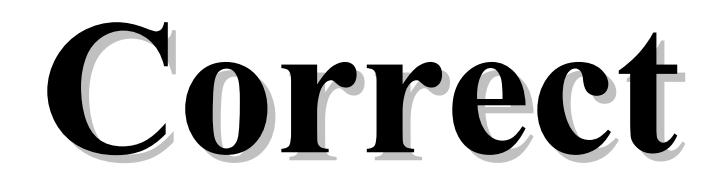

Alkalmazás verzió 179.868 Kézikönyv verzió 1.0.127 2018.03.30.

# **1. Bevezető**

 A használati útmutató az alkalmazás általános tudnivalóit foglalja össze, kiegészítve az egyes modulok és elemeik konkrét súgó oldalait. A program rövid összefoglalója után a menü rendszer, mezők, forróbillentyűk, funkció sor, nyomtató alrendszer, a felhasználók és a jogosultságok fogalmával ismerteti meg az olvasót, majd a rendszer felhasználói felületének alapelemeit, és ezek beállítható tulajdonságait valamint helyi menüit mutatja be. Ezután következik a konkrét menüpontok és az általuk elérhető funkciók részletezése. Végül az alkalmazás működésének "finomhangolására" alkalmas szoftver paraméterek leírása következik.

A billentyűkódok nagy betűvel vannak jelölve. (pl. ESC)

 A leírásban szereplő ENTER bizonyos billentyűzeten RETURN felirattal szerepel. A PGUP billentyű PAGE UP, a PGDN billentyű PAGE DN is lehet. A jobb és a bal SHIFT gomboknak nincs mindig felirata, néha csak egy felfelé mutató nyíl jelzi őket. Általában a BACKSPACE gombot is csak egy balra mutató nyíllal szokták jelölni.

# **2. Iktatás összefoglaló**

 A rendszer lehetővé teszi egy cég dokumentumainak nyilvántartását. A bejövő és kimenő, valamint a belső dokumentumok nyomon követésén túl, ezek rendszerezésében és összekapcsolásában is segítséget nyújt. A rendszer egy gépen éppúgy használható mint hálózatba kötött gépeken. Amennyiben több, egymással össze nem kötött számítógépen használják, úgy az egyes gépek közötti az adatokat floppy lemezen, USB kulcson vagy internetes kommunikációval lehet átvinni. Ha több személy is használja a rendszert, az adathozzáférés a felhasználók csoportosításával és privilegizálásával korlátozható. Munkaállomásonként tetszőleges számú nyomtató lehet, melyek között a program automatikusan is át tud kapcsolni. A nyomtatások a fizikai nyomtatón kívül irányíthatók fájlba (ezek későbbi visszakereséshez megjegyzések hozzáfűzésével elmenthetők), emailbe, vagy akár faxmodem segítségével el is küldhetők (ehhez külön programcsomagokat kell telepíteni). A képernyős lekérdezések és nyomtatások oszlopai, azok sorrendje, szélessége a felhasználók igényei szerint beállíthatók.

# **3. Általános tudnivalók**

Az alkalmazás kezelésével kapcsolatos általános tudnivalók, fogalmak leírása.

#### **3.1. Menü rendszer**

 A grafikus felhasználói felületeken megszokott lenyíló menük mellett (mely az F10 vagy az ALT és az aláhúzott karakter együttes lenyomásával vagy egér kattintással aktivizálható) hagyományos menü is beállítható. Ekkor a különböző modulok egy fő menüből kiindulva, egymásból nyíló almenükön keresztül érhetők el. A menü listákon a LE, FEL, HOME, END billentyűkkel mozoghatunk és ugrálhatunk, majd a kiválasztott menüelemet az ENTER gombbal vagy egér kattintással aktivizálhatjuk. Amennyiben a kiválasztott elem felirata mellett jobbra egy kis háromszög látható, az aktivizálással egy újabb almenübe léphetünk be. Az elindított modulokból, almenükből az ESC billentyű lenyomásával léphetünk vissza. A rendszerből az ALT+X billentyűvel, vagy a Fájl menü Kilépés menüpontjával lehet kilépni.

 Saját, felhasználókra szabott menürendszer is kialakítható. Ez tartalmazhat menüt almenükkel és menüpontokkal, a menü alatt megjelenő, a modulok gyors indítására alkalmas eszköztárakat tartalmazó indítópultot, valamint hasonló funkciójú de mindig a többi ablak felett lebegő eszköztárakat.

 A megnyitott ablakok a képernyőn tetszőlegesen elrendezhetők és ez a munkaasztal beállítás elmenthető. Így minden felhasználó a maga megszokott környezetében kezdheti meg a rendszer használatát.

### **3.2. Modulok négyes tagolódása**

Az adattárakat kezelő modulok alapvetően négy kategóriába sorolhatók:

- 1) időszerűsítő: új adatok felvitele, a meglevők módosítása és törlése
- 2) lekérdező: képernyős listázások, kimutatások
- 3) nyomtató: listák, kimutatások kinyomtatása
- 4) feldolgozó: nagy mennyiségű adat feldolgozása

 Általában egy témakörhöz egy időszerűsítő és egy vagy több lekérdező és nyomtató modul tartozik. Ezek a modulok sokszor egyetlen ablakon belül, de mint logikailag különálló lapok jelennek meg.

### **3.2.1. Időszerűsítés**

 Az időszerűsítő modulokkal végezhető az adatkarbantartás, vagyis új adatok felvitele, a meglevők módosítása és törlése. Természetesen ezek a műveletek a jogosultságokhoz köthetők.

 Új adat felvitelekor meg kell adni az új adat azonosító kódját, vagy ha ez numerikus (azaz csak számjegyet tartalmazhat), üresen lehet hagyni. Ekkor a mentés pillanatában fog a rendszer sorszámot adni az adatnak, az érvényes intervallum beállításoknak megfelelően. Miután az összes mezőt feltöltötte, az utolsó mezőről való továbblépéskor a program felteszi a

kérdést, hogy el akarjuk-e menteni az adatot. Mindaddig, amíg itt igennel nem felel, a bevitt adatok nem kerülnek eltárolásra. Az F5 funkciógomb és a Mentés feliratú nyomógomb is ugyanezt a mentési feladatot látja el. Menteni csak akkor lehet, ha minden mező megfelelően ki van töltve (vagyis azok a mezők amelyek kötelezően kitöltendők adatot tartalmaznak, és azok a mezők, amelyek csak adott mezőtartalmakkal elfogadhatók, szintén a megfelelő tartalommal rendelkeznek).

 Módosításkor az azonosító mezőbe a módosítandó adat azonosító kódját kell beírni, ekkor az előhívódik, és a szükséges változtatások végrehajthatók. Hasonlóan az új adat felírásakor, itt is az utolsó mezőről való továbblépéskor kérdezi meg gép, hogy menteni akarja-e a módosított adatokat. Amíg erre a kérdésre igennel nem felel, a módosított adatok nem kerülnek eltárolásra.

 A módosításra előhozott adatot az F8 funkciógombbal vagy a Törlés feliratú nyomógombbal lehet törölni.

 Az időszerűsítő programokban a PGUP és a PGDN billentyűvel lapozhatunk előre vagy hátra a már elmentett adatok között. A CTRL+PGUP és a CTRL+PGDN az azonosító szerinti első és az utolsó adat hívja elő. Hasonló funkciója van az időszerűsítő ablakok bal alsó sarkában található lapozó gomboknak is, ahol még egy frissítő (az aktuálisan megjelenített adatok adatbázisból történő újbóli felolvasását végző) nyomógomb is helyet kapott.

 A modulokban az első adat elmentése, lekérdezése vagy kinyomtatása után használható az F4 billentyű, a "duplikálás" funkció. Ha egy mezőn állva megnyomjuk az F4-et, akkor a mező feltöltődik az előzőleg elmentett, lekérdezett vagy nyomtatott adat azonos mezőjének tartalmával. Így például tömeges rögzítésnél az egymás után következő tételek azonos mezőit elég csak egyszer begépelni.

 Hálózatos működés esetén előfordulhat hogy ugyanabban az időszerűsítő modulban két vagy több munkaállomáson ugyan azt az adatot (pl. terméket) hozzák elő módosításra. Ilyenkor az első munkaállomás ami egy mezőt már lemódosított bizonyos ideig (alapbeállítás 5 perc) korlátozás nélkül fér hozzá az adathoz, a többit pedig az első mező módosítási kísérletkor egy "Zárolt adat!" üzenettel figyelmezteti a rendszer, hogy az adatok nem módosíthatók. Az üzenetből kiolvasható az is, hogy ki, mely munkaállomáson, és még mennyi ideig tartja zárolva az adatot. Természetesen a zároló személy ha a módosításait elmenti, kilépéssel vagy lapozással elveti, a zárolás feloldódik. A zároló személy, a zárolási idő még hátralévő részét az ablak funkció sorának bal sarkában láthatja. Ha a zárolási idő letelt, a zároló csak akkor mentheti el a módosításait, ha az adatot időközben más felhasználó nem zárolta vagy módosította.

#### **3.2.2. Lekérdezés**

 A lekérdező modulok az adatok vagy kimutatások képernyős listázását teszik lehetővé. Természetesen a megjelenített listák ki is nyomtathatóak.

 Általában a szűrő feltételek (pl. dátum intervallum) megadása után, mikor az utolsó mezőről is tovább lépünk, kezdődik meg az adatok kigyűjtése. Az F5 funkciógombbal ez anélkül is elindítható, hogy az összes mezőn végig kellene lépkedni. A feltétel mezőket üresen hagyva azokat a rendszer úgy tölti fel, hogy az összes elem listázódjon. Az elkészített listákon a LE, FEL, HOME, END, PGUP, PGDN gombokkal lehet mozogni. A listák jobb szélen, ha a listának az egyszerre megjeleníthető soroktól több sora van, a pillanatnyi függőleges pozíciót mutató lapozó látható. Ha a lista sorai az ablaknál szélesebbek, a lista alján a pillanatnyi vízszintes pozíciót mutató lapozó látható. Ekkor a JOBB és BAL gombbal mozoghatunk jobbra és balra. A lista elemein lépegetve a státusz sorban itt is leolvashatók a használható funkcióbillentyűk. Az F5 gombbal lehet visszatérni új szűrőfeltételek megadására. Ilyenkor az első beviteli mezőre lép vissza, de az előző lekérdezés mezőtartalmait érintetlenül hagyja. Így csak a szükséges mezőket kell módosítani. Amennyiben szeretnének az összes mezőt törölni, nyomjuk le az első mezőn a FEL gombot. A listán a sF5 funkciógombbal a megadott feltételeknek megfelelő újbóli adatlekérés kezdeményezhető (frissítés). A lekért lista az F9 funkciógombbal vagy a Nyomtatás nyomógombra kattintva ki is nyomtatható.

 Ha a lekérdező modult egy másik modul mezőjéből hívtuk kód lekérdezésére, válasszuk ki a megfelelő elemet a listáról, majd az ENTER-rel nyugtázva vagy a Rendben nyomógombra kattintva a kód visszaadható a hívó mezőnek.

 A listázásoknál minden felhasználó vagy felhasználói csoport saját oszlopsorrendet, szélességet és tartalmat, sorba rendezési elvet állíthat be magának. Ezek a beállítások le is menthetők, így bármikor újra alkalmazhatók. Előre létrehozott mező és tábla szintű szűrési feltételek is kialakíthatók, akár változó, mezőkön keresztül bekérhető adatok figyelembevételével.

 A lekérdezések külön csoportját alkotják a keresések. Itt azonosító kód vagy név szerint lehet keresni oly módon, hogy el kell kezdeni begépelni a keresendő kódot vagy nevet, és a lista követni fogja a billentyű leütéseket. Az oszlopok szerinti keresés között a JOBB és BAL billentyűkkel lehet választani.

### **3.2.3. Nyomtatás**

 Az adatok tetszőleges nyomtatón történő megjelenítését teszik lehetővé. A rendszer szempontjából nyomtató lehet például egy Word dokumentum, egy Excel tábla, egy DBase fájl, a képernyő vagy egy levelező kliens is.

 Általában a szűrő feltételek (pl. dátum intervallum) megadása után, mikor az utolsó mezőről is tovább lépünk, kezdődik meg az feldolgozás. Az F9 funkciógombbal vagy a Nyomtatás nyomógombra kattintva ez anélkül is elindítható, hogy az összes mezőn végig kellene lépkedni. A feltétel mezőket üresen hagyva azokat a rendszer úgy tölti fel, hogy az összes elem listázódjon. A nyomtatás az ESC gombbal bármikor megszakítható.

## **3.2.4. Feldolgozás**

 Az adatok tömeges feldolgozását teszik lehetővé. (Pl. az összes termékek egységárának növelését egy megadott százalékkal.)

## **3.3. Mezők**

 A rendszer legfontosabb képernyő elemei a beviteli mezők. Ezeken keresztül lehet adatokat beírni. A képernyőn mindig csak egy ún. aktív ablak és ennek csak egy aktív mezője van. Ezen az beviteli mezőn villog a kurzor. Ennek a mezőnek a színe fehér (alapbeállítás szerint) ami eltér a többi mező sárga színétől. Hibás mezőtartalom esetén a mező színe piros, és amennyiben a hiba oka nem csak annyi hogy a kötelezően kitöltendő mezőt üresen hagytuk, a mező alatt egy értesítés is látható a hiba leírásával. Ilyen esetben a hiba korrigálásáig a mezőről nem lehet lelépni.

 Egy beviteli mezőn belül a JOBB, BAL, HOME, END billentyűkkel lehet mozogni, a BACKSPACE, DEL billentyűkkel törölhetünk, az alfanumerikus mezőn az INSERT-tel kapcsolhatunk át a beszúró és a felülíró mód között. A felülíró módot az alkalmazás fő ablakának funkció sorában látható "ÁTÍR" felírat jelzi. Egy beviteli mezőről az ENTER-rel, TAB-bal, LE-vel lehet a következő mezőre, a SHIFT+TAB-bal, vagy a FEL-lel pedig az előzőre lépni. A bejárási sorrendet átugorva egér kattintással vagy a mező címkéjének aláhúzott betűjének és az ALT gombnak az együttes lenyomásával lehet másik mezőre lépni.

 Az aktuális beviteli mezőről az F1-el lehet súgót kérni. Az egeret a mező fölé húzva a fő ablak funkció sorában egy rövid magyarázó szöveget olvashatunk a mezőről. Az egeret 1 másodpercig mozdulatlanul hagyva egy pár szavas leírást kaphatunk az egér mutatója mellett.

 A mezőn használható funkció gombok az ablak alsó részén levő funkció sorban vannak felsorolva. Ezekre kattintva az adott funkciót egérrel is aktivizálhatjuk.

Alapvetően három féle beviteli mezővel találkozunk:

1) szöveg (alfanumerikus) mező

2) szám (numerikus) mező

1) dátum és/vagy időpont mező

### **3.3.1. Szöveg mező**

 A szöveg (alfanumerikus) mező bármilyen karaktereket tartalmazhat (ha csak nincs egyéb módon szabályozva: például egy telefon szám mezőre elő lehet írni,hogy csak a számjegyeket, zárójeleket és a kötőjelet fogadhat el). Beállítható hogy a beírtakat mind nagybetűre vagy mind kisbetűre alakítsa-e át, kötelezően ki kell-e tölteni, valamint kérhető rá automatikus helyesírás ellenőrzés.

### **3.3.2. Szám mező**

 A szám (numerikus) mező csak számjegyeket, tizedes vesszőt, tizedes pontot és az előjelet tartalmazhat. Beállítható hogy negatív értéket elfogadhat-e, és hogy kötelezően nullától eltérő értékkel kell-e kitölteni.

### **3.3.3. Dátum és/vagy időpont mező**

 A dátum és/vagy időpont mező ezek tárolására szolgál. A dátum év része beállítástól függően megadható négy vagy két számjeggyel. A mezőn az F7 funkciógombbal elő hívható egy naptár.

## **3.4. Forró billentyűk**

 Bizonyos funkció billentyűkkel bárhol, bármikor elindíthatunk olyan programokat, amelyeket sűrűn használunk:

 F2: nyomtatóválasztás F4: beviteli mezőn duplikálás (DUP funkció) F5: időszerűsítésnél mentés/lekérdezésnél indít/vissza F6: adott mezőn időszerűsítő hívása F7: adott mezőn gyorskeresés CTRL+F7: adott mezőn lekérdezés F8: időszerűsítő programokban törlés F11: naptár és óra CTRL+F11: időszerűsítő és lekérdező programokban az utolsó módosítás ideje F12: számológép

## **3.5. Funkció sor**

 Az aktuális beviteli mezőn használható egyéb funkció billentyűk az ablakok alján, az úgynevezett funkció sorban láthatók. Az elválasztó jelek ("•") közötti azonosítók a funkció billentyűk kódját (pl. F6), és a vele elindítható műveletet jelzik (Pl. Időszerűsítés). Amennyiben a billentyű az ALT, CTRL vagy a SHIFT gomb párhuzamos lenyomását is igényli, ezt az elébe írt "a", "c" vagy "s" betű jelzi. A funkció sor adott elemére kattintva, az adott funkciót az egérrel is aktivizálhatjuk.

## **3.6. Megjelenő üzenet ablakok**

 Az üzenet ablakok akkor jelennek meg, amikor a rendszer valamilyen üzenetet akar a felhasználó tudtára adni, vagy egy kérdésre vár választ. Az ilyenkor megjelenő dialógus ablak az üzeneten kívül nyomógombokat is tartalmaz. Az üzenetet ENTER-rel kell nyugtázni, míg a válaszok között a JOBB, BAL majd az ENTER lenyomásával, vagy a megfelelő nyomógombra kattintva kell választani. Némely hiba üzenet ablak további részleteket is tartalmazhat a hiba okáról, ekkor az ablak jobb szélénél egy kis nyomógomb látható ">" felirattal.

### **3.7. Nyomtató alrendszer**

A program munkaállomásonként tetszőleges számú nyomtatót tud egy időben kezelni.

 A fizikai nyomtatókhoz típusonként más és más vezérlőkarakterek definiálhatók (pl. kiemelt vagy sűrített nyomtatás parancsai). A fax nyomtató a nyomtatás befejezése után egy telefonszám megadását kéri, majd az adott számra faxolja a nyomtatást. Minden nyomtatás eredményét a nyomtató típusától függetlenül fájlba lehet irányítani (F2 gomb lenyomása után, az Fájlba ment segítségével lehet a fájlba nyomtatást ki- és bekapcsolni). Ekkor a nyomtatás befejezése után, az eredmény a képernyőn megjelenik. A képernyős listázáskor a listázott fájl az F9 billentyűvel kinyomtatható.

## **3.8. Felhasználók, jogosultságok**

 Amennyiben az alkalmazást több személy is használja, úgy a különböző felhasználóknak saját azonosító és jelszó osztható ki. Így minden esetben a program indulásakor egy látható felhasználói azonosítót, és egy hozzá tartozó, nem látható jelszót kell megadni, amivel a gép azonosítja az őt használó személyt. A különböző típusú felhasználókból csoportok alakíthatók ki. A felhasználók és a felhasználói csoportok különböző jogosultságokkal rendelkezhetnek. Egy felhasználó akár több csoportnak is tagja lehet, ekkor egy adott elemmel kapcsolatos aktuális jogosultsági szintje a csoportok és az egyéni jogosultsága közül a legmagasabb lesz.

Ablak jogosultságok:

'A': alapértelmezett jog érvényes rá

'N': nem használható

 'L': időszerűsítő ablaknál az adatok láthatók, de nem módosíthatók, lekérdező és nyomtató ablaknál az adatok lekérhetők de nem összesíthetők

 'U': időszerűsítő ablaknál az adatok láthatók, új adatok felvihetők de a régiek nem módosíthatók, lekérdező és nyomtató ablaknál az adatok lekérhetők és összesíthetők

'M': időszerűsítő ablaknál az adatok módosíthatók is

'T': időszerűsítő ablaknál az adatok törölhetők is

't': tulajdonságot módosíthatja

Adat módosító képernyő elemek jogosultságai

'A': alapértelmezett jog érvényes rá

'N': nem látható

'L': látható, de a tartalma nem módosítható

'M': tartalma is módosítható

't': tulajdonság is módosítható

Adat bemutató képernyő elemek jogosultságai

'A': alapértelmezett jog érvényes rá

'N': nem látható

'L': látható, de a tartalma nem módosítható

't': tulajdonság is módosítható

# **3.9. Súgó alrendszer**

A súgó alrendszer három módon használható:

a) hagyományos Windows-os súgóval

 b) beépített HTML alapú súgó rendszerrel (Linux operációs rendszer esetén csak ez áll rendelkezésünkre)

c) Web súgó oldalak (csak gyors Internet kapcsolat esetén ajánlható)

 Az ablakokról az ablakok jobb alsó sarkában található súgó nyomógombra kattintva, vagy a funkció sor helyi menüjében megtalálható menüponttal kaphatunk segítséget. Egyéb más képernyő elemek esetén az elem helyi menüje vagy az F1 funkciógomb hoz elő súgó oldalt.

# **3.10. A program egyidejű használata egynél több számítógépen, munkaállomások**

 Amennyiben a rendszer több számítógépen is fut, akár hálózatos, akár elkülönített gépeken, a gépeket külön-külön is meg lehet jelölni. Az így létrehozott munkaállomások egyedi beállításokkal rendelkezhetnek, mint például különböző nyomtatók, az általuk kiállított dokumentumok eltérő intervallumokból kaphatják a sorszámukat.

# **3.11. Lekérdezés és nyomtatás oszlop beállításai**

Lekérdezés és nyomtatás oszlop beállításai.

# **3.11.1. Oszlopok tulajdonságai**

Oszlopok tulajdonságai.

Mezőből létrehozott oszlop kifejezése

 Használható benne X ami a mező aktuális értékét azonosítja. A következő műveletek és kifejezések szerepelhetnek még:

 Számot, szöveget vagy időpontot visszaadó függvény  $(szám|X)((+|-|*)/(szám|X))^*$ 'szöveg'

Kifejezés mezőből létrehozott oszlop kifejezése

 A többi oszlop egyedi neve használható benne. A következő műveletek és kifejezések szerepelhetnek még:

```
 Számot, szöveget vagy időpontot visszaadó függvény 
(szám|X)((+|-|*/|)(szám|X))^* 'szöveg'
```
Jelmagyarázat:

```
 ()* - 0 vagy többször szerepelhet 
[] - 0 vagy 1-szer szerepelhet
 (lehetőség1 | ... | lehetőségN) - az egyik közülük 
\leq - nem egyenlő
```
# **3.11.2. Sorbarendezés megadása**

Sorba rendezés megadása

# **3.11.3. Összesítések**

Összesítések.

### **3.11.4. Szűrési feltételek**

 A lekérdezések és nyomtatások szűrési feltételei két szinten adhatók meg: táblánként és a tábla mezőnként. Logikailag a tábla feltétel foghatja össze a mezőfeltételeket.

 A tábla feltétel kifejezésben csak azonosítók használható. Azonosító lehet egy mező neve, vagy egy mezőfeltétel azonosítója. Mező nevek között ugyanazok a relációk használhatók mint a mezőfeltételek esetén. Ha az azonosító egy mezőfeltétel, akkor ÉS-sel és VAGY-gyal lehet őket összekapcsolni, NEM-mel tagadni őket.

 Mezőfeltétellel egy mezőre hozható létre feltétel. A kifejezésben a mező érétkét X helyettesíti Pl. a " $(X>5)$  ÉS  $(X<10)$ " feltétel akkor teljesül, ha a mező értéke 5 és 10 közötti. A logikai kifejezések ÉS-sel és VAGY-gyal kapcsolhatóak össze, NEM-mel pedig tagadhatóak. A kifejezésben használható függvények és relációk:

 Logikai értéket visszaadó függvények: ÉS Igaz ha minkét kifejezés értéke igaz. Kifejezés1 ÉS Kifejezés2

 VAGY Igaz ha a két kifejezés közül legalább az egyik értéke igaz. Kifejezés1 VAGY Kifejezés2

 NEM Igaz ha a kifejezés értéke hamis. NEM Kifejezés

#### ELEME

 Igaz, ha X egyenlő a zárójelben felsorolt elemek közül legalább eggyel. Tetszőleges számú lehetőség sorolható fel

 X ELEME ('szöveg1', 'szöveg2') X ELEME (szám1, szám2) X ELEME( D(év, hó, nap) )

ELEJE

 Igaz, ha az X az aposztrófok közötti résszel kezdődik ELEJE(X, 'szöveg')

VÉGE

 Igaz, ha az X az aposztrófok közötti részre végződik. VÉGE(X, 'szöveg')

 TARTALMAZZA Igaz, ha X tartalmazza a megadott kifejezést. X TARTALMAZZA 'szöveg' X TARTALMAZZA szám X TARTALMAZZA D(év, hó, nap) X TARTALMAZZA számot és szöveget visszaadó függvények

Számokon végezhető műveletek és relációk:

 $(\text{szám}|X)$   $((+ \, | \, - \, | * \, | \, /)(\text{szám}|X))^*$   $(< \, | \, > \, | \, < = \, | \, > = \, | = \, | \, < )$   $(\text{szám}|X)$   $((+ \, | \, - \, | * \, | \,$  $/$ (szám $|X\rangle$ \*

 Egy zárójelen belül a | jellel elválasztott lehetőségek közül az egyik szerepelhet pl.: egy szám vagy X. Ha zárójelek után \* van akkor annak a résznek nem kötelező szerepelnie, de többször is megismételhető egymás után. Tehát egy számhoz vagy X-hez hozzáadható, kivonható, megszorozható, vagy elosztható egy másik számmal vagy X-szel.

Szövegek közötti relációk:

 $(\text{'szöveg'}|X) \leq | \leq | \leq | \leq | \leq | \leq | \leq 0 \text{ ('szöveg'}|X)$ Összehasonlítható két szöveg is.

Dátumokon végezhető műveletek és relációk:

 $[(\text{szám}) (+ |.|^* |')^* (\text{szám}) + ] (\text{X} | \text{MA} | \text{MOST} | \text{IDO}) [ + | - (\text{szám}) ((+ | - | * |)')^*$  $(szám))* | { \le | \ge | \le | \ge |} = | \le )$  ua., mint az eleje

 A dátumok is összehasonlíthatóak. A dátumhoz történő hozzáadás vagy kivonás, adott nappal történő eltolást jelent. A [] zárójelek közötti résznek nem kötelező ott lennie, de ha szerepel, akkor csak egyszer lehet, nem ismételhető.

 A következő függvények a relációs jel két oldalán állhatnak az X helyén (a megfelelő típusnál). A zárójelek között állhatnak olyan kifejezések, amik a megfelelő típussal térnek vissza. Pl.: EGÉSZ(ABSZ(X)+0,5)

Számértéket visszaadó függvények:

 TESZT0(X) – ABSZ(X) kisebb 0,000001 akkor 0 az értéke, különben maga a szám ELOJEL(X) – ha X nagyobb 0, akkor 1, ha  $X = 0$ , akkor 0, ha X kisebb 0, akkor -1  $EGESZ(X) - \text{visszaadja } X$  egészrészét TIZEDES(X) – visszaadja X-ből a tizedeseket KEREK $(X)$  – X-et kerekíti (0.5 től felfelé, különben lefelé kerekít)  $KEREKF(X) - X$ -et felfelé kerekíti  $KEREKL(X) - X$ -et lefelé kerekíti  $ABSZ(X) - X$  abszolút értéke ÉV(X) – egy dátumból visszaadja az évet  $HO(X)$  – egy dátumból visszaadja a hónapot  $HET(X)$  – egy dátumból visszaadja a hetet NAP(X) – egy dátumból visszaadja a napot ÓRA(X) – egy időpontból visszaadja az órát

 PERC(X) egy időpontból visszaadja a percet  $MÁSODPERC(X) - egy időpontból visszaadja a másodpercet$ 

Szöveget visszaadó függvények:

 RÉSZ(X, tól, hossz) - Visszaadja X szöveg egy részét adott pozíciótól adott hosszúságban.

KIS(X) – X-et kisbetűsre alakítja

NAGY(X)- X-et nagybetűsre alakítja

ÉKEZET(X) – X-et ékezetek nélkülire alakítja

HÉTNAPJA(X) - adott dátum milyen napra esik pl.: hétfő

HÓNAPNEVE(X) – adott dátumból a hónap neve pl.: Január

Időpontot visszaadó függvények:

MA – visszaadja a mai dátumot

MOST – visszaadja a mai dátumot időponttal együtt

IDO – visszaadja a pillanatnyi időt

 D(év, hó, nap) - dátum megadása évvel, hónappal és nappal nyelv független módon. (pl. D(2005, 01, 07) – Az évnek n4 számjegyűnek, a hónapnak és a napnak 2-2 számjegyűnek kell lennie. Csak önmagában állhat a relációs jel egyik oldalán, nem lehet hozzáadni, vagy kivonni belőle számot.

 Ha a kifejezés csak egy szám, szöveg vagy dátum, akkor az azt jelenti, hogy X egyenlő vele.

Szám:  $X = szám$ 'szöveg':  $X = 'szöveg'$ D(év, hó, nap):  $X = D$ (év, hó, nap)

Jelmagyarázat:

 ()\* - 0 vagy többször szerepelhet [] - 0 vagy 1-szer szerepelhet (lehetőség1 | ... | lehetőségN) - az egyik közülük  $\leq$  - nem egyenlő

### **3.11.5. Változók**

Változók.

### **3.12. Parancssori paraméterek**

Az alkalmazás parancssori paraméterei két típusba sorolhatók:

1) Általános paraméterek

2) Alkalmazás specifikus paraméterek

 A parancssori paraméterek felülbírálhatók ha a rendszert úgy indítjuk, hogy közben nyomjuk az egyik SHIFT billentyűt, majd az induló paraméter ablakban módosítjuk őket.

### **3.12.1. Általános parancssori paraméterek**

Az alkalmazás indításakor a következő általános paraméterek használhatók:

 inifájl : cég leíró fájl neve  $/?$  : ez a súgó /T : teszt funkciók aktivizálása /SD : iScript hibakeresés - minden típus /SD:x : iScript hibakeresés - felsorolt típusok(FCSUEPD) /SDNB : iScript töréspont beállítás tiltása fordítás után /C:x : cég azonosító cégcsoport esetén /CG:x : cég azonosító egyedi funkciókhoz /D : ItcPkgsEx/ItcRestart eltávolítása /C : adatbázis törlése és új létrehozása /CM:x : adatbázis létrehozása esetén hány fájlból áll az adatbázis /NOBACKUP : nincs adatbázis mentés /C esetén /NOCHECK : szkriptek értelmezés nélküli futtatása /L : zárolás törlése ha van zároló üzenet /NC : konvertálás nélküli indítás /B : adatbázis mentése /RESTORE : adatbázis visszaállítása /BACKUPCOMP : adatbázis mentése és tömörítése /BACKUPSEND : adatbázis mentése és küldése /SEND : szinkronizáció - küldés /RECV : szinkronizáció - vétel /RECVEXT : szinkronizáció idegen adatbázisból /SENDNAME:x : módosított szinkronizációs adatbázis név küldéskor /R : azonnali futtatás /C, /B, /RESTORE, /SEND, /RECV, /RECVEXT, /BACKUPSEND, /UPGRADE esetén /LOCAL:x : telephely azonosító /WORK:x : munkaállomás hálózati azonosító /S:x : adatbázis kiszolgáló neve /O:x : adatbázis kiszolgáló port /F:x : adatbázis elérés Client dll funkció neve /I:x : adatbázis elérés Client dll /V:x : adatbázis elérés Vendor dll /D:x : adatbázis fájl neve és elérési útja /P:x : protokol (local, tcp, netbeui vagy spx) /Q:x : adatbázis SQL szervere (x: FB, IB, MYSQL, MSSQL, ORA, PG) /U:x : adatbázis SQL szerver felhasználó

 /W:x : adatbázis SQL szerver jelszó /H:x : súgó fájlok mappája /HB : belső súgó alrendszer használata /HG : súgó azonosítók generálása /UPGRADE:x : frissítés keresése, letöltése és telepítése az x kiszolgálóról (x: 1 vagy 2, alapértelmezett 1) /UPGRADETEST:x : stabil, teszt, fejlesztői vagy adott adatbázis szám verziójú frissítés keresése (x: 0, 1, 2 vagy 3, alapértelmezett 1) /UPGRADEPATH:x : frissítés mappája /NOSHUTDOWN : adatbázis konverziója előtt ne állítsa le és indítsa újra az adatbázist /WEBSERVICE : webszolgáltatás kiszolgáló futtatása /SCHED : ütemező futtatása /REPL : adatbázis replikáció futtatása /CHNG : változások továbbításának futtatása /DELAY:x : futtatás késleltetése x másodpercig /REFRESH : adatbázis tárolt eljárásainak és triggereinek frissítése /RECREATE : adatbázis tárolt eljárásainak és triggereinek törlése majd létrehozása /REMOVE : adatbázis tárolt eljárásainak és triggereinek törlése /CNV : konvertálás futtatása /TRAY : alkalmazás tálcára helyezése /NOCLOSE : alkalmazás bezárásának tiltása /INTERAPP:x : InterApp azonosító /FI:x : nyomtatási formátum fájl(ok) importálása (? és \* megengedett) /FO:x : nyomtatási formátumok exportálása mappába /SI:x : script fájl(ok) importálása (? és \* megengedett) /SO:x : scriptek exportálása mappába /EI:x : export/import fájl(ok) importálása (? és \* megengedett) /EO:x : export/import beállítások exportálása mappába /SQL:x : SQL script fájl(ok) végrehajtása (? és \* megengedett) /MS:x : menü adatbázis kiszolgáló neve /MD:x : menü adatbázis fájl neve és elérési útja /MP:x : menü protokol (local, tcp, netbeui vagy spx) /MPCLIENT:x : menü adatbázisok fájlok elérési útja a kliens fájl rendszerében /MPSERVER:x : menü adatbázisok fájlok elérési útja a kiszolgáló fájl rendszerében (ha üres, akkor az MPCLIENT) /MI:x : menü adatbázis fájlok adatait tartalmazó leíró ini fájl /MIP:x : menü adatbázis fájlok adatait tartalmazo leíró ini fájlok mappája /MIPSD:x : menü adatbázis protokolok, kiszolgálók, adatbázis fájlok adatait tartalmazó ini fájl /RP:x : replikációs protokol (local, tcp, netbeui vagy spx) /RS:x : replikációs adatbázis kiszolgáló neve /RO:x : replikációs adatbázis kiszolgáló port /RI:x : replikációs adatbázis elérés Client dll /RV:x : replikációs adatbázis elérés Vendor dll

/RD:x : replikációs adatbázis fájl neve és elérési útja

/RH:x : replikáció felfüggesztésének időintervalluma

/RT:x : replikációs adattábla (x: MOD, MODSYNC, MODREPL)

/RQ:x : replikációs SQL kiszolgáló típusa (x: FB, IB, MYSQL, MSSQL, ORA, PG, WS)

/RU:x : replikació SQL kiszolgáló felhasználó

/RW:x : replikació SQL kiszolgáló jelszó

/RC:x : replikació SQL kiszolgáló kódolása

/Y:x : adatbázis fájl év

/NOLCKFILE : LCK fájl kezelésének kikapcsolása

/NOLOGFILE : LOG fájl kezelésének kikapcsolása

/NOLICREFRESH : automatikus licenc frissítés kikapcsolása

/WSS:x : webszolgáltatás kiszolgáló SSL kapcsolat (x: 0, 1)

/WSP:x : webszolgáltatás kiszolgáló port

/WSP2:x : webszolgáltatás másodlagos (nem SSL) kiszolgáló port

/CHATSERVER : csevegés kiszolgáló futtatása

/LBL : címke tervező futtatása

/RUNS : ItcRunService indította el

### **3.12.2. Iktatás alkalmazás specifikus parancssori paraméterek**

Az iktató alkalmazás egyedi paraméterei:

 /AIA : egyszerűsített iktatás azonnali indítása /AIU : iktatás lekérdezése /AIW : iktatás aláírása /AIF:x : adott fájl iktatása

### **3.12.3. Correct alkalmazás specifikus parancssori paraméterek**

A Correct alkalmazás egyedi paraméterei:

/ACM : ügyfélmonitorindítása

/ACCS : pénztárgép kiszolgáló indítása

/ACPR : árlekérdezés indítása

# **3.13. Konfigurációs fájlok**

Az alkalmazás két konfigurációs fájlt dolgoz fel induláskor:

1) az alkalmazás konfigurációs fájlja

2) cég konfigurációs fájl

 A konfigurációs fájlok, a parancssori paraméterek, és az indítási paraméter ablak viszonya következő:

 Ha van, az alkalmazás konfigurációs fájlal felül lehet bírálni az alkalmazás alapértelmezett paramétereit, a cég konfigurációs fájlal az alkalmazás konfigurációs fájl paramétereit, a parancssori paraméterekkel a cég konfigurációs fájlt és végül az indítási paraméter ablakkal az parancssori paramétereket.

## **3.13.1. Alkalmazás konfigurációs fájl**

Az alkalmazás konfigurációs fájl a következő bejegyzéseket tartalmazhatja:

 Title= Alkalmazás egyedi neve.

Monitor=0 Képernyő sorszáma, ahol a fő ablak meg fog jelenni.

 MenuProtocol=tcp Menü kiszolgáló hálózati protokollja. Lehetséges értékek: local, tcp, netbeui vagy spx

MenuServer=server

 Menü kiszolgáló UNC neve, domain neve vagy IP címe. local MenuProtocol esetén elhagyható, tcp esetén lehet localhost vagy 128.0.0.1 is.

Menu=/home/interbase/data/menu.fdb

 Menü adatbázis elérési útja, a kiszolgáló gép szemszögéből. Az adatbázis csak lokális meghajtón helyezhető el. local MenuProtocol esetén a meghajtó betűjelével kell hogy kezdődjön. Ajánljuk hogy az INTERBASE kiszolgálóval azonos meghajtón, a home/interbase/data mappába legyen.

 MenuPathSmb=y:\data A menüben megjelenítendő adatbázisok kiinduló mappája a munkaállomás szemszögéből.

 MenuPathServer=/home/interbase/data A menüben megjelenítendő adatbázisok kiinduló mappája a kiszolgáló szemszögéből.

 MenuIni=x:\Menu.ini Menüben megjelenítendő adatbázisok leírása. Formátumát lásd később.

 MenuIniPath=x:\Menu Menüben megjelenítendő adatbázisok ini fájljait tartalmazó kiinduló mappa.

 Firm=Itc Kft. adatai Adatbázist leíró ini fájl menüben megjelenő neve.

#### Work=1

 Munkaállomás azonosítója. Ha nem talál ilyen azonosítót az adatbázisban, használja az alapértelmezett azonosítót (alapértelmezés szerint 999). Ebben az esetben csak karbantartó jogosultsággal lehet belépni..

#### Local=1

 Telephely azonosító. Ha nincs megadva, akkor a munkaállomás adatainál megadott telephelyet használja a rendszer.

#### User=1

 Felhasználó azonosító. Ha a felhasználó létezik és az automatikus bejelentkezés engedélyezett nála, bejelentkezés nélkül elindul a program.

Lang=HUN

 Nyelv azonosító a bejelentkezéshez. Bejelentkezés után már a felhasználóhoz beállított nyelvet használja a rendszer. Lehetséges értékek: HUN, EN, DE, SRL vagy ROM.

 DataProtocol=tcp Adatbázis kiszolgáló hálózati protokollja. Lehetséges értékek: local, tcp, netbeui vagy spx

DataServer=server

 Adatbázis kiszolgáló UNC neve, domain neve vagy IP címe. local DataProtocol esetén elhagyható, tcp esetén lehet localhost vagy 128.0.0.1 is.

 DataPort= Adatbázis kiszolgáló által használt port száma.

 DataVendor= Adatbázis kiszolgáló Vendor dll neve

 DataClient= Adatbázis kiszolgáló Client dll neve

 DataClientFunc= Adatbázis kiszolgáló Client dll funkció neve

Data=/home/interbase/data/cor\_.fdb

 Adatbázis elérési útja, a kiszolgáló gép szemszögéből. Az adatbázis csak lokális meghajtón helyezhető el. local DataProtocol esetén a meghajtó betűjelével kell hogy kezdődjön. Ajánljuk hogy a kiszolgálóval azonos meghajtón, a home/interbase/data mappába legyen.

 DataSQL=FB Adatbzis kiszolgáló típusa. Lehetséges értékek: FB, IB, MYSQL, MSSQL, ORA, PG

#### Auth=0

 Azonosítás típusa. Lehetséges értékek: 0 és 1: alapértelmezett felhasználó és jelszó, 2: DataUser és DataPassword változókban megadott felhasználó és jelszó.

#### DataUser=

Auth=2 esetén adatbázis kiszolgáló felhasználó azonosító.

#### DataPassword=

 Auth=2 esetén adatbázis kiszolgáló jelszó. Ha 20 karakternél hosszabb, akkor kódolt jelszónak tekinti, és megpróbálja visszakódolni. (Kódolni az Indítási paraméterek ablak, "ini" fájl fül, Szerkesztés gomb megnyomásával megjelenő szerkesztőablakban, vagy az elindított alkalmazás "Jelszó kódolása" menüponttal lehet.)

Ext=

Külső adatbázis fájl neve. Adat exportnál és importnál használatos.

Redir=

 Ha az itt megadott ini fájl létezik, akkor ezt is feldolgozza mint alklmazás ini fájlt. Teszt célokat szolgál.

#### Test=0

 Automatikus indítandó teszt fajtája. 0: nincs indítást, 1: adatbázis sebességteszt. Teszt célokat szolgál.

#### Loc=

 Lokáis módban, helyi adatbázis kiszolgálóval indítja el az alkalmazást, a dokumentum minimális sorszámtartományát a szoftver paraméterekben megadott értékkel eltolja.

#### Year=

 Adatbázis év. Az adatbázis fájl nevét megtoldja ezze az évszámmal (pl. ha Data=/home/interbase/data/cor\_itc.fdb és Year=2010, akkor az adatbázis név /home/interbase/data/cor\_itc\_2010.fdb lesz)

NoLicRefresh=

 Licenc frissítés heti egyszer az alaklmazás indulásakor. Lehetséges értékek: 0: van frissítés, 1: frissítés tiltása.

TestEmail=

Az összes elküldött email erre a címre fog menni. Teszt célokat szolgál.

TestFax=

Az összes elküldött fax erre a számra fog menni. Teszt célokat szolgál.

Upgrade=\\server\correct\win32

 Mappa, ahova a rendszer a frissítéseit tölti le, és ahonnét induláskor ellenőrzi hogy van-e újabb letöltött verzió.

ReplProtocol=tcp

 Replikációs adatbázis kiszolgáló hálózati protokollja. Lehetséges értékek: local, tcp, netbeui vagy spx

ReplServer=server

 Replikációs adatbázis kiszolgáló UNC neve, domain neve vagy IP címe. local DataProtocol esetén elhagyható, tcp esetén lehet localhost vagy 128.0.0.1 is.

 ReplPort= Replikációs adatbázis kiszolgáló által használt port száma.

 ReplVendor= Replikációs adatbázis kiszolgáló Vendor dll neve

 ReplClient= Replikációs adatbázis kiszolgáló Client dll neve

ReplClientFunc=

Replikációs adatbázis kiszolgáló Client dll funkció neve

Repl=/home/interbase/data/cor\_.fdb

 Replikációs adatbázis elérési útja, a kiszolgáló gép szemszögéből. Az adatbázis csak lokális meghajtón helyezhető el. local DataProtocol esetén a meghajtó betűjelével kell hogy kezdődjön. Ajánljuk hogy a kiszolgálóval azonos meghajtón, a home/interbase/data mappába legyen.

ReplSQL=FB

 Replikációs adatbzis kiszolgáló típusa. Lehetséges értékek: FB, IB, MYSQL, MSSQL, ORA, PG

 ReplUser= Replikációs adatbázis kiszolgáló felhasználó azonosító.

ReplPassword=

 Replikációs adatbázis kiszolgáló jelszó. Ha 20 karakternél hosszabb, akkor kódolt jelszónak tekinti, és megpróbálja visszakódolni. (Kódolni az Indítási paraméterek ablak, "ini" fájl fül, Szerkesztés gomb megnyomásával megjelenő szerkesztőablakban, vagy az elindított alkalmazás "Jelszó kódolása" menüponttal lehet.)

ReplCharSet=

Replikációs adatbázis kiszolgáló karakter kódolása.

 Az alkalmazás konfigurációs fájl a rendszeren belül is javítható, akár az indítási paraméterek ablak vagy az információs ablak megfelelő lapján mint egyszerű szövegfájl, akár ezen lap Szerkesztés nyomógombjára kattintva beviteli mezőkön keresztül.

### **3.13.2. Cég konfigurációs fájl**

Cég konfigurációs fájl a következő bejegyzéseket tartalmazhatja:

Monitor=0 Képernyő sorszáma, ahol a fő ablak meg fog jelenni.

Firm=Itc Kft. adatai

Adatbázist leíró ini fájl menüben megjelenő neve.

#### Work=1

 Munkaállomás azonosítója. Ha nem talál ilyen azonosítót az adatbázisban, használja az alapértelmezett azonosítót (alapértelmezés szerint 999). Ebben az esetben csak karbantartó jogosultsággal lehet belépni..

Local=1

 Telephely azonosító. Ha nincs megadva, akkor a munkaállomás adatainál megadott telephelyet használja a rendszer.

User=1

 Felhasználó azonosító. Ha a felhasználó létezik és az automatikus bejelentkezés engedélyezett nála, bejelentkezés nélkül elindul a program.

Lang=HUN

 Nyelv azonosító a bejelentkezéshez. Bejelentkzés után már a felhasználóhoz beállított nyelvet használja a rendszer. Lehetséges értékek: HUN, EN, DE, SRL vagy ROM.

DataProtocol=tcp

Adatbázis kiszolgáló hálózati protokollja. Lehetséges értékek: local, tcp, netbeui vagy spx

DataServer=server

 Adatbázis kiszolgáló UNC neve, domain neve vagy IP címe. local DataProtocol esetén elhagyható, tcp esetén lehet localhost vagy 128.0.0.1 is.

DataPort=

Adatbázis kiszolgáló által használt port száma.

 DataVendor= Adatbázis kiszolgáló Vendor dll neve

 DataClient= Adatbázis kiszolgáló Client dll neve

 DataClientFunc= Adatbázis kiszolgáló Client dll funkció neve

#### Data=/home/interbase/data/cor\_.fdb

 Adatbázis elérési útja, a kiszolgáló gép szemszögéből. Az adatbázis csak lokális meghajtón helyezhető el. local DataProtocol esetén a meghajtó betűjelével kell hogy kezdődjön. Ajánljuk hogy a kiszolgálóval azonos meghajtón, a home/interbase/data mappába legyen.

 DataSQL=FB Adatbzis kiszolgáló típusa. Lehetséges értékek: FB, IB, MYSQL, MSSQL, ORA, PG

Auth= $0$ 

 Azonosítás típusa. Lehetséges értékek: 0 és 1: alapértelmezett felhasználó és jelszó, 2: DataUser és DataPassword változókban megadott felhasználó és jelszó.

 DataUser= Auth=2 esetén adatbázis kiszolgáló felhasználó azonosító.

#### DataPassword=

 Auth=2 esetén adatbázis kiszolgáló jelszó. Ha 20 karakternél hosszabb, akkor kódolt jelszónak tekinti, és megpróbálja visszakódolni. (Kódolni az Indítási paraméterek ablak, "ini" fájl fül, Szerkesztés gomb megnyomásával megjelenő szerkesztőablakban, vagy az elindított alkalmazás "Jelszó kódolása" menüponttal lehet.)

#### Test=0

 Automatikus indítandó teszt fajtája. 0: nincs indítást, 1: adatbázis sebességteszt. Teszt célokat szolgál.

#### Loc=

 Lokáis módban, helyi adatbázis kiszolgálóval indítja el az alkalmazást, a dokumentum minimális sorszámtartományát a szoftver paraméterekben megadott értékkel eltolja.

#### Year=

 Adatbázis év. Az adatbázis fájl nevét megtoldja ezze az évszámmal (pl. ha Data=/home/interbase/data/cor\_itc.fdb és Year=2010, akkor az adatbázis név /home/interbase/data/cor\_itc\_2010.fdb lesz)

#### ReplProtocol=tcp

 Replikációs adatbázis kiszolgáló hálózati protokollja. Lehetséges értékek: local, tcp, netbeui vagy spx

ReplServer=server

 Replikációs adatbázis kiszolgáló UNC neve, domain neve vagy IP címe. local DataProtocol esetén elhagyható, tcp esetén lehet localhost vagy 128.0.0.1 is.

ReplPort=

Replikációs adatbázis kiszolgáló által használt port száma.

ReplVendor=

Replikációs adatbázis kiszolgáló Vendor dll neve

 ReplClient= Replikációs adatbázis kiszolgáló Client dll neve

 ReplClientFunc= Replikációs adatbázis kiszolgáló Client dll funkció neve

#### Repl=/home/interbase/data/cor\_.fdb

 Replikációs adatbázis elérési útja, a kiszolgáló gép szemszögéből. Az adatbázis csak lokális meghajtón helyezhető el. local DataProtocol esetén a meghajtó betűjelével kell hogy kezdődjön. Ajánljuk hogy a kiszolgálóval azonos meghajtón, a home/interbase/data mappába legyen.

 ReplSQL=FB Replikációs adatbzis kiszolgáló típusa. Lehetséges értékek: FB, IB, MYSQL, MSSQL, ORA, PG

 ReplUser= Replikációs adatbázis kiszolgáló felhasználó azonosító.

ReplPassword=

 Replikációs adatbázis kiszolgáló jelszó. Ha 20 karakternél hosszabb, akkor kódolt jelszónak tekinti, és megpróbálja visszakódolni. (Kódolni az Indítási paraméterek ablak, "ini" fájl fül, Szerkesztés gomb megnyomásával megjelenő szerkesztőablakban, vagy az elindított alkalmazás "Jelszó kódolása" menüponttal lehet.)

 ReplCharSet= Replikációs adatbázis kiszolgáló kódolása.

 A cég konfigurációs fájl a rendszeren belül is javítható, akár az indítási paraméterek ablak vagy az információs ablak megfelelő lapján mint egyszerű szövegfájl, akár ezen lap Szerkesztés nyomógombjára kattintva beviteli mezőkön keresztül.

### **3.13.3. Induló menü beállítása**

 Ha a rendszer indulásakor nem csak egy előre megadott adatbázis szeretnénk használni, lehetőség van egy induló menü beállítására is. Lehetőségek:

 1.) Az alkalmazás ini fájljában használjuk a MenuProtocol, MenuServer és Menu beállításokat. Ekkor a megadott kiszolgálóról egy menü adatbázisból származnak az induló menü ablakában megjelenő bejegyzések. Ha nincs még ilyen adatbázis létrehozva, itt létre is hozhatjuk, és időszerűsíthetjük ennek adatait a lista helyi menüjének segítségével. Ha egy menüponthoz nem adunk meg adatbázis fájl nevet, az al menüként jelenik meg a listán. A megadott adatok ellenőrizhetők is a kapcsolat tesztelése segítségével.

 2.) Az alkalmazás ini fájljában használjuk a MenuPathClient és MenuPathServer beállításokat. Ekkor a megadott MenuPathClient mappából és annak al mappáinak tartalmából állítja össze a menüt a gép, úgy hogy innét kiszedi a számára megfelelő azonosítójú adatbázisokat. Az adatbázisok menün megjelenő nevét a Vállalat adatainál adhatjuk meg. A menü al menüpontjai az almappák nevei lesznek. A felvett menü elemek ellenőrizhetők is a kapcsolat tesztelése segítségével.

 3.) Az alkalmazás ini fájljában használjuk a MenuIniPath beállítást. Ekkor a megadott MenuIniPath mappából és annak al mappáinak tartalmából állítja össze a menüt a gép, úgy hogy innét kiszedi a számára megfelelő bekezdéssel rendelkező cég ini fájlokat. Az adatbázisok menün megjelenő nevét a Firm bejegyzéssel adhatjuk meg. A menü al menüpontjai az almappák nevei lesznek. A felvett menü elemek ellenőrizhetők is a kapcsolat tesztelése segítségével.

 4.) Az alkalmazás ini fájljában használjuk a MenuIni beállítást. Ekkor a megadott MenuIni fájl tartalmából állítja össze a menüt a gép. Itt minden egyes bekezdés egy új adatbázist ír le (ezek neve tetszőleges lehet). A bekezdés DataProtocol, DataServer és Data bejegyzései adják az eléréshez szükséges adatokat. Az adatbázisok menün megjelenő nevét a Firm bejegyzéssel adhatjuk meg. Ha ez nem áll rendelkezésre, a bekezdés azonosítóját fogja használni. Al menüpontok nem alakíthatók ki. A felvett menü elemek ellenőrizhetők is a kapcsolat tesztelése segítségével.

 5.) Az alkalmazás ini fájljában használjuk a MenuIniProtocolServerData beállítást. Ekkor a megadott MenuIniProtocolServerData fájl tartalmából állítja össze a vaáalasztható protokollok ([Protocol] bekezdés), kiszolgálók ([Server] bekezdés) és adatbázisok ([Data] bekezdés) listáját. Az alapértelmezett menüpontot a MenuDefault bejegyzéssel lehet beállítani. Ha azt szeretnénk, hogy alapértelmezett menüpont mindig az utolsó kiválasztott elem legyen, ezt a MenuDefaultRefresh bejegyzés teszi lehetővé. A MenuWait segítségével megadható másodpercben az az idő, ami letelte után automatikusan indítja az alapértelmezett menüpontot. Ha ez 0, azonnal indul (kivéve ha induláskor nyomjuk a Ctrl billentyűt). A negatív érték letiltja az automatikus indítást.

# **4. Iktatás**

Iktatás.

## **4.1. Dokumentumok iktatása**

Dokumentumok iktatása.

### **4.1.1. Bejövő, kimenő és belső dokumentumok iktatása**

Bejövő, kimenő és belső dokumentumok iktatása.

### **4.1.2. Dokumentum egyszerűsített iktatása**

Dokumentum egyszerűsített iktatása.

## **4.2. Iktatások lekérdezése, visszakeresése**

Iktatások lekérdezése, visszakeresése.

# **4.3. Iktatás aláírása**

Iktatás aláírása.

# **4.3. Iktatás kinyomtatása**

Iktatás kinyomtatása.

# **5. SQL/iScript**

 Szűrési feltételek, kimutatások, adatok exportálásának-importálásának eszközei a scriptek. Ezek olyan egyszerű utasítás sorok, amelyek lehetővé tesznek bizonyos funkciók megvalósítását.

# **5.1. SQL script**

Az SQL script SQL parancsok sorozata.

### **5.1.1. SQL nyelv**

SQL nyelv.

### **5.1.2. SELECT utasítás**

```
SELECT [TRANSACTION transaction] 
       [DISTINCT | ALL] 
       \{ * | <val> [, <val> ... ]}
       [INTO :var [, :var …]] 
       FROM <tableref> [, <tableref> …] 
      [WHERE <search_condition>]
      [GROUP BY col [COLLATE collation] [, col [COLLATE collation] ...]
      [HAVING <search_condition>]
       [UNION <select_expr> [ALL]] 
      [PLAN < plan expr>]
      [ORDER BY <order_list>]
       [FOR UPDATE [OF col [, col …]]];
```
 $\langle \text{val} \rangle = \{$ 

```
col [<array_dim>] | :variable
        |\langle\text{constant}\rangle| \langle\text{expr}\rangle | \langle\text{function}\rangle| \text{ udf } ([<\text{val}>[, <\text{val}>...]]) | NULL | USER | RDB$DB_KEY | ? 
          } [COLLATE collation] [AS alias] 
\langle \text{array } \text{dim} \rangle = [[x:]y[, [x:]y \dots]]\alpha <constant> = num | 'string' | charsetname 'string'
\langle function > = COUNT ( * | [ALL] \langle val > | DISTINCT \langle val > |
          | SUM ([ALL] <val> | DISTINCT <val>) 
         | AVG ([ALL] <val> | DISTINCT <val>) 
         | MAX ([ALL] < val> | DISTINCT < val>) | MIN ([ALL] <val> | DISTINCT <val>) 
          | CAST (<val> AS <datatype>) 
         | UPPER (\langle val \rangle) | GEN_ID (generator, <val>)
```

```
\lttableref> = \ltjoined table> | table | view | procedure
        [ ( \langle val > [, \langle val > ...])] [alias]
\lejoined table> = \letableref> \lejoin type> JOIN \letableref>
        ON \leq search condition> | \leq joined table>)
```

```
\langleioin type\rangle = [INNER] JOIN
        | { LEFT | RIGHT | FULL } [OUTER] JOIN
```

```
\leqsearch condition> = \leqval> \leqoperator> \leq \leqval> | (\leqselect one>)}
           | <val> [NOT] BETWEEN <val> AND <val> 
          | <val> [NOT] LIKE <val> [ESCAPE <val>] 
         |\langle val \rangle [NOT] IN (\langle val \rangle [, \langle val \rangle ...] |\langle select list\rangle)
          | <val> IS [NOT] NULL 
         |\langle val \rangle \} \rangle = |\langle = \rangle|\langle val \rangle [NOT] \{= | \langle | \rangle \} | { ALL | SOME | ANY } (<select_list>) 
          | EXISTS (<select_expr>)
```

```
| SINGULAR (<select_expr>)
```

```
 | <val> [NOT] CONTAINING <val> 
 | <val> [NOT] STARTING [WITH] <val> 
| (<search_condition>)
| NOT <search_condition>
| <search_condition> OR <search_condition>
```

```
| <search_condition> AND <search_condition>
\text{1} < \text{1} < \text{1} < \text{1} < \text{1} < \text{1} < \text{1} < \text{1} < \text{1} < \text{1} < \text{1} < \text{1} < \text{1} < \text{1} < \text{1} < \text{1} < \text{1} < \text{1} < \text{1} < \text{1} < \text{1} < \text{1} < \text{1} < \text{1} < \text{1} < \text{1} < \text{1} < \text{1\epsilon = \epsilon[JOIN | [SORT] [MERGE]] ({ <plan_item> | <plan_expr> }
               [, \{ <plan_item> | <plan_expr> \} ...])
```

```
\{\text{plan item}\} = {\text{table }|\text{alias}\}
```

```
{ NATURAL | INDEX (<index> [, <index> …])| ORDER <index> } 
\alpha <order \text{list} =
         { col | int } [COLLATE collation] 
                [ASC[ENDING] | DESC[ENDING]] 
               \left[,\right. < order list > ...
```
### **5.1.3. INSERT utasítás**

```
INSERT [TRANSACTION transaction] INTO <object> [(col [, col ...])]
        {VALUES} (\leq val> [0, \leq val> ...]) | \leq select\exp z;
```
 **= tablename | viewname** 

 $\langle \text{val} \rangle = \langle \text{:\,variable} \rangle \langle \text{constant} \rangle \langle \text{:\,ex} \rangle$  | <function> | udf ([<val> [, <val> …]]) | NULL | USER | RDB\$DB\_KEY | ?

} [COLLATE collation]  $\leq$ constant $>$  = num | 'string' | charsetname 'string'

 $\langle$  function $\rangle$  = CAST ( $\langle$ val $\rangle$  AS  $\langle$  datatype $\rangle$ ) | UPPER (<val>)

| GEN\_ID (generator, <val>)

## **5.1.4. UPDATE utasítás**

```
UPDATE [TRANSACTION transaction] {table | view} 
        SET col = \langle \text{val} \rangle [, col = \langle \text{val} \rangle ...]
        [WHERE <search_condition> | WHERE CURRENT OF cursor];
```
DSQL and isql form:

```
UPDATE {table | view} 
          SET col = \langle \text{val} \rangle [, col = \langle \text{val} \rangle ...]
           [WHERE <search_condition>
```

```
\langle \text{val} \rangle = \{
```

```
col [<array_dim>]
 | :variable 
 | <constant> 
|\ll_{\text{expr}} | <function> 
| \mathrm{udf}([<\!\mathrm{val}\!\!>[, <\!\mathrm{val}\!\!>...]] | NULL 
 | USER 
 | ?}
```
[COLLATE collation]

### **5.1.5. DELETE utasítás**

DELETE [TRANSACTION transaction] FROM table

{[WHERE <search\_condition>] | WHERE CURRENT OF cursor};

# **5.1.6. CREATE INDEX utasítás**

CREATE [UNIQUE] [ASC[ENDING] | DESC[ENDING]] INDEX index ON table (col [, col …]);

## **5.1.7. DROP INDEX utasítás**

DROP INDEX name;

## **5.2. iScript**

Az iScript egy beépített eszköz, egyszerű programok írásának támogatására.

## **5.2.1. Az iScript nyelv**

 Az iScript nyelv egy Pascal alapú, objektumorientált nyelv. Azonosítókból és kulcsszavakból, valamint operátorokból és egyéb szimbólumokból épül fel. A kulcsszavakat a fordító fenntartja magának, ezért ezeket nem használhatjuk fel saját célra. Az azonosítók állhatnak betűkből, számokból és aláhúzás jelből (\_), de nem kezdődhetnek számmal. A megjegyzéseket a programban bárhol elhelyezhetjük, kezdetük jelölésére a { és a (\*, zárásukra pedig a } illetve a \*) jelek szolgálnak. A nyelv sokféle operátort tartalmaz: +, -, \*, /, div, mod, and, or, not, xor, in, stb..) Használhatunk eljárásokat, függvényeket. Az utasításokat pontosvessző (;) választja el egymástól.

# **5.2.2. Az iScript program felépítése**

Egy iScript program a következő részekből áll:

program név; deklarációk begin utasítások end.

A program kulcsszó opcionális, csak arra szolgál, hogy jobban dokumentálhassuk a kódot.

# **5.2.3. Deklarációs rész**

 Ebben a részben definiáljuk mindazokat az elemeket, melyeket a későbbiekben, a programtörzsben használni akarunk A deklaráció több részből áll. Sorrendjük tetszőleges, csupán a változóknál kell vigyázni, hogy csak már ismert, korábban deklarált típusokra hivatkozhatunk

A deklarációk a következők lehetnek

címkedeklarációk konstansdefiníciók típusdefiníciók változódeklarációk eljárás- vagy függvénydeklarációk

### **5.2.4. Címkedeklarációk**

 A címke a programtörzsön belül a program egy tetszőleges sorát azonosítja majd egyértelműen, ahol a goto utasítás hivatkozik majd rá. A címkéket a deklarálásuk során a label foglalt szó után kell megadni, ha több van belőlük, akkor vesszővel elválasztva. Például:

label elore, hatra, ujra;

### **5.2.5. Konstansdefiníciók (típus nélküli konstans)**

 A konstansok a program teljes futása alatt állandó értékkel rendelkeznek. Deklarálásuk a const kulcsszóval kezdődik, majd következik a konstans azonosítója, azaz neve, egy egyenlőségi jel és maga a konstans értéke, pontosvesszővel lezárva. Egy kulcsszó után több konstans deklarálására is lehetőségünk van. A rendszer a konstans azonosítójához az egyenlőség jel jobb oldalán álló konstansnak megfelelő típust rendel. Szintaktikailag a karakteres és a karakterlánc típusú konstansok értékét felsővesszők közé kell zárnunk.

```
const 
  név = érték; 
  név = érték;
```
## **5.2.6. Konstansdefiníciók (típusos konstans)**

 Hasonló mint a típus nélküli konstans, csak nem a fordító rendeli hozzá a típust, hanem külön meg kell adni.

```
const 
  név: típus = érték;
```
### **5.2.7. A típusok deklarálása**

 A iScript nyelv előírja, hogy változókat tulajdonságaik szerint csoportosítsuk, azaz típusokhoz rendeljük őket. Minden változót egy és csakis egy típusba sorolhatunk. Az elemi típus meghatározza a változó

•értelmezési tartományát

•az értékkészletét, valamint

•a rajta értelmezett műveletek halmazát.

Az egyszerű adattípusok jellemző tulajdonságai, hogy

•rendezettek;

•a valós számok (beleértve a részhalmazát képező egész számokat is) egy intervallumát alkotják.

A sorszámozott típusok az egész számok halmazából származtathatók.

 A típus deklarálásának formai eljárása: a type kulcsszóval való bevezetés után egy vagy több típust deklarálhatunk oly módon, hogy akár többször is megadjuk a típus azonosítóját, majd egyenlőségjellel kapcsoljuk hozzá a típus leírását, amit pontosvessző zár le.

Egyszerű típusok

#### Valós típus

 A valós számok ábrázolására az iScript a lebegőpontos formátumot használja, mégpedig a mantisszát kettes komplemens, a karakterisztikát pedig többletes kódolással. Öt különféle változata van, melyek közül a real formátum hagyományosan a legelterjedtebb. A valós típussal aritmetikai és reláció műveleteket végezhetünk. Egy valós típusú változó deklarálása:

var

valos: Real;

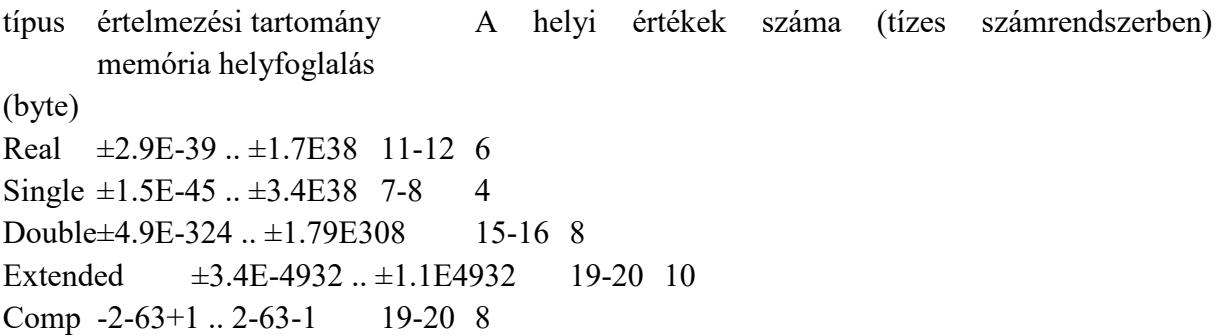

Egész típus

 Az iScript ötféle formátumban létező egész típus az egész számoknak ötféle intervallumát öleli fel. Kódolása kettes komplemens. Aritmetikai, logikai és reláció műveleteket értelmezhetünk rajtuk. Egy egész típusú változó deklarálása:

var

 egesz: Integer; típus értelmezési tartomány az előjel és a bitek száma memória helyfoglalás (byte) Shortint -128 .. 127 előjeles 8 bit 1 Integer -32768 .. 32767 előjeles 16 bit 2 Longint -2147483648 .. 2147483647 előjeles 32 bit 4

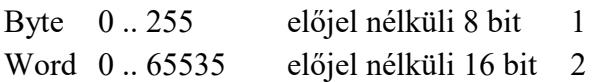

Karakter - char típus

 A karakter típus egyetlen bájtban ábrázol egyetlen karaktert. Byte típus származékának tekinthetjük, azzal a különbséggel, hogy a bájt által lehetővé tett 256-féle variációt (1 bájt = 8 bit = 28-on féle lehetőség = 256) ASCII kódban ábrázolja. A reláció műveleteket a következőképpen értelmezzük rajtuk: két karakter közül az a nagyobb, amelynek az ASCII kódja nagyobb, így az 'a' 'b' reláció igaz értéket fog visszaadni. Példa egy karakter típusú változó deklarálására:

var

karakter: Char;

Logikai - Boolean típus

 A logikai típus csak a két előre definiált logikai konstans értékét, azaz a true vagy false (igaz vagy hamis, logikai egy vagy nulla) értéket veheti fel. Az ábrázolása a memóriában gyakorlati okokból egy bájton történik. Elvben ugyan egyetlen bit is elegendő lenne a tárolásához, de mivel a memória nem bit, hanem bájtos szervezésű, így az egyetlen bit tárolásának biztosítása igen körülményes lenne. A definíció szerint a false < true. Egy logikai típusú változót a következőképpen deklarálunk:

var

logikai: Boolean;

Felsorolt típus

 A felsorolt típus már a felhasználó által deklarált típusok kategóriájába tartozik. Úgy hozhatjuk létre, hogy megadjuk a típus azonosítóját, amit egy egyenlőségi jel követ, majd kerek zárójelek közé zárva felsoroljuk a lehetséges értékek azonosítóit, s végül az egészet pontosvesszővel lezárjuk. A felsorolt típus az azonosítók hivatkozásait egy-egy bájton tárolja, mégpedig olyan formában, hogy az azonosítókhoz a felsorolás sorrendjében, nullától kezdve hozzárendel egy sorszámot. Példa a felsorolt típus deklarálására:

type

 nap = (hetfo, kedd, szerda, csutortok, pentek, szombat, vasarnap);  $evszak = (tavasz, nyar, osz, tel);$ 

Az evszak típust például a memóriában négy bájton fogja tárolni, melyek sorrendben a 0, az 1, a 2 és a 3 számot fogják tartalmazni.

#### Résztartomány típus

 A résztartomány vagy intervallum típust bármely, szabványos vagy korábban deklarált felhasználói sorszámozott típus vonatkozásában létrehozhatunk, mégpedig az intervallum kezdő és a záró értékének megadásával. Fontos, hogy a kezdőértéknek kisebbnek kell lenni,

mint a záró értéknek. Szintaktikája a következő: a type kulcsszó után megadhatunk több típusdeklarációt oly módon, hogy jelöljük a típus azonosítóját, egyenlőségi jel, s egy kerek zárójelben az intervallum alsó és felső határának az azonosítója szerepel két ponttal elválasztva, majd a kerek zárójel bezárását pontosvessző zárja le. Például, sorrendben egész, karakteres és a korábbi példában szereplő nap felsorolt típus felhasználásával a következő résztartomány típusokat deklarálhatjuk:

type

index =  $(1.. 50)$ ; nagybetu =  $('A' .. 'Z');$ munkanap  $=$  (hetfo .. pentek);

Összetett típusok

Tömb

 A tömb előre meghatározott számú és azonos típusú elemből álló adatstruktúra. A tömböt jellemzi:

 az elemtípus: a tömb elemének típusa, mely lehet egyszerű, összetett és felhasználói is, azonban a tömbön belül kizárólag azonos típusú elemek foglalhatnak helyet;

az indextípus: lehet bármely sorszámozott típusú változó, konstans vagy kifejezés.

A tömb elemeinek számát azért kell előre meghatározni, mert a tömbhöz rendelt memória helyfoglalása előre megtörténik.

Deklarációs rész

A tömböt deklarálhatjuk felhasználói típusként. Például:

```
type {előtte legyen egy const hatar = 15; utasítás}
 tomb1 = array [1..20] of real;tomb2 = array [-2..10] of integer;
 tomb3 = array [0.hatar] of char; nap = (hetfo, kedd, szerda, csutortok, pentek, szombat);
```
A tömb változó-deklarálása a következő:

var

 x,y: tomb1; het: array  $[1..7]$  of nap; valosak: array [1..20] of real; egeszek: array [1..100] of integer; ch: array [1..15] of char;

Programtörzs

A tömbök egyes elemeire a következőképpen hivatkozhatunk:

 $x[2] := -1.15;$ alfa :=  $y[i] - y[j]$ ; egeszek[i]:= 2;

A tömbök feldolgozásánál gyakran alkalmazunk ciklust, mégpedig a tömbök előre ismert elemszáma miatt a for ciklust.

Karakterlánc

 A char adattípus egyetlen bájton tárol egy karaktert, s építőelemét képezi a szöveges információ tárolására szolgáló karakterlánc nevű összetett típusnak, a string-nek.

A karakterlánc típusnak négyféle hosszát értelmezzük:

 a maximális hossza alatt azt értjük, hogy a karakterlánc típus maximum 255 karakter tárolását teszi lehetővé. Amikor a hossz megadása nélkül deklaráljuk a karakterlánc típust, akkor a 255 karakteres hosszúság az alapértelmezés. A későbbi deklarációs példában például a nev1 változó deklarált hossza 255 karakter;

 a maximális hosszon belül értelmezünk egy deklarált hosszat. Amikor takarékoskodni szeretnénk a memóriával, lehetőségünk van a gyakorlati igényekhez közelítő, az alapértelmezésnél lényegesen rövidebb hossz megadására. A változó-deklarálási példánkban szereplő nev2 változó deklarált hossza például 10 karakter;

 a karakterlánc típus a 0. bájton tárolja a valós hosszat, azaz ahány karaktert a változóban lévő aktuális tartalom elfoglal. Ebben az egy bájtban 28, azaz 256-féle értéket tárolhatunk. Így már érthető, hogy a karakterlánc típus elvi maximális hossza 256 lenne, de ebből a 0. bájt rendszercélokra foglalt a valós hossz jelzésére, így a tartalom számára maximum 256-1 = 255 bájt, azaz karakterhely áll rendelkezésre;

 a fentiekből tehát megállapíthatjuk, hogy a memóriában elfoglalt tényleges hosszat bájtokban számítva úgy állapíthatjuk meg, hogy a bájtokban értelmezett deklarált hosszhoz hozzáadjuk a rendszercélokra szolgáló bájtot.

Az ord(karakter) függvény integer formátumban adja vissza a sorszámozott kifejezés sorszámát. Ezt a függvényt felhasználva írjuk fel a következő értékadást:

 $a := \text{ord}(n \text{ev2}[0])$ ;

 Ezt a függvényt természetesen egy ciklusfejben is, akár közvetlenül is felhasználhatjuk, amennyiben az adott karakterláncot fel kívánjuk dolgozni (keresünk benne egy bizonyos karaktert, meg akarjuk fordítani a karakterláncunkat, titkosítás céljából át szeretnénk kódolni az egyes karaktereit stb...). Például:

for  $i := 1$  to ord(nev2[0]) do

Deklarációs rész

A karakterlánc típust a következőképpen deklarálhatjuk felhasználói típusként:

type szoveg = String;

A karakterlánc típusú változó deklarálása:

var

 valami: szoveg; {255 karakter hosszú} nev1: string; {255 karakter hosszú} nev2: string[10]; {10 karakter hosszú}

Rekord típus

 A rekord olyan összetett típus, amely tetszőleges számú, akár különböző típusú elemből épül fel. Ezeket az elemeket mezőknek nevezzük.

Deklarációs rész

A rekord típus deklarálása a következő:

type

 azonosító = record a mezők deklarálása end;

A változó deklarációját a fentebb deklarált típus felhasználásával egy példán keresztül szemléltetjük:

var kezdes, befejezes: ido;

Halmaz

type típusnév = set of elemtípus Műveletei:  $+,-,*,<>=,>=,=-, \infty,$ in Van halmazkonstans és konstrukciós művelet ([elem,elem,...])

Mutató típusa: ^típus, amire mutat: változó^ utasítások: new(változó), dispose(változó)

Változó deklarációk
var változó, változó: típus; változó: típus; ... Ezeknek a változóknak nincs a kezdőértéke.

var

```
 változó, változó: típus = érték; 
  változó: típus; = érték; 
Ezeknek a változóknak van a kezdőértéke.
```
## **5.2.8. Utasítások**

 A programnak a programfej és a deklarációs rész után következő harmadik, egyben utolsó részét programtörzsnek nevezzük. Szintaktikailag a programtörzs a begin kulcsszóval kezdődik, és az end kulcsszó után írt ponttal végződik.

A programtörzs tartalmazza magát a végrehajtandó programot megvalósító utasítások rendezett halmazát. Az utasításokat különféle tulajdonságaik alapján osztályozhatjuk. Az egyik csoportosítás szerint megkülönböztetünk egyszerű és összetett vagy strukturált utasításokat. Az egyszerű utasítások nem tartalmazhatnak más utasításokat.

Egyszerű utasítások: az értékadás; a feltétel nélküli ugrás vagy vezérlésátadás (goto); az üres utasítás; az eljáráshívás

Az összetett vagy strukturált utasítások a következők: az utasítászárójel vagy blokk-utasítás (begin-end); a szelekció (if, case); •az iteráció (for, repeat, while) és •a with utasítás

## **5.2.9. Egyszerű utasítások**

Értékadás

 Az értékadó utasítás során a ":=" (legyen egyenlő) jel bal oldalán álló változó felveszi a jobb oldalon álló konstans, változó vagy kifejezés értékét.

A kifejezés egymással kompatibilis

 operandusokból (konstansokból, változókból, függvényekből, sőt újabb kifejezésekből) és operátorokból, azaz műveleti jelekből álló formula.

 Először vizsgáljuk meg, hogy mit is értünk az értékadás szerinti kompatibilitás fogalma alatt, majd utána rátérünk a kifejezések részletes tárgyalására.

Az értékadás szerinti kompatibilitás

 Az értékadási művelet csak akkor hajtható végre fordítási illetve futási hiba nélkül, ha a legyen egyenlő jel két oldalán álló típusok értékadás szempontjából egymással kompatibilisek. Az értékadás során előírjuk, hogy a T1 típusú változó értéke legyen egyenlő a T2 típusú változó vagy kifejezés értékével. Ezek értékadás szempontjából akkor kompatibilisek, ha az alábbi feltételek közül legalább egy teljesül:

a típusaik azonosak;

a T1 valós, a T2 pedig egész;

 egymással kompatibilis valós vagy sorszámozott típusok és T2 értelmezési tartománya része a T1-ének;

 mindkettő karakterlánc típusú, ahol a legyen egyenlő jel bal oldalán álló változó hossza nagyobb vagy megegyezik a jobb oldalán álló változó hosszával.

Példák az értékadó utasítás használatára:

Index := 2; { $kons$ tans}  $x := y$ ; {változó} ertek := A\*2.7/hossz; {kifejezés}

#### Kifejezések

 A korábban már meghatározott kifejezések fontos tulajdonsága, hogy minden kifejezés a program futása során a kiszámításának eredményeképpen valamilyen értékkel rendelkezik. A kifejezés értékének típusa egyértelműen meghatározza magának a kifejezésnek a típusát is. Egy kifejezésen belül ugyanis több, különböző típus is szerepelhet, mind az operandusok, mind pedig az operátorok tekintetében. A kifejezés típusa ennek ellenére mégis teljesen egyértelmű, mivel felépítése egyértelműen meghatározza az értékének típusát. Ennek alapján megkülönböztetünk aritmetikai (valós vagy egész), szöveges (karakter vagy karakterlánc) és logikai kifejezéseket.

Az operátorokat szintén ezekbe a típusokba soroljuk. Egy operátor ugyanakkor több típushoz is tartozhat, így például a + szerepelhet aritmetikai és karakterlánc operátorként is.

A kifejezések tehát, mint láttuk operandusokból és operátorokból állnak.

Az operandusok lehetnek konstansok, változók vagy függvények, sőt további kifejezések is.

Operátorok, azaz műveleti jelek

 A műveleteket többféleképpen csoportosíthatjuk. Először áttekintjük a műveleteknek az elsőbbségi szabály szerinti csoportosítását, majd magukat a műveleteket részletesen a funkcionális csoportosításuk szerint tárgyaljuk.

Az operátorok elsőbbsége, azaz precedenciája (prioritása)

 Az egyszerűbb kifejezésekből operátorok segítségével bonyolultabbakat építhetünk. Annak érdekében, hogy az így keletkező, bonyolultabb kifejezések kiértékelése is egyértelmű legyen, ki kellett alakítani az operátorok elsőbbségi, azaz precedencia szabályait. Az iScriptben a műveletek elsőbbsége csökkenő sorrendben a következő:

1. zárójelen belüli kifejezés;

2. unáris mínusz (negatív előjel) vagy negálás;

- 3. not operátor;
- 4. multiplikatív operátorok (\* / div mod and shl shr);
- 5. additív operátorok (+ or xor);

6. reláció operátorok (=  $\iff$  >  $\iff$   $\iff$   $\iff$   $\iff$   $\iff$ 

7. az azonos szintű operátorok elsőbbsége megegyezik, kiértékelésük balról jobbra haladva történik.

Az operátorok funkcionális csoportosítása

Aritmetikai operátorok

 Az aritmetikai operátorok valós vagy egész, azaz aritmetikai típusúak. Az eredmény szintén aritmetikai típusú. Némely operátor csak az egész típusokon van értelmezve, ami azt jelenti, hogy az operandusok bármilyen egész típusúak lehetnek. Általános szabályként pedig elmondhatjuk, hogy a keletkező eredmény követi az operandusok típusát. Az aritmetikai operátorok lehetnek egyoperandusúak vagy unárisak, illetve kétoperandusúak vagy binárisak. Az utóbbiakat feloszthatjuk multiplikatív és additív operátorokra.

Egyoperandusú operátorok

Az operátor (és a művelet megnevezése) Az operandus típusa = Az eredmény típusa - (az 1-operandusú mínusz) egész valós = egész valós not (bitenkénti negálás) egész = egész A továbbiakban tárgyalt operátorok alapértelmezésben kétoperandusúak, csak a logikai not lesz egyoperandusú.

Multiplikatív operátorok

Az 1. operandus típusa Az operátor (és a művelet megnevezése) A 2. operandus típusa = Az eredmény típusa egész egész valós

valós \* (szorzás) egész valós egész valós = egész valós valós valós egész egész valós valós / (valós osztás) egész valós egész  $valós = valós$ valós valós valós egész div (egész osztás) egész = egész egész mod (maradék) egész = egész egész and (aritmetikai és) egész = egész egész shl (eltolás balra) egész = egész egész shr (eltolás jobbra) egész = egész

Additív operátorok

Az 1. operandus típusa Az operátor (és a művelet megnevezése) A 2. operandus típusa = Az eredmény típusa egész egész valós valós + (összeadás) egész valós egész valós = egész valós valós valós egész egész valós valós - (kivonás) egész valós egész valós = egész

valós valós valós egész or (aritmetikai vagy) egész = egész egész xor (aritmetikai kizáró vagy) egész = egész

Karakterlánc operátor

 Az egyetlen operátor a +, ami két karakterlánc összekapcsolását, konkatenálását jelenti. A karakterlánc típusú operandusok relációba is hozhatók (lásd később). A többi karakterláncművelet alprogramokkal történik.

Logikai operátorok

A logikai operátorok operandusai is és az eredményük is logikai. Precedenciájuk csökkenő sorrendben:

not

•and

•or, xor

Az 1. operandus típusa Az operátor (és a művelet megnevezése) A 2. operandus típusa

= Az eredmény típusa

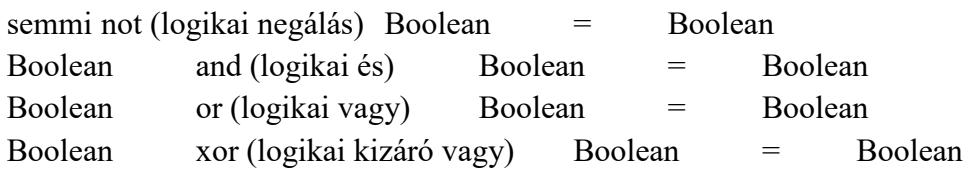

Reláció operátorok

 A reláció operátorok különféle, egymással reláció szempontjából kompatibilis operandusok összehasonlítására szolgálnak. Amennyiben az összehasonlítás teljesül, akkor az eredmény igaz, ellenkező esetben pedig hamis. A relációs operátorok:

- $=$  egyenlő
- < kisebb
- > nagyobb
- $\Diamond$  nem egyenlő
- $\le$  kisebb vagy egyenlő
- >= nagyobb vagy egyenlő

 A valós, az egész, a karakteres, a logikai, a felsorolt és a karakterlánc típusú operandusok hasonlíthatók össze. A relációban résztvevő operandusok típusainak azonosnak, vagy pedig reláció szempontjából kompatibilisnek kell lenniük. A reláció szerinti kompatibilitás szabálya a következő:

a valós és az egész típus tetszőlegesen keveredhet;

•a többi típus esetén csak az azonos típusúak hasonlíthatók össze.

Feltétel nélküli ugrás

 A feltétel nélküli ugrás azt jelenti, hogy a vezérlés a soron következő utasítás helyett a goto utasításban megadott címkével azonosított utasítással fog folytatódni.

Használatának feltételei:

legyen egy goto címke utasítás;

a blokkon belüli deklarácós részben label címke definiálva legyen;

•a programtörzsben legyen egy általa azonosított sor: címke: utasítás.

Például:

goto cimke; goto vissza;

A goto használatát célszerű elkerülni, mert ember számára áttekinthetetlenné teszi a programot.

Üres utasítás

 Az üres utasítást akkor használjuk, amikor valahol szintaktikailag utasításnak kell lennie, de ott semmilyen tevékenységet sem kell végezni. Például a case utasításban néhány ágat még nem írtunk meg, akkor ezeket egy pontosvesszővel lehet helyettesíteni. Használata ritka.

## **5.2.10. Összetett utasítások**

 Az összetett utasítások közös jellemzője, hogy mindegyikük magukban foglalhat további utasításokat.

Utasítászárójel

 Azon utasítások esetén, melyek csak egyetlen utasítást tudnak végrehajtani, illetve a szintaktika csak egyetlen utasítás végrehajtását engedélyezi, az egynél több utasítást úgynevezett utasítászárójellel, azaz begin és end kulcsszavakkal fogjuk össze. Az utasítászárójellel közrefogott utasítás-sorozatot a szintaktika már egyetlen utasításként értelmezi.

Szelekció

 A szelekció közös ismérve, hogy egy feltételvizsgálat után annak teljesülése függvényében történik a program továbbiakban végrehajtandó utasításainak kiválasztása, azaz szelekciója.

#### Kétirányú feltételes elágazás

if logikai kifejezés then begin utasítások end else begin utasítások end;

 Feltételes elágazás esetén a program valamilyen feltétel teljesülésétől függően a program vagy a soron következő utasítással vagy pedig a feltételes elágazás utasításban megjelölt utasítással folytatódik. A feltételes elágazás a legegyszerűbb alakú döntési utasítás. Kérdést tesz fel összehasonlítás formájában. Az ilyen típusú utasításnak két lehetséges kimenete van: igaz vagy hamis.

Az if utasítás végrehajtása során, ha nincs else ág, akkor egyetlen utasítás végrehajtását vagy végre nem hajtását vezérli, ha pedig van else ág, akkor ez a következő utasítás végrehajtása előtt két alternatív utasítás közti választást jelent. Hangsúlyozni kell, hogy a szintaktika mind a then, mind pedig az else után csak egyetlen utasítást engedélyez, több utasítás igénye esetén ezeket begin-end utasítás zárójel közé kell zárnunk. Működése:

a gép kiértékeli az if kulcsszó után álló logikai kifejezést;

•ha a kifejezés értéke igaz, akkor végrehajtja a then után álló utasítást, és ezzel az if utasítás végrehajtása befejeződik (azaz ha van is else ág, az ebben álló utasítást nem hajtja végre), és a vezérlés a következő utasításra kerül;

 ha a logikai kifejezés értéke hamis és van else ág, akkor az else szó után álló utasítás hajtódik végre, ezzel az if utasítás befejeződik, és a vezérlés a következő utasításra kerül;

•ha a logikai kifejezés értéke hamis és nincs else ág, akkor az if utasítás végrehajtása azonnal befejeződik, és a vezérlés a következő utasításra kerül;

•ha a then vagy else után egynél több utasítás áll, akkor begin-end utasítás zárójel közé kell zárnunk.

Többirányú feltételes elágazás

A case utasítás a többirányú feltételes elágazás lehetőségét biztosítja.

case szelektor of

```
 case-konstans-1: utasítás-1; 
 …
```

```
 case-konstans-n: utasítás-n; 
  else 
    utasítás-else; 
end;
```
ahol:

 szelektor: sorszámozott típusú (tehát egész, karakteres, logikai valamint a felhasználó által definiált felsorolt vagy résztartomány típus) kifejezés;

• case-konstans: a szelektorral kompatibilis konstans kifejezés.

A case-szerkezet működése a következő:

a gép összehasonlítja a szelektor aktuális értékét a case-konstansok értékével;

 ha a szelektor aktuális értéke megegyezik valamelyik case-konstans értékével, akkor a vezérlés erre a case-konstansra fog ugrani, s csak az ezen case-konstans után következő utasítást illetve a begin-end közé zárt utasítás-sorozatot hajtja végre a program, majd a vezérlés a case-szerkezet utáni utasításra kerül, tehát ha van is else ág, az ebben álló utasítássorozatot nem hajtja végre;

 ha a szelektor pillanatnyi értéke egyik case-konstanssal sem egyezik meg, s van else ág, akkor az else szó után álló utasítást vagy begin-end közé zárt utasítás-sorozatot hajtja végre a program, ezzel a case utasítás végrehajtása befejeződik, és a vezérlés a következő utasításra kerül;

 ha a szelektor aktuális értéke egyik case-konstanssal sem egyezik meg, és nincs else ág, akkor a case utasítás végrehajtása azonnal befejeződik, és a vezérlés a következő utasításra kerül;

#### Iteráció

 Gyakori feldolgozási igény, hogy ugyanazon utasításokat többször hajtsuk végre. Ekkor, ahelyett, hogy többször leírnánk ezen utasításokat, kifejezetten az ismételt végrehajtás vezérlésére szolgáló utasításba ágyazzuk be őket. Magukat az ismételten végrehajtott utasításokat ciklusmagnak nevezzük. Ennek végrehajtását viszont egy logikai kifejezés vagy vezérlőváltozó által képviselt ciklusfeltétel szabályozza. Az egész szerkezetet pedig iterációnak vagy más néven ciklusnak nevezzük.

For utasítás

for vezérlőváltozó := kezdőérték to végérték do ciklusmag; for vezérlőváltozó := kezdőérték downto végérték do ciklusmag;

 A vezérlőváltozó, a kezdőérték és a végérték típusának meg kell egyeznie egymással és ez csak sorszámozott típus (tehát egész, karakteres, logikai valamint a felhasználó által definiált felsorolt vagy résztartomány típus) lehet. Amennyiben a do szócska után következő ciklusmag egynél több utasításból áll, akkor begin-end utasítászárójel közé kell zárnunk.

#### Működése a következő:

1. a gép megvizsgálja, hogy a vezérlőváltozó aktuális értéke a kezdőérték és a végérték között van-e;

2. ha igen, akkor

•végrehajtja a ciklusmagot;

•to esetén eggyel növeli, downto esetén eggyel csökkenti a vezérlőváltozó aktuális értékét s a • vezérlést az 1. pontra, a feltételvizsgálatra küldi;

3. ha nem, akkor a for ciklus futása befejeződik, és a vezérlés a soron következő utasításra kerül.

A for ciklust akkor célszerű alkalmazni, amikor előre ismerjük az ismétlések számát

Repeat utasítás

repeat ciklusmag until ciklusfeltétel;

 A ciklusfeltétel lehet logikai változó vagy kifejezés. Amennyiben a ciklusmag egynél több utasításból áll, nem szükséges utasítászárójelet alkalmazni.

Működése a következő:

1. egyszer végrehajtásra kerül a ciklusmag;

2. ezután a gép megvizsgálja a ciklusfeltételt;

3. ha hamis, akkor

•ismét végrehajtja a ciklusmagot;

•végtelen ciklus elkerülése céljából a ciklusfeltételt képviselő változó vagy kifejezés módosításáról a ciklusmagon belül a programozónak kell gondoskodnia;

•a vezérlést a 2. pontra, a feltételvizsgálatra küldi;

4. ha igaz, akkor a repeat ciklus futása befejeződik, és a vezérlés a soron következő utasításra kerül.

While utasítás

while ciklusfeltétel do ciklusmag;

 A ciklusfeltétel lehet logikai változó vagy kifejezés. Amennyiben a ciklusmag egynél több utasításból áll, a begin-end utasítászárójel alkalmazása kötelező.

Működése a következő:

1. megvizsgálja a cilusfeltételt;

2. ha igaz, akkor

•végrehajtja a ciklusmagot és a

•vezérlést az 1. pontra, a feltételvizsgálatra küldi;

•végtelen ciklus elkerülése céljából a ciklusfeltételt képviselő változó vagy kifejezés módosításáról a ciklusmagon belül a programozónak kell gondoskodnia;

3. ha hamis, akkor a while ciklus futása befejeződik, és a vezérlés a soron következő utasításra kerül.

#### Függvények

Olyan alprogramok, melyeknek a nevük a meghívásuk után értékkel rendelkezik.

Két fajtáját különböztetjük meg: a felhasználó által definiált függvények szabványos

A továbbiakban külön-külön részletesen tárgyaljuk meg őket.

A felhasználó által definiált függvények

#### A függvény deklarálása

 A függvény azonosítóját az azonosítók kialakítására vonatkozó általános szabályok szerint kell képezni. A formális paraméterek listájának megléte nem kötelező. Ha van, akkor a gyakorlatban érték szerint adjuk át a paramétereket, hiszen a függvény e bemenő értékekből állítja elő a nevében visszaadott értéket. Bizonyos esetekben azonban a cím szerinti paraméter-átadás is használható, amennyiben a függvény egynél több eredményt ad vissza: például osztásnál két eredmény is keletkezik, a hányados és a maradék, vagy a pedig számítási eredményen kívül esetleg hibakódot is vissza akarunk adni. Mivel a függvény nevében ad vissza értéket, ezért a nevéhez kötelezően típust kell rendelnünk. A függvény törzsében szerepel egy kötelezően előforduló sor: a legyen egyenlő jel baloldalán fel kell tüntetni a függvény nevét. Ennek ismét az az értelme, hogy a függvény nevében ad vissza értéket, s ahhoz, hogy ezt vissza tudja adni, a függvény nevéhez a függvény törzsén belül értéket kell rendelnünk.

Program Megnevezés Function azonosító (formális paraméter-lista): a függvény típusa; a függvény fejléce label, const, type, var, function, procedure a függvény lokális deklarációi begin a függvény neve:= ... end; a függvény törzse

#### A függvény hívása

Míg a függvény deklarálását a nevének megfelelően a programunk deklarációs részében végezzük, a függvény hívására kizárólag a programtörzsben kerülhet sor, a következőképpen:

a függvény azonosítója (a függvény aktuális paraméter-listája)

Az utóbbi természetesen nem kötelező, csak akkor, ha a függvény rendelkezik paraméterekkel.

Az előre definiált vagy szabványos (standard) függvények

Az előre definiált függvények közös jellemzője, hogy a programtörzsben - a deklarációs részben való előzetes deklarációjuk nélkül - tudjuk használni őket.

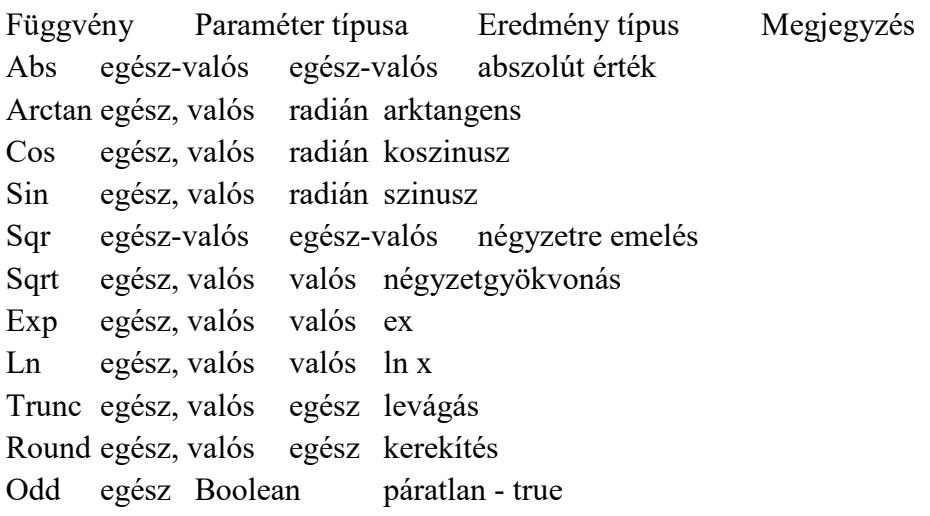

Eljárások

Az eljárások alapvetően abban különböznek a függvényektől, hogy nevükben nem adnak vissza értéket. A függvényekhez hasonlóan az eljárások is lehetnek felhasználó által definiáltak és szabványosak.

A felhasználó által definiált eljárások

Az eljárások deklarálása

Az eljárásunkat egy főprogram blokkjában a deklarációs részben, a változók deklarálása után definiáljuk.

Program Megnevezés Procedure azonosító (formális paraméter-lista); az eljárás fejléce label, const, type, var, function, procedure az eljárás lokális deklarációi begin utasítások... end; az eljárás törzse

Miben is térnek el az eljárások a függvényektől:

•az eljárás nevében nem ad vissza értéket, és ennek két formális következménye:

•az eljárás nevéhez nem kell típust rendelnünk;

•a programtörzsben az eljárás nevéhez nem kell értéket rendelnünk.

Az eljárások többi jellemzői megegyeznek a függvényekével.

Az eljárások hívása

A programtörzsben a következőképpen hívhatjuk meg az eljárásokat:

az eljárás azonosítója (az eljárás aktuális paraméter-listája);

Az eljárás aktuális paraméter-listája opcionális, csak akkor kell megadnunk, amennyiben az eljárás rendelkezik paraméterekkel.

Az előre definiált vagy szabványos (standard) eljárások

A szabványos eljárásokat a használatuk előtt nem szükséges deklarálni.

Globális és lokális objektumok, az objektumok érvényességi köre

Az objektumok fogalma alatt a jelen fejezetben a konstansokat, változókat, alprogramokat értjük s kifejezetten nem tartozik itt az objektum fogalmába az utasításcímke, melyről e fejezet végén, külön fogunk beszélni.

Egy bármilyen bonyolult, összetett program szerkezete is áttekinthetővé válik, ha célszerűen definiált alprogramokból építjük fel.

A program tervezésekor a programozandó tevékenységeket nem bontjuk le közvetlenül elemi tevékenységekre, hanem magasabb szintű tevékenységekből állítjuk össze. A következő lépésben ezeket a magasabb szintű tevékenységeket bontjuk tovább, s esetleg csak sok lépés után jutunk el az elemi tevékenységekig.

Kérdés, hogy egy adott pontján milyen objektumok, azaz milyen konstansok, változók, alprogramok érhetők el. Az erre vonatkozó nyelvi szabályokat nevezzük hatásköri szabályoknak, vagy pedig az objektumok érvényességi körének vagy tartományának. Először is meg kell különböztetni a globális és a lokális objektumokat (konstansokat, változókat, alprogramokat).

Globális objektumok

Az egész program vonatkozásában globális objektumok

Az egész program vonatkozásában globálisak azok az objektumok, amelyeket a főprogramban deklaráltunk. Ezek a program bármely pontján hozzáférhetőek, kivéve, ha valamely alprogramban ugyanazt a nevet még egyszer deklaráljuk. Ez esetben, ebben és csakis ebben az alprogramban (valamint az ezen alprogramban deklarált további alprogramokban) csak az új objektum férhető hozzá.

A program egy részében globális objektumok

Bármely szinten lévő programblokk a deklarációs résszel kezdődik. Az objektumok deklarálása csak az adott blokkon belül, valamint minden, az adott blokkon belül lévő, más néven az abba beágyazott blokkban érvényes. Ez utóbbi alól kivétel, ha a belső blokkban az objektumot újra deklaráljuk, a külső blokkbeli deklarációtól eltérően. Ekkor az objektum a belső blokkban az új deklarációnak megfelelő jellemzőket veszi fel, új, lokális objektumként viselkedik. A belső blokk befejezésével, a külső blokkba visszatérve, az objektum ismét a külső blokkban meghatározott deklarációnak megfelelő lesz. Ha nem deklaráljuk újra az objektumot, a belső blokkban is érvényes, globális objektum lesz.

A globalitás feltételei

Egy blokkból azok az objektumok érhetők el globális objektumokként, melyek

•a származtatási fa magasabb szintjén vannak deklarálva, és

•származtatási út vezet belőlük.

Tehát nem elegendő az, ha egy objektum egy magasabb szinten van deklarálva, a származtatási út is egy szükséges feltétel.

Lokális objektumok

A lokális objektumok az adott blokkban deklarált objektumok.

A lokális-globális fogalom relativitása

Ugyanaz a változó globális is és lokális is lehet, ez tehát egy relatív fogalom.

A lokális-globális objektumok használata

A két fogalom tisztázása után vizsgáljuk meg, hogy milyen sajátosságai vannak a gyakorlati alkalmazásuknak, annak érdekében, hogy választani tudjunk közöttük.

A lokális változó értékvesztése

Egy alprogramba való belépéskor (hívásakor) az alprogram lokális változói értéküket tekintve definiálatlan állapotban vannak. Ebből következik, hogy az előző hívás(ok)ban generált értékei egyszerűen elvesznek. Ezért szoktuk mondani, hogy a lokális változók értékvesztők. Erre mindig figyelnünk kell, mert az inicializálatlan lokális változók gyakori okozói a programhibáknak. Ezeket a hibákat aztán néha igen nehéz megtalálni. Az értékvesztés hátterében az áll, hogy a lokális változókhoz általában csak az alprogramba való belépéskor

rendelődik hozzá tárterület. Ez a tárterület azonnal felszabadul, mihelyt az alprogramból visszatérünk a hívó programba. Ez a mechanizmus dinamikus tárgazdálkodást tesz lehetővé. A végrehajtás egy adott pillanatában csak az aktív, vagyis a főprogram valamint a végrehajtás alatt lévő alprogramok változói foglalnak helyet az operatív tárban. Mindez jelentős operatív tárterület megtakarítást eredményez

# **6. NAV előírások**

A rendszerrel kapcsolatos NAV előírások információi.

# **6.1. NAV regisztráció**

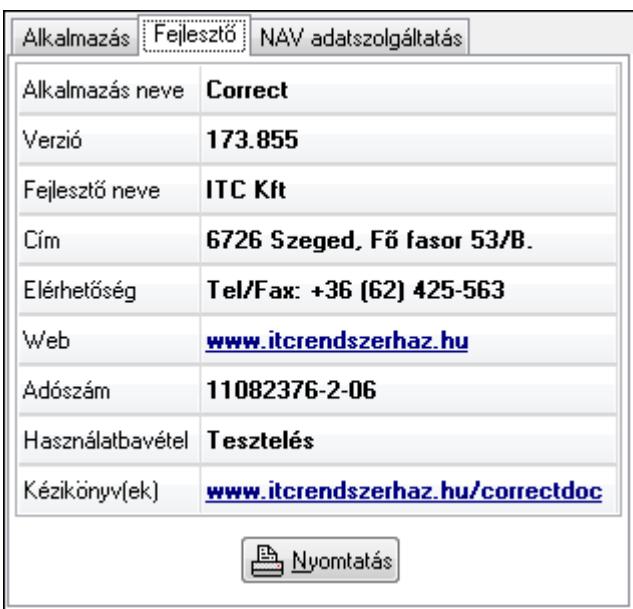

 2014. október 1-től a számlázó programot a használatbavételtől számított 30 napon belül be kell jelenteni a NAV-nál. Amennyiben már nem kívánja használni, akkor 30 napon belül be kell jelenteni a használatból történő kivonást.

 A bejelentéshez szükséges adatok a "Súgó" menü, "Névjegy" menüpontjában találhatók. A "Fejlesztő" lapon szerepel az alkalmazás neve, verzió száma, a fejlesztő cég neve, címe, elérhetősége, adószáma, valamint a használatbavétel időpontja. Ezen információ a "Nyomtatás" gombra kattintva ki is nyomtathatók. Ugyanitt található a korábbi kézikönyvek letöltési oldalát mutató webcím is. Erre kattintva egy böngésző ablakban megnyílik a megadott weboldal.

# Fejlesztő NAV adatszolgáltatás Alkalmazás Adóhatósági ellenőrzési adatszolgáltatás

# **6.2. Adóhatósági ellenőrzési adatszolgáltatás**

 2016. január 1-től minden számlázó programnak rendelkezni kell egy "Adóhatósági ellenőrzési adatszolgáltatás" funkcióval, ahol egy adott időszakban kibocsátott, illetve egy adott sorszámtartományban kiállított számlák adatait lehet XML fájlba exportálni.

 A funkció a "Súgó" menü, "Névjegy" menüpontjában található. A "NAV adatszolgáltatás" lapon lévő "Adóhatósági ellenőrzési adatszolgáltatás" nyomógombra kattintva érhető el.

## **6.3. Számla sorszám kiosztás**

 A dokumentumok sorszámának formátumát szoftver paraméter szabályozza. Négy változó komponensből (év, szöveges paraméter1, szöveges paraméter2, szám), valamint ezek közötti állandó részekből áll (pl. "/", "-", stb...). Az év komponens az számla keltének (egyedi esetekben a számla teljesítésének) éve. A szöveges paramétereket a dokumentum típusa, a számla készítésének telephelye, vagy a cég beállításai határozzák meg (ebben a sorrendben). A szám komponens egy kihagyás nélküli sorszám, ahol az intervallumán kezdő értékét a dokumentum típusa, a számla készítésének telephelye, és a cég beállításai valamint a fizetési mód határozzák, a záró értéket viszont a kezdő érték és egy szoftver paraméter.

# **6.4. Kézikönyvek**

A felhasználói kézikönyv aktuális verziója az alkalmazás mappában van telepítve. A "Súgó" menü "Kézikönyv (doc)" vagy "Kézikönyv (pdf)" menüpontján keresztül érhető el az alkalmazásból. A két formátum közül csak az jelenik meg, amelyik telepítve van (alapesetben a pdf). A korábbi kézikönyv verziók elérhetősége a "Súgó" menü Névjegy menüpontjának "Fejlesztő" fülén látható.

# **7. Alap elemek**

## **7.1. Pr**

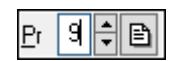

Privilégium szint mező.

# **Forróbillentyűk:**

F4 • Dup

**Lásd még:**  Szám

# **7.2. Ablak kiválasztó nyomógomb**

图 1 Partnerek

Ablak sáv ablak kiválasztó nyomógombja.

#### **Helyi menü:**

Helyi menü nyomógombhoz, mezőcsoporthoz, lapvezérlohöz, laphoz, panelhez, rácshoz

#### **Lásd még:**

Gyors gomb.

# **7.3. Ablak sáv**

1 Partnerek | 2 Felhasználók | 3 Nyomtató választás

Nyitott ablakok sávja.

**Helyi menü:**  Helyi menü egyéb megjeleníto elemekhez

**Lásd még:**  Eszköztár sáv

## **7.4. Ablak**

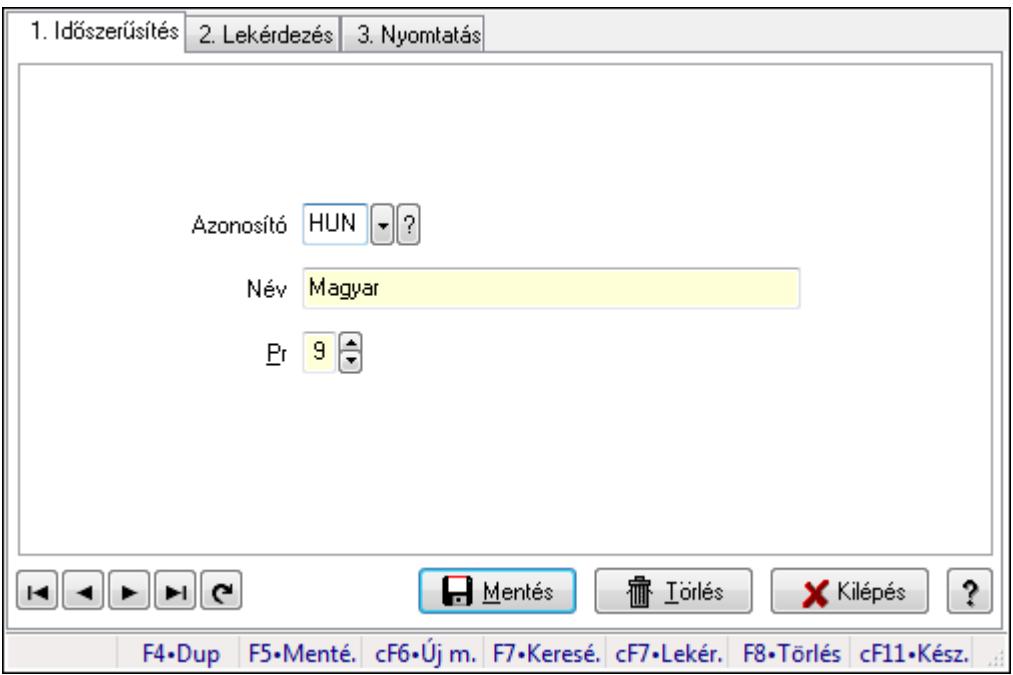

Ablak adatok megjelenítésére, bevitelére.

#### **Helyi menü:**

Helyi menü ablakhoz

## **7.5. Adatrács**

Adatrács.

#### **Helyi menü:**

Helyi menü nyomógombhoz, mezőcsoporthoz, lapvezérlohöz, laphoz, panelhez, rácshoz

## **7.6. Adóazonosító**

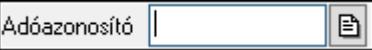

Adóazonosító mező.

**Forróbillentyűk:**  F4 • Dup

**Lásd még:**  Szöveg

## **7.7. Adókedvezmény típus**

FBR Adókedvezmény típus |

Adókedvezmény típus azonosító mező.

#### **Forróbillentyűk:**

 F4 • Dup F7 • Keresés F6 • Időszerűsít Ctrl+F7 • Lekérdezés Shift+F7 • Hierarchia

#### **Lásd még:**

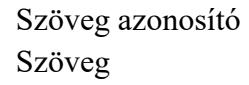

## **7.8. Adószám**

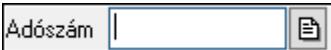

Adószám mező.

## **Forróbillentyűk:**

F4 • Dup

## **Lásd még:**

Szöveg

## **7.9. ADR**

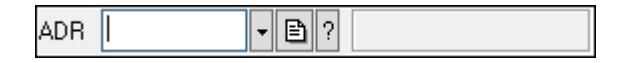

ADR azonosító mező.

#### **Forróbillentyűk:**

- F4 Dup
- F7 Keresés
- F6 Időszerűsít

Ctrl+F7 • Lekérdezés

#### **Lásd még:**

 Szöveg azonosító Szöveg

# **7.10. Áfa**

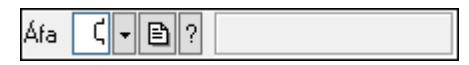

Áfa azonosító mező.

#### **Forróbillentyűk:**

 F4 • Dup F7 • Keresés F6 • Időszerűsít Ctrl+F7 • Lekérdezés

#### **Lásd még:**

 Szám azonosító Szám

# **7.11. Ajánlat sorszám**

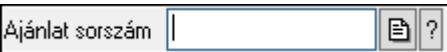

Ajánlat sorszám azonosító mező.

#### **Forróbillentyűk:**

- F4 Dup
- F7 Lekérdezés
- F6 Időszerűsít

#### **Lásd még:**

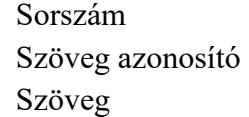

## **7.12. Alaprajz sorszám**

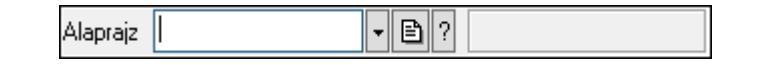

Alaprajz sorszám azonosító mező.

#### **Forróbillentyűk:**

 F4 • Dup F7 • Keresés F6 • Időszerűsít Ctrl+F7 • Lekérdezés

#### **Lásd még:**

 Szöveg azonosító Szöveg

## **7.13. Alkalmazás**

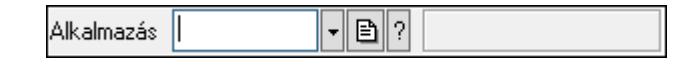

Alkalmazás azonosító mező.

#### **Forróbillentyűk:**

 F4 • Dup F7 • Keresés F6 • Időszerűsít Ctrl+F7 • Lekérdezés Shift+F7 • Hierarchia

#### **Lásd még:**

```
 Szöveg azonosító 
 Szöveg
```
# **7.14. Állapot diagram sablon**

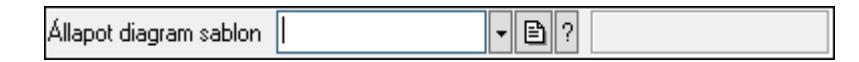

Állapot diagram sablon azonosító mező.

#### **Forróbillentyűk:**

- F4 Dup
- F7 Keresés
- F6 Időszerűsít
- Ctrl+F7 Lekérdezés

#### **Lásd még:**

 Szöveg azonosító Szöveg

## **7.15. Esemény állapot**

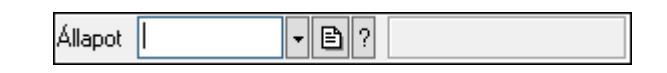

Esemény állapot azonosító mező.

#### **Forróbillentyűk:**

- F4 Dup
- F7 Keresés
- F6 Időszerűsít
- Ctrl+F7 Lekérdezés

#### **Lásd még:**

 Szöveg azonosító Szöveg

## **7.16. Iktatás állapot**

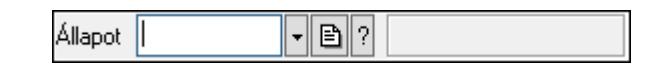

Iktatás állapot azonosító mező.

#### **Forróbillentyűk:**

- F4 Dup
- F7 Keresés
- F6 Időszerűsít
- Ctrl+F7 Lekérdezés

#### **Lásd még:**

 Szöveg azonosító Szöveg

# **7.17. Üzenet állapot**

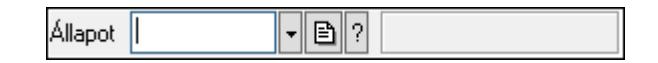

Üzenet állapot mező.

#### **Forróbillentyűk:**

 F4 • Dup F7 • Keresés F6 • Időszerűsít Ctrl+F7 • Lekérdezés

#### **Lásd még:**

```
 Szöveg azonosító 
 Szöveg
```
## **7.18. Állapotsor**

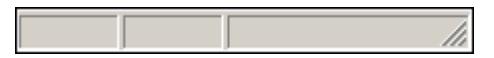

Ablakok állapotsora.

#### **Helyi menü:**

Helyi menü egyéb megjeleníto elemekhez

# **7.19. Árjegyzék**

 $\lceil \cdot \rceil$ to $\lceil ? \rceil$ 00.00.00 Árjegyzék

Árjegyzék azonosító mező.

#### **Forróbillentyűk:**

 F4 • Dup F6 • Időszerűsít F7 • Most Ctrl+F7 • Tegnap Alt+F7 • Holnap Ctrl+F7 • Lekérdezés

#### **Lásd még:**

 Dátum/idő azonosító Dátum/idő

# **7.20. Átirányítás időpontja**

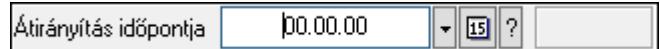

Átirányítás időpontja azonosító mező.

#### **Forróbillentyűk:**

 F4 • Dup F6 • Időszerűsít F7 • Most Ctrl+F7 • Tegnap Alt+F7 • Holnap Ctrl+F7 • Lekérdezés

#### **Lásd még:**

 Dátum/idő azonosító Dátum/idő

## **7.21. Automatikus dokumentum sorszám**

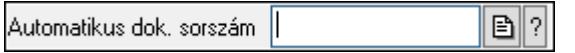

Automatikus dokumentum sorszám mező.

#### **Forróbillentyűk:**

- F4 Dup
- F7 Lekérdezés
- F6 Időszerűsít

#### **Lásd még:**

 Sorszám Szöveg azonosító Szöveg

# **7.22. Bankszámla**

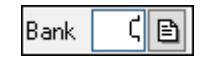

Bankszámla azonosító mező.

#### **Forróbillentyűk:**

 F4 • Dup F12 • Számológép

#### **Lásd még:**

Szám

## **7.23. Bejövő hibatípus**

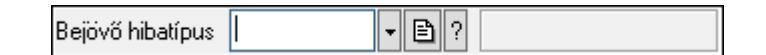

Bejövő hibatípus azonosító mező.

#### **Forróbillentyűk:**

 F4 • Dup F7 • Keresés F6 • Időszerűsít Ctrl+F7 • Lekérdezés Shift+F7 • Hierarchia

#### **Lásd még:**

 Szöveg azonosító Szöveg

## **7.24. Beléptető kapu**

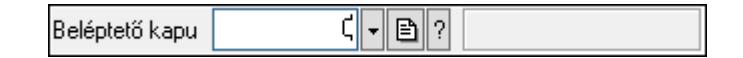

Beléptető kapu azonosító mező.

#### **Forróbillentyűk:**

- F4 Dup
- F7 Keresés
- F6 Időszerűsít
- Ctrl+F7 Lekérdezés

**Lásd még:** 

Szám azonosító

Szám

# **7.25. Beléptető kártya típusa**

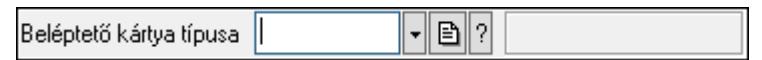

Beléptető kártya típusa azonosító mező.

#### **Forróbillentyűk:**

```
 F4 • Dup 
 F7 • Keresés 
 F6 • Időszerűsít 
 Ctrl+F7 • Lekérdezés 
 Shift+F7 • Hierarchia
```
#### **Lásd még:**

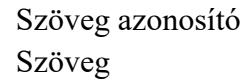

# **7.26. Beléptető kártya**

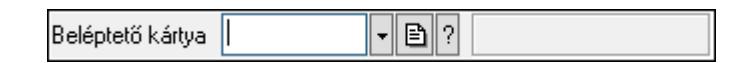

Beléptető kártya azonosító mező.

#### **Forróbillentyűk:**

- F4 Dup
- F7 Keresés
- F6 Időszerűsít
- Ctrl+F7 Lekérdezés

#### **Lásd még:**

```
 Szöveg azonosító 
 Szöveg
```
## **7.27. Beosztás típus**

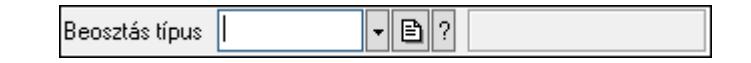

Beosztás típus azonosító mező.

#### **Forróbillentyűk:**

- F4 Dup
- F7 Keresés
- F6 Időszerűsít

 Ctrl+F7 • Lekérdezés Shift+F7 • Hierarchia

#### **Lásd még:**

 Szöveg azonosító Szöveg

## **7.28. Bérlet**

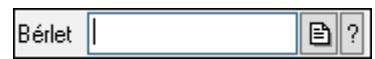

Bérelt azonosító mező.

#### **Forróbillentyűk:**

 F4 • Dup F7 • Lekérdezés

F6 • Időszerűsít

#### **Lásd még:**

 Szöveg azonosító Szöveg

## **7.29. Betérés**

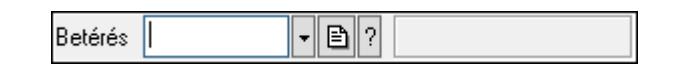

Betérés azonosító mező.

#### **Forróbillentyűk:**

- F4 Dup
- F7 Keresés
- F6 Időszerűsít
- Ctrl+F7 Lekérdezés
- Shift+F7 Hierarchia

#### **Lásd még:**

 Szöveg azonosító Szöveg

## **7.30. Cafeteria típus**

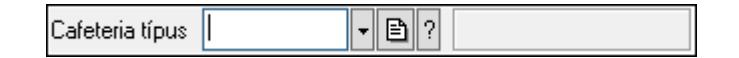

Cafeteria típus azonosító mező.

#### **Forróbillentyűk:**

 F4 • Dup F7 • Keresés F6 • Időszerűsít Ctrl+F7 • Lekérdezés Shift+F7 • Hierarchia

#### **Lásd még:**

 Szöveg azonosító Szöveg

## **7.31. Cég bankszámla**

 $\boxed{B}$ Cég bankszámla ||

Cég bankszámla.

**Forróbillentyűk:** 

F4 • Dup

**Lásd még:** 

Szöveg

# **7.32. Cég azonosító**

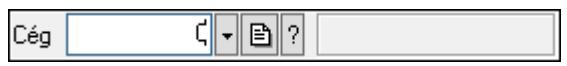

Több céges rendszerben cég azonosító mező, amennyiben csak egy cég van az adatbázisban, akkor mindig 1.

#### **Forróbillentyűk:**

F4 • Dup

F7 • Keresés

F6 • Időszerűsít

Ctrl+F7 • Lekérdezés

#### **Lásd még:**

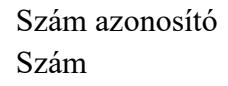

## **7.33. Címlista**

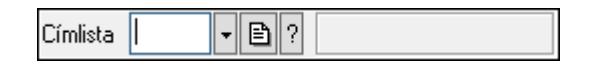

Címlista azonosító mező.

#### **Forróbillentyűk:**

- F4 Dup
- F7 Keresés
- F6 Időszerűsít
- Ctrl+F7 Lekérdezés

#### **Lásd még:**

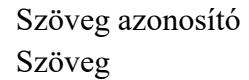

## **7.34. Csomagolás**

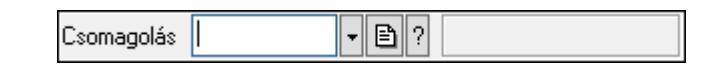

Csomagolás azonosító mező.

#### **Forróbillentyűk:**

 F4 • Dup F7 • Keresés F6 • Időszerűsít Ctrl+F7 • Lekérdezés

#### **Lásd még:**

 Szöveg azonosító Szöveg

## **7.35. Dátum/idő azonosító**

 $|00.00.00|$ Dátum/idő azonosító  $\| \mathbf{E} \|$ 

Dátum/idő, dátum vagy idő azonosító mező.

#### **Forróbillentyűk:**

 F4 • Dup F6 • Időszerűsít F7 • Lekérdezés Ctrl+F7 • Tegnap Alt+F7 • Holnap

#### **Lásd még:**

Dátum/idő

## **7.36. Dátum/idő mező**

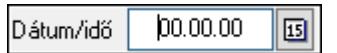

Dátum/idő, dátum vagy idő beviteli mező.

#### **Forróbillentyűk:**

 F4 • Dup F7 • Most Ctrl+F7 • Tegnap Alt+F7 • Holnap F11 • Naptár

## **7.37. Valuta**

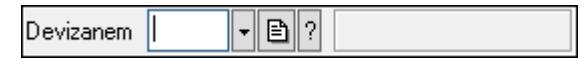

Valuta azonosító mező.

#### **Forróbillentyűk:**

- F4 Dup
- F7 Keresés
- F6 Időszerűsít

Ctrl+F7 • Lekérdezés

#### **Lásd még:**

```
 Szöveg azonosító 
 Szöveg
```
## **7.38. Dok. megjegyzés típus**

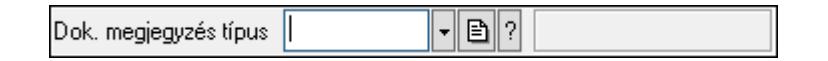

Dok. megjegyzés típus azonosító mező.

#### **Forróbillentyűk:**

 F4 • Dup F7 • Keresés F6 • Időszerűsít Ctrl+F7 • Lekérdezés Shift+F7 • Hierarchia

#### **Lásd még:**

```
 Szöveg azonosító 
 Szöveg
```
## **7.39. Dokumentum paraméter típus**

```
\mathbf{F} b \mathbf{F}Dok. paraméter típus
```
Dokumentum paraméter típus azonosító.

#### **Forróbillentyűk:**

 F4 • Dup F7 • Keresés F6 • Időszerűsít Ctrl+F7 • Lekérdezés

#### **Lásd még:**

```
 Szöveg azonosító 
 Szöveg
```
## **7.40. Dok. tip. paraméter csoport**

Dok. tip. paraméter csoport | " ■ 기

Dok. tip. paraméter csoport azonosító mező.

#### **Forróbillentyűk:**

- F4 Dup
- F7 Keresés
- F6 Időszerűsít
- Ctrl+F7 Lekérdezés
- Shift+F7 Hierarchia

#### **Lásd még:**

 Szöveg azonosító Szöveg

## **7.41. Dokumentum állapot csoport**

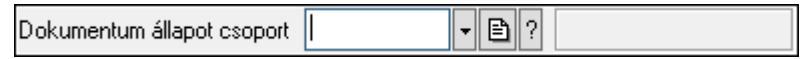

Dokumentum állapot csoport azonosító mező.

#### **Forróbillentyűk:**

 F4 • Dup F7 • Keresés F6 • Időszerűsít Ctrl+F7 • Lekérdezés Shift+F7 • Hierarchia

#### **Lásd még:**

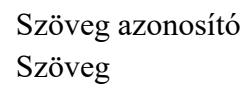

## **7.42. Dokumentum állapot azonosító**

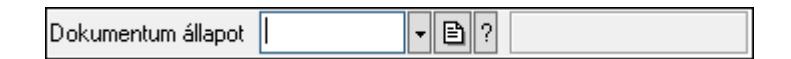

Dokumentum állapot azonosító mező.

#### **Forróbillentyűk:**

```
 F4 • Dup 
 F7 • Keresés 
 F6 • Időszerűsít 
 Ctrl+F7 • Lekérdezés
```
#### **Lásd még:**

```
 Szöveg azonosító 
 Szöveg
```
## **7.43. Dokumentum csatolt fájl csoport**

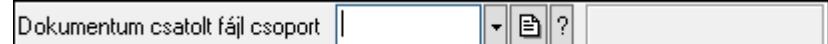

Dokumentum csatolt fájl csoport azonosító mező.

#### **Forróbillentyűk:**

```
 F4 • Dup 
 F7 • Keresés 
 F6 • Időszerűsít 
 Ctrl+F7 • Lekérdezés 
 Shift+F7 • Hierarchia 
 F9 • Típusok lekérdezése
```
#### **Lásd még:**

```
 Szöveg azonosító 
 Szöveg
```
## **7.44. Dokumentum csoport**

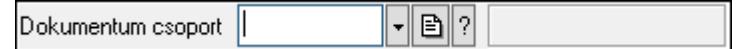

Dokumentum csoport azonosító mező.

#### **Forróbillentyűk:**

- F4 Dup
- F7 Keresés
- F6 Időszerűsít
- Ctrl+F7 Lekérdezés

```
 Shift+F7 • Hierarchia 
 F9 • Típusok lekérdezése
```
#### **Lásd még:**

 Szöveg azonosító Szöveg

## **7.45. Dokumentum nyomtató ablak**

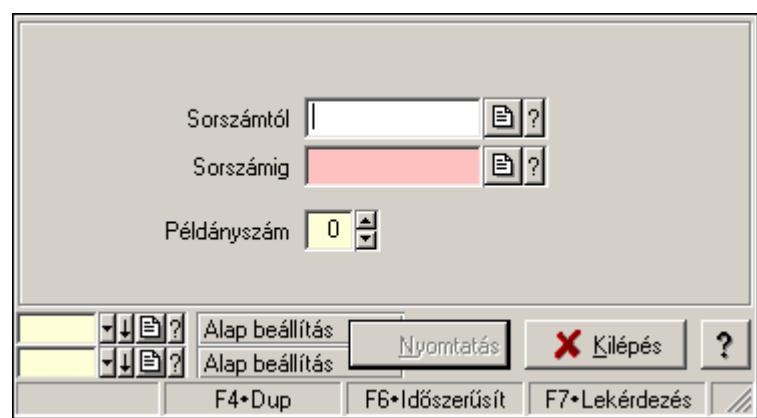

Ablak dokumentumok nyomtatására.

#### **Helyi menü:**

Helyi menü ablakhoz

#### **Lásd még:**

Ablak

## **7.46. Dokumentum sorszám**

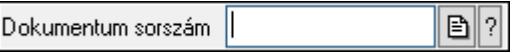

Dokumentum sorszám azonosító mező.

#### **Forróbillentyűk:**

- F4 Dup
- F7 Lekérdezés
- F6 Időszerűsít

#### **Lásd még:**

 Sorszám Szöveg azonosító Szöveg

## **7.47. Dokumentum szerkeszthető paraméter típus érték**

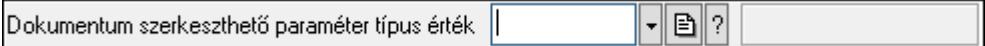

Dokumentum szerkeszthető paraméter típus érték azonosító mező.

#### **Forróbillentyűk:**

```
 F4 • Dup 
 F7 • Keresés 
 F6 • Időszerűsít 
 Ctrl+F7 • Lekérdezés 
 Alt+F6 • Érték időszerűsítése
```
#### **Lásd még:**

```
 Szöveg azonosító 
 Szöveg
```
## **7.48. Dokumentum szerkeszthető paraméter típus**

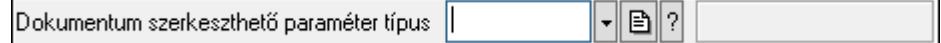

Dokumentum szerkeszthető paraméter típus azonosító mező.

#### **Forróbillentyűk:**

 F4 • Dup F7 • Keresés F6 • Időszerűsít Ctrl+F7 • Lekérdezés

#### **Lásd még:**

```
 Szöveg azonosító 
 Szöveg
```
## **7.49. Dokumentum típus**

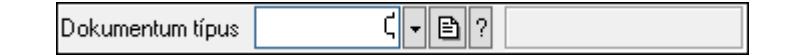

Dokumentum típus azonosító mező.

#### **Forróbillentyűk:**

- F4 Dup
- F7 Keresés
- F6 Időszerűsít
- Ctrl+F7 Lekérdezés

**Lásd még:**  Szám azonosító Szám

## **7.50. Dokumentum állapot**

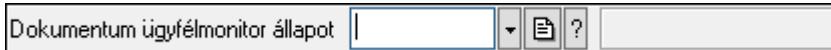

Dokumentum állapot azonosító mező.

#### **Forróbillentyűk:**

 F4 • Dup F7 • Keresés F6 • Időszerűsít Ctrl+F7 • Lekérdezés Shift+F7 • Hierarchia

#### **Lásd még:**

```
 Szöveg azonosító 
 Szöveg
```
## **7.51. Dolgozó azonosító**

दान⊠? Dolgozó

Dolgozó azonosító mező.

#### **Forróbillentyűk:**

- F4 Dup
- F7 Keresés
- F6 Időszerűsít
- Ctrl+F7 Lekérdezés

#### **Lásd még:**

 Szám azonosító Szám

## **7.52. Egységár**

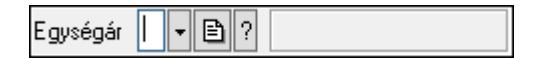

Egységár azonosító mező.

#### **Forróbillentyűk:**

F4 • Dup

 F7 • Keresés F6 • Időszerűsít Ctrl+F7 • Lekérdezés

**Lásd még:**  Szöveg azonosító

Szöveg

# **7.53. Előszámla sorszám**

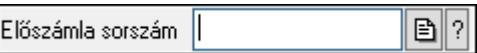

Előszámla sorszám mező.

#### **Forróbillentyűk:**

F4 • Dup

F7 • Lekérdezés

F6 • Időszerűsít

#### **Lásd még:**

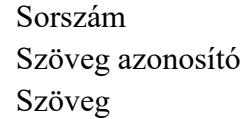

## **7.54. Első kontaktus**

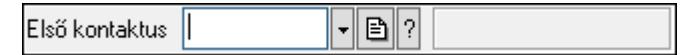

Első kontaktus azonosító mező.

#### **Forróbillentyűk:**

- F4 Dup
- F7 Keresés F6 • Időszerűsít Ctrl+F7 • Lekérdezés

Shift+F7 • Hierarchia

#### **Lásd még:**

```
 Szöveg azonosító 
 Szöveg
```
## **7.55. E-mail**

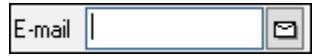

Email cím mező, email küldési lehetőséggel.

#### **Forróbillentyűk:**

 F4 • Dup F6 • Levél küldés

#### **Lásd még:**

Szöveg

## **7.56. Emlékeztető**

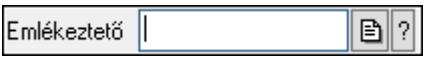

Emlékeztető azonosító mező.

#### **Forróbillentyűk:**

- F4 Dup
- F7 Lekérdezés
- F6 Időszerűsít

#### **Lásd még:**

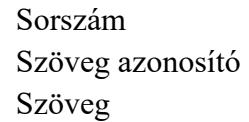

## **7.57. Erőforrás típus**

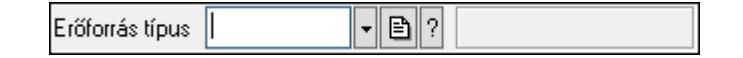

Erőforrás típus azonosító mező.

#### **Forróbillentyűk:**

 F4 • Dup F7 • Keresés F6 • Időszerűsít Ctrl+F7 • Lekérdezés Shift+F7 • Hierarchia

#### **Lásd még:**

 Szöveg azonosító Szöveg

## **7.58. Erőforrás**

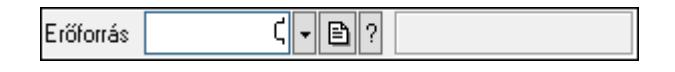
Erőforrás azonosító mező.

#### **Forróbillentyűk:**

 F4 • Dup F7 • Keresés F6 • Időszerűsít Ctrl+F7 • Lekérdezés

### **Lásd még:**

 Szám azonosító Szám

# **7.59. Esemény típus**

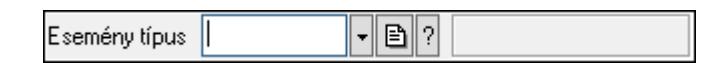

Esemény típus azonosító mező.

### **Forróbillentyűk:**

- F4 Dup
- F7 Keresés
- F6 Időszerűsít
- Ctrl+F7 Lekérdezés
- Shift+F7 Hierarchia

### **Lásd még:**

 Szöveg azonosító Szöveg

## **7.60. Esemény sorszám**

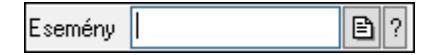

Esemény sorszám azonosító mező.

#### **Forróbillentyűk:**

- F4 Dup
- F7 Lekérdezés
- F6 Időszerűsít

### **Lásd még:**

 Sorszám Szöveg azonosító Szöveg

# **7.61. Eszköz aktiváló gomb**

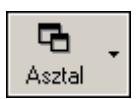

Eszköztár eszköz aktiváló gombja.

### **Helyi menü:**

Helyi menü egyéb megjeleníto elemekhez

# **7.62. Eszköz csoport**

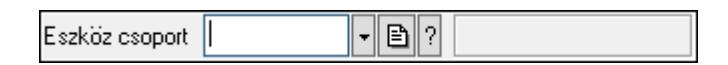

Eszköz csoport azonosító mező.

### **Forróbillentyűk:**

 F4 • Dup F7 • Keresés F6 • Időszerűsít Ctrl+F7 • Lekérdezés Shift+F7 • Hierarchia

### **Lásd még:**

 Szöveg azonosító Szöveg

## **7.63. Eszköz**

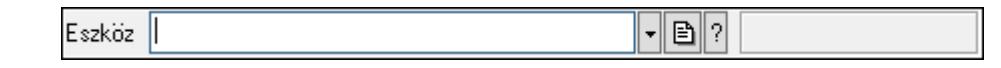

Eszköz azonosító mező.

#### **Forróbillentyűk:**

 F4 • Dup F7 • Keresés F6 • Időszerűsít Ctrl+F7 • Lekérdezés

### **Lásd még:**

# **7.64. Indítópult sáv**

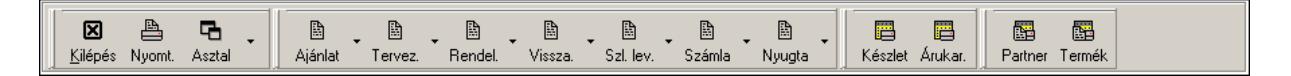

Eszköztárakat tartalmazó indítópult sáv.

#### **Helyi menü:**

Helyi menü egyéb megjeleníto elemekhez

### **Elemek:**

 TItcToolBar: Eszköz aktíváló nyomógombokat tartalmazó eszköztár TItcToolButton: Eszköztár eszköz aktiváló gombja TItcToolButton: Eszköztár eszköz aktiváló gombja TItcToolButton: Eszköztár eszköz aktiváló gombja TItcToolBar: Eszköz aktíváló nyomógombokat tartalmazó eszköztár TItcToolButton: Eszköztár eszköz aktiváló gombja TItcToolBar: Eszköz aktíváló nyomógombokat tartalmazó eszköztár TItcToolButton: Eszköztár eszköz aktiváló gombja TItcToolButton: Eszköztár eszköz aktiváló gombja TItcToolButton: Eszköztár eszköz aktiváló gombja TItcToolButton: Eszköztár eszköz aktiváló gombja TItcToolButton: Eszköztár eszköz aktiváló gombja TItcToolButton: Eszköztár eszköz aktiváló gombja TItcToolButton: Eszköztár eszköz aktiváló gombja

## **7.65. Eszköztár**

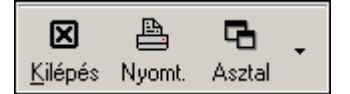

Eszköz aktíváló nyomógombokat tartalmazó eszköztár.

### **Helyi menü:**

Helyi menü egyéb megjeleníto elemekhez

### **Elemek:**

 TItcToolButton: Eszköztár eszköz aktiváló gombja TItcToolButton: Eszköztár eszköz aktiváló gombja TItcToolButton: Eszköztár eszköz aktiváló gombja

## **7.66. Export/import azonosító**

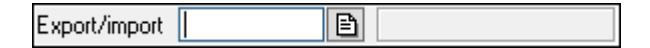

Adatok exportálásának, importálásának beállításait azonosító mező.

### **Forróbillentyűk:**

F4 • Dup

#### **Lásd még:**

Szöveg

# **7.67. Fa lekérdező ablak**

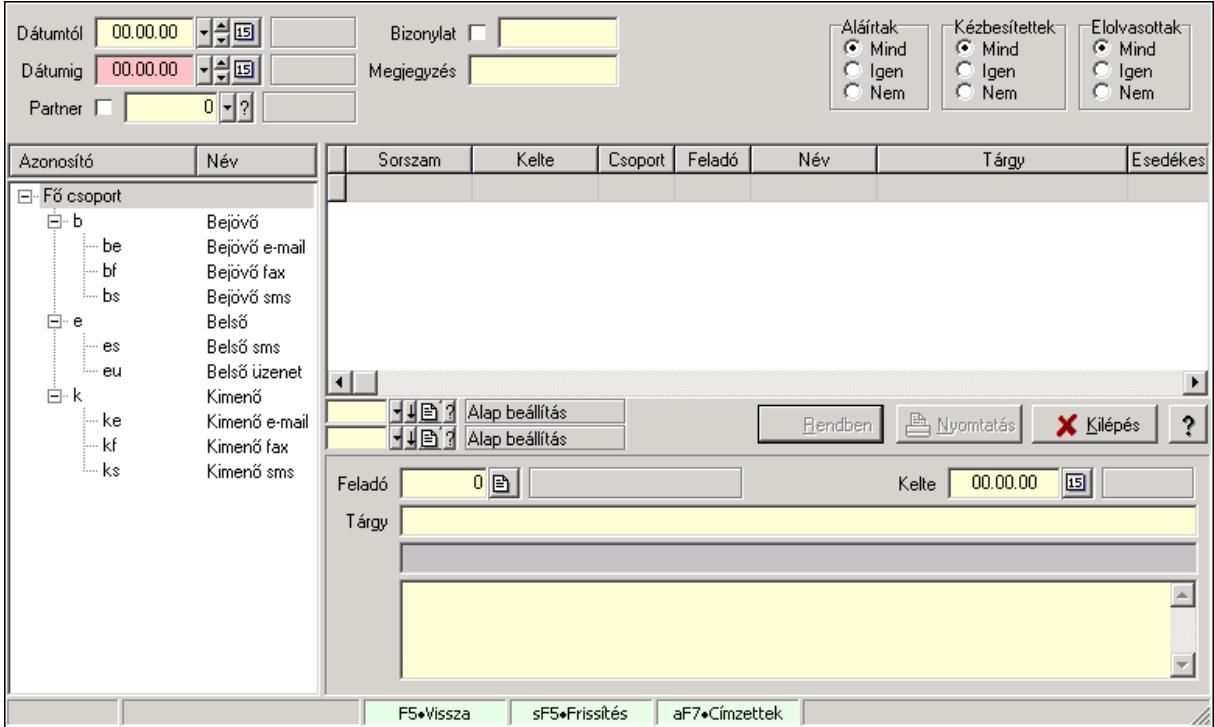

Fa lekérdező ablak.

### **Helyi menü:**

Helyi menü ablakhoz

### **Lásd még:**

Ablak

## **7.68. Fa nézetű lista**

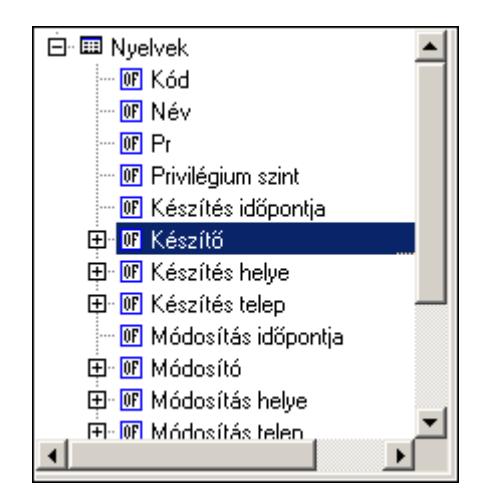

Fa nézetű lista.

### **Helyi menü:**

Helyi menü listához, fa nézetu listához

## **7.69. Facebook**

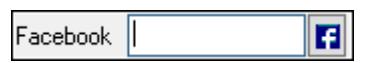

Facebook elérhetőség, az oldal megnyitásának lehetőségével.

#### **Forróbillentyűk:**

- F4 Dup
- F6 Facebook megnyitás

#### **Lásd még:**

Szöveg

## **7.70. Fájl neve**

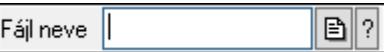

Fájl név beviteli mező.

#### **Forróbillentyűk:**

- F4 Dup
- F7 Fájl keresés
- F6 Megnyitás

**Lásd még:** 

Szöveg

## **7.71. Fax**

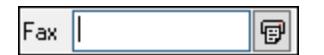

Fax szám mező, tárcsázási lehetőséggel.

#### **Forróbillentyűk:**

F4 • Dup

F6 • Tárcsázás

#### **Lásd még:**

Szöveg

# **7.72. Fejléc csoport**

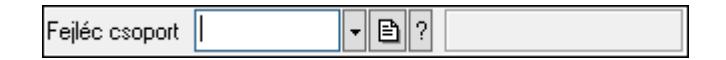

Fejléc csoport azonosító mező.

#### **Forróbillentyűk:**

- F4 Dup
- F7 Keresés
- F6 Időszerűsít

Ctrl+F7 • Lekérdezés

#### **Lásd még:**

 Szöveg azonosító Szöveg

## **7.73. Fejléc**

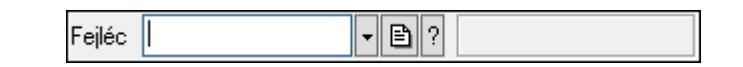

Fejléc azonosító mező.

#### **Forróbillentyűk:**

- F4 Dup
- F7 Keresés
- F6 Időszerűsít
- Ctrl+F7 Lekérdezés

#### **Lásd még:**

## **7.74. Feladat állapot**

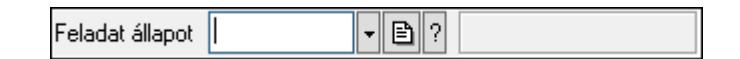

Feladat állapot azonosító mező.

#### **Forróbillentyűk:**

 F4 • Dup F7 • Keresés F6 • Időszerűsít Ctrl+F7 • Lekérdezés

#### **Lásd még:**

 Szöveg azonosító Szöveg

## **7.75. Feladat csoport azonosító**

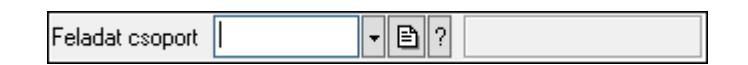

Feladat csoport azonosító mező.

#### **Forróbillentyűk:**

 F4 • Dup F7 • Keresés F6 • Időszerűsít Ctrl+F7 • Lekérdezés Shift+F7 • Hierarchia

#### **Lásd még:**

 Szöveg azonosító Szöveg

## **7.76. Munkafázis**

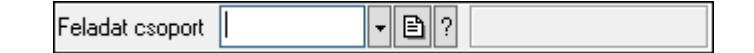

Munkafázis azonosító mező.

#### **Forróbillentyűk:**

- F4 Dup
- F7 Keresés
- F6 Időszerűsít
- Ctrl+F7 Lekérdezés
- Shift+F7 Hierarchia

### **Lásd még:**

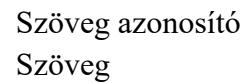

## **7.77. Feladat sorszám**

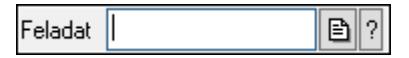

Feladat sorszám mező.

#### **Forróbillentyűk:**

- F4 Dup
- F7 Lekérdezés
- F6 Időszerűsít

### **Lásd még:**

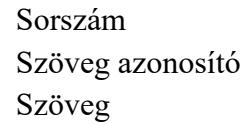

# **7.78. Feldolgozó ablak**

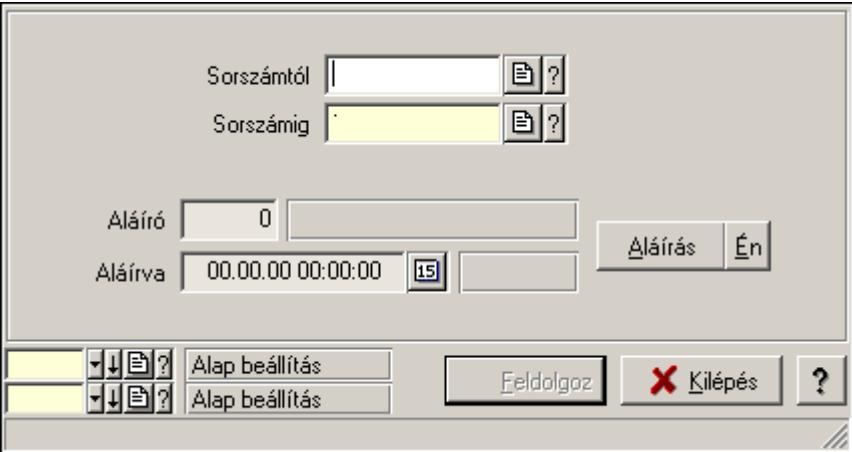

Ablak adatok feldolgozására.

#### **Helyi menü:**

Helyi menü ablakhoz

#### **Lásd még:**

Ablak

## **7.79. Felhasználó**

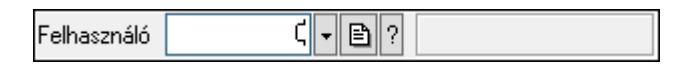

Felhasználó azonosító mező.

#### **Forróbillentyűk:**

 F4 • Dup F7 • Keresés F6 • Időszerűsít Ctrl+F7 • Lekérdezés Alt+F7 • Kártya

### **Lásd még:**

 Szám azonosító Szám

# **7.80. Felhasználói csoport**

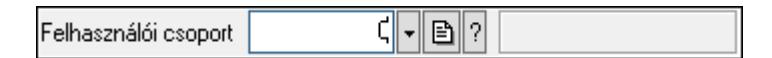

Felhasználói csoport azonosító mező.

#### **Forróbillentyűk:**

- F4 Dup
- F7 Keresés
- F6 Időszerűsít
- Ctrl+F7 Lekérdezés

#### **Lásd még:**

 Szám azonosító Szám

## **7.81. Felhasználói kártya**

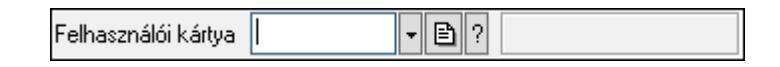

Felhasználói kártya azonosító mező.

#### **Forróbillentyűk:**

 F4 • Dup F7 • Keresés F6 • Időszerűsít Ctrl+F7 • Lekérdezés

#### **Lásd még:**

## **7.82. Felirat azonosító**

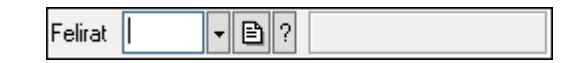

Felirat azonosító mező.

#### **Forróbillentyűk:**

 F4 • Dup F7 • Keresés F6 • Időszerűsít

Ctrl+F7 • Lekérdezés

#### **Lásd még:**

 Szöveg azonosító Szöveg

## **7.83. Figyelési csoport**

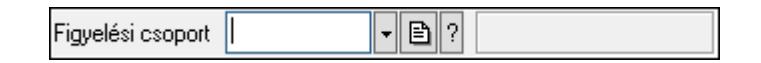

Figyelési csoport azonosító mező.

#### **Forróbillentyűk:**

 F4 • Dup F7 • Keresés F6 • Időszerűsít Ctrl+F7 • Lekérdezés Shift+F7 • Hierarchia

#### **Lásd még:**

 Szöveg azonosító Szöveg

## **7.84. Fizetési mód**

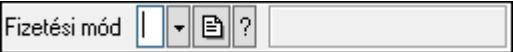

Fizetési mód azonosító mező.

#### **Forróbillentyűk:**

- F4 Dup
- F7 Keresés
- F6 Időszerűsít
- Ctrl+F7 Lekérdezés

**Lásd még:** 

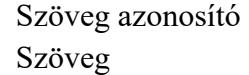

## **7.85. Foglalás sorszám**

Foglalás sorszám |  $\mathbf{B}$  ?

Foglalás sorszám azonosító mező.

#### **Forróbillentyűk:**

- F4 Dup
- F7 Lekérdezés
- F6 Időszerűsít

#### **Lásd még:**

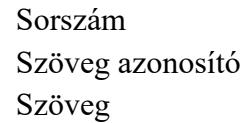

# **7.86. Foglalkoztatási lista sorszám**

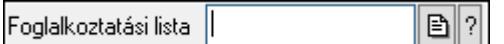

Foglalkoztatási lista sorszám mező.

#### **Forróbillentyűk:**

- F4 Dup
- F7 Lekérdezés
- F6 Időszerűsít

#### **Lásd még:**

 Sorszám Szöveg azonosító Szöveg

## **7.87. Folyamatsáv**

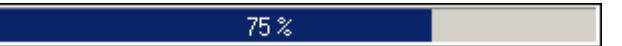

Folyamatsáv.

#### **Helyi menü:**

Helyi menü egyéb megjeleníto elemekhez

## **7.88. Forró billentyűk**

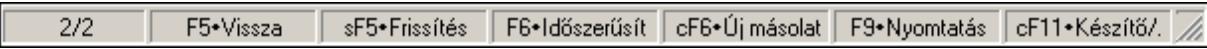

Ablakok forró billentyűit felsoroló sor.

#### **Helyi menü:**

Helyi menü egyéb megjeleníto elemekhez

## **7.89. Fórum**

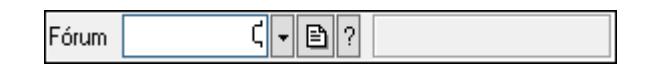

Fórum azonosító mező.

#### **Forróbillentyűk:**

- F4 Dup
- F7 Keresés
- F6 Időszerűsít
- Ctrl+F7 Lekérdezés

### **Lásd még:**

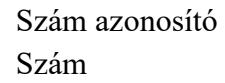

# **7.90. Fuvar sorszám**

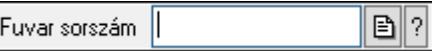

Fuvar sorszám mező.

### **Forróbillentyűk:**

- F4 Dup
- F7 Lekérdezés
- F6 Időszerűsít

### **Lásd még:**

 Sorszám Szöveg azonosító Szöveg

# **7.91. Garancia művelet**

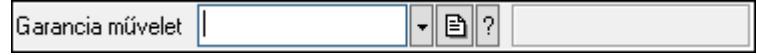

Garancia művelet azonosító mező.

#### **Forróbillentyűk:**

 F4 • Dup F7 • Keresés F6 • Időszerűsít Ctrl+F7 • Lekérdezés

#### **Lásd még:**

 Szöveg azonosító Szöveg

## **7.92. Garancia sorszám**

 $\boxed{B}$  ? Garancia sorszám

Garancia sorszám mező.

#### **Forróbillentyűk:**

- F4 Dup
- F7 Lekérdezés
- F6 Időszerűsít

#### **Lásd még:**

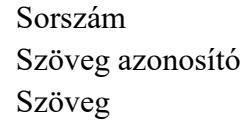

# **7.93. Gépjármű csoport típus**

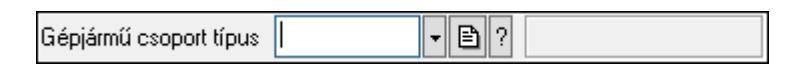

Gépjármű csoport típus azonosító mező.

#### **Forróbillentyűk:**

 F4 • Dup F7 • Keresés F6 • Időszerűsít

 Ctrl+F7 • Lekérdezés Shift+F7 • Hierarchia

#### **Lásd még:**

# **7.94. Gépjármű gyártmány**

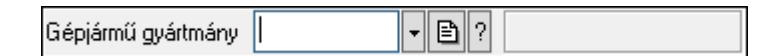

Gépjármű gyártmány azonosító mező.

#### **Forróbillentyűk:**

 F4 • Dup F7 • Keresés F6 • Időszerűsít

Ctrl+F7 • Lekérdezés

#### **Lásd még:**

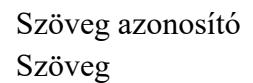

# **7.95. Gépjármű jelleg**

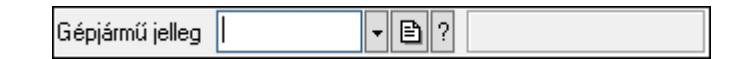

Gépjármű jelleg azonosító mező.

#### **Forróbillentyűk:**

 F4 • Dup F7 • Keresés F6 • Időszerűsít Ctrl+F7 • Lekérdezés

### **Lásd még:**

```
 Szöveg azonosító 
Szöveg
```
## **7.96. Gépjármű megjegyzés típus**

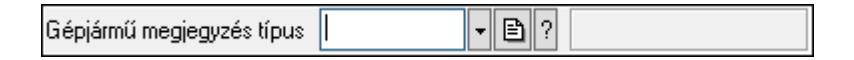

Gépjármű megjegyzés típus azonosító mező.

#### **Forróbillentyűk:**

 F4 • Dup F7 • Keresés F6 • Időszerűsít Ctrl+F7 • Lekérdezés Shift+F7 • Hierarchia **Lásd még:** 

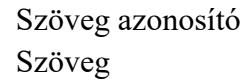

# **7.97. Gépjármű státusz**

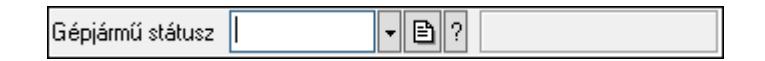

Gépjármű státusz azonosító mező.

#### **Forróbillentyűk:**

F4 • Dup

F7 • Keresés

F6 • Időszerűsít

Ctrl+F7 • Lekérdezés

#### **Lásd még:**

 Szöveg azonosító Szöveg

## **7.98. Gépjármű csoport típus**

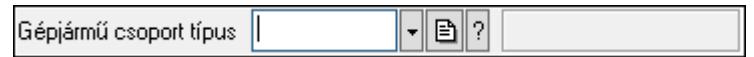

Gépjármű csoport típus azonosító mező.

#### **Forróbillentyűk:**

- F4 Dup
- F7 Keresés
- F6 Időszerűsít
- Ctrl+F7 Lekérdezés
- Shift+F7 Hierarchia

#### **Lásd még:**

 Szöveg azonosító Szöveg

## **7.99. Gépjármű típus**

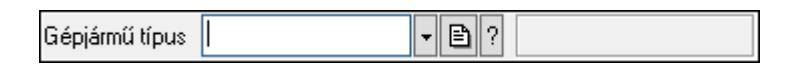

Gépjármű típus azonosító mező.

#### **Forróbillentyűk:**

F4 • Dup

 F7 • Keresés F6 • Időszerűsít Ctrl+F7 • Lekérdezés

**Lásd még:**  Szöveg azonosító

Szöveg

# **7.100. Gépjármű**

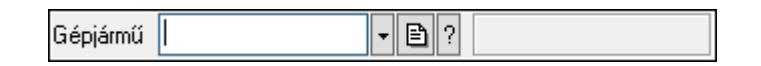

Gépjármű azonosító mező.

#### **Forróbillentyűk:**

 F4 • Dup F7 • Keresés F6 • Időszerűsít Ctrl+F7 • Lekérdezés

#### **Lásd még:**

 Szöveg azonosító Szöveg

# **7.101. Görgető mező**

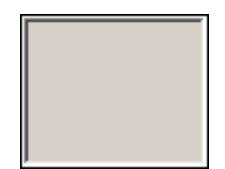

Görgető mező.

#### **Helyi menü:**

Helyi menü egyéb megjeleníto elemekhez

## **7.102. Gyors gomb**

Eszköz tár gyors gombja.

#### **Helyi menü:**

Helyi menü nyomógombhoz, mezőcsoporthoz, lapvezérlohöz, laphoz, panelhez, rácshoz

## **7.103. H mondat**

H mondat || ▼|圓|?|

H mondat azonosító mező.

#### **Forróbillentyűk:**

 F4 • Dup F7 • Keresés F6 • Időszerűsít Ctrl+F7 • Lekérdezés

### **Lásd még:**

 Szöveg azonosító Szöveg

# **7.104. Használat típus**

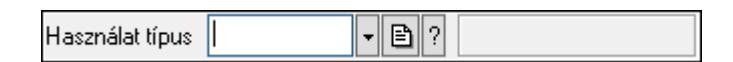

Használat típus azonosító mező.

### **Forróbillentyűk:**

- F4 Dup
- F7 Keresés
- F6 Időszerűsít
- Ctrl+F7 Lekérdezés
- Shift+F7 Hierarchia

### **Lásd még:**

 Szöveg azonosító Szöveg

# **7.105. Helyi közösség**

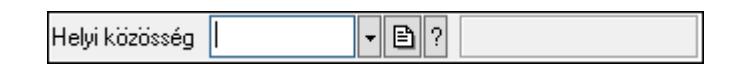

Helyi közösség azonosító mező.

### **Forróbillentyűk:**

- F4 Dup
- F7 Keresés
- F6 Időszerűsít
- Ctrl+F7 Lekérdezés

#### **Lásd még:**

## **7.106. Helység**

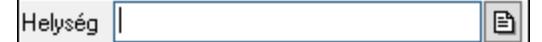

Helység név beviteli mező.

### **Forróbillentyűk:**

 F4 • Dup Ctrl+F12 • Helyesírás

### **Lásd még:**

Szöveg

# **7.107. Hírlevél sorszám**

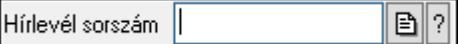

Hírlevél sorszám mező.

#### **Forróbillentyűk:**

- F4 Dup
- F7 Lekérdezés
- F6 Időszerűsít

### **Lásd még:**

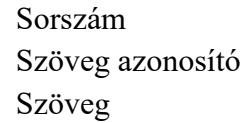

## **7.108. IBAN**

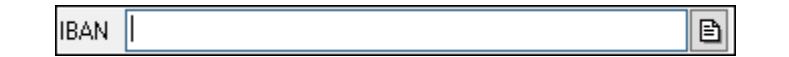

IBAN mező.

# **Forróbillentyűk:**

F4 • Dup

### **Lásd még:**

Szöveg

# **7.109. Időszerűsítő ablak**

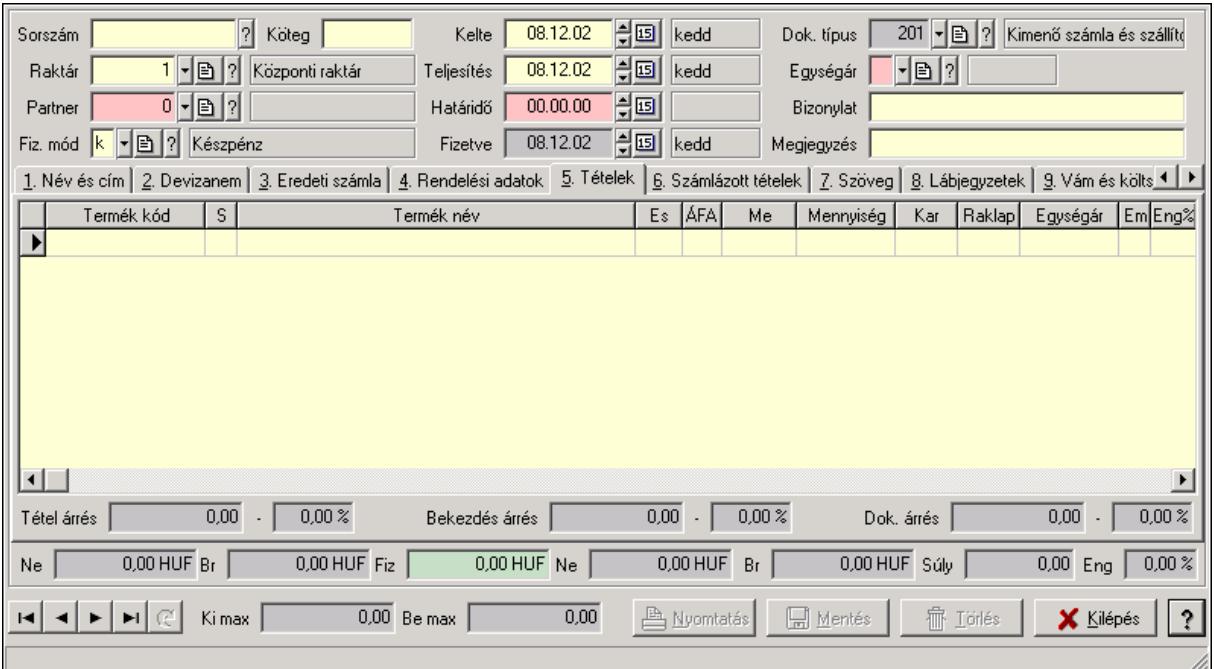

Ablak új adatok rögzítésére, régiek módosítására vagy törlésére.

### **Helyi menü:**

Helyi menü ablakhoz

### **Lásd még:**

Ablak

# **7.110. Időszerűsítő/lekérdező/nyomtató ablak**

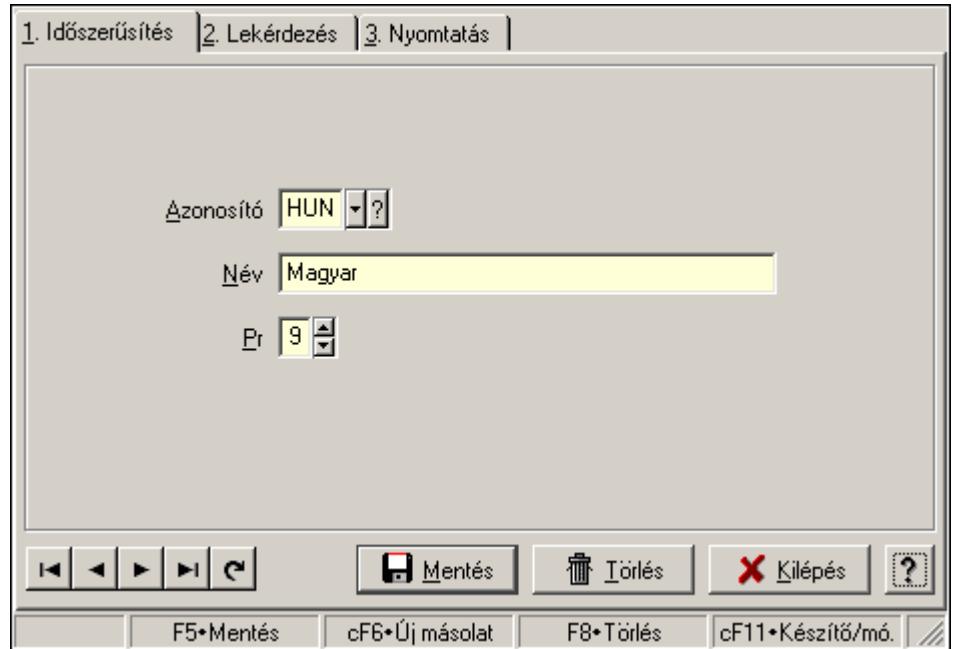

Ablak adatok időszerűsítésére, lekérdezésére, nyomtatására.

### **Helyi menü:**

Helyi menü ablakhoz

### **Lásd még:**

Ablak

# **7.111. Iktatás sorszám**

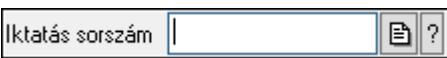

Iktatás sorszám mező.

### **Forróbillentyűk:**

F4 • Dup

F7 • Lekérdezés

F6 • Időszerűsít

### **Lásd még:**

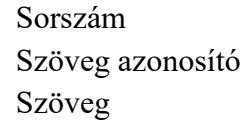

# **7.112. Iktató csoport**

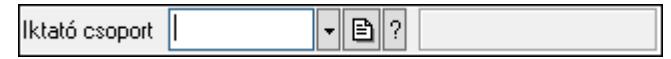

Iktató csoport azonosító mező.

#### **Forróbillentyűk:**

 F4 • Dup F7 • Keresés F6 • Időszerűsít Ctrl+F7 • Lekérdezés Shift+F7 • Hierarchia

### **Lásd még:**

 Szöveg azonosító Szöveg

# **7.113. Importált dokumentum típus**

 $\blacktriangledown$   $\blacksquare$   $\lceil$   $\rceil$ Importált dokumentum típus |

Importált dokumentum típus azonosító mező.

#### **Forróbillentyűk:**

 F4 • Dup F7 • Keresés F6 • Időszerűsít Ctrl+F7 • Lekérdezés Shift+F7 • Hierarchia

### **Lásd még:**

 Szöveg azonosító Szöveg

# **7.114. Importált dokumentum sorszám**

€ 2 Importált dokumentum |

Importált dokumentum sorszám azonosító mező.

#### **Forróbillentyűk:**

F4 • Dup

F7 • Lekérdezés

F6 • Időszerűsít

### **Lásd még:**

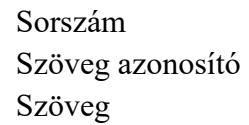

## **7.115. Intervallum**

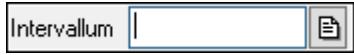

Intervallum vagy intervallumok megadása (pl tételeknél "-3;5;10-20;30-" jelentése 1-3 tételig, az 5. tétel, a 10-20 tételig, valamint a 30. tételtől az utolsóig).

# **Forróbillentyűk:**

F4 • Dup

# **Lásd még:**

Szöveg

## **7.116. Intrastat fuvarozási mód**

 $\mathbf{F}$   $\mathbf{E}$   $\mathbf{F}$ Intrastat fuvarozási mód ||

Intrastat fuvarozási mód azonosító mező.

#### **Forróbillentyűk:**

 F4 • Dup F7 • Keresés F6 • Időszerűsít Ctrl+F7 • Lekérdezés

#### **Lásd még:**

 Szöveg azonosító Szöveg

# **7.117. Intrastat KN kód**

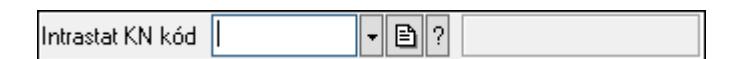

Intrastat KN kód azonosító mező.

#### **Forróbillentyűk:**

- F4 Dup
- F7 Keresés
- F6 Időszerűsít
- Ctrl+F7 Lekérdezés

#### **Lásd még:**

 Szöveg azonosító Szöveg

## **7.118. Intrastat szállítási feltétel**

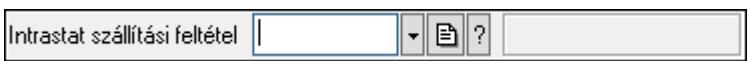

Intrastat szállítási feltétel azonosító mező.

#### **Forróbillentyűk:**

 F4 • Dup F7 • Keresés F6 • Időszerűsít Ctrl+F7 • Lekérdezés

#### **Lásd még:**

## **7.119. Intrastat ügyletkód**

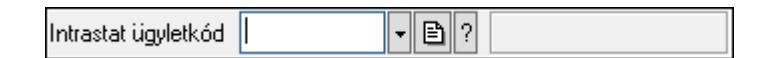

Intrastat ügyletkód azonosító mező.

#### **Forróbillentyűk:**

- F4 Dup F7 • Keresés
- F6 Időszerűsít
- Ctrl+F7 Lekérdezés

### **Lásd még:**

```
 Szöveg azonosító 
Szöveg
```
# **7.120. Irányítószám**

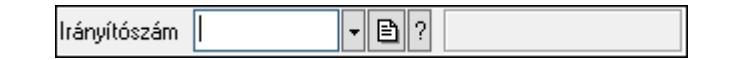

Irányítószám mező.

### **Forróbillentyűk:**

 F4 • Dup F7 • Lekérdezés F6 • Időszerűsít

### **Lásd még:**

```
 Szöveg azonosító 
Szöveg
```
## **7.121. Járat csoport**

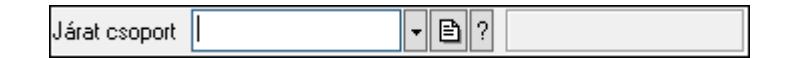

Járat csoport azonosító mező.

#### **Forróbillentyűk:**

- F4 Dup
- F7 Keresés
- F6 Időszerűsít
- Ctrl+F7 Lekérdezés

#### **Lásd még:**

Szöveg azonosító

Szöveg

# **7.122. Járat**

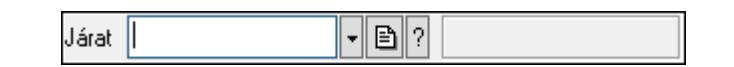

Járat azonosító mező.

#### **Forróbillentyűk:**

 F4 • Dup F7 • Keresés F6 • Időszerűsít Ctrl+F7 • Lekérdezés

### **Lásd még:**

 Szöveg azonosító Szöveg

# **7.123. Jelölőnégyzet**

Megjelölt nyomtatók automatikus használata

Jelölőnégyzet.

#### **Helyi menü:**

Helyi menü jelölo négyzethez, lenyíló listához, választógombhoz, választógomb csoporthoz

## **7.124. Jelzés csoport**

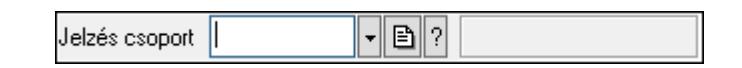

Jelzés csoport azonosító mező.

#### **Forróbillentyűk:**

 F4 • Dup F7 • Keresés F6 • Időszerűsít Ctrl+F7 • Lekérdezés Shift+F7 • Hierarchia

### **Lásd még:**

## **7.125. Jelzés**

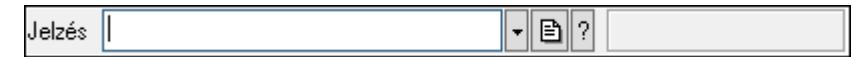

Jelzés azonosító mező.

#### **Forróbillentyűk:**

 F4 • Dup F7 • Keresés F6 • Időszerűsít Ctrl+F7 • Lekérdezés

#### **Lásd még:**

 Szöveg azonosító Szöveg

# **7.126. Jövedéki engedély szám**

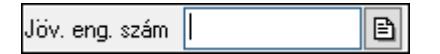

Jövedéki engedély szám mező.

#### **Forróbillentyűk:**

F4 • Dup

#### **Lásd még:**

Szöveg

## **7.127. Jövedék kategória**

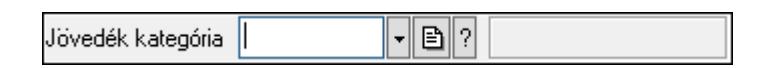

Jövedék kategória azonosító mező..

#### **Forróbillentyűk:**

- F4 Dup
- F7 Keresés
- F6 Időszerűsít
- Ctrl+F7 Lekérdezés

Shift+F7 • Hierarchia

### **Lásd még:**

# **7.128. Kalkuláció sorszám**

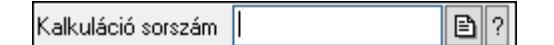

Kalkuláció sorszám azonosító mező.

#### **Forróbillentyűk:**

 F4 • Dup F7 • Lekérdezés F6 • Időszerűsít

### **Lásd még:**

 Sorszám Szöveg azonosító Szöveg

## **7.129. Kamat**

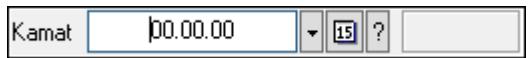

Kamat azonosító mező.

#### **Forróbillentyűk:**

 F4 • Dup F6 • Időszerűsít F7 • Most Ctrl+F7 • Tegnap Alt+F7 • Holnap Ctrl+F7 • Lekérdezés

#### **Lásd még:**

 Dátum/idő azonosító Dátum/idő

## **7.130. Kampány sorszám**

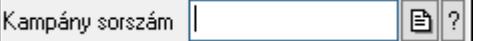

Kampány sorszám azonosító mező.

#### **Forróbillentyűk:**

- F4 Dup
- F7 Lekérdezés
- F6 Időszerűsít

### **Lásd még:**

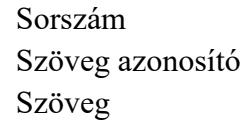

## **7.131. Kapu azonosító**

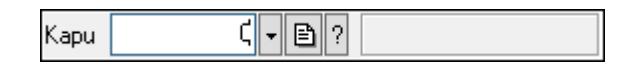

Kapu azonosító mező.

#### **Forróbillentyűk:**

 F4 • Dup F7 • Keresés

F6 • Időszerűsít

Ctrl+F7 • Lekérdezés

### **Lásd még:**

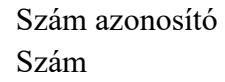

# **7.132. Kép típus azonosító**

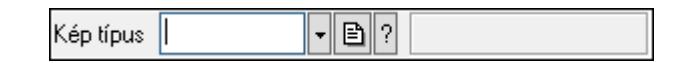

Kép típus azonosító mező.

### **Forróbillentyűk:**

- F4 Dup
- F7 Keresés
- F6 Időszerűsít
- Ctrl+F7 Lekérdezés

Shift+F7 • Hierarchia

### **Lásd még:**

 Szöveg azonosító Szöveg

# **7.133. Kép**

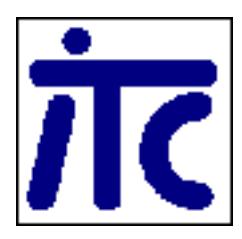

Kép megjeleníte a felhasználói felületen..

### **Helyi menü:**

Helyi menü egyéb megjeleníto elemekhez

# **7.134. Kép azonosító**

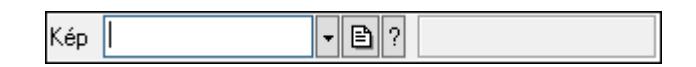

Kép azonosító mező.

#### **Forróbillentyűk:**

F4 • Dup

- F7 Keresés
- F6 Időszerűsít

Ctrl+F7 • Lekérdezés

### **Lásd még:**

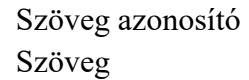

# **7.135. Gyorskereső ablak**

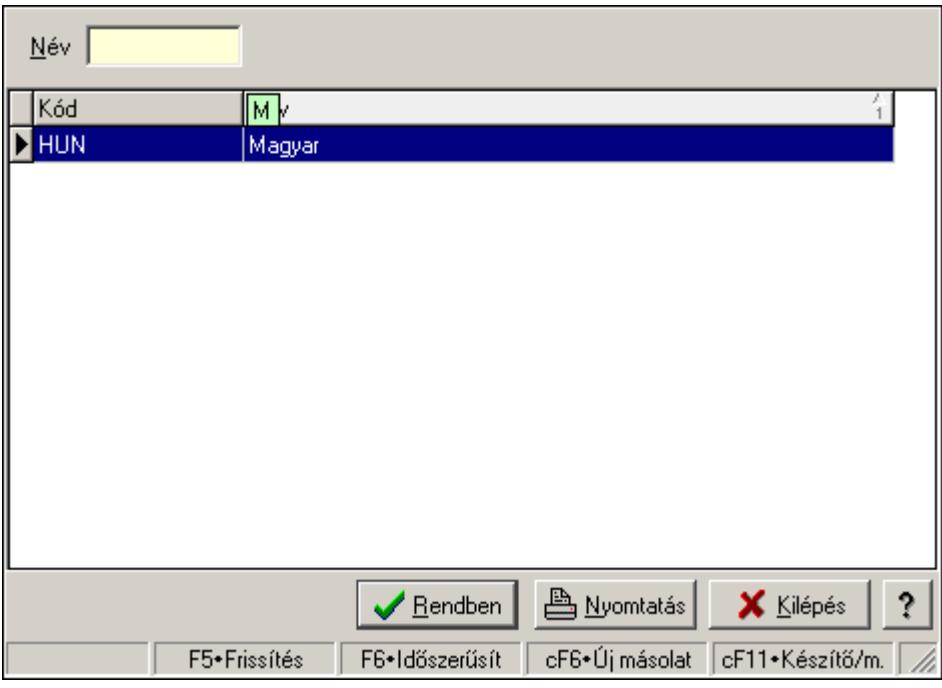

Ablak adatok gyors keresésére.

#### **Helyi menü:**

Helyi menü ablakhoz

### **Lásd még:**

Ablak

# **7.136. Kiadás/bevétel költséghely**

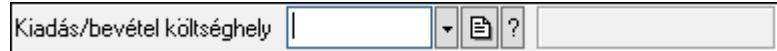

Kiadás/bevétel költséghely azonosító mező.

### **Forróbillentyűk:**

 F4 • Dup F7 • Keresés F6 • Időszerűsít Ctrl+F7 • Lekérdezés Shift+F7 • Hierarchia

### **Lásd még:**

 Szöveg azonosító Szöveg

# **7.137. Kiadás/bevétel költségviselő**

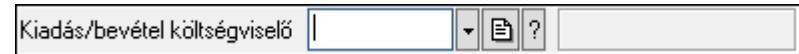

Kiadás/bevétel költségviselő azonosító mező.

### **Forróbillentyűk:**

- F4 Dup
- F7 Keresés
- F6 Időszerűsít
- Ctrl+F7 Lekérdezés Shift+F7 • Hierarchia
- 

#### **Lásd még:**

 Szöveg azonosító Szöveg

## **7.138. Kiadás/bevétel mozgásnem**

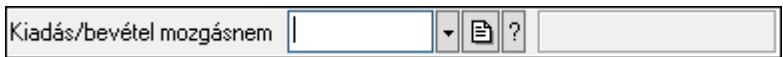

Kiadás/bevétel mozgásnem azonosító mező.

#### **Forróbillentyűk:**

F4 • Dup

 F7 • Keresés F6 • Időszerűsít Ctrl+F7 • Lekérdezés Shift+F7 • Hierarchia

#### **Lásd még:**

 Szöveg azonosító Szöveg

## **7.139. Kiadás/bevétel sorszám**

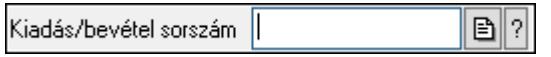

Kiadás/bevétel sorszám mező.

#### **Forróbillentyűk:**

- F4 Dup
- F7 Lekérdezés
- F6 Időszerűsít

### **Lásd még:**

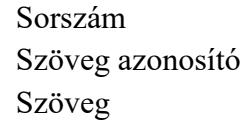

## **7.140. Kimenő hibatípus**

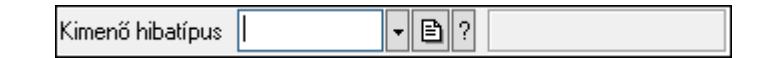

Kimenő hibatípus azonosító mező.

#### **Forróbillentyűk:**

 F4 • Dup F7 • Keresés F6 • Időszerűsít Ctrl+F7 • Lekérdezés Shift+F7 • Hierarchia

### **Lásd még:**

```
 Szöveg azonosító 
Szöveg
```
## **7.141. Kimutatás csoport**

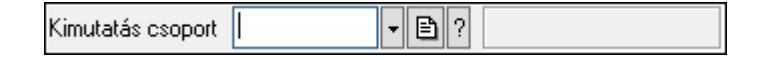

Kimutatás csoport azonosító mező.

#### **Forróbillentyűk:**

 F4 • Dup F7 • Keresés F6 • Időszerűsít Ctrl+F7 • Lekérdezés Shift+F7 • Hierarchia

#### **Lásd még:**

 Szöveg azonosító Szöveg

# **7.142. Kimutatás azonosító**

 $\boxed{B}$ Kimutatás ||

Kimutatás azonosító mező.

#### **Forróbillentyűk:**

- F4 Dup
- F7 Keresés
- F6 Időszerűsít

### **Lásd még:**

Szöveg

## **7.143. Kiszolgáló**

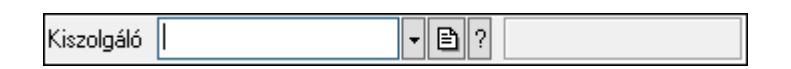

SMTP/POP3 kiszolgáló azonosító mező.

#### **Forróbillentyűk:**

- F4 Dup F7 • Keresés
- F6 Időszerűsít
- Ctrl+F7 Lekérdezés

#### **Lásd még:**

## **7.144. Körzet**

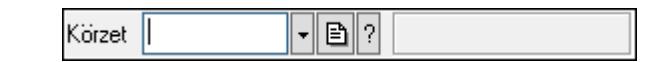

Körzet azonosító mező.

#### **Forróbillentyűk:**

- F4 Dup
- F7 Keresés
- F6 Időszerűsít
- Ctrl+F7 Lekérdezés
- Shift+F7 Hierarchia

### **Lásd még:**

 Szöveg azonosító Szöveg

## **7.145. Követősáv**

Követősáv..

### **Helyi menü:**

Helyi menü egyéb megjeleníto elemekhez

## **7.146. Közösségi adószám**

Közösségi adószám ||  $\left| \cdot \right|$ 

Közösségi adószám mező, adószám ellenőrzési lehetőséggel.

#### **Forróbillentyűk:**

F4 • Dup

### **Lásd még:**

Szöveg

## **7.147. Különjárat sorszám**

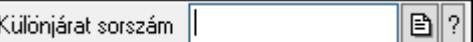

Különjárat sorszám azonosító mező.

#### **Forróbillentyűk:**

- F4 Dup
- F7 Lekérdezés
- F6 Időszerűsít

# **Lásd még:**

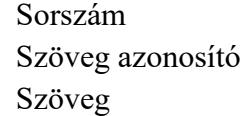

## **7.148. Külső termék csoport**

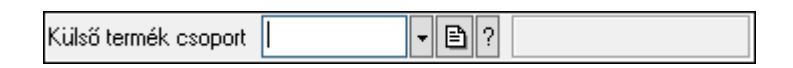

Külső termék csoport azonosító mező..

#### **Forróbillentyűk:**

 F4 • Dup F7 • Keresés F6 • Időszerűsít Ctrl+F7 • Lekérdezés Shift+F7 • Hierarchia

### **Lásd még:**

```
 Szöveg azonosító 
Szöveg
```
## **7.149. Lábléc csoport**

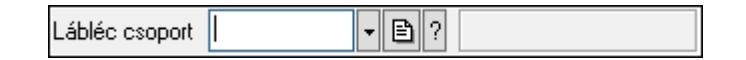

Lábléc csoport azonosító mező.

#### **Forróbillentyűk:**

- F4 Dup
- F7 Keresés
- F6 Időszerűsít
- Ctrl+F7 Lekérdezés

### **Lásd még:**

 Szöveg azonosító Szöveg

## **7.150. Lábléc**

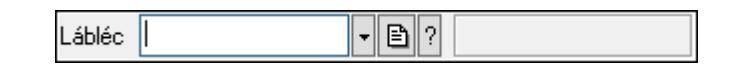

Lábléc azonosító mező.

### **Forróbillentyűk:**

- F4 Dup
- F7 Keresés
- F6 Időszerűsít
- Ctrl+F7 Lekérdezés

### **Lásd még:**

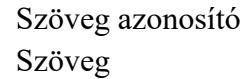

# **7.151. Lap vezérlő (azonos laptartalmak)**

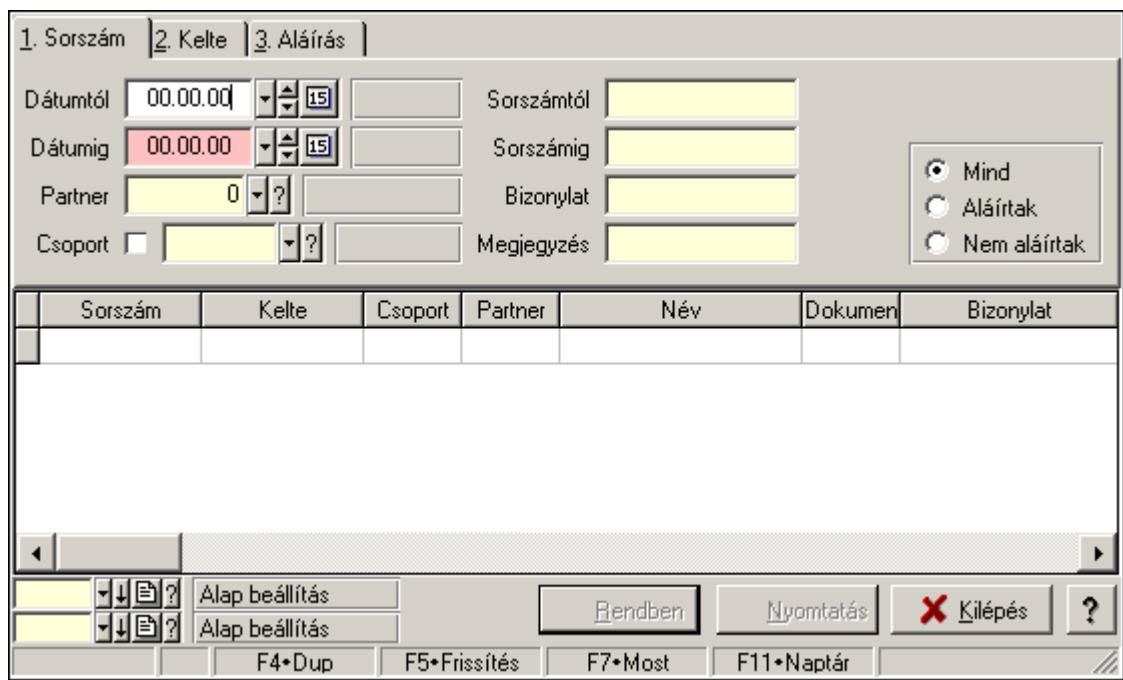

Lap vezérlő (azonos laptartalmak).

#### **Helyi menü:**

Helyi menü nyomógombhoz, mezőcsoporthoz, lapvezérlohöz, laphoz, panelhez, rácshoz

#### **Elemek:**

 Dátumtól: Lista tételek lekérdezése dátum intervallum szerinti szűréssel Dátumig: Lista tételek lekérdezése dátum intervallum szerinti szűréssel Raktár: Lista tételek lekérdezése raktár szerinti szűréssel Partner: Lista tételek lekérdezése partner szerinti szűréssel Csoport: Lista tételek lekérdezése csoport szerinti szűréssel Sorszámtól: Lista tételek lekérdezése sorszám intervallum szerinti szűréssel Sorszámig: Lista tételek lekérdezése sorszám intervallum szerinti szűréssel Köteg: Lista tételek lekérdezése köteg szerinti szűréssel Dok. csop.: Lista tételek lekérdezése dok. csop. szerinti szűréssel Bizonylat: Lista tételek lekérdezése bizonylat szerinti szűréssel

 Termék: Lista tételek lekérdezése termék szerinti szűréssel Csoport: Lista tételek lekérdezése csoport szerinti szűréssel Gyártó: Lista tételek lekérdezése gyártó szerinti szűréssel Kapcsoló gombok (Mind, Telj., Nem telj.): Választógomb csoport Kapcsoló gombok (Mind, Aláírt, N aláírt): Választógomb csoport

# **7.152. Lap vezérlő (eltérő laptartalmak)**

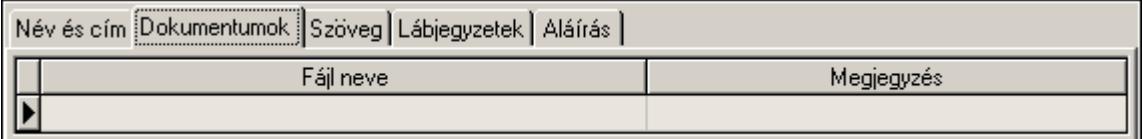

Lap vezérlő (eltérő laptartalmak).

#### **Helyi menü:**

Helyi menü nyomógombhoz, mezőcsoporthoz, lapvezérlohöz, laphoz, panelhez, rácshoz

## **7.153. Lap**

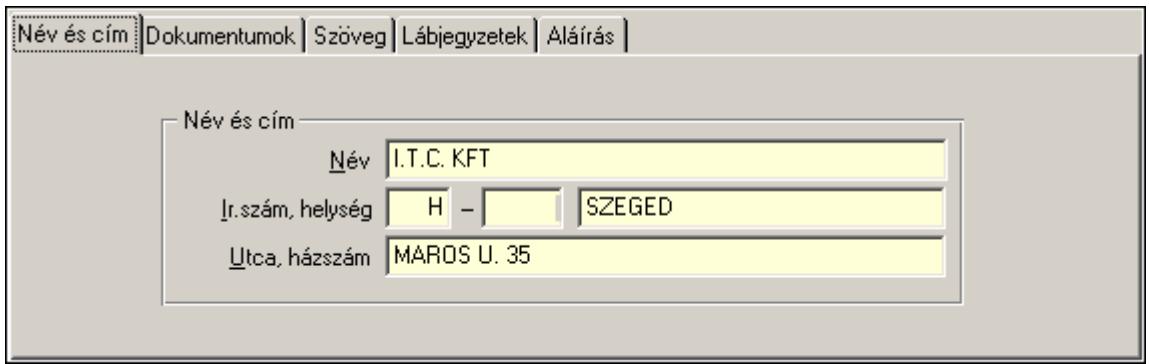

#### Lap.

#### **Helyi menü:**

Helyi menü nyomógombhoz, mezőcsoporthoz, lapvezérlohöz, laphoz, panelhez, rácshoz

## **7.154. Lapozó**

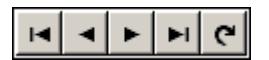

Megjelenített adatok lapozása (első, előző, következő, utolsó, frissítés).

#### **Helyi menü:**

Helyi menü nyomógombhoz, mezőcsoporthoz, lapvezérlohöz, laphoz, panelhez, rácshoz

#### **Lásd még:**

Panel

## **7.155. Lekérdező ablak**

Ablak adatok lekérdezéséhez..

#### **Helyi menü:**

Helyi menü ablakhoz

### **Lásd még:**

Ablak

## **7.156. Lekérdező ablak**

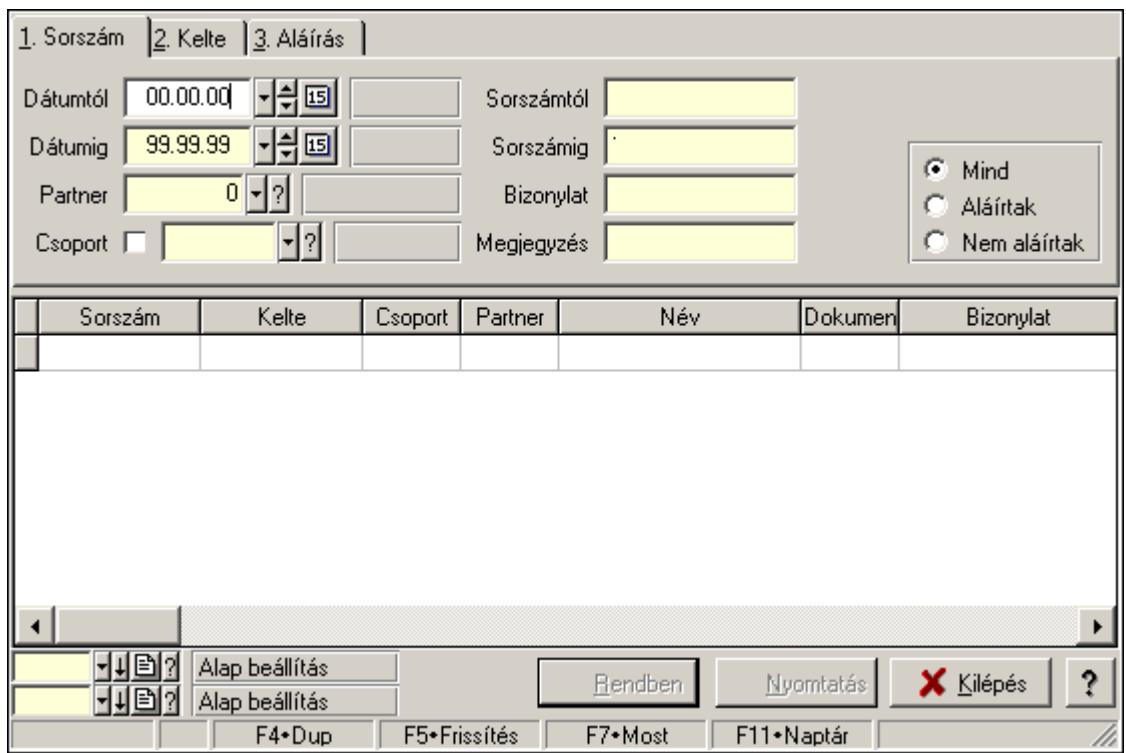

Ablak adatok lekérdezésére.

#### **Helyi menü:**

Helyi menü ablakhoz

#### **Lásd még:**

Ablak

## **7.157. Lekérdező/nyomtató ablak**

Ablak adatok lekérdezéséhez és nyomtatásához..

### **Helyi menü:**

Helyi menü ablakhoz
#### **Lásd még:**

Ablak

# **7.158. Lekérdező/nyomtató ablak**

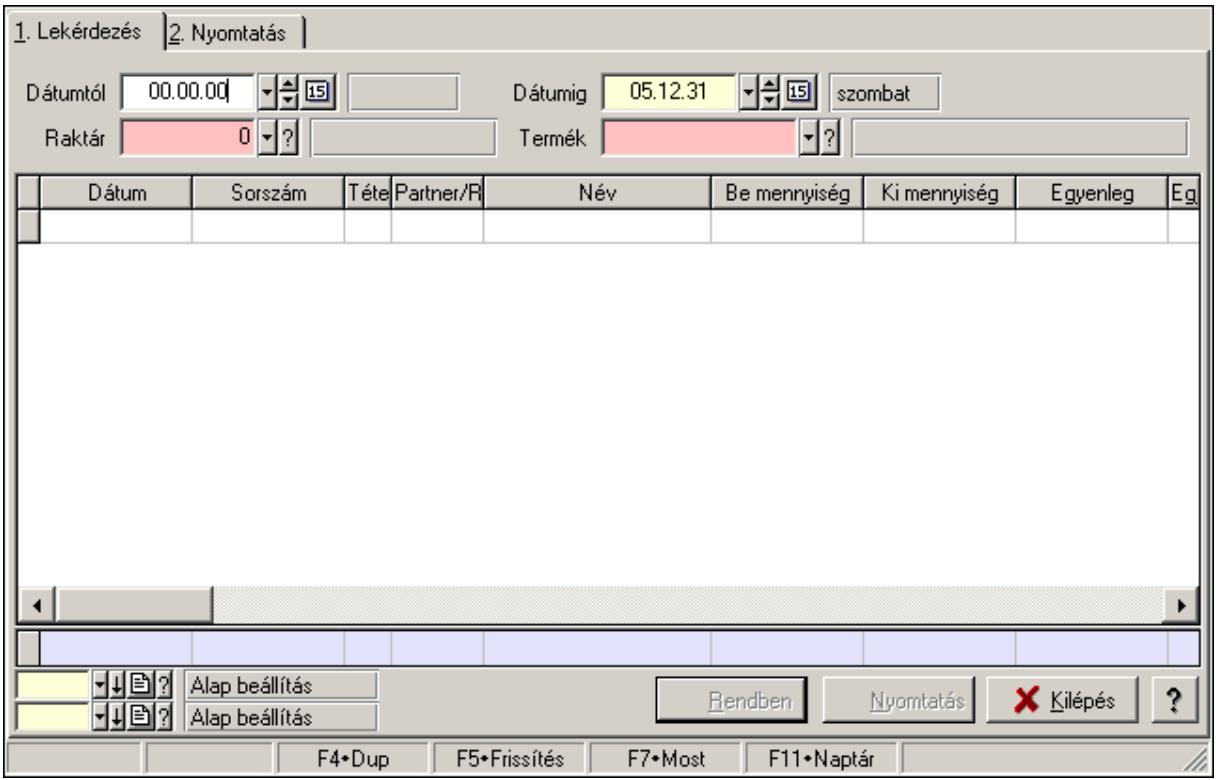

Ablak adatok lekérdezésére és nyomtatására.

#### **Helyi menü:**

Helyi menü ablakhoz

#### **Lásd még:**

Ablak

### **7.159. Leltár sorszám**

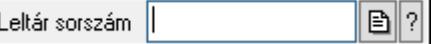

Leltár sorszám azonosító mező.

#### **Forróbillentyűk:**

- F4 Dup
- F7 Lekérdezés
- F6 Időszerűsít

#### **Lásd még:**

Sorszám

 Szöveg azonosító Szöveg

# **7.160. Lenyíló lista mező**

Típus | Iklalás (200)

Lenyíló lista mező.

#### **Helyi menü:**

Helyi menü jelölo négyzethez, lenyíló listához, választógombhoz, választógomb csoporthoz

### **7.161. Lista mező**

Lista mező.

#### **Helyi menü:**

Helyi menü listához, fa nézetu listához

### **7.162. Lista**

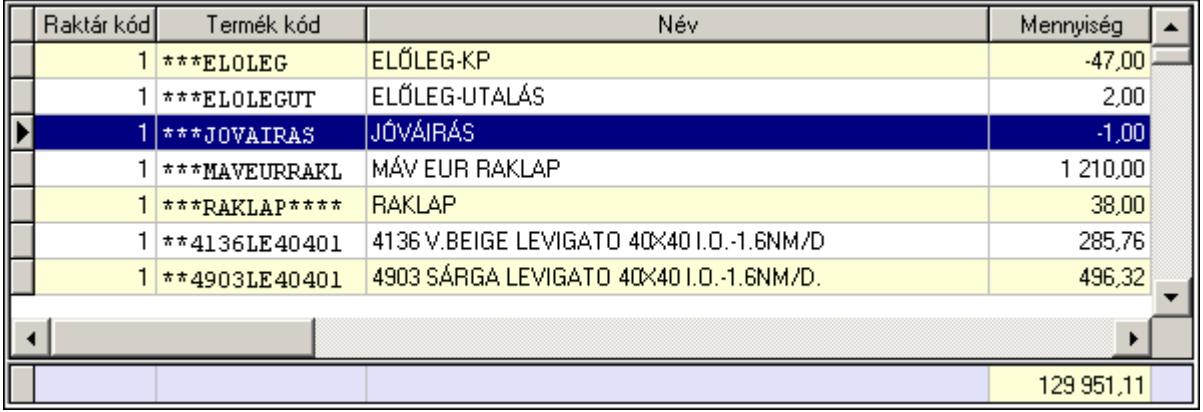

 Lekérdező lista adatok képernyőn való megjelenítéséhez, sorbarendezési, keresési, osszesítési és szűrési lehetőségekkel.

Oszlop feltételek

Csak X szerepelhet benne.

```
(X[ (+]-)szám]szám)((*)/szám)*(<|>>=|=|<) nem lehet összeadni két számot 
('szöveg')^* ('szöveg' | X)(+'szöveg')^* (<|>|=|>=| 'a*' - a betűvel kezdődő szavak. Össze lehet fűzni két szöveget a + jellel. 
(D(\text{év, ho}, \text{nap})|X)[(+]-)szám](\leq|<=|>=|=|\leq| ua., mint az eleje
   Itt lehet a D(év, hó, nap)-hoz adni vagy kivonni egy számot.
```
 Ha a kifejezés csak egy szám, szöveg vagy dátum, akkor az azt jelenti, hogy X egyenlő vele.

Szám:  $X = szám$ 'szöveg':  $X = 'szöveg'$ D(év, hó, nap):  $X = D$ (év, hó, nap)

 Jelmagyarázat:  $()^\ast$  -  $0$  vagy többször szerepelhet [] - 0 vagy 1-szer szerepelhet (lehetőség1 | ... | lehetőségN) - az egyik közülük  $\leq$  - nem egyenlő

#### **Helyi menü:**

 Helyi menü rácshoz Helyi menü rács címsorához

### **7.163. Lista**

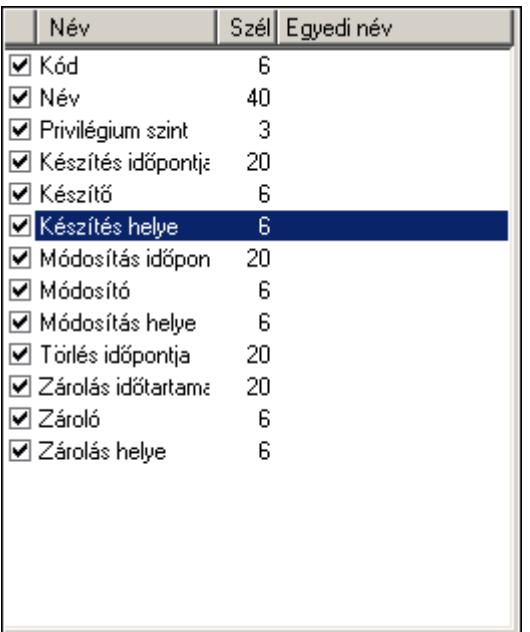

Lista.

#### **Helyi menü:**

Helyi menü listához, fa nézetu listához

### **7.164. Mappa név**

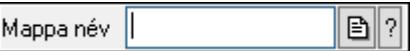

Mappa név beviteli mező.

#### **Forróbillentyűk:**

 F4 • Dup F7 • Keresés

#### **Lásd még:**

Szöveg

# **7.165. Mappák listája**

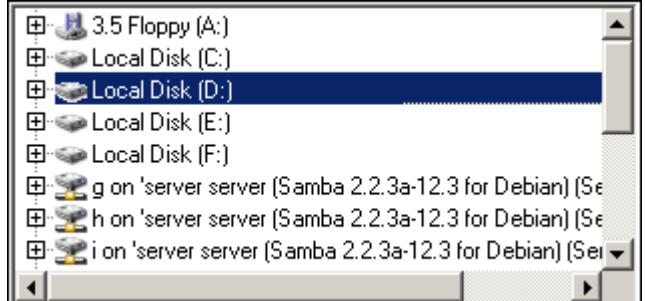

Mappák listája.

### **Helyi menü:**

Helyi menü egyéb megjeleníto elemekhez

# **7.166. Megálló**

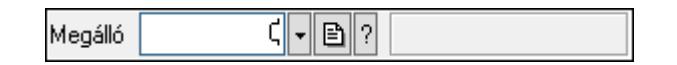

Megálló azonosító mező.

#### **Forróbillentyűk:**

- F4 Dup
- F7 Keresés
- F6 Időszerűsít
- Ctrl+F7 Lekérdezés

#### **Lásd még:**

 Szám azonosító Szám

# **7.167. Megye**

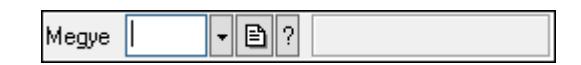

Megye azonosító mező.

#### **Forróbillentyűk:**

 F4 • Dup F7 • Keresés F6 • Időszerűsít Ctrl+F7 • Lekérdezés

#### **Lásd még:**

 Szöveg azonosító Szöveg

### **7.168. Menetlevél típusa**

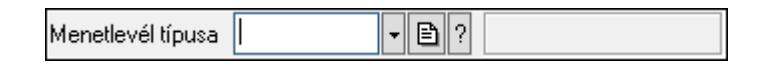

Menetlevél típusa azonosító mező.

#### **Forróbillentyűk:**

 F4 • Dup F7 • Keresés F6 • Időszerűsít Ctrl+F7 • Lekérdezés Shift+F7 • Hierarchia

#### **Lásd még:**

 Szöveg azonosító Szöveg

### **7.169. Menetlevél**

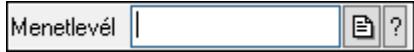

Menetlevél azonosító mező.

#### **Forróbillentyűk:**

- F4 Dup
- F7 Lekérdezés
- F6 Időszerűsít

#### **Lásd még:**

 Sorszám Szöveg azonosító Szöveg

### **7.170. Menü nyomógomb**

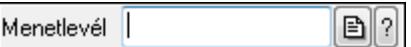

Hagyományos menü nyomógombja.

#### **Helyi menü:**

Helyi menü egyéb megjeleníto elemekhez

### **7.171. Menü panel**

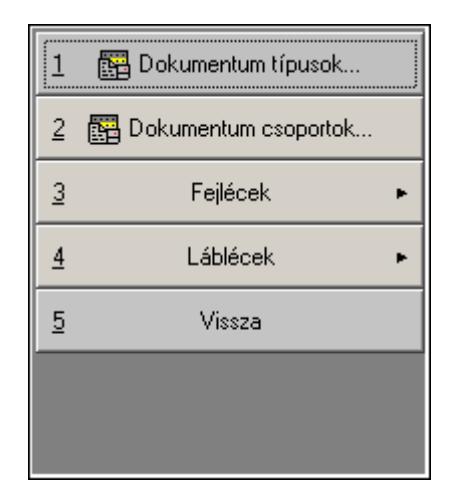

Hagyományos menü nyomógombjait megjelenítő panel.

#### **Helyi menü:**

Helyi menü egyéb megjeleníto elemekhez

#### **Lásd még:**

Panel

### **7.172. Menü**

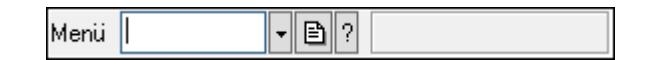

Menü azonosító mező.

#### **Forróbillentyűk:**

- F4 Dup
- F7 Keresés
- F6 Időszerűsít
- Ctrl+F7 Lekérdezés

#### **Lásd még:**

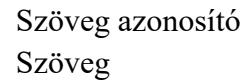

# **7.173. Menüpont**

Menü menüpontja.

### **7.174. Mérés sorszám**

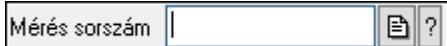

Mérés sorszám mező.

#### **Forróbillentyűk:**

- F4 Dup
- F7 Lekérdezés
- F6 Időszerűsít

#### **Lásd még:**

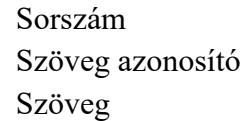

### **7.175. Méret azonosító**

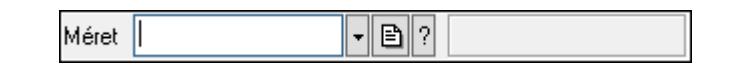

Méret azonosító mező.

#### **Forróbillentyűk:**

- F4 Dup
- F7 Keresés
- F6 Időszerűsít
- Ctrl+F7 Lekérdezés

#### **Lásd még:**

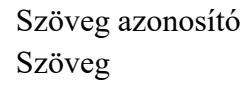

### **7.176. Mértékegység**

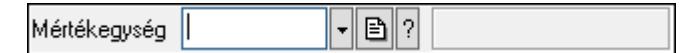

Mértékegység azonosító mező.

#### **Forróbillentyűk:**

- F4 Dup
- F7 Keresés
- F6 Időszerűsít

Ctrl+F7 • Lekérdezés

**Lásd még:** 

 Szöveg azonosító Szöveg

### **7.177. Mezőcsoport**

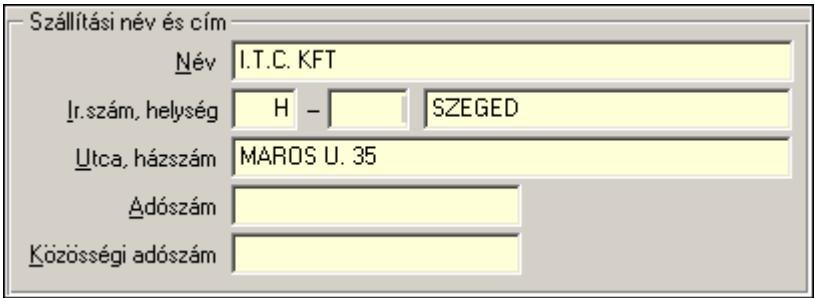

Mezőcsoport.

#### **Helyi menü:**

Helyi menü nyomógombhoz, mezőcsoporthoz, lapvezérlohöz, laphoz, panelhez, rácshoz

### **7.178. Minőségtanúsítvány paraméter csoport**

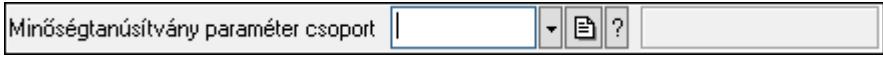

Minőségtanúsítvány paraméter csoport azonosító mező.

#### **Forróbillentyűk:**

 F4 • Dup F7 • Keresés F6 • Időszerűsít Ctrl+F7 • Lekérdezés Shift+F7 • Hierarchia

#### **Lásd még:**

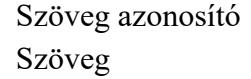

### **7.179. Minőségtanusítvány paraméter típus**

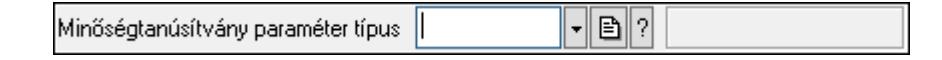

Minőségtanusítvány paraméter típus azonosító mező.

#### **Forróbillentyűk:**

F4 • Dup

 F7 • Keresés F6 • Időszerűsít Ctrl+F7 • Lekérdezés

**Lásd még:**  Szöveg azonosító Szöveg

# **7.180. Minőségtanúsítvány sorszám**

 $\mathbf{B}$  ? Minőségtanúsítvány sorszám

Minőségtanúsítvány sorszám azonosító mező.

#### **Forróbillentyűk:**

 F4 • Dup F7 • Lekérdezés F6 • Időszerűsít

#### **Lásd még:**

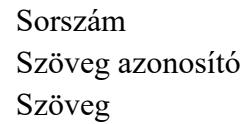

### **7.181. Dokumentum szerkeszthető paraméter típus érték**

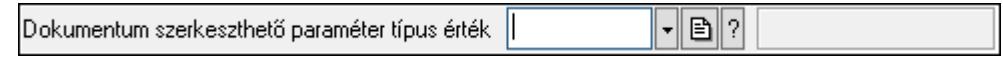

Dokumentum szerkeszthető paraméter típus érték azonosító mező.

#### **Forróbillentyűk:**

 F4 • Dup F7 • Keresés F6 • Időszerűsít Ctrl+F7 • Lekérdezés Alt+F6 • Érték időszerűsítése

#### **Lásd még:**

 Szöveg azonosító Szöveg

### **7.182. Munkaállomás**

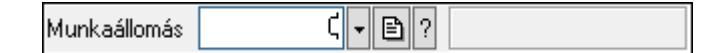

Munkaállomás azonosító mező.

#### **Forróbillentyűk:**

 F4 • Dup F7 • Keresés F6 • Időszerűsít Ctrl+F7 • Lekérdezés

#### **Lásd még:**

 Szám azonosító Szám

### **7.183. Munkaasztal**

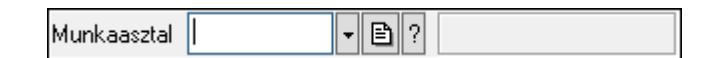

Munkaasztal azonosító mező.

#### **Forróbillentyűk:**

- F4 Dup
- F7 Keresés
- F6 Időszerűsít
- Ctrl+F7 Lekérdezés

#### **Lásd még:**

 Szöveg azonosító Szöveg

### **7.184. Munkacsoport**

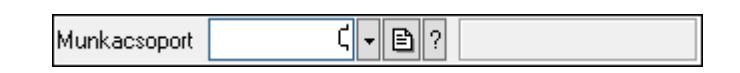

Munkacsoport azonosító mező.

#### **Forróbillentyűk:**

- F4 Dup
- F7 Keresés
- F6 Időszerűsít Ctrl+F7 • Lekérdezés

#### **Lásd még:**

 Szám azonosító Szám

### **7.185. Munkafázis típus**

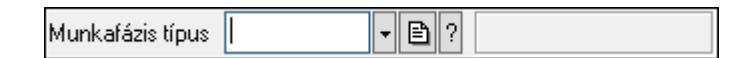

Munkafázis típus azonosító mező.

#### **Forróbillentyűk:**

 F4 • Dup F7 • Keresés F6 • Időszerűsít Ctrl+F7 • Lekérdezés Shift+F7 • Hierarchia

#### **Lásd még:**

 Szöveg azonosító Szöveg

### **7.186. Munkagép**

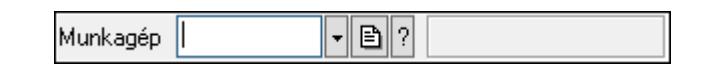

Munkagép azonosító mező.

#### **Forróbillentyűk:**

 F4 • Dup F7 • Keresés F6 • Időszerűsít Ctrl+F7 • Lekérdezés

#### **Lásd még:**

 Szöveg azonosító Szöveg

### **7.187. Munkaidő sorszám**

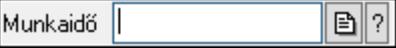

Munkaidő sorszám mező.

#### **Forróbillentyűk:**

- F4 Dup
- F7 Lekérdezés
- F6 Időszerűsít

### **Lásd még:**

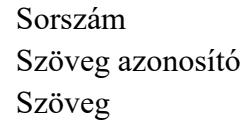

### **7.188. Munkakör**

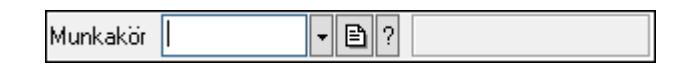

Munkakör azonosító mező.

#### **Forróbillentyűk:**

 F4 • Dup F7 • Keresés F6 • Időszerűsít Ctrl+F7 • Lekérdezés Shift+F7 • Hierarchia

#### **Lásd még:**

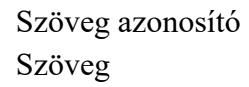

# **7.189. Munkalap állapot**

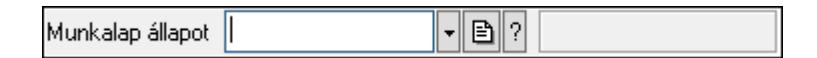

Munkalap állapot azonosító mező.

#### **Forróbillentyűk:**

- F4 Dup
- F7 Keresés
- F6 Időszerűsít
- Ctrl+F7 Lekérdezés

#### **Lásd még:**

 Szöveg azonosító Szöveg

### **7.190. Munkalap sorszám**

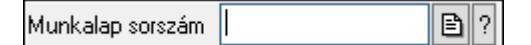

Munkalap sorszám mező.

#### **Forróbillentyűk:**

- F4 Dup
- F7 Lekérdezés
- F6 Időszerűsít

#### **Lásd még:**

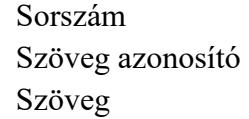

# **7.191. Munkalap típus**

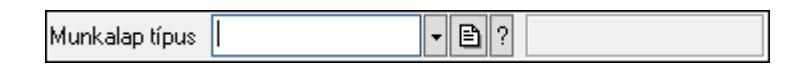

Munkalap típus azonosító mező.

#### **Forróbillentyűk:**

 F4 • Dup F7 • Keresés F6 • Időszerűsít Ctrl+F7 • Lekérdezés

#### **Lásd még:**

 Szöveg azonosító Szöveg

### **7.192. Munkarend**

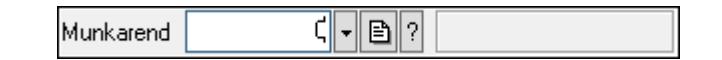

Munkarend azonosító mező.

#### **Forróbillentyűk:**

 F4 • Dup F7 • Keresés F6 • Időszerűsít Ctrl+F7 • Lekérdezés

#### **Lásd még:**

 Szám azonosító Szám

### **7.193. Munkaszám kód**

 $\lvert \textbf{F} \rvert$ b $\lvert ? \rvert$ Munkaszám

Munkaszám kód azonosító mező.

#### **Forróbillentyűk:**

 F4 • Dup F7 • Keresés F6 • Időszerűsít Ctrl+F7 • Lekérdezés

#### **Lásd még:**

```
 Szöveg azonosító 
 Szöveg
```
# **7.194. Munkavégzés típus**

 $\lceil \cdot \rceil$ b $\lceil ? \rceil$ Munkavégzés típus

Munkavégzés típus azonosító mező.

#### **Forróbillentyűk:**

- F4 Dup
- F7 Keresés
- F6 Időszerűsít
- Ctrl+F7 Lekérdezés

Shift+F7 • Hierarchia

### **Lásd még:**

 Szöveg azonosító Szöveg

# **7.195. Mutatószám**

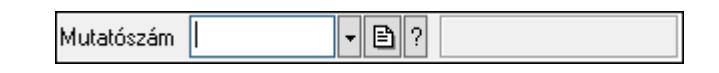

Mutatószám azonosító mező.

#### **Forróbillentyűk:**

- F4 Dup
- F7 Keresés
- F6 Időszerűsít
- Ctrl+F7 Lekérdezés

#### **Lásd még:**

 Szöveg azonosító Szöveg

# **7.196. Napi pénztárjelentés sorszám**

 $\boxed{\mathbf{B}$  ? Napi pénztárjelentés sorszám

Napi pénztárjelentés sorszám mező.

#### **Forróbillentyűk:**

 F4 • Dup F7 • Lekérdezés F6 • Időszerűsít

**Lásd még:**  Sorszám Szöveg azonosító Szöveg

### **7.197. Naplózási csoport**

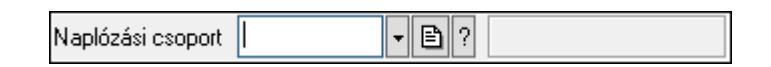

Naplózási csoport azonosító mező.

#### **Forróbillentyűk:**

 F4 • Dup F7 • Keresés F6 • Időszerűsít Ctrl+F7 • Lekérdezés Shift+F7 • Hierarchia

#### **Lásd még:**

 Szöveg azonosító Szöveg

# **7.198. Naptár**

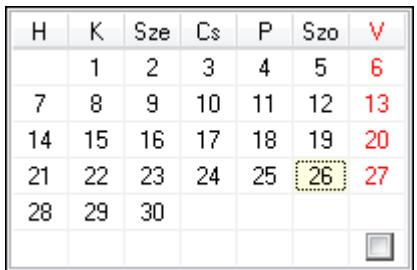

Naptár.

#### **Helyi menü:**

Helyi menü egyéb megjeleníto elemekhez

# **7.199. Naptári nap típus**

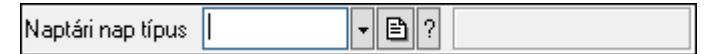

Naptári nap típus azonosító mező.

#### **Forróbillentyűk:**

- F4 Dup
- F7 Keresés
- F6 Időszerűsít
- Ctrl+F7 Lekérdezés
- Shift+F7 Hierarchia

#### **Lásd még:**

 Szöveg azonosító Szöveg

### **7.200. Nivelláció sorszám**

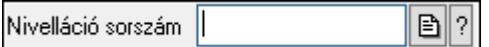

Nivelláció sorszám azonosító mező.

#### **Forróbillentyűk:**

- F4 Dup
- F7 Lekérdezés
- F6 Időszerűsít

#### **Lásd még:**

 Sorszám Szöveg azonosító Szöveg

### **7.201. Nyelv**

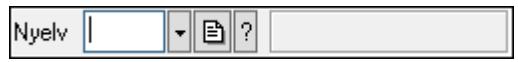

Nyelv azonosító mező.

#### **Forróbillentyűk:**

- F4 Dup
- F7 Keresés

 F6 • Időszerűsít Ctrl+F7 • Lekérdezés

**Lásd még:**  Szöveg azonosító Szöveg

# **7.202. Nyomógomb**

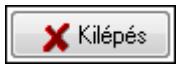

Nyomógomb.

#### **Helyi menü:**

Helyi menü nyomógombhoz, mezőcsoporthoz, lapvezérlohöz, laphoz, panelhez, rácshoz

# **7.203. Nyomtató ablak**

Nyomtató ablak..

#### **Helyi menü:**

Helyi menü ablakhoz

#### **Lásd még:**

Ablak

### **7.204. Nyomtató ablak**

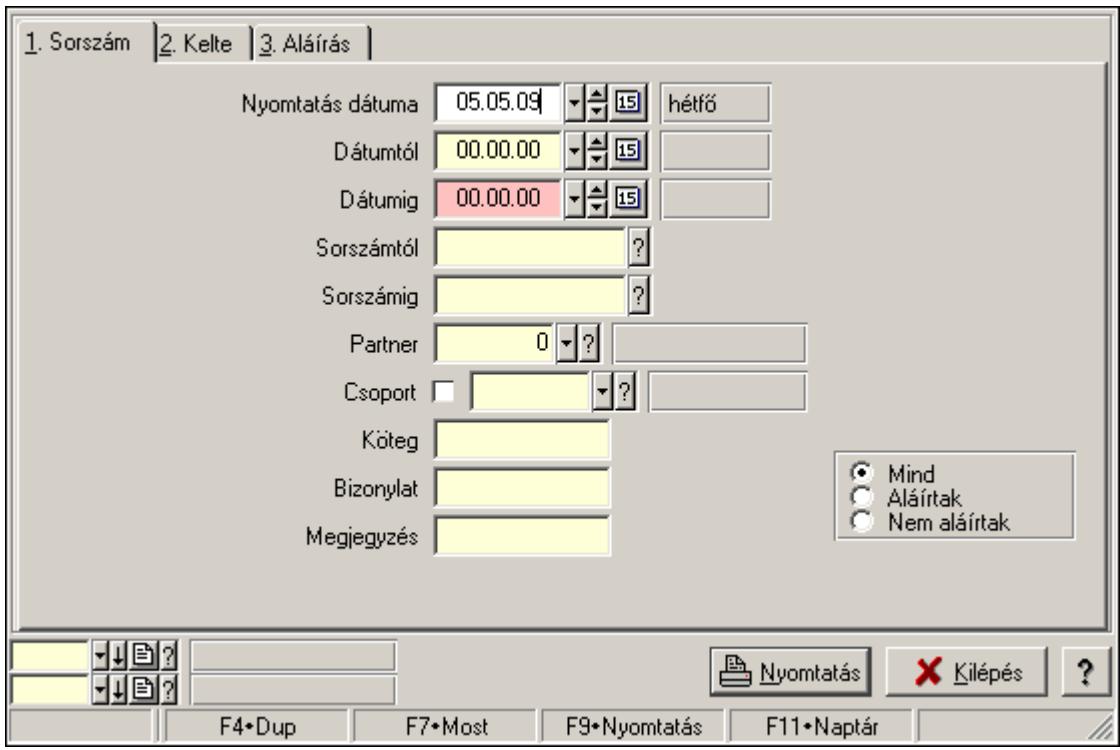

Ablak adatok nyomtatására.

#### **Helyi menü:**

Helyi menü ablakhoz

#### **Lásd még:**

Ablak

# **7.205. Nyomtató csoport**

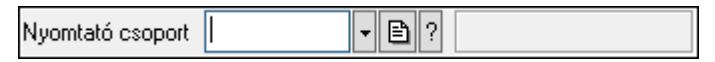

Nyomtató csoport azonosító mező.

#### **Forróbillentyűk:**

 F4 • Dup F7 • Keresés F6 • Időszerűsít Ctrl+F7 • Lekérdezés

#### **Lásd még:**

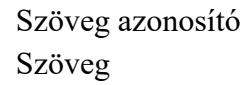

# **7.206. Nyomtató papír**

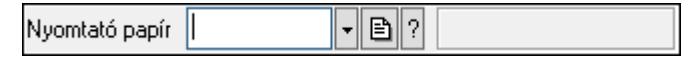

Nyomtató papír azonosító mező.

#### **Forróbillentyűk:**

- F4 Dup
- F7 Keresés
- F6 Időszerűsít Ctrl+F7 • Lekérdezés

#### **Lásd még:**

```
 Szöveg azonosító 
 Szöveg
```
# **7.207. Nyomtató típus**

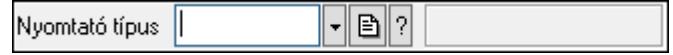

Nyomtató típus azonosító mező.

#### **Forróbillentyűk:**

- F4 Dup
- F7 Keresés
- F6 Időszerűsít
- Ctrl+F7 Lekérdezés

#### **Lásd még:**

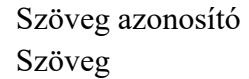

# **7.208. Nyomtatvány sablon**

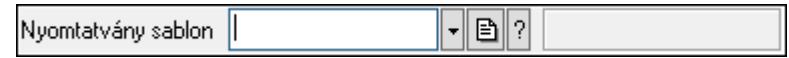

Nyomtatvány sablon azonosító mező.

#### **Forróbillentyűk:**

 F4 • Dup F7 • Keresés F6 • Időszerűsít Ctrl+F7 • Lekérdezés

#### **Lásd még:**

 Szöveg azonosító Szöveg

### **7.209. Nyomtatvány sorszám**

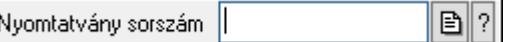

Nyomtatvány sorszám azonosító mező.

#### **Forróbillentyűk:**

- F4 Dup
- F7 Lekérdezés
- F6 Időszerűsít

#### **Lásd még:**

 Sorszám Szöveg azonosító Szöveg

### **7.210. Nyugdíjalap**

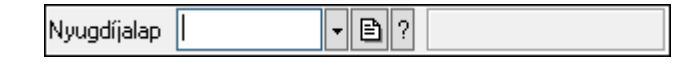

Nyugdíjalap azonosító mező.

#### **Forróbillentyűk:**

 F4 • Dup F7 • Keresés F6 • Időszerűsít Ctrl+F7 • Lekérdezés

#### **Lásd még:**

 Szöveg azonosító Szöveg

# **7.211. Nyugta sorszám**

 $\boxed{\mathbf{B}}$  ? Nyugta sorszám |

Nyugta sorszám mező.

#### **Forróbillentyűk:**

- F4 Dup
- F7 Lekérdezés
- F6 Időszerűsít

#### **Lásd még:**

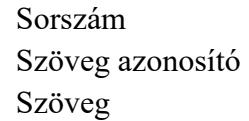

# **7.212. Ország**

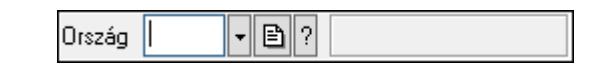

Ország azonosító mező.

### **Forróbillentyűk:**

- F4 Dup
- F7 Keresés
- F6 Időszerűsít
- Ctrl+F7 Lekérdezés

#### **Lásd még:**

 Szöveg azonosító Szöveg

# **7.213. Őstermelői igazolvány száma**

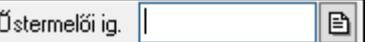

Őstermelői igazolvány száma.

#### **Forróbillentyűk:**

F4 • Dup

#### **Lásd még:**

Szöveg

# **7.214. Összesítő sor**

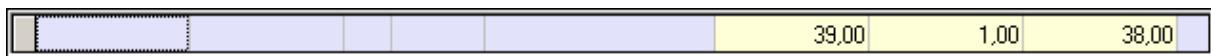

Lekérdezések öszesítő sora.

#### **Helyi menü:**

Helyi menü nyomógombhoz, mezőcsoporthoz, lapvezérlohöz, laphoz, panelhez, rácshoz

#### **Lásd még:**

Rács

### **7.215. Paletta**

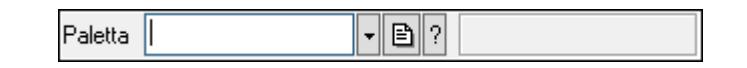

Paletta azonosító mező.

#### **Forróbillentyűk:**

 F4 • Dup F7 • Keresés F6 • Időszerűsít Ctrl+F7 • Lekérdezés

#### **Lásd még:**

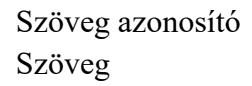

# **7.216. Panel szerkesztő**

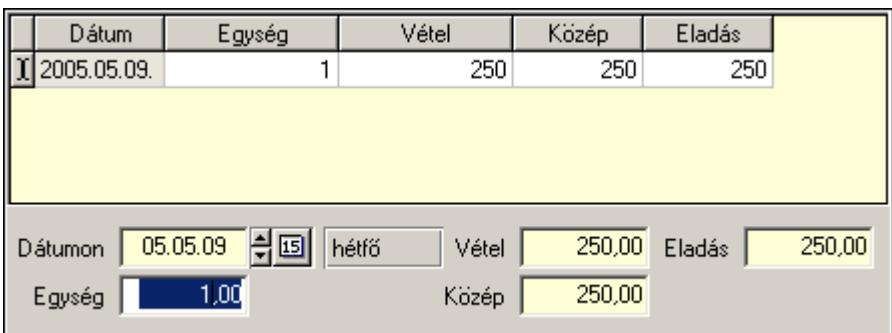

Listás bevitel panel szerkesztője.

#### **Helyi menü:**

Helyi menü nyomógombhoz, mezőcsoporthoz, lapvezérlohöz, laphoz, panelhez, rácshoz

#### **Lásd még:**

Panel

### **7.217. Panel**

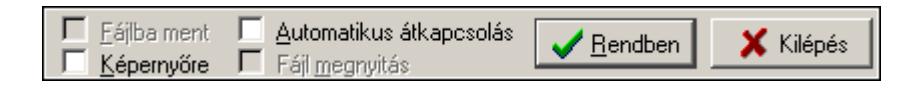

Panel.

### **Helyi menü:**

Helyi menü nyomógombhoz, mezőcsoporthoz, lapvezérlohöz, laphoz, panelhez, rácshoz

# **7.218. Partner állapot**

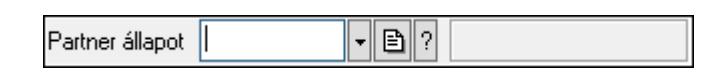

Partner állapot azonosító mező.

#### **Forróbillentyűk:**

```
 F4 • Dup 
 F7 • Keresés 
 F6 • Időszerűsít 
 Ctrl+F7 • Lekérdezés 
 Shift+F7 • Hierarchia
```
#### **Lásd még:**

 Szöveg azonosító Szöveg

### **7.219. Partner család**

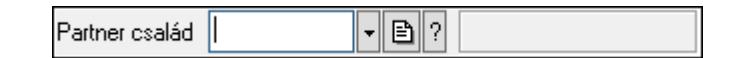

Partner család azonosító mező.

#### **Forróbillentyűk:**

 F4 • Dup F7 • Keresés F6 • Időszerűsít Ctrl+F7 • Lekérdezés Shift+F7 • Hierarchia

#### **Lásd még:**

 Szöveg azonosító Szöveg

### **7.220. Partner csoport**

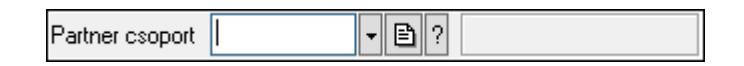

Partner csoport azonosító mező.

#### **Forróbillentyűk:**

 F4 • Dup F7 • Keresés F6 • Időszerűsít Ctrl+F7 • Lekérdezés Shift+F7 • Hierarchia

#### **Lásd még:**

 Szöveg azonosító Szöveg

### **7.221. Partner engedmény csoport**

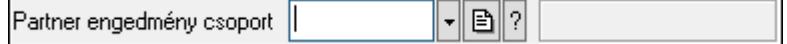

Partner engedmény csoport azonosító mező.

#### **Forróbillentyűk:**  F4 • Dup

- F7 Keresés F6 • Időszerűsít
- Ctrl+F7 Lekérdezés

Shift+F7 • Hierarchia

#### **Lásd még:**

 Szöveg azonosító Szöveg

# **7.222. Partner esemény típus**

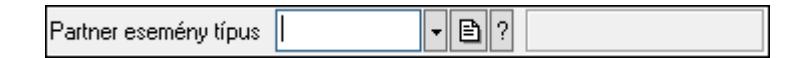

Partner esemény típus azonosító mező.

#### **Forróbillentyűk:**

 F4 • Dup F7 • Keresés F6 • Időszerűsít Ctrl+F7 • Lekérdezés Shift+F7 • Hierarchia

#### **Lásd még:**

 Szöveg azonosító Szöveg

# **7.223. Partner jutalom típus**

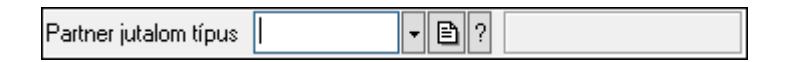

Partner jutalom típus azonosító mező.

#### **Forróbillentyűk:**

 F4 • Dup F7 • Keresés F6 • Időszerűsít Ctrl+F7 • Lekérdezés Shift+F7 • Hierarchia

#### **Lásd még:**

 Szöveg azonosító Szöveg

### **7.224. Partner kártya**

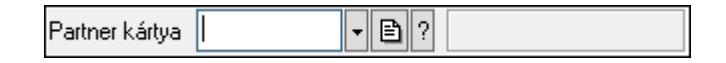

Partner kártya azonosító mező.

### **Forróbillentyűk:**

- F4 Dup
- F7 Keresés
- F6 Időszerűsít
- Ctrl+F7 Lekérdezés

#### **Lásd még:**

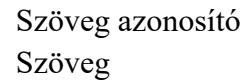

# **7.225. Partner paraméter csoport**

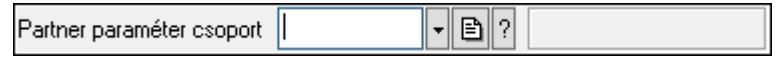

Partner paraméter csoport azonosító mező.

#### **Forróbillentyűk:**

 F4 • Dup F7 • Keresés F6 • Időszerűsít Ctrl+F7 • Lekérdezés Shift+F7 • Hierarchia

#### **Lásd még:**

 Szöveg azonosító Szöveg

### **7.226. Partner paraméter típus**

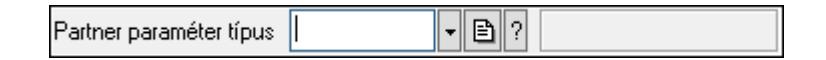

Partner paraméter típus azonosító mező.

#### **Forróbillentyűk:**

 F4 • Dup F7 • Keresés F6 • Időszerűsít Ctrl+F7 • Lekérdezés

#### **Lásd még:**

 Szöveg azonosító Szöveg

### **7.227. Dokumentum szerkeszthető paraméter típus érték**

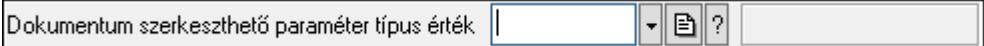

Dokumentum szerkeszthető paraméter típus érték azonosító mező.

#### **Forróbillentyűk:**

 F4 • Dup F7 • Keresés F6 • Időszerűsít Ctrl+F7 • Lekérdezés Alt+F6 • Érték időszerűsítése

#### **Lásd még:**

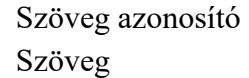

### **7.228. Dokumentum szerkeszthető paraméter típus**

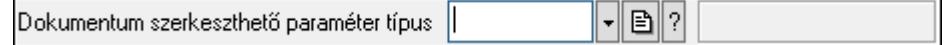

Dokumentum szerkeszthető paraméter típus azonosító mező.

#### **Forróbillentyűk:**

 F4 • Dup F7 • Keresés F6 • Időszerűsít Ctrl+F7 • Lekérdezés

#### **Lásd még:**

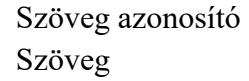

### **7.229. Partner tulajdonság**

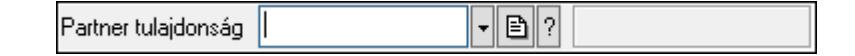

Partner tulajdonság azonosító mező.

#### **Forróbillentyűk:**

- F4 Dup
- F7 Keresés
- F6 Időszerűsít
- Ctrl+F7 Lekérdezés

#### **Lásd még:**

 Szöveg azonosító Szöveg

### **7.230. Partner**

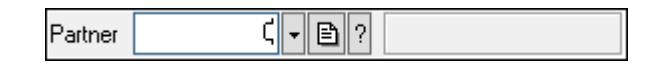

Partner azonosító mező.

#### **Forróbillentyűk:**

F4 • Dup

F7 • Keresés

F6 • Időszerűsít

Ctrl+F7 • Lekérdezés

Alt+F7 • Kártya

#### **Lásd még:**

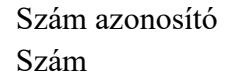

# **7.231. PDA beállítás**

PDA beállítás | ~| 9||?|

PDA beállítás azonosító mező.

#### **Forróbillentyűk:**

- F4 Dup
- F7 Keresés
- F6 Időszerűsít
- Ctrl+F7 Lekérdezés

#### **Lásd még:**

 Szöveg azonosító Szöveg

### **7.232. PDA menü**

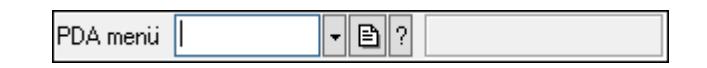

PDA menü azonosító mező.

#### **Forróbillentyűk:**

F4 • Dup

 F7 • Keresés F6 • Időszerűsít Ctrl+F7 • Lekérdezés

**Lásd még:**  Szöveg azonosító

Szöveg

### **7.233. Pénztár**

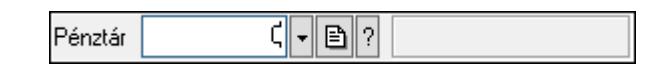

Pénztár azonosító mező.

#### **Forróbillentyűk:**

 F4 • Dup F7 • Keresés F6 • Időszerűsít Ctrl+F7 • Lekérdezés

#### **Lásd még:**

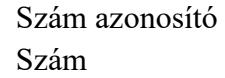

### **7.234. Pénztárbizonylat mozgásnem**

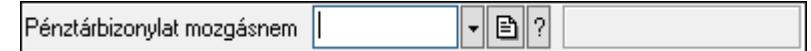

Pénztárbizonylat mozgásnem azonosító mező.

#### **Forróbillentyűk:**

 F4 • Dup F7 • Keresés F6 • Időszerűsít Ctrl+F7 • Lekérdezés Shift+F7 • Hierarchia

#### **Lásd még:**

 Szöveg azonosító Szöveg

### **7.235. Pénztárbizonylat sorszám**

Pénztárbizonylat sorszám |  $\mathbf{B}$  ? Pénztárbizonylat sorszám mező.

#### **Forróbillentyűk:**

- F4 Dup
- F7 Lekérdezés
- F6 Időszerűsít

#### **Lásd még:**

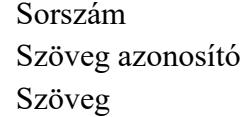

# **7.236. PG szám típus**

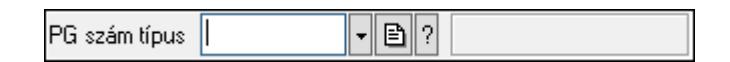

PG szám típus azonosító mező.

#### **Forróbillentyűk:**

- F4 Dup
- F7 Keresés
- F6 Időszerűsít
- Ctrl+F7 Lekérdezés

#### **Lásd még:**

 Szöveg azonosító Szöveg

### **7.237. Polc típus**

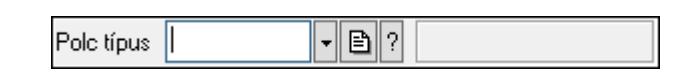

Polc típus azonosító mező.

#### **Forróbillentyűk:**

 F4 • Dup F7 • Keresés F6 • Időszerűsít Ctrl+F7 • Lekérdezés Shift+F7 • Hierarchia

#### **Lásd még:**

 Szöveg azonosító Szöveg

### **7.238. Polc**

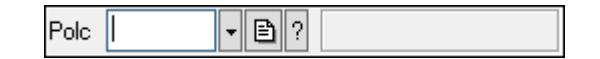

Polc azonosító mező.

#### **Forróbillentyűk:**

F4 • Dup

F7 • Keresés

F6 • Időszerűsít

Ctrl+F7 • Lekérdezés

#### **Lásd még:**

 Szöveg azonosító Szöveg

# **7.239. Prediktív szövegbevitel**

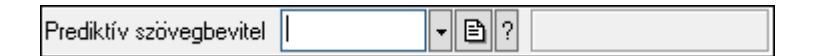

Prediktív szövegbevitel azonosító mező.

#### **Forróbillentyűk:**

 F4 • Dup F7 • Keresés F6 • Időszerűsít Ctrl+F7 • Lekérdezés

#### **Lásd még:**

 Szöveg azonosító Szöveg

### **7.240. Profil**

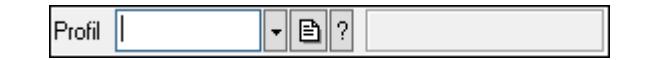

Profil azonosító mező.

#### **Forróbillentyűk:**

- F4 Dup
- F7 Keresés
- F6 Időszerűsít
- Ctrl+F7 Lekérdezés
- Shift+F7 Hierarchia

**Lásd még:** 

```
 Szöveg azonosító 
 Szöveg
```
# **7.241. Project állapot**

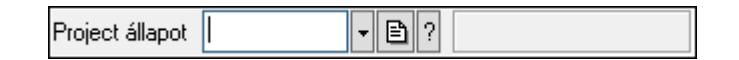

Project állapot azonosító mező.

#### **Forróbillentyűk:**

F4 • Dup

F7 • Keresés

F6 • Időszerűsít

Ctrl+F7 • Lekérdezés

#### **Lásd még:**

 Szöveg azonosító Szöveg

### **7.242. Munkaszám sorszám**

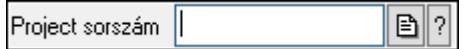

Munkaszám sorszám mező.

#### **Forróbillentyűk:**

- F4 Dup
- F7 Lekérdezés
- F6 Időszerűsít

#### **Lásd még:**

 Sorszám Szöveg azonosító Szöveg

### **7.243. Rács**

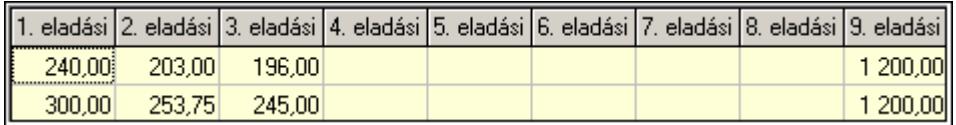

Szövegrács adatok megjelenítésére.

#### **Helyi menü:**

Helyi menü nyomógombhoz, mezőcsoporthoz, lapvezérlohöz, laphoz, panelhez, rácshoz

# **7.244. Rajzfelület**

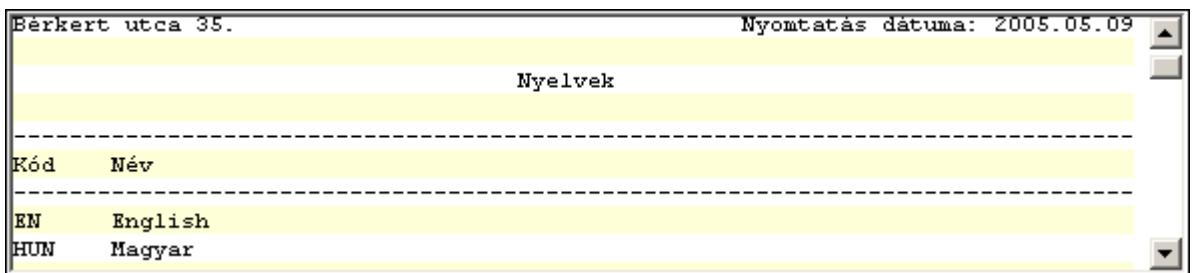

Rajzfelület.

#### **Helyi menü:**

Helyi menü egyéb megjeleníto elemekhez

### **7.245. Raktár**

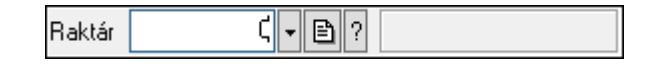

Raktár azonosító mező.

#### **Forróbillentyűk:**

- F4 Dup
- F7 Keresés F6 • Időszerűsít
- Ctrl+F7 Lekérdezés

#### **Lásd még:**

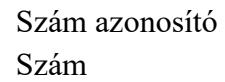

### **7.246. Rendelés sorszám**

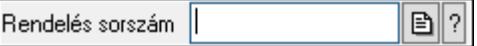

Rendelés sorszám mező.

#### **Forróbillentyűk:**

- F4 Dup
- F7 Lekérdezés
- F6 Időszerűsít

#### **Lásd még:**

 Sorszám Szöveg azonosító Szöveg

### **7.247. Rendelkezésre állás séma**

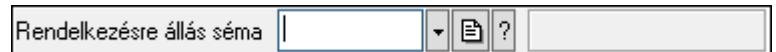

Rendelkezésre állás séma azonosító mező.

#### **Forróbillentyűk:**

 F4 • Dup F7 • Keresés F6 • Időszerűsít Ctrl+F7 • Lekérdezés Shift+F7 • Hierarchia

#### **Lásd még:**

 Szöveg azonosító Szöveg

# **7.248. Rendszám**

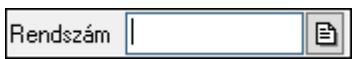

Rendszám azonosító mező.

### **Forróbillentyűk:**

F4 • Dup

#### **Lásd még:**

Szöveg

### **7.249. Részleg**

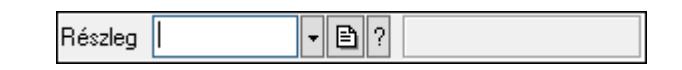

Részleg azonosító mező.

#### **Forróbillentyűk:**

- F4 Dup
- F7 Keresés
- F6 Időszerűsít
- Ctrl+F7 Lekérdezés Shift+F7 • Hierarchia

#### **Lásd még:**

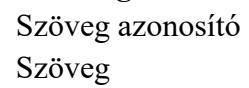

### **7.250. Sablon típus**

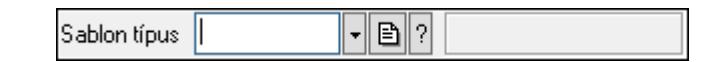

Sablon típus azonosító mező.

#### **Forróbillentyűk:**

 F4 • Dup F7 • Keresés F6 • Időszerűsít Ctrl+F7 • Lekérdezés

Shift+F7 • Hierarchia

#### **Lásd még:**

 Szöveg azonosító Szöveg

### **7.251. Sablon**

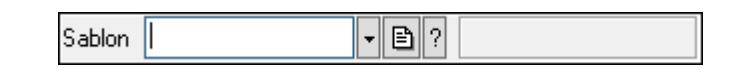

Sablon azonosító mező.

#### **Forróbillentyűk:**

 F4 • Dup F7 • Keresés F6 • Időszerűsít Ctrl+F7 • Lekérdezés

#### **Lásd még:**

 Szöveg azonosító Szöveg

# **7.252. Skype**

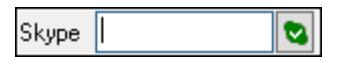

Skype cím mező - hívási lehetőséggel.

#### **Forróbillentyűk:**

 F4 • Dup F6 • Hívás

#### **Lásd még:**

Szöveg

### **7.253. Sms**

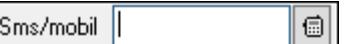

Sms szám mező, Sms küldési lehetőséggel.

#### **Forróbillentyűk:**

 F4 • Dup F6 • Üzenet küldés

#### **Lásd még:**

Szöveg

### **7.254. Sms**

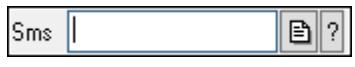

Sms azonosító mező.

#### **Forróbillentyűk:**

- F4 Dup
- F7 Lekérdezés
- F6 Időszerűsít

#### **Lásd még:**

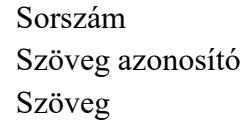

### **7.255. Sorozatszám**

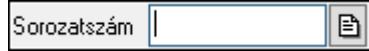

Sorozatszám mező.

### **Forróbillentyűk:**

 F4 • Dup Ctrl+F12 • Helyesírás

#### **Lásd még:**

Szöveg

### **7.256. Sorszám**

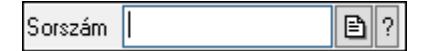

Dokumentum sorszám mező.

#### **Forróbillentyűk:**

- F4 Dup
- F7 Lekérdezés
- F6 Időszerűsít

#### **Lásd még:**

 Szöveg azonosító Szöveg

# **7.257. Súly**

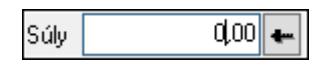

Súly beviteli mező, mérleg mért értékének beolvasási lehetőségével.

#### **Forróbillentyűk:**

 F4 • Dup F6 • Mérés F12 • Számológép

#### **Lásd még:**

Szám

### **7.258. Szabadság típusa**

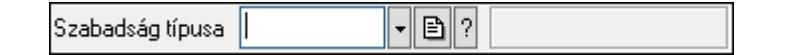

Szabadság típusa azonosító mező.

#### **Forróbillentyűk:**

 F4 • Dup F7 • Keresés F6 • Időszerűsít Ctrl+F7 • Lekérdezés Shift+F7 • Hierarchia

#### **Lásd még:**

 Szöveg azonosító Szöveg

### **7.259. Szabadság**

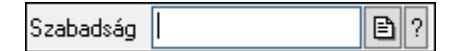
Szabadság azonosító mező.

#### **Forróbillentyűk:**

- F4 Dup
- F7 Lekérdezés
- F6 Időszerűsít

### **Lásd még:**

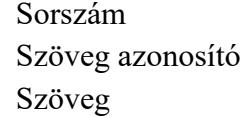

## **7.260. Szakterület**

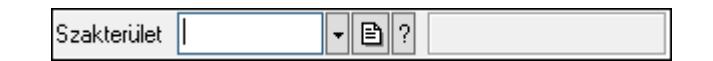

Szakterület azonosító mező..

### **Forróbillentyűk:**

- F4 Dup
- F7 Keresés
- F6 Időszerűsít
- Ctrl+F7 Lekérdezés
- Shift+F7 Hierarchia

### **Lásd még:**

 Szöveg azonosító Szöveg

# **7.261. Szállítólevél sorszám**

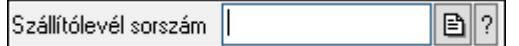

Szállítólevél sorszám mező.

#### **Forróbillentyűk:**

- F4 Dup
- F7 Lekérdezés
- F6 Időszerűsít

### **Lásd még:**

 Sorszám Szöveg azonosító Szöveg

## **7.262. Szám azonosító**

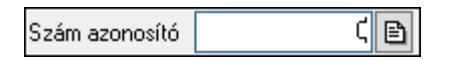

Szám azonosító mező.

### **Forróbillentyűk:**

 F4 • Dup F6 • Időszerűsít

## **Lásd még:**

Szám

# **7.263. Szám mező**

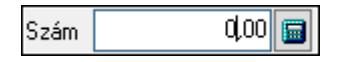

Szám beviteli mező.

## **Forróbillentyűk:**

 F4 • Dup F12 • Számológép

## **7.264. Számla sorszám**

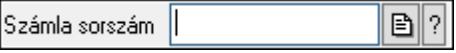

Számla sorszám mező.

### **Forróbillentyűk:**

- F4 Dup
- F7 Lekérdezés
- F6 Időszerűsít

## **Lásd még:**

 Sorszám Szöveg azonosító Szöveg

# **7.265. Számla szám**

BI Számla szám

Bankszámla szám mező.

F4 • Dup

## **Lásd még:**

Szöveg

# **7.266. Szervíz állapot**

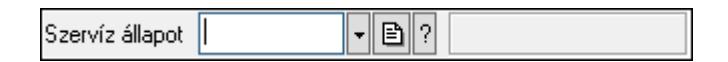

Szervíz állapot azonosító mező.

### **Forróbillentyűk:**

 F4 • Dup F7 • Keresés F6 • Időszerűsít Ctrl+F7 • Lekérdezés Shift+F7 • Hierarchia

## **Lásd még:**

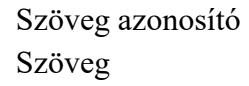

## **7.267. Szervíz művelet**

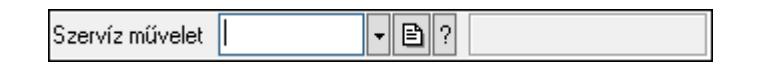

Szervíz művelet azonosító mező.

### **Forróbillentyűk:**

- F4 Dup F7 • Keresés F6 • Időszerűsít Ctrl+F7 • Lekérdezés
- Shift+F7 Hierarchia

### **Lásd még:**

 Szöveg azonosító Szöveg

## **7.268. Szín**

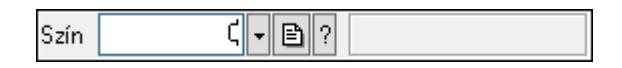

Szín azonosító mező.

- F4 Dup
- F7 Keresés
- F6 Időszerűsít
- Ctrl+F7 Lekérdezés

#### **Lásd még:**

 Szám azonosító Szám

## **7.269. Szín**

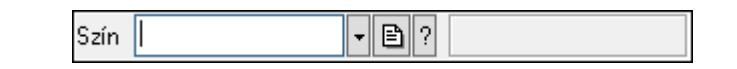

Szín azonosító mező.

#### **Forróbillentyűk:**

- F4 Dup
- F7 Keresés
- F6 Időszerűsít
- Ctrl+F7 Lekérdezés

#### **Lásd még:**

 Szöveg azonosító Szöveg

## **7.270. Szócikk**

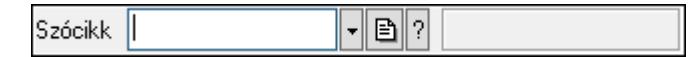

Szócikk azonosító mező.

#### **Forróbillentyűk:**

 F4 • Dup F7 • Keresés F6 • Időszerűsít Ctrl+F7 • Lekérdezés

#### **Lásd még:**

 Szöveg azonosító Szöveg

## **7.271. Szolgálati hely**

 $\mathbf{F}$  b  $\mathbf{F}$ Szolgálati hely

Szolgálati hely azonosító mező.

#### **Forróbillentyűk:**

 F4 • Dup F7 • Keresés F6 • Időszerűsít Ctrl+F7 • Lekérdezés

## **Lásd még:**

```
 Szöveg azonosító 
Szöveg
```
# **7.272. Szolgáltatás típus**

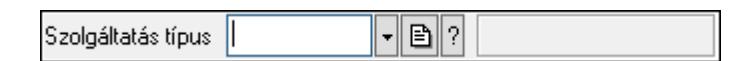

Szolgáltatás típus azonosító mező.

### **Forróbillentyűk:**

- F4 Dup
- F7 Keresés
- F6 Időszerűsít
- Ctrl+F7 Lekérdezés
- Shift+F7 Hierarchia

## **Lásd még:**

 Szöveg azonosító Szöveg

# **7.273. Szortiment**

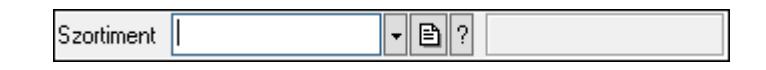

Szortiment azonosító mező.

#### **Forróbillentyűk:**

- F4 Dup
- F7 Keresés
- F6 Időszerűsít
- Ctrl+F7 Lekérdezés

#### **Lásd még:**

 Szöveg azonosító Szöveg

## **7.274. Szótár**

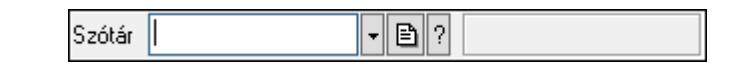

Szótár azonosító mező.

#### **Forróbillentyűk:**

F4 • Dup

F7 • Keresés

F6 • Időszerűsít

Ctrl+F7 • Lekérdezés

### **Lásd még:**

 Szöveg azonosító Szöveg

## **7.275. Szöveg azonosító**

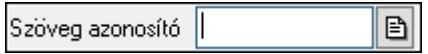

Szöveg azonosító mező.

#### **Forróbillentyűk:**

 F4 • Dup F6 • Időszerűsít

### **Lásd még:**

Szöveg

## **7.276. Szöveg mező**

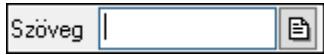

Szöveg beviteli mező.

### **Forróbillentyűk:**

 F4 • Dup Ctrl+F12 • Helyesírás

# **7.277. Technológia művelet**

 $\lceil \cdot \rceil$ ð $\lceil ? \rceil$ Technológia művelet |

Technológia művelet azonosító mező.

 F4 • Dup F7 • Keresés F6 • Időszerűsít Ctrl+F7 • Lekérdezés Shift+F7 • Hierarchia

### **Lásd még:**

 Szöveg azonosító Szöveg

## **7.278. Telefon**

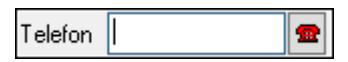

Telefon szám mező, tárcsázási lehetőséggel.

#### **Forróbillentyűk:**

 F4 • Dup F6 • Tárcsázás

#### **Lásd még:**

Szöveg

# **7.279. Telephely**

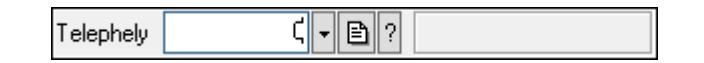

Telephely azonosít mező.

#### **Forróbillentyűk:**

- F4 Dup
- F7 Keresés
- F6 Időszerűsít
- Ctrl+F7 Lekérdezés

#### **Lásd még:**

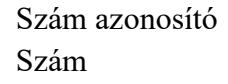

## **7.280. Téma**

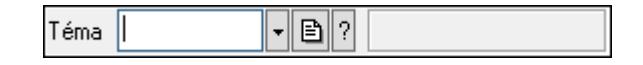

Téma azonosító mező.

 F4 • Dup F7 • Keresés F6 • Időszerűsít Ctrl+F7 • Lekérdezés Shift+F7 • Hierarchia

### **Lásd még:**

 Szöveg azonosító Szöveg

## **7.281. Termék állapot**

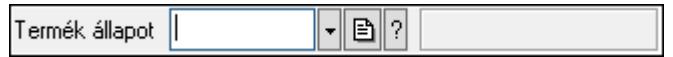

Termék állapot azonosító mező.

#### **Forróbillentyűk:**

 F4 • Dup F7 • Keresés F6 • Időszerűsít Ctrl+F7 • Lekérdezés Shift+F7 • Hierarchia

#### **Lásd még:**

 Szöveg azonosító Szöveg

## **7.282. Termék árjegyzék csoport**

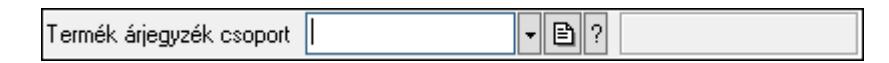

Termék árjegyzék csoport azonosító mező.

#### **Forróbillentyűk:**

 F4 • Dup F7 • Keresés F6 • Időszerűsít Ctrl+F7 • Lekérdezés

#### **Lásd még:**

 Szöveg azonosító Szöveg

## **7.283. Termék család**

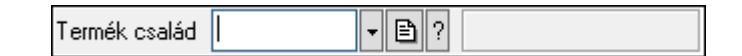

Termék család azonosító mező.

#### **Forróbillentyűk:**

 F4 • Dup F7 • Keresés F6 • Időszerűsít Ctrl+F7 • Lekérdezés Shift+F7 • Hierarchia

#### **Lásd még:**

 Szöveg azonosító Szöveg

## **7.284. Termék csoport**

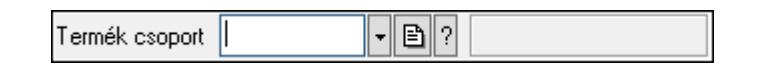

Termék csoport azonosító mező.

#### **Forróbillentyűk:**

- F4 Dup
- F7 Keresés

F6 • Időszerűsít

Ctrl+F7 • Lekérdezés

Shift+F7 • Hierarchia

```
Lásd még:
```

```
 Szöveg azonosító 
Szöveg
```
## **7.285. Termék engedmény csoport**

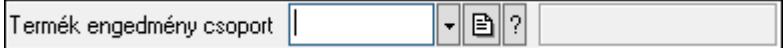

Termék engedmény csoport azonosító mező.

#### **Forróbillentyűk:**

- F4 Dup
- F7 Keresés
- F6 Időszerűsít

 Ctrl+F7 • Lekérdezés Shift+F7 • Hierarchia

### **Lásd még:**

 Szöveg azonosító Szöveg

## **7.286. Termék kapcsolat csoport**

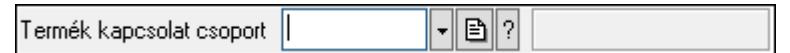

Termék kapcsolat csoport azonosító mező.

### **Forróbillentyűk:**  F4 • Dup F7 • Keresés F6 • Időszerűsít Ctrl+F7 • Lekérdezés

### **Lásd még:**

 Szöveg azonosító Szöveg

## **7.287. Termék megjegyzés típus**

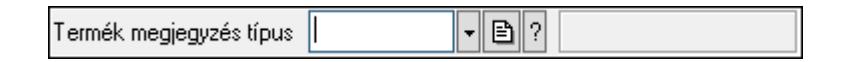

Termék megjegyzés típus azonosító mező.

#### **Forróbillentyűk:**

 F4 • Dup F7 • Keresés F6 • Időszerűsít Ctrl+F7 • Lekérdezés Shift+F7 • Hierarchia

#### **Lásd még:**

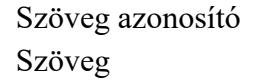

## **7.288. Termék paraméter csoport**

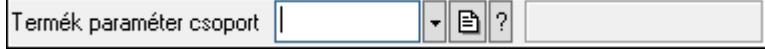

Termék paraméter csoport azonosító mező.

 F4 • Dup F7 • Keresés F6 • Időszerűsít Ctrl+F7 • Lekérdezés Shift+F7 • Hierarchia

## **Lásd még:**

 Szöveg azonosító Szöveg

# **7.289. Termék paraméter típus**

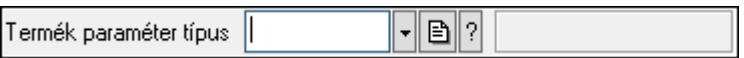

Termék paraméter típus azonosító mező.

### **Forróbillentyűk:**

 F4 • Dup F7 • Keresés F6 • Időszerűsít Ctrl+F7 • Lekérdezés

#### **Lásd még:**

 Szöveg azonosító Szöveg

# **7.290. Termék sávos árazása**

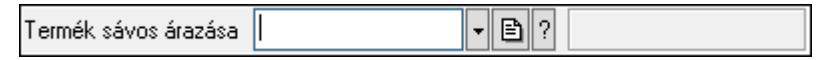

Termék sávos árazása azonosító mező.

#### **Forróbillentyűk:**

 F4 • Dup F7 • Keresés F6 • Időszerűsít Ctrl+F7 • Lekérdezés

#### **Lásd még:**

 Szöveg azonosító Szöveg

## **7.291. Dokumentum szerkeszthető paraméter típus érték**

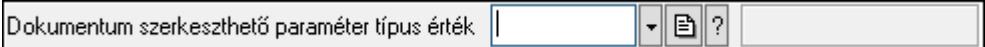

Dokumentum szerkeszthető paraméter típus érték azonosító mező.

#### **Forróbillentyűk:**

```
 F4 • Dup 
F7 • Keresés 
F6 • Időszerűsít 
Ctrl+F7 • Lekérdezés 
Alt+F6 • Érték időszerűsítése
```
#### **Lásd még:**

```
 Szöveg azonosító 
Szöveg
```
## **7.292. Termék technológia csoport**

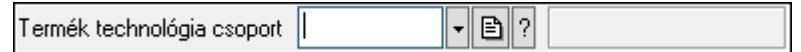

Termék technológia csoport azonosító mező.

#### **Forróbillentyűk:**

```
 F4 • Dup 
F7 • Keresés 
F6 • Időszerűsít 
Ctrl+F7 • Lekérdezés 
Shift+F7 • Hierarchia
```
#### **Lásd még:**

```
 Szöveg azonosító 
Szöveg
```
## **7.293. Termék tulajdonság**

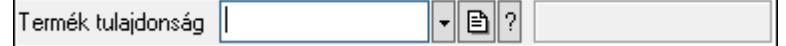

Termék tulajdonság azonosító mező.

## **Forróbillentyűk:**

 F4 • Dup F7 • Keresés F6 • Időszerűsít Ctrl+F7 • Lekérdezés **Lásd még:** 

 Szöveg azonosító Szöveg

# **7.294. Termék webes csoport**

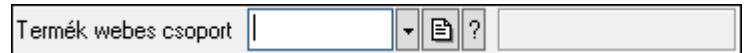

Termék webes csoport azonosító mező.

#### **Forróbillentyűk:**

 F4 • Dup F7 • Keresés F6 • Időszerűsít Ctrl+F7 • Lekérdezés

Shift+F7 • Hierarchia

### **Lásd még:**

 Szöveg azonosító Szöveg

## **7.295. Termék**

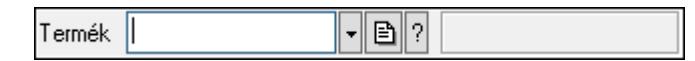

Termék azonosító mező.

#### **Forróbillentyűk:**

- F4 Dup
- F7 Keresés
- F6 Időszerűsít
- Ctrl+F7 Lekérdezés
- F10 Raktárkészlet

### **Lásd még:**

 Szöveg azonosító Szöveg

# **7.296. Termelés sorszám**

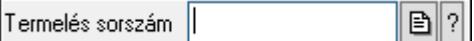

Termelés sorszám azonosító mező.

- F4 Dup
- F7 Lekérdezés
- F6 Időszerűsít

#### **Lásd még:**

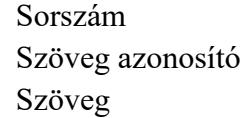

## **7.297. Terv**

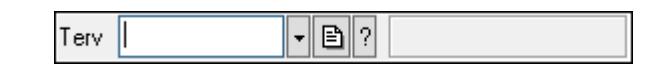

Terv azonosító mező.

#### **Forróbillentyűk:**

- F4 Dup
- F7 Keresés
- F6 Időszerűsít
- Ctrl+F7 Lekérdezés

#### **Lásd még:**

 Szöveg azonosító Szöveg

## **7.298. Tétel csoport**

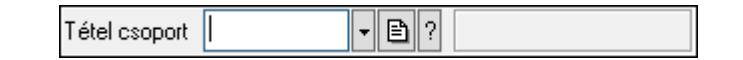

Tétel csoport azonosító mező.

#### **Forróbillentyűk:**

 F4 • Dup F7 • Keresés F6 • Időszerűsít Ctrl+F7 • Lekérdezés

#### **Lásd még:**

 Szöveg azonosító Szöveg

## **7.299. Tétel csoport**

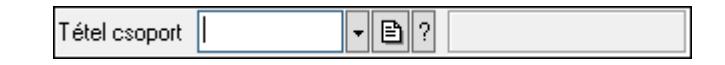

Tétel csoport azonosító mező.

#### **Forróbillentyűk:**

 F4 • Dup F7 • Keresés F6 • Időszerűsít Ctrl+F7 • Lekérdezés

## **Lásd még:**

 Szöveg azonosító Szöveg

# **7.300. Több soros formázható szöveg (ANSI)**

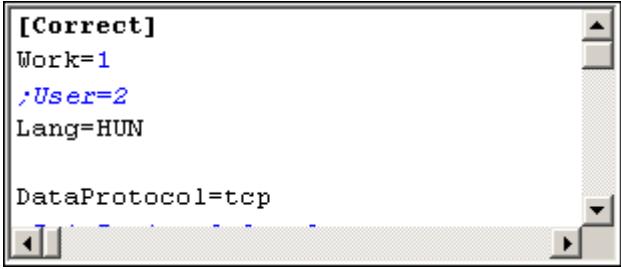

Több soros formázható szöveg (ANSI) mező.

#### **Helyi menü:**

Helyi menü mezőhöz és több soros szöveghez

## **7.301. Több soros formázható szöveg (UNICODE)**

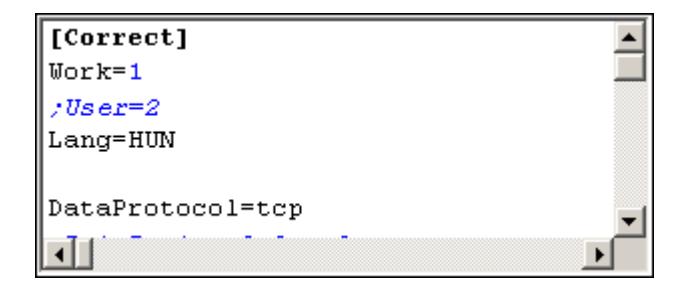

Több soros formázható szöveg (UNICODE) mező.

### **Helyi menü:**

Helyi menü több soros formázható szöveghez

## **7.302. Több soros szöveg szótár csoport**

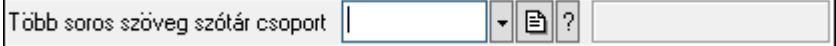

Több soros szöveg szótár csoport azonosító mező.

 F4 • Dup F7 • Keresés F6 • Időszerűsít Ctrl+F7 • Lekérdezés Shift+F7 • Hierarchia

## **Lásd még:**

 Szöveg azonosító Szöveg

# **7.303. Publikus szöveg**

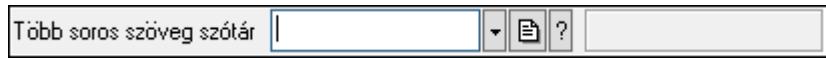

Publikus szöveg azonosító mező.

### **Forróbillentyűk:**

 F4 • Dup F7 • Keresés F6 • Időszerűsít Ctrl+F7 • Lekérdezés

### **Lásd még:**

 Szöveg azonosító Szöveg

# **7.304. Több soros szöveg**

Megi. Hosszú, akár több soros szöveg is beírható az ilyen mezőbel

Több soros szöveg mező.

### **Helyi menü:**

Helyi menü mezőhöz és több soros szöveghez

## **7.305. Tudástár csoport**

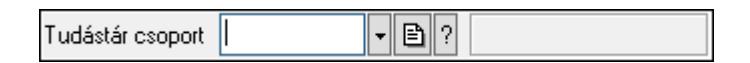

Tudástár csoport azonosító mező.

 F4 • Dup F7 • Keresés F6 • Időszerűsít Ctrl+F7 • Lekérdezés Shift+F7 • Hierarchia

## **Lásd még:**

 Szöveg azonosító Szöveg

# **7.306. Ügyintéző neve**

Ügyintéző neve  $\boxed{B}$ 

Ügyintéző neve..

**Forróbillentyűk:**  F4 • Dup

**Lásd még:**  Szöveg

# **7.307. Ültetési tervezet sorszám**

 $\boxed{\mathbf{B}}$  ? Ültetési tervezet sorszám ||

Ültetési tervezet sorszám azonosító mező.

### **Forróbillentyűk:**

- F4 Dup
- F7 Lekérdezés
- F6 Időszerűsít

### **Lásd még:**

 Sorszám Szöveg azonosító Szöveg

# **7.308. Ütemezett feladat**

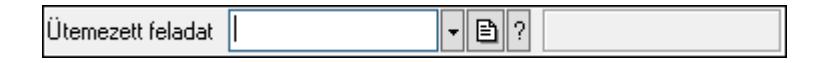

Ütemezett feladat azonosító mező.

- F4 Dup
- F7 Keresés
- F6 Időszerűsít
- Ctrl+F7 Lekérdezés

## **Lásd még:**

 Szöveg azonosító Szöveg

# **7.309. Üzem**

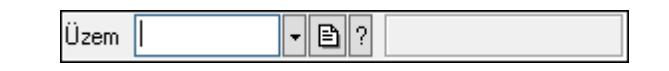

Üzem azonosító mező.

### **Forróbillentyűk:**

 F4 • Dup F7 • Keresés F6 • Időszerűsít Ctrl+F7 • Lekérdezés Shift+F7 • Hierarchia

### **Lásd még:**  Szöveg azonosító

Szöveg

# **7.310. Üzenet csoport**

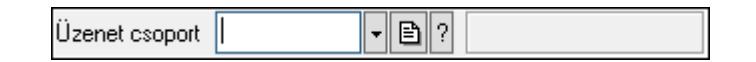

Üzenet csoport azonosító mező.

#### **Forróbillentyűk:**

 F4 • Dup F7 • Keresés F6 • Időszerűsít Ctrl+F7 • Lekérdezés Shift+F7 • Hierarchia

#### **Lásd még:**

 Szöveg azonosító Szöveg

# **7.311. Üzenet sablon**

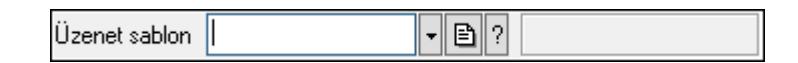

Üzenet sablon azonosító mező.

### **Forróbillentyűk:**

- F4 Dup F7 • Keresés F6 • Időszerűsít
- Ctrl+F7 Lekérdezés

### **Lásd még:**

 Szöveg azonosító Szöveg

# **7.312. Üzenet**

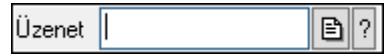

Üzenet azonosító mező.

### **Forróbillentyűk:**

 F4 • Dup F7 • Lekérdezés F6 • Időszerűsít

## **Lásd még:**

 Sorszám Szöveg azonosító Szöveg

# **7.313. Választógomb csoport**

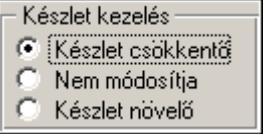

Választógomb csoport.

### **Helyi menü:**

Helyi menü jelölo négyzethez, lenyíló listához, választógombhoz, választógomb csoporthoz

## **7.314. Választógomb**

Egyszerű szöveg

Választógomb.

#### **Helyi menü:**

Helyi menü jelölo négyzethez, lenyíló listához, választógombhoz, választógomb csoporthoz

## **7.315. Vegyszer igazolvány szám**

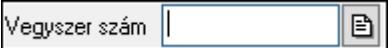

Vegyszer igazolvány szám mező.

#### **Forróbillentyűk:**

F4 • Dup

**Lásd még:** 

Szöveg

## **7.316. Veszélyességi jel**

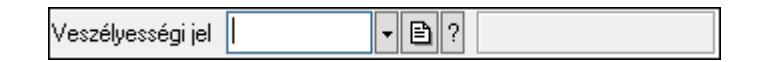

Veszélyességi jel azonosító mező.

#### **Forróbillentyűk:**

F4 • Dup

F7 • Keresés

F6 • Időszerűsít

Ctrl+F7 • Lekérdezés

#### **Lásd még:**

 Szöveg azonosító Szöveg

## **7.317. Veszélyességi osztály**

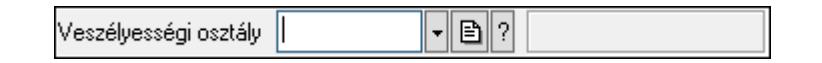

Veszélyességi osztály azonosító mező.

#### **Forróbillentyűk:**

F4 • Dup

F7 • Keresés

 F6 • Időszerűsít Ctrl+F7 • Lekérdezés

**Lásd még:** 

 Szöveg azonosító Szöveg

## **7.318. Vezénylés feladat csoport**

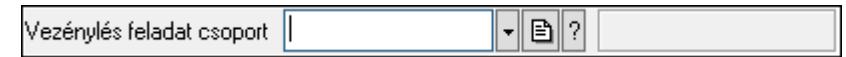

Vezénylés feladat csoport azonosító mező.

#### **Forróbillentyűk:**  F4 • Dup F7 • Keresés F6 • Időszerűsít Ctrl+F7 • Lekérdezés

### **Lásd még:**

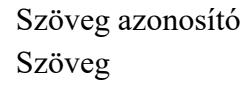

## **7.319. Vezénylés paraméter csoport**

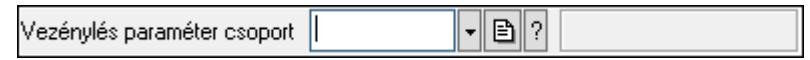

Vezénylés paraméter csoport azonosító mező.

### **Forróbillentyűk:**

 F4 • Dup F7 • Keresés F6 • Időszerűsít Ctrl+F7 • Lekérdezés Shift+F7 • Hierarchia

### **Lásd még:**

```
 Szöveg azonosító 
Szöveg
```
## **7.320. Vezénylés paraméter típus**

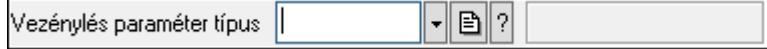

Vezénylés paraméter típus azonosító mező.

## **Forróbillentyűk:**  F4 • Dup F7 • Keresés F6 • Időszerűsít Ctrl+F7 • Lekérdezés **Lásd még:**

 Szöveg azonosító Szöveg

# **7.321. Dokumentum szerkeszthető paraméter típus érték**

Dokumentum szerkeszthető paraméter típus érték | •∥€∥?∣

Dokumentum szerkeszthető paraméter típus érték azonosító mező.

#### **Forróbillentyűk:**

 F4 • Dup F7 • Keresés F6 • Időszerűsít Ctrl+F7 • Lekérdezés Alt+F6 • Érték időszerűsítése

#### **Lásd még:**

 Szöveg azonosító Szöveg

## **7.322. VTSZ azonosító**

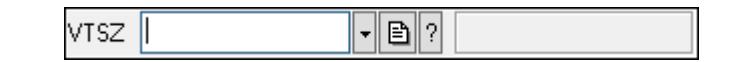

VTSZ azonosító mező.

#### **Forróbillentyűk:**

- F4 Dup
- F7 Keresés
- F6 Időszerűsít
- Ctrl+F7 Lekérdezés

#### **Lásd még:**

 Szöveg azonosító Szöveg

## **7.323. Web**

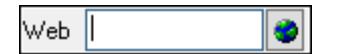

Web cím mező, web oldal megnyitás lehetőséggel.

### **Forróbillentyűk:**

 F4 • Dup F6 • Megnyitás

### **Lásd még:**

Szöveg

# **8. Tulajdonságok**

# **8.1. Ablak tulajdonságai**

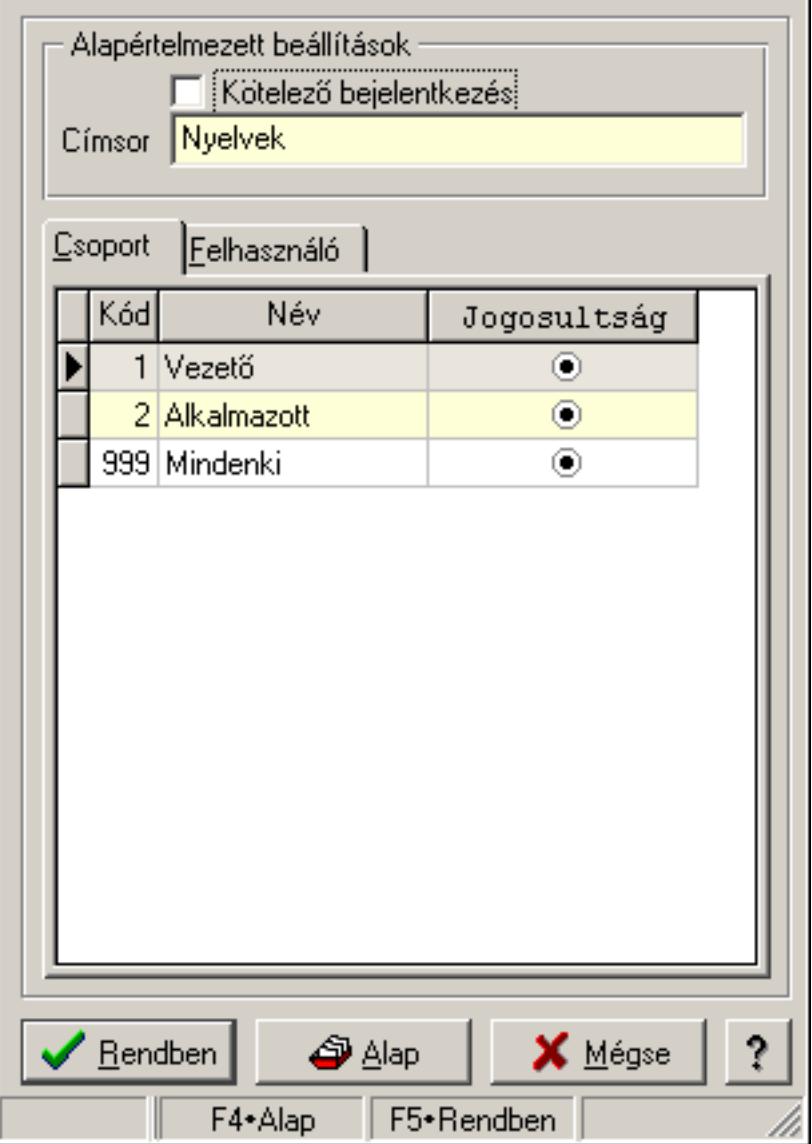

Ablak tulajdonságai.

### **Forróbillentyűk:**

- F4 Alap
- F5 Rendben

#### **Elemek:**

Alapértelmezett beállítások

 Kötelező bejelentkezés: Az ablak megjelenése előtt kötelező újbol bejelentkezni Címsor: Ablak képenyőn megjelenő címsora (aktuális nyevhez kötött)

Lista: Felhasználói csoportok és felhasználók jogosultságai

 Rendben: Beállított tulajdonságok alkalmazása Alap: Tulajdonságok visszaállítása alapértelmezettre Mégse: Ablak bezárása a művelet végrehajtása nélkül Súgó: Az ablak súgó oldalát megjelenítő nyomógomb Forró billentyűk: Ablakok forró billentyűit felsoroló sor

### **Lásd még:**

Ablak

## **8.2. Ablak tulajdonságai**

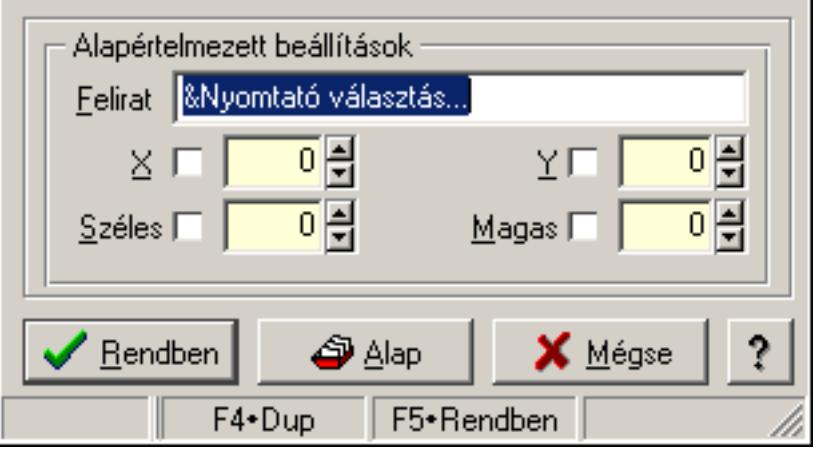

Ablak tulajdonságai.

#### **Forróbillentyűk:**

F4 • Alap

F5 • Rendben

### **Helyi menü:**

Helyi menü ablakhoz

### **Elemek:**

 Alapértelmezett beállítások: Mezőcsoport Felirat: Menüpont képenyőn megjelenő felírata (aktuális nyevhez kötött) X: Ablak megjelenésének X pozíciója és hogy ezt az értéket használni kell-e Y: Ablak megjelenésének X pozíciója és hogy ezt az értéket használni kell-e Széles: Ablak szélessége és hogy ezt az értéket használni kell-e Magas: Ablak magassága és hogy ezt az értéket használni kell-e Lista: Felhasználói csoportok és felhasználók jogosultságai Rendben: Beállított tulajdonságok alkalmazása Alap: Tulajdonságok visszaállítása alapértelmezettre Mégse: Ablak bezárása a művelet végrehajtása nélkül Súgó: Az ablak súgó oldalát megjelenítő nyomógomb Forró billentyűk: Ablakok forró billentyűit felsoroló sor

# **Lásd még:**

Ablak

# **8.3. Adat rács tulajdonságai**

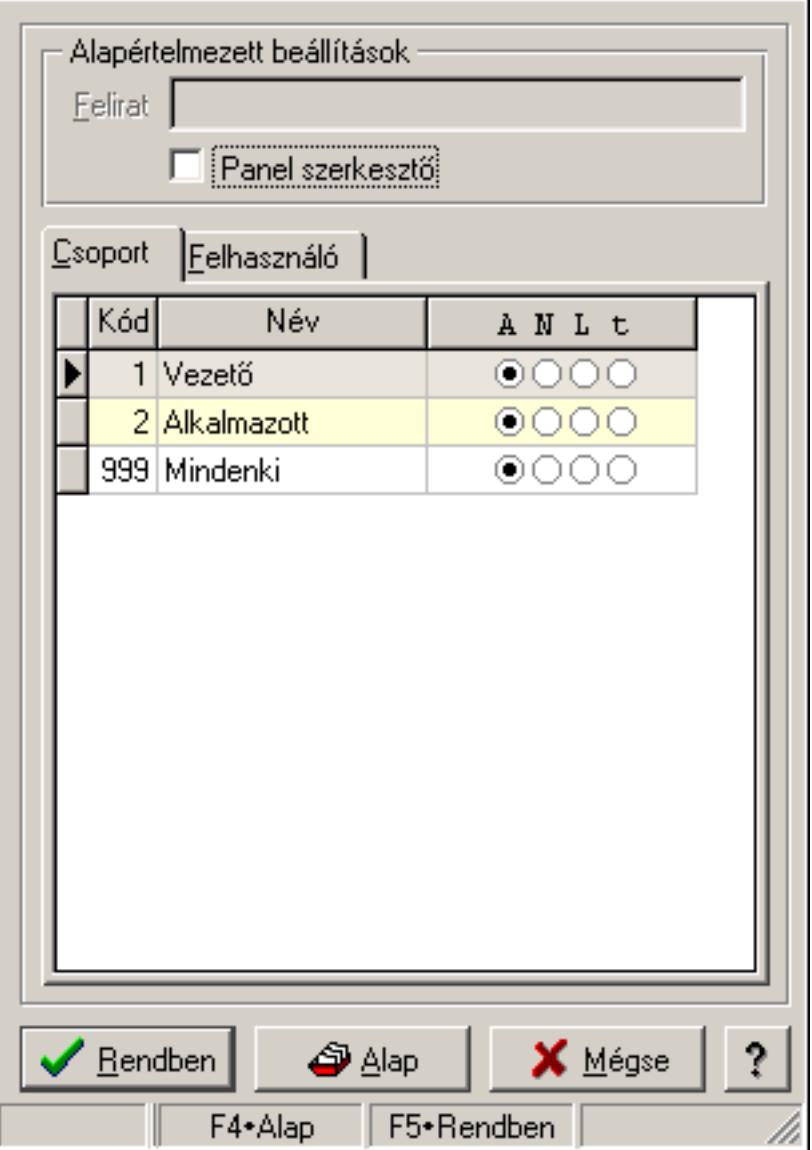

Adat rács tulajdonságai.

#### **Forróbillentyűk:**

F4 • Alap

F5 • Rendben

### **Helyi menü:**

Helyi menü ablakhoz

### **Elemek:**

Alapértelmezett beállítások: Mezőcsoport

Felirat: Szöveg beviteli mező

 Panel szerkesztő: A rács adatainak szerkesztési módja (külön panelen vagy magában a rács celláiban)

Lista: Felhasználói csoportok és felhasználók jogosultságai

Rendben: Beállított tulajdonságok alkalmazása

Alap: Tulajdonságok visszaállítása alapértelmezettre

Mégse: Ablak bezárása a művelet végrehajtása nélkül

Súgó: Az ablak súgó oldalát megjelenítő nyomógomb

Forró billentyűk: Ablakok forró billentyűit felsoroló sor

### **Lásd még:**

Ablak

## **8.4. Adatbázis mező tulajdonságai**

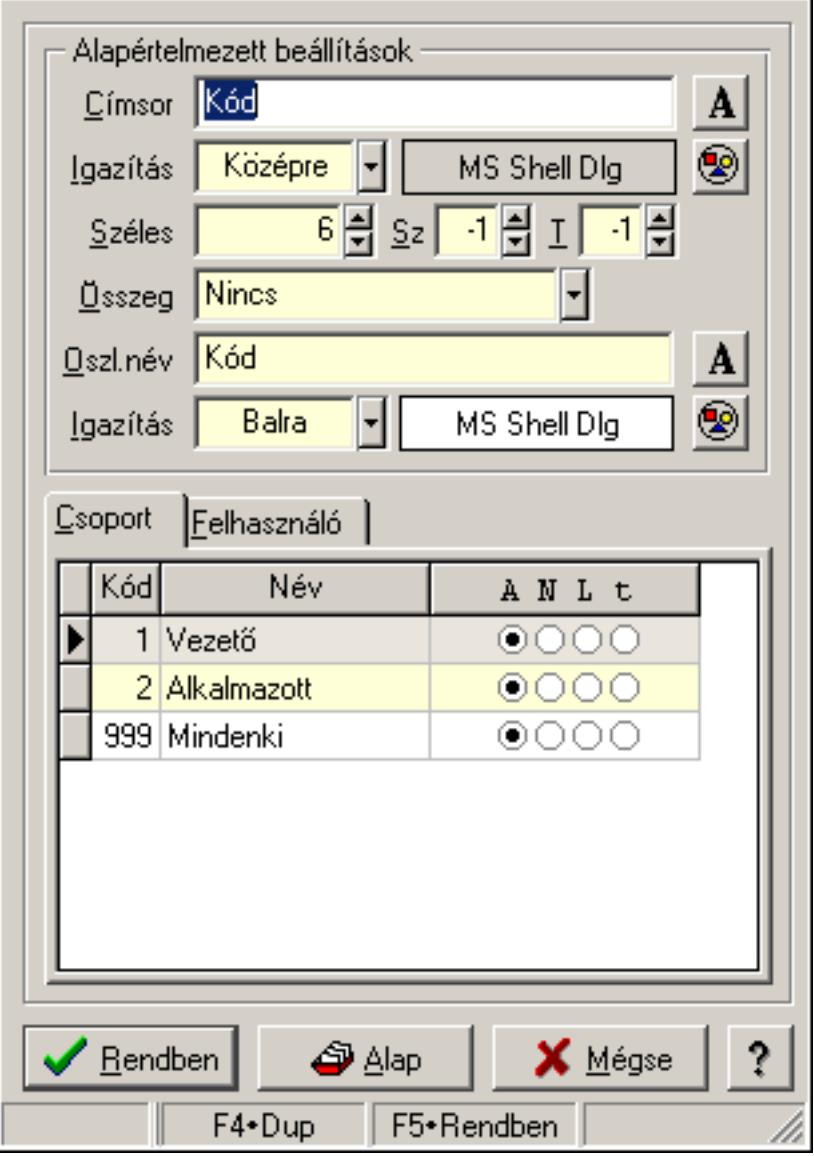

Adatbázis mező tulajdonságai.

 F4 • Alap F5 • Rendben

### **Elemek:**

 Alapértelmezett beállítások Címsor: Címsorban megjelenő név Igazítás: Címsorban megjelenő név igazítása Nyomógomb: Oszlop címsorában megjelenő név betűtípusa, mérete és színe Nyomógomb: Oszlop címsorának háttér színe Széles: Szélesség Sz: Megjelenített adat szélessége (-1: alapértelmezett szélesség) T: Megjelenített szám tizedes számjegyek száma (-1: alapértelmezett számjegyek száma) Összeg: Oszlopon végrehajtandó művelet Oszl.név: Az oszlop oszloplistán megjelenő neve Igazítás: Oszlop adatsoraiban megjelenő tartalom igazítás Nyomógomb: Betűtípus nyomógomb Nyomógomb: Oszlop adatsorának háttér színe Lista: Felhasználói csoportok és felhasználók jogosultságai Rendben: Beállított tulajdonságok alkalmazása Alap: Tulajdonságok visszaállítása alapértelmezettre Mégse: Ablak bezárása a művelet végrehajtása nélkül Súgó: Az ablak súgó oldalát megjelenítő nyomógomb Forró billentyűk: Ablakok forró billentyűit felsoroló sor

### **Lásd még:**

Ablak

# **8.5. Adatbázis tábla tulajdonságai**

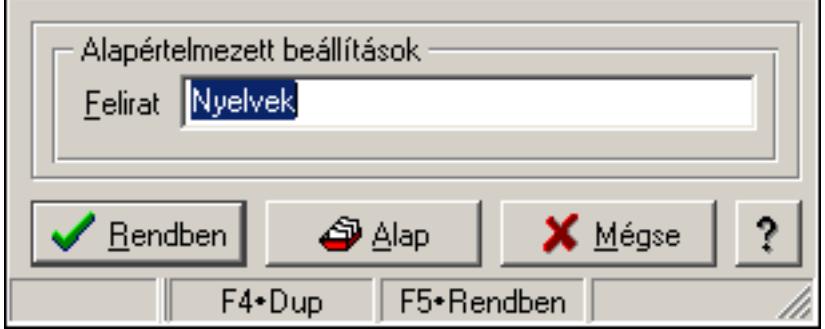

Adatbázis tábla tulajdonságai.

#### **Forróbillentyűk:**

 F4 • Alap F5 • Rendben

### **Helyi menü:**

Helyi menü ablakhoz

### **Elemek:**

Alapértelmezett beállítások: Mezőcsoport

 Felirat: Tábla képenyőn megjelenő felírata (aktuális nyevhez kötött) Lista: Felhasználói csoportok és felhasználók jogosultságai Rendben: Beállított tulajdonságok alkalmazása Alap: Tulajdonságok visszaállítása alapértelmezettre Mégse: Ablak bezárása a művelet végrehajtása nélkül Súgó: Az ablak súgó oldalát megjelenítő nyomógomb Forró billentyűk: Ablakok forró billentyűit felsoroló sor

**Lásd még:** 

Ablak

## **8.6. Dátum és/vagy idő mező tulajdonságai**

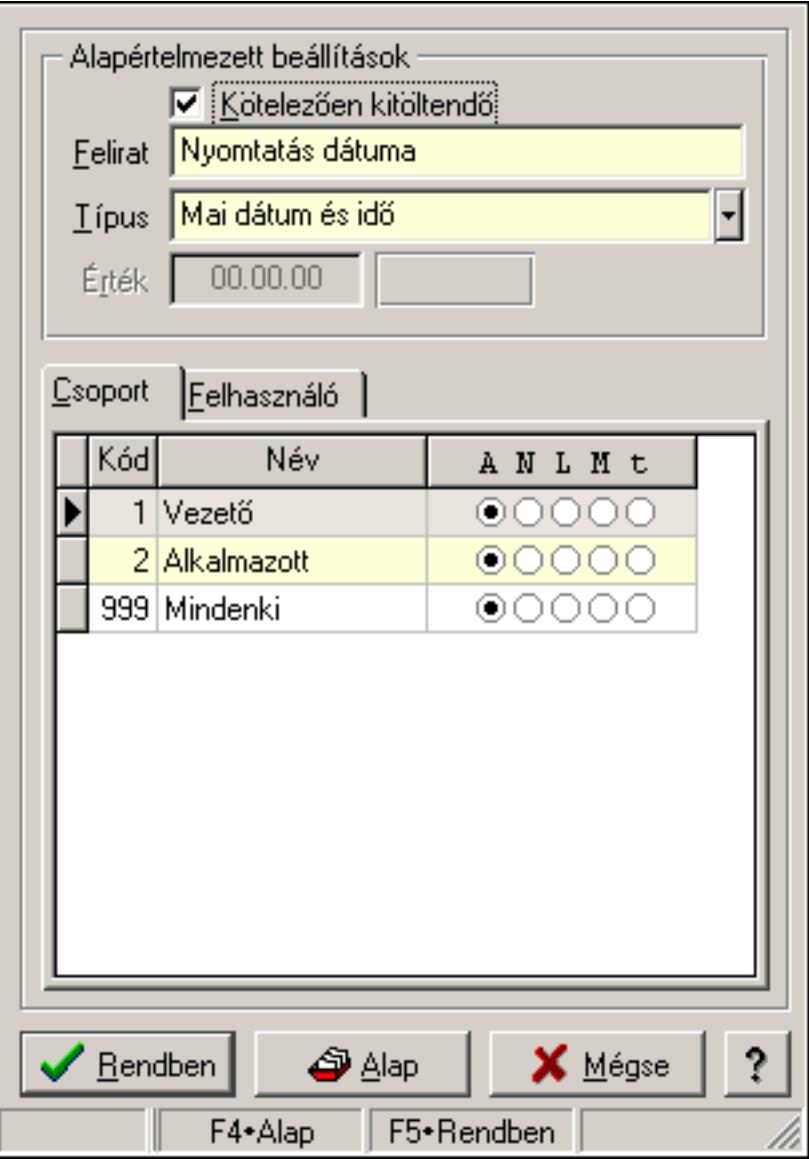

Dátum és/vagy idő mező tulajdonságai.

### **Forróbillentyűk:**

- F4 Alap
- F5 Rendben

### **Elemek:**

Alapértelmezett beállítások

 Kötelezően kitöltendő: A mezőt kötelezően ki kell-e tölteni, vagy üresen is maradhat Felirat: Mező képenyőn megjelenő felírata (aktuális nyevhez kötött)

Típus: Mező alapértelmezett értékének típusa, amivel az ablak megnyitásakor indul

Érték: Mező alapértelmezett értéke, amivel az ablak megyitásakor indul

Lista: Felhasználói csoportok és felhasználók jogosultságai

Rendben: Beállított tulajdonságok alkalmazása

 Alap: Tulajdonságok visszaállítása alapértelmezettre Mégse: Ablak bezárása a művelet végrehajtása nélkül Súgó: Az ablak súgó oldalát megjelenítő nyomógomb Forró billentyűk: Ablakok forró billentyűit felsoroló sor

### **Lásd még:**

Ablak

## **8.7. Dialógus ablak menüpont tulajdonságai**

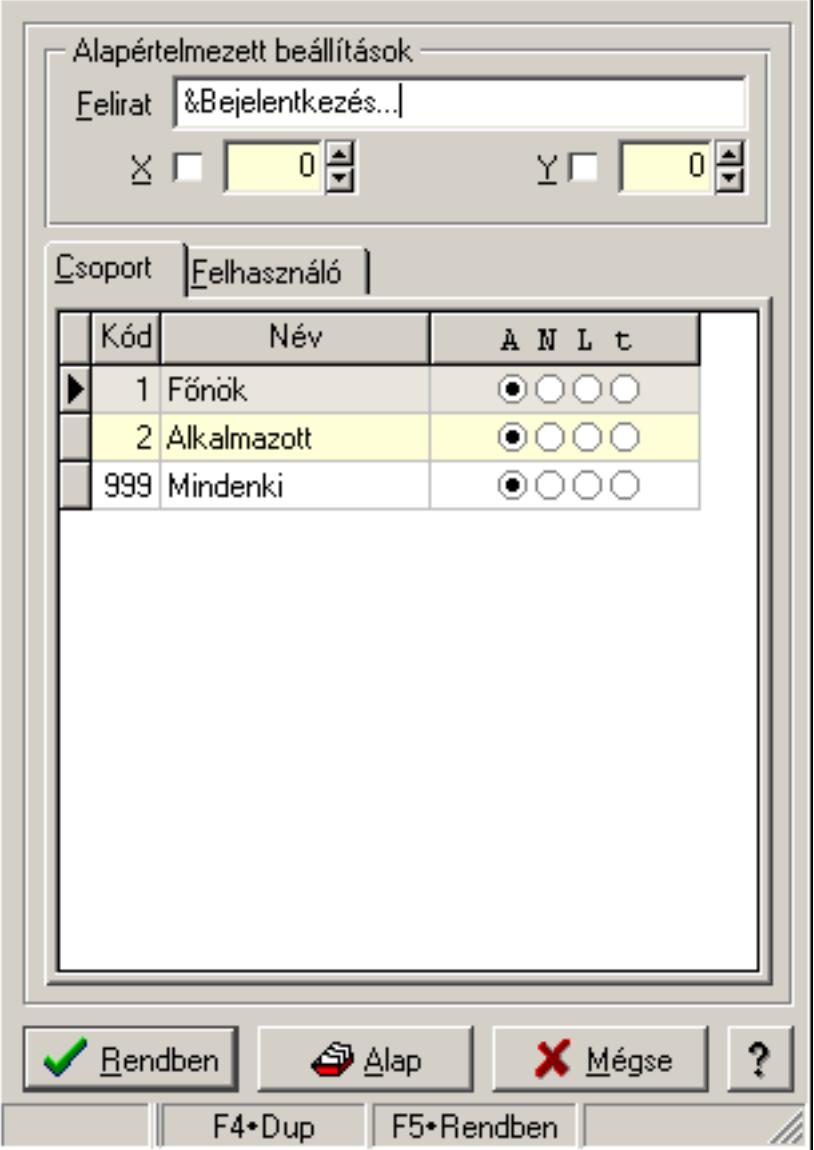

Dialógus ablak menüpont tulajdonságai.

### **Forróbillentyűk:**

- F4 Alap
- F5 Rendben

## **Helyi menü:**

Helyi menü ablakhoz

## **Elemek:**

Alapértelmezett beállítások: Mezőcsoport

Felirat: Menüpont képenyőn megjelenő felírata (aktuális nyevhez kötött)

X: Ablak megjelenésének X pozíciója és hogy ezt az értéket használni kell-e

Y: Ablak megjelenésének X pozíciója és hogy ezt az értéket használni kell-e

Lista: Felhasználói csoportok és felhasználók jogosultságai

Rendben: Beállított tulajdonságok alkalmazása

Alap: Tulajdonságok visszaállítása alapértelmezettre

Mégse: Ablak bezárása a művelet végrehajtása nélkül

Súgó: Az ablak súgó oldalát megjelenítő nyomógomb

Forró billentyűk: Ablakok forró billentyűit felsoroló sor

**Lásd még:** 

Ablak

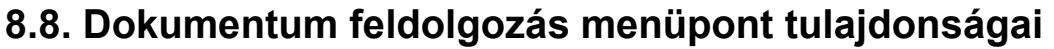

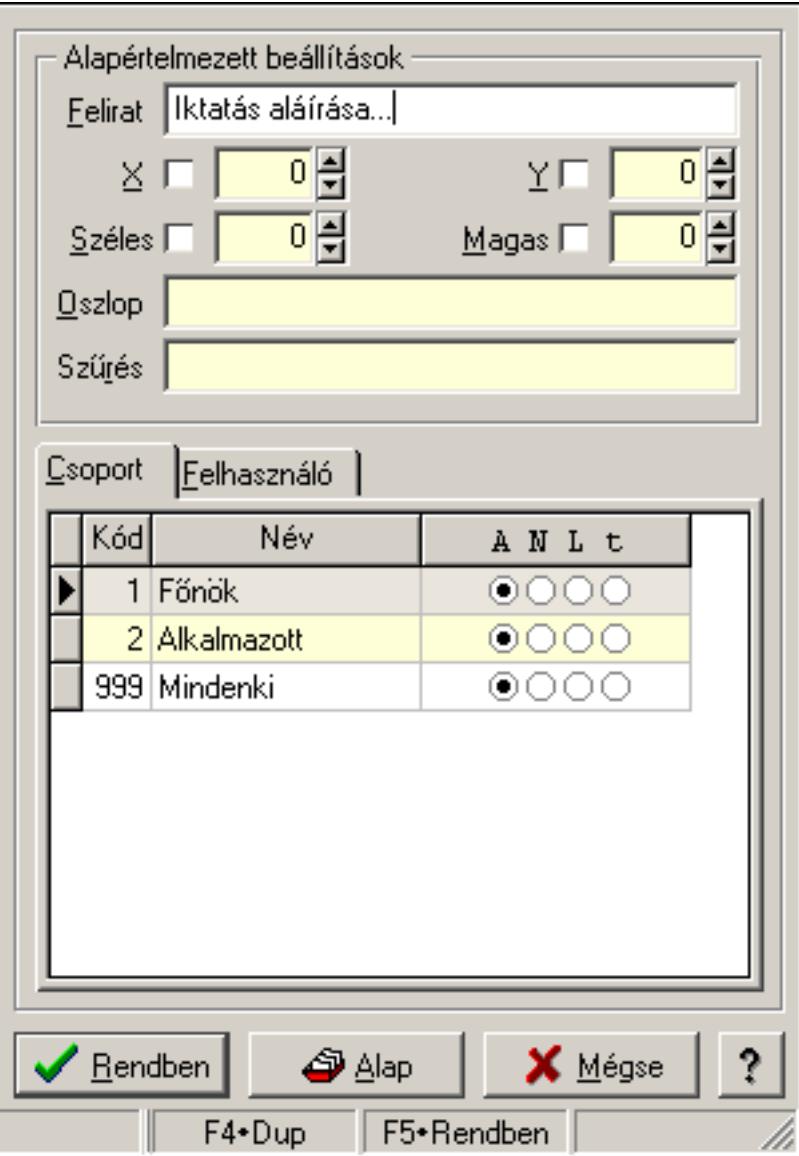

Dokumentum feldolgozás menüpont tulajdonságai.

#### **Forróbillentyűk:**

- F4 Alap
- F5 Rendben

### **Helyi menü:**

Helyi menü ablakhoz

#### **Elemek:**

Alapértelmezett beállítások: Mezőcsoport

Felirat: Menüpont képenyőn megjelenő felírata (aktuális nyevhez kötött)

X: Ablak megjelenésének X pozíciója és hogy ezt az értéket használni kell-e

Y: Ablak megjelenésének X pozíciója és hogy ezt az értéket használni kell-e

 Széles: Ablak szélessége és hogy ezt az értéket használni kell-e Magas: Ablak magassága és hogy ezt az értéket használni kell-e Oszlop: Oszlop beállítás azonosító Szűrés: Szűrés beállítás azonosító Lista: Felhasználói csoportok és felhasználók jogosultságai Rendben: Beállított tulajdonságok alkalmazása Alap: Tulajdonságok visszaállítása alapértelmezettre Mégse: Ablak bezárása a művelet végrehajtása nélkül Súgó: Az ablak súgó oldalát megjelenítő nyomógomb Forró billentyűk: Ablakok forró billentyűit felsoroló sor

### **Lásd még:**

Ablak

## **8.9. Dokumentum időszerűsítő menüpont tulajdonságai**

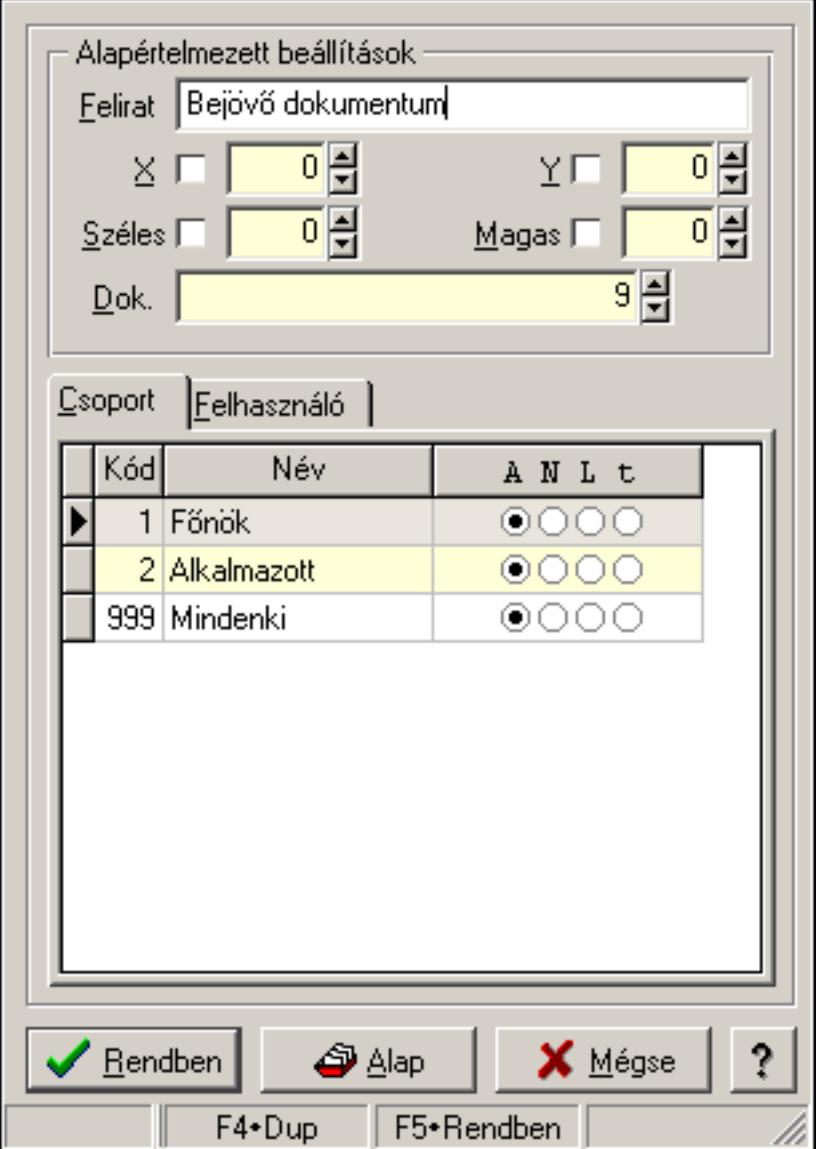

Dokumentum időszerűsítő menüpont tulajdonságai.

### **Forróbillentyűk:**

 F4 • Alap F5 • Rendben

**Helyi menü:** 

Helyi menü ablakhoz

## **Elemek:**

Alapértelmezett beállítások: Mezőcsoport

 Felirat: Menüpont képenyőn megjelenő felírata (aktuális nyevhez kötött) X: Ablak megjelenésének X pozíciója és hogy ezt az értéket használni kell-e Y: Ablak megjelenésének X pozíciója és hogy ezt az értéket használni kell-e Széles: Ablak szélessége és hogy ezt az értéket használni kell-e Magas: Ablak magassága és hogy ezt az értéket használni kell-e Dok.: Dokumentum típus azonosító Lista: Felhasználói csoportok és felhasználók jogosultságai Rendben: Beállított tulajdonságok alkalmazása Alap: Tulajdonságok visszaállítása alapértelmezettre Mégse: Ablak bezárása a művelet végrehajtása nélkül Súgó: Az ablak súgó oldalát megjelenítő nyomógomb Forró billentyűk: Ablakok forró billentyűit felsoroló sor

**Lásd még:** 

Ablak

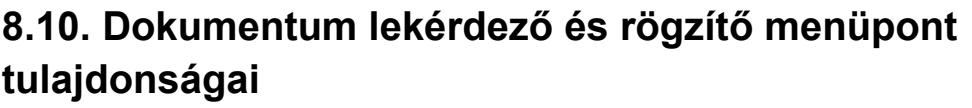

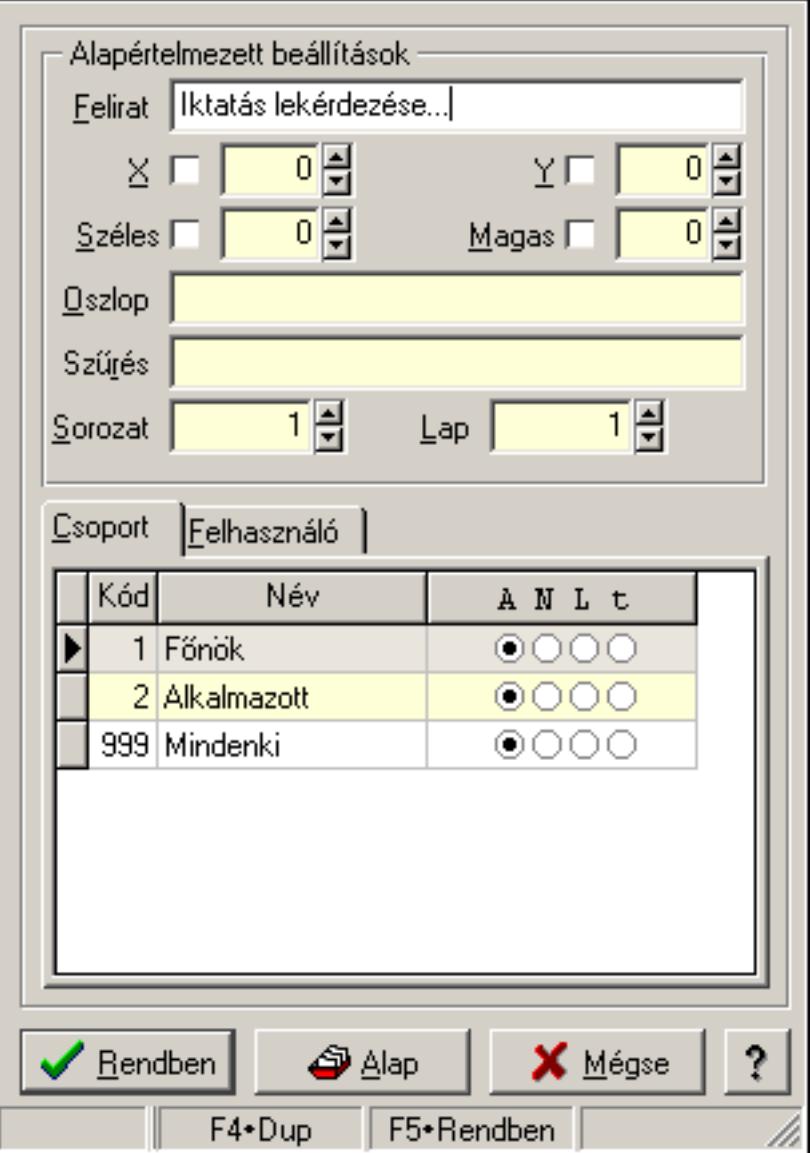

Dokumentum lekérdező és rögzítő menüpont tulajdonságai.

### **Forróbillentyűk:**

F4 • Alap

F5 • Rendben

## **Helyi menü:**

Helyi menü ablakhoz

### **Elemek:**

Alapértelmezett beállítások: Mezőcsoport

 Felirat: Menüpont képenyőn megjelenő felírata (aktuális nyevhez kötött) X: Ablak megjelenésének X pozíciója és hogy ezt az értéket használni kell-e
Y: Ablak megjelenésének X pozíciója és hogy ezt az értéket használni kell-e Széles: Ablak szélessége és hogy ezt az értéket használni kell-e Magas: Ablak magassága és hogy ezt az értéket használni kell-e Oszlop: Oszlop beállítás azonosító Szűrés: Szűrés beállítás azonosító Sorozat: Sorozat száma Lap: Lap száma Lista: Felhasználói csoportok és felhasználók jogosultságai Rendben: Beállított tulajdonságok alkalmazása Alap: Tulajdonságok visszaállítása alapértelmezettre Mégse: Ablak bezárása a művelet végrehajtása nélkül Súgó: Az ablak súgó oldalát megjelenítő nyomógomb Forró billentyűk: Ablakok forró billentyűit felsoroló sor

**Lásd még:** 

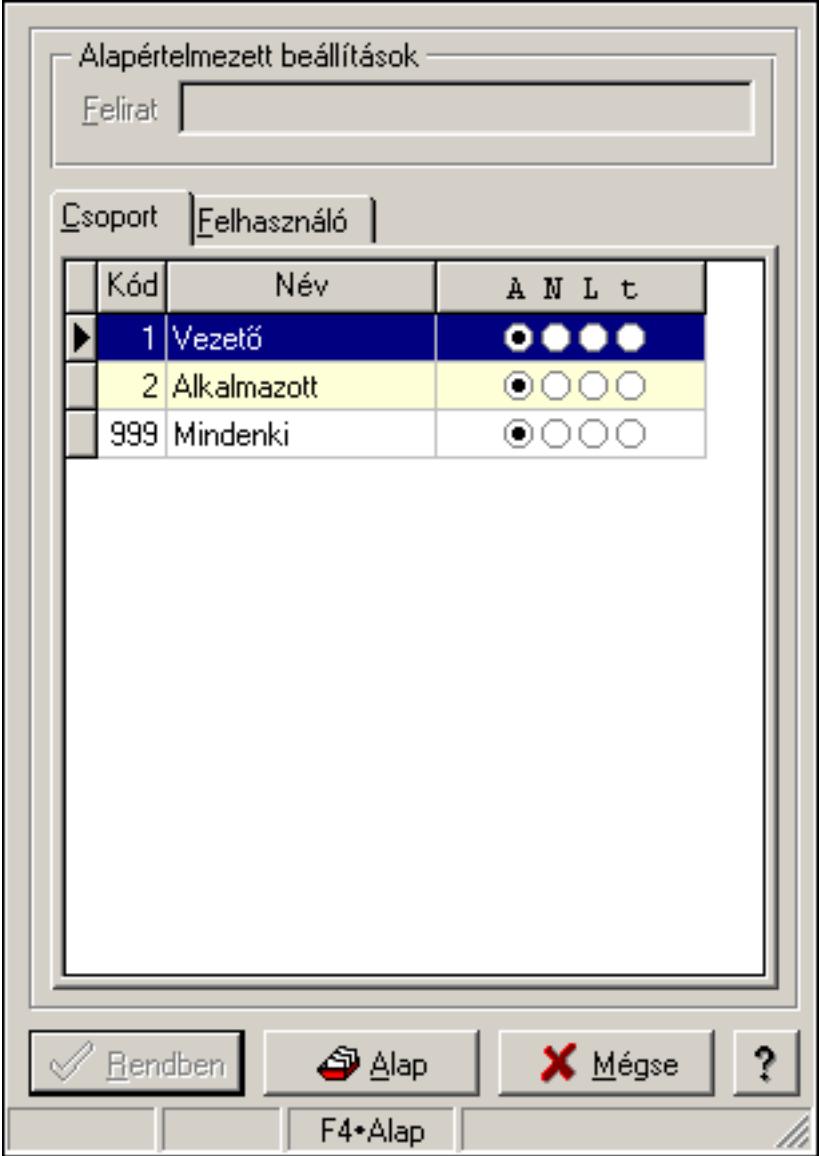

# **8.11. Fa kinézetű lista tulajdonságai**

Fa kinézetű lista tulajdonságai.

#### **Forróbillentyűk:**

- F4 Alap
- F5 Rendben

### **Helyi menü:**

Helyi menü ablakhoz

#### **Elemek:**

 Alapértelmezett beállítások: Mezőcsoport Felirat: Szöveg beviteli mező Lista: Felhasználói csoportok és felhasználók jogosultságai Rendben: Beállított tulajdonságok alkalmazása

 Alap: Tulajdonságok visszaállítása alapértelmezettre Mégse: Ablak bezárása a művelet végrehajtása nélkül Súgó: Az ablak súgó oldalát megjelenítő nyomógomb Forró billentyűk: Ablakok forró billentyűit felsoroló sor

#### **Lásd még:**

Ablak

# **8.12. Időszerűsítő, lekérdező és nyomtató ablak tulajdonságai**

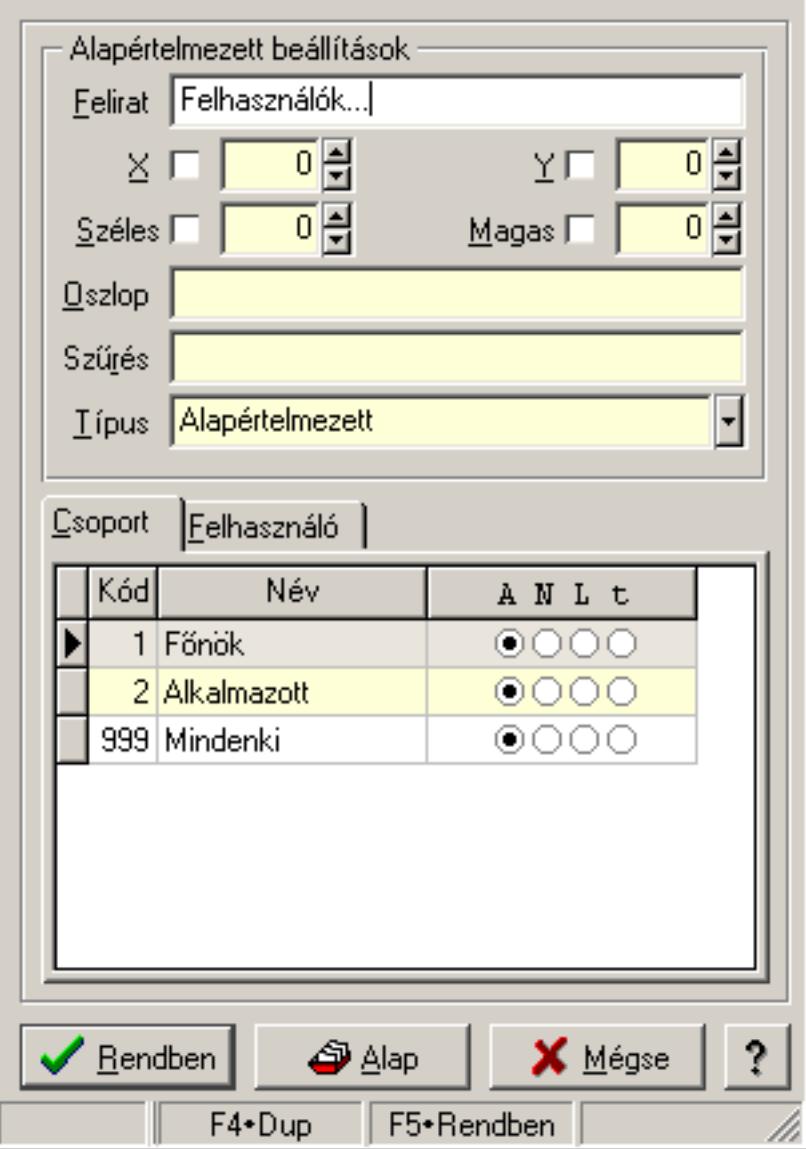

Időszerűsítő, lekérdező és nyomtató ablak tulajdonságai.

#### **Forróbillentyűk:**

- F4 Alap
- F5 Rendben

### **Helyi menü:**

Helyi menü ablakhoz

### **Elemek:**

 Alapértelmezett beállítások: Mezőcsoport Felirat: Menüpont képenyőn megjelenő felírata (aktuális nyevhez kötött) X: Ablak megjelenésének X pozíciója és hogy ezt az értéket használni kell-e Y: Ablak megjelenésének X pozíciója és hogy ezt az értéket használni kell-e Széles: Ablak szélessége és hogy ezt az értéket használni kell-e Magas: Ablak magassága és hogy ezt az értéket használni kell-e Oszlop: Oszlop beállítás azonosító Szűrés: Szűrés beállítás azonosító Típus: Időszerűsítő, lekérdező és nyomtató ablak melyik lappal indul Lista: Felhasználói csoportok és felhasználók jogosultságai Rendben: Beállított tulajdonságok alkalmazása Alap: Tulajdonságok visszaállítása alapértelmezettre Mégse: Ablak bezárása a művelet végrehajtása nélkül Súgó: Az ablak súgó oldalát megjelenítő nyomógomb Forró billentyűk: Ablakok forró billentyűit felsoroló sor

#### **Lásd még:**

# **8.13. Jelölőnégyzet tulajdonságai**

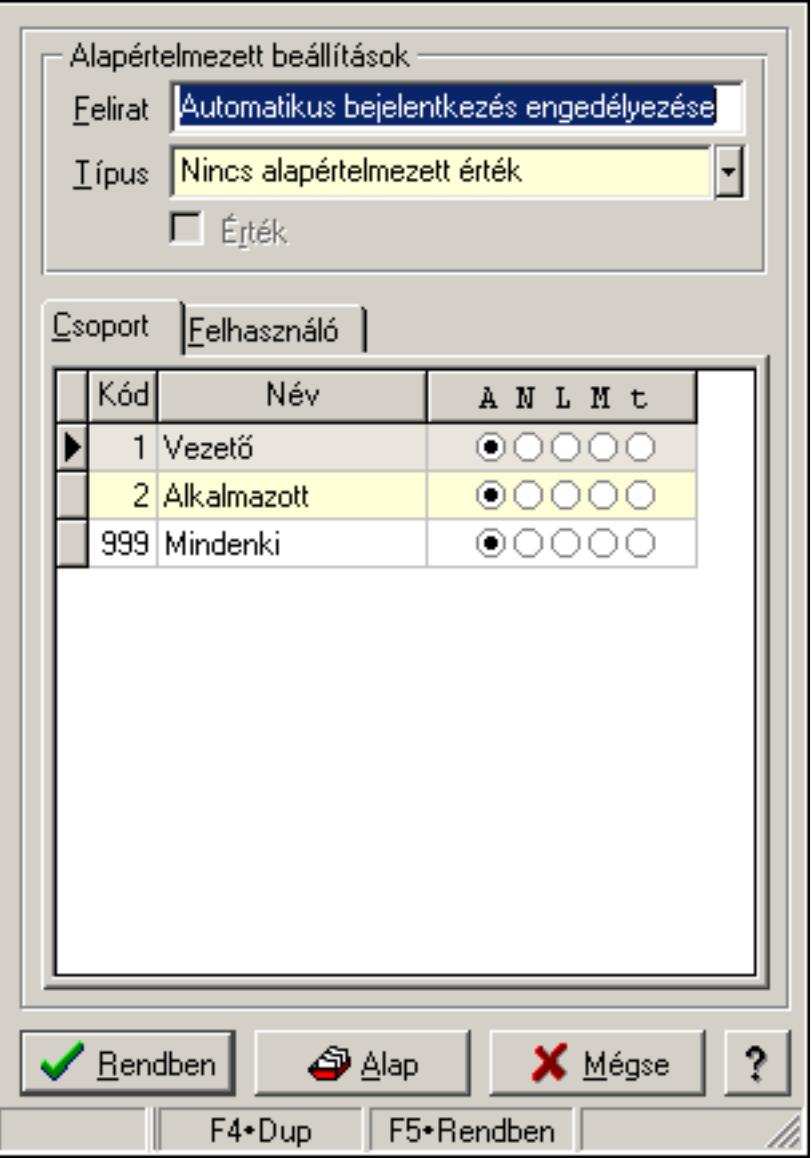

Jelölőnégyzet tulajdonságai.

### **Forróbillentyűk:**

- F4 Alap
- F5 Rendben

### **Elemek:**

Alapértelmezett beállítások

Felirat: Jelölőnégyzet képernyőn megjelenő felírata (aktuális nyelvehez kötött)

 Típus: Jelölőnégyzet alapértelmezett értékének típusa, amivel az ablak megnyitásakor indul

Érték: Jelölőnégyzet alapértelmezett értéke, amivel az ablak megyitásakor indul

Lista: Felhasználói csoportok és felhasználók jogosultságai

Rendben: Beállított tulajdonságok alkalmazása

 Alap: Tulajdonságok visszaállítása alapértelmezettre Mégse: Ablak bezárása a művelet végrehajtása nélkül Súgó: Az ablak súgó oldalát megjelenítő nyomógomb Forró billentyűk: Ablakok forró billentyűit felsoroló sor

#### **Lásd még:**

Ablak

# **8.14. Lap vezérlő (azonos laptartalom) tulajdonságai**

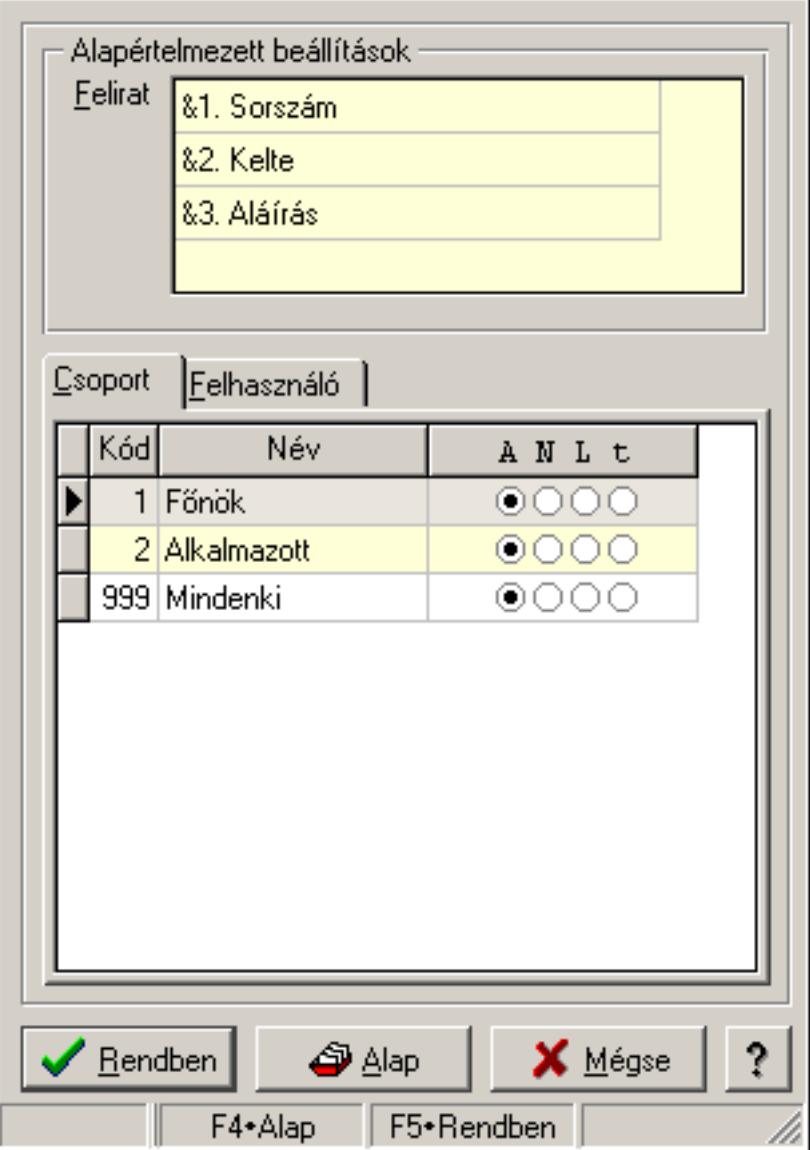

Lap vezérlő (azonos laptartalom) tulajdonságai.

#### **Forróbillentyűk:**

- F4 Alap
- F5 Rendben

#### **Helyi menü:**

Helyi menü ablakhoz

### **Elemek:**

 Alapértelmezett beállítások: Mezőcsoport Felirat: Szövegrács adatok megjelenítésére Lista: Felhasználói csoportok és felhasználók jogosultságai Rendben: Beállított tulajdonságok alkalmazása Alap: Tulajdonságok visszaállítása alapértelmezettre Mégse: Ablak bezárása a művelet végrehajtása nélkül Súgó: Az ablak súgó oldalát megjelenítő nyomógomb Forró billentyűk: Ablakok forró billentyűit felsoroló sor

**Lásd még:** 

# **8.15. Lap vezérlő (eltérő lap tartalmak) egy lapjának tulajdonságai**

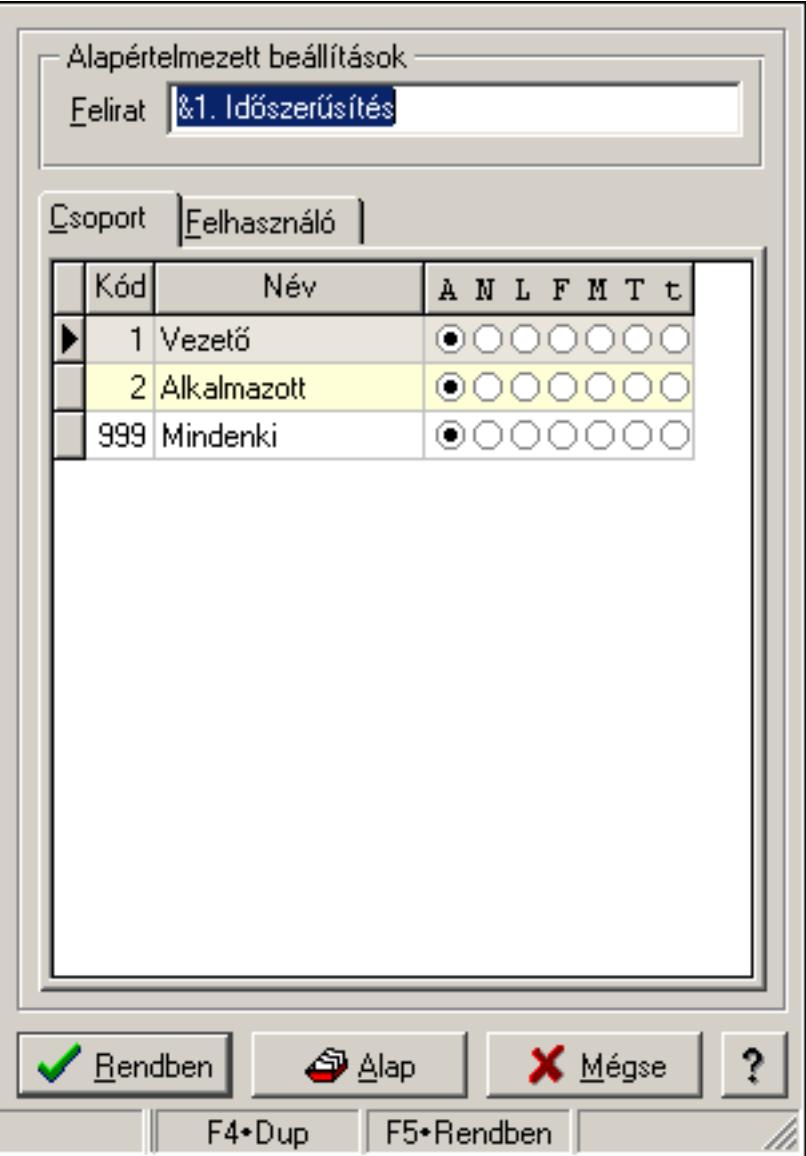

Lap vezérlő (eltérő lap tartalmak) egy lapjának tulajdonságai.

### **Forróbillentyűk:**

F4 • Alap

F5 • Rendben

## **Elemek:**

Alapértelmezett beállítások

 Felirat: Lap képenyőn megjelenő felírata (aktuális nyevhez kötött) Lista: Felhasználói csoportok és felhasználók jogosultságai Rendben: Beállított tulajdonságok alkalmazása

Alap: Tulajdonságok visszaállítása alapértelmezettre

Mégse: Ablak bezárása a művelet végrehajtása nélkül

 Súgó: Az ablak súgó oldalát megjelenítő nyomógomb Forró billentyűk: Ablakok forró billentyűit felsoroló sor

## **Lásd még:**

Ablak

# **8.16. Lap vezérlő (eltérő lap tartalmak) tulajdonságai**

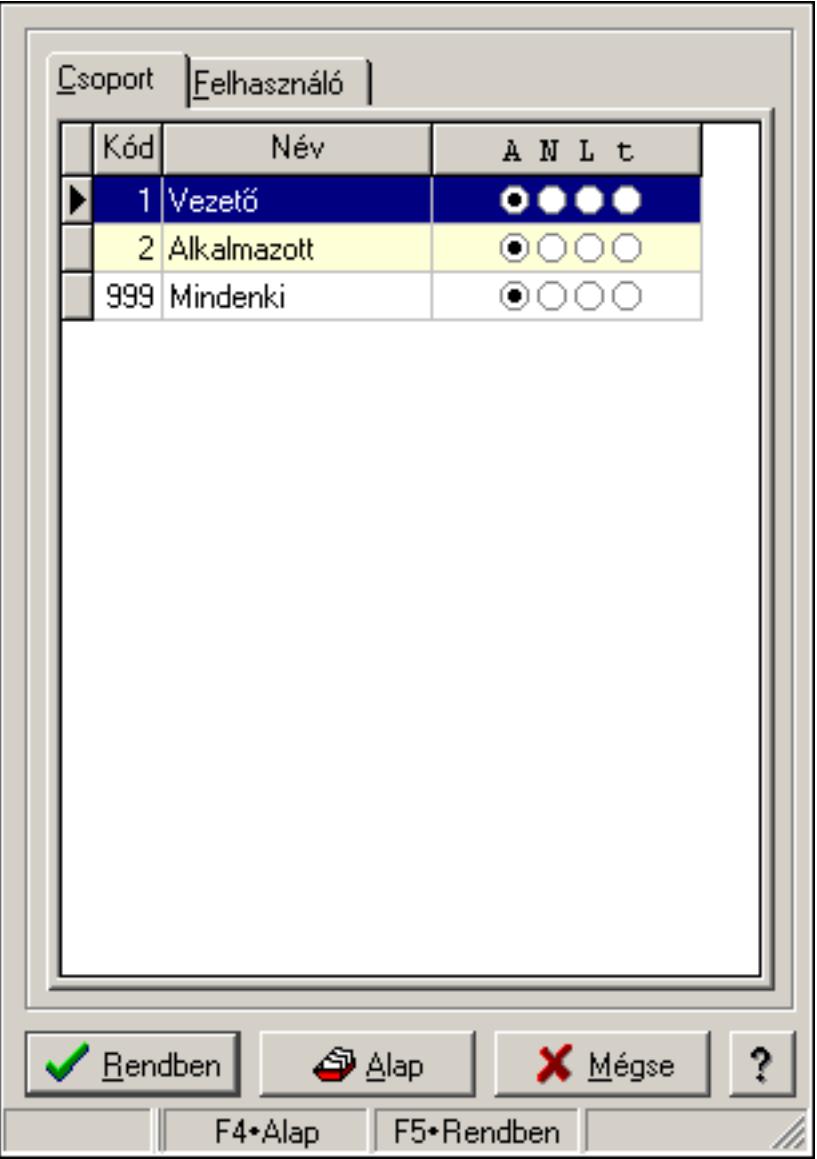

Lap vezérlő (eltérő lap tartalmak) tulajdonságai.

#### **Forróbillentyűk:**

F4 • Alap

F5 • Rendben

#### **Elemek:**

Lista: Felhasználói csoportok és felhasználók jogosultságai

 Rendben: Beállított tulajdonságok alkalmazása Alap: Tulajdonságok visszaállítása alapértelmezettre Mégse: Ablak bezárása a művelet végrehajtása nélkül Súgó: Az ablak súgó oldalát megjelenítő nyomógomb Forró billentyűk: Ablakok forró billentyűit felsoroló sor

#### **Lásd még:**

Ablak

## **8.17. Lekérdező és nyomtató ablak menüpont tulajdonságai**

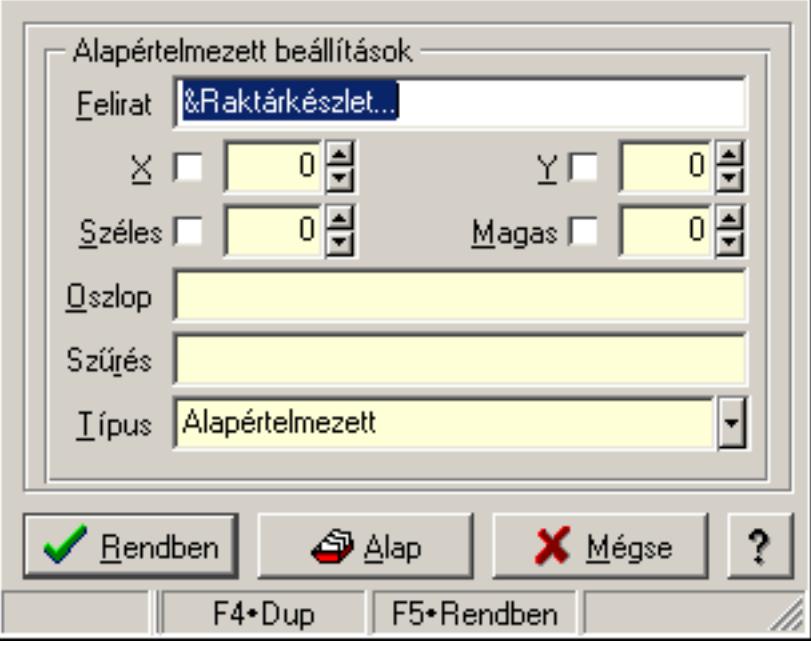

Lekérdező és nyomtató ablak menüpont tulajdonságai.

#### **Forróbillentyűk:**

F4 • Alap

F5 • Rendben

#### **Elemek:**

Alapértelmezett beállítások

Felirat: Menüpont képenyőn megjelenő felírata (aktuális nyevhez kötött)

X: Ablak megjelenésének X pozíciója és hogy ezt az értéket használni kell-e

Y: Ablak megjelenésének X pozíciója és hogy ezt az értéket használni kell-e

Széles: Ablak szélessége és hogy ezt az értéket használni kell-e

Magas: Ablak magassága és hogy ezt az értéket használni kell-e

Oszlop: Oszlop beállítás azonosító

Szűrés: Szűrés beállítás azonosító

### Típus

Lista: Felhasználói csoportok és felhasználók jogosultságai

Rendben: Beállított tulajdonságok alkalmazása

 Alap: Tulajdonságok visszaállítása alapértelmezettre Mégse: Ablak bezárása a művelet végrehajtása nélkül Súgó: Az ablak súgó oldalát megjelenítő nyomógomb Forró billentyűk: Ablakok forró billentyűit felsoroló sor

### **Lásd még:**

Ablak

# **8.18. Lenyíló lista tulajdonságai**

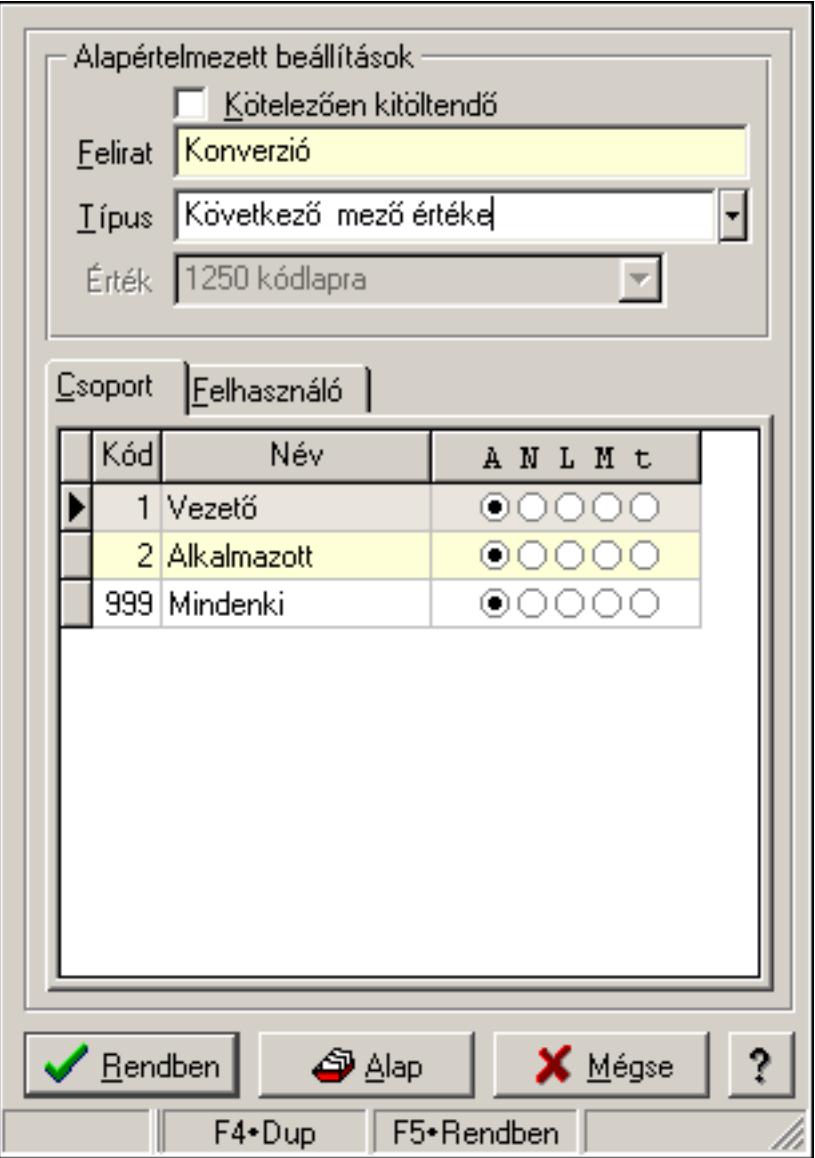

Lenyíló lista tulajdonságai.

### **Forróbillentyűk:**

- F4 Alap
- F5 Rendben

### **Elemek:**

Alapértelmezett beállítások

 Kötelezően kitöltendő: A mezőt kötelezően ki kell-e tölteni, vagy üresen is maradhat Felirat: Mező képenyőn megjelenő felírata (aktuális nyevhez kötött)

Típus: Mező alapértelmezett értékének típusa, amivel az ablak megnyitásakor indul

Érték: Mező alapértelmezett értéke, amivel az ablak megyitásakor indul

Lista: Felhasználói csoportok és felhasználók jogosultságai

Rendben: Beállított tulajdonságok alkalmazása

Alap: Tulajdonságok visszaállítása alapértelmezettre

Mégse: Ablak bezárása a művelet végrehajtása nélkül

Súgó: Az ablak súgó oldalát megjelenítő nyomógomb

Forró billentyűk: Ablakok forró billentyűit felsoroló sor

## **Lásd még:**

# **8.19. Lista tulajdonságok**

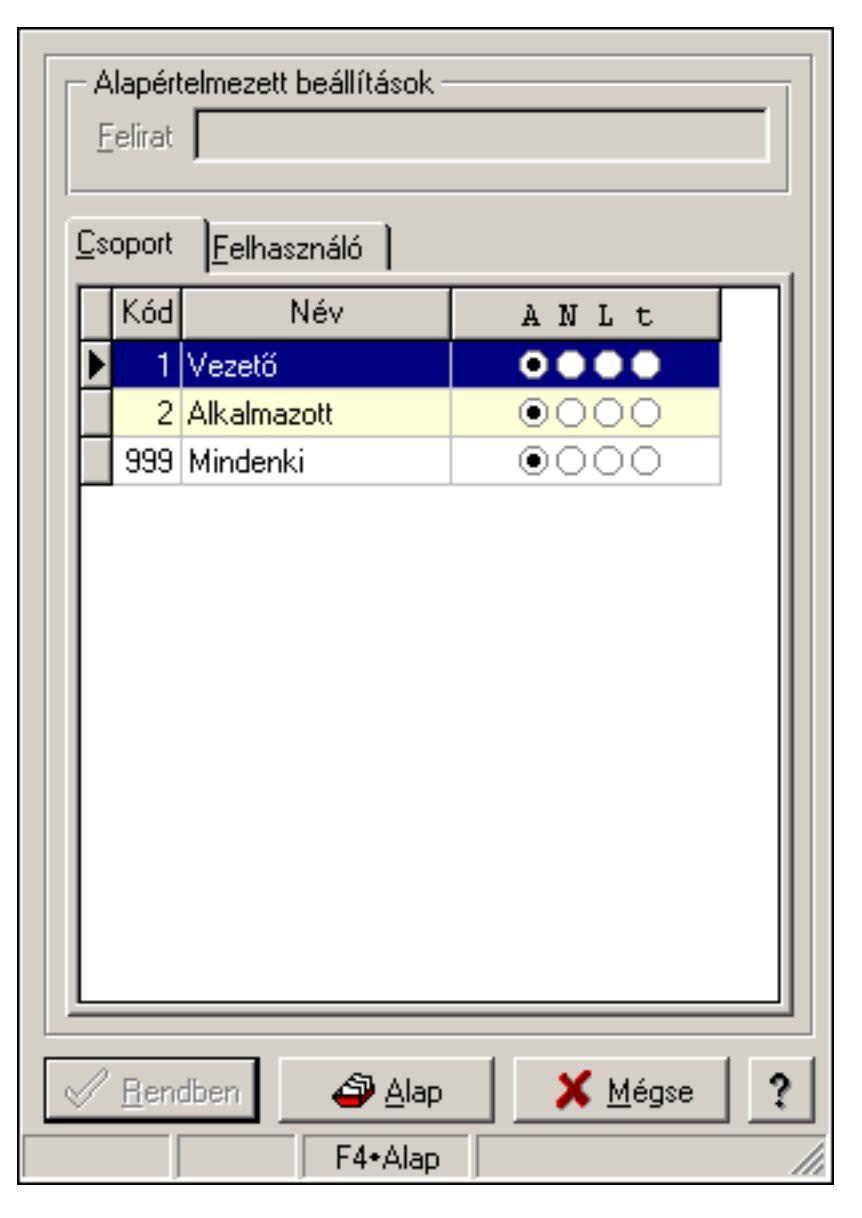

Lista tulajdonságok.

### **Forróbillentyűk:**

- F4 Alap
- F5 Rendben

### **Helyi menü:**

Helyi menü ablakhoz

#### **Elemek:**

 Alapértelmezett beállítások: Mezőcsoport Felirat: Szöveg beviteli mező Lista: Felhasználói csoportok és felhasználók jogosultságai Rendben: Beállított tulajdonságok alkalmazása

 Alap: Tulajdonságok visszaállítása alapértelmezettre Mégse: Ablak bezárása a művelet végrehajtása nélkül Súgó: Az ablak súgó oldalát megjelenítő nyomógomb Forró billentyűk: Ablakok forró billentyűit felsoroló sor

### **Lásd még:**

Ablak

# **8.20. Menü elem tulajdonságai**

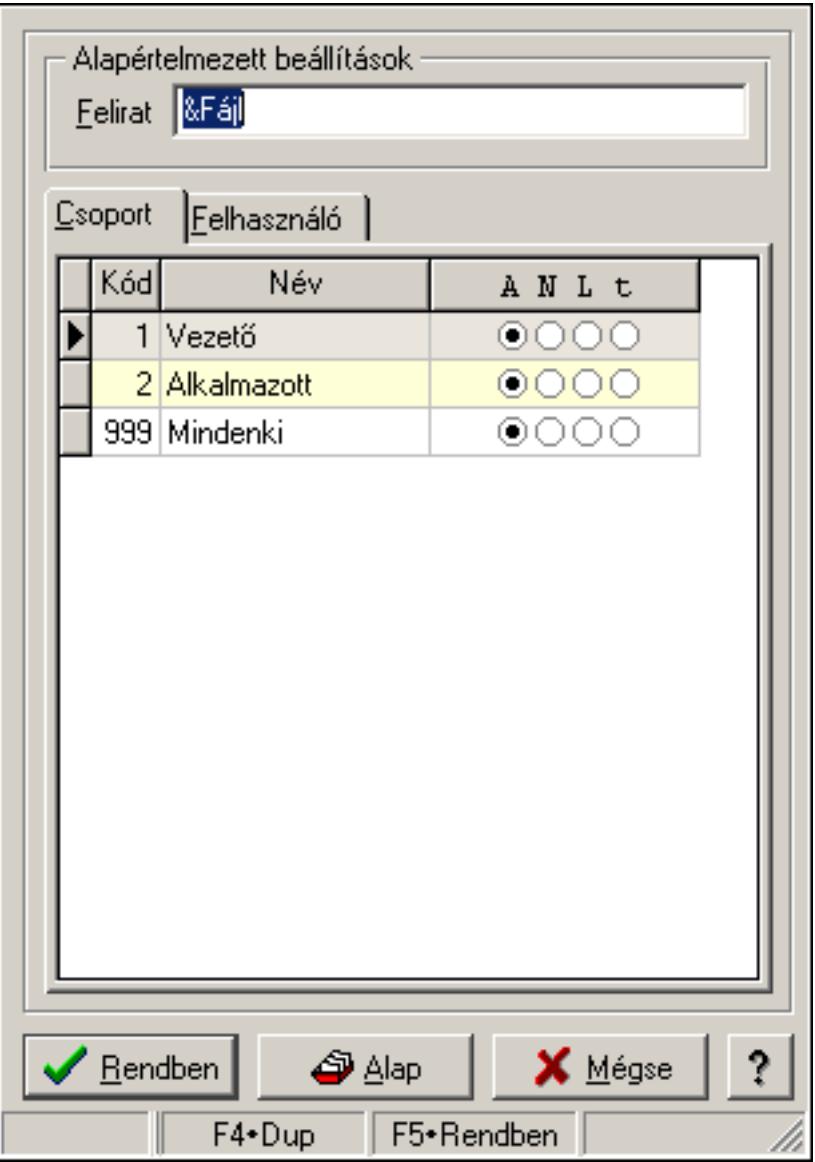

Menü elem tulajdonságai.

#### **Forróbillentyűk:**

- F4 Alap
- F5 Rendben

### **Helyi menü:**

Helyi menü ablakhoz

#### **Elemek:**

 Alapértelmezett beállítások: Mezőcsoport Felirat: Menüpont képenyőn megjelenő felírata (aktuális nyevhez kötött) Lista: Felhasználói csoportok és felhasználók jogosultságai Rendben: Beállított tulajdonságok alkalmazása Alap: Tulajdonságok visszaállítása alapértelmezettre Mégse: Ablak bezárása a művelet végrehajtása nélkül Súgó: Az ablak súgó oldalát megjelenítő nyomógomb Forró billentyűk: Ablakok forró billentyűit felsoroló sor

#### **Lásd még:**

Ablak

# **8.21. Menüpont tulajdonságai**

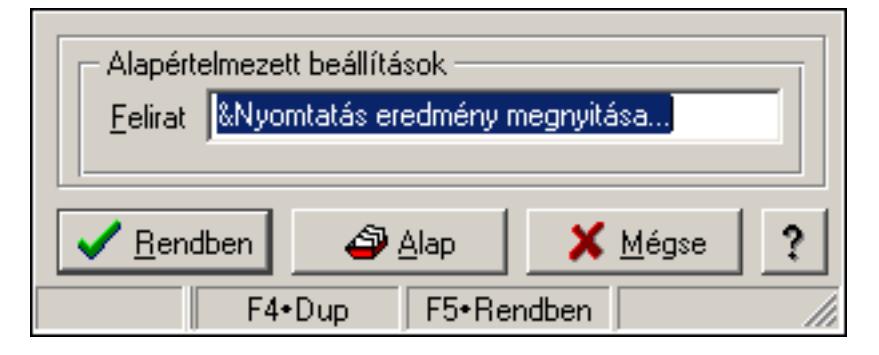

Menüpont tulajdonságai.

### **Forróbillentyűk:**

- F4 Alap
- F5 Rendben

### **Elemek:**

Alapértelmezett beállítások

 Felirat: Menüpont képenyőn megjelenő felírata (aktuális nyevhez kötött) Lista: Felhasználói csoportok és felhasználók jogosultságai Rendben: Beállított tulajdonságok alkalmazása Alap: Tulajdonságok visszaállítása alapértelmezettre Mégse: Ablak bezárása a művelet végrehajtása nélkül Súgó: Az ablak súgó oldalát megjelenítő nyomógomb

Forró billentyűk: Ablakok forró billentyűit felsoroló sor

### **Lásd még:**

# **8.22. Mezőcsoport tulajdonságai**

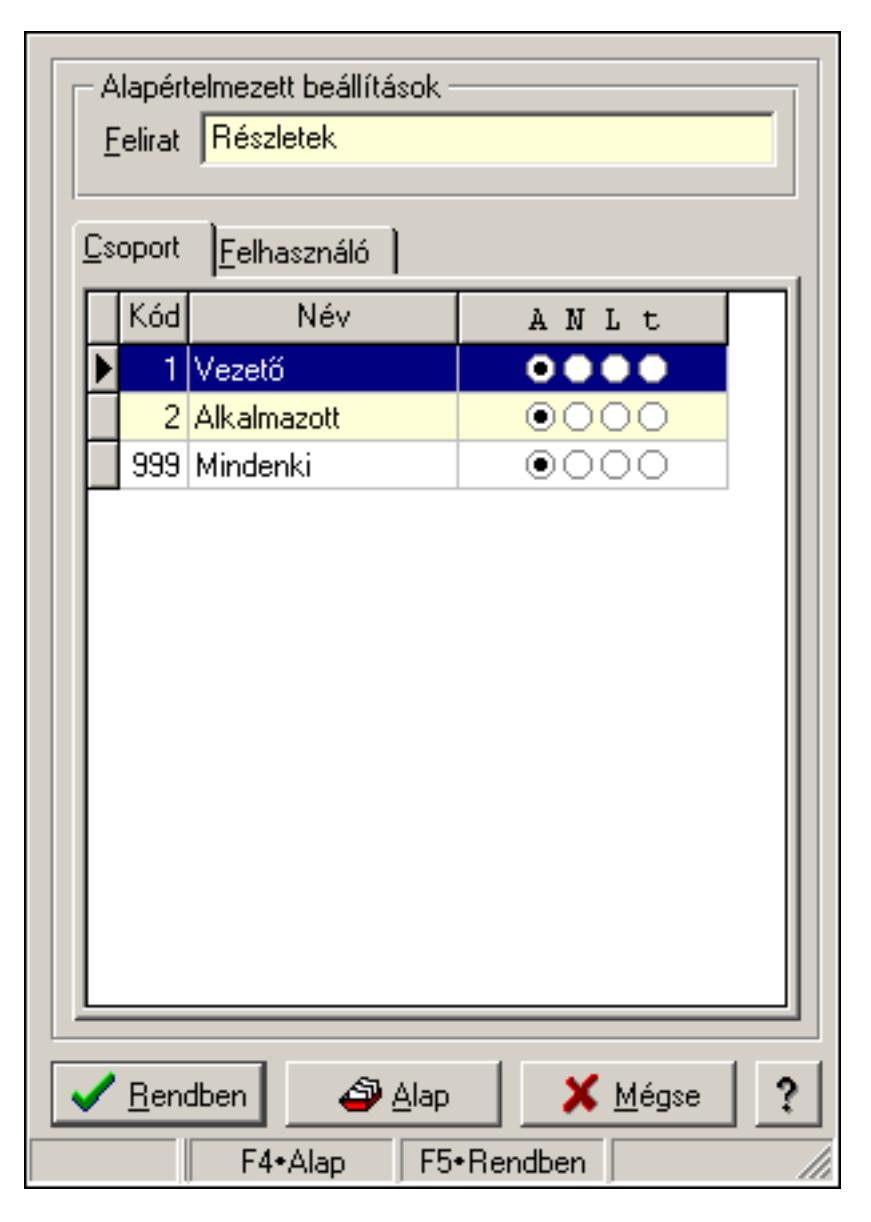

Mezőcsoport tulajdonságai.

#### **Forróbillentyűk:**

- F4 Alap
- F5 Rendben

#### **Elemek:**

Alapértelmezett beállítások

 Felirat: Mezőcsoport képenyőn megjelenő felírata (aktuális nyevhez kötött) Lista: Felhasználói csoportok és felhasználók jogosultságai Rendben: Beállított tulajdonságok alkalmazása Alap: Tulajdonságok visszaállítása alapértelmezettre Mégse: Ablak bezárása a művelet végrehajtása nélkül

Súgó: Az ablak súgó oldalát megjelenítő nyomógomb

Forró billentyűk: Ablakok forró billentyűit felsoroló sor

### **Lásd még:**

Ablak

# **8.23. Nyomógomb tulajdonságai**

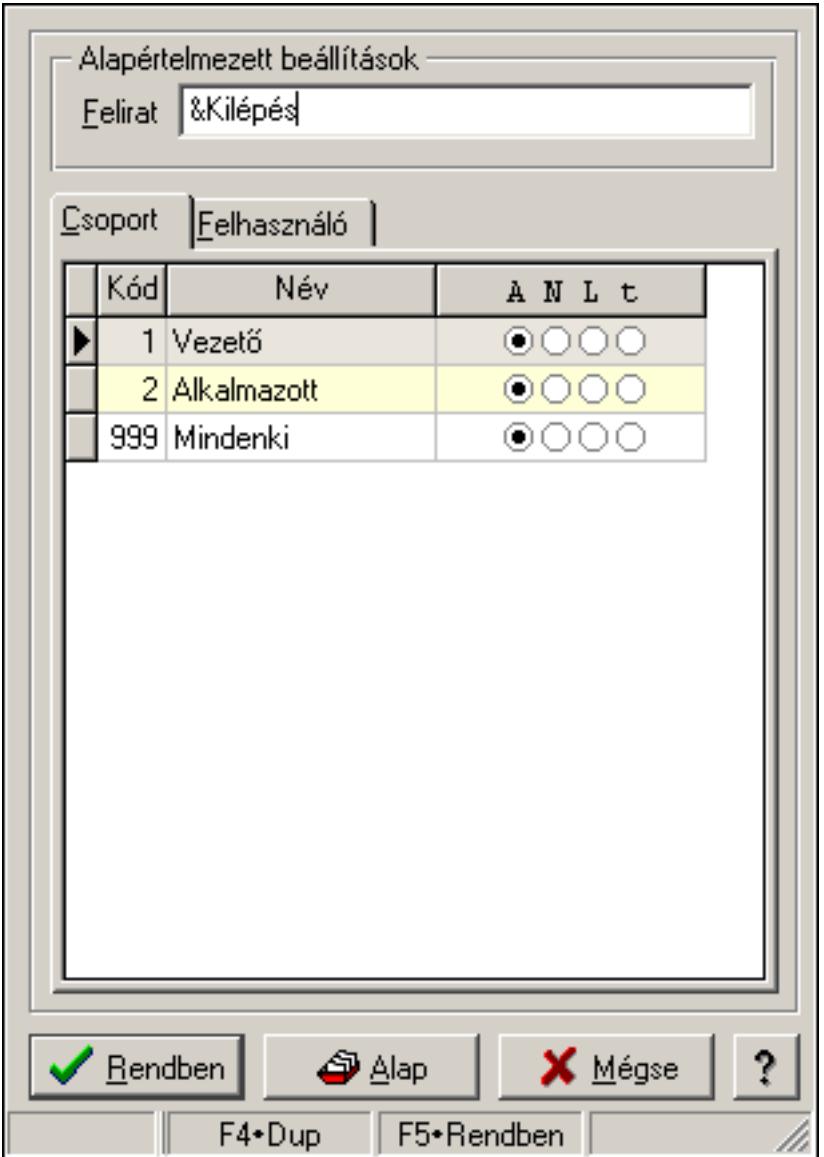

Nyomógomb tulajdonságai.

### **Forróbillentyűk:**

- F4 Alap
- F5 Rendben

### **Elemek:**

Alapértelmezett beállítások

Felirat: Nyomógomb képenyőn megjelenő felírata (aktuális nyevhez kötött)

 Lista: Felhasználói csoportok és felhasználók jogosultságai Rendben: Beállított tulajdonságok alkalmazása Alap: Tulajdonságok visszaállítása alapértelmezettre Mégse: Ablak bezárása a művelet végrehajtása nélkül Súgó: Az ablak súgó oldalát megjelenítő nyomógomb Forró billentyűk: Ablakok forró billentyűit felsoroló sor

#### **Lásd még:**

Ablak

# **8.24. Oszlop tulajdonságok**

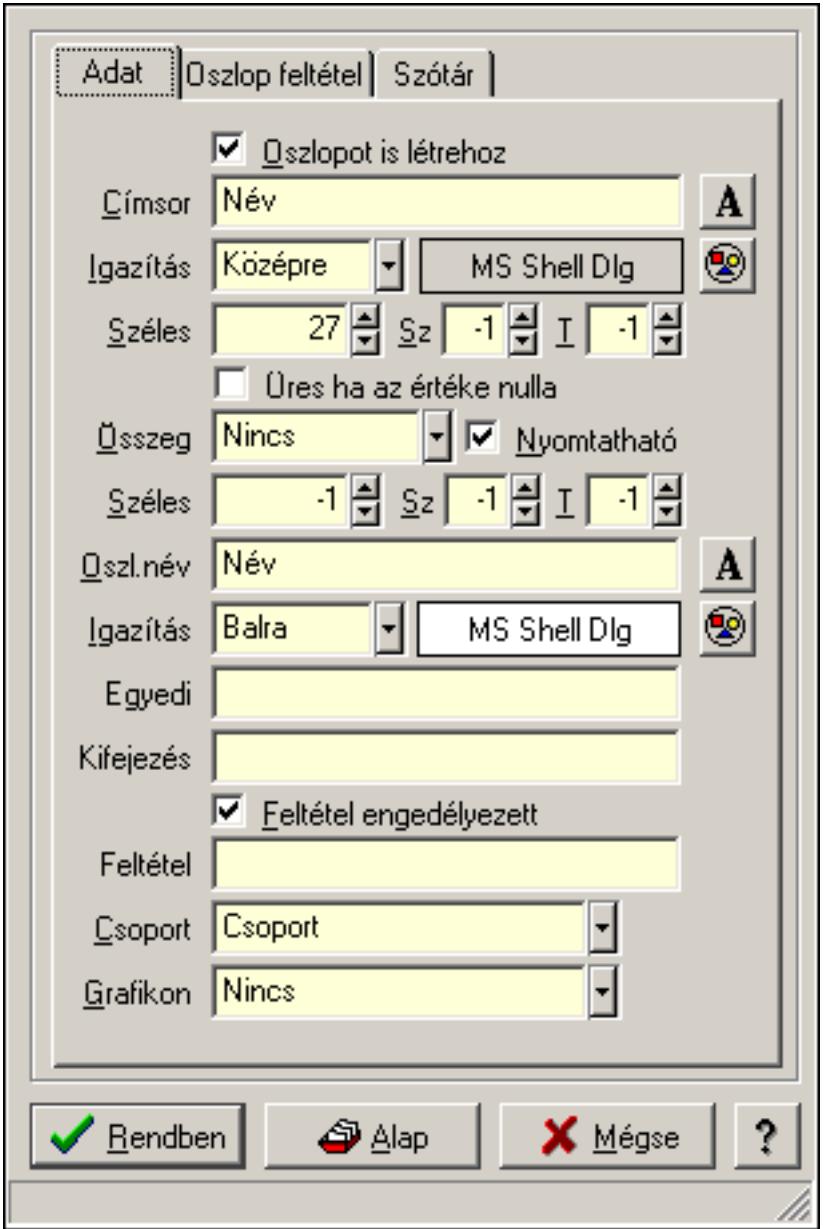

Oszlop tulajdonságok.

#### **Forróbillentyűk:**

 F4 • Alap F5 • Rendben

#### **Elemek:**

Oszlopot is létrehoz: A lekért oszlophoz látható oszlopot is létrehoz

Címsor: Oszlop címsorában megjelenő név

Igazítás: Oszlop címsorában megjelenő név igazítása

Nyomógomb: Oszlop címsorában megjelenő név betűtípusa, mérete és színe

Nyomógomb: Oszlop címsorának háttér színe

Széles: Oszlop szélessége

Sz: Megjelenített adat szélessége (-1: alapértelmezett szélesség)

T: Megjelenített szám tizedes számjegyek száma (-1: alapértelmezett számjegyek száma)

Összeg: Oszlopon végrehajtandó művelet

Nyomtatható: Lekérdezés majd ennek nyomtatása esetén az oszlop nyomtatható-e

 Széles: Lekérdezés majd ennek nyomtatása esetén a nyomtatandó oszlop szélessége (-1: azonos a lekérdezezz oszlop szélességével)

 Sz: Lekérdezés majd ennek nyomtatása esetén a nyomtatott adat szélessége (-1: alapértelmezett szélesség)

 T: Lekérdezés majd ennek nyomtatása esetén a nyomtatott szám tizedes számjegyek száma (-1: alapértelmezett számjegyek száma)

Oszl.név: Az oszlop oszloplistán megjelenő neve

Igazítás: Oszlop adatsoraiban megjelenő tartalom igazítás

Nyomógomb: Oszlop adatsoraiban megjelenő tartalom betűtípusa, mérete és színe

Nyomógomb: Oszlop adatsorának háttér színe

 Egyedi: Oszlop egyedi azonosítója kifejezésekben, feltételekben, nyomtatási formákban történő felhasználásra

Kifejezés: Oszlop kifejezés megadása

 Feltétel engedélyezett: A megadott feltétel engedélyezett és figyelembe kell venni az adatok lekérésekor

Feltétel: Feltétel megadása

Csoport: A mező részt vesz-e valamilyen csoportosításban

Lista: Lekérdező lista adatok képernyőn való megjelenítéséhez

Rendben

Alap

Mégse: Ablak bezárása a művelet végrehajtása nélkül

Súgó: Az ablak súgó oldalát megjelenítő nyomógomb

Forró billentyűk: Ablakok forró billentyűit felsoroló sor

#### **Lásd még:**

# **8.25. Panel tulajdonságok**

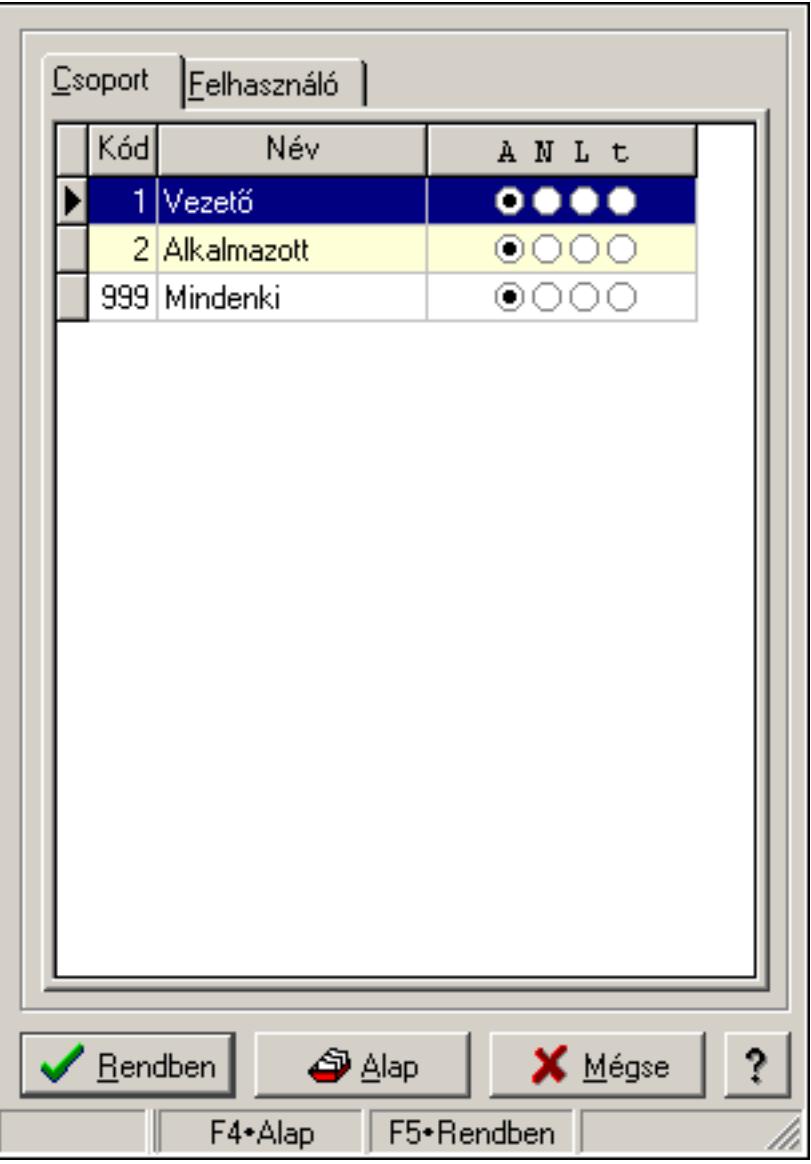

Panel tulajdonságok.

### **Forróbillentyűk:**

- F4 Alap
- F5 Rendben

#### **Elemek:**

 Lista: Felhasználói csoportok és felhasználók jogosultságai Rendben: Beállított tulajdonságok alkalmazása Alap: Tulajdonságok visszaállítása alapértelmezettre Mégse: Ablak bezárása a művelet végrehajtása nélkül Súgó: Az ablak súgó oldalát megjelenítő nyomógomb Forró billentyűk: Ablakok forró billentyűit felsoroló sor

#### **Lásd még:**  Ablak

# **8.26. Sorrend elem tulajdonságai**

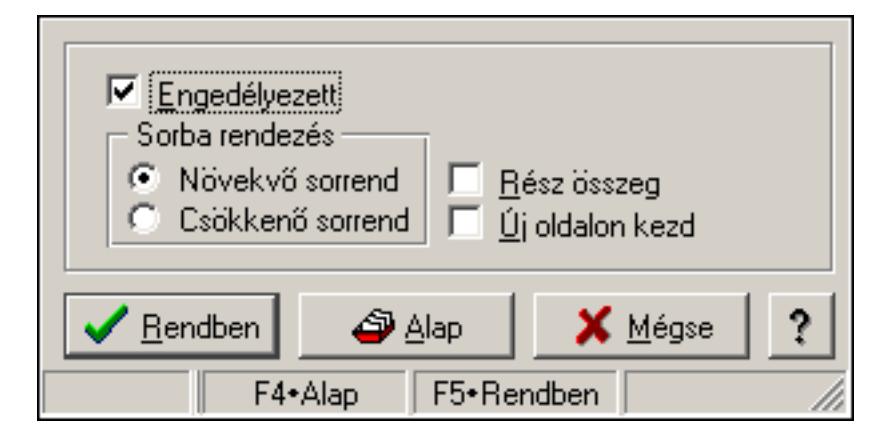

Sorrend elem tulajdonságai.

#### **Forróbillentyűk:**

F4 • Alap

F5 • Rendben

#### **Elemek:**

 Engedélyezett: A sorrend elem engedélyezett Sorba rendezés: A sorbarendezés ezen elem szerint növekvő vagy csökkenő Rész összeg: A elem rész összeg képzésben részt vesz vagy nem Új oldalon kezd: Ha ez az elem változik, nyomtatáskor új oldalt kell kezdeni Lista: Felhasználói csoportok és felhasználók jogosultságai Rendben: Beállított tulajdonságok alkalmazása Alap: Tulajdonságok visszaállítása alapértelmezettre Mégse: Ablak bezárása a művelet végrehajtása nélkül Súgó: Az ablak súgó oldalát megjelenítő nyomógomb Forró billentyűk: Ablakok forró billentyűit felsoroló sor

#### **Lásd még:**

# **8.27. Szöveg mező tulajdonságai**

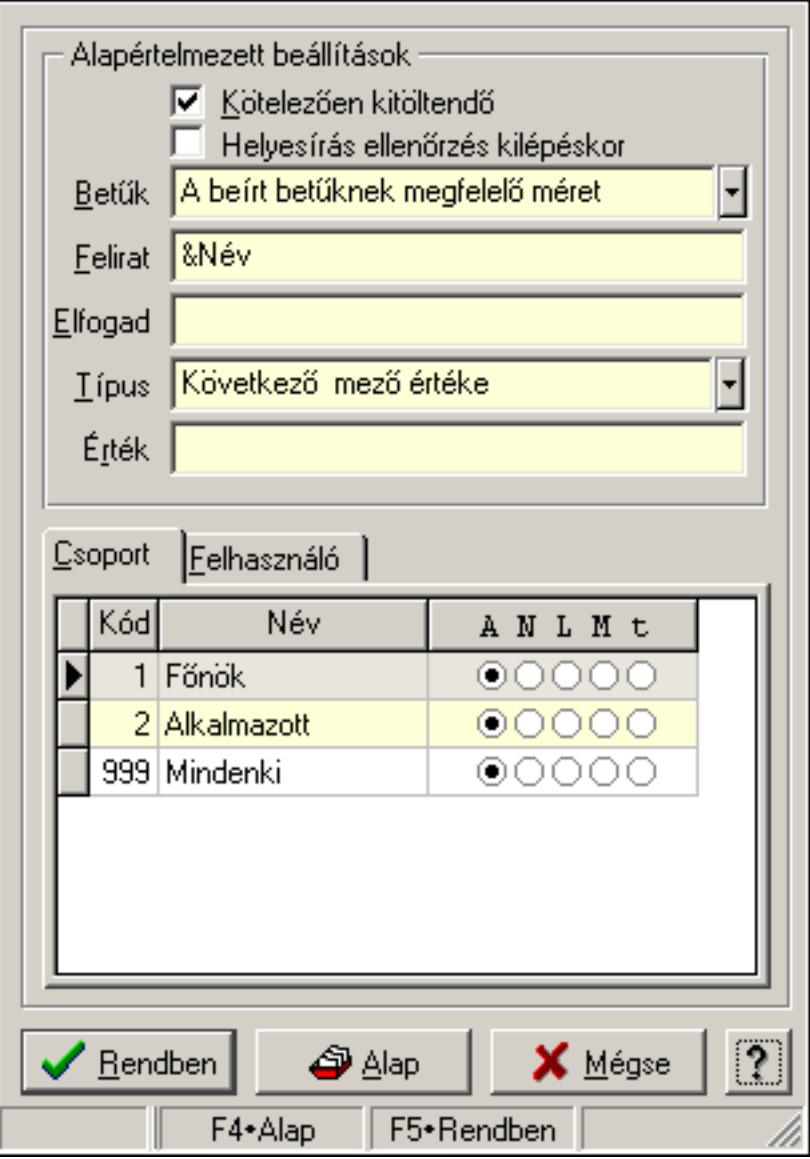

Szöveg mező tulajdonságai.

### **Forróbillentyűk:**

- F4 Alap
- F5 Rendben

### **Helyi menü:**

Helyi menü ablakhoz

### **Elemek:**

 Alapértelmezett beállítások: Mezőcsoport Kötelezően kitöltendő: A mezőt kötelezően ki kell-e tölteni, vagy üresen is maradhat Helyesírás ellenőrzés kilépéskor: Helyesírás ellenőrzés kilépéskor Betűk: Kisbetű/nagybetű konverzió

 Felirat: Mező képenyőn megjelenő felírata (aktuális nyevhez kötött) Elfogad: A mezőn elfogadható karakterek (pl telefonszámok esetében "0123456789()-") Típus: Mező alapértelmezett értékének típusa, amivel az ablak megnyitásakor indul Érték: Mező alapértelmezett értéke, amivel az ablak megyitásakor indul Lista: Felhasználói csoportok és felhasználók jogosultságai Rendben: Beállított tulajdonságok alkalmazása Alap: Tulajdonságok visszaállítása alapértelmezettre Mégse: Ablak bezárása a művelet végrehajtása nélkül Súgó: Az ablak súgó oldalát megjelenítő nyomógomb Forró billentyűk: Ablakok forró billentyűit felsoroló sor

#### **Lásd még:**

Ablak

## **8.28. Tulajdonságok**

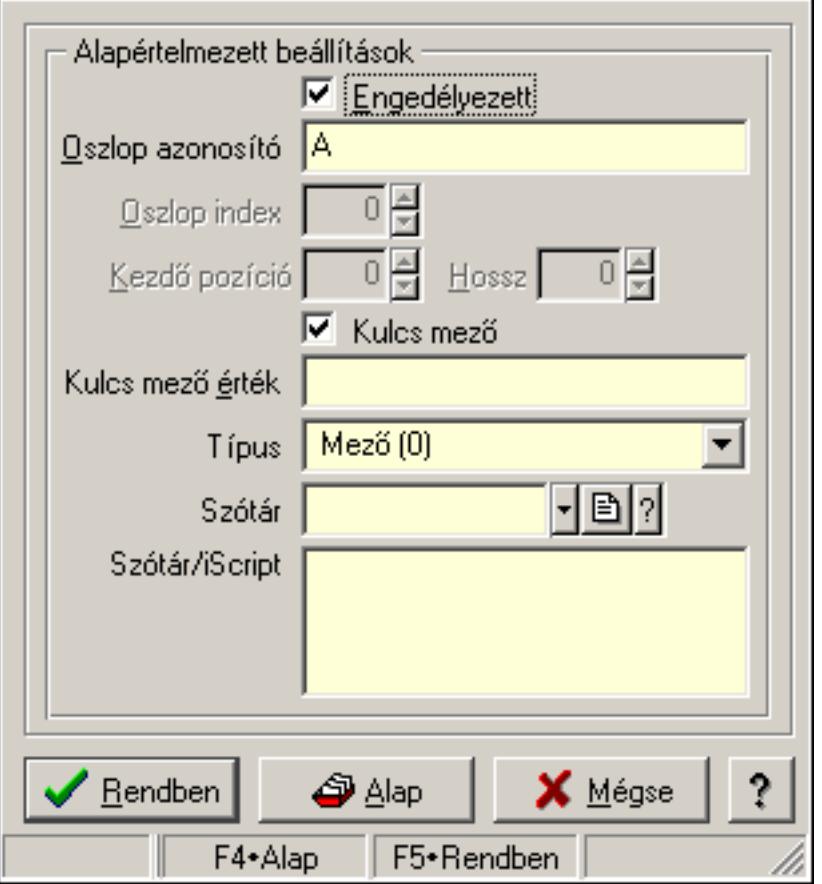

Export/import oszlop tulajdonságai.

#### **Forróbillentyűk:**

- F4 Alap
- F5 Rendben

### **Helyi menü:**

Helyi menü ablakhoz

### **Elemek:**

Alapértelmezett beállítások: Mezőcsoport

Engedélyezett: Az oszlop engedélyezett

 Oszlop azonosító: Oszlop azonosítója (Excel fájl esetén) vagy mező neve (DBF fájl esetén)

Oszlop index: Szám beviteli mező

Kezdő pozíció: Szám beviteli mező

Hossz: Szám beviteli mező

 Kulcs mező: Ez a mező kulcsmező-e (ezen keresztül ellenőrzi a rendszer hogy az importálandó adat már létezik-e)

 Kulcs mező érték: Ha kulcs mező, a mező mező értéke (új, még nem létező adat esetén ennek segítségével keresi meg a rendszer az alapot)

Típus: Oszlop típusa

Szótár/iScript: Szótár/iScript programja

Szótár: Szótár azonosító mező

Lista: Felhasználói csoportok és felhasználók jogosultságai

Rendben: Beállított tulajdonságok alkalmazása

Alap: Tulajdonságok visszaállítása alapértelmezettre

Mégse: Ablak bezárása a művelet végrehajtása nélkül

Súgó: Az ablak súgó oldalát megjelenítő nyomógomb

Forró billentyűk: Ablakok forró billentyűit felsoroló sor

### **Lásd még:**

# **8.29. Tulajdonságok**

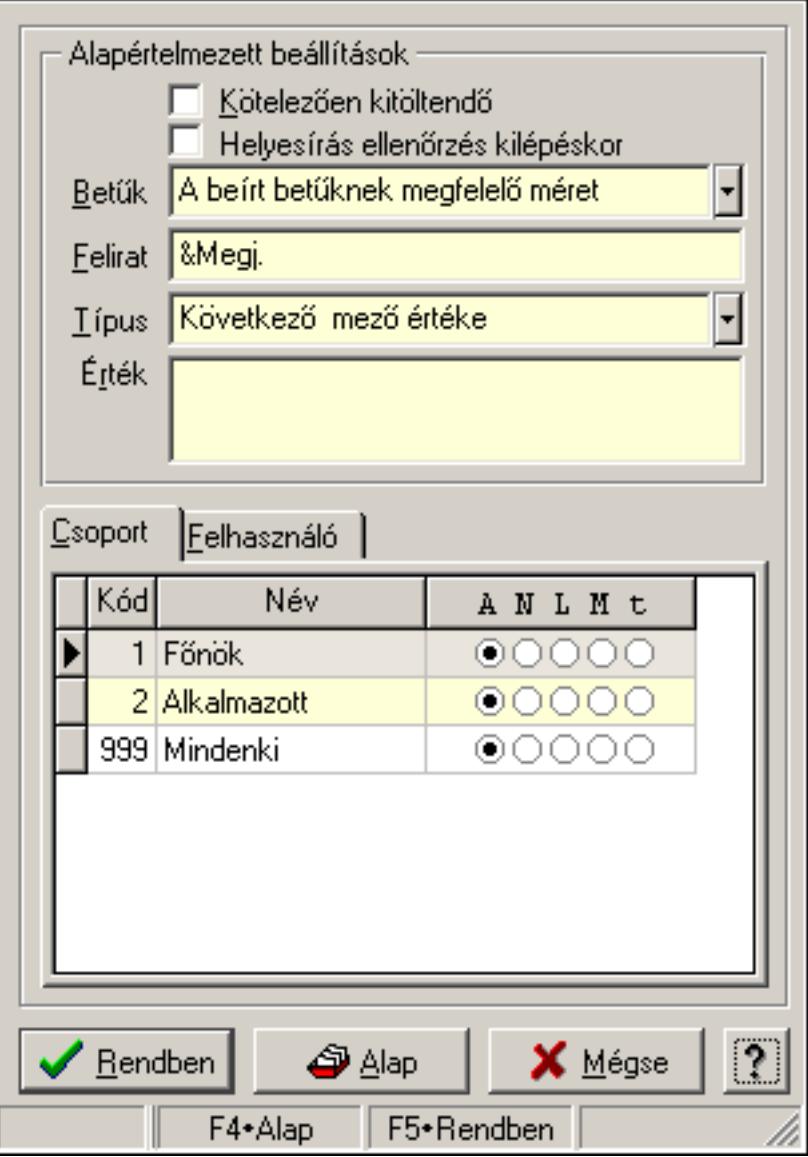

Több soros szövegmező tulajdonságai.

#### **Forróbillentyűk:**

- F4 Alap
- F5 Rendben

#### **Helyi menü:**

Helyi menü ablakhoz

#### **Elemek:**

 Alapértelmezett beállítások: Mezőcsoport Kötelezően kitöltendő: A mezőt kötelezően ki kell-e tölteni, vagy üresen is maradhat Helyesírás ellenőrzés kilépéskor: Helyesírás ellenőrzés kilépéskor Betűk: Kisbetű/nagybetű konverzió

 Felirat: Mező képenyőn megjelenő felírata (aktuális nyevhez kötött) Típus: Mező alapértelmezett értékének típusa, amivel az ablak megnyitásakor indul Érték: Mező alapértelmezett értéke, amivel az ablak megnyitásakor indul Lista: Felhasználói csoportok és felhasználók jogosultságai Rendben: Beállított tulajdonságok alkalmazása Alap: Tulajdonságok visszaállítása alapértelmezettre Mégse: Ablak bezárása a művelet végrehajtása nélkül Súgó: Az ablak súgó oldalát megjelenítő nyomógomb Forró billentyűk: Ablakok forró billentyűit felsoroló sor

### **Lásd még:**

Ablak

# **8.30. Tulajdonságok**

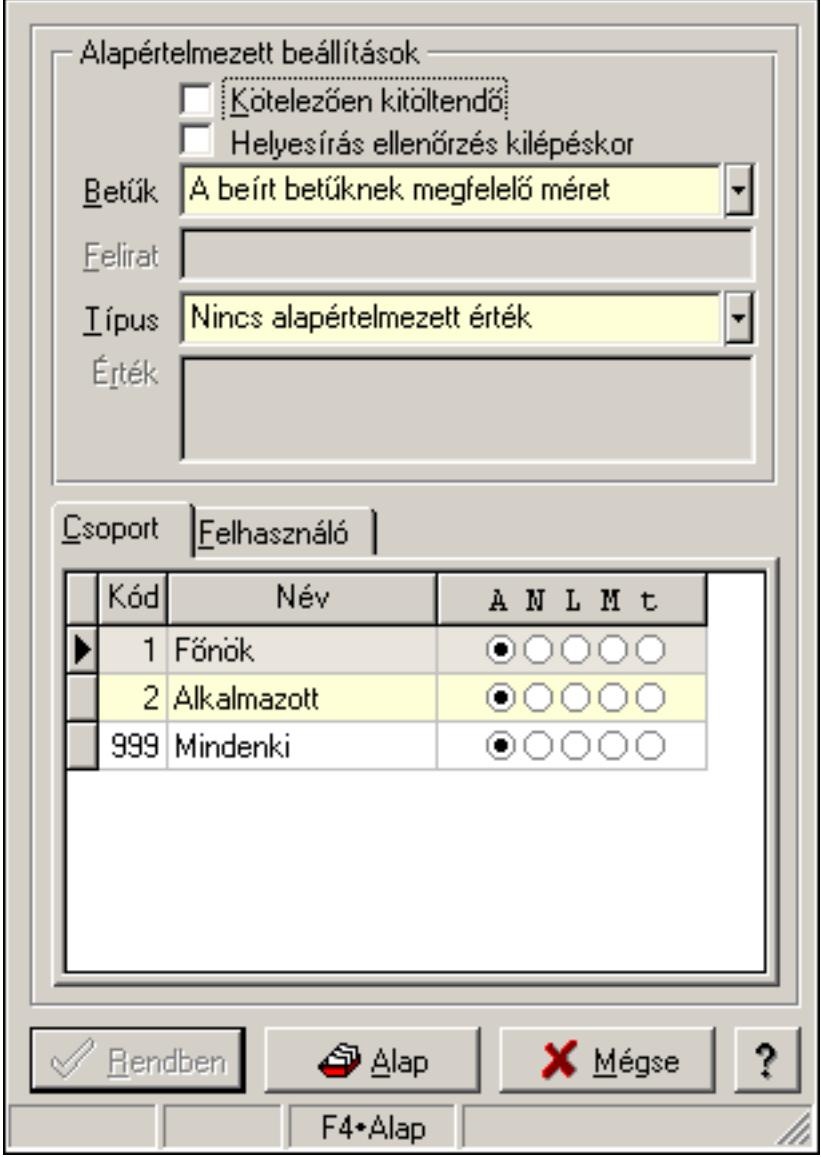

Több soros formázható szöveg mező tulajdonságai.

#### **Forróbillentyűk:**

 F4 • Alap F5 • Rendben

#### **Helyi menü:**

Helyi menü ablakhoz

### **Elemek:**

 Alapértelmezett beállítások: Mezőcsoport Kötelezően kitöltendő: A mezőt kötelezően ki kell-e tölteni, vagy üresen is maradhat Helyesírás ellenőrzés kilépéskor: Helyesírás ellenőrzés kilépéskor Betűk: Kisbetű/nagybetű konverzió Felirat: Szöveg beviteli mező Típus: Mező alapértelmezett értékének típusa, amivel az ablak megnyitásakor indul Érték: Mező alapértelmezett értéke, amivel az ablak megnyitásakor indul Lista: Felhasználói csoportok és felhasználók jogosultságai Rendben: Beállított tulajdonságok alkalmazása Alap: Tulajdonságok visszaállítása alapértelmezettre Mégse: Ablak bezárása a művelet végrehajtása nélkül Súgó: Az ablak súgó oldalát megjelenítő nyomógomb Forró billentyűk: Ablakok forró billentyűit felsoroló sor

#### **Lásd még:**

# **8.31. Választógomb csoport tulajdonságai**

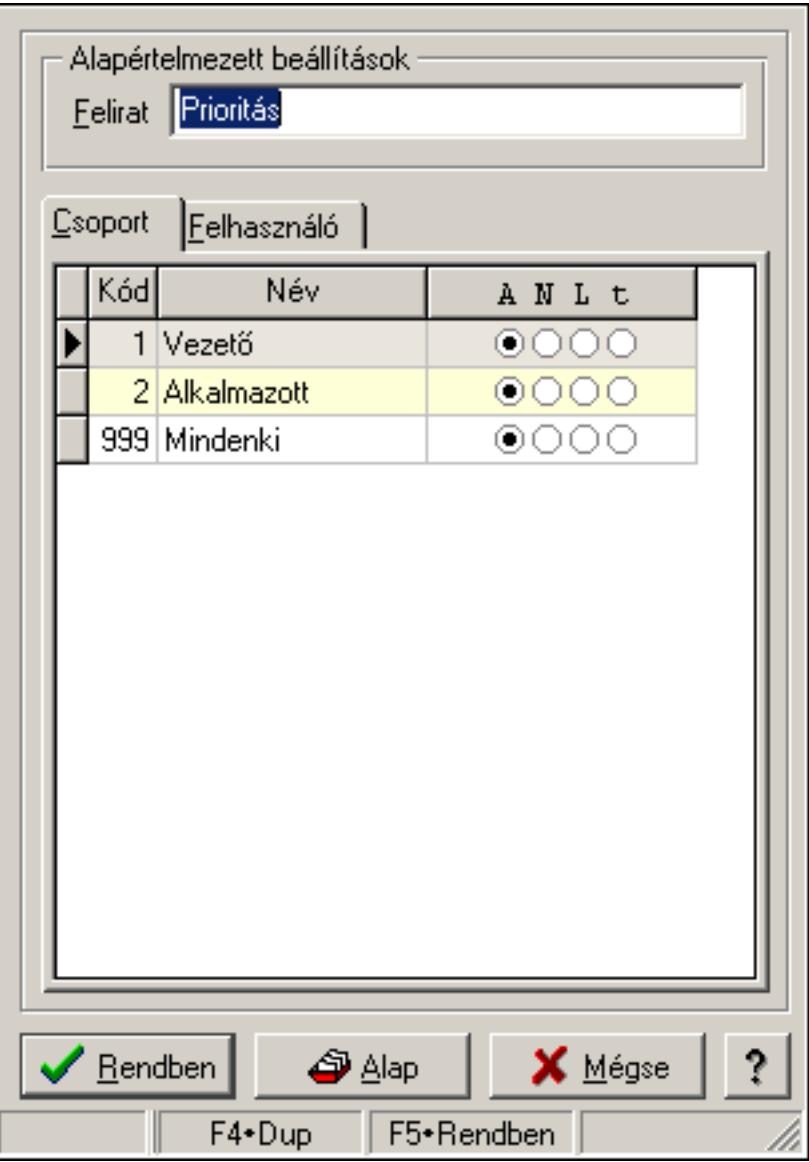

Választógomb csoport tulajdonságai.

### **Forróbillentyűk:**

- F4 Alap
- F5 Rendben

### **Elemek:**

Alapértelmezett beállítások

 Felirat: Váálasztógomb csoport képenyőn megjelenő felírata (aktuális nyevhez kötött) Lista: Felhasználói csoportok és felhasználók jogosultságai Rendben: Beállított tulajdonságok alkalmazása

Alap: Tulajdonságok visszaállítása alapértelmezettre

Mégse: Ablak bezárása a művelet végrehajtása nélkül

Súgó: Az ablak súgó oldalát megjelenítő nyomógomb

Forró billentyűk: Ablakok forró billentyűit felsoroló sor

#### **Lásd még:**

Ablak

# **8.32. Választógomb csoport választógombjának a tulajdonságai**

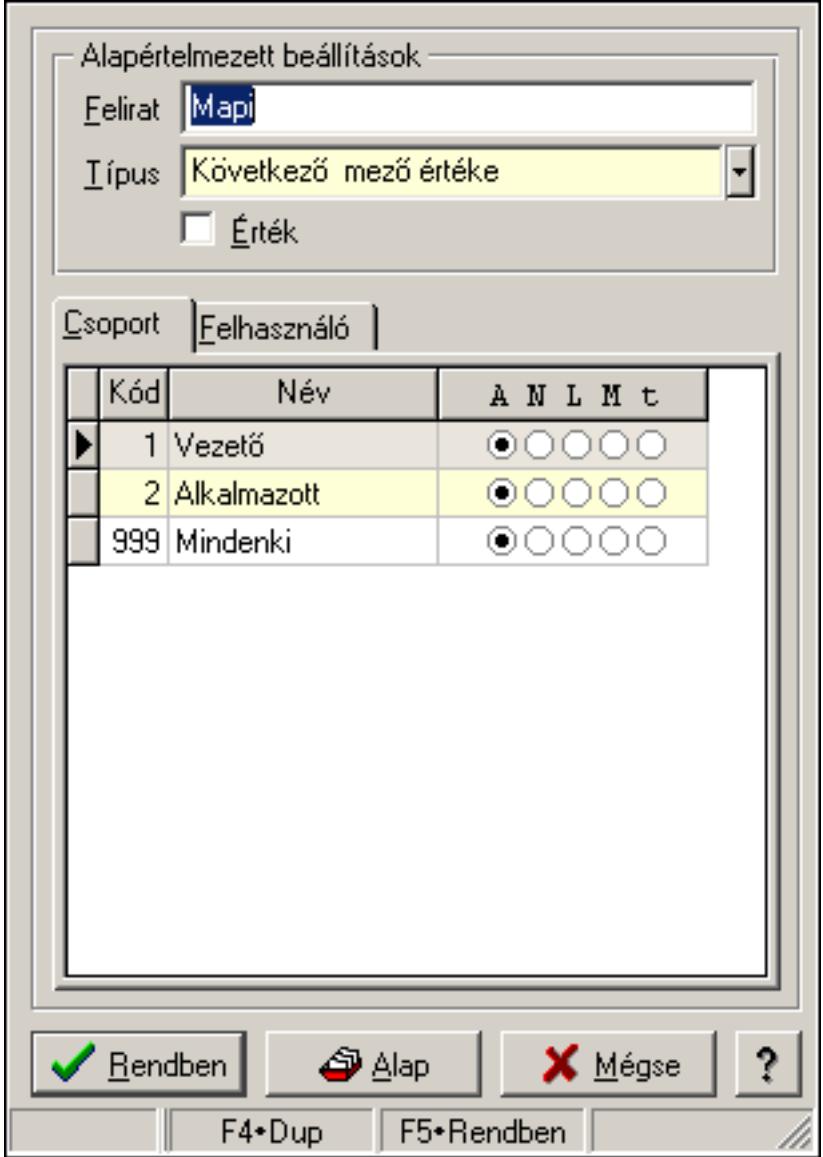

Választógomb csoport választógombjának a tulajdonságai.

#### **Forróbillentyűk:**

- F4 Alap
- F5 Rendben

### **Elemek:**

Alapértelmezett beállítások

Felirat: Választógomb képernyőn megjelenő felírata (aktuális nyelvehez kötött)

 Típus: Választógomb alapértelmezett értékének típusa, amivel az ablak megnyitásakor indul

 Érték: Választógomb alapértelmezett értéke, amivel az ablak megyitásakor indul Lista: Felhasználói csoportok és felhasználók jogosultságai Rendben: Beállított tulajdonságok alkalmazása

Alap: Tulajdonságok visszaállítása alapértelmezettre

Mégse: Ablak bezárása a művelet végrehajtása nélkül

Súgó: Az ablak súgó oldalát megjelenítő nyomógomb

Forró billentyűk: Ablakok forró billentyűit felsoroló sor

## **Lásd még:**

Ablak

# **8.33. Választógomb tulajdonságok**

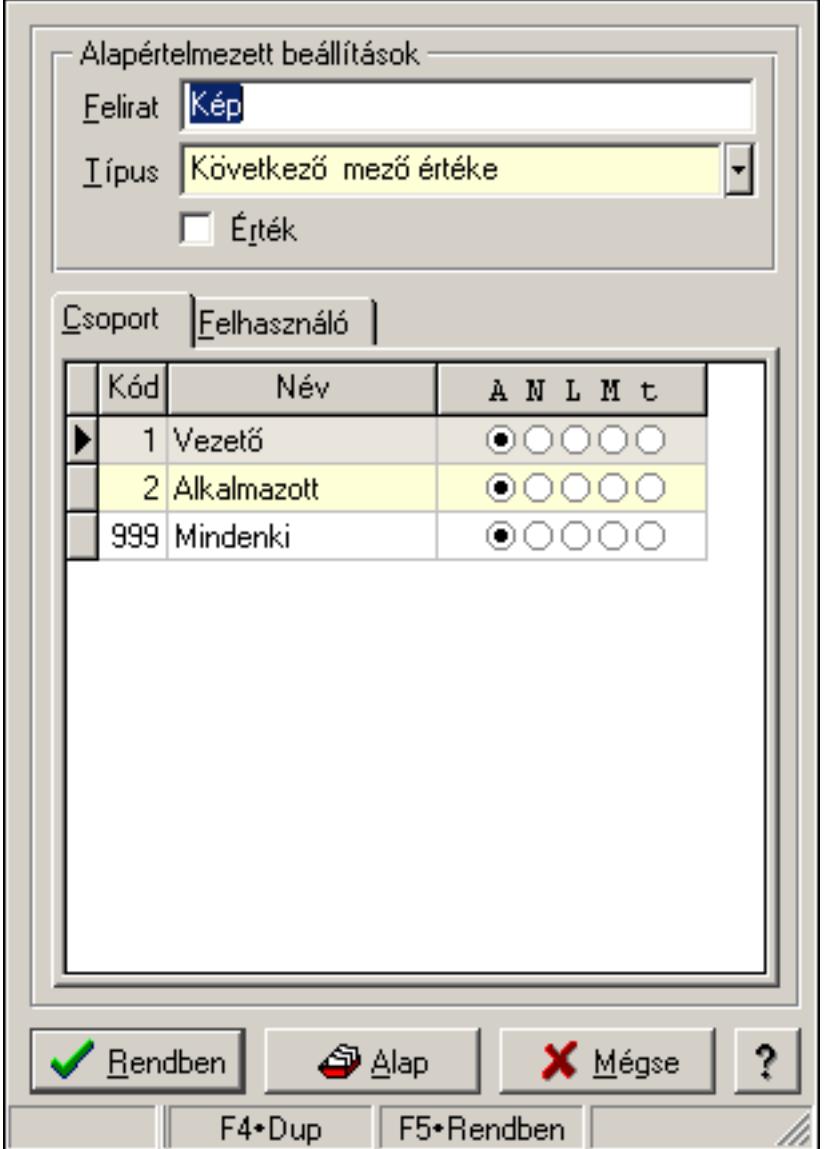

Választógomb tulajdonságok.

#### **Forróbillentyűk:**

 F4 • Alap F5 • Rendben

### **Elemek:**

Alapértelmezett beállítások

Felirat: Választógomb képernyőn megjelenő felírata (aktuális nyelvehez kötött)

 Típus: Választógomb alapértelmezett értékének típusa, amivel az ablak megnyitásakor indul

Érték: Választógomb alapértelmezett értéke, amivel az ablak megyitásakor indul

Lista: Felhasználói csoportok és felhasználók jogosultságai

Rendben: Beállított tulajdonságok alkalmazása

Alap: Tulajdonságok visszaállítása alapértelmezettre

Mégse: Ablak bezárása a művelet végrehajtása nélkül

Súgó: Az ablak súgó oldalát megjelenítő nyomógomb

Forró billentyűk: Ablakok forró billentyűit felsoroló sor

## **Lásd még:**

Ablak

# **8.34. Változók tulajdonságai**

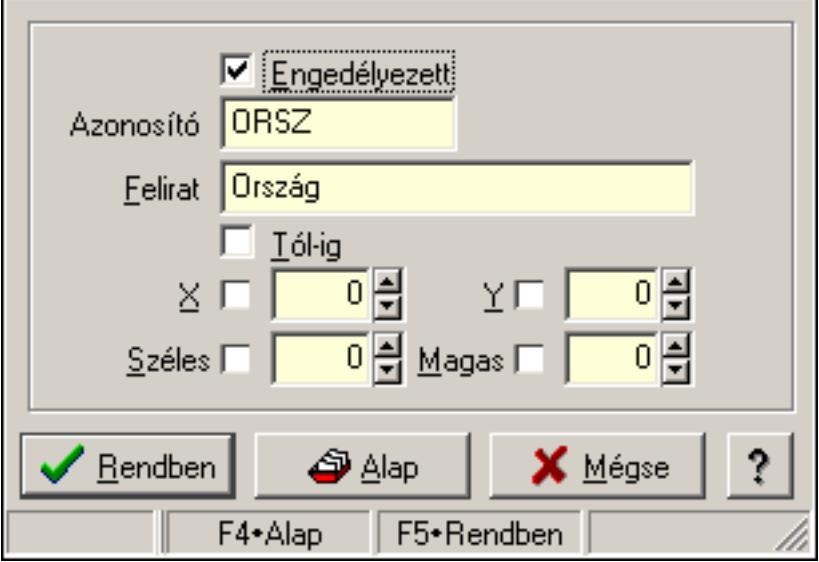

Változók tulajdonságai.

### **Forróbillentyűk:**

- F4 Alap
- F5 Rendben

## **Helyi menü:**

Helyi menü ablakhoz

## **Elemek:**

 Engedélyezett: A változó engedélyezett-e Azonosító: Változó azonosítója Felirat: Változó beviteli mezője előtt megjelenő felírat Tól-ig: A változónak két beviteli mezőt kell létrehozni (tól-ig kapcsolat) X: Beviteli mező megjelenésének X pozíciója és hogy ezt az értéket használni kell-e Y: Beviteli mező megjelenésének Y pozíciója és hogy ezt az értéket használni kell-e Széles: Beviteli mező szélessége és hogy ezt az értéket használni kell-e Magas: Beviteli mező magassága és hogy ezt az értéket használni kell-e Lista: Felhasználói csoportok és felhasználók jogosultságai Rendben: Beállított tulajdonságok alkalmazása Alap: Tulajdonságok visszaállítása alapértelmezettre Mégse: Ablak bezárása a művelet végrehajtása nélkül Súgó: Az ablak súgó oldalát megjelenítő nyomógomb Forró billentyűk: Ablakok forró billentyűit felsoroló sor

## **Lásd még:**

# **9. Hely menük**

# **9.1. Helyi menü ablakhoz**

Ablak helyi menüje.

## **Elemek:**

 Pozíció és méret rögzítése: Ablak pozíciójának és méretének rögzítése, hogy a következő megjelenítésnél ezt használja a rendszer

Minden mező engedélyezett: Az ablak minden mezőjének megjelenítése (a rejtettek is)

Keresés az ablak mezőiben...: Keresés az ablak mezőiben

Csere az ablak mezőiben...: Csere az ablak mezőiben

Hiba/üzenet ablakok kicsinyítése: Ablak hiba/üzenet ablakainak kicsinyítése

 Hiba/üzenet ablakok visszaállítása: Ablak hiba/üzenet ablakainak visszaállítása a kicsinyítés után

Súgó szövegek megjelenítése: Ablak kontroljainak a súgó szövegeinek megjelenítése

Súgó azonosítók megjelenítése: Ablak kontroljainak a súgó azonosítóinak megjelenítése

Üzenet ablakok bezárása: Ablak üzenet ablakainak bezárása

Súgó...: Ablak súgó

Súgó szerkesztése...: Ablak súgó szerkesztése

Súgó szerkesztése (alap)...: Ablak súgó szerkesztése

 Súgó azonosítók létrehozása...: Az ablak és a gyemek kontroljainak súgó azonosítóinak létrehozása

Közös tulajdonságok...: Ablak közös tulajdonságai

Tulajdonságok...: Ablak tulajdonságai

# **9.2. Helyi menü nyomógombhoz, mezőcsoporthoz, lapvezérlőhöz, laphoz, panelhez, rácshoz**

Nyomógomb, mezőcsoport, lapvezérlő, lap, panel, rács helyi menüje.

## **Elemek:**

Súgó...: Kontrol súgó

Súgó szerkesztése (ablak)...: Kontrol súgó szerkesztése

Súgó szerkesztése (ablak nélkül)...: Kontrol súgó szerkesztése

Súgó szerkesztése (alap)...: Kontrol súgó szerkesztése

 Súgó azonosítók létrehozása...: A kontrol és a gyemek kontroljainak súgó azonosítóinak létrehozása

RTTI tulajdonságok...: Menü menüpontja

Közös tulajdonságok...: Kontrol közös tulajdonságai

Tulajdonságok...: Kontroltulajdonságai

# **9.3. Helyi menü ablak kiválasztó nyomógombhoz**

Ablak kiválasztó nyomógomb helyi menüje.

## **Elemek:**

 Munkaállomás...: Menü menüpontja Telephely...: Menü menüpontja Printer típus...: Menü menüpontja Felhasználó...: Menü menüpontja Dokumentum típusok...: Menü menüpontja Szoftver paraméterek...: Menü menüpontja Dokumentumok nyomtatási formái...: Menü menüpontja

# **9.4. Helyi menü mezőhöz és több soros szöveghez**

Mező és több soros szöveg helyi menüje.

### **Elemek:**

 Visszavonás: Mező módosításainak visszavonása Mégis: Visszavont módosítás ismételt jóváhagyása Visszavonás lista...: Ablak mezőinekvisszavonási listája Kivágás: Mező tartalom kivágása vágólapra Másolás: Mező tartalom másolása vágólapra Beillesztés: Vágólap tartalmának beillesztése a mezőbe Törlés: Mező tartalom törlése Keresés...: Keresés Csere...: Csere Mindent kijelöl: Teljes mezőtartalom kijelölése Súgó...: Kontrol súgó Súgó szerkesztése (ablak)...: Kontrol súgó szerkesztése Súgó szerkesztése (ablak nélkül)...: Kontrol súgó szerkesztése Súgó szerkesztése (alap)...: Kontrol súgó szerkesztése Súgó azonosítók létrehozása...: A kontrol és a gyemek kontroljainak súgó azonosítóinak létrehozása Közös tulajdonságok...: Kontrol közös tulajdonságai Tulajdonságok...: Kontroltulajdonságai

# **9.5. Helyi menü több soros formázható szöveghez**

Több soros formázható szöveghelyi menüje.

### **Elemek:**

 Visszavonás: Mező módosításainak visszavonása Mégis: Visszavont módosítás ismételt jóváhagyása Visszavonás lista...: Ablak mezőinekvisszavonási listája Kivágás: Mező tartalom kivágása vágólapra Másolás: Mező tartalom másolása vágólapra Beillesztés: Vágólap tartalmának beillesztése a mezőbe Törlés: Mező tartalom törlése Keresés...: Keresés

Csere...: Csere

Mindent kijelöl: Teljes mezőtartalom kijelölése

Súgó...: Kontrol súgó

Súgó szerkesztése (ablak)...: Kontrol súgó szerkesztése

Súgó szerkesztése (ablak nélkül)...: Kontrol súgó szerkesztése

 Súgó azonosítók létrehozása...: A kontrol és a gyemek kontroljainak súgó azonosítóinak létrehozása

Súgó szerkesztése (alap)...: Kontrol súgó szerkesztése

 Szerkesztő tulajdonságok...: Több soros formázható szöveg mező tulajdonságainak megadása

Közös tulajdonságok...: Kontrol közös tulajdonságai

Tulajdonságok...: Kontroltulajdonságai

# **9.6. Helyi menü rácshoz**

Rács helyi menüje.

## **Elemek:**

 Cella másolása: Lista adott cellájának másolása a vágólapra Cella értéke...: Lista adott cellájának az értéke (formázás, kerekítés nélkül) Oszlopok...: Kereső ablak listájának oszliopainak beállítása Súgó...: Kontrol súgó Súgó szerkesztése (ablak)...: Kontrol súgó szerkesztése Súgó szerkesztése (ablak nélkül)...: Kontrol súgó szerkesztése Súgó szerkesztése (alap)...: Kontrol súgó szerkesztése Súgó azonosítók létrehozása...: A kontrol és a gyemek kontroljainak súgó azonosítóinak létrehozása Közös tulajdonságok...: Kontrol közös tulajdonságai

Tulajdonságok...: Kontroltulajdonságai

# **9.7. Helyi menü rács címsorához**

Rács címsor helyi menüje.

## **Elemek:**

Keresés a vágólap tartalmával: Keresés.

Összegzés...: Lista kijelölt oszlopának összege

Átlag...: Lista kijelölt oszlopának átlaga

Minimális érték...: Lista kijelölt oszlopának minimális értéke

Maximális érték...: Lista kijelölt oszlopának maximális értéke

 Kitöltött mezők száma...: Lista kijelölt oszlopában a kitöltött (nem NULL értékű) mezőinek száma

Feltétel...: Lista adott oszlopára további szűrési feltétel megadása

Feltétel törlése: Oszlop feltétel törlése

Feltétel engedélyezése: Oszlop feltétel engedélyezése

Feltétel tiltása: Oszlop feltétel tiltása

 Összes feltétel törlése: Összes oszlop feltétel törlése Összes feltétel engedélyezése: Összes oszlop feltétel engedélyezése Összes feltétel tiltása: Összes oszlop feltétel tiltása

# **9.8.**

.

# **9.9. Helyi menü jelölő négyzethez, lenyíló listához, választógombhoz, választógomb csoporthoz**

Jelölő négyzet, lenyíló lista, választógomb, választógomb csoport helyi menüje.

## **Elemek:**

 Visszavonás: Mező módosításainak visszavonása Mégis: Visszavont módosítás ismételt jóváhagyása Visszavonás lista...: Ablak mezőinekvisszavonási listája Súgó...: Kontrol súgó Súgó szerkesztése (ablak)...: Kontrol súgó szerkesztése Súgó szerkesztése (ablak nélkül)...: Kontrol súgó szerkesztése Súgó szerkesztése (alap)...: Kontrol súgó szerkesztése Súgó azonosítók létrehozása...: A kontrol és a gyemek kontroljainak súgó azonosítóinak létrehozása Közös tulajdonságok...: Kontrol közös tulajdonságai Tulajdonságok...: Kontroltulajdonságai

# **9.10. Helyi menü egyéb megjelenítő elemekhez**

Egyéb megjelenítő elemek helyi menüje.

### **Elemek:**

 Súgó...: Kontrol súgó Súgó szerkesztése (ablak)...: Kontrol súgó szerkesztése Súgó szerkesztése (ablak nélkül)...: Kontrol súgó szerkesztése Súgó szerkesztése (alap)...: Kontrol súgó szerkesztése

 Súgó azonosítók létrehozása...: A kontrol és a gyemek kontroljainak súgó azonosítóinak létrehozása

# **9.11. Helyi menü forróbillentyűhöz**

Helyi menü forróbillentyűhöz..

### **Elemek:**

 Közös tulajdonságok...: Kontrol közös tulajdonságai Tulajdonságok...: Kontroltulajdonságai
# **10. Menü rendszer**

# **10.1. Fájl**

## **10.1.1. Bejelentkezés ablak**

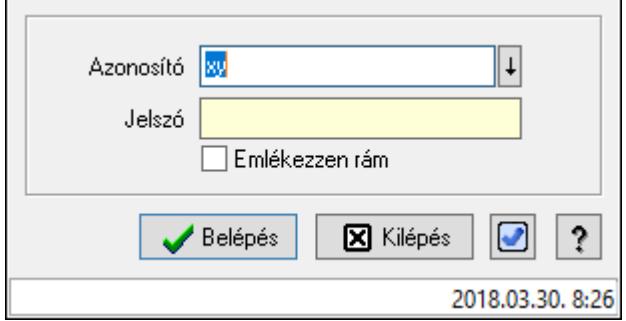

Felhasználók bejelentkeztetését végző ablak.

### **Elemek:**

 Azonosító: Felhasználó bejelentkezési azonosítója Jelszó: Felhasználó jelszava Emlékezzen rám: Jelölőnégyzet Belépés: Felhasználó bejelentkezetetése Kilépés: Kilépés az alkalmazásból bejelentkezés nélkül Mégse: Ablak bezárása a művelet végrehajtása nélkül Nyomógomb: Nyomógomb Súgó: Az ablak súgó oldalát megjelenítő nyomógomb

### **Lásd még:**

Ablak

## **10.1.2. Menüpont**

Menü menüpontja.

## **10.1.3. Menüpont**

Menü menüpontja.

## **10.1.4. Menüpont**

Menü menüpontja.

- **10.1.5. Nyelvek**
- **10.1.5.1. Hrvatski**
- **10.1.5.2. English**
- **10.1.5.3. Deutsch**
- **10.1.5.4. Magyar**
- **10.1.5.5. Română**
- **10.1.5.6. Srpski**
- **10.1.5.7. Slovenščina**

### **10.1.6. Sms küldés ablak**

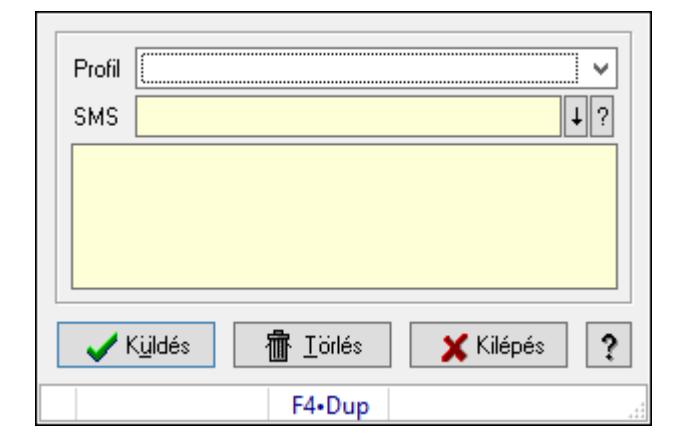

Sms küldés.

#### **Elemek:**

 Profil: Lenyíló lista mező SMS: Sms szám mező, Sms küldési lehetőséggel Több soros szöveg: Több soros szöveg mező Küldés: Nyomógomb Törlés: Nyomógomb Kilépés: Ablak bezárása a művelet végrehajtása nélkül Súgó: Az ablak súgó oldalát megjelenítő nyomógomb Forró billentyűk: Ablakok forró billentyűit felsoroló sor

#### **Lásd még:**

Ablak

### **10.1.7. Nyomtatás eredmény megnyitása**

Mentett nyomtatás eredmény újbóli megnyitása.

## **10.1.8. Nyomtató választás**

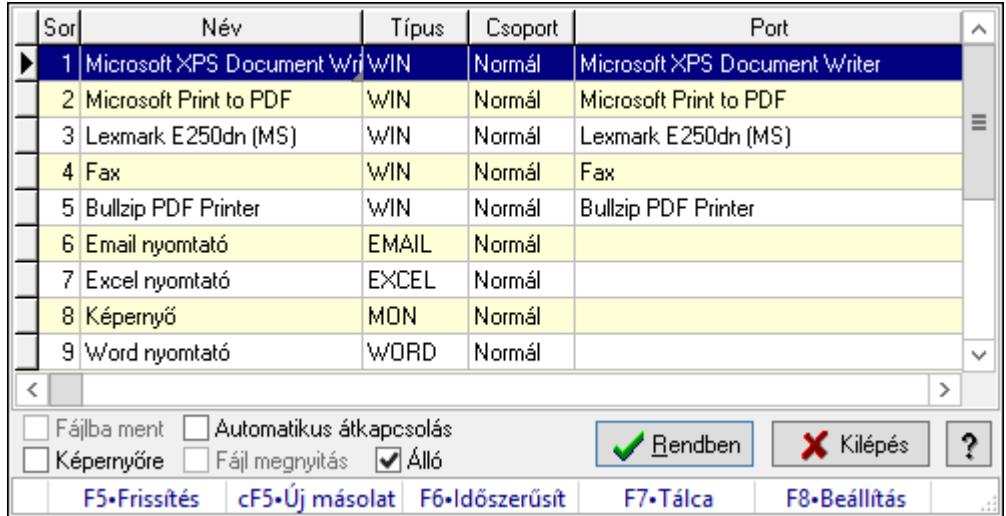

Aktív nyomtató kiválasztása a telepített nyomtatók közül.

#### **Elemek:**

Lista: Telepített nyomtatók listája

Fájlba ment: Nyomtatás eredményének átirányítása a megadott fájlba

Képernyőre: A nyomtatás eredménye ne a nyomtatón, hanem a képernyőn jelenjen meg

Automatikus átkapcsolás: Automatikus átkapcsolás engedélyezése a nyomtatók között

 Fájl megnyitás: Fájlba irányíitott (mentett) nyomtatás esetén, a nyomtatás végeztével a fájl azonnali megnyitása a kiterjesztéshez rendelt programmal (pl. pdf esetén az Acrobat Readerrel)

Álló: Jelölőnégyzet

Rendben: Listán kijelölt nyomtató kiváalasztása aktív nyomtatónak

Kilépés: Ablak bezárása a művelet végrehajtása nélkül

Súgó: Az ablak súgó oldalát megjelenítő nyomógomb

Forró billentyűk: Ablakok forró billentyűit felsoroló sor

**Lásd még:** 

Ablak

## **10.1.9. Menüpont**

Grafikus nyomtató tulajdonságainak beállítása.

## **10.1.10. Nyomtatás előtt oldalak megadása**

Nyomtatás előtt a nyomtatandó oldalak intervallumának megadása.

## **10.1.11. Nyomtatás azonnali iktatása**

Nyomtatás azonnali iktatása..

**Lásd még:** 

Menüpont

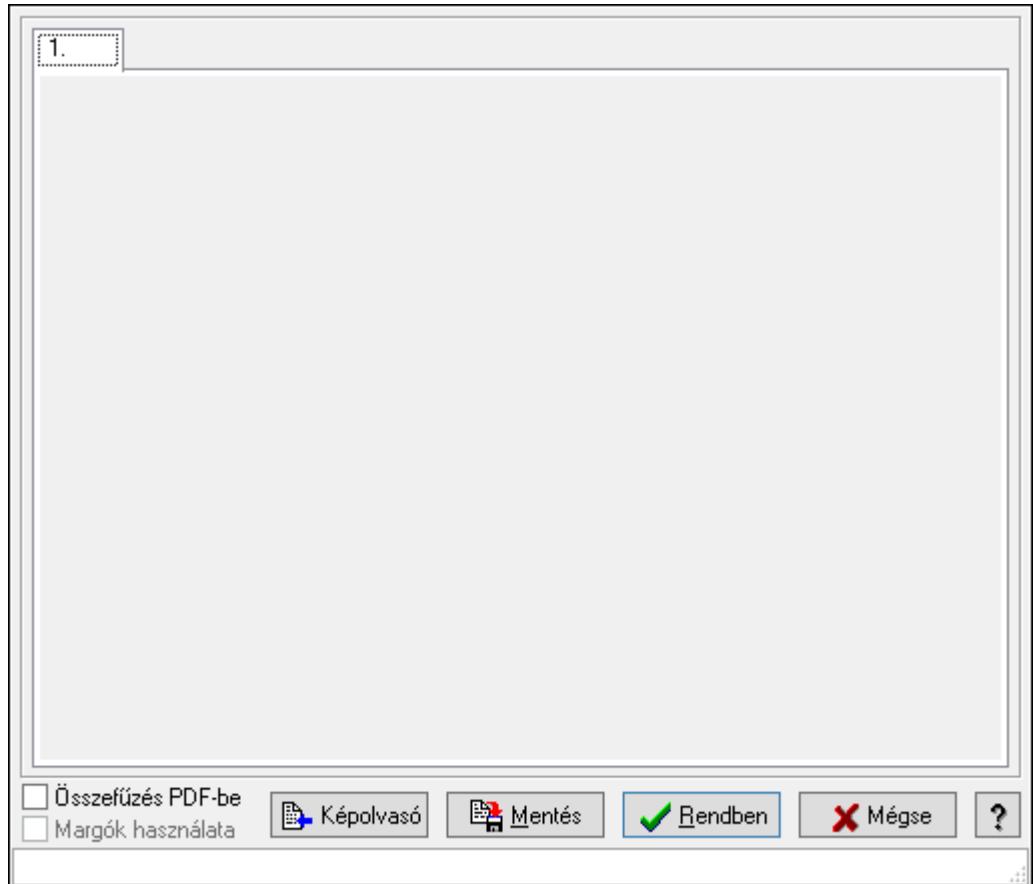

# **10.1.12. Kép beolvasása**

Kép beolvasása képolvasó eszközből vagy fájlból, és kép mentése adatbázisba vagy fájlba.

### **Forróbillentyűk:**

- F5 Rendben
- F9 Képolvasó

### **Elemek:**

 $\perp$ : 1.

 Görgető mező: Görgető mező Összefűzés PDF-be: Jelölőnégyzet Margók használata: Jelölőnégyzet Képolvasó: Nyomógomb Mentés: Nyomógomb Rendben: Nyomógomb Mégse: Ablak bezárása a művelet végrehajtása nélkül Súgó: Az ablak súgó oldalát megjelenítő nyomógomb Forró billentyűk: Ablakok forró billentyűit felsoroló sor

#### **Lásd még:**

Ablak

### **10.1.13. Menüpont**

Menü menüpontja.

### **10.1.14. Menüpont**

Menü menüpontja.

### **10.1.15. Újrakapcsolódás az adatbázishoz**

Újrakapcsolódás az adatbázishoz..

#### **Lásd még:**

Menüpont

### **10.1.16. Kapcsolódás az adatbázishoz**

Kapcsolódás az adatbázishoz.

## **10.1.17. Leválás az adatbázisról**

Leválás az adatbázisról.

### **10.1.18. Menüpont**

Menü menüpontja.

## **10.1.19. Menüpont**

Menü menüpontja.

### **10.1.20. Menüpont**

Menü menüpontja.

## **10.1.21. Menüpont**

Menü menüpontja.

## **10.1.22. Kilépés**

Kilépés az alkalmazásból.

## **10.2. Szerkeszt**

### **10.2.1. Visszavonás**

Mező módosításainak visszavonása.

## **10.2.2. Mégis**

Visszavont módosítás ismételt jóváhagyása.

### **10.2.3. Visszavonás lista**

Ablak mezőinekvisszavonási listája.

## **10.2.4. Kivágás**

Mező tartalom kivágása vágólapra.

### **10.2.5. Másolás**

Mező tartalom másolása vágólapra.

### **10.2.6. Beillesztése**

Vágólap tartalmának beillesztése a mezőbe.

## **10.2.7. Törlés**

Mező tartalom törlése.

### **10.2.8. Keresés**

Keresés.

### **10.2.9. Csere**

Csere.

## **10.2.10. Mindet kijelöl**

Teljes mezőtartalom kijelölése.

### **10.2.11. Súgó szerkesztése**

Kontrol súgó szerkesztése.

### **10.2.12. Súgó szerkesztése**

Kontrol súgó szerkesztése.

### **10.2.13. Súgó szerkesztése**

Kontrol súgó szerkesztése.

## **10.3. Project**

### **10.3.1. Munkaszám ablak**

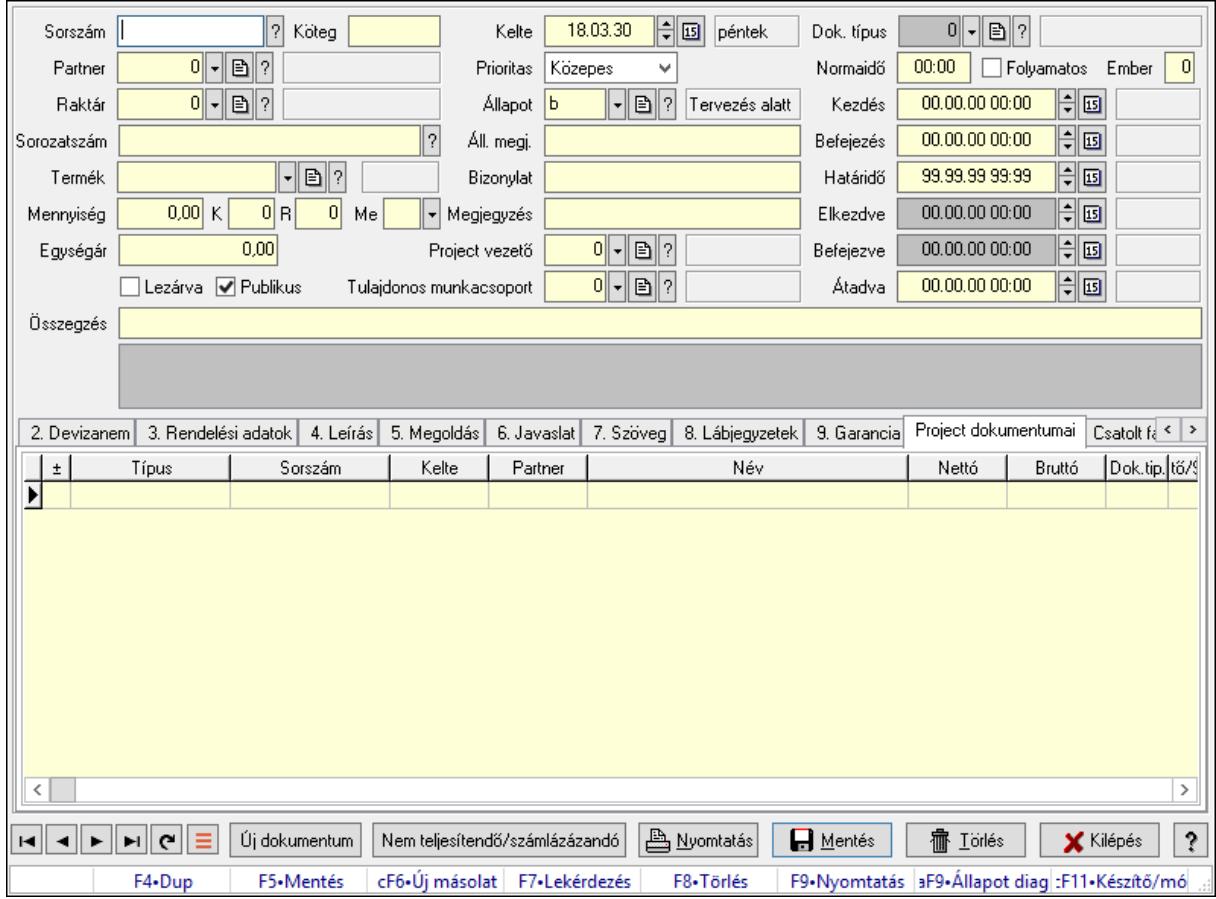

Itt lehet módosítani és létrehozni a munkaszámokat. A füleken felsorolt (pl.: Név és Cím, Devizanem.. stb.) címek mutatják meg a bevihető/módosítható listaelemeket amelyekből összeállnak a "listák". A piros háttérszínű mezőket kötelező kitölteni. Legtöbb esetben nem csak a kitöltést, de annak helyességét is ellenőrzi a program. További segítség és a lehetőségek felsorolása szinte az összes mezőnél/objektumnál elérhető az F1 gomb megnyomásával.

#### **Forróbillentyűk:**

 F9 • Nyomtatás Alt+F9 • Állapot diagram

#### **Elemek:**

 Dok. típus: Dokumentum tipusa Sorszám: Sorszáma Köteg: Dokumentum köteg mező Partner: Partner Raktár: Raktár azonosító mező Sorozatszám: Sorozatszám mező Termék: Termék azonosító mező Mennyiség: Szám beviteli mező K: Szám beviteli mező R: Szám beviteli mező Me: Szöveg beviteli mező Egységár: Szám beviteli mező Lezárva: Jelölőnégyzet Publikus: Jelölőnégyzet Kelte: Kelte Prioritas: Lenyíló lista mező Állapot: Project állapot azonosító mező Áll. megj.: Szöveg beviteli mező Bizonylat: Bizonylat szöveg beviteli mező Megjegyzés: Megjegyzés szöveg beviteli mező Project vezető: Felhasználó azonosító mező Tulajdonos munkacsoport: Munkacsoport azonosító mező Normaidő: Dátum/idő, dátum vagy idő beviteli mező Folyamatos: Jelölőnégyzet Ember: Szám beviteli mező Kezdés: Dátum/idő, dátum vagy idő beviteli mező Befejezés: Dátum/idő, dátum vagy idő beviteli mező Határidő: Dátum/idő, dátum vagy idő beviteli mező Elkezdve: Dátum/idő, dátum vagy idő beviteli mező Befejezve: Dátum/idő, dátum vagy idő beviteli mező Átadva: Dátum/idő, dátum vagy idő beviteli mező Összegzés: Szöveg beviteli mező

#### Lista mező: Lista mező

1. Név és cím: Munkaszámok időszerűsítése - Pénztárbizonylat név és cím lapja

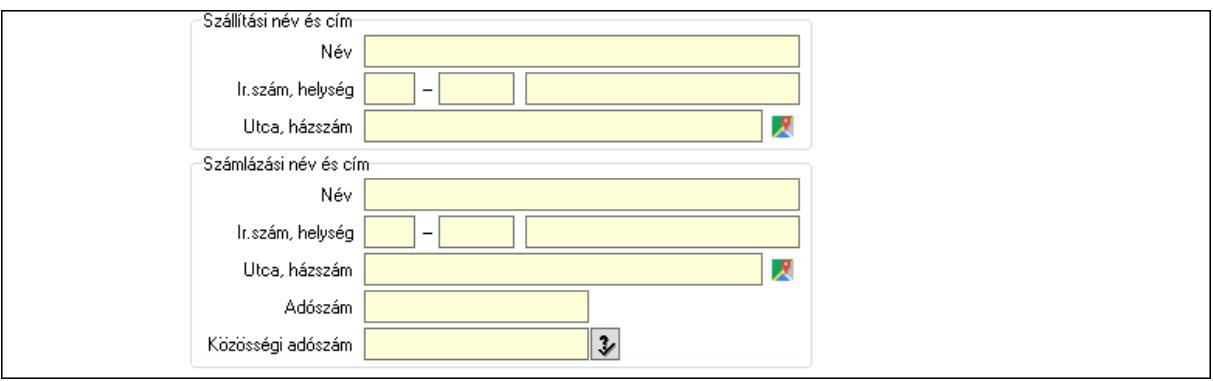

- Szállítási név és cím: Mezőcsoport
	- Név: Adat neve
	- Ország: Cím ország része
	- Irányítószám: Cím irányítószám része
	- Helység: Cím helység része
	- Utca, házszám: Cím utca, házszám része
- Számlázási név és cím: Mezőcsoport
	- Név: Szöveg beviteli mező
	- Ország: Cím ország része
	- Irányítószám: Cím irányítószám része
	- Helység: Cím helység része
	- Utca, házszám: Cím utca, házszám része
	- Adószám: Adószám mező
	- Közösségi adószám: Közösségi adószám mező, adószám ellenőrzési lehetőséggel
- 2. Devizanem: 2. Devizanem

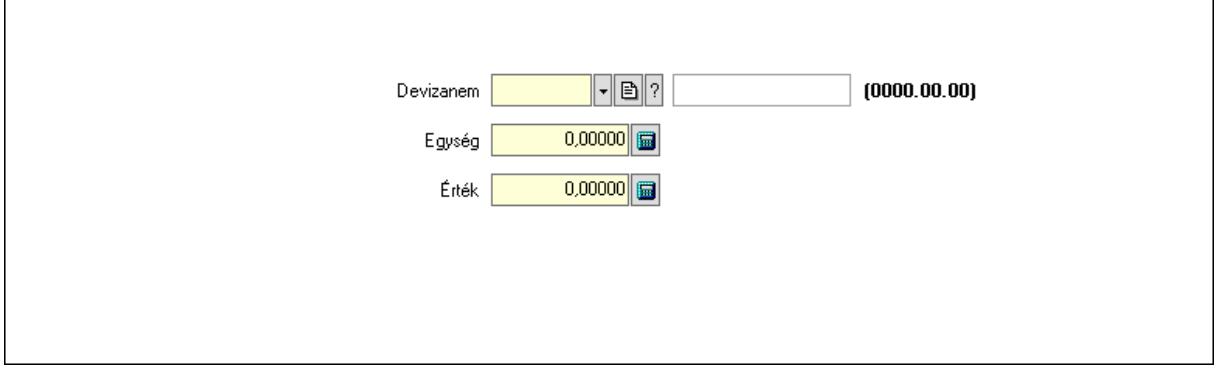

 Devizanem: Valuta azonosító mező Egység: Szám beviteli mező Érték: Szám beviteli mező

3. Rendelési adatok: Munkaszámok időszerűsítése - Pénztárbizonylat rendelési adatok lapja

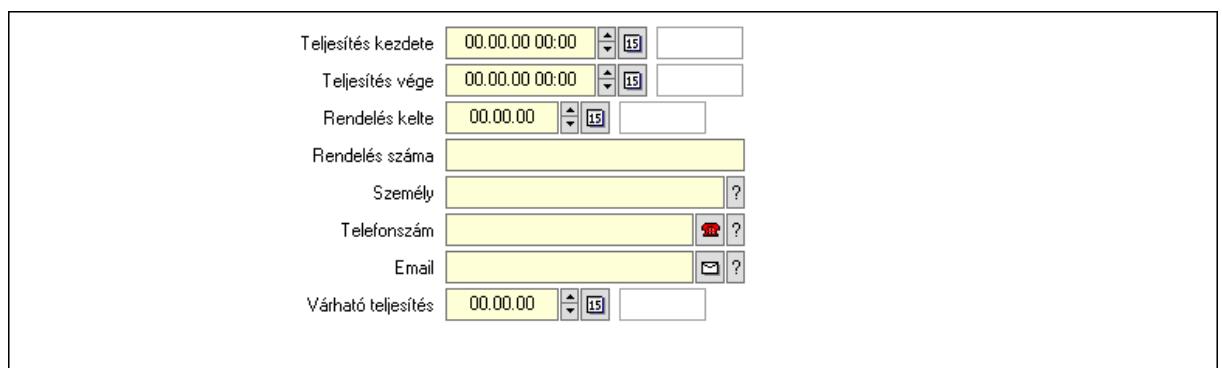

 Teljesítés kezdete: Dátum/idő, dátum vagy idő beviteli mező Teljesítés vége: Dátum/idő, dátum vagy idő beviteli mező Rendelés kelte: Dátum/idő, dátum vagy idő beviteli mező

Rendelés száma: Szöveg beviteli mező

Személy: Ügyintéző neve.

Telefonszám: Telefon szám mező, tárcsázási lehetőséggel

Várható teljesítés: Dátum/idő, dátum vagy idő beviteli mező

Email: Email cím mező, email küldési lehetőséggel

4. Leírás: 4. Leírás

 Több soros szöveg: Több soros szöveg mező 5. Megoldás: 5. Megoldás

Több soros szöveg: Több soros szöveg mező

6. Javaslat: 6. Javaslat

Több soros szöveg: Több soros szöveg mező

7. Szöveg: Munkaszámok időszerűsítése - Pénztárbizonylat szöveg lapja

Publikus Nem publikus

Publikus: Több soros szöveg mező

Nem publikus: Több soros szöveg mező

8. Lábjegyzetek: Munkaszámok időszerűsítése - Pénztárbizonylat lábjegyzetek lapja

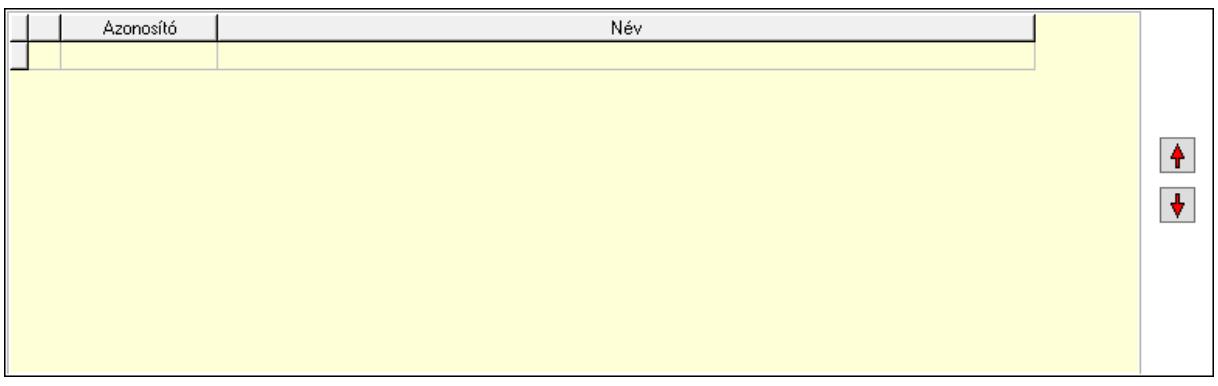

 Lista: Dokumentum lágyjegyzet listája Nyomógomb: Nyomógomb Nyomógomb: Nyomógomb

9. Garancia: 5. Garancia

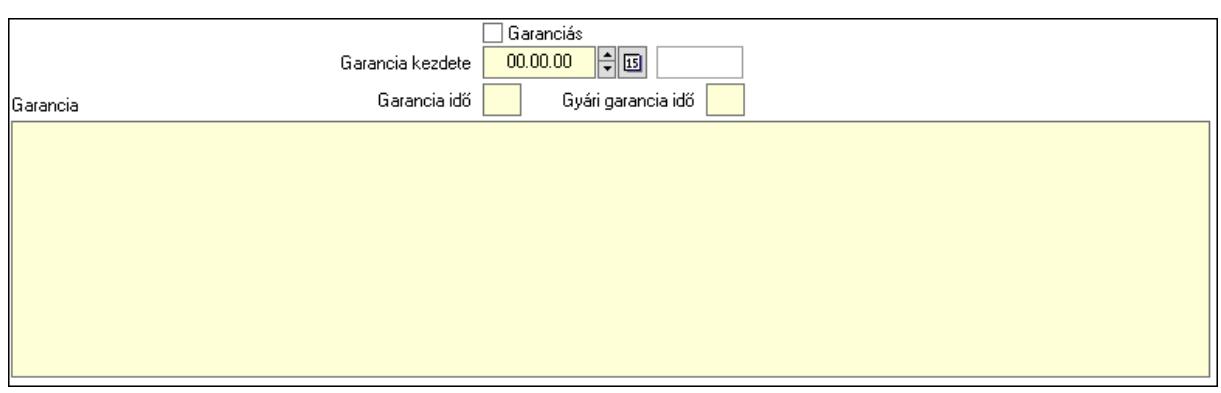

Garanciás: Jelölőnégyzet

Garancia kezdete: Dátum/idő, dátum vagy idő beviteli mező

Garancia idő: Szám beviteli mező

Gyári garancia idő: Szám beviteli mező

Garancia: Több soros szöveg mező

Project dokumentumai: Project dokumentumai

Lista: Lekérdező lista adatok képernyőn való megjelenítéséhez

Csatolt fájlok: Csatolt fájlok

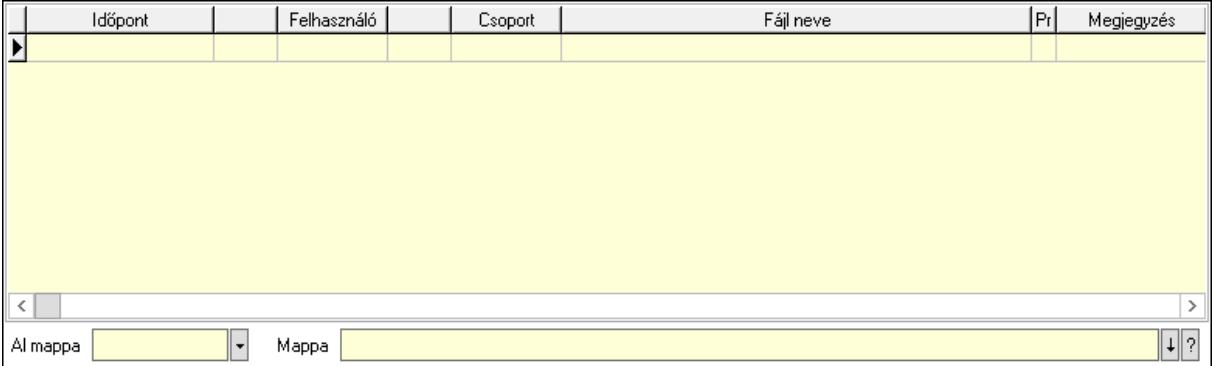

Lista: Lekérdező lista adatok képernyőn való megjelenítéséhez

Al mappa: Szöveg beviteli mező

Mappa: Mappa név beviteli mező

Feladatok: Feladatok

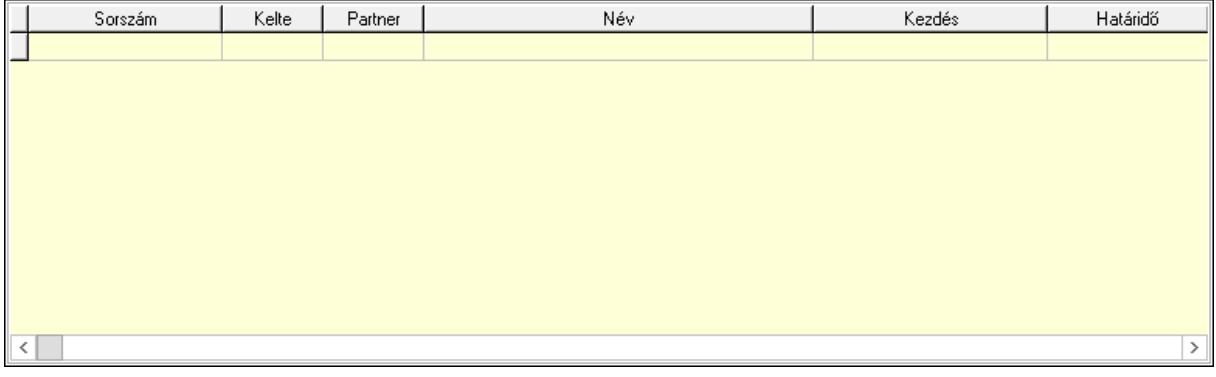

 Lista: Lekérdező lista adatok képernyőn való megjelenítéséhez Feladatok dokumentumai: Feladatok dokumentumai

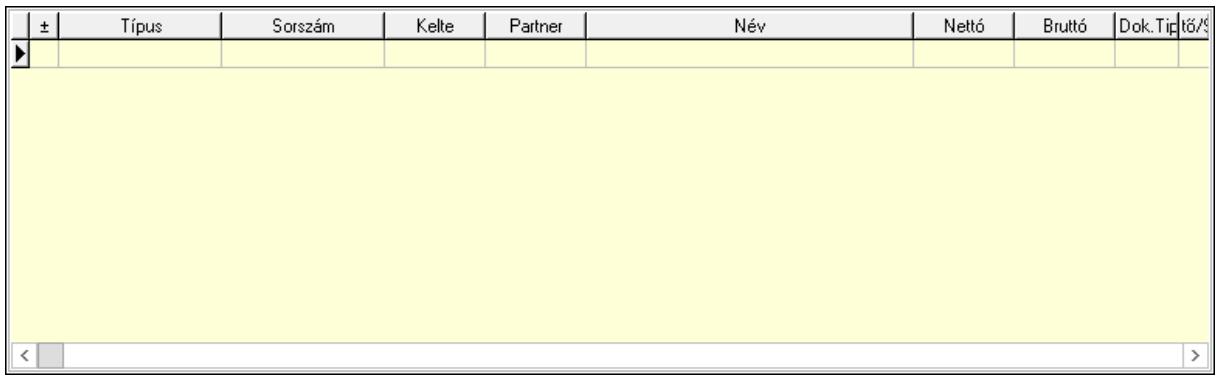

 Lista: Lekérdező lista adatok képernyőn való megjelenítéséhez Megjegyzések: Megjegyzések

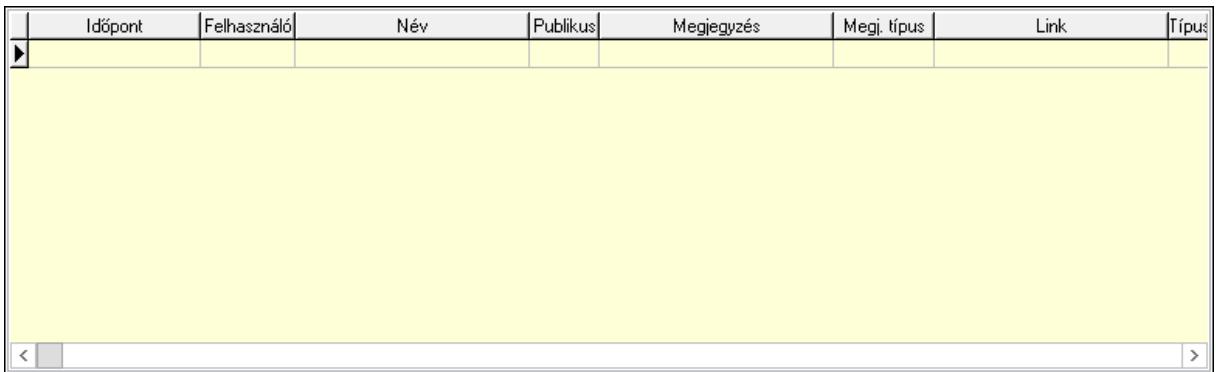

 Lista: Lekérdező lista adatok képernyőn való megjelenítéséhez Napló: Napló

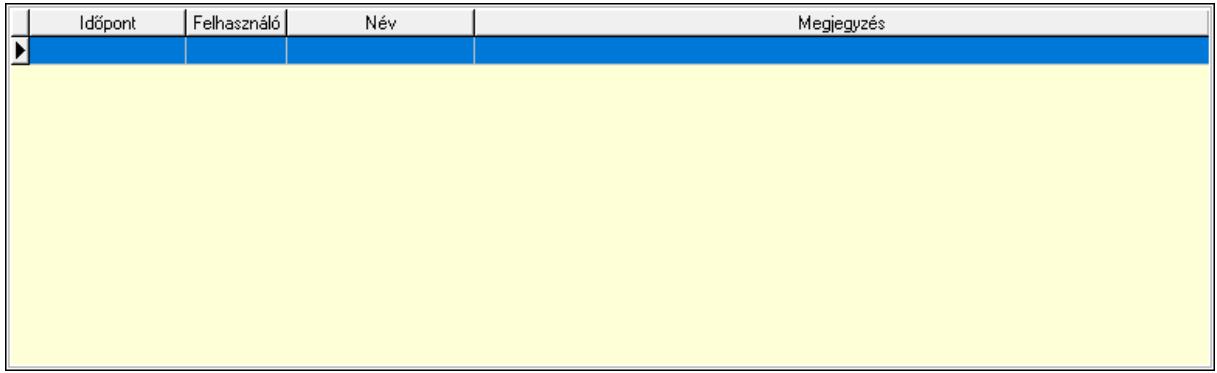

 Lista: Lekérdező lista adatok képernyőn való megjelenítéséhez Egyéb: Egyéb

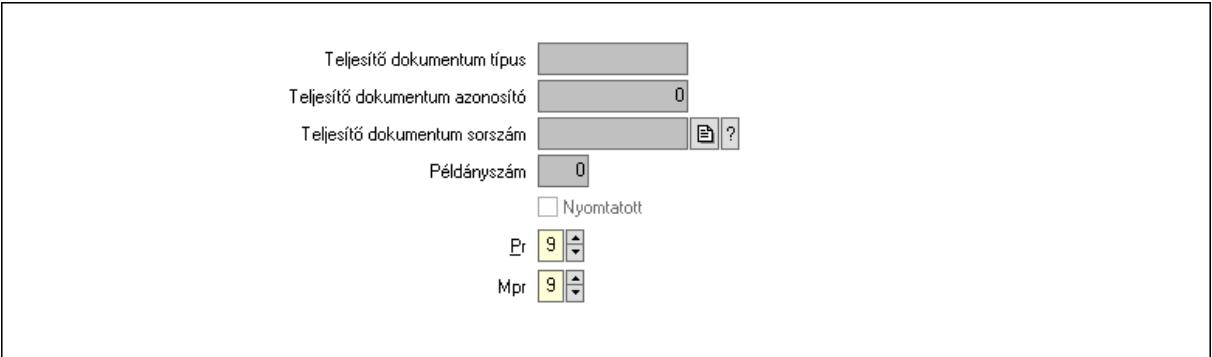

Teljesítő dokumentum típus: Szöveg beviteli mező

Teljesítő dokumentum azonosító: Szám beviteli mező

Teljesítő dokumentum sorszám: Dokumentum sorszám azonosító mező

Példányszám: Szám beviteli mező

Nyomtatott: Jelölőnégyzet

Pr: Adat láthatóságának privilégium szintje

Mpr: Adat láthatóságának privilégium szintje

Mérföldkövek: Mérföldkövek

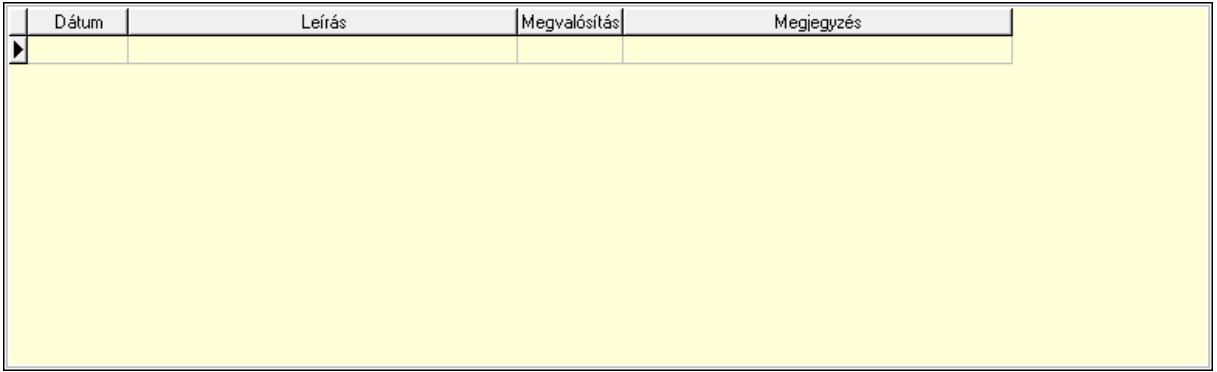

 Lista: Lekérdező lista adatok képernyőn való megjelenítéséhez Felelősök: Felelősök

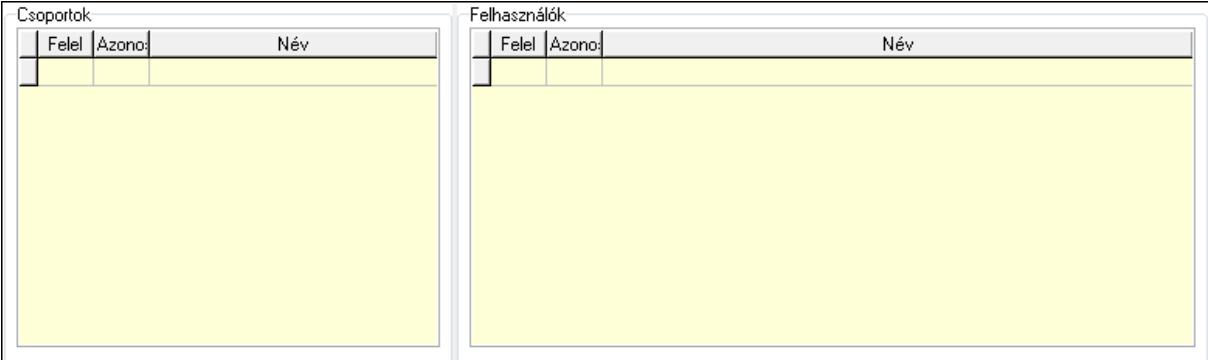

Csoportok: Mezőcsoport

Lista: Lekérdező lista adatok képernyőn való megjelenítéséhez

Felhasználók: Mezőcsoport

Lista: Lekérdező lista adatok képernyőn való megjelenítéséhez

 Új dokumentum: Nyomógomb Nem teljesítendő/számlázázandó: Nyomógomb Nyomtatás: Nyomógomb Lapozó: Megjelenített adatok lapozása (első, előző, következő, utolsó, frissítés) Mentés: Adatok mentése Törlés: Időszerűsítéskor adatok törlése Kilépés: Az ablak bezárása Súgó: Az ablak súgó oldalát megjelenítő nyomógomb Forró billentyűk: Ablakok forró billentyűit felsoroló sor

#### **Lásd még:**

 Időszerűsítő ablak Ablak

## **10.3.2. Munkaszámok lekérdezése ablak**

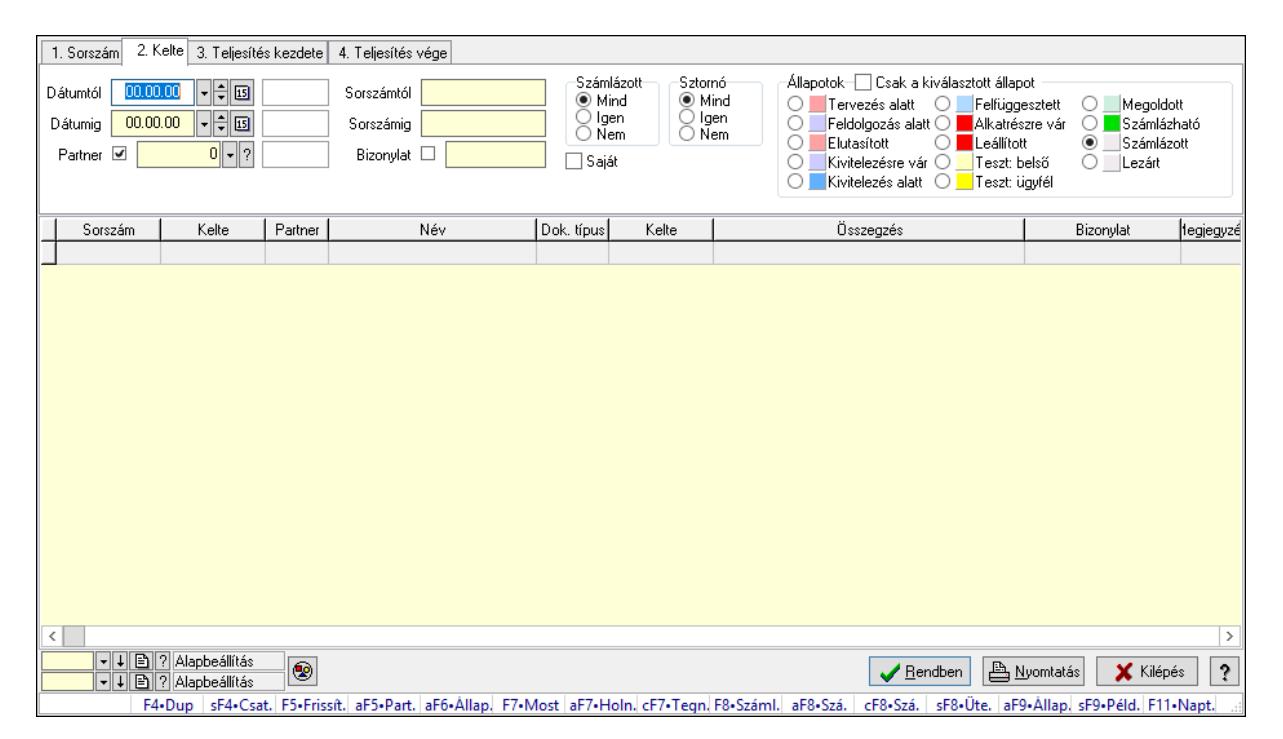

Itt lehet lekérdezni a már meglévő munkaszámokat különböző szűrésekkel. A szűrések tipusa értelemszerűen a fülek címéhez igazodik. A piros háttérszínű mezőket kötelező kitölteni. Legtöbb esetben nem csak a kitöltést, de annak helyességét is ellenőrzi a program. További segítség és a lehetőségek felsorolása szinte az összes mezőnél/objektumnál elérhető az F1 gomb megnyomásával.

#### **Forróbillentyűk:**

 Shift+F4 • Csatolás megnyitás Alt+F5 • Partner Alt+F6 • Állapot F7 • Project F8 • Számlázás

 Alt+F8 • Számlázható szállítólevelek Ctrl+F8 • Számlázható szállítólevél tételek Shift+F8 • Ütemezés Alt+F9 • Állapot diagram Shift+F9 • Példányszám

#### **Elemek:**

 Forró billentyűk: Ablakok forró billentyűit felsoroló sor Dátumtól: Munkaszámok lekérdezése dátum intervallum szerinti szűréssel Dátumig: Munkaszámok lekérdezése dátum intervallum szerinti szűréssel Partner: Partner azonosító mező Sorszámtól: Munkaszámok lekérdezése sorszám intervallum szerinti szűréssel Sorszámig: Munkaszámok lekérdezése sorszám intervallum szerinti szűréssel Bizonylat: Munkaszámok lekérdezése bizonylat szerinti szűréssel Saját: Jelölőnégyzet Param.: Dokumentum paraméter típus azonosító Számlázott: Választógomb csoport Sztornó: Választógomb csoport Állapotok: Választógomb csoport Csak a kiválasztott állapot: Jelölőnégyzet Nyomógomb: Nyomógomb Lista: Lekérdezett munkaszámok listája Nyomógomb: Nyomógomb Oszlop beállítás: Oszlop beállítás azonosító azonosító mező Szűrő: Szűrő azonosító azonosító mező Rendben: Lekérdezés/keresés lista kiválasztott sorának visszaírása a hívó mezőbe Nyomtatás: Lekérdezés eredményének nyomtatása Kilépés: Az ablak bezárása Súgó: Az ablak súgó oldalát megjelenítő nyomógomb

#### **Lásd még:**

 Lekérdező ablak Ablak

## **10.3.3. Project paraméterek lekérdezése**

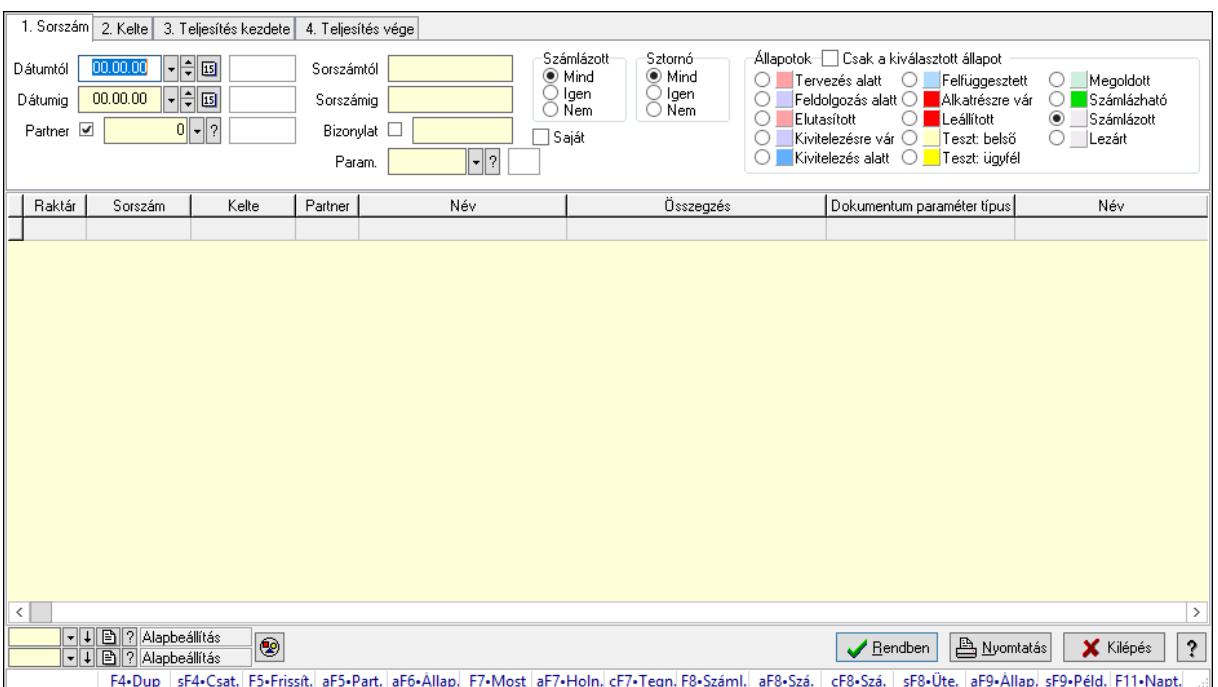

Project paraméterek lekérdezése.

#### **Forróbillentyűk:**

 Shift+F4 • Csatolás megnyitás Alt+F5 • Partner Alt+F6 • Állapot F7 • Project F8 • Számlázás Alt+F8 • Számlázható szállítólevelek Ctrl+F8 • Számlázható szállítólevél tételek Shift+F8 • Ütemezés Alt+F9 • Állapot diagram Shift+F9 • Példányszám

#### **Elemek:**

 Forró billentyűk: Ablakok forró billentyűit felsoroló sor Dátumtól: Dátum/idő, dátum vagy idő beviteli mező Dátumig: Dátum/idő, dátum vagy idő beviteli mező Partner: Partner azonosító mező Sorszámtól: Munkaszám sorszám mező Sorszámig: Munkaszám sorszám mező Bizonylat: Szöveg beviteli mező Saját: Jelölőnégyzet Param.: Dokumentum paraméter típus azonosító Számlázott: Választógomb csoport

 Sztornó: Választógomb csoport Állapotok: Választógomb csoport Csak a kiválasztott állapot: Jelölőnégyzet Nyomógomb: Nyomógomb Lista: Lekérdező lista adatok képernyőn való megjelenítéséhez Nyomógomb: Nyomógomb Oszlop beállítás: Oszlop beállítás azonosító azonosító mező Szűrő: Szűrő azonosító azonosító mező Rendben: Lekérdezés/keresés lista kiválasztott sorának visszaírása a hívó mezőbe Nyomtatás: Lekérdezés eredményének nyomtatása Kilépés: Az ablak bezárása Súgó: Az ablak súgó oldalát megjelenítő nyomógomb

#### **Lásd még:**

 Lekérdező ablak Ablak

## **10.3.4. Munkaszámok listájának nyomtatása ablak**

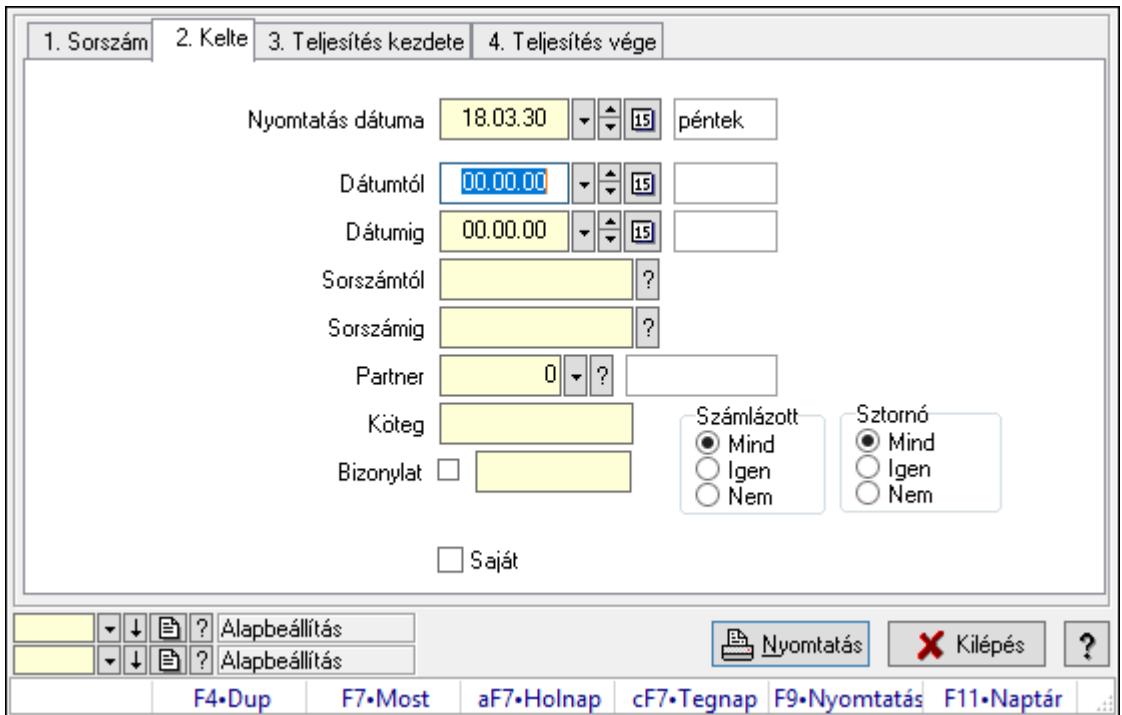

Itt lehet a munkaszámok listáját kinyomtatni különböző csoportosítási elvek alapján melyek a füleken láthatóak (Sorszám, Kelte..stb). A piros háttérszínű mezőket kötelező kitölteni. Legtöbb esetben nem csak a kitöltést, de annak helyességét is ellenőrzi a program. További segítség és a lehetőségek felsorolása szinte az összes mezőnél/objektumnál elérhető az F1 gomb megnyomásával.

#### **Elemek:**

Forró billentyűk: Ablakok forró billentyűit felsoroló sor

 Nyomtatás dátuma: Lista nyomtatásakor a lapokra kerülő "Nyomtatás dátuma" mező tartalma Dátumtól: Munkaszámok listájának nyomtatása dátum intervallum szerinti szűréssel Dátumig: Munkaszámok listájának nyomtatása dátum intervallum szerinti szűréssel Sorszámtól: Munkaszámok listájának nyomtatása listájának lekérdezése sorszám intervallum szerinti szűréssel Sorszámig: Munkaszámok listájának nyomtatása listájának lekérdezése sorszám intervallum szerinti szűréssel Partner: Partner azonosító mező Köteg: Munkaszámok listájának nyomtatása köteg szerinti szűréssel Bizonylat: Munkaszámok listájának nyomtatása bizonylat szerinti szűréssel Param.: Dokumentum paraméter típus azonosító Saját: Jelölőnégyzet Számlázott: Választógomb csoport Sztornó: Választógomb csoport Oszlop beállítás azonosító: Oszlop beállítás azonosító azonosító mező Szűrő azonosító: Szűrő azonosító azonosító mező Nyomtatás: Lista nyomtatása Kilépés: Az ablak bezárása Súgó: Az ablak súgó oldalát megjelenítő nyomógomb

#### **Lásd még:**

 Nyomtató ablak Ablak

## **10.3.5. Project paraméterek listájának nyomtatása**

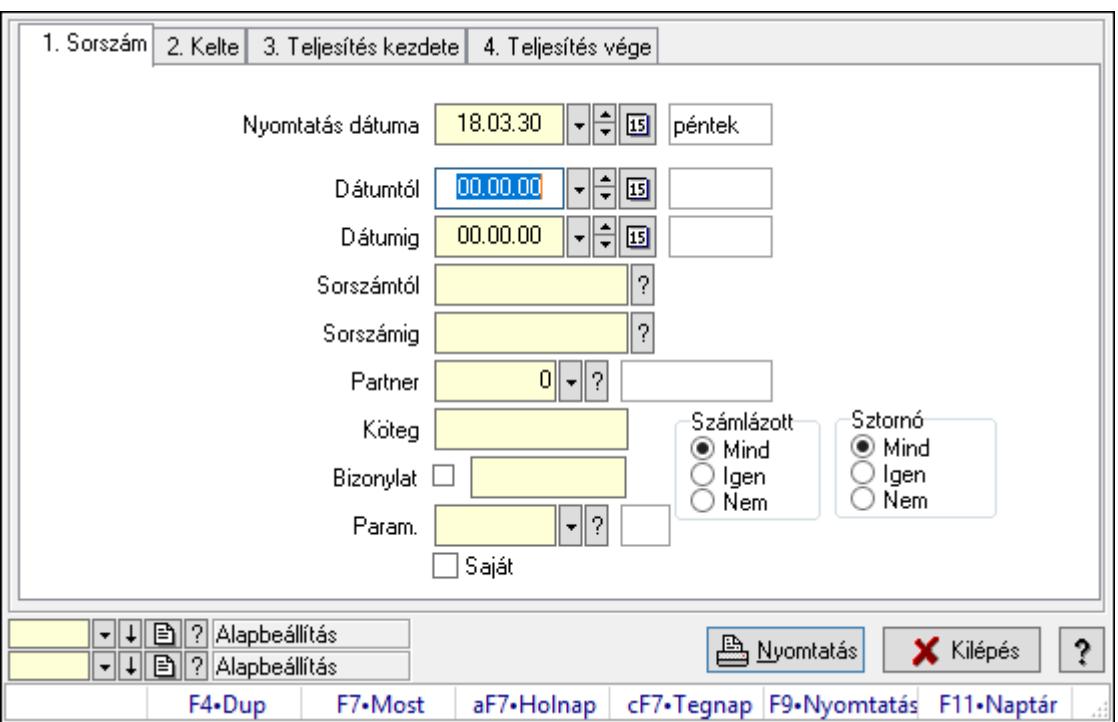

Project paraméterek listájának nyomtatása.

#### **Elemek:**

Forró billentyűk: Ablakok forró billentyűit felsoroló sor

 Nyomtatás dátuma: Lista nyomtatásakor a lapokra kerülő "Nyomtatás dátuma" mező tartalma

Dátumtól: Dátum/idő, dátum vagy idő beviteli mező

Dátumig: Dátum/idő, dátum vagy idő beviteli mező

Sorszámtól: Munkaszám sorszám mező

Sorszámig: Munkaszám sorszám mező

Partner: Partner azonosító mező

Köteg: Szöveg beviteli mező

Bizonylat: Szöveg beviteli mező

Param.: Dokumentum paraméter típus azonosító

Saját: Jelölőnégyzet

Számlázott: Választógomb csoport

Sztornó: Választógomb csoport

Oszlop beállítás azonosító: Oszlop beállítás azonosító azonosító mező

Szűrő azonosító: Szűrő azonosító azonosító mező

Nyomtatás: Lista nyomtatása

Kilépés: Az ablak bezárása

Súgó: Az ablak súgó oldalát megjelenítő nyomógomb

#### **Lásd még:**

 Nyomtató ablak Ablak

## **10.3.6. Munkaszámok nyomtatása ablak**

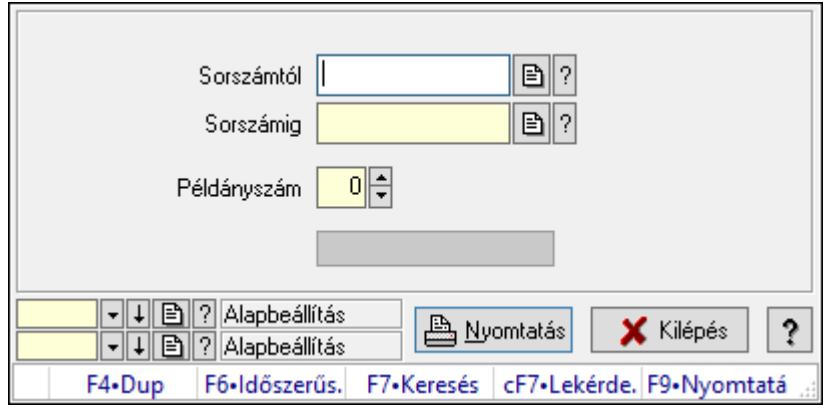

Itt lehet a munkaszámokat sorszámtól sorszámig kinyomtatni.

#### **Elemek:**

Forró billentyűk: Ablakok forró billentyűit felsoroló sor

 Sorszámtól: Munkaszámok nyomtatása listájának lekérdezése sorszám intervallum szerinti szűréssel

 Sorszámig: Munkaszámok nyomtatása listájának lekérdezése sorszám intervallum szerinti szűréssel

 Példányszám: Példányszám Folyamatsáv: Folyamatsáv Oszlop beállítás azonosító: Oszlop beállítás azonosító azonosító mező Szűrő azonosító: Szűrő azonosító azonosító mező Nyomtatás: Dokumentum nyomtatása Kilépés: Az ablak bezárása

Súgó: Az ablak súgó oldalát megjelenítő nyomógomb

#### **Lásd még:**

 Dokumentum nyomtató ablak Ablak

## **10.3.7. Kimutatások, összesítések**

### **10.3.7.1. Munkaszámok lekérdezése - összesítés ablak**

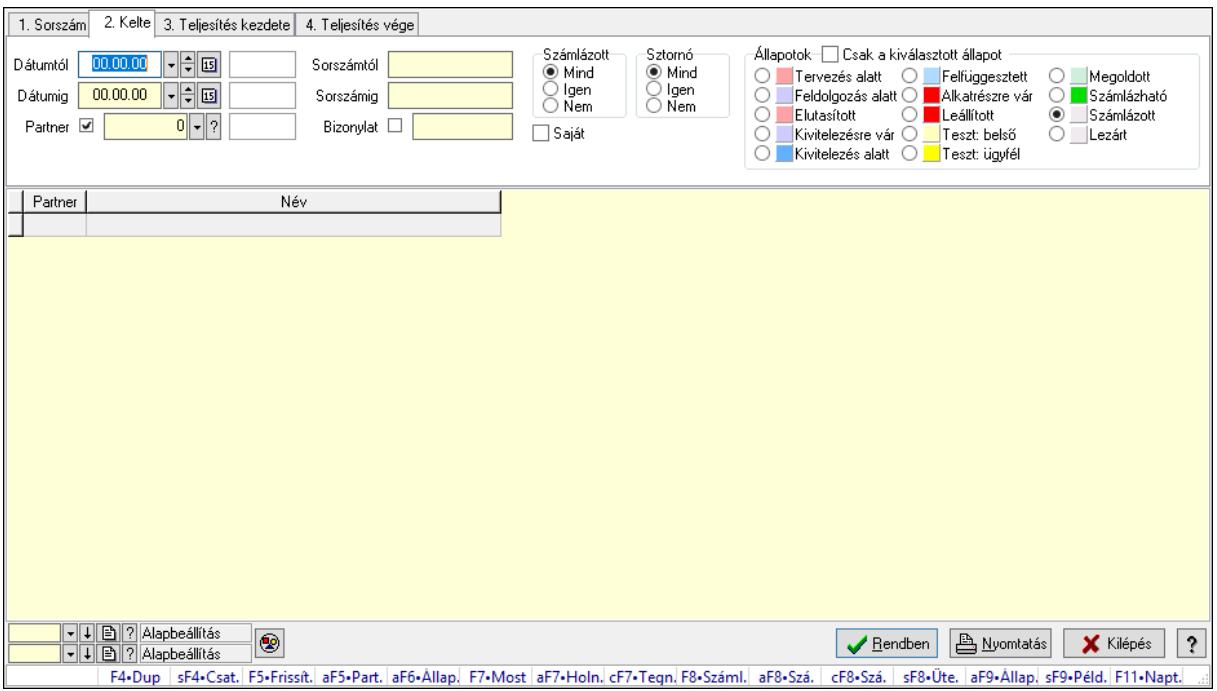

Itt lehet lekérdezni a már meglévő munkaszámokat különböző szűrésekkel összesítve. A szűrések tipusa értelemszerűen a fülek címéhez igazodik. A piros háttérszínű mezőket kötelező kitölteni. Legtöbb esetben nem csak a kitöltést, de annak helyességét is ellenőrzi a program. További segítség és a lehetőségek felsorolása szinte az összes mezőnél/objektumnál elérhető az F1 gomb megnyomásával.

#### **Forróbillentyűk:**

Shift+F4 • Csatolás megnyitás

 Alt+F5 • Partner Alt+F6 • Állapot F7 • Project F8 • Számlázás Alt+F8 • Számlázható szállítólevelek Ctrl+F8 • Számlázható szállítólevél tételek Shift+F8 • Ütemezés Alt+F9 • Állapot diagram Shift+F9 • Példányszám

#### **Elemek:**

 Forró billentyűk: Ablakok forró billentyűit felsoroló sor Dátumtól: Munkaszámok lekérdezése - összesítés dátum intervallum szerinti szűréssel Dátumig: Munkaszámok lekérdezése - összesítés dátum intervallum szerinti szűréssel Partner: Munkaszámok lekérdezése - összesítés partner szerinti szűréssel Sorszámtól: Munkaszámok lekérdezése - összesítés sorszám intervallum szerinti szűréssel Sorszámig: Munkaszámok lekérdezése - összesítés sorszám intervallum szerinti szűréssel

Bizonylat: Munkaszámok lekérdezése - összesítés bizonylat szerinti szűréssel

Saját: Jelölőnégyzet

Param.: Dokumentum paraméter típus azonosító

Számlázott: Választógomb csoport

Sztornó: Választógomb csoport

Állapotok: Választógomb csoport

Csak a kiválasztott állapot: Jelölőnégyzet

Nyomógomb: Nyomógomb

Lista: Lekérdezett munkaszámok listája

Nyomógomb: Nyomógomb

Oszlop beállítás: Oszlop beállítás azonosító azonosító mező

Szűrő: Szűrő azonosító azonosító mező

Rendben: Lekérdezés/keresés lista kiválasztott sorának visszaírása a hívó mezőbe

Nyomtatás: Lekérdezés eredményének nyomtatása

Kilépés: Az ablak bezárása

Súgó: Az ablak súgó oldalát megjelenítő nyomógomb

#### **Lásd még:**

 Lekérdező ablak Ablak

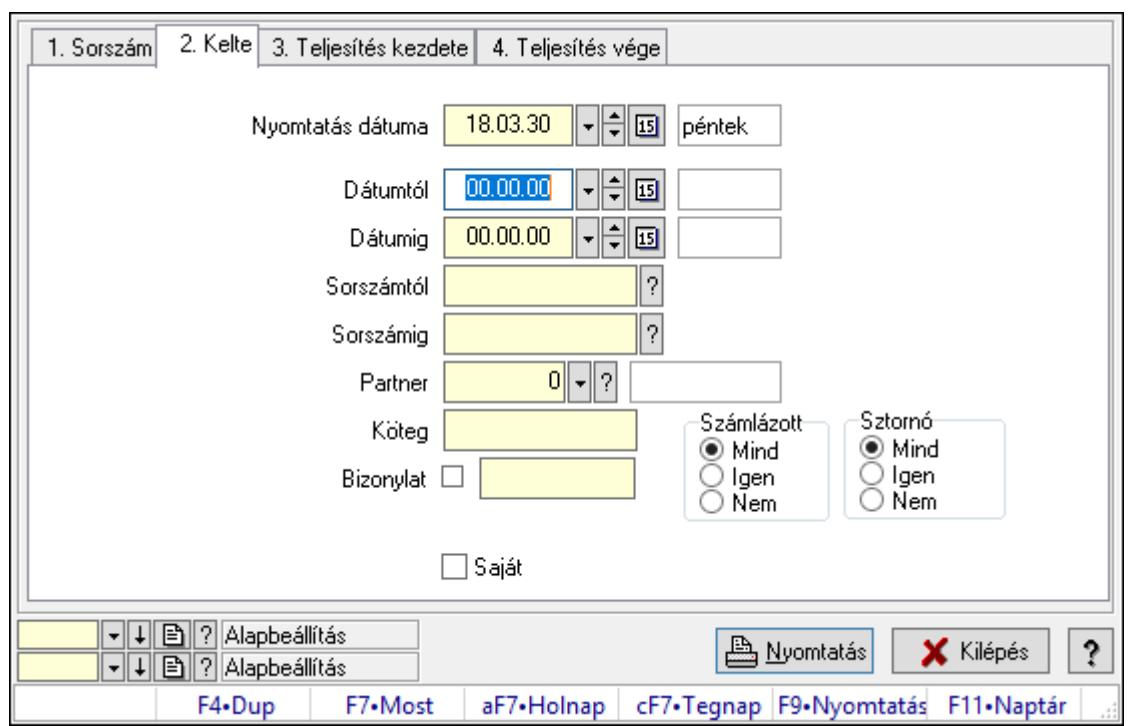

## **10.3.7.2. Munkaszámok listájának nyomtatása - összesítés ablak**

Itt lehet a már meglévő munkaszámok listáját kinyomtatni különböző szűrésekkel összesítve. A szűrések tipusa értelemszerűen a fülek címéhez igazodik. A piros háttérszínű mezőket kötelező kitölteni. Legtöbb esetben nem csak a kitöltést, de annak helyességét is ellenőrzi a program. További segítség és a lehetőségek felsorolása szinte az összes mezőnél/objektumnál elérhető az F1 gomb megnyomásával.

#### **Elemek:**

Forró billentyűk: Ablakok forró billentyűit felsoroló sor

Nyomtatás dátuma: Nyomtatás dátuma

Dátumtól: Dátum/idő, dátum vagy idő beviteli mező

Dátumig: Dátum/idő, dátum vagy idő beviteli mező

 Sorszámtól: Munkaszámok listájának nyomtatása - összesítés listájának lekérdezése sorszám intervallum szerinti szűréssel

 Sorszámig: Munkaszámok listájának nyomtatása - összesítés listájának lekérdezése sorszám intervallum szerinti szűréssel

Partner: Partner azonosító mező

Köteg: Munkaszámok listájának nyomtatása - összesítés köteg szerinti szűréssel

Bizonylat: Munkaszámok listájának nyomtatása - összesítés bizonylat szerinti szűréssel

Param.: Dokumentum paraméter típus azonosító

Saját: Jelölőnégyzet

Számlázott: Választógomb csoport

Sztornó: Választógomb csoport

Oszlop beállítás azonosító: Oszlop beállítás azonosító azonosító mező

Szűrő azonosító: Szűrő azonosító azonosító mező

 Nyomtatás: Lista nyomtatása Kilépés: Az ablak bezárása Súgó: Az ablak súgó oldalát megjelenítő nyomógomb

#### **Lásd még:**

 Nyomtató ablak Ablak

### **10.3.7.3. Menüpont**

Menü menüpontja.

### **10.3.7.4. Menüpont**

Menü menüpontja.

### **10.3.7.5. Menüpont**

Menü menüpontja.

### **10.3.8. Project állapot**

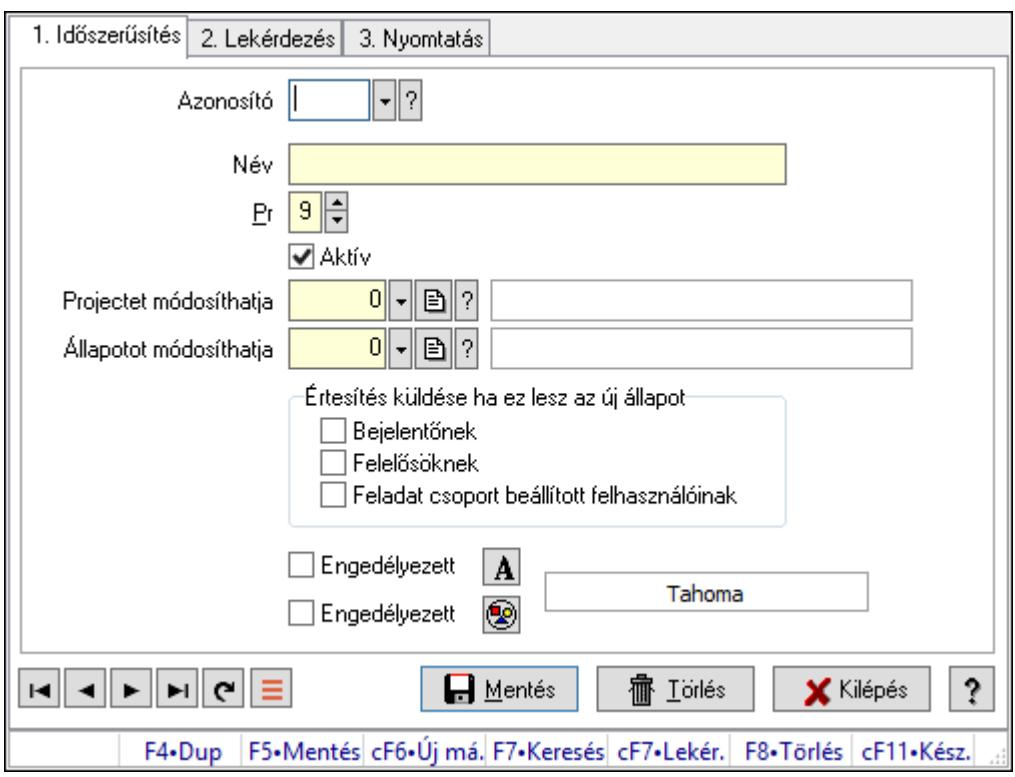

Project állapot.

#### **Elemek:**

 Forró billentyűk: Ablakok forró billentyűit felsoroló sor 1. Időszerűsítés: 1. Időszerűsítés Azonosító: Project állapot azonosító mező Név: Adat neve

 Pr: Adat láthatóságának privilégium szintje Aktív: Aktív/passzív jelölőnégyzet Projectet módosíthatja: Felhasználói csoport azonosító mező Állapotot módosíthatja: Felhasználói csoport azonosító mező Értesítés küldése ha ez lesz az új állapot: Mezőcsoport Bejelentőnek: Jelölőnégyzet Felelősöknek: Jelölőnégyzet Feladat csoport beállított felhasználóinak: Jelölőnégyzet Engedélyezett: Jelölőnégyzet Nyomógomb: Nyomógomb Engedélyezett: Jelölőnégyzet Nyomógomb: Nyomógomb Lapozó: Megjelenített adatok lapozása (első, előző, következő, utolsó, frissítés) Mentés: Adatok mentése Törlés: Időszerűsítéskor adatok törlése Kilépés: Az ablak bezárása Súgó: Az ablak súgó oldalát megjelenítő nyomógomb

2. Lekérdezés: 2. Lekérdezés

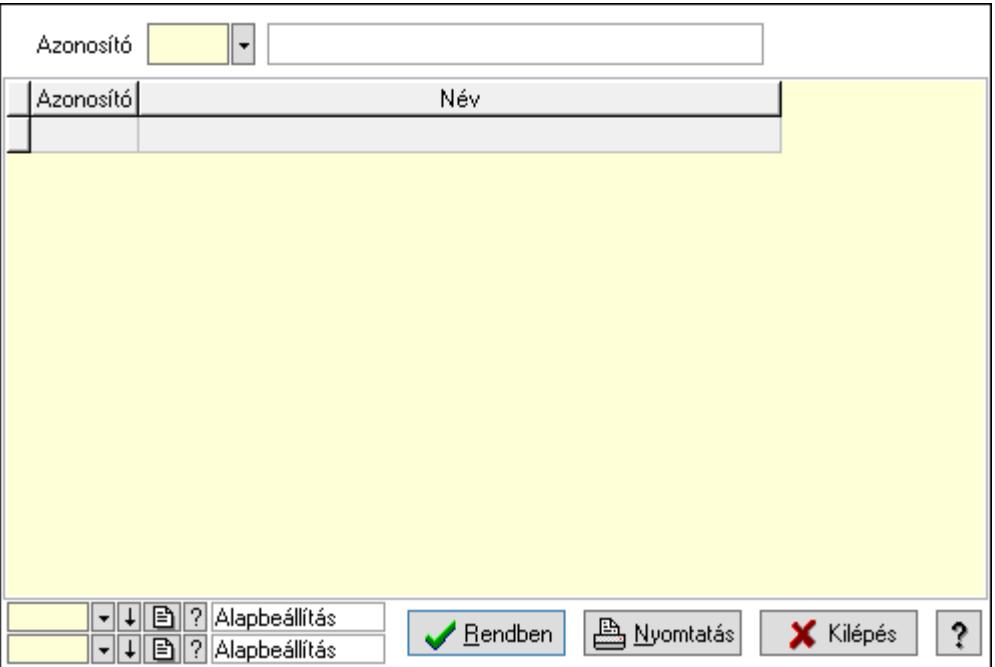

Lista: Lekérdező lista adatok képernyőn való megjelenítéséhez

Azonosító: Project állapot azonosító mező

Nyomógomb: Nyomógomb

Oszlop beállítás: Oszlop beállítás azonosító azonosító mező

Szűrő: Szűrő azonosító azonosító mező

Rendben: Lekérdezés/keresés lista kiválasztott sorának visszaírása a hívó mezőbe

Nyomtatás: Lekérdezés eredményének nyomtatása

Kilépés: Az ablak bezárása

Súgó: Az ablak súgó oldalát megjelenítő nyomógomb

3. Nyomtatás: 3. Nyomtatás

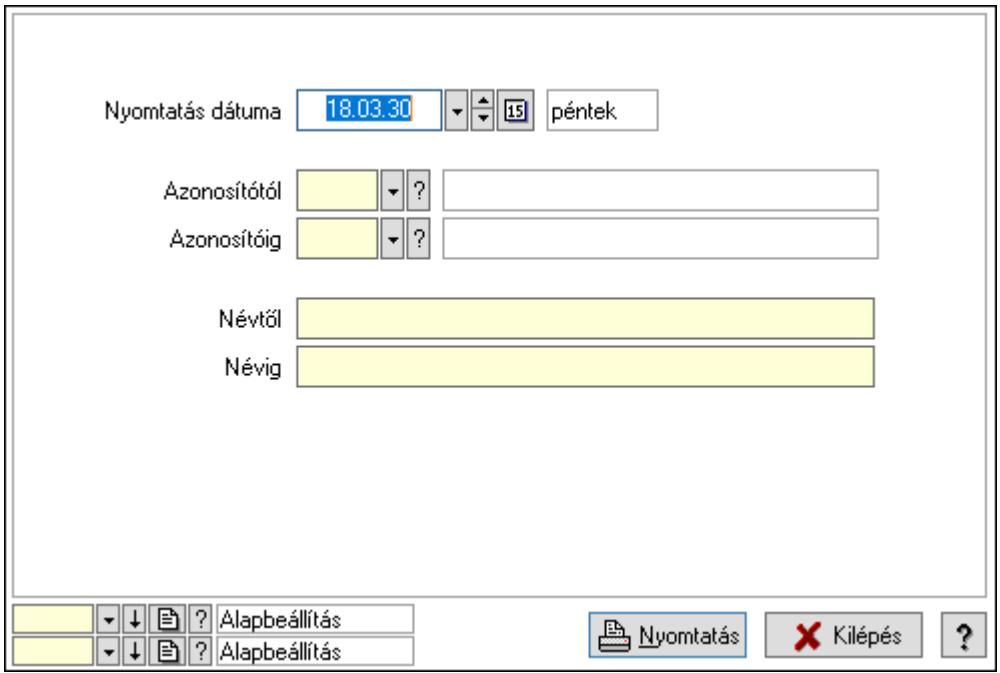

 Nyomtatás dátuma: Lista nyomtatásakor a lapokra kerülő "Nyomtatás dátuma" mező tartalma

 Azonosítótól: Project állapot azonosító mező Azonosítóig: Project állapot azonosító mező Névtől: Nyomtatás név intervallum szerinti szűréssel Névig: Nyomtatás név intervallum szerinti szűréssel Oszlop beállítás azonosító: Oszlop beállítás azonosító azonosító mező Szűrő azonosító: Szűrő azonosító azonosító mező Nyomtatás: Lista nyomtatása Kilépés: Az ablak bezárása Súgó: Az ablak súgó oldalát megjelenítő nyomógomb

**Lásd még:** 

 Időszerűsítő/lekérdező/nyomtató ablak Ablak

## **10.3.9. Állapot diagram sablon**

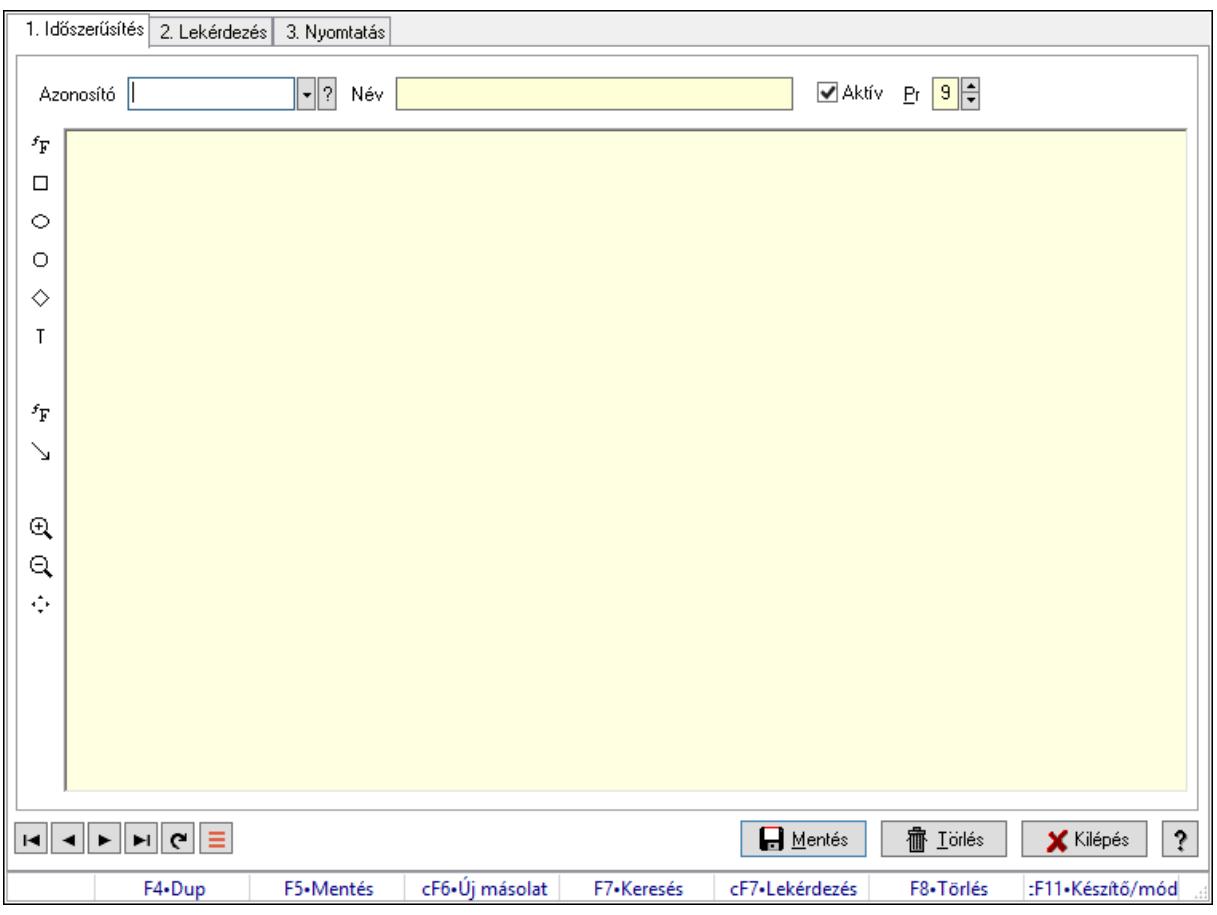

Állapot diagram sablon.

#### **Elemek:**

Forró billentyűk: Ablakok forró billentyűit felsoroló sor

1. Időszerűsítés: 1. Időszerűsítés

Azonosító: Állapot diagram sablon azonosító mező

Név: Adat neve

Aktív: Aktív/passzív jelölőnégyzet

Pr: Adat láthatóságának privilégium szintje

Állapot diagram

Lapozó: Megjelenített adatok lapozása (első, előző, következő, utolsó, frissítés)

Mentés: Adatok mentése

Törlés: Időszerűsítéskor adatok törlése

Kilépés: Az ablak bezárása

Súgó: Az ablak súgó oldalát megjelenítő nyomógomb

2. Lekérdezés: 2. Lekérdezés

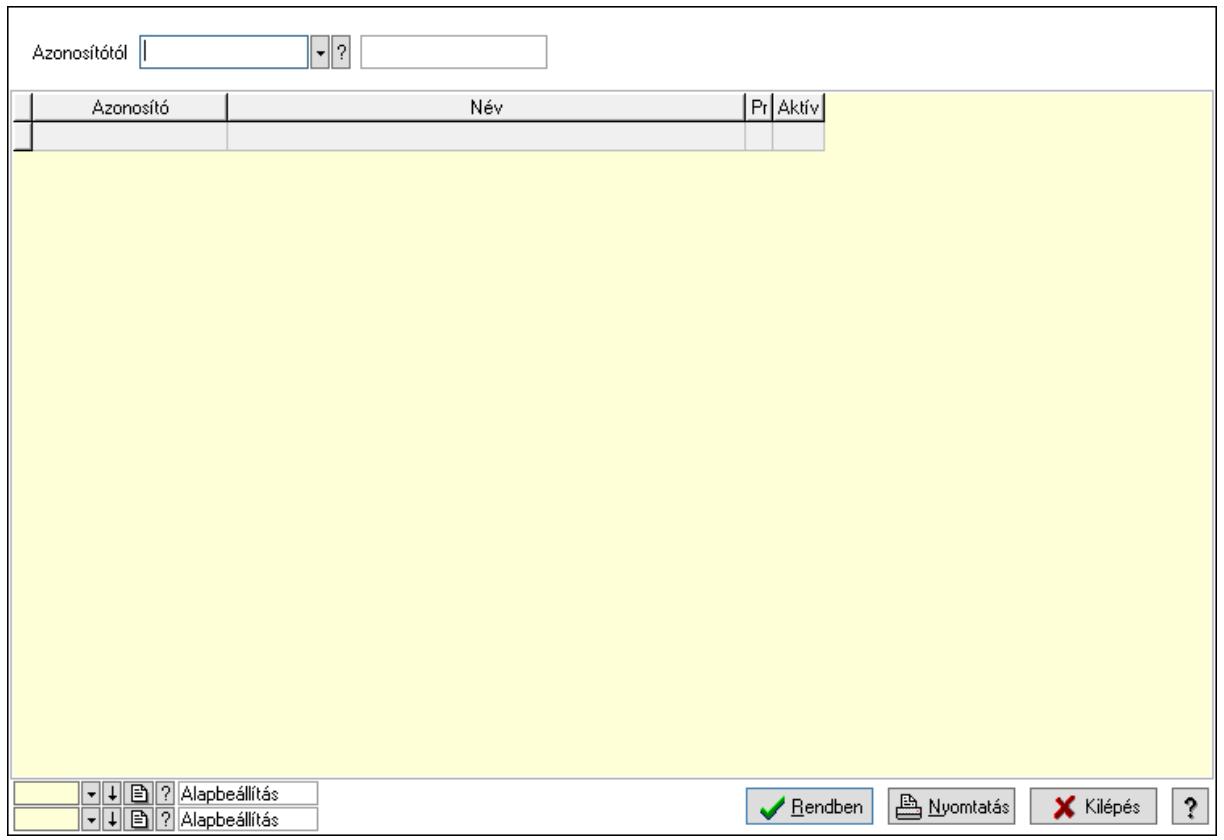

Azonosítótól: Állapot diagram sablon azonosító mező

Lista: Lekérdező lista adatok képernyőn való megjelenítéséhez

Nyomógomb: Nyomógomb

Oszlop beállítás: Oszlop beállítás azonosító azonosító mező

Szűrő: Szűrő azonosító azonosító mező

Rendben: Lekérdezés/keresés lista kiválasztott sorának visszaírása a hívó mezőbe

Nyomtatás: Lekérdezés eredményének nyomtatása

Kilépés: Az ablak bezárása

Súgó: Az ablak súgó oldalát megjelenítő nyomógomb

3. Nyomtatás: 3. Nyomtatás

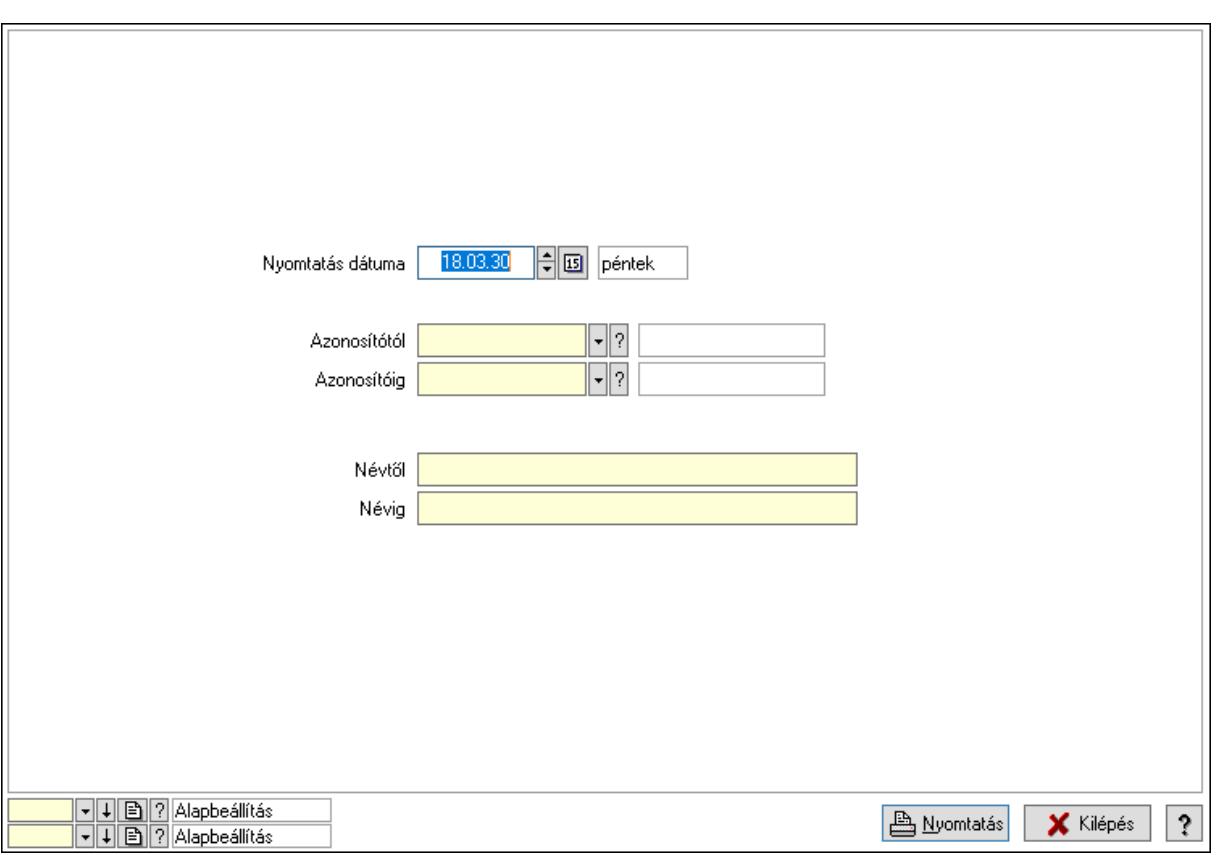

 Nyomtatás dátuma: Lista nyomtatásakor a lapokra kerülő "Nyomtatás dátuma" mező tartalma

 Azonosítótól: Állapot diagram sablon azonosító mező Azonosítóig: Állapot diagram sablon azonosító mező Névtől: Nyomtatás név intervallum szerinti szűréssel Névig: Nyomtatás név intervallum szerinti szűréssel Oszlop beállítás azonosító: Oszlop beállítás azonosító azonosító mező Szűrő azonosító: Szűrő azonosító azonosító mező Nyomtatás: Lista nyomtatása Kilépés: Az ablak bezárása Súgó: Az ablak súgó oldalát megjelenítő nyomógomb

#### **Lásd még:**

 Időszerűsítő/lekérdező/nyomtató ablak Ablak

# **10.4. Lista**

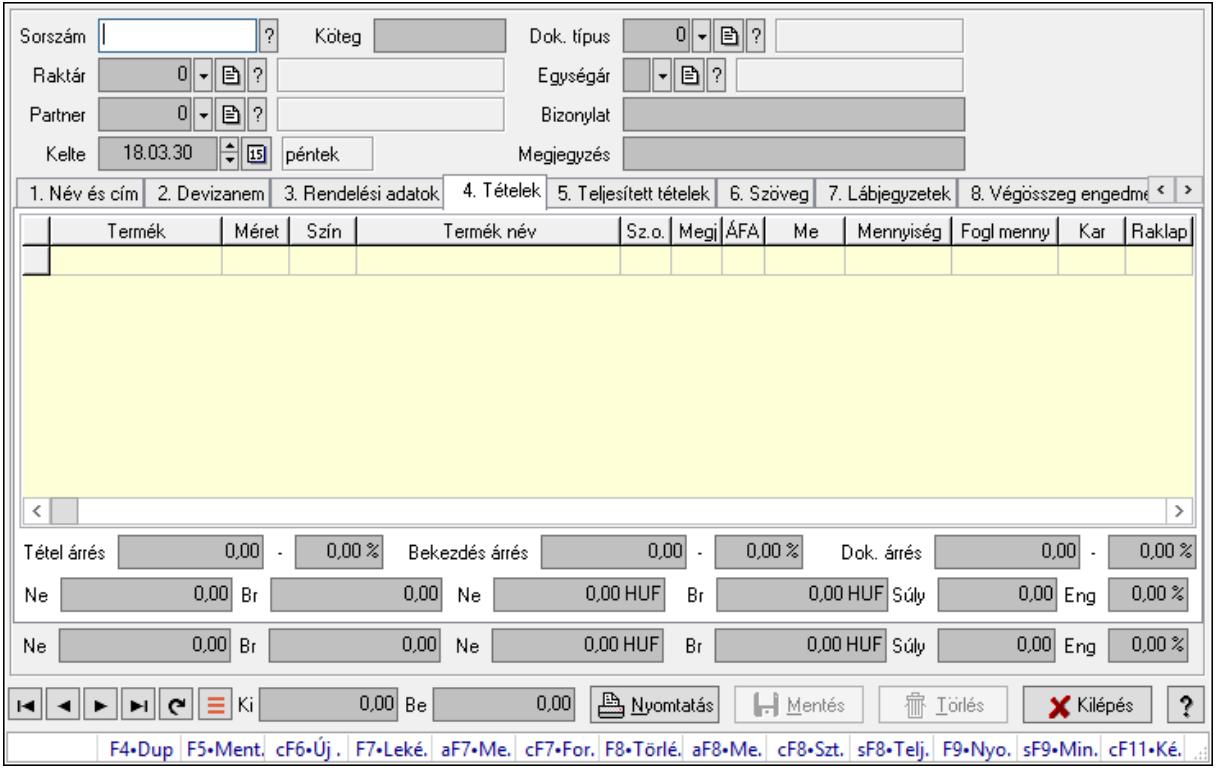

## **10.4.1. Listák időszérűsítése - Lista ablak**

Itt lehet módosítani és létrehozni a bejövő és kimenő listákat. A füleken felsorolt (pl.: Név és Cím, Devizanem.. stb.) címek mutatják meg a bevihető/módosítható listaelemeket amelyekből összeállnak a "listák". A piros háttérszínű mezőket kötelező kitölteni. Legtöbb esetben nem csak a kitöltést, de annak helyességét is ellenőrzi a program. További segítség és a lehetőségek felsorolása szinte az összes mezőnél/objektumnál elérhető az F1 gomb megnyomásával.

#### **Forróbillentyűk:**

 F7 • Teljesítő dokumentumok Alt+F7 • Megrendelések Ctrl+F7 • Forrás tételek Ctrl+F8 • Sztornó Alt+F8 • Megrendelés állapota Shift+F8 • Teljesítés állapota F9 • Nyomtatás Shift+F9 • Min/max

#### **Elemek:**

 Dok. típus: Dokumentum típus azonosító mező Sorszám: Sorszám Köteg: Dokumentum köteg mező

 Raktár: Raktár Partner: Partner Kelte: Kelte Egységár: Egységár azonosító mező Bizonylat: Bizonylat szöveg beviteli mező Megjegyzés: Megjegyzés szöveg beviteli mező Beszerzési ár: Választógomb csoport 1. Név és cím: 1. Név és cím

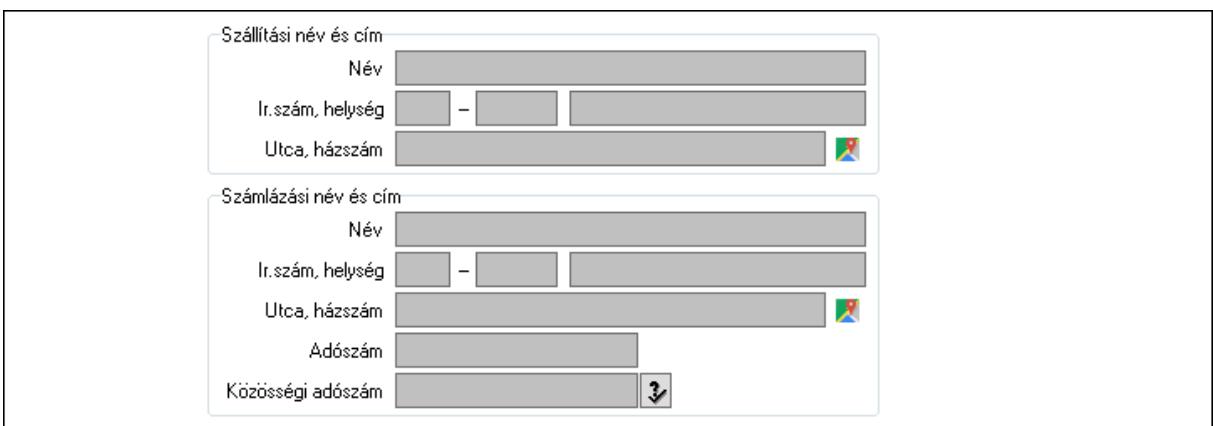

Szállítási név és cím: Mezőcsoport

Név: Adat neve

Ország: Cím ország része

Irányítószám: Cím irányítószám része

Helység: Cím helység része

Utca, házszám: Cím utca, házszám része

Számlázási név és cím: Mezőcsoport

Név: Szöveg beviteli mező

Ország: Cím ország része

Irányítószám: Cím irányítószám része

Helység: Cím helység része

Utca, házszám: Cím utca, házszám része

Adószám: Adószám mező

Közösségi adószám: Közösségi adószám mező, adószám ellenőrzési lehetőséggel

2. Devizanem: 2. Devizanem

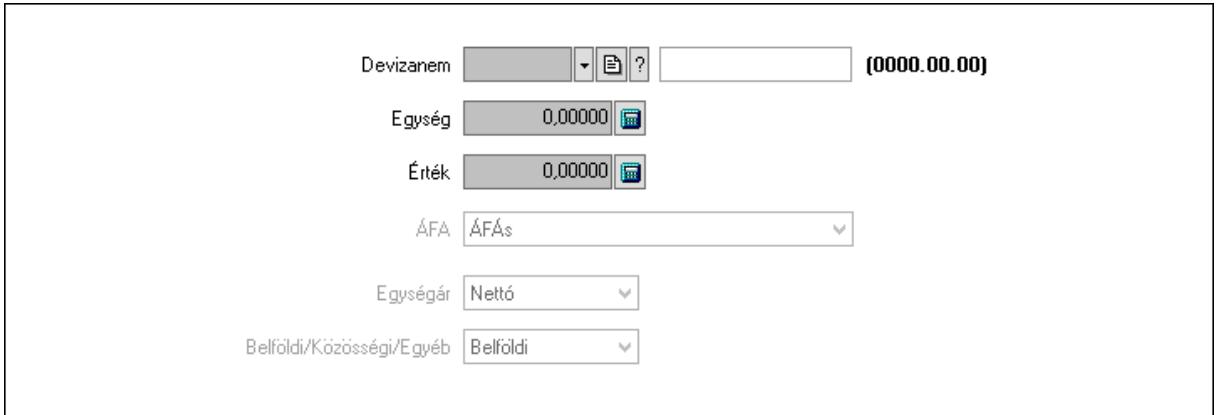

 Devizanem: Valuta azonosító mező Egység: Szám beviteli mező Érték: Szám beviteli mező ÁFA: Lenyíló lista mező Egységár: Lenyíló lista mező Belföldi/Közösségi/Egyéb: Lenyíló lista mező

3. Rendelési adatok: 3. Rendelési adatok

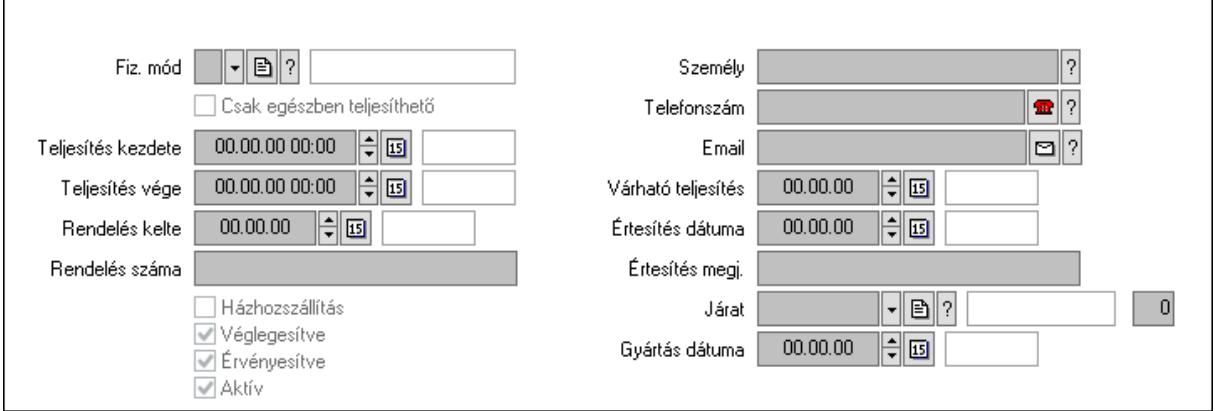

 Fiz. mód: Fizetési mód azonosító mező Csak egészben teljesíthető: Jelölőnégyzet Teljesítés kezdete: Dátum/idő, dátum vagy idő beviteli mező Teljesítés vége: Dátum/idő, dátum vagy idő beviteli mező Rendelés kelte: Dátum/idő, dátum vagy idő beviteli mező Rendelés száma: Szöveg beviteli mező Házhozszállítás: Jelölőnégyzet Véglegesítve: Jelölőnégyzet Érvényesítve: Jelölőnégyzet Aktív: Jelölőnégyzet Személy: Ügyintéző neve. Telefonszám: Telefon szám mező, tárcsázási lehetőséggel Email: Email cím mező, email küldési lehetőséggel Várható teljesítés: Dátum/idő, dátum vagy idő beviteli mező

 Értesítés dátuma: Dátum/idő, dátum vagy idő beviteli mező Értesítés megj.: Szöveg beviteli mező Járat: Járat azonosító mező Szám: Szám beviteli mező Gyártás dátuma: Dátum/idő, dátum vagy idő beviteli mező 4. Tételek: 4. Tételek Lista: Lekérdező lista adatok képernyőn való megjelenítéséhez Termék: Termék azonosító mező Méret: Méret azonosító mező Szín: Szín azonosító mező Név 1.: Szöveg beviteli mező Név 2.: Szöveg beviteli mező O: Ország azonosító mező ÁFA: Áfa azonosító mező Me: Szöveg beviteli mező Mennyiség: Szám beviteli mező F. menny: Szám beviteli mező Karton: Szám beviteli mező Raklap: Szám beviteli mező Eár: Szám beviteli mező Em: Szám beviteli mező Tétel eng: Szám beviteli mező Tétel eng: Szám beviteli mező Besz. eá.: Szám beviteli mező Bek. eá.: Szám beviteli mező M: Szöveg beviteli mező Tétel árrés: Szám beviteli mező -: Szám beviteli mező Bekezdés árrés: Szám beviteli mező -: Szám beviteli mező Dok. árrés: Szám beviteli mező -: Szám beviteli mező Ne: Szám beviteli mező Br: Szám beviteli mező Ne: Szám beviteli mező Br: Szám beviteli mező Súly: Szám beviteli mező Eng: Szám beviteli mező 5. Teljesített tételek: 5. Teljesített tételek

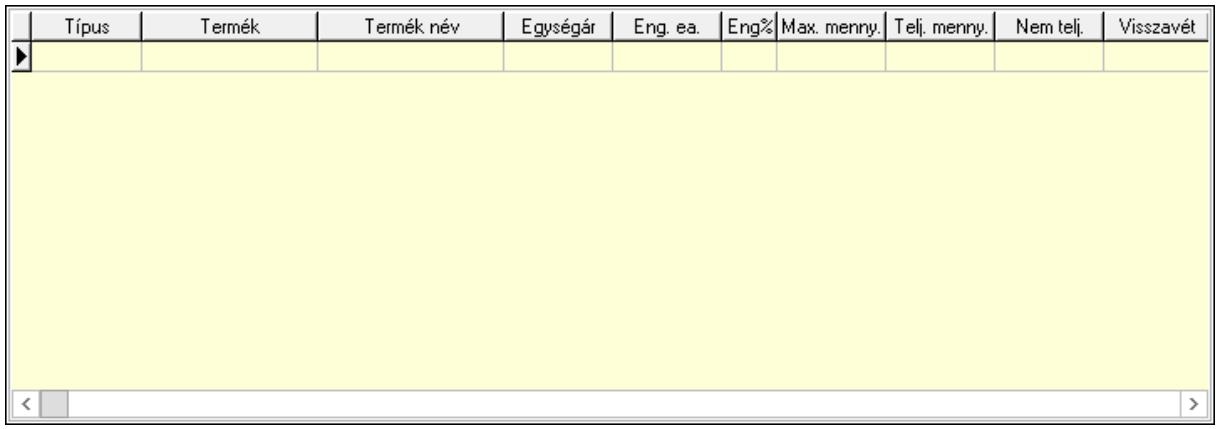

 Lista: Lekérdező lista adatok képernyőn való megjelenítéséhez 6. Szöveg: 6. Szöveg

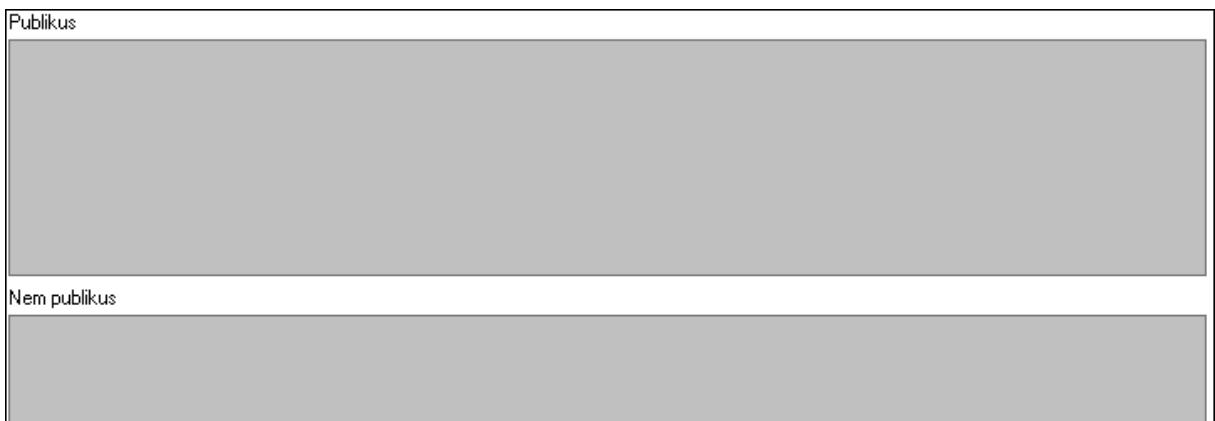

 Publikus: Több soros szöveg mező Nem publikus: Több soros szöveg mező 7. Lábjegyzetek: 7. Lábjegyzetek

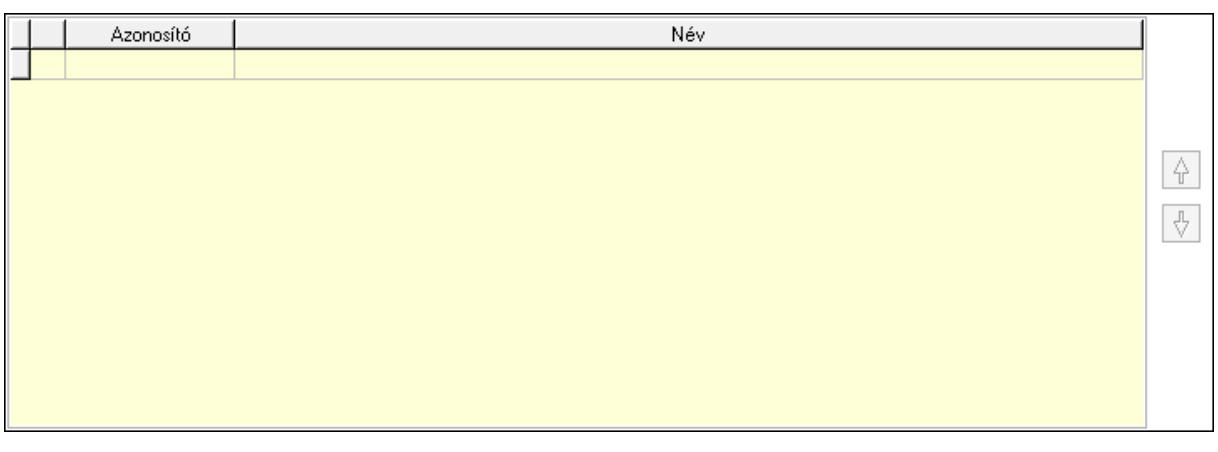

 Lista: Dokumentum lágyjegyzet listája Nyomógomb: Nyomógomb Nyomógomb: Nyomógomb

8. Végösszeg engedmény: 8. Végösszeg engedmény

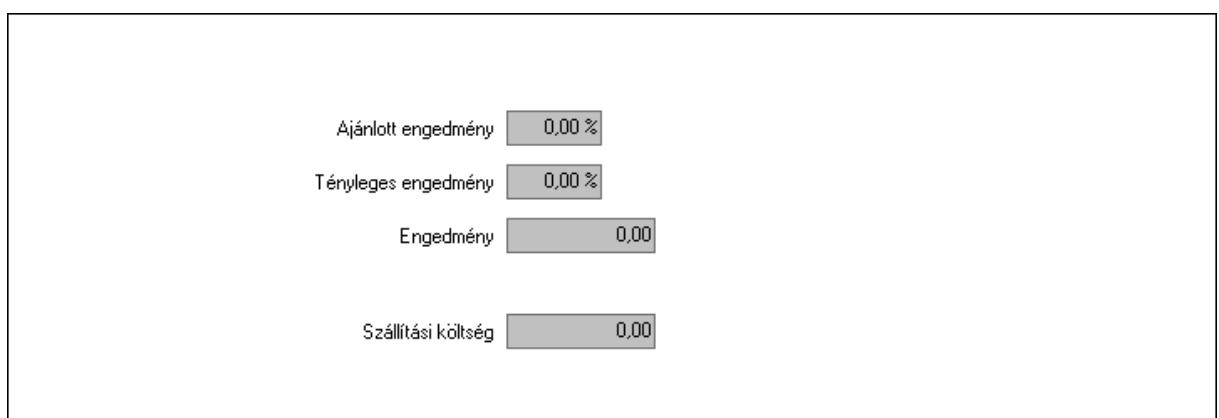

 Ajánlott engedmény: Szám beviteli mező Tényleges engedmény: Szám beviteli mező Engedmény: Szám beviteli mező Szállítási költség: Szám beviteli mező 9. Egyéb: 9. Egyéb

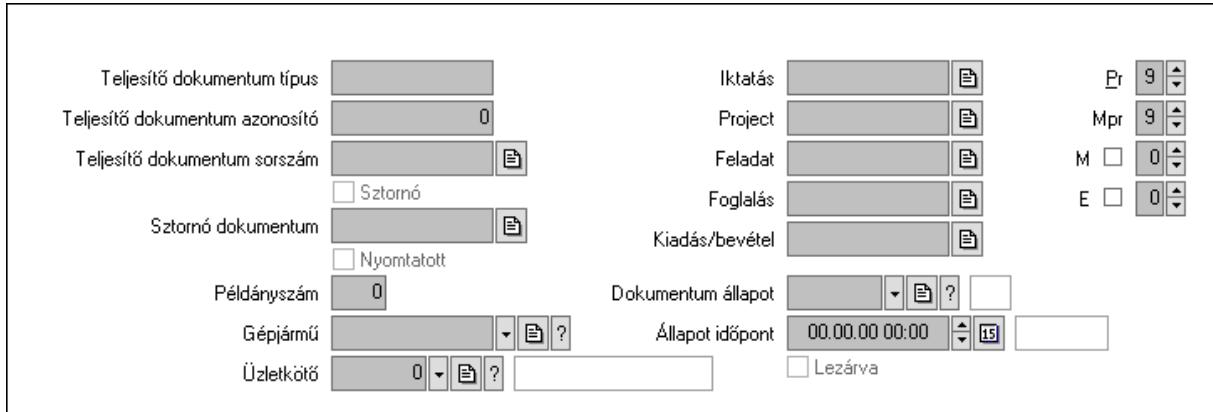

Teljesítő dokumentum típus: Szöveg beviteli mező

Teljesítő dokumentum azonosító: Szám beviteli mező

Teljesítő dokumentum sorszám: Dokumentum sorszám azonosító mező

Sztornó: Jelölőnégyzet

Nyomtatott: Jelölőnégyzet

Sztornó dokumentum: Rendelés sorszám mező

Példányszám: Szám beviteli mező

Gépjármű: Gépjármű azonosító mező

Iktatás: Iktatás sorszám mező

Project: Munkaszám sorszám mező

Feladat: Feladat sorszám mező

Foglalás: Foglalás sorszám azonosító mező

Kiadás/bevétel: Kiadás/bevétel sorszám mező

Dokumentum állapot: Dokumentum állapot azonosító mező

Állapot időpont: Dátum/idő, dátum vagy idő beviteli mező

Lezárva: Jelölőnégyzet

 Pr: Adat láthatóságának privilégium szintje Mpr: Adat láthatóságának privilégium szintje M: Szám beviteli mező E: Szám beviteli mező Üzletkötő: Felhasználó azonosító mező

Aláírások: 10. Aláírások

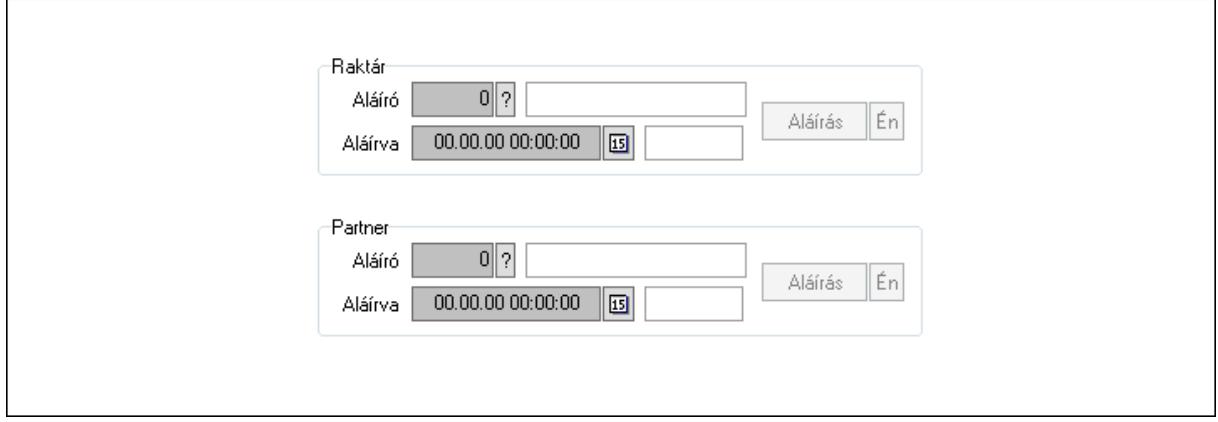

Raktár: Mezőcsoport

Aláíró: Aláíró felhasználó azonosítója

Aláírva: Aláírás időpontja

Aláírás: Dokumentum aláírása

Én: Dokumentum aláírása az aktuálisan bejelentkezett felhasználó nevében

Partner: Mezőcsoport

Aláíró: Aláíró felhasználó azonosítója

Aláírva: Aláírás időpontja

Aláírás: Dokumentum aláírása

 Én: Dokumentum aláírása az aktuálisan bejelentkezett felhasználó nevében Csatolt fájlok: 11. Csatolt fájlok

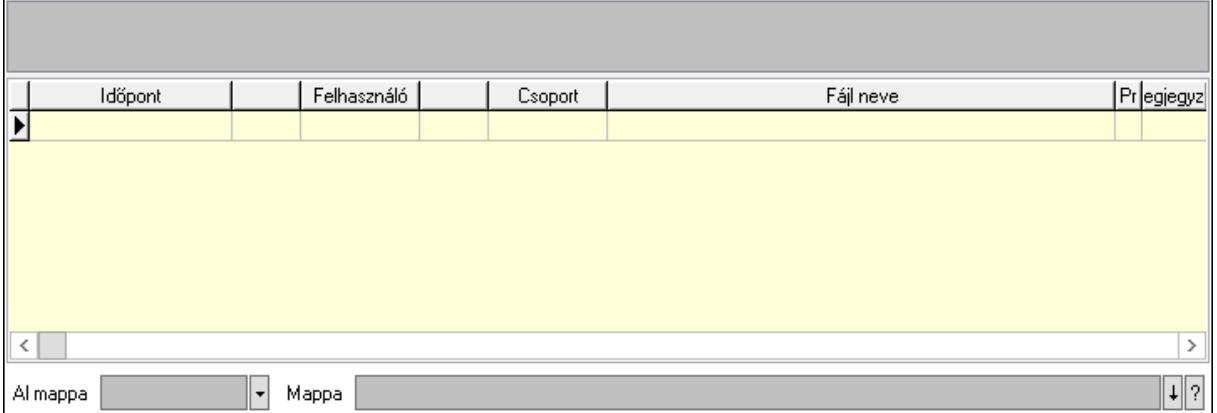

Lista mező: Lista mező

Lista: Lekérdező lista adatok képernyőn való megjelenítéséhez

Al mappa: Szöveg beviteli mező

Mappa: Mappa név beviteli mező
### Megjegyzések: 12. Megjegyzések

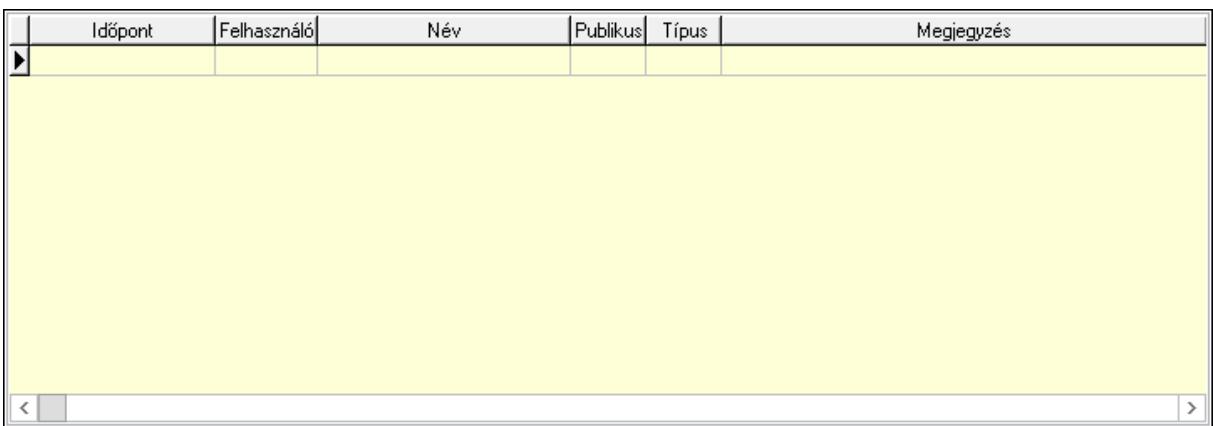

 Lista: Lekérdező lista adatok képernyőn való megjelenítéséhez Napló: 13. Napló

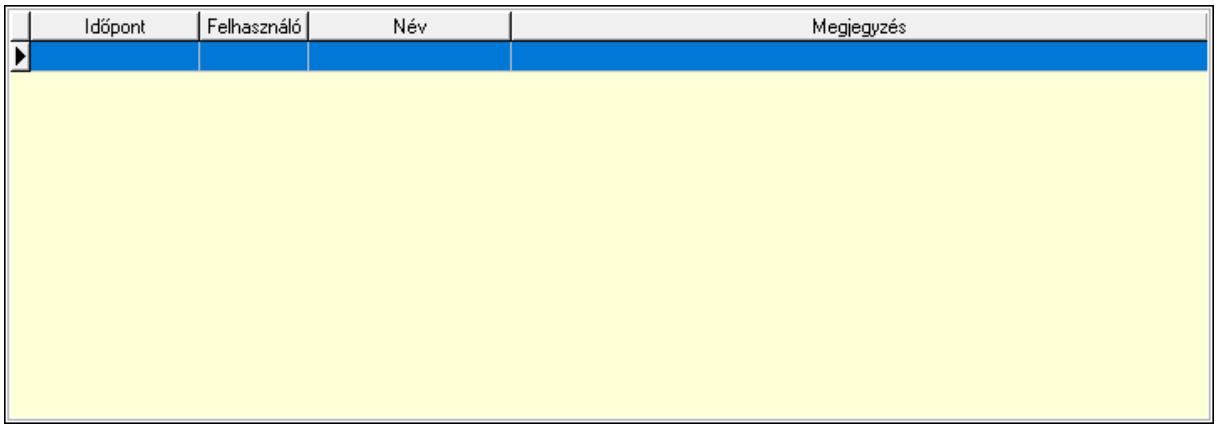

 Lista: Lekérdező lista adatok képernyőn való megjelenítéséhez Paraméterek: 14. Paraméterek

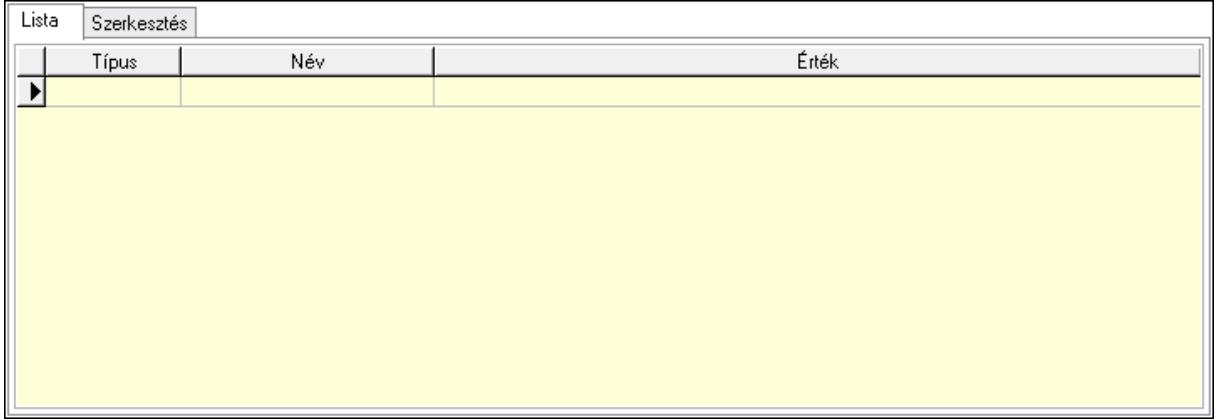

Lista: Lista

 Lista: Lekérdező lista adatok képernyőn való megjelenítéséhez Szerkesztés: Szerkesztés

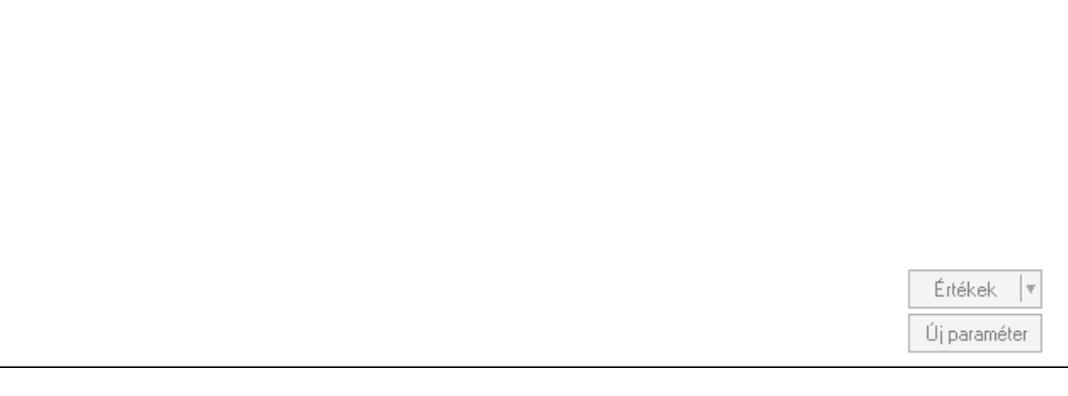

 Görgető mező: Görgető mező Értékek: Nyomógomb Új paraméter: Nyomógomb Paletták: Paletták

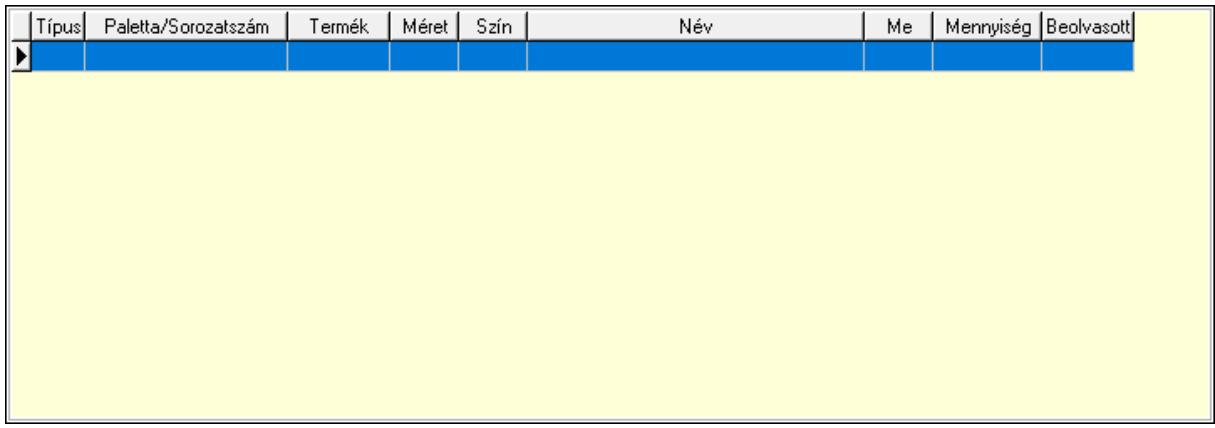

Lista: Lekérdező lista adatok képernyőn való megjelenítéséhez

 Ne: Szám beviteli mező Br: Szám beviteli mező

Ne: Szám beviteli mező

Br: Szám beviteli mező

Súly: Szám beviteli mező

Eng: Szám beviteli mező

Ki: Szám beviteli mező

Be: Szám beviteli mező

Nyomtatás: Nyomógomb

Lapozó: Megjelenített adatok lapozása (első, előző, következő, utolsó, frissítés)

Mentés: Adatok mentése

Törlés: Időszerűsítéskor adatok törlése

Kilépés: Az ablak bezárása

Súgó: Az ablak súgó oldalát megjelenítő nyomógomb

Forró billentyűk: Ablakok forró billentyűit felsoroló sor

### **Lásd még:**

Időszerűsítő ablak

Ablak

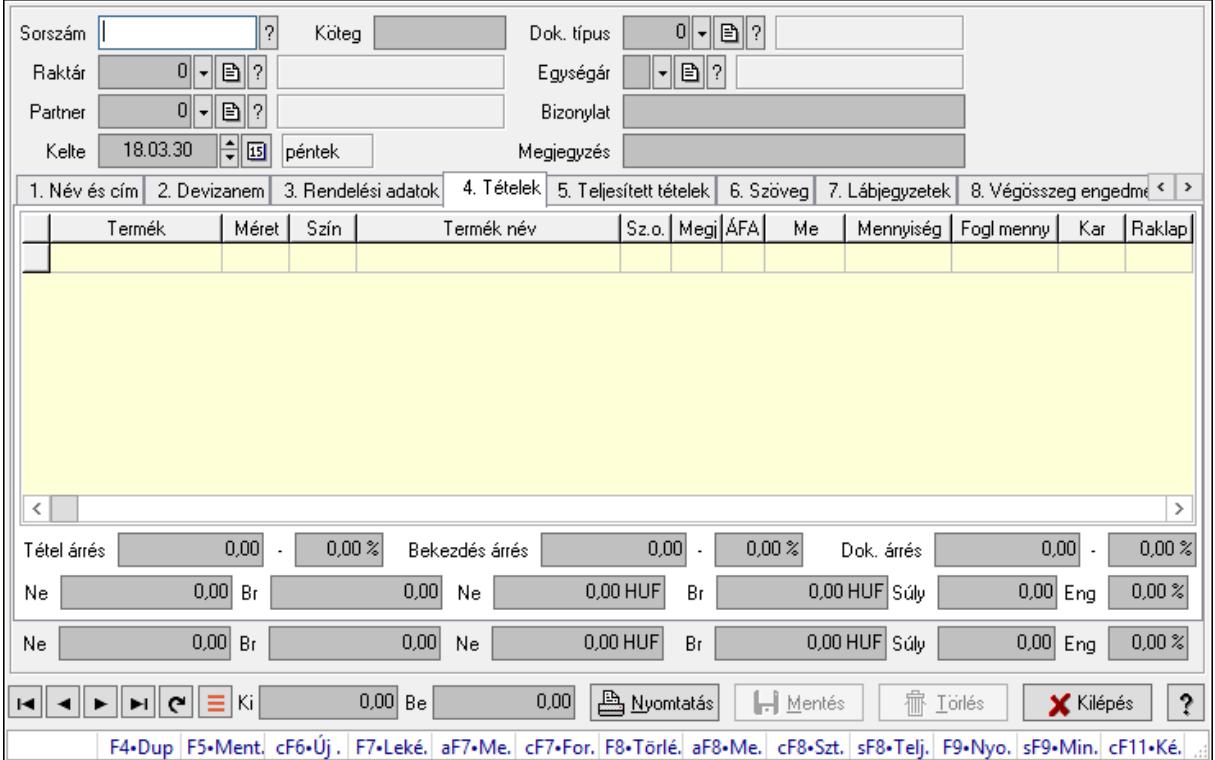

# **10.4.2. Listák időszérűsítése - Lista ablak**

Itt lehet módosítani és létrehozni a bejövő és kimenő listákat. A füleken felsorolt (pl.: Név és Cím, Devizanem.. stb.) címek mutatják meg a bevihető/módosítható listaelemeket amelyekből összeállnak a "listák". A piros háttérszínű mezőket kötelező kitölteni. Legtöbb esetben nem csak a kitöltést, de annak helyességét is ellenőrzi a program. További segítség és a lehetőségek felsorolása szinte az összes mezőnél/objektumnál elérhető az F1 gomb megnyomásával.

## **Forróbillentyűk:**

 F7 • Teljesítő dokumentumok Alt+F7 • Megrendelések Ctrl+F7 • Forrás tételek Ctrl+F8 • Sztornó Alt+F8 • Megrendelés állapota Shift+F8 • Teljesítés állapota F9 • Nyomtatás Shift+F9 • Min/max

## **Elemek:**

 Dok. típus: Dokumentum típus azonosító mező Sorszám: Sorszám Köteg: Dokumentum köteg mező

 Raktár: Raktár Partner: Partner Kelte: Kelte Egységár: Egységár azonosító mező Bizonylat: Bizonylat szöveg beviteli mező Megjegyzés: Megjegyzés szöveg beviteli mező Beszerzési ár: Választógomb csoport 1. Név és cím: 1. Név és cím

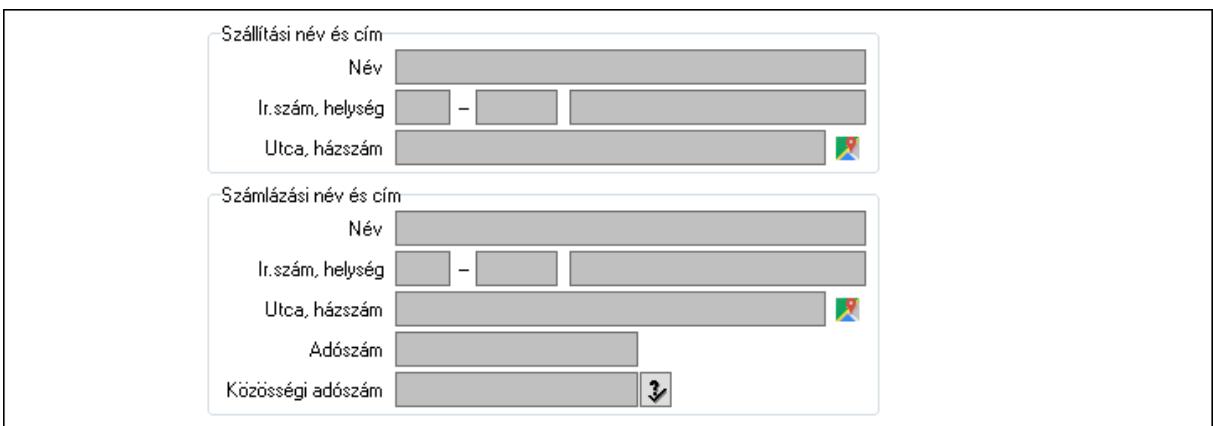

Szállítási név és cím: Mezőcsoport

Név: Adat neve

Ország: Cím ország része

Irányítószám: Cím irányítószám része

Helység: Cím helység része

Utca, házszám: Cím utca, házszám része

Számlázási név és cím: Mezőcsoport

Név: Szöveg beviteli mező

Ország: Cím ország része

Irányítószám: Cím irányítószám része

Helység: Cím helység része

Utca, házszám: Cím utca, házszám része

Adószám: Adószám mező

Közösségi adószám: Közösségi adószám mező, adószám ellenőrzési lehetőséggel

2. Devizanem: 2. Devizanem

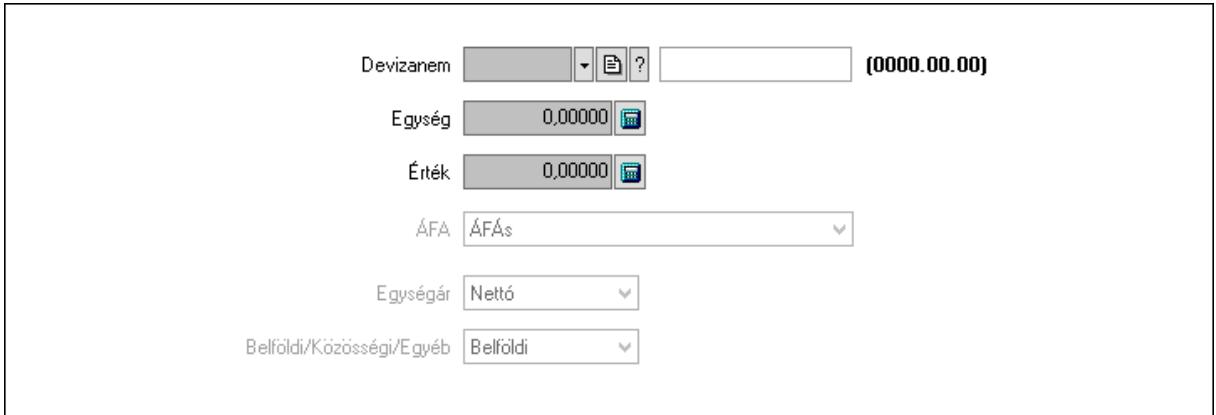

 Devizanem: Valuta azonosító mező Egység: Szám beviteli mező Érték: Szám beviteli mező ÁFA: Lenyíló lista mező Egységár: Lenyíló lista mező Belföldi/Közösségi/Egyéb: Lenyíló lista mező

3. Rendelési adatok: 3. Rendelési adatok

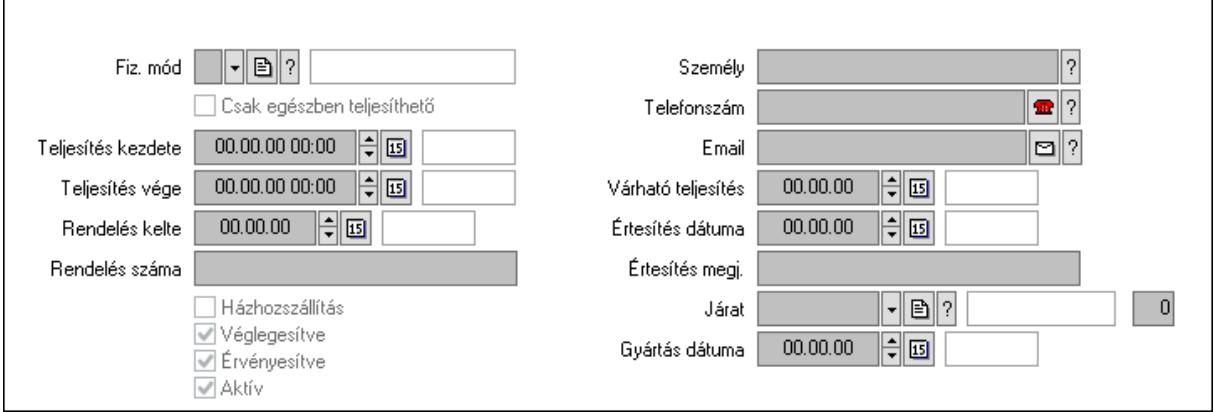

 Fiz. mód: Fizetési mód azonosító mező Csak egészben teljesíthető: Jelölőnégyzet Teljesítés kezdete: Dátum/idő, dátum vagy idő beviteli mező Teljesítés vége: Dátum/idő, dátum vagy idő beviteli mező Rendelés kelte: Dátum/idő, dátum vagy idő beviteli mező Rendelés száma: Szöveg beviteli mező Házhozszállítás: Jelölőnégyzet Véglegesítve: Jelölőnégyzet Érvényesítve: Jelölőnégyzet Aktív: Jelölőnégyzet Személy: Ügyintéző neve. Telefonszám: Telefon szám mező, tárcsázási lehetőséggel Email: Email cím mező, email küldési lehetőséggel Várható teljesítés: Dátum/idő, dátum vagy idő beviteli mező

 Értesítés dátuma: Dátum/idő, dátum vagy idő beviteli mező Értesítés megj.: Szöveg beviteli mező Járat: Járat azonosító mező Szám: Szám beviteli mező Gyártás dátuma: Dátum/idő, dátum vagy idő beviteli mező 4. Tételek: 4. Tételek Lista: Lekérdező lista adatok képernyőn való megjelenítéséhez Termék: Termék azonosító mező Méret: Méret azonosító mező Szín: Szín azonosító mező Név 1.: Szöveg beviteli mező Név 2.: Szöveg beviteli mező O: Ország azonosító mező ÁFA: Áfa azonosító mező Me: Szöveg beviteli mező Mennyiség: Szám beviteli mező F. menny: Szám beviteli mező Karton: Szám beviteli mező Raklap: Szám beviteli mező Eár: Szám beviteli mező Em: Szám beviteli mező Tétel eng: Szám beviteli mező Tétel eng: Szám beviteli mező Besz. eá.: Szám beviteli mező Bek. eá.: Szám beviteli mező M: Szöveg beviteli mező Tétel árrés: Szám beviteli mező -: Szám beviteli mező Bekezdés árrés: Szám beviteli mező -: Szám beviteli mező Dok. árrés: Szám beviteli mező -: Szám beviteli mező Ne: Szám beviteli mező Br: Szám beviteli mező Ne: Szám beviteli mező Br: Szám beviteli mező Súly: Szám beviteli mező Eng: Szám beviteli mező 5. Teljesített tételek: 5. Teljesített tételek

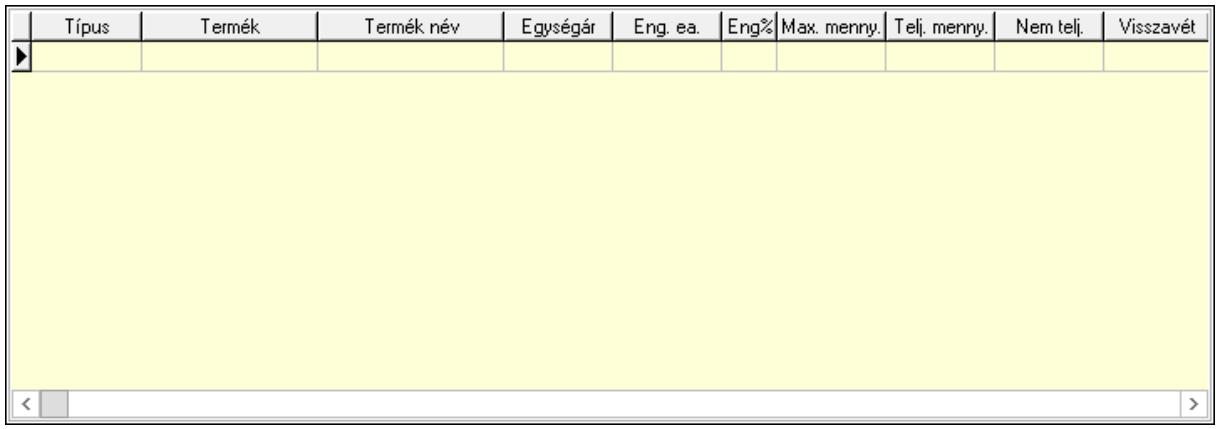

 Lista: Lekérdező lista adatok képernyőn való megjelenítéséhez 6. Szöveg: 6. Szöveg

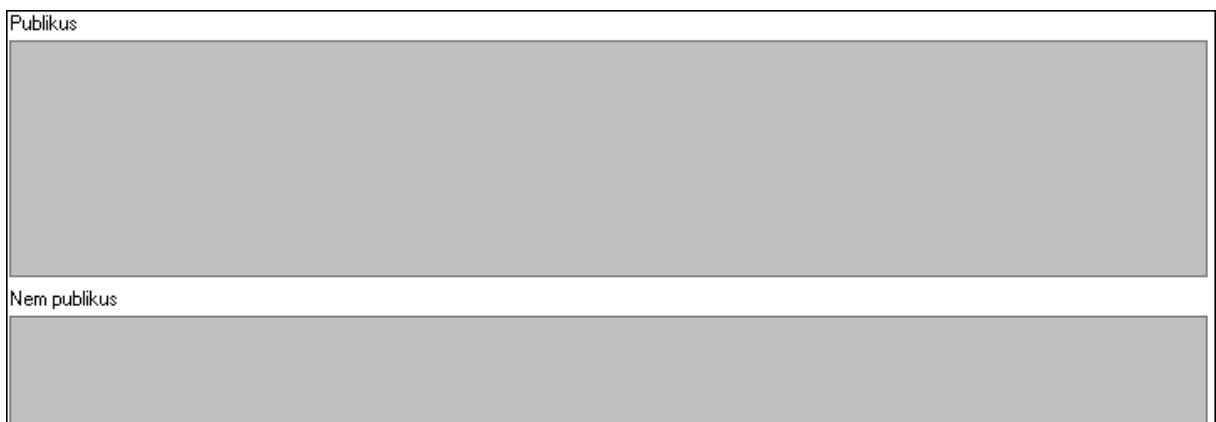

 Publikus: Több soros szöveg mező Nem publikus: Több soros szöveg mező 7. Lábjegyzetek: 7. Lábjegyzetek

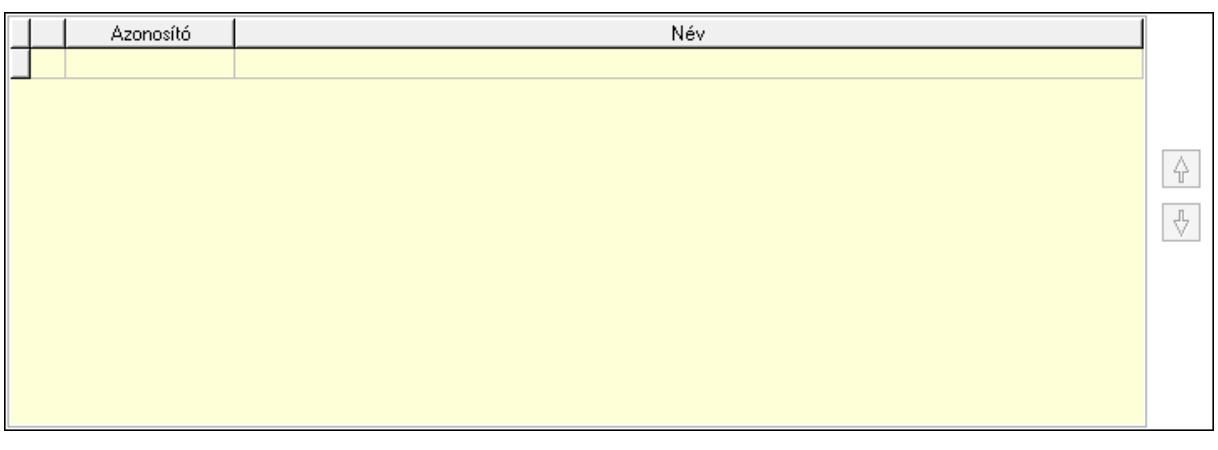

 Lista: Dokumentum lágyjegyzet listája Nyomógomb: Nyomógomb Nyomógomb: Nyomógomb

8. Végösszeg engedmény: 8. Végösszeg engedmény

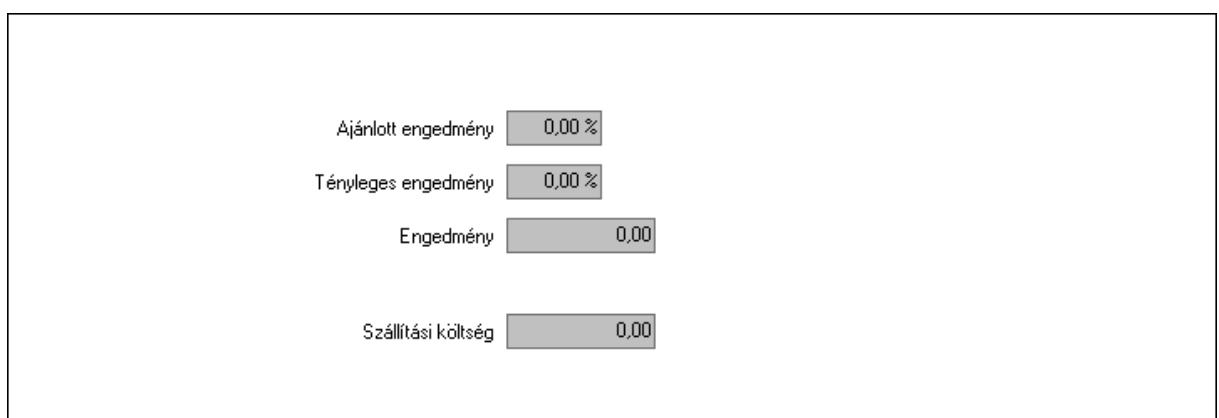

 Ajánlott engedmény: Szám beviteli mező Tényleges engedmény: Szám beviteli mező Engedmény: Szám beviteli mező Szállítási költség: Szám beviteli mező 9. Egyéb: 9. Egyéb

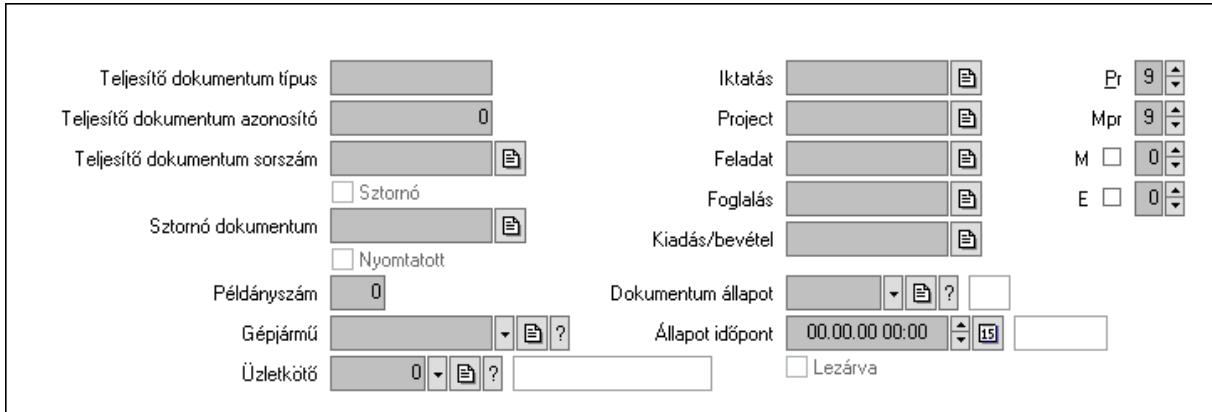

Teljesítő dokumentum típus: Szöveg beviteli mező

Teljesítő dokumentum azonosító: Szám beviteli mező

Teljesítő dokumentum sorszám: Dokumentum sorszám azonosító mező

Sztornó: Jelölőnégyzet

Nyomtatott: Jelölőnégyzet

Sztornó dokumentum: Rendelés sorszám mező

Példányszám: Szám beviteli mező

Gépjármű: Gépjármű azonosító mező

Iktatás: Iktatás sorszám mező

Project: Munkaszám sorszám mező

Feladat: Feladat sorszám mező

Foglalás: Foglalás sorszám azonosító mező

Kiadás/bevétel: Kiadás/bevétel sorszám mező

Dokumentum állapot: Dokumentum állapot azonosító mező

Állapot időpont: Dátum/idő, dátum vagy idő beviteli mező

Lezárva: Jelölőnégyzet

 Pr: Adat láthatóságának privilégium szintje Mpr: Adat láthatóságának privilégium szintje M: Szám beviteli mező E: Szám beviteli mező Üzletkötő: Felhasználó azonosító mező

Aláírások: 10. Aláírások

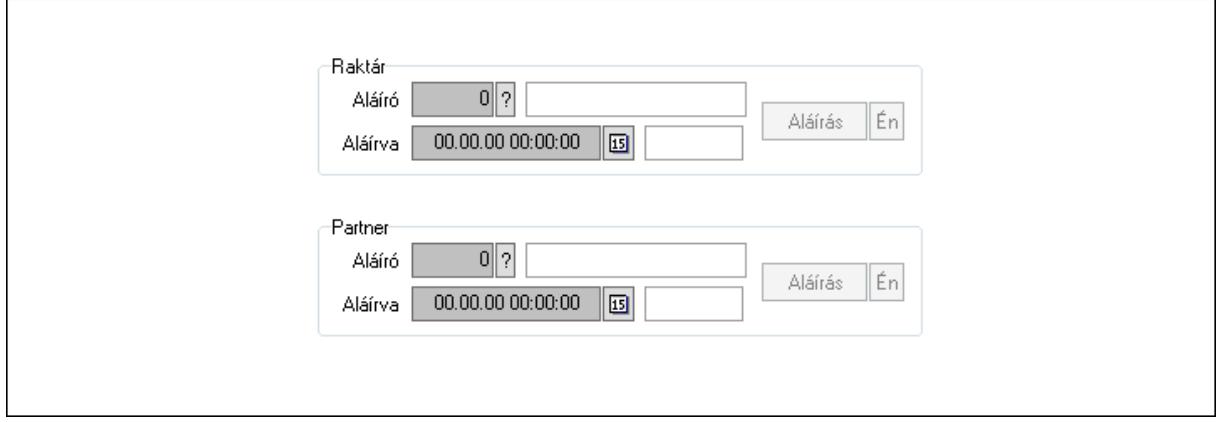

Raktár: Mezőcsoport

Aláíró: Aláíró felhasználó azonosítója

Aláírva: Aláírás időpontja

Aláírás: Dokumentum aláírása

Én: Dokumentum aláírása az aktuálisan bejelentkezett felhasználó nevében

Partner: Mezőcsoport

Aláíró: Aláíró felhasználó azonosítója

Aláírva: Aláírás időpontja

Aláírás: Dokumentum aláírása

 Én: Dokumentum aláírása az aktuálisan bejelentkezett felhasználó nevében Csatolt fájlok: 11. Csatolt fájlok

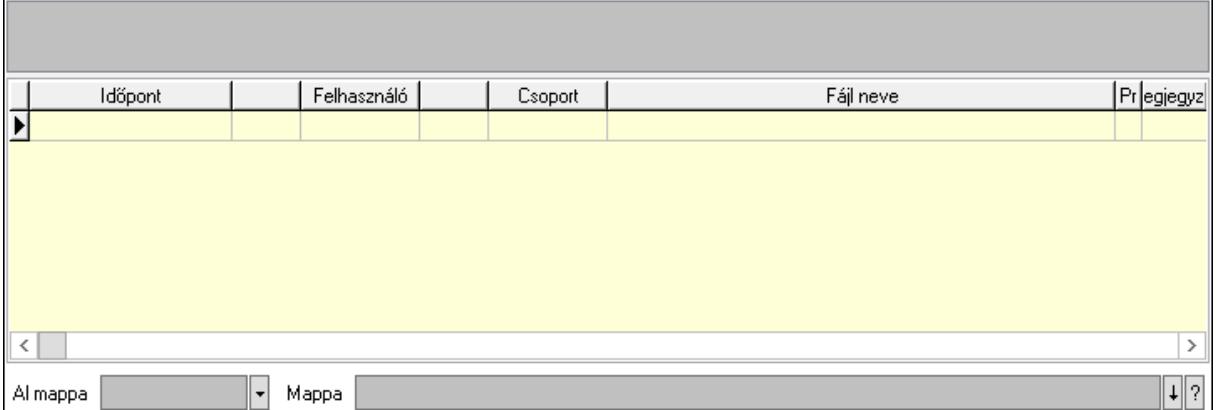

Lista mező: Lista mező

Lista: Lekérdező lista adatok képernyőn való megjelenítéséhez

Al mappa: Szöveg beviteli mező

Mappa: Mappa név beviteli mező

### Megjegyzések: 12. Megjegyzések

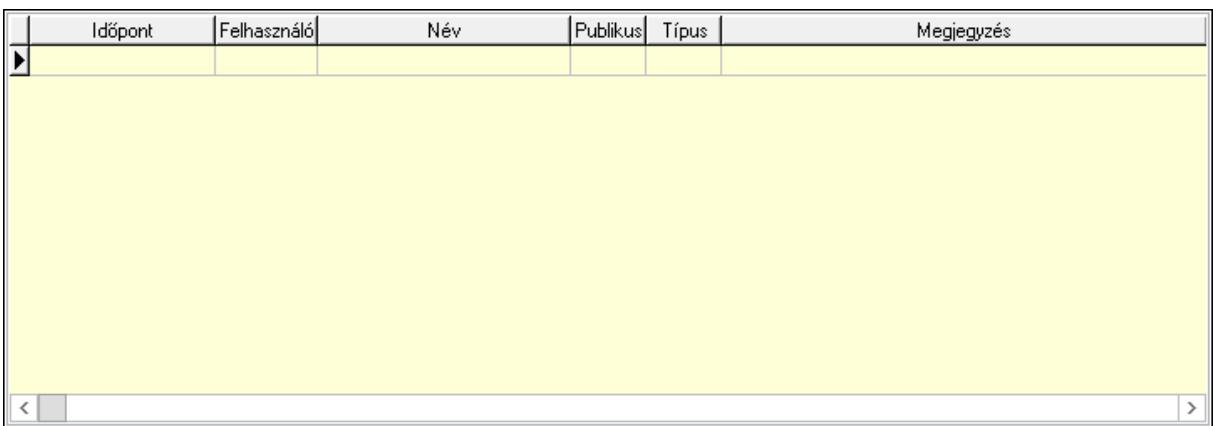

 Lista: Lekérdező lista adatok képernyőn való megjelenítéséhez Napló: 13. Napló

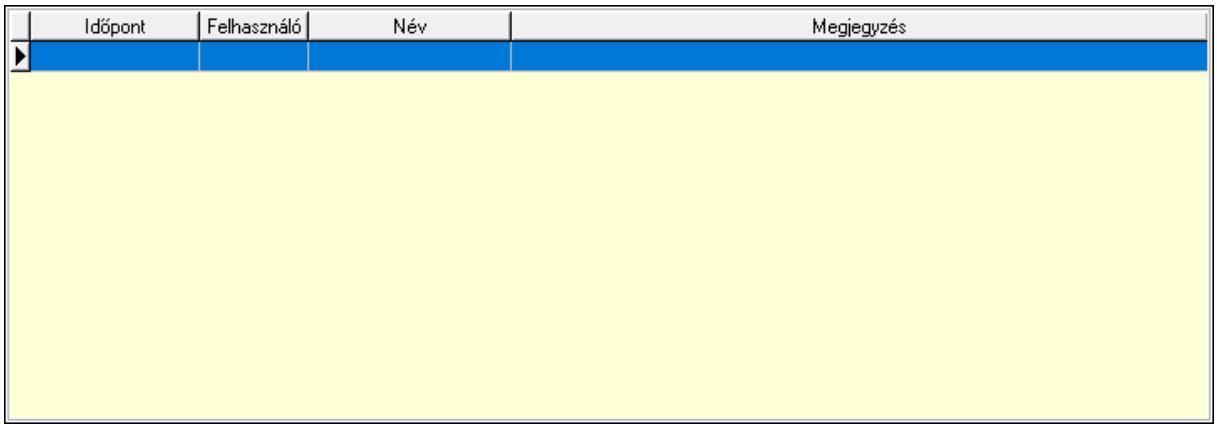

 Lista: Lekérdező lista adatok képernyőn való megjelenítéséhez Paraméterek: 14. Paraméterek

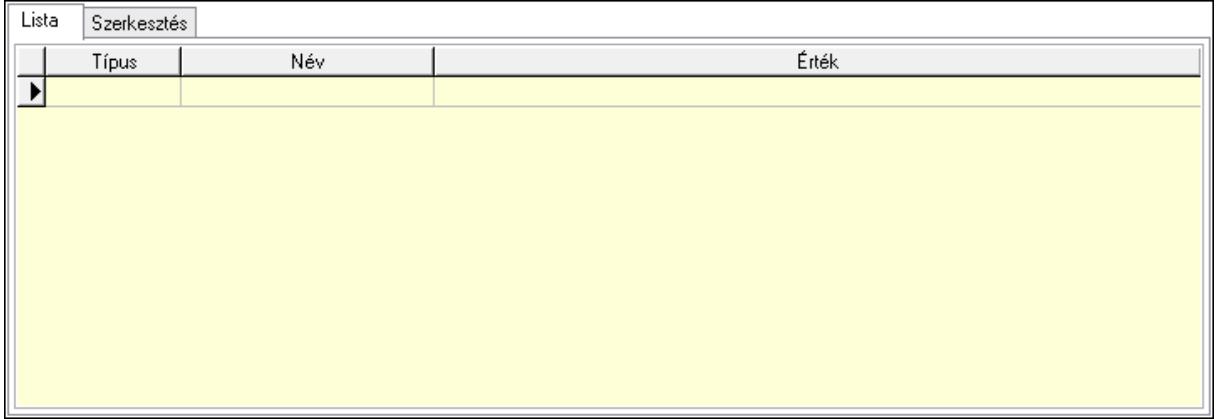

Lista: Lista

 Lista: Lekérdező lista adatok képernyőn való megjelenítéséhez Szerkesztés: Szerkesztés

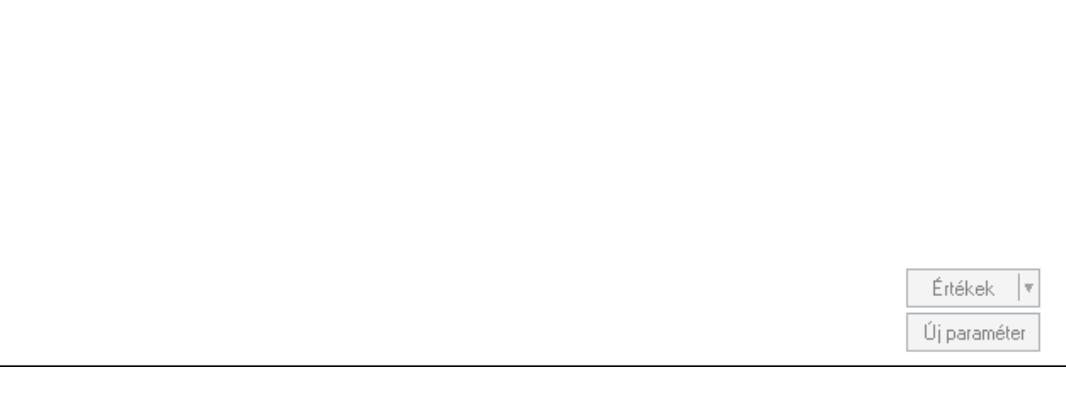

 Görgető mező: Görgető mező Értékek: Nyomógomb Új paraméter: Nyomógomb Paletták: Paletták

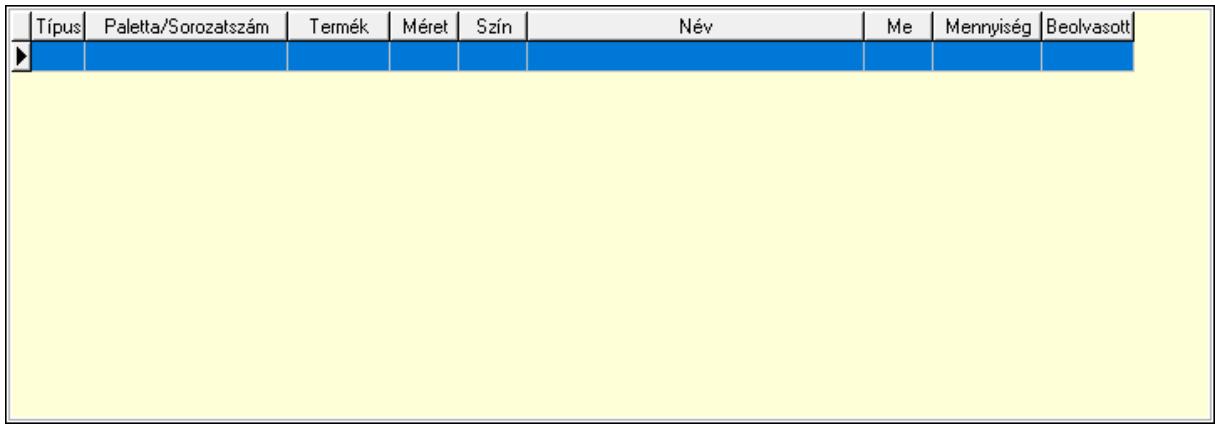

Lista: Lekérdező lista adatok képernyőn való megjelenítéséhez

 Ne: Szám beviteli mező Br: Szám beviteli mező

Ne: Szám beviteli mező

Br: Szám beviteli mező

Súly: Szám beviteli mező

Eng: Szám beviteli mező

Ki: Szám beviteli mező

Be: Szám beviteli mező

Nyomtatás: Nyomógomb

Lapozó: Megjelenített adatok lapozása (első, előző, következő, utolsó, frissítés)

Mentés: Adatok mentése

Törlés: Időszerűsítéskor adatok törlése

Kilépés: Az ablak bezárása

Súgó: Az ablak súgó oldalát megjelenítő nyomógomb

Forró billentyűk: Ablakok forró billentyűit felsoroló sor

### **Lásd még:**

Időszerűsítő ablak

Ablak

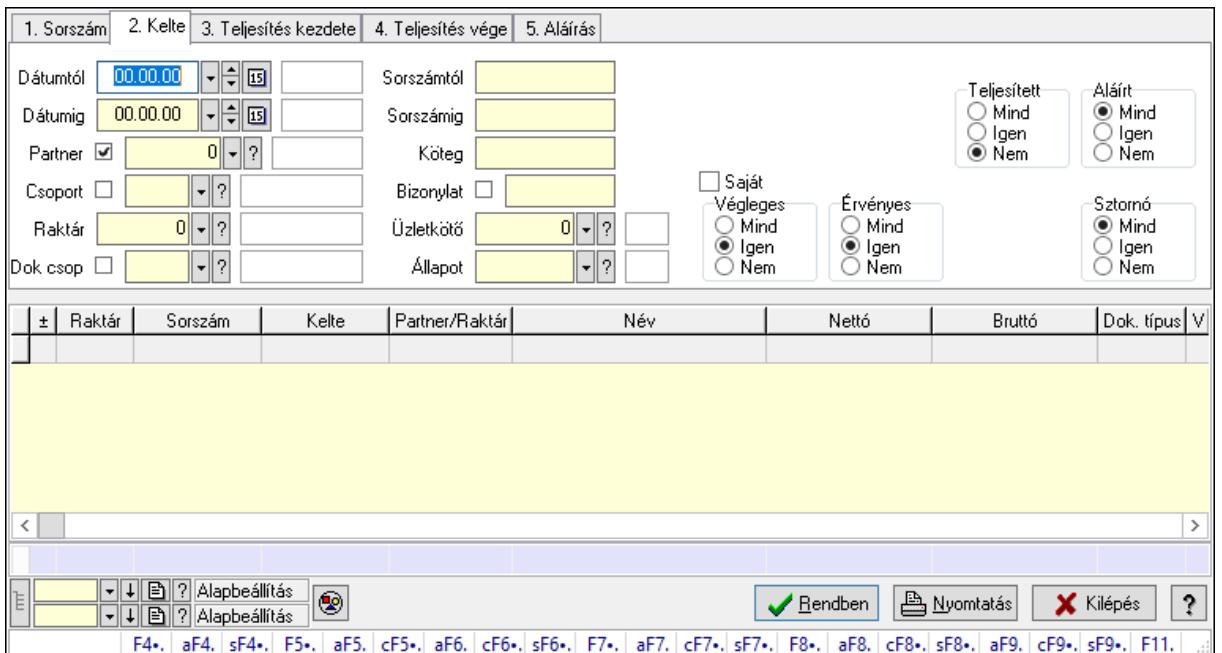

# **10.4.3. Listák lekérdezése ablak**

Itt lehet lekérdezni a már meglévő listákat különböző szűrésekkel. A szűrések tipusa értelemszerűen a fülek címéhez igazodik. A piros háttérszínű mezőket kötelező kitölteni. Legtöbb esetben nem csak a kitöltést, de annak helyességét is ellenőrzi a program. További segítség és a lehetőségek felsorolása szinte az összes mezőnél/objektumnál elérhető az F1 gomb megnyomásával.

### **Forróbillentyűk:**

 F4 • Felajánlás Alt+F4 • Címek Shift+F4 • Csatolás megnyitás Alt+F5 • Partner Ctrl+F5 • Paraméterek Alt+F6 • Előleg Ctrl+F6 • Megjegyzések Shift+F6 • Kapcsolódó időszerűsítése F7 • Tételek Alt+F7 • Rendelés áttekintése Ctrl+F7 • Forrás tételek Shift+F7 • Kapcsolódó lekérdezése F8 • Teljesítés F8 • Megrendelés F8 • Rendelés foglalásainak teljesítése Alt+F8 • Rendelés kezelése Alt+F8 • Foglalás visszavonása

- Ctrl+F8 Megrendelés állapota Shift+F8 • Teljesítés állapota Alt+F9 • Teljesítő dokumentum Ctrl+F9 • Sztornó dokumentum Shift+F9 • Példányszám
- Shift+F9 Állapot

#### **Elemek:**

 Forró billentyűk: Ablakok forró billentyűit felsoroló sor Dátumtól: Listák lekérdezése dátum intervallum szerinti szűréssel Dátumig: Listák lekérdezése dátum intervallum szerinti szűréssel Partner: Listák lekérdezése partner szerinti szűréssel Csoport: Listák lekérdezése csoport szerinti szűréssel Raktár: Listák lekérdezése raktár szerinti szűréssel Dok csop: Listák lekérdezése dok. csop. szerinti szűréssel Sorszámtól: Listák lekérdezése sorszám intervallum szerinti szűréssel Sorszámig: Listák lekérdezése sorszám intervallum szerinti szűréssel Köteg: Listák lekérdezése köteg szerinti szűréssel Bizonylat: Listák lekérdezése bizonylat szerinti szűréssel Üzletkötő: Felhasználó azonosító mező Állapot: Dokumentum állapot azonosító mező Param.: Dokumentum paraméter típus azonosító Termék: Termék azonosító mező Csoport: Termék csoport azonosító mező Szállító: Partner azonosító mező Saját: Jelölőnégyzet Teljesíthető: Jelölőnégyzet Végleges: Választógomb csoport Érvényes: Választógomb csoport Megrendelt: Jelölőnégyzet Teljesített: Választógomb csoport Aláírt: Választógomb csoport Aktív: Választógomb csoport Sztornó: Választógomb csoport Nyomógomb: Nyomógomb Lenyíló lista: Lenyíló lista mező Lenyíló lista: Lenyíló lista mező Lista: Lista Nyomógomb: Nyomógomb Oszlop beállítás: Oszlop beállítás azonosító azonosító mező Szűrő: Szűrő azonosító azonosító mező Rendben: Lekérdezés/keresés lista kiválasztott sorának visszaírása a hívó mezőbe Nyomtatás: Lekérdezés eredményének nyomtatása Kilépés: Az ablak bezárása

 Súgó: Az ablak súgó oldalát megjelenítő nyomógomb Összesítő sor Lista: Lista Összesítő sor

### **Lásd még:**

 Lekérdező ablak Ablak

## **10.4.4. Lista tételek lekérdezése ablak**

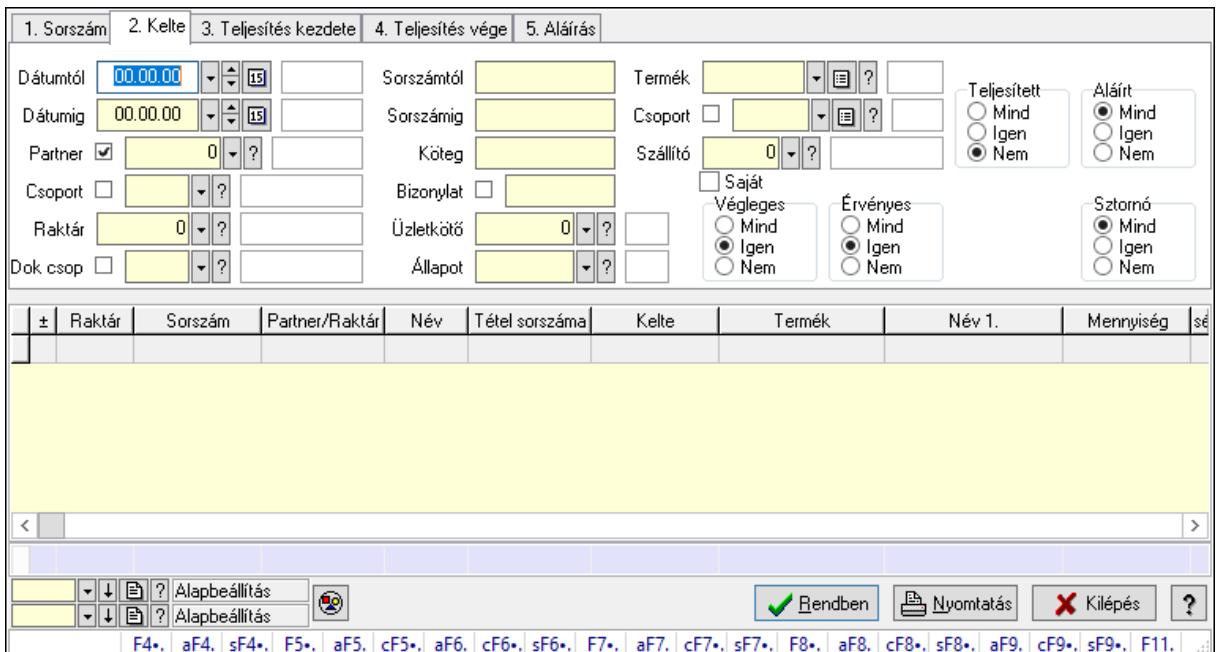

Itt lehet lekérdezni a már meglévő listák tételeit különböző szűrésekkel. A szűrések tipusa értelemszerűen a fülek címéhez igazodik. A piros háttérszínű mezőket kötelező kitölteni. Legtöbb esetben nem csak a kitöltést, de annak helyességét is ellenőrzi a program. További segítség és a lehetőségek felsorolása szinte az összes mezőnél/objektumnál elérhető az F1 gomb megnyomásával.

#### **Forróbillentyűk:**

 F4 • Felajánlás Alt+F4 • Címek Shift+F4 • Csatolás megnyitás Alt+F5 • Partner Ctrl+F5 • Paraméterek Alt+F6 • Előleg Ctrl+F6 • Megjegyzések Shift+F6 • Kapcsolódó időszerűsítése F7 • Tételek Alt+F7 • Rendelés áttekintése

 Ctrl+F7 • Forrás tételek Shift+F7 • Kapcsolódó lekérdezése F8 • Teljesítés F8 • Megrendelés F8 • Rendelés foglalásainak teljesítése Alt+F8 • Rendelés kezelése Alt+F8 • Foglalás visszavonása Ctrl+F8 • Megrendelés állapota Shift+F8 • Teljesítés állapota Alt+F9 • Teljesítő dokumentum Ctrl+F9 • Sztornó dokumentum Shift+F9 • Példányszám Shift+F9 • Állapot

#### **Elemek:**

 Forró billentyűk: Ablakok forró billentyűit felsoroló sor Dátumtól: Lista tételek lekérdezése dátum intervallum szerinti szűréssel Dátumig: Lista tételek lekérdezése dátum intervallum szerinti szűréssel Partner: Lista tételek lekérdezése partner szerinti szűréssel Csoport: Lista tételek lekérdezése csoport szerinti szűréssel Raktár: Lista tételek lekérdezése raktár szerinti szűréssel Dok csop: Lista tételek lekérdezése dok. csop. szerinti szűréssel Sorszámtól: Lista tételek lekérdezése sorszám intervallum szerinti szűréssel Sorszámig: Lista tételek lekérdezése sorszám intervallum szerinti szűréssel Köteg: Lista tételek lekérdezése köteg szerinti szűréssel Bizonylat: Lista tételek lekérdezése bizonylat szerinti szűréssel Üzletkötő: Felhasználó azonosító mező Állapot: Dokumentum állapot azonosító mező Param.: Dokumentum paraméter típus azonosító Termék: Lista tételek lekérdezése termék szerinti szűréssel Csoport: Lista tételek lekérdezése csoport szerinti szűréssel Szállító: Lista tételek lekérdezése gyártó szerinti szűréssel Saját: Jelölőnégyzet Teljesíthető: Jelölőnégyzet Végleges: Választógomb csoport Érvényes: Választógomb csoport Megrendelt: Jelölőnégyzet Teljesített: Választógomb csoport Aláírt: Választógomb csoport Aktív: Választógomb csoport Sztornó: Választógomb csoport Nyomógomb: Nyomógomb Lenyíló lista: Lenyíló lista mező Lenyíló lista: Lenyíló lista mező

 Lista: Lekérdező lista adatok képernyőn való megjelenítéséhez Nyomógomb: Nyomógomb Oszlop beállítás: Oszlop beállítás azonosító azonosító mező Szűrő: Szűrő azonosító azonosító mező Rendben: Lekérdezés/keresés lista kiválasztott sorának visszaírása a hívó mezőbe Nyomtatás: Lekérdezés eredményének nyomtatása Kilépés: Az ablak bezárása Súgó: Az ablak súgó oldalát megjelenítő nyomógomb Összesítő sor

### **Lásd még:**

 Lekérdező ablak Ablak

## **10.4.5. Lista paraméterek lekérdezése**

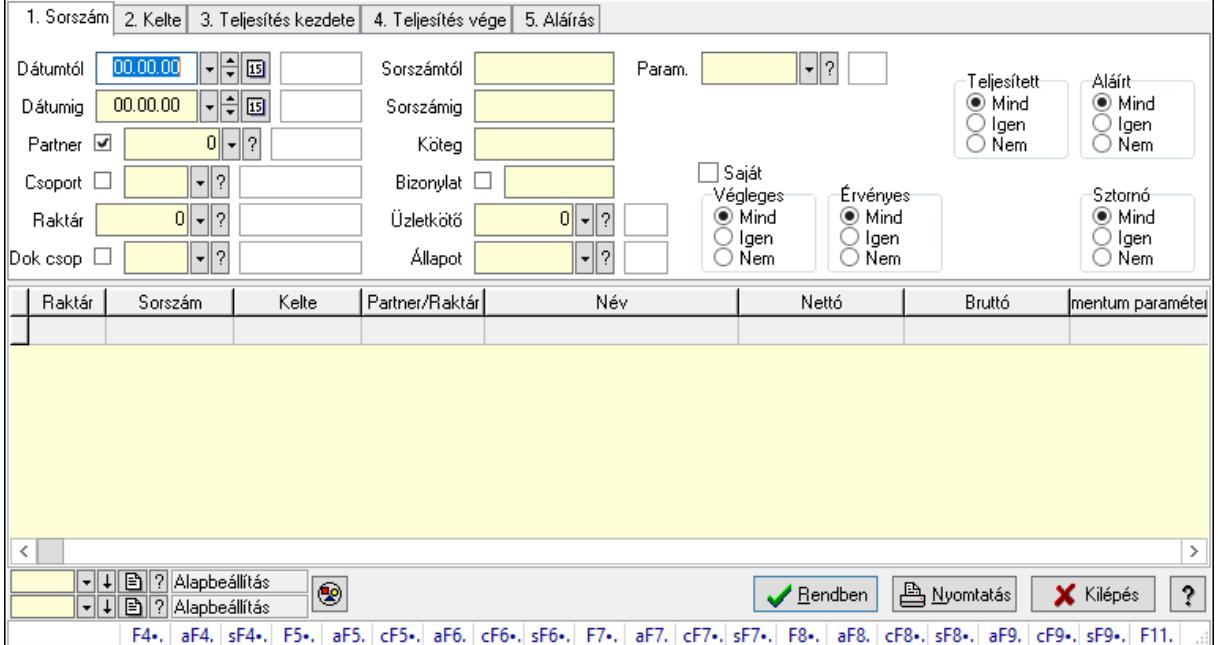

Lista paraméterek lekérdezése.

### **Forróbillentyűk:**

 F4 • Felajánlás Alt+F4 • Címek Shift+F4 • Csatolás megnyitás Alt+F5 • Partner Ctrl+F5 • Paraméterek Alt+F6 • Előleg Ctrl+F6 • Megjegyzések Shift+F6 • Kapcsolódó időszerűsítése F7 • Tételek

 Alt+F7 • Rendelés áttekintése Ctrl+F7 • Forrás tételek Shift+F7 • Kapcsolódó lekérdezése F8 • Teljesítés F8 • Megrendelés F8 • Rendelés foglalásainak teljesítése Alt+F8 • Rendelés kezelése Alt+F8 • Foglalás visszavonása Ctrl+F8 • Megrendelés állapota Shift+F8 • Teljesítés állapota Alt+F9 • Teljesítő dokumentum Ctrl+F9 • Sztornó dokumentum Shift+F9 • Példányszám Shift+F9 • Állapot

#### **Elemek:**

 Forró billentyűk: Ablakok forró billentyűit felsoroló sor Dátumtól: Dátum/idő, dátum vagy idő beviteli mező Dátumig: Dátum/idő, dátum vagy idő beviteli mező Partner: Partner azonosító mező Csoport: Partner csoport azonosító mező Raktár: Raktár azonosító mező Dok csop: Dokumentum csoport azonosító mező Sorszámtól: Rendelés sorszám mező Sorszámig: Rendelés sorszám mező Köteg: Szöveg beviteli mező Bizonylat: Szöveg beviteli mező Üzletkötő: Felhasználó azonosító mező Állapot: Dokumentum állapot azonosító mező Param.: Dokumentum paraméter típus azonosító Termék: Termék azonosító mező Csoport: Termék csoport azonosító mező Szállító: Partner azonosító mező Saját: Jelölőnégyzet Teljesíthető: Jelölőnégyzet Végleges: Választógomb csoport Érvényes: Választógomb csoport Megrendelt: Jelölőnégyzet Teljesített: Választógomb csoport Aláírt: Választógomb csoport Aktív: Választógomb csoport Sztornó: Választógomb csoport Nyomógomb: Nyomógomb Lenyíló lista: Lenyíló lista mező

 Lenyíló lista: Lenyíló lista mező Lista: Lekérdező lista adatok képernyőn való megjelenítéséhez Nyomógomb: Nyomógomb Oszlop beállítás: Oszlop beállítás azonosító azonosító mező Szűrő: Szűrő azonosító azonosító mező Rendben: Lekérdezés/keresés lista kiválasztott sorának visszaírása a hívó mezőbe Nyomtatás: Lekérdezés eredményének nyomtatása Kilépés: Az ablak bezárása Súgó: Az ablak súgó oldalát megjelenítő nyomógomb

### **Lásd még:**

 Lekérdező ablak Ablak

# **10.4.6. Lista megjegyzések lekérdezése**

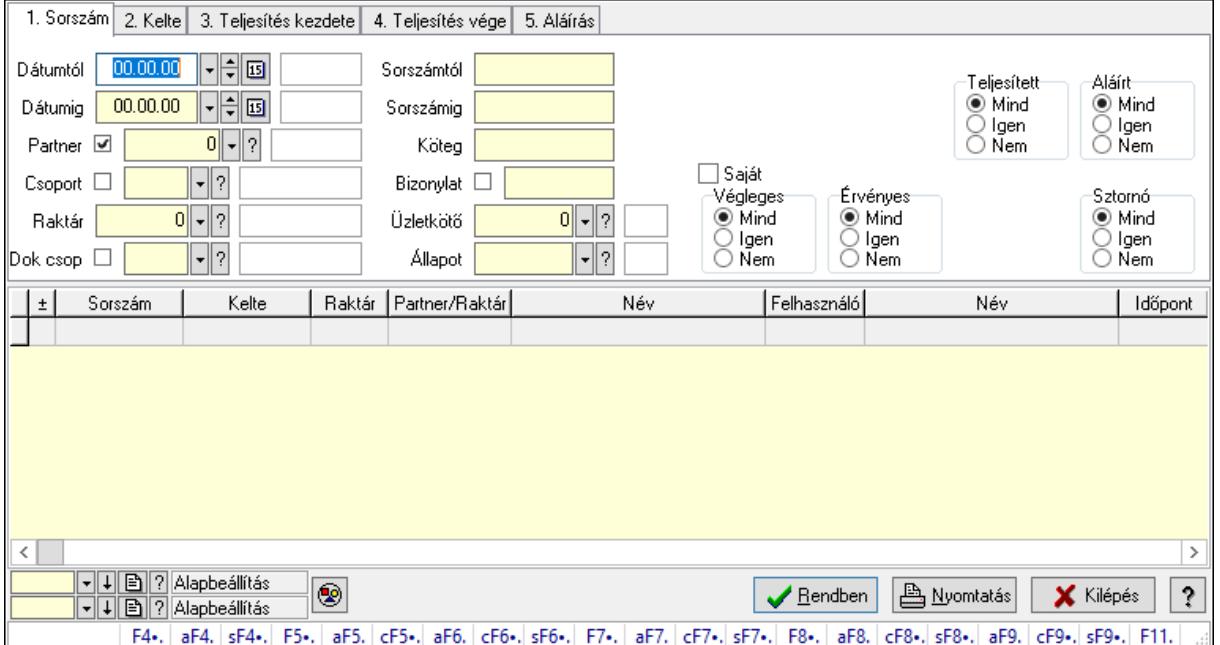

Lista megjegyzések lekérdezése.

### **Forróbillentyűk:**

 F4 • Felajánlás Alt+F4 • Címek Shift+F4 • Csatolás megnyitás Alt+F5 • Partner Ctrl+F5 • Paraméterek Alt+F6 • Előleg Ctrl+F6 • Megjegyzések Shift+F6 • Kapcsolódó időszerűsítése F7 • Tételek

 Alt+F7 • Rendelés áttekintése Ctrl+F7 • Forrás tételek Shift+F7 • Kapcsolódó lekérdezése F8 • Teljesítés F8 • Megrendelés F8 • Rendelés foglalásainak teljesítése Alt+F8 • Rendelés kezelése Alt+F8 • Foglalás visszavonása Ctrl+F8 • Megrendelés állapota Shift+F8 • Teljesítés állapota Alt+F9 • Teljesítő dokumentum Ctrl+F9 • Sztornó dokumentum Shift+F9 • Példányszám Shift+F9 • Állapot

#### **Elemek:**

 Forró billentyűk: Ablakok forró billentyűit felsoroló sor Dátumtól: Dátum/idő, dátum vagy idő beviteli mező Dátumig: Dátum/idő, dátum vagy idő beviteli mező Partner: Partner azonosító mező Csoport: Partner csoport azonosító mező Raktár: Raktár azonosító mező Dok csop: Dokumentum csoport azonosító mező Sorszámtól: Rendelés sorszám mező Sorszámig: Rendelés sorszám mező Köteg: Szöveg beviteli mező Bizonylat: Szöveg beviteli mező Üzletkötő: Felhasználó azonosító mező Állapot: Dokumentum állapot azonosító mező Param.: Dokumentum paraméter típus azonosító Termék: Termék azonosító mező Csoport: Termék csoport azonosító mező Szállító: Partner azonosító mező Saját: Jelölőnégyzet Teljesíthető: Jelölőnégyzet Végleges: Választógomb csoport Érvényes: Választógomb csoport Megrendelt: Jelölőnégyzet Teljesített: Választógomb csoport Aláírt: Választógomb csoport Aktív: Választógomb csoport Sztornó: Választógomb csoport Nyomógomb: Nyomógomb Lenyíló lista: Lenyíló lista mező

 Lenyíló lista: Lenyíló lista mező Lista: Lekérdező lista adatok képernyőn való megjelenítéséhez Nyomógomb: Nyomógomb Oszlop beállítás: Oszlop beállítás azonosító azonosító mező Szűrő: Szűrő azonosító azonosító mező Rendben: Lekérdezés/keresés lista kiválasztott sorának visszaírása a hívó mezőbe Nyomtatás: Lekérdezés eredményének nyomtatása Kilépés: Az ablak bezárása Súgó: Az ablak súgó oldalát megjelenítő nyomógomb

### **Lásd még:**

 Lekérdező ablak Ablak

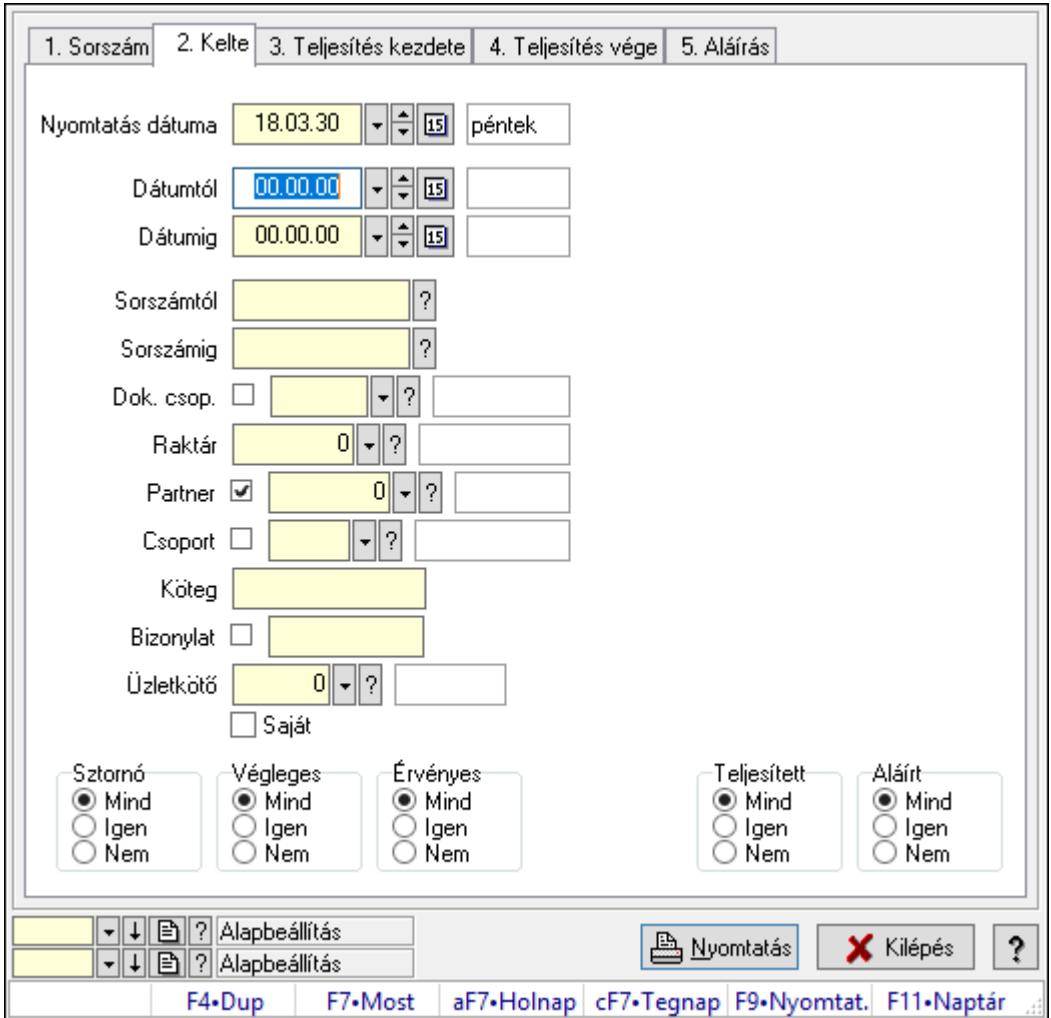

# **10.4.7. Listák listájának nyomtatása ablak**

Itt lehet a már meglévő listák listáját kinyomtatni különböző szűrésekkel. A szűrések tipusa értelemszerűen a fülek címéhez igazodik. A piros háttérszínű mezőket kötelező kitölteni. Legtöbb esetben nem csak a kitöltést, de annak helyességét is ellenőrzi a program. További segítség és a lehetőségek felsorolása szinte az összes mezőnél/objektumnál elérhető az F1 gomb megnyomásával.

### **Elemek:**

Forró billentyűk: Ablakok forró billentyűit felsoroló sor

 Nyomtatás dátuma: Lista nyomtatásakor a lapokra kerülő "Nyomtatás dátuma" mező tartalma

 Dátumtól: Listák listájának nyomtatása dátum intervallum szerinti szűréssel Dátumig: Listák listájának nyomtatása dátum intervallum szerinti szűréssel Sorszámtól: Listák listájának nyomtatása sorszám intervallum szerinti szűréssel Sorszámig: Listák listájának nyomtatása sorszám intervallum szerinti szűréssel Dok. csop.: Listák listájának nyomtatása dok. csop. szerinti szűréssel Raktár: Listák listájának nyomtatása raktár szerinti szűréssel Partner: Listák listájának nyomtatása partner szerinti szűréssel Csoport: Partner csoport azonosító mező Köteg: Listák listájának nyomtatása köteg szerinti szűréssel Bizonylat: Listák listájának nyomtatása bizonylat szerinti szűréssel Üzletkötő: Felhasználó azonosító mező Saját: Jelölőnégyzet Termékig: Termék azonosító mező Terméktől: Termék azonosító mező Csoporttól: Termék csoport azonosító mező Csoportig: Termék csoport azonosító mező Gyártótól: Partner azonosító mező Gyártóig: Partner azonosító mező Szállítótól: Partner azonosító mező Szállítóig: Partner azonosító mező Sztornó: Választógomb csoport Végleges: Választógomb csoport Érvényes: Választógomb csoport Aktív: Választógomb csoport Megrendelt: Jelölőnégyzet Teljesített: Választógomb csoport Aláírt: Választógomb csoport Param.: Dokumentum paraméter típus azonosító Oszlop beállítás azonosító: Oszlop beállítás azonosító azonosító mező Szűrő azonosító: Szűrő azonosító azonosító mező Nyomtatás: Lista nyomtatása Kilépés: Az ablak bezárása Súgó: Az ablak súgó oldalát megjelenítő nyomógomb

### **Lásd még:**

 Nyomtató ablak Ablak

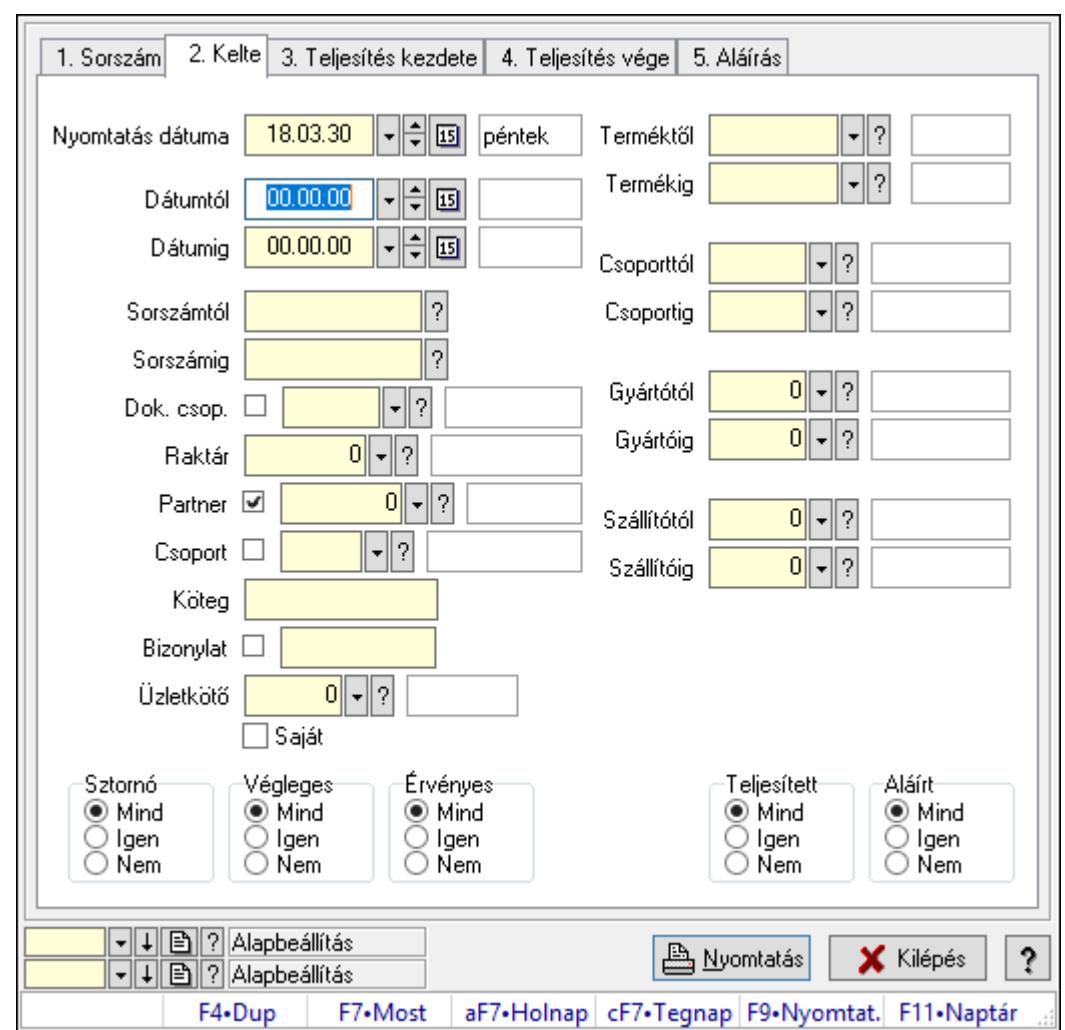

**10.4.8. Lista tételek listájának nyomtatása ablak** 

Itt lehet a már meglévő listák tételeinek listáját kinyomtatni különböző szűrésekkel. A szűrések tipusa értelemszerűen a fülek címéhez igazodik. A piros háttérszínű mezőket kötelező kitölteni. Legtöbb esetben nem csak a kitöltést, de annak helyességét is ellenőrzi a program. További segítség és a lehetőségek felsorolása szinte az összes mezőnél/objektumnál elérhető az F1 gomb megnyomásával.

### **Elemek:**

Forró billentyűk: Ablakok forró billentyűit felsoroló sor

 Nyomtatás dátuma: Lista nyomtatásakor a lapokra kerülő "Nyomtatás dátuma" mező tartalma

 Dátumtól: Lista tételek listájának nyomtatása dátum intervallum szerinti szűréssel Dátumig: Lista tételek listájának nyomtatása dátum intervallum szerinti szűréssel Sorszámtól: Lista tételek listájának nyomtatása sorszám intervallum szerinti szűréssel Sorszámig: Lista tételek listájának nyomtatása sorszám intervallum szerinti szűréssel Dok. csop.: Lista tételek listájának nyomtatása dok. csop. szerinti szűréssel Raktár: Lista tételek listájának nyomtatása raktár szerinti szűréssel Partner: Lista tételek listájának nyomtatása partner szerinti szűréssel

 Csoport: Lista tételek listájának nyomtatása csoport szerinti szűréssel Köteg: Lista tételek listájának nyomtatása köteg szerinti szűréssel Bizonylat: Lista tételek listájának nyomtatása bizonylat szerinti szűréssel Üzletkötő: Felhasználó azonosító mező Saját: Jelölőnégyzet Termékig: Lista tételek listájának nyomtatása termék intervallum szerinti szűréssel Terméktől: Lista tételek listájának nyomtatása termék intervallum szerinti szűréssel Csoporttól: Lista tételek listájának nyomtatása csoport intervallum szerinti szűréssel Csoportig: Lista tételek listájának nyomtatása csoport intervallum szerinti szűréssel Gyártótól: Lista tételek listájának nyomtatása gyártó intervallum szerinti szűréssel Gyártóig: Lista tételek listájának nyomtatása gyártó intervallum szerinti szűréssel Szállítótól: Partner azonosító mező Szállítóig: Partner azonosító mező Sztornó: Választógomb csoport Végleges: Választógomb csoport Érvényes: Választógomb csoport Aktív: Választógomb csoport Megrendelt: Jelölőnégyzet Teljesített: Választógomb csoport Aláírt: Választógomb csoport Param.: Dokumentum paraméter típus azonosító Oszlop beállítás azonosító: Oszlop beállítás azonosító azonosító mező Szűrő azonosító: Szűrő azonosító azonosító mező Nyomtatás: Lista nyomtatása Kilépés: Az ablak bezárása Súgó: Az ablak súgó oldalát megjelenítő nyomógomb

### **Lásd még:**

 Nyomtató ablak Ablak

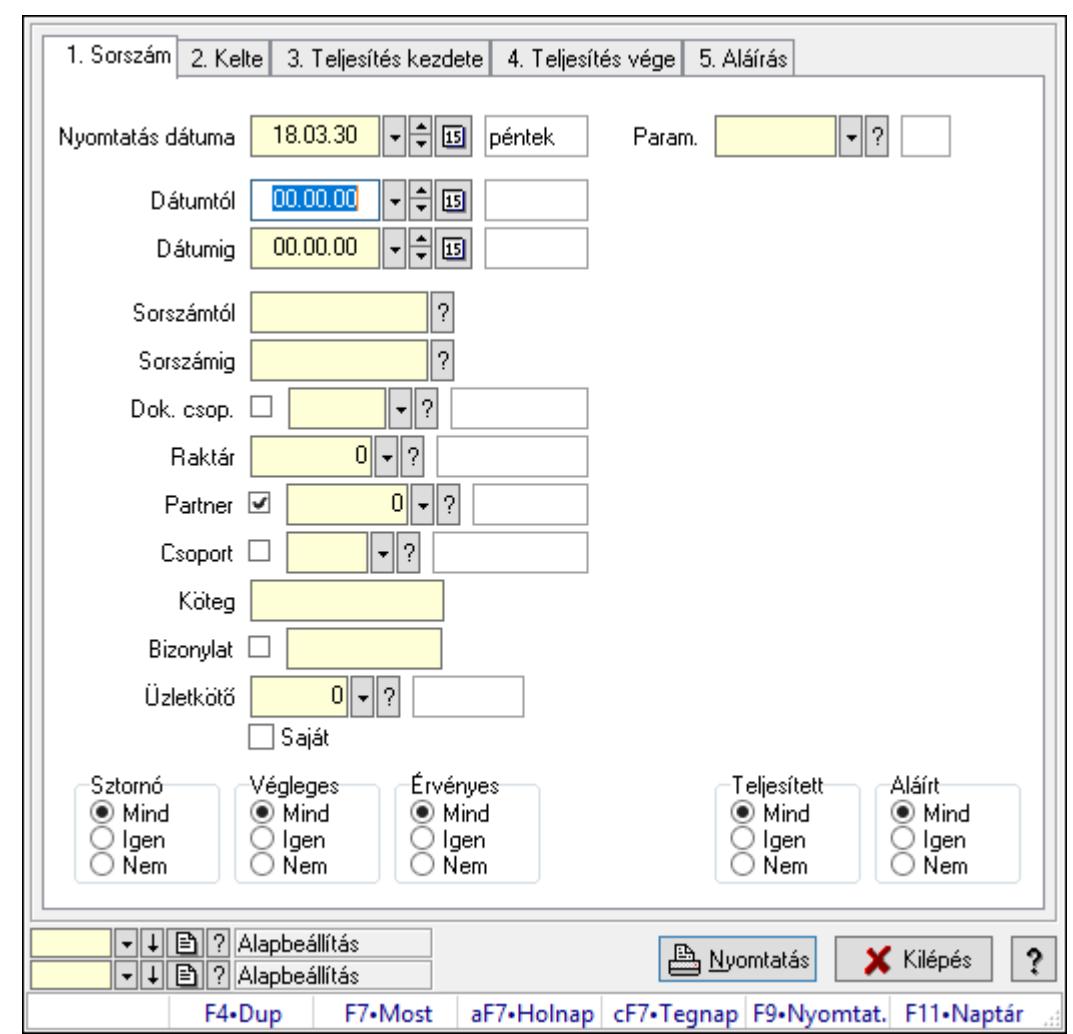

**10.4.9. Lista paraméterek listájának nyomtatása** 

Lista paraméterek listájának nyomtatása.

### **Elemek:**

Forró billentyűk: Ablakok forró billentyűit felsoroló sor

 Nyomtatás dátuma: Lista nyomtatásakor a lapokra kerülő "Nyomtatás dátuma" mező tartalma

Dátumtól: Dátum/idő, dátum vagy idő beviteli mező

Dátumig: Dátum/idő, dátum vagy idő beviteli mező

Sorszámtól: Rendelés sorszám mező

Sorszámig: Rendelés sorszám mező

Dok. csop.: Dokumentum csoport azonosító mező

Raktár: Raktár azonosító mező

Partner: Partner azonosító mező

Csoport: Partner csoport azonosító mező

Köteg: Szöveg beviteli mező

Bizonylat: Szöveg beviteli mező

Üzletkötő: Felhasználó azonosító mező

 Saját: Jelölőnégyzet Termékig: Termék azonosító mező Terméktől: Termék azonosító mező Csoporttól: Termék csoport azonosító mező Csoportig: Termék csoport azonosító mező Gyártótól: Partner azonosító mező Gyártóig: Partner azonosító mező Szállítótól: Partner azonosító mező Szállítóig: Partner azonosító mező Sztornó: Választógomb csoport Végleges: Választógomb csoport Érvényes: Választógomb csoport Aktív: Választógomb csoport Megrendelt: Jelölőnégyzet Teljesített: Választógomb csoport Aláírt: Választógomb csoport Param.: Dokumentum paraméter típus azonosító Oszlop beállítás azonosító: Oszlop beállítás azonosító azonosító mező Szűrő azonosító: Szűrő azonosító azonosító mező Nyomtatás: Lista nyomtatása Kilépés: Az ablak bezárása Súgó: Az ablak súgó oldalát megjelenítő nyomógomb

### **Lásd még:**

 Nyomtató ablak Ablak

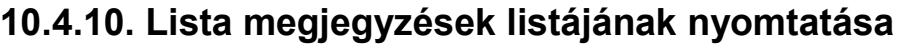

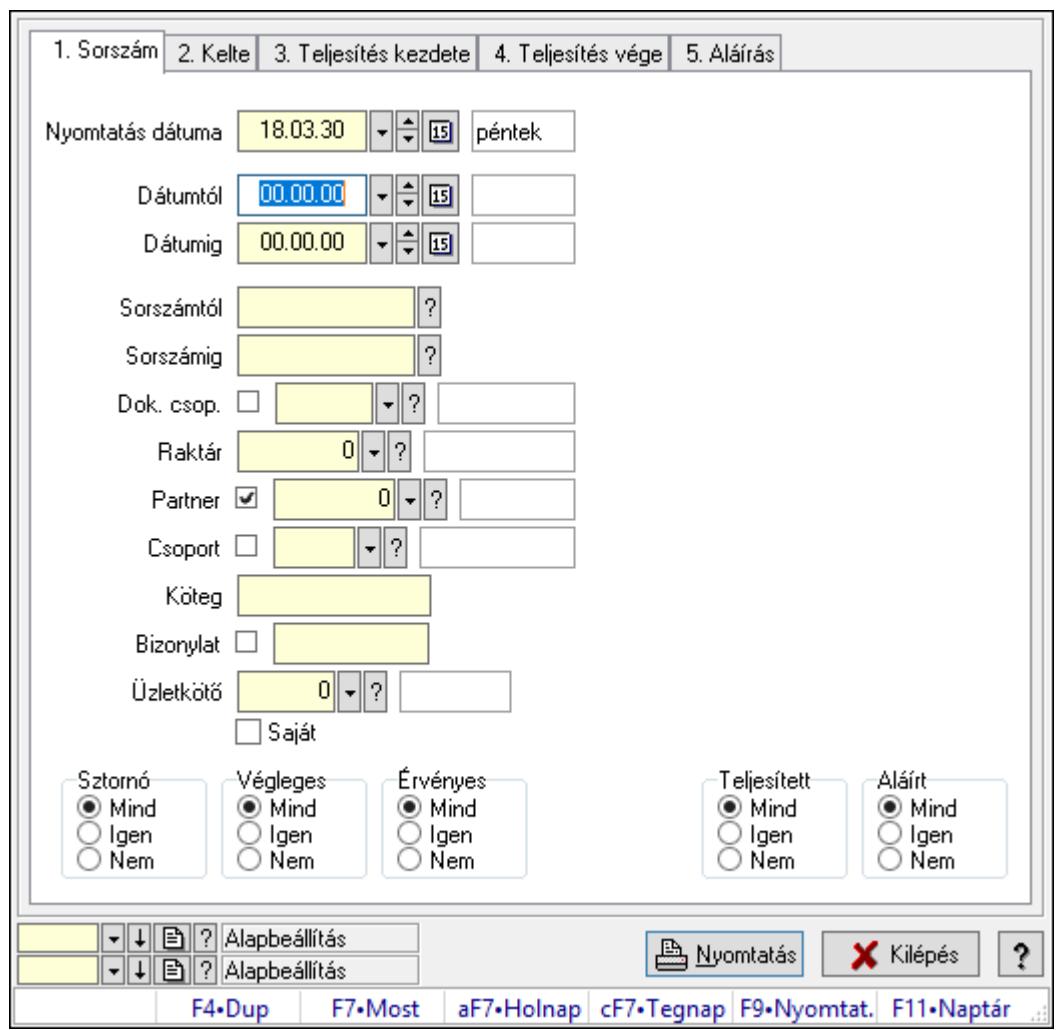

Lista megjegyzések listájának nyomtatása.

### **Elemek:**

Forró billentyűk: Ablakok forró billentyűit felsoroló sor

 Nyomtatás dátuma: Lista nyomtatásakor a lapokra kerülő "Nyomtatás dátuma" mező tartalma

Dátumtól: Dátum/idő, dátum vagy idő beviteli mező

Dátumig: Dátum/idő, dátum vagy idő beviteli mező

Sorszámtól: Rendelés sorszám mező

Sorszámig: Rendelés sorszám mező

Dok. csop.: Dokumentum csoport azonosító mező

Raktár: Raktár azonosító mező

Partner: Partner azonosító mező

Csoport: Partner csoport azonosító mező

Köteg: Szöveg beviteli mező

Bizonylat: Szöveg beviteli mező

Üzletkötő: Felhasználó azonosító mező

 Saját: Jelölőnégyzet Termékig: Termék azonosító mező Terméktől: Termék azonosító mező Csoporttól: Termék csoport azonosító mező Csoportig: Termék csoport azonosító mező Gyártótól: Partner azonosító mező Gyártóig: Partner azonosító mező Szállítótól: Partner azonosító mező Szállítóig: Partner azonosító mező Sztornó: Választógomb csoport Végleges: Választógomb csoport Érvényes: Választógomb csoport Aktív: Választógomb csoport Megrendelt: Jelölőnégyzet Teljesített: Választógomb csoport Aláírt: Választógomb csoport Param.: Dokumentum paraméter típus azonosító Oszlop beállítás azonosító: Oszlop beállítás azonosító azonosító mező Szűrő azonosító: Szűrő azonosító azonosító mező Nyomtatás: Lista nyomtatása Kilépés: Az ablak bezárása Súgó: Az ablak súgó oldalát megjelenítő nyomógomb

### **Lásd még:**

 Nyomtató ablak Ablak

## **10.4.11. Nyomtatás**

### **10.4.11.1. Listák nyomtatása**

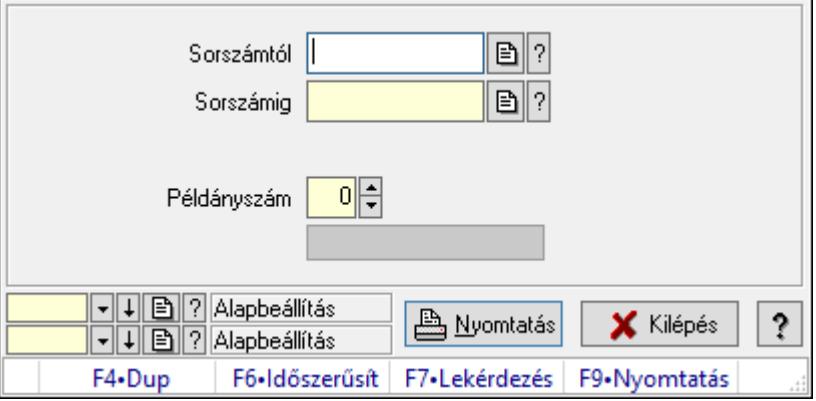

Listák nyomtatása.

### **Elemek:**

 Forró billentyűk: Ablakok forró billentyűit felsoroló sor Sorszámtól: Rendelés sorszám mező Sorszámig: Rendelés sorszám mező Tételek: Intervallum megadása Kimenet formátuma: Lenyíló lista mező Példányszám: Szám beviteli mező Folyamatsáv: Folyamatsáv Oszlop beállítás azonosító: Oszlop beállítás azonosító azonosító mező Szűrő azonosító: Szűrő azonosító azonosító mező Nyomtatás: Dokumentum nyomtatása Kilépés: Az ablak bezárása Súgó: Az ablak súgó oldalát megjelenítő nyomógomb

### **Lásd még:**

 Dokumentum nyomtató ablak Ablak

## **10.4.11.2. Listák nyomtatása**

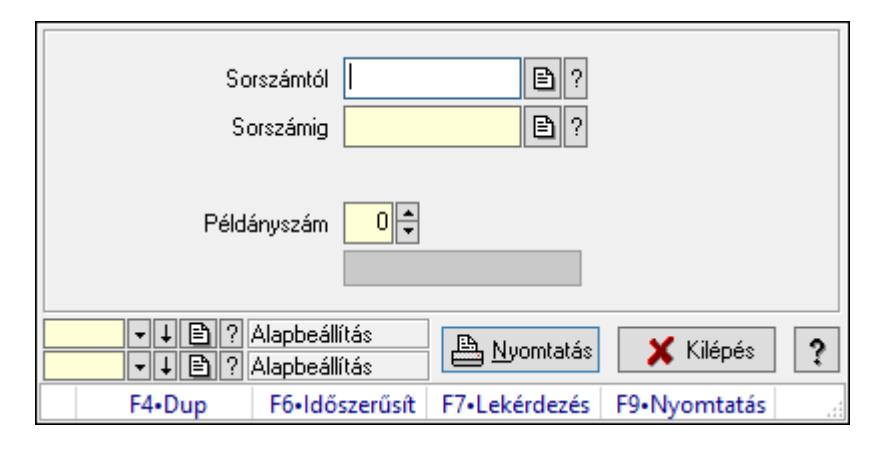

Listák nyomtatása.

### **Elemek:**

 Forró billentyűk: Ablakok forró billentyűit felsoroló sor Sorszámtól: Rendelés sorszám mező Sorszámig: Rendelés sorszám mező Tételek: Intervallum megadása Kimenet formátuma: Lenyíló lista mező Példányszám: Szám beviteli mező Folyamatsáv: Folyamatsáv Oszlop beállítás azonosító: Oszlop beállítás azonosító azonosító mező Szűrő azonosító: Szűrő azonosító azonosító mező Nyomtatás: Dokumentum nyomtatása Kilépés: Az ablak bezárása

Súgó: Az ablak súgó oldalát megjelenítő nyomógomb

### **Lásd még:**

 Dokumentum nyomtató ablak Ablak

## **10.4.11.3. Listák nyomtatása**

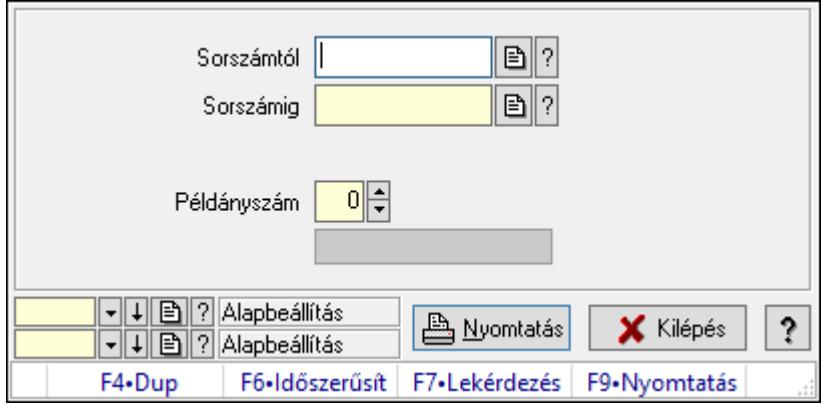

Listák nyomtatása.

### **Elemek:**

Forró billentyűk: Ablakok forró billentyűit felsoroló sor

Sorszámtól: Rendelés sorszám mező

Sorszámig: Rendelés sorszám mező

Tételek: Intervallum megadása

Kimenet formátuma: Lenyíló lista mező

Példányszám: Szám beviteli mező

Folyamatsáv: Folyamatsáv

Oszlop beállítás azonosító: Oszlop beállítás azonosító azonosító mező

Szűrő azonosító: Szűrő azonosító azonosító mező

Nyomtatás: Dokumentum nyomtatása

Kilépés: Az ablak bezárása

Súgó: Az ablak súgó oldalát megjelenítő nyomógomb

### **Lásd még:**

 Dokumentum nyomtató ablak Ablak

### **10.4.11.4. Listák nyomtatása**

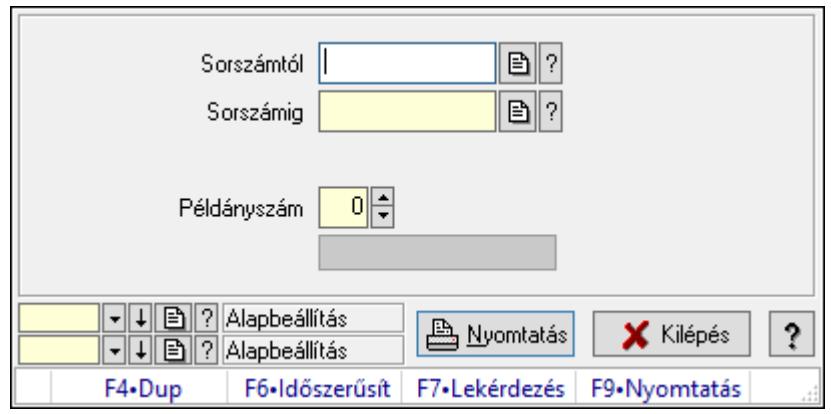

Listák nyomtatása.

#### **Elemek:**

Forró billentyűk: Ablakok forró billentyűit felsoroló sor

Sorszámtól: Rendelés sorszám mező

Sorszámig: Rendelés sorszám mező

Tételek: Intervallum megadása

Kimenet formátuma: Lenyíló lista mező

Példányszám: Szám beviteli mező

Folyamatsáv: Folyamatsáv

Oszlop beállítás azonosító: Oszlop beállítás azonosító azonosító mező

Szűrő azonosító: Szűrő azonosító azonosító mező

Nyomtatás: Dokumentum nyomtatása

Kilépés: Az ablak bezárása

Súgó: Az ablak súgó oldalát megjelenítő nyomógomb

#### **Lásd még:**

 Dokumentum nyomtató ablak Ablak

### **10.4.11.5. Listák nyomtatása**

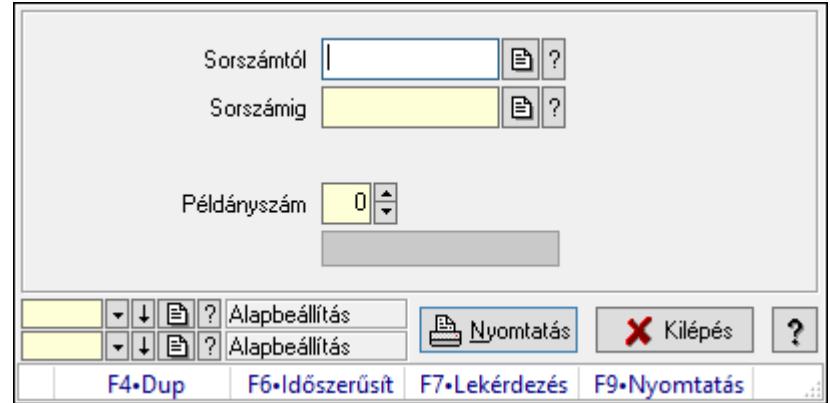

Listák nyomtatása.

### **Elemek:**

 Forró billentyűk: Ablakok forró billentyűit felsoroló sor Sorszámtól: Rendelés sorszám mező Sorszámig: Rendelés sorszám mező Tételek: Intervallum megadása Kimenet formátuma: Lenyíló lista mező Példányszám: Szám beviteli mező Folyamatsáv: Folyamatsáv Oszlop beállítás azonosító: Oszlop beállítás azonosító azonosító mező Szűrő azonosító: Szűrő azonosító azonosító mező Nyomtatás: Dokumentum nyomtatása Kilépés: Az ablak bezárása Súgó: Az ablak súgó oldalát megjelenítő nyomógomb

### **Lásd még:**

 Dokumentum nyomtató ablak Ablak

### **10.4.11.6. Listák nyomtatása**

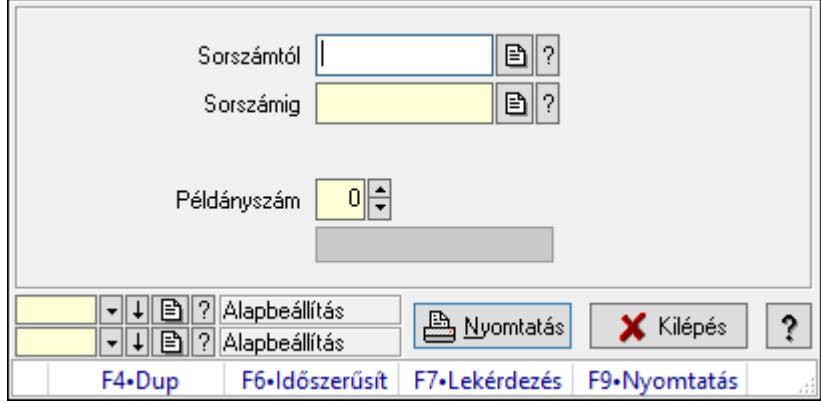

Listák nyomtatása.

### **Elemek:**

 Forró billentyűk: Ablakok forró billentyűit felsoroló sor Sorszámtól: Rendelés sorszám mező Sorszámig: Rendelés sorszám mező Tételek: Intervallum megadása Kimenet formátuma: Lenyíló lista mező Példányszám: Szám beviteli mező Folyamatsáv: Folyamatsáv Oszlop beállítás azonosító: Oszlop beállítás azonosító azonosító mező Szűrő azonosító: Szűrő azonosító azonosító mező Nyomtatás: Dokumentum nyomtatása

 Kilépés: Az ablak bezárása Súgó: Az ablak súgó oldalát megjelenítő nyomógomb

### **Lásd még:**

 Dokumentum nyomtató ablak Ablak

## **10.4.11.7. Listák nyomtatása**

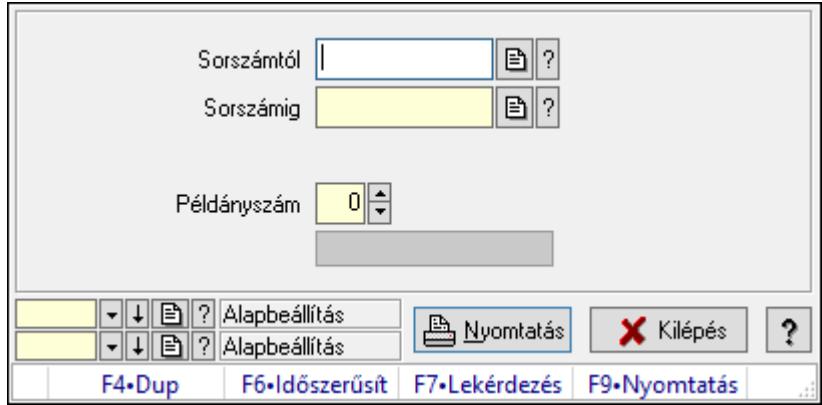

Listák nyomtatása.

### **Elemek:**

Forró billentyűk: Ablakok forró billentyűit felsoroló sor

Sorszámtól: Rendelés sorszám mező

 Sorszámig: Rendelés sorszám mező Tételek: Intervallum megadása

Kimenet formátuma: Lenyíló lista mező

Példányszám: Szám beviteli mező

Folyamatsáv: Folyamatsáv

Oszlop beállítás azonosító: Oszlop beállítás azonosító azonosító mező

Szűrő azonosító: Szűrő azonosító azonosító mező

Nyomtatás: Dokumentum nyomtatása

Kilépés: Az ablak bezárása

Súgó: Az ablak súgó oldalát megjelenítő nyomógomb

### **Lásd még:**

 Dokumentum nyomtató ablak Ablak

### **10.4.11.8. Listák nyomtatása**

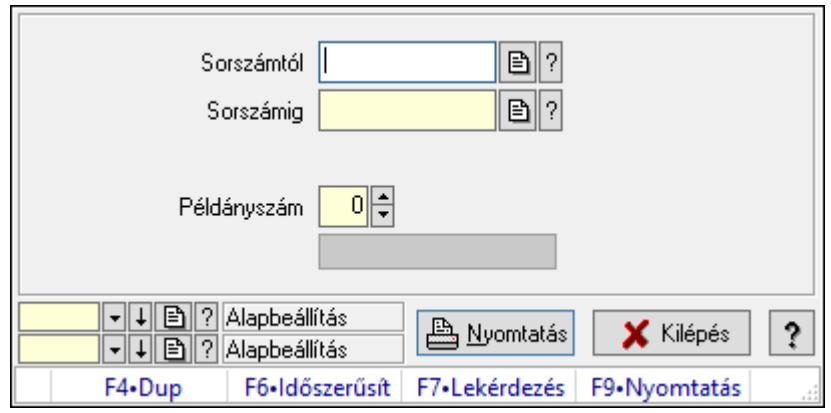

Listák nyomtatása.

#### **Elemek:**

Forró billentyűk: Ablakok forró billentyűit felsoroló sor

Sorszámtól: Rendelés sorszám mező

Sorszámig: Rendelés sorszám mező

Tételek: Intervallum megadása

Kimenet formátuma: Lenyíló lista mező

Példányszám: Szám beviteli mező

Folyamatsáv: Folyamatsáv

Oszlop beállítás azonosító: Oszlop beállítás azonosító azonosító mező

Szűrő azonosító: Szűrő azonosító azonosító mező

Nyomtatás: Dokumentum nyomtatása

Kilépés: Az ablak bezárása

Súgó: Az ablak súgó oldalát megjelenítő nyomógomb

#### **Lásd még:**

 Dokumentum nyomtató ablak Ablak

## **10.4.12. Listák sztornózása**

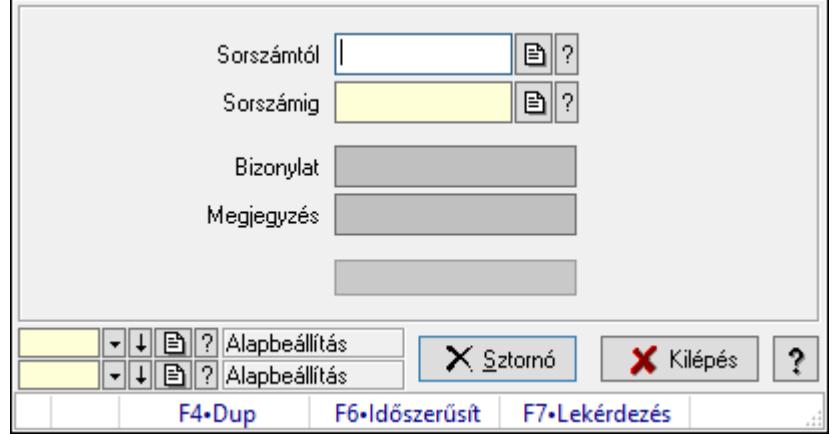

Itt lehet sorszámtól sorszámig sztornózni (törölni a rendszerből) a listákat.

### **Elemek:**

 Sorszámtól: Listák sztornó feldolgozásának intervalluma Sorszámig: Listák sztornó feldolgozásának intervalluma Bizonylat: Szöveg beviteli mező Megjegyzés: Szöveg beviteli mező Sztornó: Nyomógomb Folyamatsáv: Folyamatsáv Oszlop beállítás azonosító: Oszlop beállítás azonosító azonosító mező Szűrő azonosító: Szűrő azonosító azonosító mező Kilépés: Az ablak bezárása Súgó: Az ablak súgó oldalát megjelenítő nyomógomb Forró billentyűk: Ablakok forró billentyűit felsoroló sor

### **Lásd még:**

 Feldolgozó ablak Ablak

# **10.4.13. Nem teljesítendő Listák**

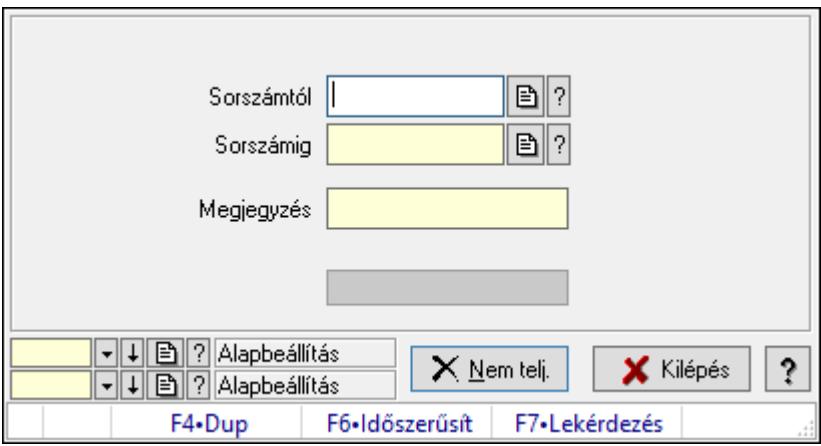

Nem teljesítendő Listák.

### **Elemek:**

 Sorszámtól: Rendelés sorszám mező Sorszámig: Rendelés sorszám mező Megjegyzés: Szöveg beviteli mező Nem telj.: Nyomógomb Folyamatsáv: Folyamatsáv Oszlop beállítás azonosító: Oszlop beállítás azonosító azonosító mező Szűrő azonosító: Szűrő azonosító azonosító mező Kilépés: Az ablak bezárása Súgó: Az ablak súgó oldalát megjelenítő nyomógomb

Forró billentyűk: Ablakok forró billentyűit felsoroló sor

### **Lásd még:**

 Feldolgozó ablak Ablak

# **10.4.14. Tételek teljesítése**

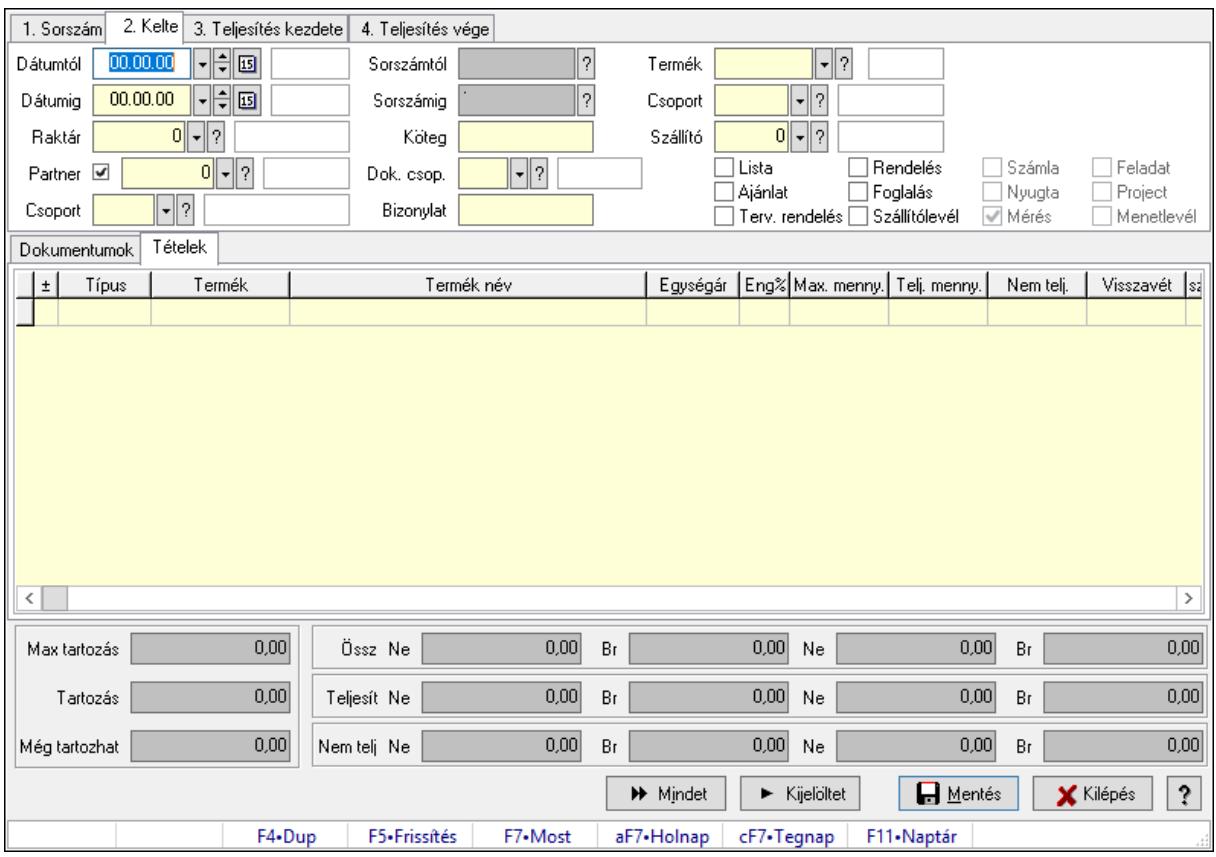

Itt hozhatók létre és módosíthatók a tételek teljesítésére vonatkozó adatok.

### **Forróbillentyűk:**

F5 • Frissítés

### **Elemek:**

 Dátumtól: Tételek teljesítése listájának lekérdezése dátum intervallum szerinti szűréssel Dátumig: Tételek teljesítése listájának lekérdezése dátum intervallum szerinti szűréssel Raktár: Tételek teljesítése listájának lekérdezése raktár szerinti szűréssel Partner: Tételek teljesítése listájának lekérdezése partner szerinti szűréssel Csoport: Tételek teljesítése listájának lekérdezése csoport szerinti szűréssel Sorszámtól: Dokumentum sorszám azonosító mező Sorszámig: Dokumentum sorszám azonosító mező Köteg: Tételek teljesítése listájának lekérdezése köteg szerinti szűréssel Dok. csop.: Tételek teljesítése listájának lekérdezése dok. csop. szerinti szűréssel Bizonylat: Tételek teljesítése listájának lekérdezése bizonylat szerinti szűréssel Termék: Tételek teljesítése listájának lekérdezése termék szerinti szűréssel Csoport: Tételek teljesítése listájának lekérdezése csoport szerinti szűréssel

 Szállító: Tételek teljesítése listájának lekérdezése gyártó szerinti szűréssel Lista: Jelölőnégyzet Ajánlat: Jelölőnégyzet Terv. rendelés: Jelölőnégyzet Rendelés: Jelölőnégyzet Foglalás: Jelölőnégyzet Szállítólevél: Jelölőnégyzet Számla: Jelölőnégyzet Nyugta: Jelölőnégyzet Mérés: Jelölőnégyzet Feladat: Jelölőnégyzet Project: Jelölőnégyzet Menetlevél: Jelölőnégyzet Dokumentumok: Dokumentumok Lista: Lekérdező lista adatok képernyőn való megjelenítéséhez Lista: Lekérdező lista adatok képernyőn való megjelenítéséhez Tételek: Tételek

Termék Egységár Eng% Max. menny. Telj. menny.  $\vert \pm \vert$ Típus Termék név Nem telj. Visszavét sz  $\overline{\langle}$ 

 Lista: Tételek listája Forró billentyűk: Ablakok forró billentyűit felsoroló sor Tételek: Lenyíló lista mező Mentés: Adatok mentése Kilépés: Az ablak bezárása Súgó: Az ablak súgó oldalát megjelenítő nyomógomb Mindet: Nyomógomb Kijelöltet: Nyomógomb Ne: Szám beviteli mező Ne: Szám beviteli mező Br: Szám beviteli mező Br: Szám beviteli mező Ne: Szám beviteli mező Ne: Szám beviteli mező Br: Szám beviteli mező Br: Szám beviteli mező Max tartozás: Szám beviteli mező
Tartozás: Szám beviteli mező Még tartozhat: Szám beviteli mező Ne: Szám beviteli mező Br: Szám beviteli mező Ne: Szám beviteli mező Br: Szám beviteli mező

### **Lásd még:**

Ablak

# **10.4.15. Tételek teljesítése**

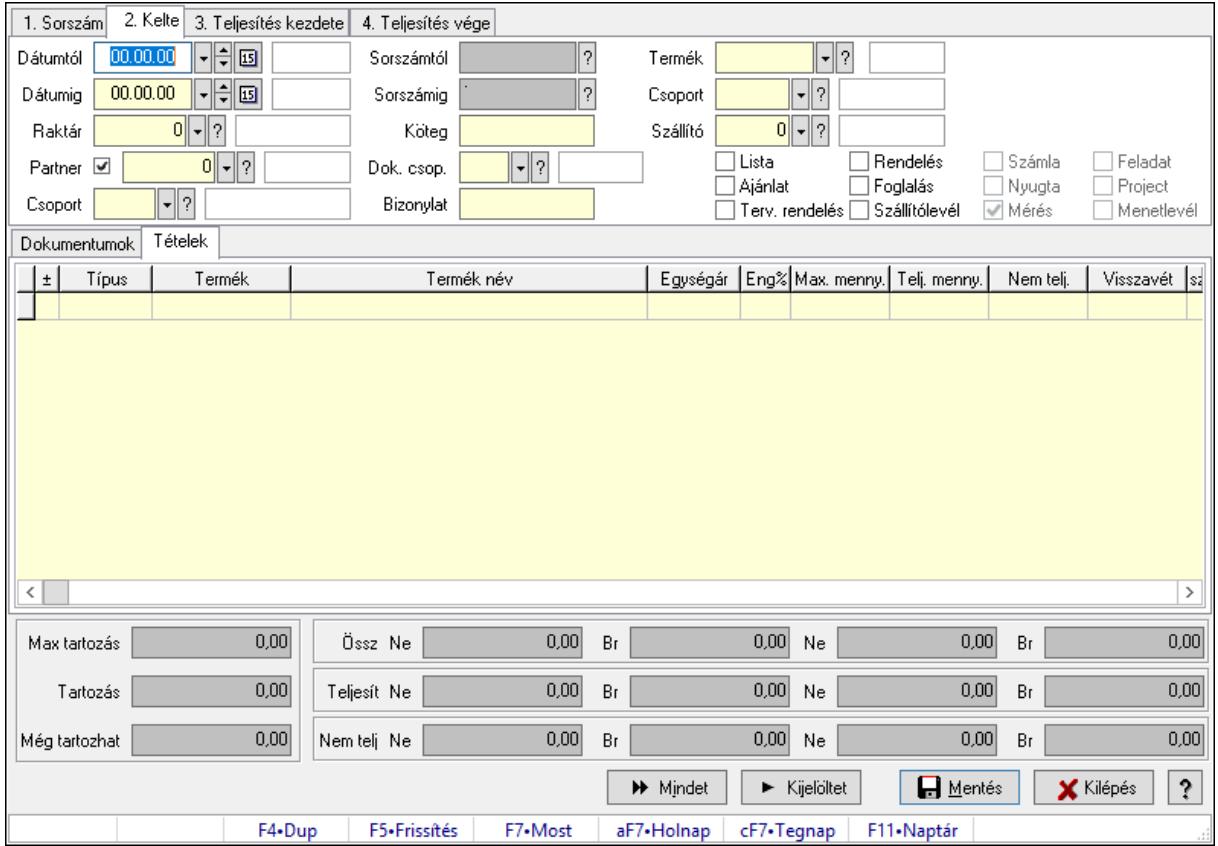

Itt hozhatók létre és módosíthatók a tételek teljesítésére vonatkozó adatok.

## **Forróbillentyűk:**

F5 • Frissítés

#### **Elemek:**

 Dátumtól: Tételek teljesítése listájának lekérdezése dátum intervallum szerinti szűréssel Dátumig: Tételek teljesítése listájának lekérdezése dátum intervallum szerinti szűréssel Raktár: Tételek teljesítése listájának lekérdezése raktár szerinti szűréssel Partner: Tételek teljesítése listájának lekérdezése partner szerinti szűréssel Csoport: Tételek teljesítése listájának lekérdezése csoport szerinti szűréssel Sorszámtól: Dokumentum sorszám azonosító mező

 Sorszámig: Dokumentum sorszám azonosító mező Köteg: Tételek teljesítése listájának lekérdezése köteg szerinti szűréssel Dok. csop.: Tételek teljesítése listájának lekérdezése dok. csop. szerinti szűréssel Bizonylat: Tételek teljesítése listájának lekérdezése bizonylat szerinti szűréssel Termék: Tételek teljesítése listájának lekérdezése termék szerinti szűréssel Csoport: Tételek teljesítése listájának lekérdezése csoport szerinti szűréssel Szállító: Tételek teljesítése listájának lekérdezése gyártó szerinti szűréssel Lista: Jelölőnégyzet Ajánlat: Jelölőnégyzet Terv. rendelés: Jelölőnégyzet Rendelés: Jelölőnégyzet Foglalás: Jelölőnégyzet Szállítólevél: Jelölőnégyzet Számla: Jelölőnégyzet Nyugta: Jelölőnégyzet Mérés: Jelölőnégyzet Feladat: Jelölőnégyzet Project: Jelölőnégyzet Menetlevél: Jelölőnégyzet Dokumentumok: Dokumentumok Lista: Lekérdező lista adatok képernyőn való megjelenítéséhez

Lista: Lekérdező lista adatok képernyőn való megjelenítéséhez

Tételek: Tételek

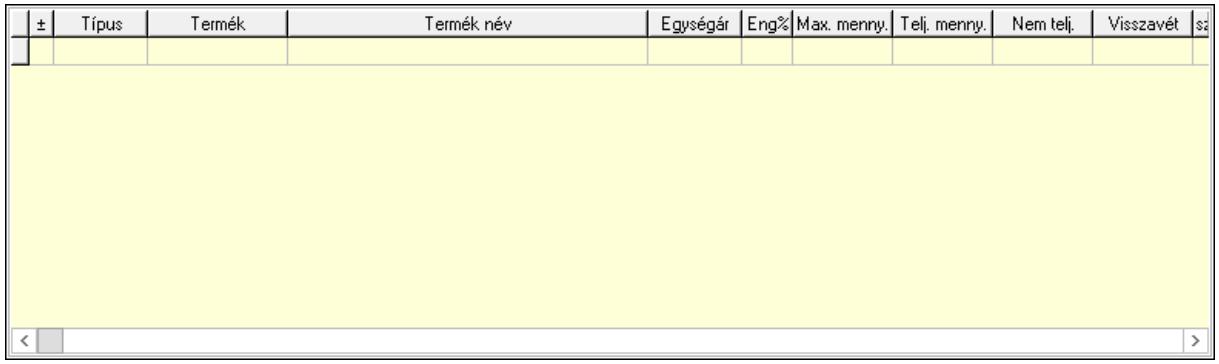

 Lista: Tételek listája Forró billentyűk: Ablakok forró billentyűit felsoroló sor Tételek: Lenyíló lista mező Mentés: Adatok mentése Kilépés: Az ablak bezárása Súgó: Az ablak súgó oldalát megjelenítő nyomógomb Mindet: Nyomógomb Kijelöltet: Nyomógomb Ne: Szám beviteli mező Ne: Szám beviteli mező Br: Szám beviteli mező

 Br: Szám beviteli mező Ne: Szám beviteli mező Ne: Szám beviteli mező Br: Szám beviteli mező Br: Szám beviteli mező Max tartozás: Szám beviteli mező Tartozás: Szám beviteli mező Még tartozhat: Szám beviteli mező Ne: Szám beviteli mező Br: Szám beviteli mező Ne: Szám beviteli mező Br: Szám beviteli mező

### **Lásd még:**

Ablak

# **10.4.16. Nem teljesített, de véglegesített és évényesített listák**

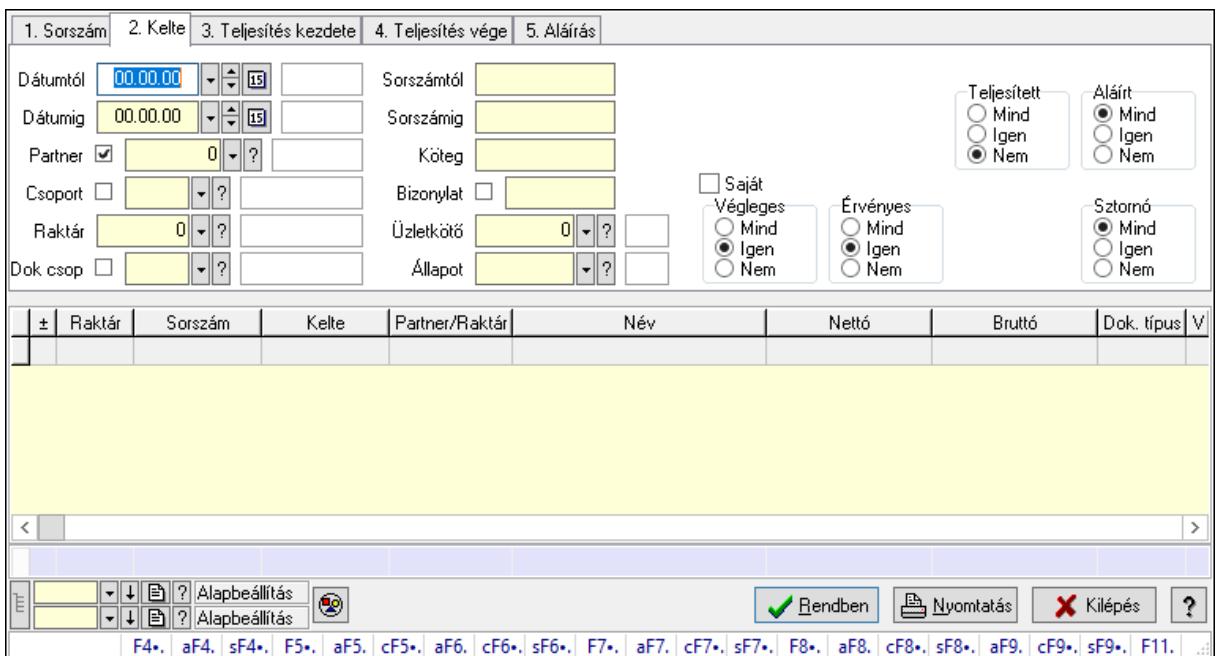

## **10.4.16.1. Listák lekérdezése ablak**

Itt lehet lekérdezni a már meglévő listákat különböző szűrésekkel. A szűrések tipusa értelemszerűen a fülek címéhez igazodik. A piros háttérszínű mezőket kötelező kitölteni. Legtöbb esetben nem csak a kitöltést, de annak helyességét is ellenőrzi a program. További segítség és a lehetőségek felsorolása szinte az összes mezőnél/objektumnál elérhető az F1 gomb megnyomásával.

#### **Forróbillentyűk:**

F4 • Felajánlás

 Alt+F4 • Címek Shift+F4 • Csatolás megnyitás Alt+F5 • Partner Ctrl+F5 • Paraméterek Alt+F6 • Előleg Ctrl+F6 • Megjegyzések Shift+F6 • Kapcsolódó időszerűsítése F7 • Tételek Alt+F7 • Rendelés áttekintése Ctrl+F7 • Forrás tételek Shift+F7 • Kapcsolódó lekérdezése F8 • Teljesítés F8 • Megrendelés F8 • Rendelés foglalásainak teljesítése Alt+F8 • Rendelés kezelése Alt+F8 • Foglalás visszavonása Ctrl+F8 • Megrendelés állapota Shift+F8 • Teljesítés állapota Alt+F9 • Teljesítő dokumentum Ctrl+F9 • Sztornó dokumentum Shift+F9 • Példányszám Shift+F9 • Állapot

#### **Elemek:**

 Forró billentyűk: Ablakok forró billentyűit felsoroló sor Dátumtól: Listák lekérdezése dátum intervallum szerinti szűréssel Dátumig: Listák lekérdezése dátum intervallum szerinti szűréssel Partner: Listák lekérdezése partner szerinti szűréssel Csoport: Listák lekérdezése csoport szerinti szűréssel Raktár: Listák lekérdezése raktár szerinti szűréssel Dok csop: Listák lekérdezése dok. csop. szerinti szűréssel Sorszámtól: Listák lekérdezése sorszám intervallum szerinti szűréssel Sorszámig: Listák lekérdezése sorszám intervallum szerinti szűréssel Köteg: Listák lekérdezése köteg szerinti szűréssel Bizonylat: Listák lekérdezése bizonylat szerinti szűréssel Üzletkötő: Felhasználó azonosító mező Állapot: Dokumentum állapot azonosító mező Param.: Dokumentum paraméter típus azonosító Termék: Termék azonosító mező Csoport: Termék csoport azonosító mező Szállító: Partner azonosító mező Saját: Jelölőnégyzet Teljesíthető: Jelölőnégyzet Végleges: Választógomb csoport

 Érvényes: Választógomb csoport Megrendelt: Jelölőnégyzet Teljesített: Választógomb csoport Aláírt: Választógomb csoport Aktív: Választógomb csoport Sztornó: Választógomb csoport Nyomógomb: Nyomógomb Lenyíló lista: Lenyíló lista mező Lenyíló lista: Lenyíló lista mező Lista: Lista Nyomógomb: Nyomógomb Oszlop beállítás: Oszlop beállítás azonosító azonosító mező Szűrő: Szűrő azonosító azonosító mező Rendben: Lekérdezés/keresés lista kiválasztott sorának visszaírása a hívó mezőbe Nyomtatás: Lekérdezés eredményének nyomtatása Kilépés: Az ablak bezárása Súgó: Az ablak súgó oldalát megjelenítő nyomógomb Összesítő sor Lista: Lista Összesítő sor

#### **Lásd még:**

 Lekérdező ablak Ablak

## **10.4.16.2. Lista tételek lekérdezése ablak**

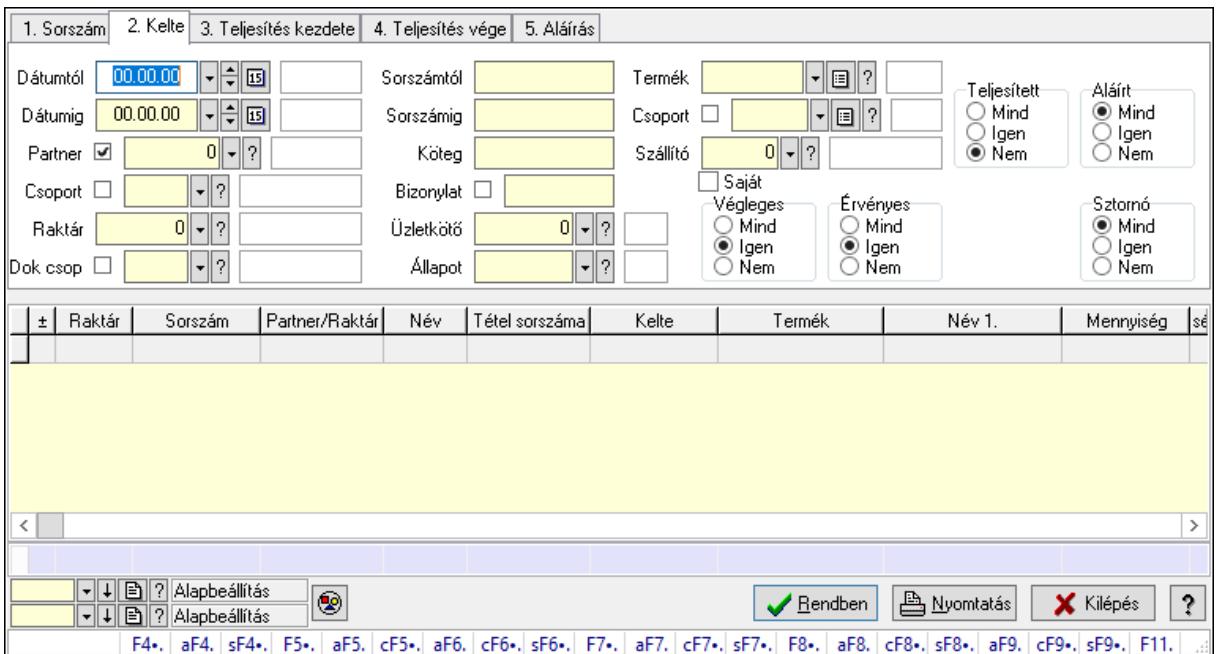

Itt lehet lekérdezni a már meglévő listák tételeit különböző szűrésekkel. A szűrések tipusa értelemszerűen a fülek címéhez igazodik. A piros háttérszínű mezőket kötelező kitölteni. Legtöbb esetben nem csak a kitöltést, de annak helyességét is ellenőrzi a program. További segítség és a lehetőségek felsorolása szinte az összes mezőnél/objektumnál elérhető az F1 gomb megnyomásával.

### **Forróbillentyűk:**

 F4 • Felajánlás Alt+F4 • Címek Shift+F4 • Csatolás megnyitás Alt+F5 • Partner Ctrl+F5 • Paraméterek Alt+F6 • Előleg Ctrl+F6 • Megjegyzések Shift+F6 • Kapcsolódó időszerűsítése F7 • Tételek Alt+F7 • Rendelés áttekintése Ctrl+F7 • Forrás tételek Shift+F7 • Kapcsolódó lekérdezése F8 • Teljesítés F8 • Megrendelés F8 • Rendelés foglalásainak teljesítése Alt+F8 • Rendelés kezelése Alt+F8 • Foglalás visszavonása Ctrl+F8 • Megrendelés állapota Shift+F8 • Teljesítés állapota Alt+F9 • Teljesítő dokumentum Ctrl+F9 • Sztornó dokumentum Shift+F9 • Példányszám Shift+F9 • Állapot

## **Elemek:**

 Forró billentyűk: Ablakok forró billentyűit felsoroló sor Dátumtól: Lista tételek lekérdezése dátum intervallum szerinti szűréssel Dátumig: Lista tételek lekérdezése dátum intervallum szerinti szűréssel Partner: Lista tételek lekérdezése partner szerinti szűréssel Csoport: Lista tételek lekérdezése csoport szerinti szűréssel Raktár: Lista tételek lekérdezése raktár szerinti szűréssel Dok csop: Lista tételek lekérdezése dok. csop. szerinti szűréssel Sorszámtól: Lista tételek lekérdezése sorszám intervallum szerinti szűréssel Sorszámig: Lista tételek lekérdezése sorszám intervallum szerinti szűréssel Köteg: Lista tételek lekérdezése köteg szerinti szűréssel Bizonylat: Lista tételek lekérdezése bizonylat szerinti szűréssel Üzletkötő: Felhasználó azonosító mező

 Állapot: Dokumentum állapot azonosító mező Param.: Dokumentum paraméter típus azonosító Termék: Lista tételek lekérdezése termék szerinti szűréssel Csoport: Lista tételek lekérdezése csoport szerinti szűréssel Szállító: Lista tételek lekérdezése gyártó szerinti szűréssel Saját: Jelölőnégyzet Teljesíthető: Jelölőnégyzet Végleges: Választógomb csoport Érvényes: Választógomb csoport Megrendelt: Jelölőnégyzet Teljesített: Választógomb csoport Aláírt: Választógomb csoport Aktív: Választógomb csoport Sztornó: Választógomb csoport Nyomógomb: Nyomógomb Lenyíló lista: Lenyíló lista mező Lenyíló lista: Lenyíló lista mező Lista: Lekérdező lista adatok képernyőn való megjelenítéséhez Nyomógomb: Nyomógomb Oszlop beállítás: Oszlop beállítás azonosító azonosító mező Szűrő: Szűrő azonosító azonosító mező Rendben: Lekérdezés/keresés lista kiválasztott sorának visszaírása a hívó mezőbe Nyomtatás: Lekérdezés eredményének nyomtatása Kilépés: Az ablak bezárása Súgó: Az ablak súgó oldalát megjelenítő nyomógomb Összesítő sor

## **Lásd még:**

 Lekérdező ablak Ablak

# **10.4.17. Listák aláírása**

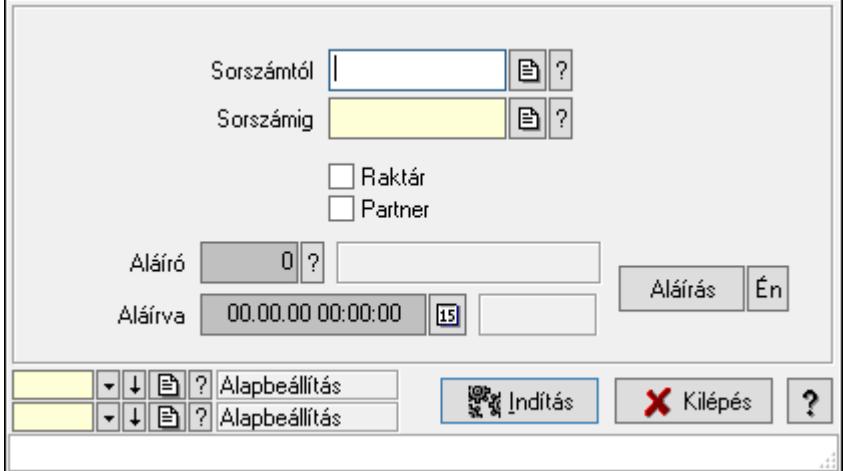

Lista aláírásának meghatározása sorszámtól sorszámig.

#### **Elemek:**

 Sorszámtól: Rendelés sorszám mező Aláíró: Aláíró felhasználó azonosítója Aláírva: Aláírás időpontja Aláírás: Dokumentum aláírása Én: Dokumentum aláírása az aktuálisan bejelentkezett felhasználó nevében Sorszámig: Rendelés sorszám mező Raktár: Jelölőnégyzet Indítás: Nyomógomb Partner: Jelölőnégyzet Oszlop beállítás azonosító: Oszlop beállítás azonosító azonosító mező Szűrő azonosító: Szűrő azonosító azonosító mező Kilépés: Az ablak bezárása Súgó: Az ablak súgó oldalát megjelenítő nyomógomb Forró billentyűk: Ablakok forró billentyűit felsoroló sor

## **Lásd még:**

 Feldolgozó ablak Ablak

# **10.4.18. Kimutatások, összesítések**

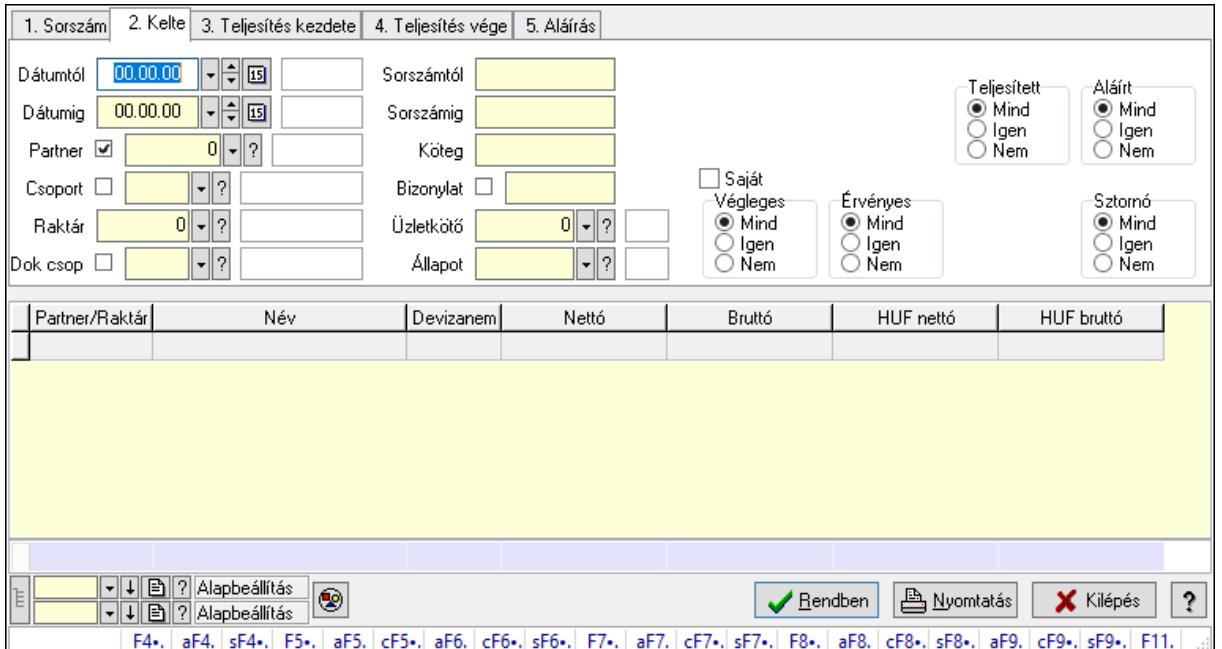

## **10.4.18.1. Listák lekérdezése - összesítés ablak**

Itt lehet lekérdezni a már meglévő listákat különböző szűrésekkel összesítve. A szűrések tipusa értelemszerűen a fülek címéhez igazodik. A piros háttérszínű mezőket kötelező kitölteni. Legtöbb esetben nem csak a kitöltést, de annak helyességét is ellenőrzi a program. További segítség és a lehetőségek felsorolása szinte az összes mezőnél/objektumnál elérhető az F1 gomb megnyomásával.

### **Forróbillentyűk:**

 F4 • Felajánlás Alt+F4 • Címek Shift+F4 • Csatolás megnyitás Alt+F5 • Partner Ctrl+F5 • Paraméterek Alt+F6 • Előleg Ctrl+F6 • Megjegyzések Shift+F6 • Kapcsolódó időszerűsítése F7 • Tételek Alt+F7 • Rendelés áttekintése Ctrl+F7 • Forrás tételek Shift+F7 • Kapcsolódó lekérdezése F8 • Teljesítés F8 • Megrendelés F8 • Rendelés foglalásainak teljesítése Alt+F8 • Rendelés kezelése Alt+F8 • Foglalás visszavonása Ctrl+F8 • Megrendelés állapota Shift+F8 • Teljesítés állapota Alt+F9 • Teljesítő dokumentum Ctrl+F9 • Sztornó dokumentum Shift+F9 • Példányszám Shift+F9 • Állapot

## **Elemek:**

 Forró billentyűk: Ablakok forró billentyűit felsoroló sor Dátumtól: Listák lekérdezése - összesítés dátum intervallum szerinti szűréssel Dátumig: Listák lekérdezése - összesítés dátum intervallum szerinti szűréssel Partner: Listák lekérdezése - összesítés partner szerinti szűréssel Csoport: Listák lekérdezése - összesítés csoport szerinti szűréssel Raktár: Listák lekérdezése - összesítés raktár szerinti szűréssel Dok csop: Listák lekérdezése - összesítés dok. csop. szerinti szűréssel Sorszámtól: Listák lekérdezése - összesítés sorszám intervallum szerinti szűréssel Sorszámig: Listák lekérdezése - összesítés sorszám intervallum szerinti szűréssel Köteg: Szöveg beviteli mező Bizonylat: Listák lekérdezése - összesítés bizonylat szerinti szűréssel Üzletkötő: Felhasználó azonosító mező Állapot: Dokumentum állapot azonosító mező Param.: Dokumentum paraméter típus azonosító

 Termék: Termék azonosító mező Csoport: Termék csoport azonosító mező Szállító: Partner azonosító mező Saját: Jelölőnégyzet Teljesíthető: Jelölőnégyzet Végleges: Választógomb csoport Érvényes: Választógomb csoport Megrendelt: Jelölőnégyzet Teljesített: Választógomb csoport Aláírt: Választógomb csoport Aktív: Választógomb csoport Sztornó: Választógomb csoport Nyomógomb: Nyomógomb Lenyíló lista: Lenyíló lista mező Lenyíló lista: Lenyíló lista mező Lista: Lekérdező lista adatok képernyőn való megjelenítéséhez Nyomógomb: Nyomógomb Oszlop beállítás: Oszlop beállítás azonosító azonosító mező Szűrő: Szűrő azonosító azonosító mező Rendben: Lekérdezés/keresés lista kiválasztott sorának visszaírása a hívó mezőbe Nyomtatás: Lekérdezés eredményének nyomtatása Kilépés: Az ablak bezárása Súgó: Az ablak súgó oldalát megjelenítő nyomógomb Összesítő sor Lista: Lekérdező lista adatok képernyőn való megjelenítéséhez Összesítő sor

## **Lásd még:**

 Lekérdező ablak Ablak

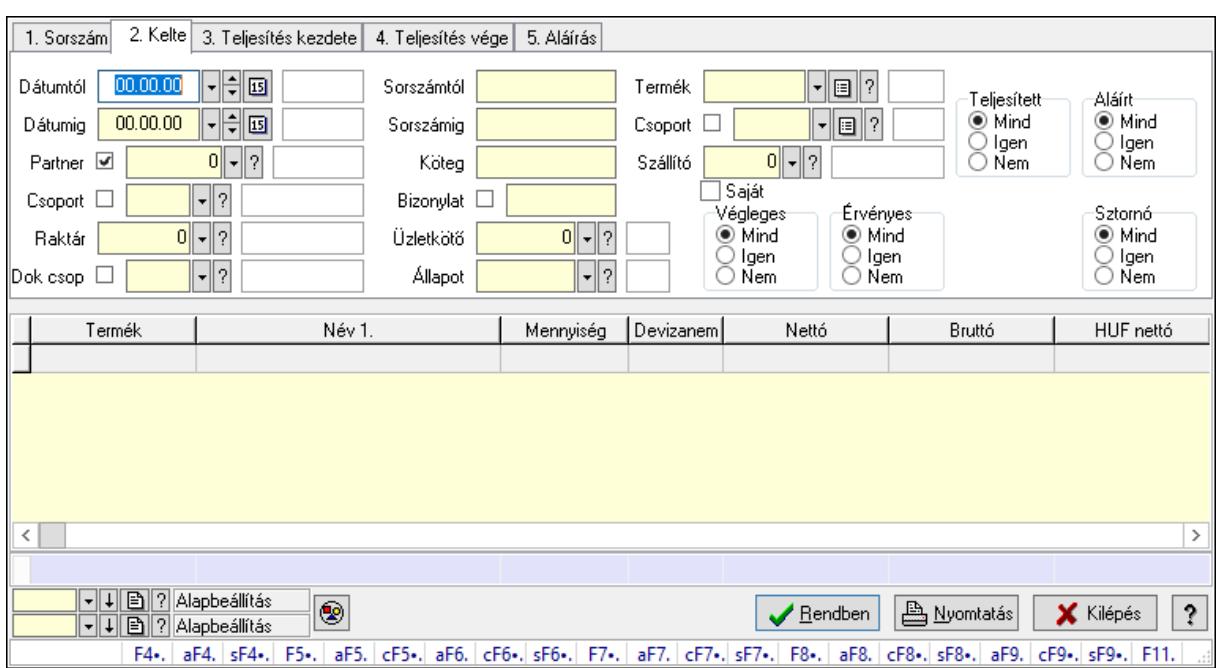

## **10.4.18.2. Lista tételek lekérdezése - összesítés ablak**

Itt lehet lekérdezni a már meglévő listák tételeit különböző szűrésekkel összesítve. A szűrések tipusa értelemszerűen a fülek címéhez igazodik. A piros háttérszínű mezőket kötelező kitölteni. Legtöbb esetben nem csak a kitöltést, de annak helyességét is ellenőrzi a program. További segítség és a lehetőségek felsorolása szinte az összes mezőnél/objektumnál elérhető az F1 gomb megnyomásával.

#### **Forróbillentyűk:**

 F4 • Felajánlás Alt+F4 • Címek Shift+F4 • Csatolás megnyitás Alt+F5 • Partner Ctrl+F5 • Paraméterek Alt+F6 • Előleg Ctrl+F6 • Megjegyzések Shift+F6 • Kapcsolódó időszerűsítése F7 • Tételek Alt+F7 • Rendelés áttekintése Ctrl+F7 • Forrás tételek Shift+F7 • Kapcsolódó lekérdezése F8 • Teljesítés F8 • Megrendelés F8 • Rendelés foglalásainak teljesítése Alt+F8 • Rendelés kezelése Alt+F8 • Foglalás visszavonása Ctrl+F8 • Megrendelés állapota Shift+F8 • Teljesítés állapota

 Alt+F9 • Teljesítő dokumentum Ctrl+F9 • Sztornó dokumentum Shift+F9 • Példányszám Shift+F9 • Állapot

#### **Elemek:**

 Forró billentyűk: Ablakok forró billentyűit felsoroló sor Dátumtól: Lista tételek lekérdezése - összesítés dátum intervallum szerinti szűréssel Dátumig: Lista tételek lekérdezése - összesítés dátum intervallum szerinti szűréssel Partner: Lista tételek lekérdezése - összesítés partner szerinti szűréssel Csoport: Lista tételek lekérdezése - összesítés csoport szerinti szűréssel Raktár: Lista tételek lekérdezése - összesítés raktár szerinti szűréssel Dok csop: Lista tételek lekérdezése - összesítés dok. csop. szerinti szűréssel Sorszámtól: Lista tételek lekérdezése - összesítés sorszám intervallum szerinti szűréssel Sorszámig: Lista tételek lekérdezése - összesítés sorszám intervallum szerinti szűréssel Köteg: Lista tételek lekérdezése - összesítés köteg szerinti szűréssel Bizonylat: Lista tételek lekérdezése - összesítés bizonylat szerinti szűréssel Üzletkötő: Felhasználó azonosító mező Állapot: Dokumentum állapot azonosító mező Param.: Dokumentum paraméter típus azonosító Termék: Lista tételek lekérdezése - összesítés termék szerinti szűréssel Csoport: Lista tételek lekérdezése - összesítés csoport szerinti szűréssel Szállító: Lista tételek lekérdezése - összesítés gyártó szerinti szűréssel Saját: Jelölőnégyzet Teljesíthető: Jelölőnégyzet Végleges: Választógomb csoport Érvényes: Választógomb csoport Megrendelt: Jelölőnégyzet Teljesített: Választógomb csoport Aláírt: Választógomb csoport Aktív: Választógomb csoport Sztornó: Választógomb csoport Nyomógomb: Nyomógomb Lenyíló lista: Lenyíló lista mező Lenyíló lista: Lenyíló lista mező Lista: Lekérdező lista adatok képernyőn való megjelenítéséhez Nyomógomb: Nyomógomb Oszlop beállítás: Oszlop beállítás azonosító azonosító mező Szűrő: Szűrő azonosító azonosító mező Rendben: Lekérdezés/keresés lista kiválasztott sorának visszaírása a hívó mezőbe Nyomtatás: Lekérdezés eredményének nyomtatása Kilépés: Az ablak bezárása Súgó: Az ablak súgó oldalát megjelenítő nyomógomb

Összesítő sor

## **Lásd még:**

 Lekérdező ablak Ablak

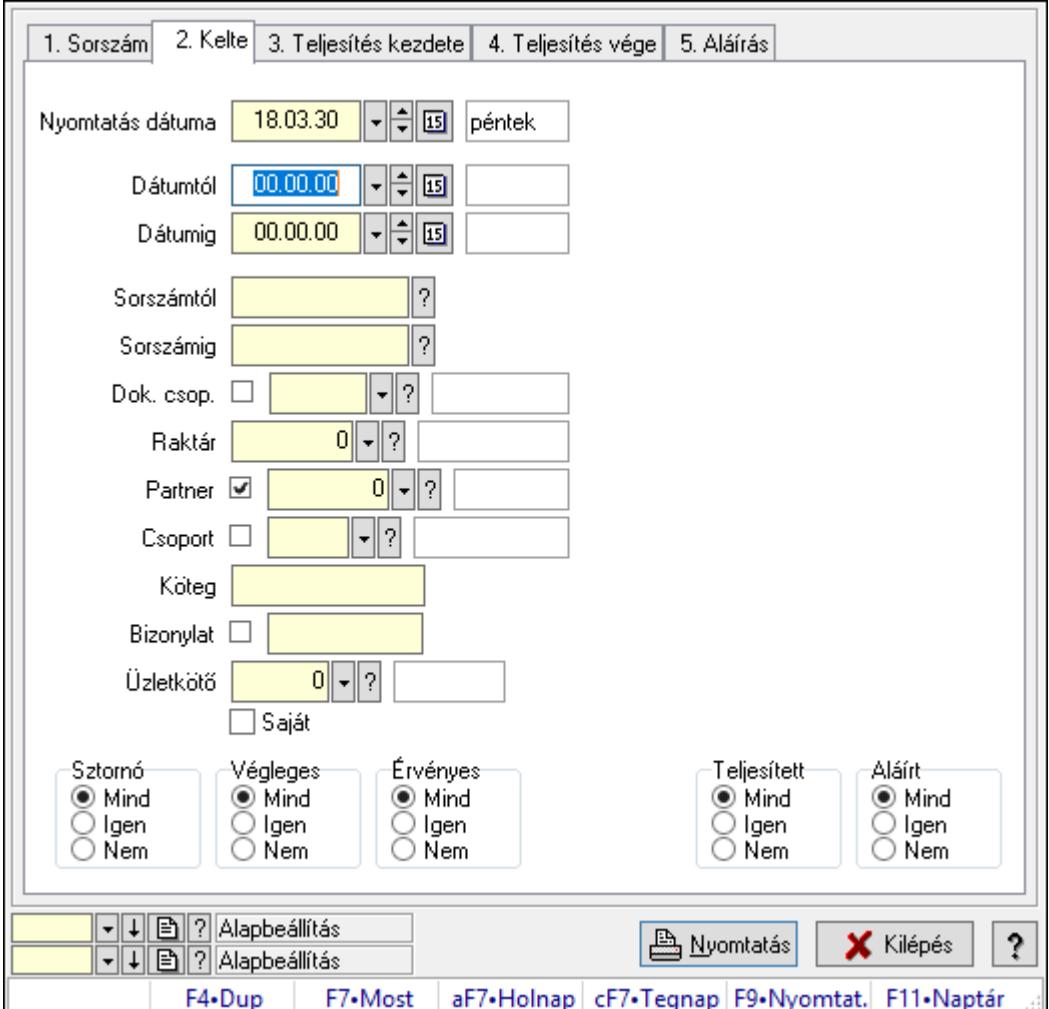

**10.4.18.3. Listák listájának nyomtatása - összesítés ablak** 

Itt lehet a már meglévő listák listáját kinyomtatni különböző szűrésekkel összesítve. A szűrések tipusa értelemszerűen a fülek címéhez igazodik. A piros háttérszínű mezőket kötelező kitölteni. Legtöbb esetben nem csak a kitöltést, de annak helyességét is ellenőrzi a program. További segítség és a lehetőségek felsorolása szinte az összes mezőnél/objektumnál elérhető az F1 gomb megnyomásával.

## **Elemek:**

Forró billentyűk: Ablakok forró billentyűit felsoroló sor

 Nyomtatás dátuma: Lista nyomtatásakor a lapokra kerülő "Nyomtatás dátuma" mező tartalma

 Dátumtól: Listák listájának nyomtatása - összesítés dátum intervallum szerinti szűréssel Dátumig: Listák listájának nyomtatása - összesítés dátum intervallum szerinti szűréssel Sorszámtól: Listák listájának nyomtatása - összesítés sorszám intervallum szerinti szűréssel

 Sorszámig: Listák listájának nyomtatása - összesítés sorszám intervallum szerinti szűréssel Dok. csop.: Listák listájának nyomtatása - összesítés dok. csop. szerinti szűréssel Raktár: Listák listájának nyomtatása - összesítés raktár szerinti szűréssel Partner: Listák listájának nyomtatása - összesítés partner szerinti szűréssel Csoport: Listák listájának nyomtatása - összesítés csoport szerinti szűréssel Köteg: Listák listájának nyomtatása - összesítés köteg szerinti szűréssel Bizonylat: Listák listájának nyomtatása - összesítés bizonylat szerinti szűréssel Üzletkötő: Felhasználó azonosító mező Saját: Jelölőnégyzet Termékig: Termék azonosító mező Terméktől: Termék azonosító mező Csoporttól: Termék csoport azonosító mező Csoportig: Termék csoport azonosító mező Gyártótól: Partner azonosító mező Gyártóig: Partner azonosító mező Szállítótól: Partner azonosító mező Szállítóig: Partner azonosító mező Sztornó: Választógomb csoport Végleges: Választógomb csoport Érvényes: Választógomb csoport Aktív: Választógomb csoport Megrendelt: Jelölőnégyzet Teljesített: Választógomb csoport Aláírt: Választógomb csoport Param.: Dokumentum paraméter típus azonosító Oszlop beállítás azonosító: Oszlop beállítás azonosító azonosító mező Szűrő azonosító: Szűrő azonosító azonosító mező Nyomtatás: Lista nyomtatása Kilépés: Az ablak bezárása Súgó: Az ablak súgó oldalát megjelenítő nyomógomb

## **Lásd még:**

 Nyomtató ablak Ablak

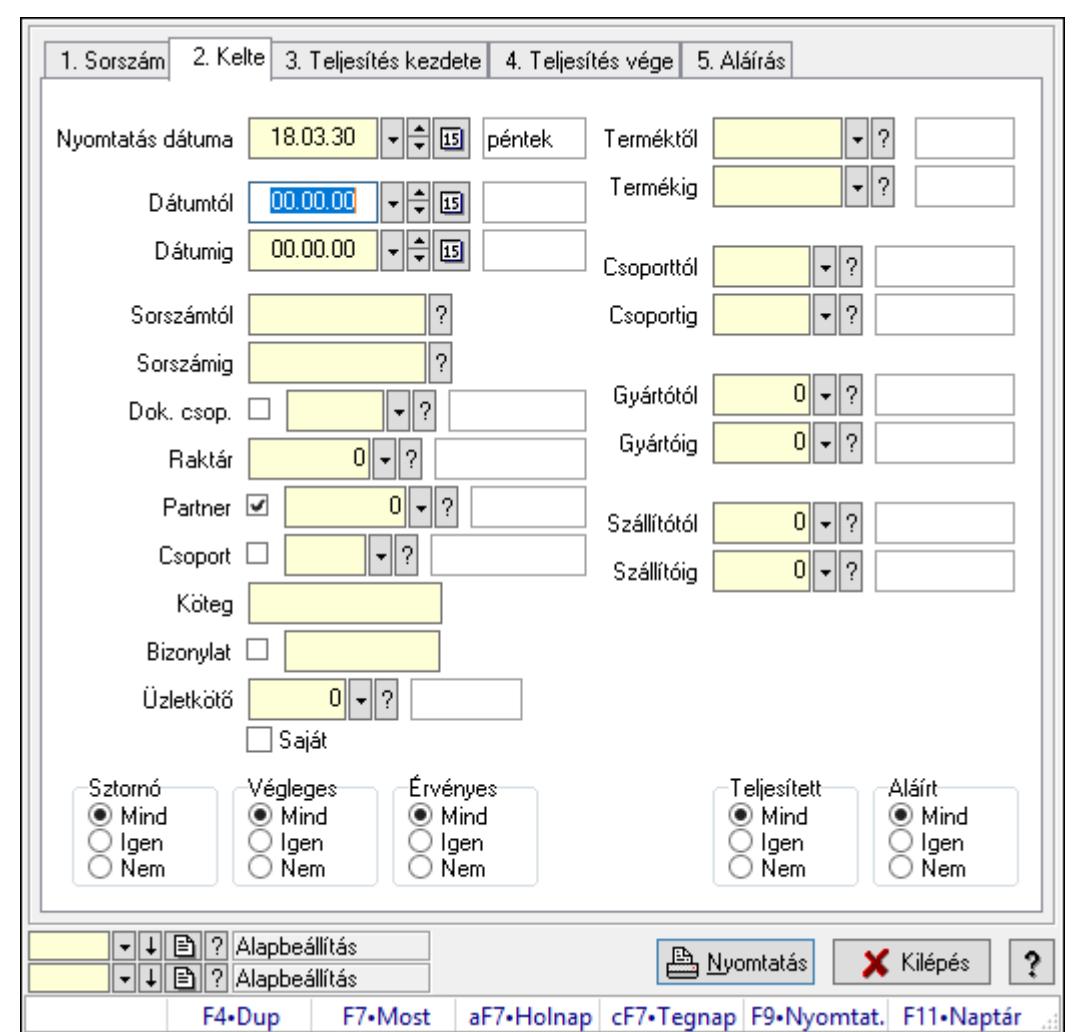

**10.4.18.4. Lista tételek listájának nyomtatása - összesítés ablak** 

Itt lehet a már meglévő listák tételeinek listáját kinyomtatni különböző szűrésekkel összesítve. A szűrések tipusa értelemszerűen a fülek címéhez igazodik. A piros háttérszínű mezőket kötelező kitölteni. Legtöbb esetben nem csak a kitöltést, de annak helyességét is ellenőrzi a program. További segítség és a lehetőségek felsorolása szinte az összes mezőnél/objektumnál elérhető az F1 gomb megnyomásával.

## **Elemek:**

Forró billentyűk: Ablakok forró billentyűit felsoroló sor

 Nyomtatás dátuma: Lista nyomtatásakor a lapokra kerülő "Nyomtatás dátuma" mező tartalma

 Dátumtól: Lista tételek listájának nyomtatása - összesítés dátum intervallum szerinti szűréssel

 Dátumig: Lista tételek listájának nyomtatása - összesítés dátum intervallum szerinti szűréssel Sorszámtól: Lista tételek listájának nyomtatása - összesítés sorszám intervallum szerinti szűréssel

 Sorszámig: Lista tételek listájának nyomtatása - összesítés sorszám intervallum szerinti szűréssel

 Dok. csop.: Lista tételek listájának nyomtatása - összesítés dok. csop. szerinti szűréssel Raktár: Lista tételek listájának nyomtatása - összesítés raktár szerinti szűréssel Partner: Lista tételek listájának nyomtatása - összesítés partner szerinti szűréssel Csoport: Lista tételek listájának nyomtatása - összesítés csoport szerinti szűréssel Köteg: Lista tételek listájának nyomtatása - összesítés köteg szerinti szűréssel Bizonylat: Lista tételek listájának nyomtatása - összesítés bizonylat szerinti szűréssel Üzletkötő: Felhasználó azonosító mező Saját: Jelölőnégyzet Termékig: Lista tételek listájának nyomtatása - összesítés termék intervallum szerinti szűréssel Terméktől: Lista tételek listájának nyomtatása - összesítés termék intervallum szerinti szűréssel Csoporttól: Lista tételek listájának nyomtatása - összesítés csoport intervallum szerinti szűréssel Csoportig: Lista tételek listájának nyomtatása - összesítés csoport intervallum szerinti szűréssel Gyártótól: Lista tételek listájának nyomtatása - összesítés gyártó intervallum szerinti szűréssel Gyártóig: Lista tételek listájának nyomtatása - összesítés gyártó intervallum szerinti szűréssel Szállítótól: Partner azonosító mező Szállítóig: Partner azonosító mező Sztornó: Választógomb csoport Végleges: Választógomb csoport Érvényes: Választógomb csoport Aktív: Választógomb csoport Megrendelt: Jelölőnégyzet Teljesített: Választógomb csoport Aláírt: Választógomb csoport Param.: Dokumentum paraméter típus azonosító Oszlop beállítás azonosító: Oszlop beállítás azonosító azonosító mező Szűrő azonosító: Szűrő azonosító azonosító mező Nyomtatás: Lista nyomtatása Kilépés: Az ablak bezárása Súgó: Az ablak súgó oldalát megjelenítő nyomógomb

## **Lásd még:**

 Nyomtató ablak Ablak

## **10.4.18.5. Menüpont**

Menü menüpontja.

## **10.4.18.6. Menüpont**

Menü menüpontja.

# **10.4.18.7. Menüpont**

Menü menüpontja.

# **10.4.19. Listák**

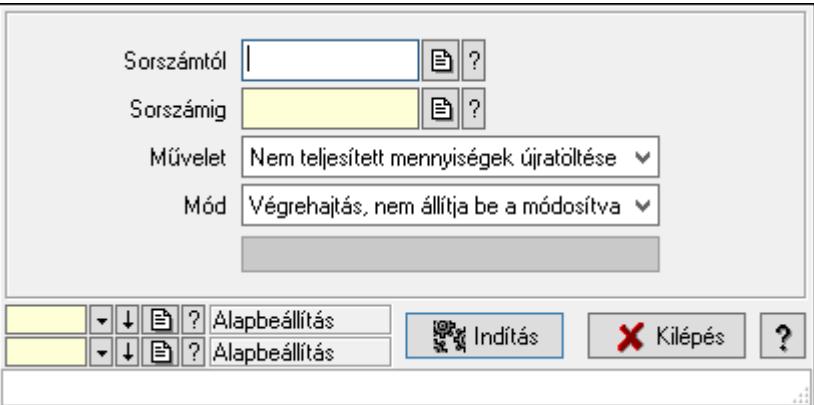

Listák.

#### **Elemek:**

 Sorszámtól: Rendelés sorszám mező Sorszámig: Rendelés sorszám mező Művelet: Lenyíló lista mező Mód: Lenyíló lista mező Indítás: Nyomógomb Folyamatsáv: Folyamatsáv Oszlop beállítás azonosító: Oszlop beállítás azonosító azonosító mező Szűrő azonosító: Szűrő azonosító azonosító mező Kilépés: Az ablak bezárása Súgó: Az ablak súgó oldalát megjelenítő nyomógomb Forró billentyűk: Ablakok forró billentyűit felsoroló sor

#### **Lásd még:**

 Feldolgozó ablak Ablak

# **10.5. Ajánlat**

# **10.5.1. Ajánlatok időszerűsítése - Partnernek kimenő ajánlat**

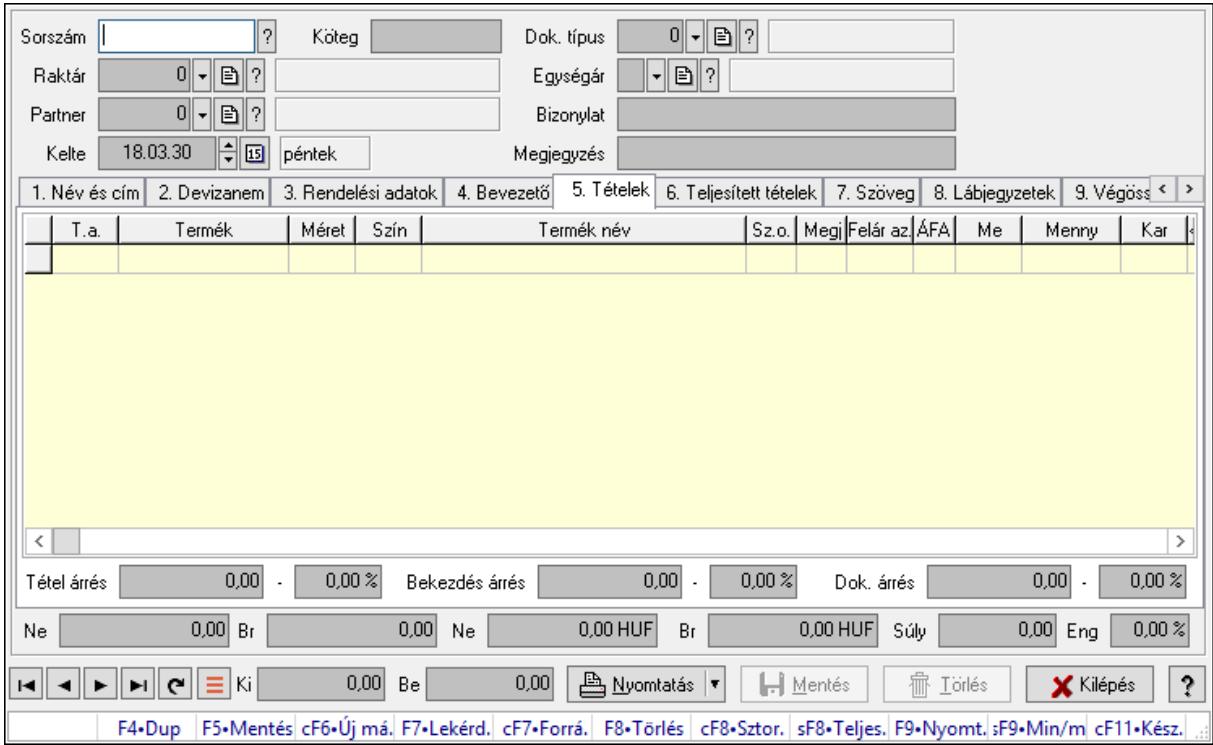

Ajánlatok időszerűsítése - Partnernek kimenő ajánlat.

#### **Forróbillentyűk:**

 F7 • Teljesítő dokumentumok Ctrl+F7 • Forrás tételek Ctrl+F8 • Sztornó Shift+F8 • Teljesítés állapota F9 • Nyomtatás Shift+F9 • Min/max

#### **Elemek:**

 Dok. típus: Dokumentum típus azonosító mező Sorszám: Ajánlat sorszám azonosító mező Köteg: Dokumentum köteg mező Raktár: Raktár azonosító mező Partner: Partner azonosító mező Kelte: Dátum/idő, dátum vagy idő beviteli mező Egységár: Egységár azonosító mező Bizonylat: Bizonylat szöveg beviteli mező Megjegyzés: Megjegyzés szöveg beviteli mező Beszerzési ár: Választógomb csoport 1. Név és cím: 1. Név és cím

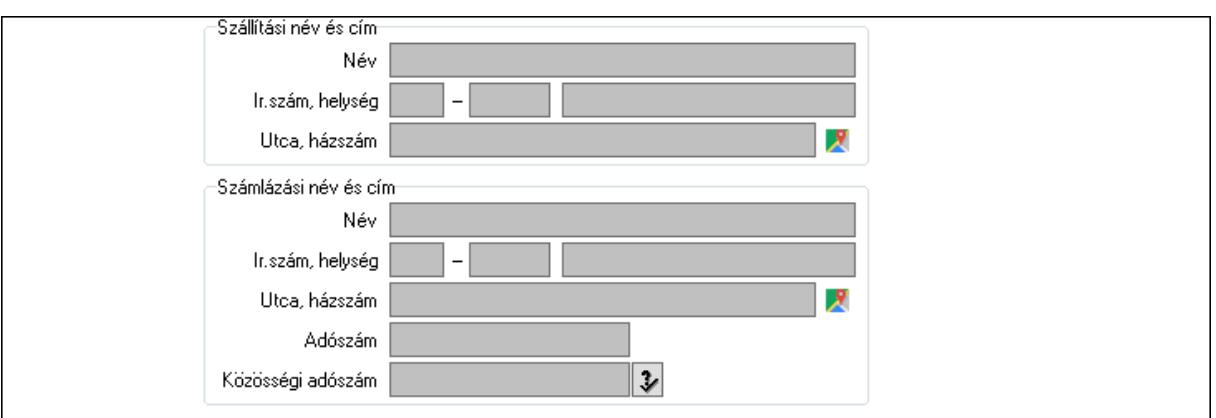

Szállítási név és cím: Mezőcsoport

Név: Adat neve

Ország: Cím ország része

Irányítószám: Cím irányítószám része

Helység: Cím helység része

Utca, házszám: Cím utca, házszám része

Számlázási név és cím: Mezőcsoport

Név: Szöveg beviteli mező

Ország: Cím ország része

Irányítószám: Cím irányítószám része

Helység: Cím helység része

Utca, házszám: Cím utca, házszám része

Adószám: Adószám mező

Közösségi adószám: Közösségi adószám mező, adószám ellenőrzési lehetőséggel

2. Devizanem: 2. Devizanem

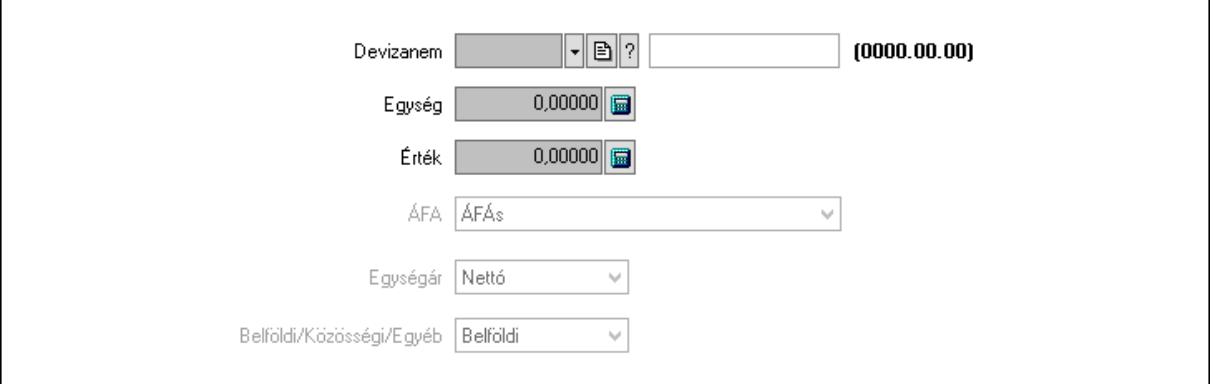

 Devizanem: Valuta azonosító mező Egység: Szám beviteli mező Érték: Szám beviteli mező ÁFA: Lenyíló lista mező Egységár: Lenyíló lista mező Belföldi/Közösségi/Egyéb: Lenyíló lista mező

3. Rendelési adatok: 3. Rendelési adatok

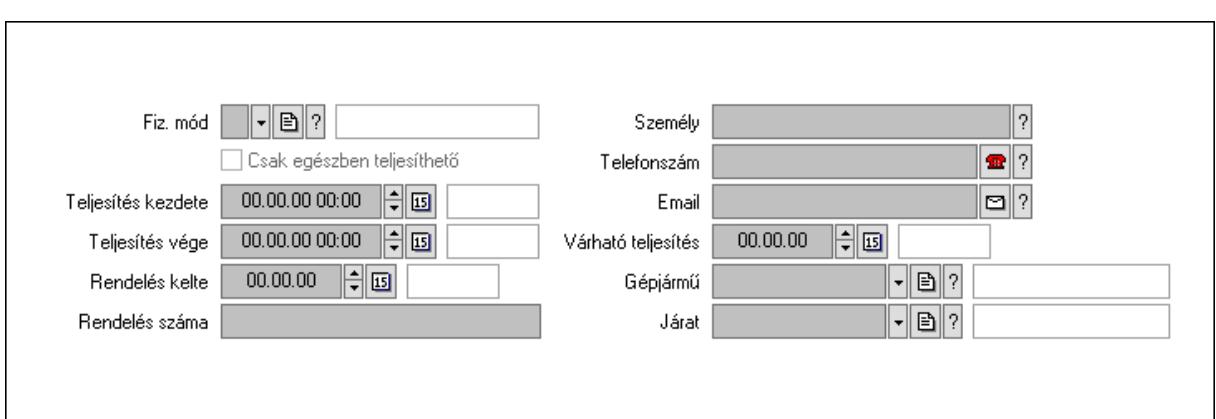

Fiz. mód: Fizetési mód azonosító mező

Csak egészben teljesíthető: Jelölőnégyzet

Teljesítés kezdete: Dátum/idő, dátum vagy idő beviteli mező

Teljesítés vége: Dátum/idő, dátum vagy idő beviteli mező

Rendelés kelte: Dátum/idő, dátum vagy idő beviteli mező

Rendelés száma: Szöveg beviteli mező

Személy: Ügyintéző neve.

Telefonszám: Telefon szám mező, tárcsázási lehetőséggel

Email: Email cím mező, email küldési lehetőséggel

Várható teljesítés: Dátum/idő, dátum vagy idő beviteli mező

Gépjármű: Gépjármű azonosító mező

Járat: Járat azonosító mező

4. Bevezető: 4. Bevezető

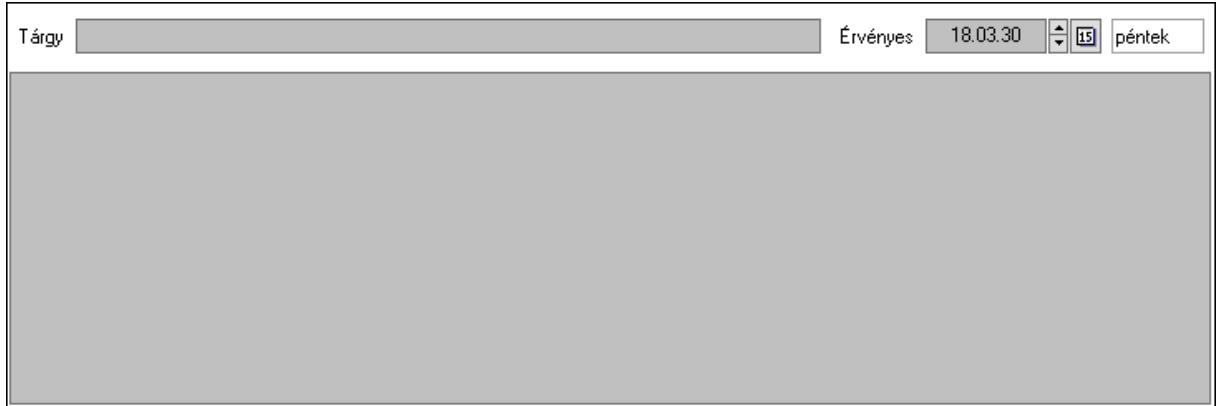

 Tárgy: Szöveg beviteli mező Érvényes: Dátum/idő, dátum vagy idő beviteli mező Több soros szöveg: Több soros szöveg mező

5. Tételek: 5. Tételek

Lista: Lekérdező lista adatok képernyőn való megjelenítéséhez

Termék: Termék azonosító mező

Méret: Méret azonosító mező

Szín: Szín azonosító mező

Név 1.: Szöveg beviteli mező

 Név 2.: Szöveg beviteli mező O: Ország azonosító mező Fel. sor: Szám beviteli mező ÁFA: Áfa azonosító mező Me: Szöveg beviteli mező Mennyiség: Szám beviteli mező Karton: Szám beviteli mező Raklap: Szám beviteli mező Egységár: Szám beviteli mező Em: Szám beviteli mező Eng%: Szám beviteli mező Tétel eng: Szám beviteli mező Besz. eá.: Szám beviteli mező Besz. eá.: Szám beviteli mező Bek. eá.: Szám beviteli mező Szállító: Partner azonosító mező M: Szöveg beviteli mező Tétel árrés: Szám beviteli mező -: Szám beviteli mező Bekezdés árrés: Szám beviteli mező -: Szám beviteli mező Dok. árrés: Szám beviteli mező -: Szám beviteli mező

6. Teljesített tételek: 6. Teljesített tételek

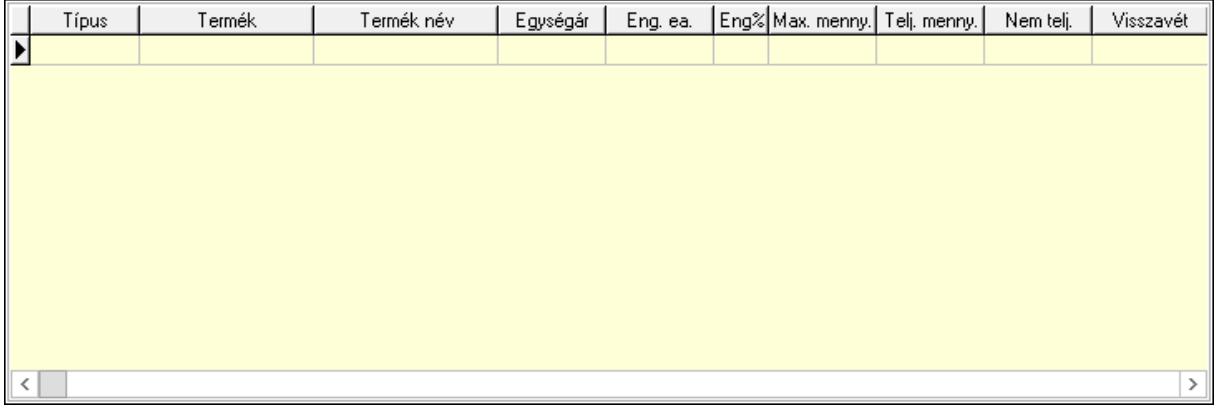

 Lista: Lekérdező lista adatok képernyőn való megjelenítéséhez 7. Szöveg: 7. Szöveg

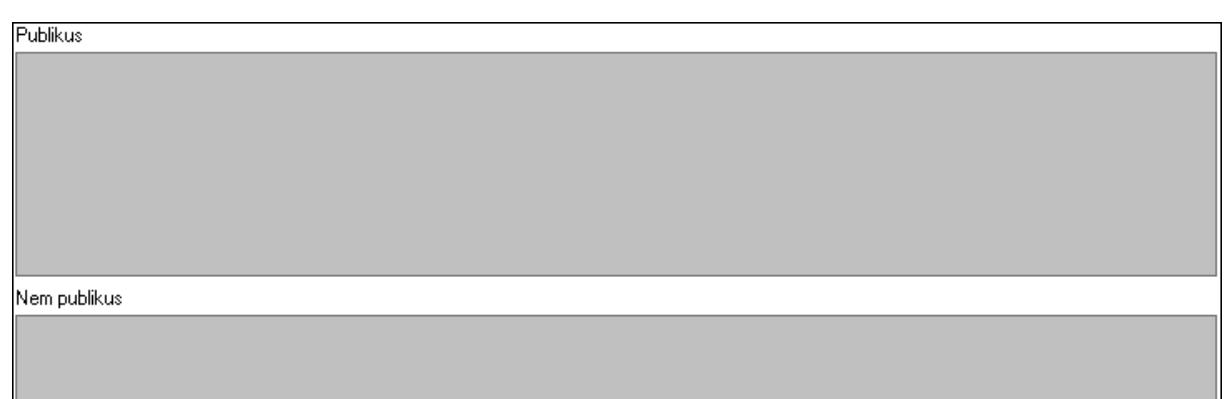

 Publikus: Több soros szöveg mező Nem publikus: Több soros szöveg mező

8. Lábjegyzetek: 8. Lábjegyzetek

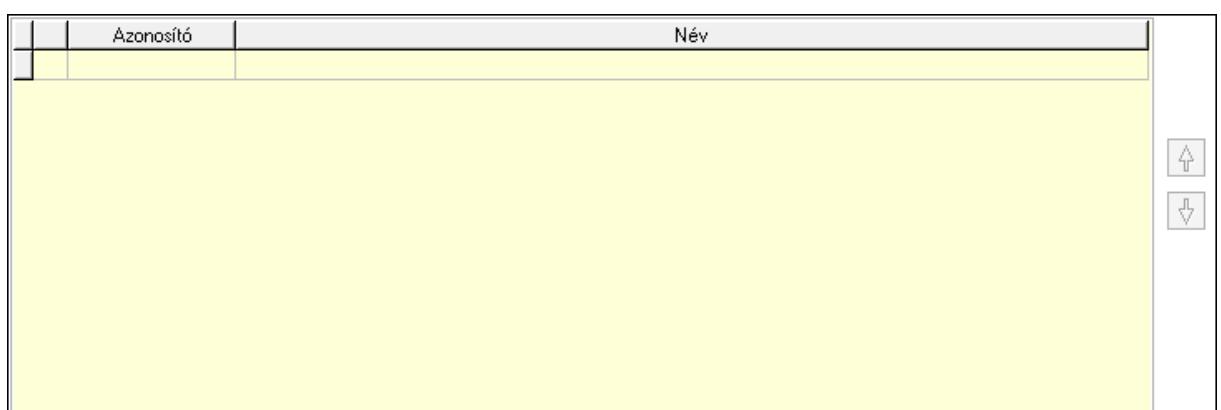

 Lista: Dokumentum lágyjegyzet listája Nyomógomb: Nyomógomb Nyomógomb: Nyomógomb

9. Végösszeg engedmény: 9. Végösszeg engedmény

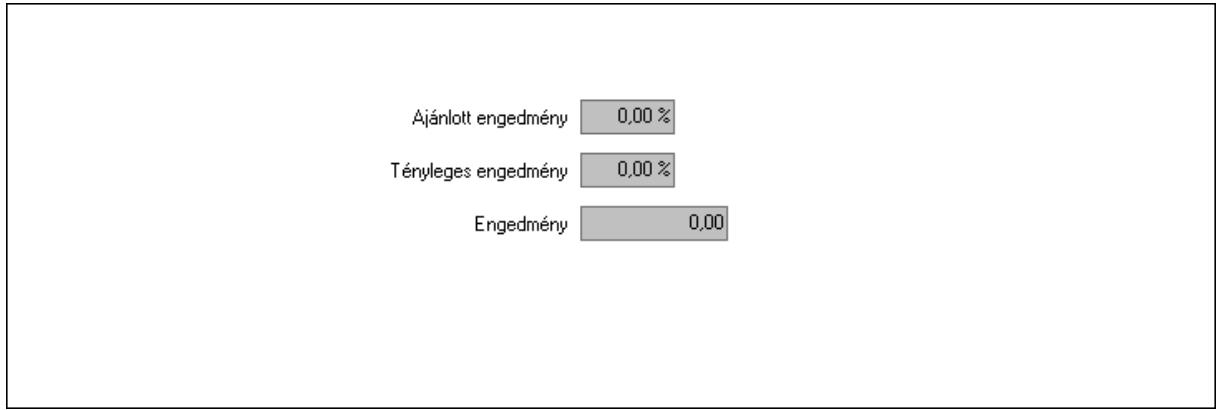

 Ajánlott engedmény: Szám beviteli mező Tényleges engedmény: Szám beviteli mező Engedmény: Szám beviteli mező Egyéb: 10. Egyéb

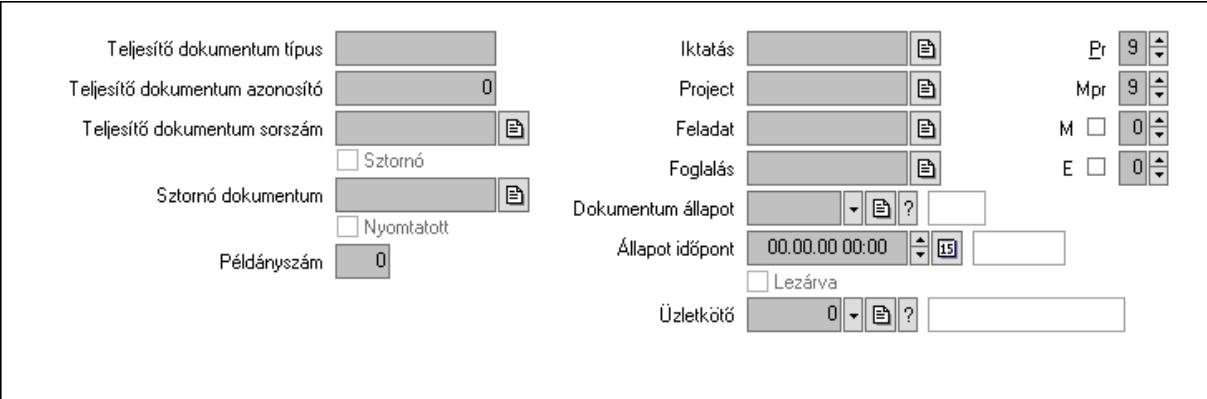

Teljesítő dokumentum típus: Szöveg beviteli mező

Teljesítő dokumentum azonosító: Szám beviteli mező

Teljesítő dokumentum sorszám: Dokumentum sorszám azonosító mező

Sztornó: Jelölőnégyzet

Sztornó dokumentum: Ajánlat sorszám azonosító mező

Nyomtatott: Jelölőnégyzet

Példányszám: Szám beviteli mező

Iktatás: Iktatás sorszám mező

Project: Munkaszám sorszám mező

Feladat: Feladat sorszám mező

Foglalás: Foglalás sorszám azonosító mező

Dokumentum állapot: Dokumentum állapot azonosító mező

Állapot időpont: Dátum/idő, dátum vagy idő beviteli mező

Lezárva: Jelölőnégyzet

Pr: Adat láthatóságának privilégium szintje

Mpr: Adat láthatóságának privilégium szintje

M: Szám beviteli mező

E: Szám beviteli mező

Üzletkötő: Felhasználó azonosító mező

Aláírások: 11. Aláírások

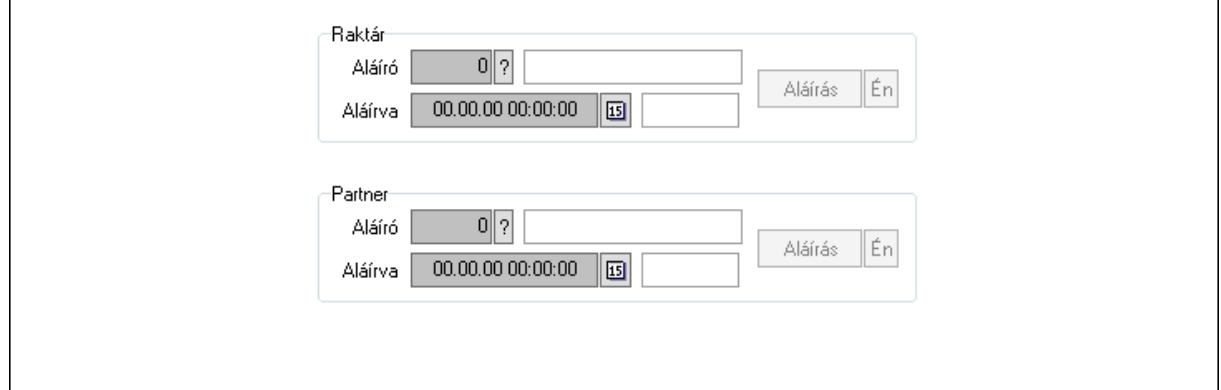

Raktár: Mezőcsoport

Aláíró: Aláíró felhasználó azonosítója

 Aláírva: Aláírás időpontja Aláírás: Dokumentum aláírása Én: Dokumentum aláírása az aktuálisan bejelentkezett felhasználó nevében Partner: Mezőcsoport Aláíró: Aláíró felhasználó azonosítója Aláírva: Aláírás időpontja Aláírás: Dokumentum aláírása

Én: Dokumentum aláírása az aktuálisan bejelentkezett felhasználó nevében

Csatolt fájlok: 12. Csatolt fájlok

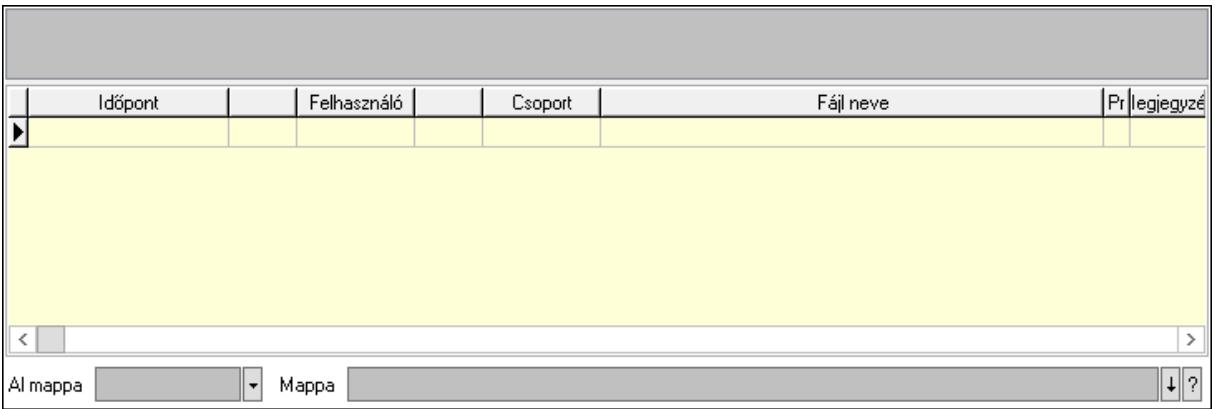

Lista mező: Lista mező

Lista: Lekérdező lista adatok képernyőn való megjelenítéséhez

Al mappa: Szöveg beviteli mező

Mappa: Mappa név beviteli mező

Megjegyzések: 13. Megjegyzések

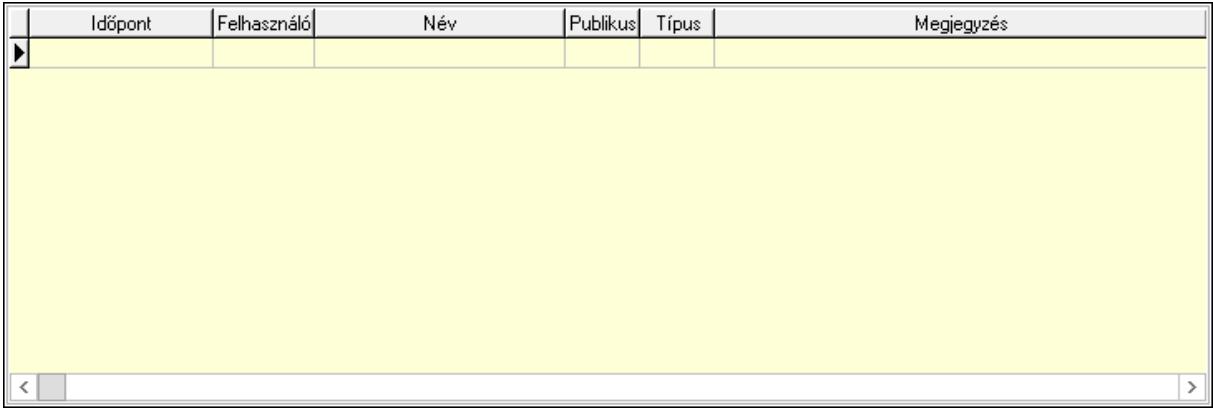

 Lista: Lekérdező lista adatok képernyőn való megjelenítéséhez Napló: 14. Napló

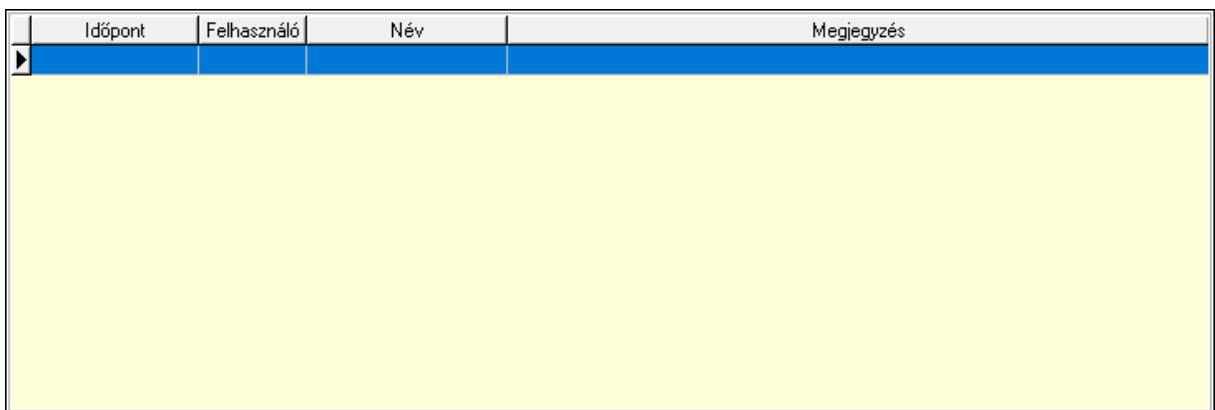

 Lista: Lekérdező lista adatok képernyőn való megjelenítéséhez Paraméterek: 15. Paraméterek

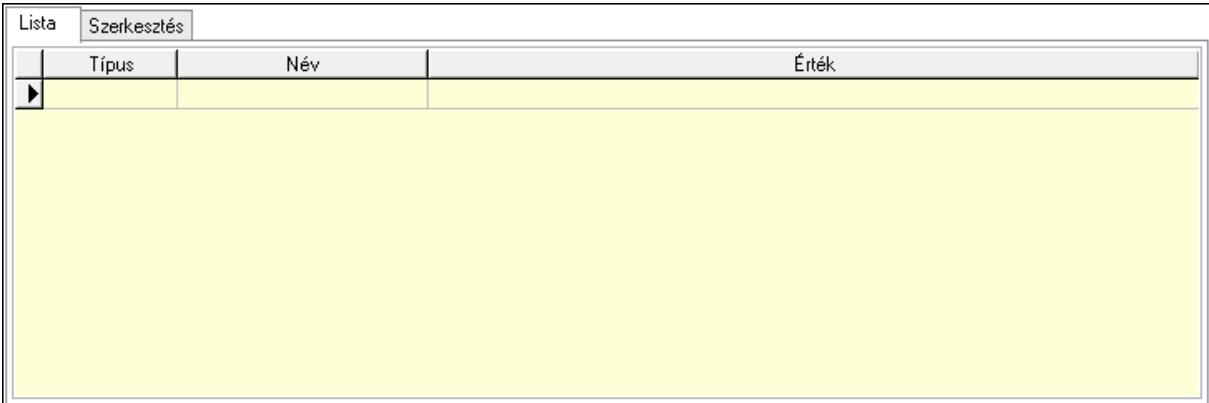

Lista: Lista

 Lista: Lekérdező lista adatok képernyőn való megjelenítéséhez Szerkesztés: Szerkesztés

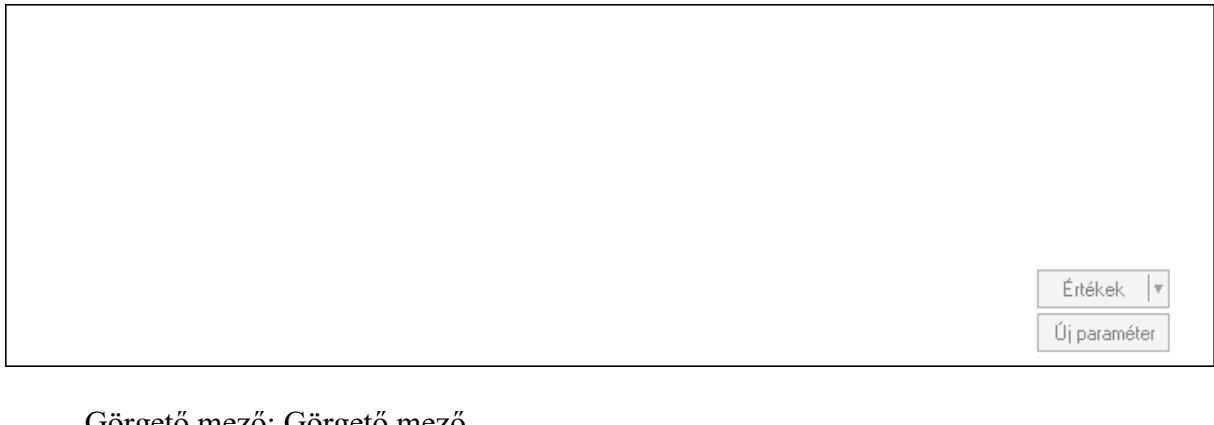

 Görgető mező: Görgető mező Értékek: Nyomógomb Új paraméter: Nyomógomb Ne: Szám beviteli mező Br: Szám beviteli mező Ne: Szám beviteli mező Br: Szám beviteli mező

 Súly: Szám beviteli mező Eng: Szám beviteli mező Be: Szám beviteli mező Ki: Szám beviteli mező Nyomtatás: Nyomógomb Lapozó: Megjelenített adatok lapozása (első, előző, következő, utolsó, frissítés) Mentés: Adatok mentése Törlés: Időszerűsítéskor adatok törlése Kilépés: Az ablak bezárása Súgó: Az ablak súgó oldalát megjelenítő nyomógomb Forró billentyűk: Ablakok forró billentyűit felsoroló sor

#### **Lásd még:**

 Időszerűsítő ablak Ablak

# **10.5.2. Ajánlatok időszerűsítése - Partnernek kimenő ajánlat**

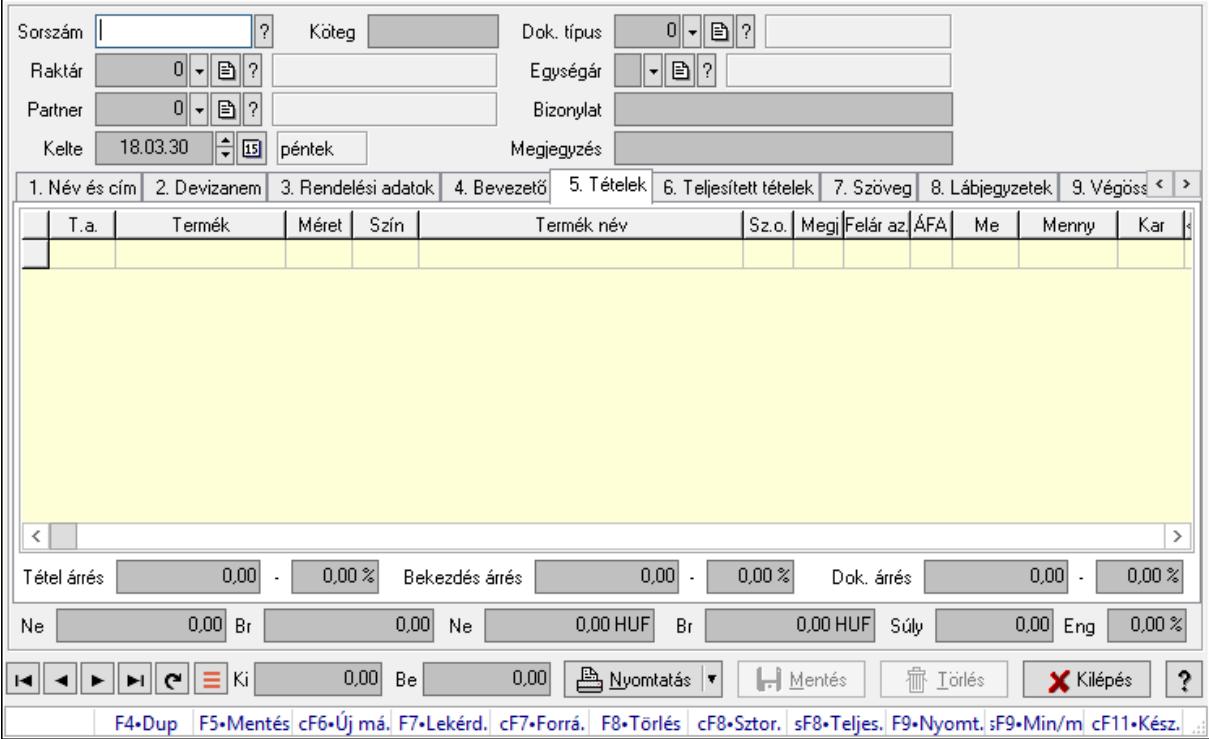

Ajánlatok időszerűsítése - Partnernek kimenő ajánlat.

#### **Forróbillentyűk:**

 F7 • Teljesítő dokumentumok Ctrl+F7 • Forrás tételek Ctrl+F8 • Sztornó Shift+F8 • Teljesítés állapota F9 • Nyomtatás

#### Shift+F9 • Min/max

#### **Elemek:**

 Dok. típus: Dokumentum típus azonosító mező Sorszám: Ajánlat sorszám azonosító mező Köteg: Dokumentum köteg mező Raktár: Raktár azonosító mező Partner: Partner azonosító mező Kelte: Dátum/idő, dátum vagy idő beviteli mező Egységár: Egységár azonosító mező Bizonylat: Bizonylat szöveg beviteli mező Megjegyzés: Megjegyzés szöveg beviteli mező Beszerzési ár: Választógomb csoport

1. Név és cím: 1. Név és cím

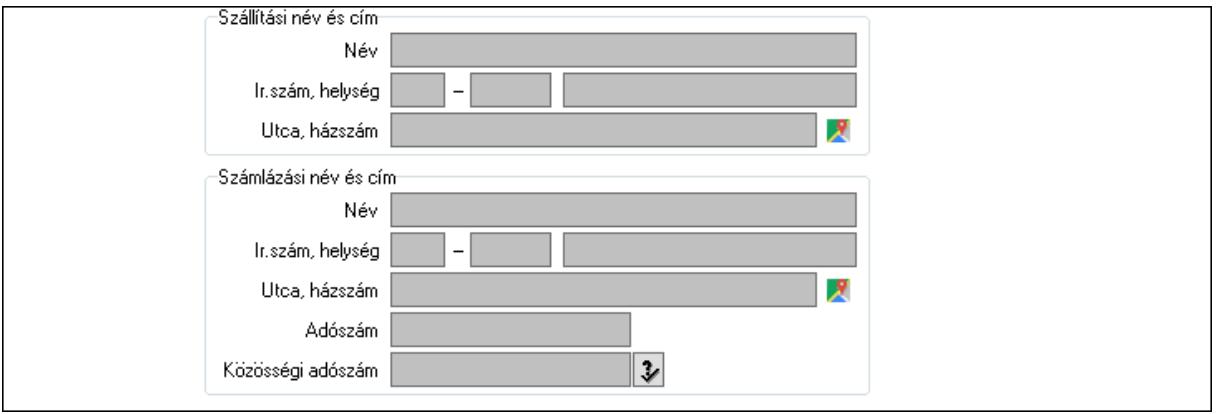

Szállítási név és cím: Mezőcsoport

Név: Adat neve

Ország: Cím ország része

Irányítószám: Cím irányítószám része

Helység: Cím helység része

Utca, házszám: Cím utca, házszám része

Számlázási név és cím: Mezőcsoport

Név: Szöveg beviteli mező

Ország: Cím ország része

Irányítószám: Cím irányítószám része

Helység: Cím helység része

Utca, házszám: Cím utca, házszám része

Adószám: Adószám mező

Közösségi adószám: Közösségi adószám mező, adószám ellenőrzési lehetőséggel

2. Devizanem: 2. Devizanem

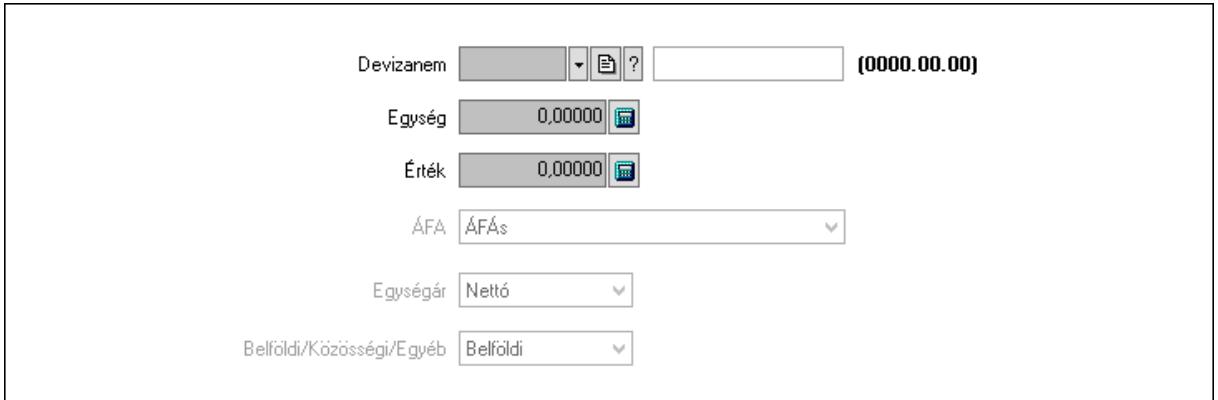

 Devizanem: Valuta azonosító mező Egység: Szám beviteli mező Érték: Szám beviteli mező ÁFA: Lenyíló lista mező Egységár: Lenyíló lista mező Belföldi/Közösségi/Egyéb: Lenyíló lista mező

3. Rendelési adatok: 3. Rendelési adatok

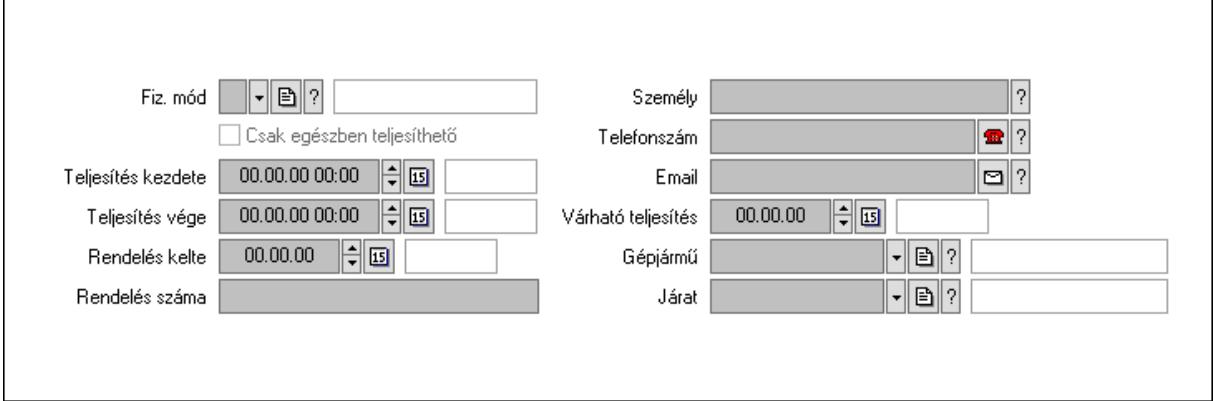

Fiz. mód: Fizetési mód azonosító mező

Csak egészben teljesíthető: Jelölőnégyzet

Teljesítés kezdete: Dátum/idő, dátum vagy idő beviteli mező

Teljesítés vége: Dátum/idő, dátum vagy idő beviteli mező

Rendelés kelte: Dátum/idő, dátum vagy idő beviteli mező

Rendelés száma: Szöveg beviteli mező

Személy: Ügyintéző neve.

Telefonszám: Telefon szám mező, tárcsázási lehetőséggel

Email: Email cím mező, email küldési lehetőséggel

Várható teljesítés: Dátum/idő, dátum vagy idő beviteli mező

Gépjármű: Gépjármű azonosító mező

Járat: Járat azonosító mező

4. Bevezető: 4. Bevezető

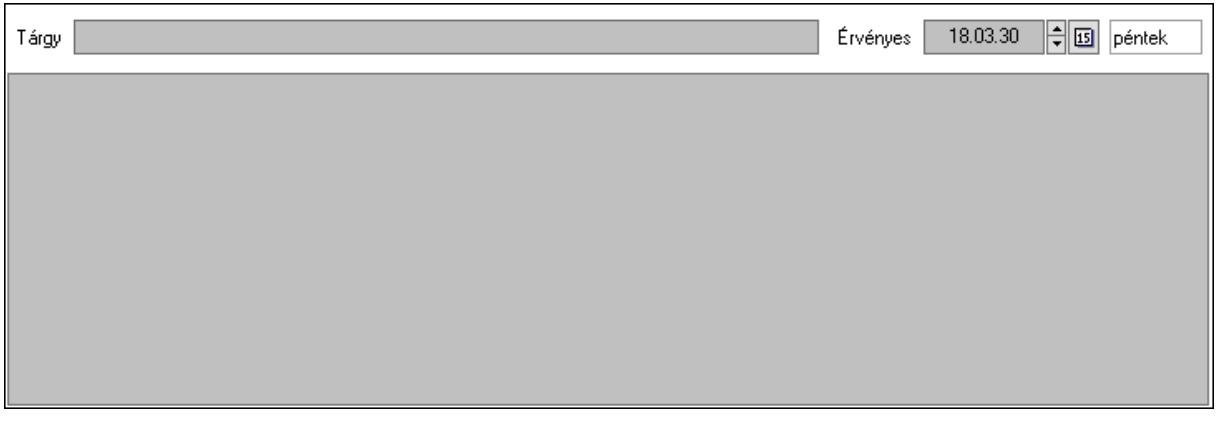

 Tárgy: Szöveg beviteli mező Érvényes: Dátum/idő, dátum vagy idő beviteli mező Több soros szöveg: Több soros szöveg mező 5. Tételek: 5. Tételek Lista: Lekérdező lista adatok képernyőn való megjelenítéséhez Termék: Termék azonosító mező Méret: Méret azonosító mező Szín: Szín azonosító mező Név 1.: Szöveg beviteli mező Név 2.: Szöveg beviteli mező O: Ország azonosító mező Fel. sor: Szám beviteli mező ÁFA: Áfa azonosító mező Me: Szöveg beviteli mező Mennyiség: Szám beviteli mező Karton: Szám beviteli mező Raklap: Szám beviteli mező Egységár: Szám beviteli mező Em: Szám beviteli mező Eng%: Szám beviteli mező Tétel eng: Szám beviteli mező Besz. eá.: Szám beviteli mező Besz. eá.: Szám beviteli mező Bek. eá.: Szám beviteli mező Szállító: Partner azonosító mező M: Szöveg beviteli mező Tétel árrés: Szám beviteli mező -: Szám beviteli mező Bekezdés árrés: Szám beviteli mező -: Szám beviteli mező Dok. árrés: Szám beviteli mező -: Szám beviteli mező 6. Teljesített tételek: 6. Teljesített tételek

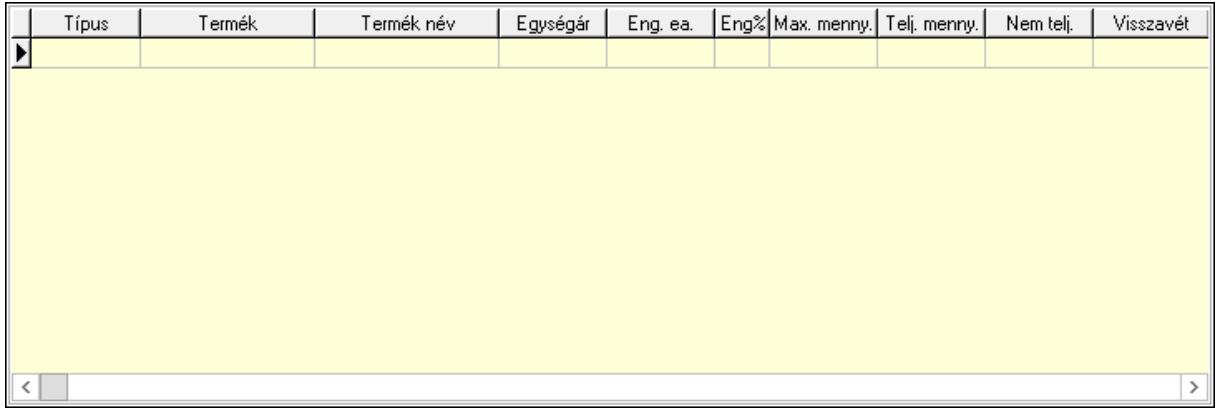

Lista: Lekérdező lista adatok képernyőn való megjelenítéséhez

7. Szöveg: 7. Szöveg

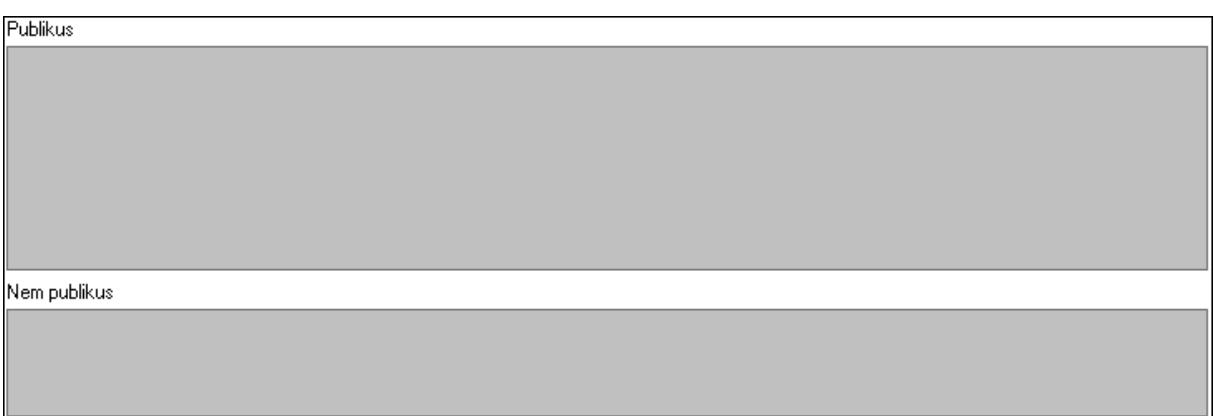

# Publikus: Több soros szöveg mező Nem publikus: Több soros szöveg mező

# 8. Lábjegyzetek: 8. Lábjegyzetek

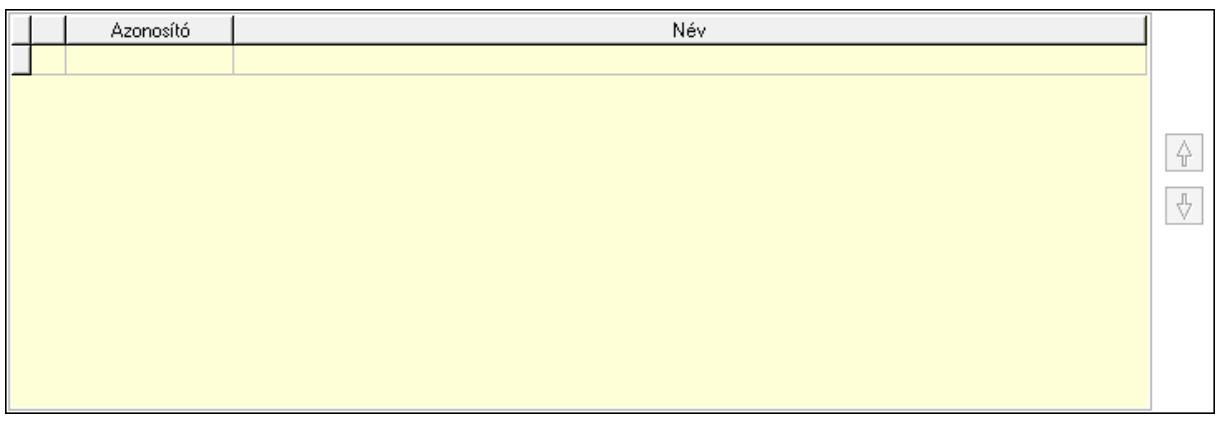

 Lista: Dokumentum lágyjegyzet listája Nyomógomb: Nyomógomb Nyomógomb: Nyomógomb

9. Végösszeg engedmény: 9. Végösszeg engedmény

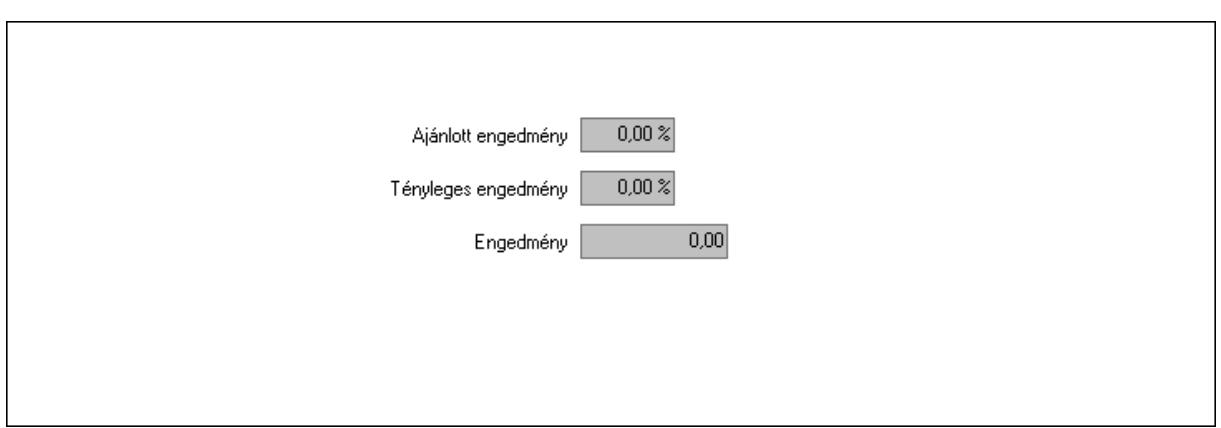

 Ajánlott engedmény: Szám beviteli mező Tényleges engedmény: Szám beviteli mező Engedmény: Szám beviteli mező Egyéb: 10. Egyéb

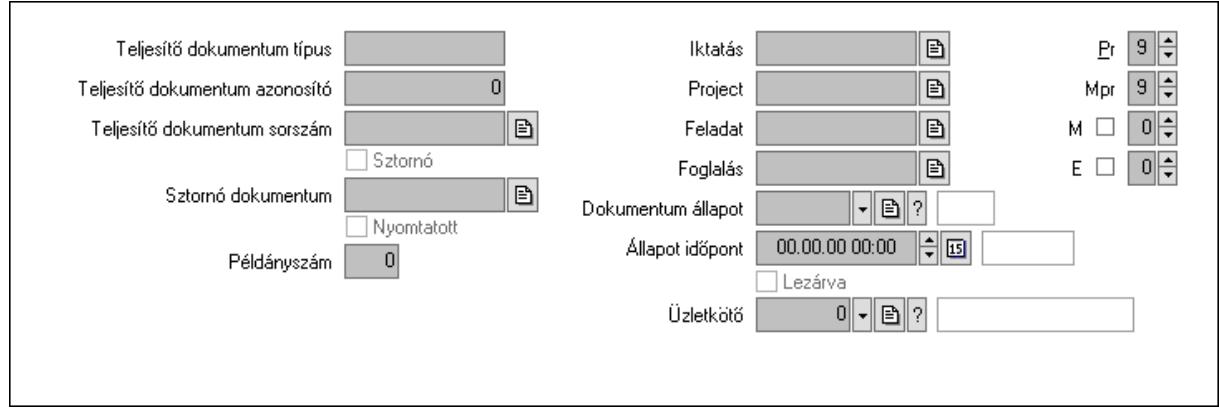

 Teljesítő dokumentum típus: Szöveg beviteli mező Teljesítő dokumentum azonosító: Szám beviteli mező Teljesítő dokumentum sorszám: Dokumentum sorszám azonosító mező Sztornó: Jelölőnégyzet Sztornó dokumentum: Ajánlat sorszám azonosító mező Nyomtatott: Jelölőnégyzet Példányszám: Szám beviteli mező Iktatás: Iktatás sorszám mező Project: Munkaszám sorszám mező Feladat: Feladat sorszám mező Foglalás: Foglalás sorszám azonosító mező Dokumentum állapot: Dokumentum állapot azonosító mező Állapot időpont: Dátum/idő, dátum vagy idő beviteli mező Lezárva: Jelölőnégyzet Pr: Adat láthatóságának privilégium szintje Mpr: Adat láthatóságának privilégium szintje M: Szám beviteli mező E: Szám beviteli mező

 Üzletkötő: Felhasználó azonosító mező Aláírások: 11. Aláírások

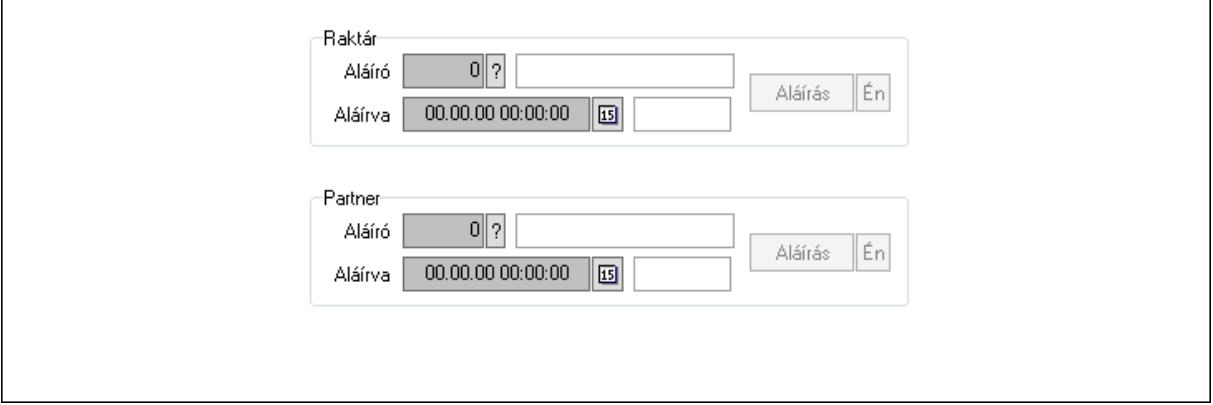

Raktár: Mezőcsoport

Aláíró: Aláíró felhasználó azonosítója

Aláírva: Aláírás időpontja

Aláírás: Dokumentum aláírása

Én: Dokumentum aláírása az aktuálisan bejelentkezett felhasználó nevében

Partner: Mezőcsoport

Aláíró: Aláíró felhasználó azonosítója

Aláírva: Aláírás időpontja

Aláírás: Dokumentum aláírása

Én: Dokumentum aláírása az aktuálisan bejelentkezett felhasználó nevében

Csatolt fájlok: 12. Csatolt fájlok

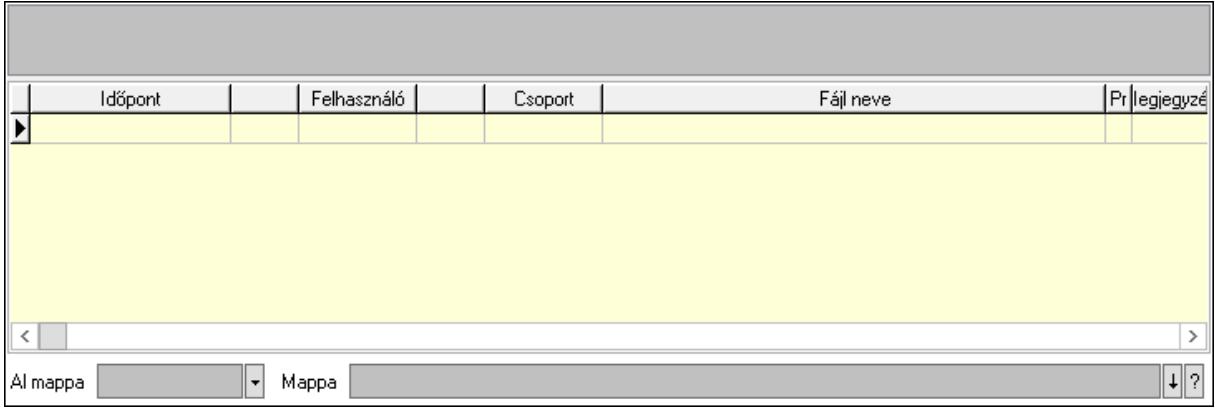

Lista mező: Lista mező

Lista: Lekérdező lista adatok képernyőn való megjelenítéséhez

Al mappa: Szöveg beviteli mező

Mappa: Mappa név beviteli mező

Megjegyzések: 13. Megjegyzések

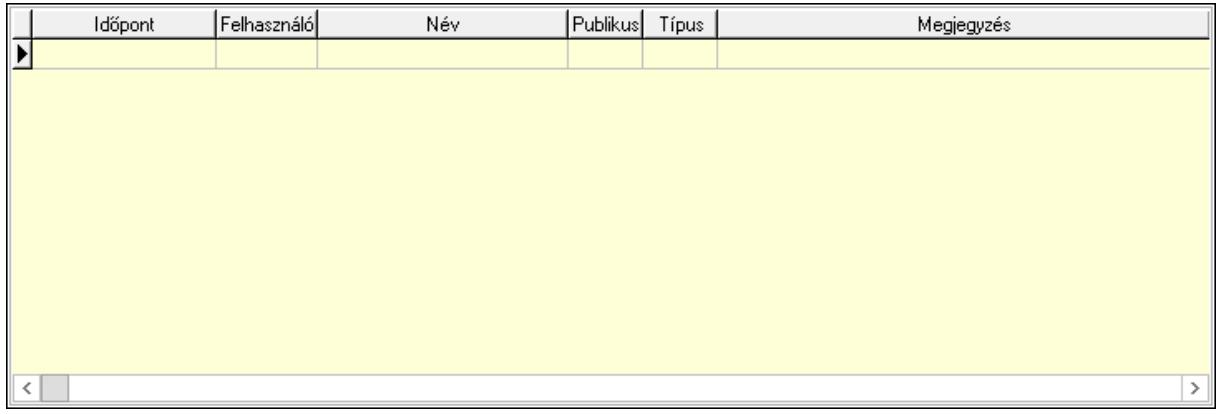

 Lista: Lekérdező lista adatok képernyőn való megjelenítéséhez Napló: 14. Napló

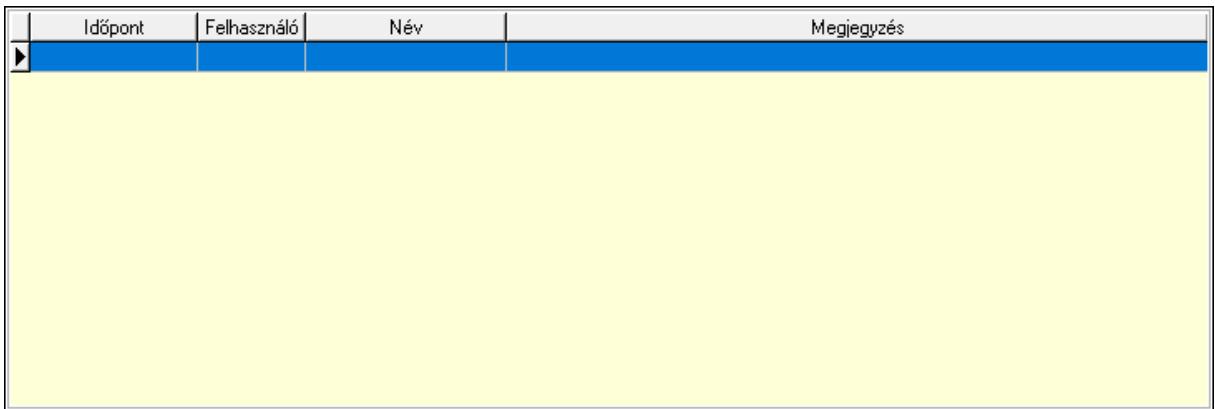

 Lista: Lekérdező lista adatok képernyőn való megjelenítéséhez Paraméterek: 15. Paraméterek

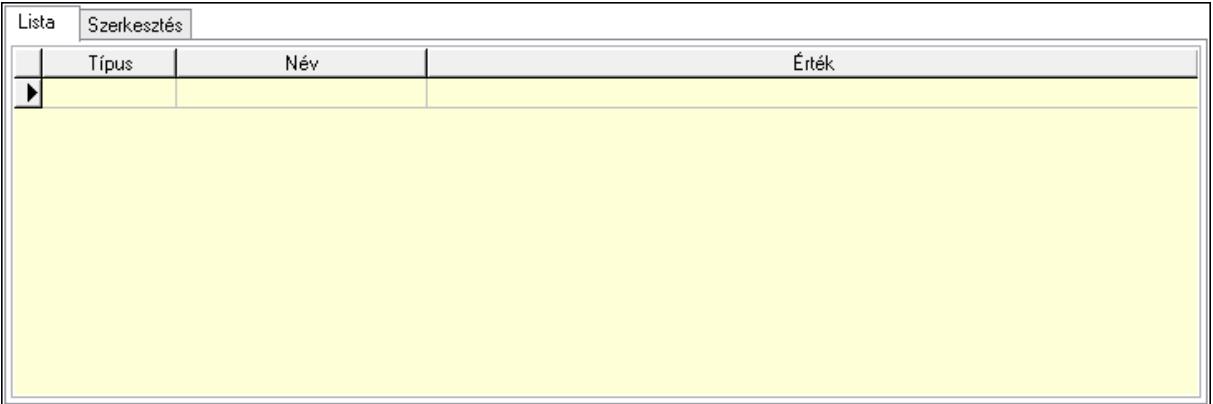

Lista: Lista

 Lista: Lekérdező lista adatok képernyőn való megjelenítéséhez Szerkesztés: Szerkesztés

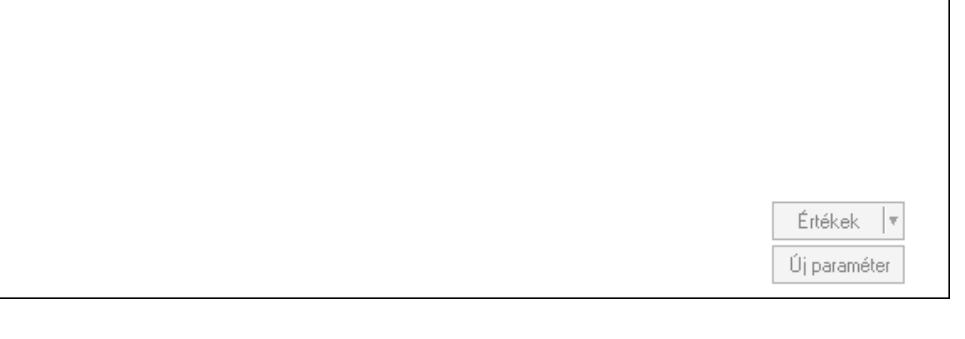

 Görgető mező: Görgető mező Értékek: Nyomógomb Új paraméter: Nyomógomb Ne: Szám beviteli mező Br: Szám beviteli mező Ne: Szám beviteli mező Br: Szám beviteli mező Súly: Szám beviteli mező Eng: Szám beviteli mező Be: Szám beviteli mező Ki: Szám beviteli mező Nyomtatás: Nyomógomb Lapozó: Megjelenített adatok lapozása (első, előző, következő, utolsó, frissítés) Mentés: Adatok mentése Törlés: Időszerűsítéskor adatok törlése Kilépés: Az ablak bezárása Súgó: Az ablak súgó oldalát megjelenítő nyomógomb Forró billentyűk: Ablakok forró billentyűit felsoroló sor

#### **Lásd még:**

 Időszerűsítő ablak Ablak

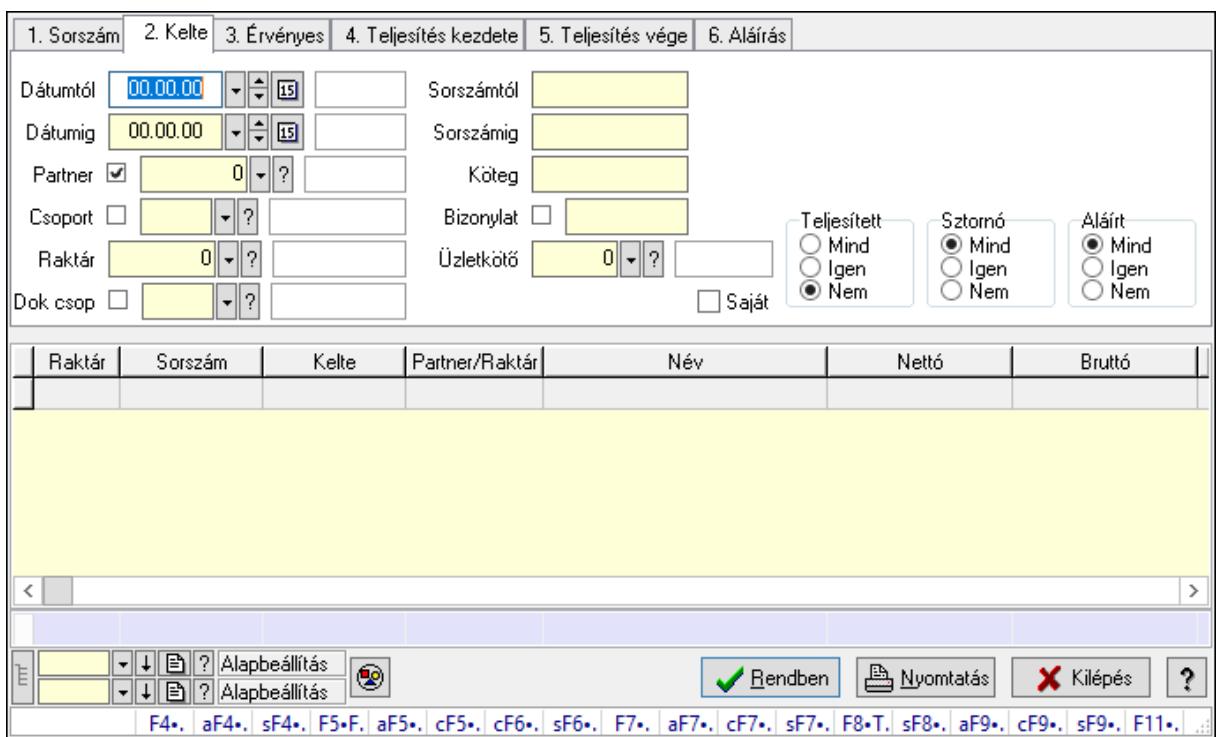

# **10.5.3. Ajánlatok lekérdezése**

Ajánlatok lekérdezése.

#### **Forróbillentyűk:**

 F4 • Felajánlás Alt+F4 • Címek Shift+F4 • Csatolás megnyitás Alt+F5 • Partner Ctrl+F5 • Paraméterek Ctrl+F6 • Megjegyzések Shift+F6 • Kapcsolódó időszerűsítése F7 • Ajánlat Ctrl+F7 • Forrás tételek Shift+F7 • Kapcsolódó lekérdezése F8 • Teljesítés Shift+F8 • Teljesítés állapota Alt+F9 • Teljesítő dokumentum Ctrl+F9 • Sztornó dokumentum Shift+F9 • Példányszám Shift+F9 • Állapot

#### **Elemek:**

 Forró billentyűk: Ablakok forró billentyűit felsoroló sor Dátumtól: Dátum/idő, dátum vagy idő beviteli mező Dátumig: Dátum/idő, dátum vagy idő beviteli mező

 Partner: Partner azonosító mező Csoport: Partner csoport azonosító mező Raktár: Raktár azonosító mező Dok csop: Dokumentum csoport azonosító mező Sorszámtól: Ajánlat sorszám azonosító mező Sorszámig: Ajánlat sorszám azonosító mező Köteg: Szöveg beviteli mező Bizonylat: Szöveg beviteli mező Saját: Jelölőnégyzet Üzletkötő: Felhasználó azonosító mező Param.: Dokumentum paraméter típus azonosító Termék: Termék azonosító mező Csoport: Termék csoport azonosító mező Szállító: Partner azonosító mező Teljesített: Választógomb csoport Sztornó: Választógomb csoport Aláírt: Választógomb csoport Nyomógomb: Nyomógomb Lenyíló lista: Lenyíló lista mező Lenyíló lista: Lenyíló lista mező Lista: Lekérdező lista adatok képernyőn való megjelenítéséhez Nyomógomb: Nyomógomb Oszlop beállítás: Oszlop beállítás azonosító azonosító mező Szűrő: Szűrő azonosító azonosító mező Rendben: Lekérdezés/keresés lista kiválasztott sorának visszaírása a hívó mezőbe Nyomtatás: Lekérdezés eredményének nyomtatása Kilépés: Az ablak bezárása Súgó: Az ablak súgó oldalát megjelenítő nyomógomb Összesítő sor Lista: Lekérdező lista adatok képernyőn való megjelenítéséhez Összesítő sor

## **Lásd még:**

 Lekérdező ablak Ablak
## **10.5.4. Ajánlat tételek lekérdezése**

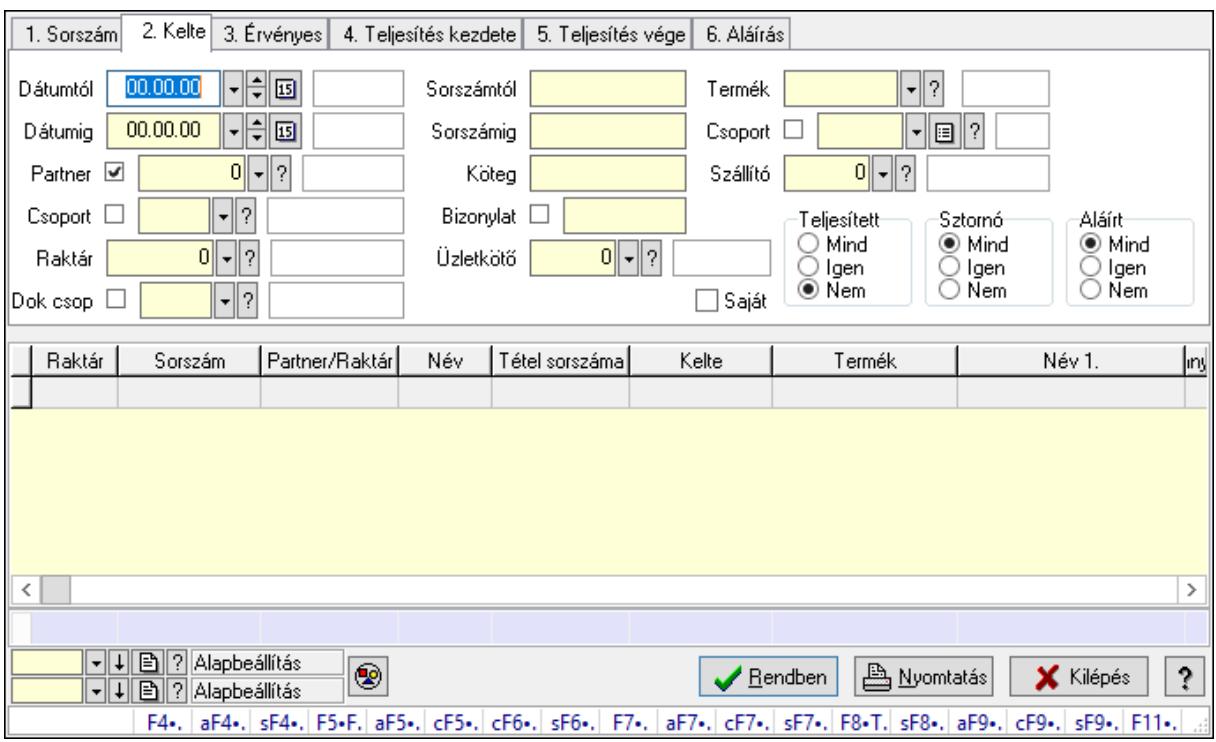

Ajánlat tételek lekérdezése.

#### **Forróbillentyűk:**

 F4 • Felajánlás Alt+F4 • Címek Shift+F4 • Csatolás megnyitás Alt+F5 • Partner Ctrl+F5 • Paraméterek Ctrl+F6 • Megjegyzések Shift+F6 • Kapcsolódó időszerűsítése F7 • Ajánlat Ctrl+F7 • Forrás tételek Shift+F7 • Kapcsolódó lekérdezése F8 • Teljesítés Shift+F8 • Teljesítés állapota Alt+F9 • Teljesítő dokumentum Ctrl+F9 • Sztornó dokumentum Shift+F9 • Példányszám Shift+F9 • Állapot

#### **Elemek:**

 Forró billentyűk: Ablakok forró billentyűit felsoroló sor Dátumtól: Dátum/idő, dátum vagy idő beviteli mező Dátumig: Dátum/idő, dátum vagy idő beviteli mező

 Partner: Partner azonosító mező Csoport: Partner csoport azonosító mező Raktár: Raktár azonosító mező Dok csop: Dokumentum csoport azonosító mező Sorszámtól: Ajánlat sorszám azonosító mező Sorszámig: Ajánlat sorszám azonosító mező Köteg: Szöveg beviteli mező Bizonylat: Szöveg beviteli mező Saját: Jelölőnégyzet Üzletkötő: Felhasználó azonosító mező Param.: Dokumentum paraméter típus azonosító Termék: Termék azonosító mező Csoport: Termék csoport azonosító mező Szállító: Partner azonosító mező Teljesített: Választógomb csoport Sztornó: Választógomb csoport Aláírt: Választógomb csoport Nyomógomb: Nyomógomb Lenyíló lista: Lenyíló lista mező Lenyíló lista: Lenyíló lista mező Lista: Lekérdező lista adatok képernyőn való megjelenítéséhez Nyomógomb: Nyomógomb Oszlop beállítás: Oszlop beállítás azonosító azonosító mező Szűrő: Szűrő azonosító azonosító mező Rendben: Lekérdezés/keresés lista kiválasztott sorának visszaírása a hívó mezőbe Nyomtatás: Lekérdezés eredményének nyomtatása Kilépés: Az ablak bezárása Súgó: Az ablak súgó oldalát megjelenítő nyomógomb Összesítő sor

### **Lásd még:**

 Lekérdező ablak Ablak

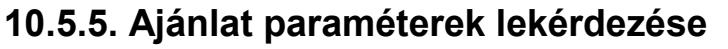

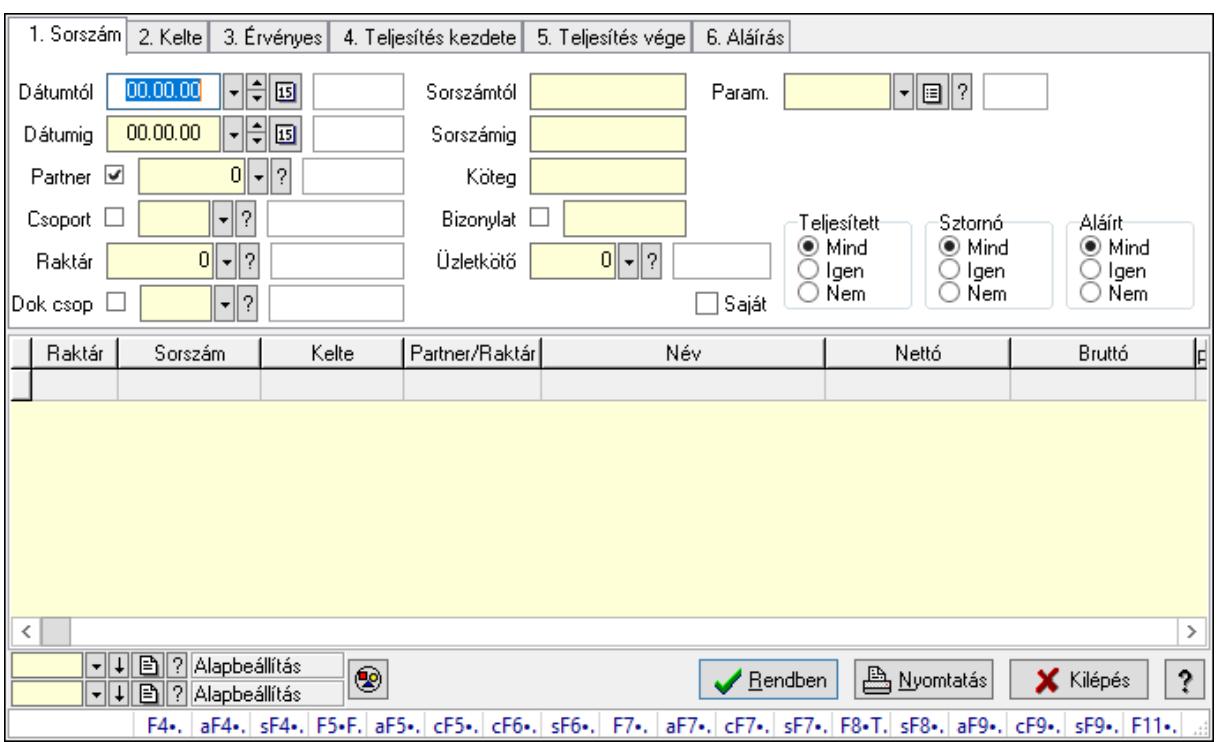

Ajánlat paraméterek lekérdezése.

#### **Forróbillentyűk:**

 F4 • Felajánlás Alt+F4 • Címek Shift+F4 • Csatolás megnyitás Alt+F5 • Partner Ctrl+F5 • Paraméterek Ctrl+F6 • Megjegyzések Shift+F6 • Kapcsolódó időszerűsítése F7 • Ajánlat Ctrl+F7 • Forrás tételek Shift+F7 • Kapcsolódó lekérdezése F8 • Teljesítés Shift+F8 • Teljesítés állapota Alt+F9 • Teljesítő dokumentum Ctrl+F9 • Sztornó dokumentum Shift+F9 • Példányszám Shift+F9 • Állapot

### **Elemek:**

 Forró billentyűk: Ablakok forró billentyűit felsoroló sor Dátumtól: Dátum/idő, dátum vagy idő beviteli mező Dátumig: Dátum/idő, dátum vagy idő beviteli mező

 Partner: Partner azonosító mező Csoport: Partner csoport azonosító mező Raktár: Raktár azonosító mező Dok csop: Dokumentum csoport azonosító mező Sorszámtól: Ajánlat sorszám azonosító mező Sorszámig: Ajánlat sorszám azonosító mező Köteg: Szöveg beviteli mező Bizonylat: Szöveg beviteli mező Saját: Jelölőnégyzet Üzletkötő: Felhasználó azonosító mező Param.: Dokumentum paraméter típus azonosító Termék: Termék azonosító mező Csoport: Termék csoport azonosító mező Szállító: Partner azonosító mező Teljesített: Választógomb csoport Sztornó: Választógomb csoport Aláírt: Választógomb csoport Nyomógomb: Nyomógomb Lenyíló lista: Lenyíló lista mező Lenyíló lista: Lenyíló lista mező Lista: Lekérdező lista adatok képernyőn való megjelenítéséhez Nyomógomb: Nyomógomb Oszlop beállítás: Oszlop beállítás azonosító azonosító mező Szűrő: Szűrő azonosító azonosító mező Rendben: Lekérdezés/keresés lista kiválasztott sorának visszaírása a hívó mezőbe Nyomtatás: Lekérdezés eredményének nyomtatása Kilépés: Az ablak bezárása Súgó: Az ablak súgó oldalát megjelenítő nyomógomb

### **Lásd még:**

 Lekérdező ablak Ablak

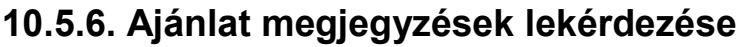

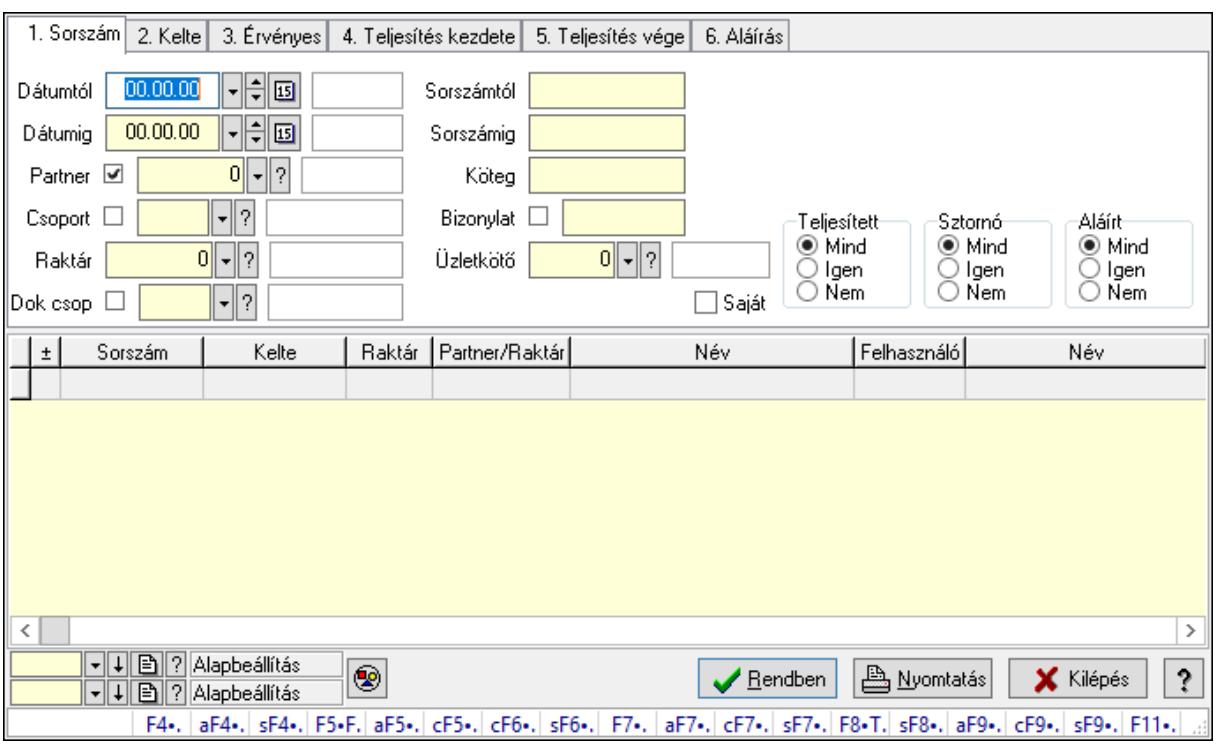

Ajánlat megjegyzések lekérdezése.

#### **Forróbillentyűk:**

 F4 • Felajánlás Alt+F4 • Címek Shift+F4 • Csatolás megnyitás Alt+F5 • Partner Ctrl+F5 • Paraméterek Ctrl+F6 • Megjegyzések Shift+F6 • Kapcsolódó időszerűsítése F7 • Ajánlat Ctrl+F7 • Forrás tételek Shift+F7 • Kapcsolódó lekérdezése F8 • Teljesítés Shift+F8 • Teljesítés állapota Alt+F9 • Teljesítő dokumentum Ctrl+F9 • Sztornó dokumentum Shift+F9 • Példányszám Shift+F9 • Állapot

#### **Elemek:**

 Forró billentyűk: Ablakok forró billentyűit felsoroló sor Dátumtól: Dátum/idő, dátum vagy idő beviteli mező Dátumig: Dátum/idő, dátum vagy idő beviteli mező

 Partner: Partner azonosító mező Csoport: Partner csoport azonosító mező Raktár: Raktár azonosító mező Dok csop: Dokumentum csoport azonosító mező Sorszámtól: Ajánlat sorszám azonosító mező Sorszámig: Ajánlat sorszám azonosító mező Köteg: Szöveg beviteli mező Bizonylat: Szöveg beviteli mező Saját: Jelölőnégyzet Üzletkötő: Felhasználó azonosító mező Param.: Dokumentum paraméter típus azonosító Termék: Termék azonosító mező Csoport: Termék csoport azonosító mező Szállító: Partner azonosító mező Teljesített: Választógomb csoport Sztornó: Választógomb csoport Aláírt: Választógomb csoport Nyomógomb: Nyomógomb Lenyíló lista: Lenyíló lista mező Lenyíló lista: Lenyíló lista mező Lista: Lekérdező lista adatok képernyőn való megjelenítéséhez Nyomógomb: Nyomógomb Oszlop beállítás: Oszlop beállítás azonosító azonosító mező Szűrő: Szűrő azonosító azonosító mező Rendben: Lekérdezés/keresés lista kiválasztott sorának visszaírása a hívó mezőbe Nyomtatás: Lekérdezés eredményének nyomtatása Kilépés: Az ablak bezárása Súgó: Az ablak súgó oldalát megjelenítő nyomógomb

### **Lásd még:**

 Lekérdező ablak Ablak

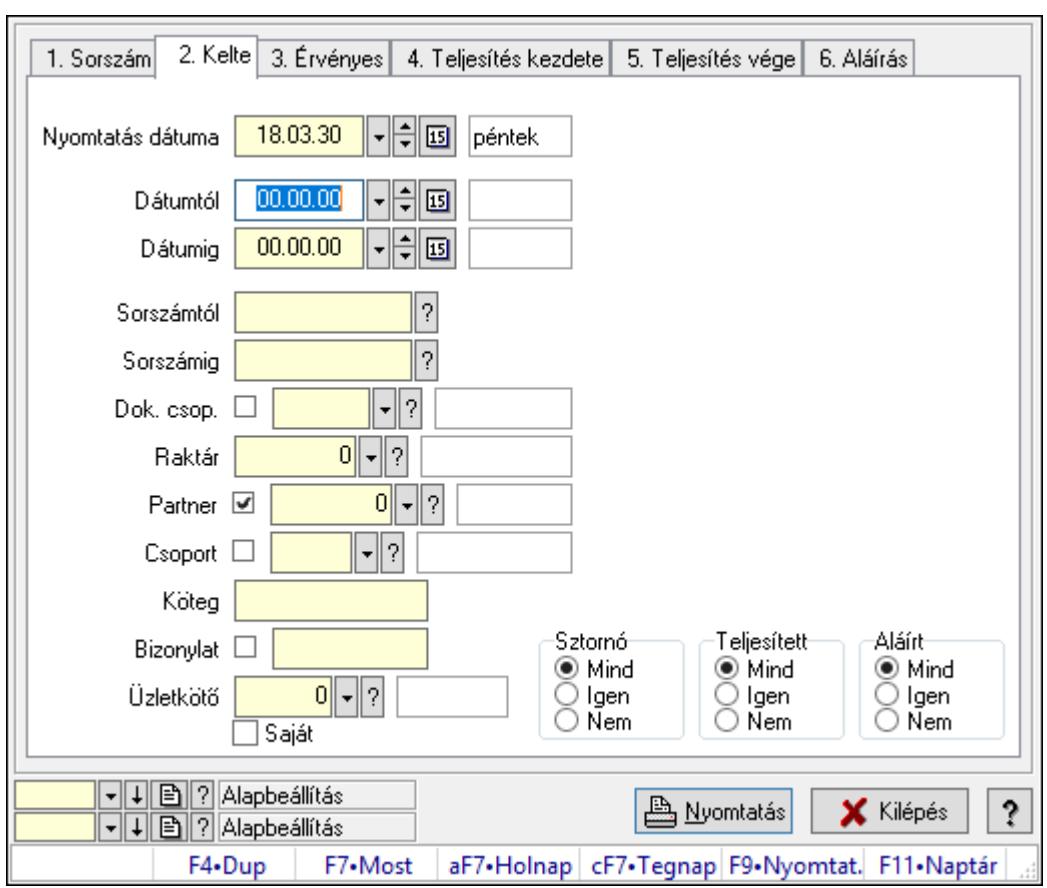

**10.5.7. Ajánlatok listájának nyomtatása** 

Ajánlatok listájának nyomtatása.

### **Elemek:**

Forró billentyűk: Ablakok forró billentyűit felsoroló sor

 Nyomtatás dátuma: Lista nyomtatásakor a lapokra kerülő "Nyomtatás dátuma" mező tartalma

Dátumtól: Dátum/idő, dátum vagy idő beviteli mező

Dátumig: Dátum/idő, dátum vagy idő beviteli mező

Sorszámtól: Ajánlat sorszám azonosító mező

Sorszámig: Ajánlat sorszám azonosító mező

Dok. csop.: Dokumentum csoport azonosító mező

Raktár: Raktár azonosító mező

Partner: Partner azonosító mező

Csoport: Partner csoport azonosító mező

Köteg: Szöveg beviteli mező

Bizonylat: Szöveg beviteli mező

Üzletkötő: Felhasználó azonosító mező

Saját: Jelölőnégyzet

Param.: Dokumentum paraméter típus azonosító

Terméktől: Termék azonosító mező

Termékig: Termék azonosító mező

 Csoporttól: Termék csoport azonosító mező Csoportig: Termék csoport azonosító mező Gyártótól: Partner azonosító mező Gyártóig: Partner azonosító mező Szállítótól: Partner azonosító mező Szállítóig: Partner azonosító mező Sztornó: Választógomb csoport Teljesített: Választógomb csoport Aláírt: Választógomb csoport Oszlop beállítás azonosító: Oszlop beállítás azonosító azonosító mező Szűrő azonosító: Szűrő azonosító azonosító mező Nyomtatás: Lista nyomtatása Kilépés: Az ablak bezárása Súgó: Az ablak súgó oldalát megjelenítő nyomógomb

## **Lásd még:**

 Nyomtató ablak Ablak

# **10.5.8. Ajánlat tételek listájának nyomtatása**

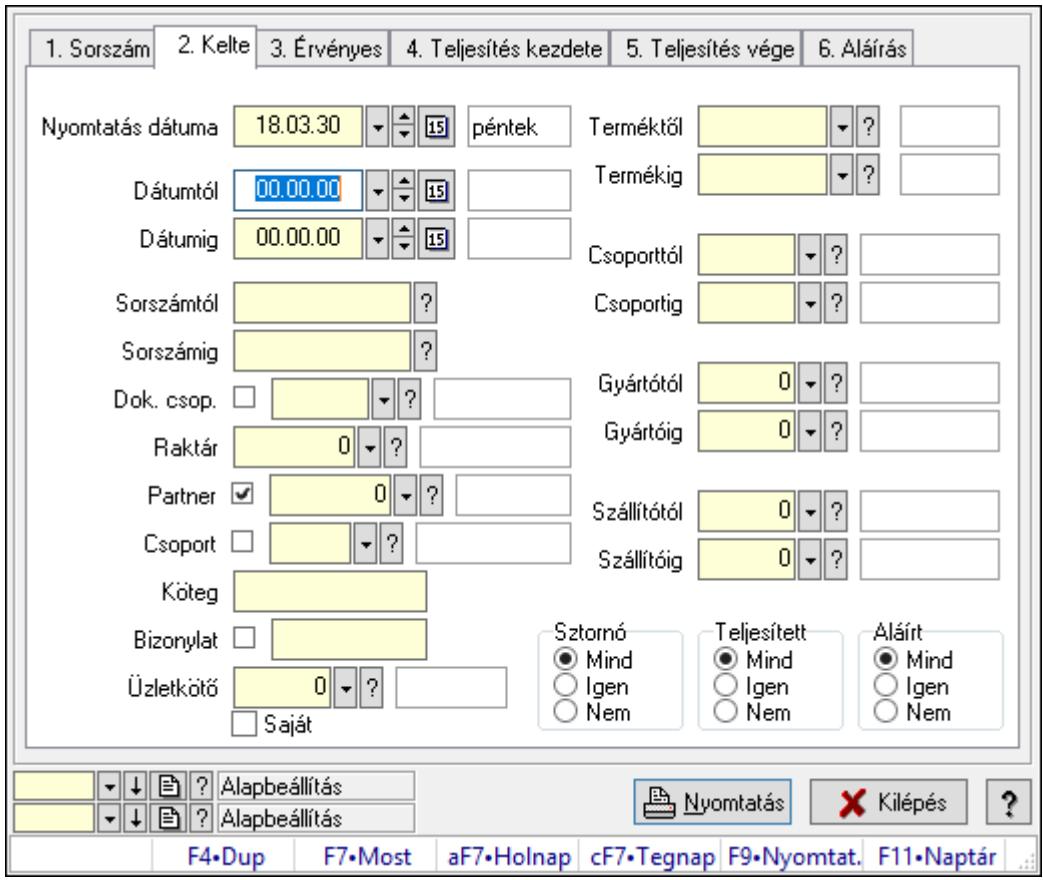

Ajánlat tételek listájának nyomtatása.

### **Elemek:**

Forró billentyűk: Ablakok forró billentyűit felsoroló sor

 Nyomtatás dátuma: Lista nyomtatásakor a lapokra kerülő "Nyomtatás dátuma" mező tartalma

Dátumtól: Dátum/idő, dátum vagy idő beviteli mező

Dátumig: Dátum/idő, dátum vagy idő beviteli mező

Sorszámtól: Ajánlat sorszám azonosító mező

Sorszámig: Ajánlat sorszám azonosító mező

Dok. csop.: Dokumentum csoport azonosító mező

Raktár: Raktár azonosító mező

Partner: Partner azonosító mező

Csoport: Partner csoport azonosító mező

Köteg: Szöveg beviteli mező

Bizonylat: Szöveg beviteli mező

Üzletkötő: Felhasználó azonosító mező

Saját: Jelölőnégyzet

Param.: Dokumentum paraméter típus azonosító

Terméktől: Termék azonosító mező

Termékig: Termék azonosító mező

Csoporttól: Termék csoport azonosító mező

Csoportig: Termék csoport azonosító mező

Gyártótól: Partner azonosító mező

Gyártóig: Partner azonosító mező

Szállítótól: Partner azonosító mező

Szállítóig: Partner azonosító mező

Sztornó: Választógomb csoport

Teljesített: Választógomb csoport

Aláírt: Választógomb csoport

Oszlop beállítás azonosító: Oszlop beállítás azonosító azonosító mező

Szűrő azonosító: Szűrő azonosító azonosító mező

Nyomtatás: Lista nyomtatása

Kilépés: Az ablak bezárása

Súgó: Az ablak súgó oldalát megjelenítő nyomógomb

## **Lásd még:**

 Nyomtató ablak Ablak

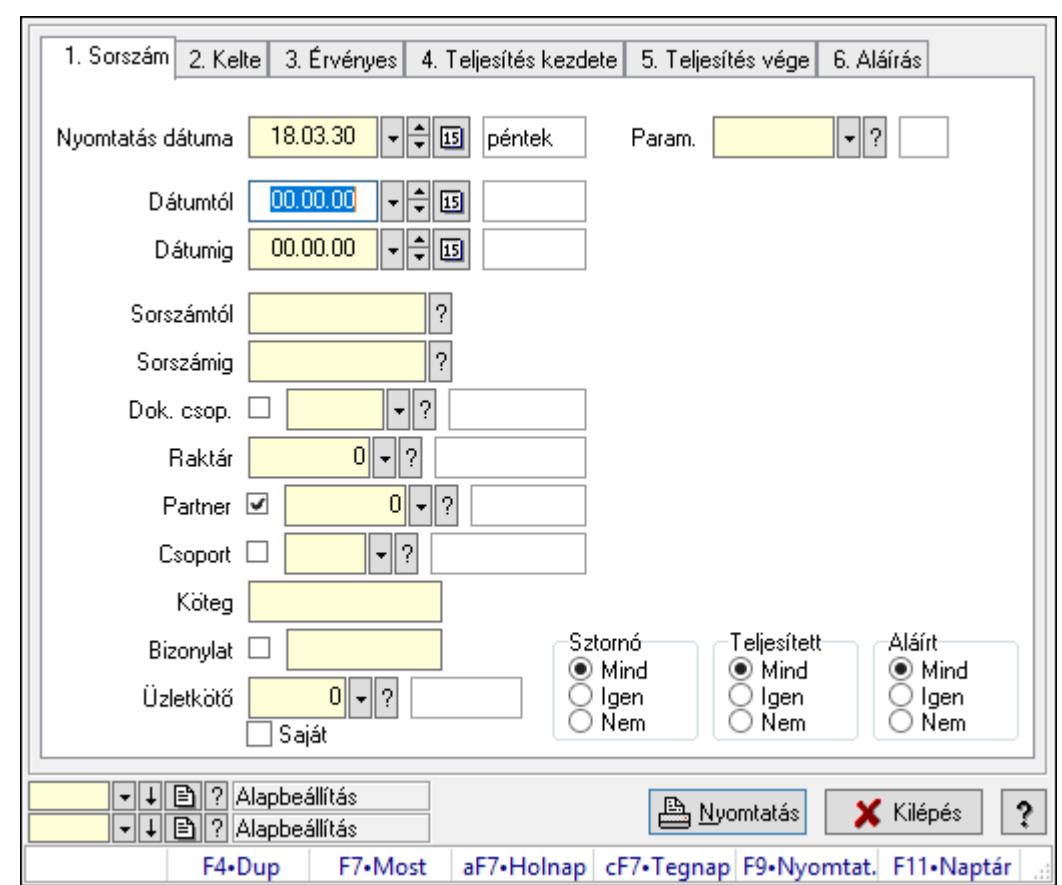

**10.5.9. Ajánlat paraméterek listájának nyomtatása** 

Ajánlat paraméterek listájának nyomtatása.

### **Elemek:**

Forró billentyűk: Ablakok forró billentyűit felsoroló sor

 Nyomtatás dátuma: Lista nyomtatásakor a lapokra kerülő "Nyomtatás dátuma" mező tartalma

Dátumtól: Dátum/idő, dátum vagy idő beviteli mező

Dátumig: Dátum/idő, dátum vagy idő beviteli mező

Sorszámtól: Ajánlat sorszám azonosító mező

Sorszámig: Ajánlat sorszám azonosító mező

Dok. csop.: Dokumentum csoport azonosító mező

Raktár: Raktár azonosító mező

Partner: Partner azonosító mező

Csoport: Partner csoport azonosító mező

Köteg: Szöveg beviteli mező

Bizonylat: Szöveg beviteli mező

Üzletkötő: Felhasználó azonosító mező

Saját: Jelölőnégyzet

Param.: Dokumentum paraméter típus azonosító

Terméktől: Termék azonosító mező

Termékig: Termék azonosító mező

 Csoporttól: Termék csoport azonosító mező Csoportig: Termék csoport azonosító mező Gyártótól: Partner azonosító mező Gyártóig: Partner azonosító mező Szállítótól: Partner azonosító mező Szállítóig: Partner azonosító mező Sztornó: Választógomb csoport Teljesített: Választógomb csoport Aláírt: Választógomb csoport Oszlop beállítás azonosító: Oszlop beállítás azonosító azonosító mező Szűrő azonosító: Szűrő azonosító azonosító mező Nyomtatás: Lista nyomtatása Kilépés: Az ablak bezárása Súgó: Az ablak súgó oldalát megjelenítő nyomógomb

## **Lásd még:**

 Nyomtató ablak Ablak

# **10.5.10. Ajánlat megjegyzések listájának nyomtatása**

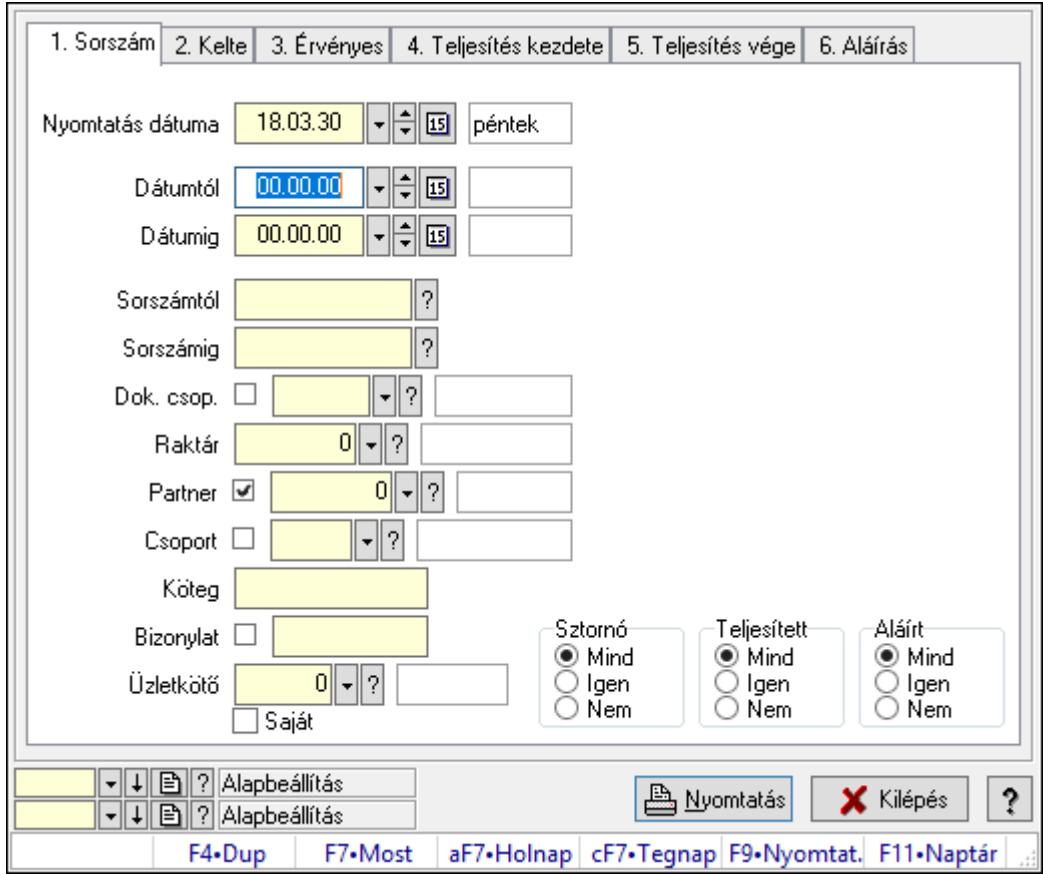

Ajánlat megjegyzések listájának nyomtatása.

### **Elemek:**

Forró billentyűk: Ablakok forró billentyűit felsoroló sor

 Nyomtatás dátuma: Lista nyomtatásakor a lapokra kerülő "Nyomtatás dátuma" mező tartalma

Dátumtól: Dátum/idő, dátum vagy idő beviteli mező

Dátumig: Dátum/idő, dátum vagy idő beviteli mező

Sorszámtól: Ajánlat sorszám azonosító mező

Sorszámig: Ajánlat sorszám azonosító mező

Dok. csop.: Dokumentum csoport azonosító mező

Raktár: Raktár azonosító mező

Partner: Partner azonosító mező

Csoport: Partner csoport azonosító mező

Köteg: Szöveg beviteli mező

Bizonylat: Szöveg beviteli mező

Üzletkötő: Felhasználó azonosító mező

Saját: Jelölőnégyzet

Param.: Dokumentum paraméter típus azonosító

Terméktől: Termék azonosító mező

Termékig: Termék azonosító mező

Csoporttól: Termék csoport azonosító mező

Csoportig: Termék csoport azonosító mező

Gyártótól: Partner azonosító mező

Gyártóig: Partner azonosító mező

Szállítótól: Partner azonosító mező

Szállítóig: Partner azonosító mező

Sztornó: Választógomb csoport

Teljesített: Választógomb csoport

Aláírt: Választógomb csoport

Oszlop beállítás azonosító: Oszlop beállítás azonosító azonosító mező

Szűrő azonosító: Szűrő azonosító azonosító mező

Nyomtatás: Lista nyomtatása

Kilépés: Az ablak bezárása

Súgó: Az ablak súgó oldalát megjelenítő nyomógomb

## **Lásd még:**

 Nyomtató ablak Ablak

# **10.5.11. Nyomtatás**

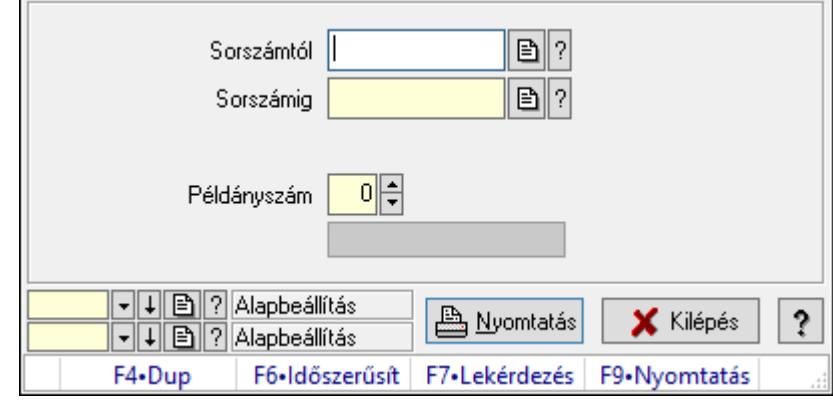

## **10.5.11.1. Ajánlatok nyomtatása**

Ajánlatok nyomtatása.

### **Elemek:**

 Forró billentyűk: Ablakok forró billentyűit felsoroló sor Sorszámtól: Ajánlat sorszám azonosító mező Sorszámig: Ajánlat sorszám azonosító mező Tételek: Intervallum megadása Kimenet formátuma: Lenyíló lista mező Példányszám: Szám beviteli mező Folyamatsáv: Folyamatsáv Oszlop beállítás azonosító: Oszlop beállítás azonosító azonosító mező Szűrő azonosító: Szűrő azonosító azonosító mező Nyomtatás: Dokumentum nyomtatása Kilépés: Az ablak bezárása Súgó: Az ablak súgó oldalát megjelenítő nyomógomb

### **Lásd még:**

 Dokumentum nyomtató ablak Ablak

## **10.5.11.2. Ajánlatok nyomtatása**

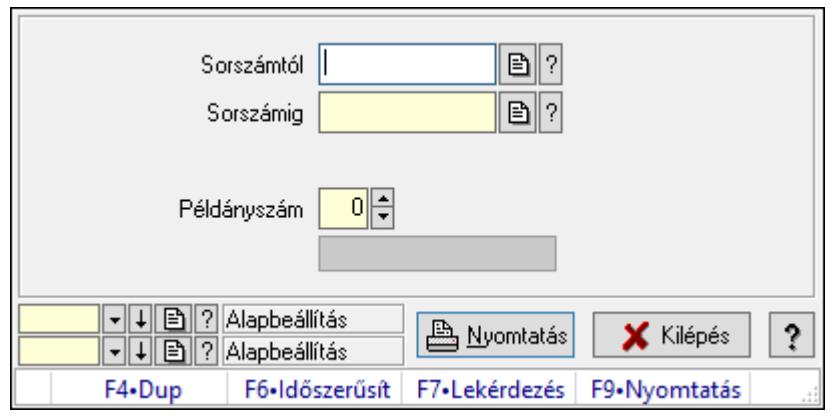

Ajánlatok nyomtatása.

### **Elemek:**

Forró billentyűk: Ablakok forró billentyűit felsoroló sor

Sorszámtól: Ajánlat sorszám azonosító mező

Sorszámig: Ajánlat sorszám azonosító mező

Tételek: Intervallum megadása

Kimenet formátuma: Lenyíló lista mező

Példányszám: Szám beviteli mező

Folyamatsáv: Folyamatsáv

Oszlop beállítás azonosító: Oszlop beállítás azonosító azonosító mező

Szűrő azonosító: Szűrő azonosító azonosító mező

Nyomtatás: Dokumentum nyomtatása

Kilépés: Az ablak bezárása

Súgó: Az ablak súgó oldalát megjelenítő nyomógomb

### **Lásd még:**

 Dokumentum nyomtató ablak Ablak

## **10.5.11.3. Ajánlatok nyomtatása**

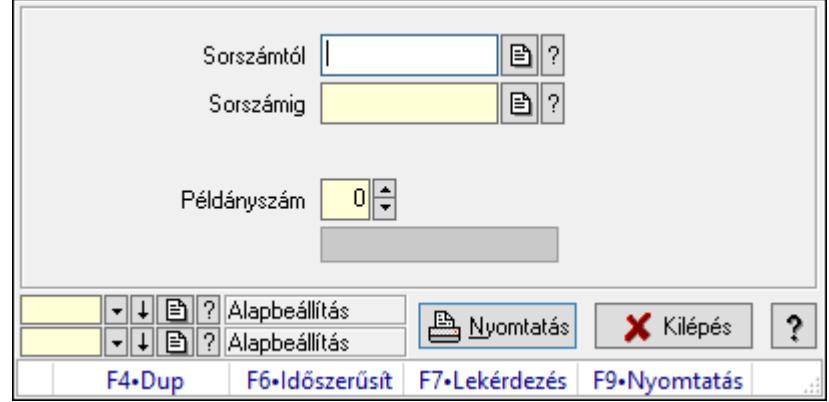

Ajánlatok nyomtatása.

### **Elemek:**

 Forró billentyűk: Ablakok forró billentyűit felsoroló sor Sorszámtól: Ajánlat sorszám azonosító mező Sorszámig: Ajánlat sorszám azonosító mező Tételek: Intervallum megadása Kimenet formátuma: Lenyíló lista mező Példányszám: Szám beviteli mező Folyamatsáv: Folyamatsáv Oszlop beállítás azonosító: Oszlop beállítás azonosító azonosító mező Szűrő azonosító: Szűrő azonosító azonosító mező Nyomtatás: Dokumentum nyomtatása Kilépés: Az ablak bezárása Súgó: Az ablak súgó oldalát megjelenítő nyomógomb

### **Lásd még:**

 Dokumentum nyomtató ablak Ablak

## **10.5.11.4. Ajánlatok nyomtatása**

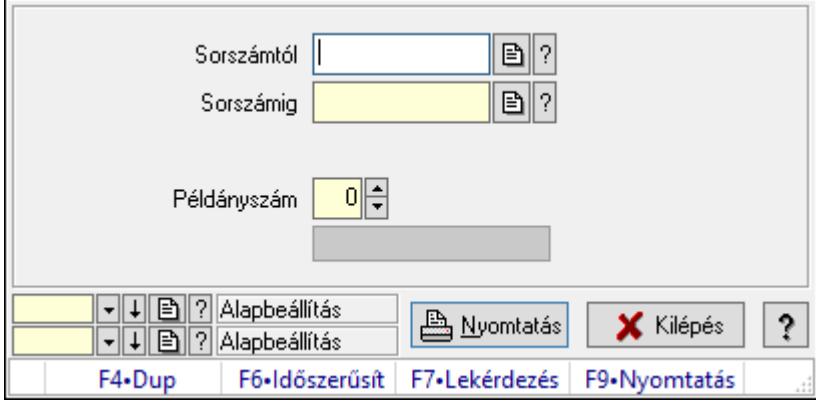

Ajánlatok nyomtatása.

### **Elemek:**

 Forró billentyűk: Ablakok forró billentyűit felsoroló sor Sorszámtól: Ajánlat sorszám azonosító mező Sorszámig: Ajánlat sorszám azonosító mező Tételek: Intervallum megadása Kimenet formátuma: Lenyíló lista mező Példányszám: Szám beviteli mező Folyamatsáv: Folyamatsáv Oszlop beállítás azonosító: Oszlop beállítás azonosító azonosító mező Szűrő azonosító: Szűrő azonosító azonosító mező Nyomtatás: Dokumentum nyomtatása

Kilépés: Az ablak bezárása

Súgó: Az ablak súgó oldalát megjelenítő nyomógomb

## **Lásd még:**

 Dokumentum nyomtató ablak Ablak

# **10.5.11.5. Ajánlatok nyomtatása**

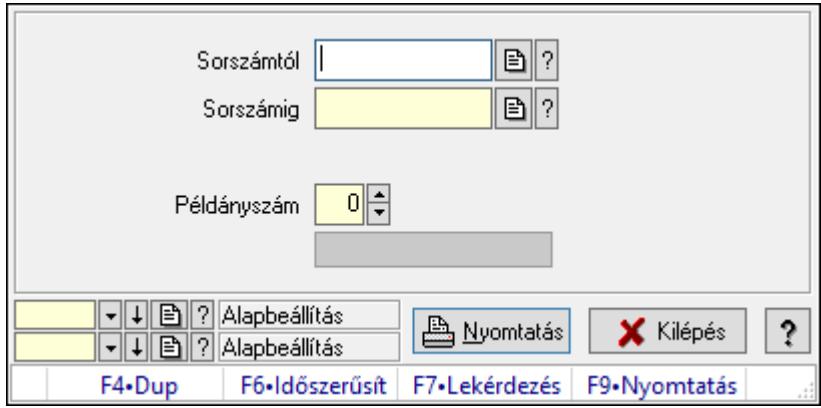

Ajánlatok nyomtatása.

## **Elemek:**

Forró billentyűk: Ablakok forró billentyűit felsoroló sor

Sorszámtól: Ajánlat sorszám azonosító mező

Sorszámig: Ajánlat sorszám azonosító mező

Tételek: Intervallum megadása

Kimenet formátuma: Lenyíló lista mező

Példányszám: Szám beviteli mező

Folyamatsáv: Folyamatsáv

Oszlop beállítás azonosító: Oszlop beállítás azonosító azonosító mező

Szűrő azonosító: Szűrő azonosító azonosító mező

Nyomtatás: Dokumentum nyomtatása

Kilépés: Az ablak bezárása

Súgó: Az ablak súgó oldalát megjelenítő nyomógomb

## **Lásd még:**

 Dokumentum nyomtató ablak Ablak

## **10.5.11.6. Ajánlatok nyomtatása**

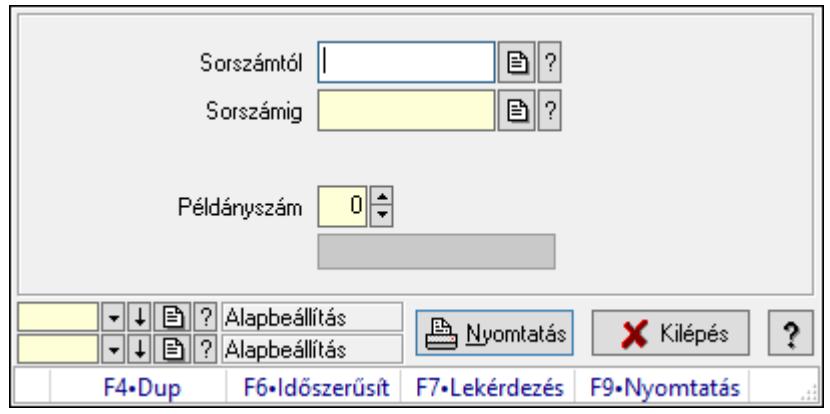

Ajánlatok nyomtatása.

#### **Elemek:**

Forró billentyűk: Ablakok forró billentyűit felsoroló sor

Sorszámtól: Ajánlat sorszám azonosító mező

Sorszámig: Ajánlat sorszám azonosító mező

Tételek: Intervallum megadása

Kimenet formátuma: Lenyíló lista mező

Példányszám: Szám beviteli mező

Folyamatsáv: Folyamatsáv

Oszlop beállítás azonosító: Oszlop beállítás azonosító azonosító mező

Szűrő azonosító: Szűrő azonosító azonosító mező

Nyomtatás: Dokumentum nyomtatása

Kilépés: Az ablak bezárása

Súgó: Az ablak súgó oldalát megjelenítő nyomógomb

#### **Lásd még:**

 Dokumentum nyomtató ablak Ablak

## **10.5.11.7. Ajánlatok nyomtatása**

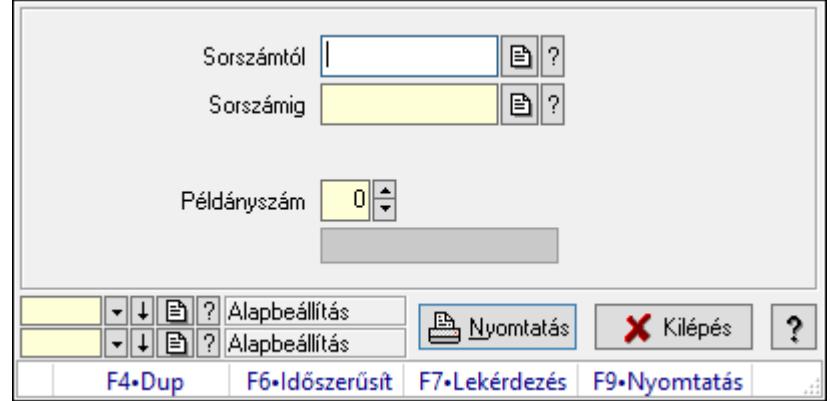

Ajánlatok nyomtatása.

### **Elemek:**

 Forró billentyűk: Ablakok forró billentyűit felsoroló sor Sorszámtól: Ajánlat sorszám azonosító mező Sorszámig: Ajánlat sorszám azonosító mező Tételek: Intervallum megadása Kimenet formátuma: Lenyíló lista mező Példányszám: Szám beviteli mező Folyamatsáv: Folyamatsáv Oszlop beállítás azonosító: Oszlop beállítás azonosító azonosító mező Szűrő azonosító: Szűrő azonosító azonosító mező Nyomtatás: Dokumentum nyomtatása Kilépés: Az ablak bezárása Súgó: Az ablak súgó oldalát megjelenítő nyomógomb

### **Lásd még:**

 Dokumentum nyomtató ablak Ablak

## **10.5.11.8. Ajánlatok nyomtatása**

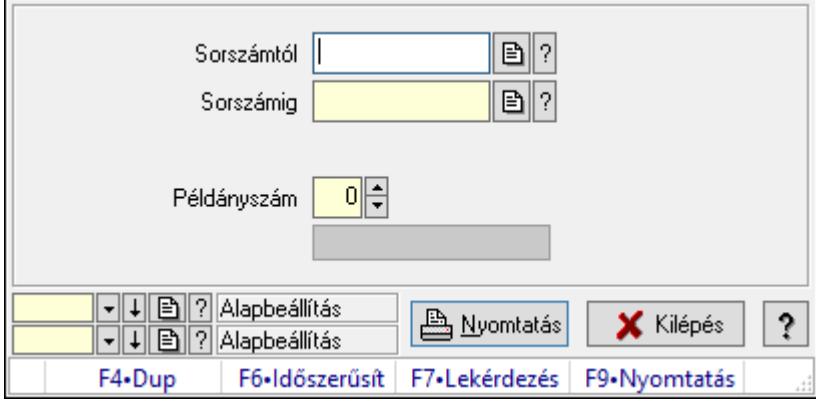

Ajánlatok nyomtatása.

### **Elemek:**

 Forró billentyűk: Ablakok forró billentyűit felsoroló sor Sorszámtól: Ajánlat sorszám azonosító mező Sorszámig: Ajánlat sorszám azonosító mező Tételek: Intervallum megadása Kimenet formátuma: Lenyíló lista mező Példányszám: Szám beviteli mező Folyamatsáv: Folyamatsáv Oszlop beállítás azonosító: Oszlop beállítás azonosító azonosító mező Szűrő azonosító: Szűrő azonosító azonosító mező Nyomtatás: Dokumentum nyomtatása

 Kilépés: Az ablak bezárása Súgó: Az ablak súgó oldalát megjelenítő nyomógomb

### **Lásd még:**

 Dokumentum nyomtató ablak Ablak

# **10.5.12. Ajánlat sztornó**

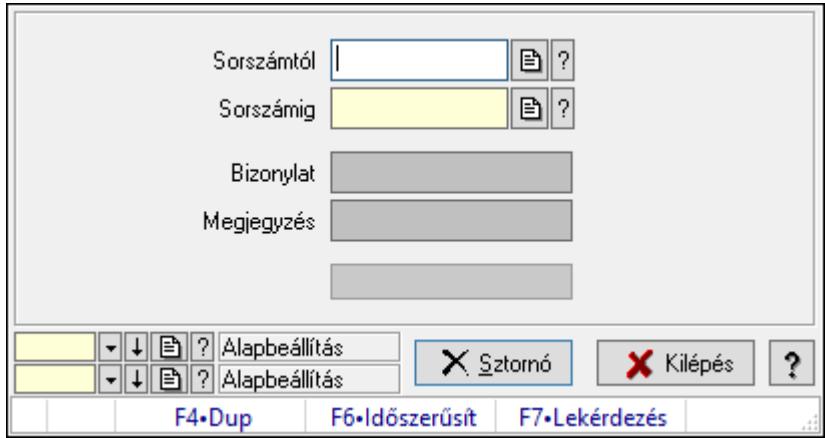

Ajánlat sztornó.

## **Elemek:**

 Sorszámtól: Ajánlat sorszám azonosító mező Sorszámig: Ajánlat sorszám azonosító mező Bizonylat: Szöveg beviteli mező Megjegyzés: Szöveg beviteli mező Sztornó: Nyomógomb Folyamatsáv: Folyamatsáv Oszlop beállítás azonosító: Oszlop beállítás azonosító azonosító mező Szűrő azonosító: Szűrő azonosító azonosító mező Kilépés: Az ablak bezárása Súgó: Az ablak súgó oldalát megjelenítő nyomógomb Forró billentyűk: Ablakok forró billentyűit felsoroló sor

## **Lásd még:**

# **10.5.13. Ajánlat aláírása**

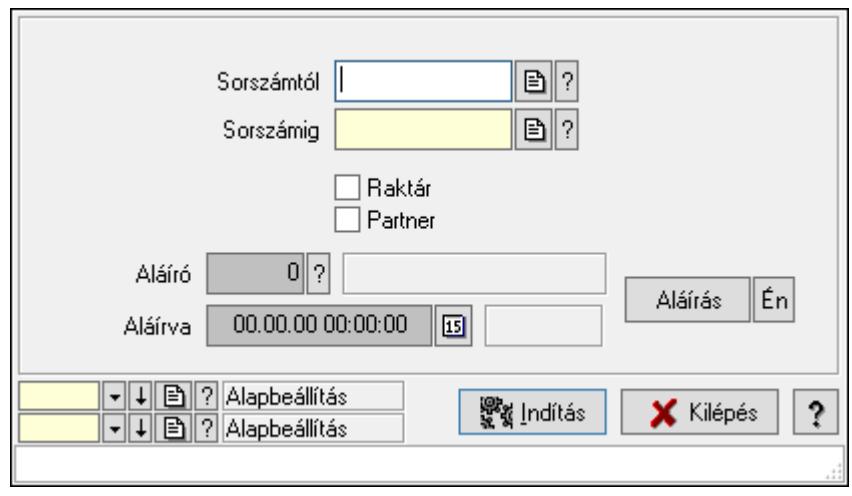

Ajánlat aláírása.

### **Elemek:**

 Aláíró: Aláíró felhasználó azonosítója Aláírva: Aláírás időpontja Aláírás: Dokumentum aláírása Én: Dokumentum aláírása az aktuálisan bejelentkezett felhasználó nevében Sorszámig: Ajánlat sorszám azonosító mező Raktár: Jelölőnégyzet Indítás: Nyomógomb Partner: Jelölőnégyzet Oszlop beállítás azonosító: Oszlop beállítás azonosító azonosító mező Szűrő azonosító: Szűrő azonosító azonosító mező Kilépés: Az ablak bezárása Súgó: Az ablak súgó oldalát megjelenítő nyomógomb

Sorszámtól: Ajánlat sorszám azonosító mező

Forró billentyűk: Ablakok forró billentyűit felsoroló sor

## **Lásd még:**

# **10.5.14. Nem teljesítendő ajánlatok**

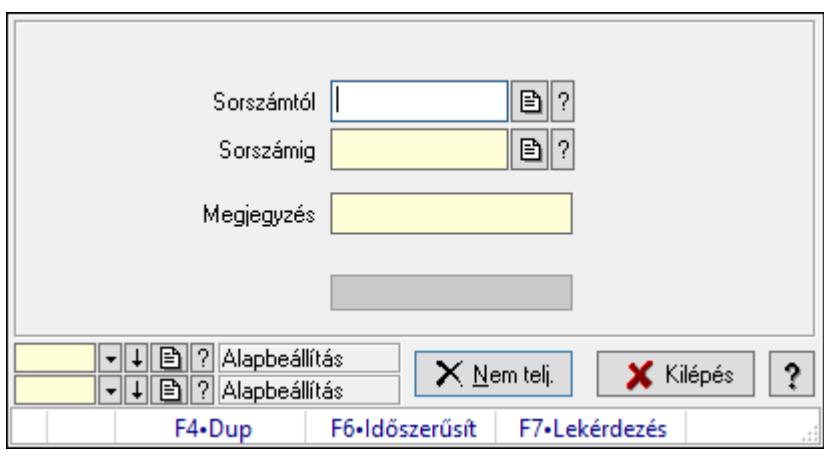

Nem teljesítendő ajánlatok.

### **Elemek:**

Sorszámtól: Ajánlat sorszám azonosító mező

Sorszámig: Ajánlat sorszám azonosító mező

Megjegyzés: Szöveg beviteli mező

Nem telj.: Nyomógomb

Folyamatsáv: Folyamatsáv

Oszlop beállítás azonosító: Oszlop beállítás azonosító azonosító mező

Szűrő azonosító: Szűrő azonosító azonosító mező

Kilépés: Az ablak bezárása

Súgó: Az ablak súgó oldalát megjelenítő nyomógomb

Forró billentyűk: Ablakok forró billentyűit felsoroló sor

## **Lásd még:**

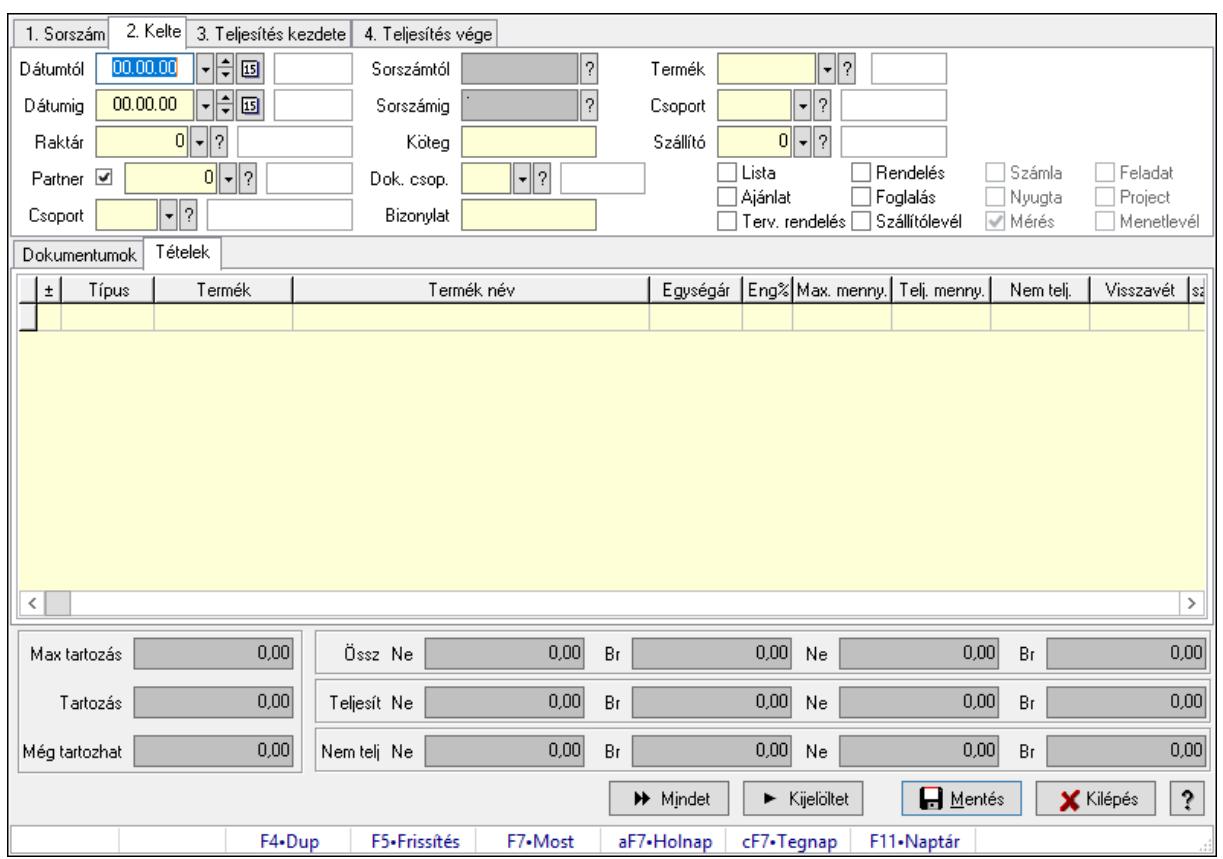

# **10.5.15. Tételek teljesítése**

Itt hozhatók létre és módosíthatók a tételek teljesítésére vonatkozó adatok.

## **Forróbillentyűk:**

F5 • Frissítés

## **Elemek:**

 Dátumtól: Tételek teljesítése listájának lekérdezése dátum intervallum szerinti szűréssel Dátumig: Tételek teljesítése listájának lekérdezése dátum intervallum szerinti szűréssel Raktár: Tételek teljesítése listájának lekérdezése raktár szerinti szűréssel Partner: Tételek teljesítése listájának lekérdezése partner szerinti szűréssel Csoport: Tételek teljesítése listájának lekérdezése csoport szerinti szűréssel Sorszámtól: Dokumentum sorszám azonosító mező Sorszámig: Dokumentum sorszám azonosító mező Köteg: Tételek teljesítése listájának lekérdezése köteg szerinti szűréssel Dok. csop.: Tételek teljesítése listájának lekérdezése dok. csop. szerinti szűréssel Bizonylat: Tételek teljesítése listájának lekérdezése bizonylat szerinti szűréssel Termék: Tételek teljesítése listájának lekérdezése termék szerinti szűréssel Csoport: Tételek teljesítése listájának lekérdezése csoport szerinti szűréssel Szállító: Tételek teljesítése listájának lekérdezése gyártó szerinti szűréssel Lista: Jelölőnégyzet Ajánlat: Jelölőnégyzet Terv. rendelés: Jelölőnégyzet

 Rendelés: Jelölőnégyzet Foglalás: Jelölőnégyzet Szállítólevél: Jelölőnégyzet Számla: Jelölőnégyzet Nyugta: Jelölőnégyzet Mérés: Jelölőnégyzet Feladat: Jelölőnégyzet Project: Jelölőnégyzet Menetlevél: Jelölőnégyzet Dokumentumok: Dokumentumok Lista: Lekérdező lista adatok képernyőn való megjelenítéséhez Lista: Lekérdező lista adatok képernyőn való megjelenítéséhez Tételek: Tételek

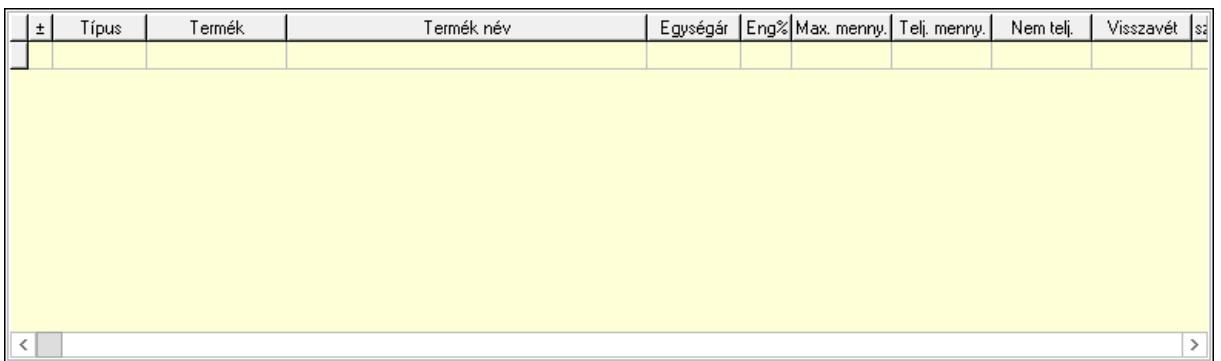

 Lista: Tételek listája Forró billentyűk: Ablakok forró billentyűit felsoroló sor Tételek: Lenyíló lista mező Mentés: Adatok mentése Kilépés: Az ablak bezárása Súgó: Az ablak súgó oldalát megjelenítő nyomógomb Mindet: Nyomógomb Kijelöltet: Nyomógomb Ne: Szám beviteli mező Ne: Szám beviteli mező Br: Szám beviteli mező Br: Szám beviteli mező Ne: Szám beviteli mező Ne: Szám beviteli mező Br: Szám beviteli mező Br: Szám beviteli mező Max tartozás: Szám beviteli mező Tartozás: Szám beviteli mező Még tartozhat: Szám beviteli mező Ne: Szám beviteli mező Br: Szám beviteli mező

 Ne: Szám beviteli mező Br: Szám beviteli mező

## **Lásd még:**

Ablak

# **10.5.16. Tételek teljesítése**

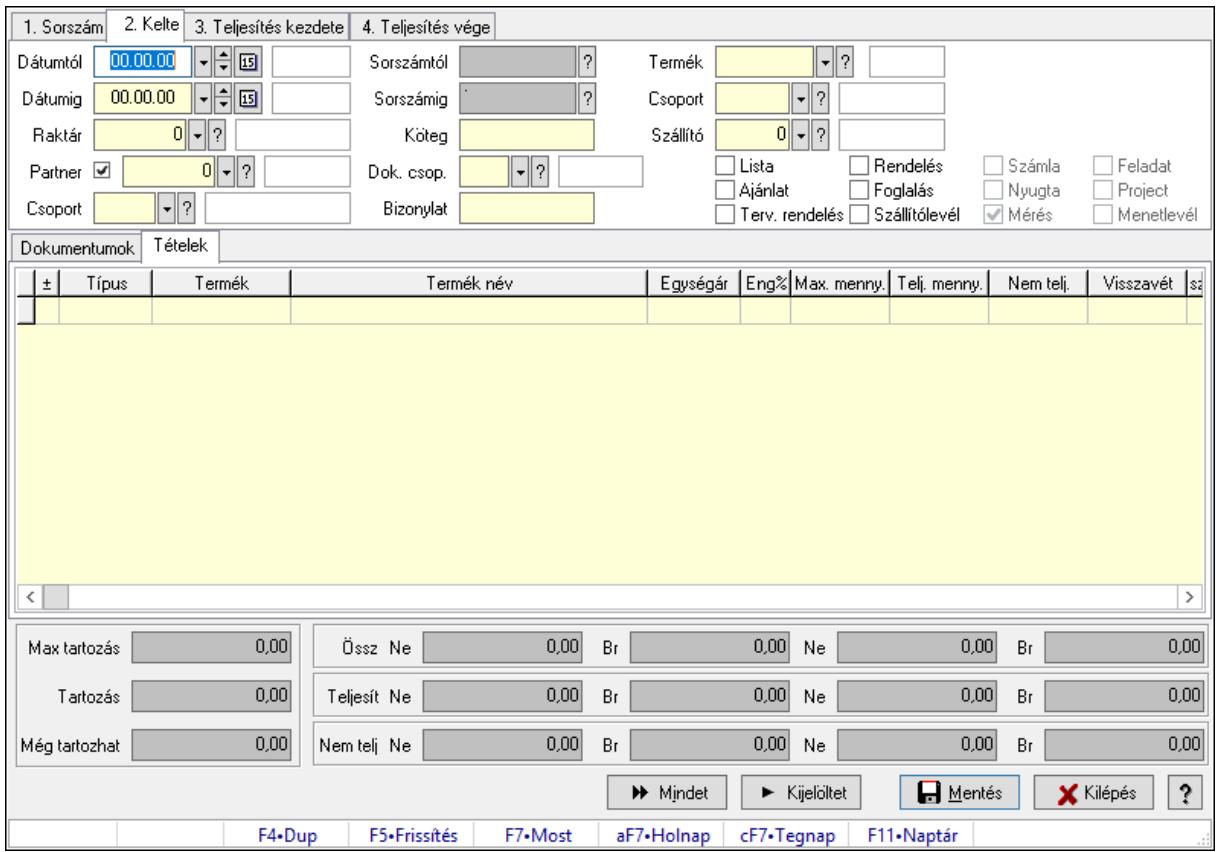

Itt hozhatók létre és módosíthatók a tételek teljesítésére vonatkozó adatok.

### **Forróbillentyűk:**

F5 • Frissítés

### **Elemek:**

 Dátumtól: Tételek teljesítése listájának lekérdezése dátum intervallum szerinti szűréssel Dátumig: Tételek teljesítése listájának lekérdezése dátum intervallum szerinti szűréssel Raktár: Tételek teljesítése listájának lekérdezése raktár szerinti szűréssel Partner: Tételek teljesítése listájának lekérdezése partner szerinti szűréssel Csoport: Tételek teljesítése listájának lekérdezése csoport szerinti szűréssel Sorszámtól: Dokumentum sorszám azonosító mező Sorszámig: Dokumentum sorszám azonosító mező Köteg: Tételek teljesítése listájának lekérdezése köteg szerinti szűréssel Dok. csop.: Tételek teljesítése listájának lekérdezése dok. csop. szerinti szűréssel Bizonylat: Tételek teljesítése listájának lekérdezése bizonylat szerinti szűréssel

 Termék: Tételek teljesítése listájának lekérdezése termék szerinti szűréssel Csoport: Tételek teljesítése listájának lekérdezése csoport szerinti szűréssel Szállító: Tételek teljesítése listájának lekérdezése gyártó szerinti szűréssel Lista: Jelölőnégyzet Ajánlat: Jelölőnégyzet Terv. rendelés: Jelölőnégyzet Rendelés: Jelölőnégyzet Foglalás: Jelölőnégyzet Szállítólevél: Jelölőnégyzet Számla: Jelölőnégyzet Nyugta: Jelölőnégyzet Mérés: Jelölőnégyzet Feladat: Jelölőnégyzet Project: Jelölőnégyzet Menetlevél: Jelölőnégyzet Dokumentumok: Dokumentumok Lista: Lekérdező lista adatok képernyőn való megjelenítéséhez Lista: Lekérdező lista adatok képernyőn való megjelenítéséhez Tételek: Tételek

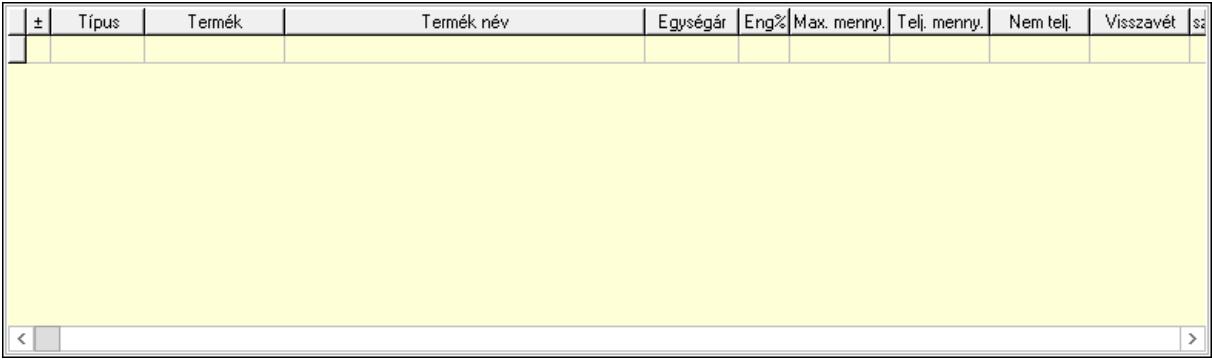

Lista: Tételek listája

Forró billentyűk: Ablakok forró billentyűit felsoroló sor

Tételek: Lenyíló lista mező

Mentés: Adatok mentése

Kilépés: Az ablak bezárása

Súgó: Az ablak súgó oldalát megjelenítő nyomógomb

Mindet: Nyomógomb

Kijelöltet: Nyomógomb

Ne: Szám beviteli mező

Ne: Szám beviteli mező

Br: Szám beviteli mező

Br: Szám beviteli mező

Ne: Szám beviteli mező

Ne: Szám beviteli mező

Br: Szám beviteli mező

 Br: Szám beviteli mező Max tartozás: Szám beviteli mező Tartozás: Szám beviteli mező Még tartozhat: Szám beviteli mező Ne: Szám beviteli mező Br: Szám beviteli mező Ne: Szám beviteli mező Br: Szám beviteli mező

### **Lásd még:**

Ablak

## **10.5.17. Nem teljesített, de véglegesített és évényesített ajánlatok**

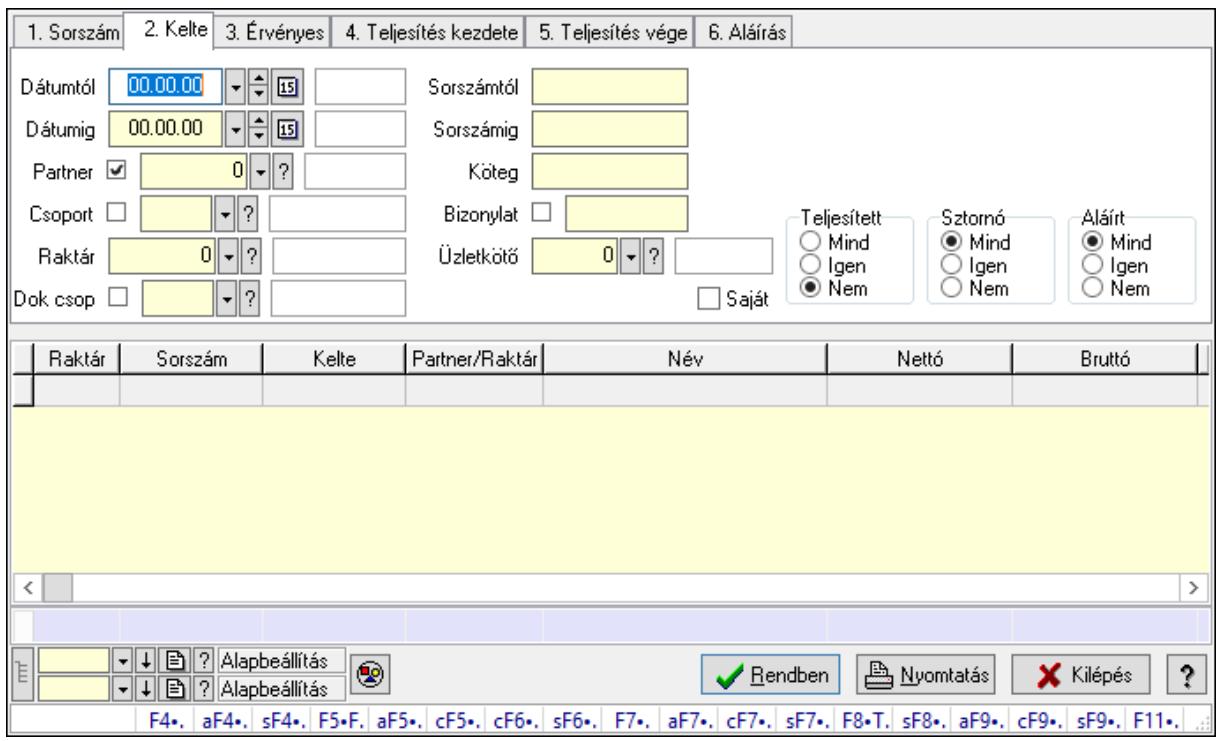

## **10.5.17.1. Ajánlatok lekérdezése**

Ajánlatok lekérdezése.

#### **Forróbillentyűk:**

 F4 • Felajánlás Alt+F4 • Címek Shift+F4 • Csatolás megnyitás Alt+F5 • Partner Ctrl+F5 • Paraméterek Ctrl+F6 • Megjegyzések Shift+F6 • Kapcsolódó időszerűsítése F7 • Ajánlat

 Ctrl+F7 • Forrás tételek Shift+F7 • Kapcsolódó lekérdezése F8 • Teljesítés Shift+F8 • Teljesítés állapota Alt+F9 • Teljesítő dokumentum Ctrl+F9 • Sztornó dokumentum Shift+F9 • Példányszám Shift+F9 • Állapot

### **Elemek:**

 Forró billentyűk: Ablakok forró billentyűit felsoroló sor Dátumtól: Dátum/idő, dátum vagy idő beviteli mező Dátumig: Dátum/idő, dátum vagy idő beviteli mező Partner: Partner azonosító mező Csoport: Partner csoport azonosító mező Raktár: Raktár azonosító mező Dok csop: Dokumentum csoport azonosító mező Sorszámtól: Ajánlat sorszám azonosító mező Sorszámig: Ajánlat sorszám azonosító mező Köteg: Szöveg beviteli mező Bizonylat: Szöveg beviteli mező Saját: Jelölőnégyzet Üzletkötő: Felhasználó azonosító mező Param.: Dokumentum paraméter típus azonosító Termék: Termék azonosító mező Csoport: Termék csoport azonosító mező Szállító: Partner azonosító mező Teljesített: Választógomb csoport Sztornó: Választógomb csoport Aláírt: Választógomb csoport Nyomógomb: Nyomógomb Lenyíló lista: Lenyíló lista mező Lenyíló lista: Lenyíló lista mező Lista: Lekérdező lista adatok képernyőn való megjelenítéséhez Nyomógomb: Nyomógomb Oszlop beállítás: Oszlop beállítás azonosító azonosító mező Szűrő: Szűrő azonosító azonosító mező Rendben: Lekérdezés/keresés lista kiválasztott sorának visszaírása a hívó mezőbe Nyomtatás: Lekérdezés eredményének nyomtatása Kilépés: Az ablak bezárása Súgó: Az ablak súgó oldalát megjelenítő nyomógomb Összesítő sor Lista: Lekérdező lista adatok képernyőn való megjelenítéséhez Összesítő sor

## **Lásd még:**

 Lekérdező ablak Ablak

## **10.5.17.2. Ajánlat tételek lekérdezése**

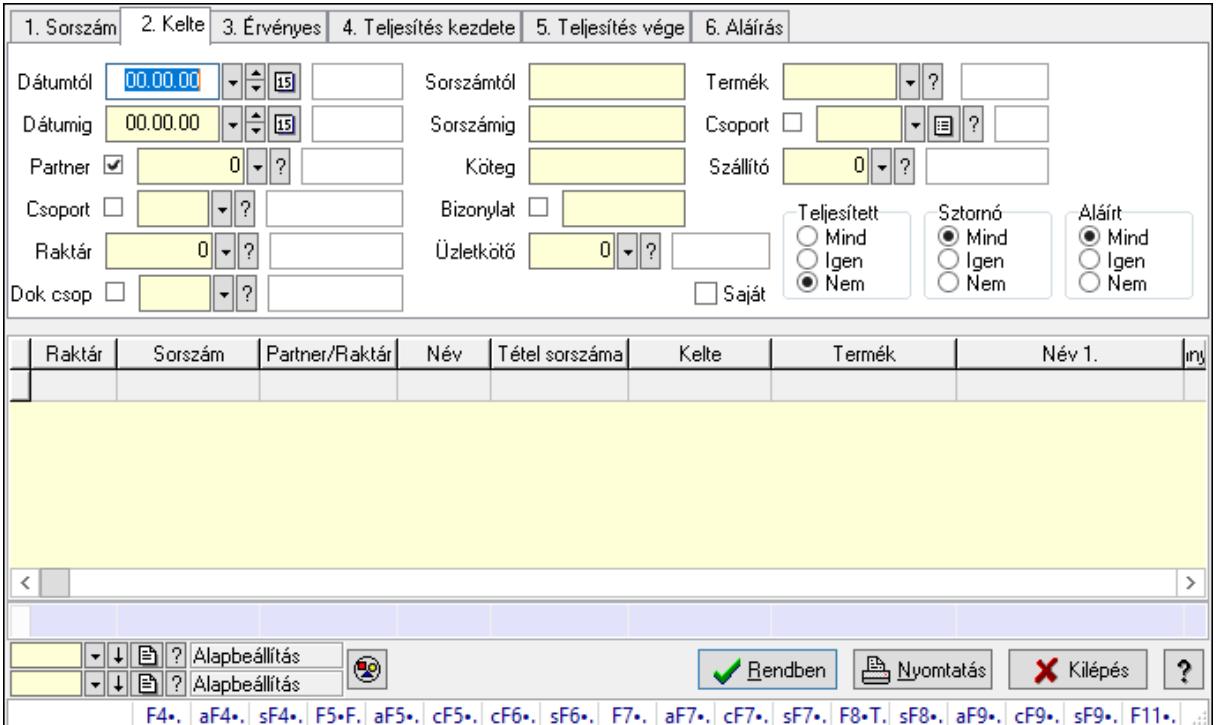

Ajánlat tételek lekérdezése.

### **Forróbillentyűk:**

 F4 • Felajánlás Alt+F4 • Címek Shift+F4 • Csatolás megnyitás Alt+F5 • Partner Ctrl+F5 • Paraméterek Ctrl+F6 • Megjegyzések Shift+F6 • Kapcsolódó időszerűsítése F7 • Ajánlat Ctrl+F7 • Forrás tételek Shift+F7 • Kapcsolódó lekérdezése F8 • Teljesítés Shift+F8 • Teljesítés állapota Alt+F9 • Teljesítő dokumentum Ctrl+F9 • Sztornó dokumentum Shift+F9 • Példányszám Shift+F9 • Állapot

### **Elemek:**

 Forró billentyűk: Ablakok forró billentyűit felsoroló sor Dátumtól: Dátum/idő, dátum vagy idő beviteli mező Dátumig: Dátum/idő, dátum vagy idő beviteli mező Partner: Partner azonosító mező Csoport: Partner csoport azonosító mező Raktár: Raktár azonosító mező Dok csop: Dokumentum csoport azonosító mező Sorszámtól: Ajánlat sorszám azonosító mező Sorszámig: Ajánlat sorszám azonosító mező Köteg: Szöveg beviteli mező Bizonylat: Szöveg beviteli mező Saját: Jelölőnégyzet Üzletkötő: Felhasználó azonosító mező Param.: Dokumentum paraméter típus azonosító Termék: Termék azonosító mező Csoport: Termék csoport azonosító mező Szállító: Partner azonosító mező Teljesített: Választógomb csoport Sztornó: Választógomb csoport Aláírt: Választógomb csoport Nyomógomb: Nyomógomb Lenyíló lista: Lenyíló lista mező Lenyíló lista: Lenyíló lista mező Lista: Lekérdező lista adatok képernyőn való megjelenítéséhez Nyomógomb: Nyomógomb Oszlop beállítás: Oszlop beállítás azonosító azonosító mező Szűrő: Szűrő azonosító azonosító mező Rendben: Lekérdezés/keresés lista kiválasztott sorának visszaírása a hívó mezőbe Nyomtatás: Lekérdezés eredményének nyomtatása Kilépés: Az ablak bezárása Súgó: Az ablak súgó oldalát megjelenítő nyomógomb Összesítő sor

## **Lásd még:**

 Lekérdező ablak Ablak

# **10.5.18. Kimutatások, összesítések**

## **10.5.18.1. Menüpont**

Menü menüpontja.

## **10.5.18.2. Menüpont**

Menü menüpontja.

## **10.5.18.3. Menüpont**

Menü menüpontja.

## **10.5.19. Ajánlat**

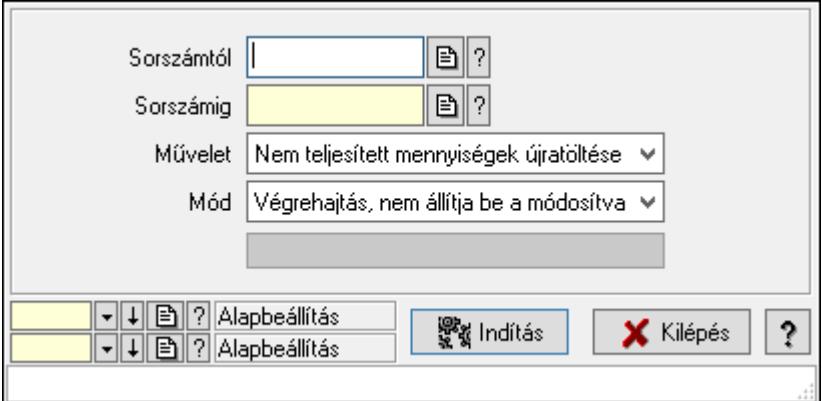

Ajánlat.

### **Elemek:**

 Sorszámtól: Ajánlat sorszám azonosító mező Sorszámig: Ajánlat sorszám azonosító mező Művelet: Lenyíló lista mező Indítás: Nyomógomb Folyamatsáv: Folyamatsáv Mód: Lenyíló lista mező Oszlop beállítás azonosító: Oszlop beállítás azonosító azonosító mező Szűrő azonosító: Szűrő azonosító azonosító mező Kilépés: Az ablak bezárása Súgó: Az ablak súgó oldalát megjelenítő nyomógomb

Forró billentyűk: Ablakok forró billentyűit felsoroló sor

### **Lásd még:**

# **10.6. Rendelés**

# **10.6.1. Tervezett rendelés**

## **10.6.1.1. Tervezett rendelések időszerűsítése - Partnertől bejövő tervezett rendelések ablak**

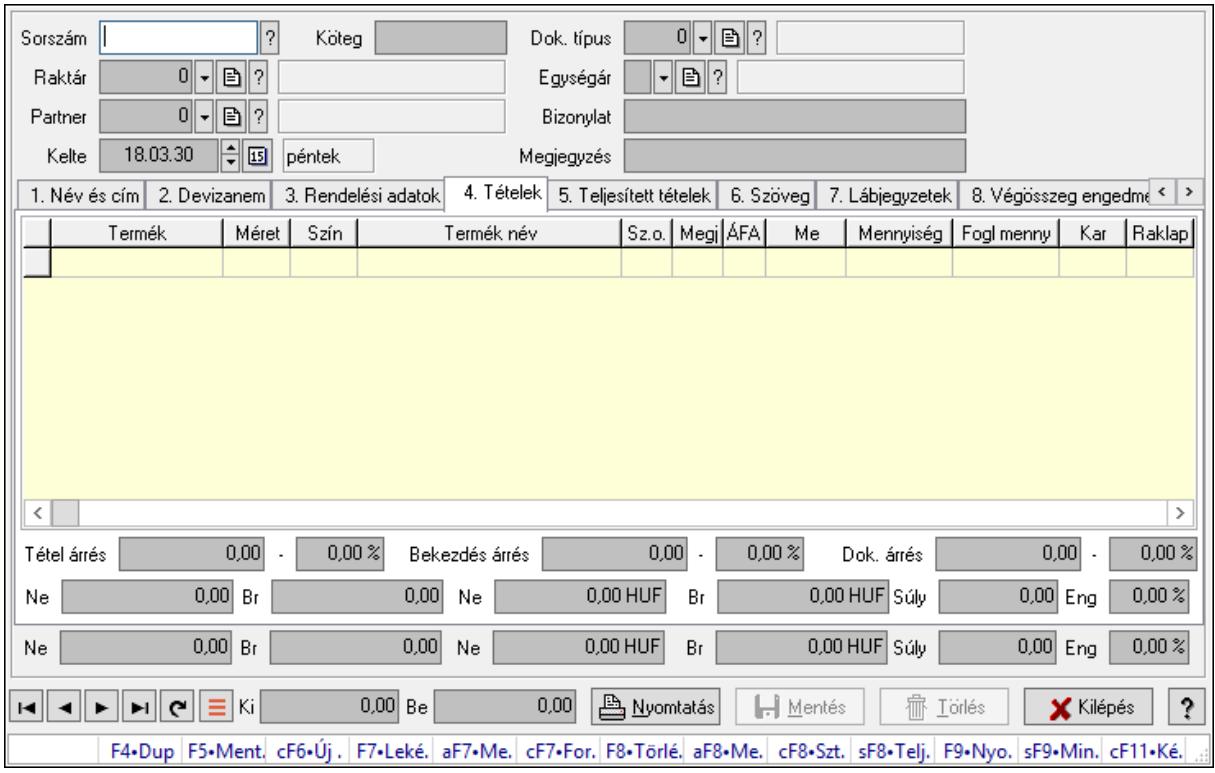

Itt lehet a tervezett rendeléseket létrehozni és módosítani. A füleken felsorolt (pl.: Név és Cím, Devizanem.. stb.) címek mutatják meg a bevihető/módosítható elemeket amelyekből összeállnak a "rendelések". A piros háttérszínű mezőket kötelező kitölteni. Legtöbb esetben nem csak a kitöltést, de annak helyességét is ellenőrzi a program. További segítség és a lehetőségek felsorolása szinte az összes mezőnél/objektumnál elérhető az F1 gomb megnyomásával.

### **Forróbillentyűk:**

 F7 • Teljesítő dokumentumok Alt+F7 • Megrendelések Ctrl+F7 • Forrás tételek Ctrl+F8 • Sztornó Alt+F8 • Megrendelés állapota Shift+F8 • Teljesítés állapota F9 • Nyomtatás Shift+F9 • Min/max

### **Elemek:**

 Dok. típus: Dok. típus Sorszám: Sorszám Köteg: Dokumentum köteg mező Raktár: Raktár Partner: Partner azonosító mező Kelte: Kelte Egységár: Egységár Bizonylat: Bizonylat szöveg beviteli mező Megjegyzés: Megjegyzés szöveg beviteli mező Beszerzési ár: Választógomb csoport 1. Név és cím: 1. Név és cím

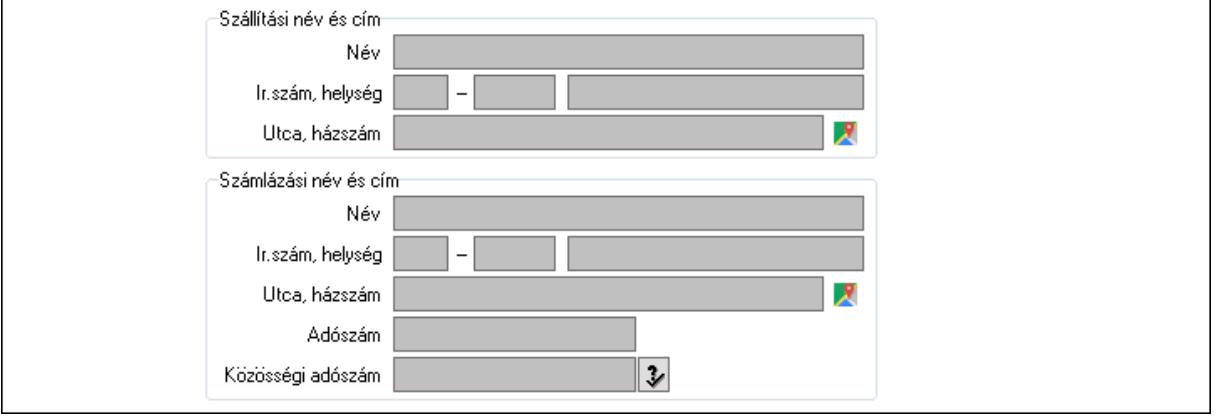

Szállítási név és cím: Mezőcsoport

Név: Adat neve

 Ország: Cím ország része Irányítószám: Cím irányítószám része Helység: Cím helység része Utca, házszám: Cím utca, házszám része Számlázási név és cím: Mezőcsoport Név: Szöveg beviteli mező Ország: Cím ország része Irányítószám: Cím irányítószám része Helység: Cím helység része Utca, házszám: Cím utca, házszám része Adószám: Adószám mező Közösségi adószám: Közösségi adószám mező, adószám ellenőrzési lehetőséggel 2. Devizanem: 2. Devizanem

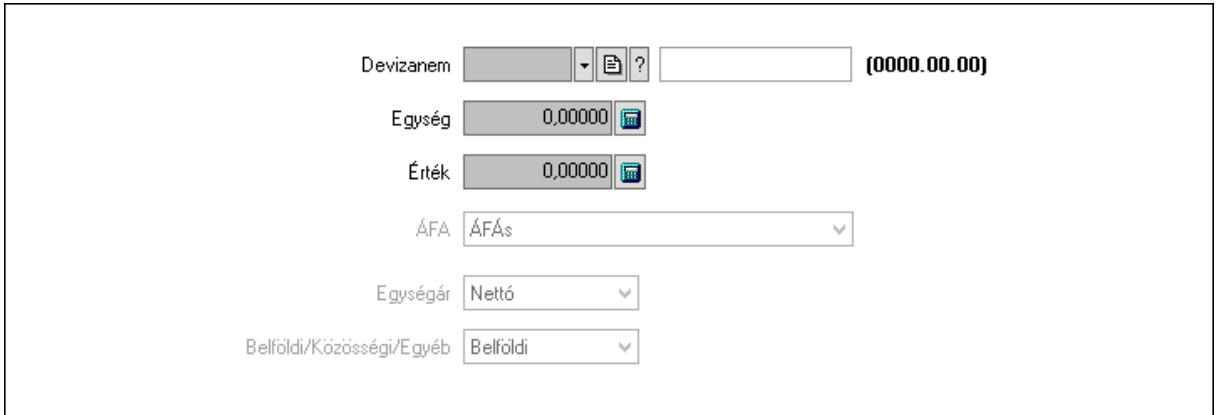

 Devizanem: Valuta azonosító mező Egység: Szám beviteli mező Érték: Szám beviteli mező ÁFA: Lenyíló lista mező Egységár: Lenyíló lista mező Belföldi/Közösségi/Egyéb: Lenyíló lista mező

3. Rendelési adatok: 3. Rendelési adatok

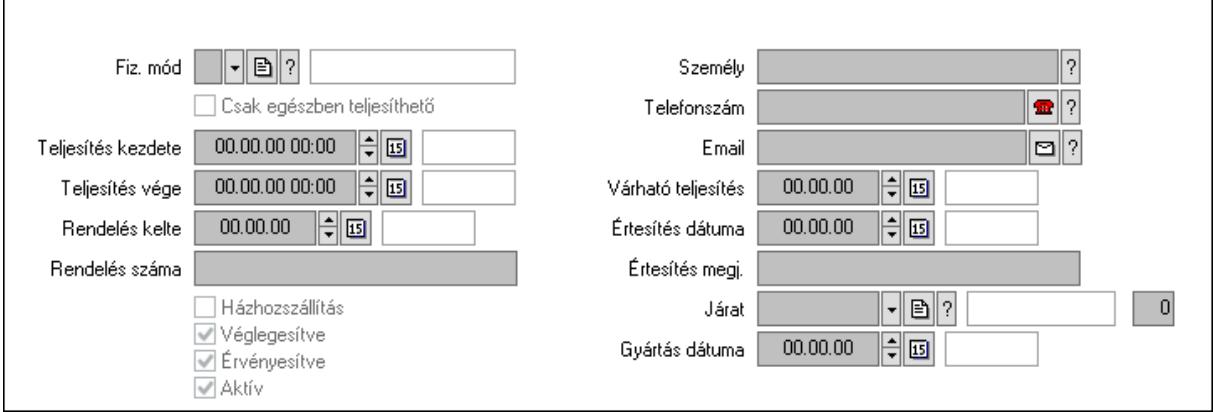

 Fiz. mód: Fizetési mód azonosító mező Csak egészben teljesíthető: Jelölőnégyzet Teljesítés kezdete: Dátum/idő, dátum vagy idő beviteli mező Teljesítés vége: Dátum/idő, dátum vagy idő beviteli mező Rendelés kelte: Dátum/idő, dátum vagy idő beviteli mező Rendelés száma: Szöveg beviteli mező Házhozszállítás: Jelölőnégyzet Véglegesítve: Jelölőnégyzet Érvényesítve: Jelölőnégyzet Aktív: Jelölőnégyzet Személy: Ügyintéző neve. Telefonszám: Telefon szám mező, tárcsázási lehetőséggel Email: Email cím mező, email küldési lehetőséggel Várható teljesítés: Dátum/idő, dátum vagy idő beviteli mező

 Értesítés dátuma: Dátum/idő, dátum vagy idő beviteli mező Értesítés megj.: Szöveg beviteli mező Járat: Járat azonosító mező Szám: Szám beviteli mező Gyártás dátuma: Dátum/idő, dátum vagy idő beviteli mező 4. Tételek: 4. Tételek Lista: Lekérdező lista adatok képernyőn való megjelenítéséhez Termék: Termék azonosító mező Méret: Méret azonosító mező Szín: Szín azonosító mező Név 1.: Szöveg beviteli mező Név 2.: Szöveg beviteli mező O: Ország azonosító mező ÁFA: Áfa azonosító mező Me: Szöveg beviteli mező Mennyiség: Szám beviteli mező F. menny: Szám beviteli mező Karton: Szám beviteli mező Raklap: Szám beviteli mező Eár: Szám beviteli mező Em: Szám beviteli mező Tétel eng: Szám beviteli mező Tétel eng: Szám beviteli mező Besz. eá.: Szám beviteli mező Bek. eá.: Szám beviteli mező M: Szöveg beviteli mező Tétel árrés: Szám beviteli mező -: Szám beviteli mező Bekezdés árrés: Szám beviteli mező -: Szám beviteli mező Dok. árrés: Szám beviteli mező -: Szám beviteli mező Ne: Szám beviteli mező Br: Szám beviteli mező Ne: Szám beviteli mező Br: Szám beviteli mező Súly: Szám beviteli mező Eng: Szám beviteli mező 5. Teljesített tételek: 5. Teljesített tételek

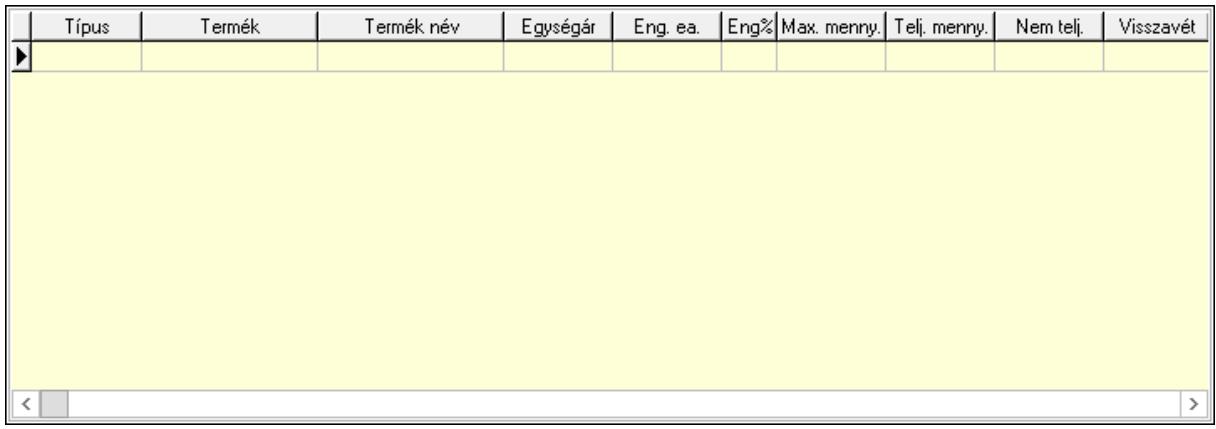

 Lista: Lekérdező lista adatok képernyőn való megjelenítéséhez 6. Szöveg: 6. Szöveg

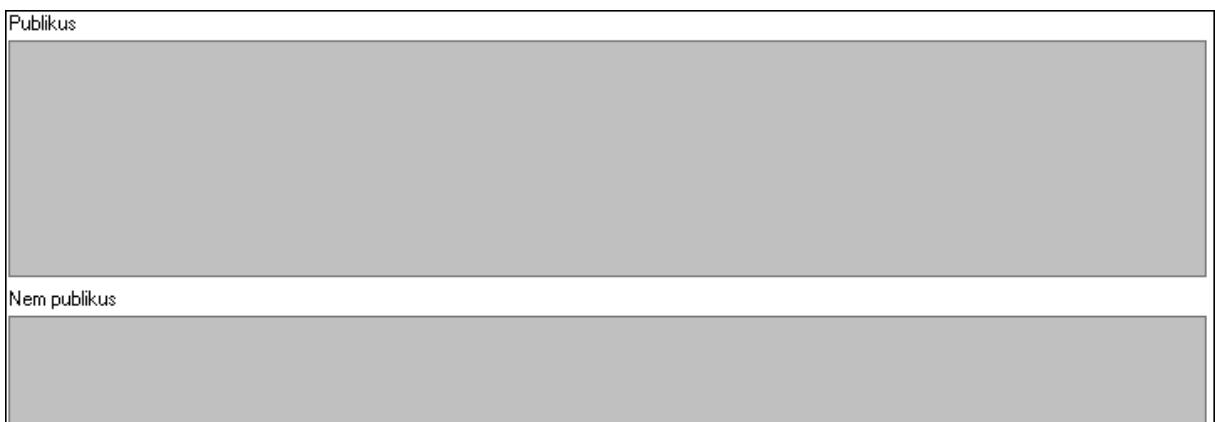

 Publikus: Több soros szöveg mező Nem publikus: Több soros szöveg mező 7. Lábjegyzetek: 7. Lábjegyzetek

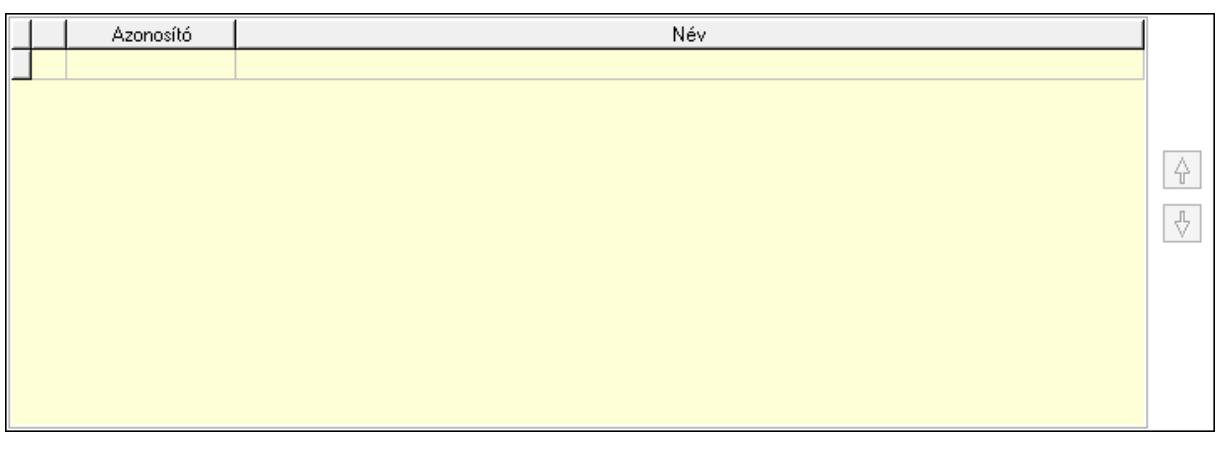

 Lista: Dokumentum lágyjegyzet listája Nyomógomb: Nyomógomb Nyomógomb: Nyomógomb

8. Végösszeg engedmény: 8. Végösszeg engedmény

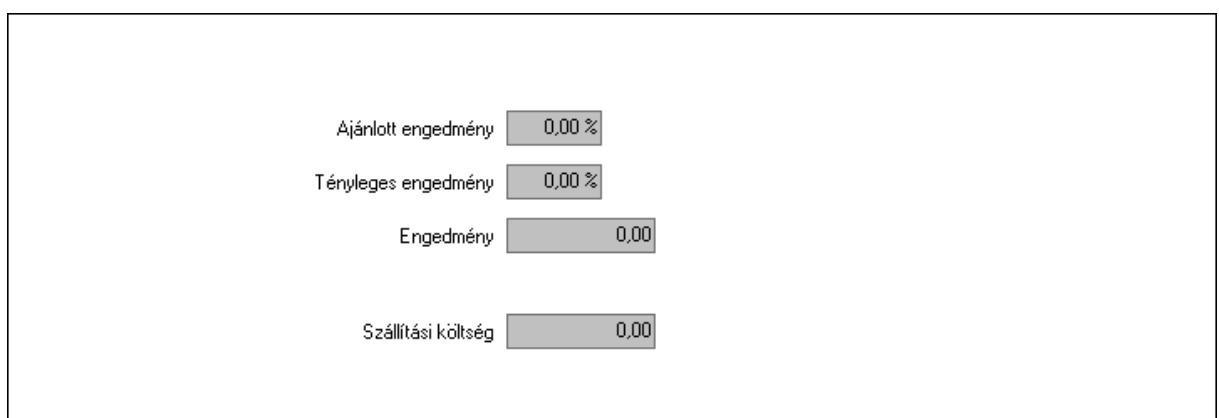

 Ajánlott engedmény: Szám beviteli mező Tényleges engedmény: Szám beviteli mező Engedmény: Szám beviteli mező Szállítási költség: Szám beviteli mező 9. Egyéb: 9. Egyéb

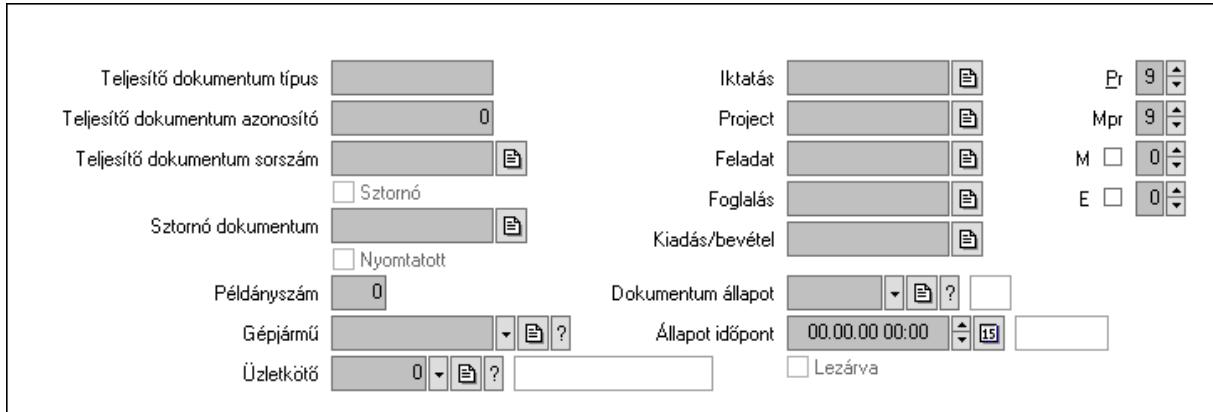

Teljesítő dokumentum típus: Szöveg beviteli mező

Teljesítő dokumentum azonosító: Szám beviteli mező

Teljesítő dokumentum sorszám: Dokumentum sorszám azonosító mező

Sztornó: Jelölőnégyzet

Nyomtatott: Jelölőnégyzet

Sztornó dokumentum: Rendelés sorszám mező

Példányszám: Szám beviteli mező

Gépjármű: Gépjármű azonosító mező

Iktatás: Iktatás sorszám mező

Project: Munkaszám sorszám mező

Feladat: Feladat sorszám mező

Foglalás: Foglalás sorszám azonosító mező

Kiadás/bevétel: Kiadás/bevétel sorszám mező

Dokumentum állapot: Dokumentum állapot azonosító mező

Állapot időpont: Dátum/idő, dátum vagy idő beviteli mező

Lezárva: Jelölőnégyzet
Pr: Adat láthatóságának privilégium szintje Mpr: Adat láthatóságának privilégium szintje M: Szám beviteli mező E: Szám beviteli mező Üzletkötő: Felhasználó azonosító mező

Aláírások: 10. Aláírások

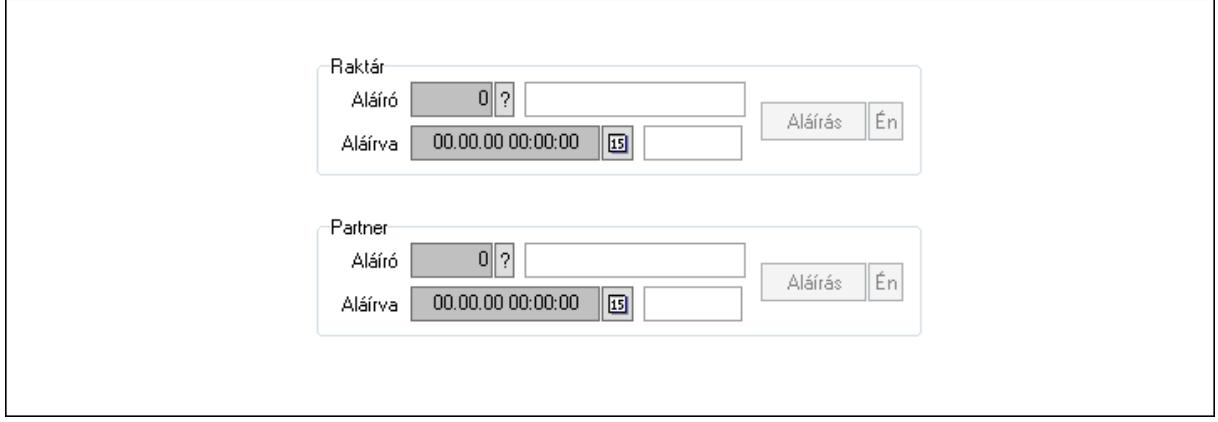

Raktár: Mezőcsoport

Aláíró: Aláíró felhasználó azonosítója

Aláírva: Aláírás időpontja

Aláírás: Dokumentum aláírása

Én: Dokumentum aláírása az aktuálisan bejelentkezett felhasználó nevében

Partner: Mezőcsoport

Aláíró: Aláíró felhasználó azonosítója

Aláírva: Aláírás időpontja

Aláírás: Dokumentum aláírása

 Én: Dokumentum aláírása az aktuálisan bejelentkezett felhasználó nevében Csatolt fájlok: 11. Csatolt fájlok

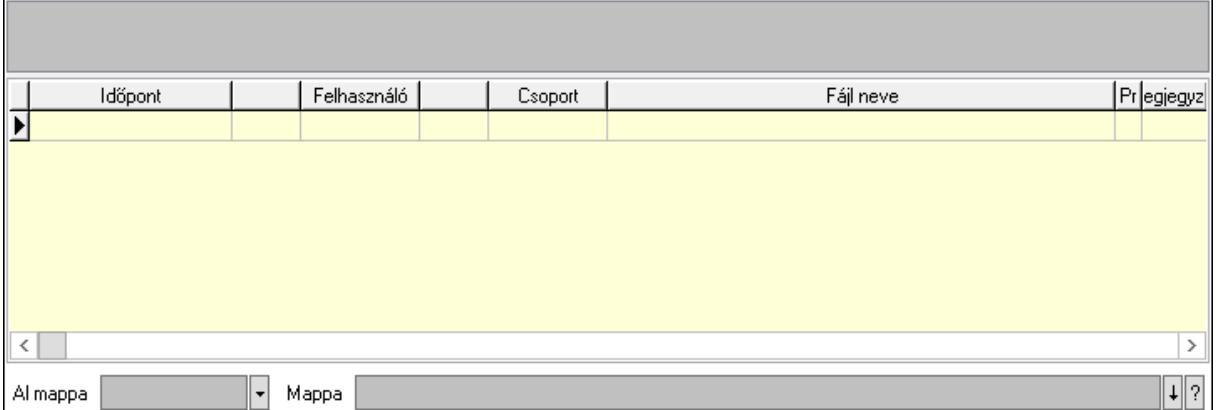

Lista mező: Lista mező

Lista: Lekérdező lista adatok képernyőn való megjelenítéséhez

Al mappa: Szöveg beviteli mező

Mappa: Mappa név beviteli mező

## Megjegyzések: 12. Megjegyzések

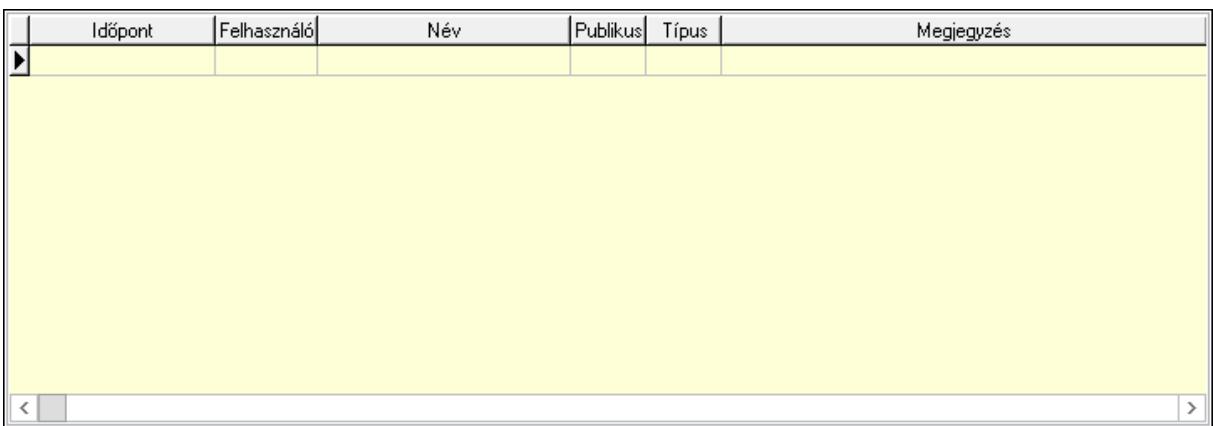

 Lista: Lekérdező lista adatok képernyőn való megjelenítéséhez Napló: 13. Napló

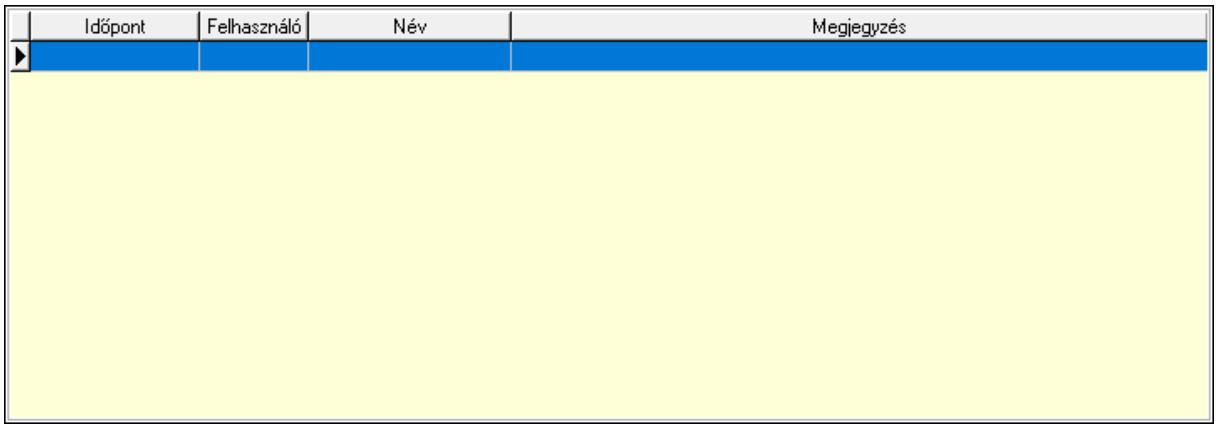

 Lista: Lekérdező lista adatok képernyőn való megjelenítéséhez Paraméterek: 14. Paraméterek

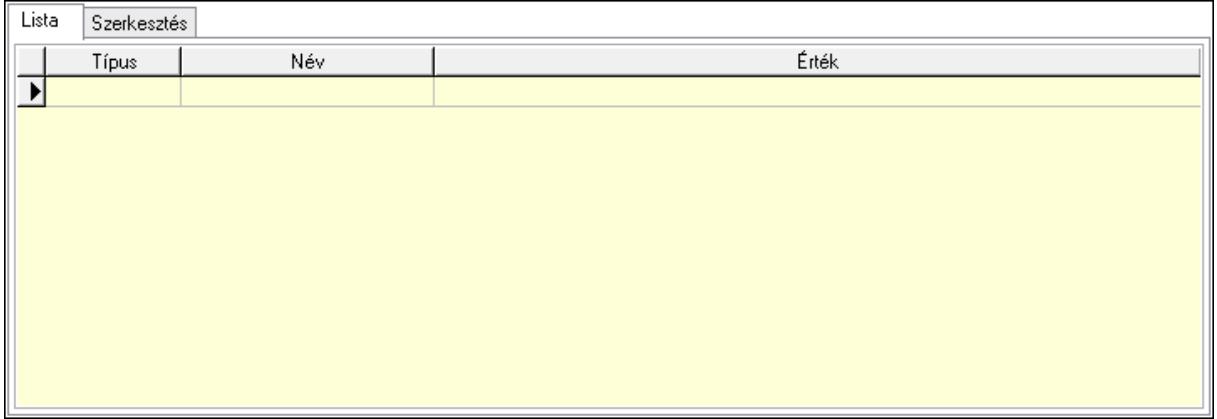

Lista: Lista

 Lista: Lekérdező lista adatok képernyőn való megjelenítéséhez Szerkesztés: Szerkesztés

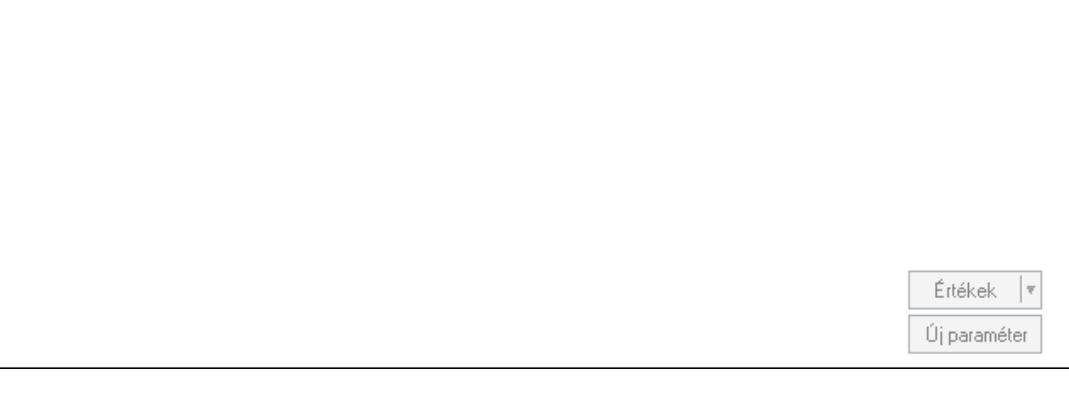

 Görgető mező: Görgető mező Értékek: Nyomógomb Új paraméter: Nyomógomb Paletták: Paletták

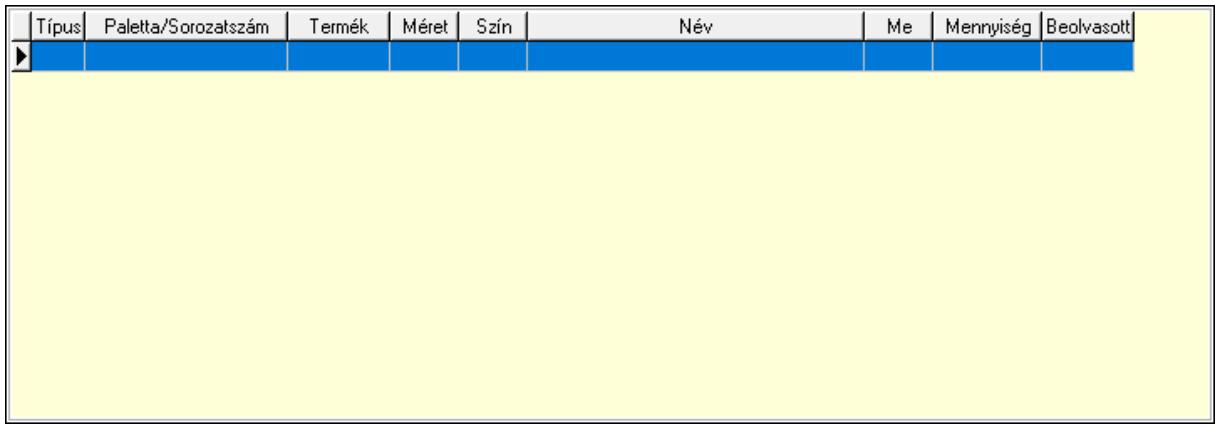

Lista: Lekérdező lista adatok képernyőn való megjelenítéséhez

 Ne: Szám beviteli mező Br: Szám beviteli mező

Ne: Szám beviteli mező

Br: Szám beviteli mező

Súly: Szám beviteli mező

Eng: Szám beviteli mező

Ki: Szám beviteli mező

Be: Szám beviteli mező

Nyomtatás: Nyomógomb

Lapozó: Megjelenített adatok lapozása (első, előző, következő, utolsó, frissítés)

Mentés: Adatok mentése

Törlés: Időszerűsítéskor adatok törlése

Kilépés: Az ablak bezárása

Súgó: Az ablak súgó oldalát megjelenítő nyomógomb

Forró billentyűk: Ablakok forró billentyűit felsoroló sor

# **Lásd még:**

Időszerűsítő ablak

Ablak

# **10.6.1.2. Tervezett rendelések időszerűsítése - Partnertől bejövő tervezett rendelések ablak**

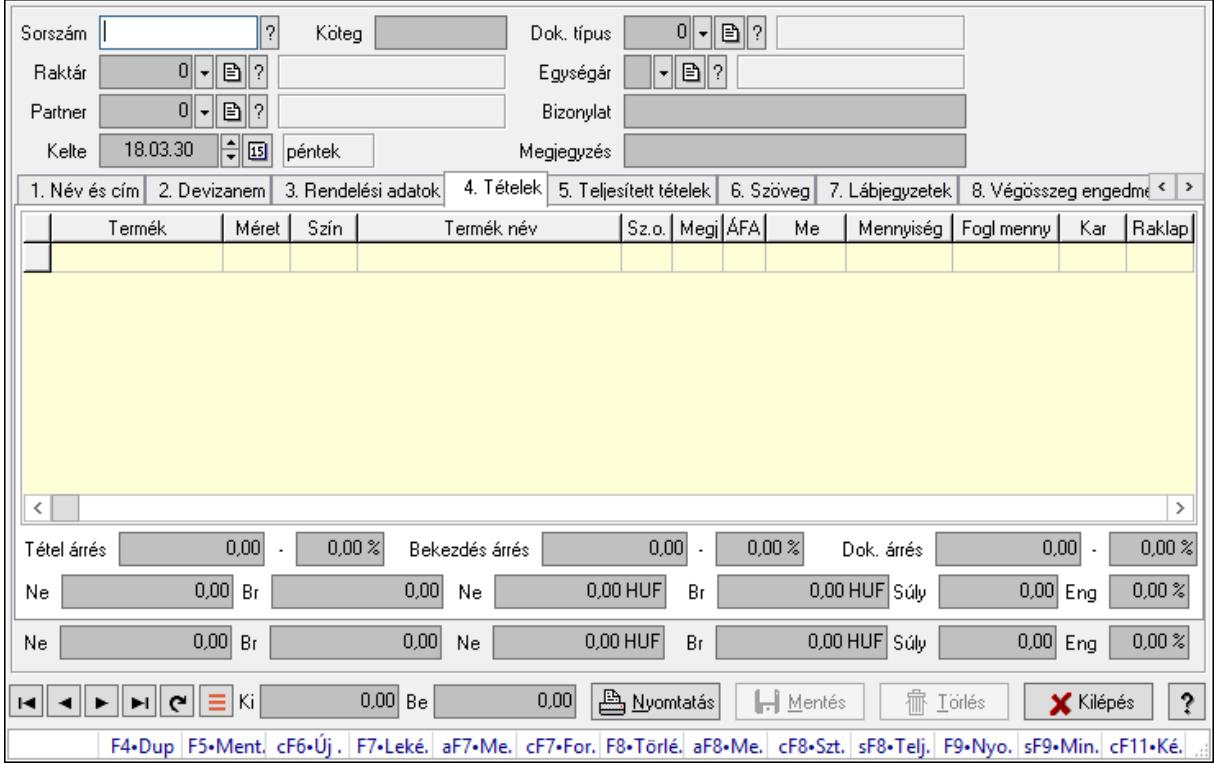

Itt lehet a tervezett rendeléseket létrehozni és módosítani. A füleken felsorolt (pl.: Név és Cím, Devizanem.. stb.) címek mutatják meg a bevihető/módosítható elemeket amelyekből összeállnak a "rendelések". A piros háttérszínű mezőket kötelező kitölteni. Legtöbb esetben nem csak a kitöltést, de annak helyességét is ellenőrzi a program. További segítség és a lehetőségek felsorolása szinte az összes mezőnél/objektumnál elérhető az F1 gomb megnyomásával.

## **Forróbillentyűk:**

 F7 • Teljesítő dokumentumok Alt+F7 • Megrendelések Ctrl+F7 • Forrás tételek Ctrl+F8 • Sztornó Alt+F8 • Megrendelés állapota Shift+F8 • Teljesítés állapota F9 • Nyomtatás Shift+F9 • Min/max

## **Elemek:**

 Dok. típus: Dok. típus Sorszám: Sorszám

 Köteg: Dokumentum köteg mező Raktár: Raktár Partner: Partner azonosító mező Kelte: Kelte Egységár: Egységár Bizonylat: Bizonylat szöveg beviteli mező Megjegyzés: Megjegyzés szöveg beviteli mező Beszerzési ár: Választógomb csoport 1. Név és cím: 1. Név és cím

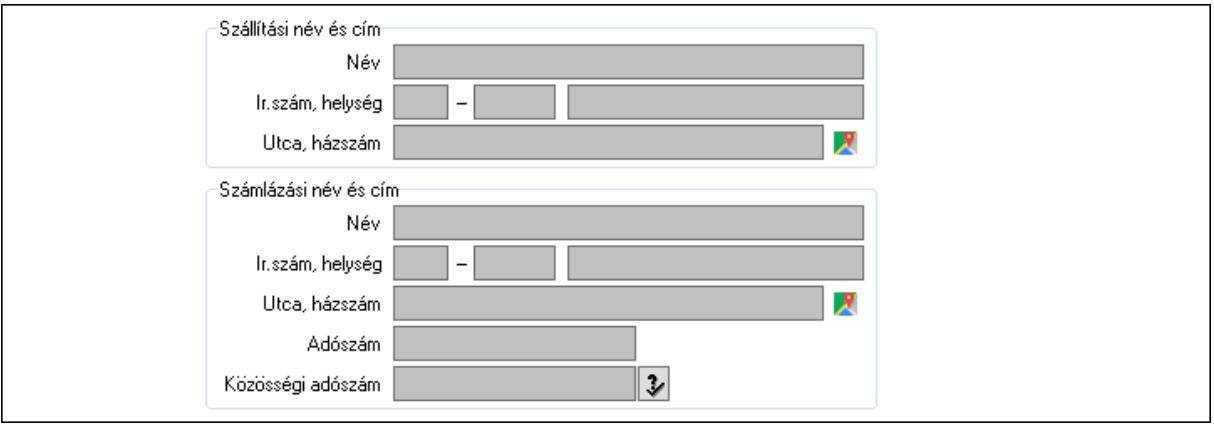

Szállítási név és cím: Mezőcsoport

Név: Adat neve

Ország: Cím ország része

Irányítószám: Cím irányítószám része

Helység: Cím helység része

Utca, házszám: Cím utca, házszám része

Számlázási név és cím: Mezőcsoport

Név: Szöveg beviteli mező

Ország: Cím ország része

Irányítószám: Cím irányítószám része

Helység: Cím helység része

Utca, házszám: Cím utca, házszám része

Adószám: Adószám mező

Közösségi adószám: Közösségi adószám mező, adószám ellenőrzési lehetőséggel

2. Devizanem: 2. Devizanem

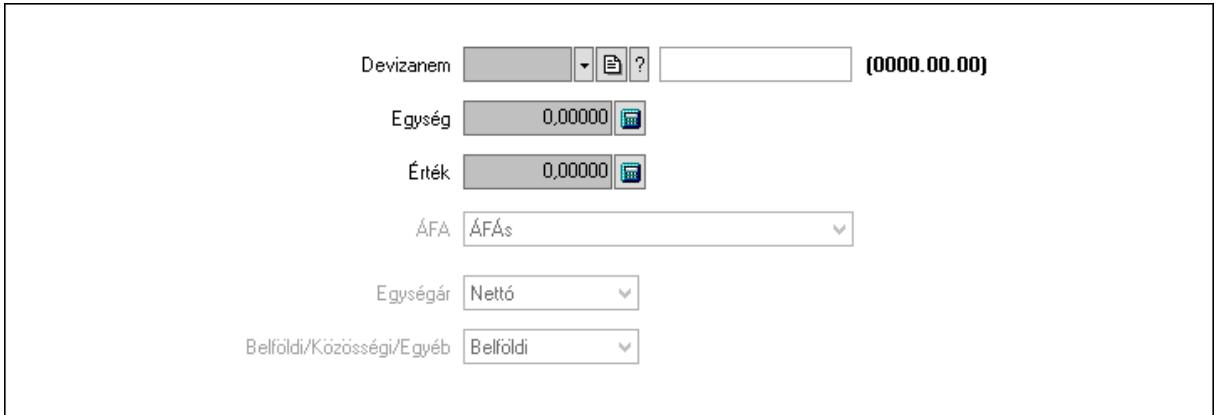

 Devizanem: Valuta azonosító mező Egység: Szám beviteli mező Érték: Szám beviteli mező ÁFA: Lenyíló lista mező Egységár: Lenyíló lista mező Belföldi/Közösségi/Egyéb: Lenyíló lista mező

3. Rendelési adatok: 3. Rendelési adatok

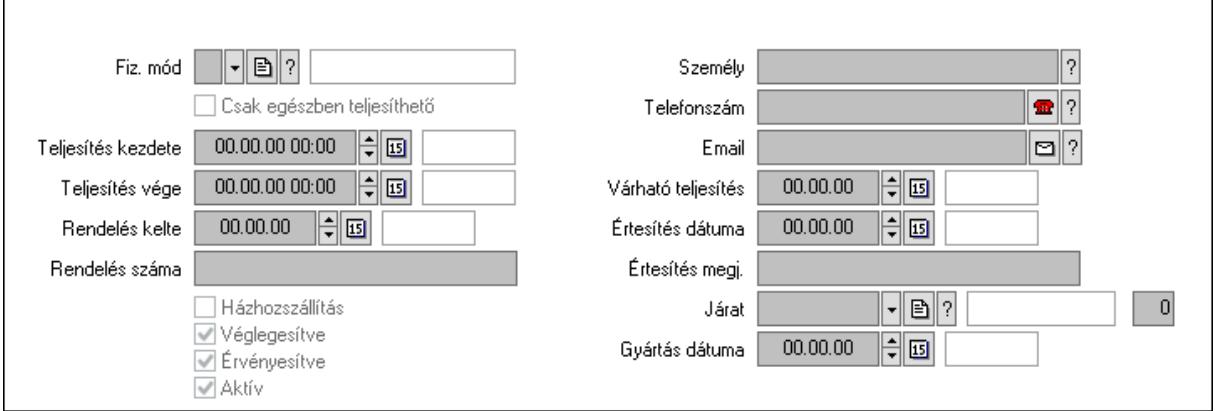

 Fiz. mód: Fizetési mód azonosító mező Csak egészben teljesíthető: Jelölőnégyzet Teljesítés kezdete: Dátum/idő, dátum vagy idő beviteli mező Teljesítés vége: Dátum/idő, dátum vagy idő beviteli mező Rendelés kelte: Dátum/idő, dátum vagy idő beviteli mező Rendelés száma: Szöveg beviteli mező Házhozszállítás: Jelölőnégyzet Véglegesítve: Jelölőnégyzet Érvényesítve: Jelölőnégyzet Aktív: Jelölőnégyzet Személy: Ügyintéző neve. Telefonszám: Telefon szám mező, tárcsázási lehetőséggel Email: Email cím mező, email küldési lehetőséggel Várható teljesítés: Dátum/idő, dátum vagy idő beviteli mező

 Értesítés dátuma: Dátum/idő, dátum vagy idő beviteli mező Értesítés megj.: Szöveg beviteli mező Járat: Járat azonosító mező Szám: Szám beviteli mező Gyártás dátuma: Dátum/idő, dátum vagy idő beviteli mező 4. Tételek: 4. Tételek Lista: Lekérdező lista adatok képernyőn való megjelenítéséhez Termék: Termék azonosító mező Méret: Méret azonosító mező Szín: Szín azonosító mező Név 1.: Szöveg beviteli mező Név 2.: Szöveg beviteli mező O: Ország azonosító mező ÁFA: Áfa azonosító mező Me: Szöveg beviteli mező Mennyiség: Szám beviteli mező F. menny: Szám beviteli mező Karton: Szám beviteli mező Raklap: Szám beviteli mező Eár: Szám beviteli mező Em: Szám beviteli mező Tétel eng: Szám beviteli mező Tétel eng: Szám beviteli mező Besz. eá.: Szám beviteli mező Bek. eá.: Szám beviteli mező M: Szöveg beviteli mező Tétel árrés: Szám beviteli mező -: Szám beviteli mező Bekezdés árrés: Szám beviteli mező -: Szám beviteli mező Dok. árrés: Szám beviteli mező -: Szám beviteli mező Ne: Szám beviteli mező Br: Szám beviteli mező Ne: Szám beviteli mező Br: Szám beviteli mező Súly: Szám beviteli mező Eng: Szám beviteli mező 5. Teljesített tételek: 5. Teljesített tételek

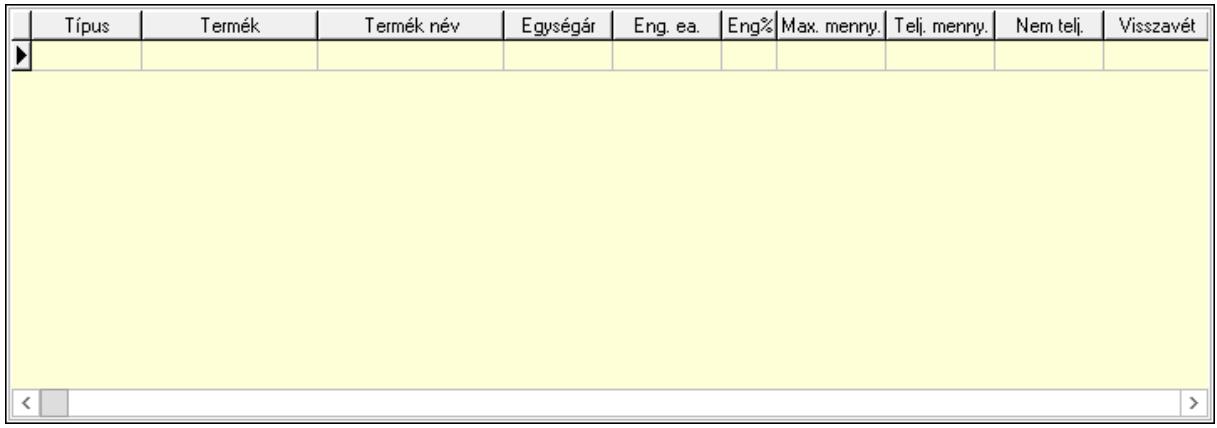

 Lista: Lekérdező lista adatok képernyőn való megjelenítéséhez 6. Szöveg: 6. Szöveg

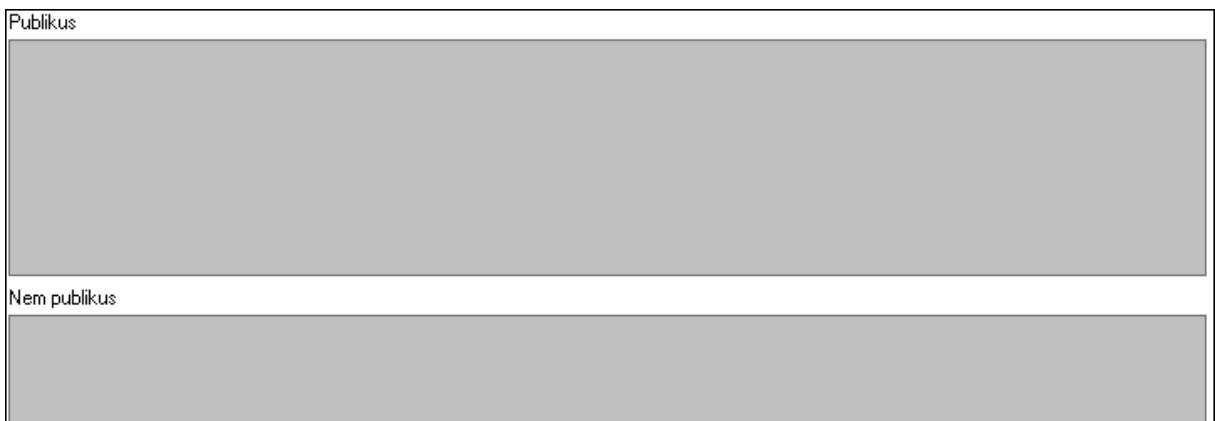

 Publikus: Több soros szöveg mező Nem publikus: Több soros szöveg mező 7. Lábjegyzetek: 7. Lábjegyzetek

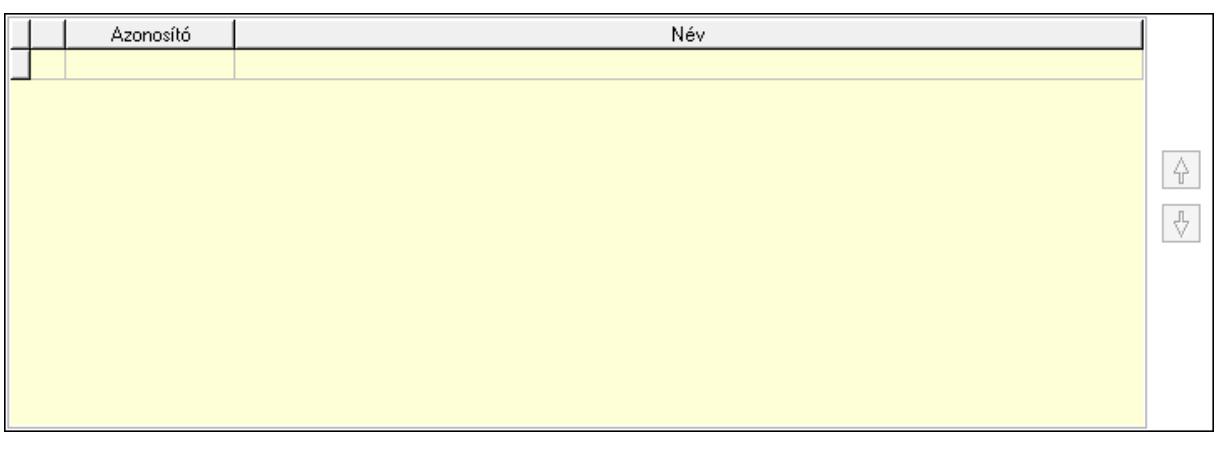

 Lista: Dokumentum lágyjegyzet listája Nyomógomb: Nyomógomb Nyomógomb: Nyomógomb

8. Végösszeg engedmény: 8. Végösszeg engedmény

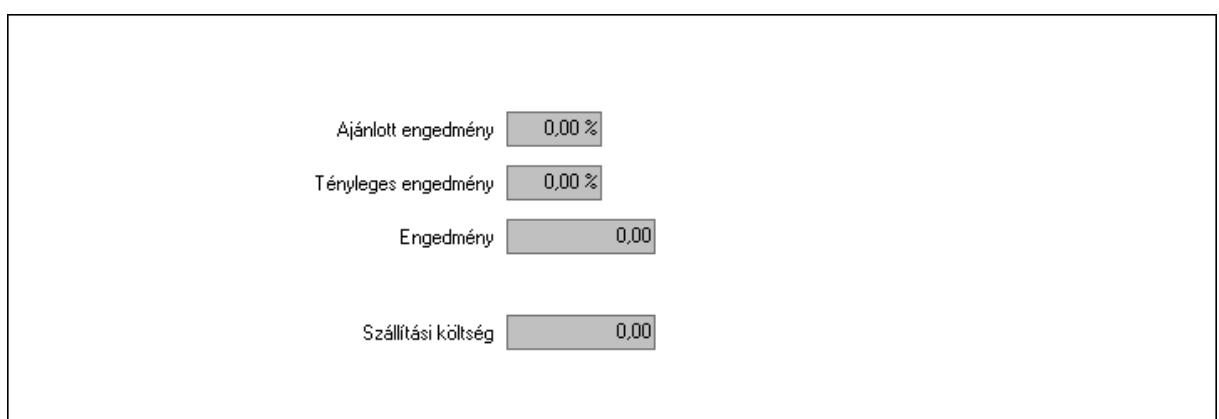

 Ajánlott engedmény: Szám beviteli mező Tényleges engedmény: Szám beviteli mező Engedmény: Szám beviteli mező Szállítási költség: Szám beviteli mező 9. Egyéb: 9. Egyéb

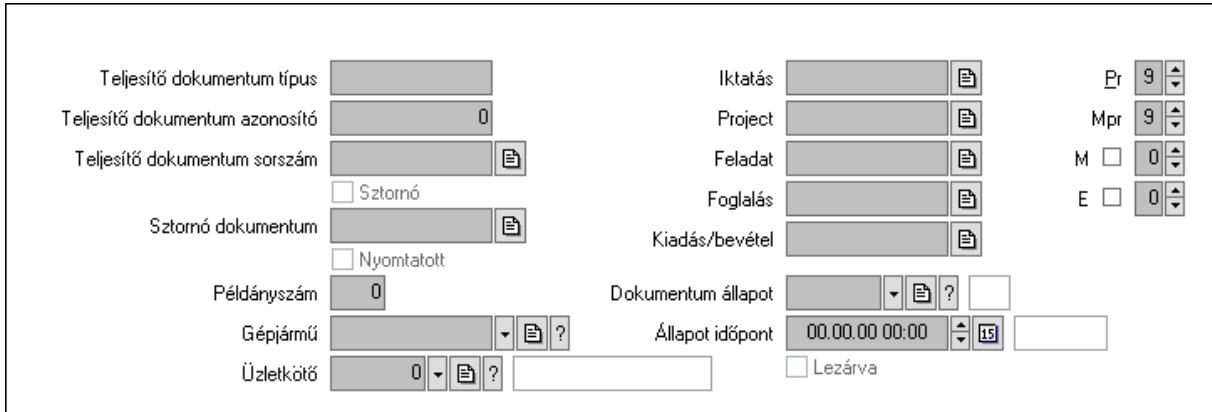

Teljesítő dokumentum típus: Szöveg beviteli mező

Teljesítő dokumentum azonosító: Szám beviteli mező

Teljesítő dokumentum sorszám: Dokumentum sorszám azonosító mező

Sztornó: Jelölőnégyzet

Nyomtatott: Jelölőnégyzet

Sztornó dokumentum: Rendelés sorszám mező

Példányszám: Szám beviteli mező

Gépjármű: Gépjármű azonosító mező

Iktatás: Iktatás sorszám mező

Project: Munkaszám sorszám mező

Feladat: Feladat sorszám mező

Foglalás: Foglalás sorszám azonosító mező

Kiadás/bevétel: Kiadás/bevétel sorszám mező

Dokumentum állapot: Dokumentum állapot azonosító mező

Állapot időpont: Dátum/idő, dátum vagy idő beviteli mező

Lezárva: Jelölőnégyzet

 Pr: Adat láthatóságának privilégium szintje Mpr: Adat láthatóságának privilégium szintje M: Szám beviteli mező E: Szám beviteli mező Üzletkötő: Felhasználó azonosító mező

Aláírások: 10. Aláírások

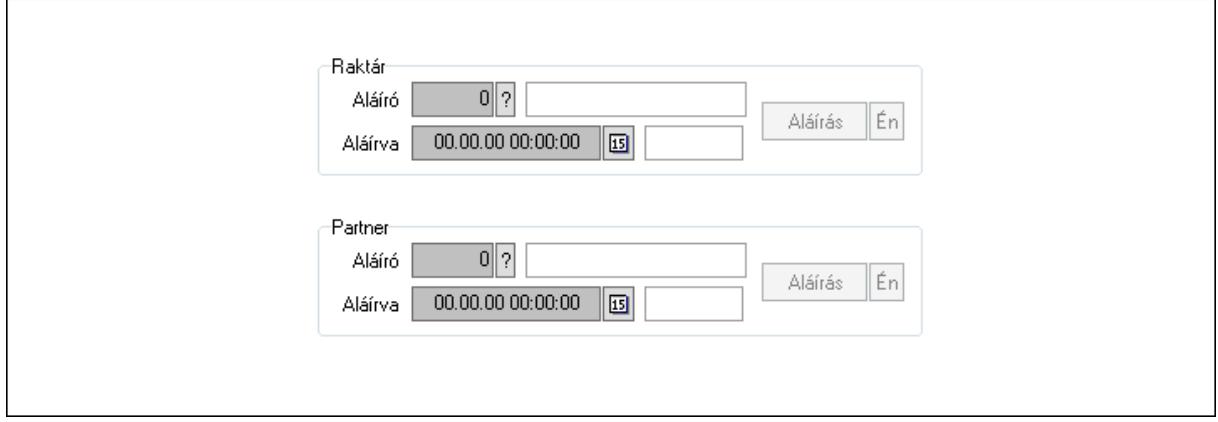

Raktár: Mezőcsoport

Aláíró: Aláíró felhasználó azonosítója

Aláírva: Aláírás időpontja

Aláírás: Dokumentum aláírása

Én: Dokumentum aláírása az aktuálisan bejelentkezett felhasználó nevében

Partner: Mezőcsoport

Aláíró: Aláíró felhasználó azonosítója

Aláírva: Aláírás időpontja

Aláírás: Dokumentum aláírása

 Én: Dokumentum aláírása az aktuálisan bejelentkezett felhasználó nevében Csatolt fájlok: 11. Csatolt fájlok

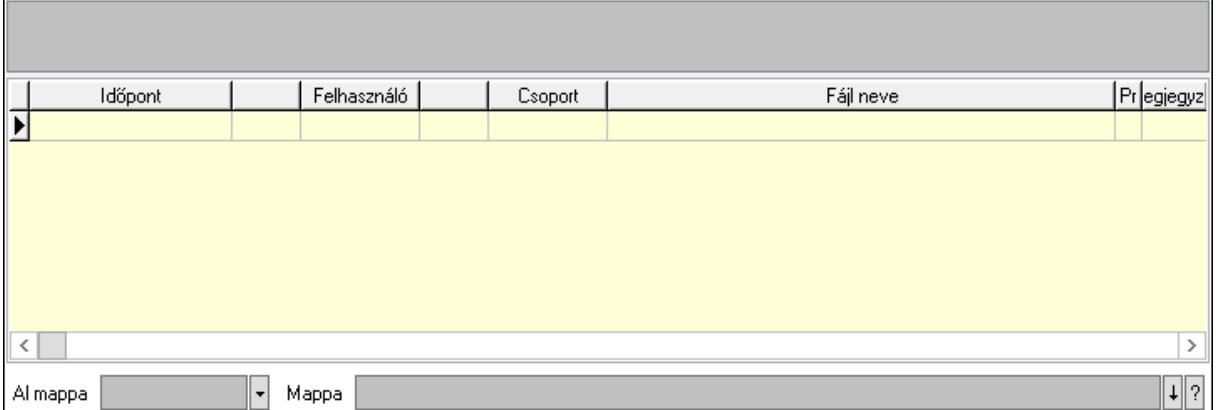

Lista mező: Lista mező

Lista: Lekérdező lista adatok képernyőn való megjelenítéséhez

Al mappa: Szöveg beviteli mező

Mappa: Mappa név beviteli mező

# Megjegyzések: 12. Megjegyzések

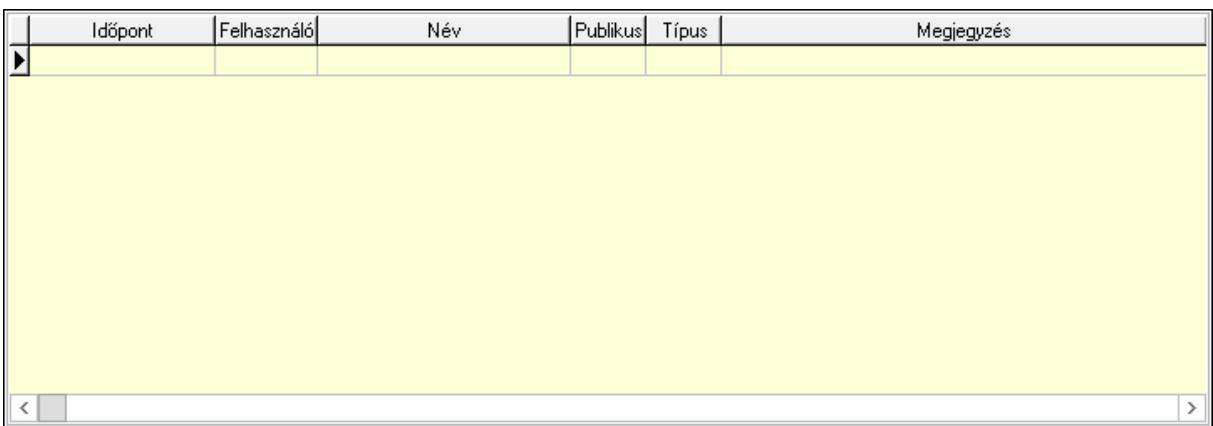

 Lista: Lekérdező lista adatok képernyőn való megjelenítéséhez Napló: 13. Napló

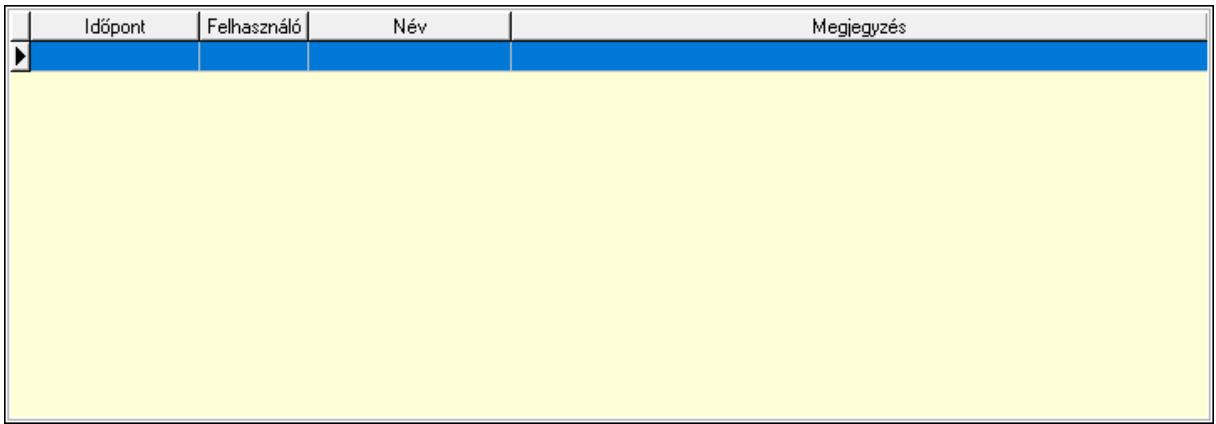

 Lista: Lekérdező lista adatok képernyőn való megjelenítéséhez Paraméterek: 14. Paraméterek

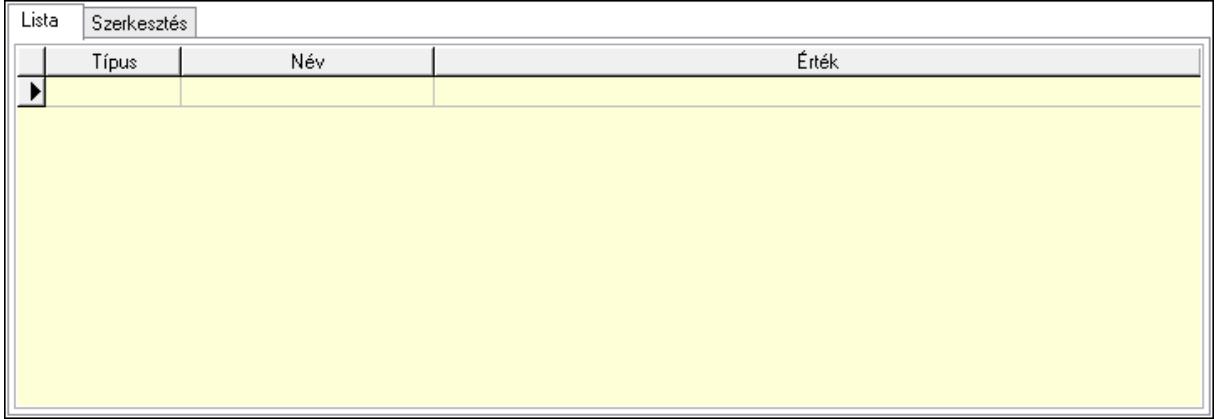

Lista: Lista

 Lista: Lekérdező lista adatok képernyőn való megjelenítéséhez Szerkesztés: Szerkesztés

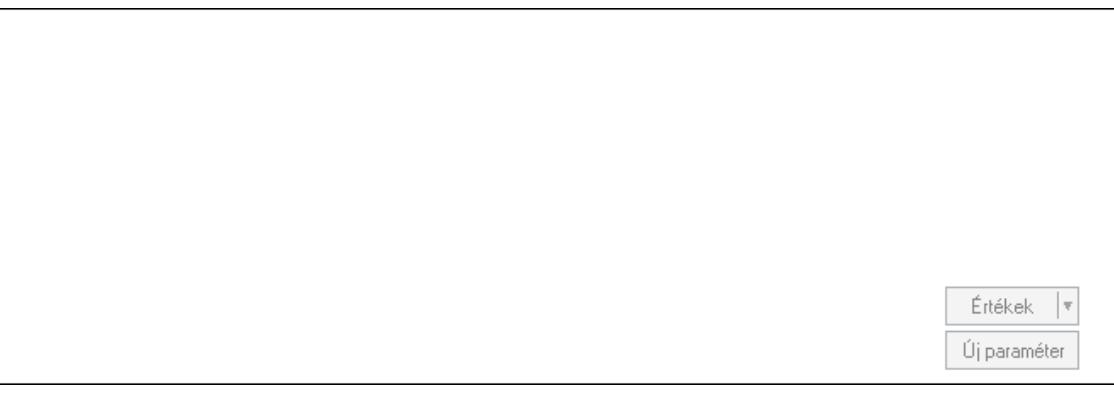

 Görgető mező: Görgető mező Értékek: Nyomógomb Új paraméter: Nyomógomb Paletták: Paletták

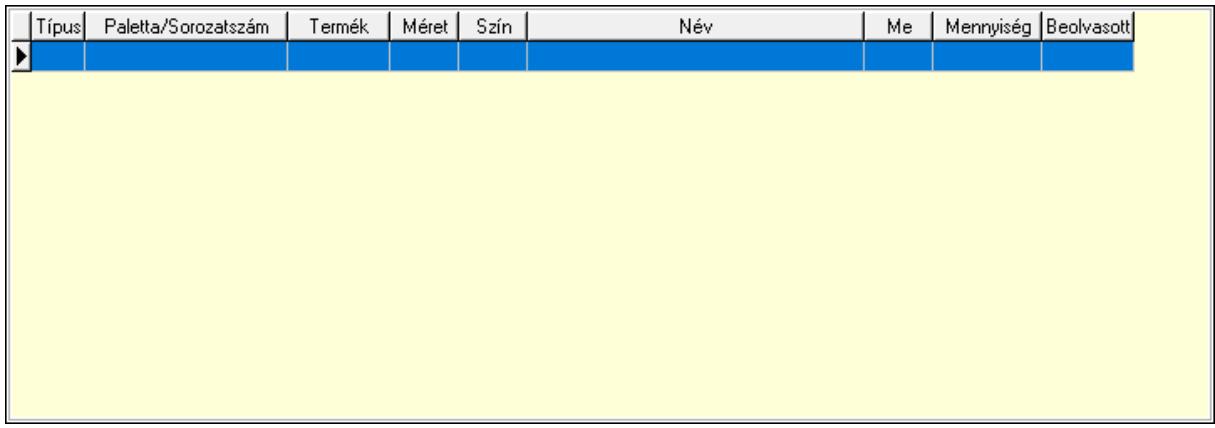

Lista: Lekérdező lista adatok képernyőn való megjelenítéséhez

 Ne: Szám beviteli mező Br: Szám beviteli mező

Ne: Szám beviteli mező

Br: Szám beviteli mező

Súly: Szám beviteli mező

Eng: Szám beviteli mező

Ki: Szám beviteli mező

Be: Szám beviteli mező

Nyomtatás: Nyomógomb

Lapozó: Megjelenített adatok lapozása (első, előző, következő, utolsó, frissítés)

Mentés: Adatok mentése

Törlés: Időszerűsítéskor adatok törlése

Kilépés: Az ablak bezárása

Súgó: Az ablak súgó oldalát megjelenítő nyomógomb

Forró billentyűk: Ablakok forró billentyűit felsoroló sor

# **Lásd még:**

Időszerűsítő ablak

Ablak

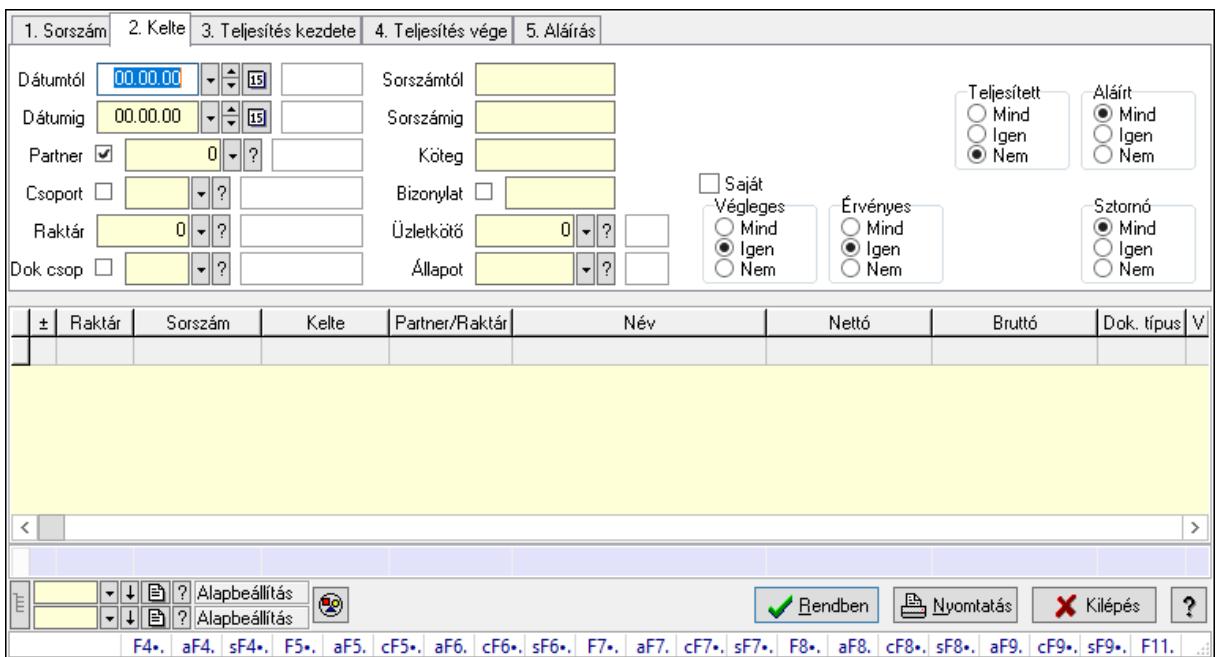

# **10.6.1.3. Tervezett rendelések lekérdezése ablak**

Itt lehet lekérdezni a már meglévő tervezett rendeléseket különböző szűrésekkel. A szűrések tipusa értelemszerűen a fülek címéhez igazodik. A piros háttérszínű mezőket kötelező kitölteni. Legtöbb esetben nem csak a kitöltést, de annak helyességét is ellenőrzi a program. További segítség és a lehetőségek felsorolása szinte az összes mezőnél/objektumnál elérhető az F1 gomb megnyomásával.

## **Forróbillentyűk:**

 F4 • Felajánlás Alt+F4 • Címek Shift+F4 • Csatolás megnyitás Alt+F5 • Partner Ctrl+F5 • Paraméterek Alt+F6 • Előleg Ctrl+F6 • Megjegyzések Shift+F6 • Kapcsolódó időszerűsítése F7 • Tételek Alt+F7 • Rendelés áttekintése Ctrl+F7 • Forrás tételek Shift+F7 • Kapcsolódó lekérdezése F8 • Teljesítés F8 • Megrendelés F8 • Rendelés foglalásainak teljesítése Alt+F8 • Rendelés kezelése Alt+F8 • Foglalás visszavonása

 Ctrl+F8 • Megrendelés állapota Shift+F8 • Teljesítés állapota Alt+F9 • Teljesítő dokumentum Ctrl+F9 • Sztornó dokumentum Shift+F9 • Példányszám

Shift+F9 • Állapot

#### **Elemek:**

 Forró billentyűk: Ablakok forró billentyűit felsoroló sor Dátumtól: Tervezett rendelések lekérdezése dátum intervallum szerinti szűréssel Dátumig: Tervezett rendelések lekérdezése dátum intervallum szerinti szűréssel Partner: Tervezett rendelések lekérdezése partner szerinti szűréssel Csoport: Tervezett rendelések lekérdezése csoport szerinti szűréssel Raktár: Tervezett rendelések lekérdezése raktár szerinti szűréssel Dok csop: Tervezett rendelések lekérdezése dok. csop. szerinti szűréssel Sorszámtól: Tervezett rendelések lekérdezése sorszám intervallum szerinti szűréssel Sorszámig: Tervezett rendelések lekérdezése sorszám intervallum szerinti szűréssel Köteg: Tervezett rendelések lekérdezése köteg szerinti szűréssel Bizonylat: Tervezett rendelések lekérdezése bizonylat szerinti szűréssel Üzletkötő: Felhasználó azonosító mező Állapot: Dokumentum állapot azonosító mező Param.: Dokumentum paraméter típus azonosító Termék: Termék azonosító mező Csoport: Termék csoport azonosító mező Szállító: Partner azonosító mező Saját: Jelölőnégyzet Teljesíthető: Jelölőnégyzet Végleges: Választógomb csoport Érvényes: Választógomb csoport Megrendelt: Jelölőnégyzet Teljesített: Választógomb csoport Aláírt: Választógomb csoport Aktív: Választógomb csoport Sztornó: Választógomb csoport Nyomógomb: Nyomógomb Lenyíló lista: Lenyíló lista mező Lenyíló lista: Lenyíló lista mező Lista: Lekérdező lista adatok képernyőn való megjelenítéséhez Nyomógomb: Nyomógomb Oszlop beállítás: Oszlop beállítás azonosító azonosító mező Szűrő: Szűrő azonosító azonosító mező Rendben: Lekérdezés/keresés lista kiválasztott sorának visszaírása a hívó mezőbe Nyomtatás: Lekérdezés eredményének nyomtatása Kilépés: Az ablak bezárása

 Súgó: Az ablak súgó oldalát megjelenítő nyomógomb Összesítő sor Lista: Lekérdező lista adatok képernyőn való megjelenítéséhez Összesítő sor

# **Lásd még:**

 Lekérdező ablak Ablak

# **10.6.1.4. Tervezett rendelés tételek lekérdezése ablak**

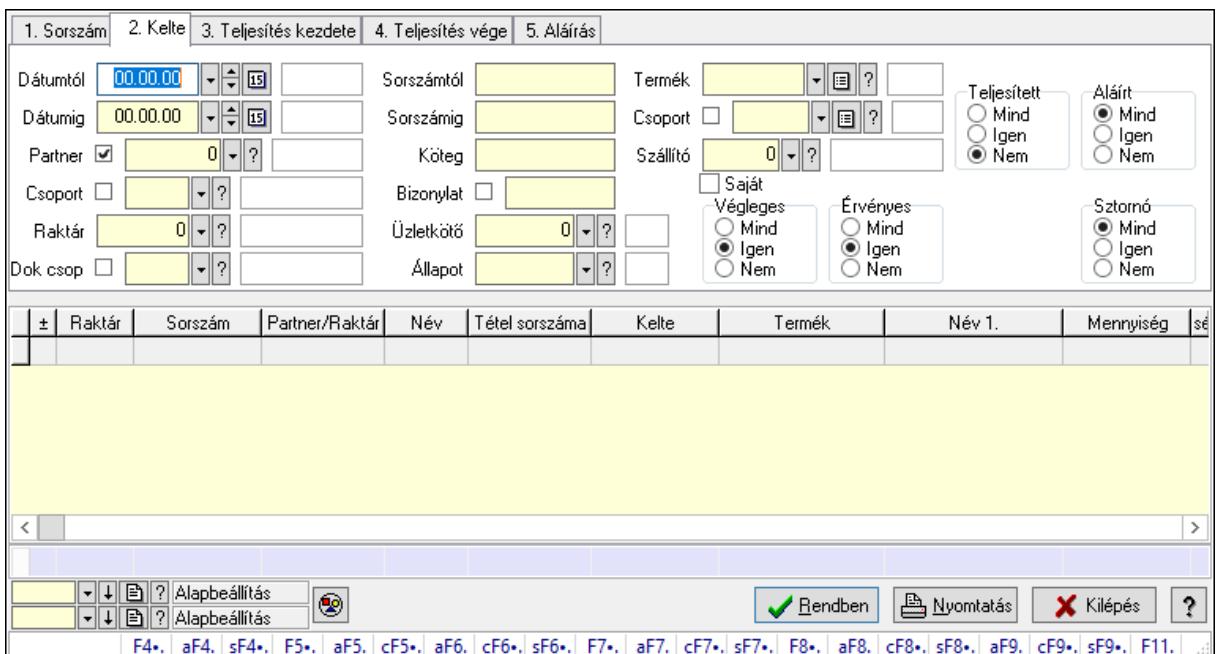

Itt lehet lekérdezni a már meglévő tervezett rendelés tételeit különböző szűrésekkel. A szűrések tipusa értelemszerűen a fülek címéhez igazodik. A piros háttérszínű mezőket kötelező kitölteni. Legtöbb esetben nem csak a kitöltést, de annak helyességét is ellenőrzi a program. További segítség és a lehetőségek felsorolása szinte az összes mezőnél/objektumnál elérhető az F1 gomb megnyomásával.

## **Forróbillentyűk:**

 F4 • Felajánlás Alt+F4 • Címek Shift+F4 • Csatolás megnyitás Alt+F5 • Partner Ctrl+F5 • Paraméterek Alt+F6 • Előleg Ctrl+F6 • Megjegyzések Shift+F6 • Kapcsolódó időszerűsítése F7 • Tételek Alt+F7 • Rendelés áttekintése

 Ctrl+F7 • Forrás tételek Shift+F7 • Kapcsolódó lekérdezése F8 • Teljesítés F8 • Megrendelés F8 • Rendelés foglalásainak teljesítése Alt+F8 • Rendelés kezelése Alt+F8 • Foglalás visszavonása Ctrl+F8 • Megrendelés állapota Shift+F8 • Teljesítés állapota Alt+F9 • Teljesítő dokumentum Ctrl+F9 • Sztornó dokumentum Shift+F9 • Példányszám Shift+F9 • Állapot

## **Elemek:**

 Forró billentyűk: Ablakok forró billentyűit felsoroló sor Dátumtól: Tervezett rendelés tételek lekérdezése dátum intervallum szerinti szűréssel Dátumig: Tervezett rendelés tételek lekérdezése dátum intervallum szerinti szűréssel Partner: Tervezett rendelés tételek lekérdezése partner szerinti szűréssel Csoport: Tervezett rendelés tételek lekérdezése csoport szerinti szűréssel Raktár: Tervezett rendelés tételek lekérdezése raktár szerinti szűréssel Dok csop: Tervezett rendelés tételek lekérdezése dok. csop. szerinti szűréssel Sorszámtól: Tervezett rendelés tételek lekérdezése sorszám intervallum szerinti szűréssel Sorszámig: Tervezett rendelés tételek lekérdezése sorszám intervallum szerinti szűréssel Köteg: Tervezett rendelés tételek lekérdezése köteg szerinti szűréssel Bizonylat: Tervezett rendelés tételek lekérdezése bizonylat szerinti szűréssel Üzletkötő: Felhasználó azonosító mező Állapot: Dokumentum állapot azonosító mező Param.: Dokumentum paraméter típus azonosító Termék: Tervezett rendelés tételek lekérdezése termék szerinti szűréssel Csoport: Tervezett rendelés tételek lekérdezése csoport szerinti szűréssel Szállító: Tervezett rendelés tételek lekérdezése gyártó szerinti szűréssel Saját: Jelölőnégyzet Teljesíthető: Jelölőnégyzet Végleges: Választógomb csoport Érvényes: Választógomb csoport Megrendelt: Jelölőnégyzet Teljesített: Választógomb csoport Aláírt: Választógomb csoport Aktív: Választógomb csoport Sztornó: Választógomb csoport Nyomógomb: Nyomógomb Lenyíló lista: Lenyíló lista mező Lenyíló lista: Lenyíló lista mező

 Lista: Lekérdező lista adatok képernyőn való megjelenítéséhez Nyomógomb: Nyomógomb Oszlop beállítás: Oszlop beállítás azonosító azonosító mező Szűrő: Szűrő azonosító azonosító mező Rendben: Lekérdezés/keresés lista kiválasztott sorának visszaírása a hívó mezőbe Nyomtatás: Lekérdezés eredményének nyomtatása Kilépés: Az ablak bezárása Súgó: Az ablak súgó oldalát megjelenítő nyomógomb Összesítő sor

## **Lásd még:**

 Lekérdező ablak Ablak

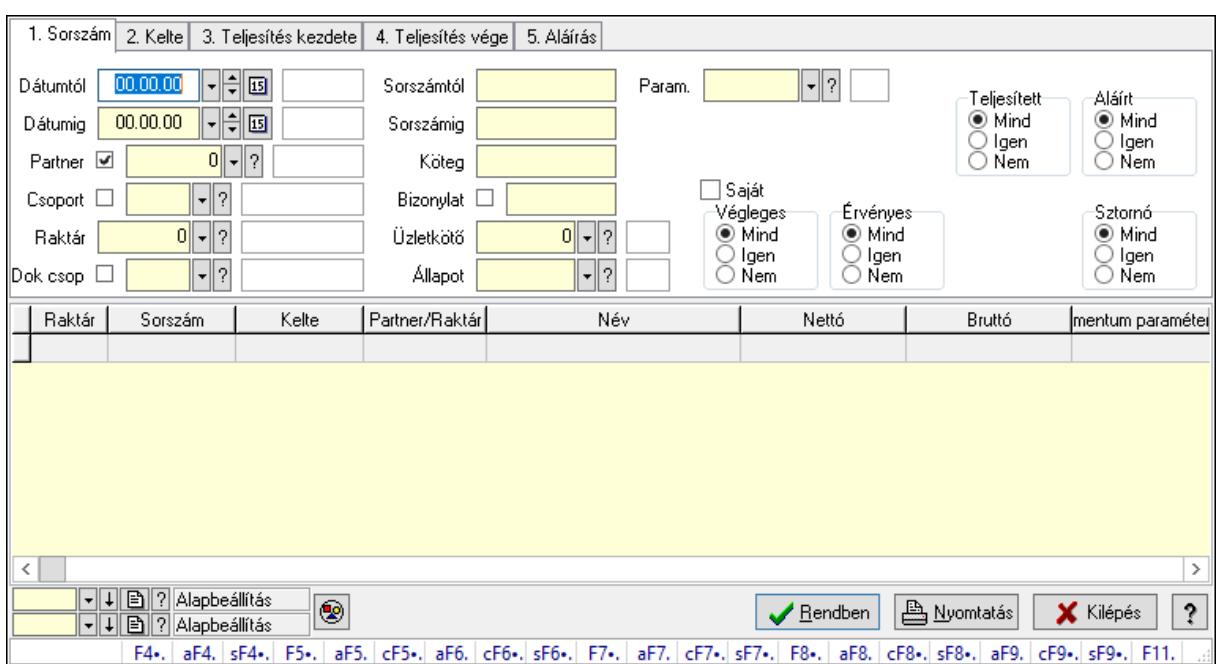

# **10.6.1.5. Tervezett rendelés paraméterek lekérdezése**

Tervezett rendelés paraméterek lekérdezése.

## **Forróbillentyűk:**

 F4 • Felajánlás Alt+F4 • Címek Shift+F4 • Csatolás megnyitás Alt+F5 • Partner Ctrl+F5 • Paraméterek Alt+F6 • Előleg Ctrl+F6 • Megjegyzések Shift+F6 • Kapcsolódó időszerűsítése F7 • Tételek

 Alt+F7 • Rendelés áttekintése Ctrl+F7 • Forrás tételek Shift+F7 • Kapcsolódó lekérdezése F8 • Teljesítés F8 • Megrendelés F8 • Rendelés foglalásainak teljesítése Alt+F8 • Rendelés kezelése Alt+F8 • Foglalás visszavonása Ctrl+F8 • Megrendelés állapota Shift+F8 • Teljesítés állapota Alt+F9 • Teljesítő dokumentum Ctrl+F9 • Sztornó dokumentum Shift+F9 • Példányszám Shift+F9 • Állapot

#### **Elemek:**

 Forró billentyűk: Ablakok forró billentyűit felsoroló sor Dátumtól: Dátum/idő, dátum vagy idő beviteli mező Dátumig: Dátum/idő, dátum vagy idő beviteli mező Partner: Partner azonosító mező Csoport: Partner csoport azonosító mező Raktár: Raktár azonosító mező Dok csop: Dokumentum csoport azonosító mező Sorszámtól: Rendelés sorszám mező Sorszámig: Rendelés sorszám mező Köteg: Szöveg beviteli mező Bizonylat: Szöveg beviteli mező Üzletkötő: Felhasználó azonosító mező Állapot: Dokumentum állapot azonosító mező Param.: Dokumentum paraméter típus azonosító Termék: Termék azonosító mező Csoport: Termék csoport azonosító mező Szállító: Partner azonosító mező Saját: Jelölőnégyzet Teljesíthető: Jelölőnégyzet Végleges: Választógomb csoport Érvényes: Választógomb csoport Megrendelt: Jelölőnégyzet Teljesített: Választógomb csoport Aláírt: Választógomb csoport Aktív: Választógomb csoport Sztornó: Választógomb csoport Nyomógomb: Nyomógomb Lenyíló lista: Lenyíló lista mező

 Lenyíló lista: Lenyíló lista mező Lista: Lekérdező lista adatok képernyőn való megjelenítéséhez Nyomógomb: Nyomógomb Oszlop beállítás: Oszlop beállítás azonosító azonosító mező Szűrő: Szűrő azonosító azonosító mező Rendben: Lekérdezés/keresés lista kiválasztott sorának visszaírása a hívó mezőbe Nyomtatás: Lekérdezés eredményének nyomtatása Kilépés: Az ablak bezárása Súgó: Az ablak súgó oldalát megjelenítő nyomógomb

## **Lásd még:**

 Lekérdező ablak Ablak

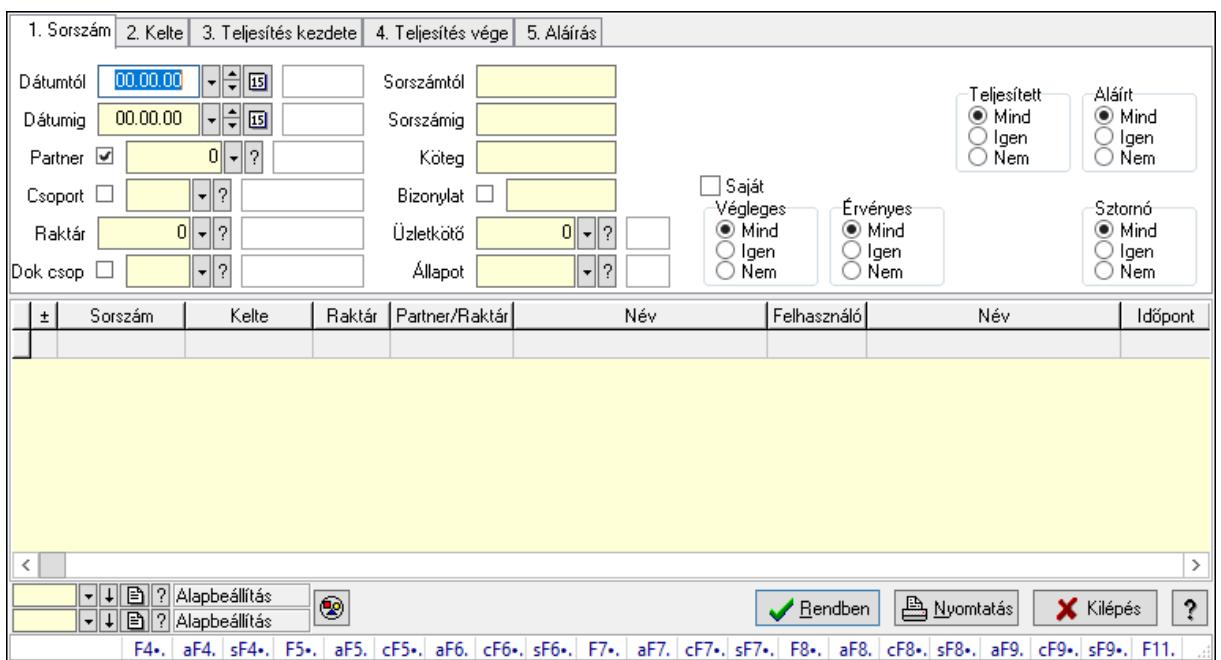

# **10.6.1.6. Tervezett előrendelés megjegyzések lekérdezése**

Tervezett előrendelés megjegyzések lekérdezése.

# **Forróbillentyűk:**

 F4 • Felajánlás Alt+F4 • Címek Shift+F4 • Csatolás megnyitás Alt+F5 • Partner Ctrl+F5 • Paraméterek Alt+F6 • Előleg Ctrl+F6 • Megjegyzések Shift+F6 • Kapcsolódó időszerűsítése F7 • Tételek

 Alt+F7 • Rendelés áttekintése Ctrl+F7 • Forrás tételek Shift+F7 • Kapcsolódó lekérdezése F8 • Teljesítés F8 • Megrendelés F8 • Rendelés foglalásainak teljesítése Alt+F8 • Rendelés kezelése Alt+F8 • Foglalás visszavonása Ctrl+F8 • Megrendelés állapota Shift+F8 • Teljesítés állapota Alt+F9 • Teljesítő dokumentum Ctrl+F9 • Sztornó dokumentum Shift+F9 • Példányszám Shift+F9 • Állapot

#### **Elemek:**

 Forró billentyűk: Ablakok forró billentyűit felsoroló sor Dátumtól: Dátum/idő, dátum vagy idő beviteli mező Dátumig: Dátum/idő, dátum vagy idő beviteli mező Partner: Partner azonosító mező Csoport: Partner csoport azonosító mező Raktár: Raktár azonosító mező Dok csop: Dokumentum csoport azonosító mező Sorszámtól: Rendelés sorszám mező Sorszámig: Rendelés sorszám mező Köteg: Szöveg beviteli mező Bizonylat: Szöveg beviteli mező Üzletkötő: Felhasználó azonosító mező Állapot: Dokumentum állapot azonosító mező Param.: Dokumentum paraméter típus azonosító Termék: Termék azonosító mező Csoport: Termék csoport azonosító mező Szállító: Partner azonosító mező Saját: Jelölőnégyzet Teljesíthető: Jelölőnégyzet Végleges: Választógomb csoport Érvényes: Választógomb csoport Megrendelt: Jelölőnégyzet Teljesített: Választógomb csoport Aláírt: Választógomb csoport Aktív: Választógomb csoport Sztornó: Választógomb csoport Nyomógomb: Nyomógomb Lenyíló lista: Lenyíló lista mező

 Lenyíló lista: Lenyíló lista mező Lista: Lekérdező lista adatok képernyőn való megjelenítéséhez Nyomógomb: Nyomógomb Oszlop beállítás: Oszlop beállítás azonosító azonosító mező Szűrő: Szűrő azonosító azonosító mező Rendben: Lekérdezés/keresés lista kiválasztott sorának visszaírása a hívó mezőbe Nyomtatás: Lekérdezés eredményének nyomtatása Kilépés: Az ablak bezárása Súgó: Az ablak súgó oldalát megjelenítő nyomógomb

## **Lásd még:**

 Lekérdező ablak Ablak

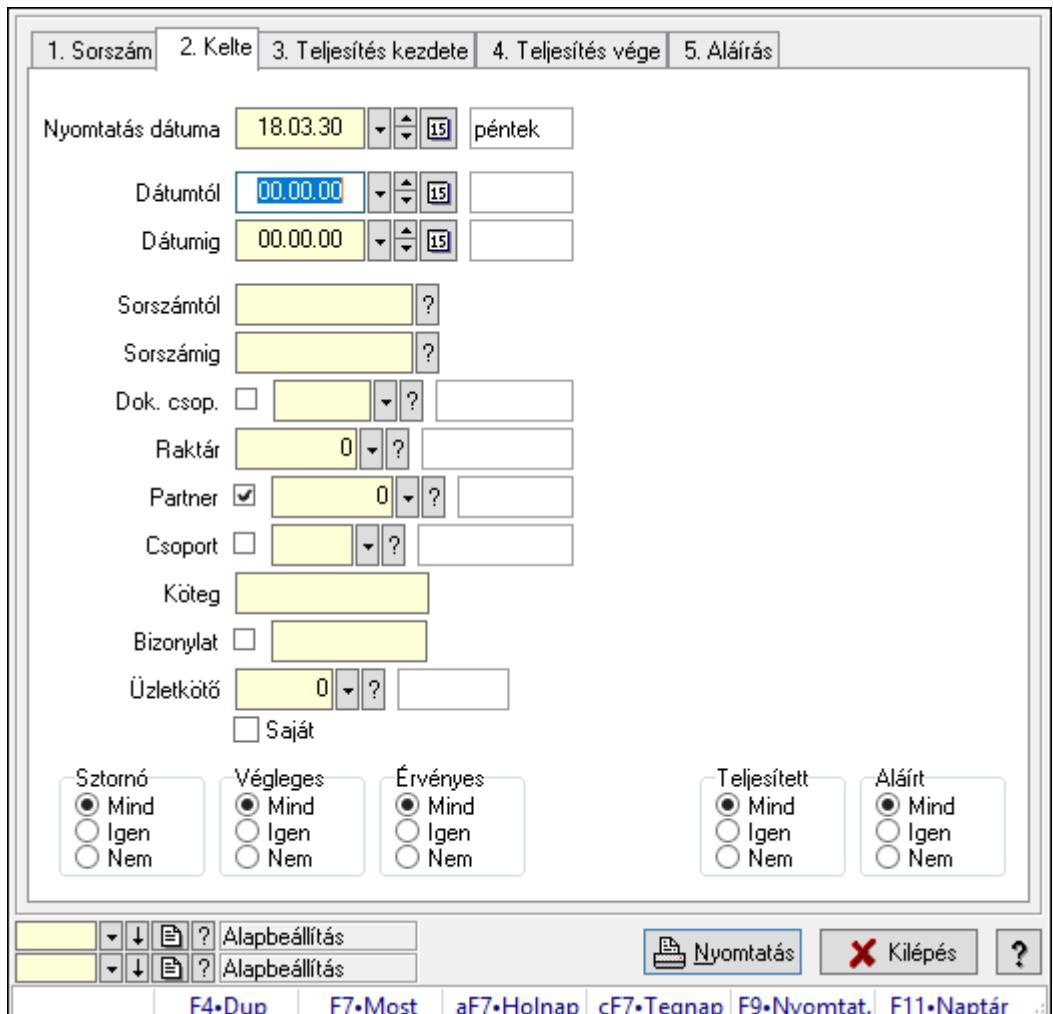

# **10.6.1.7. Tervezett rendelések listájának nyomtatása ablak**

Itt lehet a már meglévő tervezett rendelések listáját kinyomtatni különböző szűrésekkel. A szűrések tipusa értelemszerűen a fülek címéhez igazodik. A piros háttérszínű mezőket kötelező kitölteni. Legtöbb esetben nem csak a kitöltést, de annak helyességét is ellenőrzi a

program. További segítség és a lehetőségek felsorolása szinte az összes mezőnél/objektumnál elérhető az F1 gomb megnyomásával.

# **Elemek:**

Forró billentyűk: Ablakok forró billentyűit felsoroló sor

 Nyomtatás dátuma: Lista nyomtatásakor a lapokra kerülő "Nyomtatás dátuma" mező tartalma

 Dátumtól: Tervezett rendelések listájának nyomtatása dátum intervallum szerinti szűréssel Dátumig: Tervezett rendelések listájának nyomtatása dátum intervallum szerinti szűréssel

 Sorszámtól: Tervezett rendelések listájának nyomtatása sorszám intervallum szerinti szűréssel

 Sorszámig: Tervezett rendelések listájának nyomtatása sorszám intervallum szerinti szűréssel

Dok. csop.: Tervezett rendelések listájának nyomtatása dok. csop. szerinti szűréssel

Raktár: Tervezett rendelések listájának nyomtatása raktár szerinti szűréssel

Partner: Tervezett rendelések listájának nyomtatása partner szerinti szűréssel

Csoport: Tervezett rendelések listájának nyomtatása csoport szerinti szűréssel

Köteg: Tervezett rendelések listájának nyomtatása köteg szerinti szűréssel

Bizonylat: Tervezett rendelések listájának nyomtatása bizonylat szerinti szűréssel

Üzletkötő: Felhasználó azonosító mező

Saját: Jelölőnégyzet

Termékig: Termék azonosító mező

Terméktől: Termék azonosító mező

Csoporttól: Termék csoport azonosító mező

Csoportig: Termék csoport azonosító mező

Gyártótól: Partner azonosító mező

Gyártóig: Partner azonosító mező

Szállítótól: Partner azonosító mező

Szállítóig: Partner azonosító mező

Sztornó: Választógomb csoport

Végleges: Választógomb csoport

Érvényes: Választógomb csoport

Aktív: Választógomb csoport

Megrendelt: Jelölőnégyzet

Teljesített: Választógomb csoport

Aláírt: Választógomb csoport

Param.: Dokumentum paraméter típus azonosító

Oszlop beállítás azonosító: Oszlop beállítás azonosító azonosító mező

Szűrő azonosító: Szűrő azonosító azonosító mező

Nyomtatás: Lista nyomtatása

Kilépés: Az ablak bezárása

Súgó: Az ablak súgó oldalát megjelenítő nyomógomb

# **Lásd még:**

 Nyomtató ablak Ablak

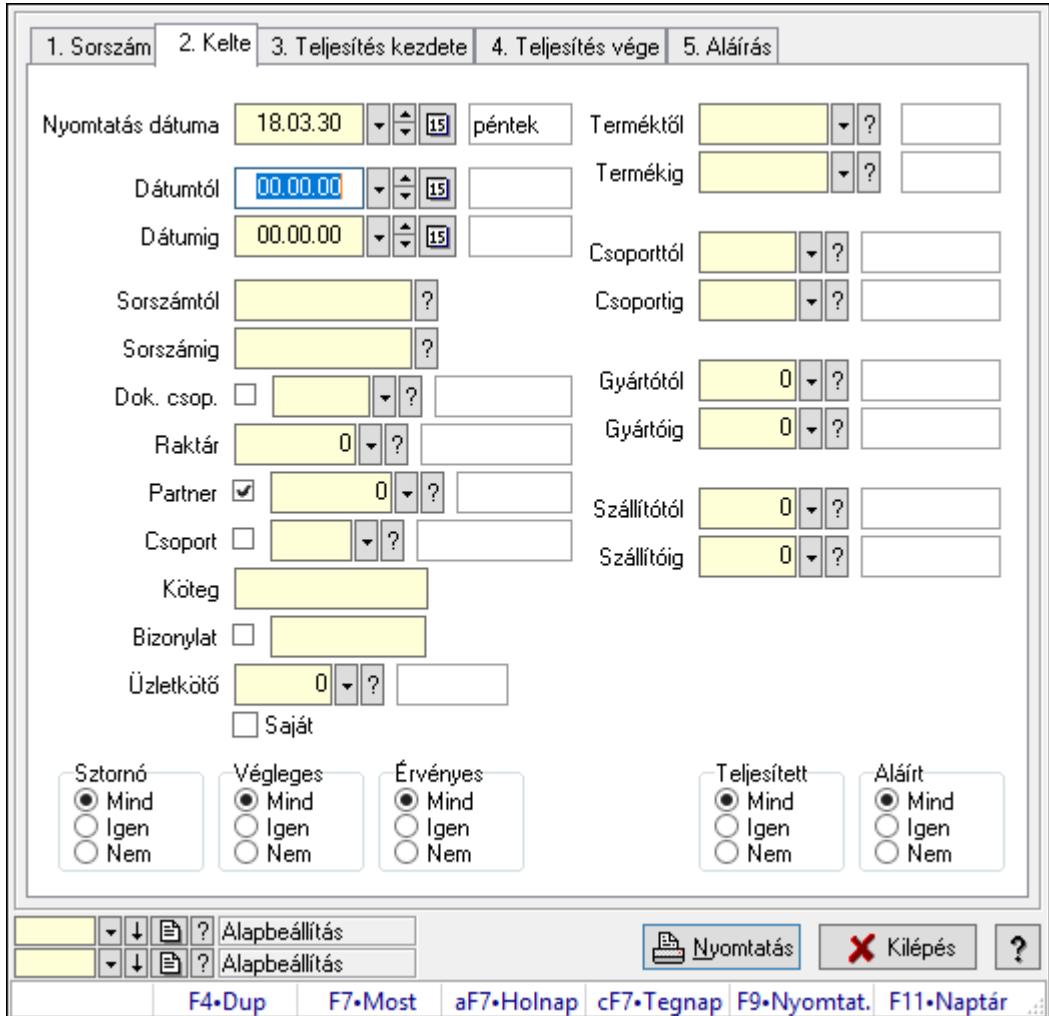

**10.6.1.8. Tervezett rendelés tételek listájának nyomtatása ablak** 

Itt lehet a már meglévő tervezett rendelések tételeinek listáját kinyomtatni különböző szűrésekkel. A szűrések tipusa értelemszerűen a fülek címéhez igazodik. A piros háttérszínű mezőket kötelező kitölteni. Legtöbb esetben nem csak a kitöltést, de annak helyességét is ellenőrzi a program. További segítség és a lehetőségek felsorolása szinte az összes mezőnél/objektumnál elérhető az F1 gomb megnyomásával.

## **Elemek:**

Forró billentyűk: Ablakok forró billentyűit felsoroló sor

 Nyomtatás dátuma: Lista nyomtatásakor a lapokra kerülő "Nyomtatás dátuma" mező tartalma

 Dátumtól: Tervezett rendelés tételek listájának nyomtatása dátum intervallum szerinti szűréssel

 Dátumig: Tervezett rendelés tételek listájának nyomtatása dátum intervallum szerinti szűréssel

 Sorszámtól: Tervezett rendelés tételek listájának nyomtatása sorszám intervallum szerinti szűréssel

 Sorszámig: Tervezett rendelés tételek listájának nyomtatása sorszám intervallum szerinti szűréssel

Dok. csop.: Tervezett rendelés tételek listájának nyomtatása dok. csop. szerinti szűréssel

Raktár: Tervezett rendelés tételek listájának nyomtatása raktár szerinti szűréssel

Partner: Tervezett rendelés tételek listájának nyomtatása partner szerinti szűréssel

Csoport: Tervezett rendelés tételek listájának nyomtatása csoport szerinti szűréssel

Köteg: Tervezett rendelés tételek listájának nyomtatása köteg szerinti szűréssel

Bizonylat: Tervezett rendelés tételek listájának nyomtatása bizonylat szerinti szűréssel

Üzletkötő: Felhasználó azonosító mező

Saját: Jelölőnégyzet

 Termékig: Tervezett rendelés tételek listájának nyomtatása termék intervallum szerinti szűréssel

 Terméktől: Tervezett rendelés tételek listájának nyomtatása termék intervallum szerinti szűréssel

 Csoporttól: Tervezett rendelés tételek listájának nyomtatása csoport intervallum szerinti szűréssel

 Csoportig: Tervezett rendelés tételek listájának nyomtatása csoport intervallum szerinti szűréssel

 Gyártótól: Tervezett rendelés tételek listájának nyomtatása gyártó intervallum szerinti szűréssel

 Gyártóig: Tervezett rendelés tételek listájának nyomtatása gyártó intervallum szerinti szűréssel

Szállítótól: Partner azonosító mező

Szállítóig: Partner azonosító mező

Sztornó: Választógomb csoport

Végleges: Választógomb csoport

Érvényes: Választógomb csoport

Aktív: Választógomb csoport

Megrendelt: Jelölőnégyzet

Teljesített: Választógomb csoport

Aláírt: Választógomb csoport

Param.: Dokumentum paraméter típus azonosító

Oszlop beállítás azonosító: Oszlop beállítás azonosító azonosító mező

Szűrő azonosító: Szűrő azonosító azonosító mező

Nyomtatás: Lista nyomtatása

Kilépés: Az ablak bezárása

Súgó: Az ablak súgó oldalát megjelenítő nyomógomb

# **Lásd még:**

Nyomtató ablak

Ablak

# **10.6.1.9. Tervezett rendelés paraméterek listájának nyomtatása**

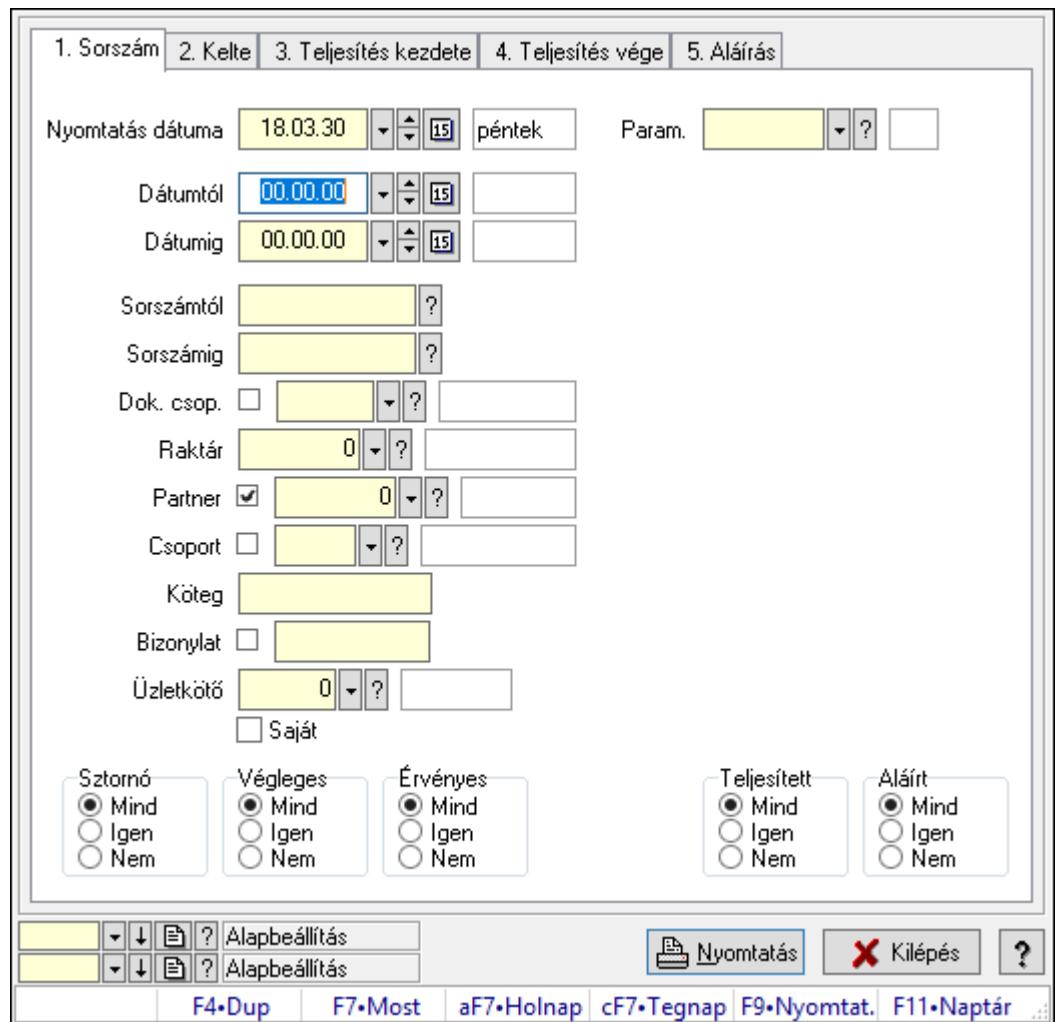

Tervezett rendelés paraméterek listájának nyomtatása.

# **Elemek:**

Forró billentyűk: Ablakok forró billentyűit felsoroló sor

 Nyomtatás dátuma: Lista nyomtatásakor a lapokra kerülő "Nyomtatás dátuma" mező tartalma

Dátumtól: Dátum/idő, dátum vagy idő beviteli mező

Dátumig: Dátum/idő, dátum vagy idő beviteli mező

Sorszámtól: Rendelés sorszám mező

Sorszámig: Rendelés sorszám mező

Dok. csop.: Dokumentum csoport azonosító mező

Raktár: Raktár azonosító mező

Partner: Partner azonosító mező

Csoport: Partner csoport azonosító mező

Köteg: Szöveg beviteli mező

 Bizonylat: Szöveg beviteli mező Üzletkötő: Felhasználó azonosító mező Saját: Jelölőnégyzet Termékig: Termék azonosító mező Terméktől: Termék azonosító mező Csoporttól: Termék csoport azonosító mező Csoportig: Termék csoport azonosító mező Gyártótól: Partner azonosító mező Gyártóig: Partner azonosító mező Szállítótól: Partner azonosító mező Szállítóig: Partner azonosító mező Sztornó: Választógomb csoport Végleges: Választógomb csoport Érvényes: Választógomb csoport Aktív: Választógomb csoport Megrendelt: Jelölőnégyzet Teljesített: Választógomb csoport Aláírt: Választógomb csoport Param.: Dokumentum paraméter típus azonosító Oszlop beállítás azonosító: Oszlop beállítás azonosító azonosító mező Szűrő azonosító: Szűrő azonosító azonosító mező Nyomtatás: Lista nyomtatása Kilépés: Az ablak bezárása Súgó: Az ablak súgó oldalát megjelenítő nyomógomb

## **Lásd még:**

 Nyomtató ablak Ablak

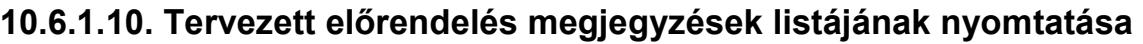

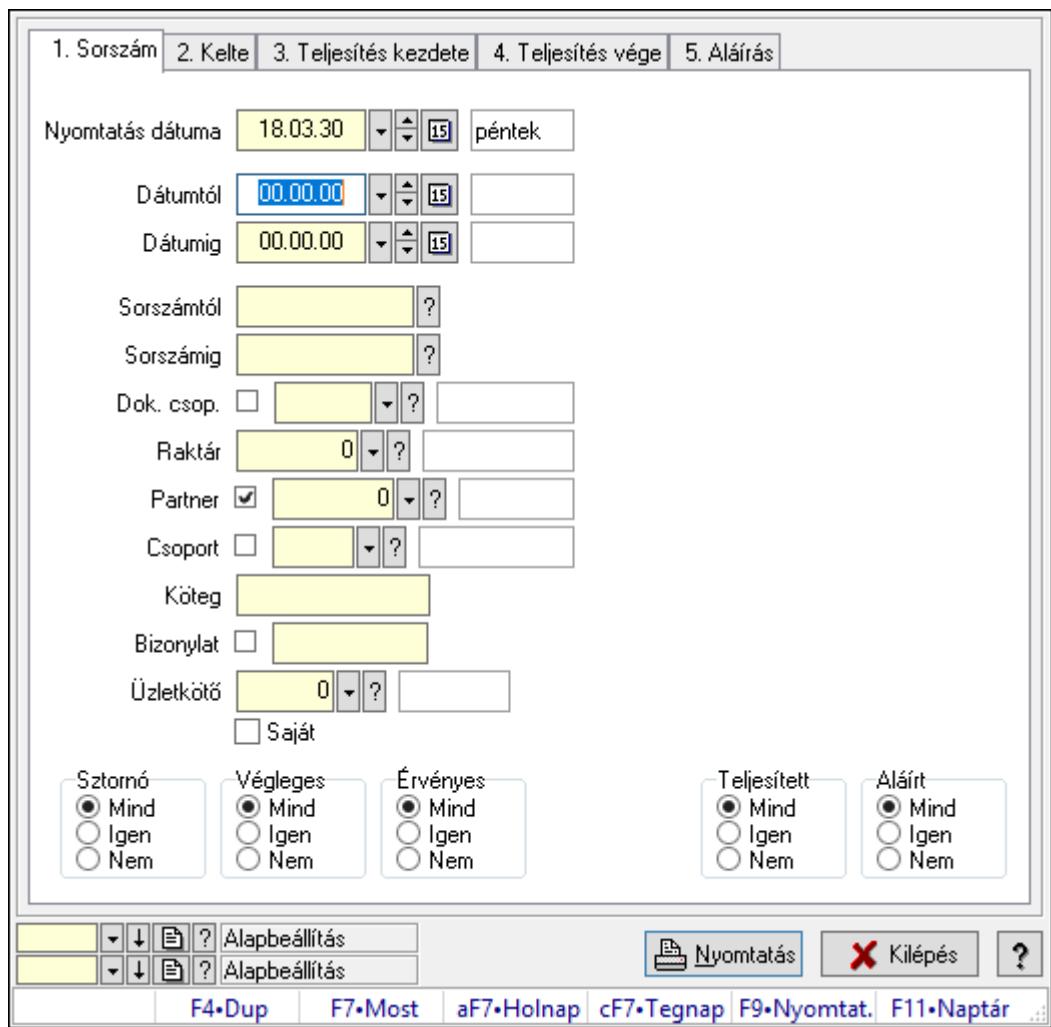

Tervezett előrendelés megjegyzések listájának nyomtatása.

## **Elemek:**

Forró billentyűk: Ablakok forró billentyűit felsoroló sor

 Nyomtatás dátuma: Lista nyomtatásakor a lapokra kerülő "Nyomtatás dátuma" mező tartalma

Dátumtól: Dátum/idő, dátum vagy idő beviteli mező

Dátumig: Dátum/idő, dátum vagy idő beviteli mező

Sorszámtól: Rendelés sorszám mező

Sorszámig: Rendelés sorszám mező

Dok. csop.: Dokumentum csoport azonosító mező

Raktár: Raktár azonosító mező

Partner: Partner azonosító mező

Csoport: Partner csoport azonosító mező

Köteg: Szöveg beviteli mező

Bizonylat: Szöveg beviteli mező

Üzletkötő: Felhasználó azonosító mező

 Saját: Jelölőnégyzet Termékig: Termék azonosító mező Terméktől: Termék azonosító mező Csoporttól: Termék csoport azonosító mező Csoportig: Termék csoport azonosító mező Gyártótól: Partner azonosító mező Gyártóig: Partner azonosító mező Szállítótól: Partner azonosító mező Szállítóig: Partner azonosító mező Sztornó: Választógomb csoport Végleges: Választógomb csoport Érvényes: Választógomb csoport Aktív: Választógomb csoport Megrendelt: Jelölőnégyzet Teljesített: Választógomb csoport Aláírt: Választógomb csoport Param.: Dokumentum paraméter típus azonosító Oszlop beállítás azonosító: Oszlop beállítás azonosító azonosító mező Szűrő azonosító: Szűrő azonosító azonosító mező Nyomtatás: Lista nyomtatása Kilépés: Az ablak bezárása Súgó: Az ablak súgó oldalát megjelenítő nyomógomb

#### **Lásd még:**

 Nyomtató ablak Ablak

# **10.6.1.11. Nyomtatás**

## **10.6.1.11.1. Tervezett rendelések nyomtatása ablak**

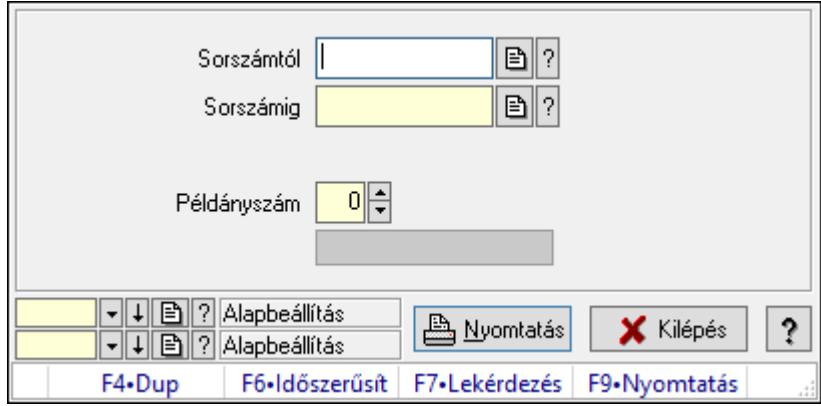

Itt lehet a tervezett rendeléseket sorszámtól sorszámig kinyomtatni.

#### **Elemek:**

Forró billentyűk: Ablakok forró billentyűit felsoroló sor

 Sorszámtól: Rendelés sorszám mező Sorszámig: Rendelés sorszám mező Tételek: Intervallum megadása Kimenet formátuma: Lenyíló lista mező Példányszám: Szám beviteli mező Folyamatsáv: Folyamatsáv Oszlop beállítás azonosító: Oszlop beállítás azonosító azonosító mező Szűrő azonosító: Szűrő azonosító azonosító mező Nyomtatás: Dokumentum nyomtatása Kilépés: Az ablak bezárása Súgó: Az ablak súgó oldalát megjelenítő nyomógomb

## **Lásd még:**

 Dokumentum nyomtató ablak Ablak

#### **10.6.1.11.2. Tervezett rendelések nyomtatása ablak**

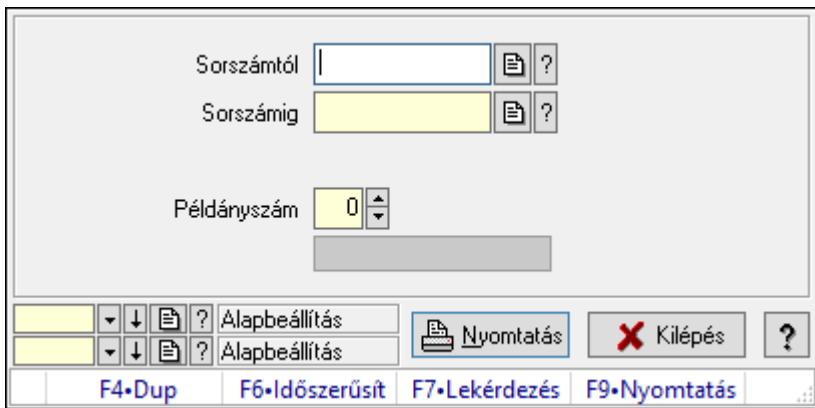

Itt lehet a tervezett rendeléseket sorszámtól sorszámig kinyomtatni.

## **Elemek:**

Forró billentyűk: Ablakok forró billentyűit felsoroló sor

Sorszámtól: Rendelés sorszám mező

Sorszámig: Rendelés sorszám mező

Tételek: Intervallum megadása

Kimenet formátuma: Lenyíló lista mező

Példányszám: Szám beviteli mező

Folyamatsáv: Folyamatsáv

Oszlop beállítás azonosító: Oszlop beállítás azonosító azonosító mező

Szűrő azonosító: Szűrő azonosító azonosító mező

Nyomtatás: Dokumentum nyomtatása

Kilépés: Az ablak bezárása

Súgó: Az ablak súgó oldalát megjelenítő nyomógomb

## **Lásd még:**

 Dokumentum nyomtató ablak Ablak

#### **10.6.1.11.3. Tervezett rendelések nyomtatása ablak**

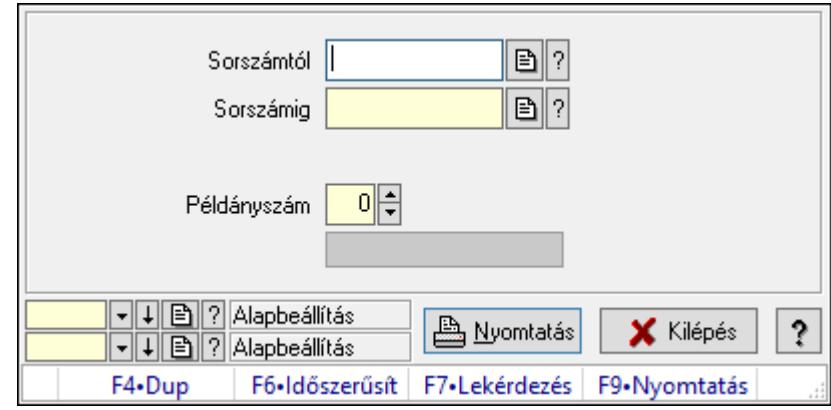

Itt lehet a tervezett rendeléseket sorszámtól sorszámig kinyomtatni.

## **Elemek:**

Forró billentyűk: Ablakok forró billentyűit felsoroló sor

Sorszámtól: Rendelés sorszám mező

Sorszámig: Rendelés sorszám mező

Tételek: Intervallum megadása

Kimenet formátuma: Lenyíló lista mező

Példányszám: Szám beviteli mező

Folyamatsáv: Folyamatsáv

Oszlop beállítás azonosító: Oszlop beállítás azonosító azonosító mező

Szűrő azonosító: Szűrő azonosító azonosító mező

Nyomtatás: Dokumentum nyomtatása

Kilépés: Az ablak bezárása

Súgó: Az ablak súgó oldalát megjelenítő nyomógomb

## **Lásd még:**

 Dokumentum nyomtató ablak Ablak

#### **10.6.1.11.4. Tervezett rendelések nyomtatása ablak**

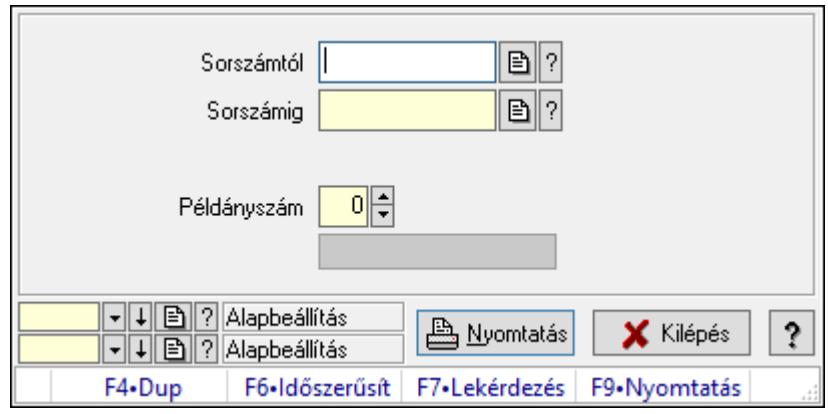

Itt lehet a tervezett rendeléseket sorszámtól sorszámig kinyomtatni.

#### **Elemek:**

Forró billentyűk: Ablakok forró billentyűit felsoroló sor

Sorszámtól: Rendelés sorszám mező

Sorszámig: Rendelés sorszám mező

Tételek: Intervallum megadása

Kimenet formátuma: Lenyíló lista mező

Példányszám: Szám beviteli mező

Folyamatsáv: Folyamatsáv

Oszlop beállítás azonosító: Oszlop beállítás azonosító azonosító mező

Szűrő azonosító: Szűrő azonosító azonosító mező

Nyomtatás: Dokumentum nyomtatása

Kilépés: Az ablak bezárása

Súgó: Az ablak súgó oldalát megjelenítő nyomógomb

#### **Lásd még:**

 Dokumentum nyomtató ablak Ablak

#### **10.6.1.11.5. Tervezett rendelések nyomtatása ablak**

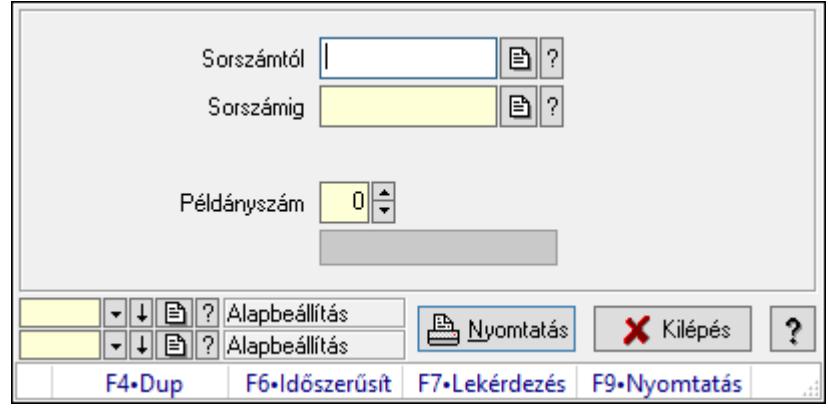

Itt lehet a tervezett rendeléseket sorszámtól sorszámig kinyomtatni.

#### **Elemek:**

 Forró billentyűk: Ablakok forró billentyűit felsoroló sor Sorszámtól: Rendelés sorszám mező Sorszámig: Rendelés sorszám mező Tételek: Intervallum megadása Kimenet formátuma: Lenyíló lista mező Példányszám: Szám beviteli mező Folyamatsáv: Folyamatsáv Oszlop beállítás azonosító: Oszlop beállítás azonosító azonosító mező Szűrő azonosító: Szűrő azonosító azonosító mező Nyomtatás: Dokumentum nyomtatása Kilépés: Az ablak bezárása Súgó: Az ablak súgó oldalát megjelenítő nyomógomb

#### **Lásd még:**

 Dokumentum nyomtató ablak Ablak

#### **10.6.1.11.6. Tervezett rendelések nyomtatása ablak**

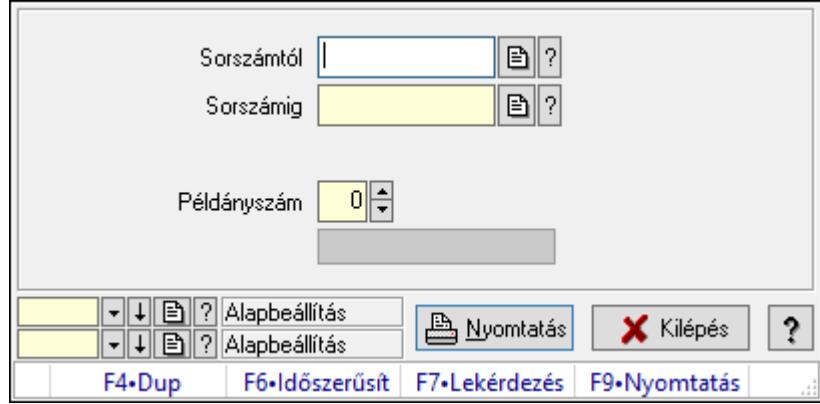

Itt lehet a tervezett rendeléseket sorszámtól sorszámig kinyomtatni.

#### **Elemek:**

 Forró billentyűk: Ablakok forró billentyűit felsoroló sor Sorszámtól: Rendelés sorszám mező Sorszámig: Rendelés sorszám mező Tételek: Intervallum megadása Kimenet formátuma: Lenyíló lista mező Példányszám: Szám beviteli mező Folyamatsáv: Folyamatsáv Oszlop beállítás azonosító: Oszlop beállítás azonosító azonosító mező Szűrő azonosító: Szűrő azonosító azonosító mező Nyomtatás: Dokumentum nyomtatása

 Kilépés: Az ablak bezárása Súgó: Az ablak súgó oldalát megjelenítő nyomógomb

## **Lásd még:**

 Dokumentum nyomtató ablak Ablak

## **10.6.1.11.7. Tervezett rendelések nyomtatása ablak**

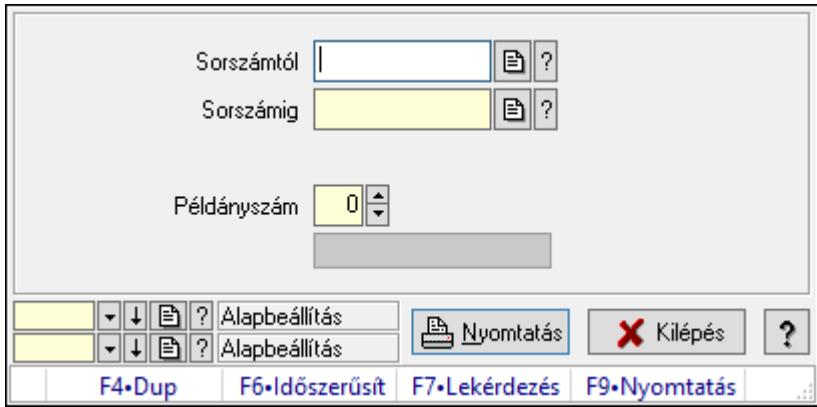

Itt lehet a tervezett rendeléseket sorszámtól sorszámig kinyomtatni.

## **Elemek:**

Forró billentyűk: Ablakok forró billentyűit felsoroló sor

Sorszámtól: Rendelés sorszám mező

Sorszámig: Rendelés sorszám mező

Tételek: Intervallum megadása

Kimenet formátuma: Lenyíló lista mező

Példányszám: Szám beviteli mező

Folyamatsáv: Folyamatsáv

Oszlop beállítás azonosító: Oszlop beállítás azonosító azonosító mező

Szűrő azonosító: Szűrő azonosító azonosító mező

Nyomtatás: Dokumentum nyomtatása

Kilépés: Az ablak bezárása

Súgó: Az ablak súgó oldalát megjelenítő nyomógomb

# **Lásd még:**

 Dokumentum nyomtató ablak Ablak

#### **10.6.1.11.8. Tervezett rendelések nyomtatása ablak**

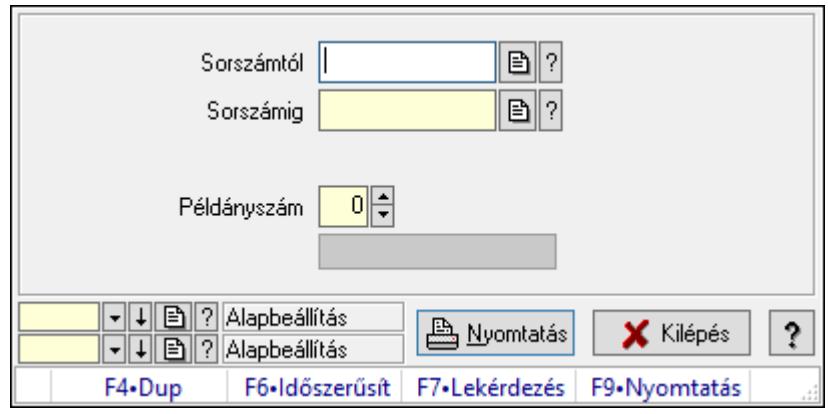

Itt lehet a tervezett rendeléseket sorszámtól sorszámig kinyomtatni.

#### **Elemek:**

Forró billentyűk: Ablakok forró billentyűit felsoroló sor

Sorszámtól: Rendelés sorszám mező

Sorszámig: Rendelés sorszám mező

Tételek: Intervallum megadása

Kimenet formátuma: Lenyíló lista mező

Példányszám: Szám beviteli mező

Folyamatsáv: Folyamatsáv

Oszlop beállítás azonosító: Oszlop beállítás azonosító azonosító mező

Szűrő azonosító: Szűrő azonosító azonosító mező

Nyomtatás: Dokumentum nyomtatása

Kilépés: Az ablak bezárása

Súgó: Az ablak súgó oldalát megjelenítő nyomógomb

## **Lásd még:**

 Dokumentum nyomtató ablak Ablak

# **10.6.1.12. Tervezett rendelések sztornó**

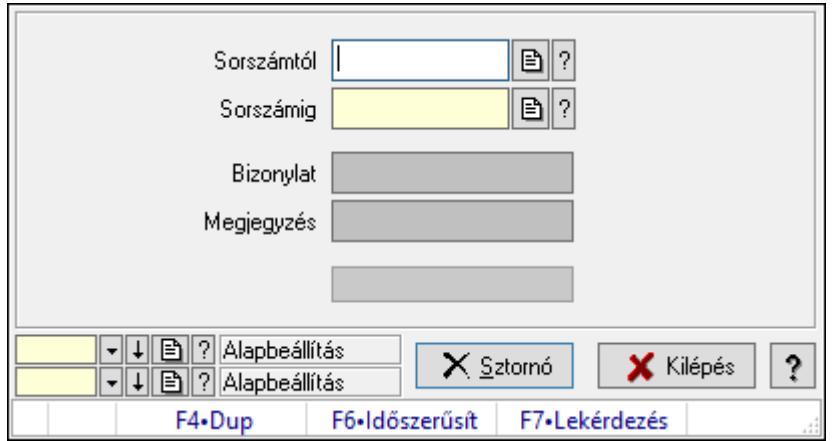

Itt lehet sorszámtól sorszámig sztornózni (törölni a rendszerből) a tervezett rendeléseket.

## **Elemek:**

 Sorszámtól: Tervezett rendelések sztornó feldolgozásának intervalluma Sorszámig: Tervezett rendelések sztornó feldolgozásának intervalluma Bizonylat: Szöveg beviteli mező Megjegyzés: Szöveg beviteli mező Sztornó: Nyomógomb Folyamatsáv: Folyamatsáv Oszlop beállítás azonosító: Oszlop beállítás azonosító azonosító mező Szűrő azonosító: Szűrő azonosító azonosító mező Kilépés: Az ablak bezárása Súgó: Az ablak súgó oldalát megjelenítő nyomógomb Forró billentyűk: Ablakok forró billentyűit felsoroló sor

## **Lásd még:**

 Feldolgozó ablak Ablak

# **10.6.1.13. Nem teljesítendő Tervezett rendelések**

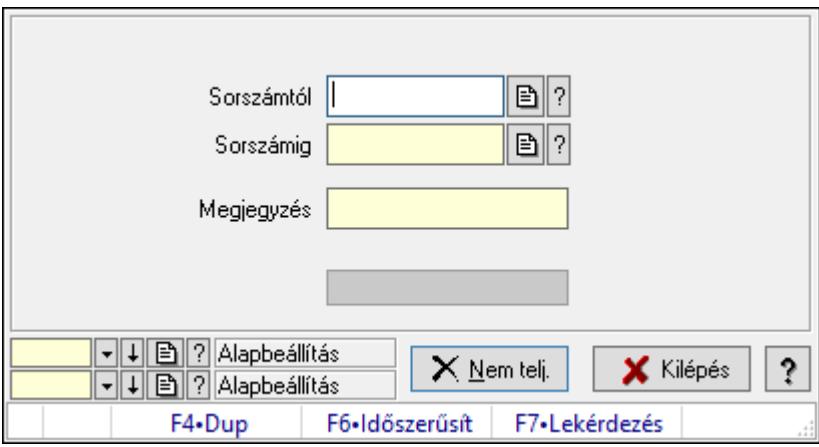

Nem teljesítendő Tervezett rendelések.

## **Elemek:**

 Sorszámtól: Rendelés sorszám mező Sorszámig: Rendelés sorszám mező Megjegyzés: Szöveg beviteli mező Nem telj.: Nyomógomb Folyamatsáv: Folyamatsáv Oszlop beállítás azonosító: Oszlop beállítás azonosító azonosító mező Szűrő azonosító: Szűrő azonosító azonosító mező Kilépés: Az ablak bezárása Súgó: Az ablak súgó oldalát megjelenítő nyomógomb Forró billentyűk: Ablakok forró billentyűit felsoroló sor

# **Lásd még:**

 Feldolgozó ablak Ablak

# **10.6.1.14. Tételek teljesítése**

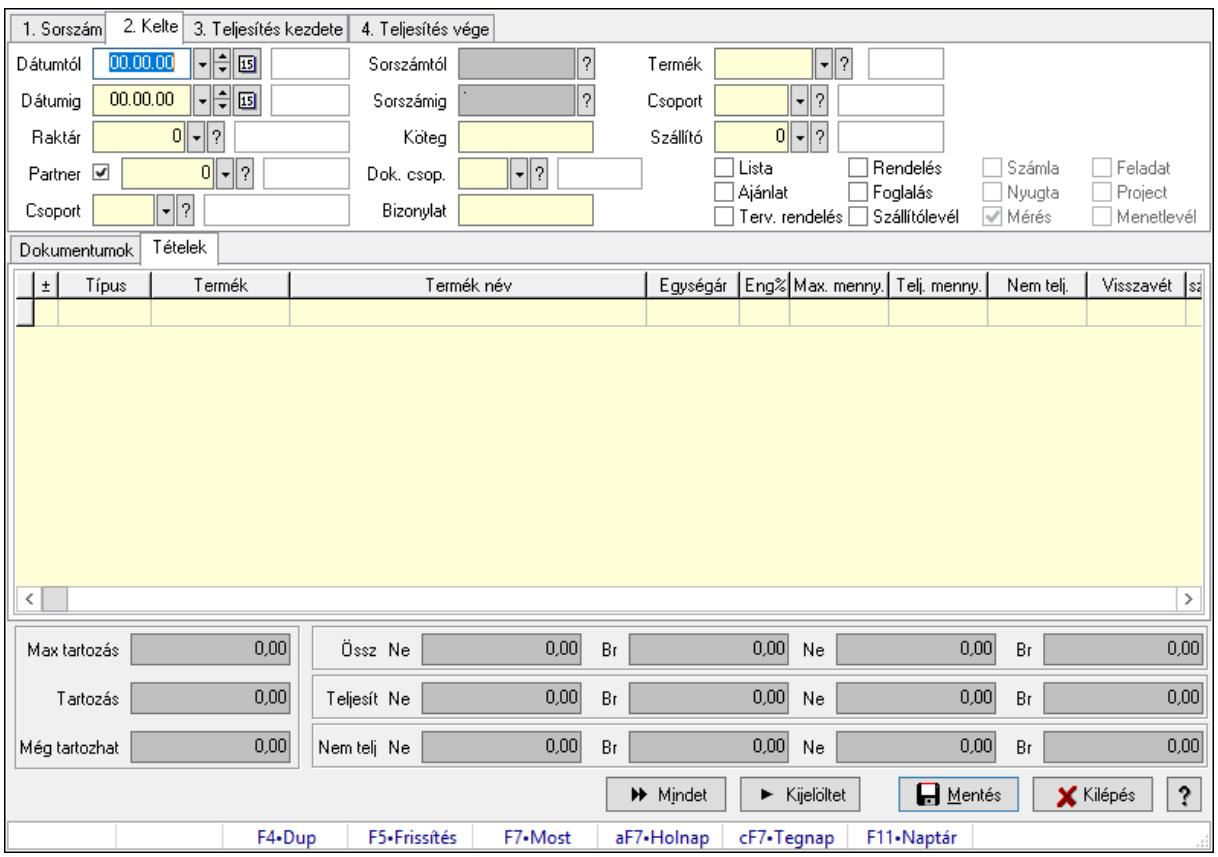

Itt hozhatók létre és módosíthatók a tételek teljesítésére vonatkozó adatok.

## **Forróbillentyűk:**

F5 • Frissítés

## **Elemek:**

 Dátumtól: Tételek teljesítése listájának lekérdezése dátum intervallum szerinti szűréssel Dátumig: Tételek teljesítése listájának lekérdezése dátum intervallum szerinti szűréssel Raktár: Tételek teljesítése listájának lekérdezése raktár szerinti szűréssel Partner: Tételek teljesítése listájának lekérdezése partner szerinti szűréssel Csoport: Tételek teljesítése listájának lekérdezése csoport szerinti szűréssel Sorszámtól: Dokumentum sorszám azonosító mező Sorszámig: Dokumentum sorszám azonosító mező Köteg: Tételek teljesítése listájának lekérdezése köteg szerinti szűréssel Dok. csop.: Tételek teljesítése listájának lekérdezése dok. csop. szerinti szűréssel Bizonylat: Tételek teljesítése listájának lekérdezése bizonylat szerinti szűréssel Termék: Tételek teljesítése listájának lekérdezése termék szerinti szűréssel Csoport: Tételek teljesítése listájának lekérdezése csoport szerinti szűréssel
Szállító: Tételek teljesítése listájának lekérdezése gyártó szerinti szűréssel Lista: Jelölőnégyzet Ajánlat: Jelölőnégyzet Terv. rendelés: Jelölőnégyzet Rendelés: Jelölőnégyzet Foglalás: Jelölőnégyzet Szállítólevél: Jelölőnégyzet Számla: Jelölőnégyzet Nyugta: Jelölőnégyzet Mérés: Jelölőnégyzet Feladat: Jelölőnégyzet Project: Jelölőnégyzet Menetlevél: Jelölőnégyzet Dokumentumok: Dokumentumok Lista: Lekérdező lista adatok képernyőn való megjelenítéséhez Lista: Lekérdező lista adatok képernyőn való megjelenítéséhez Tételek: Tételek

Termék Egységár Eng% Max. menny. Telj. menny.  $\vert \pm \vert$ Típus Termék név Nem telj. Visszavét sz  $\overline{\langle}$ 

 Lista: Tételek listája Forró billentyűk: Ablakok forró billentyűit felsoroló sor Tételek: Lenyíló lista mező Mentés: Adatok mentése Kilépés: Az ablak bezárása Súgó: Az ablak súgó oldalát megjelenítő nyomógomb Mindet: Nyomógomb Kijelöltet: Nyomógomb Ne: Szám beviteli mező Ne: Szám beviteli mező Br: Szám beviteli mező Br: Szám beviteli mező Ne: Szám beviteli mező Ne: Szám beviteli mező Br: Szám beviteli mező Br: Szám beviteli mező Max tartozás: Szám beviteli mező

 Tartozás: Szám beviteli mező Még tartozhat: Szám beviteli mező Ne: Szám beviteli mező Br: Szám beviteli mező Ne: Szám beviteli mező Br: Szám beviteli mező

## **Lásd még:**

Ablak

# **10.6.1.15. Tételek teljesítése**

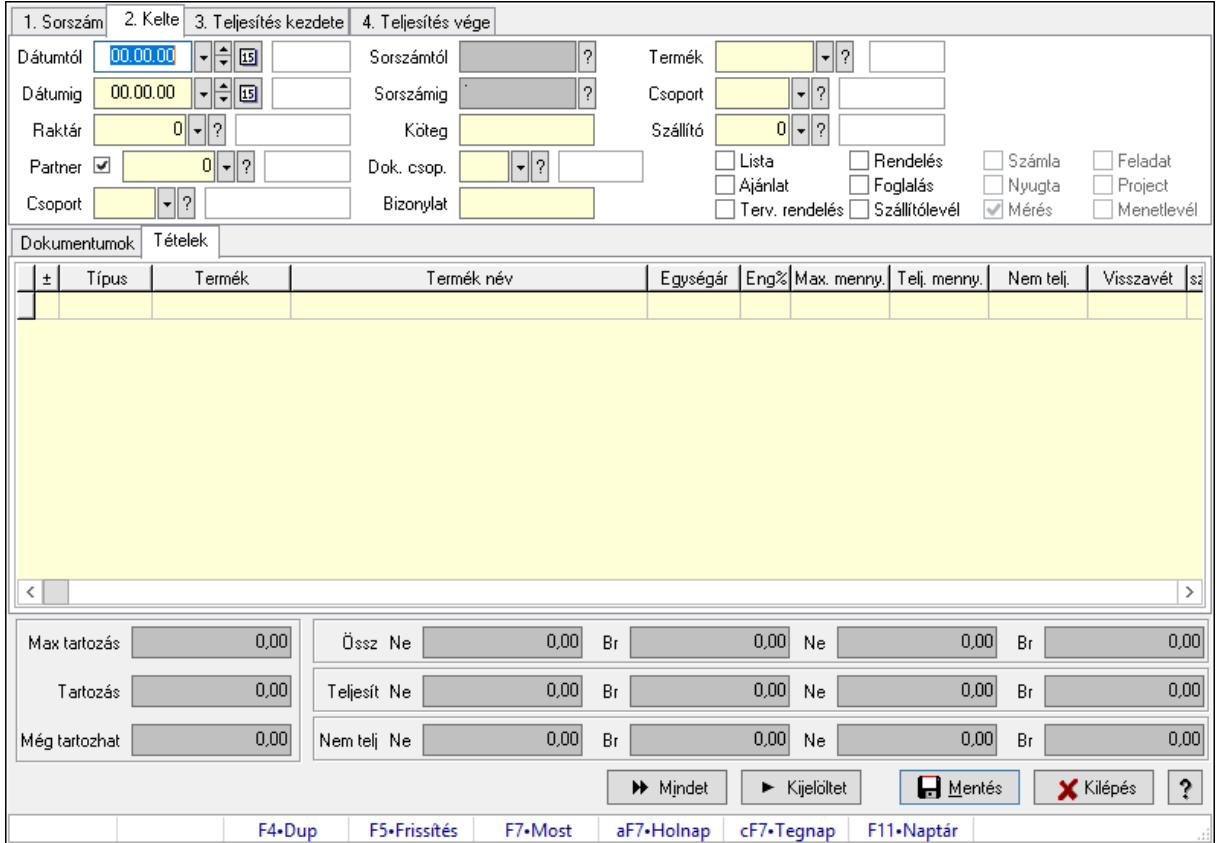

Itt hozhatók létre és módosíthatók a tételek teljesítésére vonatkozó adatok.

## **Forróbillentyűk:**

F5 • Frissítés

## **Elemek:**

 Dátumtól: Tételek teljesítése listájának lekérdezése dátum intervallum szerinti szűréssel Dátumig: Tételek teljesítése listájának lekérdezése dátum intervallum szerinti szűréssel Raktár: Tételek teljesítése listájának lekérdezése raktár szerinti szűréssel Partner: Tételek teljesítése listájának lekérdezése partner szerinti szűréssel Csoport: Tételek teljesítése listájának lekérdezése csoport szerinti szűréssel Sorszámtól: Dokumentum sorszám azonosító mező

 Sorszámig: Dokumentum sorszám azonosító mező Köteg: Tételek teljesítése listájának lekérdezése köteg szerinti szűréssel Dok. csop.: Tételek teljesítése listájának lekérdezése dok. csop. szerinti szűréssel Bizonylat: Tételek teljesítése listájának lekérdezése bizonylat szerinti szűréssel Termék: Tételek teljesítése listájának lekérdezése termék szerinti szűréssel Csoport: Tételek teljesítése listájának lekérdezése csoport szerinti szűréssel Szállító: Tételek teljesítése listájának lekérdezése gyártó szerinti szűréssel Lista: Jelölőnégyzet Ajánlat: Jelölőnégyzet Terv. rendelés: Jelölőnégyzet Rendelés: Jelölőnégyzet Foglalás: Jelölőnégyzet Szállítólevél: Jelölőnégyzet Számla: Jelölőnégyzet Nyugta: Jelölőnégyzet Mérés: Jelölőnégyzet Feladat: Jelölőnégyzet Project: Jelölőnégyzet Menetlevél: Jelölőnégyzet Dokumentumok: Dokumentumok Lista: Lekérdező lista adatok képernyőn való megjelenítéséhez

Lista: Lekérdező lista adatok képernyőn való megjelenítéséhez

Tételek: Tételek

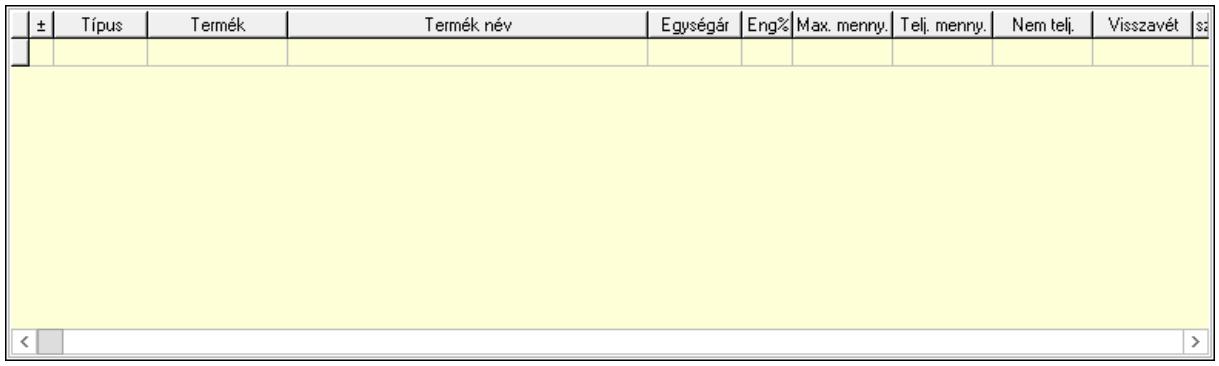

 Lista: Tételek listája Forró billentyűk: Ablakok forró billentyűit felsoroló sor Tételek: Lenyíló lista mező Mentés: Adatok mentése Kilépés: Az ablak bezárása Súgó: Az ablak súgó oldalát megjelenítő nyomógomb Mindet: Nyomógomb Kijelöltet: Nyomógomb Ne: Szám beviteli mező Ne: Szám beviteli mező Br: Szám beviteli mező

 Br: Szám beviteli mező Ne: Szám beviteli mező Ne: Szám beviteli mező Br: Szám beviteli mező Br: Szám beviteli mező Max tartozás: Szám beviteli mező Tartozás: Szám beviteli mező Még tartozhat: Szám beviteli mező Ne: Szám beviteli mező Br: Szám beviteli mező Ne: Szám beviteli mező Br: Szám beviteli mező

# **Lásd még:**

Ablak

# **10.6.1.16. Nem teljesített, de véglegesített és évényesített tervezett rendelések**

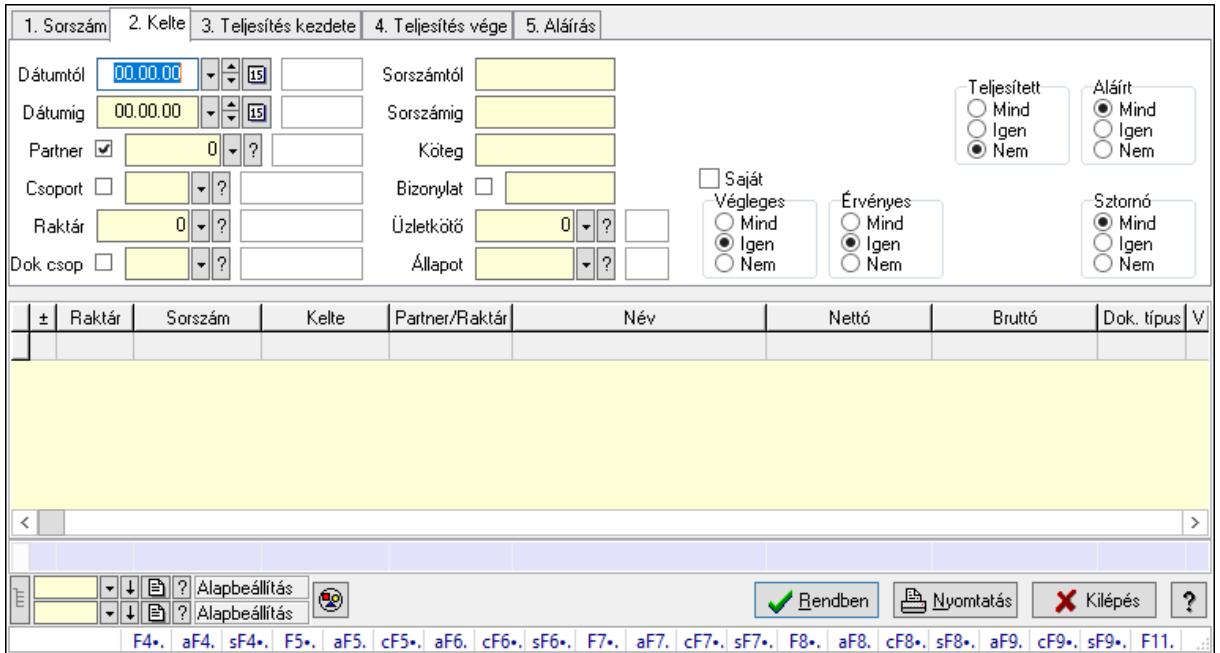

## **10.6.1.16.1. Tervezett rendelések lekérdezése ablak**

Itt lehet lekérdezni a már meglévő tervezett rendeléseket különböző szűrésekkel. A szűrések tipusa értelemszerűen a fülek címéhez igazodik. A piros háttérszínű mezőket kötelező kitölteni. Legtöbb esetben nem csak a kitöltést, de annak helyességét is ellenőrzi a program. További segítség és a lehetőségek felsorolása szinte az összes mezőnél/objektumnál elérhető az F1 gomb megnyomásával.

## **Forróbillentyűk:**

F4 • Felajánlás

 Alt+F4 • Címek Shift+F4 • Csatolás megnyitás Alt+F5 • Partner Ctrl+F5 • Paraméterek Alt+F6 • Előleg Ctrl+F6 • Megjegyzések Shift+F6 • Kapcsolódó időszerűsítése F7 • Tételek Alt+F7 • Rendelés áttekintése Ctrl+F7 • Forrás tételek Shift+F7 • Kapcsolódó lekérdezése F8 • Teljesítés F8 • Megrendelés F8 • Rendelés foglalásainak teljesítése Alt+F8 • Rendelés kezelése Alt+F8 • Foglalás visszavonása Ctrl+F8 • Megrendelés állapota Shift+F8 • Teljesítés állapota Alt+F9 • Teljesítő dokumentum Ctrl+F9 • Sztornó dokumentum Shift+F9 • Példányszám Shift+F9 • Állapot

#### **Elemek:**

 Forró billentyűk: Ablakok forró billentyűit felsoroló sor Dátumtól: Tervezett rendelések lekérdezése dátum intervallum szerinti szűréssel Dátumig: Tervezett rendelések lekérdezése dátum intervallum szerinti szűréssel Partner: Tervezett rendelések lekérdezése partner szerinti szűréssel Csoport: Tervezett rendelések lekérdezése csoport szerinti szűréssel Raktár: Tervezett rendelések lekérdezése raktár szerinti szűréssel Dok csop: Tervezett rendelések lekérdezése dok. csop. szerinti szűréssel Sorszámtól: Tervezett rendelések lekérdezése sorszám intervallum szerinti szűréssel Sorszámig: Tervezett rendelések lekérdezése sorszám intervallum szerinti szűréssel Köteg: Tervezett rendelések lekérdezése köteg szerinti szűréssel Bizonylat: Tervezett rendelések lekérdezése bizonylat szerinti szűréssel Üzletkötő: Felhasználó azonosító mező Állapot: Dokumentum állapot azonosító mező Param.: Dokumentum paraméter típus azonosító Termék: Termék azonosító mező Csoport: Termék csoport azonosító mező Szállító: Partner azonosító mező Saját: Jelölőnégyzet Teljesíthető: Jelölőnégyzet Végleges: Választógomb csoport

 Érvényes: Választógomb csoport Megrendelt: Jelölőnégyzet Teljesített: Választógomb csoport Aláírt: Választógomb csoport Aktív: Választógomb csoport Sztornó: Választógomb csoport Nyomógomb: Nyomógomb Lenyíló lista: Lenyíló lista mező Lenyíló lista: Lenyíló lista mező Lista: Lekérdező lista adatok képernyőn való megjelenítéséhez Nyomógomb: Nyomógomb Oszlop beállítás: Oszlop beállítás azonosító azonosító mező Szűrő: Szűrő azonosító azonosító mező Rendben: Lekérdezés/keresés lista kiválasztott sorának visszaírása a hívó mezőbe Nyomtatás: Lekérdezés eredményének nyomtatása Kilépés: Az ablak bezárása Súgó: Az ablak súgó oldalát megjelenítő nyomógomb Összesítő sor Lista: Lekérdező lista adatok képernyőn való megjelenítéséhez Összesítő sor

#### **Lásd még:**

 Lekérdező ablak Ablak

## **10.6.1.16.2. Tervezett rendelés tételek lekérdezése ablak**

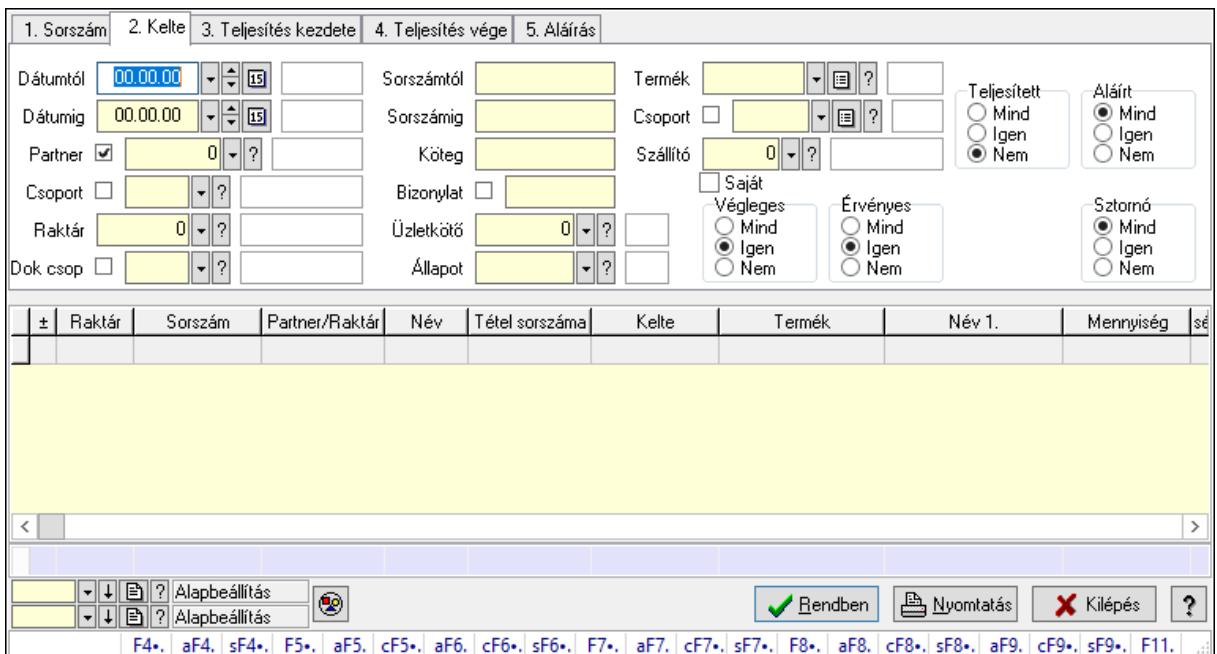

Itt lehet lekérdezni a már meglévő tervezett rendelés tételeit különböző szűrésekkel. A szűrések tipusa értelemszerűen a fülek címéhez igazodik. A piros háttérszínű mezőket kötelező kitölteni. Legtöbb esetben nem csak a kitöltést, de annak helyességét is ellenőrzi a program. További segítség és a lehetőségek felsorolása szinte az összes mezőnél/objektumnál elérhető az F1 gomb megnyomásával.

## **Forróbillentyűk:**

 F4 • Felajánlás Alt+F4 • Címek Shift+F4 • Csatolás megnyitás Alt+F5 • Partner Ctrl+F5 • Paraméterek Alt+F6 • Előleg Ctrl+F6 • Megjegyzések Shift+F6 • Kapcsolódó időszerűsítése F7 • Tételek Alt+F7 • Rendelés áttekintése Ctrl+F7 • Forrás tételek Shift+F7 • Kapcsolódó lekérdezése F8 • Teljesítés F8 • Megrendelés F8 • Rendelés foglalásainak teljesítése Alt+F8 • Rendelés kezelése Alt+F8 • Foglalás visszavonása Ctrl+F8 • Megrendelés állapota Shift+F8 • Teljesítés állapota Alt+F9 • Teljesítő dokumentum Ctrl+F9 • Sztornó dokumentum Shift+F9 • Példányszám Shift+F9 • Állapot

# **Elemek:**

 Forró billentyűk: Ablakok forró billentyűit felsoroló sor Dátumtól: Tervezett rendelés tételek lekérdezése dátum intervallum szerinti szűréssel Dátumig: Tervezett rendelés tételek lekérdezése dátum intervallum szerinti szűréssel Partner: Tervezett rendelés tételek lekérdezése partner szerinti szűréssel Csoport: Tervezett rendelés tételek lekérdezése csoport szerinti szűréssel Raktár: Tervezett rendelés tételek lekérdezése raktár szerinti szűréssel Dok csop: Tervezett rendelés tételek lekérdezése dok. csop. szerinti szűréssel Sorszámtól: Tervezett rendelés tételek lekérdezése sorszám intervallum szerinti szűréssel Sorszámig: Tervezett rendelés tételek lekérdezése sorszám intervallum szerinti szűréssel Köteg: Tervezett rendelés tételek lekérdezése köteg szerinti szűréssel Bizonylat: Tervezett rendelés tételek lekérdezése bizonylat szerinti szűréssel Üzletkötő: Felhasználó azonosító mező

 Állapot: Dokumentum állapot azonosító mező Param.: Dokumentum paraméter típus azonosító Termék: Tervezett rendelés tételek lekérdezése termék szerinti szűréssel Csoport: Tervezett rendelés tételek lekérdezése csoport szerinti szűréssel Szállító: Tervezett rendelés tételek lekérdezése gyártó szerinti szűréssel Saját: Jelölőnégyzet Teljesíthető: Jelölőnégyzet Végleges: Választógomb csoport Érvényes: Választógomb csoport Megrendelt: Jelölőnégyzet Teljesített: Választógomb csoport Aláírt: Választógomb csoport Aktív: Választógomb csoport Sztornó: Választógomb csoport Nyomógomb: Nyomógomb Lenyíló lista: Lenyíló lista mező Lenyíló lista: Lenyíló lista mező Lista: Lekérdező lista adatok képernyőn való megjelenítéséhez Nyomógomb: Nyomógomb Oszlop beállítás: Oszlop beállítás azonosító azonosító mező Szűrő: Szűrő azonosító azonosító mező Rendben: Lekérdezés/keresés lista kiválasztott sorának visszaírása a hívó mezőbe Nyomtatás: Lekérdezés eredményének nyomtatása Kilépés: Az ablak bezárása Súgó: Az ablak súgó oldalát megjelenítő nyomógomb Összesítő sor

## **Lásd még:**

 Lekérdező ablak Ablak

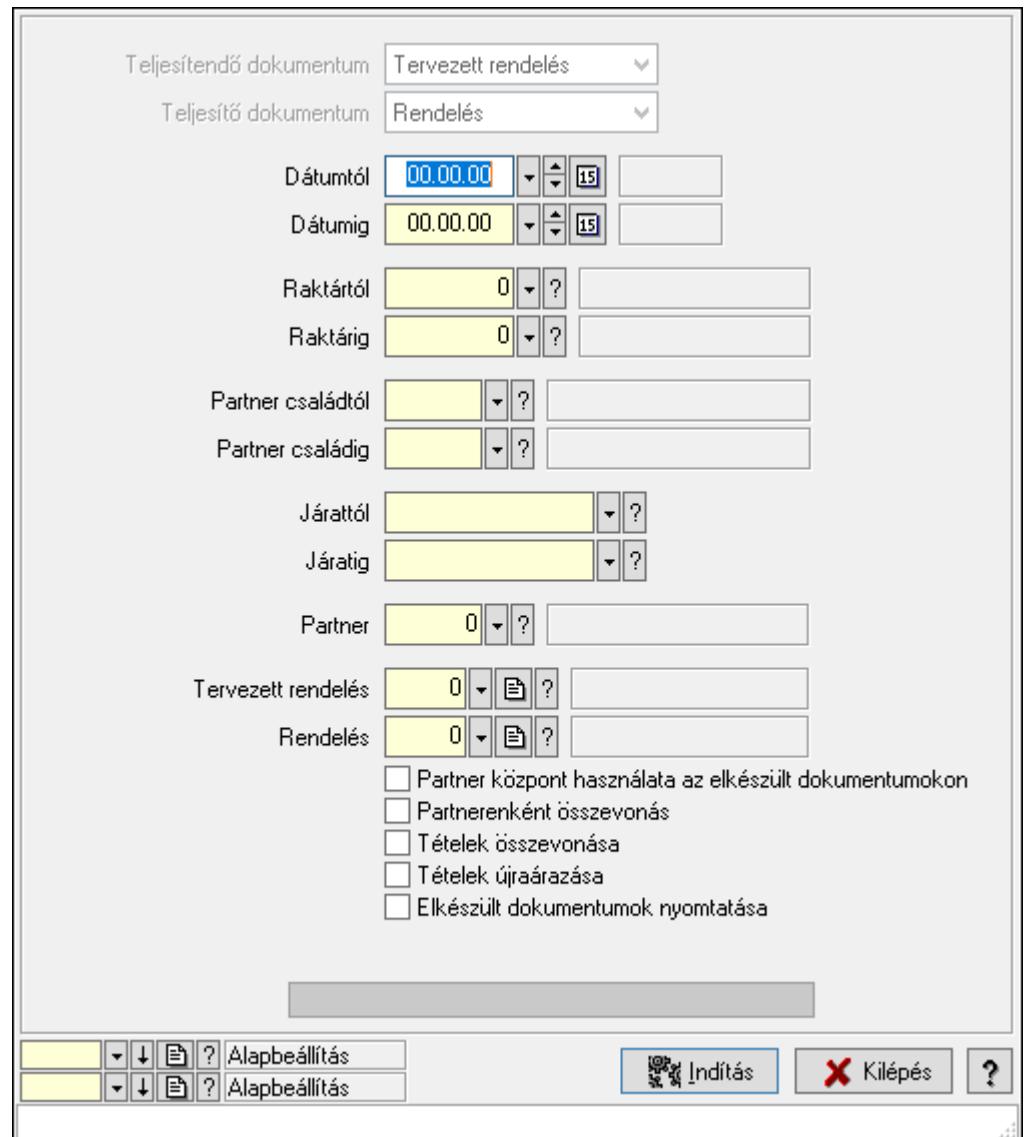

**10.6.1.16.3. Tervezett rendelések teljesítése** 

Tervezett rendelések teljesítése.

## **Elemek:**

 Forró billentyűk: Ablakok forró billentyűit felsoroló sor Teljesítendő dokumentum: Lenyíló lista mező Teljesítő dokumentum: Lenyíló lista mező Dátumtól: Dátum/idő, dátum vagy idő beviteli mező Dátumig: Dátum/idő, dátum vagy idő beviteli mező Dátum: Dátum/idő, dátum vagy idő beviteli mező Hét napja: Lenyíló lista mező Raktártól: Raktár azonosító mező Raktárig: Raktár azonosító mező Partner családtól: Partner család azonosító mező Partner családig: Partner család azonosító mező

 Járattól: Járat azonosító mező Járatig: Járat azonosító mező Partner: Partner azonosító mező Tervezett rendelés: Dokumentum típus azonosító mező Rendelés: Dokumentum típus azonosító mező Partner központ használata az elkészült dokumentumokon: Jelölőnégyzet Partnerenként összevonás: Jelölőnégyzet Tételek összevonása: Jelölőnégyzet Tételek újraárazása: Jelölőnégyzet Elkészült dokumentumok nyomtatása: Jelölőnégyzet Folyamatos teljesítés: Lenyíló lista mező Folyamatsáv: Folyamatsáv Indítás: Nyomógomb Oszlop beállítás azonosító: Oszlop beállítás azonosító azonosító mező Szűrő azonosító: Szűrő azonosító azonosító mező Kilépés: Az ablak bezárása Súgó: Az ablak súgó oldalát megjelenítő nyomógomb

# **Lásd még:**

 Feldolgozó ablak Ablak

## **10.6.1.16.4. Egy dokumentum teljesítése/számlázása**

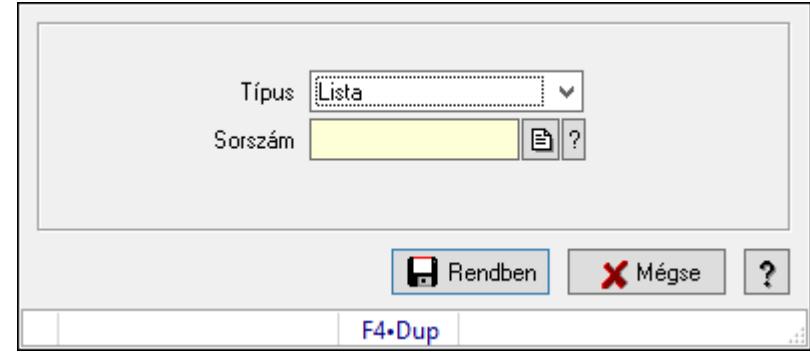

Egy dokumentum teljesítése/számlázása.

## **Forróbillentyűk:**

F9 • Nem telj

## **Elemek:**

 Típus: Lenyíló lista mező Sorszám: Dokumentum sorszám azonosító mező Visszavét: Nyomógomb Nem telj: Nyomógomb Rendben: Adatok mentése Mégse: Ablak bezárása a művelet végrehajtása nélkül  Súgó: Az ablak súgó oldalát megjelenítő nyomógomb Forró billentyűk: Ablakok forró billentyűit felsoroló sor

# **Lásd még:**

Ablak

# **10.6.1.17. Tervezett rendelések aláírása**

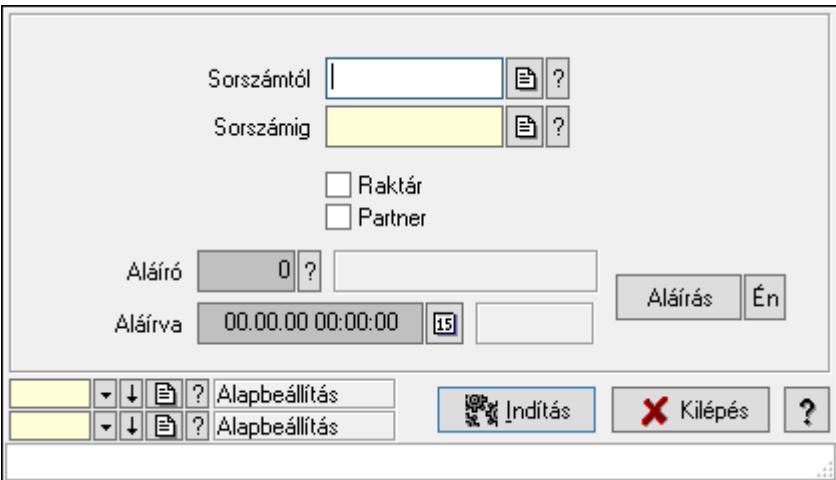

Tervezett rendelések aláírásának meghatározása sorszámtól sorszámig.

# **Elemek:**

 Sorszámtól: Rendelés sorszám mező Aláíró: Aláíró felhasználó azonosítója Aláírva: Aláírás időpontja Aláírás: Dokumentum aláírása Én: Dokumentum aláírása az aktuálisan bejelentkezett felhasználó nevében Sorszámig: Rendelés sorszám mező Raktár: Jelölőnégyzet Indítás: Nyomógomb Partner: Jelölőnégyzet Oszlop beállítás azonosító: Oszlop beállítás azonosító azonosító mező Szűrő azonosító: Szűrő azonosító azonosító mező Kilépés: Az ablak bezárása Súgó: Az ablak súgó oldalát megjelenítő nyomógomb Forró billentyűk: Ablakok forró billentyűit felsoroló sor

# **Lásd még:**

 Feldolgozó ablak Ablak

# **10.6.1.18. Kimutatások, összesítések**

#### **10.6.1.18.1. Tervezett rendelések lekérdezése - összesítés ablak**

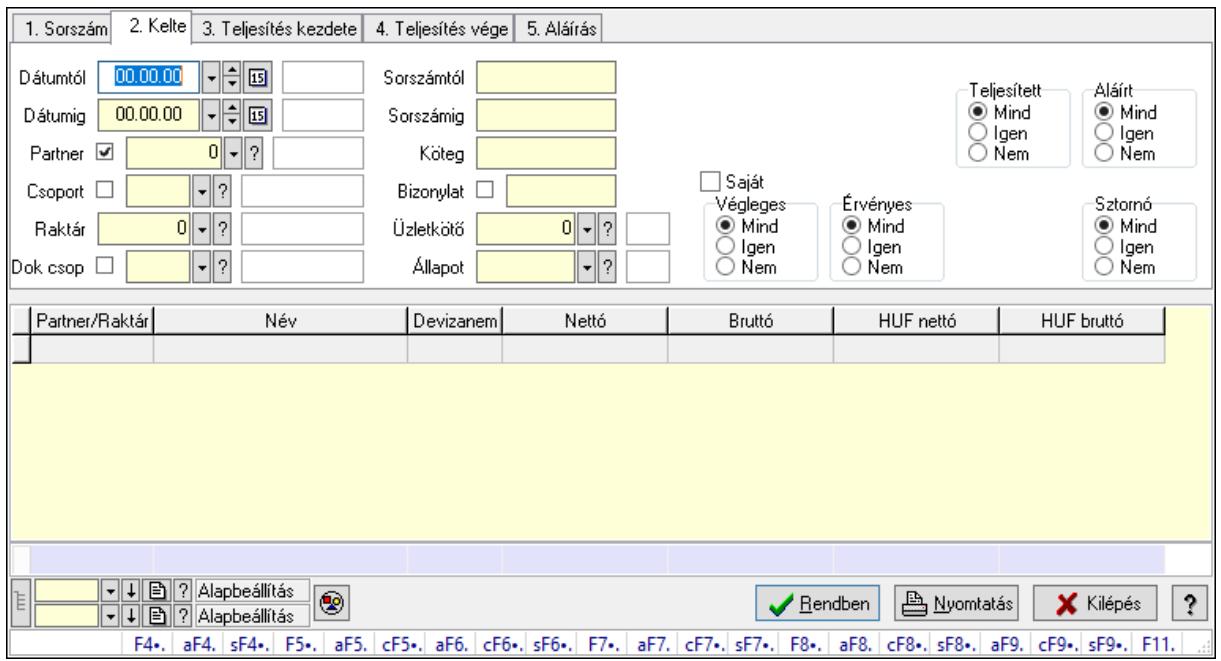

Itt lehet lekérdezni a már meglévő tervezett rendeléseket különböző szűrésekkel összesítve. A szűrések tipusa értelemszerűen a fülek címéhez igazodik. A piros háttérszínű mezőket kötelező kitölteni. Legtöbb esetben nem csak a kitöltést, de annak helyességét is ellenőrzi a program. További segítség és a lehetőségek felsorolása szinte az összes mezőnél/objektumnál elérhető az F1 gomb megnyomásával.

## **Forróbillentyűk:**

 F4 • Felajánlás Alt+F4 • Címek Shift+F4 • Csatolás megnyitás Alt+F5 • Partner Ctrl+F5 • Paraméterek Alt+F6 • Előleg Ctrl+F6 • Megjegyzések Shift+F6 • Kapcsolódó időszerűsítése F7 • Tételek Alt+F7 • Rendelés áttekintése Ctrl+F7 • Forrás tételek Shift+F7 • Kapcsolódó lekérdezése F8 • Teljesítés F8 • Megrendelés F8 • Rendelés foglalásainak teljesítése Alt+F8 • Rendelés kezelése Alt+F8 • Foglalás visszavonása

Ctrl+F8 • Megrendelés állapota

Shift+F8 • Teljesítés állapota

Alt+F9 • Teljesítő dokumentum

Ctrl+F9 • Sztornó dokumentum

Shift+F9 • Példányszám

Shift+F9 • Állapot

# **Elemek:**

Forró billentyűk: Ablakok forró billentyűit felsoroló sor

Dátumtól: Tervezett rendelések lekérdezése - összesítés dátum intervallum szerinti szűréssel

 Dátumig: Tervezett rendelések lekérdezése - összesítés dátum intervallum szerinti szűréssel Partner: Tervezett rendelések lekérdezése - összesítés partner szerinti szűréssel

Csoport: Tervezett rendelések lekérdezése - összesítés csoport szerinti szűréssel

Raktár: Tervezett rendelések lekérdezése - összesítés raktár szerinti szűréssel

Dok csop: Tervezett rendelések lekérdezése - összesítés dok. csop. szerinti szűréssel

 Sorszámtól: Tervezett rendelések lekérdezése - összesítés sorszám intervallum szerinti szűréssel

 Sorszámig: Tervezett rendelések lekérdezése - összesítés sorszám intervallum szerinti szűréssel

Köteg: Tervezett rendelések lekérdezése - összesítés köteg szerinti szűréssel

Bizonylat: Tervezett rendelések lekérdezése - összesítés bizonylat szerinti szűréssel

Üzletkötő: Felhasználó azonosító mező

Állapot: Dokumentum állapot azonosító mező

Param.: Dokumentum paraméter típus azonosító

Termék: Termék azonosító mező

Csoport: Termék csoport azonosító mező

Szállító: Partner azonosító mező

Saját: Jelölőnégyzet

Teljesíthető: Jelölőnégyzet

Végleges: Választógomb csoport

Érvényes: Választógomb csoport

Megrendelt: Jelölőnégyzet

Teljesített: Választógomb csoport

Aláírt: Választógomb csoport

Aktív: Választógomb csoport

Sztornó: Választógomb csoport

Nyomógomb: Nyomógomb

Lenyíló lista: Lenyíló lista mező

Lenyíló lista: Lenyíló lista mező

Lista: Lekérdező lista adatok képernyőn való megjelenítéséhez

Nyomógomb: Nyomógomb

Oszlop beállítás: Oszlop beállítás azonosító azonosító mező

Szűrő: Szűrő azonosító azonosító mező

Rendben: Lekérdezés/keresés lista kiválasztott sorának visszaírása a hívó mezőbe

 Nyomtatás: Lekérdezés eredményének nyomtatása Kilépés: Az ablak bezárása Súgó: Az ablak súgó oldalát megjelenítő nyomógomb Összesítő sor Lista: Lekérdező lista adatok képernyőn való megjelenítéséhez Összesítő sor

**Lásd még:**  Lekérdező ablak Ablak

# **10.6.1.18.2. Tervezett rendelés tételek lekérdezése - összesítés ablak**

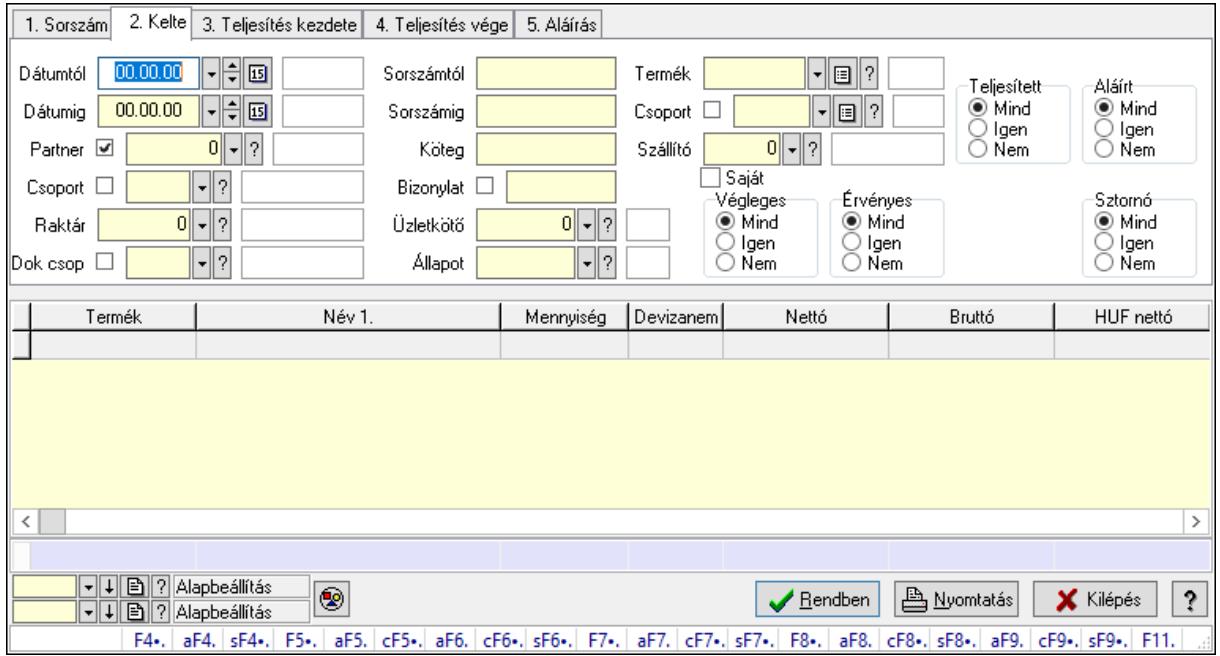

Itt lehet lekérdezni a már meglévő tervezett rendelések tételeit különböző szűrésekkel összesítve. A szűrések tipusa értelemszerűen a fülek címéhez igazodik. A piros háttérszínű mezőket kötelező kitölteni. Legtöbb esetben nem csak a kitöltést, de annak helyességét is ellenőrzi a program. További segítség és a lehetőségek felsorolása szinte az összes mezőnél/objektumnál elérhető az F1 gomb megnyomásával.

## **Forróbillentyűk:**

 F4 • Felajánlás Alt+F4 • Címek Shift+F4 • Csatolás megnyitás Alt+F5 • Partner Ctrl+F5 • Paraméterek Alt+F6 • Előleg Ctrl+F6 • Megjegyzések Shift+F6 • Kapcsolódó időszerűsítése F7 • Tételek

Alt+F7 • Rendelés áttekintése

Ctrl+F7 • Forrás tételek

Shift+F7 • Kapcsolódó lekérdezése

F8 • Teljesítés

F8 • Megrendelés

F8 • Rendelés foglalásainak teljesítése

Alt+F8 • Rendelés kezelése

Alt+F8 • Foglalás visszavonása

Ctrl+F8 • Megrendelés állapota

Shift+F8 • Teljesítés állapota

Alt+F9 • Teljesítő dokumentum

Ctrl+F9 • Sztornó dokumentum

Shift+F9 • Példányszám

Shift+F9 • Állapot

## **Elemek:**

Forró billentyűk: Ablakok forró billentyűit felsoroló sor

 Dátumtól: Tervezett rendelés tételek lekérdezése - összesítés dátum intervallum szerinti szűréssel

 Dátumig: Tervezett rendelés tételek lekérdezése - összesítés dátum intervallum szerinti szűréssel

Partner: Tervezett rendelés tételek lekérdezése - összesítés partner szerinti szűréssel

Csoport: Tervezett rendelés tételek lekérdezése - összesítés csoport szerinti szűréssel

Raktár: Tervezett rendelés tételek lekérdezése - összesítés raktár szerinti szűréssel

 Dok csop: Tervezett rendelés tételek lekérdezése - összesítés dok. csop. szerinti szűréssel Sorszámtól: Tervezett rendelés tételek lekérdezése - összesítés sorszám intervallum szerinti szűréssel

 Sorszámig: Tervezett rendelés tételek lekérdezése - összesítés sorszám intervallum szerinti szűréssel

Köteg: Tervezett rendelés tételek lekérdezése - összesítés köteg szerinti szűréssel

Bizonylat: Tervezett rendelés tételek lekérdezése - összesítés bizonylat szerinti szűréssel

Üzletkötő: Felhasználó azonosító mező

Állapot: Dokumentum állapot azonosító mező

Param.: Dokumentum paraméter típus azonosító

Termék: Tervezett rendelés tételek lekérdezése - összesítés termék szerinti szűréssel

Csoport: Tervezett rendelés tételek lekérdezése - összesítés csoport szerinti szűréssel

Szállító: Tervezett rendelés tételek lekérdezése - összesítés gyártó szerinti szűréssel

Saját: Jelölőnégyzet

Teljesíthető: Jelölőnégyzet

Végleges: Választógomb csoport

Érvényes: Választógomb csoport

Megrendelt: Jelölőnégyzet

Teljesített: Választógomb csoport

 Aláírt: Választógomb csoport Aktív: Választógomb csoport Sztornó: Választógomb csoport Nyomógomb: Nyomógomb Lenyíló lista: Lenyíló lista mező Lenyíló lista: Lenyíló lista mező Lista: Lekérdező lista adatok képernyőn való megjelenítéséhez Nyomógomb: Nyomógomb Oszlop beállítás: Oszlop beállítás azonosító azonosító mező Szűrő: Szűrő azonosító azonosító mező Rendben: Lekérdezés/keresés lista kiválasztott sorának visszaírása a hívó mezőbe Nyomtatás: Lekérdezés eredményének nyomtatása Kilépés: Az ablak bezárása Súgó: Az ablak súgó oldalát megjelenítő nyomógomb Összesítő sor

# **Lásd még:**

 Lekérdező ablak Ablak

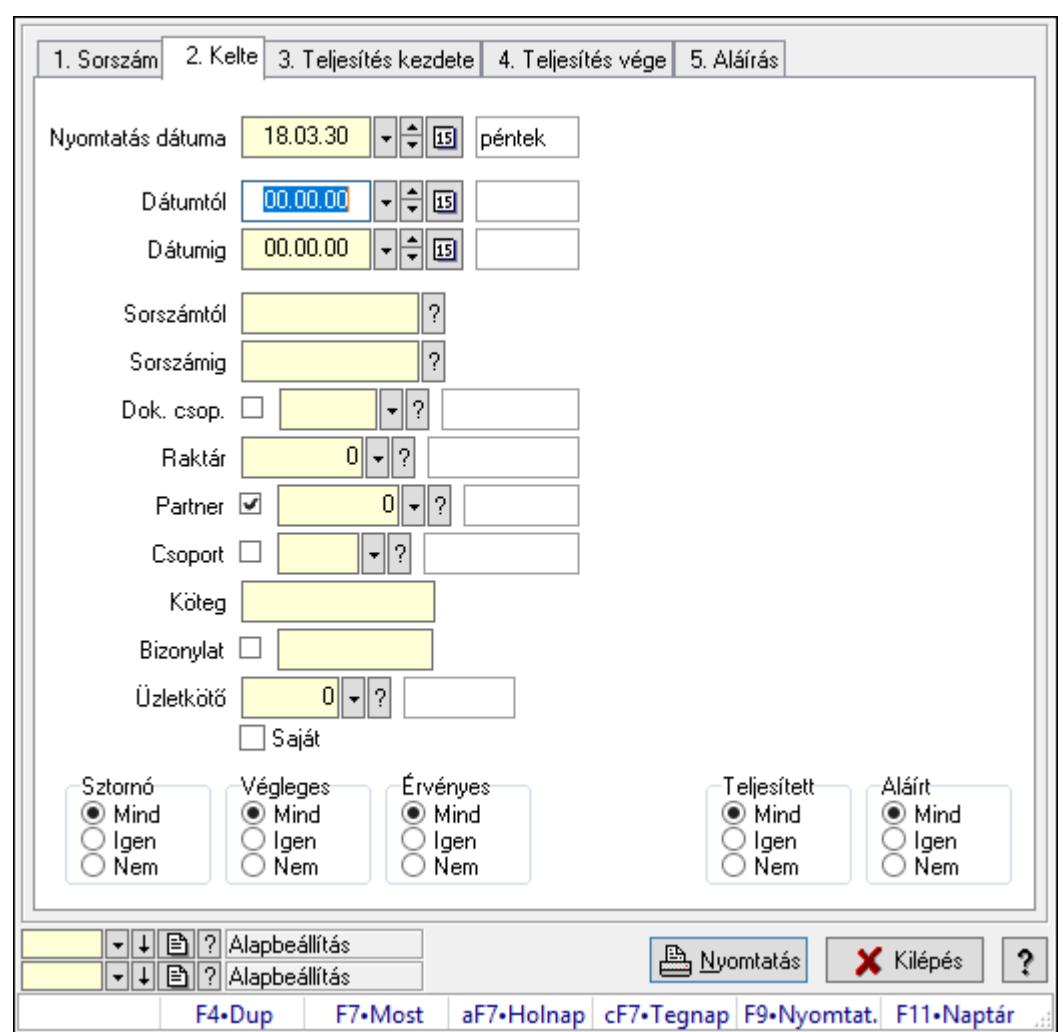

**10.6.1.18.3. Tervezett rendelések listájának nyomtatása - összesítés ablak** 

Itt lehet a már meglévő tervezett rendelések listáját kinyomtatni különböző szűrésekkel összesítve. A szűrések tipusa értelemszerűen a fülek címéhez igazodik. A piros háttérszínű mezőket kötelező kitölteni. Legtöbb esetben nem csak a kitöltést, de annak helyességét is ellenőrzi a program. További segítség és a lehetőségek felsorolása szinte az összes mezőnél/objektumnál elérhető az F1 gomb megnyomásával.

## **Elemek:**

Forró billentyűk: Ablakok forró billentyűit felsoroló sor

 Nyomtatás dátuma: Lista nyomtatásakor a lapokra kerülő "Nyomtatás dátuma" mező tartalma

 Dátumtól: Tervezett rendelések listájának nyomtatása - összesítés dátum intervallum szerinti szűréssel

 Dátumig: Tervezett rendelések listájának nyomtatása - összesítés dátum intervallum szerinti szűréssel

 Sorszámtól: Tervezett rendelések listájának nyomtatása - összesítés sorszám intervallum szerinti szűréssel

 Sorszámig: Tervezett rendelések listájának nyomtatása - összesítés sorszám intervallum szerinti szűréssel

 Dok. csop.: Tervezett rendelések listájának nyomtatása - összesítés dok. csop. szerinti szűréssel

 Raktár: Tervezett rendelések listájának nyomtatása - összesítés raktár szerinti szűréssel Partner: Tervezett rendelések listájának nyomtatása - összesítés partner szerinti szűréssel

Csoport: Tervezett rendelések listájának nyomtatása - összesítés csoport szerinti szűréssel

Köteg: Tervezett rendelések listájának nyomtatása - összesítés köteg szerinti szűréssel

 Bizonylat: Tervezett rendelések listájának nyomtatása - összesítés bizonylat szerinti szűréssel

Üzletkötő: Felhasználó azonosító mező

Saját: Jelölőnégyzet

Termékig: Termék azonosító mező

Terméktől: Termék azonosító mező

Csoporttól: Termék csoport azonosító mező

Csoportig: Termék csoport azonosító mező

Gyártótól: Partner azonosító mező

Gyártóig: Partner azonosító mező

Szállítótól: Partner azonosító mező

Szállítóig: Partner azonosító mező

Sztornó: Választógomb csoport

Végleges: Választógomb csoport

Érvényes: Választógomb csoport

Aktív: Választógomb csoport

Megrendelt: Jelölőnégyzet

Teljesített: Választógomb csoport

Aláírt: Választógomb csoport

Param.: Dokumentum paraméter típus azonosító

Oszlop beállítás azonosító: Oszlop beállítás azonosító azonosító mező

Szűrő azonosító: Szűrő azonosító azonosító mező

Nyomtatás: Lista nyomtatása

Kilépés: Az ablak bezárása

Súgó: Az ablak súgó oldalát megjelenítő nyomógomb

# **Lásd még:**

 Nyomtató ablak Ablak

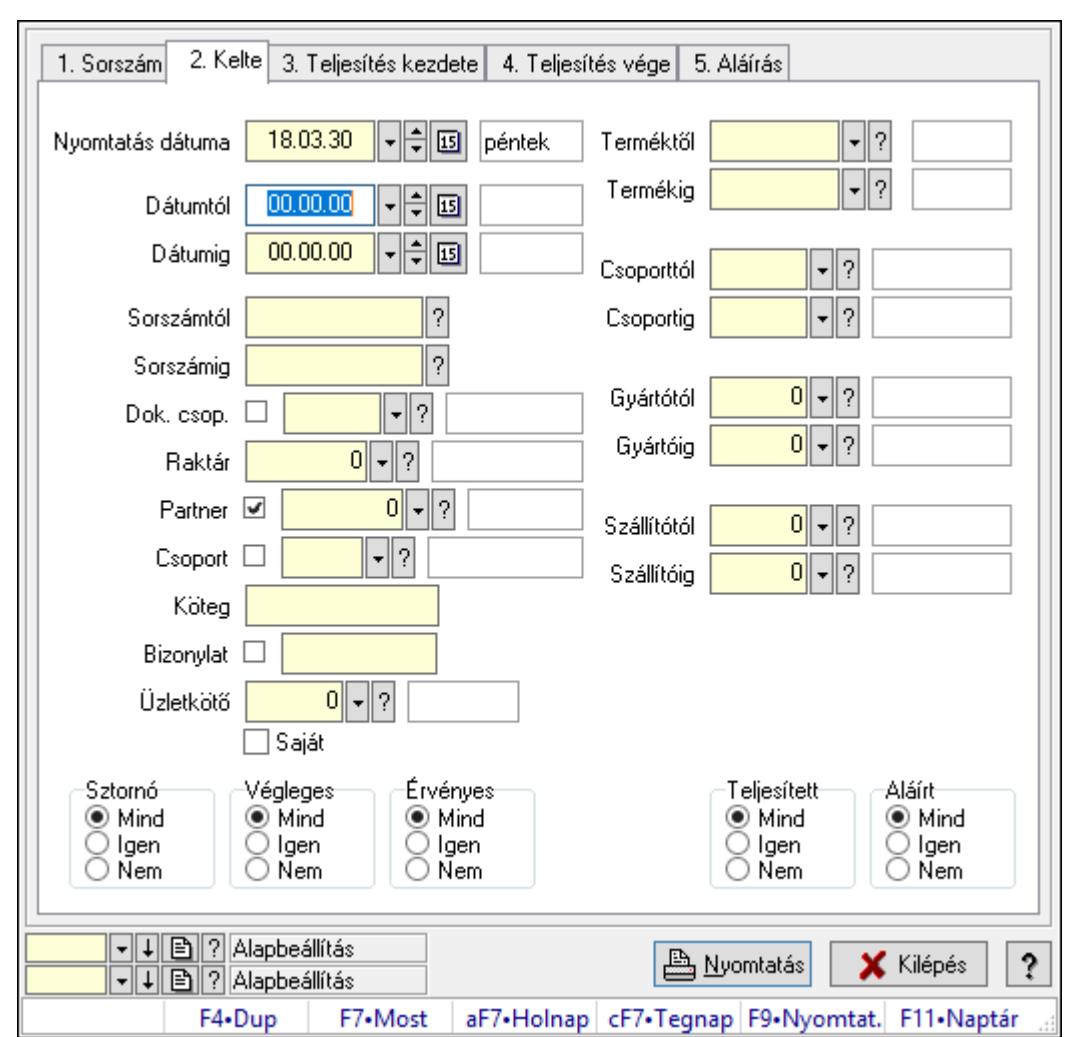

**10.6.1.18.4. Tervezett rendelés tételek listájának nyomtatása - összesítés ablak** 

Itt lehet a már meglévő tervezett rendelések tételeit kinyomtatni különböző szűrésekkel összesítve. A szűrések tipusa értelemszerűen a fülek címéhez igazodik. A piros háttérszínű mezőket kötelező kitölteni. Legtöbb esetben nem csak a kitöltést, de annak helyességét is ellenőrzi a program. További segítség és a lehetőségek felsorolása szinte az összes mezőnél/objektumnál elérhető az F1 gomb megnyomásával.

## **Elemek:**

Forró billentyűk: Ablakok forró billentyűit felsoroló sor

 Nyomtatás dátuma: Lista nyomtatásakor a lapokra kerülő "Nyomtatás dátuma" mező tartalma

 Dátumtól: Tervezett rendelés tételek listájának nyomtatása - összesítés dátum intervallum szerinti szűréssel

 Dátumig: Tervezett rendelés tételek listájának nyomtatása - összesítés dátum intervallum szerinti szűréssel

 Sorszámtól: Tervezett rendelés tételek listájának nyomtatása - összesítés sorszám intervallum szerinti szűréssel

 Sorszámig: Tervezett rendelés tételek listájának nyomtatása - összesítés sorszám intervallum szerinti szűréssel

 Dok. csop.: Tervezett rendelés tételek listájának nyomtatása - összesítés dok. csop. szerinti szűréssel

Raktár: Tervezett rendelés tételek listájának nyomtatása - összesítés raktár szerinti szűréssel

Partner: Tervezett rendelés tételek listájának nyomtatása - összesítés partner szerinti szűréssel

 Csoport: Tervezett rendelés tételek listájának nyomtatása - összesítés csoport szerinti szűréssel

Köteg: Tervezett rendelés tételek listájának nyomtatása - összesítés köteg szerinti szűréssel

 Bizonylat: Tervezett rendelés tételek listájának nyomtatása - összesítés bizonylat szerinti szűréssel

Üzletkötő: Felhasználó azonosító mező

Saját: Jelölőnégyzet

 Termékig: Tervezett rendelés tételek listájának nyomtatása - összesítés termék intervallum szerinti szűréssel

 Terméktől: Tervezett rendelés tételek listájának nyomtatása - összesítés termék intervallum szerinti szűréssel

 Csoporttól: Tervezett rendelés tételek listájának nyomtatása - összesítés csoport intervallum szerinti szűréssel

 Csoportig: Tervezett rendelés tételek listájának nyomtatása - összesítés csoport intervallum szerinti szűréssel

 Gyártótól: Tervezett rendelés tételek listájának nyomtatása - összesítés gyártó intervallum szerinti szűréssel

 Gyártóig: Tervezett rendelés tételek listájának nyomtatása - összesítés gyártó intervallum szerinti szűréssel

Szállítótól: Partner azonosító mező

Szállítóig: Partner azonosító mező

Sztornó: Választógomb csoport

Végleges: Választógomb csoport

Érvényes: Választógomb csoport

Aktív: Választógomb csoport

Megrendelt: Jelölőnégyzet

Teljesített: Választógomb csoport

Aláírt: Választógomb csoport

Param.: Dokumentum paraméter típus azonosító

Oszlop beállítás azonosító: Oszlop beállítás azonosító azonosító mező

Szűrő azonosító: Szűrő azonosító azonosító mező

Nyomtatás: Lista nyomtatása

Kilépés: Az ablak bezárása

Súgó: Az ablak súgó oldalát megjelenítő nyomógomb

# **Lásd még:**

Nyomtató ablak

Ablak

# **10.6.1.18.5. Menüpont**

Menü menüpontja.

# **10.6.1.18.6. Menüpont**

Menü menüpontja.

# **10.6.1.18.7. Menüpont**

Menü menüpontja.

# **10.6.1.19. Tervezett rendelések**

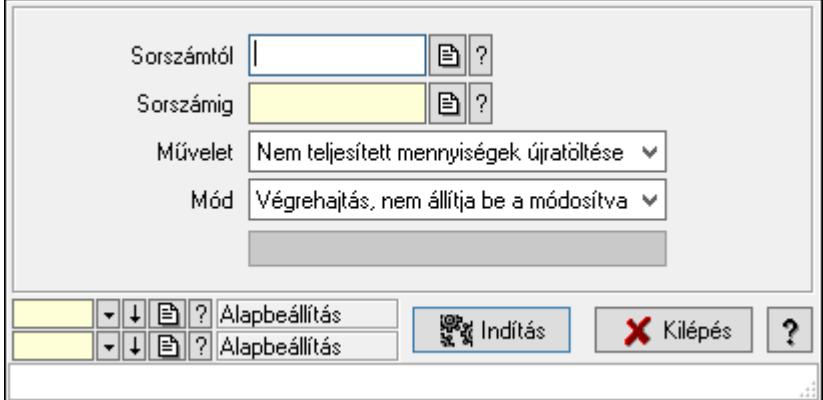

Tervezett rendelések.

## **Elemek:**

 Sorszámtól: Rendelés sorszám mező Sorszámig: Rendelés sorszám mező Művelet: Lenyíló lista mező Mód: Lenyíló lista mező Indítás: Nyomógomb Folyamatsáv: Folyamatsáv Oszlop beállítás azonosító: Oszlop beállítás azonosító azonosító mező Szűrő azonosító: Szűrő azonosító azonosító mező Kilépés: Az ablak bezárása Súgó: Az ablak súgó oldalát megjelenítő nyomógomb Forró billentyűk: Ablakok forró billentyűit felsoroló sor

# **Lásd még:**

 Feldolgozó ablak Ablak

# **10.6.2. Rendelés**

#### $\mathbb{F}$  $0$  -  $\mathbb{B}$  ? Sorszám Köteg Dok. típus Raktár  $0$  -  $0$   $2$ Egységár  $\blacktriangleright$   $\blacksquare$  ? Partner  $0$  -  $\mathbb{B}$  ? Bizonylat 18.03.30 **| 国** péntek Kelte Megjegyzés 1. Név és cím | 2. Devizanem | 3. Rendelési adatok 4. Tételek 5. Teljesített tételek 6. Szöveg 7. Lábjegyzetek 8. Végösszeg engedme | Mennyiség | Fogl menny | Kar | Raklap | Termék Méret Szín Sz.o. | Megj AFA | Me Termék név  $\overline{\cdot}$  $\rightarrow$  $0.00 \times$  $0,00$  $0.00 \times$  $0.00$ .  $0.00 \times$  $0.00$ . Bekezdés árrés Tétel árrés Dok, árrés  $\overline{0,00}$  Br  $0.00|$  Ne  $0,00$  HUF 0,00 HUF Súly  $0.00$  Eng  $0,00%$ Ne Br  $0.00$  Eng  $0.00$  Br  $0.00$  Ne  $0,00$  HUF Br 0,00 HUF Súlv  $0.00%$ Ne खा**बान्नानाल** ≣ा  $0,00$  Be 0,00 <u>A N</u>yomtatás **A** Mentés **宿** Lörlés X Kilépés  $|?$ F4+Dup F5+Ment cF6+Új. F7+Leké. aF7+Me. cF7+For. F8+Törlé. aF8+Me. cF8+Szt. sF8+Telj. F9+Nyo. sF9+Min. cF11+Ké.

# **10.6.2.1. Rendelések időszerűsítése - Partnertől bejövő rendelések ablak**

Itt lehet a rendeléseket létrehozni és módosítani. A füleken felsorolt (pl.: Név és Cím, Devizanem.. stb.) címek mutatják meg a bevihető/módosítható elemeket amelyekből összeállnak a "rendelések". A piros háttérszínű mezőket kötelező kitölteni. Legtöbb esetben nem csak a kitöltést, de annak helyességét is ellenőrzi a program. További segítség és a lehetőségek felsorolása szinte az összes mezőnél/objektumnál elérhető az F1 gomb megnyomásával.

#### **Forróbillentyűk:**

 F7 • Teljesítő dokumentumok Alt+F7 • Megrendelések Ctrl+F7 • Forrás tételek Ctrl+F8 • Sztornó Alt+F8 • Megrendelés állapota Shift+F8 • Teljesítés állapota F9 • Nyomtatás Shift+F9 • Min/max

## **Elemek:**

 Dok. típus: Dok. típus Sorszám: Sorszám Köteg: Dokumentum köteg mező Raktár: Raktár

 Partner: Partner azonosító mező Kelte: Dátum/idő, dátum vagy idő beviteli mező Egységár: Egységár Bizonylat: Bizonylat szöveg beviteli mező Megjegyzés: Megjegyzés szöveg beviteli mező Beszerzési ár: Választógomb csoport 1. Név és cím: 1. Név és cím

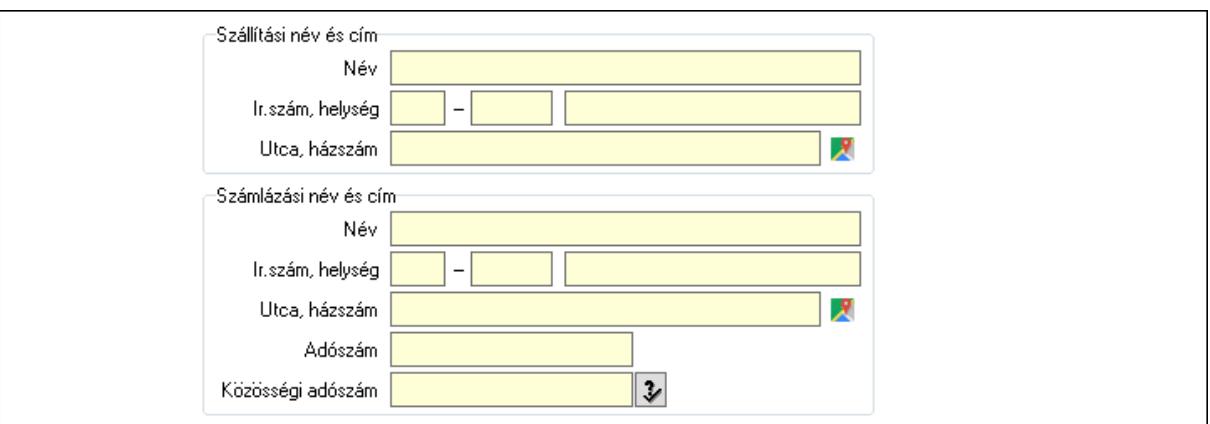

Szállítási név és cím: Mezőcsoport

Név: Adat neve

Ország: Cím ország része

Irányítószám: Cím irányítószám része

Helység: Cím helység része

Utca, házszám: Cím utca, házszám része

Számlázási név és cím: Mezőcsoport

Név: Szöveg beviteli mező

Ország: Cím ország része

Irányítószám: Cím irányítószám része

Helység: Cím helység része

Utca, házszám: Cím utca, házszám része

Adószám: Adószám mező

Közösségi adószám: Közösségi adószám mező, adószám ellenőrzési lehetőséggel

2. Devizanem: 2. Devizanem

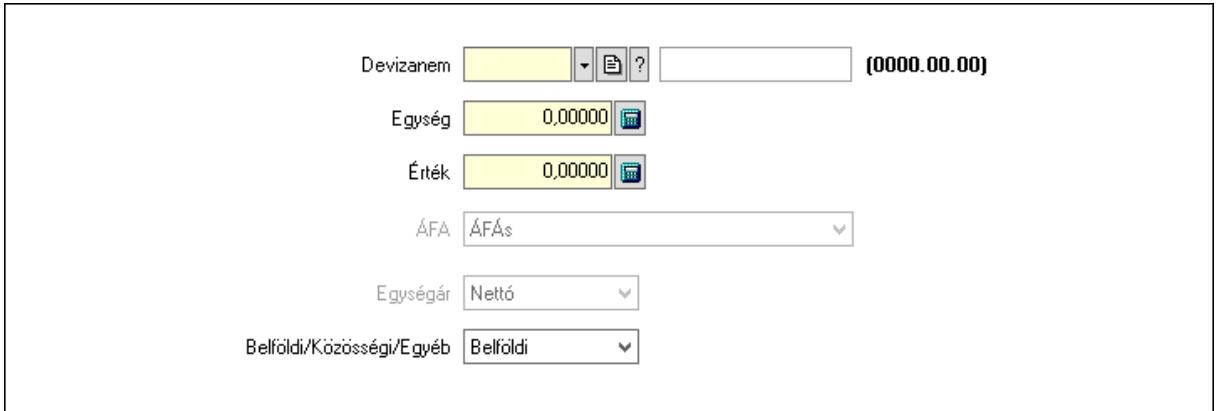

 Devizanem: Valuta azonosító mező Egység: Szám beviteli mező Érték: Szám beviteli mező ÁFA: Lenyíló lista mező Egységár: Lenyíló lista mező Belföldi/Közösségi/Egyéb: Lenyíló lista mező

3. Rendelési adatok: 3. Rendelési adatok

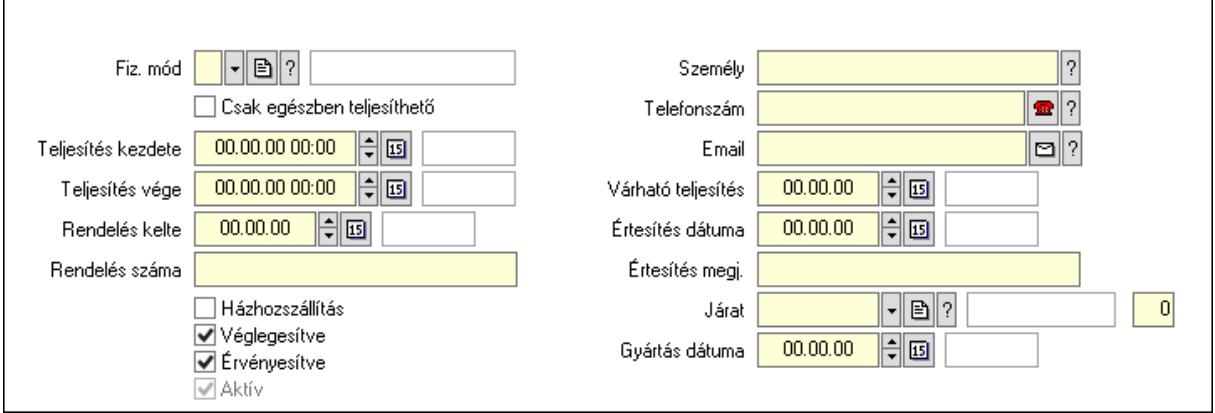

 Fiz. mód: Fizetési mód azonosító mező Csak egészben teljesíthető: Jelölőnégyzet Teljesítés kezdete: Dátum/idő, dátum vagy idő beviteli mező Teljesítés vége: Dátum/idő, dátum vagy idő beviteli mező Rendelés kelte: Dátum/idő, dátum vagy idő beviteli mező Rendelés száma: Szöveg beviteli mező Házhozszállítás: Jelölőnégyzet Véglegesítve: Jelölőnégyzet Érvényesítve: Jelölőnégyzet Aktív: Jelölőnégyzet Személy: Ügyintéző neve. Telefonszám: Telefon szám mező, tárcsázási lehetőséggel Email: Email cím mező, email küldési lehetőséggel Várható teljesítés: Dátum/idő, dátum vagy idő beviteli mező

 Értesítés dátuma: Dátum/idő, dátum vagy idő beviteli mező Értesítés megj.: Szöveg beviteli mező Járat: Járat azonosító mező Szám: Szám beviteli mező Gyártás dátuma: Dátum/idő, dátum vagy idő beviteli mező 4. Tételek: 4. Tételek Lista: Lekérdező lista adatok képernyőn való megjelenítéséhez Termék: Termék azonosító mező Méret: Méret azonosító mező Szín: Szín azonosító mező Név 1.: Szöveg beviteli mező Név 2.: Szöveg beviteli mező O: Ország azonosító mező ÁFA: Áfa azonosító mező Me: Szöveg beviteli mező Mennyiség: Szám beviteli mező F. menny: Szám beviteli mező Karton: Szám beviteli mező Raklap: Szám beviteli mező Eár: Szám beviteli mező Em: Szám beviteli mező Tétel eng: Szám beviteli mező Tétel eng: Szám beviteli mező Besz. eá.: Szám beviteli mező Bek. eá.: Szám beviteli mező M: Szöveg beviteli mező Tétel árrés: Szám beviteli mező -: Szám beviteli mező Bekezdés árrés: Szám beviteli mező -: Szám beviteli mező Dok. árrés: Szám beviteli mező -: Szám beviteli mező Ne: Szám beviteli mező Br: Szám beviteli mező Ne: Szám beviteli mező Br: Szám beviteli mező Súly: Szám beviteli mező Eng: Szám beviteli mező 5. Teljesített tételek: 5. Teljesített tételek

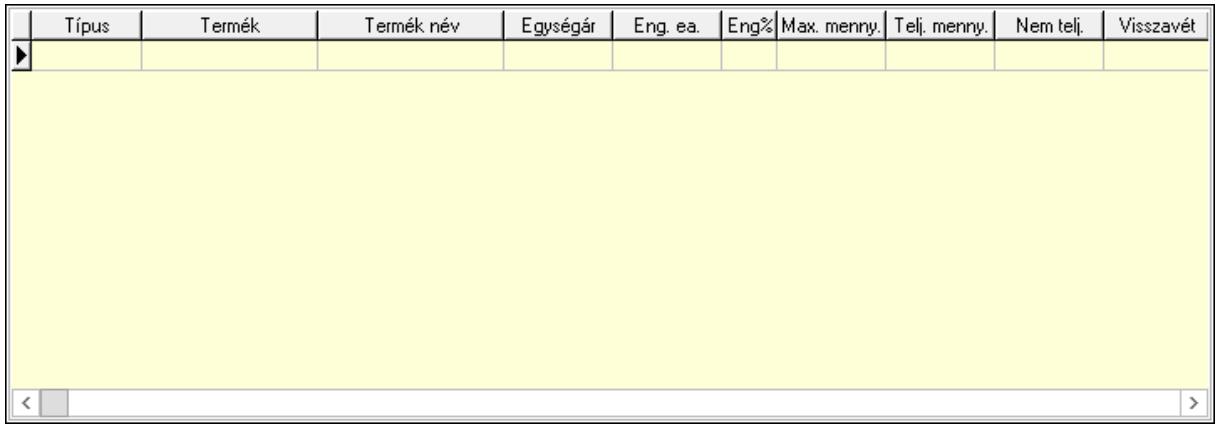

 Lista: Lekérdező lista adatok képernyőn való megjelenítéséhez 6. Szöveg: 6. Szöveg

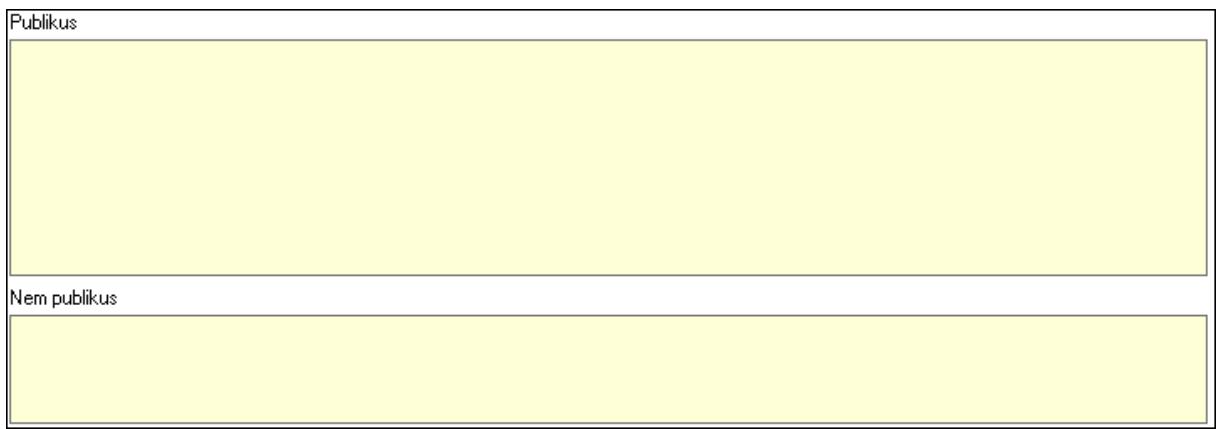

 Publikus: Több soros szöveg mező Nem publikus: Több soros szöveg mező 7. Lábjegyzetek: 7. Lábjegyzetek

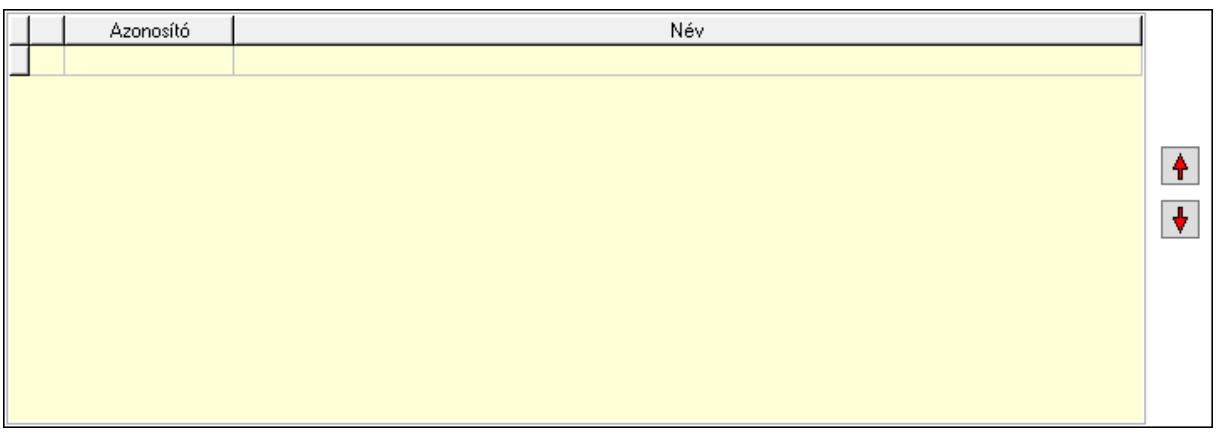

 Lista: Dokumentum lágyjegyzet listája Nyomógomb: Nyomógomb Nyomógomb: Nyomógomb

8. Végösszeg engedmény: 8. Végösszeg engedmény

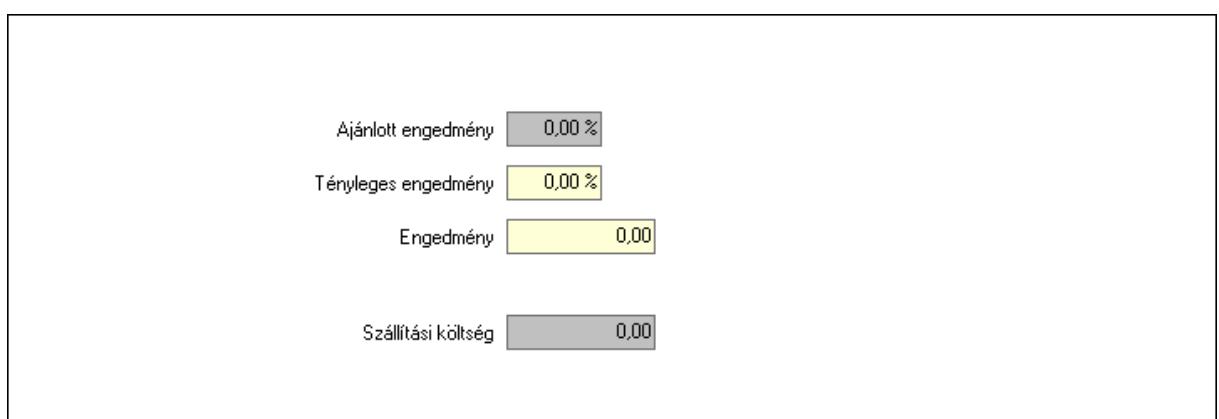

 Ajánlott engedmény: Szám beviteli mező Tényleges engedmény: Szám beviteli mező Engedmény: Szám beviteli mező Szállítási költség: Szám beviteli mező 9. Egyéb: 9. Egyéb

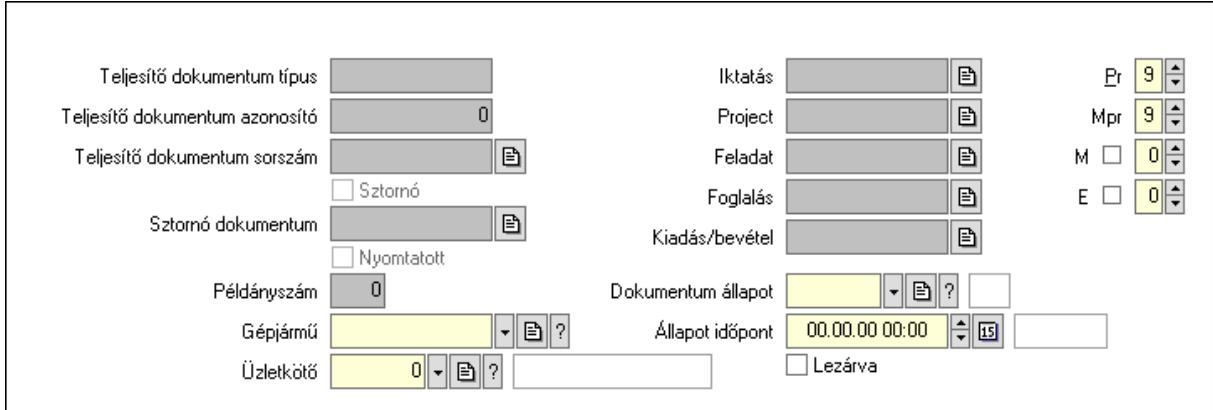

Teljesítő dokumentum típus: Szöveg beviteli mező

Teljesítő dokumentum azonosító: Szám beviteli mező

Teljesítő dokumentum sorszám: Dokumentum sorszám azonosító mező

Sztornó: Jelölőnégyzet

Nyomtatott: Jelölőnégyzet

Sztornó dokumentum: Rendelés sorszám mező

Példányszám: Szám beviteli mező

Gépjármű: Gépjármű azonosító mező

Iktatás: Iktatás sorszám mező

Project: Munkaszám sorszám mező

Feladat: Feladat sorszám mező

Foglalás: Foglalás sorszám azonosító mező

Kiadás/bevétel: Kiadás/bevétel sorszám mező

Dokumentum állapot: Dokumentum állapot azonosító mező

Állapot időpont: Dátum/idő, dátum vagy idő beviteli mező

Lezárva: Jelölőnégyzet

 Pr: Adat láthatóságának privilégium szintje Mpr: Adat láthatóságának privilégium szintje M: Szám beviteli mező E: Szám beviteli mező Üzletkötő: Felhasználó azonosító mező

Aláírások: 10. Aláírások

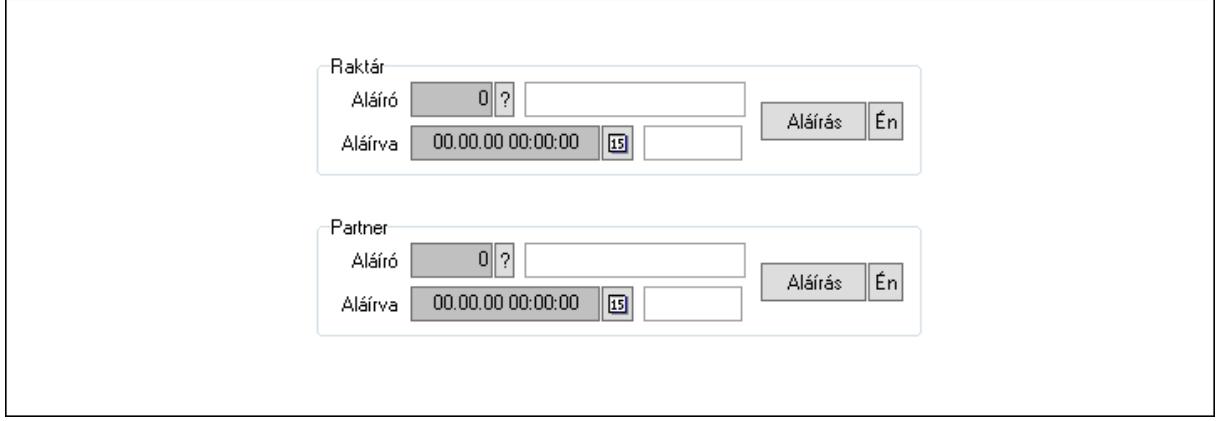

Raktár: Mezőcsoport

Aláíró: Aláíró felhasználó azonosítója

Aláírva: Aláírás időpontja

Aláírás: Dokumentum aláírása

Én: Dokumentum aláírása az aktuálisan bejelentkezett felhasználó nevében

Partner: Mezőcsoport

Aláíró: Aláíró felhasználó azonosítója

Aláírva: Aláírás időpontja

Aláírás: Dokumentum aláírása

 Én: Dokumentum aláírása az aktuálisan bejelentkezett felhasználó nevében Csatolt fájlok: 11. Csatolt fájlok

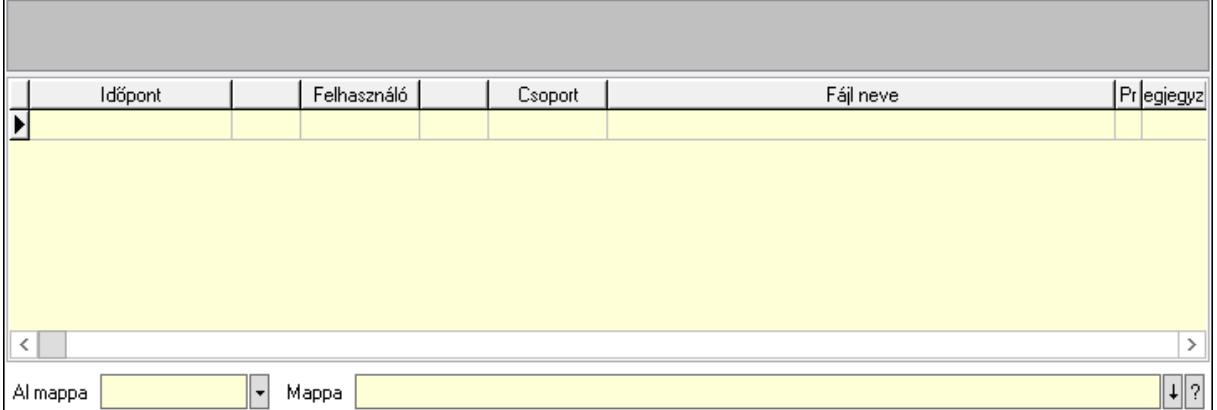

Lista mező: Lista mező

Lista: Lekérdező lista adatok képernyőn való megjelenítéséhez

Al mappa: Szöveg beviteli mező

Mappa: Mappa név beviteli mező

# Megjegyzések: 12. Megjegyzések

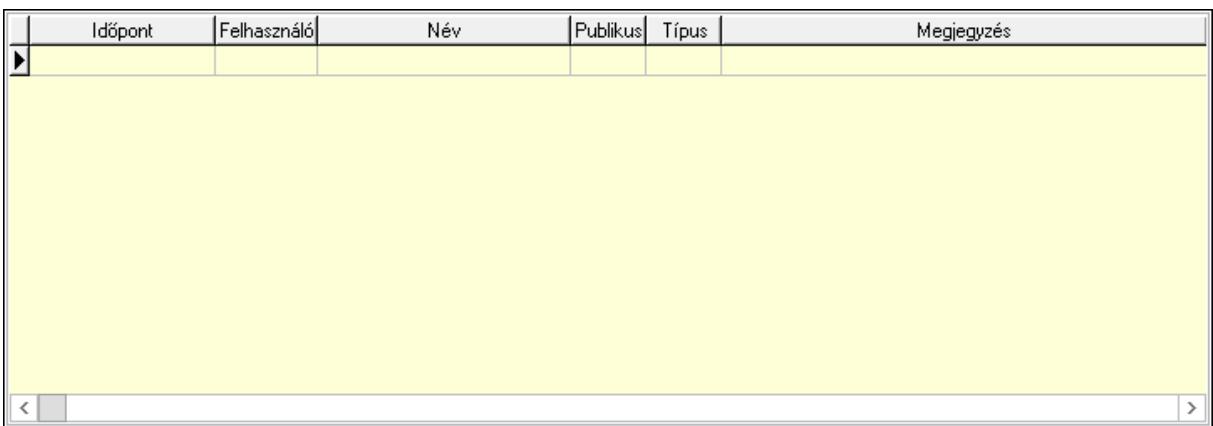

 Lista: Lekérdező lista adatok képernyőn való megjelenítéséhez Napló: 13. Napló

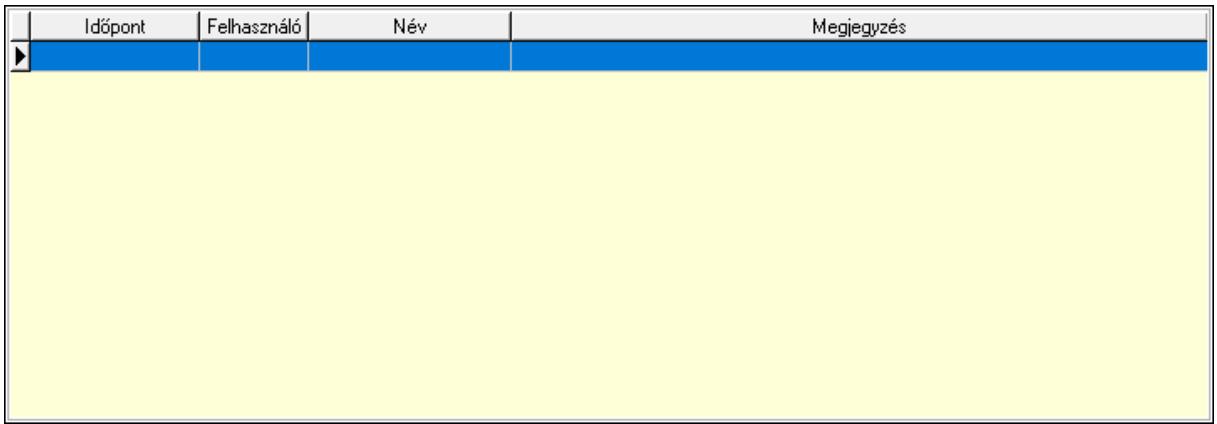

 Lista: Lekérdező lista adatok képernyőn való megjelenítéséhez Paraméterek: 14. Paraméterek

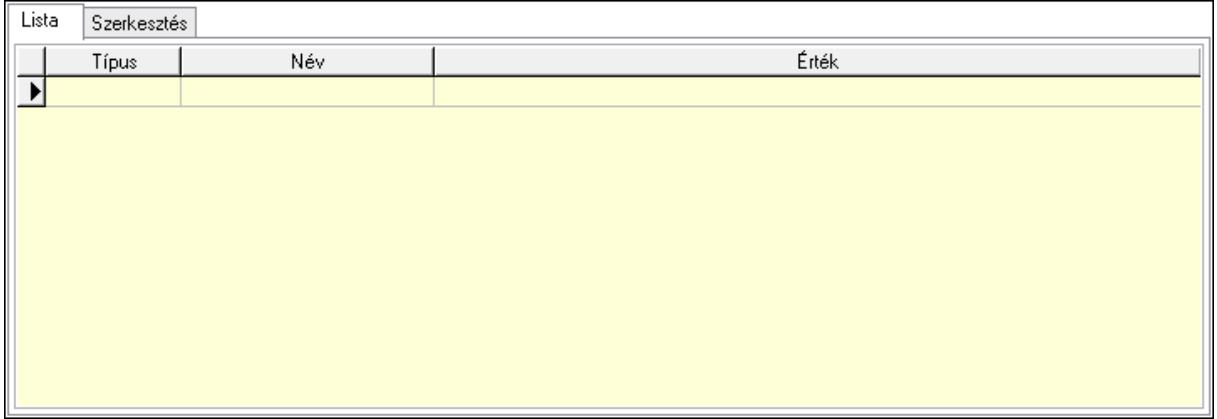

Lista: Lista

 Lista: Lekérdező lista adatok képernyőn való megjelenítéséhez Szerkesztés: Szerkesztés

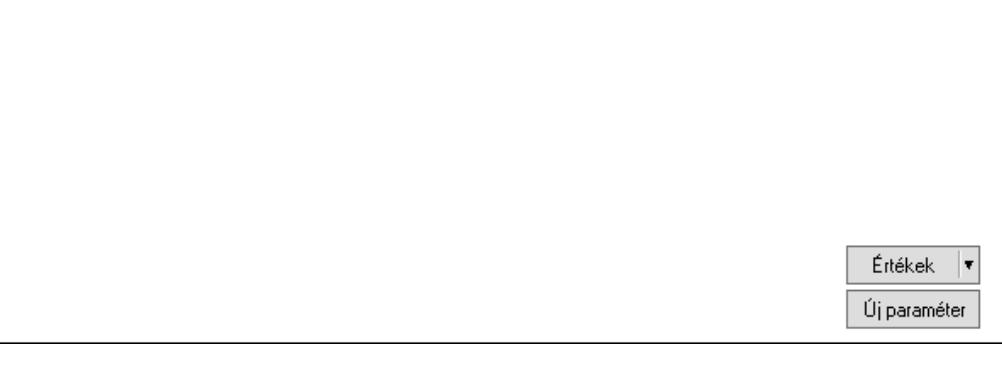

 Görgető mező: Görgető mező Értékek: Nyomógomb Új paraméter: Nyomógomb Paletták: Paletták

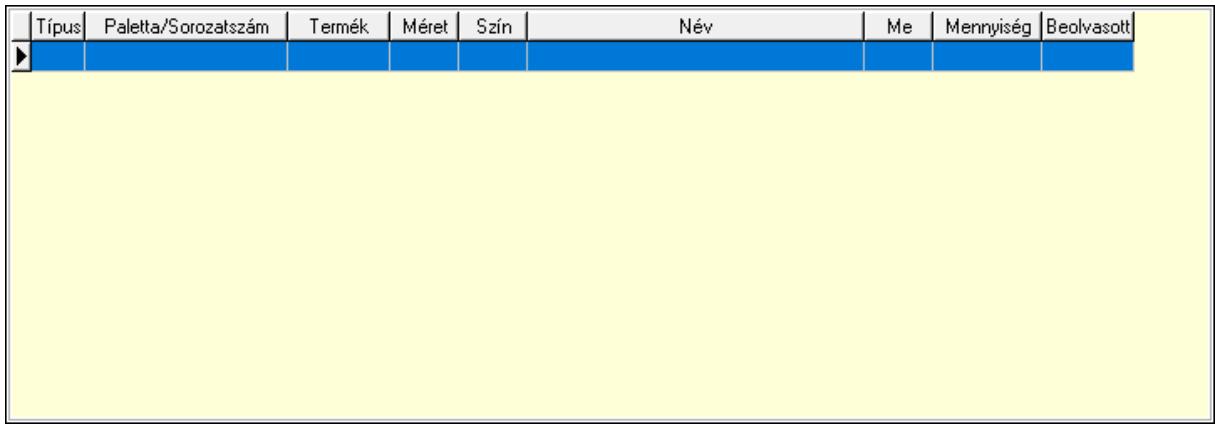

Lista: Lekérdező lista adatok képernyőn való megjelenítéséhez

 Ne: Szám beviteli mező Br: Szám beviteli mező

Ne: Szám beviteli mező

Br: Szám beviteli mező

Súly: Szám beviteli mező

Eng: Szám beviteli mező

Ki: Szám beviteli mező

Be: Szám beviteli mező

Nyomtatás: Nyomógomb

Lapozó: Megjelenített adatok lapozása (első, előző, következő, utolsó, frissítés)

Mentés: Adatok mentése

Törlés: Időszerűsítéskor adatok törlése

Kilépés: Az ablak bezárása

Súgó: Az ablak súgó oldalát megjelenítő nyomógomb

Forró billentyűk: Ablakok forró billentyűit felsoroló sor

# **Lásd még:**

Időszerűsítő ablak

Ablak

# **10.6.2.2. Rendelések időszerűsítése - Partnertől bejövő rendelések ablak**

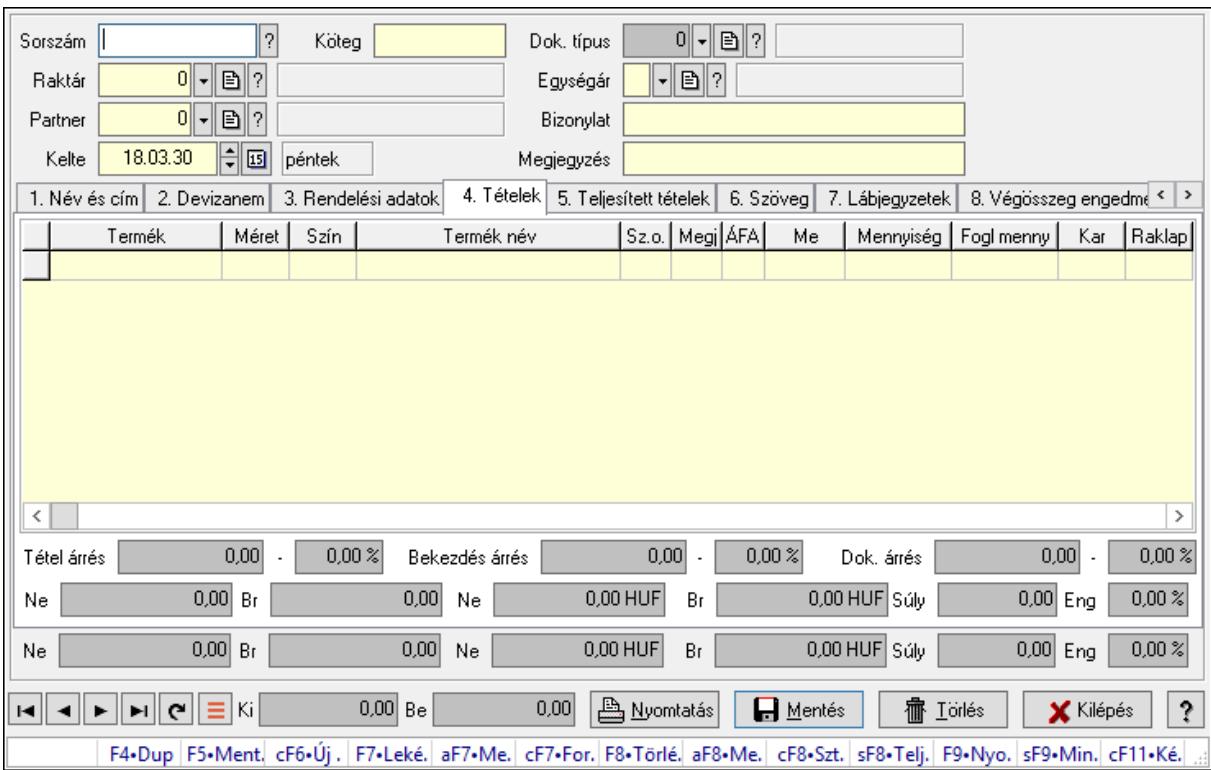

Itt lehet a rendeléseket létrehozni és módosítani. A füleken felsorolt (pl.: Név és Cím, Devizanem.. stb.) címek mutatják meg a bevihető/módosítható elemeket amelyekből összeállnak a "rendelések". A piros háttérszínű mezőket kötelező kitölteni. Legtöbb esetben nem csak a kitöltést, de annak helyességét is ellenőrzi a program. További segítség és a lehetőségek felsorolása szinte az összes mezőnél/objektumnál elérhető az F1 gomb megnyomásával.

## **Forróbillentyűk:**

 F7 • Teljesítő dokumentumok Alt+F7 • Megrendelések Ctrl+F7 • Forrás tételek Ctrl+F8 • Sztornó Alt+F8 • Megrendelés állapota Shift+F8 • Teljesítés állapota F9 • Nyomtatás Shift+F9 • Min/max

## **Elemek:**

 Dok. típus: Dok. típus Sorszám: Sorszám Köteg: Dokumentum köteg mező Raktár: Raktár

 Partner: Partner azonosító mező Kelte: Dátum/idő, dátum vagy idő beviteli mező Egységár: Egységár Bizonylat: Bizonylat szöveg beviteli mező Megjegyzés: Megjegyzés szöveg beviteli mező Beszerzési ár: Választógomb csoport 1. Név és cím: 1. Név és cím

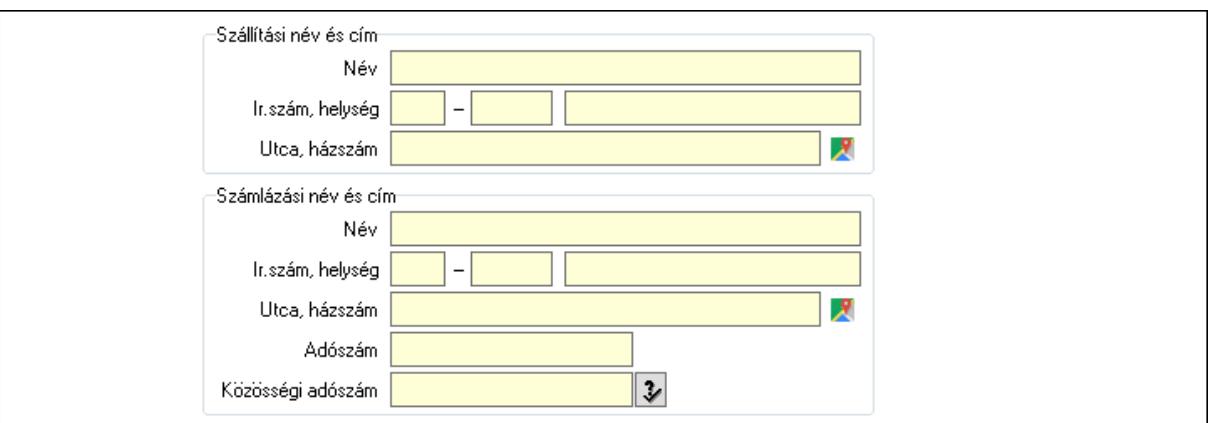

Szállítási név és cím: Mezőcsoport

Név: Adat neve

Ország: Cím ország része

Irányítószám: Cím irányítószám része

Helység: Cím helység része

Utca, házszám: Cím utca, házszám része

Számlázási név és cím: Mezőcsoport

Név: Szöveg beviteli mező

Ország: Cím ország része

Irányítószám: Cím irányítószám része

Helység: Cím helység része

Utca, házszám: Cím utca, házszám része

Adószám: Adószám mező

Közösségi adószám: Közösségi adószám mező, adószám ellenőrzési lehetőséggel

2. Devizanem: 2. Devizanem

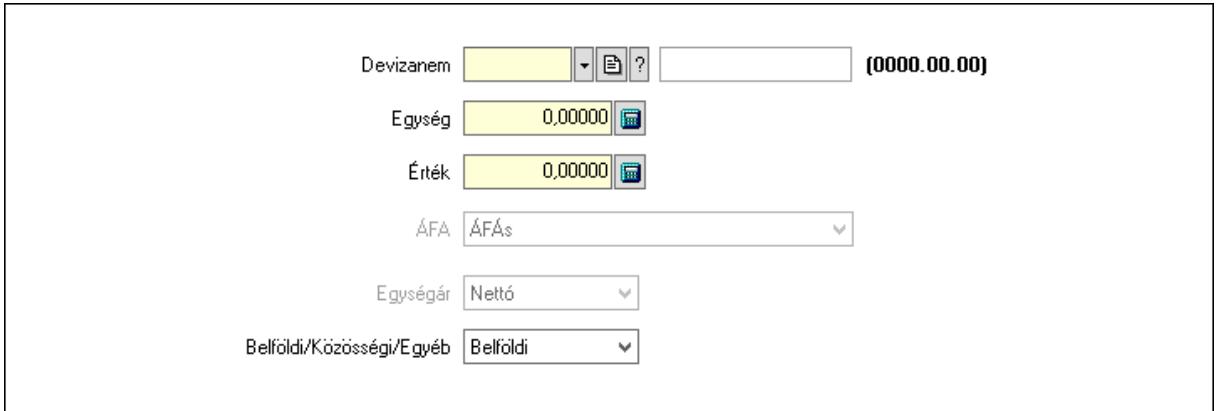

 Devizanem: Valuta azonosító mező Egység: Szám beviteli mező Érték: Szám beviteli mező ÁFA: Lenyíló lista mező Egységár: Lenyíló lista mező Belföldi/Közösségi/Egyéb: Lenyíló lista mező

3. Rendelési adatok: 3. Rendelési adatok

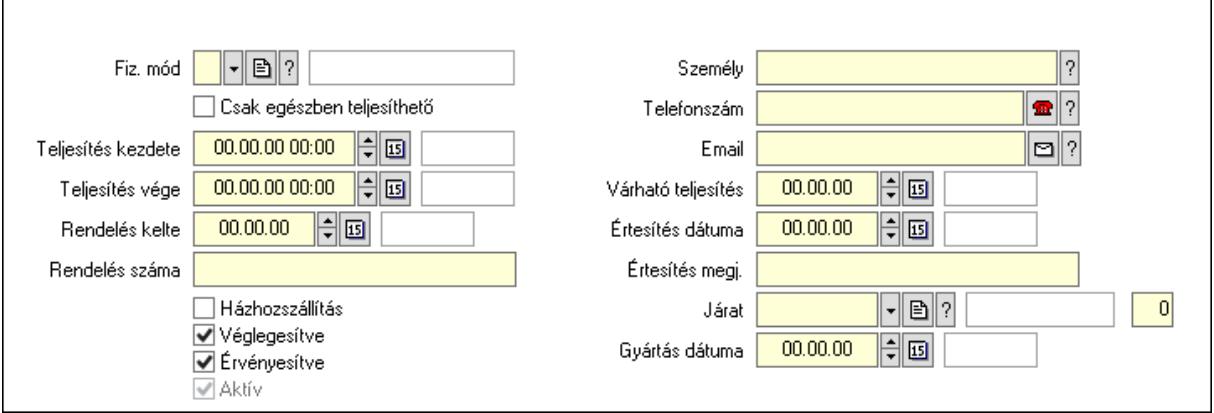

 Fiz. mód: Fizetési mód azonosító mező Csak egészben teljesíthető: Jelölőnégyzet Teljesítés kezdete: Dátum/idő, dátum vagy idő beviteli mező Teljesítés vége: Dátum/idő, dátum vagy idő beviteli mező Rendelés kelte: Dátum/idő, dátum vagy idő beviteli mező Rendelés száma: Szöveg beviteli mező Házhozszállítás: Jelölőnégyzet Véglegesítve: Jelölőnégyzet Érvényesítve: Jelölőnégyzet Aktív: Jelölőnégyzet Személy: Ügyintéző neve. Telefonszám: Telefon szám mező, tárcsázási lehetőséggel Email: Email cím mező, email küldési lehetőséggel Várható teljesítés: Dátum/idő, dátum vagy idő beviteli mező

 Értesítés dátuma: Dátum/idő, dátum vagy idő beviteli mező Értesítés megj.: Szöveg beviteli mező Járat: Járat azonosító mező Szám: Szám beviteli mező Gyártás dátuma: Dátum/idő, dátum vagy idő beviteli mező 4. Tételek: 4. Tételek Lista: Lekérdező lista adatok képernyőn való megjelenítéséhez Termék: Termék azonosító mező Méret: Méret azonosító mező Szín: Szín azonosító mező Név 1.: Szöveg beviteli mező Név 2.: Szöveg beviteli mező O: Ország azonosító mező ÁFA: Áfa azonosító mező Me: Szöveg beviteli mező Mennyiség: Szám beviteli mező F. menny: Szám beviteli mező Karton: Szám beviteli mező Raklap: Szám beviteli mező Eár: Szám beviteli mező Em: Szám beviteli mező Tétel eng: Szám beviteli mező Tétel eng: Szám beviteli mező Besz. eá.: Szám beviteli mező Bek. eá.: Szám beviteli mező M: Szöveg beviteli mező Tétel árrés: Szám beviteli mező -: Szám beviteli mező Bekezdés árrés: Szám beviteli mező -: Szám beviteli mező Dok. árrés: Szám beviteli mező -: Szám beviteli mező Ne: Szám beviteli mező Br: Szám beviteli mező Ne: Szám beviteli mező Br: Szám beviteli mező Súly: Szám beviteli mező Eng: Szám beviteli mező 5. Teljesített tételek: 5. Teljesített tételek

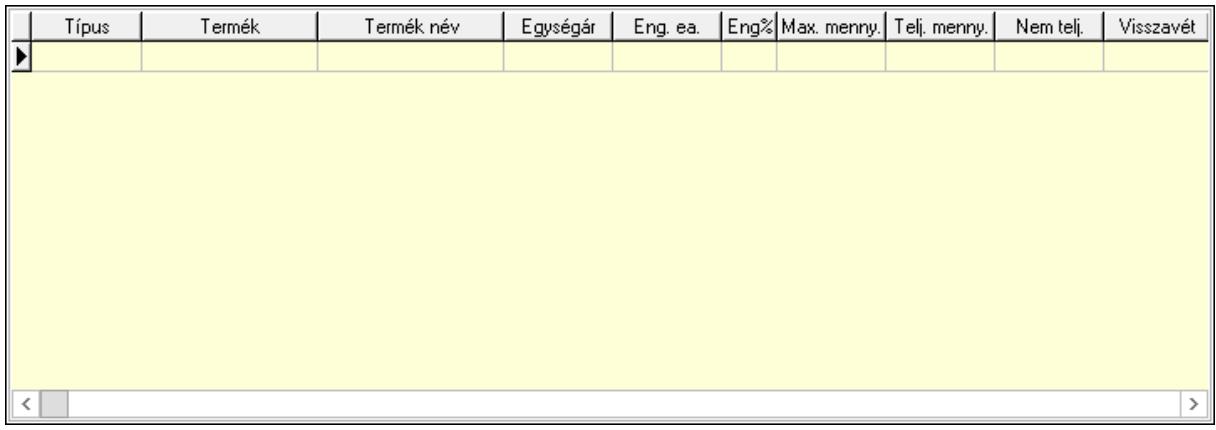

 Lista: Lekérdező lista adatok képernyőn való megjelenítéséhez 6. Szöveg: 6. Szöveg

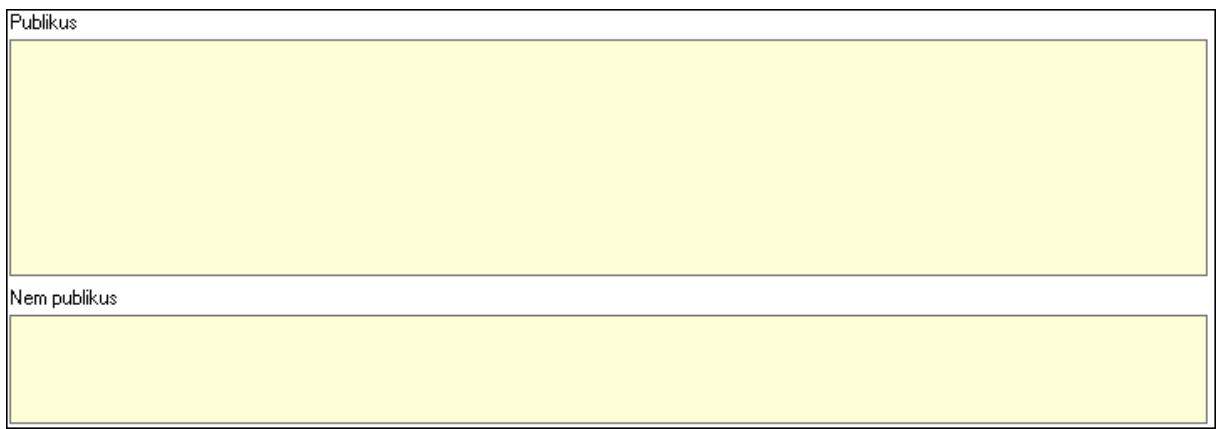

 Publikus: Több soros szöveg mező Nem publikus: Több soros szöveg mező 7. Lábjegyzetek: 7. Lábjegyzetek

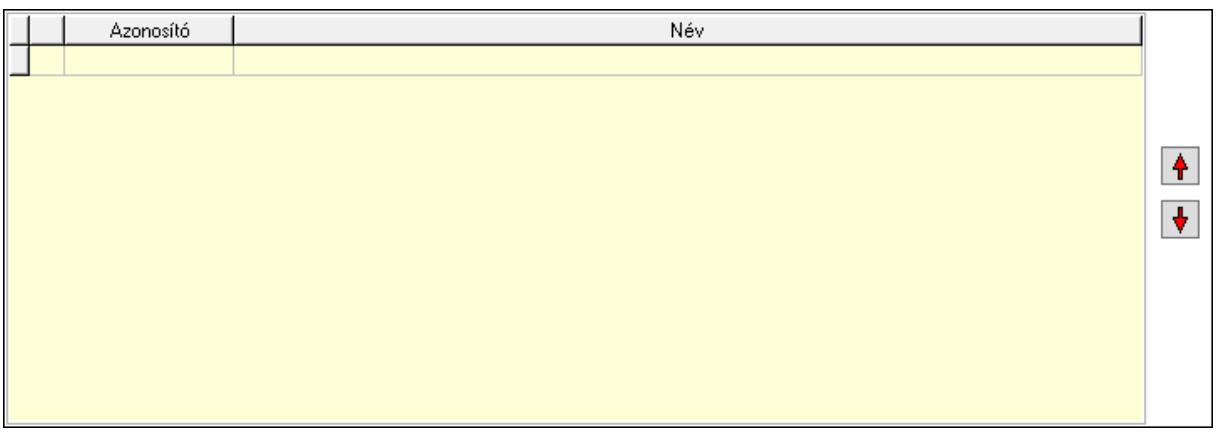

 Lista: Dokumentum lágyjegyzet listája Nyomógomb: Nyomógomb Nyomógomb: Nyomógomb

8. Végösszeg engedmény: 8. Végösszeg engedmény

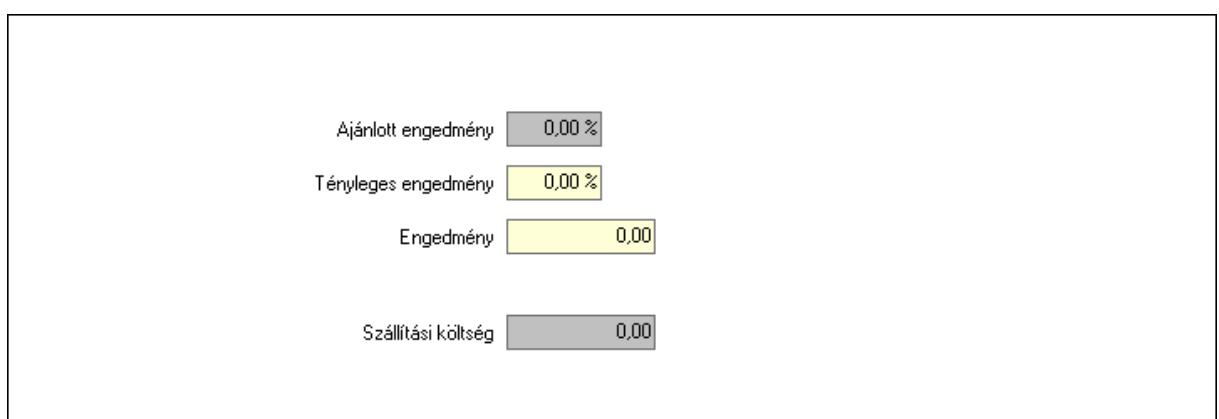

 Ajánlott engedmény: Szám beviteli mező Tényleges engedmény: Szám beviteli mező Engedmény: Szám beviteli mező Szállítási költség: Szám beviteli mező 9. Egyéb: 9. Egyéb

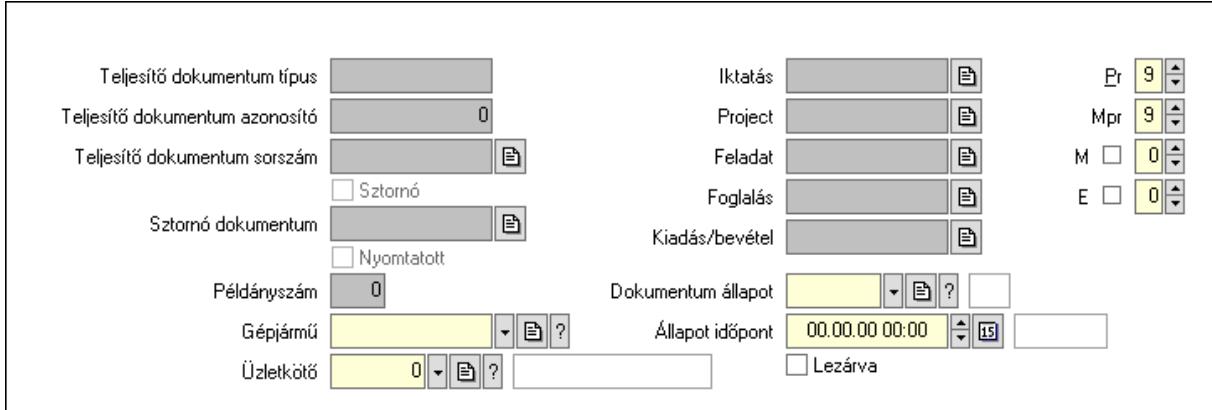

Teljesítő dokumentum típus: Szöveg beviteli mező

Teljesítő dokumentum azonosító: Szám beviteli mező

Teljesítő dokumentum sorszám: Dokumentum sorszám azonosító mező

Sztornó: Jelölőnégyzet

Nyomtatott: Jelölőnégyzet

Sztornó dokumentum: Rendelés sorszám mező

Példányszám: Szám beviteli mező

Gépjármű: Gépjármű azonosító mező

Iktatás: Iktatás sorszám mező

Project: Munkaszám sorszám mező

Feladat: Feladat sorszám mező

Foglalás: Foglalás sorszám azonosító mező

Kiadás/bevétel: Kiadás/bevétel sorszám mező

Dokumentum állapot: Dokumentum állapot azonosító mező

Állapot időpont: Dátum/idő, dátum vagy idő beviteli mező

Lezárva: Jelölőnégyzet
Pr: Adat láthatóságának privilégium szintje Mpr: Adat láthatóságának privilégium szintje M: Szám beviteli mező E: Szám beviteli mező Üzletkötő: Felhasználó azonosító mező

Aláírások: 10. Aláírások

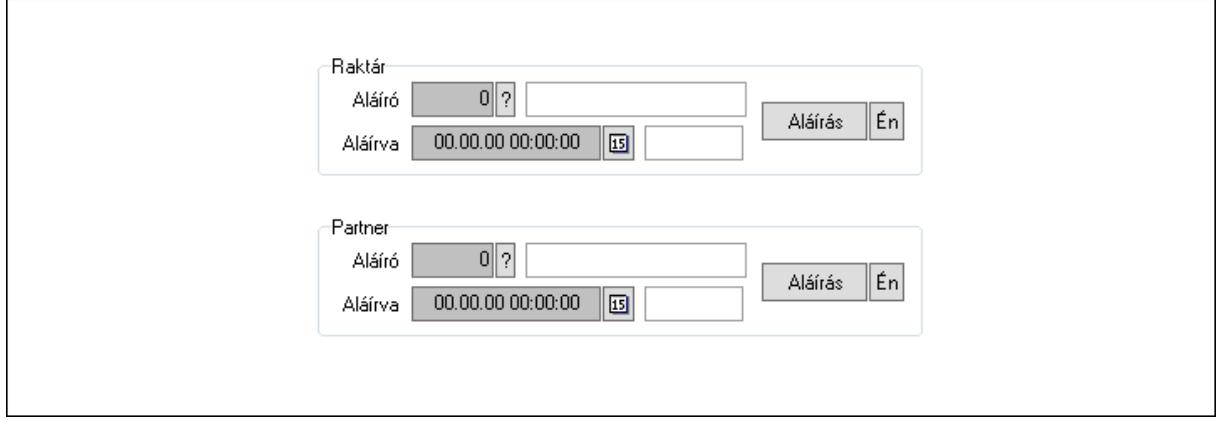

Raktár: Mezőcsoport

Aláíró: Aláíró felhasználó azonosítója

Aláírva: Aláírás időpontja

Aláírás: Dokumentum aláírása

Én: Dokumentum aláírása az aktuálisan bejelentkezett felhasználó nevében

Partner: Mezőcsoport

Aláíró: Aláíró felhasználó azonosítója

Aláírva: Aláírás időpontja

Aláírás: Dokumentum aláírása

 Én: Dokumentum aláírása az aktuálisan bejelentkezett felhasználó nevében Csatolt fájlok: 11. Csatolt fájlok

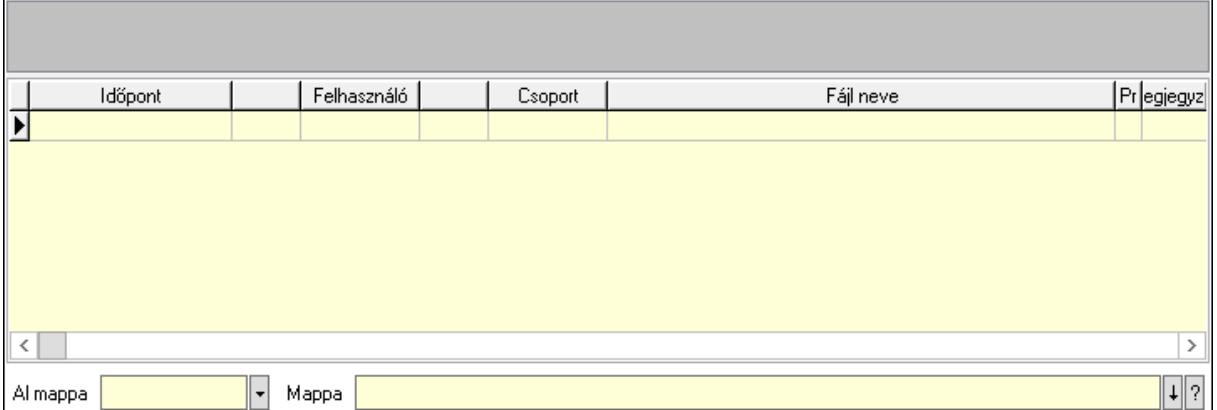

Lista mező: Lista mező

Lista: Lekérdező lista adatok képernyőn való megjelenítéséhez

Al mappa: Szöveg beviteli mező

Mappa: Mappa név beviteli mező

## Megjegyzések: 12. Megjegyzések

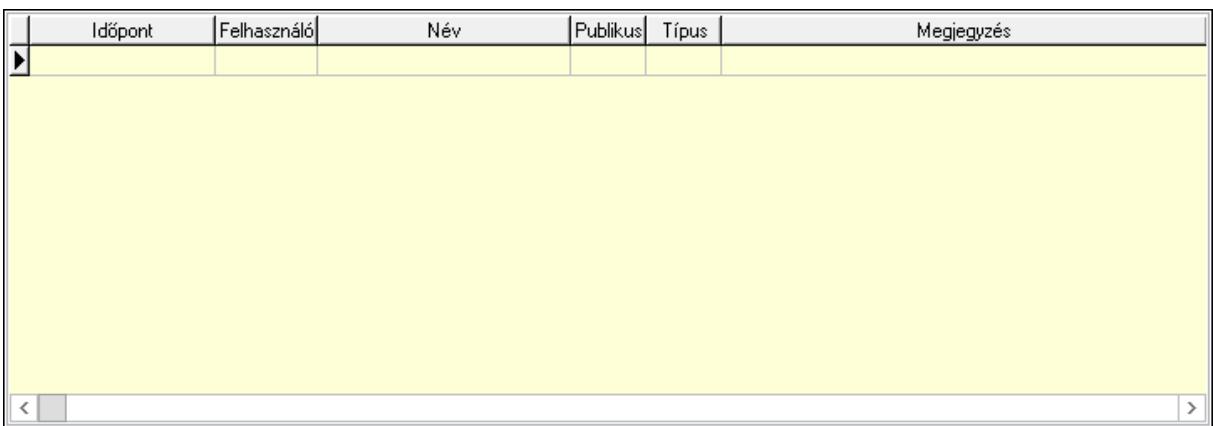

 Lista: Lekérdező lista adatok képernyőn való megjelenítéséhez Napló: 13. Napló

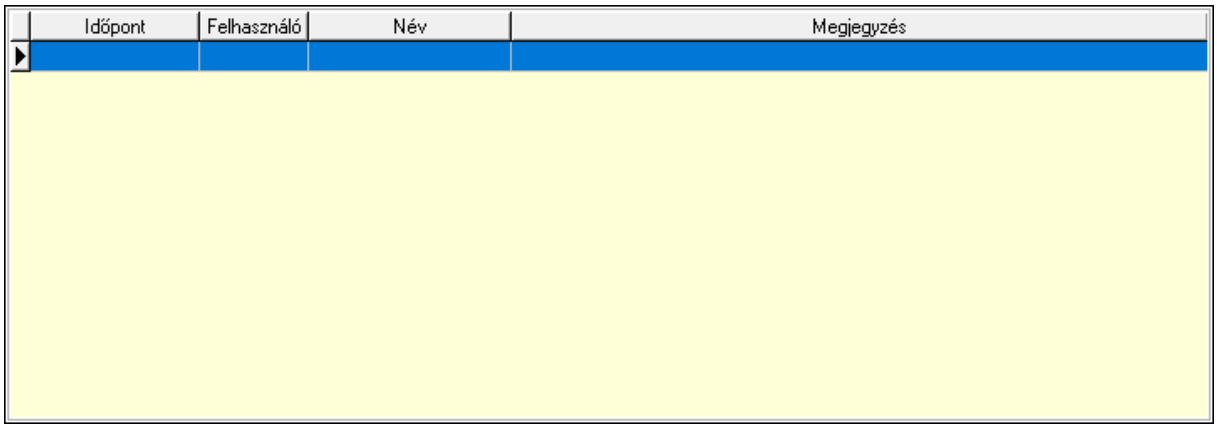

 Lista: Lekérdező lista adatok képernyőn való megjelenítéséhez Paraméterek: 14. Paraméterek

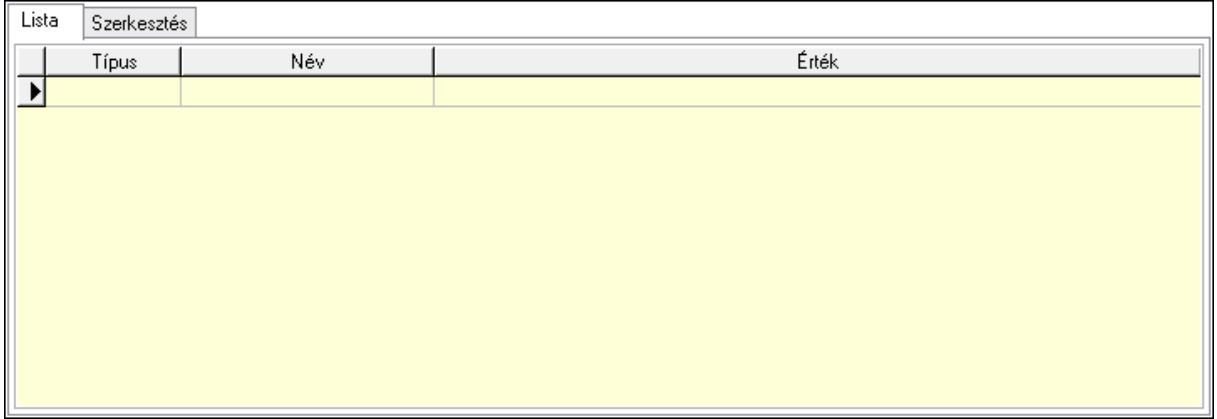

Lista: Lista

 Lista: Lekérdező lista adatok képernyőn való megjelenítéséhez Szerkesztés: Szerkesztés

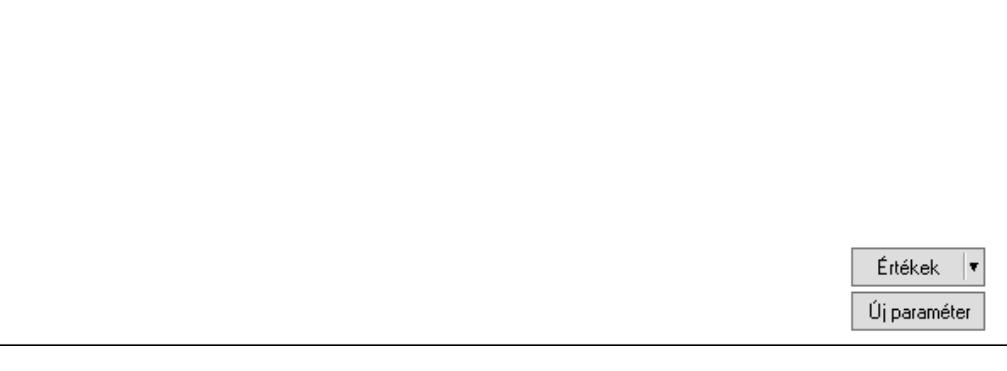

 Görgető mező: Görgető mező Értékek: Nyomógomb Új paraméter: Nyomógomb Paletták: Paletták

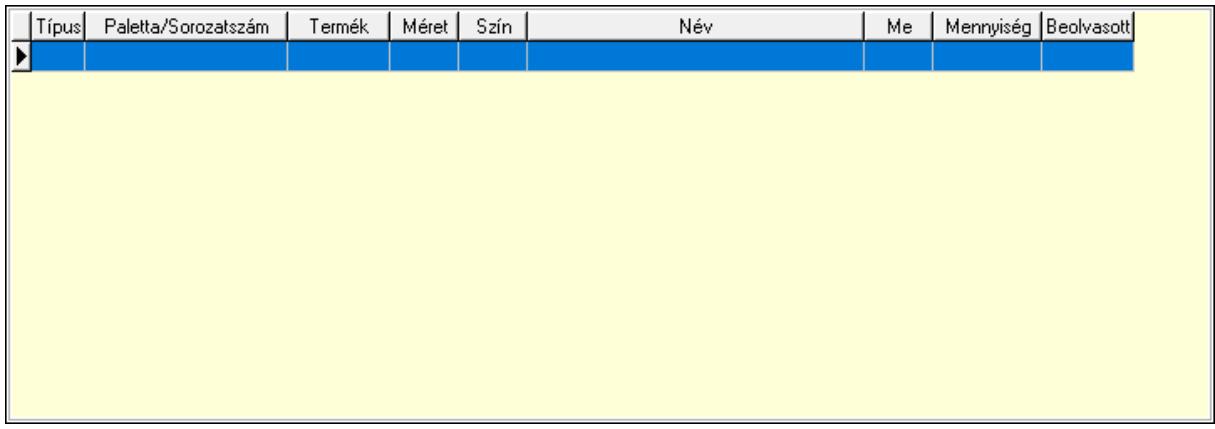

Lista: Lekérdező lista adatok képernyőn való megjelenítéséhez

 Ne: Szám beviteli mező Br: Szám beviteli mező

Ne: Szám beviteli mező

Br: Szám beviteli mező

Súly: Szám beviteli mező

Eng: Szám beviteli mező

Ki: Szám beviteli mező

Be: Szám beviteli mező

Nyomtatás: Nyomógomb

Lapozó: Megjelenített adatok lapozása (első, előző, következő, utolsó, frissítés)

Mentés: Adatok mentése

Törlés: Időszerűsítéskor adatok törlése

Kilépés: Az ablak bezárása

Súgó: Az ablak súgó oldalát megjelenítő nyomógomb

Forró billentyűk: Ablakok forró billentyűit felsoroló sor

## **Lásd még:**

Időszerűsítő ablak

Ablak

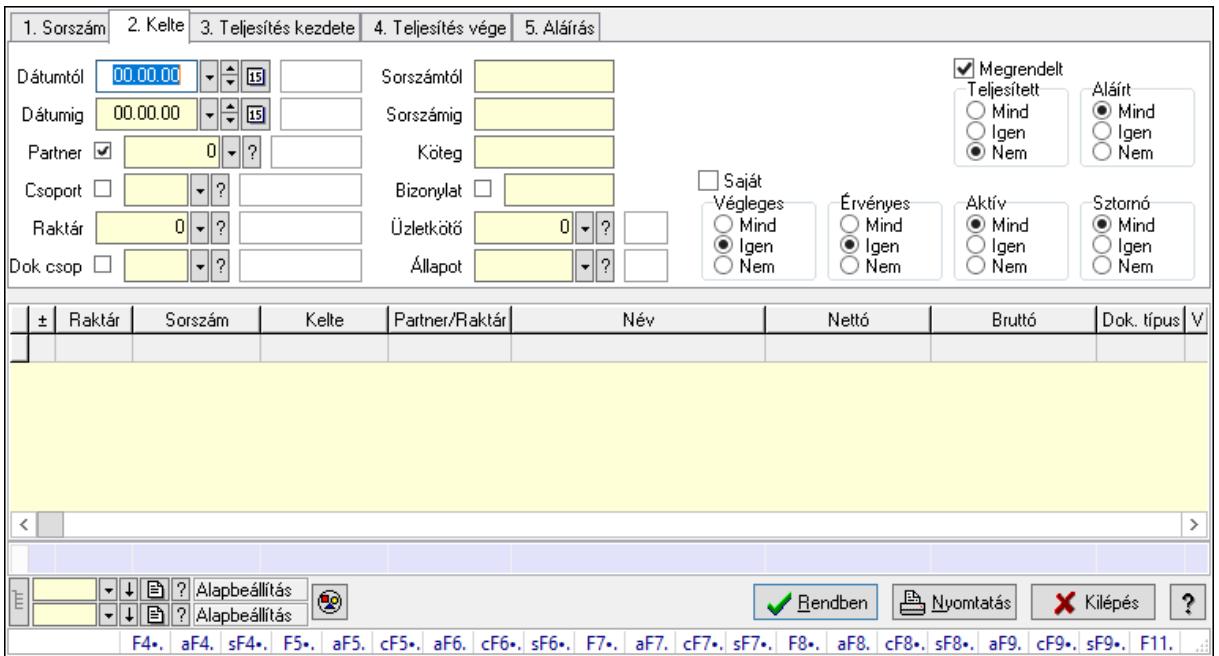

## **10.6.2.3. Rendelések lekérdezése ablak**

Itt lehet lekérdezni a már meglévő rendeléseket különböző szűrésekkel. A szűrések tipusa értelemszerűen a fülek címéhez igazodik. A piros háttérszínű mezőket kötelező kitölteni. Legtöbb esetben nem csak a kitöltést, de annak helyességét is ellenőrzi a program. További segítség és a lehetőségek felsorolása szinte az összes mezőnél/objektumnál elérhető az F1 gomb megnyomásával.

## **Forróbillentyűk:**

 F4 • Felajánlás Alt+F4 • Címek Shift+F4 • Csatolás megnyitás Alt+F5 • Partner Ctrl+F5 • Paraméterek Alt+F6 • Előleg Ctrl+F6 • Megjegyzések Shift+F6 • Kapcsolódó időszerűsítése F7 • Tételek Alt+F7 • Rendelés áttekintése Ctrl+F7 • Forrás tételek Shift+F7 • Kapcsolódó lekérdezése F8 • Teljesítés F8 • Megrendelés F8 • Rendelés foglalásainak teljesítése Alt+F8 • Rendelés kezelése Alt+F8 • Foglalás visszavonása

- Ctrl+F8 Megrendelés állapota Shift+F8 • Teljesítés állapota Alt+F9 • Teljesítő dokumentum Ctrl+F9 • Sztornó dokumentum Shift+F9 • Példányszám
- Shift+F9 Állapot

#### **Elemek:**

 Forró billentyűk: Ablakok forró billentyűit felsoroló sor Dátumtól: Rendelések lekérdezése dátum intervallum szerinti szűréssel Dátumig: Rendelések lekérdezése dátum intervallum szerinti szűréssel Partner: Rendelések lekérdezése partner szerinti szűréssel Csoport: Rendelések lekérdezése csoport szerinti szűréssel Raktár: Rendelések lekérdezése raktár szerinti szűréssel Dok csop: Rendelések lekérdezése dok. csop. szerinti szűréssel Sorszámtól: Rendelések lekérdezése sorszám intervallum szerinti szűréssel Sorszámig: Rendelések lekérdezése sorszám intervallum szerinti szűréssel Köteg: Rendelések lekérdezése köteg szerinti szűréssel Bizonylat: Rendelések lekérdezése bizonylat szerinti szűréssel Üzletkötő: Felhasználó azonosító mező Állapot: Dokumentum állapot azonosító mező Param.: Dokumentum paraméter típus azonosító Termék: Termék azonosító mező Csoport: Termék csoport azonosító mező Szállító: Partner azonosító mező Saját: Jelölőnégyzet Teljesíthető: Jelölőnégyzet Végleges: Választógomb csoport Érvényes: Választógomb csoport Megrendelt: Jelölőnégyzet Teljesített: Választógomb csoport Aláírt: Választógomb csoport Aktív: Választógomb csoport Sztornó: Választógomb csoport Nyomógomb: Nyomógomb Lenyíló lista: Lenyíló lista mező Lenyíló lista: Lenyíló lista mező Lista: Lekérdező lista adatok képernyőn való megjelenítéséhez Nyomógomb: Nyomógomb Oszlop beállítás: Oszlop beállítás azonosító azonosító mező Szűrő: Szűrő azonosító azonosító mező Rendben: Lekérdezés/keresés lista kiválasztott sorának visszaírása a hívó mezőbe Nyomtatás: Lekérdezés eredményének nyomtatása Kilépés: Az ablak bezárása

 Súgó: Az ablak súgó oldalát megjelenítő nyomógomb Összesítő sor Lista: Lekérdező lista adatok képernyőn való megjelenítéséhez Összesítő sor

## **Lásd még:**

 Lekérdező ablak Ablak

## **10.6.2.4. Rendelés tételek lekérdezése ablak**

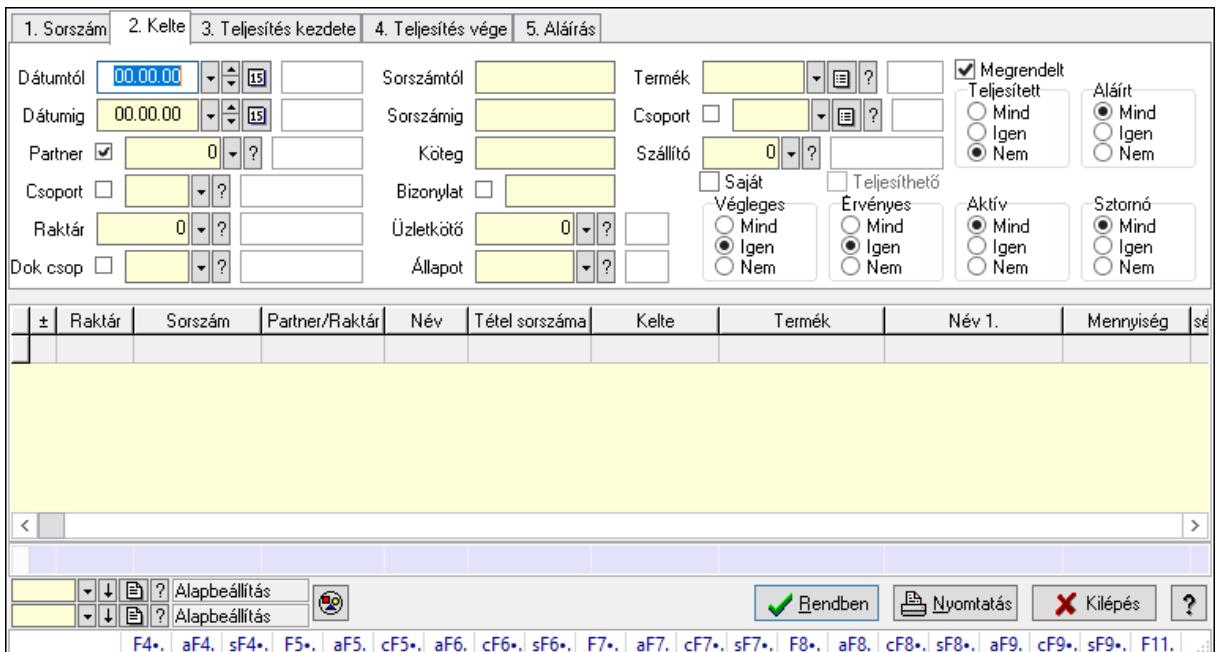

Itt lehet lekérdezni a már meglévő rendelés tételeit különböző szűrésekkel. A szűrések tipusa értelemszerűen a fülek címéhez igazodik. A piros háttérszínű mezőket kötelező kitölteni. Legtöbb esetben nem csak a kitöltést, de annak helyességét is ellenőrzi a program. További segítség és a lehetőségek felsorolása szinte az összes mezőnél/objektumnál elérhető az F1 gomb megnyomásával.

## **Forróbillentyűk:**

 F4 • Felajánlás Alt+F4 • Címek Shift+F4 • Csatolás megnyitás Alt+F5 • Partner Ctrl+F5 • Paraméterek Alt+F6 • Előleg Ctrl+F6 • Megjegyzések Shift+F6 • Kapcsolódó időszerűsítése F7 • Tételek Alt+F7 • Rendelés áttekintése

 Ctrl+F7 • Forrás tételek Shift+F7 • Kapcsolódó lekérdezése F8 • Teljesítés F8 • Megrendelés F8 • Rendelés foglalásainak teljesítése Alt+F8 • Rendelés kezelése Alt+F8 • Foglalás visszavonása Ctrl+F8 • Megrendelés állapota Shift+F8 • Teljesítés állapota Alt+F9 • Teljesítő dokumentum Ctrl+F9 • Sztornó dokumentum Shift+F9 • Példányszám Shift+F9 • Állapot

#### **Elemek:**

 Forró billentyűk: Ablakok forró billentyűit felsoroló sor Dátumtól: Rendelés tételek lekérdezése dátum intervallum szerinti szűréssel Dátumig: Rendelés tételek lekérdezése dátum intervallum szerinti szűréssel Partner: Rendelés tételek lekérdezése partner szerinti szűréssel Csoport: Rendelés tételek lekérdezése csoport szerinti szűréssel Raktár: Rendelés tételek lekérdezése raktár szerinti szűréssel Dok csop: Rendelés tételek lekérdezése dok. csop. szerinti szűréssel Sorszámtól: Rendelés tételek lekérdezése sorszám intervallum szerinti szűréssel Sorszámig: Rendelés tételek lekérdezése sorszám intervallum szerinti szűréssel Köteg: Rendelés tételek lekérdezése köteg szerinti szűréssel Bizonylat: Rendelés tételek lekérdezése bizonylat szerinti szűréssel Üzletkötő: Felhasználó azonosító mező Állapot: Dokumentum állapot azonosító mező Param.: Dokumentum paraméter típus azonosító Termék: Rendelés tételek lekérdezése termék szerinti szűréssel Csoport: Rendelés tételek lekérdezése csoport szerinti szűréssel Szállító: Rendelés tételek lekérdezése gyártó szerinti szűréssel Saját: Jelölőnégyzet Teljesíthető: Jelölőnégyzet Végleges: Választógomb csoport Érvényes: Választógomb csoport Megrendelt: Jelölőnégyzet Teljesített: Választógomb csoport Aláírt: Választógomb csoport Aktív: Választógomb csoport Sztornó: Választógomb csoport Nyomógomb: Nyomógomb Lenyíló lista: Lenyíló lista mező Lenyíló lista: Lenyíló lista mező

 Lista: Lekérdező lista adatok képernyőn való megjelenítéséhez Nyomógomb: Nyomógomb Oszlop beállítás: Oszlop beállítás azonosító azonosító mező Szűrő: Szűrő azonosító azonosító mező Rendben: Lekérdezés/keresés lista kiválasztott sorának visszaírása a hívó mezőbe Nyomtatás: Lekérdezés eredményének nyomtatása Kilépés: Az ablak bezárása Súgó: Az ablak súgó oldalát megjelenítő nyomógomb Összesítő sor

#### **Lásd még:**

 Lekérdező ablak Ablak

## **10.6.2.5. Rendelés paraméterek lekérdezése**

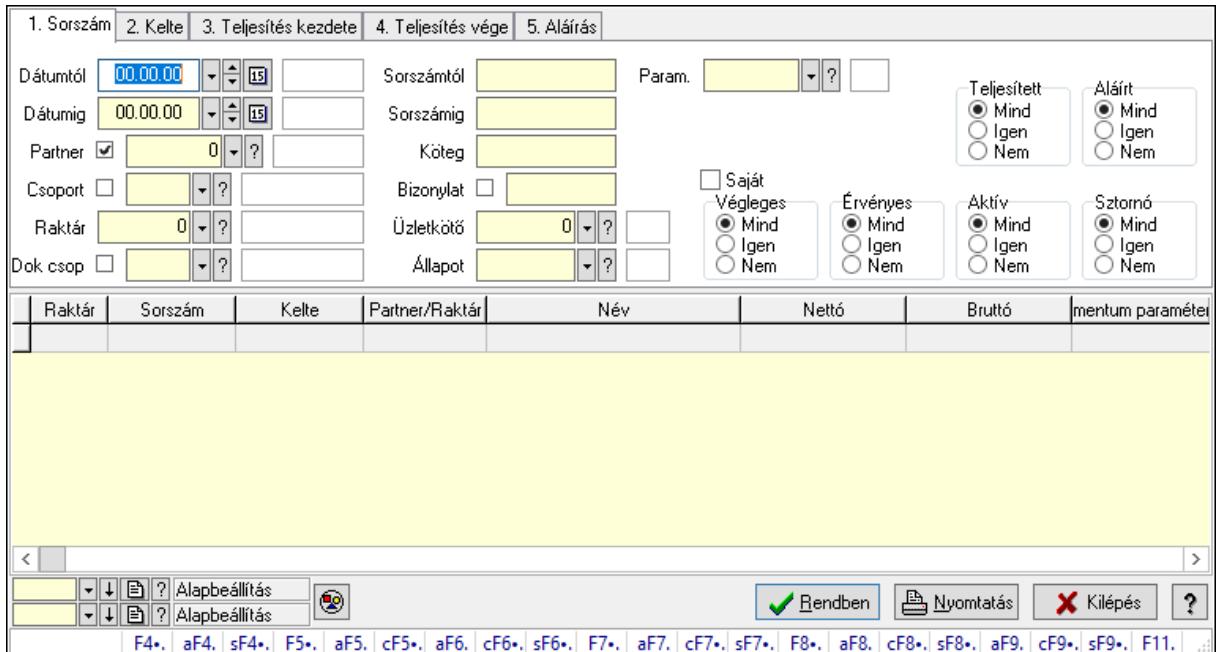

Rendelés paraméterek lekérdezése.

## **Forróbillentyűk:**

 F4 • Felajánlás Alt+F4 • Címek Shift+F4 • Csatolás megnyitás Alt+F5 • Partner Ctrl+F5 • Paraméterek Alt+F6 • Előleg Ctrl+F6 • Megjegyzések Shift+F6 • Kapcsolódó időszerűsítése F7 • Tételek

 Alt+F7 • Rendelés áttekintése Ctrl+F7 • Forrás tételek Shift+F7 • Kapcsolódó lekérdezése F8 • Teljesítés F8 • Megrendelés F8 • Rendelés foglalásainak teljesítése Alt+F8 • Rendelés kezelése Alt+F8 • Foglalás visszavonása Ctrl+F8 • Megrendelés állapota Shift+F8 • Teljesítés állapota Alt+F9 • Teljesítő dokumentum Ctrl+F9 • Sztornó dokumentum Shift+F9 • Példányszám Shift+F9 • Állapot

#### **Elemek:**

 Forró billentyűk: Ablakok forró billentyűit felsoroló sor Dátumtól: Dátum/idő, dátum vagy idő beviteli mező Dátumig: Dátum/idő, dátum vagy idő beviteli mező Partner: Partner azonosító mező Csoport: Partner csoport azonosító mező Raktár: Raktár azonosító mező Dok csop: Dokumentum csoport azonosító mező Sorszámtól: Rendelés sorszám mező Sorszámig: Rendelés sorszám mező Köteg: Szöveg beviteli mező Bizonylat: Szöveg beviteli mező Üzletkötő: Felhasználó azonosító mező Állapot: Dokumentum állapot azonosító mező Param.: Dokumentum paraméter típus azonosító Termék: Termék azonosító mező Csoport: Termék csoport azonosító mező Szállító: Partner azonosító mező Saját: Jelölőnégyzet Teljesíthető: Jelölőnégyzet Végleges: Választógomb csoport Érvényes: Választógomb csoport Megrendelt: Jelölőnégyzet Teljesített: Választógomb csoport Aláírt: Választógomb csoport Aktív: Választógomb csoport Sztornó: Választógomb csoport Nyomógomb: Nyomógomb Lenyíló lista: Lenyíló lista mező

 Lenyíló lista: Lenyíló lista mező Lista: Lekérdező lista adatok képernyőn való megjelenítéséhez Nyomógomb: Nyomógomb Oszlop beállítás: Oszlop beállítás azonosító azonosító mező Szűrő: Szűrő azonosító azonosító mező Rendben: Lekérdezés/keresés lista kiválasztott sorának visszaírása a hívó mezőbe Nyomtatás: Lekérdezés eredményének nyomtatása Kilépés: Az ablak bezárása Súgó: Az ablak súgó oldalát megjelenítő nyomógomb

## **Lásd még:**

 Lekérdező ablak Ablak

## **10.6.2.6. Rendelés megjegyzések lekérdezése**

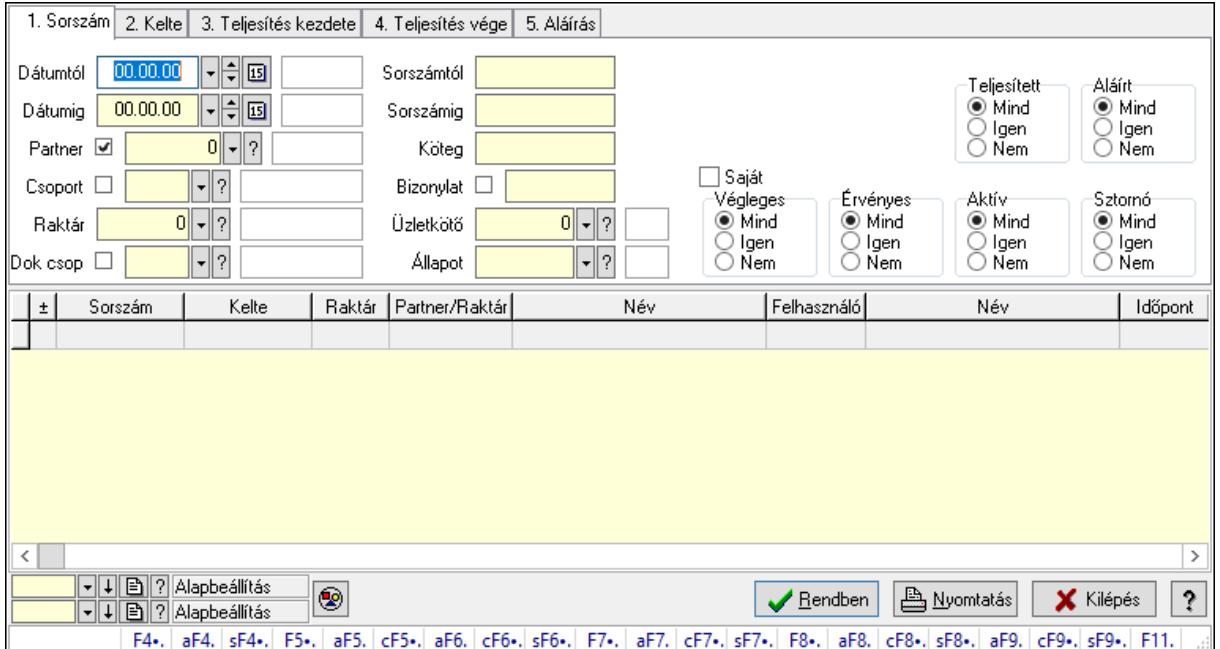

Rendelés megjegyzések lekérdezése.

## **Forróbillentyűk:**

 F4 • Felajánlás Alt+F4 • Címek Shift+F4 • Csatolás megnyitás Alt+F5 • Partner Ctrl+F5 • Paraméterek Alt+F6 • Előleg Ctrl+F6 • Megjegyzések Shift+F6 • Kapcsolódó időszerűsítése F7 • Tételek

 Alt+F7 • Rendelés áttekintése Ctrl+F7 • Forrás tételek Shift+F7 • Kapcsolódó lekérdezése F8 • Teljesítés F8 • Megrendelés F8 • Rendelés foglalásainak teljesítése Alt+F8 • Rendelés kezelése Alt+F8 • Foglalás visszavonása Ctrl+F8 • Megrendelés állapota Shift+F8 • Teljesítés állapota Alt+F9 • Teljesítő dokumentum Ctrl+F9 • Sztornó dokumentum Shift+F9 • Példányszám Shift+F9 • Állapot

#### **Elemek:**

 Forró billentyűk: Ablakok forró billentyűit felsoroló sor Dátumtól: Dátum/idő, dátum vagy idő beviteli mező Dátumig: Dátum/idő, dátum vagy idő beviteli mező Partner: Partner azonosító mező Csoport: Partner csoport azonosító mező Raktár: Raktár azonosító mező Dok csop: Dokumentum csoport azonosító mező Sorszámtól: Rendelés sorszám mező Sorszámig: Rendelés sorszám mező Köteg: Szöveg beviteli mező Bizonylat: Szöveg beviteli mező Üzletkötő: Felhasználó azonosító mező Állapot: Dokumentum állapot azonosító mező Param.: Dokumentum paraméter típus azonosító Termék: Termék azonosító mező Csoport: Termék csoport azonosító mező Szállító: Partner azonosító mező Saját: Jelölőnégyzet Teljesíthető: Jelölőnégyzet Végleges: Választógomb csoport Érvényes: Választógomb csoport Megrendelt: Jelölőnégyzet Teljesített: Választógomb csoport Aláírt: Választógomb csoport Aktív: Választógomb csoport Sztornó: Választógomb csoport Nyomógomb: Nyomógomb Lenyíló lista: Lenyíló lista mező

 Lenyíló lista: Lenyíló lista mező Lista: Lekérdező lista adatok képernyőn való megjelenítéséhez Nyomógomb: Nyomógomb Oszlop beállítás: Oszlop beállítás azonosító azonosító mező Szűrő: Szűrő azonosító azonosító mező Rendben: Lekérdezés/keresés lista kiválasztott sorának visszaírása a hívó mezőbe Nyomtatás: Lekérdezés eredményének nyomtatása Kilépés: Az ablak bezárása Súgó: Az ablak súgó oldalát megjelenítő nyomógomb

## **Lásd még:**

 Lekérdező ablak Ablak

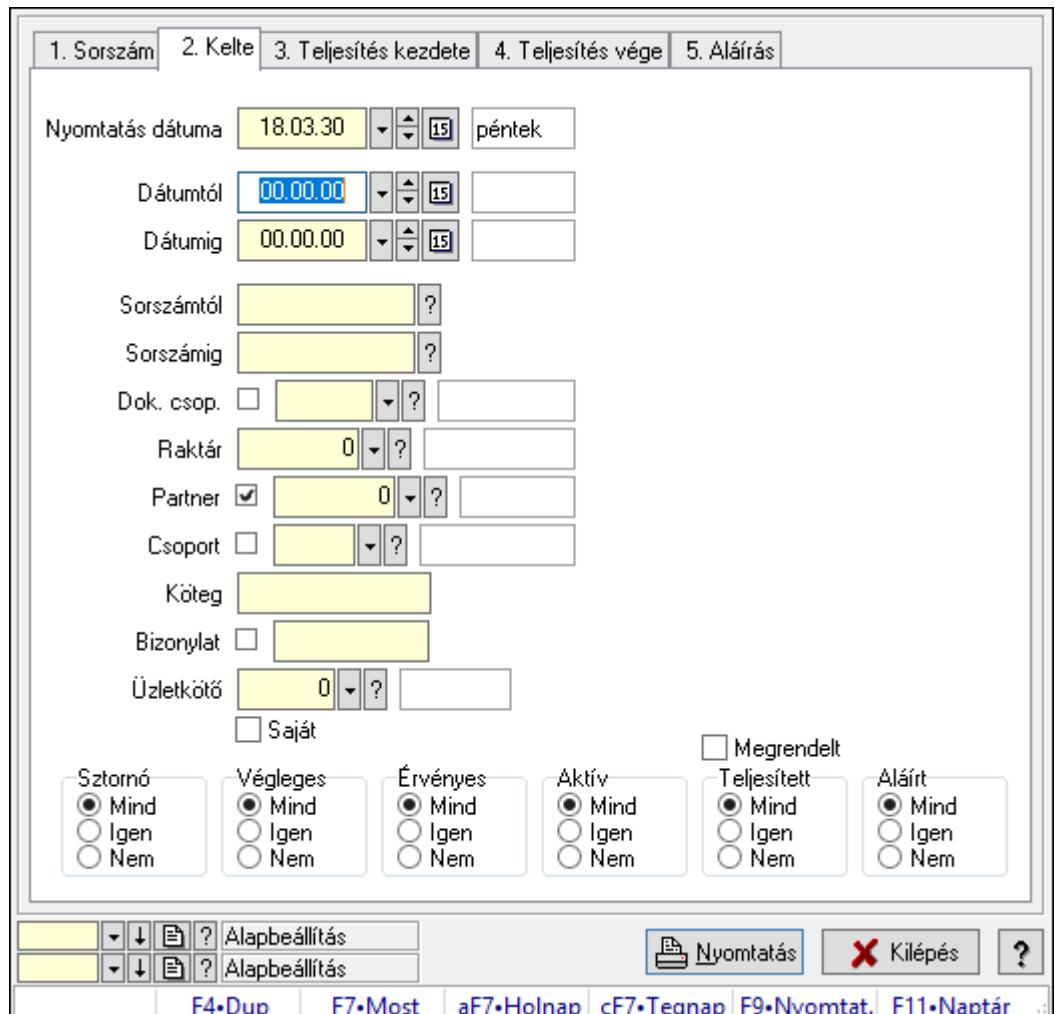

## **10.6.2.7. Rendelések listájának nyomtatása ablak**

Itt lehet a már meglévő rendelések listáját kinyomtatni különböző szűrésekkel. A szűrések tipusa értelemszerűen a fülek címéhez igazodik. A piros háttérszínű mezőket kötelező kitölteni. Legtöbb esetben nem csak a kitöltést, de annak helyességét is ellenőrzi a program.

További segítség és a lehetőségek felsorolása szinte az összes mezőnél/objektumnál elérhető az F1 gomb megnyomásával.

## **Elemek:**

Forró billentyűk: Ablakok forró billentyűit felsoroló sor

 Nyomtatás dátuma: Lista nyomtatásakor a lapokra kerülő "Nyomtatás dátuma" mező tartalma

 Dátumtól: Rendelések listájának nyomtatása dátum intervallum szerinti szűréssel Dátumig: Rendelések listájának nyomtatása dátum intervallum szerinti szűréssel Sorszámtól: Rendelések listájának nyomtatása sorszám intervallum szerinti szűréssel Sorszámig: Rendelések listájának nyomtatása sorszám intervallum szerinti szűréssel Dok. csop.: Rendelések listájának nyomtatása dok. csop. szerinti szűréssel Raktár: Rendelések listájának nyomtatása raktár szerinti szűréssel Partner: Rendelések listájának nyomtatása partner szerinti szűréssel Csoport: Rendelések listájának nyomtatása csoport szerinti szűréssel Köteg: Rendelések listájának nyomtatása köteg szerinti szűréssel Bizonylat: Rendelések listájának nyomtatása bizonylat szerinti szűréssel Üzletkötő: Felhasználó azonosító mező Saját: Jelölőnégyzet Termékig: Termék azonosító mező Terméktől: Termék azonosító mező Csoporttól: Termék csoport azonosító mező Csoportig: Termék csoport azonosító mező Gyártótól: Partner azonosító mező Gyártóig: Partner azonosító mező Szállítótól: Partner azonosító mező Szállítóig: Partner azonosító mező Sztornó: Választógomb csoport Végleges: Választógomb csoport Érvényes: Választógomb csoport Aktív: Választógomb csoport Megrendelt: Jelölőnégyzet Teljesített: Választógomb csoport Aláírt: Választógomb csoport Param.: Dokumentum paraméter típus azonosító Oszlop beállítás azonosító: Oszlop beállítás azonosító azonosító mező Szűrő azonosító: Szűrő azonosító azonosító mező Nyomtatás: Lista nyomtatása Kilépés: Az ablak bezárása Súgó: Az ablak súgó oldalát megjelenítő nyomógomb

## **Lásd még:**

 Nyomtató ablak Ablak

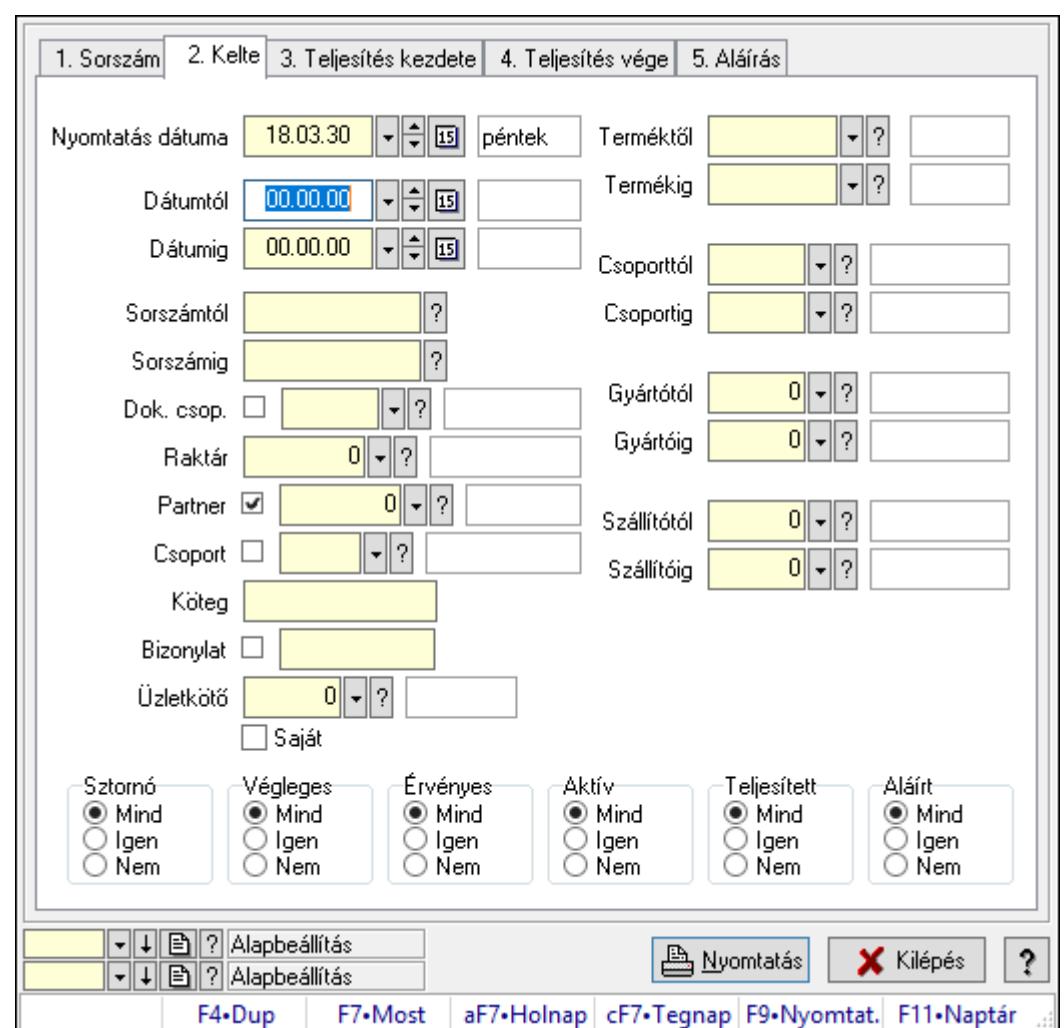

**10.6.2.8. Rendelés tételek listájának nyomtatása ablak** 

Itt lehet a már meglévő rendelések tételeinek listáját kinyomtatni különböző szűrésekkel. A szűrések tipusa értelemszerűen a fülek címéhez igazodik. A piros háttérszínű mezőket kötelező kitölteni. Legtöbb esetben nem csak a kitöltést, de annak helyességét is ellenőrzi a program. További segítség és a lehetőségek felsorolása szinte az összes mezőnél/objektumnál elérhető az F1 gomb megnyomásával.

## **Elemek:**

Forró billentyűk: Ablakok forró billentyűit felsoroló sor

 Nyomtatás dátuma: Lista nyomtatásakor a lapokra kerülő "Nyomtatás dátuma" mező tartalma

Dátumtól: Dátum/idő, dátum vagy idő beviteli mező

Dátumig: Dátum/idő, dátum vagy idő beviteli mező

Sorszámtól: Rendelés sorszám mező

Sorszámig: Rendelés sorszám mező

Dok. csop.: Dokumentum csoport azonosító mező

Raktár: Raktár azonosító mező

Partner: Partner azonosító mező

 Csoport: Partner csoport azonosító mező Köteg: Szöveg beviteli mező Bizonylat: Szöveg beviteli mező Üzletkötő: Felhasználó azonosító mező Saját: Jelölőnégyzet Termékig: Termék azonosító mező Terméktől: Termék azonosító mező Csoporttól: Termék csoport azonosító mező Csoportig: Termék csoport azonosító mező Gyártótól: Partner azonosító mező Gyártóig: Partner azonosító mező Szállítótól: Partner azonosító mező Szállítóig: Partner azonosító mező Sztornó: Választógomb csoport Végleges: Választógomb csoport Érvényes: Választógomb csoport Aktív: Választógomb csoport Megrendelt: Jelölőnégyzet Teljesített: Választógomb csoport Aláírt: Választógomb csoport Param.: Dokumentum paraméter típus azonosító Oszlop beállítás azonosító: Oszlop beállítás azonosító azonosító mező Szűrő azonosító: Szűrő azonosító azonosító mező Nyomtatás: Lista nyomtatása Kilépés: Az ablak bezárása Súgó: Az ablak súgó oldalát megjelenítő nyomógomb

## **Lásd még:**

 Nyomtató ablak Ablak

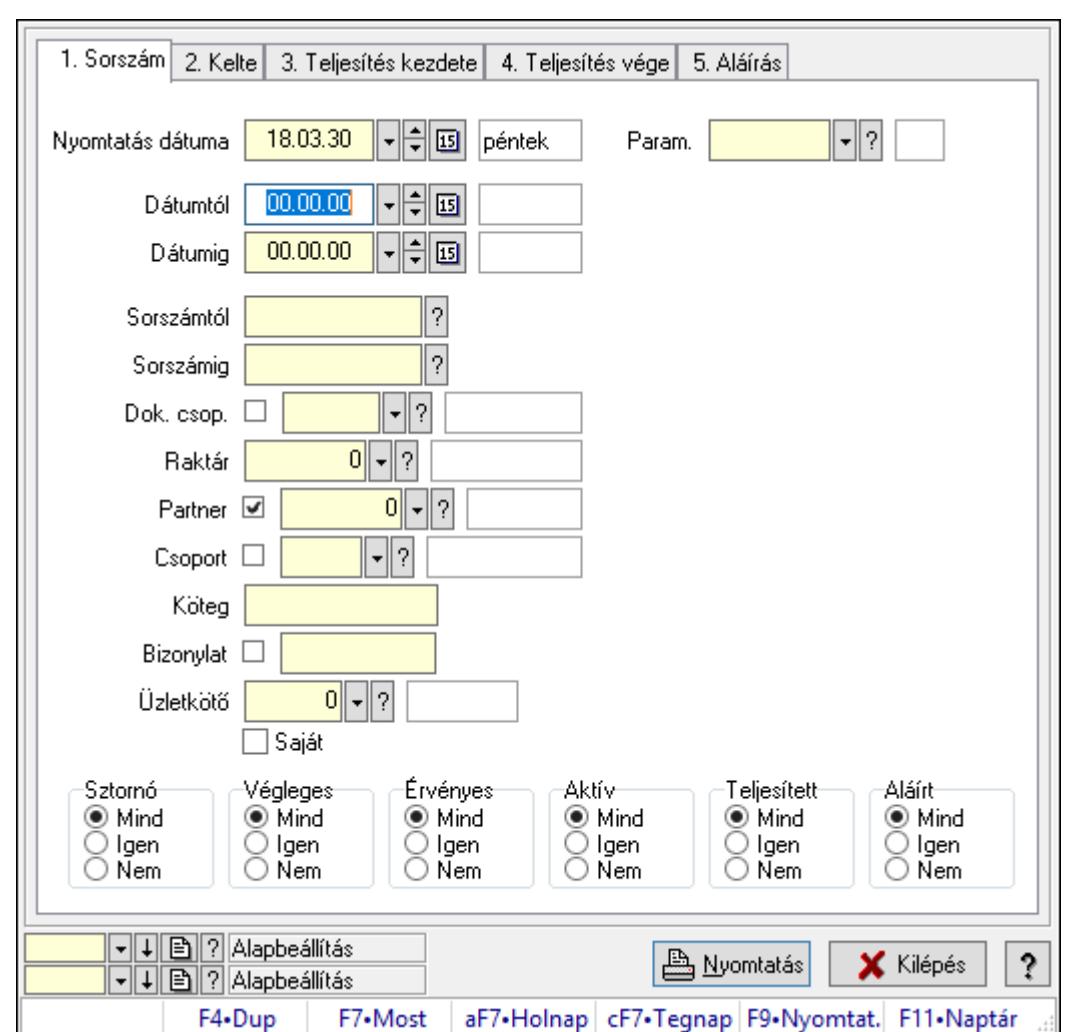

**10.6.2.9. Rendelés paraméterek listájának nyomtatása** 

Rendelés paraméterek listájának nyomtatása.

## **Elemek:**

Forró billentyűk: Ablakok forró billentyűit felsoroló sor

 Nyomtatás dátuma: Lista nyomtatásakor a lapokra kerülő "Nyomtatás dátuma" mező tartalma

Dátumtól: Dátum/idő, dátum vagy idő beviteli mező

Dátumig: Dátum/idő, dátum vagy idő beviteli mező

Sorszámtól: Rendelés sorszám mező

Sorszámig: Rendelés sorszám mező

Dok. csop.: Dokumentum csoport azonosító mező

Raktár: Raktár azonosító mező

Partner: Partner azonosító mező

Csoport: Partner csoport azonosító mező

Köteg: Szöveg beviteli mező

Bizonylat: Szöveg beviteli mező

Üzletkötő: Felhasználó azonosító mező

 Saját: Jelölőnégyzet Termékig: Termék azonosító mező Terméktől: Termék azonosító mező Csoporttól: Termék csoport azonosító mező Csoportig: Termék csoport azonosító mező Gyártótól: Partner azonosító mező Gyártóig: Partner azonosító mező Szállítótól: Partner azonosító mező Szállítóig: Partner azonosító mező Sztornó: Választógomb csoport Végleges: Választógomb csoport Érvényes: Választógomb csoport Aktív: Választógomb csoport Megrendelt: Jelölőnégyzet Teljesített: Választógomb csoport Aláírt: Választógomb csoport Param.: Dokumentum paraméter típus azonosító Oszlop beállítás azonosító: Oszlop beállítás azonosító azonosító mező Szűrő azonosító: Szűrő azonosító azonosító mező Nyomtatás: Lista nyomtatása Kilépés: Az ablak bezárása Súgó: Az ablak súgó oldalát megjelenítő nyomógomb

#### **Lásd még:**

 Nyomtató ablak Ablak

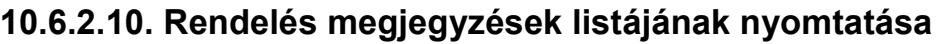

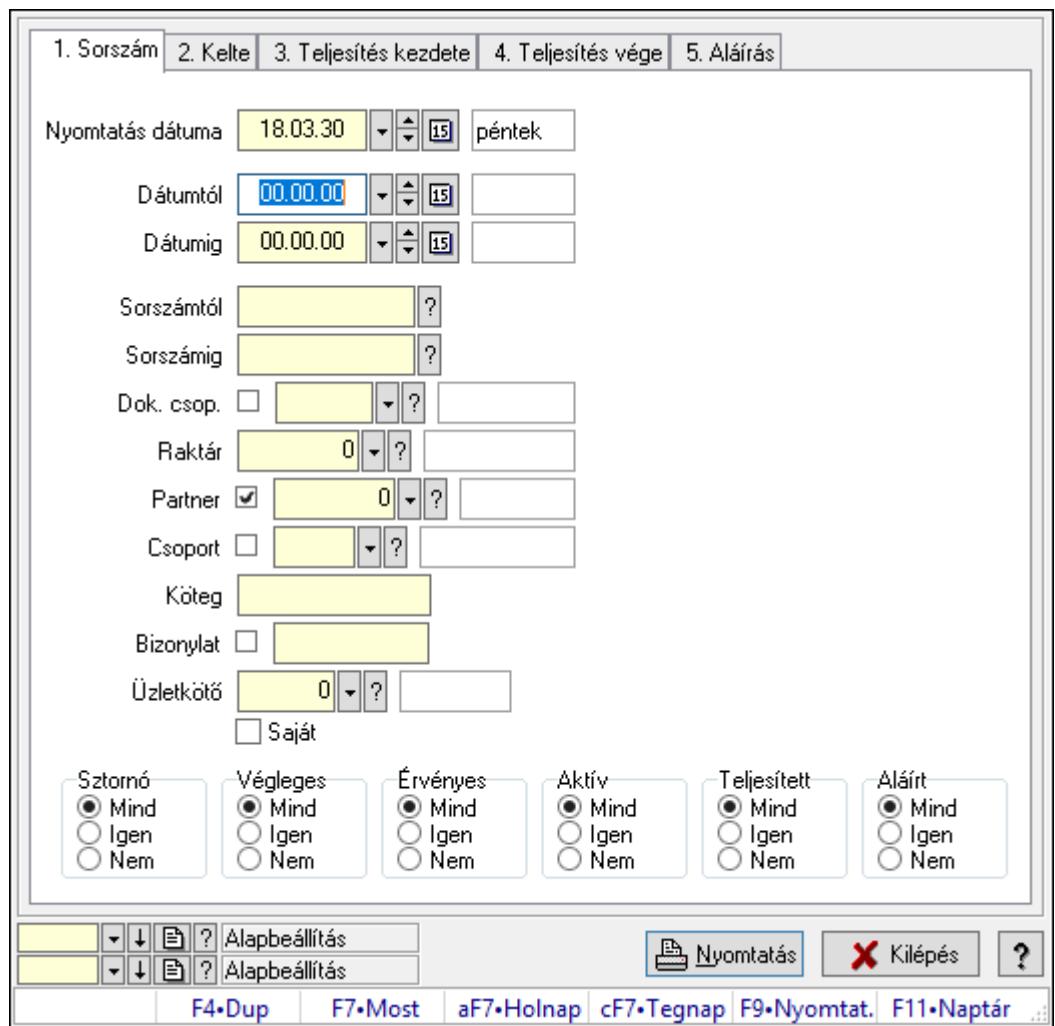

Rendelés megjegyzések listájának nyomtatása.

## **Elemek:**

Forró billentyűk: Ablakok forró billentyűit felsoroló sor

 Nyomtatás dátuma: Lista nyomtatásakor a lapokra kerülő "Nyomtatás dátuma" mező tartalma

Dátumtól: Dátum/idő, dátum vagy idő beviteli mező

Dátumig: Dátum/idő, dátum vagy idő beviteli mező

Sorszámtól: Rendelés sorszám mező

Sorszámig: Rendelés sorszám mező

Dok. csop.: Dokumentum csoport azonosító mező

Raktár: Raktár azonosító mező

Partner: Partner azonosító mező

Csoport: Partner csoport azonosító mező

Köteg: Szöveg beviteli mező

Bizonylat: Szöveg beviteli mező

Üzletkötő: Felhasználó azonosító mező

 Saját: Jelölőnégyzet Termékig: Termék azonosító mező Terméktől: Termék azonosító mező Csoporttól: Termék csoport azonosító mező Csoportig: Termék csoport azonosító mező Gyártótól: Partner azonosító mező Gyártóig: Partner azonosító mező Szállítótól: Partner azonosító mező Szállítóig: Partner azonosító mező Sztornó: Választógomb csoport Végleges: Választógomb csoport Érvényes: Választógomb csoport Aktív: Választógomb csoport Megrendelt: Jelölőnégyzet Teljesített: Választógomb csoport Aláírt: Választógomb csoport Param.: Dokumentum paraméter típus azonosító Oszlop beállítás azonosító: Oszlop beállítás azonosító azonosító mező Szűrő azonosító: Szűrő azonosító azonosító mező Nyomtatás: Lista nyomtatása Kilépés: Az ablak bezárása Súgó: Az ablak súgó oldalát megjelenítő nyomógomb

## **Lásd még:**

 Nyomtató ablak Ablak

## **10.6.2.11. Nyomtatás**

## **10.6.2.11.1. Rendelések nyomtatása ablak**

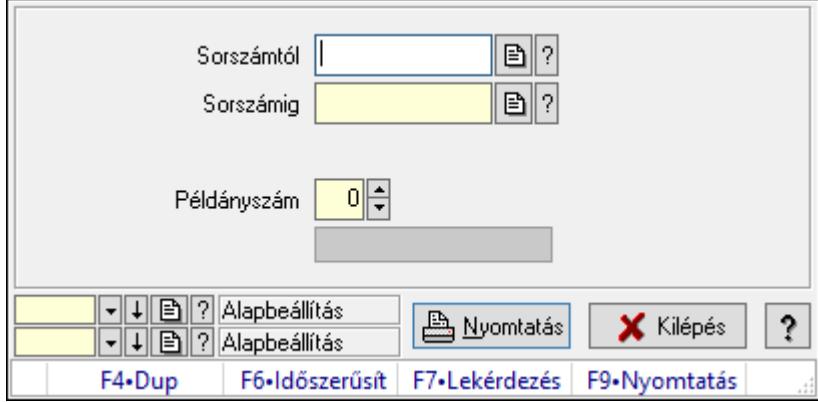

Itt lehet a rendeléseket sorszámtól sorszámig kinyomtatni.

#### **Elemek:**

Forró billentyűk: Ablakok forró billentyűit felsoroló sor

 Sorszámtól: Rendelések nyomtatása listájának lekérdezése sorszám intervallum szerinti szűréssel

 Sorszámig: Rendelések nyomtatása listájának lekérdezése sorszám intervallum szerinti szűréssel

Tételek: Intervallum megadása

Kimenet formátuma: Lenyíló lista mező

Példányszám: Példányszám

Folyamatsáv: Folyamatsáv

Oszlop beállítás azonosító: Oszlop beállítás azonosító azonosító mező

Szűrő azonosító: Szűrő azonosító azonosító mező

Nyomtatás: Dokumentum nyomtatása

Kilépés: Az ablak bezárása

Súgó: Az ablak súgó oldalát megjelenítő nyomógomb

## **Lásd még:**

 Dokumentum nyomtató ablak Ablak

## **10.6.2.11.2. Rendelések nyomtatása ablak**

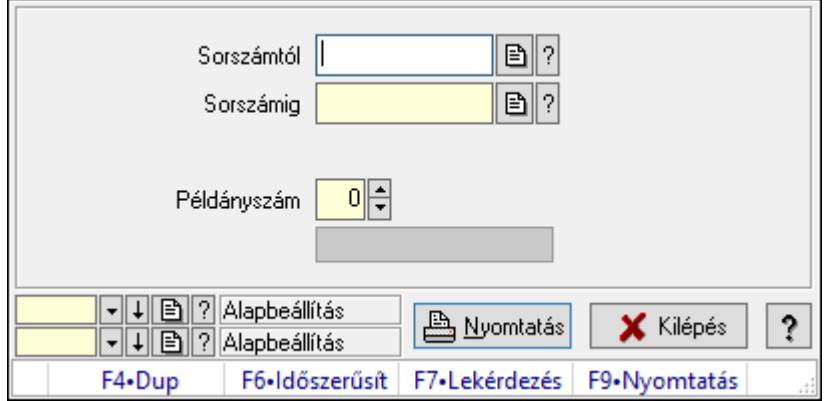

Itt lehet a rendeléseket sorszámtól sorszámig kinyomtatni.

#### **Elemek:**

Forró billentyűk: Ablakok forró billentyűit felsoroló sor

 Sorszámtól: Rendelések nyomtatása listájának lekérdezése sorszám intervallum szerinti szűréssel

 Sorszámig: Rendelések nyomtatása listájának lekérdezése sorszám intervallum szerinti szűréssel

Tételek: Intervallum megadása

Kimenet formátuma: Lenyíló lista mező

Példányszám: Példányszám

Folyamatsáv: Folyamatsáv

Oszlop beállítás azonosító: Oszlop beállítás azonosító azonosító mező

Szűrő azonosító: Szűrő azonosító azonosító mező

 Nyomtatás: Dokumentum nyomtatása Kilépés: Az ablak bezárása Súgó: Az ablak súgó oldalát megjelenítő nyomógomb

#### **Lásd még:**

 Dokumentum nyomtató ablak Ablak

#### **10.6.2.11.3. Rendelések nyomtatása ablak**

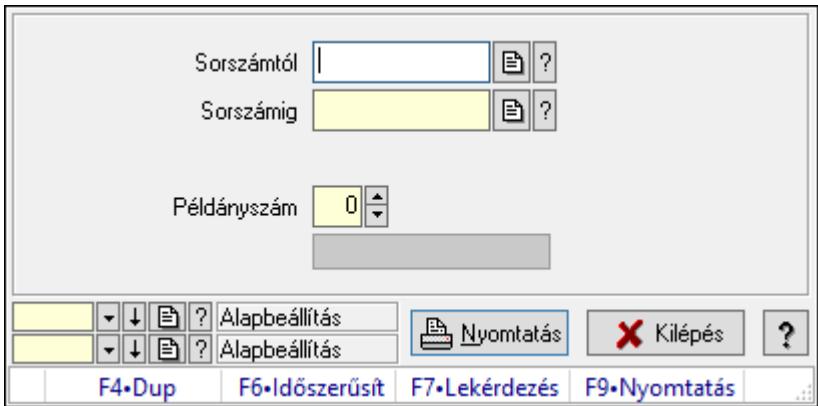

Itt lehet a rendeléseket sorszámtól sorszámig kinyomtatni.

#### **Elemek:**

Forró billentyűk: Ablakok forró billentyűit felsoroló sor

 Sorszámtól: Rendelések nyomtatása listájának lekérdezése sorszám intervallum szerinti szűréssel

 Sorszámig: Rendelések nyomtatása listájának lekérdezése sorszám intervallum szerinti szűréssel

Tételek: Intervallum megadása

Kimenet formátuma: Lenyíló lista mező

Példányszám: Példányszám

Folyamatsáv: Folyamatsáv

Oszlop beállítás azonosító: Oszlop beállítás azonosító azonosító mező

Szűrő azonosító: Szűrő azonosító azonosító mező

Nyomtatás: Dokumentum nyomtatása

Kilépés: Az ablak bezárása

Súgó: Az ablak súgó oldalát megjelenítő nyomógomb

## **Lásd még:**

## **10.6.2.11.4. Rendelések nyomtatása ablak**

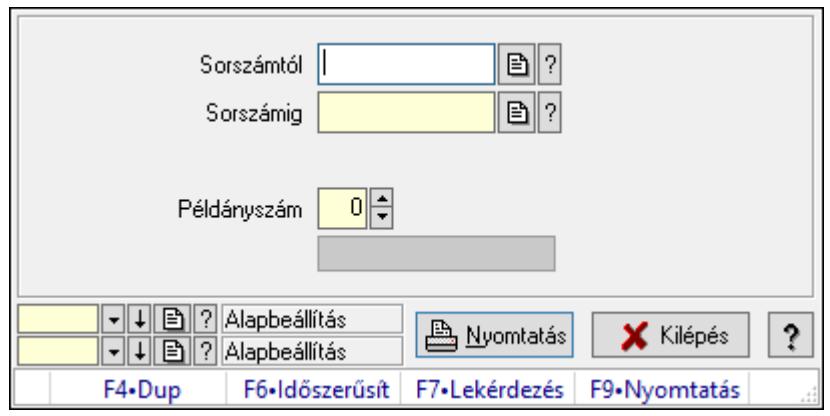

Itt lehet a rendeléseket sorszámtól sorszámig kinyomtatni.

## **Elemek:**

Forró billentyűk: Ablakok forró billentyűit felsoroló sor

 Sorszámtól: Rendelések nyomtatása listájának lekérdezése sorszám intervallum szerinti szűréssel

 Sorszámig: Rendelések nyomtatása listájának lekérdezése sorszám intervallum szerinti szűréssel

Tételek: Intervallum megadása

Kimenet formátuma: Lenyíló lista mező

Példányszám: Példányszám

Folyamatsáv: Folyamatsáv

Oszlop beállítás azonosító: Oszlop beállítás azonosító azonosító mező

Szűrő azonosító: Szűrő azonosító azonosító mező

Nyomtatás: Dokumentum nyomtatása

Kilépés: Az ablak bezárása

Súgó: Az ablak súgó oldalát megjelenítő nyomógomb

## **Lásd még:**

## **10.6.2.11.5. Rendelések nyomtatása ablak**

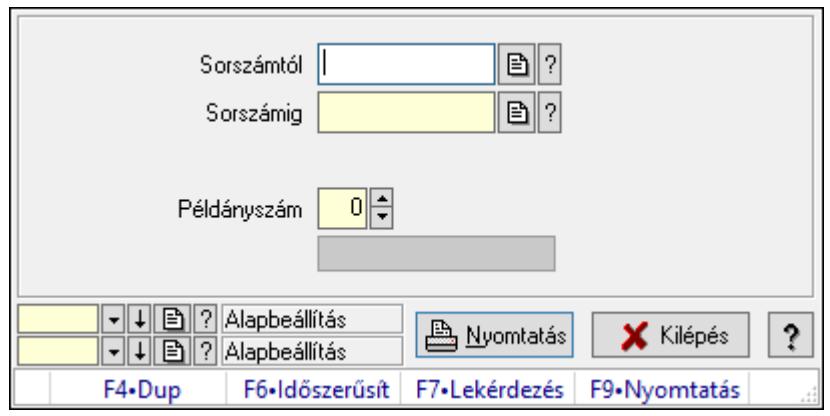

Itt lehet a rendeléseket sorszámtól sorszámig kinyomtatni.

## **Elemek:**

Forró billentyűk: Ablakok forró billentyűit felsoroló sor

 Sorszámtól: Rendelések nyomtatása listájának lekérdezése sorszám intervallum szerinti szűréssel

 Sorszámig: Rendelések nyomtatása listájának lekérdezése sorszám intervallum szerinti szűréssel

Tételek: Intervallum megadása

Kimenet formátuma: Lenyíló lista mező

Példányszám: Példányszám

Folyamatsáv: Folyamatsáv

Oszlop beállítás azonosító: Oszlop beállítás azonosító azonosító mező

Szűrő azonosító: Szűrő azonosító azonosító mező

Nyomtatás: Dokumentum nyomtatása

Kilépés: Az ablak bezárása

Súgó: Az ablak súgó oldalát megjelenítő nyomógomb

## **Lásd még:**

## **10.6.2.11.6. Rendelések nyomtatása ablak**

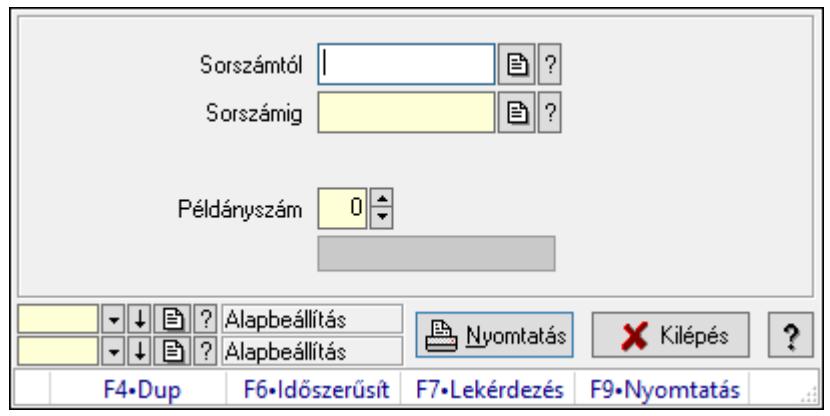

Itt lehet a rendeléseket sorszámtól sorszámig kinyomtatni.

## **Elemek:**

Forró billentyűk: Ablakok forró billentyűit felsoroló sor

 Sorszámtól: Rendelések nyomtatása listájának lekérdezése sorszám intervallum szerinti szűréssel

 Sorszámig: Rendelések nyomtatása listájának lekérdezése sorszám intervallum szerinti szűréssel

Tételek: Intervallum megadása

Kimenet formátuma: Lenyíló lista mező

Példányszám: Példányszám

Folyamatsáv: Folyamatsáv

Oszlop beállítás azonosító: Oszlop beállítás azonosító azonosító mező

Szűrő azonosító: Szűrő azonosító azonosító mező

Nyomtatás: Dokumentum nyomtatása

Kilépés: Az ablak bezárása

Súgó: Az ablak súgó oldalát megjelenítő nyomógomb

## **Lásd még:**

## **10.6.2.11.7. Rendelések nyomtatása ablak**

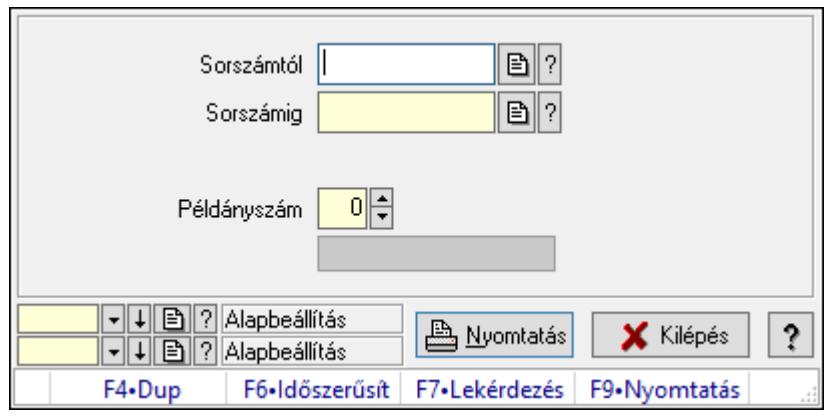

Itt lehet a rendeléseket sorszámtól sorszámig kinyomtatni.

## **Elemek:**

Forró billentyűk: Ablakok forró billentyűit felsoroló sor

 Sorszámtól: Rendelések nyomtatása listájának lekérdezése sorszám intervallum szerinti szűréssel

 Sorszámig: Rendelések nyomtatása listájának lekérdezése sorszám intervallum szerinti szűréssel

Tételek: Intervallum megadása

Kimenet formátuma: Lenyíló lista mező

Példányszám: Példányszám

Folyamatsáv: Folyamatsáv

Oszlop beállítás azonosító: Oszlop beállítás azonosító azonosító mező

Szűrő azonosító: Szűrő azonosító azonosító mező

Nyomtatás: Dokumentum nyomtatása

Kilépés: Az ablak bezárása

Súgó: Az ablak súgó oldalát megjelenítő nyomógomb

## **Lásd még:**

## **10.6.2.11.8. Rendelések nyomtatása ablak**

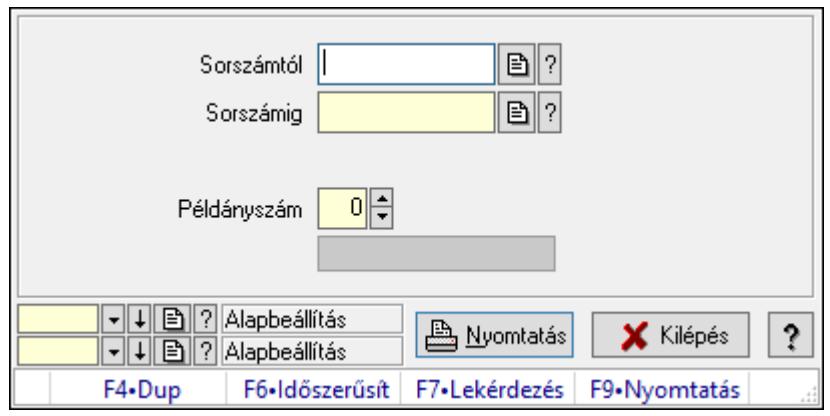

Itt lehet a rendeléseket sorszámtól sorszámig kinyomtatni.

## **Elemek:**

Forró billentyűk: Ablakok forró billentyűit felsoroló sor

 Sorszámtól: Rendelések nyomtatása listájának lekérdezése sorszám intervallum szerinti szűréssel

 Sorszámig: Rendelések nyomtatása listájának lekérdezése sorszám intervallum szerinti szűréssel

Tételek: Intervallum megadása

Kimenet formátuma: Lenyíló lista mező

Példányszám: Példányszám

Folyamatsáv: Folyamatsáv

Oszlop beállítás azonosító: Oszlop beállítás azonosító azonosító mező

Szűrő azonosító: Szűrő azonosító azonosító mező

Nyomtatás: Dokumentum nyomtatása

Kilépés: Az ablak bezárása

Súgó: Az ablak súgó oldalát megjelenítő nyomógomb

## **Lásd még:**

## **10.6.2.12. Rendelések sztornó**

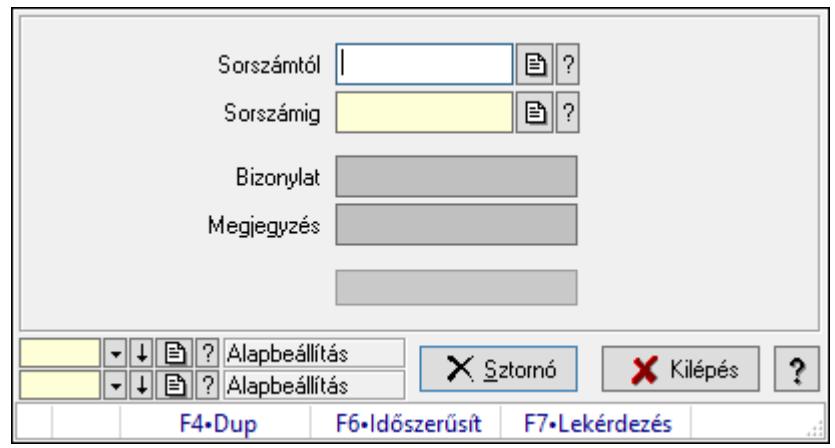

Itt lehet sorszámtól sorszámig sztornózni (törölni a rendszerből) a rendeléseket.

## **Elemek:**

 Sorszámtól: Rendelések sztornó feldolgozásának intervalluma Sorszámig: Rendelések sztornó feldolgozásának intervalluma Bizonylat: Szöveg beviteli mező Megjegyzés: Szöveg beviteli mező Sztornó: Nyomógomb Folyamatsáv: Folyamatsáv Oszlop beállítás azonosító: Oszlop beállítás azonosító azonosító mező Szűrő azonosító: Szűrő azonosító azonosító mező Kilépés: Az ablak bezárása Súgó: Az ablak súgó oldalát megjelenítő nyomógomb Forró billentyűk: Ablakok forró billentyűit felsoroló sor

## **Lásd még:**

 Feldolgozó ablak Ablak

## **10.6.2.13. Nem teljesítendő Rendelések**

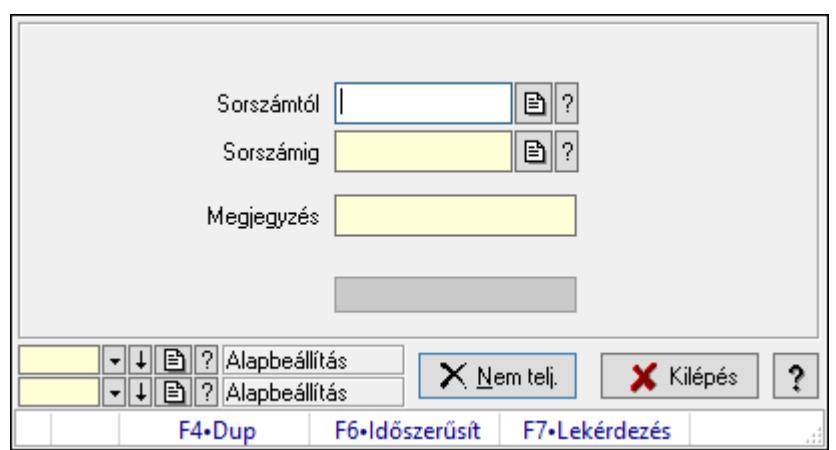

Nem teljesítendő Rendelések.

## **Elemek:**

 Sorszámtól: Rendelés sorszám mező Sorszámig: Rendelés sorszám mező Megjegyzés: Szöveg beviteli mező Nem telj.: Nyomógomb Folyamatsáv: Folyamatsáv Oszlop beállítás azonosító: Oszlop beállítás azonosító azonosító mező Szűrő azonosító: Szűrő azonosító azonosító mező Kilépés: Az ablak bezárása Súgó: Az ablak súgó oldalát megjelenítő nyomógomb Forró billentyűk: Ablakok forró billentyűit felsoroló sor

## **Lásd még:**

 Feldolgozó ablak Ablak

## **10.6.2.14. Rendelés anyagszükséglete**

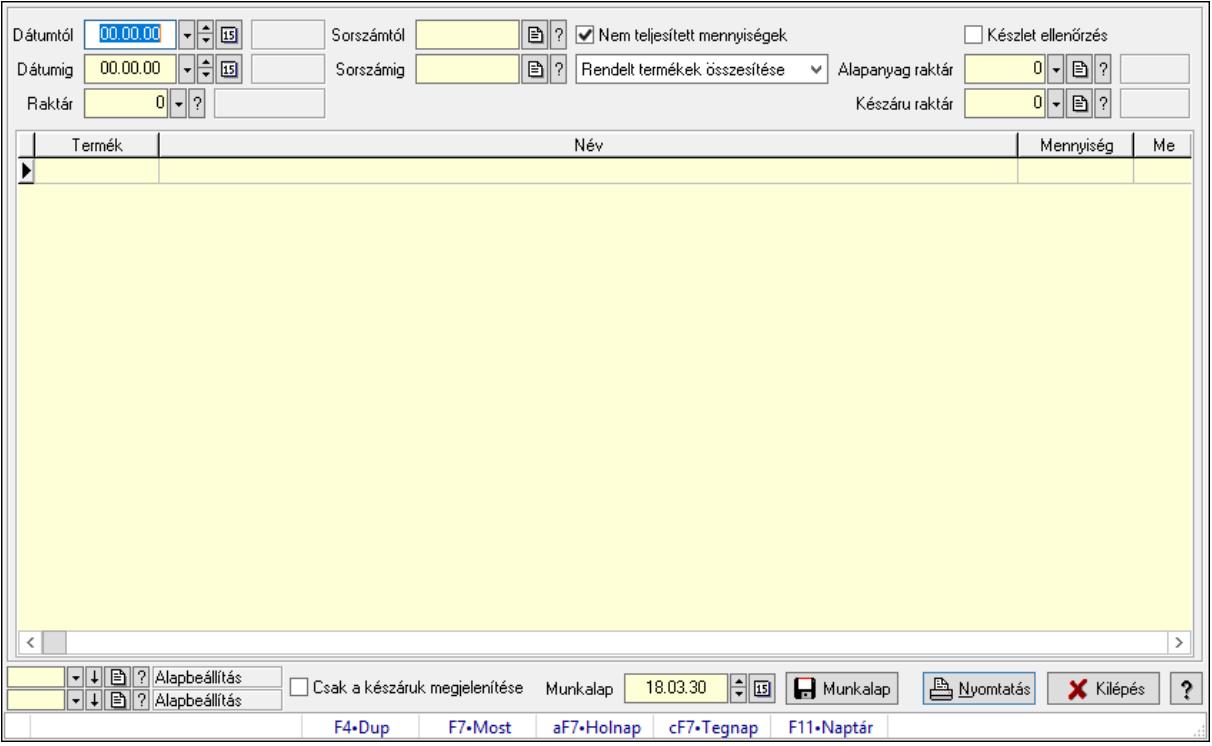

Rendelés anyagszükséglete.

## **Elemek:**

 Dátumtól: Dátum/idő, dátum vagy idő beviteli mező Dátumig: Dátum/idő, dátum vagy idő beviteli mező Raktár: Raktár azonosító mező Sorszámtól: Rendelés sorszám mező

 Sorszámig: Rendelés sorszám mező Nem teljesített mennyiségek: Jelölőnégyzet Lenyíló lista: Lenyíló lista mező Készlet ellenőrzés: Jelölőnégyzet Alapanyag raktár: Raktár azonosító mező Készáru raktár: Raktár azonosító mező Lista: Lekérdező lista adatok képernyőn való megjelenítéséhez Csak a készáruk megjelenítése: Jelölőnégyzet Munkalap: Dátum/idő, dátum vagy idő beviteli mező Munkalap: Adatok mentése Nyomtatás: Nyomógomb Oszlop beállítás azonosító: Oszlop beállítás azonosító azonosító mező Szűrő azonosító: Szűrő azonosító azonosító mező Kilépés: Az ablak bezárása Súgó: Az ablak súgó oldalát megjelenítő nyomógomb Forró billentyűk: Ablakok forró billentyűit felsoroló sor

## **Lásd még:**

 Feldolgozó ablak Ablak

## **10.6.2.15. Rendelés teljesítéséhez szükséges alapanyagok foglalása**

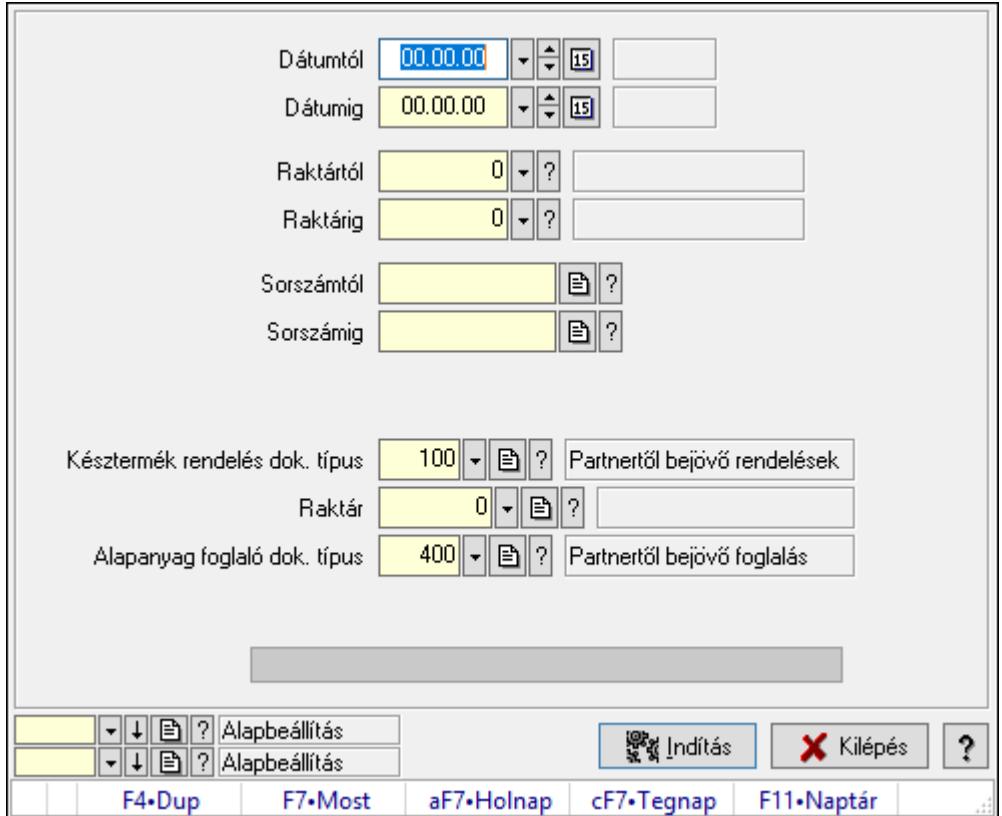

Rendelés teljesítéséhez szükséges alapanyagok foglalása.

## **Elemek:**

 Dátumtól: Dátum/idő, dátum vagy idő beviteli mező Dátumig: Dátum/idő, dátum vagy idő beviteli mező Raktártól: Raktár azonosító mező Raktárig: Raktár azonosító mező Sorszámtól: Rendelés sorszám mező Sorszámig: Rendelés sorszám mező Késztermék rendelés dok. típus: Dokumentum típus azonosító mező Raktár: Raktár azonosító mező Alapanyag foglaló dok. típus: Dokumentum típus azonosító mező Folyamatsáv: Folyamatsáv Indítás: Nyomógomb Oszlop beállítás azonosító: Oszlop beállítás azonosító azonosító mező Szűrő azonosító: Szűrő azonosító azonosító mező Kilépés: Az ablak bezárása Súgó: Az ablak súgó oldalát megjelenítő nyomógomb Forró billentyűk: Ablakok forró billentyűit felsoroló sor

## **Lásd még:**

 Feldolgozó ablak Ablak

## **10.6.2.16. Tételek teljesítése**

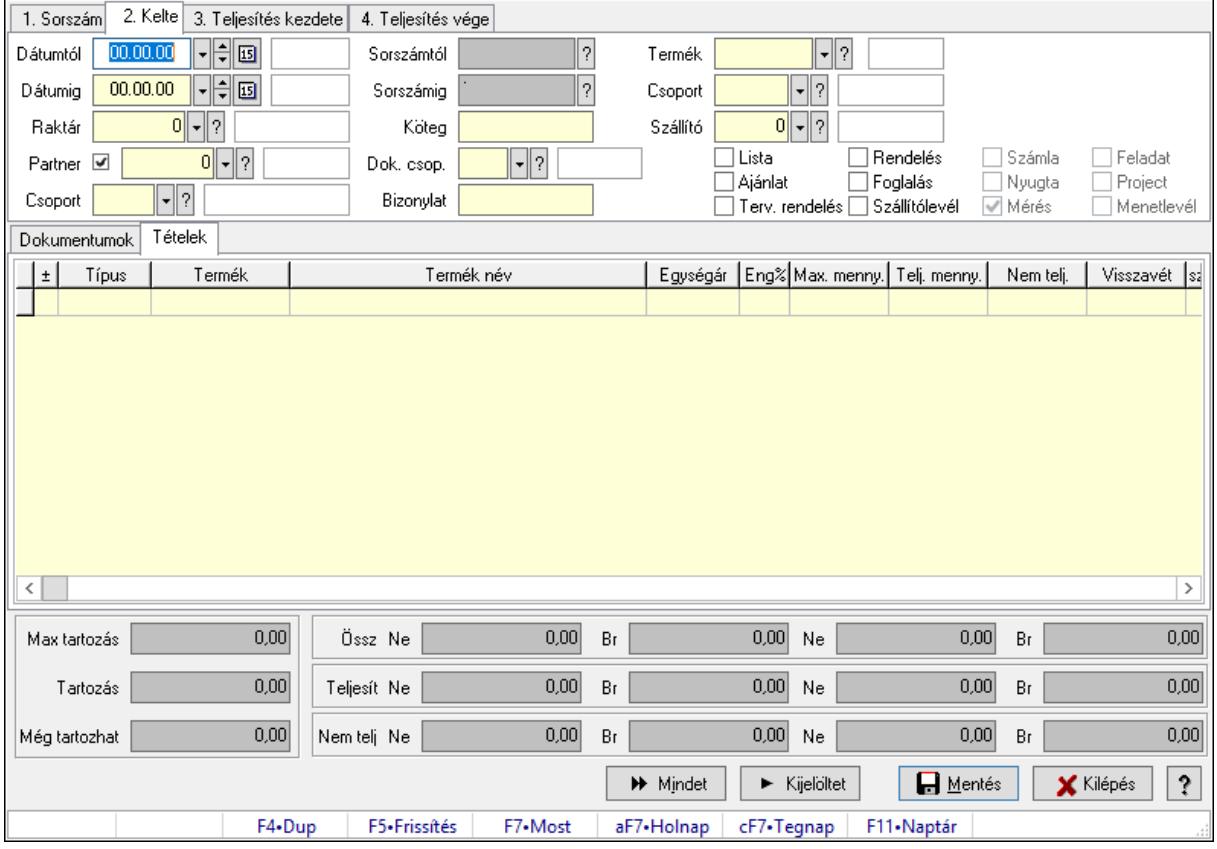

Itt hozhatók létre és módosíthatók a tételek teljesítésére vonatkozó adatok.

## **Forróbillentyűk:**

F5 • Frissítés

## **Elemek:**

 Dátumtól: Tételek teljesítése listájának lekérdezése dátum intervallum szerinti szűréssel Dátumig: Tételek teljesítése listájának lekérdezése dátum intervallum szerinti szűréssel Raktár: Tételek teljesítése listájának lekérdezése raktár szerinti szűréssel Partner: Tételek teljesítése listájának lekérdezése partner szerinti szűréssel Csoport: Tételek teljesítése listájának lekérdezése csoport szerinti szűréssel Sorszámtól: Dokumentum sorszám azonosító mező Sorszámig: Dokumentum sorszám azonosító mező Köteg: Tételek teljesítése listájának lekérdezése köteg szerinti szűréssel Dok. csop.: Tételek teljesítése listájának lekérdezése dok. csop. szerinti szűréssel Bizonylat: Tételek teljesítése listájának lekérdezése bizonylat szerinti szűréssel Termék: Tételek teljesítése listájának lekérdezése termék szerinti szűréssel Csoport: Tételek teljesítése listájának lekérdezése csoport szerinti szűréssel Szállító: Tételek teljesítése listájának lekérdezése gyártó szerinti szűréssel Lista: Jelölőnégyzet Ajánlat: Jelölőnégyzet Terv. rendelés: Jelölőnégyzet Rendelés: Jelölőnégyzet Foglalás: Jelölőnégyzet Szállítólevél: Jelölőnégyzet Számla: Jelölőnégyzet Nyugta: Jelölőnégyzet Mérés: Jelölőnégyzet Feladat: Jelölőnégyzet Project: Jelölőnégyzet Menetlevél: Jelölőnégyzet Dokumentumok: Dokumentumok Lista: Lekérdező lista adatok képernyőn való megjelenítéséhez

Lista: Lekérdező lista adatok képernyőn való megjelenítéséhez

Tételek: Tételek

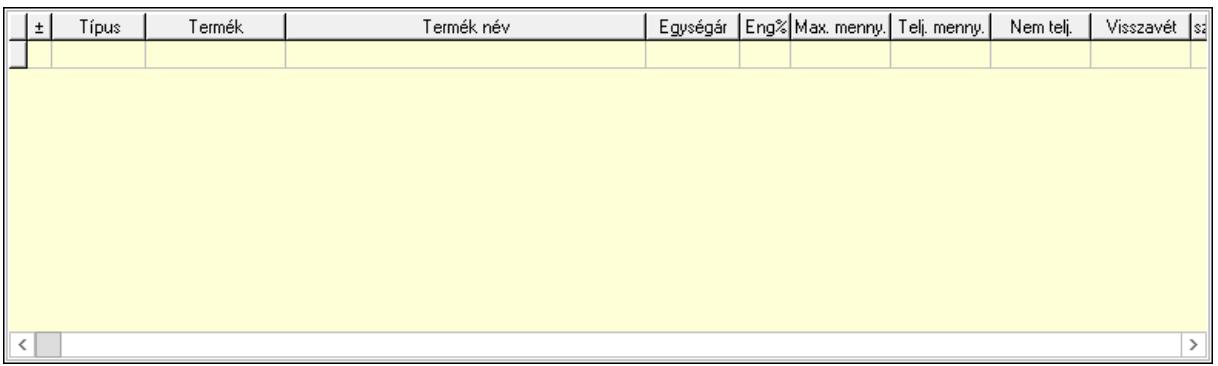

 Lista: Tételek listája Forró billentyűk: Ablakok forró billentyűit felsoroló sor Tételek: Lenyíló lista mező Mentés: Adatok mentése Kilépés: Az ablak bezárása Súgó: Az ablak súgó oldalát megjelenítő nyomógomb Mindet: Nyomógomb Kijelöltet: Nyomógomb Ne: Szám beviteli mező Ne: Szám beviteli mező Br: Szám beviteli mező Br: Szám beviteli mező Ne: Szám beviteli mező Ne: Szám beviteli mező Br: Szám beviteli mező Br: Szám beviteli mező Max tartozás: Szám beviteli mező Tartozás: Szám beviteli mező Még tartozhat: Szám beviteli mező Ne: Szám beviteli mező Br: Szám beviteli mező Ne: Szám beviteli mező Br: Szám beviteli mező

## **Lásd még:**

Ablak

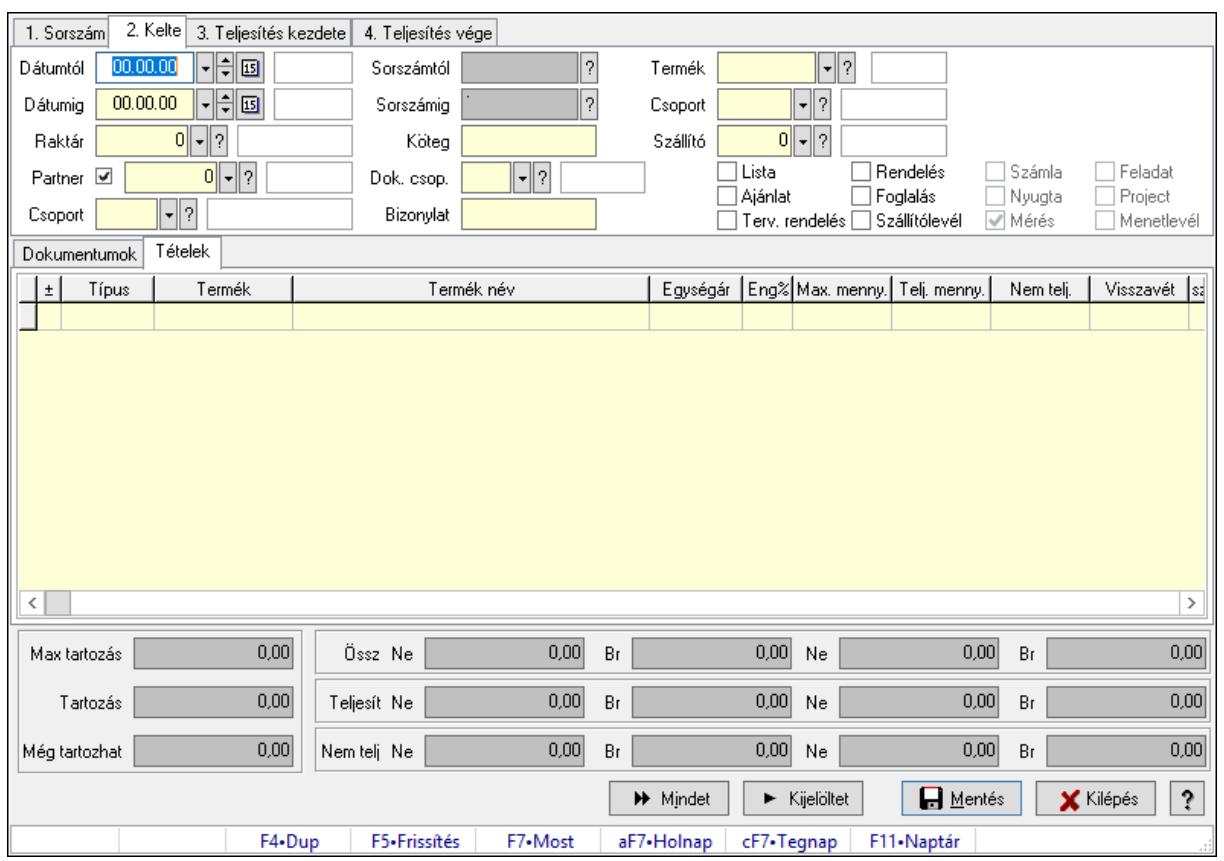

# **10.6.2.17. Tételek teljesítése**

Itt hozhatók létre és módosíthatók a tételek teljesítésére vonatkozó adatok.

## **Forróbillentyűk:**

F5 • Frissítés

## **Elemek:**

 Dátumtól: Tételek teljesítése listájának lekérdezése dátum intervallum szerinti szűréssel Dátumig: Tételek teljesítése listájának lekérdezése dátum intervallum szerinti szűréssel Raktár: Tételek teljesítése listájának lekérdezése raktár szerinti szűréssel Partner: Tételek teljesítése listájának lekérdezése partner szerinti szűréssel Csoport: Tételek teljesítése listájának lekérdezése csoport szerinti szűréssel Sorszámtól: Dokumentum sorszám azonosító mező Sorszámig: Dokumentum sorszám azonosító mező Köteg: Tételek teljesítése listájának lekérdezése köteg szerinti szűréssel Dok. csop.: Tételek teljesítése listájának lekérdezése dok. csop. szerinti szűréssel Bizonylat: Tételek teljesítése listájának lekérdezése bizonylat szerinti szűréssel Termék: Tételek teljesítése listájának lekérdezése termék szerinti szűréssel Csoport: Tételek teljesítése listájának lekérdezése csoport szerinti szűréssel Szállító: Tételek teljesítése listájának lekérdezése gyártó szerinti szűréssel Lista: Jelölőnégyzet Ajánlat: Jelölőnégyzet Terv. rendelés: Jelölőnégyzet

 Rendelés: Jelölőnégyzet Foglalás: Jelölőnégyzet Szállítólevél: Jelölőnégyzet Számla: Jelölőnégyzet Nyugta: Jelölőnégyzet Mérés: Jelölőnégyzet Feladat: Jelölőnégyzet Project: Jelölőnégyzet Menetlevél: Jelölőnégyzet Dokumentumok: Dokumentumok Lista: Lekérdező lista adatok képernyőn való megjelenítéséhez Lista: Lekérdező lista adatok képernyőn való megjelenítéséhez Tételek: Tételek

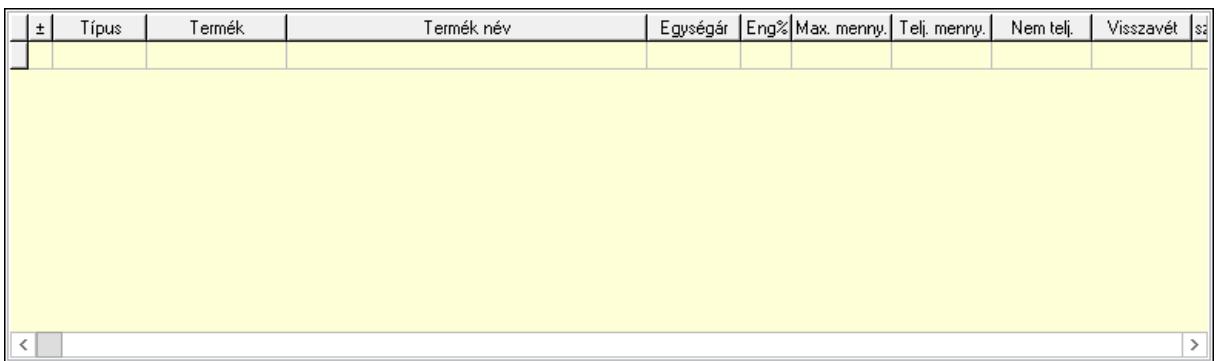

 Lista: Tételek listája Forró billentyűk: Ablakok forró billentyűit felsoroló sor Tételek: Lenyíló lista mező Mentés: Adatok mentése Kilépés: Az ablak bezárása Súgó: Az ablak súgó oldalát megjelenítő nyomógomb Mindet: Nyomógomb Kijelöltet: Nyomógomb Ne: Szám beviteli mező Ne: Szám beviteli mező Br: Szám beviteli mező Br: Szám beviteli mező Ne: Szám beviteli mező Ne: Szám beviteli mező Br: Szám beviteli mező Br: Szám beviteli mező Max tartozás: Szám beviteli mező Tartozás: Szám beviteli mező Még tartozhat: Szám beviteli mező Ne: Szám beviteli mező Br: Szám beviteli mező

 Ne: Szám beviteli mező Br: Szám beviteli mező

## **Lásd még:**

Ablak

## **10.6.2.18. Nem teljesített, de véglegesített és évényesített rendelések**

**10.6.2.18.1. Rendelések lekérdezése ablak** 

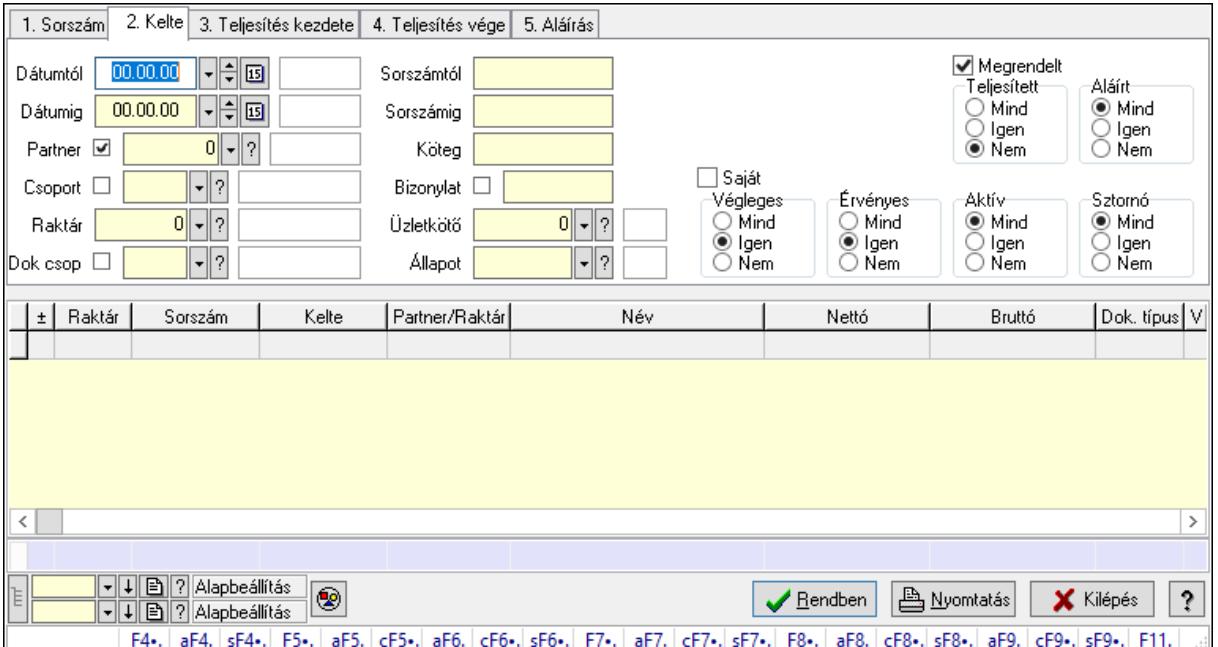

Itt lehet lekérdezni a már meglévő rendeléseket különböző szűrésekkel. A szűrések tipusa értelemszerűen a fülek címéhez igazodik. A piros háttérszínű mezőket kötelező kitölteni. Legtöbb esetben nem csak a kitöltést, de annak helyességét is ellenőrzi a program. További segítség és a lehetőségek felsorolása szinte az összes mezőnél/objektumnál elérhető az F1 gomb megnyomásával.

## **Forróbillentyűk:**

 F4 • Felajánlás Alt+F4 • Címek Shift+F4 • Csatolás megnyitás Alt+F5 • Partner Ctrl+F5 • Paraméterek Alt+F6 • Előleg Ctrl+F6 • Megjegyzések Shift+F6 • Kapcsolódó időszerűsítése F7 • Tételek Alt+F7 • Rendelés áttekintése Ctrl+F7 • Forrás tételek

 Shift+F7 • Kapcsolódó lekérdezése F8 • Teljesítés F8 • Megrendelés F8 • Rendelés foglalásainak teljesítése Alt+F8 • Rendelés kezelése Alt+F8 • Foglalás visszavonása Ctrl+F8 • Megrendelés állapota Shift+F8 • Teljesítés állapota Alt+F9 • Teljesítő dokumentum Ctrl+F9 • Sztornó dokumentum Shift+F9 • Példányszám Shift+F9 • Állapot

#### **Elemek:**

 Forró billentyűk: Ablakok forró billentyűit felsoroló sor Dátumtól: Rendelések lekérdezése dátum intervallum szerinti szűréssel Dátumig: Rendelések lekérdezése dátum intervallum szerinti szűréssel Partner: Rendelések lekérdezése partner szerinti szűréssel Csoport: Rendelések lekérdezése csoport szerinti szűréssel Raktár: Rendelések lekérdezése raktár szerinti szűréssel Dok csop: Rendelések lekérdezése dok. csop. szerinti szűréssel Sorszámtól: Rendelések lekérdezése sorszám intervallum szerinti szűréssel Sorszámig: Rendelések lekérdezése sorszám intervallum szerinti szűréssel Köteg: Rendelések lekérdezése köteg szerinti szűréssel Bizonylat: Rendelések lekérdezése bizonylat szerinti szűréssel Üzletkötő: Felhasználó azonosító mező Állapot: Dokumentum állapot azonosító mező Param.: Dokumentum paraméter típus azonosító Termék: Termék azonosító mező Csoport: Termék csoport azonosító mező Szállító: Partner azonosító mező Saját: Jelölőnégyzet Teljesíthető: Jelölőnégyzet Végleges: Választógomb csoport Érvényes: Választógomb csoport Megrendelt: Jelölőnégyzet Teljesített: Választógomb csoport Aláírt: Választógomb csoport Aktív: Választógomb csoport Sztornó: Választógomb csoport Nyomógomb: Nyomógomb Lenyíló lista: Lenyíló lista mező Lenyíló lista: Lenyíló lista mező Lista: Lekérdező lista adatok képernyőn való megjelenítéséhez
Nyomógomb: Nyomógomb Oszlop beállítás: Oszlop beállítás azonosító azonosító mező Szűrő: Szűrő azonosító azonosító mező Rendben: Lekérdezés/keresés lista kiválasztott sorának visszaírása a hívó mezőbe Nyomtatás: Lekérdezés eredményének nyomtatása Kilépés: Az ablak bezárása Súgó: Az ablak súgó oldalát megjelenítő nyomógomb Összesítő sor Lista: Lekérdező lista adatok képernyőn való megjelenítéséhez Összesítő sor

## **Lásd még:**

 Lekérdező ablak Ablak

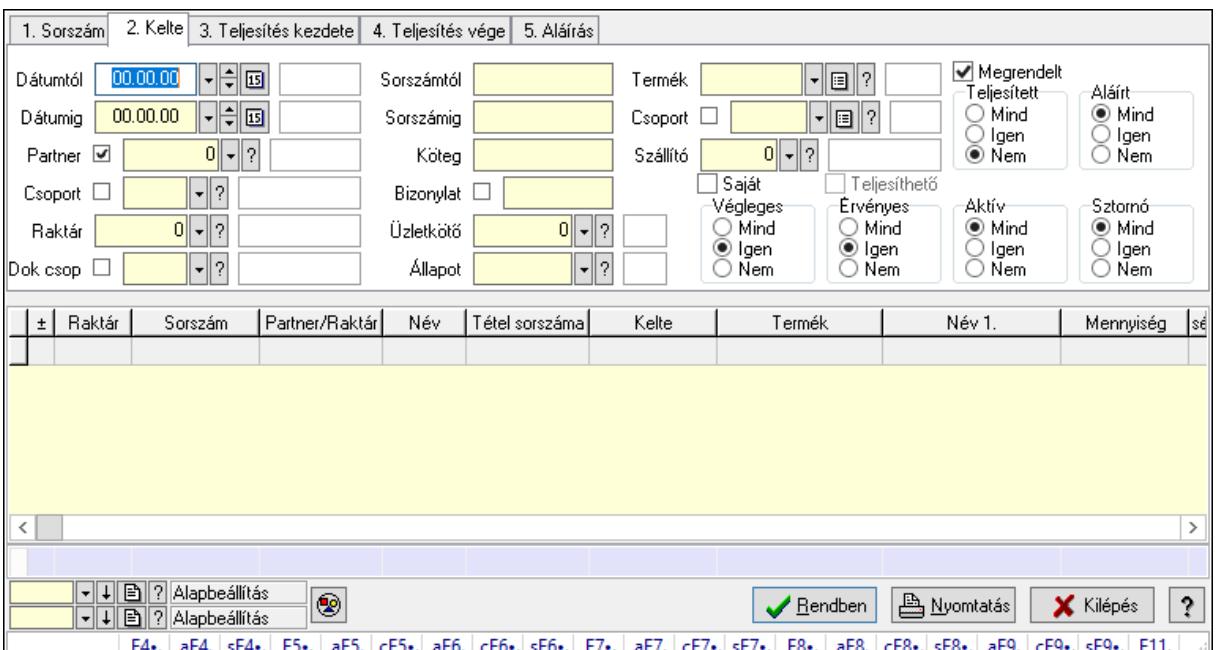

## **10.6.2.18.2. Rendelés tételek lekérdezése ablak**

Itt lehet lekérdezni a már meglévő rendelés tételeit különböző szűrésekkel. A szűrések tipusa értelemszerűen a fülek címéhez igazodik. A piros háttérszínű mezőket kötelező kitölteni. Legtöbb esetben nem csak a kitöltést, de annak helyességét is ellenőrzi a program. További segítség és a lehetőségek felsorolása szinte az összes mezőnél/objektumnál elérhető az F1 gomb megnyomásával.

## **Forróbillentyűk:**

 F4 • Felajánlás Alt+F4 • Címek Shift+F4 • Csatolás megnyitás Alt+F5 • Partner

 Ctrl+F5 • Paraméterek Alt+F6 • Előleg Ctrl+F6 • Megjegyzések Shift+F6 • Kapcsolódó időszerűsítése F7 • Tételek Alt+F7 • Rendelés áttekintése Ctrl+F7 • Forrás tételek Shift+F7 • Kapcsolódó lekérdezése F8 • Teljesítés F8 • Megrendelés F8 • Rendelés foglalásainak teljesítése Alt+F8 • Rendelés kezelése Alt+F8 • Foglalás visszavonása Ctrl+F8 • Megrendelés állapota Shift+F8 • Teljesítés állapota Alt+F9 • Teljesítő dokumentum Ctrl+F9 • Sztornó dokumentum Shift+F9 • Példányszám Shift+F9 • Állapot

### **Elemek:**

 Forró billentyűk: Ablakok forró billentyűit felsoroló sor Dátumtól: Rendelés tételek lekérdezése dátum intervallum szerinti szűréssel Dátumig: Rendelés tételek lekérdezése dátum intervallum szerinti szűréssel Partner: Rendelés tételek lekérdezése partner szerinti szűréssel Csoport: Rendelés tételek lekérdezése csoport szerinti szűréssel Raktár: Rendelés tételek lekérdezése raktár szerinti szűréssel Dok csop: Rendelés tételek lekérdezése dok. csop. szerinti szűréssel Sorszámtól: Rendelés tételek lekérdezése sorszám intervallum szerinti szűréssel Sorszámig: Rendelés tételek lekérdezése sorszám intervallum szerinti szűréssel Köteg: Rendelés tételek lekérdezése köteg szerinti szűréssel Bizonylat: Rendelés tételek lekérdezése bizonylat szerinti szűréssel Üzletkötő: Felhasználó azonosító mező Állapot: Dokumentum állapot azonosító mező Param.: Dokumentum paraméter típus azonosító Termék: Rendelés tételek lekérdezése termék szerinti szűréssel Csoport: Rendelés tételek lekérdezése csoport szerinti szűréssel Szállító: Rendelés tételek lekérdezése gyártó szerinti szűréssel Saját: Jelölőnégyzet Teljesíthető: Jelölőnégyzet Végleges: Választógomb csoport Érvényes: Választógomb csoport Megrendelt: Jelölőnégyzet Teljesített: Választógomb csoport

 Aláírt: Választógomb csoport Aktív: Választógomb csoport Sztornó: Választógomb csoport Nyomógomb: Nyomógomb Lenyíló lista: Lenyíló lista mező Lenyíló lista: Lenyíló lista mező Lista: Lekérdező lista adatok képernyőn való megjelenítéséhez Nyomógomb: Nyomógomb Oszlop beállítás: Oszlop beállítás azonosító azonosító mező Szűrő: Szűrő azonosító azonosító mező Rendben: Lekérdezés/keresés lista kiválasztott sorának visszaírása a hívó mezőbe Nyomtatás: Lekérdezés eredményének nyomtatása Kilépés: Az ablak bezárása Súgó: Az ablak súgó oldalát megjelenítő nyomógomb Összesítő sor

## **Lásd még:**

 Lekérdező ablak Ablak

## **10.6.2.18.3. Rendelések teljesítése**

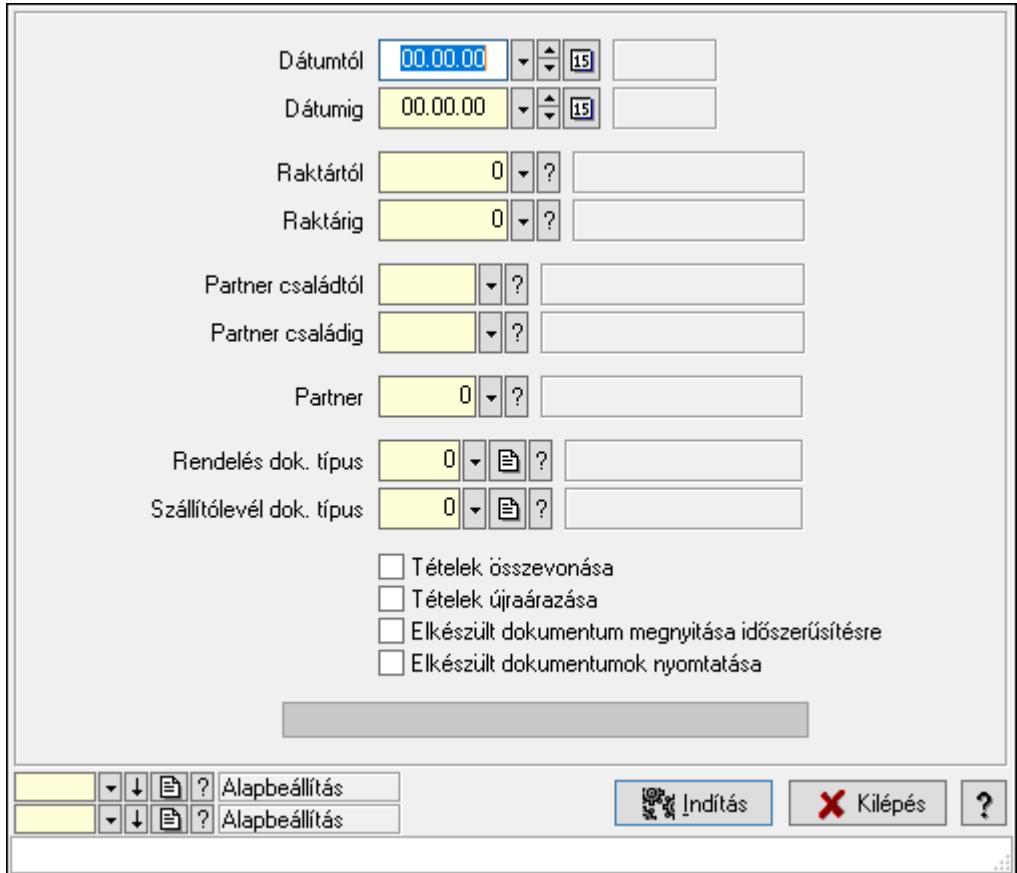

Rendelések teljesítése.

## **Elemek:**

 Forró billentyűk: Ablakok forró billentyűit felsoroló sor Dátumtól: Dátum/idő, dátum vagy idő beviteli mező Dátumig: Dátum/idő, dátum vagy idő beviteli mező Raktártól: Raktár azonosító mező Raktárig: Raktár azonosító mező Partner családtól: Partner család azonosító mező Partner családig: Partner család azonosító mező Partner: Partner azonosító mező Rendelés dok. típus: Dokumentum típus azonosító mező Szállítólevél dok. típus: Dokumentum típus azonosító mező Tételek összevonása: Jelölőnégyzet Tételek újraárazása: Jelölőnégyzet Elkészült dokumentum megnyitása időszerűsítésre: Jelölőnégyzet Elkészült dokumentumok nyomtatása: Jelölőnégyzet Folyamatsáv: Folyamatsáv Indítás: Nyomógomb Oszlop beállítás azonosító: Oszlop beállítás azonosító azonosító mező Szűrő azonosító: Szűrő azonosító azonosító mező Kilépés: Az ablak bezárása Súgó: Az ablak súgó oldalát megjelenítő nyomógomb

## **Lásd még:**

 Feldolgozó ablak Ablak

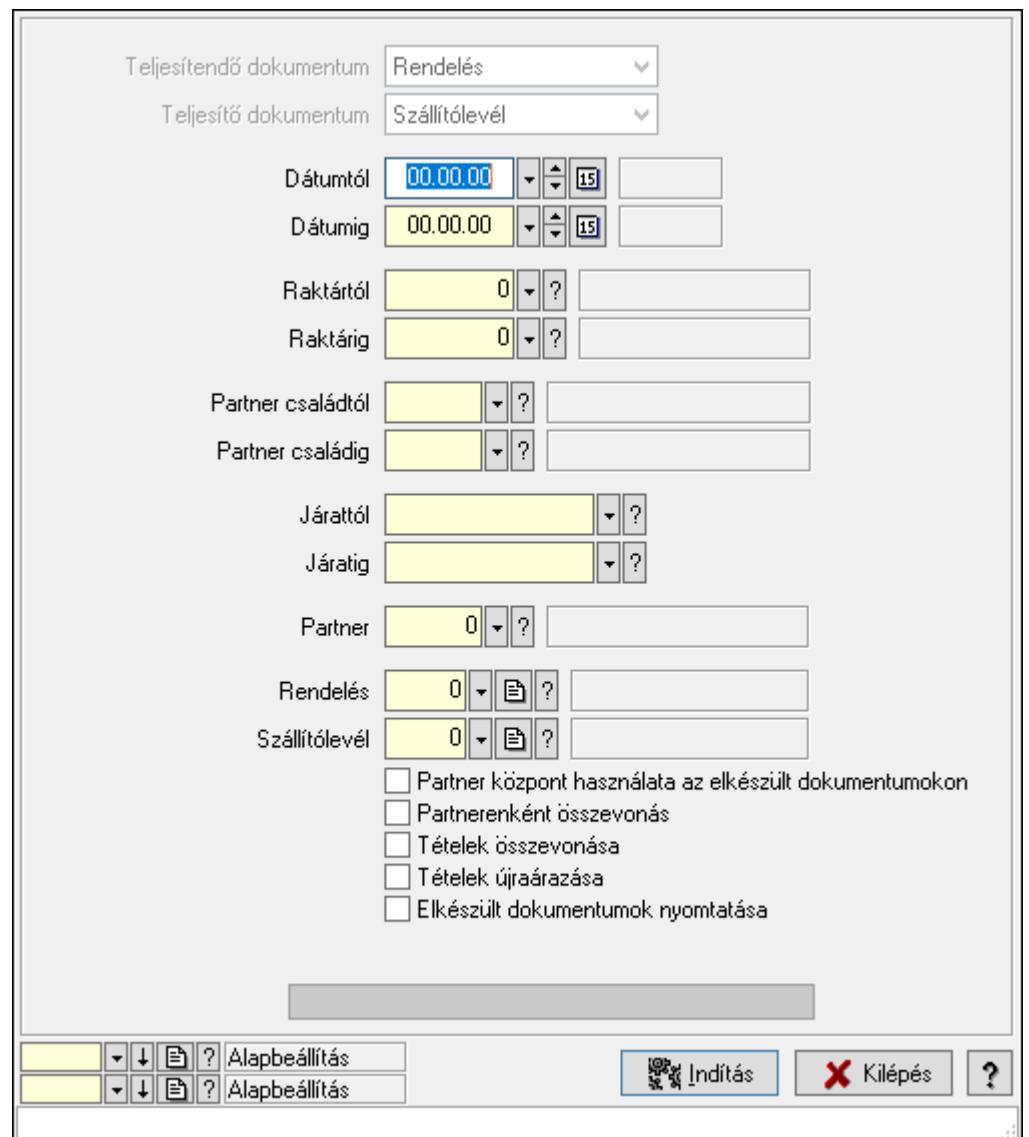

**10.6.2.18.4. Rendelések teljesítése** 

Rendelések teljesítése.

## **Elemek:**

 Forró billentyűk: Ablakok forró billentyűit felsoroló sor Teljesítendő dokumentum: Lenyíló lista mező Teljesítő dokumentum: Lenyíló lista mező Dátumtól: Dátum/idő, dátum vagy idő beviteli mező Dátumig: Dátum/idő, dátum vagy idő beviteli mező Dátum: Dátum/idő, dátum vagy idő beviteli mező Hét napja: Lenyíló lista mező Raktártól: Raktár azonosító mező Raktárig: Raktár azonosító mező Partner családtól: Partner család azonosító mező Partner családig: Partner család azonosító mező

 Járattól: Járat azonosító mező Járatig: Járat azonosító mező Partner: Partner azonosító mező Rendelés: Dokumentum típus azonosító mező Szállítólevél: Dokumentum típus azonosító mező Partner központ használata az elkészült dokumentumokon: Jelölőnégyzet Partnerenként összevonás: Jelölőnégyzet Tételek összevonása: Jelölőnégyzet Tételek újraárazása: Jelölőnégyzet Elkészült dokumentumok nyomtatása: Jelölőnégyzet Folyamatos teljesítés: Lenyíló lista mező Folyamatsáv: Folyamatsáv Indítás: Nyomógomb Oszlop beállítás azonosító: Oszlop beállítás azonosító azonosító mező Szűrő azonosító: Szűrő azonosító azonosító mező Kilépés: Az ablak bezárása Súgó: Az ablak súgó oldalát megjelenítő nyomógomb

## **Lásd még:**

 Feldolgozó ablak Ablak

## **10.6.2.18.5. Egy dokumentum teljesítése/számlázása**

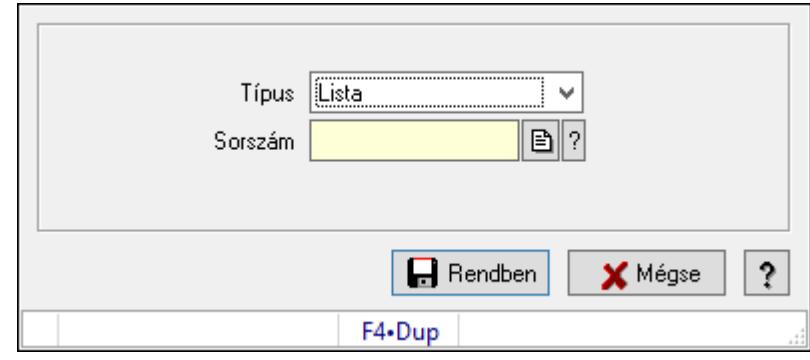

Egy dokumentum teljesítése/számlázása.

## **Forróbillentyűk:**

F9 • Nem telj

## **Elemek:**

 Típus: Lenyíló lista mező Sorszám: Dokumentum sorszám azonosító mező Visszavét: Nyomógomb Nem telj: Nyomógomb Rendben: Adatok mentése Mégse: Ablak bezárása a művelet végrehajtása nélkül  Súgó: Az ablak súgó oldalát megjelenítő nyomógomb Forró billentyűk: Ablakok forró billentyűit felsoroló sor

## **Lásd még:**

Ablak

## **10.6.2.18.6. Rendelések kezelése**

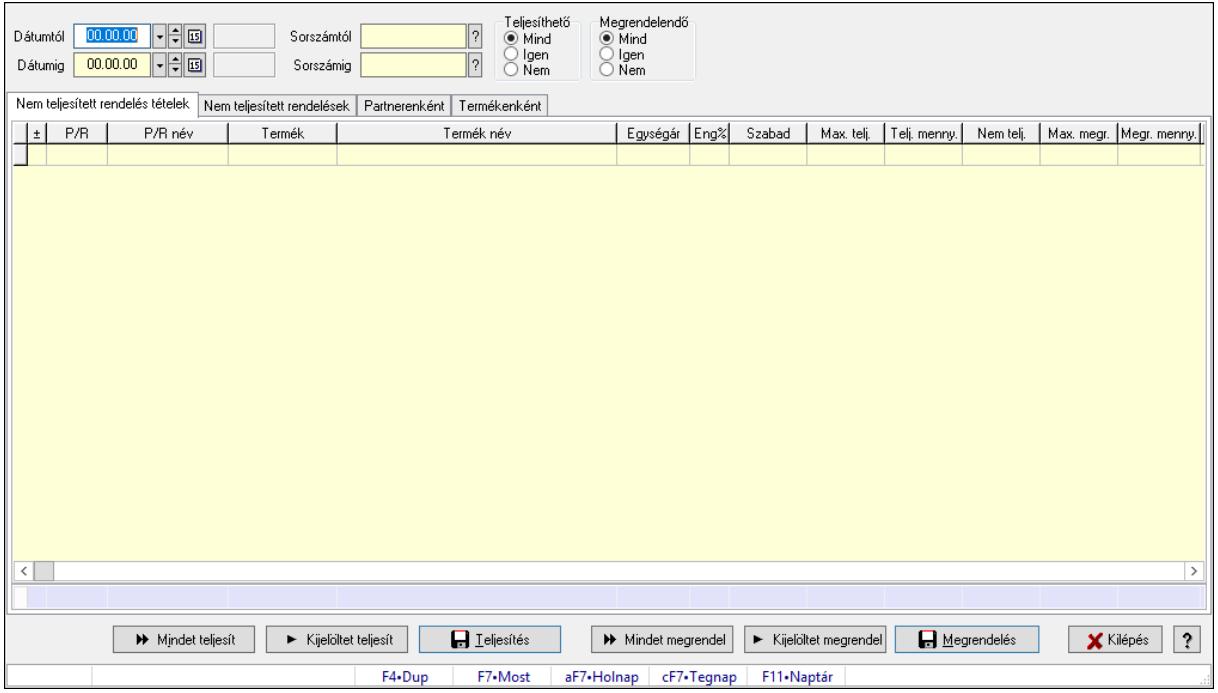

Rendelések kezelése.

## **Elemek:**

 Dátumtól: Dátum/idő, dátum vagy idő beviteli mező Dátumig: Dátum/idő, dátum vagy idő beviteli mező Sorszámtól: Rendelés sorszám mező Sorszámig: Rendelés sorszám mező Teljesíthető: Választógomb csoport Megrendelendő: Választógomb csoport Nem teljesített rendelés tételek: Nem teljesített rendelés tételek Lista: Lekérdező lista adatok képernyőn való megjelenítéséhez Összesítő sor Nem teljesített rendelések: Nem teljesített rendelések

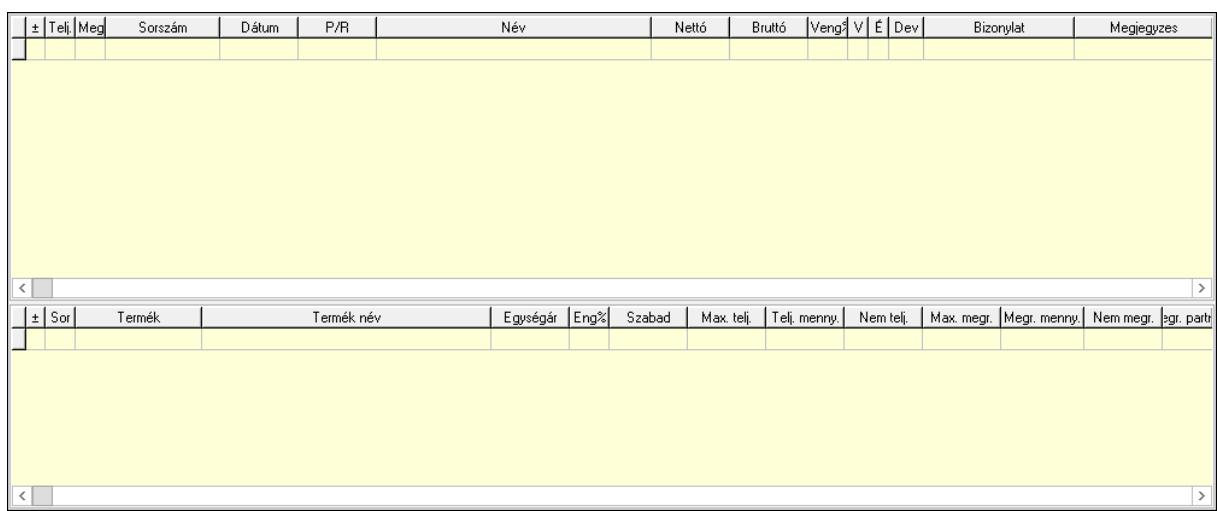

 Lista: Lekérdező lista adatok képernyőn való megjelenítéséhez Lista: Lekérdező lista adatok képernyőn való megjelenítéséhez Partnerenként: Partnerenként

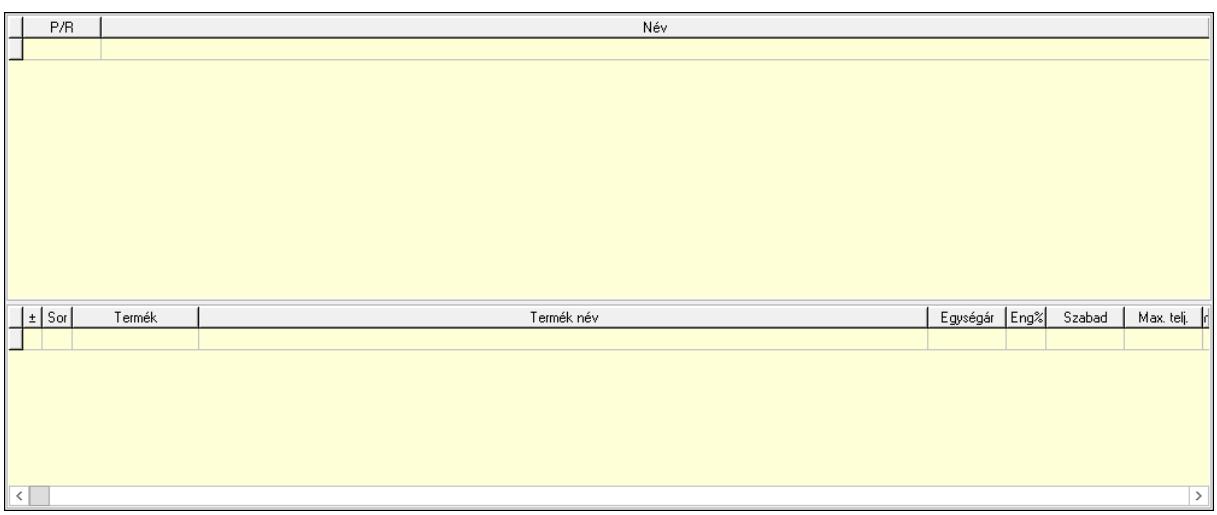

 Lista: Lekérdező lista adatok képernyőn való megjelenítéséhez Lista: Lekérdező lista adatok képernyőn való megjelenítéséhez Termékenként: Termékenként

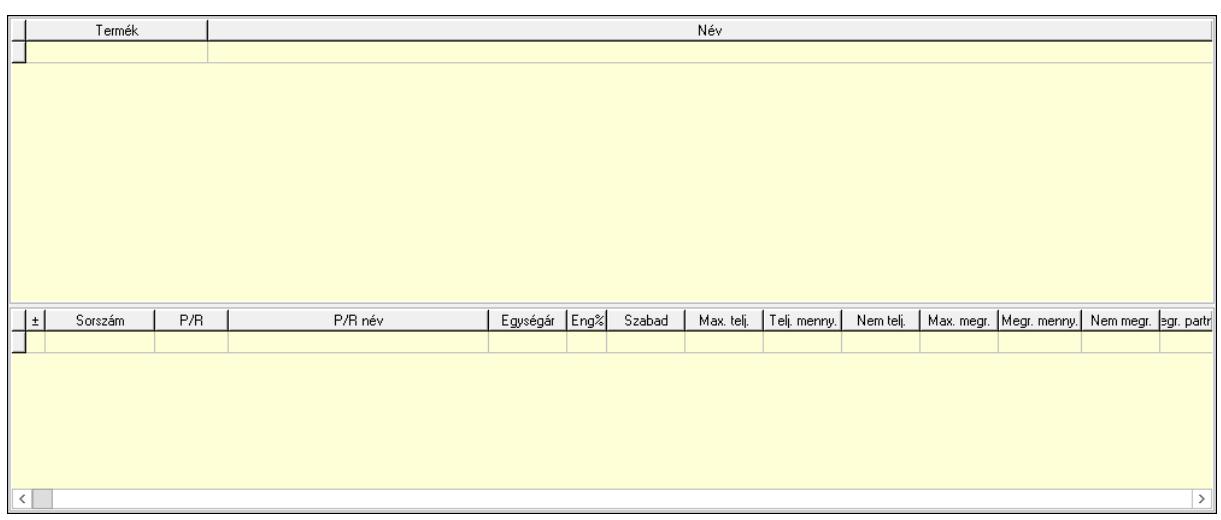

 Lista: Lekérdező lista adatok képernyőn való megjelenítéséhez Lista: Lekérdező lista adatok képernyőn való megjelenítéséhez Mindet teljesít: Nyomógomb Kijelöltet teljesít: Nyomógomb Teljesítés: Nyomógomb Mindet megrendel: Nyomógomb Kijelöltet megrendel: Nyomógomb Megrendelés: Nyomógomb Kilépés: Az ablak bezárása Súgó: Az ablak súgó oldalát megjelenítő nyomógomb Forró billentyűk: Ablakok forró billentyűit felsoroló sor

**Lásd még:** 

Ablak

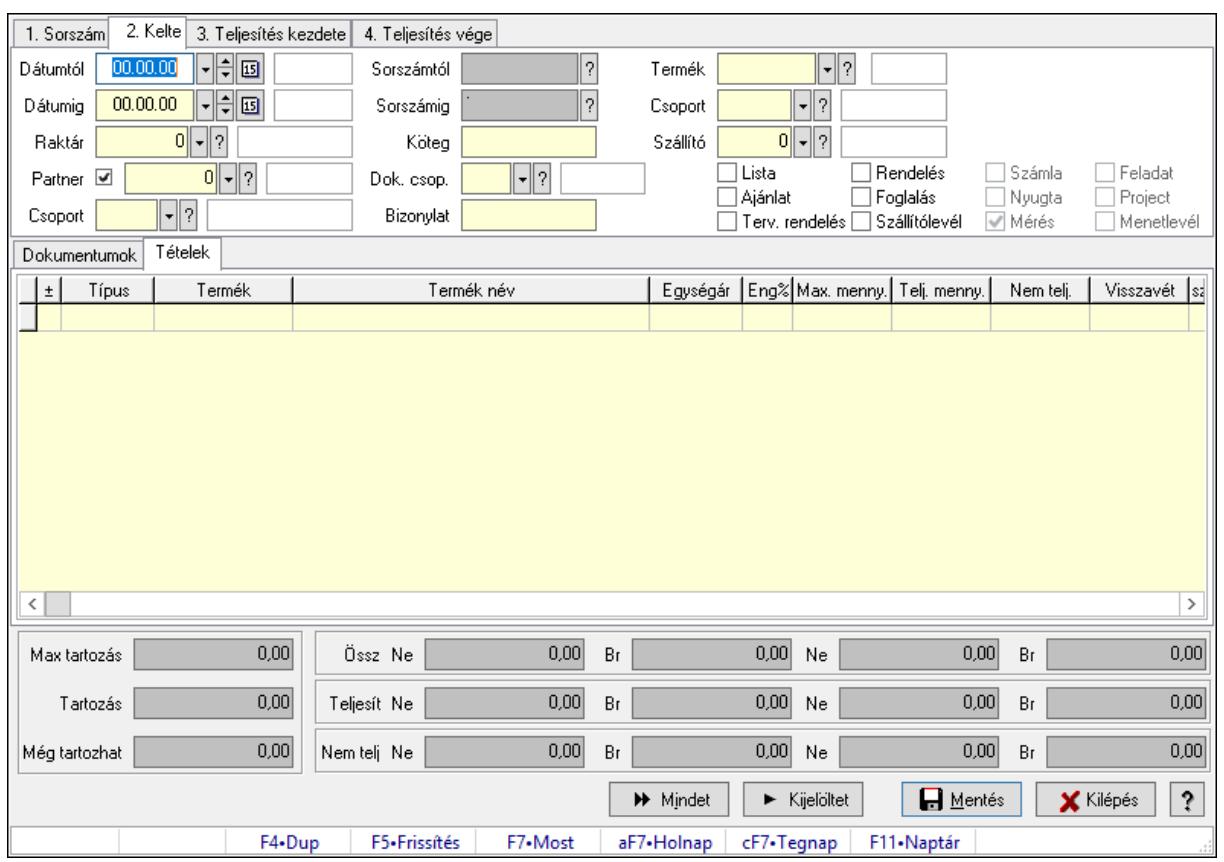

# **10.6.2.19. Tételek teljesítése**

Itt hozhatók létre és módosíthatók a tételek teljesítésére vonatkozó adatok.

## **Forróbillentyűk:**

F5 • Frissítés

## **Elemek:**

 Dátumtól: Tételek teljesítése listájának lekérdezése dátum intervallum szerinti szűréssel Dátumig: Tételek teljesítése listájának lekérdezése dátum intervallum szerinti szűréssel Raktár: Tételek teljesítése listájának lekérdezése raktár szerinti szűréssel Partner: Tételek teljesítése listájának lekérdezése partner szerinti szűréssel Csoport: Tételek teljesítése listájának lekérdezése csoport szerinti szűréssel Sorszámtól: Dokumentum sorszám azonosító mező Sorszámig: Dokumentum sorszám azonosító mező Köteg: Tételek teljesítése listájának lekérdezése köteg szerinti szűréssel Dok. csop.: Tételek teljesítése listájának lekérdezése dok. csop. szerinti szűréssel Bizonylat: Tételek teljesítése listájának lekérdezése bizonylat szerinti szűréssel Termék: Tételek teljesítése listájának lekérdezése termék szerinti szűréssel Csoport: Tételek teljesítése listájának lekérdezése csoport szerinti szűréssel Szállító: Tételek teljesítése listájának lekérdezése gyártó szerinti szűréssel Lista: Jelölőnégyzet Ajánlat: Jelölőnégyzet Terv. rendelés: Jelölőnégyzet

 Rendelés: Jelölőnégyzet Foglalás: Jelölőnégyzet Szállítólevél: Jelölőnégyzet Számla: Jelölőnégyzet Nyugta: Jelölőnégyzet Mérés: Jelölőnégyzet Feladat: Jelölőnégyzet Project: Jelölőnégyzet Menetlevél: Jelölőnégyzet Dokumentumok: Dokumentumok Lista: Lekérdező lista adatok képernyőn való megjelenítéséhez Lista: Lekérdező lista adatok képernyőn való megjelenítéséhez Tételek: Tételek

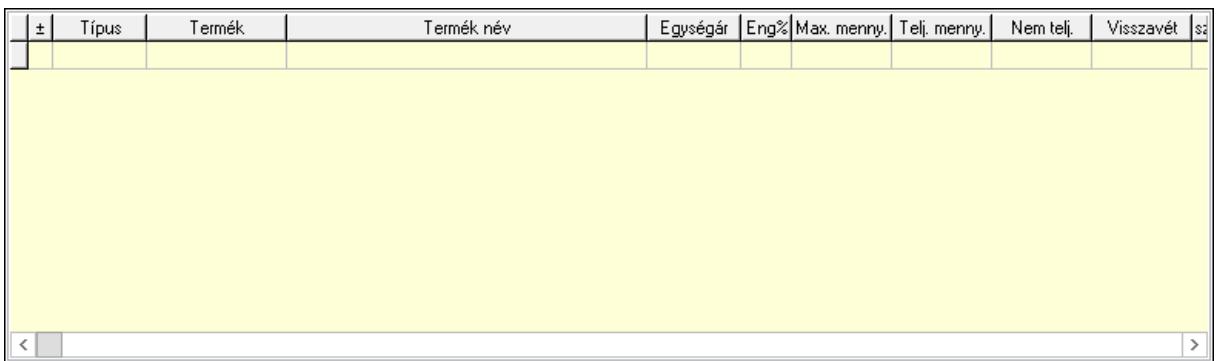

 Lista: Tételek listája Forró billentyűk: Ablakok forró billentyűit felsoroló sor Tételek: Lenyíló lista mező Mentés: Adatok mentése Kilépés: Az ablak bezárása Súgó: Az ablak súgó oldalát megjelenítő nyomógomb Mindet: Nyomógomb Kijelöltet: Nyomógomb Ne: Szám beviteli mező Ne: Szám beviteli mező Br: Szám beviteli mező Br: Szám beviteli mező Ne: Szám beviteli mező Ne: Szám beviteli mező Br: Szám beviteli mező Br: Szám beviteli mező Max tartozás: Szám beviteli mező Tartozás: Szám beviteli mező Még tartozhat: Szám beviteli mező Ne: Szám beviteli mező Br: Szám beviteli mező

 Ne: Szám beviteli mező Br: Szám beviteli mező

## **Lásd még:**

Ablak

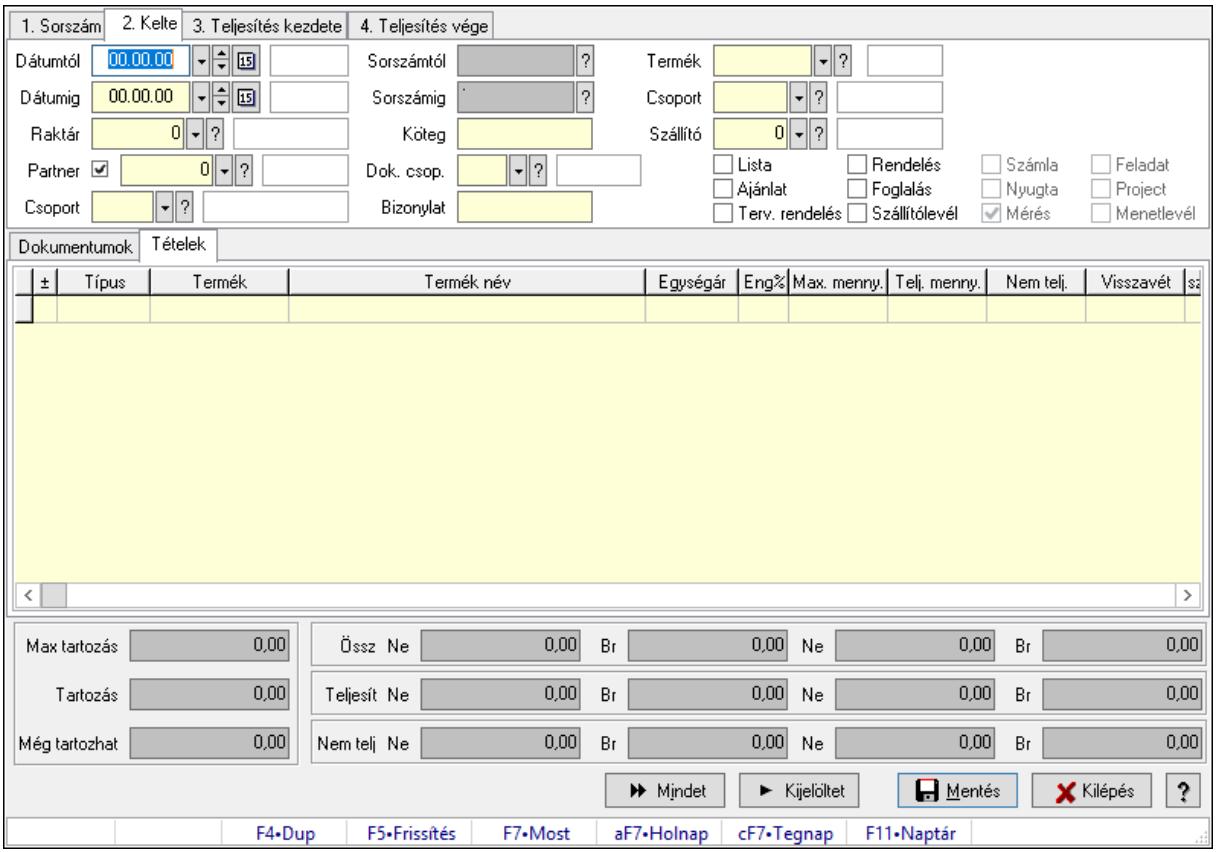

# **10.6.2.20. Tételek teljesítése**

Itt hozhatók létre és módosíthatók a tételek teljesítésére vonatkozó adatok.

## **Forróbillentyűk:**

F5 • Frissítés

## **Elemek:**

 Dátumtól: Tételek teljesítése listájának lekérdezése dátum intervallum szerinti szűréssel Dátumig: Tételek teljesítése listájának lekérdezése dátum intervallum szerinti szűréssel Raktár: Tételek teljesítése listájának lekérdezése raktár szerinti szűréssel Partner: Tételek teljesítése listájának lekérdezése partner szerinti szűréssel Csoport: Tételek teljesítése listájának lekérdezése csoport szerinti szűréssel Sorszámtól: Dokumentum sorszám azonosító mező Sorszámig: Dokumentum sorszám azonosító mező Köteg: Tételek teljesítése listájának lekérdezése köteg szerinti szűréssel Dok. csop.: Tételek teljesítése listájának lekérdezése dok. csop. szerinti szűréssel Bizonylat: Tételek teljesítése listájának lekérdezése bizonylat szerinti szűréssel

 Termék: Tételek teljesítése listájának lekérdezése termék szerinti szűréssel Csoport: Tételek teljesítése listájának lekérdezése csoport szerinti szűréssel Szállító: Tételek teljesítése listájának lekérdezése gyártó szerinti szűréssel Lista: Jelölőnégyzet Ajánlat: Jelölőnégyzet Terv. rendelés: Jelölőnégyzet Rendelés: Jelölőnégyzet Foglalás: Jelölőnégyzet Szállítólevél: Jelölőnégyzet Számla: Jelölőnégyzet Nyugta: Jelölőnégyzet Mérés: Jelölőnégyzet Feladat: Jelölőnégyzet Project: Jelölőnégyzet Menetlevél: Jelölőnégyzet Dokumentumok: Dokumentumok Lista: Lekérdező lista adatok képernyőn való megjelenítéséhez Lista: Lekérdező lista adatok képernyőn való megjelenítéséhez Tételek: Tételek

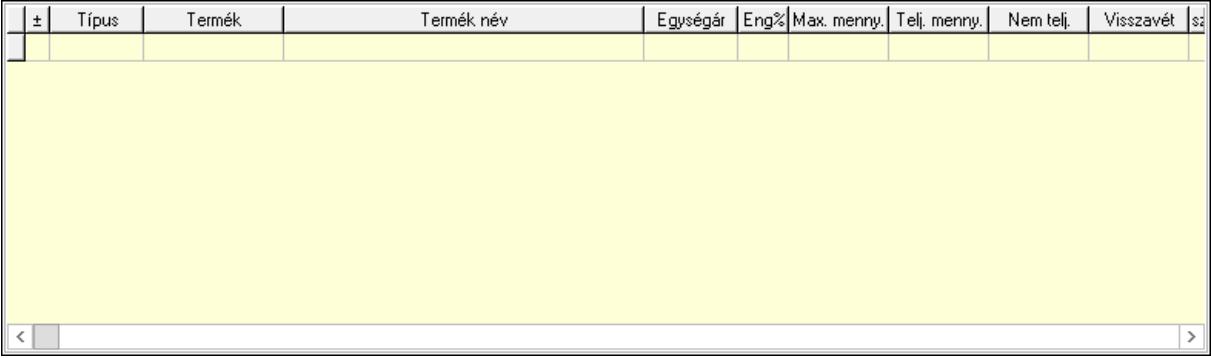

Lista: Tételek listája

Forró billentyűk: Ablakok forró billentyűit felsoroló sor

Tételek: Lenyíló lista mező

Mentés: Adatok mentése

Kilépés: Az ablak bezárása

Súgó: Az ablak súgó oldalát megjelenítő nyomógomb

Mindet: Nyomógomb

Kijelöltet: Nyomógomb

Ne: Szám beviteli mező

Ne: Szám beviteli mező

Br: Szám beviteli mező

Br: Szám beviteli mező

Ne: Szám beviteli mező

Ne: Szám beviteli mező

Br: Szám beviteli mező

 Br: Szám beviteli mező Max tartozás: Szám beviteli mező Tartozás: Szám beviteli mező Még tartozhat: Szám beviteli mező Ne: Szám beviteli mező Br: Szám beviteli mező Ne: Szám beviteli mező Br: Szám beviteli mező

## **Lásd még:**

Ablak

## **10.6.2.21. Megrendelhető rendelések**

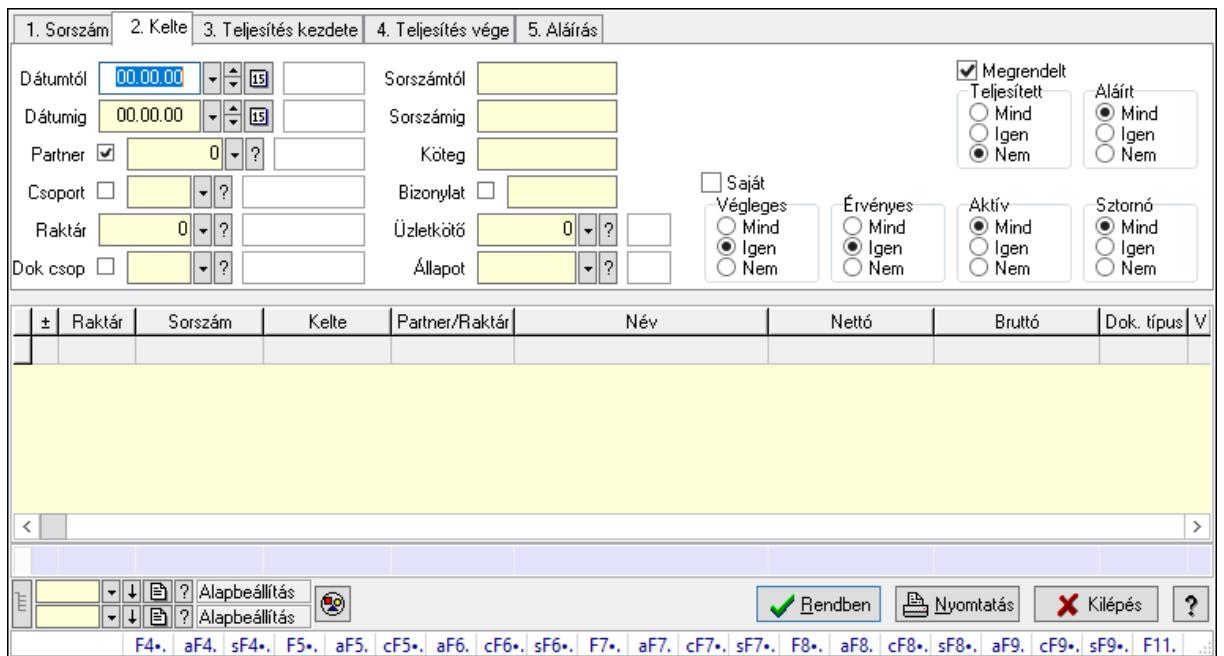

**10.6.2.21.1. Rendelések lekérdezése ablak** 

Itt lehet lekérdezni a már meglévő rendeléseket különböző szűrésekkel. A szűrések tipusa értelemszerűen a fülek címéhez igazodik. A piros háttérszínű mezőket kötelező kitölteni. Legtöbb esetben nem csak a kitöltést, de annak helyességét is ellenőrzi a program. További segítség és a lehetőségek felsorolása szinte az összes mezőnél/objektumnál elérhető az F1 gomb megnyomásával.

## **Forróbillentyűk:**

 F4 • Felajánlás Alt+F4 • Címek Shift+F4 • Csatolás megnyitás Alt+F5 • Partner Ctrl+F5 • Paraméterek Alt+F6 • Előleg

 Ctrl+F6 • Megjegyzések Shift+F6 • Kapcsolódó időszerűsítése F7 • Tételek Alt+F7 • Rendelés áttekintése Ctrl+F7 • Forrás tételek Shift+F7 • Kapcsolódó lekérdezése F8 • Teljesítés F8 • Megrendelés F8 • Rendelés foglalásainak teljesítése Alt+F8 • Rendelés kezelése Alt+F8 • Foglalás visszavonása Ctrl+F8 • Megrendelés állapota Shift+F8 • Teljesítés állapota Alt+F9 • Teljesítő dokumentum Ctrl+F9 • Sztornó dokumentum Shift+F9 • Példányszám Shift+F9 • Állapot

### **Elemek:**

 Forró billentyűk: Ablakok forró billentyűit felsoroló sor Dátumtól: Rendelések lekérdezése dátum intervallum szerinti szűréssel Dátumig: Rendelések lekérdezése dátum intervallum szerinti szűréssel Partner: Rendelések lekérdezése partner szerinti szűréssel Csoport: Rendelések lekérdezése csoport szerinti szűréssel Raktár: Rendelések lekérdezése raktár szerinti szűréssel Dok csop: Rendelések lekérdezése dok. csop. szerinti szűréssel Sorszámtól: Rendelések lekérdezése sorszám intervallum szerinti szűréssel Sorszámig: Rendelések lekérdezése sorszám intervallum szerinti szűréssel Köteg: Rendelések lekérdezése köteg szerinti szűréssel Bizonylat: Rendelések lekérdezése bizonylat szerinti szűréssel Üzletkötő: Felhasználó azonosító mező Állapot: Dokumentum állapot azonosító mező Param.: Dokumentum paraméter típus azonosító Termék: Termék azonosító mező Csoport: Termék csoport azonosító mező Szállító: Partner azonosító mező Saját: Jelölőnégyzet Teljesíthető: Jelölőnégyzet Végleges: Választógomb csoport Érvényes: Választógomb csoport Megrendelt: Jelölőnégyzet Teljesített: Választógomb csoport Aláírt: Választógomb csoport Aktív: Választógomb csoport

 Sztornó: Választógomb csoport Nyomógomb: Nyomógomb Lenyíló lista: Lenyíló lista mező Lenyíló lista: Lenyíló lista mező Lista: Lekérdező lista adatok képernyőn való megjelenítéséhez Nyomógomb: Nyomógomb Oszlop beállítás: Oszlop beállítás azonosító azonosító mező Szűrő: Szűrő azonosító azonosító mező Rendben: Lekérdezés/keresés lista kiválasztott sorának visszaírása a hívó mezőbe Nyomtatás: Lekérdezés eredményének nyomtatása Kilépés: Az ablak bezárása Súgó: Az ablak súgó oldalát megjelenítő nyomógomb Összesítő sor Lista: Lekérdező lista adatok képernyőn való megjelenítéséhez Összesítő sor

## **Lásd még:**

 Lekérdező ablak Ablak

## **10.6.2.21.2. Rendelés tételek lekérdezése ablak**

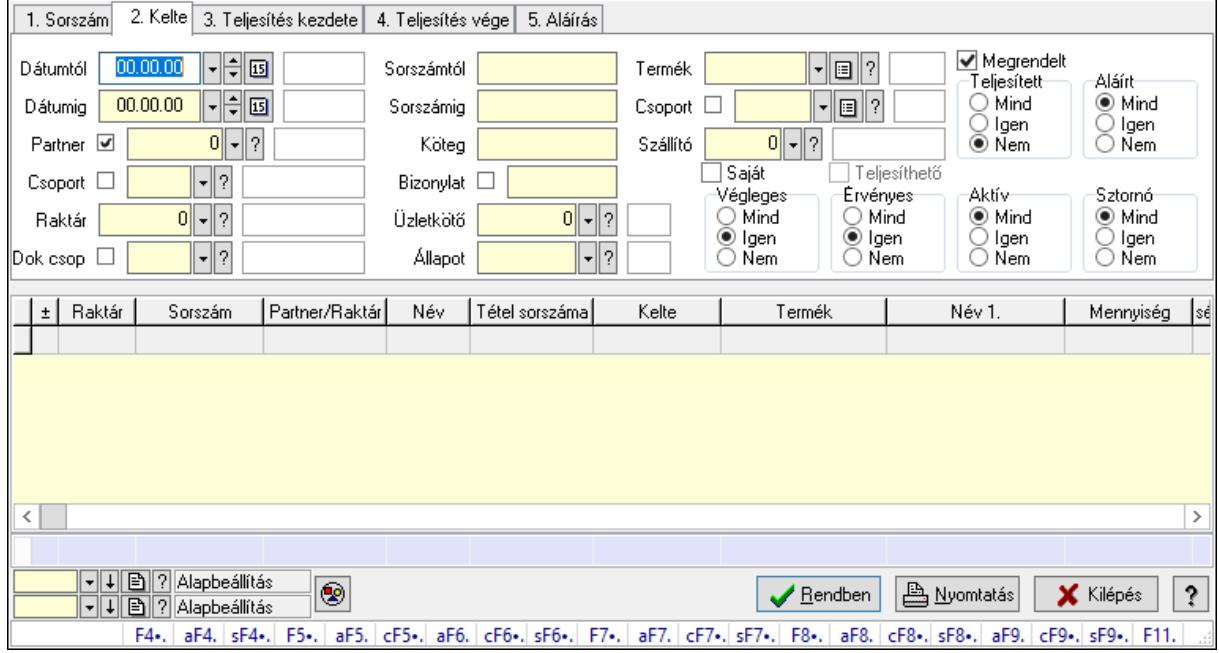

Itt lehet lekérdezni a már meglévő rendelés tételeit különböző szűrésekkel. A szűrések tipusa értelemszerűen a fülek címéhez igazodik. A piros háttérszínű mezőket kötelező kitölteni. Legtöbb esetben nem csak a kitöltést, de annak helyességét is ellenőrzi a program. További segítség és a lehetőségek felsorolása szinte az összes mezőnél/objektumnál elérhető az F1 gomb megnyomásával.

## **Forróbillentyűk:**

 F4 • Felajánlás Alt+F4 • Címek Shift+F4 • Csatolás megnyitás Alt+F5 • Partner Ctrl+F5 • Paraméterek Alt+F6 • Előleg Ctrl+F6 • Megjegyzések Shift+F6 • Kapcsolódó időszerűsítése F7 • Tételek Alt+F7 • Rendelés áttekintése Ctrl+F7 • Forrás tételek Shift+F7 • Kapcsolódó lekérdezése F8 • Teljesítés F8 • Megrendelés F8 • Rendelés foglalásainak teljesítése Alt+F8 • Rendelés kezelése Alt+F8 • Foglalás visszavonása Ctrl+F8 • Megrendelés állapota Shift+F8 • Teljesítés állapota Alt+F9 • Teljesítő dokumentum Ctrl+F9 • Sztornó dokumentum Shift+F9 • Példányszám Shift+F9 • Állapot

## **Elemek:**

 Forró billentyűk: Ablakok forró billentyűit felsoroló sor Dátumtól: Rendelés tételek lekérdezése dátum intervallum szerinti szűréssel Dátumig: Rendelés tételek lekérdezése dátum intervallum szerinti szűréssel Partner: Rendelés tételek lekérdezése partner szerinti szűréssel Csoport: Rendelés tételek lekérdezése csoport szerinti szűréssel Raktár: Rendelés tételek lekérdezése raktár szerinti szűréssel Dok csop: Rendelés tételek lekérdezése dok. csop. szerinti szűréssel Sorszámtól: Rendelés tételek lekérdezése sorszám intervallum szerinti szűréssel Sorszámig: Rendelés tételek lekérdezése sorszám intervallum szerinti szűréssel Köteg: Rendelés tételek lekérdezése köteg szerinti szűréssel Bizonylat: Rendelés tételek lekérdezése bizonylat szerinti szűréssel Üzletkötő: Felhasználó azonosító mező Állapot: Dokumentum állapot azonosító mező Param.: Dokumentum paraméter típus azonosító Termék: Rendelés tételek lekérdezése termék szerinti szűréssel Csoport: Rendelés tételek lekérdezése csoport szerinti szűréssel Szállító: Rendelés tételek lekérdezése gyártó szerinti szűréssel Saját: Jelölőnégyzet

 Teljesíthető: Jelölőnégyzet Végleges: Választógomb csoport Érvényes: Választógomb csoport Megrendelt: Jelölőnégyzet Teljesített: Választógomb csoport Aláírt: Választógomb csoport Aktív: Választógomb csoport Sztornó: Választógomb csoport Nyomógomb: Nyomógomb Lenyíló lista: Lenyíló lista mező Lenyíló lista: Lenyíló lista mező Lista: Lekérdező lista adatok képernyőn való megjelenítéséhez Nyomógomb: Nyomógomb Oszlop beállítás: Oszlop beállítás azonosító azonosító mező Szűrő: Szűrő azonosító azonosító mező Rendben: Lekérdezés/keresés lista kiválasztott sorának visszaírása a hívó mezőbe Nyomtatás: Lekérdezés eredményének nyomtatása Kilépés: Az ablak bezárása Súgó: Az ablak súgó oldalát megjelenítő nyomógomb Összesítő sor

### **Lásd még:**

 Lekérdező ablak Ablak

## **10.6.2.22. Rendelések aláírása**

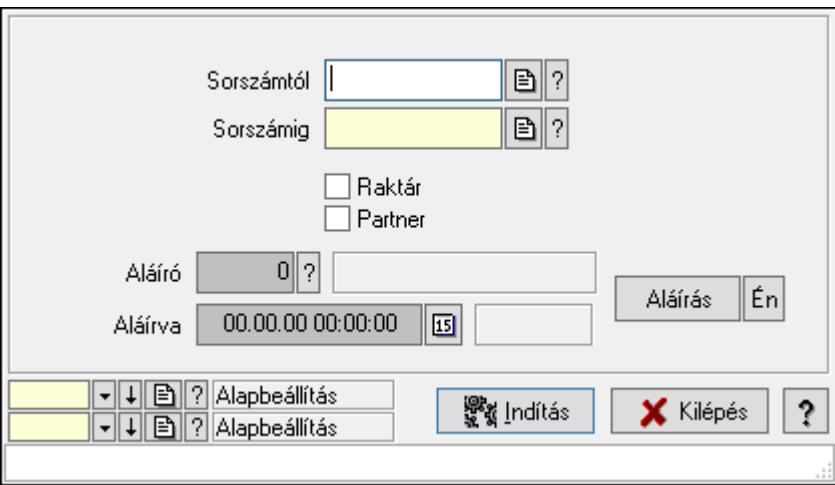

Rendelések aláírásának meghatározása sorszámtól sorszámig.

## **Elemek:**

 Sorszámtól: Rendelések aláírása feldolgozásának intervalluma Aláíró: Aláíró felhasználó azonosítója

 Aláírva: Aláírás időpontja Aláírás: Dokumentum aláírása Én: Dokumentum aláírása az aktuálisan bejelentkezett felhasználó nevében Sorszámig: Rendelések aláírása feldolgozásának intervalluma Raktár: Jelölőnégyzet Indítás: Nyomógomb Partner: Jelölőnégyzet Oszlop beállítás azonosító: Oszlop beállítás azonosító azonosító mező Szűrő azonosító: Szűrő azonosító azonosító mező Kilépés: Az ablak bezárása Súgó: Az ablak súgó oldalát megjelenítő nyomógomb Forró billentyűk: Ablakok forró billentyűit felsoroló sor

### **Lásd még:**

 Feldolgozó ablak Ablak

## **10.6.2.23. Járat dokumentumai**

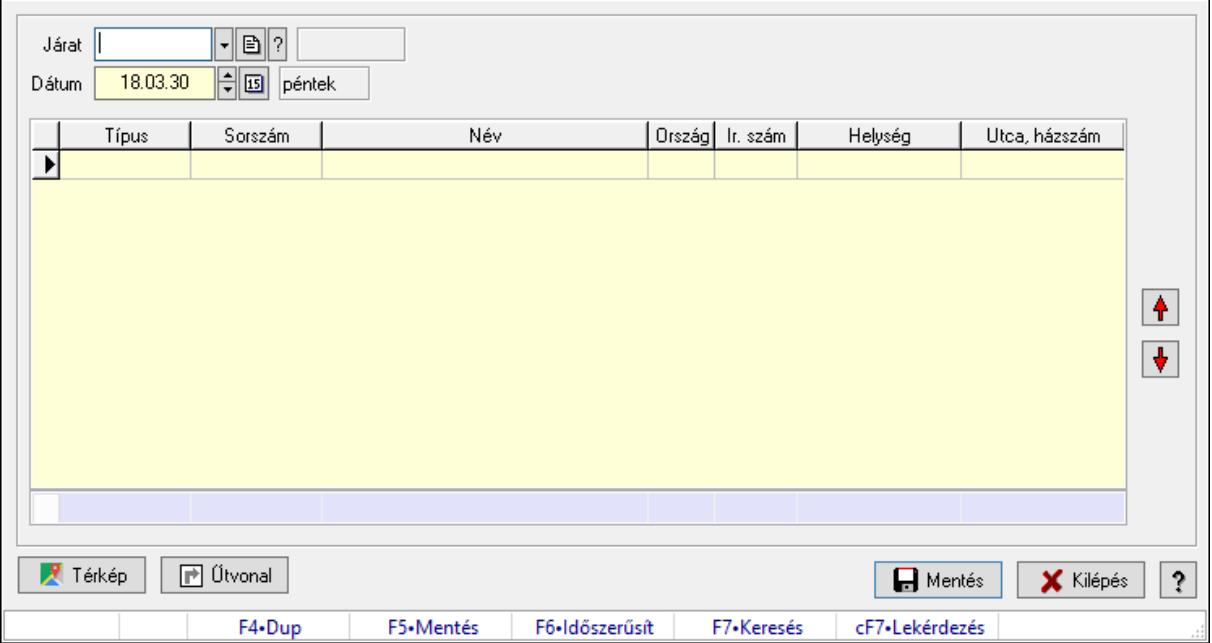

Járat dokumentumai.

#### **Forróbillentyűk:**

F5 • Mentés

F6 • Módosítás

#### **Elemek:**

 Járat: Járat azonosító mező Dátum: Dátum/idő, dátum vagy idő beviteli mező Lista: Lekérdező lista adatok képernyőn való megjelenítéséhez

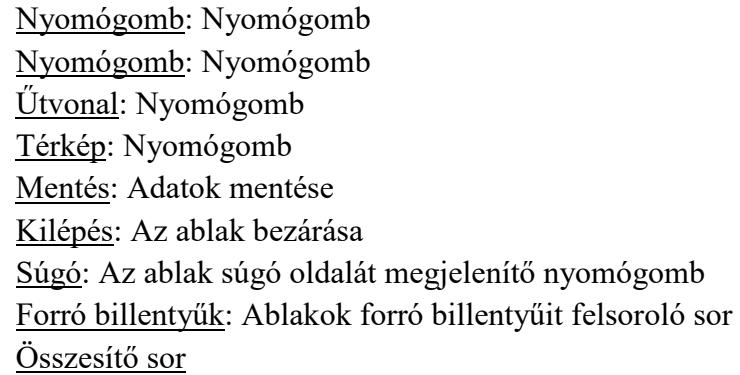

#### **Lásd még:**

Ablak

## **10.6.2.24. Kimutatások, összesítések**

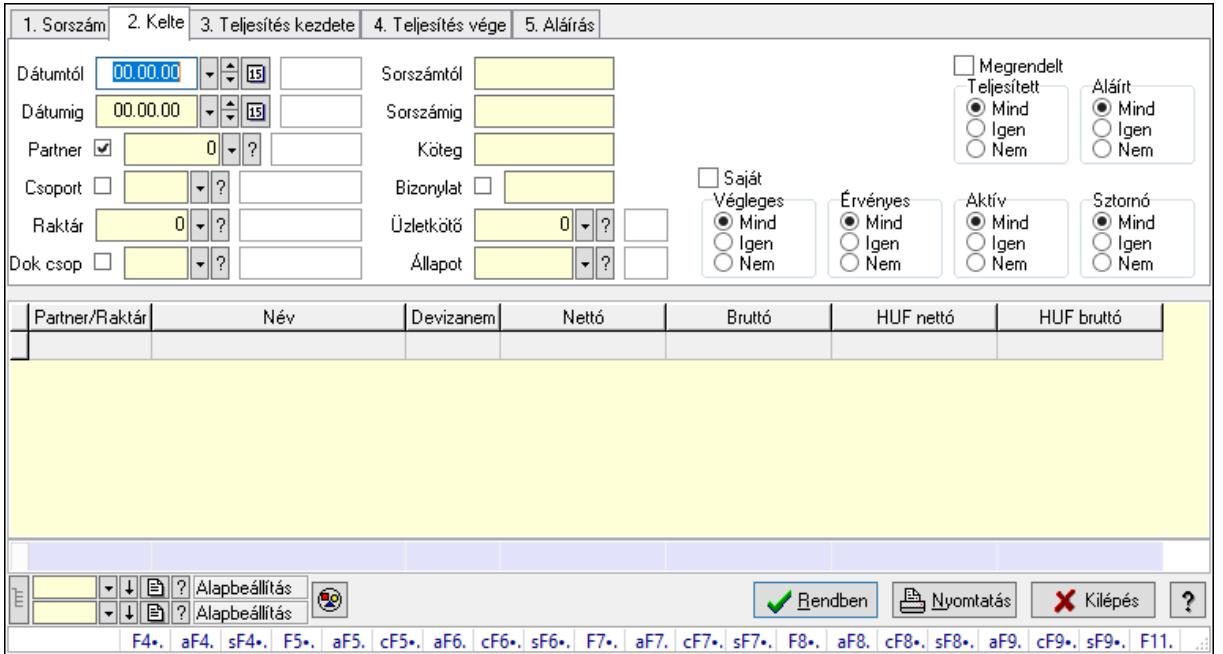

### **10.6.2.24.1. Rendelések lekérdezése - összesítés ablak**

Itt lehet lekérdezni a már meglévő rendeléseket különböző szűrésekkel összesítve. A szűrések tipusa értelemszerűen a fülek címéhez igazodik. A piros háttérszínű mezőket kötelező kitölteni. Legtöbb esetben nem csak a kitöltést, de annak helyességét is ellenőrzi a program. További segítség és a lehetőségek felsorolása szinte az összes mezőnél/objektumnál elérhető az F1 gomb megnyomásával.

## **Forróbillentyűk:**

 F4 • Felajánlás Alt+F4 • Címek Shift+F4 • Csatolás megnyitás Alt+F5 • Partner Ctrl+F5 • Paraméterek

 Alt+F6 • Előleg Ctrl+F6 • Megjegyzések Shift+F6 • Kapcsolódó időszerűsítése F7 • Tételek Alt+F7 • Rendelés áttekintése Ctrl+F7 • Forrás tételek Shift+F7 • Kapcsolódó lekérdezése F8 • Teljesítés F8 • Megrendelés F8 • Rendelés foglalásainak teljesítése Alt+F8 • Rendelés kezelése Alt+F8 • Foglalás visszavonása Ctrl+F8 • Megrendelés állapota Shift+F8 • Teljesítés állapota Alt+F9 • Teljesítő dokumentum Ctrl+F9 • Sztornó dokumentum Shift+F9 • Példányszám Shift+F9 • Állapot

### **Elemek:**

 Forró billentyűk: Ablakok forró billentyűit felsoroló sor Dátumtól: Rendelések lekérdezése - összesítés dátum intervallum szerinti szűréssel Dátumig: Rendelések lekérdezése - összesítés dátum intervallum szerinti szűréssel Partner: Rendelések lekérdezése - összesítés partner szerinti szűréssel Csoport: Rendelések lekérdezése - összesítés csoport szerinti szűréssel Raktár: Rendelések lekérdezése - összesítés raktár szerinti szűréssel Dok csop: Rendelések lekérdezése - összesítés dok. csop. szerinti szűréssel Sorszámtól: Rendelések lekérdezése - összesítés sorszám intervallum szerinti szűréssel Sorszámig: Rendelések lekérdezése - összesítés sorszám intervallum szerinti szűréssel Köteg: Rendelések lekérdezése - összesítés köteg szerinti szűréssel Bizonylat: Rendelések lekérdezése - összesítés bizonylat szerinti szűréssel Üzletkötő: Felhasználó azonosító mező Állapot: Dokumentum állapot azonosító mező Param.: Dokumentum paraméter típus azonosító Termék: Termék azonosító mező Csoport: Termék csoport azonosító mező Szállító: Partner azonosító mező Saját: Jelölőnégyzet Teljesíthető: Jelölőnégyzet Végleges: Választógomb csoport Érvényes: Választógomb csoport Megrendelt: Jelölőnégyzet Teljesített: Választógomb csoport Aláírt: Választógomb csoport

 Aktív: Választógomb csoport Sztornó: Választógomb csoport Nyomógomb: Nyomógomb Lenyíló lista: Lenyíló lista mező Lenyíló lista: Lenyíló lista mező Lista: Lekérdező lista adatok képernyőn való megjelenítéséhez Nyomógomb: Nyomógomb Oszlop beállítás: Oszlop beállítás azonosító azonosító mező Szűrő: Szűrő azonosító azonosító mező Rendben: Lekérdezés/keresés lista kiválasztott sorának visszaírása a hívó mezőbe Nyomtatás: Lekérdezés eredményének nyomtatása Kilépés: Az ablak bezárása Súgó: Az ablak súgó oldalát megjelenítő nyomógomb Összesítő sor Lista: Lekérdező lista adatok képernyőn való megjelenítéséhez Összesítő sor

## **Lásd még:**

 Lekérdező ablak Ablak

## **10.6.2.24.2. Rendelés tételek lekérdezése - összesítés ablak**

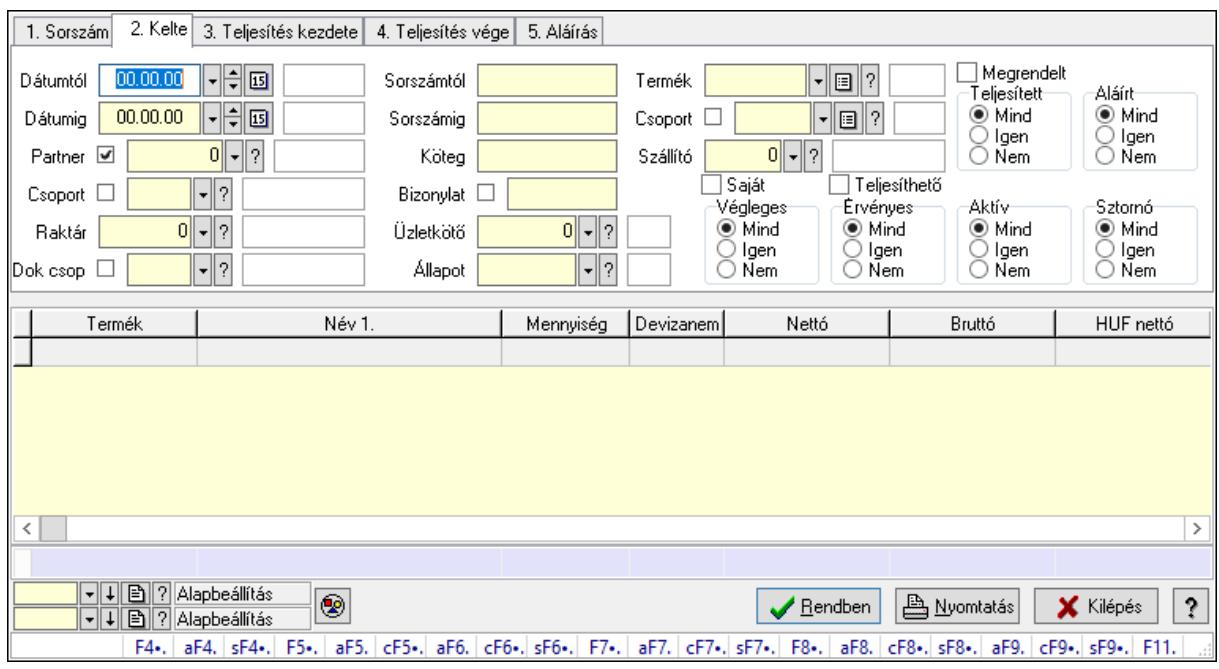

Itt lehet lekérdezni a már meglévő rendelések tételeit különböző szűrésekkel összesítve. A szűrések tipusa értelemszerűen a fülek címéhez igazodik. A piros háttérszínű mezőket kötelező kitölteni. Legtöbb esetben nem csak a kitöltést, de annak helyességét is ellenőrzi a program. További segítség és a lehetőségek felsorolása szinte az összes mezőnél/objektumnál elérhető az F1 gomb megnyomásával.

## **Forróbillentyűk:**

 F4 • Felajánlás Alt+F4 • Címek Shift+F4 • Csatolás megnyitás Alt+F5 • Partner Ctrl+F5 • Paraméterek Alt+F6 • Előleg Ctrl+F6 • Megjegyzések Shift+F6 • Kapcsolódó időszerűsítése F7 • Tételek Alt+F7 • Rendelés áttekintése Ctrl+F7 • Forrás tételek Shift+F7 • Kapcsolódó lekérdezése F8 • Teljesítés F8 • Megrendelés F8 • Rendelés foglalásainak teljesítése Alt+F8 • Rendelés kezelése Alt+F8 • Foglalás visszavonása Ctrl+F8 • Megrendelés állapota Shift+F8 • Teljesítés állapota Alt+F9 • Teljesítő dokumentum Ctrl+F9 • Sztornó dokumentum Shift+F9 • Példányszám Shift+F9 • Állapot

## **Elemek:**

 Forró billentyűk: Ablakok forró billentyűit felsoroló sor Dátumtól: Rendelés tételek lekérdezése - összesítés dátum intervallum szerinti szűréssel Dátumig: Rendelés tételek lekérdezése - összesítés dátum intervallum szerinti szűréssel Partner: Rendelés tételek lekérdezése - összesítés partner szerinti szűréssel Csoport: Rendelés tételek lekérdezése - összesítés csoport szerinti szűréssel Raktár: Rendelés tételek lekérdezése - összesítés raktár szerinti szűréssel Dok csop: Rendelés tételek lekérdezése - összesítés dok. csop. szerinti szűréssel Sorszámtól: Rendelés tételek lekérdezése - összesítés sorszám intervallum szerinti szűréssel Sorszámig: Rendelés tételek lekérdezése - összesítés sorszám intervallum szerinti szűréssel Köteg: Rendelés tételek lekérdezése - összesítés köteg szerinti szűréssel Bizonylat: Rendelés tételek lekérdezése - összesítés bizonylat szerinti szűréssel Üzletkötő: Felhasználó azonosító mező Állapot: Dokumentum állapot azonosító mező Param.: Dokumentum paraméter típus azonosító Termék: Rendelés tételek lekérdezése - összesítés termék szerinti szűréssel Csoport: Rendelés tételek lekérdezése - összesítés csoport szerinti szűréssel Szállító: Rendelés tételek lekérdezése - összesítés gyártó szerinti szűréssel Saját: Jelölőnégyzet

 Teljesíthető: Jelölőnégyzet Végleges: Választógomb csoport Érvényes: Választógomb csoport Megrendelt: Jelölőnégyzet Teljesített: Választógomb csoport Aláírt: Választógomb csoport Aktív: Választógomb csoport Sztornó: Választógomb csoport Nyomógomb: Nyomógomb Lenyíló lista: Lenyíló lista mező Lenyíló lista: Lenyíló lista mező Lista: Lekérdező lista adatok képernyőn való megjelenítéséhez Nyomógomb: Nyomógomb Oszlop beállítás: Oszlop beállítás azonosító azonosító mező Szűrő: Szűrő azonosító azonosító mező Rendben: Lekérdezés/keresés lista kiválasztott sorának visszaírása a hívó mezőbe Nyomtatás: Lekérdezés eredményének nyomtatása Kilépés: Az ablak bezárása Súgó: Az ablak súgó oldalát megjelenítő nyomógomb Összesítő sor

### **Lásd még:**

 Lekérdező ablak Ablak

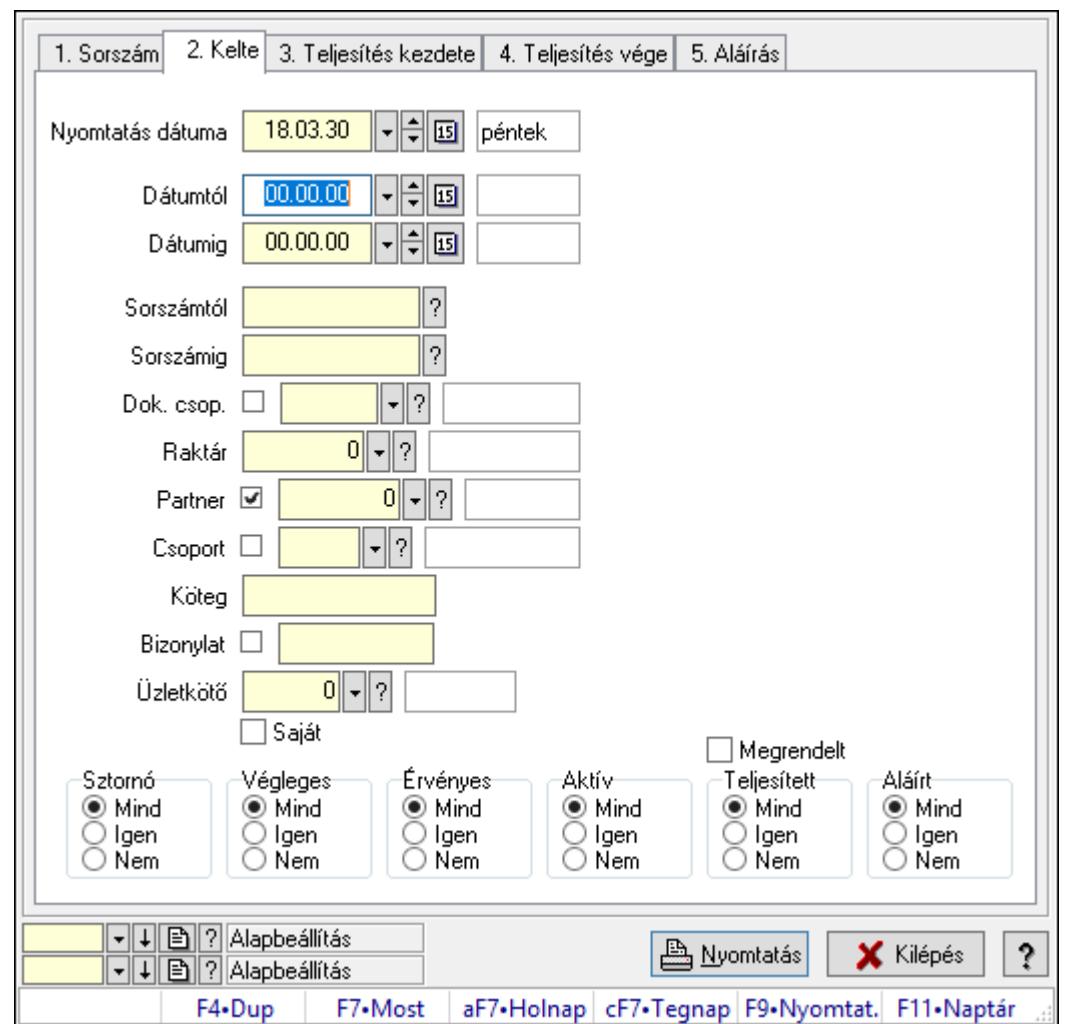

**10.6.2.24.3. Rendelések listájának nyomtatása - összesítés ablak** 

Itt lehet a már meglévő rendelések listáját kinyomtatni különböző szűrésekkel összesítve. A szűrések tipusa értelemszerűen a fülek címéhez igazodik. A piros háttérszínű mezőket kötelező kitölteni. Legtöbb esetben nem csak a kitöltést, de annak helyességét is ellenőrzi a program. További segítség és a lehetőségek felsorolása szinte az összes mezőnél/objektumnál elérhető az F1 gomb megnyomásával.

## **Elemek:**

Forró billentyűk: Ablakok forró billentyűit felsoroló sor

 Nyomtatás dátuma: Lista nyomtatásakor a lapokra kerülő "Nyomtatás dátuma" mező tartalma

 Dátumtól: Rendelések listájának nyomtatása - összesítés dátum intervallum szerinti szűréssel Dátumig: Rendelések listájának nyomtatása - összesítés dátum intervallum szerinti szűréssel

 Sorszámtól: Rendelések listájának nyomtatása - összesítés sorszám intervallum szerinti szűréssel

 Sorszámig: Rendelések listájának nyomtatása - összesítés sorszám intervallum szerinti szűréssel

Dok. csop.: Rendelések listájának nyomtatása - összesítés dok. csop. szerinti szűréssel

 Raktár: Rendelések listájának nyomtatása - összesítés raktár szerinti szűréssel Partner: Rendelések listájának nyomtatása - összesítés partner szerinti szűréssel Csoport: Rendelések listájának nyomtatása - összesítés csoport szerinti szűréssel Köteg: Rendelések listájának nyomtatása - összesítés köteg szerinti szűréssel Bizonylat: Rendelések listájának nyomtatása - összesítés bizonylat szerinti szűréssel Üzletkötő: Felhasználó azonosító mező Saját: Jelölőnégyzet Termékig: Termék azonosító mező Terméktől: Termék azonosító mező Csoporttól: Termék csoport azonosító mező Csoportig: Termék csoport azonosító mező Gyártótól: Partner azonosító mező Gyártóig: Partner azonosító mező Szállítótól: Partner azonosító mező Szállítóig: Partner azonosító mező Sztornó: Választógomb csoport Végleges: Választógomb csoport Érvényes: Választógomb csoport Aktív: Választógomb csoport Megrendelt: Jelölőnégyzet Teljesített: Választógomb csoport Aláírt: Választógomb csoport Param.: Dokumentum paraméter típus azonosító Oszlop beállítás azonosító: Oszlop beállítás azonosító azonosító mező Szűrő azonosító: Szűrő azonosító azonosító mező Nyomtatás: Lista nyomtatása Kilépés: Az ablak bezárása Súgó: Az ablak súgó oldalát megjelenítő nyomógomb

## **Lásd még:**

 Nyomtató ablak Ablak

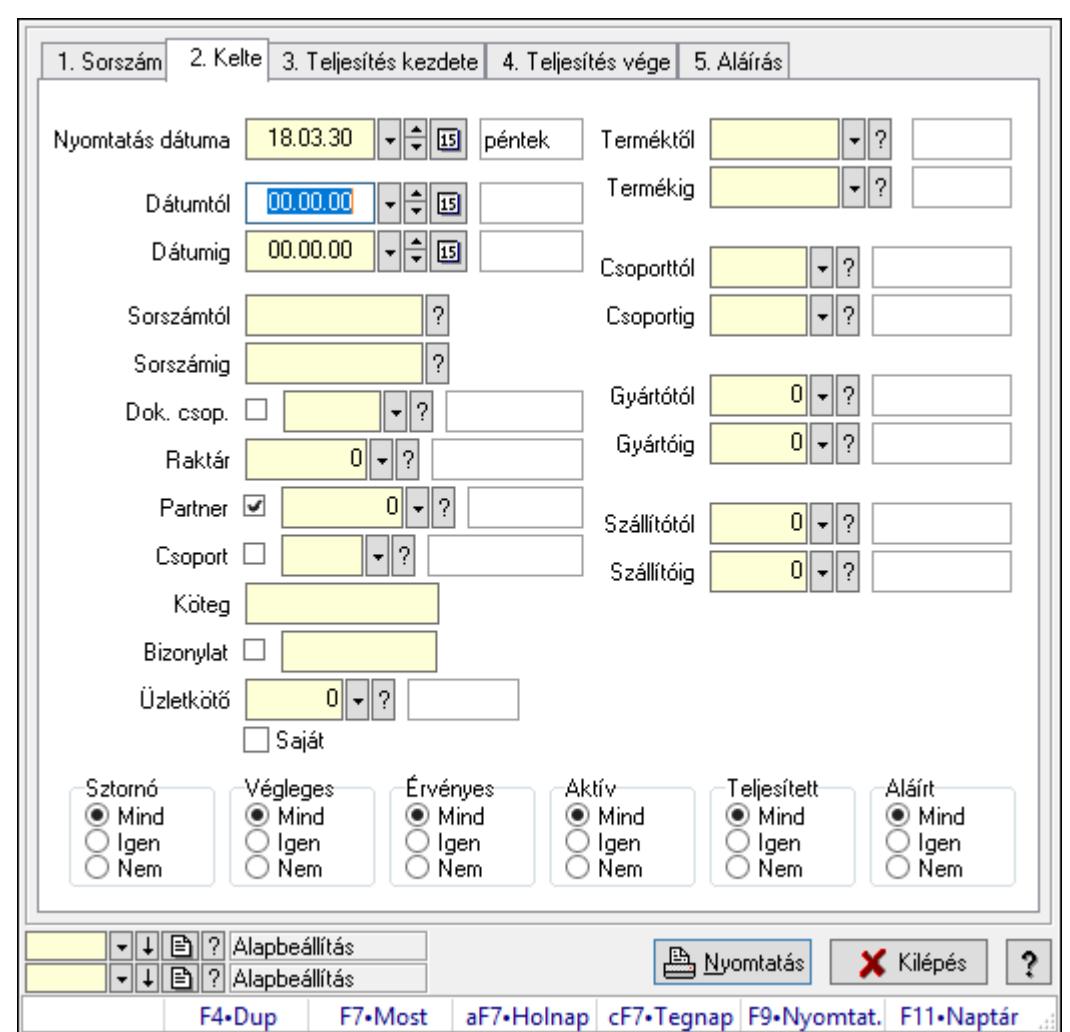

**10.6.2.24.4. Rendelés tételek listájának nyomtatása - összesítés ablak** 

Itt lehet a már meglévő tervezett rendelések listáját kinyomtatni különböző szűrésekkel összesítve. A szűrések tipusa értelemszerűen a fülek címéhez igazodik. A piros háttérszínű mezőket kötelező kitölteni. Legtöbb esetben nem csak a kitöltést, de annak helyességét is ellenőrzi a program. További segítség és a lehetőségek felsorolása szinte az összes mezőnél/objektumnál elérhető az F1 gomb megnyomásával.

## **Elemek:**

Forró billentyűk: Ablakok forró billentyűit felsoroló sor

 Nyomtatás dátuma: Lista nyomtatásakor a lapokra kerülő "Nyomtatás dátuma" mező tartalma

 Dátumtól: Rendelés tételek listájának nyomtatása - összesítés dátum intervallum szerinti szűréssel

 Dátumig: Rendelés tételek listájának nyomtatása - összesítés dátum intervallum szerinti szűréssel

 Sorszámtól: Rendelés tételek listájának nyomtatása - összesítés sorszám intervallum szerinti szűréssel

 Sorszámig: Rendelés tételek listájának nyomtatása - összesítés sorszám intervallum szerinti szűréssel

 Dok. csop.: Rendelés tételek listájának nyomtatása - összesítés dok. csop. szerinti szűréssel Raktár: Rendelés tételek listájának nyomtatása - összesítés raktár szerinti szűréssel Partner: Rendelés tételek listájának nyomtatása - összesítés partner szerinti szűréssel Csoport: Rendelés tételek listájának nyomtatása - összesítés csoport szerinti szűréssel Köteg: Rendelés tételek listájának nyomtatása - összesítés köteg szerinti szűréssel Bizonylat: Rendelés tételek listájának nyomtatása - összesítés bizonylat szerinti szűréssel Üzletkötő: Felhasználó azonosító mező

Saját: Jelölőnégyzet

 Termékig: Rendelés tételek listájának nyomtatása - összesítés termék intervallum szerinti szűréssel

 Terméktől: Rendelés tételek listájának nyomtatása - összesítés termék intervallum szerinti szűréssel

 Csoporttól: Rendelés tételek listájának nyomtatása - összesítés csoport intervallum szerinti szűréssel

 Csoportig: Rendelés tételek listájának nyomtatása - összesítés csoport intervallum szerinti szűréssel

 Gyártótól: Rendelés tételek listájának nyomtatása - összesítés gyártó intervallum szerinti szűréssel

 Gyártóig: Rendelés tételek listájának nyomtatása - összesítés gyártó intervallum szerinti szűréssel

Szállítótól: Partner azonosító mező

Szállítóig: Partner azonosító mező

Sztornó: Választógomb csoport

Végleges: Választógomb csoport

Érvényes: Választógomb csoport

Aktív: Választógomb csoport

Megrendelt: Jelölőnégyzet

Teljesített: Választógomb csoport

Aláírt: Választógomb csoport

Param.: Dokumentum paraméter típus azonosító

Oszlop beállítás azonosító: Oszlop beállítás azonosító azonosító mező

Szűrő azonosító: Szűrő azonosító azonosító mező

Nyomtatás: Lista nyomtatása

Kilépés: Az ablak bezárása

Súgó: Az ablak súgó oldalát megjelenítő nyomógomb

## **Lásd még:**

 Nyomtató ablak Ablak

**10.6.2.24.5. Menüpont** 

Menü menüpontja.

### **10.6.2.24.6. Menüpont**

Menü menüpontja.

### **10.6.2.24.7. Menüpont**

Menü menüpontja.

## **10.6.2.25. Rendelések**

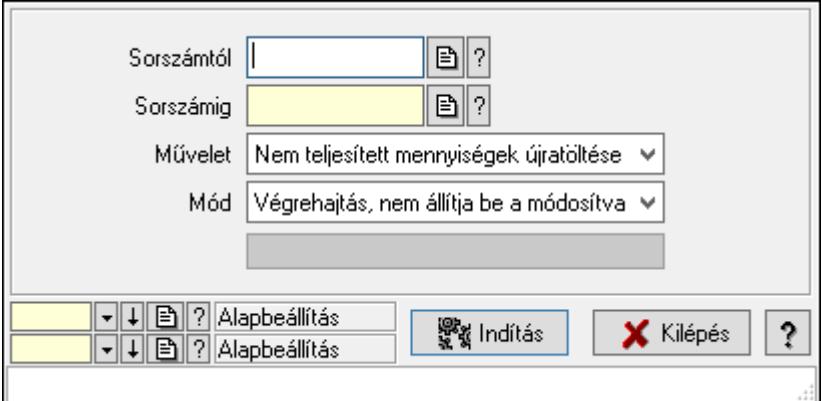

Rendelések.

### **Elemek:**

 Sorszámtól: Rendelés sorszám mező Sorszámig: Rendelés sorszám mező Művelet: Lenyíló lista mező Mód: Lenyíló lista mező Indítás: Nyomógomb Folyamatsáv: Folyamatsáv Oszlop beállítás azonosító: Oszlop beállítás azonosító azonosító mező Szűrő azonosító: Szűrő azonosító azonosító mező Kilépés: Az ablak bezárása Súgó: Az ablak súgó oldalát megjelenítő nyomógomb Forró billentyűk: Ablakok forró billentyűit felsoroló sor

#### **Lásd még:**

 Feldolgozó ablak Ablak

# **10.6.3. Foglalás**

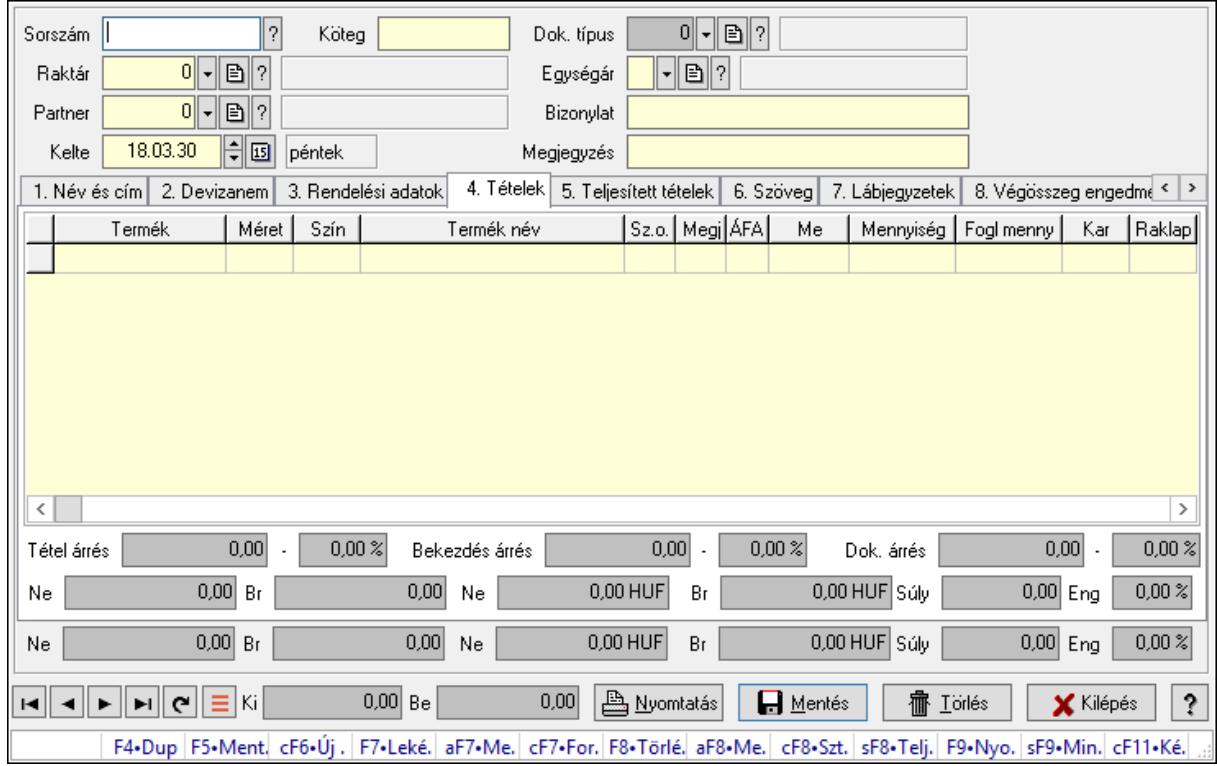

## **10.6.3.1. Rendelések időszerűsítése - Partnertől bejövő rendelések ablak**

Itt lehet a rendeléseket létrehozni és módosítani. A füleken felsorolt (pl.: Név és Cím, Devizanem.. stb.) címek mutatják meg a bevihető/módosítható elemeket amelyekből összeállnak a "rendelések". A piros háttérszínű mezőket kötelező kitölteni. Legtöbb esetben nem csak a kitöltést, de annak helyességét is ellenőrzi a program. További segítség és a lehetőségek felsorolása szinte az összes mezőnél/objektumnál elérhető az F1 gomb megnyomásával.

#### **Forróbillentyűk:**

 F7 • Teljesítő dokumentumok Alt+F7 • Megrendelések Ctrl+F7 • Forrás tételek Ctrl+F8 • Sztornó Alt+F8 • Megrendelés állapota Shift+F8 • Teljesítés állapota F9 • Nyomtatás Shift+F9 • Min/max

**Elemek:** 

 Dok. típus: Dok. típus Sorszám: Sorszám Köteg: Dokumentum köteg mező Raktár: Raktár

 Partner: Partner azonosító mező Kelte: Dátum/idő, dátum vagy idő beviteli mező Egységár: Egységár Bizonylat: Bizonylat szöveg beviteli mező Megjegyzés: Megjegyzés szöveg beviteli mező Beszerzési ár: Választógomb csoport 1. Név és cím: 1. Név és cím

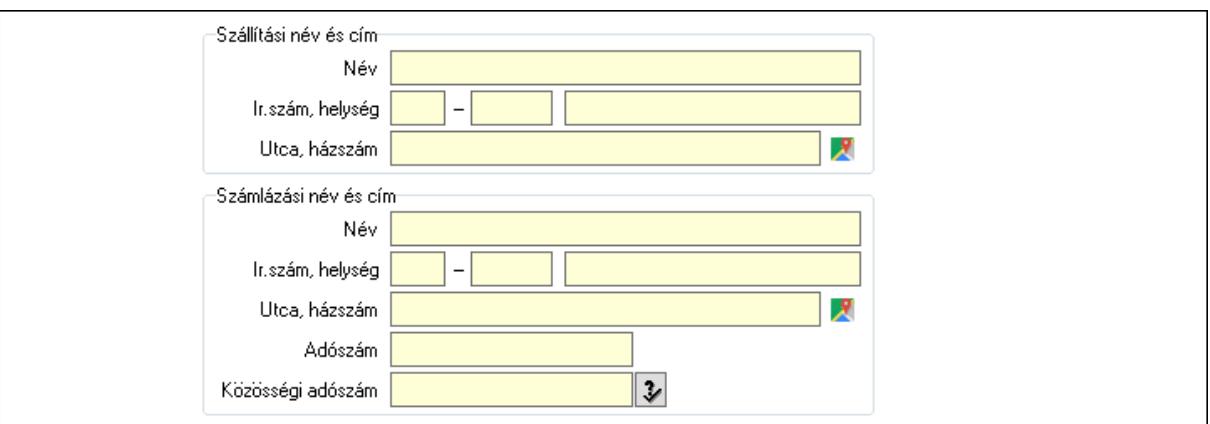

Szállítási név és cím: Mezőcsoport

Név: Adat neve

Ország: Cím ország része

Irányítószám: Cím irányítószám része

Helység: Cím helység része

Utca, házszám: Cím utca, házszám része

Számlázási név és cím: Mezőcsoport

Név: Szöveg beviteli mező

Ország: Cím ország része

Irányítószám: Cím irányítószám része

Helység: Cím helység része

Utca, házszám: Cím utca, házszám része

Adószám: Adószám mező

Közösségi adószám: Közösségi adószám mező, adószám ellenőrzési lehetőséggel

2. Devizanem: 2. Devizanem

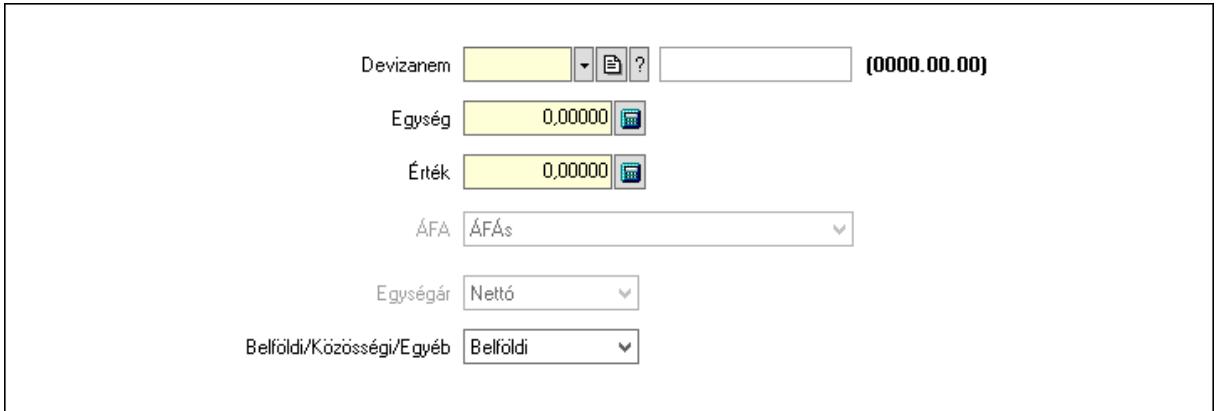

 Devizanem: Valuta azonosító mező Egység: Szám beviteli mező Érték: Szám beviteli mező ÁFA: Lenyíló lista mező Egységár: Lenyíló lista mező Belföldi/Közösségi/Egyéb: Lenyíló lista mező

3. Rendelési adatok: 3. Rendelési adatok

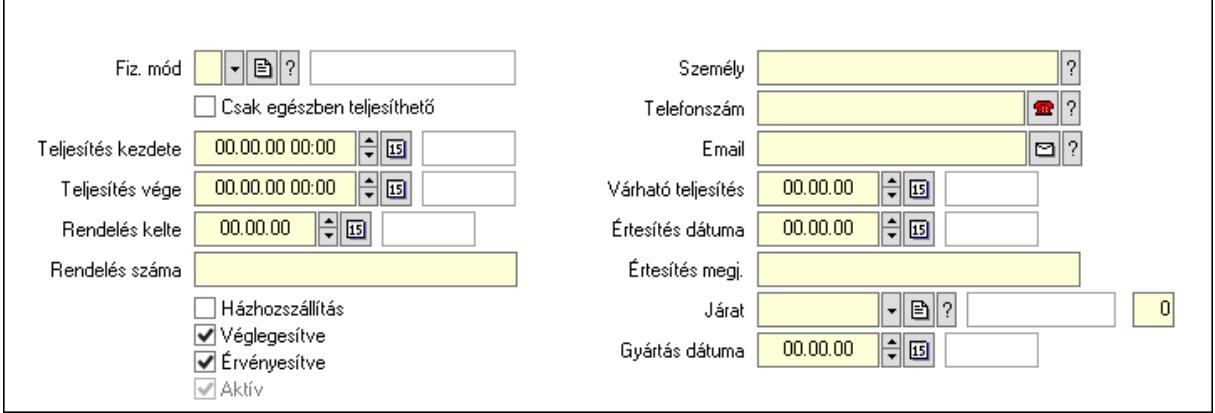

 Fiz. mód: Fizetési mód azonosító mező Csak egészben teljesíthető: Jelölőnégyzet Teljesítés kezdete: Dátum/idő, dátum vagy idő beviteli mező Teljesítés vége: Dátum/idő, dátum vagy idő beviteli mező Rendelés kelte: Dátum/idő, dátum vagy idő beviteli mező Rendelés száma: Szöveg beviteli mező Házhozszállítás: Jelölőnégyzet Véglegesítve: Jelölőnégyzet Érvényesítve: Jelölőnégyzet Aktív: Jelölőnégyzet Személy: Ügyintéző neve. Telefonszám: Telefon szám mező, tárcsázási lehetőséggel Email: Email cím mező, email küldési lehetőséggel Várható teljesítés: Dátum/idő, dátum vagy idő beviteli mező

 Értesítés dátuma: Dátum/idő, dátum vagy idő beviteli mező Értesítés megj.: Szöveg beviteli mező Járat: Járat azonosító mező Szám: Szám beviteli mező Gyártás dátuma: Dátum/idő, dátum vagy idő beviteli mező 4. Tételek: 4. Tételek Lista: Lekérdező lista adatok képernyőn való megjelenítéséhez Termék: Termék azonosító mező Méret: Méret azonosító mező Szín: Szín azonosító mező Név 1.: Szöveg beviteli mező Név 2.: Szöveg beviteli mező O: Ország azonosító mező ÁFA: Áfa azonosító mező Me: Szöveg beviteli mező Mennyiség: Szám beviteli mező F. menny: Szám beviteli mező Karton: Szám beviteli mező Raklap: Szám beviteli mező Eár: Szám beviteli mező Em: Szám beviteli mező Tétel eng: Szám beviteli mező Tétel eng: Szám beviteli mező Besz. eá.: Szám beviteli mező Bek. eá.: Szám beviteli mező M: Szöveg beviteli mező Tétel árrés: Szám beviteli mező -: Szám beviteli mező Bekezdés árrés: Szám beviteli mező -: Szám beviteli mező Dok. árrés: Szám beviteli mező -: Szám beviteli mező Ne: Szám beviteli mező Br: Szám beviteli mező Ne: Szám beviteli mező Br: Szám beviteli mező Súly: Szám beviteli mező Eng: Szám beviteli mező 5. Teljesített tételek: 5. Teljesített tételek

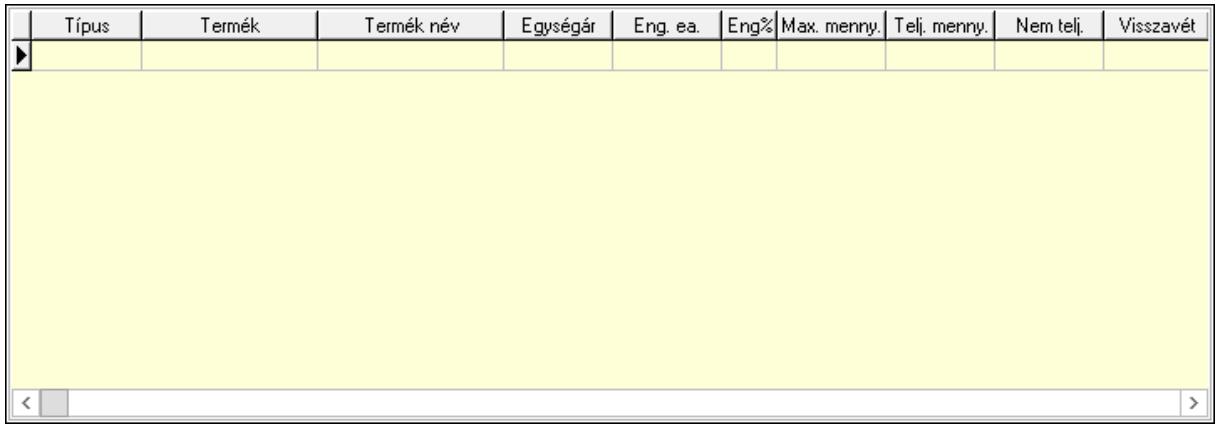

 Lista: Lekérdező lista adatok képernyőn való megjelenítéséhez 6. Szöveg: 6. Szöveg

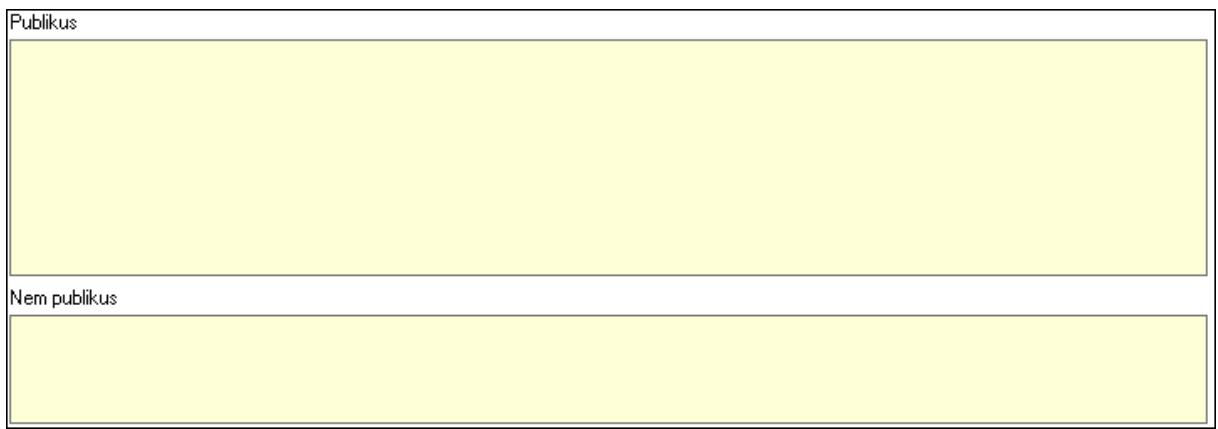

 Publikus: Több soros szöveg mező Nem publikus: Több soros szöveg mező 7. Lábjegyzetek: 7. Lábjegyzetek

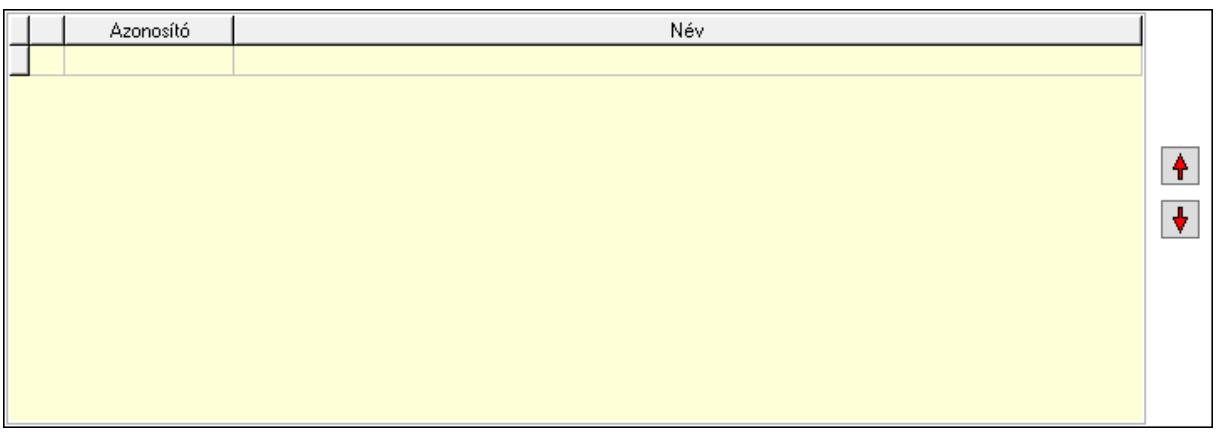

 Lista: Dokumentum lágyjegyzet listája Nyomógomb: Nyomógomb Nyomógomb: Nyomógomb

8. Végösszeg engedmény: 8. Végösszeg engedmény

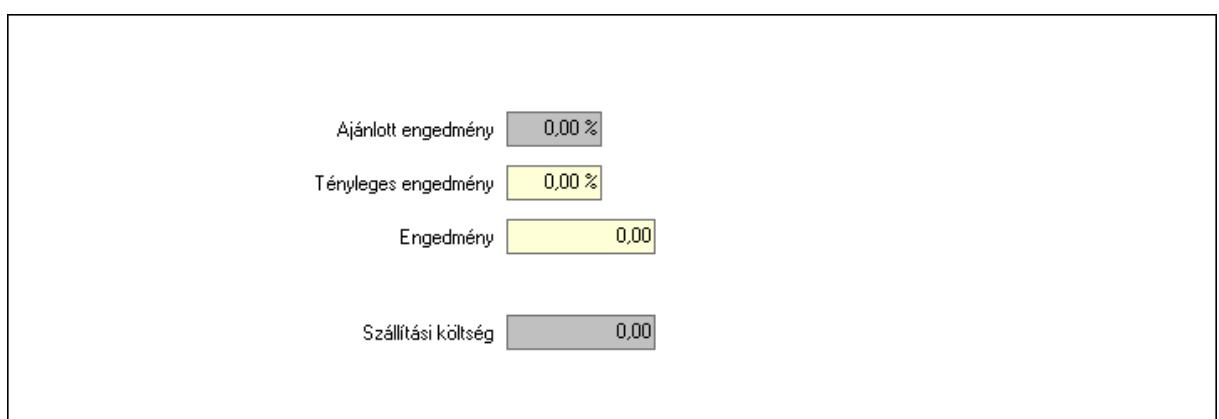

 Ajánlott engedmény: Szám beviteli mező Tényleges engedmény: Szám beviteli mező Engedmény: Szám beviteli mező Szállítási költség: Szám beviteli mező 9. Egyéb: 9. Egyéb

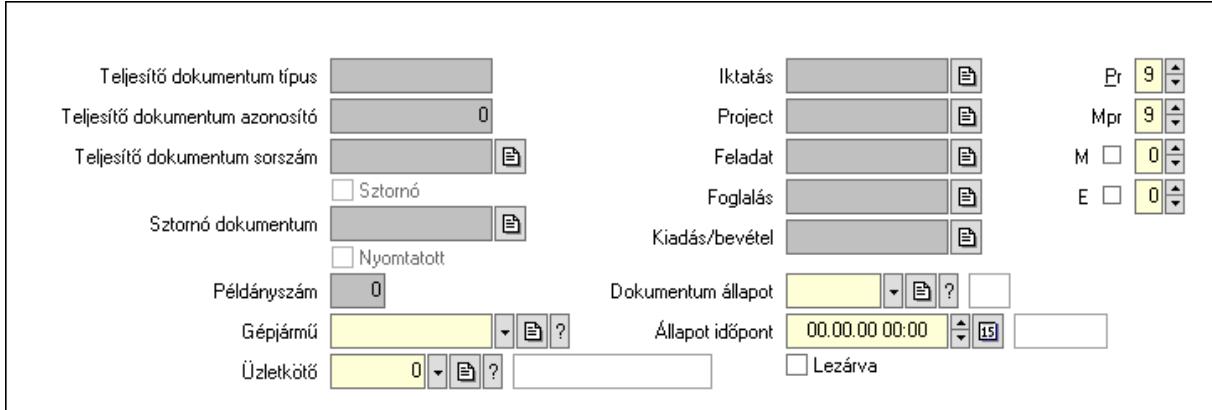

Teljesítő dokumentum típus: Szöveg beviteli mező

Teljesítő dokumentum azonosító: Szám beviteli mező

Teljesítő dokumentum sorszám: Dokumentum sorszám azonosító mező

Sztornó: Jelölőnégyzet

Nyomtatott: Jelölőnégyzet

Sztornó dokumentum: Rendelés sorszám mező

Példányszám: Szám beviteli mező

Gépjármű: Gépjármű azonosító mező

Iktatás: Iktatás sorszám mező

Project: Munkaszám sorszám mező

Feladat: Feladat sorszám mező

Foglalás: Foglalás sorszám azonosító mező

Kiadás/bevétel: Kiadás/bevétel sorszám mező

Dokumentum állapot: Dokumentum állapot azonosító mező

Állapot időpont: Dátum/idő, dátum vagy idő beviteli mező

Lezárva: Jelölőnégyzet

 Pr: Adat láthatóságának privilégium szintje Mpr: Adat láthatóságának privilégium szintje M: Szám beviteli mező E: Szám beviteli mező Üzletkötő: Felhasználó azonosító mező

Aláírások: 10. Aláírások

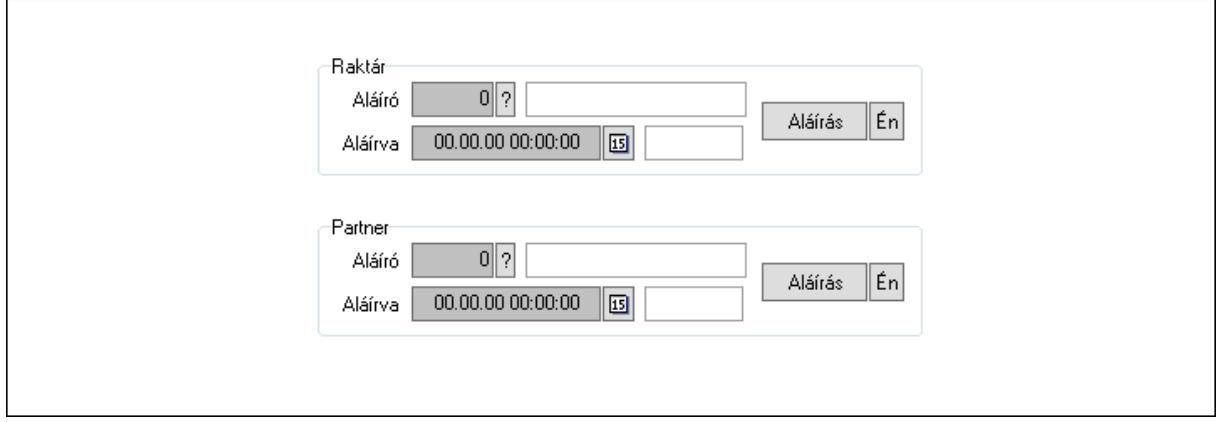

Raktár: Mezőcsoport

Aláíró: Aláíró felhasználó azonosítója

Aláírva: Aláírás időpontja

Aláírás: Dokumentum aláírása

Én: Dokumentum aláírása az aktuálisan bejelentkezett felhasználó nevében

Partner: Mezőcsoport

Aláíró: Aláíró felhasználó azonosítója

Aláírva: Aláírás időpontja

Aláírás: Dokumentum aláírása

 Én: Dokumentum aláírása az aktuálisan bejelentkezett felhasználó nevében Csatolt fájlok: 11. Csatolt fájlok

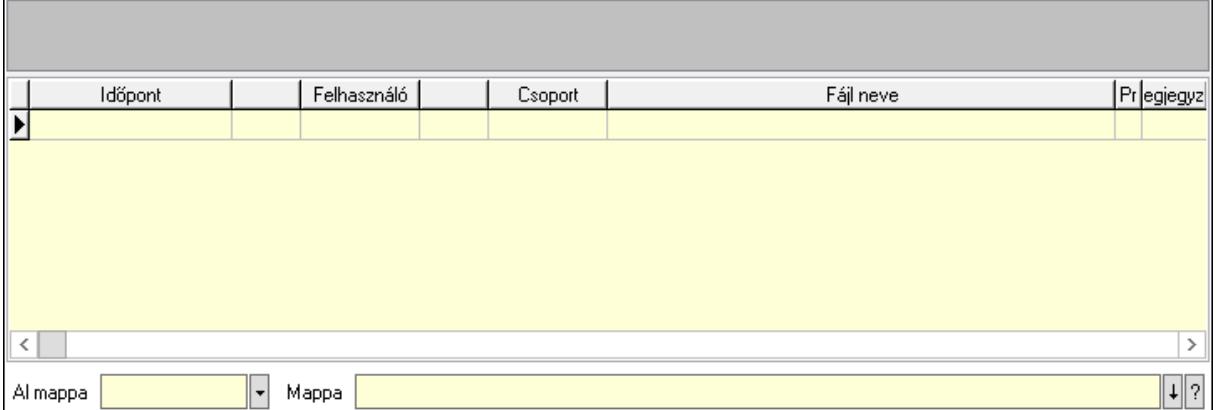

Lista mező: Lista mező

Lista: Lekérdező lista adatok képernyőn való megjelenítéséhez

Al mappa: Szöveg beviteli mező

Mappa: Mappa név beviteli mező
## Megjegyzések: 12. Megjegyzések

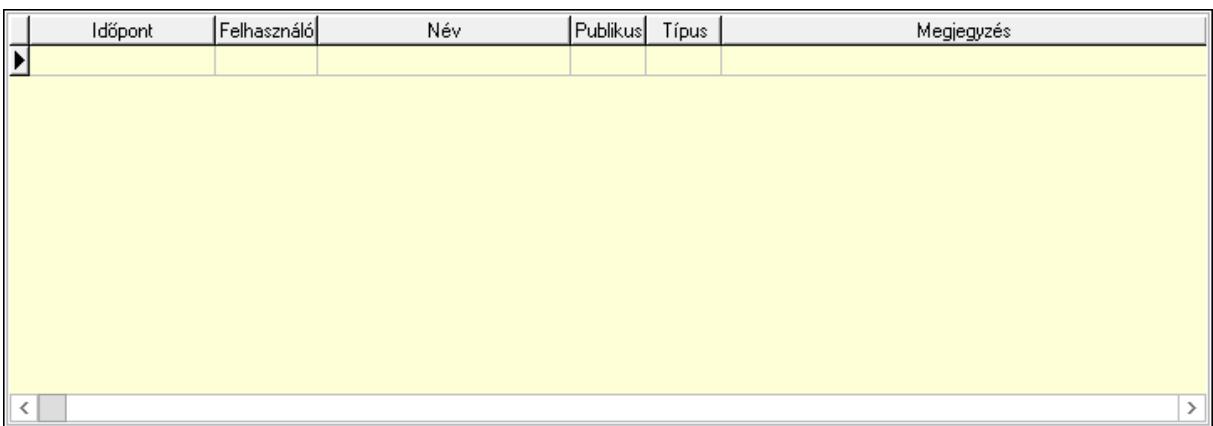

 Lista: Lekérdező lista adatok képernyőn való megjelenítéséhez Napló: 13. Napló

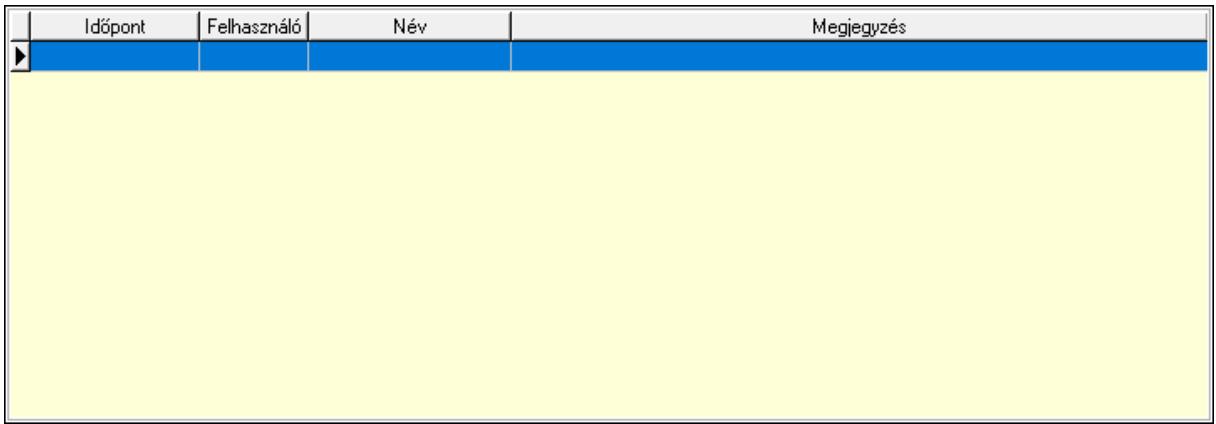

 Lista: Lekérdező lista adatok képernyőn való megjelenítéséhez Paraméterek: 14. Paraméterek

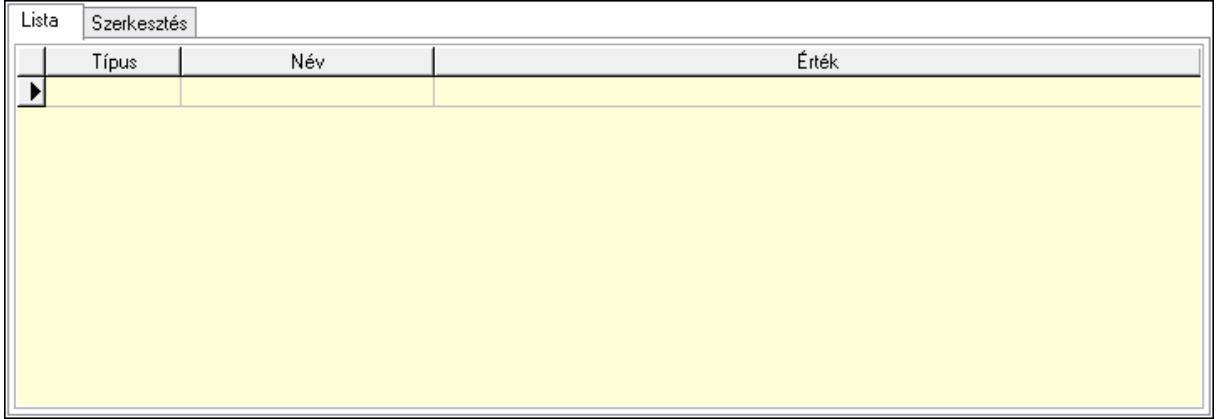

Lista: Lista

 Lista: Lekérdező lista adatok képernyőn való megjelenítéséhez Szerkesztés: Szerkesztés

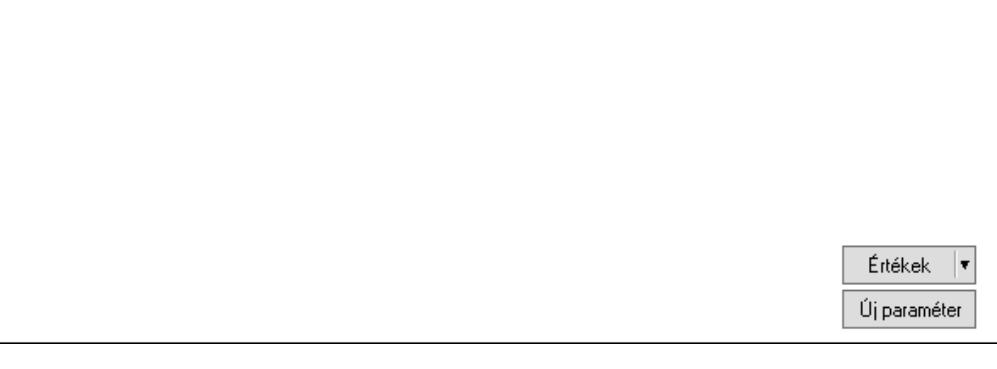

 Görgető mező: Görgető mező Értékek: Nyomógomb Új paraméter: Nyomógomb Paletták: Paletták

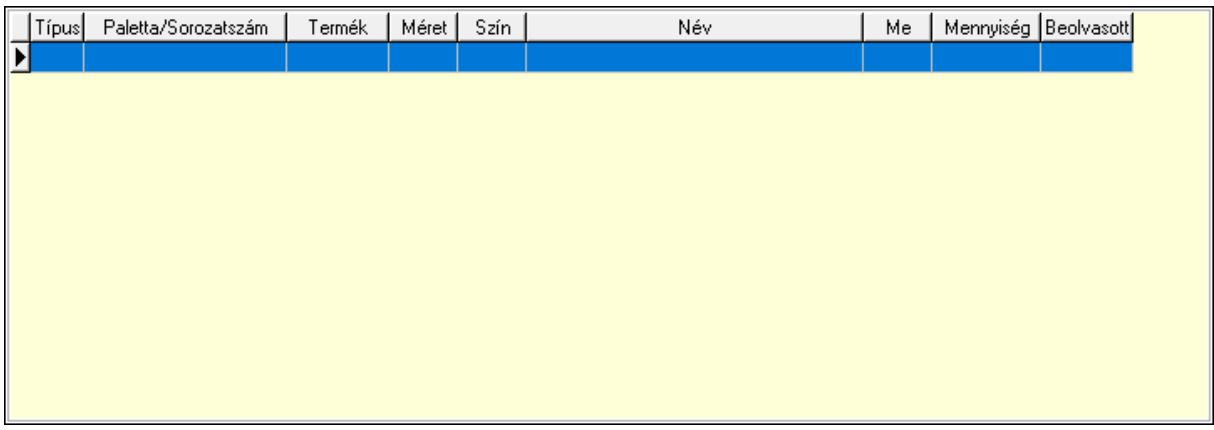

Lista: Lekérdező lista adatok képernyőn való megjelenítéséhez

 Ne: Szám beviteli mező Br: Szám beviteli mező

Ne: Szám beviteli mező

Br: Szám beviteli mező

Súly: Szám beviteli mező

Eng: Szám beviteli mező

Ki: Szám beviteli mező

Be: Szám beviteli mező

Nyomtatás: Nyomógomb

Lapozó: Megjelenített adatok lapozása (első, előző, következő, utolsó, frissítés)

Mentés: Adatok mentése

Törlés: Időszerűsítéskor adatok törlése

Kilépés: Az ablak bezárása

Súgó: Az ablak súgó oldalát megjelenítő nyomógomb

Forró billentyűk: Ablakok forró billentyűit felsoroló sor

## **Lásd még:**

Időszerűsítő ablak

Ablak

# **10.6.3.2. Visszaigazolások időszerűsítése - Partnertől bejövő rend. visszaigazolása ablak**

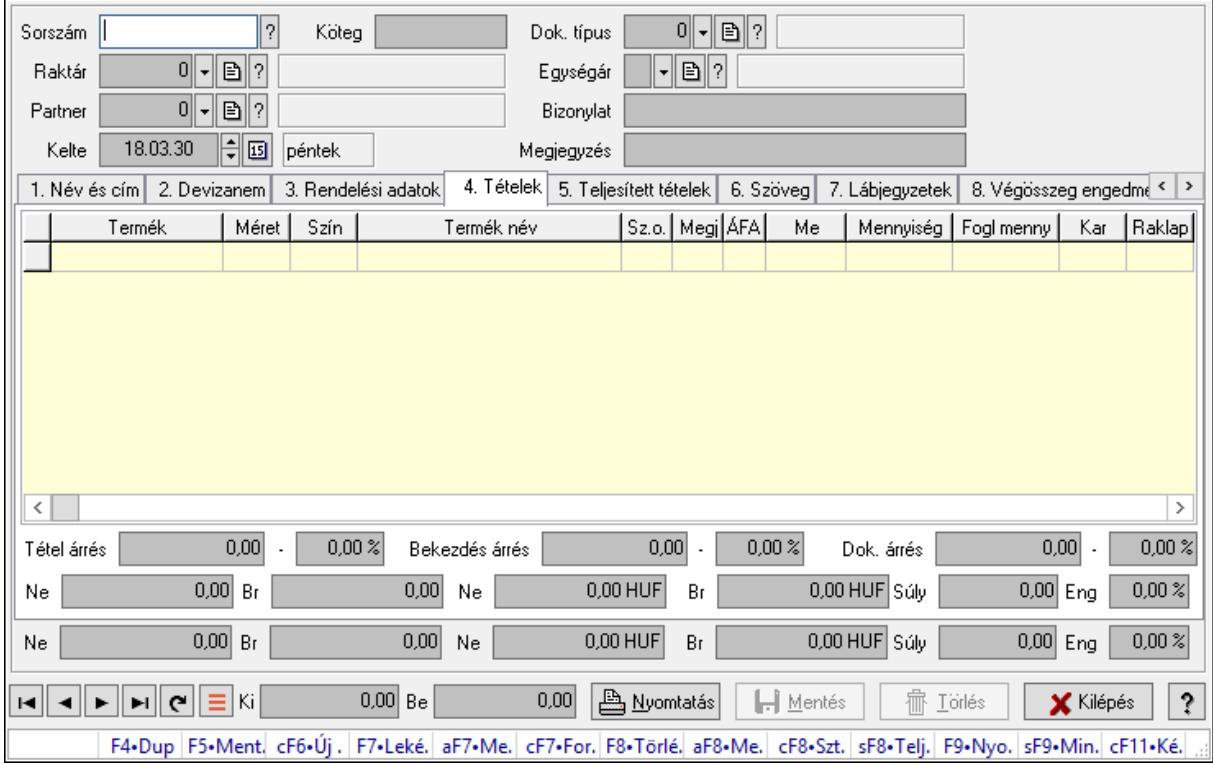

Itt lehet a visszaigazolásokat létrehozni és módosítani. A füleken felsorolt (pl.: Név és Cím, Devizanem.. stb.) címek mutatják meg a bevihető/módosítható elemeket amelyekből összeállnak a "visszaigazolások". A piros háttérszínű mezőket kötelező kitölteni. Legtöbb esetben nem csak a kitöltést, de annak helyességét is ellenőrzi a program. További segítség és a lehetőségek felsorolása szinte az összes mezőnél/objektumnál elérhető az F1 gomb megnyomásával.

## **Forróbillentyűk:**

 F7 • Teljesítő dokumentumok Alt+F7 • Megrendelések Ctrl+F7 • Forrás tételek Ctrl+F8 • Sztornó Alt+F8 • Megrendelés állapota Shift+F8 • Teljesítés állapota F9 • Nyomtatás Shift+F9 • Min/max

## **Elemek:**

 Dok. típus: Dokumentum típus azonosító mező Sorszám: Rendelés sorszám mező Köteg: Dokumentum köteg mező

 Raktár: Raktár azonosító mező Partner: Partner azonosító mező Kelte: Dátum/idő, dátum vagy idő beviteli mező Egységár: Egységár azonosító mező Bizonylat: Bizonylat szöveg beviteli mező Megjegyzés: Megjegyzés szöveg beviteli mező Beszerzési ár: Választógomb csoport 1. Név és cím: 1. Név és cím

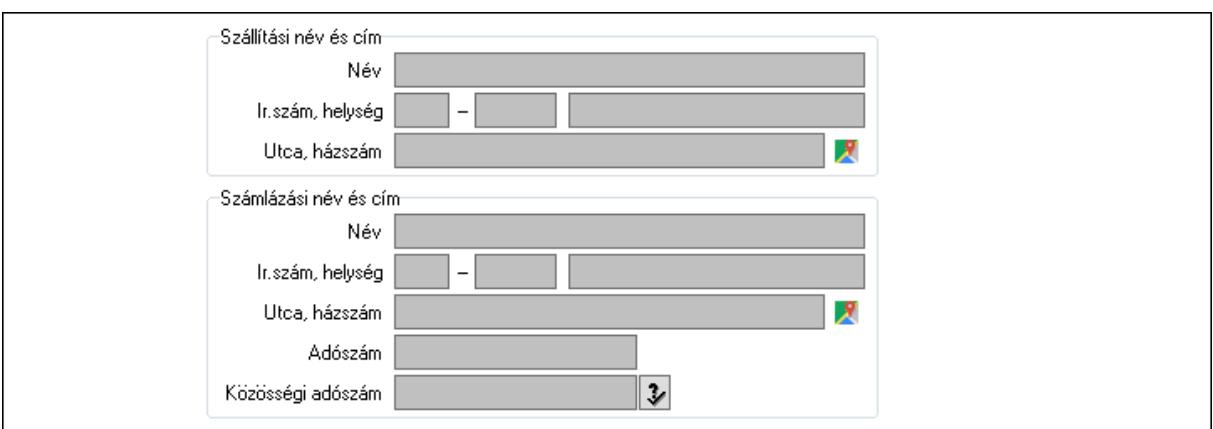

Szállítási név és cím: Mezőcsoport

Név: Adat neve

Ország: Cím ország része

Irányítószám: Cím irányítószám része

Helység: Cím helység része

Utca, házszám: Cím utca, házszám része

Számlázási név és cím: Mezőcsoport

Név: Szöveg beviteli mező

Ország: Cím ország része

Irányítószám: Cím irányítószám része

Helység: Cím helység része

Utca, házszám: Cím utca, házszám része

Adószám: Adószám mező

Közösségi adószám: Közösségi adószám mező, adószám ellenőrzési lehetőséggel

2. Devizanem: 2. Devizanem

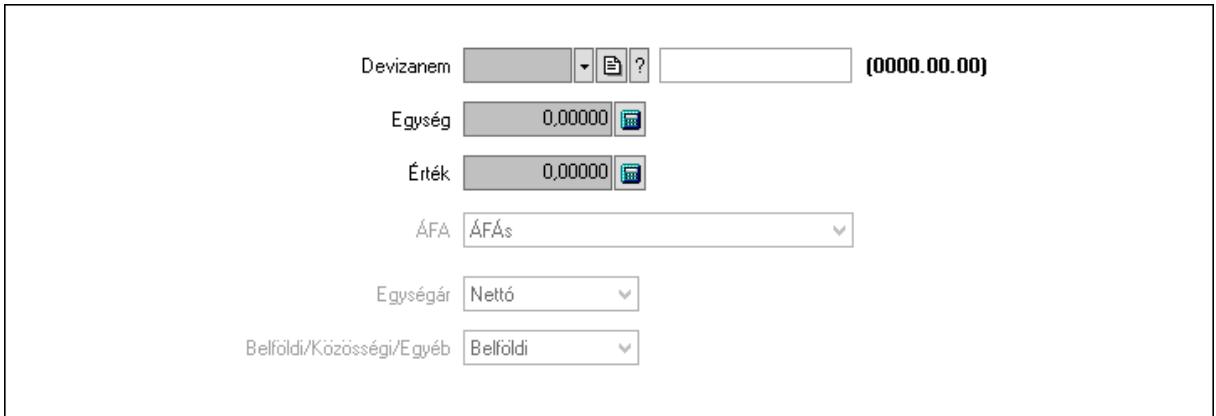

 Devizanem: Valuta azonosító mező Egység: Szám beviteli mező Érték: Szám beviteli mező ÁFA: Lenyíló lista mező Egységár: Lenyíló lista mező Belföldi/Közösségi/Egyéb: Lenyíló lista mező

3. Rendelési adatok: 3. Rendelési adatok

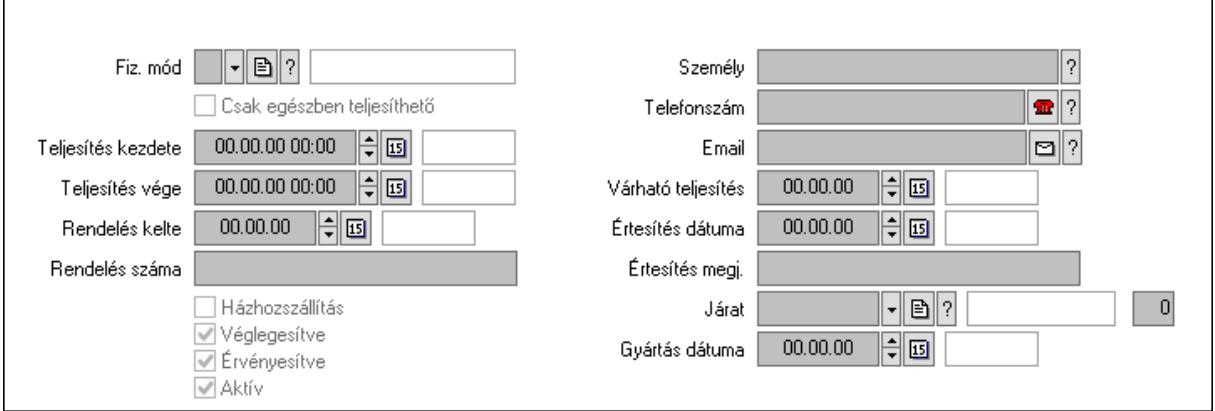

 Fiz. mód: Fizetési mód azonosító mező Csak egészben teljesíthető: Jelölőnégyzet Teljesítés kezdete: Dátum/idő, dátum vagy idő beviteli mező Teljesítés vége: Dátum/idő, dátum vagy idő beviteli mező Rendelés kelte: Dátum/idő, dátum vagy idő beviteli mező Rendelés száma: Szöveg beviteli mező Házhozszállítás: Jelölőnégyzet Véglegesítve: Jelölőnégyzet Érvényesítve: Jelölőnégyzet Aktív: Jelölőnégyzet Személy: Ügyintéző neve. Telefonszám: Telefon szám mező, tárcsázási lehetőséggel Email: Email cím mező, email küldési lehetőséggel Várható teljesítés: Dátum/idő, dátum vagy idő beviteli mező

 Értesítés dátuma: Dátum/idő, dátum vagy idő beviteli mező Értesítés megj.: Szöveg beviteli mező Járat: Járat azonosító mező Szám: Szám beviteli mező Gyártás dátuma: Dátum/idő, dátum vagy idő beviteli mező 4. Tételek: 4. Tételek Lista: Lekérdező lista adatok képernyőn való megjelenítéséhez Termék: Termék azonosító mező Méret: Méret azonosító mező Szín: Szín azonosító mező Név 1.: Szöveg beviteli mező Név 2.: Szöveg beviteli mező O: Ország azonosító mező ÁFA: Áfa azonosító mező Me: Szöveg beviteli mező Mennyiség: Szám beviteli mező F. menny: Szám beviteli mező Karton: Szám beviteli mező Raklap: Szám beviteli mező Eár: Szám beviteli mező Em: Szám beviteli mező Tétel eng: Szám beviteli mező Tétel eng: Szám beviteli mező Besz. eá.: Szám beviteli mező Bek. eá.: Szám beviteli mező M: Szöveg beviteli mező Tétel árrés: Szám beviteli mező -: Szám beviteli mező Bekezdés árrés: Szám beviteli mező -: Szám beviteli mező Dok. árrés: Szám beviteli mező -: Szám beviteli mező Ne: Szám beviteli mező Br: Szám beviteli mező Ne: Szám beviteli mező Br: Szám beviteli mező Súly: Szám beviteli mező Eng: Szám beviteli mező 5. Teljesített tételek: 5. Teljesített tételek

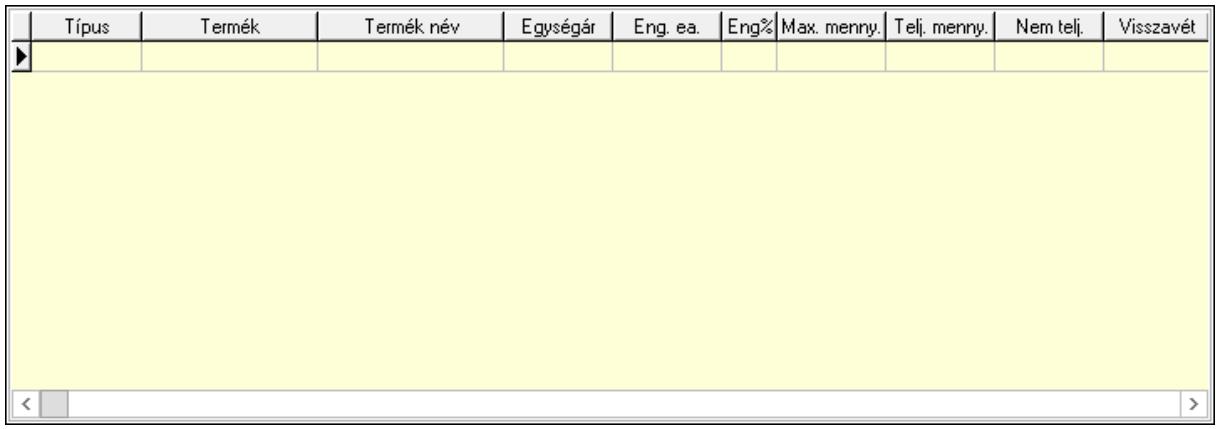

 Lista: Lekérdező lista adatok képernyőn való megjelenítéséhez 6. Szöveg: 6. Szöveg

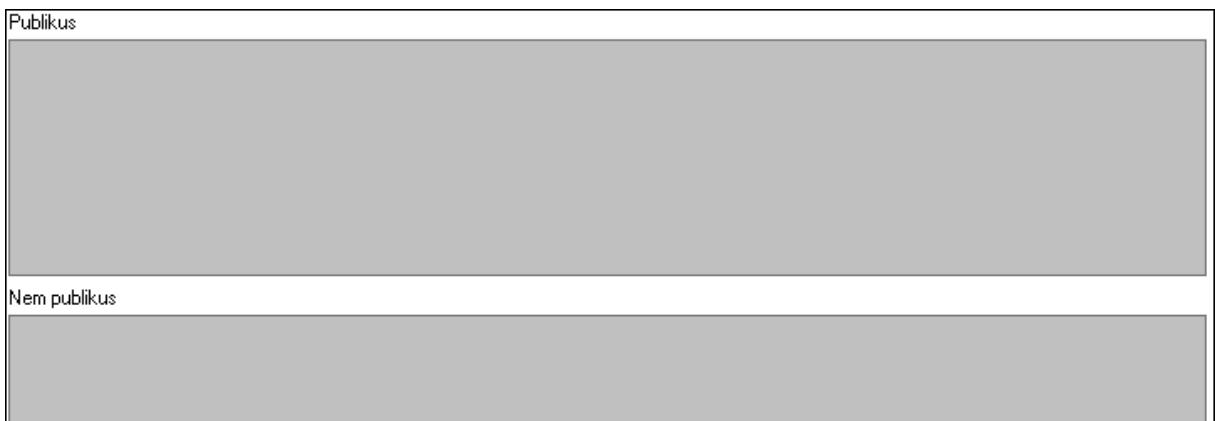

 Publikus: Több soros szöveg mező Nem publikus: Több soros szöveg mező 7. Lábjegyzetek: 7. Lábjegyzetek

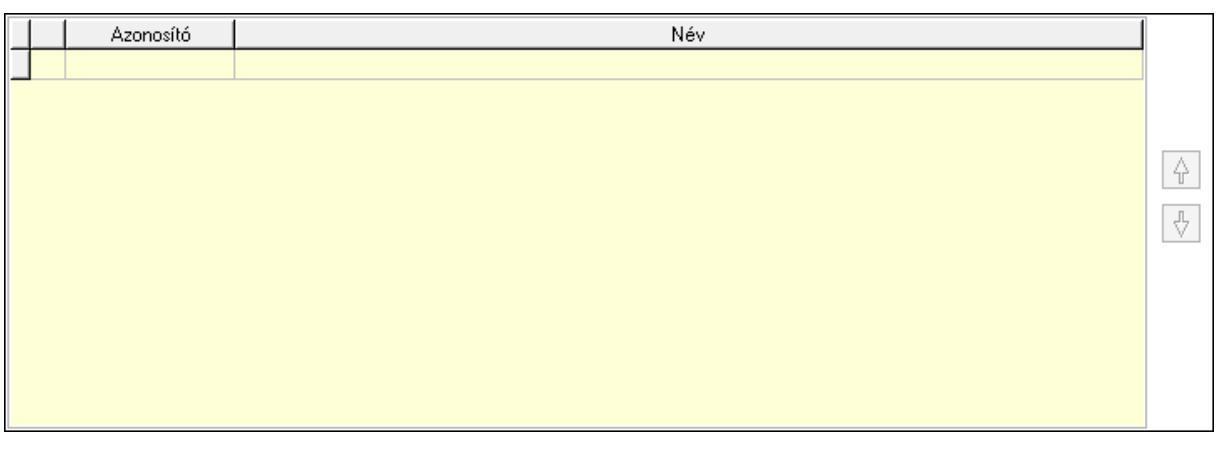

 Lista: Dokumentum lágyjegyzet listája Nyomógomb: Nyomógomb Nyomógomb: Nyomógomb

8. Végösszeg engedmény: 8. Végösszeg engedmény

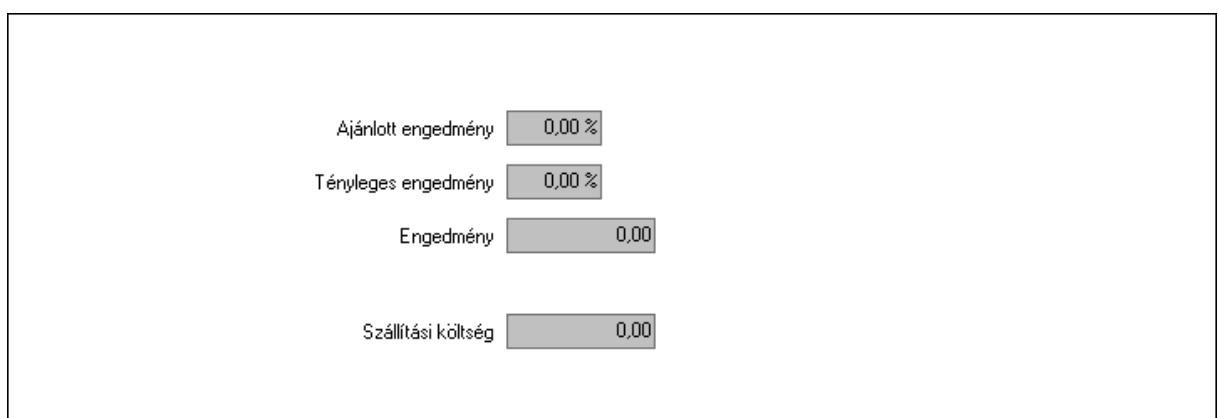

 Ajánlott engedmény: Szám beviteli mező Tényleges engedmény: Szám beviteli mező Engedmény: Szám beviteli mező Szállítási költség: Szám beviteli mező 9. Egyéb: 9. Egyéb

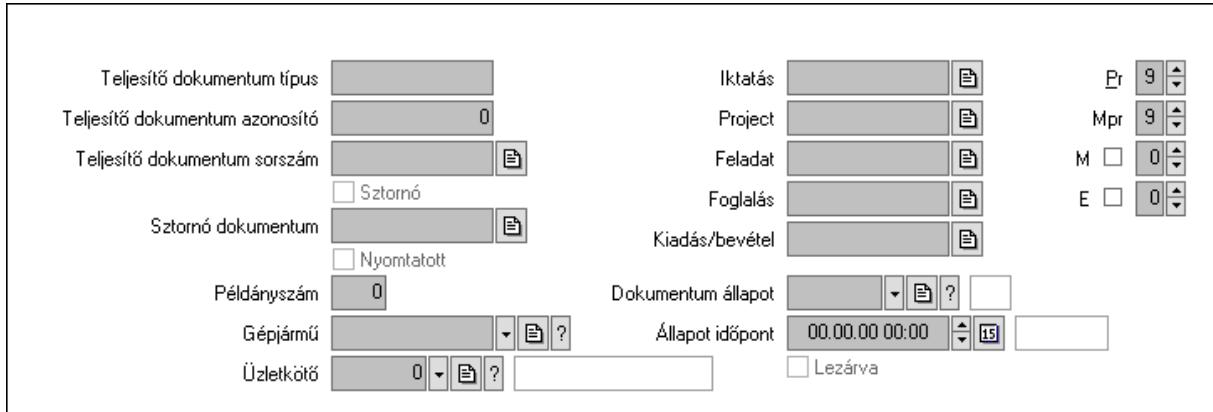

Teljesítő dokumentum típus: Szöveg beviteli mező

Teljesítő dokumentum azonosító: Szám beviteli mező

Teljesítő dokumentum sorszám: Dokumentum sorszám azonosító mező

Sztornó: Jelölőnégyzet

Nyomtatott: Jelölőnégyzet

Sztornó dokumentum: Rendelés sorszám mező

Példányszám: Szám beviteli mező

Gépjármű: Gépjármű azonosító mező

Iktatás: Iktatás sorszám mező

Project: Munkaszám sorszám mező

Feladat: Feladat sorszám mező

Foglalás: Foglalás sorszám azonosító mező

Kiadás/bevétel: Kiadás/bevétel sorszám mező

Dokumentum állapot: Dokumentum állapot azonosító mező

Állapot időpont: Dátum/idő, dátum vagy idő beviteli mező

Lezárva: Jelölőnégyzet

 Pr: Adat láthatóságának privilégium szintje Mpr: Adat láthatóságának privilégium szintje M: Szám beviteli mező E: Szám beviteli mező Üzletkötő: Felhasználó azonosító mező

Aláírások: 10. Aláírások

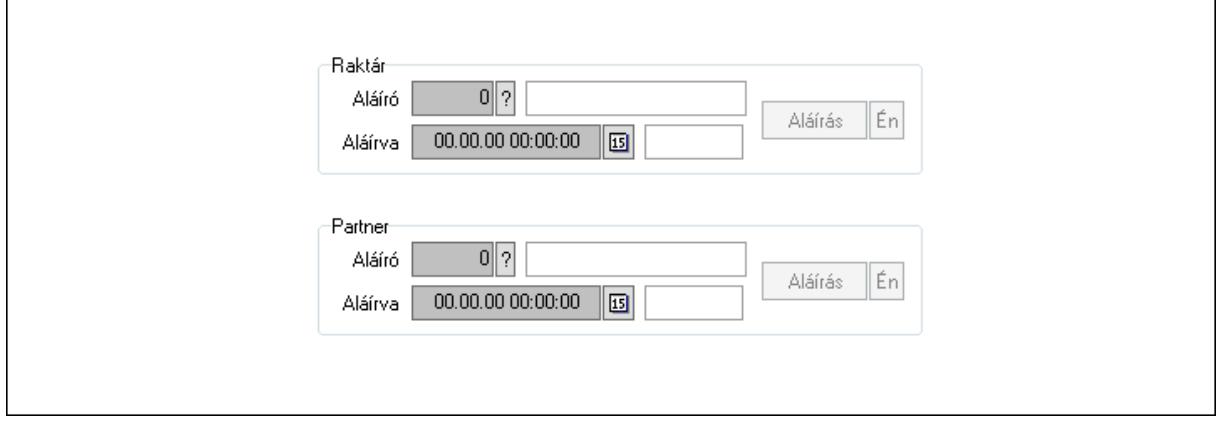

Raktár: Mezőcsoport

Aláíró: Aláíró felhasználó azonosítója

Aláírva: Aláírás időpontja

Aláírás: Dokumentum aláírása

Én: Dokumentum aláírása az aktuálisan bejelentkezett felhasználó nevében

Partner: Mezőcsoport

Aláíró: Aláíró felhasználó azonosítója

Aláírva: Aláírás időpontja

Aláírás: Dokumentum aláírása

 Én: Dokumentum aláírása az aktuálisan bejelentkezett felhasználó nevében Csatolt fájlok: 11. Csatolt fájlok

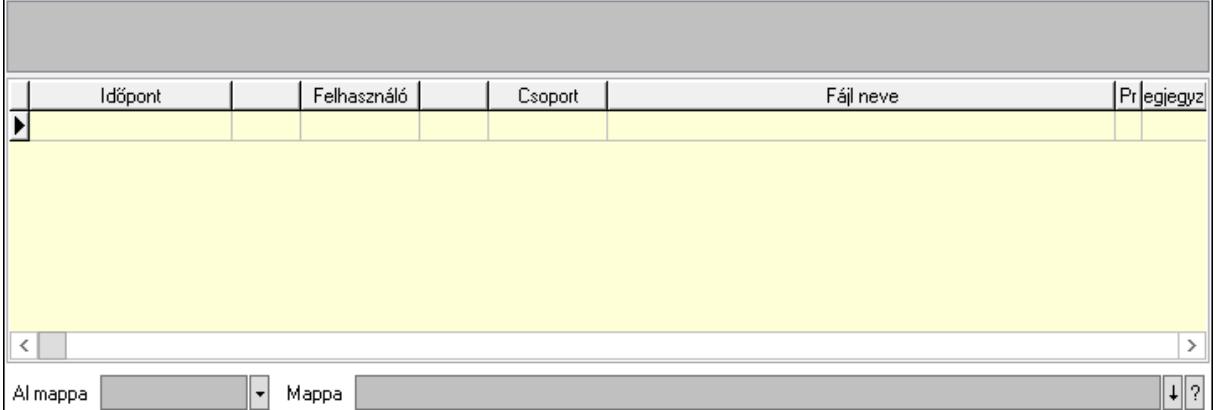

Lista mező: Lista mező

Lista: Lekérdező lista adatok képernyőn való megjelenítéséhez

Al mappa: Szöveg beviteli mező

Mappa: Mappa név beviteli mező

## Megjegyzések: 12. Megjegyzések

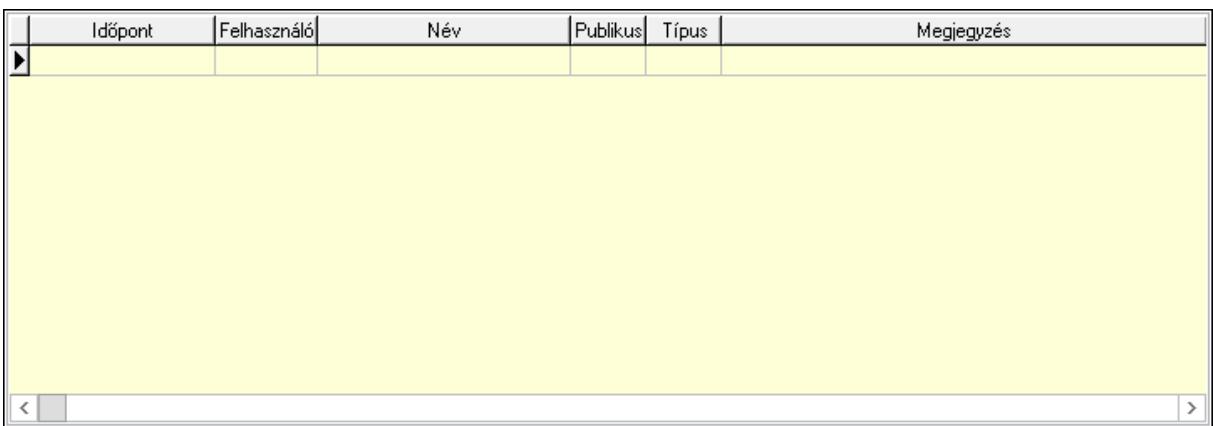

 Lista: Lekérdező lista adatok képernyőn való megjelenítéséhez Napló: 13. Napló

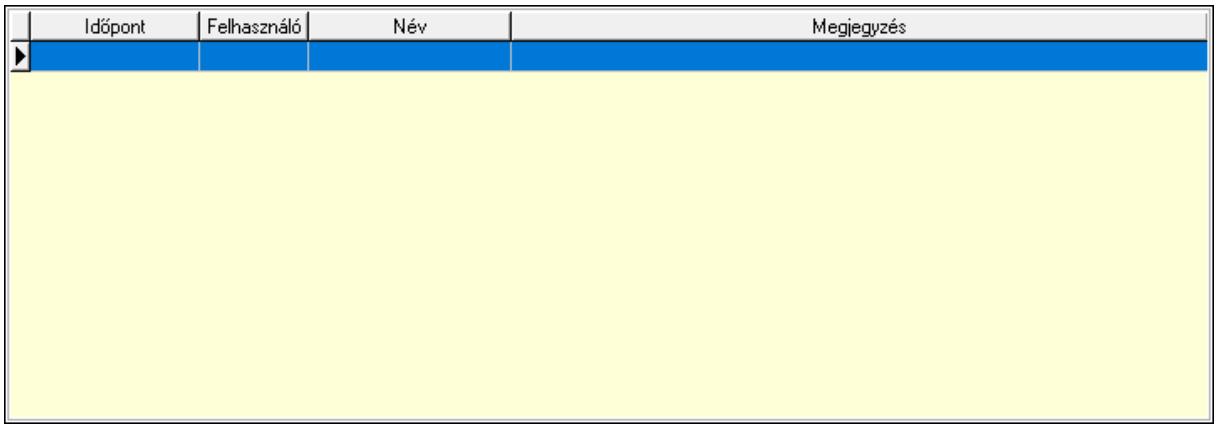

 Lista: Lekérdező lista adatok képernyőn való megjelenítéséhez Paraméterek: 14. Paraméterek

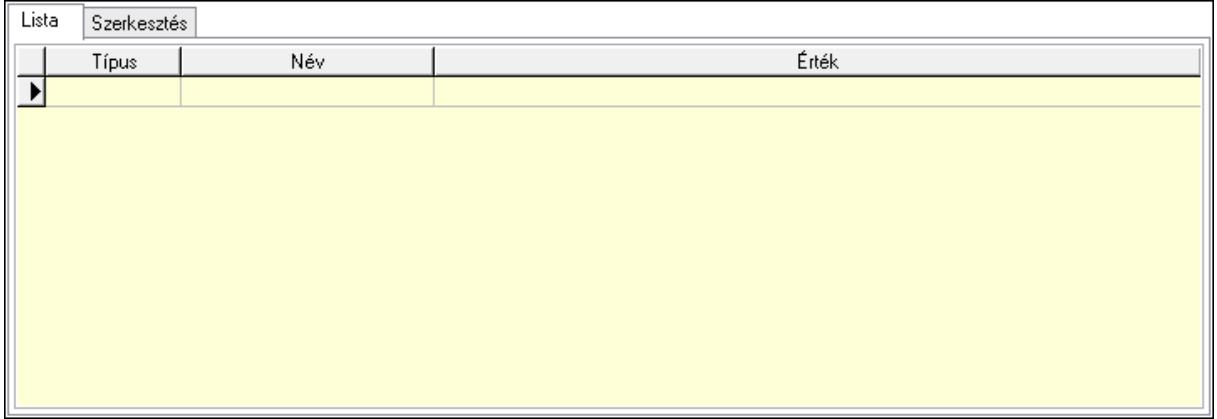

Lista: Lista

 Lista: Lekérdező lista adatok képernyőn való megjelenítéséhez Szerkesztés: Szerkesztés

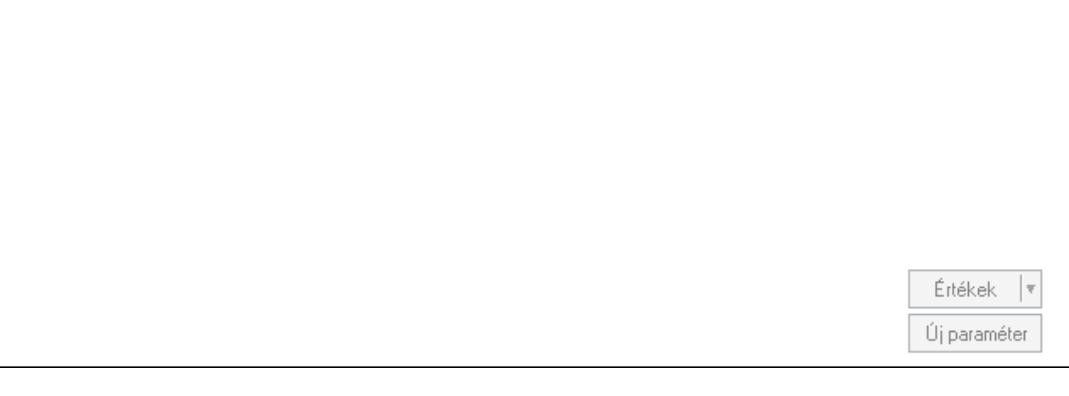

 Görgető mező: Görgető mező Értékek: Nyomógomb Új paraméter: Nyomógomb Paletták: Paletták

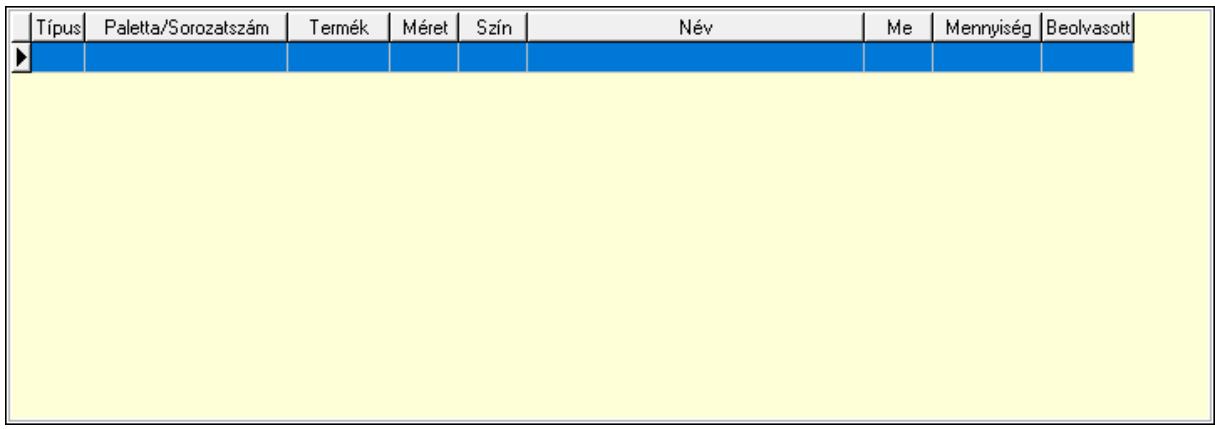

Lista: Lekérdező lista adatok képernyőn való megjelenítéséhez

 Ne: Szám beviteli mező Br: Szám beviteli mező

Ne: Szám beviteli mező

Br: Szám beviteli mező

Súly: Szám beviteli mező

Eng: Szám beviteli mező

Ki: Szám beviteli mező

Be: Szám beviteli mező

Nyomtatás: Nyomógomb

Lapozó: Megjelenített adatok lapozása (első, előző, következő, utolsó, frissítés)

Mentés: Adatok mentése

Törlés: Időszerűsítéskor adatok törlése

Kilépés: Az ablak bezárása

Súgó: Az ablak súgó oldalát megjelenítő nyomógomb

Forró billentyűk: Ablakok forró billentyűit felsoroló sor

## **Lásd még:**

Időszerűsítő ablak

Ablak

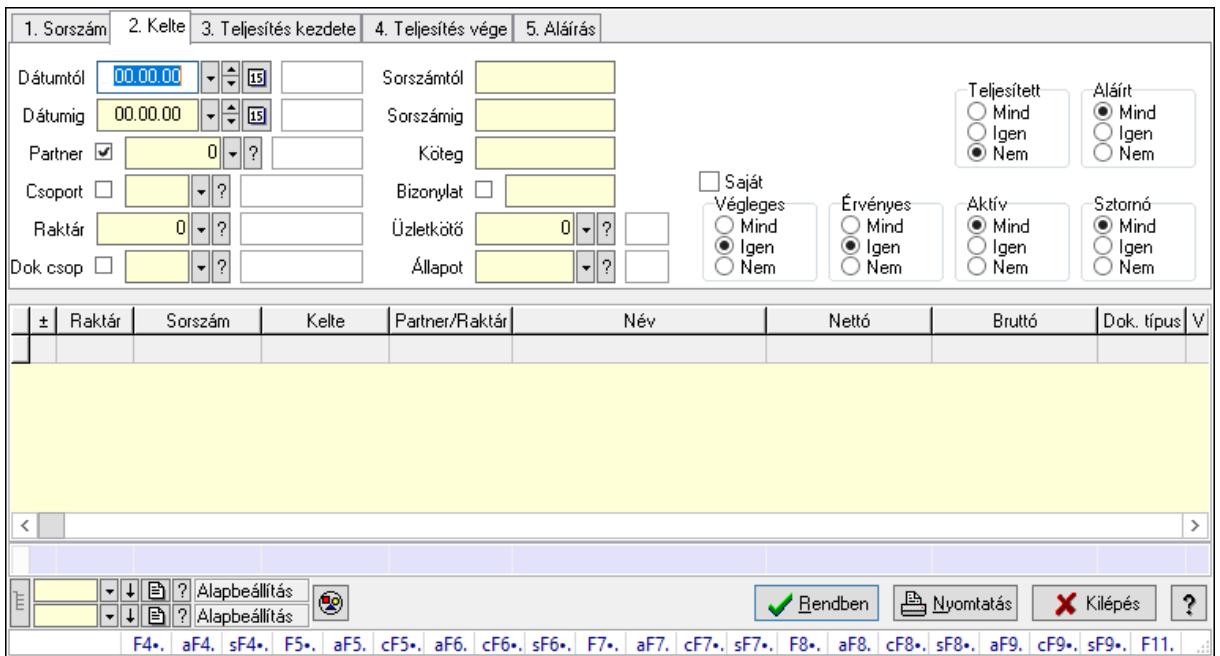

# **10.6.3.3. Visszaigazolások lekérdezése ablak**

Itt lehet lekérdezni a már meglévő visszaigazolásokat különböző szűrésekkel. A szűrések tipusa értelemszerűen a fülek címéhez igazodik. A piros háttérszínű mezőket kötelező kitölteni. Legtöbb esetben nem csak a kitöltést, de annak helyességét is ellenőrzi a program. További segítség és a lehetőségek felsorolása szinte az összes mezőnél/objektumnál elérhető az F1 gomb megnyomásával.

## **Forróbillentyűk:**

 F4 • Felajánlás Alt+F4 • Címek Shift+F4 • Csatolás megnyitás Alt+F5 • Partner Ctrl+F5 • Paraméterek Alt+F6 • Előleg Ctrl+F6 • Megjegyzések Shift+F6 • Kapcsolódó időszerűsítése F7 • Tételek Alt+F7 • Rendelés áttekintése Ctrl+F7 • Forrás tételek Shift+F7 • Kapcsolódó lekérdezése F8 • Teljesítés F8 • Megrendelés F8 • Rendelés foglalásainak teljesítése Alt+F8 • Rendelés kezelése Alt+F8 • Foglalás visszavonása

- Ctrl+F8 Megrendelés állapota Shift+F8 • Teljesítés állapota Alt+F9 • Teljesítő dokumentum Ctrl+F9 • Sztornó dokumentum
- Shift+F9 Példányszám
- Shift+F9 Állapot

#### **Elemek:**

 Forró billentyűk: Ablakok forró billentyűit felsoroló sor Dátumtól: Visszaigazolások lekérdezése dátum intervallum szerinti szűréssel Dátumig: Visszaigazolások lekérdezése dátum intervallum szerinti szűréssel Partner: Visszaigazolások lekérdezése partner szerinti szűréssel Csoport: Visszaigazolások lekérdezése csoport szerinti szűréssel Raktár: Visszaigazolások lekérdezése raktár szerinti szűréssel Dok csop: Visszaigazolások lekérdezése dok. csop. szerinti szűréssel Sorszámtól: Visszaigazolások lekérdezése sorszám intervallum szerinti szűréssel Sorszámig: Visszaigazolások lekérdezése sorszám intervallum szerinti szűréssel Köteg: Visszaigazolások lekérdezése köteg szerinti szűréssel Bizonylat: Visszaigazolások lekérdezése bizonylat szerinti szűréssel Üzletkötő: Felhasználó azonosító mező Állapot: Dokumentum állapot azonosító mező Param.: Dokumentum paraméter típus azonosító Termék: Termék azonosító mező Csoport: Termék csoport azonosító mező Szállító: Partner azonosító mező Saját: Jelölőnégyzet Teljesíthető: Jelölőnégyzet Végleges: Választógomb csoport Érvényes: Választógomb csoport Megrendelt: Jelölőnégyzet Teljesített: Választógomb csoport Aláírt: Választógomb csoport Aktív: Választógomb csoport Sztornó: Választógomb csoport Nyomógomb: Nyomógomb Lenyíló lista: Lenyíló lista mező Lenyíló lista: Lenyíló lista mező Lista: Lekérdező lista adatok képernyőn való megjelenítéséhez Nyomógomb: Nyomógomb Oszlop beállítás: Oszlop beállítás azonosító azonosító mező Szűrő: Szűrő azonosító azonosító mező Rendben: Lekérdezés/keresés lista kiválasztott sorának visszaírása a hívó mezőbe Nyomtatás: Lekérdezés eredményének nyomtatása Kilépés: Az ablak bezárása

 Súgó: Az ablak súgó oldalát megjelenítő nyomógomb Összesítő sor Lista: Lekérdező lista adatok képernyőn való megjelenítéséhez Összesítő sor

## **Lásd még:**

 Lekérdező ablak Ablak

# **10.6.3.4. Visszaigazolás tételek lekérdezése ablak**

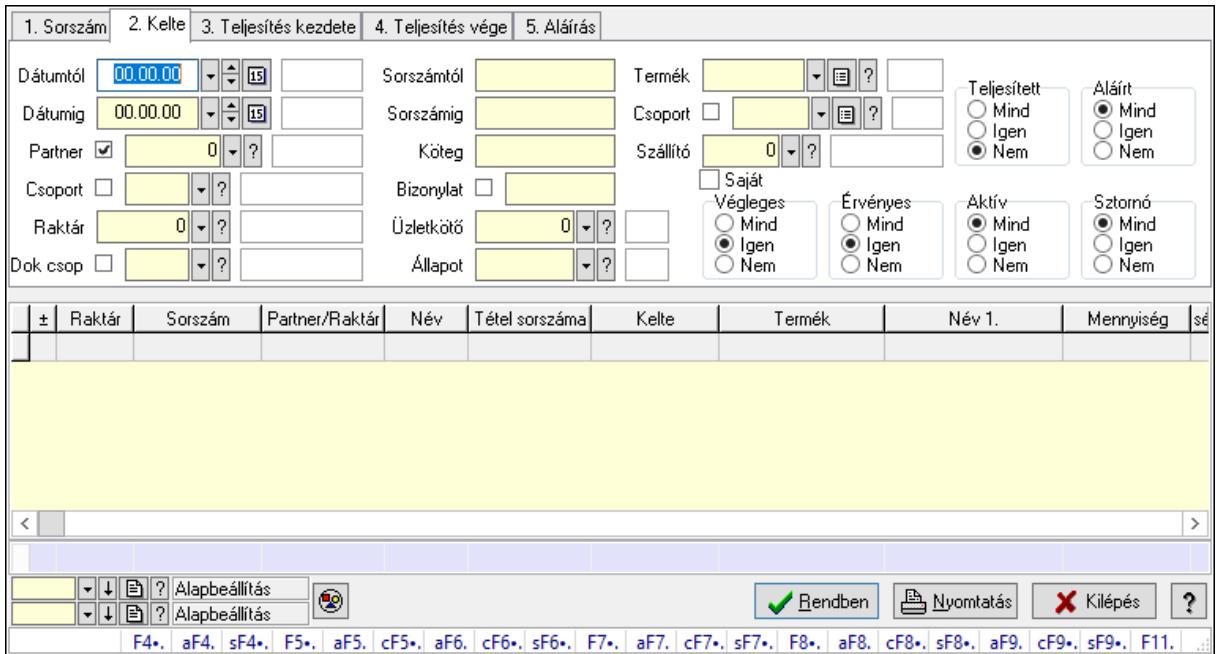

Itt lehet lekérdezni a már meglévő visszaigazolások tételeit különböző szűrésekkel. A szűrések tipusa értelemszerűen a fülek címéhez igazodik. A piros háttérszínű mezőket kötelező kitölteni. Legtöbb esetben nem csak a kitöltést, de annak helyességét is ellenőrzi a program. További segítség és a lehetőségek felsorolása szinte az összes mezőnél/objektumnál elérhető az F1 gomb megnyomásával.

## **Forróbillentyűk:**

 F4 • Felajánlás Alt+F4 • Címek Shift+F4 • Csatolás megnyitás Alt+F5 • Partner Ctrl+F5 • Paraméterek Alt+F6 • Előleg Ctrl+F6 • Megjegyzések Shift+F6 • Kapcsolódó időszerűsítése F7 • Tételek

 Alt+F7 • Rendelés áttekintése Ctrl+F7 • Forrás tételek Shift+F7 • Kapcsolódó lekérdezése F8 • Teljesítés F8 • Megrendelés F8 • Rendelés foglalásainak teljesítése Alt+F8 • Rendelés kezelése Alt+F8 • Foglalás visszavonása Ctrl+F8 • Megrendelés állapota Shift+F8 • Teljesítés állapota Alt+F9 • Teljesítő dokumentum Ctrl+F9 • Sztornó dokumentum Shift+F9 • Példányszám Shift+F9 • Állapot

#### **Elemek:**

 Forró billentyűk: Ablakok forró billentyűit felsoroló sor Dátumtól: Visszaigazolás tételek lekérdezése dátum intervallum szerinti szűréssel Dátumig: Visszaigazolás tételek lekérdezése dátum intervallum szerinti szűréssel Partner: Visszaigazolás tételek lekérdezése partner szerinti szűréssel Csoport: Visszaigazolás tételek lekérdezése csoport szerinti szűréssel Raktár: Visszaigazolás tételek lekérdezése raktár szerinti szűréssel Dok csop: Visszaigazolás tételek lekérdezése dok. csop. szerinti szűréssel Sorszámtól: Visszaigazolás tételek lekérdezése sorszám intervallum szerinti szűréssel Sorszámig: Visszaigazolás tételek lekérdezése sorszám intervallum szerinti szűréssel Köteg: Visszaigazolás tételek lekérdezése köteg szerinti szűréssel Bizonylat: Visszaigazolás tételek lekérdezése bizonylat szerinti szűréssel Üzletkötő: Felhasználó azonosító mező Állapot: Dokumentum állapot azonosító mező Param.: Dokumentum paraméter típus azonosító Termék: Visszaigazolás tételek lekérdezése termék szerinti szűréssel Csoport: Visszaigazolás tételek lekérdezése csoport szerinti szűréssel Szállító: Visszaigazolás tételek lekérdezése gyártó szerinti szűréssel Saját: Jelölőnégyzet Teljesíthető: Jelölőnégyzet Végleges: Választógomb csoport Érvényes: Választógomb csoport Megrendelt: Jelölőnégyzet Teljesített: Választógomb csoport Aláírt: Választógomb csoport Aktív: Választógomb csoport Sztornó: Választógomb csoport Nyomógomb: Nyomógomb Lenyíló lista: Lenyíló lista mező

 Lenyíló lista: Lenyíló lista mező Lista: Lekérdező lista adatok képernyőn való megjelenítéséhez Nyomógomb: Nyomógomb Oszlop beállítás: Oszlop beállítás azonosító azonosító mező Szűrő: Szűrő azonosító azonosító mező Rendben: Lekérdezés/keresés lista kiválasztott sorának visszaírása a hívó mezőbe Nyomtatás: Lekérdezés eredményének nyomtatása Kilépés: Az ablak bezárása Súgó: Az ablak súgó oldalát megjelenítő nyomógomb Összesítő sor

## **Lásd még:**

 Lekérdező ablak Ablak

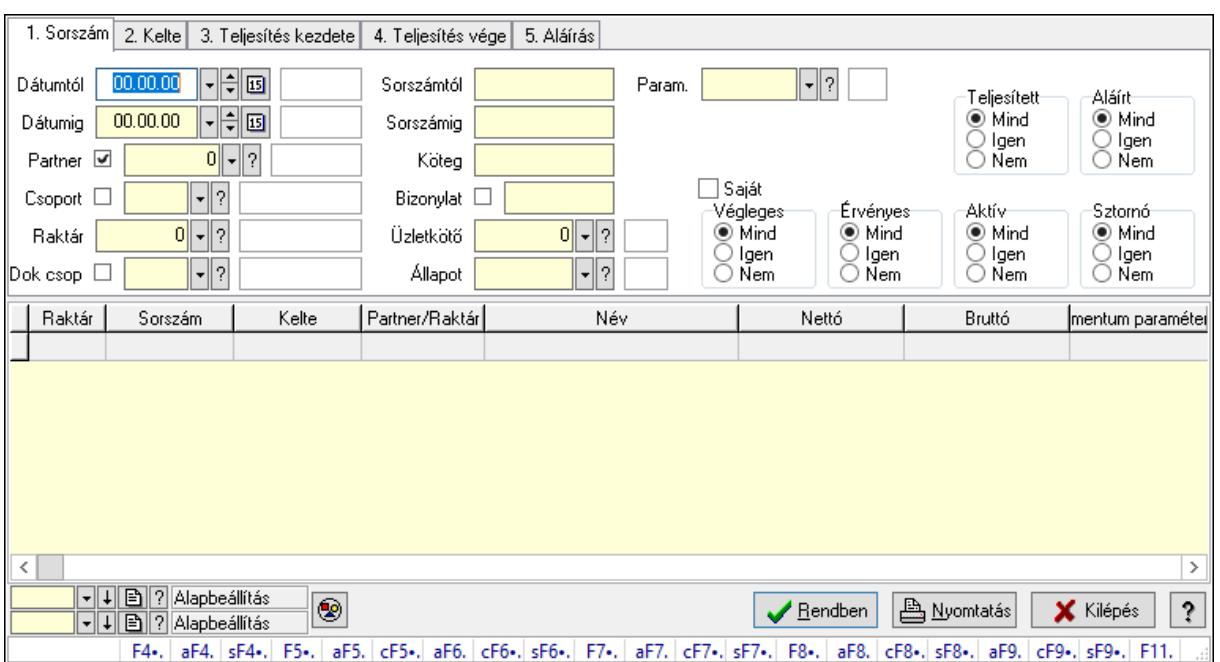

# **10.6.3.5. Foglalás paraméterek lekérdezése**

Foglalás paraméterek lekérdezése.

## **Forróbillentyűk:**

 F4 • Felajánlás Alt+F4 • Címek Shift+F4 • Csatolás megnyitás Alt+F5 • Partner Ctrl+F5 • Paraméterek Alt+F6 • Előleg Ctrl+F6 • Megjegyzések Shift+F6 • Kapcsolódó időszerűsítése  F7 • Tételek Alt+F7 • Rendelés áttekintése Ctrl+F7 • Forrás tételek Shift+F7 • Kapcsolódó lekérdezése F8 • Teljesítés F8 • Megrendelés F8 • Rendelés foglalásainak teljesítése Alt+F8 • Rendelés kezelése Alt+F8 • Foglalás visszavonása Ctrl+F8 • Megrendelés állapota Shift+F8 • Teljesítés állapota Alt+F9 • Teljesítő dokumentum Ctrl+F9 • Sztornó dokumentum Shift+F9 • Példányszám Shift+F9 • Állapot

#### **Elemek:**

 Forró billentyűk: Ablakok forró billentyűit felsoroló sor Dátumtól: Dátum/idő, dátum vagy idő beviteli mező Dátumig: Dátum/idő, dátum vagy idő beviteli mező Partner: Partner azonosító mező Csoport: Partner csoport azonosító mező Raktár: Raktár azonosító mező Dok csop: Dokumentum csoport azonosító mező Sorszámtól: Rendelés sorszám mező Sorszámig: Rendelés sorszám mező Köteg: Szöveg beviteli mező Bizonylat: Szöveg beviteli mező Üzletkötő: Felhasználó azonosító mező Állapot: Dokumentum állapot azonosító mező Param.: Dokumentum paraméter típus azonosító Termék: Termék azonosító mező Csoport: Termék csoport azonosító mező Szállító: Partner azonosító mező Saját: Jelölőnégyzet Teljesíthető: Jelölőnégyzet Végleges: Választógomb csoport Érvényes: Választógomb csoport Megrendelt: Jelölőnégyzet Teljesített: Választógomb csoport Aláírt: Választógomb csoport Aktív: Választógomb csoport Sztornó: Választógomb csoport Nyomógomb: Nyomógomb

 Lenyíló lista: Lenyíló lista mező Lenyíló lista: Lenyíló lista mező Lista: Lekérdező lista adatok képernyőn való megjelenítéséhez Nyomógomb: Nyomógomb Oszlop beállítás: Oszlop beállítás azonosító azonosító mező Szűrő: Szűrő azonosító azonosító mező Rendben: Lekérdezés/keresés lista kiválasztott sorának visszaírása a hívó mezőbe Nyomtatás: Lekérdezés eredményének nyomtatása Kilépés: Az ablak bezárása Súgó: Az ablak súgó oldalát megjelenítő nyomógomb

## **Lásd még:**

 Lekérdező ablak Ablak

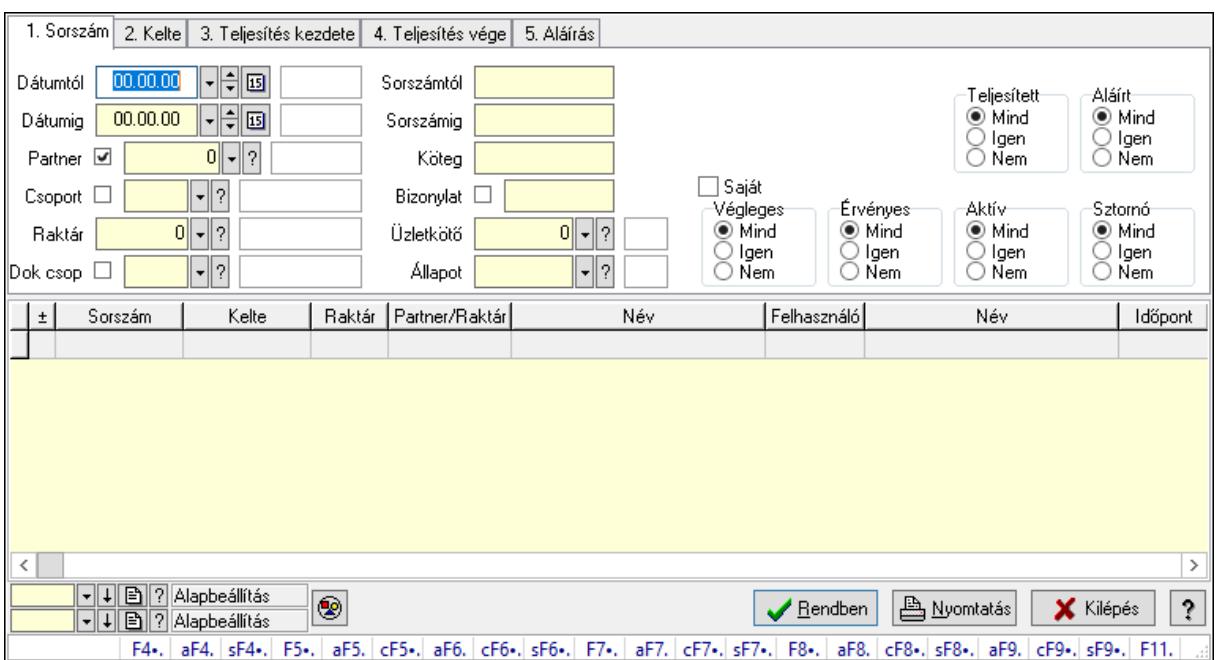

# **10.6.3.6. Foglalás megjegyzések lekérdezése**

Foglalás megjegyzések lekérdezése.

## **Forróbillentyűk:**

 F4 • Felajánlás Alt+F4 • Címek Shift+F4 • Csatolás megnyitás Alt+F5 • Partner Ctrl+F5 • Paraméterek Alt+F6 • Előleg Ctrl+F6 • Megjegyzések Shift+F6 • Kapcsolódó időszerűsítése  F7 • Tételek Alt+F7 • Rendelés áttekintése Ctrl+F7 • Forrás tételek Shift+F7 • Kapcsolódó lekérdezése F8 • Teljesítés F8 • Megrendelés F8 • Rendelés foglalásainak teljesítése Alt+F8 • Rendelés kezelése Alt+F8 • Foglalás visszavonása Ctrl+F8 • Megrendelés állapota Shift+F8 • Teljesítés állapota Alt+F9 • Teljesítő dokumentum Ctrl+F9 • Sztornó dokumentum Shift+F9 • Példányszám Shift+F9 • Állapot

#### **Elemek:**

 Forró billentyűk: Ablakok forró billentyűit felsoroló sor Dátumtól: Dátum/idő, dátum vagy idő beviteli mező Dátumig: Dátum/idő, dátum vagy idő beviteli mező Partner: Partner azonosító mező Csoport: Partner csoport azonosító mező Raktár: Raktár azonosító mező Dok csop: Dokumentum csoport azonosító mező Sorszámtól: Rendelés sorszám mező Sorszámig: Rendelés sorszám mező Köteg: Szöveg beviteli mező Bizonylat: Szöveg beviteli mező Üzletkötő: Felhasználó azonosító mező Állapot: Dokumentum állapot azonosító mező Param.: Dokumentum paraméter típus azonosító Termék: Termék azonosító mező Csoport: Termék csoport azonosító mező Szállító: Partner azonosító mező Saját: Jelölőnégyzet Teljesíthető: Jelölőnégyzet Végleges: Választógomb csoport Érvényes: Választógomb csoport Megrendelt: Jelölőnégyzet Teljesített: Választógomb csoport Aláírt: Választógomb csoport Aktív: Választógomb csoport Sztornó: Választógomb csoport Nyomógomb: Nyomógomb

 Lenyíló lista: Lenyíló lista mező Lenyíló lista: Lenyíló lista mező Lista: Lekérdező lista adatok képernyőn való megjelenítéséhez Nyomógomb: Nyomógomb Oszlop beállítás: Oszlop beállítás azonosító azonosító mező Szűrő: Szűrő azonosító azonosító mező Rendben: Lekérdezés/keresés lista kiválasztott sorának visszaírása a hívó mezőbe Nyomtatás: Lekérdezés eredményének nyomtatása Kilépés: Az ablak bezárása Súgó: Az ablak súgó oldalát megjelenítő nyomógomb

## **Lásd még:**

 Lekérdező ablak Ablak

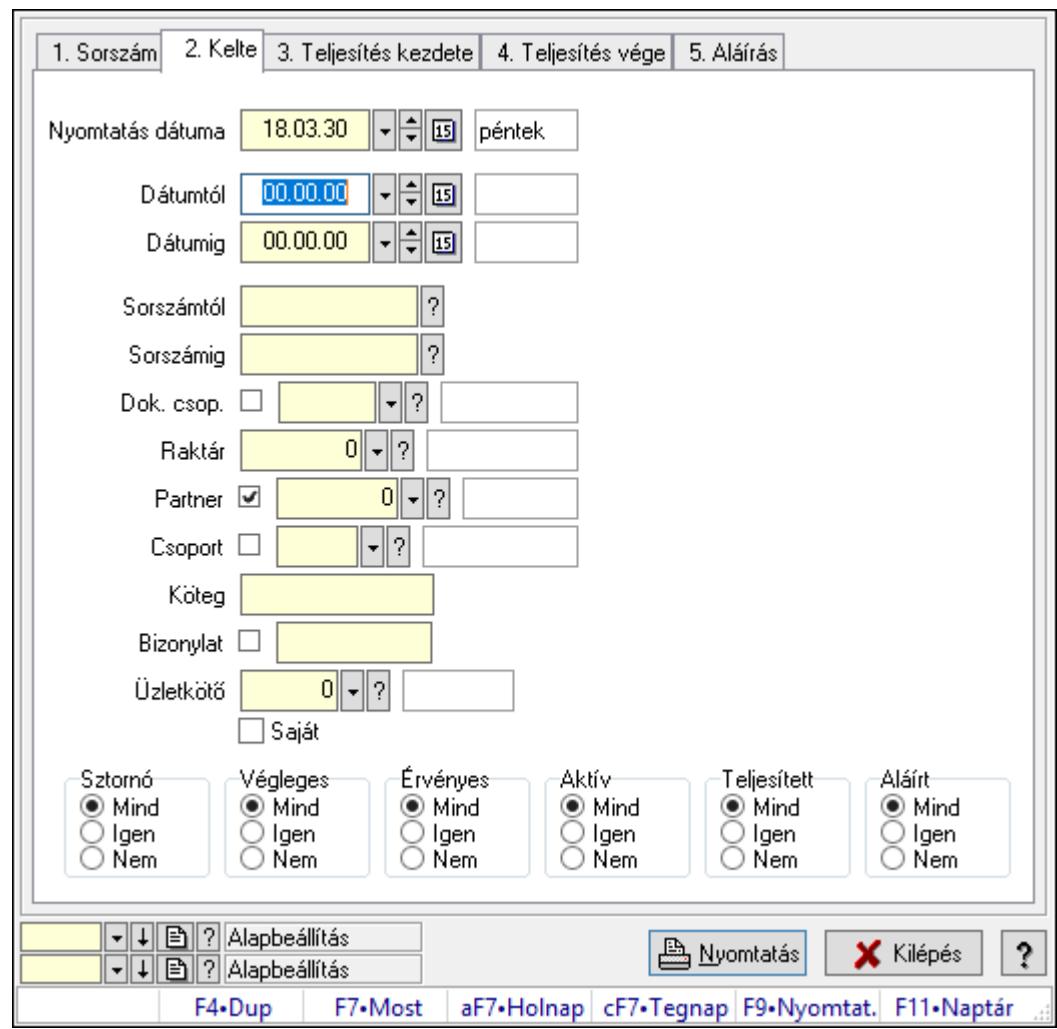

# **10.6.3.7. Visszaigazolások listájának nyomtatása ablak**

Itt lehet a már meglévő visszaigazolások listáját kinyomtatni különböző szűrésekkel. A szűrések tipusa értelemszerűen a fülek címéhez igazodik. A piros háttérszínű mezőket kötelező kitölteni. Legtöbb esetben nem csak a kitöltést, de annak helyességét is ellenőrzi a program. További segítség és a lehetőségek felsorolása szinte az összes mezőnél/objektumnál elérhető az F1 gomb megnyomásával.

## **Elemek:**

Forró billentyűk: Ablakok forró billentyűit felsoroló sor

 Nyomtatás dátuma: Lista nyomtatásakor a lapokra kerülő "Nyomtatás dátuma" mező tartalma

 Dátumtól: Visszaigazolások listájának nyomtatása dátum intervallum szerinti szűréssel Dátumig: Visszaigazolások listájának nyomtatása dátum intervallum szerinti szűréssel Sorszámtól: Visszaigazolások listájának nyomtatása sorszám intervallum szerinti szűréssel Sorszámig: Visszaigazolások listájának nyomtatása sorszám intervallum szerinti szűréssel Dok. csop.: Visszaigazolások listájának nyomtatása dok. csop. szerinti szűréssel Raktár: Visszaigazolások listájának nyomtatása raktár szerinti szűréssel Partner: Visszaigazolások listájának nyomtatása partner szerinti szűréssel Csoport: Visszaigazolások listájának nyomtatása csoport szerinti szűréssel Köteg: Visszaigazolások listájának nyomtatása köteg szerinti szűréssel Bizonylat: Visszaigazolások listájának nyomtatása bizonylat szerinti szűréssel Üzletkötő: Felhasználó azonosító mező Saját: Jelölőnégyzet Termékig: Termék azonosító mező Terméktől: Termék azonosító mező Csoporttól: Termék csoport azonosító mező Csoportig: Termék csoport azonosító mező Gyártótól: Partner azonosító mező Gyártóig: Partner azonosító mező Szállítótól: Partner azonosító mező Szállítóig: Partner azonosító mező Sztornó: Választógomb csoport Végleges: Választógomb csoport Érvényes: Választógomb csoport Aktív: Választógomb csoport Megrendelt: Jelölőnégyzet Teljesített: Választógomb csoport Aláírt: Választógomb csoport Param.: Dokumentum paraméter típus azonosító Oszlop beállítás azonosító: Oszlop beállítás azonosító azonosító mező Szűrő azonosító: Szűrő azonosító azonosító mező Nyomtatás: Lista nyomtatása Kilépés: Az ablak bezárása Súgó: Az ablak súgó oldalát megjelenítő nyomógomb

## **Lásd még:**

Nyomtató ablak

Ablak

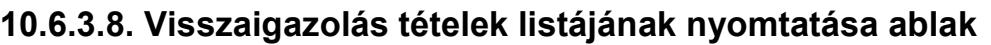

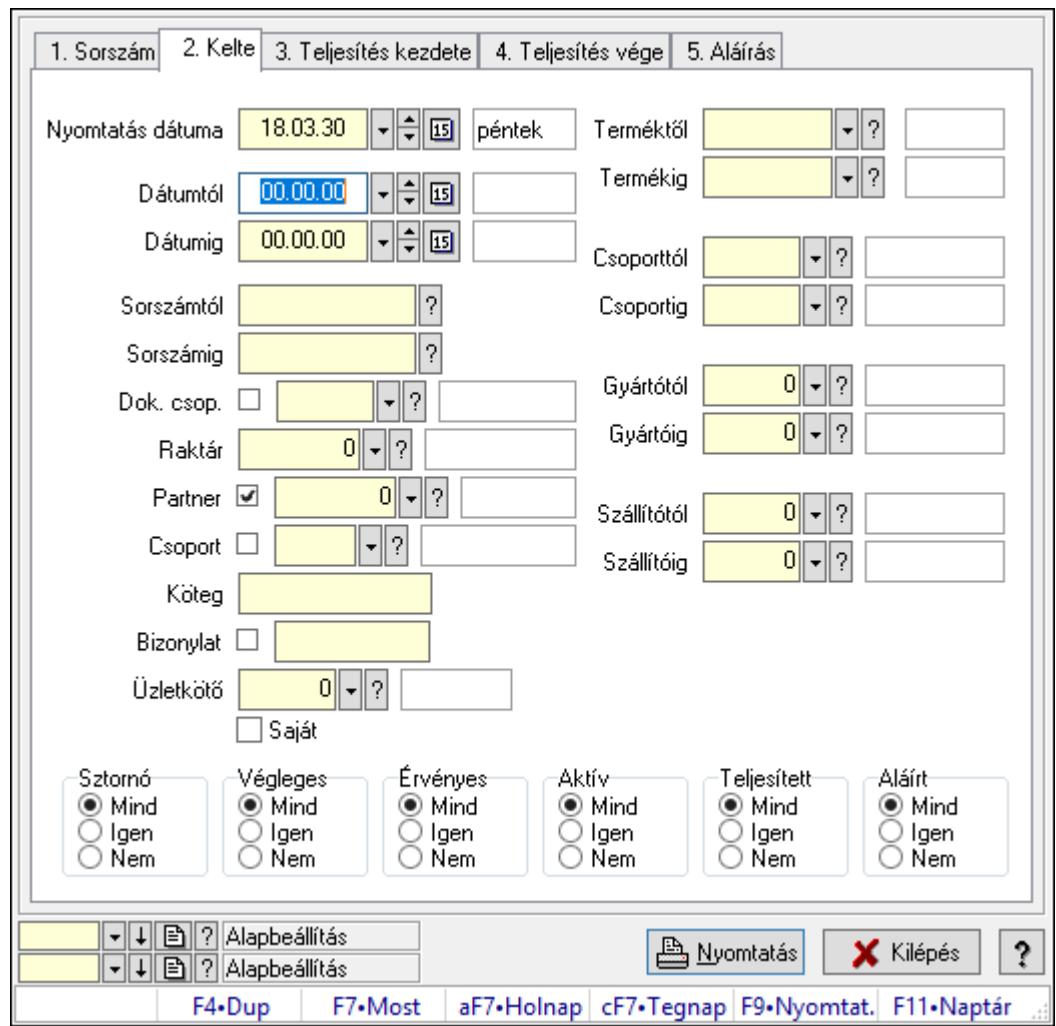

Itt lehet a már meglévő visszaigazolások tételeinek listáját kinyomtatni különböző szűrésekkel. A szűrések tipusa értelemszerűen a fülek címéhez igazodik. A piros háttérszínű mezőket kötelező kitölteni. Legtöbb esetben nem csak a kitöltést, de annak helyességét is ellenőrzi a program. További segítség és a lehetőségek felsorolása szinte az összes mezőnél/objektumnál elérhető az F1 gomb megnyomásával.

**Elemek:** 

Forró billentyűk: Ablakok forró billentyűit felsoroló sor

 Nyomtatás dátuma: Lista nyomtatásakor a lapokra kerülő "Nyomtatás dátuma" mező tartalma

Dátumtól: Visszaigazolás tételek listájának nyomtatása dátum intervallum szerinti szűréssel

 Dátumig: Visszaigazolás tételek listájának nyomtatása dátum intervallum szerinti szűréssel Sorszámtól: Visszaigazolás tételek listájának nyomtatása sorszám intervallum szerinti szűréssel

 Sorszámig: Visszaigazolás tételek listájának nyomtatása sorszám intervallum szerinti szűréssel

Dok. csop.: Visszaigazolás tételek listájának nyomtatása dok. csop. szerinti szűréssel

Raktár: Visszaigazolás tételek listájának nyomtatása raktár szerinti szűréssel

Partner: Visszaigazolás tételek listájának nyomtatása partner szerinti szűréssel

Csoport: Visszaigazolás tételek listájának nyomtatása csoport szerinti szűréssel

Köteg: Visszaigazolás tételek listájának nyomtatása köteg szerinti szűréssel

Bizonylat: Visszaigazolás tételek listájának nyomtatása bizonylat szerinti szűréssel

Üzletkötő: Felhasználó azonosító mező

Saját: Jelölőnégyzet

 Termékig: Visszaigazolás tételek listájának nyomtatása termék intervallum szerinti szűréssel Terméktől: Visszaigazolás tételek listájának nyomtatása termék intervallum szerinti szűréssel

 Csoporttól: Visszaigazolás tételek listájának nyomtatása csoport intervallum szerinti szűréssel

 Csoportig: Visszaigazolás tételek listájának nyomtatása csoport intervallum szerinti szűréssel

 Gyártótól: Visszaigazolás tételek listájának nyomtatása gyártó intervallum szerinti szűréssel Gyártóig: Visszaigazolás tételek listájának nyomtatása gyártó intervallum szerinti szűréssel

Szállítótól: Partner azonosító mező

Szállítóig: Partner azonosító mező

Sztornó: Választógomb csoport

Végleges: Választógomb csoport

Érvényes: Választógomb csoport

Aktív: Választógomb csoport

Megrendelt: Jelölőnégyzet

Teljesített: Választógomb csoport

Aláírt: Választógomb csoport

Param.: Dokumentum paraméter típus azonosító

Oszlop beállítás azonosító: Oszlop beállítás azonosító azonosító mező

Szűrő azonosító: Szűrő azonosító azonosító mező

Nyomtatás: Lista nyomtatása

Kilépés: Az ablak bezárása

Súgó: Az ablak súgó oldalát megjelenítő nyomógomb

## **Lásd még:**

 Nyomtató ablak Ablak

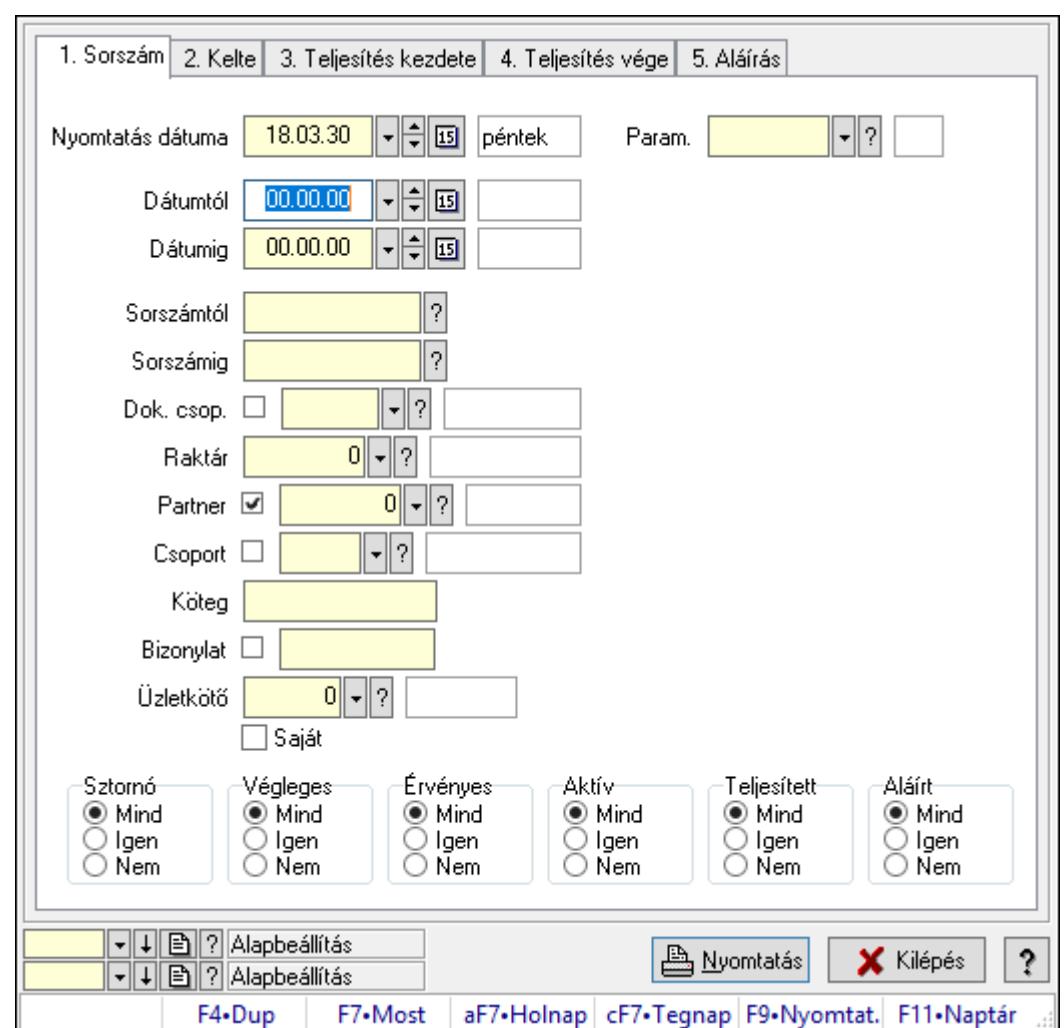

**10.6.3.9. Foglalás paraméterek listájának nyomtatása** 

Foglalás paraméterek listájának nyomtatása.

## **Elemek:**

Forró billentyűk: Ablakok forró billentyűit felsoroló sor

 Nyomtatás dátuma: Lista nyomtatásakor a lapokra kerülő "Nyomtatás dátuma" mező tartalma

Dátumtól: Dátum/idő, dátum vagy idő beviteli mező

Dátumig: Dátum/idő, dátum vagy idő beviteli mező

Sorszámtól: Rendelés sorszám mező

Sorszámig: Rendelés sorszám mező

Dok. csop.: Dokumentum csoport azonosító mező

Raktár: Raktár azonosító mező

Partner: Partner azonosító mező

Csoport: Partner csoport azonosító mező

Köteg: Szöveg beviteli mező

Bizonylat: Szöveg beviteli mező

Üzletkötő: Felhasználó azonosító mező

 Saját: Jelölőnégyzet Termékig: Termék azonosító mező Terméktől: Termék azonosító mező Csoporttól: Termék csoport azonosító mező Csoportig: Termék csoport azonosító mező Gyártótól: Partner azonosító mező Gyártóig: Partner azonosító mező Szállítótól: Partner azonosító mező Szállítóig: Partner azonosító mező Sztornó: Választógomb csoport Végleges: Választógomb csoport Érvényes: Választógomb csoport Aktív: Választógomb csoport Megrendelt: Jelölőnégyzet Teljesített: Választógomb csoport Aláírt: Választógomb csoport Param.: Dokumentum paraméter típus azonosító Oszlop beállítás azonosító: Oszlop beállítás azonosító azonosító mező Szűrő azonosító: Szűrő azonosító azonosító mező Nyomtatás: Lista nyomtatása Kilépés: Az ablak bezárása Súgó: Az ablak súgó oldalát megjelenítő nyomógomb

#### **Lásd még:**

 Nyomtató ablak Ablak

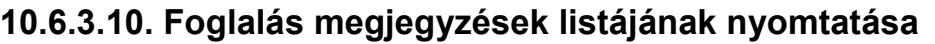

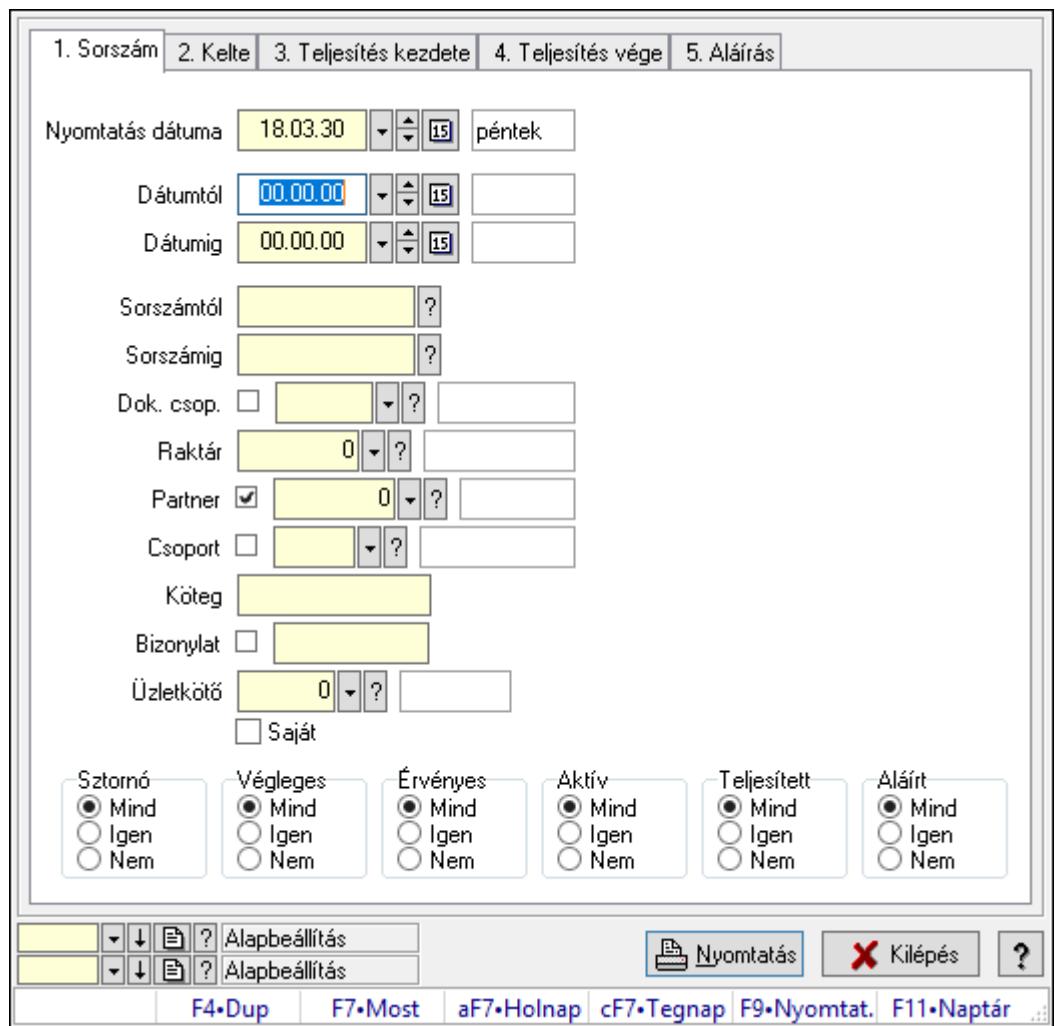

Foglalás megjegyzések listájának nyomtatása.

## **Elemek:**

Forró billentyűk: Ablakok forró billentyűit felsoroló sor

 Nyomtatás dátuma: Lista nyomtatásakor a lapokra kerülő "Nyomtatás dátuma" mező tartalma

Dátumtól: Dátum/idő, dátum vagy idő beviteli mező

Dátumig: Dátum/idő, dátum vagy idő beviteli mező

Sorszámtól: Rendelés sorszám mező

Sorszámig: Rendelés sorszám mező

Dok. csop.: Dokumentum csoport azonosító mező

Raktár: Raktár azonosító mező

Partner: Partner azonosító mező

Csoport: Partner csoport azonosító mező

Köteg: Szöveg beviteli mező

Bizonylat: Szöveg beviteli mező

Üzletkötő: Felhasználó azonosító mező

 Saját: Jelölőnégyzet Termékig: Termék azonosító mező Terméktől: Termék azonosító mező Csoporttól: Termék csoport azonosító mező Csoportig: Termék csoport azonosító mező Gyártótól: Partner azonosító mező Gyártóig: Partner azonosító mező Szállítótól: Partner azonosító mező Szállítóig: Partner azonosító mező Sztornó: Választógomb csoport Végleges: Választógomb csoport Érvényes: Választógomb csoport Aktív: Választógomb csoport Megrendelt: Jelölőnégyzet Teljesített: Választógomb csoport Aláírt: Választógomb csoport Param.: Dokumentum paraméter típus azonosító Oszlop beállítás azonosító: Oszlop beállítás azonosító azonosító mező Szűrő azonosító: Szűrő azonosító azonosító mező Nyomtatás: Lista nyomtatása Kilépés: Az ablak bezárása Súgó: Az ablak súgó oldalát megjelenítő nyomógomb

## **Lásd még:**

 Nyomtató ablak Ablak

## **10.6.3.11. Nyomtatás**

## **10.6.3.11.1. Visszaigazolások nyomtatása ablak**

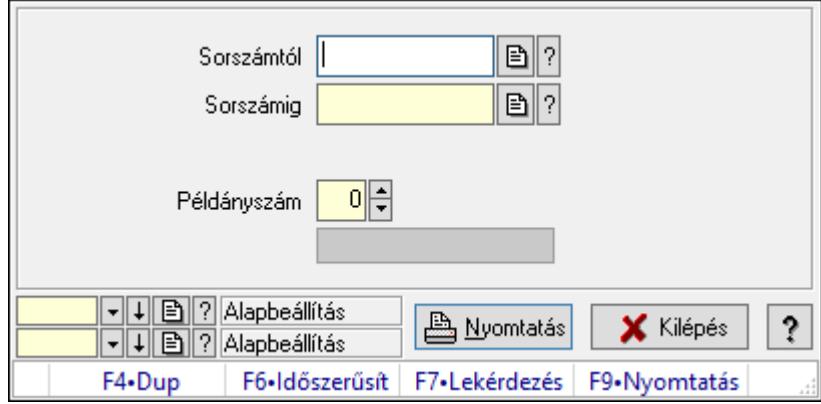

Itt lehet a visszaigazolásokat sorszámtól sorszámig kinyomtatni.

#### **Elemek:**

Forró billentyűk: Ablakok forró billentyűit felsoroló sor

 Sorszámtól: Rendelés sorszám mező Sorszámig: Rendelés sorszám mező Tételek: Intervallum megadása Kimenet formátuma: Lenyíló lista mező Példányszám: Szám beviteli mező Folyamatsáv: Folyamatsáv Oszlop beállítás azonosító: Oszlop beállítás azonosító azonosító mező Szűrő azonosító: Szűrő azonosító azonosító mező Nyomtatás: Dokumentum nyomtatása Kilépés: Az ablak bezárása Súgó: Az ablak súgó oldalát megjelenítő nyomógomb

## **Lásd még:**

 Dokumentum nyomtató ablak Ablak

## **10.6.3.11.2. Visszaigazolások nyomtatása ablak**

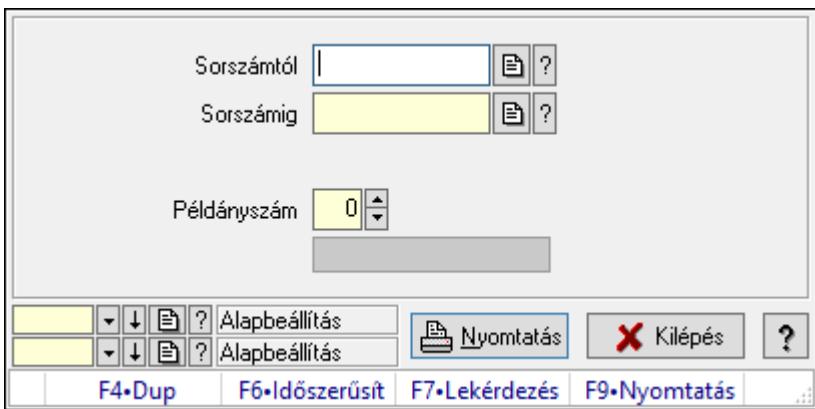

Itt lehet a visszaigazolásokat sorszámtól sorszámig kinyomtatni.

## **Elemek:**

Forró billentyűk: Ablakok forró billentyűit felsoroló sor

Sorszámtól: Rendelés sorszám mező

Sorszámig: Rendelés sorszám mező

Tételek: Intervallum megadása

Kimenet formátuma: Lenyíló lista mező

Példányszám: Szám beviteli mező

Folyamatsáv: Folyamatsáv

Oszlop beállítás azonosító: Oszlop beállítás azonosító azonosító mező

Szűrő azonosító: Szűrő azonosító azonosító mező

Nyomtatás: Dokumentum nyomtatása

Kilépés: Az ablak bezárása

Súgó: Az ablak súgó oldalát megjelenítő nyomógomb

## **Lásd még:**

 Dokumentum nyomtató ablak Ablak

## **10.6.3.11.3. Visszaigazolások nyomtatása ablak**

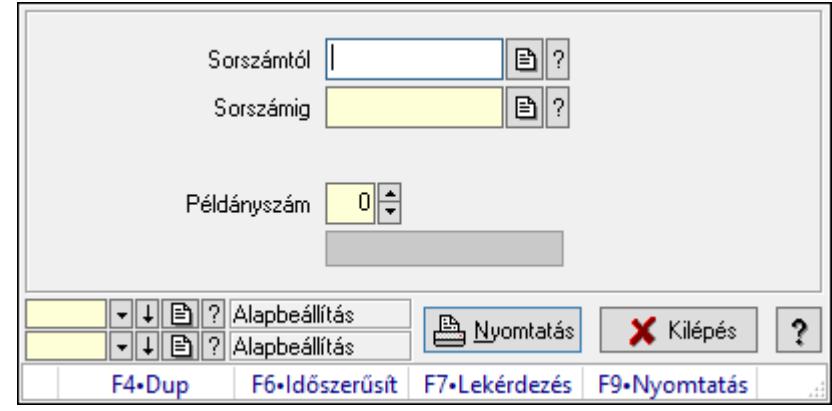

Itt lehet a visszaigazolásokat sorszámtól sorszámig kinyomtatni.

## **Elemek:**

Forró billentyűk: Ablakok forró billentyűit felsoroló sor

Sorszámtól: Rendelés sorszám mező

Sorszámig: Rendelés sorszám mező

Tételek: Intervallum megadása

Kimenet formátuma: Lenyíló lista mező

Példányszám: Szám beviteli mező

Folyamatsáv: Folyamatsáv

Oszlop beállítás azonosító: Oszlop beállítás azonosító azonosító mező

Szűrő azonosító: Szűrő azonosító azonosító mező

Nyomtatás: Dokumentum nyomtatása

Kilépés: Az ablak bezárása

Súgó: Az ablak súgó oldalát megjelenítő nyomógomb

## **Lásd még:**

 Dokumentum nyomtató ablak Ablak

#### **10.6.3.11.4. Visszaigazolások nyomtatása ablak**

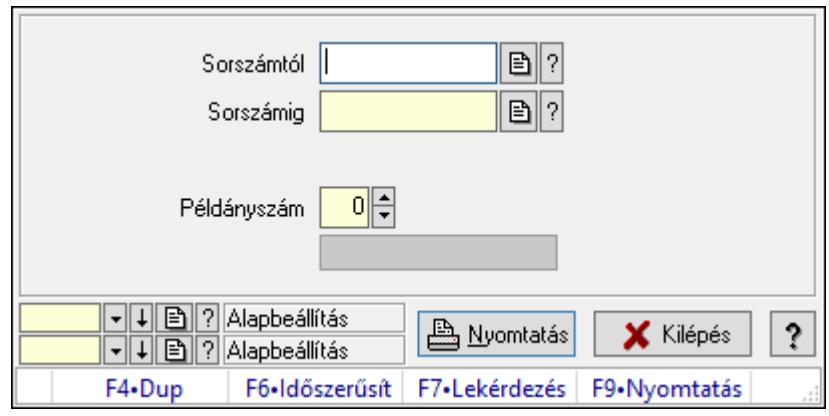

Itt lehet a visszaigazolásokat sorszámtól sorszámig kinyomtatni.

#### **Elemek:**

Forró billentyűk: Ablakok forró billentyűit felsoroló sor

Sorszámtól: Rendelés sorszám mező

Sorszámig: Rendelés sorszám mező

Tételek: Intervallum megadása

Kimenet formátuma: Lenyíló lista mező

Példányszám: Szám beviteli mező

Folyamatsáv: Folyamatsáv

Oszlop beállítás azonosító: Oszlop beállítás azonosító azonosító mező

Szűrő azonosító: Szűrő azonosító azonosító mező

Nyomtatás: Dokumentum nyomtatása

Kilépés: Az ablak bezárása

Súgó: Az ablak súgó oldalát megjelenítő nyomógomb

#### **Lásd még:**

 Dokumentum nyomtató ablak Ablak

#### **10.6.3.11.5. Visszaigazolások nyomtatása ablak**

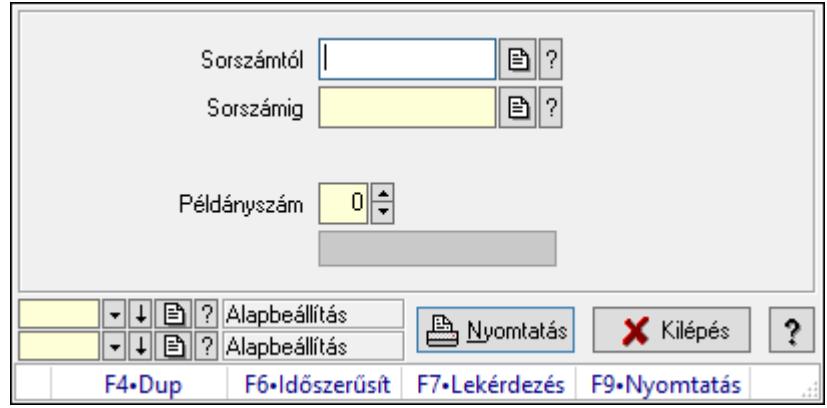

Itt lehet a visszaigazolásokat sorszámtól sorszámig kinyomtatni.

## **Elemek:**

 Forró billentyűk: Ablakok forró billentyűit felsoroló sor Sorszámtól: Rendelés sorszám mező Sorszámig: Rendelés sorszám mező Tételek: Intervallum megadása Kimenet formátuma: Lenyíló lista mező Példányszám: Szám beviteli mező Folyamatsáv: Folyamatsáv Oszlop beállítás azonosító: Oszlop beállítás azonosító azonosító mező Szűrő azonosító: Szűrő azonosító azonosító mező Nyomtatás: Dokumentum nyomtatása Kilépés: Az ablak bezárása Súgó: Az ablak súgó oldalát megjelenítő nyomógomb

## **Lásd még:**

 Dokumentum nyomtató ablak Ablak

## **10.6.3.11.6. Visszaigazolások nyomtatása ablak**

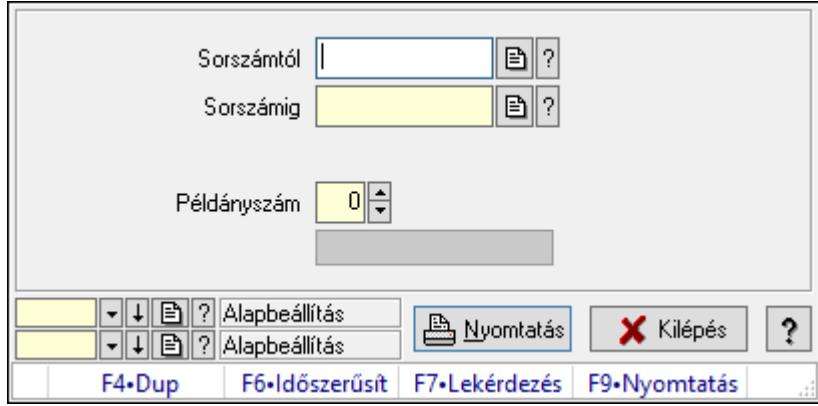

Itt lehet a visszaigazolásokat sorszámtól sorszámig kinyomtatni.

## **Elemek:**

 Forró billentyűk: Ablakok forró billentyűit felsoroló sor Sorszámtól: Rendelés sorszám mező Sorszámig: Rendelés sorszám mező Tételek: Intervallum megadása Kimenet formátuma: Lenyíló lista mező Példányszám: Szám beviteli mező Folyamatsáv: Folyamatsáv Oszlop beállítás azonosító: Oszlop beállítás azonosító azonosító mező Szűrő azonosító: Szűrő azonosító azonosító mező Nyomtatás: Dokumentum nyomtatása

 Kilépés: Az ablak bezárása Súgó: Az ablak súgó oldalát megjelenítő nyomógomb

## **Lásd még:**

 Dokumentum nyomtató ablak Ablak

## **10.6.3.11.7. Visszaigazolások nyomtatása ablak**

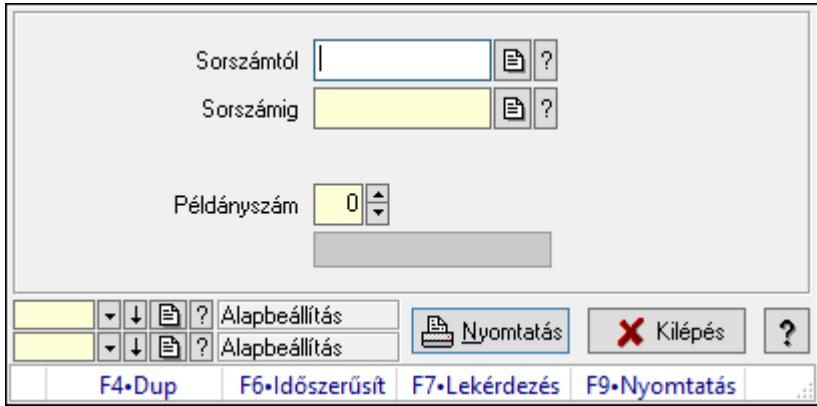

Itt lehet a visszaigazolásokat sorszámtól sorszámig kinyomtatni.

## **Elemek:**

Forró billentyűk: Ablakok forró billentyűit felsoroló sor

Sorszámtól: Rendelés sorszám mező

Sorszámig: Rendelés sorszám mező

Tételek: Intervallum megadása

Kimenet formátuma: Lenyíló lista mező

Példányszám: Szám beviteli mező

Folyamatsáv: Folyamatsáv

Oszlop beállítás azonosító: Oszlop beállítás azonosító azonosító mező

Szűrő azonosító: Szűrő azonosító azonosító mező

Nyomtatás: Dokumentum nyomtatása

Kilépés: Az ablak bezárása

Súgó: Az ablak súgó oldalát megjelenítő nyomógomb

## **Lásd még:**

 Dokumentum nyomtató ablak Ablak

#### **10.6.3.11.8. Visszaigazolások nyomtatása ablak**

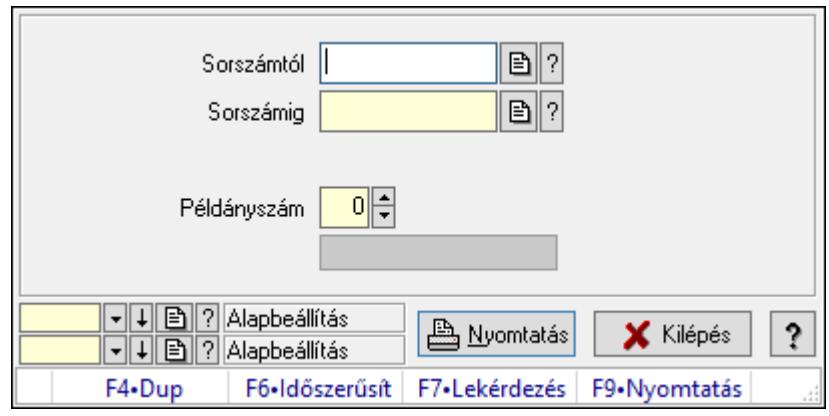

Itt lehet a visszaigazolásokat sorszámtól sorszámig kinyomtatni.

#### **Elemek:**

Forró billentyűk: Ablakok forró billentyűit felsoroló sor

Sorszámtól: Rendelés sorszám mező

Sorszámig: Rendelés sorszám mező

Tételek: Intervallum megadása

Kimenet formátuma: Lenyíló lista mező

Példányszám: Szám beviteli mező

Folyamatsáv: Folyamatsáv

Oszlop beállítás azonosító: Oszlop beállítás azonosító azonosító mező

Szűrő azonosító: Szűrő azonosító azonosító mező

Nyomtatás: Dokumentum nyomtatása

Kilépés: Az ablak bezárása

Súgó: Az ablak súgó oldalát megjelenítő nyomógomb

#### **Lásd még:**

 Dokumentum nyomtató ablak Ablak

## **10.6.3.12. Visszaigazolások sztornó**

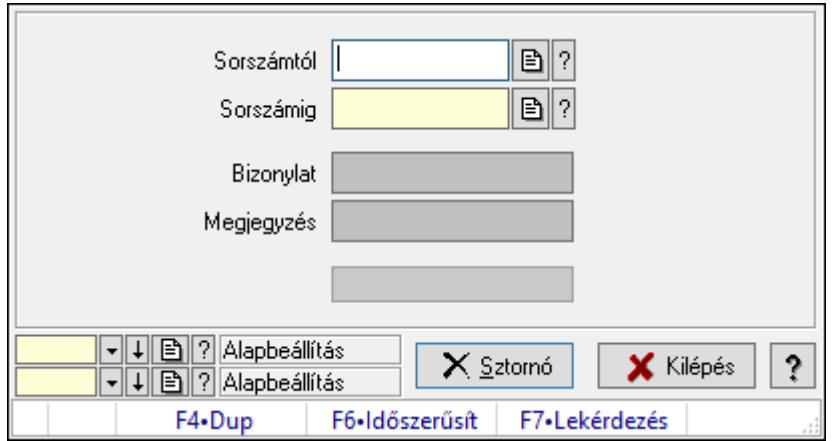

Itt lehet sorszámtól sorszámig sztornózni (törölni a rendszerből) a visszaigazolásokat.

## **Elemek:**

 Sorszámtól: Visszaigazolások sztornó feldolgozásának intervalluma Sorszámig: Visszaigazolások sztornó feldolgozásának intervalluma Bizonylat: Szöveg beviteli mező Megjegyzés: Szöveg beviteli mező Sztornó: Nyomógomb Folyamatsáv: Folyamatsáv Oszlop beállítás azonosító: Oszlop beállítás azonosító azonosító mező Szűrő azonosító: Szűrő azonosító azonosító mező Kilépés: Az ablak bezárása Súgó: Az ablak súgó oldalát megjelenítő nyomógomb Forró billentyűk: Ablakok forró billentyűit felsoroló sor

## **Lásd még:**

 Feldolgozó ablak Ablak

## **10.6.3.13. Nem teljesítendő Foglalások**

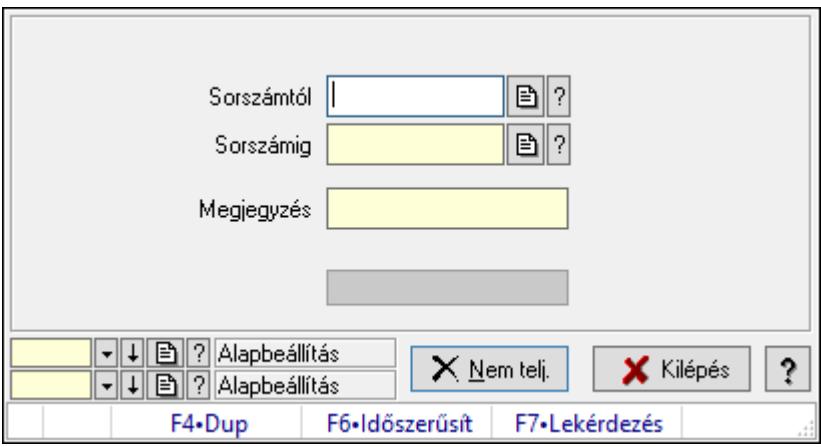

Nem teljesítendő Foglalások.

## **Elemek:**

 Sorszámtól: Rendelés sorszám mező Sorszámig: Rendelés sorszám mező Megjegyzés: Szöveg beviteli mező Nem telj.: Nyomógomb Folyamatsáv: Folyamatsáv Oszlop beállítás azonosító: Oszlop beállítás azonosító azonosító mező Szűrő azonosító: Szűrő azonosító azonosító mező Kilépés: Az ablak bezárása Súgó: Az ablak súgó oldalát megjelenítő nyomógomb Forró billentyűk: Ablakok forró billentyűit felsoroló sor

## **Lásd még:**

 Feldolgozó ablak Ablak

## **10.6.3.14. Tételek teljesítése**

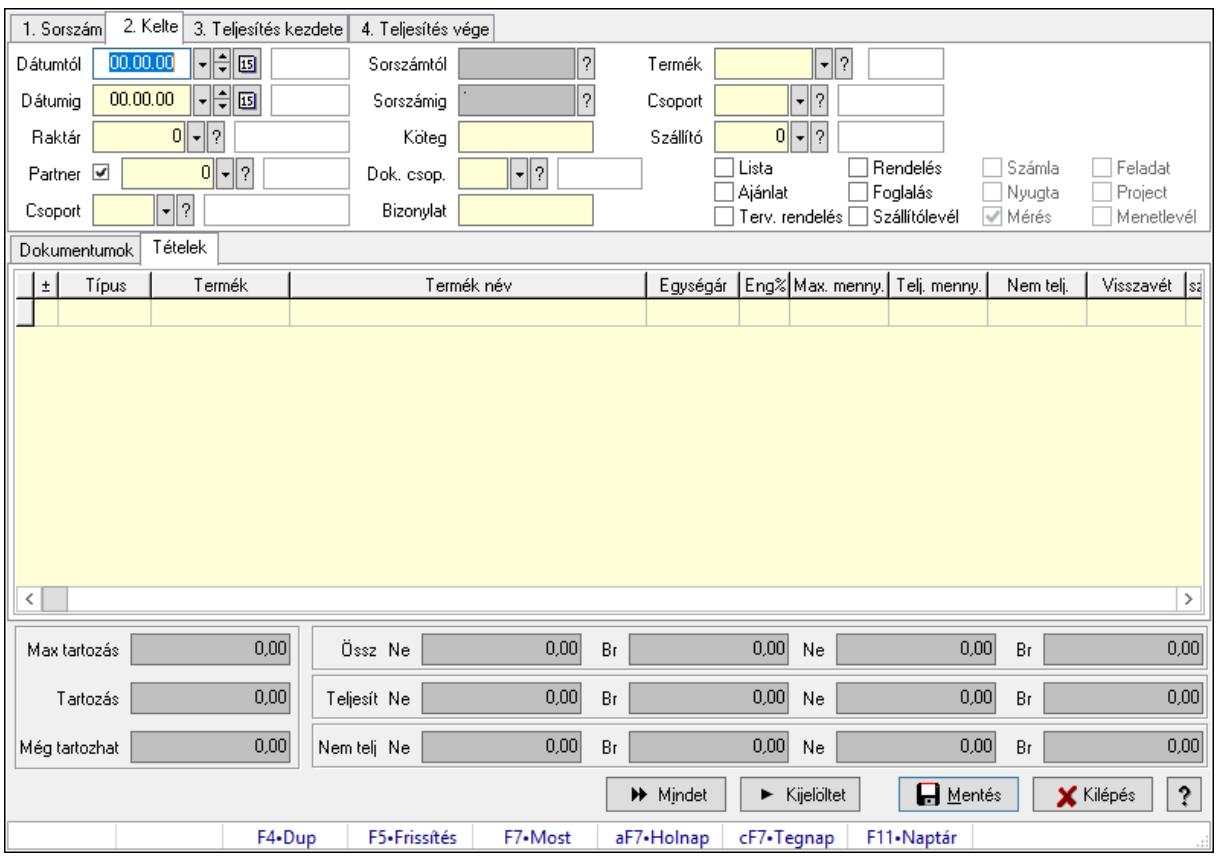

Itt hozhatók létre és módosíthatók a tételek teljesítésére vonatkozó adatok.

## **Forróbillentyűk:**

F5 • Frissítés

## **Elemek:**

 Dátumtól: Tételek teljesítése listájának lekérdezése dátum intervallum szerinti szűréssel Dátumig: Tételek teljesítése listájának lekérdezése dátum intervallum szerinti szűréssel Raktár: Tételek teljesítése listájának lekérdezése raktár szerinti szűréssel Partner: Tételek teljesítése listájának lekérdezése partner szerinti szűréssel Csoport: Tételek teljesítése listájának lekérdezése csoport szerinti szűréssel Sorszámtól: Dokumentum sorszám azonosító mező Sorszámig: Dokumentum sorszám azonosító mező Köteg: Tételek teljesítése listájának lekérdezése köteg szerinti szűréssel Dok. csop.: Tételek teljesítése listájának lekérdezése dok. csop. szerinti szűréssel Bizonylat: Tételek teljesítése listájának lekérdezése bizonylat szerinti szűréssel Termék: Tételek teljesítése listájának lekérdezése termék szerinti szűréssel Csoport: Tételek teljesítése listájának lekérdezése csoport szerinti szűréssel

 Szállító: Tételek teljesítése listájának lekérdezése gyártó szerinti szűréssel Lista: Jelölőnégyzet Ajánlat: Jelölőnégyzet Terv. rendelés: Jelölőnégyzet Rendelés: Jelölőnégyzet Foglalás: Jelölőnégyzet Szállítólevél: Jelölőnégyzet Számla: Jelölőnégyzet Nyugta: Jelölőnégyzet Mérés: Jelölőnégyzet Feladat: Jelölőnégyzet Project: Jelölőnégyzet Menetlevél: Jelölőnégyzet Dokumentumok: Dokumentumok Lista: Lekérdező lista adatok képernyőn való megjelenítéséhez Lista: Lekérdező lista adatok képernyőn való megjelenítéséhez Tételek: Tételek

Termék Egységár Eng% Max. menny. Telj. menny.  $\vert \pm \vert$ Típus Termék név Nem telj. Visszavét sz  $\overline{\langle}$ 

 Lista: Tételek listája Forró billentyűk: Ablakok forró billentyűit felsoroló sor Tételek: Lenyíló lista mező Mentés: Adatok mentése Kilépés: Az ablak bezárása Súgó: Az ablak súgó oldalát megjelenítő nyomógomb Mindet: Nyomógomb Kijelöltet: Nyomógomb Ne: Szám beviteli mező Ne: Szám beviteli mező Br: Szám beviteli mező Br: Szám beviteli mező Ne: Szám beviteli mező Ne: Szám beviteli mező Br: Szám beviteli mező Br: Szám beviteli mező Max tartozás: Szám beviteli mező
Tartozás: Szám beviteli mező Még tartozhat: Szám beviteli mező Ne: Szám beviteli mező Br: Szám beviteli mező Ne: Szám beviteli mező Br: Szám beviteli mező

# **Lásd még:**

Ablak

# **10.6.3.15. Tételek teljesítése**

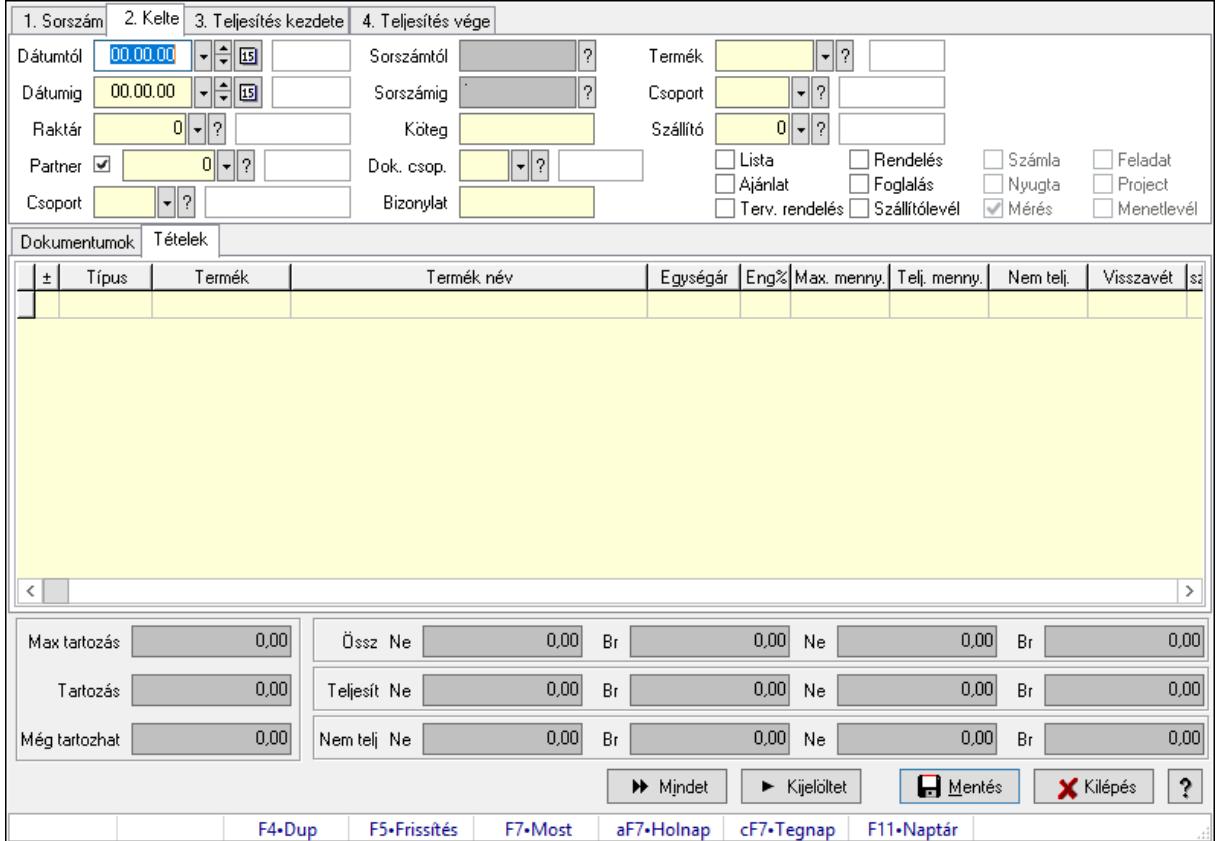

Itt hozhatók létre és módosíthatók a tételek teljesítésére vonatkozó adatok.

#### **Forróbillentyűk:**

F5 • Frissítés

#### **Elemek:**

 Dátumtól: Tételek teljesítése listájának lekérdezése dátum intervallum szerinti szűréssel Dátumig: Tételek teljesítése listájának lekérdezése dátum intervallum szerinti szűréssel Raktár: Tételek teljesítése listájának lekérdezése raktár szerinti szűréssel Partner: Tételek teljesítése listájának lekérdezése partner szerinti szűréssel Csoport: Tételek teljesítése listájának lekérdezése csoport szerinti szűréssel Sorszámtól: Dokumentum sorszám azonosító mező

 Sorszámig: Dokumentum sorszám azonosító mező Köteg: Tételek teljesítése listájának lekérdezése köteg szerinti szűréssel Dok. csop.: Tételek teljesítése listájának lekérdezése dok. csop. szerinti szűréssel Bizonylat: Tételek teljesítése listájának lekérdezése bizonylat szerinti szűréssel Termék: Tételek teljesítése listájának lekérdezése termék szerinti szűréssel Csoport: Tételek teljesítése listájának lekérdezése csoport szerinti szűréssel Szállító: Tételek teljesítése listájának lekérdezése gyártó szerinti szűréssel Lista: Jelölőnégyzet Ajánlat: Jelölőnégyzet Terv. rendelés: Jelölőnégyzet Rendelés: Jelölőnégyzet Foglalás: Jelölőnégyzet Szállítólevél: Jelölőnégyzet Számla: Jelölőnégyzet Nyugta: Jelölőnégyzet Mérés: Jelölőnégyzet Feladat: Jelölőnégyzet Project: Jelölőnégyzet Menetlevél: Jelölőnégyzet Dokumentumok: Dokumentumok Lista: Lekérdező lista adatok képernyőn való megjelenítéséhez

Lista: Lekérdező lista adatok képernyőn való megjelenítéséhez

Tételek: Tételek

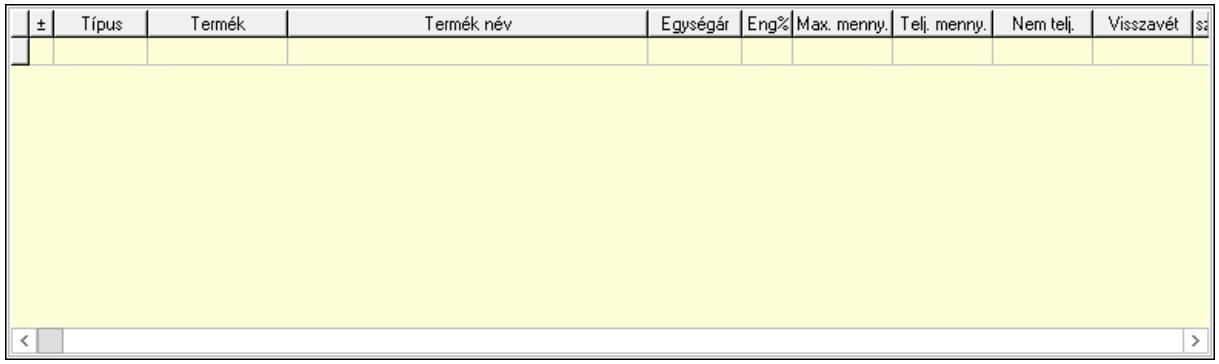

 Lista: Tételek listája Forró billentyűk: Ablakok forró billentyűit felsoroló sor Tételek: Lenyíló lista mező Mentés: Adatok mentése Kilépés: Az ablak bezárása Súgó: Az ablak súgó oldalát megjelenítő nyomógomb Mindet: Nyomógomb Kijelöltet: Nyomógomb Ne: Szám beviteli mező Ne: Szám beviteli mező Br: Szám beviteli mező

 Br: Szám beviteli mező Ne: Szám beviteli mező Ne: Szám beviteli mező Br: Szám beviteli mező Br: Szám beviteli mező Max tartozás: Szám beviteli mező Tartozás: Szám beviteli mező Még tartozhat: Szám beviteli mező Ne: Szám beviteli mező Br: Szám beviteli mező Ne: Szám beviteli mező Br: Szám beviteli mező

#### **Lásd még:**

Ablak

# **10.6.3.16. Nem teljesített, de véglegesített és évényesített foglalások**

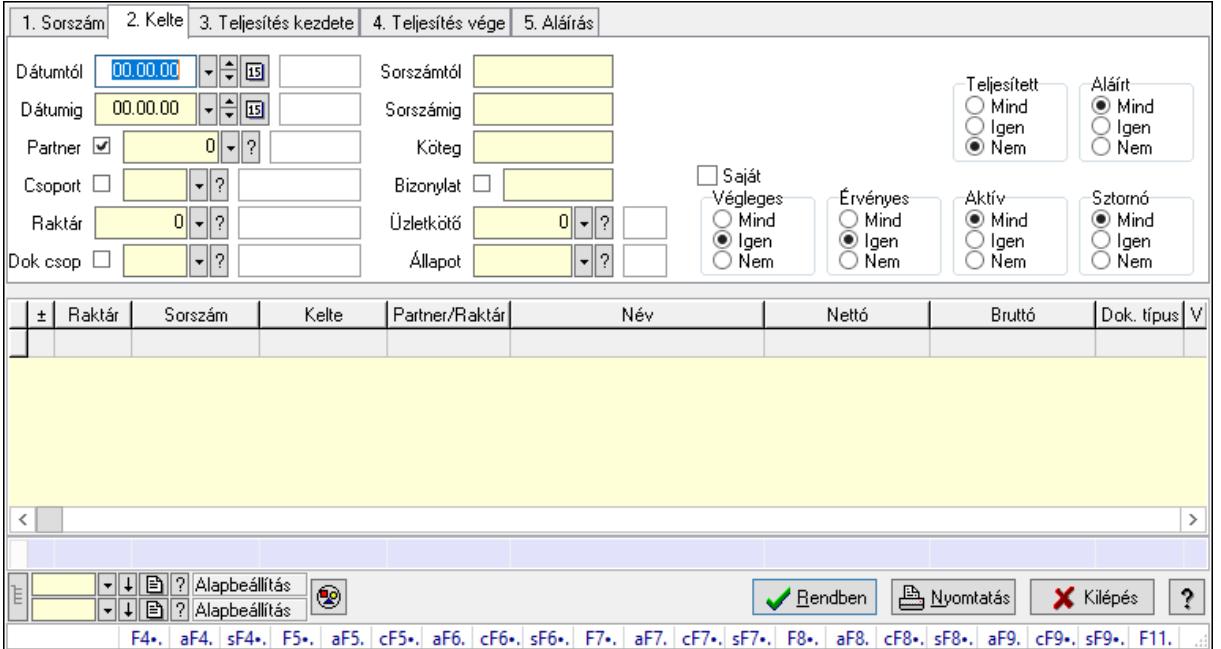

#### **10.6.3.16.1. Visszaigazolások lekérdezése ablak**

Itt lehet lekérdezni a már meglévő visszaigazolásokat különböző szűrésekkel. A szűrések tipusa értelemszerűen a fülek címéhez igazodik. A piros háttérszínű mezőket kötelező kitölteni. Legtöbb esetben nem csak a kitöltést, de annak helyességét is ellenőrzi a program. További segítség és a lehetőségek felsorolása szinte az összes mezőnél/objektumnál elérhető az F1 gomb megnyomásával.

#### **Forróbillentyűk:**

 F4 • Felajánlás Alt+F4 • Címek

 Shift+F4 • Csatolás megnyitás Alt+F5 • Partner Ctrl+F5 • Paraméterek Alt+F6 • Előleg Ctrl+F6 • Megjegyzések Shift+F6 • Kapcsolódó időszerűsítése F7 • Tételek Alt+F7 • Rendelés áttekintése Ctrl+F7 • Forrás tételek Shift+F7 • Kapcsolódó lekérdezése F8 • Teljesítés F8 • Megrendelés F8 • Rendelés foglalásainak teljesítése Alt+F8 • Rendelés kezelése Alt+F8 • Foglalás visszavonása Ctrl+F8 • Megrendelés állapota Shift+F8 • Teljesítés állapota Alt+F9 • Teljesítő dokumentum Ctrl+F9 • Sztornó dokumentum Shift+F9 • Példányszám Shift+F9 • Állapot

#### **Elemek:**

 Forró billentyűk: Ablakok forró billentyűit felsoroló sor Dátumtól: Visszaigazolások lekérdezése dátum intervallum szerinti szűréssel Dátumig: Visszaigazolások lekérdezése dátum intervallum szerinti szűréssel Partner: Visszaigazolások lekérdezése partner szerinti szűréssel Csoport: Visszaigazolások lekérdezése csoport szerinti szűréssel Raktár: Visszaigazolások lekérdezése raktár szerinti szűréssel Dok csop: Visszaigazolások lekérdezése dok. csop. szerinti szűréssel Sorszámtól: Visszaigazolások lekérdezése sorszám intervallum szerinti szűréssel Sorszámig: Visszaigazolások lekérdezése sorszám intervallum szerinti szűréssel Köteg: Visszaigazolások lekérdezése köteg szerinti szűréssel Bizonylat: Visszaigazolások lekérdezése bizonylat szerinti szűréssel Üzletkötő: Felhasználó azonosító mező Állapot: Dokumentum állapot azonosító mező Param.: Dokumentum paraméter típus azonosító Termék: Termék azonosító mező Csoport: Termék csoport azonosító mező Szállító: Partner azonosító mező Saját: Jelölőnégyzet Teljesíthető: Jelölőnégyzet Végleges: Választógomb csoport Érvényes: Választógomb csoport

 Megrendelt: Jelölőnégyzet Teljesített: Választógomb csoport Aláírt: Választógomb csoport Aktív: Választógomb csoport Sztornó: Választógomb csoport Nyomógomb: Nyomógomb Lenyíló lista: Lenyíló lista mező Lenyíló lista: Lenyíló lista mező Lista: Lekérdező lista adatok képernyőn való megjelenítéséhez Nyomógomb: Nyomógomb Oszlop beállítás: Oszlop beállítás azonosító azonosító mező Szűrő: Szűrő azonosító azonosító mező Rendben: Lekérdezés/keresés lista kiválasztott sorának visszaírása a hívó mezőbe Nyomtatás: Lekérdezés eredményének nyomtatása Kilépés: Az ablak bezárása Súgó: Az ablak súgó oldalát megjelenítő nyomógomb Összesítő sor Lista: Lekérdező lista adatok képernyőn való megjelenítéséhez Összesítő sor

#### **Lásd még:**

 Lekérdező ablak Ablak

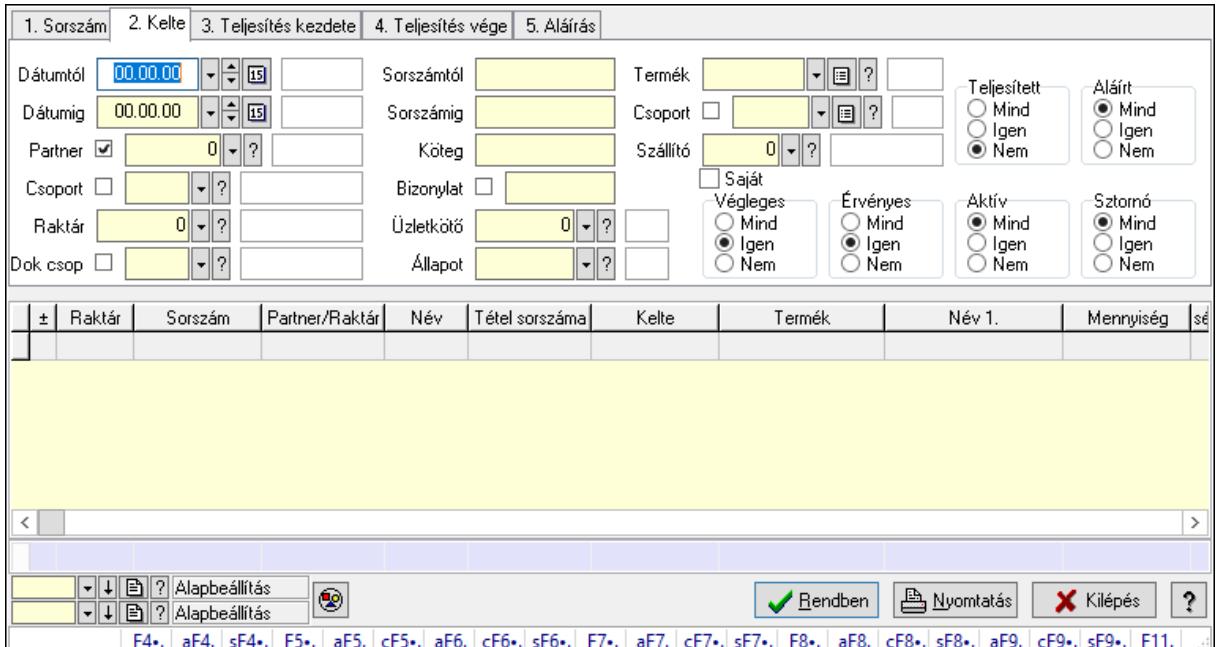

## **10.6.3.16.2. Visszaigazolás tételek lekérdezése ablak**

Itt lehet lekérdezni a már meglévő visszaigazolások tételeit különböző szűrésekkel. A szűrések tipusa értelemszerűen a fülek címéhez igazodik. A piros háttérszínű mezőket kötelező kitölteni. Legtöbb esetben nem csak a kitöltést, de annak helyességét is ellenőrzi a program. További segítség és a lehetőségek felsorolása szinte az összes mezőnél/objektumnál elérhető az F1 gomb megnyomásával.

# **Forróbillentyűk:**

 F4 • Felajánlás Alt+F4 • Címek Shift+F4 • Csatolás megnyitás Alt+F5 • Partner Ctrl+F5 • Paraméterek Alt+F6 • Előleg Ctrl+F6 • Megjegyzések Shift+F6 • Kapcsolódó időszerűsítése F7 • Tételek Alt+F7 • Rendelés áttekintése Ctrl+F7 • Forrás tételek Shift+F7 • Kapcsolódó lekérdezése F8 • Teljesítés F8 • Megrendelés F8 • Rendelés foglalásainak teljesítése Alt+F8 • Rendelés kezelése Alt+F8 • Foglalás visszavonása Ctrl+F8 • Megrendelés állapota Shift+F8 • Teljesítés állapota Alt+F9 • Teljesítő dokumentum Ctrl+F9 • Sztornó dokumentum Shift+F9 • Példányszám Shift+F9 • Állapot

# **Elemek:**

 Forró billentyűk: Ablakok forró billentyűit felsoroló sor Dátumtól: Visszaigazolás tételek lekérdezése dátum intervallum szerinti szűréssel Dátumig: Visszaigazolás tételek lekérdezése dátum intervallum szerinti szűréssel Partner: Visszaigazolás tételek lekérdezése partner szerinti szűréssel Csoport: Visszaigazolás tételek lekérdezése csoport szerinti szűréssel Raktár: Visszaigazolás tételek lekérdezése raktár szerinti szűréssel Dok csop: Visszaigazolás tételek lekérdezése dok. csop. szerinti szűréssel Sorszámtól: Visszaigazolás tételek lekérdezése sorszám intervallum szerinti szűréssel Sorszámig: Visszaigazolás tételek lekérdezése sorszám intervallum szerinti szűréssel Köteg: Visszaigazolás tételek lekérdezése köteg szerinti szűréssel Bizonylat: Visszaigazolás tételek lekérdezése bizonylat szerinti szűréssel Üzletkötő: Felhasználó azonosító mező Állapot: Dokumentum állapot azonosító mező Param.: Dokumentum paraméter típus azonosító

 Termék: Visszaigazolás tételek lekérdezése termék szerinti szűréssel Csoport: Visszaigazolás tételek lekérdezése csoport szerinti szűréssel Szállító: Visszaigazolás tételek lekérdezése gyártó szerinti szűréssel Saját: Jelölőnégyzet Teljesíthető: Jelölőnégyzet Végleges: Választógomb csoport Érvényes: Választógomb csoport Megrendelt: Jelölőnégyzet Teljesített: Választógomb csoport Aláírt: Választógomb csoport Aktív: Választógomb csoport Sztornó: Választógomb csoport Nyomógomb: Nyomógomb Lenyíló lista: Lenyíló lista mező Lenyíló lista: Lenyíló lista mező Lista: Lekérdező lista adatok képernyőn való megjelenítéséhez Nyomógomb: Nyomógomb Oszlop beállítás: Oszlop beállítás azonosító azonosító mező Szűrő: Szűrő azonosító azonosító mező Rendben: Lekérdezés/keresés lista kiválasztott sorának visszaírása a hívó mezőbe Nyomtatás: Lekérdezés eredményének nyomtatása Kilépés: Az ablak bezárása Súgó: Az ablak súgó oldalát megjelenítő nyomógomb Összesítő sor

# **Lásd még:**

 Lekérdező ablak Ablak

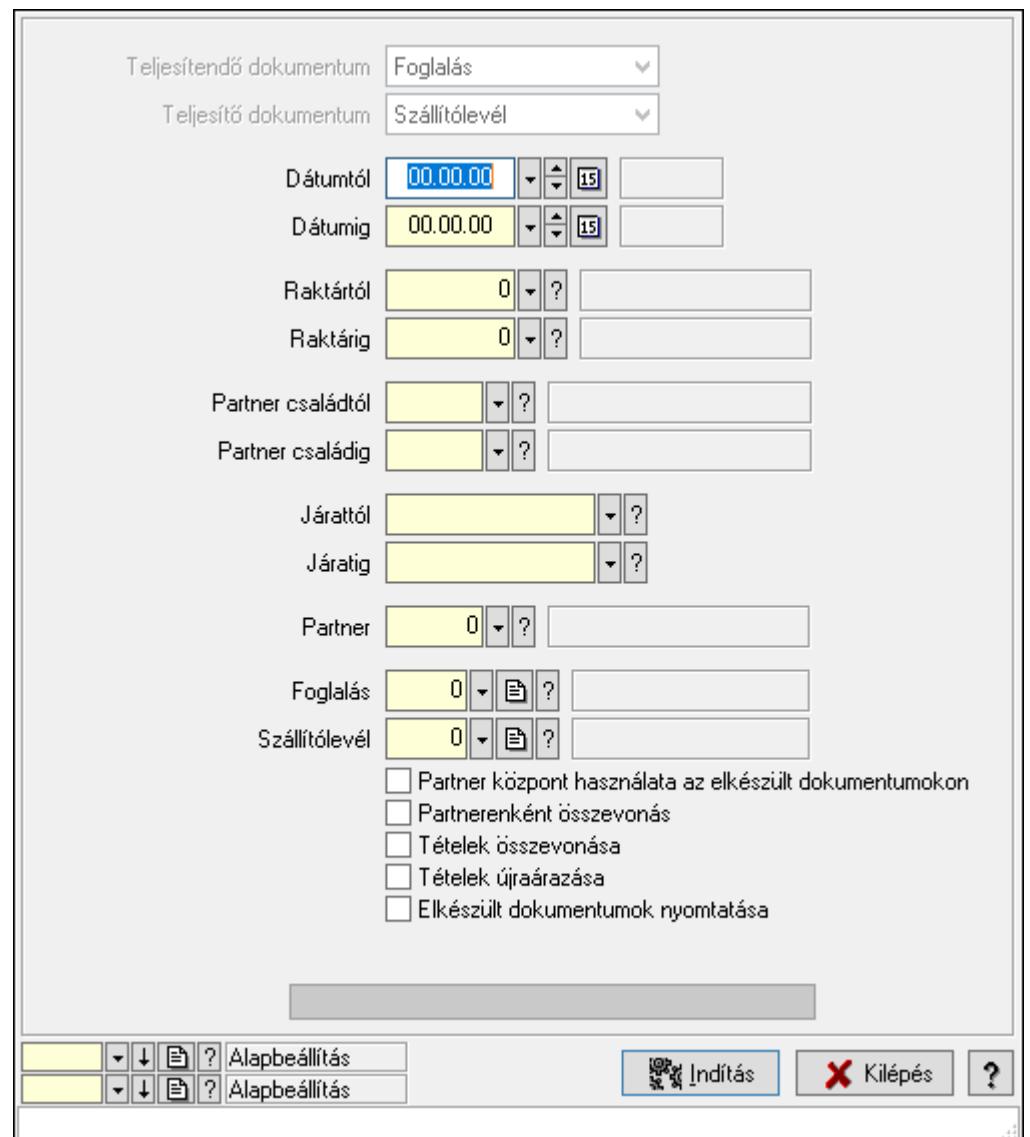

**10.6.3.16.3. Foglalások teljesítése** 

Foglalások teljesítése.

#### **Elemek:**

 Forró billentyűk: Ablakok forró billentyűit felsoroló sor Teljesítendő dokumentum: Lenyíló lista mező Teljesítő dokumentum: Lenyíló lista mező Dátumtól: Dátum/idő, dátum vagy idő beviteli mező Dátumig: Dátum/idő, dátum vagy idő beviteli mező Dátum: Dátum/idő, dátum vagy idő beviteli mező Hét napja: Lenyíló lista mező Raktártól: Raktár azonosító mező Raktárig: Raktár azonosító mező Partner családtól: Partner család azonosító mező Partner családig: Partner család azonosító mező

 Járattól: Járat azonosító mező Járatig: Járat azonosító mező Partner: Partner azonosító mező Foglalás: Dokumentum típus azonosító mező Szállítólevél: Dokumentum típus azonosító mező Partner központ használata az elkészült dokumentumokon: Jelölőnégyzet Partnerenként összevonás: Jelölőnégyzet Tételek összevonása: Jelölőnégyzet Tételek újraárazása: Jelölőnégyzet Elkészült dokumentumok nyomtatása: Jelölőnégyzet Folyamatos teljesítés: Lenyíló lista mező Folyamatsáv: Folyamatsáv Indítás: Nyomógomb Oszlop beállítás azonosító: Oszlop beállítás azonosító azonosító mező Szűrő azonosító: Szűrő azonosító azonosító mező Kilépés: Az ablak bezárása Súgó: Az ablak súgó oldalát megjelenítő nyomógomb

# **Lásd még:**

 Feldolgozó ablak Ablak

## **10.6.3.16.4. Egy dokumentum teljesítése/számlázása**

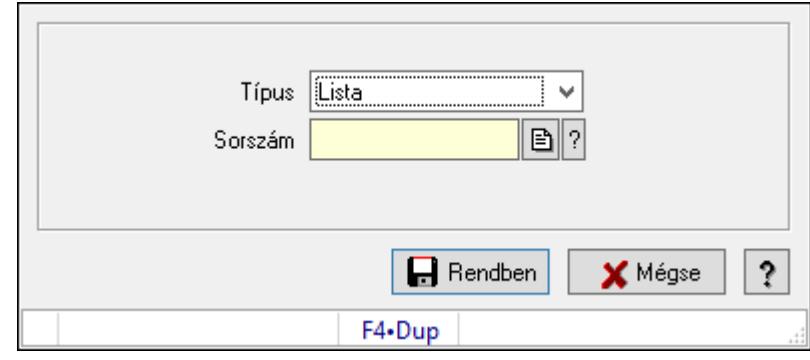

Egy dokumentum teljesítése/számlázása.

#### **Forróbillentyűk:**

F9 • Nem telj

#### **Elemek:**

 Típus: Lenyíló lista mező Sorszám: Dokumentum sorszám azonosító mező Visszavét: Nyomógomb Nem telj: Nyomógomb Rendben: Adatok mentése Mégse: Ablak bezárása a művelet végrehajtása nélkül  Súgó: Az ablak súgó oldalát megjelenítő nyomógomb Forró billentyűk: Ablakok forró billentyűit felsoroló sor

# **Lásd még:**

Ablak

# **10.6.3.17. Visszaigazolások aláírása**

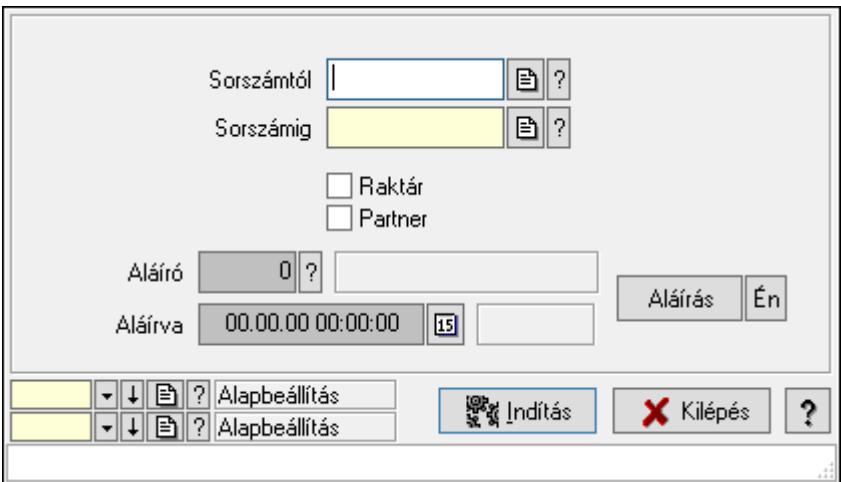

Visszaigazolások aláírásának meghatározása sorszámtól sorszámig.

# **Elemek:**

 Sorszámtól: Rendelés sorszám mező Aláíró: Aláíró felhasználó azonosítója Aláírva: Aláírás időpontja Aláírás: Dokumentum aláírása Én: Dokumentum aláírása az aktuálisan bejelentkezett felhasználó nevében Sorszámig: Rendelés sorszám mező Raktár: Jelölőnégyzet Indítás: Nyomógomb Partner: Jelölőnégyzet Oszlop beállítás azonosító: Oszlop beállítás azonosító azonosító mező Szűrő azonosító: Szűrő azonosító azonosító mező Kilépés: Az ablak bezárása Súgó: Az ablak súgó oldalát megjelenítő nyomógomb Forró billentyűk: Ablakok forró billentyűit felsoroló sor

# **Lásd még:**

 Feldolgozó ablak Ablak

# **10.6.3.18. Kimutatások, összesítések**

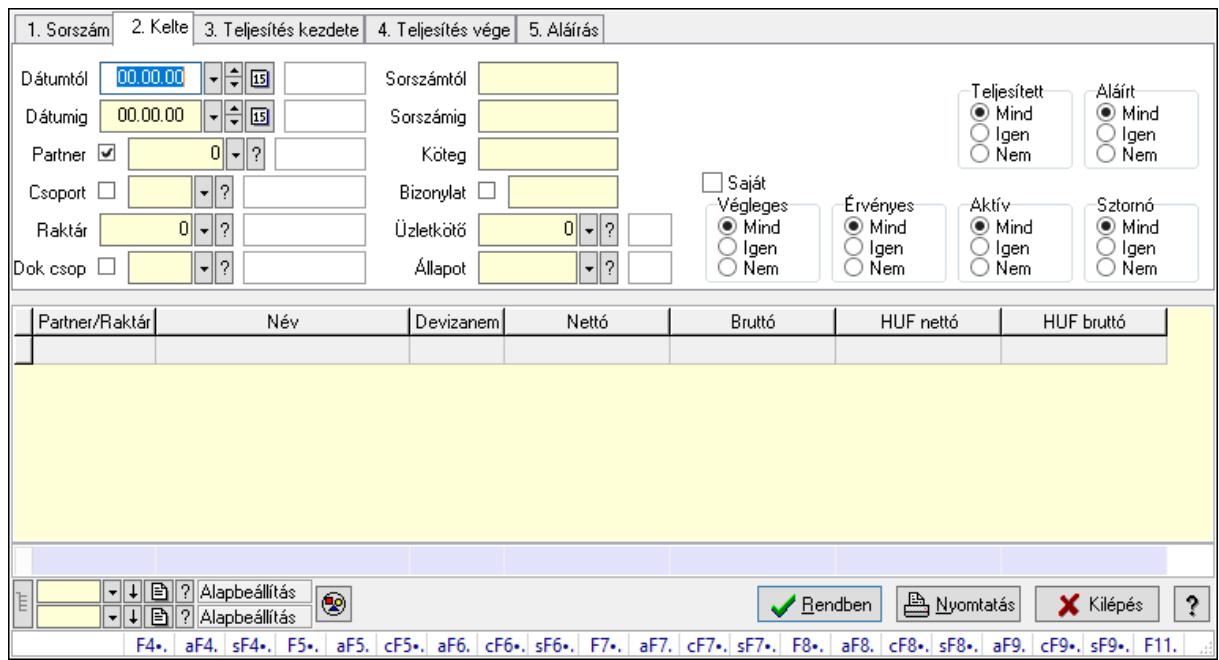

#### **10.6.3.18.1. Visszaigazolások lekérdezése - összesítés ablak**

Itt lehet lekérdezni a már meglévő visszaigazolásokat különböző szűrésekkel összesítve. A szűrések tipusa értelemszerűen a fülek címéhez igazodik. A piros háttérszínű mezőket kötelező kitölteni. Legtöbb esetben nem csak a kitöltést, de annak helyességét is ellenőrzi a program. További segítség és a lehetőségek felsorolása szinte az összes mezőnél/objektumnál elérhető az F1 gomb megnyomásával.

#### **Forróbillentyűk:**

 F4 • Felajánlás Alt+F4 • Címek Shift+F4 • Csatolás megnyitás Alt+F5 • Partner Ctrl+F5 • Paraméterek Alt+F6 • Előleg Ctrl+F6 • Megjegyzések Shift+F6 • Kapcsolódó időszerűsítése F7 • Tételek Alt+F7 • Rendelés áttekintése Ctrl+F7 • Forrás tételek Shift+F7 • Kapcsolódó lekérdezése F8 • Teljesítés F8 • Megrendelés F8 • Rendelés foglalásainak teljesítése Alt+F8 • Rendelés kezelése Alt+F8 • Foglalás visszavonása

 Ctrl+F8 • Megrendelés állapota Shift+F8 • Teljesítés állapota Alt+F9 • Teljesítő dokumentum Ctrl+F9 • Sztornó dokumentum Shift+F9 • Példányszám

Shift+F9 • Állapot

#### **Elemek:**

 Forró billentyűk: Ablakok forró billentyűit felsoroló sor Dátumtól: Visszaigazolások lekérdezése - összesítés dátum intervallum szerinti szűréssel Dátumig: Visszaigazolások lekérdezése - összesítés dátum intervallum szerinti szűréssel Partner: Visszaigazolások lekérdezése - összesítés partner szerinti szűréssel Csoport: Visszaigazolások lekérdezése - összesítés csoport szerinti szűréssel Raktár: Visszaigazolások lekérdezése - összesítés raktár szerinti szűréssel Dok csop: Visszaigazolások lekérdezése - összesítés dok. csop. szerinti szűréssel Sorszámtól: Visszaigazolások lekérdezése - összesítés sorszám intervallum szerinti szűréssel Sorszámig: Visszaigazolások lekérdezése - összesítés sorszám intervallum szerinti szűréssel Köteg: Visszaigazolások lekérdezése - összesítés köteg szerinti szűréssel Bizonylat: Visszaigazolások lekérdezése - összesítés bizonylat szerinti szűréssel Üzletkötő: Felhasználó azonosító mező Állapot: Dokumentum állapot azonosító mező Param.: Dokumentum paraméter típus azonosító Termék: Termék azonosító mező Csoport: Termék csoport azonosító mező Szállító: Partner azonosító mező Saját: Jelölőnégyzet Teljesíthető: Jelölőnégyzet Végleges: Választógomb csoport Érvényes: Választógomb csoport Megrendelt: Jelölőnégyzet Teljesített: Választógomb csoport Aláírt: Választógomb csoport Aktív: Választógomb csoport Sztornó: Választógomb csoport Nyomógomb: Nyomógomb Lenyíló lista: Lenyíló lista mező Lenyíló lista: Lenyíló lista mező Lista: Lekérdező lista adatok képernyőn való megjelenítéséhez Nyomógomb: Nyomógomb Oszlop beállítás: Oszlop beállítás azonosító azonosító mező Szűrő: Szűrő azonosító azonosító mező Rendben: Lekérdezés/keresés lista kiválasztott sorának visszaírása a hívó mezőbe Nyomtatás: Lekérdezés eredményének nyomtatása Kilépés: Az ablak bezárása

 Súgó: Az ablak súgó oldalát megjelenítő nyomógomb Összesítő sor Lista: Lekérdező lista adatok képernyőn való megjelenítéséhez Összesítő sor

# **Lásd még:**

 Lekérdező ablak Ablak

# **10.6.3.18.2. Visszaigazolás tételek lekérdezése - összesítés ablak**

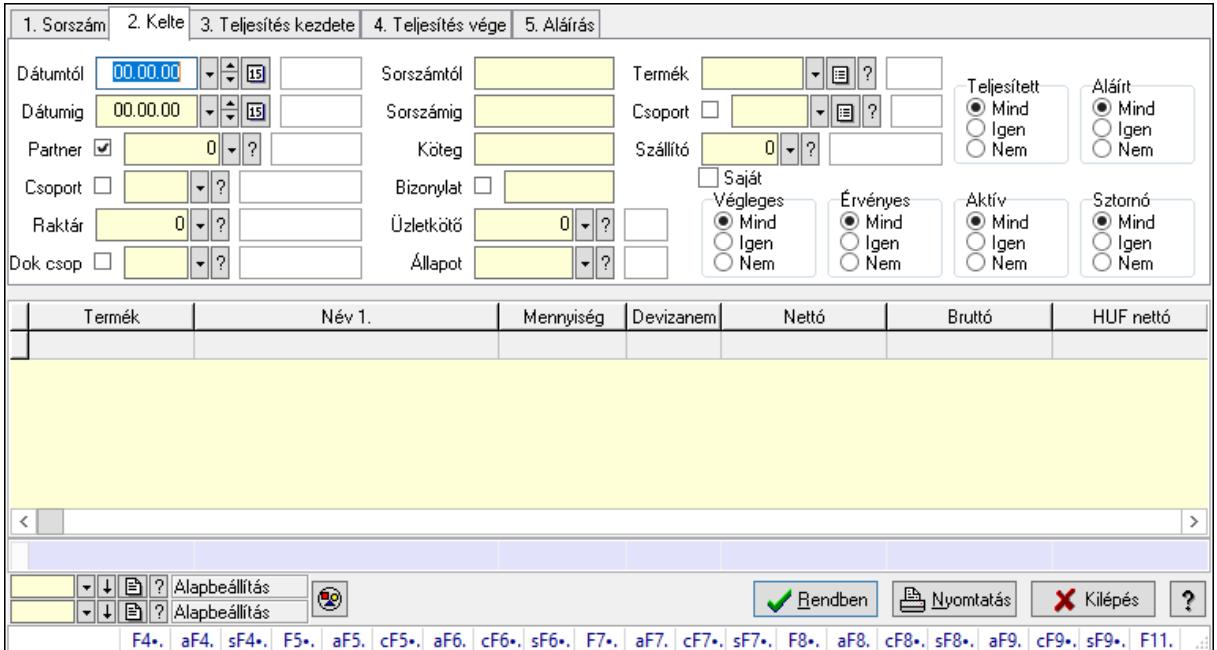

Itt lehet lekérdezni a már meglévő visszaigazolások tételeit különböző szűrésekkel összesítve. A szűrések tipusa értelemszerűen a fülek címéhez igazodik. A piros háttérszínű mezőket kötelező kitölteni. Legtöbb esetben nem csak a kitöltést, de annak helyességét is ellenőrzi a program. További segítség és a lehetőségek felsorolása szinte az összes mezőnél/objektumnál elérhető az F1 gomb megnyomásával.

#### **Forróbillentyűk:**

 F4 • Felajánlás Alt+F4 • Címek Shift+F4 • Csatolás megnyitás Alt+F5 • Partner Ctrl+F5 • Paraméterek Alt+F6 • Előleg Ctrl+F6 • Megjegyzések Shift+F6 • Kapcsolódó időszerűsítése F7 • Tételek Alt+F7 • Rendelés áttekintése

 Ctrl+F7 • Forrás tételek Shift+F7 • Kapcsolódó lekérdezése F8 • Teljesítés F8 • Megrendelés F8 • Rendelés foglalásainak teljesítése Alt+F8 • Rendelés kezelése Alt+F8 • Foglalás visszavonása Ctrl+F8 • Megrendelés állapota Shift+F8 • Teljesítés állapota Alt+F9 • Teljesítő dokumentum Ctrl+F9 • Sztornó dokumentum Shift+F9 • Példányszám Shift+F9 • Állapot

#### **Elemek:**

Forró billentyűk: Ablakok forró billentyűit felsoroló sor

 Dátumtól: Visszaigazolás tételek lekérdezése - összesítés dátum intervallum szerinti szűréssel

 Dátumig: Visszaigazolás tételek lekérdezése - összesítés dátum intervallum szerinti szűréssel Partner: Visszaigazolás tételek lekérdezése - összesítés partner szerinti szűréssel

Csoport: Visszaigazolás tételek lekérdezése - összesítés csoport szerinti szűréssel

Raktár: Visszaigazolás tételek lekérdezése - összesítés raktár szerinti szűréssel

Dok csop: Visszaigazolás tételek lekérdezése - összesítés dok. csop. szerinti szűréssel

 Sorszámtól: Visszaigazolás tételek lekérdezése - összesítés sorszám intervallum szerinti szűréssel

 Sorszámig: Visszaigazolás tételek lekérdezése - összesítés sorszám intervallum szerinti szűréssel

Köteg: Visszaigazolás tételek lekérdezése - összesítés köteg szerinti szűréssel

Bizonylat: Visszaigazolás tételek lekérdezése - összesítés bizonylat szerinti szűréssel

Üzletkötő: Felhasználó azonosító mező

Állapot: Dokumentum állapot azonosító mező

Param.: Dokumentum paraméter típus azonosító

Termék: Visszaigazolás tételek lekérdezése - összesítés termék szerinti szűréssel

Csoport: Visszaigazolás tételek lekérdezése - összesítés csoport szerinti szűréssel

Szállító: Visszaigazolás tételek lekérdezése - összesítés gyártó szerinti szűréssel

Saját: Jelölőnégyzet

Teljesíthető: Jelölőnégyzet

Végleges: Választógomb csoport

Érvényes: Választógomb csoport

Megrendelt: Jelölőnégyzet

Teljesített: Választógomb csoport

Aláírt: Választógomb csoport

Aktív: Választógomb csoport

Sztornó: Választógomb csoport

 Nyomógomb: Nyomógomb Lenyíló lista: Lenyíló lista mező Lenyíló lista: Lenyíló lista mező Lista: Lekérdező lista adatok képernyőn való megjelenítéséhez Nyomógomb: Nyomógomb Oszlop beállítás: Oszlop beállítás azonosító azonosító mező Szűrő: Szűrő azonosító azonosító mező Rendben: Lekérdezés/keresés lista kiválasztott sorának visszaírása a hívó mezőbe Nyomtatás: Lekérdezés eredményének nyomtatása Kilépés: Az ablak bezárása Súgó: Az ablak súgó oldalát megjelenítő nyomógomb Összesítő sor

#### **Lásd még:**

 Lekérdező ablak Ablak

# **10.6.3.18.3. Visszaigazolások listájának nyomtatása - összesítés ablak**

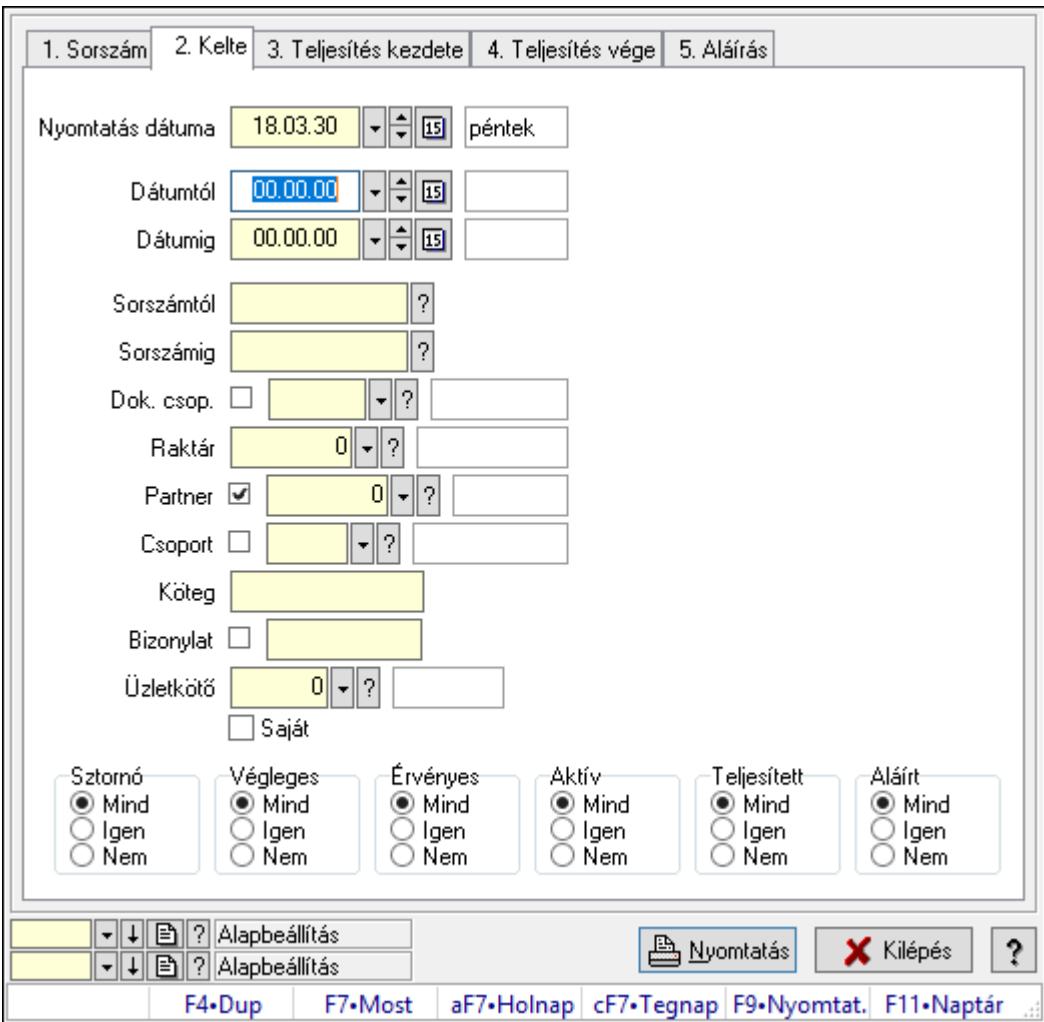

Itt lehet a már meglévő visszaigazolások listáját kinyomtatni különböző szűrésekkel összesítve. A szűrések tipusa értelemszerűen a fülek címéhez igazodik. A piros háttérszínű mezőket kötelező kitölteni. Legtöbb esetben nem csak a kitöltést, de annak helyességét is ellenőrzi a program. További segítség és a lehetőségek felsorolása szinte az összes mezőnél/objektumnál elérhető az F1 gomb megnyomásával.

# **Elemek:**

Forró billentyűk: Ablakok forró billentyűit felsoroló sor

 Nyomtatás dátuma: Lista nyomtatásakor a lapokra kerülő "Nyomtatás dátuma" mező tartalma

 Dátumtól: Visszaigazolások listájának nyomtatása - összesítés dátum intervallum szerinti szűréssel

 Dátumig: Visszaigazolások listájának nyomtatása - összesítés dátum intervallum szerinti szűréssel

 Sorszámtól: Visszaigazolások listájának nyomtatása - összesítés sorszám intervallum szerinti szűréssel

 Sorszámig: Visszaigazolások listájának nyomtatása - összesítés sorszám intervallum szerinti szűréssel

 Dok. csop.: Visszaigazolások listájának nyomtatása - összesítés dok. csop. szerinti szűréssel Raktár: Visszaigazolások listájának nyomtatása - összesítés raktár szerinti szűréssel

Partner: Visszaigazolások listájának nyomtatása - összesítés partner szerinti szűréssel

Csoport: Visszaigazolások listájának nyomtatása - összesítés csoport szerinti szűréssel

Köteg: Visszaigazolások listájának nyomtatása - összesítés köteg szerinti szűréssel

Bizonylat: Visszaigazolások listájának nyomtatása - összesítés bizonylat szerinti szűréssel

Üzletkötő: Felhasználó azonosító mező

Saját: Jelölőnégyzet

Termékig: Termék azonosító mező

Terméktől: Termék azonosító mező

Csoporttól: Termék csoport azonosító mező

Csoportig: Termék csoport azonosító mező

Gyártótól: Partner azonosító mező

Gyártóig: Partner azonosító mező

Szállítótól: Partner azonosító mező

Szállítóig: Partner azonosító mező

Sztornó: Választógomb csoport

Végleges: Választógomb csoport

Érvényes: Választógomb csoport

Aktív: Választógomb csoport

Megrendelt: Jelölőnégyzet

Teljesített: Választógomb csoport

Aláírt: Választógomb csoport

Param.: Dokumentum paraméter típus azonosító

Oszlop beállítás azonosító: Oszlop beállítás azonosító azonosító mező

Szűrő azonosító: Szűrő azonosító azonosító mező

 Nyomtatás: Lista nyomtatása Kilépés: Az ablak bezárása Súgó: Az ablak súgó oldalát megjelenítő nyomógomb

#### **Lásd még:**

 Nyomtató ablak Ablak

#### **10.6.3.18.4. Visszaigazolás tételek listájának nyomtatása - összesítés ablak**

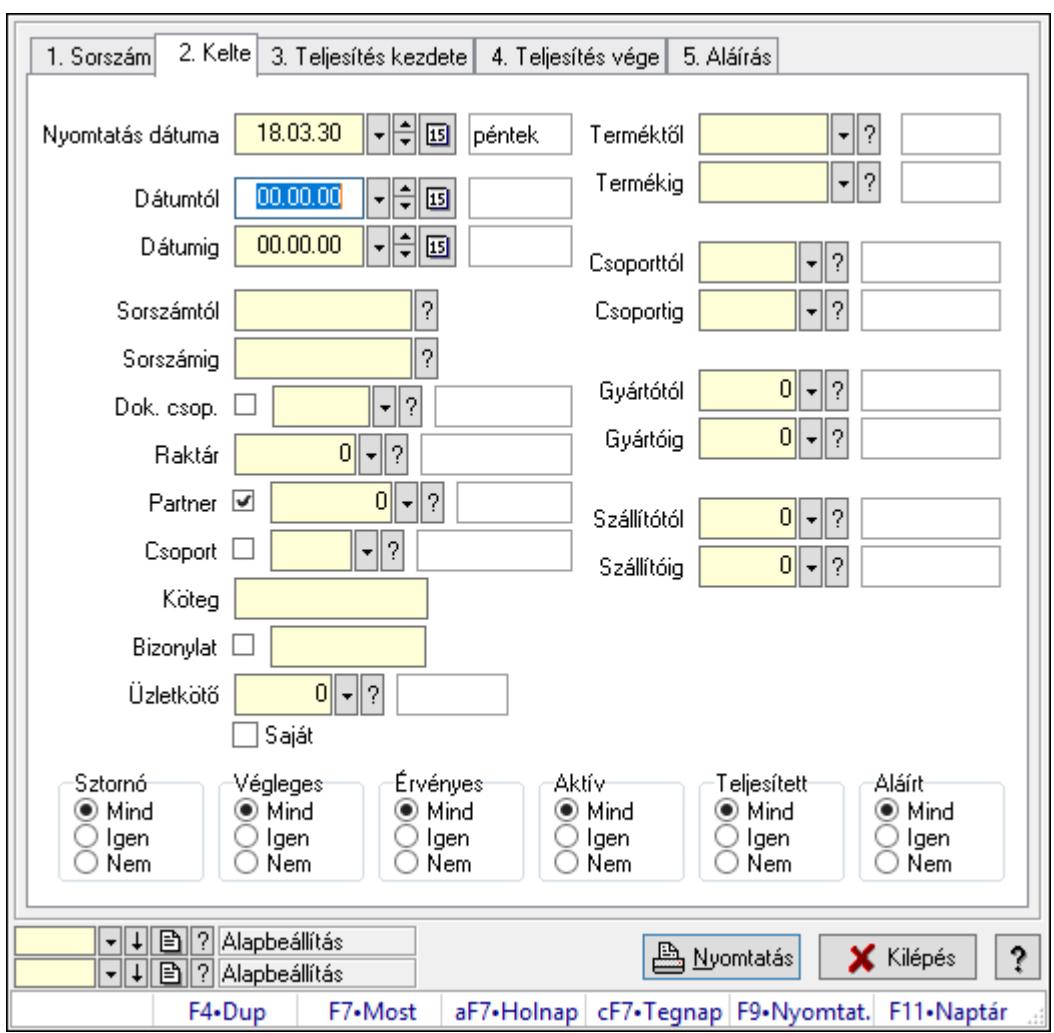

Itt lehet a már meglévő visszaigazolások tételeinek listáját kinyomtatni különböző szűrésekkel összesítve. A szűrések tipusa értelemszerűen a fülek címéhez igazodik. A piros háttérszínű mezőket kötelező kitölteni. Legtöbb esetben nem csak a kitöltést, de annak helyességét is ellenőrzi a program. További segítség és a lehetőségek felsorolása szinte az összes mezőnél/objektumnál elérhető az F1 gomb megnyomásával.

#### **Elemek:**

Forró billentyűk: Ablakok forró billentyűit felsoroló sor

 Nyomtatás dátuma: Lista nyomtatásakor a lapokra kerülő "Nyomtatás dátuma" mező tartalma

 Dátumtól: Visszaigazolás tételek listájának nyomtatása - összesítés dátum intervallum szerinti szűréssel

 Dátumig: Visszaigazolás tételek listájának nyomtatása - összesítés dátum intervallum szerinti szűréssel

 Sorszámtól: Visszaigazolás tételek listájának nyomtatása - összesítés sorszám intervallum szerinti szűréssel

 Sorszámig: Visszaigazolás tételek listájának nyomtatása - összesítés sorszám intervallum szerinti szűréssel

 Dok. csop.: Visszaigazolás tételek listájának nyomtatása - összesítés dok. csop. szerinti szűréssel

Raktár: Visszaigazolás tételek listájának nyomtatása - összesítés raktár szerinti szűréssel

Partner: Visszaigazolás tételek listájának nyomtatása - összesítés partner szerinti szűréssel

Csoport: Visszaigazolás tételek listájának nyomtatása - összesítés csoport szerinti szűréssel

 Köteg: Visszaigazolás tételek listájának nyomtatása - összesítés köteg szerinti szűréssel Bizonylat: Visszaigazolás tételek listájának nyomtatása - összesítés bizonylat szerinti szűréssel

Üzletkötő: Felhasználó azonosító mező

Saját: Jelölőnégyzet

 Termékig: Visszaigazolás tételek listájának nyomtatása - összesítés termék intervallum szerinti szűréssel

 Terméktől: Visszaigazolás tételek listájának nyomtatása - összesítés termék intervallum szerinti szűréssel

 Csoporttól: Visszaigazolás tételek listájának nyomtatása - összesítés csoport intervallum szerinti szűréssel

 Csoportig: Visszaigazolás tételek listájának nyomtatása - összesítés csoport intervallum szerinti szűréssel

 Gyártótól: Visszaigazolás tételek listájának nyomtatása - összesítés gyártó intervallum szerinti szűréssel

 Gyártóig: Visszaigazolás tételek listájának nyomtatása - összesítés gyártó intervallum szerinti szűréssel

Szállítótól: Partner azonosító mező

Szállítóig: Partner azonosító mező

Sztornó: Választógomb csoport

Végleges: Választógomb csoport

Érvényes: Választógomb csoport

Aktív: Választógomb csoport

Megrendelt: Jelölőnégyzet

Teljesített: Választógomb csoport

Aláírt: Választógomb csoport

Param.: Dokumentum paraméter típus azonosító

Oszlop beállítás azonosító: Oszlop beállítás azonosító azonosító mező

Szűrő azonosító: Szűrő azonosító azonosító mező

Nyomtatás: Lista nyomtatása

Kilépés: Az ablak bezárása

Súgó: Az ablak súgó oldalát megjelenítő nyomógomb

# **Lásd még:**

 Nyomtató ablak Ablak

# **10.6.3.18.5. Menüpont**

Menü menüpontja.

# **10.6.3.18.6. Menüpont**

Menü menüpontja.

# **10.6.3.18.7. Menüpont**

Menü menüpontja.

# **10.6.3.19. Foglalások**

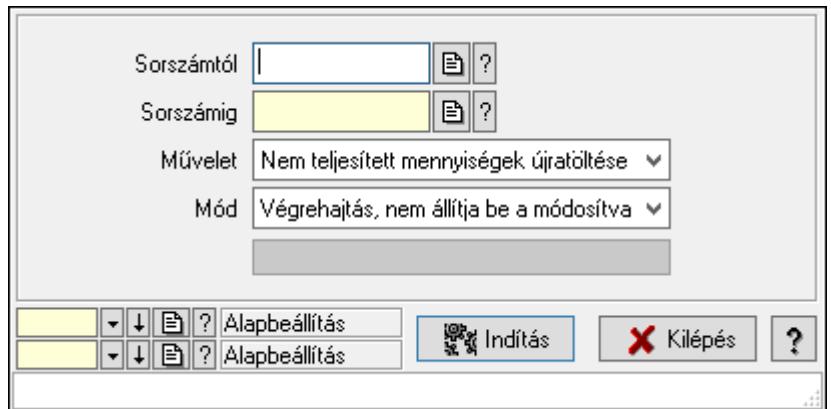

Foglalások.

# **Elemek:**

 Sorszámtól: Rendelés sorszám mező Sorszámig: Rendelés sorszám mező Művelet: Lenyíló lista mező Mód: Lenyíló lista mező Indítás: Nyomógomb Folyamatsáv: Folyamatsáv Oszlop beállítás azonosító: Oszlop beállítás azonosító azonosító mező Szűrő azonosító: Szűrő azonosító azonosító mező Kilépés: Az ablak bezárása Súgó: Az ablak súgó oldalát megjelenítő nyomógomb Forró billentyűk: Ablakok forró billentyűit felsoroló sor

#### **Lásd még:**

 Feldolgozó ablak Ablak

# **10.7. Szállítólevél**

# **10.7.1. Szállítólevelek időszerűsítése - Beszerzés ablak**

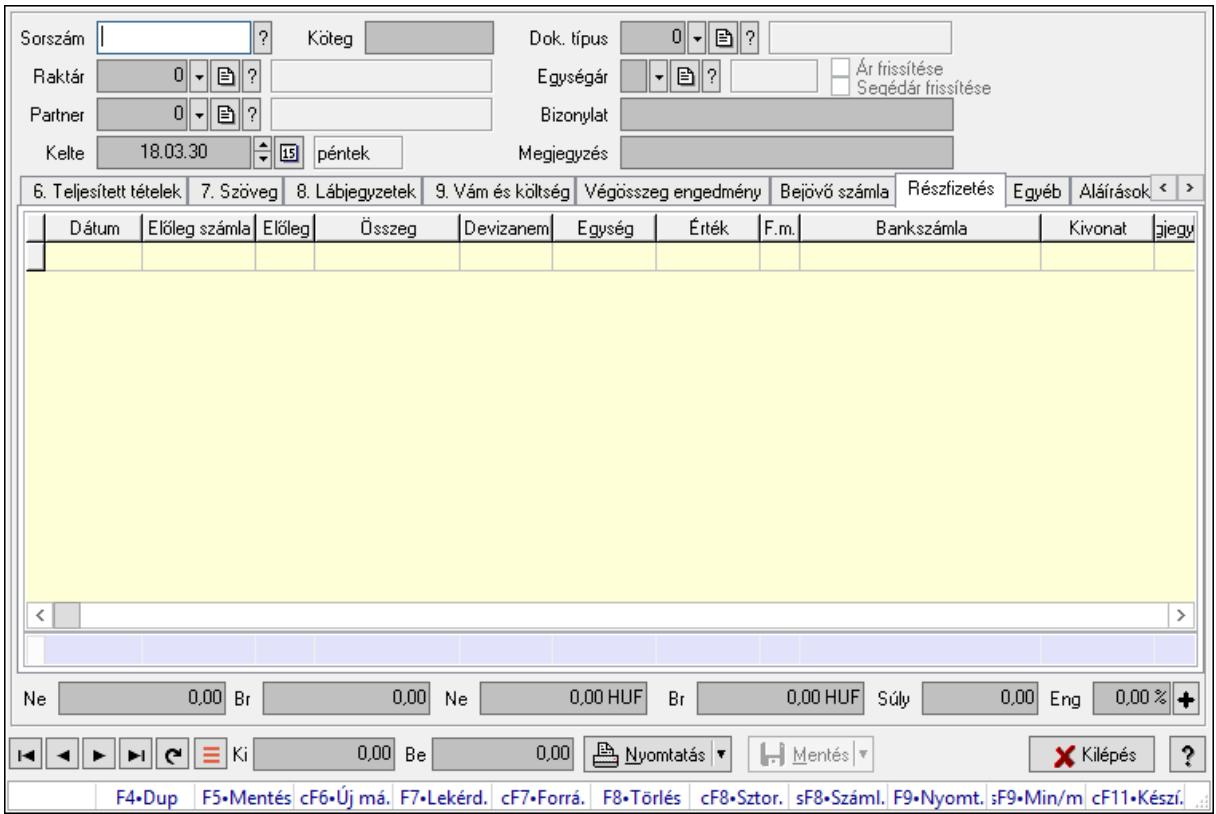

Itt lehet szállítólevelet készíteni és módosítani. A füleken felsorolt (pl.: Név és Cím, Devizanem.. stb.) címek mutatják meg a bevihető/módosítható listaelemeket amelyekből összeállnak a "szállítólevek". A piros háttérszínű mezőket kötelező kitölteni. Legtöbb esetben nem csak a kitöltést, de annak helyességét is ellenőrzi a program. További segítség és a lehetőségek felsorolása szinte az összes mezőnél/objektumnál elérhető az F1 gomb megnyomásával.

#### **Forróbillentyűk:**

 F7 • Számlák Ctrl+F7 • Forrás tételek Ctrl+F8 • Sztornó Shift+F8 • Számlázottság állapota F9 • Nyomtatás Shift+F9 • Min/max

#### **Elemek:**

 Dok. típus: Dok. típus Sorszám: Sorszám Köteg: Dokumentum köteg mező Raktár: Raktár kiválasztása

 Partner: Partner kiválasztása Kelte: Kelte Egységár: Egységár Ár frissítése: Jelölőnégyzet Segédár frissítése: Jelölőnégyzet Bizonylat: Bizonylat szöveg beviteli mező Megjegyzés: Megjegyzés szöveg beviteli mező Beszerzési ár: Választógomb csoport 1. 0. Cég: 0. Cég

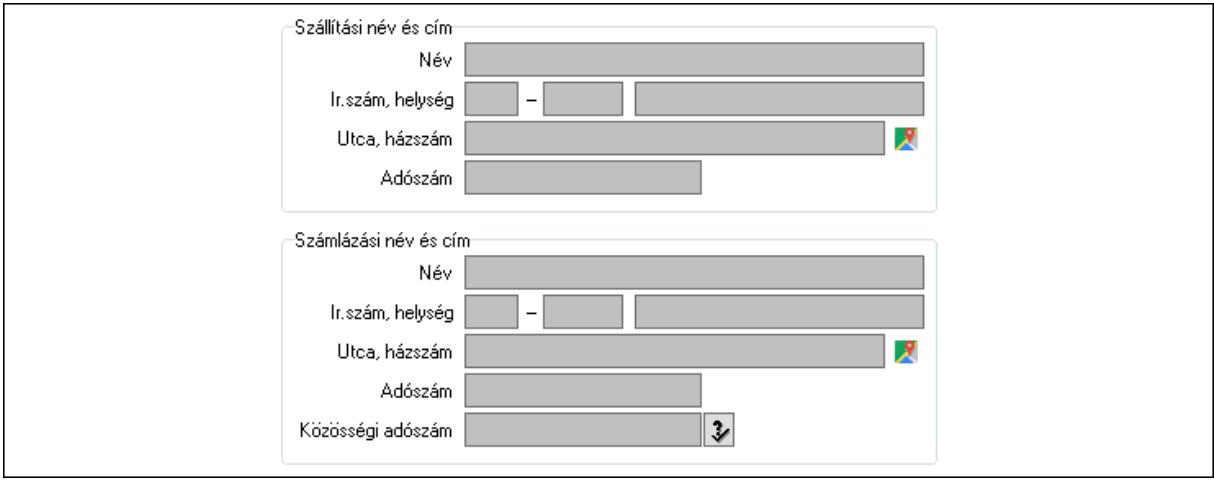

- Szállítási név és cím: Mezőcsoport
	- Név: Szöveg beviteli mező
	- Ország: Cím ország része
	- Irányítószám: Cím irányítószám része
	- Helység: Cím helység része
	- Utca, házszám: Cím utca, házszám része
	- Adószám: Adószám mező
- Számlázási név és cím: Mezőcsoport
	- Név: Szöveg beviteli mező
	- Ország: Cím ország része
	- Irányítószám: Cím irányítószám része
	- Helység: Cím helység része
	- Utca, házszám: Cím utca, házszám része
	- Adószám: Adószám mező
- Közösségi adószám: Közösségi adószám mező, adószám ellenőrzési lehetőséggel
- 2. Név és cím: 1. Név és cím

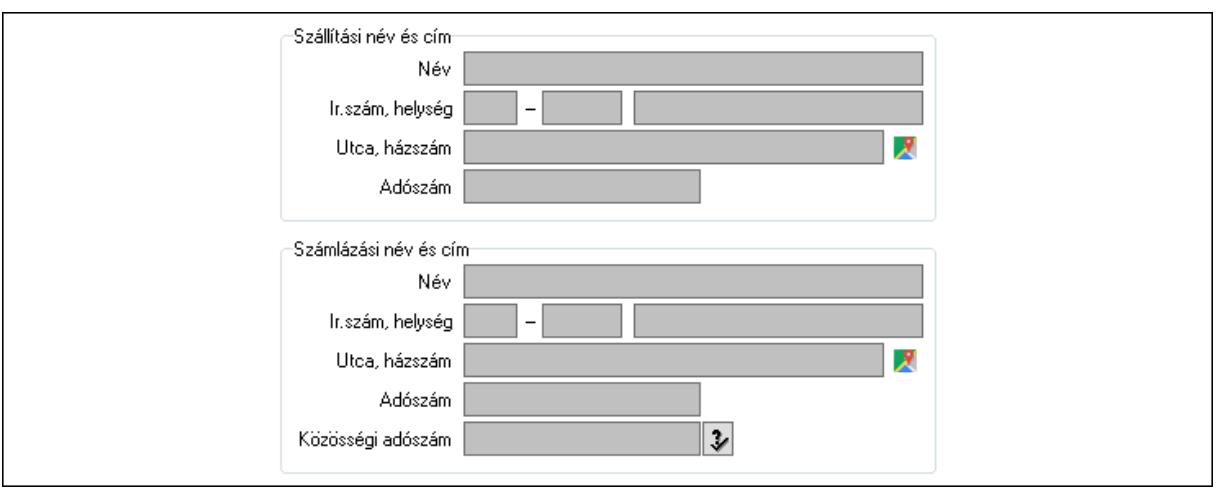

#### Szállítási név és cím: Mezőcsoport

- Név: Adat neve
- Ország: Cím ország része
- Irányítószám: Cím irányítószám része
- Helység: Cím helység része
- Utca, házszám: Cím utca, házszám része
- Adószám: Adószám mező
- Számlázási név és cím: Mezőcsoport
	- Név: Szöveg beviteli mező
	- Ország: Cím ország része
	- Irányítószám: Cím irányítószám része
	- Helység: Cím helység része
	- Utca, házszám: Cím utca, házszám része
	- Adószám: Adószám mező
	- Közösségi adószám: Közösségi adószám mező, adószám ellenőrzési lehetőséggel

#### 3. Devizanem: 2. Devizanem

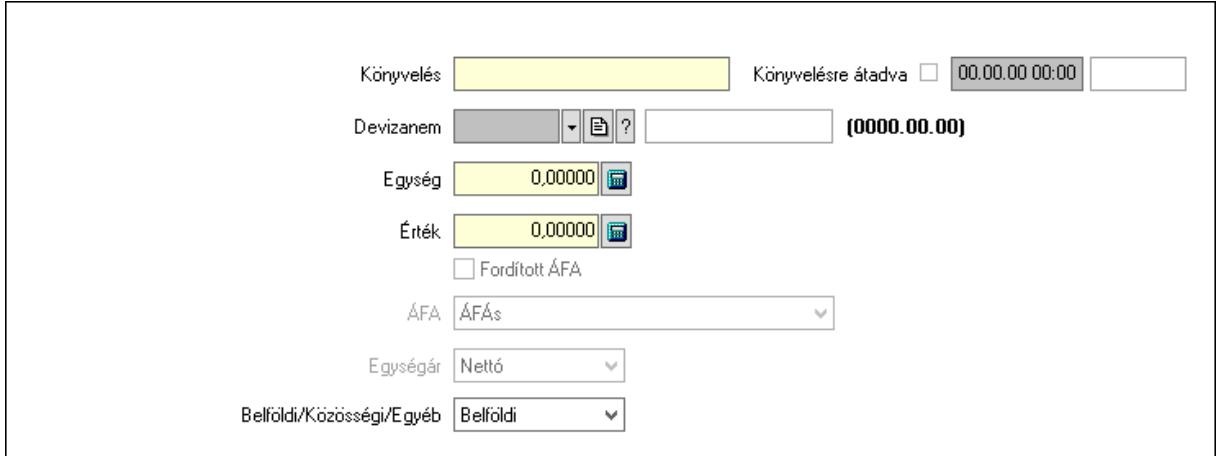

 Könyvelés: Szöveg beviteli mező Devizanem: Valuta azonosító mező Egység: Szám beviteli mező

 Érték: Szám beviteli mező Fordított ÁFA: Jelölőnégyzet ÁFA: Lenyíló lista mező Egységár: Lenyíló lista mező Belföldi/Közösségi/Egyéb: Lenyíló lista mező Könyvelésre átadva: Dátum/idő, dátum vagy idő beviteli mező

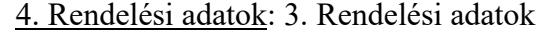

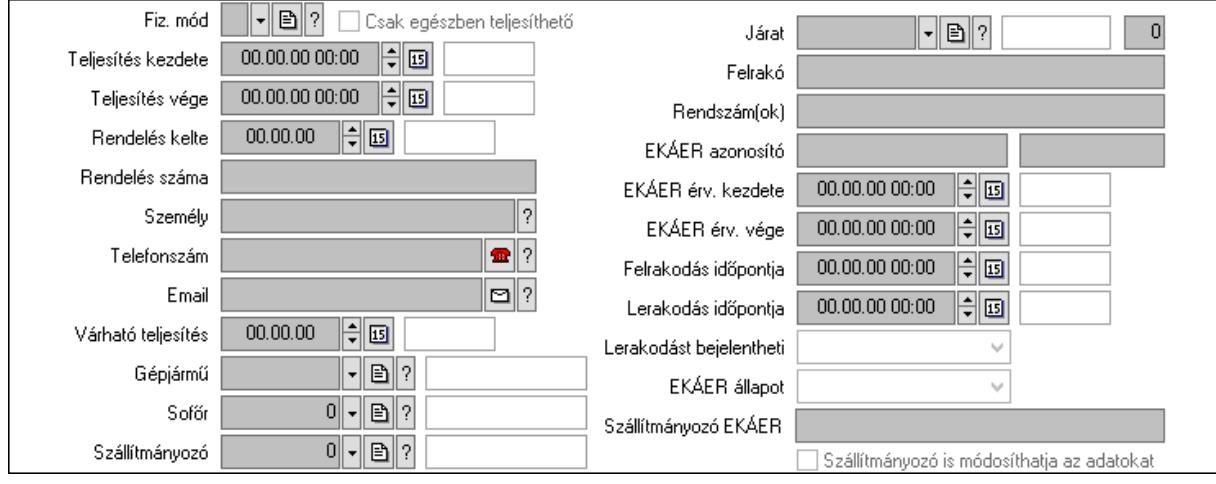

 Fiz. mód: Fizetési mód azonosító mező Csak egészben teljesíthető: Jelölőnégyzet Teljesítés kezdete: Dátum/idő, dátum vagy idő beviteli mező Teljesítés vége: Dátum/idő, dátum vagy idő beviteli mező Rendelés kelte: Dátum/idő, dátum vagy idő beviteli mező Rendelés száma: Szöveg beviteli mező Személy: Ügyintéző neve. Telefonszám: Telefon szám mező, tárcsázási lehetőséggel Email: Email cím mező, email küldési lehetőséggel Várható teljesítés: Dátum/idő, dátum vagy idő beviteli mező Gépjármű: Gépjármű azonosító mező Sofőr: Partner azonosító mező Szállítmányozó: Partner azonosító mező Járat: Járat azonosító mező Szám: Szám beviteli mező Felrakó: Szöveg beviteli mező Rendszám(ok): Szöveg beviteli mező EKÁER azonosító: Szöveg beviteli mező Szöveg: Szöveg beviteli mező EKÁER érv. kezdete: Dátum/idő, dátum vagy idő beviteli mező EKÁER érv. vége: Dátum/idő, dátum vagy idő beviteli mező Felrakodás időpontja: Dátum/idő, dátum vagy idő beviteli mező Lerakodás időpontja: Dátum/idő, dátum vagy idő beviteli mező Lerakodást bejelentheti: Lenyíló lista mező

 EKÁER állapot: Lenyíló lista mező Szállítmányozó EKÁER: Szöveg beviteli mező Szállítmányozó is módosíthatja az adatokat: Jelölőnégyzet 5. Tételek: 4. Tételek Lista: Lekérdező lista adatok képernyőn való megjelenítéséhez Termék: Termék azonosító mező Méret: Méret azonosító mező Szín: Szín azonosító mező Köteg: Szöveg beviteli mező Köteg: Jelölőnégyzet Név 1.: Szöveg beviteli mező Név 2.: Szöveg beviteli mező O: Ország azonosító mező ÁFA: Áfa azonosító mező Me: Szöveg beviteli mező Menny.: Szám beviteli mező Nem száml.: Szám beviteli mező Karton: Szám beviteli mező Raklap: Szám beviteli mező Egységár: Szám beviteli mező Segéd ea.: Szám beviteli mező Em: Szám beviteli mező SEm: Szám beviteli mező Tétel eng: Szám beviteli mező Tétel eng: Szám beviteli mező Besz ea: Szám beviteli mező Bek. eá.: Szám beviteli mező M: Szöveg beviteli mező Tétel árrés: Szám beviteli mező -: Szám beviteli mező Bekezdés árrés: Szám beviteli mező -: Szám beviteli mező Dok. árrés: Szám beviteli mező -: Szám beviteli mező Göngyöleg: Göngyöleg

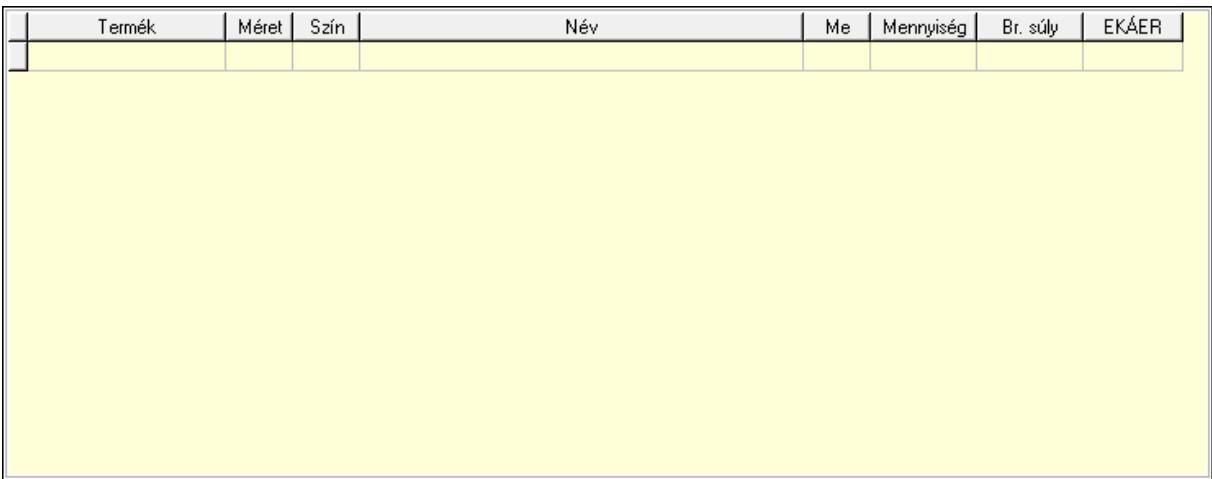

Lista: Lekérdező lista adatok képernyőn való megjelenítéséhez

Termék: Termék azonosító mező

Méret: Méret azonosító mező

Szín: Szín azonosító mező

Me: Szöveg beviteli mező

Menny.: Szám beviteli mező

Göngyöleg visszáru: Göngyöleg visszáru

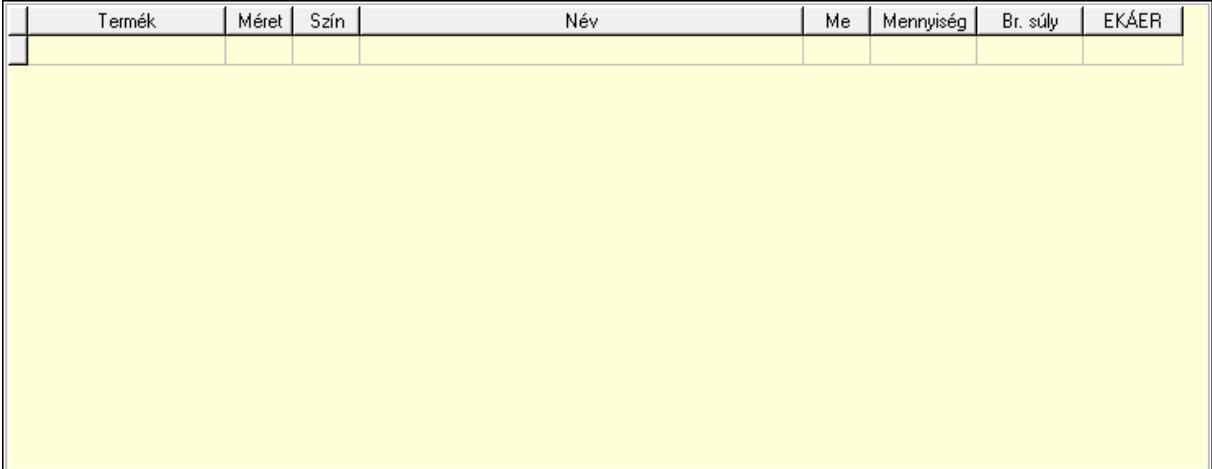

 Lista: Lekérdező lista adatok képernyőn való megjelenítéséhez Termék: Termék azonosító mező Méret: Méret azonosító mező Szín: Szín azonosító mező Me: Szöveg beviteli mező Menny.: Szám beviteli mező

6. Teljesített tételek: 5. Teljesített tételek

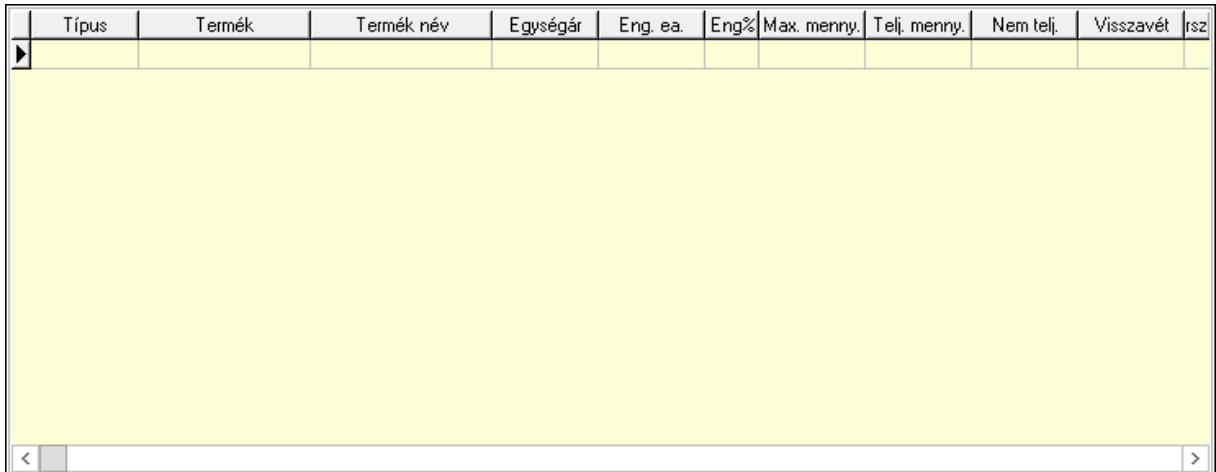

Lista: Lekérdező lista adatok képernyőn való megjelenítéséhez

7. Szöveg: 6. Szöveg

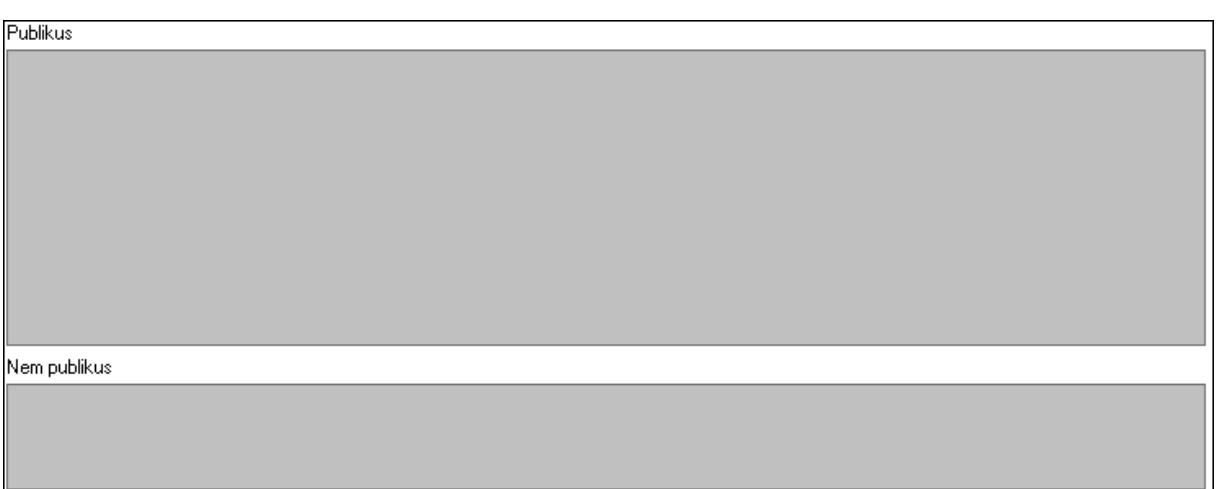

 Publikus: Több soros szöveg mező Nem publikus: Több soros szöveg mező

8. Lábjegyzetek: 7. Lábjegyzetek

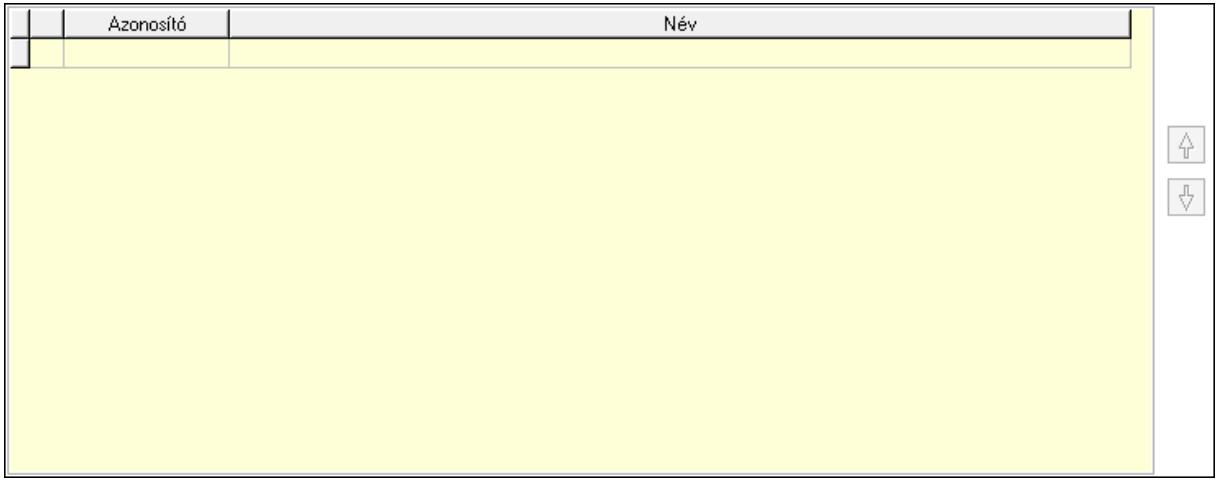

Lista: Dokumentum lágyjegyzet listája

#### Nyomógomb: Nyomógomb Nyomógomb: Nyomógomb

9. Vám és költség: 8. Vám és költség

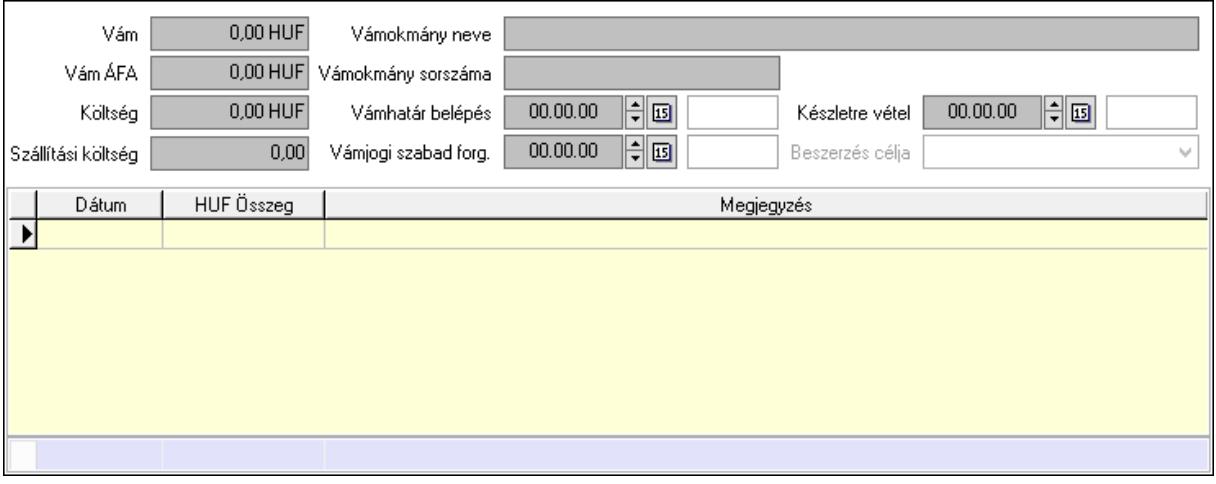

 Vám: Szám beviteli mező Vám ÁFA: Szám beviteli mező Költség: Szám beviteli mező Szállítási költség: Szám beviteli mező Lista: Lekérdező lista adatok képernyőn való megjelenítéséhez Dátum: Dátum/idő, dátum vagy idő beviteli mező Összeg: Szám beviteli mező Megjegyzés: Szöveg beviteli mező Összesítő sor Vámjogi szabad forg.: Dátum/idő, dátum vagy idő beviteli mező Vámokmány neve: Szöveg beviteli mező Vámokmány sorszáma: Szöveg beviteli mező Vámhatár belépés: Dátum/idő, dátum vagy idő beviteli mező Készletre vétel: Dátum/idő, dátum vagy idő beviteli mező Beszerzés célja: Lenyíló lista mező

Végösszeg engedmény: 9. Végösszeg engedmény

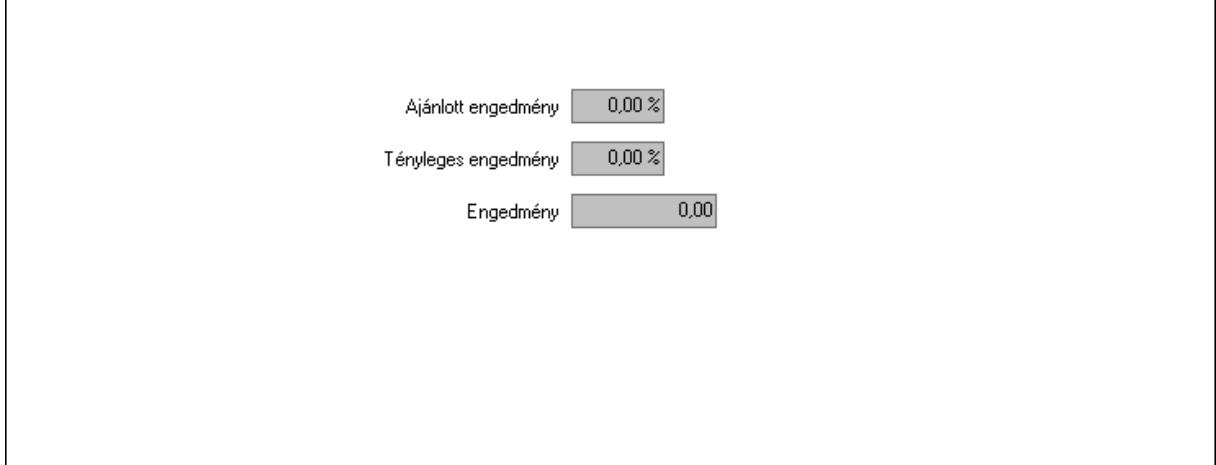

 Ajánlott engedmény: Szám beviteli mező Tényleges engedmény: Szám beviteli mező Engedmény: Szám beviteli mező Bejövő számla: 0. Bejövő számla

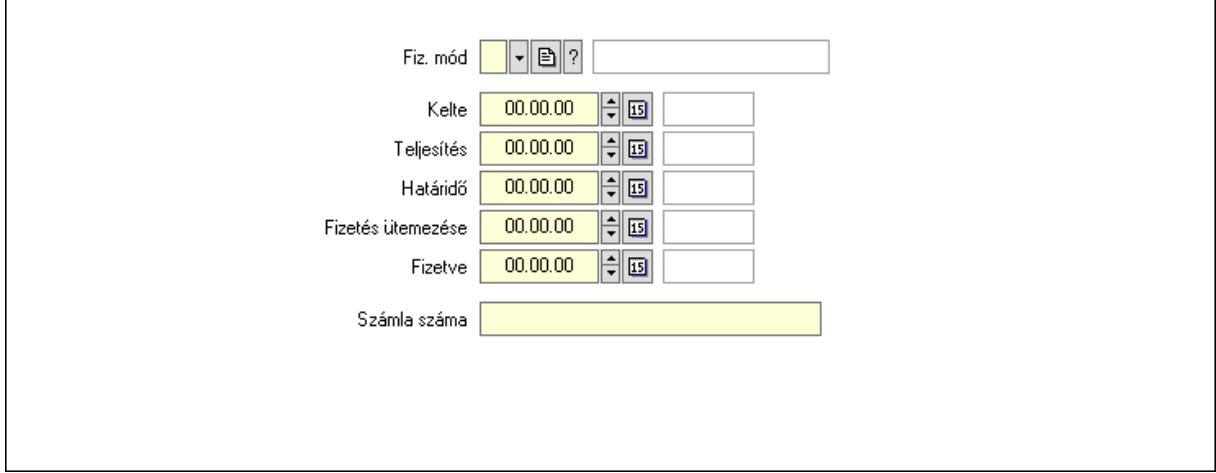

 Fiz. mód: Fizetési mód azonosító mező Kelte: Dátum/idő, dátum vagy idő beviteli mező Teljesítés: Dátum/idő, dátum vagy idő beviteli mező Határidő: Dátum/idő, dátum vagy idő beviteli mező Fizetés ütemezése: Dátum/idő, dátum vagy idő beviteli mező Fizetve: Dátum/idő, dátum vagy idő beviteli mező Számla száma: Szöveg beviteli mező Részfizetés: Részfizetés

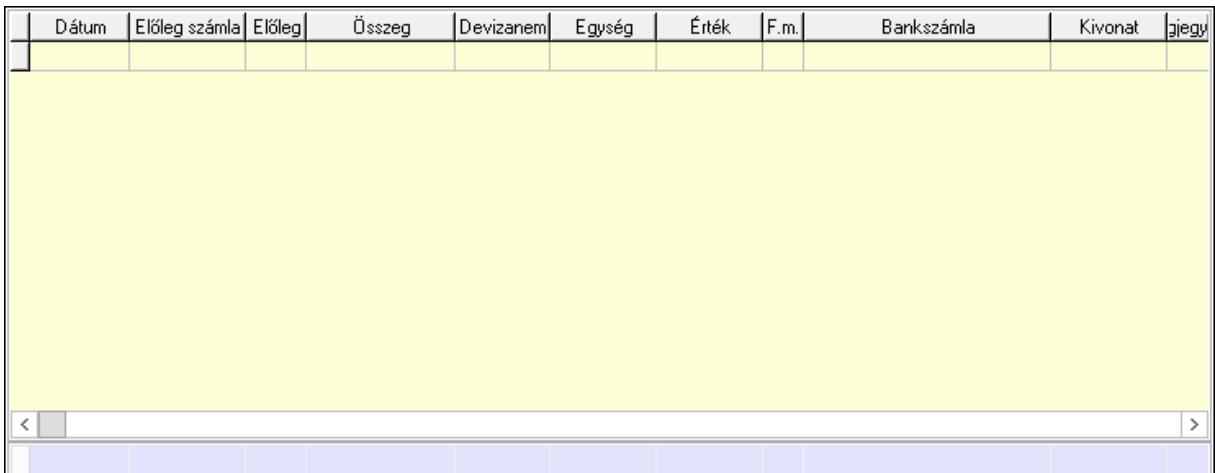

 Lista: Lekérdező lista adatok képernyőn való megjelenítéséhez Dátum: Dátum/idő, dátum vagy idő beviteli mező Előleg számla: Számla sorszám mező Előleg: Jelölőnégyzet Összeg: Szám beviteli mező Devizanem: Valuta azonosító mező

 Egység: Szám beviteli mező Érték: Szám beviteli mező Fizetési mód: Fizetési mód azonosító mező Bankszámla: Cég bankszámla Kivonat: Szöveg beviteli mező Megjegyzés: Szöveg beviteli mező Egység: Szám beviteli mező Érték: Szám beviteli mező Összesítő sor Egyéb: Egyéb

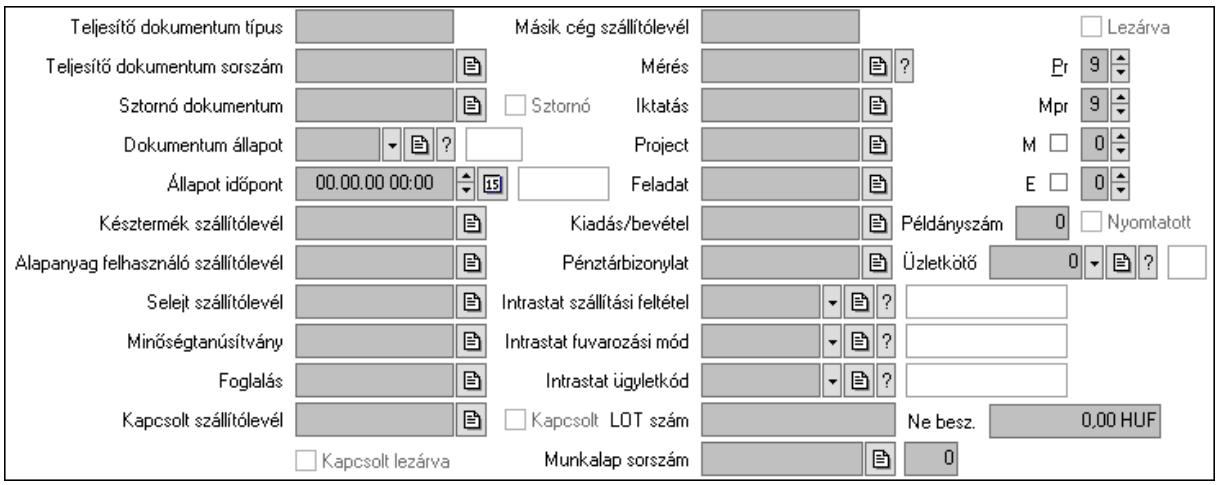

Teljesítő dokumentum típus: Szöveg beviteli mező

 Teljesítő dokumentum sorszám: Dokumentum sorszám azonosító mező Sztornó: Jelölőnégyzet Sztornó dokumentum: Szállítólevél sorszám mező Dokumentum állapot: Dokumentum állapot azonosító mező Állapot időpont: Dátum/idő, dátum vagy idő beviteli mező Késztermék szállítólevél: Szállítólevél sorszám mező Alapanyag felhasználó szállítólevél: Szállítólevél sorszám mező Selejt szállítólevél: Szállítólevél sorszám mező Minőségtanúsítvány: Minőségtanúsítvány sorszám azonosító mező Foglalás: Foglalás sorszám azonosító mező Kapcsolt szállítólevél: Szállítólevél sorszám mező Kapcsolt: Jelölőnégyzet Kapcsolt lezárva: Jelölőnégyzet Másik cég szállítólevél: Szállítólevél sorszám mező Mérés: Mérés sorszám mező Iktatás: Iktatás sorszám mező Project: Munkaszám sorszám mező Feladat: Feladat sorszám mező Kiadás/bevétel: Kiadás/bevétel sorszám mező Pénztárbizonylat: Pénztárbizonylat sorszám mező

 Intrastat szállítási feltétel: Intrastat szállítási feltétel azonosító mező Intrastat fuvarozási mód: Intrastat fuvarozási mód azonosító mező Intrastat ügyletkód: Intrastat ügyletkód azonosító mező LOT szám: Szöveg beviteli mező Munkalap sorszám: Munkalap sorszám mező Szám: Szám beviteli mező Lezárva: Jelölőnégyzet Pr: Adat láthatóságának privilégium szintje Mpr: Adat láthatóságának privilégium szintje M: Szám beviteli mező E: Szám beviteli mező Példányszám: Szám beviteli mező Nyomtatott: Jelölőnégyzet Üzletkötő: Felhasználó azonosító mező Ne besz.: Szám beviteli mező

Aláírások: Aláírások

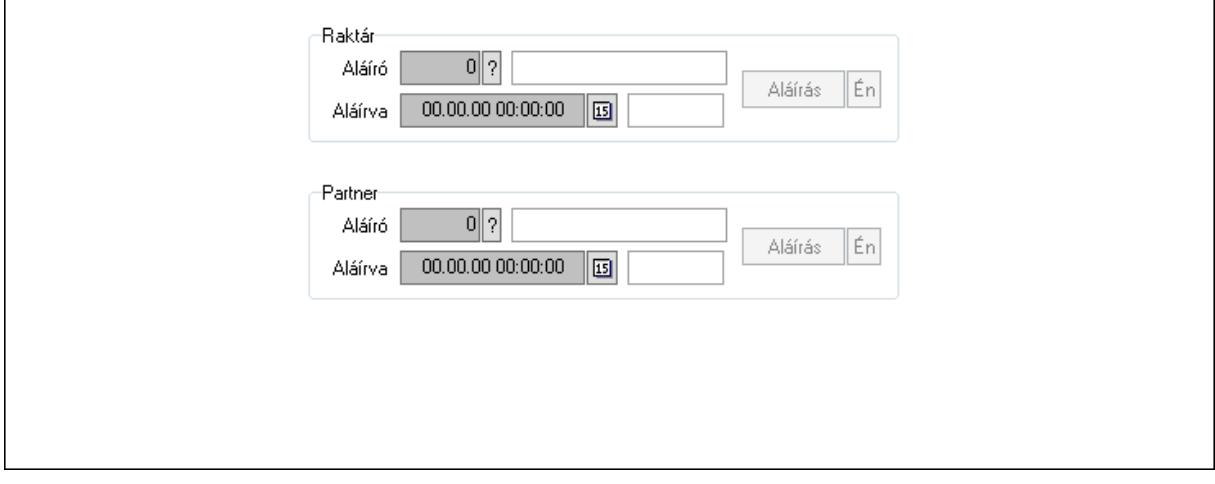

Raktár: Mezőcsoport

Aláíró: Aláíró felhasználó azonosítója

Aláírva: Aláírás időpontja

Aláírás: Dokumentum aláírása

Én: Dokumentum aláírása az aktuálisan bejelentkezett felhasználó nevében

Partner: Mezőcsoport

Aláíró: Aláíró felhasználó azonosítója

Aláírva: Aláírás időpontja

Aláírás: Dokumentum aláírása

Én: Dokumentum aláírása az aktuálisan bejelentkezett felhasználó nevében

Csatolt fájlok: Csatolt fájlok

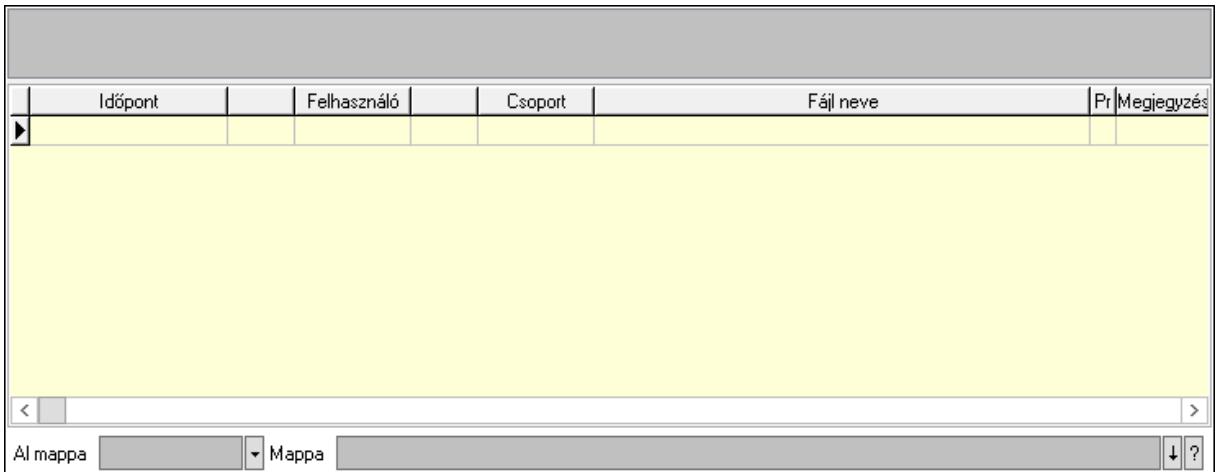

Lista mező: Lista mező

Lista: Lekérdező lista adatok képernyőn való megjelenítéséhez

Al mappa: Szöveg beviteli mező

Mappa: Mappa név beviteli mező

Megjegyzések: Megjegyzések

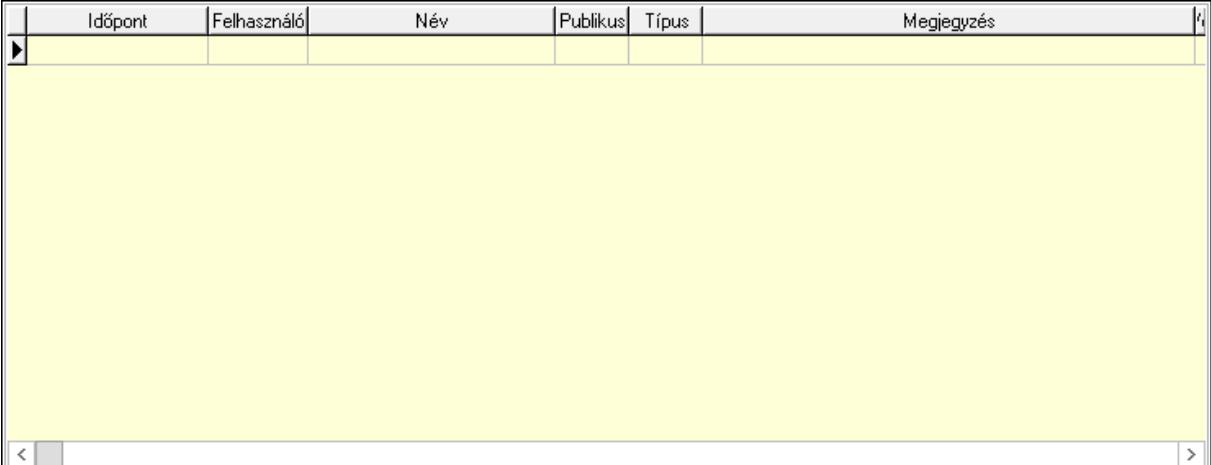

 Lista: Lekérdező lista adatok képernyőn való megjelenítéséhez Napló: Napló

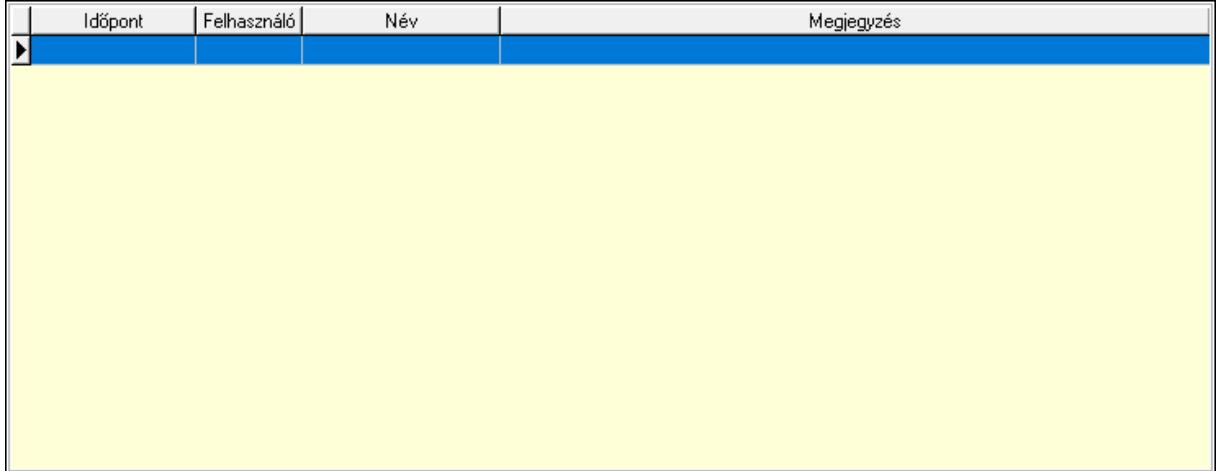

 Lista: Lekérdező lista adatok képernyőn való megjelenítéséhez Paraméterek: Paraméterek

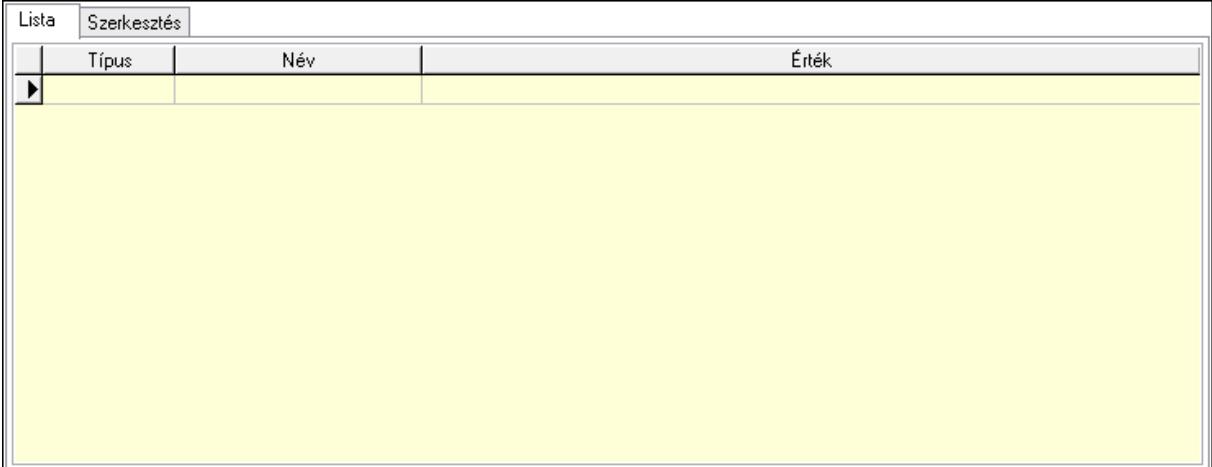

 Lista: Lista Lista: Lekérdező lista adatok képernyőn való megjelenítéséhez Szerkesztés: Szerkesztés

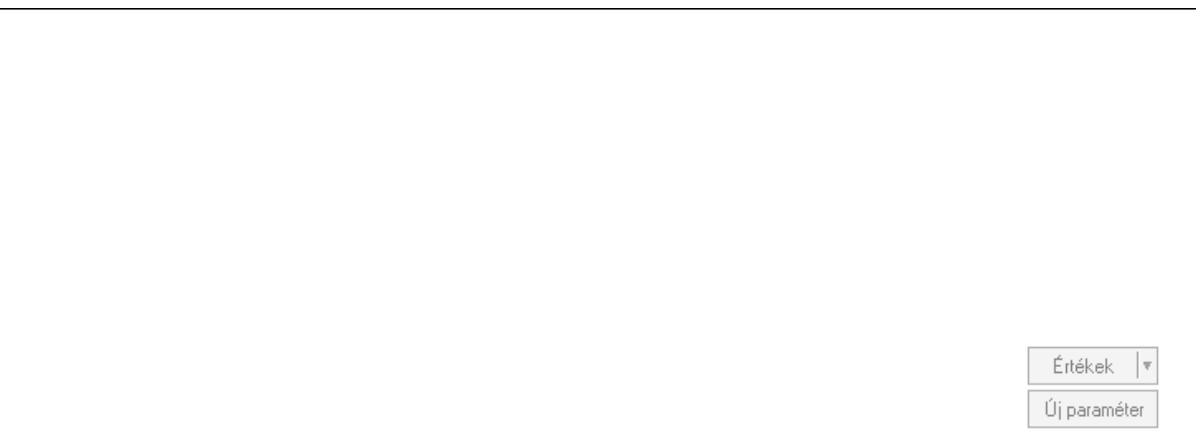

 Görgető mező: Görgető mező Értékek: Nyomógomb Új paraméter: Nyomógomb Minőségtanúsítványok: Minőségtanúsítványok

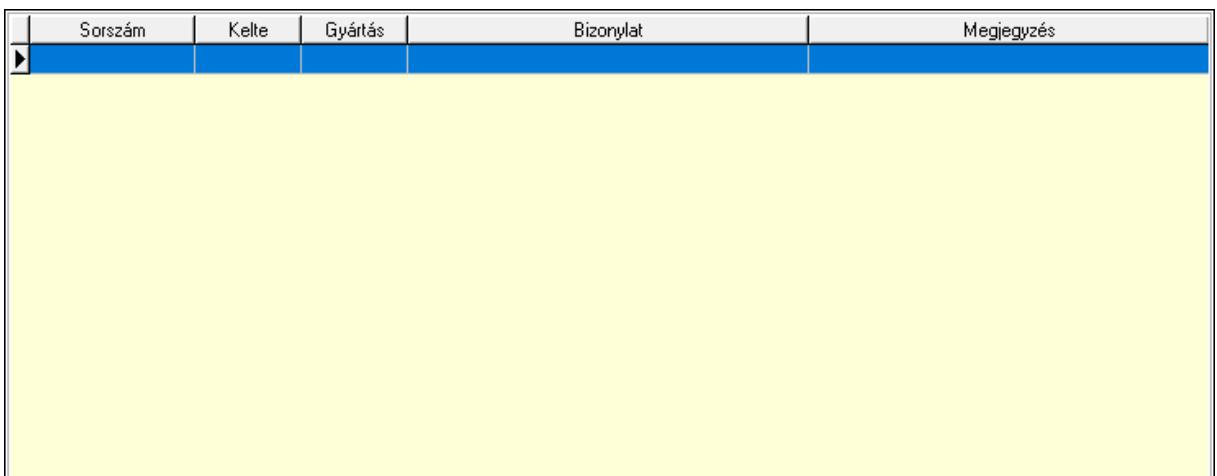

 Lista: Lekérdező lista adatok képernyőn való megjelenítéséhez Jutalékok: Jutalékok

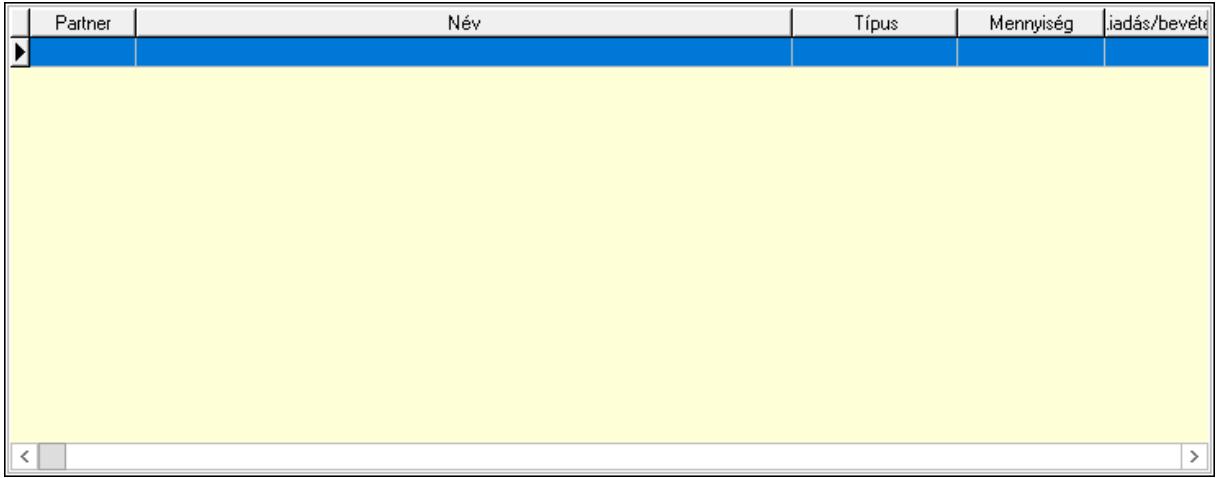

 Lista: Lekérdező lista adatok képernyőn való megjelenítéséhez Paletták: Paletták

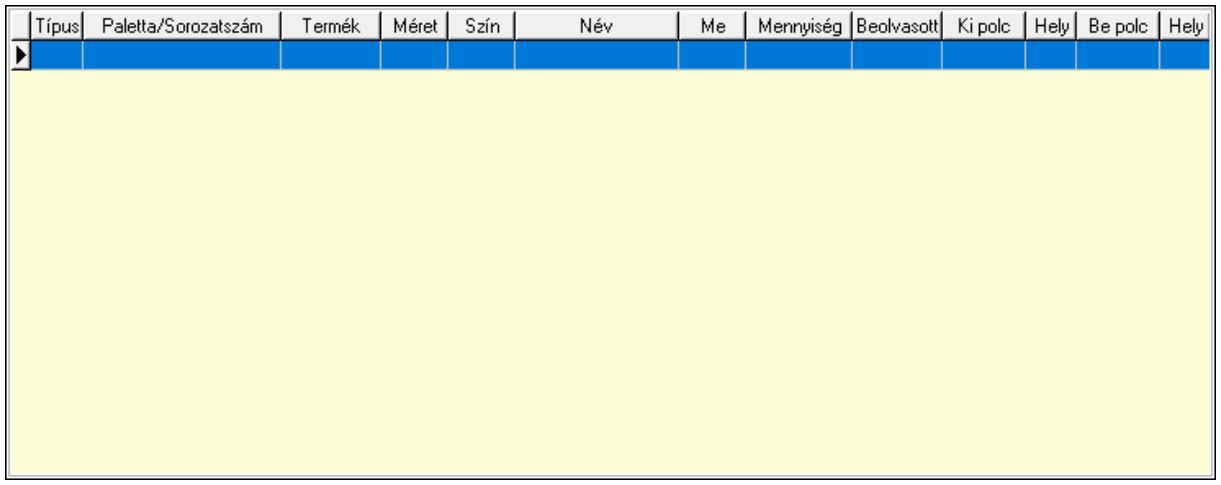

 Lista: Lekérdező lista adatok képernyőn való megjelenítéséhez Polcrendezés: Polcrendezés

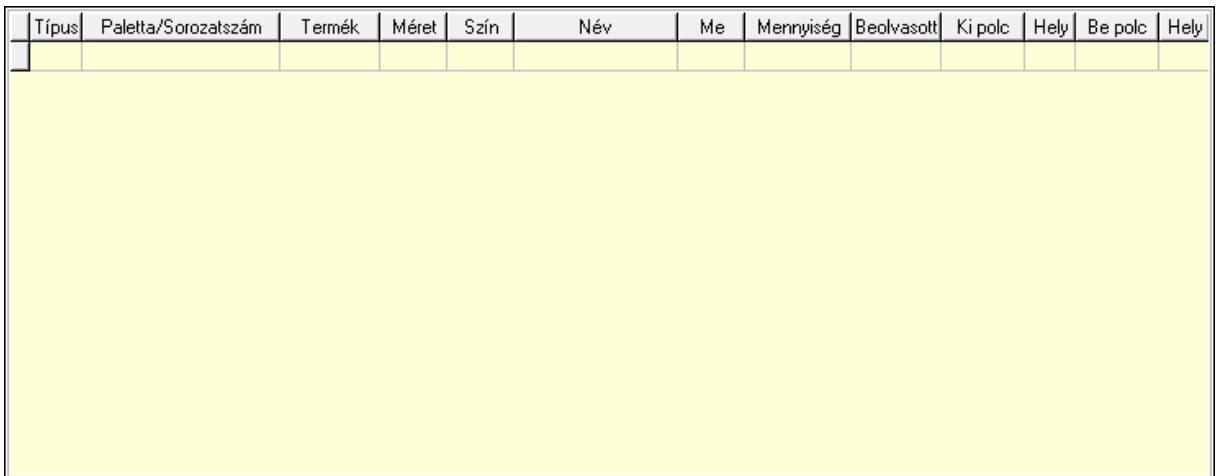

 Lista: Lekérdező lista adatok képernyőn való megjelenítéséhez Polcrendezés: Polcrendezés

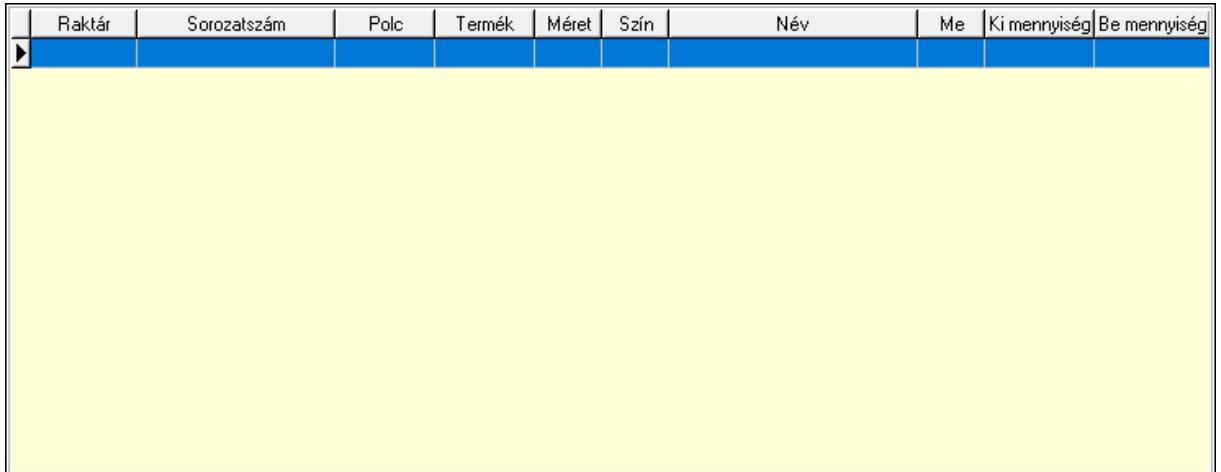

Lista: Lekérdező lista adatok képernyőn való megjelenítéséhez

Ne: Szám beviteli mező

Br: Szám beviteli mező

Ne: Szám beviteli mező

Br: Szám beviteli mező

Súly: Szám beviteli mező

Eng: Szám beviteli mező

Be: Szám beviteli mező

Ki: Szám beviteli mező

Nyomtatás: Nyomógomb

Lapozó: Megjelenített adatok lapozása (első, előző, következő, utolsó, frissítés)

Mentés: Adatok mentése

Törlés: Időszerűsítéskor adatok törlése

Kilépés: Az ablak bezárása

Súgó: Az ablak súgó oldalát megjelenítő nyomógomb

Forró billentyűk: Ablakok forró billentyűit felsoroló sor

**Lásd még:**  Időszerűsítő ablak

Ablak

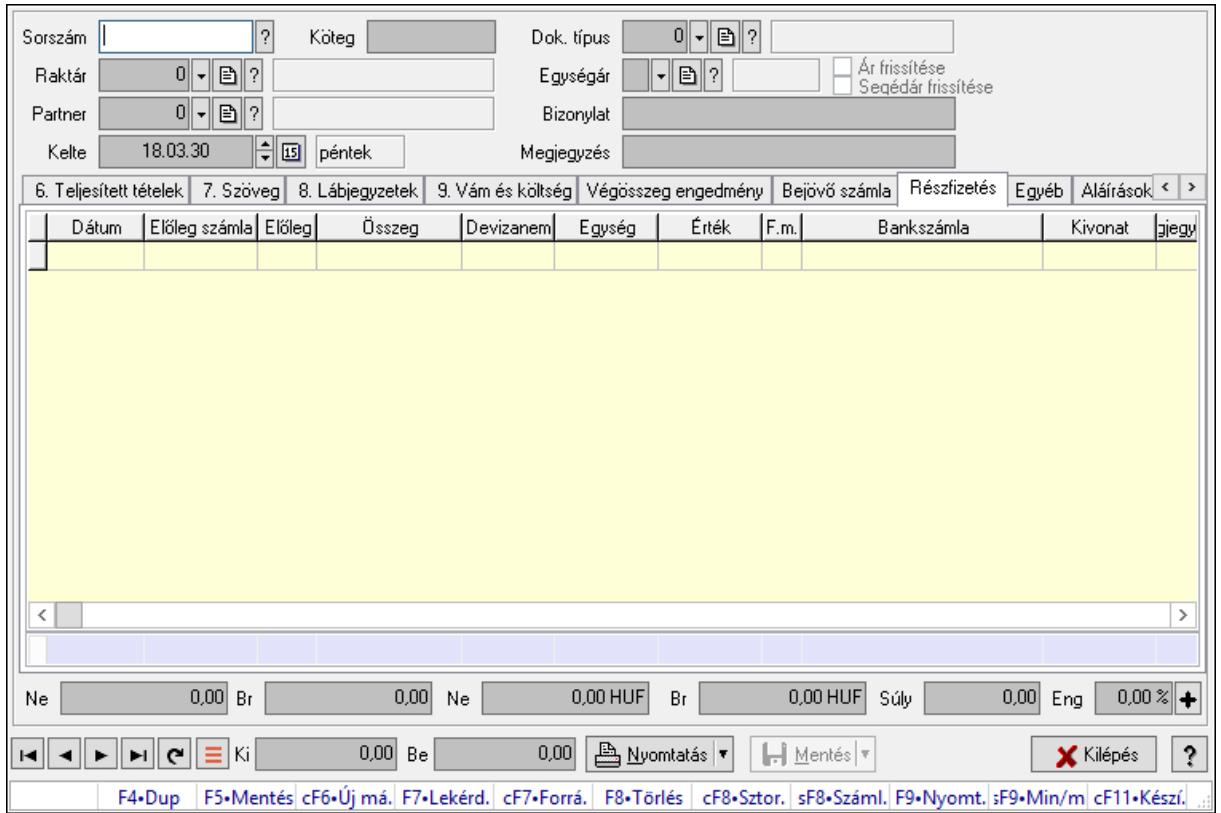

# **10.7.2. Szállítólevelek időszerűsítése - Beszerzés ablak**

Itt lehet szállítólevelet készíteni és módosítani. A füleken felsorolt (pl.: Név és Cím, Devizanem.. stb.) címek mutatják meg a bevihető/módosítható listaelemeket amelyekből összeállnak a "szállítólevek". A piros háttérszínű mezőket kötelező kitölteni. Legtöbb esetben nem csak a kitöltést, de annak helyességét is ellenőrzi a program. További segítség és a lehetőségek felsorolása szinte az összes mezőnél/objektumnál elérhető az F1 gomb megnyomásával.

#### **Forróbillentyűk:**

 F7 • Számlák Ctrl+F7 • Forrás tételek Ctrl+F8 • Sztornó Shift+F8 • Számlázottság állapota F9 • Nyomtatás Shift+F9 • Min/max

#### **Elemek:**

 Dok. típus: Dok. típus Sorszám: Sorszám

 Köteg: Dokumentum köteg mező Raktár: Raktár kiválasztása Partner: Partner kiválasztása Kelte: Kelte Egységár: Egységár Ár frissítése: Jelölőnégyzet Segédár frissítése: Jelölőnégyzet Bizonylat: Bizonylat szöveg beviteli mező Megjegyzés: Megjegyzés szöveg beviteli mező Beszerzési ár: Választógomb csoport 1. 0. Cég: 0. Cég

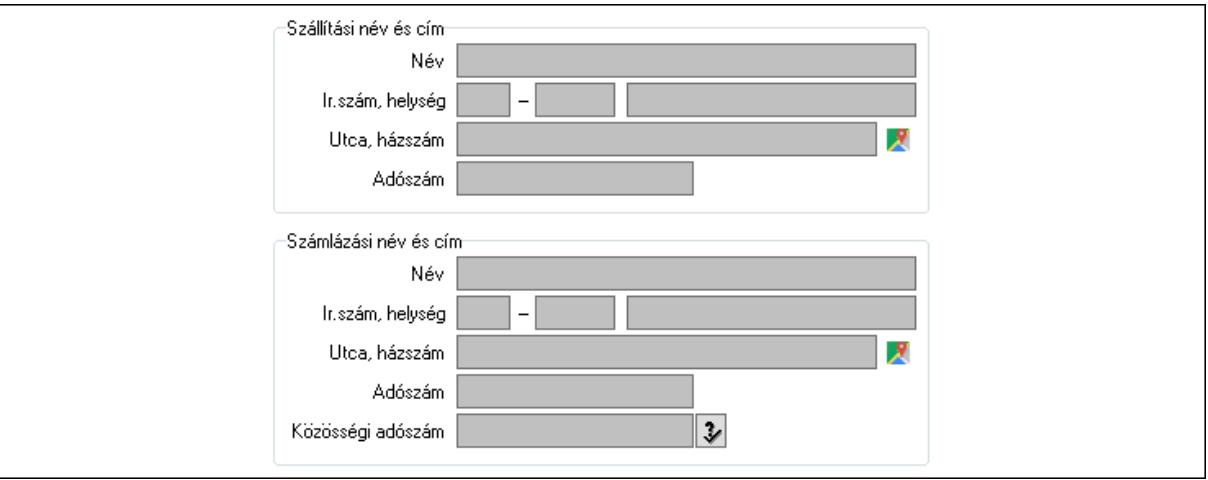

Szállítási név és cím: Mezőcsoport

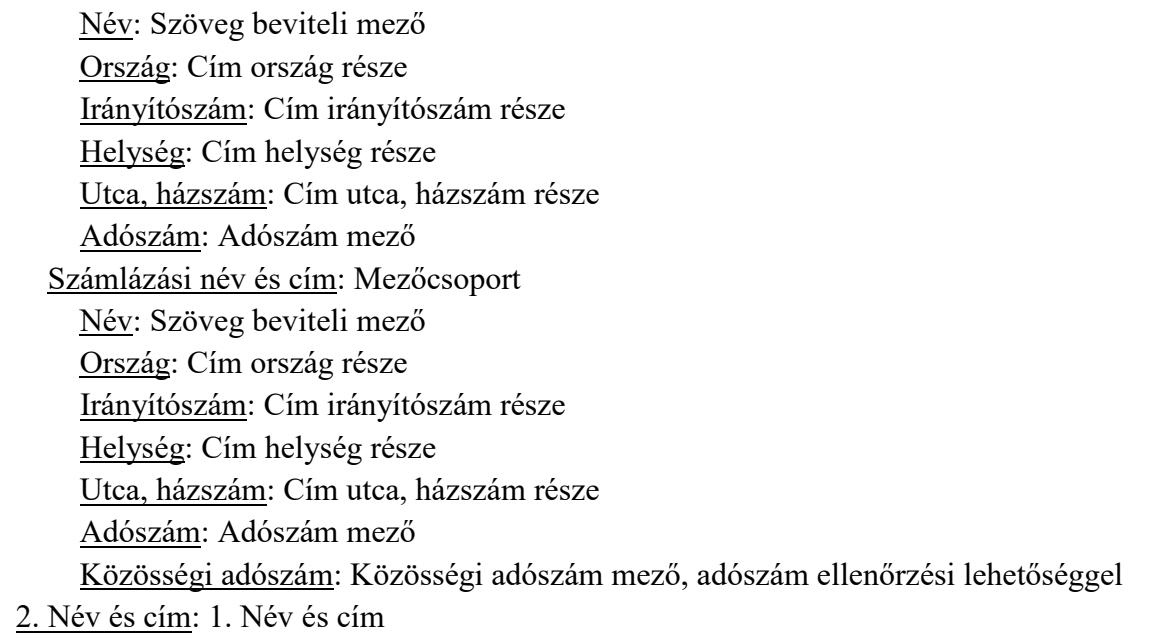
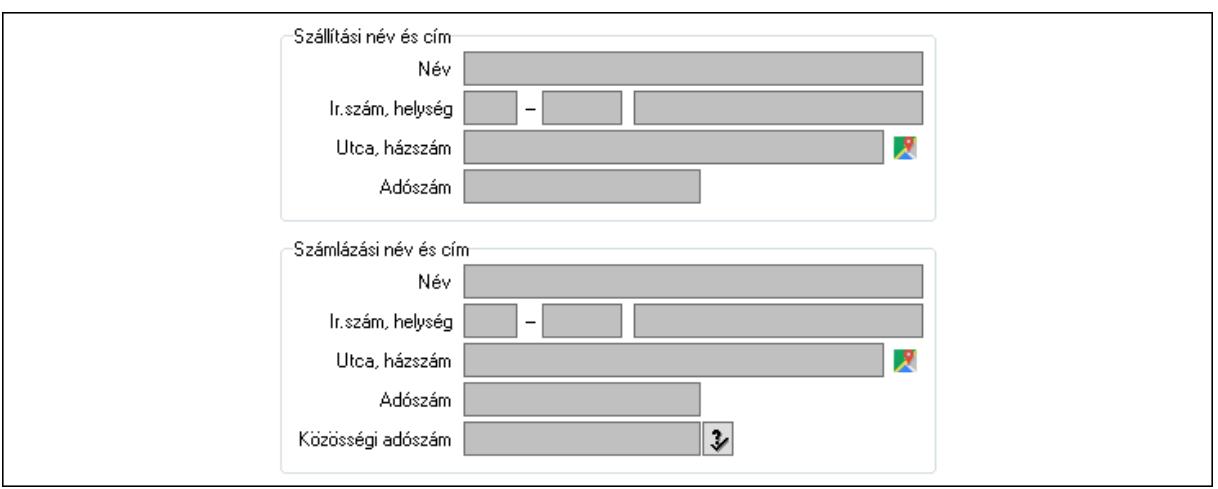

### Szállítási név és cím: Mezőcsoport

- Név: Adat neve
- Ország: Cím ország része
- Irányítószám: Cím irányítószám része
- Helység: Cím helység része
- Utca, házszám: Cím utca, házszám része
- Adószám: Adószám mező
- Számlázási név és cím: Mezőcsoport
	- Név: Szöveg beviteli mező
	- Ország: Cím ország része
	- Irányítószám: Cím irányítószám része
	- Helység: Cím helység része
	- Utca, házszám: Cím utca, házszám része
	- Adószám: Adószám mező
	- Közösségi adószám: Közösségi adószám mező, adószám ellenőrzési lehetőséggel

# 3. Devizanem: 2. Devizanem

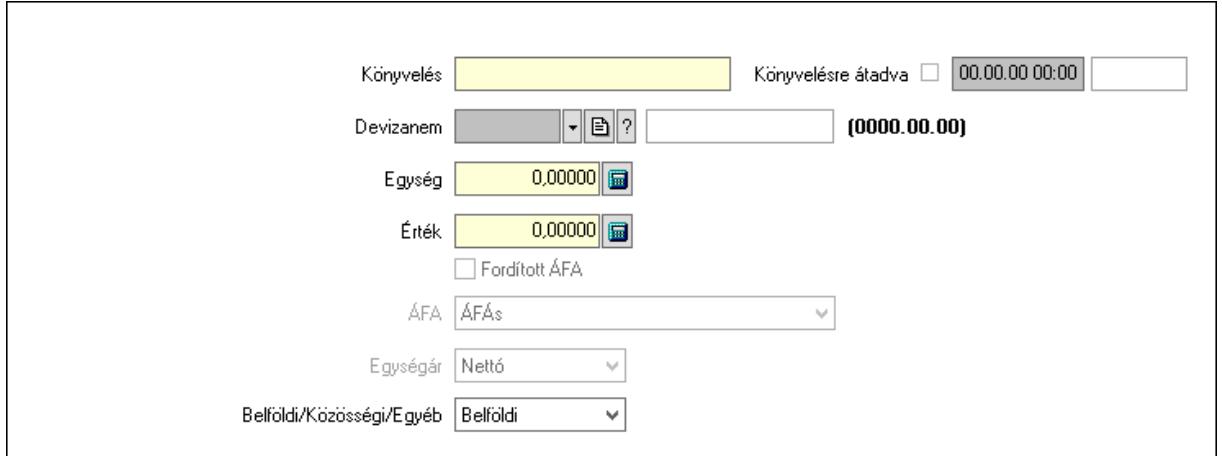

 Könyvelés: Szöveg beviteli mező Devizanem: Valuta azonosító mező Egység: Szám beviteli mező

 Érték: Szám beviteli mező Fordított ÁFA: Jelölőnégyzet ÁFA: Lenyíló lista mező Egységár: Lenyíló lista mező Belföldi/Közösségi/Egyéb: Lenyíló lista mező Könyvelésre átadva: Dátum/idő, dátum vagy idő beviteli mező 4. Rendelési adatok: 3. Rendelési adatok

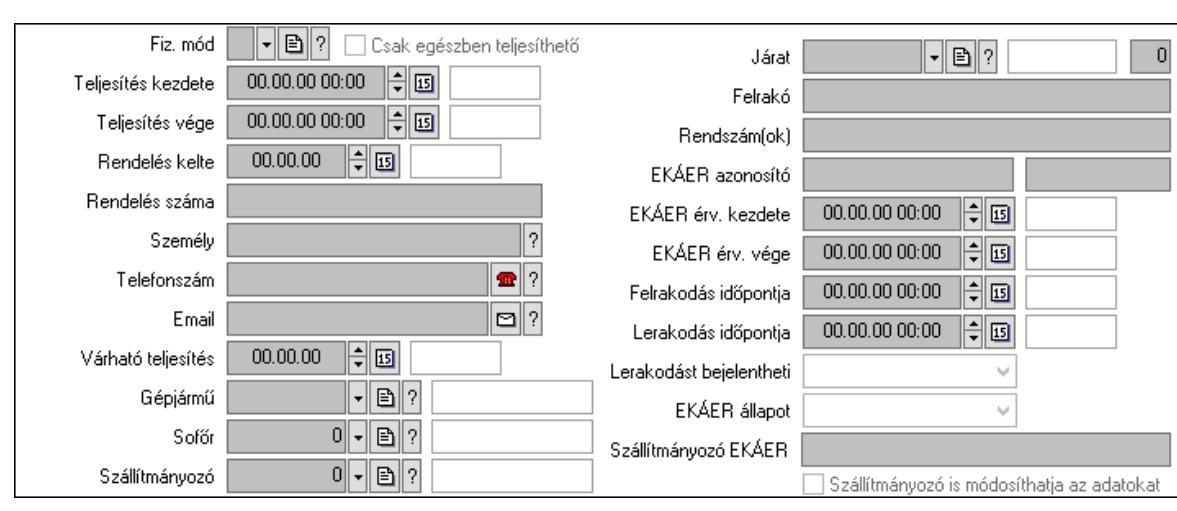

 Fiz. mód: Fizetési mód azonosító mező Csak egészben teljesíthető: Jelölőnégyzet Teljesítés kezdete: Dátum/idő, dátum vagy idő beviteli mező Teljesítés vége: Dátum/idő, dátum vagy idő beviteli mező Rendelés kelte: Dátum/idő, dátum vagy idő beviteli mező Rendelés száma: Szöveg beviteli mező Személy: Ügyintéző neve. Telefonszám: Telefon szám mező, tárcsázási lehetőséggel Email: Email cím mező, email küldési lehetőséggel Várható teljesítés: Dátum/idő, dátum vagy idő beviteli mező Gépjármű: Gépjármű azonosító mező Sofőr: Partner azonosító mező Szállítmányozó: Partner azonosító mező Járat: Járat azonosító mező Szám: Szám beviteli mező Felrakó: Szöveg beviteli mező Rendszám(ok): Szöveg beviteli mező EKÁER azonosító: Szöveg beviteli mező Szöveg: Szöveg beviteli mező EKÁER érv. kezdete: Dátum/idő, dátum vagy idő beviteli mező EKÁER érv. vége: Dátum/idő, dátum vagy idő beviteli mező Felrakodás időpontja: Dátum/idő, dátum vagy idő beviteli mező Lerakodás időpontja: Dátum/idő, dátum vagy idő beviteli mező Lerakodást bejelentheti: Lenyíló lista mező

 EKÁER állapot: Lenyíló lista mező Szállítmányozó EKÁER: Szöveg beviteli mező Szállítmányozó is módosíthatja az adatokat: Jelölőnégyzet 5. Tételek: 4. Tételek Lista: Lekérdező lista adatok képernyőn való megjelenítéséhez Termék: Termék azonosító mező Méret: Méret azonosító mező Szín: Szín azonosító mező Köteg: Szöveg beviteli mező Köteg: Jelölőnégyzet Név 1.: Szöveg beviteli mező Név 2.: Szöveg beviteli mező O: Ország azonosító mező ÁFA: Áfa azonosító mező Me: Szöveg beviteli mező Menny.: Szám beviteli mező Nem száml.: Szám beviteli mező Karton: Szám beviteli mező Raklap: Szám beviteli mező Egységár: Szám beviteli mező Segéd ea.: Szám beviteli mező Em: Szám beviteli mező SEm: Szám beviteli mező Tétel eng: Szám beviteli mező Tétel eng: Szám beviteli mező Besz ea: Szám beviteli mező Bek. eá.: Szám beviteli mező M: Szöveg beviteli mező Tétel árrés: Szám beviteli mező -: Szám beviteli mező Bekezdés árrés: Szám beviteli mező -: Szám beviteli mező Dok. árrés: Szám beviteli mező -: Szám beviteli mező Göngyöleg: Göngyöleg

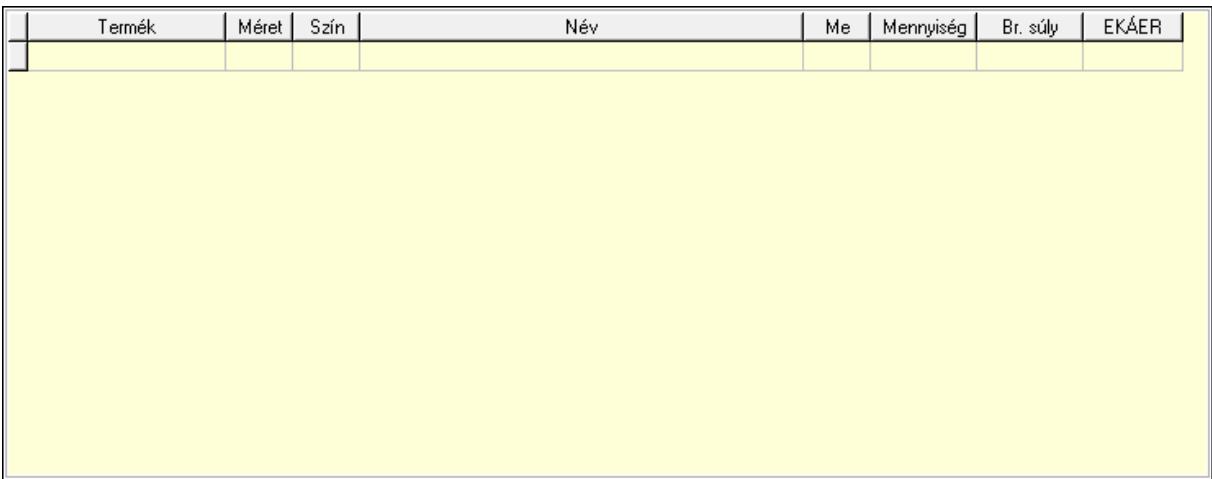

Lista: Lekérdező lista adatok képernyőn való megjelenítéséhez

Termék: Termék azonosító mező

Méret: Méret azonosító mező

Szín: Szín azonosító mező

Me: Szöveg beviteli mező

Menny.: Szám beviteli mező

Göngyöleg visszáru: Göngyöleg visszáru

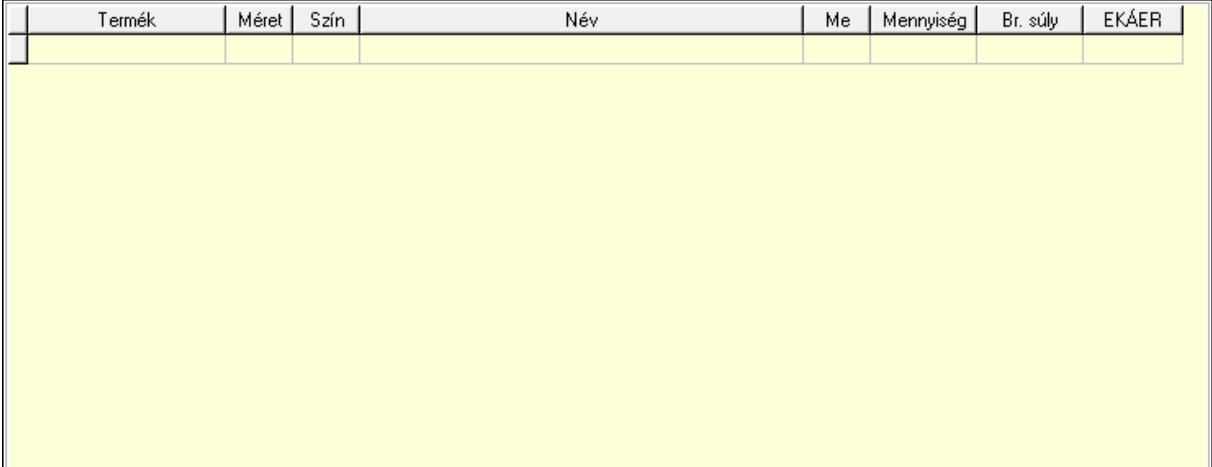

 Lista: Lekérdező lista adatok képernyőn való megjelenítéséhez Termék: Termék azonosító mező Méret: Méret azonosító mező Szín: Szín azonosító mező Me: Szöveg beviteli mező Menny.: Szám beviteli mező

6. Teljesített tételek: 5. Teljesített tételek

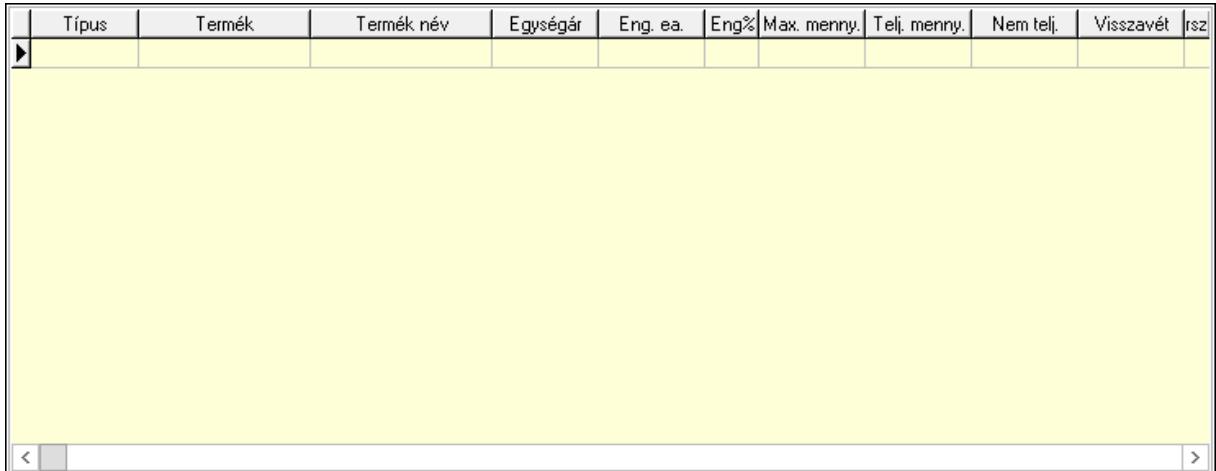

Lista: Lekérdező lista adatok képernyőn való megjelenítéséhez

7. Szöveg: 6. Szöveg

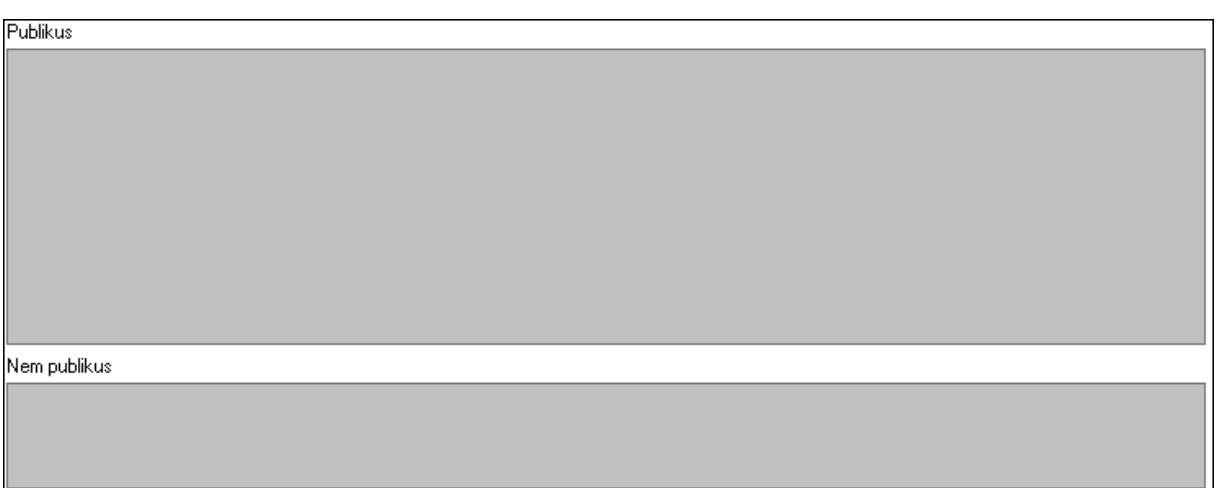

 Publikus: Több soros szöveg mező Nem publikus: Több soros szöveg mező

8. Lábjegyzetek: 7. Lábjegyzetek

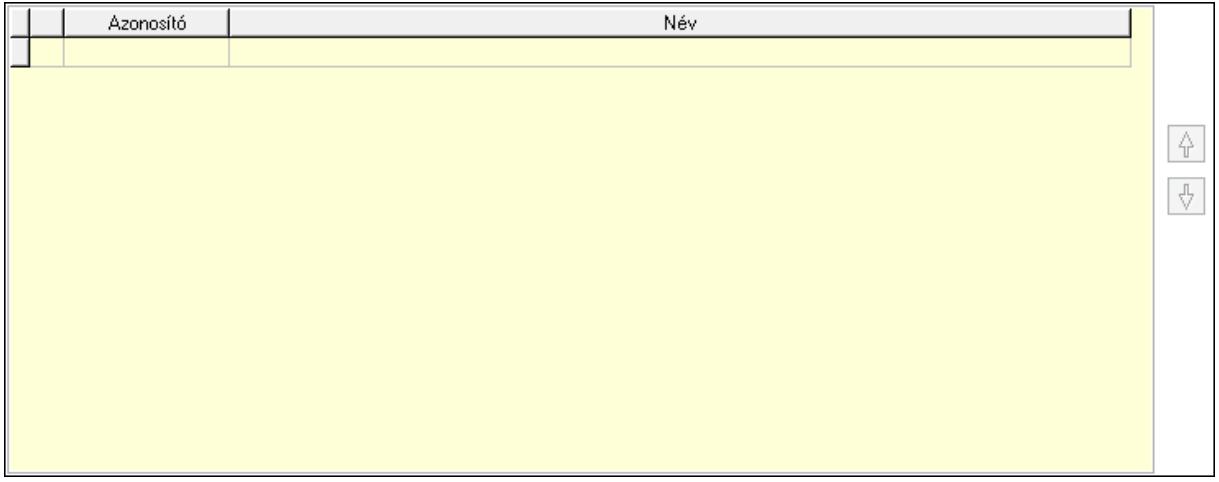

Lista: Dokumentum lágyjegyzet listája

### Nyomógomb: Nyomógomb Nyomógomb: Nyomógomb

9. Vám és költség: 8. Vám és költség

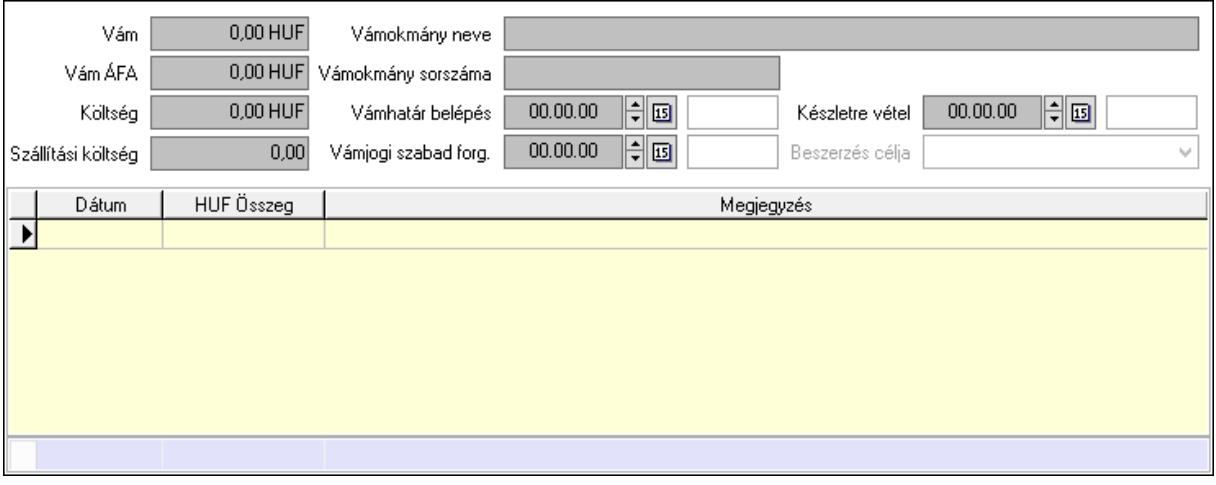

 Vám: Szám beviteli mező Vám ÁFA: Szám beviteli mező Költség: Szám beviteli mező Szállítási költség: Szám beviteli mező Lista: Lekérdező lista adatok képernyőn való megjelenítéséhez Dátum: Dátum/idő, dátum vagy idő beviteli mező Összeg: Szám beviteli mező Megjegyzés: Szöveg beviteli mező Összesítő sor Vámjogi szabad forg.: Dátum/idő, dátum vagy idő beviteli mező Vámokmány neve: Szöveg beviteli mező Vámokmány sorszáma: Szöveg beviteli mező Vámhatár belépés: Dátum/idő, dátum vagy idő beviteli mező Készletre vétel: Dátum/idő, dátum vagy idő beviteli mező Beszerzés célja: Lenyíló lista mező

Végösszeg engedmény: 9. Végösszeg engedmény

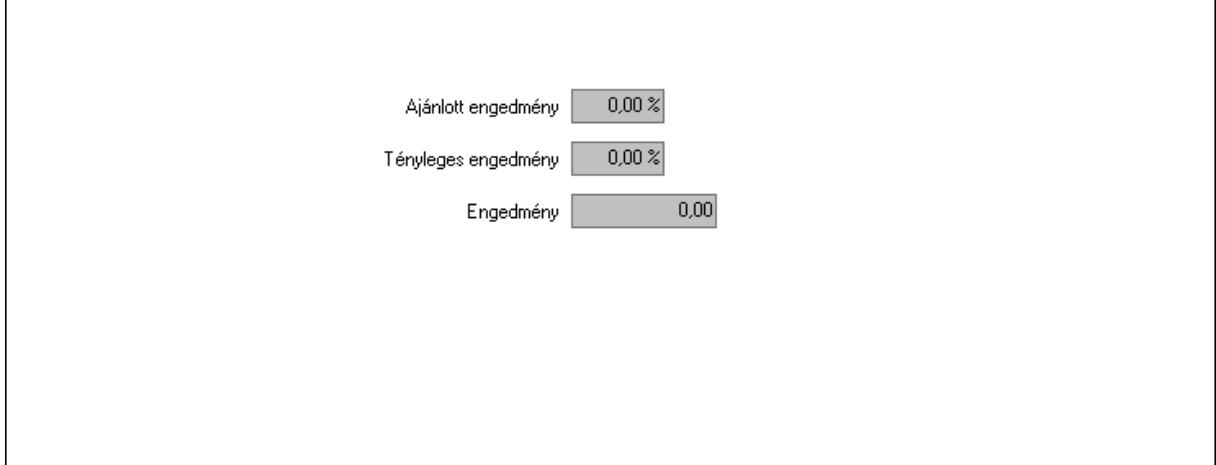

 Ajánlott engedmény: Szám beviteli mező Tényleges engedmény: Szám beviteli mező Engedmény: Szám beviteli mező Bejövő számla: 0. Bejövő számla

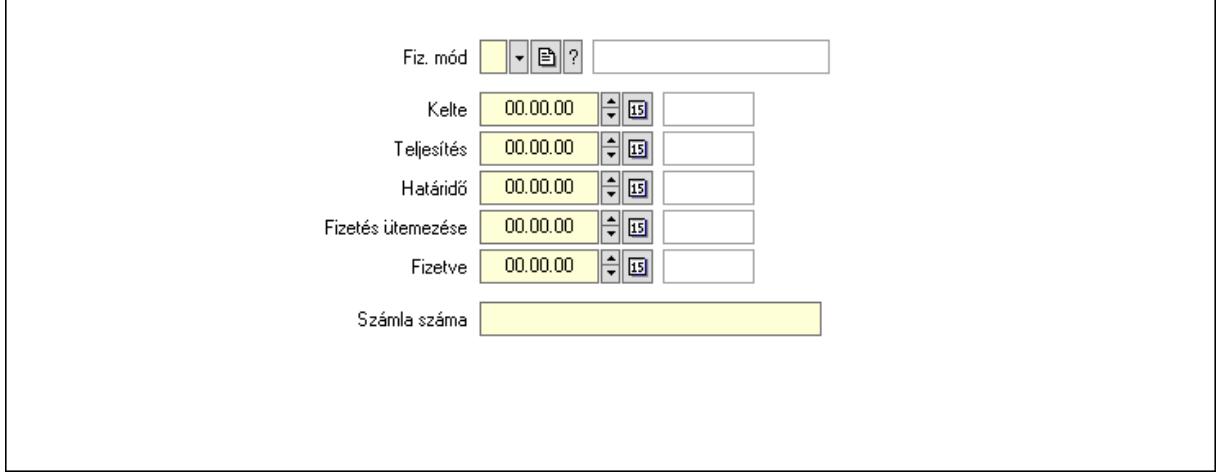

 Fiz. mód: Fizetési mód azonosító mező Kelte: Dátum/idő, dátum vagy idő beviteli mező Teljesítés: Dátum/idő, dátum vagy idő beviteli mező Határidő: Dátum/idő, dátum vagy idő beviteli mező Fizetés ütemezése: Dátum/idő, dátum vagy idő beviteli mező Fizetve: Dátum/idő, dátum vagy idő beviteli mező Számla száma: Szöveg beviteli mező Részfizetés: Részfizetés

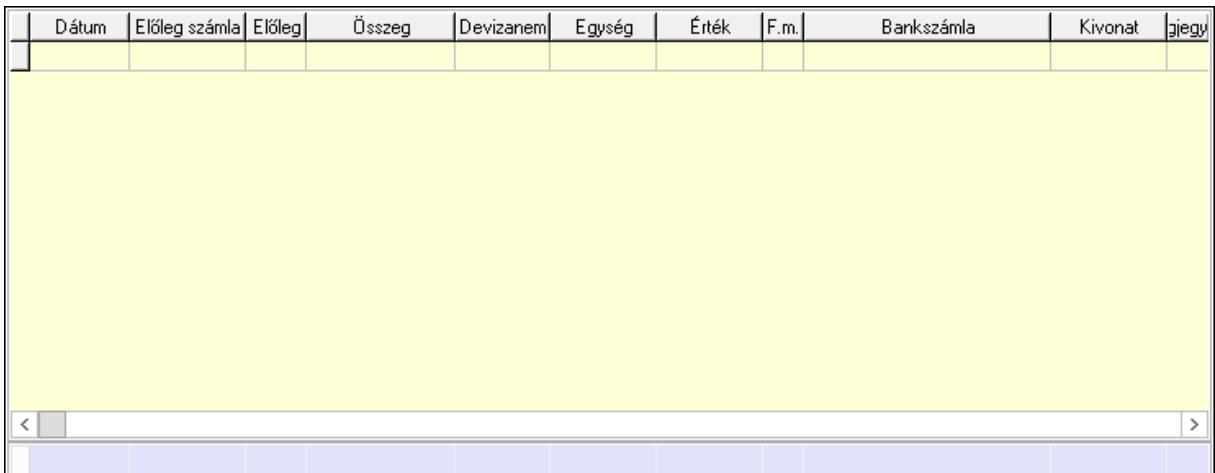

 Lista: Lekérdező lista adatok képernyőn való megjelenítéséhez Dátum: Dátum/idő, dátum vagy idő beviteli mező Előleg számla: Számla sorszám mező Előleg: Jelölőnégyzet Összeg: Szám beviteli mező Devizanem: Valuta azonosító mező

 Egység: Szám beviteli mező Érték: Szám beviteli mező Fizetési mód: Fizetési mód azonosító mező Bankszámla: Cég bankszámla Kivonat: Szöveg beviteli mező Megjegyzés: Szöveg beviteli mező Egység: Szám beviteli mező Érték: Szám beviteli mező Összesítő sor Egyéb: Egyéb

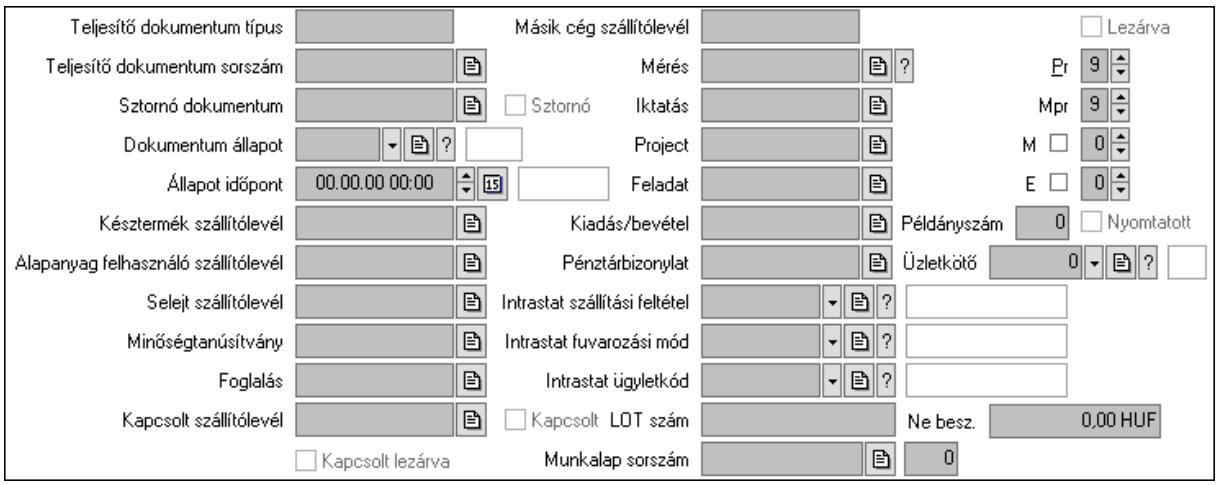

Teljesítő dokumentum típus: Szöveg beviteli mező

 Teljesítő dokumentum sorszám: Dokumentum sorszám azonosító mező Sztornó: Jelölőnégyzet Sztornó dokumentum: Szállítólevél sorszám mező Dokumentum állapot: Dokumentum állapot azonosító mező Állapot időpont: Dátum/idő, dátum vagy idő beviteli mező Késztermék szállítólevél: Szállítólevél sorszám mező Alapanyag felhasználó szállítólevél: Szállítólevél sorszám mező Selejt szállítólevél: Szállítólevél sorszám mező Minőségtanúsítvány: Minőségtanúsítvány sorszám azonosító mező Foglalás: Foglalás sorszám azonosító mező Kapcsolt szállítólevél: Szállítólevél sorszám mező Kapcsolt: Jelölőnégyzet Kapcsolt lezárva: Jelölőnégyzet Másik cég szállítólevél: Szállítólevél sorszám mező Mérés: Mérés sorszám mező Iktatás: Iktatás sorszám mező Project: Munkaszám sorszám mező Feladat: Feladat sorszám mező Kiadás/bevétel: Kiadás/bevétel sorszám mező Pénztárbizonylat: Pénztárbizonylat sorszám mező

 Intrastat szállítási feltétel: Intrastat szállítási feltétel azonosító mező Intrastat fuvarozási mód: Intrastat fuvarozási mód azonosító mező Intrastat ügyletkód: Intrastat ügyletkód azonosító mező LOT szám: Szöveg beviteli mező Munkalap sorszám: Munkalap sorszám mező Szám: Szám beviteli mező Lezárva: Jelölőnégyzet Pr: Adat láthatóságának privilégium szintje Mpr: Adat láthatóságának privilégium szintje M: Szám beviteli mező E: Szám beviteli mező Példányszám: Szám beviteli mező Nyomtatott: Jelölőnégyzet Üzletkötő: Felhasználó azonosító mező Ne besz.: Szám beviteli mező

Aláírások: Aláírások

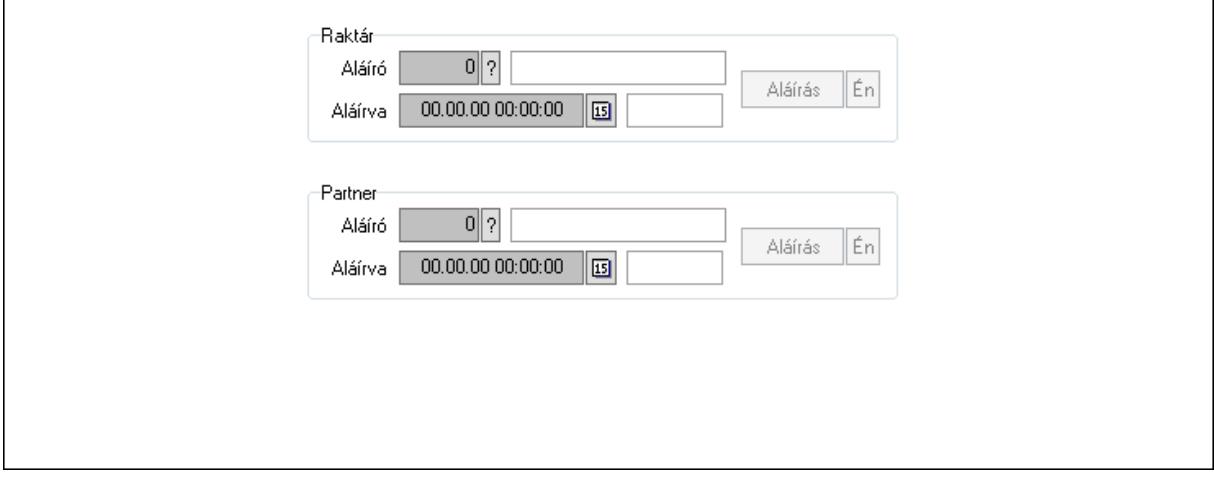

Raktár: Mezőcsoport

Aláíró: Aláíró felhasználó azonosítója

Aláírva: Aláírás időpontja

Aláírás: Dokumentum aláírása

Én: Dokumentum aláírása az aktuálisan bejelentkezett felhasználó nevében

Partner: Mezőcsoport

Aláíró: Aláíró felhasználó azonosítója

Aláírva: Aláírás időpontja

Aláírás: Dokumentum aláírása

Én: Dokumentum aláírása az aktuálisan bejelentkezett felhasználó nevében

Csatolt fájlok: Csatolt fájlok

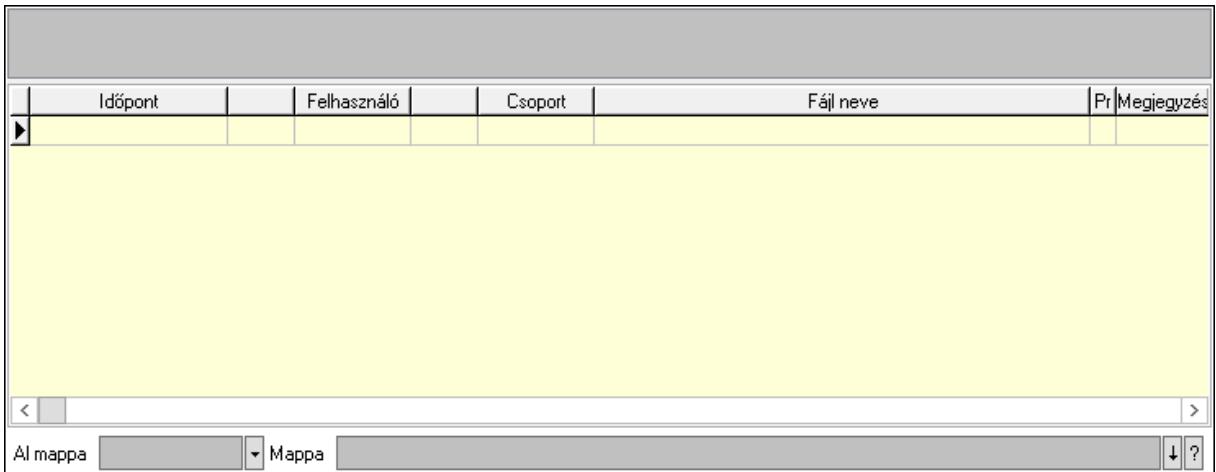

Lista mező: Lista mező

Lista: Lekérdező lista adatok képernyőn való megjelenítéséhez

Al mappa: Szöveg beviteli mező

Mappa: Mappa név beviteli mező

Megjegyzések: Megjegyzések

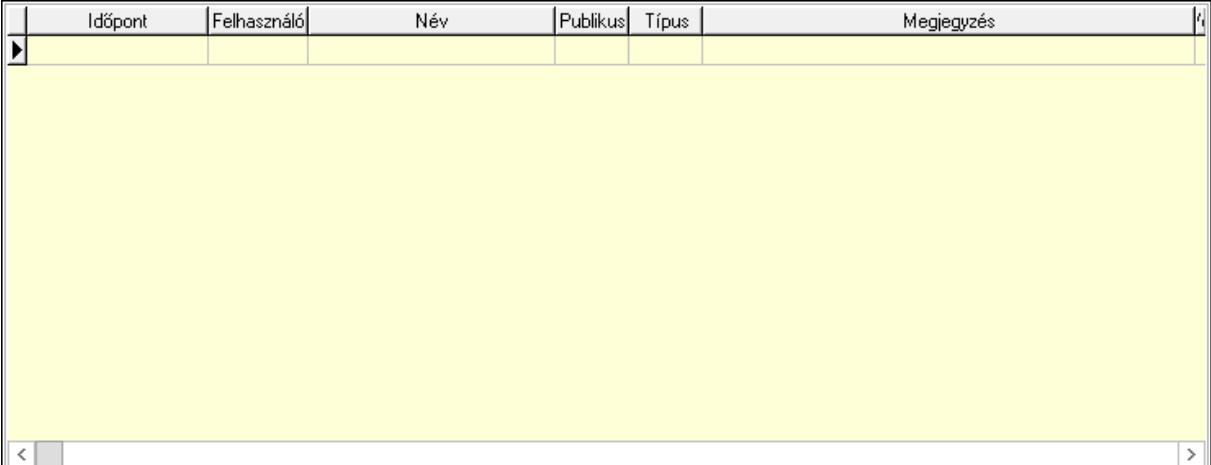

 Lista: Lekérdező lista adatok képernyőn való megjelenítéséhez Napló: Napló

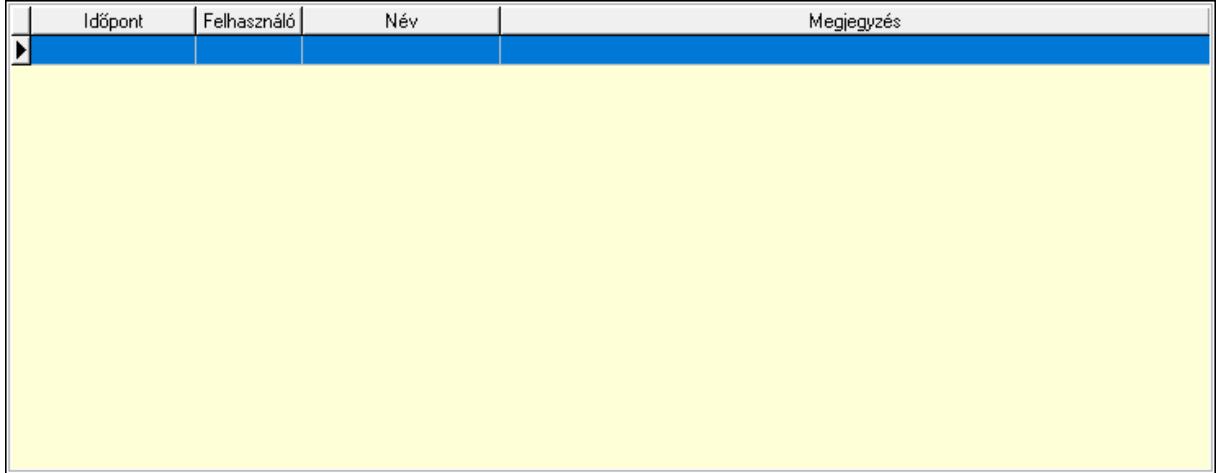

 Lista: Lekérdező lista adatok képernyőn való megjelenítéséhez Paraméterek: Paraméterek

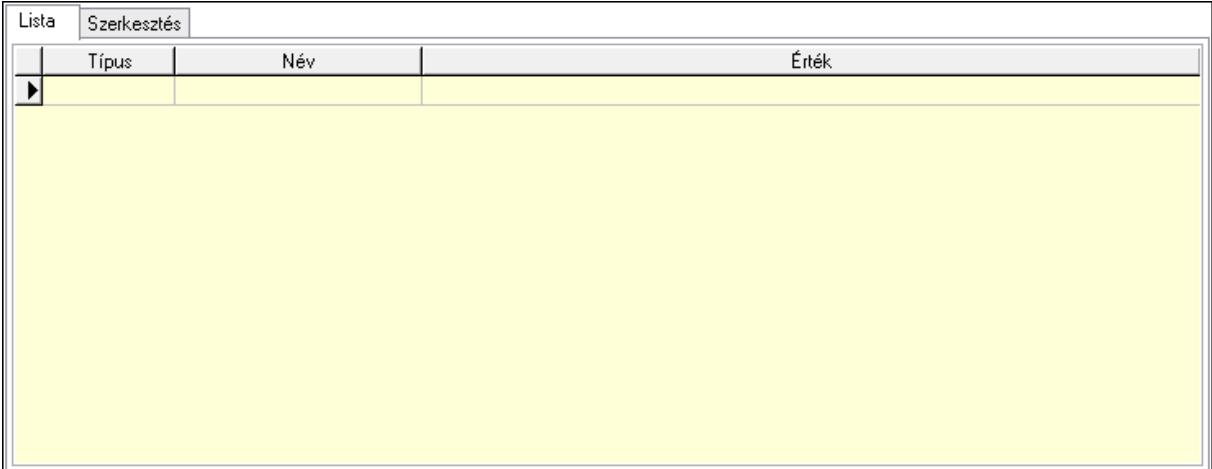

 Lista: Lista Lista: Lekérdező lista adatok képernyőn való megjelenítéséhez Szerkesztés: Szerkesztés

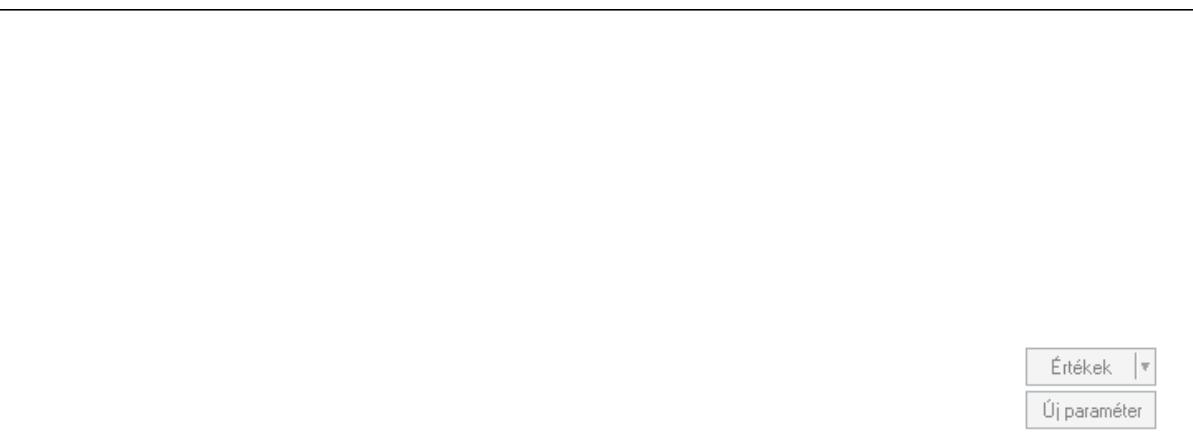

 Görgető mező: Görgető mező Értékek: Nyomógomb Új paraméter: Nyomógomb Minőségtanúsítványok: Minőségtanúsítványok

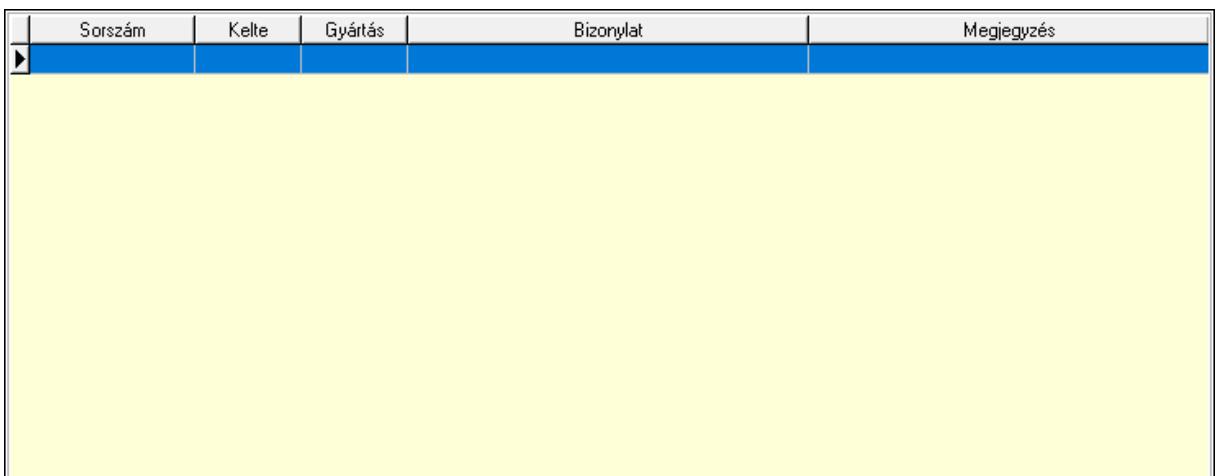

 Lista: Lekérdező lista adatok képernyőn való megjelenítéséhez Jutalékok: Jutalékok

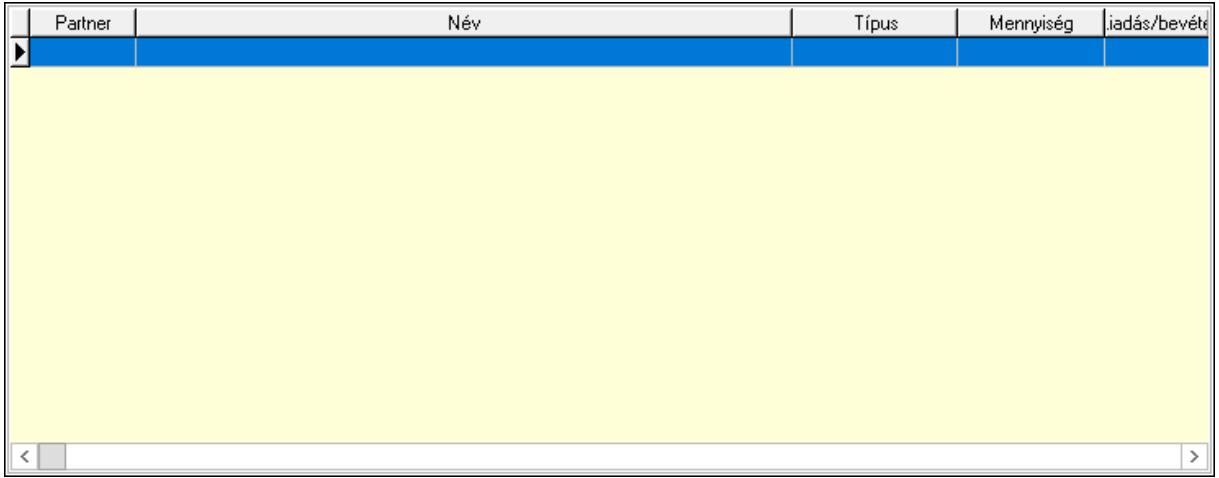

 Lista: Lekérdező lista adatok képernyőn való megjelenítéséhez Paletták: Paletták

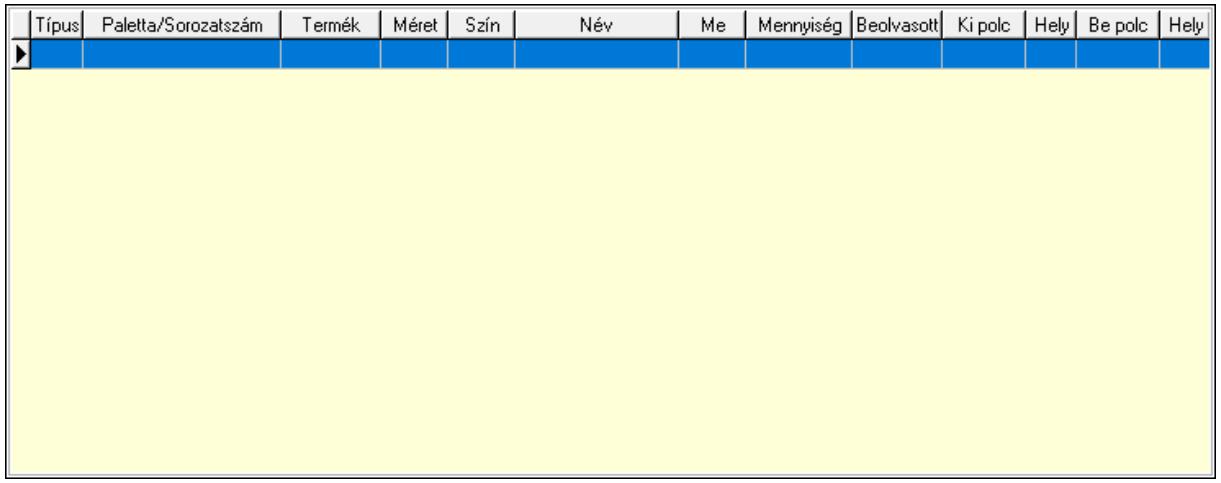

 Lista: Lekérdező lista adatok képernyőn való megjelenítéséhez Polcrendezés: Polcrendezés

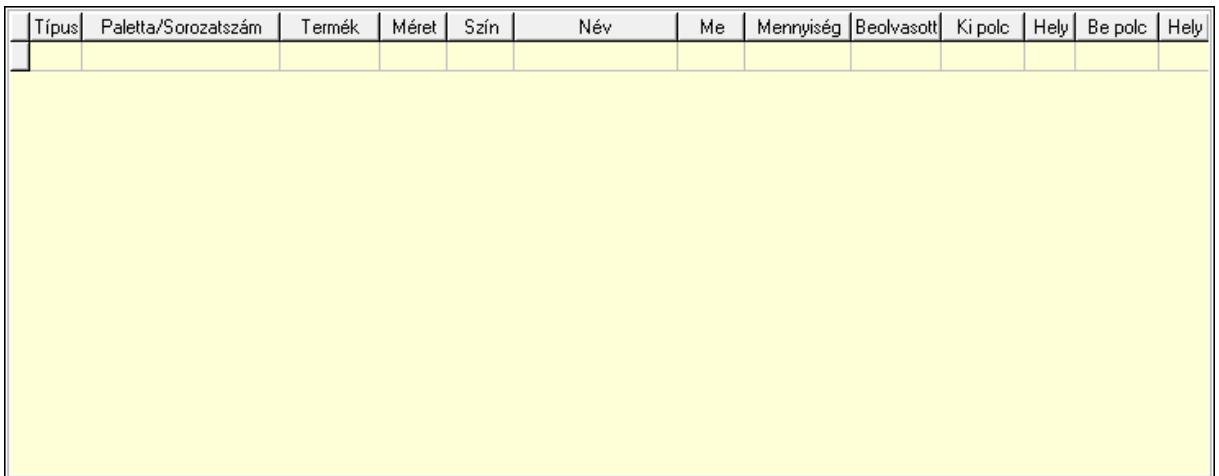

 Lista: Lekérdező lista adatok képernyőn való megjelenítéséhez Polcrendezés: Polcrendezés

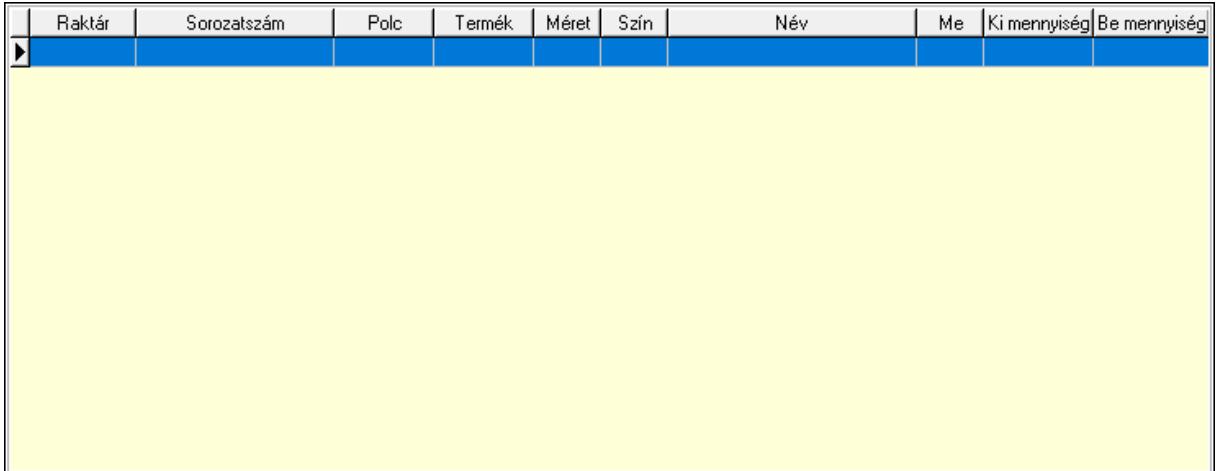

Lista: Lekérdező lista adatok képernyőn való megjelenítéséhez

Ne: Szám beviteli mező

Br: Szám beviteli mező

Ne: Szám beviteli mező

Br: Szám beviteli mező

Súly: Szám beviteli mező

Eng: Szám beviteli mező

Be: Szám beviteli mező

Ki: Szám beviteli mező

Nyomtatás: Nyomógomb

Lapozó: Megjelenített adatok lapozása (első, előző, következő, utolsó, frissítés)

Mentés: Adatok mentése

Törlés: Időszerűsítéskor adatok törlése

Kilépés: Az ablak bezárása

Súgó: Az ablak súgó oldalát megjelenítő nyomógomb

Forró billentyűk: Ablakok forró billentyűit felsoroló sor

# **Lásd még:**

 Időszerűsítő ablak Ablak

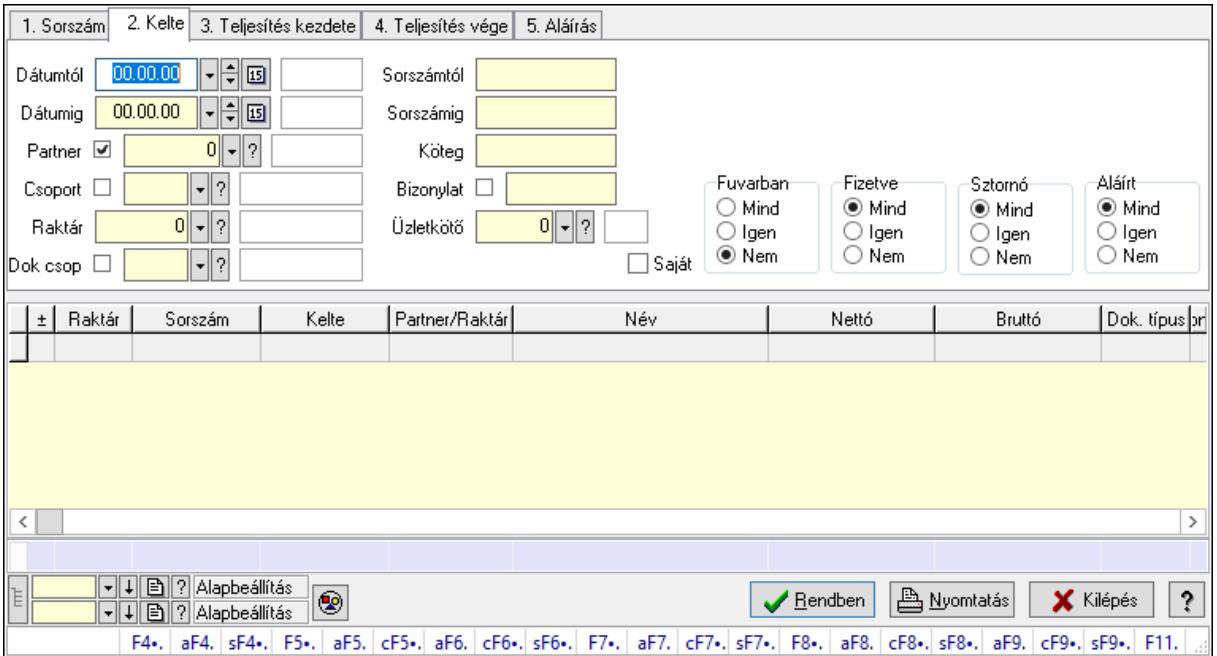

# **10.7.3. Szállítólevelek lekérdezése ablak**

Itt lehet lekérdezni a már meglévő szállítólevelek különböző szűrésekkel. A szűrések tipusa értelemszerűen a fülek címéhez igazodik. A piros háttérszínű mezőket kötelező kitölteni. Legtöbb esetben nem csak a kitöltést, de annak helyességét is ellenőrzi a program. További segítség és a lehetőségek felsorolása szinte az összes mezőnél/objektumnál elérhető az F1 gomb megnyomásával.

# **Forróbillentyűk:**

 F4 • Felajánlás Alt+F4 • Címek Alt+F4 • Termék Alt+F4 • Paletta Shift+F4 • Csatolás megnyitás Alt+F5 • Partner Ctrl+F5 • Paraméterek Alt+F6 • Intrastat Ctrl+F6 • Megjegyzések Shift+F6 • Kapcsolódó időszerűsítése F7 • Szállítólevél Alt+F7 • Beszerzés Ctrl+F7 • Forrás tételek Shift+F7 • Kapcsolódó lekérdezése F8 • Számlázás

 F8 • Fuvarba szervezés Alt+F8 • Fizetettség Ctrl+F8 • Alapanyag felhasználó dokumentum Shift+F8 • Számlázottság állapota Alt+F9 • Teljesítő dokumentum Ctrl+F9 • Sztornó dokumentum Shift+F9 • Példányszám Shift+F9 • Állapot

### **Elemek:**

 Forró billentyűk: Ablakok forró billentyűit felsoroló sor Dátumtól: Szállítólevelek lekérdezése dátum intervallum szerinti szűréssel Dátumig: Szállítólevelek lekérdezése dátum intervallum szerinti szűréssel Partner: Szállítólevelek lekérdezése partner szerinti szűréssel Csoport: Szállítólevelek lekérdezése csoport szerinti szűréssel Raktár: Szállítólevelek lekérdezése raktár szerinti szűréssel Dok csop: Szállítólevelek lekérdezése dok. csop. szerinti szűréssel Sorszámtól: Szállítólevelek lekérdezése sorszám intervallum szerinti szűréssel Sorszámig: Szállítólevelek lekérdezése sorszám intervallum szerinti szűréssel Köteg: Szállítólevelek lekérdezése köteg szerinti szűréssel Bizonylat: Szállítólevelek lekérdezése bizonylat szerinti szűréssel Üzletkötő: Felhasználó azonosító mező Sorozatszám: Sorozatszám mező Saját: Jelölőnégyzet Param.: Dokumentum paraméter típus azonosító Termék: Termék azonosító mező Csoport: Termék csoport azonosító mező Szállító: Partner azonosító mező Paletta: Paletta azonosító mező Polcrendezés is: Jelölőnégyzet Polc: Polc azonosító mező Fuvarban: Választógomb csoport Fizetve: Választógomb csoport Sztornó: Választógomb csoport Aláírt: Választógomb csoport Nyomógomb: Nyomógomb Lenyíló lista: Lenyíló lista mező Lenyíló lista: Lenyíló lista mező Lista: Lekérdező lista adatok képernyőn való megjelenítéséhez Nyomógomb: Nyomógomb Oszlop beállítás: Oszlop beállítás azonosító azonosító mező Szűrő: Szűrő azonosító azonosító mező Rendben: Lekérdezés/keresés lista kiválasztott sorának visszaírása a hívó mezőbe Nyomtatás: Lekérdezés eredményének nyomtatása

 Kilépés: Az ablak bezárása Súgó: Az ablak súgó oldalát megjelenítő nyomógomb Összesítő sor Lista: Lekérdező lista adatok képernyőn való megjelenítéséhez Összesítő sor

# **Lásd még:**

 Lekérdező ablak Ablak

# **10.7.4. Szállítólevél tételek lekérdezése ablak**

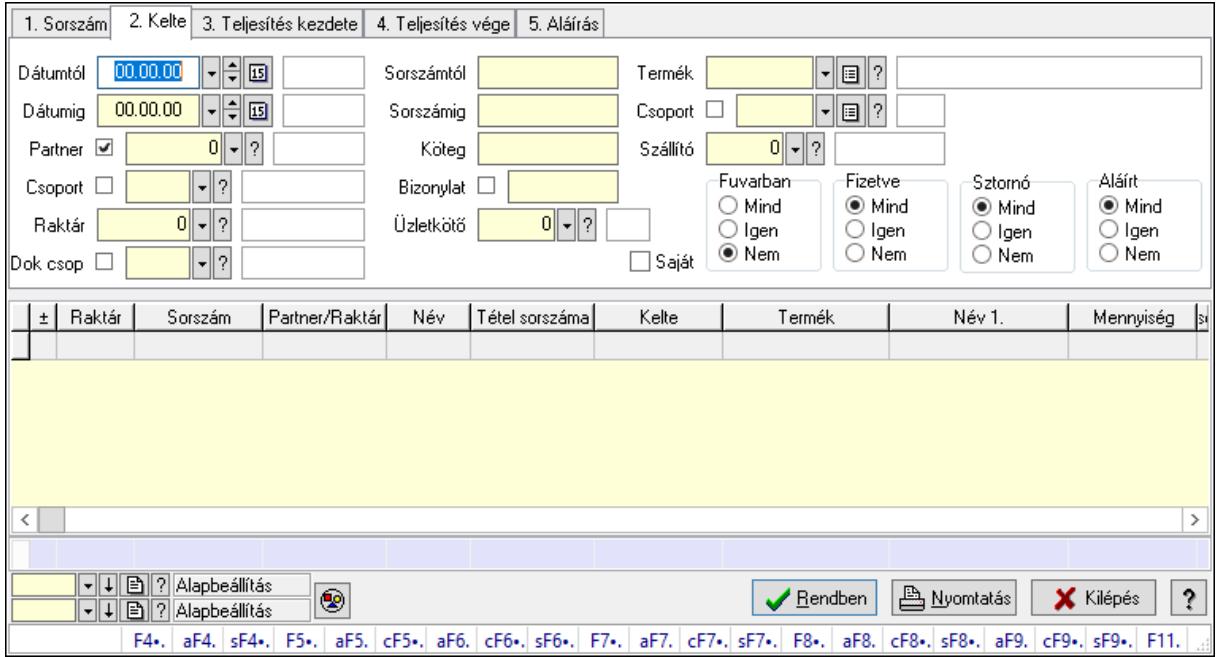

Itt lehet lekérdezni a már meglévő szállítólevelek tételeit különböző szűrésekkel. A szűrések tipusa értelemszerűen a fülek címéhez igazodik. A piros háttérszínű mezőket kötelező kitölteni. Legtöbb esetben nem csak a kitöltést, de annak helyességét is ellenőrzi a program. További segítség és a lehetőségek felsorolása szinte az összes mezőnél/objektumnál elérhető az F1 gomb megnyomásával.

# **Forróbillentyűk:**

 F4 • Felajánlás Alt+F4 • Címek Alt+F4 • Termék Alt+F4 • Paletta Shift+F4 • Csatolás megnyitás Alt+F5 • Partner Ctrl+F5 • Paraméterek Alt+F6 • Intrastat Ctrl+F6 • Megjegyzések

 Shift+F6 • Kapcsolódó időszerűsítése F7 • Szállítólevél Alt+F7 • Beszerzés Ctrl+F7 • Forrás tételek Shift+F7 • Kapcsolódó lekérdezése F8 • Számlázás F8 • Fuvarba szervezés Alt+F8 • Fizetettség Ctrl+F8 • Alapanyag felhasználó dokumentum Shift+F8 • Számlázottság állapota Alt+F9 • Teljesítő dokumentum Ctrl+F9 • Sztornó dokumentum Shift+F9 • Példányszám Shift+F9 • Állapot

# **Elemek:**

 Forró billentyűk: Ablakok forró billentyűit felsoroló sor Dátumtól: Szállítólevél tételek lekérdezése dátum intervallum szerinti szűréssel Dátumig: Szállítólevél tételek lekérdezése dátum intervallum szerinti szűréssel Partner: Szállítólevél tételek lekérdezése partner szerinti szűréssel Csoport: Szállítólevél tételek lekérdezése csoport szerinti szűréssel Raktár: Szállítólevél tételek lekérdezése raktár szerinti szűréssel Dok csop: Szállítólevél tételek lekérdezése dok. csop. szerinti szűréssel Sorszámtól: Szállítólevél tételek lekérdezése sorszám intervallum szerinti szűréssel Sorszámig: Szállítólevél tételek lekérdezése sorszám intervallum szerinti szűréssel Köteg: Szállítólevél tételek lekérdezése köteg szerinti szűréssel Bizonylat: Szállítólevél tételek lekérdezése bizonylat szerinti szűréssel Üzletkötő: Felhasználó azonosító mező Sorozatszám: Sorozatszám mező Saját: Jelölőnégyzet Param.: Dokumentum paraméter típus azonosító Termék: Szállítólevél tételek lekérdezése termék szerinti szűréssel Csoport: Szállítólevél tételek lekérdezése csoport szerinti szűréssel Szállító: Szállítólevél tételek lekérdezése gyártó szerinti szűréssel Paletta: Paletta azonosító mező Polcrendezés is: Jelölőnégyzet Polc: Polc azonosító mező Fuvarban: Választógomb csoport Fizetve: Választógomb csoport Sztornó: Választógomb csoport Aláírt: Választógomb csoport Nyomógomb: Nyomógomb Lenyíló lista: Lenyíló lista mező Lenyíló lista: Lenyíló lista mező

 Lista: Lekérdező lista adatok képernyőn való megjelenítéséhez Nyomógomb: Nyomógomb Oszlop beállítás: Oszlop beállítás azonosító azonosító mező Szűrő: Szűrő azonosító azonosító mező Rendben: Lekérdezés/keresés lista kiválasztott sorának visszaírása a hívó mezőbe Nyomtatás: Lekérdezés eredményének nyomtatása Kilépés: Az ablak bezárása Súgó: Az ablak súgó oldalát megjelenítő nyomógomb Összesítő sor

# **Lásd még:**

 Lekérdező ablak Ablak

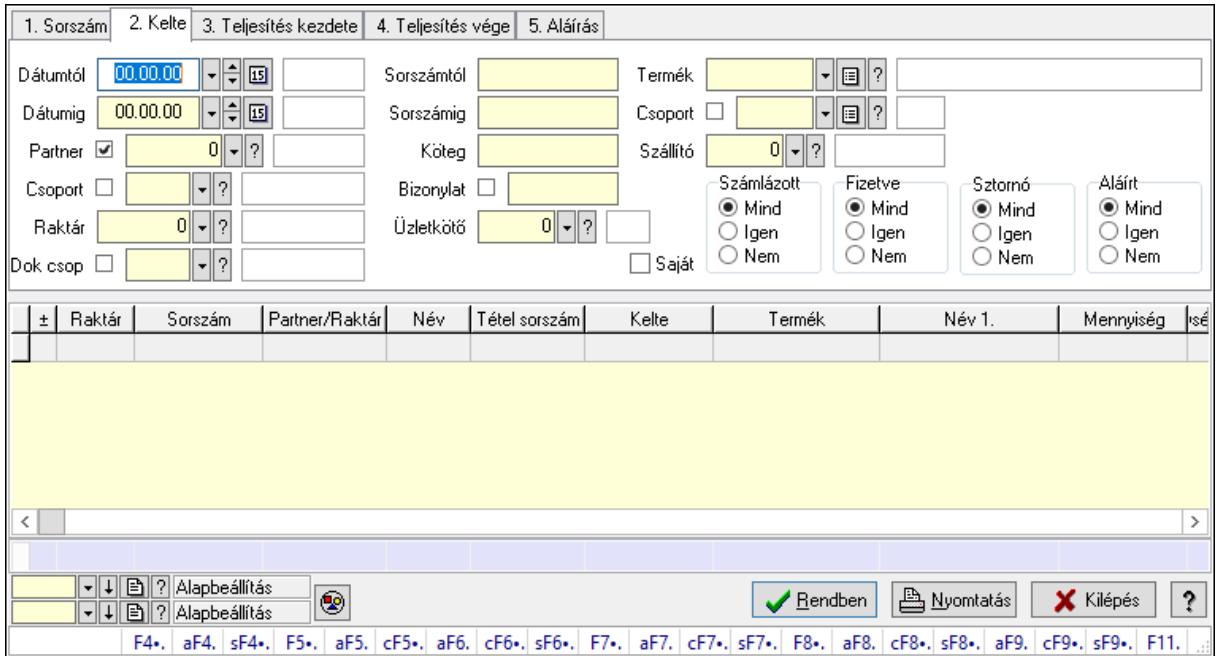

# **10.7.5. Szállítólevél tétel raktári mozgások lekérdezése**

Szállítólevél tétel raktári mozgások lekérdezése.

# **Forróbillentyűk:**

 F4 • Felajánlás Alt+F4 • Címek Alt+F4 • Termék Alt+F4 • Paletta Shift+F4 • Csatolás megnyitás Alt+F5 • Partner Ctrl+F5 • Paraméterek Alt+F6 • Intrastat Ctrl+F6 • Megjegyzések

 Shift+F6 • Kapcsolódó időszerűsítése F7 • Szállítólevél Alt+F7 • Beszerzés Ctrl+F7 • Forrás tételek Shift+F7 • Kapcsolódó lekérdezése F8 • Számlázás F8 • Fuvarba szervezés Alt+F8 • Fizetettség Ctrl+F8 • Alapanyag felhasználó dokumentum Shift+F8 • Számlázottság állapota Alt+F9 • Teljesítő dokumentum Ctrl+F9 • Sztornó dokumentum Shift+F9 • Példányszám Shift+F9 • Állapot

# **Elemek:**

 Forró billentyűk: Ablakok forró billentyűit felsoroló sor Dátumtól: Dátum/idő, dátum vagy idő beviteli mező Dátumig: Dátum/idő, dátum vagy idő beviteli mező Partner: Partner azonosító mező Csoport: Partner csoport azonosító mező Raktár: Raktár azonosító mező Dok csop: Dokumentum csoport azonosító mező Sorszámtól: Szállítólevél sorszám mező Sorszámig: Szállítólevél sorszám mező Köteg: Szöveg beviteli mező Bizonylat: Szöveg beviteli mező Üzletkötő: Felhasználó azonosító mező Sorozatszám: Sorozatszám mező Saját: Jelölőnégyzet Param.: Dokumentum paraméter típus azonosító Termék: Termék azonosító mező Csoport: Termék csoport azonosító mező Szállító: Partner azonosító mező Paletta: Paletta azonosító mező Polcrendezés is: Jelölőnégyzet Polc: Polc azonosító mező Számlázott: Választógomb csoport Fizetve: Választógomb csoport Sztornó: Választógomb csoport Aláírt: Választógomb csoport Nyomógomb: Nyomógomb Lenyíló lista: Lenyíló lista mező Lenyíló lista: Lenyíló lista mező

 Lista: Lekérdező lista adatok képernyőn való megjelenítéséhez Nyomógomb: Nyomógomb Oszlop beállítás: Oszlop beállítás azonosító azonosító mező Szűrő: Szűrő azonosító azonosító mező Rendben: Lekérdezés/keresés lista kiválasztott sorának visszaírása a hívó mezőbe Nyomtatás: Lekérdezés eredményének nyomtatása Kilépés: Az ablak bezárása Súgó: Az ablak súgó oldalát megjelenítő nyomógomb Összesítő sor

# **Lásd még:**

 Lekérdező ablak Ablak

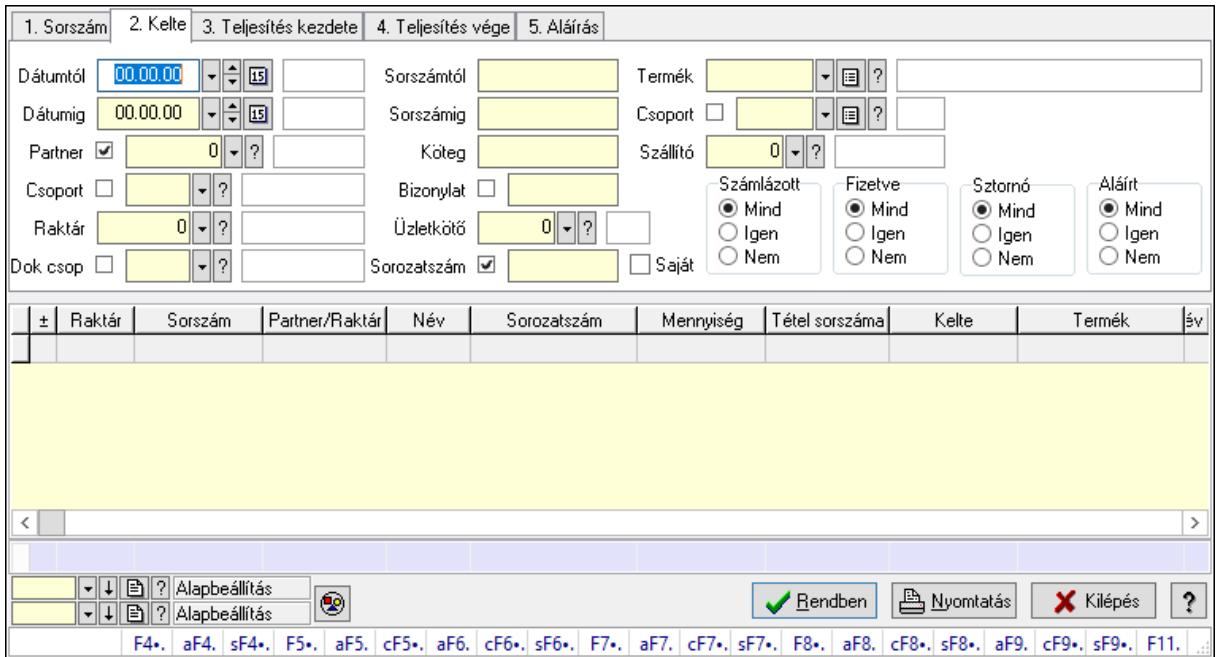

# **10.7.6. Szállítólevél tétel sorozatszámok lekérdezése**

Szállítólevél tétel sorozatszámok lekérdezése.

# **Forróbillentyűk:**

 F4 • Felajánlás Alt+F4 • Címek Alt+F4 • Termék Alt+F4 • Paletta Shift+F4 • Csatolás megnyitás Alt+F5 • Partner Ctrl+F5 • Paraméterek Alt+F6 • Intrastat Ctrl+F6 • Megjegyzések

 Shift+F6 • Kapcsolódó időszerűsítése F7 • Szállítólevél Alt+F7 • Beszerzés Ctrl+F7 • Forrás tételek Shift+F7 • Kapcsolódó lekérdezése F8 • Számlázás F8 • Fuvarba szervezés Alt+F8 • Fizetettség Ctrl+F8 • Alapanyag felhasználó dokumentum Shift+F8 • Számlázottság állapota Alt+F9 • Teljesítő dokumentum Ctrl+F9 • Sztornó dokumentum Shift+F9 • Példányszám Shift+F9 • Állapot

# **Elemek:**

 Forró billentyűk: Ablakok forró billentyűit felsoroló sor Dátumtól: Dátum/idő, dátum vagy idő beviteli mező Dátumig: Dátum/idő, dátum vagy idő beviteli mező Partner: Partner azonosító mező Csoport: Partner csoport azonosító mező Raktár: Raktár azonosító mező Dok csop: Dokumentum csoport azonosító mező Sorszámtól: Szállítólevél sorszám mező Sorszámig: Szállítólevél sorszám mező Köteg: Szöveg beviteli mező Bizonylat: Szöveg beviteli mező Üzletkötő: Felhasználó azonosító mező Sorozatszám: Sorozatszám mező Saját: Jelölőnégyzet Param.: Dokumentum paraméter típus azonosító Termék: Termék azonosító mező Csoport: Termék csoport azonosító mező Szállító: Partner azonosító mező Paletta: Paletta azonosító mező Polcrendezés is: Jelölőnégyzet Polc: Polc azonosító mező Számlázott: Választógomb csoport Fizetve: Választógomb csoport Sztornó: Választógomb csoport Aláírt: Választógomb csoport Nyomógomb: Nyomógomb Lenyíló lista: Lenyíló lista mező Lenyíló lista: Lenyíló lista mező

 Lista: Lekérdező lista adatok képernyőn való megjelenítéséhez Nyomógomb: Nyomógomb Oszlop beállítás: Oszlop beállítás azonosító azonosító mező Szűrő: Szűrő azonosító azonosító mező Rendben: Lekérdezés/keresés lista kiválasztott sorának visszaírása a hívó mezőbe Nyomtatás: Lekérdezés eredményének nyomtatása Kilépés: Az ablak bezárása Súgó: Az ablak súgó oldalát megjelenítő nyomógomb Összesítő sor

### **Lásd még:**

 Lekérdező ablak Ablak

# **10.7.7. Szállítólevél polc lekérdezése**

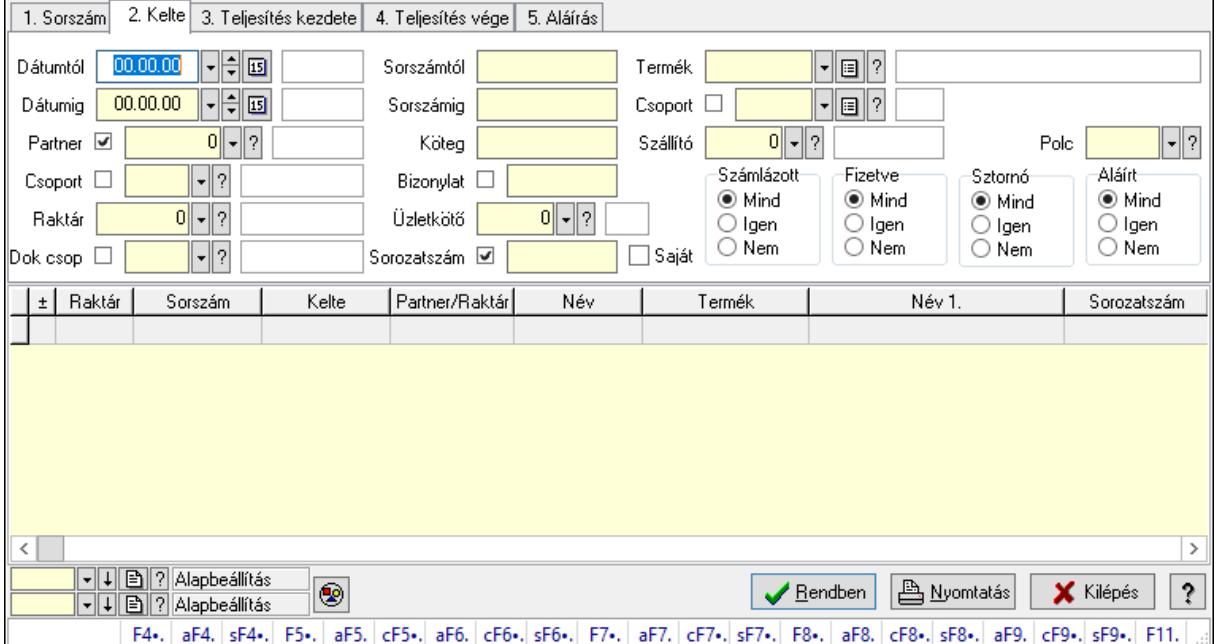

Szállítólevél polc lekérdezése.

# **Forróbillentyűk:**

 F4 • Felajánlás Alt+F4 • Címek Alt+F4 • Termék Alt+F4 • Paletta Shift+F4 • Csatolás megnyitás Alt+F5 • Partner Ctrl+F5 • Paraméterek Alt+F6 • Intrastat Ctrl+F6 • Megjegyzések

 Shift+F6 • Kapcsolódó időszerűsítése F7 • Szállítólevél Alt+F7 • Beszerzés Ctrl+F7 • Forrás tételek Shift+F7 • Kapcsolódó lekérdezése F8 • Számlázás F8 • Fuvarba szervezés Alt+F8 • Fizetettség Ctrl+F8 • Alapanyag felhasználó dokumentum Shift+F8 • Számlázottság állapota Alt+F9 • Teljesítő dokumentum Ctrl+F9 • Sztornó dokumentum Shift+F9 • Példányszám Shift+F9 • Állapot

# **Elemek:**

 Forró billentyűk: Ablakok forró billentyűit felsoroló sor Dátumtól: Dátum/idő, dátum vagy idő beviteli mező Dátumig: Dátum/idő, dátum vagy idő beviteli mező Partner: Partner azonosító mező Csoport: Partner csoport azonosító mező Raktár: Raktár azonosító mező Dok csop: Dokumentum csoport azonosító mező Sorszámtól: Szállítólevél sorszám mező Sorszámig: Szállítólevél sorszám mező Köteg: Szöveg beviteli mező Bizonylat: Szöveg beviteli mező Üzletkötő: Felhasználó azonosító mező Sorozatszám: Sorozatszám mező Saját: Jelölőnégyzet Param.: Dokumentum paraméter típus azonosító Termék: Termék azonosító mező Csoport: Termék csoport azonosító mező Szállító: Partner azonosító mező Paletta: Paletta azonosító mező Polcrendezés is: Jelölőnégyzet Polc: Polc azonosító mező Számlázott: Választógomb csoport Fizetve: Választógomb csoport Sztornó: Választógomb csoport Aláírt: Választógomb csoport Nyomógomb: Nyomógomb Lenyíló lista: Lenyíló lista mező Lenyíló lista: Lenyíló lista mező

 Lista: Lekérdező lista adatok képernyőn való megjelenítéséhez Nyomógomb: Nyomógomb Oszlop beállítás: Oszlop beállítás azonosító azonosító mező Szűrő: Szűrő azonosító azonosító mező Rendben: Lekérdezés/keresés lista kiválasztott sorának visszaírása a hívó mezőbe Nyomtatás: Lekérdezés eredményének nyomtatása Kilépés: Az ablak bezárása Súgó: Az ablak súgó oldalát megjelenítő nyomógomb

# **Lásd még:**

Lekérdező ablak

Ablak

#### 2. Kelte 3. Teljesítés kezdete 4. Teljesítés vége 5. Aláírás 1. Sorszám  $\lceil \cdot \rceil$ d  $\boxed{\mathbf{.}}$ Dátumtól  $00.00.00$ Sorszámtól Paletta □ Polcrendezés is  $00.00.00$  $\lceil \cdot \rceil$ to Dátumig Sorszámia Partner Ø  $0$   $\sqrt{?}$ Kötea  $Csoport$   $\square$  $\lceil \mathbf{.} \rceil$ ? -Számlázott Fizetve Sztornó **Aláir**h Bizonvlat  $\square$ ◉ Mind ◉ Mind  $\odot$  Mind ◉ Mind Raktár  $0$   $\sqrt{?}$ Üzletkötő  $0$   $\sqrt{2}$  $\bigcirc$  Igen  $\bigcirc$  Igen  $\bigcirc$  Igen  $\bigcirc$  Igen  $\bigcirc$  Nem  $\bigcirc$  Nem  $\bigcirc$  Nem ◯ Nem  $\mathsf{p}_{\mathsf{ok}}$  csop  $\Box$  $\lVert \mathbf{\cdot} \rVert$ ?  $\Box$  Saját Kelte Raktár Partner/Raktár Sorszám Név Paletta Beolvasott Be mennyiség Ki mennyiség  $\pm$  $\langle$  $\boxed{\bullet}$   $\boxed{\downarrow}$   $\boxed{\oplus}$   $\boxed{?}$  Alapbeállítás **B** Nyomtatás  $\sqrt{\frac{R}{2}}$ endben X Kilépés ◉ □□□□<mark>?</mark> Alapbeállítás F4+, aF4, sF4+, F5+, aF5. cF5+. aF6. cF6+. sF6+. F7+. aF7. cF7+. sF7+. F8+. aF8. cF8+. sF8+. aF9. cF9+. sF9+. F11.

 $\rightarrow$ 

 $\ddot{\mathcal{E}}$ 

# **10.7.8. Szállítólevél paletták lekérdezése**

Szállítólevél paletták lekérdezése.

# **Forróbillentyűk:**

 F4 • Felajánlás Alt+F4 • Címek Alt+F4 • Termék Alt+F4 • Paletta Shift+F4 • Csatolás megnyitás Alt+F5 • Partner Ctrl+F5 • Paraméterek Alt+F6 • Intrastat Ctrl+F6 • Megjegyzések Shift+F6 • Kapcsolódó időszerűsítése  F7 • Szállítólevél Alt+F7 • Beszerzés Ctrl+F7 • Forrás tételek Shift+F7 • Kapcsolódó lekérdezése F8 • Számlázás F8 • Fuvarba szervezés Alt+F8 • Fizetettség Ctrl+F8 • Alapanyag felhasználó dokumentum Shift+F8 • Számlázottság állapota Alt+F9 • Teljesítő dokumentum Ctrl+F9 • Sztornó dokumentum Shift+F9 • Példányszám Shift+F9 • Állapot

### **Elemek:**

 Forró billentyűk: Ablakok forró billentyűit felsoroló sor Dátumtól: Dátum/idő, dátum vagy idő beviteli mező Dátumig: Dátum/idő, dátum vagy idő beviteli mező Partner: Partner azonosító mező Csoport: Partner csoport azonosító mező Raktár: Raktár azonosító mező Dok csop: Dokumentum csoport azonosító mező Sorszámtól: Szállítólevél sorszám mező Sorszámig: Szállítólevél sorszám mező Köteg: Szöveg beviteli mező Bizonylat: Szöveg beviteli mező Üzletkötő: Felhasználó azonosító mező Sorozatszám: Sorozatszám mező Saját: Jelölőnégyzet Param.: Dokumentum paraméter típus azonosító Termék: Termék azonosító mező Csoport: Termék csoport azonosító mező Szállító: Partner azonosító mező Paletta: Paletta azonosító mező Polcrendezés is: Jelölőnégyzet Polc: Polc azonosító mező Számlázott: Választógomb csoport Fizetve: Választógomb csoport Sztornó: Választógomb csoport Aláírt: Választógomb csoport Nyomógomb: Nyomógomb Lenyíló lista: Lenyíló lista mező Lenyíló lista: Lenyíló lista mező Lista: Lekérdező lista adatok képernyőn való megjelenítéséhez  Nyomógomb: Nyomógomb Oszlop beállítás: Oszlop beállítás azonosító azonosító mező Szűrő: Szűrő azonosító azonosító mező Rendben: Lekérdezés/keresés lista kiválasztott sorának visszaírása a hívó mezőbe Nyomtatás: Lekérdezés eredményének nyomtatása Kilépés: Az ablak bezárása Súgó: Az ablak súgó oldalát megjelenítő nyomógomb Összesítő sor

# **Lásd még:**

 Lekérdező ablak Ablak

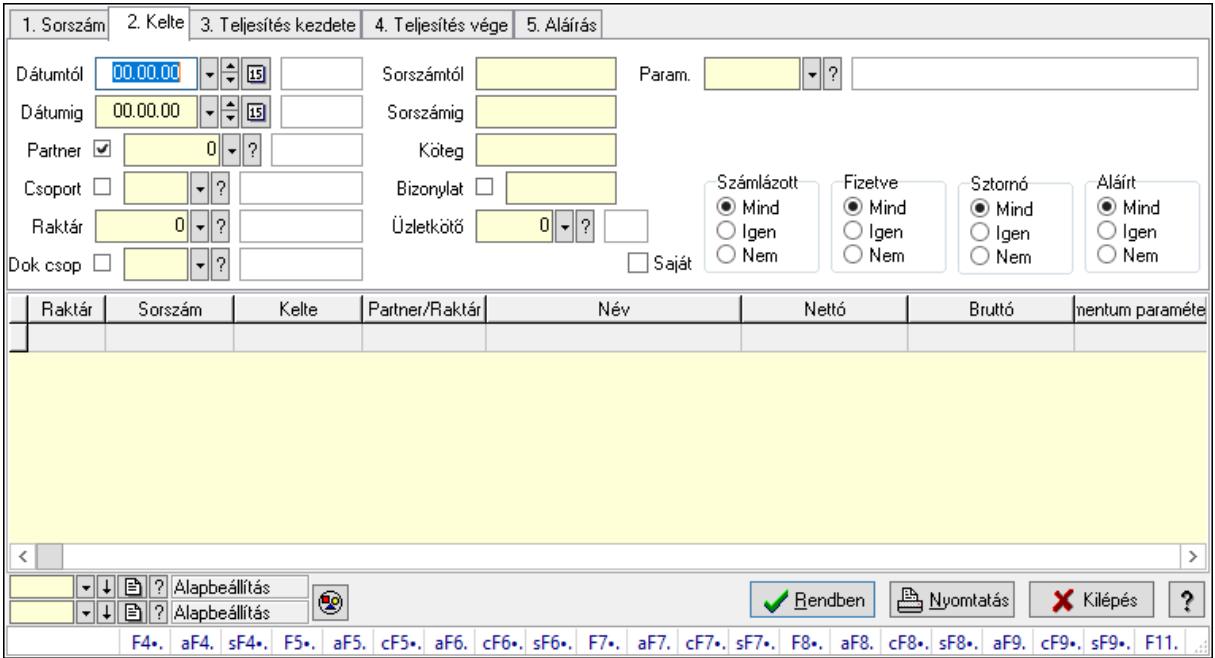

# **10.7.9. Szállítólevél paraméterek lekérdezése**

Szállítólevél paraméterek lekérdezése.

# **Forróbillentyűk:**

 F4 • Felajánlás Alt+F4 • Címek Alt+F4 • Termék Alt+F4 • Paletta Shift+F4 • Csatolás megnyitás Alt+F5 • Partner Ctrl+F5 • Paraméterek Alt+F6 • Intrastat Ctrl+F6 • Megjegyzések Shift+F6 • Kapcsolódó időszerűsítése  F7 • Szállítólevél Alt+F7 • Beszerzés Ctrl+F7 • Forrás tételek Shift+F7 • Kapcsolódó lekérdezése F8 • Számlázás F8 • Fuvarba szervezés Alt+F8 • Fizetettség Ctrl+F8 • Alapanyag felhasználó dokumentum Shift+F8 • Számlázottság állapota Alt+F9 • Teljesítő dokumentum Ctrl+F9 • Sztornó dokumentum Shift+F9 • Példányszám Shift+F9 • Állapot

### **Elemek:**

 Forró billentyűk: Ablakok forró billentyűit felsoroló sor Dátumtól: Dátum/idő, dátum vagy idő beviteli mező Dátumig: Dátum/idő, dátum vagy idő beviteli mező Partner: Partner azonosító mező Csoport: Partner csoport azonosító mező Raktár: Raktár azonosító mező Dok csop: Dokumentum csoport azonosító mező Sorszámtól: Szállítólevél sorszám mező Sorszámig: Szállítólevél sorszám mező Köteg: Szöveg beviteli mező Bizonylat: Szöveg beviteli mező Üzletkötő: Felhasználó azonosító mező Sorozatszám: Sorozatszám mező Saját: Jelölőnégyzet Param.: Dokumentum paraméter típus azonosító Termék: Termék azonosító mező Csoport: Termék csoport azonosító mező Szállító: Partner azonosító mező Paletta: Paletta azonosító mező Polcrendezés is: Jelölőnégyzet Polc: Polc azonosító mező Számlázott: Választógomb csoport Fizetve: Választógomb csoport Sztornó: Választógomb csoport Aláírt: Választógomb csoport Nyomógomb: Nyomógomb Lenyíló lista: Lenyíló lista mező Lenyíló lista: Lenyíló lista mező Lista: Lekérdező lista adatok képernyőn való megjelenítéséhez  Nyomógomb: Nyomógomb Oszlop beállítás: Oszlop beállítás azonosító azonosító mező Szűrő: Szűrő azonosító azonosító mező Rendben: Lekérdezés/keresés lista kiválasztott sorának visszaírása a hívó mezőbe Nyomtatás: Lekérdezés eredményének nyomtatása Kilépés: Az ablak bezárása Súgó: Az ablak súgó oldalát megjelenítő nyomógomb

# **Lásd még:**

Lekérdező ablak

Ablak

# **10.7.10. Szállítólevél megjegyzések lekérdezése**

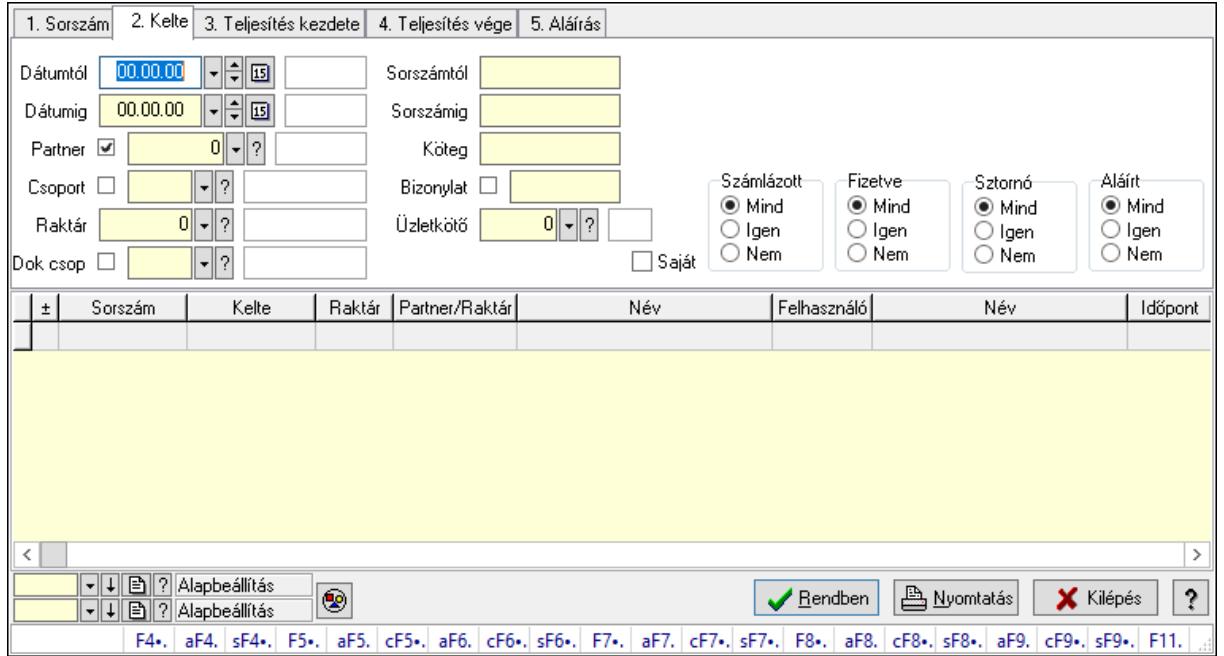

Szállítólevél megjegyzések lekérdezése.

# **Forróbillentyűk:**

 F4 • Felajánlás Alt+F4 • Címek Alt+F4 • Termék Alt+F4 • Paletta Shift+F4 • Csatolás megnyitás Alt+F5 • Partner Ctrl+F5 • Paraméterek Alt+F6 • Intrastat Ctrl+F6 • Megjegyzések Shift+F6 • Kapcsolódó időszerűsítése F7 • Szállítólevél

 Alt+F7 • Beszerzés Ctrl+F7 • Forrás tételek Shift+F7 • Kapcsolódó lekérdezése F8 • Számlázás F8 • Fuvarba szervezés Alt+F8 • Fizetettség Ctrl+F8 • Alapanyag felhasználó dokumentum Shift+F8 • Számlázottság állapota Alt+F9 • Teljesítő dokumentum Ctrl+F9 • Sztornó dokumentum Shift+F9 • Példányszám Shift+F9 • Állapot

### **Elemek:**

 Forró billentyűk: Ablakok forró billentyűit felsoroló sor Dátumtól: Dátum/idő, dátum vagy idő beviteli mező Dátumig: Dátum/idő, dátum vagy idő beviteli mező Partner: Partner azonosító mező Csoport: Partner csoport azonosító mező Raktár: Raktár azonosító mező Dok csop: Dokumentum csoport azonosító mező Sorszámtól: Szállítólevél sorszám mező Sorszámig: Szállítólevél sorszám mező Köteg: Szöveg beviteli mező Bizonylat: Szöveg beviteli mező Üzletkötő: Felhasználó azonosító mező Sorozatszám: Sorozatszám mező Saját: Jelölőnégyzet Param.: Dokumentum paraméter típus azonosító Termék: Termék azonosító mező Csoport: Termék csoport azonosító mező Szállító: Partner azonosító mező Paletta: Paletta azonosító mező Polcrendezés is: Jelölőnégyzet Polc: Polc azonosító mező Számlázott: Választógomb csoport Fizetve: Választógomb csoport Sztornó: Választógomb csoport Aláírt: Választógomb csoport Nyomógomb: Nyomógomb Lenyíló lista: Lenyíló lista mező Lenyíló lista: Lenyíló lista mező Lista: Lekérdező lista adatok képernyőn való megjelenítéséhez Nyomógomb: Nyomógomb

 Oszlop beállítás: Oszlop beállítás azonosító azonosító mező Szűrő: Szűrő azonosító azonosító mező Rendben: Lekérdezés/keresés lista kiválasztott sorának visszaírása a hívó mezőbe Nyomtatás: Lekérdezés eredményének nyomtatása Kilépés: Az ablak bezárása Súgó: Az ablak súgó oldalát megjelenítő nyomógomb

# **Lásd még:**

 Lekérdező ablak Ablak

# **10.7.11. Szállítólevelek listájának nyomtatása ablak**

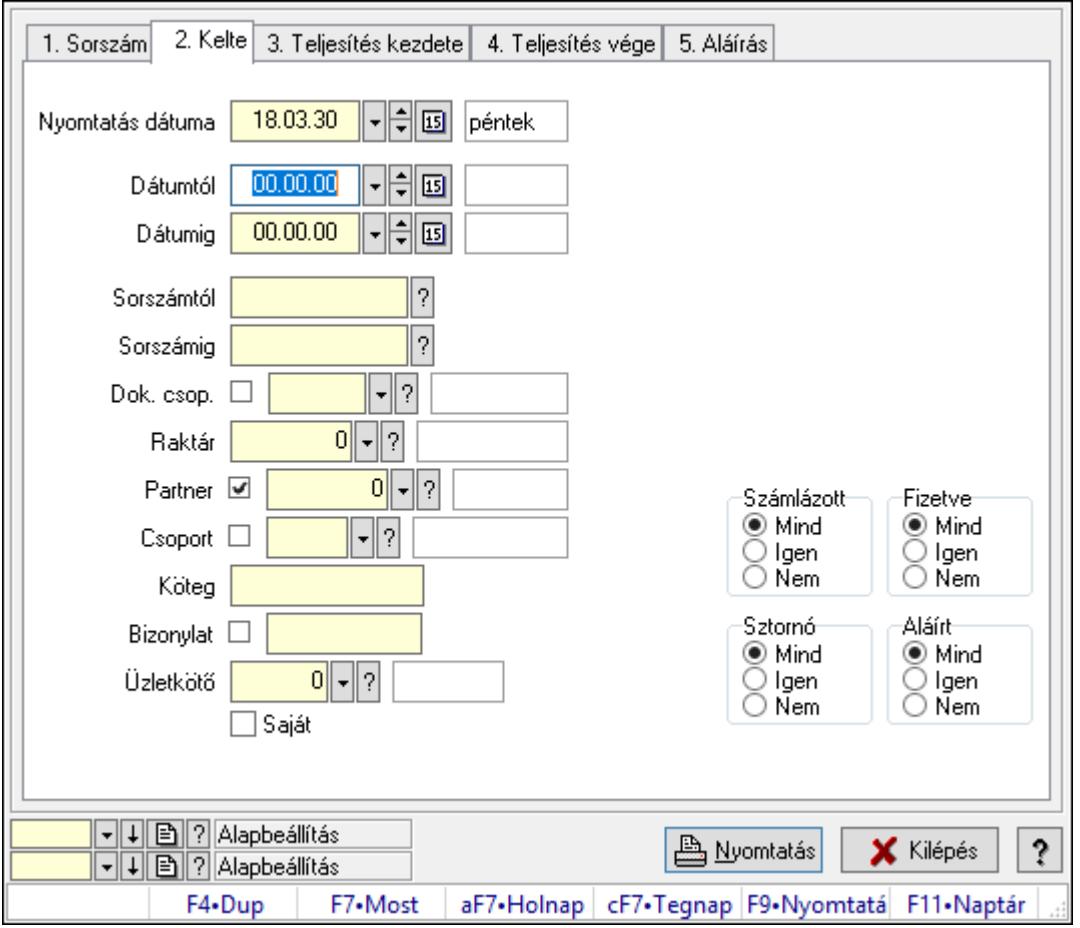

Itt lehet a már meglévő szállítólevek listáját kinyomtatni különböző szűrésekkel. A szűrések tipusa értelemszerűen a fülek címéhez igazodik. A piros háttérszínű mezőket kötelező kitölteni. Legtöbb esetben nem csak a kitöltést, de annak helyességét is ellenőrzi a program. További segítség és a lehetőségek felsorolása szinte az összes mezőnél/objektumnál elérhető az F1 gomb megnyomásával.

# **Elemek:**

Forró billentyűk: Ablakok forró billentyűit felsoroló sor

 Nyomtatás dátuma: Lista nyomtatásakor a lapokra kerülő "Nyomtatás dátuma" mező tartalma

 Dátumtól: Szállítólevelek listájának nyomtatása dátum intervallum szerinti szűréssel Dátumig: Szállítólevelek listájának nyomtatása dátum intervallum szerinti szűréssel Sorszámtól: Szállítólevelek listájának nyomtatása sorszám intervallum szerinti szűréssel Sorszámig: Szállítólevelek listájának nyomtatása sorszám intervallum szerinti szűréssel Dok. csop.: Szállítólevelek listájának nyomtatása dok. csop. szerinti szűréssel Raktár: Szállítólevelek listájának nyomtatása raktár szerinti szűréssel Partner: Szállítólevelek listájának nyomtatása partner szerinti szűréssel Csoport: Szállítólevelek listájának nyomtatása csoport szerinti szűréssel Köteg: Szállítólevelek listájának nyomtatása köteg szerinti szűréssel Bizonylat: Szállítólevelek listájának nyomtatása bizonylat szerinti szűréssel Üzletkötő: Felhasználó azonosító mező Saját: Jelölőnégyzet Param.: Dokumentum paraméter típus azonosító Terméktől: Termék azonosító mező Termékig: Termék azonosító mező Csoporttól: Termék csoport azonosító mező Csoportig: Termék csoport azonosító mező Gyártótól: Partner azonosító mező Gyártóig: Partner azonosító mező Szállítótól: Partner azonosító mező Szállítóig: Partner azonosító mező Paletta: Paletta azonosító mező Polcrendezés is: Jelölőnégyzet Számlázott: Választógomb csoport Fizetve: Választógomb csoport Sztornó: Választógomb csoport Aláírt: Választógomb csoport Számlázottság keresett dátuma: Dátum/idő, dátum vagy idő beviteli mező Oszlop beállítás azonosító: Oszlop beállítás azonosító azonosító mező Szűrő azonosító: Szűrő azonosító azonosító mező Nyomtatás: Lista nyomtatása Kilépés: Az ablak bezárása Súgó: Az ablak súgó oldalát megjelenítő nyomógomb

# **Lásd még:**

 Nyomtató ablak Ablak

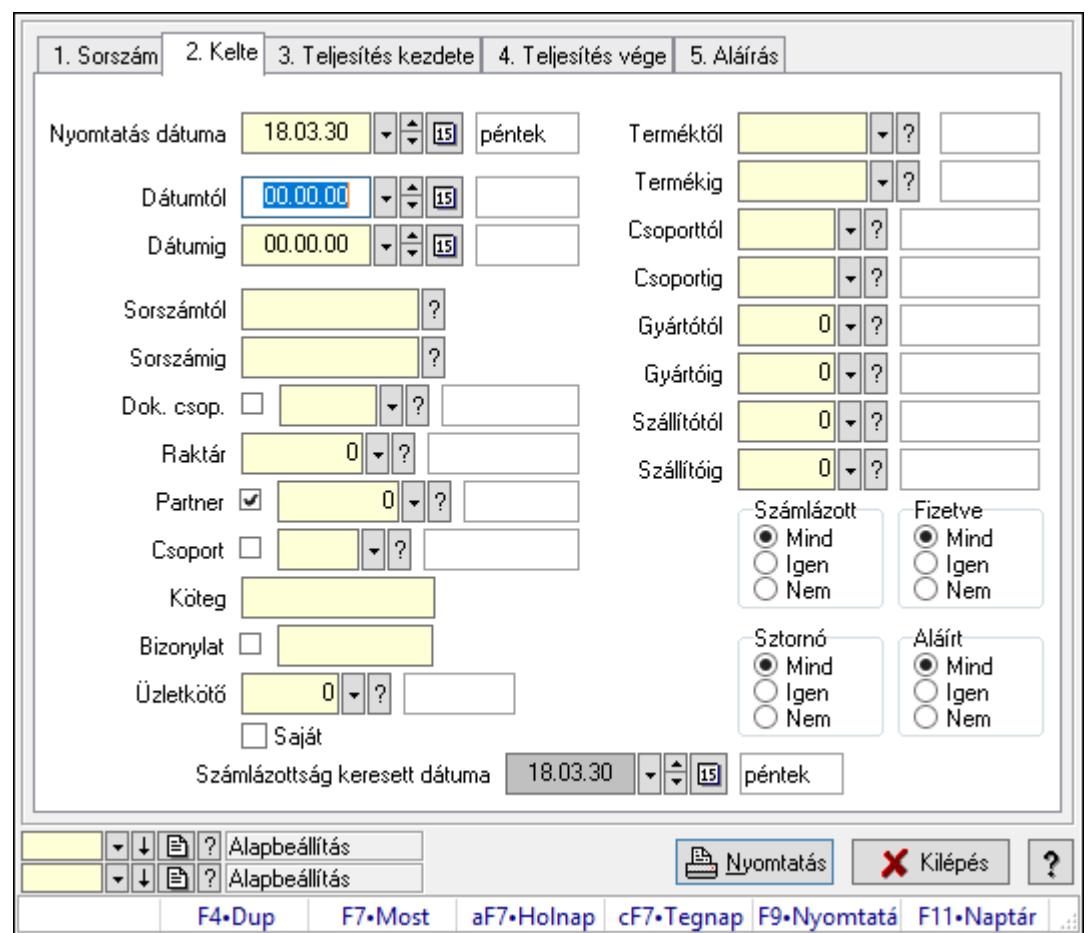

**10.7.12. Szállítólevél tételek listájának nyomtatása ablak** 

Itt lehet a már meglévő szállítólevek tételeinek listáját kinyomtatni különböző szűrésekkel. A szűrések tipusa értelemszerűen a fülek címéhez igazodik. A piros háttérszínű mezőket kötelező kitölteni. Legtöbb esetben nem csak a kitöltést, de annak helyességét is ellenőrzi a program. További segítség és a lehetőségek felsorolása szinte az összes mezőnél/objektumnál elérhető az F1 gomb megnyomásával.

# **Elemek:**

Forró billentyűk: Ablakok forró billentyűit felsoroló sor

 Nyomtatás dátuma: Lista nyomtatásakor a lapokra kerülő "Nyomtatás dátuma" mező tartalma

 Dátumtól: Szállítólevél tételek listájának nyomtatása dátum intervallum szerinti szűréssel Dátumig: Szállítólevél tételek listájának nyomtatása dátum intervallum szerinti szűréssel Sorszámtól: Szállítólevél tételek listájának nyomtatása sorszám intervallum szerinti szűréssel Sorszámig: Szállítólevél tételek listájának nyomtatása sorszám intervallum szerinti szűréssel Dok. csop.: Szállítólevél tételek listájának nyomtatása dok. csop. szerinti szűréssel Raktár: Szállítólevél tételek listájának nyomtatása raktár szerinti szűréssel Partner: Szállítólevél tételek listájának nyomtatása partner szerinti szűréssel Csoport: Szállítólevél tételek listájának nyomtatása csoport szerinti szűréssel Köteg: Szállítólevél tételek listájának nyomtatása köteg szerinti szűréssel

 Bizonylat: Szállítólevél tételek listájának nyomtatása bizonylat szerinti szűréssel Üzletkötő: Felhasználó azonosító mező Saját: Jelölőnégyzet Param.: Dokumentum paraméter típus azonosító Terméktől: Szállítólevél tételek listájának nyomtatása termék intervallum szerinti szűréssel Termékig: Szállítólevél tételek listájának nyomtatása termék intervallum szerinti szűréssel Csoporttól: Szállítólevél tételek listájának nyomtatása csoport intervallum szerinti szűréssel Csoportig: Szállítólevél tételek listájának nyomtatása csoport intervallum szerinti szűréssel Gyártótól: Szállítólevél tételek listájának nyomtatása gyártó intervallum szerinti szűréssel Gyártóig: Szállítólevél tételek listájának nyomtatása gyártó intervallum szerinti szűréssel Szállítótól: Partner azonosító mező Szállítóig: Partner azonosító mező Paletta: Paletta azonosító mező Polcrendezés is: Jelölőnégyzet Számlázott: Választógomb csoport Fizetve: Választógomb csoport Sztornó: Választógomb csoport Aláírt: Választógomb csoport Számlázottság keresett dátuma: Dátum/idő, dátum vagy idő beviteli mező Oszlop beállítás azonosító: Oszlop beállítás azonosító azonosító mező Szűrő azonosító: Szűrő azonosító azonosító mező Nyomtatás: Lista nyomtatása Kilépés: Az ablak bezárása Súgó: Az ablak súgó oldalát megjelenítő nyomógomb

# **Lásd még:**

 Nyomtató ablak Ablak

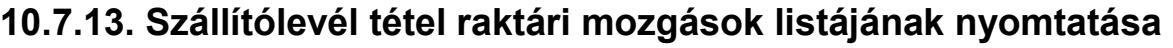

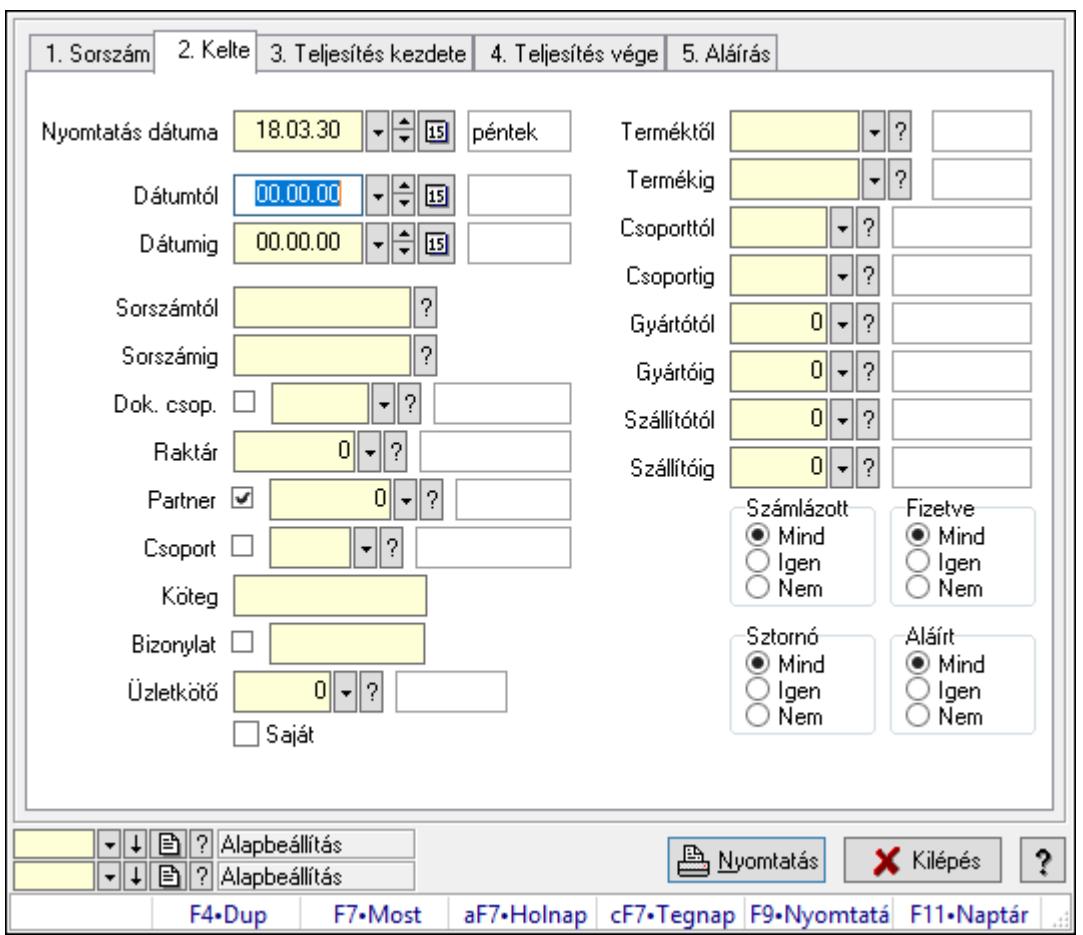

Szállítólevél tétel raktári mozgások listájának nyomtatása.

# **Elemek:**

Forró billentyűk: Ablakok forró billentyűit felsoroló sor

 Nyomtatás dátuma: Lista nyomtatásakor a lapokra kerülő "Nyomtatás dátuma" mező tartalma

Dátumtól: Dátum/idő, dátum vagy idő beviteli mező

Dátumig: Dátum/idő, dátum vagy idő beviteli mező

Sorszámtól: Szállítólevél sorszám mező

Sorszámig: Szállítólevél sorszám mező

Dok. csop.: Dokumentum csoport azonosító mező

Raktár: Raktár azonosító mező

Partner: Partner azonosító mező

Csoport: Partner csoport azonosító mező

Köteg: Szöveg beviteli mező

Bizonylat: Szöveg beviteli mező

Üzletkötő: Felhasználó azonosító mező

Saját: Jelölőnégyzet

Param.: Dokumentum paraméter típus azonosító

 Terméktől: Termék azonosító mező Termékig: Termék azonosító mező Csoporttól: Termék csoport azonosító mező Csoportig: Termék csoport azonosító mező Gyártótól: Partner azonosító mező Gyártóig: Partner azonosító mező Szállítótól: Partner azonosító mező Szállítóig: Partner azonosító mező Paletta: Paletta azonosító mező Polcrendezés is: Jelölőnégyzet Számlázott: Választógomb csoport Fizetve: Választógomb csoport Sztornó: Választógomb csoport Aláírt: Választógomb csoport Számlázottság keresett dátuma: Dátum/idő, dátum vagy idő beviteli mező Oszlop beállítás azonosító: Oszlop beállítás azonosító azonosító mező Szűrő azonosító: Szűrő azonosító azonosító mező Nyomtatás: Lista nyomtatása Kilépés: Az ablak bezárása Súgó: Az ablak súgó oldalát megjelenítő nyomógomb

### **Lásd még:**

 Nyomtató ablak Ablak

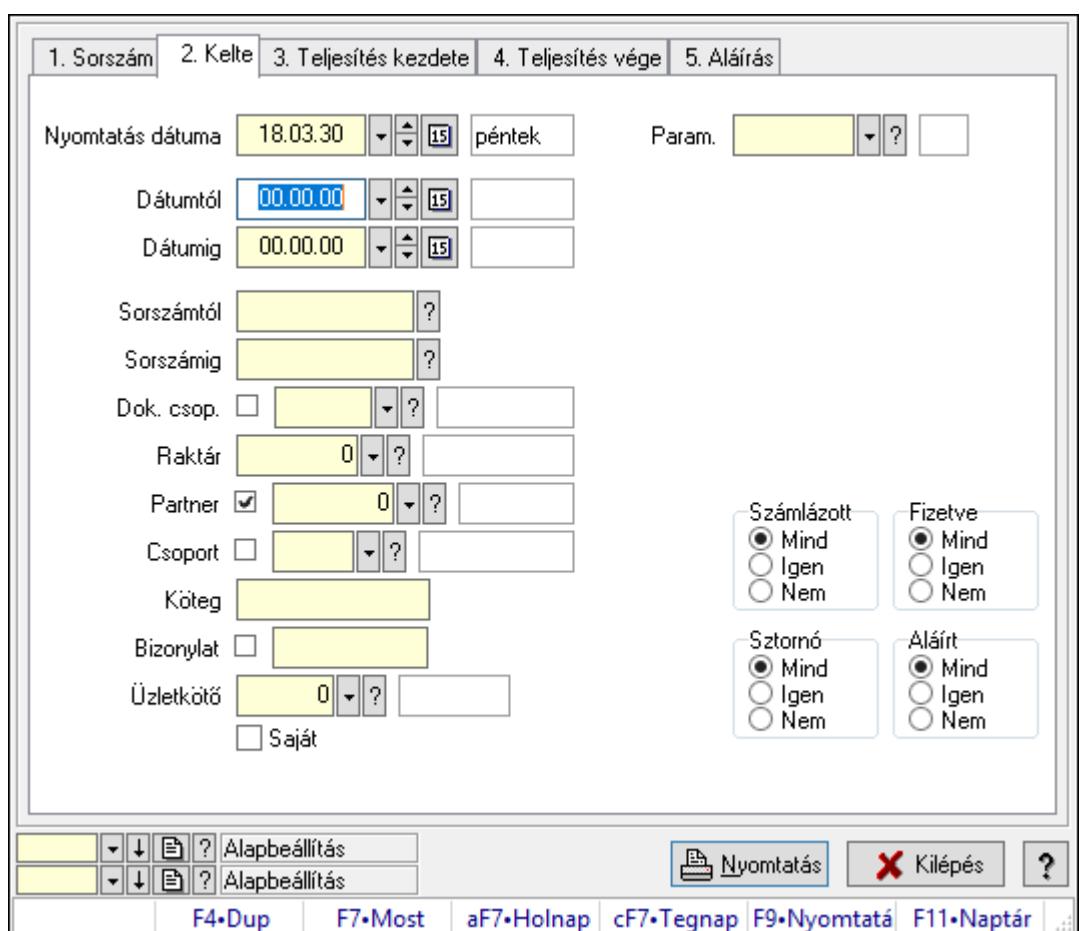

**10.7.14. Szállítólevél paletták listájának nyomtatása** 

Szállítólevél paletták listájának nyomtatása.

# **Elemek:**

Forró billentyűk: Ablakok forró billentyűit felsoroló sor

 Nyomtatás dátuma: Lista nyomtatásakor a lapokra kerülő "Nyomtatás dátuma" mező tartalma

Dátumtól: Dátum/idő, dátum vagy idő beviteli mező

Dátumig: Dátum/idő, dátum vagy idő beviteli mező

Sorszámtól: Szállítólevél sorszám mező

Sorszámig: Szállítólevél sorszám mező

Dok. csop.: Dokumentum csoport azonosító mező

Raktár: Raktár azonosító mező

Partner: Partner azonosító mező

Csoport: Partner csoport azonosító mező

Köteg: Szöveg beviteli mező

Bizonylat: Szöveg beviteli mező

Üzletkötő: Felhasználó azonosító mező

Saját: Jelölőnégyzet

Param.: Dokumentum paraméter típus azonosító
Terméktől: Termék azonosító mező Termékig: Termék azonosító mező Csoporttól: Termék csoport azonosító mező Csoportig: Termék csoport azonosító mező Gyártótól: Partner azonosító mező Gyártóig: Partner azonosító mező Szállítótól: Partner azonosító mező Szállítóig: Partner azonosító mező Paletta: Paletta azonosító mező Polcrendezés is: Jelölőnégyzet Számlázott: Választógomb csoport Fizetve: Választógomb csoport Sztornó: Választógomb csoport Aláírt: Választógomb csoport Számlázottság keresett dátuma: Dátum/idő, dátum vagy idő beviteli mező Oszlop beállítás azonosító: Oszlop beállítás azonosító azonosító mező Szűrő azonosító: Szűrő azonosító azonosító mező Nyomtatás: Lista nyomtatása Kilépés: Az ablak bezárása Súgó: Az ablak súgó oldalát megjelenítő nyomógomb

#### **Lásd még:**

 Nyomtató ablak Ablak

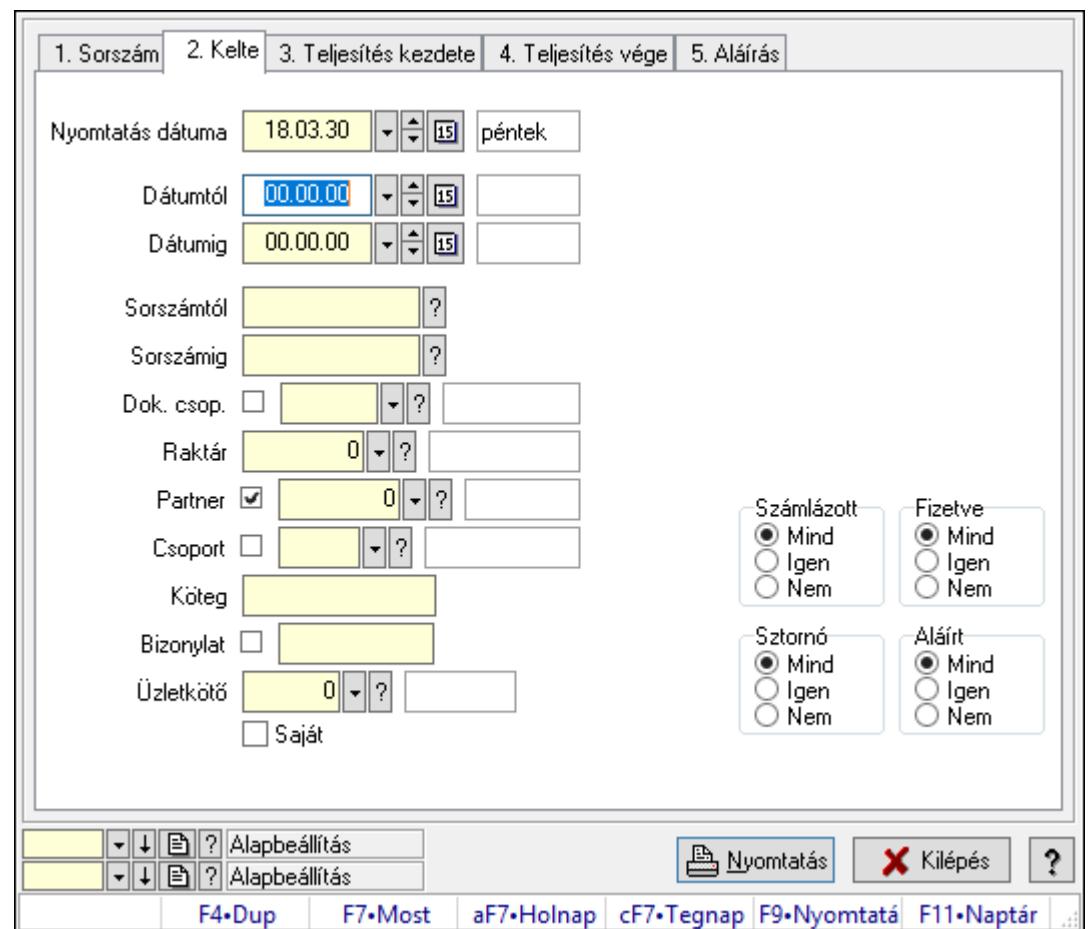

**10.7.15. Szállítólevél paraméterek listájának nyomtatása** 

Szállítólevél paraméterek listájának nyomtatása.

#### **Elemek:**

Forró billentyűk: Ablakok forró billentyűit felsoroló sor

 Nyomtatás dátuma: Lista nyomtatásakor a lapokra kerülő "Nyomtatás dátuma" mező tartalma

Dátumtól: Dátum/idő, dátum vagy idő beviteli mező

Dátumig: Dátum/idő, dátum vagy idő beviteli mező

Sorszámtól: Szállítólevél sorszám mező

Sorszámig: Szállítólevél sorszám mező

Dok. csop.: Dokumentum csoport azonosító mező

Raktár: Raktár azonosító mező

Partner: Partner azonosító mező

Csoport: Partner csoport azonosító mező

Köteg: Szöveg beviteli mező

Bizonylat: Szöveg beviteli mező

Üzletkötő: Felhasználó azonosító mező

Saját: Jelölőnégyzet

Param.: Dokumentum paraméter típus azonosító

 Terméktől: Termék azonosító mező Termékig: Termék azonosító mező Csoporttól: Termék csoport azonosító mező Csoportig: Termék csoport azonosító mező Gyártótól: Partner azonosító mező Gyártóig: Partner azonosító mező Szállítótól: Partner azonosító mező Szállítóig: Partner azonosító mező Paletta: Paletta azonosító mező Polcrendezés is: Jelölőnégyzet Számlázott: Választógomb csoport Fizetve: Választógomb csoport Sztornó: Választógomb csoport Aláírt: Választógomb csoport Számlázottság keresett dátuma: Dátum/idő, dátum vagy idő beviteli mező Oszlop beállítás azonosító: Oszlop beállítás azonosító azonosító mező Szűrő azonosító: Szűrő azonosító azonosító mező Nyomtatás: Lista nyomtatása Kilépés: Az ablak bezárása Súgó: Az ablak súgó oldalát megjelenítő nyomógomb

#### **Lásd még:**

 Nyomtató ablak Ablak

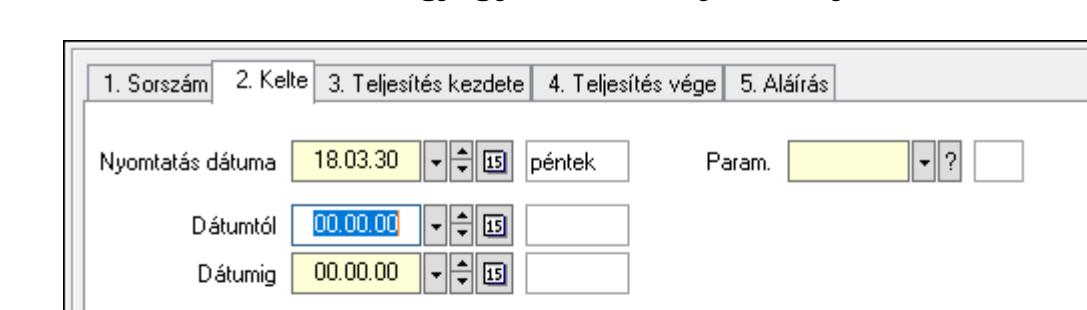

?  $\overline{?}$ 

 $\boxed{\mathbf{.}}$ 

## **10.7.16. Szállítólevél megjegyzések listájának nyomtatása**

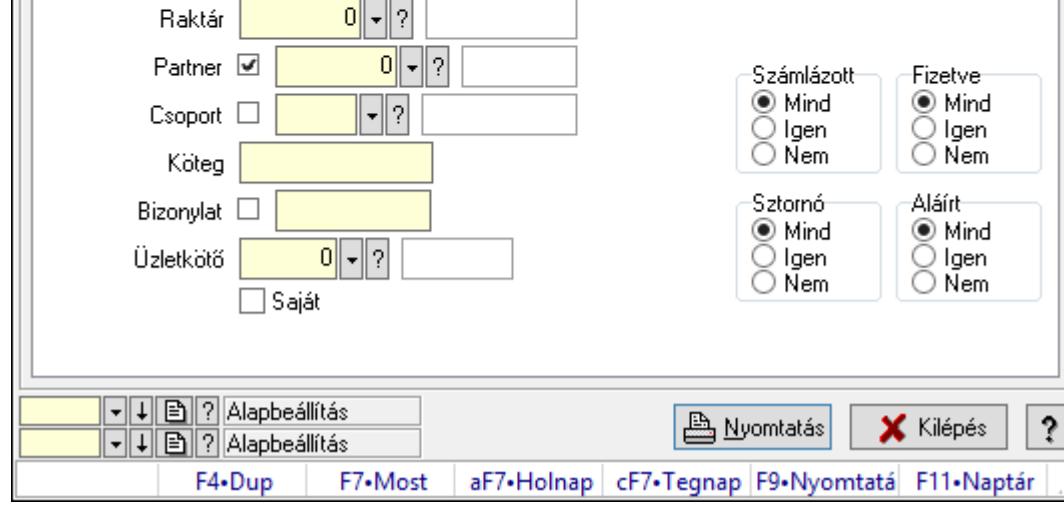

Szállítólevél megjegyzések listájának nyomtatása.

Sorszámtól

Sorszámig

Dok. csop.  $\square$ 

#### **Elemek:**

Forró billentyűk: Ablakok forró billentyűit felsoroló sor

 Nyomtatás dátuma: Lista nyomtatásakor a lapokra kerülő "Nyomtatás dátuma" mező tartalma

Dátumtól: Dátum/idő, dátum vagy idő beviteli mező

Dátumig: Dátum/idő, dátum vagy idő beviteli mező

Sorszámtól: Szállítólevél sorszám mező

Sorszámig: Szállítólevél sorszám mező

Dok. csop.: Dokumentum csoport azonosító mező

Raktár: Raktár azonosító mező

Partner: Partner azonosító mező

Csoport: Partner csoport azonosító mező

Köteg: Szöveg beviteli mező

Bizonylat: Szöveg beviteli mező

Üzletkötő: Felhasználó azonosító mező

Saját: Jelölőnégyzet

Param.: Dokumentum paraméter típus azonosító

 Terméktől: Termék azonosító mező Termékig: Termék azonosító mező Csoporttól: Termék csoport azonosító mező Csoportig: Termék csoport azonosító mező Gyártótól: Partner azonosító mező Gyártóig: Partner azonosító mező Szállítótól: Partner azonosító mező Szállítóig: Partner azonosító mező Paletta: Paletta azonosító mező Polcrendezés is: Jelölőnégyzet Számlázott: Választógomb csoport Fizetve: Választógomb csoport Sztornó: Választógomb csoport Aláírt: Választógomb csoport Számlázottság keresett dátuma: Dátum/idő, dátum vagy idő beviteli mező Oszlop beállítás azonosító: Oszlop beállítás azonosító azonosító mező Szűrő azonosító: Szűrő azonosító azonosító mező Nyomtatás: Lista nyomtatása Kilépés: Az ablak bezárása Súgó: Az ablak súgó oldalát megjelenítő nyomógomb

#### **Lásd még:**

 Nyomtató ablak Ablak

# **10.7.17. Szállítólevelek bejövő számla szerint**

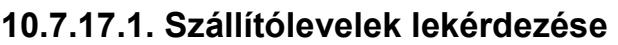

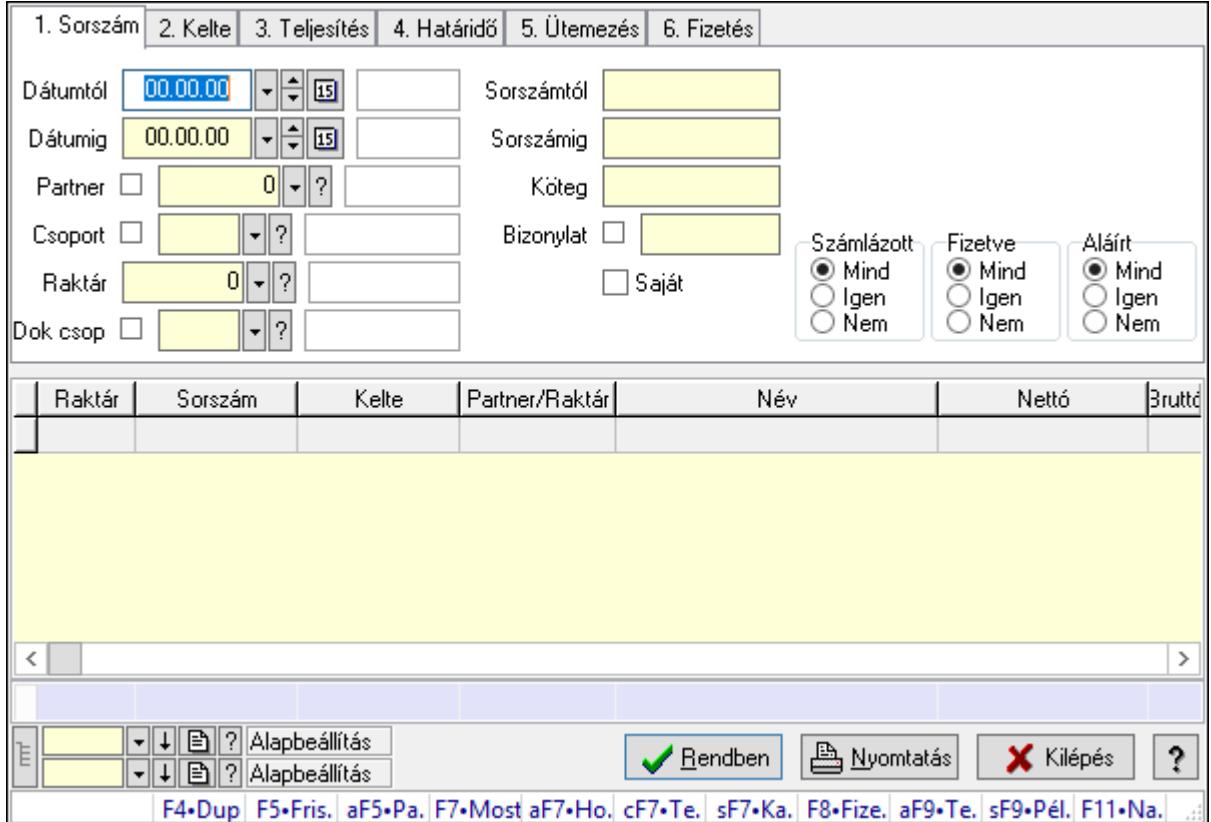

Szállítólevelek lekérdezése.

#### **Forróbillentyűk:**

 F7 • Szállítólevél Alt+F5 • Partner Shift+F7 • Kapcsolódó F8 • Fizetettség Shift+F9 • Példányszám Shift+F9 • Állapot Alt+F9 • Telj. dok.

#### **Elemek:**

 Forró billentyűk: Ablakok forró billentyűit felsoroló sor Dátumtól: Dátum/idő, dátum vagy idő beviteli mező Dátumig: Dátum/idő, dátum vagy idő beviteli mező Partner: Partner azonosító mező Csoport: Partner csoport azonosító mező Raktár: Raktár azonosító mező Dok csop: Dokumentum csoport azonosító mező Sorszámtól: Szállítólevél sorszám mező

 Sorszámig: Szállítólevél sorszám mező Köteg: Szöveg beviteli mező Bizonylat: Szöveg beviteli mező Saját: Jelölőnégyzet Sorozatszám: Sorozatszám mező Termék: Termék azonosító mező Csoport: Termék csoport azonosító mező Szállító: Partner azonosító mező Számlázott: Választógomb csoport Fizetve: Választógomb csoport Aláírt: Választógomb csoport Lista: Lekérdező lista adatok képernyőn való megjelenítéséhez Nyomógomb: Nyomógomb Oszlop beállítás: Oszlop beállítás azonosító azonosító mező Szűrő: Szűrő azonosító azonosító mező Rendben: Lekérdezés/keresés lista kiválasztott sorának visszaírása a hívó mezőbe Nyomtatás: Lekérdezés eredményének nyomtatása Kilépés: Az ablak bezárása Súgó: Az ablak súgó oldalát megjelenítő nyomógomb Összesítő sor Lista: Lekérdező lista adatok képernyőn való megjelenítéséhez Összesítő sor

#### **Lásd még:**

 Lekérdező ablak Ablak

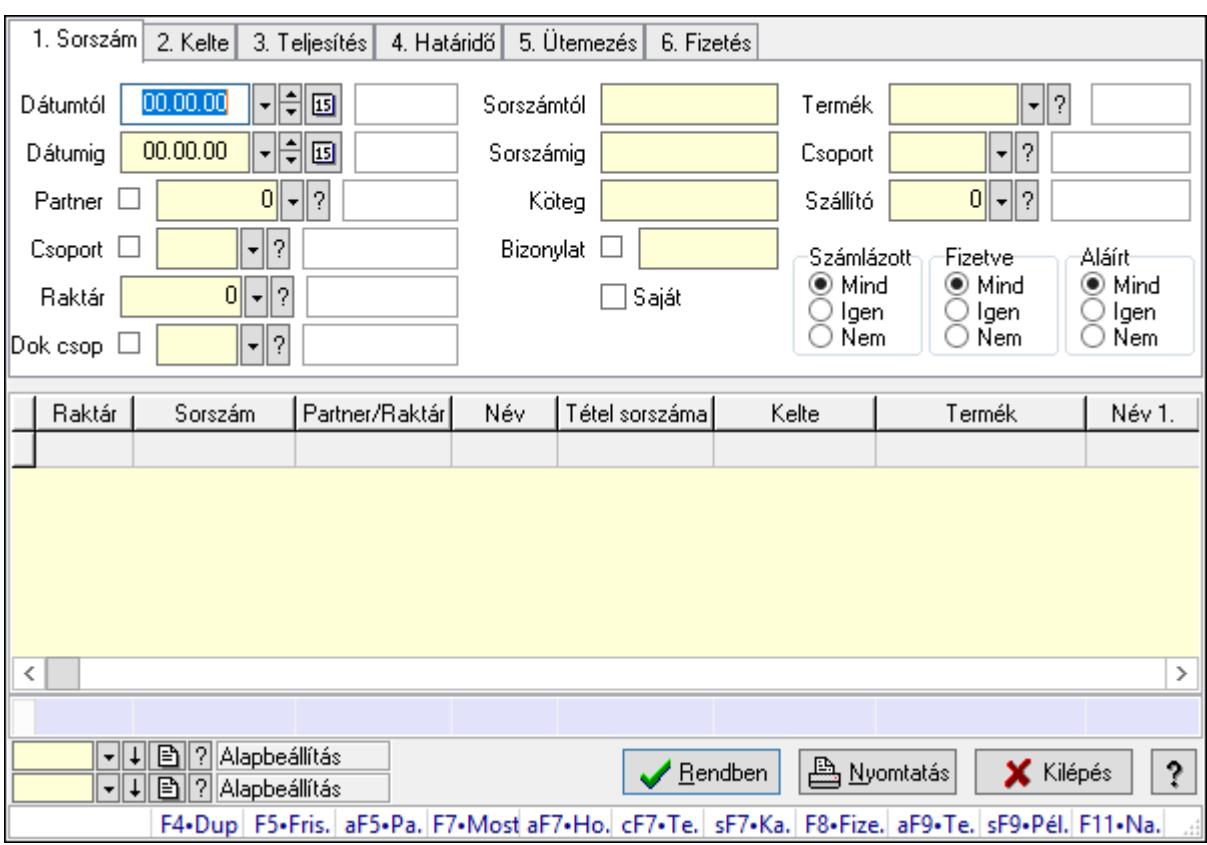

## **10.7.17.2. Szállítólevél tételek lekérdezése**

Szállítólevél tételek lekérdezése.

#### **Forróbillentyűk:**

 F7 • Szállítólevél Alt+F5 • Partner Shift+F7 • Kapcsolódó F8 • Fizetettség Shift+F9 • Példányszám Shift+F9 • Állapot Alt+F9 • Telj. dok.

#### **Elemek:**

 Forró billentyűk: Ablakok forró billentyűit felsoroló sor Dátumtól: Dátum/idő, dátum vagy idő beviteli mező Dátumig: Dátum/idő, dátum vagy idő beviteli mező Partner: Partner azonosító mező Csoport: Partner csoport azonosító mező Raktár: Raktár azonosító mező Dok csop: Dokumentum csoport azonosító mező Sorszámtól: Szállítólevél sorszám mező Sorszámig: Szállítólevél sorszám mező Köteg: Szöveg beviteli mező

 Bizonylat: Szöveg beviteli mező Saját: Jelölőnégyzet Sorozatszám: Sorozatszám mező Termék: Termék azonosító mező Csoport: Termék csoport azonosító mező Szállító: Partner azonosító mező Számlázott: Választógomb csoport Fizetve: Választógomb csoport Aláírt: Választógomb csoport Lista: Lekérdező lista adatok képernyőn való megjelenítéséhez Nyomógomb: Nyomógomb Oszlop beállítás: Oszlop beállítás azonosító azonosító mező Szűrő: Szűrő azonosító azonosító mező Rendben: Lekérdezés/keresés lista kiválasztott sorának visszaírása a hívó mezőbe Nyomtatás: Lekérdezés eredményének nyomtatása Kilépés: Az ablak bezárása Súgó: Az ablak súgó oldalát megjelenítő nyomógomb Összesítő sor

#### **Lásd még:**

 Lekérdező ablak Ablak

## **10.7.17.3. Szállítólevél tétel sorozatszámok lekérdezése**

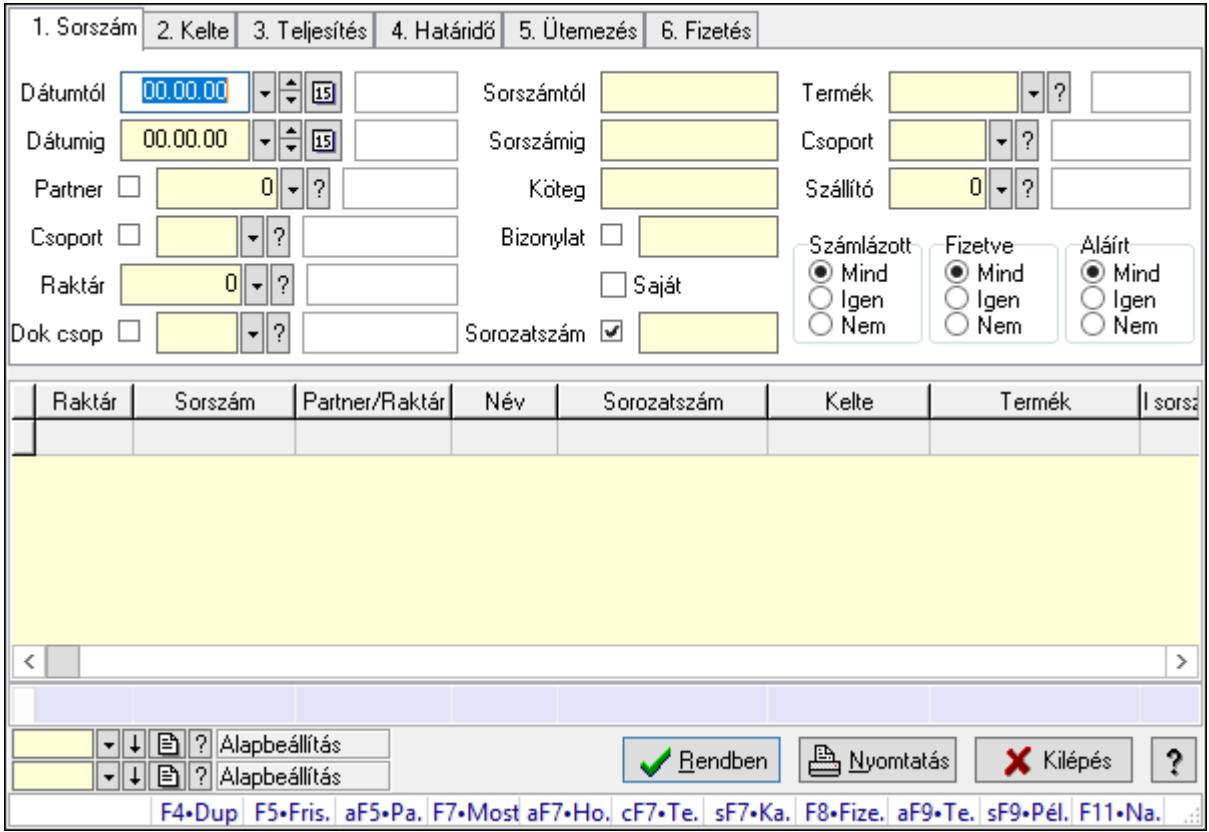

Szállítólevél tétel sorozatszámok lekérdezése.

#### **Forróbillentyűk:**

 F7 • Szállítólevél Alt+F5 • Partner Shift+F7 • Kapcsolódó F8 • Fizetettség Shift+F9 • Példányszám Shift+F9 • Állapot Alt+F9 • Telj. dok.

#### **Elemek:**

 Forró billentyűk: Ablakok forró billentyűit felsoroló sor Dátumtól: Dátum/idő, dátum vagy idő beviteli mező Dátumig: Dátum/idő, dátum vagy idő beviteli mező Partner: Partner azonosító mező Csoport: Partner csoport azonosító mező Raktár: Raktár azonosító mező Dok csop: Dokumentum csoport azonosító mező Sorszámtól: Szállítólevél sorszám mező Sorszámig: Szállítólevél sorszám mező Köteg: Szöveg beviteli mező Bizonylat: Szöveg beviteli mező Saját: Jelölőnégyzet Sorozatszám: Sorozatszám mező Termék: Termék azonosító mező Csoport: Termék csoport azonosító mező Szállító: Partner azonosító mező Számlázott: Választógomb csoport Fizetve: Választógomb csoport Aláírt: Választógomb csoport Lista: Lekérdező lista adatok képernyőn való megjelenítéséhez Nyomógomb: Nyomógomb Oszlop beállítás: Oszlop beállítás azonosító azonosító mező Szűrő: Szűrő azonosító azonosító mező Rendben: Lekérdezés/keresés lista kiválasztott sorának visszaírása a hívó mezőbe Nyomtatás: Lekérdezés eredményének nyomtatása Kilépés: Az ablak bezárása Súgó: Az ablak súgó oldalát megjelenítő nyomógomb Összesítő sor

#### **Lásd még:**

 Lekérdező ablak Ablak

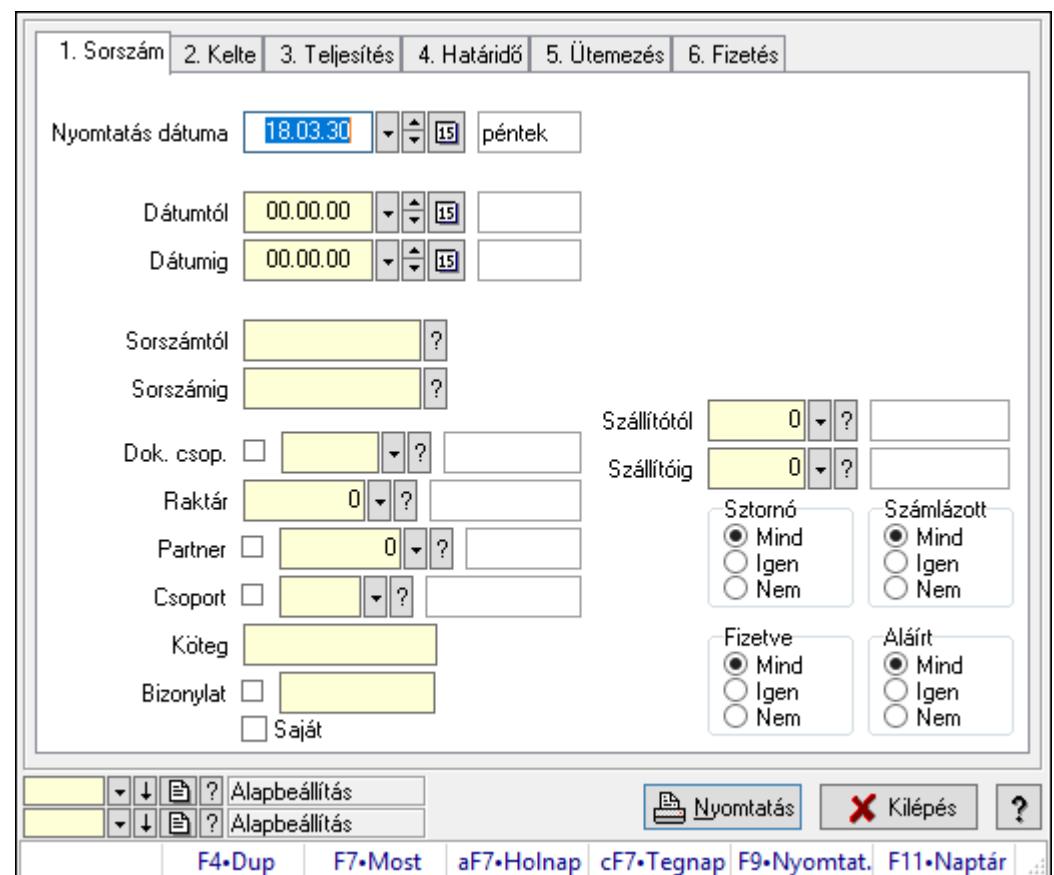

**10.7.17.4. Szállítólevelek listájának nyomtatása** 

Szállítólevelek listájának nyomtatása.

#### **Elemek:**

Forró billentyűk: Ablakok forró billentyűit felsoroló sor

 Nyomtatás dátuma: Lista nyomtatásakor a lapokra kerülő "Nyomtatás dátuma" mező tartalma

Dátumtól: Dátum/idő, dátum vagy idő beviteli mező

Dátumig: Dátum/idő, dátum vagy idő beviteli mező

Sorszámtól: Szállítólevél sorszám mező

Sorszámig: Szállítólevél sorszám mező

Dok. csop.: Dokumentum csoport azonosító mező

Raktár: Raktár azonosító mező

Partner: Partner azonosító mező

Csoport: Partner csoport azonosító mező

Köteg: Szöveg beviteli mező

Bizonylat: Szöveg beviteli mező

Saját: Jelölőnégyzet

Terméktől: Termék azonosító mező

Termékig: Termék azonosító mező

Csoporttól: Termék csoport azonosító mező

Csoportig: Termék csoport azonosító mező

 Gyártótól: Partner azonosító mező Gyártóig: Partner azonosító mező Szállítótól: Partner azonosító mező Szállítóig: Partner azonosító mező Sztornó: Választógomb csoport Számlázott: Választógomb csoport Fizetve: Választógomb csoport Aláírt: Választógomb csoport Oszlop beállítás azonosító: Oszlop beállítás azonosító azonosító mező Szűrő azonosító: Szűrő azonosító azonosító mező Nyomtatás: Lista nyomtatása Kilépés: Az ablak bezárása Súgó: Az ablak súgó oldalát megjelenítő nyomógomb

#### **Lásd még:**

 Nyomtató ablak Ablak

## **10.7.17.5. Szállítólevél tételek listájának nyomtatása**

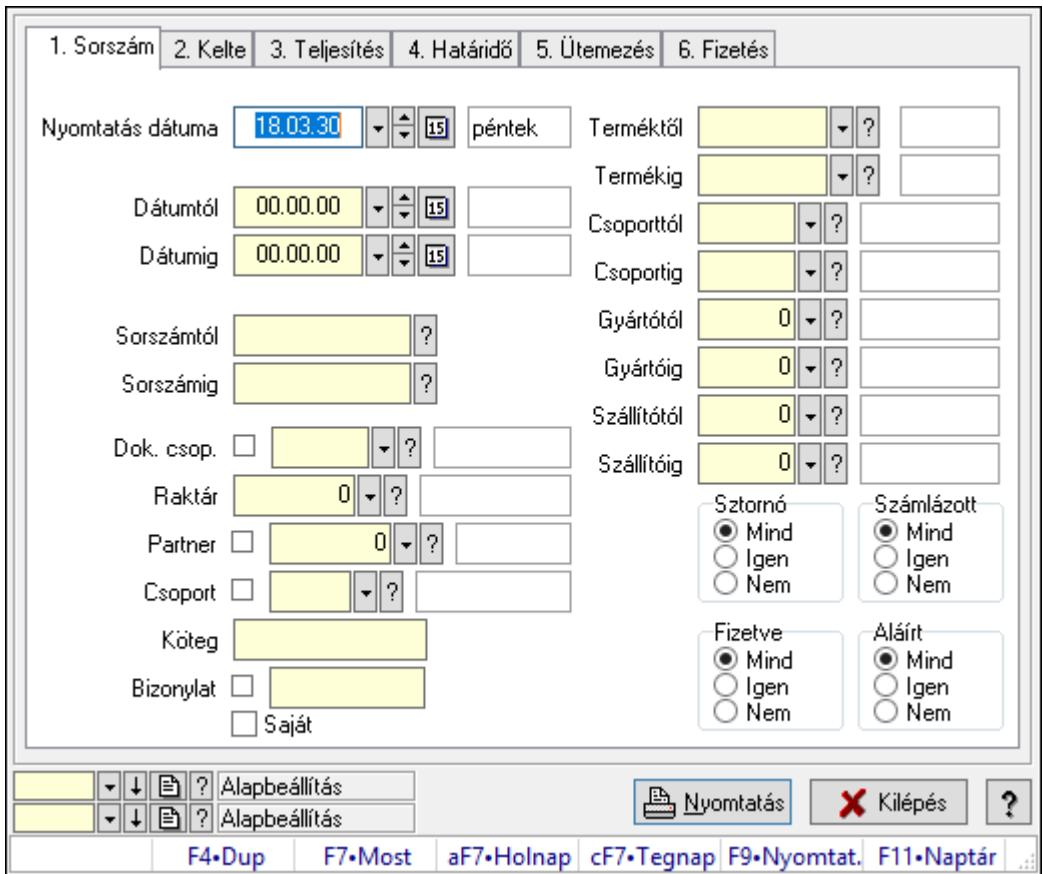

Szállítólevél tételek listájának nyomtatása.

#### **Elemek:**

Forró billentyűk: Ablakok forró billentyűit felsoroló sor

 Nyomtatás dátuma: Lista nyomtatásakor a lapokra kerülő "Nyomtatás dátuma" mező tartalma

Dátumtól: Dátum/idő, dátum vagy idő beviteli mező

Dátumig: Dátum/idő, dátum vagy idő beviteli mező

Sorszámtól: Szállítólevél sorszám mező

Sorszámig: Szállítólevél sorszám mező

Dok. csop.: Dokumentum csoport azonosító mező

Raktár: Raktár azonosító mező

Partner: Partner azonosító mező

Csoport: Partner csoport azonosító mező

Köteg: Szöveg beviteli mező

Bizonylat: Szöveg beviteli mező

Saját: Jelölőnégyzet

Terméktől: Termék azonosító mező

Termékig: Termék azonosító mező

Csoporttól: Termék csoport azonosító mező

Csoportig: Termék csoport azonosító mező

Gyártótól: Partner azonosító mező

Gyártóig: Partner azonosító mező

Szállítótól: Partner azonosító mező

Szállítóig: Partner azonosító mező

Sztornó: Választógomb csoport

Számlázott: Választógomb csoport

Fizetve: Választógomb csoport

Aláírt: Választógomb csoport

Oszlop beállítás azonosító: Oszlop beállítás azonosító azonosító mező

Szűrő azonosító: Szűrő azonosító azonosító mező

Nyomtatás: Lista nyomtatása

Kilépés: Az ablak bezárása

Súgó: Az ablak súgó oldalát megjelenítő nyomógomb

#### **Lásd még:**

 Nyomtató ablak Ablak

## **10.7.18. Nyomtatás**

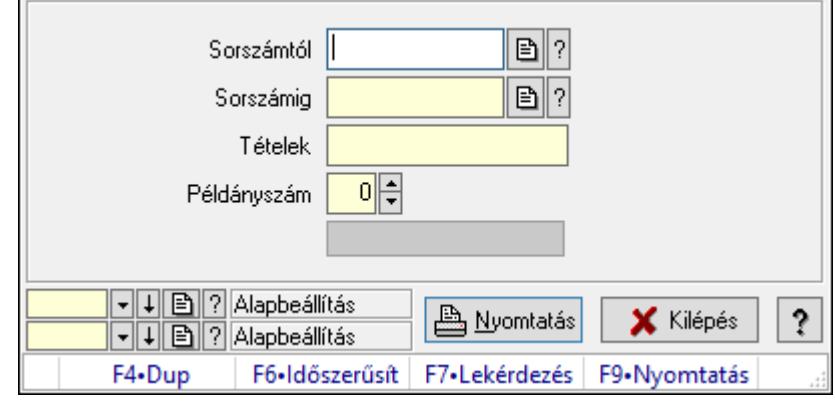

## **10.7.18.1. Szállítólevelek nyomtatása ablak**

Itt lehet a munkaszámokat sorszámtól sorszámig kinyomtatni.

#### **Elemek:**

Forró billentyűk: Ablakok forró billentyűit felsoroló sor

 Sorszámtól: Szállítólevelek nyomtatása listájának lekérdezése sorszám intervallum szerinti szűréssel

 Sorszámig: Szállítólevelek nyomtatása listájának lekérdezése sorszám intervallum szerinti szűréssel

Tételek: Intervallum megadása

Intervallum: Intervallum megadása

Kimenet formátuma: Lenyíló lista mező

Példányszám: Nyomtatási példányszám

Folyamatsáv: Folyamatsáv

Oszlop beállítás azonosító: Oszlop beállítás azonosító azonosító mező

Szűrő azonosító: Szűrő azonosító azonosító mező

Nyomtatás: Dokumentum nyomtatása

Kilépés: Az ablak bezárása

Súgó: Az ablak súgó oldalát megjelenítő nyomógomb

#### **Lásd még:**

### **10.7.18.2. Szállítólevelek nyomtatása ablak**

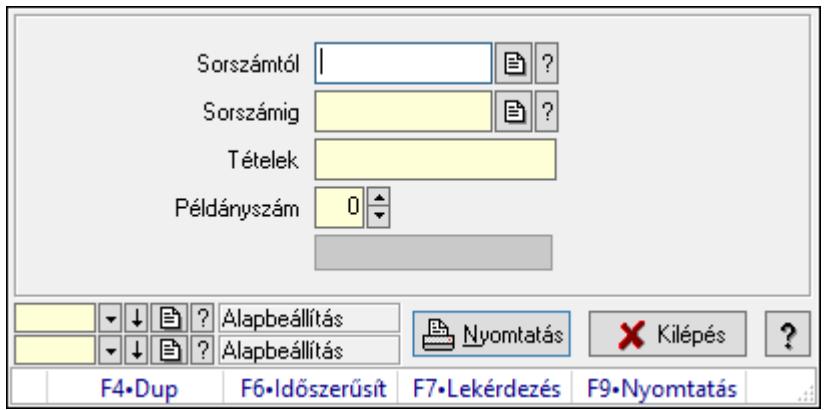

Itt lehet a munkaszámokat sorszámtól sorszámig kinyomtatni.

#### **Elemek:**

Forró billentyűk: Ablakok forró billentyűit felsoroló sor

 Sorszámtól: Szállítólevelek nyomtatása listájának lekérdezése sorszám intervallum szerinti szűréssel

 Sorszámig: Szállítólevelek nyomtatása listájának lekérdezése sorszám intervallum szerinti szűréssel

Tételek: Intervallum megadása

Intervallum: Intervallum megadása

Kimenet formátuma: Lenyíló lista mező

Példányszám: Nyomtatási példányszám

Folyamatsáv: Folyamatsáv

Oszlop beállítás azonosító: Oszlop beállítás azonosító azonosító mező

Szűrő azonosító: Szűrő azonosító azonosító mező

Nyomtatás: Dokumentum nyomtatása

Kilépés: Az ablak bezárása

Súgó: Az ablak súgó oldalát megjelenítő nyomógomb

#### **Lásd még:**

### **10.7.18.3. Szállítólevelek nyomtatása ablak**

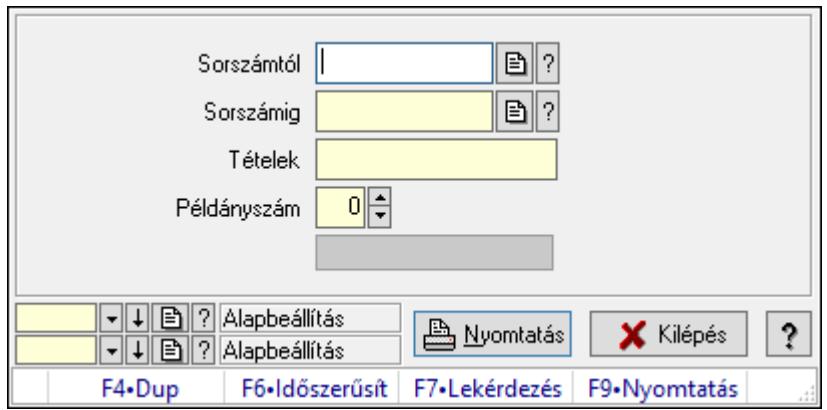

Itt lehet a munkaszámokat sorszámtól sorszámig kinyomtatni.

#### **Elemek:**

Forró billentyűk: Ablakok forró billentyűit felsoroló sor

 Sorszámtól: Szállítólevelek nyomtatása listájának lekérdezése sorszám intervallum szerinti szűréssel

 Sorszámig: Szállítólevelek nyomtatása listájának lekérdezése sorszám intervallum szerinti szűréssel

Tételek: Intervallum megadása

Intervallum: Intervallum megadása

Kimenet formátuma: Lenyíló lista mező

Példányszám: Nyomtatási példányszám

Folyamatsáv: Folyamatsáv

Oszlop beállítás azonosító: Oszlop beállítás azonosító azonosító mező

Szűrő azonosító: Szűrő azonosító azonosító mező

Nyomtatás: Dokumentum nyomtatása

Kilépés: Az ablak bezárása

Súgó: Az ablak súgó oldalát megjelenítő nyomógomb

#### **Lásd még:**

### **10.7.18.4. Szállítólevelek nyomtatása ablak**

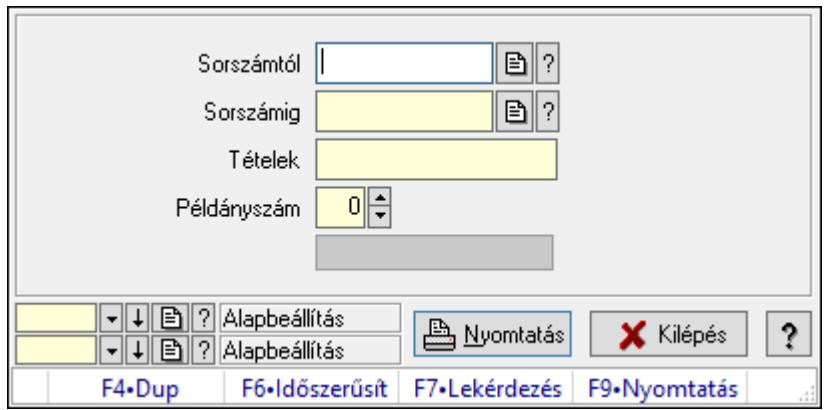

Itt lehet a munkaszámokat sorszámtól sorszámig kinyomtatni.

#### **Elemek:**

Forró billentyűk: Ablakok forró billentyűit felsoroló sor

 Sorszámtól: Szállítólevelek nyomtatása listájának lekérdezése sorszám intervallum szerinti szűréssel

 Sorszámig: Szállítólevelek nyomtatása listájának lekérdezése sorszám intervallum szerinti szűréssel

Tételek: Intervallum megadása

Intervallum: Intervallum megadása

Kimenet formátuma: Lenyíló lista mező

Példányszám: Nyomtatási példányszám

Folyamatsáv: Folyamatsáv

Oszlop beállítás azonosító: Oszlop beállítás azonosító azonosító mező

Szűrő azonosító: Szűrő azonosító azonosító mező

Nyomtatás: Dokumentum nyomtatása

Kilépés: Az ablak bezárása

Súgó: Az ablak súgó oldalát megjelenítő nyomógomb

#### **Lásd még:**

### **10.7.18.5. Szállítólevelek nyomtatása ablak**

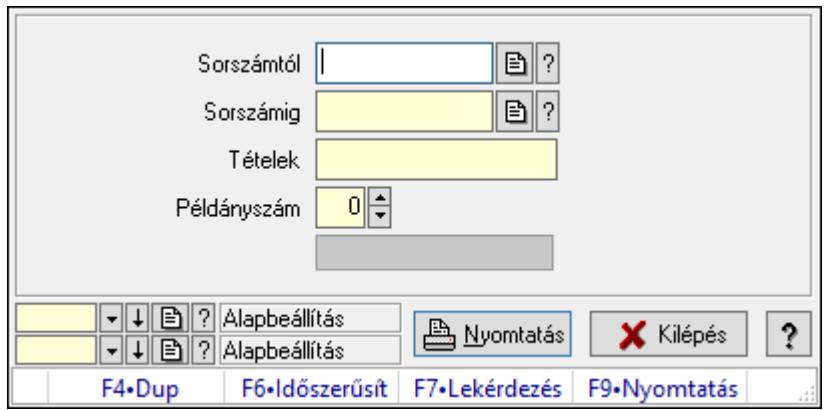

Itt lehet a munkaszámokat sorszámtól sorszámig kinyomtatni.

#### **Elemek:**

Forró billentyűk: Ablakok forró billentyűit felsoroló sor

 Sorszámtól: Szállítólevelek nyomtatása listájának lekérdezése sorszám intervallum szerinti szűréssel

 Sorszámig: Szállítólevelek nyomtatása listájának lekérdezése sorszám intervallum szerinti szűréssel

Tételek: Intervallum megadása

Intervallum: Intervallum megadása

Kimenet formátuma: Lenyíló lista mező

Példányszám: Nyomtatási példányszám

Folyamatsáv: Folyamatsáv

Oszlop beállítás azonosító: Oszlop beállítás azonosító azonosító mező

Szűrő azonosító: Szűrő azonosító azonosító mező

Nyomtatás: Dokumentum nyomtatása

Kilépés: Az ablak bezárása

Súgó: Az ablak súgó oldalát megjelenítő nyomógomb

#### **Lásd még:**

### **10.7.18.6. Szállítólevelek nyomtatása ablak**

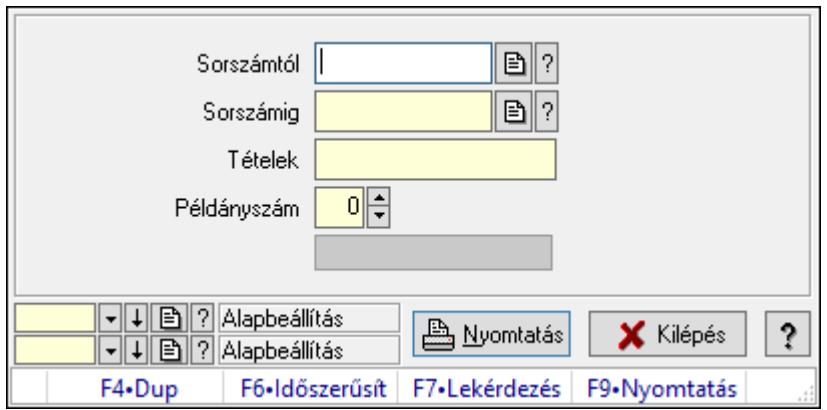

Itt lehet a munkaszámokat sorszámtól sorszámig kinyomtatni.

#### **Elemek:**

Forró billentyűk: Ablakok forró billentyűit felsoroló sor

 Sorszámtól: Szállítólevelek nyomtatása listájának lekérdezése sorszám intervallum szerinti szűréssel

 Sorszámig: Szállítólevelek nyomtatása listájának lekérdezése sorszám intervallum szerinti szűréssel

Tételek: Intervallum megadása

Intervallum: Intervallum megadása

Kimenet formátuma: Lenyíló lista mező

Példányszám: Nyomtatási példányszám

Folyamatsáv: Folyamatsáv

Oszlop beállítás azonosító: Oszlop beállítás azonosító azonosító mező

Szűrő azonosító: Szűrő azonosító azonosító mező

Nyomtatás: Dokumentum nyomtatása

Kilépés: Az ablak bezárása

Súgó: Az ablak súgó oldalát megjelenítő nyomógomb

#### **Lásd még:**

## **10.7.18.7. Szállítólevelek nyomtatása ablak**

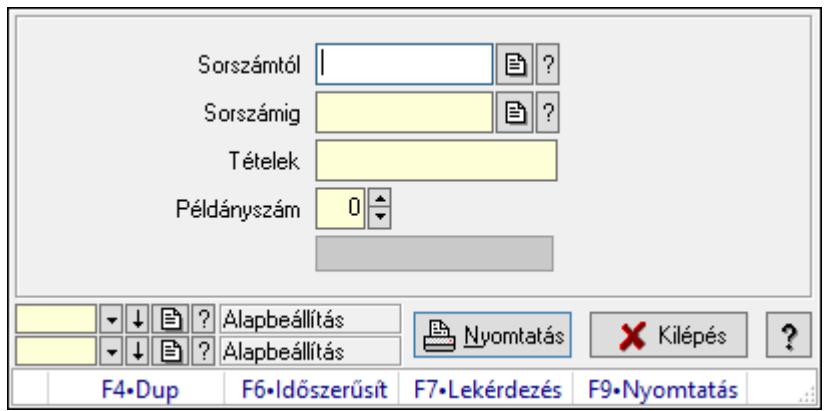

Itt lehet a munkaszámokat sorszámtól sorszámig kinyomtatni.

#### **Elemek:**

Forró billentyűk: Ablakok forró billentyűit felsoroló sor

 Sorszámtól: Szállítólevelek nyomtatása listájának lekérdezése sorszám intervallum szerinti szűréssel

 Sorszámig: Szállítólevelek nyomtatása listájának lekérdezése sorszám intervallum szerinti szűréssel

Tételek: Intervallum megadása

Intervallum: Intervallum megadása

Kimenet formátuma: Lenyíló lista mező

Példányszám: Nyomtatási példányszám

Folyamatsáv: Folyamatsáv

Oszlop beállítás azonosító: Oszlop beállítás azonosító azonosító mező

Szűrő azonosító: Szűrő azonosító azonosító mező

Nyomtatás: Dokumentum nyomtatása

Kilépés: Az ablak bezárása

Súgó: Az ablak súgó oldalát megjelenítő nyomógomb

#### **Lásd még:**

### **10.7.18.8. Szállítólevelek nyomtatása ablak**

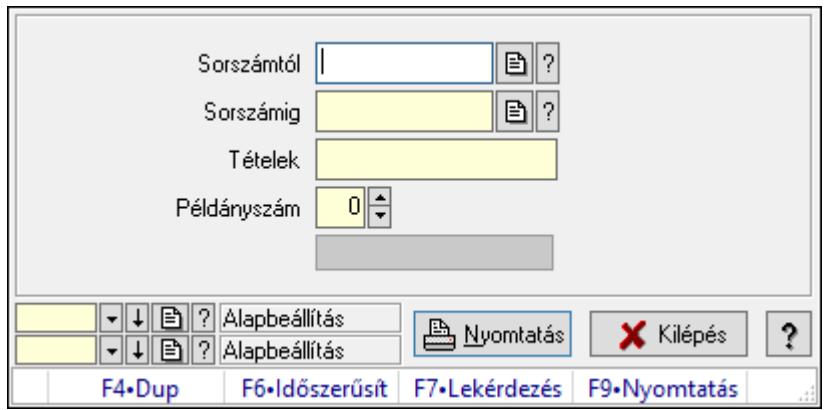

Itt lehet a munkaszámokat sorszámtól sorszámig kinyomtatni.

#### **Elemek:**

Forró billentyűk: Ablakok forró billentyűit felsoroló sor

 Sorszámtól: Szállítólevelek nyomtatása listájának lekérdezése sorszám intervallum szerinti szűréssel

 Sorszámig: Szállítólevelek nyomtatása listájának lekérdezése sorszám intervallum szerinti szűréssel

Tételek: Intervallum megadása

Intervallum: Intervallum megadása

Kimenet formátuma: Lenyíló lista mező

Példányszám: Nyomtatási példányszám

Folyamatsáv: Folyamatsáv

Oszlop beállítás azonosító: Oszlop beállítás azonosító azonosító mező

Szűrő azonosító: Szűrő azonosító azonosító mező

Nyomtatás: Dokumentum nyomtatása

Kilépés: Az ablak bezárása

Súgó: Az ablak súgó oldalát megjelenítő nyomógomb

#### **Lásd még:**

### **10.7.18.9. Szállítólevelek nyomtatása ablak**

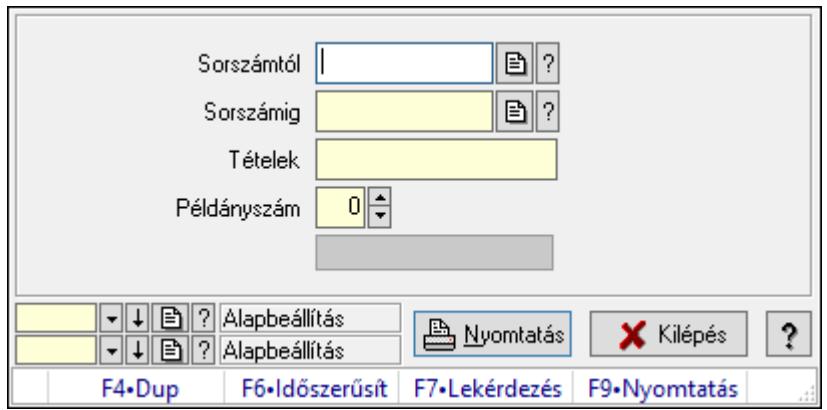

Itt lehet a munkaszámokat sorszámtól sorszámig kinyomtatni.

#### **Elemek:**

Forró billentyűk: Ablakok forró billentyűit felsoroló sor

 Sorszámtól: Szállítólevelek nyomtatása listájának lekérdezése sorszám intervallum szerinti szűréssel

 Sorszámig: Szállítólevelek nyomtatása listájának lekérdezése sorszám intervallum szerinti szűréssel

Tételek: Intervallum megadása

Intervallum: Intervallum megadása

Kimenet formátuma: Lenyíló lista mező

Példányszám: Nyomtatási példányszám

Folyamatsáv: Folyamatsáv

Oszlop beállítás azonosító: Oszlop beállítás azonosító azonosító mező

Szűrő azonosító: Szűrő azonosító azonosító mező

Nyomtatás: Dokumentum nyomtatása

Kilépés: Az ablak bezárása

Súgó: Az ablak súgó oldalát megjelenítő nyomógomb

#### **Lásd még:**

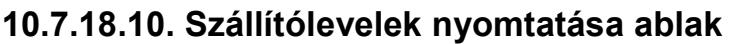

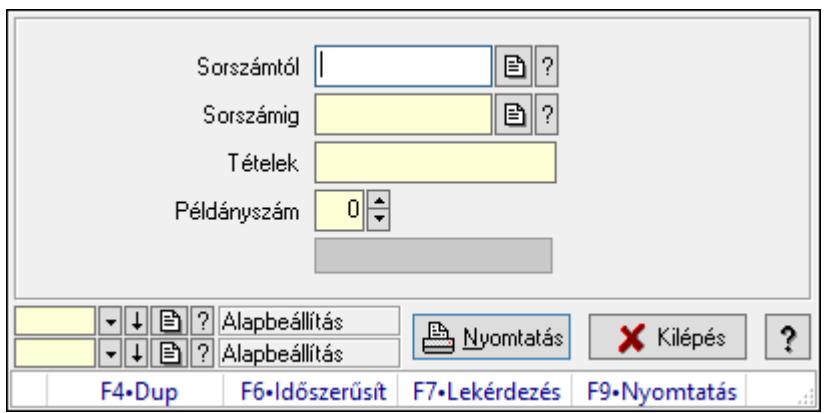

Itt lehet a munkaszámokat sorszámtól sorszámig kinyomtatni.

#### **Elemek:**

Forró billentyűk: Ablakok forró billentyűit felsoroló sor

 Sorszámtól: Szállítólevelek nyomtatása listájának lekérdezése sorszám intervallum szerinti szűréssel

 Sorszámig: Szállítólevelek nyomtatása listájának lekérdezése sorszám intervallum szerinti szűréssel

Tételek: Intervallum megadása

Intervallum: Intervallum megadása

Kimenet formátuma: Lenyíló lista mező

Példányszám: Nyomtatási példányszám

Folyamatsáv: Folyamatsáv

Oszlop beállítás azonosító: Oszlop beállítás azonosító azonosító mező

Szűrő azonosító: Szűrő azonosító azonosító mező

Nyomtatás: Dokumentum nyomtatása

Kilépés: Az ablak bezárása

Súgó: Az ablak súgó oldalát megjelenítő nyomógomb

#### **Lásd még:**

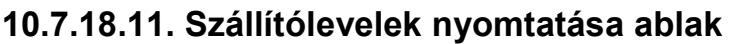

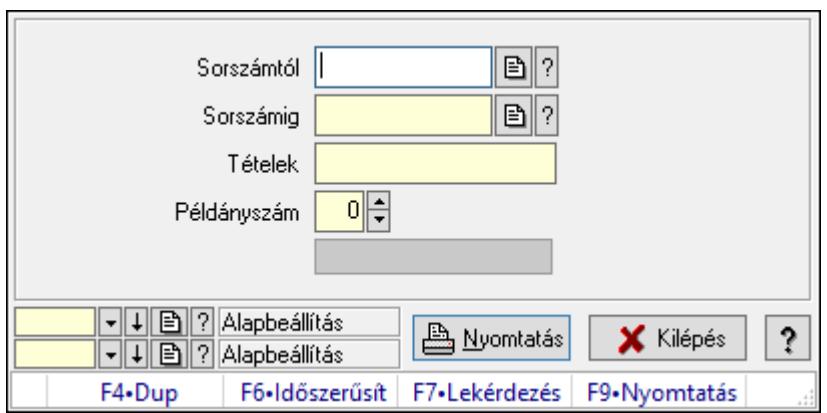

Itt lehet a munkaszámokat sorszámtól sorszámig kinyomtatni.

#### **Elemek:**

Forró billentyűk: Ablakok forró billentyűit felsoroló sor

 Sorszámtól: Szállítólevelek nyomtatása listájának lekérdezése sorszám intervallum szerinti szűréssel

 Sorszámig: Szállítólevelek nyomtatása listájának lekérdezése sorszám intervallum szerinti szűréssel

Tételek: Intervallum megadása

Intervallum: Intervallum megadása

Kimenet formátuma: Lenyíló lista mező

Példányszám: Nyomtatási példányszám

Folyamatsáv: Folyamatsáv

Oszlop beállítás azonosító: Oszlop beállítás azonosító azonosító mező

Szűrő azonosító: Szűrő azonosító azonosító mező

Nyomtatás: Dokumentum nyomtatása

Kilépés: Az ablak bezárása

Súgó: Az ablak súgó oldalát megjelenítő nyomógomb

#### **Lásd még:**

## **10.7.18.12. Szállítólevelek nyomtatása ablak**

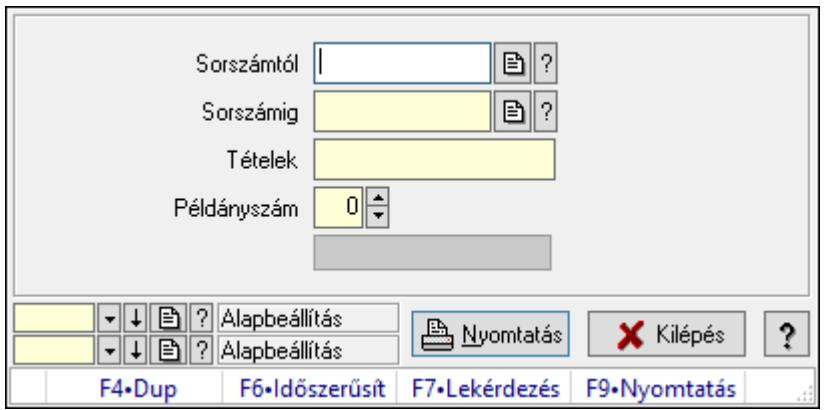

Itt lehet a munkaszámokat sorszámtól sorszámig kinyomtatni.

#### **Elemek:**

Forró billentyűk: Ablakok forró billentyűit felsoroló sor

 Sorszámtól: Szállítólevelek nyomtatása listájának lekérdezése sorszám intervallum szerinti szűréssel

 Sorszámig: Szállítólevelek nyomtatása listájának lekérdezése sorszám intervallum szerinti szűréssel

Tételek: Intervallum megadása

Intervallum: Intervallum megadása

Kimenet formátuma: Lenyíló lista mező

Példányszám: Nyomtatási példányszám

Folyamatsáv: Folyamatsáv

Oszlop beállítás azonosító: Oszlop beállítás azonosító azonosító mező

Szűrő azonosító: Szűrő azonosító azonosító mező

Nyomtatás: Dokumentum nyomtatása

Kilépés: Az ablak bezárása

Súgó: Az ablak súgó oldalát megjelenítő nyomógomb

#### **Lásd még:**

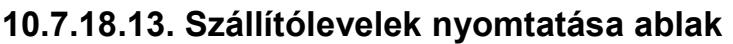

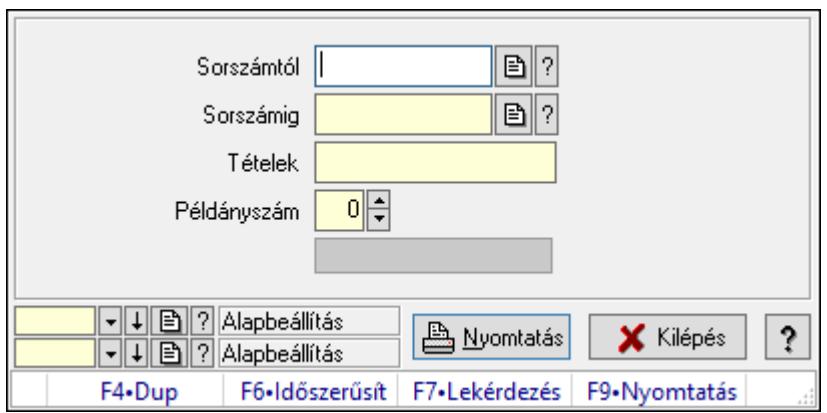

Itt lehet a munkaszámokat sorszámtól sorszámig kinyomtatni.

#### **Elemek:**

Forró billentyűk: Ablakok forró billentyűit felsoroló sor

 Sorszámtól: Szállítólevelek nyomtatása listájának lekérdezése sorszám intervallum szerinti szűréssel

 Sorszámig: Szállítólevelek nyomtatása listájának lekérdezése sorszám intervallum szerinti szűréssel

Tételek: Intervallum megadása

Intervallum: Intervallum megadása

Kimenet formátuma: Lenyíló lista mező

Példányszám: Nyomtatási példányszám

Folyamatsáv: Folyamatsáv

Oszlop beállítás azonosító: Oszlop beállítás azonosító azonosító mező

Szűrő azonosító: Szűrő azonosító azonosító mező

Nyomtatás: Dokumentum nyomtatása

Kilépés: Az ablak bezárása

Súgó: Az ablak súgó oldalát megjelenítő nyomógomb

#### **Lásd még:**

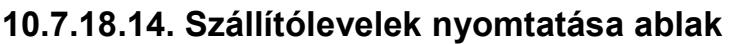

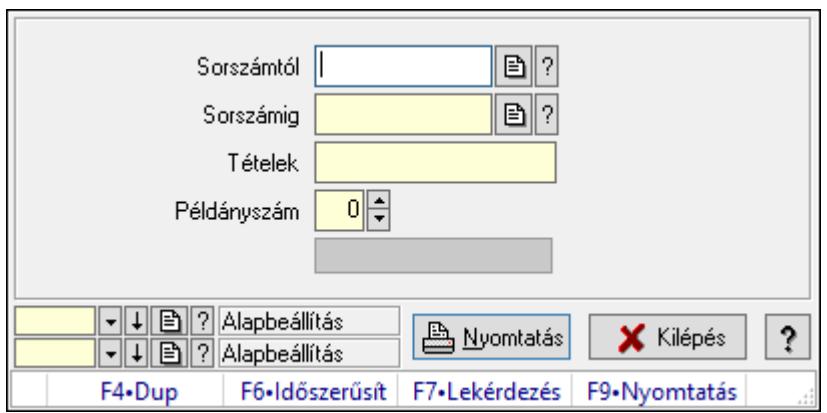

Itt lehet a munkaszámokat sorszámtól sorszámig kinyomtatni.

#### **Elemek:**

Forró billentyűk: Ablakok forró billentyűit felsoroló sor

 Sorszámtól: Szállítólevelek nyomtatása listájának lekérdezése sorszám intervallum szerinti szűréssel

 Sorszámig: Szállítólevelek nyomtatása listájának lekérdezése sorszám intervallum szerinti szűréssel

Tételek: Intervallum megadása

Intervallum: Intervallum megadása

Kimenet formátuma: Lenyíló lista mező

Példányszám: Nyomtatási példányszám

Folyamatsáv: Folyamatsáv

Oszlop beállítás azonosító: Oszlop beállítás azonosító azonosító mező

Szűrő azonosító: Szűrő azonosító azonosító mező

Nyomtatás: Dokumentum nyomtatása

Kilépés: Az ablak bezárása

Súgó: Az ablak súgó oldalát megjelenítő nyomógomb

#### **Lásd még:**

## **10.7.19. Szállítólevél sztornó**

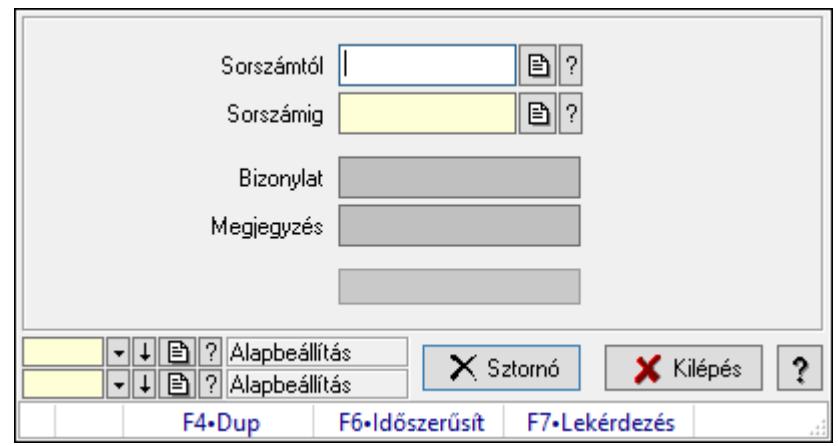

Itt lehet sorszámtól sorszámig sztornózni (törölni a rendszerből) a szállítóleveleket.

#### **Elemek:**

 Sorszámtól: Szállítólevél sztornó feldolgozásának intervalluma Sorszámig: Szállítólevél sztornó feldolgozásának intervalluma Bizonylat: Szöveg beviteli mező Megjegyzés: Szöveg beviteli mező Sztornó: Nyomógomb Folyamatsáv: Folyamatsáv Oszlop beállítás azonosító: Oszlop beállítás azonosító azonosító mező Szűrő azonosító: Szűrő azonosító azonosító mező Kilépés: Az ablak bezárása Súgó: Az ablak súgó oldalát megjelenítő nyomógomb Forró billentyűk: Ablakok forró billentyűit felsoroló sor

#### **Lásd még:**

 Feldolgozó ablak Ablak

## **10.7.20. Visszaveendő szállítólevelek**

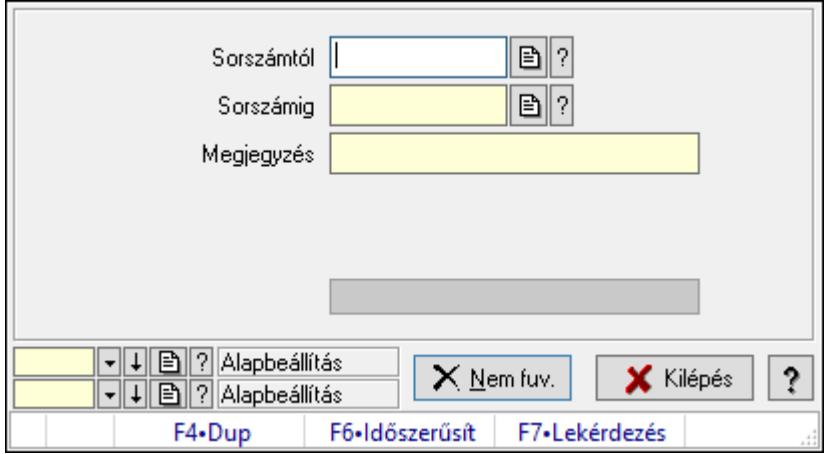

Visszaveendő szállítólevelek.

#### **Elemek:**

 Sorszámtól: Szállítólevél sorszám mező Sorszámig: Szállítólevél sorszám mező Visszavételező raktár: Raktár azonosító mező Selejt raktár: Raktár azonosító mező Visszavétel időpontja: Dátum/idő, dátum vagy idő beviteli mező Megjegyzés: Szöveg beviteli mező Nem fuv.: Nyomógomb Folyamatsáv: Folyamatsáv Oszlop beállítás azonosító: Oszlop beállítás azonosító azonosító mező Szűrő azonosító: Szűrő azonosító azonosító mező Kilépés: Az ablak bezárása Súgó: Az ablak súgó oldalát megjelenítő nyomógomb Forró billentyűk: Ablakok forró billentyűit felsoroló sor

#### **Lásd még:**

 Feldolgozó ablak Ablak

## **10.7.21. Visszaveendő szállítólevelek**

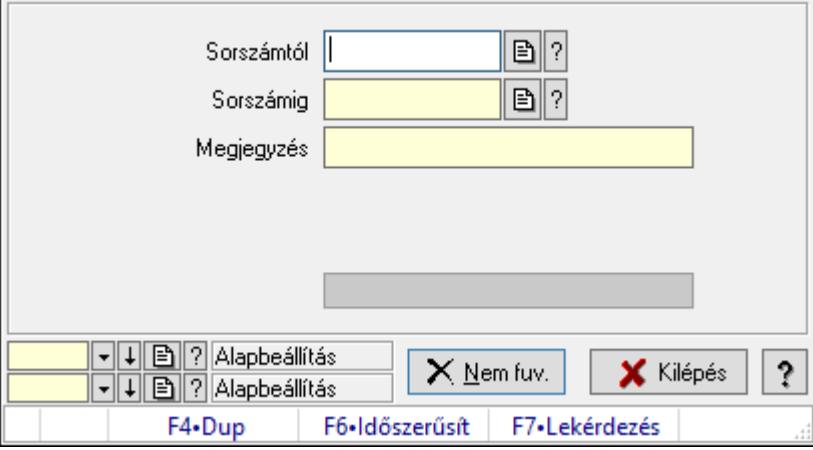

Visszaveendő szállítólevelek.

#### **Elemek:**

Sorszámtól: Szállítólevél sorszám mező

Sorszámig: Szállítólevél sorszám mező

Visszavételező raktár: Raktár azonosító mező

Selejt raktár: Raktár azonosító mező

Visszavétel időpontja: Dátum/idő, dátum vagy idő beviteli mező

Megjegyzés: Szöveg beviteli mező

Nem fuv.: Nyomógomb

 Folyamatsáv: Folyamatsáv Oszlop beállítás azonosító: Oszlop beállítás azonosító azonosító mező Szűrő azonosító: Szűrő azonosító azonosító mező Kilépés: Az ablak bezárása Súgó: Az ablak súgó oldalát megjelenítő nyomógomb Forró billentyűk: Ablakok forró billentyűit felsoroló sor

#### **Lásd még:**

 Feldolgozó ablak Ablak

## **10.7.22. Visszaveendő szállítólevelek**

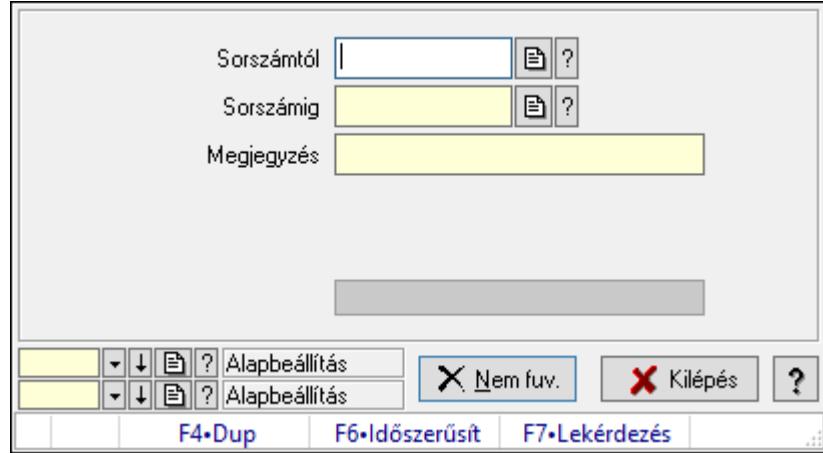

Visszaveendő szállítólevelek.

#### **Elemek:**

 Sorszámtól: Szállítólevél sorszám mező Sorszámig: Szállítólevél sorszám mező Visszavételező raktár: Raktár azonosító mező Selejt raktár: Raktár azonosító mező Visszavétel időpontja: Dátum/idő, dátum vagy idő beviteli mező Megjegyzés: Szöveg beviteli mező Nem fuv.: Nyomógomb Folyamatsáv: Folyamatsáv Oszlop beállítás azonosító: Oszlop beállítás azonosító azonosító mező Szűrő azonosító: Szűrő azonosító azonosító mező Kilépés: Az ablak bezárása Súgó: Az ablak súgó oldalát megjelenítő nyomógomb Forró billentyűk: Ablakok forró billentyűit felsoroló sor

#### **Lásd még:**

 Feldolgozó ablak Ablak

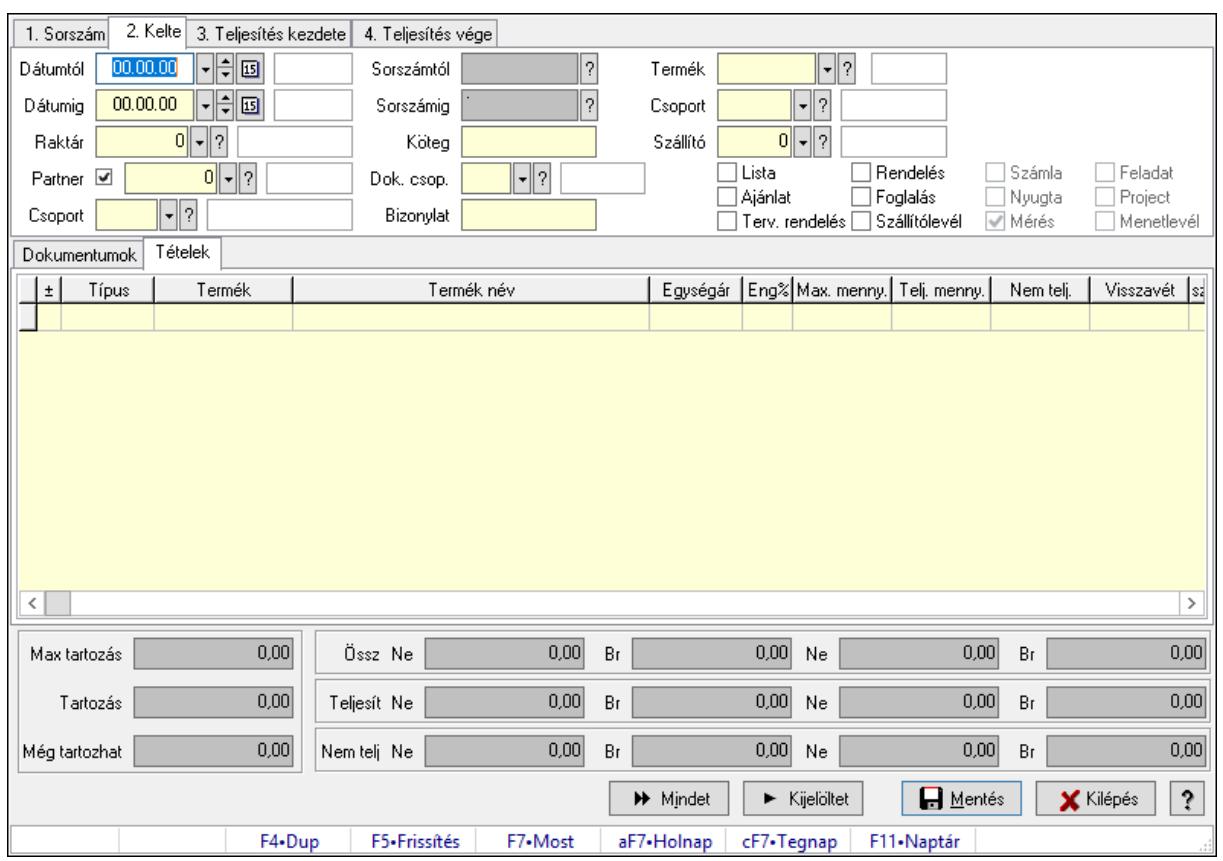

# **10.7.23. Tételek teljesítése**

Itt hozhatók létre és módosíthatók a tételek teljesítésére vonatkozó adatok.

## **Forróbillentyűk:**

F5 • Frissítés

#### **Elemek:**

 Dátumtól: Tételek teljesítése listájának lekérdezése dátum intervallum szerinti szűréssel Dátumig: Tételek teljesítése listájának lekérdezése dátum intervallum szerinti szűréssel Raktár: Tételek teljesítése listájának lekérdezése raktár szerinti szűréssel Partner: Tételek teljesítése listájának lekérdezése partner szerinti szűréssel Csoport: Tételek teljesítése listájának lekérdezése csoport szerinti szűréssel Sorszámtól: Dokumentum sorszám azonosító mező Sorszámig: Dokumentum sorszám azonosító mező Köteg: Tételek teljesítése listájának lekérdezése köteg szerinti szűréssel Dok. csop.: Tételek teljesítése listájának lekérdezése dok. csop. szerinti szűréssel Bizonylat: Tételek teljesítése listájának lekérdezése bizonylat szerinti szűréssel Termék: Tételek teljesítése listájának lekérdezése termék szerinti szűréssel Csoport: Tételek teljesítése listájának lekérdezése csoport szerinti szűréssel Szállító: Tételek teljesítése listájának lekérdezése gyártó szerinti szűréssel Lista: Jelölőnégyzet Ajánlat: Jelölőnégyzet Terv. rendelés: Jelölőnégyzet

 Rendelés: Jelölőnégyzet Foglalás: Jelölőnégyzet Szállítólevél: Jelölőnégyzet Számla: Jelölőnégyzet Nyugta: Jelölőnégyzet Mérés: Jelölőnégyzet Feladat: Jelölőnégyzet Project: Jelölőnégyzet Menetlevél: Jelölőnégyzet Dokumentumok: Dokumentumok Lista: Lekérdező lista adatok képernyőn való megjelenítéséhez Lista: Lekérdező lista adatok képernyőn való megjelenítéséhez Tételek: Tételek

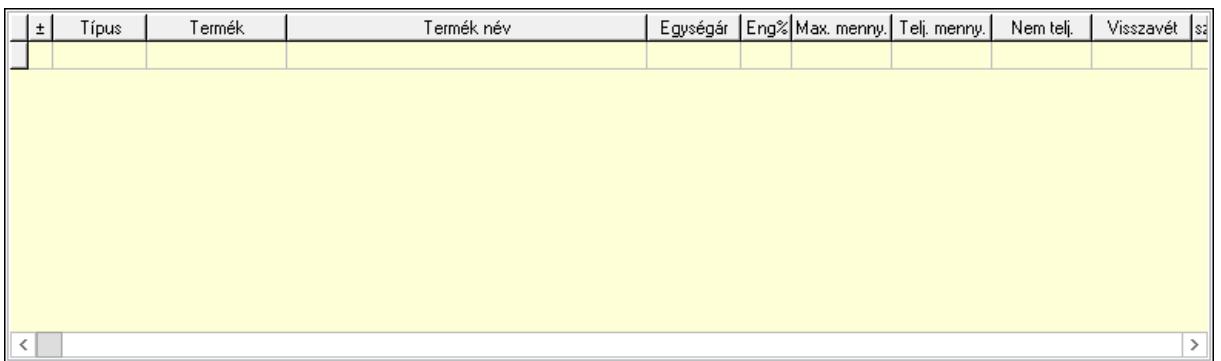

 Lista: Tételek listája Forró billentyűk: Ablakok forró billentyűit felsoroló sor Tételek: Lenyíló lista mező Mentés: Adatok mentése Kilépés: Az ablak bezárása Súgó: Az ablak súgó oldalát megjelenítő nyomógomb Mindet: Nyomógomb Kijelöltet: Nyomógomb Ne: Szám beviteli mező Ne: Szám beviteli mező Br: Szám beviteli mező Br: Szám beviteli mező Ne: Szám beviteli mező Ne: Szám beviteli mező Br: Szám beviteli mező Br: Szám beviteli mező Max tartozás: Szám beviteli mező Tartozás: Szám beviteli mező Még tartozhat: Szám beviteli mező Ne: Szám beviteli mező Br: Szám beviteli mező

 Ne: Szám beviteli mező Br: Szám beviteli mező

### **Lásd még:**

Ablak

# **10.7.24. Tételek teljesítése**

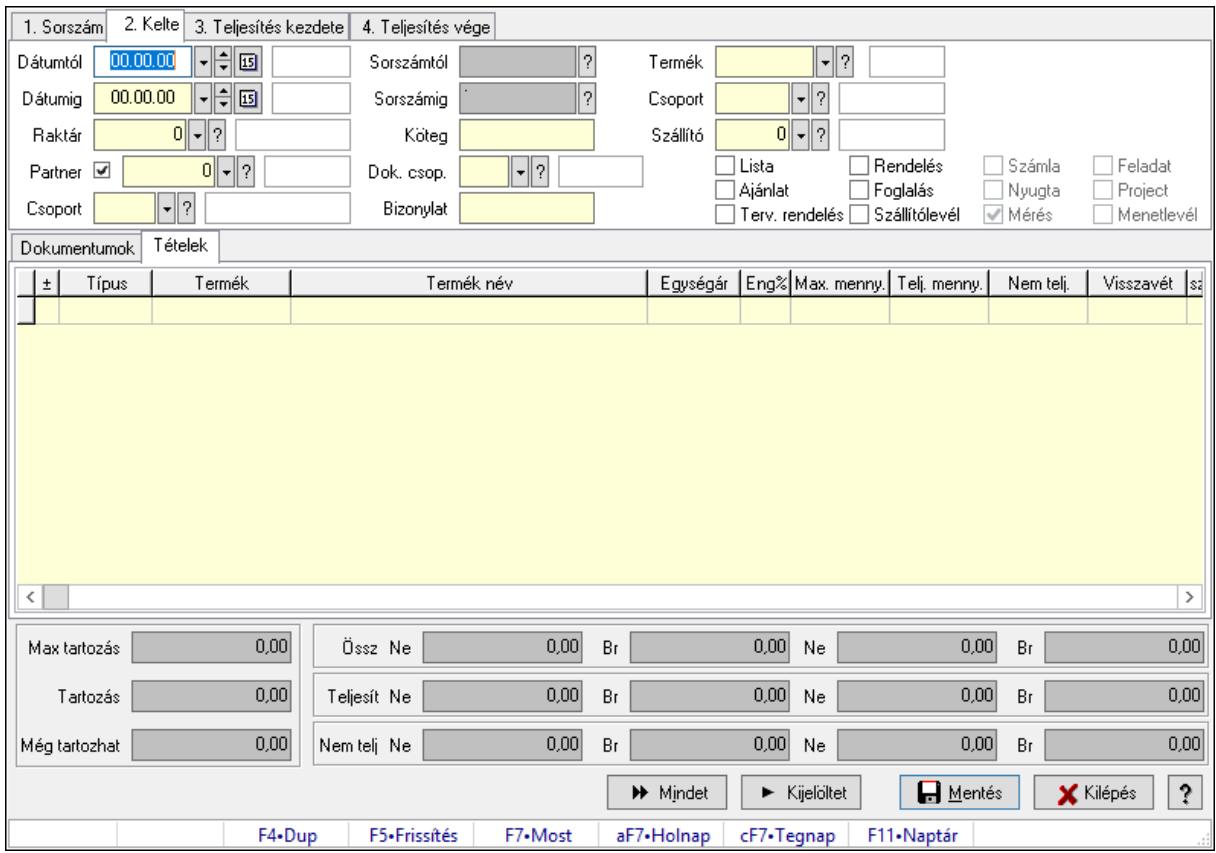

Itt hozhatók létre és módosíthatók a tételek teljesítésére vonatkozó adatok.

#### **Forróbillentyűk:**

F5 • Frissítés

#### **Elemek:**

 Dátumtól: Tételek teljesítése listájának lekérdezése dátum intervallum szerinti szűréssel Dátumig: Tételek teljesítése listájának lekérdezése dátum intervallum szerinti szűréssel Raktár: Tételek teljesítése listájának lekérdezése raktár szerinti szűréssel Partner: Tételek teljesítése listájának lekérdezése partner szerinti szűréssel Csoport: Tételek teljesítése listájának lekérdezése csoport szerinti szűréssel Sorszámtól: Dokumentum sorszám azonosító mező Sorszámig: Dokumentum sorszám azonosító mező Köteg: Tételek teljesítése listájának lekérdezése köteg szerinti szűréssel Dok. csop.: Tételek teljesítése listájának lekérdezése dok. csop. szerinti szűréssel Bizonylat: Tételek teljesítése listájának lekérdezése bizonylat szerinti szűréssel

 Termék: Tételek teljesítése listájának lekérdezése termék szerinti szűréssel Csoport: Tételek teljesítése listájának lekérdezése csoport szerinti szűréssel Szállító: Tételek teljesítése listájának lekérdezése gyártó szerinti szűréssel Lista: Jelölőnégyzet Ajánlat: Jelölőnégyzet Terv. rendelés: Jelölőnégyzet Rendelés: Jelölőnégyzet Foglalás: Jelölőnégyzet Szállítólevél: Jelölőnégyzet Számla: Jelölőnégyzet Nyugta: Jelölőnégyzet Mérés: Jelölőnégyzet Feladat: Jelölőnégyzet Project: Jelölőnégyzet Menetlevél: Jelölőnégyzet Dokumentumok: Dokumentumok Lista: Lekérdező lista adatok képernyőn való megjelenítéséhez Lista: Lekérdező lista adatok képernyőn való megjelenítéséhez Tételek: Tételek

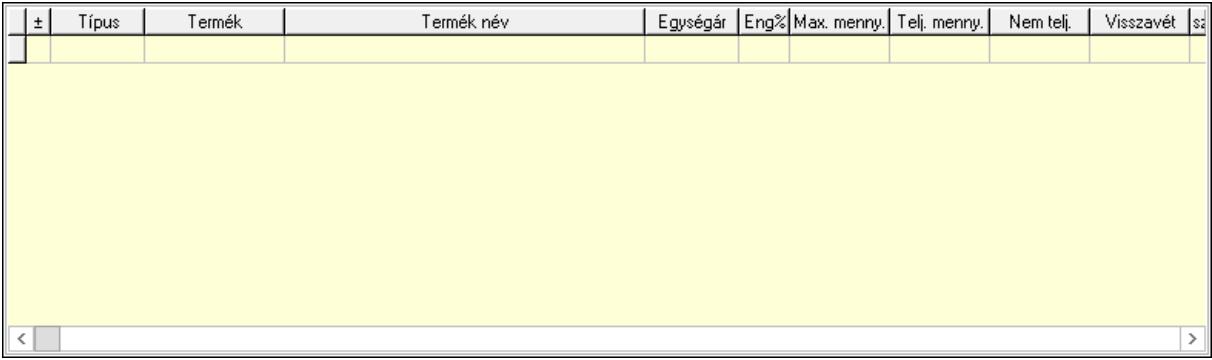

Lista: Tételek listája

Forró billentyűk: Ablakok forró billentyűit felsoroló sor

Tételek: Lenyíló lista mező

Mentés: Adatok mentése

Kilépés: Az ablak bezárása

Súgó: Az ablak súgó oldalát megjelenítő nyomógomb

Mindet: Nyomógomb

Kijelöltet: Nyomógomb

Ne: Szám beviteli mező

Ne: Szám beviteli mező

Br: Szám beviteli mező

Br: Szám beviteli mező

Ne: Szám beviteli mező

Ne: Szám beviteli mező

Br: Szám beviteli mező

 Br: Szám beviteli mező Max tartozás: Szám beviteli mező Tartozás: Szám beviteli mező Még tartozhat: Szám beviteli mező Ne: Szám beviteli mező Br: Szám beviteli mező Ne: Szám beviteli mező Br: Szám beviteli mező

#### **Lásd még:**

Ablak

## **10.7.25. Tételek teljesítése**

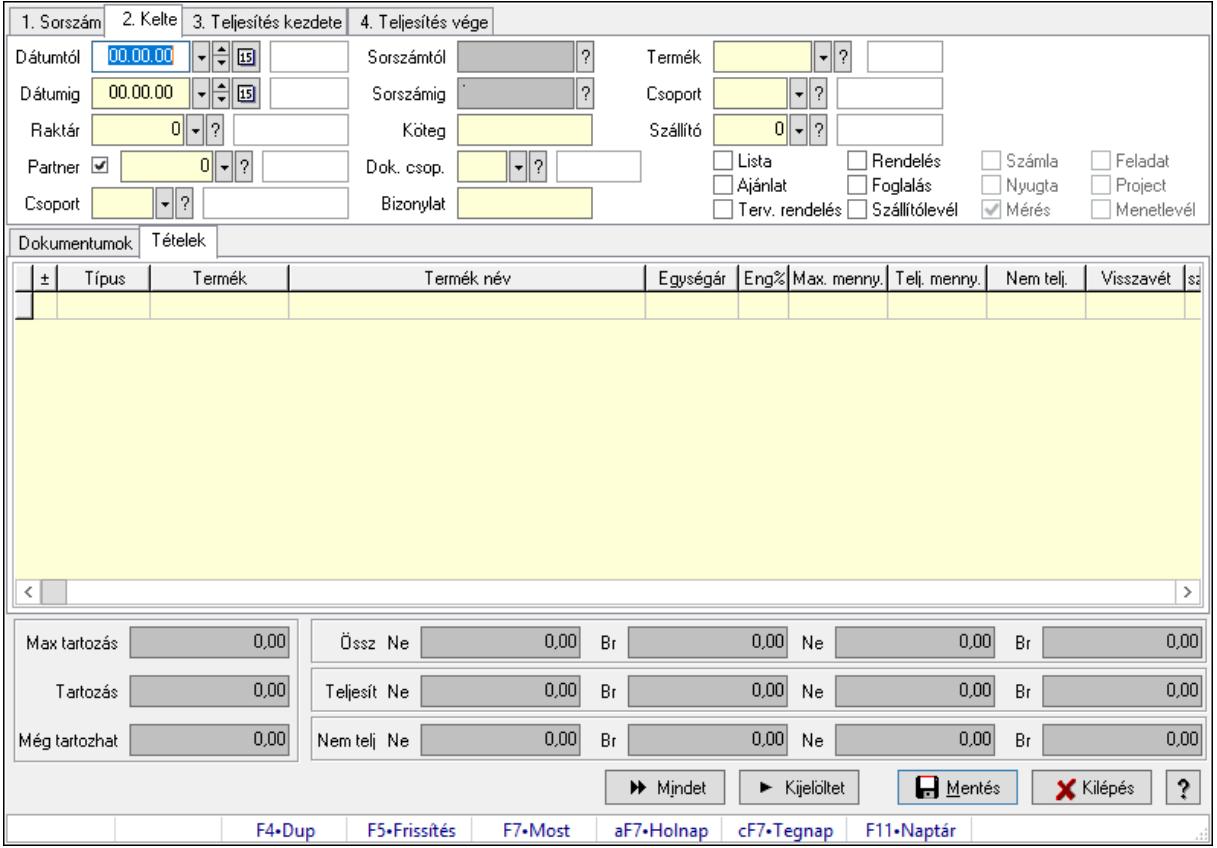

Itt hozhatók létre és módosíthatók a tételek teljesítésére vonatkozó adatok.

#### **Forróbillentyűk:**

F5 • Frissítés

#### **Elemek:**

 Dátumtól: Tételek teljesítése listájának lekérdezése dátum intervallum szerinti szűréssel Dátumig: Tételek teljesítése listájának lekérdezése dátum intervallum szerinti szűréssel Raktár: Tételek teljesítése listájának lekérdezése raktár szerinti szűréssel Partner: Tételek teljesítése listájának lekérdezése partner szerinti szűréssel

 Csoport: Tételek teljesítése listájának lekérdezése csoport szerinti szűréssel Sorszámtól: Dokumentum sorszám azonosító mező Sorszámig: Dokumentum sorszám azonosító mező Köteg: Tételek teljesítése listájának lekérdezése köteg szerinti szűréssel Dok. csop.: Tételek teljesítése listájának lekérdezése dok. csop. szerinti szűréssel Bizonylat: Tételek teljesítése listájának lekérdezése bizonylat szerinti szűréssel Termék: Tételek teljesítése listájának lekérdezése termék szerinti szűréssel Csoport: Tételek teljesítése listájának lekérdezése csoport szerinti szűréssel Szállító: Tételek teljesítése listájának lekérdezése gyártó szerinti szűréssel Lista: Jelölőnégyzet Ajánlat: Jelölőnégyzet Terv. rendelés: Jelölőnégyzet Rendelés: Jelölőnégyzet Foglalás: Jelölőnégyzet Szállítólevél: Jelölőnégyzet Számla: Jelölőnégyzet Nyugta: Jelölőnégyzet Mérés: Jelölőnégyzet Feladat: Jelölőnégyzet Project: Jelölőnégyzet Menetlevél: Jelölőnégyzet Dokumentumok: Dokumentumok

 Lista: Lekérdező lista adatok képernyőn való megjelenítéséhez Lista: Lekérdező lista adatok képernyőn való megjelenítéséhez

Tételek: Tételek

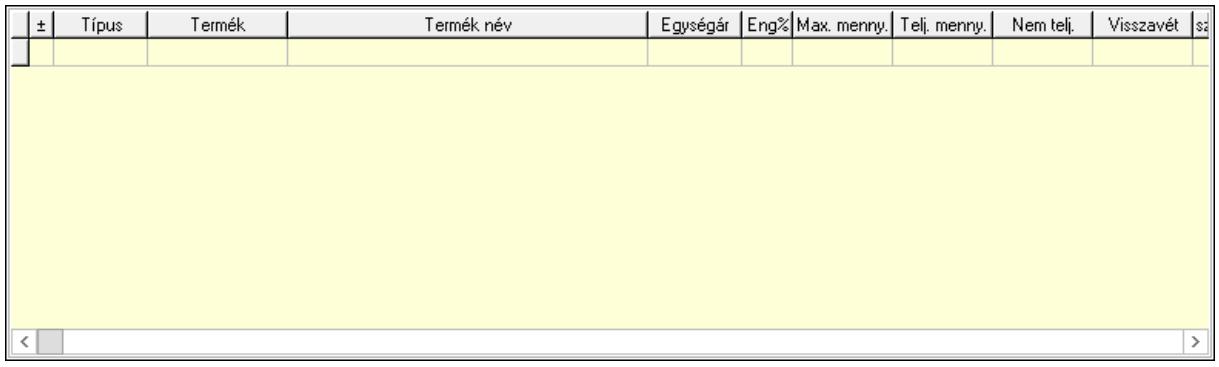

 Lista: Tételek listája Forró billentyűk: Ablakok forró billentyűit felsoroló sor Tételek: Lenyíló lista mező Mentés: Adatok mentése Kilépés: Az ablak bezárása Súgó: Az ablak súgó oldalát megjelenítő nyomógomb Mindet: Nyomógomb Kijelöltet: Nyomógomb Ne: Szám beviteli mező
Ne: Szám beviteli mező Br: Szám beviteli mező Br: Szám beviteli mező Ne: Szám beviteli mező Ne: Szám beviteli mező Br: Szám beviteli mező Br: Szám beviteli mező Max tartozás: Szám beviteli mező Tartozás: Szám beviteli mező Még tartozhat: Szám beviteli mező Ne: Szám beviteli mező Br: Szám beviteli mező Ne: Szám beviteli mező Br: Szám beviteli mező

#### **Lásd még:**

Ablak

# **10.7.26. Tételek teljesítése**

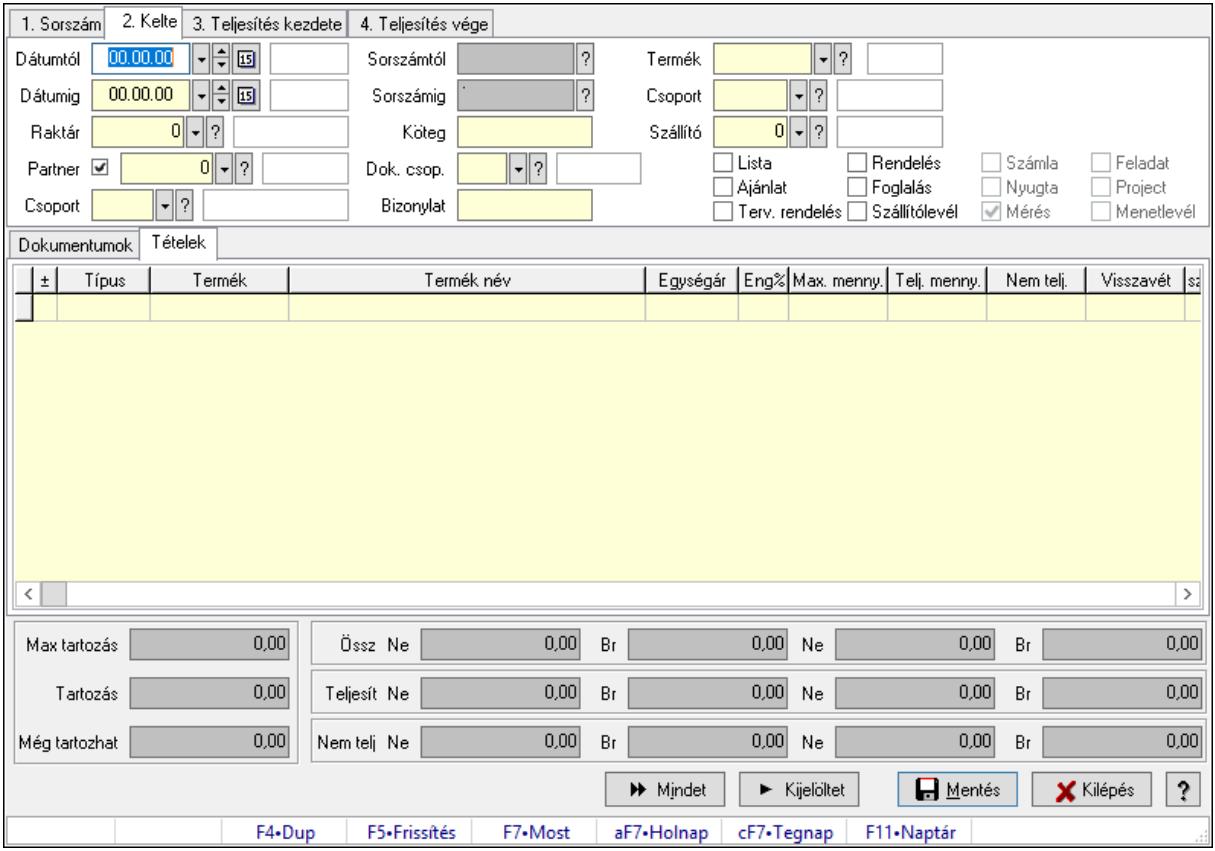

Itt hozhatók létre és módosíthatók a tételek teljesítésére vonatkozó adatok.

#### **Forróbillentyűk:**

F5 • Frissítés

#### **Elemek:**

 Dátumtól: Tételek teljesítése listájának lekérdezése dátum intervallum szerinti szűréssel Dátumig: Tételek teljesítése listájának lekérdezése dátum intervallum szerinti szűréssel Raktár: Tételek teljesítése listájának lekérdezése raktár szerinti szűréssel Partner: Tételek teljesítése listájának lekérdezése partner szerinti szűréssel Csoport: Tételek teljesítése listájának lekérdezése csoport szerinti szűréssel Sorszámtól: Dokumentum sorszám azonosító mező Sorszámig: Dokumentum sorszám azonosító mező Köteg: Tételek teljesítése listájának lekérdezése köteg szerinti szűréssel Dok. csop.: Tételek teljesítése listájának lekérdezése dok. csop. szerinti szűréssel Bizonylat: Tételek teljesítése listájának lekérdezése bizonylat szerinti szűréssel Termék: Tételek teljesítése listájának lekérdezése termék szerinti szűréssel Csoport: Tételek teljesítése listájának lekérdezése csoport szerinti szűréssel Szállító: Tételek teljesítése listájának lekérdezése gyártó szerinti szűréssel Lista: Jelölőnégyzet Ajánlat: Jelölőnégyzet Terv. rendelés: Jelölőnégyzet Rendelés: Jelölőnégyzet Foglalás: Jelölőnégyzet Szállítólevél: Jelölőnégyzet Számla: Jelölőnégyzet Nyugta: Jelölőnégyzet Mérés: Jelölőnégyzet Feladat: Jelölőnégyzet Project: Jelölőnégyzet Menetlevél: Jelölőnégyzet Dokumentumok: Dokumentumok Lista: Lekérdező lista adatok képernyőn való megjelenítéséhez Lista: Lekérdező lista adatok képernyőn való megjelenítéséhez

Tételek: Tételek

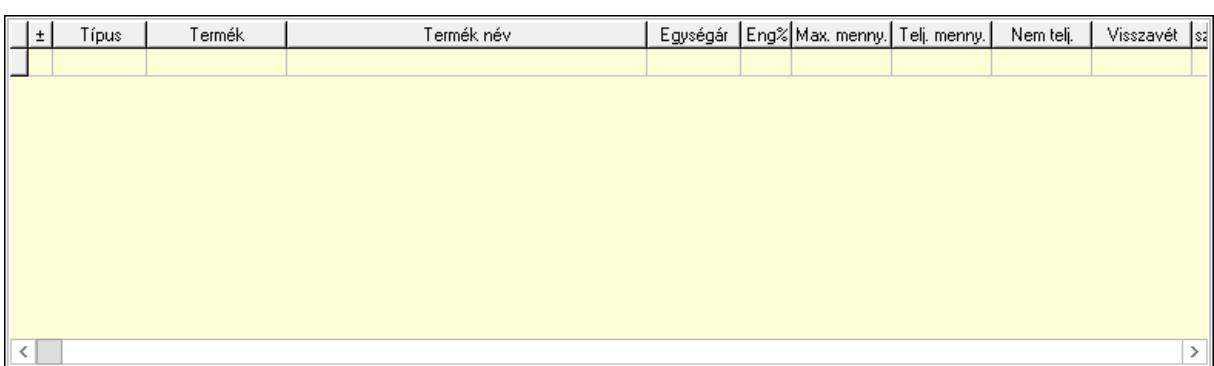

 Lista: Tételek listája Forró billentyűk: Ablakok forró billentyűit felsoroló sor Tételek: Lenyíló lista mező Mentés: Adatok mentése

 Kilépés: Az ablak bezárása Súgó: Az ablak súgó oldalát megjelenítő nyomógomb Mindet: Nyomógomb Kijelöltet: Nyomógomb Ne: Szám beviteli mező Ne: Szám beviteli mező Br: Szám beviteli mező Br: Szám beviteli mező Ne: Szám beviteli mező Ne: Szám beviteli mező Br: Szám beviteli mező Br: Szám beviteli mező Max tartozás: Szám beviteli mező Tartozás: Szám beviteli mező Még tartozhat: Szám beviteli mező Ne: Szám beviteli mező Br: Szám beviteli mező Ne: Szám beviteli mező Br: Szám beviteli mező

#### **Lásd még:**

Ablak

# **10.7.27. Számlázható szállítólevelek**

## **10.7.27.1. Szállítólevelek lekérdezése ablak**

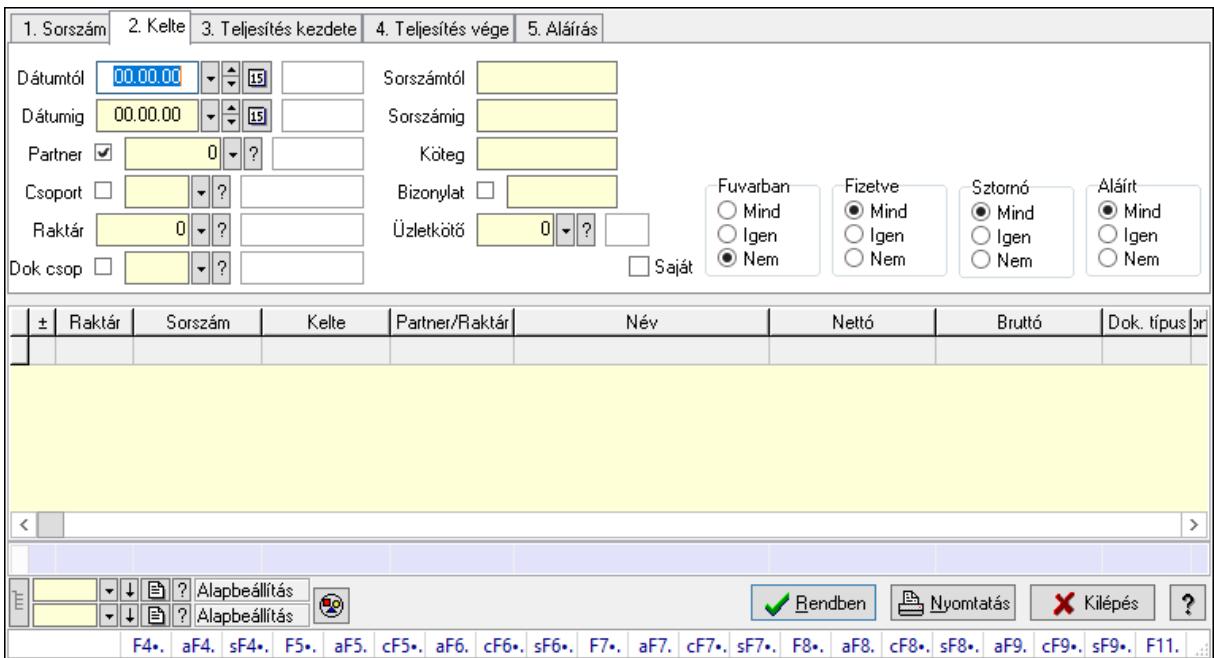

Itt lehet lekérdezni a már meglévő szállítólevelek különböző szűrésekkel. A szűrések tipusa értelemszerűen a fülek címéhez igazodik. A piros háttérszínű mezőket kötelező kitölteni. Legtöbb esetben nem csak a kitöltést, de annak helyességét is ellenőrzi a program. További segítség és a lehetőségek felsorolása szinte az összes mezőnél/objektumnál elérhető az F1 gomb megnyomásával.

#### **Forróbillentyűk:**

 F4 • Felajánlás Alt+F4 • Címek Alt+F4 • Termék Alt+F4 • Paletta Shift+F4 • Csatolás megnyitás Alt+F5 • Partner Ctrl+F5 • Paraméterek Alt+F6 • Intrastat Ctrl+F6 • Megjegyzések Shift+F6 • Kapcsolódó időszerűsítése F7 • Szállítólevél Alt+F7 • Beszerzés Ctrl+F7 • Forrás tételek Shift+F7 • Kapcsolódó lekérdezése F8 • Számlázás F8 • Fuvarba szervezés Alt+F8 • Fizetettség Ctrl+F8 • Alapanyag felhasználó dokumentum Shift+F8 • Számlázottság állapota Alt+F9 • Teljesítő dokumentum Ctrl+F9 • Sztornó dokumentum Shift+F9 • Példányszám Shift+F9 • Állapot

### **Elemek:**

 Forró billentyűk: Ablakok forró billentyűit felsoroló sor Dátumtól: Szállítólevelek lekérdezése dátum intervallum szerinti szűréssel Dátumig: Szállítólevelek lekérdezése dátum intervallum szerinti szűréssel Partner: Szállítólevelek lekérdezése partner szerinti szűréssel Csoport: Szállítólevelek lekérdezése csoport szerinti szűréssel Raktár: Szállítólevelek lekérdezése raktár szerinti szűréssel Dok csop: Szállítólevelek lekérdezése dok. csop. szerinti szűréssel Sorszámtól: Szállítólevelek lekérdezése sorszám intervallum szerinti szűréssel Sorszámig: Szállítólevelek lekérdezése sorszám intervallum szerinti szűréssel Köteg: Szállítólevelek lekérdezése köteg szerinti szűréssel Bizonylat: Szállítólevelek lekérdezése bizonylat szerinti szűréssel Üzletkötő: Felhasználó azonosító mező

 Sorozatszám: Sorozatszám mező Saját: Jelölőnégyzet Param.: Dokumentum paraméter típus azonosító Termék: Termék azonosító mező Csoport: Termék csoport azonosító mező Szállító: Partner azonosító mező Paletta: Paletta azonosító mező Polcrendezés is: Jelölőnégyzet Polc: Polc azonosító mező Fuvarban: Választógomb csoport Fizetve: Választógomb csoport Sztornó: Választógomb csoport Aláírt: Választógomb csoport Nyomógomb: Nyomógomb Lenyíló lista: Lenyíló lista mező Lenyíló lista: Lenyíló lista mező Lista: Lekérdező lista adatok képernyőn való megjelenítéséhez Nyomógomb: Nyomógomb Oszlop beállítás: Oszlop beállítás azonosító azonosító mező Szűrő: Szűrő azonosító azonosító mező Rendben: Lekérdezés/keresés lista kiválasztott sorának visszaírása a hívó mezőbe Nyomtatás: Lekérdezés eredményének nyomtatása Kilépés: Az ablak bezárása Súgó: Az ablak súgó oldalát megjelenítő nyomógomb Összesítő sor Lista: Lekérdező lista adatok képernyőn való megjelenítéséhez Összesítő sor

#### **Lásd még:**

 Lekérdező ablak Ablak

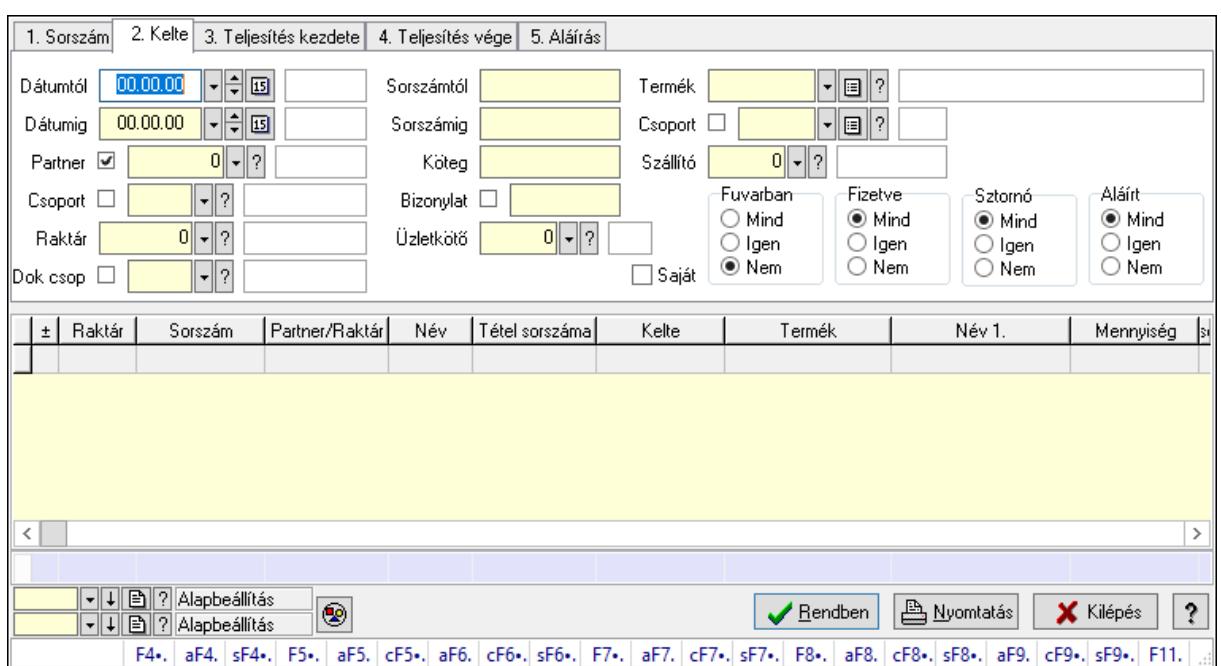

### **10.7.27.2. Szállítólevél tételek lekérdezése ablak**

Itt lehet lekérdezni a már meglévő szállítólevelek tételeit különböző szűrésekkel. A szűrések tipusa értelemszerűen a fülek címéhez igazodik. A piros háttérszínű mezőket kötelező kitölteni. Legtöbb esetben nem csak a kitöltést, de annak helyességét is ellenőrzi a program. További segítség és a lehetőségek felsorolása szinte az összes mezőnél/objektumnál elérhető az F1 gomb megnyomásával.

#### **Forróbillentyűk:**

 F4 • Felajánlás Alt+F4 • Címek Alt+F4 • Termék Alt+F4 • Paletta Shift+F4 • Csatolás megnyitás Alt+F5 • Partner Ctrl+F5 • Paraméterek Alt+F6 • Intrastat Ctrl+F6 • Megjegyzések Shift+F6 • Kapcsolódó időszerűsítése F7 • Szállítólevél Alt+F7 • Beszerzés Ctrl+F7 • Forrás tételek Shift+F7 • Kapcsolódó lekérdezése F8 • Számlázás F8 • Fuvarba szervezés Alt+F8 • Fizetettség Ctrl+F8 • Alapanyag felhasználó dokumentum Shift+F8 • Számlázottság állapota

 Alt+F9 • Teljesítő dokumentum Ctrl+F9 • Sztornó dokumentum Shift+F9 • Példányszám Shift+F9 • Állapot

#### **Elemek:**

 Forró billentyűk: Ablakok forró billentyűit felsoroló sor Dátumtól: Szállítólevél tételek lekérdezése dátum intervallum szerinti szűréssel Dátumig: Szállítólevél tételek lekérdezése dátum intervallum szerinti szűréssel Partner: Szállítólevél tételek lekérdezése partner szerinti szűréssel Csoport: Szállítólevél tételek lekérdezése csoport szerinti szűréssel Raktár: Szállítólevél tételek lekérdezése raktár szerinti szűréssel Dok csop: Szállítólevél tételek lekérdezése dok. csop. szerinti szűréssel Sorszámtól: Szállítólevél tételek lekérdezése sorszám intervallum szerinti szűréssel Sorszámig: Szállítólevél tételek lekérdezése sorszám intervallum szerinti szűréssel Köteg: Szállítólevél tételek lekérdezése köteg szerinti szűréssel Bizonylat: Szállítólevél tételek lekérdezése bizonylat szerinti szűréssel Üzletkötő: Felhasználó azonosító mező Sorozatszám: Sorozatszám mező Saját: Jelölőnégyzet Param.: Dokumentum paraméter típus azonosító Termék: Szállítólevél tételek lekérdezése termék szerinti szűréssel Csoport: Szállítólevél tételek lekérdezése csoport szerinti szűréssel Szállító: Szállítólevél tételek lekérdezése gyártó szerinti szűréssel Paletta: Paletta azonosító mező Polcrendezés is: Jelölőnégyzet Polc: Polc azonosító mező Fuvarban: Választógomb csoport Fizetve: Választógomb csoport Sztornó: Választógomb csoport Aláírt: Választógomb csoport Nyomógomb: Nyomógomb Lenyíló lista: Lenyíló lista mező Lenyíló lista: Lenyíló lista mező Lista: Lekérdező lista adatok képernyőn való megjelenítéséhez Nyomógomb: Nyomógomb Oszlop beállítás: Oszlop beállítás azonosító azonosító mező Szűrő: Szűrő azonosító azonosító mező Rendben: Lekérdezés/keresés lista kiválasztott sorának visszaírása a hívó mezőbe Nyomtatás: Lekérdezés eredményének nyomtatása Kilépés: Az ablak bezárása Súgó: Az ablak súgó oldalát megjelenítő nyomógomb

Összesítő sor

#### **Lásd még:**

 Lekérdező ablak Ablak

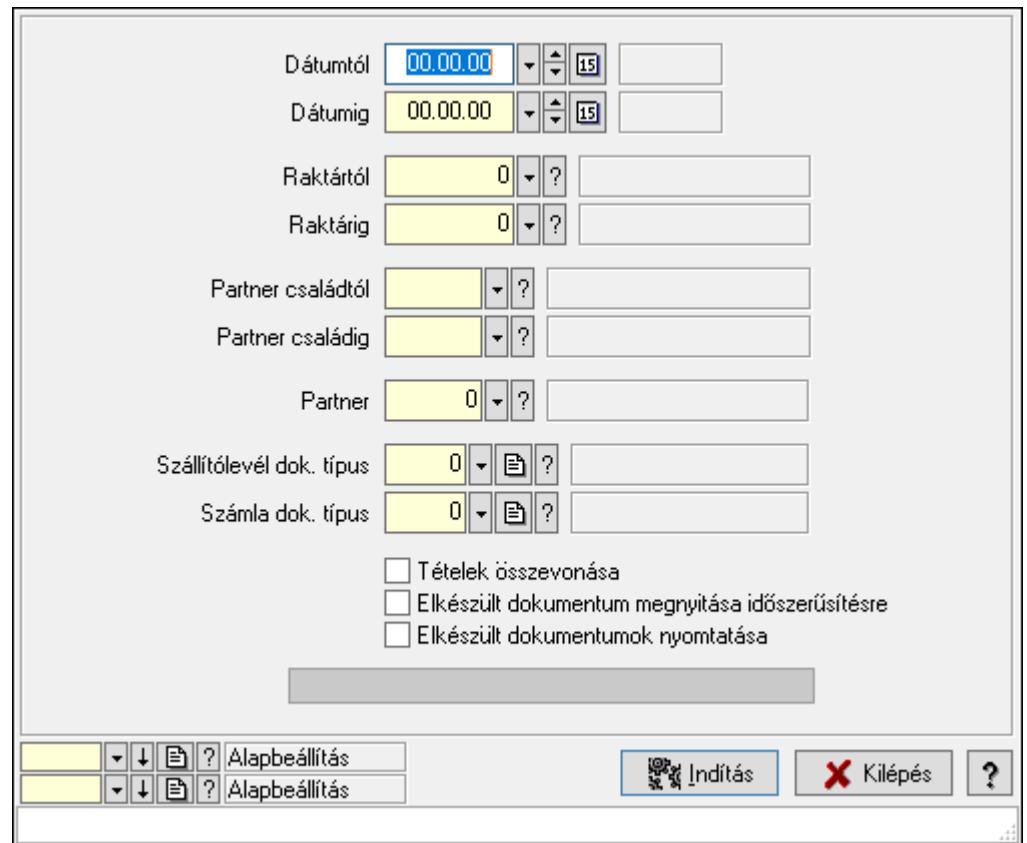

# **10.7.27.3. Szállítólevelek számlázása**

Szállítólevelek számlázása.

### **Elemek:**

 Forró billentyűk: Ablakok forró billentyűit felsoroló sor Dátumtól: Dátum/idő, dátum vagy idő beviteli mező Dátumig: Dátum/idő, dátum vagy idő beviteli mező Raktártól: Raktár azonosító mező Raktárig: Raktár azonosító mező Partner családtól: Partner család azonosító mező Partner családig: Partner család azonosító mező Partner: Partner azonosító mező Szállítólevél dok. típus: Dokumentum típus azonosító mező Számla dok. típus: Dokumentum típus azonosító mező Tételek összevonása: Jelölőnégyzet Elkészült dokumentum megnyitása időszerűsítésre: Jelölőnégyzet Elkészült dokumentumok nyomtatása: Jelölőnégyzet Folyamatsáv: Folyamatsáv Indítás: Nyomógomb

 Oszlop beállítás azonosító: Oszlop beállítás azonosító azonosító mező Szűrő azonosító: Szűrő azonosító azonosító mező Kilépés: Az ablak bezárása Súgó: Az ablak súgó oldalát megjelenítő nyomógomb

#### **Lásd még:**

 Feldolgozó ablak Ablak

### **10.7.27.4. Szállítólevelek teljesítése**

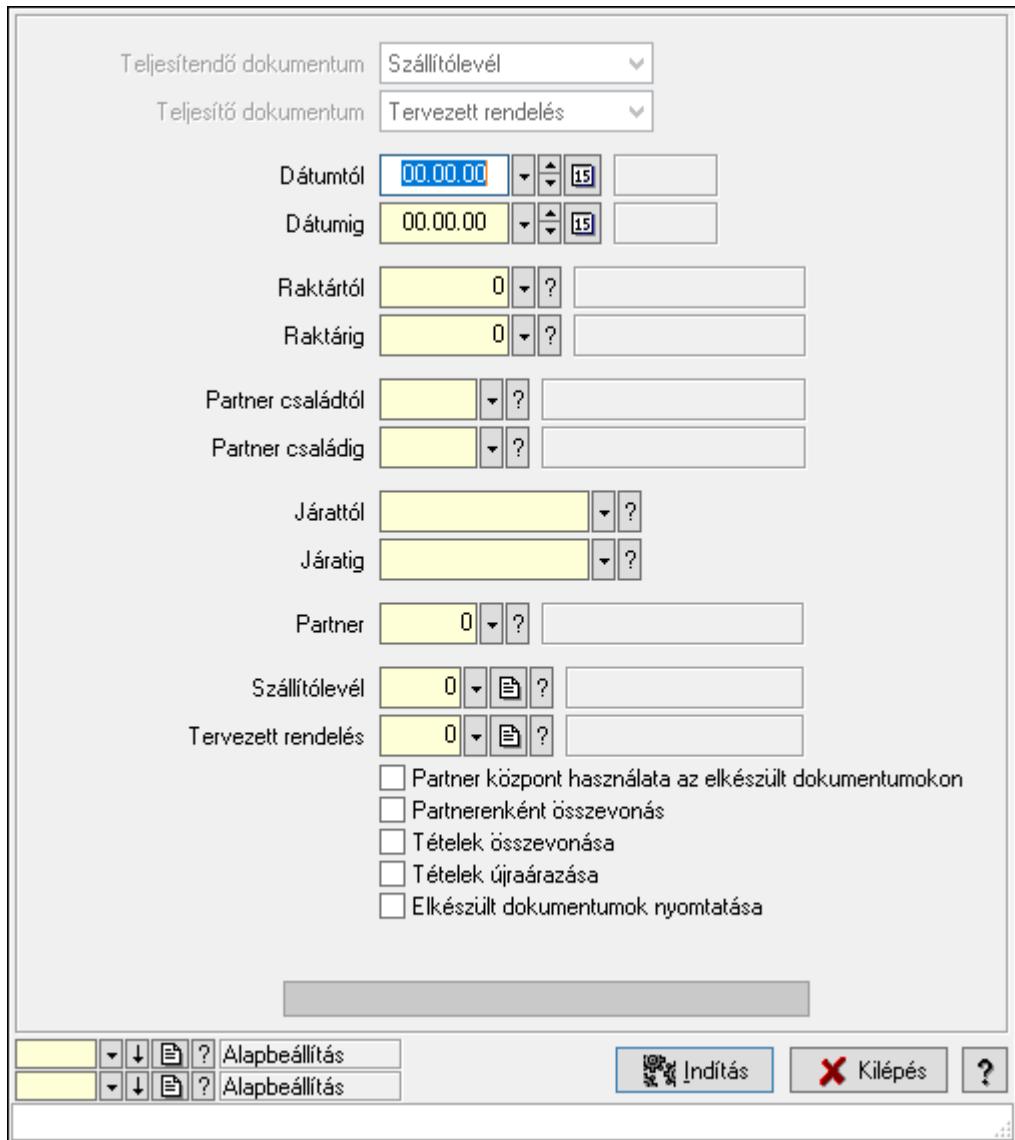

Szállítólevelek teljesítése.

#### **Elemek:**

Forró billentyűk: Ablakok forró billentyűit felsoroló sor

Teljesítendő dokumentum: Lenyíló lista mező

Teljesítő dokumentum: Lenyíló lista mező

 Dátumtól: Dátum/idő, dátum vagy idő beviteli mező Dátumig: Dátum/idő, dátum vagy idő beviteli mező Dátum: Dátum/idő, dátum vagy idő beviteli mező Hét napja: Lenyíló lista mező Raktártól: Raktár azonosító mező Raktárig: Raktár azonosító mező Partner családtól: Partner család azonosító mező Partner családig: Partner család azonosító mező Járattól: Járat azonosító mező Járatig: Járat azonosító mező Partner: Partner azonosító mező Szállítólevél: Dokumentum típus azonosító mező Tervezett rendelés: Dokumentum típus azonosító mező Partner központ használata az elkészült dokumentumokon: Jelölőnégyzet Partnerenként összevonás: Jelölőnégyzet Tételek összevonása: Jelölőnégyzet Tételek újraárazása: Jelölőnégyzet Elkészült dokumentumok nyomtatása: Jelölőnégyzet Folyamatos teljesítés: Lenyíló lista mező Folyamatsáv: Folyamatsáv Indítás: Nyomógomb Oszlop beállítás azonosító: Oszlop beállítás azonosító azonosító mező Szűrő azonosító: Szűrő azonosító azonosító mező Kilépés: Az ablak bezárása Súgó: Az ablak súgó oldalát megjelenítő nyomógomb

#### **Lásd még:**

 Feldolgozó ablak Ablak

## **10.7.27.5. Egy dokumentum teljesítése/számlázása**

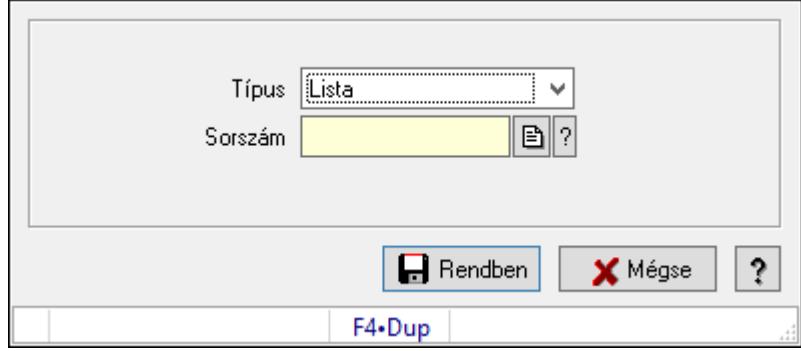

Egy dokumentum teljesítése/számlázása.

#### **Forróbillentyűk:**

F9 • Nem telj

#### **Elemek:**

 Típus: Lenyíló lista mező Sorszám: Dokumentum sorszám azonosító mező Visszavét: Nyomógomb Nem telj: Nyomógomb Rendben: Adatok mentése Mégse: Ablak bezárása a művelet végrehajtása nélkül Súgó: Az ablak súgó oldalát megjelenítő nyomógomb Forró billentyűk: Ablakok forró billentyűit felsoroló sor

#### **Lásd még:**

Ablak

## **10.7.28. Fuvarba szervezhető szállítólevelek**

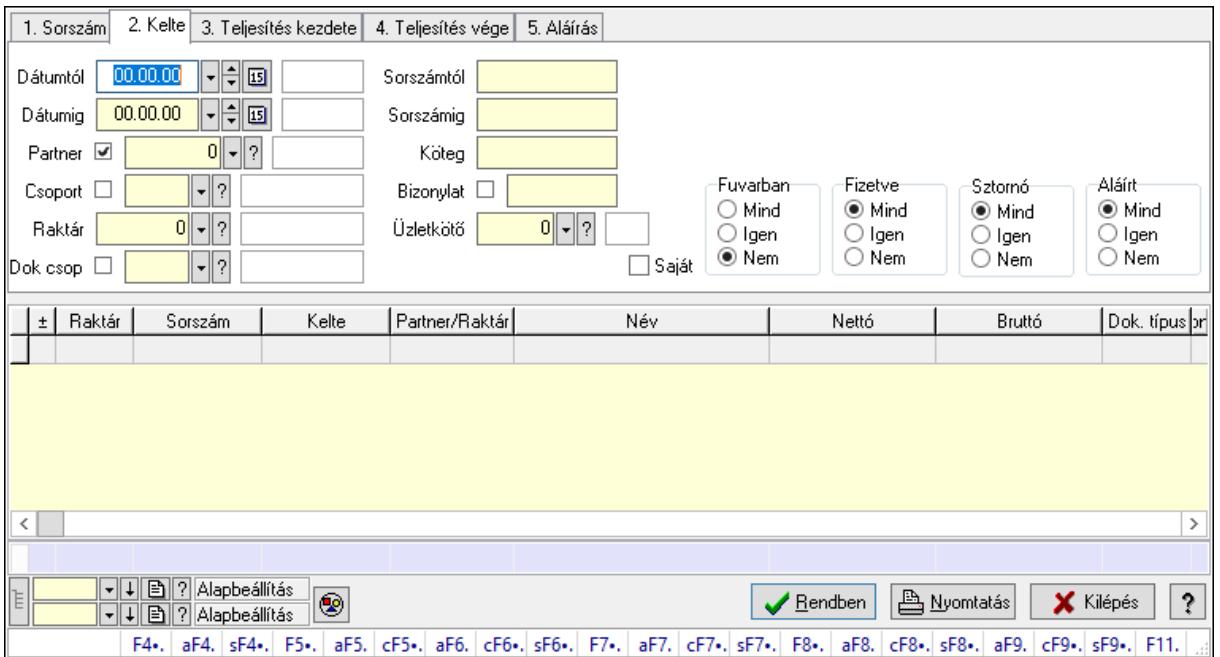

### **10.7.28.1. Szállítólevelek lekérdezése ablak**

Itt lehet lekérdezni a már meglévő szállítólevelek különböző szűrésekkel. A szűrések tipusa értelemszerűen a fülek címéhez igazodik. A piros háttérszínű mezőket kötelező kitölteni. Legtöbb esetben nem csak a kitöltést, de annak helyességét is ellenőrzi a program. További segítség és a lehetőségek felsorolása szinte az összes mezőnél/objektumnál elérhető az F1 gomb megnyomásával.

#### **Forróbillentyűk:**

 F4 • Felajánlás Alt+F4 • Címek Alt+F4 • Termék Alt+F4 • Paletta

 Shift+F4 • Csatolás megnyitás Alt+F5 • Partner Ctrl+F5 • Paraméterek Alt+F6 • Intrastat Ctrl+F6 • Megjegyzések Shift+F6 • Kapcsolódó időszerűsítése F7 • Szállítólevél Alt+F7 • Beszerzés Ctrl+F7 • Forrás tételek Shift+F7 • Kapcsolódó lekérdezése F8 • Számlázás F8 • Fuvarba szervezés Alt+F8 • Fizetettség Ctrl+F8 • Alapanyag felhasználó dokumentum Shift+F8 • Számlázottság állapota Alt+F9 • Teljesítő dokumentum Ctrl+F9 • Sztornó dokumentum Shift+F9 • Példányszám Shift+F9 • Állapot

#### **Elemek:**

 Forró billentyűk: Ablakok forró billentyűit felsoroló sor Dátumtól: Szállítólevelek lekérdezése dátum intervallum szerinti szűréssel Dátumig: Szállítólevelek lekérdezése dátum intervallum szerinti szűréssel Partner: Szállítólevelek lekérdezése partner szerinti szűréssel Csoport: Szállítólevelek lekérdezése csoport szerinti szűréssel Raktár: Szállítólevelek lekérdezése raktár szerinti szűréssel Dok csop: Szállítólevelek lekérdezése dok. csop. szerinti szűréssel Sorszámtól: Szállítólevelek lekérdezése sorszám intervallum szerinti szűréssel Sorszámig: Szállítólevelek lekérdezése sorszám intervallum szerinti szűréssel Köteg: Szállítólevelek lekérdezése köteg szerinti szűréssel Bizonylat: Szállítólevelek lekérdezése bizonylat szerinti szűréssel Üzletkötő: Felhasználó azonosító mező Sorozatszám: Sorozatszám mező Saját: Jelölőnégyzet Param.: Dokumentum paraméter típus azonosító Termék: Termék azonosító mező Csoport: Termék csoport azonosító mező Szállító: Partner azonosító mező Paletta: Paletta azonosító mező Polcrendezés is: Jelölőnégyzet Polc: Polc azonosító mező Fuvarban: Választógomb csoport Fizetve: Választógomb csoport

 Sztornó: Választógomb csoport Aláírt: Választógomb csoport Nyomógomb: Nyomógomb Lenyíló lista: Lenyíló lista mező Lenyíló lista: Lenyíló lista mező Lista: Lekérdező lista adatok képernyőn való megjelenítéséhez Nyomógomb: Nyomógomb Oszlop beállítás: Oszlop beállítás azonosító azonosító mező Szűrő: Szűrő azonosító azonosító mező Rendben: Lekérdezés/keresés lista kiválasztott sorának visszaírása a hívó mezőbe Nyomtatás: Lekérdezés eredményének nyomtatása Kilépés: Az ablak bezárása Súgó: Az ablak súgó oldalát megjelenítő nyomógomb Összesítő sor Lista: Lekérdező lista adatok képernyőn való megjelenítéséhez Összesítő sor

#### **Lásd még:**

 Lekérdező ablak Ablak

## **10.7.28.2. Szállítólevél tételek lekérdezése ablak**

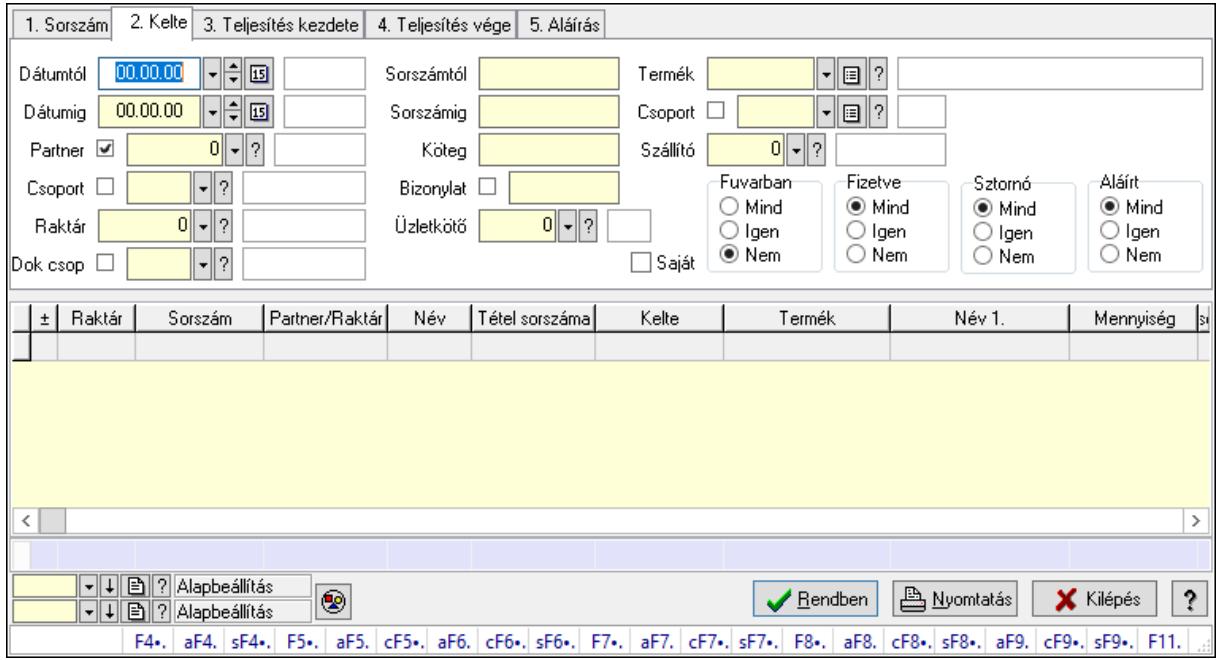

Itt lehet lekérdezni a már meglévő szállítólevelek tételeit különböző szűrésekkel. A szűrések tipusa értelemszerűen a fülek címéhez igazodik. A piros háttérszínű mezőket kötelező kitölteni. Legtöbb esetben nem csak a kitöltést, de annak helyességét is ellenőrzi a program. További segítség és a lehetőségek felsorolása szinte az összes mezőnél/objektumnál elérhető az F1 gomb megnyomásával.

#### **Forróbillentyűk:**

 F4 • Felajánlás Alt+F4 • Címek Alt+F4 • Termék Alt+F4 • Paletta Shift+F4 • Csatolás megnyitás Alt+F5 • Partner Ctrl+F5 • Paraméterek Alt+F6 • Intrastat Ctrl+F6 • Megjegyzések Shift+F6 • Kapcsolódó időszerűsítése F7 • Szállítólevél Alt+F7 • Beszerzés Ctrl+F7 • Forrás tételek Shift+F7 • Kapcsolódó lekérdezése F8 • Számlázás F8 • Fuvarba szervezés Alt+F8 • Fizetettség Ctrl+F8 • Alapanyag felhasználó dokumentum Shift+F8 • Számlázottság állapota Alt+F9 • Teljesítő dokumentum Ctrl+F9 • Sztornó dokumentum Shift+F9 • Példányszám Shift+F9 • Állapot

#### **Elemek:**

 Forró billentyűk: Ablakok forró billentyűit felsoroló sor Dátumtól: Szállítólevél tételek lekérdezése dátum intervallum szerinti szűréssel Dátumig: Szállítólevél tételek lekérdezése dátum intervallum szerinti szűréssel Partner: Szállítólevél tételek lekérdezése partner szerinti szűréssel Csoport: Szállítólevél tételek lekérdezése csoport szerinti szűréssel Raktár: Szállítólevél tételek lekérdezése raktár szerinti szűréssel Dok csop: Szállítólevél tételek lekérdezése dok. csop. szerinti szűréssel Sorszámtól: Szállítólevél tételek lekérdezése sorszám intervallum szerinti szűréssel Sorszámig: Szállítólevél tételek lekérdezése sorszám intervallum szerinti szűréssel Köteg: Szállítólevél tételek lekérdezése köteg szerinti szűréssel Bizonylat: Szállítólevél tételek lekérdezése bizonylat szerinti szűréssel Üzletkötő: Felhasználó azonosító mező Sorozatszám: Sorozatszám mező Saját: Jelölőnégyzet Param.: Dokumentum paraméter típus azonosító Termék: Szállítólevél tételek lekérdezése termék szerinti szűréssel Csoport: Szállítólevél tételek lekérdezése csoport szerinti szűréssel Szállító: Szállítólevél tételek lekérdezése gyártó szerinti szűréssel

 Paletta: Paletta azonosító mező Polcrendezés is: Jelölőnégyzet Polc: Polc azonosító mező Fuvarban: Választógomb csoport Fizetve: Választógomb csoport Sztornó: Választógomb csoport Aláírt: Választógomb csoport Nyomógomb: Nyomógomb Lenyíló lista: Lenyíló lista mező Lenyíló lista: Lenyíló lista mező Lista: Lekérdező lista adatok képernyőn való megjelenítéséhez Nyomógomb: Nyomógomb Oszlop beállítás: Oszlop beállítás azonosító azonosító mező Szűrő: Szűrő azonosító azonosító mező Rendben: Lekérdezés/keresés lista kiválasztott sorának visszaírása a hívó mezőbe Nyomtatás: Lekérdezés eredményének nyomtatása Kilépés: Az ablak bezárása Súgó: Az ablak súgó oldalát megjelenítő nyomógomb Összesítő sor

#### **Lásd még:**

 Lekérdező ablak Ablak

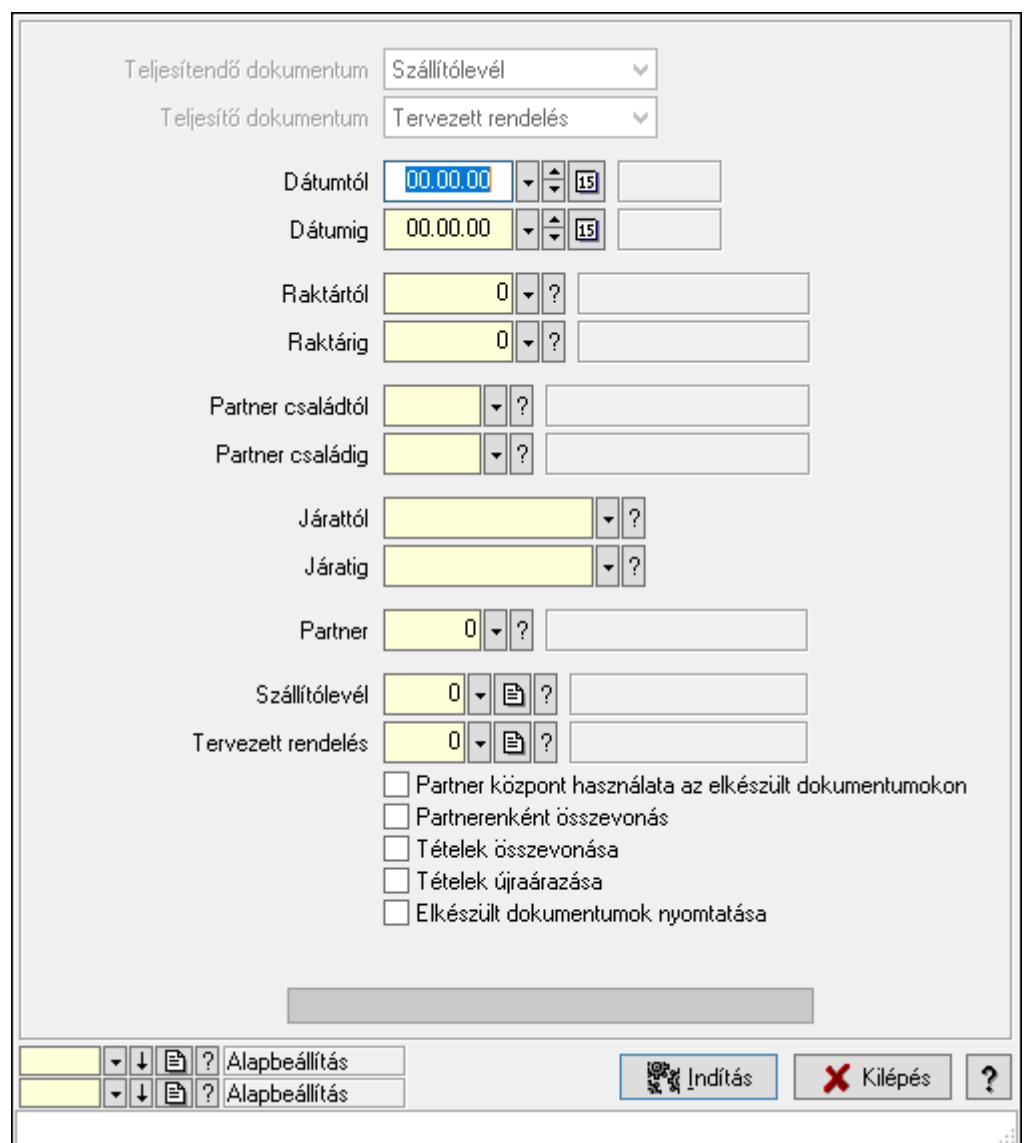

**10.7.28.3. Szállítólevelek teljesítése** 

Szállítólevelek teljesítése.

#### **Elemek:**

 Forró billentyűk: Ablakok forró billentyűit felsoroló sor Teljesítendő dokumentum: Lenyíló lista mező Teljesítő dokumentum: Lenyíló lista mező Dátumtól: Dátum/idő, dátum vagy idő beviteli mező Dátumig: Dátum/idő, dátum vagy idő beviteli mező Dátum: Dátum/idő, dátum vagy idő beviteli mező Hét napja: Lenyíló lista mező Raktártól: Raktár azonosító mező Raktárig: Raktár azonosító mező Partner családtól: Partner család azonosító mező Partner családig: Partner család azonosító mező

 Járattól: Járat azonosító mező Járatig: Járat azonosító mező Partner: Partner azonosító mező Szállítólevél: Dokumentum típus azonosító mező Tervezett rendelés: Dokumentum típus azonosító mező Partner központ használata az elkészült dokumentumokon: Jelölőnégyzet Partnerenként összevonás: Jelölőnégyzet Tételek összevonása: Jelölőnégyzet Tételek újraárazása: Jelölőnégyzet Elkészült dokumentumok nyomtatása: Jelölőnégyzet Folyamatos teljesítés: Lenyíló lista mező Folyamatsáv: Folyamatsáv Indítás: Nyomógomb Oszlop beállítás azonosító: Oszlop beállítás azonosító azonosító mező Szűrő azonosító: Szűrő azonosító azonosító mező Kilépés: Az ablak bezárása Súgó: Az ablak súgó oldalát megjelenítő nyomógomb

#### **Lásd még:**

 Feldolgozó ablak Ablak

# **10.7.29. Alapanyag felhasználás**

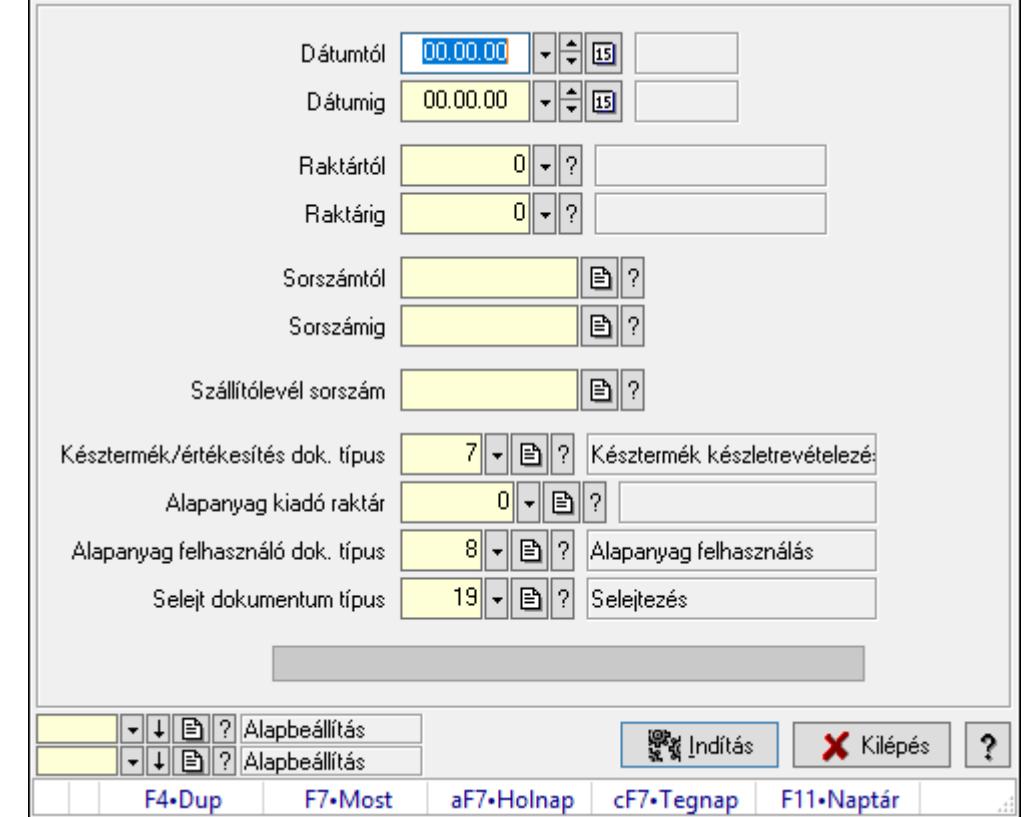

# **10.7.29.1. Termék alapanyagfelhasználás**

Termék alapanyagfelhasználás.

### **Elemek:**

 Dátumtól: Dátum/idő, dátum vagy idő beviteli mező Dátumig: Dátum/idő, dátum vagy idő beviteli mező Raktártól: Raktár azonosító mező Raktárig: Raktár azonosító mező Sorszámtól: Szállítólevél sorszám mező Sorszámig: Szállítólevél sorszám mező Szállítólevél sorszám: Szállítólevél sorszám mező Késztermék/értékesítés dok. típus: Dokumentum típus azonosító mező Alapanyag kiadó raktár: Raktár azonosító mező Alapanyag felhasználó dok. típus: Dokumentum típus azonosító mező Selejt dokumentum típus: Dokumentum típus azonosító mező Folyamatsáv: Folyamatsáv Indítás: Nyomógomb Oszlop beállítás azonosító: Oszlop beállítás azonosító azonosító mező Szűrő azonosító: Szűrő azonosító azonosító mező Kilépés: Az ablak bezárása Súgó: Az ablak súgó oldalát megjelenítő nyomógomb

Forró billentyűk: Ablakok forró billentyűit felsoroló sor

#### **Lásd még:**

 Feldolgozó ablak Ablak

### **10.7.29.2. Termék alapanyag felhasználás készelt alapján**

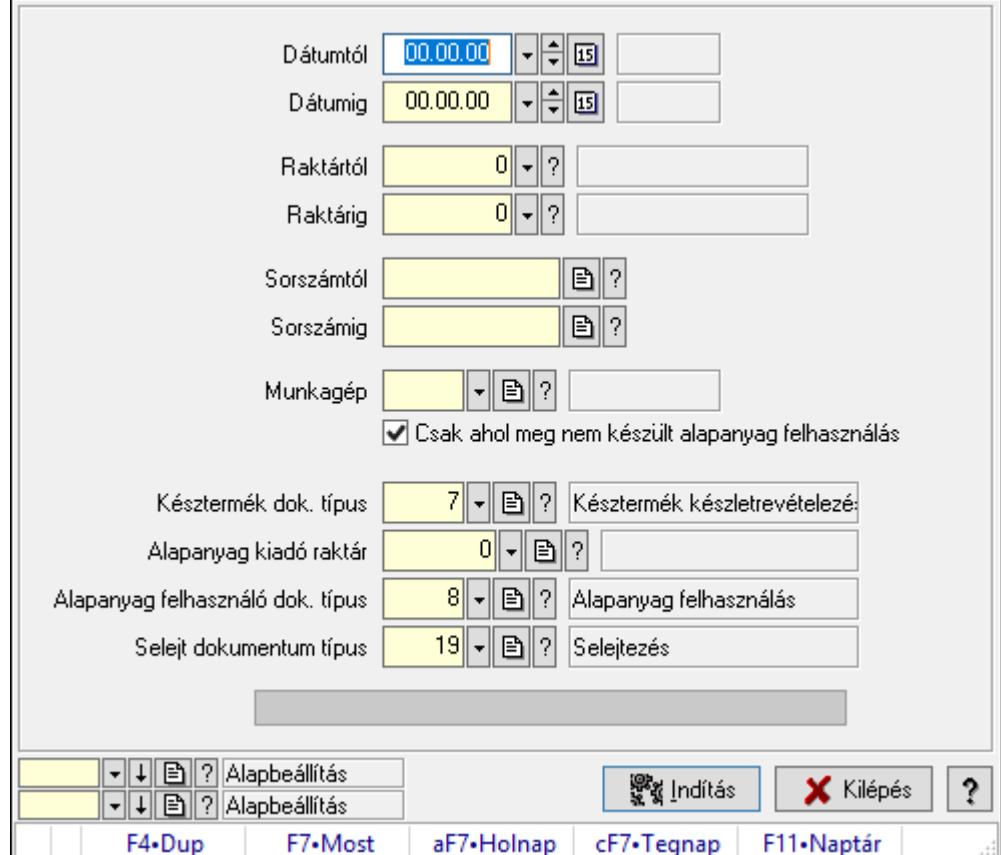

Termék alapanyag felhasználás készelt alapján.

#### **Elemek:**

Dátumtól: Dátum/idő, dátum vagy idő beviteli mező

Dátumig: Dátum/idő, dátum vagy idő beviteli mező

Raktártól: Raktár azonosító mező

Raktárig: Raktár azonosító mező

Sorszámtól: Szállítólevél sorszám mező

Sorszámig: Szállítólevél sorszám mező

Munkagép: Munkagép azonosító mező

Csak ahol meg nem készült alapanyag felhasználás: Jelölőnégyzet

Késztermék dok. típus: Dokumentum típus azonosító mező

Alapanyag kiadó raktár: Raktár azonosító mező

Alapanyag felhasználó dok. típus: Dokumentum típus azonosító mező

Selejt dokumentum típus: Dokumentum típus azonosító mező

 Folyamatsáv: Folyamatsáv Indítás: Nyomógomb Oszlop beállítás azonosító: Oszlop beállítás azonosító azonosító mező Szűrő azonosító: Szűrő azonosító azonosító mező Kilépés: Az ablak bezárása Súgó: Az ablak súgó oldalát megjelenítő nyomógomb Forró billentyűk: Ablakok forró billentyűit felsoroló sor

#### **Lásd még:**

 Feldolgozó ablak Ablak

### **10.7.29.3. Értékesítés/bevételezés alapanyagfelhasználás: Szállítólevelek**

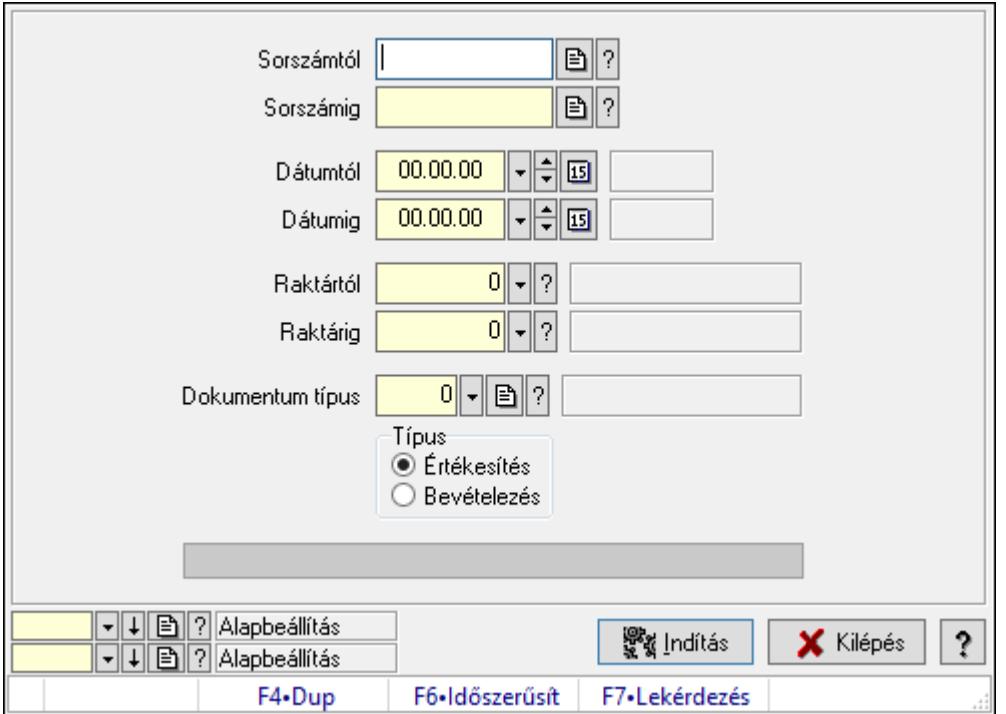

Értékesítés/bevételezés alapanyagfelhasználás: Szállítólevelek.

#### **Elemek:**

 Sorszámtól: Dokumentum sorszám azonosító mező Sorszámig: Dokumentum sorszám azonosító mező Dátumtól: Dátum/idő, dátum vagy idő beviteli mező Dátumig: Dátum/idő, dátum vagy idő beviteli mező Raktártól: Raktár azonosító mező Raktárig: Raktár azonosító mező Dokumentum típus: Dokumentum típus azonosító mező Típus: Választógomb csoport Folyamatsáv: Folyamatsáv Indítás: Nyomógomb

 Oszlop beállítás azonosító: Oszlop beállítás azonosító azonosító mező Szűrő azonosító: Szűrő azonosító azonosító mező Kilépés: Az ablak bezárása Súgó: Az ablak súgó oldalát megjelenítő nyomógomb Forró billentyűk: Ablakok forró billentyűit felsoroló sor

#### **Lásd még:**

 Feldolgozó ablak Ablak

### **10.7.29.4. Készáru szállítólevelek alapanyag felhasználása és selejtje**

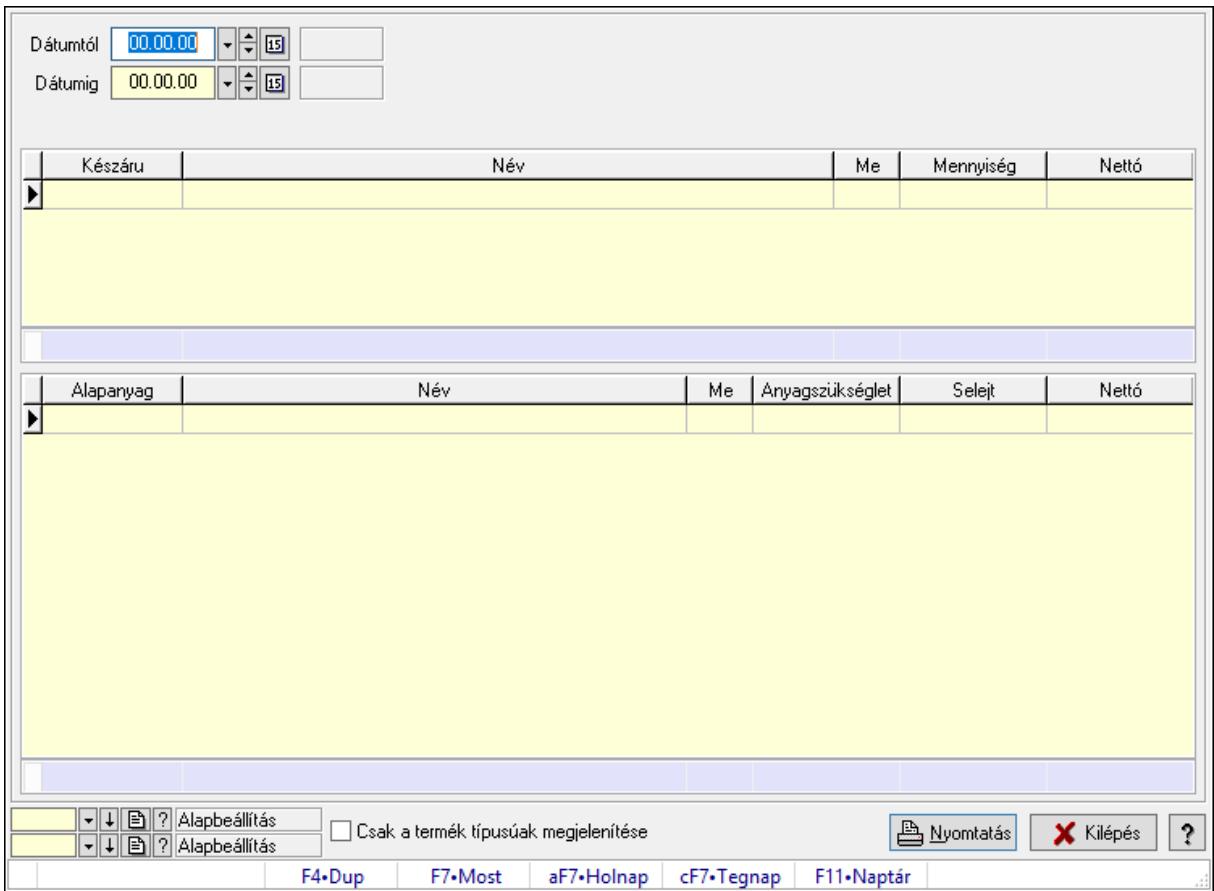

Készáru szállítólevelek alapanyag felhasználása és selejtje.

#### **Elemek:**

 Dátumtól: Dátum/idő, dátum vagy idő beviteli mező Dátumig: Dátum/idő, dátum vagy idő beviteli mező Raktár: Raktár azonosító mező Sorszámtól: Szállítólevél sorszám mező Sorszámig: Szállítólevél sorszám mező Terméktől: Termék azonosító mező Termékig: Termék azonosító mező Csoport: Termék csoport azonosító mező

 Lista: Lekérdező lista adatok képernyőn való megjelenítéséhez Összesítő sor Lista: Lekérdező lista adatok képernyőn való megjelenítéséhez Összesítő sor Csak a termék típusúak megjelenítése: Jelölőnégyzet Nyomtatás: Nyomógomb Oszlop beállítás azonosító: Oszlop beállítás azonosító azonosító mező Szűrő azonosító: Szűrő azonosító azonosító mező Kilépés: Az ablak bezárása Súgó: Az ablak súgó oldalát megjelenítő nyomógomb Forró billentyűk: Ablakok forró billentyűit felsoroló sor

#### **Lásd még:**

 Feldolgozó ablak Ablak

## **10.7.29.5. Készáru szállítólevelek alapanyag felhasználása és selejtje**

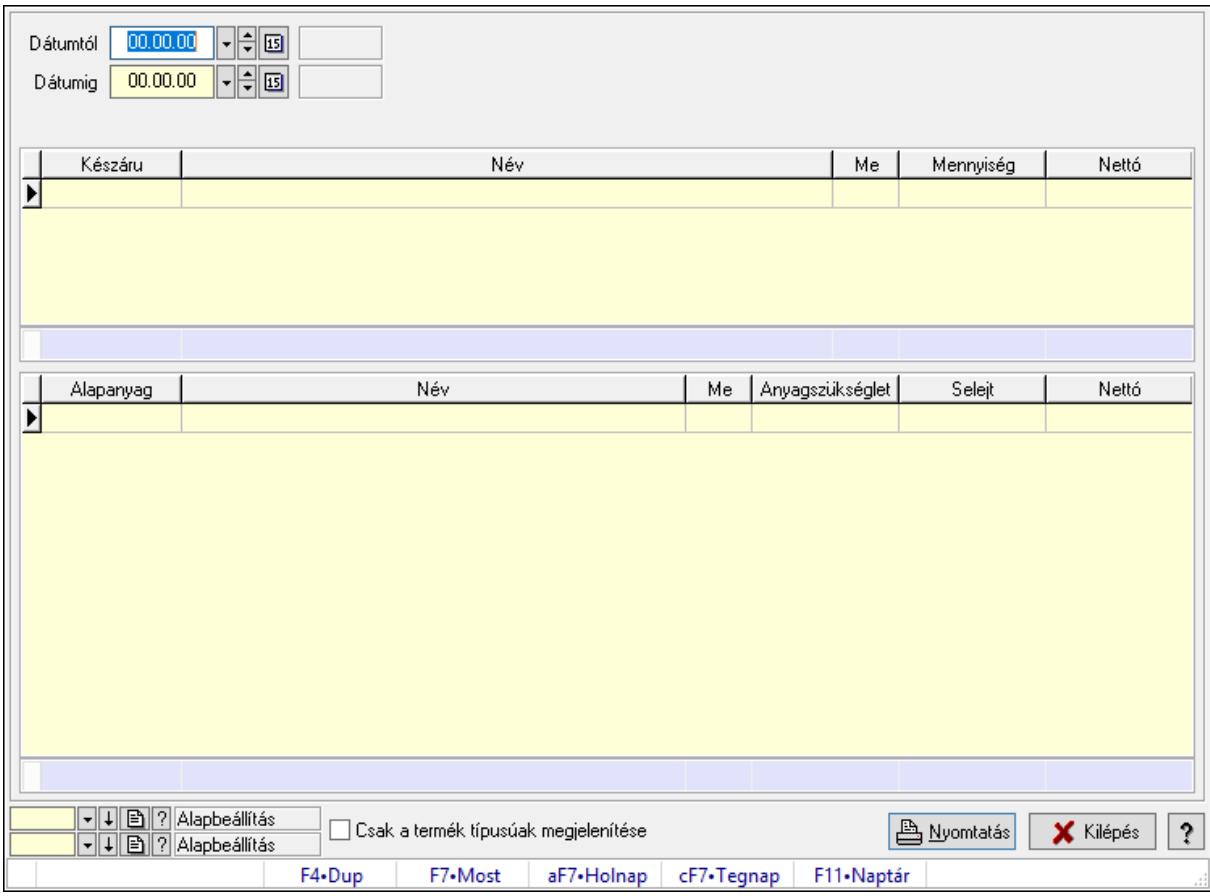

Készáru szállítólevelek alapanyag felhasználása és selejtje.

#### **Elemek:**

 Dátumtól: Dátum/idő, dátum vagy idő beviteli mező Dátumig: Dátum/idő, dátum vagy idő beviteli mező

 Raktár: Raktár azonosító mező Sorszámtól: Szállítólevél sorszám mező Sorszámig: Szállítólevél sorszám mező Terméktől: Termék azonosító mező Termékig: Termék azonosító mező Csoport: Termék csoport azonosító mező Lista: Lekérdező lista adatok képernyőn való megjelenítéséhez Összesítő sor Lista: Lekérdező lista adatok képernyőn való megjelenítéséhez Összesítő sor Csak a termék típusúak megjelenítése: Jelölőnégyzet Nyomtatás: Nyomógomb Oszlop beállítás azonosító: Oszlop beállítás azonosító azonosító mező Szűrő azonosító: Szűrő azonosító azonosító mező Kilépés: Az ablak bezárása Súgó: Az ablak súgó oldalát megjelenítő nyomógomb Forró billentyűk: Ablakok forró billentyűit felsoroló sor

### **Lásd még:**

 Feldolgozó ablak Ablak

## **10.7.30. Készletcsökkentő dokumentumokhoz sorozatszám/polc automatikus kiosztása: Szállítólevelek**

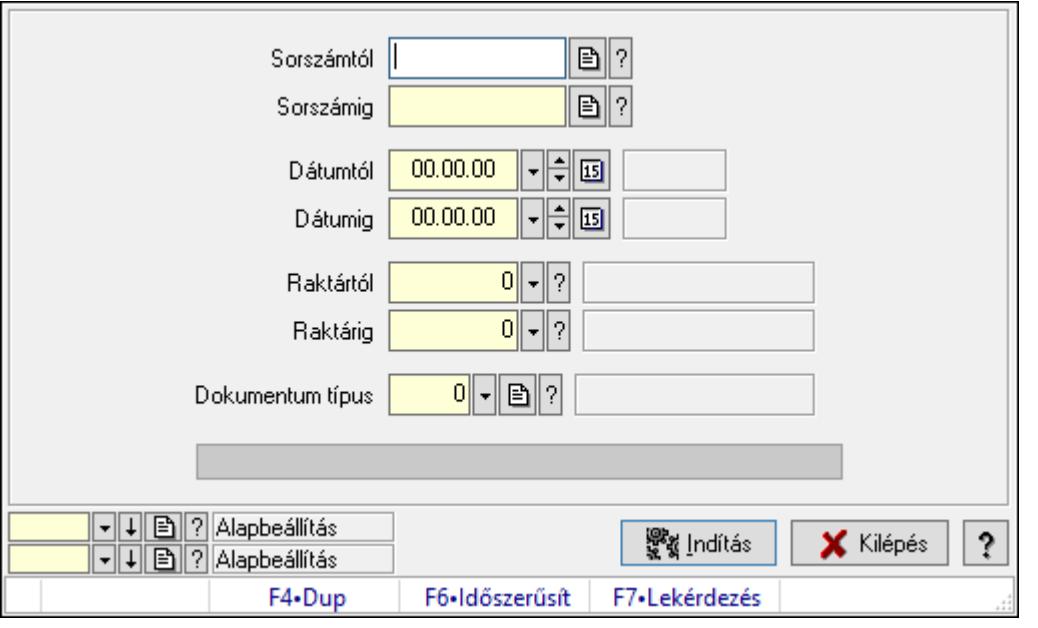

Készletcsökkentő dokumentumokhoz sorozatszám/polc automatikus kiosztása: Szállítólevelek.

#### **Elemek:**

 Sorszámtól: Dokumentum sorszám azonosító mező Sorszámig: Dokumentum sorszám azonosító mező Dátumtól: Dátum/idő, dátum vagy idő beviteli mező Dátumig: Dátum/idő, dátum vagy idő beviteli mező Raktártól: Raktár azonosító mező Raktárig: Raktár azonosító mező Dokumentum típus: Dokumentum típus azonosító mező Folyamatsáv: Folyamatsáv Indítás: Nyomógomb Oszlop beállítás azonosító: Oszlop beállítás azonosító azonosító mező Szűrő azonosító: Szűrő azonosító azonosító mező Kilépés: Az ablak bezárása Súgó: Az ablak súgó oldalát megjelenítő nyomógomb Forró billentyűk: Ablakok forró billentyűit felsoroló sor

#### **Lásd még:**

 Feldolgozó ablak Ablak

# **10.7.31. EKÁER**

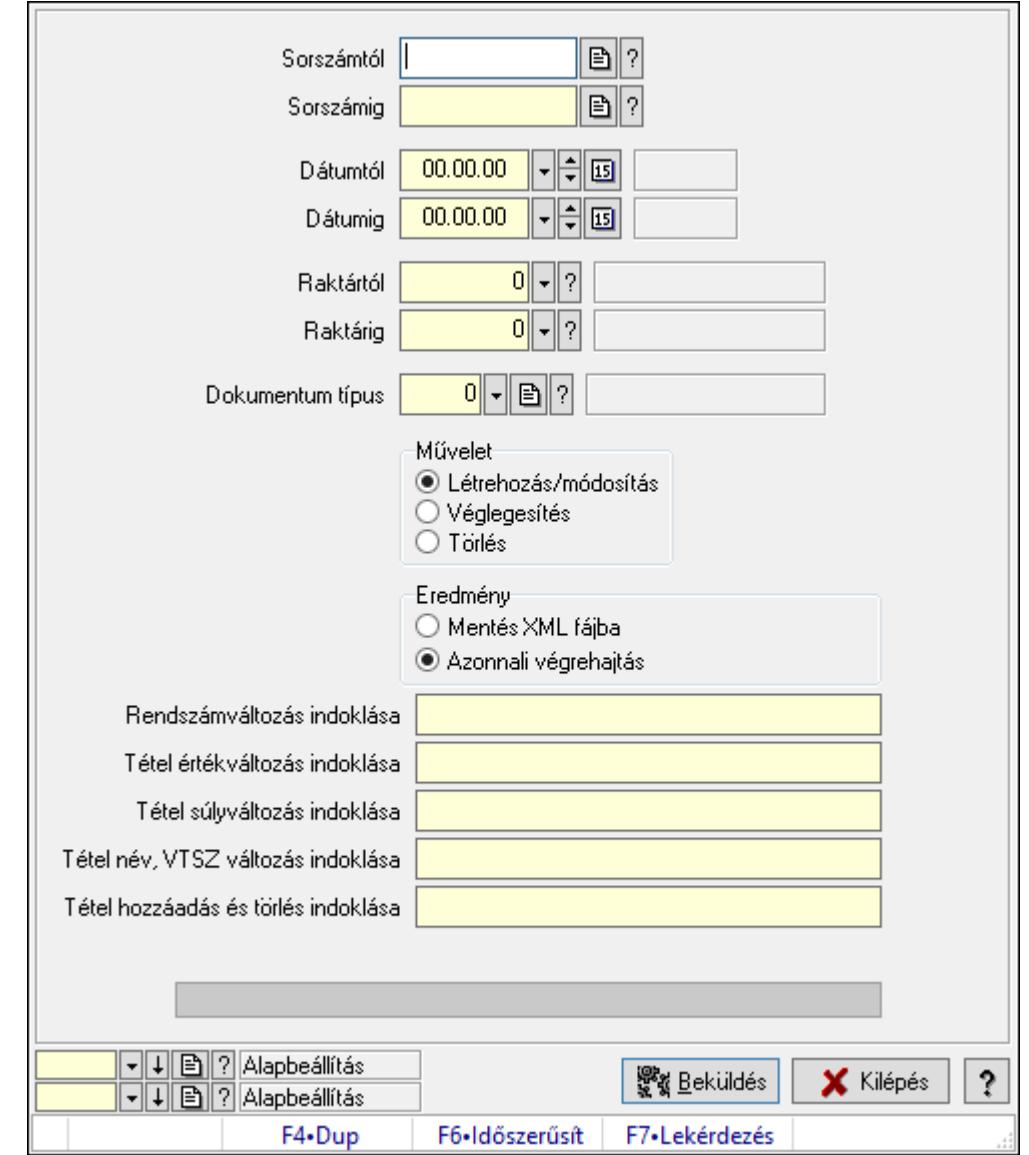

## **10.7.31.1. EKÁER: Szállítólevelek**

EKÁER: Szállítólevelek.

#### **Elemek:**

 Sorszámtól: Dokumentum sorszám azonosító mező Sorszámig: Dokumentum sorszám azonosító mező Dátumtól: Dátum/idő, dátum vagy idő beviteli mező Dátumig: Dátum/idő, dátum vagy idő beviteli mező Raktártól: Raktár azonosító mező Raktárig: Raktár azonosító mező Dokumentum típus: Dokumentum típus azonosító mező Művelet: Választógomb csoport Eredmény: Választógomb csoport

 Lenyíló lista: Lenyíló lista mező Rendszámváltozás indoklása: Szöveg beviteli mező Tétel értékváltozás indoklása: Szöveg beviteli mező Tétel súlyváltozás indoklása: Szöveg beviteli mező Tétel név, VTSZ változás indoklása: Szöveg beviteli mező Tétel hozzáadás és törlés indoklása: Szöveg beviteli mező Folyamatsáv: Folyamatsáv Beküldés: Nyomógomb XML validálása XSD alapján: Jelölőnégyzet Oszlop beállítás azonosító: Oszlop beállítás azonosító azonosító mező Szűrő azonosító: Szűrő azonosító azonosító mező Kilépés: Az ablak bezárása Súgó: Az ablak súgó oldalát megjelenítő nyomógomb Forró billentyűk: Ablakok forró billentyűit felsoroló sor

#### **Lásd még:**

 Feldolgozó ablak Ablak

# **10.7.31.2. EKÁER: csoportos szállítólevelek**

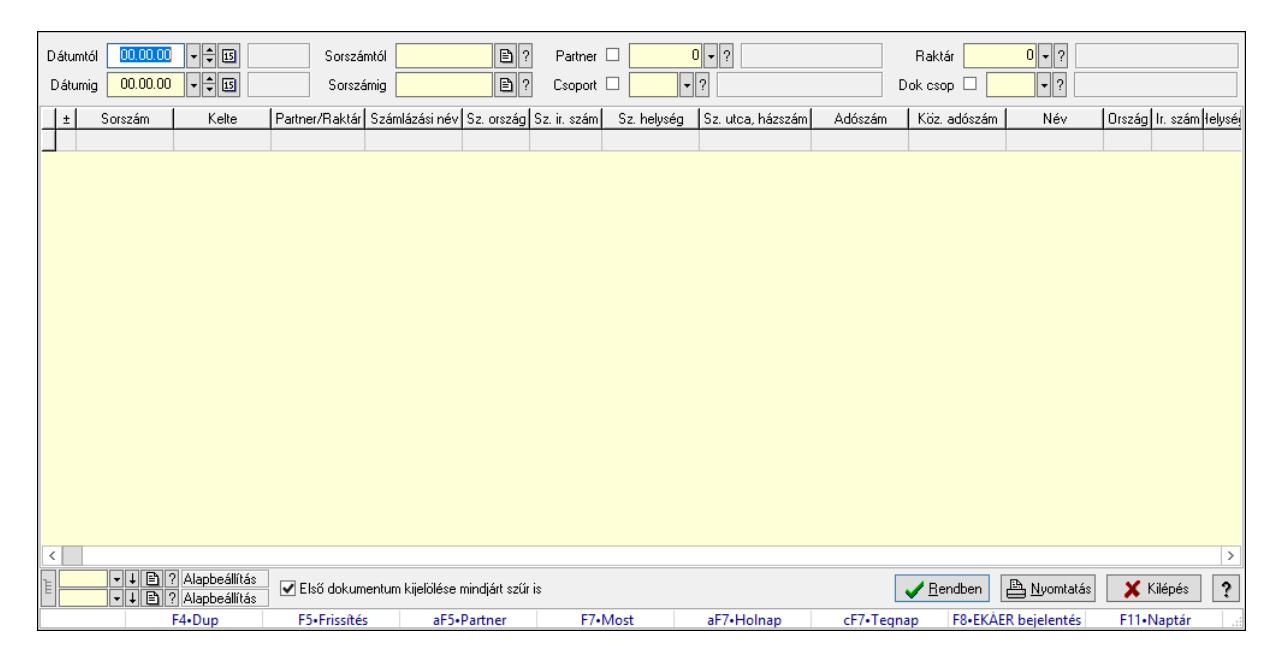

EKÁER: csoportos szállítólevelek.

#### **Forróbillentyűk:**

 F7 • Dokumentum Alt+F5 • Partner F8 • EKÁER bejelentés

#### **Elemek:**

Forró billentyűk: Ablakok forró billentyűit felsoroló sor

 Dátumtól: Dátum/idő, dátum vagy idő beviteli mező Dátumig: Dátum/idő, dátum vagy idő beviteli mező Partner: Partner azonosító mező Raktár: Raktár azonosító mező Csoport: Partner csoport azonosító mező Dok csop: Dokumentum csoport azonosító mező Sorszámig: Dokumentum sorszám azonosító mező Sorszámtól: Dokumentum sorszám azonosító mező Első dokumentum kijelölése mindjárt szűr is: Jelölőnégyzet Lista: Lekérdező lista adatok képernyőn való megjelenítéséhez Nyomógomb: Nyomógomb Oszlop beállítás: Oszlop beállítás azonosító azonosító mező Szűrő: Szűrő azonosító azonosító mező Rendben: Lekérdezés/keresés lista kiválasztott sorának visszaírása a hívó mezőbe Nyomtatás: Lekérdezés eredményének nyomtatása Kilépés: Az ablak bezárása Súgó: Az ablak súgó oldalát megjelenítő nyomógomb Lista: Lekérdező lista adatok képernyőn való megjelenítéséhez Összesítő sor

#### **Lásd még:**

 Lekérdező ablak Ablak

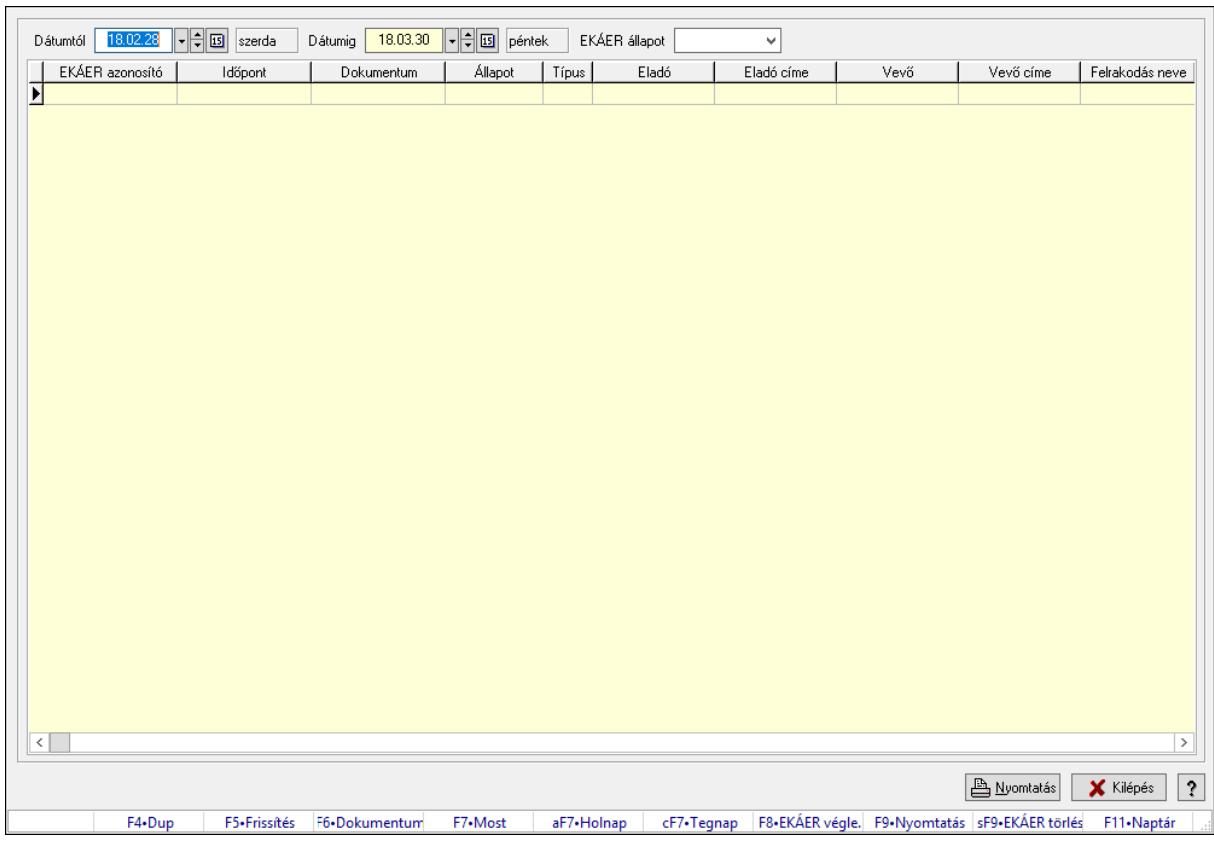

# **10.7.31.3. EKÁER bejelentések lekérdezése**

EKÁER bejelentések lekérdezése.

#### **Forróbillentyűk:**

- F5 Frissítés
- F6 Dokumentum
- F7 Bejelentés részletei
- F8 EKÁER véglegesítés
- F9 Nyomtatás
- Shift+F9 EKÁER törlés

#### **Elemek:**

 Dátumtól: Dátum/idő, dátum vagy idő beviteli mező Dátumig: Dátum/idő, dátum vagy idő beviteli mező EKÁER állapot: Lenyíló lista mező Lenyíló lista: Lenyíló lista mező Lista: Lekérdező lista adatok képernyőn való megjelenítéséhez Nyomtatás: Lekérdezés eredményének nyomtatása Kilépés: Az ablak bezárása Súgó: Az ablak súgó oldalát megjelenítő nyomógomb Forró billentyűk: Ablakok forró billentyűit felsoroló sor

#### **Lásd még:**  Ablak

# **10.7.32. Szállítólevél aláírása**

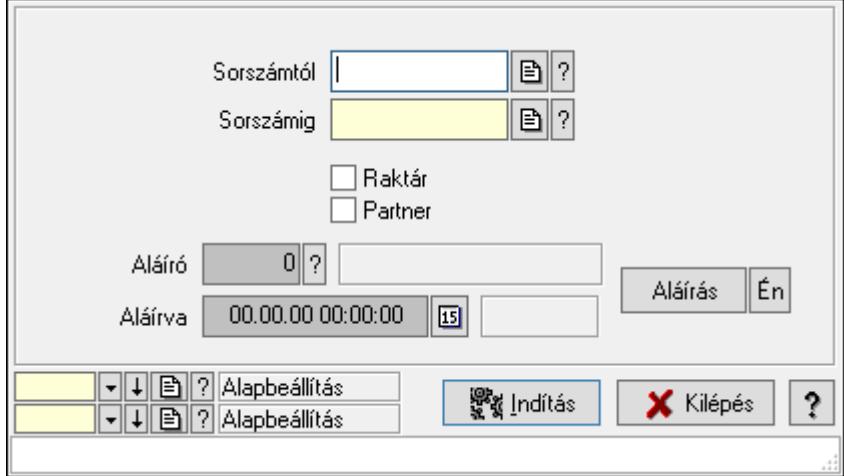

Szállítólevél aláírásának meghatározása sorszámtól sorszámig.

#### **Elemek:**

Sorszámtól: Szállítólevél aláírása feldolgozásának intervalluma

Aláíró: Aláíró felhasználó azonosítója

Aláírva: Aláírás időpontja

Aláírás: Dokumentum aláírása

Én: Dokumentum aláírása az aktuálisan bejelentkezett felhasználó nevében

Sorszámig: Szállítólevél aláírása feldolgozásának intervalluma

Raktár: Jelölőnégyzet

Indítás: Nyomógomb

Partner: Jelölőnégyzet

Oszlop beállítás azonosító: Oszlop beállítás azonosító azonosító mező

Szűrő azonosító: Szűrő azonosító azonosító mező

Kilépés: Az ablak bezárása

Súgó: Az ablak súgó oldalát megjelenítő nyomógomb

Forró billentyűk: Ablakok forró billentyűit felsoroló sor

#### **Lásd még:**

 Feldolgozó ablak Ablak

# **10.7.33. Szállítólevelek időszerűsítése - Beszerzés ablak**

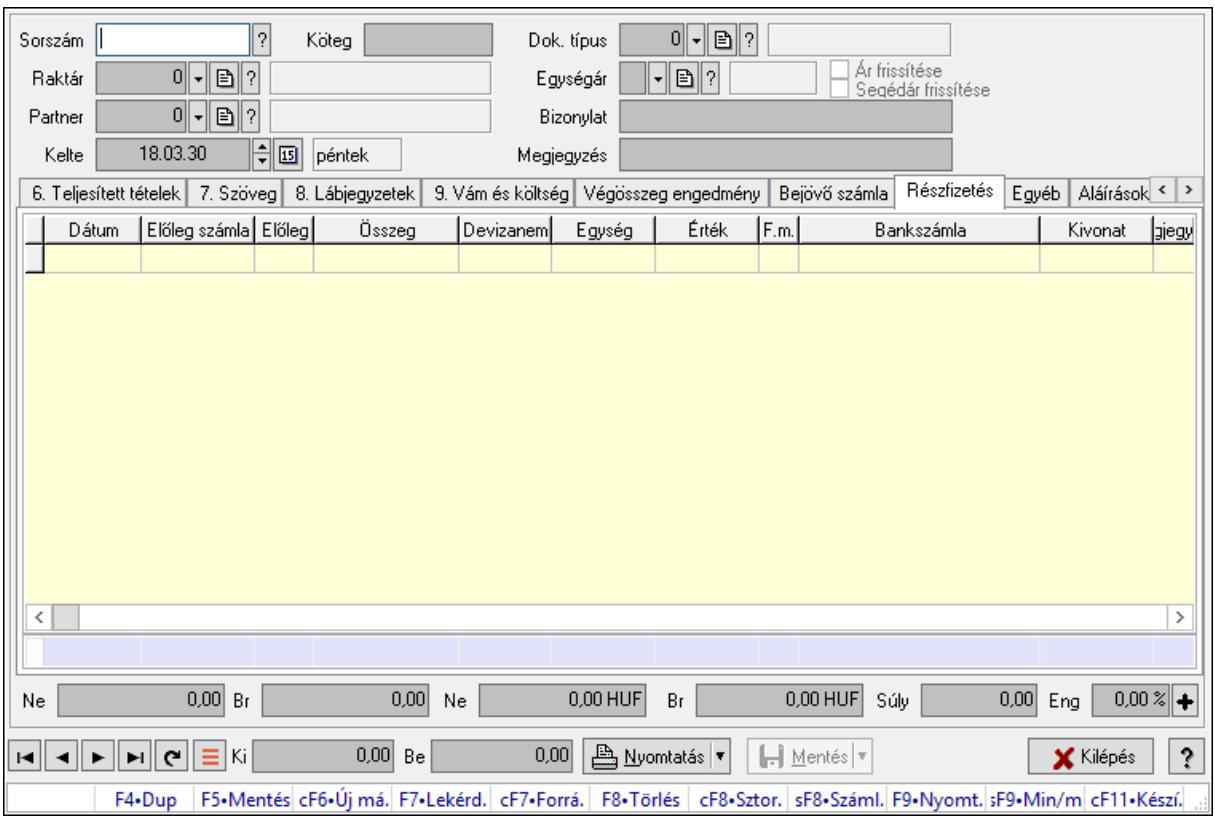

Itt lehet szállítólevelet készíteni és módosítani. A füleken felsorolt (pl.: Név és Cím, Devizanem.. stb.) címek mutatják meg a bevihető/módosítható listaelemeket amelyekből összeállnak a "szállítólevek". A piros háttérszínű mezőket kötelező kitölteni. Legtöbb esetben nem csak a kitöltést, de annak helyességét is ellenőrzi a program. További segítség és a lehetőségek felsorolása szinte az összes mezőnél/objektumnál elérhető az F1 gomb megnyomásával.

#### **Forróbillentyűk:**

 F7 • Számlák Ctrl+F7 • Forrás tételek Ctrl+F8 • Sztornó Shift+F8 • Számlázottság állapota F9 • Nyomtatás Shift+F9 • Min/max

#### **Elemek:**

 Dok. típus: Dok. típus Sorszám: Sorszám Köteg: Dokumentum köteg mező Raktár: Raktár kiválasztása Partner: Partner kiválasztása Kelte: Kelte

 Egységár: Egységár Ár frissítése: Jelölőnégyzet Segédár frissítése: Jelölőnégyzet Bizonylat: Bizonylat szöveg beviteli mező Megjegyzés: Megjegyzés szöveg beviteli mező Beszerzési ár: Választógomb csoport 1. 0. Cég: 0. Cég

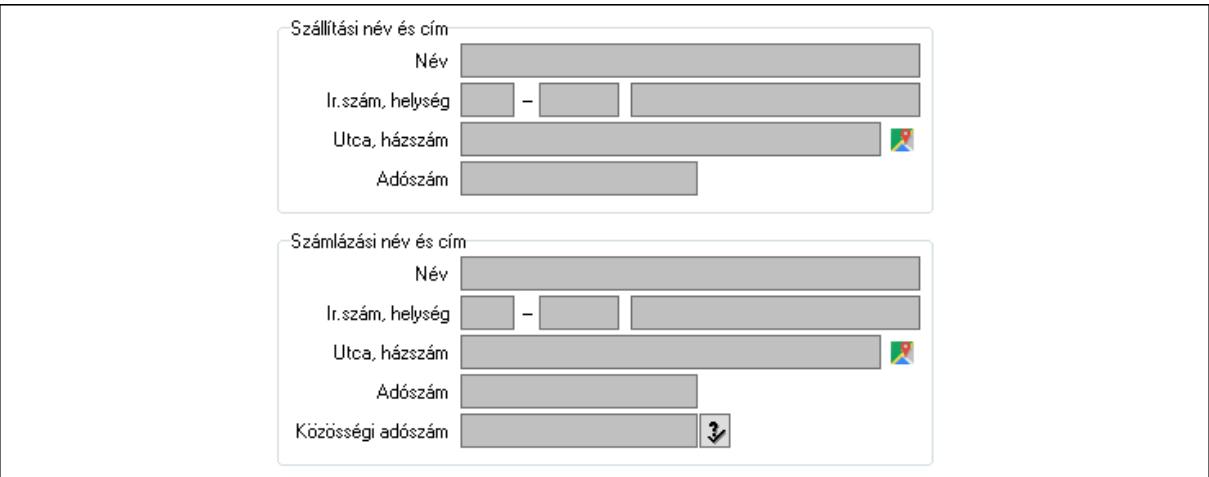

Szállítási név és cím: Mezőcsoport

Név: Szöveg beviteli mező

Ország: Cím ország része

Irányítószám: Cím irányítószám része

Helység: Cím helység része

Utca, házszám: Cím utca, házszám része

Adószám: Adószám mező

Számlázási név és cím: Mezőcsoport

Név: Szöveg beviteli mező

Ország: Cím ország része

Irányítószám: Cím irányítószám része

Helység: Cím helység része

Utca, házszám: Cím utca, házszám része

Adószám: Adószám mező

Közösségi adószám: Közösségi adószám mező, adószám ellenőrzési lehetőséggel

2. Név és cím: 1. Név és cím

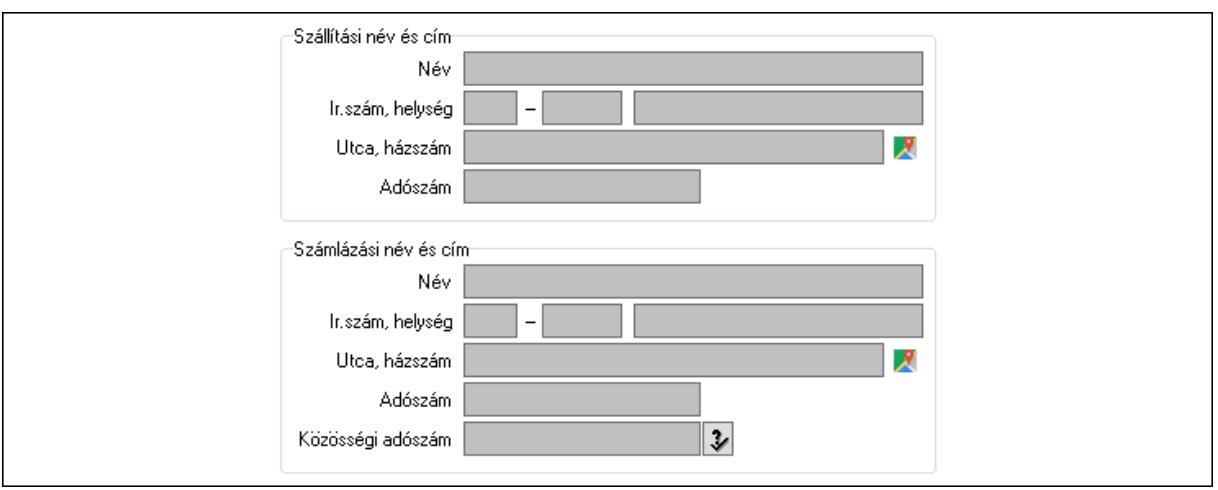

#### Szállítási név és cím: Mezőcsoport

- Név: Adat neve
- Ország: Cím ország része
- Irányítószám: Cím irányítószám része
- Helység: Cím helység része
- Utca, házszám: Cím utca, házszám része
- Adószám: Adószám mező
- Számlázási név és cím: Mezőcsoport
	- Név: Szöveg beviteli mező
	- Ország: Cím ország része
	- Irányítószám: Cím irányítószám része
	- Helység: Cím helység része
	- Utca, házszám: Cím utca, házszám része
	- Adószám: Adószám mező
	- Közösségi adószám: Közösségi adószám mező, adószám ellenőrzési lehetőséggel

#### 3. Devizanem: 2. Devizanem

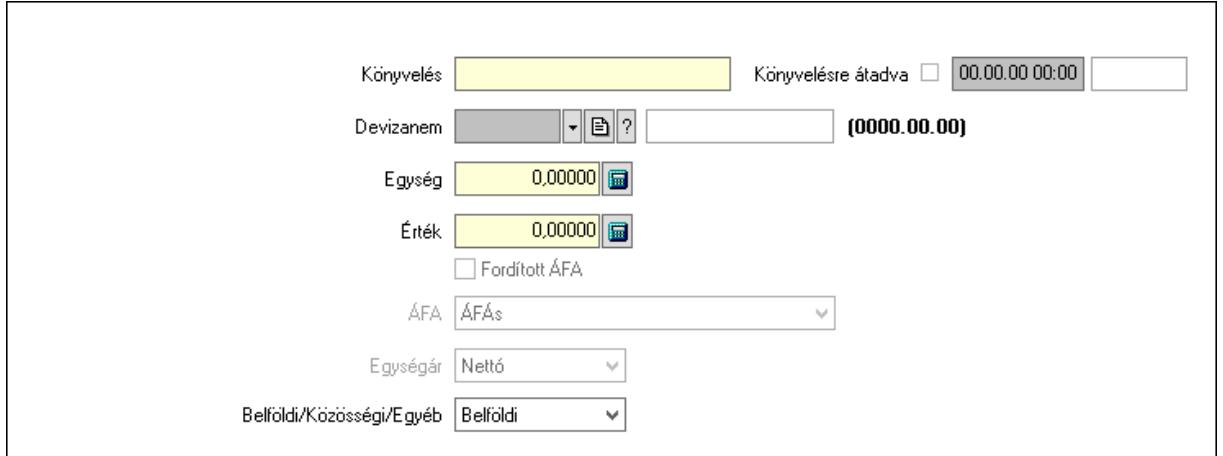

 Könyvelés: Szöveg beviteli mező Devizanem: Valuta azonosító mező Egység: Szám beviteli mező

 Érték: Szám beviteli mező Fordított ÁFA: Jelölőnégyzet ÁFA: Lenyíló lista mező Egységár: Lenyíló lista mező Belföldi/Közösségi/Egyéb: Lenyíló lista mező Könyvelésre átadva: Dátum/idő, dátum vagy idő beviteli mező

### 4. Rendelési adatok: 3. Rendelési adatok

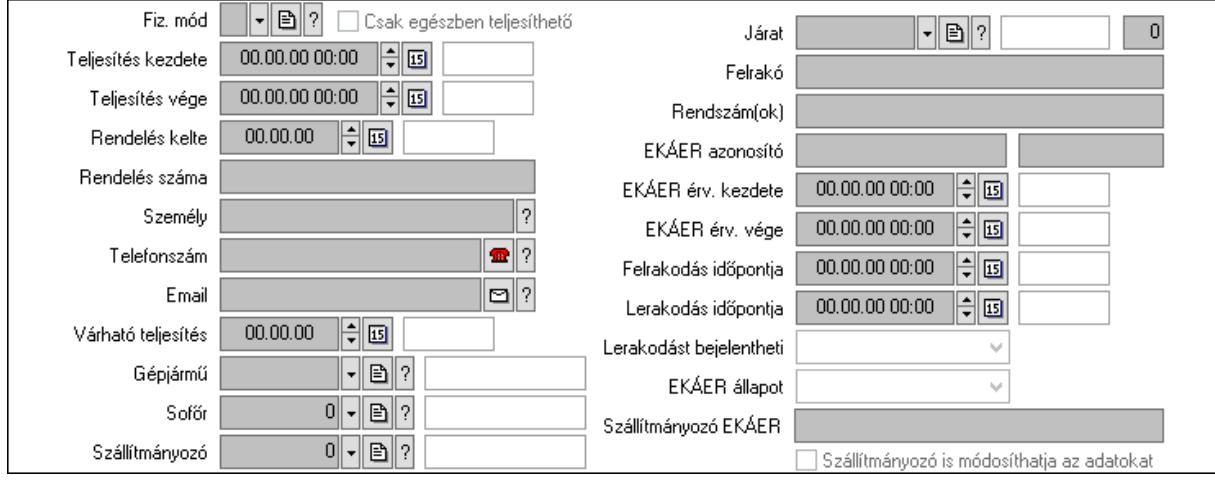

 Fiz. mód: Fizetési mód azonosító mező Csak egészben teljesíthető: Jelölőnégyzet Teljesítés kezdete: Dátum/idő, dátum vagy idő beviteli mező Teljesítés vége: Dátum/idő, dátum vagy idő beviteli mező Rendelés kelte: Dátum/idő, dátum vagy idő beviteli mező Rendelés száma: Szöveg beviteli mező Személy: Ügyintéző neve. Telefonszám: Telefon szám mező, tárcsázási lehetőséggel Email: Email cím mező, email küldési lehetőséggel Várható teljesítés: Dátum/idő, dátum vagy idő beviteli mező Gépjármű: Gépjármű azonosító mező Sofőr: Partner azonosító mező Szállítmányozó: Partner azonosító mező Járat: Járat azonosító mező Szám: Szám beviteli mező Felrakó: Szöveg beviteli mező Rendszám(ok): Szöveg beviteli mező EKÁER azonosító: Szöveg beviteli mező Szöveg: Szöveg beviteli mező EKÁER érv. kezdete: Dátum/idő, dátum vagy idő beviteli mező EKÁER érv. vége: Dátum/idő, dátum vagy idő beviteli mező Felrakodás időpontja: Dátum/idő, dátum vagy idő beviteli mező Lerakodás időpontja: Dátum/idő, dátum vagy idő beviteli mező Lerakodást bejelentheti: Lenyíló lista mező

 EKÁER állapot: Lenyíló lista mező Szállítmányozó EKÁER: Szöveg beviteli mező Szállítmányozó is módosíthatja az adatokat: Jelölőnégyzet 5. Tételek: 4. Tételek Lista: Lekérdező lista adatok képernyőn való megjelenítéséhez Termék: Termék azonosító mező Méret: Méret azonosító mező Szín: Szín azonosító mező Köteg: Szöveg beviteli mező Köteg: Jelölőnégyzet Név 1.: Szöveg beviteli mező Név 2.: Szöveg beviteli mező O: Ország azonosító mező ÁFA: Áfa azonosító mező Me: Szöveg beviteli mező Menny.: Szám beviteli mező Nem száml.: Szám beviteli mező Karton: Szám beviteli mező Raklap: Szám beviteli mező Egységár: Szám beviteli mező Segéd ea.: Szám beviteli mező Em: Szám beviteli mező SEm: Szám beviteli mező Tétel eng: Szám beviteli mező Tétel eng: Szám beviteli mező Besz ea: Szám beviteli mező Bek. eá.: Szám beviteli mező M: Szöveg beviteli mező Tétel árrés: Szám beviteli mező -: Szám beviteli mező Bekezdés árrés: Szám beviteli mező -: Szám beviteli mező Dok. árrés: Szám beviteli mező -: Szám beviteli mező Göngyöleg: Göngyöleg

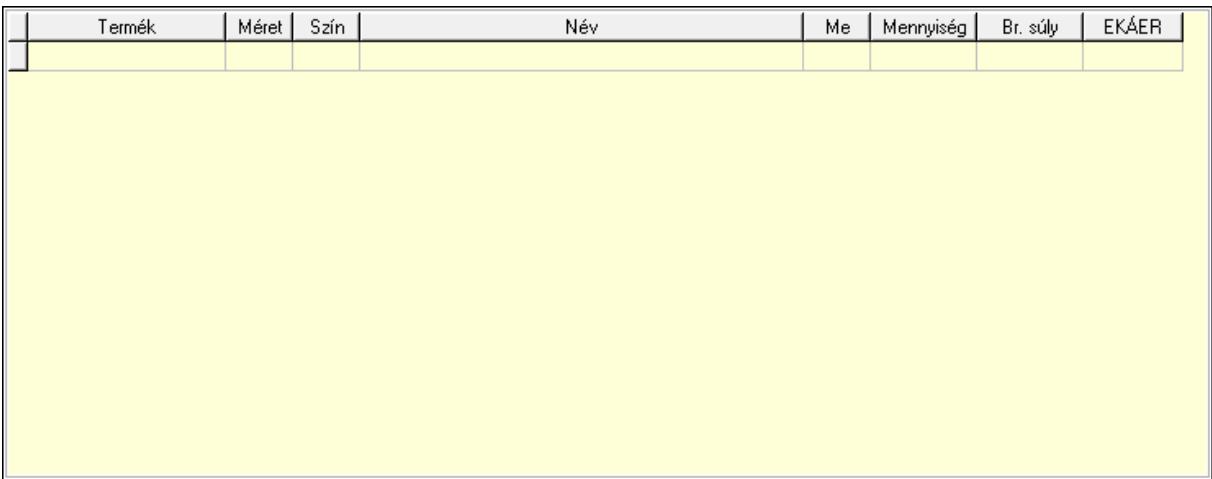

Lista: Lekérdező lista adatok képernyőn való megjelenítéséhez

Termék: Termék azonosító mező

Méret: Méret azonosító mező

Szín: Szín azonosító mező

Me: Szöveg beviteli mező

Menny.: Szám beviteli mező

Göngyöleg visszáru: Göngyöleg visszáru

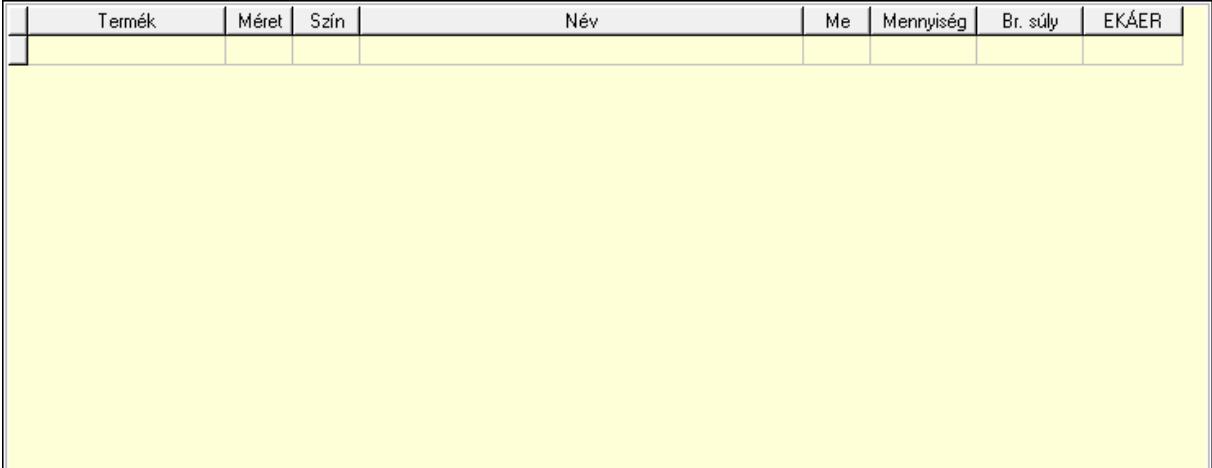

 Lista: Lekérdező lista adatok képernyőn való megjelenítéséhez Termék: Termék azonosító mező Méret: Méret azonosító mező Szín: Szín azonosító mező Me: Szöveg beviteli mező Menny.: Szám beviteli mező

6. Teljesített tételek: 5. Teljesített tételek

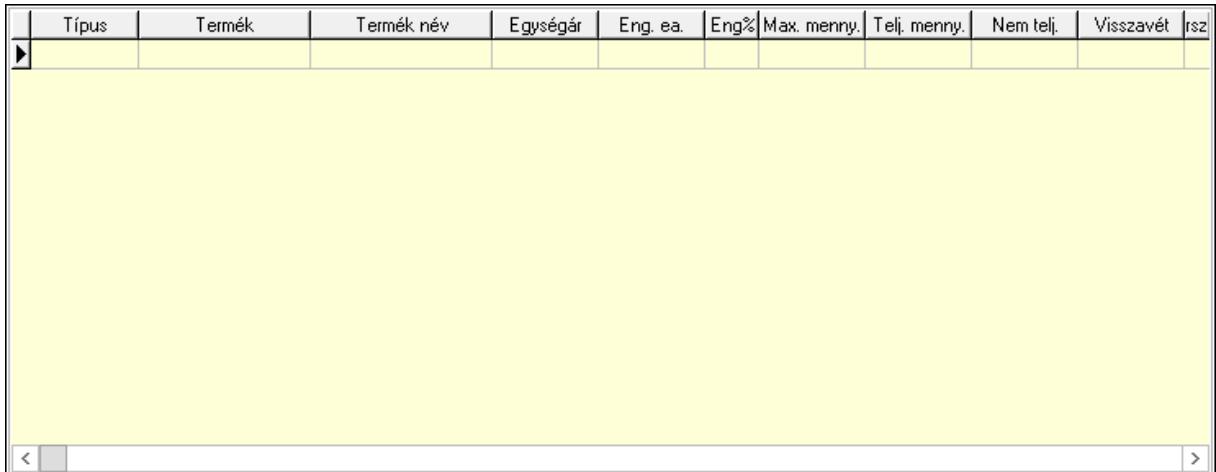

Lista: Lekérdező lista adatok képernyőn való megjelenítéséhez

7. Szöveg: 6. Szöveg

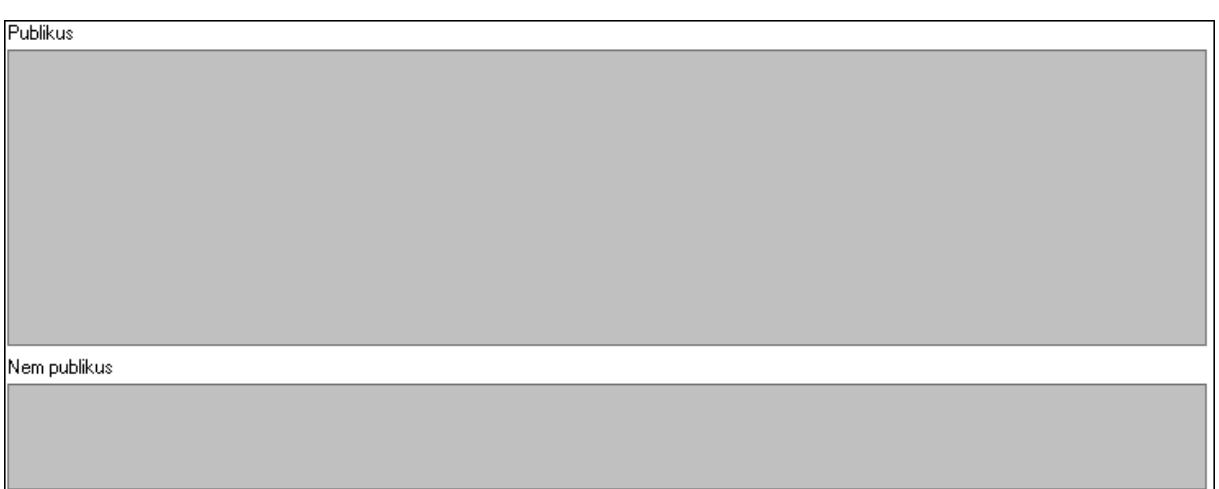

 Publikus: Több soros szöveg mező Nem publikus: Több soros szöveg mező

8. Lábjegyzetek: 7. Lábjegyzetek

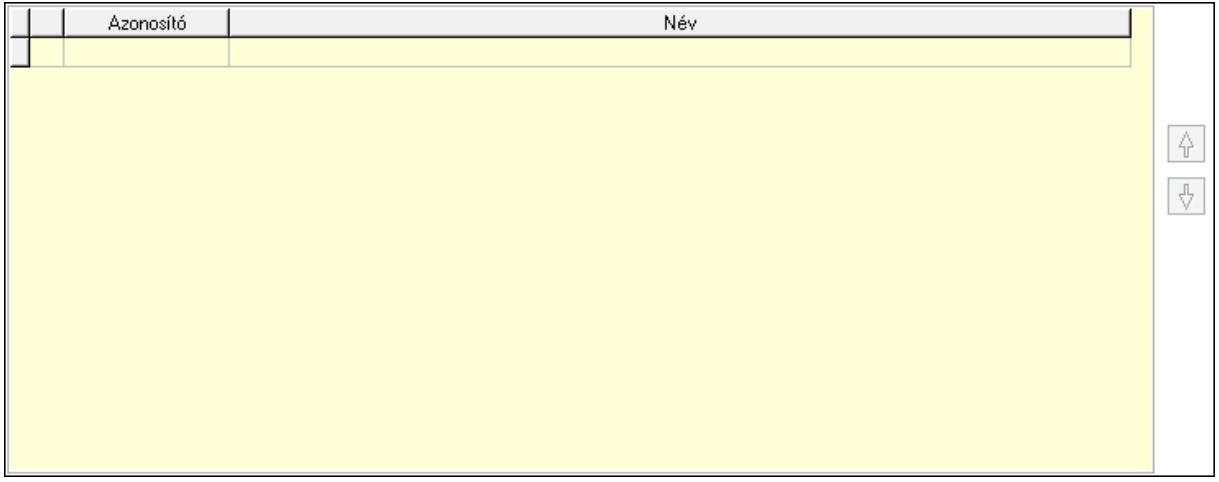

Lista: Dokumentum lágyjegyzet listája
#### Nyomógomb: Nyomógomb Nyomógomb: Nyomógomb

9. Vám és költség: 8. Vám és költség

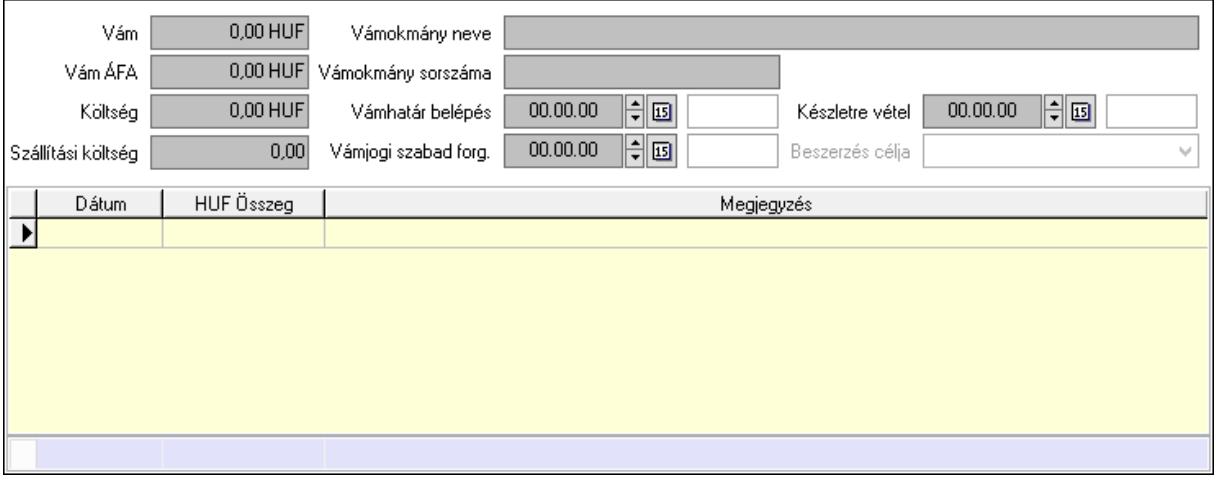

 Vám: Szám beviteli mező Vám ÁFA: Szám beviteli mező Költség: Szám beviteli mező Szállítási költség: Szám beviteli mező Lista: Lekérdező lista adatok képernyőn való megjelenítéséhez Dátum: Dátum/idő, dátum vagy idő beviteli mező Összeg: Szám beviteli mező Megjegyzés: Szöveg beviteli mező Összesítő sor Vámjogi szabad forg.: Dátum/idő, dátum vagy idő beviteli mező Vámokmány neve: Szöveg beviteli mező Vámokmány sorszáma: Szöveg beviteli mező Vámhatár belépés: Dátum/idő, dátum vagy idő beviteli mező Készletre vétel: Dátum/idő, dátum vagy idő beviteli mező Beszerzés célja: Lenyíló lista mező

Végösszeg engedmény: 9. Végösszeg engedmény

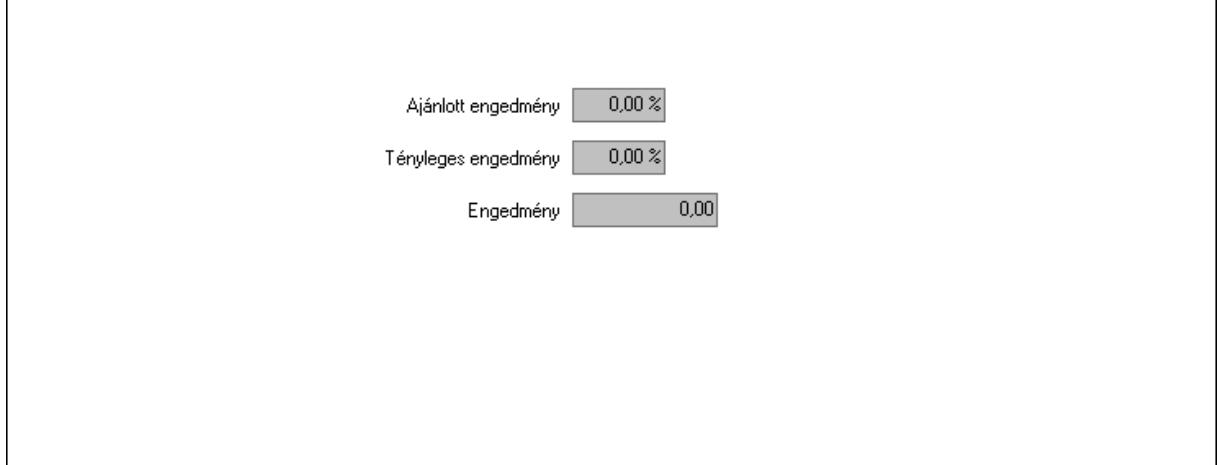

 Ajánlott engedmény: Szám beviteli mező Tényleges engedmény: Szám beviteli mező Engedmény: Szám beviteli mező Bejövő számla: 0. Bejövő számla

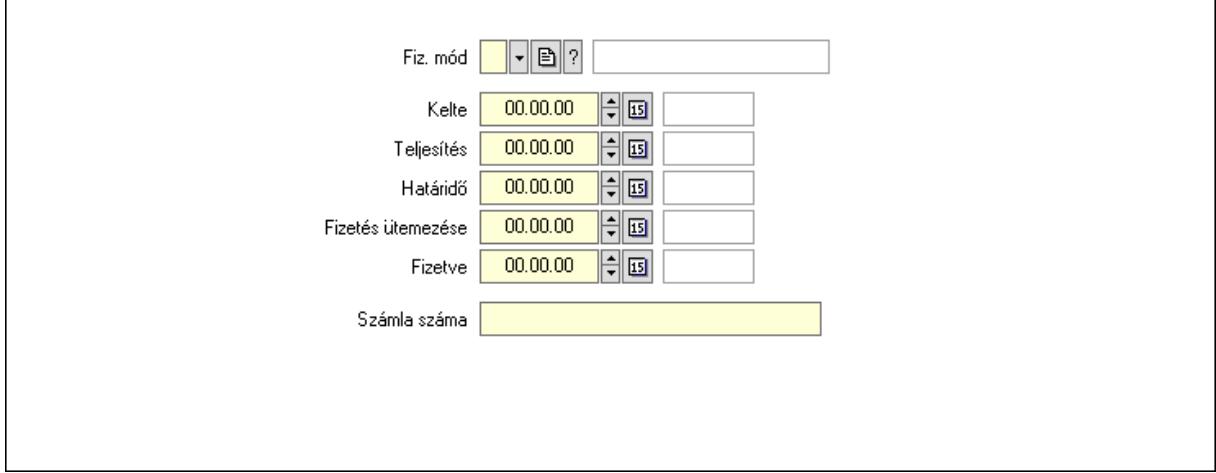

 Fiz. mód: Fizetési mód azonosító mező Kelte: Dátum/idő, dátum vagy idő beviteli mező Teljesítés: Dátum/idő, dátum vagy idő beviteli mező Határidő: Dátum/idő, dátum vagy idő beviteli mező Fizetés ütemezése: Dátum/idő, dátum vagy idő beviteli mező Fizetve: Dátum/idő, dátum vagy idő beviteli mező Számla száma: Szöveg beviteli mező Részfizetés: Részfizetés

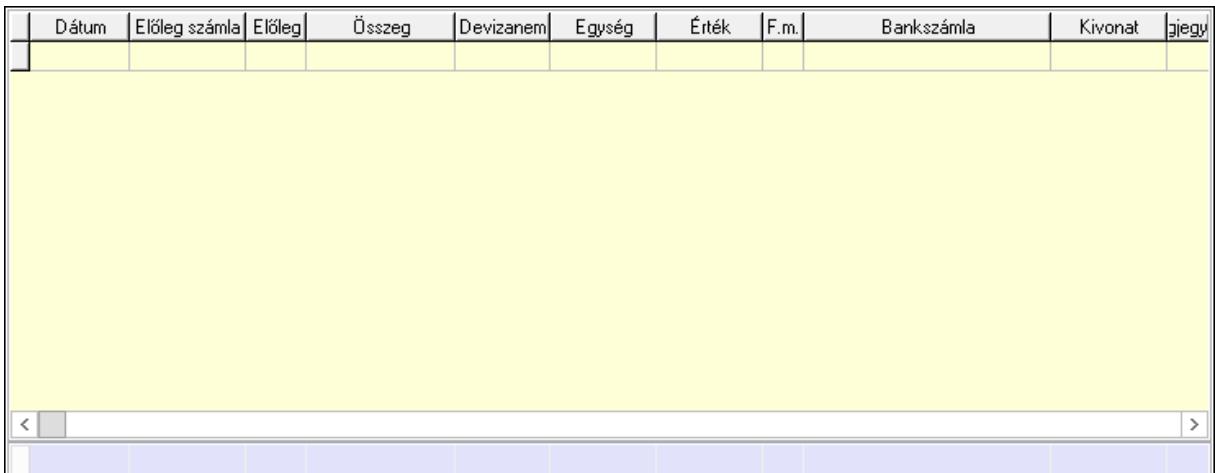

 Lista: Lekérdező lista adatok képernyőn való megjelenítéséhez Dátum: Dátum/idő, dátum vagy idő beviteli mező Előleg számla: Számla sorszám mező Előleg: Jelölőnégyzet Összeg: Szám beviteli mező Devizanem: Valuta azonosító mező

 Egység: Szám beviteli mező Érték: Szám beviteli mező Fizetési mód: Fizetési mód azonosító mező Bankszámla: Cég bankszámla Kivonat: Szöveg beviteli mező Megjegyzés: Szöveg beviteli mező Egység: Szám beviteli mező Érték: Szám beviteli mező Összesítő sor Egyéb: Egyéb

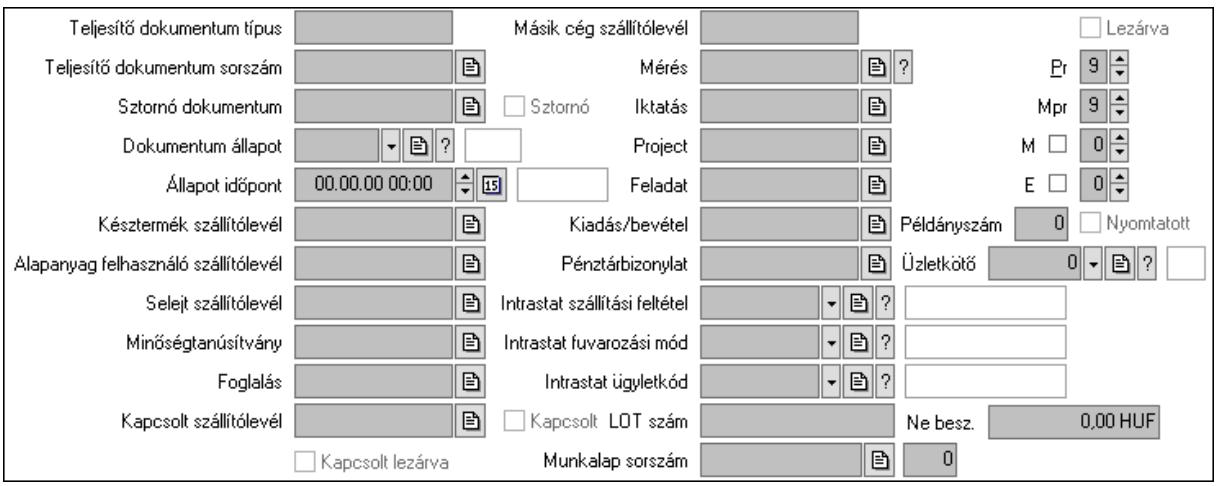

Teljesítő dokumentum típus: Szöveg beviteli mező

 Teljesítő dokumentum sorszám: Dokumentum sorszám azonosító mező Sztornó: Jelölőnégyzet Sztornó dokumentum: Szállítólevél sorszám mező Dokumentum állapot: Dokumentum állapot azonosító mező Állapot időpont: Dátum/idő, dátum vagy idő beviteli mező Késztermék szállítólevél: Szállítólevél sorszám mező Alapanyag felhasználó szállítólevél: Szállítólevél sorszám mező Selejt szállítólevél: Szállítólevél sorszám mező Minőségtanúsítvány: Minőségtanúsítvány sorszám azonosító mező Foglalás: Foglalás sorszám azonosító mező Kapcsolt szállítólevél: Szállítólevél sorszám mező Kapcsolt: Jelölőnégyzet Kapcsolt lezárva: Jelölőnégyzet Másik cég szállítólevél: Szállítólevél sorszám mező Mérés: Mérés sorszám mező Iktatás: Iktatás sorszám mező Project: Munkaszám sorszám mező Feladat: Feladat sorszám mező Kiadás/bevétel: Kiadás/bevétel sorszám mező Pénztárbizonylat: Pénztárbizonylat sorszám mező

 Intrastat szállítási feltétel: Intrastat szállítási feltétel azonosító mező Intrastat fuvarozási mód: Intrastat fuvarozási mód azonosító mező Intrastat ügyletkód: Intrastat ügyletkód azonosító mező LOT szám: Szöveg beviteli mező Munkalap sorszám: Munkalap sorszám mező Szám: Szám beviteli mező Lezárva: Jelölőnégyzet Pr: Adat láthatóságának privilégium szintje Mpr: Adat láthatóságának privilégium szintje M: Szám beviteli mező E: Szám beviteli mező Példányszám: Szám beviteli mező Nyomtatott: Jelölőnégyzet Üzletkötő: Felhasználó azonosító mező Ne besz.: Szám beviteli mező

Aláírások: Aláírások

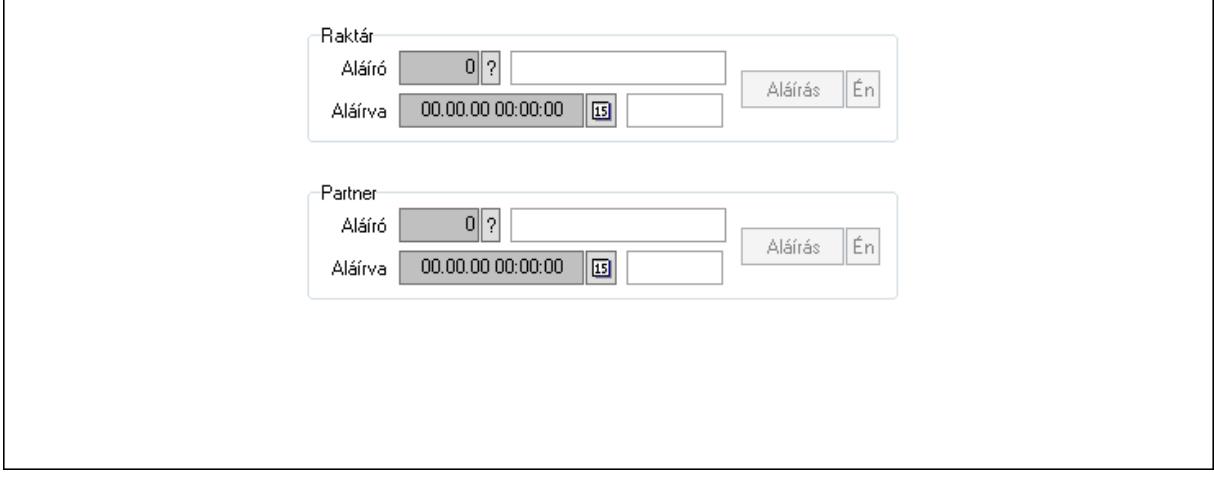

Raktár: Mezőcsoport

Aláíró: Aláíró felhasználó azonosítója

Aláírva: Aláírás időpontja

Aláírás: Dokumentum aláírása

Én: Dokumentum aláírása az aktuálisan bejelentkezett felhasználó nevében

Partner: Mezőcsoport

Aláíró: Aláíró felhasználó azonosítója

Aláírva: Aláírás időpontja

Aláírás: Dokumentum aláírása

Én: Dokumentum aláírása az aktuálisan bejelentkezett felhasználó nevében

Csatolt fájlok: Csatolt fájlok

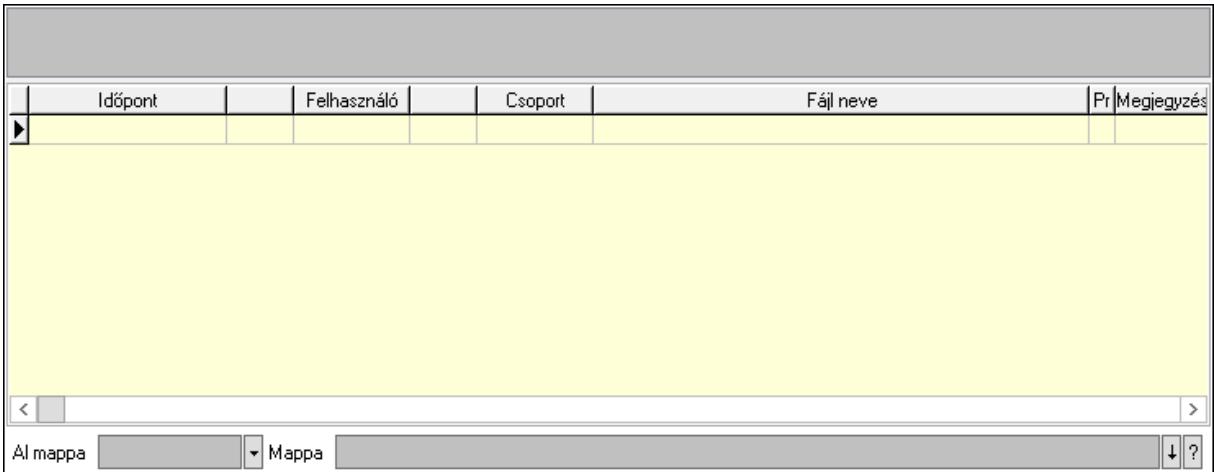

Lista mező: Lista mező

Lista: Lekérdező lista adatok képernyőn való megjelenítéséhez

Al mappa: Szöveg beviteli mező

Mappa: Mappa név beviteli mező

Megjegyzések: Megjegyzések

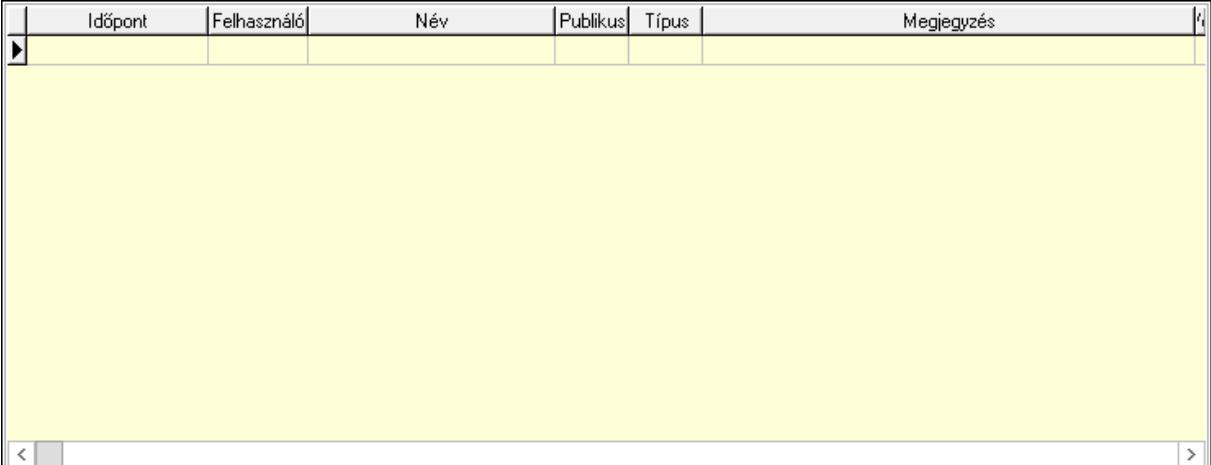

 Lista: Lekérdező lista adatok képernyőn való megjelenítéséhez Napló: Napló

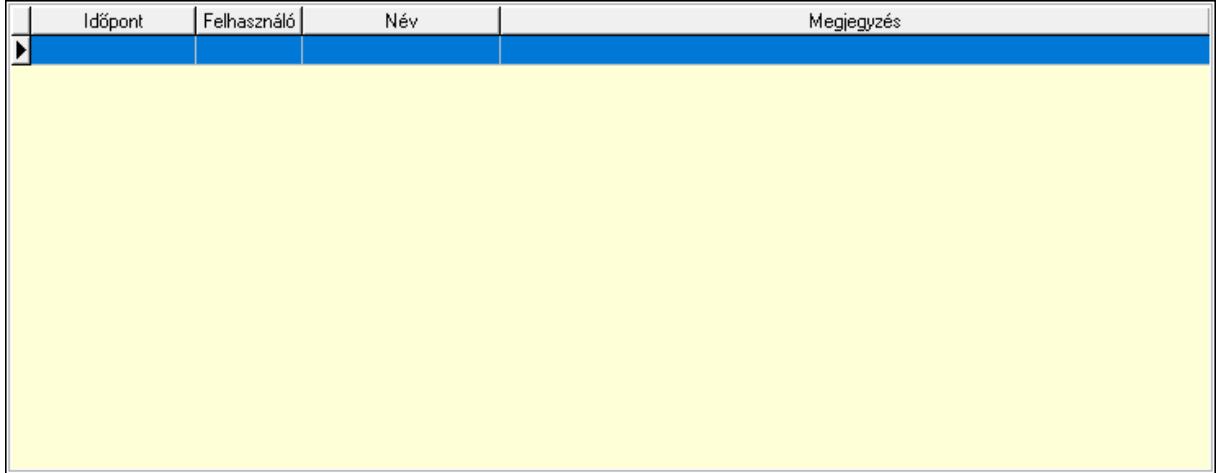

 Lista: Lekérdező lista adatok képernyőn való megjelenítéséhez Paraméterek: Paraméterek

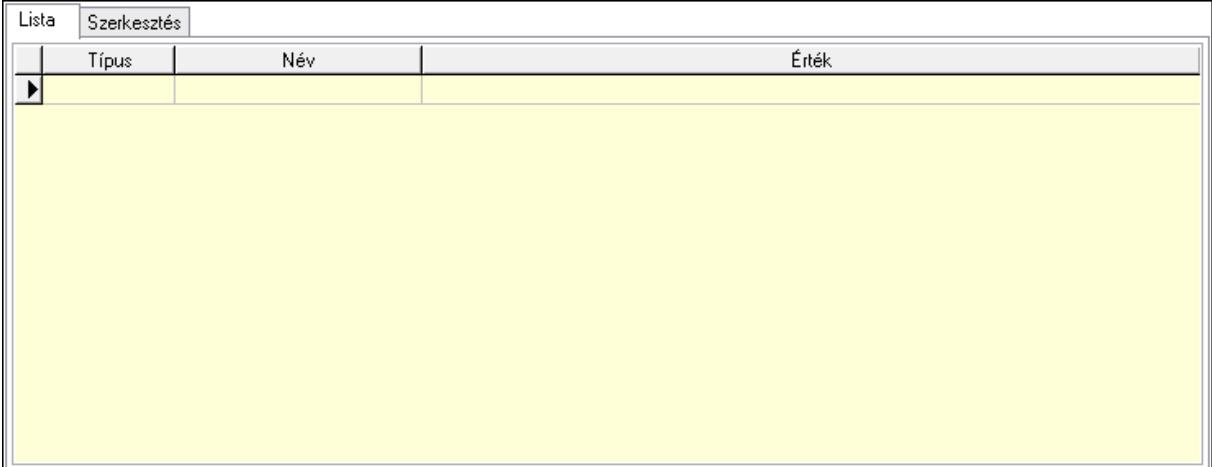

 Lista: Lista Lista: Lekérdező lista adatok képernyőn való megjelenítéséhez Szerkesztés: Szerkesztés

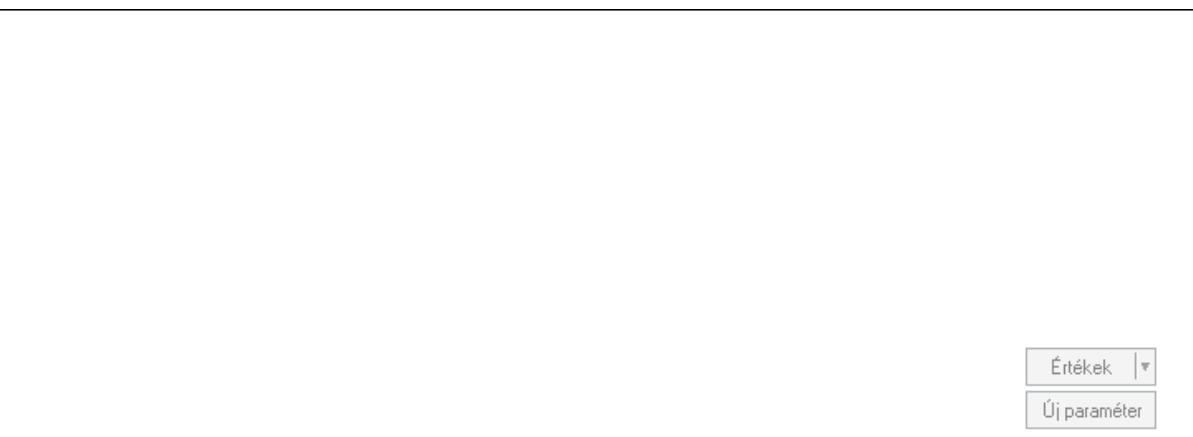

 Görgető mező: Görgető mező Értékek: Nyomógomb Új paraméter: Nyomógomb Minőségtanúsítványok: Minőségtanúsítványok

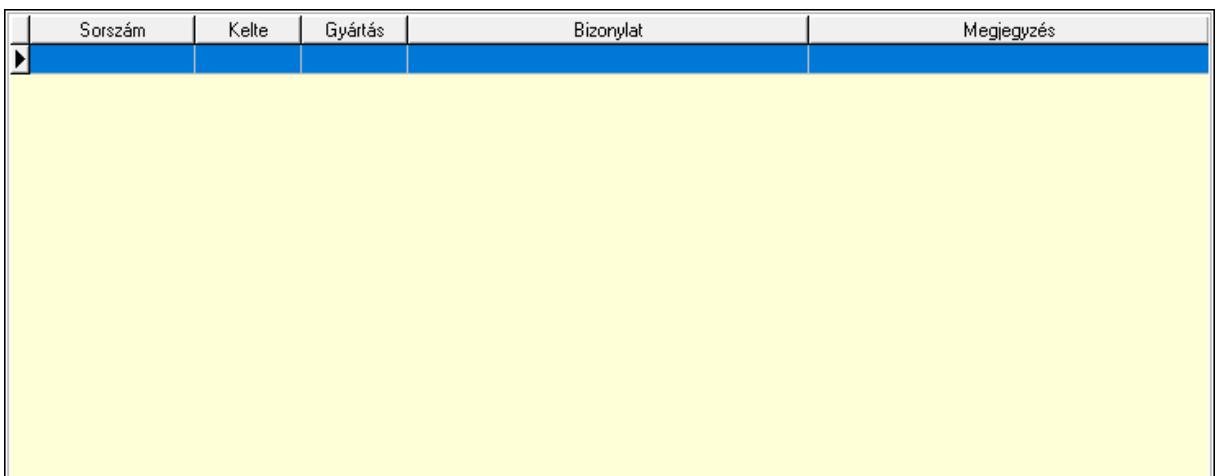

 Lista: Lekérdező lista adatok képernyőn való megjelenítéséhez Jutalékok: Jutalékok

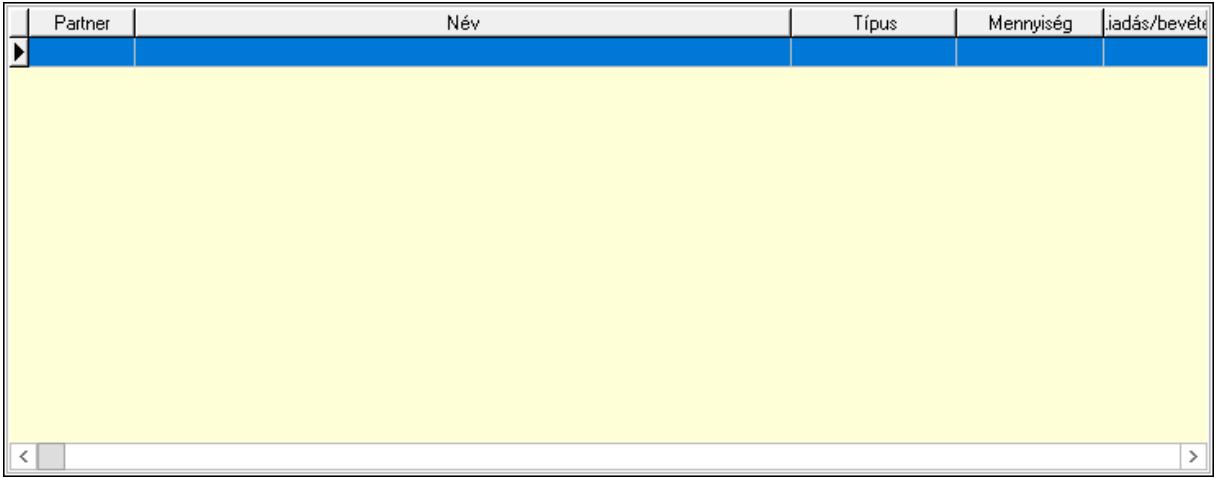

 Lista: Lekérdező lista adatok képernyőn való megjelenítéséhez Paletták: Paletták

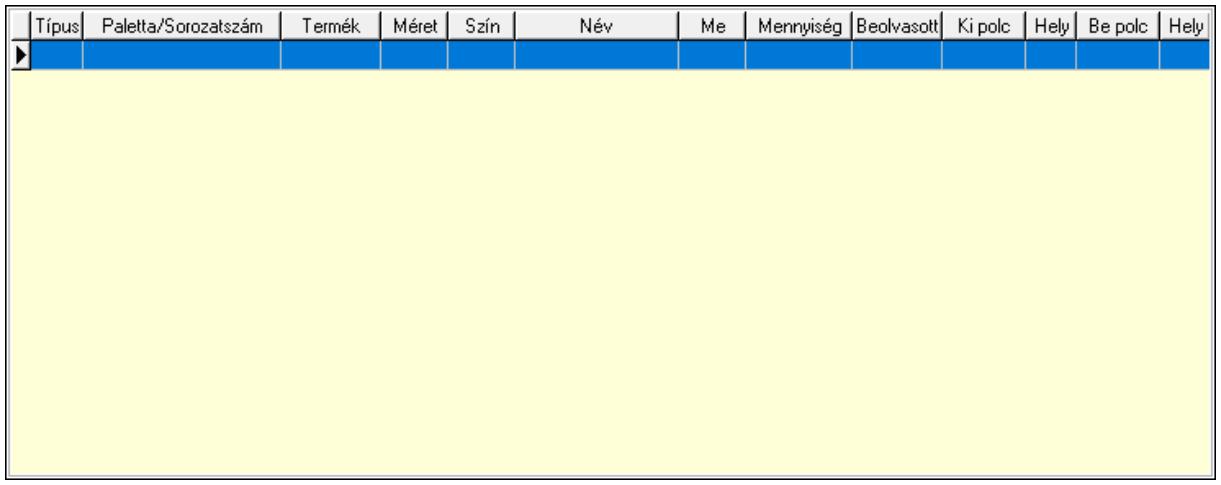

 Lista: Lekérdező lista adatok képernyőn való megjelenítéséhez Polcrendezés: Polcrendezés

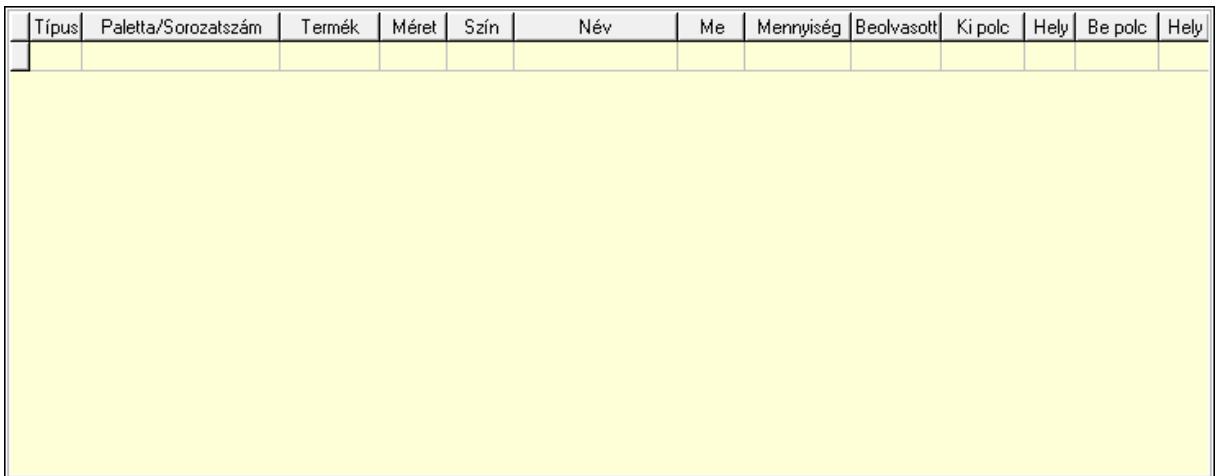

 Lista: Lekérdező lista adatok képernyőn való megjelenítéséhez Polcrendezés: Polcrendezés

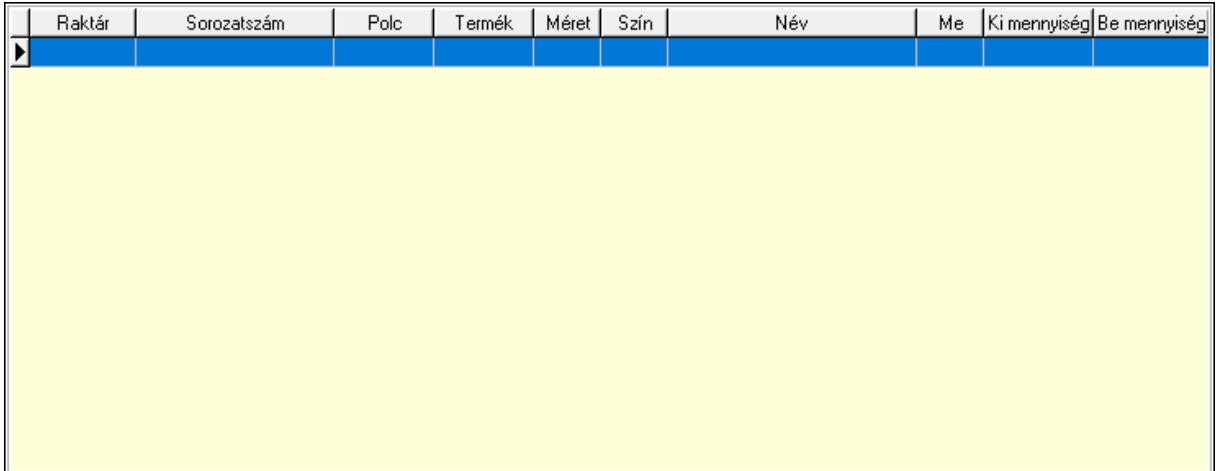

Lista: Lekérdező lista adatok képernyőn való megjelenítéséhez

Ne: Szám beviteli mező

Br: Szám beviteli mező

Ne: Szám beviteli mező

Br: Szám beviteli mező

Súly: Szám beviteli mező

Eng: Szám beviteli mező

Be: Szám beviteli mező

Ki: Szám beviteli mező

Nyomtatás: Nyomógomb

Lapozó: Megjelenített adatok lapozása (első, előző, következő, utolsó, frissítés)

Mentés: Adatok mentése

Törlés: Időszerűsítéskor adatok törlése

Kilépés: Az ablak bezárása

Súgó: Az ablak súgó oldalát megjelenítő nyomógomb

Forró billentyűk: Ablakok forró billentyűit felsoroló sor

# **Lásd még:**

 Időszerűsítő ablak Ablak

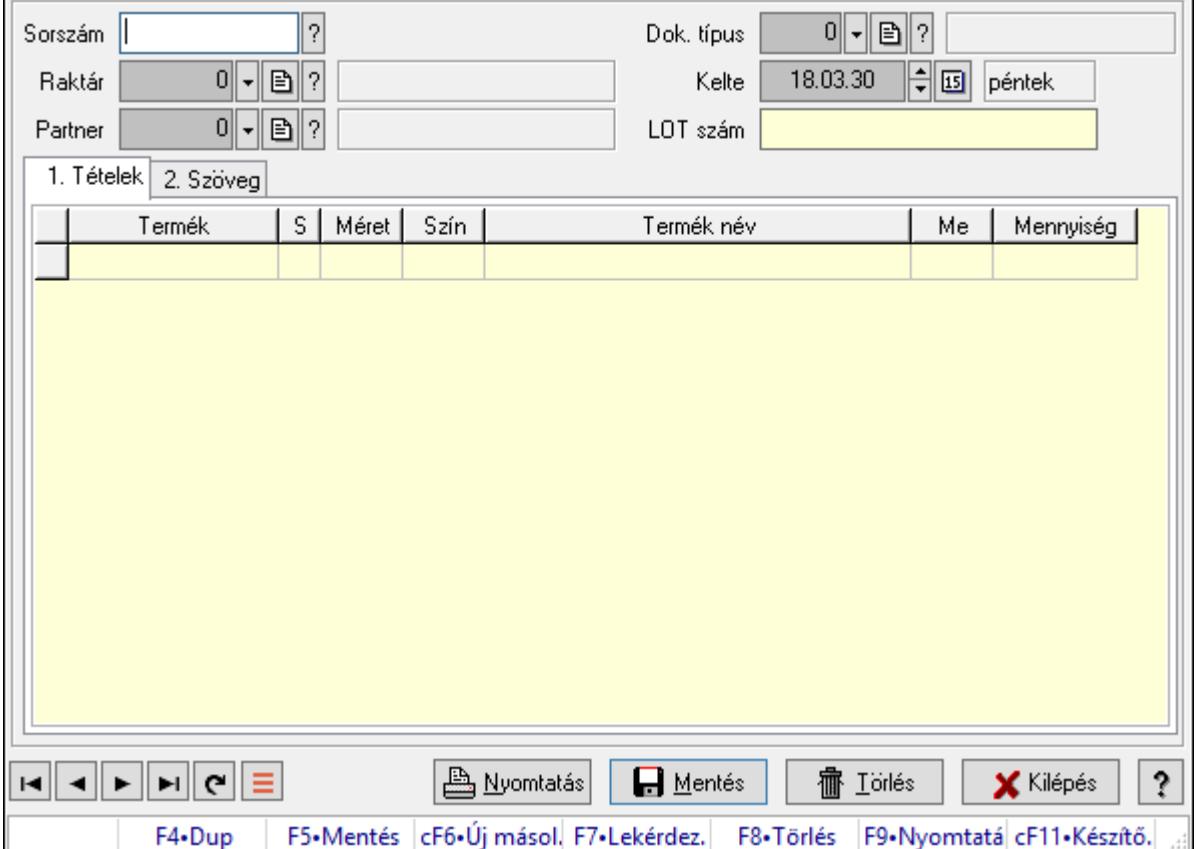

# **10.7.34. Szállítólevél sorozatszámainak időszerűsítése**

Szállítólevél sorozatszámainak időszerűsítése.

### **Forróbillentyűk:**

F9 • Nyomtatás

## **Elemek:**

 Forró billentyűk: Ablakok forró billentyűit felsoroló sor Sorszám: Szállítólevél sorszám mező Raktár: Raktár azonosító mező Partner: Partner azonosító mező Kelte: Dátum/idő, dátum vagy idő beviteli mező LOT szám: Szöveg beviteli mező Dok. típus: Dokumentum típus azonosító mező Nyomtatás: Nyomógomb 1. Tételek: 1. Tételek Lista: Lekérdező lista adatok képernyőn való megjelenítéséhez Termék: Termék azonosító mező

 Méret: Méret azonosító mező Szín: Szín azonosító mező Név 1.: Szöveg beviteli mező Név 2.: Szöveg beviteli mező Me: Szöveg beviteli mező Mennyiség: Szám beviteli mező

2. Szöveg: 2. Szöveg

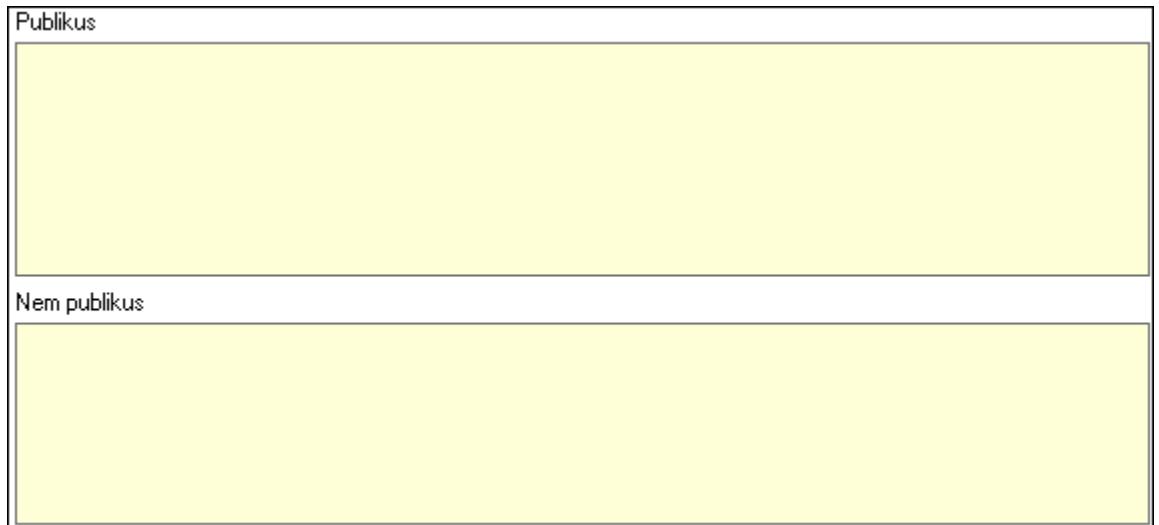

 Publikus: Több soros szöveg mező Nem publikus: Több soros szöveg mező Lapozó: Megjelenített adatok lapozása (első, előző, következő, utolsó, frissítés) Mentés: Adatok mentése Törlés: Időszerűsítéskor adatok törlése Kilépés: Az ablak bezárása Súgó: Az ablak súgó oldalát megjelenítő nyomógomb

#### **Lásd még:**

 Időszerűsítő ablak Ablak

# **10.7.35. Szállítólevél sorozatszámai (összeszedés)**

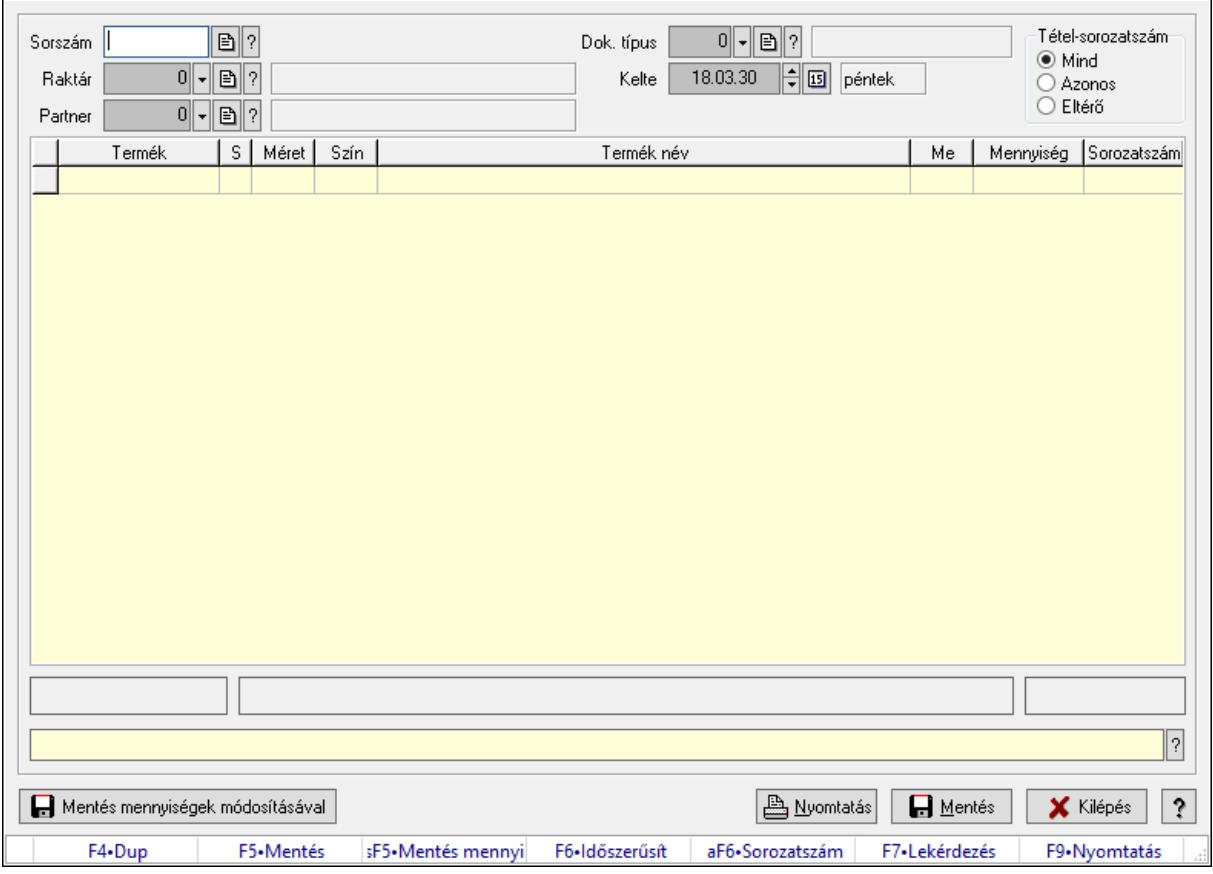

Szállítólevél sorozatszámai (összeszedés).

### **Forróbillentyűk:**

F5 • Mentés

Shift+F5 • Mentés mennyiségek módosításával

Alt+F6 • Sorozatszám

F9 • Nyomtatás

#### **Elemek:**

 Sorszám: Dokumentum sorszám azonosító mező Dok. típus: Dokumentum típus azonosító mező Raktár: Raktár azonosító mező Partner: Partner azonosító mező Kelte: Dátum/idő, dátum vagy idő beviteli mező Lista: Lekérdező lista adatok képernyőn való megjelenítéséhez Sorozatszám: Sorozatszám mező Mentés mennyiségek módosításával: Nyomógomb Nyomtatás: Nyomógomb Mentés: Nyomógomb Kilépés: Az ablak bezárása Súgó: Az ablak súgó oldalát megjelenítő nyomógomb

 Forró billentyűk: Ablakok forró billentyűit felsoroló sor Tétel-sorozatszám: Választógomb csoport

## **Lásd még:**

Ablak

# **10.7.36. Szállítólevelek időszerűsítése - Beszerzés ablak**

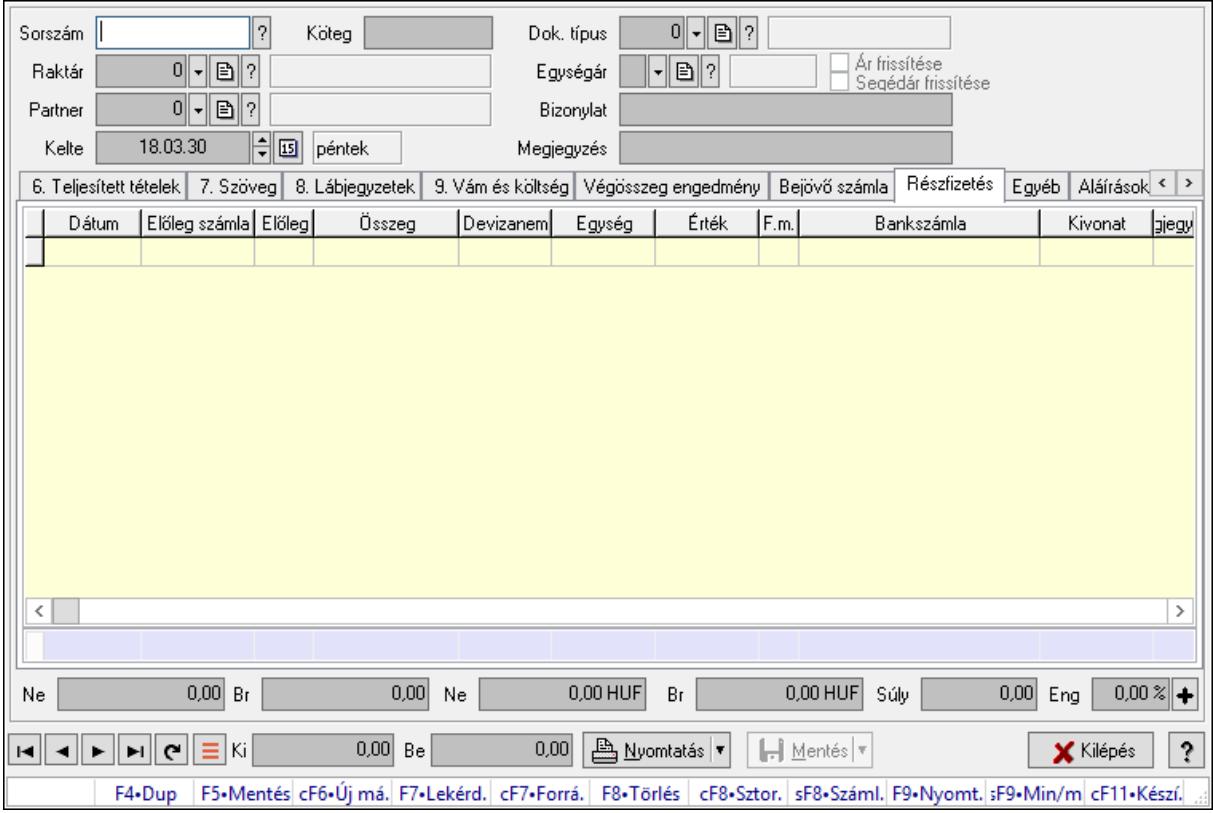

Itt lehet szállítólevelet készíteni és módosítani. A füleken felsorolt (pl.: Név és Cím, Devizanem.. stb.) címek mutatják meg a bevihető/módosítható listaelemeket amelyekből összeállnak a "szállítólevek". A piros háttérszínű mezőket kötelező kitölteni. Legtöbb esetben nem csak a kitöltést, de annak helyességét is ellenőrzi a program. További segítség és a lehetőségek felsorolása szinte az összes mezőnél/objektumnál elérhető az F1 gomb megnyomásával.

### **Forróbillentyűk:**

 F7 • Számlák Ctrl+F7 • Forrás tételek Ctrl+F8 • Sztornó Shift+F8 • Számlázottság állapota F9 • Nyomtatás Shift+F9 • Min/max

## **Elemek:**

Dok. típus: Dok. típus

 Sorszám: Sorszám Köteg: Dokumentum köteg mező Raktár: Raktár kiválasztása Partner: Partner kiválasztása Kelte: Kelte Egységár: Egységár Ár frissítése: Jelölőnégyzet Segédár frissítése: Jelölőnégyzet Bizonylat: Bizonylat szöveg beviteli mező Megjegyzés: Megjegyzés szöveg beviteli mező Beszerzési ár: Választógomb csoport 1. 0. Cég: 0. Cég

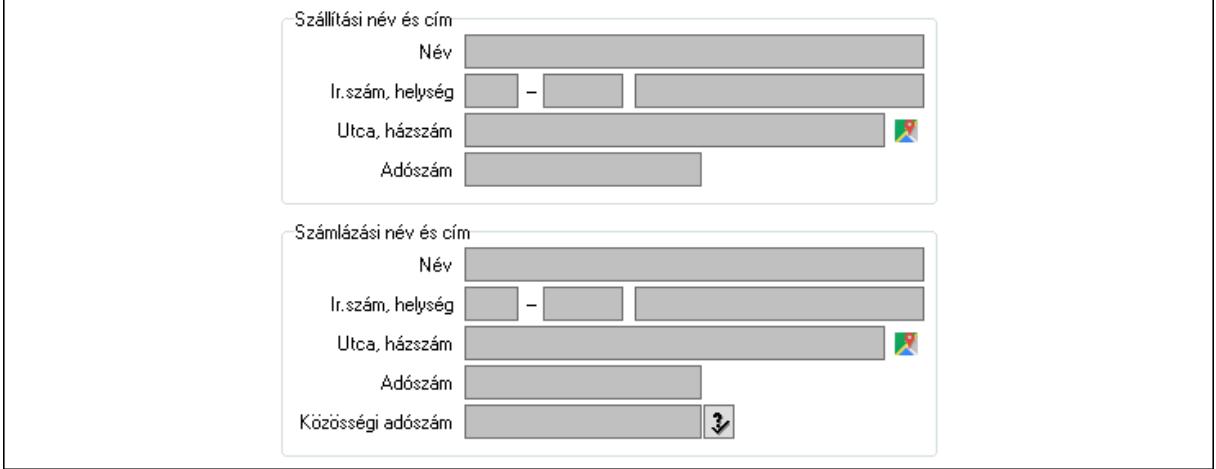

Szállítási név és cím: Mezőcsoport

Név: Szöveg beviteli mező

Ország: Cím ország része

Irányítószám: Cím irányítószám része

Helység: Cím helység része

Utca, házszám: Cím utca, házszám része

Adószám: Adószám mező

Számlázási név és cím: Mezőcsoport

Név: Szöveg beviteli mező

Ország: Cím ország része

Irányítószám: Cím irányítószám része

Helység: Cím helység része

Utca, házszám: Cím utca, házszám része

Adószám: Adószám mező

Közösségi adószám: Közösségi adószám mező, adószám ellenőrzési lehetőséggel

2. Név és cím: 1. Név és cím

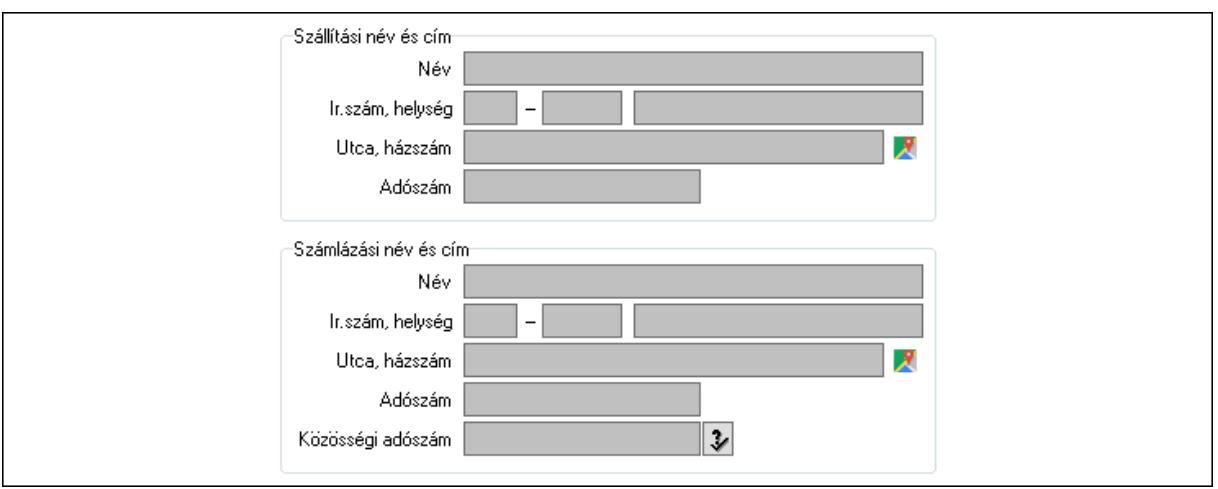

#### Szállítási név és cím: Mezőcsoport

- Név: Adat neve
- Ország: Cím ország része
- Irányítószám: Cím irányítószám része
- Helység: Cím helység része
- Utca, házszám: Cím utca, házszám része
- Adószám: Adószám mező
- Számlázási név és cím: Mezőcsoport
	- Név: Szöveg beviteli mező
	- Ország: Cím ország része
	- Irányítószám: Cím irányítószám része
	- Helység: Cím helység része
	- Utca, házszám: Cím utca, házszám része
	- Adószám: Adószám mező
	- Közösségi adószám: Közösségi adószám mező, adószám ellenőrzési lehetőséggel

### 3. Devizanem: 2. Devizanem

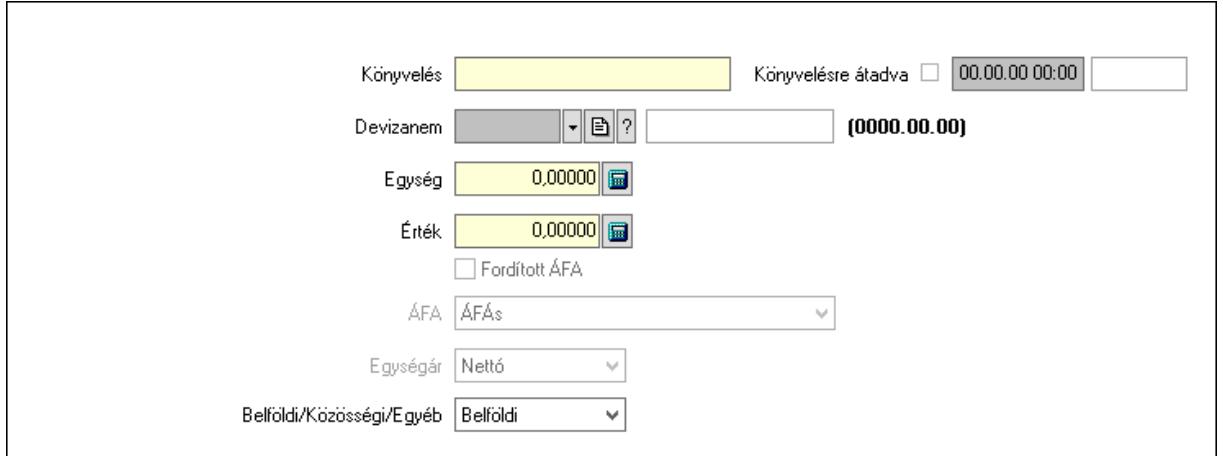

 Könyvelés: Szöveg beviteli mező Devizanem: Valuta azonosító mező Egység: Szám beviteli mező

 Érték: Szám beviteli mező Fordított ÁFA: Jelölőnégyzet ÁFA: Lenyíló lista mező Egységár: Lenyíló lista mező Belföldi/Közösségi/Egyéb: Lenyíló lista mező Könyvelésre átadva: Dátum/idő, dátum vagy idő beviteli mező

# 4. Rendelési adatok: 3. Rendelési adatok

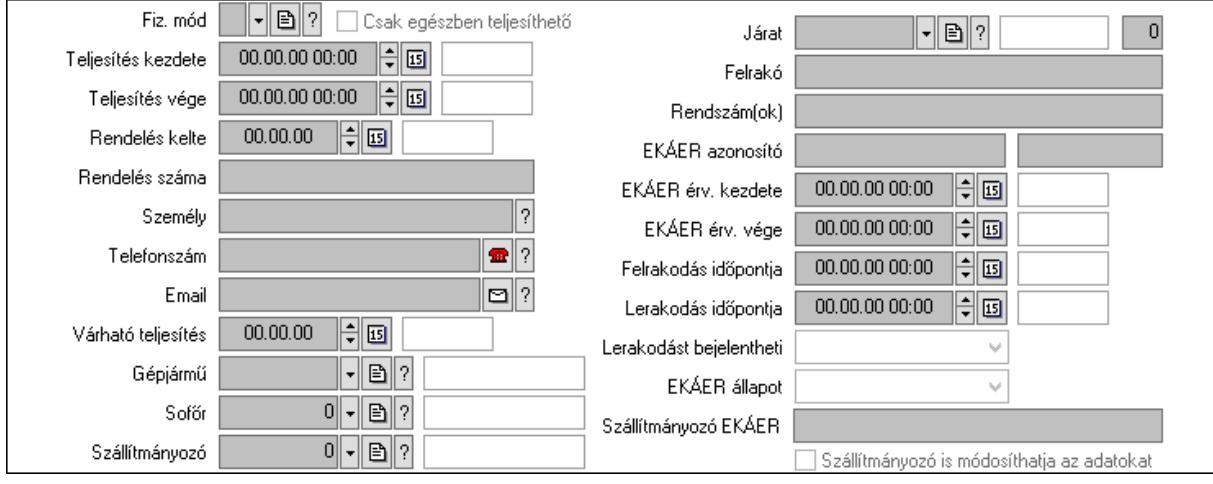

 Fiz. mód: Fizetési mód azonosító mező Csak egészben teljesíthető: Jelölőnégyzet Teljesítés kezdete: Dátum/idő, dátum vagy idő beviteli mező Teljesítés vége: Dátum/idő, dátum vagy idő beviteli mező Rendelés kelte: Dátum/idő, dátum vagy idő beviteli mező Rendelés száma: Szöveg beviteli mező Személy: Ügyintéző neve. Telefonszám: Telefon szám mező, tárcsázási lehetőséggel Email: Email cím mező, email küldési lehetőséggel Várható teljesítés: Dátum/idő, dátum vagy idő beviteli mező Gépjármű: Gépjármű azonosító mező Sofőr: Partner azonosító mező Szállítmányozó: Partner azonosító mező Járat: Járat azonosító mező Szám: Szám beviteli mező Felrakó: Szöveg beviteli mező Rendszám(ok): Szöveg beviteli mező EKÁER azonosító: Szöveg beviteli mező Szöveg: Szöveg beviteli mező EKÁER érv. kezdete: Dátum/idő, dátum vagy idő beviteli mező EKÁER érv. vége: Dátum/idő, dátum vagy idő beviteli mező Felrakodás időpontja: Dátum/idő, dátum vagy idő beviteli mező Lerakodás időpontja: Dátum/idő, dátum vagy idő beviteli mező Lerakodást bejelentheti: Lenyíló lista mező

 EKÁER állapot: Lenyíló lista mező Szállítmányozó EKÁER: Szöveg beviteli mező Szállítmányozó is módosíthatja az adatokat: Jelölőnégyzet 5. Tételek: 4. Tételek Lista: Lekérdező lista adatok képernyőn való megjelenítéséhez Termék: Termék azonosító mező Méret: Méret azonosító mező Szín: Szín azonosító mező Köteg: Szöveg beviteli mező Köteg: Jelölőnégyzet Név 1.: Szöveg beviteli mező Név 2.: Szöveg beviteli mező O: Ország azonosító mező ÁFA: Áfa azonosító mező Me: Szöveg beviteli mező Menny.: Szám beviteli mező Nem száml.: Szám beviteli mező Karton: Szám beviteli mező Raklap: Szám beviteli mező Egységár: Szám beviteli mező Segéd ea.: Szám beviteli mező Em: Szám beviteli mező SEm: Szám beviteli mező Tétel eng: Szám beviteli mező Tétel eng: Szám beviteli mező Besz ea: Szám beviteli mező Bek. eá.: Szám beviteli mező M: Szöveg beviteli mező Tétel árrés: Szám beviteli mező -: Szám beviteli mező Bekezdés árrés: Szám beviteli mező -: Szám beviteli mező Dok. árrés: Szám beviteli mező -: Szám beviteli mező Göngyöleg: Göngyöleg

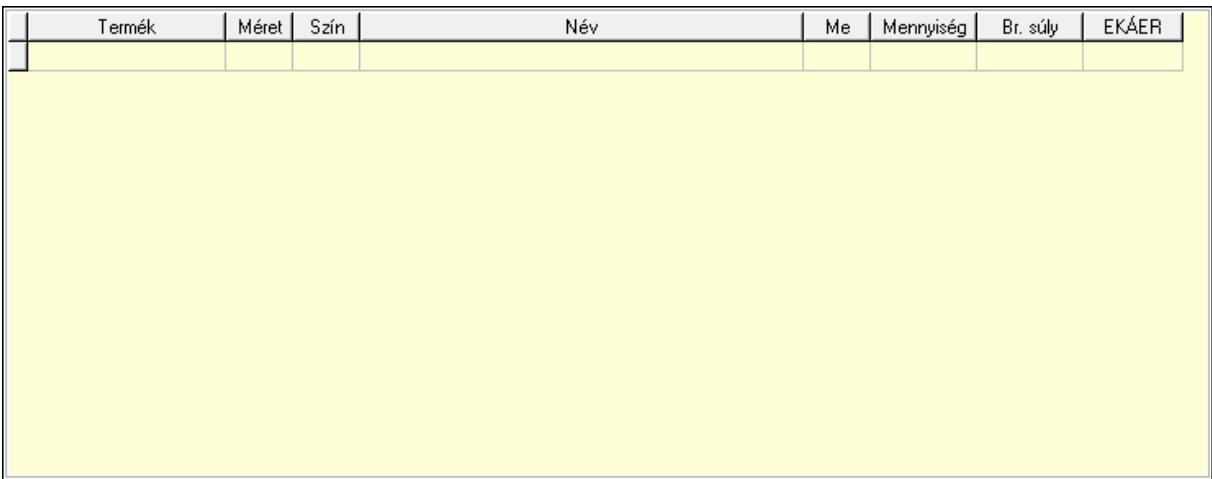

Lista: Lekérdező lista adatok képernyőn való megjelenítéséhez

Termék: Termék azonosító mező

Méret: Méret azonosító mező

Szín: Szín azonosító mező

Me: Szöveg beviteli mező

Menny.: Szám beviteli mező

Göngyöleg visszáru: Göngyöleg visszáru

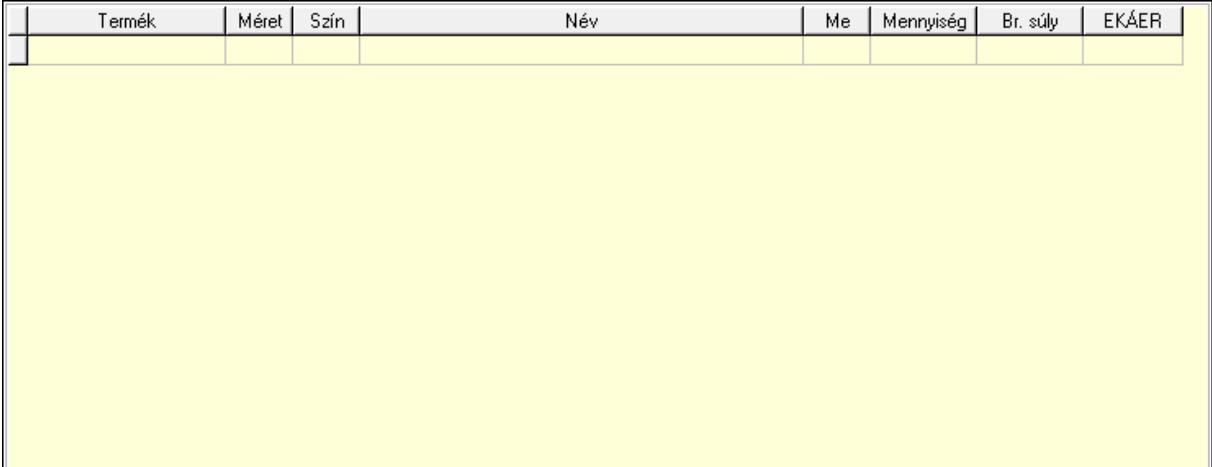

 Lista: Lekérdező lista adatok képernyőn való megjelenítéséhez Termék: Termék azonosító mező Méret: Méret azonosító mező Szín: Szín azonosító mező Me: Szöveg beviteli mező Menny.: Szám beviteli mező

6. Teljesített tételek: 5. Teljesített tételek

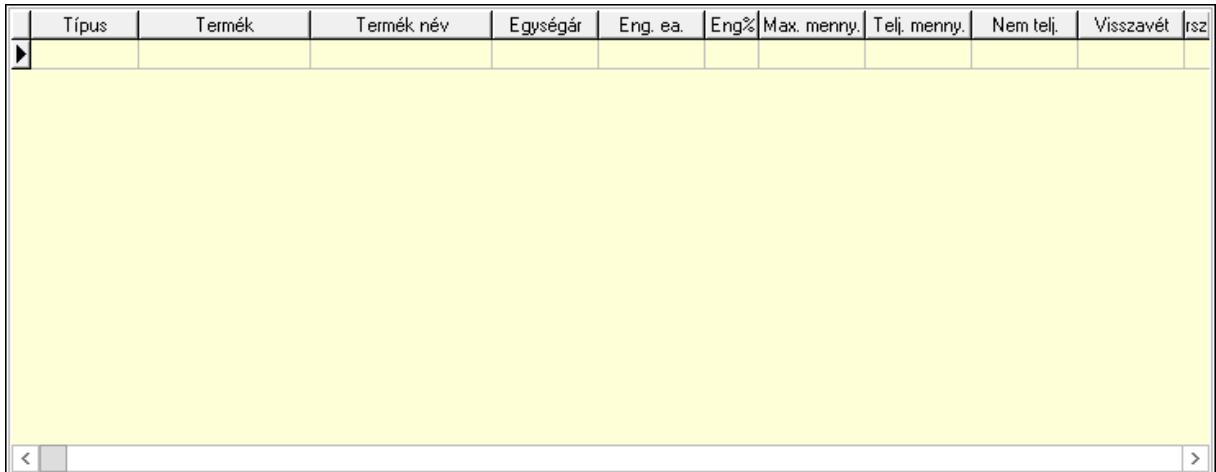

Lista: Lekérdező lista adatok képernyőn való megjelenítéséhez

7. Szöveg: 6. Szöveg

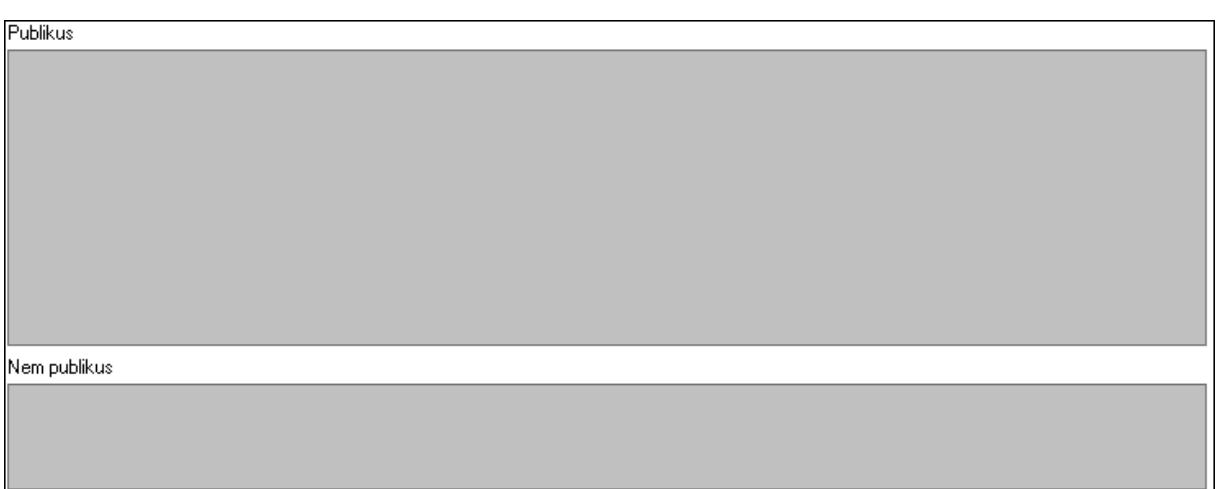

 Publikus: Több soros szöveg mező Nem publikus: Több soros szöveg mező

8. Lábjegyzetek: 7. Lábjegyzetek

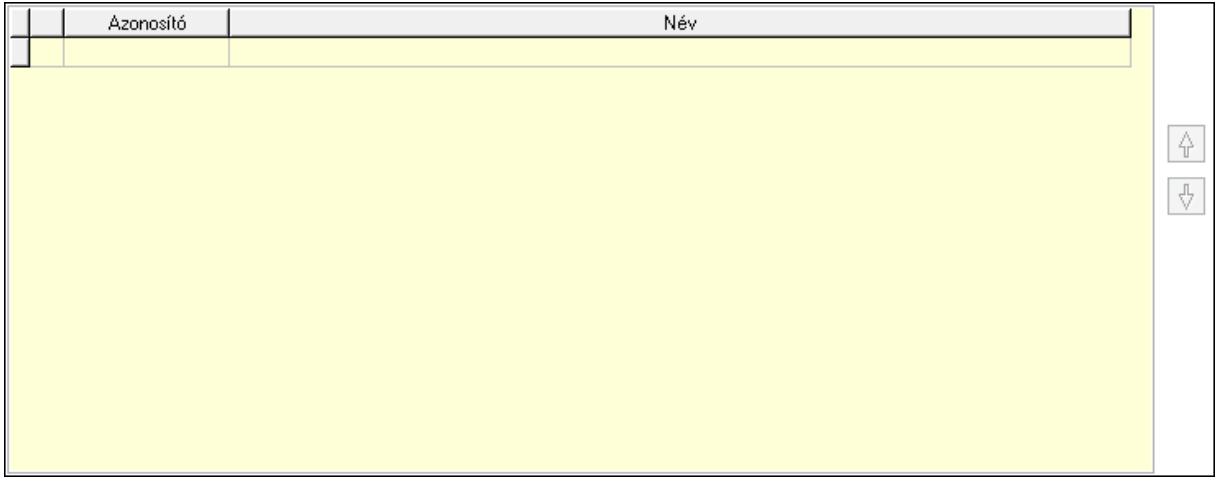

Lista: Dokumentum lágyjegyzet listája

#### Nyomógomb: Nyomógomb Nyomógomb: Nyomógomb

9. Vám és költség: 8. Vám és költség

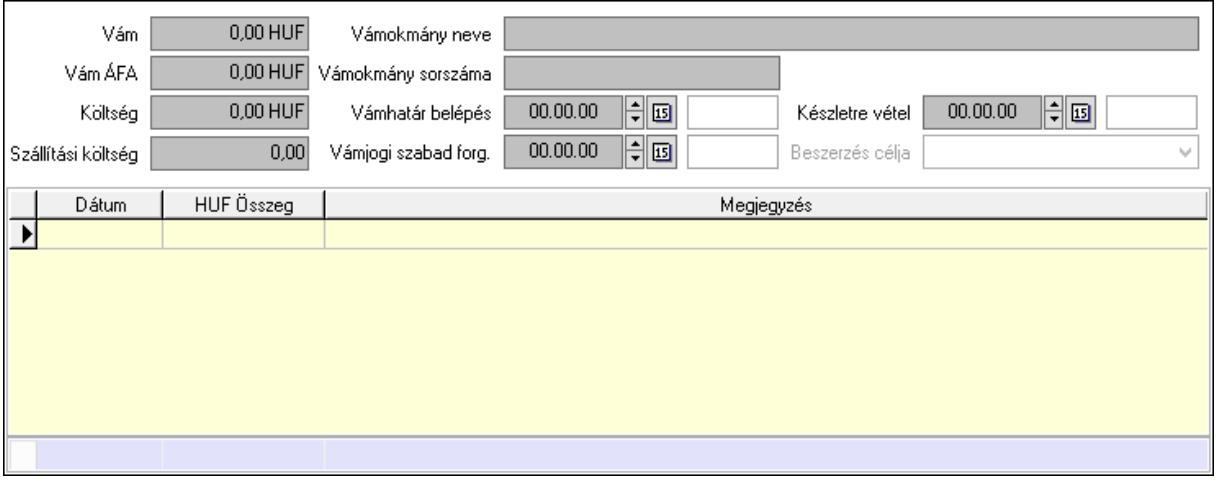

 Vám: Szám beviteli mező Vám ÁFA: Szám beviteli mező Költség: Szám beviteli mező Szállítási költség: Szám beviteli mező Lista: Lekérdező lista adatok képernyőn való megjelenítéséhez Dátum: Dátum/idő, dátum vagy idő beviteli mező Összeg: Szám beviteli mező Megjegyzés: Szöveg beviteli mező Összesítő sor Vámjogi szabad forg.: Dátum/idő, dátum vagy idő beviteli mező Vámokmány neve: Szöveg beviteli mező Vámokmány sorszáma: Szöveg beviteli mező Vámhatár belépés: Dátum/idő, dátum vagy idő beviteli mező Készletre vétel: Dátum/idő, dátum vagy idő beviteli mező Beszerzés célja: Lenyíló lista mező

Végösszeg engedmény: 9. Végösszeg engedmény

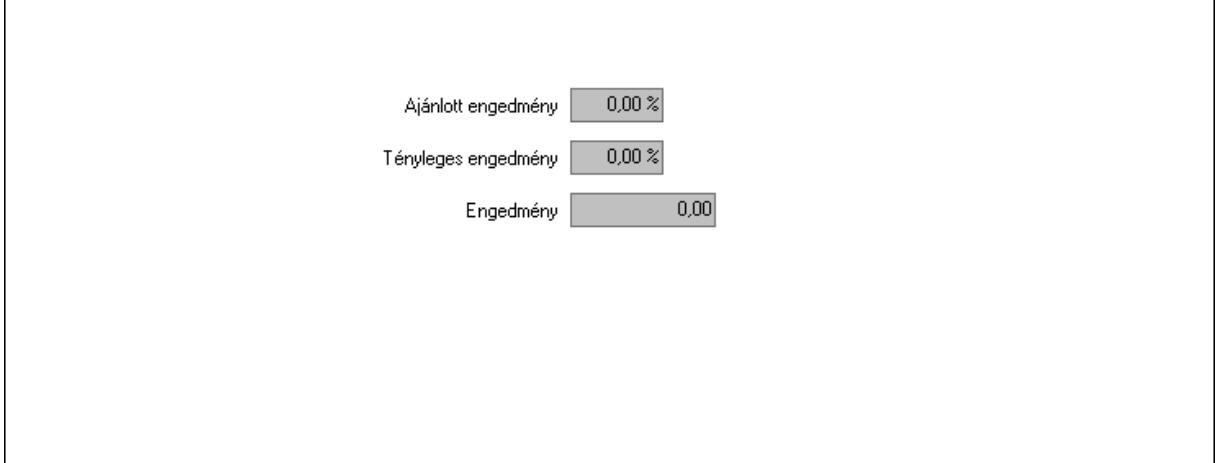

 Ajánlott engedmény: Szám beviteli mező Tényleges engedmény: Szám beviteli mező Engedmény: Szám beviteli mező Bejövő számla: 0. Bejövő számla

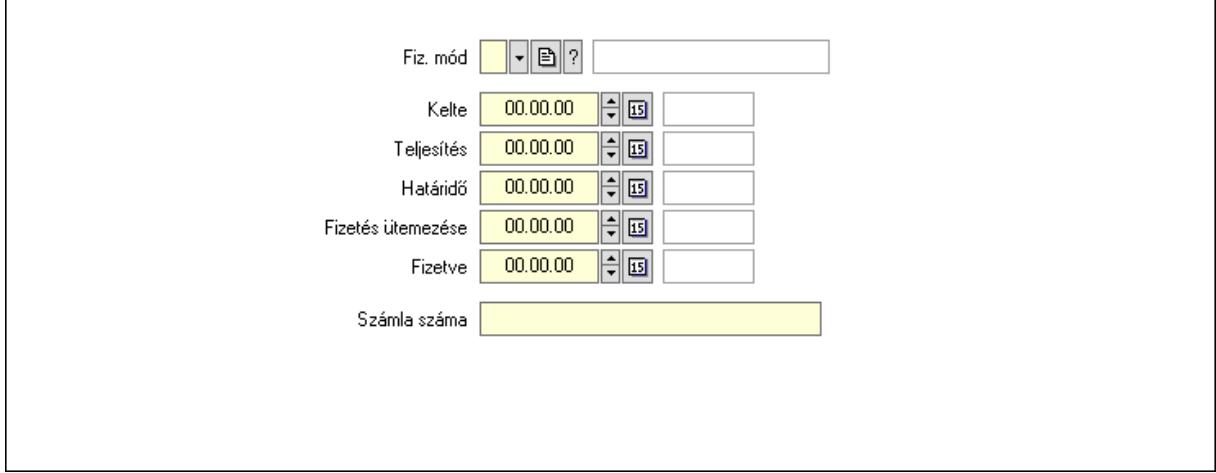

 Fiz. mód: Fizetési mód azonosító mező Kelte: Dátum/idő, dátum vagy idő beviteli mező Teljesítés: Dátum/idő, dátum vagy idő beviteli mező Határidő: Dátum/idő, dátum vagy idő beviteli mező Fizetés ütemezése: Dátum/idő, dátum vagy idő beviteli mező Fizetve: Dátum/idő, dátum vagy idő beviteli mező Számla száma: Szöveg beviteli mező Részfizetés: Részfizetés

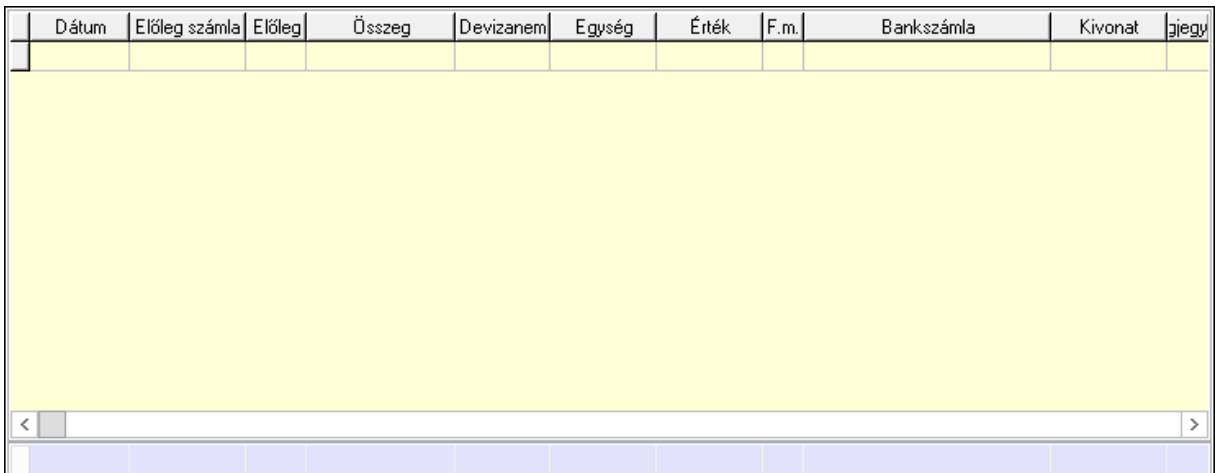

 Lista: Lekérdező lista adatok képernyőn való megjelenítéséhez Dátum: Dátum/idő, dátum vagy idő beviteli mező Előleg számla: Számla sorszám mező Előleg: Jelölőnégyzet Összeg: Szám beviteli mező Devizanem: Valuta azonosító mező

 Egység: Szám beviteli mező Érték: Szám beviteli mező Fizetési mód: Fizetési mód azonosító mező Bankszámla: Cég bankszámla Kivonat: Szöveg beviteli mező Megjegyzés: Szöveg beviteli mező Egység: Szám beviteli mező Érték: Szám beviteli mező Összesítő sor Egyéb: Egyéb

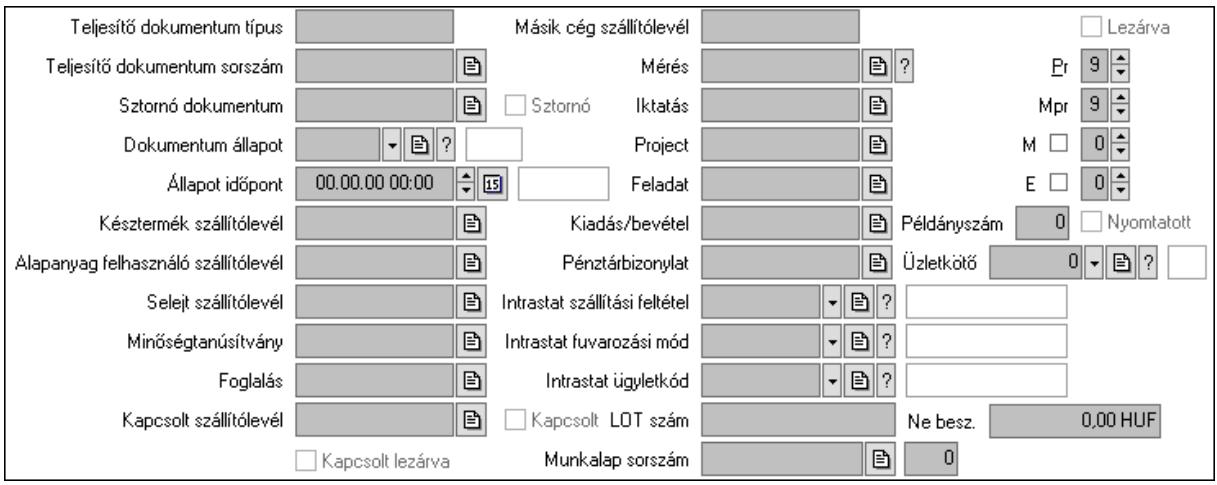

Teljesítő dokumentum típus: Szöveg beviteli mező

 Teljesítő dokumentum sorszám: Dokumentum sorszám azonosító mező Sztornó: Jelölőnégyzet Sztornó dokumentum: Szállítólevél sorszám mező Dokumentum állapot: Dokumentum állapot azonosító mező Állapot időpont: Dátum/idő, dátum vagy idő beviteli mező Késztermék szállítólevél: Szállítólevél sorszám mező Alapanyag felhasználó szállítólevél: Szállítólevél sorszám mező Selejt szállítólevél: Szállítólevél sorszám mező Minőségtanúsítvány: Minőségtanúsítvány sorszám azonosító mező Foglalás: Foglalás sorszám azonosító mező Kapcsolt szállítólevél: Szállítólevél sorszám mező Kapcsolt: Jelölőnégyzet Kapcsolt lezárva: Jelölőnégyzet Másik cég szállítólevél: Szállítólevél sorszám mező Mérés: Mérés sorszám mező Iktatás: Iktatás sorszám mező Project: Munkaszám sorszám mező Feladat: Feladat sorszám mező Kiadás/bevétel: Kiadás/bevétel sorszám mező Pénztárbizonylat: Pénztárbizonylat sorszám mező

 Intrastat szállítási feltétel: Intrastat szállítási feltétel azonosító mező Intrastat fuvarozási mód: Intrastat fuvarozási mód azonosító mező Intrastat ügyletkód: Intrastat ügyletkód azonosító mező LOT szám: Szöveg beviteli mező Munkalap sorszám: Munkalap sorszám mező Szám: Szám beviteli mező Lezárva: Jelölőnégyzet Pr: Adat láthatóságának privilégium szintje Mpr: Adat láthatóságának privilégium szintje M: Szám beviteli mező E: Szám beviteli mező Példányszám: Szám beviteli mező Nyomtatott: Jelölőnégyzet Üzletkötő: Felhasználó azonosító mező Ne besz.: Szám beviteli mező

Aláírások: Aláírások

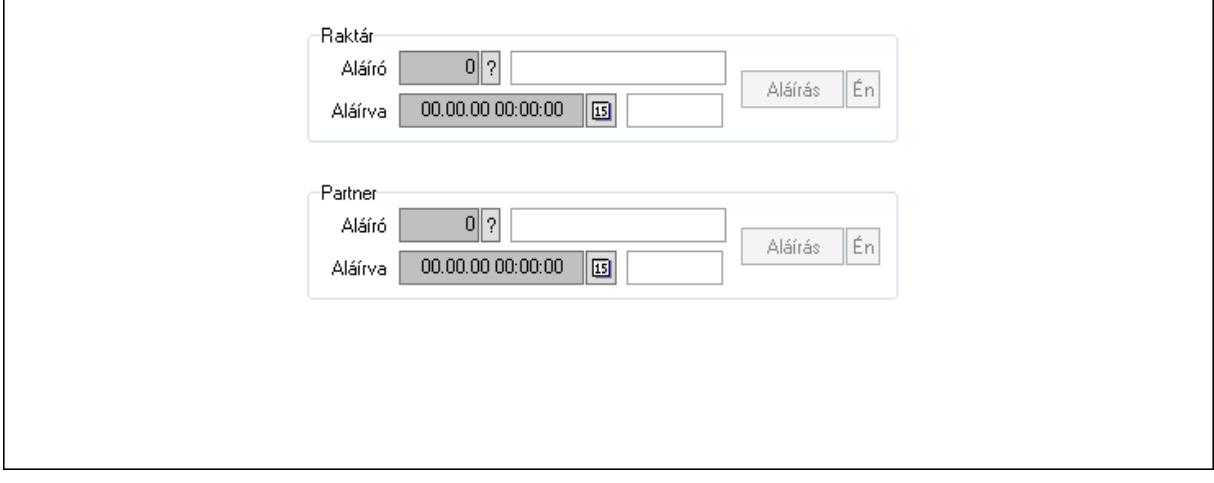

Raktár: Mezőcsoport

Aláíró: Aláíró felhasználó azonosítója

Aláírva: Aláírás időpontja

Aláírás: Dokumentum aláírása

Én: Dokumentum aláírása az aktuálisan bejelentkezett felhasználó nevében

Partner: Mezőcsoport

Aláíró: Aláíró felhasználó azonosítója

Aláírva: Aláírás időpontja

Aláírás: Dokumentum aláírása

Én: Dokumentum aláírása az aktuálisan bejelentkezett felhasználó nevében

Csatolt fájlok: Csatolt fájlok

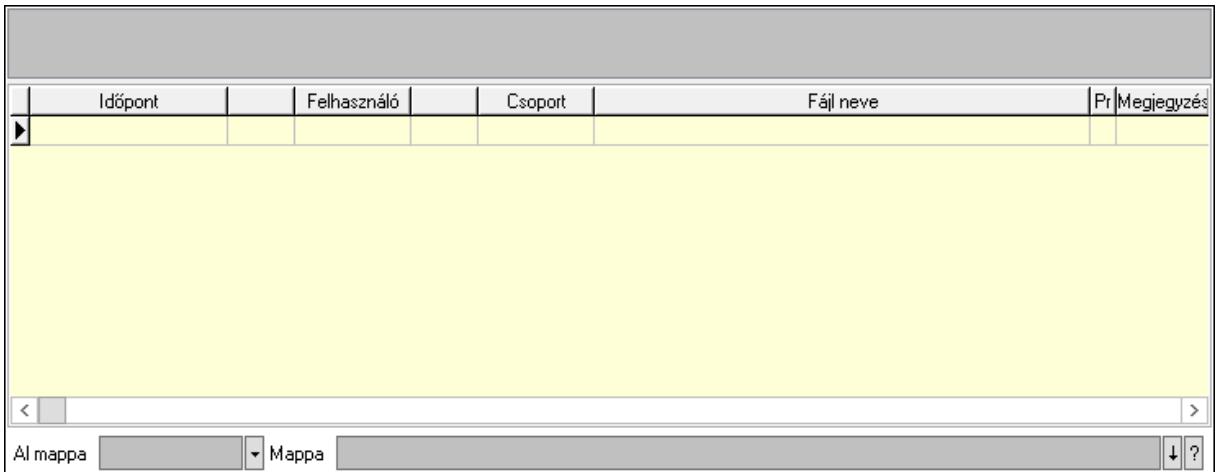

Lista mező: Lista mező

Lista: Lekérdező lista adatok képernyőn való megjelenítéséhez

Al mappa: Szöveg beviteli mező

Mappa: Mappa név beviteli mező

Megjegyzések: Megjegyzések

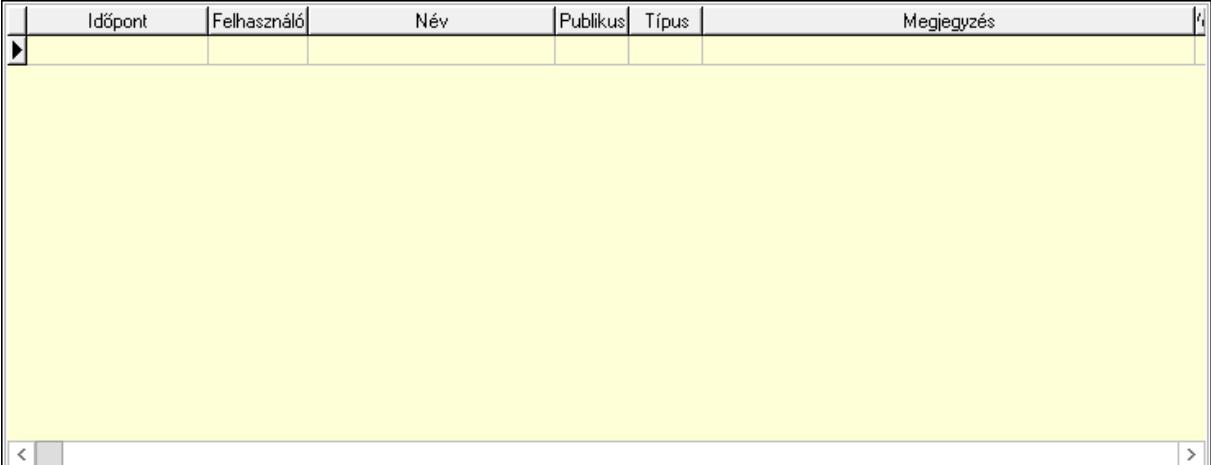

 Lista: Lekérdező lista adatok képernyőn való megjelenítéséhez Napló: Napló

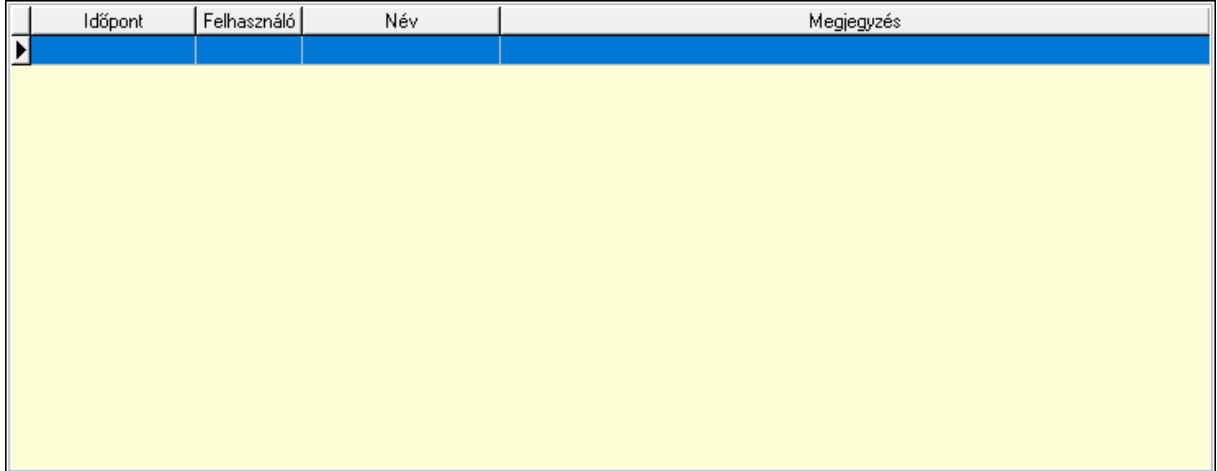

 Lista: Lekérdező lista adatok képernyőn való megjelenítéséhez Paraméterek: Paraméterek

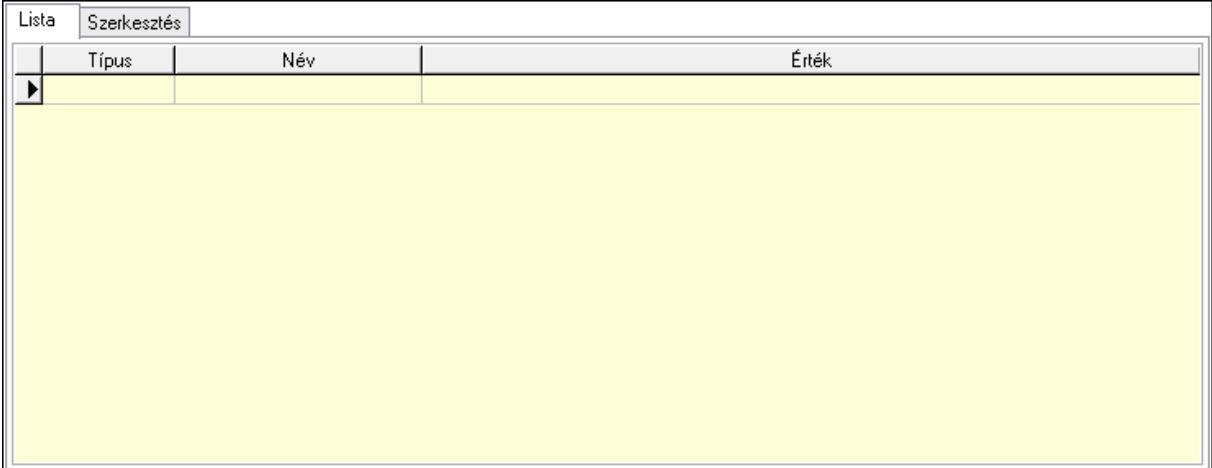

 Lista: Lista Lista: Lekérdező lista adatok képernyőn való megjelenítéséhez Szerkesztés: Szerkesztés

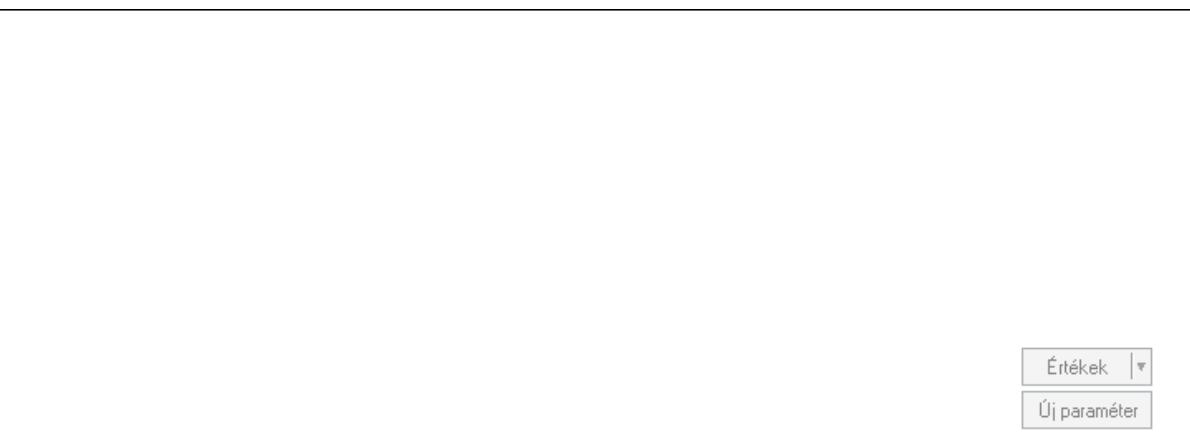

 Görgető mező: Görgető mező Értékek: Nyomógomb Új paraméter: Nyomógomb Minőségtanúsítványok: Minőségtanúsítványok

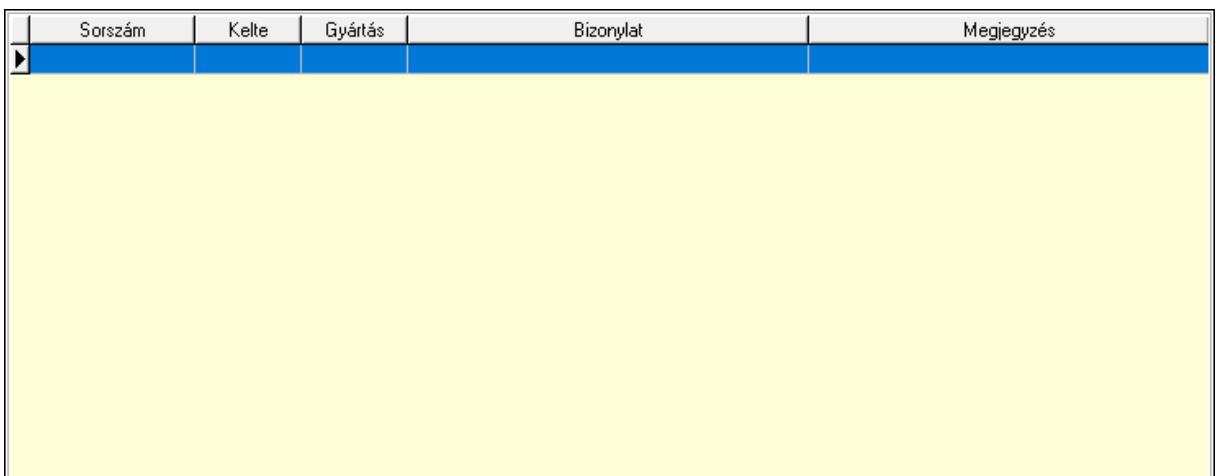

 Lista: Lekérdező lista adatok képernyőn való megjelenítéséhez Jutalékok: Jutalékok

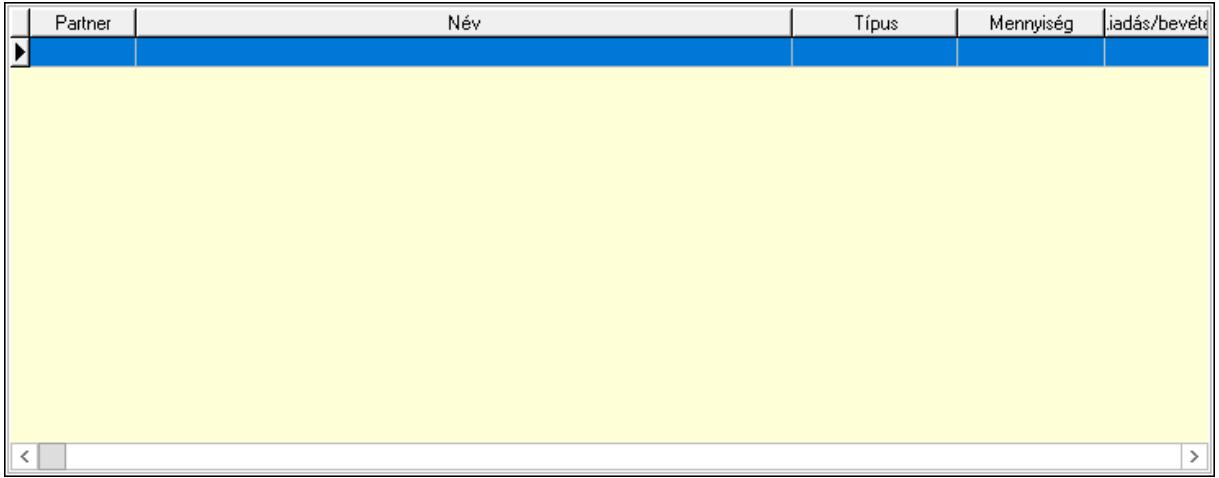

 Lista: Lekérdező lista adatok képernyőn való megjelenítéséhez Paletták: Paletták

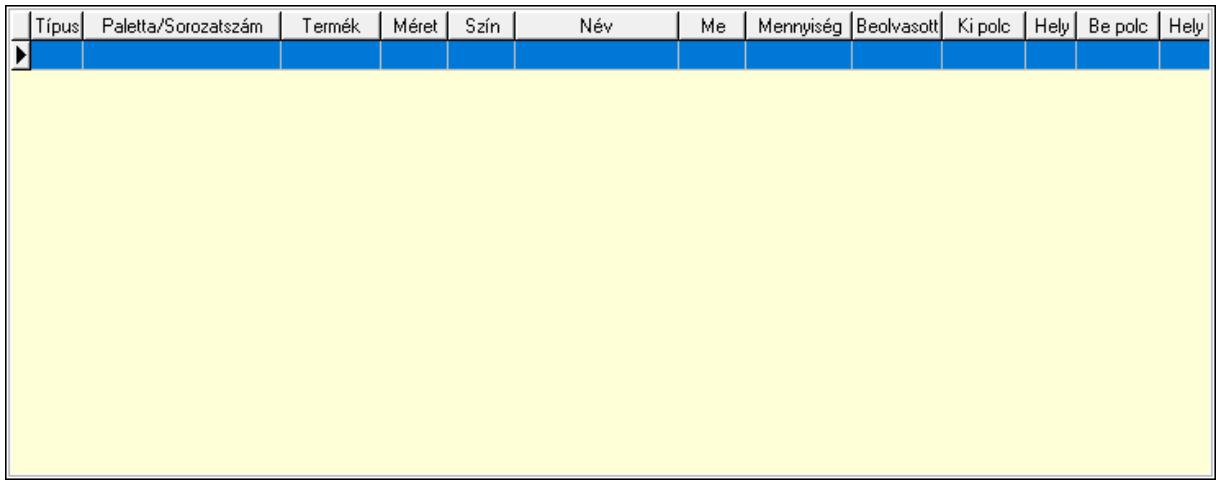

 Lista: Lekérdező lista adatok képernyőn való megjelenítéséhez Polcrendezés: Polcrendezés

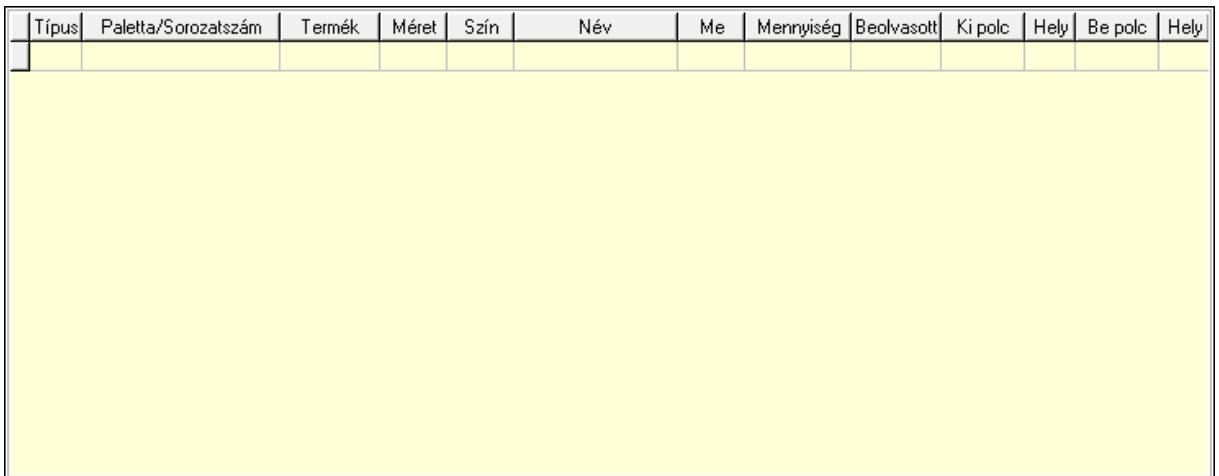

 Lista: Lekérdező lista adatok képernyőn való megjelenítéséhez Polcrendezés: Polcrendezés

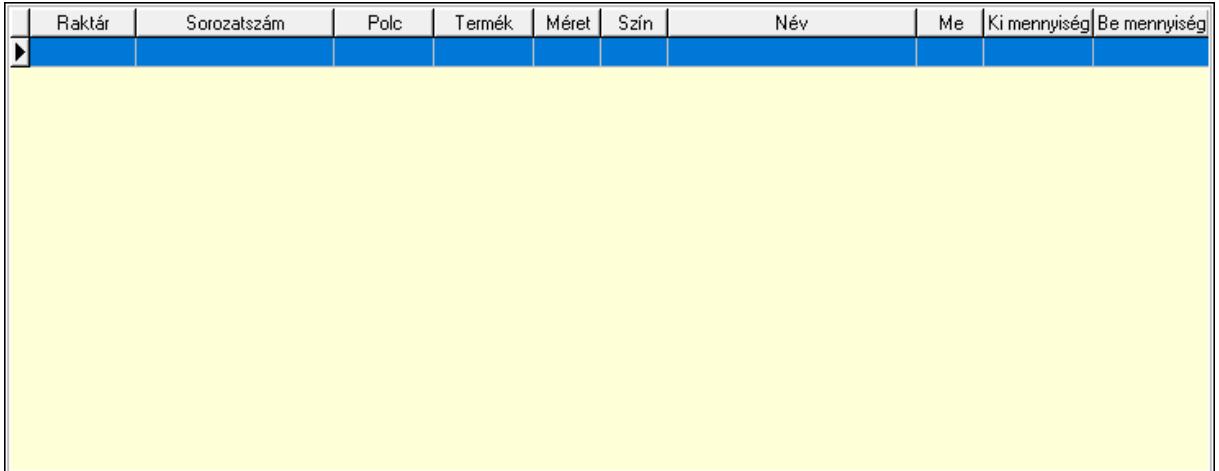

Lista: Lekérdező lista adatok képernyőn való megjelenítéséhez

Ne: Szám beviteli mező

Br: Szám beviteli mező

Ne: Szám beviteli mező

Br: Szám beviteli mező

Súly: Szám beviteli mező

Eng: Szám beviteli mező

Be: Szám beviteli mező

Ki: Szám beviteli mező

Nyomtatás: Nyomógomb

Lapozó: Megjelenített adatok lapozása (első, előző, következő, utolsó, frissítés)

Mentés: Adatok mentése

Törlés: Időszerűsítéskor adatok törlése

Kilépés: Az ablak bezárása

Súgó: Az ablak súgó oldalát megjelenítő nyomógomb

Forró billentyűk: Ablakok forró billentyűit felsoroló sor

**Lásd még:**  Időszerűsítő ablak Ablak

# **10.7.37. Kimutatások, összesítések**

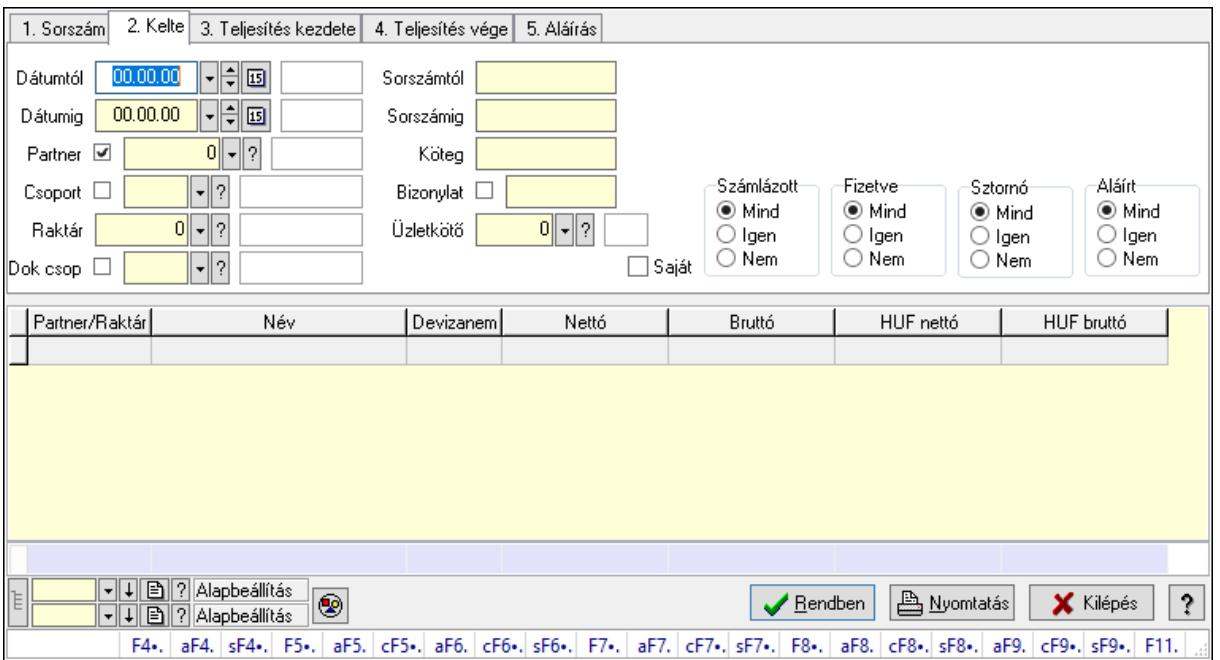

# **10.7.37.1. Szállítólevelek lekérdezése - összesítés ablak**

Itt lehet lekérdezni a már meglévő szállítóleveleket különböző szűrésekkel összesítve. A szűrések tipusa értelemszerűen a fülek címéhez igazodik. A piros háttérszínű mezőket kötelező kitölteni. Legtöbb esetben nem csak a kitöltést, de annak helyességét is ellenőrzi a program. További segítség és a lehetőségek felsorolása szinte az összes mezőnél/objektumnál elérhető az F1 gomb megnyomásával.

#### **Forróbillentyűk:**

 F4 • Felajánlás Alt+F4 • Címek Alt+F4 • Termék Alt+F4 • Paletta Shift+F4 • Csatolás megnyitás Alt+F5 • Partner Ctrl+F5 • Paraméterek Alt+F6 • Intrastat Ctrl+F6 • Megjegyzések Shift+F6 • Kapcsolódó időszerűsítése F7 • Szállítólevél Alt+F7 • Beszerzés Ctrl+F7 • Forrás tételek

 Shift+F7 • Kapcsolódó lekérdezése F8 • Számlázás F8 • Fuvarba szervezés Alt+F8 • Fizetettség Ctrl+F8 • Alapanyag felhasználó dokumentum Shift+F8 • Számlázottság állapota Alt+F9 • Teljesítő dokumentum Ctrl+F9 • Sztornó dokumentum Shift+F9 • Példányszám Shift+F9 • Állapot

### **Elemek:**

 Forró billentyűk: Ablakok forró billentyűit felsoroló sor Dátumtól: Szállítólevelek lekérdezése - összesítés dátum intervallum szerinti szűréssel Dátumig: Szállítólevelek lekérdezése - összesítés dátum intervallum szerinti szűréssel Partner: Szállítólevelek lekérdezése - összesítés partner szerinti szűréssel Csoport: Szállítólevelek lekérdezése - összesítés csoport szerinti szűréssel Raktár: Szállítólevelek lekérdezése - összesítés raktár szerinti szűréssel Dok csop: Szállítólevelek lekérdezése - összesítés dok. csop. szerinti szűréssel Sorszámtól: Szállítólevelek lekérdezése - összesítés sorszám intervallum szerinti szűréssel Sorszámig: Szállítólevelek lekérdezése - összesítés sorszám intervallum szerinti szűréssel Köteg: Szállítólevelek lekérdezése - összesítés köteg szerinti szűréssel Bizonylat: Szállítólevelek lekérdezése - összesítés bizonylat szerinti szűréssel Üzletkötő: Felhasználó azonosító mező Sorozatszám: Sorozatszám mező Saját: Jelölőnégyzet Param.: Dokumentum paraméter típus azonosító Termék: Termék azonosító mező Csoport: Termék csoport azonosító mező Szállító: Partner azonosító mező Paletta: Paletta azonosító mező Polcrendezés is: Jelölőnégyzet Polc: Polc azonosító mező Számlázott: Választógomb csoport Fizetve: Választógomb csoport Sztornó: Választógomb csoport Aláírt: Választógomb csoport Nyomógomb: Nyomógomb Lenyíló lista: Lenyíló lista mező Lenyíló lista: Lenyíló lista mező Lista: Lekérdező lista adatok képernyőn való megjelenítéséhez Nyomógomb: Nyomógomb Oszlop beállítás: Oszlop beállítás azonosító azonosító mező Szűrő: Szűrő azonosító azonosító mező

 Rendben: Lekérdezés/keresés lista kiválasztott sorának visszaírása a hívó mezőbe Nyomtatás: Lekérdezés eredményének nyomtatása Kilépés: Az ablak bezárása Súgó: Az ablak súgó oldalát megjelenítő nyomógomb Összesítő sor Lista: Lekérdező lista adatok képernyőn való megjelenítéséhez Összesítő sor

### **Lásd még:**

Lekérdező ablak

Ablak

# **10.7.37.2. Szállítólevél tételek lekérdezése - összesítés ablak**

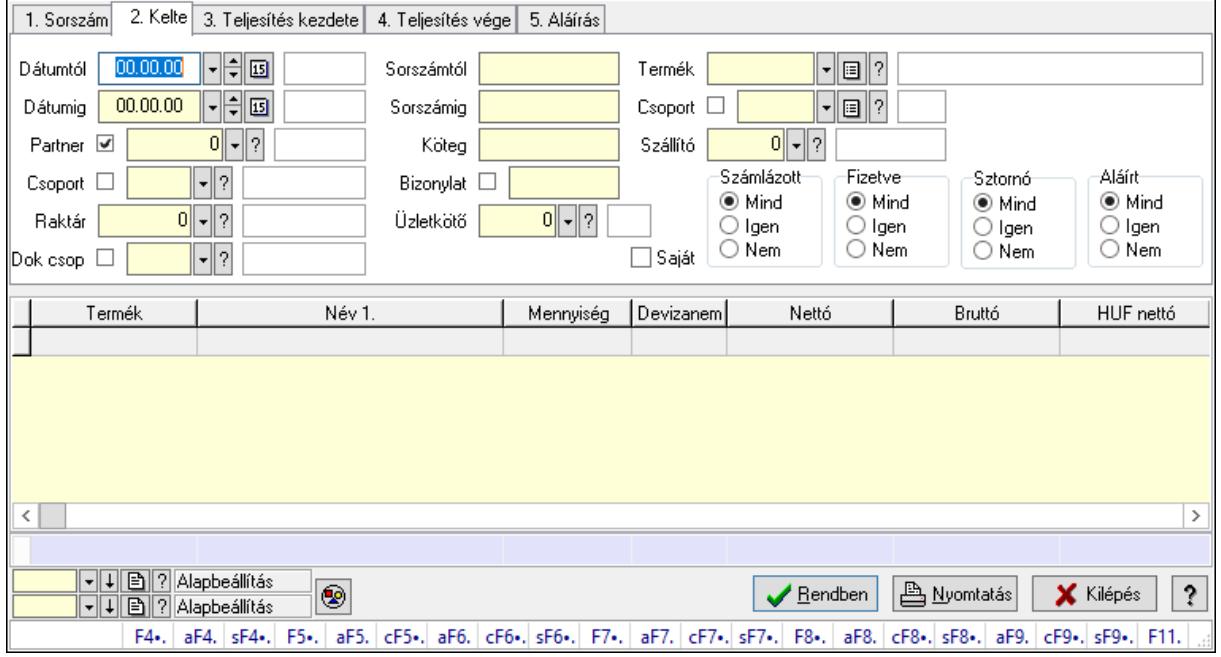

Itt lehet lekérdezni a már meglévő szállítólevek tételeit különböző szűrésekkel összesítve. A szűrések tipusa értelemszerűen a fülek címéhez igazodik. A piros háttérszínű mezőket kötelező kitölteni. Legtöbb esetben nem csak a kitöltést, de annak helyességét is ellenőrzi a program. További segítség és a lehetőségek felsorolása szinte az összes mezőnél/objektumnál elérhető az F1 gomb megnyomásával.

### **Forróbillentyűk:**

 F4 • Felajánlás Alt+F4 • Címek Alt+F4 • Termék Alt+F4 • Paletta Shift+F4 • Csatolás megnyitás Alt+F5 • Partner Ctrl+F5 • Paraméterek

 Alt+F6 • Intrastat Ctrl+F6 • Megjegyzések Shift+F6 • Kapcsolódó időszerűsítése F7 • Szállítólevél Alt+F7 • Beszerzés Ctrl+F7 • Forrás tételek Shift+F7 • Kapcsolódó lekérdezése F8 • Számlázás F8 • Fuvarba szervezés Alt+F8 • Fizetettség Ctrl+F8 • Alapanyag felhasználó dokumentum Shift+F8 • Számlázottság állapota Alt+F9 • Teljesítő dokumentum Ctrl+F9 • Sztornó dokumentum Shift+F9 • Példányszám Shift+F9 • Állapot

### **Elemek:**

Forró billentyűk: Ablakok forró billentyűit felsoroló sor

Dátumtól: Szállítólevél tételek lekérdezése - összesítés dátum intervallum szerinti szűréssel

Dátumig: Szállítólevél tételek lekérdezése - összesítés dátum intervallum szerinti szűréssel

Partner: Szállítólevél tételek lekérdezése - összesítés partner szerinti szűréssel

Csoport: Szállítólevél tételek lekérdezése - összesítés csoport szerinti szűréssel

Raktár: Szállítólevél tételek lekérdezése - összesítés raktár szerinti szűréssel

Dok csop: Szállítólevél tételek lekérdezése - összesítés dok. csop. szerinti szűréssel

 Sorszámtól: Szállítólevél tételek lekérdezése - összesítés sorszám intervallum szerinti szűréssel

 Sorszámig: Szállítólevél tételek lekérdezése - összesítés sorszám intervallum szerinti szűréssel

Köteg: Szállítólevél tételek lekérdezése - összesítés köteg szerinti szűréssel

Bizonylat: Szállítólevél tételek lekérdezése - összesítés bizonylat szerinti szűréssel

Üzletkötő: Felhasználó azonosító mező

Sorozatszám: Sorozatszám mező

Saját: Jelölőnégyzet

Param.: Dokumentum paraméter típus azonosító

Termék: Szállítólevél tételek lekérdezése - összesítés termék szerinti szűréssel

Csoport: Szállítólevél tételek lekérdezése - összesítés csoport szerinti szűréssel

Szállító: Szállítólevél tételek lekérdezése - összesítés gyártó szerinti szűréssel

Paletta: Paletta azonosító mező

Polcrendezés is: Jelölőnégyzet

Polc: Polc azonosító mező

Számlázott: Választógomb csoport

Fizetve: Választógomb csoport

Sztornó: Választógomb csoport

 Aláírt: Választógomb csoport Nyomógomb: Nyomógomb Lenyíló lista: Lenyíló lista mező Lenyíló lista: Lenyíló lista mező Lista: Lekérdező lista adatok képernyőn való megjelenítéséhez Nyomógomb: Nyomógomb Oszlop beállítás: Oszlop beállítás azonosító azonosító mező Szűrő: Szűrő azonosító azonosító mező Rendben: Lekérdezés/keresés lista kiválasztott sorának visszaírása a hívó mezőbe Nyomtatás: Lekérdezés eredményének nyomtatása Kilépés: Az ablak bezárása Súgó: Az ablak súgó oldalát megjelenítő nyomógomb Összesítő sor

### **Lásd még:**

 Lekérdező ablak Ablak

# **10.7.37.3. Szállítólevél tétel raktári mozgások lekérdezése - összesítés**

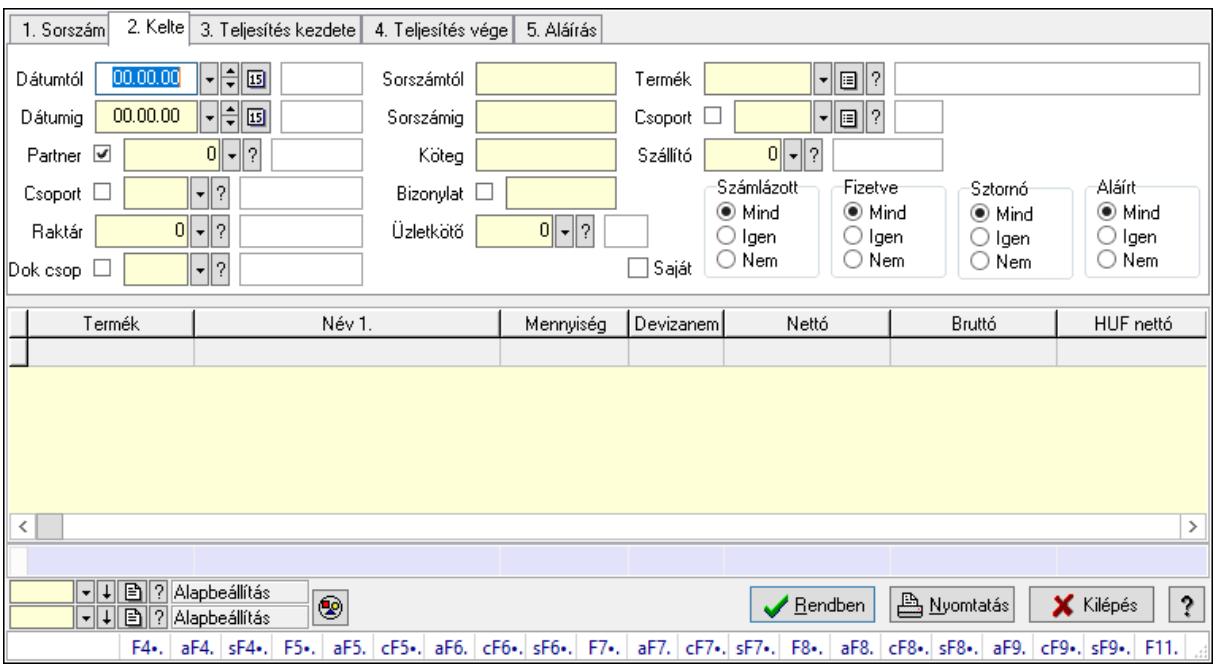

Szállítólevél tétel raktári mozgások lekérdezése - összesítés.

#### **Forróbillentyűk:**

- F4 Felajánlás Alt+F4 • Címek
- Alt+F4 Termék
- Alt+F4 Paletta
- Shift+F4 Csatolás megnyitás

 Alt+F5 • Partner Ctrl+F5 • Paraméterek Alt+F6 • Intrastat Ctrl+F6 • Megjegyzések Shift+F6 • Kapcsolódó időszerűsítése F7 • Szállítólevél Alt+F7 • Beszerzés Ctrl+F7 • Forrás tételek Shift+F7 • Kapcsolódó lekérdezése F8 • Számlázás F8 • Fuvarba szervezés Alt+F8 • Fizetettség Ctrl+F8 • Alapanyag felhasználó dokumentum Shift+F8 • Számlázottság állapota Alt+F9 • Teljesítő dokumentum Ctrl+F9 • Sztornó dokumentum Shift+F9 • Példányszám Shift+F9 • Állapot

#### **Elemek:**

 Forró billentyűk: Ablakok forró billentyűit felsoroló sor Dátumtól: Dátum/idő, dátum vagy idő beviteli mező Dátumig: Dátum/idő, dátum vagy idő beviteli mező Partner: Partner azonosító mező Csoport: Partner csoport azonosító mező Raktár: Raktár azonosító mező Dok csop: Dokumentum csoport azonosító mező Sorszámtól: Szállítólevél sorszám mező Sorszámig: Szállítólevél sorszám mező Köteg: Szöveg beviteli mező Bizonylat: Szöveg beviteli mező Üzletkötő: Felhasználó azonosító mező Sorozatszám: Sorozatszám mező Saját: Jelölőnégyzet Param.: Dokumentum paraméter típus azonosító Termék: Termék azonosító mező Csoport: Termék csoport azonosító mező Szállító: Partner azonosító mező Paletta: Paletta azonosító mező Polcrendezés is: Jelölőnégyzet Polc: Polc azonosító mező Számlázott: Választógomb csoport Fizetve: Választógomb csoport Sztornó: Választógomb csoport

 Aláírt: Választógomb csoport Nyomógomb: Nyomógomb Lenyíló lista: Lenyíló lista mező Lenyíló lista: Lenyíló lista mező Lista: Lekérdező lista adatok képernyőn való megjelenítéséhez Nyomógomb: Nyomógomb Oszlop beállítás: Oszlop beállítás azonosító azonosító mező Szűrő: Szűrő azonosító azonosító mező Rendben: Lekérdezés/keresés lista kiválasztott sorának visszaírása a hívó mezőbe Nyomtatás: Lekérdezés eredményének nyomtatása Kilépés: Az ablak bezárása Súgó: Az ablak súgó oldalát megjelenítő nyomógomb Összesítő sor

### **Lásd még:**

 Lekérdező ablak Ablak

# **10.7.37.4. Szállítólevelek listájának nyomtatása - összesítés ablak**

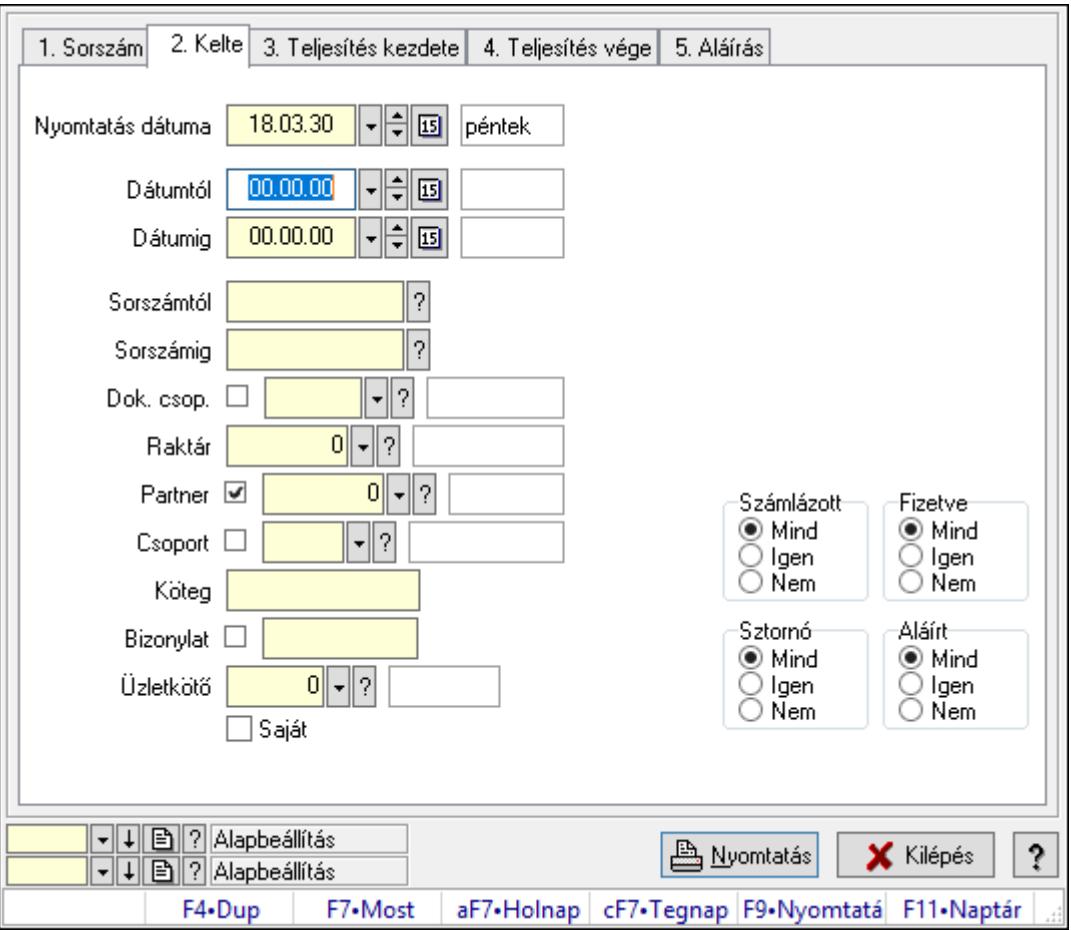

Itt lehet a már meglévő szállítólevek listáját kinyomtatni különböző szűrésekkel összesítve. A szűrések tipusa értelemszerűen a fülek címéhez igazodik. A piros háttérszínű mezőket kötelező kitölteni. Legtöbb esetben nem csak a kitöltést, de annak helyességét is ellenőrzi a program. További segítség és a lehetőségek felsorolása szinte az összes mezőnél/objektumnál elérhető az F1 gomb megnyomásával.

## **Elemek:**

Forró billentyűk: Ablakok forró billentyűit felsoroló sor

 Nyomtatás dátuma: Lista nyomtatásakor a lapokra kerülő "Nyomtatás dátuma" mező tartalma

 Dátumtól: Szállítólevelek listájának nyomtatása - összesítés dátum intervallum szerinti szűréssel

 Dátumig: Szállítólevelek listájának nyomtatása - összesítés dátum intervallum szerinti szűréssel

 Sorszámtól: Szállítólevelek listájának nyomtatása - összesítés sorszám intervallum szerinti szűréssel

 Sorszámig: Szállítólevelek listájának nyomtatása - összesítés sorszám intervallum szerinti szűréssel

 Dok. csop.: Szállítólevelek listájának nyomtatása - összesítés dok. csop. szerinti szűréssel Raktár: Szállítólevelek listájának nyomtatása - összesítés raktár szerinti szűréssel

Partner: Szállítólevelek listájának nyomtatása - összesítés partner szerinti szűréssel

Csoport: Szállítólevelek listájának nyomtatása - összesítés csoport szerinti szűréssel

Köteg: Szállítólevelek listájának nyomtatása - összesítés köteg szerinti szűréssel

Bizonylat: Szállítólevelek listájának nyomtatása - összesítés bizonylat szerinti szűréssel

Üzletkötő: Felhasználó azonosító mező

Saját: Jelölőnégyzet

Param.: Dokumentum paraméter típus azonosító

Terméktől: Termék azonosító mező

Termékig: Termék azonosító mező

Csoporttól: Termék csoport azonosító mező

Csoportig: Termék csoport azonosító mező

Gyártótól: Partner azonosító mező

Gyártóig: Partner azonosító mező

Szállítótól: Partner azonosító mező

Szállítóig: Partner azonosító mező

Paletta: Paletta azonosító mező

Polcrendezés is: Jelölőnégyzet

Számlázott: Választógomb csoport

Fizetve: Választógomb csoport

Sztornó: Választógomb csoport

Aláírt: Választógomb csoport

Számlázottság keresett dátuma: Dátum/idő, dátum vagy idő beviteli mező

Oszlop beállítás azonosító: Oszlop beállítás azonosító azonosító mező

Szűrő azonosító: Szűrő azonosító azonosító mező

Nyomtatás: Lista nyomtatása

Kilépés: Az ablak bezárása

Súgó: Az ablak súgó oldalát megjelenítő nyomógomb

**Lásd még:** 

 Nyomtató ablak Ablak

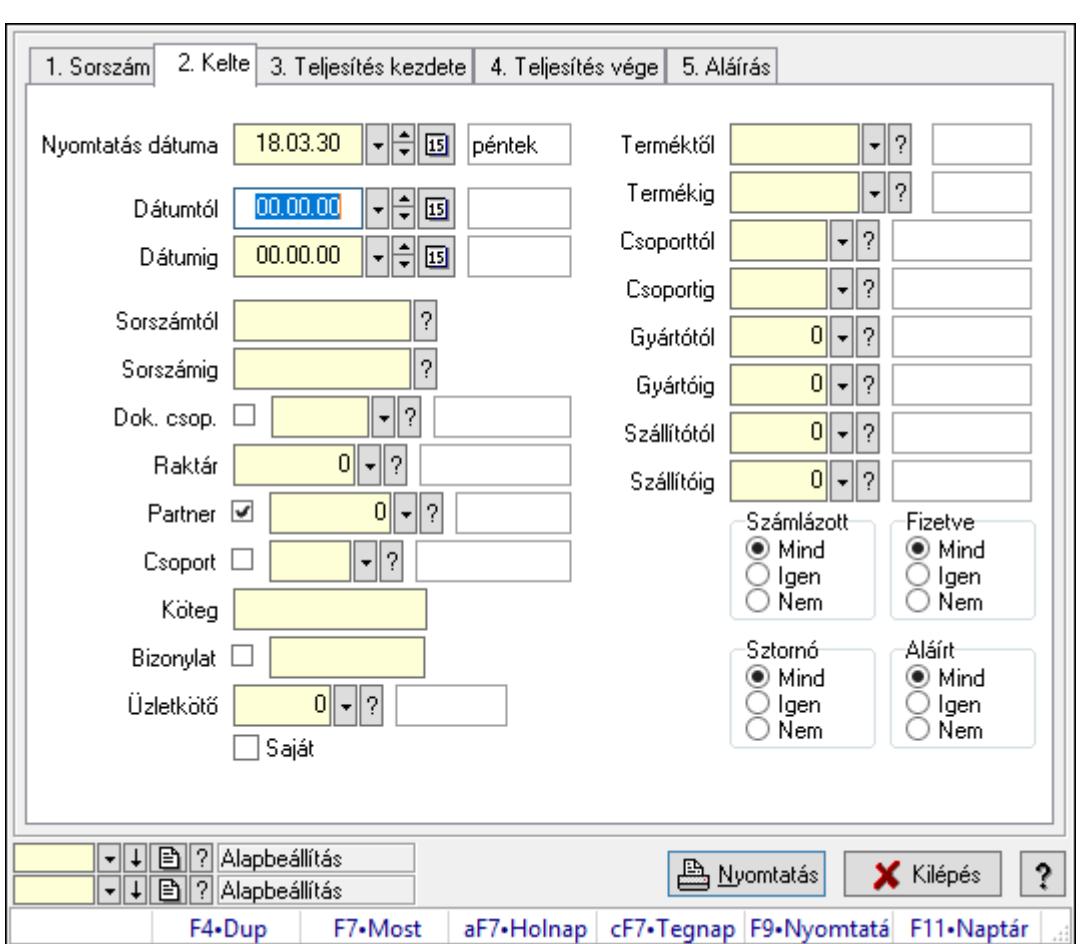

# **10.7.37.5. Szállítólevél tételek listájának nyomtatása - összesítés ablak**

Itt lehet a már meglévő szállítólevelek tételeinek listáját kinyomtatni különböző szűrésekkel összesítve. A szűrések tipusa értelemszerűen a fülek címéhez igazodik. A piros háttérszínű mezőket kötelező kitölteni. Legtöbb esetben nem csak a kitöltést, de annak helyességét is ellenőrzi a program. További segítség és a lehetőségek felsorolása szinte az összes mezőnél/objektumnál elérhető az F1 gomb megnyomásával.

## **Elemek:**

Forró billentyűk: Ablakok forró billentyűit felsoroló sor

 Nyomtatás dátuma: Lista nyomtatásakor a lapokra kerülő "Nyomtatás dátuma" mező tartalma

 Dátumtól: Szállítólevél tételek listájának nyomtatása - összesítés dátum intervallum szerinti szűréssel

 Dátumig: Szállítólevél tételek listájának nyomtatása - összesítés dátum intervallum szerinti szűréssel

 Sorszámtól: Szállítólevél tételek listájának nyomtatása - összesítés sorszám intervallum szerinti szűréssel

 Sorszámig: Szállítólevél tételek listájának nyomtatása - összesítés sorszám intervallum szerinti szűréssel

 Dok. csop.: Szállítólevél tételek listájának nyomtatása - összesítés dok. csop. szerinti szűréssel

Raktár: Szállítólevél tételek listájának nyomtatása - összesítés raktár szerinti szűréssel

Partner: Szállítólevél tételek listájának nyomtatása - összesítés partner szerinti szűréssel

Csoport: Szállítólevél tételek listájának nyomtatása - összesítés csoport szerinti szűréssel

 Köteg: Szállítólevél tételek listájának nyomtatása - összesítés köteg szerinti szűréssel Bizonylat: Szállítólevél tételek listájának nyomtatása - összesítés bizonylat szerinti szűréssel

Üzletkötő: Felhasználó azonosító mező

Saját: Jelölőnégyzet

Param.: Dokumentum paraméter típus azonosító

 Terméktől: Szállítólevél tételek listájának nyomtatása - összesítés termék intervallum szerinti szűréssel

 Termékig: Szállítólevél tételek listájának nyomtatása - összesítés termék intervallum szerinti szűréssel

 Csoporttól: Szállítólevél tételek listájának nyomtatása - összesítés csoport intervallum szerinti szűréssel

 Csoportig: Szállítólevél tételek listájának nyomtatása - összesítés csoport intervallum szerinti szűréssel

 Gyártótól: Szállítólevél tételek listájának nyomtatása - összesítés gyártó intervallum szerinti szűréssel

 Gyártóig: Szállítólevél tételek listájának nyomtatása - összesítés gyártó intervallum szerinti szűréssel

Szállítótól: Partner azonosító mező

Szállítóig: Partner azonosító mező

Paletta: Paletta azonosító mező

Polcrendezés is: Jelölőnégyzet

Számlázott: Választógomb csoport

Fizetve: Választógomb csoport

Sztornó: Választógomb csoport

Aláírt: Választógomb csoport

Számlázottság keresett dátuma: Dátum/idő, dátum vagy idő beviteli mező

Oszlop beállítás azonosító: Oszlop beállítás azonosító azonosító mező

Szűrő azonosító: Szűrő azonosító azonosító mező

Nyomtatás: Lista nyomtatása

Kilépés: Az ablak bezárása

Súgó: Az ablak súgó oldalát megjelenítő nyomógomb

## **Lásd még:**

 Nyomtató ablak Ablak
## **10.7.37.6. Szállítólevél tétel raktári mozgások listájának nyomtatása összesítés**

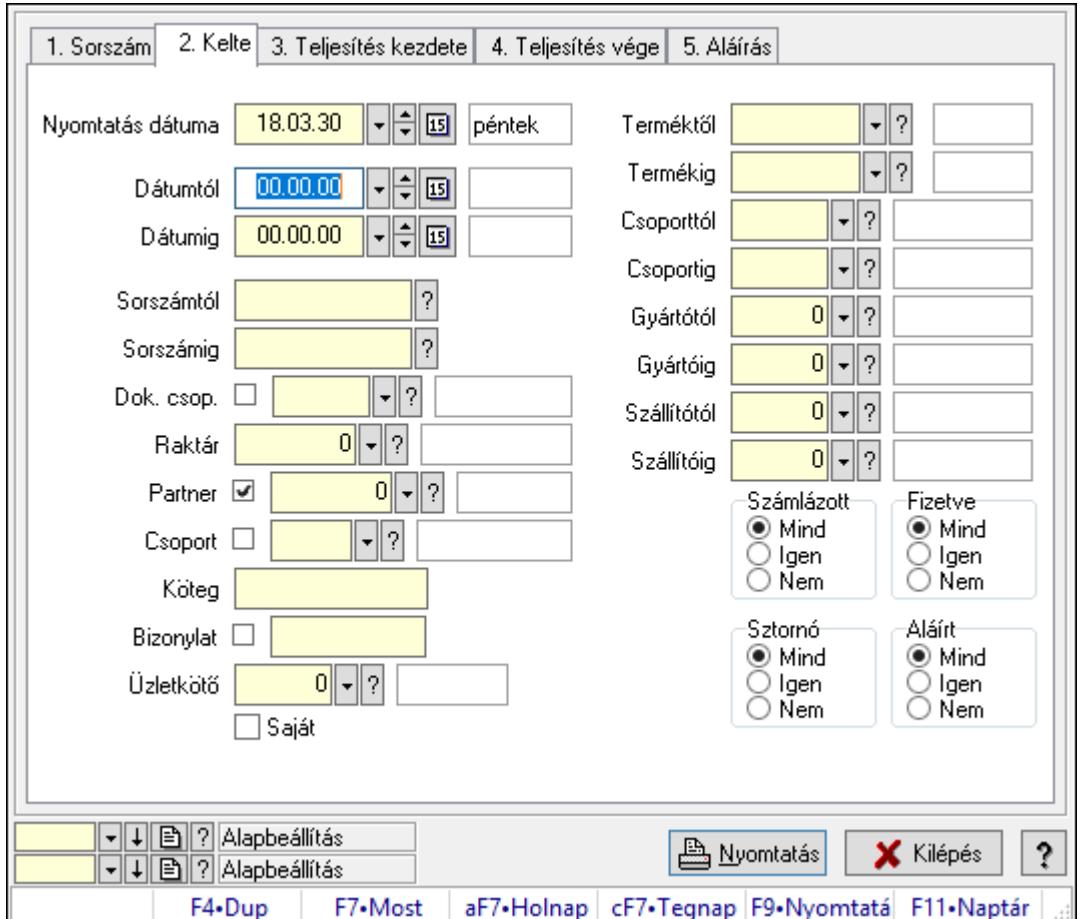

Szállítólevél tétel raktári mozgások listájának nyomtatása - összesítés.

### **Elemek:**

Forró billentyűk: Ablakok forró billentyűit felsoroló sor

 Nyomtatás dátuma: Lista nyomtatásakor a lapokra kerülő "Nyomtatás dátuma" mező tartalma

Dátumtól: Dátum/idő, dátum vagy idő beviteli mező

Dátumig: Dátum/idő, dátum vagy idő beviteli mező

Sorszámtól: Szállítólevél sorszám mező

Sorszámig: Szállítólevél sorszám mező

Dok. csop.: Dokumentum csoport azonosító mező

Raktár: Raktár azonosító mező

Partner: Partner azonosító mező

Csoport: Partner csoport azonosító mező

Köteg: Szöveg beviteli mező

Bizonylat: Szöveg beviteli mező

Üzletkötő: Felhasználó azonosító mező

Saját: Jelölőnégyzet

 Param.: Dokumentum paraméter típus azonosító Terméktől: Termék azonosító mező Termékig: Termék azonosító mező Csoporttól: Termék csoport azonosító mező Csoportig: Termék csoport azonosító mező Gyártótól: Partner azonosító mező Gyártóig: Partner azonosító mező Szállítótól: Partner azonosító mező Szállítóig: Partner azonosító mező Paletta: Paletta azonosító mező Polcrendezés is: Jelölőnégyzet Számlázott: Választógomb csoport Fizetve: Választógomb csoport Sztornó: Választógomb csoport Aláírt: Választógomb csoport Számlázottság keresett dátuma: Dátum/idő, dátum vagy idő beviteli mező Oszlop beállítás azonosító: Oszlop beállítás azonosító azonosító mező Szűrő azonosító: Szűrő azonosító azonosító mező Nyomtatás: Lista nyomtatása Kilépés: Az ablak bezárása Súgó: Az ablak súgó oldalát megjelenítő nyomógomb

### **Lásd még:**

 Nyomtató ablak Ablak

## **10.7.37.7. Menüpont**

Menü menüpontja.

## **10.7.37.8. Menüpont**

Menü menüpontja.

### **10.7.37.9. Menüpont**

Menü menüpontja.

## **10.7.38. Szállítólevél**

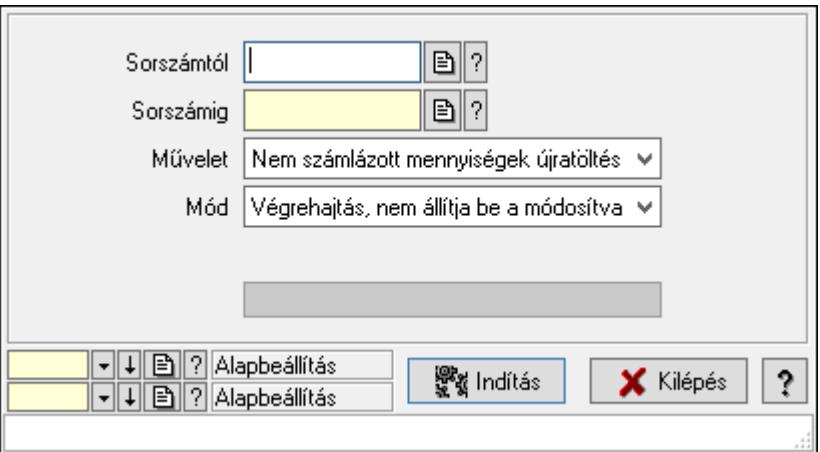

Szállítólevél.

### **Elemek:**

 Sorszámtól: Szállítólevél sorszám mező Sorszámig: Szállítólevél sorszám mező Művelet: Lenyíló lista mező Mód: Lenyíló lista mező Dokumentum típus: Dokumentum típus azonosító mező Raktár: Raktár azonosító mező Indítás: Nyomógomb Folyamatsáv: Folyamatsáv Oszlop beállítás azonosító: Oszlop beállítás azonosító azonosító mező Szűrő azonosító: Szűrő azonosító azonosító mező Kilépés: Az ablak bezárása Súgó: Az ablak súgó oldalát megjelenítő nyomógomb Forró billentyűk: Ablakok forró billentyűit felsoroló sor

### **Lásd még:**

 Feldolgozó ablak Ablak

# **10.7.39. Szállítólevelek dokumentum típusának módosítása**

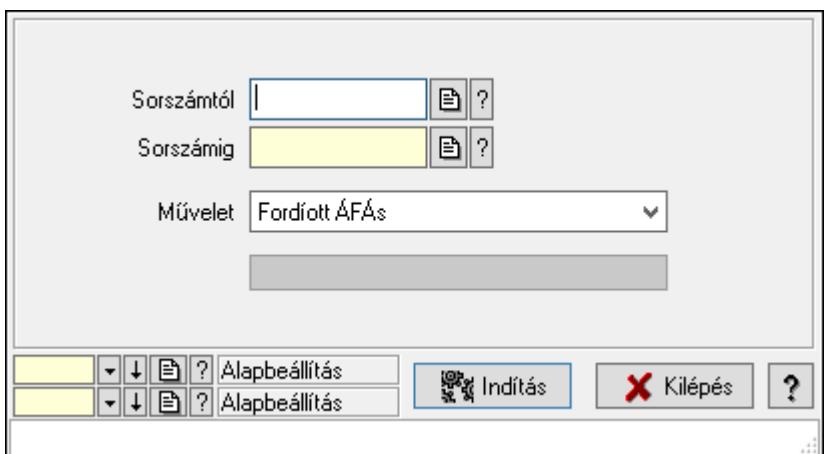

Szállítólevelek dokumentum típusának módosítása.

#### **Elemek:**

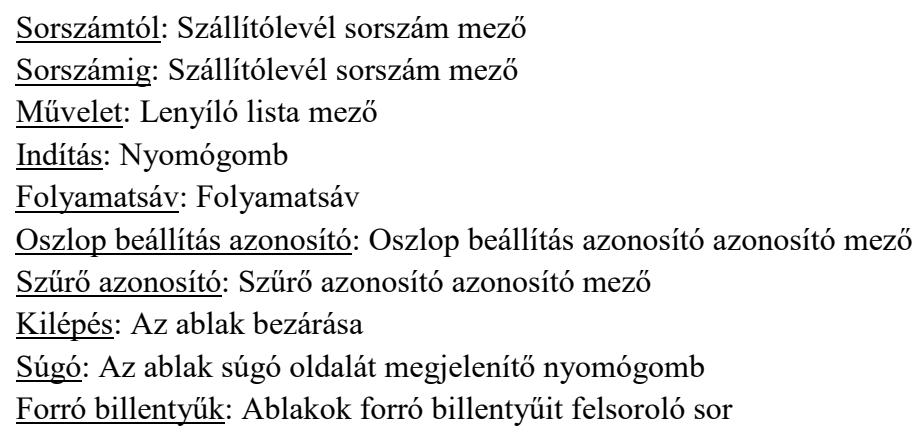

### **Lásd még:**

 Feldolgozó ablak Ablak

# **10.7.40. Szállítólevelek dokumentum típusának módosítása**

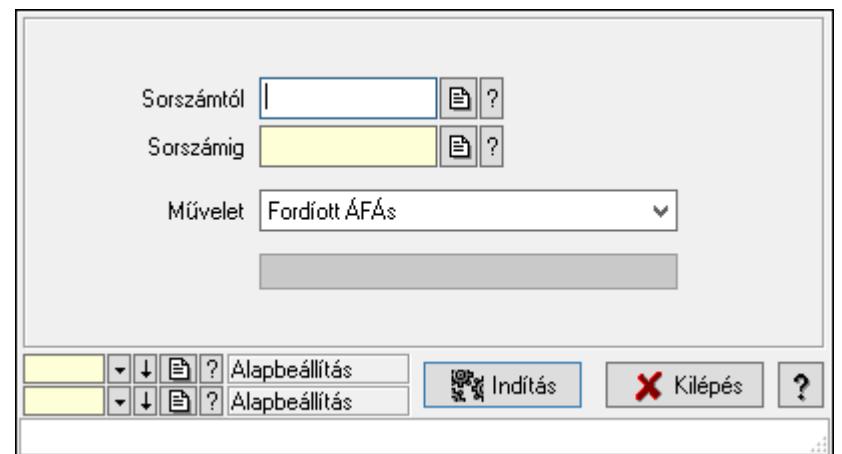

Szállítólevelek dokumentum típusának módosítása.

#### **Elemek:**

 Sorszámtól: Szállítólevél sorszám mező Sorszámig: Szállítólevél sorszám mező Művelet: Lenyíló lista mező Indítás: Nyomógomb Folyamatsáv: Folyamatsáv Oszlop beállítás azonosító: Oszlop beállítás azonosító azonosító mező Szűrő azonosító: Szűrő azonosító azonosító mező Kilépés: Az ablak bezárása Súgó: Az ablak súgó oldalát megjelenítő nyomógomb Forró billentyűk: Ablakok forró billentyűit felsoroló sor

#### **Lásd még:**

 Feldolgozó ablak Ablak

## **10.7.41. Függő fogyasztások**

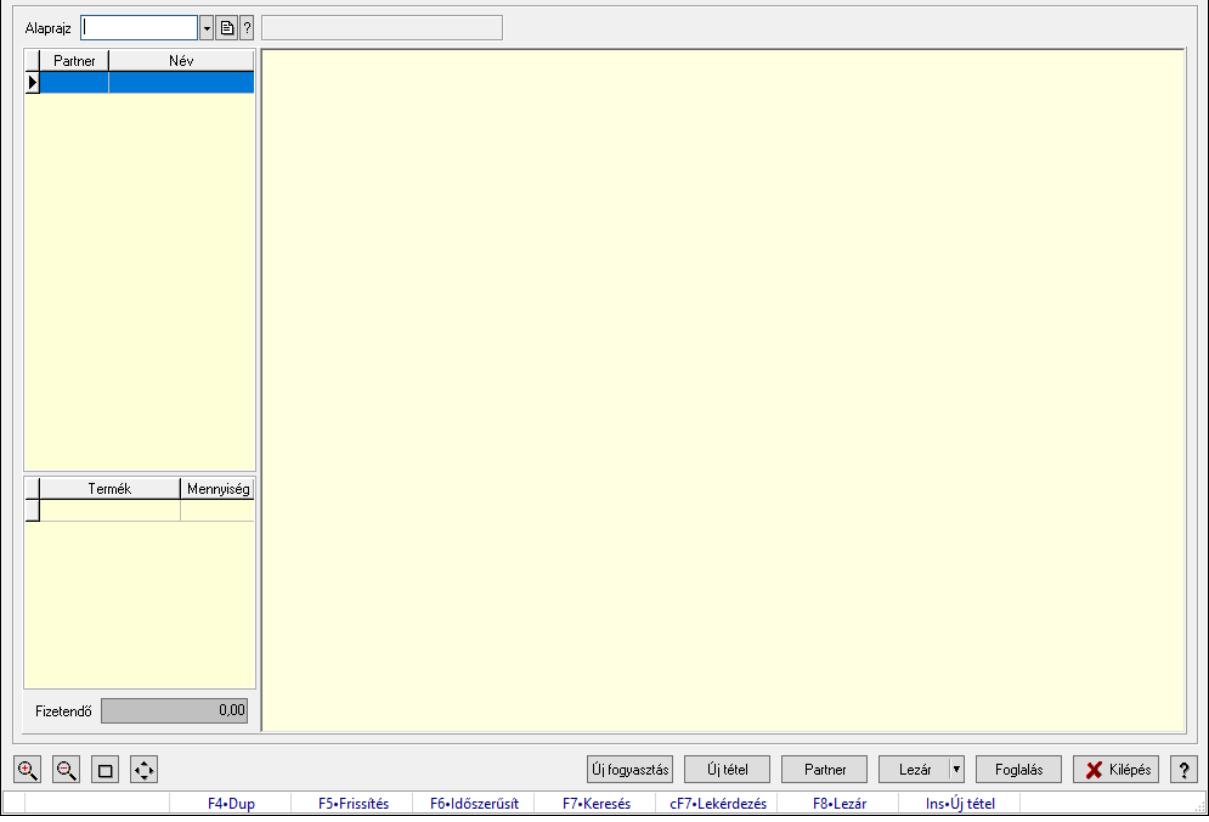

Függő fogyasztások.

### **Forróbillentyűk:**

F5 • Frissítés

 F6 • Időszerűsítés F7 • Lekérdezés F8 • Lezár Ins • Új tétel

#### **Elemek:**

 Alaprajz: Alaprajz sorszám azonosító mező Állapot diagram Lista: Lekérdező lista adatok képernyőn való megjelenítéséhez Lista: Lekérdező lista adatok képernyőn való megjelenítéséhez Fizetendő: Szám beviteli mező Új fogyasztás: Nyomógomb Új tétel: Nyomógomb Partner: Nyomógomb Lezár: Nyomógomb Foglalás: Nyomógomb Kilépés: Az ablak bezárása Súgó: Az ablak súgó oldalát megjelenítő nyomógomb Forró billentyűk: Ablakok forró billentyűit felsoroló sor

#### **Lásd még:**

Ablak

## **10.7.42. Szállítólevél méreteinek időszerűsítése**

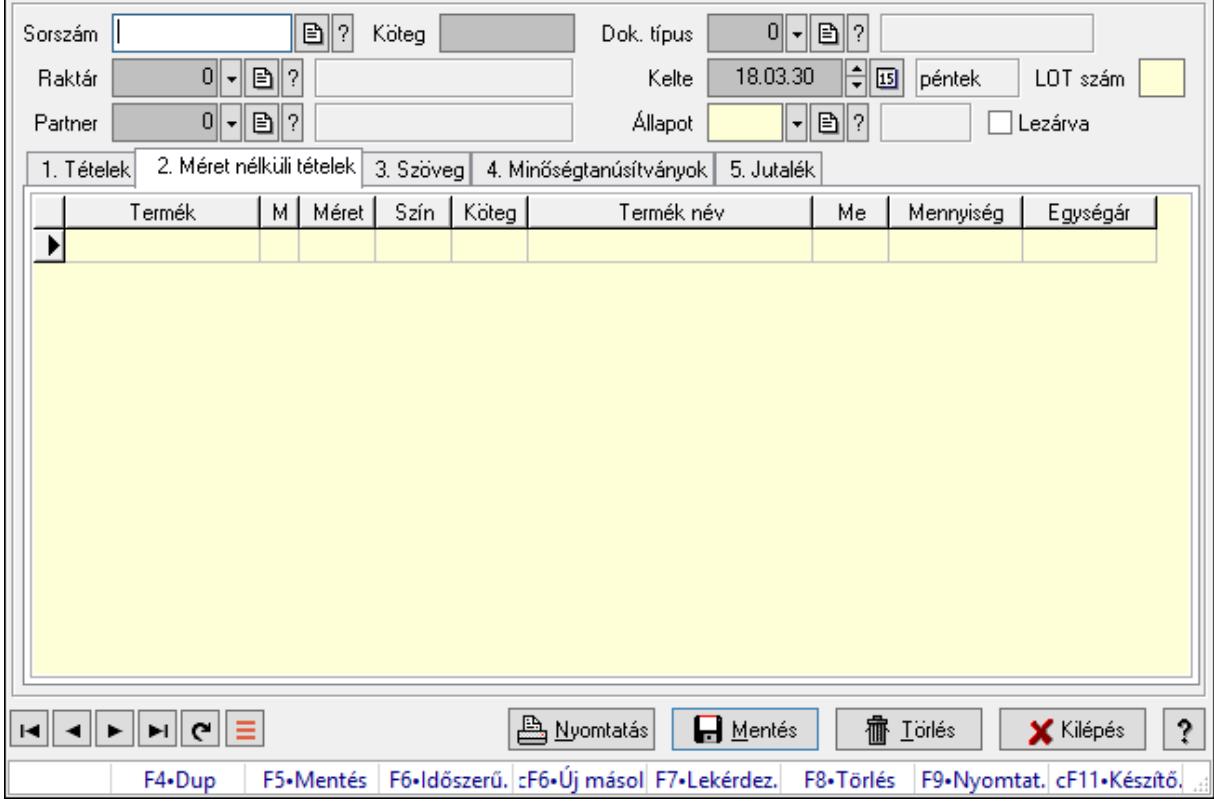

Szállítólevél méreteinek időszerűsítése.

#### **Forróbillentyűk:**

F9 • Nyomtatás

#### **Elemek:**

 Forró billentyűk: Ablakok forró billentyűit felsoroló sor Dok. típus: Dokumentum típus azonosító mező Sorszám: Szállítólevél sorszám mező Köteg: Dokumentum köteg mező Raktár: Raktár azonosító mező Partner: Partner azonosító mező Kelte: Dátum/idő, dátum vagy idő beviteli mező LOT szám: Szöveg beviteli mező Állapot: Dokumentum állapot azonosító mező Lezárva: Jelölőnégyzet Nyomtatás: Nyomógomb 1. Tételek: 1. Tételek

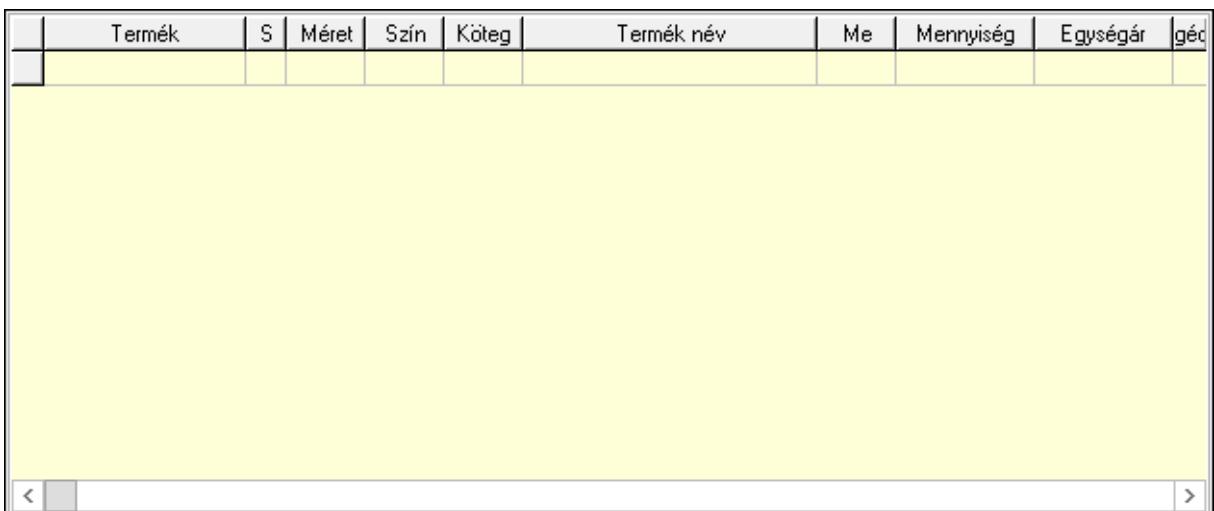

Lista: Lekérdező lista adatok képernyőn való megjelenítéséhez

Termék: Termék azonosító mező

Méret: Méret azonosító mező

Szín: Szín azonosító mező

Köteg: Szöveg beviteli mező

Köteg: Jelölőnégyzet

Név 1.: Szöveg beviteli mező

Név 2.: Szöveg beviteli mező

Me: Szöveg beviteli mező

Mennyiség: Szám beviteli mező

Egységár: Szám beviteli mező

 2. Méret nélküli tételek: 2. Méret nélküli tételek Lista: Lekérdező lista adatok képernyőn való megjelenítéséhez

### 3. Szöveg: 2. Szöveg

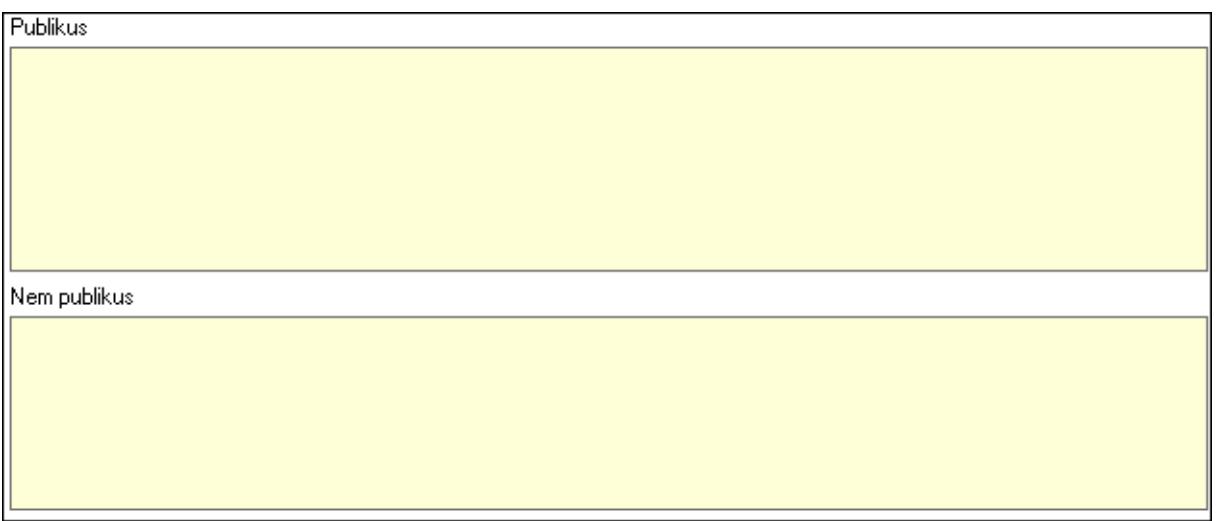

 Publikus: Több soros szöveg mező Nem publikus: Több soros szöveg mező

4. Minőségtanúsítványok: 3. Minőségtanúsítványok

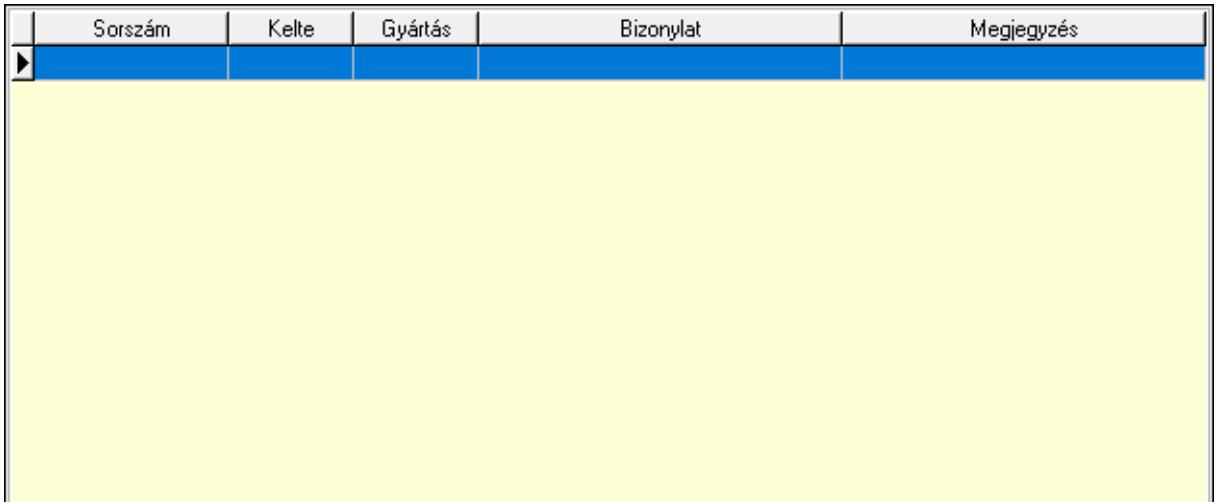

 Lista: Lekérdező lista adatok képernyőn való megjelenítéséhez 5. Jutalék: 5. Jutalék

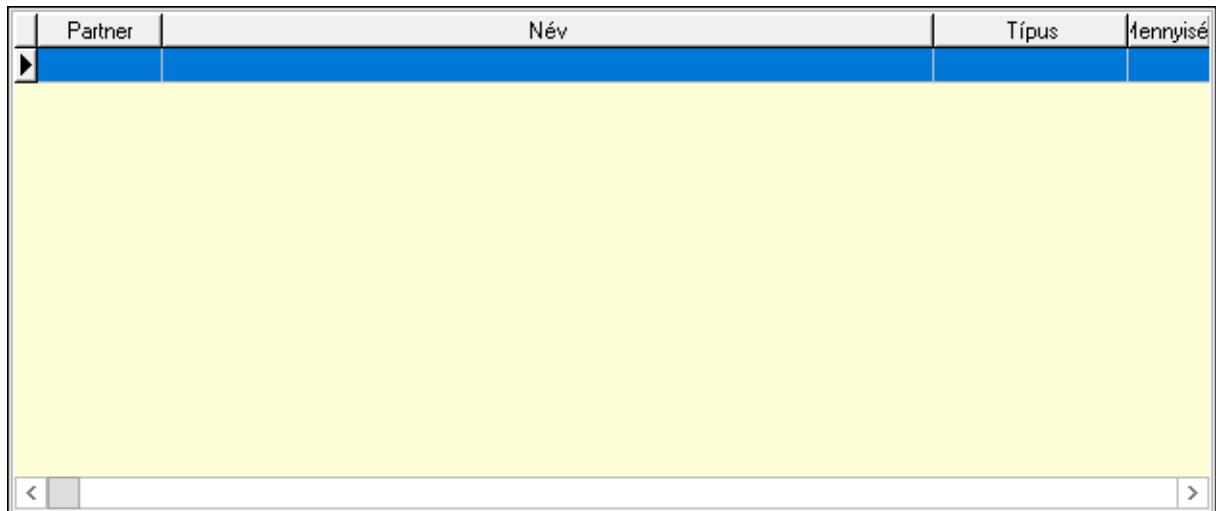

 Lista: Lekérdező lista adatok képernyőn való megjelenítéséhez Lapozó: Megjelenített adatok lapozása (első, előző, következő, utolsó, frissítés) Mentés: Adatok mentése Törlés: Időszerűsítéskor adatok törlése Kilépés: Az ablak bezárása Súgó: Az ablak súgó oldalát megjelenítő nyomógomb

#### **Lásd még:**

 Időszerűsítő ablak Ablak

# **10.7.43. Szállítólevél raklap mérlegeléssel**

## **10.7.43.1. Szállítólevél raklap mérlegeléssel**

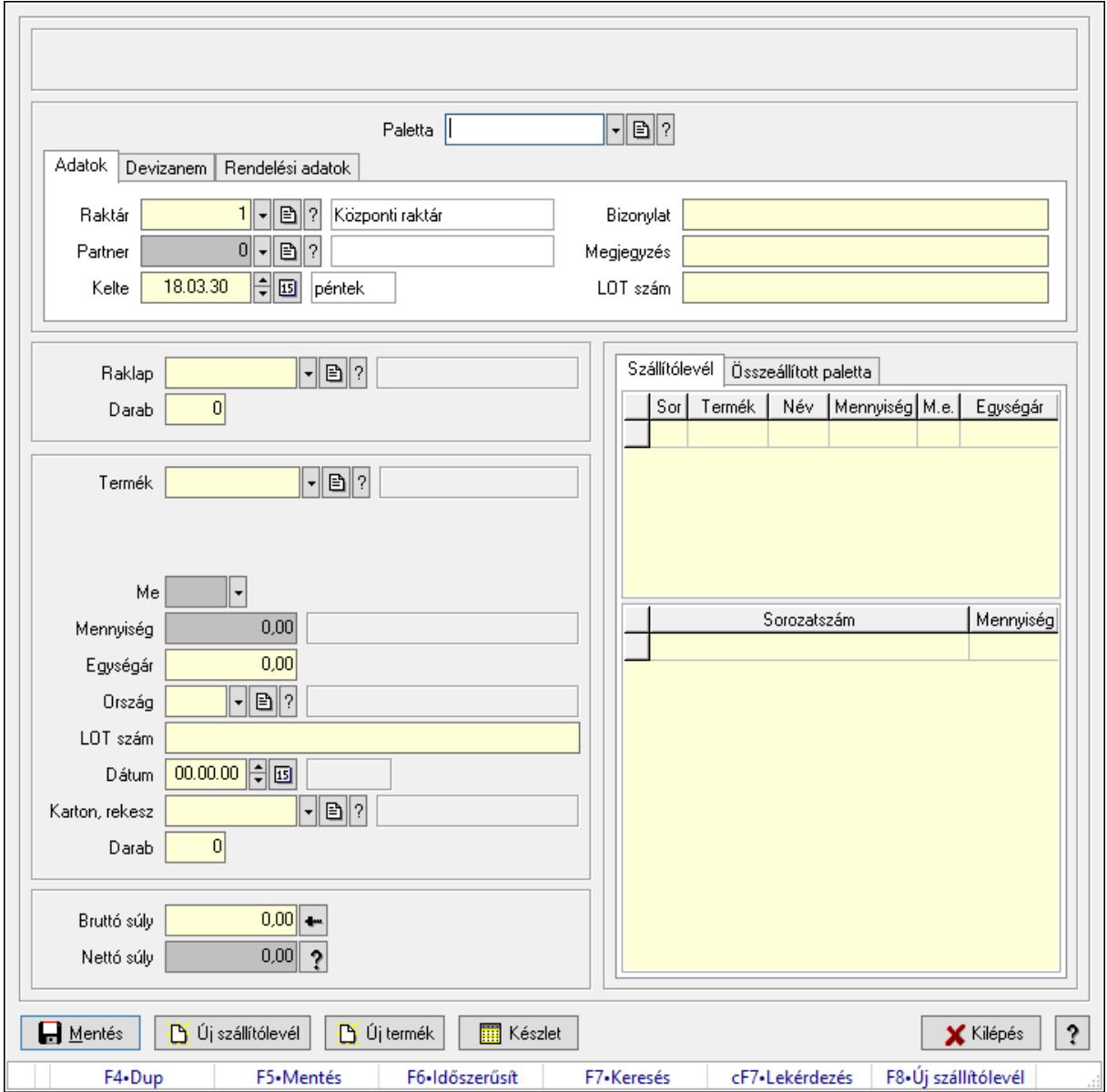

Szállítólevél raklap mérlegeléssel.

### **Forróbillentyűk:**

- F5 Mentés
- F8 Új szállítólevél

### **Elemek:**

 Teljesitendő: Lenyíló lista mező Sorszám: Dokumentum sorszám azonosító mező Tétel sorszám: Szám beviteli mező Teljesítés állapota: Nyomógomb

 Dok. típus: Dokumentum típus azonosító mező Szállítólevél: Szállítólevél sorszám mező Paletta: Paletta azonosító mező Adatok: Adatok Raktár: Raktár azonosító mező Partner: Partner azonosító mező Kelte: Dátum/idő, dátum vagy idő beviteli mező Bizonylat: Bizonylat szöveg beviteli mező Megjegyzés: Megjegyzés szöveg beviteli mező LOT szám: Szöveg beviteli mező Devizanem: Devizanem

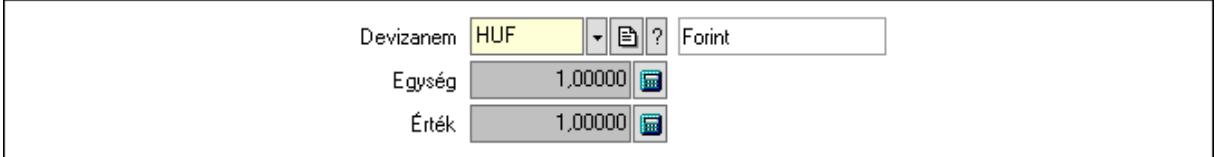

 Devizanem: Valuta azonosító mező Egység: Szám beviteli mező Érték: Szám beviteli mező Rendelési adatok: Rendelési adatok

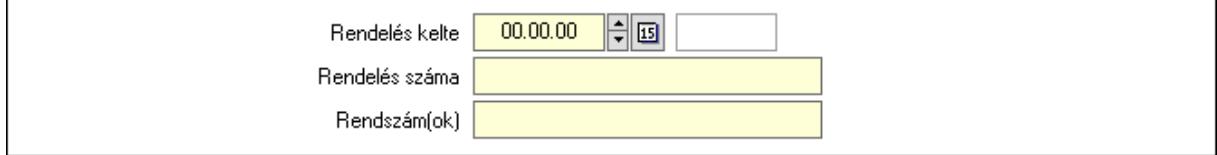

 Rendelés kelte: Dátum/idő, dátum vagy idő beviteli mező Rendelés száma: Szöveg beviteli mező Rendszám(ok): Szöveg beviteli mező Raklap: Termék azonosító mező Darab: Szám beviteli mező Raklap visszavét: Jelölőnégyzet Termék: Termék azonosító mező Méret: Méret azonosító mező Szín: Szín azonosító mező Me: Szöveg beviteli mező Mennyiség: Szám beviteli mező Egységár: Szám beviteli mező Ország: Ország azonosító mező LOT szám: Szöveg beviteli mező Dátum: Dátum/idő, dátum vagy idő beviteli mező Karton, rekesz: Termék azonosító mező Darab: Szám beviteli mező Karton, rekesz visszavét: Jelölőnégyzet

Hozzáad: Nyomógomb

Bruttó súly: Súly beviteli mező, mérleg mért értékének beolvasási lehetőségével

Nettó súly: Szám beviteli mező

Mentés: Nyomógomb

Új szállítólevél: Nyomógomb

Új termék: Nyomógomb

Készlet: Nyomógomb

Kilépés: Az ablak bezárása

Súgó: Az ablak súgó oldalát megjelenítő nyomógomb

Szállítólevél: Dokumentum

Lista: Lekérdező lista adatok képernyőn való megjelenítéséhez

Lista: Lekérdező lista adatok képernyőn való megjelenítéséhez

Összeállított paletta: Paletta

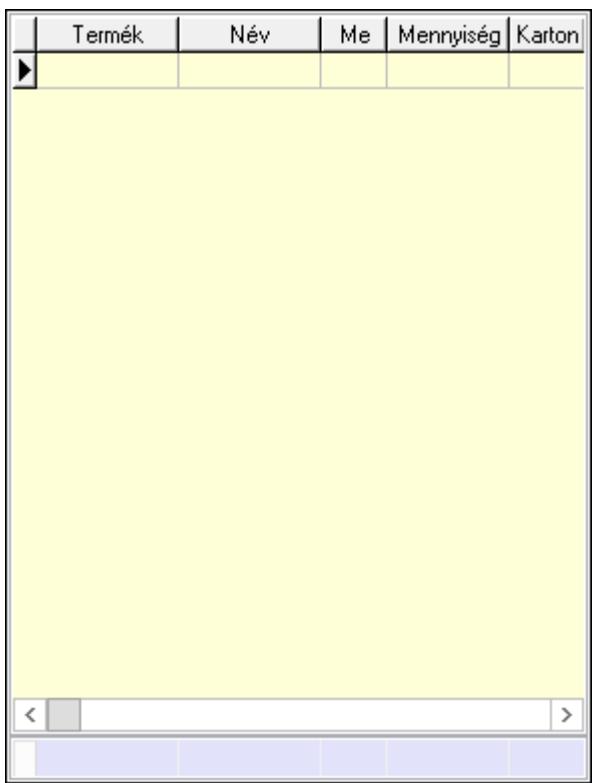

 Lista: Lekérdező lista adatok képernyőn való megjelenítéséhez Összesítő sor

Forró billentyűk: Ablakok forró billentyűit felsoroló sor

## **Lásd még:**

Ablak

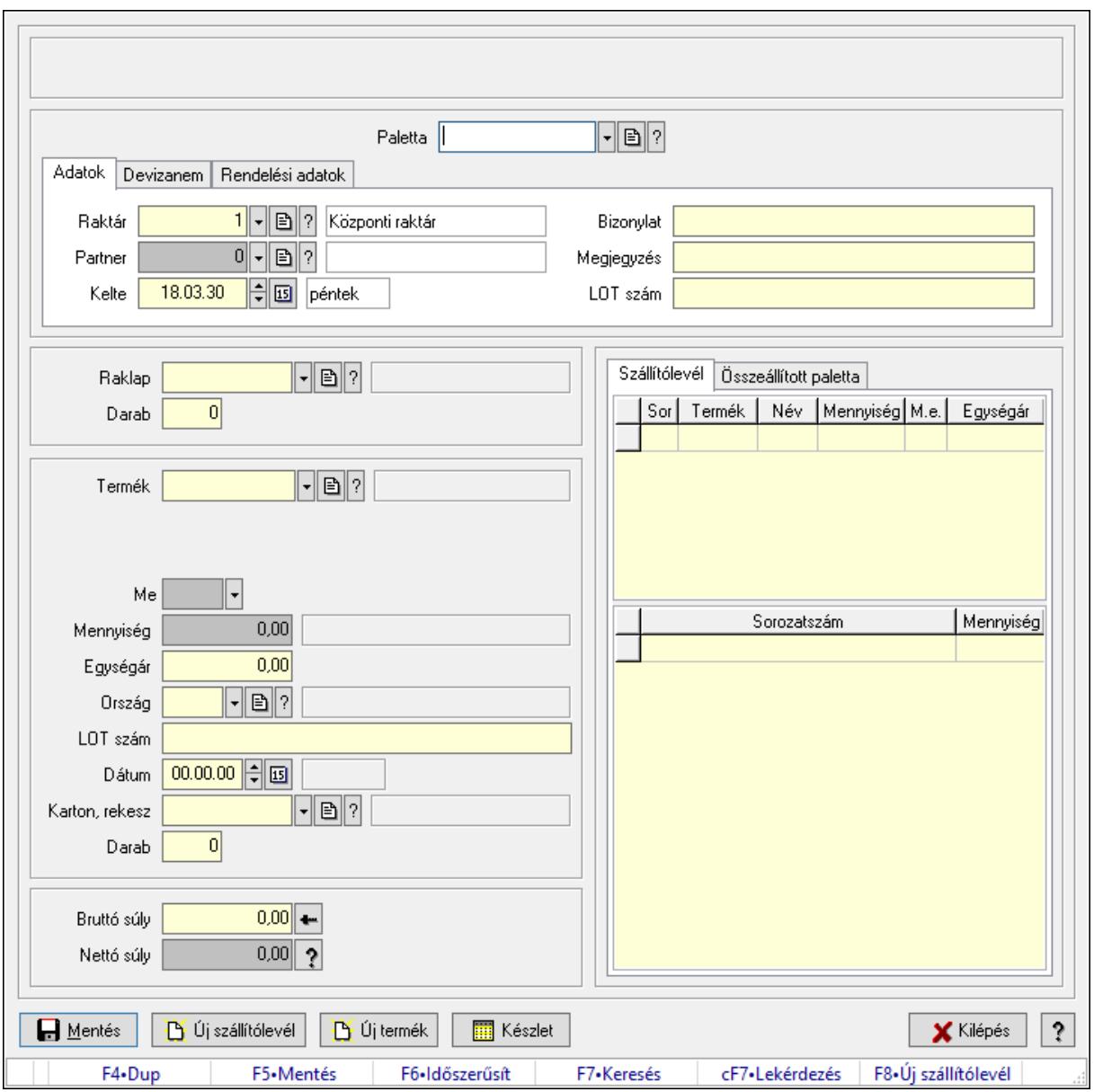

## **10.7.43.2. Szállítólevél raklap mérlegeléssel**

Szállítólevél raklap mérlegeléssel.

#### **Forróbillentyűk:**

- F5 Mentés
- F8 Új szállítólevél

#### **Elemek:**

 Teljesitendő: Lenyíló lista mező Sorszám: Dokumentum sorszám azonosító mező Tétel sorszám: Szám beviteli mező Teljesítés állapota: Nyomógomb Dok. típus: Dokumentum típus azonosító mező Szállítólevél: Szállítólevél sorszám mező

 Paletta: Paletta azonosító mező Adatok: Adatok Raktár: Raktár azonosító mező Partner: Partner azonosító mező Kelte: Dátum/idő, dátum vagy idő beviteli mező Bizonylat: Bizonylat szöveg beviteli mező Megjegyzés: Megjegyzés szöveg beviteli mező LOT szám: Szöveg beviteli mező Devizanem: Devizanem

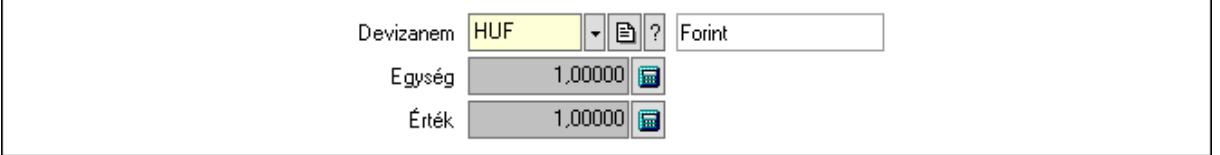

 Devizanem: Valuta azonosító mező Egység: Szám beviteli mező Érték: Szám beviteli mező Rendelési adatok: Rendelési adatok

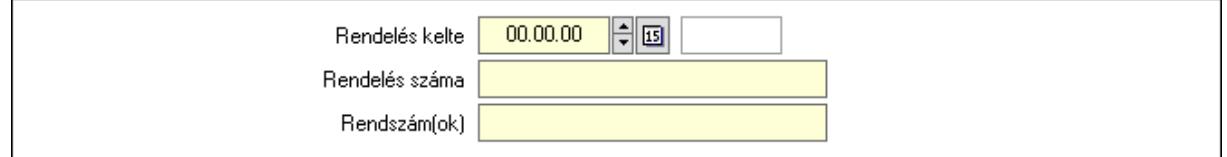

 Rendelés kelte: Dátum/idő, dátum vagy idő beviteli mező Rendelés száma: Szöveg beviteli mező Rendszám(ok): Szöveg beviteli mező Raklap: Termék azonosító mező Darab: Szám beviteli mező Raklap visszavét: Jelölőnégyzet Termék: Termék azonosító mező Méret: Méret azonosító mező Szín: Szín azonosító mező Me: Szöveg beviteli mező Mennyiség: Szám beviteli mező Egységár: Szám beviteli mező Ország: Ország azonosító mező LOT szám: Szöveg beviteli mező Dátum: Dátum/idő, dátum vagy idő beviteli mező Karton, rekesz: Termék azonosító mező Darab: Szám beviteli mező Karton, rekesz visszavét: Jelölőnégyzet Hozzáad: Nyomógomb Bruttó súly: Súly beviteli mező, mérleg mért értékének beolvasási lehetőségével Nettó súly: Szám beviteli mező

Mentés: Nyomógomb

Új szállítólevél: Nyomógomb

Új termék: Nyomógomb

Készlet: Nyomógomb

Kilépés: Az ablak bezárása

Súgó: Az ablak súgó oldalát megjelenítő nyomógomb

Szállítólevél: Dokumentum

Lista: Lekérdező lista adatok képernyőn való megjelenítéséhez

 Lista: Lekérdező lista adatok képernyőn való megjelenítéséhez Összeállított paletta: Paletta

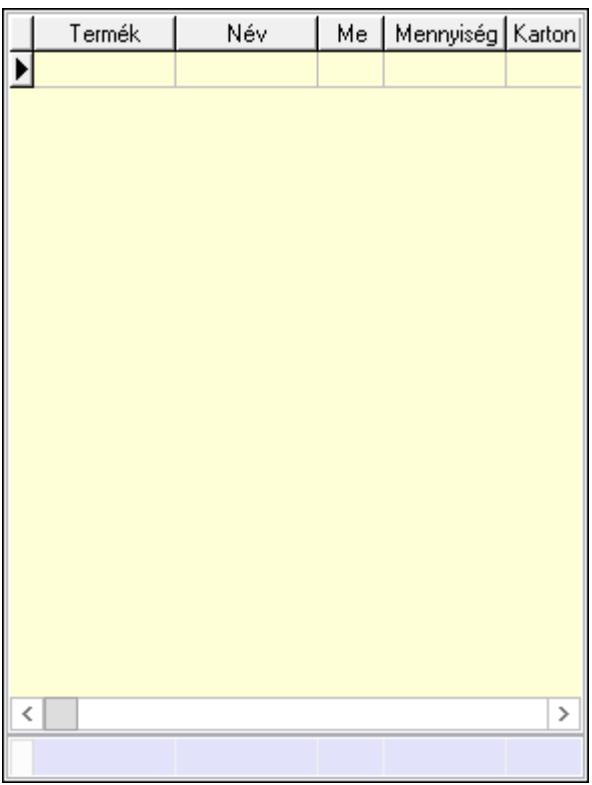

 Lista: Lekérdező lista adatok képernyőn való megjelenítéséhez Összesítő sor

Forró billentyűk: Ablakok forró billentyűit felsoroló sor

**Lásd még:** 

Ablak

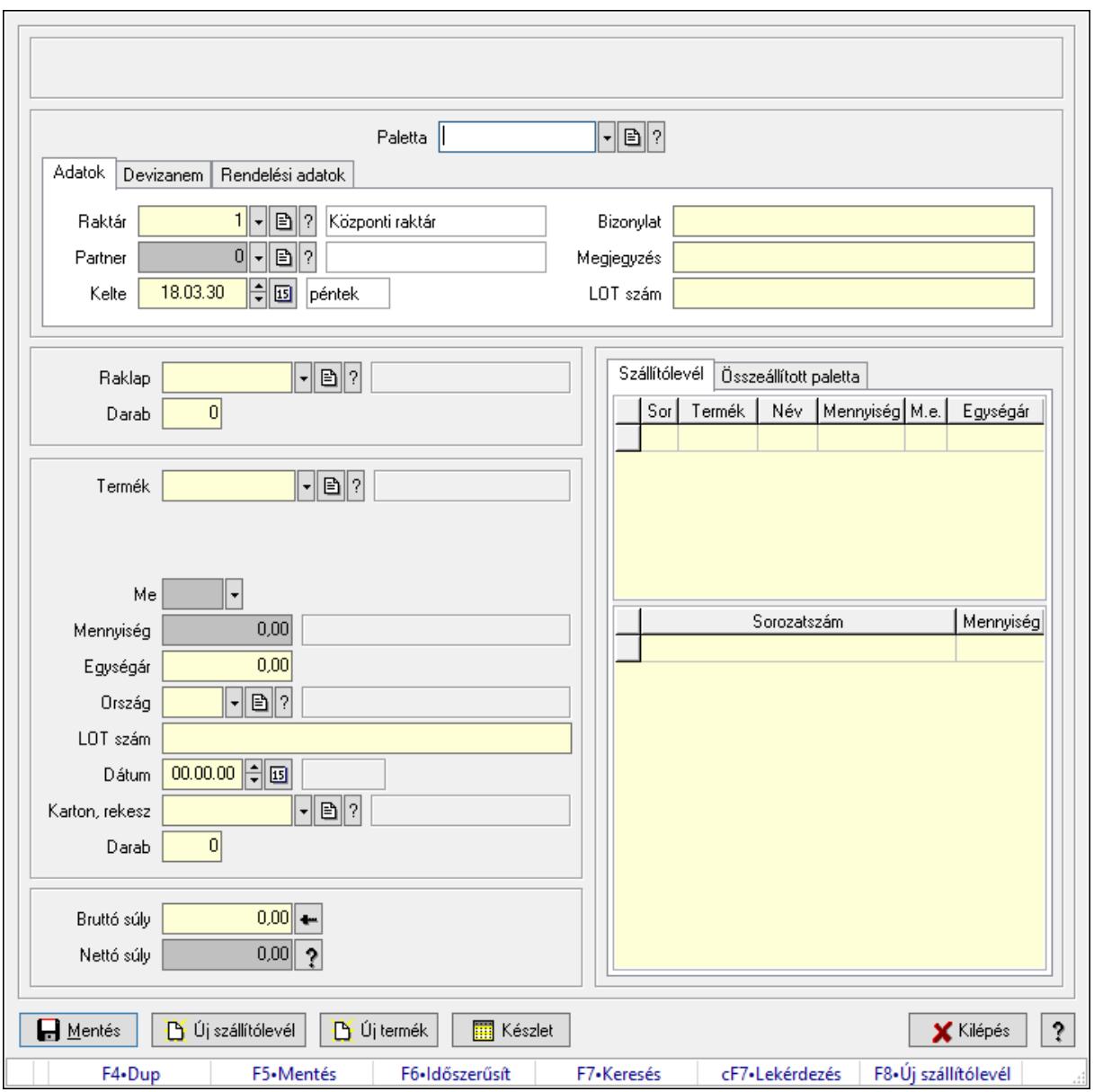

## **10.7.43.3. Szállítólevél raklap mérlegeléssel**

Szállítólevél raklap mérlegeléssel.

#### **Forróbillentyűk:**

- F5 Mentés
- F8 Új szállítólevél

#### **Elemek:**

 Teljesitendő: Lenyíló lista mező Sorszám: Dokumentum sorszám azonosító mező Tétel sorszám: Szám beviteli mező Teljesítés állapota: Nyomógomb Dok. típus: Dokumentum típus azonosító mező Szállítólevél: Szállítólevél sorszám mező

 Paletta: Paletta azonosító mező Adatok: Adatok Raktár: Raktár azonosító mező Partner: Partner azonosító mező Kelte: Dátum/idő, dátum vagy idő beviteli mező Bizonylat: Bizonylat szöveg beviteli mező Megjegyzés: Megjegyzés szöveg beviteli mező LOT szám: Szöveg beviteli mező Devizanem: Devizanem

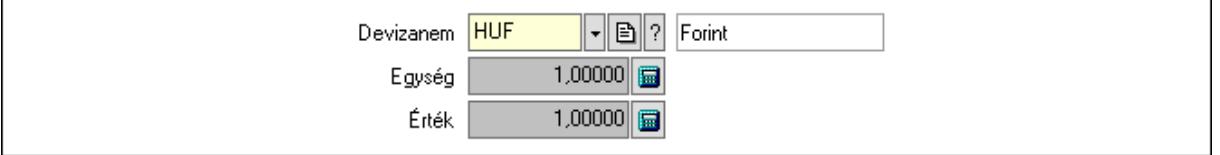

 Devizanem: Valuta azonosító mező Egység: Szám beviteli mező Érték: Szám beviteli mező Rendelési adatok: Rendelési adatok

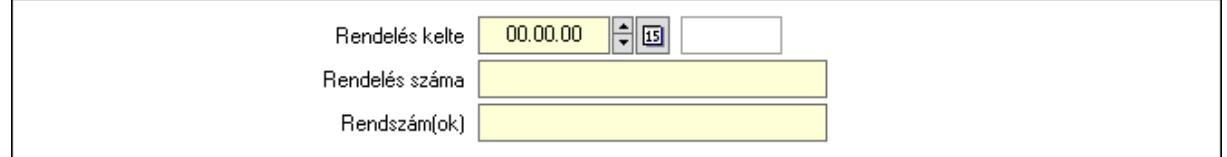

 Rendelés kelte: Dátum/idő, dátum vagy idő beviteli mező Rendelés száma: Szöveg beviteli mező Rendszám(ok): Szöveg beviteli mező Raklap: Termék azonosító mező Darab: Szám beviteli mező Raklap visszavét: Jelölőnégyzet Termék: Termék azonosító mező Méret: Méret azonosító mező Szín: Szín azonosító mező Me: Szöveg beviteli mező Mennyiség: Szám beviteli mező Egységár: Szám beviteli mező Ország: Ország azonosító mező LOT szám: Szöveg beviteli mező Dátum: Dátum/idő, dátum vagy idő beviteli mező Karton, rekesz: Termék azonosító mező Darab: Szám beviteli mező Karton, rekesz visszavét: Jelölőnégyzet Hozzáad: Nyomógomb Bruttó súly: Súly beviteli mező, mérleg mért értékének beolvasási lehetőségével Nettó súly: Szám beviteli mező

Mentés: Nyomógomb

Új szállítólevél: Nyomógomb

Új termék: Nyomógomb

Készlet: Nyomógomb

Kilépés: Az ablak bezárása

Súgó: Az ablak súgó oldalát megjelenítő nyomógomb

Szállítólevél: Dokumentum

Lista: Lekérdező lista adatok képernyőn való megjelenítéséhez

 Lista: Lekérdező lista adatok képernyőn való megjelenítéséhez Összeállított paletta: Paletta

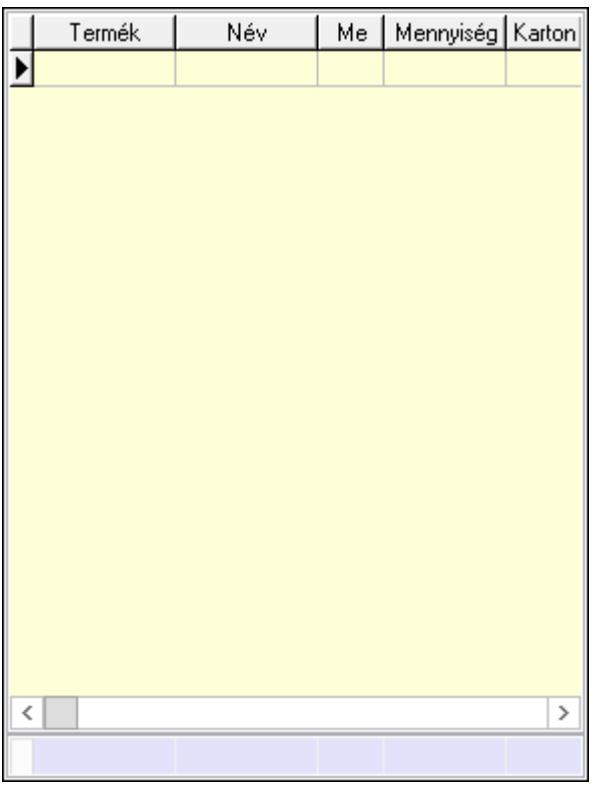

 Lista: Lekérdező lista adatok képernyőn való megjelenítéséhez Összesítő sor

Forró billentyűk: Ablakok forró billentyűit felsoroló sor

**Lásd még:** 

Ablak

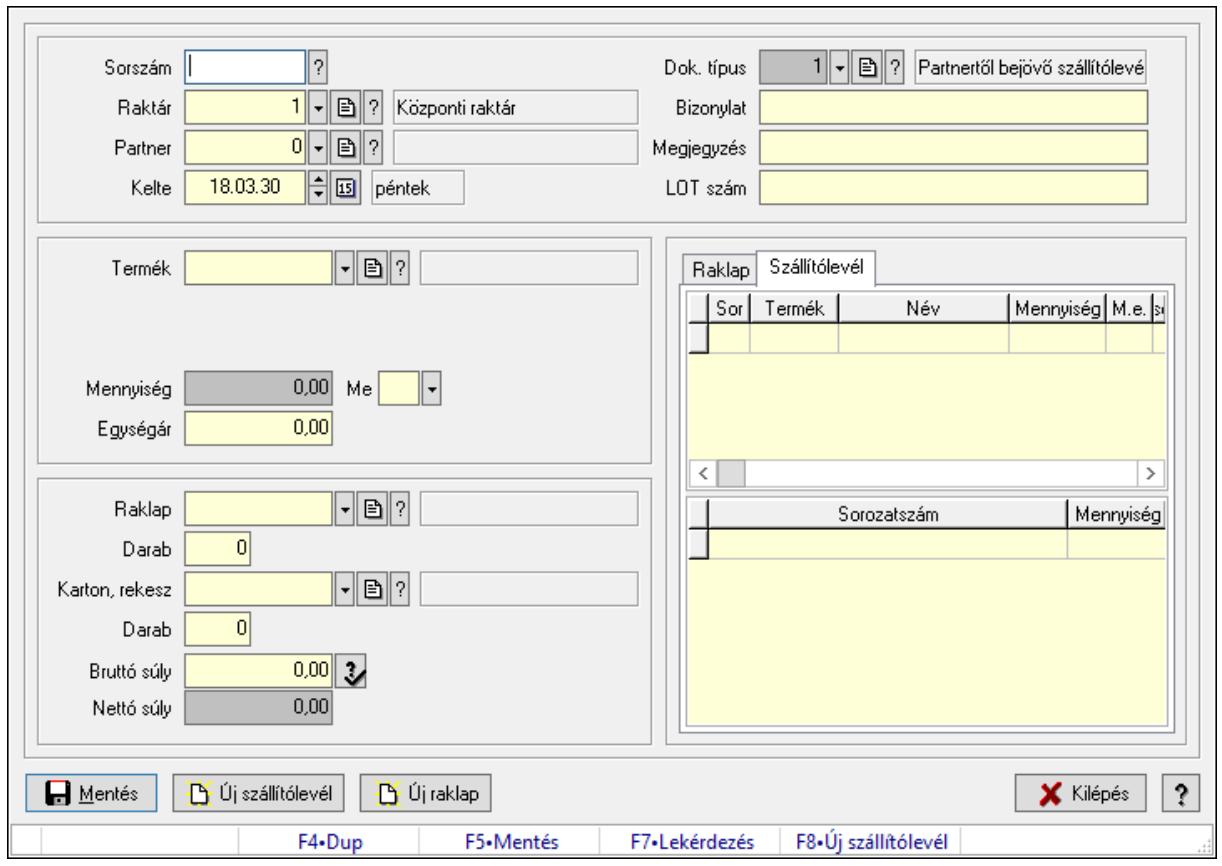

# **10.7.44. Szállítólevél göngyöleg mérlegeléssel**

Szállítólevél göngyöleg mérlegeléssel.

### **Forróbillentyűk:**

- F5 Mentés
- F8 Új szállítólevél

### **Elemek:**

 Dok. típus: Dokumentum típus azonosító mező Sorszám: Szállítólevél sorszám mező Raktár: Raktár azonosító mező Partner: Partner azonosító mező Kelte: Dátum/idő, dátum vagy idő beviteli mező Bizonylat: Bizonylat szöveg beviteli mező Megjegyzés: Megjegyzés szöveg beviteli mező LOT szám: Szöveg beviteli mező Termék: Termék azonosító mező Méret: Méret azonosító mező Szín: Szín azonosító mező Mennyiség: Szám beviteli mező Me: Szöveg beviteli mező Egységár: Szám beviteli mező

 Raklap: Termék azonosító mező Darab: Szám beviteli mező Karton, rekesz: Termék azonosító mező Darab: Szám beviteli mező Bruttó súly: Szám beviteli mező Nettó súly: Szám beviteli mező Mentés: Nyomógomb Új szállítólevél: Nyomógomb Új raklap: Nyomógomb Kilépés: Az ablak bezárása Súgó: Az ablak súgó oldalát megjelenítő nyomógomb Forró billentyűk: Ablakok forró billentyűit felsoroló sor Raklap: Raklap

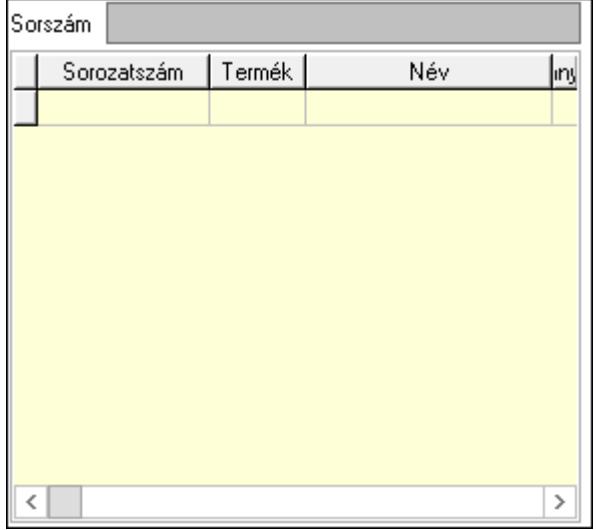

Sorszám: Szöveg beviteli mező

 Lista: Lekérdező lista adatok képernyőn való megjelenítéséhez Szállítólevél: Szállítólevél

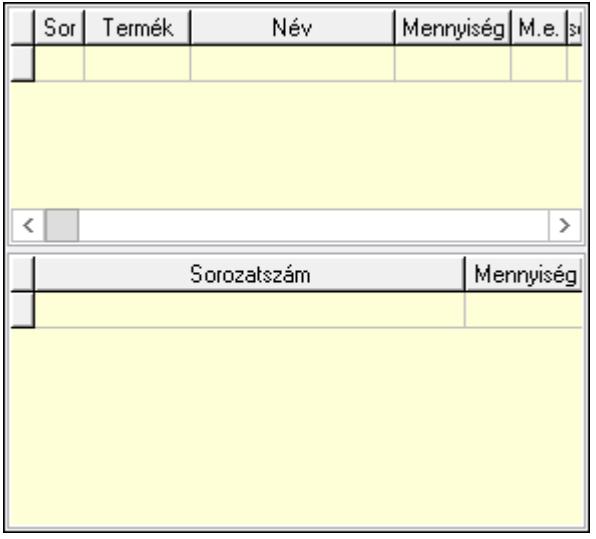

 Lista: Lekérdező lista adatok képernyőn való megjelenítéséhez Lista: Lekérdező lista adatok képernyőn való megjelenítéséhez

### **Lásd még:**

Ablak

## **10.7.45. Kötegek**

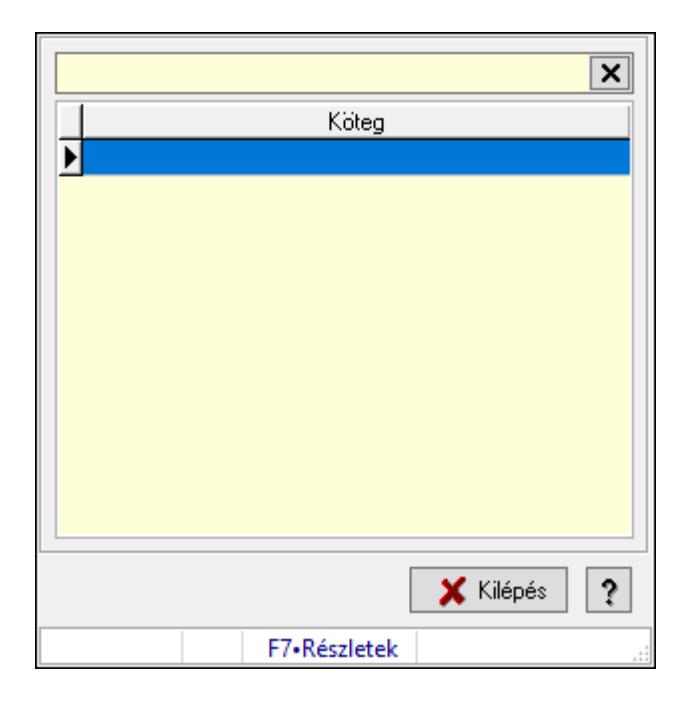

Kötegek.

## **Forróbillentyűk:**

F10 • Új köteg

### **Elemek:**

 Szöveg: Szöveg beviteli mező Lista: Lekérdező lista adatok képernyőn való megjelenítéséhez Új köteg: Nyomógomb Kiválaszt: Nyomógomb Kilépés: Az ablak bezárása Súgó: Az ablak súgó oldalát megjelenítő nyomógomb Forró billentyűk: Ablakok forró billentyűit felsoroló sor

### **Lásd még:**

Ablak

## **10.7.46. KEP**

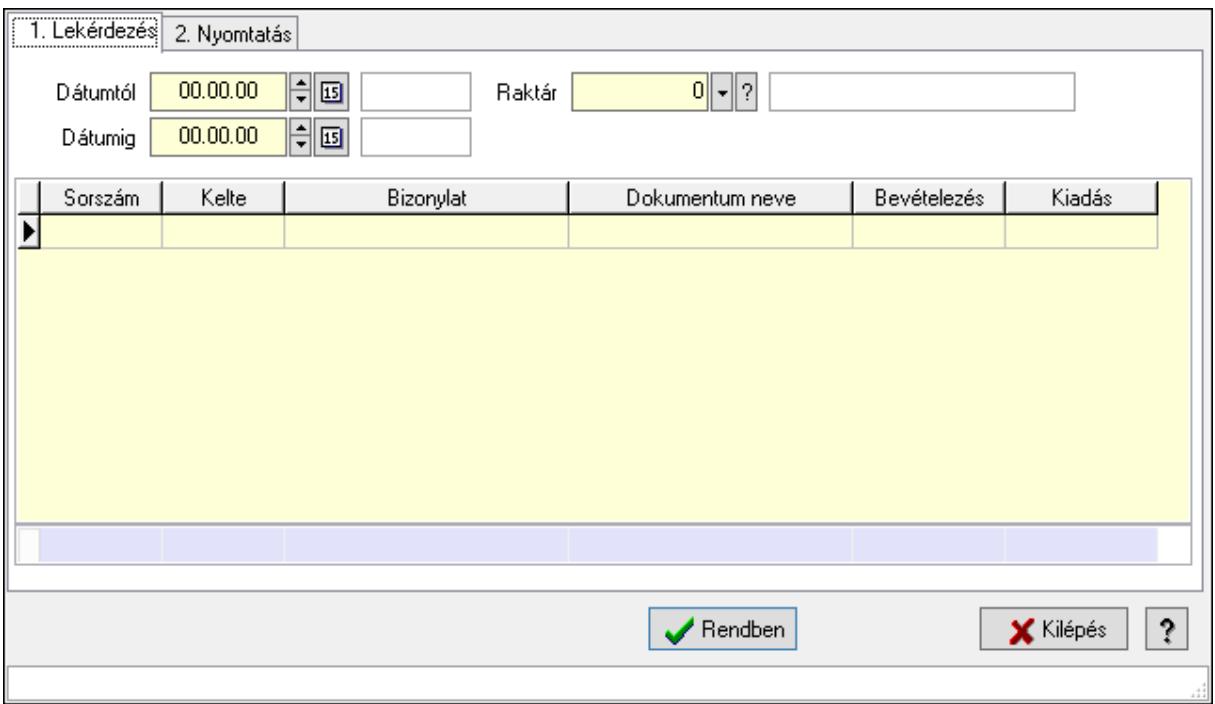

### KEP.

### **Elemek:**

1. Lekérdezés: 1. Lekérdezés

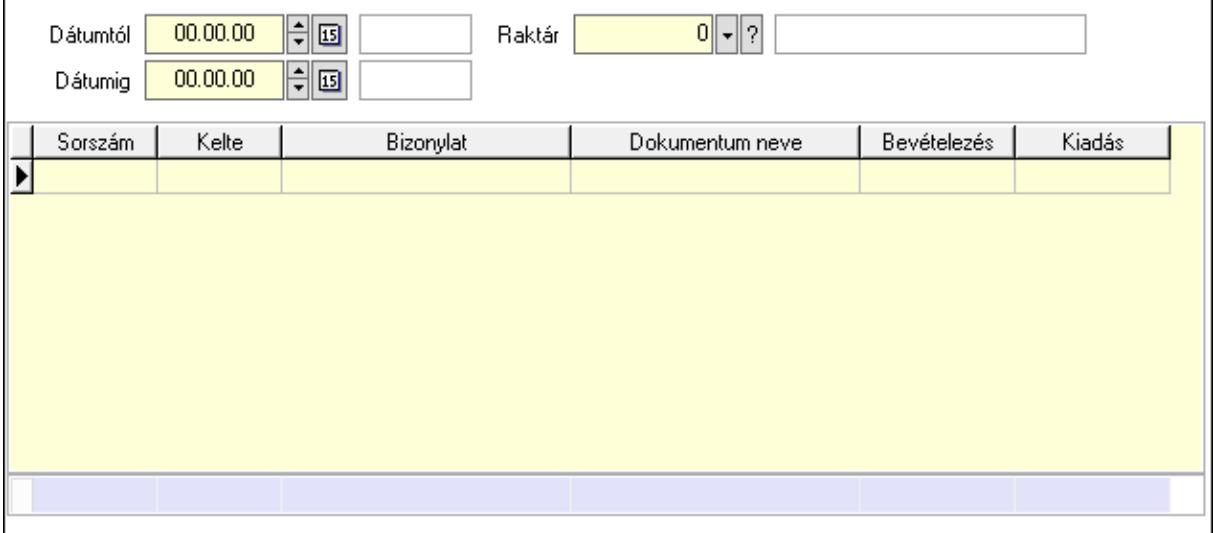

 Dátumtól: Dátum/idő, dátum vagy idő beviteli mező Dátumig: Dátum/idő, dátum vagy idő beviteli mező Raktár: Raktár azonosító mező Lista: Lekérdező lista adatok képernyőn való megjelenítéséhez Összesítő sor

2. Nyomtatás: 2. Nyomtatás

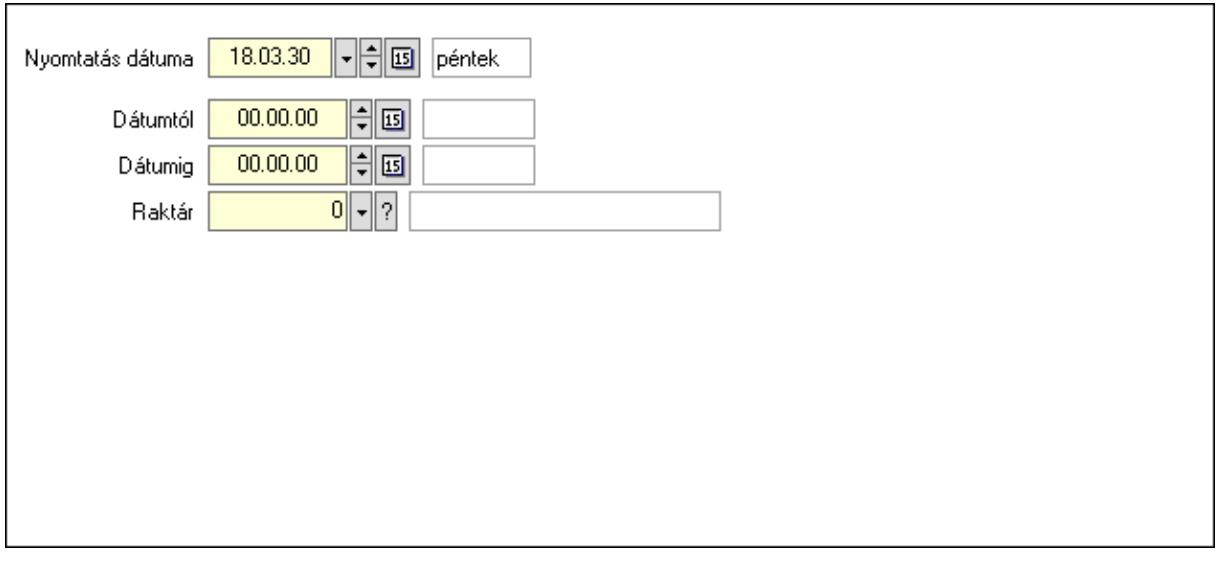

 Nyomtatás dátuma: Lista nyomtatásakor a lapokra kerülő "Nyomtatás dátuma" mező tartalma

Dátumtól: Dátum/idő, dátum vagy idő beviteli mező

Dátumig: Dátum/idő, dátum vagy idő beviteli mező

Raktár: Raktár azonosító mező

Rendben: Nyomógomb

Nyomtatás: Nyomógomb

Kilépés: Az ablak bezárása

Súgó: Az ablak súgó oldalát megjelenítő nyomógomb

Forró billentyűk: Ablakok forró billentyűit felsoroló sor

**Lásd még:** 

Ablak

## **10.7.47. Rekap**

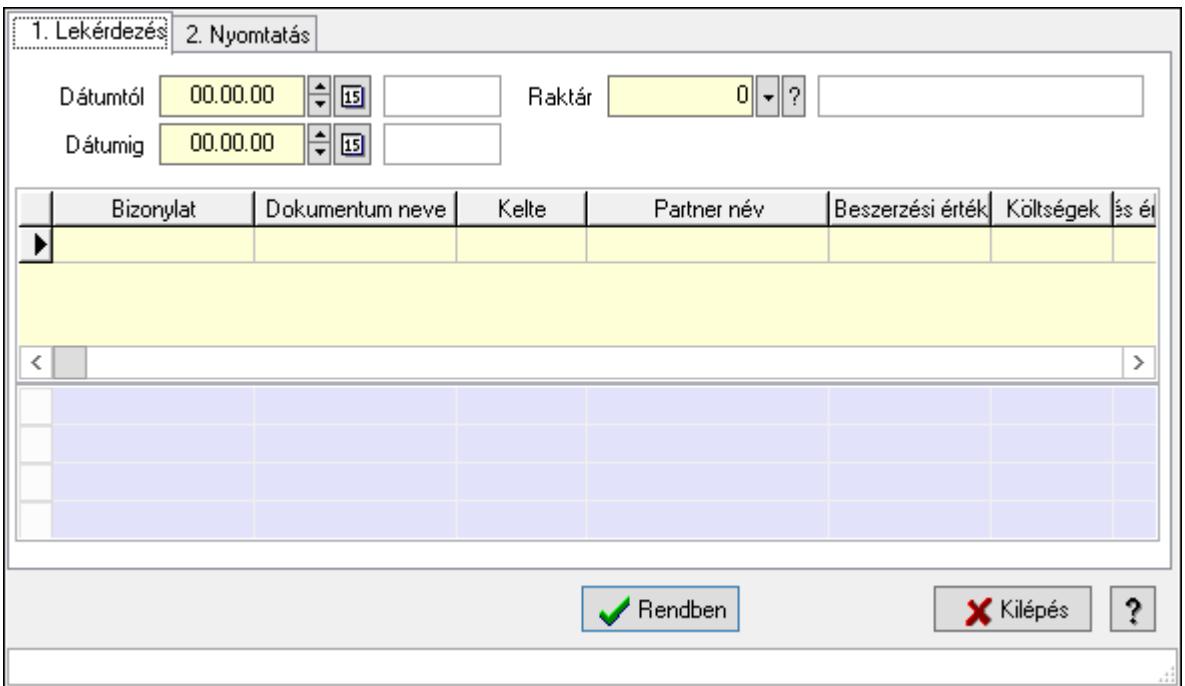

### Rekap.

### **Elemek:**

1. Lekérdezés: 1. Lekérdezés

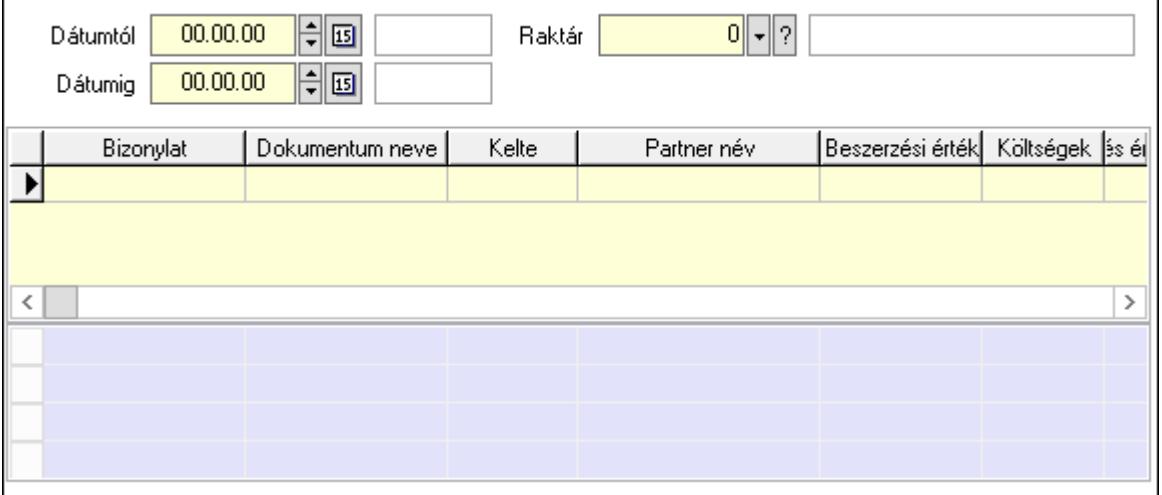

 Dátumtól: Dátum/idő, dátum vagy idő beviteli mező Dátumig: Dátum/idő, dátum vagy idő beviteli mező Raktár: Raktár azonosító mező Lista: Lekérdező lista adatok képernyőn való megjelenítéséhez Összesítő sor

2. Nyomtatás: 2. Nyomtatás

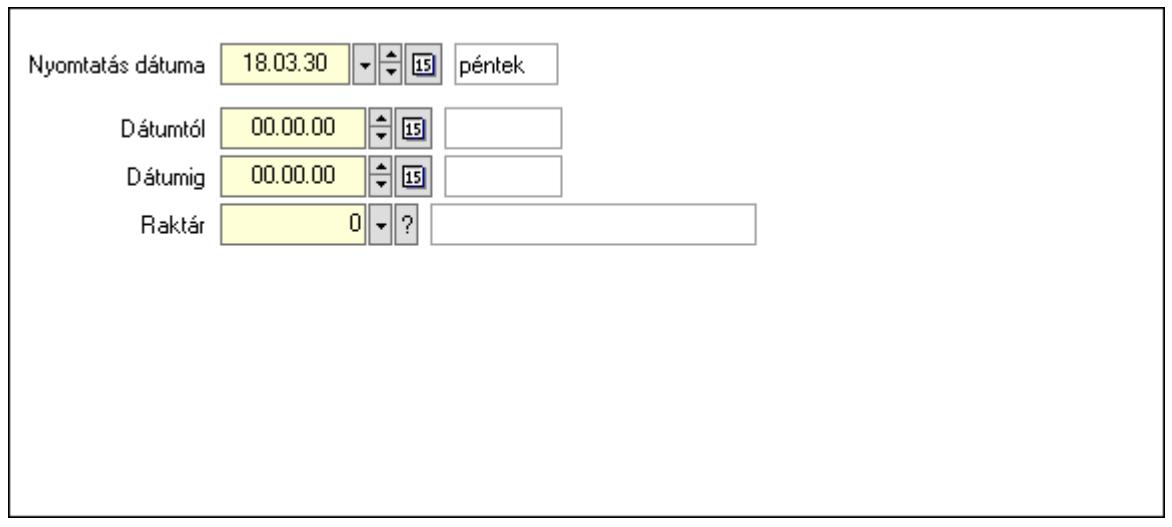

 Nyomtatás dátuma: Lista nyomtatásakor a lapokra kerülő "Nyomtatás dátuma" mező tartalma

Dátumtól: Dátum/idő, dátum vagy idő beviteli mező

Dátumig: Dátum/idő, dátum vagy idő beviteli mező

Raktár: Raktár azonosító mező

Rendben: Nyomógomb

Nyomtatás: Nyomógomb

Kilépés: Az ablak bezárása

Súgó: Az ablak súgó oldalát megjelenítő nyomógomb

Forró billentyűk: Ablakok forró billentyűit felsoroló sor

**Lásd még:** 

Ablak

# **10.8. Számla**

## **10.8.1. Számla**

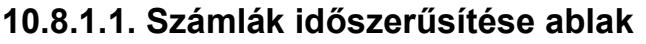

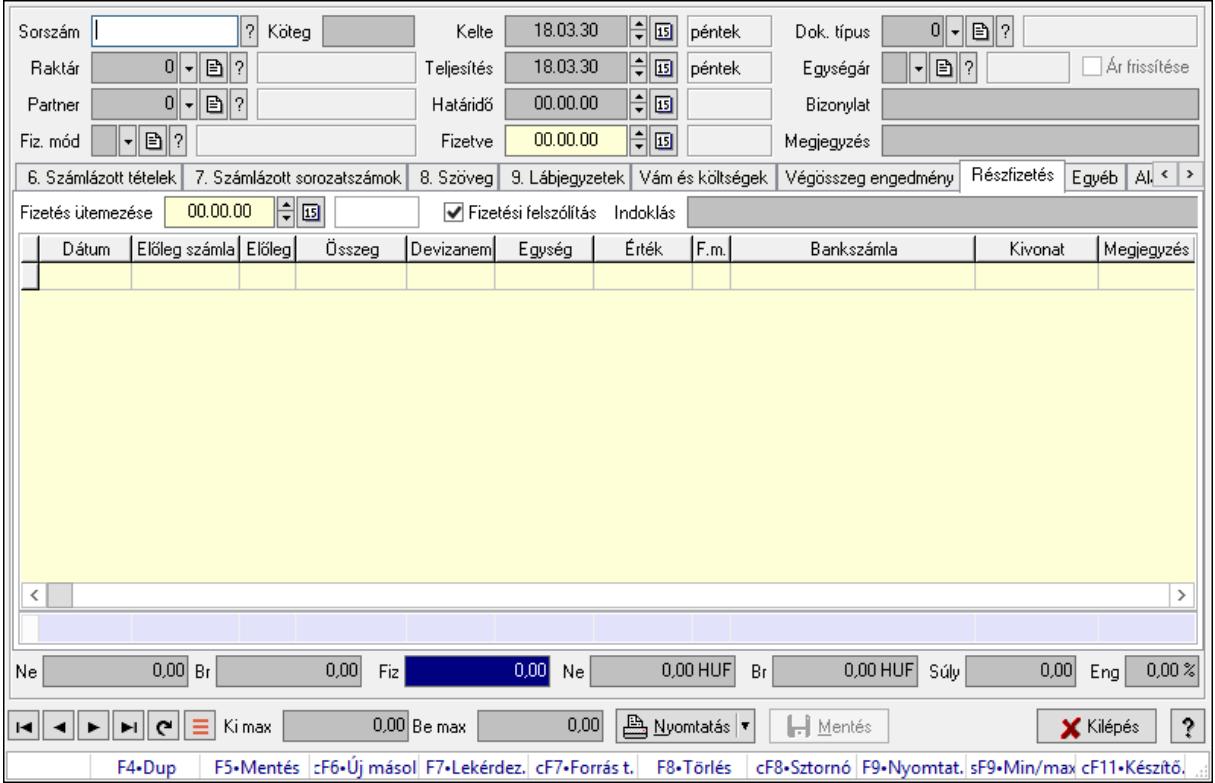

Itt lehet módosítani és létrehozni a bejövő és kimenő számlákat. A füleken felsorolt (pl.: Név és Cím, Devizanem.. stb.) címek mutatják meg a bevihető/módosítható listaelemeket amelyekből összeállnak a "számlák". A piros háttérszínű mezőket kötelező kitölteni. Legtöbb esetben nem csak a kitöltést, de annak helyességét is ellenőrzi a program. További segítség és a lehetőségek felsorolása szinte az összes mezőnél/objektumnál elérhető az F1 gomb megnyomásával.

### **Forróbillentyűk:**

 F9 • Nyomtatás Ctrl+F8 • Sztornó Ctrl+F7 • Forrás tételek Shift+F9 • Min/max

#### **Elemek:**

 Dok. típus: Dokumentum típus azonosító mező Sorszám: Számla sorszám mező Köteg: Dokumentum köteg mező Raktár: Raktár azonosító mező Partner: Partner azonosító mező

 Fiz. mód: Fizetési mód azonosító mező Kelte: Dátum/idő, dátum vagy idő beviteli mező Teljesítés: Dátum/idő, dátum vagy idő beviteli mező Határidő: Dátum/idő, dátum vagy idő beviteli mező Fizetve: Dátum/idő, dátum vagy idő beviteli mező Egységár: Egységár azonosító mező Ár frissítése: Jelölőnégyzet Bizonylat: Bizonylat szöveg beviteli mező Megjegyzés: Megjegyzés szöveg beviteli mező Beszerzési ár: Választógomb csoport 0. Cég: 0. Cég

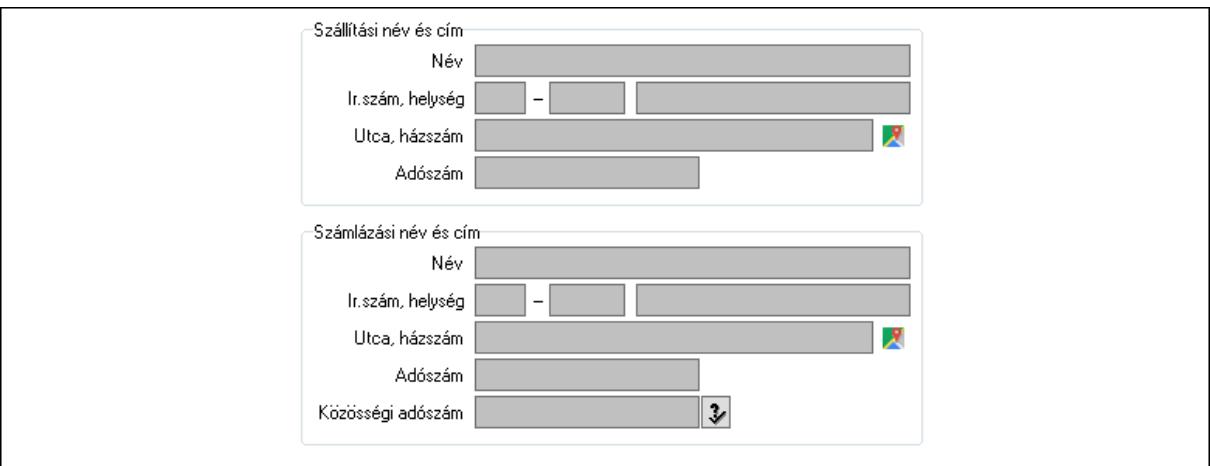

Szállítási név és cím: Mezőcsoport

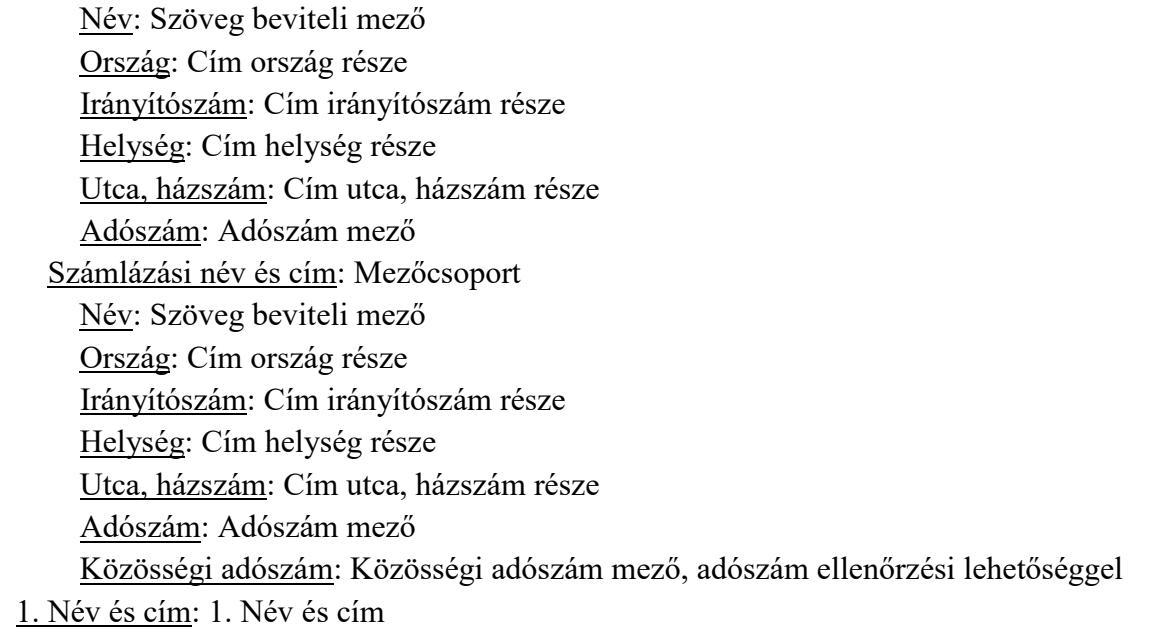

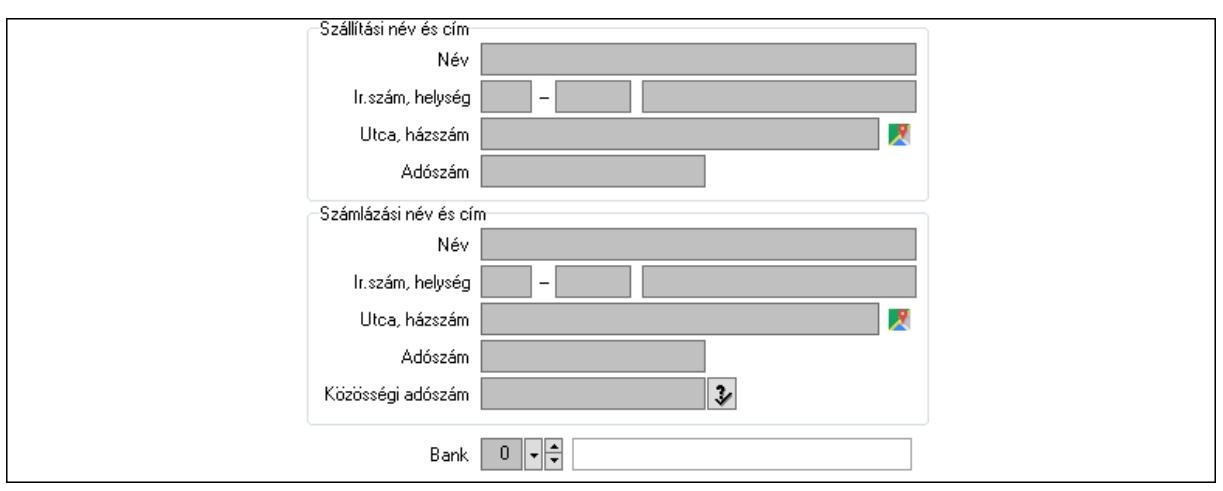

Bank: Bankszámla azonosító mező

Szállítási név és cím: Mezőcsoport

Név: Adat neve

Ország: Cím ország része

Irányítószám: Cím irányítószám része

Helység: Cím helység része

Utca, házszám: Cím utca, házszám része

Adószám: Adószám mező

Számlázási név és cím: Mezőcsoport

Név: Szöveg beviteli mező

Ország: Cím ország része

Irányítószám: Cím irányítószám része

Helység: Cím helység része

Utca, házszám: Cím utca, házszám része

Adószám: Adószám mező

Közösségi adószám: Közösségi adószám mező, adószám ellenőrzési lehetőséggel

2. Devizanem: 2. Devizanem

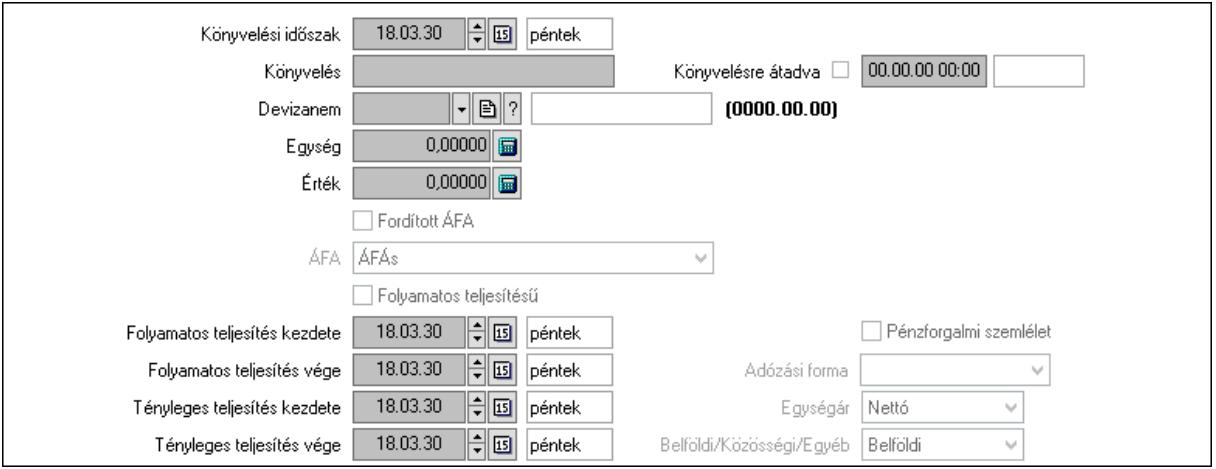

 Könyvelési időszak: Dátum/idő, dátum vagy idő beviteli mező Könyvelés: Szöveg beviteli mező

 Könyvelésre átadva: Dátum/idő, dátum vagy idő beviteli mező Devizanem: Valuta azonosító mező Egység: Szám beviteli mező Érték: Szám beviteli mező Fordított ÁFA: Jelölőnégyzet ÁFA: Lenyíló lista mező Folyamatos teljesítésű: Jelölőnégyzet Folyamatos teljesítés kezdete: Dátum/idő, dátum vagy idő beviteli mező Folyamatos teljesítés vége: Dátum/idő, dátum vagy idő beviteli mező Tényleges teljesítés kezdete: Dátum/idő, dátum vagy idő beviteli mező Tényleges teljesítés vége: Dátum/idő, dátum vagy idő beviteli mező Pénzforgalmi szemlélet: Jelölőnégyzet Adózási forma: Adózási forma lenyíló lista Egységár: Lenyíló lista mező Belföldi/Közösségi/Egyéb: Lenyíló lista mező

3. Helyesbítendő számla: 3. Eredeti számla

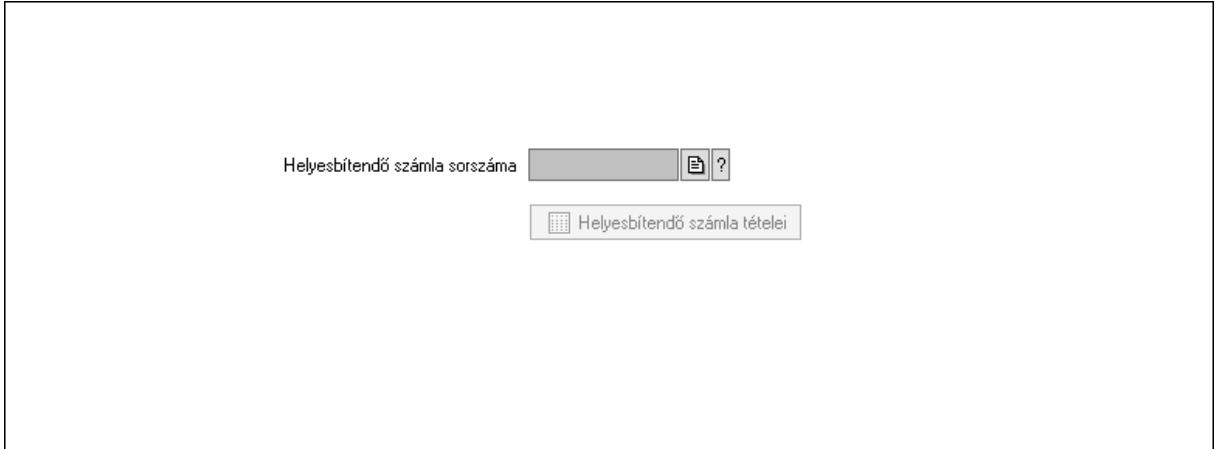

 Helyesbítendő számla sorszáma: Számla sorszám mező Helyesbítendő számla tételei: Nyomógomb

4. Rendelési adatok: 4. Rendelési adatok

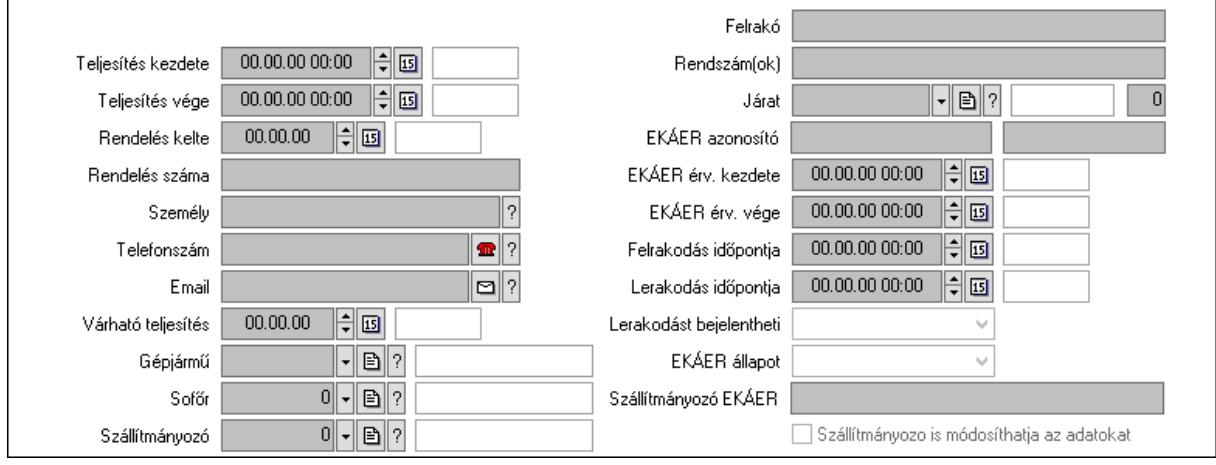

 Csak egészben teljesíthető: Jelölőnégyzet Teljesítés kezdete: Dátum/idő, dátum vagy idő beviteli mező Teljesítés vége: Dátum/idő, dátum vagy idő beviteli mező Rendelés kelte: Dátum/idő, dátum vagy idő beviteli mező Rendelés száma: Szöveg beviteli mező Személy: Ügyintéző neve. Telefonszám: Telefon szám mező, tárcsázási lehetőséggel Email: Email cím mező, email küldési lehetőséggel Várható teljesítés: Dátum/idő, dátum vagy idő beviteli mező Gépjármű: Gépjármű azonosító mező Sofőr: Partner azonosító mező Szállítmányozó: Partner azonosító mező Felrakó: Szöveg beviteli mező Rendszám(ok): Szöveg beviteli mező EKÁER azonosító: Szöveg beviteli mező Szöveg: Szöveg beviteli mező EKÁER érv. kezdete: Dátum/idő, dátum vagy idő beviteli mező EKÁER érv. vége: Dátum/idő, dátum vagy idő beviteli mező Felrakodás időpontja: Dátum/idő, dátum vagy idő beviteli mező Lerakodás időpontja: Dátum/idő, dátum vagy idő beviteli mező Lerakodást bejelentheti: Lenyíló lista mező EKÁER állapot: Lenyíló lista mező Szállítmányozó EKÁER: Szöveg beviteli mező Szállítmányozo is módosíthatja az adatokat: Jelölőnégyzet Szám: Szám beviteli mező Járat: Járat azonosító mező Gépjármű: Gépjármű

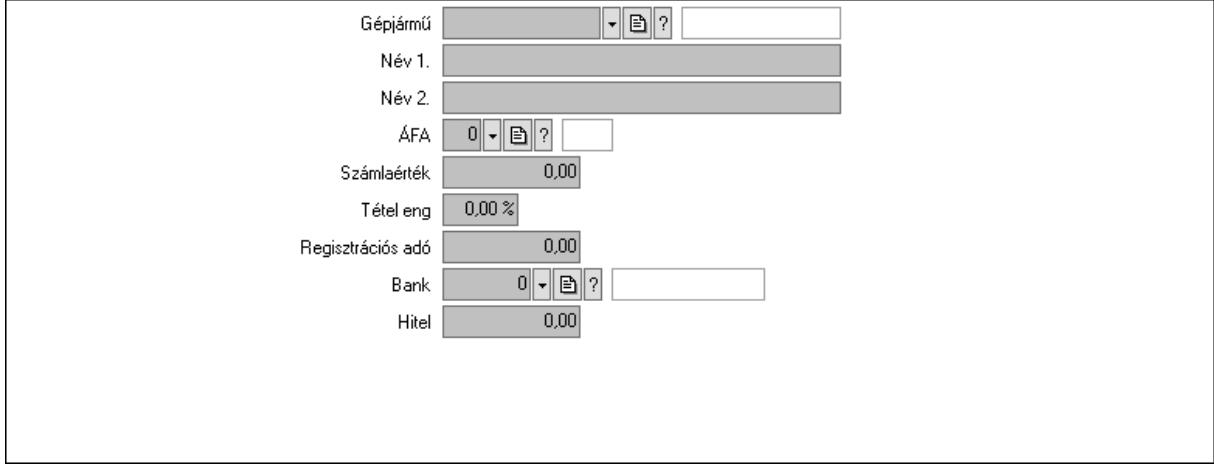

 Gépjármű: Gépjármű azonosító mező Név 1.: Szöveg beviteli mező Név 2.: Szöveg beviteli mező

ÁFA: Áfa azonosító mező

 Számlaérték: Szám beviteli mező Tétel eng: Szám beviteli mező Regisztrációs adó: Szám beviteli mező Bank: Partner azonosító mező Hitel: Szám beviteli mező 5. Tételek: 5. Tételek Lista: Lekérdező lista adatok képernyőn való megjelenítéséhez Termék: Termék azonosító mező Méret: Méret azonosító mező Szín: Szín azonosító mező Név 1.: Szöveg beviteli mező Név 2.: Szöveg beviteli mező O: Ország azonosító mező Ep: Szám beviteli mező ÁFA: Áfa azonosító mező Me: Szöveg beviteli mező Menny.: Szám beviteli mező Karton: Szám beviteli mező Raklap: Szám beviteli mező Egységár: Szám beviteli mező Segéd ea.: Szám beviteli mező Em: Szám beviteli mező SEm: Szám beviteli mező Tétel eng: Szám beviteli mező Tétel eng: Szám beviteli mező Besz ea: Szám beviteli mező Bek. eá.: Szám beviteli mező M: Szöveg beviteli mező Tétel árrés: Szám beviteli mező -: Szám beviteli mező Bekezdés árrés: Szám beviteli mező -: Szám beviteli mező Dok. árrés: Szám beviteli mező -: Szám beviteli mező Göngyöleg: Göngyöleg

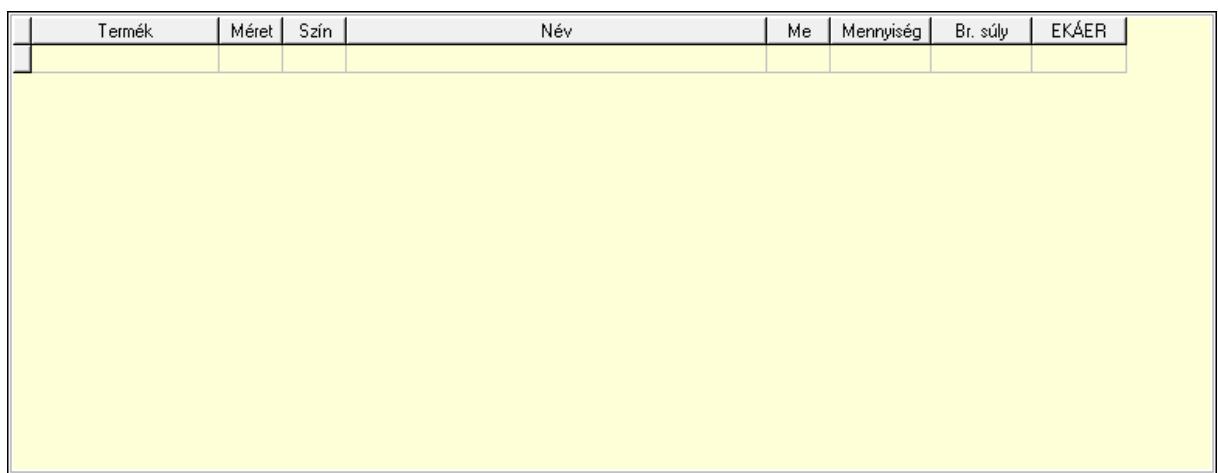

Lista: Lekérdező lista adatok képernyőn való megjelenítéséhez

Termék: Termék azonosító mező

Méret: Méret azonosító mező

Szín: Szín azonosító mező

Me: Szöveg beviteli mező

Menny.: Szám beviteli mező

Göngyöleg visszáru: Göngyöleg visszáru

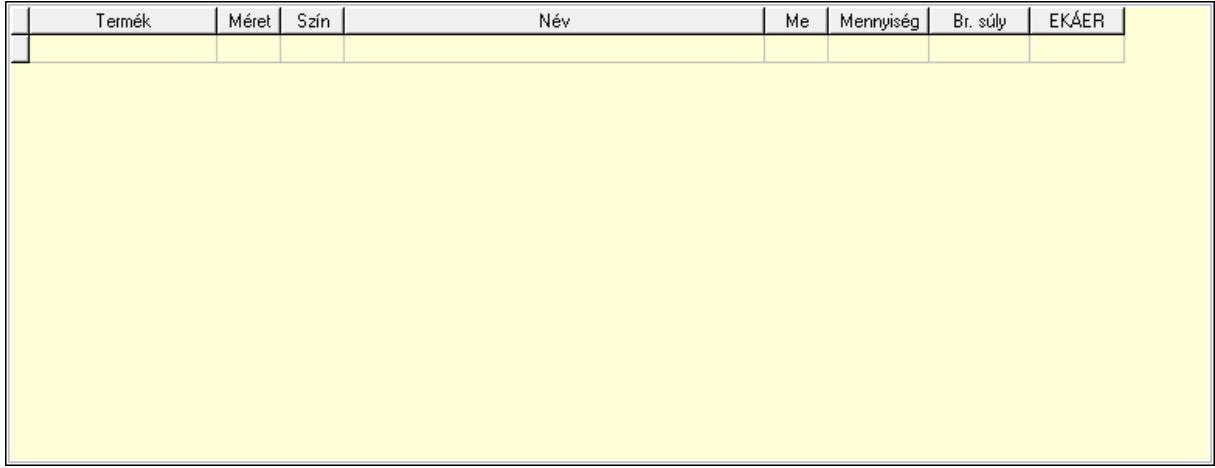

 Lista: Lekérdező lista adatok képernyőn való megjelenítéséhez Termék: Termék azonosító mező Méret: Méret azonosító mező Szín: Szín azonosító mező Me: Szöveg beviteli mező Menny.: Szám beviteli mező

6. Számlázott tételek: 6. Számlázott tételek

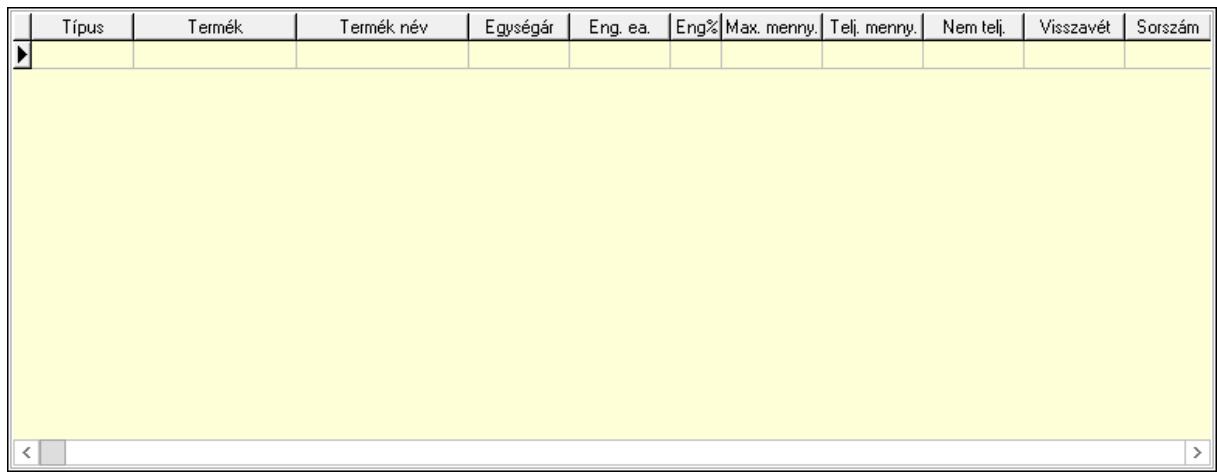

 Lista: Lekérdező lista adatok képernyőn való megjelenítéséhez 7. Számlázott sorozatszámok: 6. Számlázott sorozatszámok

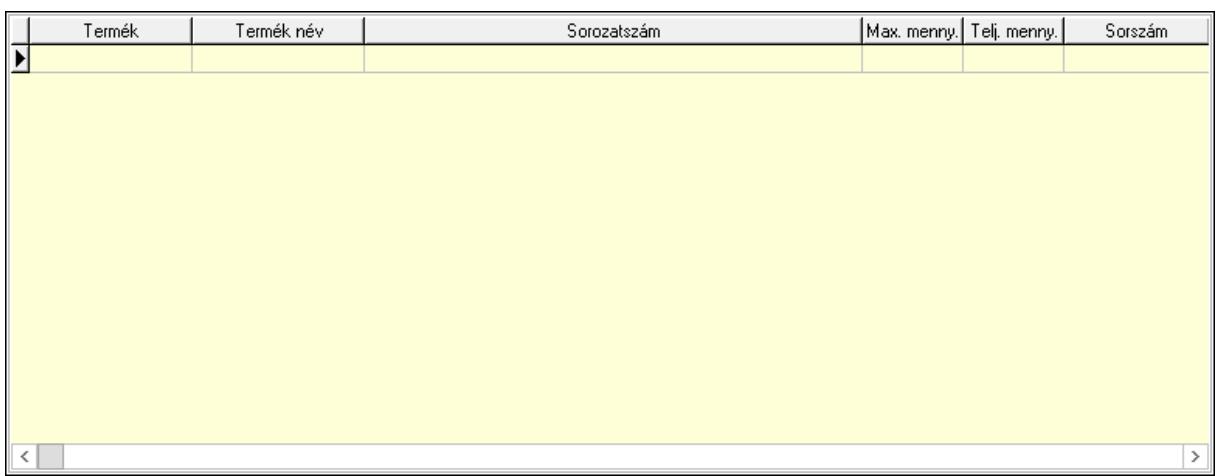

 Lista: Lekérdező lista adatok képernyőn való megjelenítéséhez 8. Szöveg: 7. Szöveg

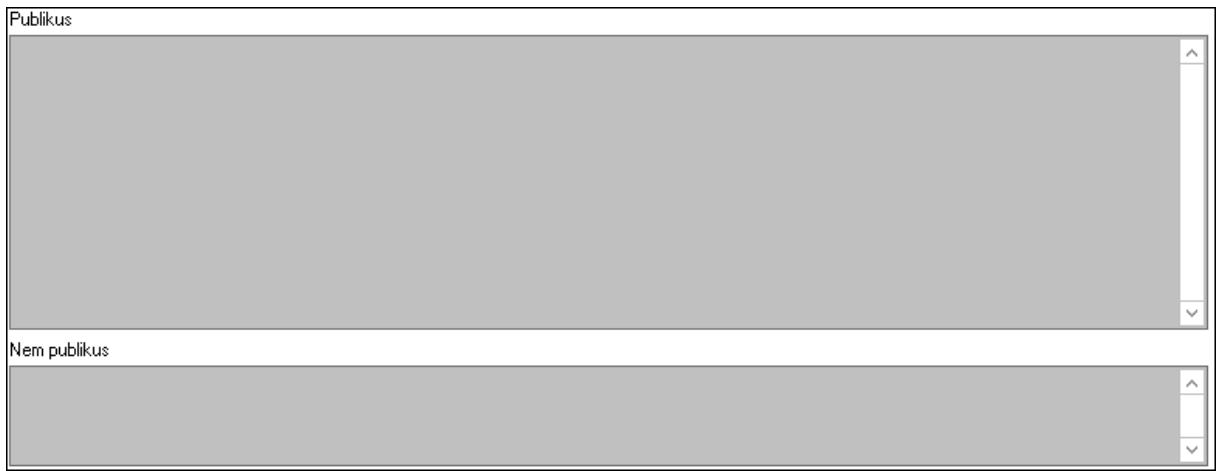

Publikus: Több soros szöveg mező

Nem publikus: Több soros szöveg mező

9. Lábjegyzetek: 8. Lábjegyzetek

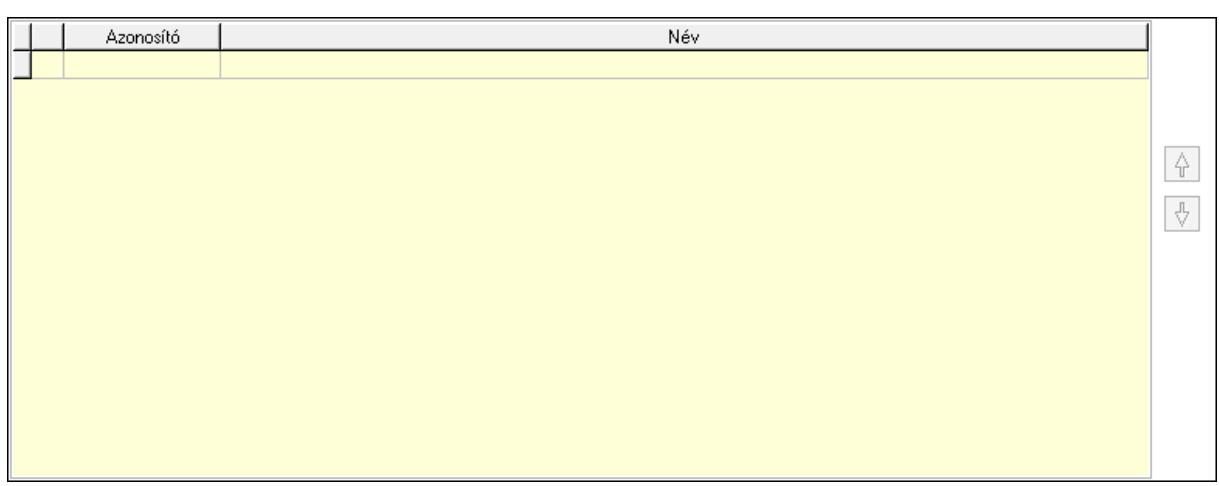

 Lista: Dokumentum lágyjegyzet listája Nyomógomb: Nyomógomb Nyomógomb: Nyomógomb Vám és költségek: 9. Vám és költségek

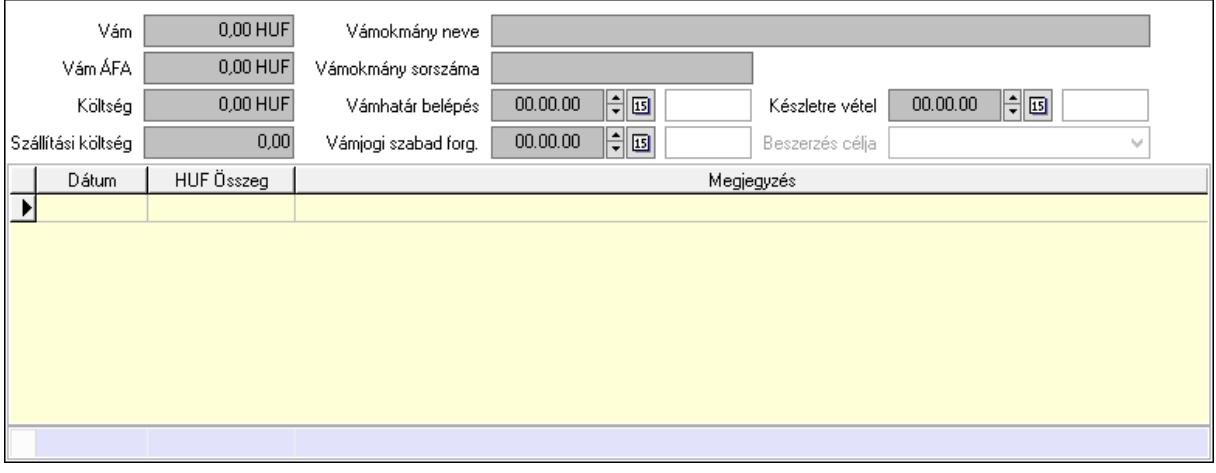

 Vám: Szám beviteli mező Vám ÁFA: Szám beviteli mező Költség: Szám beviteli mező Szállítási költség: Szám beviteli mező Vámokmány neve: Szöveg beviteli mező Vámokmány sorszáma: Szöveg beviteli mező Vámhatár belépés: Dátum/idő, dátum vagy idő beviteli mező Vámjogi szabad forg.: Dátum/idő, dátum vagy idő beviteli mező Készletre vétel: Dátum/idő, dátum vagy idő beviteli mező Beszerzés célja: Lenyíló lista mező Lista: Lekérdező lista adatok képernyőn való megjelenítéséhez Dátum: Dátum/idő, dátum vagy idő beviteli mező Összeg: Szám beviteli mező Megjegyzés: Szöveg beviteli mező Összesítő sor

Végösszeg engedmény: 0. Végösszeg engedmény

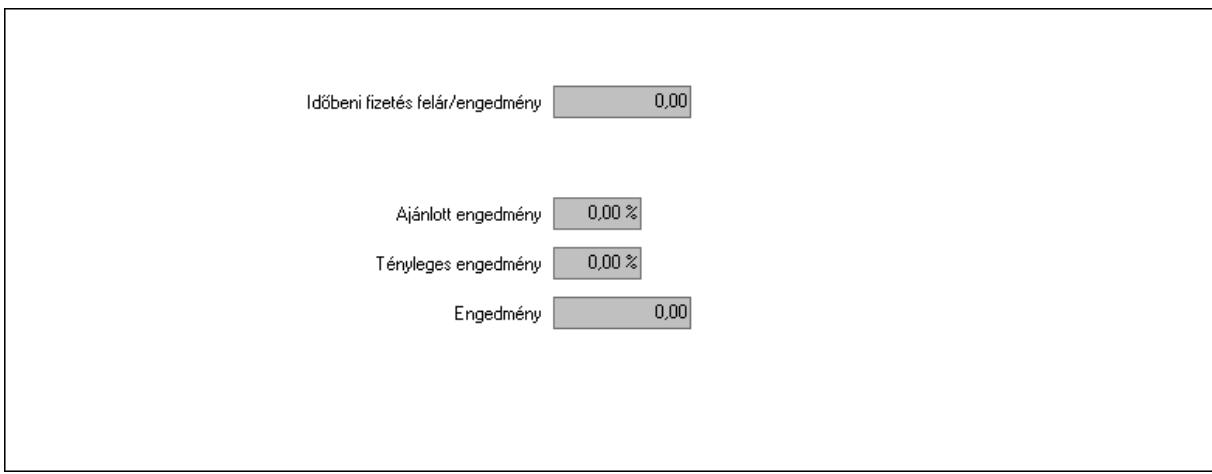

 Időbeni fizetés felár/engedmény: Szám beviteli mező Ajánlott engedmény: Szám beviteli mező Tényleges engedmény: Szám beviteli mező Engedmény: Szám beviteli mező Részfizetés: Részfizetés

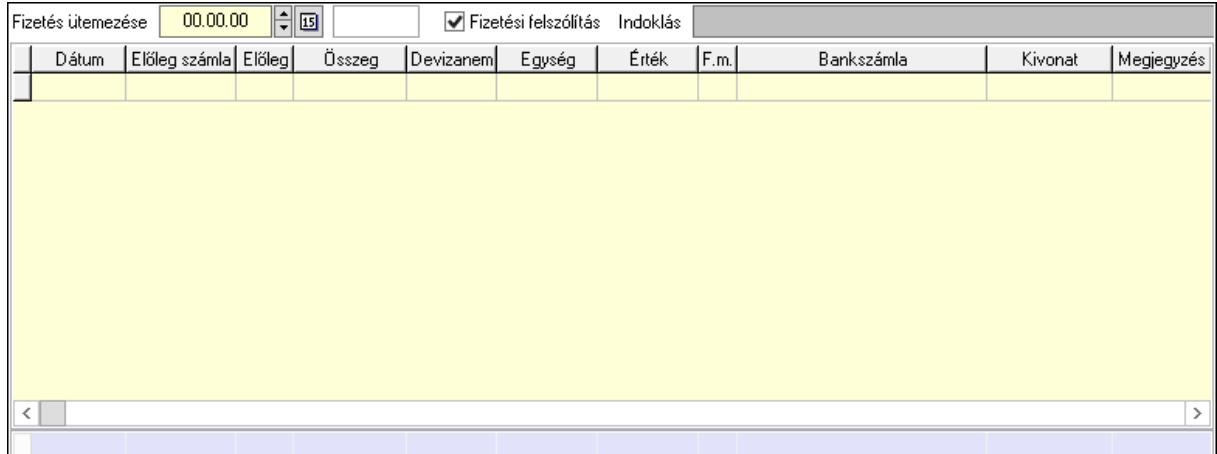

 Fizetés ütemezése: Dátum/idő, dátum vagy idő beviteli mező Fizetési felszólítás: Jelölőnégyzet Indoklás: Szöveg beviteli mező Lista: Lekérdező lista adatok képernyőn való megjelenítéséhez Dátum: Dátum/idő, dátum vagy idő beviteli mező Előleg számla: Számla sorszám mező Előleg: Jelölőnégyzet Összeg: Szám beviteli mező Devizanem: Valuta azonosító mező Egység: Szám beviteli mező Érték: Szám beviteli mező Fizetési mód: Fizetési mód azonosító mező Bank: Cég bankszámla

 Kivonat: Szöveg beviteli mező Megjegyzés: Szöveg beviteli mező Egység: Szám beviteli mező Érték: Szám beviteli mező Összesítő sor Egyéb: Egyéb

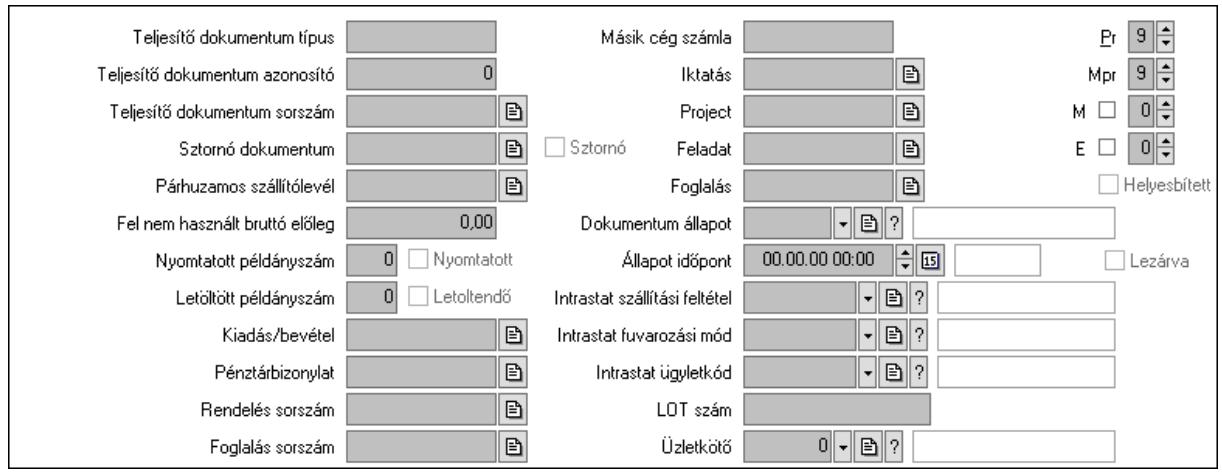

Teljesítő dokumentum típus: Szöveg beviteli mező

Teljesítő dokumentum azonosító: Szám beviteli mező

Teljesítő dokumentum sorszám: Dokumentum sorszám azonosító mező

Sztornó dokumentum: Számla sorszám mező

Sztornó: Jelölőnégyzet

Párhuzamos szállítólevél: Szállítólevél sorszám mező

Fel nem használt bruttó előleg: Szám beviteli mező

Nyomtatott példányszám: Szám beviteli mező

Nyomtatott: Jelölőnégyzet

Letöltött példányszám: Szám beviteli mező

Letoltendő: Jelölőnégyzet

Kiadás/bevétel: Kiadás/bevétel sorszám mező

Pénztárbizonylat: Pénztárbizonylat sorszám mező

Rendelés sorszám: Rendelés sorszám mező

Foglalás sorszám: Rendelés sorszám mező

Másik cég számla: Számla sorszám mező

Iktatás: Iktatás sorszám mező

Project: Munkaszám sorszám mező

Feladat: Feladat sorszám mező

Foglalás: Foglalás sorszám azonosító mező

Dokumentum állapot: Dokumentum állapot azonosító mező

Állapot időpont: Dátum/idő, dátum vagy idő beviteli mező

Lezárva: Jelölőnégyzet

Intrastat szállítási feltétel: Intrastat szállítási feltétel azonosító mező

Intrastat fuvarozási mód: Intrastat fuvarozási mód azonosító mező
Intrastat ügyletkód: Intrastat ügyletkód azonosító mező LOT szám: Szöveg beviteli mező Üzletkötő: Felhasználó azonosító mező Pr: Adat láthatóságának privilégium szintje Mpr: Adat láthatóságának privilégium szintje M: Szám beviteli mező E: Szám beviteli mező Helyesbített: Jelölőnégyzet Aláírások: Aláírások

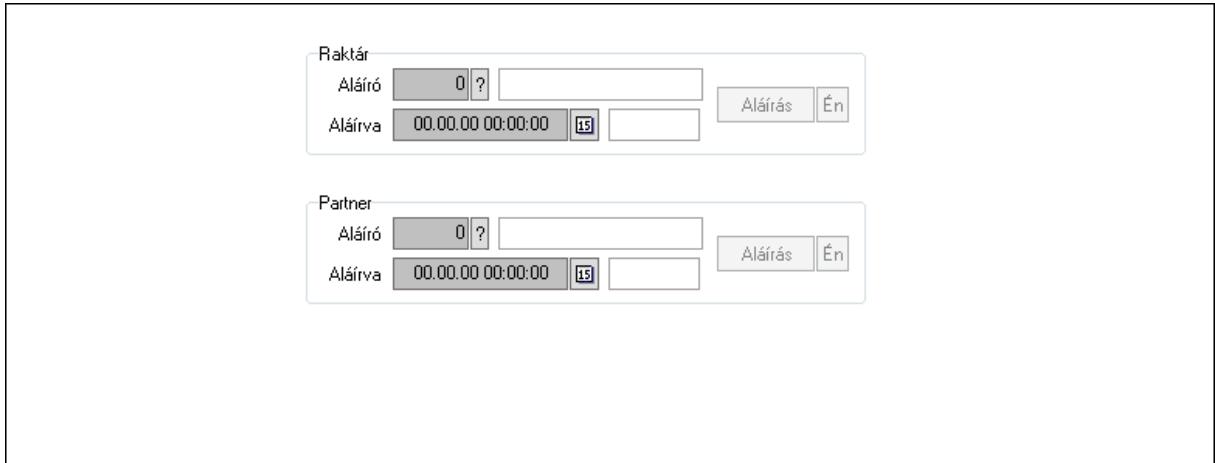

Raktár: Mezőcsoport

Aláíró: Aláíró felhasználó azonosítója

Aláírva: Aláírás időpontja

Aláírás: Dokumentum aláírása

Én: Dokumentum aláírása az aktuálisan bejelentkezett felhasználó nevében

Partner: Mezőcsoport

Aláíró: Aláíró felhasználó azonosítója

Aláírva: Aláírás időpontja

Aláírás: Dokumentum aláírása

 Én: Dokumentum aláírása az aktuálisan bejelentkezett felhasználó nevében Csatolt fájlok: Csatolt fájlok

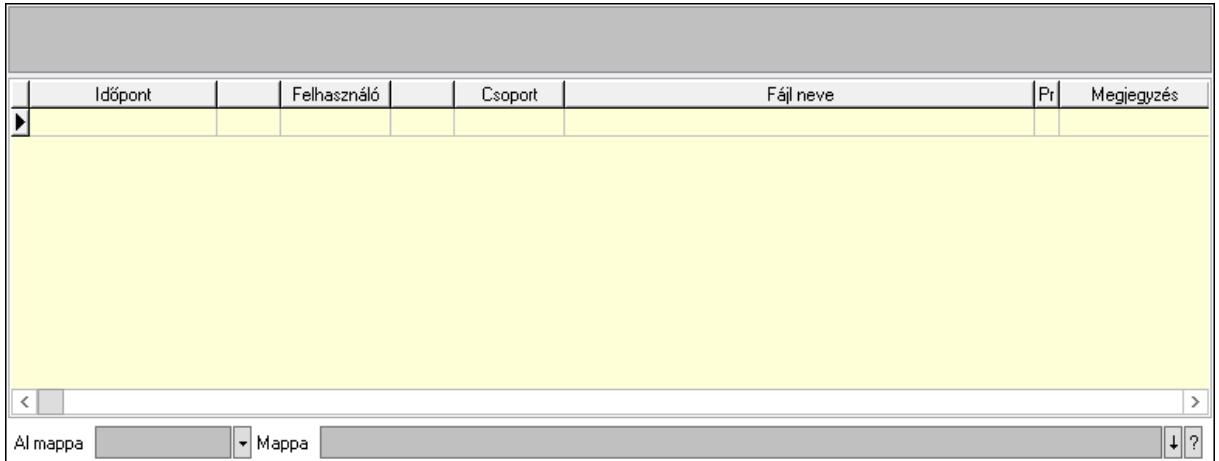

Lista mező: Lista mező

Lista: Lekérdező lista adatok képernyőn való megjelenítéséhez

Al mappa: Szöveg beviteli mező

Mappa: Mappa név beviteli mező

Megjegyzések: Megjegyzések

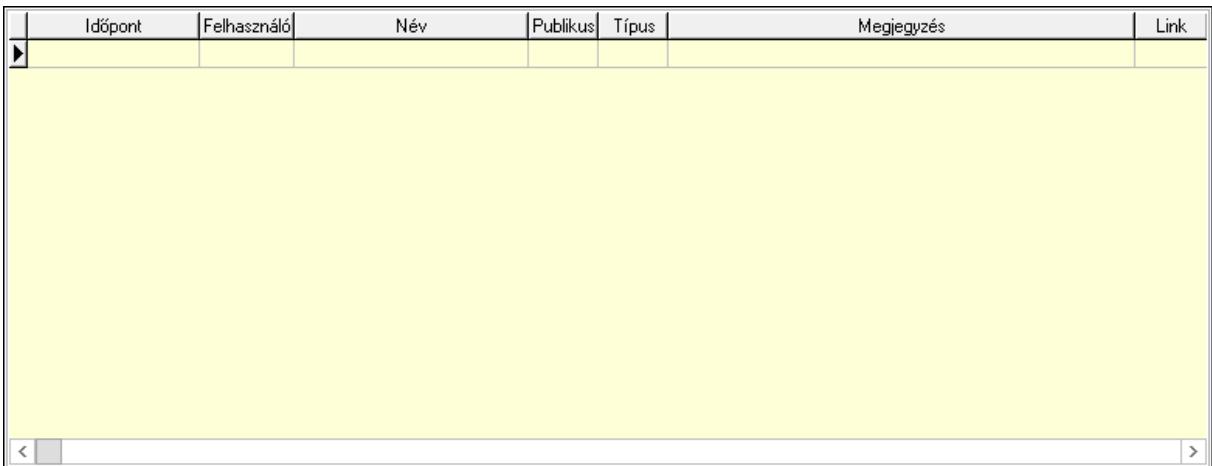

 Lista: Lekérdező lista adatok képernyőn való megjelenítéséhez Napló: Napló

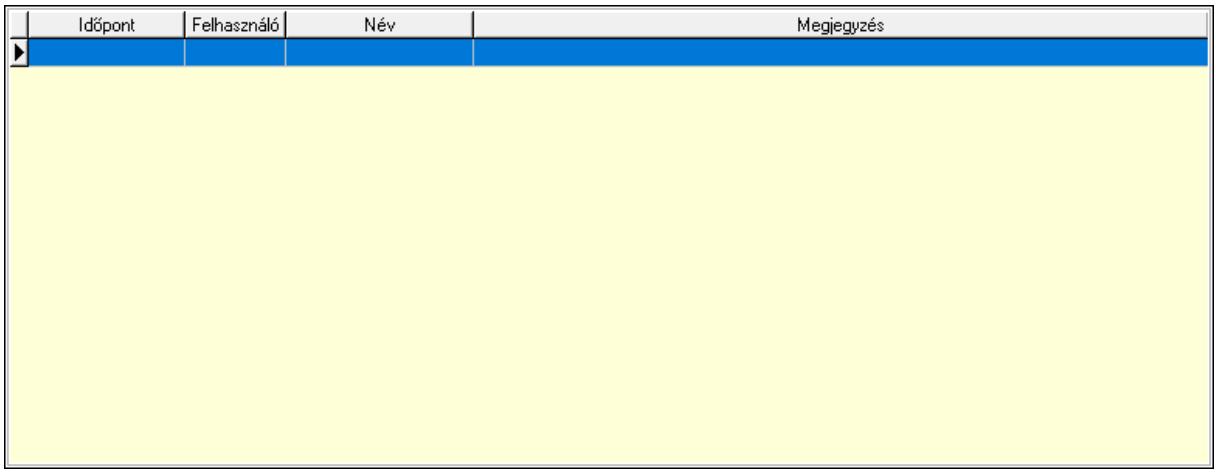

 Lista: Lekérdező lista adatok képernyőn való megjelenítéséhez Paraméterek: Paraméterek

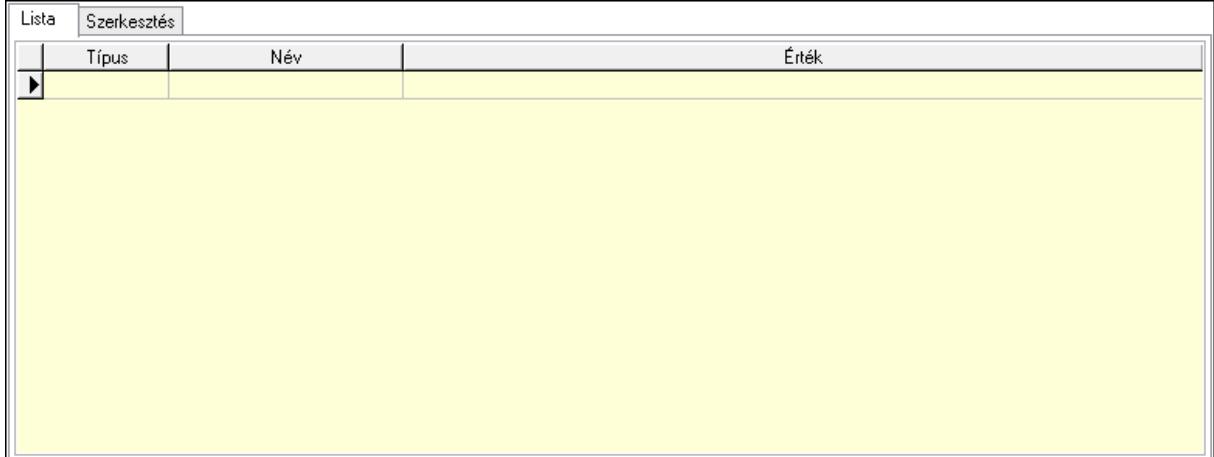

Lista: Lista

 Lista: Lekérdező lista adatok képernyőn való megjelenítéséhez Szerkesztés: Szerkesztés

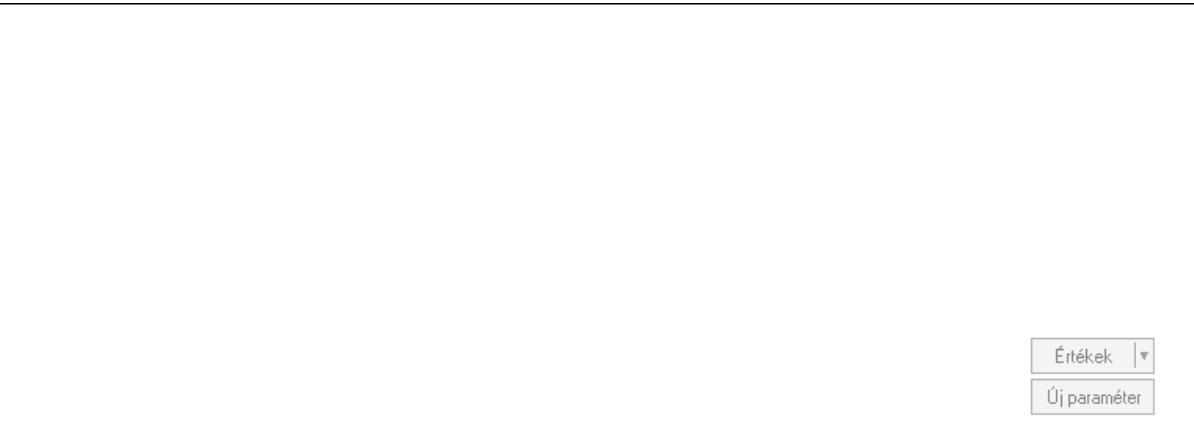

 Görgető mező: Görgető mező Értékek: Nyomógomb Új paraméter: Nyomógomb Jutalékok: Jutalékok

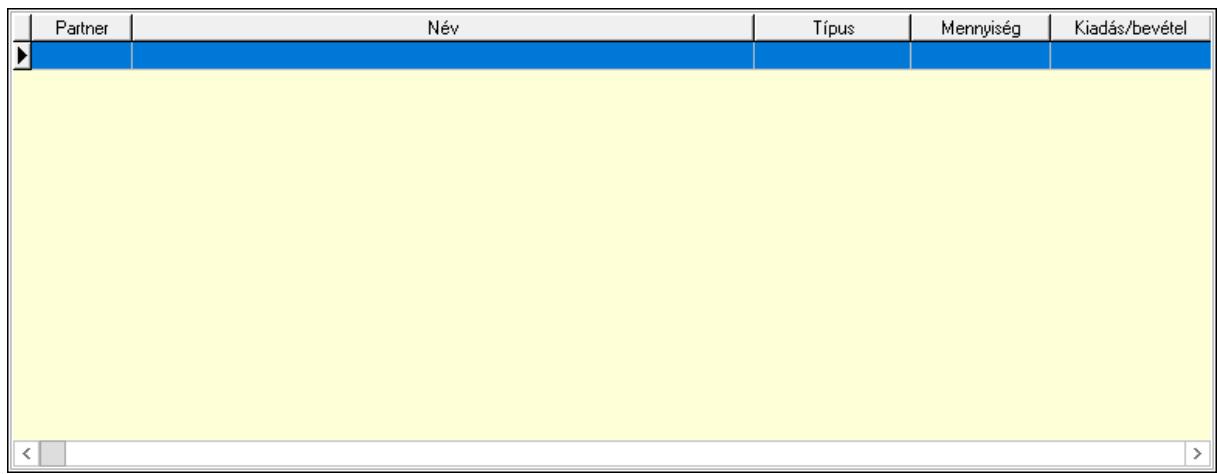

 Lista: Lekérdező lista adatok képernyőn való megjelenítéséhez Kontírozás: Kontírozás

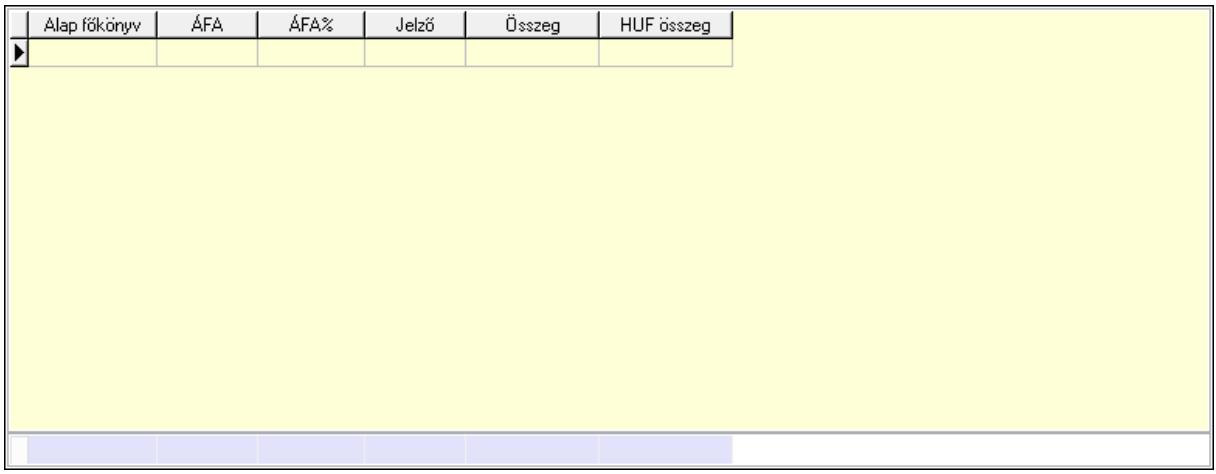

 Lista: Lekérdező lista adatok képernyőn való megjelenítéséhez Alap főkönyv: Szöveg beviteli mező Áfa: Áfa azonosító mező Jelző: Lenyíló lista mező Összeg: Szám beviteli mező Összesítő sor Ne: Szám beviteli mező Br: Szám beviteli mező Fiz: Szám beviteli mező Ne: Szám beviteli mező Br: Szám beviteli mező Súly: Szám beviteli mező Eng: Szám beviteli mező Ki max: Szám beviteli mező Be max: Szám beviteli mező Nyomtatás: Nyomógomb Lapozó: Megjelenített adatok lapozása (első, előző, következő, utolsó, frissítés)  Mentés: Adatok mentése Törlés: Időszerűsítéskor adatok törlése Kilépés: Az ablak bezárása Súgó: Az ablak súgó oldalát megjelenítő nyomógomb Forró billentyűk: Ablakok forró billentyűit felsoroló sor

#### **Lásd még:**

 Időszerűsítő ablak Ablak

## **10.8.1.2. Számlák időszerűsítése ablak**

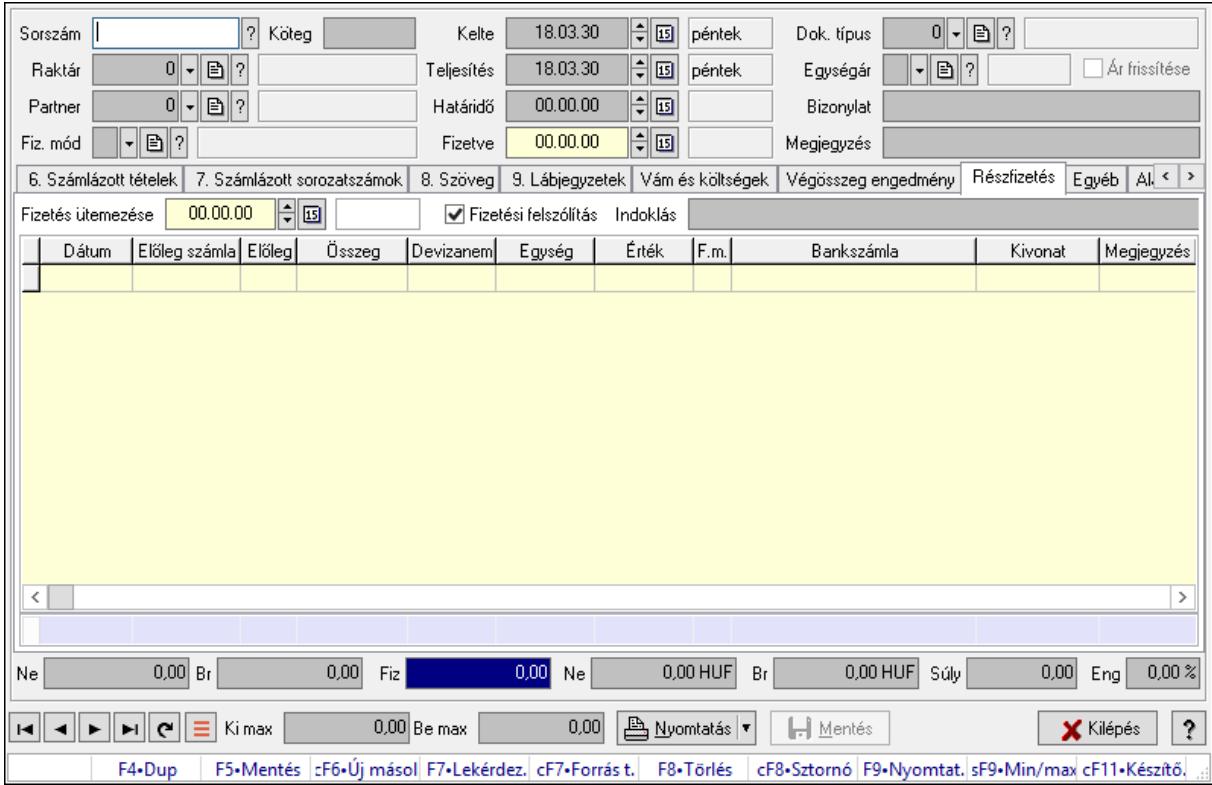

Itt lehet módosítani és létrehozni a bejövő és kimenő számlákat. A füleken felsorolt (pl.: Név és Cím, Devizanem.. stb.) címek mutatják meg a bevihető/módosítható listaelemeket amelyekből összeállnak a "számlák". A piros háttérszínű mezőket kötelező kitölteni. Legtöbb esetben nem csak a kitöltést, de annak helyességét is ellenőrzi a program. További segítség és a lehetőségek felsorolása szinte az összes mezőnél/objektumnál elérhető az F1 gomb megnyomásával.

#### **Forróbillentyűk:**

 F9 • Nyomtatás Ctrl+F8 • Sztornó Ctrl+F7 • Forrás tételek Shift+F9 • Min/max

### **Elemek:**

 Dok. típus: Dokumentum típus azonosító mező Sorszám: Számla sorszám mező Köteg: Dokumentum köteg mező Raktár: Raktár azonosító mező Partner: Partner azonosító mező Fiz. mód: Fizetési mód azonosító mező Kelte: Dátum/idő, dátum vagy idő beviteli mező Teljesítés: Dátum/idő, dátum vagy idő beviteli mező Határidő: Dátum/idő, dátum vagy idő beviteli mező Fizetve: Dátum/idő, dátum vagy idő beviteli mező Egységár: Egységár azonosító mező Ár frissítése: Jelölőnégyzet Bizonylat: Bizonylat szöveg beviteli mező Megjegyzés: Megjegyzés szöveg beviteli mező Beszerzési ár: Választógomb csoport 0. Cég: 0. Cég

Szállítási név és cím Név Ir.szám, helység Utca, házszám R Adószám .<br>Számlázási név és cím Név Ir.szám, helység Utca, házszám Adószám  $\overline{\cdot}$ Közösségi adószám

Szállítási név és cím: Mezőcsoport

- Név: Szöveg beviteli mező
- Ország: Cím ország része

Irányítószám: Cím irányítószám része

Helység: Cím helység része

Utca, házszám: Cím utca, házszám része

Adószám: Adószám mező

## Számlázási név és cím: Mezőcsoport

- Név: Szöveg beviteli mező
- Ország: Cím ország része
- Irányítószám: Cím irányítószám része
- Helység: Cím helység része
- Utca, házszám: Cím utca, házszám része
- Adószám: Adószám mező

 Közösségi adószám: Közösségi adószám mező, adószám ellenőrzési lehetőséggel 1. Név és cím: 1. Név és cím

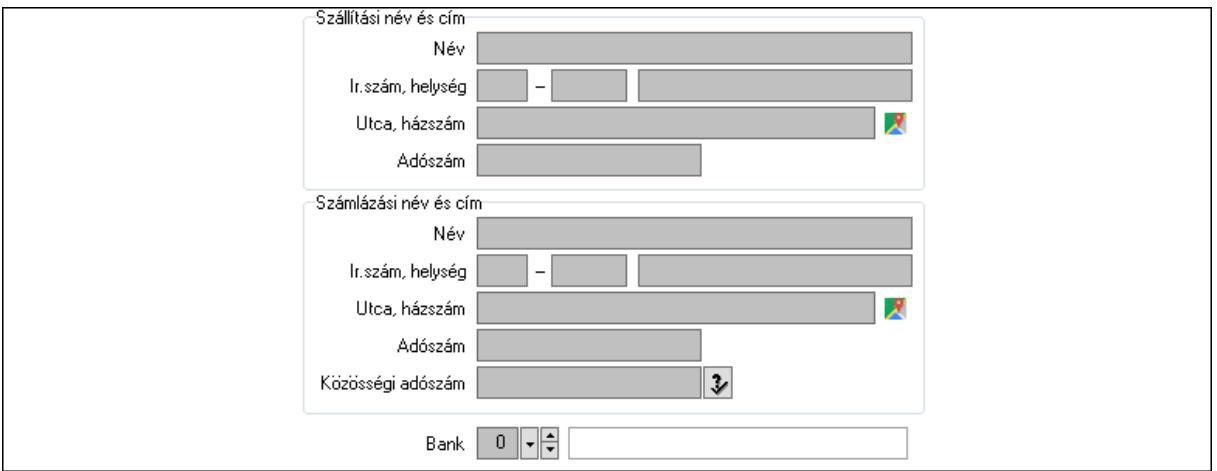

Bank: Bankszámla azonosító mező

Szállítási név és cím: Mezőcsoport

- Név: Adat neve
- Ország: Cím ország része
- Irányítószám: Cím irányítószám része
- Helység: Cím helység része
- Utca, házszám: Cím utca, házszám része
- Adószám: Adószám mező

Számlázási név és cím: Mezőcsoport

- Név: Szöveg beviteli mező
- Ország: Cím ország része
- Irányítószám: Cím irányítószám része
- Helység: Cím helység része
- Utca, házszám: Cím utca, házszám része
- Adószám: Adószám mező

Közösségi adószám: Közösségi adószám mező, adószám ellenőrzési lehetőséggel

2. Devizanem: 2. Devizanem

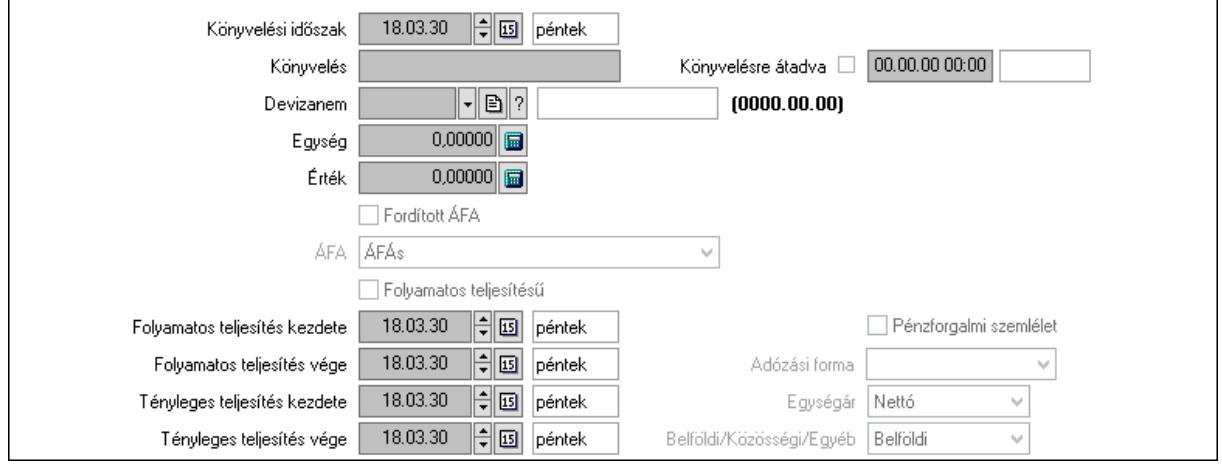

 Könyvelési időszak: Dátum/idő, dátum vagy idő beviteli mező Könyvelés: Szöveg beviteli mező Könyvelésre átadva: Dátum/idő, dátum vagy idő beviteli mező Devizanem: Valuta azonosító mező Egység: Szám beviteli mező Érték: Szám beviteli mező Fordított ÁFA: Jelölőnégyzet ÁFA: Lenyíló lista mező Folyamatos teljesítésű: Jelölőnégyzet Folyamatos teljesítés kezdete: Dátum/idő, dátum vagy idő beviteli mező Folyamatos teljesítés vége: Dátum/idő, dátum vagy idő beviteli mező Tényleges teljesítés kezdete: Dátum/idő, dátum vagy idő beviteli mező Tényleges teljesítés vége: Dátum/idő, dátum vagy idő beviteli mező Pénzforgalmi szemlélet: Jelölőnégyzet Adózási forma: Adózási forma lenyíló lista Egységár: Lenyíló lista mező Belföldi/Közösségi/Egyéb: Lenyíló lista mező

3. Helyesbítendő számla: 3. Eredeti számla

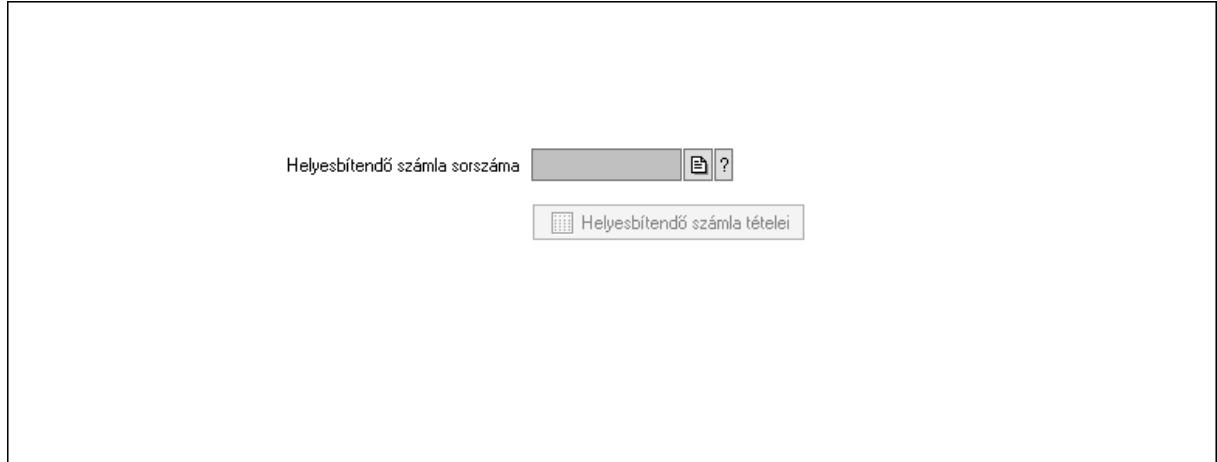

 Helyesbítendő számla sorszáma: Számla sorszám mező Helyesbítendő számla tételei: Nyomógomb

4. Rendelési adatok: 4. Rendelési adatok

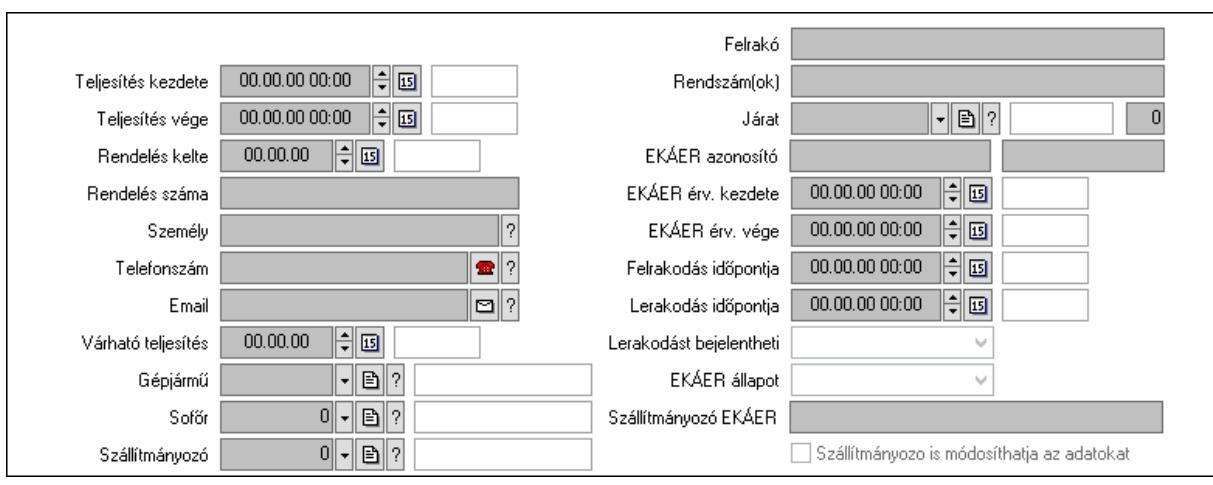

Csak egészben teljesíthető: Jelölőnégyzet

Teljesítés kezdete: Dátum/idő, dátum vagy idő beviteli mező

Teljesítés vége: Dátum/idő, dátum vagy idő beviteli mező

Rendelés kelte: Dátum/idő, dátum vagy idő beviteli mező

Rendelés száma: Szöveg beviteli mező

Személy: Ügyintéző neve.

Telefonszám: Telefon szám mező, tárcsázási lehetőséggel

Email: Email cím mező, email küldési lehetőséggel

Várható teljesítés: Dátum/idő, dátum vagy idő beviteli mező

Gépjármű: Gépjármű azonosító mező

Sofőr: Partner azonosító mező

Szállítmányozó: Partner azonosító mező

Felrakó: Szöveg beviteli mező

Rendszám(ok): Szöveg beviteli mező

EKÁER azonosító: Szöveg beviteli mező

Szöveg: Szöveg beviteli mező

EKÁER érv. kezdete: Dátum/idő, dátum vagy idő beviteli mező

EKÁER érv. vége: Dátum/idő, dátum vagy idő beviteli mező

Felrakodás időpontja: Dátum/idő, dátum vagy idő beviteli mező

Lerakodás időpontja: Dátum/idő, dátum vagy idő beviteli mező

Lerakodást bejelentheti: Lenyíló lista mező

EKÁER állapot: Lenyíló lista mező

Szállítmányozó EKÁER: Szöveg beviteli mező

Szállítmányozo is módosíthatja az adatokat: Jelölőnégyzet

Szám: Szám beviteli mező

Járat: Járat azonosító mező

Gépjármű: Gépjármű

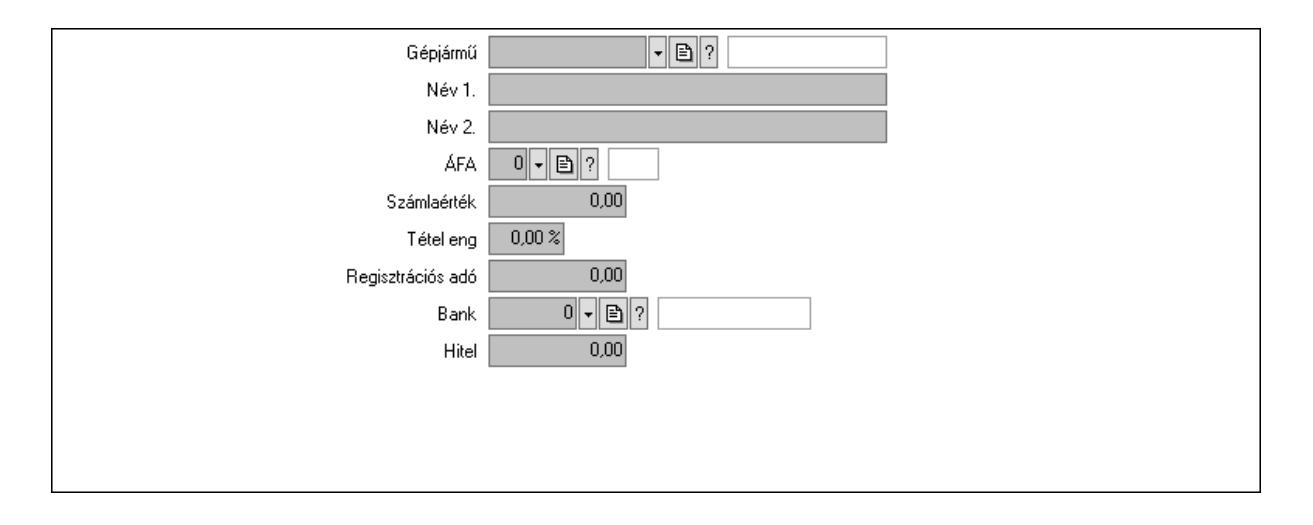

 Gépjármű: Gépjármű azonosító mező Név 1.: Szöveg beviteli mező Név 2.: Szöveg beviteli mező ÁFA: Áfa azonosító mező Számlaérték: Szám beviteli mező Tétel eng: Szám beviteli mező Regisztrációs adó: Szám beviteli mező Bank: Partner azonosító mező Hitel: Szám beviteli mező 5. Tételek: 5. Tételek Lista: Lekérdező lista adatok képernyőn való megjelenítéséhez Termék: Termék azonosító mező Méret: Méret azonosító mező Szín: Szín azonosító mező Név 1.: Szöveg beviteli mező Név 2.: Szöveg beviteli mező O: Ország azonosító mező Ep: Szám beviteli mező ÁFA: Áfa azonosító mező Me: Szöveg beviteli mező Menny.: Szám beviteli mező Karton: Szám beviteli mező Raklap: Szám beviteli mező Egységár: Szám beviteli mező Segéd ea.: Szám beviteli mező Em: Szám beviteli mező SEm: Szám beviteli mező Tétel eng: Szám beviteli mező Tétel eng: Szám beviteli mező Besz ea: Szám beviteli mező Bek. eá.: Szám beviteli mező M: Szöveg beviteli mező

 Tétel árrés: Szám beviteli mező -: Szám beviteli mező Bekezdés árrés: Szám beviteli mező -: Szám beviteli mező Dok. árrés: Szám beviteli mező -: Szám beviteli mező

Göngyöleg: Göngyöleg

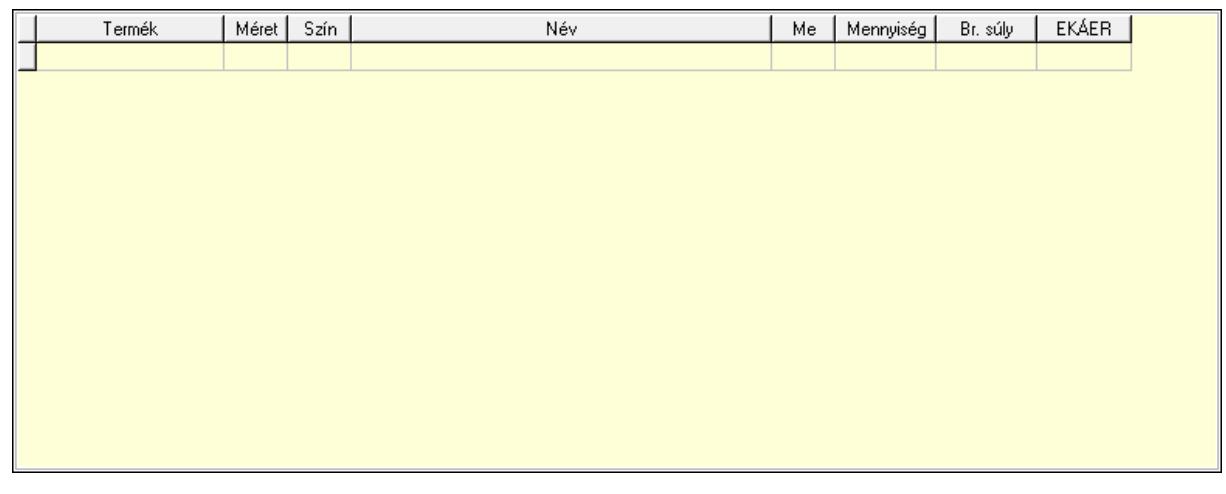

Lista: Lekérdező lista adatok képernyőn való megjelenítéséhez

Termék: Termék azonosító mező

Méret: Méret azonosító mező

Szín: Szín azonosító mező

Me: Szöveg beviteli mező

Menny.: Szám beviteli mező

Göngyöleg visszáru: Göngyöleg visszáru

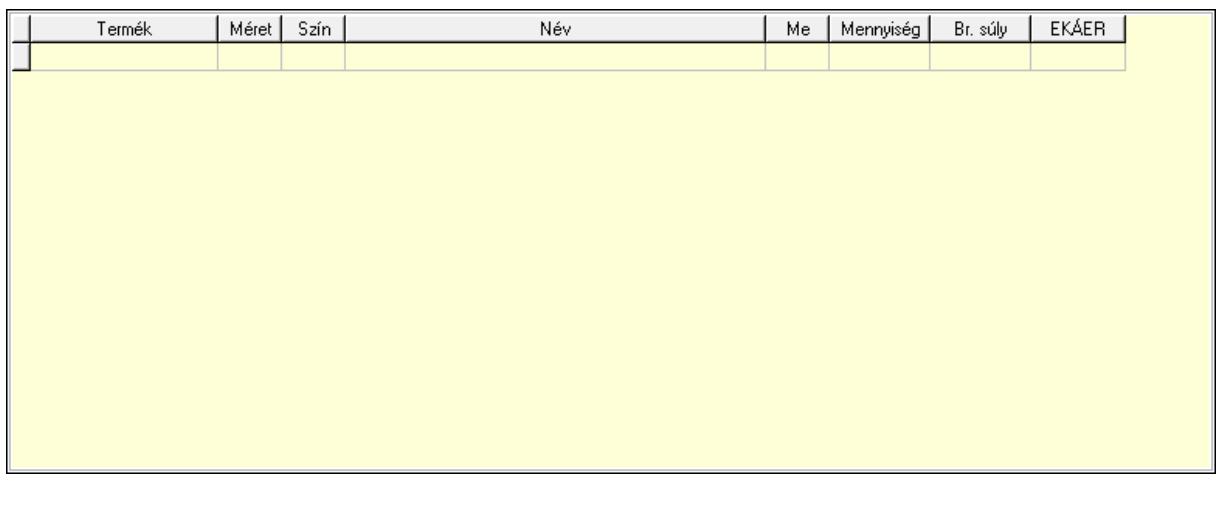

 Lista: Lekérdező lista adatok képernyőn való megjelenítéséhez Termék: Termék azonosító mező Méret: Méret azonosító mező Szín: Szín azonosító mező Me: Szöveg beviteli mező

Menny.: Szám beviteli mező

6. Számlázott tételek: 6. Számlázott tételek

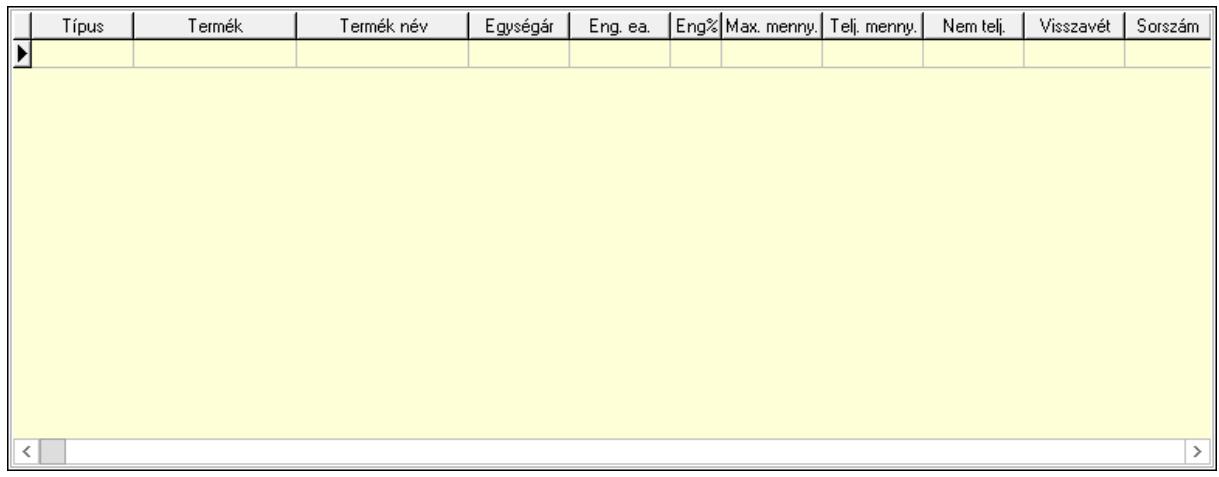

 Lista: Lekérdező lista adatok képernyőn való megjelenítéséhez 7. Számlázott sorozatszámok: 6. Számlázott sorozatszámok

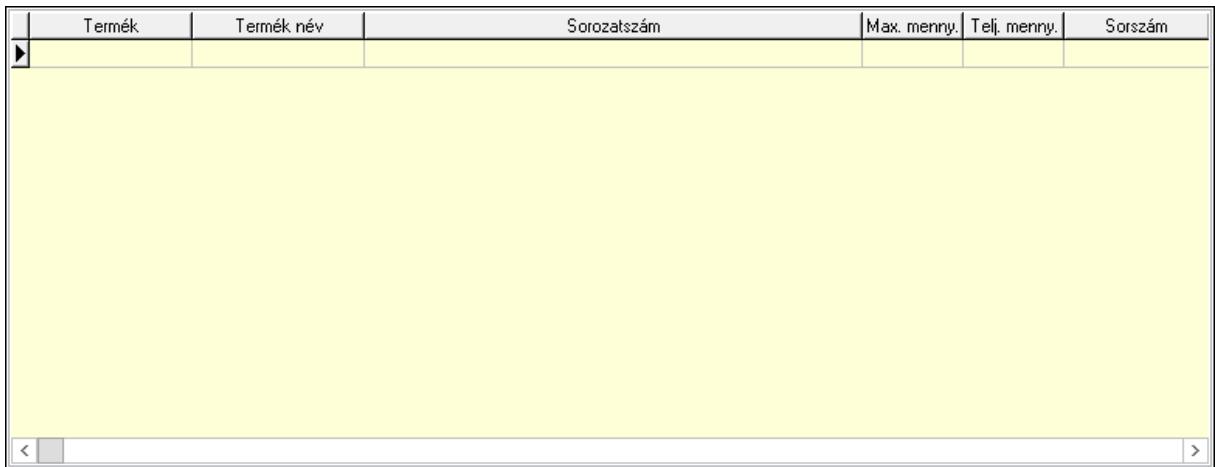

Lista: Lekérdező lista adatok képernyőn való megjelenítéséhez

8. Szöveg: 7. Szöveg

Publikus

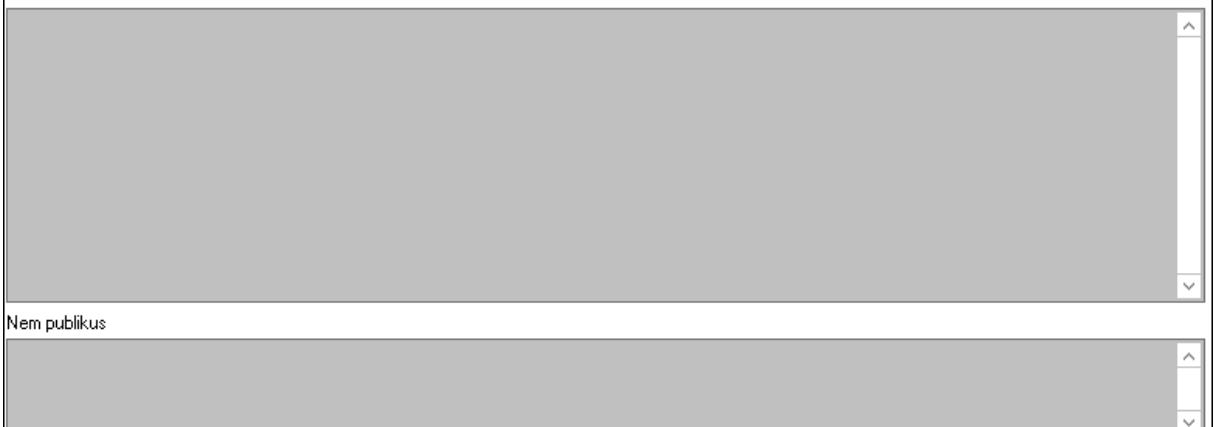

# Publikus: Több soros szöveg mező Nem publikus: Több soros szöveg mező

### 9. Lábjegyzetek: 8. Lábjegyzetek

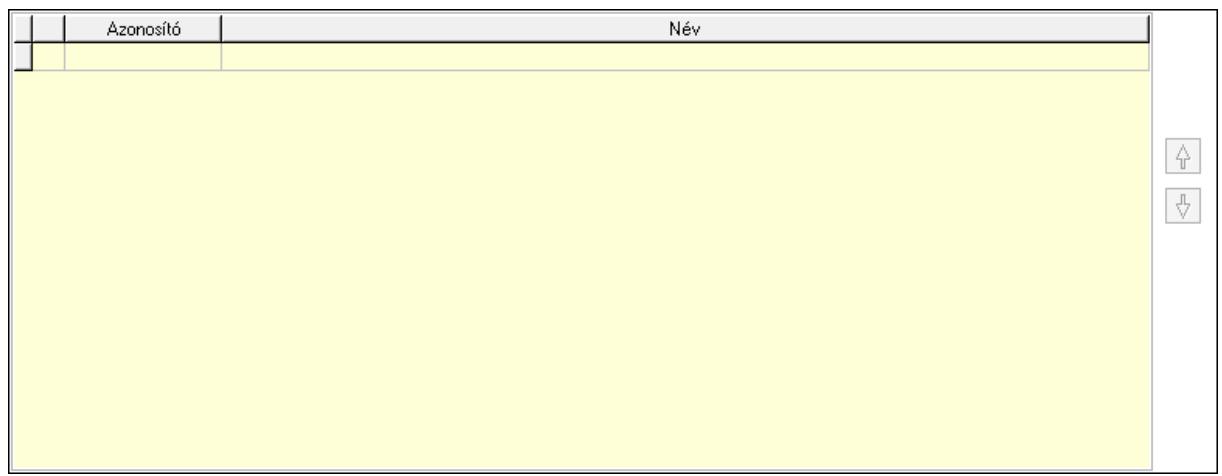

 Lista: Dokumentum lágyjegyzet listája Nyomógomb: Nyomógomb Nyomógomb: Nyomógomb Vám és költségek: 9. Vám és költségek

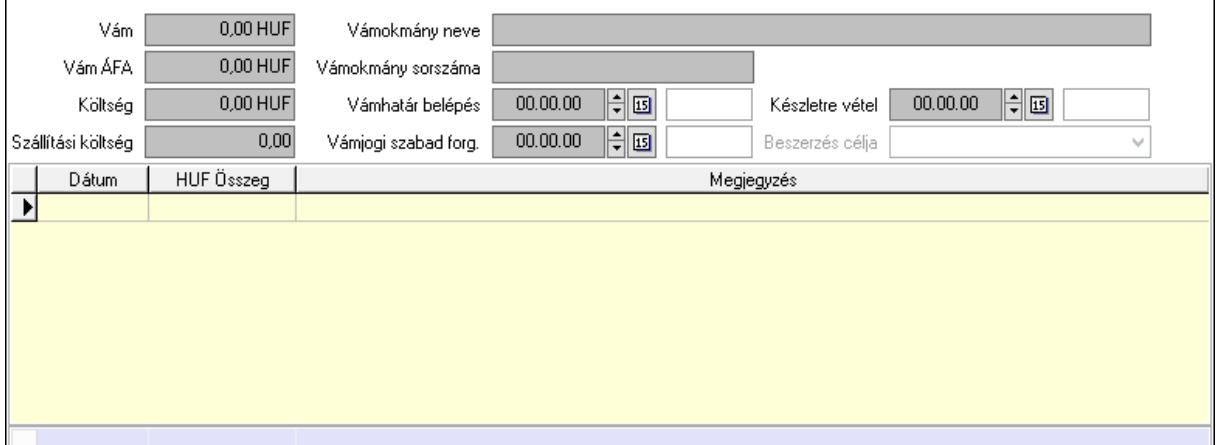

 Vám: Szám beviteli mező Vám ÁFA: Szám beviteli mező Költség: Szám beviteli mező Szállítási költség: Szám beviteli mező Vámokmány neve: Szöveg beviteli mező Vámokmány sorszáma: Szöveg beviteli mező Vámhatár belépés: Dátum/idő, dátum vagy idő beviteli mező Vámjogi szabad forg.: Dátum/idő, dátum vagy idő beviteli mező Készletre vétel: Dátum/idő, dátum vagy idő beviteli mező Beszerzés célja: Lenyíló lista mező Lista: Lekérdező lista adatok képernyőn való megjelenítéséhez Dátum: Dátum/idő, dátum vagy idő beviteli mező

 Összeg: Szám beviteli mező Megjegyzés: Szöveg beviteli mező Összesítő sor Végösszeg engedmény: 0. Végösszeg engedmény

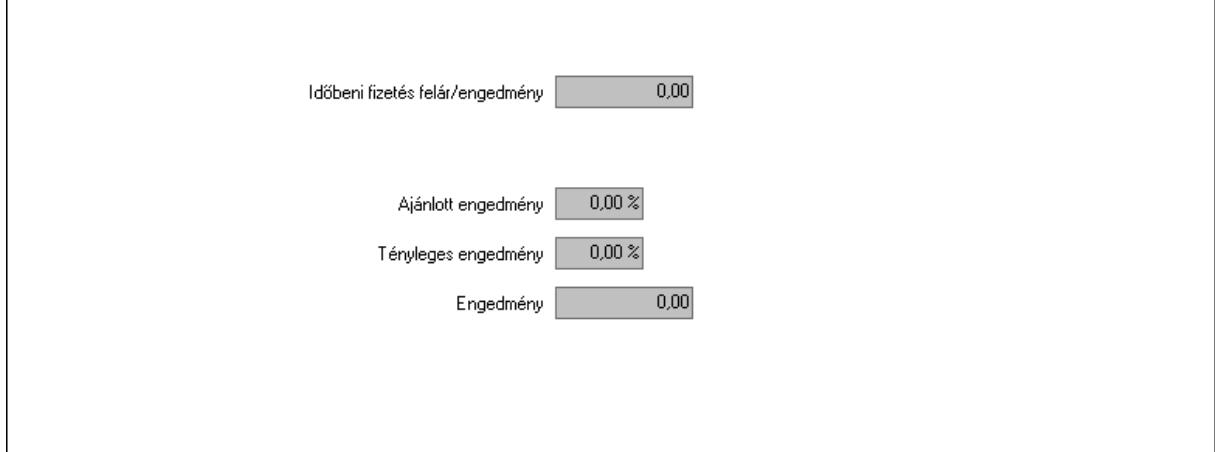

 Időbeni fizetés felár/engedmény: Szám beviteli mező Ajánlott engedmény: Szám beviteli mező Tényleges engedmény: Szám beviteli mező Engedmény: Szám beviteli mező Részfizetés: Részfizetés

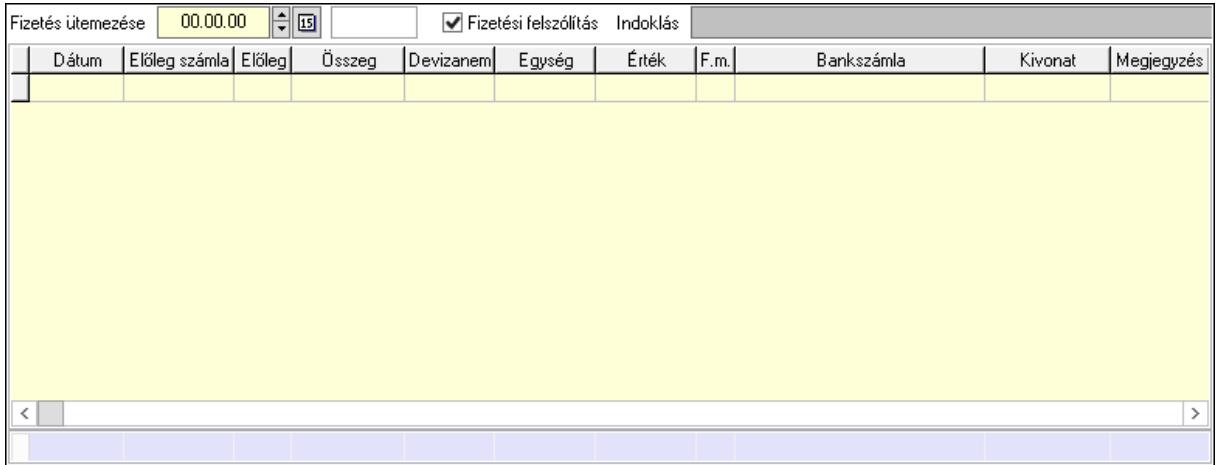

 Fizetés ütemezése: Dátum/idő, dátum vagy idő beviteli mező Fizetési felszólítás: Jelölőnégyzet Indoklás: Szöveg beviteli mező Lista: Lekérdező lista adatok képernyőn való megjelenítéséhez Dátum: Dátum/idő, dátum vagy idő beviteli mező Előleg számla: Számla sorszám mező Előleg: Jelölőnégyzet Összeg: Szám beviteli mező Devizanem: Valuta azonosító mező Egység: Szám beviteli mező

 Érték: Szám beviteli mező Fizetési mód: Fizetési mód azonosító mező Bank: Cég bankszámla Kivonat: Szöveg beviteli mező Megjegyzés: Szöveg beviteli mező Egység: Szám beviteli mező Érték: Szám beviteli mező Összesítő sor Egyéb: Egyéb

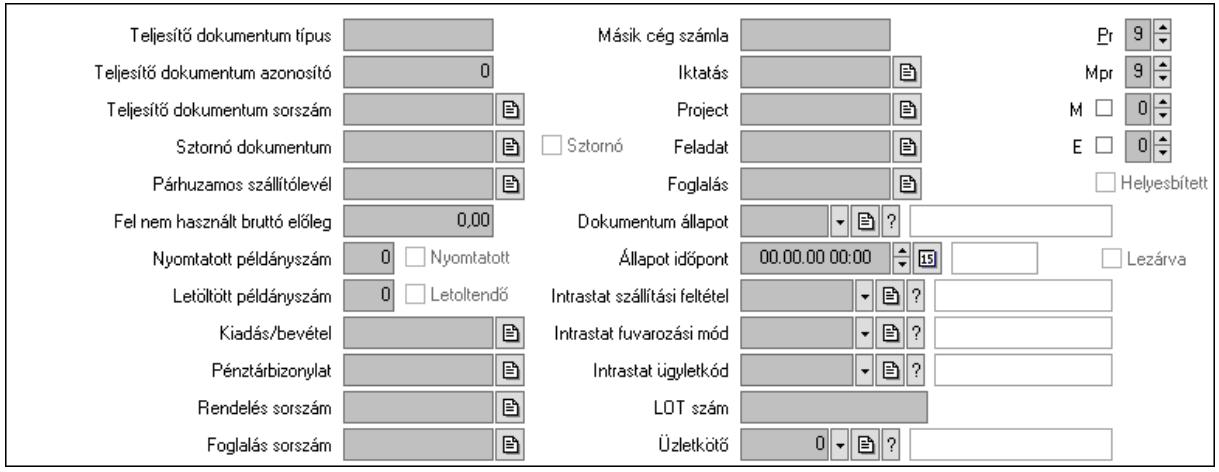

Teljesítő dokumentum típus: Szöveg beviteli mező

Teljesítő dokumentum azonosító: Szám beviteli mező

Teljesítő dokumentum sorszám: Dokumentum sorszám azonosító mező

Sztornó dokumentum: Számla sorszám mező

Sztornó: Jelölőnégyzet

Párhuzamos szállítólevél: Szállítólevél sorszám mező

Fel nem használt bruttó előleg: Szám beviteli mező

Nyomtatott példányszám: Szám beviteli mező

Nyomtatott: Jelölőnégyzet

Letöltött példányszám: Szám beviteli mező

Letoltendő: Jelölőnégyzet

Kiadás/bevétel: Kiadás/bevétel sorszám mező

Pénztárbizonylat: Pénztárbizonylat sorszám mező

Rendelés sorszám: Rendelés sorszám mező

Foglalás sorszám: Rendelés sorszám mező

Másik cég számla: Számla sorszám mező

Iktatás: Iktatás sorszám mező

Project: Munkaszám sorszám mező

Feladat: Feladat sorszám mező

Foglalás: Foglalás sorszám azonosító mező

Dokumentum állapot: Dokumentum állapot azonosító mező

Állapot időpont: Dátum/idő, dátum vagy idő beviteli mező

 Lezárva: Jelölőnégyzet Intrastat szállítási feltétel: Intrastat szállítási feltétel azonosító mező Intrastat fuvarozási mód: Intrastat fuvarozási mód azonosító mező Intrastat ügyletkód: Intrastat ügyletkód azonosító mező LOT szám: Szöveg beviteli mező Üzletkötő: Felhasználó azonosító mező Pr: Adat láthatóságának privilégium szintje Mpr: Adat láthatóságának privilégium szintje M: Szám beviteli mező E: Szám beviteli mező Helyesbített: Jelölőnégyzet Aláírások: Aláírások

**Raktá** Aláíró  $\overline{0}$  ? Aláírva 00.00.00 00:00:00

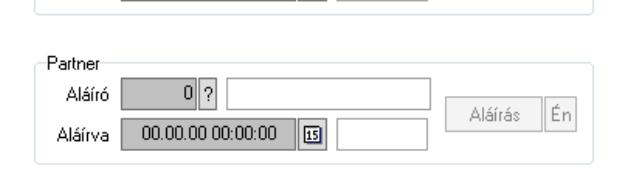

Aláírás

 $E_{n}$ 

Raktár: Mezőcsoport

Aláíró: Aláíró felhasználó azonosítója

Aláírva: Aláírás időpontja

Aláírás: Dokumentum aláírása

Én: Dokumentum aláírása az aktuálisan bejelentkezett felhasználó nevében

Partner: Mezőcsoport

Aláíró: Aláíró felhasználó azonosítója

Aláírva: Aláírás időpontja

Aláírás: Dokumentum aláírása

 Én: Dokumentum aláírása az aktuálisan bejelentkezett felhasználó nevében Csatolt fájlok: Csatolt fájlok

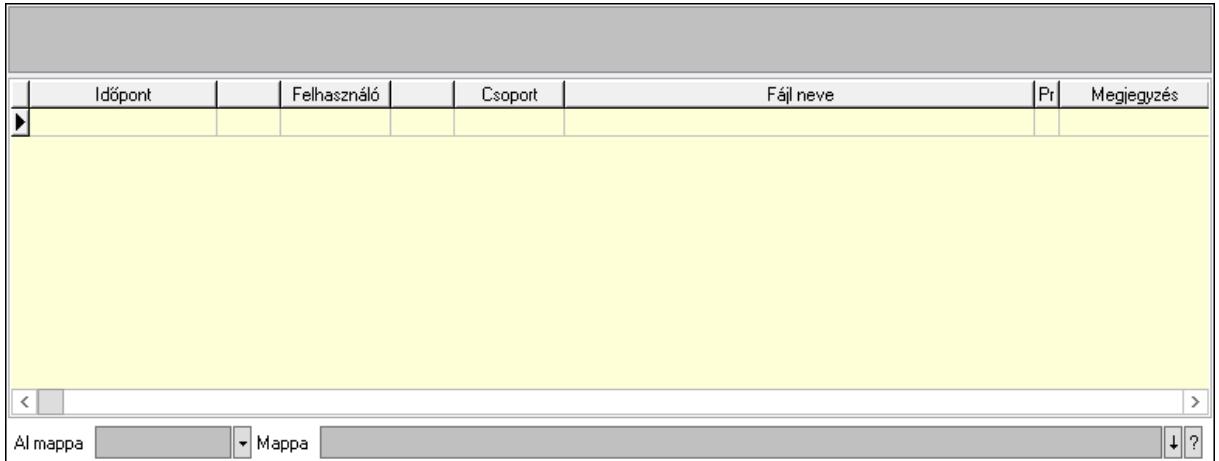

Lista mező: Lista mező

Lista: Lekérdező lista adatok képernyőn való megjelenítéséhez

Al mappa: Szöveg beviteli mező

Mappa: Mappa név beviteli mező

Megjegyzések: Megjegyzések

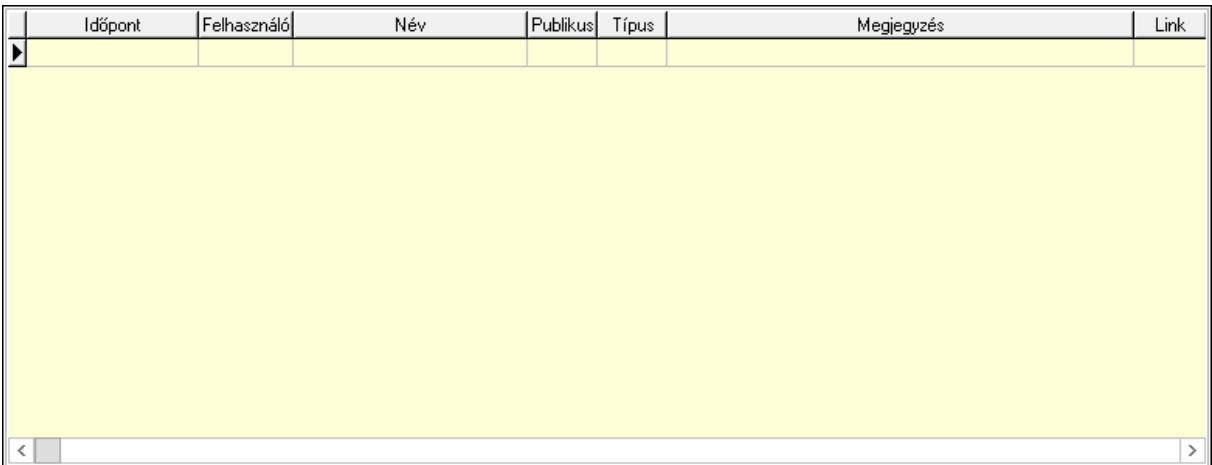

 Lista: Lekérdező lista adatok képernyőn való megjelenítéséhez Napló: Napló

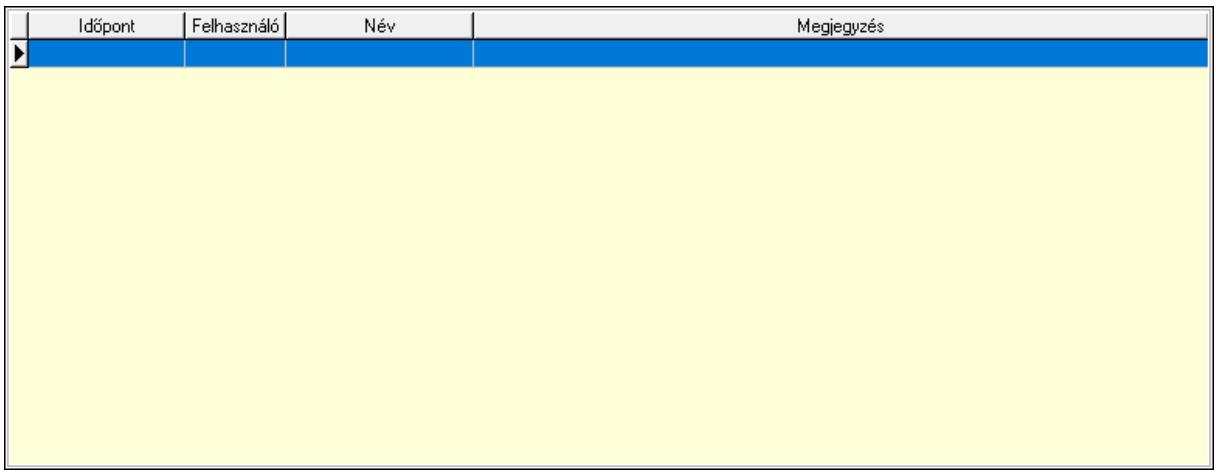

 Lista: Lekérdező lista adatok képernyőn való megjelenítéséhez Paraméterek: Paraméterek

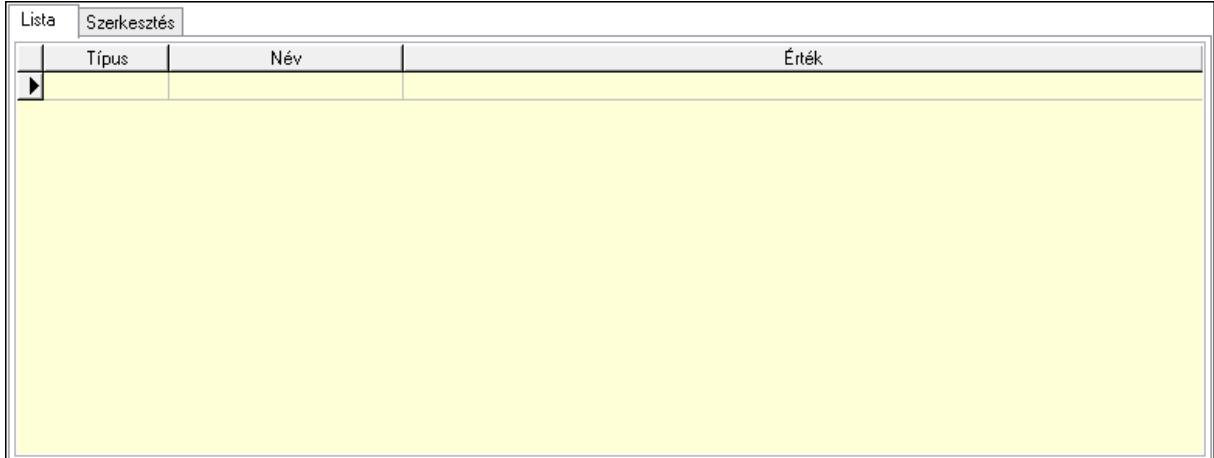

Lista: Lista

 Lista: Lekérdező lista adatok képernyőn való megjelenítéséhez Szerkesztés: Szerkesztés

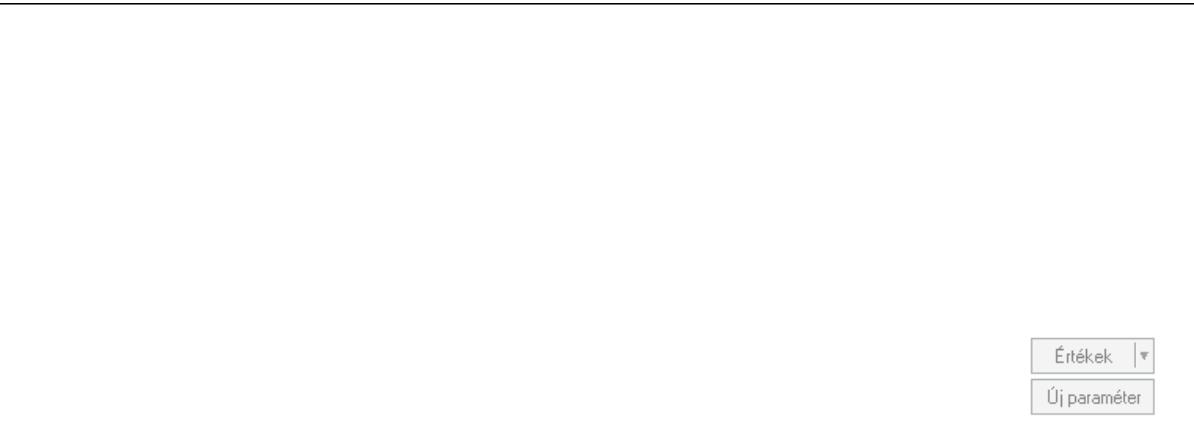

 Görgető mező: Görgető mező Értékek: Nyomógomb Új paraméter: Nyomógomb Jutalékok: Jutalékok

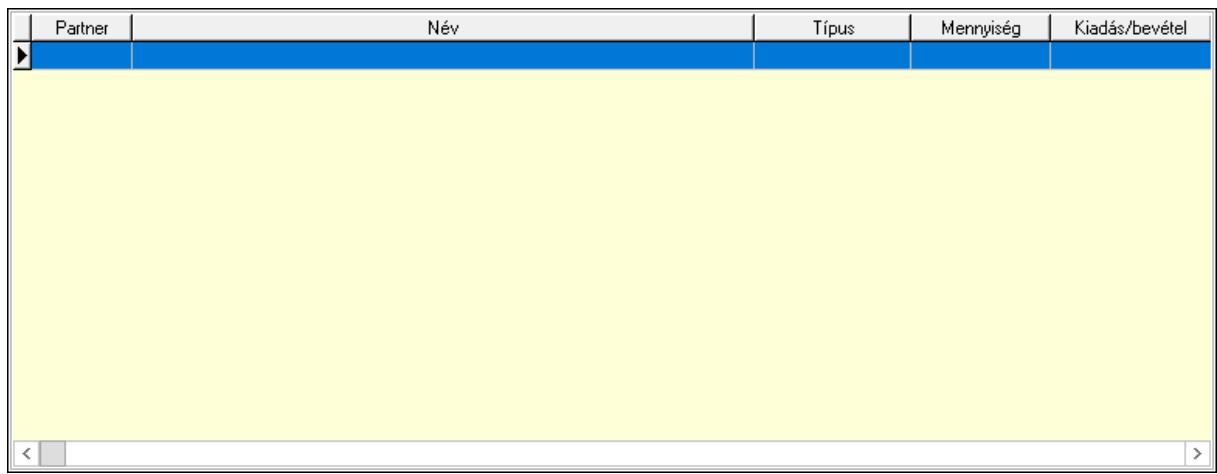

 Lista: Lekérdező lista adatok képernyőn való megjelenítéséhez Kontírozás: Kontírozás

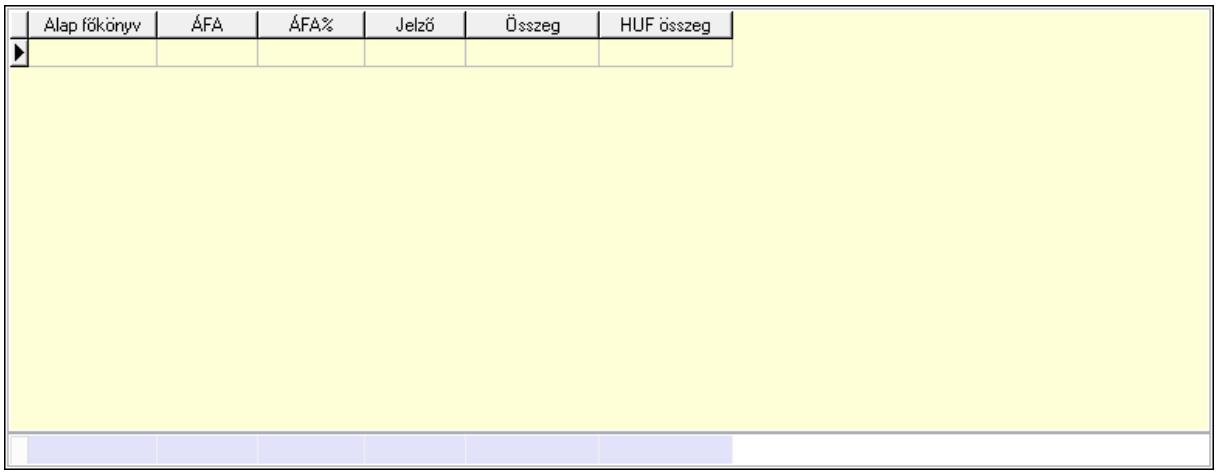

 Lista: Lekérdező lista adatok képernyőn való megjelenítéséhez Alap főkönyv: Szöveg beviteli mező Áfa: Áfa azonosító mező Jelző: Lenyíló lista mező Összeg: Szám beviteli mező Összesítő sor Ne: Szám beviteli mező Br: Szám beviteli mező Fiz: Szám beviteli mező Ne: Szám beviteli mező Br: Szám beviteli mező Súly: Szám beviteli mező Eng: Szám beviteli mező Ki max: Szám beviteli mező Be max: Szám beviteli mező Nyomtatás: Nyomógomb Lapozó: Megjelenített adatok lapozása (első, előző, következő, utolsó, frissítés)

 Mentés: Adatok mentése Törlés: Időszerűsítéskor adatok törlése Kilépés: Az ablak bezárása Súgó: Az ablak súgó oldalát megjelenítő nyomógomb Forró billentyűk: Ablakok forró billentyűit felsoroló sor

#### **Lásd még:**

 Időszerűsítő ablak Ablak

## **10.8.1.3. Számlák lekérdezése ablak**

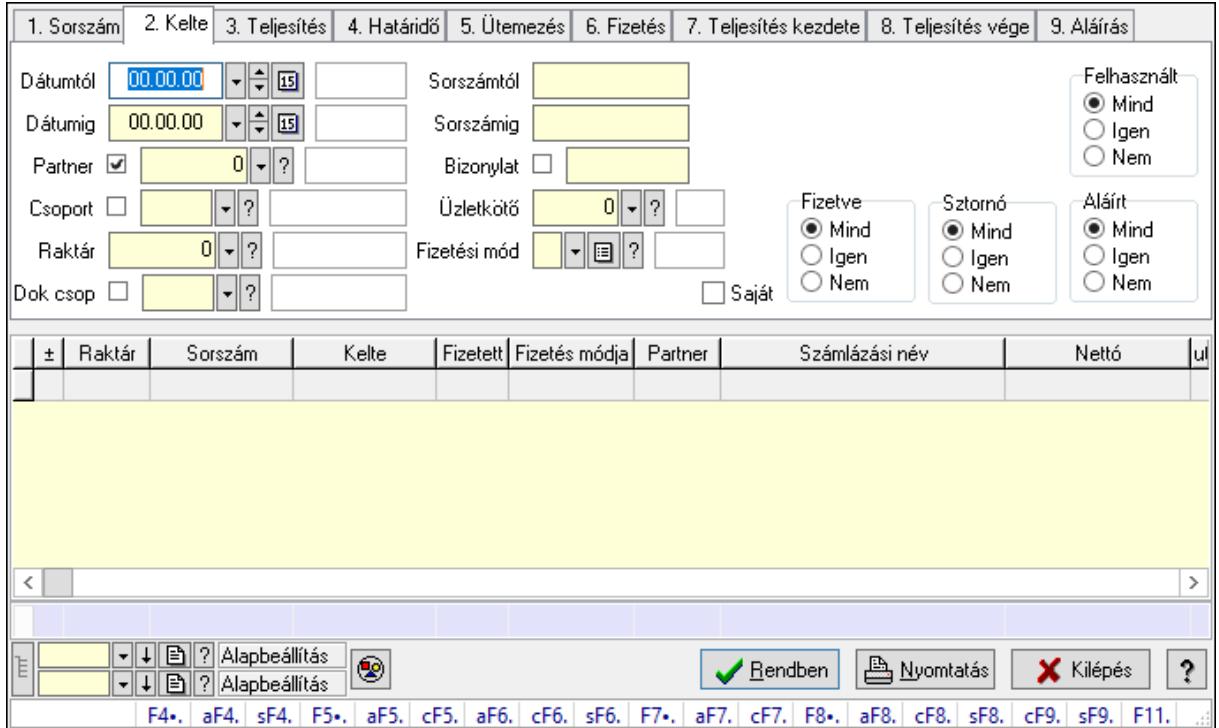

Itt lehet lekérdezni a már meglévő számlákat különböző szűrésekkel. A szűrések tipusa értelemszerűen a fülek címéhez igazodik. A piros háttérszínű mezőket kötelező kitölteni. Legtöbb esetben nem csak a kitöltést, de annak helyességét is ellenőrzi a program. További segítség és a lehetőségek felsorolása szinte az összes mezőnél/objektumnál elérhető az F1 gomb megnyomásával.

### **Forróbillentyűk:**

 F4 • Felajánlás Alt+F4 • Címek Shift+F4 • Csatolás megnyitás Alt+F5 • Partner Ctrl+F5 • Paraméterek Alt+F6 • Intrastat Ctrl+F6 • Megjegyzések Shift+F6 • Karton

 F7 • Számla Alt+F7 • Felhasznált előlegek Ctrl+F7 • Forrás tételek F8 • Fizettettség Alt+F8 • Exportálás Ctrl+F8 • Kifizetendő összeg Shift+F8 • Menetlevelek Ctrl+F9 • Sztornó dokumentum Shift+F9 • Állapot

#### **Elemek:**

 Forró billentyűk: Ablakok forró billentyűit felsoroló sor Dátumtól: Számlák lekérdezése dátum intervallum szerinti szűréssel Dátumig: Számlák lekérdezése dátum intervallum szerinti szűréssel Partner: Számlák lekérdezése partner szerinti szűréssel Csoport: Számlák lekérdezése csoport szerinti szűréssel Raktár: Számlák lekérdezése raktár szerinti szűréssel Dok csop: Számlák lekérdezése dok. csop. szerinti szűréssel Sorszámtól: Számlák lekérdezése sorszám intervallum szerinti szűréssel Sorszámig: Számlák lekérdezése sorszám intervallum szerinti szűréssel Bizonylat: Számlák lekérdezése bizonylat szerinti szűréssel Üzletkötő: Felhasználó azonosító mező Fizetési mód: Számlák lekérdezése fizetési mód szerinti szűréssel Sorozatszám: Sorozatszám mező Saját: Jelölőnégyzet Termék: Termék azonosító mező Param.: Dokumentum paraméter típus azonosító Bank: Cég bankszámla Kivonat: Szöveg beviteli mező Csoport: Termék csoport azonosító mező Szállító: Partner azonosító mező Csak előleg: Jelölőnégyzet Felhasznált: Választógomb csoport Fizetve: Választógomb csoport Sztornó: Választógomb csoport Aláírt: Választógomb csoport Nyomógomb: Nyomógomb Lenyíló lista: Lenyíló lista mező Lenyíló lista: Lenyíló lista mező Lista: Lekérdezett számlák listája Nyomógomb: Nyomógomb Oszlop beállítás: Oszlop beállítás azonosító azonosító mező Szűrő: Szűrő azonosító azonosító mező Rendben: Lekérdezés/keresés lista kiválasztott sorának visszaírása a hívó mezőbe  Nyomtatás: Lekérdezés eredményének nyomtatása Kilépés: Az ablak bezárása Súgó: Az ablak súgó oldalát megjelenítő nyomógomb Összesítő sor Lista: Lekérdezett számlák listája Összesítő sor

## **Lásd még:**  Lekérdező ablak

Ablak

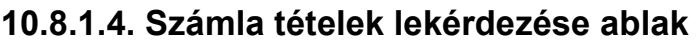

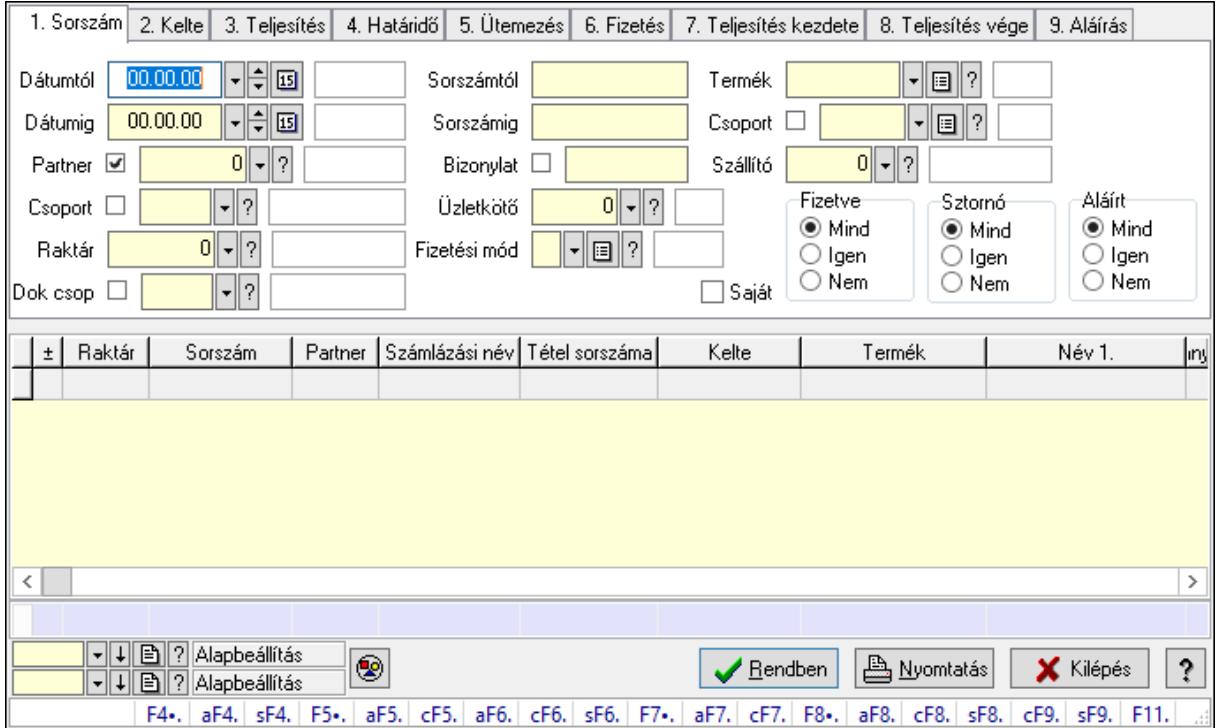

Itt lehet lekérdezni a már meglévő számlák tételeit különböző szűrésekkel. A szűrések tipusa értelemszerűen a fülek címéhez igazodik. A piros háttérszínű mezőket kötelező kitölteni. Legtöbb esetben nem csak a kitöltést, de annak helyességét is ellenőrzi a program. További segítség és a lehetőségek felsorolása szinte az összes mezőnél/objektumnál elérhető az F1 gomb megnyomásával.

### **Forróbillentyűk:**

 F4 • Felajánlás Alt+F4 • Címek Shift+F4 • Csatolás megnyitás Alt+F5 • Partner Ctrl+F5 • Paraméterek Alt+F6 • Intrastat Ctrl+F6 • Megjegyzések

 Shift+F6 • Karton F7 • Számla Alt+F7 • Felhasznált előlegek Ctrl+F7 • Forrás tételek F8 • Fizettettség Alt+F8 • Exportálás Ctrl+F8 • Kifizetendő összeg Shift+F8 • Menetlevelek Ctrl+F9 • Sztornó dokumentum Shift+F9 • Állapot

### **Elemek:**

 Forró billentyűk: Ablakok forró billentyűit felsoroló sor Dátumtól: Számla tételek lekérdezése dátum intervallum szerinti szűréssel Dátumig: Számla tételek lekérdezése dátum intervallum szerinti szűréssel Partner: Számla tételek lekérdezése partner szerinti szűréssel Csoport: Számla tételek lekérdezése csoport szerinti szűréssel Raktár: Számla tételek lekérdezése raktár szerinti szűréssel Dok csop: Számla tételek lekérdezése dok. csop. szerinti szűréssel Sorszámtól: Számla tételek lekérdezése sorszám intervallum szerinti szűréssel Sorszámig: Számla tételek lekérdezése sorszám intervallum szerinti szűréssel Bizonylat: Számla tételek lekérdezése bizonylat szerinti szűréssel Üzletkötő: Felhasználó azonosító mező Fizetési mód: Számla tételek lekérdezése fizetési mód szerinti szűréssel Sorozatszám: Sorozatszám mező Saját: Jelölőnégyzet Termék: Számla tételek lekérdezése termék szerinti szűréssel Param.: Dokumentum paraméter típus azonosító Bank: Cég bankszámla Kivonat: Szöveg beviteli mező Csoport: Számla tételek lekérdezése csoport szerinti szűréssel Szállító: Számla tételek lekérdezése gyártó szerinti szűréssel Csak előleg: Jelölőnégyzet Felhasznált: Választógomb csoport Fizetve: Választógomb csoport Sztornó: Választógomb csoport Aláírt: Választógomb csoport Nyomógomb: Nyomógomb Lenyíló lista: Lenyíló lista mező Lenyíló lista: Lenyíló lista mező Lista: Lekérdező lista adatok képernyőn való megjelenítéséhez Nyomógomb: Nyomógomb Oszlop beállítás: Oszlop beállítás azonosító azonosító mező Szűrő: Szűrő azonosító azonosító mező

 Rendben: Lekérdezés/keresés lista kiválasztott sorának visszaírása a hívó mezőbe Nyomtatás: Lekérdezés eredményének nyomtatása Kilépés: Az ablak bezárása Súgó: Az ablak súgó oldalát megjelenítő nyomógomb Összesítő sor

#### **Lásd még:**

 Lekérdező ablak Ablak

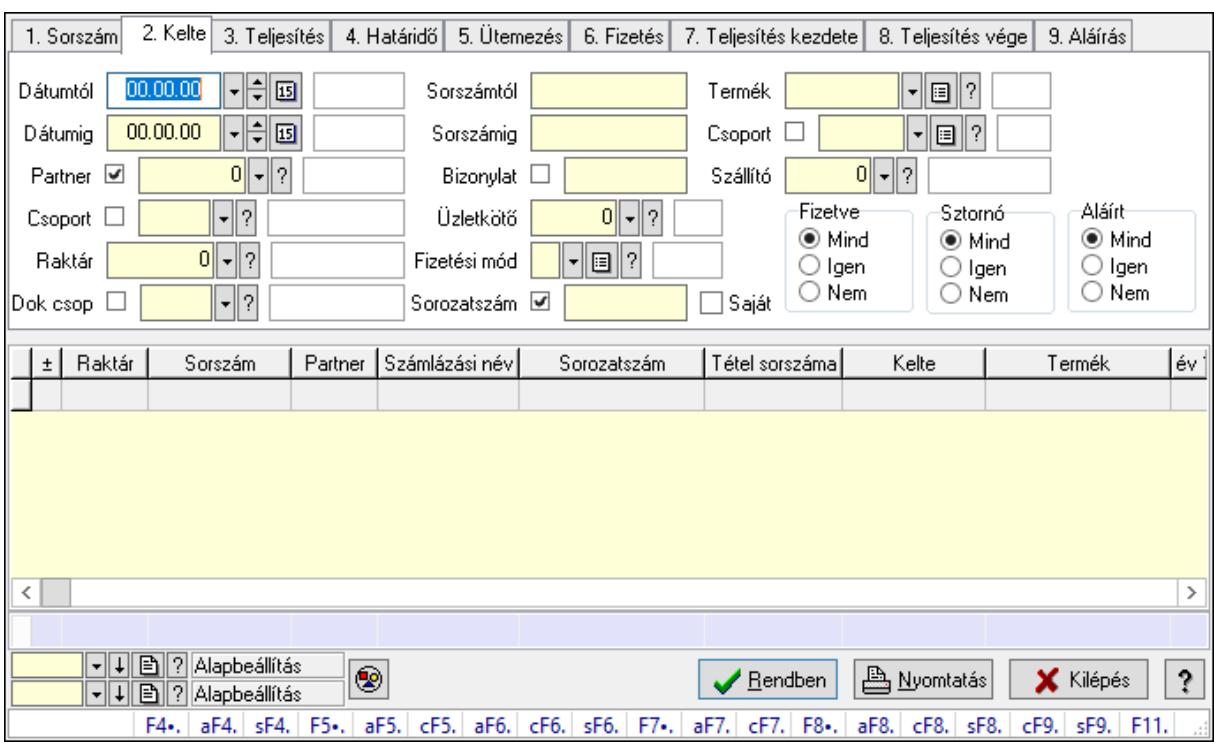

# **10.8.1.5. Számla tétel sorozatszámok lekérdezése**

Számla tétel sorozatszámok lekérdezése.

#### **Forróbillentyűk:**

 F4 • Felajánlás Alt+F4 • Címek Shift+F4 • Csatolás megnyitás Alt+F5 • Partner Ctrl+F5 • Paraméterek Alt+F6 • Intrastat Ctrl+F6 • Megjegyzések Shift+F6 • Karton F7 • Számla Alt+F7 • Felhasznált előlegek Ctrl+F7 • Forrás tételek

 F8 • Fizettettség Alt+F8 • Exportálás Ctrl+F8 • Kifizetendő összeg Shift+F8 • Menetlevelek Ctrl+F9 • Sztornó dokumentum Shift+F9 • Állapot

#### **Elemek:**

 Forró billentyűk: Ablakok forró billentyűit felsoroló sor Dátumtól: Dátum/idő, dátum vagy idő beviteli mező Dátumig: Dátum/idő, dátum vagy idő beviteli mező Partner: Partner azonosító mező Csoport: Partner csoport azonosító mező Raktár: Raktár azonosító mező Dok csop: Dokumentum csoport azonosító mező Sorszámtól: Számla sorszám mező Sorszámig: Számla sorszám mező Bizonylat: Szöveg beviteli mező Üzletkötő: Felhasználó azonosító mező Fizetési mód: Fizetési mód azonosító mező Sorozatszám: Sorozatszám mező Saját: Jelölőnégyzet Termék: Termék azonosító mező Param.: Dokumentum paraméter típus azonosító Bank: Cég bankszámla Kivonat: Szöveg beviteli mező Csoport: Termék csoport azonosító mező Szállító: Partner azonosító mező Csak előleg: Jelölőnégyzet Felhasznált: Választógomb csoport Fizetve: Választógomb csoport Sztornó: Választógomb csoport Aláírt: Választógomb csoport Nyomógomb: Nyomógomb Lenyíló lista: Lenyíló lista mező Lenyíló lista: Lenyíló lista mező Lista: Lekérdező lista adatok képernyőn való megjelenítéséhez Nyomógomb: Nyomógomb Oszlop beállítás: Oszlop beállítás azonosító azonosító mező Szűrő: Szűrő azonosító azonosító mező Rendben: Lekérdezés/keresés lista kiválasztott sorának visszaírása a hívó mezőbe Nyomtatás: Lekérdezés eredményének nyomtatása Kilépés: Az ablak bezárása Súgó: Az ablak súgó oldalát megjelenítő nyomógomb

Összesítő sor

**Lásd még:** 

 Lekérdező ablak Ablak

# **10.8.1.6. Számla rész fizetettségek lekérdezése**

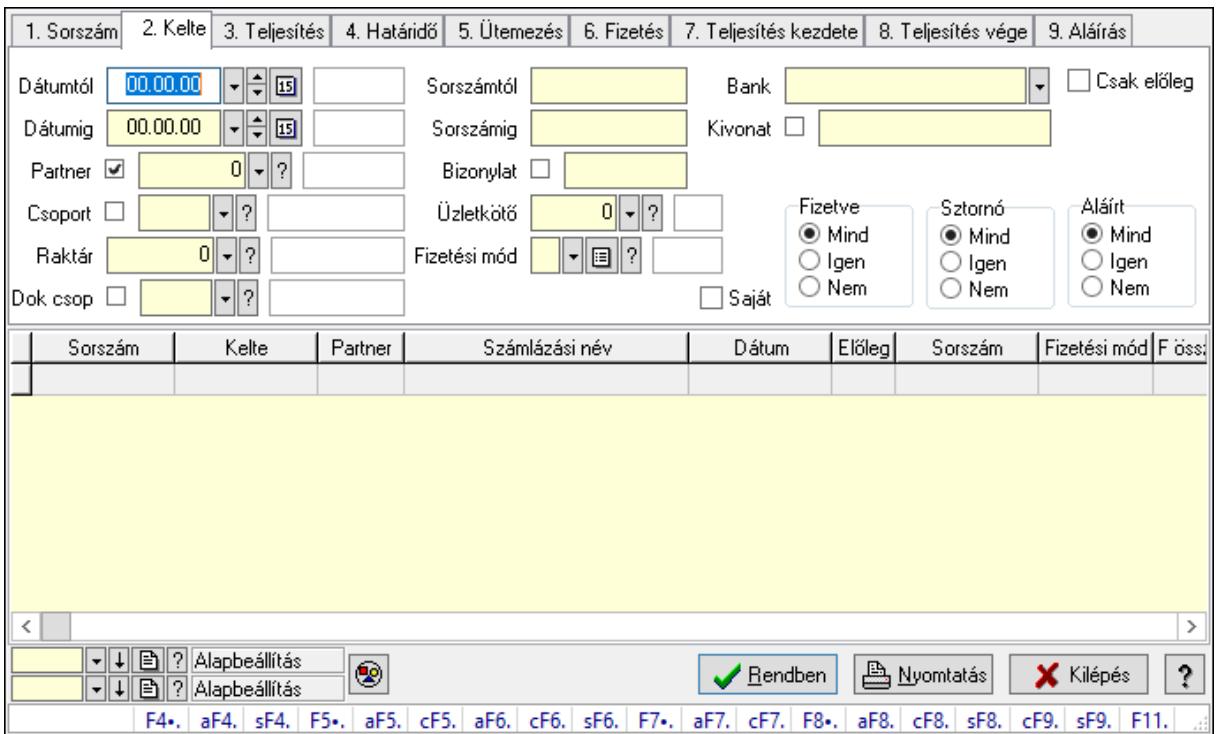

Számla rész fizetettségek lekérdezése.

### **Forróbillentyűk:**

 F4 • Felajánlás Alt+F4 • Címek Shift+F4 • Csatolás megnyitás Alt+F5 • Partner Ctrl+F5 • Paraméterek Alt+F6 • Intrastat Ctrl+F6 • Megjegyzések Shift+F6 • Karton F7 • Számla Alt+F7 • Felhasznált előlegek Ctrl+F7 • Forrás tételek F8 • Fizettettség Alt+F8 • Exportálás Ctrl+F8 • Kifizetendő összeg Shift+F8 • Menetlevelek Ctrl+F9 • Sztornó dokumentum

### Shift+F9 • Állapot

### **Elemek:**

 Forró billentyűk: Ablakok forró billentyűit felsoroló sor Dátumtól: Dátum/idő, dátum vagy idő beviteli mező Dátumig: Dátum/idő, dátum vagy idő beviteli mező Partner: Partner azonosító mező Csoport: Partner csoport azonosító mező Raktár: Raktár azonosító mező Dok csop: Dokumentum csoport azonosító mező Sorszámtól: Számla sorszám mező Sorszámig: Számla sorszám mező Bizonylat: Szöveg beviteli mező Üzletkötő: Felhasználó azonosító mező Fizetési mód: Fizetési mód azonosító mező Sorozatszám: Sorozatszám mező Saját: Jelölőnégyzet Termék: Termék azonosító mező Param.: Dokumentum paraméter típus azonosító Bank: Cég bankszámla Kivonat: Szöveg beviteli mező Csoport: Termék csoport azonosító mező Szállító: Partner azonosító mező Csak előleg: Jelölőnégyzet Felhasznált: Választógomb csoport Fizetve: Választógomb csoport Sztornó: Választógomb csoport Aláírt: Választógomb csoport Nyomógomb: Nyomógomb Lenyíló lista: Lenyíló lista mező Lenyíló lista: Lenyíló lista mező Lista: Lekérdező lista adatok képernyőn való megjelenítéséhez Nyomógomb: Nyomógomb Oszlop beállítás: Oszlop beállítás azonosító azonosító mező Szűrő: Szűrő azonosító azonosító mező Rendben: Lekérdezés/keresés lista kiválasztott sorának visszaírása a hívó mezőbe Nyomtatás: Lekérdezés eredményének nyomtatása Kilépés: Az ablak bezárása Súgó: Az ablak súgó oldalát megjelenítő nyomógomb

### **Lásd még:**

 Lekérdező ablak Ablak

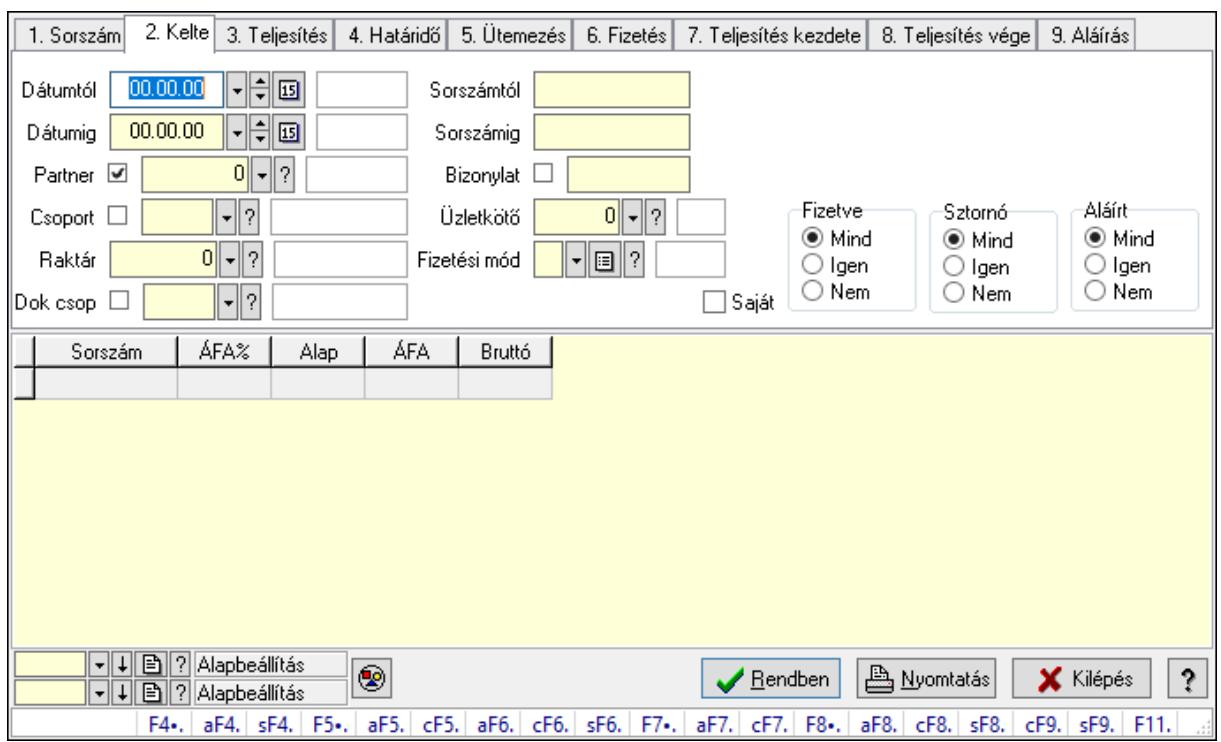

## **10.8.1.7. Számlák áfa lekérdezése**

Számlák áfa lekérdezése.

#### **Forróbillentyűk:**

 F4 • Felajánlás Alt+F4 • Címek Shift+F4 • Csatolás megnyitás Alt+F5 • Partner Ctrl+F5 • Paraméterek Alt+F6 • Intrastat Ctrl+F6 • Megjegyzések Shift+F6 • Karton F7 • Számla Alt+F7 • Felhasznált előlegek Ctrl+F7 • Forrás tételek F8 • Fizettettség Alt+F8 • Exportálás Ctrl+F8 • Kifizetendő összeg Shift+F8 • Menetlevelek Ctrl+F9 • Sztornó dokumentum Shift+F9 • Állapot

#### **Elemek:**

 Forró billentyűk: Ablakok forró billentyűit felsoroló sor Dátumtól: Dátum/idő, dátum vagy idő beviteli mező

 Dátumig: Dátum/idő, dátum vagy idő beviteli mező Partner: Partner azonosító mező Csoport: Partner csoport azonosító mező Raktár: Raktár azonosító mező Dok csop: Dokumentum csoport azonosító mező Sorszámtól: Számla sorszám mező Sorszámig: Számla sorszám mező Bizonylat: Szöveg beviteli mező Üzletkötő: Felhasználó azonosító mező Fizetési mód: Fizetési mód azonosító mező Sorozatszám: Sorozatszám mező Saját: Jelölőnégyzet Termék: Termék azonosító mező Param.: Dokumentum paraméter típus azonosító Bank: Cég bankszámla Kivonat: Szöveg beviteli mező Csoport: Termék csoport azonosító mező Szállító: Partner azonosító mező Csak előleg: Jelölőnégyzet Felhasznált: Választógomb csoport Fizetve: Választógomb csoport Sztornó: Választógomb csoport Aláírt: Választógomb csoport Nyomógomb: Nyomógomb Lenyíló lista: Lenyíló lista mező Lenyíló lista: Lenyíló lista mező Lista: Lekérdező lista adatok képernyőn való megjelenítéséhez Nyomógomb: Nyomógomb Oszlop beállítás: Oszlop beállítás azonosító azonosító mező Szűrő: Szűrő azonosító azonosító mező Rendben: Lekérdezés/keresés lista kiválasztott sorának visszaírása a hívó mezőbe Nyomtatás: Lekérdezés eredményének nyomtatása Kilépés: Az ablak bezárása Súgó: Az ablak súgó oldalát megjelenítő nyomógomb

## **Lásd még:**

 Lekérdező ablak Ablak

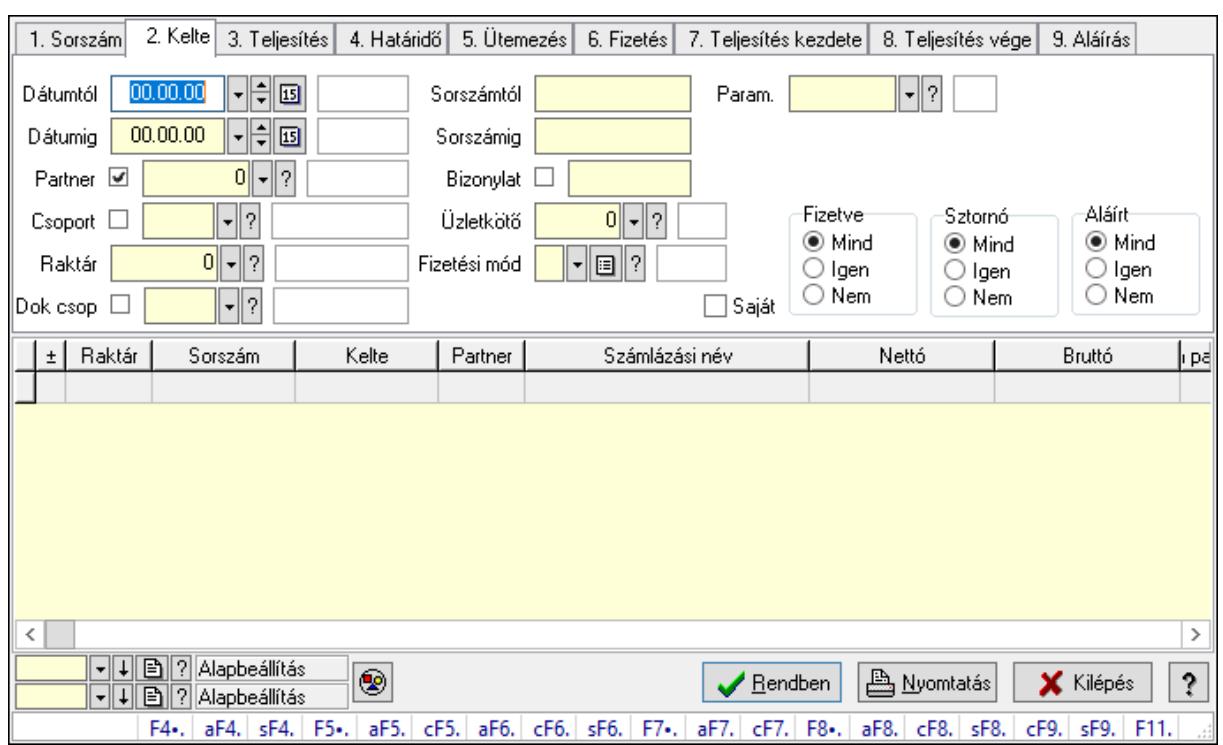

## **10.8.1.8. Számla paraméterek lekérdezése**

Számla paraméterek lekérdezése.

#### **Forróbillentyűk:**

 F4 • Felajánlás Alt+F4 • Címek Shift+F4 • Csatolás megnyitás Alt+F5 • Partner Ctrl+F5 • Paraméterek Alt+F6 • Intrastat Ctrl+F6 • Megjegyzések Shift+F6 • Karton F7 • Számla Alt+F7 • Felhasznált előlegek Ctrl+F7 • Forrás tételek F8 • Fizettettség Alt+F8 • Exportálás Ctrl+F8 • Kifizetendő összeg Shift+F8 • Menetlevelek Ctrl+F9 • Sztornó dokumentum Shift+F9 • Állapot

#### **Elemek:**

 Forró billentyűk: Ablakok forró billentyűit felsoroló sor Dátumtól: Dátum/idő, dátum vagy idő beviteli mező

 Dátumig: Dátum/idő, dátum vagy idő beviteli mező Partner: Partner azonosító mező Csoport: Partner csoport azonosító mező Raktár: Raktár azonosító mező Dok csop: Dokumentum csoport azonosító mező Sorszámtól: Számla sorszám mező Sorszámig: Számla sorszám mező Bizonylat: Szöveg beviteli mező Üzletkötő: Felhasználó azonosító mező Fizetési mód: Fizetési mód azonosító mező Sorozatszám: Sorozatszám mező Saját: Jelölőnégyzet Termék: Termék azonosító mező Param.: Dokumentum paraméter típus azonosító Bank: Cég bankszámla Kivonat: Szöveg beviteli mező Csoport: Termék csoport azonosító mező Szállító: Partner azonosító mező Csak előleg: Jelölőnégyzet Felhasznált: Választógomb csoport Fizetve: Választógomb csoport Sztornó: Választógomb csoport Aláírt: Választógomb csoport Nyomógomb: Nyomógomb Lenyíló lista: Lenyíló lista mező Lenyíló lista: Lenyíló lista mező Lista: Lekérdező lista adatok képernyőn való megjelenítéséhez Nyomógomb: Nyomógomb Oszlop beállítás: Oszlop beállítás azonosító azonosító mező Szűrő: Szűrő azonosító azonosító mező Rendben: Lekérdezés/keresés lista kiválasztott sorának visszaírása a hívó mezőbe Nyomtatás: Lekérdezés eredményének nyomtatása Kilépés: Az ablak bezárása Súgó: Az ablak súgó oldalát megjelenítő nyomógomb

## **Lásd még:**

 Lekérdező ablak Ablak

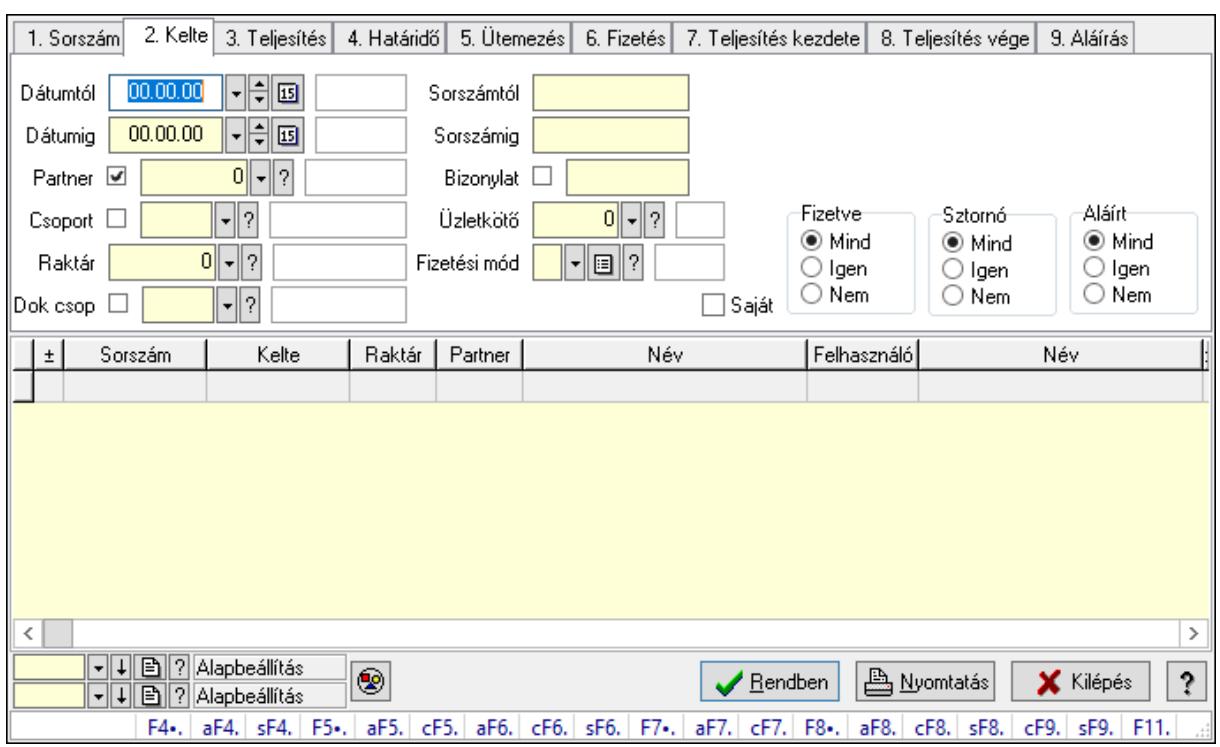

## **10.8.1.9. Számla megjegyzések lekérdezése**

Számla megjegyzések lekérdezése.

#### **Forróbillentyűk:**

 F4 • Felajánlás Alt+F4 • Címek Shift+F4 • Csatolás megnyitás Alt+F5 • Partner Ctrl+F5 • Paraméterek Alt+F6 • Intrastat Ctrl+F6 • Megjegyzések Shift+F6 • Karton F7 • Számla Alt+F7 • Felhasznált előlegek Ctrl+F7 • Forrás tételek F8 • Fizettettség Alt+F8 • Exportálás Ctrl+F8 • Kifizetendő összeg Shift+F8 • Menetlevelek Ctrl+F9 • Sztornó dokumentum Shift+F9 • Állapot

#### **Elemek:**

 Forró billentyűk: Ablakok forró billentyűit felsoroló sor Dátumtól: Dátum/idő, dátum vagy idő beviteli mező

 Dátumig: Dátum/idő, dátum vagy idő beviteli mező Partner: Partner azonosító mező Csoport: Partner csoport azonosító mező Raktár: Raktár azonosító mező Dok csop: Dokumentum csoport azonosító mező Sorszámtól: Számla sorszám mező Sorszámig: Számla sorszám mező Bizonylat: Szöveg beviteli mező Üzletkötő: Felhasználó azonosító mező Fizetési mód: Fizetési mód azonosító mező Sorozatszám: Sorozatszám mező Saját: Jelölőnégyzet Termék: Termék azonosító mező Param.: Dokumentum paraméter típus azonosító Bank: Cég bankszámla Kivonat: Szöveg beviteli mező Csoport: Termék csoport azonosító mező Szállító: Partner azonosító mező Csak előleg: Jelölőnégyzet Felhasznált: Választógomb csoport Fizetve: Választógomb csoport Sztornó: Választógomb csoport Aláírt: Választógomb csoport Nyomógomb: Nyomógomb Lenyíló lista: Lenyíló lista mező Lenyíló lista: Lenyíló lista mező Lista: Lekérdező lista adatok képernyőn való megjelenítéséhez Nyomógomb: Nyomógomb Oszlop beállítás: Oszlop beállítás azonosító azonosító mező Szűrő: Szűrő azonosító azonosító mező Rendben: Lekérdezés/keresés lista kiválasztott sorának visszaírása a hívó mezőbe Nyomtatás: Lekérdezés eredményének nyomtatása Kilépés: Az ablak bezárása Súgó: Az ablak súgó oldalát megjelenítő nyomógomb

## **Lásd még:**

 Lekérdező ablak Ablak

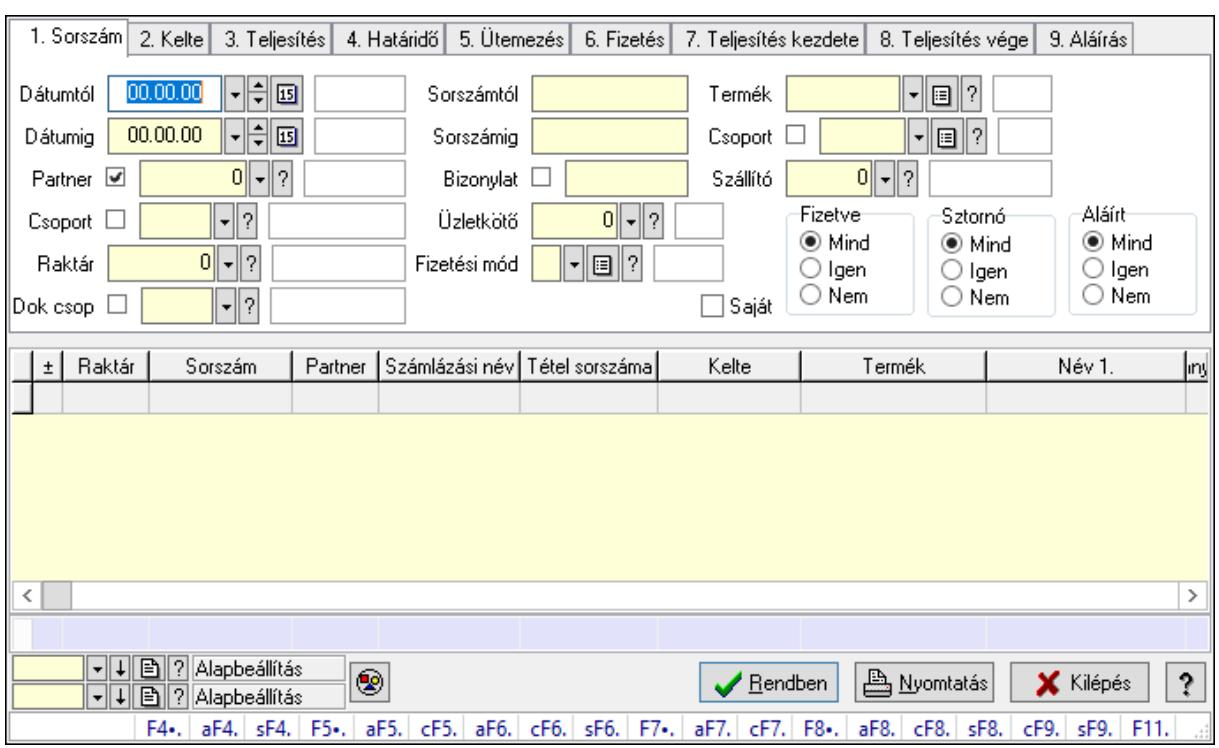

# **10.8.1.10. Számla tételek lekérdezése ablak**

Itt lehet lekérdezni a már meglévő számlák tételeit különböző szűrésekkel. A szűrések tipusa értelemszerűen a fülek címéhez igazodik. A piros háttérszínű mezőket kötelező kitölteni. Legtöbb esetben nem csak a kitöltést, de annak helyességét is ellenőrzi a program. További segítség és a lehetőségek felsorolása szinte az összes mezőnél/objektumnál elérhető az F1 gomb megnyomásával.

### **Forróbillentyűk:**

 F4 • Felajánlás Alt+F4 • Címek Shift+F4 • Csatolás megnyitás Alt+F5 • Partner Ctrl+F5 • Paraméterek Alt+F6 • Intrastat Ctrl+F6 • Megjegyzések Shift+F6 • Karton F7 • Számla Alt+F7 • Felhasznált előlegek Ctrl+F7 • Forrás tételek F8 • Fizettettség Alt+F8 • Exportálás Ctrl+F8 • Kifizetendő összeg Shift+F8 • Menetlevelek Ctrl+F9 • Sztornó dokumentum Shift+F9 • Állapot

### **Elemek:**

 Forró billentyűk: Ablakok forró billentyűit felsoroló sor Dátumtól: Számla tételek lekérdezése dátum intervallum szerinti szűréssel Dátumig: Számla tételek lekérdezése dátum intervallum szerinti szűréssel Partner: Számla tételek lekérdezése partner szerinti szűréssel Csoport: Számla tételek lekérdezése csoport szerinti szűréssel Raktár: Számla tételek lekérdezése raktár szerinti szűréssel Dok csop: Számla tételek lekérdezése dok. csop. szerinti szűréssel Sorszámtól: Számla tételek lekérdezése sorszám intervallum szerinti szűréssel Sorszámig: Számla tételek lekérdezése sorszám intervallum szerinti szűréssel Bizonylat: Számla tételek lekérdezése bizonylat szerinti szűréssel Üzletkötő: Felhasználó azonosító mező Fizetési mód: Számla tételek lekérdezése fizetési mód szerinti szűréssel Sorozatszám: Sorozatszám mező Saját: Jelölőnégyzet Termék: Számla tételek lekérdezése termék szerinti szűréssel Param.: Dokumentum paraméter típus azonosító Bank: Cég bankszámla Kivonat: Szöveg beviteli mező Csoport: Számla tételek lekérdezése csoport szerinti szűréssel Szállító: Számla tételek lekérdezése gyártó szerinti szűréssel Csak előleg: Jelölőnégyzet Felhasznált: Választógomb csoport Fizetve: Választógomb csoport Sztornó: Választógomb csoport Aláírt: Választógomb csoport Nyomógomb: Nyomógomb Lenyíló lista: Lenyíló lista mező Lenyíló lista: Lenyíló lista mező Lista: Lekérdező lista adatok képernyőn való megjelenítéséhez Nyomógomb: Nyomógomb Oszlop beállítás: Oszlop beállítás azonosító azonosító mező Szűrő: Szűrő azonosító azonosító mező Rendben: Lekérdezés/keresés lista kiválasztott sorának visszaírása a hívó mezőbe Nyomtatás: Lekérdezés eredményének nyomtatása Kilépés: Az ablak bezárása Súgó: Az ablak súgó oldalát megjelenítő nyomógomb Összesítő sor

### **Lásd még:**

 Lekérdező ablak Ablak

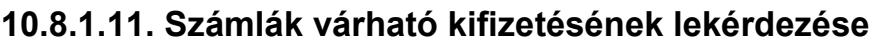

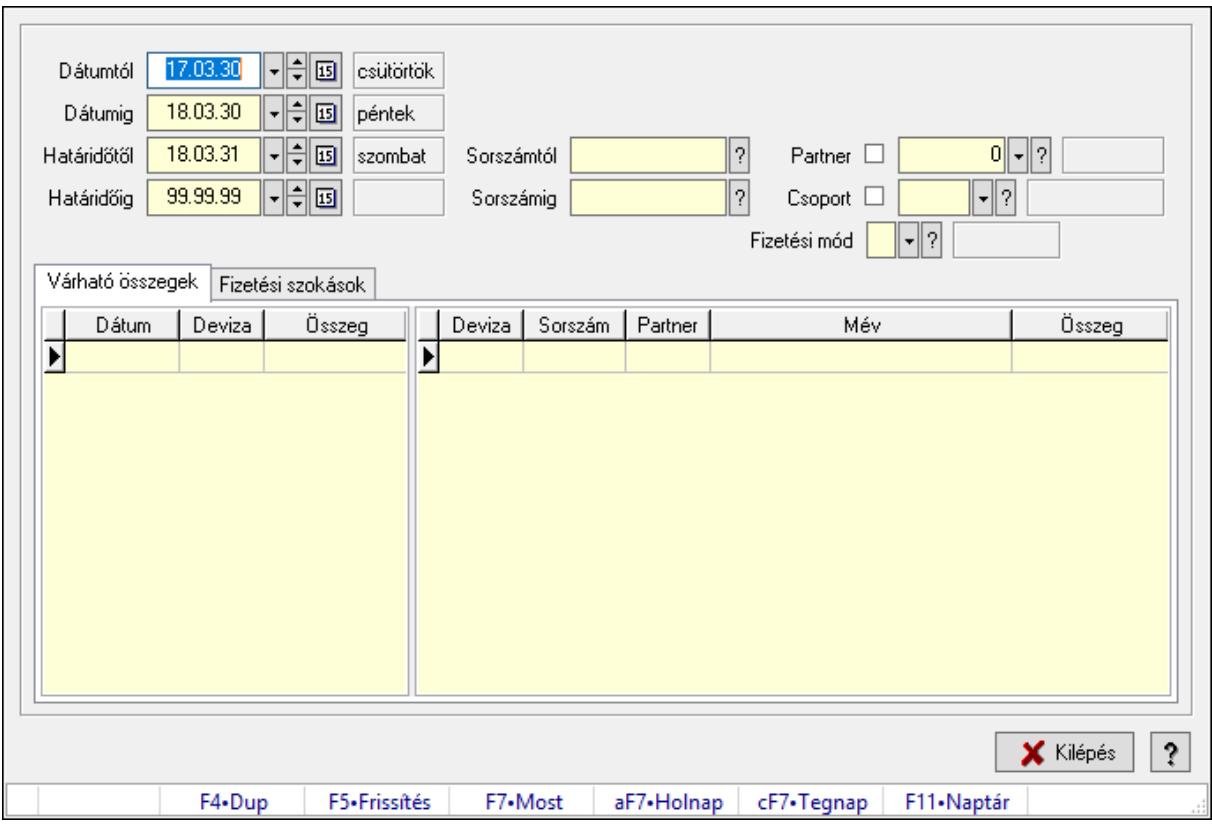

Számlák várható kifizetésének lekérdezése.

### **Forróbillentyűk:**

F5 • Frissítés

## **Elemek:**

Dátumtól: Dátum/idő, dátum vagy idő beviteli mező

Dátumig: Dátum/idő, dátum vagy idő beviteli mező

Határidőtől: Dátum/idő, dátum vagy idő beviteli mező

Határidőig: Dátum/idő, dátum vagy idő beviteli mező

Sorszámtól: Számla sorszám mező

Sorszámig: Számla sorszám mező

Partner: Partner azonosító mező

Csoport: Partner csoport azonosító mező

Fizetési mód: Fizetési mód azonosító mező

Várható összegek: Várható összegek

Lista: Lekérdező lista adatok képernyőn való megjelenítéséhez

Lista: Lekérdező lista adatok képernyőn való megjelenítéséhez

Fizetési szokások: Fizetési szokások
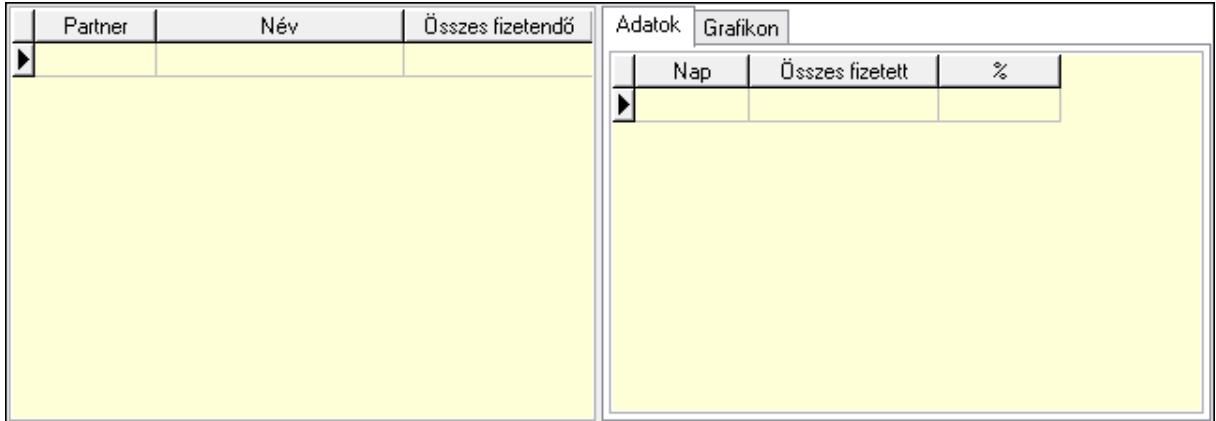

 Lista: Lekérdező lista adatok képernyőn való megjelenítéséhez Adatok: Adatok

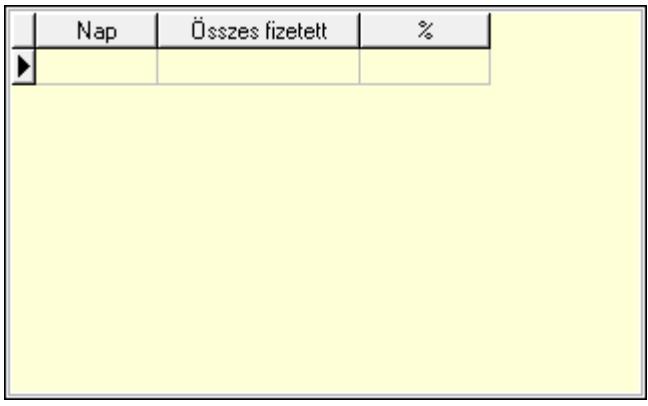

 Lista: Lekérdező lista adatok képernyőn való megjelenítéséhez Grafikon: Grafikon

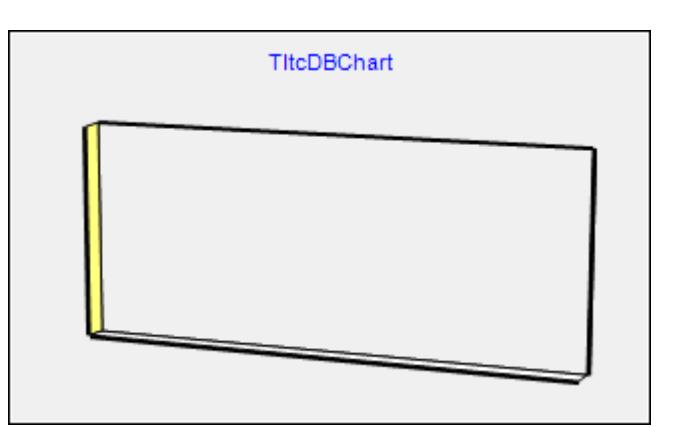

Kilépés: Az ablak bezárása

 Súgó: Az ablak súgó oldalát megjelenítő nyomógomb Forró billentyűk: Ablakok forró billentyűit felsoroló sor

## **Lásd még:**

Ablak

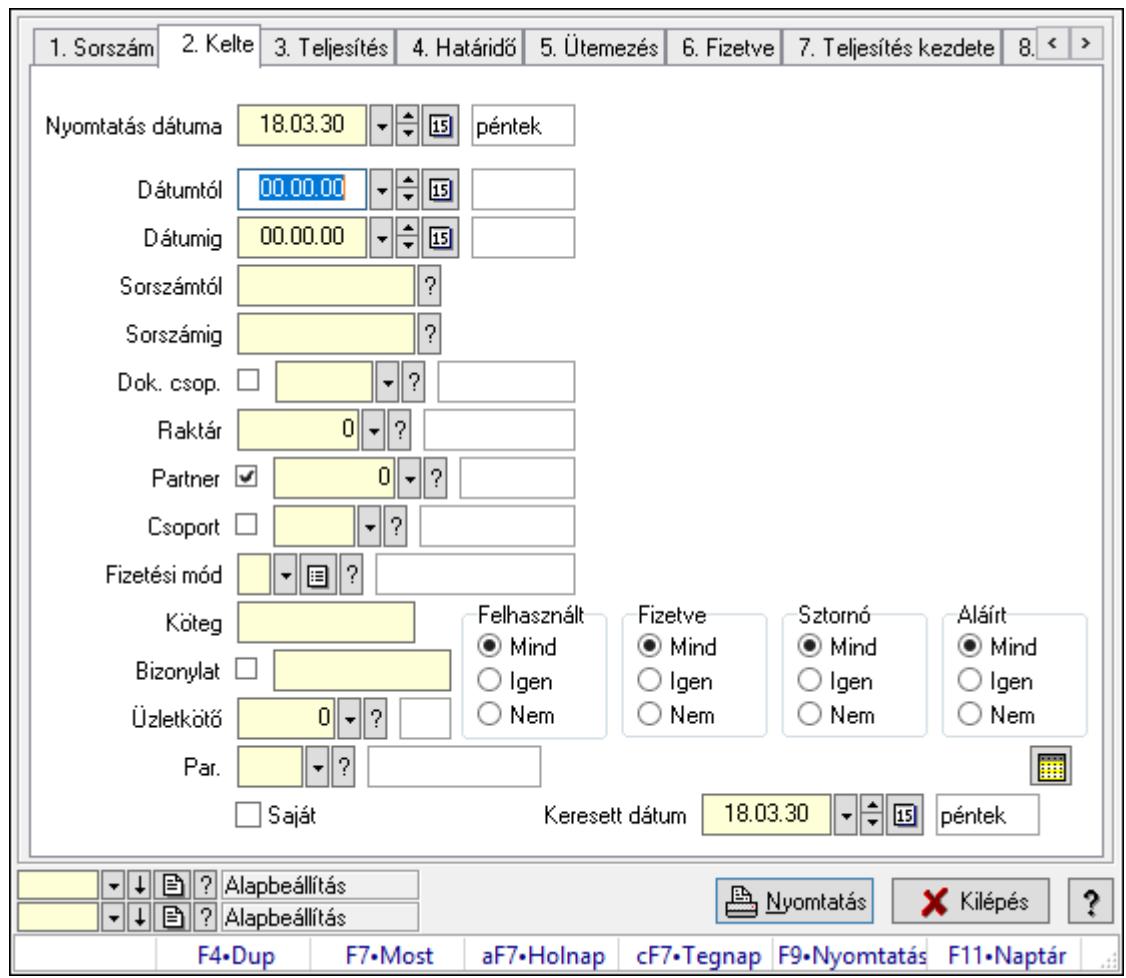

**10.8.1.12. Számlák listájának nyomtatása ablak** 

Itt lehet a már meglévő számlák listáját kinyomtatni különböző szűrésekkel. A szűrések tipusa értelemszerűen a fülek címéhez igazodik. A piros háttérszínű mezőket kötelező kitölteni. Legtöbb esetben nem csak a kitöltést, de annak helyességét is ellenőrzi a program. További segítség és a lehetőségek felsorolása szinte az összes mezőnél/objektumnál elérhető az F1 gomb megnyomásával.

## **Elemek:**

Forró billentyűk: Ablakok forró billentyűit felsoroló sor

 Nyomtatás dátuma: Lista nyomtatásakor a lapokra kerülő "Nyomtatás dátuma" mező tartalma

Dátumtól: Számlák listájának nyomtatása dátum intervallum szerinti szűréssel

Dátumig: Számlák listájának nyomtatása dátum intervallum szerinti szűréssel

Sorszámtól: Számlák listájának nyomtatása sorszám intervallum szerinti szűréssel

Sorszámig: Számlák listájának nyomtatása sorszám intervallum szerinti szűréssel

Dok. csop.: Számlák listájának nyomtatása dok. csop. szerinti szűréssel

Raktár: Számlák listájának nyomtatása raktár szerinti szűréssel

Partner: Számlák listájának nyomtatása partner szerinti szűréssel

Csoport: Számlák listájának nyomtatása csoport szerinti szűréssel

 Fizetési mód: Számlák listájának nyomtatása listájának lekérdezése fizetési mód szerinti szűréssel

Köteg: Számlák listájának nyomtatása köteg szerinti szűréssel

Bizonylat: Számlák listájának nyomtatása bizonylat szerinti szűréssel

Üzletkötő: Felhasználó azonosító mező

Par.: Dokumentum paraméter típus azonosító

Szöveg: Szöveg beviteli mező

Érték: Szám beviteli mező

-: Szám beviteli mező

Időpont: Dátum/idő, dátum vagy idő beviteli mező

Idő: Dátum/idő, dátum vagy idő beviteli mező

Dátum: Dátum/idő, dátum vagy idő beviteli mező

Érték: Lenyíló lista mező

Érték: Lenyíló lista mező

-: Dátum/idő, dátum vagy idő beviteli mező

-: Dátum/idő, dátum vagy idő beviteli mező

-: Dátum/idő, dátum vagy idő beviteli mező

Bank: Cég bankszámla

Kivonat: Szöveg beviteli mező

Saját: Jelölőnégyzet

Csak előleg: Jelölőnégyzet

Param.: Dokumentum paraméter típus azonosító

Terméktől: Termék azonosító mező

Termékig: Termék azonosító mező

Csoporttól: Termék csoport azonosító mező

Csoportig: Termék csoport azonosító mező

Gyártótól: Partner azonosító mező

Gyártóig: Partner azonosító mező

Szállítótól: Partner azonosító mező

Szállítóig: Partner azonosító mező

Sorozatszám: Sorozatszám mező

Felhasznált: Választógomb csoport

Fizetve: Választógomb csoport

Sztornó: Választógomb csoport

Aláírt: Választógomb csoport

Keresett dátum: Dátum/idő, dátum vagy idő beviteli mező

Oszlop beállítás azonosító: Oszlop beállítás azonosító azonosító mező

Szűrő azonosító: Szűrő azonosító azonosító mező

Nyomtatás: Lista nyomtatása

Kilépés: Az ablak bezárása

Súgó: Az ablak súgó oldalát megjelenítő nyomógomb

## **Lásd még:**

Nyomtató ablak

## Ablak

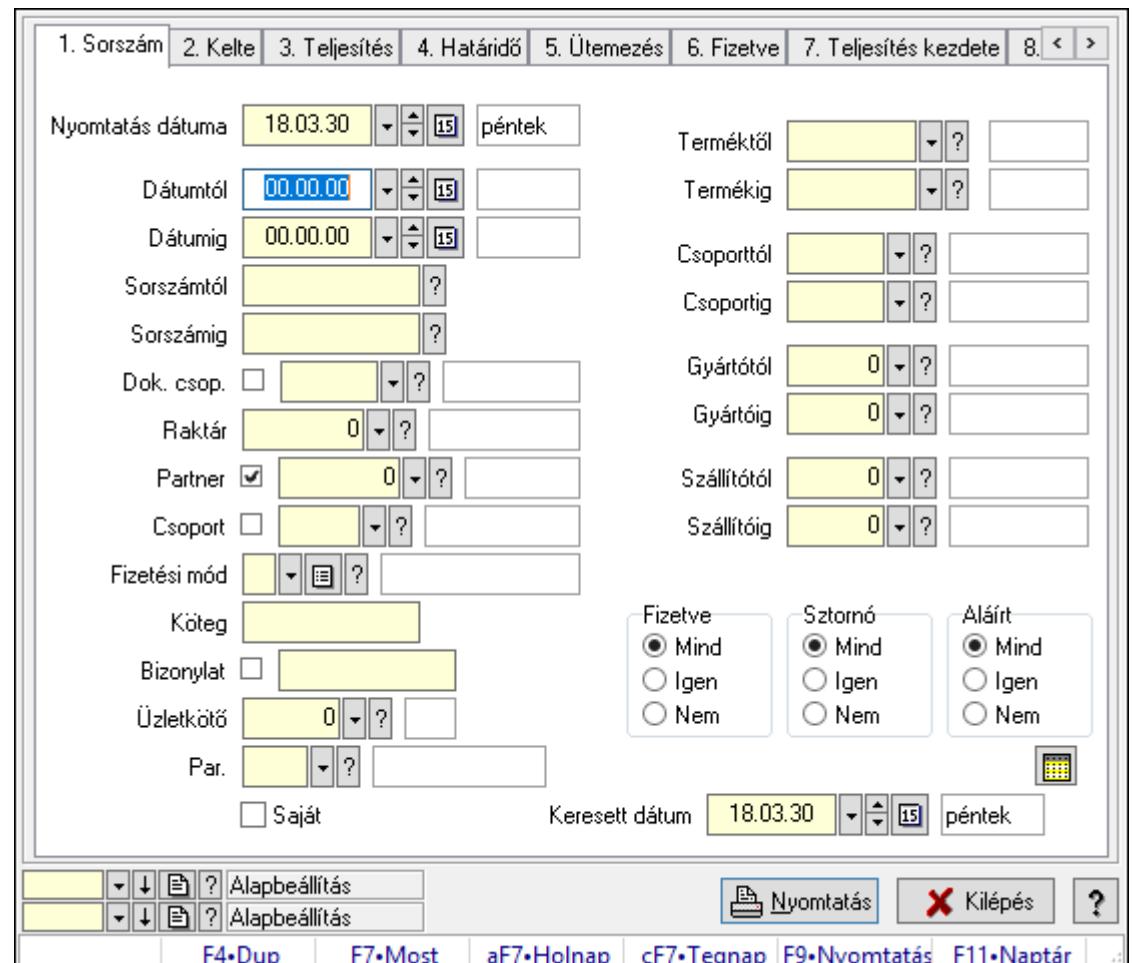

# **10.8.1.13. Számla tételek listájának nyomtatása ablak**

Itt lehet a már meglévő számlák tételeinek listáját kinyomtatni különböző szűrésekkel. A szűrések tipusa értelemszerűen a fülek címéhez igazodik. A piros háttérszínű mezőket kötelező kitölteni. Legtöbb esetben nem csak a kitöltést, de annak helyességét is ellenőrzi a program. További segítség és a lehetőségek felsorolása szinte az összes mezőnél/objektumnál elérhető az F1 gomb megnyomásával.

# **Elemek:**

Forró billentyűk: Ablakok forró billentyűit felsoroló sor

 Nyomtatás dátuma: Lista nyomtatásakor a lapokra kerülő "Nyomtatás dátuma" mező tartalma

 Dátumtól: Számla tételek listájának nyomtatása dátum intervallum szerinti szűréssel Dátumig: Számla tételek listájának nyomtatása dátum intervallum szerinti szűréssel Sorszámtól: Számla tételek listájának nyomtatása sorszám intervallum szerinti szűréssel Sorszámig: Számla tételek listájának nyomtatása sorszám intervallum szerinti szűréssel Dok. csop.: Számla tételek listájának nyomtatása dok. csop. szerinti szűréssel Raktár: Számla tételek listájának nyomtatása raktár szerinti szűréssel Partner: Számla tételek listájának nyomtatása partner szerinti szűréssel

Csoport: Számla tételek listájának nyomtatása csoport szerinti szűréssel

 Fizetési mód: Számla tételek listájának nyomtatása listájának lekérdezése fizetési mód szerinti szűréssel

Köteg: Számla tételek listájának nyomtatása köteg szerinti szűréssel

Bizonylat: Számla tételek listájának nyomtatása bizonylat szerinti szűréssel

Üzletkötő: Felhasználó azonosító mező

Par.: Dokumentum paraméter típus azonosító

Szöveg: Szöveg beviteli mező

Érték: Szám beviteli mező

-: Szám beviteli mező

Időpont: Dátum/idő, dátum vagy idő beviteli mező

Idő: Dátum/idő, dátum vagy idő beviteli mező

Dátum: Dátum/idő, dátum vagy idő beviteli mező

Érték: Lenyíló lista mező

Érték: Lenyíló lista mező

-: Dátum/idő, dátum vagy idő beviteli mező

-: Dátum/idő, dátum vagy idő beviteli mező

-: Dátum/idő, dátum vagy idő beviteli mező

Bank: Cég bankszámla

Kivonat: Szöveg beviteli mező

Saját: Jelölőnégyzet

Csak előleg: Jelölőnégyzet

Param.: Dokumentum paraméter típus azonosító

 Terméktől: Számla tételek listájának nyomtatása termék intervallum szerinti szűréssel Termékig: Számla tételek listájának nyomtatása termék intervallum szerinti szűréssel Csoporttól: Számla tételek listájának nyomtatása csoport intervallum szerinti szűréssel Csoportig: Számla tételek listájának nyomtatása csoport intervallum szerinti szűréssel Gyártótól: Számla tételek listájának nyomtatása gyártó intervallum szerinti szűréssel Gyártóig: Számla tételek listájának nyomtatása gyártó intervallum szerinti szűréssel Szállítótól: Partner azonosító mező Szállítóig: Partner azonosító mező

Sorozatszám: Sorozatszám mező

Felhasznált: Választógomb csoport

Fizetve: Választógomb csoport

Sztornó: Választógomb csoport

Aláírt: Választógomb csoport

Keresett dátum: Dátum/idő, dátum vagy idő beviteli mező

Oszlop beállítás azonosító: Oszlop beállítás azonosító azonosító mező

Szűrő azonosító: Szűrő azonosító azonosító mező

Nyomtatás: Lista nyomtatása

Kilépés: Az ablak bezárása

Súgó: Az ablak súgó oldalát megjelenítő nyomógomb

# **Lásd még:**

 Nyomtató ablak Ablak

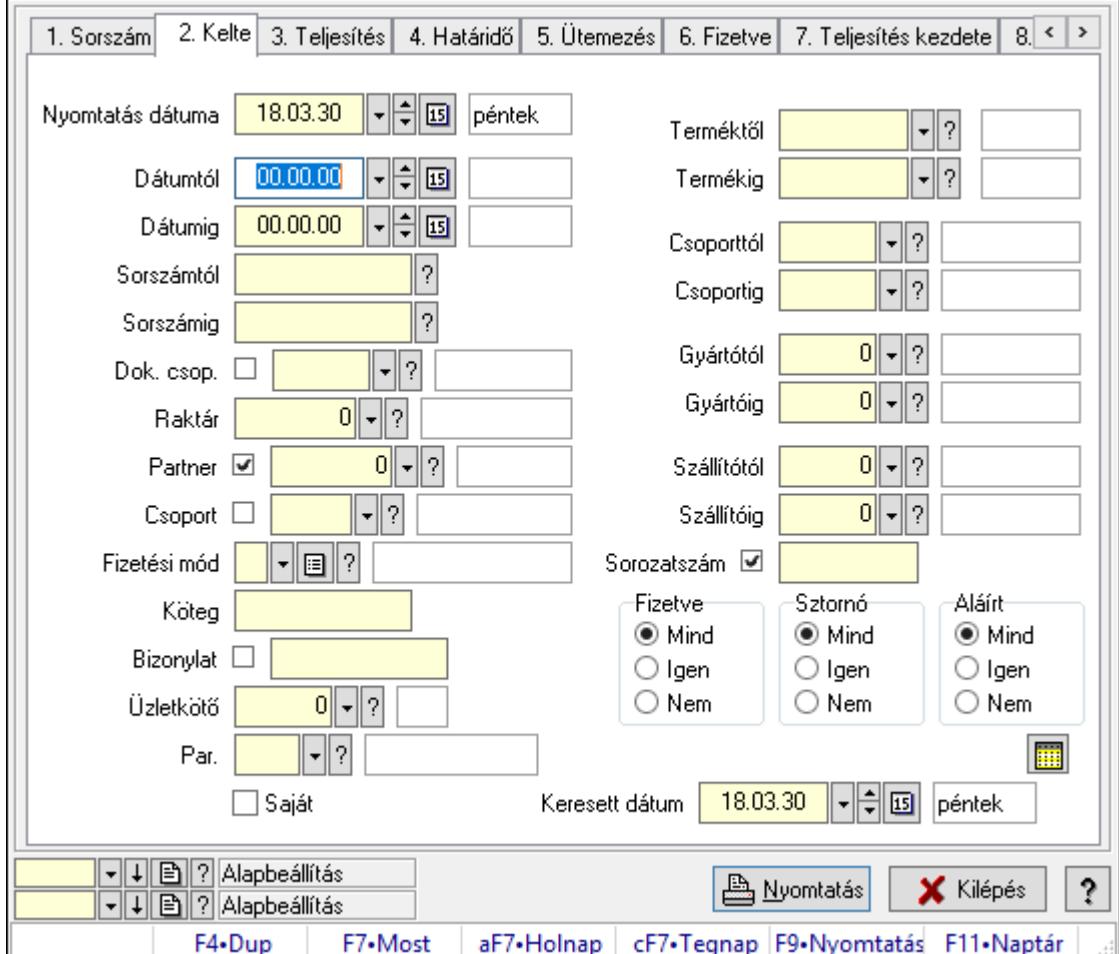

# **10.8.1.14. Számla tétel sorozatszámok listájának nyomtatása**

Számla tétel sorozatszámok listájának nyomtatása.

## **Elemek:**

Forró billentyűk: Ablakok forró billentyűit felsoroló sor

 Nyomtatás dátuma: Lista nyomtatásakor a lapokra kerülő "Nyomtatás dátuma" mező tartalma

Dátumtól: Dátum/idő, dátum vagy idő beviteli mező

Dátumig: Dátum/idő, dátum vagy idő beviteli mező

Sorszámtól: Számla sorszám mező

Sorszámig: Számla sorszám mező

Dok. csop.: Dokumentum csoport azonosító mező

Raktár: Raktár azonosító mező

Partner: Partner azonosító mező

Csoport: Partner csoport azonosító mező

Fizetési mód: Fizetési mód azonosító mező

 Köteg: Szöveg beviteli mező Bizonylat: Szöveg beviteli mező Üzletkötő: Felhasználó azonosító mező Par.: Dokumentum paraméter típus azonosító Szöveg: Szöveg beviteli mező Érték: Szám beviteli mező -: Szám beviteli mező Időpont: Dátum/idő, dátum vagy idő beviteli mező Idő: Dátum/idő, dátum vagy idő beviteli mező Dátum: Dátum/idő, dátum vagy idő beviteli mező Érték: Lenyíló lista mező Érték: Lenyíló lista mező -: Dátum/idő, dátum vagy idő beviteli mező -: Dátum/idő, dátum vagy idő beviteli mező -: Dátum/idő, dátum vagy idő beviteli mező Bank: Cég bankszámla Kivonat: Szöveg beviteli mező Saját: Jelölőnégyzet Csak előleg: Jelölőnégyzet Param.: Dokumentum paraméter típus azonosító Terméktől: Termék azonosító mező Termékig: Termék azonosító mező Csoporttól: Termék csoport azonosító mező Csoportig: Termék csoport azonosító mező Gyártótól: Partner azonosító mező Gyártóig: Partner azonosító mező Szállítótól: Partner azonosító mező Szállítóig: Partner azonosító mező Sorozatszám: Sorozatszám mező Felhasznált: Választógomb csoport Fizetve: Választógomb csoport Sztornó: Választógomb csoport Aláírt: Választógomb csoport Keresett dátum: Dátum/idő, dátum vagy idő beviteli mező Oszlop beállítás azonosító: Oszlop beállítás azonosító azonosító mező Szűrő azonosító: Szűrő azonosító azonosító mező Nyomtatás: Lista nyomtatása Kilépés: Az ablak bezárása Súgó: Az ablak súgó oldalát megjelenítő nyomógomb

## **Lásd még:**

 Nyomtató ablak Ablak

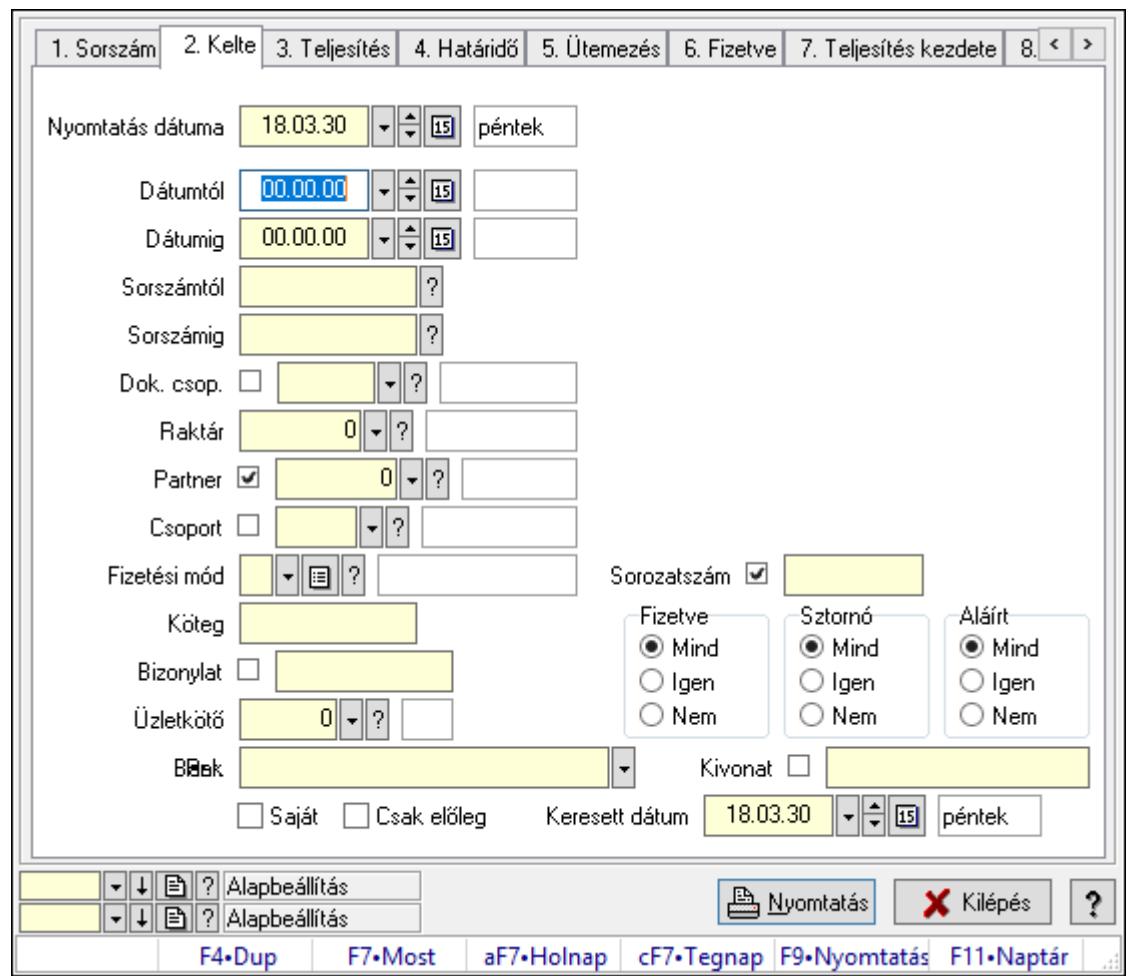

**10.8.1.15. Számla rész fizetettségek listájának nyomtatása** 

Számla rész fizetettségek listájának nyomtatása.

# **Elemek:**

Forró billentyűk: Ablakok forró billentyűit felsoroló sor

 Nyomtatás dátuma: Lista nyomtatásakor a lapokra kerülő "Nyomtatás dátuma" mező tartalma

Dátumtól: Dátum/idő, dátum vagy idő beviteli mező

Dátumig: Dátum/idő, dátum vagy idő beviteli mező

Sorszámtól: Számla sorszám mező

Sorszámig: Számla sorszám mező

Dok. csop.: Dokumentum csoport azonosító mező

Raktár: Raktár azonosító mező

Partner: Partner azonosító mező

Csoport: Partner csoport azonosító mező

Fizetési mód: Fizetési mód azonosító mező

Köteg: Szöveg beviteli mező

Bizonylat: Szöveg beviteli mező

Üzletkötő: Felhasználó azonosító mező

 Par.: Dokumentum paraméter típus azonosító Szöveg: Szöveg beviteli mező Érték: Szám beviteli mező -: Szám beviteli mező Időpont: Dátum/idő, dátum vagy idő beviteli mező Idő: Dátum/idő, dátum vagy idő beviteli mező Dátum: Dátum/idő, dátum vagy idő beviteli mező Érték: Lenyíló lista mező Érték: Lenyíló lista mező -: Dátum/idő, dátum vagy idő beviteli mező -: Dátum/idő, dátum vagy idő beviteli mező -: Dátum/idő, dátum vagy idő beviteli mező Bank: Cég bankszámla Kivonat: Szöveg beviteli mező Saját: Jelölőnégyzet Csak előleg: Jelölőnégyzet Param.: Dokumentum paraméter típus azonosító Terméktől: Termék azonosító mező Termékig: Termék azonosító mező Csoporttól: Termék csoport azonosító mező Csoportig: Termék csoport azonosító mező Gyártótól: Partner azonosító mező Gyártóig: Partner azonosító mező Szállítótól: Partner azonosító mező Szállítóig: Partner azonosító mező Sorozatszám: Sorozatszám mező Felhasznált: Választógomb csoport Fizetve: Választógomb csoport Sztornó: Választógomb csoport Aláírt: Választógomb csoport Keresett dátum: Dátum/idő, dátum vagy idő beviteli mező Oszlop beállítás azonosító: Oszlop beállítás azonosító azonosító mező Szűrő azonosító: Szűrő azonosító azonosító mező Nyomtatás: Lista nyomtatása Kilépés: Az ablak bezárása Súgó: Az ablak súgó oldalát megjelenítő nyomógomb

## **Lásd még:**

 Nyomtató ablak Ablak

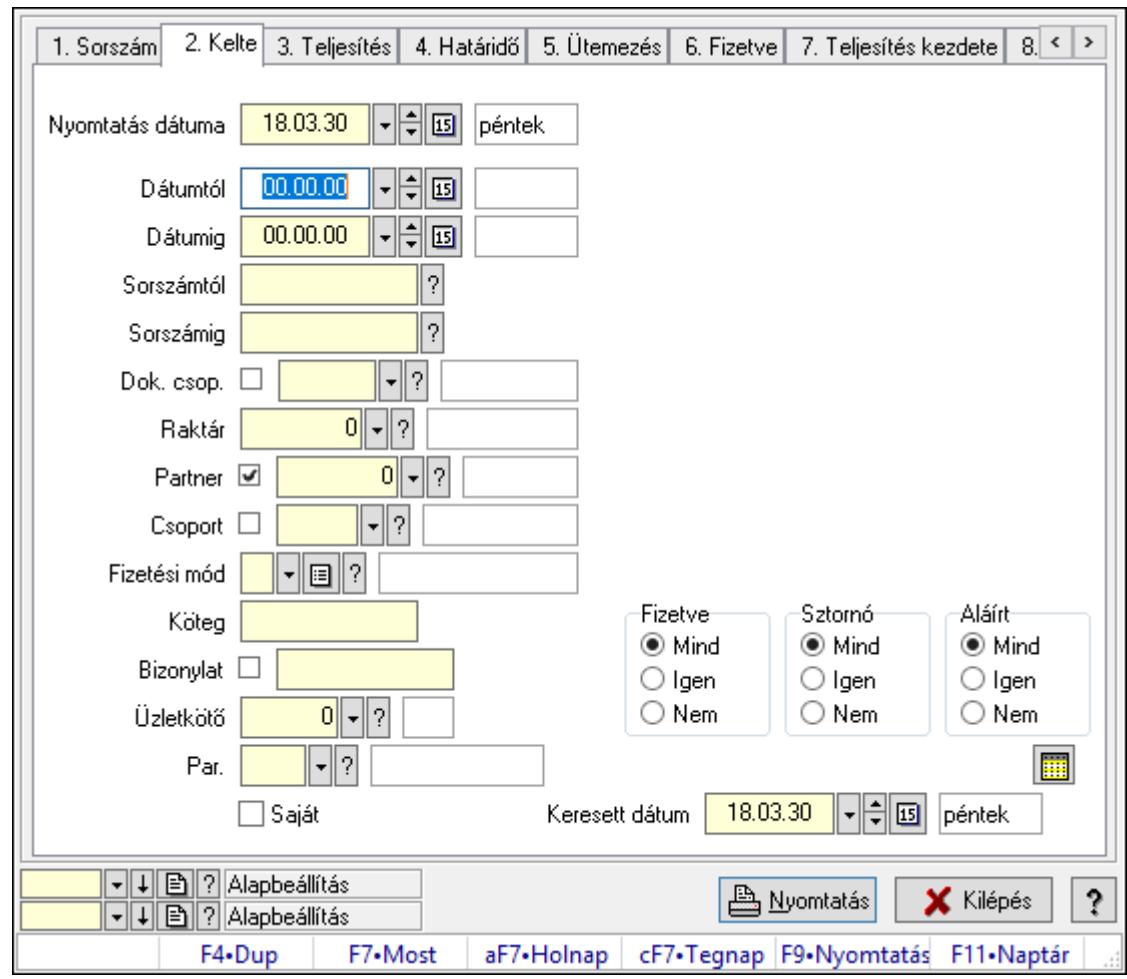

**10.8.1.16. Számlák áfa listájának nyomtatása** 

Számlák áfa listájának nyomtatása.

# **Elemek:**

Forró billentyűk: Ablakok forró billentyűit felsoroló sor

 Nyomtatás dátuma: Lista nyomtatásakor a lapokra kerülő "Nyomtatás dátuma" mező tartalma

Dátumtól: Dátum/idő, dátum vagy idő beviteli mező

Dátumig: Dátum/idő, dátum vagy idő beviteli mező

Sorszámtól: Számla sorszám mező

Sorszámig: Számla sorszám mező

Dok. csop.: Dokumentum csoport azonosító mező

Raktár: Raktár azonosító mező

Partner: Partner azonosító mező

Csoport: Partner csoport azonosító mező

Fizetési mód: Fizetési mód azonosító mező

Köteg: Szöveg beviteli mező

Bizonylat: Szöveg beviteli mező

Üzletkötő: Felhasználó azonosító mező

 Par.: Dokumentum paraméter típus azonosító Szöveg: Szöveg beviteli mező Érték: Szám beviteli mező -: Szám beviteli mező Időpont: Dátum/idő, dátum vagy idő beviteli mező Idő: Dátum/idő, dátum vagy idő beviteli mező Dátum: Dátum/idő, dátum vagy idő beviteli mező Érték: Lenyíló lista mező Érték: Lenyíló lista mező -: Dátum/idő, dátum vagy idő beviteli mező -: Dátum/idő, dátum vagy idő beviteli mező -: Dátum/idő, dátum vagy idő beviteli mező Bank: Cég bankszámla Kivonat: Szöveg beviteli mező Saját: Jelölőnégyzet Csak előleg: Jelölőnégyzet Param.: Dokumentum paraméter típus azonosító Terméktől: Termék azonosító mező Termékig: Termék azonosító mező Csoporttól: Termék csoport azonosító mező Csoportig: Termék csoport azonosító mező Gyártótól: Partner azonosító mező Gyártóig: Partner azonosító mező Szállítótól: Partner azonosító mező Szállítóig: Partner azonosító mező Sorozatszám: Sorozatszám mező Felhasznált: Választógomb csoport Fizetve: Választógomb csoport Sztornó: Választógomb csoport Aláírt: Választógomb csoport Keresett dátum: Dátum/idő, dátum vagy idő beviteli mező Oszlop beállítás azonosító: Oszlop beállítás azonosító azonosító mező Szűrő azonosító: Szűrő azonosító azonosító mező Nyomtatás: Lista nyomtatása Kilépés: Az ablak bezárása Súgó: Az ablak súgó oldalát megjelenítő nyomógomb

## **Lásd még:**

 Nyomtató ablak Ablak

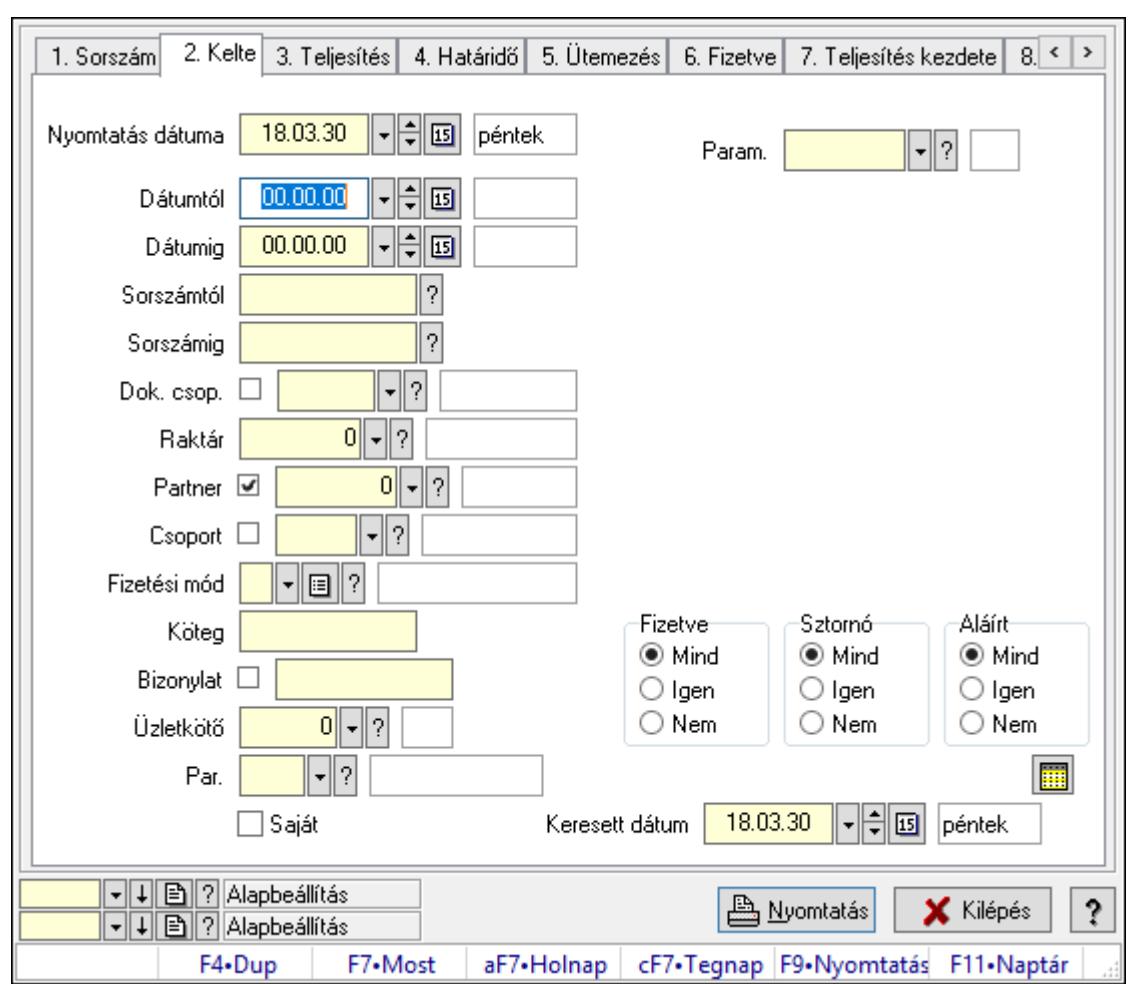

**10.8.1.17. Számla paraméterek listájának nyomtatása**

Számla paraméterek listájának nyomtatása.

# **Elemek:**

Forró billentyűk: Ablakok forró billentyűit felsoroló sor

 Nyomtatás dátuma: Lista nyomtatásakor a lapokra kerülő "Nyomtatás dátuma" mező tartalma

Dátumtól: Dátum/idő, dátum vagy idő beviteli mező

Dátumig: Dátum/idő, dátum vagy idő beviteli mező

Sorszámtól: Számla sorszám mező

Sorszámig: Számla sorszám mező

Dok. csop.: Dokumentum csoport azonosító mező

Raktár: Raktár azonosító mező

Partner: Partner azonosító mező

Csoport: Partner csoport azonosító mező

Fizetési mód: Fizetési mód azonosító mező

Köteg: Szöveg beviteli mező

Bizonylat: Szöveg beviteli mező

Üzletkötő: Felhasználó azonosító mező

 Par.: Dokumentum paraméter típus azonosító Szöveg: Szöveg beviteli mező Érték: Szám beviteli mező -: Szám beviteli mező Időpont: Dátum/idő, dátum vagy idő beviteli mező Idő: Dátum/idő, dátum vagy idő beviteli mező Dátum: Dátum/idő, dátum vagy idő beviteli mező Érték: Lenyíló lista mező Érték: Lenyíló lista mező -: Dátum/idő, dátum vagy idő beviteli mező -: Dátum/idő, dátum vagy idő beviteli mező -: Dátum/idő, dátum vagy idő beviteli mező Bank: Cég bankszámla Kivonat: Szöveg beviteli mező Saját: Jelölőnégyzet Csak előleg: Jelölőnégyzet Param.: Dokumentum paraméter típus azonosító Terméktől: Termék azonosító mező Termékig: Termék azonosító mező Csoporttól: Termék csoport azonosító mező Csoportig: Termék csoport azonosító mező Gyártótól: Partner azonosító mező Gyártóig: Partner azonosító mező Szállítótól: Partner azonosító mező Szállítóig: Partner azonosító mező Sorozatszám: Sorozatszám mező Felhasznált: Választógomb csoport Fizetve: Választógomb csoport Sztornó: Választógomb csoport Aláírt: Választógomb csoport Keresett dátum: Dátum/idő, dátum vagy idő beviteli mező Oszlop beállítás azonosító: Oszlop beállítás azonosító azonosító mező Szűrő azonosító: Szűrő azonosító azonosító mező Nyomtatás: Lista nyomtatása Kilépés: Az ablak bezárása Súgó: Az ablak súgó oldalát megjelenítő nyomógomb

## **Lásd még:**

 Nyomtató ablak Ablak

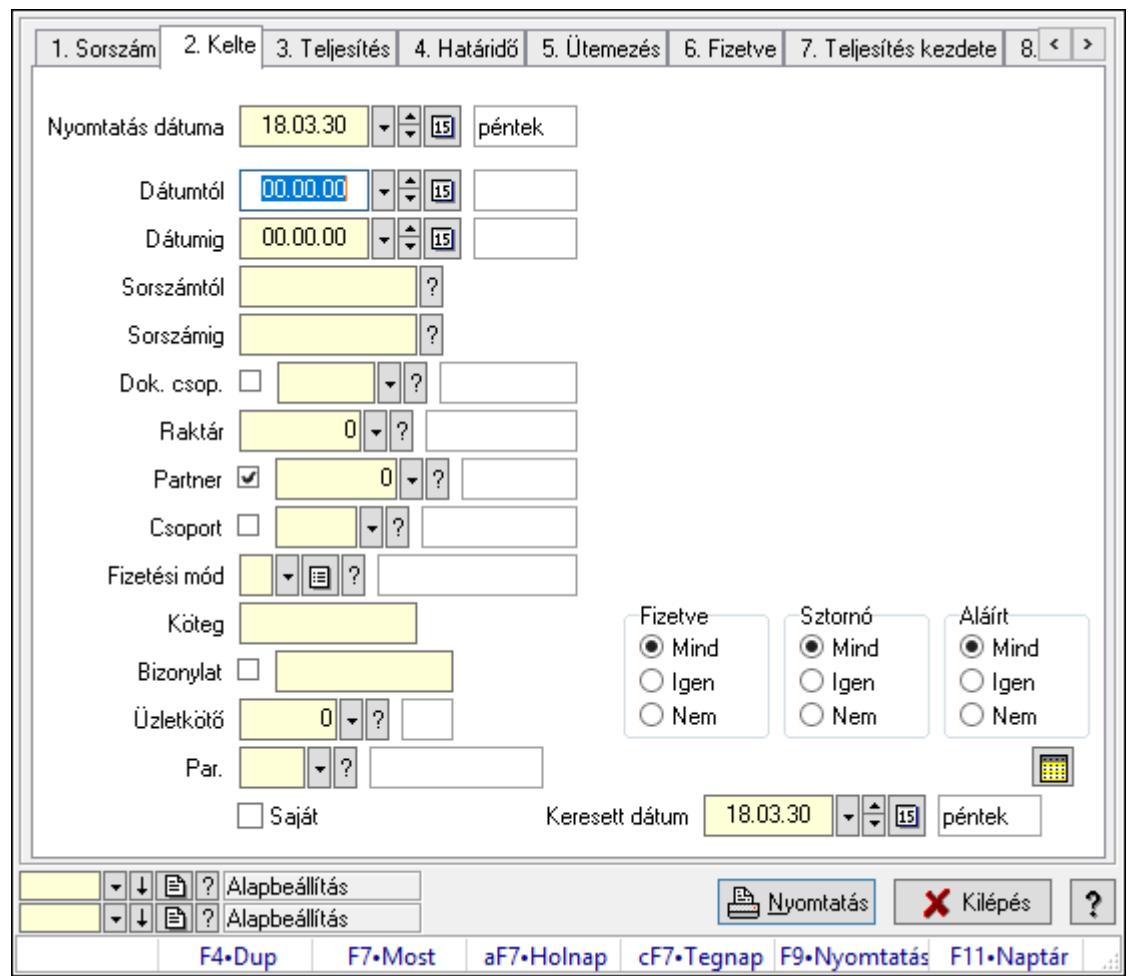

**10.8.1.18. Számla megjegyzések listájának nyomtatása** 

Számla megjegyzések listájának nyomtatása.

# **Elemek:**

Forró billentyűk: Ablakok forró billentyűit felsoroló sor

 Nyomtatás dátuma: Lista nyomtatásakor a lapokra kerülő "Nyomtatás dátuma" mező tartalma

Dátumtól: Dátum/idő, dátum vagy idő beviteli mező

Dátumig: Dátum/idő, dátum vagy idő beviteli mező

Sorszámtól: Számla sorszám mező

Sorszámig: Számla sorszám mező

Dok. csop.: Dokumentum csoport azonosító mező

Raktár: Raktár azonosító mező

Partner: Partner azonosító mező

Csoport: Partner csoport azonosító mező

Fizetési mód: Fizetési mód azonosító mező

Köteg: Szöveg beviteli mező

Bizonylat: Szöveg beviteli mező

Üzletkötő: Felhasználó azonosító mező

 Par.: Dokumentum paraméter típus azonosító Szöveg: Szöveg beviteli mező Érték: Szám beviteli mező -: Szám beviteli mező Időpont: Dátum/idő, dátum vagy idő beviteli mező Idő: Dátum/idő, dátum vagy idő beviteli mező Dátum: Dátum/idő, dátum vagy idő beviteli mező Érték: Lenyíló lista mező Érték: Lenyíló lista mező -: Dátum/idő, dátum vagy idő beviteli mező -: Dátum/idő, dátum vagy idő beviteli mező -: Dátum/idő, dátum vagy idő beviteli mező Bank: Cég bankszámla Kivonat: Szöveg beviteli mező Saját: Jelölőnégyzet Csak előleg: Jelölőnégyzet Param.: Dokumentum paraméter típus azonosító Terméktől: Termék azonosító mező Termékig: Termék azonosító mező Csoporttól: Termék csoport azonosító mező Csoportig: Termék csoport azonosító mező Gyártótól: Partner azonosító mező Gyártóig: Partner azonosító mező Szállítótól: Partner azonosító mező Szállítóig: Partner azonosító mező Sorozatszám: Sorozatszám mező Felhasznált: Választógomb csoport Fizetve: Választógomb csoport Sztornó: Választógomb csoport Aláírt: Választógomb csoport Keresett dátum: Dátum/idő, dátum vagy idő beviteli mező Oszlop beállítás azonosító: Oszlop beállítás azonosító azonosító mező Szűrő azonosító: Szűrő azonosító azonosító mező Nyomtatás: Lista nyomtatása Kilépés: Az ablak bezárása Súgó: Az ablak súgó oldalát megjelenítő nyomógomb

## **Lásd még:**

 Nyomtató ablak Ablak

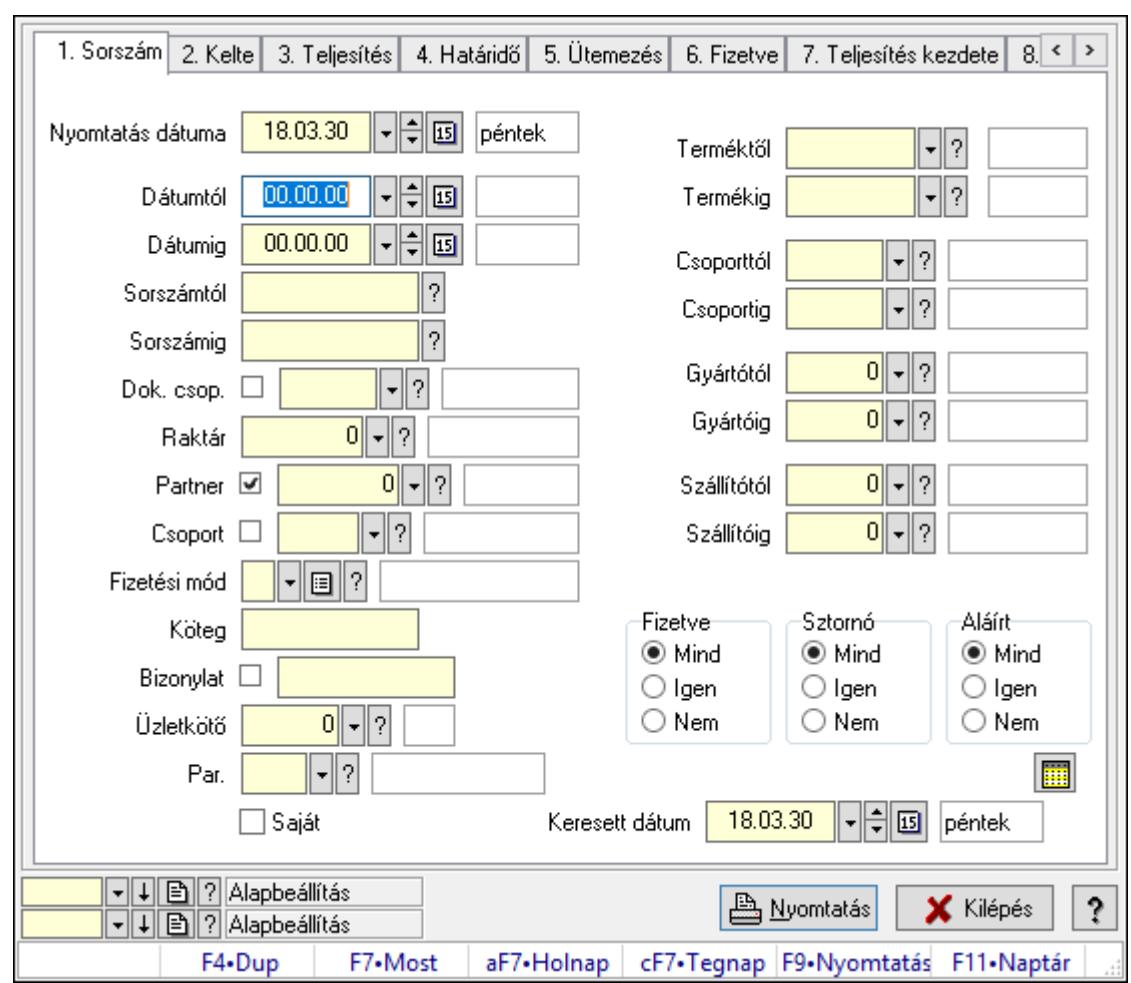

**10.8.1.19. Számla tételek listájának nyomtatása ablak** 

Itt lehet a már meglévő számlák tételeinek listáját kinyomtatni különböző szűrésekkel. A szűrések tipusa értelemszerűen a fülek címéhez igazodik. A piros háttérszínű mezőket kötelező kitölteni. Legtöbb esetben nem csak a kitöltést, de annak helyességét is ellenőrzi a program. További segítség és a lehetőségek felsorolása szinte az összes mezőnél/objektumnál elérhető az F1 gomb megnyomásával.

# **Elemek:**

Forró billentyűk: Ablakok forró billentyűit felsoroló sor

 Nyomtatás dátuma: Lista nyomtatásakor a lapokra kerülő "Nyomtatás dátuma" mező tartalma

 Dátumtól: Számla tételek listájának nyomtatása dátum intervallum szerinti szűréssel Dátumig: Számla tételek listájának nyomtatása dátum intervallum szerinti szűréssel Sorszámtól: Számla tételek listájának nyomtatása sorszám intervallum szerinti szűréssel Sorszámig: Számla tételek listájának nyomtatása sorszám intervallum szerinti szűréssel Dok. csop.: Számla tételek listájának nyomtatása dok. csop. szerinti szűréssel Raktár: Számla tételek listájának nyomtatása raktár szerinti szűréssel Partner: Számla tételek listájának nyomtatása partner szerinti szűréssel Csoport: Számla tételek listájának nyomtatása csoport szerinti szűréssel

 Fizetési mód: Számla tételek listájának nyomtatása listájának lekérdezése fizetési mód szerinti szűréssel

Köteg: Számla tételek listájának nyomtatása köteg szerinti szűréssel

Bizonylat: Számla tételek listájának nyomtatása bizonylat szerinti szűréssel

Üzletkötő: Felhasználó azonosító mező

Par.: Dokumentum paraméter típus azonosító

Szöveg: Szöveg beviteli mező

Érték: Szám beviteli mező

-: Szám beviteli mező

Időpont: Dátum/idő, dátum vagy idő beviteli mező

Idő: Dátum/idő, dátum vagy idő beviteli mező

Dátum: Dátum/idő, dátum vagy idő beviteli mező

Érték: Lenyíló lista mező

Érték: Lenyíló lista mező

-: Dátum/idő, dátum vagy idő beviteli mező

-: Dátum/idő, dátum vagy idő beviteli mező

-: Dátum/idő, dátum vagy idő beviteli mező

Bank: Cég bankszámla

Kivonat: Szöveg beviteli mező

Saját: Jelölőnégyzet

Csak előleg: Jelölőnégyzet

Param.: Dokumentum paraméter típus azonosító

 Terméktől: Számla tételek listájának nyomtatása termék intervallum szerinti szűréssel Termékig: Számla tételek listájának nyomtatása termék intervallum szerinti szűréssel Csoporttól: Számla tételek listájának nyomtatása csoport intervallum szerinti szűréssel Csoportig: Számla tételek listájának nyomtatása csoport intervallum szerinti szűréssel Gyártótól: Számla tételek listájának nyomtatása gyártó intervallum szerinti szűréssel Gyártóig: Számla tételek listájának nyomtatása gyártó intervallum szerinti szűréssel

Szállítótól: Partner azonosító mező

Szállítóig: Partner azonosító mező

Sorozatszám: Sorozatszám mező

Felhasznált: Választógomb csoport

Fizetve: Választógomb csoport

Sztornó: Választógomb csoport

Aláírt: Választógomb csoport

Keresett dátum: Dátum/idő, dátum vagy idő beviteli mező

Oszlop beállítás azonosító: Oszlop beállítás azonosító azonosító mező

Szűrő azonosító: Szűrő azonosító azonosító mező

Nyomtatás: Lista nyomtatása

Kilépés: Az ablak bezárása

Súgó: Az ablak súgó oldalát megjelenítő nyomógomb

# **Lásd még:**

Nyomtató ablak

Ablak

# **10.8.1.20. Nyomtatás**

## **10.8.1.20.1. Számlák nyomtatása ablak**

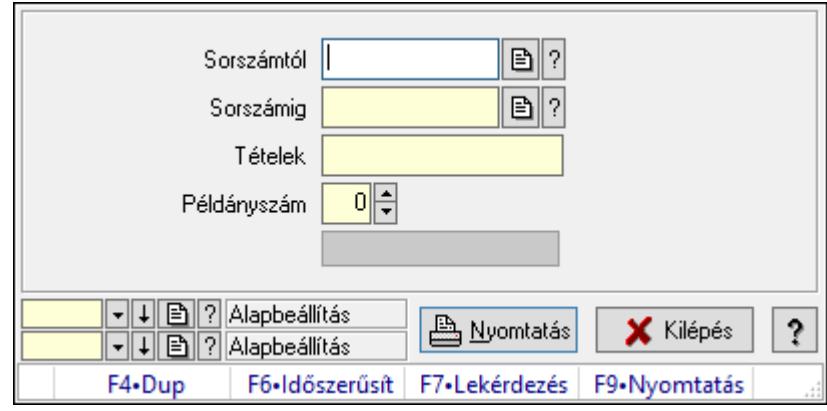

Itt lehet a számlákat sorszámtól sorszámig kinyomtatni.

## **Elemek:**

Forró billentyűk: Ablakok forró billentyűit felsoroló sor

Sorszámtól: Számla sorszám mező

Sorszámig: Számla sorszám mező

Tételek: Intervallum megadása

Kimenet formátuma: Lenyíló lista mező

Példányszám: Szám beviteli mező

Folyamatsáv: Folyamatsáv

Oszlop beállítás azonosító: Oszlop beállítás azonosító azonosító mező

Szűrő azonosító: Szűrő azonosító azonosító mező

Nyomtatás: Dokumentum nyomtatása

Kilépés: Az ablak bezárása

Súgó: Az ablak súgó oldalát megjelenítő nyomógomb

# **Lásd még:**

 Dokumentum nyomtató ablak Ablak

#### **10.8.1.20.2. Számlák nyomtatása ablak**

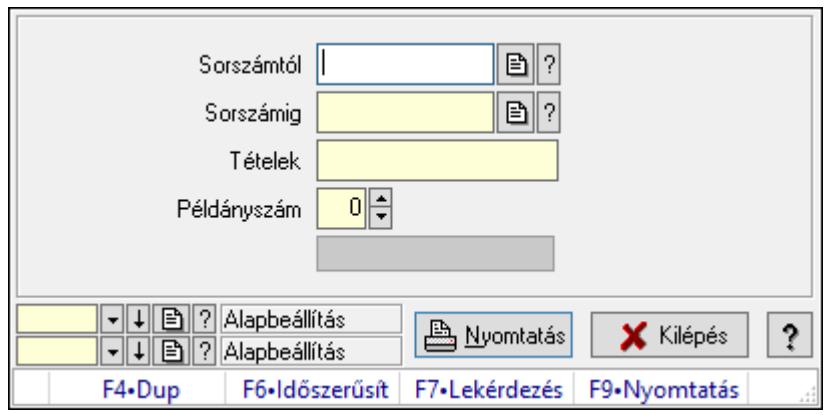

Itt lehet a számlákat sorszámtól sorszámig kinyomtatni.

#### **Elemek:**

Forró billentyűk: Ablakok forró billentyűit felsoroló sor

Sorszámtól: Számla sorszám mező

Sorszámig: Számla sorszám mező

Tételek: Intervallum megadása

Kimenet formátuma: Lenyíló lista mező

Példányszám: Szám beviteli mező

Folyamatsáv: Folyamatsáv

Oszlop beállítás azonosító: Oszlop beállítás azonosító azonosító mező

Szűrő azonosító: Szűrő azonosító azonosító mező

Nyomtatás: Dokumentum nyomtatása

Kilépés: Az ablak bezárása

Súgó: Az ablak súgó oldalát megjelenítő nyomógomb

#### **Lásd még:**

 Dokumentum nyomtató ablak Ablak

#### **10.8.1.20.3. Számlák nyomtatása ablak**

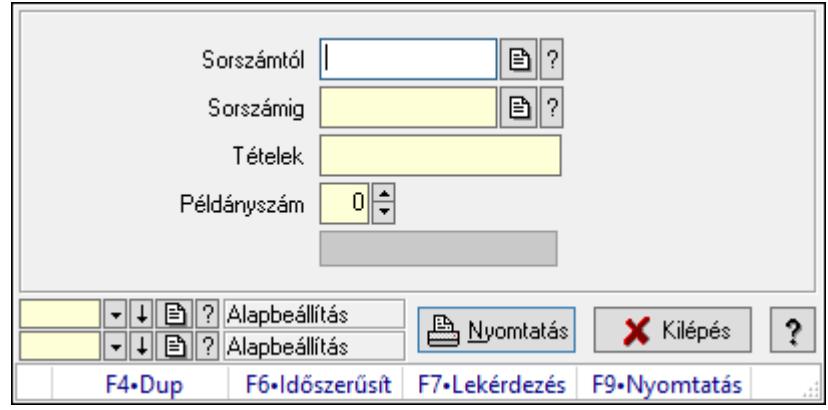

Itt lehet a számlákat sorszámtól sorszámig kinyomtatni.

#### **Elemek:**

 Forró billentyűk: Ablakok forró billentyűit felsoroló sor Sorszámtól: Számla sorszám mező Sorszámig: Számla sorszám mező Tételek: Intervallum megadása Kimenet formátuma: Lenyíló lista mező Példányszám: Szám beviteli mező Folyamatsáv: Folyamatsáv Oszlop beállítás azonosító: Oszlop beállítás azonosító azonosító mező Szűrő azonosító: Szűrő azonosító azonosító mező Nyomtatás: Dokumentum nyomtatása Kilépés: Az ablak bezárása Súgó: Az ablak súgó oldalát megjelenítő nyomógomb

## **Lásd még:**

 Dokumentum nyomtató ablak Ablak

## **10.8.1.20.4. Számlák nyomtatása ablak**

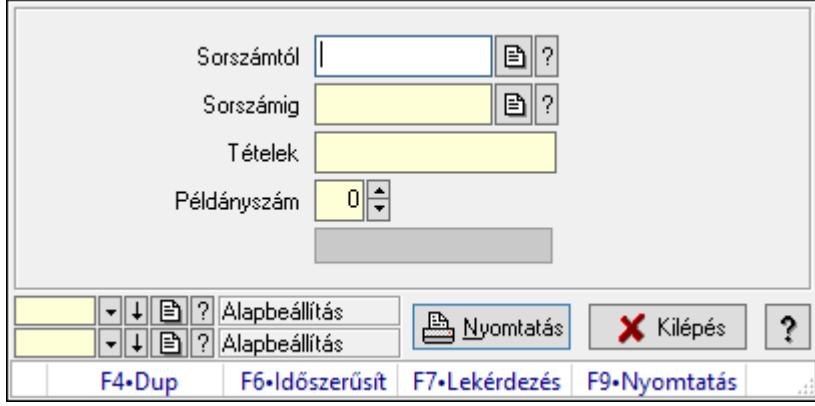

Itt lehet a számlákat sorszámtól sorszámig kinyomtatni.

## **Elemek:**

 Forró billentyűk: Ablakok forró billentyűit felsoroló sor Sorszámtól: Számla sorszám mező Sorszámig: Számla sorszám mező Tételek: Intervallum megadása Kimenet formátuma: Lenyíló lista mező Példányszám: Szám beviteli mező Folyamatsáv: Folyamatsáv Oszlop beállítás azonosító: Oszlop beállítás azonosító azonosító mező Szűrő azonosító: Szűrő azonosító azonosító mező Nyomtatás: Dokumentum nyomtatása

 Kilépés: Az ablak bezárása Súgó: Az ablak súgó oldalát megjelenítő nyomógomb

# **Lásd még:**

 Dokumentum nyomtató ablak Ablak

#### **10.8.1.20.5. Számlák nyomtatása ablak**

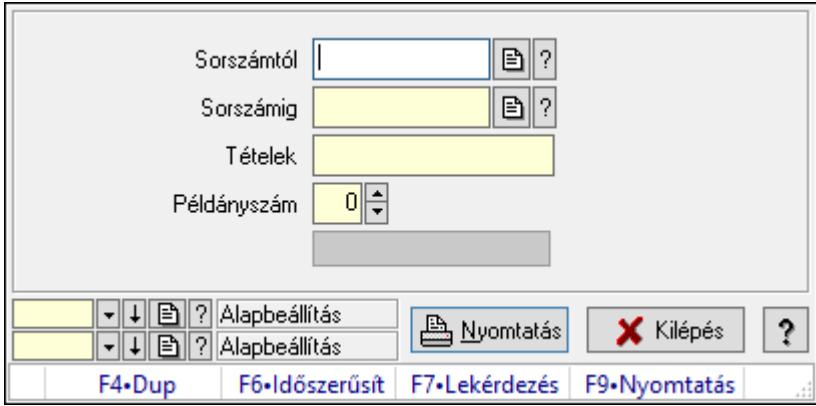

Itt lehet a számlákat sorszámtól sorszámig kinyomtatni.

## **Elemek:**

 Forró billentyűk: Ablakok forró billentyűit felsoroló sor Sorszámtól: Számla sorszám mező Sorszámig: Számla sorszám mező Tételek: Intervallum megadása Kimenet formátuma: Lenyíló lista mező Példányszám: Szám beviteli mező Folyamatsáv: Folyamatsáv Oszlop beállítás azonosító: Oszlop beállítás azonosító azonosító mező Szűrő azonosító: Szűrő azonosító azonosító mező Nyomtatás: Dokumentum nyomtatása Kilépés: Az ablak bezárása Súgó: Az ablak súgó oldalát megjelenítő nyomógomb

## **Lásd még:**

 Dokumentum nyomtató ablak Ablak

#### **10.8.1.20.6. Számlák nyomtatása ablak**

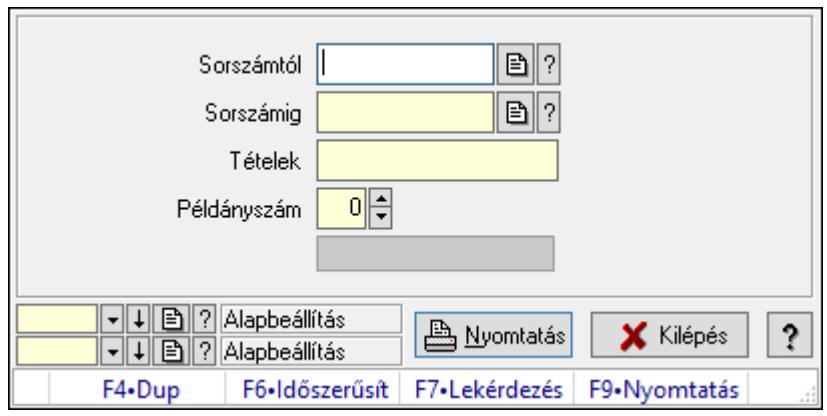

Itt lehet a számlákat sorszámtól sorszámig kinyomtatni.

#### **Elemek:**

Forró billentyűk: Ablakok forró billentyűit felsoroló sor

Sorszámtól: Számla sorszám mező

Sorszámig: Számla sorszám mező

Tételek: Intervallum megadása

Kimenet formátuma: Lenyíló lista mező

Példányszám: Szám beviteli mező

Folyamatsáv: Folyamatsáv

Oszlop beállítás azonosító: Oszlop beállítás azonosító azonosító mező

Szűrő azonosító: Szűrő azonosító azonosító mező

Nyomtatás: Dokumentum nyomtatása

Kilépés: Az ablak bezárása

Súgó: Az ablak súgó oldalát megjelenítő nyomógomb

#### **Lásd még:**

 Dokumentum nyomtató ablak Ablak

#### **10.8.1.20.7. Számlák nyomtatása ablak**

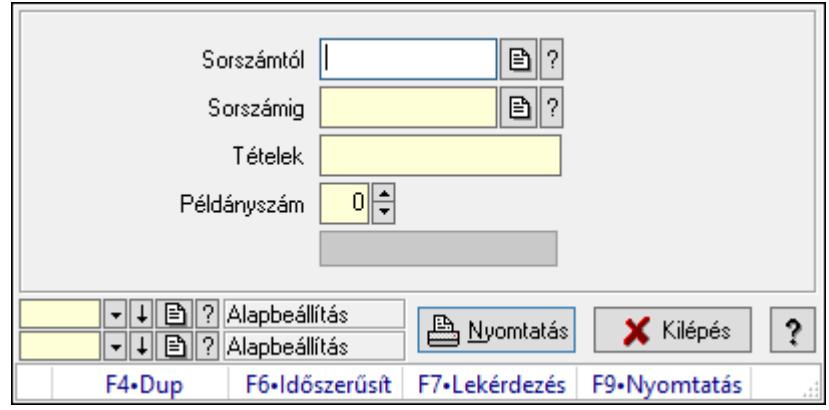

Itt lehet a számlákat sorszámtól sorszámig kinyomtatni.

#### **Elemek:**

 Forró billentyűk: Ablakok forró billentyűit felsoroló sor Sorszámtól: Számla sorszám mező Sorszámig: Számla sorszám mező Tételek: Intervallum megadása Kimenet formátuma: Lenyíló lista mező Példányszám: Szám beviteli mező Folyamatsáv: Folyamatsáv Oszlop beállítás azonosító: Oszlop beállítás azonosító azonosító mező Szűrő azonosító: Szűrő azonosító azonosító mező Nyomtatás: Dokumentum nyomtatása Kilépés: Az ablak bezárása Súgó: Az ablak súgó oldalát megjelenítő nyomógomb

## **Lásd még:**

 Dokumentum nyomtató ablak Ablak

#### **10.8.1.20.8. Számlák nyomtatása ablak**

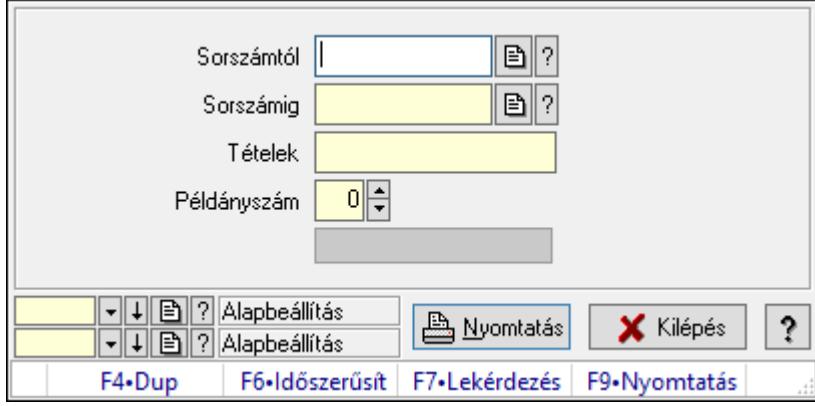

Itt lehet a számlákat sorszámtól sorszámig kinyomtatni.

## **Elemek:**

 Forró billentyűk: Ablakok forró billentyűit felsoroló sor Sorszámtól: Számla sorszám mező Sorszámig: Számla sorszám mező Tételek: Intervallum megadása Kimenet formátuma: Lenyíló lista mező Példányszám: Szám beviteli mező Folyamatsáv: Folyamatsáv Oszlop beállítás azonosító: Oszlop beállítás azonosító azonosító mező Szűrő azonosító: Szűrő azonosító azonosító mező Nyomtatás: Dokumentum nyomtatása

 Kilépés: Az ablak bezárása Súgó: Az ablak súgó oldalát megjelenítő nyomógomb

# **Lásd még:**

 Dokumentum nyomtató ablak Ablak

#### **10.8.1.20.9. Számlák nyomtatása ablak**

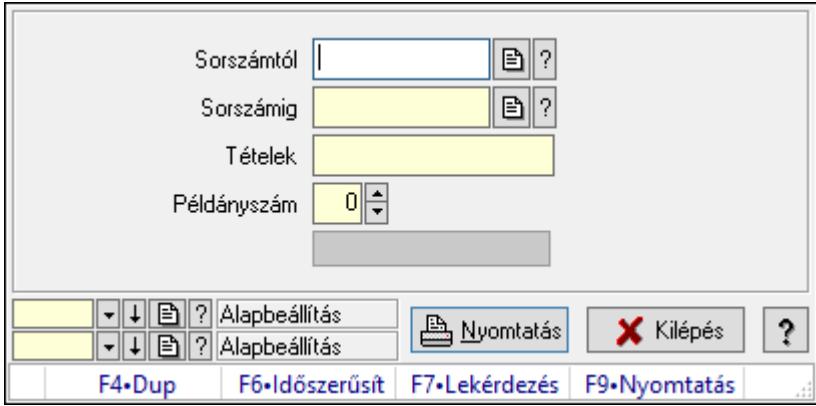

Itt lehet a számlákat sorszámtól sorszámig kinyomtatni.

## **Elemek:**

 Forró billentyűk: Ablakok forró billentyűit felsoroló sor Sorszámtól: Számla sorszám mező Sorszámig: Számla sorszám mező Tételek: Intervallum megadása Kimenet formátuma: Lenyíló lista mező Példányszám: Szám beviteli mező Folyamatsáv: Folyamatsáv Oszlop beállítás azonosító: Oszlop beállítás azonosító azonosító mező Szűrő azonosító: Szűrő azonosító azonosító mező Nyomtatás: Dokumentum nyomtatása Kilépés: Az ablak bezárása Súgó: Az ablak súgó oldalát megjelenítő nyomógomb

## **Lásd még:**

 Dokumentum nyomtató ablak Ablak

#### **10.8.1.20.10. Számlák nyomtatása ablak**

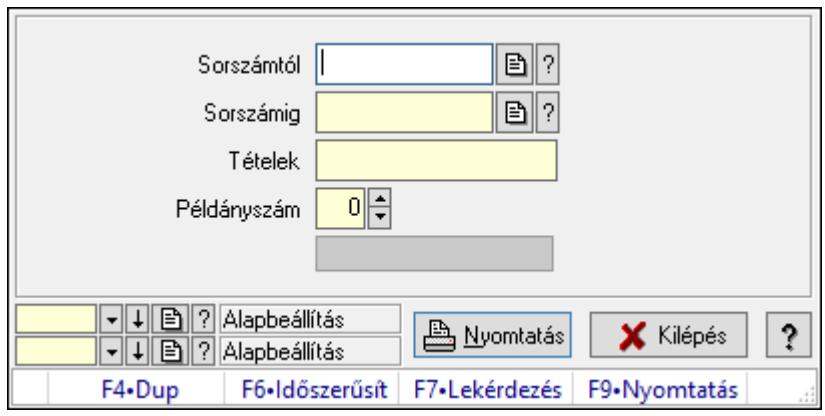

Itt lehet a számlákat sorszámtól sorszámig kinyomtatni.

#### **Elemek:**

Forró billentyűk: Ablakok forró billentyűit felsoroló sor

Sorszámtól: Számla sorszám mező

Sorszámig: Számla sorszám mező

Tételek: Intervallum megadása

Kimenet formátuma: Lenyíló lista mező

Példányszám: Szám beviteli mező

Folyamatsáv: Folyamatsáv

Oszlop beállítás azonosító: Oszlop beállítás azonosító azonosító mező

Szűrő azonosító: Szűrő azonosító azonosító mező

Nyomtatás: Dokumentum nyomtatása

Kilépés: Az ablak bezárása

Súgó: Az ablak súgó oldalát megjelenítő nyomógomb

#### **Lásd még:**

 Dokumentum nyomtató ablak Ablak

#### **10.8.1.20.11. Számlák nyomtatása ablak**

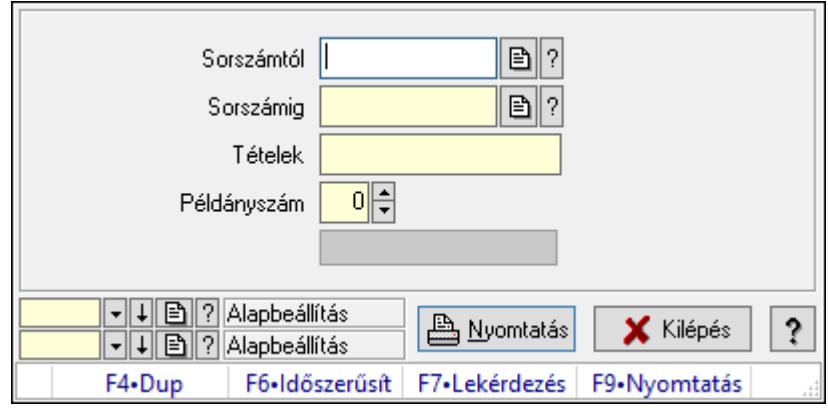

Itt lehet a számlákat sorszámtól sorszámig kinyomtatni.

#### **Elemek:**

 Forró billentyűk: Ablakok forró billentyűit felsoroló sor Sorszámtól: Számla sorszám mező Sorszámig: Számla sorszám mező Tételek: Intervallum megadása Kimenet formátuma: Lenyíló lista mező Példányszám: Szám beviteli mező Folyamatsáv: Folyamatsáv Oszlop beállítás azonosító: Oszlop beállítás azonosító azonosító mező Szűrő azonosító: Szűrő azonosító azonosító mező Nyomtatás: Dokumentum nyomtatása Kilépés: Az ablak bezárása Súgó: Az ablak súgó oldalát megjelenítő nyomógomb

## **Lásd még:**

 Dokumentum nyomtató ablak Ablak

## **10.8.1.20.12. Számlák nyomtatása ablak**

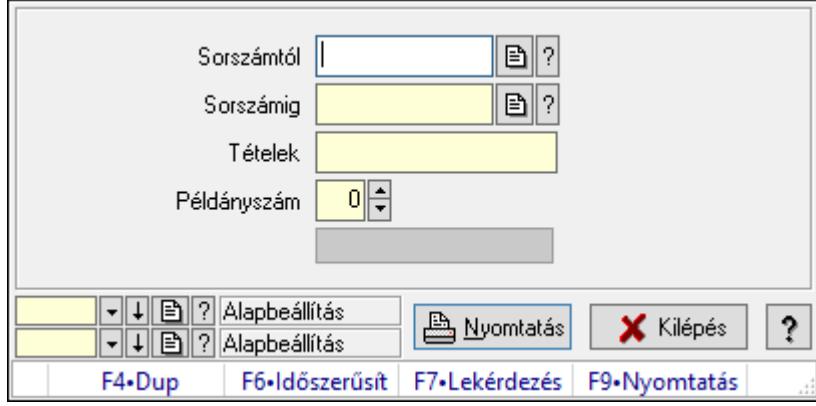

Itt lehet a számlákat sorszámtól sorszámig kinyomtatni.

## **Elemek:**

 Forró billentyűk: Ablakok forró billentyűit felsoroló sor Sorszámtól: Számla sorszám mező Sorszámig: Számla sorszám mező Tételek: Intervallum megadása Kimenet formátuma: Lenyíló lista mező Példányszám: Szám beviteli mező Folyamatsáv: Folyamatsáv Oszlop beállítás azonosító: Oszlop beállítás azonosító azonosító mező Szűrő azonosító: Szűrő azonosító azonosító mező Nyomtatás: Dokumentum nyomtatása

 Kilépés: Az ablak bezárása Súgó: Az ablak súgó oldalát megjelenítő nyomógomb

## **Lásd még:**

 Dokumentum nyomtató ablak Ablak

#### **10.8.1.20.13. Számlák nyomtatása ablak**

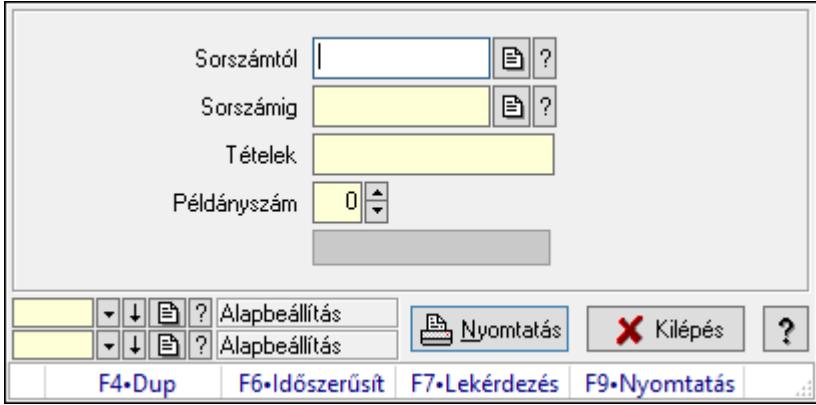

Itt lehet a számlákat sorszámtól sorszámig kinyomtatni.

## **Elemek:**

 Forró billentyűk: Ablakok forró billentyűit felsoroló sor Sorszámtól: Számla sorszám mező Sorszámig: Számla sorszám mező Tételek: Intervallum megadása Kimenet formátuma: Lenyíló lista mező Példányszám: Szám beviteli mező Folyamatsáv: Folyamatsáv Oszlop beállítás azonosító: Oszlop beállítás azonosító azonosító mező Szűrő azonosító: Szűrő azonosító azonosító mező Nyomtatás: Dokumentum nyomtatása Kilépés: Az ablak bezárása Súgó: Az ablak súgó oldalát megjelenítő nyomógomb

## **Lásd még:**

 Dokumentum nyomtató ablak Ablak

#### **10.8.1.20.14. Számlák nyomtatása ablak**

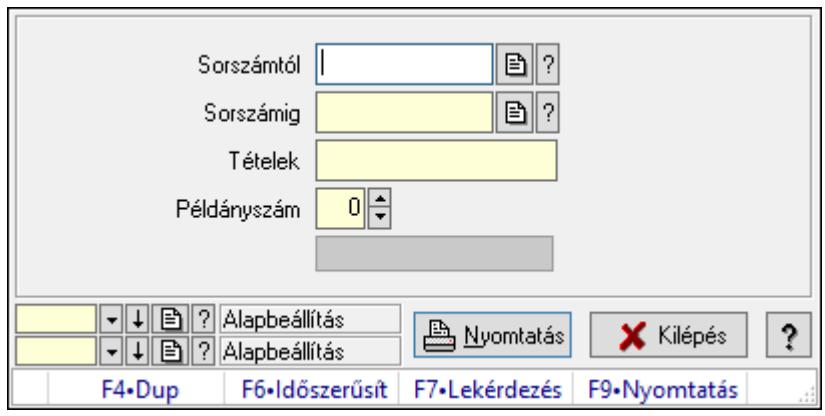

Itt lehet a számlákat sorszámtól sorszámig kinyomtatni.

#### **Elemek:**

Forró billentyűk: Ablakok forró billentyűit felsoroló sor

Sorszámtól: Számla sorszám mező

Sorszámig: Számla sorszám mező

Tételek: Intervallum megadása

Kimenet formátuma: Lenyíló lista mező

Példányszám: Szám beviteli mező

Folyamatsáv: Folyamatsáv

Oszlop beállítás azonosító: Oszlop beállítás azonosító azonosító mező

Szűrő azonosító: Szűrő azonosító azonosító mező

Nyomtatás: Dokumentum nyomtatása

Kilépés: Az ablak bezárása

Súgó: Az ablak súgó oldalát megjelenítő nyomógomb

#### **Lásd még:**

 Dokumentum nyomtató ablak Ablak

#### **10.8.1.20.15. Számlák nyomtatása ablak**

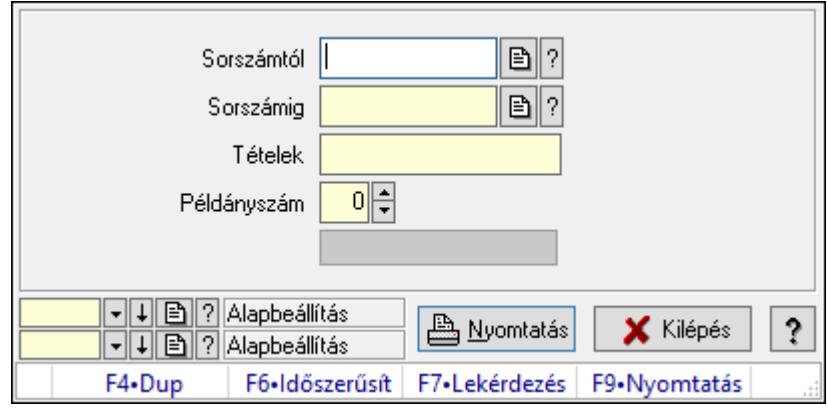

Itt lehet a számlákat sorszámtól sorszámig kinyomtatni.

#### **Elemek:**

 Forró billentyűk: Ablakok forró billentyűit felsoroló sor Sorszámtól: Számla sorszám mező Sorszámig: Számla sorszám mező Tételek: Intervallum megadása Kimenet formátuma: Lenyíló lista mező Példányszám: Szám beviteli mező Folyamatsáv: Folyamatsáv Oszlop beállítás azonosító: Oszlop beállítás azonosító azonosító mező Szűrő azonosító: Szűrő azonosító azonosító mező Nyomtatás: Dokumentum nyomtatása Kilépés: Az ablak bezárása Súgó: Az ablak súgó oldalát megjelenítő nyomógomb

#### **Lásd még:**

 Dokumentum nyomtató ablak Ablak

# **10.8.1.21. Előleg számlák**

#### **10.8.1.21.1. Számlák lekérdezése ablak**

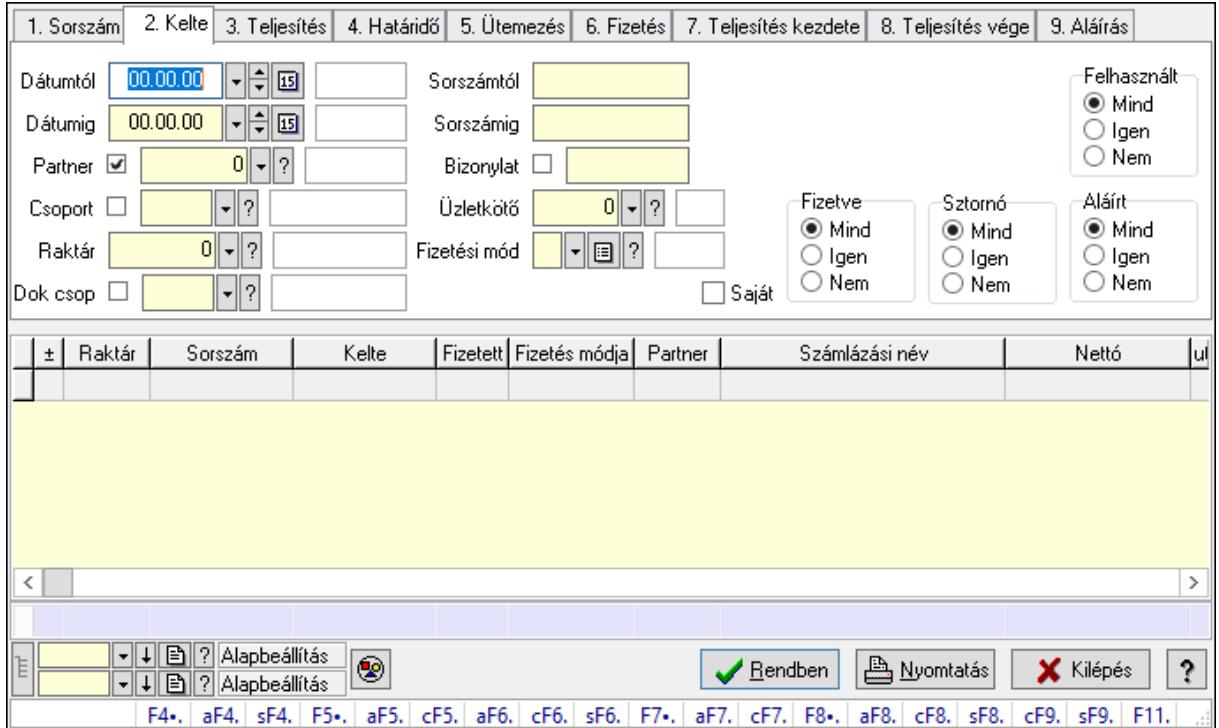

Itt lehet lekérdezni a már meglévő számlákat különböző szűrésekkel. A szűrések tipusa értelemszerűen a fülek címéhez igazodik. A piros háttérszínű mezőket kötelező kitölteni. Legtöbb esetben nem csak a kitöltést, de annak helyességét is ellenőrzi a program. További segítség és a lehetőségek felsorolása szinte az összes mezőnél/objektumnál elérhető az F1 gomb megnyomásával.

# **Forróbillentyűk:**

 F4 • Felajánlás Alt+F4 • Címek Shift+F4 • Csatolás megnyitás Alt+F5 • Partner Ctrl+F5 • Paraméterek Alt+F6 • Intrastat Ctrl+F6 • Megjegyzések Shift+F6 • Karton F7 • Számla Alt+F7 • Felhasznált előlegek Ctrl+F7 • Forrás tételek F8 • Fizettettség Alt+F8 • Exportálás Ctrl+F8 • Kifizetendő összeg Shift+F8 • Menetlevelek Ctrl+F9 • Sztornó dokumentum Shift+F9 • Állapot

# **Elemek:**

 Forró billentyűk: Ablakok forró billentyűit felsoroló sor Dátumtól: Számlák lekérdezése dátum intervallum szerinti szűréssel Dátumig: Számlák lekérdezése dátum intervallum szerinti szűréssel Partner: Számlák lekérdezése partner szerinti szűréssel Csoport: Számlák lekérdezése csoport szerinti szűréssel Raktár: Számlák lekérdezése raktár szerinti szűréssel Dok csop: Számlák lekérdezése dok. csop. szerinti szűréssel Sorszámtól: Számlák lekérdezése sorszám intervallum szerinti szűréssel Sorszámig: Számlák lekérdezése sorszám intervallum szerinti szűréssel Bizonylat: Számlák lekérdezése bizonylat szerinti szűréssel Üzletkötő: Felhasználó azonosító mező Fizetési mód: Számlák lekérdezése fizetési mód szerinti szűréssel Sorozatszám: Sorozatszám mező Saját: Jelölőnégyzet Termék: Termék azonosító mező Param.: Dokumentum paraméter típus azonosító Bank: Cég bankszámla Kivonat: Szöveg beviteli mező Csoport: Termék csoport azonosító mező Szállító: Partner azonosító mező Csak előleg: Jelölőnégyzet

 Felhasznált: Választógomb csoport Fizetve: Választógomb csoport Sztornó: Választógomb csoport Aláírt: Választógomb csoport Nyomógomb: Nyomógomb Lenyíló lista: Lenyíló lista mező Lenyíló lista: Lenyíló lista mező Lista: Lekérdezett számlák listája Nyomógomb: Nyomógomb Oszlop beállítás: Oszlop beállítás azonosító azonosító mező Szűrő: Szűrő azonosító azonosító mező Rendben: Lekérdezés/keresés lista kiválasztott sorának visszaírása a hívó mezőbe Nyomtatás: Lekérdezés eredményének nyomtatása Kilépés: Az ablak bezárása Súgó: Az ablak súgó oldalát megjelenítő nyomógomb Összesítő sor Lista: Lekérdezett számlák listája Összesítő sor

## **Lásd még:**

 Lekérdező ablak Ablak

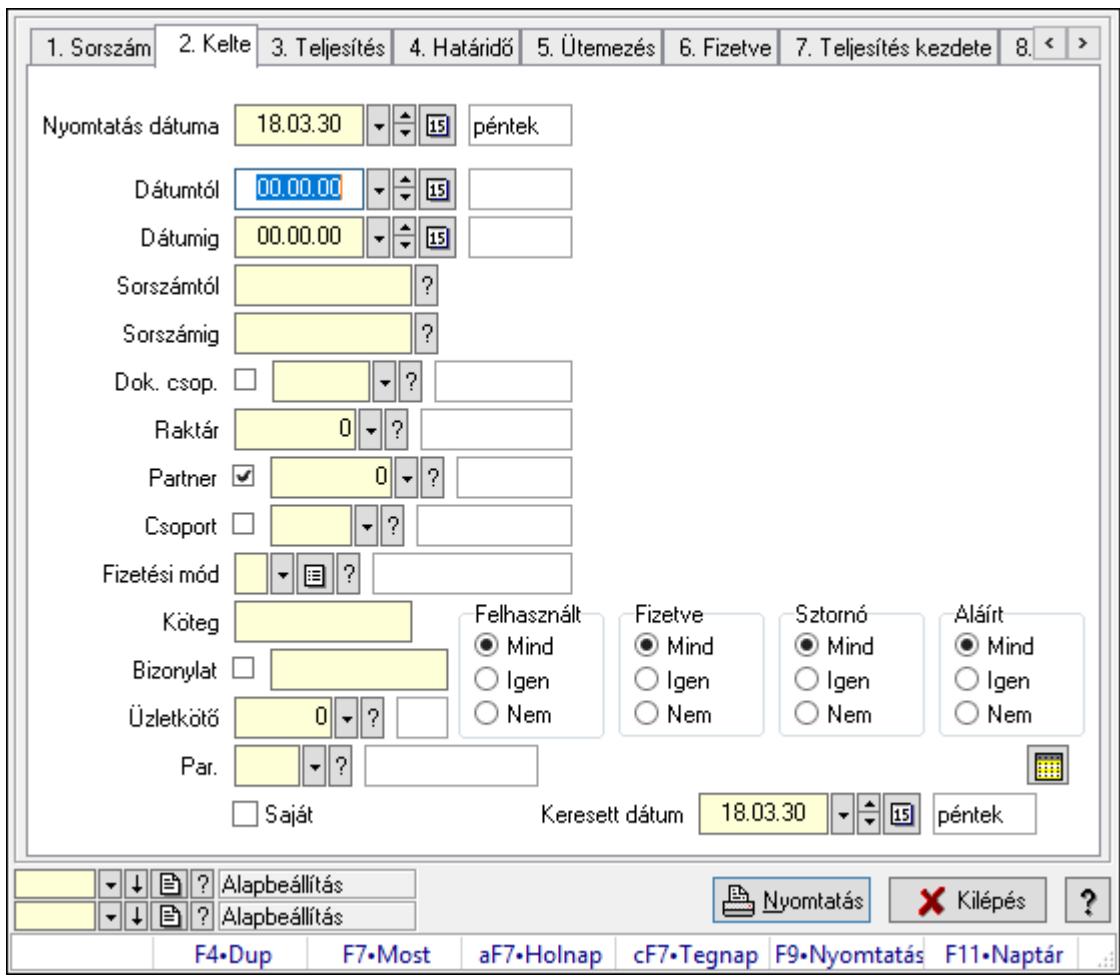

**10.8.1.21.2. Számlák listájának nyomtatása ablak** 

Itt lehet a már meglévő számlák listáját kinyomtatni különböző szűrésekkel. A szűrések tipusa értelemszerűen a fülek címéhez igazodik. A piros háttérszínű mezőket kötelező kitölteni. Legtöbb esetben nem csak a kitöltést, de annak helyességét is ellenőrzi a program. További segítség és a lehetőségek felsorolása szinte az összes mezőnél/objektumnál elérhető az F1 gomb megnyomásával.

# **Elemek:**

Forró billentyűk: Ablakok forró billentyűit felsoroló sor

 Nyomtatás dátuma: Lista nyomtatásakor a lapokra kerülő "Nyomtatás dátuma" mező tartalma

 Dátumtól: Számlák listájának nyomtatása dátum intervallum szerinti szűréssel Dátumig: Számlák listájának nyomtatása dátum intervallum szerinti szűréssel Sorszámtól: Számlák listájának nyomtatása sorszám intervallum szerinti szűréssel Sorszámig: Számlák listájának nyomtatása sorszám intervallum szerinti szűréssel Dok. csop.: Számlák listájának nyomtatása dok. csop. szerinti szűréssel Raktár: Számlák listájának nyomtatása raktár szerinti szűréssel Partner: Számlák listájának nyomtatása partner szerinti szűréssel Csoport: Számlák listájának nyomtatása csoport szerinti szűréssel

 Fizetési mód: Számlák listájának nyomtatása listájának lekérdezése fizetési mód szerinti szűréssel

Köteg: Számlák listájának nyomtatása köteg szerinti szűréssel

Bizonylat: Számlák listájának nyomtatása bizonylat szerinti szűréssel

Üzletkötő: Felhasználó azonosító mező

Par.: Dokumentum paraméter típus azonosító

Szöveg: Szöveg beviteli mező

Érték: Szám beviteli mező

-: Szám beviteli mező

Időpont: Dátum/idő, dátum vagy idő beviteli mező

Idő: Dátum/idő, dátum vagy idő beviteli mező

Dátum: Dátum/idő, dátum vagy idő beviteli mező

Érték: Lenyíló lista mező

Érték: Lenyíló lista mező

-: Dátum/idő, dátum vagy idő beviteli mező

-: Dátum/idő, dátum vagy idő beviteli mező

-: Dátum/idő, dátum vagy idő beviteli mező

Bank: Cég bankszámla

Kivonat: Szöveg beviteli mező

Saját: Jelölőnégyzet

Csak előleg: Jelölőnégyzet

Param.: Dokumentum paraméter típus azonosító

Terméktől: Termék azonosító mező

Termékig: Termék azonosító mező

Csoporttól: Termék csoport azonosító mező

Csoportig: Termék csoport azonosító mező

Gyártótól: Partner azonosító mező

Gyártóig: Partner azonosító mező

Szállítótól: Partner azonosító mező

Szállítóig: Partner azonosító mező

Sorozatszám: Sorozatszám mező

Felhasznált: Választógomb csoport

Fizetve: Választógomb csoport

Sztornó: Választógomb csoport

Aláírt: Választógomb csoport

Keresett dátum: Dátum/idő, dátum vagy idő beviteli mező

Oszlop beállítás azonosító: Oszlop beállítás azonosító azonosító mező

Szűrő azonosító: Szűrő azonosító azonosító mező

Nyomtatás: Lista nyomtatása

Kilépés: Az ablak bezárása

Súgó: Az ablak súgó oldalát megjelenítő nyomógomb

## **Lásd még:**

Nyomtató ablak

# Ablak

## **10.8.1.21.3. Előleg számlák felhasznált előlelegei**

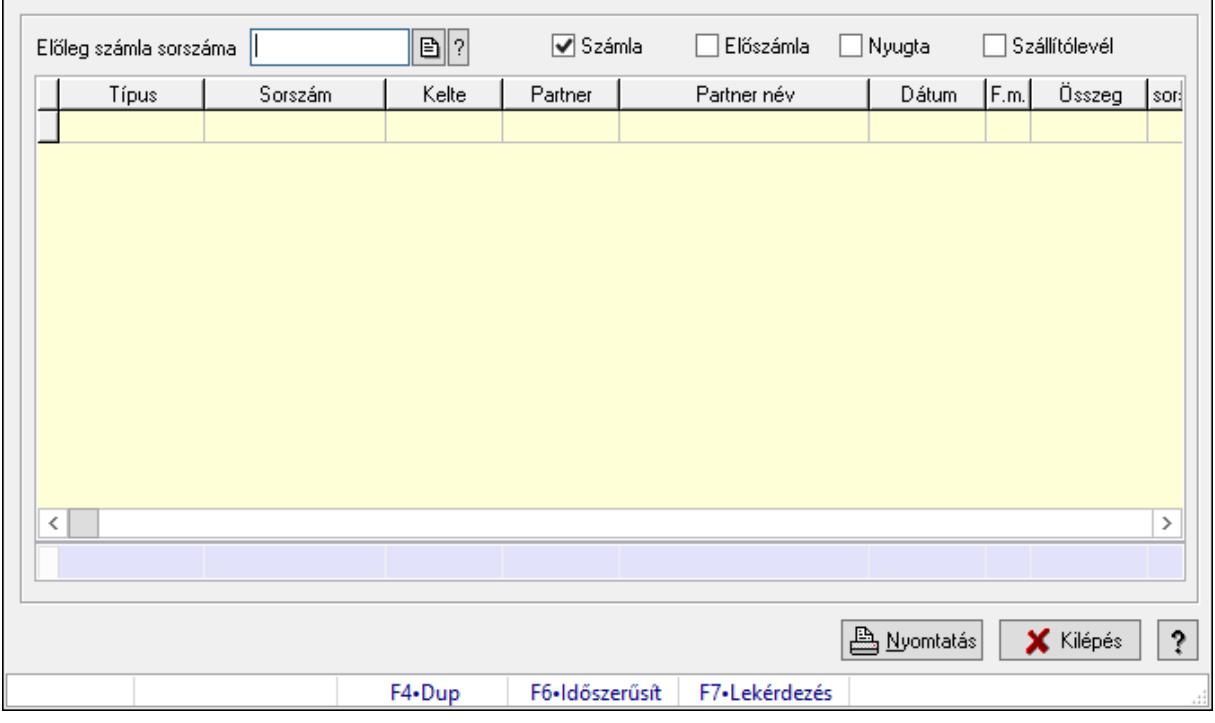

Előleg számlák felhasznált előlelegei.

#### **Forróbillentyűk:**

F7 • Dokumentum részletei

## **Elemek:**

 Előleg számla sorszáma: Számla sorszám mező Számla: Jelölőnégyzet Előszámla: Jelölőnégyzet Nyugta: Jelölőnégyzet Szállítólevél: Jelölőnégyzet Lista: Lekérdező lista adatok képernyőn való megjelenítéséhez Nyomtatás: Lekérdezés eredményének nyomtatása Kilépés: Az ablak bezárása Súgó: Az ablak súgó oldalát megjelenítő nyomógomb Forró billentyűk: Ablakok forró billentyűit felsoroló sor Összesítő sor

**Lásd még:** 

Ablak

## **10.8.1.22. Számla sztornó**

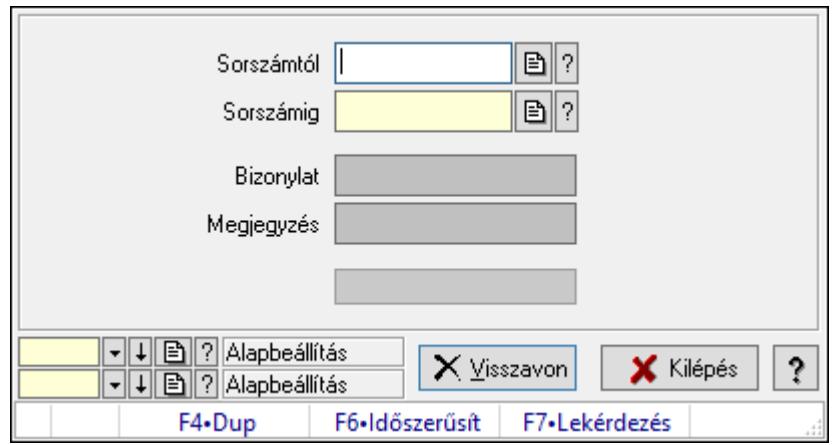

Itt lehet sorszámtól sorszámig sztornózni (törölni a rendszerből) a számlákat.

#### **Elemek:**

 Sorszámtól: Számla sztornó feldolgozásának intervalluma Sorszámig: Számla sztornó feldolgozásának intervalluma Bizonylat: Szöveg beviteli mező Megjegyzés: Szöveg beviteli mező Visszavon: Nyomógomb Folyamatsáv: Folyamatsáv Oszlop beállítás azonosító: Oszlop beállítás azonosító azonosító mező Szűrő azonosító: Szűrő azonosító azonosító mező Kilépés: Az ablak bezárása Súgó: Az ablak súgó oldalát megjelenítő nyomógomb

Forró billentyűk: Ablakok forró billentyűit felsoroló sor

## **Lásd még:**

 Feldolgozó ablak Ablak

# **10.8.1.23. Számla sztornó**

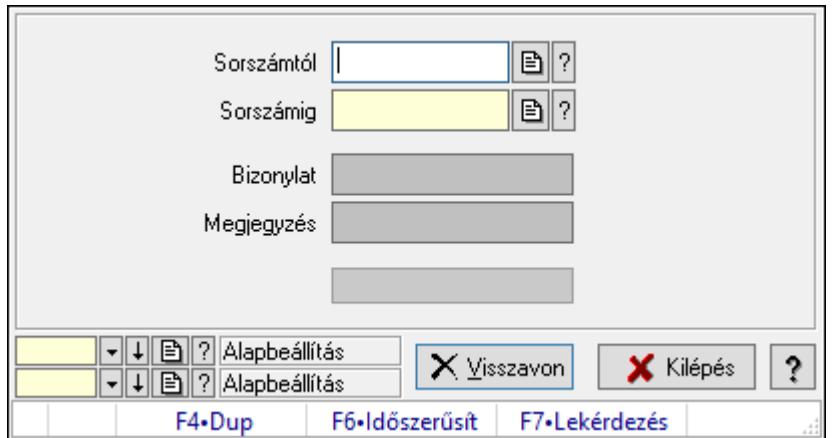

Itt lehet sorszámtól sorszámig sztornózni (törölni a rendszerből) a számlákat.

## **Elemek:**

 Sorszámtól: Számla sztornó feldolgozásának intervalluma Sorszámig: Számla sztornó feldolgozásának intervalluma Bizonylat: Szöveg beviteli mező Megjegyzés: Szöveg beviteli mező Visszavon: Nyomógomb Folyamatsáv: Folyamatsáv Oszlop beállítás azonosító: Oszlop beállítás azonosító azonosító mező Szűrő azonosító: Szűrő azonosító azonosító mező Kilépés: Az ablak bezárása Súgó: Az ablak súgó oldalát megjelenítő nyomógomb Forró billentyűk: Ablakok forró billentyűit felsoroló sor

## **Lásd még:**

 Feldolgozó ablak Ablak

# **10.8.1.24. Számla sztornó**

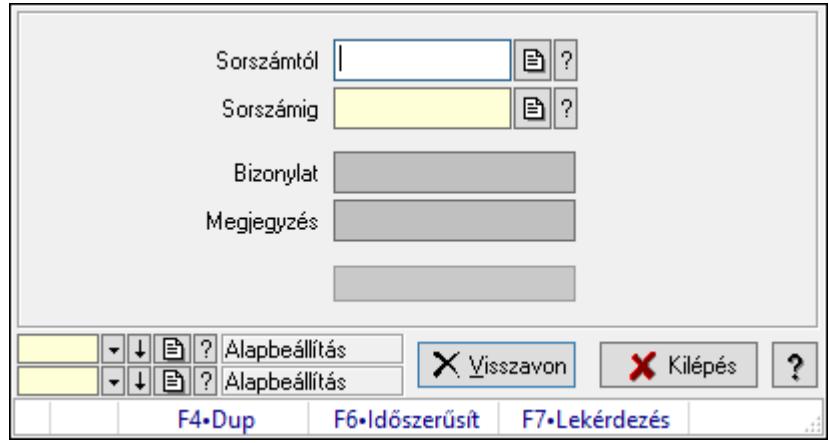

Itt lehet sorszámtól sorszámig sztornózni (törölni a rendszerből) a számlákat.

## **Elemek:**

 Sorszámtól: Számla sztornó feldolgozásának intervalluma Sorszámig: Számla sztornó feldolgozásának intervalluma Bizonylat: Szöveg beviteli mező Megjegyzés: Szöveg beviteli mező Visszavon: Nyomógomb Folyamatsáv: Folyamatsáv Oszlop beállítás azonosító: Oszlop beállítás azonosító azonosító mező Szűrő azonosító: Szűrő azonosító azonosító mező Kilépés: Az ablak bezárása Súgó: Az ablak súgó oldalát megjelenítő nyomógomb
Forró billentyűk: Ablakok forró billentyűit felsoroló sor

### **Lásd még:**

 Feldolgozó ablak Ablak

# **10.8.1.25. Tévesen sztornózott számla rendezése**

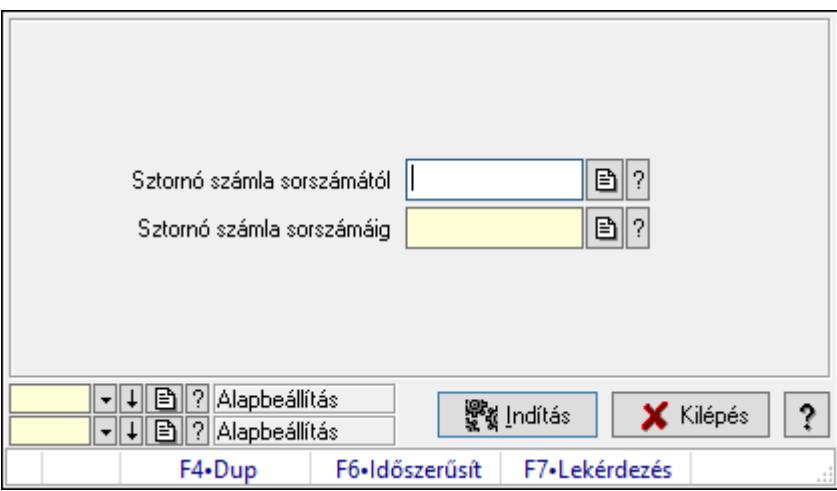

Tévesen sztornózott számla rendezése.

### **Elemek:**

Sztornó számla sorszámától: Számla sorszám mező

Sztornó számla sorszámáig: Számla sorszám mező

Indítás: Nyomógomb

Oszlop beállítás azonosító: Oszlop beállítás azonosító azonosító mező

Szűrő azonosító: Szűrő azonosító azonosító mező

Kilépés: Az ablak bezárása

Súgó: Az ablak súgó oldalát megjelenítő nyomógomb

Forró billentyűk: Ablakok forró billentyűit felsoroló sor

# **Lásd még:**

 Feldolgozó ablak Ablak

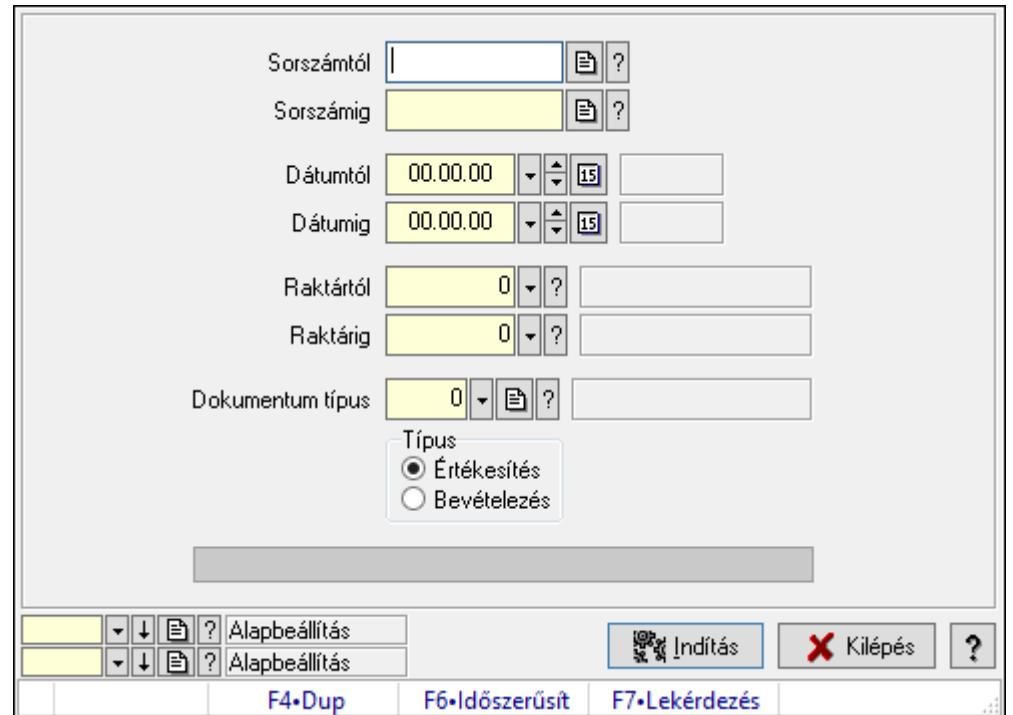

**10.8.1.26. Értékesítés/bevételezés alapanyagfelhasználás: Számlák** 

Értékesítés/bevételezés alapanyagfelhasználás: Számlák.

#### **Elemek:**

 Sorszámtól: Dokumentum sorszám azonosító mező Sorszámig: Dokumentum sorszám azonosító mező Dátumtól: Dátum/idő, dátum vagy idő beviteli mező Dátumig: Dátum/idő, dátum vagy idő beviteli mező Raktártól: Raktár azonosító mező Raktárig: Raktár azonosító mező Dokumentum típus: Dokumentum típus azonosító mező Típus: Választógomb csoport Folyamatsáv: Folyamatsáv Indítás: Nyomógomb Oszlop beállítás azonosító: Oszlop beállítás azonosító azonosító mező Szűrő azonosító: Szűrő azonosító azonosító mező Kilépés: Az ablak bezárása Súgó: Az ablak súgó oldalát megjelenítő nyomógomb Forró billentyűk: Ablakok forró billentyűit felsoroló sor

#### **Lásd még:**

 Feldolgozó ablak Ablak

# **10.8.1.27. EKÁER**

#### **10.8.1.27.1. EKÁER: Számlák**

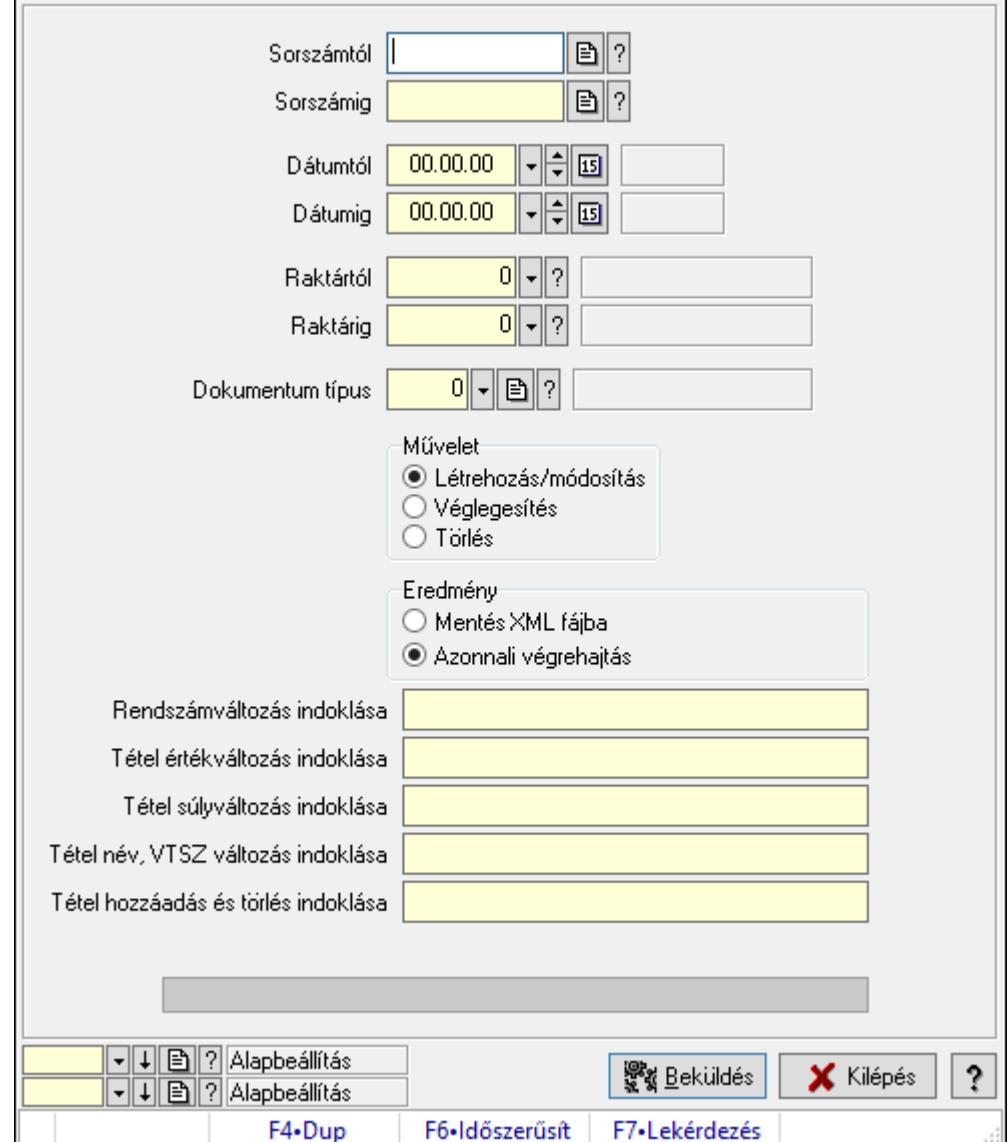

EKÁER: Számlák.

#### **Elemek:**

 Sorszámtól: Dokumentum sorszám azonosító mező Sorszámig: Dokumentum sorszám azonosító mező Dátumtól: Dátum/idő, dátum vagy idő beviteli mező Dátumig: Dátum/idő, dátum vagy idő beviteli mező Raktártól: Raktár azonosító mező Raktárig: Raktár azonosító mező Dokumentum típus: Dokumentum típus azonosító mező Művelet: Választógomb csoport Eredmény: Választógomb csoport

 Lenyíló lista: Lenyíló lista mező Rendszámváltozás indoklása: Szöveg beviteli mező Tétel értékváltozás indoklása: Szöveg beviteli mező Tétel súlyváltozás indoklása: Szöveg beviteli mező Tétel név, VTSZ változás indoklása: Szöveg beviteli mező Tétel hozzáadás és törlés indoklása: Szöveg beviteli mező Folyamatsáv: Folyamatsáv Beküldés: Nyomógomb XML validálása XSD alapján: Jelölőnégyzet Oszlop beállítás azonosító: Oszlop beállítás azonosító azonosító mező Szűrő azonosító: Szűrő azonosító azonosító mező Kilépés: Az ablak bezárása Súgó: Az ablak súgó oldalát megjelenítő nyomógomb Forró billentyűk: Ablakok forró billentyűit felsoroló sor

#### **Lásd még:**

 Feldolgozó ablak Ablak

### **10.8.1.27.2. EKÁER: csoportos számlák**

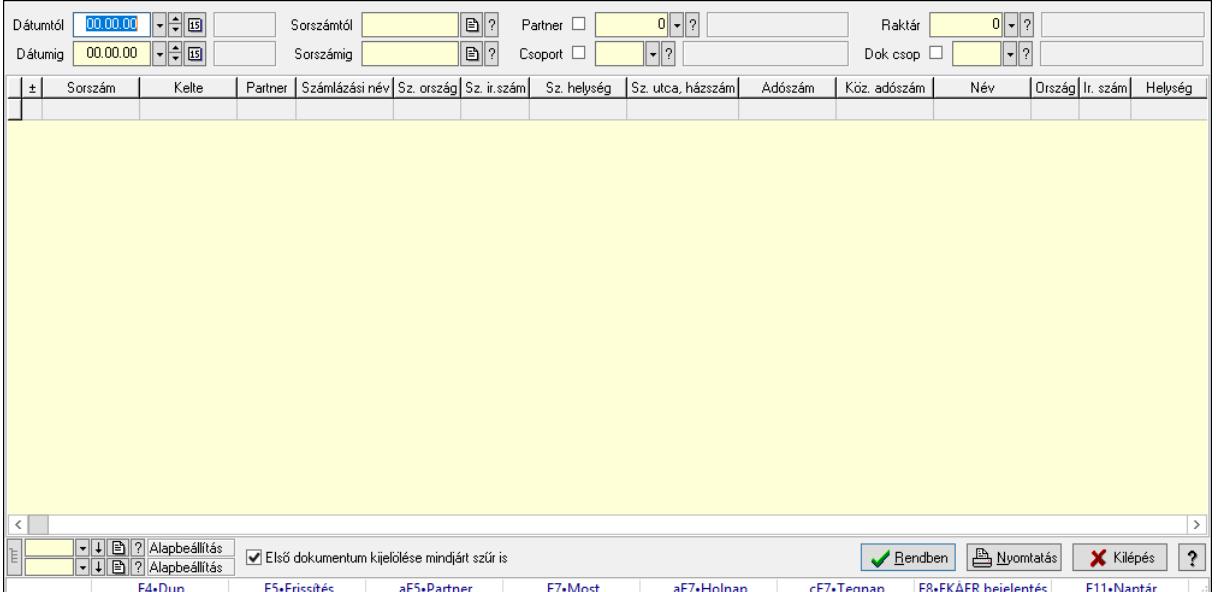

EKÁER: csoportos számlák.

#### **Forróbillentyűk:**

 F7 • Dokumentum Alt+F5 • Partner F8 • EKÁER bejelentés

#### **Elemek:**

Forró billentyűk: Ablakok forró billentyűit felsoroló sor

 Dátumtól: Dátum/idő, dátum vagy idő beviteli mező Dátumig: Dátum/idő, dátum vagy idő beviteli mező Partner: Partner azonosító mező Raktár: Raktár azonosító mező Csoport: Partner csoport azonosító mező Dok csop: Dokumentum csoport azonosító mező Sorszámig: Dokumentum sorszám azonosító mező Sorszámtól: Dokumentum sorszám azonosító mező Első dokumentum kijelölése mindjárt szűr is: Jelölőnégyzet Lista: Lekérdező lista adatok képernyőn való megjelenítéséhez Nyomógomb: Nyomógomb Oszlop beállítás: Oszlop beállítás azonosító azonosító mező Szűrő: Szűrő azonosító azonosító mező Rendben: Lekérdezés/keresés lista kiválasztott sorának visszaírása a hívó mezőbe Nyomtatás: Lekérdezés eredményének nyomtatása Kilépés: Az ablak bezárása Súgó: Az ablak súgó oldalát megjelenítő nyomógomb Lista: Lekérdező lista adatok képernyőn való megjelenítéséhez Összesítő sor

#### **Lásd még:**

 Lekérdező ablak Ablak

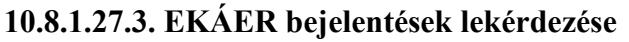

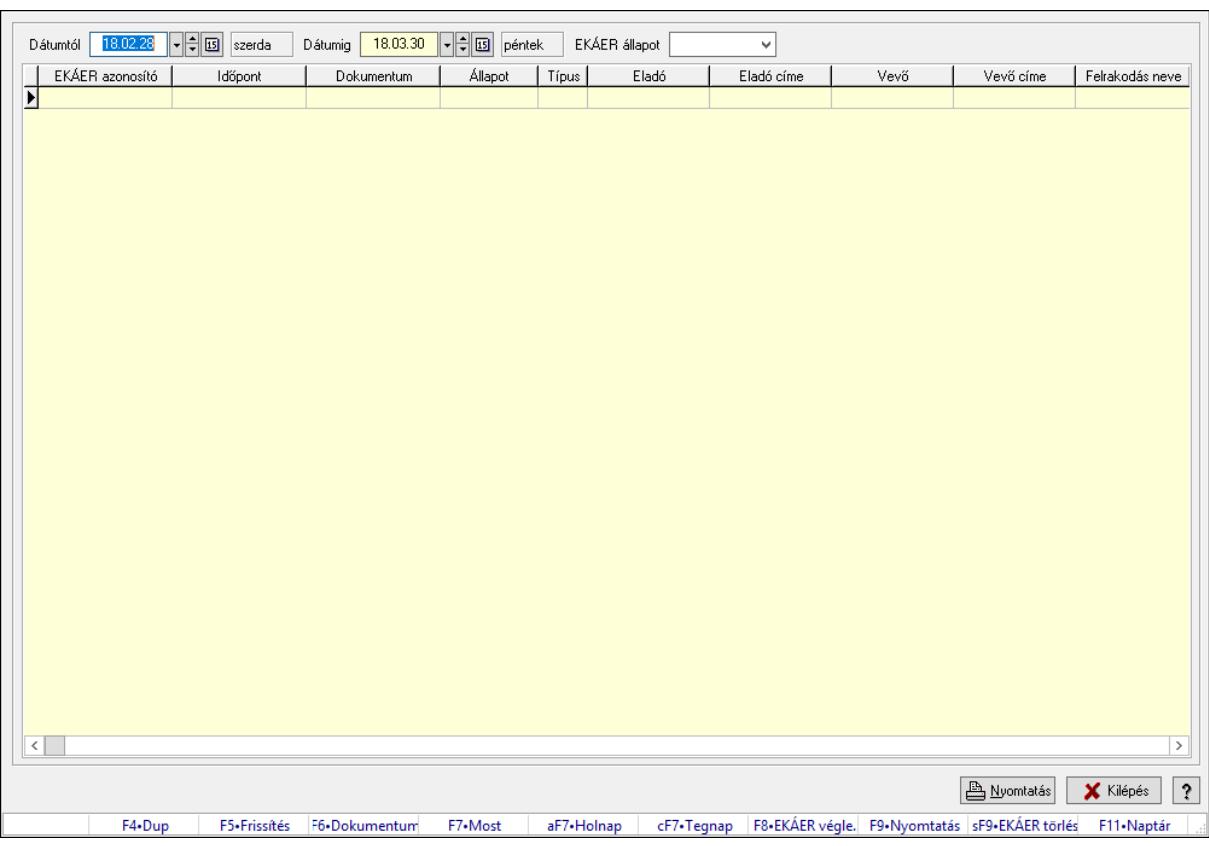

EKÁER bejelentések lekérdezése.

#### **Forróbillentyűk:**

- F5 Frissítés
- F6 Dokumentum
- F7 Bejelentés részletei
- F8 EKÁER véglegesítés
- F9 Nyomtatás
- Shift+F9 EKÁER törlés

# **Elemek:**

 Dátumtól: Dátum/idő, dátum vagy idő beviteli mező Dátumig: Dátum/idő, dátum vagy idő beviteli mező EKÁER állapot: Lenyíló lista mező Lenyíló lista: Lenyíló lista mező Lista: Lekérdező lista adatok képernyőn való megjelenítéséhez Nyomtatás: Lekérdezés eredményének nyomtatása Kilépés: Az ablak bezárása Súgó: Az ablak súgó oldalát megjelenítő nyomógomb Forró billentyűk: Ablakok forró billentyűit felsoroló sor

# **Lásd még:**

Ablak

# **10.8.1.28. Online számlák**

#### **10.8.1.28.1. Online számla**

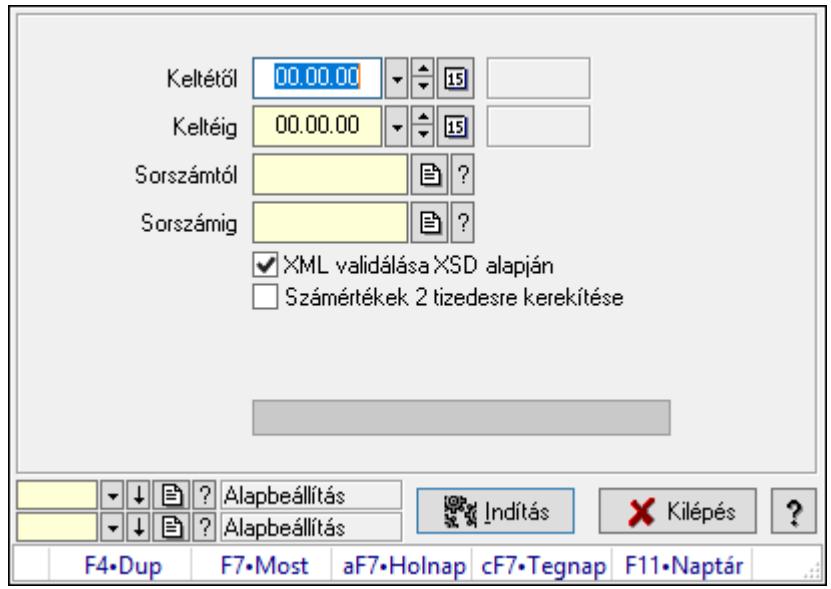

Online számla.

# **Elemek:**

 Keltétől: Dátum/idő, dátum vagy idő beviteli mező Keltéig: Dátum/idő, dátum vagy idő beviteli mező Sorszámtól: Számla sorszám mező Sorszámig: Számla sorszám mező XML validálása XSD alapján: Jelölőnégyzet Számértékek 2 tizedesre kerekítése: Jelölőnégyzet Indítás: Nyomógomb Folyamatsáv: Folyamatsáv Lenyíló lista: Lenyíló lista mező Oszlop beállítás azonosító: Oszlop beállítás azonosító azonosító mező Szűrő azonosító: Szűrő azonosító azonosító mező Kilépés: Az ablak bezárása Súgó: Az ablak súgó oldalát megjelenítő nyomógomb Forró billentyűk: Ablakok forró billentyűit felsoroló sor

#### **Lásd még:**

 Feldolgozó ablak Ablak

#### **10.8.1.28.2. Online számlák lekérdezése**

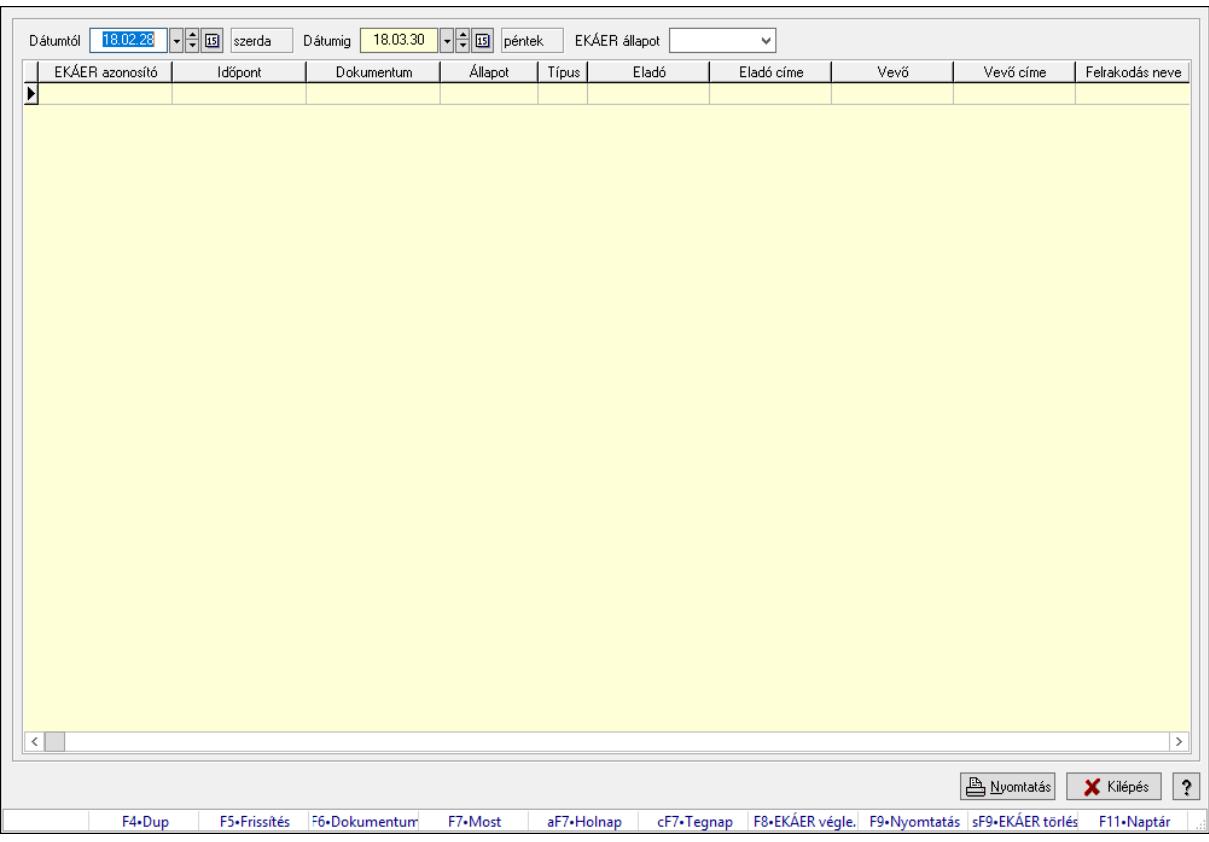

Online számlák lekérdezése.

#### **Forróbillentyűk:**

- F5 Frissítés
- F6 Dokumentum
- F7 Bejelentés részletei
- F8 EKÁER véglegesítés
- F9 Nyomtatás
- Shift+F9 EKÁER törlés

#### **Elemek:**

 Dátumtól: Dátum/idő, dátum vagy idő beviteli mező Dátumig: Dátum/idő, dátum vagy idő beviteli mező EKÁER állapot: Lenyíló lista mező Lenyíló lista: Lenyíló lista mező Lista: Lekérdező lista adatok képernyőn való megjelenítéséhez Nyomtatás: Lekérdezés eredményének nyomtatása Kilépés: Az ablak bezárása Súgó: Az ablak súgó oldalát megjelenítő nyomógomb Forró billentyűk: Ablakok forró billentyűit felsoroló sor

# **Lásd még:**

Ablak

#### **10.8.1.28.3. Menüpont**

Menü menüpontja.

# **10.8.1.29. Számla aláírása**

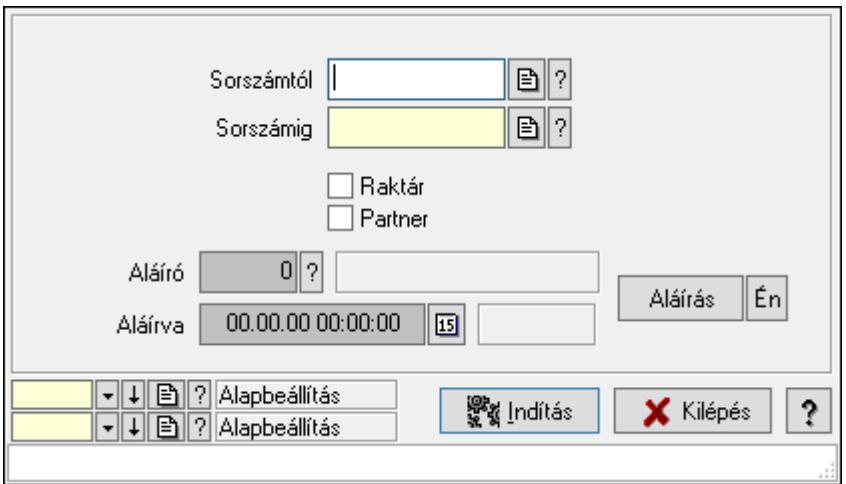

Számla aláírásának meghatározása sorszámtól sorszámig.

#### **Elemek:**

Sorszámtól: Számla aláírása feldolgozásának intervalluma

Aláíró: Aláíró felhasználó azonosítója

Aláírva: Aláírás időpontja

Aláírás: Dokumentum aláírása

Én: Dokumentum aláírása az aktuálisan bejelentkezett felhasználó nevében

Sorszámig: Számla aláírása feldolgozásának intervalluma

Raktár: Jelölőnégyzet

Indítás: Nyomógomb

Partner: Jelölőnégyzet

Oszlop beállítás azonosító: Oszlop beállítás azonosító azonosító mező

Szűrő azonosító: Szűrő azonosító azonosító mező

Kilépés: Az ablak bezárása

Súgó: Az ablak súgó oldalát megjelenítő nyomógomb

Forró billentyűk: Ablakok forró billentyűit felsoroló sor

#### **Lásd még:**

 Feldolgozó ablak Ablak

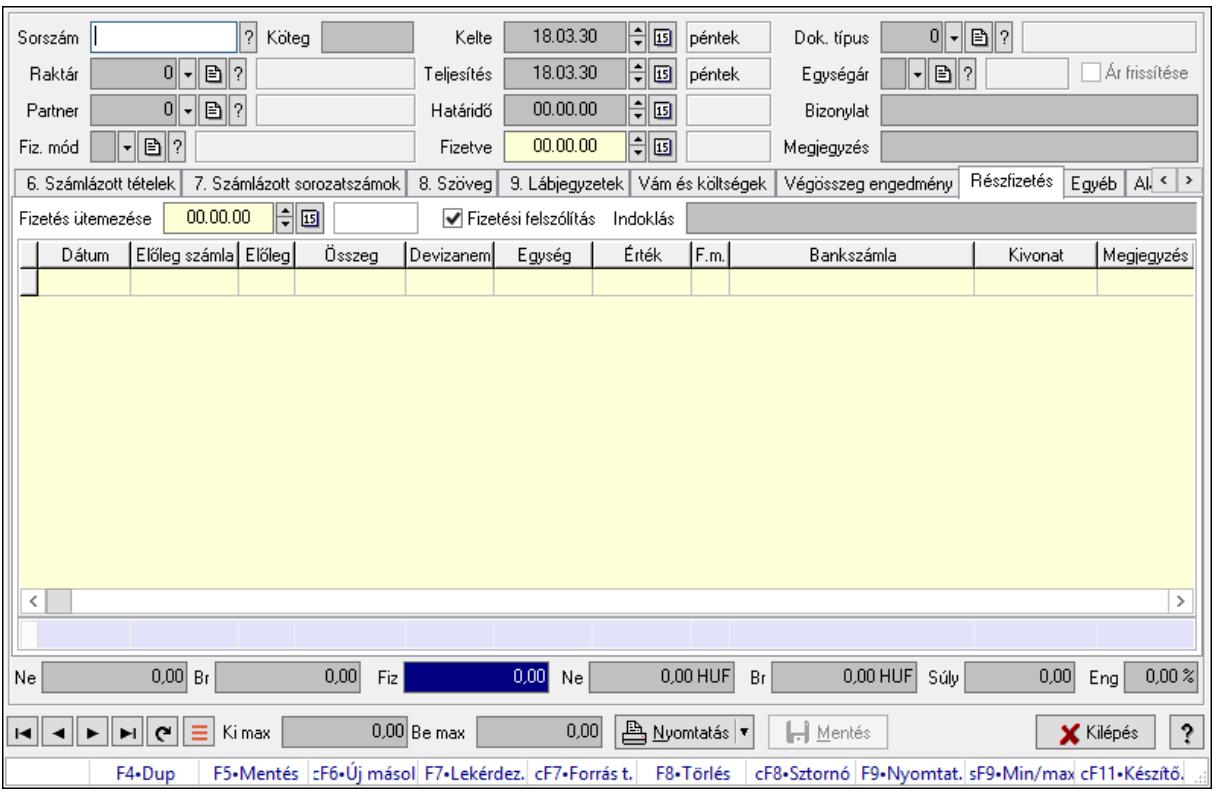

# **10.8.1.30. Számlák időszerűsítése ablak**

Itt lehet módosítani és létrehozni a bejövő és kimenő számlákat. A füleken felsorolt (pl.: Név és Cím, Devizanem.. stb.) címek mutatják meg a bevihető/módosítható listaelemeket amelyekből összeállnak a "számlák". A piros háttérszínű mezőket kötelező kitölteni. Legtöbb esetben nem csak a kitöltést, de annak helyességét is ellenőrzi a program. További segítség és a lehetőségek felsorolása szinte az összes mezőnél/objektumnál elérhető az F1 gomb megnyomásával.

#### **Forróbillentyűk:**

 F9 • Nyomtatás Ctrl+F8 • Sztornó Ctrl+F7 • Forrás tételek Shift+F9 • Min/max

#### **Elemek:**

 Dok. típus: Dokumentum típus azonosító mező Sorszám: Számla sorszám mező Köteg: Dokumentum köteg mező Raktár: Raktár azonosító mező Partner: Partner azonosító mező Fiz. mód: Fizetési mód azonosító mező Kelte: Dátum/idő, dátum vagy idő beviteli mező Teljesítés: Dátum/idő, dátum vagy idő beviteli mező Határidő: Dátum/idő, dátum vagy idő beviteli mező

 Fizetve: Dátum/idő, dátum vagy idő beviteli mező Egységár: Egységár azonosító mező Ár frissítése: Jelölőnégyzet Bizonylat: Bizonylat szöveg beviteli mező Megjegyzés: Megjegyzés szöveg beviteli mező Beszerzési ár: Választógomb csoport 0. Cég: 0. Cég

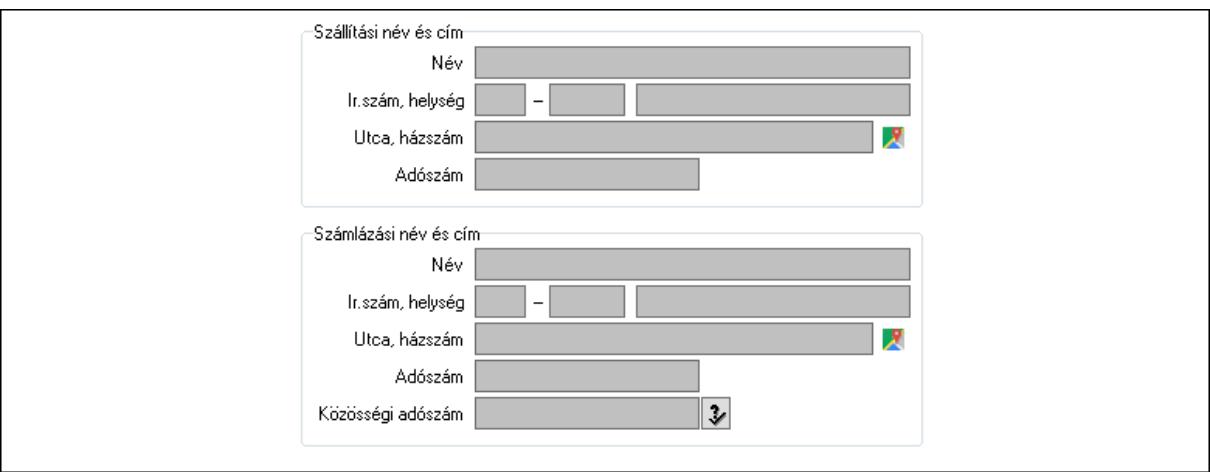

Szállítási név és cím: Mezőcsoport

Név: Szöveg beviteli mező

Ország: Cím ország része

Irányítószám: Cím irányítószám része

Helység: Cím helység része

Utca, házszám: Cím utca, házszám része

Adószám: Adószám mező

Számlázási név és cím: Mezőcsoport

Név: Szöveg beviteli mező

Ország: Cím ország része

Irányítószám: Cím irányítószám része

Helység: Cím helység része

Utca, házszám: Cím utca, házszám része

Adószám: Adószám mező

Közösségi adószám: Közösségi adószám mező, adószám ellenőrzési lehetőséggel

1. Név és cím: 1. Név és cím

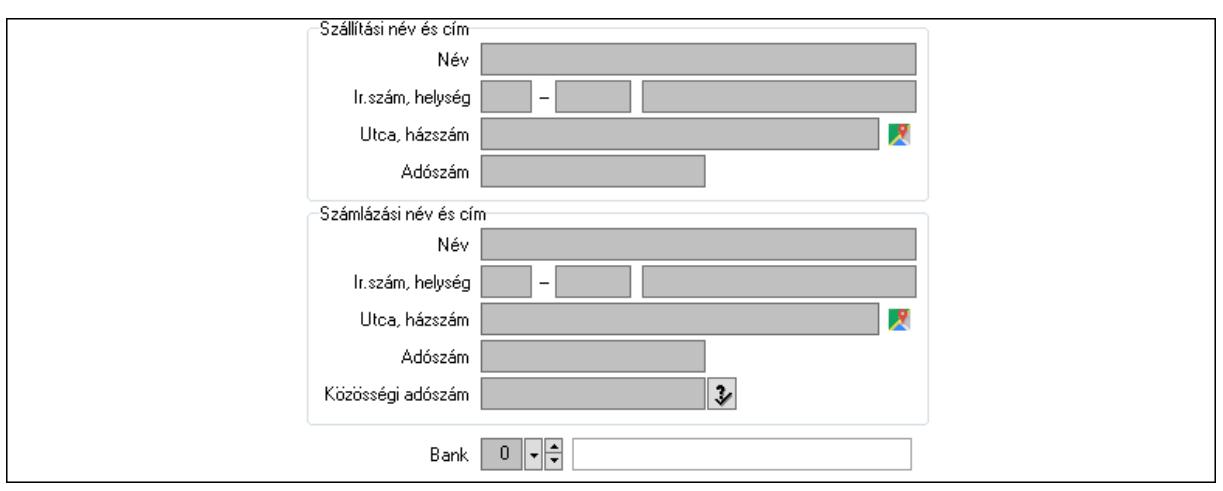

Bank: Bankszámla azonosító mező

Szállítási név és cím: Mezőcsoport

Név: Adat neve

Ország: Cím ország része

Irányítószám: Cím irányítószám része

Helység: Cím helység része

Utca, házszám: Cím utca, házszám része

Adószám: Adószám mező

Számlázási név és cím: Mezőcsoport

Név: Szöveg beviteli mező

Ország: Cím ország része

Irányítószám: Cím irányítószám része

Helység: Cím helység része

Utca, házszám: Cím utca, házszám része

Adószám: Adószám mező

Közösségi adószám: Közösségi adószám mező, adószám ellenőrzési lehetőséggel

2. Devizanem: 2. Devizanem

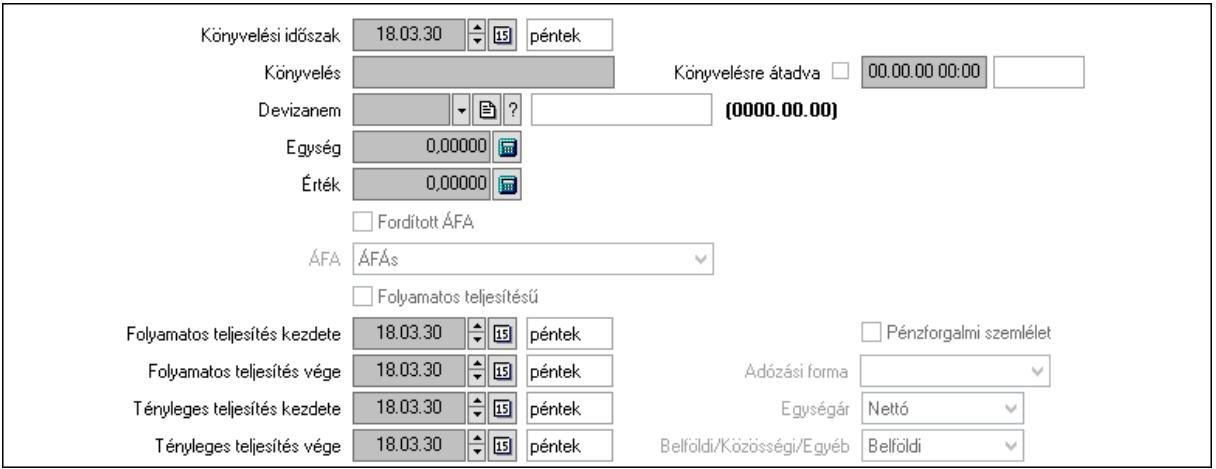

 Könyvelési időszak: Dátum/idő, dátum vagy idő beviteli mező Könyvelés: Szöveg beviteli mező

 Könyvelésre átadva: Dátum/idő, dátum vagy idő beviteli mező Devizanem: Valuta azonosító mező Egység: Szám beviteli mező Érték: Szám beviteli mező Fordított ÁFA: Jelölőnégyzet ÁFA: Lenyíló lista mező Folyamatos teljesítésű: Jelölőnégyzet Folyamatos teljesítés kezdete: Dátum/idő, dátum vagy idő beviteli mező Folyamatos teljesítés vége: Dátum/idő, dátum vagy idő beviteli mező Tényleges teljesítés kezdete: Dátum/idő, dátum vagy idő beviteli mező Tényleges teljesítés vége: Dátum/idő, dátum vagy idő beviteli mező Pénzforgalmi szemlélet: Jelölőnégyzet Adózási forma: Adózási forma lenyíló lista Egységár: Lenyíló lista mező Belföldi/Közösségi/Egyéb: Lenyíló lista mező

3. Helyesbítendő számla: 3. Eredeti számla

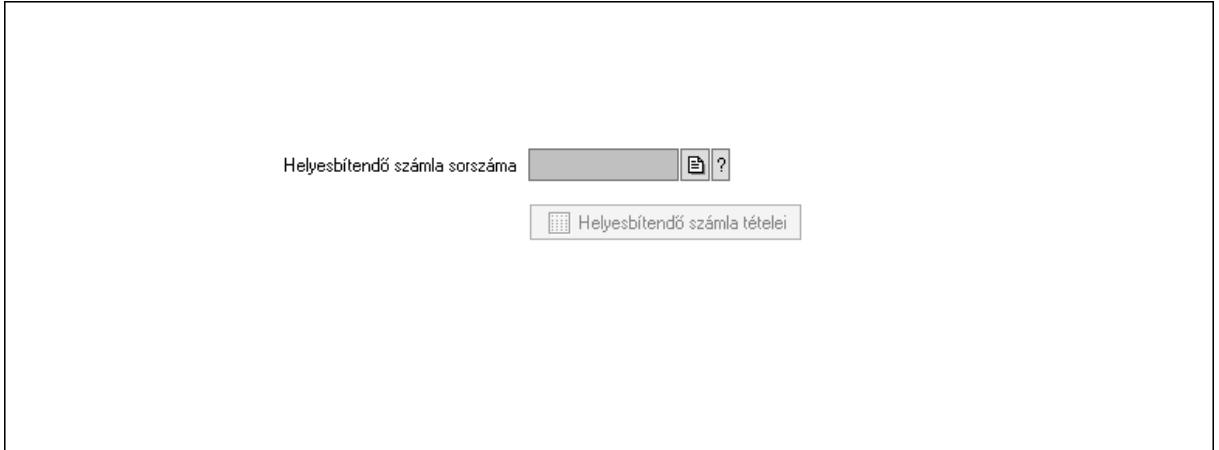

 Helyesbítendő számla sorszáma: Számla sorszám mező Helyesbítendő számla tételei: Nyomógomb

4. Rendelési adatok: 4. Rendelési adatok

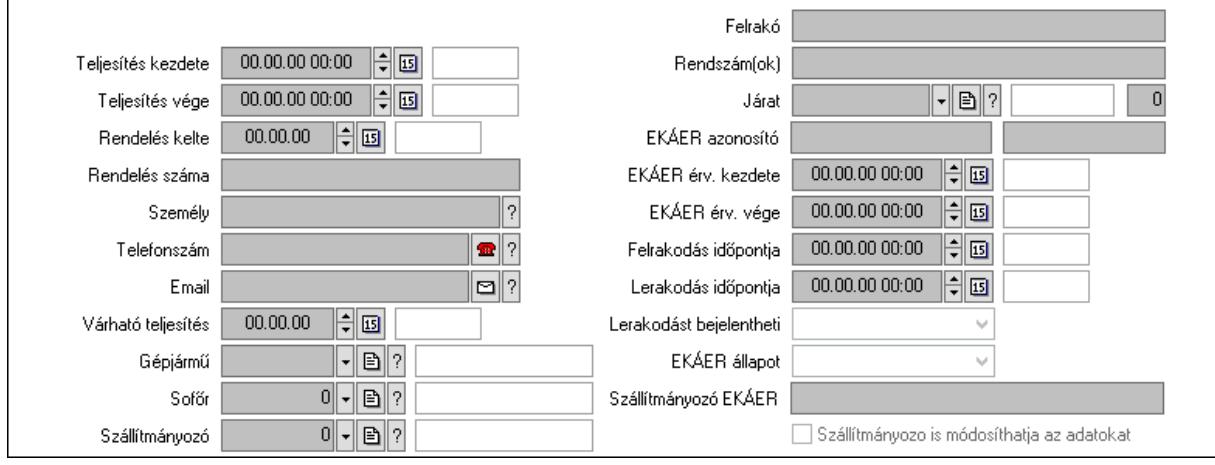

 Csak egészben teljesíthető: Jelölőnégyzet Teljesítés kezdete: Dátum/idő, dátum vagy idő beviteli mező Teljesítés vége: Dátum/idő, dátum vagy idő beviteli mező Rendelés kelte: Dátum/idő, dátum vagy idő beviteli mező Rendelés száma: Szöveg beviteli mező Személy: Ügyintéző neve. Telefonszám: Telefon szám mező, tárcsázási lehetőséggel Email: Email cím mező, email küldési lehetőséggel Várható teljesítés: Dátum/idő, dátum vagy idő beviteli mező Gépjármű: Gépjármű azonosító mező Sofőr: Partner azonosító mező Szállítmányozó: Partner azonosító mező Felrakó: Szöveg beviteli mező Rendszám(ok): Szöveg beviteli mező EKÁER azonosító: Szöveg beviteli mező Szöveg: Szöveg beviteli mező EKÁER érv. kezdete: Dátum/idő, dátum vagy idő beviteli mező EKÁER érv. vége: Dátum/idő, dátum vagy idő beviteli mező Felrakodás időpontja: Dátum/idő, dátum vagy idő beviteli mező Lerakodás időpontja: Dátum/idő, dátum vagy idő beviteli mező Lerakodást bejelentheti: Lenyíló lista mező EKÁER állapot: Lenyíló lista mező Szállítmányozó EKÁER: Szöveg beviteli mező Szállítmányozo is módosíthatja az adatokat: Jelölőnégyzet Szám: Szám beviteli mező Járat: Járat azonosító mező Gépjármű: Gépjármű

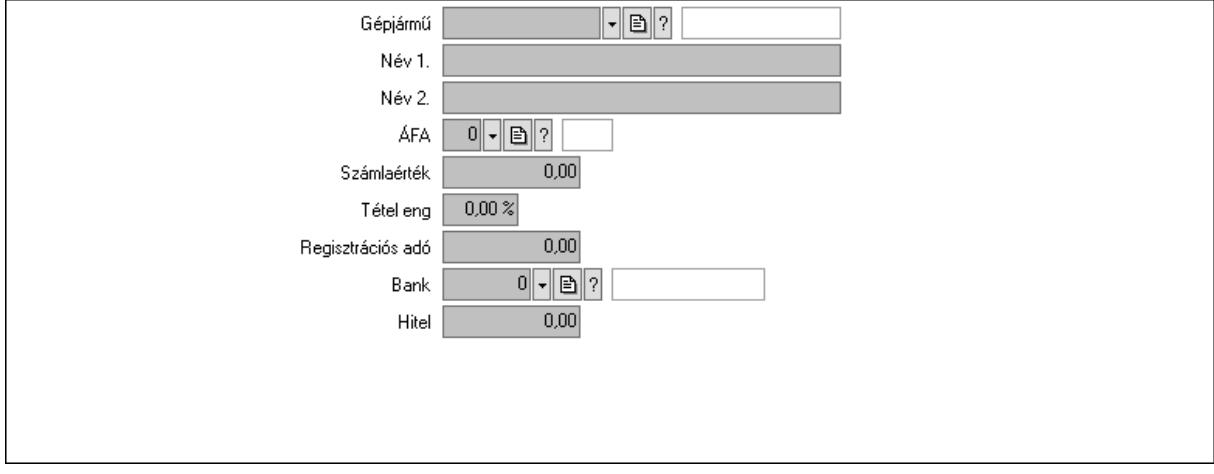

 Gépjármű: Gépjármű azonosító mező Név 1.: Szöveg beviteli mező Név 2.: Szöveg beviteli mező

ÁFA: Áfa azonosító mező

 Számlaérték: Szám beviteli mező Tétel eng: Szám beviteli mező Regisztrációs adó: Szám beviteli mező Bank: Partner azonosító mező Hitel: Szám beviteli mező 5. Tételek: 5. Tételek Lista: Lekérdező lista adatok képernyőn való megjelenítéséhez Termék: Termék azonosító mező Méret: Méret azonosító mező Szín: Szín azonosító mező Név 1.: Szöveg beviteli mező Név 2.: Szöveg beviteli mező O: Ország azonosító mező Ep: Szám beviteli mező ÁFA: Áfa azonosító mező Me: Szöveg beviteli mező Menny.: Szám beviteli mező Karton: Szám beviteli mező Raklap: Szám beviteli mező Egységár: Szám beviteli mező Segéd ea.: Szám beviteli mező Em: Szám beviteli mező SEm: Szám beviteli mező Tétel eng: Szám beviteli mező Tétel eng: Szám beviteli mező Besz ea: Szám beviteli mező Bek. eá.: Szám beviteli mező M: Szöveg beviteli mező Tétel árrés: Szám beviteli mező -: Szám beviteli mező Bekezdés árrés: Szám beviteli mező -: Szám beviteli mező Dok. árrés: Szám beviteli mező -: Szám beviteli mező Göngyöleg: Göngyöleg

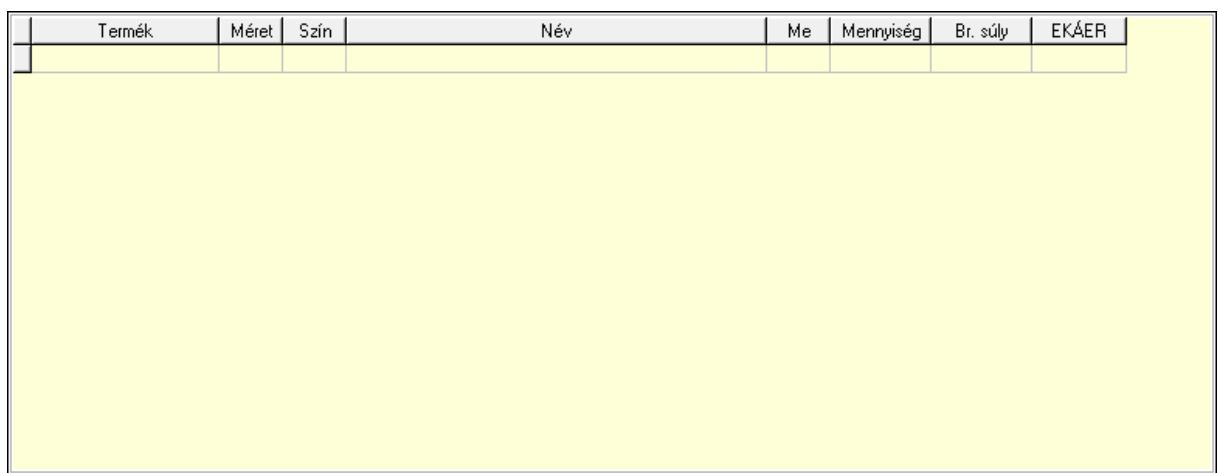

Lista: Lekérdező lista adatok képernyőn való megjelenítéséhez

Termék: Termék azonosító mező

Méret: Méret azonosító mező

Szín: Szín azonosító mező

Me: Szöveg beviteli mező

Menny.: Szám beviteli mező

Göngyöleg visszáru: Göngyöleg visszáru

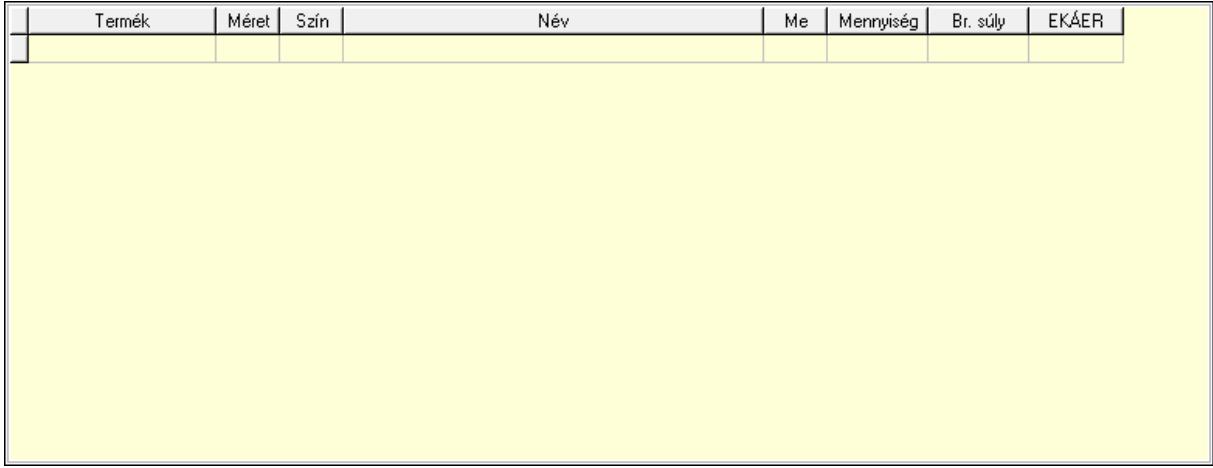

 Lista: Lekérdező lista adatok képernyőn való megjelenítéséhez Termék: Termék azonosító mező Méret: Méret azonosító mező Szín: Szín azonosító mező Me: Szöveg beviteli mező Menny.: Szám beviteli mező

6. Számlázott tételek: 6. Számlázott tételek

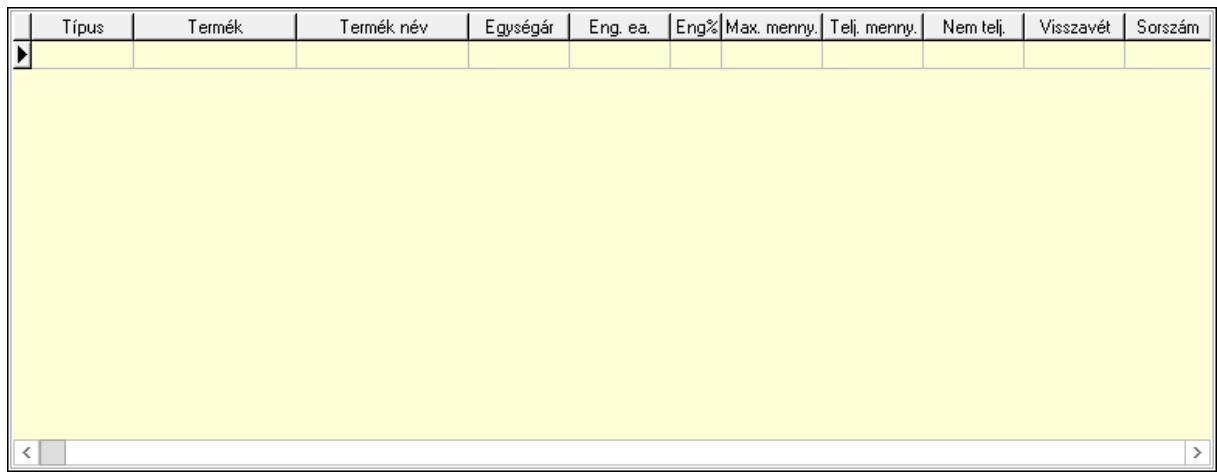

 Lista: Lekérdező lista adatok képernyőn való megjelenítéséhez 7. Számlázott sorozatszámok: 6. Számlázott sorozatszámok

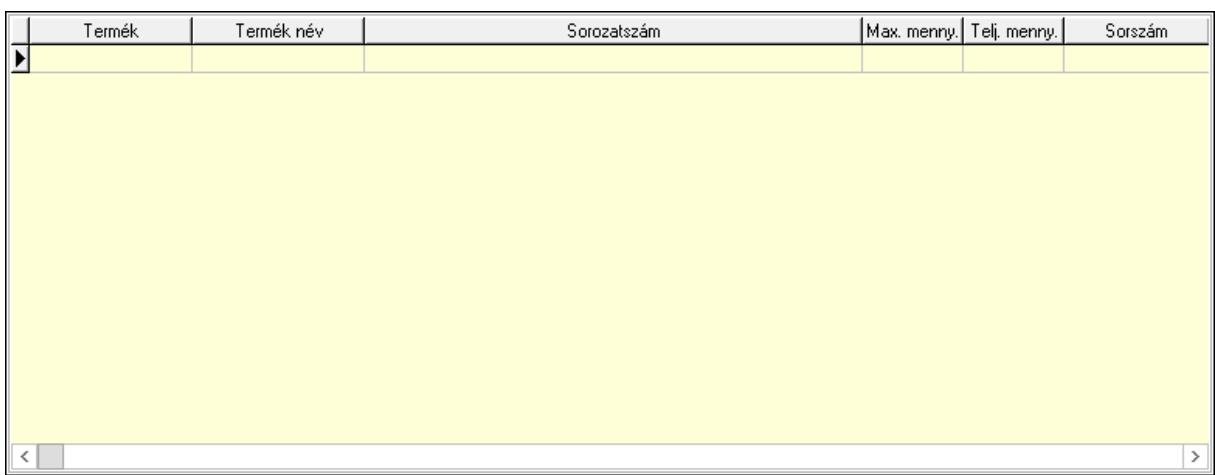

 Lista: Lekérdező lista adatok képernyőn való megjelenítéséhez 8. Szöveg: 7. Szöveg

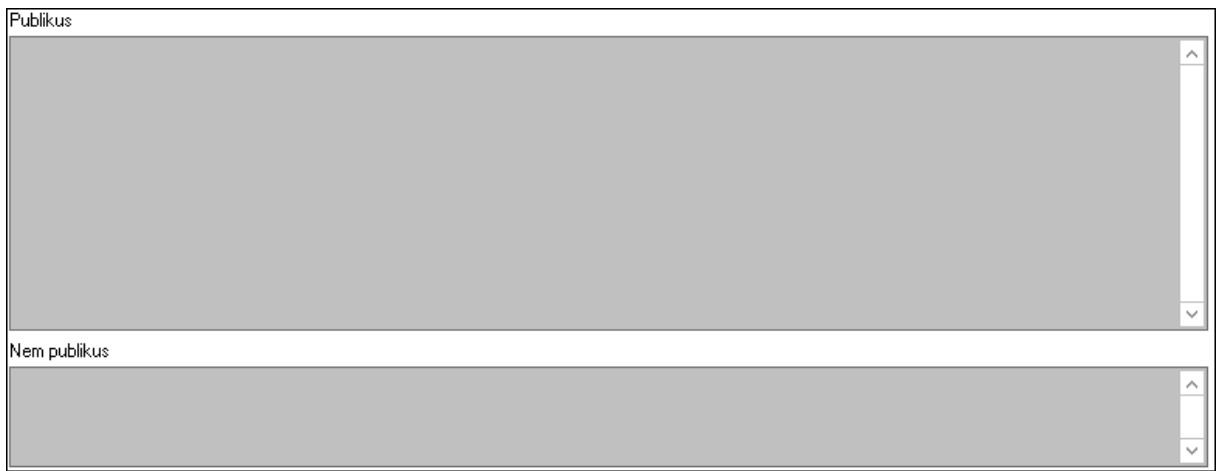

Publikus: Több soros szöveg mező

Nem publikus: Több soros szöveg mező

9. Lábjegyzetek: 8. Lábjegyzetek

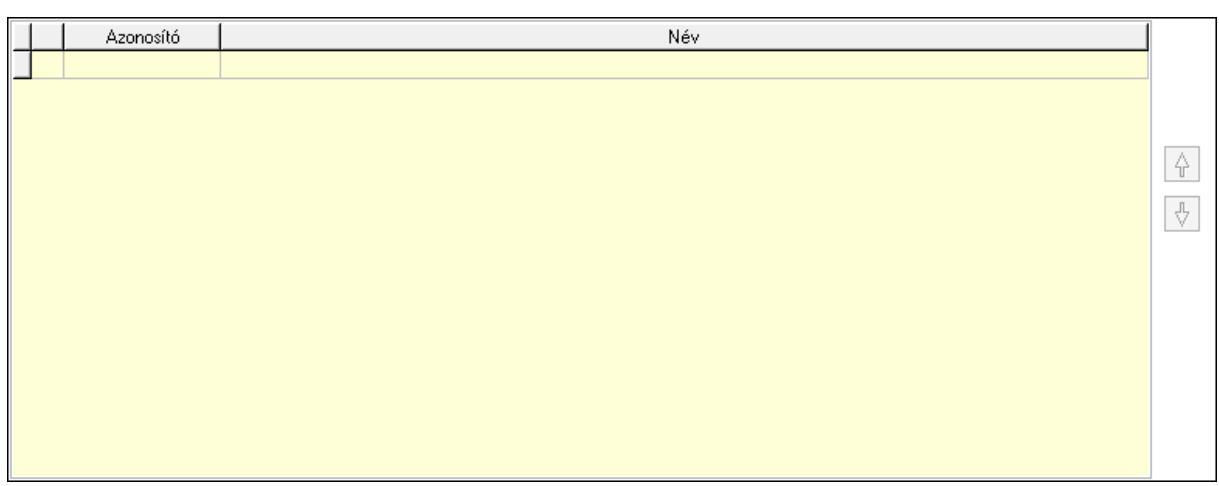

 Lista: Dokumentum lágyjegyzet listája Nyomógomb: Nyomógomb Nyomógomb: Nyomógomb Vám és költségek: 9. Vám és költségek

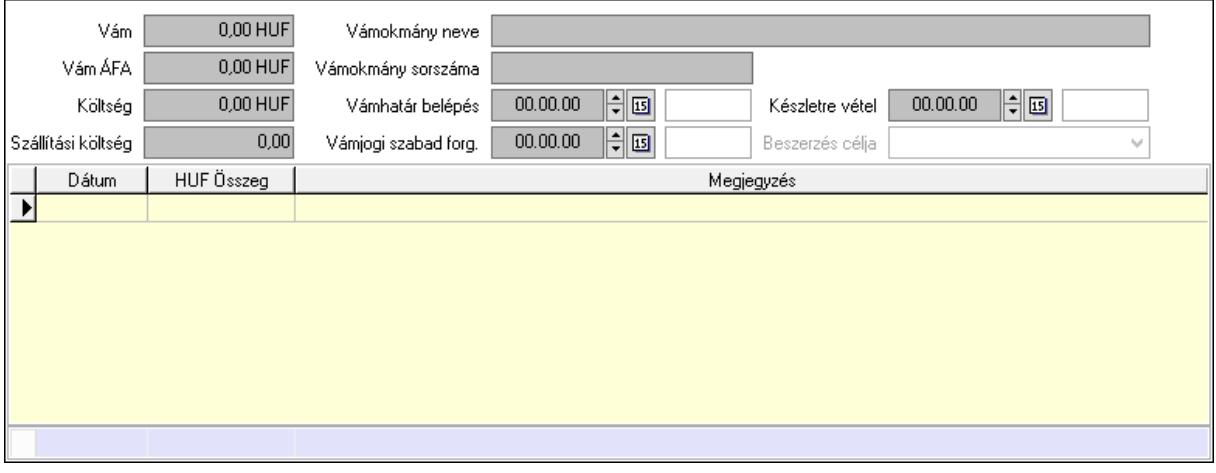

 Vám: Szám beviteli mező Vám ÁFA: Szám beviteli mező Költség: Szám beviteli mező Szállítási költség: Szám beviteli mező Vámokmány neve: Szöveg beviteli mező Vámokmány sorszáma: Szöveg beviteli mező Vámhatár belépés: Dátum/idő, dátum vagy idő beviteli mező Vámjogi szabad forg.: Dátum/idő, dátum vagy idő beviteli mező Készletre vétel: Dátum/idő, dátum vagy idő beviteli mező Beszerzés célja: Lenyíló lista mező Lista: Lekérdező lista adatok képernyőn való megjelenítéséhez Dátum: Dátum/idő, dátum vagy idő beviteli mező Összeg: Szám beviteli mező Megjegyzés: Szöveg beviteli mező Összesítő sor

Végösszeg engedmény: 0. Végösszeg engedmény

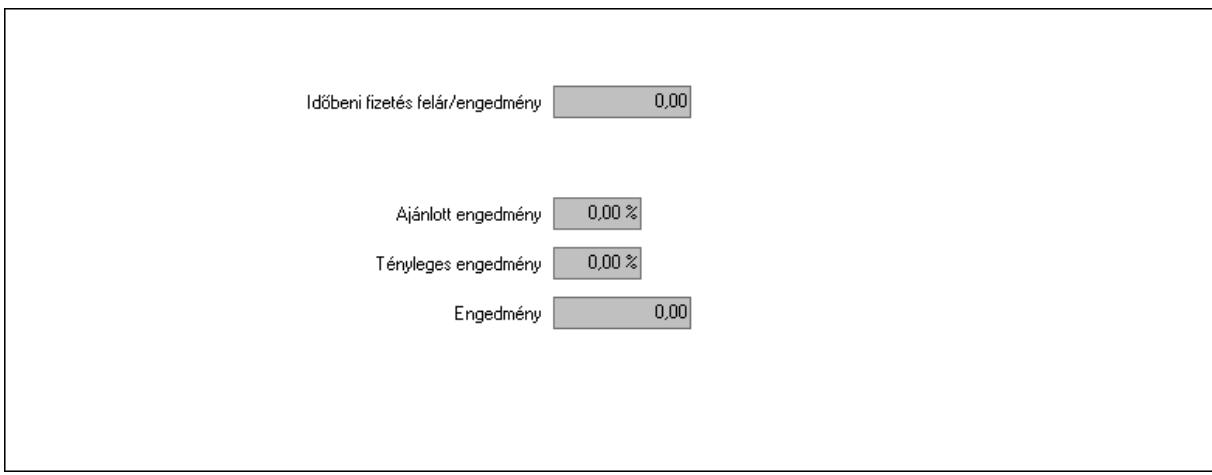

 Időbeni fizetés felár/engedmény: Szám beviteli mező Ajánlott engedmény: Szám beviteli mező Tényleges engedmény: Szám beviteli mező Engedmény: Szám beviteli mező Részfizetés: Részfizetés

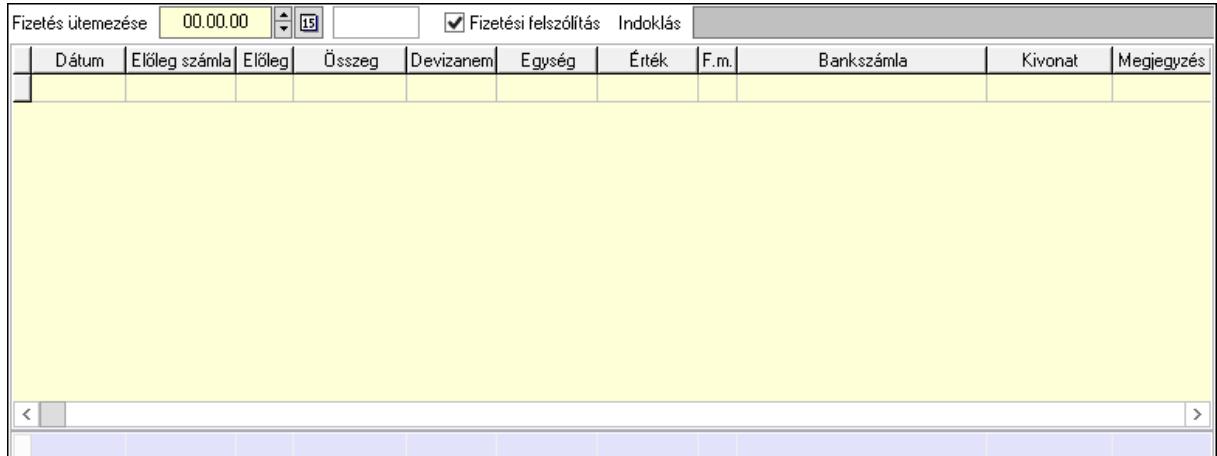

 Fizetés ütemezése: Dátum/idő, dátum vagy idő beviteli mező Fizetési felszólítás: Jelölőnégyzet Indoklás: Szöveg beviteli mező Lista: Lekérdező lista adatok képernyőn való megjelenítéséhez Dátum: Dátum/idő, dátum vagy idő beviteli mező Előleg számla: Számla sorszám mező Előleg: Jelölőnégyzet Összeg: Szám beviteli mező Devizanem: Valuta azonosító mező Egység: Szám beviteli mező Érték: Szám beviteli mező Fizetési mód: Fizetési mód azonosító mező Bank: Cég bankszámla

 Kivonat: Szöveg beviteli mező Megjegyzés: Szöveg beviteli mező Egység: Szám beviteli mező Érték: Szám beviteli mező Összesítő sor Egyéb: Egyéb

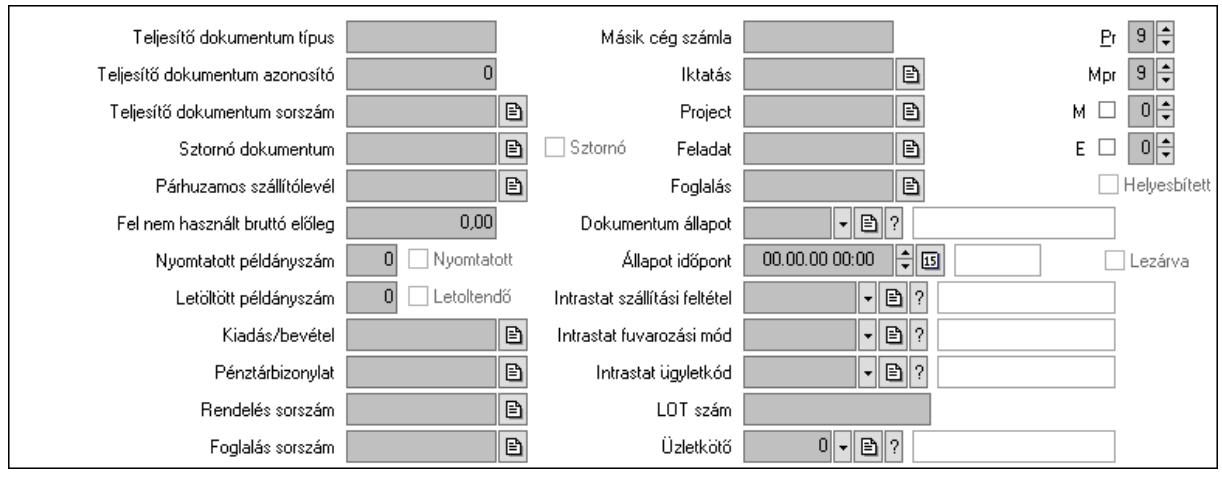

Teljesítő dokumentum típus: Szöveg beviteli mező

Teljesítő dokumentum azonosító: Szám beviteli mező

Teljesítő dokumentum sorszám: Dokumentum sorszám azonosító mező

Sztornó dokumentum: Számla sorszám mező

Sztornó: Jelölőnégyzet

Párhuzamos szállítólevél: Szállítólevél sorszám mező

Fel nem használt bruttó előleg: Szám beviteli mező

Nyomtatott példányszám: Szám beviteli mező

Nyomtatott: Jelölőnégyzet

Letöltött példányszám: Szám beviteli mező

Letoltendő: Jelölőnégyzet

Kiadás/bevétel: Kiadás/bevétel sorszám mező

Pénztárbizonylat: Pénztárbizonylat sorszám mező

Rendelés sorszám: Rendelés sorszám mező

Foglalás sorszám: Rendelés sorszám mező

Másik cég számla: Számla sorszám mező

Iktatás: Iktatás sorszám mező

Project: Munkaszám sorszám mező

Feladat: Feladat sorszám mező

Foglalás: Foglalás sorszám azonosító mező

Dokumentum állapot: Dokumentum állapot azonosító mező

Állapot időpont: Dátum/idő, dátum vagy idő beviteli mező

Lezárva: Jelölőnégyzet

Intrastat szállítási feltétel: Intrastat szállítási feltétel azonosító mező

Intrastat fuvarozási mód: Intrastat fuvarozási mód azonosító mező

 Intrastat ügyletkód: Intrastat ügyletkód azonosító mező LOT szám: Szöveg beviteli mező Üzletkötő: Felhasználó azonosító mező Pr: Adat láthatóságának privilégium szintje Mpr: Adat láthatóságának privilégium szintje M: Szám beviteli mező E: Szám beviteli mező Helyesbített: Jelölőnégyzet Aláírások: Aláírások

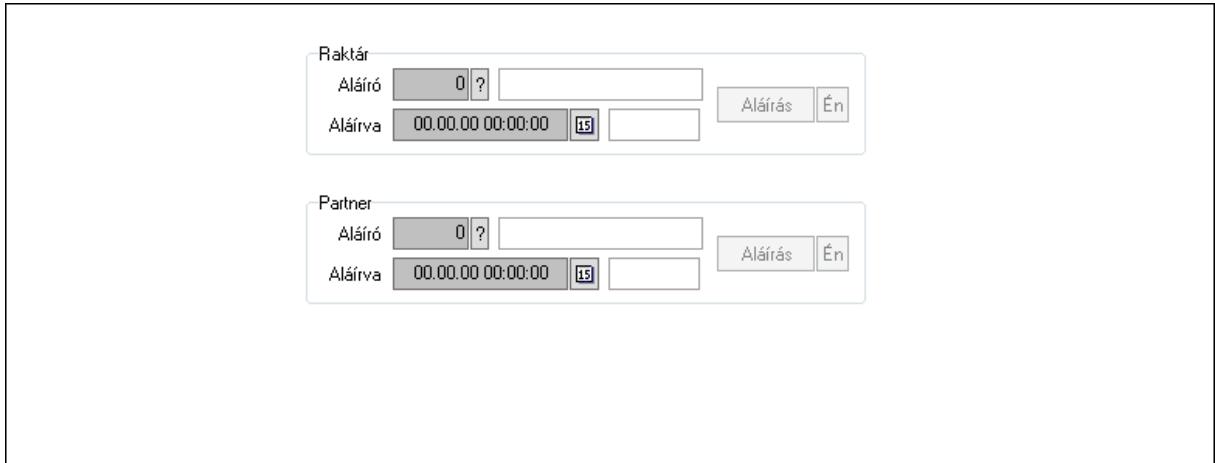

Raktár: Mezőcsoport

Aláíró: Aláíró felhasználó azonosítója

Aláírva: Aláírás időpontja

Aláírás: Dokumentum aláírása

Én: Dokumentum aláírása az aktuálisan bejelentkezett felhasználó nevében

Partner: Mezőcsoport

Aláíró: Aláíró felhasználó azonosítója

Aláírva: Aláírás időpontja

Aláírás: Dokumentum aláírása

 Én: Dokumentum aláírása az aktuálisan bejelentkezett felhasználó nevében Csatolt fájlok: Csatolt fájlok

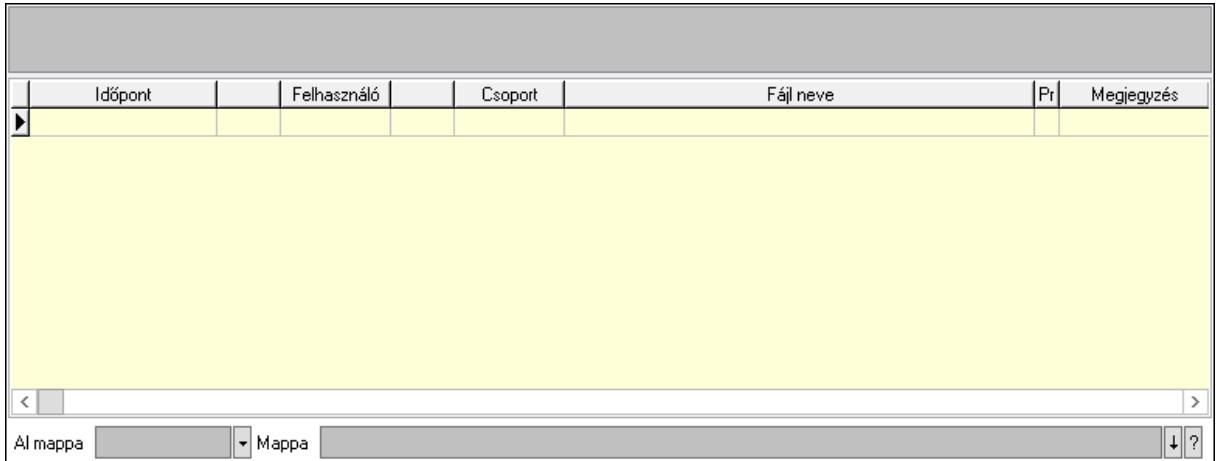

Lista mező: Lista mező

Lista: Lekérdező lista adatok képernyőn való megjelenítéséhez

Al mappa: Szöveg beviteli mező

Mappa: Mappa név beviteli mező

Megjegyzések: Megjegyzések

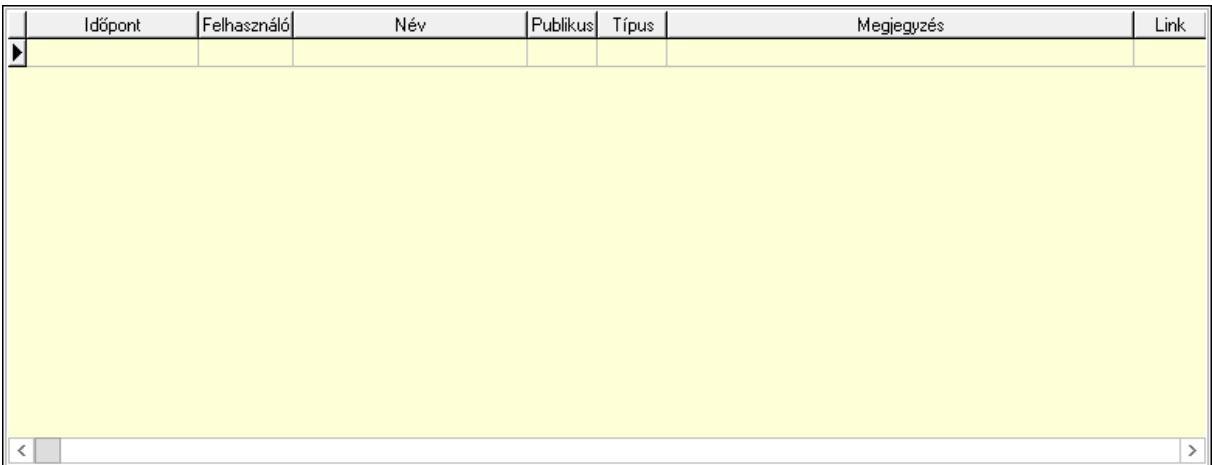

 Lista: Lekérdező lista adatok képernyőn való megjelenítéséhez Napló: Napló

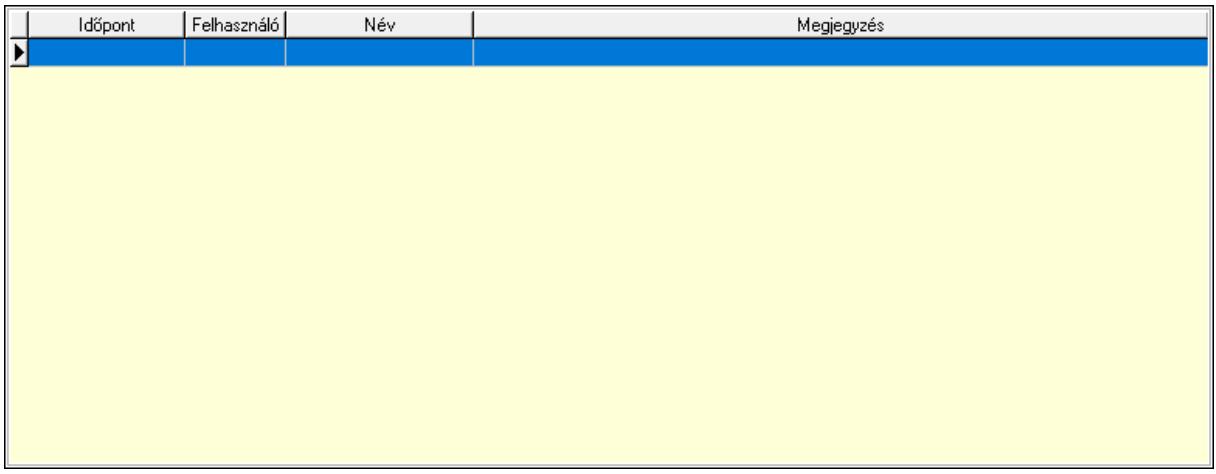

 Lista: Lekérdező lista adatok képernyőn való megjelenítéséhez Paraméterek: Paraméterek

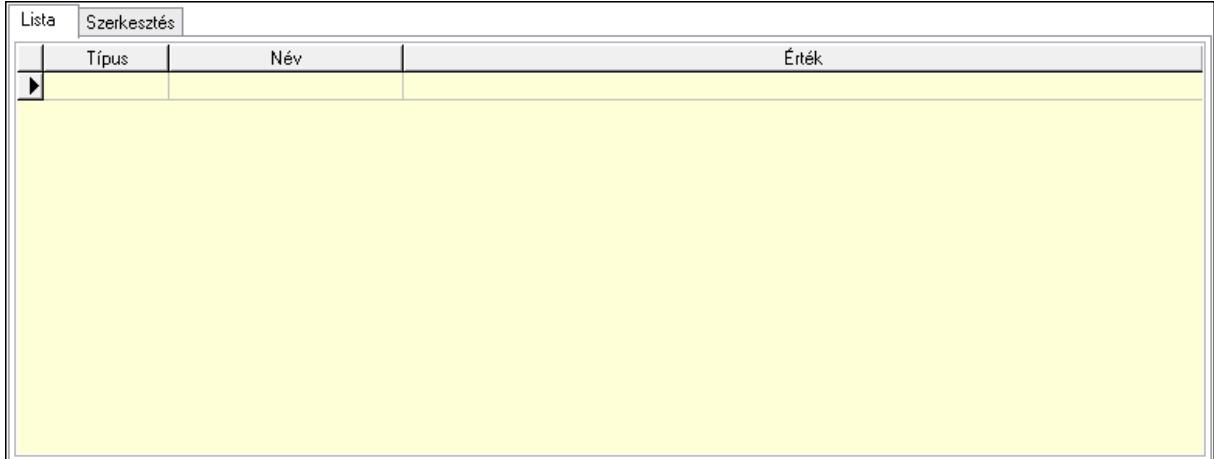

Lista: Lista

 Lista: Lekérdező lista adatok képernyőn való megjelenítéséhez Szerkesztés: Szerkesztés

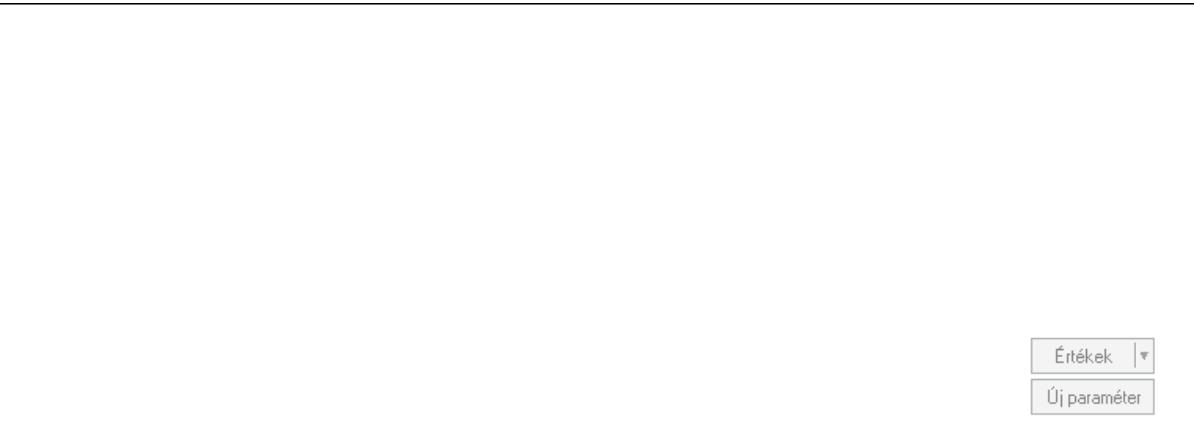

 Görgető mező: Görgető mező Értékek: Nyomógomb Új paraméter: Nyomógomb Jutalékok: Jutalékok

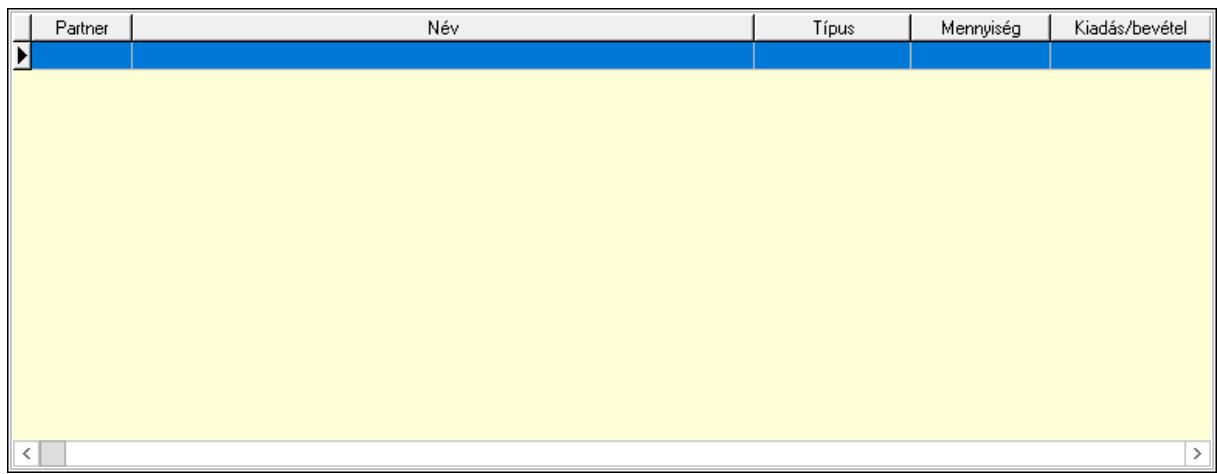

 Lista: Lekérdező lista adatok képernyőn való megjelenítéséhez Kontírozás: Kontírozás

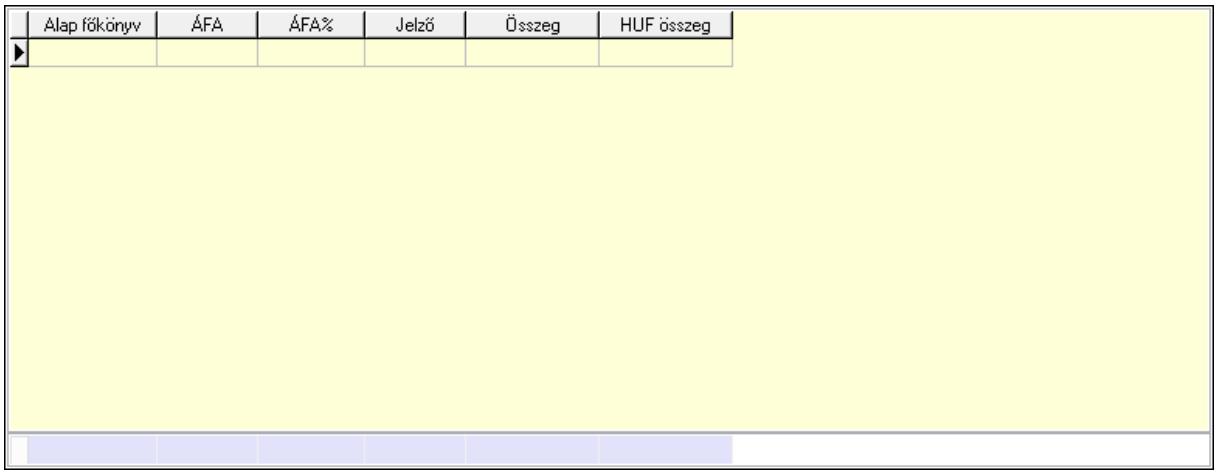

 Lista: Lekérdező lista adatok képernyőn való megjelenítéséhez Alap főkönyv: Szöveg beviteli mező Áfa: Áfa azonosító mező Jelző: Lenyíló lista mező Összeg: Szám beviteli mező Összesítő sor Ne: Szám beviteli mező Br: Szám beviteli mező Fiz: Szám beviteli mező Ne: Szám beviteli mező Br: Szám beviteli mező Súly: Szám beviteli mező Eng: Szám beviteli mező Ki max: Szám beviteli mező Be max: Szám beviteli mező Nyomtatás: Nyomógomb Lapozó: Megjelenített adatok lapozása (első, előző, következő, utolsó, frissítés)  Mentés: Adatok mentése Törlés: Időszerűsítéskor adatok törlése Kilépés: Az ablak bezárása Súgó: Az ablak súgó oldalát megjelenítő nyomógomb Forró billentyűk: Ablakok forró billentyűit felsoroló sor

#### **Lásd még:**

 Időszerűsítő ablak Ablak

# **10.8.1.31. Számla sorozatszámainak időszerűsítése**

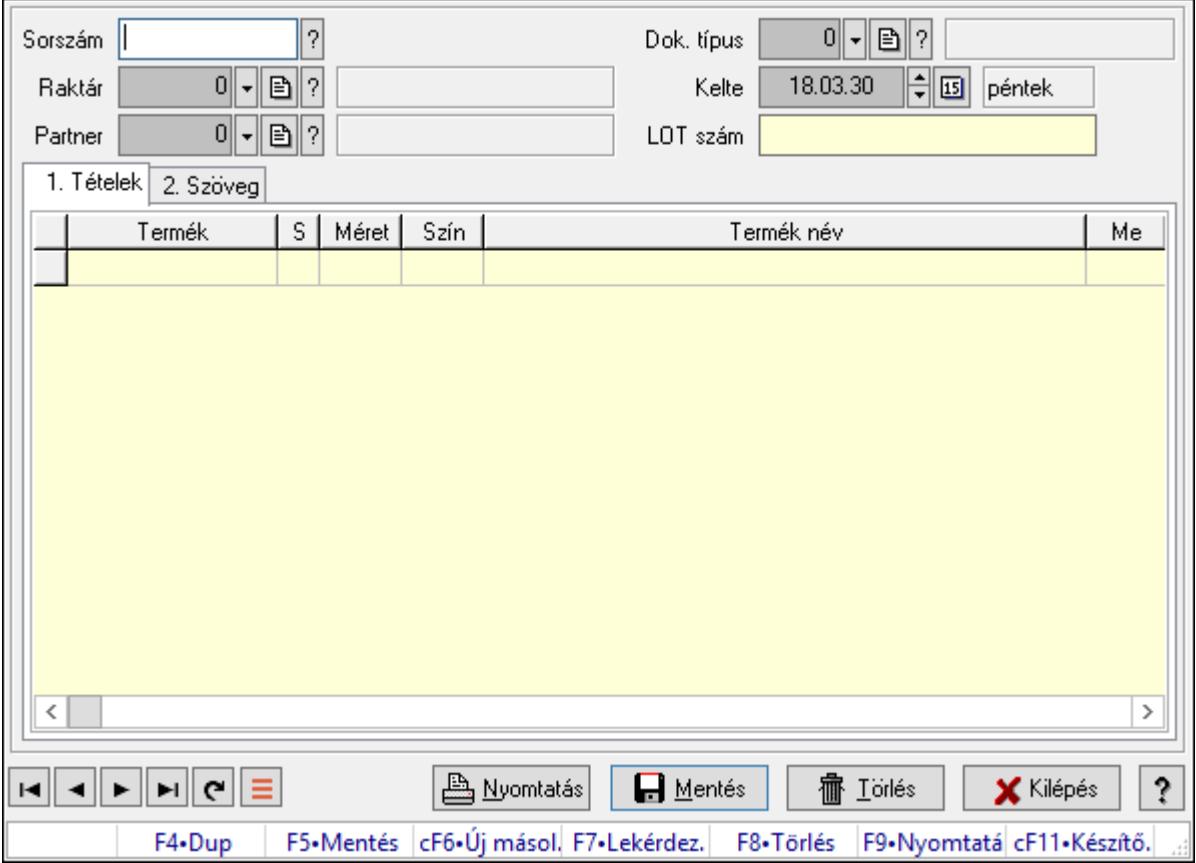

Számla sorozatszámainak időszerűsítése.

#### **Forróbillentyűk:**

F9 • Nyomtatás

#### **Elemek:**

 Forró billentyűk: Ablakok forró billentyűit felsoroló sor Sorszám: Számla sorszám mező Raktár: Raktár azonosító mező Partner: Partner azonosító mező Kelte: Dátum/idő, dátum vagy idő beviteli mező LOT szám: Szöveg beviteli mező

Dok. típus: Dokumentum típus azonosító mező

Nyomtatás: Nyomógomb

1. Tételek: 1. Tételek

Lista: Lekérdező lista adatok képernyőn való megjelenítéséhez

Termék: Termék azonosító mező

Méret: Méret azonosító mező

Szín: Szín azonosító mező

Név 1.: Szöveg beviteli mező

Név 2.: Szöveg beviteli mező

Me: Szöveg beviteli mező

Mennyiség: Szám beviteli mező

2. Szöveg: 2. Szöveg

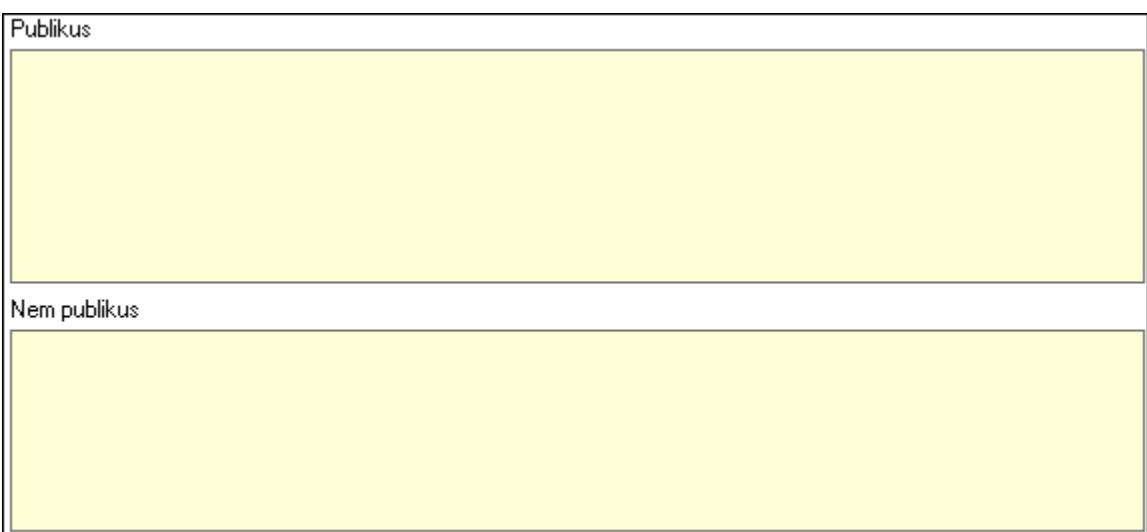

 Publikus: Több soros szöveg mező Nem publikus: Több soros szöveg mező Lapozó: Megjelenített adatok lapozása (első, előző, következő, utolsó, frissítés) Mentés: Adatok mentése Törlés: Időszerűsítéskor adatok törlése Kilépés: Az ablak bezárása Súgó: Az ablak súgó oldalát megjelenítő nyomógomb

# **Lásd még:**

 Időszerűsítő ablak Ablak

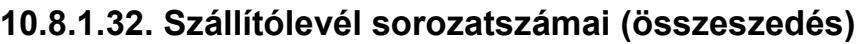

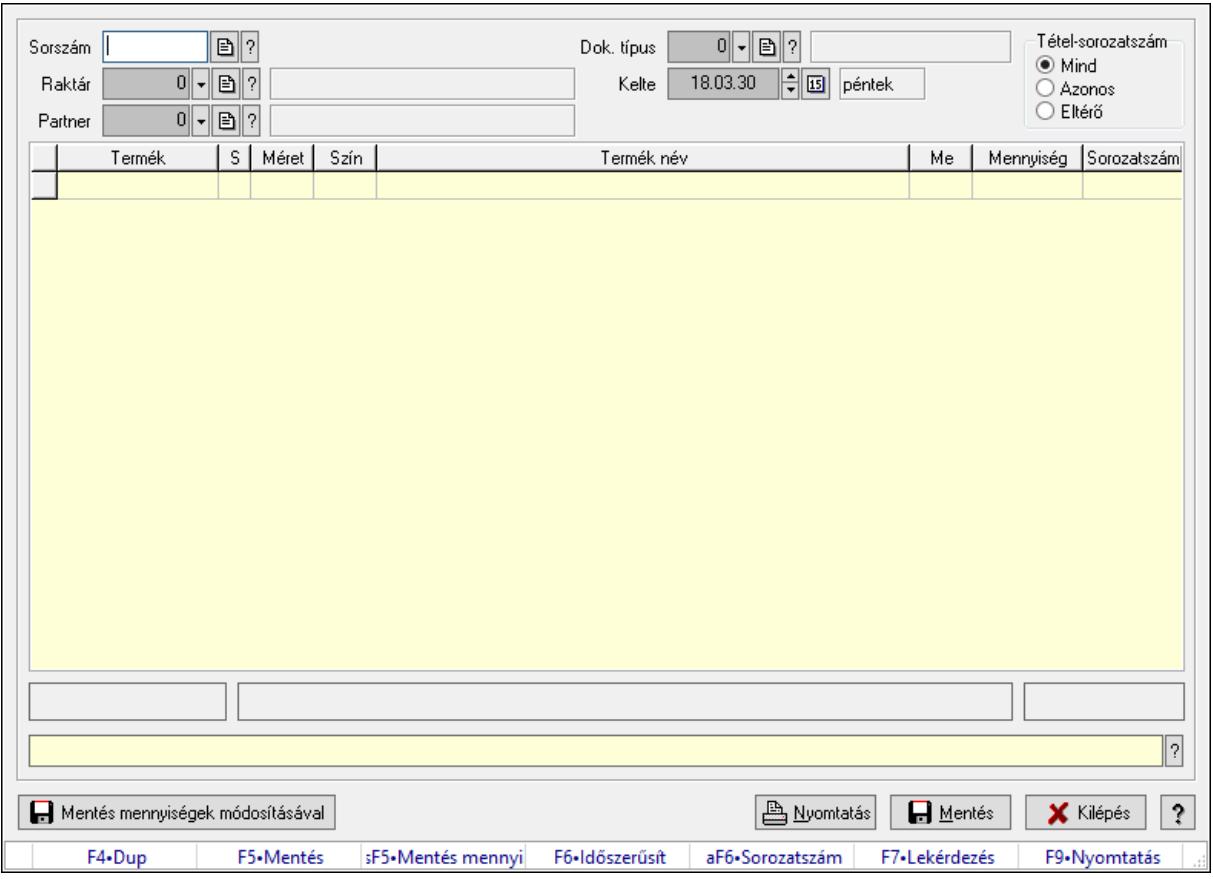

Szállítólevél sorozatszámai (összeszedés).

#### **Forróbillentyűk:**

F5 • Mentés

Shift+F5 • Mentés mennyiségek módosításával

Alt+F6 • Sorozatszám

F9 • Nyomtatás

#### **Elemek:**

 Sorszám: Dokumentum sorszám azonosító mező Dok. típus: Dokumentum típus azonosító mező Raktár: Raktár azonosító mező Partner: Partner azonosító mező Kelte: Dátum/idő, dátum vagy idő beviteli mező Lista: Lekérdező lista adatok képernyőn való megjelenítéséhez Sorozatszám: Sorozatszám mező Mentés mennyiségek módosításával: Nyomógomb Nyomtatás: Nyomógomb Mentés: Nyomógomb Kilépés: Az ablak bezárása Súgó: Az ablak súgó oldalát megjelenítő nyomógomb

 Forró billentyűk: Ablakok forró billentyűit felsoroló sor Tétel-sorozatszám: Választógomb csoport

# **Lásd még:**

Ablak

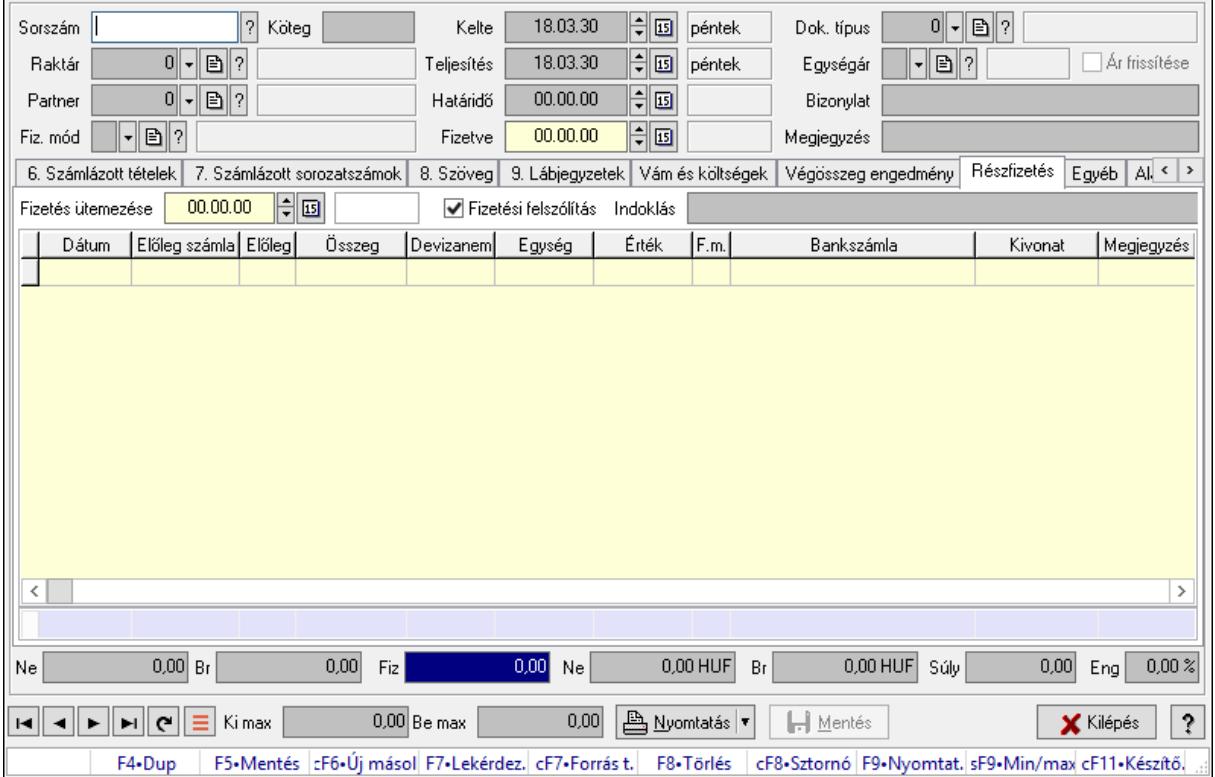

# **10.8.1.33. Számlák időszerűsítése ablak**

Itt lehet módosítani és létrehozni a bejövő és kimenő számlákat. A füleken felsorolt (pl.: Név és Cím, Devizanem.. stb.) címek mutatják meg a bevihető/módosítható listaelemeket amelyekből összeállnak a "számlák". A piros háttérszínű mezőket kötelező kitölteni. Legtöbb esetben nem csak a kitöltést, de annak helyességét is ellenőrzi a program. További segítség és a lehetőségek felsorolása szinte az összes mezőnél/objektumnál elérhető az F1 gomb megnyomásával.

# **Forróbillentyűk:**

 F9 • Nyomtatás Ctrl+F8 • Sztornó Ctrl+F7 • Forrás tételek Shift+F9 • Min/max

#### **Elemek:**

 Dok. típus: Dokumentum típus azonosító mező Sorszám: Számla sorszám mező Köteg: Dokumentum köteg mező Raktár: Raktár azonosító mező

 Partner: Partner azonosító mező Fiz. mód: Fizetési mód azonosító mező Kelte: Dátum/idő, dátum vagy idő beviteli mező Teljesítés: Dátum/idő, dátum vagy idő beviteli mező Határidő: Dátum/idő, dátum vagy idő beviteli mező Fizetve: Dátum/idő, dátum vagy idő beviteli mező Egységár: Egységár azonosító mező Ár frissítése: Jelölőnégyzet Bizonylat: Bizonylat szöveg beviteli mező Megjegyzés: Megjegyzés szöveg beviteli mező Beszerzési ár: Választógomb csoport 0. Cég: 0. Cég

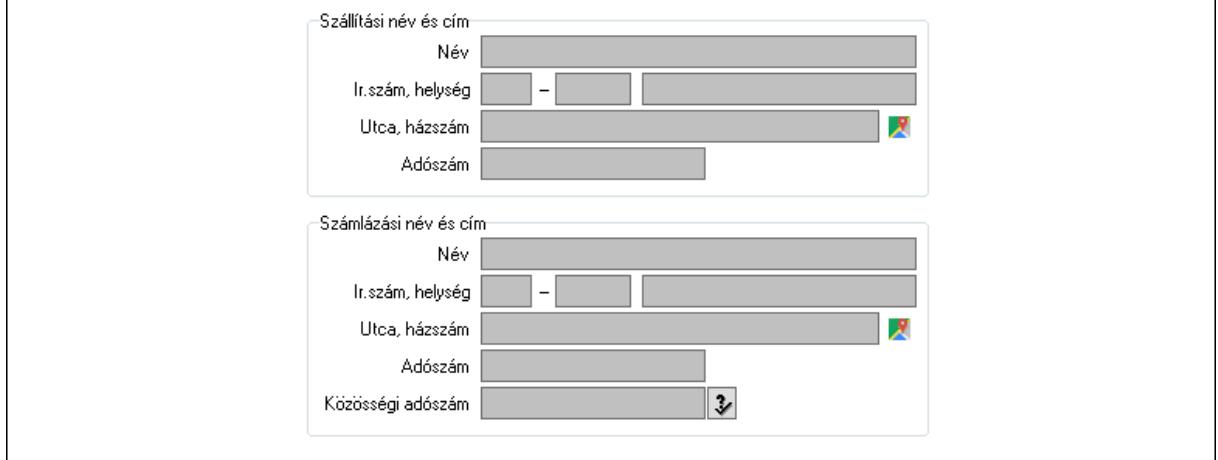

 Szállítási név és cím: Mezőcsoport Név: Szöveg beviteli mező Ország: Cím ország része Irányítószám: Cím irányítószám része Helység: Cím helység része Utca, házszám: Cím utca, házszám része Adószám: Adószám mező Számlázási név és cím: Mezőcsoport Név: Szöveg beviteli mező Ország: Cím ország része Irányítószám: Cím irányítószám része Helység: Cím helység része Utca, házszám: Cím utca, házszám része Adószám: Adószám mező Közösségi adószám: Közösségi adószám mező, adószám ellenőrzési lehetőséggel 1. Név és cím: 1. Név és cím

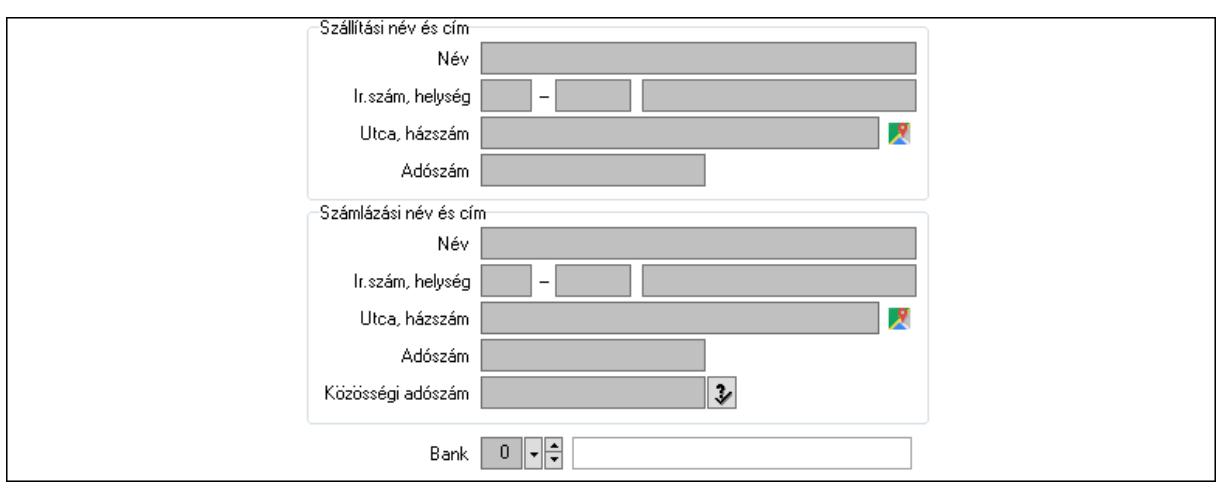

Bank: Bankszámla azonosító mező

Szállítási név és cím: Mezőcsoport

Név: Adat neve

Ország: Cím ország része

Irányítószám: Cím irányítószám része

Helység: Cím helység része

Utca, házszám: Cím utca, házszám része

Adószám: Adószám mező

Számlázási név és cím: Mezőcsoport

Név: Szöveg beviteli mező

Ország: Cím ország része

Irányítószám: Cím irányítószám része

Helység: Cím helység része

Utca, házszám: Cím utca, házszám része

Adószám: Adószám mező

Közösségi adószám: Közösségi adószám mező, adószám ellenőrzési lehetőséggel

2. Devizanem: 2. Devizanem

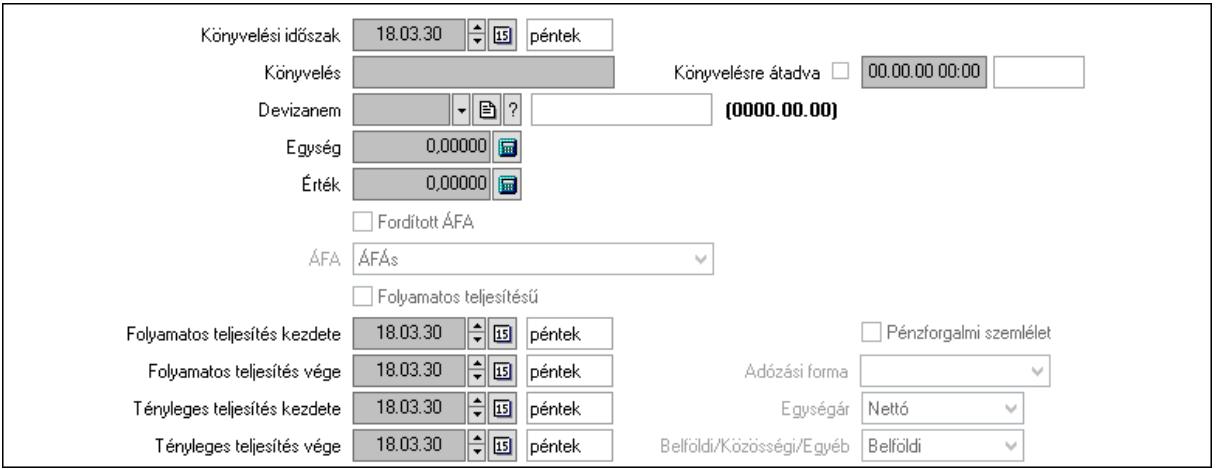

 Könyvelési időszak: Dátum/idő, dátum vagy idő beviteli mező Könyvelés: Szöveg beviteli mező

 Könyvelésre átadva: Dátum/idő, dátum vagy idő beviteli mező Devizanem: Valuta azonosító mező Egység: Szám beviteli mező Érték: Szám beviteli mező Fordított ÁFA: Jelölőnégyzet ÁFA: Lenyíló lista mező Folyamatos teljesítésű: Jelölőnégyzet Folyamatos teljesítés kezdete: Dátum/idő, dátum vagy idő beviteli mező Folyamatos teljesítés vége: Dátum/idő, dátum vagy idő beviteli mező Tényleges teljesítés kezdete: Dátum/idő, dátum vagy idő beviteli mező Tényleges teljesítés vége: Dátum/idő, dátum vagy idő beviteli mező Pénzforgalmi szemlélet: Jelölőnégyzet Adózási forma: Adózási forma lenyíló lista Egységár: Lenyíló lista mező Belföldi/Közösségi/Egyéb: Lenyíló lista mező

3. Helyesbítendő számla: 3. Eredeti számla

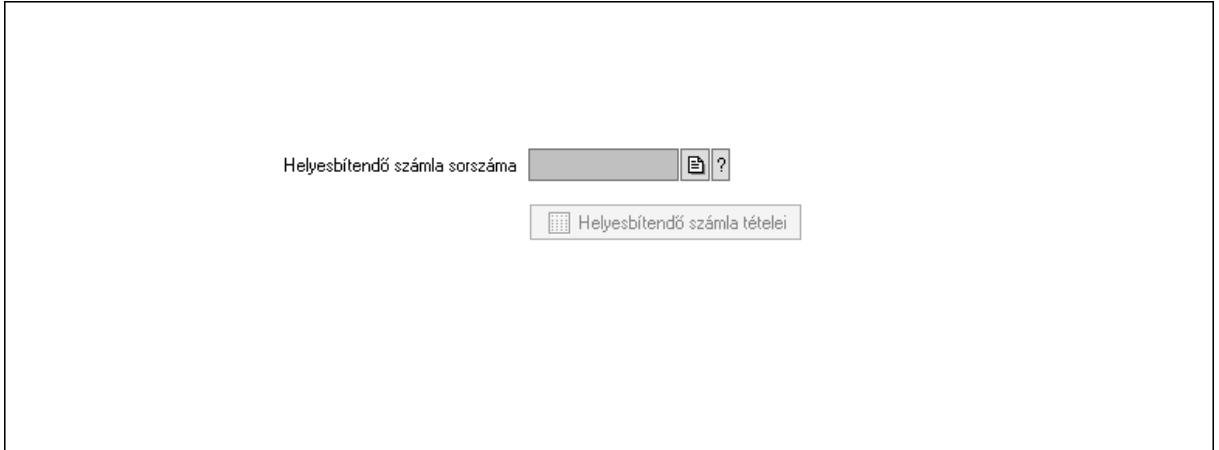

 Helyesbítendő számla sorszáma: Számla sorszám mező Helyesbítendő számla tételei: Nyomógomb

4. Rendelési adatok: 4. Rendelési adatok

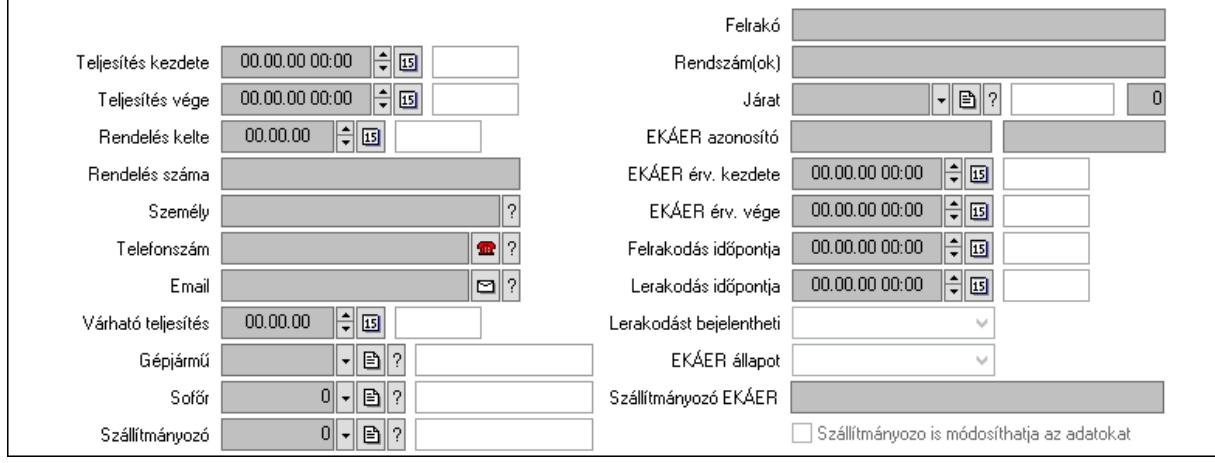

 Csak egészben teljesíthető: Jelölőnégyzet Teljesítés kezdete: Dátum/idő, dátum vagy idő beviteli mező Teljesítés vége: Dátum/idő, dátum vagy idő beviteli mező Rendelés kelte: Dátum/idő, dátum vagy idő beviteli mező Rendelés száma: Szöveg beviteli mező Személy: Ügyintéző neve. Telefonszám: Telefon szám mező, tárcsázási lehetőséggel Email: Email cím mező, email küldési lehetőséggel Várható teljesítés: Dátum/idő, dátum vagy idő beviteli mező Gépjármű: Gépjármű azonosító mező Sofőr: Partner azonosító mező Szállítmányozó: Partner azonosító mező Felrakó: Szöveg beviteli mező Rendszám(ok): Szöveg beviteli mező EKÁER azonosító: Szöveg beviteli mező Szöveg: Szöveg beviteli mező EKÁER érv. kezdete: Dátum/idő, dátum vagy idő beviteli mező EKÁER érv. vége: Dátum/idő, dátum vagy idő beviteli mező Felrakodás időpontja: Dátum/idő, dátum vagy idő beviteli mező Lerakodás időpontja: Dátum/idő, dátum vagy idő beviteli mező Lerakodást bejelentheti: Lenyíló lista mező EKÁER állapot: Lenyíló lista mező Szállítmányozó EKÁER: Szöveg beviteli mező Szállítmányozo is módosíthatja az adatokat: Jelölőnégyzet Szám: Szám beviteli mező Járat: Járat azonosító mező Gépjármű: Gépjármű

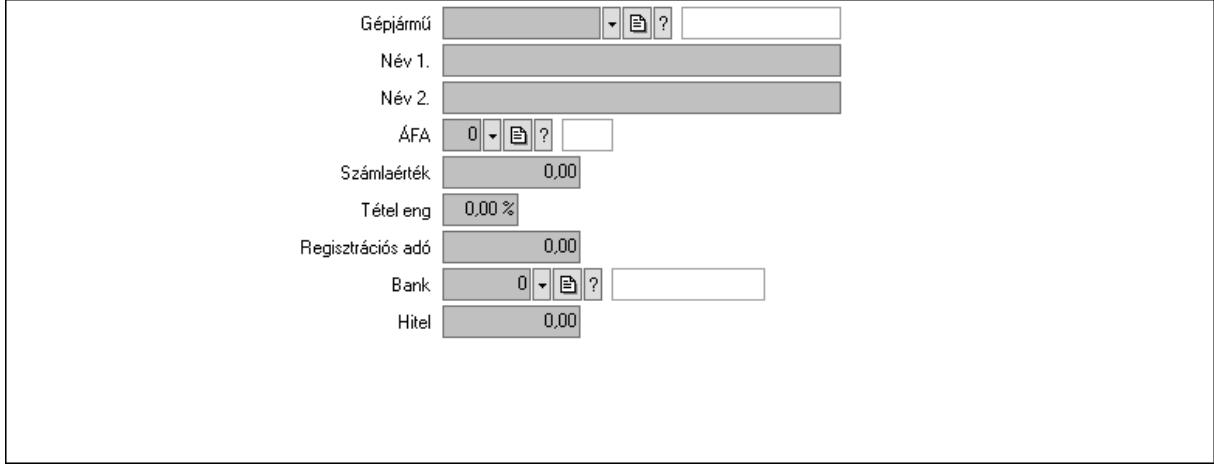

 Gépjármű: Gépjármű azonosító mező Név 1.: Szöveg beviteli mező Név 2.: Szöveg beviteli mező

ÁFA: Áfa azonosító mező

 Számlaérték: Szám beviteli mező Tétel eng: Szám beviteli mező Regisztrációs adó: Szám beviteli mező Bank: Partner azonosító mező Hitel: Szám beviteli mező 5. Tételek: 5. Tételek Lista: Lekérdező lista adatok képernyőn való megjelenítéséhez Termék: Termék azonosító mező Méret: Méret azonosító mező Szín: Szín azonosító mező Név 1.: Szöveg beviteli mező Név 2.: Szöveg beviteli mező O: Ország azonosító mező Ep: Szám beviteli mező ÁFA: Áfa azonosító mező Me: Szöveg beviteli mező Menny.: Szám beviteli mező Karton: Szám beviteli mező Raklap: Szám beviteli mező Egységár: Szám beviteli mező Segéd ea.: Szám beviteli mező Em: Szám beviteli mező SEm: Szám beviteli mező Tétel eng: Szám beviteli mező Tétel eng: Szám beviteli mező Besz ea: Szám beviteli mező Bek. eá.: Szám beviteli mező M: Szöveg beviteli mező Tétel árrés: Szám beviteli mező -: Szám beviteli mező Bekezdés árrés: Szám beviteli mező -: Szám beviteli mező Dok. árrés: Szám beviteli mező -: Szám beviteli mező Göngyöleg: Göngyöleg

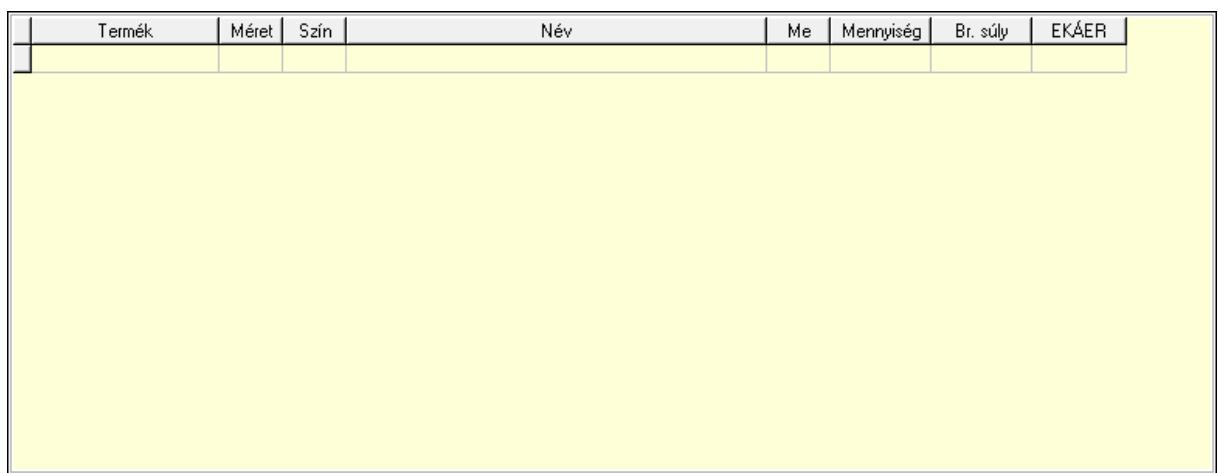

Lista: Lekérdező lista adatok képernyőn való megjelenítéséhez

Termék: Termék azonosító mező

Méret: Méret azonosító mező

Szín: Szín azonosító mező

Me: Szöveg beviteli mező

Menny.: Szám beviteli mező

Göngyöleg visszáru: Göngyöleg visszáru

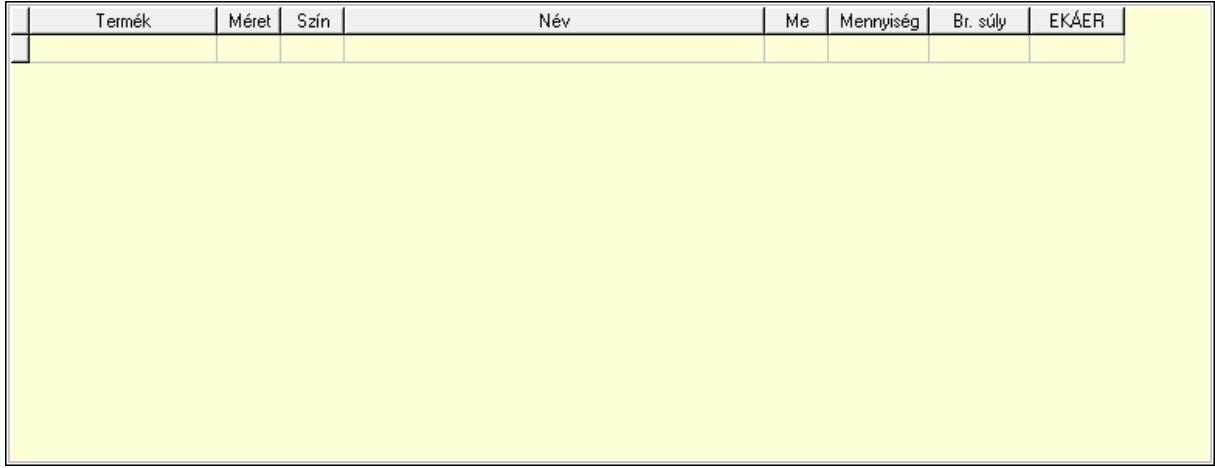

 Lista: Lekérdező lista adatok képernyőn való megjelenítéséhez Termék: Termék azonosító mező Méret: Méret azonosító mező Szín: Szín azonosító mező Me: Szöveg beviteli mező Menny.: Szám beviteli mező

6. Számlázott tételek: 6. Számlázott tételek

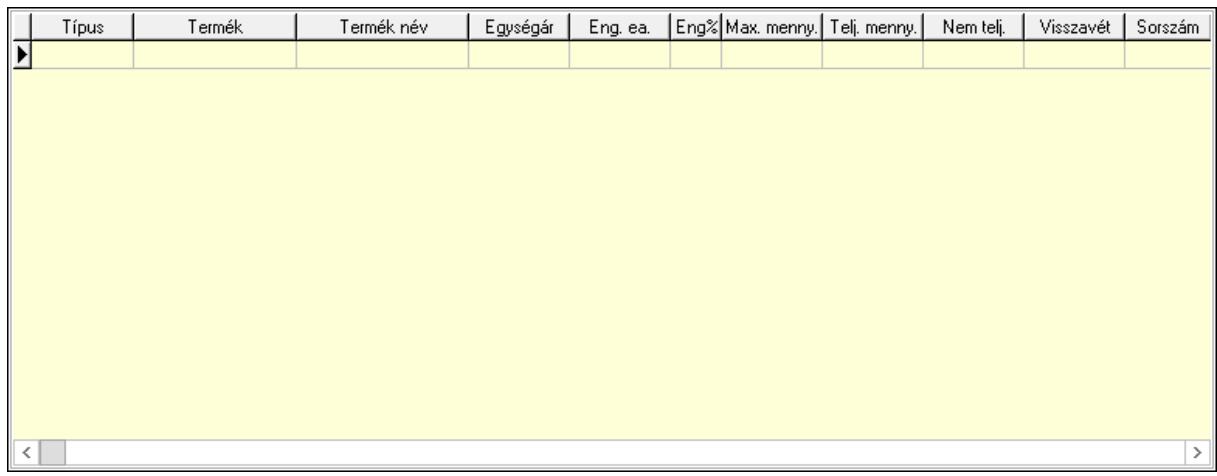

 Lista: Lekérdező lista adatok képernyőn való megjelenítéséhez 7. Számlázott sorozatszámok: 6. Számlázott sorozatszámok

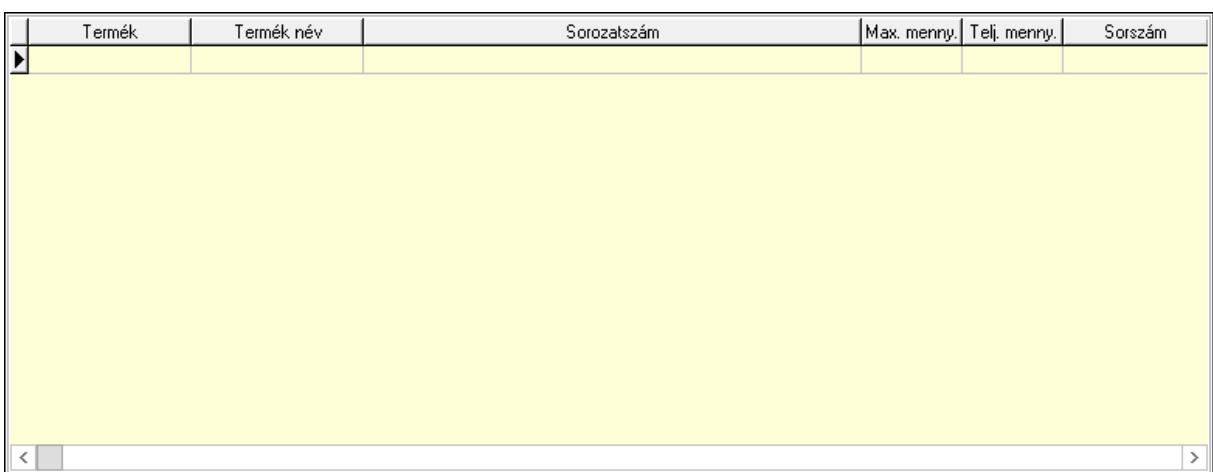

 Lista: Lekérdező lista adatok képernyőn való megjelenítéséhez 8. Szöveg: 7. Szöveg

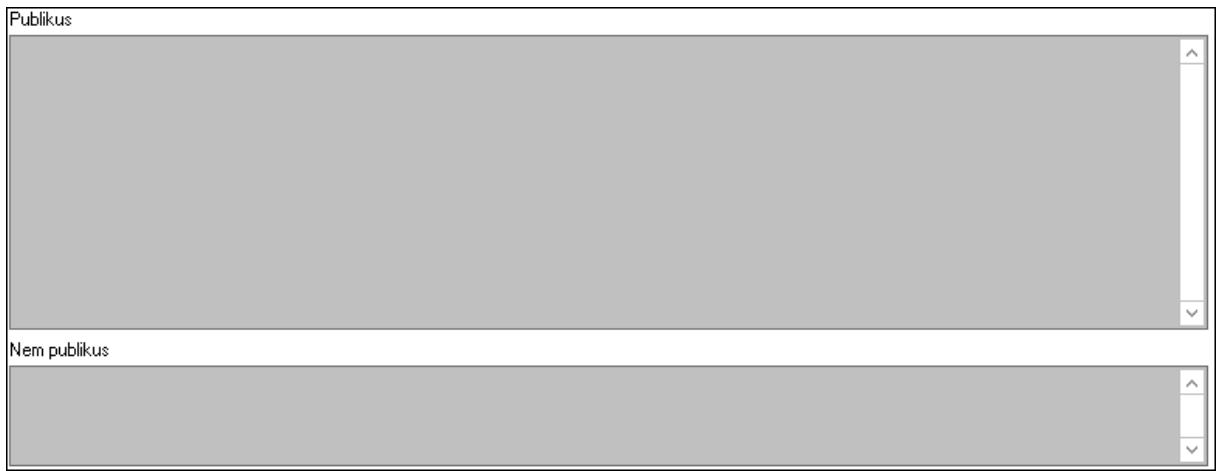

Publikus: Több soros szöveg mező

Nem publikus: Több soros szöveg mező

9. Lábjegyzetek: 8. Lábjegyzetek

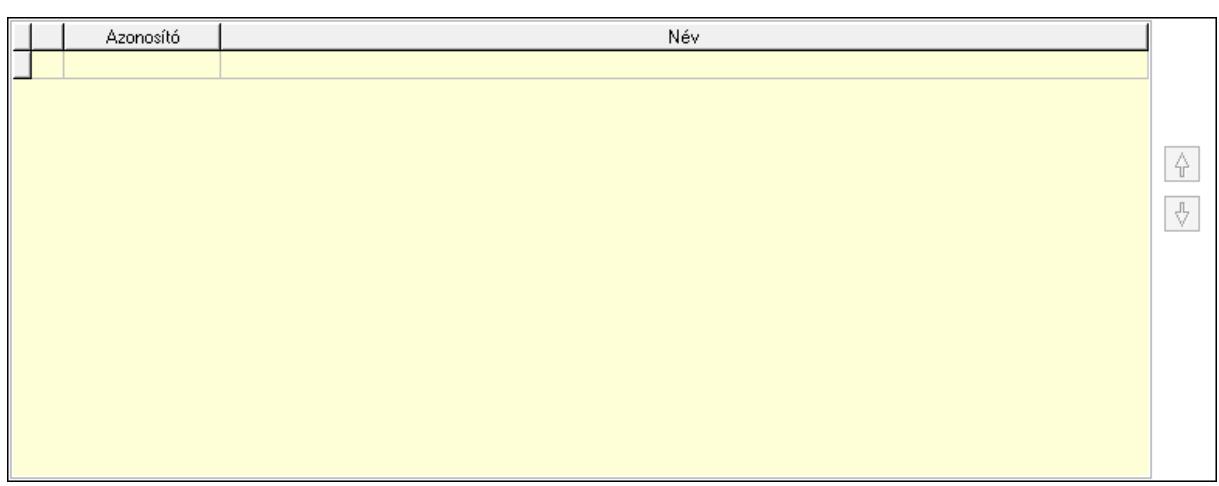

 Lista: Dokumentum lágyjegyzet listája Nyomógomb: Nyomógomb Nyomógomb: Nyomógomb Vám és költségek: 9. Vám és költségek

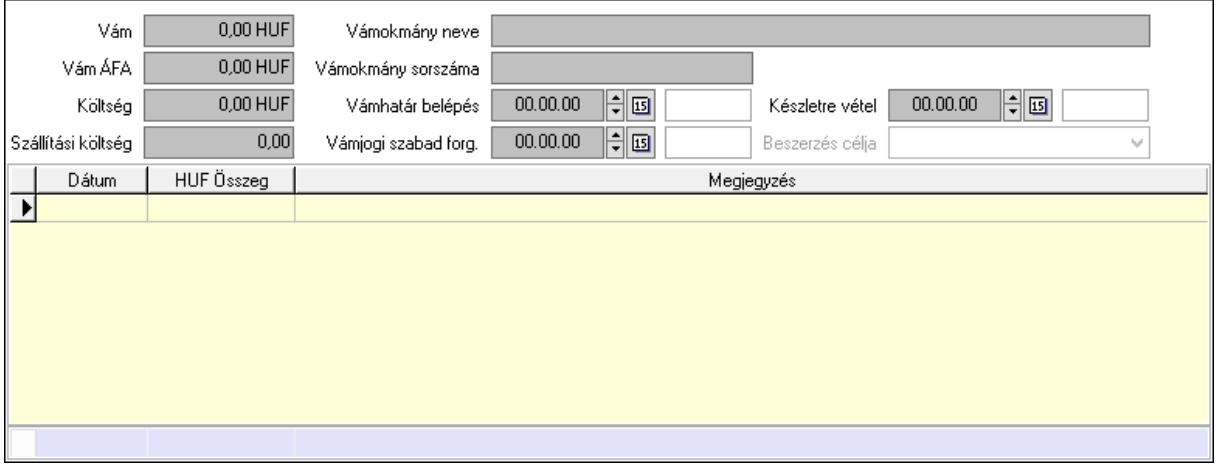

 Vám: Szám beviteli mező Vám ÁFA: Szám beviteli mező Költség: Szám beviteli mező Szállítási költség: Szám beviteli mező Vámokmány neve: Szöveg beviteli mező Vámokmány sorszáma: Szöveg beviteli mező Vámhatár belépés: Dátum/idő, dátum vagy idő beviteli mező Vámjogi szabad forg.: Dátum/idő, dátum vagy idő beviteli mező Készletre vétel: Dátum/idő, dátum vagy idő beviteli mező Beszerzés célja: Lenyíló lista mező Lista: Lekérdező lista adatok képernyőn való megjelenítéséhez Dátum: Dátum/idő, dátum vagy idő beviteli mező Összeg: Szám beviteli mező Megjegyzés: Szöveg beviteli mező Összesítő sor
Végösszeg engedmény: 0. Végösszeg engedmény

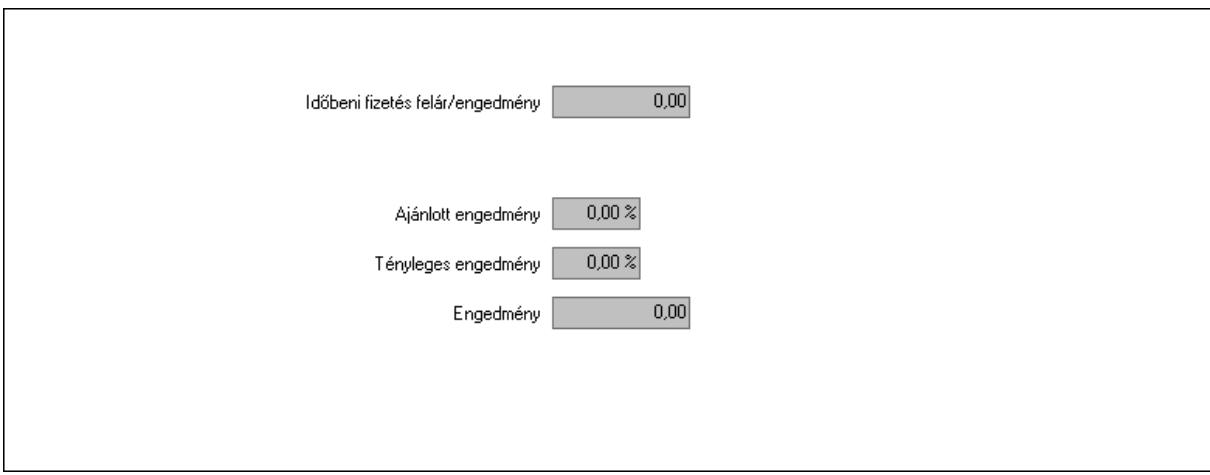

 Időbeni fizetés felár/engedmény: Szám beviteli mező Ajánlott engedmény: Szám beviteli mező Tényleges engedmény: Szám beviteli mező Engedmény: Szám beviteli mező Részfizetés: Részfizetés

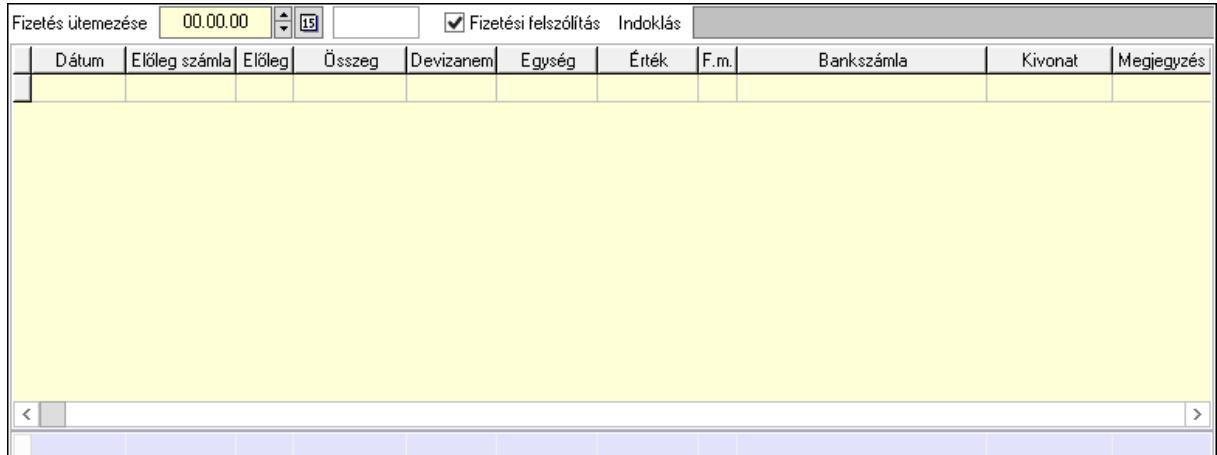

 Fizetés ütemezése: Dátum/idő, dátum vagy idő beviteli mező Fizetési felszólítás: Jelölőnégyzet Indoklás: Szöveg beviteli mező Lista: Lekérdező lista adatok képernyőn való megjelenítéséhez Dátum: Dátum/idő, dátum vagy idő beviteli mező Előleg számla: Számla sorszám mező Előleg: Jelölőnégyzet Összeg: Szám beviteli mező Devizanem: Valuta azonosító mező Egység: Szám beviteli mező Érték: Szám beviteli mező Fizetési mód: Fizetési mód azonosító mező Bank: Cég bankszámla

 Kivonat: Szöveg beviteli mező Megjegyzés: Szöveg beviteli mező Egység: Szám beviteli mező Érték: Szám beviteli mező Összesítő sor Egyéb: Egyéb

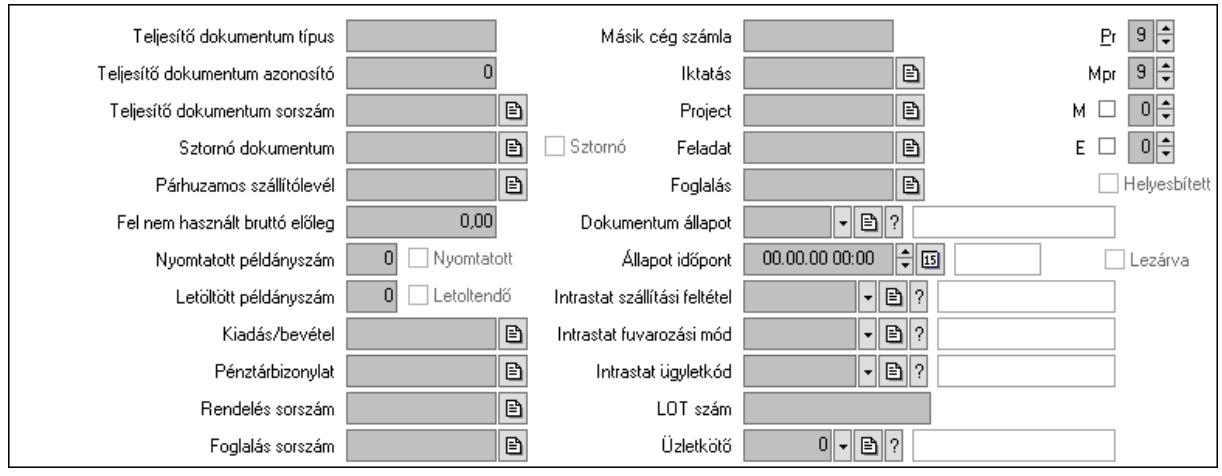

Teljesítő dokumentum típus: Szöveg beviteli mező

Teljesítő dokumentum azonosító: Szám beviteli mező

Teljesítő dokumentum sorszám: Dokumentum sorszám azonosító mező

Sztornó dokumentum: Számla sorszám mező

Sztornó: Jelölőnégyzet

Párhuzamos szállítólevél: Szállítólevél sorszám mező

Fel nem használt bruttó előleg: Szám beviteli mező

Nyomtatott példányszám: Szám beviteli mező

Nyomtatott: Jelölőnégyzet

Letöltött példányszám: Szám beviteli mező

Letoltendő: Jelölőnégyzet

Kiadás/bevétel: Kiadás/bevétel sorszám mező

Pénztárbizonylat: Pénztárbizonylat sorszám mező

Rendelés sorszám: Rendelés sorszám mező

Foglalás sorszám: Rendelés sorszám mező

Másik cég számla: Számla sorszám mező

Iktatás: Iktatás sorszám mező

Project: Munkaszám sorszám mező

Feladat: Feladat sorszám mező

Foglalás: Foglalás sorszám azonosító mező

Dokumentum állapot: Dokumentum állapot azonosító mező

Állapot időpont: Dátum/idő, dátum vagy idő beviteli mező

Lezárva: Jelölőnégyzet

Intrastat szállítási feltétel: Intrastat szállítási feltétel azonosító mező

Intrastat fuvarozási mód: Intrastat fuvarozási mód azonosító mező

 Intrastat ügyletkód: Intrastat ügyletkód azonosító mező LOT szám: Szöveg beviteli mező Üzletkötő: Felhasználó azonosító mező Pr: Adat láthatóságának privilégium szintje Mpr: Adat láthatóságának privilégium szintje M: Szám beviteli mező E: Szám beviteli mező Helyesbített: Jelölőnégyzet Aláírások: Aláírások

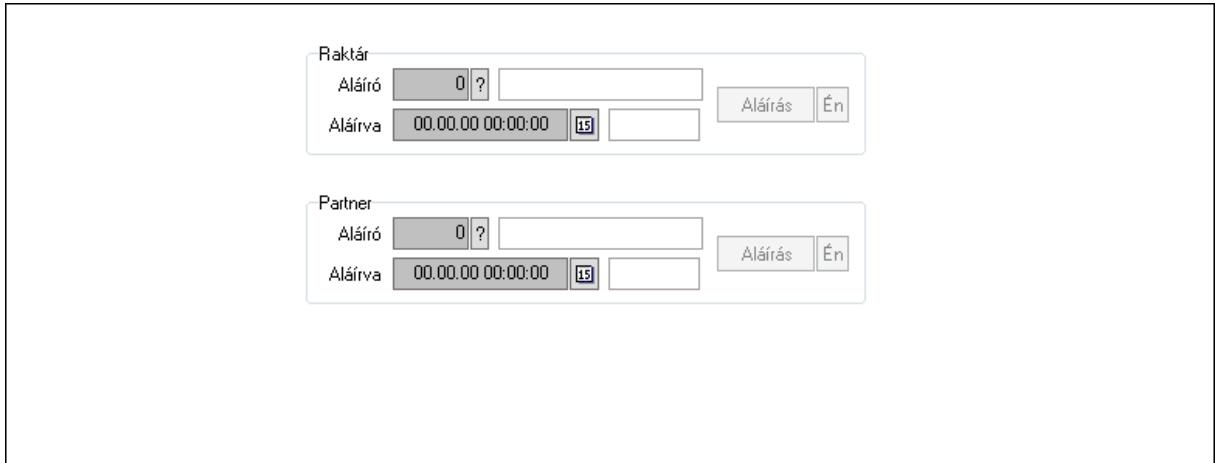

Raktár: Mezőcsoport

Aláíró: Aláíró felhasználó azonosítója

Aláírva: Aláírás időpontja

Aláírás: Dokumentum aláírása

Én: Dokumentum aláírása az aktuálisan bejelentkezett felhasználó nevében

Partner: Mezőcsoport

Aláíró: Aláíró felhasználó azonosítója

Aláírva: Aláírás időpontja

Aláírás: Dokumentum aláírása

Én: Dokumentum aláírása az aktuálisan bejelentkezett felhasználó nevében

Csatolt fájlok: Csatolt fájlok

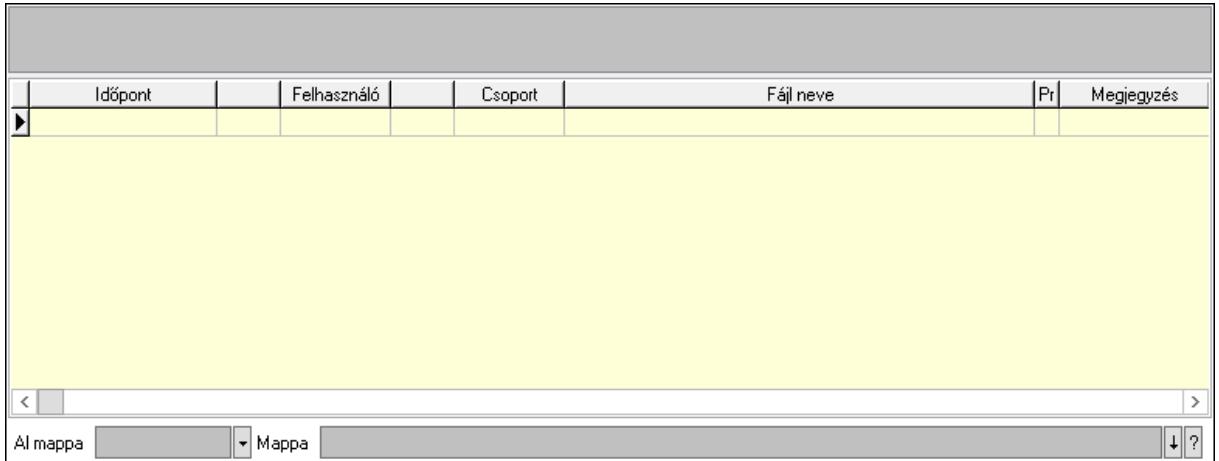

Lista mező: Lista mező

Lista: Lekérdező lista adatok képernyőn való megjelenítéséhez

Al mappa: Szöveg beviteli mező

Mappa: Mappa név beviteli mező

Megjegyzések: Megjegyzések

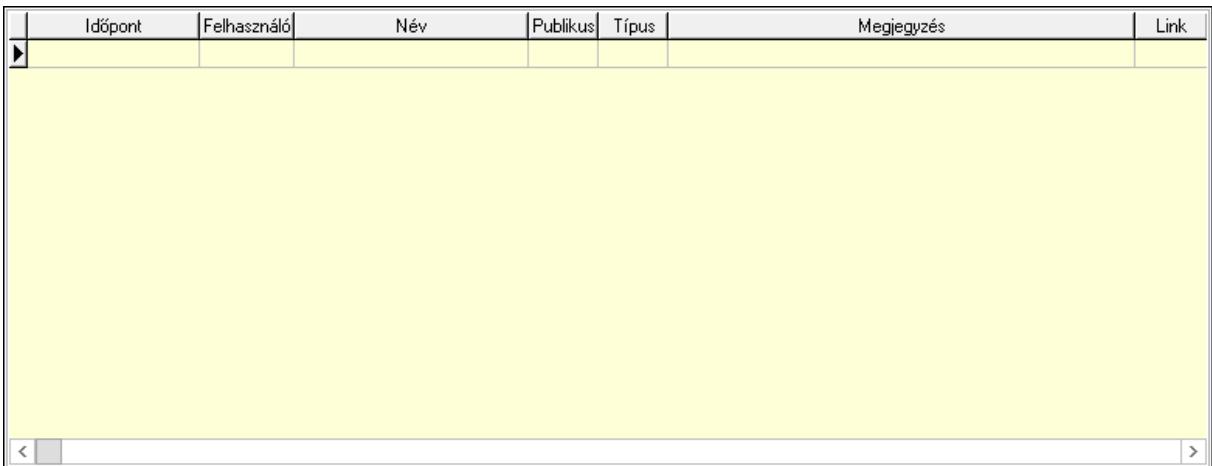

 Lista: Lekérdező lista adatok képernyőn való megjelenítéséhez Napló: Napló

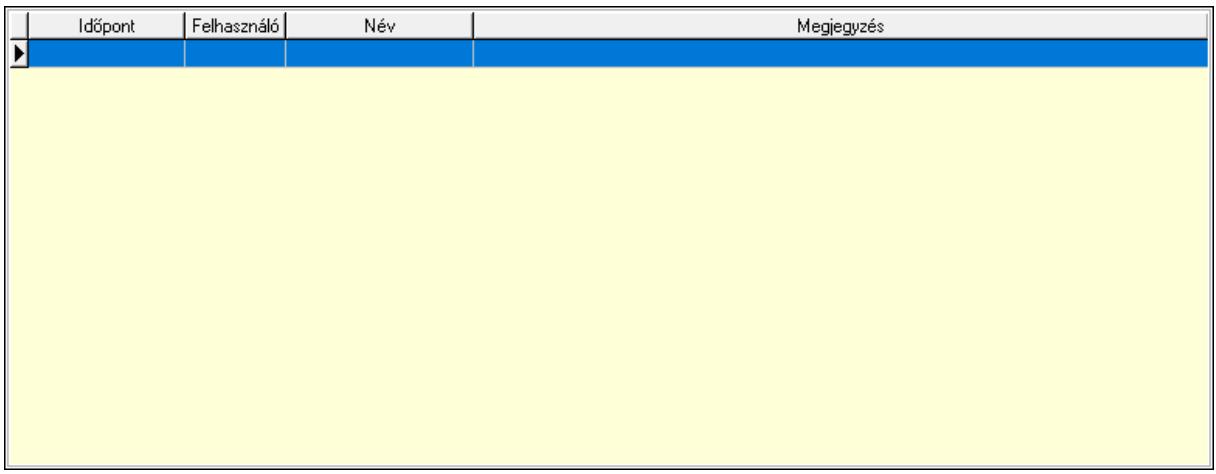

 Lista: Lekérdező lista adatok képernyőn való megjelenítéséhez Paraméterek: Paraméterek

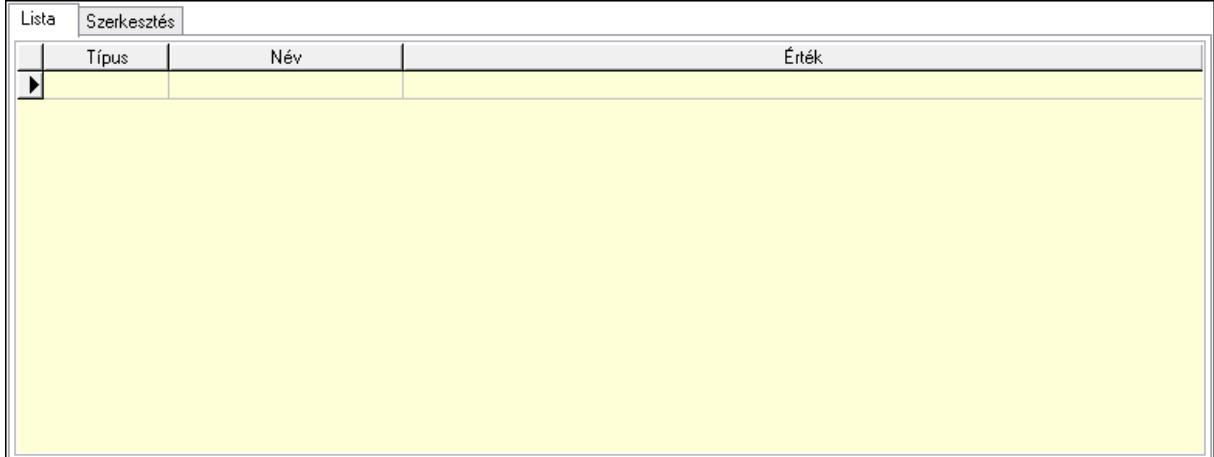

Lista: Lista

 Lista: Lekérdező lista adatok képernyőn való megjelenítéséhez Szerkesztés: Szerkesztés

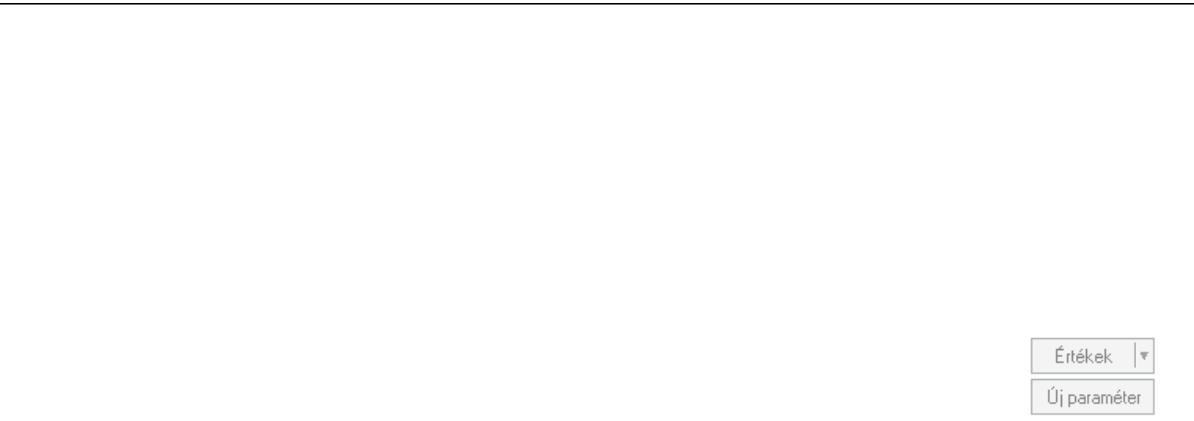

 Görgető mező: Görgető mező Értékek: Nyomógomb Új paraméter: Nyomógomb Jutalékok: Jutalékok

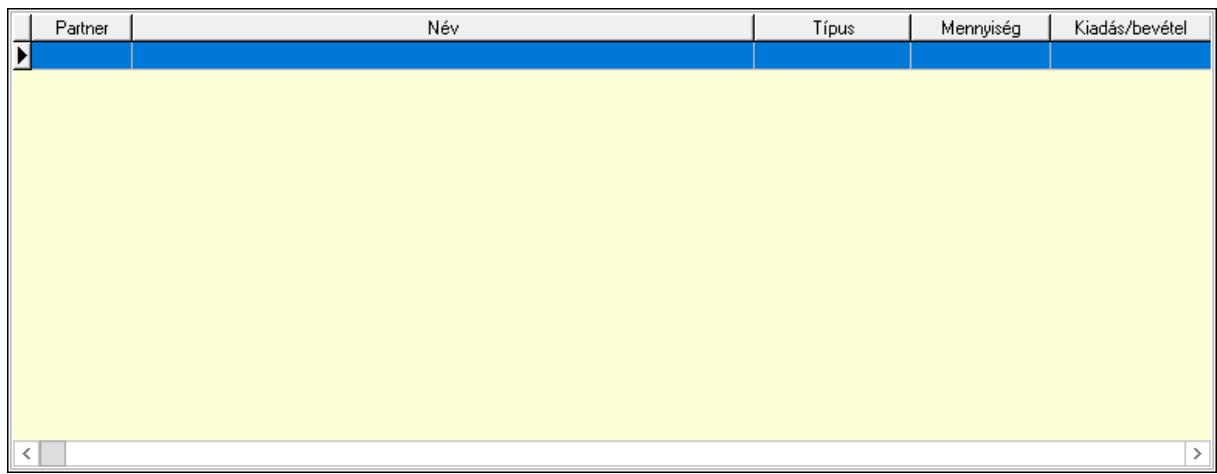

 Lista: Lekérdező lista adatok képernyőn való megjelenítéséhez Kontírozás: Kontírozás

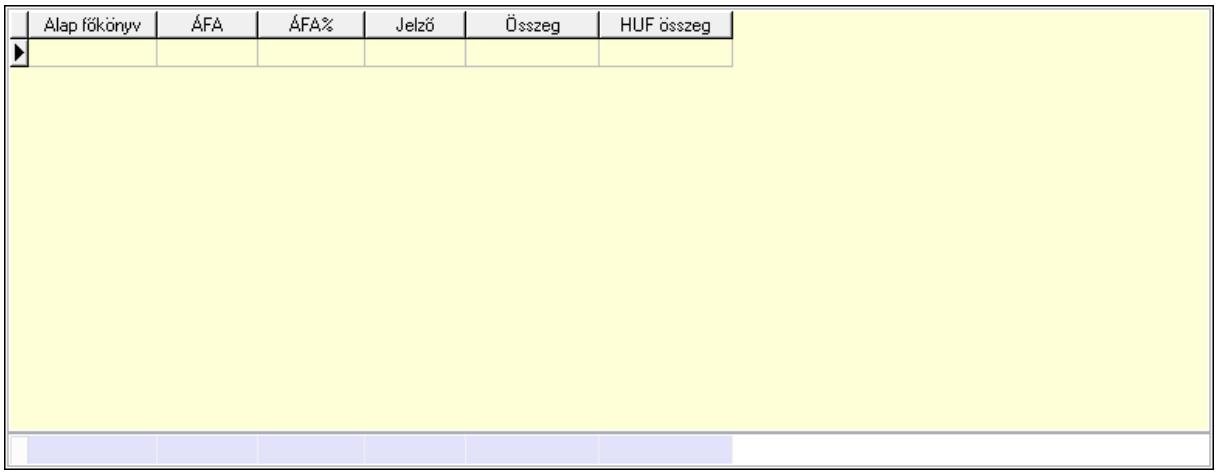

 Lista: Lekérdező lista adatok képernyőn való megjelenítéséhez Alap főkönyv: Szöveg beviteli mező Áfa: Áfa azonosító mező Jelző: Lenyíló lista mező Összeg: Szám beviteli mező Összesítő sor Ne: Szám beviteli mező Br: Szám beviteli mező Fiz: Szám beviteli mező Ne: Szám beviteli mező Br: Szám beviteli mező Súly: Szám beviteli mező Eng: Szám beviteli mező Ki max: Szám beviteli mező Be max: Szám beviteli mező Nyomtatás: Nyomógomb Lapozó: Megjelenített adatok lapozása (első, előző, következő, utolsó, frissítés)  Mentés: Adatok mentése Törlés: Időszerűsítéskor adatok törlése Kilépés: Az ablak bezárása Súgó: Az ablak súgó oldalát megjelenítő nyomógomb Forró billentyűk: Ablakok forró billentyűit felsoroló sor

#### **Lásd még:**

 Időszerűsítő ablak Ablak

# **10.8.1.34. Számlák fizetettsége**

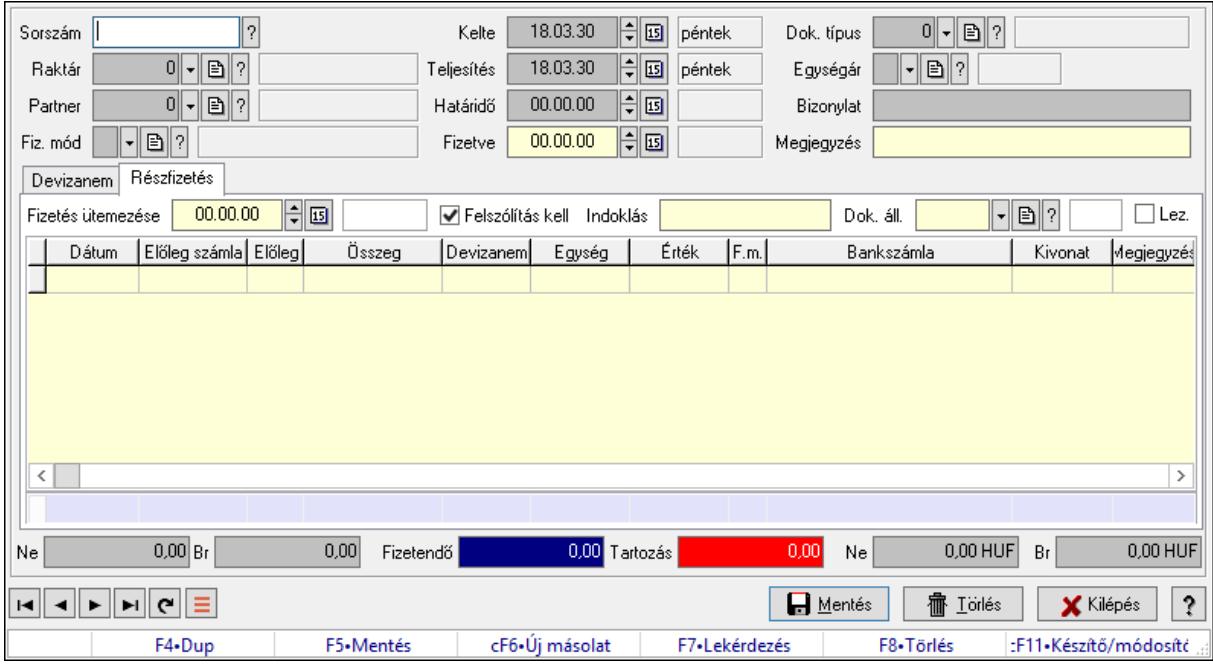

Számlák fizetettsége.

#### **Elemek:**

 Forró billentyűk: Ablakok forró billentyűit felsoroló sor Sorszám: Számla sorszám mező Raktár: Raktár azonosító mező Partner: Partner azonosító mező Fiz. mód: Fizetési mód azonosító mező Kelte: Dátum/idő, dátum vagy idő beviteli mező Teljesítés: Dátum/idő, dátum vagy idő beviteli mező Határidő: Dátum/idő, dátum vagy idő beviteli mező Fizetve: Dátum/idő, dátum vagy idő beviteli mező Egységár: Egységár azonosító mező Bizonylat: Bizonylat szöveg beviteli mező Dok. típus: Dokumentum típus azonosító mező Megjegyzés: Megjegyzés szöveg beviteli mező

## Devizanem: Devizanem

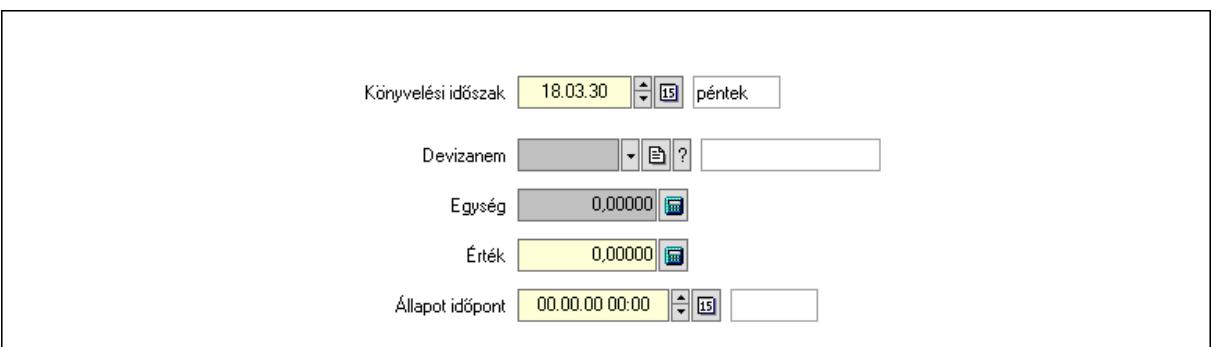

Könyvelési időszak: Dátum/idő, dátum vagy idő beviteli mező

Devizanem: Valuta azonosító mező

Egység: Szám beviteli mező

Érték: Szám beviteli mező

Állapot időpont: Dátum/idő, dátum vagy idő beviteli mező

Részfizetés: Részfizetés

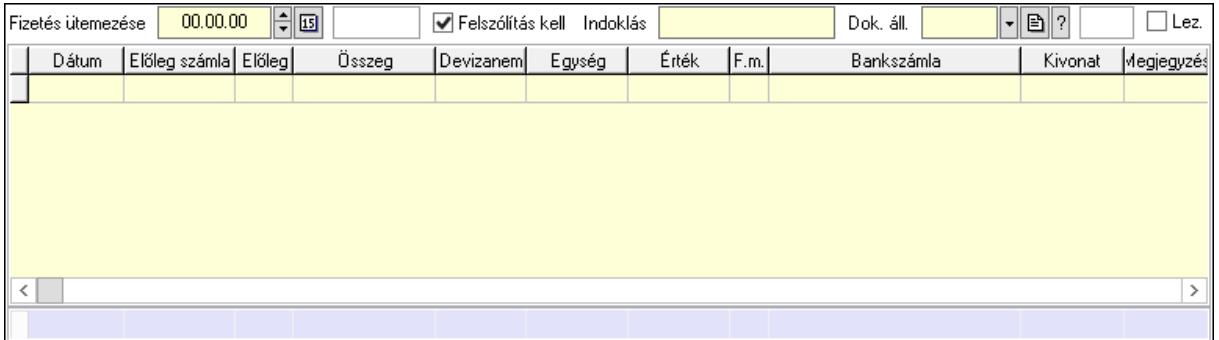

 Fizetés ütemezése: Dátum/idő, dátum vagy idő beviteli mező Felszólítás kell: Jelölőnégyzet Indoklás: Szöveg beviteli mező Dok. áll.: Dokumentum állapot azonosító mező Lez.: Jelölőnégyzet Lista: Lekérdező lista adatok képernyőn való megjelenítéséhez Dátum: Dátum/idő, dátum vagy idő beviteli mező Előleg számla: Számla sorszám mező Előleg: Jelölőnégyzet Összeg: Szám beviteli mező Devizanem: Valuta azonosító mező Egység: Szám beviteli mező Érték: Szám beviteli mező Fizetési mód: Fizetési mód azonosító mező Bank: Cég bankszámla Kivonat: Szöveg beviteli mező Megjegyzés: Szöveg beviteli mező

 Egység: Szám beviteli mező Érték: Szám beviteli mező Összesítő sor Ne: Szám beviteli mező Br: Szám beviteli mező Fizetendő: Szám beviteli mező Tartozás: Szám beviteli mező Ne: Szám beviteli mező Br: Szám beviteli mező Lapozó: Megjelenített adatok lapozása (első, előző, következő, utolsó, frissítés) Mentés: Adatok mentése Törlés: Időszerűsítéskor adatok törlése Kilépés: Az ablak bezárása Súgó: Az ablak súgó oldalát megjelenítő nyomógomb

## **Lásd még:**

 Időszerűsítő ablak Ablak

# **10.8.1.35. Fizetési felszólítások, számlaegyenlegek**

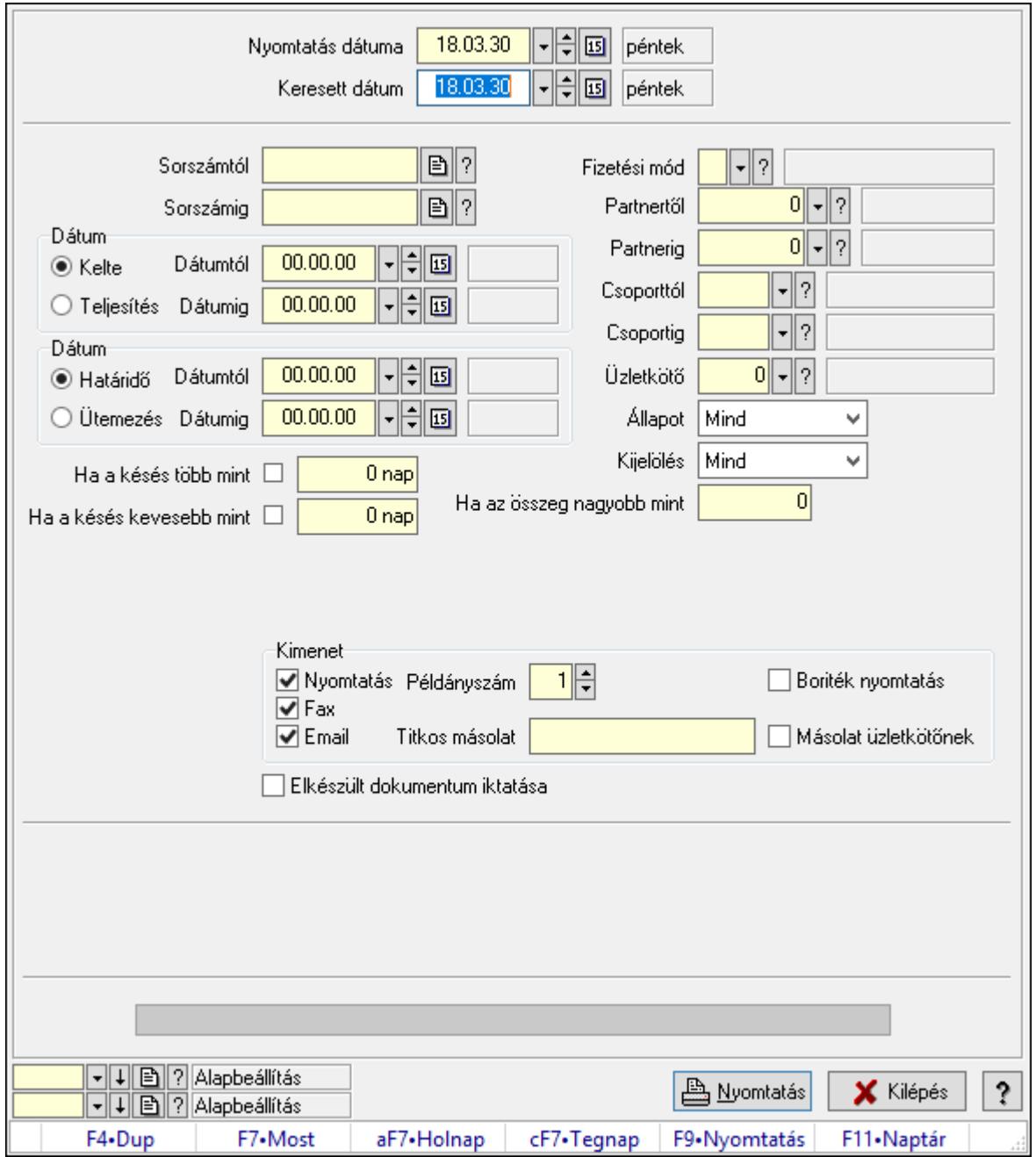

### **10.8.1.35.1. Fizetési felszólítások nyomtatása**

Fizetési felszólítások nyomtatása.

#### **Elemek:**

Forró billentyűk: Ablakok forró billentyűit felsoroló sor

 Nyomtatás dátuma: Lista nyomtatásakor a lapokra kerülő "Nyomtatás dátuma" mező tartalma

Keresett dátum: Dátum/idő, dátum vagy idő beviteli mező

Sorszámtól: Számla sorszám mező

 Sorszámig: Számla sorszám mező Sorszámtól: Kiadás/bevétel sorszám mező Sorszámig: Kiadás/bevétel sorszám mező Dátum: Választógomb csoport Dátumtól: Dátum/idő, dátum vagy idő beviteli mező Dátumig: Dátum/idő, dátum vagy idő beviteli mező Dátum: Választógomb csoport Dátumtól: Dátum/idő, dátum vagy idő beviteli mező Dátumig: Dátum/idő, dátum vagy idő beviteli mező Ha a késés több mint: Szám beviteli mező Ha a késés kevesebb mint: Szám beviteli mező Késedelmi kamat típusa: Lenyíló lista mező Késedelmi kamat dátumig: Dátum/idő, dátum vagy idő beviteli mező Fizetési mód: Fizetési mód azonosító mező Partnertől: Partner azonosító mező Partnerig: Partner azonosító mező Csoporttól: Partner csoport azonosító mező Csoportig: Partner csoport azonosító mező Üzletkötő: Felhasználó azonosító mező Állapot: Csak az aktív, csak a passzív vagy minden adat megjelenítése, nyomtatása Kijelölés: Szűrés kijelölés szerint Ha az összeg nagyobb mint: Szám beviteli mező Kimenet: Mezőcsoport Nyomtatás: Jelölőnégyzet Példányszám: Szám beviteli mező Boriték nyomtatás: Jelölőnégyzet Fax: Jelölőnégyzet Email: Jelölőnégyzet Titkos másolat: Email cím mező, email küldési lehetőséggel Másolat üzletkötőnek: Jelölőnégyzet Elkészült dokumentum iktatása: Jelölőnégyzet Értesítés ha több mint: Szám beviteli mező Értesítendő partner: Partner azonosító mező Értesítés kimenet: Mezőcsoport Nyomtatás: Jelölőnégyzet Fax: Jelölőnégyzet Email: Jelölőnégyzet Folyamatsáv: Folyamatsáv Oszlop beállítás azonosító: Oszlop beállítás azonosító azonosító mező Szűrő azonosító: Szűrő azonosító azonosító mező Nyomtatás: Dokumentum nyomtatása Kilépés: Az ablak bezárása Súgó: Az ablak súgó oldalát megjelenítő nyomógomb

## **Lásd még:**

 Dokumentum nyomtató ablak Ablak

#### **10.8.1.35.2. Fizetési felszólítások nyomtatása**

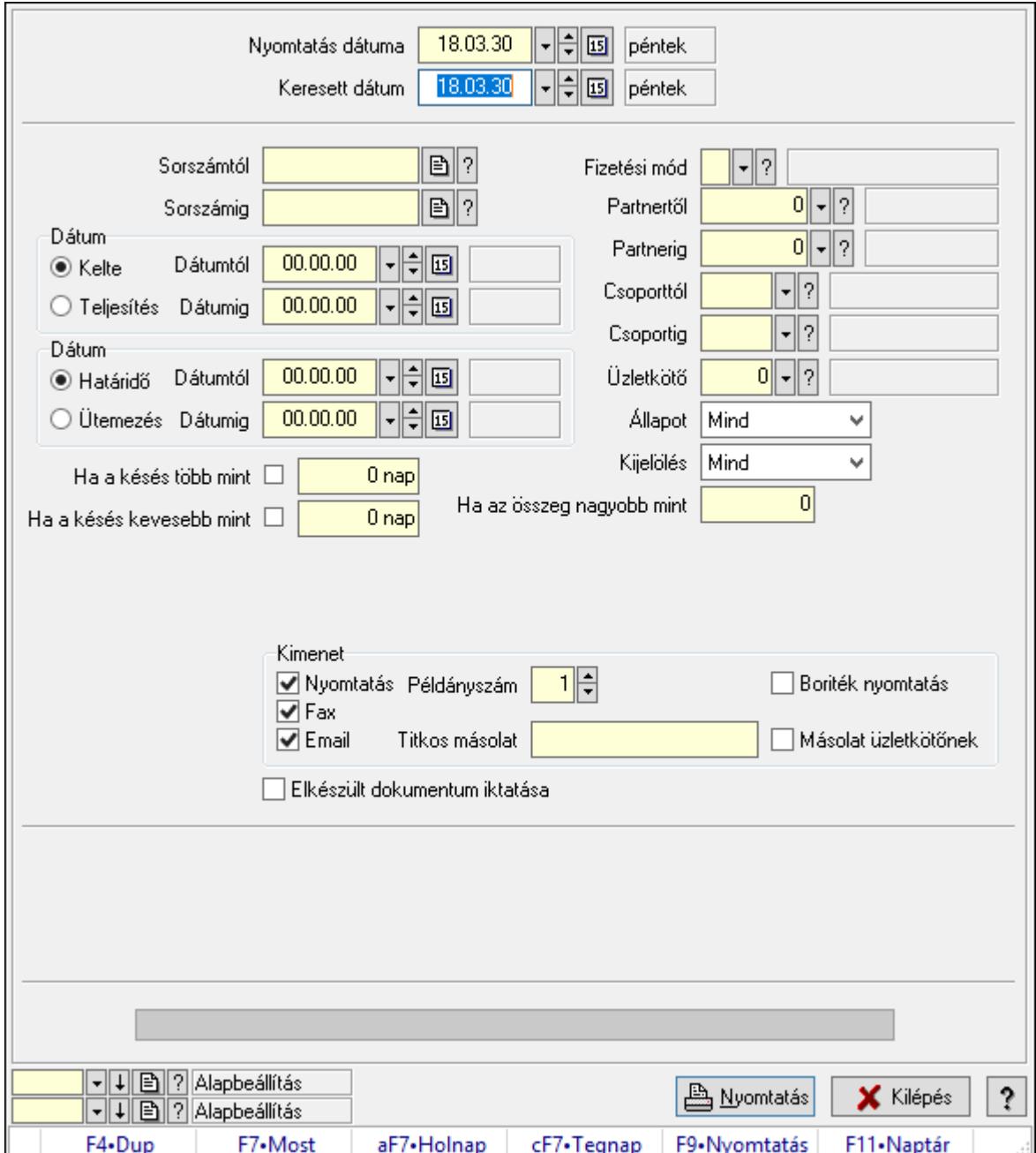

Fizetési felszólítások nyomtatása.

#### **Elemek:**

Forró billentyűk: Ablakok forró billentyűit felsoroló sor

 Nyomtatás dátuma: Lista nyomtatásakor a lapokra kerülő "Nyomtatás dátuma" mező tartalma

Keresett dátum: Dátum/idő, dátum vagy idő beviteli mező

 Sorszámtól: Számla sorszám mező Sorszámig: Számla sorszám mező Sorszámtól: Kiadás/bevétel sorszám mező Sorszámig: Kiadás/bevétel sorszám mező Dátum: Választógomb csoport Dátumtól: Dátum/idő, dátum vagy idő beviteli mező Dátumig: Dátum/idő, dátum vagy idő beviteli mező Dátum: Választógomb csoport Dátumtól: Dátum/idő, dátum vagy idő beviteli mező Dátumig: Dátum/idő, dátum vagy idő beviteli mező Ha a késés több mint: Szám beviteli mező Ha a késés kevesebb mint: Szám beviteli mező Késedelmi kamat típusa: Lenyíló lista mező Késedelmi kamat dátumig: Dátum/idő, dátum vagy idő beviteli mező Fizetési mód: Fizetési mód azonosító mező Partnertől: Partner azonosító mező Partnerig: Partner azonosító mező Csoporttól: Partner csoport azonosító mező Csoportig: Partner csoport azonosító mező Üzletkötő: Felhasználó azonosító mező Állapot: Csak az aktív, csak a passzív vagy minden adat megjelenítése, nyomtatása Kijelölés: Szűrés kijelölés szerint Ha az összeg nagyobb mint: Szám beviteli mező Kimenet: Mezőcsoport Nyomtatás: Jelölőnégyzet Példányszám: Szám beviteli mező Boriték nyomtatás: Jelölőnégyzet Fax: Jelölőnégyzet Email: Jelölőnégyzet Titkos másolat: Email cím mező, email küldési lehetőséggel Másolat üzletkötőnek: Jelölőnégyzet Elkészült dokumentum iktatása: Jelölőnégyzet Értesítés ha több mint: Szám beviteli mező Értesítendő partner: Partner azonosító mező Értesítés kimenet: Mezőcsoport Nyomtatás: Jelölőnégyzet Fax: Jelölőnégyzet Email: Jelölőnégyzet Folyamatsáv: Folyamatsáv Oszlop beállítás azonosító: Oszlop beállítás azonosító azonosító mező Szűrő azonosító: Szűrő azonosító azonosító mező Nyomtatás: Dokumentum nyomtatása Kilépés: Az ablak bezárása Súgó: Az ablak súgó oldalát megjelenítő nyomógomb

## **Lásd még:**

 Dokumentum nyomtató ablak Ablak

#### **10.8.1.35.3. Fizetési felszólítások nyomtatása**

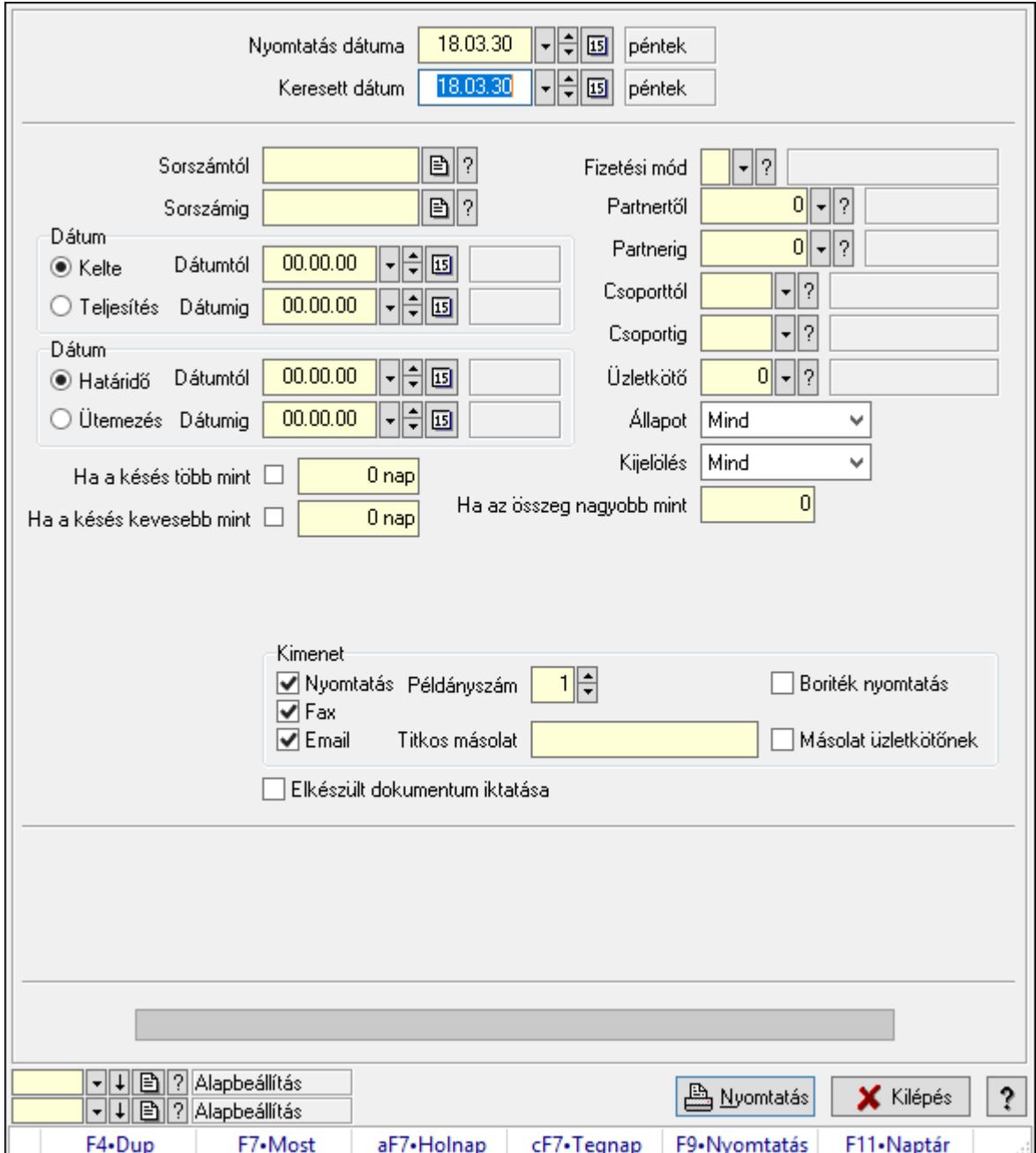

Fizetési felszólítások nyomtatása.

#### **Elemek:**

Forró billentyűk: Ablakok forró billentyűit felsoroló sor

 Nyomtatás dátuma: Lista nyomtatásakor a lapokra kerülő "Nyomtatás dátuma" mező tartalma

Keresett dátum: Dátum/idő, dátum vagy idő beviteli mező

 Sorszámtól: Számla sorszám mező Sorszámig: Számla sorszám mező Sorszámtól: Kiadás/bevétel sorszám mező Sorszámig: Kiadás/bevétel sorszám mező Dátum: Választógomb csoport Dátumtól: Dátum/idő, dátum vagy idő beviteli mező Dátumig: Dátum/idő, dátum vagy idő beviteli mező Dátum: Választógomb csoport Dátumtól: Dátum/idő, dátum vagy idő beviteli mező Dátumig: Dátum/idő, dátum vagy idő beviteli mező Ha a késés több mint: Szám beviteli mező Ha a késés kevesebb mint: Szám beviteli mező Késedelmi kamat típusa: Lenyíló lista mező Késedelmi kamat dátumig: Dátum/idő, dátum vagy idő beviteli mező Fizetési mód: Fizetési mód azonosító mező Partnertől: Partner azonosító mező Partnerig: Partner azonosító mező Csoporttól: Partner csoport azonosító mező Csoportig: Partner csoport azonosító mező Üzletkötő: Felhasználó azonosító mező Állapot: Csak az aktív, csak a passzív vagy minden adat megjelenítése, nyomtatása Kijelölés: Szűrés kijelölés szerint Ha az összeg nagyobb mint: Szám beviteli mező Kimenet: Mezőcsoport Nyomtatás: Jelölőnégyzet Példányszám: Szám beviteli mező Boriték nyomtatás: Jelölőnégyzet Fax: Jelölőnégyzet Email: Jelölőnégyzet Titkos másolat: Email cím mező, email küldési lehetőséggel Másolat üzletkötőnek: Jelölőnégyzet Elkészült dokumentum iktatása: Jelölőnégyzet Értesítés ha több mint: Szám beviteli mező Értesítendő partner: Partner azonosító mező Értesítés kimenet: Mezőcsoport Nyomtatás: Jelölőnégyzet Fax: Jelölőnégyzet Email: Jelölőnégyzet Folyamatsáv: Folyamatsáv Oszlop beállítás azonosító: Oszlop beállítás azonosító azonosító mező Szűrő azonosító: Szűrő azonosító azonosító mező Nyomtatás: Dokumentum nyomtatása Kilépés: Az ablak bezárása Súgó: Az ablak súgó oldalát megjelenítő nyomógomb

## **Lásd még:**

 Dokumentum nyomtató ablak Ablak

#### **10.8.1.35.4. Fizetési felszólítások nyomtatása**

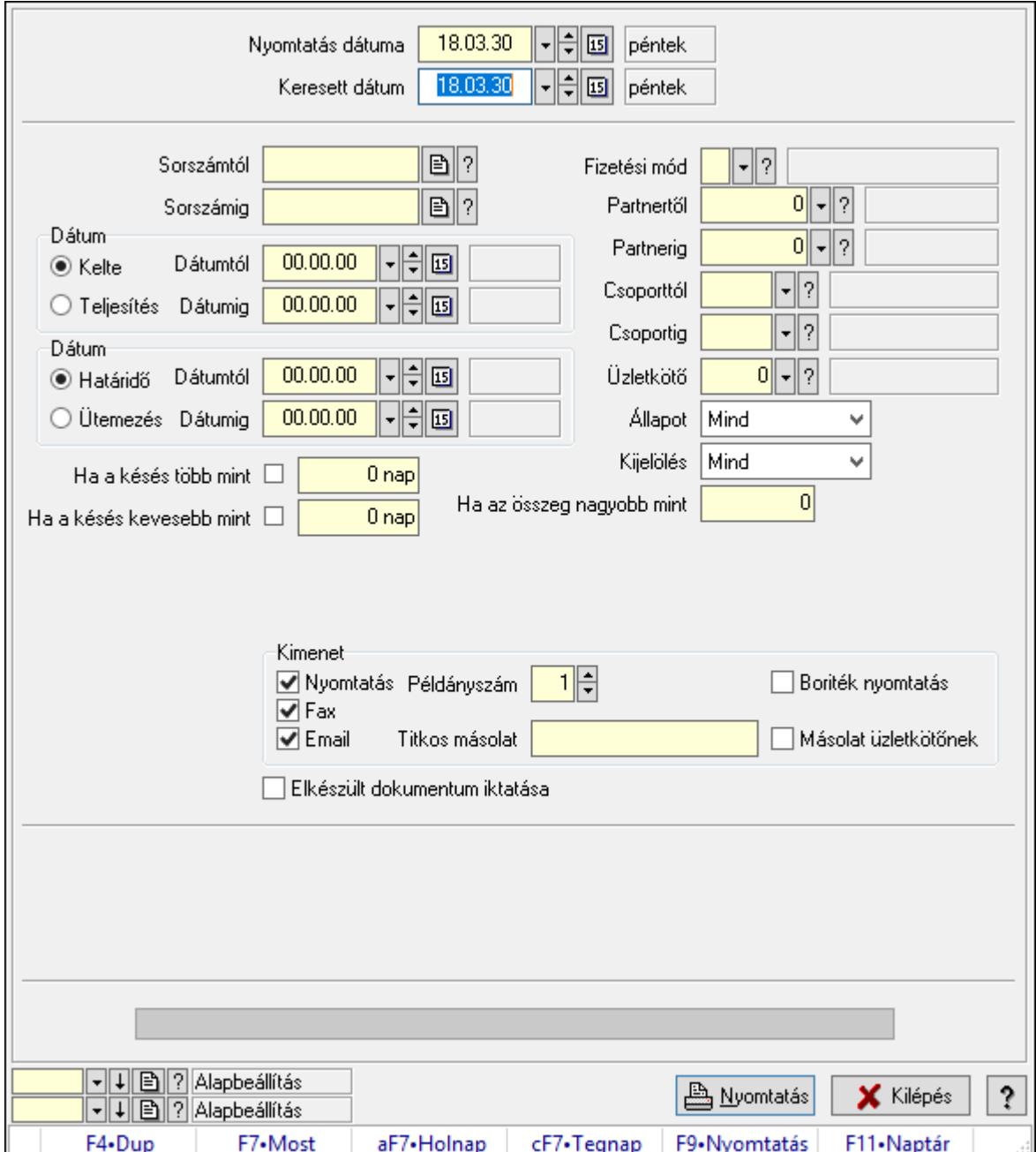

Fizetési felszólítások nyomtatása.

#### **Elemek:**

Forró billentyűk: Ablakok forró billentyűit felsoroló sor

 Nyomtatás dátuma: Lista nyomtatásakor a lapokra kerülő "Nyomtatás dátuma" mező tartalma

Keresett dátum: Dátum/idő, dátum vagy idő beviteli mező

 Sorszámtól: Számla sorszám mező Sorszámig: Számla sorszám mező Sorszámtól: Kiadás/bevétel sorszám mező Sorszámig: Kiadás/bevétel sorszám mező Dátum: Választógomb csoport Dátumtól: Dátum/idő, dátum vagy idő beviteli mező Dátumig: Dátum/idő, dátum vagy idő beviteli mező Dátum: Választógomb csoport Dátumtól: Dátum/idő, dátum vagy idő beviteli mező Dátumig: Dátum/idő, dátum vagy idő beviteli mező Ha a késés több mint: Szám beviteli mező Ha a késés kevesebb mint: Szám beviteli mező Késedelmi kamat típusa: Lenyíló lista mező Késedelmi kamat dátumig: Dátum/idő, dátum vagy idő beviteli mező Fizetési mód: Fizetési mód azonosító mező Partnertől: Partner azonosító mező Partnerig: Partner azonosító mező Csoporttól: Partner csoport azonosító mező Csoportig: Partner csoport azonosító mező Üzletkötő: Felhasználó azonosító mező Állapot: Csak az aktív, csak a passzív vagy minden adat megjelenítése, nyomtatása Kijelölés: Szűrés kijelölés szerint Ha az összeg nagyobb mint: Szám beviteli mező Kimenet: Mezőcsoport Nyomtatás: Jelölőnégyzet Példányszám: Szám beviteli mező Boriték nyomtatás: Jelölőnégyzet Fax: Jelölőnégyzet Email: Jelölőnégyzet Titkos másolat: Email cím mező, email küldési lehetőséggel Másolat üzletkötőnek: Jelölőnégyzet Elkészült dokumentum iktatása: Jelölőnégyzet Értesítés ha több mint: Szám beviteli mező Értesítendő partner: Partner azonosító mező Értesítés kimenet: Mezőcsoport Nyomtatás: Jelölőnégyzet Fax: Jelölőnégyzet Email: Jelölőnégyzet Folyamatsáv: Folyamatsáv Oszlop beállítás azonosító: Oszlop beállítás azonosító azonosító mező Szűrő azonosító: Szűrő azonosító azonosító mező Nyomtatás: Dokumentum nyomtatása Kilépés: Az ablak bezárása Súgó: Az ablak súgó oldalát megjelenítő nyomógomb

## **Lásd még:**

 Dokumentum nyomtató ablak Ablak

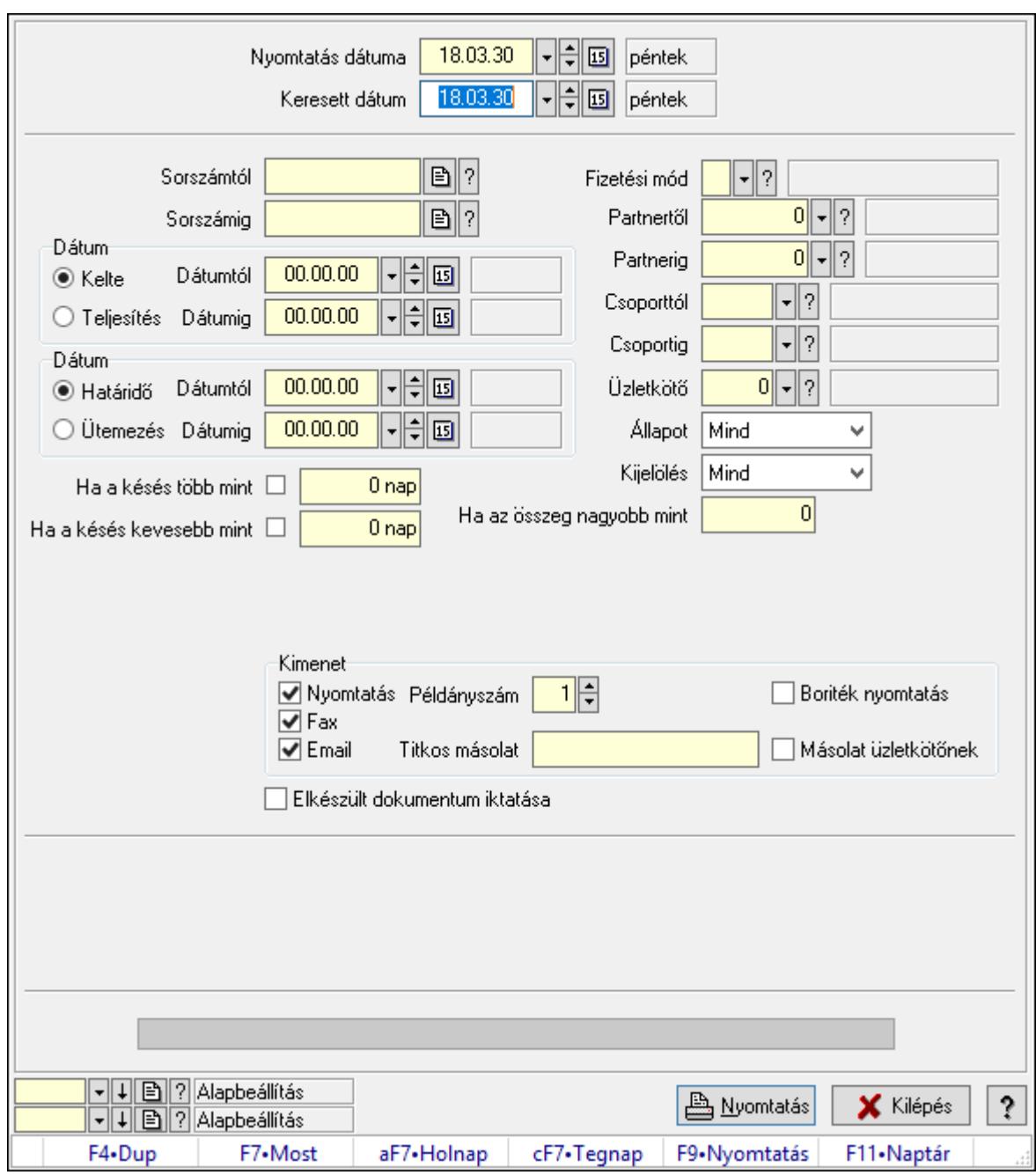

## **10.8.1.35.5. Fizetési felszólítások nyomtatása**

Fizetési felszólítások nyomtatása.

#### **Elemek:**

Forró billentyűk: Ablakok forró billentyűit felsoroló sor

 Nyomtatás dátuma: Lista nyomtatásakor a lapokra kerülő "Nyomtatás dátuma" mező tartalma

 Keresett dátum: Dátum/idő, dátum vagy idő beviteli mező Sorszámtól: Számla sorszám mező Sorszámig: Számla sorszám mező Sorszámtól: Kiadás/bevétel sorszám mező Sorszámig: Kiadás/bevétel sorszám mező Dátum: Választógomb csoport Dátumtól: Dátum/idő, dátum vagy idő beviteli mező Dátumig: Dátum/idő, dátum vagy idő beviteli mező Dátum: Választógomb csoport Dátumtól: Dátum/idő, dátum vagy idő beviteli mező Dátumig: Dátum/idő, dátum vagy idő beviteli mező Ha a késés több mint: Szám beviteli mező Ha a késés kevesebb mint: Szám beviteli mező Késedelmi kamat típusa: Lenyíló lista mező Késedelmi kamat dátumig: Dátum/idő, dátum vagy idő beviteli mező Fizetési mód: Fizetési mód azonosító mező Partnertől: Partner azonosító mező Partnerig: Partner azonosító mező Csoporttól: Partner csoport azonosító mező Csoportig: Partner csoport azonosító mező Üzletkötő: Felhasználó azonosító mező Állapot: Csak az aktív, csak a passzív vagy minden adat megjelenítése, nyomtatása Kijelölés: Szűrés kijelölés szerint Ha az összeg nagyobb mint: Szám beviteli mező Kimenet: Mezőcsoport Nyomtatás: Jelölőnégyzet Példányszám: Szám beviteli mező Boriték nyomtatás: Jelölőnégyzet Fax: Jelölőnégyzet Email: Jelölőnégyzet Titkos másolat: Email cím mező, email küldési lehetőséggel Másolat üzletkötőnek: Jelölőnégyzet Elkészült dokumentum iktatása: Jelölőnégyzet Értesítés ha több mint: Szám beviteli mező Értesítendő partner: Partner azonosító mező Értesítés kimenet: Mezőcsoport Nyomtatás: Jelölőnégyzet Fax: Jelölőnégyzet Email: Jelölőnégyzet Folyamatsáv: Folyamatsáv Oszlop beállítás azonosító: Oszlop beállítás azonosító azonosító mező Szűrő azonosító: Szűrő azonosító azonosító mező Nyomtatás: Dokumentum nyomtatása Kilépés: Az ablak bezárása

Súgó: Az ablak súgó oldalát megjelenítő nyomógomb

## **Lásd még:**

 Dokumentum nyomtató ablak Ablak

## **10.8.1.35.6. Fizetési felszólítások nyomtatása**

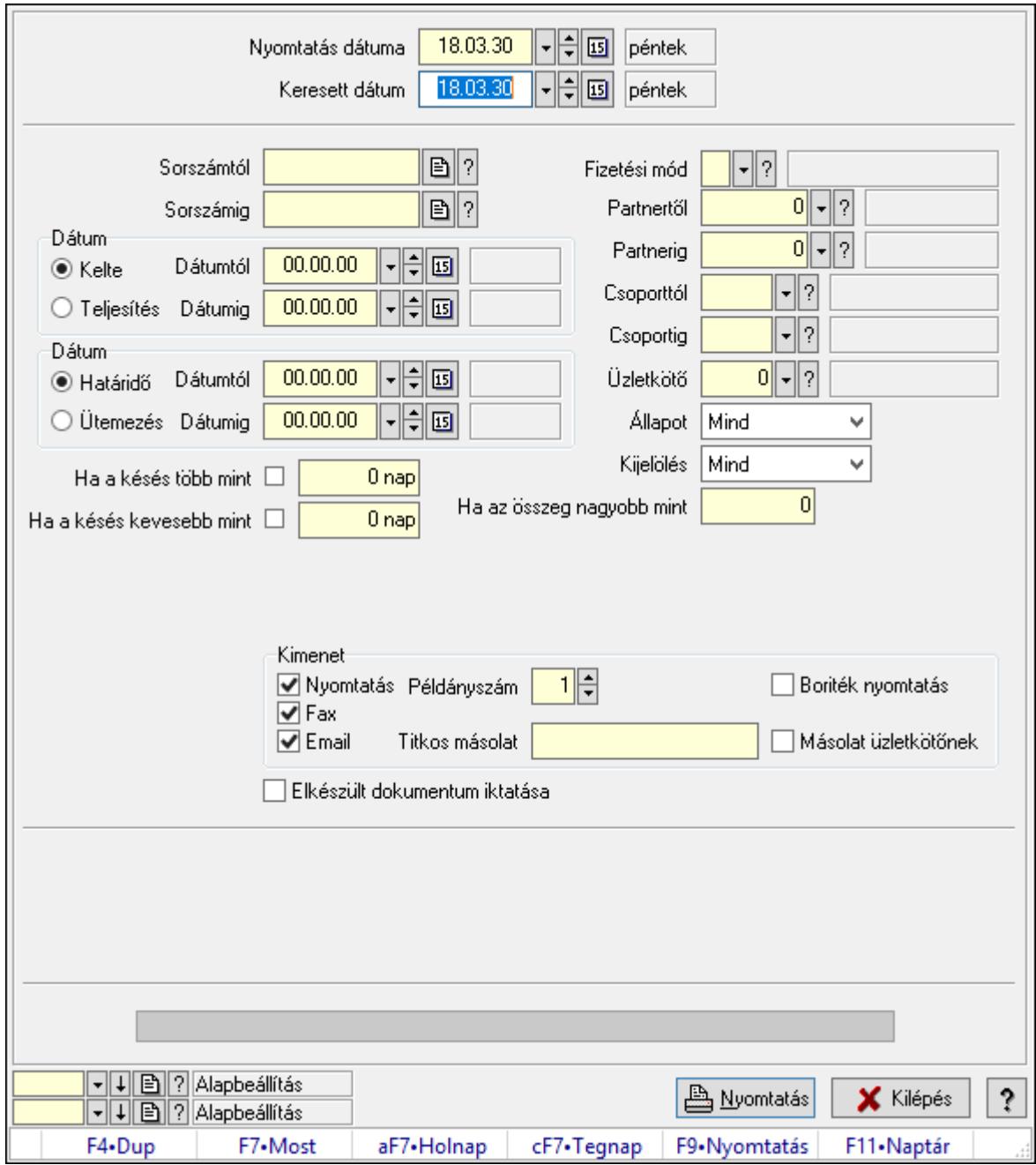

Fizetési felszólítások nyomtatása.

## **Elemek:**

Forró billentyűk: Ablakok forró billentyűit felsoroló sor

 Nyomtatás dátuma: Lista nyomtatásakor a lapokra kerülő "Nyomtatás dátuma" mező tartalma Keresett dátum: Dátum/idő, dátum vagy idő beviteli mező Sorszámtól: Számla sorszám mező Sorszámig: Számla sorszám mező Sorszámtól: Kiadás/bevétel sorszám mező Sorszámig: Kiadás/bevétel sorszám mező Dátum: Választógomb csoport Dátumtól: Dátum/idő, dátum vagy idő beviteli mező Dátumig: Dátum/idő, dátum vagy idő beviteli mező Dátum: Választógomb csoport Dátumtól: Dátum/idő, dátum vagy idő beviteli mező Dátumig: Dátum/idő, dátum vagy idő beviteli mező Ha a késés több mint: Szám beviteli mező Ha a késés kevesebb mint: Szám beviteli mező Késedelmi kamat típusa: Lenyíló lista mező Késedelmi kamat dátumig: Dátum/idő, dátum vagy idő beviteli mező Fizetési mód: Fizetési mód azonosító mező Partnertől: Partner azonosító mező Partnerig: Partner azonosító mező Csoporttól: Partner csoport azonosító mező Csoportig: Partner csoport azonosító mező Üzletkötő: Felhasználó azonosító mező Állapot: Csak az aktív, csak a passzív vagy minden adat megjelenítése, nyomtatása Kijelölés: Szűrés kijelölés szerint Ha az összeg nagyobb mint: Szám beviteli mező Kimenet: Mezőcsoport Nyomtatás: Jelölőnégyzet Példányszám: Szám beviteli mező Boriték nyomtatás: Jelölőnégyzet Fax: Jelölőnégyzet Email: Jelölőnégyzet Titkos másolat: Email cím mező, email küldési lehetőséggel Másolat üzletkötőnek: Jelölőnégyzet Elkészült dokumentum iktatása: Jelölőnégyzet Értesítés ha több mint: Szám beviteli mező Értesítendő partner: Partner azonosító mező Értesítés kimenet: Mezőcsoport Nyomtatás: Jelölőnégyzet Fax: Jelölőnégyzet Email: Jelölőnégyzet Folyamatsáv: Folyamatsáv Oszlop beállítás azonosító: Oszlop beállítás azonosító azonosító mező Szűrő azonosító: Szűrő azonosító azonosító mező

 Nyomtatás: Dokumentum nyomtatása Kilépés: Az ablak bezárása Súgó: Az ablak súgó oldalát megjelenítő nyomógomb

### **Lásd még:**

 Dokumentum nyomtató ablak Ablak

# **10.8.1.36. Kimutatások, összesítések**

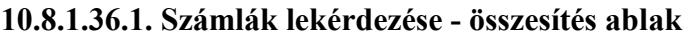

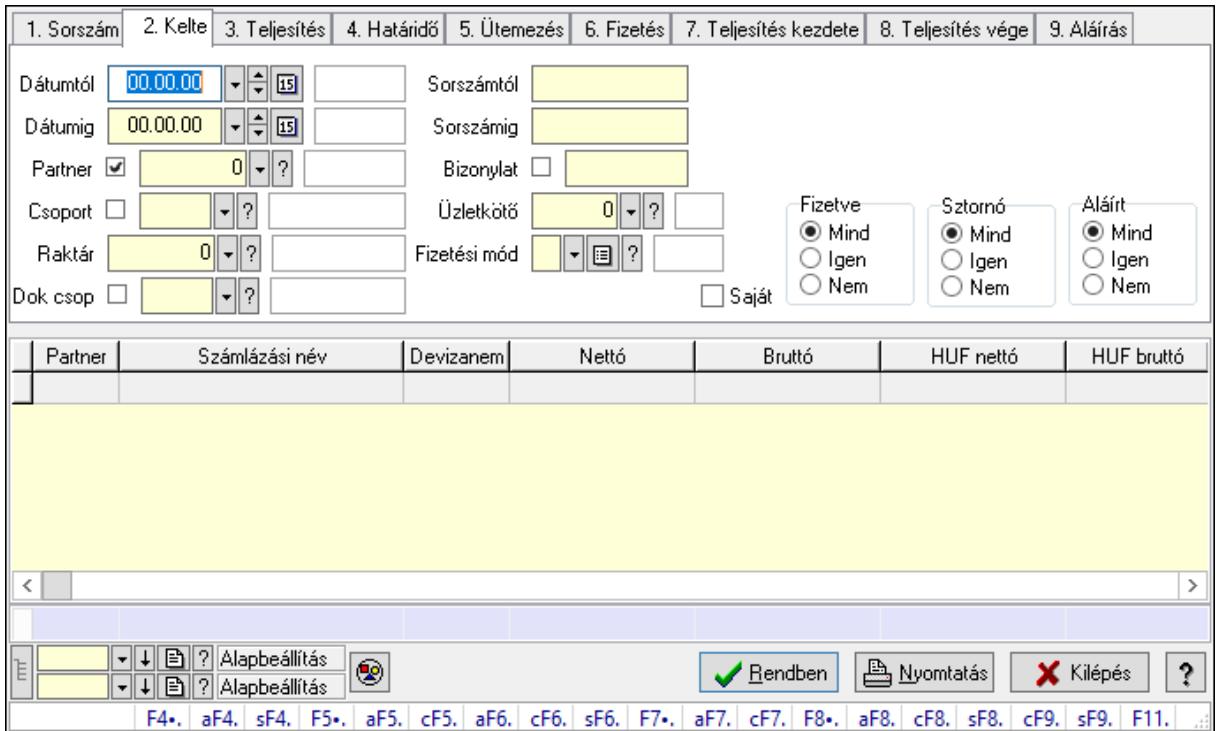

Itt lehet lekérdezni a már meglévő számlákat különböző szűrésekkel összesítve. A szűrések tipusa értelemszerűen a fülek címéhez igazodik. A piros háttérszínű mezőket kötelező kitölteni. Legtöbb esetben nem csak a kitöltést, de annak helyességét is ellenőrzi a program. További segítség és a lehetőségek felsorolása szinte az összes mezőnél/objektumnál elérhető az F1 gomb megnyomásával.

#### **Forróbillentyűk:**

 F4 • Felajánlás Alt+F4 • Címek Shift+F4 • Csatolás megnyitás Alt+F5 • Partner Ctrl+F5 • Paraméterek Alt+F6 • Intrastat Ctrl+F6 • Megjegyzések Shift+F6 • Karton

 F7 • Számla Alt+F7 • Felhasznált előlegek Ctrl+F7 • Forrás tételek F8 • Fizettettség Alt+F8 • Exportálás Ctrl+F8 • Kifizetendő összeg Shift+F8 • Menetlevelek Ctrl+F9 • Sztornó dokumentum Shift+F9 • Állapot

#### **Elemek:**

 Forró billentyűk: Ablakok forró billentyűit felsoroló sor Dátumtól: Számlák lekérdezése - összesítés dátum intervallum szerinti szűréssel Dátumig: Számlák lekérdezése - összesítés dátum intervallum szerinti szűréssel Partner: Számlák lekérdezése - összesítés partner szerinti szűréssel Csoport: Számlák lekérdezése - összesítés csoport szerinti szűréssel Raktár: Számlák lekérdezése - összesítés raktár szerinti szűréssel Dok csop: Számlák lekérdezése - összesítés dok. csop. szerinti szűréssel Sorszámtól: Számlák lekérdezése - összesítés sorszám intervallum szerinti szűréssel Sorszámig: Számlák lekérdezése - összesítés sorszám intervallum szerinti szűréssel Bizonylat: Számlák lekérdezése - összesítés bizonylat szerinti szűréssel Üzletkötő: Felhasználó azonosító mező Fizetési mód: Számlák lekérdezése - összesítés fizetési mód szerinti szűréssel Sorozatszám: Sorozatszám mező Saját: Jelölőnégyzet Termék: Termék azonosító mező Param.: Dokumentum paraméter típus azonosító Bank: Cég bankszámla Kivonat: Szöveg beviteli mező Csoport: Termék csoport azonosító mező Szállító: Partner azonosító mező Csak előleg: Jelölőnégyzet Felhasznált: Választógomb csoport Fizetve: Választógomb csoport Sztornó: Választógomb csoport Aláírt: Választógomb csoport Nyomógomb: Nyomógomb Lenyíló lista: Lenyíló lista mező Lenyíló lista: Lenyíló lista mező Lista: Lekérdező lista adatok képernyőn való megjelenítéséhez Nyomógomb: Nyomógomb Oszlop beállítás: Oszlop beállítás azonosító azonosító mező Szűrő: Szűrő azonosító azonosító mező Rendben: Lekérdezés/keresés lista kiválasztott sorának visszaírása a hívó mezőbe

 Nyomtatás: Lekérdezés eredményének nyomtatása Kilépés: Az ablak bezárása Súgó: Az ablak súgó oldalát megjelenítő nyomógomb Összesítő sor Lista: Lekérdező lista adatok képernyőn való megjelenítéséhez Összesítő sor

## **Lásd még:**

 Lekérdező ablak Ablak

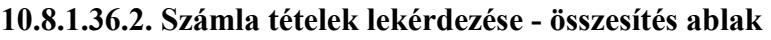

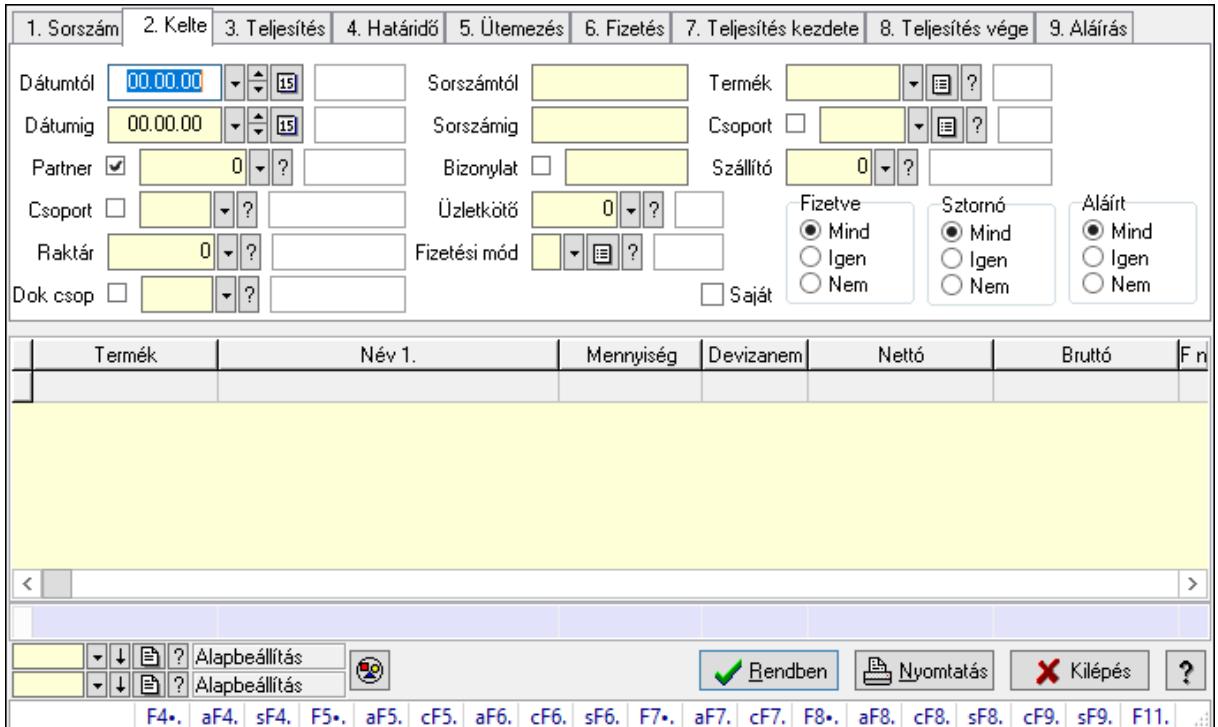

Itt lehet lekérdezni a már meglévő táblák tételeit különböző szűrésekkel összesítve. A szűrések tipusa értelemszerűen a fülek címéhez igazodik. A piros háttérszínű mezőket kötelező kitölteni. Legtöbb esetben nem csak a kitöltést, de annak helyességét is ellenőrzi a program. További segítség és a lehetőségek felsorolása szinte az összes mezőnél/objektumnál elérhető az F1 gomb megnyomásával.

## **Forróbillentyűk:**

 F4 • Felajánlás Alt+F4 • Címek Shift+F4 • Csatolás megnyitás Alt+F5 • Partner Ctrl+F5 • Paraméterek Alt+F6 • Intrastat Ctrl+F6 • Megjegyzések

 Shift+F6 • Karton F7 • Számla Alt+F7 • Felhasznált előlegek Ctrl+F7 • Forrás tételek F8 • Fizettettség Alt+F8 • Exportálás Ctrl+F8 • Kifizetendő összeg Shift+F8 • Menetlevelek Ctrl+F9 • Sztornó dokumentum Shift+F9 • Állapot

## **Elemek:**

 Forró billentyűk: Ablakok forró billentyűit felsoroló sor Dátumtól: Számla tételek lekérdezése - összesítés dátum intervallum szerinti szűréssel Dátumig: Számla tételek lekérdezése - összesítés dátum intervallum szerinti szűréssel Partner: Számla tételek lekérdezése - összesítés partner szerinti szűréssel Csoport: Számla tételek lekérdezése - összesítés csoport szerinti szűréssel Raktár: Számla tételek lekérdezése - összesítés raktár szerinti szűréssel Dok csop: Számla tételek lekérdezése - összesítés dok. csop. szerinti szűréssel Sorszámtól: Számla tételek lekérdezése - összesítés sorszám intervallum szerinti szűréssel Sorszámig: Számla tételek lekérdezése - összesítés sorszám intervallum szerinti szűréssel Bizonylat: Számla tételek lekérdezése - összesítés bizonylat szerinti szűréssel Üzletkötő: Felhasználó azonosító mező Fizetési mód: Számla tételek lekérdezése - összesítés fizetési mód szerinti szűréssel Sorozatszám: Sorozatszám mező Saját: Jelölőnégyzet Termék: Számla tételek lekérdezése - összesítés termék szerinti szűréssel Param.: Dokumentum paraméter típus azonosító Bank: Cég bankszámla Kivonat: Szöveg beviteli mező Csoport: Számla tételek lekérdezése - összesítés csoport szerinti szűréssel Szállító: Számla tételek lekérdezése - összesítés gyártó szerinti szűréssel Csak előleg: Jelölőnégyzet Felhasznált: Választógomb csoport Fizetve: Választógomb csoport Sztornó: Választógomb csoport Aláírt: Választógomb csoport Nyomógomb: Nyomógomb Lenyíló lista: Lenyíló lista mező Lenyíló lista: Lenyíló lista mező Lista: Lekérdező lista adatok képernyőn való megjelenítéséhez Nyomógomb: Nyomógomb Oszlop beállítás: Oszlop beállítás azonosító azonosító mező Szűrő: Szűrő azonosító azonosító mező

 Rendben: Lekérdezés/keresés lista kiválasztott sorának visszaírása a hívó mezőbe Nyomtatás: Lekérdezés eredményének nyomtatása Kilépés: Az ablak bezárása Súgó: Az ablak súgó oldalát megjelenítő nyomógomb Összesítő sor

### **Lásd még:**

 Lekérdező ablak Ablak

## **10.8.1.36.3. Számla tétel sorozatszámok lekérdezése - összesítés**

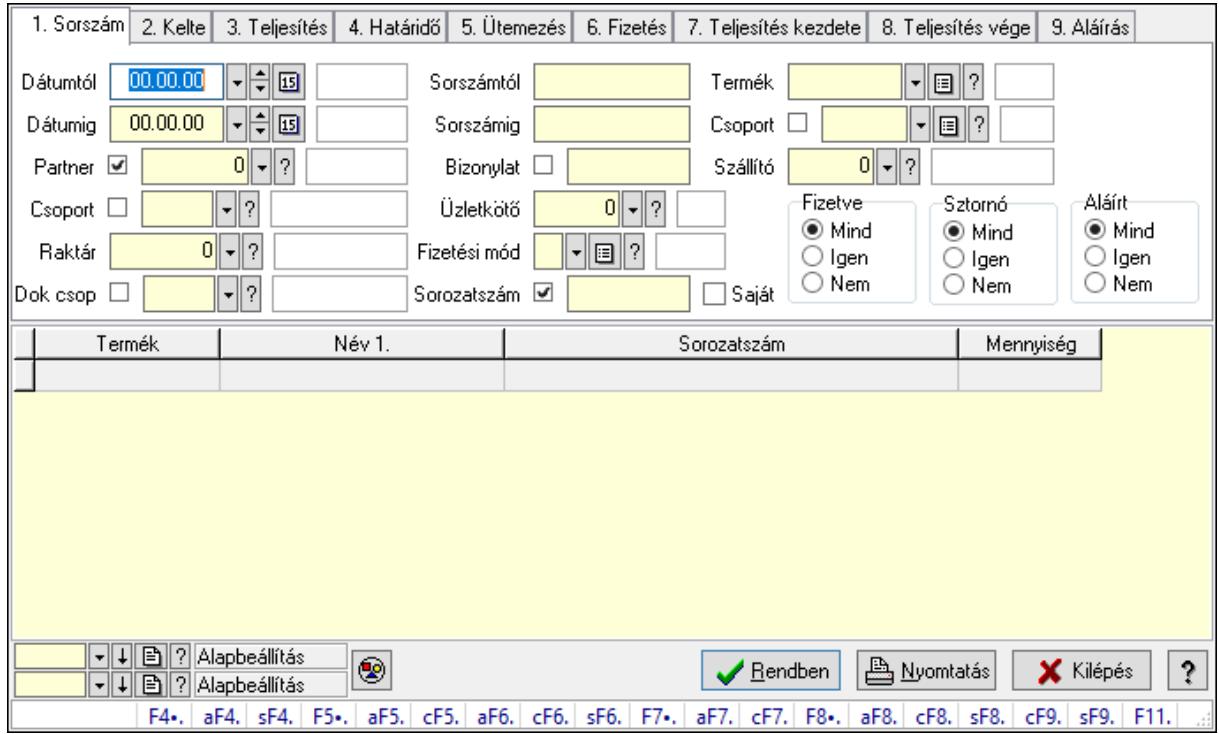

Számla tétel sorozatszámok lekérdezése - összesítés.

## **Forróbillentyűk:**

 F4 • Felajánlás Alt+F4 • Címek Shift+F4 • Csatolás megnyitás Alt+F5 • Partner Ctrl+F5 • Paraméterek Alt+F6 • Intrastat Ctrl+F6 • Megjegyzések Shift+F6 • Karton F7 • Számla Alt+F7 • Felhasznált előlegek Ctrl+F7 • Forrás tételek F8 • Fizettettség

 Alt+F8 • Exportálás Ctrl+F8 • Kifizetendő összeg Shift+F8 • Menetlevelek Ctrl+F9 • Sztornó dokumentum Shift+F9 • Állapot

#### **Elemek:**

 Forró billentyűk: Ablakok forró billentyűit felsoroló sor Dátumtól: Dátum/idő, dátum vagy idő beviteli mező Dátumig: Dátum/idő, dátum vagy idő beviteli mező Partner: Partner azonosító mező Csoport: Partner csoport azonosító mező Raktár: Raktár azonosító mező Dok csop: Dokumentum csoport azonosító mező Sorszámtól: Számla sorszám mező Sorszámig: Számla sorszám mező Bizonylat: Szöveg beviteli mező Üzletkötő: Felhasználó azonosító mező Fizetési mód: Fizetési mód azonosító mező Sorozatszám: Sorozatszám mező Saját: Jelölőnégyzet Termék: Termék azonosító mező Param.: Dokumentum paraméter típus azonosító Bank: Cég bankszámla Kivonat: Szöveg beviteli mező Csoport: Termék csoport azonosító mező Szállító: Partner azonosító mező Csak előleg: Jelölőnégyzet Felhasznált: Választógomb csoport Fizetve: Választógomb csoport Sztornó: Választógomb csoport Aláírt: Választógomb csoport Nyomógomb: Nyomógomb Lenyíló lista: Lenyíló lista mező Lenyíló lista: Lenyíló lista mező Lista: Lekérdező lista adatok képernyőn való megjelenítéséhez Nyomógomb: Nyomógomb Oszlop beállítás: Oszlop beállítás azonosító azonosító mező Szűrő: Szűrő azonosító azonosító mező Rendben: Lekérdezés/keresés lista kiválasztott sorának visszaírása a hívó mezőbe Nyomtatás: Lekérdezés eredményének nyomtatása Kilépés: Az ablak bezárása Súgó: Az ablak súgó oldalát megjelenítő nyomógomb

## **Lásd még:**

 Lekérdező ablak Ablak

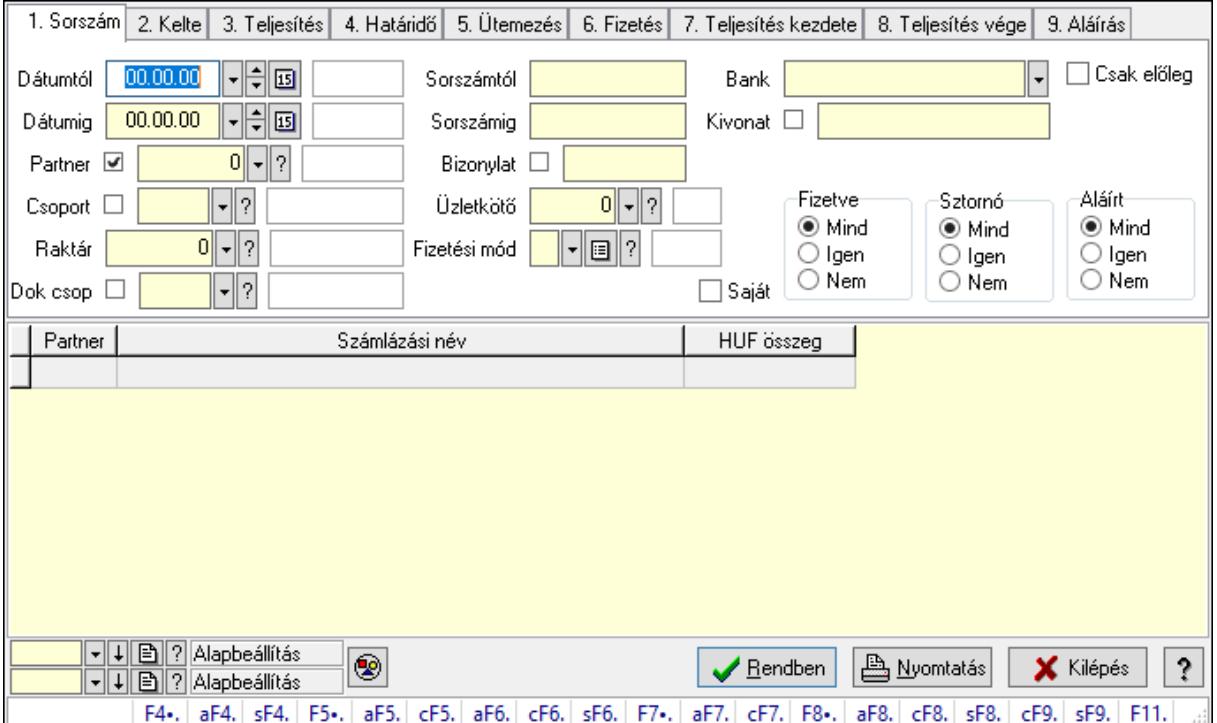

## **10.8.1.36.4. Számla rész fizetettségek lekérdezése - összesítés**

Számla rész fizetettségek lekérdezése - összesítés.

## **Forróbillentyűk:**

 F4 • Felajánlás Alt+F4 • Címek Shift+F4 • Csatolás megnyitás Alt+F5 • Partner Ctrl+F5 • Paraméterek Alt+F6 • Intrastat Ctrl+F6 • Megjegyzések Shift+F6 • Karton F7 • Számla Alt+F7 • Felhasznált előlegek Ctrl+F7 • Forrás tételek F8 • Fizettettség Alt+F8 • Exportálás Ctrl+F8 • Kifizetendő összeg Shift+F8 • Menetlevelek Ctrl+F9 • Sztornó dokumentum Shift+F9 • Állapot

## **Elemek:**

 Forró billentyűk: Ablakok forró billentyűit felsoroló sor Dátumtól: Dátum/idő, dátum vagy idő beviteli mező Dátumig: Dátum/idő, dátum vagy idő beviteli mező Partner: Partner azonosító mező Csoport: Partner csoport azonosító mező Raktár: Raktár azonosító mező Dok csop: Dokumentum csoport azonosító mező Sorszámtól: Számla sorszám mező Sorszámig: Számla sorszám mező Bizonylat: Szöveg beviteli mező Üzletkötő: Felhasználó azonosító mező Fizetési mód: Fizetési mód azonosító mező Sorozatszám: Sorozatszám mező Saját: Jelölőnégyzet Termék: Termék azonosító mező Param.: Dokumentum paraméter típus azonosító Bank: Cég bankszámla Kivonat: Szöveg beviteli mező Csoport: Termék csoport azonosító mező Szállító: Partner azonosító mező Csak előleg: Jelölőnégyzet Felhasznált: Választógomb csoport Fizetve: Választógomb csoport Sztornó: Választógomb csoport Aláírt: Választógomb csoport Nyomógomb: Nyomógomb Lenyíló lista: Lenyíló lista mező Lenyíló lista: Lenyíló lista mező Lista: Lekérdező lista adatok képernyőn való megjelenítéséhez Nyomógomb: Nyomógomb Oszlop beállítás: Oszlop beállítás azonosító azonosító mező Szűrő: Szűrő azonosító azonosító mező Rendben: Lekérdezés/keresés lista kiválasztott sorának visszaírása a hívó mezőbe Nyomtatás: Lekérdezés eredményének nyomtatása Kilépés: Az ablak bezárása Súgó: Az ablak súgó oldalát megjelenítő nyomógomb

## **Lásd még:**

 Lekérdező ablak Ablak

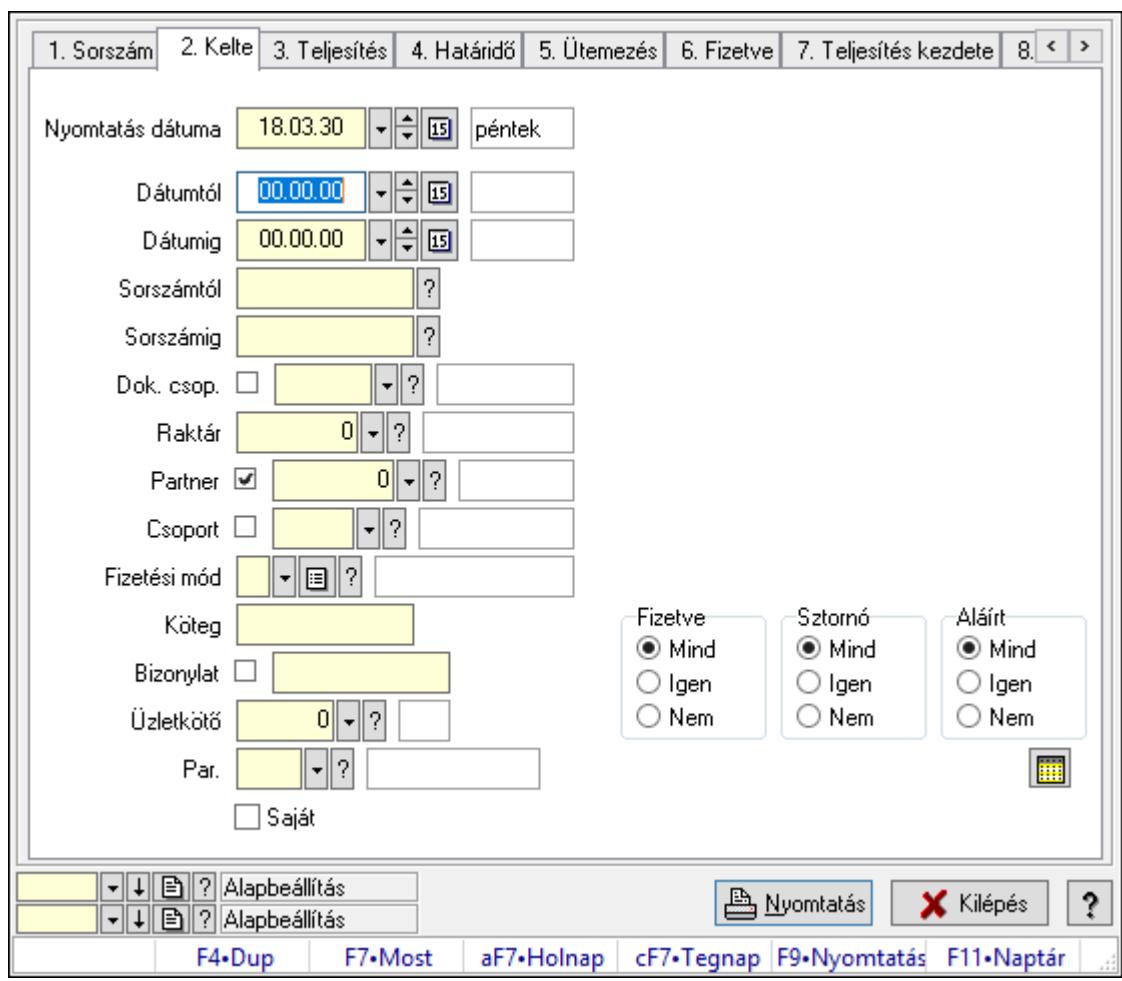

**10.8.1.36.5. Számlák listájának nyomtatása - összesítés** 

Számlák listájának nyomtatása - összesítés.

# **Elemek:**

Forró billentyűk: Ablakok forró billentyűit felsoroló sor

 Nyomtatás dátuma: Lista nyomtatásakor a lapokra kerülő "Nyomtatás dátuma" mező tartalma

 Dátumtól: Számlák listájának nyomtatása - összesítés dátum intervallum szerinti szűréssel Dátumig: Számlák listájának nyomtatása - összesítés dátum intervallum szerinti szűréssel

 Sorszámtól: Számlák listájának nyomtatása - összesítés sorszám intervallum szerinti szűréssel

 Sorszámig: Számlák listájának nyomtatása - összesítés sorszám intervallum szerinti szűréssel Dok. csop.: Számlák listájának nyomtatása - összesítés dok. csop. szerinti szűréssel

Raktár: Számlák listájának nyomtatása - összesítés raktár szerinti szűréssel

Partner: Számlák listájának nyomtatása - összesítés partner szerinti szűréssel

Csoport: Számlák listájának nyomtatása - összesítés csoport szerinti szűréssel

 Fizetési mód: Számlák listájának nyomtatása - összesítés listájának lekérdezése fizetési mód szerinti szűréssel

 Köteg: Számlák listájának nyomtatása - összesítés köteg szerinti szűréssel Bizonylat: Számlák listájának nyomtatása - összesítés bizonylat szerinti szűréssel  Üzletkötő: Felhasználó azonosító mező Par.: Dokumentum paraméter típus azonosító Szöveg: Szöveg beviteli mező Érték: Szám beviteli mező -: Szám beviteli mező Időpont: Dátum/idő, dátum vagy idő beviteli mező Idő: Dátum/idő, dátum vagy idő beviteli mező Dátum: Dátum/idő, dátum vagy idő beviteli mező Érték: Lenyíló lista mező Érték: Lenyíló lista mező -: Dátum/idő, dátum vagy idő beviteli mező -: Dátum/idő, dátum vagy idő beviteli mező -: Dátum/idő, dátum vagy idő beviteli mező Bank: Cég bankszámla Kivonat: Szöveg beviteli mező Saját: Jelölőnégyzet Csak előleg: Jelölőnégyzet Param.: Dokumentum paraméter típus azonosító Terméktől: Termék azonosító mező Termékig: Termék azonosító mező Csoporttól: Termék csoport azonosító mező Csoportig: Termék csoport azonosító mező Gyártótól: Partner azonosító mező Gyártóig: Partner azonosító mező Szállítótól: Partner azonosító mező Szállítóig: Partner azonosító mező Sorozatszám: Sorozatszám mező Felhasznált: Választógomb csoport Fizetve: Választógomb csoport Sztornó: Választógomb csoport Aláírt: Választógomb csoport Keresett dátum: Dátum/idő, dátum vagy idő beviteli mező Oszlop beállítás azonosító: Oszlop beállítás azonosító azonosító mező Szűrő azonosító: Szűrő azonosító azonosító mező Nyomtatás: Lista nyomtatása Kilépés: Az ablak bezárása Súgó: Az ablak súgó oldalát megjelenítő nyomógomb

## **Lásd még:**

 Nyomtató ablak Ablak

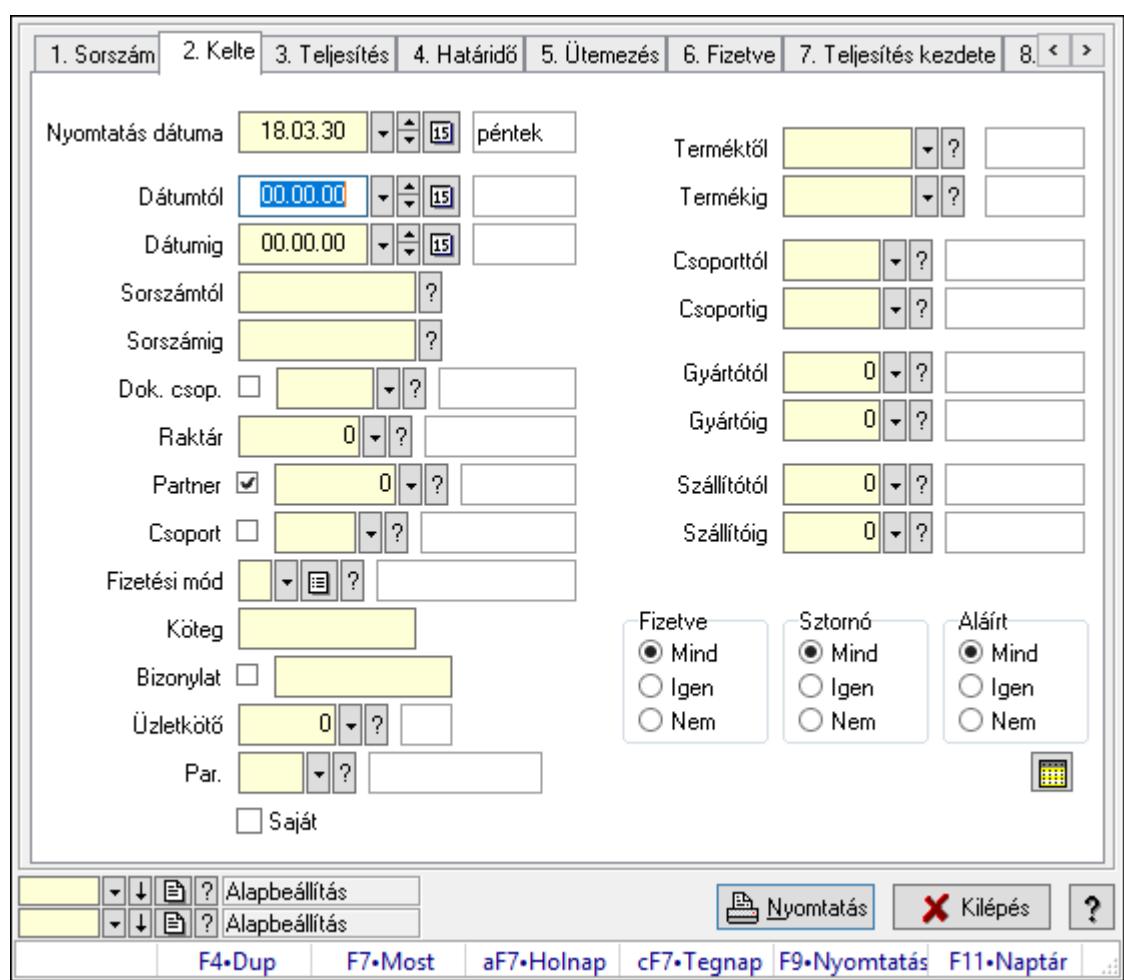

**10.8.1.36.6. Számla tételek listájának nyomtatása - összesítés** 

Számla tételek listájának nyomtatása - összesítés.

## **Elemek:**

Forró billentyűk: Ablakok forró billentyűit felsoroló sor

 Nyomtatás dátuma: Lista nyomtatásakor a lapokra kerülő "Nyomtatás dátuma" mező tartalma

 Dátumtól: Számla tételek listájának nyomtatása - összesítés dátum intervallum szerinti szűréssel

 Dátumig: Számla tételek listájának nyomtatása - összesítés dátum intervallum szerinti szűréssel

 Sorszámtól: Számla tételek listájának nyomtatása - összesítés sorszám intervallum szerinti szűréssel

 Sorszámig: Számla tételek listájának nyomtatása - összesítés sorszám intervallum szerinti szűréssel

Dok. csop.: Számla tételek listájának nyomtatása - összesítés dok. csop. szerinti szűréssel

 Raktár: Számla tételek listájának nyomtatása - összesítés raktár szerinti szűréssel Partner: Számla tételek listájának nyomtatása - összesítés partner szerinti szűréssel

Csoport: Számla tételek listájának nyomtatása - összesítés csoport szerinti szűréssel

 Fizetési mód: Számla tételek listájának nyomtatása - összesítés listájának lekérdezése fizetési mód szerinti szűréssel

Köteg: Számla tételek listájának nyomtatása - összesítés köteg szerinti szűréssel

Bizonylat: Számla tételek listájának nyomtatása - összesítés bizonylat szerinti szűréssel

Üzletkötő: Felhasználó azonosító mező

Par.: Dokumentum paraméter típus azonosító

Szöveg: Szöveg beviteli mező

Érték: Szám beviteli mező

-: Szám beviteli mező

Időpont: Dátum/idő, dátum vagy idő beviteli mező

Idő: Dátum/idő, dátum vagy idő beviteli mező

Dátum: Dátum/idő, dátum vagy idő beviteli mező

Érték: Lenyíló lista mező

Érték: Lenyíló lista mező

-: Dátum/idő, dátum vagy idő beviteli mező

-: Dátum/idő, dátum vagy idő beviteli mező

-: Dátum/idő, dátum vagy idő beviteli mező

Bank: Cég bankszámla

Kivonat: Szöveg beviteli mező

Saját: Jelölőnégyzet

Csak előleg: Jelölőnégyzet

Param.: Dokumentum paraméter típus azonosító

 Terméktől: Számla tételek listájának nyomtatása - összesítés termék intervallum szerinti szűréssel

 Termékig: Számla tételek listájának nyomtatása - összesítés termék intervallum szerinti szűréssel

 Csoporttól: Számla tételek listájának nyomtatása - összesítés csoport intervallum szerinti szűréssel

 Csoportig: Számla tételek listájának nyomtatása - összesítés csoport intervallum szerinti szűréssel

 Gyártótól: Számla tételek listájának nyomtatása - összesítés gyártó intervallum szerinti szűréssel

 Gyártóig: Számla tételek listájának nyomtatása - összesítés gyártó intervallum szerinti szűréssel

Szállítótól: Partner azonosító mező

Szállítóig: Partner azonosító mező

Sorozatszám: Sorozatszám mező

Felhasznált: Választógomb csoport

Fizetve: Választógomb csoport

Sztornó: Választógomb csoport

Aláírt: Választógomb csoport

Keresett dátum: Dátum/idő, dátum vagy idő beviteli mező

Oszlop beállítás azonosító: Oszlop beállítás azonosító azonosító mező

Szűrő azonosító: Szűrő azonosító azonosító mező

 Nyomtatás: Lista nyomtatása Kilépés: Az ablak bezárása Súgó: Az ablak súgó oldalát megjelenítő nyomógomb

#### **Lásd még:**

 Nyomtató ablak Ablak

#### **10.8.1.36.7. Számla tétel sorozatszámok listájának nyomtatása - összesítés**

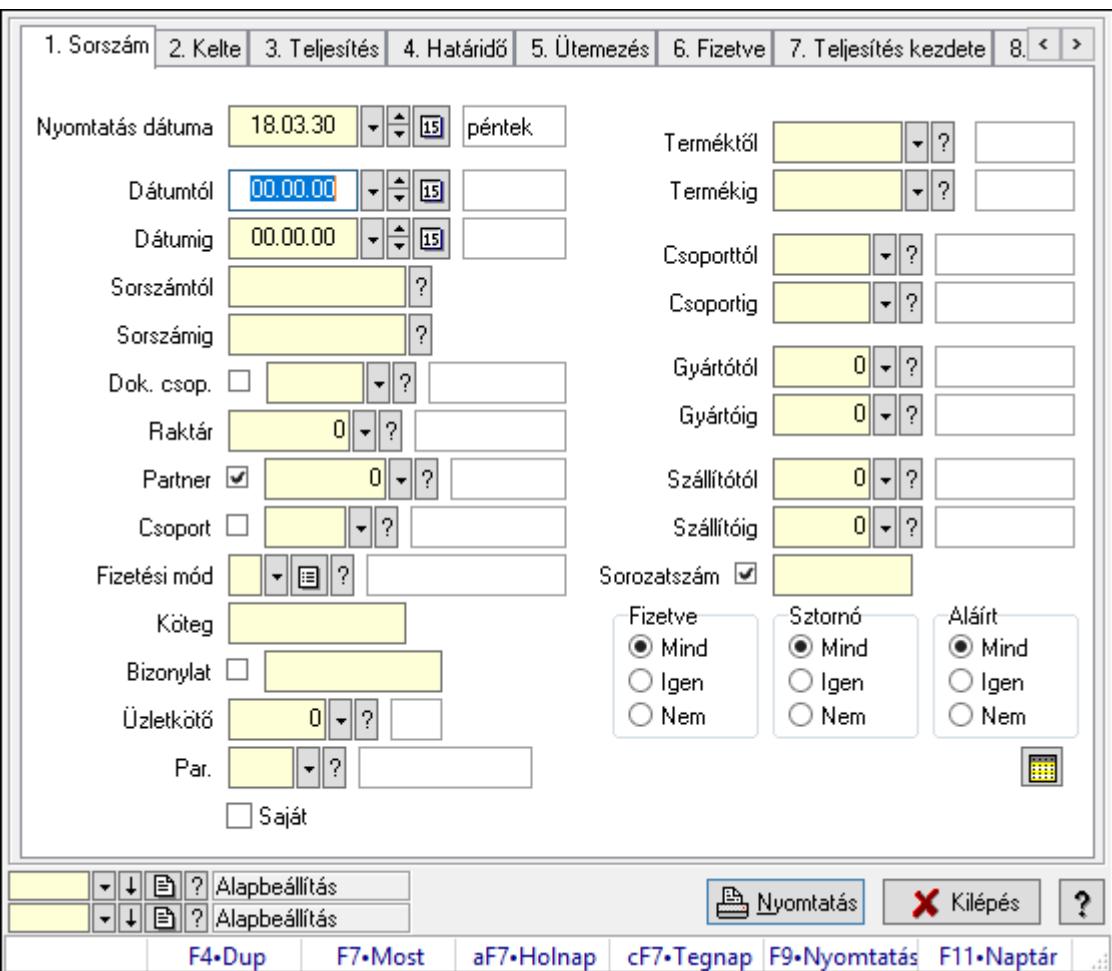

Számla tétel sorozatszámok listájának nyomtatása - összesítés.

#### **Elemek:**

Forró billentyűk: Ablakok forró billentyűit felsoroló sor

 Nyomtatás dátuma: Lista nyomtatásakor a lapokra kerülő "Nyomtatás dátuma" mező tartalma

Dátumtól: Dátum/idő, dátum vagy idő beviteli mező

Dátumig: Dátum/idő, dátum vagy idő beviteli mező

Sorszámtól: Számla sorszám mező

Sorszámig: Számla sorszám mező

Dok. csop.: Dokumentum csoport azonosító mező

 Raktár: Raktár azonosító mező Partner: Partner azonosító mező Csoport: Partner csoport azonosító mező Fizetési mód: Fizetési mód azonosító mező Köteg: Szöveg beviteli mező Bizonylat: Szöveg beviteli mező Üzletkötő: Felhasználó azonosító mező Par.: Dokumentum paraméter típus azonosító Szöveg: Szöveg beviteli mező Érték: Szám beviteli mező -: Szám beviteli mező Időpont: Dátum/idő, dátum vagy idő beviteli mező Idő: Dátum/idő, dátum vagy idő beviteli mező Dátum: Dátum/idő, dátum vagy idő beviteli mező Érték: Lenyíló lista mező Érték: Lenyíló lista mező -: Dátum/idő, dátum vagy idő beviteli mező -: Dátum/idő, dátum vagy idő beviteli mező -: Dátum/idő, dátum vagy idő beviteli mező Bank: Cég bankszámla Kivonat: Szöveg beviteli mező Saját: Jelölőnégyzet Csak előleg: Jelölőnégyzet Param.: Dokumentum paraméter típus azonosító Terméktől: Termék azonosító mező Termékig: Termék azonosító mező Csoporttól: Termék csoport azonosító mező Csoportig: Termék csoport azonosító mező Gyártótól: Partner azonosító mező Gyártóig: Partner azonosító mező Szállítótól: Partner azonosító mező Szállítóig: Partner azonosító mező Sorozatszám: Sorozatszám mező Felhasznált: Választógomb csoport Fizetve: Választógomb csoport Sztornó: Választógomb csoport Aláírt: Választógomb csoport Keresett dátum: Dátum/idő, dátum vagy idő beviteli mező Oszlop beállítás azonosító: Oszlop beállítás azonosító azonosító mező Szűrő azonosító: Szűrő azonosító azonosító mező Nyomtatás: Lista nyomtatása Kilépés: Az ablak bezárása Súgó: Az ablak súgó oldalát megjelenítő nyomógomb

## **Lásd még:**

 Nyomtató ablak Ablak

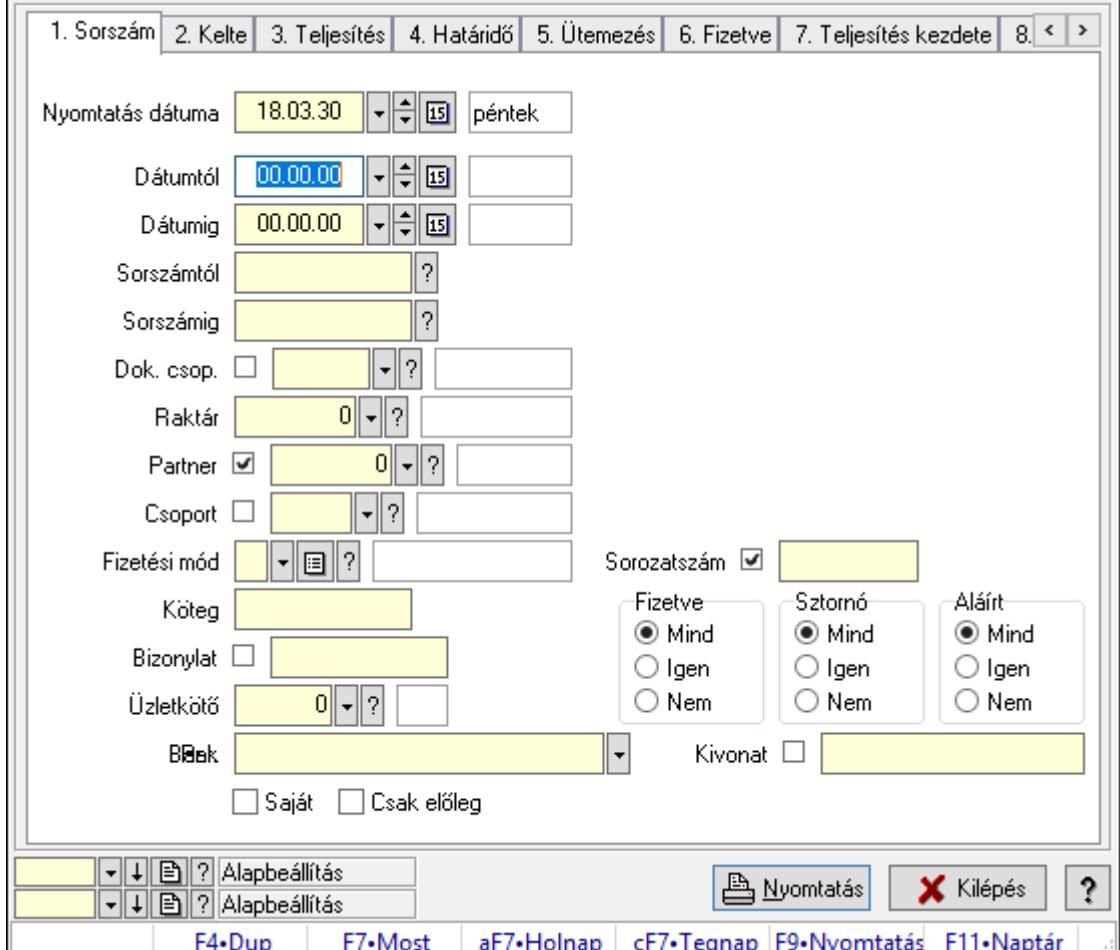

**10.8.1.36.8. Számla rész fizetettségek listájának nyomtatása - összesítés** 

Számla rész fizetettségek listájának nyomtatása - összesítés.

## **Elemek:**

Forró billentyűk: Ablakok forró billentyűit felsoroló sor

 Nyomtatás dátuma: Lista nyomtatásakor a lapokra kerülő "Nyomtatás dátuma" mező tartalma

Dátumtól: Dátum/idő, dátum vagy idő beviteli mező

Dátumig: Dátum/idő, dátum vagy idő beviteli mező

Sorszámtól: Számla sorszám mező

Sorszámig: Számla sorszám mező

Dok. csop.: Dokumentum csoport azonosító mező

Raktár: Raktár azonosító mező

Partner: Partner azonosító mező

Csoport: Partner csoport azonosító mező

Fizetési mód: Fizetési mód azonosító mező
Köteg: Szöveg beviteli mező Bizonylat: Szöveg beviteli mező Üzletkötő: Felhasználó azonosító mező Par.: Dokumentum paraméter típus azonosító Szöveg: Szöveg beviteli mező Érték: Szám beviteli mező -: Szám beviteli mező Időpont: Dátum/idő, dátum vagy idő beviteli mező Idő: Dátum/idő, dátum vagy idő beviteli mező Dátum: Dátum/idő, dátum vagy idő beviteli mező Érték: Lenyíló lista mező Érték: Lenyíló lista mező -: Dátum/idő, dátum vagy idő beviteli mező -: Dátum/idő, dátum vagy idő beviteli mező -: Dátum/idő, dátum vagy idő beviteli mező Bank: Cég bankszámla Kivonat: Szöveg beviteli mező Saját: Jelölőnégyzet Csak előleg: Jelölőnégyzet Param.: Dokumentum paraméter típus azonosító Terméktől: Termék azonosító mező Termékig: Termék azonosító mező Csoporttól: Termék csoport azonosító mező Csoportig: Termék csoport azonosító mező Gyártótól: Partner azonosító mező Gyártóig: Partner azonosító mező Szállítótól: Partner azonosító mező Szállítóig: Partner azonosító mező Sorozatszám: Sorozatszám mező Felhasznált: Választógomb csoport Fizetve: Választógomb csoport Sztornó: Választógomb csoport Aláírt: Választógomb csoport Keresett dátum: Dátum/idő, dátum vagy idő beviteli mező Oszlop beállítás azonosító: Oszlop beállítás azonosító azonosító mező Szűrő azonosító: Szűrő azonosító azonosító mező Nyomtatás: Lista nyomtatása Kilépés: Az ablak bezárása Súgó: Az ablak súgó oldalát megjelenítő nyomógomb

### **Lásd még:**

 Nyomtató ablak Ablak

#### **10.8.1.36.9. Menüpont**

Menü menüpontja.

#### **10.8.1.36.10. Menüpont**

Menü menüpontja.

#### **10.8.1.36.11. Menüpont**

Menü menüpontja.

## **10.8.1.37. Számla**

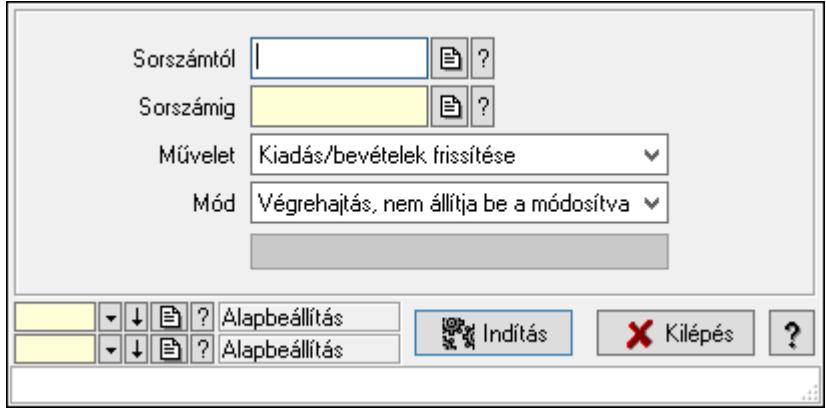

Számla.

### **Elemek:**

 Sorszámtól: Számla sorszám mező Sorszámig: Számla sorszám mező Művelet: Lenyíló lista mező Dokumentum típus: Dokumentum típus azonosító mező Mód: Lenyíló lista mező Indítás: Nyomógomb Folyamatsáv: Folyamatsáv Oszlop beállítás azonosító: Oszlop beállítás azonosító azonosító mező Szűrő azonosító: Szűrő azonosító azonosító mező Kilépés: Az ablak bezárása Súgó: Az ablak súgó oldalát megjelenítő nyomógomb Forró billentyűk: Ablakok forró billentyűit felsoroló sor

### **Lásd még:**

 Feldolgozó ablak Ablak

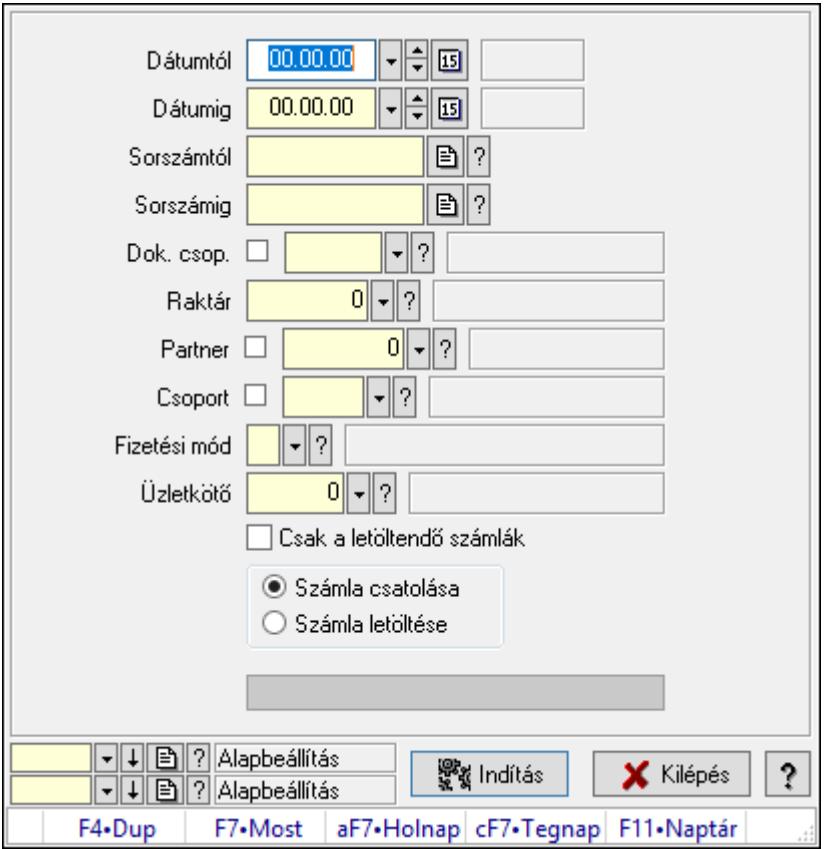

## **10.8.1.38. Boríték nyomtatás számlákhoz**

Boríték nyomtatás számlákhoz.

### **Elemek:**

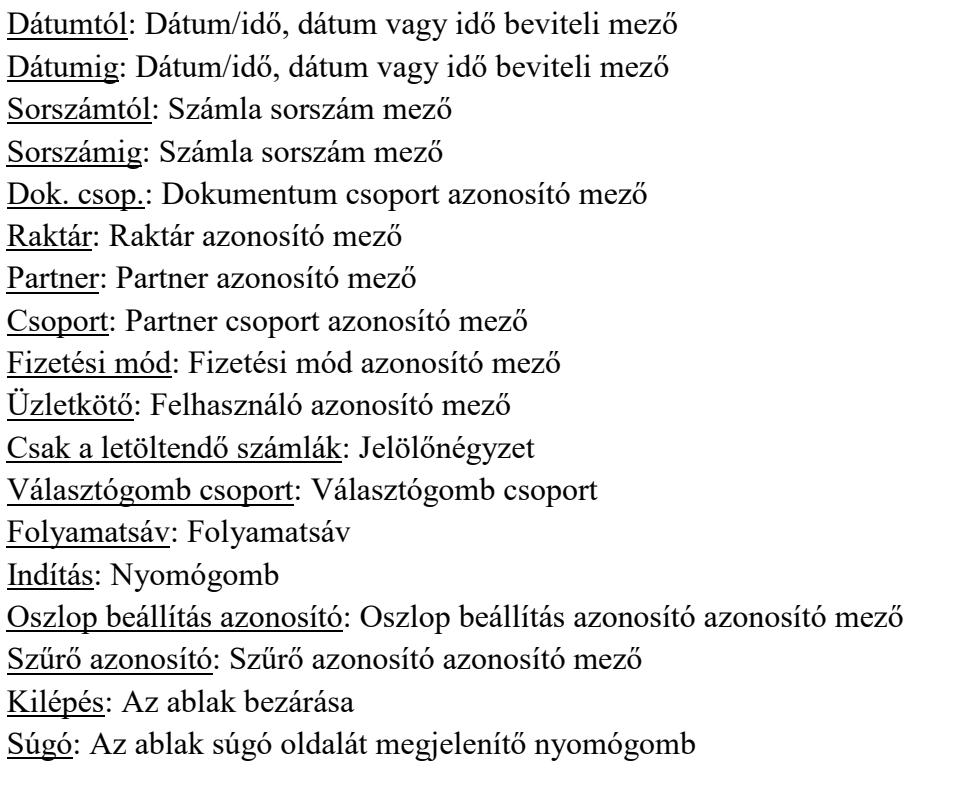

Forró billentyűk: Ablakok forró billentyűit felsoroló sor

### **Lásd még:**

 Feldolgozó ablak Ablak

# **10.8.1.39. Boríték nyomtatás számlákhoz**

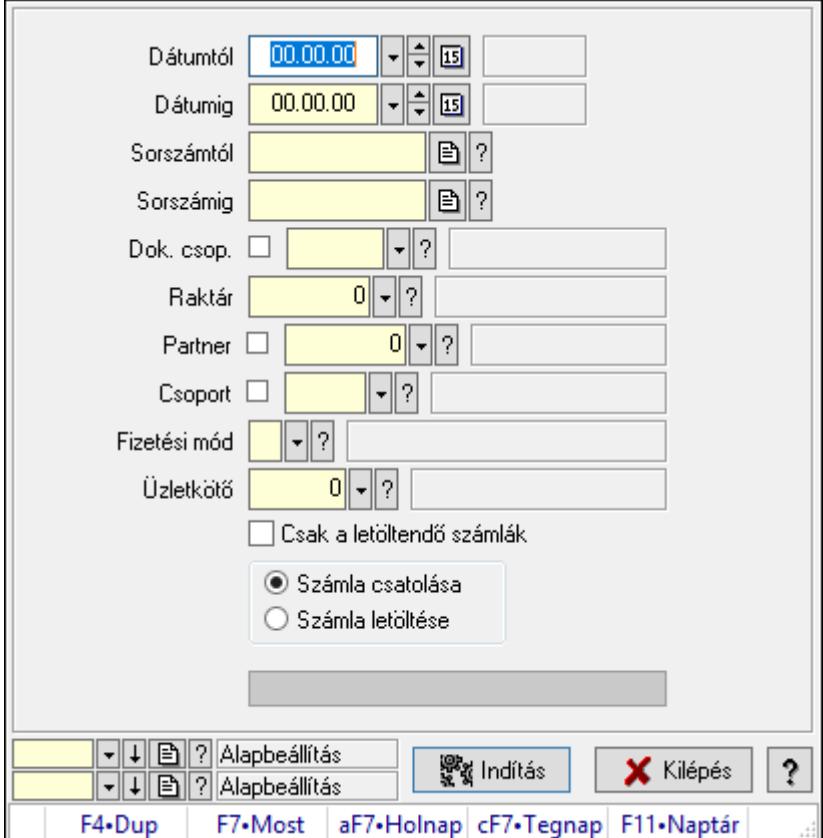

Boríték nyomtatás számlákhoz.

### **Elemek:**

 Dátumtól: Dátum/idő, dátum vagy idő beviteli mező Dátumig: Dátum/idő, dátum vagy idő beviteli mező Sorszámtól: Számla sorszám mező Sorszámig: Számla sorszám mező Dok. csop.: Dokumentum csoport azonosító mező Raktár: Raktár azonosító mező Partner: Partner azonosító mező Csoport: Partner csoport azonosító mező Fizetési mód: Fizetési mód azonosító mező Üzletkötő: Felhasználó azonosító mező Csak a letöltendő számlák: Jelölőnégyzet Választógomb csoport: Választógomb csoport Folyamatsáv: Folyamatsáv

 Indítás: Nyomógomb Oszlop beállítás azonosító: Oszlop beállítás azonosító azonosító mező Szűrő azonosító: Szűrő azonosító azonosító mező Kilépés: Az ablak bezárása Súgó: Az ablak súgó oldalát megjelenítő nyomógomb Forró billentyűk: Ablakok forró billentyűit felsoroló sor

### **Lásd még:**

 Feldolgozó ablak Ablak

# **10.8.1.40. Késedelmi kamat számlázás**

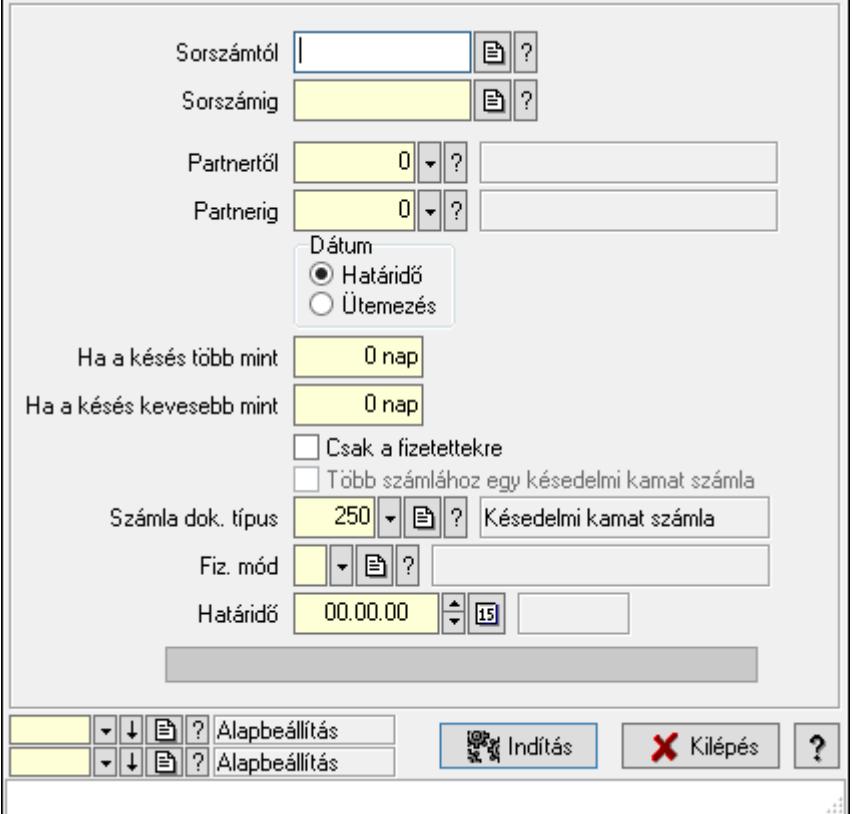

Késedelmi kamat számlázás.

### **Elemek:**

 Forró billentyűk: Ablakok forró billentyűit felsoroló sor Sorszámtól: Számla sorszám mező Sorszámig: Számla sorszám mező Partnertől: Partner azonosító mező Partnerig: Partner azonosító mező Dátum: Választógomb csoport Ha a késés több mint: Szám beviteli mező Ha a késés kevesebb mint: Szám beviteli mező

 Csak a fizetettekre: Jelölőnégyzet Több számlához egy késedelmi kamat számla: Jelölőnégyzet Számla dok. típus: Dokumentum típus azonosító mező Fiz. mód: Fizetési mód azonosító mező Határidő: Dátum/idő, dátum vagy idő beviteli mező Folyamatsáv: Folyamatsáv Indítás: Nyomógomb Oszlop beállítás azonosító: Oszlop beállítás azonosító azonosító mező Szűrő azonosító: Szűrő azonosító azonosító mező Kilépés: Az ablak bezárása Súgó: Az ablak súgó oldalát megjelenítő nyomógomb

### **Lásd még:**

 Feldolgozó ablak Ablak

# **10.8.1.41. Kompenzálás**

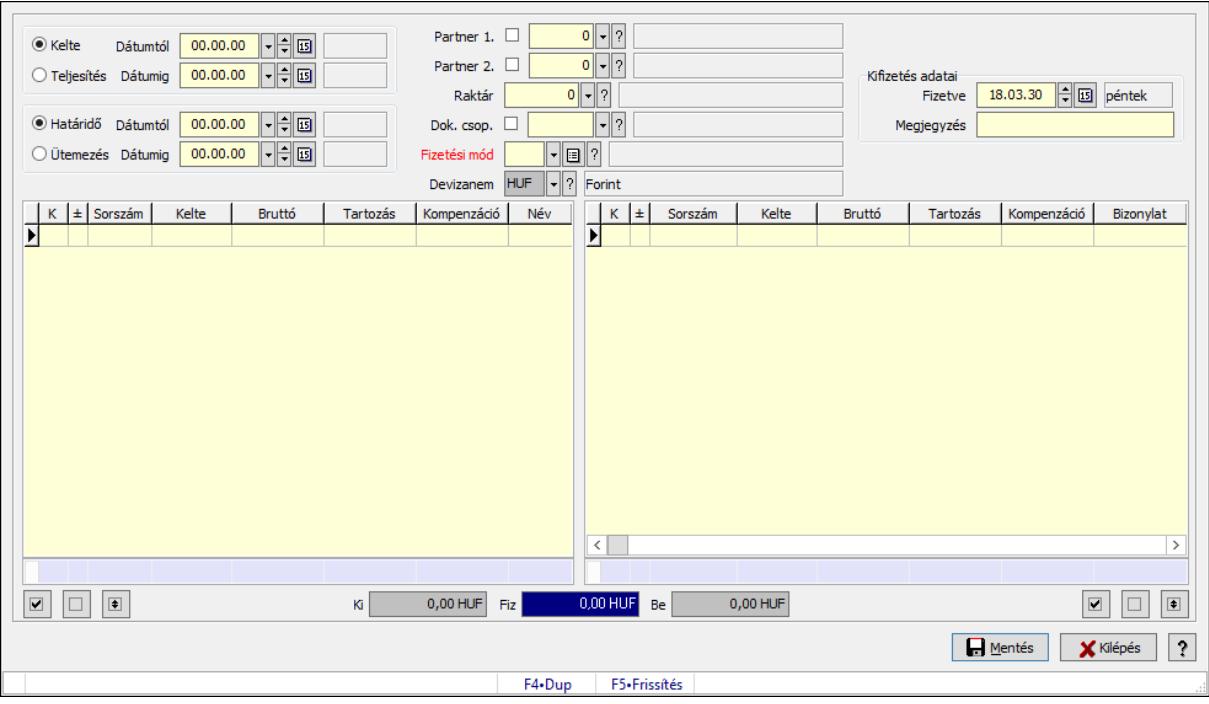

Kompenzálás.

### **Forróbillentyűk:**

F5 • Frissítés

### **Elemek:**

 Forró billentyűk: Ablakok forró billentyűit felsoroló sor Választógomb csoport: Választógomb csoport Dátumtól: Dátum/idő, dátum vagy idő beviteli mező Dátumig: Dátum/idő, dátum vagy idő beviteli mező

 Választógomb csoport: Választógomb csoport Dátumtól: Dátum/idő, dátum vagy idő beviteli mező Dátumig: Dátum/idő, dátum vagy idő beviteli mező Partner 1.: Partner azonosító mező Partner 2.: Partner azonosító mező Raktár: Raktár azonosító mező Dok. csop.: Dokumentum csoport azonosító mező Fizetési mód: Fizetési mód azonosító mező Devizanem: Valuta azonosító mező Kifizetés adatai: Mezőcsoport Megjegyzés: Szöveg beviteli mező Fizetve: Dátum/idő, dátum vagy idő beviteli mező Lista: Lekérdező lista adatok képernyőn való megjelenítéséhez Összesítő sor Lista: Lekérdező lista adatok képernyőn való megjelenítéséhez Összesítő sor Mentés: Adatok mentése Kilépés: Az ablak bezárása Súgó: Az ablak súgó oldalát megjelenítő nyomógomb Nyomógomb: Nyomógomb Nyomógomb: Nyomógomb Nyomógomb: Nyomógomb Nyomógomb: Nyomógomb Nyomógomb: Nyomógomb Nyomógomb: Nyomógomb Be: Szám beviteli mező Fiz: Szám beviteli mező Ki: Szám beviteli mező

### **Lásd még:**

Ablak

# **10.8.1.42. Kompenzálás**

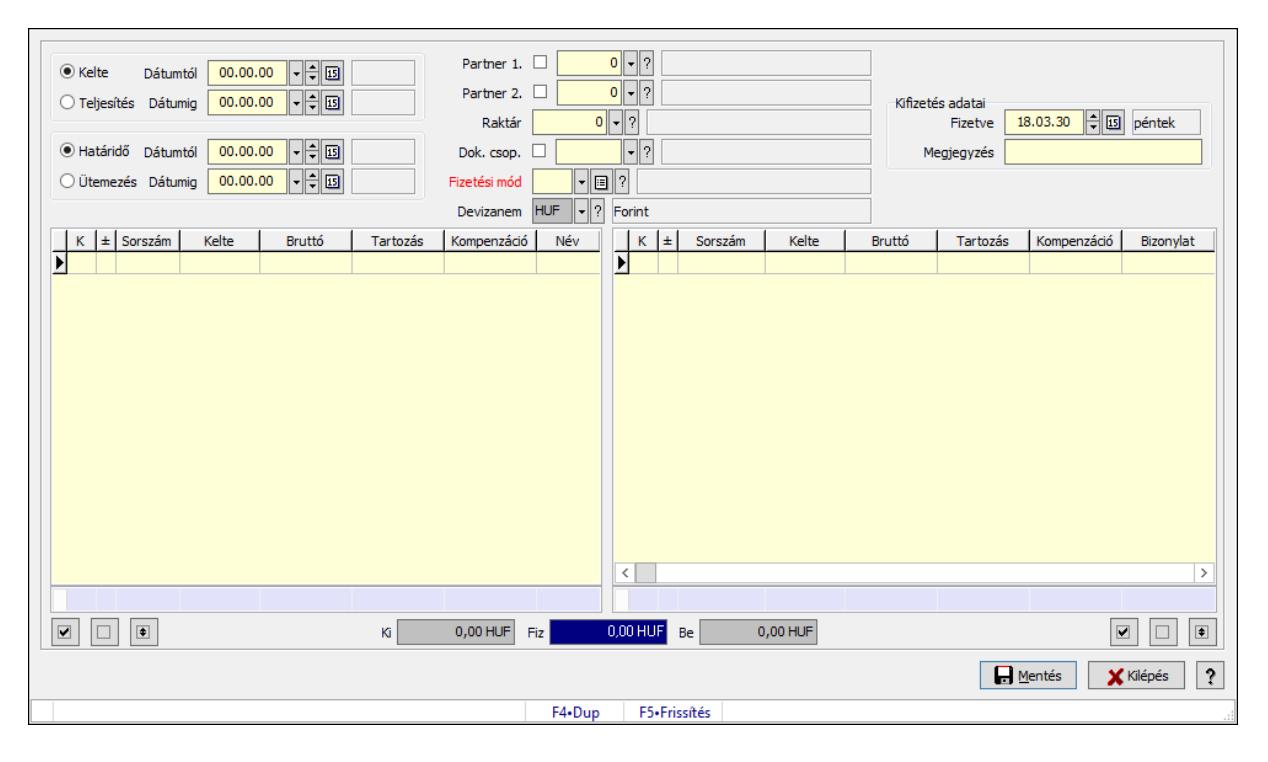

Kompenzálás.

### **Forróbillentyűk:**

F5 • Frissítés

### **Elemek:**

 Forró billentyűk: Ablakok forró billentyűit felsoroló sor Választógomb csoport: Választógomb csoport Dátumtól: Dátum/idő, dátum vagy idő beviteli mező Dátumig: Dátum/idő, dátum vagy idő beviteli mező Választógomb csoport: Választógomb csoport Dátumtól: Dátum/idő, dátum vagy idő beviteli mező Dátumig: Dátum/idő, dátum vagy idő beviteli mező Partner 1.: Partner azonosító mező Partner 2.: Partner azonosító mező Raktár: Raktár azonosító mező Dok. csop.: Dokumentum csoport azonosító mező Fizetési mód: Fizetési mód azonosító mező Devizanem: Valuta azonosító mező Kifizetés adatai: Mezőcsoport Megjegyzés: Szöveg beviteli mező Fizetve: Dátum/idő, dátum vagy idő beviteli mező Lista: Lekérdező lista adatok képernyőn való megjelenítéséhez Összesítő sor Lista: Lekérdező lista adatok képernyőn való megjelenítéséhez  Összesítő sor Mentés: Adatok mentése Kilépés: Az ablak bezárása Súgó: Az ablak súgó oldalát megjelenítő nyomógomb Nyomógomb: Nyomógomb Nyomógomb: Nyomógomb Nyomógomb: Nyomógomb Nyomógomb: Nyomógomb Nyomógomb: Nyomógomb Nyomógomb: Nyomógomb Be: Szám beviteli mező Fiz: Szám beviteli mező Ki: Szám beviteli mező

## **Lásd még:**

Ablak

# **10.8.2. Nyugta**

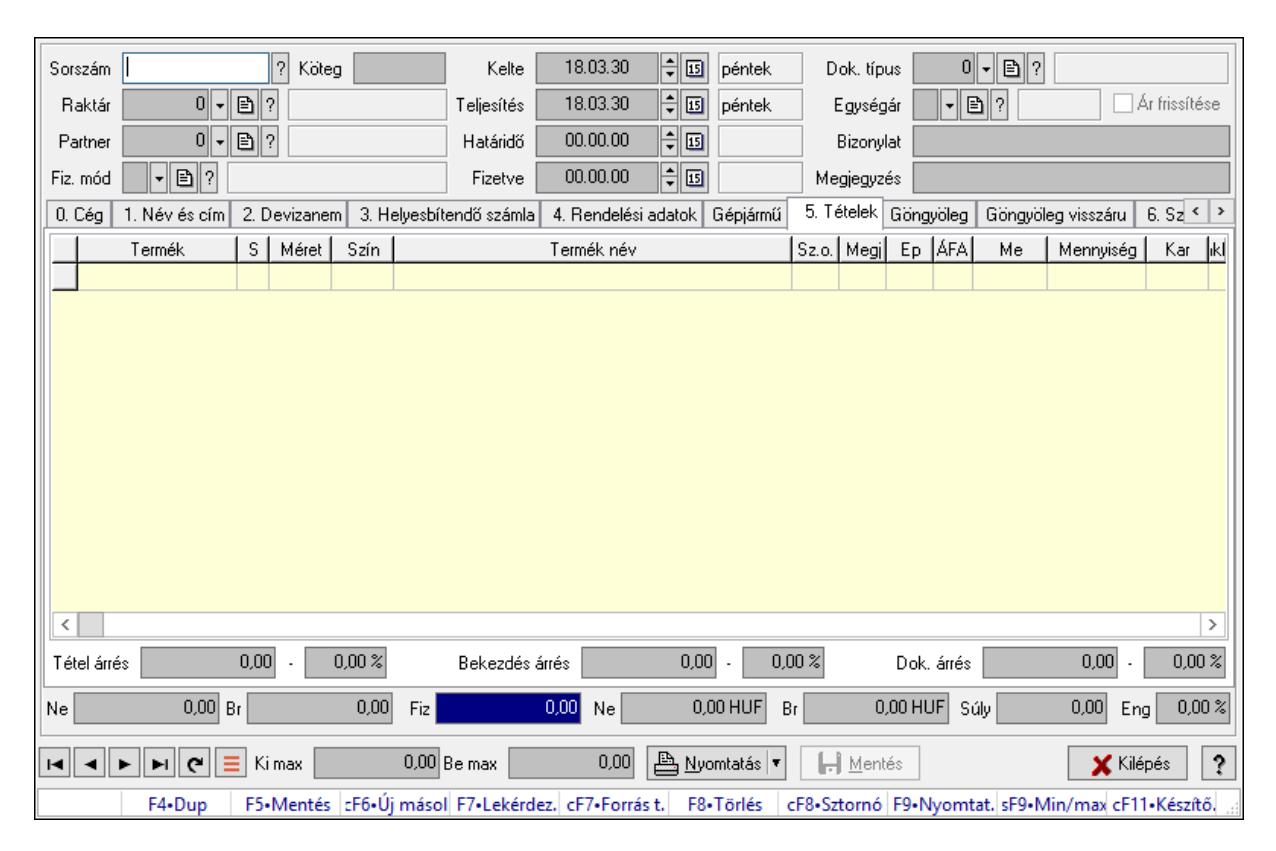

# **10.8.2.1. Nyugták időszerűsítése ablak**

Itt lehet módosítani és létrehozni a nyugtákat. A füleken felsorolt (pl.: Név és Cím, Devizanem.. stb.) címek mutatják meg a bevihető/módosítható listaelemeket amelyekből összeállnak a "nyugták". A piros háttérszínű mezőket kötelező kitölteni. Legtöbb esetben nem csak a kitöltést, de annak helyességét is ellenőrzi a program. További segítség és a lehetőségek felsorolása szinte az összes mezőnél/objektumnál elérhető az F1 gomb megnyomásával.

### **Forróbillentyűk:**

 F9 • Nyomtatás Ctrl+F8 • Sztornó Ctrl+F7 • Forrás tételek Shift+F9 • Min/max

### **Elemek:**

 Dok. típus: Dokumentum típus azonosító mező Sorszám: Sorszám Köteg: Dokumentum köteg mező Raktár: Raktár Partner: Partner azonosító mező Fiz. mód: Fizetési mód azonosító mező Kelte: Dátum/idő, dátum vagy idő beviteli mező Teljesítés: Dátum/idő, dátum vagy idő beviteli mező Határidő: Dátum/idő, dátum vagy idő beviteli mező Fizetve: Dátum/idő, dátum vagy idő beviteli mező Egységár: Egységár azonosító mező Ár frissítése: Jelölőnégyzet Bizonylat: Bizonylat szöveg beviteli mező Megjegyzés: Megjegyzés szöveg beviteli mező Beszerzési ár: Választógomb csoport 0. Cég: 0. Cég

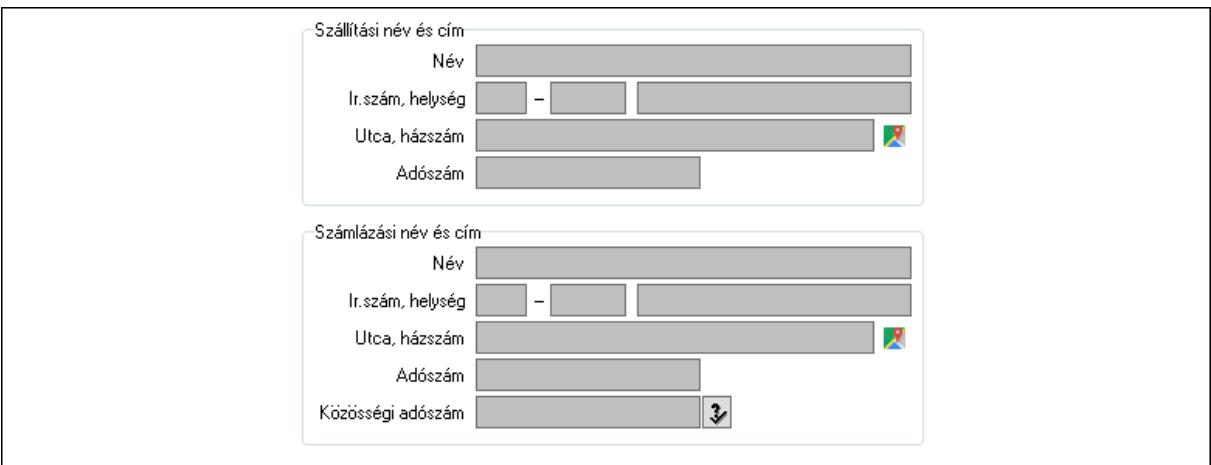

Szállítási név és cím: Mezőcsoport

Név: Szöveg beviteli mező

Ország: Cím ország része

Irányítószám: Cím irányítószám része

Helység: Cím helység része

Utca, házszám: Cím utca, házszám része

 Adószám: Adószám mező Számlázási név és cím: Mezőcsoport Név: Szöveg beviteli mező Ország: Cím ország része Irányítószám: Cím irányítószám része Helység: Cím helység része Utca, házszám: Cím utca, házszám része Adószám: Adószám mező Közösségi adószám: Közösségi adószám mező, adószám ellenőrzési lehetőséggel

1. Név és cím: 1. Név és cím

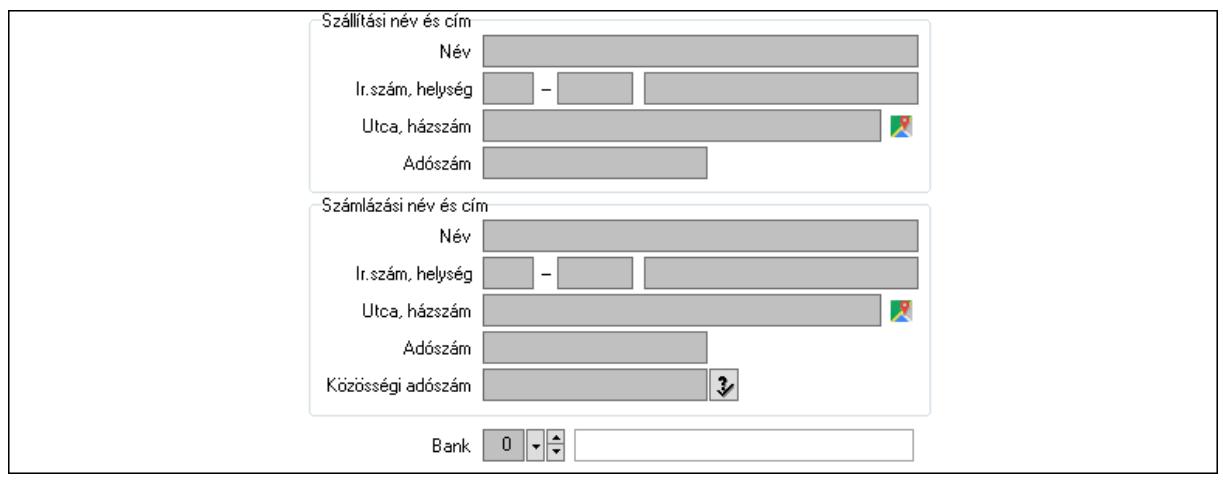

Bank: Bankszámla azonosító mező

Szállítási név és cím: Mezőcsoport

 Név: Adat neve Ország: Cím ország része Irányítószám: Cím irányítószám része Helység: Cím helység része Utca, házszám: Cím utca, házszám része Adószám: Adószám mező Számlázási név és cím: Mezőcsoport Név: Szöveg beviteli mező Ország: Cím ország része Irányítószám: Cím irányítószám része Helység: Cím helység része Utca, házszám: Cím utca, házszám része Adószám: Adószám mező Közösségi adószám: Közösségi adószám mező, adószám ellenőrzési lehetőséggel 2. Devizanem: 2. Devizanem

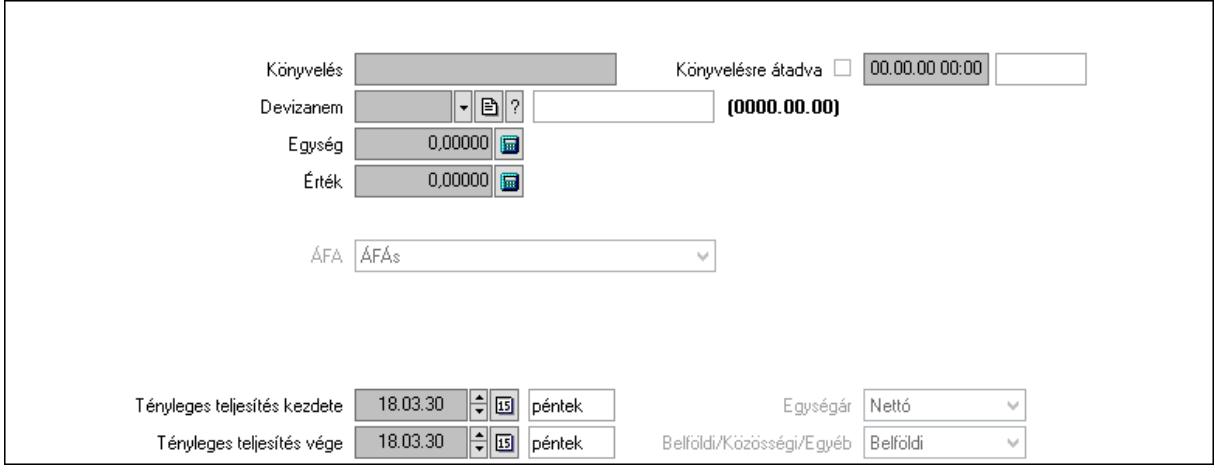

 Könyvelési időszak: Dátum/idő, dátum vagy idő beviteli mező Könyvelés: Szöveg beviteli mező Könyvelésre átadva: Dátum/idő, dátum vagy idő beviteli mező Devizanem: Valuta azonosító mező Egység: Szám beviteli mező Érték: Szám beviteli mező Fordított ÁFA: Jelölőnégyzet ÁFA: Lenyíló lista mező Folyamatos teljesítésű: Jelölőnégyzet Folyamatos teljesítés kezdete: Dátum/idő, dátum vagy idő beviteli mező Folyamatos teljesítés vége: Dátum/idő, dátum vagy idő beviteli mező Tényleges teljesítés kezdete: Dátum/idő, dátum vagy idő beviteli mező Tényleges teljesítés vége: Dátum/idő, dátum vagy idő beviteli mező Pénzforgalmi szemlélet: Jelölőnégyzet Adózási forma: Adózási forma lenyíló lista Egységár: Lenyíló lista mező Belföldi/Közösségi/Egyéb: Lenyíló lista mező 3. Helyesbítendő számla: 3. Eredeti számla

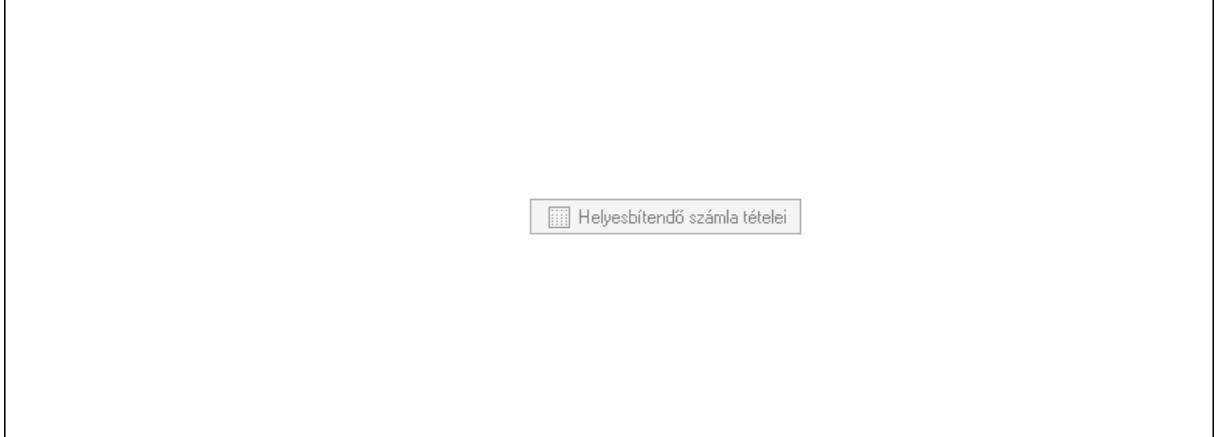

Helyesbítendő számla sorszáma: Számla sorszám mező

### Helyesbítendő számla tételei: Nyomógomb 4. Rendelési adatok: 4. Rendelési adatok

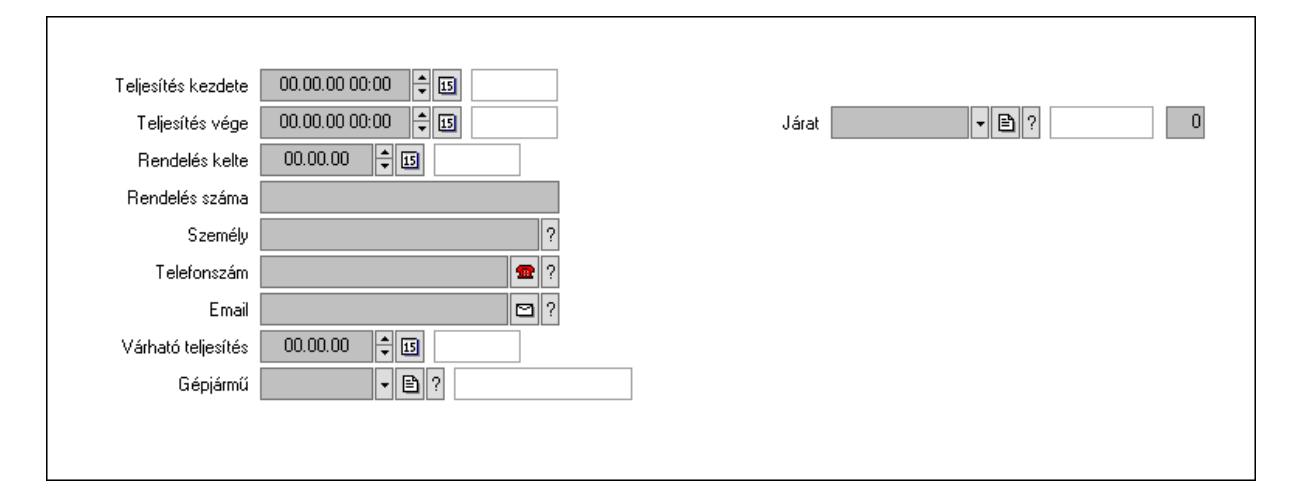

 Csak egészben teljesíthető: Jelölőnégyzet Teljesítés kezdete: Dátum/idő, dátum vagy idő beviteli mező Teljesítés vége: Dátum/idő, dátum vagy idő beviteli mező Rendelés kelte: Dátum/idő, dátum vagy idő beviteli mező Rendelés száma: Szöveg beviteli mező Személy: Ügyintéző neve. Telefonszám: Telefon szám mező, tárcsázási lehetőséggel Email: Email cím mező, email küldési lehetőséggel Várható teljesítés: Dátum/idő, dátum vagy idő beviteli mező Gépjármű: Gépjármű azonosító mező Sofőr: Partner azonosító mező Szállítmányozó: Partner azonosító mező Felrakó: Szöveg beviteli mező Rendszám(ok): Szöveg beviteli mező EKÁER azonosító: Szöveg beviteli mező Szöveg: Szöveg beviteli mező EKÁER érv. kezdete: Dátum/idő, dátum vagy idő beviteli mező EKÁER érv. vége: Dátum/idő, dátum vagy idő beviteli mező Felrakodás időpontja: Dátum/idő, dátum vagy idő beviteli mező Lerakodás időpontja: Dátum/idő, dátum vagy idő beviteli mező Lerakodást bejelentheti: Lenyíló lista mező EKÁER állapot: Lenyíló lista mező Szállítmányozó EKÁER: Szöveg beviteli mező Szállítmányozo is módosíthatja az adatokat: Jelölőnégyzet Szám: Szám beviteli mező Járat: Járat azonosító mező Gépjármű: Gépjármű

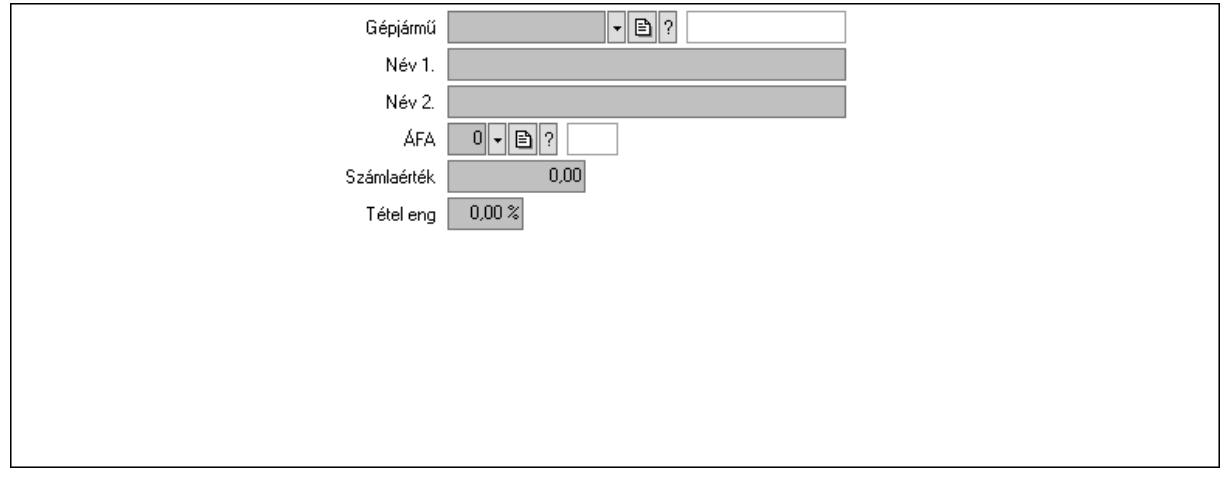

 Gépjármű: Gépjármű azonosító mező Név 1.: Szöveg beviteli mező Név 2.: Szöveg beviteli mező ÁFA: Áfa azonosító mező Számlaérték: Szám beviteli mező Tétel eng: Szám beviteli mező Regisztrációs adó: Szám beviteli mező Bank: Partner azonosító mező Hitel: Szám beviteli mező 5. Tételek: 5. Tételek Lista: Lekérdező lista adatok képernyőn való megjelenítéséhez Termék: Termék azonosító mező Méret: Méret azonosító mező Szín: Szín azonosító mező Név 1.: Szöveg beviteli mező Név 2.: Szöveg beviteli mező O: Ország azonosító mező Ep: Szám beviteli mező ÁFA: Áfa azonosító mező Me: Szöveg beviteli mező Menny.: Szám beviteli mező Karton: Szám beviteli mező Raklap: Szám beviteli mező Egységár: Szám beviteli mező Segéd ea.: Szám beviteli mező Em: Szám beviteli mező SEm: Szám beviteli mező Tétel eng: Szám beviteli mező Tétel eng: Szám beviteli mező Besz ea: Szám beviteli mező Bek. eá.: Szám beviteli mező M: Szöveg beviteli mező

 Tétel árrés: Szám beviteli mező -: Szám beviteli mező Bekezdés árrés: Szám beviteli mező -: Szám beviteli mező Dok. árrés: Szám beviteli mező -: Szám beviteli mező

Göngyöleg: Göngyöleg

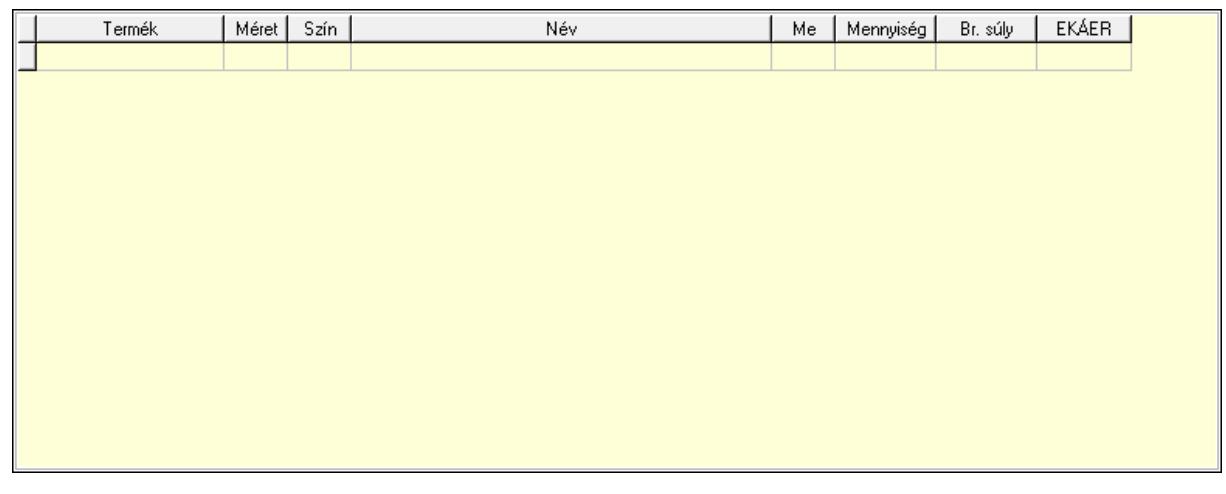

Lista: Lekérdező lista adatok képernyőn való megjelenítéséhez

Termék: Termék azonosító mező

Méret: Méret azonosító mező

Szín: Szín azonosító mező

Me: Szöveg beviteli mező

Menny.: Szám beviteli mező

Göngyöleg visszáru: Göngyöleg visszáru

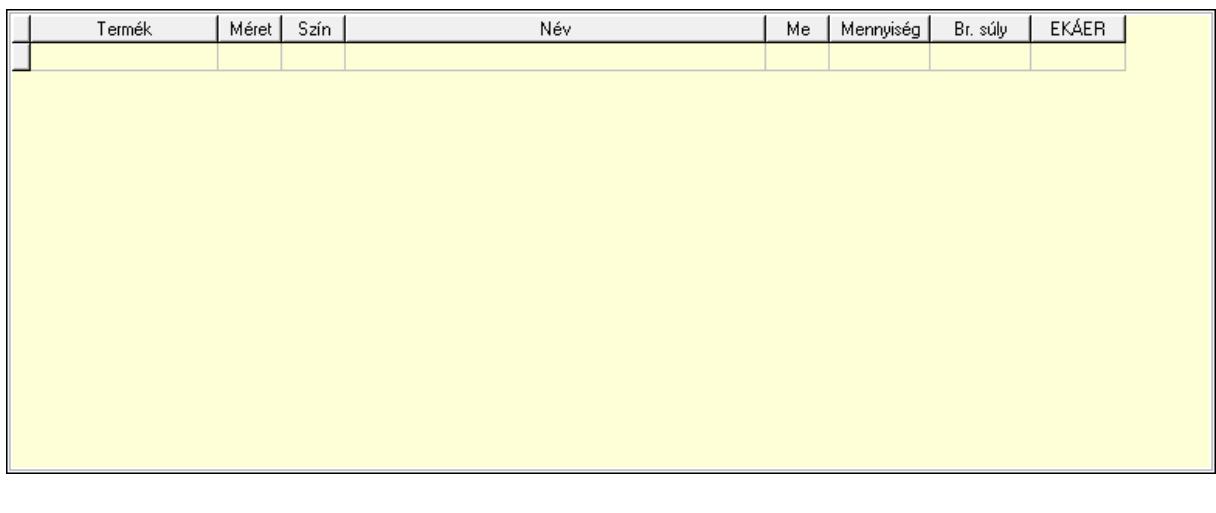

 Lista: Lekérdező lista adatok képernyőn való megjelenítéséhez Termék: Termék azonosító mező Méret: Méret azonosító mező Szín: Szín azonosító mező Me: Szöveg beviteli mező

Menny.: Szám beviteli mező

6. Számlázott tételek: 6. Számlázott tételek

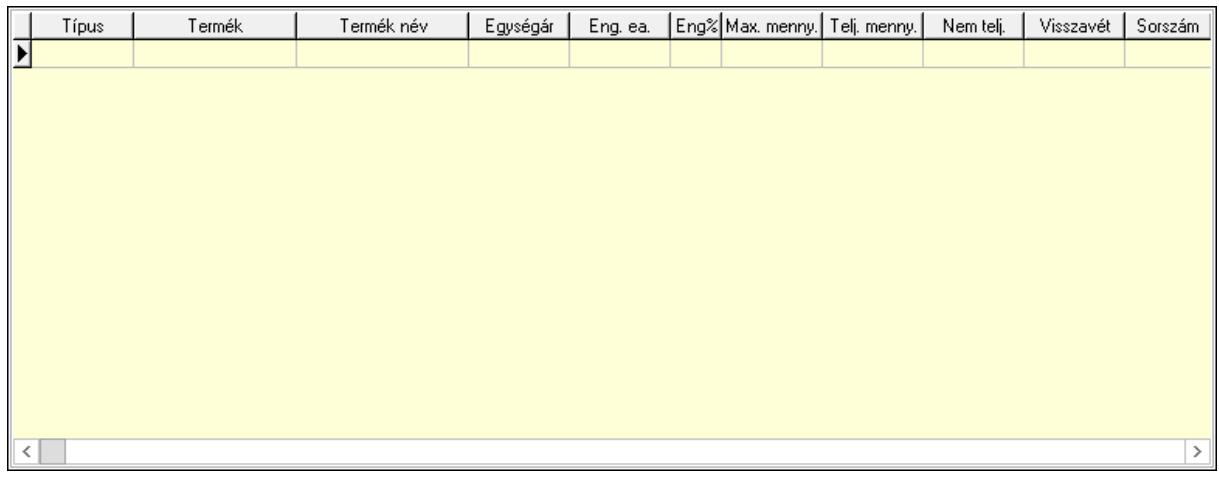

 Lista: Lekérdező lista adatok képernyőn való megjelenítéséhez 7. Számlázott sorozatszámok: Számlázott sorozatszámok

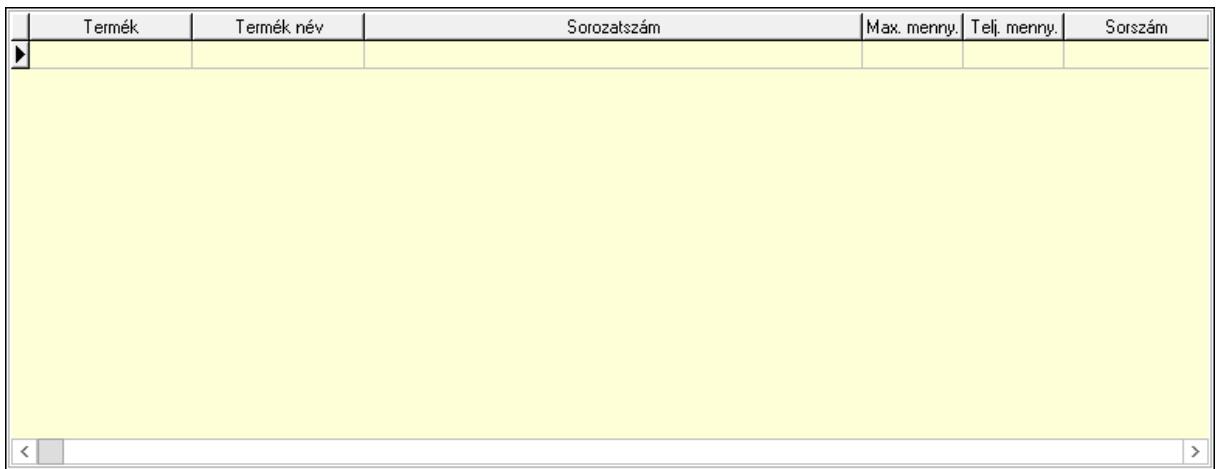

Lista: Lekérdező lista adatok képernyőn való megjelenítéséhez

8. Szöveg: 7. Szöveg

Publikus

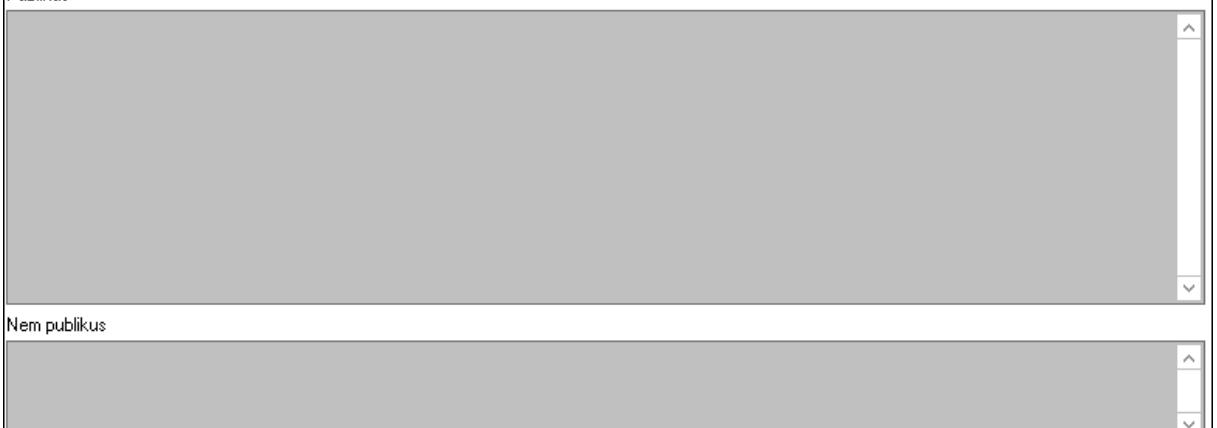

# Publikus: Több soros szöveg mező Nem publikus: Több soros szöveg mező

## 9. Lábjegyzetek: 8. Lábjegyzetek

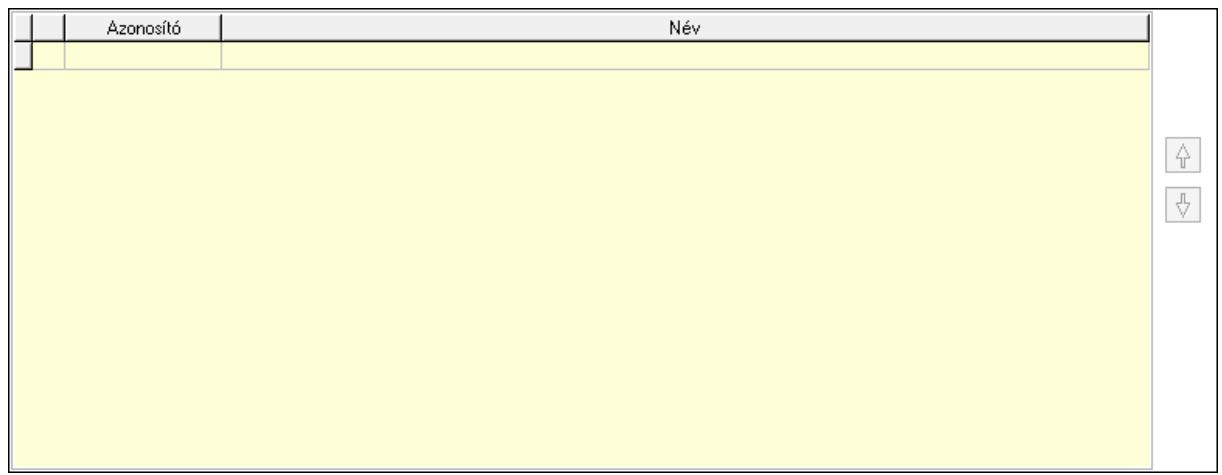

 Lista: Dokumentum lágyjegyzet listája Nyomógomb: Nyomógomb Nyomógomb: Nyomógomb Vám és költségek: 9. Vám és költségek

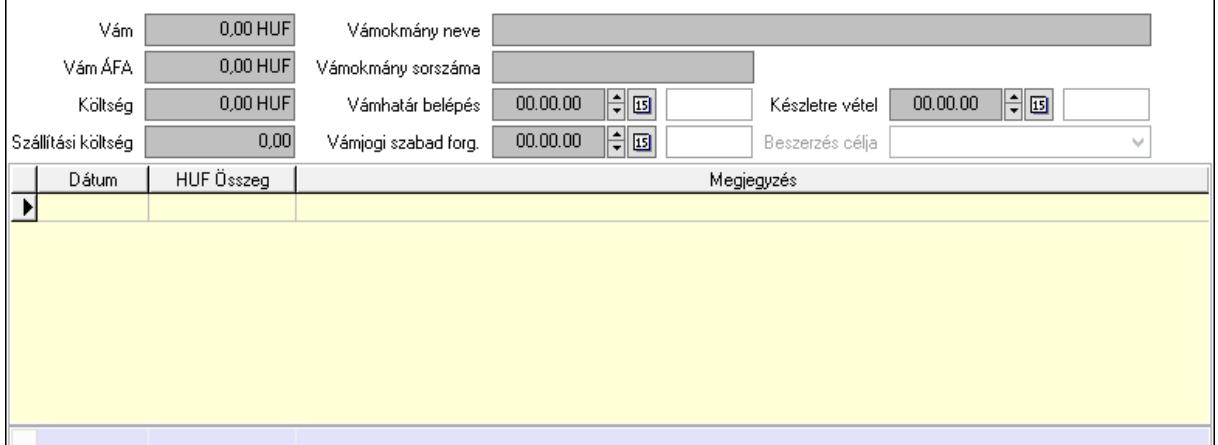

 Vám: Szám beviteli mező Vám ÁFA: Szám beviteli mező Költség: Szám beviteli mező Szállítási költség: Szám beviteli mező Vámokmány neve: Szöveg beviteli mező Vámokmány sorszáma: Szöveg beviteli mező Vámhatár belépés: Dátum/idő, dátum vagy idő beviteli mező Vámjogi szabad forg.: Dátum/idő, dátum vagy idő beviteli mező Készletre vétel: Dátum/idő, dátum vagy idő beviteli mező Beszerzés célja: Lenyíló lista mező Lista: Lekérdező lista adatok képernyőn való megjelenítéséhez Dátum: Dátum/idő, dátum vagy idő beviteli mező

 Összeg: Szám beviteli mező Megjegyzés: Szöveg beviteli mező Összesítő sor Végösszeg engedmény: 0. Végösszeg engedmény

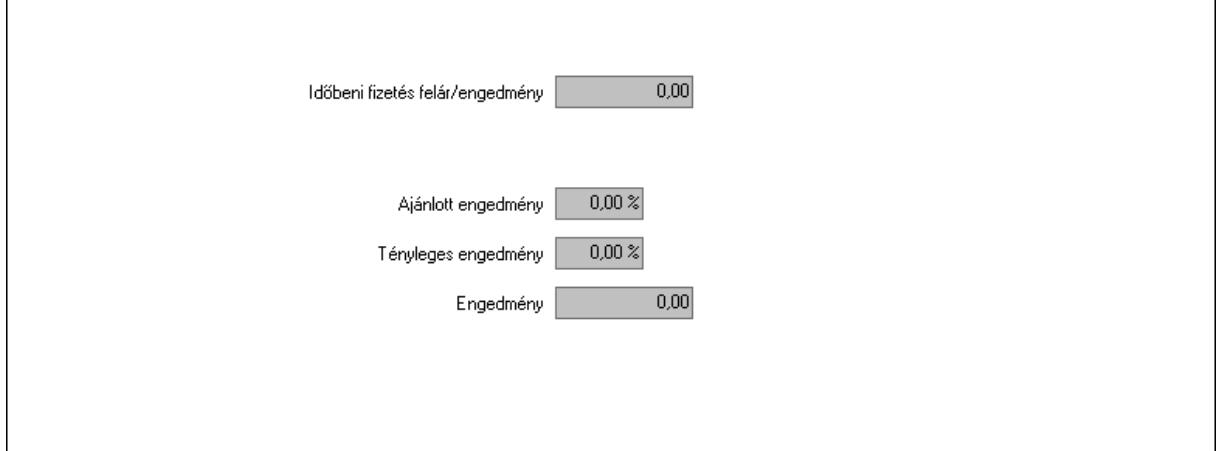

 Időbeni fizetés felár/engedmény: Szám beviteli mező Ajánlott engedmény: Szám beviteli mező Tényleges engedmény: Szám beviteli mező Engedmény: Szám beviteli mező Részfizetés: Részfizetés

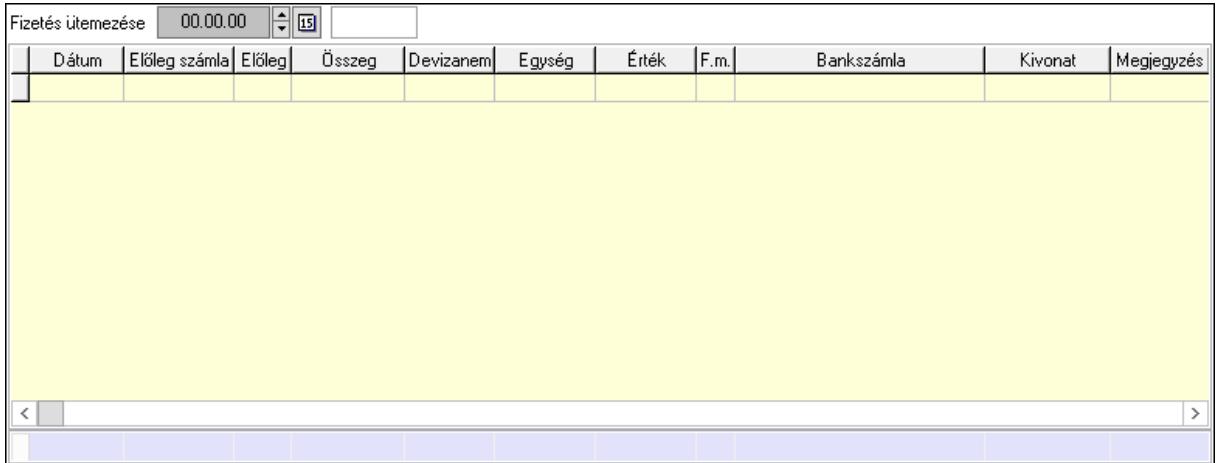

 Fizetés ütemezése: Dátum/idő, dátum vagy idő beviteli mező Fizetési felszólítás: Jelölőnégyzet Indoklás: Szöveg beviteli mező Lista: Lekérdező lista adatok képernyőn való megjelenítéséhez Dátum: Dátum/idő, dátum vagy idő beviteli mező Előleg számla: Számla sorszám mező Előleg: Jelölőnégyzet Összeg: Szám beviteli mező Devizanem: Valuta azonosító mező Egység: Szám beviteli mező

 Érték: Szám beviteli mező Fizetési mód: Fizetési mód azonosító mező Bank: Cég bankszámla Kivonat: Szöveg beviteli mező Megjegyzés: Szöveg beviteli mező Egység: Szám beviteli mező Érték: Szám beviteli mező Összesítő sor Egyéb: Egyéb

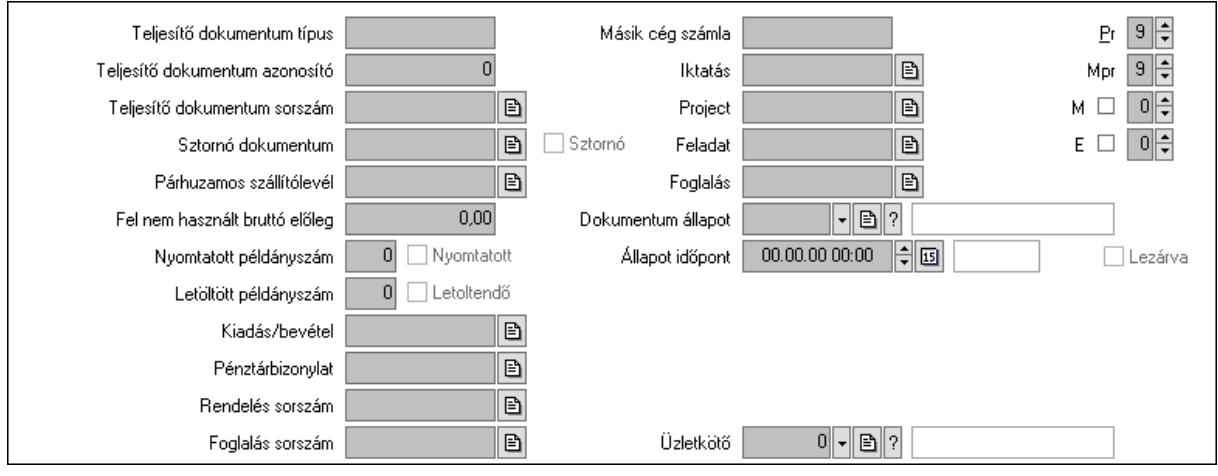

Teljesítő dokumentum típus: Szöveg beviteli mező

Teljesítő dokumentum azonosító: Szám beviteli mező

Teljesítő dokumentum sorszám: Dokumentum sorszám azonosító mező

Sztornó dokumentum: Számla sorszám mező

Sztornó: Jelölőnégyzet

Párhuzamos szállítólevél: Szállítólevél sorszám mező

Fel nem használt bruttó előleg: Szám beviteli mező

Nyomtatott példányszám: Szám beviteli mező

Nyomtatott: Jelölőnégyzet

Letöltött példányszám: Szám beviteli mező

Letoltendő: Jelölőnégyzet

Kiadás/bevétel: Kiadás/bevétel sorszám mező

Pénztárbizonylat: Pénztárbizonylat sorszám mező

Rendelés sorszám: Rendelés sorszám mező

Foglalás sorszám: Rendelés sorszám mező

Másik cég számla: Számla sorszám mező

Iktatás: Iktatás sorszám mező

Project: Munkaszám sorszám mező

Feladat: Feladat sorszám mező

Foglalás: Foglalás sorszám azonosító mező

Dokumentum állapot: Dokumentum állapot azonosító mező

Állapot időpont: Dátum/idő, dátum vagy idő beviteli mező

 Lezárva: Jelölőnégyzet Intrastat szállítási feltétel: Intrastat szállítási feltétel azonosító mező Intrastat fuvarozási mód: Intrastat fuvarozási mód azonosító mező Intrastat ügyletkód: Intrastat ügyletkód azonosító mező LOT szám: Szöveg beviteli mező Üzletkötő: Felhasználó azonosító mező Pr: Adat láthatóságának privilégium szintje Mpr: Adat láthatóságának privilégium szintje M: Szám beviteli mező E: Szám beviteli mező Helyesbített: Jelölőnégyzet Aláírások: Aláírások

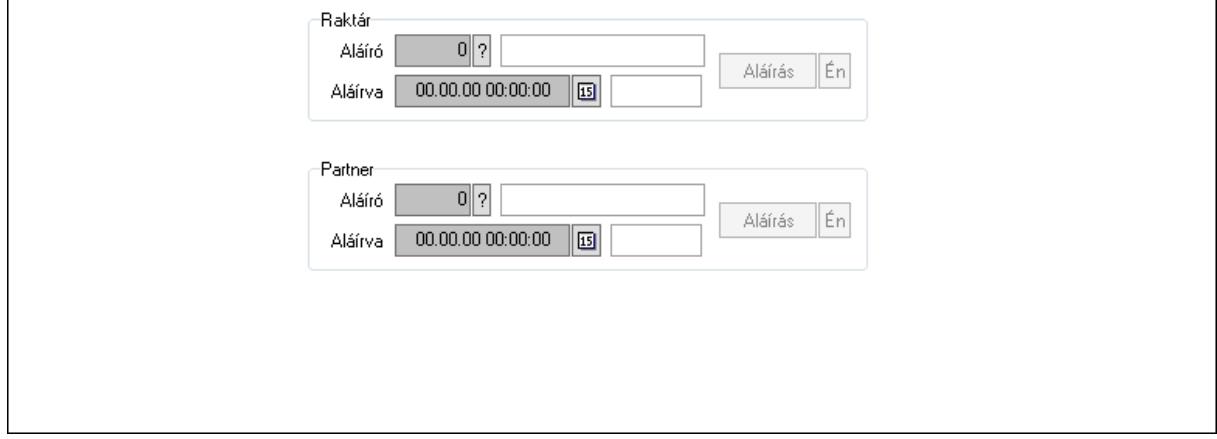

Raktár: Mezőcsoport

Aláíró: Aláíró felhasználó azonosítója

Aláírva: Aláírás időpontja

Aláírás: Dokumentum aláírása

Én: Dokumentum aláírása az aktuálisan bejelentkezett felhasználó nevében

Partner: Mezőcsoport

Aláíró: Aláíró felhasználó azonosítója

Aláírva: Aláírás időpontja

Aláírás: Dokumentum aláírása

 Én: Dokumentum aláírása az aktuálisan bejelentkezett felhasználó nevében Csatolt fájlok: Csatolt fájlok

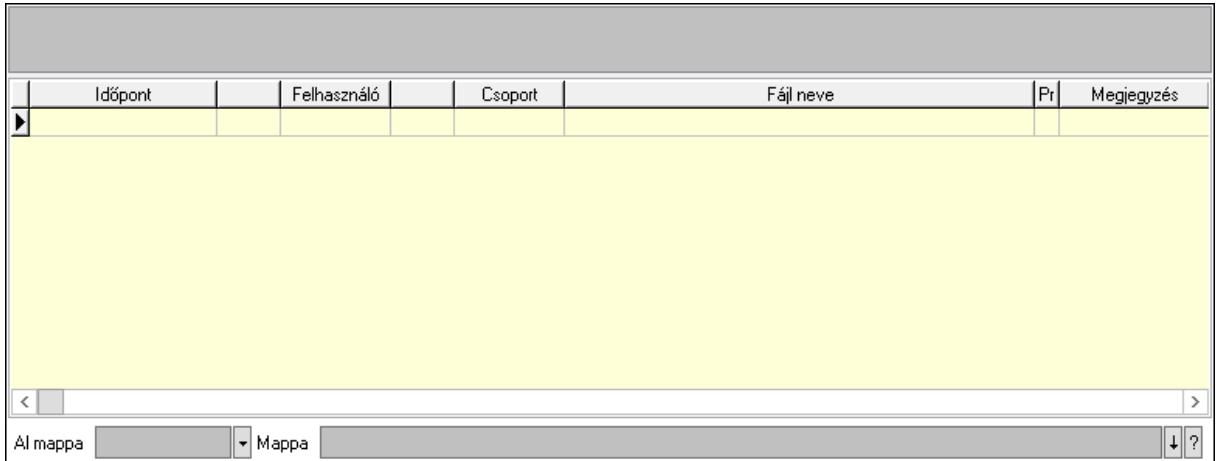

Lista mező: Lista mező

Lista: Lekérdező lista adatok képernyőn való megjelenítéséhez

Al mappa: Szöveg beviteli mező

Mappa: Mappa név beviteli mező

Megjegyzések: Megjegyzések

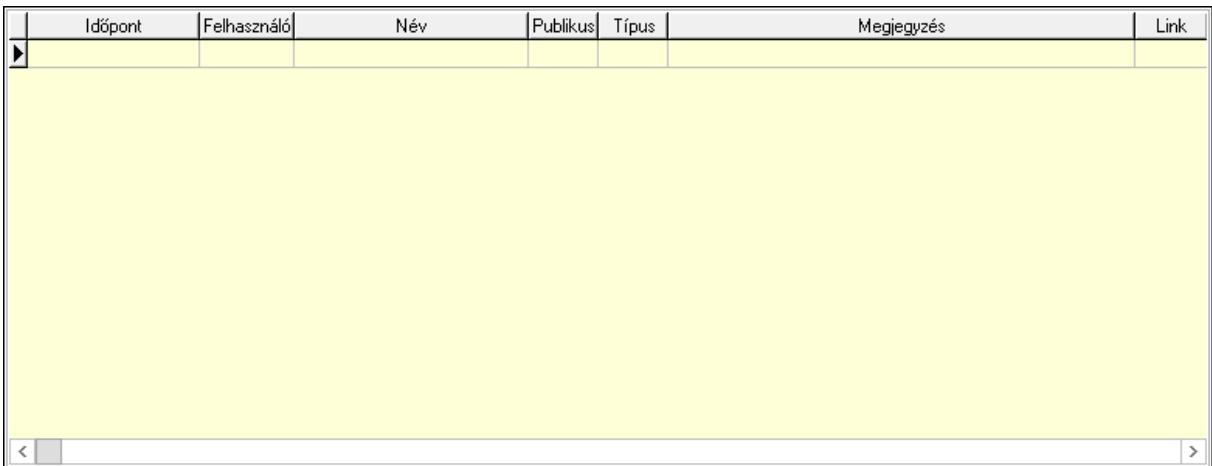

 Lista: Lekérdező lista adatok képernyőn való megjelenítéséhez Napló: Napló

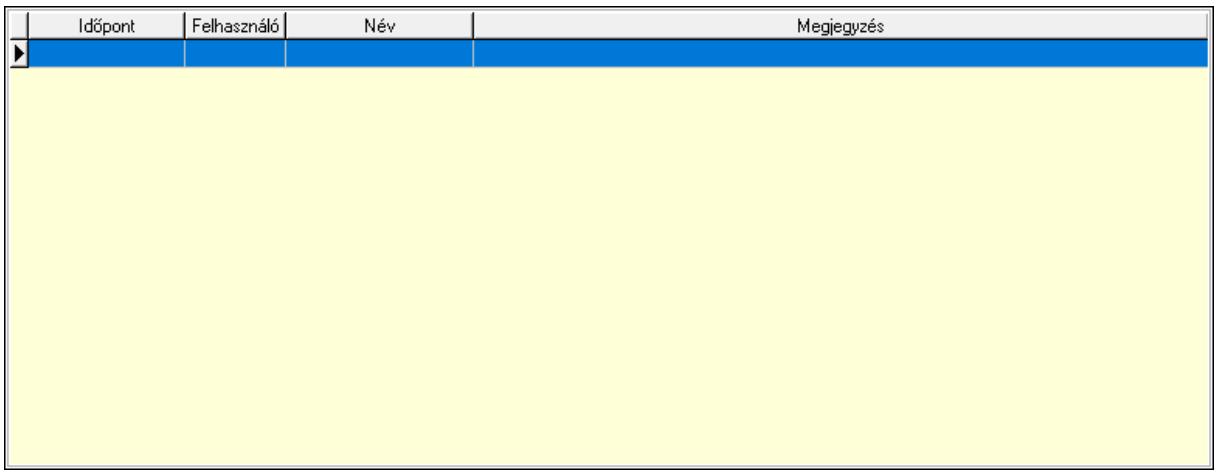

 Lista: Lekérdező lista adatok képernyőn való megjelenítéséhez Paraméterek: Paraméterek

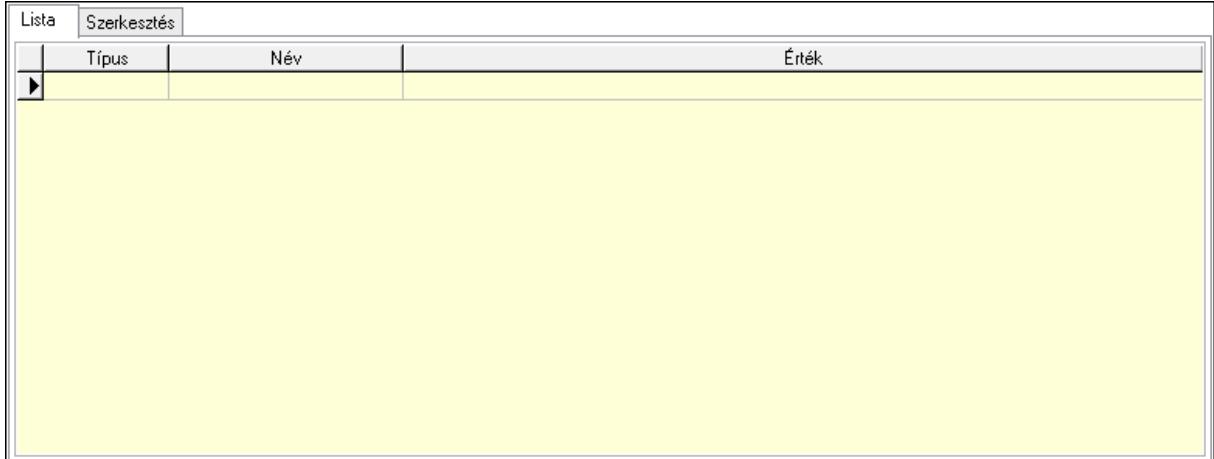

Lista: Lista

 Lista: Lekérdező lista adatok képernyőn való megjelenítéséhez Szerkesztés: Szerkesztés

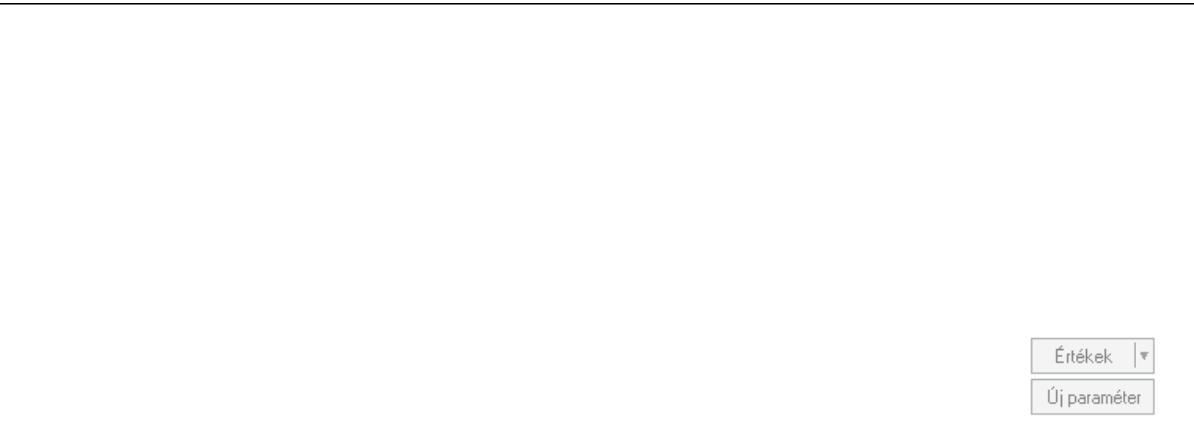

 Görgető mező: Görgető mező Értékek: Nyomógomb Új paraméter: Nyomógomb Jutalékok: Jutalékok

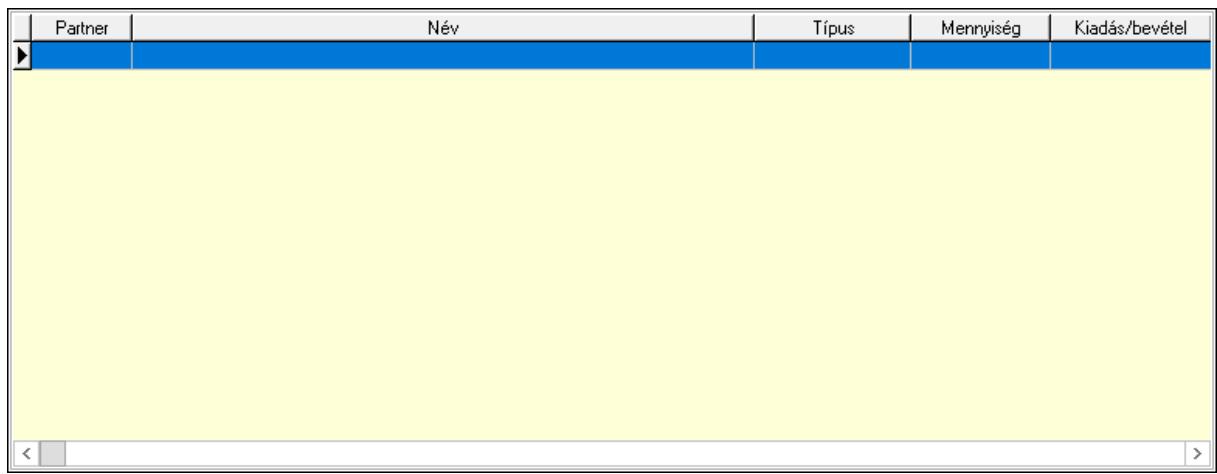

 Lista: Lekérdező lista adatok képernyőn való megjelenítéséhez Kontírozás: Kontírozás

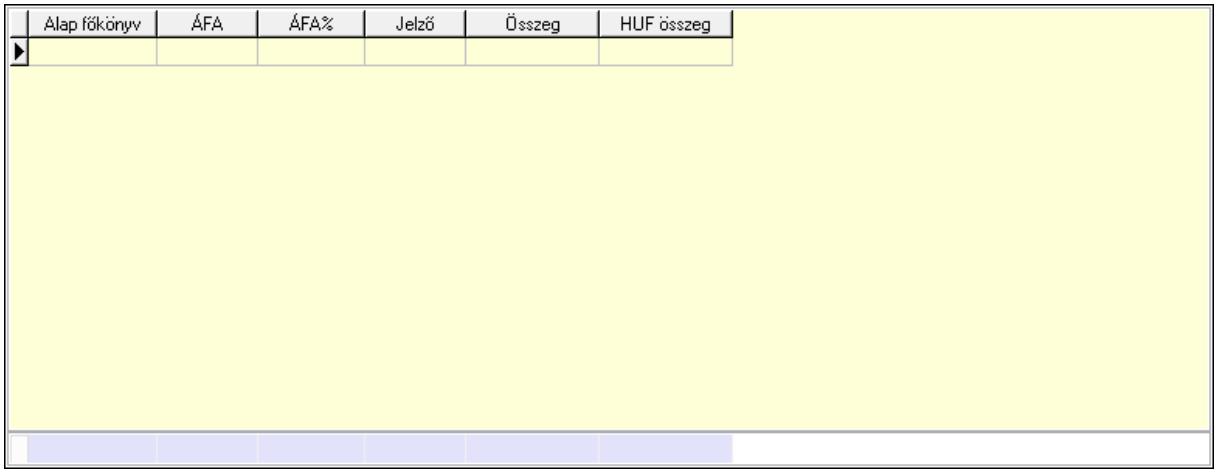

 Lista: Lekérdező lista adatok képernyőn való megjelenítéséhez Alap főkönyv: Szöveg beviteli mező Áfa: Áfa azonosító mező Jelző: Lenyíló lista mező Összeg: Szám beviteli mező Összesítő sor Ne: Szám beviteli mező Br: Szám beviteli mező Fiz: Szám beviteli mező Ne: Szám beviteli mező Br: Szám beviteli mező Súly: Szám beviteli mező Eng: Szám beviteli mező Ki max: Szám beviteli mező Be max: Szám beviteli mező Nyomtatás: Nyomógomb Lapozó: Megjelenített adatok lapozása (első, előző, következő, utolsó, frissítés)  Mentés: Adatok mentése Törlés: Időszerűsítéskor adatok törlése Kilépés: Az ablak bezárása Súgó: Az ablak súgó oldalát megjelenítő nyomógomb Forró billentyűk: Ablakok forró billentyűit felsoroló sor

### **Lásd még:**

 Időszerűsítő ablak Ablak

# **10.8.2.2. Nyugták időszerűsítése ablak**

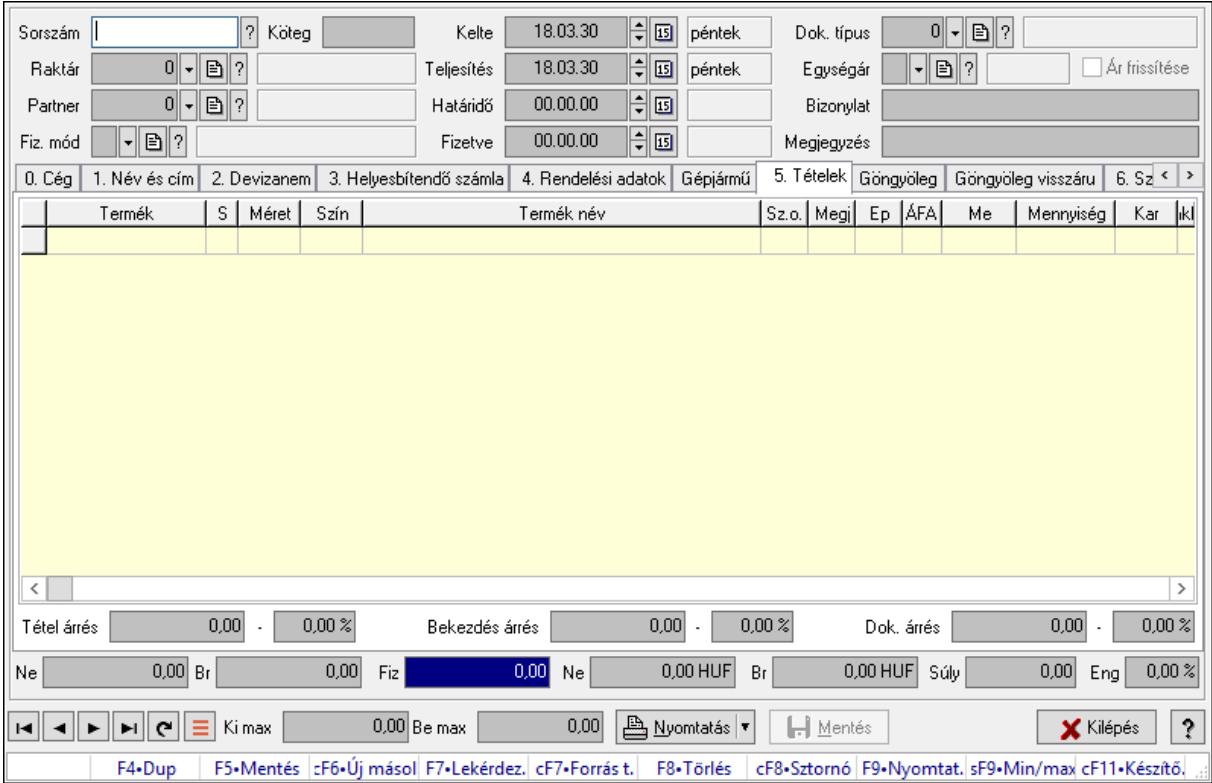

Itt lehet módosítani és létrehozni a nyugtákat. A füleken felsorolt (pl.: Név és Cím, Devizanem.. stb.) címek mutatják meg a bevihető/módosítható listaelemeket amelyekből összeállnak a "nyugták". A piros háttérszínű mezőket kötelező kitölteni. Legtöbb esetben nem csak a kitöltést, de annak helyességét is ellenőrzi a program. További segítség és a lehetőségek felsorolása szinte az összes mezőnél/objektumnál elérhető az F1 gomb megnyomásával.

#### **Forróbillentyűk:**

 F9 • Nyomtatás Ctrl+F8 • Sztornó Ctrl+F7 • Forrás tételek Shift+F9 • Min/max

## **Elemek:**

 Dok. típus: Dokumentum típus azonosító mező Sorszám: Sorszám Köteg: Dokumentum köteg mező Raktár: Raktár Partner: Partner azonosító mező Fiz. mód: Fizetési mód azonosító mező Kelte: Dátum/idő, dátum vagy idő beviteli mező Teljesítés: Dátum/idő, dátum vagy idő beviteli mező Határidő: Dátum/idő, dátum vagy idő beviteli mező Fizetve: Dátum/idő, dátum vagy idő beviteli mező Egységár: Egységár azonosító mező Ár frissítése: Jelölőnégyzet Bizonylat: Bizonylat szöveg beviteli mező Megjegyzés: Megjegyzés szöveg beviteli mező Beszerzési ár: Választógomb csoport

0. Cég: 0. Cég

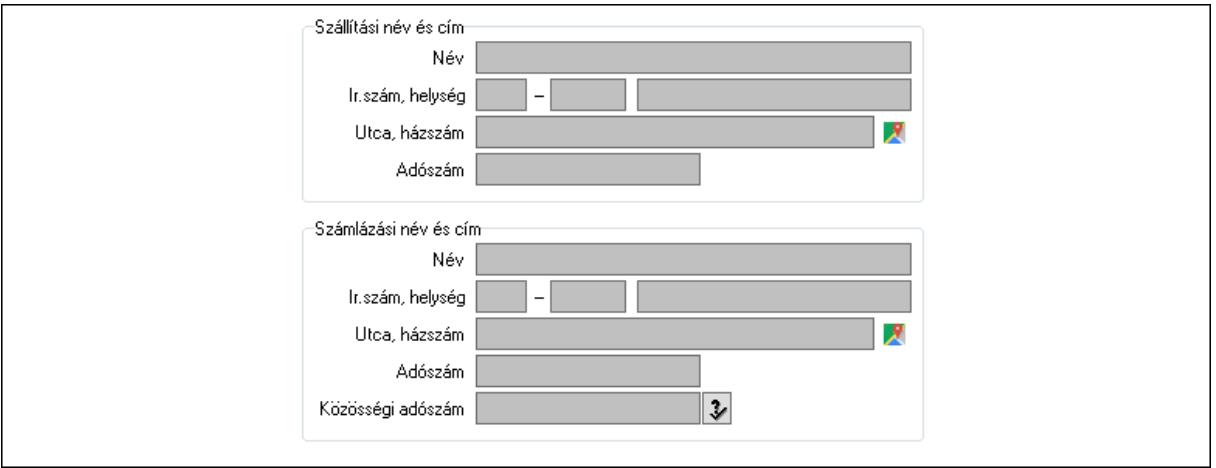

Szállítási név és cím: Mezőcsoport

- Név: Szöveg beviteli mező
- Ország: Cím ország része

Irányítószám: Cím irányítószám része

Helység: Cím helység része

Utca, házszám: Cím utca, házszám része

Adószám: Adószám mező

### Számlázási név és cím: Mezőcsoport

- Név: Szöveg beviteli mező
- Ország: Cím ország része

Irányítószám: Cím irányítószám része

- Helység: Cím helység része
- Utca, házszám: Cím utca, házszám része
- Adószám: Adószám mező

 Közösségi adószám: Közösségi adószám mező, adószám ellenőrzési lehetőséggel 1. Név és cím: 1. Név és cím

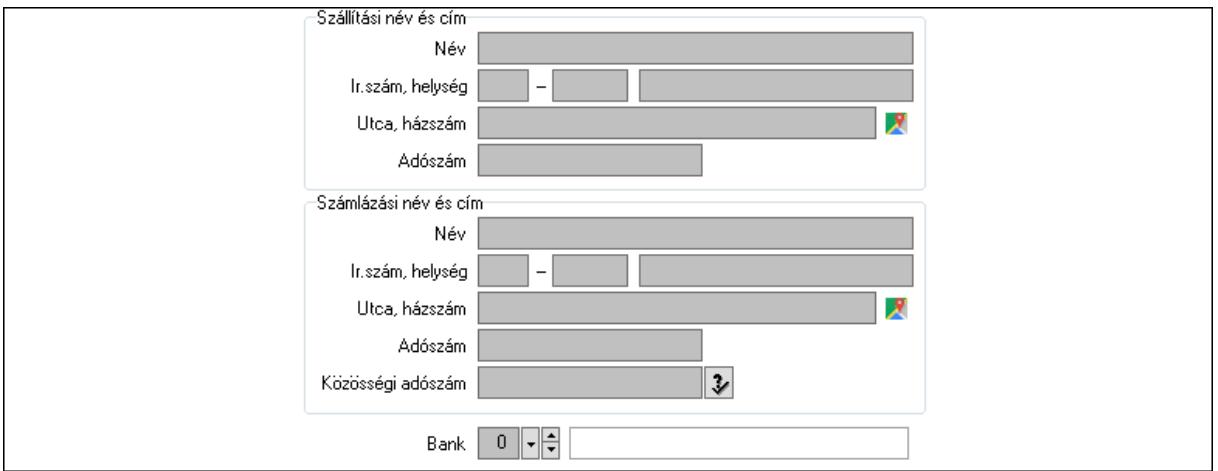

Bank: Bankszámla azonosító mező

Szállítási név és cím: Mezőcsoport

- Név: Adat neve
- Ország: Cím ország része
- Irányítószám: Cím irányítószám része
- Helység: Cím helység része
- Utca, házszám: Cím utca, házszám része
- Adószám: Adószám mező

Számlázási név és cím: Mezőcsoport

- Név: Szöveg beviteli mező
- Ország: Cím ország része

Irányítószám: Cím irányítószám része

Helység: Cím helység része

Utca, házszám: Cím utca, házszám része

Adószám: Adószám mező

Közösségi adószám: Közösségi adószám mező, adószám ellenőrzési lehetőséggel

2. Devizanem: 2. Devizanem

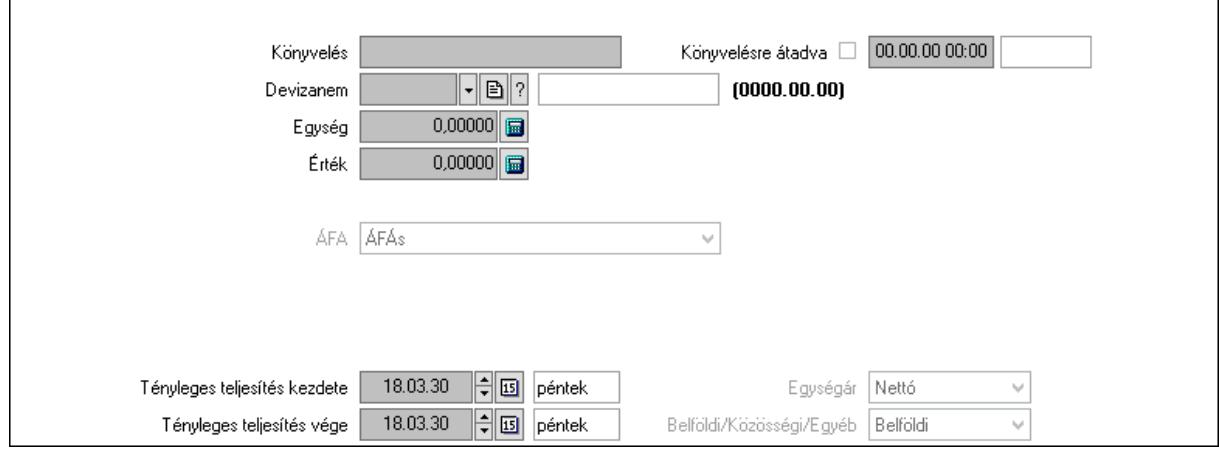

 Könyvelési időszak: Dátum/idő, dátum vagy idő beviteli mező Könyvelés: Szöveg beviteli mező Könyvelésre átadva: Dátum/idő, dátum vagy idő beviteli mező Devizanem: Valuta azonosító mező Egység: Szám beviteli mező Érték: Szám beviteli mező Fordított ÁFA: Jelölőnégyzet ÁFA: Lenyíló lista mező Folyamatos teljesítésű: Jelölőnégyzet Folyamatos teljesítés kezdete: Dátum/idő, dátum vagy idő beviteli mező Folyamatos teljesítés vége: Dátum/idő, dátum vagy idő beviteli mező Tényleges teljesítés kezdete: Dátum/idő, dátum vagy idő beviteli mező Tényleges teljesítés vége: Dátum/idő, dátum vagy idő beviteli mező Pénzforgalmi szemlélet: Jelölőnégyzet Adózási forma: Adózási forma lenyíló lista Egységár: Lenyíló lista mező Belföldi/Közösségi/Egyéb: Lenyíló lista mező

3. Helyesbítendő számla: 3. Eredeti számla

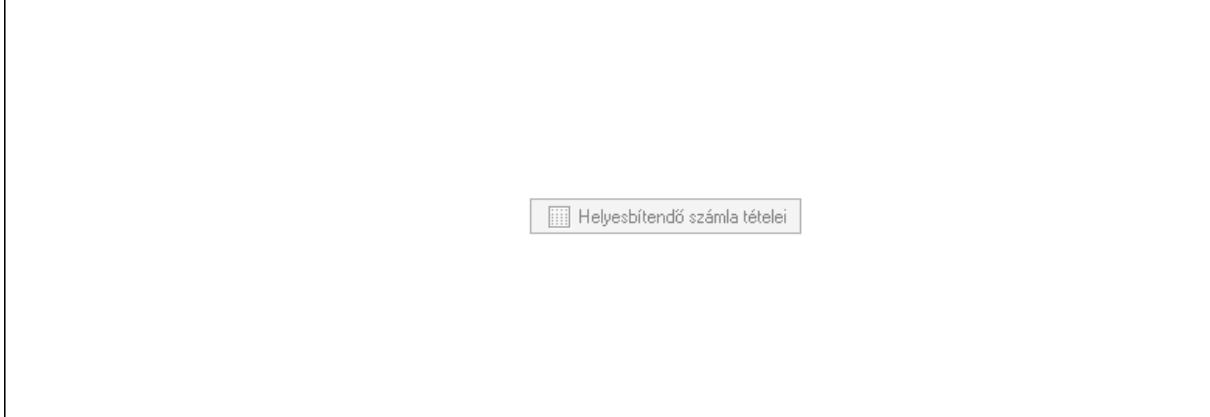

 Helyesbítendő számla sorszáma: Számla sorszám mező Helyesbítendő számla tételei: Nyomógomb

4. Rendelési adatok: 4. Rendelési adatok

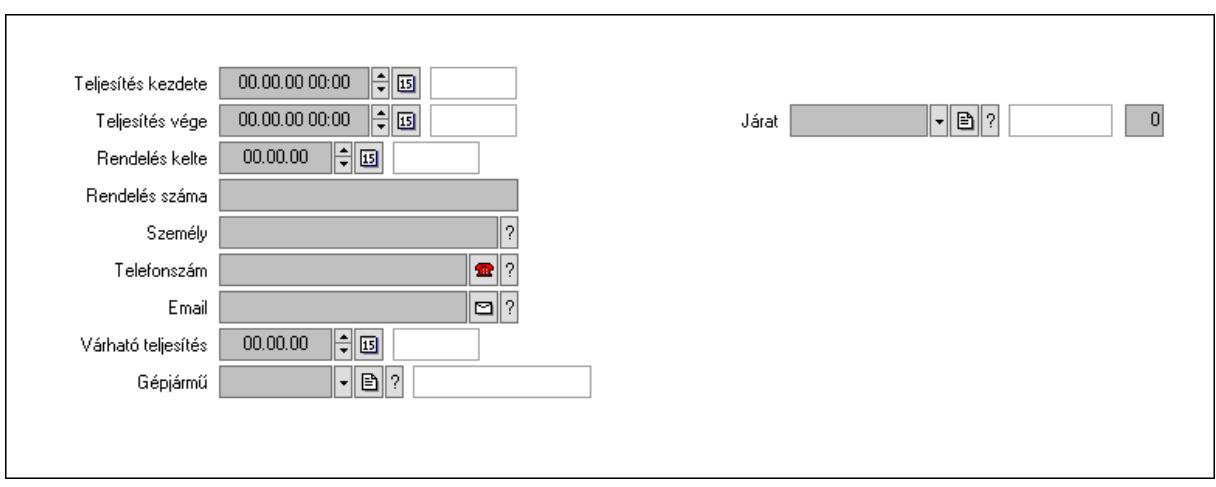

Csak egészben teljesíthető: Jelölőnégyzet

Teljesítés kezdete: Dátum/idő, dátum vagy idő beviteli mező

Teljesítés vége: Dátum/idő, dátum vagy idő beviteli mező

Rendelés kelte: Dátum/idő, dátum vagy idő beviteli mező

Rendelés száma: Szöveg beviteli mező

Személy: Ügyintéző neve.

Telefonszám: Telefon szám mező, tárcsázási lehetőséggel

Email: Email cím mező, email küldési lehetőséggel

Várható teljesítés: Dátum/idő, dátum vagy idő beviteli mező

Gépjármű: Gépjármű azonosító mező

Sofőr: Partner azonosító mező

Szállítmányozó: Partner azonosító mező

Felrakó: Szöveg beviteli mező

Rendszám(ok): Szöveg beviteli mező

EKÁER azonosító: Szöveg beviteli mező

Szöveg: Szöveg beviteli mező

EKÁER érv. kezdete: Dátum/idő, dátum vagy idő beviteli mező

EKÁER érv. vége: Dátum/idő, dátum vagy idő beviteli mező

Felrakodás időpontja: Dátum/idő, dátum vagy idő beviteli mező

Lerakodás időpontja: Dátum/idő, dátum vagy idő beviteli mező

Lerakodást bejelentheti: Lenyíló lista mező

EKÁER állapot: Lenyíló lista mező

Szállítmányozó EKÁER: Szöveg beviteli mező

Szállítmányozo is módosíthatja az adatokat: Jelölőnégyzet

Szám: Szám beviteli mező

Járat: Járat azonosító mező

Gépjármű: Gépjármű

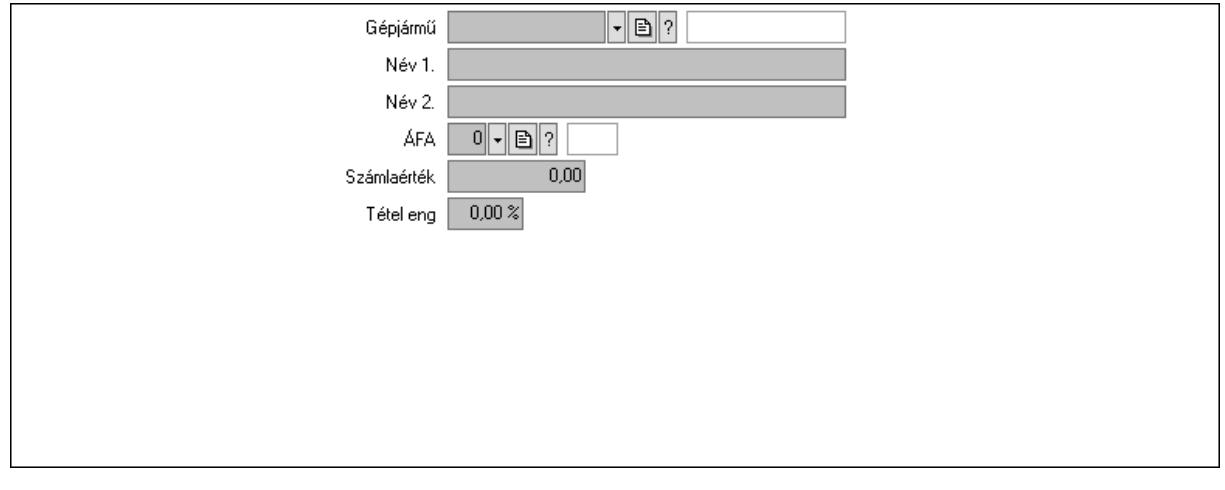

 Gépjármű: Gépjármű azonosító mező Név 1.: Szöveg beviteli mező Név 2.: Szöveg beviteli mező ÁFA: Áfa azonosító mező Számlaérték: Szám beviteli mező Tétel eng: Szám beviteli mező Regisztrációs adó: Szám beviteli mező Bank: Partner azonosító mező Hitel: Szám beviteli mező 5. Tételek: 5. Tételek Lista: Lekérdező lista adatok képernyőn való megjelenítéséhez Termék: Termék azonosító mező Méret: Méret azonosító mező Szín: Szín azonosító mező Név 1.: Szöveg beviteli mező Név 2.: Szöveg beviteli mező O: Ország azonosító mező Ep: Szám beviteli mező ÁFA: Áfa azonosító mező Me: Szöveg beviteli mező Menny.: Szám beviteli mező Karton: Szám beviteli mező Raklap: Szám beviteli mező Egységár: Szám beviteli mező Segéd ea.: Szám beviteli mező Em: Szám beviteli mező SEm: Szám beviteli mező Tétel eng: Szám beviteli mező Tétel eng: Szám beviteli mező Besz ea: Szám beviteli mező Bek. eá.: Szám beviteli mező M: Szöveg beviteli mező

 Tétel árrés: Szám beviteli mező -: Szám beviteli mező Bekezdés árrés: Szám beviteli mező -: Szám beviteli mező Dok. árrés: Szám beviteli mező -: Szám beviteli mező

Göngyöleg: Göngyöleg

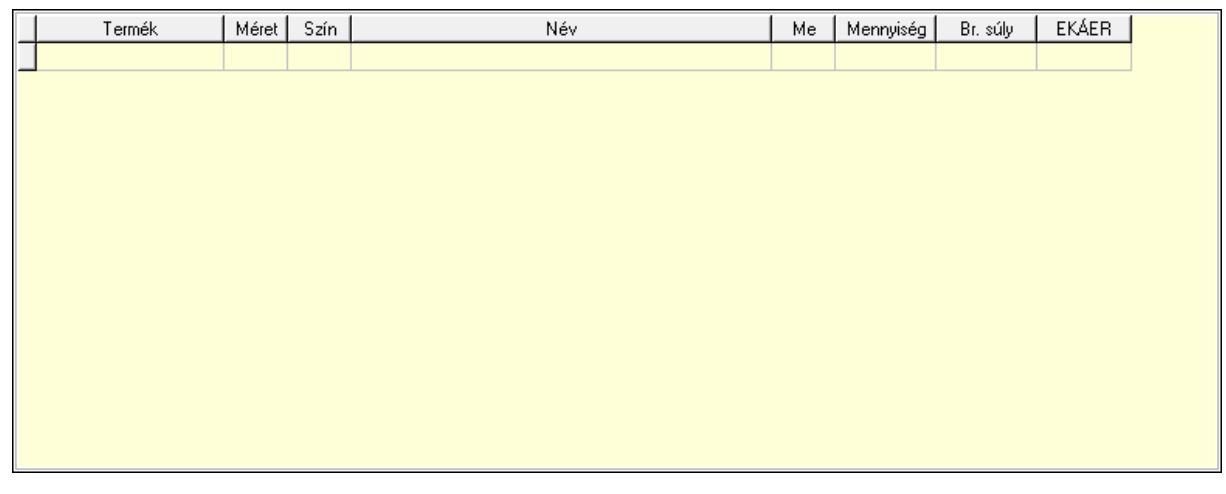

Lista: Lekérdező lista adatok képernyőn való megjelenítéséhez

Termék: Termék azonosító mező

Méret: Méret azonosító mező

Szín: Szín azonosító mező

Me: Szöveg beviteli mező

Menny.: Szám beviteli mező

Göngyöleg visszáru: Göngyöleg visszáru

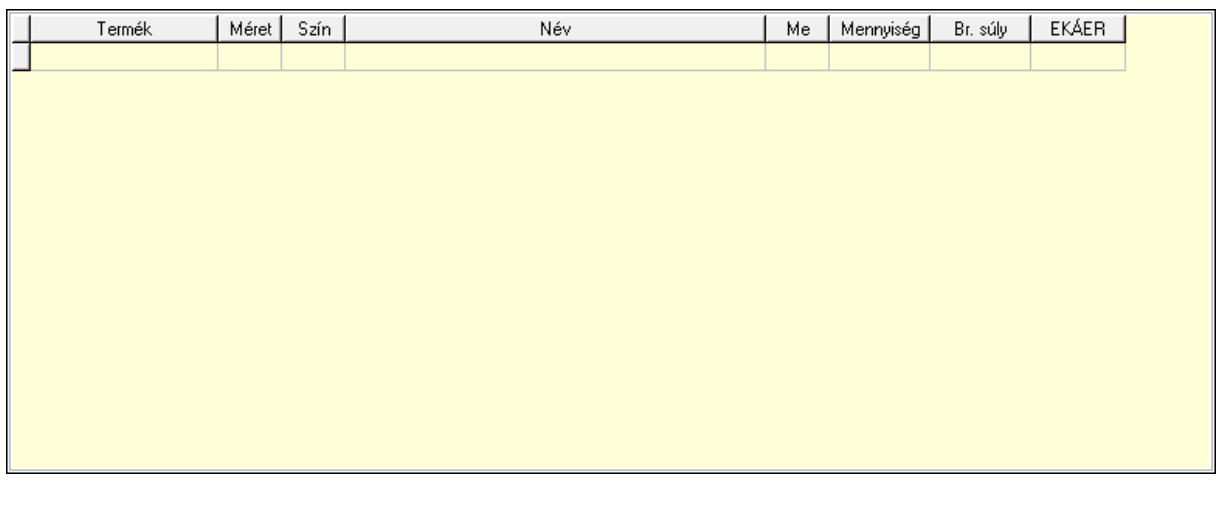

 Lista: Lekérdező lista adatok képernyőn való megjelenítéséhez Termék: Termék azonosító mező Méret: Méret azonosító mező Szín: Szín azonosító mező Me: Szöveg beviteli mező

Menny.: Szám beviteli mező

6. Számlázott tételek: 6. Számlázott tételek

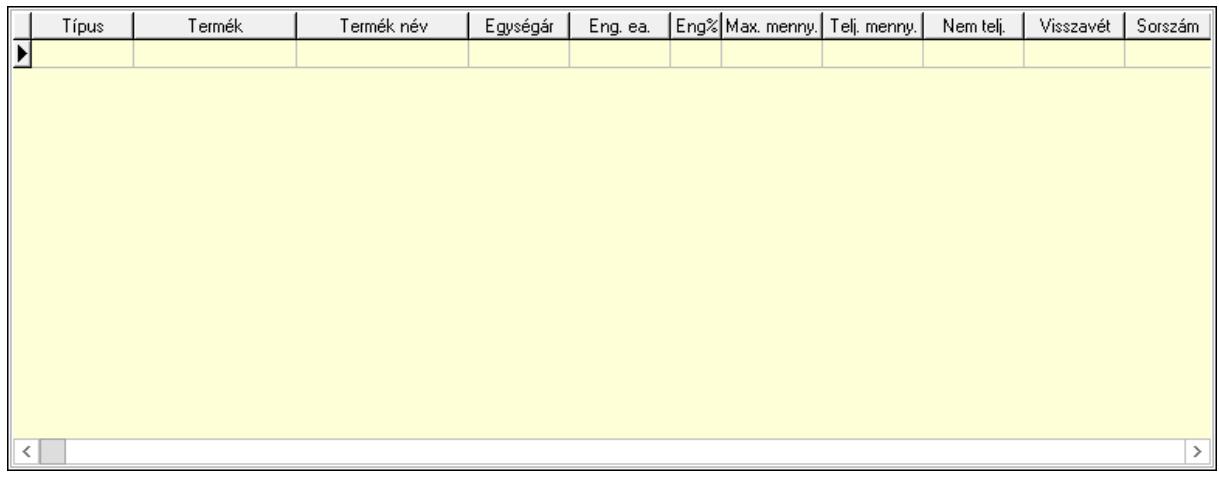

 Lista: Lekérdező lista adatok képernyőn való megjelenítéséhez 7. Számlázott sorozatszámok: Számlázott sorozatszámok

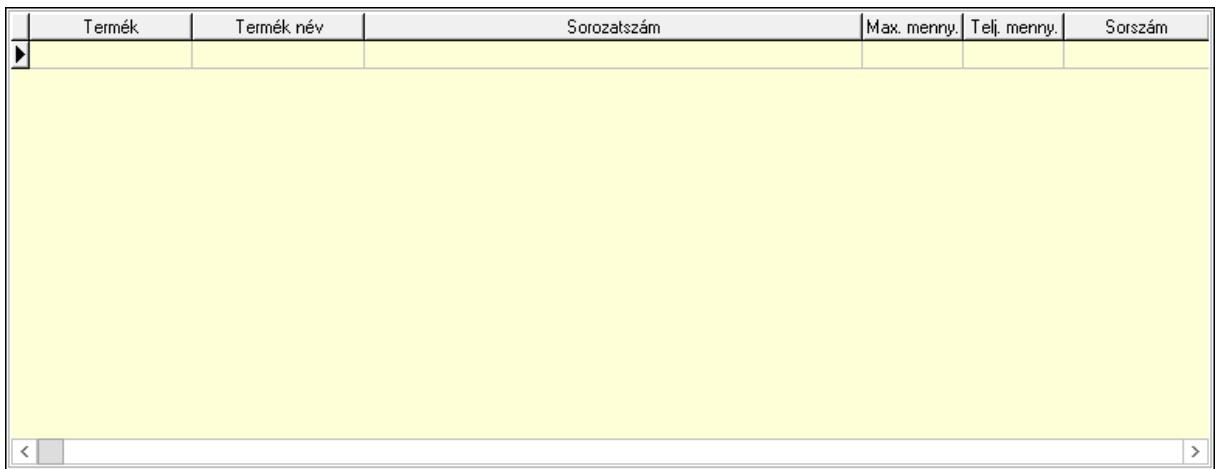

Lista: Lekérdező lista adatok képernyőn való megjelenítéséhez

8. Szöveg: 7. Szöveg

Publikus

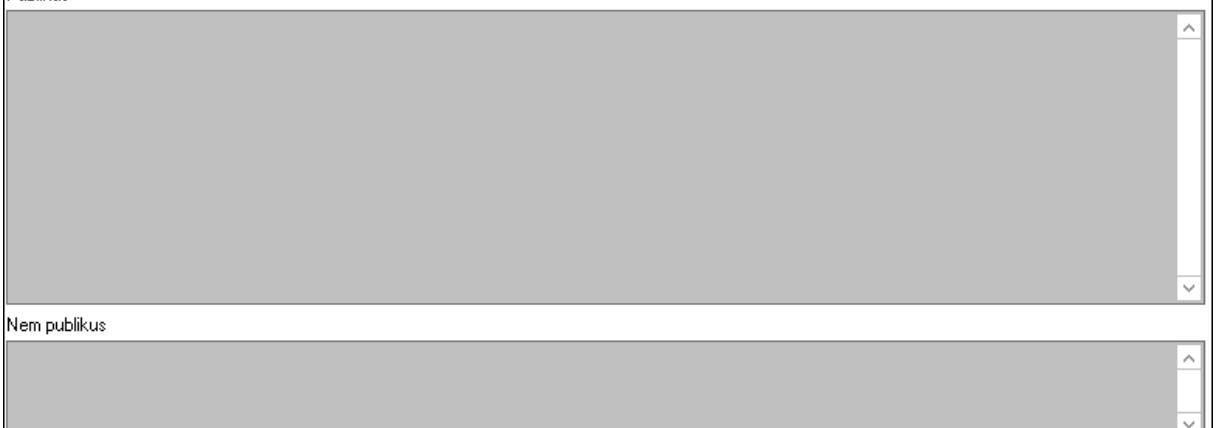

# Publikus: Több soros szöveg mező Nem publikus: Több soros szöveg mező

## 9. Lábjegyzetek: 8. Lábjegyzetek

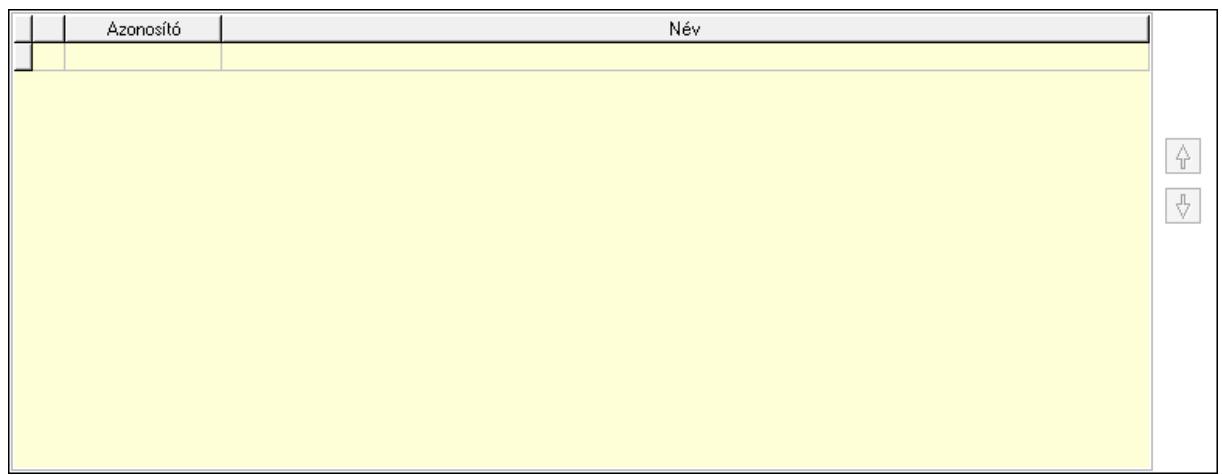

 Lista: Dokumentum lágyjegyzet listája Nyomógomb: Nyomógomb Nyomógomb: Nyomógomb Vám és költségek: 9. Vám és költségek

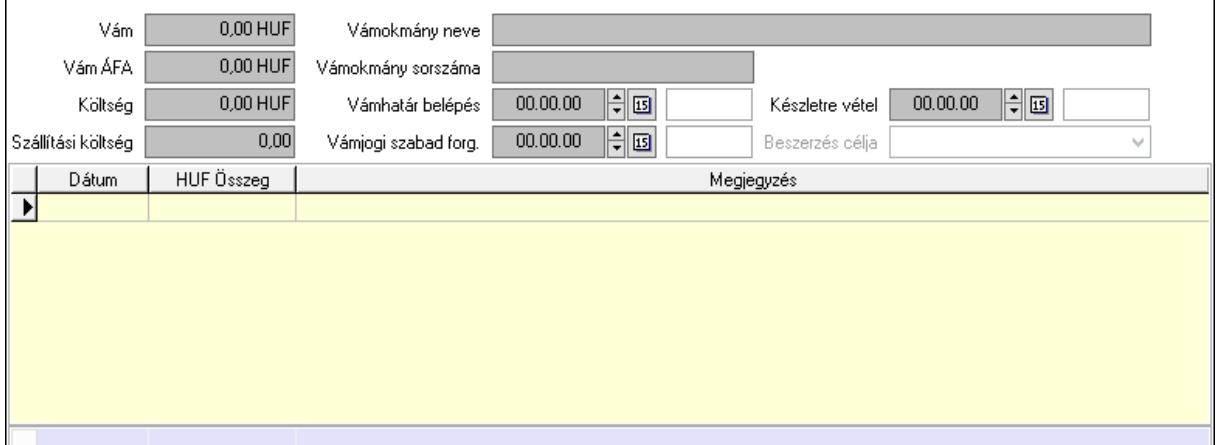

 Vám: Szám beviteli mező Vám ÁFA: Szám beviteli mező Költség: Szám beviteli mező Szállítási költség: Szám beviteli mező Vámokmány neve: Szöveg beviteli mező Vámokmány sorszáma: Szöveg beviteli mező Vámhatár belépés: Dátum/idő, dátum vagy idő beviteli mező Vámjogi szabad forg.: Dátum/idő, dátum vagy idő beviteli mező Készletre vétel: Dátum/idő, dátum vagy idő beviteli mező Beszerzés célja: Lenyíló lista mező Lista: Lekérdező lista adatok képernyőn való megjelenítéséhez Dátum: Dátum/idő, dátum vagy idő beviteli mező

 Összeg: Szám beviteli mező Megjegyzés: Szöveg beviteli mező Összesítő sor Végösszeg engedmény: 0. Végösszeg engedmény

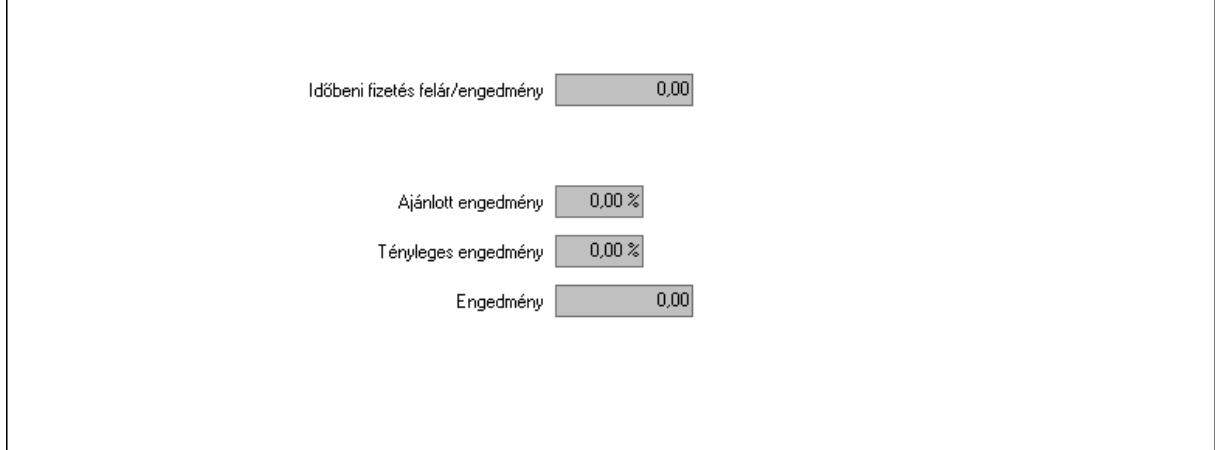

 Időbeni fizetés felár/engedmény: Szám beviteli mező Ajánlott engedmény: Szám beviteli mező Tényleges engedmény: Szám beviteli mező Engedmény: Szám beviteli mező Részfizetés: Részfizetés

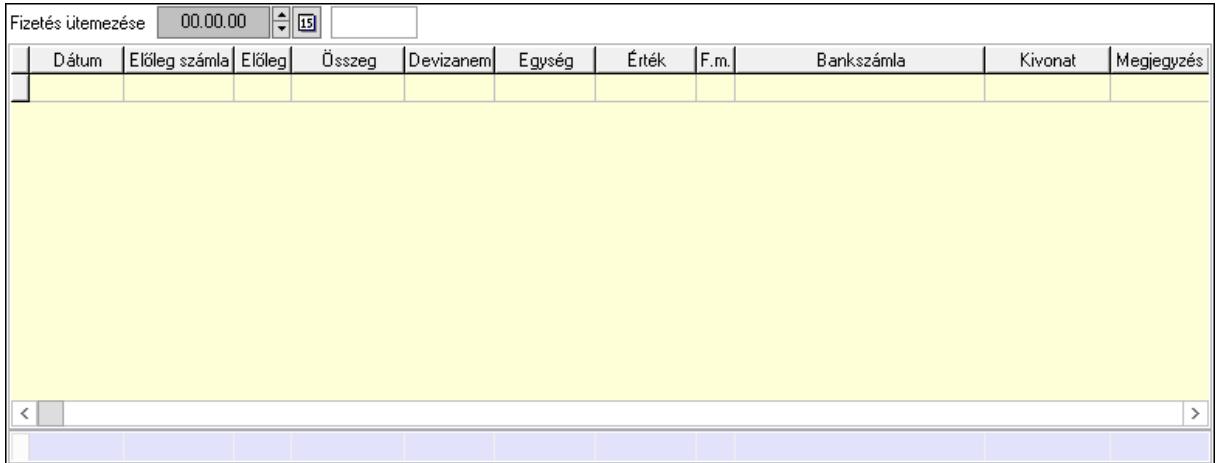

 Fizetés ütemezése: Dátum/idő, dátum vagy idő beviteli mező Fizetési felszólítás: Jelölőnégyzet Indoklás: Szöveg beviteli mező Lista: Lekérdező lista adatok képernyőn való megjelenítéséhez Dátum: Dátum/idő, dátum vagy idő beviteli mező Előleg számla: Számla sorszám mező Előleg: Jelölőnégyzet Összeg: Szám beviteli mező Devizanem: Valuta azonosító mező Egység: Szám beviteli mező

 Érték: Szám beviteli mező Fizetési mód: Fizetési mód azonosító mező Bank: Cég bankszámla Kivonat: Szöveg beviteli mező Megjegyzés: Szöveg beviteli mező Egység: Szám beviteli mező Érték: Szám beviteli mező Összesítő sor Egyéb: Egyéb

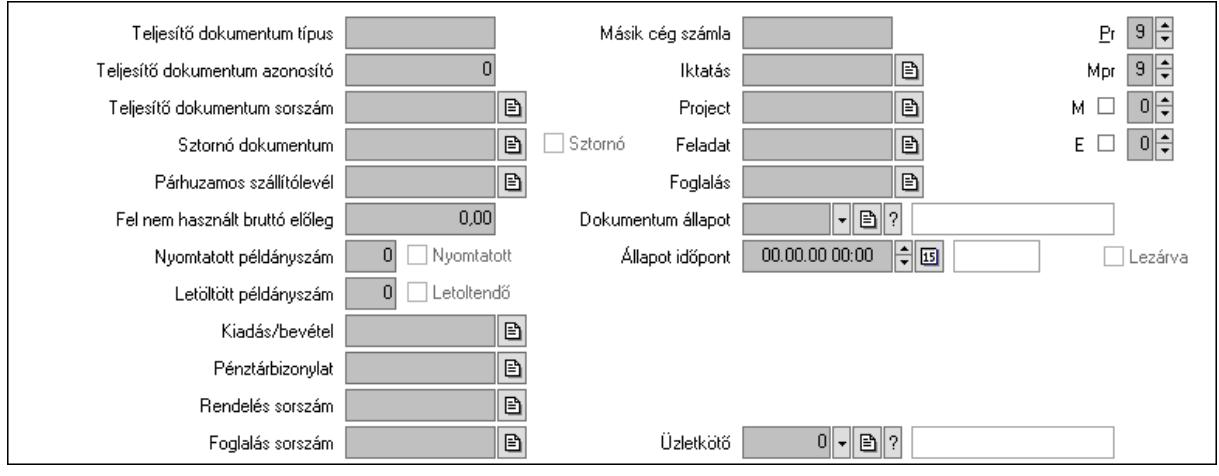

Teljesítő dokumentum típus: Szöveg beviteli mező

Teljesítő dokumentum azonosító: Szám beviteli mező

Teljesítő dokumentum sorszám: Dokumentum sorszám azonosító mező

Sztornó dokumentum: Számla sorszám mező

Sztornó: Jelölőnégyzet

Párhuzamos szállítólevél: Szállítólevél sorszám mező

Fel nem használt bruttó előleg: Szám beviteli mező

Nyomtatott példányszám: Szám beviteli mező

Nyomtatott: Jelölőnégyzet

Letöltött példányszám: Szám beviteli mező

Letoltendő: Jelölőnégyzet

Kiadás/bevétel: Kiadás/bevétel sorszám mező

Pénztárbizonylat: Pénztárbizonylat sorszám mező

Rendelés sorszám: Rendelés sorszám mező

Foglalás sorszám: Rendelés sorszám mező

Másik cég számla: Számla sorszám mező

Iktatás: Iktatás sorszám mező

Project: Munkaszám sorszám mező

Feladat: Feladat sorszám mező

Foglalás: Foglalás sorszám azonosító mező

Dokumentum állapot: Dokumentum állapot azonosító mező

Állapot időpont: Dátum/idő, dátum vagy idő beviteli mező

 Lezárva: Jelölőnégyzet Intrastat szállítási feltétel: Intrastat szállítási feltétel azonosító mező Intrastat fuvarozási mód: Intrastat fuvarozási mód azonosító mező Intrastat ügyletkód: Intrastat ügyletkód azonosító mező LOT szám: Szöveg beviteli mező Üzletkötő: Felhasználó azonosító mező Pr: Adat láthatóságának privilégium szintje Mpr: Adat láthatóságának privilégium szintje M: Szám beviteli mező E: Szám beviteli mező Helyesbített: Jelölőnégyzet Aláírások: Aláírások

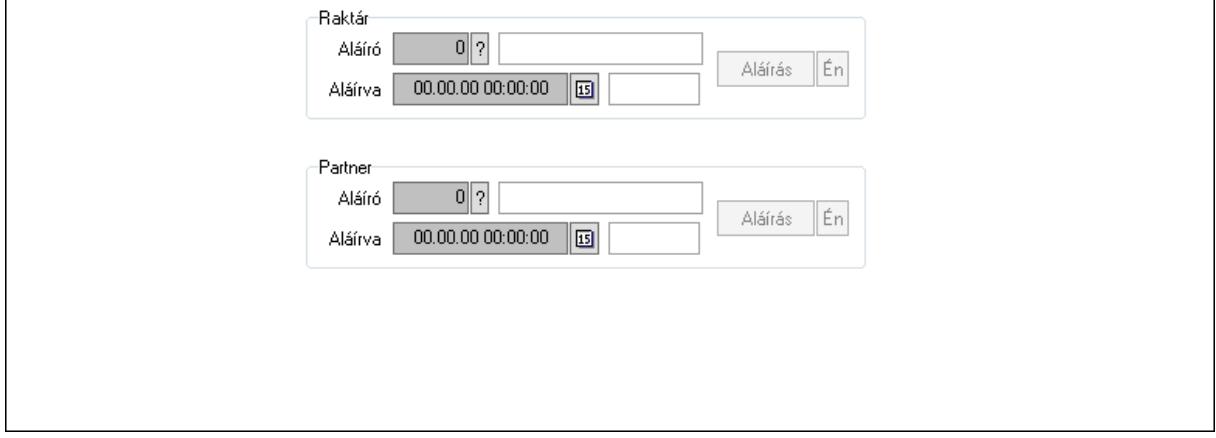

Raktár: Mezőcsoport

Aláíró: Aláíró felhasználó azonosítója

Aláírva: Aláírás időpontja

Aláírás: Dokumentum aláírása

Én: Dokumentum aláírása az aktuálisan bejelentkezett felhasználó nevében

Partner: Mezőcsoport

Aláíró: Aláíró felhasználó azonosítója

Aláírva: Aláírás időpontja

Aláírás: Dokumentum aláírása

 Én: Dokumentum aláírása az aktuálisan bejelentkezett felhasználó nevében Csatolt fájlok: Csatolt fájlok

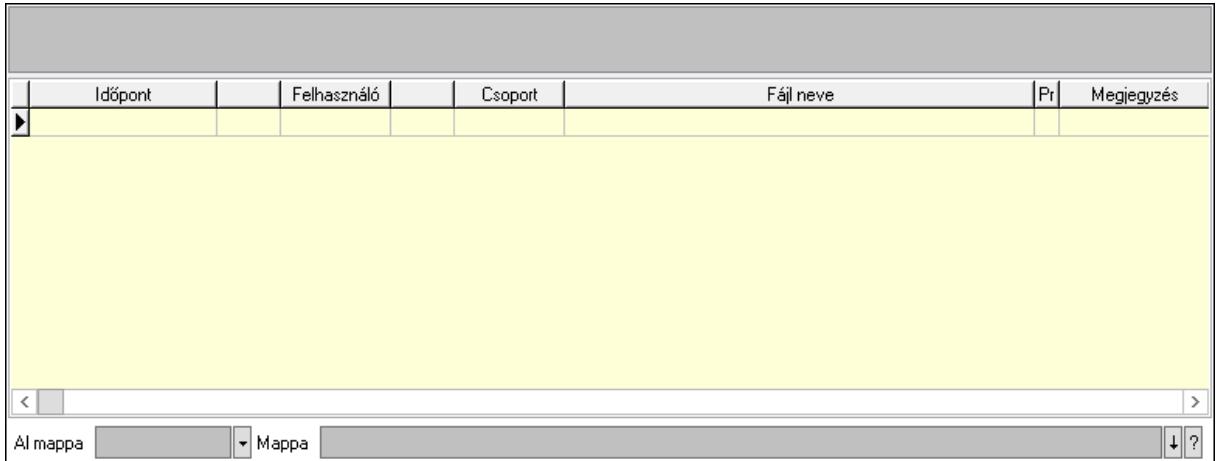

Lista mező: Lista mező

Lista: Lekérdező lista adatok képernyőn való megjelenítéséhez

Al mappa: Szöveg beviteli mező

Mappa: Mappa név beviteli mező

Megjegyzések: Megjegyzések

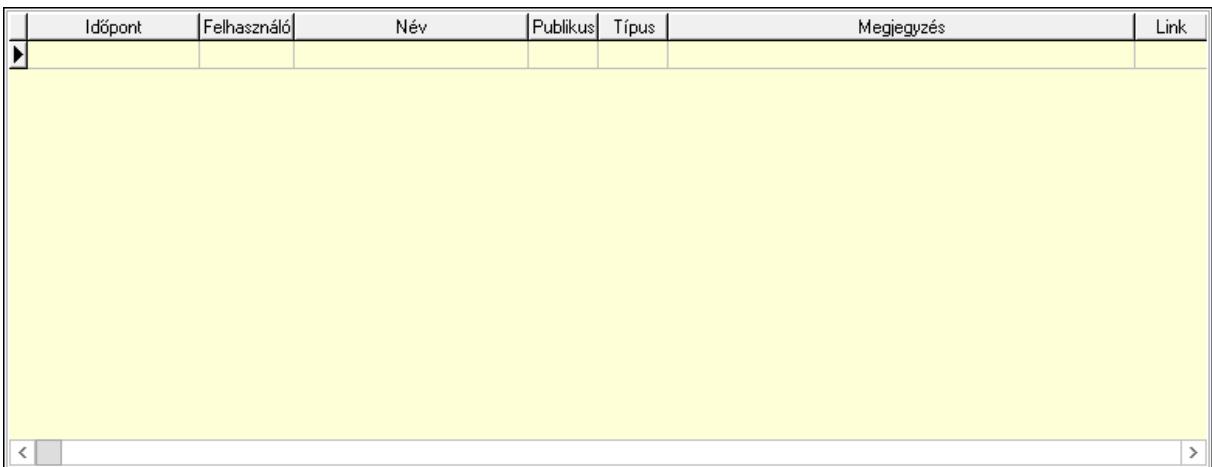

 Lista: Lekérdező lista adatok képernyőn való megjelenítéséhez Napló: Napló

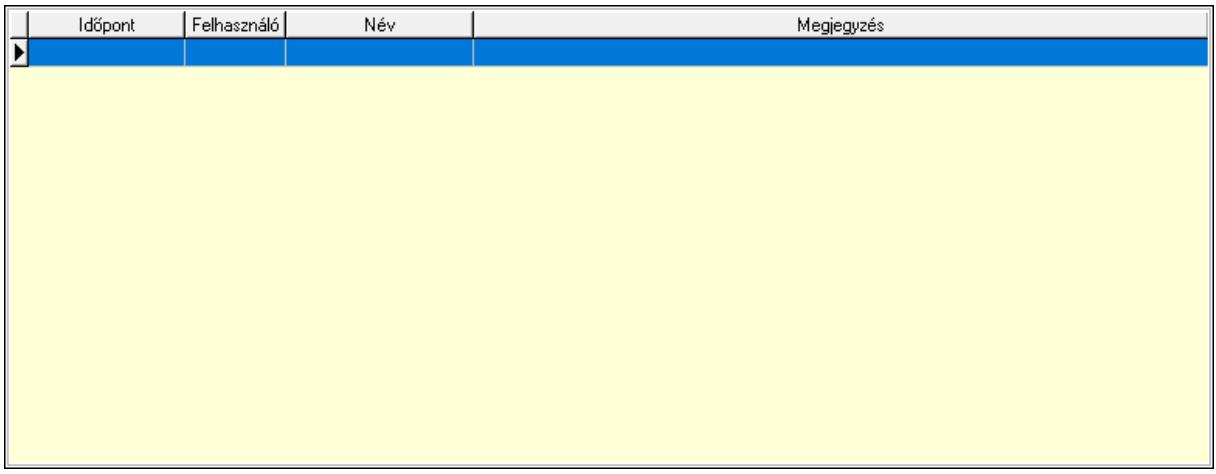
Lista: Lekérdező lista adatok képernyőn való megjelenítéséhez Paraméterek: Paraméterek

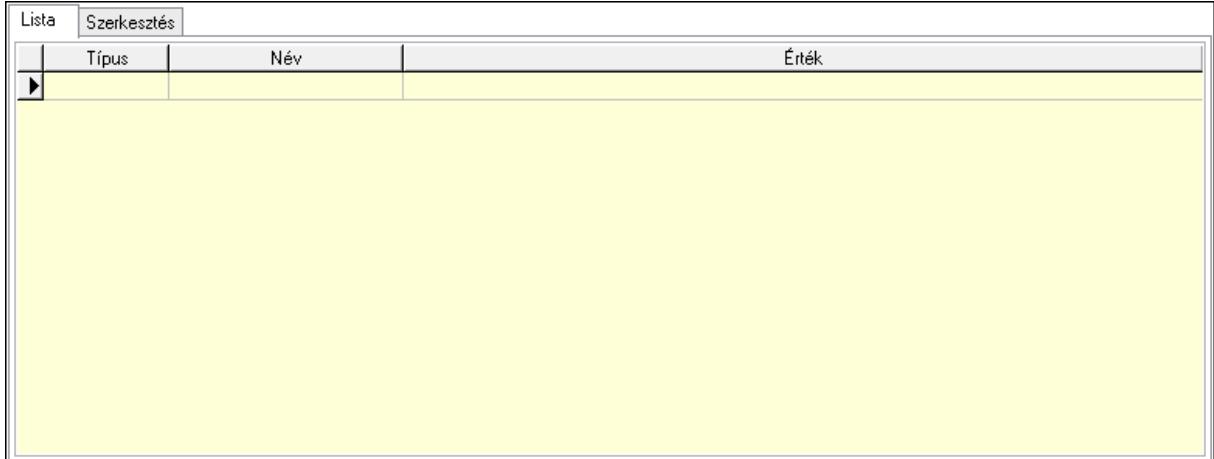

Lista: Lista

 Lista: Lekérdező lista adatok képernyőn való megjelenítéséhez Szerkesztés: Szerkesztés

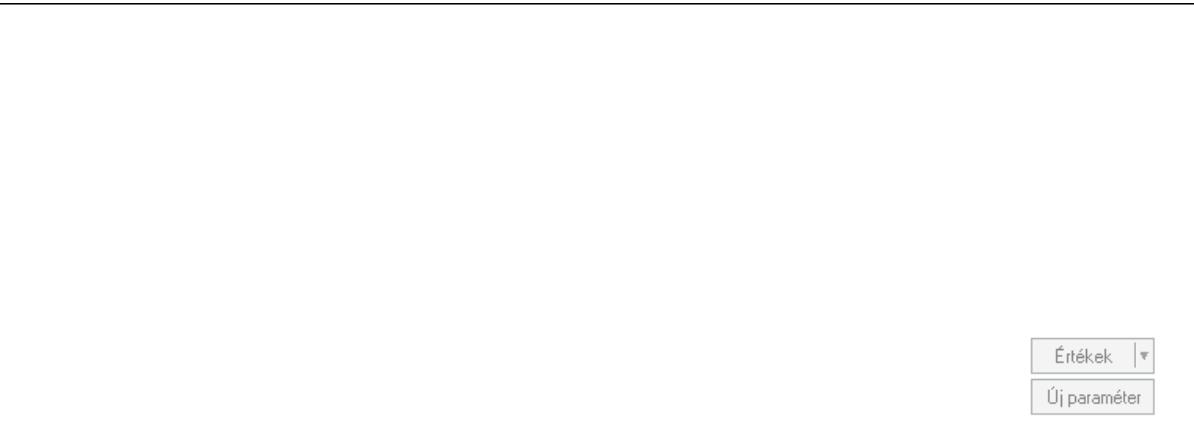

 Görgető mező: Görgető mező Értékek: Nyomógomb Új paraméter: Nyomógomb Jutalékok: Jutalékok

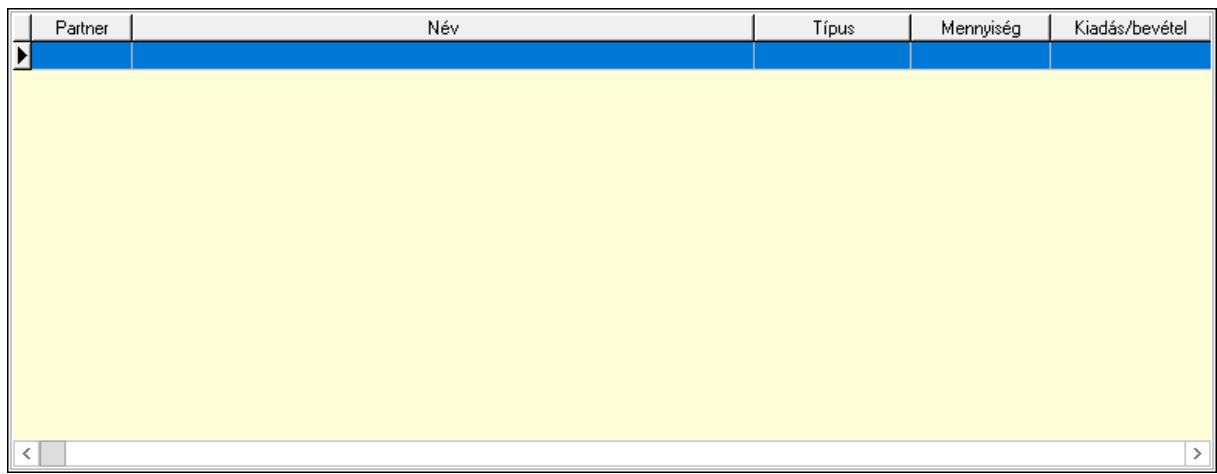

 Lista: Lekérdező lista adatok képernyőn való megjelenítéséhez Kontírozás: Kontírozás

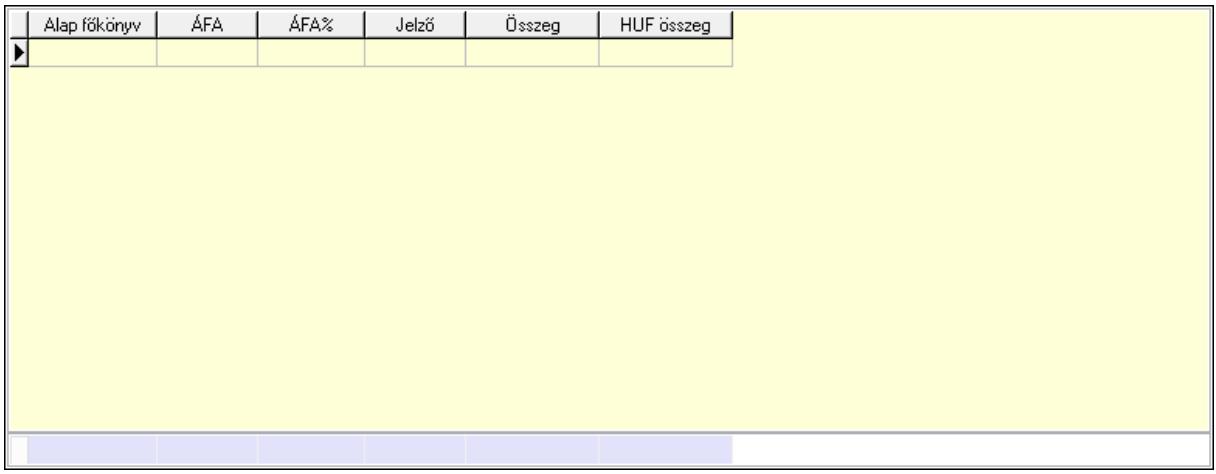

 Lista: Lekérdező lista adatok képernyőn való megjelenítéséhez Alap főkönyv: Szöveg beviteli mező Áfa: Áfa azonosító mező Jelző: Lenyíló lista mező Összeg: Szám beviteli mező Összesítő sor Ne: Szám beviteli mező Br: Szám beviteli mező Fiz: Szám beviteli mező Ne: Szám beviteli mező Br: Szám beviteli mező Súly: Szám beviteli mező Eng: Szám beviteli mező Ki max: Szám beviteli mező Be max: Szám beviteli mező Nyomtatás: Nyomógomb Lapozó: Megjelenített adatok lapozása (első, előző, következő, utolsó, frissítés)  Mentés: Adatok mentése Törlés: Időszerűsítéskor adatok törlése Kilépés: Az ablak bezárása Súgó: Az ablak súgó oldalát megjelenítő nyomógomb Forró billentyűk: Ablakok forró billentyűit felsoroló sor

# **Lásd még:**

 Időszerűsítő ablak Ablak

# **10.8.2.3. Nyugták lekérdezése**

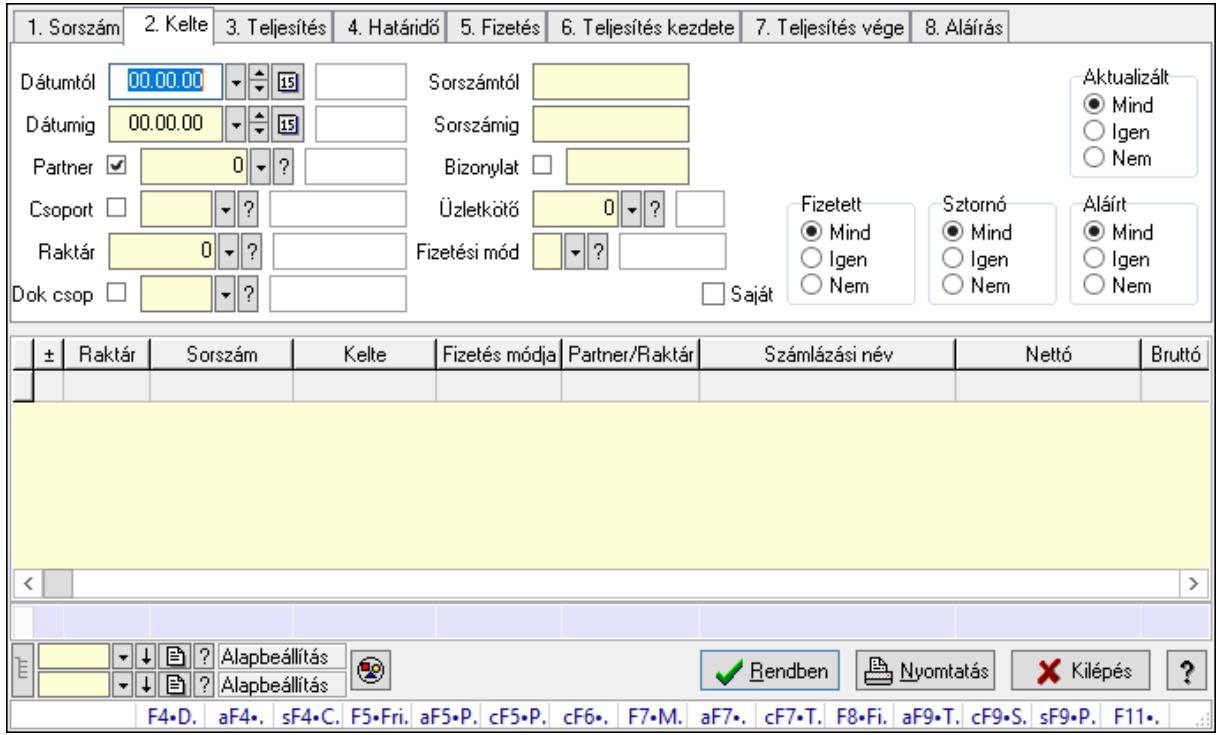

Nyugták lekérdezése.

# **Forróbillentyűk:**

 F4 • Felajánlás Alt+F4 • Címek Shift+F4 • Csatolás megnyitás Alt+F5 • Partner Ctrl+F5 • Paraméterek Ctrl+F6 • Megjegyzések F7 • Nyugta Ctrl+F7 • Forrás tételek F8 • Fizettettség Alt+F9 • Telj. dok. Ctrl+F9 • Sto. dok.

 Shift+F9 • Példányszám Shift+F9 • Állapot

# **Elemek:**

 Forró billentyűk: Ablakok forró billentyűit felsoroló sor Dátumtól: Nyugták lekérdezése dátum intervallum szerinti szűréssel Dátumig: Nyugták lekérdezése dátum intervallum szerinti szűréssel Partner: Nyugták lekérdezése partner szerinti szűréssel Csoport: Nyugták lekérdezése csoport szerinti szűréssel Raktár: Nyugták lekérdezése raktár szerinti szűréssel Dok csop: Nyugták lekérdezése dok. csop. szerinti szűréssel Sorszámtól: Nyugták lekérdezése sorszám intervallum szerinti szűréssel Sorszámig: Nyugták lekérdezése sorszám intervallum szerinti szűréssel Bizonylat: Nyugták lekérdezése bizonylat szerinti szűréssel Üzletkötő: Felhasználó azonosító mező Fizetési mód: Nyugták lekérdezése fizetési mód szerinti szűréssel Sorozatszám: Sorozatszám mező Saját: Jelölőnégyzet Param.: Dokumentum paraméter típus azonosító Termék: Termék azonosító mező Csoport: Termék csoport azonosító mező Szállító: Partner azonosító mező Aktualizált: Választógomb csoport Fizetett: Választógomb csoport Sztornó: Választógomb csoport Aláírt: Választógomb csoport Nyomógomb: Nyomógomb Lenyíló lista: Lenyíló lista mező Lenyíló lista: Lenyíló lista mező Lista: Lekérdező lista adatok képernyőn való megjelenítéséhez Nyomógomb: Nyomógomb Oszlop beállítás: Oszlop beállítás azonosító azonosító mező Szűrő: Szűrő azonosító azonosító mező Rendben: Lekérdezés/keresés lista kiválasztott sorának visszaírása a hívó mezőbe Nyomtatás: Lekérdezés eredményének nyomtatása Kilépés: Az ablak bezárása Súgó: Az ablak súgó oldalát megjelenítő nyomógomb Összesítő sor Lista: Lekérdező lista adatok képernyőn való megjelenítéséhez Összesítő sor

# **Lásd még:**

 Lekérdező ablak Ablak

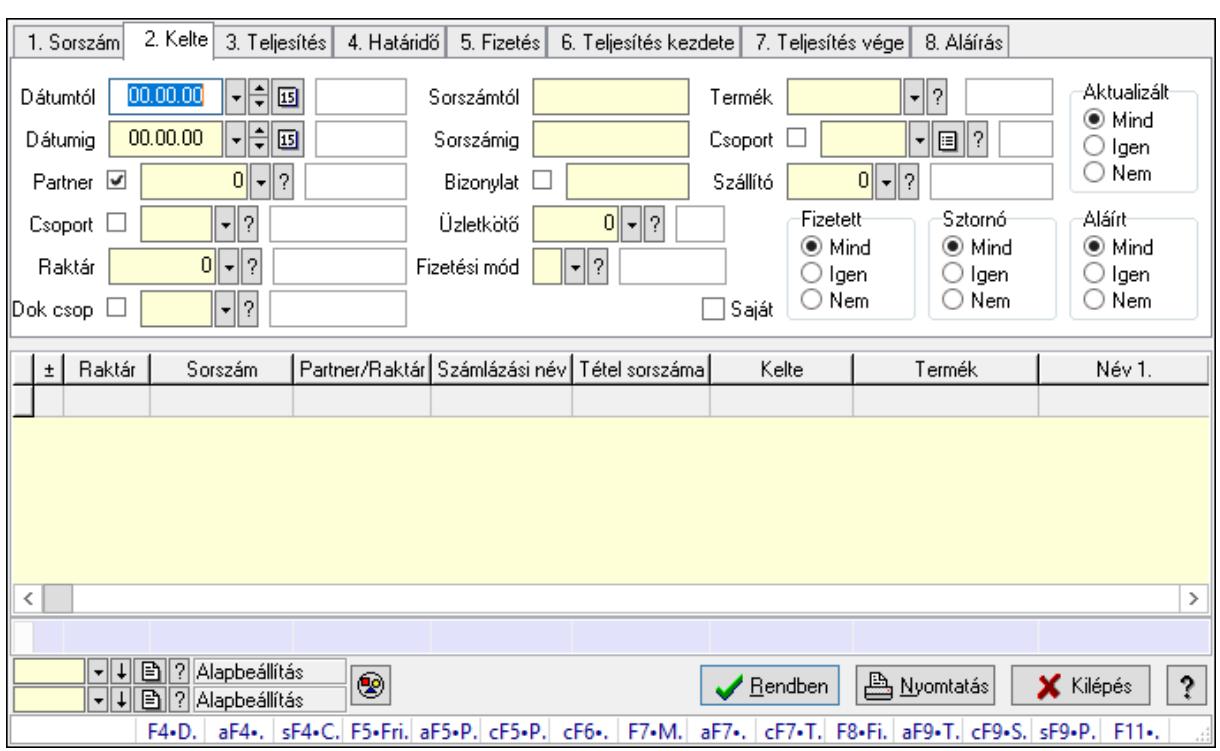

# **10.8.2.4. Nyugta tételek lekérdezése**

Nyugta tételek lekérdezése.

#### **Forróbillentyűk:**

 F4 • Felajánlás Alt+F4 • Címek Shift+F4 • Csatolás megnyitás Alt+F5 • Partner Ctrl+F5 • Paraméterek Ctrl+F6 • Megjegyzések F7 • Nyugta Ctrl+F7 • Forrás tételek F8 • Fizettettség Alt+F9 • Telj. dok. Ctrl+F9 • Sto. dok. Shift+F9 • Példányszám Shift+F9 • Állapot

# **Elemek:**

 Forró billentyűk: Ablakok forró billentyűit felsoroló sor Dátumtól: Nyugta tételek lekérdezése dátum intervallum szerinti szűréssel Dátumig: Nyugta tételek lekérdezése dátum intervallum szerinti szűréssel Partner: Nyugta tételek lekérdezése partner szerinti szűréssel Csoport: Nyugta tételek lekérdezése csoport szerinti szűréssel Raktár: Nyugta tételek lekérdezése raktár szerinti szűréssel

 Dok csop: Nyugta tételek lekérdezése dok. csop. szerinti szűréssel Sorszámtól: Nyugta tételek lekérdezése sorszám intervallum szerinti szűréssel Sorszámig: Nyugta tételek lekérdezése sorszám intervallum szerinti szűréssel Bizonylat: Nyugta tételek lekérdezése bizonylat szerinti szűréssel Üzletkötő: Felhasználó azonosító mező Fizetési mód: Nyugta tételek lekérdezése fizetési mód szerinti szűréssel Sorozatszám: Sorozatszám mező Saját: Jelölőnégyzet Param.: Dokumentum paraméter típus azonosító Termék: Nyugta tételek lekérdezése termék szerinti szűréssel Csoport: Nyugta tételek lekérdezése csoport szerinti szűréssel Szállító: Nyugta tételek lekérdezése gyártó szerinti szűréssel Aktualizált: Választógomb csoport Fizetett: Választógomb csoport Sztornó: Választógomb csoport Aláírt: Választógomb csoport Nyomógomb: Nyomógomb Lenyíló lista: Lenyíló lista mező Lenyíló lista: Lenyíló lista mező Lista: Lekérdező lista adatok képernyőn való megjelenítéséhez Nyomógomb: Nyomógomb Oszlop beállítás: Oszlop beállítás azonosító azonosító mező Szűrő: Szűrő azonosító azonosító mező Rendben: Lekérdezés/keresés lista kiválasztott sorának visszaírása a hívó mezőbe Nyomtatás: Lekérdezés eredményének nyomtatása Kilépés: Az ablak bezárása Súgó: Az ablak súgó oldalát megjelenítő nyomógomb Összesítő sor

# **Lásd még:**

 Lekérdező ablak Ablak

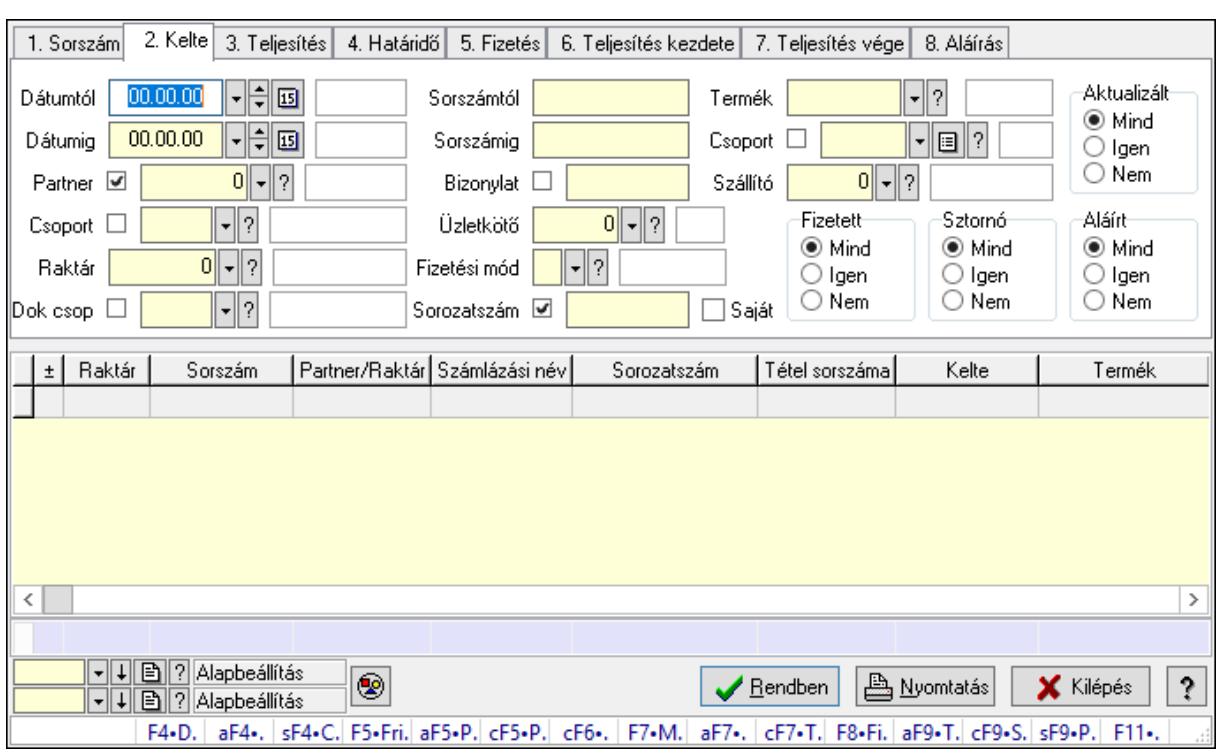

# **10.8.2.5. Nyugta tétel sorozatszámok lekérdezése**

Nyugta tétel sorozatszámok lekérdezése.

#### **Forróbillentyűk:**

 F4 • Felajánlás Alt+F4 • Címek Shift+F4 • Csatolás megnyitás Alt+F5 • Partner Ctrl+F5 • Paraméterek Ctrl+F6 • Megjegyzések F7 • Nyugta Ctrl+F7 • Forrás tételek F8 • Fizettettség Alt+F9 • Telj. dok. Ctrl+F9 • Sto. dok. Shift+F9 • Példányszám Shift+F9 • Állapot

#### **Elemek:**

 Forró billentyűk: Ablakok forró billentyűit felsoroló sor Dátumtól: Dátum/idő, dátum vagy idő beviteli mező Dátumig: Dátum/idő, dátum vagy idő beviteli mező Partner: Partner azonosító mező Csoport: Partner csoport azonosító mező Raktár: Raktár azonosító mező

Dok csop: Dokumentum csoport azonosító mező

Sorszámtól: Nyugta sorszám mező

Sorszámig: Nyugta sorszám mező

Bizonylat: Szöveg beviteli mező

Üzletkötő: Felhasználó azonosító mező

Fizetési mód: Fizetési mód azonosító mező

Sorozatszám: Sorozatszám mező

Saját: Jelölőnégyzet

Param.: Dokumentum paraméter típus azonosító

Termék: Termék azonosító mező

Csoport: Termék csoport azonosító mező

Szállító: Partner azonosító mező

Aktualizált: Választógomb csoport

Fizetett: Választógomb csoport

Sztornó: Választógomb csoport

Aláírt: Választógomb csoport

Nyomógomb: Nyomógomb

Lenyíló lista: Lenyíló lista mező

Lenyíló lista: Lenyíló lista mező

Lista: Lekérdező lista adatok képernyőn való megjelenítéséhez

Nyomógomb: Nyomógomb

Oszlop beállítás: Oszlop beállítás azonosító azonosító mező

Szűrő: Szűrő azonosító azonosító mező

Rendben: Lekérdezés/keresés lista kiválasztott sorának visszaírása a hívó mezőbe

Nyomtatás: Lekérdezés eredményének nyomtatása

Kilépés: Az ablak bezárása

Súgó: Az ablak súgó oldalát megjelenítő nyomógomb

Összesítő sor

# **Lásd még:**

 Lekérdező ablak Ablak

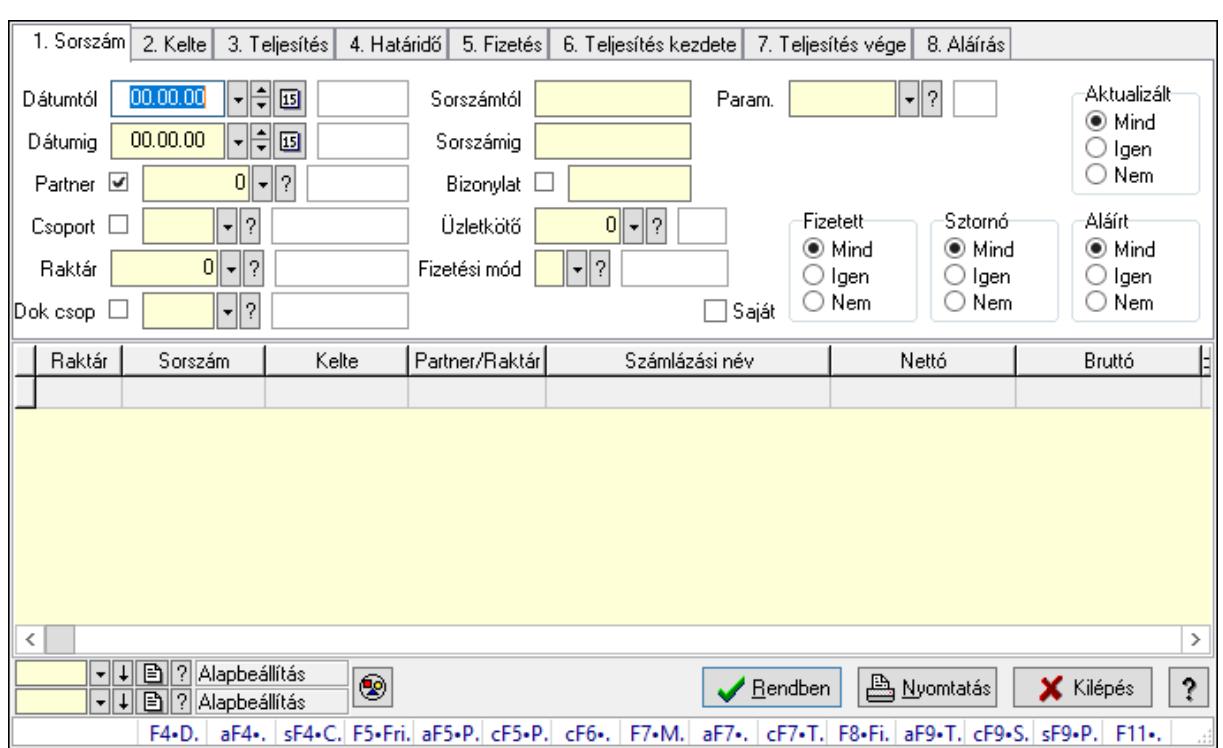

# **10.8.2.6. Nyugta paraméterek lekérdezése**

Nyugta paraméterek lekérdezése.

#### **Forróbillentyűk:**

 F4 • Felajánlás Alt+F4 • Címek Shift+F4 • Csatolás megnyitás Alt+F5 • Partner Ctrl+F5 • Paraméterek Ctrl+F6 • Megjegyzések F7 • Nyugta Ctrl+F7 • Forrás tételek F8 • Fizettettség Alt+F9 • Telj. dok. Ctrl+F9 • Sto. dok. Shift+F9 • Példányszám Shift+F9 • Állapot

#### **Elemek:**

 Forró billentyűk: Ablakok forró billentyűit felsoroló sor Dátumtól: Dátum/idő, dátum vagy idő beviteli mező Dátumig: Dátum/idő, dátum vagy idő beviteli mező Partner: Partner azonosító mező Csoport: Partner csoport azonosító mező Raktár: Raktár azonosító mező

Dok csop: Dokumentum csoport azonosító mező

Sorszámtól: Nyugta sorszám mező

Sorszámig: Nyugta sorszám mező

Bizonylat: Szöveg beviteli mező

Üzletkötő: Felhasználó azonosító mező

Fizetési mód: Fizetési mód azonosító mező

Sorozatszám: Sorozatszám mező

Saját: Jelölőnégyzet

Param.: Dokumentum paraméter típus azonosító

Termék: Termék azonosító mező

Csoport: Termék csoport azonosító mező

Szállító: Partner azonosító mező

Aktualizált: Választógomb csoport

Fizetett: Választógomb csoport

Sztornó: Választógomb csoport

Aláírt: Választógomb csoport

Nyomógomb: Nyomógomb

Lenyíló lista: Lenyíló lista mező

Lenyíló lista: Lenyíló lista mező

Lista: Lekérdező lista adatok képernyőn való megjelenítéséhez

Nyomógomb: Nyomógomb

Oszlop beállítás: Oszlop beállítás azonosító azonosító mező

Szűrő: Szűrő azonosító azonosító mező

Rendben: Lekérdezés/keresés lista kiválasztott sorának visszaírása a hívó mezőbe

Nyomtatás: Lekérdezés eredményének nyomtatása

Kilépés: Az ablak bezárása

Súgó: Az ablak súgó oldalát megjelenítő nyomógomb

# **Lásd még:**

 Lekérdező ablak Ablak

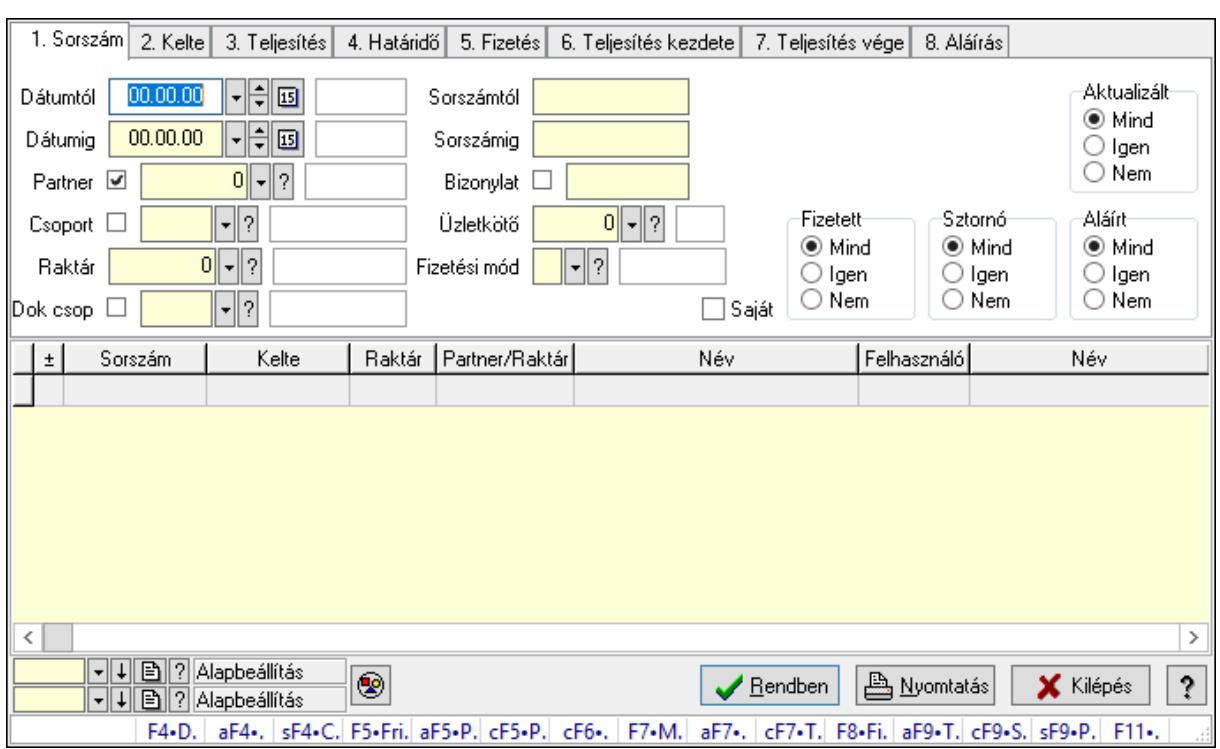

# **10.8.2.7. Nyugta megjegyzések lekérdezése**

Nyugta megjegyzések lekérdezése.

#### **Forróbillentyűk:**

 F4 • Felajánlás Alt+F4 • Címek Shift+F4 • Csatolás megnyitás Alt+F5 • Partner Ctrl+F5 • Paraméterek Ctrl+F6 • Megjegyzések F7 • Nyugta Ctrl+F7 • Forrás tételek F8 • Fizettettség Alt+F9 • Telj. dok. Ctrl+F9 • Sto. dok. Shift+F9 • Példányszám Shift+F9 • Állapot

#### **Elemek:**

 Forró billentyűk: Ablakok forró billentyűit felsoroló sor Dátumtól: Dátum/idő, dátum vagy idő beviteli mező Dátumig: Dátum/idő, dátum vagy idő beviteli mező Partner: Partner azonosító mező Csoport: Partner csoport azonosító mező Raktár: Raktár azonosító mező

Dok csop: Dokumentum csoport azonosító mező

Sorszámtól: Nyugta sorszám mező

Sorszámig: Nyugta sorszám mező

Bizonylat: Szöveg beviteli mező

Üzletkötő: Felhasználó azonosító mező

Fizetési mód: Fizetési mód azonosító mező

Sorozatszám: Sorozatszám mező

Saját: Jelölőnégyzet

Param.: Dokumentum paraméter típus azonosító

Termék: Termék azonosító mező

Csoport: Termék csoport azonosító mező

Szállító: Partner azonosító mező

Aktualizált: Választógomb csoport

Fizetett: Választógomb csoport

Sztornó: Választógomb csoport

Aláírt: Választógomb csoport

Nyomógomb: Nyomógomb

Lenyíló lista: Lenyíló lista mező

Lenyíló lista: Lenyíló lista mező

Lista: Lekérdező lista adatok képernyőn való megjelenítéséhez

Nyomógomb: Nyomógomb

Oszlop beállítás: Oszlop beállítás azonosító azonosító mező

Szűrő: Szűrő azonosító azonosító mező

Rendben: Lekérdezés/keresés lista kiválasztott sorának visszaírása a hívó mezőbe

Nyomtatás: Lekérdezés eredményének nyomtatása

Kilépés: Az ablak bezárása

Súgó: Az ablak súgó oldalát megjelenítő nyomógomb

# **Lásd még:**

 Lekérdező ablak Ablak

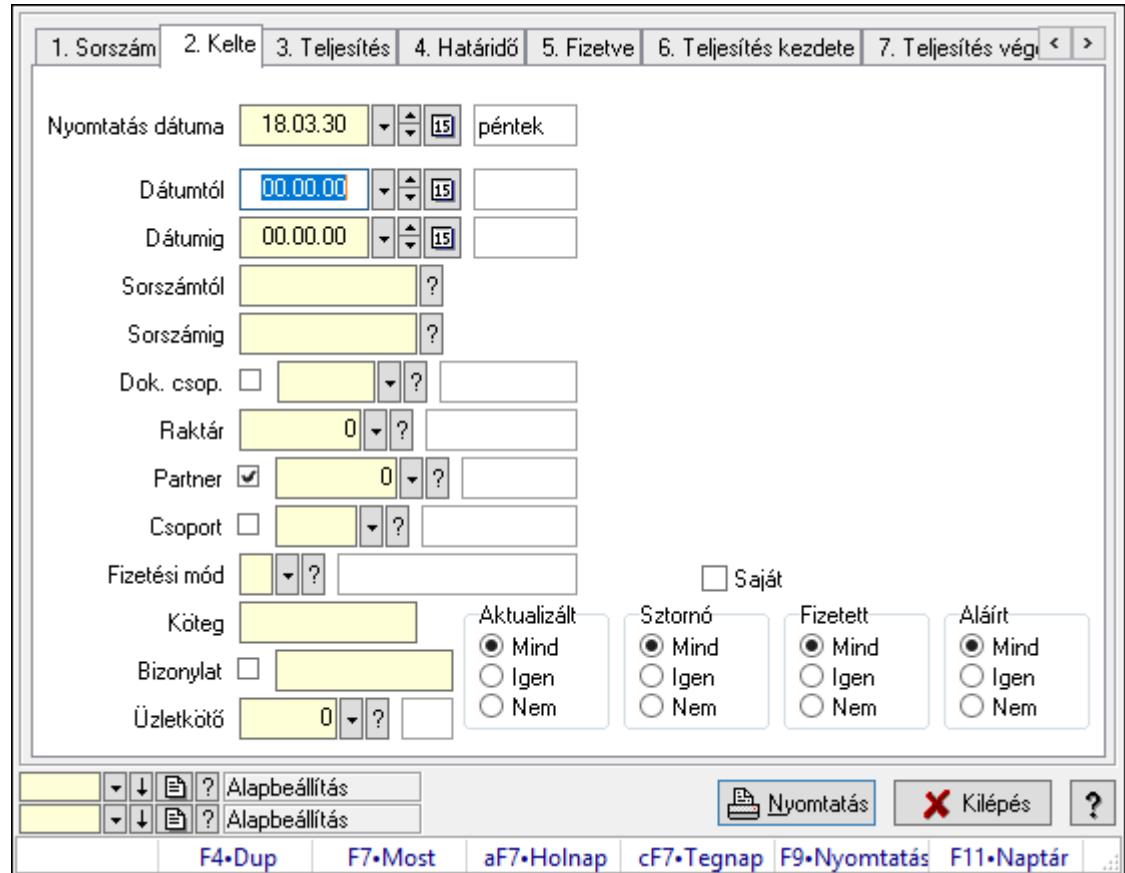

**10.8.2.8. Nyugták listájának nyomtatása ablak** 

Itt lehet a már meglévő nyugták listáját kinyomtatni különböző szűrésekkel. A szűrések tipusa értelemszerűen a fülek címéhez igazodik. A piros háttérszínű mezőket kötelező kitölteni. Legtöbb esetben nem csak a kitöltést, de annak helyességét is ellenőrzi a program. További segítség és a lehetőségek felsorolása szinte az összes mezőnél/objektumnál elérhető az F1 gomb megnyomásával.

# **Elemek:**

Forró billentyűk: Ablakok forró billentyűit felsoroló sor

 Nyomtatás dátuma: Lista nyomtatásakor a lapokra kerülő "Nyomtatás dátuma" mező tartalma

Dátumtól: Nyugták listájának nyomtatása dátum intervallum szerinti szűréssel

Dátumig: Nyugták listájának nyomtatása dátum intervallum szerinti szűréssel

Sorszámtól: Nyugták listájának nyomtatása sorszám intervallum szerinti szűréssel

Sorszámig: Nyugták listájának nyomtatása sorszám intervallum szerinti szűréssel

Dok. csop.: Nyugták listájának nyomtatása dok. csop. szerinti szűréssel

Raktár: Nyugták listájának nyomtatása raktár szerinti szűréssel

Partner: Nyugták listájának nyomtatása partner szerinti szűréssel

Csoport: Nyugták listájának nyomtatása csoport szerinti szűréssel

Köteg: Nyugták listájának nyomtatása köteg szerinti szűréssel

 Fizetési mód: Nyugták listájának nyomtatása listájának lekérdezése fizetési mód szerinti szűréssel

 Bizonylat: Nyugták listájának nyomtatása bizonylat szerinti szűréssel Üzletkötő: Felhasználó azonosító mező Param.: Dokumentum paraméter típus azonosító Terméktől: Termék azonosító mező Termékig: Termék azonosító mező Csoporttól: Termék csoport azonosító mező Csoportig: Termék csoport azonosító mező Gyártótól: Partner azonosító mező Gyártóig: Partner azonosító mező Szállítótól: Partner azonosító mező Szállítóig: Partner azonosító mező Aktualizált: Választógomb csoport Sztornó: Választógomb csoport Fizetett: Választógomb csoport Aláírt: Választógomb csoport Saját: Jelölőnégyzet Oszlop beállítás azonosító: Oszlop beállítás azonosító azonosító mező Szűrő azonosító: Szűrő azonosító azonosító mező Nyomtatás: Lista nyomtatása Kilépés: Az ablak bezárása Súgó: Az ablak súgó oldalát megjelenítő nyomógomb

# **Lásd még:**

 Nyomtató ablak Ablak

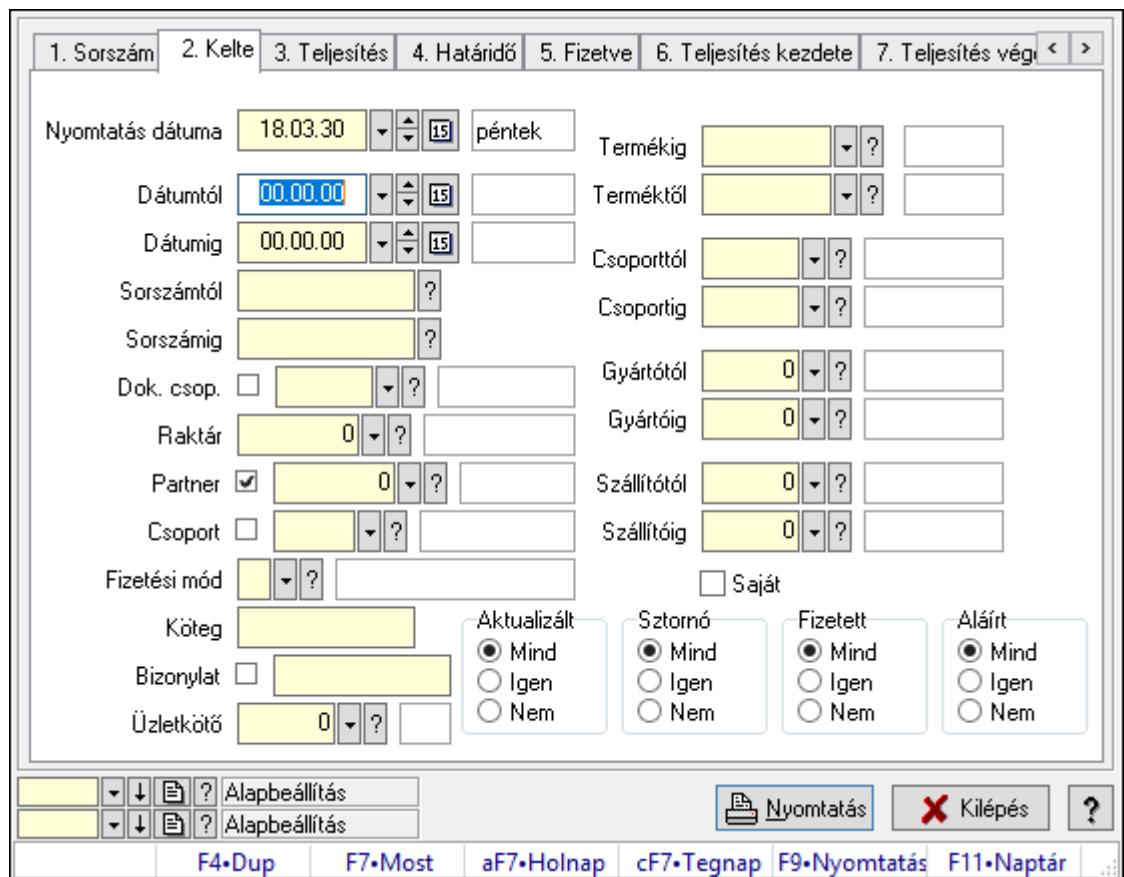

**10.8.2.9. Nyugta tételek listájának nyomtatása ablak** 

Itt lehet a már meglévő nyugták tételeinek listáját kinyomtatni különböző szűrésekkel. A szűrések tipusa értelemszerűen a fülek címéhez igazodik. A piros háttérszínű mezőket kötelező kitölteni. Legtöbb esetben nem csak a kitöltést, de annak helyességét is ellenőrzi a program. További segítség és a lehetőségek felsorolása szinte az összes mezőnél/objektumnál elérhető az F1 gomb megnyomásával.

# **Elemek:**

Forró billentyűk: Ablakok forró billentyűit felsoroló sor

 Nyomtatás dátuma: Lista nyomtatásakor a lapokra kerülő "Nyomtatás dátuma" mező tartalma

Dátumtól: Nyugta tételek listájának nyomtatása dátum intervallum szerinti szűréssel

Dátumig: Nyugta tételek listájának nyomtatása dátum intervallum szerinti szűréssel

Sorszámtól: Nyugta tételek listájának nyomtatása sorszám intervallum szerinti szűréssel

Sorszámig: Nyugta tételek listájának nyomtatása sorszám intervallum szerinti szűréssel

Dok. csop.: Nyugta tételek listájának nyomtatása dok. csop. szerinti szűréssel

Raktár: Nyugta tételek listájának nyomtatása raktár szerinti szűréssel

Partner: Nyugta tételek listájának nyomtatása partner szerinti szűréssel

Csoport: Nyugta tételek listájának nyomtatása csoport szerinti szűréssel

Köteg: Nyugta tételek listájának nyomtatása köteg szerinti szűréssel

 Fizetési mód: Nyugta tételek listájának nyomtatása listájának lekérdezése fizetési mód szerinti szűréssel

 Bizonylat: Nyugta tételek listájának nyomtatása bizonylat szerinti szűréssel Üzletkötő: Felhasználó azonosító mező Param.: Dokumentum paraméter típus azonosító Terméktől: Nyugta tételek listájának nyomtatása termék intervallum szerinti szűréssel Termékig: Nyugta tételek listájának nyomtatása termék intervallum szerinti szűréssel Csoporttól: Nyugta tételek listájának nyomtatása csoport intervallum szerinti szűréssel Csoportig: Nyugta tételek listájának nyomtatása csoport intervallum szerinti szűréssel Gyártótól: Nyugta tételek listájának nyomtatása gyártó intervallum szerinti szűréssel Gyártóig: Nyugta tételek listájának nyomtatása gyártó intervallum szerinti szűréssel Szállítótól: Partner azonosító mező Szállítóig: Partner azonosító mező Aktualizált: Választógomb csoport Sztornó: Választógomb csoport Fizetett: Választógomb csoport Aláírt: Választógomb csoport Saját: Jelölőnégyzet Oszlop beállítás azonosító: Oszlop beállítás azonosító azonosító mező Szűrő azonosító: Szűrő azonosító azonosító mező Nyomtatás: Lista nyomtatása Kilépés: Az ablak bezárása Súgó: Az ablak súgó oldalát megjelenítő nyomógomb

# **Lásd még:**

 Nyomtató ablak Ablak

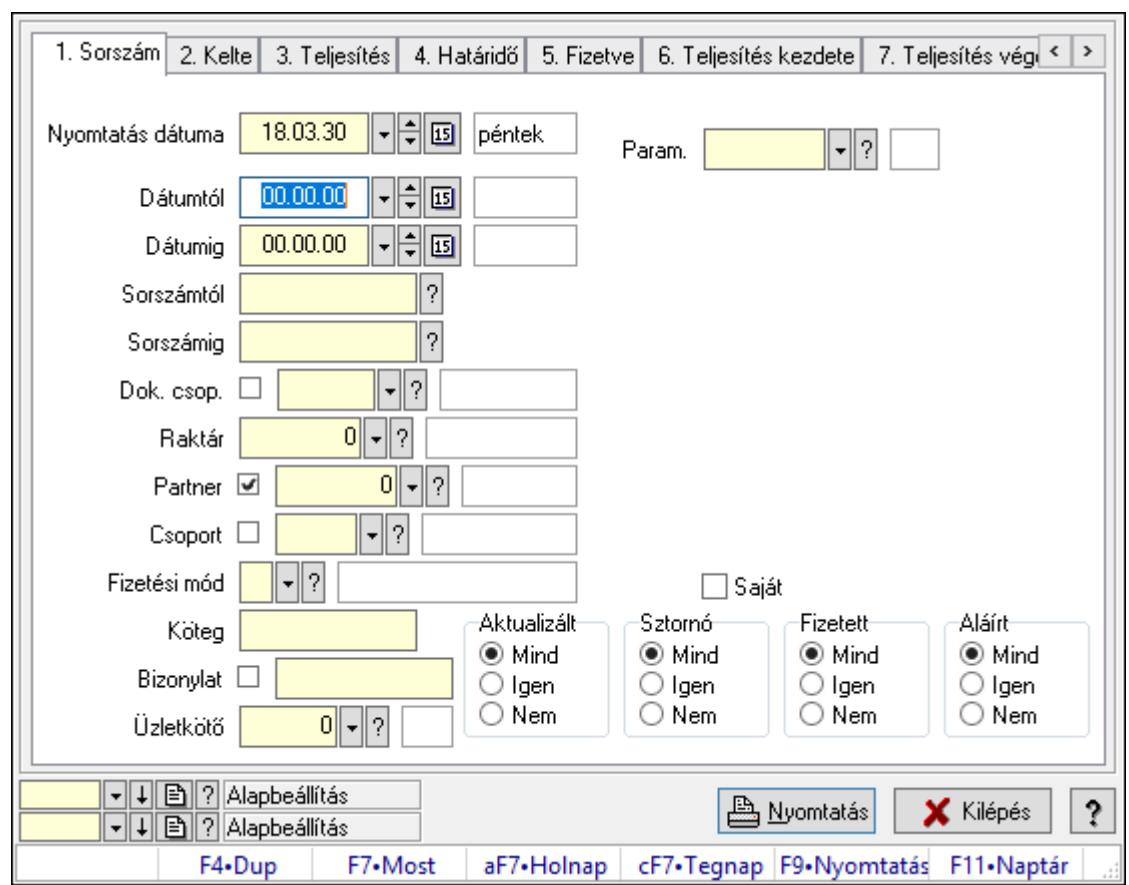

**10.8.2.10. Nyugta paraméterek listájának nyomtatása**

Nyugta paraméterek listájának nyomtatása.

# **Elemek:**

Forró billentyűk: Ablakok forró billentyűit felsoroló sor

 Nyomtatás dátuma: Lista nyomtatásakor a lapokra kerülő "Nyomtatás dátuma" mező tartalma

Dátumtól: Dátum/idő, dátum vagy idő beviteli mező

Dátumig: Dátum/idő, dátum vagy idő beviteli mező

Sorszámtól: Nyugta sorszám mező

Sorszámig: Nyugta sorszám mező

Dok. csop.: Dokumentum csoport azonosító mező

Raktár: Raktár azonosító mező

Partner: Partner azonosító mező

Csoport: Partner csoport azonosító mező

Köteg: Szöveg beviteli mező

Fizetési mód: Fizetési mód azonosító mező

Bizonylat: Szöveg beviteli mező

Üzletkötő: Felhasználó azonosító mező

Param.: Dokumentum paraméter típus azonosító

Terméktől: Termék azonosító mező

Termékig: Termék azonosító mező

 Csoporttól: Termék csoport azonosító mező Csoportig: Termék csoport azonosító mező Gyártótól: Partner azonosító mező Gyártóig: Partner azonosító mező Szállítótól: Partner azonosító mező Szállítóig: Partner azonosító mező Aktualizált: Választógomb csoport Sztornó: Választógomb csoport Fizetett: Választógomb csoport Aláírt: Választógomb csoport Saját: Jelölőnégyzet Oszlop beállítás azonosító: Oszlop beállítás azonosító azonosító mező Szűrő azonosító: Szűrő azonosító azonosító mező Nyomtatás: Lista nyomtatása Kilépés: Az ablak bezárása Súgó: Az ablak súgó oldalát megjelenítő nyomógomb

# **Lásd még:**

 Nyomtató ablak Ablak

# **10.8.2.11. Nyugta megjegyzések listájának nyomtatása**

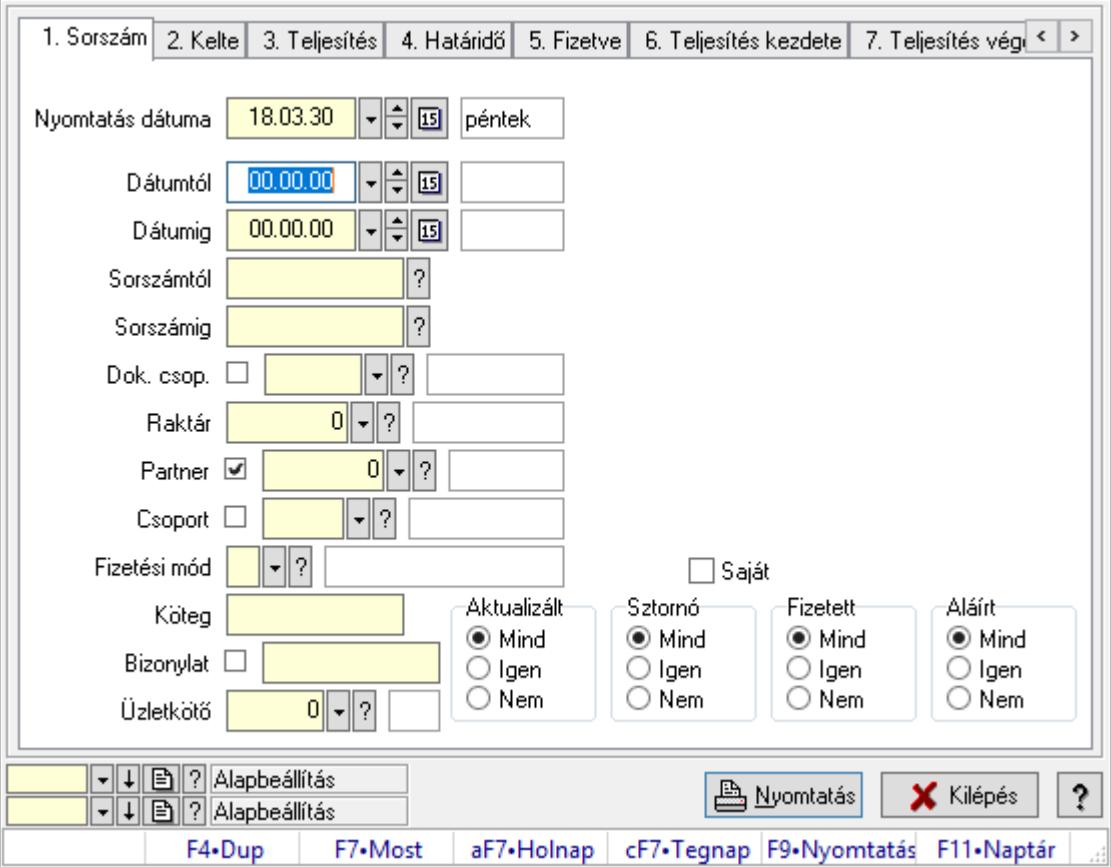

Nyugta megjegyzések listájának nyomtatása.

# **Elemek:**

Forró billentyűk: Ablakok forró billentyűit felsoroló sor

 Nyomtatás dátuma: Lista nyomtatásakor a lapokra kerülő "Nyomtatás dátuma" mező tartalma

 Dátumtól: Dátum/idő, dátum vagy idő beviteli mező Dátumig: Dátum/idő, dátum vagy idő beviteli mező Sorszámtól: Nyugta sorszám mező Sorszámig: Nyugta sorszám mező Dok. csop.: Dokumentum csoport azonosító mező Raktár: Raktár azonosító mező Partner: Partner azonosító mező Csoport: Partner csoport azonosító mező Köteg: Szöveg beviteli mező Fizetési mód: Fizetési mód azonosító mező Bizonylat: Szöveg beviteli mező Üzletkötő: Felhasználó azonosító mező Param.: Dokumentum paraméter típus azonosító Terméktől: Termék azonosító mező Termékig: Termék azonosító mező Csoporttól: Termék csoport azonosító mező Csoportig: Termék csoport azonosító mező Gyártótól: Partner azonosító mező Gyártóig: Partner azonosító mező Szállítótól: Partner azonosító mező Szállítóig: Partner azonosító mező Aktualizált: Választógomb csoport Sztornó: Választógomb csoport Fizetett: Választógomb csoport Aláírt: Választógomb csoport Saját: Jelölőnégyzet Oszlop beállítás azonosító: Oszlop beállítás azonosító azonosító mező Szűrő azonosító: Szűrő azonosító azonosító mező Nyomtatás: Lista nyomtatása Kilépés: Az ablak bezárása Súgó: Az ablak súgó oldalát megjelenítő nyomógomb

# **Lásd még:**

 Nyomtató ablak Ablak

# **10.8.2.12. Nyomtatás**

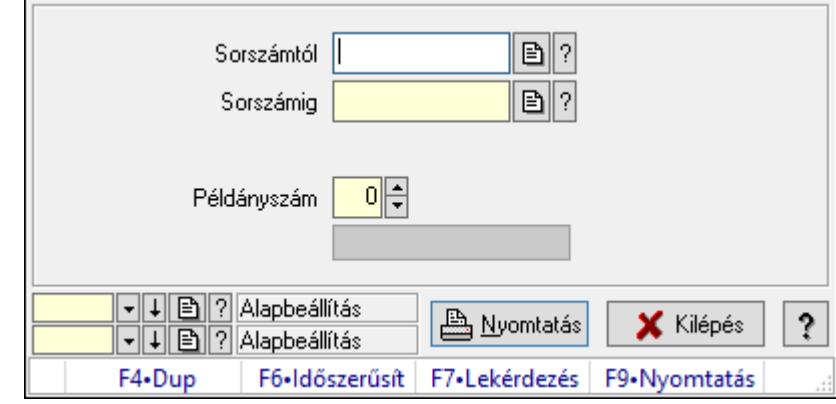

#### **10.8.2.12.1. Nyugták nyomtatása ablak**

Itt lehet a már meglévő nyugták listáját kinyomtatni különböző szűrésekkel. A szűrések tipusa értelemszerűen a fülek címéhez igazodik. A piros háttérszínű mezőket kötelező kitölteni. Legtöbb esetben nem csak a kitöltést, de annak helyességét is ellenőrzi a program. További segítség és a lehetőségek felsorolása szinte az összes mezőnél/objektumnál elérhető az F1 gomb megnyomásával.

#### **Elemek:**

Forró billentyűk: Ablakok forró billentyűit felsoroló sor

 Sorszámtól: Nyugták nyomtatása listájának lekérdezése sorszám intervallum szerinti szűréssel

 Sorszámig: Nyugták nyomtatása listájának lekérdezése sorszám intervallum szerinti szűréssel

Tételek: Intervallum megadása

Kimenet formátuma: Lenyíló lista mező

Példányszám: Nyomtatás példányszáma

Folyamatsáv: Folyamatsáv

Oszlop beállítás azonosító: Oszlop beállítás azonosító azonosító mező

Szűrő azonosító: Szűrő azonosító azonosító mező

Nyomtatás: Dokumentum nyomtatása

Kilépés: Az ablak bezárása

Súgó: Az ablak súgó oldalát megjelenítő nyomógomb

# **Lásd még:**

# **10.8.2.12.2. Nyugták nyomtatása ablak**

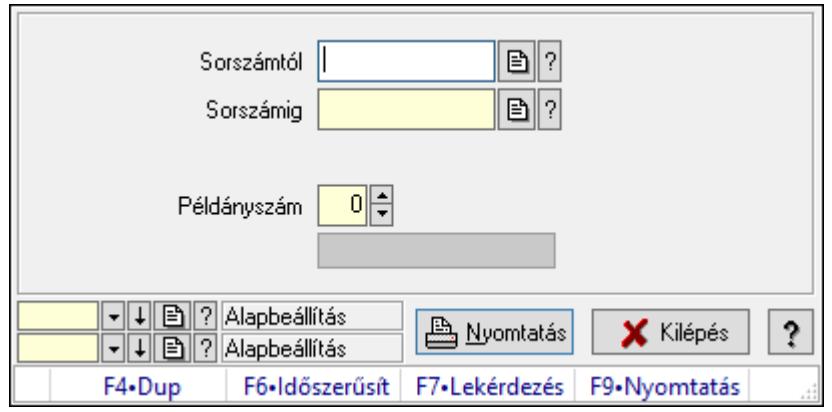

Itt lehet a már meglévő nyugták listáját kinyomtatni különböző szűrésekkel. A szűrések tipusa értelemszerűen a fülek címéhez igazodik. A piros háttérszínű mezőket kötelező kitölteni. Legtöbb esetben nem csak a kitöltést, de annak helyességét is ellenőrzi a program. További segítség és a lehetőségek felsorolása szinte az összes mezőnél/objektumnál elérhető az F1 gomb megnyomásával.

#### **Elemek:**

Forró billentyűk: Ablakok forró billentyűit felsoroló sor

 Sorszámtól: Nyugták nyomtatása listájának lekérdezése sorszám intervallum szerinti szűréssel

 Sorszámig: Nyugták nyomtatása listájának lekérdezése sorszám intervallum szerinti szűréssel

Tételek: Intervallum megadása

Kimenet formátuma: Lenyíló lista mező

Példányszám: Nyomtatás példányszáma

Folyamatsáv: Folyamatsáv

Oszlop beállítás azonosító: Oszlop beállítás azonosító azonosító mező

Szűrő azonosító: Szűrő azonosító azonosító mező

Nyomtatás: Dokumentum nyomtatása

Kilépés: Az ablak bezárása

Súgó: Az ablak súgó oldalát megjelenítő nyomógomb

# **Lásd még:**

# **10.8.2.12.3. Nyugták nyomtatása ablak**

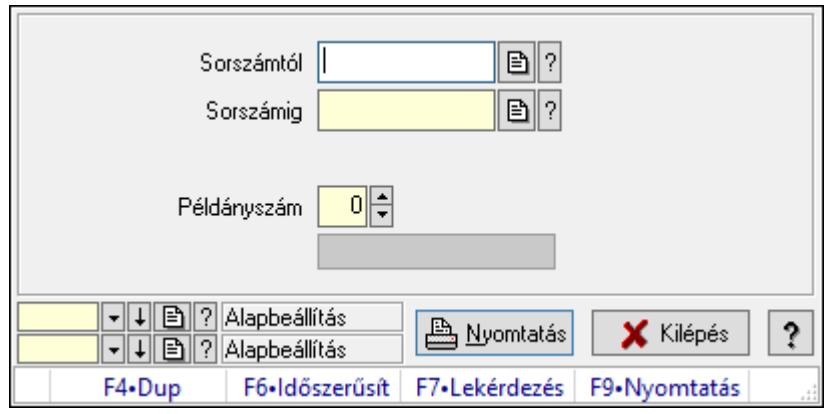

Itt lehet a már meglévő nyugták listáját kinyomtatni különböző szűrésekkel. A szűrések tipusa értelemszerűen a fülek címéhez igazodik. A piros háttérszínű mezőket kötelező kitölteni. Legtöbb esetben nem csak a kitöltést, de annak helyességét is ellenőrzi a program. További segítség és a lehetőségek felsorolása szinte az összes mezőnél/objektumnál elérhető az F1 gomb megnyomásával.

#### **Elemek:**

Forró billentyűk: Ablakok forró billentyűit felsoroló sor

 Sorszámtól: Nyugták nyomtatása listájának lekérdezése sorszám intervallum szerinti szűréssel

 Sorszámig: Nyugták nyomtatása listájának lekérdezése sorszám intervallum szerinti szűréssel

Tételek: Intervallum megadása

Kimenet formátuma: Lenyíló lista mező

Példányszám: Nyomtatás példányszáma

Folyamatsáv: Folyamatsáv

Oszlop beállítás azonosító: Oszlop beállítás azonosító azonosító mező

Szűrő azonosító: Szűrő azonosító azonosító mező

Nyomtatás: Dokumentum nyomtatása

Kilépés: Az ablak bezárása

Súgó: Az ablak súgó oldalát megjelenítő nyomógomb

# **Lásd még:**

# **10.8.2.12.4. Nyugták nyomtatása ablak**

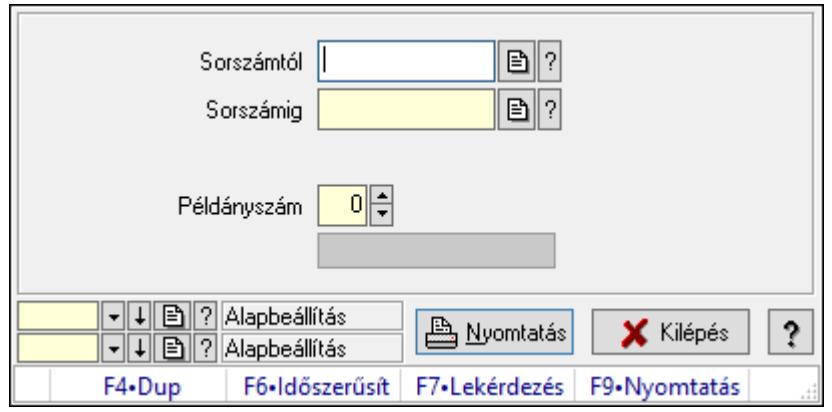

Itt lehet a már meglévő nyugták listáját kinyomtatni különböző szűrésekkel. A szűrések tipusa értelemszerűen a fülek címéhez igazodik. A piros háttérszínű mezőket kötelező kitölteni. Legtöbb esetben nem csak a kitöltést, de annak helyességét is ellenőrzi a program. További segítség és a lehetőségek felsorolása szinte az összes mezőnél/objektumnál elérhető az F1 gomb megnyomásával.

#### **Elemek:**

Forró billentyűk: Ablakok forró billentyűit felsoroló sor

 Sorszámtól: Nyugták nyomtatása listájának lekérdezése sorszám intervallum szerinti szűréssel

 Sorszámig: Nyugták nyomtatása listájának lekérdezése sorszám intervallum szerinti szűréssel

Tételek: Intervallum megadása

Kimenet formátuma: Lenyíló lista mező

Példányszám: Nyomtatás példányszáma

Folyamatsáv: Folyamatsáv

Oszlop beállítás azonosító: Oszlop beállítás azonosító azonosító mező

Szűrő azonosító: Szűrő azonosító azonosító mező

Nyomtatás: Dokumentum nyomtatása

Kilépés: Az ablak bezárása

Súgó: Az ablak súgó oldalát megjelenítő nyomógomb

# **Lásd még:**

# **10.8.2.12.5. Nyugták nyomtatása ablak**

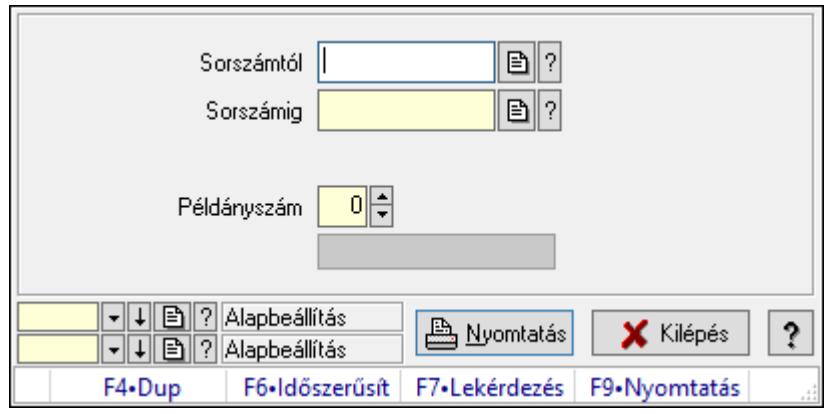

Itt lehet a már meglévő nyugták listáját kinyomtatni különböző szűrésekkel. A szűrések tipusa értelemszerűen a fülek címéhez igazodik. A piros háttérszínű mezőket kötelező kitölteni. Legtöbb esetben nem csak a kitöltést, de annak helyességét is ellenőrzi a program. További segítség és a lehetőségek felsorolása szinte az összes mezőnél/objektumnál elérhető az F1 gomb megnyomásával.

#### **Elemek:**

Forró billentyűk: Ablakok forró billentyűit felsoroló sor

 Sorszámtól: Nyugták nyomtatása listájának lekérdezése sorszám intervallum szerinti szűréssel

 Sorszámig: Nyugták nyomtatása listájának lekérdezése sorszám intervallum szerinti szűréssel

Tételek: Intervallum megadása

Kimenet formátuma: Lenyíló lista mező

Példányszám: Nyomtatás példányszáma

Folyamatsáv: Folyamatsáv

Oszlop beállítás azonosító: Oszlop beállítás azonosító azonosító mező

Szűrő azonosító: Szűrő azonosító azonosító mező

Nyomtatás: Dokumentum nyomtatása

Kilépés: Az ablak bezárása

Súgó: Az ablak súgó oldalát megjelenítő nyomógomb

# **Lásd még:**

# **10.8.2.12.6. Nyugták nyomtatása ablak**

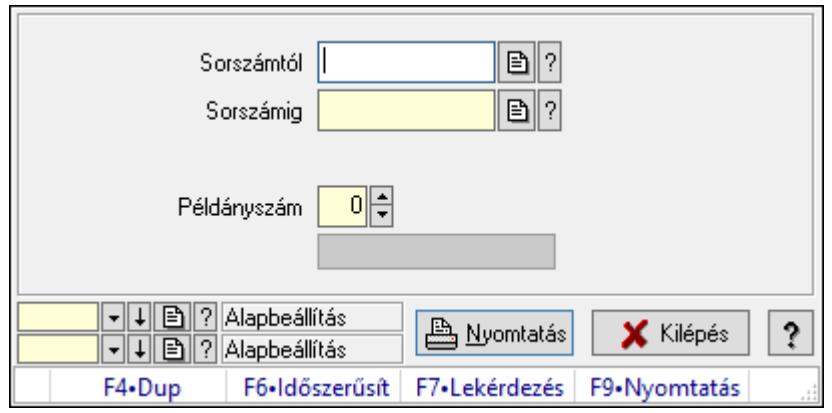

Itt lehet a már meglévő nyugták listáját kinyomtatni különböző szűrésekkel. A szűrések tipusa értelemszerűen a fülek címéhez igazodik. A piros háttérszínű mezőket kötelező kitölteni. Legtöbb esetben nem csak a kitöltést, de annak helyességét is ellenőrzi a program. További segítség és a lehetőségek felsorolása szinte az összes mezőnél/objektumnál elérhető az F1 gomb megnyomásával.

#### **Elemek:**

Forró billentyűk: Ablakok forró billentyűit felsoroló sor

 Sorszámtól: Nyugták nyomtatása listájának lekérdezése sorszám intervallum szerinti szűréssel

 Sorszámig: Nyugták nyomtatása listájának lekérdezése sorszám intervallum szerinti szűréssel

Tételek: Intervallum megadása

Kimenet formátuma: Lenyíló lista mező

Példányszám: Nyomtatás példányszáma

Folyamatsáv: Folyamatsáv

Oszlop beállítás azonosító: Oszlop beállítás azonosító azonosító mező

Szűrő azonosító: Szűrő azonosító azonosító mező

Nyomtatás: Dokumentum nyomtatása

Kilépés: Az ablak bezárása

Súgó: Az ablak súgó oldalát megjelenítő nyomógomb

# **Lásd még:**

# **10.8.2.12.7. Nyugták nyomtatása ablak**

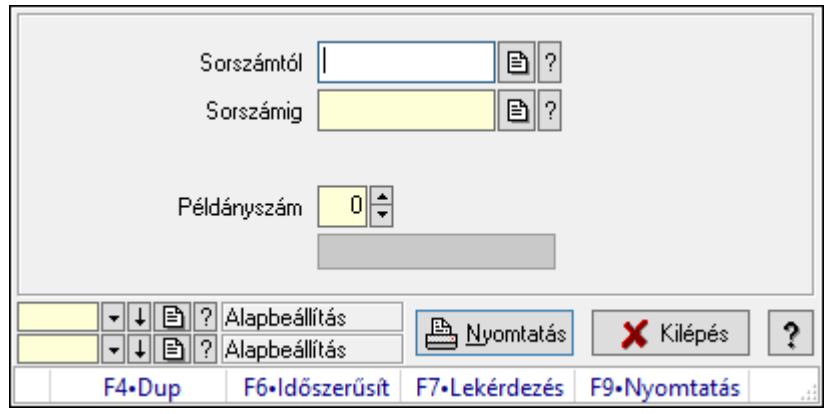

Itt lehet a már meglévő nyugták listáját kinyomtatni különböző szűrésekkel. A szűrések tipusa értelemszerűen a fülek címéhez igazodik. A piros háttérszínű mezőket kötelező kitölteni. Legtöbb esetben nem csak a kitöltést, de annak helyességét is ellenőrzi a program. További segítség és a lehetőségek felsorolása szinte az összes mezőnél/objektumnál elérhető az F1 gomb megnyomásával.

#### **Elemek:**

Forró billentyűk: Ablakok forró billentyűit felsoroló sor

 Sorszámtól: Nyugták nyomtatása listájának lekérdezése sorszám intervallum szerinti szűréssel

 Sorszámig: Nyugták nyomtatása listájának lekérdezése sorszám intervallum szerinti szűréssel

Tételek: Intervallum megadása

Kimenet formátuma: Lenyíló lista mező

Példányszám: Nyomtatás példányszáma

Folyamatsáv: Folyamatsáv

Oszlop beállítás azonosító: Oszlop beállítás azonosító azonosító mező

Szűrő azonosító: Szűrő azonosító azonosító mező

Nyomtatás: Dokumentum nyomtatása

Kilépés: Az ablak bezárása

Súgó: Az ablak súgó oldalát megjelenítő nyomógomb

# **Lásd még:**

## **10.8.2.12.8. Nyugták nyomtatása ablak**

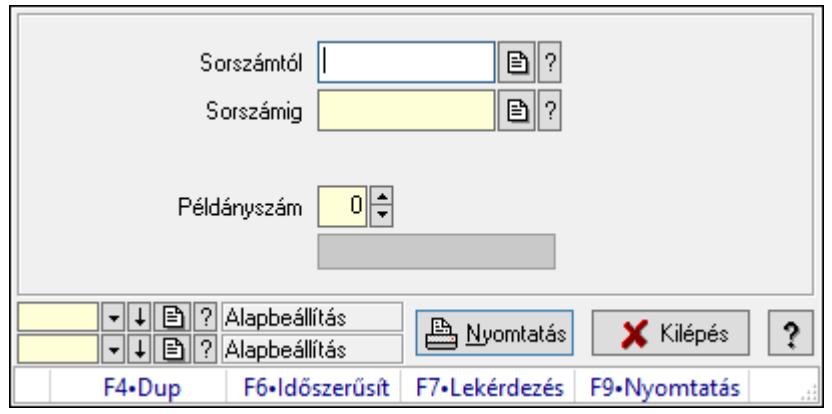

Itt lehet a már meglévő nyugták listáját kinyomtatni különböző szűrésekkel. A szűrések tipusa értelemszerűen a fülek címéhez igazodik. A piros háttérszínű mezőket kötelező kitölteni. Legtöbb esetben nem csak a kitöltést, de annak helyességét is ellenőrzi a program. További segítség és a lehetőségek felsorolása szinte az összes mezőnél/objektumnál elérhető az F1 gomb megnyomásával.

#### **Elemek:**

Forró billentyűk: Ablakok forró billentyűit felsoroló sor

 Sorszámtól: Nyugták nyomtatása listájának lekérdezése sorszám intervallum szerinti szűréssel

 Sorszámig: Nyugták nyomtatása listájának lekérdezése sorszám intervallum szerinti szűréssel

Tételek: Intervallum megadása

Kimenet formátuma: Lenyíló lista mező

Példányszám: Nyomtatás példányszáma

Folyamatsáv: Folyamatsáv

Oszlop beállítás azonosító: Oszlop beállítás azonosító azonosító mező

Szűrő azonosító: Szűrő azonosító azonosító mező

Nyomtatás: Dokumentum nyomtatása

Kilépés: Az ablak bezárása

Súgó: Az ablak súgó oldalát megjelenítő nyomógomb

# **Lásd még:**

## **10.8.2.12.9. Nyugták nyomtatása ablak**

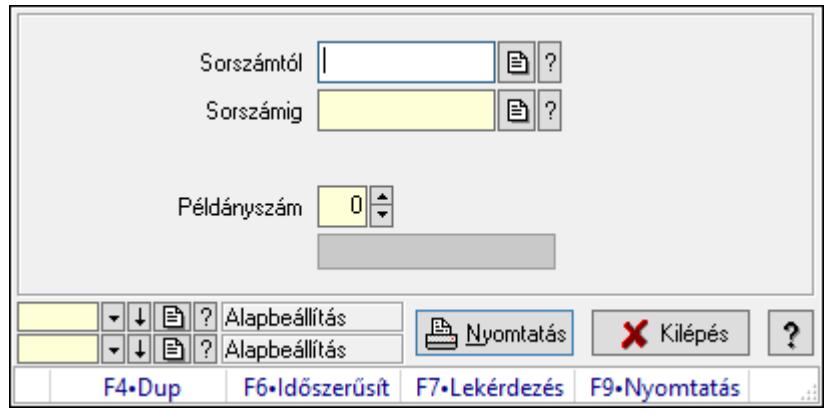

Itt lehet a már meglévő nyugták listáját kinyomtatni különböző szűrésekkel. A szűrések tipusa értelemszerűen a fülek címéhez igazodik. A piros háttérszínű mezőket kötelező kitölteni. Legtöbb esetben nem csak a kitöltést, de annak helyességét is ellenőrzi a program. További segítség és a lehetőségek felsorolása szinte az összes mezőnél/objektumnál elérhető az F1 gomb megnyomásával.

#### **Elemek:**

Forró billentyűk: Ablakok forró billentyűit felsoroló sor

 Sorszámtól: Nyugták nyomtatása listájának lekérdezése sorszám intervallum szerinti szűréssel

 Sorszámig: Nyugták nyomtatása listájának lekérdezése sorszám intervallum szerinti szűréssel

Tételek: Intervallum megadása

Kimenet formátuma: Lenyíló lista mező

Példányszám: Nyomtatás példányszáma

Folyamatsáv: Folyamatsáv

Oszlop beállítás azonosító: Oszlop beállítás azonosító azonosító mező

Szűrő azonosító: Szűrő azonosító azonosító mező

Nyomtatás: Dokumentum nyomtatása

Kilépés: Az ablak bezárása

Súgó: Az ablak súgó oldalát megjelenítő nyomógomb

# **Lásd még:**

# **10.8.2.12.10. Nyugták nyomtatása ablak**

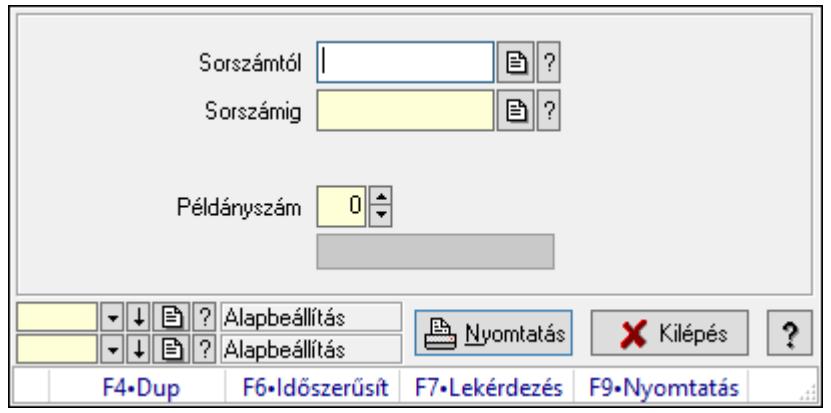

Itt lehet a már meglévő nyugták listáját kinyomtatni különböző szűrésekkel. A szűrések tipusa értelemszerűen a fülek címéhez igazodik. A piros háttérszínű mezőket kötelező kitölteni. Legtöbb esetben nem csak a kitöltést, de annak helyességét is ellenőrzi a program. További segítség és a lehetőségek felsorolása szinte az összes mezőnél/objektumnál elérhető az F1 gomb megnyomásával.

# **Elemek:**

Forró billentyűk: Ablakok forró billentyűit felsoroló sor

 Sorszámtól: Nyugták nyomtatása listájának lekérdezése sorszám intervallum szerinti szűréssel

 Sorszámig: Nyugták nyomtatása listájának lekérdezése sorszám intervallum szerinti szűréssel

Tételek: Intervallum megadása

Kimenet formátuma: Lenyíló lista mező

Példányszám: Nyomtatás példányszáma

Folyamatsáv: Folyamatsáv

Oszlop beállítás azonosító: Oszlop beállítás azonosító azonosító mező

Szűrő azonosító: Szűrő azonosító azonosító mező

Nyomtatás: Dokumentum nyomtatása

Kilépés: Az ablak bezárása

Súgó: Az ablak súgó oldalát megjelenítő nyomógomb

# **Lásd még:**

# **10.8.2.12.11. Nyugták nyomtatása ablak**

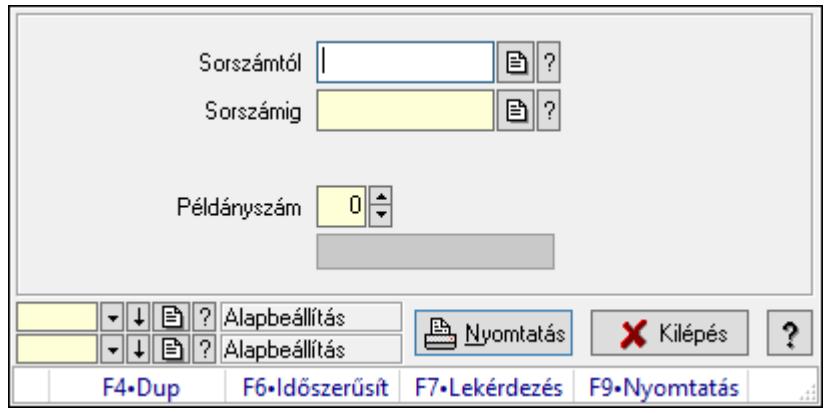

Itt lehet a már meglévő nyugták listáját kinyomtatni különböző szűrésekkel. A szűrések tipusa értelemszerűen a fülek címéhez igazodik. A piros háttérszínű mezőket kötelező kitölteni. Legtöbb esetben nem csak a kitöltést, de annak helyességét is ellenőrzi a program. További segítség és a lehetőségek felsorolása szinte az összes mezőnél/objektumnál elérhető az F1 gomb megnyomásával.

# **Elemek:**

Forró billentyűk: Ablakok forró billentyűit felsoroló sor

 Sorszámtól: Nyugták nyomtatása listájának lekérdezése sorszám intervallum szerinti szűréssel

 Sorszámig: Nyugták nyomtatása listájának lekérdezése sorszám intervallum szerinti szűréssel

Tételek: Intervallum megadása

Kimenet formátuma: Lenyíló lista mező

Példányszám: Nyomtatás példányszáma

Folyamatsáv: Folyamatsáv

Oszlop beállítás azonosító: Oszlop beállítás azonosító azonosító mező

Szűrő azonosító: Szűrő azonosító azonosító mező

Nyomtatás: Dokumentum nyomtatása

Kilépés: Az ablak bezárása

Súgó: Az ablak súgó oldalát megjelenítő nyomógomb

# **Lásd még:**

# **10.8.2.12.12. Nyugták nyomtatása ablak**

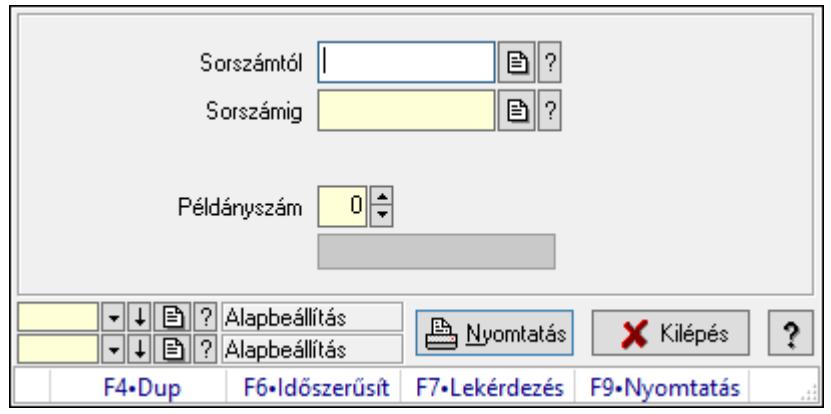

Itt lehet a már meglévő nyugták listáját kinyomtatni különböző szűrésekkel. A szűrések tipusa értelemszerűen a fülek címéhez igazodik. A piros háttérszínű mezőket kötelező kitölteni. Legtöbb esetben nem csak a kitöltést, de annak helyességét is ellenőrzi a program. További segítség és a lehetőségek felsorolása szinte az összes mezőnél/objektumnál elérhető az F1 gomb megnyomásával.

# **Elemek:**

Forró billentyűk: Ablakok forró billentyűit felsoroló sor

 Sorszámtól: Nyugták nyomtatása listájának lekérdezése sorszám intervallum szerinti szűréssel

 Sorszámig: Nyugták nyomtatása listájának lekérdezése sorszám intervallum szerinti szűréssel

Tételek: Intervallum megadása

Kimenet formátuma: Lenyíló lista mező

Példányszám: Nyomtatás példányszáma

Folyamatsáv: Folyamatsáv

Oszlop beállítás azonosító: Oszlop beállítás azonosító azonosító mező

Szűrő azonosító: Szűrő azonosító azonosító mező

Nyomtatás: Dokumentum nyomtatása

Kilépés: Az ablak bezárása

Súgó: Az ablak súgó oldalát megjelenítő nyomógomb

# **Lásd még:**

# **10.8.2.12.13. Nyugták nyomtatása ablak**

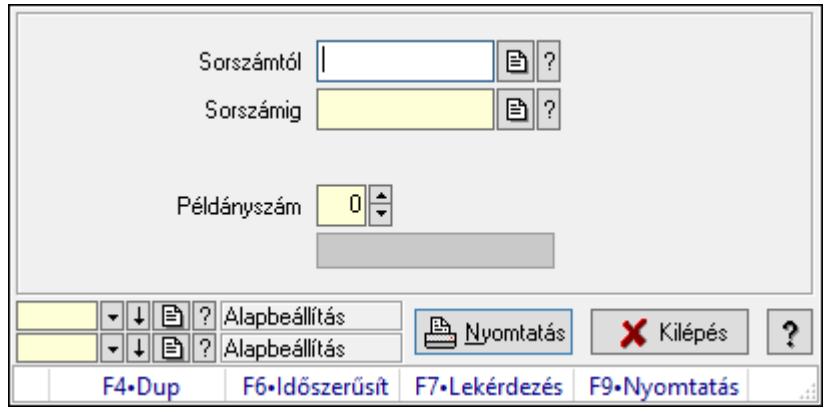

Itt lehet a már meglévő nyugták listáját kinyomtatni különböző szűrésekkel. A szűrések tipusa értelemszerűen a fülek címéhez igazodik. A piros háttérszínű mezőket kötelező kitölteni. Legtöbb esetben nem csak a kitöltést, de annak helyességét is ellenőrzi a program. További segítség és a lehetőségek felsorolása szinte az összes mezőnél/objektumnál elérhető az F1 gomb megnyomásával.

# **Elemek:**

Forró billentyűk: Ablakok forró billentyűit felsoroló sor

 Sorszámtól: Nyugták nyomtatása listájának lekérdezése sorszám intervallum szerinti szűréssel

 Sorszámig: Nyugták nyomtatása listájának lekérdezése sorszám intervallum szerinti szűréssel

Tételek: Intervallum megadása

Kimenet formátuma: Lenyíló lista mező

Példányszám: Nyomtatás példányszáma

Folyamatsáv: Folyamatsáv

Oszlop beállítás azonosító: Oszlop beállítás azonosító azonosító mező

Szűrő azonosító: Szűrő azonosító azonosító mező

Nyomtatás: Dokumentum nyomtatása

Kilépés: Az ablak bezárása

Súgó: Az ablak súgó oldalát megjelenítő nyomógomb

# **Lásd még:**

# **10.8.2.13. Nyugta sztornó**

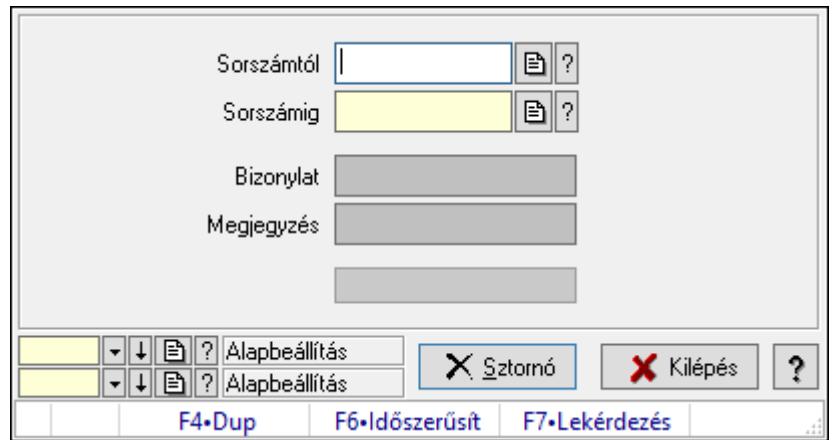

Itt lehet sztornózni (törölni a rendszerből) a nyugtákat sorszámtól sorszámig.

#### **Elemek:**

Sorszámtól: Nyugta sztornó feldolgozásának intervalluma

Sorszámig: Nyugta sztornó feldolgozásának intervalluma

Bizonylat: Szöveg beviteli mező

Megjegyzés: Szöveg beviteli mező

Sztornó: Nyomógomb

Folyamatsáv: Folyamatsáv

Oszlop beállítás azonosító: Oszlop beállítás azonosító azonosító mező

Szűrő azonosító: Szűrő azonosító azonosító mező

Kilépés: Az ablak bezárása

Súgó: Az ablak súgó oldalát megjelenítő nyomógomb

Forró billentyűk: Ablakok forró billentyűit felsoroló sor

# **Lásd még:**

 Feldolgozó ablak Ablak

# **10.8.2.14. Nyugta aláírása**

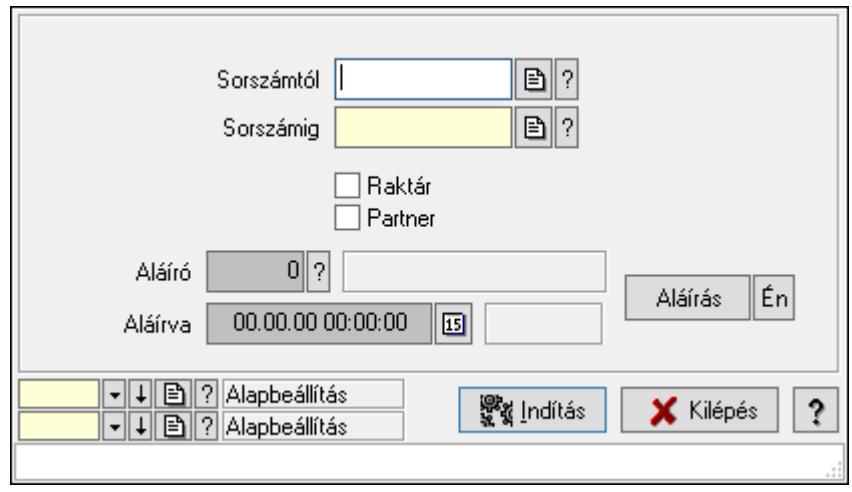

Nyugták aláírásának meghatározása sorszámtól sorszámig.

# **Elemek:**

 Sorszámtól: Nyugta sorszám mező Aláíró: Aláíró felhasználó azonosítója Aláírva: Aláírás időpontja Aláírás: Dokumentum aláírása Én: Dokumentum aláírása az aktuálisan bejelentkezett felhasználó nevében Sorszámig: Nyugta sorszám mező Raktár: Jelölőnégyzet Indítás: Nyomógomb Partner: Jelölőnégyzet Oszlop beállítás azonosító: Oszlop beállítás azonosító azonosító mező Szűrő azonosító: Szűrő azonosító azonosító mező Kilépés: Az ablak bezárása Súgó: Az ablak súgó oldalát megjelenítő nyomógomb Forró billentyűk: Ablakok forró billentyűit felsoroló sor

# **Lásd még:**

 Feldolgozó ablak Ablak

# **10.8.2.15. Kimutatások, összesítések**

#### **10.8.2.15.1. Nyugták lekérdezése - összesítés**

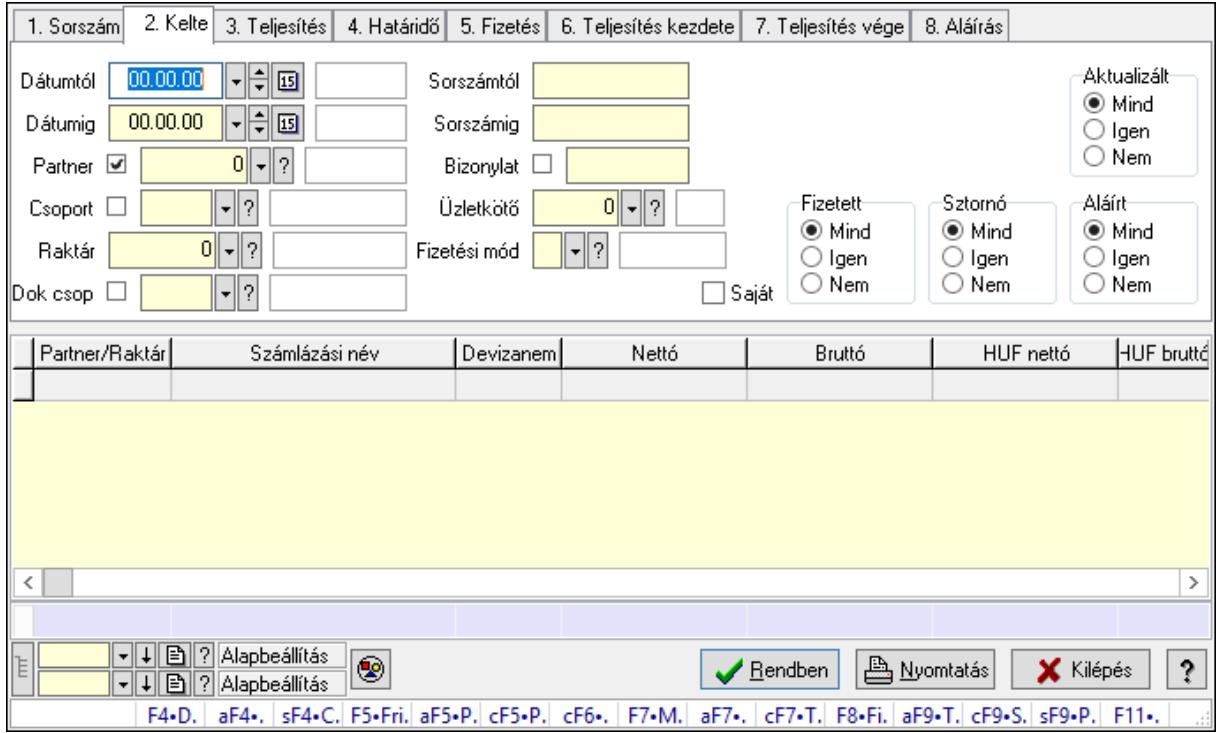

Nyugták lekérdezése - összesítés.

#### **Forróbillentyűk:**

 F4 • Felajánlás Alt+F4 • Címek Shift+F4 • Csatolás megnyitás Alt+F5 • Partner Ctrl+F5 • Paraméterek Ctrl+F6 • Megjegyzések F7 • Nyugta Ctrl+F7 • Forrás tételek F8 • Fizettettség Alt+F9 • Telj. dok. Ctrl+F9 • Sto. dok. Shift+F9 • Példányszám Shift+F9 • Állapot

#### **Elemek:**

 Forró billentyűk: Ablakok forró billentyűit felsoroló sor Dátumtól: Nyugták lekérdezése - összesítés dátum intervallum szerinti szűréssel Dátumig: Nyugták lekérdezése - összesítés dátum intervallum szerinti szűréssel Partner: Nyugták lekérdezése - összesítés partner szerinti szűréssel Csoport: Nyugták lekérdezése - összesítés csoport szerinti szűréssel

 Raktár: Nyugták lekérdezése - összesítés raktár szerinti szűréssel Dok csop: Nyugták lekérdezése - összesítés dok. csop. szerinti szűréssel Sorszámtól: Nyugták lekérdezése - összesítés sorszám intervallum szerinti szűréssel Sorszámig: Nyugták lekérdezése - összesítés sorszám intervallum szerinti szűréssel Bizonylat: Nyugták lekérdezése - összesítés bizonylat szerinti szűréssel Üzletkötő: Felhasználó azonosító mező Fizetési mód: Nyugták lekérdezése - összesítés fizetési mód szerinti szűréssel Sorozatszám: Sorozatszám mező Saját: Jelölőnégyzet Param.: Dokumentum paraméter típus azonosító Termék: Termék azonosító mező Csoport: Termék csoport azonosító mező Szállító: Partner azonosító mező Aktualizált: Választógomb csoport Fizetett: Választógomb csoport Sztornó: Választógomb csoport Aláírt: Választógomb csoport Nyomógomb: Nyomógomb Lenyíló lista: Lenyíló lista mező Lenyíló lista: Lenyíló lista mező Lista: Lekérdező lista adatok képernyőn való megjelenítéséhez Nyomógomb: Nyomógomb Oszlop beállítás: Oszlop beállítás azonosító azonosító mező Szűrő: Szűrő azonosító azonosító mező Rendben: Lekérdezés/keresés lista kiválasztott sorának visszaírása a hívó mezőbe Nyomtatás: Lekérdezés eredményének nyomtatása Kilépés: Az ablak bezárása Súgó: Az ablak súgó oldalát megjelenítő nyomógomb Összesítő sor Lista: Lekérdező lista adatok képernyőn való megjelenítéséhez Összesítő sor

# **Lásd még:**

 Lekérdező ablak Ablak
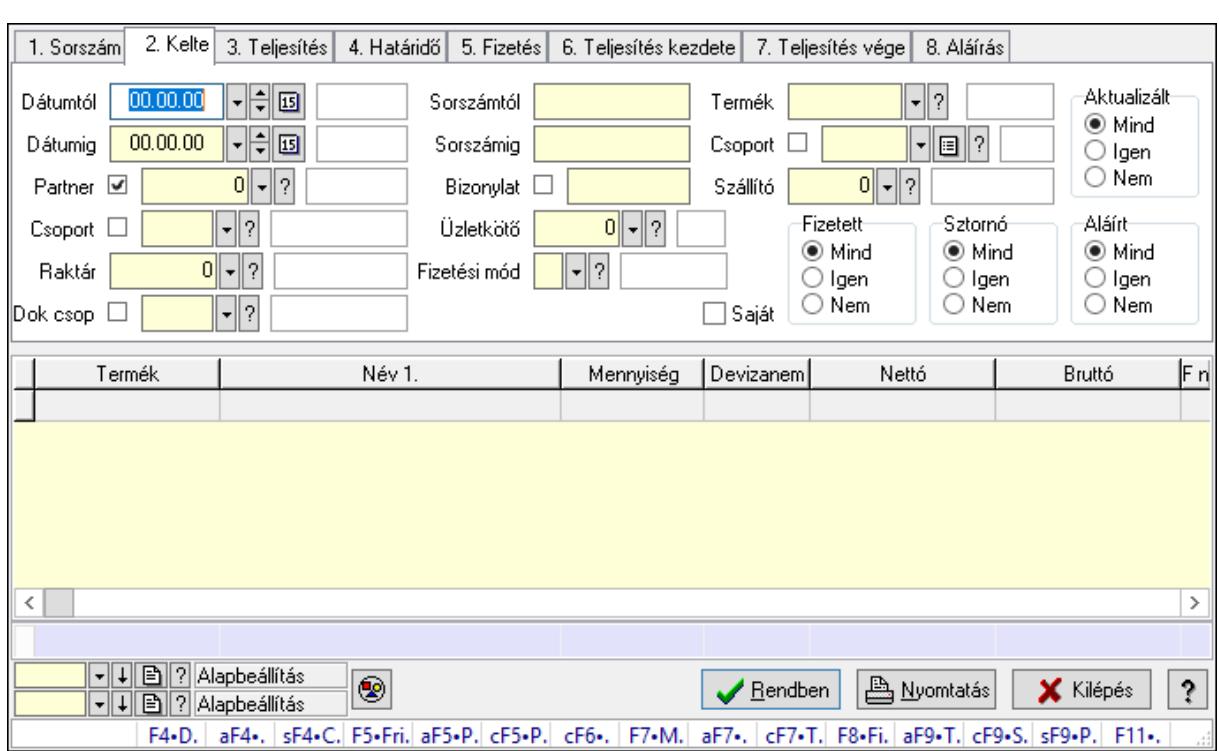

#### **10.8.2.15.2. Nyugta tételek lekérdezése - összesítés**

Nyugta tételek lekérdezése - összesítés.

#### **Forróbillentyűk:**

 F4 • Felajánlás Alt+F4 • Címek Shift+F4 • Csatolás megnyitás Alt+F5 • Partner Ctrl+F5 • Paraméterek Ctrl+F6 • Megjegyzések F7 • Nyugta Ctrl+F7 • Forrás tételek F8 • Fizettettség Alt+F9 • Telj. dok. Ctrl+F9 • Sto. dok. Shift+F9 • Példányszám Shift+F9 • Állapot

#### **Elemek:**

Forró billentyűk: Ablakok forró billentyűit felsoroló sor

 Dátumtól: Nyugta tételek lekérdezése - összesítés dátum intervallum szerinti szűréssel Dátumig: Nyugta tételek lekérdezése - összesítés dátum intervallum szerinti szűréssel Partner: Nyugta tételek lekérdezése - összesítés partner szerinti szűréssel Csoport: Nyugta tételek lekérdezése - összesítés csoport szerinti szűréssel Raktár: Nyugta tételek lekérdezése - összesítés raktár szerinti szűréssel

 Dok csop: Nyugta tételek lekérdezése - összesítés dok. csop. szerinti szűréssel Sorszámtól: Nyugta tételek lekérdezése - összesítés sorszám intervallum szerinti szűréssel Sorszámig: Nyugta tételek lekérdezése - összesítés sorszám intervallum szerinti szűréssel Bizonylat: Nyugta tételek lekérdezése - összesítés bizonylat szerinti szűréssel Üzletkötő: Felhasználó azonosító mező Fizetési mód: Nyugta tételek lekérdezése - összesítés fizetési mód szerinti szűréssel Sorozatszám: Sorozatszám mező Saját: Jelölőnégyzet Param.: Dokumentum paraméter típus azonosító Termék: Nyugta tételek lekérdezése - összesítés termék szerinti szűréssel Csoport: Nyugta tételek lekérdezése - összesítés csoport szerinti szűréssel Szállító: Nyugta tételek lekérdezése - összesítés gyártó szerinti szűréssel Aktualizált: Választógomb csoport Fizetett: Választógomb csoport Sztornó: Választógomb csoport Aláírt: Választógomb csoport Nyomógomb: Nyomógomb Lenyíló lista: Lenyíló lista mező Lenyíló lista: Lenyíló lista mező Lista: Lekérdező lista adatok képernyőn való megjelenítéséhez Nyomógomb: Nyomógomb Oszlop beállítás: Oszlop beállítás azonosító azonosító mező Szűrő: Szűrő azonosító azonosító mező Rendben: Lekérdezés/keresés lista kiválasztott sorának visszaírása a hívó mezőbe Nyomtatás: Lekérdezés eredményének nyomtatása Kilépés: Az ablak bezárása Súgó: Az ablak súgó oldalát megjelenítő nyomógomb Összesítő sor

#### **Lásd még:**

 Lekérdező ablak Ablak

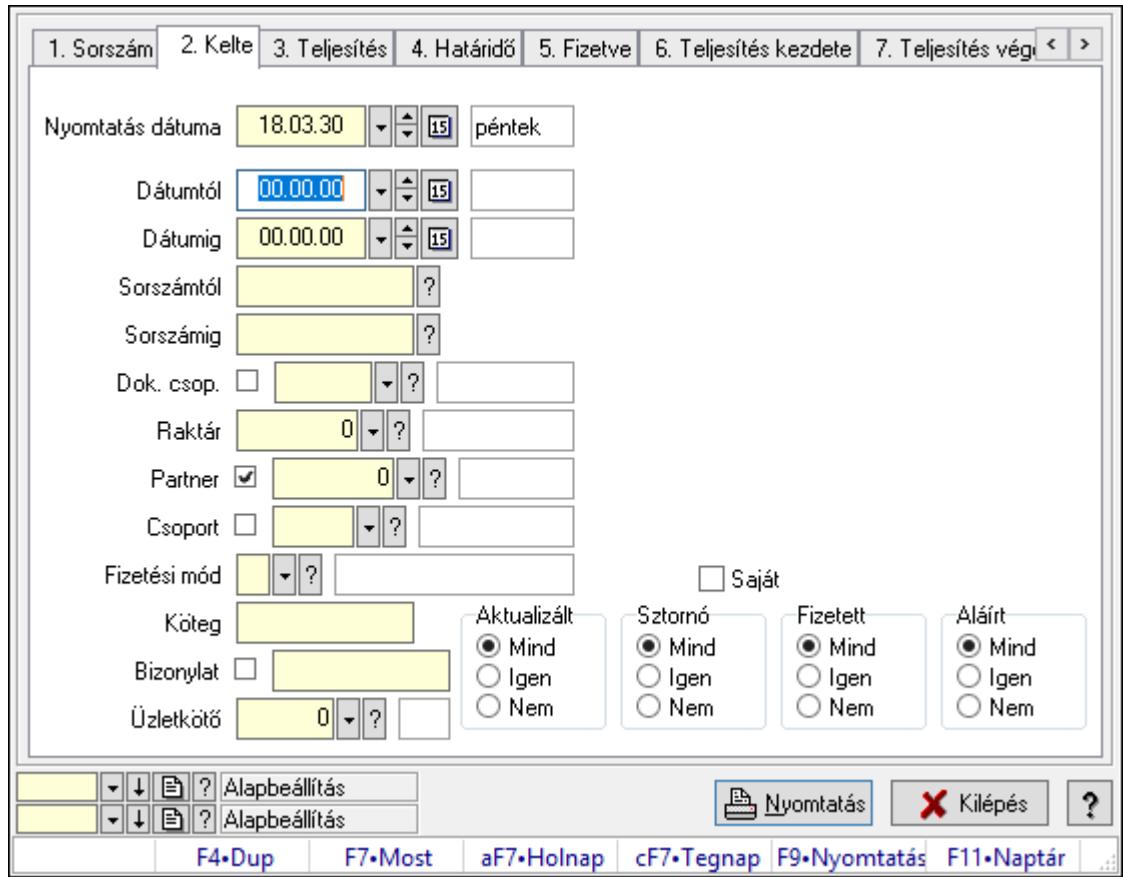

**10.8.2.15.3. Nyugták listájának nyomtatása - összesítés** 

Nyugták listájának nyomtatása - összesítés.

#### **Elemek:**

Forró billentyűk: Ablakok forró billentyűit felsoroló sor

 Nyomtatás dátuma: Lista nyomtatásakor a lapokra kerülő "Nyomtatás dátuma" mező tartalma

Dátumtól: Nyugták listájának nyomtatása - összesítés dátum intervallum szerinti szűréssel

 Dátumig: Nyugták listájának nyomtatása - összesítés dátum intervallum szerinti szűréssel Sorszámtól: Nyugták listájának nyomtatása - összesítés sorszám intervallum szerinti szűréssel

 Sorszámig: Nyugták listájának nyomtatása - összesítés sorszám intervallum szerinti szűréssel Dok. csop.: Nyugták listájának nyomtatása - összesítés dok. csop. szerinti szűréssel

Raktár: Nyugták listájának nyomtatása - összesítés raktár szerinti szűréssel

Partner: Nyugták listájának nyomtatása - összesítés partner szerinti szűréssel

Csoport: Nyugták listájának nyomtatása - összesítés csoport szerinti szűréssel

Köteg: Nyugták listájának nyomtatása - összesítés köteg szerinti szűréssel

 Fizetési mód: Nyugták listájának nyomtatása - összesítés listájának lekérdezése fizetési mód szerinti szűréssel

Bizonylat: Nyugták listájának nyomtatása - összesítés bizonylat szerinti szűréssel

Üzletkötő: Felhasználó azonosító mező

Param.: Dokumentum paraméter típus azonosító

 Terméktől: Termék azonosító mező Termékig: Termék azonosító mező Csoporttól: Termék csoport azonosító mező Csoportig: Termék csoport azonosító mező Gyártótól: Partner azonosító mező Gyártóig: Partner azonosító mező Szállítótól: Partner azonosító mező Szállítóig: Partner azonosító mező Aktualizált: Választógomb csoport Sztornó: Választógomb csoport Fizetett: Választógomb csoport Aláírt: Választógomb csoport Saját: Jelölőnégyzet Oszlop beállítás azonosító: Oszlop beállítás azonosító azonosító mező Szűrő azonosító: Szűrő azonosító azonosító mező Nyomtatás: Lista nyomtatása Kilépés: Az ablak bezárása Súgó: Az ablak súgó oldalát megjelenítő nyomógomb

#### **Lásd még:**

 Nyomtató ablak Ablak

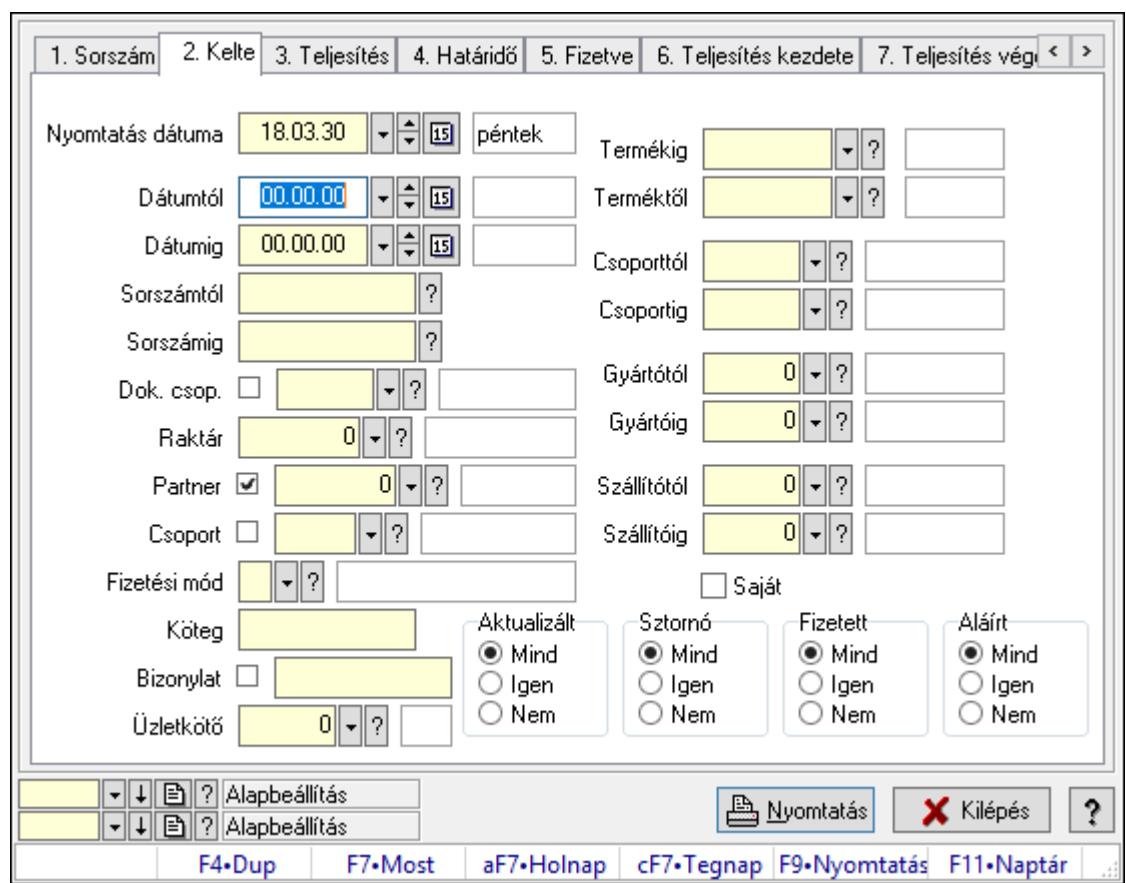

**10.8.2.15.4. Nyugta tételek listájának nyomtatása - összesítés** 

Nyugta tételek listájának nyomtatása - összesítés.

#### **Elemek:**

Forró billentyűk: Ablakok forró billentyűit felsoroló sor

 Nyomtatás dátuma: Lista nyomtatásakor a lapokra kerülő "Nyomtatás dátuma" mező tartalma

 Dátumtól: Nyugta tételek listájának nyomtatása - összesítés dátum intervallum szerinti szűréssel

 Dátumig: Nyugta tételek listájának nyomtatása - összesítés dátum intervallum szerinti szűréssel

 Sorszámtól: Nyugta tételek listájának nyomtatása - összesítés sorszám intervallum szerinti szűréssel

 Sorszámig: Nyugta tételek listájának nyomtatása - összesítés sorszám intervallum szerinti szűréssel

 Dok. csop.: Nyugta tételek listájának nyomtatása - összesítés dok. csop. szerinti szűréssel Raktár: Nyugta tételek listájának nyomtatása - összesítés raktár szerinti szűréssel

Partner: Nyugta tételek listájának nyomtatása - összesítés partner szerinti szűréssel

Csoport: Nyugta tételek listájának nyomtatása - összesítés csoport szerinti szűréssel

Köteg: Nyugta tételek listájának nyomtatása - összesítés köteg szerinti szűréssel

 Fizetési mód: Nyugta tételek listájának nyomtatása - összesítés listájának lekérdezése fizetési mód szerinti szűréssel

 Bizonylat: Nyugta tételek listájának nyomtatása - összesítés bizonylat szerinti szűréssel Üzletkötő: Felhasználó azonosító mező Param.: Dokumentum paraméter típus azonosító Terméktől: Nyugta tételek listájának nyomtatása - összesítés termék intervallum szerinti szűréssel Termékig: Nyugta tételek listájának nyomtatása - összesítés termék intervallum szerinti szűréssel Csoporttól: Nyugta tételek listájának nyomtatása - összesítés csoport intervallum szerinti szűréssel Csoportig: Nyugta tételek listájának nyomtatása - összesítés csoport intervallum szerinti szűréssel Gyártótól: Nyugta tételek listájának nyomtatása - összesítés gyártó intervallum szerinti szűréssel Gyártóig: Nyugta tételek listájának nyomtatása - összesítés gyártó intervallum szerinti szűréssel Szállítótól: Partner azonosító mező Szállítóig: Partner azonosító mező Aktualizált: Választógomb csoport Sztornó: Választógomb csoport Fizetett: Választógomb csoport Aláírt: Választógomb csoport Saját: Jelölőnégyzet Oszlop beállítás azonosító: Oszlop beállítás azonosító azonosító mező Szűrő azonosító: Szűrő azonosító azonosító mező Nyomtatás: Lista nyomtatása Kilépés: Az ablak bezárása Súgó: Az ablak súgó oldalát megjelenítő nyomógomb

#### **Lásd még:**

 Nyomtató ablak Ablak

**10.8.2.15.5. Menüpont**  Menü menüpontja.

# **10.8.2.15.6. Menüpont**

Menü menüpontja.

#### **10.8.2.15.7. Menüpont**  Menü menüpontja.

#### **10.8.2.16. Nyugta**

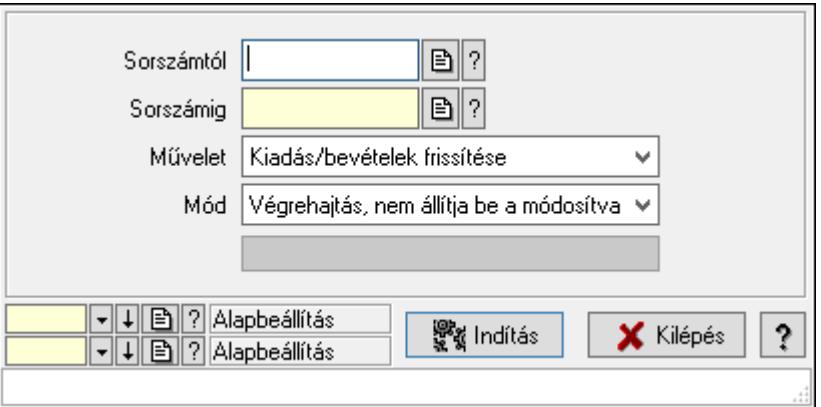

Nyugta.

#### **Elemek:**

 Sorszámtól: Nyugta sorszám mező Sorszámig: Nyugta sorszám mező Művelet: Lenyíló lista mező Indítás: Nyomógomb Folyamatsáv: Folyamatsáv Mód: Lenyíló lista mező Oszlop beállítás azonosító: Oszlop beállítás azonosító azonosító mező Szűrő azonosító: Szűrő azonosító azonosító mező Kilépés: Az ablak bezárása Súgó: Az ablak súgó oldalát megjelenítő nyomógomb Forró billentyűk: Ablakok forró billentyűit felsoroló sor

#### **Lásd még:**

 Feldolgozó ablak Ablak

#### **10.8.2.17. Blokkok aktualizálása**

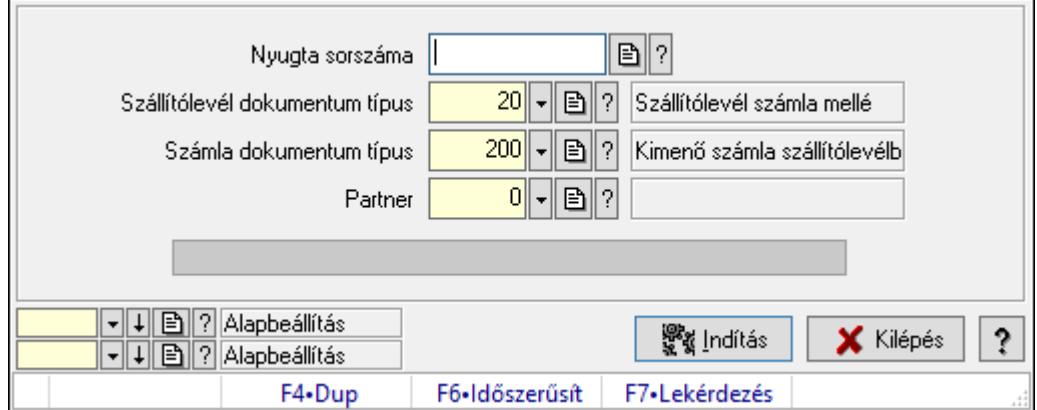

Blokkok aktualizálása.

#### **Elemek:**

 Forró billentyűk: Ablakok forró billentyűit felsoroló sor Dátumtól: Dátum/idő, dátum vagy idő beviteli mező Dátumig: Dátum/idő, dátum vagy idő beviteli mező Raktártól: Raktár azonosító mező Raktárig: Raktár azonosító mező Nyugta dokumentum típus: Dokumentum típus azonosító mező Csak a saját telephely aktualizálása: Jelölőnégyzet Nyugta sorszáma: Nyugta sorszám mező Szállítólevél dokumentum típus: Dokumentum típus azonosító mező Számla dokumentum típus: Dokumentum típus azonosító mező Partner: Partner azonosító mező Indítás: Nyomógomb Folyamatsáv: Folyamatsáv Oszlop beállítás azonosító: Oszlop beállítás azonosító azonosító mező Szűrő azonosító: Szűrő azonosító azonosító mező Kilépés: Az ablak bezárása Súgó: Az ablak súgó oldalát megjelenítő nyomógomb

#### **Lásd még:**

 Feldolgozó ablak Ablak

# **10.8.2.18. Blokkok aktualizálása**

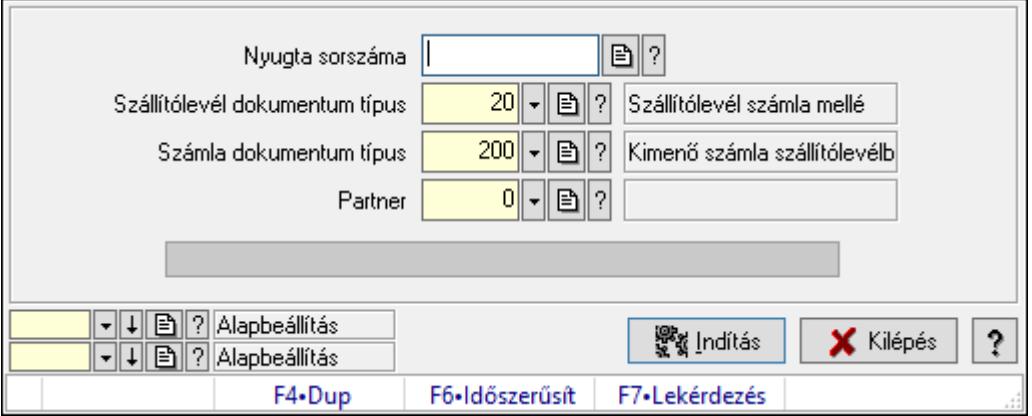

Blokkok aktualizálása.

#### **Elemek:**

 Forró billentyűk: Ablakok forró billentyűit felsoroló sor Dátumtól: Dátum/idő, dátum vagy idő beviteli mező Dátumig: Dátum/idő, dátum vagy idő beviteli mező Raktártól: Raktár azonosító mező Raktárig: Raktár azonosító mező Nyugta dokumentum típus: Dokumentum típus azonosító mező  Csak a saját telephely aktualizálása: Jelölőnégyzet Nyugta sorszáma: Nyugta sorszám mező Szállítólevél dokumentum típus: Dokumentum típus azonosító mező Számla dokumentum típus: Dokumentum típus azonosító mező Partner: Partner azonosító mező Indítás: Nyomógomb Folyamatsáv: Folyamatsáv Oszlop beállítás azonosító: Oszlop beállítás azonosító azonosító mező Szűrő azonosító: Szűrő azonosító azonosító mező Kilépés: Az ablak bezárása Súgó: Az ablak súgó oldalát megjelenítő nyomógomb

#### **Lásd még:**

 Feldolgozó ablak Ablak

# **10.8.3. Előszámla**

# **10.8.3.1. Előszámlák időszerűsítése - Partnertől bejövő előszámla ablak**

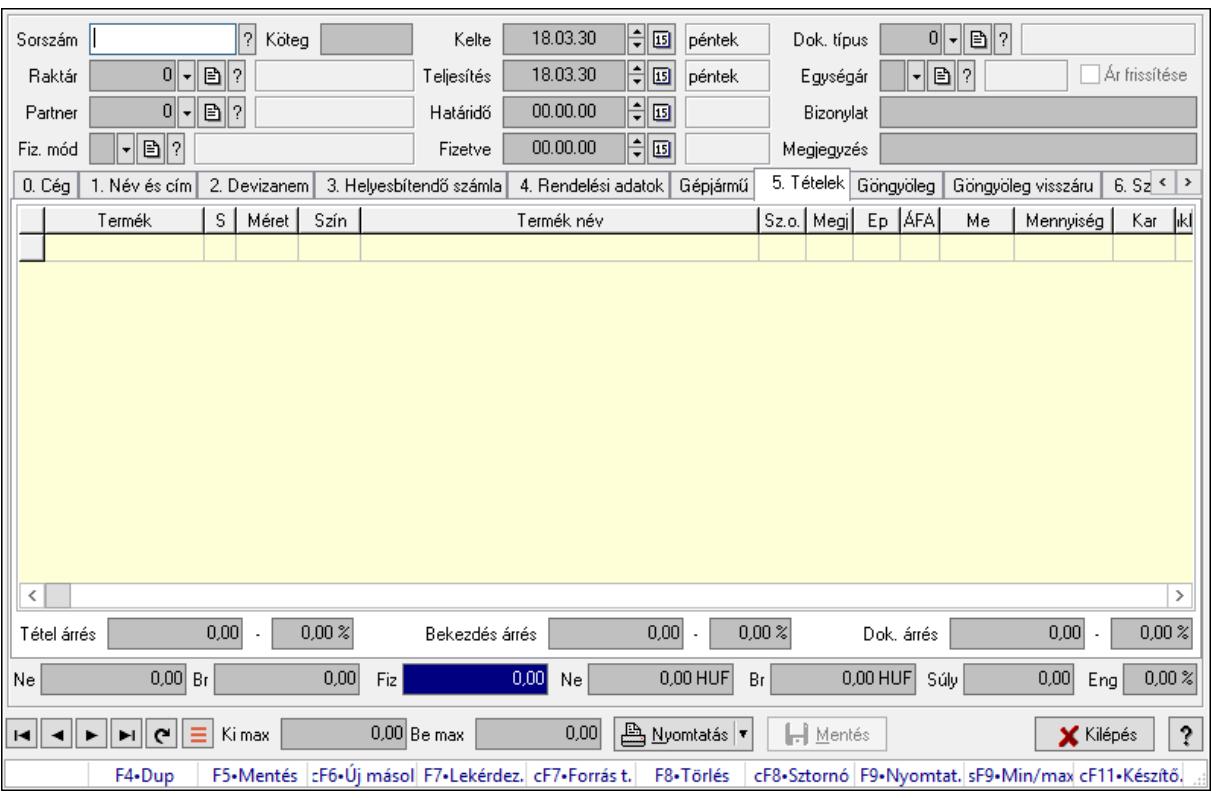

Itt lehet módosítani és létrehozni a bejövő és kimenő előszámlákat. A füleken felsorolt (pl.: Név és Cím, Devizanem.. stb.) címek mutatják meg a bevihető/módosítható listaelemeket amelyekből összeállnak a "számlák". A piros háttérszínű mezőket kötelező kitölteni. Legtöbb esetben nem csak a kitöltést, de annak helyességét is ellenőrzi a program. További segítség és a lehetőségek felsorolása szinte az összes mezőnél/objektumnál elérhető az F1 gomb megnyomásával.

#### **Forróbillentyűk:**

 F9 • Nyomtatás Ctrl+F8 • Sztornó Ctrl+F7 • Forrás tételek Shift+F9 • Min/max

#### **Elemek:**

 Dok. típus: Dokumentum típus azonosító mező Sorszám: Számla sorszám mező Köteg: Dokumentum köteg mező Raktár: Raktár azonosító mező Partner: Partner Fiz. mód: Fiz. mód Kelte: Kelte Teljesítés: Teljesítés Határidő: Határidő Fizetve: Fizetve Egységár: Egységár Ár frissítése: Jelölőnégyzet Bizonylat: Bizonylat szöveg beviteli mező Megjegyzés: Megjegyzés szöveg beviteli mező Beszerzési ár: Választógomb csoport 0. Cég: 0. Cég

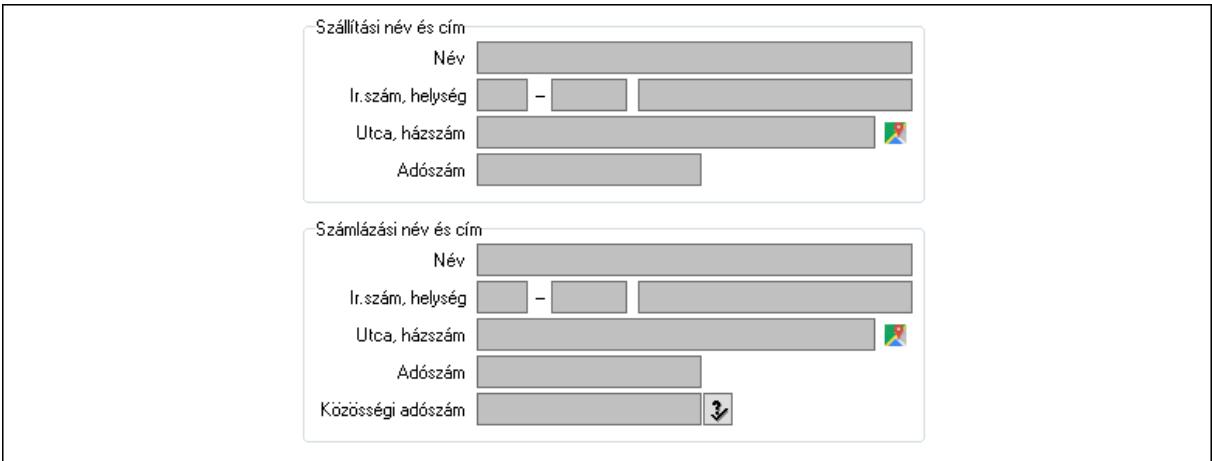

Szállítási név és cím: Mezőcsoport

Név: Szöveg beviteli mező

Ország: Cím ország része

Irányítószám: Cím irányítószám része

Helység: Cím helység része

Utca, házszám: Cím utca, házszám része

 Adószám: Adószám mező Számlázási név és cím: Mezőcsoport Név: Szöveg beviteli mező Ország: Cím ország része Irányítószám: Cím irányítószám része Helység: Cím helység része Utca, házszám: Cím utca, házszám része Adószám: Adószám mező Közösségi adószám: Közösségi adószám mező, adószám ellenőrzési lehetőséggel

1. Név és cím: 1. Név és cím

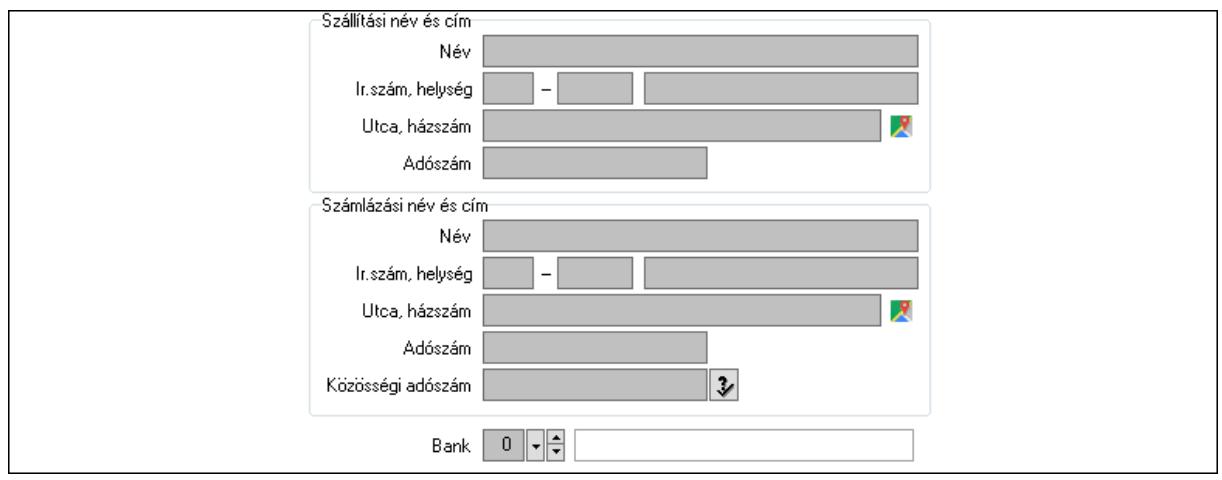

Bank: Bankszámla azonosító mező

Szállítási név és cím: Mezőcsoport

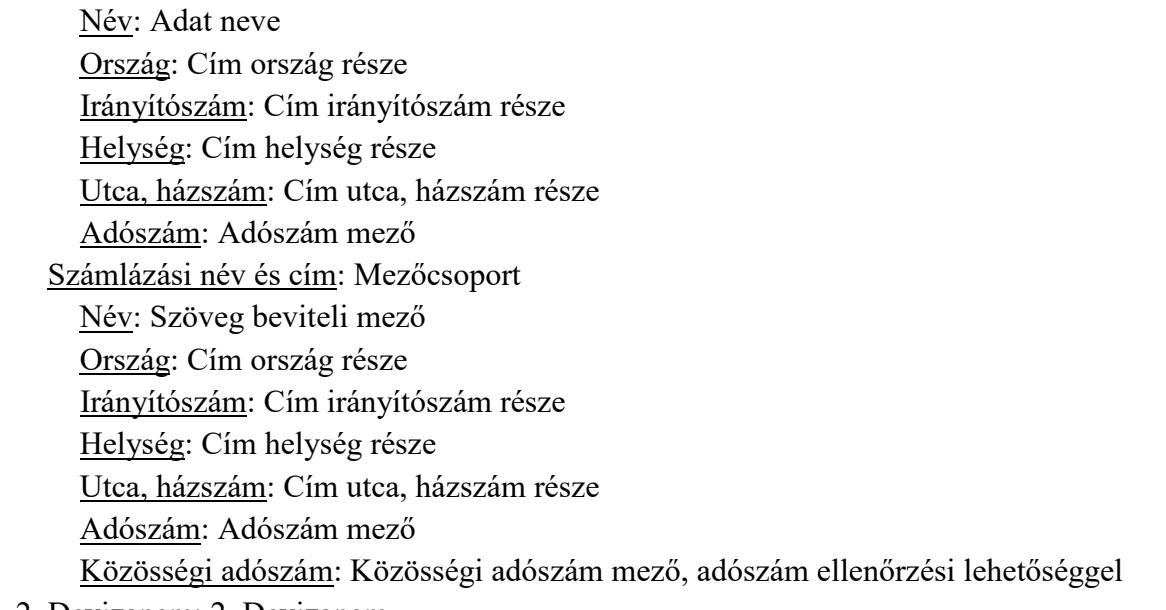

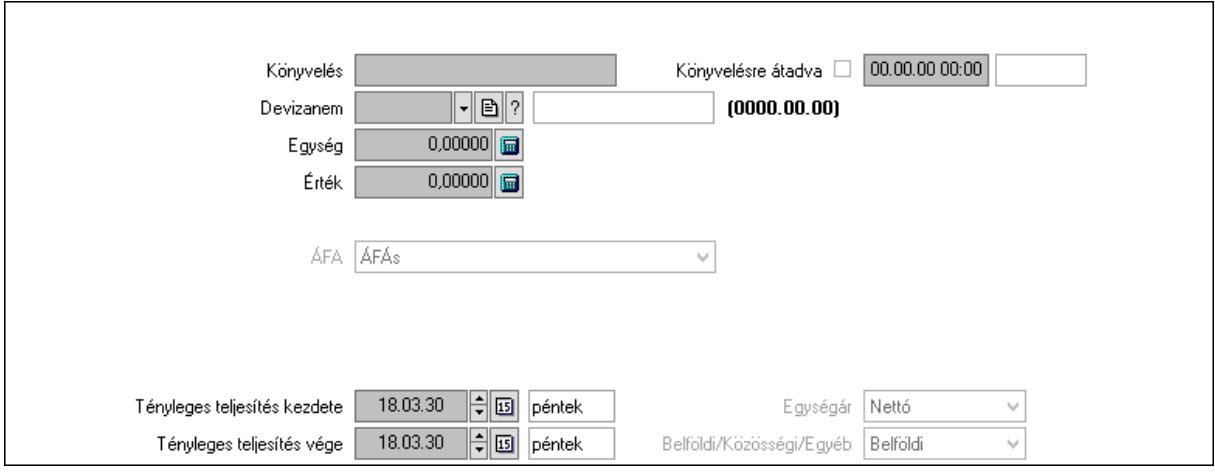

 Könyvelési időszak: Dátum/idő, dátum vagy idő beviteli mező Könyvelés: Szöveg beviteli mező Könyvelésre átadva: Dátum/idő, dátum vagy idő beviteli mező Devizanem: Valuta azonosító mező Egység: Szám beviteli mező Érték: Szám beviteli mező Fordított ÁFA: Jelölőnégyzet ÁFA: Lenyíló lista mező Folyamatos teljesítésű: Jelölőnégyzet Folyamatos teljesítés kezdete: Dátum/idő, dátum vagy idő beviteli mező Folyamatos teljesítés vége: Dátum/idő, dátum vagy idő beviteli mező Tényleges teljesítés kezdete: Dátum/idő, dátum vagy idő beviteli mező Tényleges teljesítés vége: Dátum/idő, dátum vagy idő beviteli mező Pénzforgalmi szemlélet: Jelölőnégyzet Adózási forma: Adózási forma lenyíló lista Egységár: Lenyíló lista mező Belföldi/Közösségi/Egyéb: Lenyíló lista mező 3. Helyesbítendő számla: 3. Eredeti számla

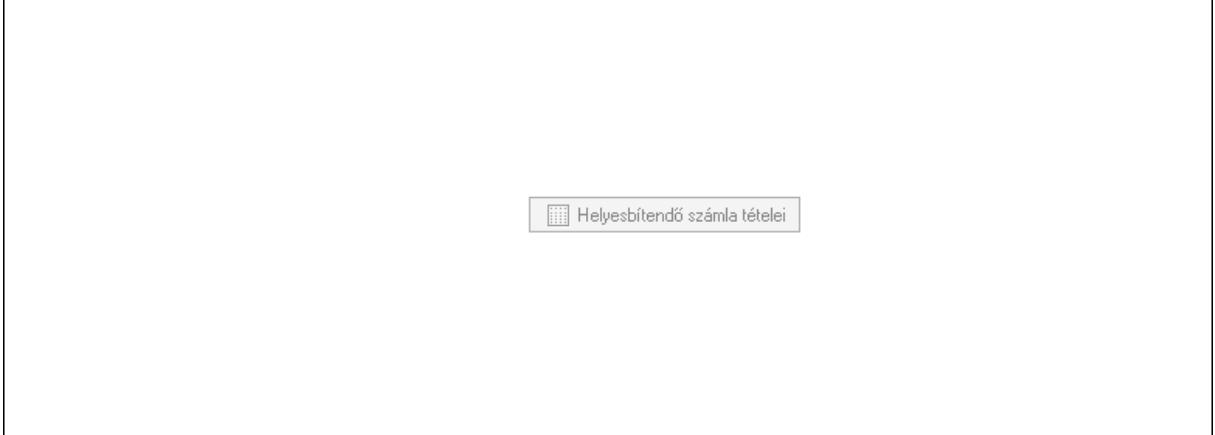

Helyesbítendő számla sorszáma: Számla sorszám mező

#### Helyesbítendő számla tételei: Nyomógomb 4. Rendelési adatok: 4. Rendelési adatok

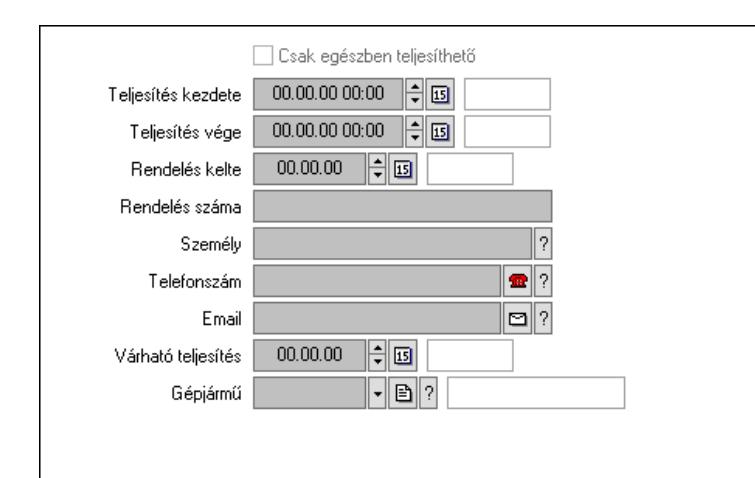

 Csak egészben teljesíthető: Jelölőnégyzet Teljesítés kezdete: Dátum/idő, dátum vagy idő beviteli mező Teljesítés vége: Dátum/idő, dátum vagy idő beviteli mező Rendelés kelte: Dátum/idő, dátum vagy idő beviteli mező Rendelés száma: Szöveg beviteli mező Személy: Ügyintéző neve. Telefonszám: Telefon szám mező, tárcsázási lehetőséggel Email: Email cím mező, email küldési lehetőséggel Várható teljesítés: Dátum/idő, dátum vagy idő beviteli mező Gépjármű: Gépjármű azonosító mező Sofőr: Partner azonosító mező Szállítmányozó: Partner azonosító mező Felrakó: Szöveg beviteli mező Rendszám(ok): Szöveg beviteli mező EKÁER azonosító: Szöveg beviteli mező Szöveg: Szöveg beviteli mező EKÁER érv. kezdete: Dátum/idő, dátum vagy idő beviteli mező EKÁER érv. vége: Dátum/idő, dátum vagy idő beviteli mező Felrakodás időpontja: Dátum/idő, dátum vagy idő beviteli mező Lerakodás időpontja: Dátum/idő, dátum vagy idő beviteli mező Lerakodást bejelentheti: Lenyíló lista mező EKÁER állapot: Lenyíló lista mező Szállítmányozó EKÁER: Szöveg beviteli mező Szállítmányozo is módosíthatja az adatokat: Jelölőnégyzet Szám: Szám beviteli mező Járat: Járat azonosító mező Gépjármű: Gépjármű

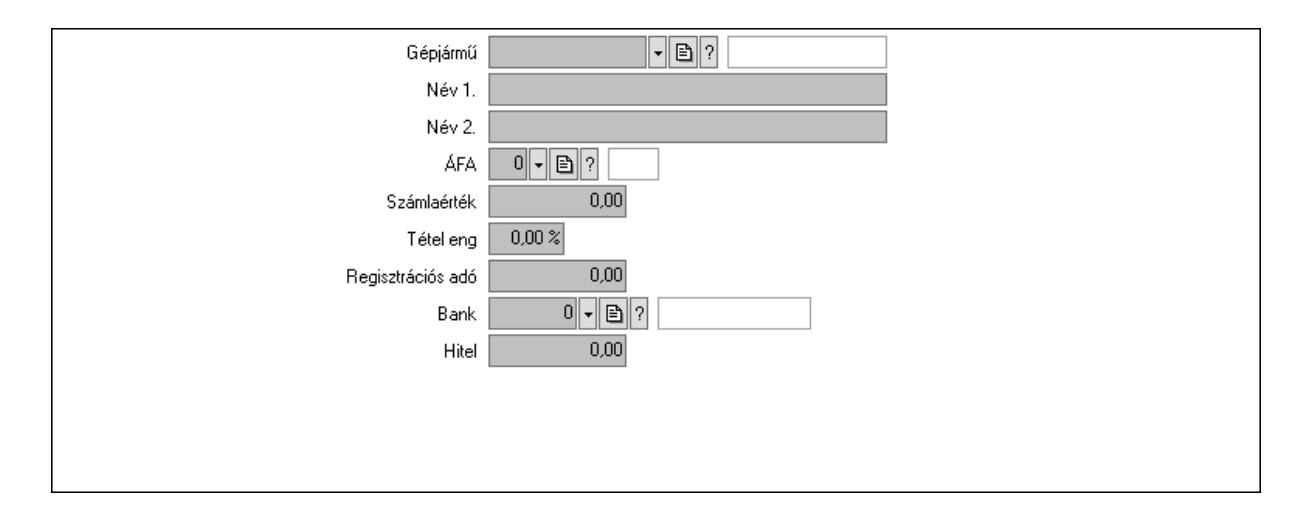

 Gépjármű: Gépjármű azonosító mező Név 1.: Szöveg beviteli mező Név 2.: Szöveg beviteli mező ÁFA: Áfa azonosító mező Számlaérték: Szám beviteli mező Tétel eng: Szám beviteli mező Regisztrációs adó: Szám beviteli mező Bank: Partner azonosító mező Hitel: Szám beviteli mező 5. Tételek: 5. Tételek Lista: Lekérdező lista adatok képernyőn való megjelenítéséhez Termék: Termék azonosító mező Méret: Méret azonosító mező Szín: Szín azonosító mező Név 1.: Szöveg beviteli mező Név 2.: Szöveg beviteli mező O: Ország azonosító mező Ep: Szám beviteli mező ÁFA: Áfa azonosító mező Me: Szöveg beviteli mező Menny.: Szám beviteli mező Karton: Szám beviteli mező Raklap: Szám beviteli mező Egységár: Szám beviteli mező Segéd ea.: Szám beviteli mező Em: Szám beviteli mező SEm: Szám beviteli mező Tétel eng: Szám beviteli mező Tétel eng: Szám beviteli mező Besz ea: Szám beviteli mező Bek. eá.: Szám beviteli mező M: Szöveg beviteli mező

 Tétel árrés: Szám beviteli mező -: Szám beviteli mező Bekezdés árrés: Szám beviteli mező -: Szám beviteli mező Dok. árrés: Szám beviteli mező -: Szám beviteli mező

Göngyöleg: Göngyöleg

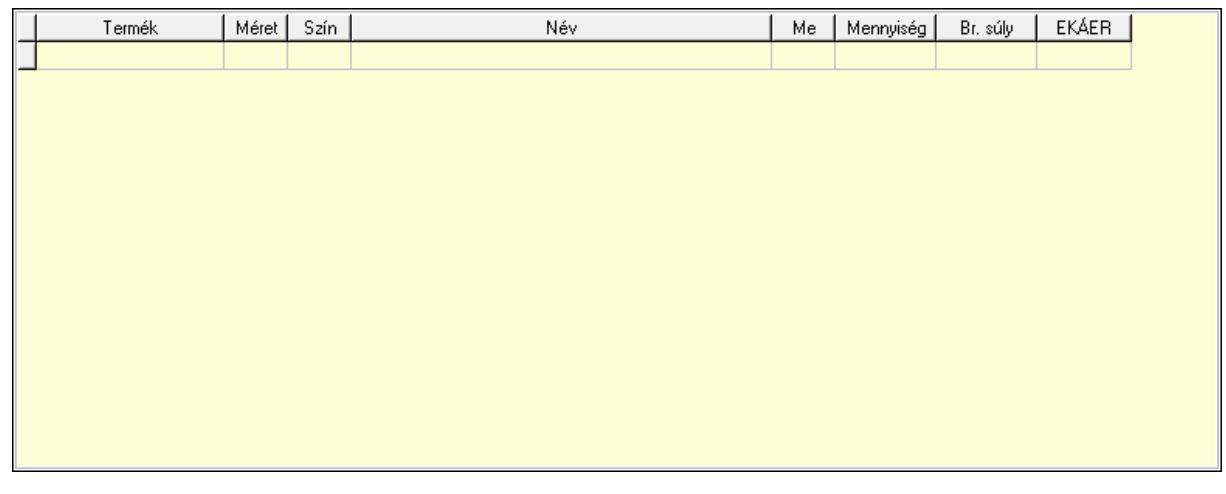

Lista: Lekérdező lista adatok képernyőn való megjelenítéséhez

Termék: Termék azonosító mező

Méret: Méret azonosító mező

Szín: Szín azonosító mező

Me: Szöveg beviteli mező

Menny.: Szám beviteli mező

Göngyöleg visszáru: Göngyöleg visszáru

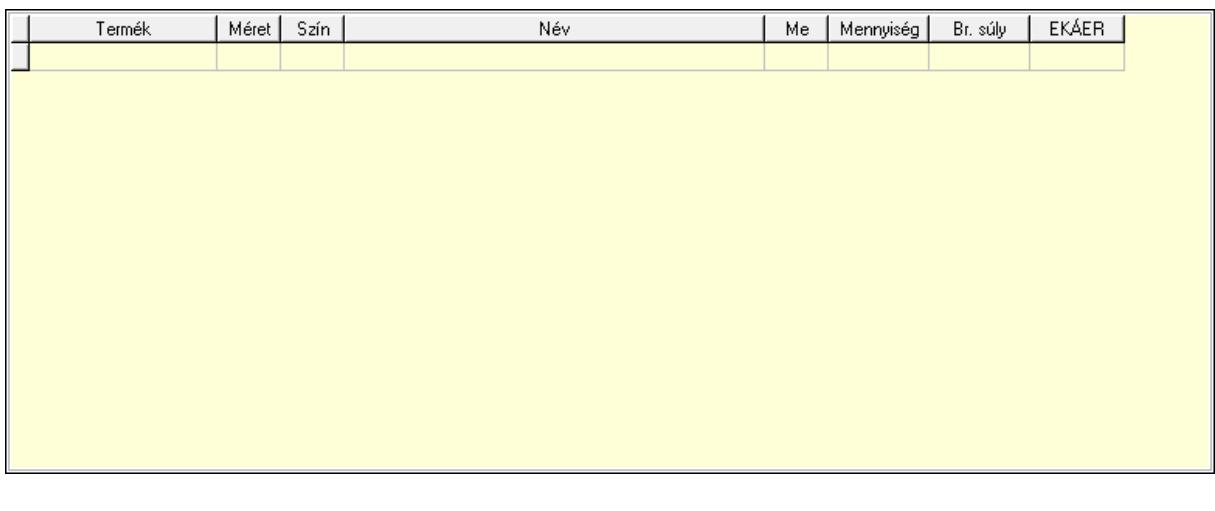

 Lista: Lekérdező lista adatok képernyőn való megjelenítéséhez Termék: Termék azonosító mező Méret: Méret azonosító mező Szín: Szín azonosító mező Me: Szöveg beviteli mező

Menny.: Szám beviteli mező

6. Számlázott tételek: 6. Számlázott tételek

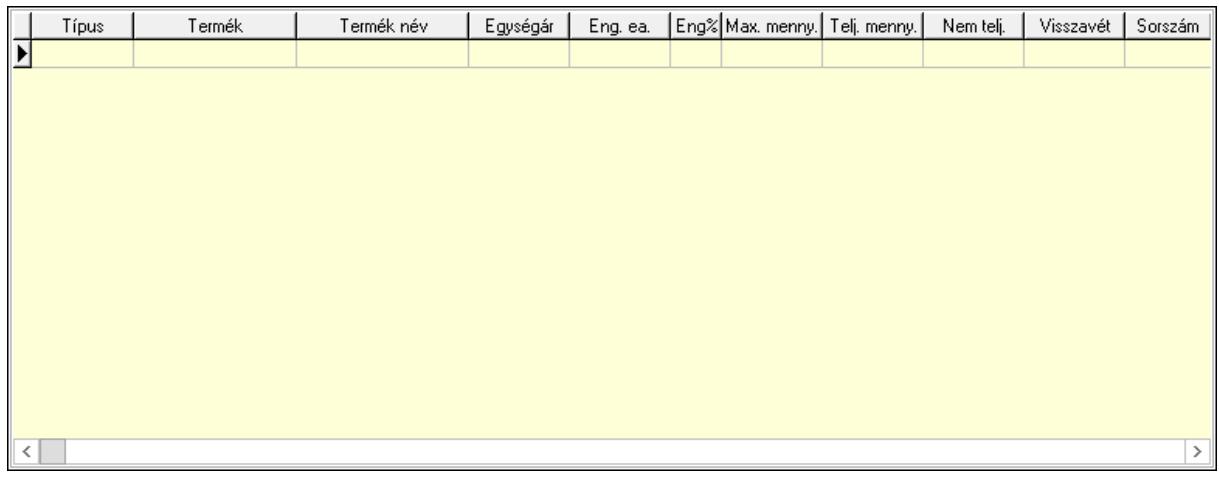

 Lista: Lekérdező lista adatok képernyőn való megjelenítéséhez 7. Számlázott sorozatszámok: Számlázott sorozatszámok

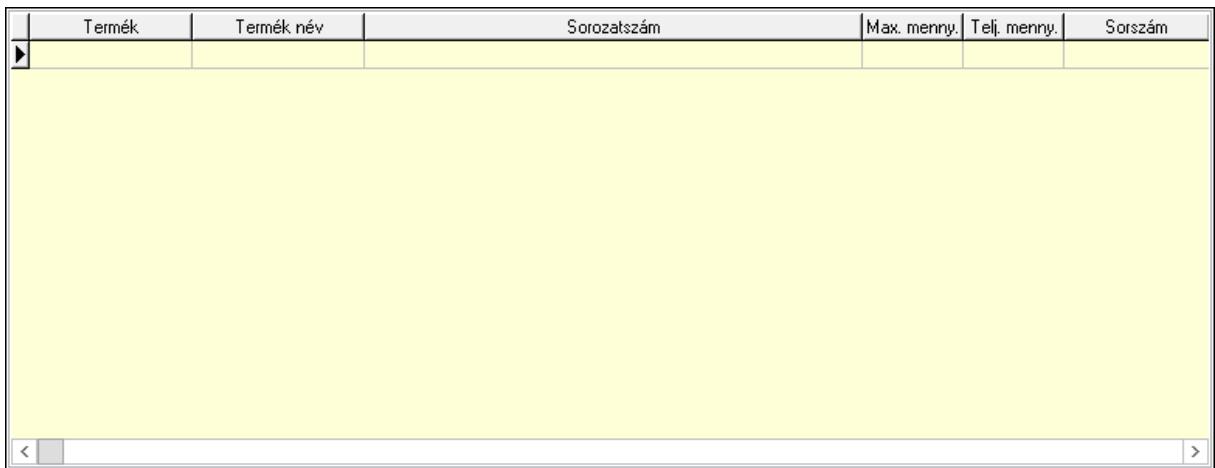

Lista: Lekérdező lista adatok képernyőn való megjelenítéséhez

8. Szöveg: 7. Szöveg

Publikus

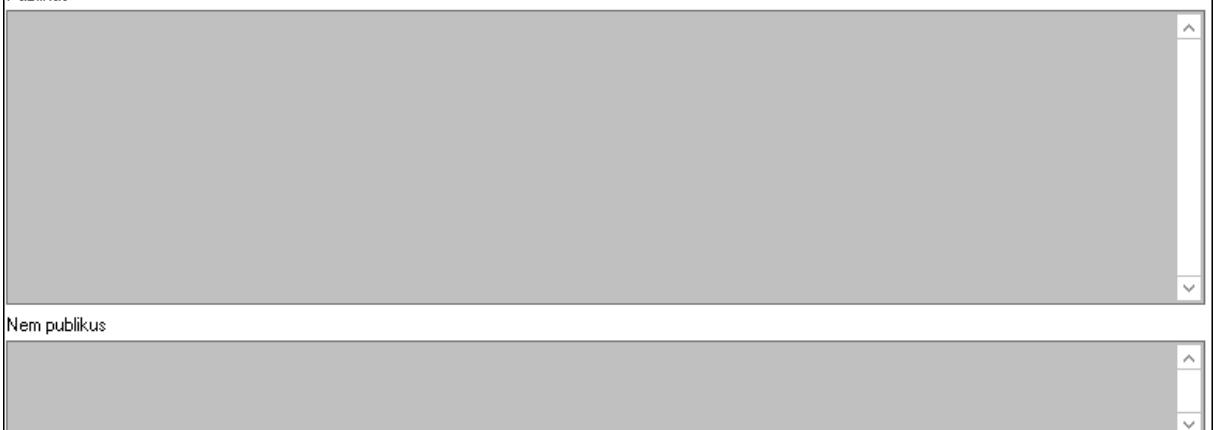

# Publikus: Több soros szöveg mező Nem publikus: Több soros szöveg mező

#### 9. Lábjegyzetek: 8. Lábjegyzetek

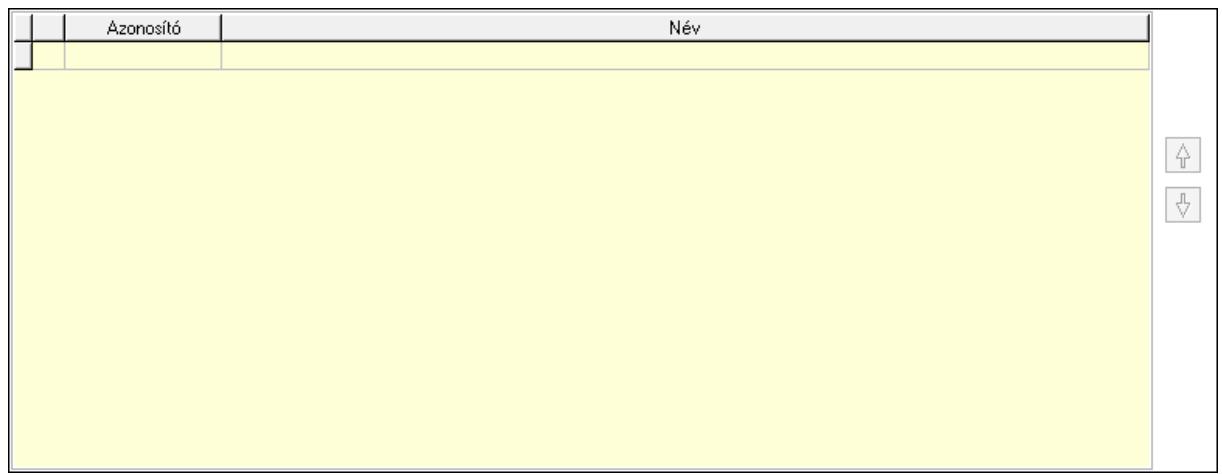

 Lista: Dokumentum lágyjegyzet listája Nyomógomb: Nyomógomb Nyomógomb: Nyomógomb Vám és költségek: 9. Vám és költségek

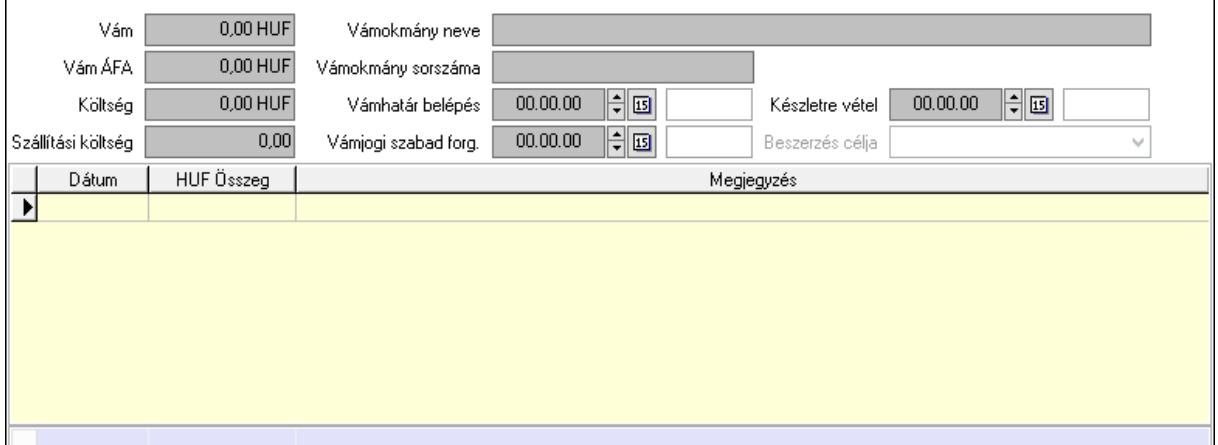

 Vám: Szám beviteli mező Vám ÁFA: Szám beviteli mező Költség: Szám beviteli mező Szállítási költség: Szám beviteli mező Vámokmány neve: Szöveg beviteli mező Vámokmány sorszáma: Szöveg beviteli mező Vámhatár belépés: Dátum/idő, dátum vagy idő beviteli mező Vámjogi szabad forg.: Dátum/idő, dátum vagy idő beviteli mező Készletre vétel: Dátum/idő, dátum vagy idő beviteli mező Beszerzés célja: Lenyíló lista mező Lista: Lekérdező lista adatok képernyőn való megjelenítéséhez Dátum: Dátum/idő, dátum vagy idő beviteli mező

 Összeg: Szám beviteli mező Megjegyzés: Szöveg beviteli mező Összesítő sor Végösszeg engedmény: 0. Végösszeg engedmény

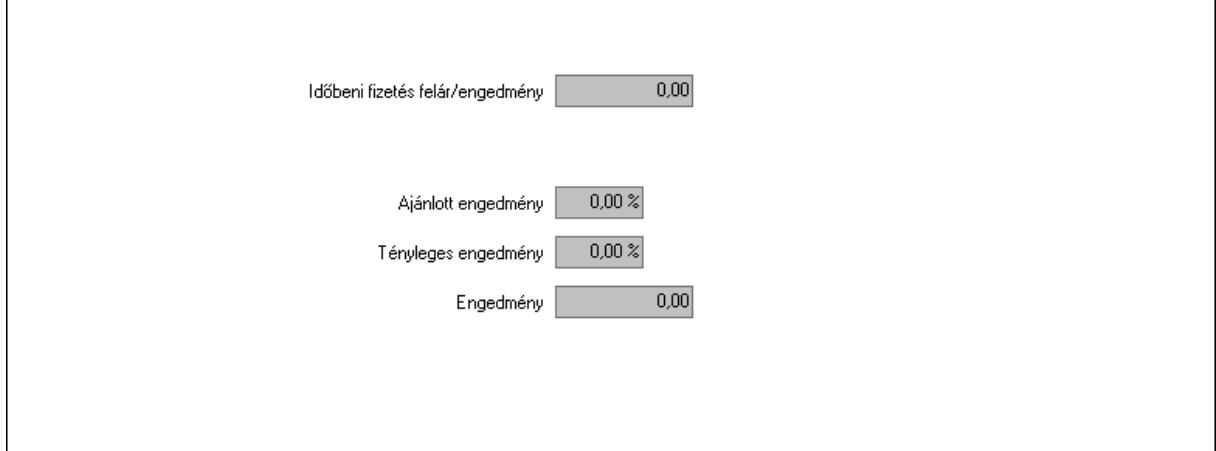

 Időbeni fizetés felár/engedmény: Szám beviteli mező Ajánlott engedmény: Szám beviteli mező Tényleges engedmény: Szám beviteli mező Engedmény: Szám beviteli mező Részfizetés: Részfizetés

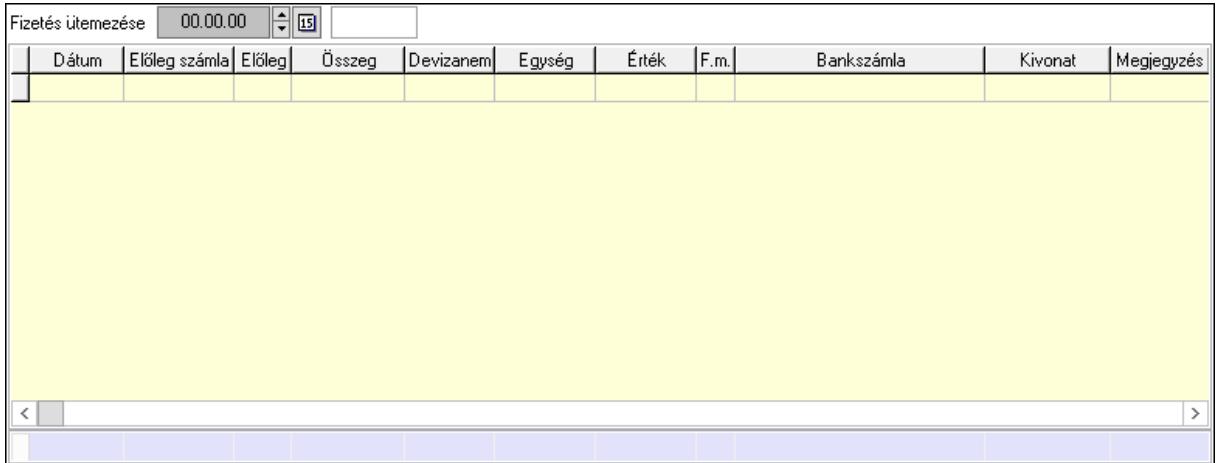

 Fizetés ütemezése: Dátum/idő, dátum vagy idő beviteli mező Fizetési felszólítás: Jelölőnégyzet Indoklás: Szöveg beviteli mező Lista: Lekérdező lista adatok képernyőn való megjelenítéséhez Dátum: Dátum/idő, dátum vagy idő beviteli mező Előleg számla: Számla sorszám mező Előleg: Jelölőnégyzet Összeg: Szám beviteli mező Devizanem: Valuta azonosító mező Egység: Szám beviteli mező

 Érték: Szám beviteli mező Fizetési mód: Fizetési mód azonosító mező Bank: Cég bankszámla Kivonat: Szöveg beviteli mező Megjegyzés: Szöveg beviteli mező Egység: Szám beviteli mező Érték: Szám beviteli mező Összesítő sor Egyéb: Egyéb

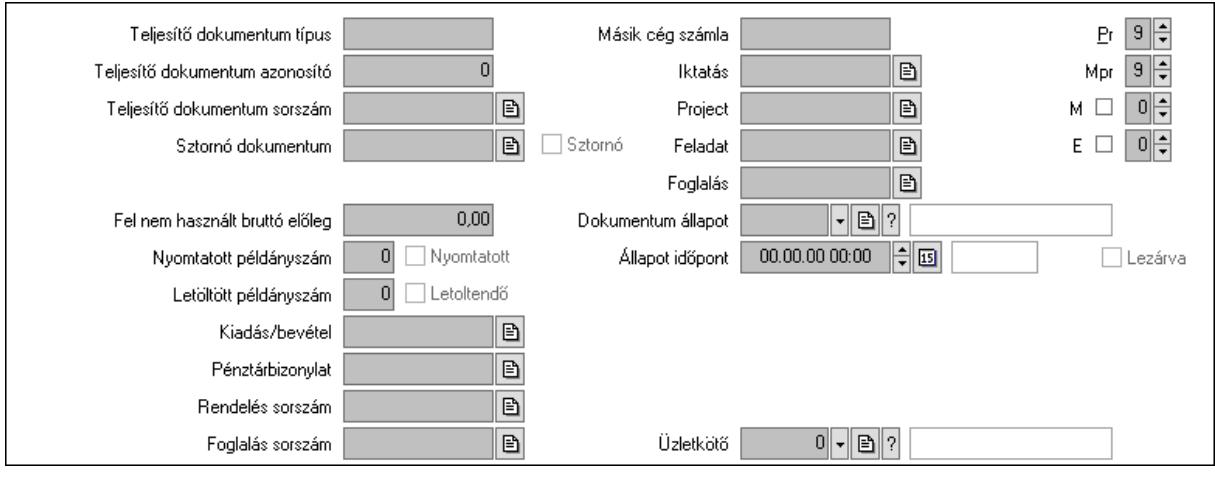

Teljesítő dokumentum típus: Szöveg beviteli mező

Teljesítő dokumentum azonosító: Szám beviteli mező

Teljesítő dokumentum sorszám: Dokumentum sorszám azonosító mező

Sztornó dokumentum: Számla sorszám mező

Sztornó: Jelölőnégyzet

Párhuzamos szállítólevél: Szállítólevél sorszám mező

Fel nem használt bruttó előleg: Szám beviteli mező

Nyomtatott példányszám: Szám beviteli mező

Nyomtatott: Jelölőnégyzet

Letöltött példányszám: Szám beviteli mező

Letoltendő: Jelölőnégyzet

Kiadás/bevétel: Kiadás/bevétel sorszám mező

Pénztárbizonylat: Pénztárbizonylat sorszám mező

Rendelés sorszám: Rendelés sorszám mező

Foglalás sorszám: Rendelés sorszám mező

Másik cég számla: Számla sorszám mező

Iktatás: Iktatás sorszám mező

Project: Munkaszám sorszám mező

Feladat: Feladat sorszám mező

Foglalás: Foglalás sorszám azonosító mező

Dokumentum állapot: Dokumentum állapot azonosító mező

Állapot időpont: Dátum/idő, dátum vagy idő beviteli mező

 Lezárva: Jelölőnégyzet Intrastat szállítási feltétel: Intrastat szállítási feltétel azonosító mező Intrastat fuvarozási mód: Intrastat fuvarozási mód azonosító mező Intrastat ügyletkód: Intrastat ügyletkód azonosító mező LOT szám: Szöveg beviteli mező Üzletkötő: Felhasználó azonosító mező Pr: Adat láthatóságának privilégium szintje Mpr: Adat láthatóságának privilégium szintje M: Szám beviteli mező E: Szám beviteli mező Helyesbített: Jelölőnégyzet Aláírások: Aláírások

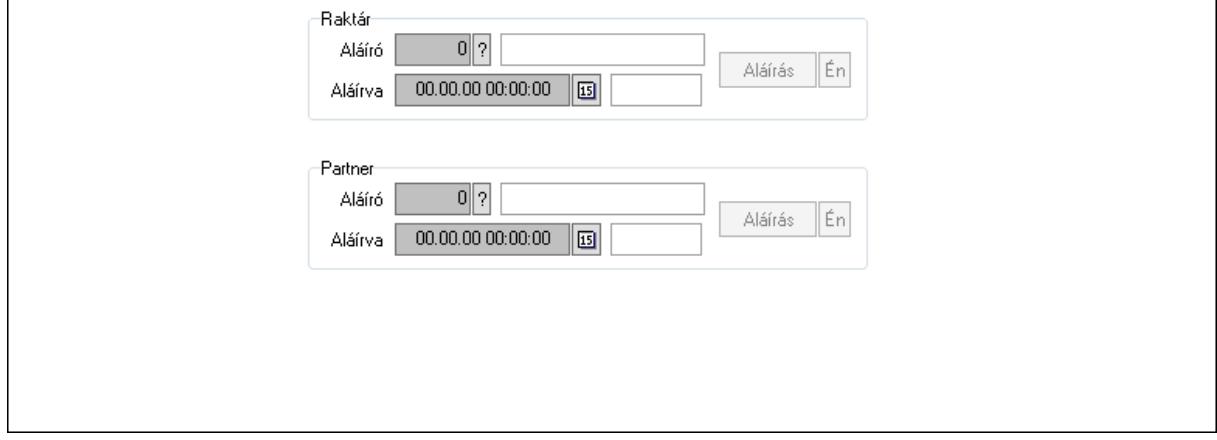

Raktár: Mezőcsoport

Aláíró: Aláíró felhasználó azonosítója

Aláírva: Aláírás időpontja

Aláírás: Dokumentum aláírása

Én: Dokumentum aláírása az aktuálisan bejelentkezett felhasználó nevében

Partner: Mezőcsoport

Aláíró: Aláíró felhasználó azonosítója

Aláírva: Aláírás időpontja

Aláírás: Dokumentum aláírása

 Én: Dokumentum aláírása az aktuálisan bejelentkezett felhasználó nevében Csatolt fájlok: Csatolt fájlok

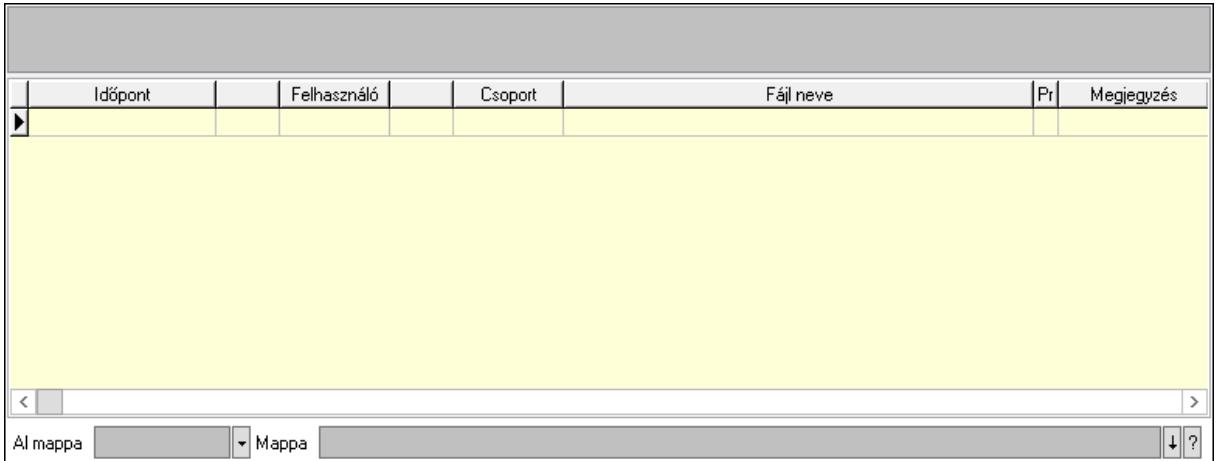

Lista mező: Lista mező

Lista: Lekérdező lista adatok képernyőn való megjelenítéséhez

Al mappa: Szöveg beviteli mező

Mappa: Mappa név beviteli mező

Megjegyzések: Megjegyzések

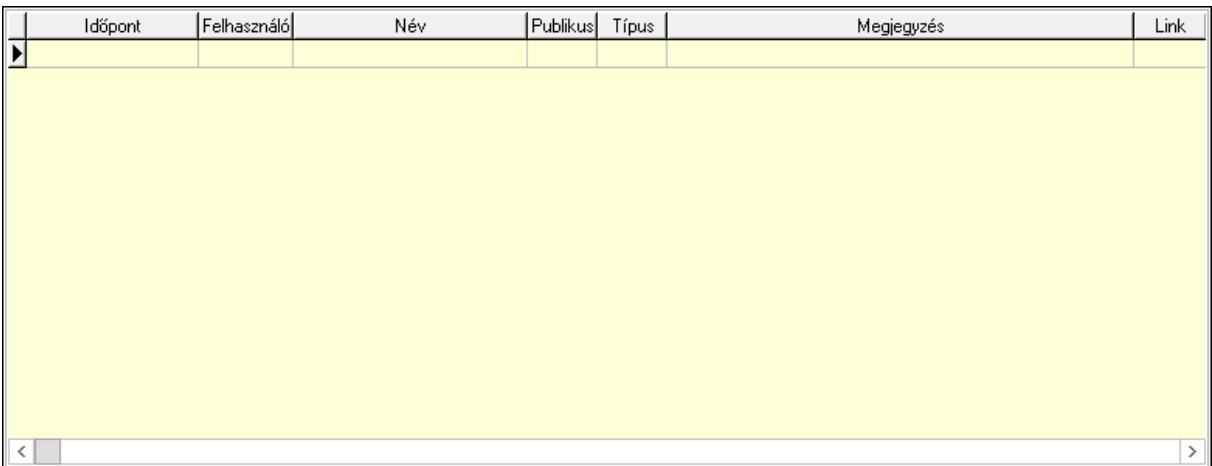

 Lista: Lekérdező lista adatok képernyőn való megjelenítéséhez Napló: Napló

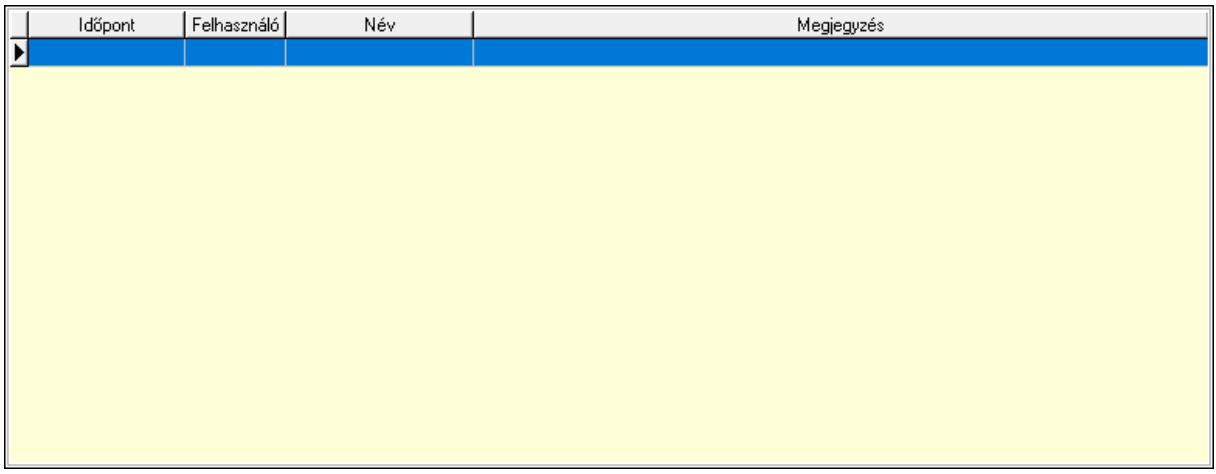

 Lista: Lekérdező lista adatok képernyőn való megjelenítéséhez Paraméterek: Paraméterek

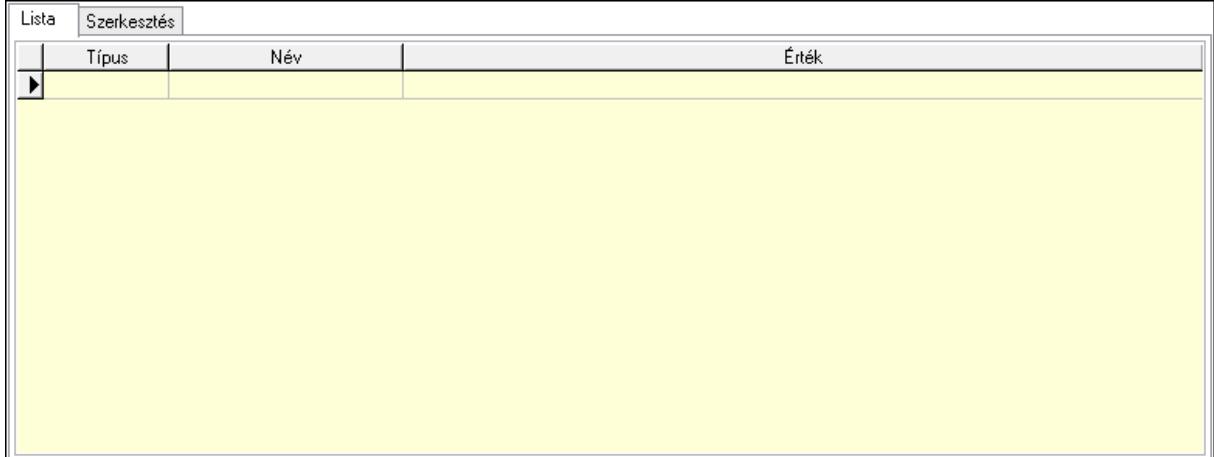

Lista: Lista

 Lista: Lekérdező lista adatok képernyőn való megjelenítéséhez Szerkesztés: Szerkesztés

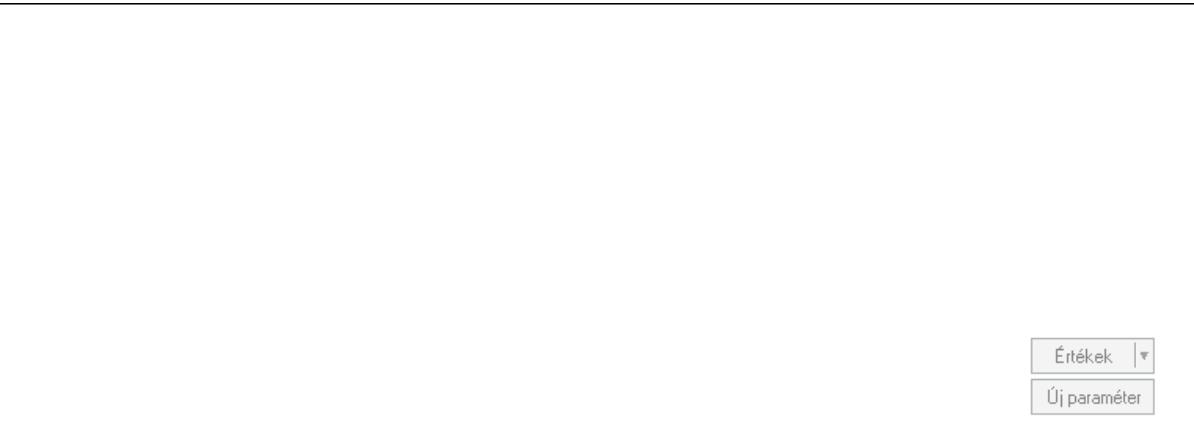

 Görgető mező: Görgető mező Értékek: Nyomógomb Új paraméter: Nyomógomb Jutalékok: Jutalékok

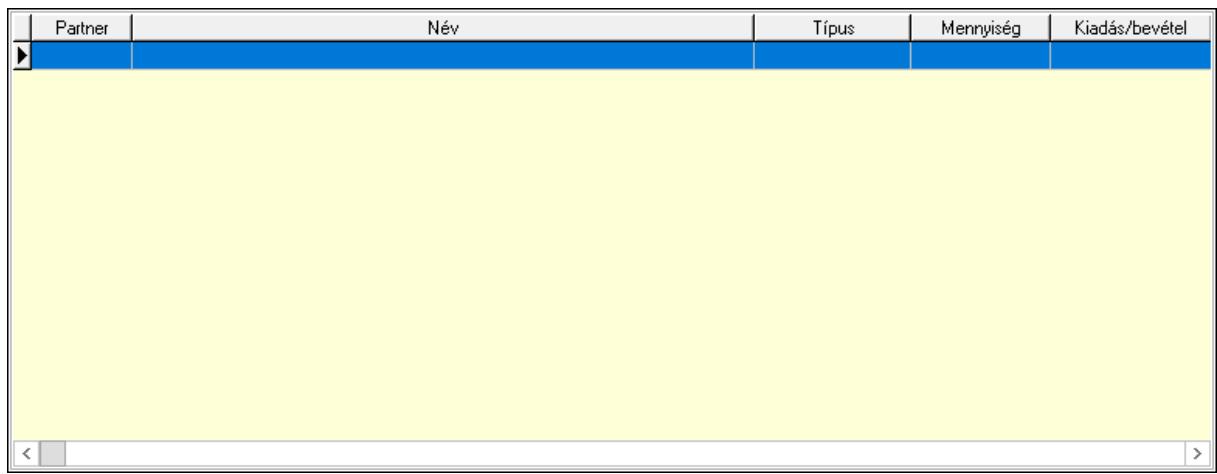

 Lista: Lekérdező lista adatok képernyőn való megjelenítéséhez Kontírozás: Kontírozás

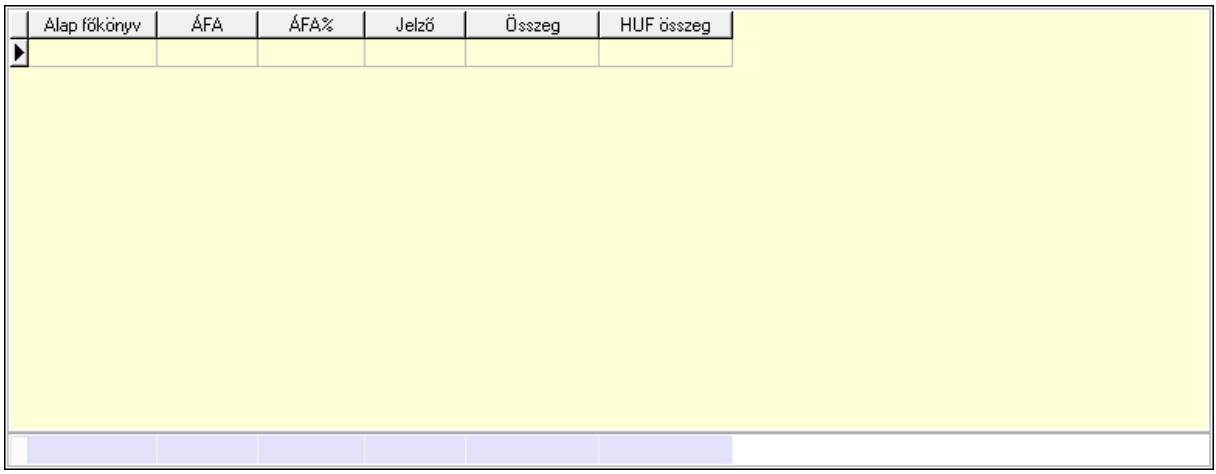

 Lista: Lekérdező lista adatok képernyőn való megjelenítéséhez Alap főkönyv: Szöveg beviteli mező Áfa: Áfa azonosító mező Jelző: Lenyíló lista mező Összeg: Szám beviteli mező Összesítő sor Ne: Szám beviteli mező Br: Szám beviteli mező Fiz: Szám beviteli mező Ne: Szám beviteli mező Br: Szám beviteli mező Súly: Szám beviteli mező Eng: Szám beviteli mező Ki max: Szám beviteli mező Be max: Szám beviteli mező Nyomtatás: Nyomógomb Lapozó: Megjelenített adatok lapozása (első, előző, következő, utolsó, frissítés)  Mentés: Adatok mentése Törlés: Időszerűsítéskor adatok törlése Kilépés: Az ablak bezárása Súgó: Az ablak súgó oldalát megjelenítő nyomógomb Forró billentyűk: Ablakok forró billentyűit felsoroló sor

**Lásd még:**  Időszerűsítő ablak Ablak

### **10.8.3.2. Előszámlák időszerűsítése - Partnertől bejövő előszámla ablak**

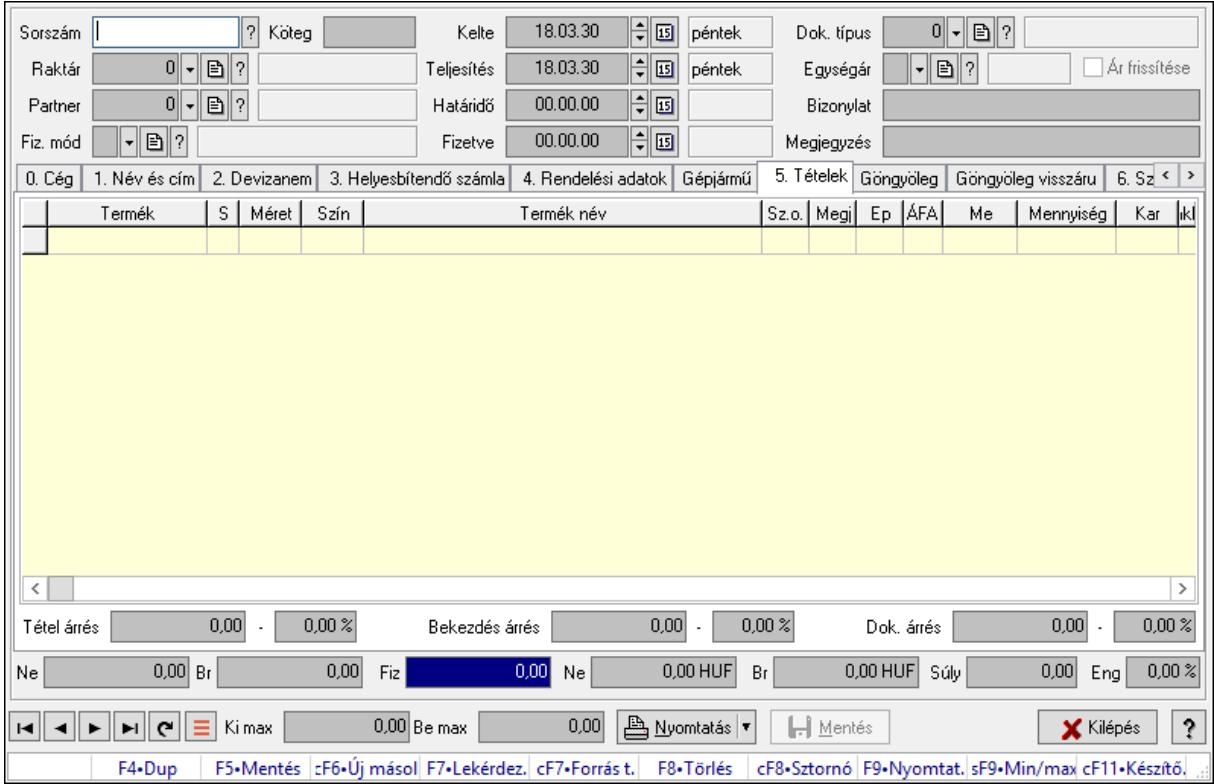

Itt lehet módosítani és létrehozni a bejövő és kimenő előszámlákat. A füleken felsorolt (pl.: Név és Cím, Devizanem.. stb.) címek mutatják meg a bevihető/módosítható listaelemeket amelyekből összeállnak a "számlák". A piros háttérszínű mezőket kötelező kitölteni. Legtöbb esetben nem csak a kitöltést, de annak helyességét is ellenőrzi a program. További segítség és a lehetőségek felsorolása szinte az összes mezőnél/objektumnál elérhető az F1 gomb megnyomásával.

#### **Forróbillentyűk:**

 F9 • Nyomtatás Ctrl+F8 • Sztornó Ctrl+F7 • Forrás tételek Shift+F9 • Min/max

#### **Elemek:**

 Dok. típus: Dokumentum típus azonosító mező Sorszám: Számla sorszám mező Köteg: Dokumentum köteg mező Raktár: Raktár azonosító mező Partner: Partner Fiz. mód: Fiz. mód Kelte: Kelte Teljesítés: Teljesítés Határidő: Határidő Fizetve: Fizetve Egységár: Egységár Ár frissítése: Jelölőnégyzet Bizonylat: Bizonylat szöveg beviteli mező Megjegyzés: Megjegyzés szöveg beviteli mező Beszerzési ár: Választógomb csoport 0. Cég: 0. Cég

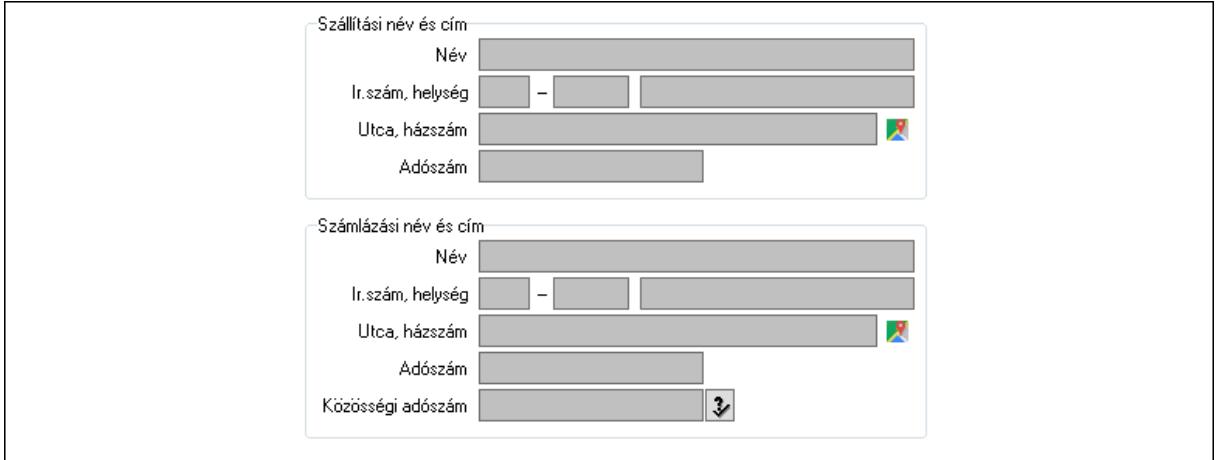

Szállítási név és cím: Mezőcsoport

- Név: Szöveg beviteli mező
- Ország: Cím ország része

Irányítószám: Cím irányítószám része

Helység: Cím helység része

Utca, házszám: Cím utca, házszám része

- Adószám: Adószám mező
- Számlázási név és cím: Mezőcsoport
	- Név: Szöveg beviteli mező
	- Ország: Cím ország része
	- Irányítószám: Cím irányítószám része
	- Helység: Cím helység része
	- Utca, házszám: Cím utca, házszám része
	- Adószám: Adószám mező

 Közösségi adószám: Közösségi adószám mező, adószám ellenőrzési lehetőséggel 1. Név és cím: 1. Név és cím

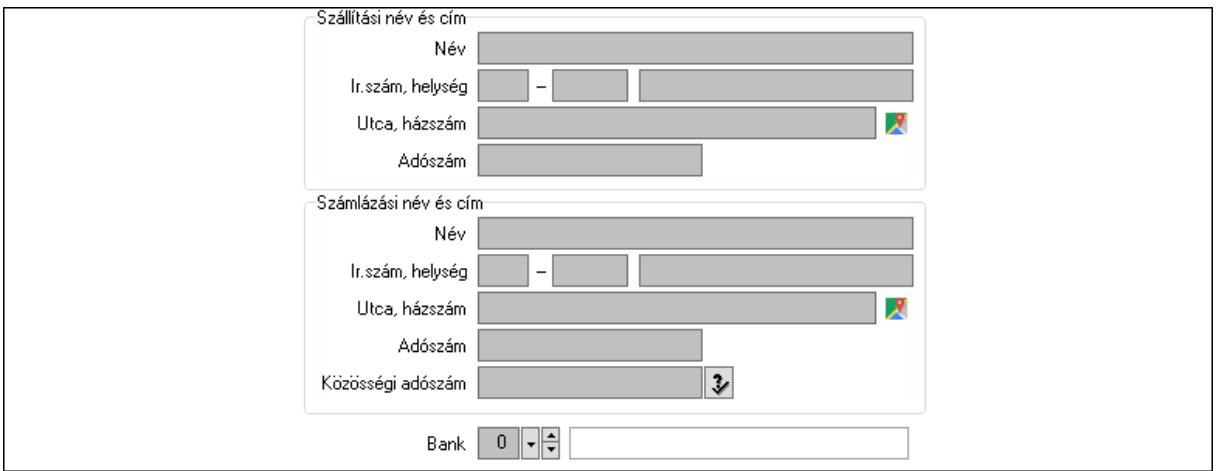

Bank: Bankszámla azonosító mező

Szállítási név és cím: Mezőcsoport

- Név: Adat neve
- Ország: Cím ország része
- Irányítószám: Cím irányítószám része
- Helység: Cím helység része
- Utca, házszám: Cím utca, házszám része
- Adószám: Adószám mező

Számlázási név és cím: Mezőcsoport

- Név: Szöveg beviteli mező
- Ország: Cím ország része

Irányítószám: Cím irányítószám része

Helység: Cím helység része

Utca, házszám: Cím utca, házszám része

Adószám: Adószám mező

Közösségi adószám: Közösségi adószám mező, adószám ellenőrzési lehetőséggel

2. Devizanem: 2. Devizanem

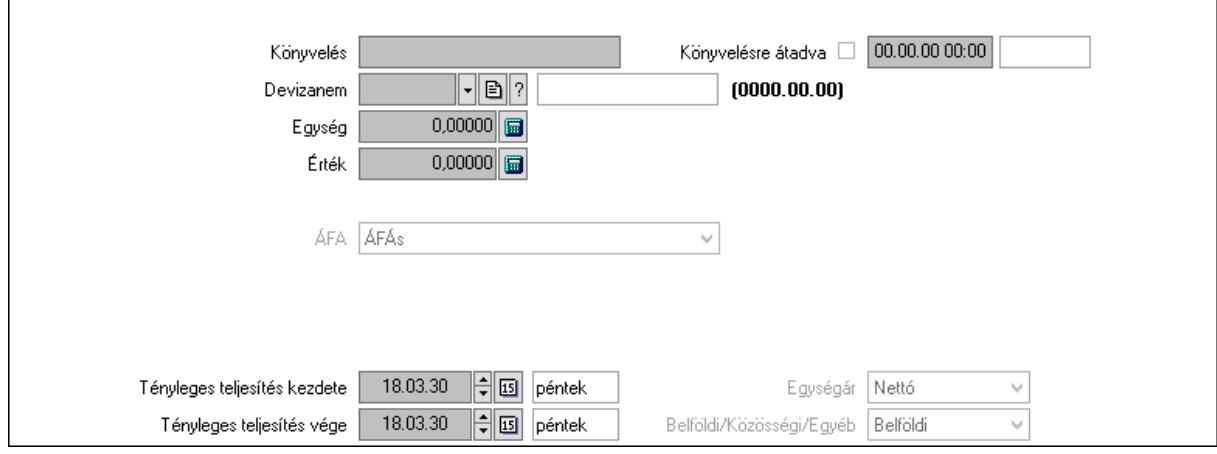

 Könyvelési időszak: Dátum/idő, dátum vagy idő beviteli mező Könyvelés: Szöveg beviteli mező Könyvelésre átadva: Dátum/idő, dátum vagy idő beviteli mező Devizanem: Valuta azonosító mező Egység: Szám beviteli mező Érték: Szám beviteli mező Fordított ÁFA: Jelölőnégyzet ÁFA: Lenyíló lista mező Folyamatos teljesítésű: Jelölőnégyzet Folyamatos teljesítés kezdete: Dátum/idő, dátum vagy idő beviteli mező Folyamatos teljesítés vége: Dátum/idő, dátum vagy idő beviteli mező Tényleges teljesítés kezdete: Dátum/idő, dátum vagy idő beviteli mező Tényleges teljesítés vége: Dátum/idő, dátum vagy idő beviteli mező Pénzforgalmi szemlélet: Jelölőnégyzet Adózási forma: Adózási forma lenyíló lista Egységár: Lenyíló lista mező Belföldi/Közösségi/Egyéb: Lenyíló lista mező

3. Helyesbítendő számla: 3. Eredeti számla

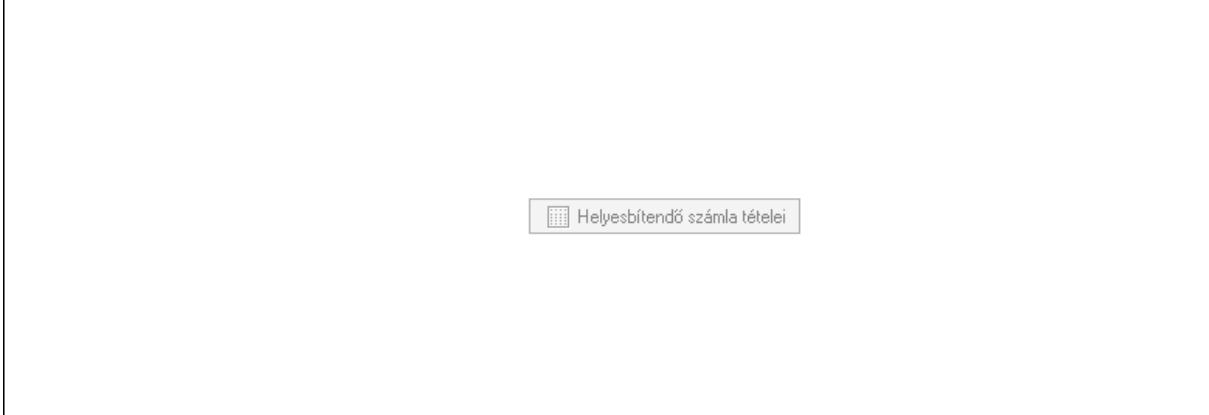

 Helyesbítendő számla sorszáma: Számla sorszám mező Helyesbítendő számla tételei: Nyomógomb

4. Rendelési adatok: 4. Rendelési adatok

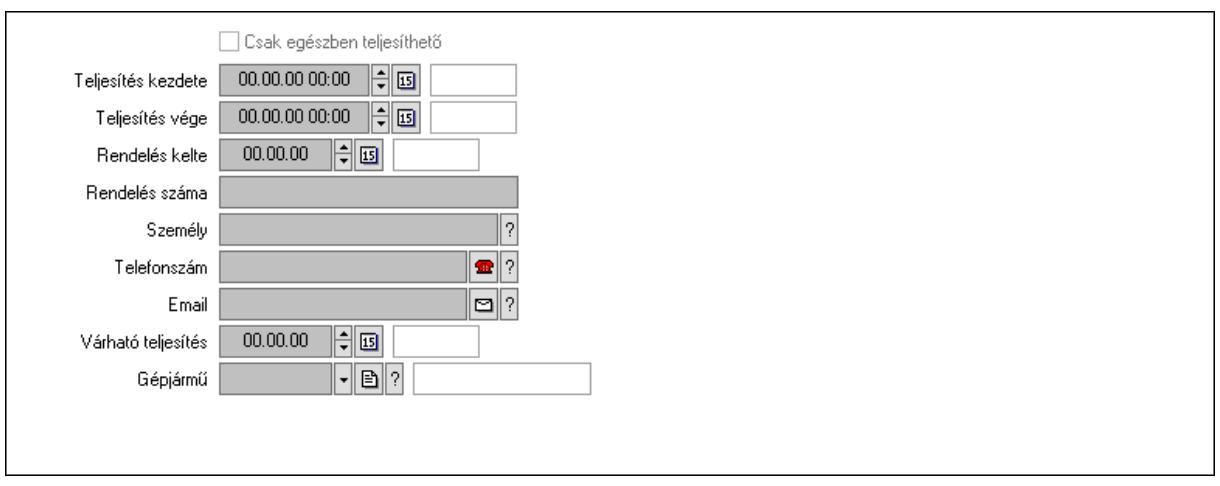

Csak egészben teljesíthető: Jelölőnégyzet

Teljesítés kezdete: Dátum/idő, dátum vagy idő beviteli mező

Teljesítés vége: Dátum/idő, dátum vagy idő beviteli mező

Rendelés kelte: Dátum/idő, dátum vagy idő beviteli mező

Rendelés száma: Szöveg beviteli mező

Személy: Ügyintéző neve.

Telefonszám: Telefon szám mező, tárcsázási lehetőséggel

Email: Email cím mező, email küldési lehetőséggel

Várható teljesítés: Dátum/idő, dátum vagy idő beviteli mező

Gépjármű: Gépjármű azonosító mező

Sofőr: Partner azonosító mező

Szállítmányozó: Partner azonosító mező

Felrakó: Szöveg beviteli mező

Rendszám(ok): Szöveg beviteli mező

EKÁER azonosító: Szöveg beviteli mező

Szöveg: Szöveg beviteli mező

EKÁER érv. kezdete: Dátum/idő, dátum vagy idő beviteli mező

EKÁER érv. vége: Dátum/idő, dátum vagy idő beviteli mező

Felrakodás időpontja: Dátum/idő, dátum vagy idő beviteli mező

Lerakodás időpontja: Dátum/idő, dátum vagy idő beviteli mező

Lerakodást bejelentheti: Lenyíló lista mező

EKÁER állapot: Lenyíló lista mező

Szállítmányozó EKÁER: Szöveg beviteli mező

Szállítmányozo is módosíthatja az adatokat: Jelölőnégyzet

Szám: Szám beviteli mező

Járat: Járat azonosító mező

Gépjármű: Gépjármű

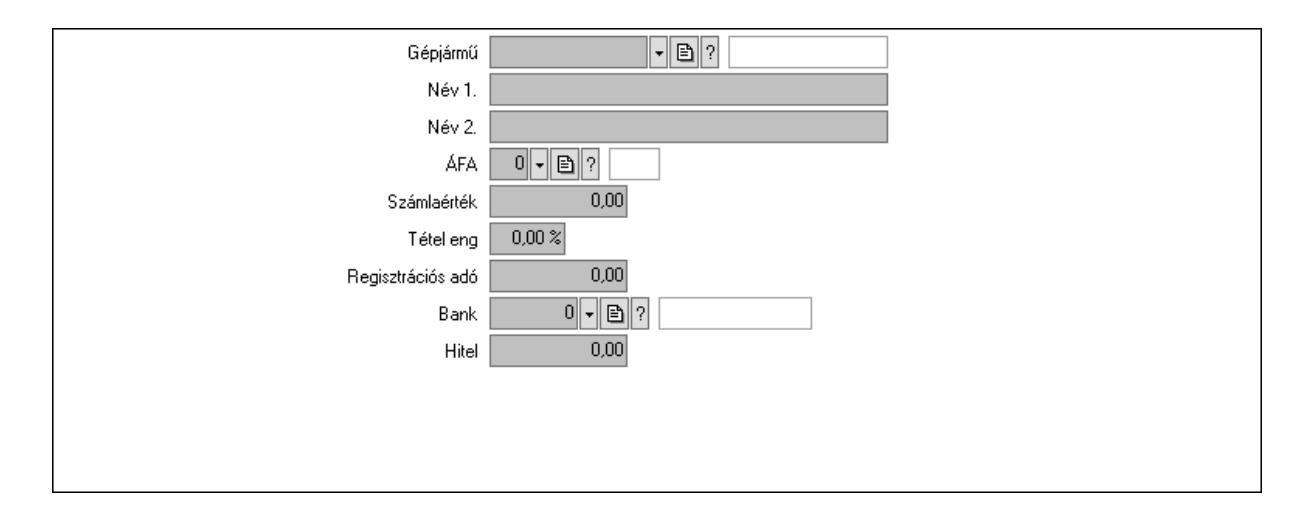

 Gépjármű: Gépjármű azonosító mező Név 1.: Szöveg beviteli mező Név 2.: Szöveg beviteli mező ÁFA: Áfa azonosító mező Számlaérték: Szám beviteli mező Tétel eng: Szám beviteli mező Regisztrációs adó: Szám beviteli mező Bank: Partner azonosító mező Hitel: Szám beviteli mező 5. Tételek: 5. Tételek Lista: Lekérdező lista adatok képernyőn való megjelenítéséhez Termék: Termék azonosító mező Méret: Méret azonosító mező Szín: Szín azonosító mező Név 1.: Szöveg beviteli mező Név 2.: Szöveg beviteli mező O: Ország azonosító mező Ep: Szám beviteli mező ÁFA: Áfa azonosító mező Me: Szöveg beviteli mező Menny.: Szám beviteli mező Karton: Szám beviteli mező Raklap: Szám beviteli mező Egységár: Szám beviteli mező Segéd ea.: Szám beviteli mező Em: Szám beviteli mező SEm: Szám beviteli mező Tétel eng: Szám beviteli mező Tétel eng: Szám beviteli mező Besz ea: Szám beviteli mező Bek. eá.: Szám beviteli mező M: Szöveg beviteli mező

 Tétel árrés: Szám beviteli mező -: Szám beviteli mező Bekezdés árrés: Szám beviteli mező -: Szám beviteli mező Dok. árrés: Szám beviteli mező -: Szám beviteli mező

Göngyöleg: Göngyöleg

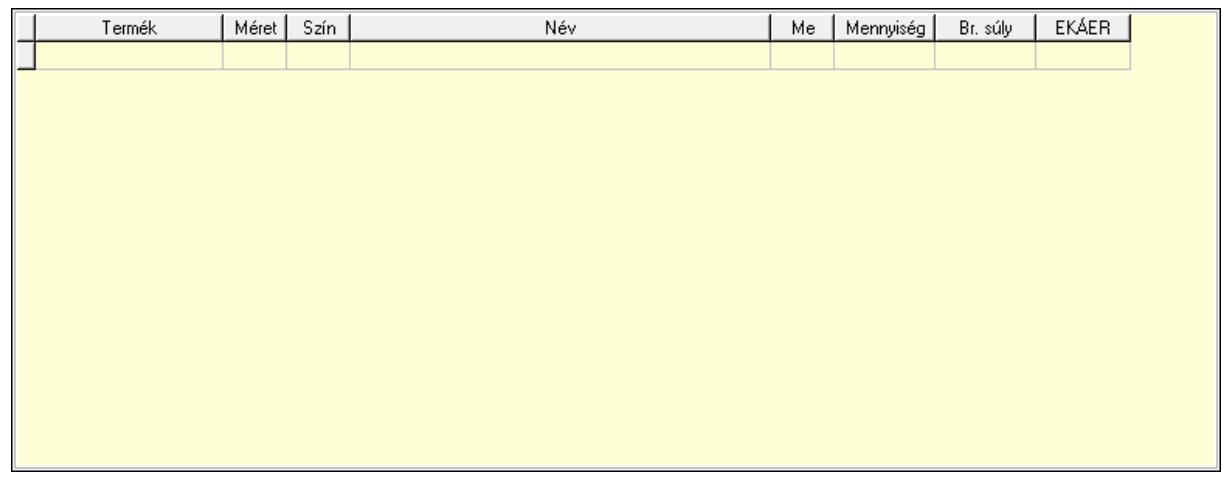

Lista: Lekérdező lista adatok képernyőn való megjelenítéséhez

Termék: Termék azonosító mező

Méret: Méret azonosító mező

Szín: Szín azonosító mező

Me: Szöveg beviteli mező

Menny.: Szám beviteli mező

Göngyöleg visszáru: Göngyöleg visszáru

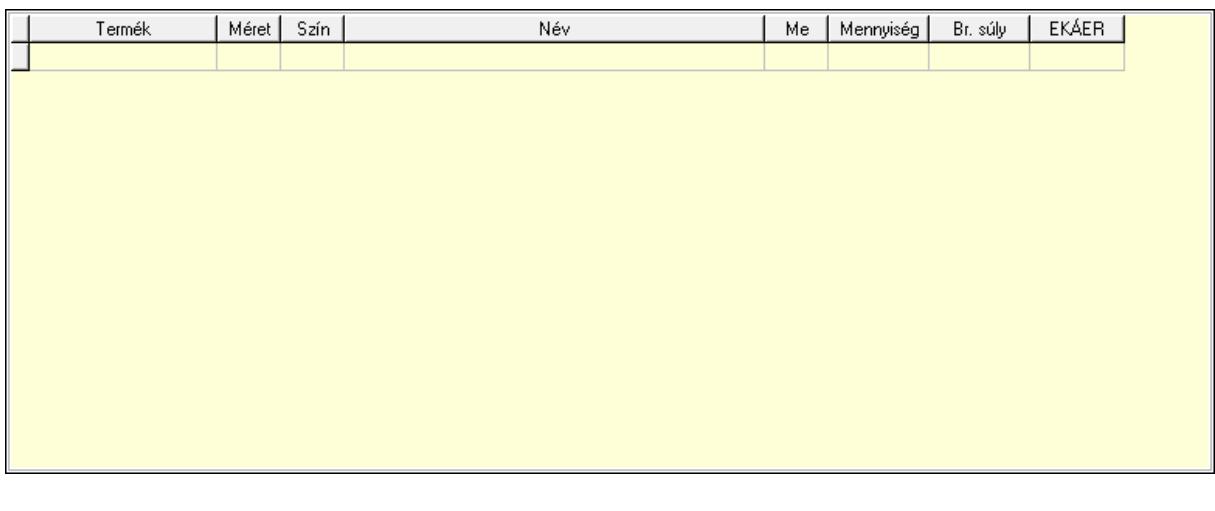

 Lista: Lekérdező lista adatok képernyőn való megjelenítéséhez Termék: Termék azonosító mező Méret: Méret azonosító mező Szín: Szín azonosító mező Me: Szöveg beviteli mező

Menny.: Szám beviteli mező

6. Számlázott tételek: 6. Számlázott tételek

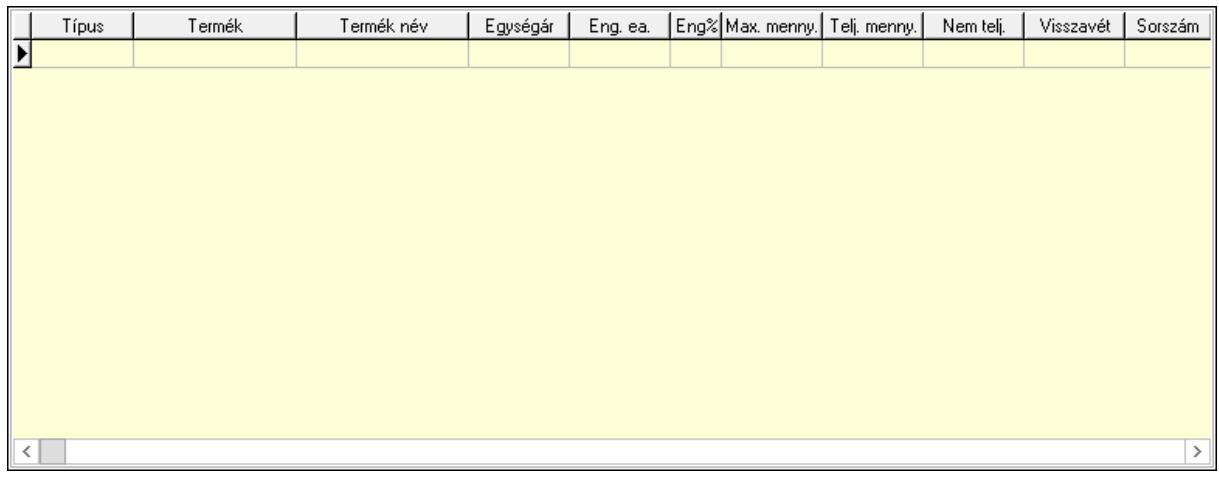

 Lista: Lekérdező lista adatok képernyőn való megjelenítéséhez 7. Számlázott sorozatszámok: Számlázott sorozatszámok

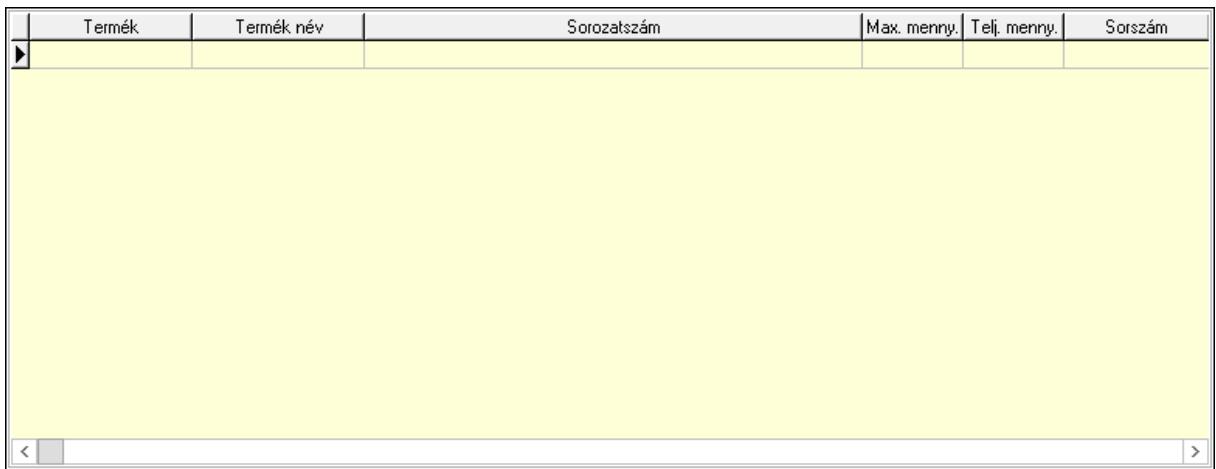

Lista: Lekérdező lista adatok képernyőn való megjelenítéséhez

8. Szöveg: 7. Szöveg

Publikus

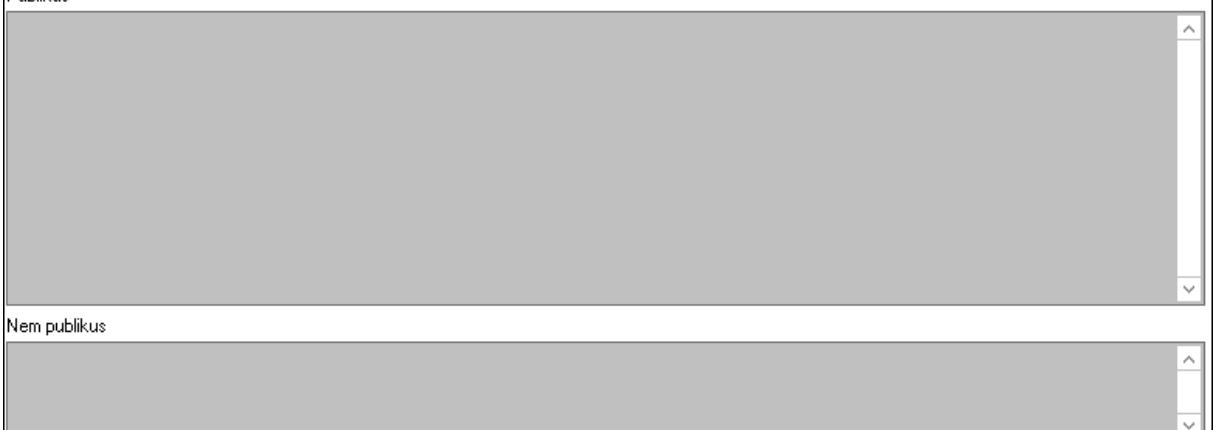

# Publikus: Több soros szöveg mező Nem publikus: Több soros szöveg mező

#### 9. Lábjegyzetek: 8. Lábjegyzetek

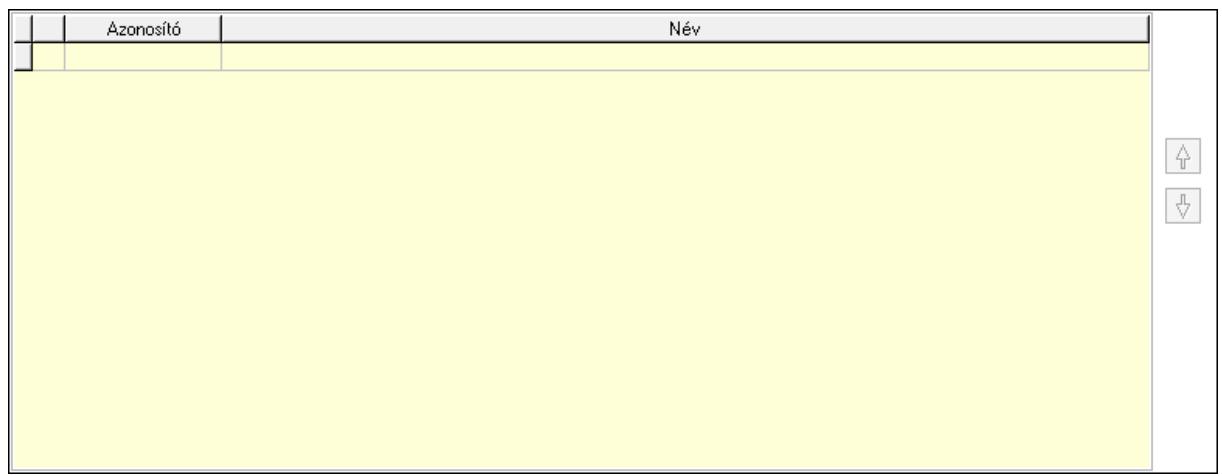

 Lista: Dokumentum lágyjegyzet listája Nyomógomb: Nyomógomb Nyomógomb: Nyomógomb Vám és költségek: 9. Vám és költségek

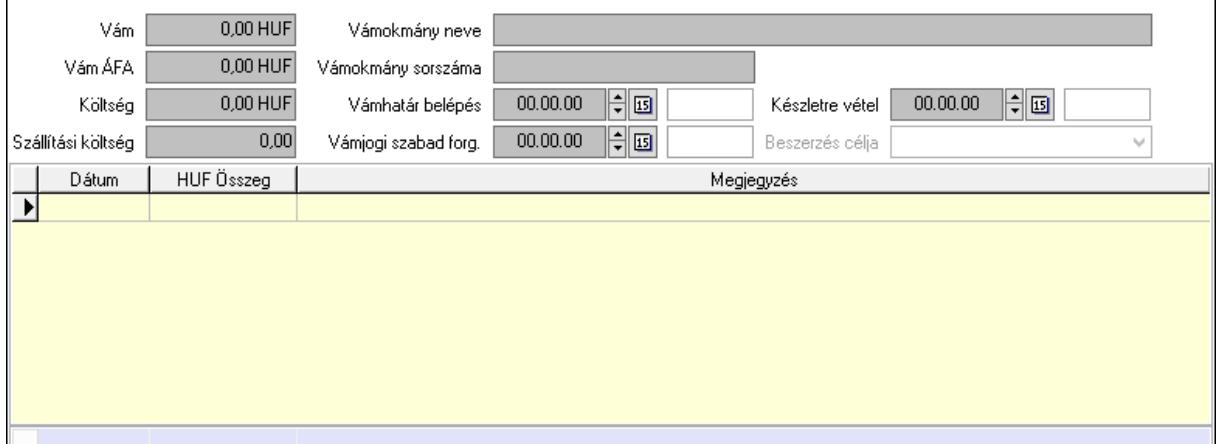

 Vám: Szám beviteli mező Vám ÁFA: Szám beviteli mező Költség: Szám beviteli mező Szállítási költség: Szám beviteli mező Vámokmány neve: Szöveg beviteli mező Vámokmány sorszáma: Szöveg beviteli mező Vámhatár belépés: Dátum/idő, dátum vagy idő beviteli mező Vámjogi szabad forg.: Dátum/idő, dátum vagy idő beviteli mező Készletre vétel: Dátum/idő, dátum vagy idő beviteli mező Beszerzés célja: Lenyíló lista mező Lista: Lekérdező lista adatok képernyőn való megjelenítéséhez Dátum: Dátum/idő, dátum vagy idő beviteli mező

 Összeg: Szám beviteli mező Megjegyzés: Szöveg beviteli mező Összesítő sor Végösszeg engedmény: 0. Végösszeg engedmény

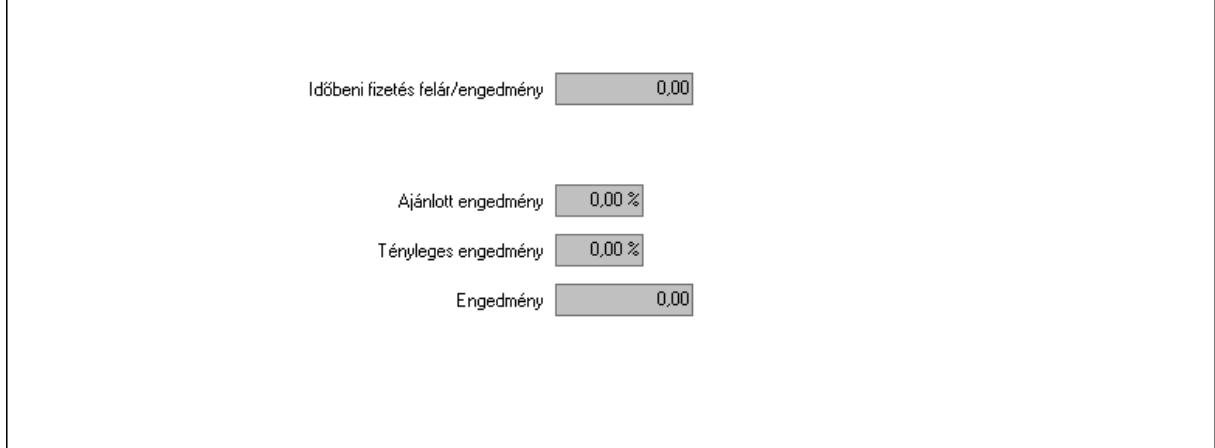

 Időbeni fizetés felár/engedmény: Szám beviteli mező Ajánlott engedmény: Szám beviteli mező Tényleges engedmény: Szám beviteli mező Engedmény: Szám beviteli mező Részfizetés: Részfizetés

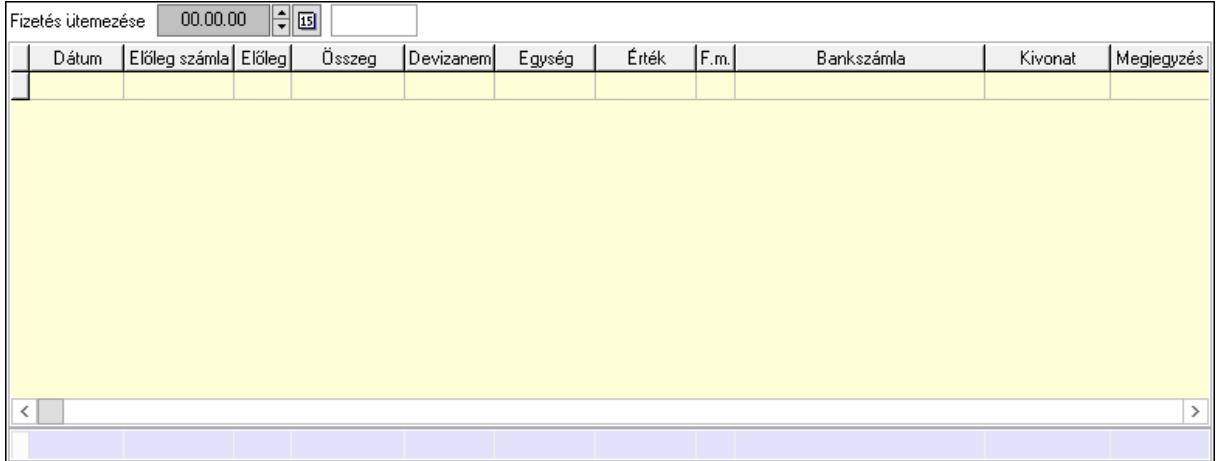

 Fizetés ütemezése: Dátum/idő, dátum vagy idő beviteli mező Fizetési felszólítás: Jelölőnégyzet Indoklás: Szöveg beviteli mező Lista: Lekérdező lista adatok képernyőn való megjelenítéséhez Dátum: Dátum/idő, dátum vagy idő beviteli mező Előleg számla: Számla sorszám mező Előleg: Jelölőnégyzet Összeg: Szám beviteli mező Devizanem: Valuta azonosító mező Egység: Szám beviteli mező

 Érték: Szám beviteli mező Fizetési mód: Fizetési mód azonosító mező Bank: Cég bankszámla Kivonat: Szöveg beviteli mező Megjegyzés: Szöveg beviteli mező Egység: Szám beviteli mező Érték: Szám beviteli mező Összesítő sor Egyéb: Egyéb

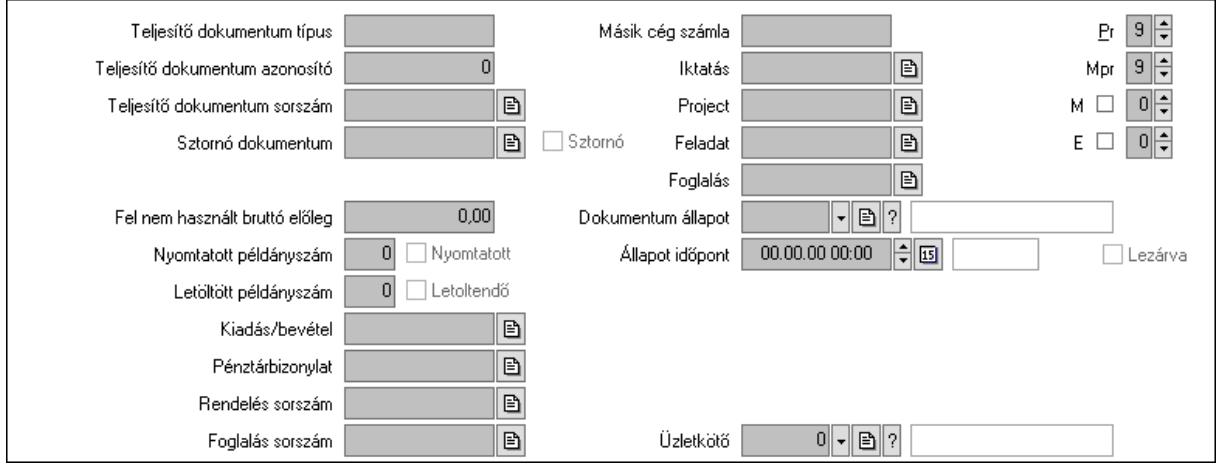

Teljesítő dokumentum típus: Szöveg beviteli mező

Teljesítő dokumentum azonosító: Szám beviteli mező

Teljesítő dokumentum sorszám: Dokumentum sorszám azonosító mező

Sztornó dokumentum: Számla sorszám mező

Sztornó: Jelölőnégyzet

Párhuzamos szállítólevél: Szállítólevél sorszám mező

Fel nem használt bruttó előleg: Szám beviteli mező

Nyomtatott példányszám: Szám beviteli mező

Nyomtatott: Jelölőnégyzet

Letöltött példányszám: Szám beviteli mező

Letoltendő: Jelölőnégyzet

Kiadás/bevétel: Kiadás/bevétel sorszám mező

Pénztárbizonylat: Pénztárbizonylat sorszám mező

Rendelés sorszám: Rendelés sorszám mező

Foglalás sorszám: Rendelés sorszám mező

Másik cég számla: Számla sorszám mező

Iktatás: Iktatás sorszám mező

Project: Munkaszám sorszám mező

Feladat: Feladat sorszám mező

Foglalás: Foglalás sorszám azonosító mező

Dokumentum állapot: Dokumentum állapot azonosító mező

Állapot időpont: Dátum/idő, dátum vagy idő beviteli mező

 Lezárva: Jelölőnégyzet Intrastat szállítási feltétel: Intrastat szállítási feltétel azonosító mező Intrastat fuvarozási mód: Intrastat fuvarozási mód azonosító mező Intrastat ügyletkód: Intrastat ügyletkód azonosító mező LOT szám: Szöveg beviteli mező Üzletkötő: Felhasználó azonosító mező Pr: Adat láthatóságának privilégium szintje Mpr: Adat láthatóságának privilégium szintje M: Szám beviteli mező E: Szám beviteli mező Helyesbített: Jelölőnégyzet Aláírások: Aláírások

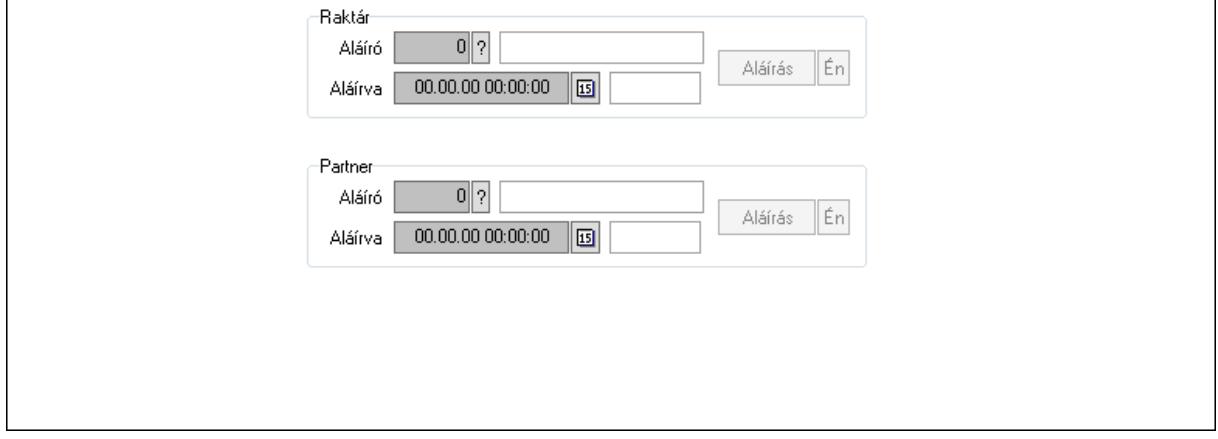

Raktár: Mezőcsoport

Aláíró: Aláíró felhasználó azonosítója

Aláírva: Aláírás időpontja

Aláírás: Dokumentum aláírása

Én: Dokumentum aláírása az aktuálisan bejelentkezett felhasználó nevében

Partner: Mezőcsoport

Aláíró: Aláíró felhasználó azonosítója

Aláírva: Aláírás időpontja

Aláírás: Dokumentum aláírása

 Én: Dokumentum aláírása az aktuálisan bejelentkezett felhasználó nevében Csatolt fájlok: Csatolt fájlok

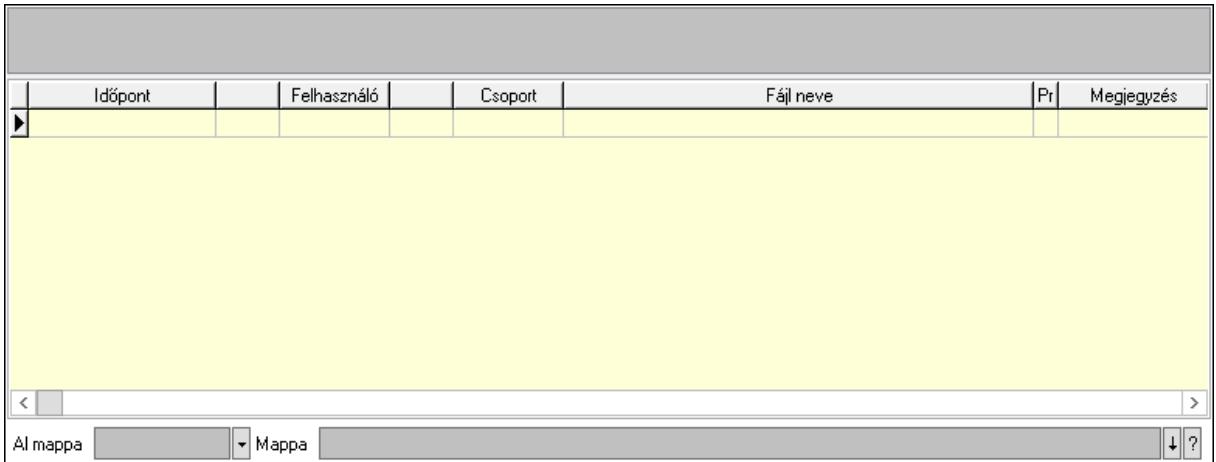

Lista mező: Lista mező

Lista: Lekérdező lista adatok képernyőn való megjelenítéséhez

Al mappa: Szöveg beviteli mező

Mappa: Mappa név beviteli mező

Megjegyzések: Megjegyzések

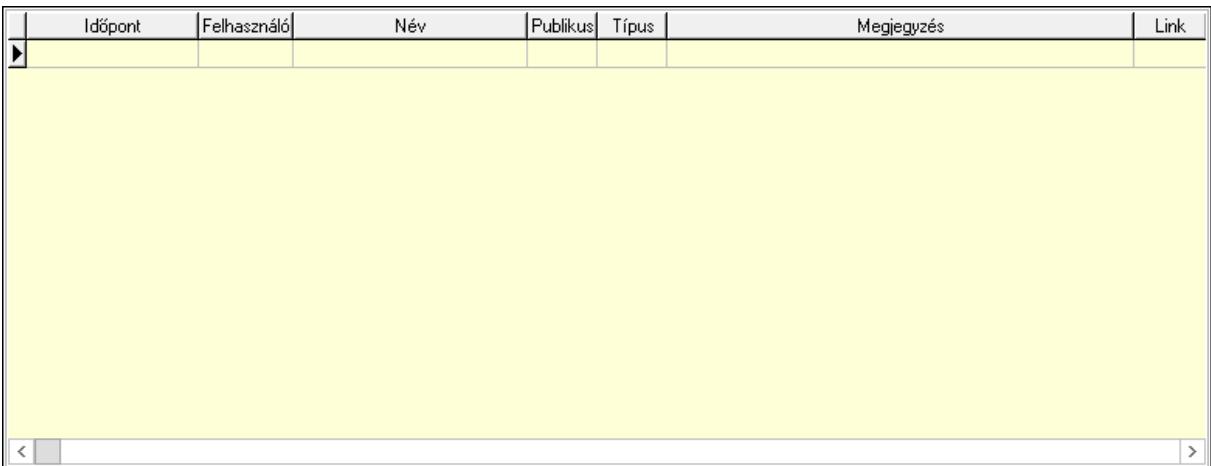

 Lista: Lekérdező lista adatok képernyőn való megjelenítéséhez Napló: Napló

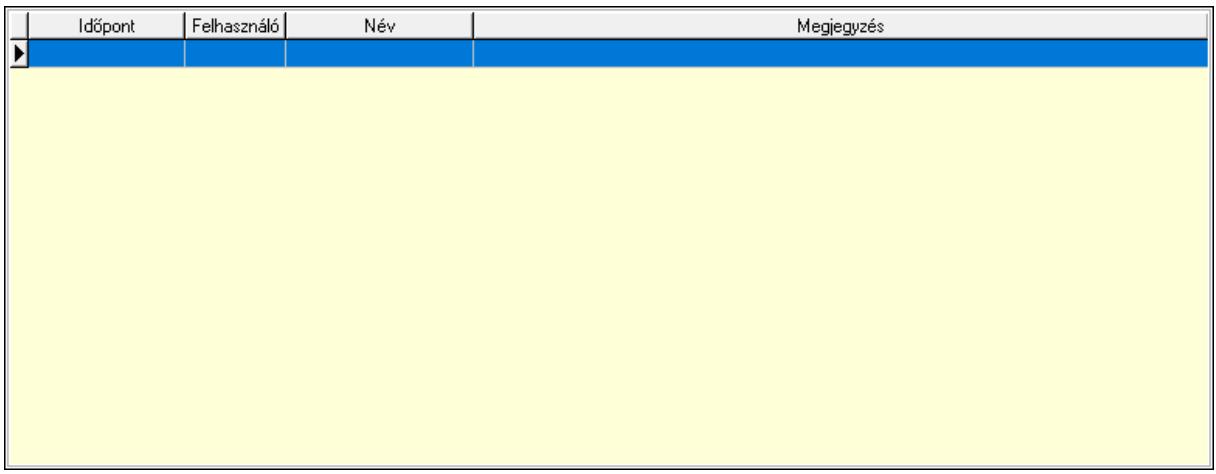
Lista: Lekérdező lista adatok képernyőn való megjelenítéséhez Paraméterek: Paraméterek

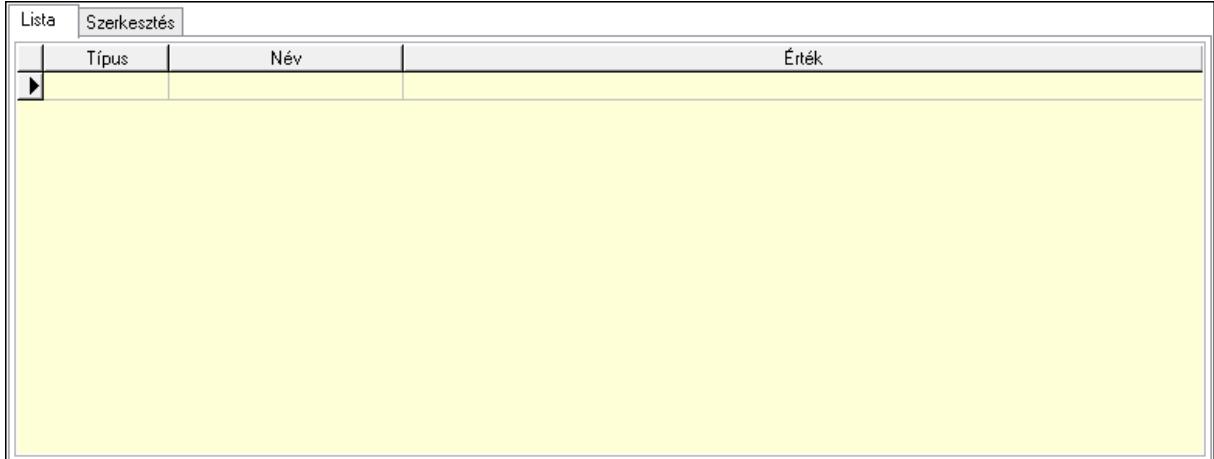

Lista: Lista

 Lista: Lekérdező lista adatok képernyőn való megjelenítéséhez Szerkesztés: Szerkesztés

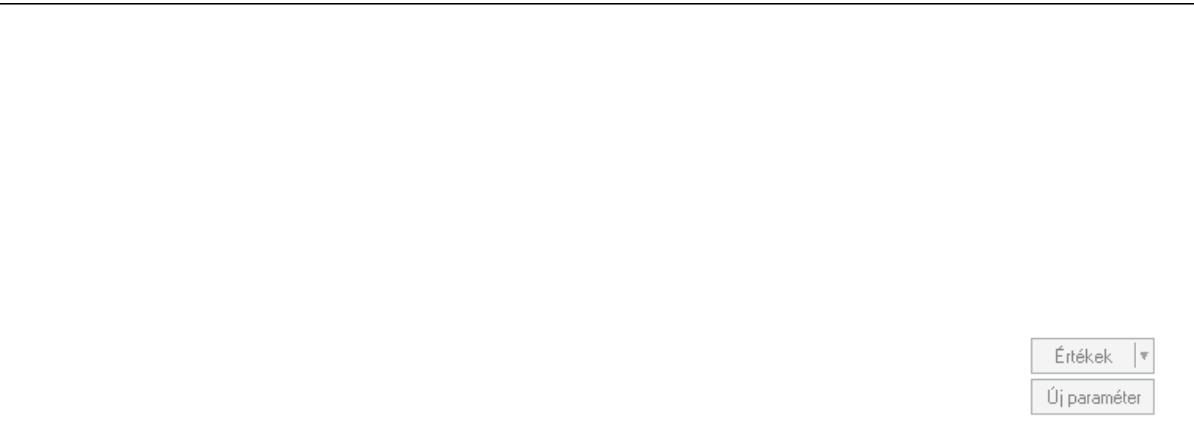

 Görgető mező: Görgető mező Értékek: Nyomógomb Új paraméter: Nyomógomb Jutalékok: Jutalékok

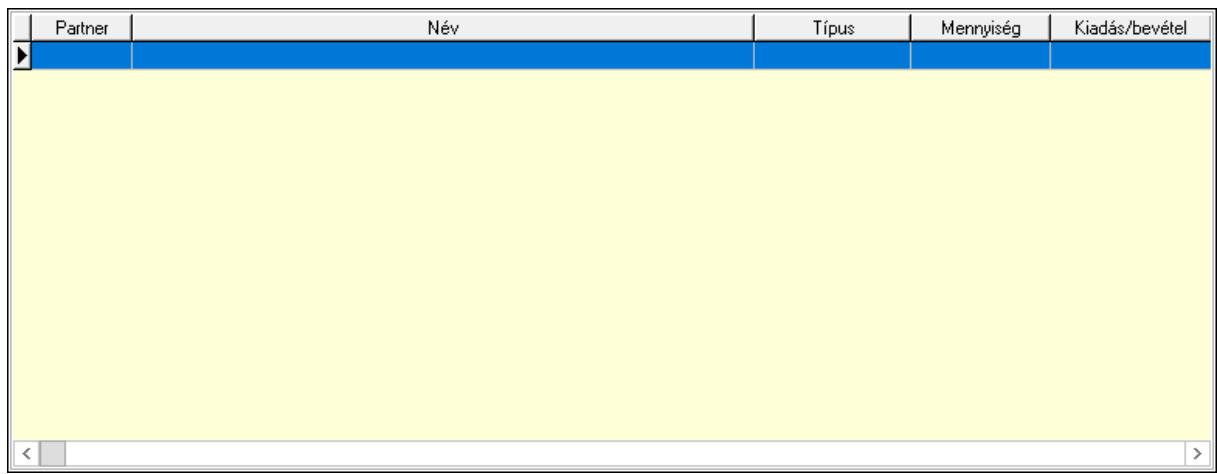

 Lista: Lekérdező lista adatok képernyőn való megjelenítéséhez Kontírozás: Kontírozás

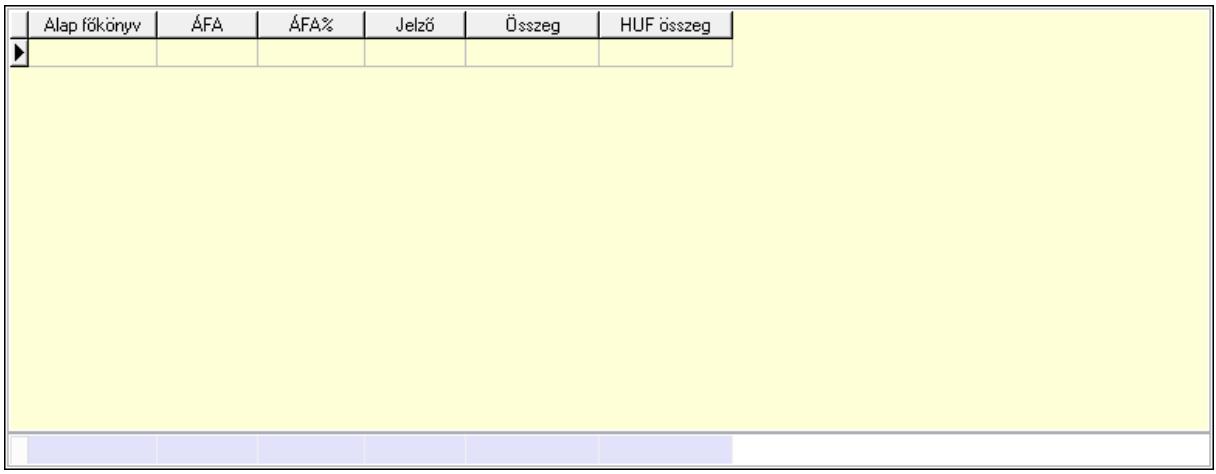

 Lista: Lekérdező lista adatok képernyőn való megjelenítéséhez Alap főkönyv: Szöveg beviteli mező Áfa: Áfa azonosító mező Jelző: Lenyíló lista mező Összeg: Szám beviteli mező Összesítő sor Ne: Szám beviteli mező Br: Szám beviteli mező Fiz: Szám beviteli mező Ne: Szám beviteli mező Br: Szám beviteli mező Súly: Szám beviteli mező Eng: Szám beviteli mező Ki max: Szám beviteli mező Be max: Szám beviteli mező Nyomtatás: Nyomógomb Lapozó: Megjelenített adatok lapozása (első, előző, következő, utolsó, frissítés)  Mentés: Adatok mentése Törlés: Időszerűsítéskor adatok törlése Kilépés: Az ablak bezárása Súgó: Az ablak súgó oldalát megjelenítő nyomógomb Forró billentyűk: Ablakok forró billentyűit felsoroló sor

#### **Lásd még:**

 Időszerűsítő ablak Ablak

# **10.8.3.3. Előszámlák lekérdezése**

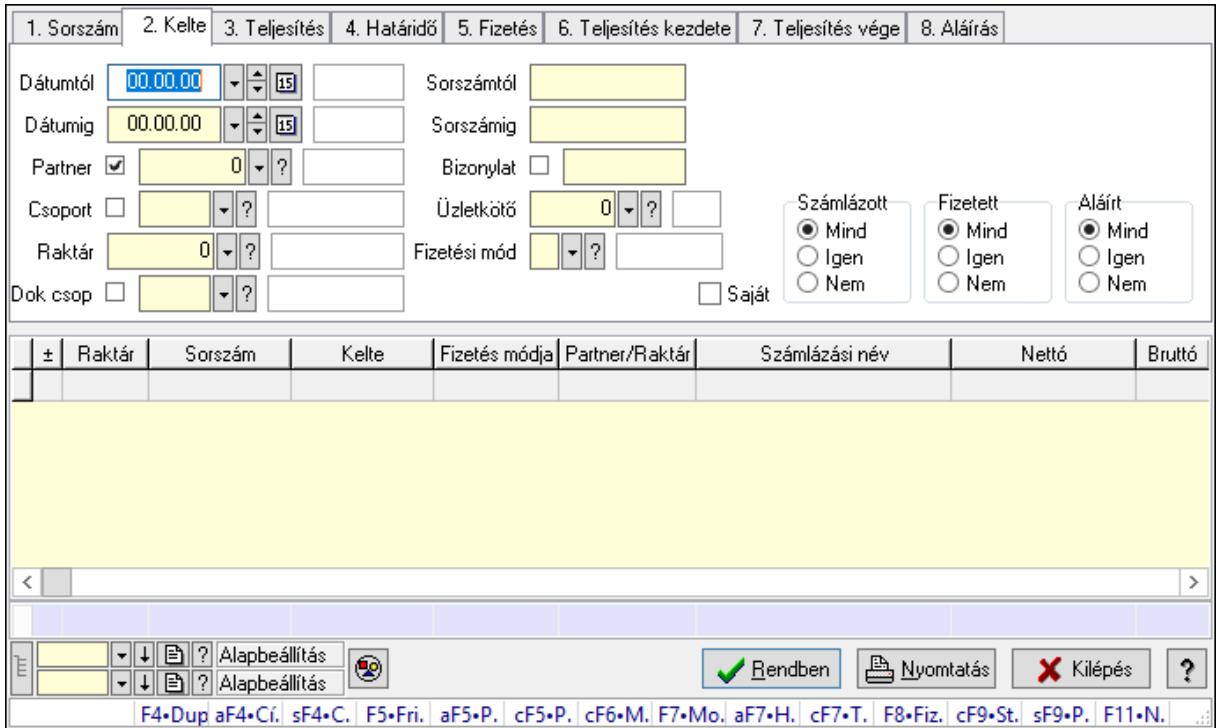

Előszámlák lekérdezése.

### **Forróbillentyűk:**

 F4 • Felajánlás Alt+F4 • Címek Shift+F4 • Csatolás megnyitás Alt+F5 • Partner Ctrl+F5 • Paraméterek Ctrl+F6 • Megjegyzések F7 • Előszámla F8 • Fizettettség Ctrl+F7 • Forrás tételek Ctrl+F9 • Sto. dok. Shift+F9 • Példányszám Shift+F9 • Állapot

### **Elemek:**

 Forró billentyűk: Ablakok forró billentyűit felsoroló sor Dátumtól: Előszámlák lekérdezése dátum intervallum szerinti szűréssel Dátumig: Előszámlák lekérdezése dátum intervallum szerinti szűréssel Partner: Előszámlák lekérdezése partner szerinti szűréssel Csoport: Előszámlák lekérdezése csoport szerinti szűréssel Raktár: Előszámlák lekérdezése raktár szerinti szűréssel Dok csop: Előszámlák lekérdezése dok. csop. szerinti szűréssel Sorszámtól: Előszámlák lekérdezése sorszám intervallum szerinti szűréssel Sorszámig: Előszámlák lekérdezése sorszám intervallum szerinti szűréssel Bizonylat: Előszámlák lekérdezése bizonylat szerinti szűréssel Üzletkötő: Felhasználó azonosító mező Fizetési mód: Előszámlák lekérdezése fizetési mód szerinti szűréssel Sorozatszám: Sorozatszám mező Saját: Jelölőnégyzet Param.: Dokumentum paraméter típus azonosító Termék: Termék azonosító mező Csoport: Termék csoport azonosító mező Szállító: Partner azonosító mező Számlázott: Választógomb csoport Fizetett: Választógomb csoport Aláírt: Választógomb csoport Nyomógomb: Nyomógomb Lenyíló lista: Lenyíló lista mező Lenyíló lista: Lenyíló lista mező Lista: Lekérdező lista adatok képernyőn való megjelenítéséhez Nyomógomb: Nyomógomb Oszlop beállítás: Oszlop beállítás azonosító azonosító mező Szűrő: Szűrő azonosító azonosító mező Rendben: Lekérdezés/keresés lista kiválasztott sorának visszaírása a hívó mezőbe Nyomtatás: Lekérdezés eredményének nyomtatása Kilépés: Az ablak bezárása Súgó: Az ablak súgó oldalát megjelenítő nyomógomb Összesítő sor Lista: Lekérdező lista adatok képernyőn való megjelenítéséhez Összesítő sor

## **Lásd még:**

 Lekérdező ablak Ablak

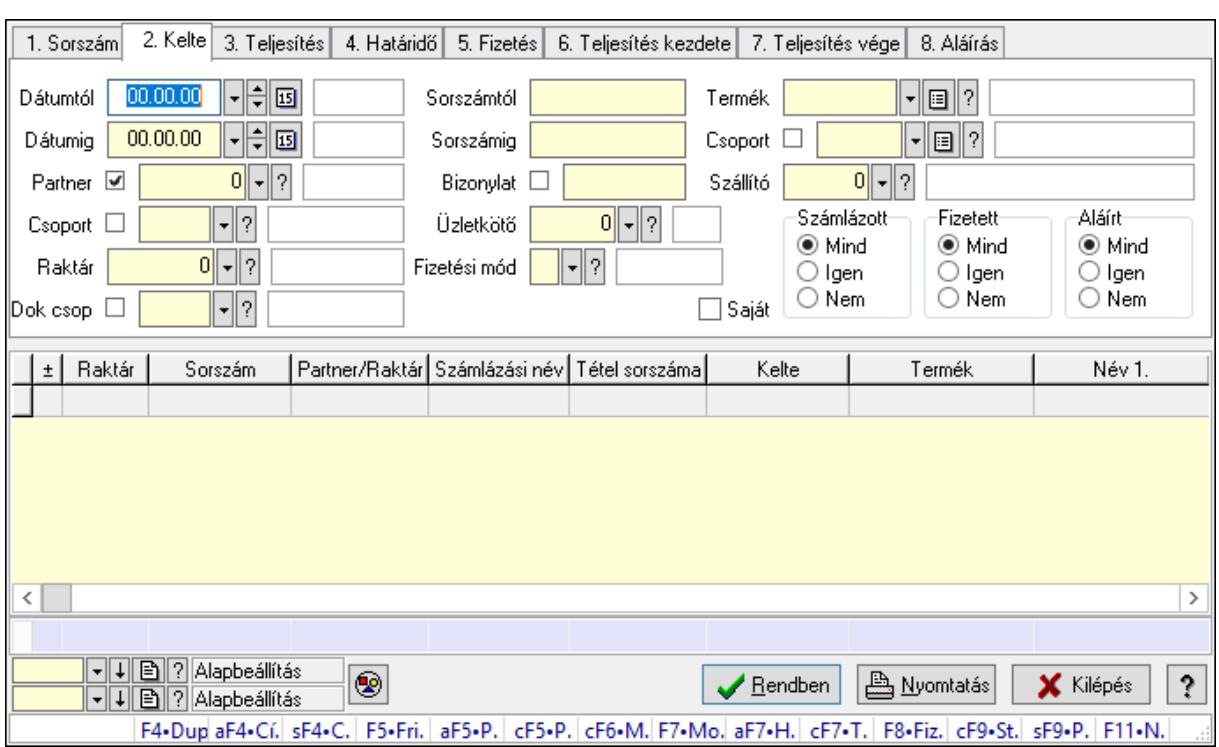

# **10.8.3.4. Előszámla tételek lekérdezése**

Előszámla tételek lekérdezése.

#### **Forróbillentyűk:**

 F4 • Felajánlás Alt+F4 • Címek Shift+F4 • Csatolás megnyitás Alt+F5 • Partner Ctrl+F5 • Paraméterek Ctrl+F6 • Megjegyzések F7 • Előszámla F8 • Fizettettség Ctrl+F7 • Forrás tételek Ctrl+F9 • Sto. dok. Shift+F9 • Példányszám Shift+F9 • Állapot

#### **Elemek:**

 Forró billentyűk: Ablakok forró billentyűit felsoroló sor Dátumtól: Dátum/idő, dátum vagy idő beviteli mező Dátumig: Dátum/idő, dátum vagy idő beviteli mező Partner: Előszámla tételek lekérdezése partner szerinti szűréssel Csoport: Előszámla tételek lekérdezése csoport szerinti szűréssel Raktár: Előszámla tételek lekérdezése raktár szerinti szűréssel Dok csop: Előszámla tételek lekérdezése dok. csop. szerinti szűréssel

 Sorszámtól: Előszámla tételek lekérdezése sorszám intervallum szerinti szűréssel Sorszámig: Előszámla tételek lekérdezése sorszám intervallum szerinti szűréssel Bizonylat: Előszámla tételek lekérdezése bizonylat szerinti szűréssel Üzletkötő: Felhasználó azonosító mező Fizetési mód: Előszámla tételek lekérdezése fizetési mód szerinti szűréssel Sorozatszám: Sorozatszám mező Saját: Jelölőnégyzet Param.: Dokumentum paraméter típus azonosító Termék: Előszámla tételek lekérdezése termék szerinti szűréssel Csoport: Előszámla tételek lekérdezése csoport szerinti szűréssel Szállító: Előszámla tételek lekérdezése gyártó szerinti szűréssel Számlázott: Választógomb csoport Fizetett: Választógomb csoport Aláírt: Választógomb csoport Nyomógomb: Nyomógomb Lenyíló lista: Lenyíló lista mező Lenyíló lista: Lenyíló lista mező Lista: Lekérdező lista adatok képernyőn való megjelenítéséhez Nyomógomb: Nyomógomb Oszlop beállítás: Oszlop beállítás azonosító azonosító mező Szűrő: Szűrő azonosító azonosító mező Rendben: Lekérdezés/keresés lista kiválasztott sorának visszaírása a hívó mezőbe Nyomtatás: Lekérdezés eredményének nyomtatása Kilépés: Az ablak bezárása Súgó: Az ablak súgó oldalát megjelenítő nyomógomb Összesítő sor

# **Lásd még:**

 Lekérdező ablak Ablak

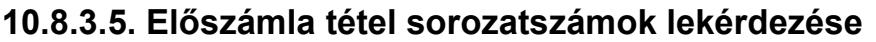

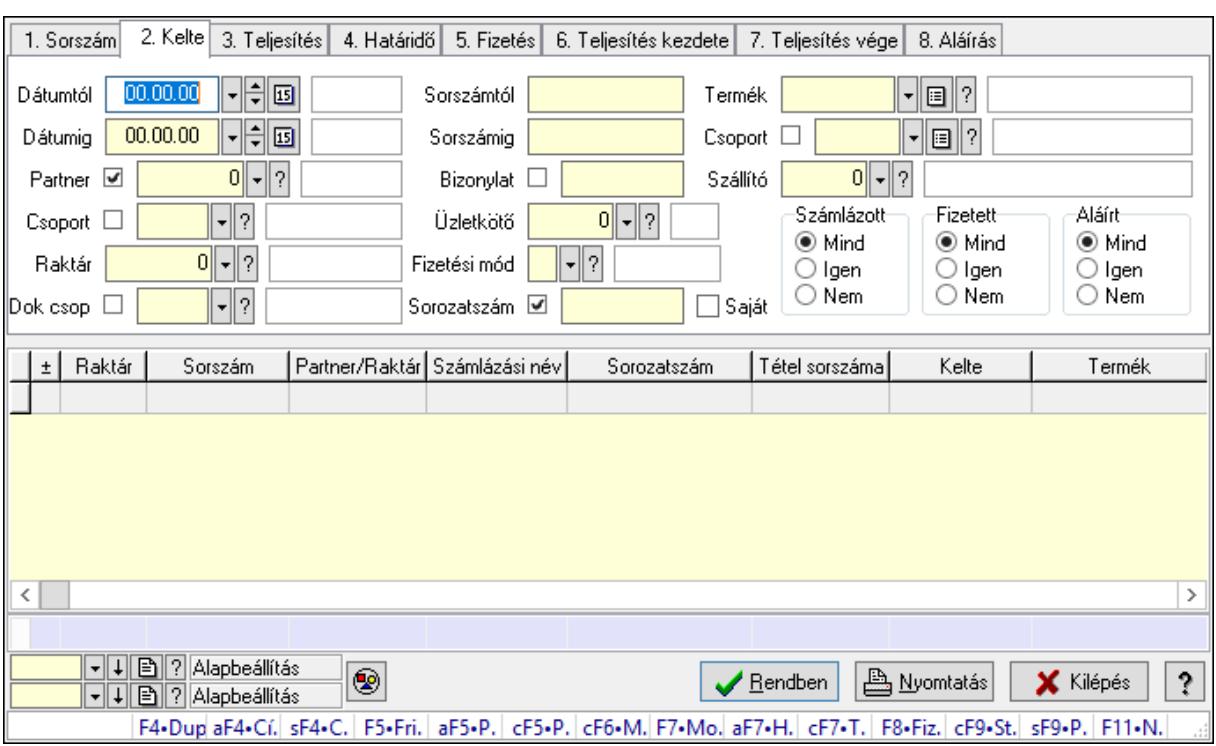

Előszámla tétel sorozatszámok lekérdezése.

#### **Forróbillentyűk:**

 F4 • Felajánlás Alt+F4 • Címek Shift+F4 • Csatolás megnyitás Alt+F5 • Partner Ctrl+F5 • Paraméterek Ctrl+F6 • Megjegyzések F7 • Előszámla F8 • Fizettettség Ctrl+F7 • Forrás tételek Ctrl+F9 • Sto. dok. Shift+F9 • Példányszám Shift+F9 • Állapot

#### **Elemek:**

 Forró billentyűk: Ablakok forró billentyűit felsoroló sor Dátumtól: Dátum/idő, dátum vagy idő beviteli mező Dátumig: Dátum/idő, dátum vagy idő beviteli mező Partner: Partner azonosító mező Csoport: Partner csoport azonosító mező Raktár: Raktár azonosító mező Dok csop: Dokumentum csoport azonosító mező

 Sorszámtól: Előszámla sorszám mező Sorszámig: Előszámla sorszám mező Bizonylat: Szöveg beviteli mező Üzletkötő: Felhasználó azonosító mező Fizetési mód: Fizetési mód azonosító mező Sorozatszám: Sorozatszám mező Saját: Jelölőnégyzet Param.: Dokumentum paraméter típus azonosító Termék: Termék azonosító mező Csoport: Termék csoport azonosító mező Szállító: Partner azonosító mező Számlázott: Választógomb csoport Fizetett: Választógomb csoport Aláírt: Választógomb csoport Nyomógomb: Nyomógomb Lenyíló lista: Lenyíló lista mező Lenyíló lista: Lenyíló lista mező Lista: Lekérdező lista adatok képernyőn való megjelenítéséhez Nyomógomb: Nyomógomb Oszlop beállítás: Oszlop beállítás azonosító azonosító mező Szűrő: Szűrő azonosító azonosító mező Rendben: Lekérdezés/keresés lista kiválasztott sorának visszaírása a hívó mezőbe Nyomtatás: Lekérdezés eredményének nyomtatása Kilépés: Az ablak bezárása Súgó: Az ablak súgó oldalát megjelenítő nyomógomb Összesítő sor

## **Lásd még:**

 Lekérdező ablak Ablak

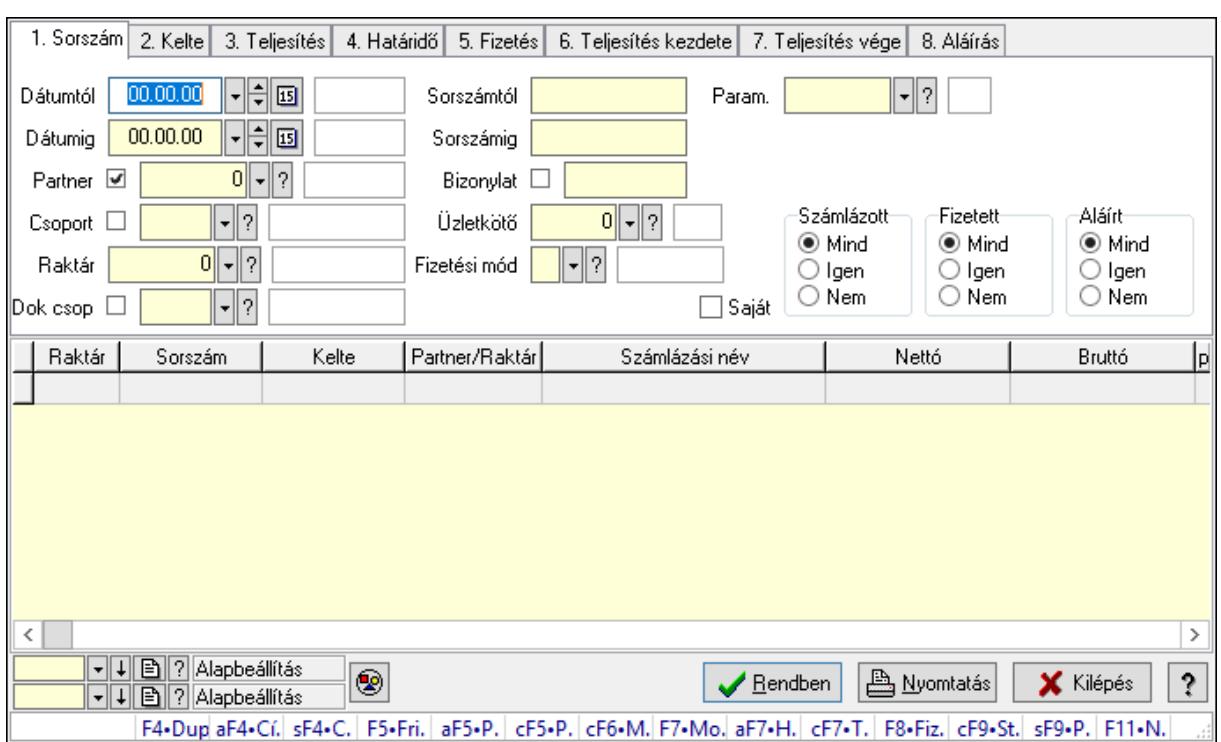

# **10.8.3.6. Előszámla paraméterek lekérdezése**

Előszámla paraméterek lekérdezése.

#### **Forróbillentyűk:**

 F4 • Felajánlás Alt+F4 • Címek Shift+F4 • Csatolás megnyitás Alt+F5 • Partner Ctrl+F5 • Paraméterek Ctrl+F6 • Megjegyzések F7 • Előszámla F8 • Fizettettség Ctrl+F7 • Forrás tételek Ctrl+F9 • Sto. dok. Shift+F9 • Példányszám Shift+F9 • Állapot

#### **Elemek:**

 Forró billentyűk: Ablakok forró billentyűit felsoroló sor Dátumtól: Dátum/idő, dátum vagy idő beviteli mező Dátumig: Dátum/idő, dátum vagy idő beviteli mező Partner: Partner azonosító mező Csoport: Partner csoport azonosító mező Raktár: Raktár azonosító mező Dok csop: Dokumentum csoport azonosító mező

 Sorszámtól: Előszámla sorszám mező Sorszámig: Előszámla sorszám mező Bizonylat: Szöveg beviteli mező Üzletkötő: Felhasználó azonosító mező Fizetési mód: Fizetési mód azonosító mező Sorozatszám: Sorozatszám mező Saját: Jelölőnégyzet Param.: Dokumentum paraméter típus azonosító Termék: Termék azonosító mező Csoport: Termék csoport azonosító mező Szállító: Partner azonosító mező Számlázott: Választógomb csoport Fizetett: Választógomb csoport Aláírt: Választógomb csoport Nyomógomb: Nyomógomb Lenyíló lista: Lenyíló lista mező Lenyíló lista: Lenyíló lista mező Lista: Lekérdező lista adatok képernyőn való megjelenítéséhez Nyomógomb: Nyomógomb Oszlop beállítás: Oszlop beállítás azonosító azonosító mező Szűrő: Szűrő azonosító azonosító mező Rendben: Lekérdezés/keresés lista kiválasztott sorának visszaírása a hívó mezőbe Nyomtatás: Lekérdezés eredményének nyomtatása Kilépés: Az ablak bezárása Súgó: Az ablak súgó oldalát megjelenítő nyomógomb

## **Lásd még:**

 Lekérdező ablak Ablak

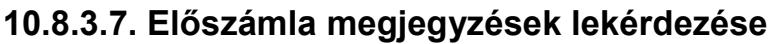

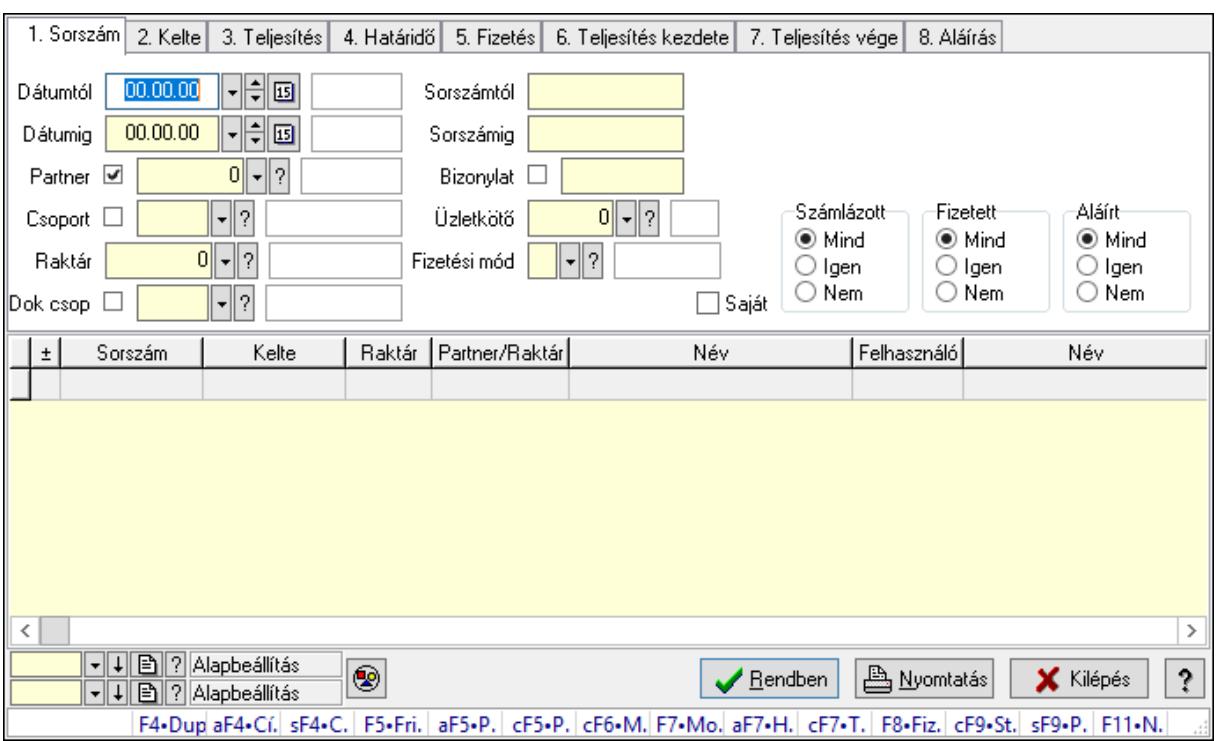

Előszámla megjegyzések lekérdezése.

#### **Forróbillentyűk:**

 F4 • Felajánlás Alt+F4 • Címek Shift+F4 • Csatolás megnyitás Alt+F5 • Partner Ctrl+F5 • Paraméterek Ctrl+F6 • Megjegyzések F7 • Előszámla F8 • Fizettettség Ctrl+F7 • Forrás tételek Ctrl+F9 • Sto. dok. Shift+F9 • Példányszám Shift+F9 • Állapot

#### **Elemek:**

 Forró billentyűk: Ablakok forró billentyűit felsoroló sor Dátumtól: Dátum/idő, dátum vagy idő beviteli mező Dátumig: Dátum/idő, dátum vagy idő beviteli mező Partner: Partner azonosító mező Csoport: Partner csoport azonosító mező Raktár: Raktár azonosító mező Dok csop: Dokumentum csoport azonosító mező

 Sorszámtól: Előszámla sorszám mező Sorszámig: Előszámla sorszám mező Bizonylat: Szöveg beviteli mező Üzletkötő: Felhasználó azonosító mező Fizetési mód: Fizetési mód azonosító mező Sorozatszám: Sorozatszám mező Saját: Jelölőnégyzet Param.: Dokumentum paraméter típus azonosító Termék: Termék azonosító mező Csoport: Termék csoport azonosító mező Szállító: Partner azonosító mező Számlázott: Választógomb csoport Fizetett: Választógomb csoport Aláírt: Választógomb csoport Nyomógomb: Nyomógomb Lenyíló lista: Lenyíló lista mező Lenyíló lista: Lenyíló lista mező Lista: Lekérdező lista adatok képernyőn való megjelenítéséhez Nyomógomb: Nyomógomb Oszlop beállítás: Oszlop beállítás azonosító azonosító mező Szűrő: Szűrő azonosító azonosító mező Rendben: Lekérdezés/keresés lista kiválasztott sorának visszaírása a hívó mezőbe Nyomtatás: Lekérdezés eredményének nyomtatása Kilépés: Az ablak bezárása Súgó: Az ablak súgó oldalát megjelenítő nyomógomb

## **Lásd még:**

 Lekérdező ablak Ablak

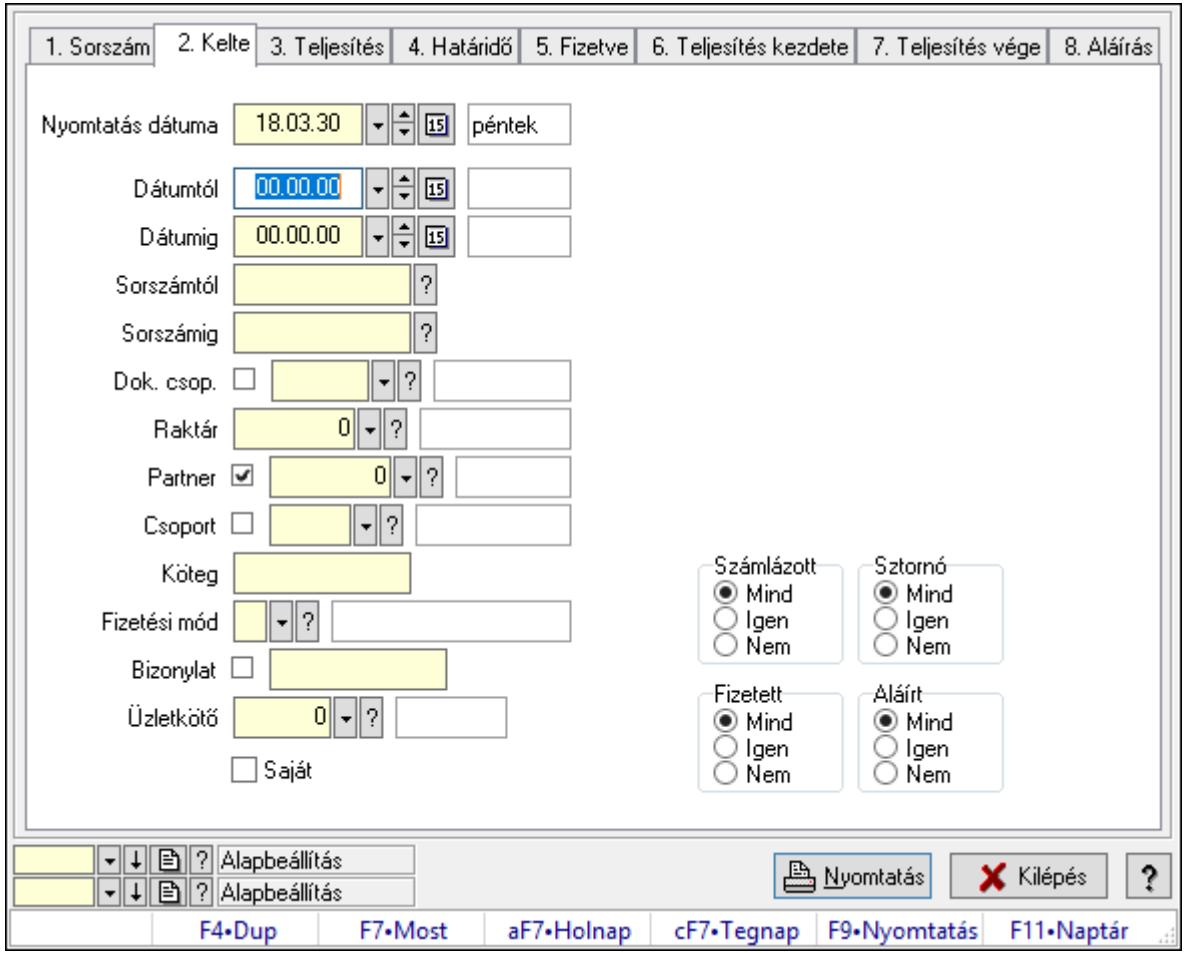

**10.8.3.8. Előszámlák listájának nyomtatása** 

Előszámlák listájának nyomtatása.

### **Elemek:**

Forró billentyűk: Ablakok forró billentyűit felsoroló sor

 Nyomtatás dátuma: Lista nyomtatásakor a lapokra kerülő "Nyomtatás dátuma" mező tartalma

Dátumtól: Előszámlák listájának nyomtatása dátum intervallum szerinti szűréssel

Dátumig: Előszámlák listájának nyomtatása dátum intervallum szerinti szűréssel

Sorszámtól: Előszámlák listájának nyomtatása sorszám intervallum szerinti szűréssel

Sorszámig: Előszámlák listájának nyomtatása sorszám intervallum szerinti szűréssel

Dok. csop.: Előszámlák listájának nyomtatása dok. csop. szerinti szűréssel

Raktár: Előszámlák listájának nyomtatása raktár szerinti szűréssel

Partner: Előszámlák listájának nyomtatása partner szerinti szűréssel

Csoport: Előszámlák listájának nyomtatása csoport szerinti szűréssel

Köteg: Előszámlák listájának nyomtatása köteg szerinti szűréssel

 Fizetési mód: Előszámlák listájának nyomtatása listájának lekérdezése fizetési mód szerinti szűréssel

 Bizonylat: Előszámlák listájának nyomtatása bizonylat szerinti szűréssel Üzletkötő: Felhasználó azonosító mező

 Param.: Dokumentum paraméter típus azonosító Terméktől: Termék azonosító mező Termékig: Termék azonosító mező Csoporttól: Termék csoport azonosító mező Csoportig: Termék csoport azonosító mező Gyártótól: Partner azonosító mező Gyártóig: Partner azonosító mező Szállítótól: Partner azonosító mező Szállítóig: Partner azonosító mező Számlázott: Választógomb csoport Sztornó: Választógomb csoport Fizetett: Választógomb csoport Aláírt: Választógomb csoport Saját: Jelölőnégyzet Oszlop beállítás azonosító: Oszlop beállítás azonosító azonosító mező Szűrő azonosító: Szűrő azonosító azonosító mező Nyomtatás: Lista nyomtatása Kilépés: Az ablak bezárása Súgó: Az ablak súgó oldalát megjelenítő nyomógomb

### **Lásd még:**

 Nyomtató ablak Ablak

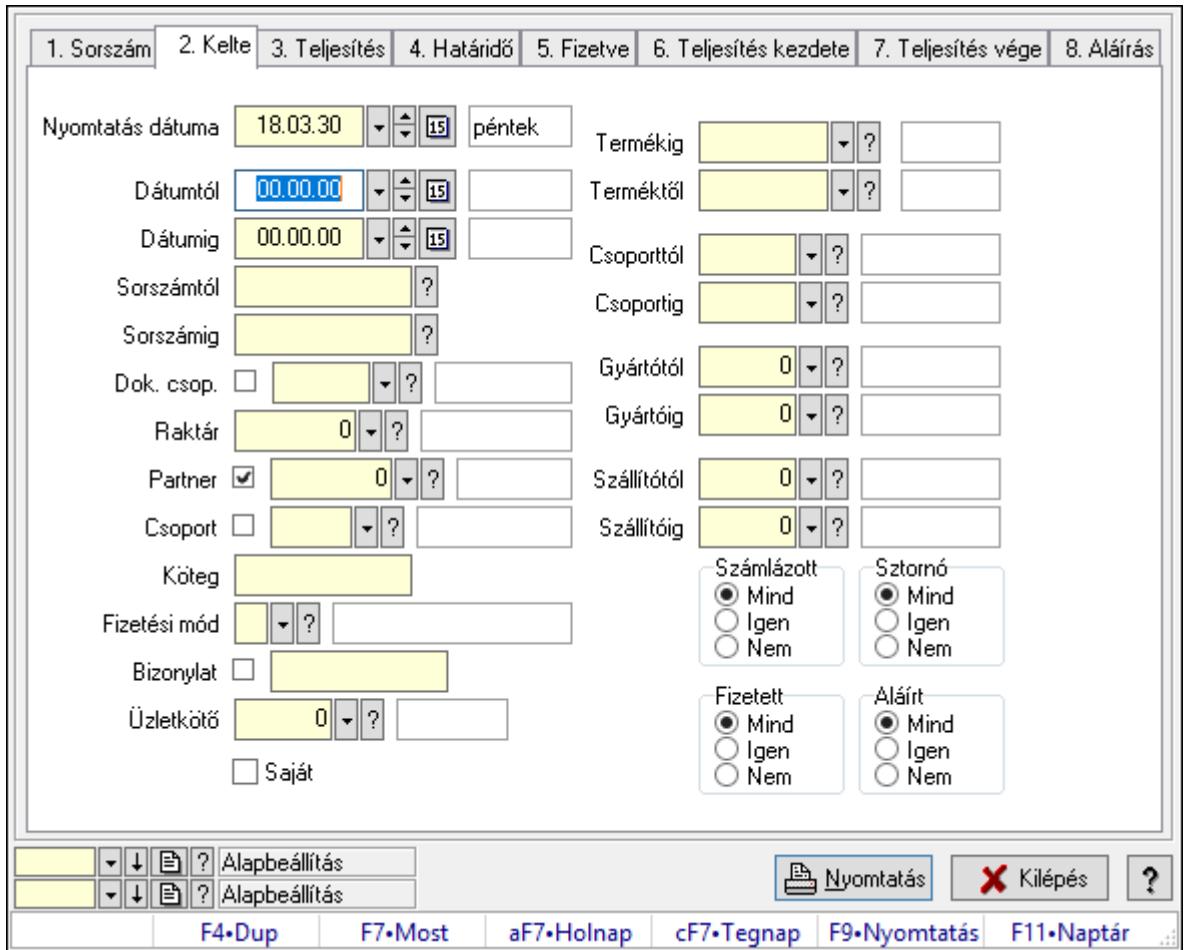

**10.8.3.9. Előszámla tételek listájának nyomtatása** 

Előszámla tételek listájának nyomtatása.

## **Elemek:**

Forró billentyűk: Ablakok forró billentyűit felsoroló sor

 Nyomtatás dátuma: Lista nyomtatásakor a lapokra kerülő "Nyomtatás dátuma" mező tartalma

 Dátumtól: Előszámla tételek listájának nyomtatása dátum intervallum szerinti szűréssel Dátumig: Előszámla tételek listájának nyomtatása dátum intervallum szerinti szűréssel Sorszámtól: Előszámla tételek listájának nyomtatása sorszám intervallum szerinti szűréssel

Sorszámig: Előszámla tételek listájának nyomtatása sorszám intervallum szerinti szűréssel

Dok. csop.: Előszámla tételek listájának nyomtatása dok. csop. szerinti szűréssel

Raktár: Előszámla tételek listájának nyomtatása raktár szerinti szűréssel

Partner: Előszámla tételek listájának nyomtatása partner szerinti szűréssel

Csoport: Előszámla tételek listájának nyomtatása csoport szerinti szűréssel

Köteg: Előszámla tételek listájának nyomtatása köteg szerinti szűréssel

 Fizetési mód: Előszámla tételek listájának nyomtatása listájának lekérdezése fizetési mód szerinti szűréssel

Bizonylat: Előszámla tételek listájának nyomtatása bizonylat szerinti szűréssel Üzletkötő: Felhasználó azonosító mező

Param.: Dokumentum paraméter típus azonosító

 Terméktől: Előszámla tételek listájának nyomtatása termék intervallum szerinti szűréssel Termékig: Előszámla tételek listájának nyomtatása termék intervallum szerinti szűréssel Csoporttól: Előszámla tételek listájának nyomtatása csoport intervallum szerinti szűréssel Csoportig: Előszámla tételek listájának nyomtatása csoport intervallum szerinti szűréssel Gyártótól: Előszámla tételek listájának nyomtatása gyártó intervallum szerinti szűréssel Gyártóig: Előszámla tételek listájának nyomtatása gyártó intervallum szerinti szűréssel Szállítótól: Partner azonosító mező Szállítóig: Partner azonosító mező Számlázott: Választógomb csoport Sztornó: Választógomb csoport Fizetett: Választógomb csoport Aláírt: Választógomb csoport Saját: Jelölőnégyzet Oszlop beállítás azonosító: Oszlop beállítás azonosító azonosító mező Szűrő azonosító: Szűrő azonosító azonosító mező Nyomtatás: Lista nyomtatása Kilépés: Az ablak bezárása Súgó: Az ablak súgó oldalát megjelenítő nyomógomb

## **Lásd még:**

 Nyomtató ablak Ablak

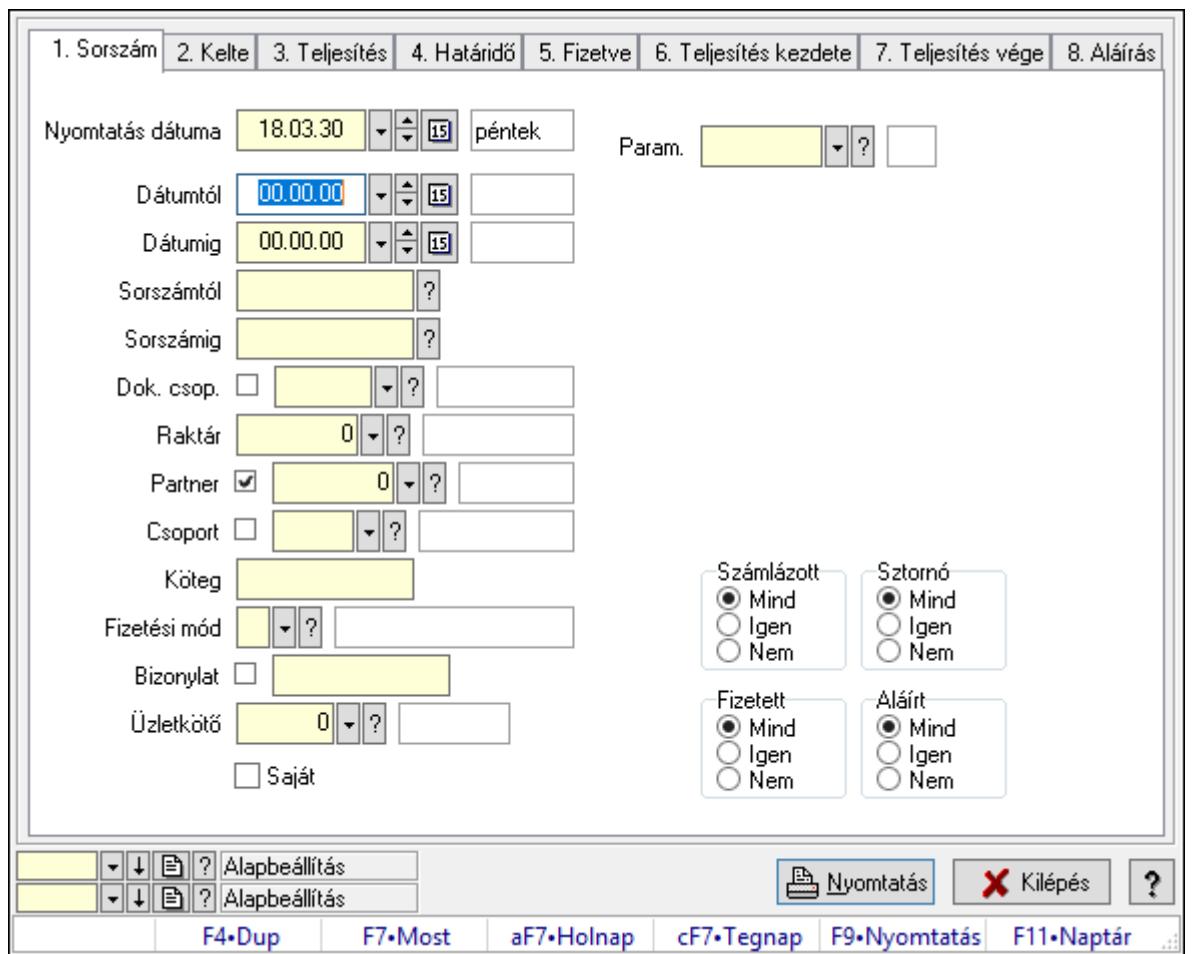

**10.8.3.10. Előszámla paraméterek listájának nyomtatása** 

Előszámla paraméterek listájának nyomtatása.

### **Elemek:**

Forró billentyűk: Ablakok forró billentyűit felsoroló sor

 Nyomtatás dátuma: Lista nyomtatásakor a lapokra kerülő "Nyomtatás dátuma" mező tartalma

Dátumtól: Dátum/idő, dátum vagy idő beviteli mező

Dátumig: Dátum/idő, dátum vagy idő beviteli mező

Sorszámtól: Előszámla sorszám mező

Sorszámig: Előszámla sorszám mező

Dok. csop.: Dokumentum csoport azonosító mező

Raktár: Raktár azonosító mező

Partner: Partner azonosító mező

Csoport: Partner csoport azonosító mező

Köteg: Szöveg beviteli mező

Fizetési mód: Fizetési mód azonosító mező

Bizonylat: Szöveg beviteli mező

Üzletkötő: Felhasználó azonosító mező

Param.: Dokumentum paraméter típus azonosító

 Terméktől: Termék azonosító mező Termékig: Termék azonosító mező Csoporttól: Termék csoport azonosító mező Csoportig: Termék csoport azonosító mező Gyártótól: Partner azonosító mező Gyártóig: Partner azonosító mező Szállítótól: Partner azonosító mező Szállítóig: Partner azonosító mező Számlázott: Választógomb csoport Sztornó: Választógomb csoport Fizetett: Választógomb csoport Aláírt: Választógomb csoport Saját: Jelölőnégyzet Oszlop beállítás azonosító: Oszlop beállítás azonosító azonosító mező Szűrő azonosító: Szűrő azonosító azonosító mező Nyomtatás: Lista nyomtatása Kilépés: Az ablak bezárása Súgó: Az ablak súgó oldalát megjelenítő nyomógomb

### **Lásd még:**

 Nyomtató ablak Ablak

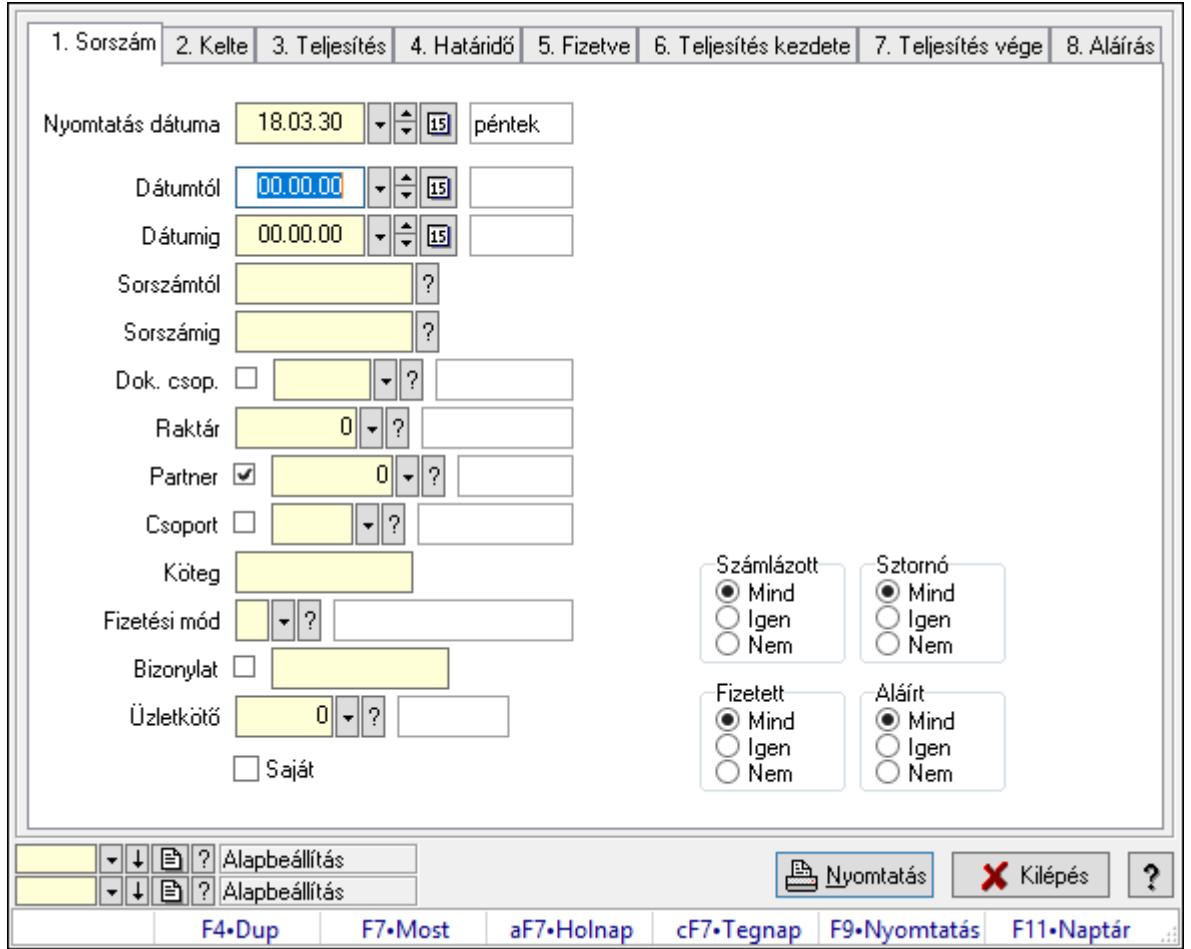

**10.8.3.11. Előszámla megjegyzések listájának nyomtatása** 

Előszámla megjegyzések listájának nyomtatása.

### **Elemek:**

Forró billentyűk: Ablakok forró billentyűit felsoroló sor

 Nyomtatás dátuma: Lista nyomtatásakor a lapokra kerülő "Nyomtatás dátuma" mező tartalma

Dátumtól: Dátum/idő, dátum vagy idő beviteli mező

Dátumig: Dátum/idő, dátum vagy idő beviteli mező

Sorszámtól: Előszámla sorszám mező

Sorszámig: Előszámla sorszám mező

Dok. csop.: Dokumentum csoport azonosító mező

Raktár: Raktár azonosító mező

Partner: Partner azonosító mező

Csoport: Partner csoport azonosító mező

Köteg: Szöveg beviteli mező

Fizetési mód: Fizetési mód azonosító mező

Bizonylat: Szöveg beviteli mező

Üzletkötő: Felhasználó azonosító mező

Param.: Dokumentum paraméter típus azonosító

 Terméktől: Termék azonosító mező Termékig: Termék azonosító mező Csoporttól: Termék csoport azonosító mező Csoportig: Termék csoport azonosító mező Gyártótól: Partner azonosító mező Gyártóig: Partner azonosító mező Szállítótól: Partner azonosító mező Szállítóig: Partner azonosító mező Számlázott: Választógomb csoport Sztornó: Választógomb csoport Fizetett: Választógomb csoport Aláírt: Választógomb csoport Saját: Jelölőnégyzet Oszlop beállítás azonosító: Oszlop beállítás azonosító azonosító mező Szűrő azonosító: Szűrő azonosító azonosító mező Nyomtatás: Lista nyomtatása Kilépés: Az ablak bezárása Súgó: Az ablak súgó oldalát megjelenítő nyomógomb

### **Lásd még:**

 Nyomtató ablak Ablak

# **10.8.3.12. Nyomtatás**

### **10.8.3.12.1. Előszámlák nyomtatása**

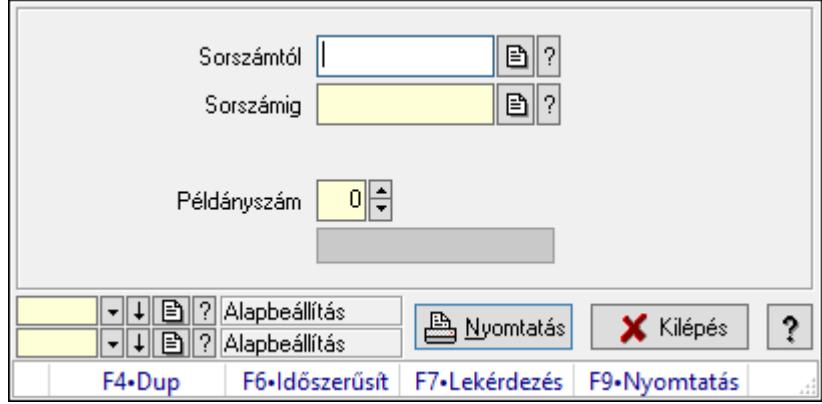

Előszámlák nyomtatása.

## **Elemek:**

Forró billentyűk: Ablakok forró billentyűit felsoroló sor

 Sorszámtól: Előszámlák nyomtatása listájának lekérdezése sorszám intervallum szerinti szűréssel

 Sorszámig: Előszámlák nyomtatása listájának lekérdezése sorszám intervallum szerinti szűréssel

 Tételek: Intervallum megadása Kimenet formátuma: Lenyíló lista mező Példányszám: Nyomtatás példányszáma Folyamatsáv: Folyamatsáv Oszlop beállítás azonosító: Oszlop beállítás azonosító azonosító mező Szűrő azonosító: Szűrő azonosító azonosító mező Nyomtatás: Dokumentum nyomtatása Kilépés: Az ablak bezárása Súgó: Az ablak súgó oldalát megjelenítő nyomógomb

#### **Lásd még:**

 Dokumentum nyomtató ablak Ablak

#### **10.8.3.12.2. Előszámlák nyomtatása**

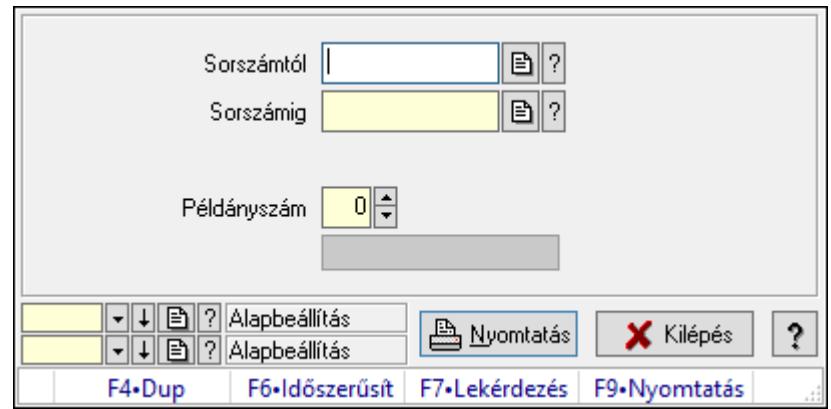

Előszámlák nyomtatása.

#### **Elemek:**

Forró billentyűk: Ablakok forró billentyűit felsoroló sor

 Sorszámtól: Előszámlák nyomtatása listájának lekérdezése sorszám intervallum szerinti szűréssel

 Sorszámig: Előszámlák nyomtatása listájának lekérdezése sorszám intervallum szerinti szűréssel

Tételek: Intervallum megadása

Kimenet formátuma: Lenyíló lista mező

Példányszám: Nyomtatás példányszáma

Folyamatsáv: Folyamatsáv

Oszlop beállítás azonosító: Oszlop beállítás azonosító azonosító mező

Szűrő azonosító: Szűrő azonosító azonosító mező

Nyomtatás: Dokumentum nyomtatása

Kilépés: Az ablak bezárása

Súgó: Az ablak súgó oldalát megjelenítő nyomógomb

### **Lásd még:**

 Dokumentum nyomtató ablak Ablak

#### **10.8.3.12.3. Előszámlák nyomtatása**

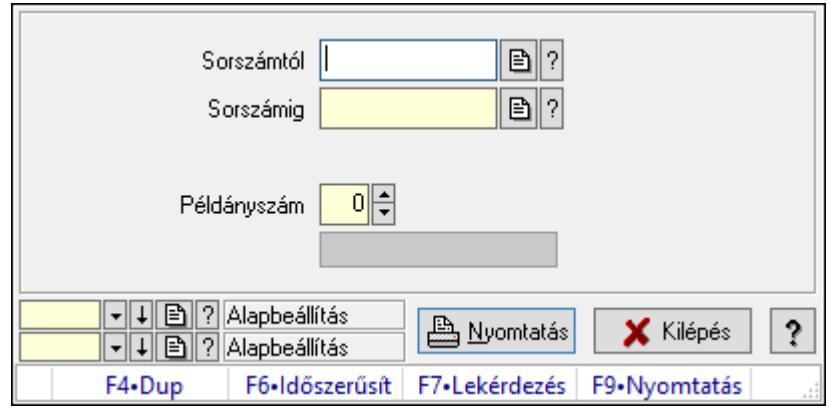

Előszámlák nyomtatása.

### **Elemek:**

Forró billentyűk: Ablakok forró billentyűit felsoroló sor

 Sorszámtól: Előszámlák nyomtatása listájának lekérdezése sorszám intervallum szerinti szűréssel

 Sorszámig: Előszámlák nyomtatása listájának lekérdezése sorszám intervallum szerinti szűréssel

Tételek: Intervallum megadása

Kimenet formátuma: Lenyíló lista mező

Példányszám: Nyomtatás példányszáma

Folyamatsáv: Folyamatsáv

Oszlop beállítás azonosító: Oszlop beállítás azonosító azonosító mező

Szűrő azonosító: Szűrő azonosító azonosító mező

Nyomtatás: Dokumentum nyomtatása

Kilépés: Az ablak bezárása

Súgó: Az ablak súgó oldalát megjelenítő nyomógomb

### **Lásd még:**

### **10.8.3.12.4. Előszámlák nyomtatása**

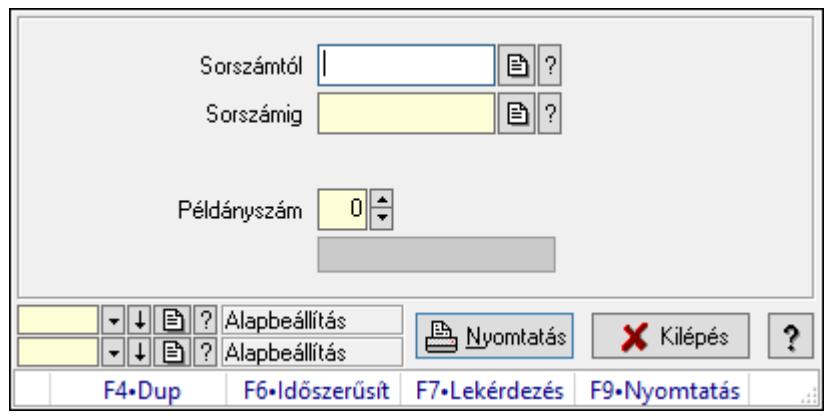

Előszámlák nyomtatása.

## **Elemek:**

Forró billentyűk: Ablakok forró billentyűit felsoroló sor

 Sorszámtól: Előszámlák nyomtatása listájának lekérdezése sorszám intervallum szerinti szűréssel

 Sorszámig: Előszámlák nyomtatása listájának lekérdezése sorszám intervallum szerinti szűréssel

Tételek: Intervallum megadása

Kimenet formátuma: Lenyíló lista mező

Példányszám: Nyomtatás példányszáma

Folyamatsáv: Folyamatsáv

Oszlop beállítás azonosító: Oszlop beállítás azonosító azonosító mező

Szűrő azonosító: Szűrő azonosító azonosító mező

Nyomtatás: Dokumentum nyomtatása

Kilépés: Az ablak bezárása

Súgó: Az ablak súgó oldalát megjelenítő nyomógomb

## **Lásd még:**

### **10.8.3.12.5. Előszámlák nyomtatása**

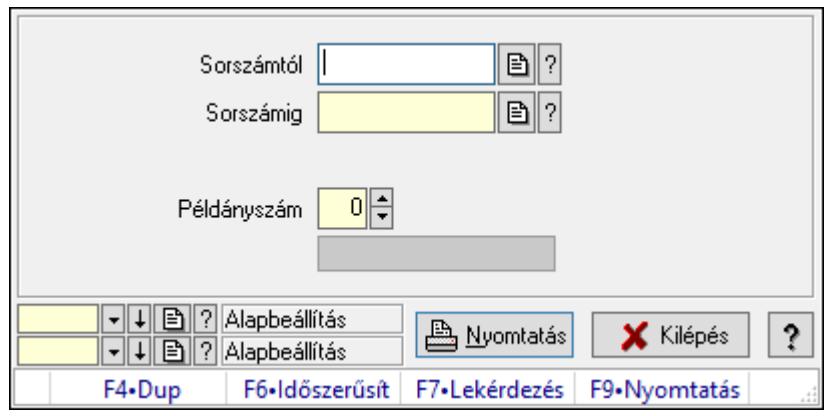

Előszámlák nyomtatása.

## **Elemek:**

Forró billentyűk: Ablakok forró billentyűit felsoroló sor

 Sorszámtól: Előszámlák nyomtatása listájának lekérdezése sorszám intervallum szerinti szűréssel

 Sorszámig: Előszámlák nyomtatása listájának lekérdezése sorszám intervallum szerinti szűréssel

Tételek: Intervallum megadása

Kimenet formátuma: Lenyíló lista mező

Példányszám: Nyomtatás példányszáma

Folyamatsáv: Folyamatsáv

Oszlop beállítás azonosító: Oszlop beállítás azonosító azonosító mező

Szűrő azonosító: Szűrő azonosító azonosító mező

Nyomtatás: Dokumentum nyomtatása

Kilépés: Az ablak bezárása

Súgó: Az ablak súgó oldalát megjelenítő nyomógomb

### **Lásd még:**

### **10.8.3.12.6. Előszámlák nyomtatása**

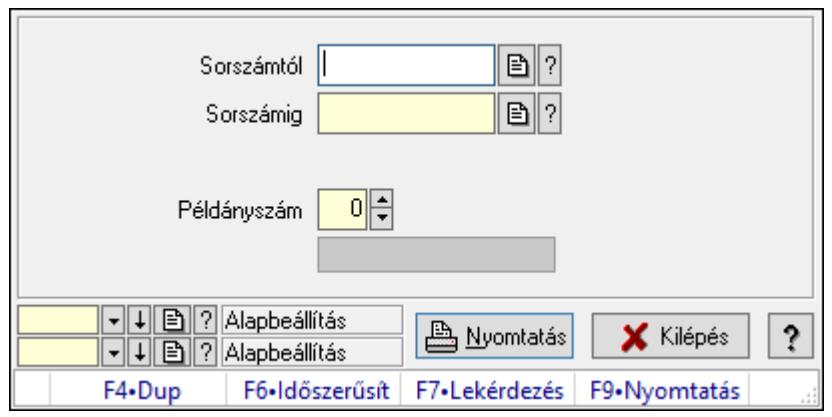

Előszámlák nyomtatása.

## **Elemek:**

Forró billentyűk: Ablakok forró billentyűit felsoroló sor

 Sorszámtól: Előszámlák nyomtatása listájának lekérdezése sorszám intervallum szerinti szűréssel

 Sorszámig: Előszámlák nyomtatása listájának lekérdezése sorszám intervallum szerinti szűréssel

Tételek: Intervallum megadása

Kimenet formátuma: Lenyíló lista mező

Példányszám: Nyomtatás példányszáma

Folyamatsáv: Folyamatsáv

Oszlop beállítás azonosító: Oszlop beállítás azonosító azonosító mező

Szűrő azonosító: Szűrő azonosító azonosító mező

Nyomtatás: Dokumentum nyomtatása

Kilépés: Az ablak bezárása

Súgó: Az ablak súgó oldalát megjelenítő nyomógomb

### **Lásd még:**

### **10.8.3.12.7. Előszámlák nyomtatása**

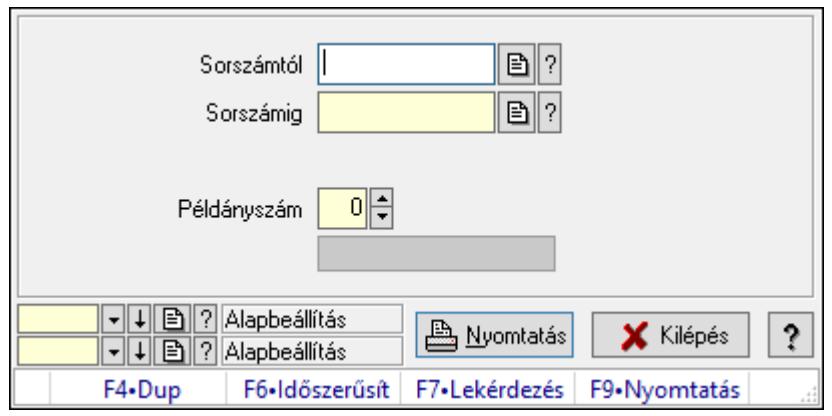

Előszámlák nyomtatása.

## **Elemek:**

Forró billentyűk: Ablakok forró billentyűit felsoroló sor

 Sorszámtól: Előszámlák nyomtatása listájának lekérdezése sorszám intervallum szerinti szűréssel

 Sorszámig: Előszámlák nyomtatása listájának lekérdezése sorszám intervallum szerinti szűréssel

Tételek: Intervallum megadása

Kimenet formátuma: Lenyíló lista mező

Példányszám: Nyomtatás példányszáma

Folyamatsáv: Folyamatsáv

Oszlop beállítás azonosító: Oszlop beállítás azonosító azonosító mező

Szűrő azonosító: Szűrő azonosító azonosító mező

Nyomtatás: Dokumentum nyomtatása

Kilépés: Az ablak bezárása

Súgó: Az ablak súgó oldalát megjelenítő nyomógomb

## **Lásd még:**

### **10.8.3.12.8. Előszámlák nyomtatása**

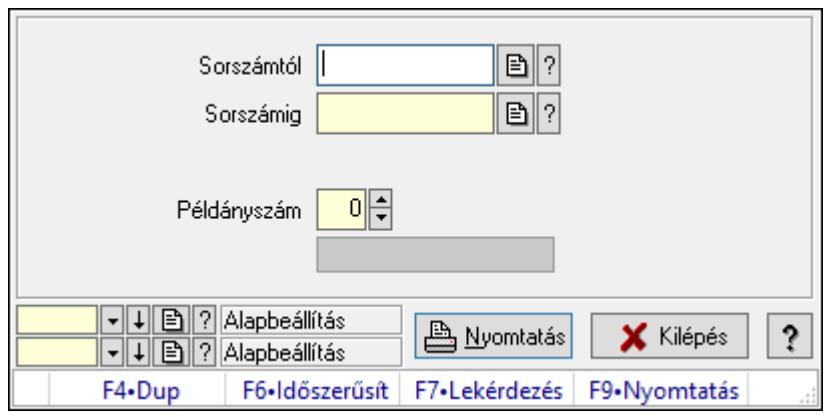

Előszámlák nyomtatása.

### **Elemek:**

Forró billentyűk: Ablakok forró billentyűit felsoroló sor

 Sorszámtól: Előszámlák nyomtatása listájának lekérdezése sorszám intervallum szerinti szűréssel

 Sorszámig: Előszámlák nyomtatása listájának lekérdezése sorszám intervallum szerinti szűréssel

Tételek: Intervallum megadása

Kimenet formátuma: Lenyíló lista mező

Példányszám: Nyomtatás példányszáma

Folyamatsáv: Folyamatsáv

Oszlop beállítás azonosító: Oszlop beállítás azonosító azonosító mező

Szűrő azonosító: Szűrő azonosító azonosító mező

Nyomtatás: Dokumentum nyomtatása

Kilépés: Az ablak bezárása

Súgó: Az ablak súgó oldalát megjelenítő nyomógomb

### **Lásd még:**

### **10.8.3.12.9. Előszámlák nyomtatása**

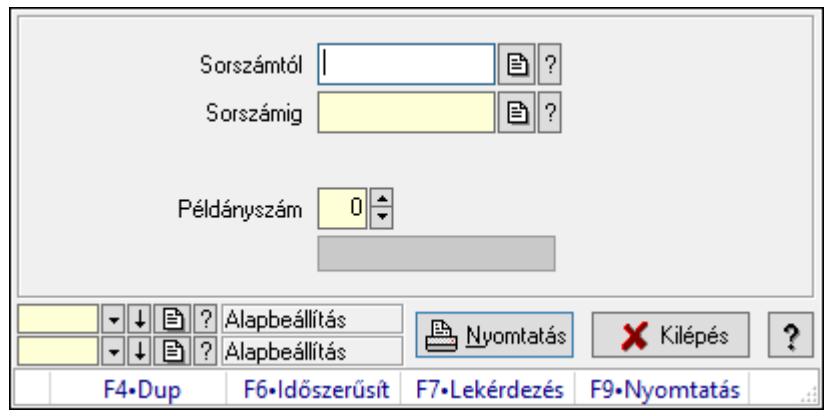

Előszámlák nyomtatása.

### **Elemek:**

Forró billentyűk: Ablakok forró billentyűit felsoroló sor

 Sorszámtól: Előszámlák nyomtatása listájának lekérdezése sorszám intervallum szerinti szűréssel

 Sorszámig: Előszámlák nyomtatása listájának lekérdezése sorszám intervallum szerinti szűréssel

Tételek: Intervallum megadása

Kimenet formátuma: Lenyíló lista mező

Példányszám: Nyomtatás példányszáma

Folyamatsáv: Folyamatsáv

Oszlop beállítás azonosító: Oszlop beállítás azonosító azonosító mező

Szűrő azonosító: Szűrő azonosító azonosító mező

Nyomtatás: Dokumentum nyomtatása

Kilépés: Az ablak bezárása

Súgó: Az ablak súgó oldalát megjelenítő nyomógomb

### **Lásd még:**

### **10.8.3.12.10. Előszámlák nyomtatása**

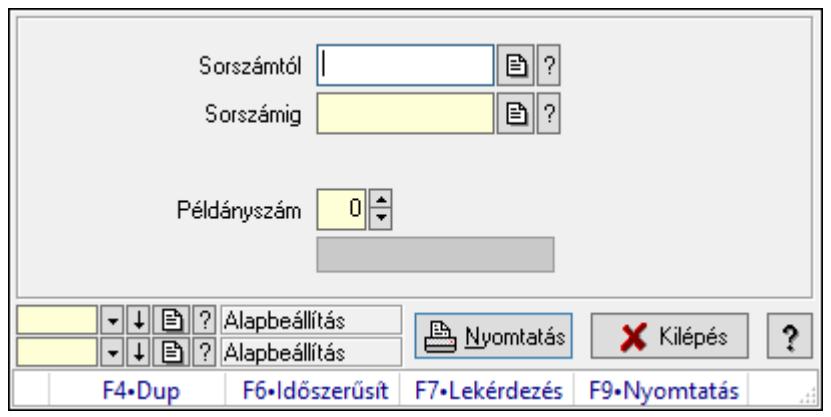

Előszámlák nyomtatása.

## **Elemek:**

Forró billentyűk: Ablakok forró billentyűit felsoroló sor

 Sorszámtól: Előszámlák nyomtatása listájának lekérdezése sorszám intervallum szerinti szűréssel

 Sorszámig: Előszámlák nyomtatása listájának lekérdezése sorszám intervallum szerinti szűréssel

Tételek: Intervallum megadása

Kimenet formátuma: Lenyíló lista mező

Példányszám: Nyomtatás példányszáma

Folyamatsáv: Folyamatsáv

Oszlop beállítás azonosító: Oszlop beállítás azonosító azonosító mező

Szűrő azonosító: Szűrő azonosító azonosító mező

Nyomtatás: Dokumentum nyomtatása

Kilépés: Az ablak bezárása

Súgó: Az ablak súgó oldalát megjelenítő nyomógomb

## **Lásd még:**

## **10.8.3.12.11. Előszámlák nyomtatása**

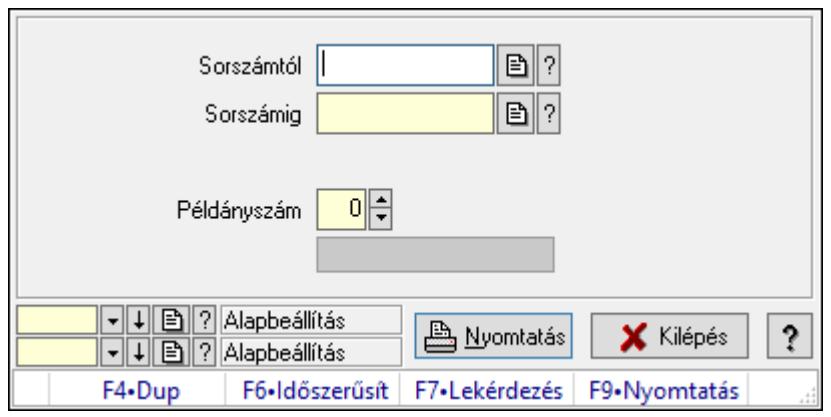

Előszámlák nyomtatása.

## **Elemek:**

Forró billentyűk: Ablakok forró billentyűit felsoroló sor

 Sorszámtól: Előszámlák nyomtatása listájának lekérdezése sorszám intervallum szerinti szűréssel

 Sorszámig: Előszámlák nyomtatása listájának lekérdezése sorszám intervallum szerinti szűréssel

Tételek: Intervallum megadása

Kimenet formátuma: Lenyíló lista mező

Példányszám: Nyomtatás példányszáma

Folyamatsáv: Folyamatsáv

Oszlop beállítás azonosító: Oszlop beállítás azonosító azonosító mező

Szűrő azonosító: Szűrő azonosító azonosító mező

Nyomtatás: Dokumentum nyomtatása

Kilépés: Az ablak bezárása

Súgó: Az ablak súgó oldalát megjelenítő nyomógomb

### **Lásd még:**

### **10.8.3.12.12. Előszámlák nyomtatása**

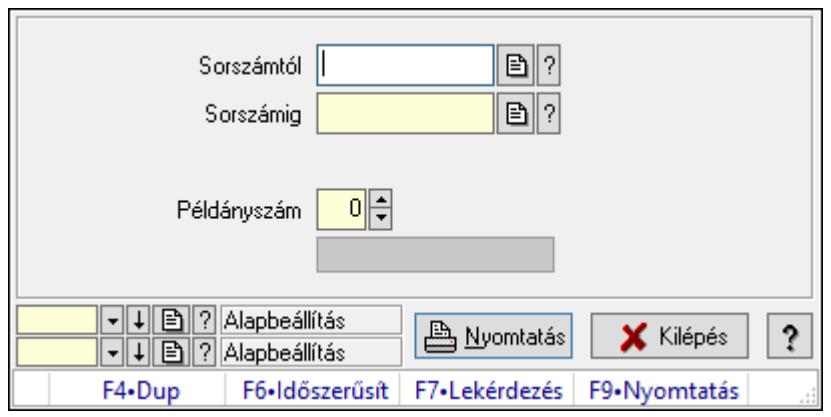

Előszámlák nyomtatása.

## **Elemek:**

Forró billentyűk: Ablakok forró billentyűit felsoroló sor

 Sorszámtól: Előszámlák nyomtatása listájának lekérdezése sorszám intervallum szerinti szűréssel

 Sorszámig: Előszámlák nyomtatása listájának lekérdezése sorszám intervallum szerinti szűréssel

Tételek: Intervallum megadása

Kimenet formátuma: Lenyíló lista mező

Példányszám: Nyomtatás példányszáma

Folyamatsáv: Folyamatsáv

Oszlop beállítás azonosító: Oszlop beállítás azonosító azonosító mező

Szűrő azonosító: Szűrő azonosító azonosító mező

Nyomtatás: Dokumentum nyomtatása

Kilépés: Az ablak bezárása

Súgó: Az ablak súgó oldalát megjelenítő nyomógomb

### **Lásd még:**

#### **10.8.3.12.13. Előszámlák nyomtatása**

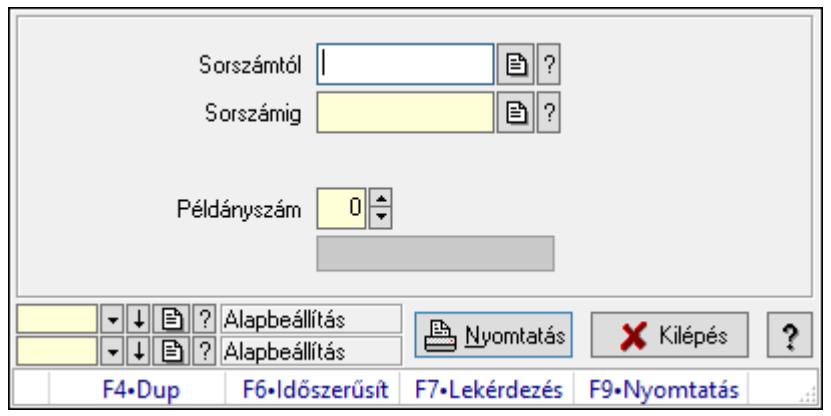

Előszámlák nyomtatása.

#### **Elemek:**

Forró billentyűk: Ablakok forró billentyűit felsoroló sor

 Sorszámtól: Előszámlák nyomtatása listájának lekérdezése sorszám intervallum szerinti szűréssel

 Sorszámig: Előszámlák nyomtatása listájának lekérdezése sorszám intervallum szerinti szűréssel

Tételek: Intervallum megadása

Kimenet formátuma: Lenyíló lista mező

Példányszám: Nyomtatás példányszáma

Folyamatsáv: Folyamatsáv

Oszlop beállítás azonosító: Oszlop beállítás azonosító azonosító mező

Szűrő azonosító: Szűrő azonosító azonosító mező

Nyomtatás: Dokumentum nyomtatása

Kilépés: Az ablak bezárása

Súgó: Az ablak súgó oldalát megjelenítő nyomógomb

#### **Lásd még:**

## **10.8.3.13. Előszámla sztornó**

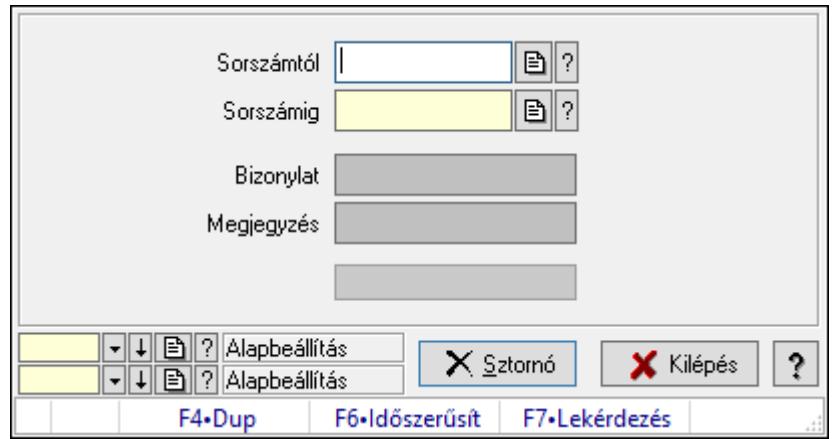

Előszámla sztornó.

#### **Elemek:**

Sorszámtól: Előszámla sztornó feldolgozásának intervalluma

Sorszámig: Előszámla sztornó feldolgozásának intervalluma

Bizonylat: Szöveg beviteli mező

Megjegyzés: Szöveg beviteli mező

Sztornó: Nyomógomb

Folyamatsáv: Folyamatsáv

Oszlop beállítás azonosító: Oszlop beállítás azonosító azonosító mező

Szűrő azonosító: Szűrő azonosító azonosító mező

Kilépés: Az ablak bezárása

Súgó: Az ablak súgó oldalát megjelenítő nyomógomb

Forró billentyűk: Ablakok forró billentyűit felsoroló sor

### **Lásd még:**

 Feldolgozó ablak Ablak

# **10.8.3.14. Előszámla aláírása**

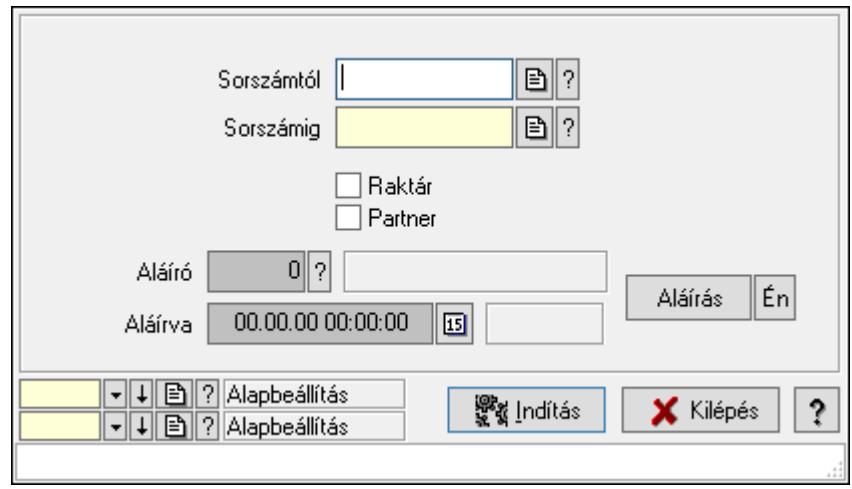

Előszámla aláírásának meghatározása sorszámtól sorszámig.

### **Elemek:**

Sorszámtól: Előszámla aláírása feldolgozásának intervalluma

Aláíró: Aláíró felhasználó azonosítója

Aláírva: Aláírás időpontja

Aláírás: Dokumentum aláírása

Én: Dokumentum aláírása az aktuálisan bejelentkezett felhasználó nevében

Sorszámig: Előszámla aláírása feldolgozásának intervalluma

Raktár: Jelölőnégyzet

Indítás: Nyomógomb

Partner: Jelölőnégyzet

Oszlop beállítás azonosító: Oszlop beállítás azonosító azonosító mező

Szűrő azonosító: Szűrő azonosító azonosító mező

Kilépés: Az ablak bezárása

Súgó: Az ablak súgó oldalát megjelenítő nyomógomb

Forró billentyűk: Ablakok forró billentyűit felsoroló sor

### **Lásd még:**

 Feldolgozó ablak Ablak

# **10.8.3.15. Kimutatások, összesítések**

#### **10.8.3.15.1. Előszámlák lekérdezése - összesítés**

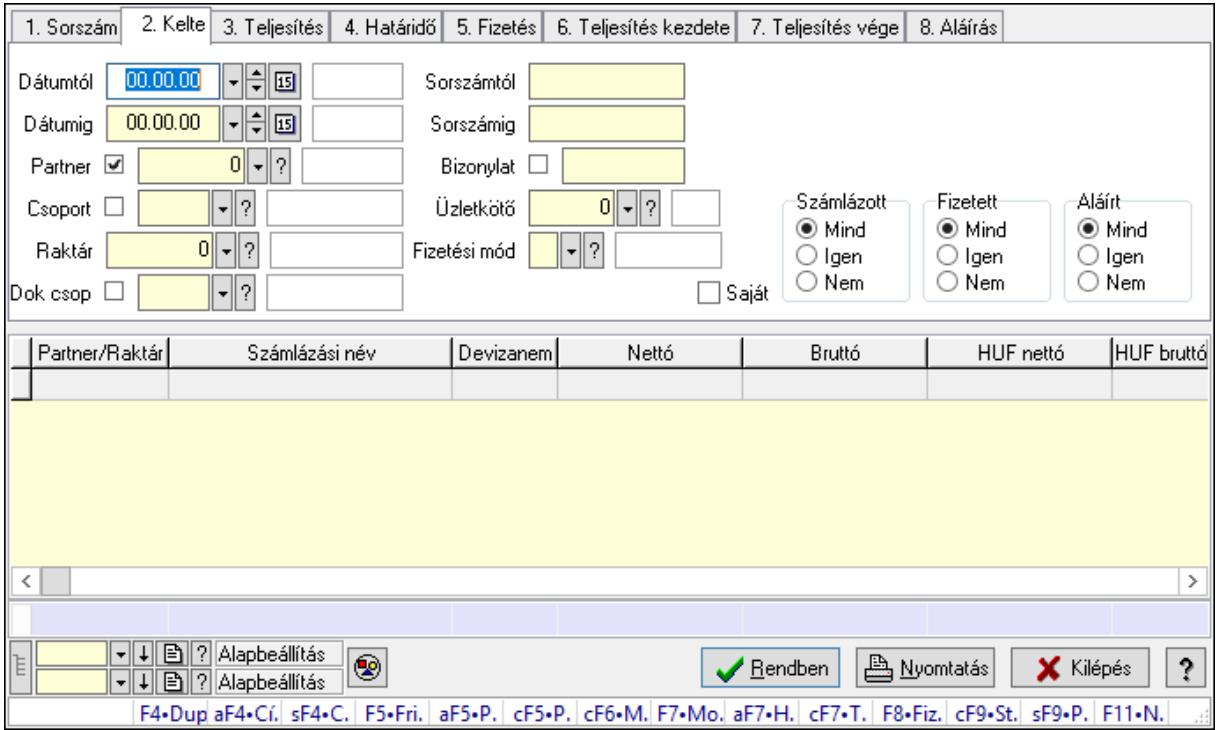

Előszámlák lekérdezése - összesítés.

#### **Forróbillentyűk:**

 F4 • Felajánlás Alt+F4 • Címek Shift+F4 • Csatolás megnyitás Alt+F5 • Partner Ctrl+F5 • Paraméterek Ctrl+F6 • Megjegyzések F7 • Előszámla F8 • Fizettettség Ctrl+F7 • Forrás tételek Ctrl+F9 • Sto. dok. Shift+F9 • Példányszám Shift+F9 • Állapot

#### **Elemek:**

 Forró billentyűk: Ablakok forró billentyűit felsoroló sor Dátumtól: Előszámlák lekérdezése - összesítés dátum intervallum szerinti szűréssel Dátumig: Előszámlák lekérdezése - összesítés dátum intervallum szerinti szűréssel Partner: Előszámlák lekérdezése - összesítés partner szerinti szűréssel Csoport: Előszámlák lekérdezése - összesítés csoport szerinti szűréssel Raktár: Előszámlák lekérdezése - összesítés raktár szerinti szűréssel

 Dok csop: Előszámlák lekérdezése - összesítés dok. csop. szerinti szűréssel Sorszámtól: Előszámlák lekérdezése - összesítés sorszám intervallum szerinti szűréssel Sorszámig: Előszámlák lekérdezése - összesítés sorszám intervallum szerinti szűréssel Bizonylat: Előszámlák lekérdezése - összesítés bizonylat szerinti szűréssel Üzletkötő: Felhasználó azonosító mező Fizetési mód: Előszámlák lekérdezése - összesítés fizetési mód szerinti szűréssel Sorozatszám: Sorozatszám mező Saját: Jelölőnégyzet Param.: Dokumentum paraméter típus azonosító Termék: Termék azonosító mező Csoport: Termék csoport azonosító mező Szállító: Partner azonosító mező Számlázott: Választógomb csoport Fizetett: Választógomb csoport Aláírt: Választógomb csoport Nyomógomb: Nyomógomb Lenyíló lista: Lenyíló lista mező Lenyíló lista: Lenyíló lista mező Lista: Lekérdező lista adatok képernyőn való megjelenítéséhez Nyomógomb: Nyomógomb Oszlop beállítás: Oszlop beállítás azonosító azonosító mező Szűrő: Szűrő azonosító azonosító mező Rendben: Lekérdezés/keresés lista kiválasztott sorának visszaírása a hívó mezőbe Nyomtatás: Lekérdezés eredményének nyomtatása Kilépés: Az ablak bezárása Súgó: Az ablak súgó oldalát megjelenítő nyomógomb Összesítő sor Lista: Lekérdező lista adatok képernyőn való megjelenítéséhez Összesítő sor

**Lásd még:** 

 Lekérdező ablak Ablak
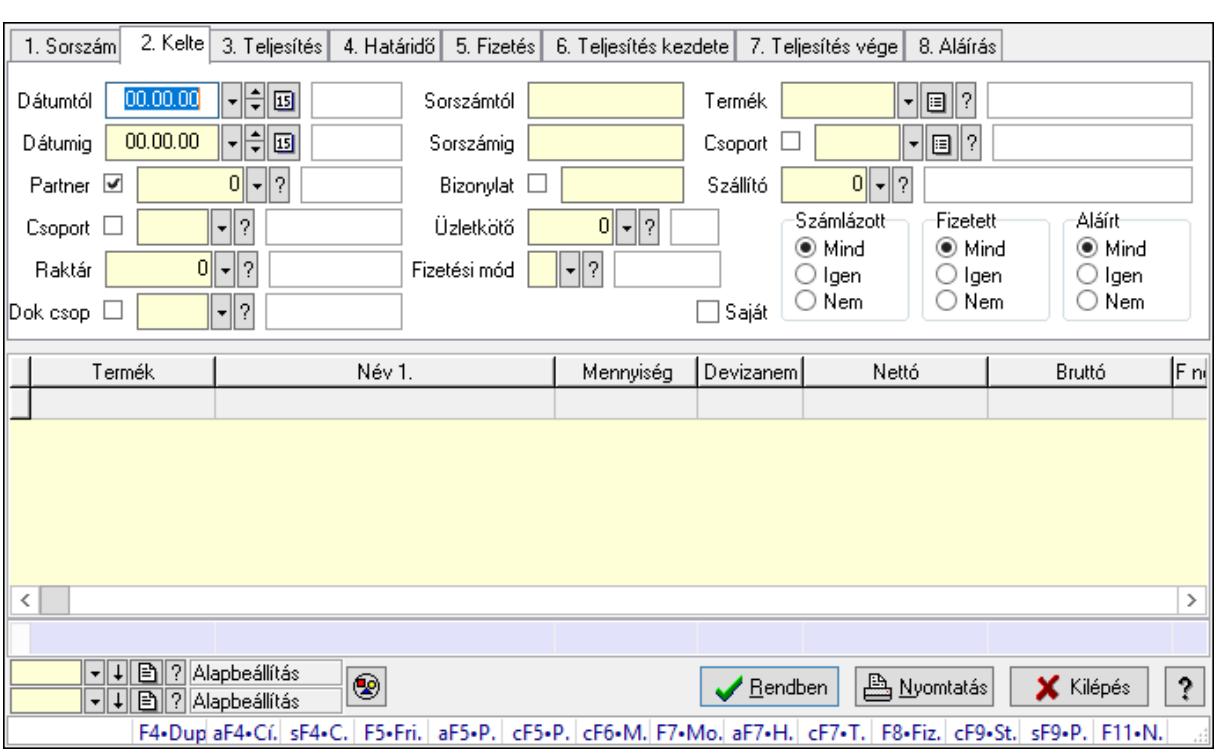

#### **10.8.3.15.2. Előszámla tételek lekérdezése - összesítés ablak**

Itt lehet lekérdezni a már meglévő előszámlák tételeit különböző szűrésekkel összesítve. A szűrések tipusa értelemszerűen a fülek címéhez igazodik. A piros háttérszínű mezőket kötelező kitölteni. Legtöbb esetben nem csak a kitöltést, de annak helyességét is ellenőrzi a program. További segítség és a lehetőségek felsorolása szinte az összes mezőnél/objektumnál elérhető az F1 gomb megnyomásával.

#### **Forróbillentyűk:**

 F4 • Felajánlás Alt+F4 • Címek Shift+F4 • Csatolás megnyitás Alt+F5 • Partner Ctrl+F5 • Paraméterek Ctrl+F6 • Megjegyzések F7 • Előszámla F8 • Fizettettség Ctrl+F7 • Forrás tételek Ctrl+F9 • Sto. dok. Shift+F9 • Példányszám Shift+F9 • Állapot

#### **Elemek:**

 Forró billentyűk: Ablakok forró billentyűit felsoroló sor Dátumtól: Előszámla tételek lekérdezése - összesítés dátum intervallum szerinti szűréssel Dátumig: Előszámla tételek lekérdezése - összesítés dátum intervallum szerinti szűréssel

 Partner: Előszámla tételek lekérdezése - összesítés partner szerinti szűréssel Csoport: Előszámla tételek lekérdezése - összesítés csoport szerinti szűréssel Raktár: Előszámla tételek lekérdezése - összesítés raktár szerinti szűréssel Dok csop: Előszámla tételek lekérdezése - összesítés dok. csop. szerinti szűréssel Sorszámtól: Előszámla tételek lekérdezése - összesítés sorszám intervallum szerinti szűréssel Sorszámig: Előszámla tételek lekérdezése - összesítés sorszám intervallum szerinti szűréssel Bizonylat: Előszámla tételek lekérdezése - összesítés bizonylat szerinti szűréssel Üzletkötő: Felhasználó azonosító mező Fizetési mód: Előszámla tételek lekérdezése - összesítés fizetési mód szerinti szűréssel Sorozatszám: Sorozatszám mező Saját: Jelölőnégyzet Param.: Dokumentum paraméter típus azonosító Termék: Előszámla tételek lekérdezése - összesítés termék szerinti szűréssel Csoport: Előszámla tételek lekérdezése - összesítés csoport szerinti szűréssel Szállító: Előszámla tételek lekérdezése - összesítés gyártó szerinti szűréssel Számlázott: Választógomb csoport Fizetett: Választógomb csoport Aláírt: Választógomb csoport Nyomógomb: Nyomógomb Lenyíló lista: Lenyíló lista mező Lenyíló lista: Lenyíló lista mező Lista: Lekérdező lista adatok képernyőn való megjelenítéséhez Nyomógomb: Nyomógomb Oszlop beállítás: Oszlop beállítás azonosító azonosító mező Szűrő: Szűrő azonosító azonosító mező Rendben: Lekérdezés/keresés lista kiválasztott sorának visszaírása a hívó mezőbe Nyomtatás: Lekérdezés eredményének nyomtatása Kilépés: Az ablak bezárása Súgó: Az ablak súgó oldalát megjelenítő nyomógomb Összesítő sor

# **Lásd még:**

 Lekérdező ablak Ablak

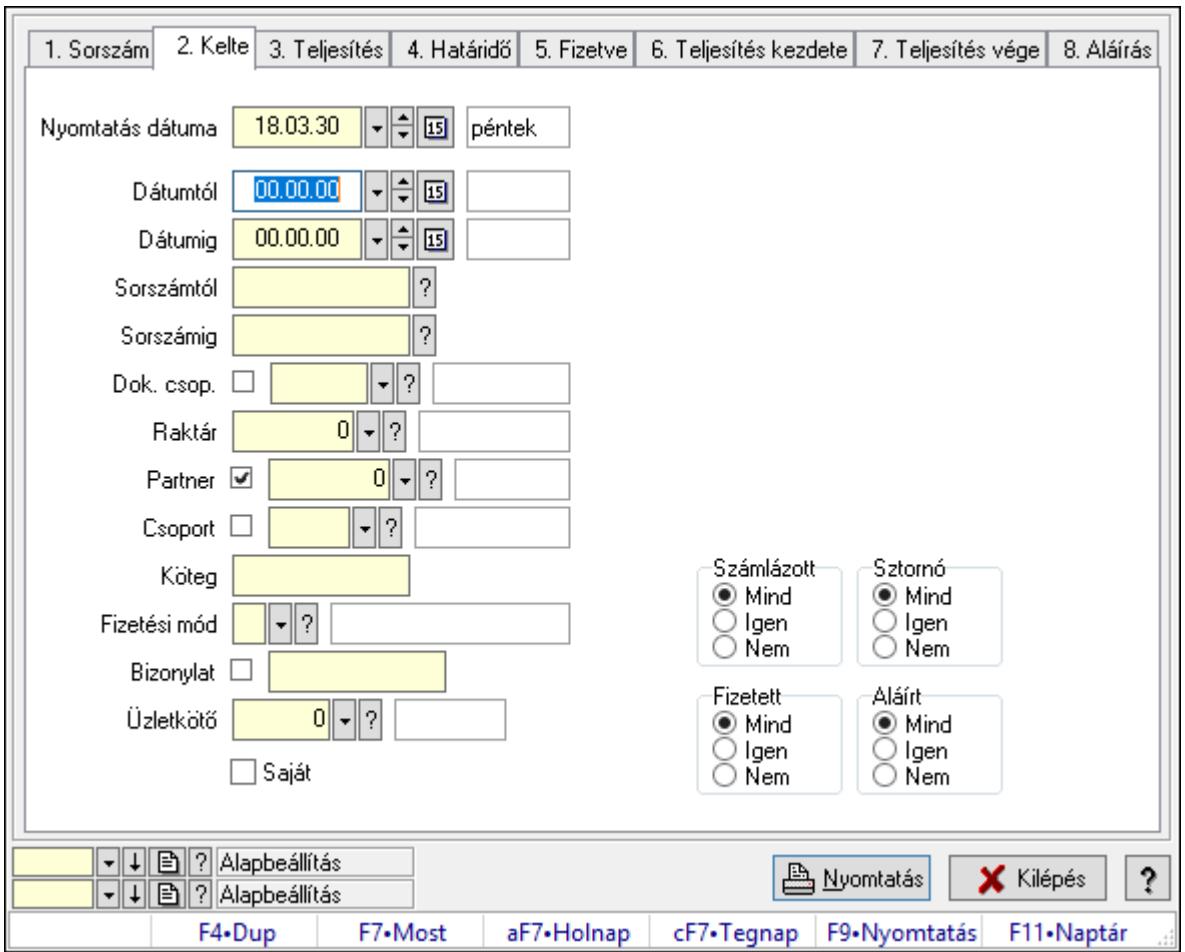

**10.8.3.15.3. Előszámlák listájának nyomtatása - összesítés ablak** 

Itt lehet a már meglévő előszámlák listáját kinyomtatni különböző szűrésekkel összesítve. A szűrések tipusa értelemszerűen a fülek címéhez igazodik. A piros háttérszínű mezőket kötelező kitölteni. Legtöbb esetben nem csak a kitöltést, de annak helyességét is ellenőrzi a program. További segítség és a lehetőségek felsorolása szinte az összes mezőnél/objektumnál elérhető az F1 gomb megnyomásával.

# **Elemek:**

Forró billentyűk: Ablakok forró billentyűit felsoroló sor

 Nyomtatás dátuma: Lista nyomtatásakor a lapokra kerülő "Nyomtatás dátuma" mező tartalma

 Dátumtól: Előszámlák listájának nyomtatása - összesítés dátum intervallum szerinti szűréssel Dátumig: Előszámlák listájának nyomtatása - összesítés dátum intervallum szerinti szűréssel Sorszámtól: Előszámlák listájának nyomtatása - összesítés sorszám intervallum szerinti

szűréssel

 Sorszámig: Előszámlák listájának nyomtatása - összesítés sorszám intervallum szerinti szűréssel

 Dok. csop.: Előszámlák listájának nyomtatása - összesítés dok. csop. szerinti szűréssel Raktár: Előszámlák listájának nyomtatása - összesítés raktár szerinti szűréssel Partner: Előszámlák listájának nyomtatása - összesítés partner szerinti szűréssel

Csoport: Előszámlák listájának nyomtatása - összesítés csoport szerinti szűréssel

Köteg: Előszámlák listájának nyomtatása - összesítés köteg szerinti szűréssel

 Fizetési mód: Előszámlák listájának nyomtatása - összesítés listájának lekérdezése fizetési mód szerinti szűréssel

Bizonylat: Előszámlák listájának nyomtatása - összesítés bizonylat szerinti szűréssel

Üzletkötő: Felhasználó azonosító mező

Param.: Dokumentum paraméter típus azonosító

Terméktől: Termék azonosító mező

Termékig: Termék azonosító mező

Csoporttól: Termék csoport azonosító mező

Csoportig: Termék csoport azonosító mező

Gyártótól: Partner azonosító mező

Gyártóig: Partner azonosító mező

Szállítótól: Partner azonosító mező

Szállítóig: Partner azonosító mező

Számlázott: Választógomb csoport

Sztornó: Választógomb csoport

Fizetett: Választógomb csoport

Aláírt: Választógomb csoport

Saját: Jelölőnégyzet

Oszlop beállítás azonosító: Oszlop beállítás azonosító azonosító mező

Szűrő azonosító: Szűrő azonosító azonosító mező

Nyomtatás: Lista nyomtatása

Kilépés: Az ablak bezárása

Súgó: Az ablak súgó oldalát megjelenítő nyomógomb

#### **Lásd még:**

 Nyomtató ablak Ablak

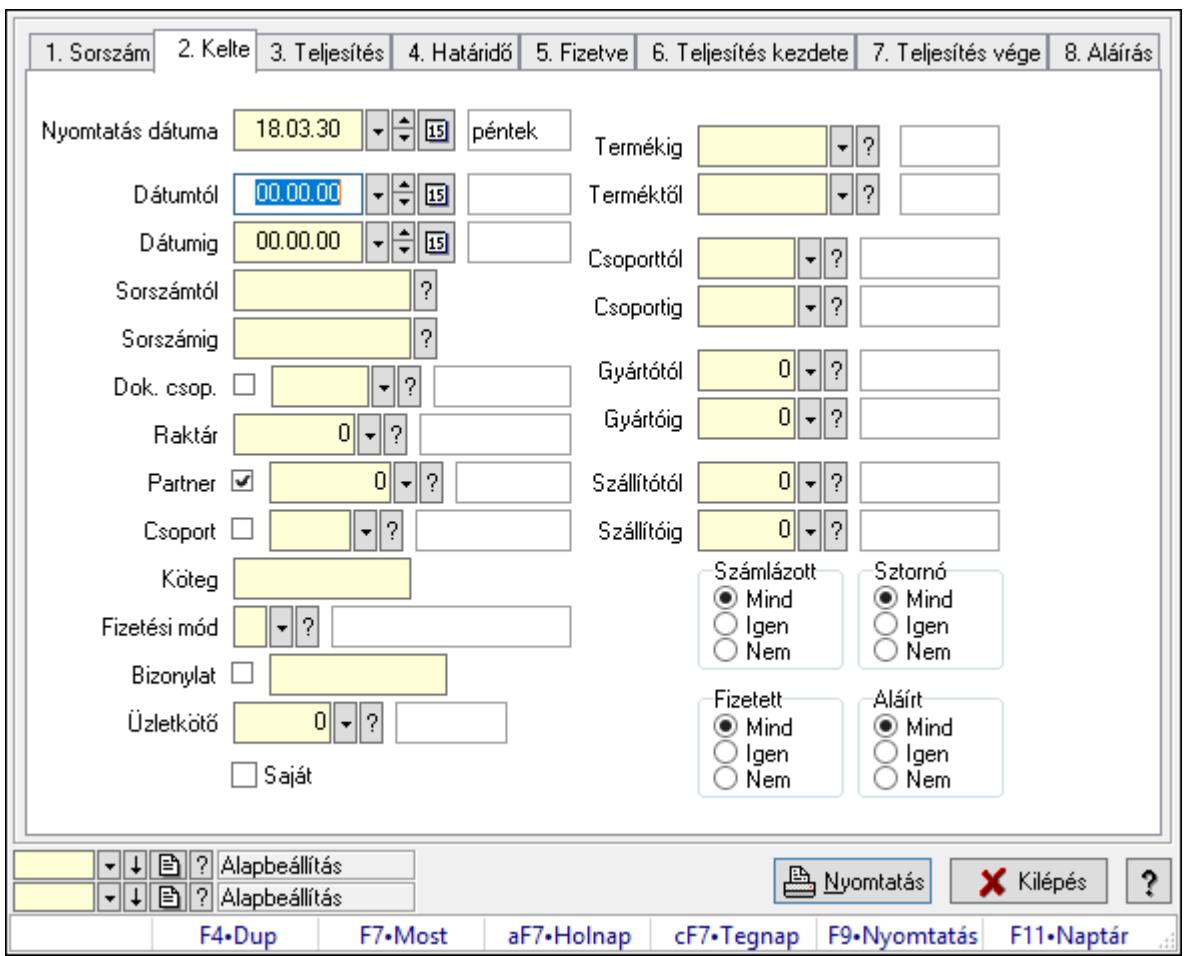

**10.8.3.15.4. Előszámla tételek listájának nyomtatása - összesítés ablak** 

Itt lehet a már meglévő előszámlák tételeinek listáját kinyomtatni különböző szűrésekkel összesítve. A szűrések tipusa értelemszerűen a fülek címéhez igazodik. A piros háttérszínű mezőket kötelező kitölteni. Legtöbb esetben nem csak a kitöltést, de annak helyességét is ellenőrzi a program. További segítség és a lehetőségek felsorolása szinte az összes mezőnél/objektumnál elérhető az F1 gomb megnyomásával.

#### **Elemek:**

Forró billentyűk: Ablakok forró billentyűit felsoroló sor

 Nyomtatás dátuma: Lista nyomtatásakor a lapokra kerülő "Nyomtatás dátuma" mező tartalma

 Dátumtól: Előszámla tételek listájának nyomtatása - összesítés dátum intervallum szerinti szűréssel

 Dátumig: Előszámla tételek listájának nyomtatása - összesítés dátum intervallum szerinti szűréssel

 Sorszámtól: Előszámla tételek listájának nyomtatása - összesítés sorszám intervallum szerinti szűréssel

 Sorszámig: Előszámla tételek listájának nyomtatása - összesítés sorszám intervallum szerinti szűréssel

Dok. csop.: Előszámla tételek listájának nyomtatása - összesítés dok. csop. szerinti szűréssel

 Raktár: Előszámla tételek listájának nyomtatása - összesítés raktár szerinti szűréssel Partner: Előszámla tételek listájának nyomtatása - összesítés partner szerinti szűréssel Csoport: Előszámla tételek listájának nyomtatása - összesítés csoport szerinti szűréssel

Köteg: Előszámla tételek listájának nyomtatása - összesítés köteg szerinti szűréssel

 Fizetési mód: Előszámla tételek listájának nyomtatása - összesítés listájának lekérdezése fizetési mód szerinti szűréssel

 Bizonylat: Előszámla tételek listájának nyomtatása - összesítés bizonylat szerinti szűréssel Üzletkötő: Felhasználó azonosító mező

Param.: Dokumentum paraméter típus azonosító

 Terméktől: Előszámla tételek listájának nyomtatása - összesítés termék intervallum szerinti szűréssel

 Termékig: Előszámla tételek listájának nyomtatása - összesítés termék intervallum szerinti szűréssel

 Csoporttól: Előszámla tételek listájának nyomtatása - összesítés csoport intervallum szerinti szűréssel

 Csoportig: Előszámla tételek listájának nyomtatása - összesítés csoport intervallum szerinti szűréssel

 Gyártótól: Előszámla tételek listájának nyomtatása - összesítés gyártó intervallum szerinti szűréssel

 Gyártóig: Előszámla tételek listájának nyomtatása - összesítés gyártó intervallum szerinti szűréssel

Szállítótól: Partner azonosító mező

Szállítóig: Partner azonosító mező

Számlázott: Választógomb csoport

Sztornó: Választógomb csoport

Fizetett: Választógomb csoport

Aláírt: Választógomb csoport

Saját: Jelölőnégyzet

Oszlop beállítás azonosító: Oszlop beállítás azonosító azonosító mező

Szűrő azonosító: Szűrő azonosító azonosító mező

Nyomtatás: Lista nyomtatása

Kilépés: Az ablak bezárása

Súgó: Az ablak súgó oldalát megjelenítő nyomógomb

#### **Lásd még:**

 Nyomtató ablak Ablak

# **10.8.3.15.5. Menüpont**

Menü menüpontja.

#### **10.8.3.15.6. Menüpont**

Menü menüpontja.

#### **10.8.3.15.7. Menüpont**

Menü menüpontja.

# **10.8.3.16. Előszámla**

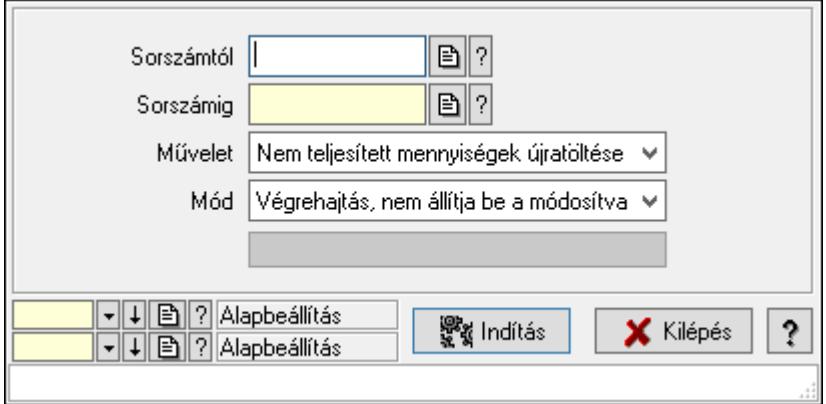

Előszámla.

#### **Elemek:**

 Sorszámtól: Előszámla sorszám mező Sorszámig: Előszámla sorszám mező Művelet: Lenyíló lista mező Indítás: Nyomógomb Folyamatsáv: Folyamatsáv Mód: Lenyíló lista mező Oszlop beállítás azonosító: Oszlop beállítás azonosító azonosító mező Szűrő azonosító: Szűrő azonosító azonosító mező Kilépés: Az ablak bezárása Súgó: Az ablak súgó oldalát megjelenítő nyomógomb Forró billentyűk: Ablakok forró billentyűit felsoroló sor

#### **Lásd még:**

 Feldolgozó ablak Ablak

# **10.8.4. Pénztárgép**

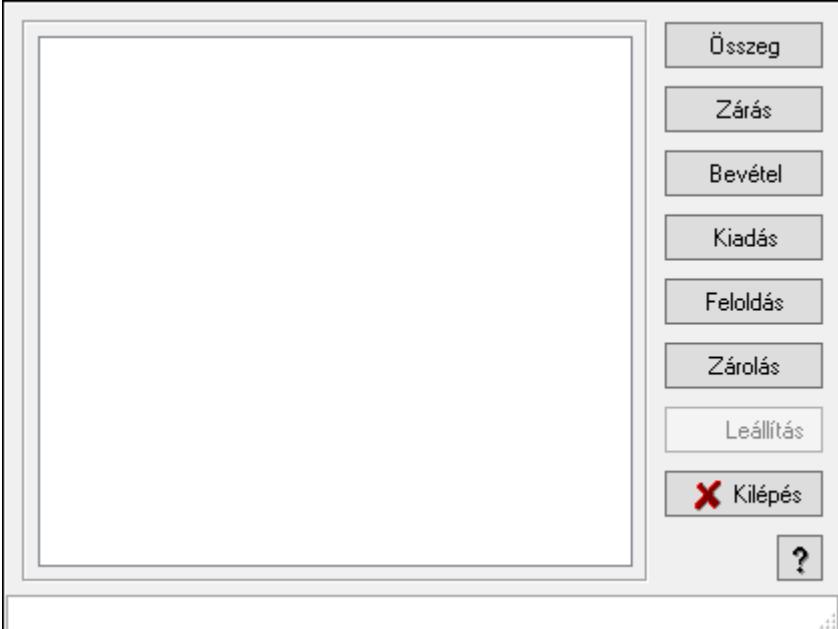

Pénztárgép.

#### **Elemek:**

 Lista: Lista Összeg: Nyomógomb Zárás: Nyomógomb Bevétel: Nyomógomb Kiadás: Nyomógomb Feloldás: Nyomógomb Zárolás: Nyomógomb Leállítás: Nyomógomb Kilépés: Az ablak bezárása Súgó: Az ablak súgó oldalát megjelenítő nyomógomb Forró billentyűk: Ablakok forró billentyűit felsoroló sor

# **Lásd még:**

Ablak

# **10.9. Fuvar**

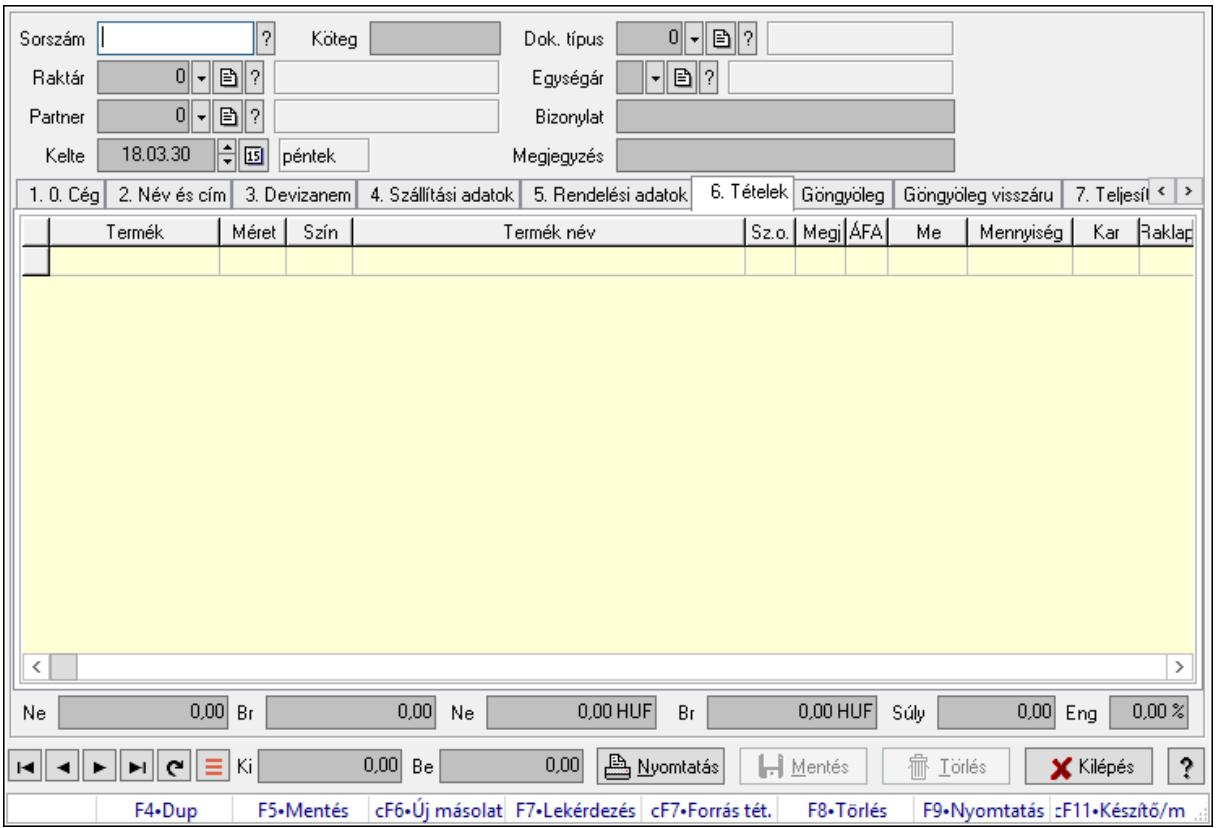

# **10.9.1. Fuvarok időszerűsítése - Fuvar bejövő ablak**

Itt lehet módosítani és létrehozni a bejövő és kimenő fuvarokat. A füleken felsorolt (pl.: Név és Cím, Devizanem.. stb.) címek mutatják meg a bevihető/módosítható listaelemeket amelyekből összeállnak a "listák". A piros háttérszínű mezőket kötelező kitölteni. Legtöbb esetben nem csak a kitöltést, de annak helyességét is ellenőrzi a program. További segítség és a lehetőségek felsorolása szinte az összes mezőnél/objektumnál elérhető az F1 gomb megnyomásával.

#### **Forróbillentyűk:**

 F7 • Teljesítő dokumentumok Ctrl+F7 • Forrás tételek F9 • Nyomtatás

#### **Elemek:**

 Dok. típus: Dok. típus Sorszám: Sorszám Köteg: Dokumentum köteg mező Raktár: Raktár kiválasztása Partner: Partner kiválasztása Kelte: Kelte Egységár: Egységár

 Bizonylat: Bizonylat szöveg beviteli mező Megjegyzés: Megjegyzés szöveg beviteli mező 1. 0. Cég: 0. Cég

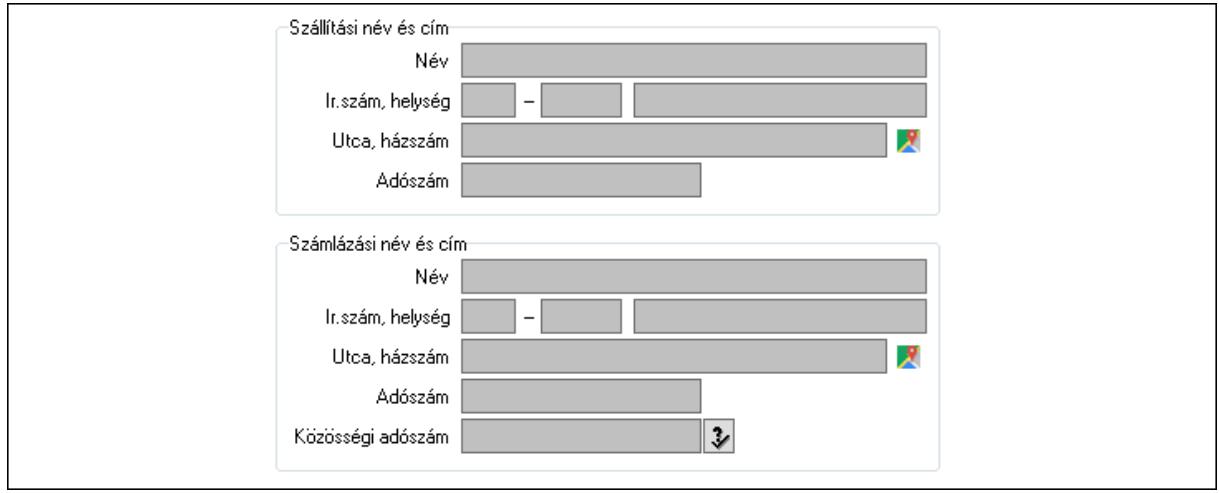

Szállítási név és cím: Mezőcsoport

Név: Szöveg beviteli mező

Ország: Cím ország része

Irányítószám: Cím irányítószám része

Helység: Cím helység része

Utca, házszám: Cím utca, házszám része

Adószám: Adószám mező

Számlázási név és cím: Mezőcsoport

Név: Szöveg beviteli mező

Ország: Cím ország része

Irányítószám: Cím irányítószám része

Helység: Cím helység része

Utca, házszám: Cím utca, házszám része

Adószám: Adószám mező

Közösségi adószám: Közösségi adószám mező, adószám ellenőrzési lehetőséggel

2. Név és cím: 1. Név és cím

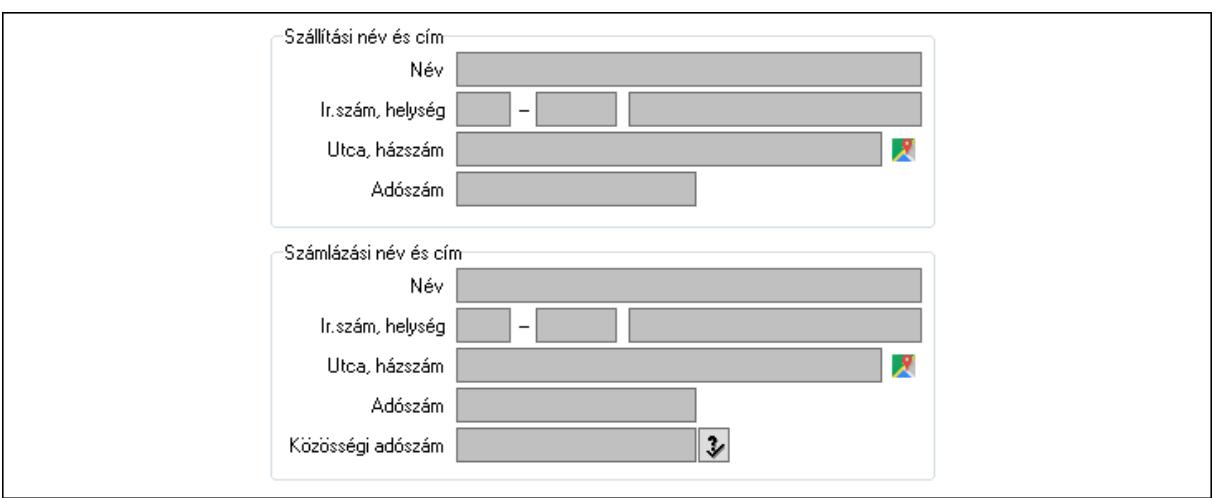

#### Szállítási név és cím: Mezőcsoport

- Név: Adat neve
- Ország: Cím ország része
- Irányítószám: Cím irányítószám része
- Helység: Cím helység része
- Utca, házszám: Cím utca, házszám része
- Adószám: Adószám mező
- Számlázási név és cím: Mezőcsoport
	- Név: Szöveg beviteli mező
	- Ország: Cím ország része
	- Irányítószám: Cím irányítószám része
	- Helység: Cím helység része
	- Utca, házszám: Cím utca, házszám része
	- Adószám: Adószám mező

Közösségi adószám: Közösségi adószám mező, adószám ellenőrzési lehetőséggel

3. Devizanem: 2. Devizanem

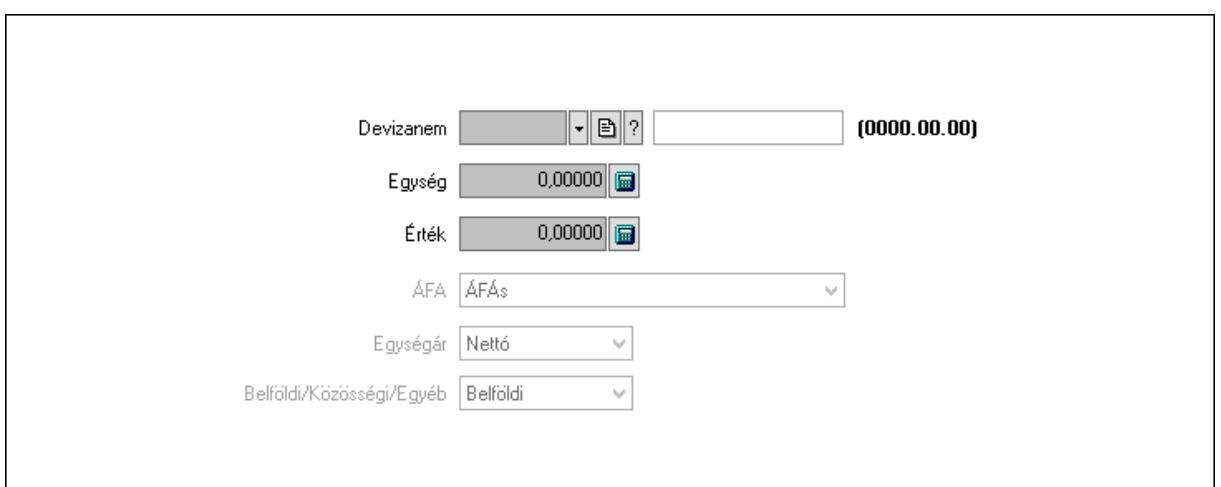

### Devizanem: Valuta azonosító mező Egység: Szám beviteli mező

Érték: Szám beviteli mező

ÁFA: Lenyíló lista mező

Egységár: Lenyíló lista mező

Belföldi/Közösségi/Egyéb: Lenyíló lista mező

4. Szállítási adatok: 3. Szállítási adatok

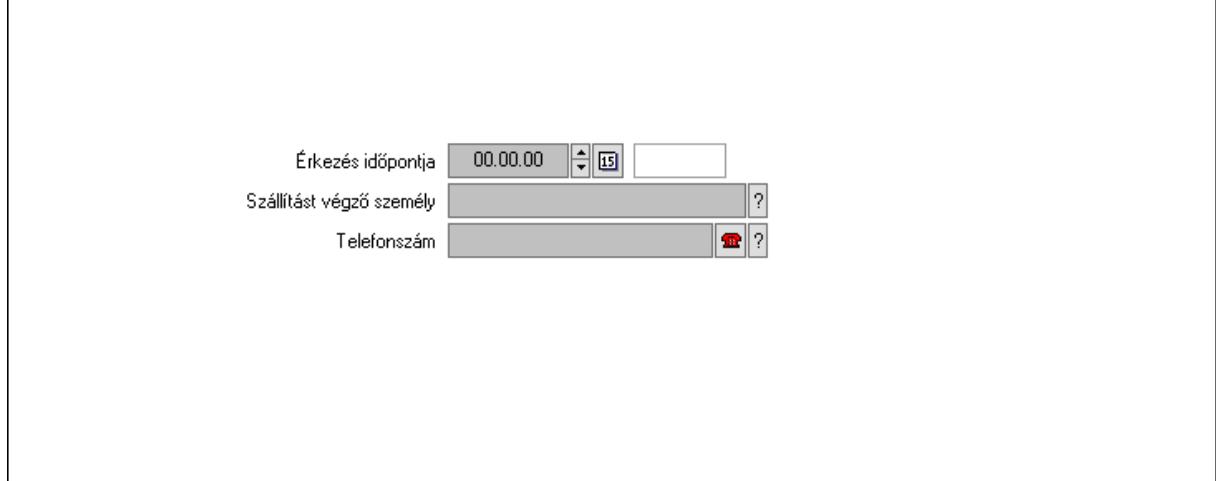

Érkezés időpontja: Dátum/idő, dátum vagy idő beviteli mező

Szállítást végző személy: Ügyintéző neve.

Telefonszám: Telefon szám mező, tárcsázási lehetőséggel

5. Rendelési adatok: 4. Rendelési adatok

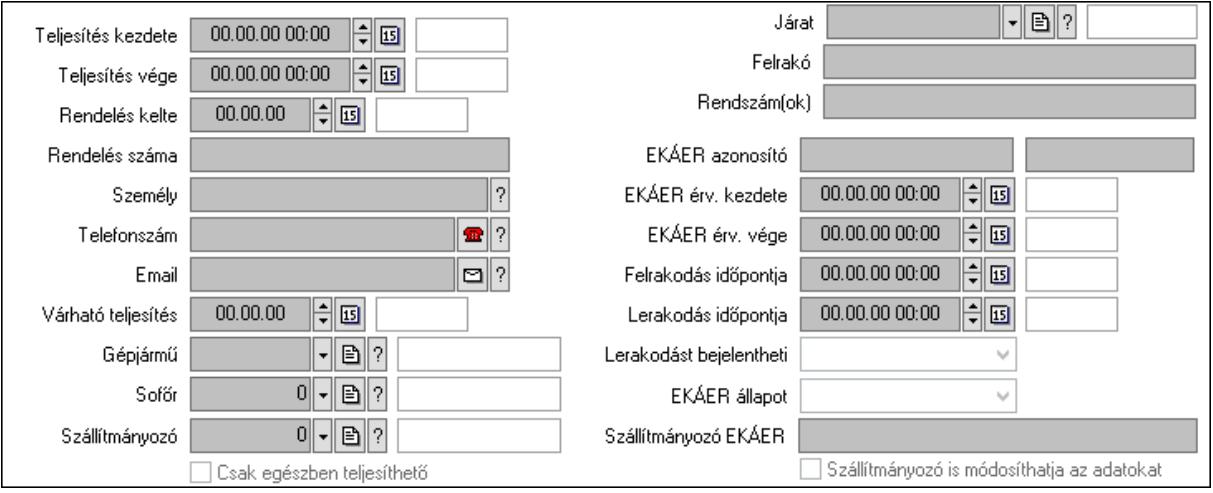

 Teljesítés kezdete: Dátum/idő, dátum vagy idő beviteli mező Teljesítés vége: Dátum/idő, dátum vagy idő beviteli mező Rendelés kelte: Dátum/idő, dátum vagy idő beviteli mező Rendelés száma: Szöveg beviteli mező Személy: Ügyintéző neve. Telefonszám: Telefon szám mező, tárcsázási lehetőséggel Email: Email cím mező, email küldési lehetőséggel Várható teljesítés: Dátum/idő, dátum vagy idő beviteli mező Gépjármű: Gépjármű azonosító mező

 Sofőr: Partner azonosító mező Szállítmányozó: Partner azonosító mező Csak egészben teljesíthető: Jelölőnégyzet Járat: Járat azonosító mező Felrakó: Szöveg beviteli mező Rendszám(ok): Rendszám azonosító mező EKÁER azonosító: Szöveg beviteli mező Szöveg: Szöveg beviteli mező EKÁER érv. kezdete: Dátum/idő, dátum vagy idő beviteli mező EKÁER érv. vége: Dátum/idő, dátum vagy idő beviteli mező Felrakodás időpontja: Dátum/idő, dátum vagy idő beviteli mező Lerakodás időpontja: Dátum/idő, dátum vagy idő beviteli mező Lerakodást bejelentheti: Lenyíló lista mező EKÁER állapot: Lenyíló lista mező Szállítmányozó EKÁER: Szöveg beviteli mező Szállítmányozó is módosíthatja az adatokat: Jelölőnégyzet 6. Tételek: 4. Tételek Lista: Lekérdező lista adatok képernyőn való megjelenítéséhez Termék: Termék azonosító mező Méret: Méret azonosító mező Szín: Szín azonosító mező Név 1.: Szöveg beviteli mező Név 2.: Szöveg beviteli mező O: Ország azonosító mező ÁFA: Áfa azonosító mező Me: Szöveg beviteli mező Mennyiség: Szám beviteli mező Karton: Szám beviteli mező Raklap: Szám beviteli mező Egységár: Szám beviteli mező Egységár menny: Szám beviteli mező Tétel eng: Szám beviteli mező Tétel eng: Szám beviteli mező M: Szöveg beviteli mező Göngyöleg: Göngyöleg

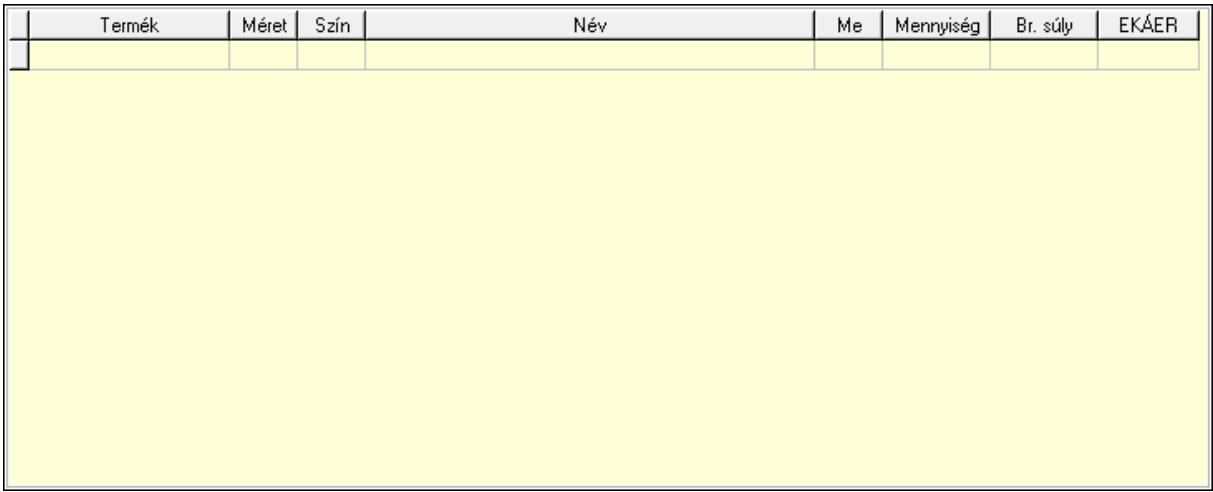

Lista: Lekérdező lista adatok képernyőn való megjelenítéséhez

Termék: Termék azonosító mező

Méret: Méret azonosító mező

Szín: Szín azonosító mező

Me: Szöveg beviteli mező

Menny.: Szám beviteli mező

Göngyöleg visszáru: Göngyöleg visszáru

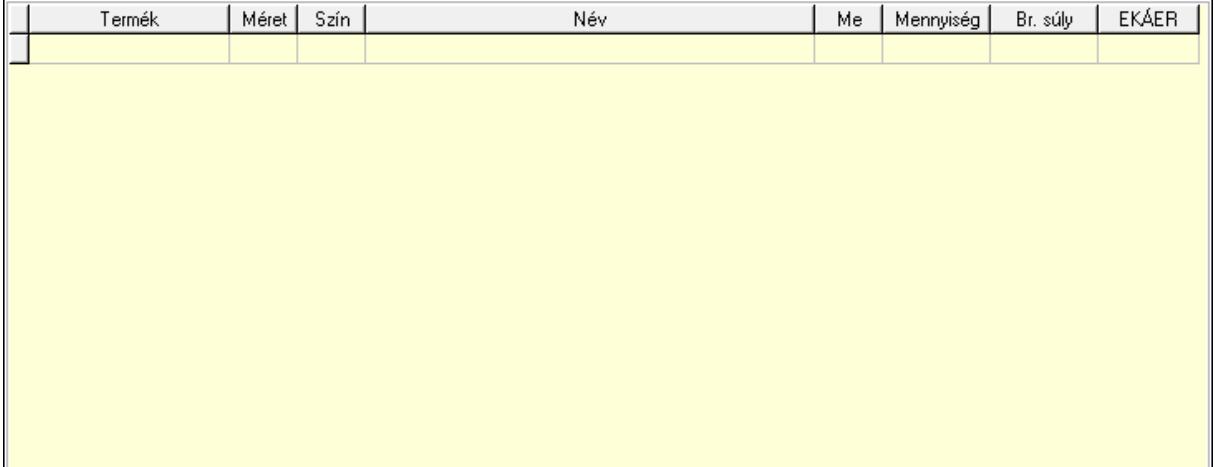

Lista: Lekérdező lista adatok képernyőn való megjelenítéséhez

Termék: Termék azonosító mező

Méret: Méret azonosító mező

Szín: Szín azonosító mező

Me: Szöveg beviteli mező

Menny.: Szám beviteli mező

7. Teljesített tételek: 5. Teljesített tételek

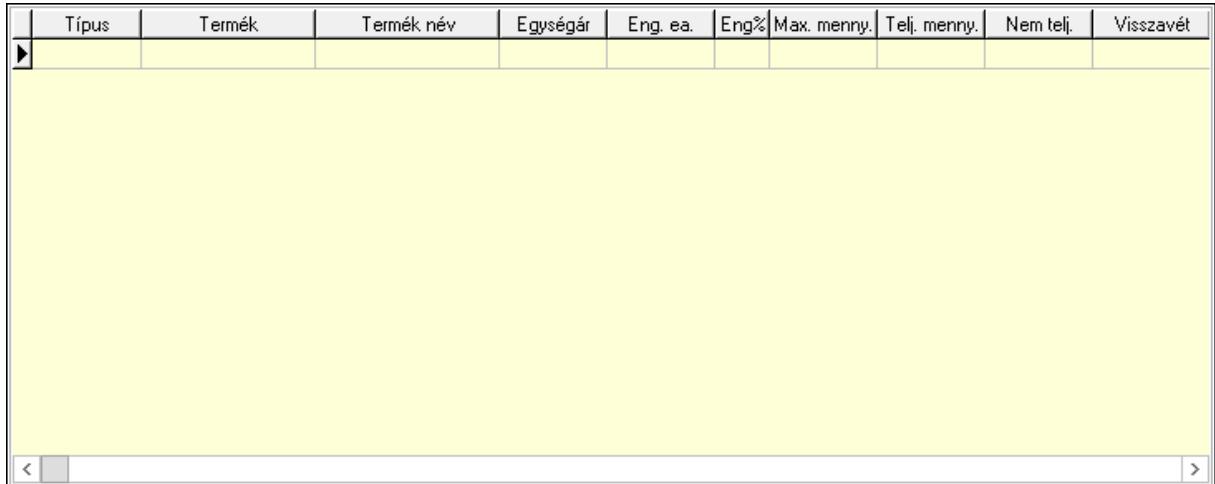

Lista: Lekérdező lista adatok képernyőn való megjelenítéséhez

8. Szöveg: 6. Szöveg

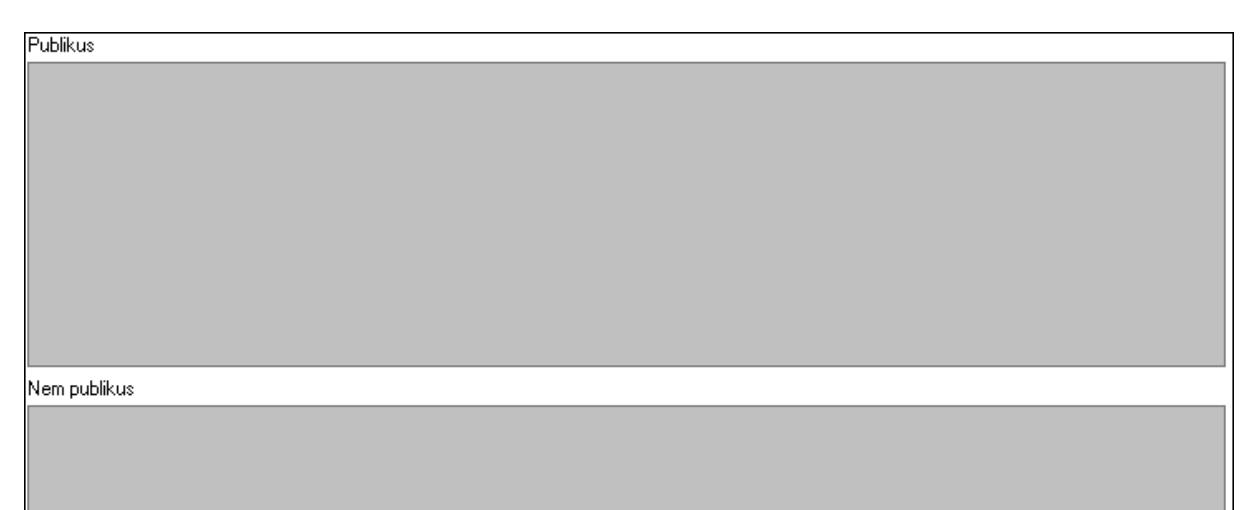

 Publikus: Több soros szöveg mező Nem publikus: Több soros szöveg mező 9. Lábjegyzetek: 7. Lábjegyzetek

Azonosító Név  $\Diamond$  $\sqrt[3]{\phantom{a}}$ 

 Lista: Dokumentum lágyjegyzet listája Nyomógomb: Nyomógomb Nyomógomb: Nyomógomb Végösszeg engedmény: 8. Végösszeg engedmény

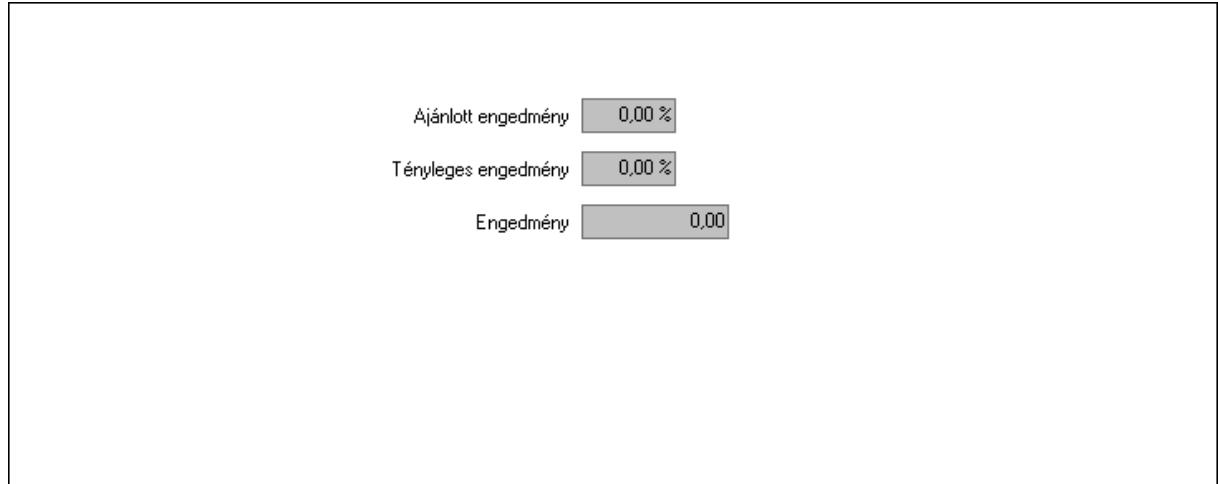

 Ajánlott engedmény: Szám beviteli mező Tényleges engedmény: Szám beviteli mező Engedmény: Szám beviteli mező Egyéb: 9. Egyéb

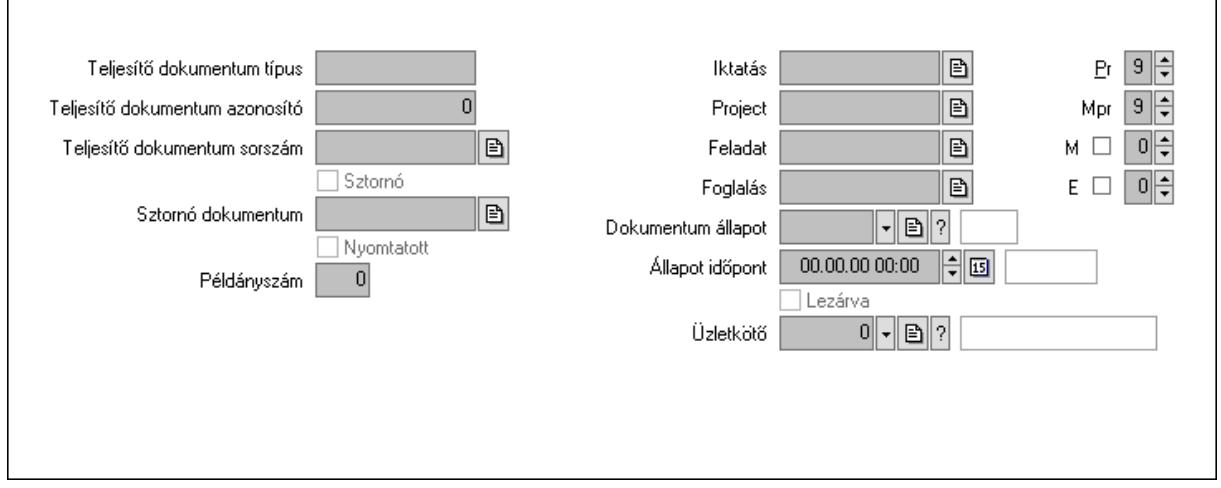

 Teljesítő dokumentum típus: Szöveg beviteli mező Teljesítő dokumentum azonosító: Szám beviteli mező Teljesítő dokumentum sorszám: Dokumentum sorszám azonosító mező Sztornó: Jelölőnégyzet Sztornó dokumentum: Fuvar sorszám mező Nyomtatott: Jelölőnégyzet Példányszám: Szám beviteli mező Iktatás: Iktatás sorszám mező Project: Munkaszám sorszám mező Feladat: Feladat sorszám mező

 Foglalás: Foglalás sorszám azonosító mező Dokumentum állapot: Dokumentum állapot azonosító mező Állapot időpont: Dátum/idő, dátum vagy idő beviteli mező Lezárva: Jelölőnégyzet Pr: Adat láthatóságának privilégium szintje Mpr: Adat láthatóságának privilégium szintje M: Szám beviteli mező E: Szám beviteli mező Üzletkötő: Felhasználó azonosító mező

Aláírások: 10. Aláírások

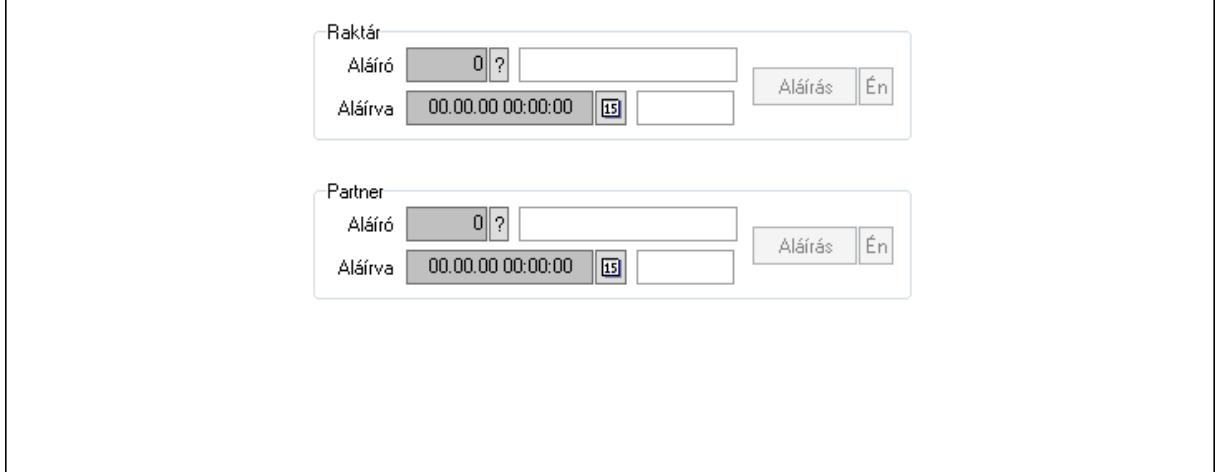

Raktár: Mezőcsoport

Aláíró: Aláíró felhasználó azonosítója

Aláírva: Aláírás időpontja

Aláírás: Dokumentum aláírása

Én: Dokumentum aláírása az aktuálisan bejelentkezett felhasználó nevében

Partner: Mezőcsoport

Aláíró: Aláíró felhasználó azonosítója

Aláírva: Aláírás időpontja

Aláírás: Dokumentum aláírása

Én: Dokumentum aláírása az aktuálisan bejelentkezett felhasználó nevében

Csatolt fájlok: 11. Csatolt fájlok

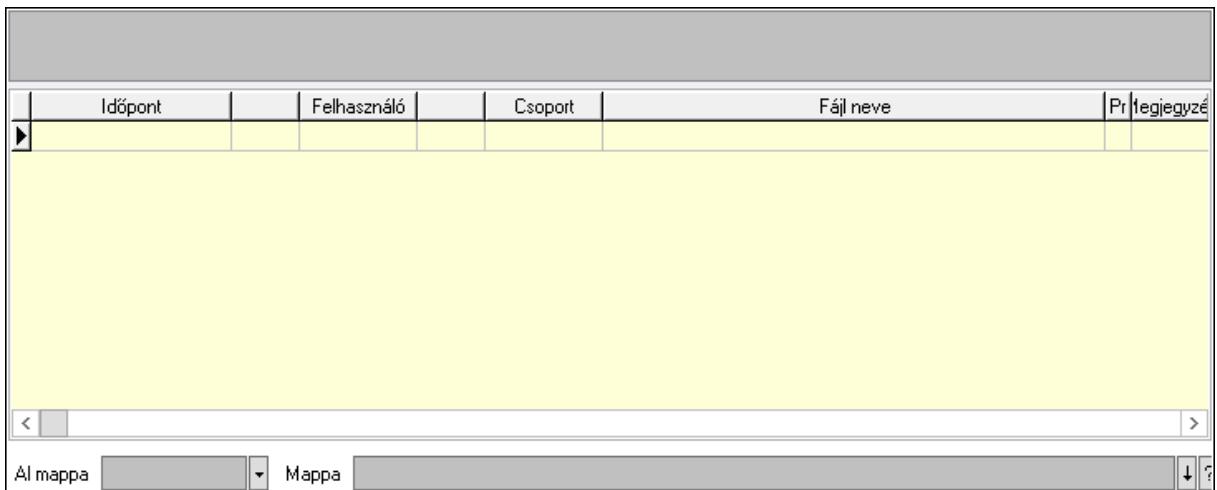

Lista mező: Lista mező

Lista: Lekérdező lista adatok képernyőn való megjelenítéséhez

Al mappa: Szöveg beviteli mező

Mappa: Mappa név beviteli mező

Megjegyzések: 12. Megjegyzések

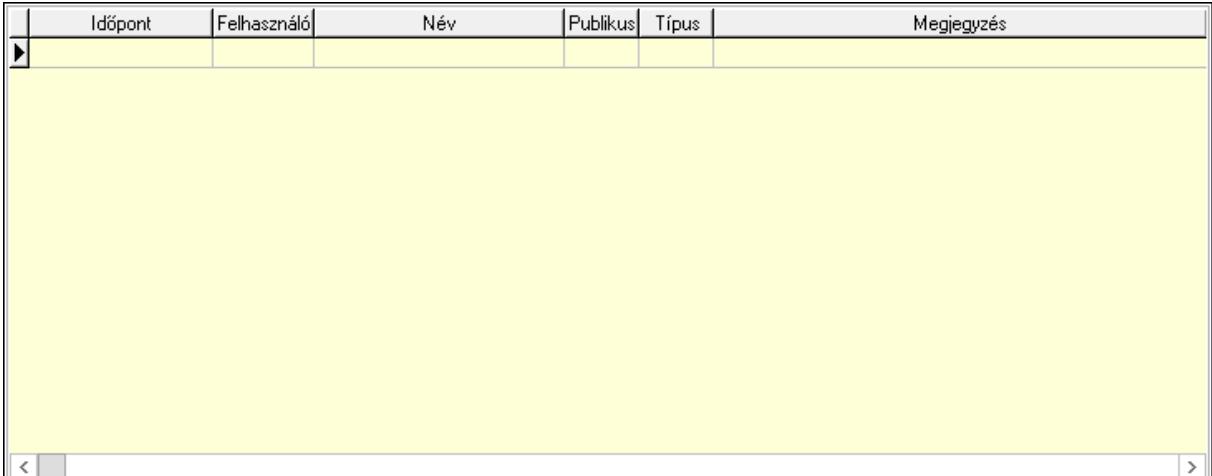

 Lista: Lekérdező lista adatok képernyőn való megjelenítéséhez Napló: 13. Napló

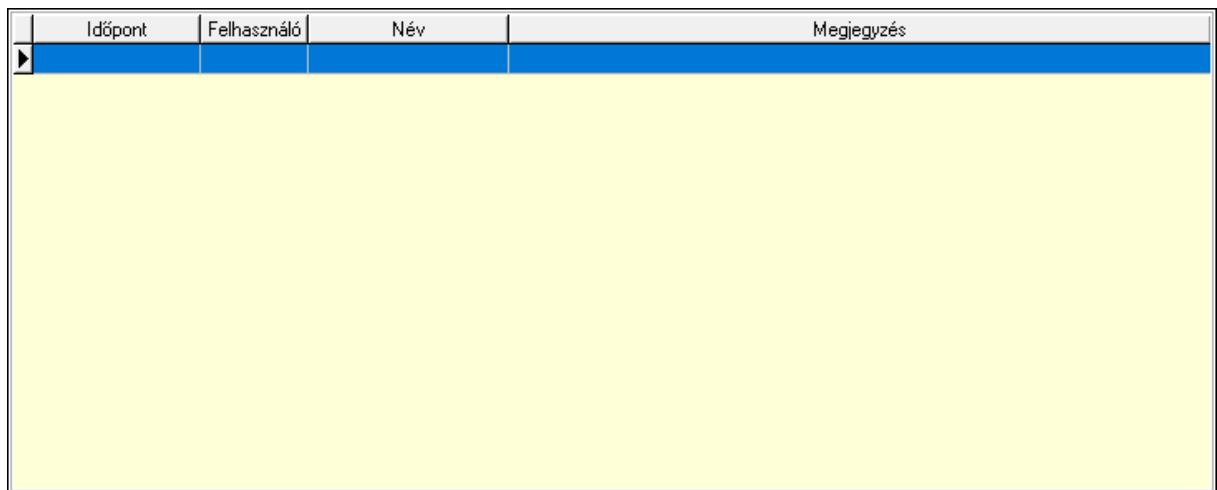

 Lista: Lekérdező lista adatok képernyőn való megjelenítéséhez Paraméterek: 14. Paraméterek

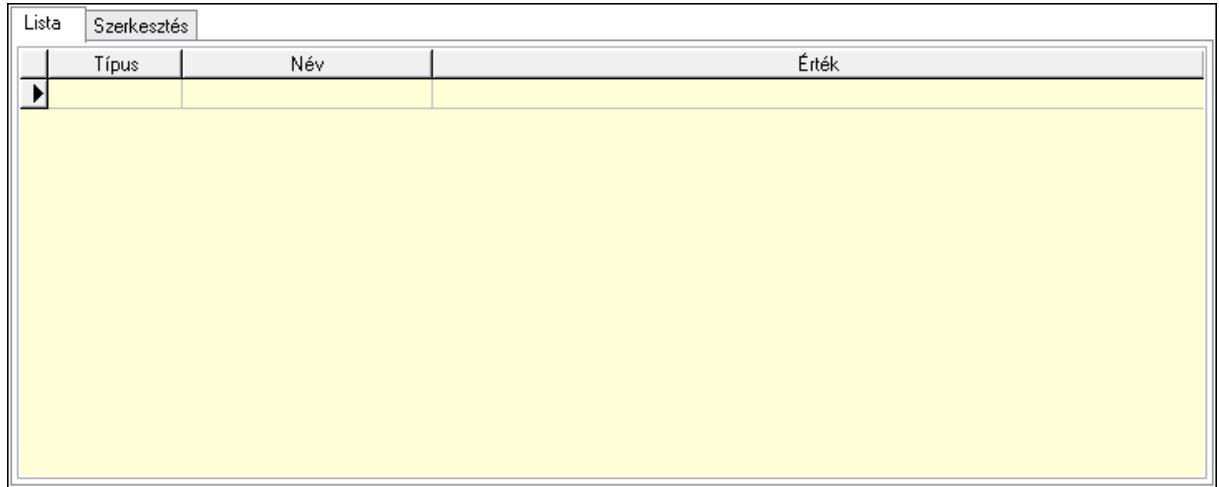

Lista: Lista

 Lista: Lekérdező lista adatok képernyőn való megjelenítéséhez Szerkesztés: Szerkesztés

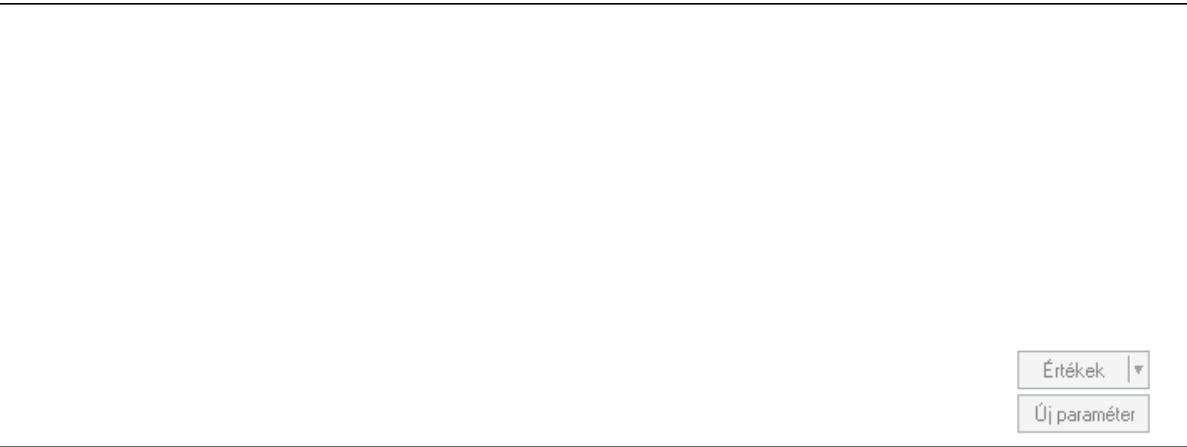

Görgető mező: Görgető mező

 Értékek: Nyomógomb Új paraméter: Nyomógomb Ne: Szám beviteli mező Br: Szám beviteli mező Ne: Szám beviteli mező Br: Szám beviteli mező Súly: Szám beviteli mező Eng: Szám beviteli mező Be: Szám beviteli mező Ki: Szám beviteli mező Nyomtatás: Nyomógomb Lapozó: Megjelenített adatok lapozása (első, előző, következő, utolsó, frissítés) Mentés: Adatok mentése Törlés: Időszerűsítéskor adatok törlése Kilépés: Az ablak bezárása Súgó: Az ablak súgó oldalát megjelenítő nyomógomb Forró billentyűk: Ablakok forró billentyűit felsoroló sor

#### **Lásd még:**

 Időszerűsítő ablak Ablak

# **10.9.2. Fuvarok időszerűsítése - Fuvar bejövő ablak**

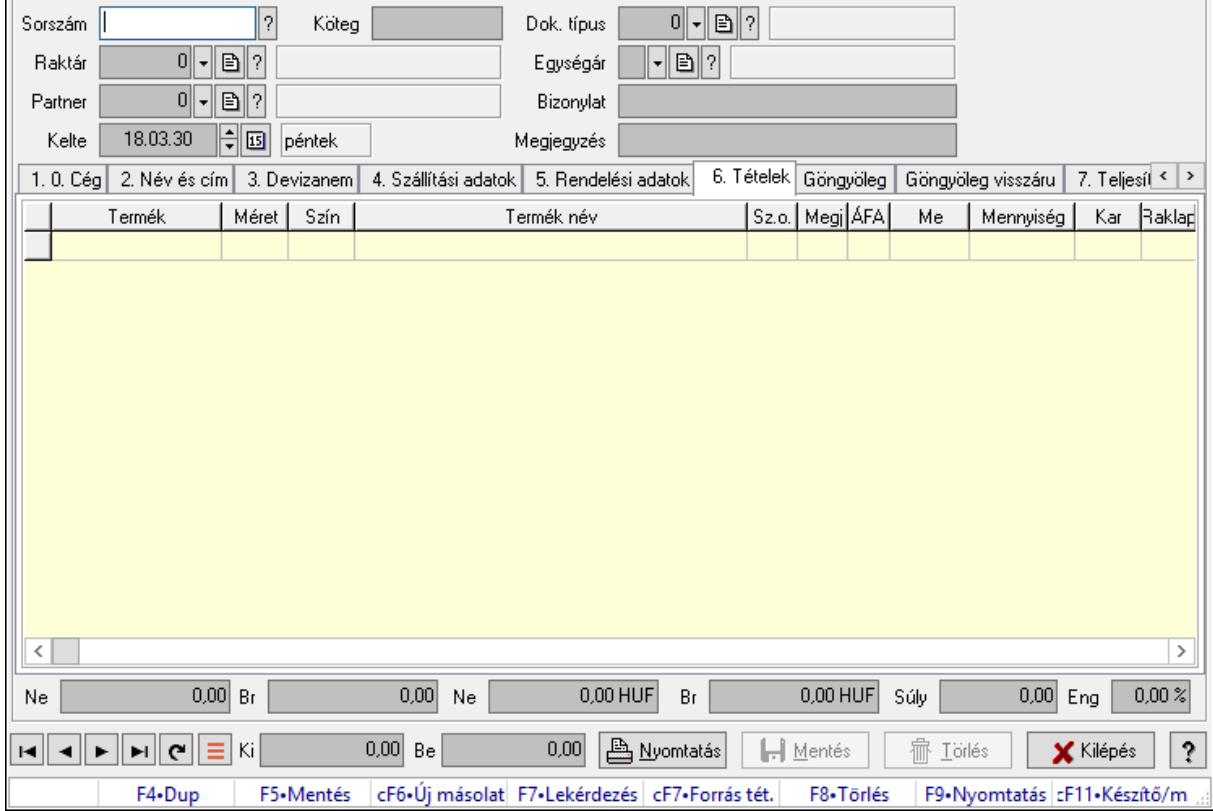

Itt lehet módosítani és létrehozni a bejövő és kimenő fuvarokat. A füleken felsorolt (pl.: Név és Cím, Devizanem.. stb.) címek mutatják meg a bevihető/módosítható listaelemeket amelyekből összeállnak a "listák". A piros háttérszínű mezőket kötelező kitölteni. Legtöbb esetben nem csak a kitöltést, de annak helyességét is ellenőrzi a program. További segítség és a lehetőségek felsorolása szinte az összes mezőnél/objektumnál elérhető az F1 gomb megnyomásával.

#### **Forróbillentyűk:**

 F7 • Teljesítő dokumentumok Ctrl+F7 • Forrás tételek F9 • Nyomtatás

#### **Elemek:**

 Dok. típus: Dok. típus Sorszám: Sorszám Köteg: Dokumentum köteg mező Raktár: Raktár kiválasztása Partner: Partner kiválasztása Kelte: Kelte Egységár: Egységár Bizonylat: Bizonylat szöveg beviteli mező Megjegyzés: Megjegyzés szöveg beviteli mező 1. 0. Cég: 0. Cég

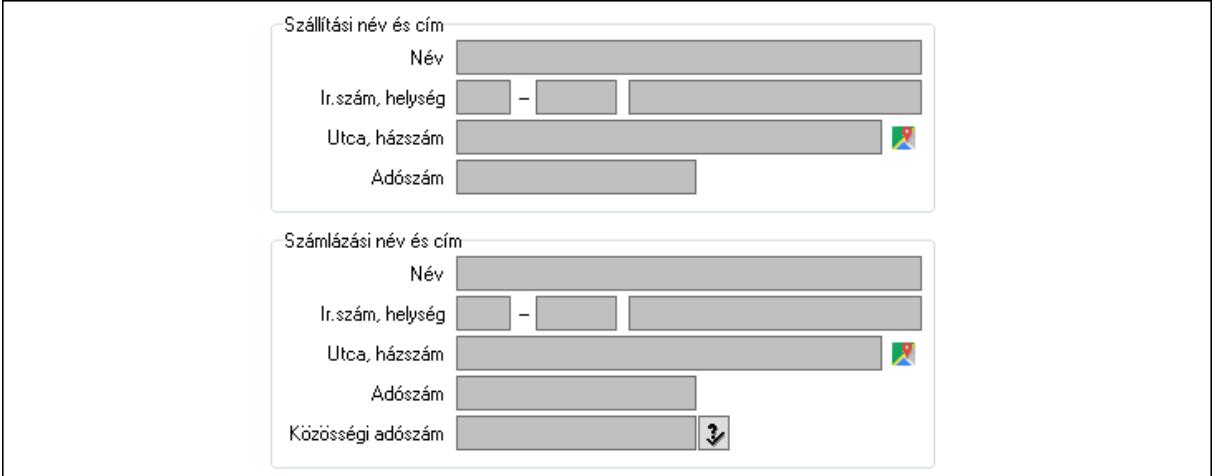

 Szállítási név és cím: Mezőcsoport Név: Szöveg beviteli mező Ország: Cím ország része Irányítószám: Cím irányítószám része Helység: Cím helység része Utca, házszám: Cím utca, házszám része Adószám: Adószám mező Számlázási név és cím: Mezőcsoport

 Név: Szöveg beviteli mező Ország: Cím ország része Irányítószám: Cím irányítószám része Helység: Cím helység része Utca, házszám: Cím utca, házszám része Adószám: Adószám mező

Közösségi adószám: Közösségi adószám mező, adószám ellenőrzési lehetőséggel

2. Név és cím: 1. Név és cím

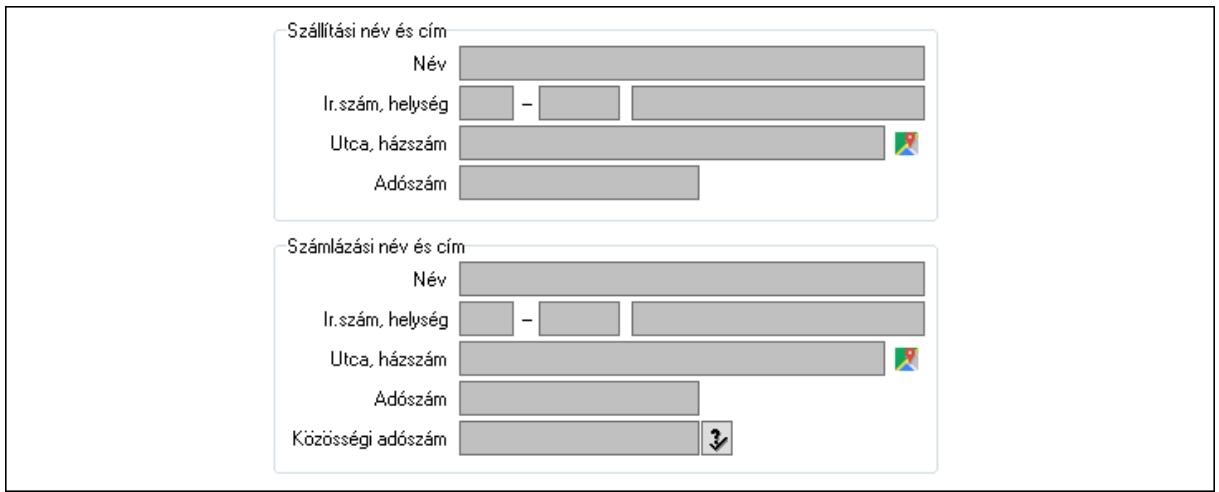

Szállítási név és cím: Mezőcsoport

- Név: Adat neve
- Ország: Cím ország része
- Irányítószám: Cím irányítószám része
- Helység: Cím helység része
- Utca, házszám: Cím utca, házszám része
- Adószám: Adószám mező
- Számlázási név és cím: Mezőcsoport
	- Név: Szöveg beviteli mező
	- Ország: Cím ország része
	- Irányítószám: Cím irányítószám része
	- Helység: Cím helység része
	- Utca, házszám: Cím utca, házszám része
	- Adószám: Adószám mező
	- Közösségi adószám: Közösségi adószám mező, adószám ellenőrzési lehetőséggel
- 3. Devizanem: 2. Devizanem

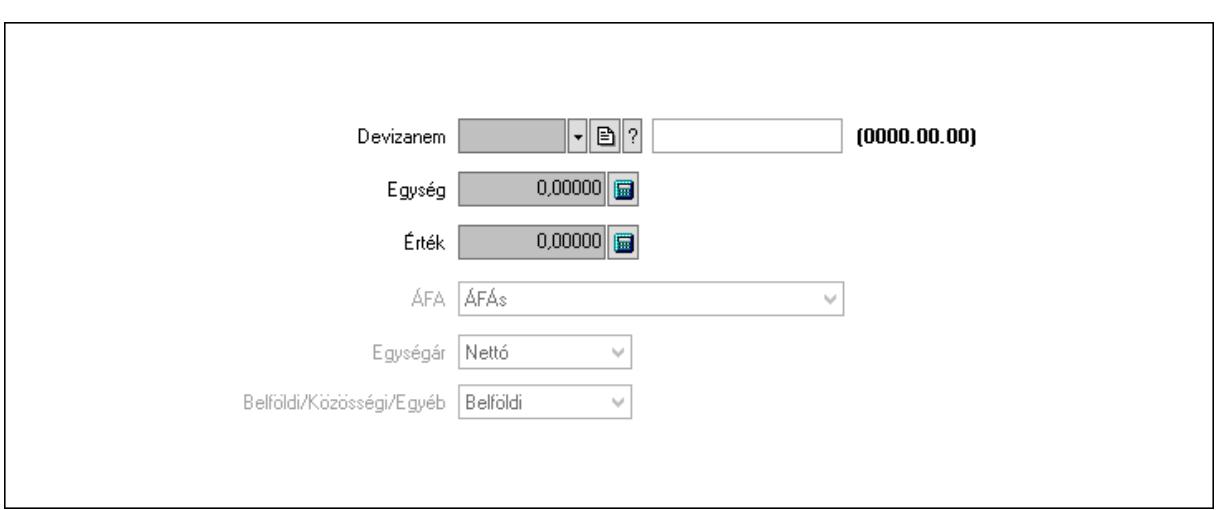

 Devizanem: Valuta azonosító mező Egység: Szám beviteli mező Érték: Szám beviteli mező ÁFA: Lenyíló lista mező Egységár: Lenyíló lista mező Belföldi/Közösségi/Egyéb: Lenyíló lista mező

4. Szállítási adatok: 3. Szállítási adatok

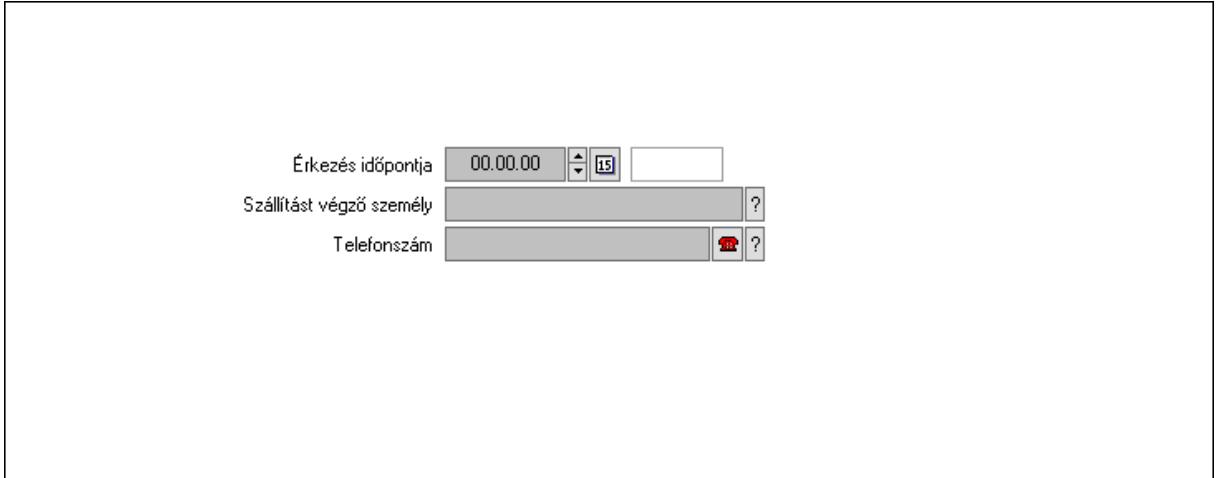

 Érkezés időpontja: Dátum/idő, dátum vagy idő beviteli mező Szállítást végző személy: Ügyintéző neve.

Telefonszám: Telefon szám mező, tárcsázási lehetőséggel

5. Rendelési adatok: 4. Rendelési adatok

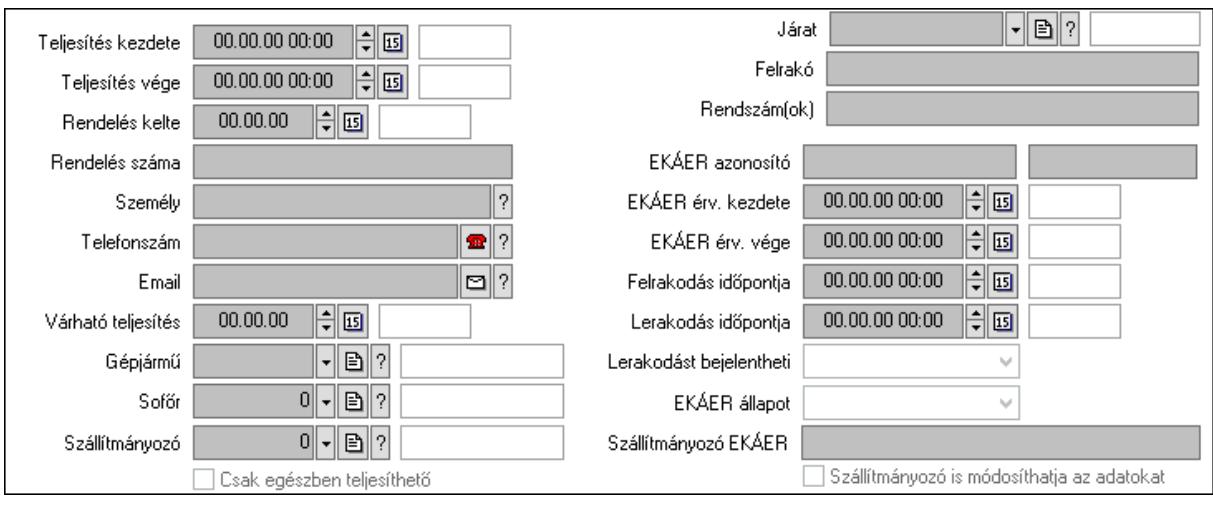

Teljesítés kezdete: Dátum/idő, dátum vagy idő beviteli mező

Teljesítés vége: Dátum/idő, dátum vagy idő beviteli mező

Rendelés kelte: Dátum/idő, dátum vagy idő beviteli mező

Rendelés száma: Szöveg beviteli mező

Személy: Ügyintéző neve.

Telefonszám: Telefon szám mező, tárcsázási lehetőséggel

Email: Email cím mező, email küldési lehetőséggel

Várható teljesítés: Dátum/idő, dátum vagy idő beviteli mező

Gépjármű: Gépjármű azonosító mező

Sofőr: Partner azonosító mező

Szállítmányozó: Partner azonosító mező

Csak egészben teljesíthető: Jelölőnégyzet

Járat: Járat azonosító mező

Felrakó: Szöveg beviteli mező

Rendszám(ok): Rendszám azonosító mező

EKÁER azonosító: Szöveg beviteli mező

Szöveg: Szöveg beviteli mező

EKÁER érv. kezdete: Dátum/idő, dátum vagy idő beviteli mező

EKÁER érv. vége: Dátum/idő, dátum vagy idő beviteli mező

Felrakodás időpontja: Dátum/idő, dátum vagy idő beviteli mező

Lerakodás időpontja: Dátum/idő, dátum vagy idő beviteli mező

Lerakodást bejelentheti: Lenyíló lista mező

EKÁER állapot: Lenyíló lista mező

Szállítmányozó EKÁER: Szöveg beviteli mező

Szállítmányozó is módosíthatja az adatokat: Jelölőnégyzet

#### 6. Tételek: 4. Tételek

Lista: Lekérdező lista adatok képernyőn való megjelenítéséhez

Termék: Termék azonosító mező

Méret: Méret azonosító mező

Szín: Szín azonosító mező

Név 1.: Szöveg beviteli mező

 Név 2.: Szöveg beviteli mező O: Ország azonosító mező ÁFA: Áfa azonosító mező Me: Szöveg beviteli mező Mennyiség: Szám beviteli mező Karton: Szám beviteli mező Raklap: Szám beviteli mező Egységár: Szám beviteli mező Egységár menny: Szám beviteli mező Tétel eng: Szám beviteli mező Tétel eng: Szám beviteli mező M: Szöveg beviteli mező Göngyöleg: Göngyöleg

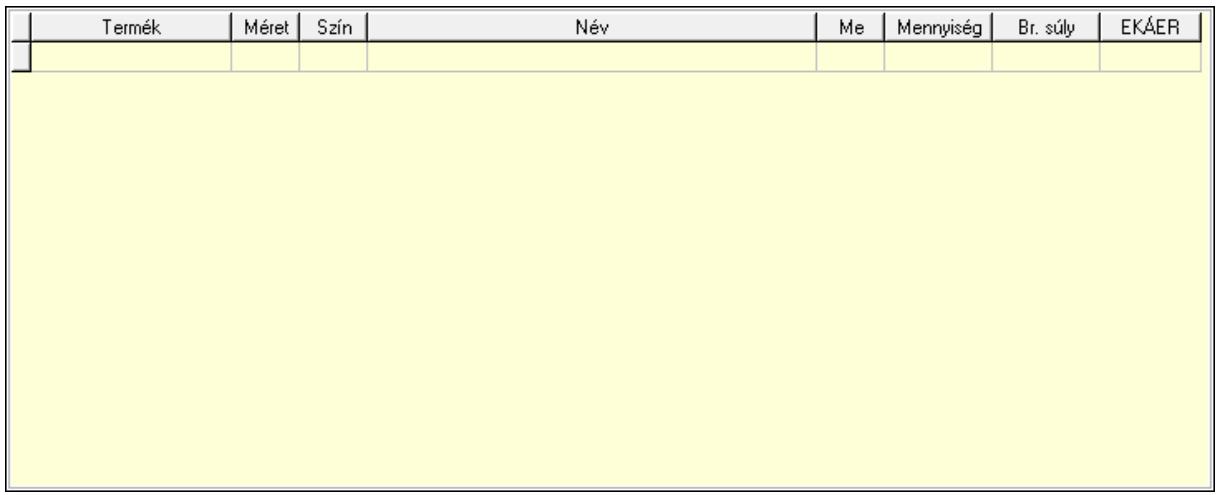

Lista: Lekérdező lista adatok képernyőn való megjelenítéséhez

Termék: Termék azonosító mező

Méret: Méret azonosító mező

Szín: Szín azonosító mező

Me: Szöveg beviteli mező

Menny.: Szám beviteli mező

Göngyöleg visszáru: Göngyöleg visszáru

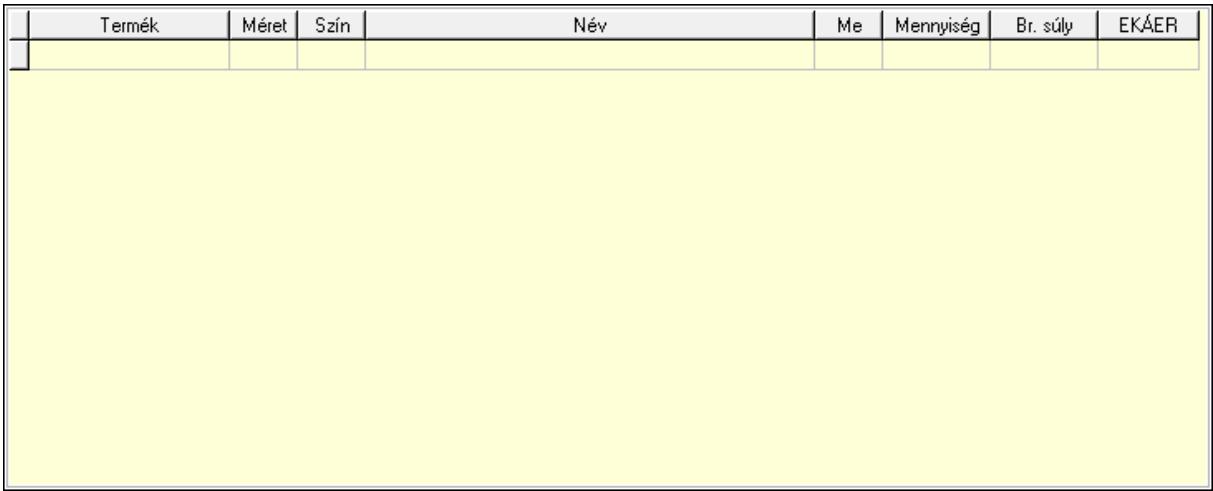

Lista: Lekérdező lista adatok képernyőn való megjelenítéséhez

Termék: Termék azonosító mező

Méret: Méret azonosító mező

Szín: Szín azonosító mező

Me: Szöveg beviteli mező

- Menny.: Szám beviteli mező
- 7. Teljesített tételek: 5. Teljesített tételek

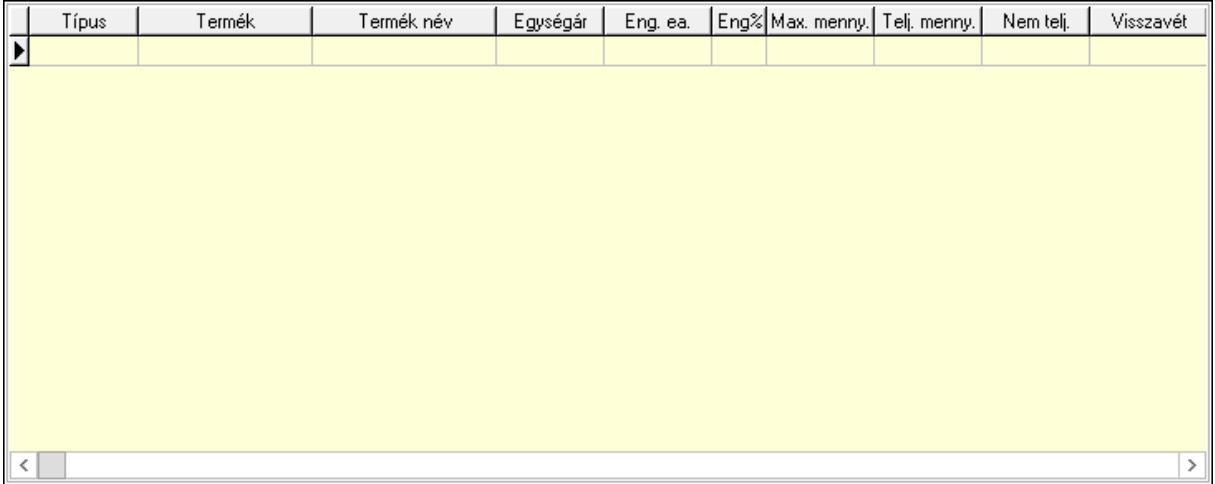

Lista: Lekérdező lista adatok képernyőn való megjelenítéséhez

8. Szöveg: 6. Szöveg

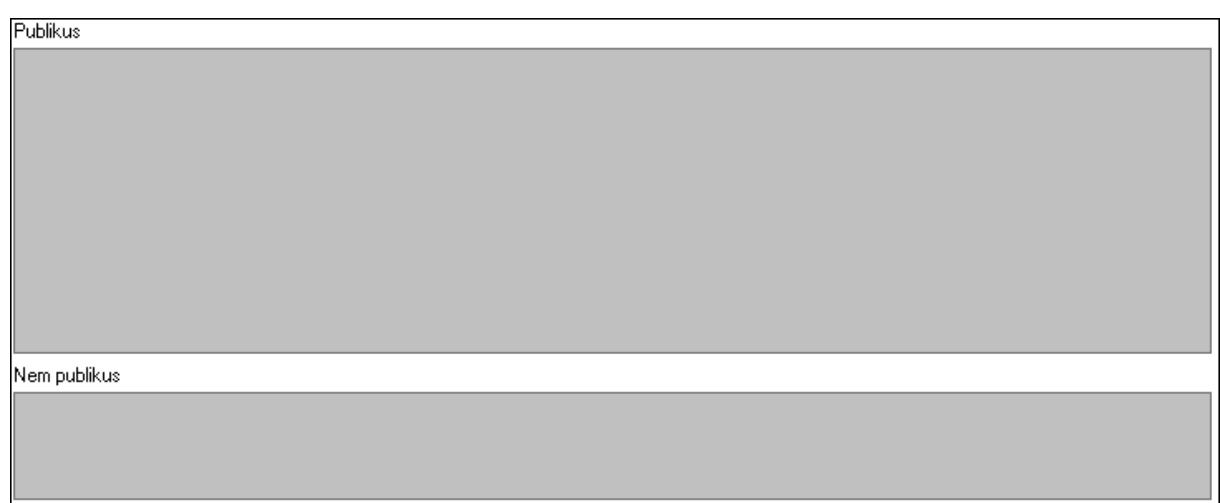

 Publikus: Több soros szöveg mező Nem publikus: Több soros szöveg mező 9. Lábjegyzetek: 7. Lábjegyzetek

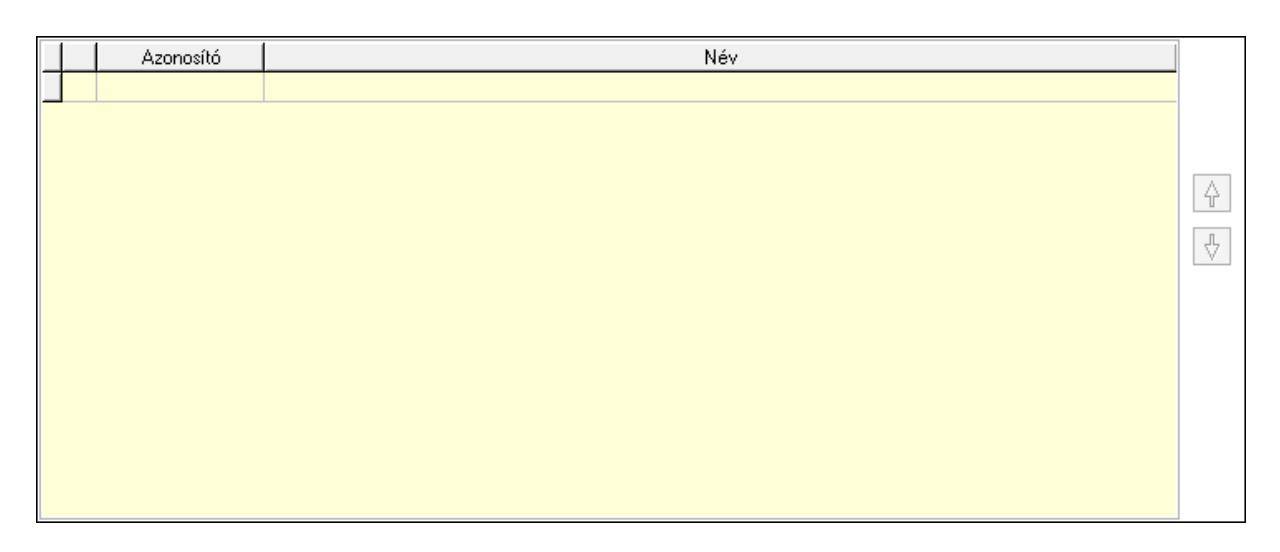

 Lista: Dokumentum lágyjegyzet listája Nyomógomb: Nyomógomb Nyomógomb: Nyomógomb Végösszeg engedmény: 8. Végösszeg engedmény

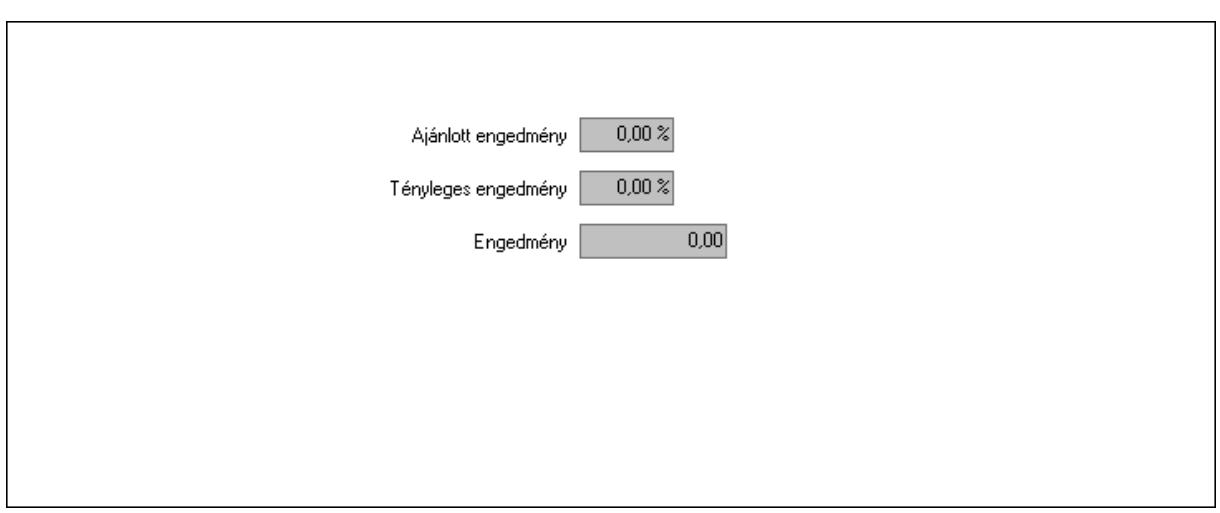

 Ajánlott engedmény: Szám beviteli mező Tényleges engedmény: Szám beviteli mező Engedmény: Szám beviteli mező Egyéb: 9. Egyéb

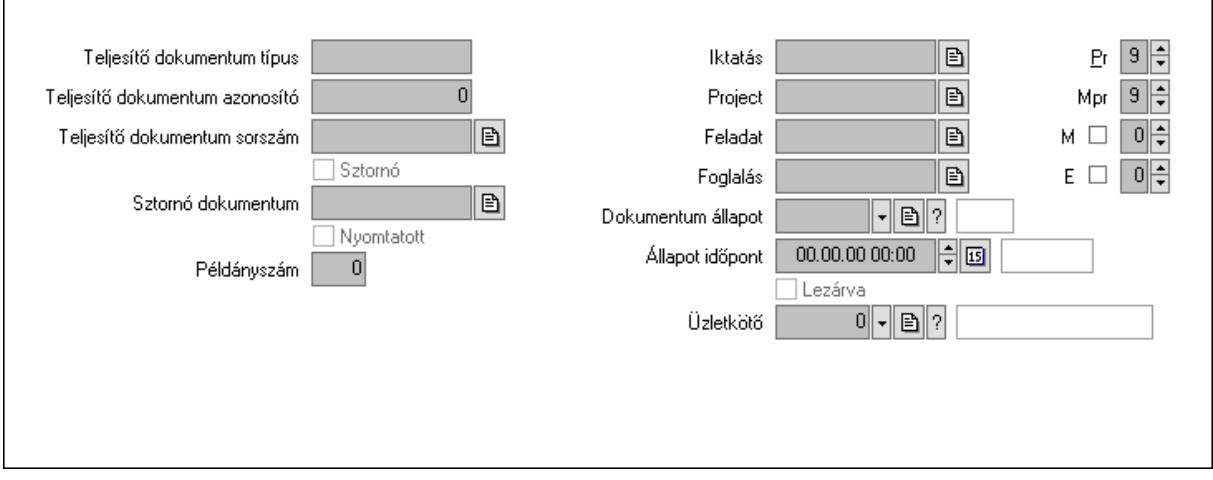

Teljesítő dokumentum típus: Szöveg beviteli mező

Teljesítő dokumentum azonosító: Szám beviteli mező

Teljesítő dokumentum sorszám: Dokumentum sorszám azonosító mező

Sztornó: Jelölőnégyzet

Sztornó dokumentum: Fuvar sorszám mező

Nyomtatott: Jelölőnégyzet

Példányszám: Szám beviteli mező

Iktatás: Iktatás sorszám mező

Project: Munkaszám sorszám mező

Feladat: Feladat sorszám mező

Foglalás: Foglalás sorszám azonosító mező

Dokumentum állapot: Dokumentum állapot azonosító mező

Állapot időpont: Dátum/idő, dátum vagy idő beviteli mező

Lezárva: Jelölőnégyzet

 Pr: Adat láthatóságának privilégium szintje Mpr: Adat láthatóságának privilégium szintje M: Szám beviteli mező E: Szám beviteli mező Üzletkötő: Felhasználó azonosító mező

Aláírások: 10. Aláírások

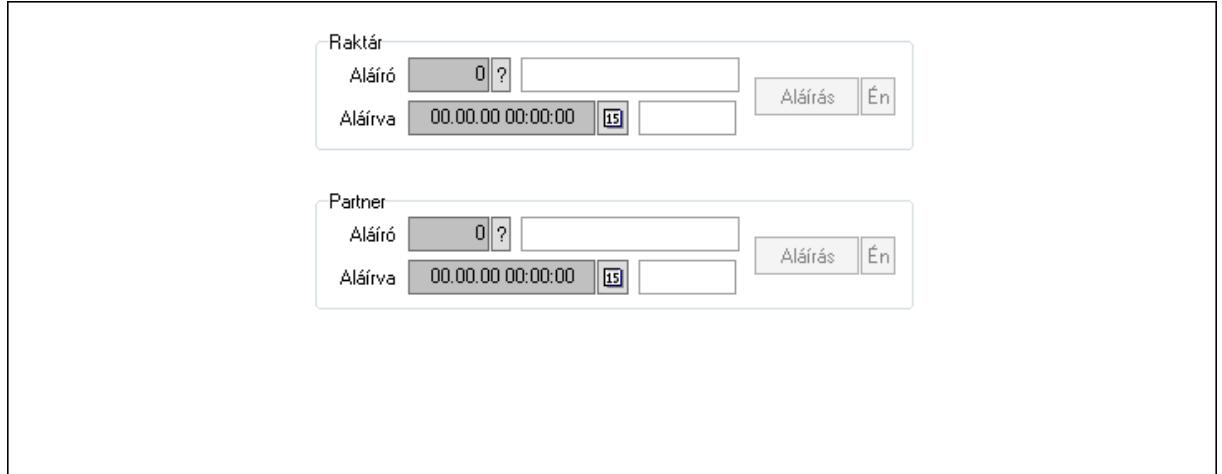

Raktár: Mezőcsoport

Aláíró: Aláíró felhasználó azonosítója

Aláírva: Aláírás időpontja

Aláírás: Dokumentum aláírása

Én: Dokumentum aláírása az aktuálisan bejelentkezett felhasználó nevében

Partner: Mezőcsoport

Aláíró: Aláíró felhasználó azonosítója

Aláírva: Aláírás időpontja

Aláírás: Dokumentum aláírása

Én: Dokumentum aláírása az aktuálisan bejelentkezett felhasználó nevében

Csatolt fájlok: 11. Csatolt fájlok

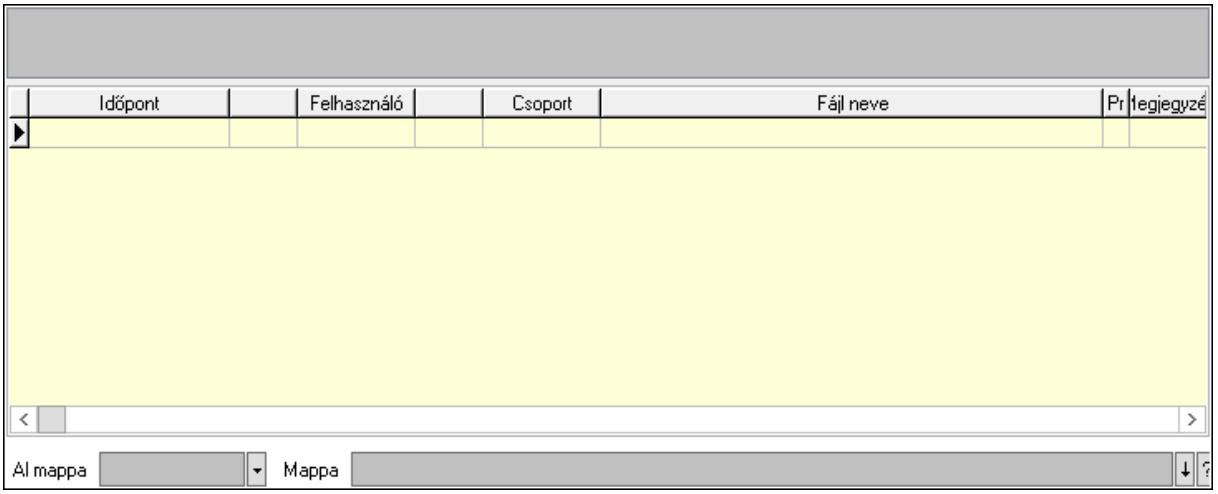

Lista mező: Lista mező

 Lista: Lekérdező lista adatok képernyőn való megjelenítéséhez Al mappa: Szöveg beviteli mező Mappa: Mappa név beviteli mező Megjegyzések: 12. Megjegyzések

Publikus Típus Időpont Felhasználó Név Megjegyzés  $\bf \overline{N}$  $\overline{\langle}$  $\overline{\phantom{a}}$ 

 Lista: Lekérdező lista adatok képernyőn való megjelenítéséhez Napló: 13. Napló

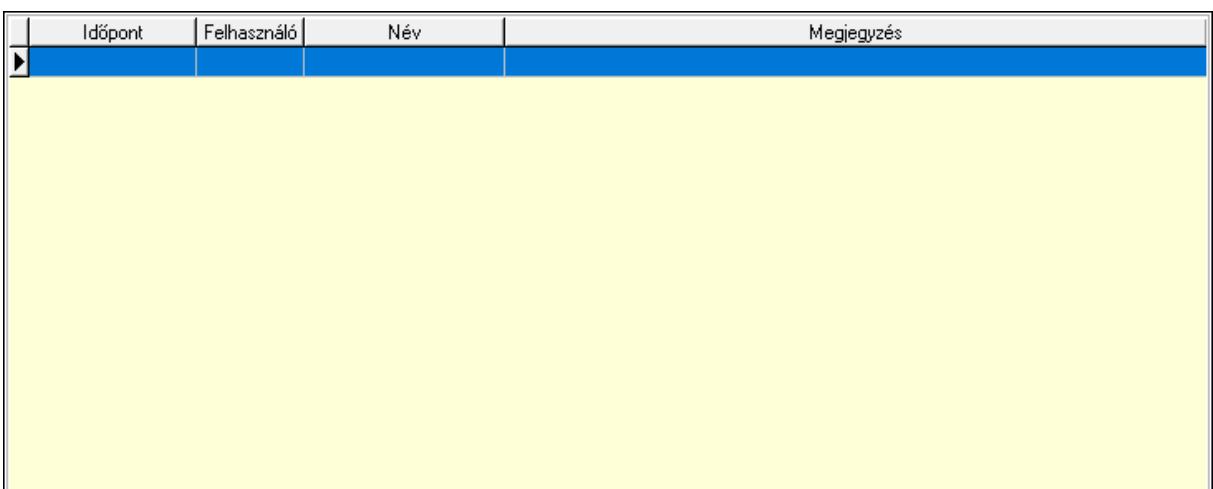

 Lista: Lekérdező lista adatok képernyőn való megjelenítéséhez Paraméterek: 14. Paraméterek

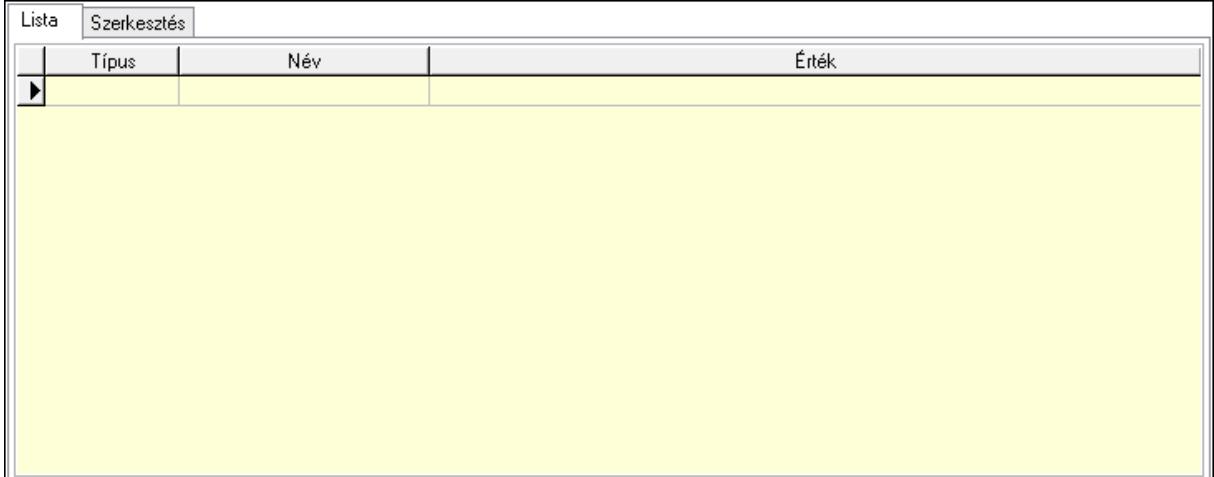

Lista: Lista

 Lista: Lekérdező lista adatok képernyőn való megjelenítéséhez Szerkesztés: Szerkesztés

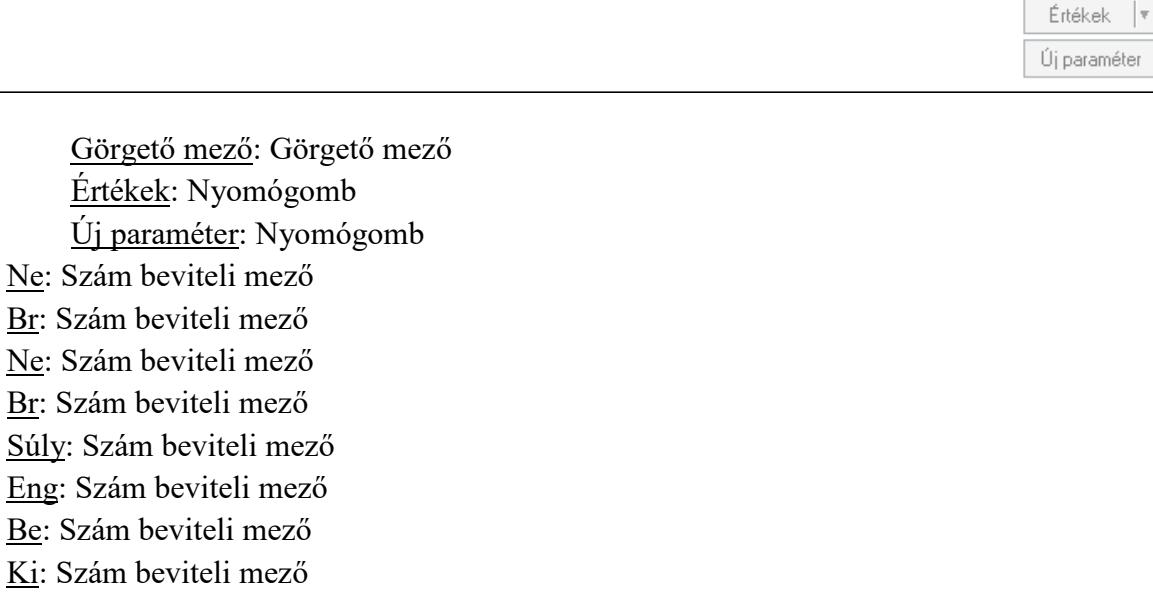

Nyomtatás: Nyomógomb

Lapozó: Megjelenített adatok lapozása (első, előző, következő, utolsó, frissítés)

Mentés: Adatok mentése

Törlés: Időszerűsítéskor adatok törlése

Kilépés: Az ablak bezárása

 Súgó: Az ablak súgó oldalát megjelenítő nyomógomb Forró billentyűk: Ablakok forró billentyűit felsoroló sor

### **Lásd még:**

 Időszerűsítő ablak Ablak

# **10.9.3. Fuvarok lekérdezése ablak**

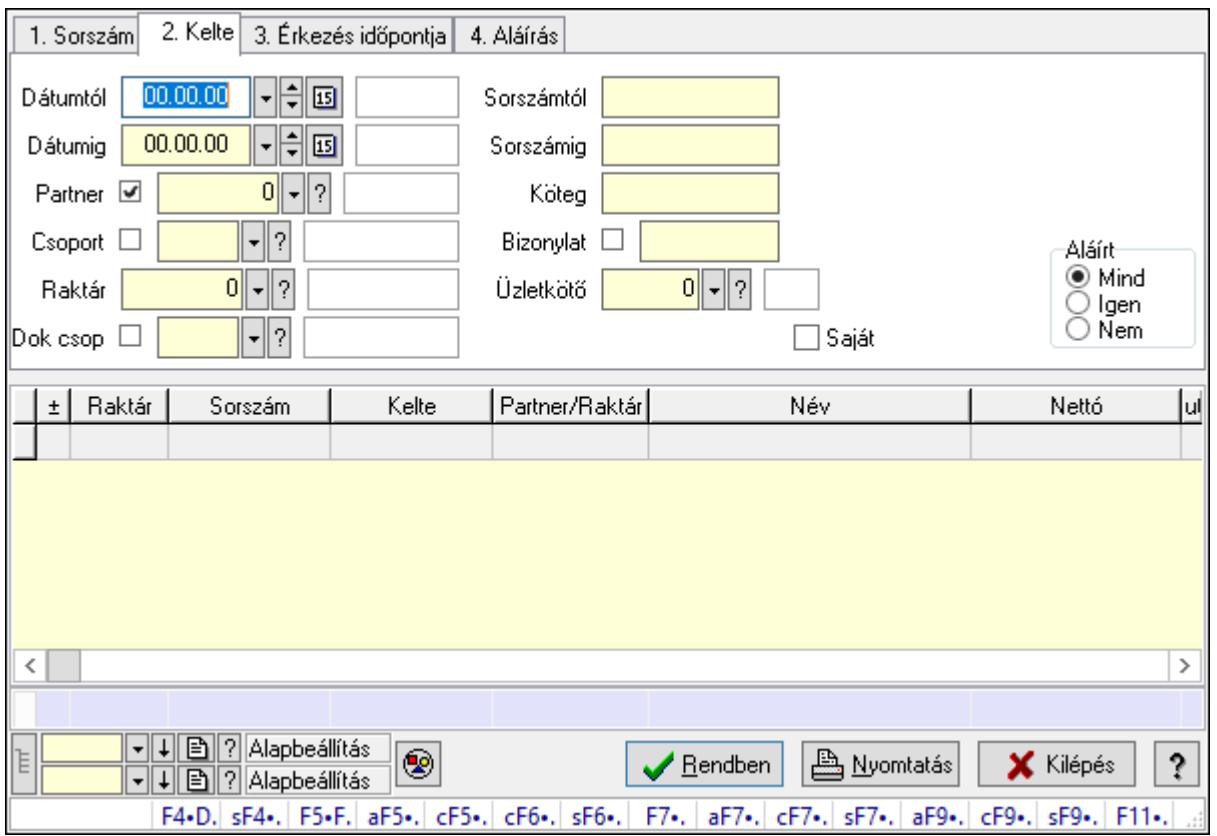

Itt lehet lekérdezni a fuvarokat különböző szűrésekkel. A szűrések tipusa értelemszerűen a fülek címéhez igazodik. A piros háttérszínű mezőket kötelező kitölteni. Legtöbb esetben nem csak a kitöltést, de annak helyességét is ellenőrzi a program. További segítség és a lehetőségek felsorolása szinte az összes mezőnél/objektumnál elérhető az F1 gomb megnyomásával.

# **Forróbillentyűk:**

 F4 • Felajánlás Shift+F4 • Csatolás megnyitás Alt+F5 • Partner Ctrl+F5 • Paraméterek Ctrl+F6 • Megjegyzések Shift+F6 • Kapcsolódó időszerűsítése F7 • Fuvar Ctrl+F7 • Forrás tételek

 Shift+F7 • Kapcsolódó lekérdezése Alt+F9 • Telj. dok. Ctrl+F9 • Sto. dok. Shift+F9 • Példányszám Shift+F9 • Állapot

#### **Elemek:**

 Forró billentyűk: Ablakok forró billentyűit felsoroló sor Dátumtól: Fuvarok lekérdezése dátum intervallum szerinti szűréssel Dátumig: Fuvarok lekérdezése dátum intervallum szerinti szűréssel Partner: Fuvarok lekérdezése partner szerinti szűréssel Csoport: Fuvarok lekérdezése csoport szerinti szűréssel Raktár: Fuvarok lekérdezése raktár szerinti szűréssel Dok csop: Fuvarok lekérdezése dok. csop. szerinti szűréssel Sorszámtól: Fuvarok lekérdezése sorszám intervallum szerinti szűréssel Sorszámig: Fuvarok lekérdezése sorszám intervallum szerinti szűréssel Köteg: Fuvarok lekérdezése köteg szerinti szűréssel Bizonylat: Fuvarok lekérdezése bizonylat szerinti szűréssel Üzletkötő: Felhasználó azonosító mező Sorozatszám: Sorozatszám mező Saját: Jelölőnégyzet Param.: Dokumentum paraméter típus azonosító Termék: Termék azonosító mező Csoport: Termék csoport azonosító mező Szállító: Partner azonosító mező Teljesített: Választógomb csoport Aláírt: Választógomb csoport Nyomógomb: Nyomógomb Lista: Lekérdező lista adatok képernyőn való megjelenítéséhez Nyomógomb: Nyomógomb Oszlop beállítás: Oszlop beállítás azonosító azonosító mező Szűrő: Szűrő azonosító azonosító mező Rendben: Lekérdezés/keresés lista kiválasztott sorának visszaírása a hívó mezőbe Nyomtatás: Lekérdezés eredményének nyomtatása Kilépés: Az ablak bezárása Súgó: Az ablak súgó oldalát megjelenítő nyomógomb Összesítő sor Lista: Lekérdező lista adatok képernyőn való megjelenítéséhez Összesítő sor

#### **Lásd még:**

 Lekérdező ablak Ablak

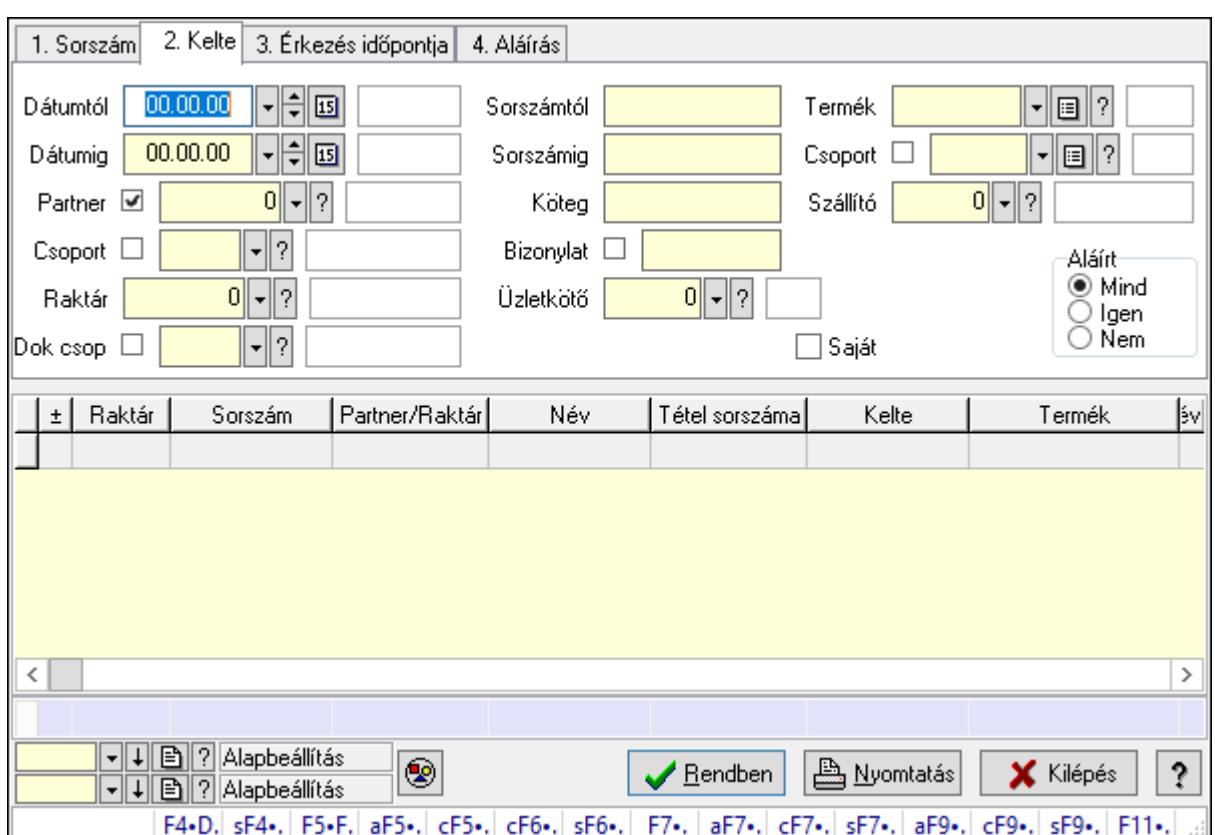

# **10.9.4. Fuvar tételek lekérdezése ablak**

Itt lehet lekérdezni a fuvarok tételeit különböző szűrésekkel. A szűrések tipusa értelemszerűen a fülek címéhez igazodik. A piros háttérszínű mezőket kötelező kitölteni. Legtöbb esetben nem csak a kitöltést, de annak helyességét is ellenőrzi a program. További segítség és a lehetőségek felsorolása szinte az összes mezőnél/objektumnál elérhető az F1 gomb megnyomásával.

#### **Forróbillentyűk:**

 F4 • Felajánlás Shift+F4 • Csatolás megnyitás Alt+F5 • Partner Ctrl+F5 • Paraméterek Ctrl+F6 • Megjegyzések Shift+F6 • Kapcsolódó időszerűsítése F7 • Fuvar Ctrl+F7 • Forrás tételek Shift+F7 • Kapcsolódó lekérdezése Alt+F9 • Telj. dok. Ctrl+F9 • Sto. dok. Shift+F9 • Példányszám Shift+F9 • Állapot

# **Elemek:**

 Forró billentyűk: Ablakok forró billentyűit felsoroló sor Dátumtól: Fuvar tételek lekérdezése dátum intervallum szerinti szűréssel Dátumig: Fuvar tételek lekérdezése dátum intervallum szerinti szűréssel Partner: Fuvar tételek lekérdezése partner szerinti szűréssel Csoport: Fuvar tételek lekérdezése csoport szerinti szűréssel Raktár: Fuvar tételek lekérdezése raktár szerinti szűréssel Dok csop: Fuvar tételek lekérdezése dok. csop. szerinti szűréssel Sorszámtól: Fuvar tételek lekérdezése sorszám intervallum szerinti szűréssel Sorszámig: Fuvar tételek lekérdezése sorszám intervallum szerinti szűréssel Köteg: Fuvar tételek lekérdezése köteg szerinti szűréssel Bizonylat: Fuvar tételek lekérdezése bizonylat szerinti szűréssel Üzletkötő: Felhasználó azonosító mező Sorozatszám: Sorozatszám mező Saját: Jelölőnégyzet Param.: Dokumentum paraméter típus azonosító Termék: Fuvar tételek lekérdezése termék szerinti szűréssel Csoport: Fuvar tételek lekérdezése csoport szerinti szűréssel Szállító: Fuvar tételek lekérdezése gyártó szerinti szűréssel Teljesített: Választógomb csoport Aláírt: Választógomb csoport Nyomógomb: Nyomógomb Lista: Lekérdező lista adatok képernyőn való megjelenítéséhez Nyomógomb: Nyomógomb Oszlop beállítás: Oszlop beállítás azonosító azonosító mező Szűrő: Szűrő azonosító azonosító mező Rendben: Lekérdezés/keresés lista kiválasztott sorának visszaírása a hívó mezőbe Nyomtatás: Lekérdezés eredményének nyomtatása Kilépés: Az ablak bezárása Súgó: Az ablak súgó oldalát megjelenítő nyomógomb Összesítő sor

# **Lásd még:**

 Lekérdező ablak Ablak

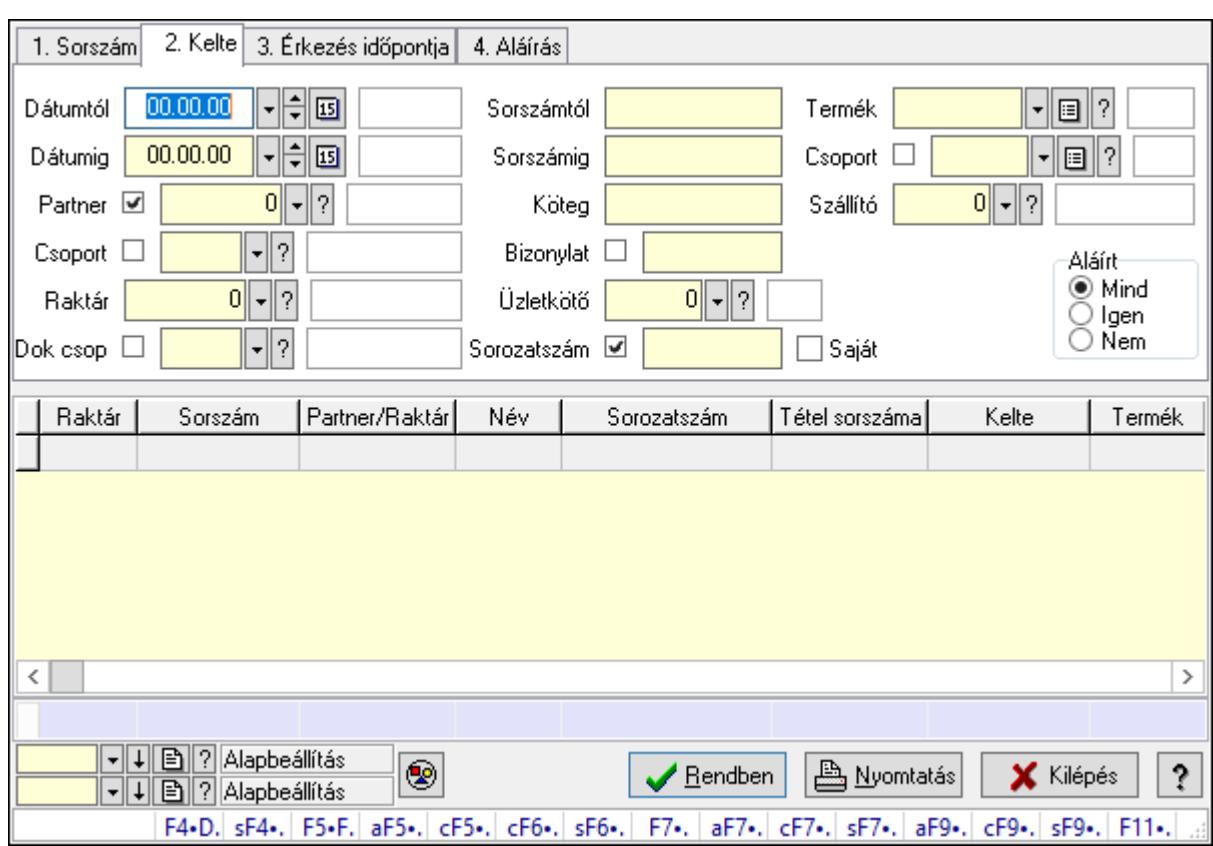

# **10.9.5. Fuvar tétel sorozatszámok lekérdezése**

Fuvar tétel sorozatszámok lekérdezése.

# **Forróbillentyűk:**

 F4 • Felajánlás Shift+F4 • Csatolás megnyitás Alt+F5 • Partner Ctrl+F5 • Paraméterek Ctrl+F6 • Megjegyzések Shift+F6 • Kapcsolódó időszerűsítése F7 • Fuvar Ctrl+F7 • Forrás tételek Shift+F7 • Kapcsolódó lekérdezése Alt+F9 • Telj. dok. Ctrl+F9 • Sto. dok. Shift+F9 • Példányszám Shift+F9 • Állapot

# **Elemek:**

 Forró billentyűk: Ablakok forró billentyűit felsoroló sor Dátumtól: Dátum/idő, dátum vagy idő beviteli mező Dátumig: Dátum/idő, dátum vagy idő beviteli mező Partner: Partner azonosító mező
Csoport: Partner csoport azonosító mező Raktár: Raktár azonosító mező Dok csop: Dokumentum csoport azonosító mező Sorszámtól: Fuvar sorszám mező Sorszámig: Fuvar sorszám mező Köteg: Szöveg beviteli mező Bizonylat: Szöveg beviteli mező Üzletkötő: Felhasználó azonosító mező Sorozatszám: Sorozatszám mező Saját: Jelölőnégyzet Param.: Dokumentum paraméter típus azonosító Termék: Termék azonosító mező Csoport: Termék csoport azonosító mező Szállító: Partner azonosító mező Teljesített: Választógomb csoport Aláírt: Választógomb csoport Nyomógomb: Nyomógomb Lista: Lekérdező lista adatok képernyőn való megjelenítéséhez Nyomógomb: Nyomógomb Oszlop beállítás: Oszlop beállítás azonosító azonosító mező Szűrő: Szűrő azonosító azonosító mező Rendben: Lekérdezés/keresés lista kiválasztott sorának visszaírása a hívó mezőbe Nyomtatás: Lekérdezés eredményének nyomtatása Kilépés: Az ablak bezárása Súgó: Az ablak súgó oldalát megjelenítő nyomógomb Összesítő sor

# **Lásd még:**

 Lekérdező ablak Ablak

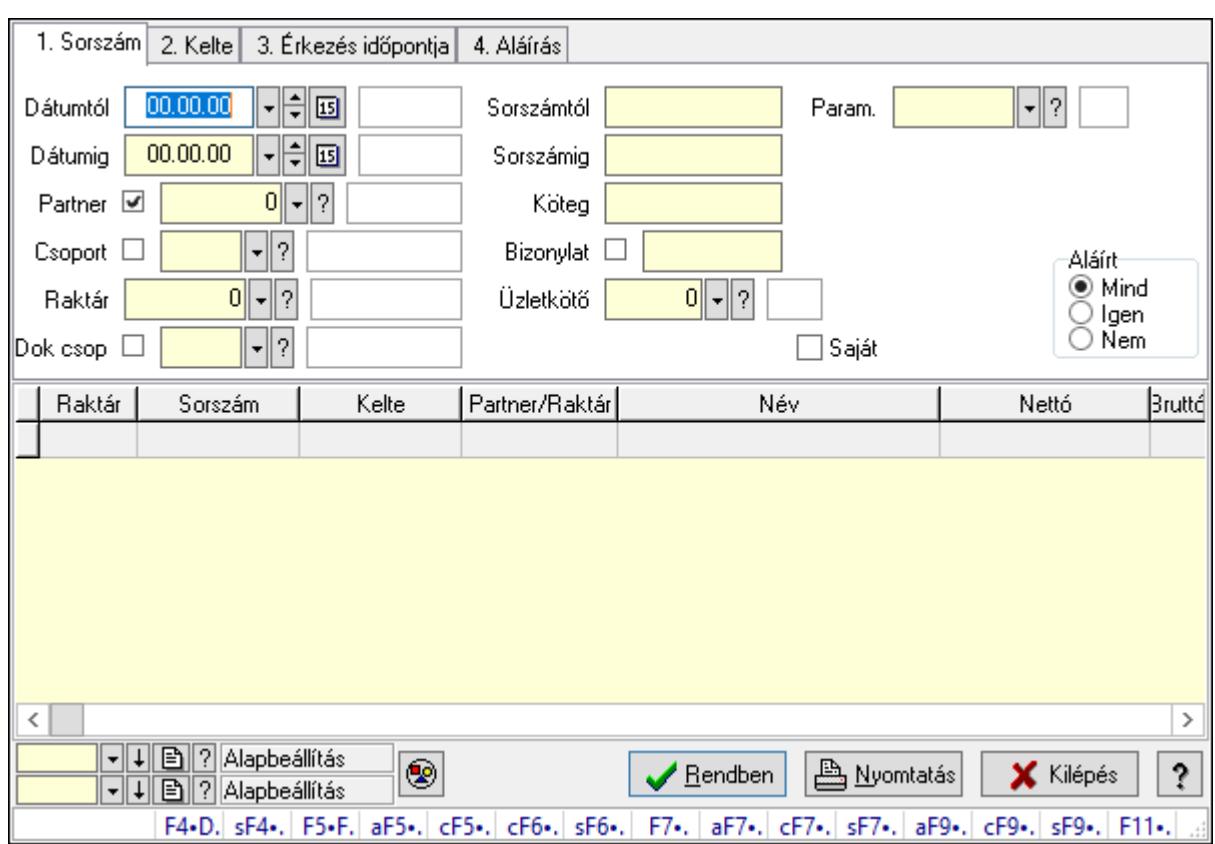

# **10.9.6. Fuvar paraméterek lekérdezése**

Fuvar paraméterek lekérdezése.

#### **Forróbillentyűk:**

 F4 • Felajánlás Shift+F4 • Csatolás megnyitás Alt+F5 • Partner Ctrl+F5 • Paraméterek Ctrl+F6 • Megjegyzések Shift+F6 • Kapcsolódó időszerűsítése F7 • Fuvar Ctrl+F7 • Forrás tételek Shift+F7 • Kapcsolódó lekérdezése Alt+F9 • Telj. dok. Ctrl+F9 • Sto. dok. Shift+F9 • Példányszám Shift+F9 • Állapot

#### **Elemek:**

 Forró billentyűk: Ablakok forró billentyűit felsoroló sor Dátumtól: Dátum/idő, dátum vagy idő beviteli mező Dátumig: Dátum/idő, dátum vagy idő beviteli mező Partner: Partner azonosító mező

 Csoport: Partner csoport azonosító mező Raktár: Raktár azonosító mező Dok csop: Dokumentum csoport azonosító mező Sorszámtól: Fuvar sorszám mező Sorszámig: Fuvar sorszám mező Köteg: Szöveg beviteli mező Bizonylat: Szöveg beviteli mező Üzletkötő: Felhasználó azonosító mező Sorozatszám: Sorozatszám mező Saját: Jelölőnégyzet Param.: Dokumentum paraméter típus azonosító Termék: Termék azonosító mező Csoport: Termék csoport azonosító mező Szállító: Partner azonosító mező Teljesített: Választógomb csoport Aláírt: Választógomb csoport Nyomógomb: Nyomógomb Lista: Lekérdező lista adatok képernyőn való megjelenítéséhez Nyomógomb: Nyomógomb Oszlop beállítás: Oszlop beállítás azonosító azonosító mező Szűrő: Szűrő azonosító azonosító mező Rendben: Lekérdezés/keresés lista kiválasztott sorának visszaírása a hívó mezőbe Nyomtatás: Lekérdezés eredményének nyomtatása Kilépés: Az ablak bezárása Súgó: Az ablak súgó oldalát megjelenítő nyomógomb

#### **Lásd még:**

 Lekérdező ablak Ablak

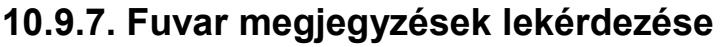

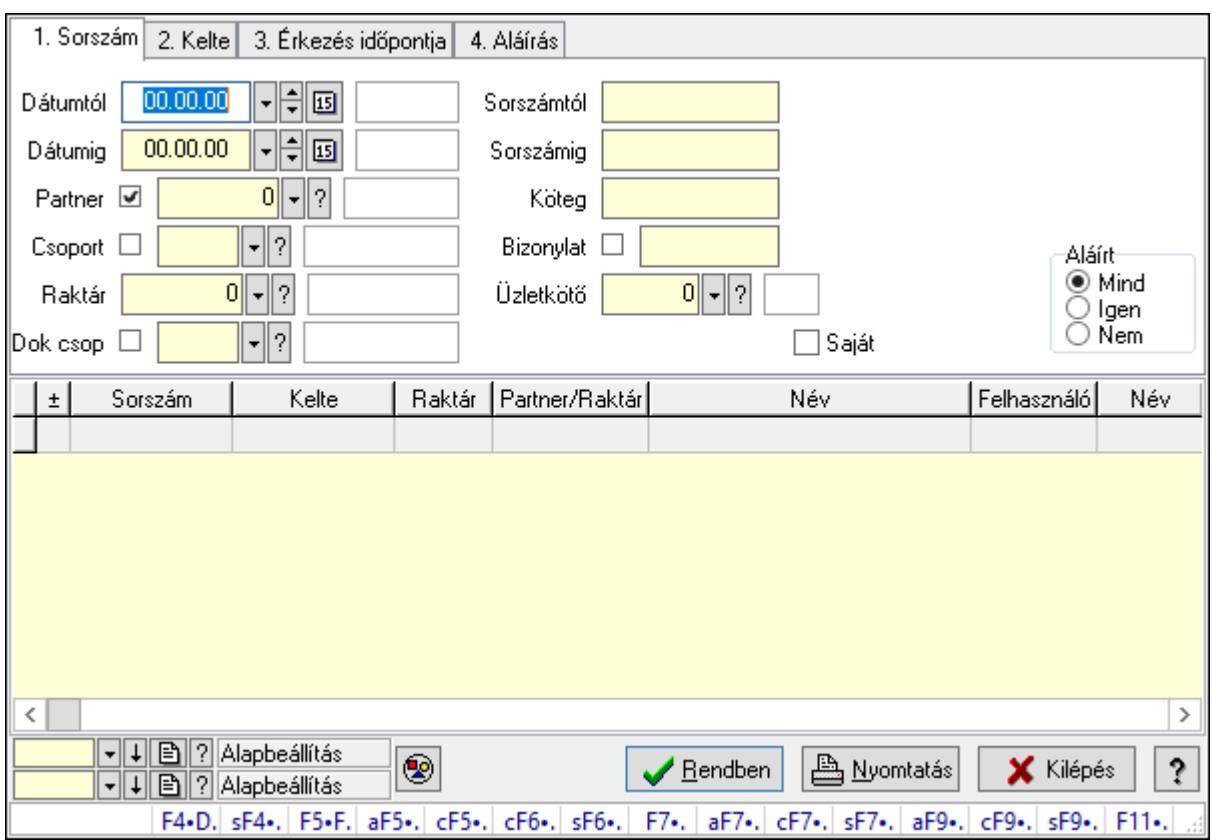

Fuvar megjegyzések lekérdezése.

#### **Forróbillentyűk:**

 F4 • Felajánlás Shift+F4 • Csatolás megnyitás Alt+F5 • Partner Ctrl+F5 • Paraméterek Ctrl+F6 • Megjegyzések Shift+F6 • Kapcsolódó időszerűsítése F7 • Fuvar Ctrl+F7 • Forrás tételek Shift+F7 • Kapcsolódó lekérdezése Alt+F9 • Telj. dok. Ctrl+F9 • Sto. dok. Shift+F9 • Példányszám Shift+F9 • Állapot

#### **Elemek:**

 Forró billentyűk: Ablakok forró billentyűit felsoroló sor Dátumtól: Dátum/idő, dátum vagy idő beviteli mező Dátumig: Dátum/idő, dátum vagy idő beviteli mező Partner: Partner azonosító mező

 Csoport: Partner csoport azonosító mező Raktár: Raktár azonosító mező Dok csop: Dokumentum csoport azonosító mező Sorszámtól: Fuvar sorszám mező Sorszámig: Fuvar sorszám mező Köteg: Szöveg beviteli mező Bizonylat: Szöveg beviteli mező Üzletkötő: Felhasználó azonosító mező Sorozatszám: Sorozatszám mező Saját: Jelölőnégyzet Param.: Dokumentum paraméter típus azonosító Termék: Termék azonosító mező Csoport: Termék csoport azonosító mező Szállító: Partner azonosító mező Teljesített: Választógomb csoport Aláírt: Választógomb csoport Nyomógomb: Nyomógomb Lista: Lekérdező lista adatok képernyőn való megjelenítéséhez Nyomógomb: Nyomógomb Oszlop beállítás: Oszlop beállítás azonosító azonosító mező Szűrő: Szűrő azonosító azonosító mező Rendben: Lekérdezés/keresés lista kiválasztott sorának visszaírása a hívó mezőbe Nyomtatás: Lekérdezés eredményének nyomtatása Kilépés: Az ablak bezárása Súgó: Az ablak súgó oldalát megjelenítő nyomógomb

# **Lásd még:**

 Lekérdező ablak Ablak

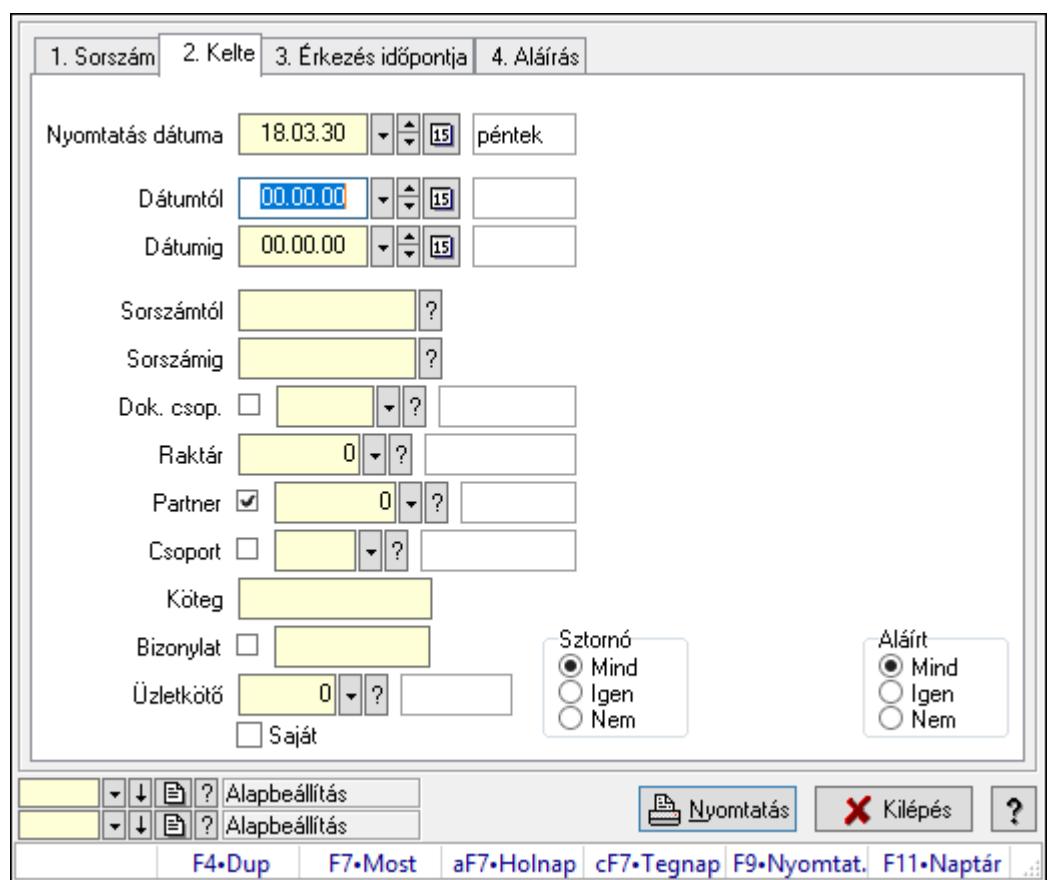

**10.9.8. Fuvarok listájának nyomtatása ablak** 

Itt lehet a már meglévő fuvarok listáját kinyomtatni különböző szűrésekkel. A szűrések tipusa értelemszerűen a fülek címéhez igazodik. A piros háttérszínű mezőket kötelező kitölteni. Legtöbb esetben nem csak a kitöltést, de annak helyességét is ellenőrzi a program. További segítség és a lehetőségek felsorolása szinte az összes mezőnél/objektumnál elérhető az F1 gomb megnyomásával.

#### **Elemek:**

Forró billentyűk: Ablakok forró billentyűit felsoroló sor

 Nyomtatás dátuma: Lista nyomtatásakor a lapokra kerülő "Nyomtatás dátuma" mező tartalma

 Dátumtól: Fuvarok listájának nyomtatása dátum intervallum szerinti szűréssel Dátumig: Fuvarok listájának nyomtatása dátum intervallum szerinti szűréssel

Sorszámtól: Fuvarok listájának nyomtatása sorszám intervallum szerinti szűréssel

Sorszámig: Fuvarok listájának nyomtatása sorszám intervallum szerinti szűréssel

Dok. csop.: Fuvarok listájának nyomtatása dok. csop. szerinti szűréssel

Raktár: Fuvarok listájának nyomtatása raktár szerinti szűréssel

Partner: Fuvarok listájának nyomtatása partner szerinti szűréssel

Csoport: Fuvarok listájának nyomtatása csoport szerinti szűréssel

Köteg: Fuvarok listájának nyomtatása köteg szerinti szűréssel

Bizonylat: Fuvarok listájának nyomtatása bizonylat szerinti szűréssel

Üzletkötő: Felhasználó azonosító mező

 Saját: Jelölőnégyzet Param.: Dokumentum paraméter típus azonosító Terméktől: Termék azonosító mező Termékig: Termék azonosító mező Csoporttól: Termék csoport azonosító mező Csoportig: Termék csoport azonosító mező Gyártótól: Partner azonosító mező Gyártóig: Partner azonosító mező Szállítótól: Partner azonosító mező Szállítóig: Partner azonosító mező Sztornó: Választógomb csoport Teljesített: Választógomb csoport Aláírt: Választógomb csoport Oszlop beállítás azonosító: Oszlop beállítás azonosító azonosító mező Szűrő azonosító: Szűrő azonosító azonosító mező Nyomtatás: Lista nyomtatása Kilépés: Az ablak bezárása Súgó: Az ablak súgó oldalát megjelenítő nyomógomb

### **Lásd még:**

 Nyomtató ablak Ablak

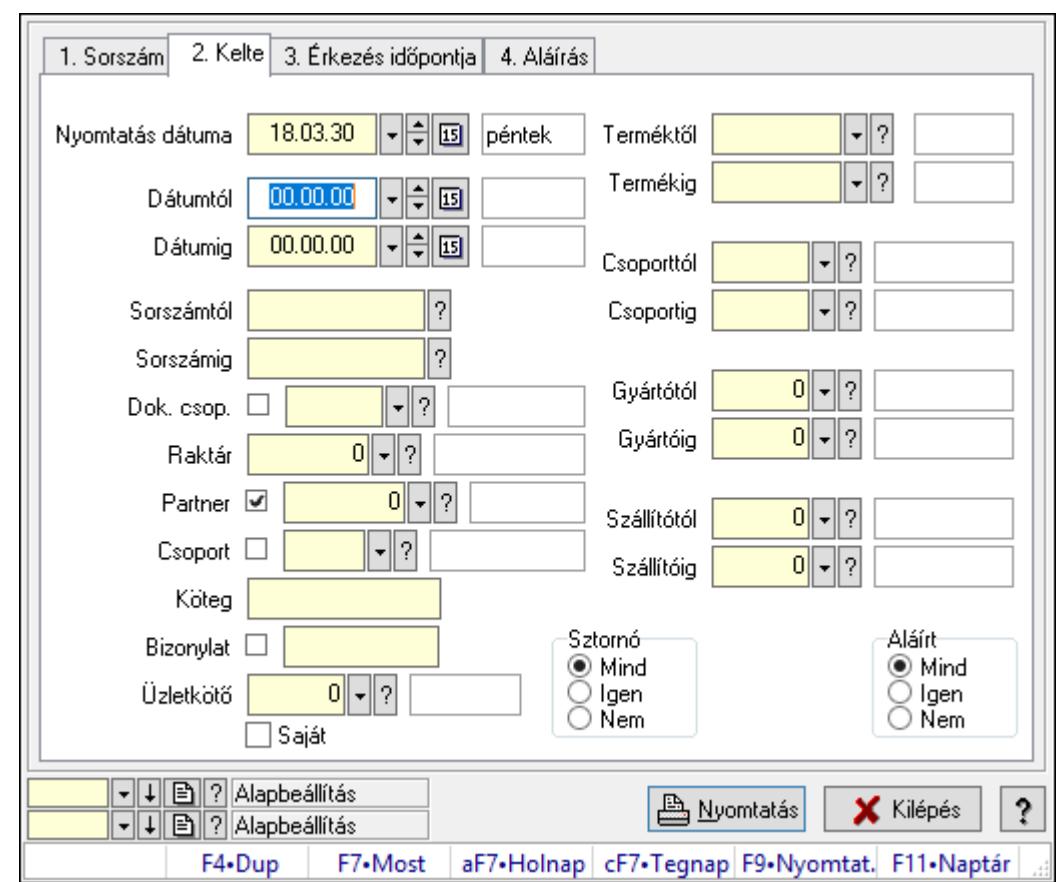

**10.9.9. Fuvar tételek listájának nyomtatása ablak** 

Itt lehet a már meglévő fuvarok tételeinek listáját kinyomtatni különböző szűrésekkel. A szűrések tipusa értelemszerűen a fülek címéhez igazodik. A piros háttérszínű mezőket kötelező kitölteni. Legtöbb esetben nem csak a kitöltést, de annak helyességét is ellenőrzi a program. További segítség és a lehetőségek felsorolása szinte az összes mezőnél/objektumnál elérhető az F1 gomb megnyomásával.

# **Elemek:**

Forró billentyűk: Ablakok forró billentyűit felsoroló sor

 Nyomtatás dátuma: Lista nyomtatásakor a lapokra kerülő "Nyomtatás dátuma" mező tartalma

 Dátumtól: Fuvar tételek listájának nyomtatása dátum intervallum szerinti szűréssel Dátumig: Fuvar tételek listájának nyomtatása dátum intervallum szerinti szűréssel Sorszámtól: Fuvar tételek listájának nyomtatása sorszám intervallum szerinti szűréssel Sorszámig: Fuvar tételek listájának nyomtatása sorszám intervallum szerinti szűréssel Dok. csop.: Fuvar tételek listájának nyomtatása dok. csop. szerinti szűréssel Raktár: Fuvar tételek listájának nyomtatása raktár szerinti szűréssel Partner: Fuvar tételek listájának nyomtatása partner szerinti szűréssel Csoport: Fuvar tételek listájának nyomtatása csoport szerinti szűréssel Köteg: Fuvar tételek listájának nyomtatása köteg szerinti szűréssel Bizonylat: Fuvar tételek listájának nyomtatása bizonylat szerinti szűréssel Üzletkötő: Felhasználó azonosító mező

Saját: Jelölőnégyzet

Param.: Dokumentum paraméter típus azonosító

 Terméktől: Fuvar tételek listájának nyomtatása termék intervallum szerinti szűréssel Termékig: Fuvar tételek listájának nyomtatása termék intervallum szerinti szűréssel Csoporttól: Fuvar tételek listájának nyomtatása csoport intervallum szerinti szűréssel Csoportig: Fuvar tételek listájának nyomtatása csoport intervallum szerinti szűréssel Gyártótól: Fuvar tételek listájának nyomtatása gyártó intervallum szerinti szűréssel Gyártóig: Fuvar tételek listájának nyomtatása gyártó intervallum szerinti szűréssel Szállítótól: Partner azonosító mező Szállítóig: Partner azonosító mező Sztornó: Választógomb csoport Teljesített: Választógomb csoport Aláírt: Választógomb csoport Oszlop beállítás azonosító: Oszlop beállítás azonosító azonosító mező Szűrő azonosító: Szűrő azonosító azonosító mező Nyomtatás: Lista nyomtatása Kilépés: Az ablak bezárása Súgó: Az ablak súgó oldalát megjelenítő nyomógomb

### **Lásd még:**

 Nyomtató ablak Ablak

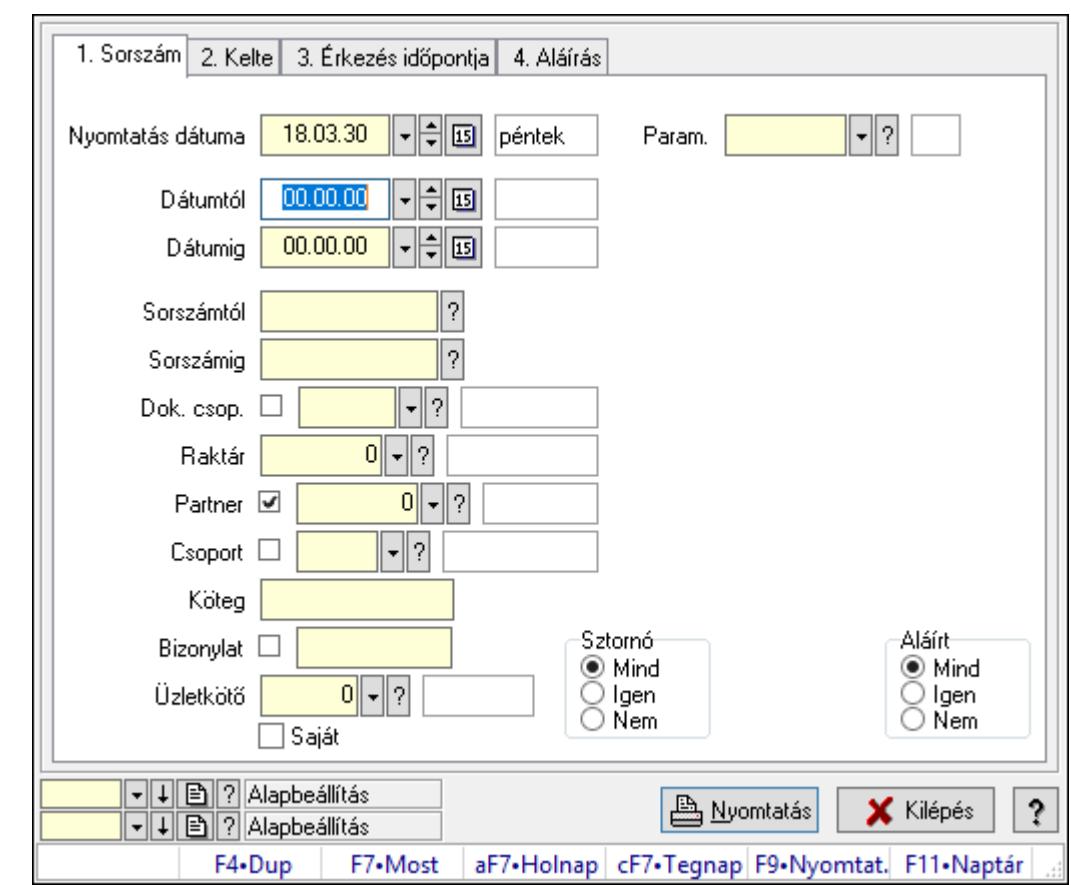

# **10.9.10. Fuvar paraméterek listájának nyomtatása**

Fuvar paraméterek listájának nyomtatása.

#### **Elemek:**

Forró billentyűk: Ablakok forró billentyűit felsoroló sor

 Nyomtatás dátuma: Lista nyomtatásakor a lapokra kerülő "Nyomtatás dátuma" mező tartalma

Dátumtól: Dátum/idő, dátum vagy idő beviteli mező

Dátumig: Dátum/idő, dátum vagy idő beviteli mező

Sorszámtól: Fuvar sorszám mező

Sorszámig: Fuvar sorszám mező

Dok. csop.: Dokumentum csoport azonosító mező

Raktár: Raktár azonosító mező

Partner: Partner azonosító mező

Csoport: Partner csoport azonosító mező

Köteg: Szöveg beviteli mező

Bizonylat: Szöveg beviteli mező

Üzletkötő: Felhasználó azonosító mező

Saját: Jelölőnégyzet

Param.: Dokumentum paraméter típus azonosító

Terméktől: Termék azonosító mező

Termékig: Termék azonosító mező

 Csoporttól: Termék csoport azonosító mező Csoportig: Termék csoport azonosító mező Gyártótól: Partner azonosító mező Gyártóig: Partner azonosító mező Szállítótól: Partner azonosító mező Szállítóig: Partner azonosító mező Sztornó: Választógomb csoport Teljesített: Választógomb csoport Aláírt: Választógomb csoport Oszlop beállítás azonosító: Oszlop beállítás azonosító azonosító mező Szűrő azonosító: Szűrő azonosító azonosító mező Nyomtatás: Lista nyomtatása Kilépés: Az ablak bezárása Súgó: Az ablak súgó oldalát megjelenítő nyomógomb

### **Lásd még:**

 Nyomtató ablak Ablak

# **10.9.11. Fuvar megjegyzések listájának nyomtatása**

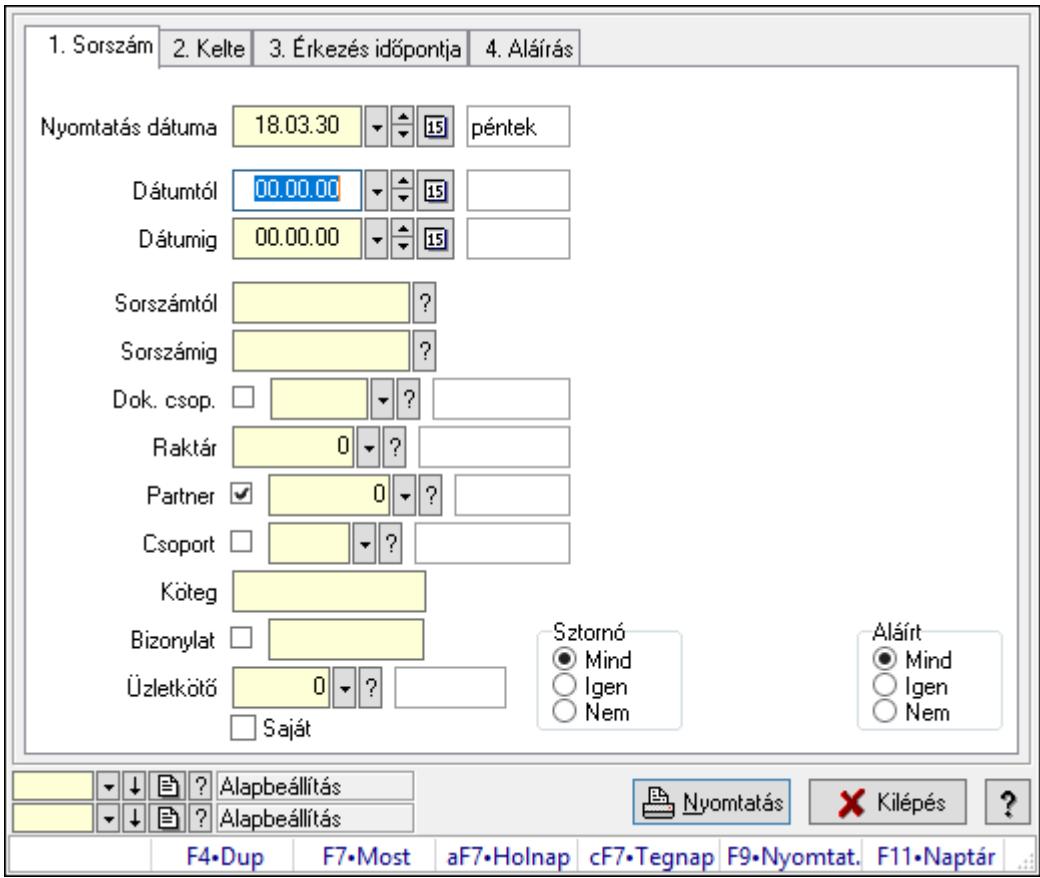

Fuvar megjegyzések listájának nyomtatása.

### **Elemek:**

Forró billentyűk: Ablakok forró billentyűit felsoroló sor

 Nyomtatás dátuma: Lista nyomtatásakor a lapokra kerülő "Nyomtatás dátuma" mező tartalma

Dátumtól: Dátum/idő, dátum vagy idő beviteli mező

Dátumig: Dátum/idő, dátum vagy idő beviteli mező

Sorszámtól: Fuvar sorszám mező

Sorszámig: Fuvar sorszám mező

Dok. csop.: Dokumentum csoport azonosító mező

Raktár: Raktár azonosító mező

Partner: Partner azonosító mező

Csoport: Partner csoport azonosító mező

Köteg: Szöveg beviteli mező

Bizonylat: Szöveg beviteli mező

Üzletkötő: Felhasználó azonosító mező

Saját: Jelölőnégyzet

Param.: Dokumentum paraméter típus azonosító

Terméktől: Termék azonosító mező

Termékig: Termék azonosító mező

Csoporttól: Termék csoport azonosító mező

Csoportig: Termék csoport azonosító mező

Gyártótól: Partner azonosító mező

Gyártóig: Partner azonosító mező

Szállítótól: Partner azonosító mező

Szállítóig: Partner azonosító mező

Sztornó: Választógomb csoport

Teljesített: Választógomb csoport

Aláírt: Választógomb csoport

Oszlop beállítás azonosító: Oszlop beállítás azonosító azonosító mező

Szűrő azonosító: Szűrő azonosító azonosító mező

Nyomtatás: Lista nyomtatása

Kilépés: Az ablak bezárása

Súgó: Az ablak súgó oldalát megjelenítő nyomógomb

#### **Lásd még:**

 Nyomtató ablak Ablak

# **10.9.12. Nyomtatás**

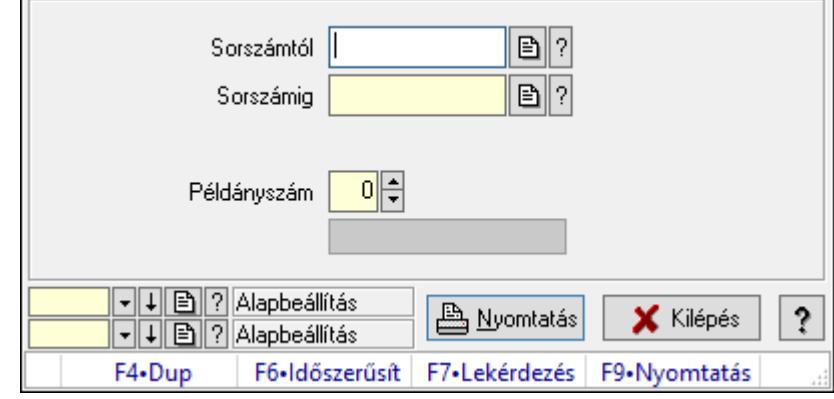

# **10.9.12.1. Fuvarok nyomtatása ablak**

Fuvar nyomtatása sorszámtól sorszámig.

#### **Elemek:**

Forró billentyűk: Ablakok forró billentyűit felsoroló sor

 Sorszámtól: Fuvarok nyomtatása listájának lekérdezése sorszám intervallum szerinti szűréssel

 Sorszámig: Fuvarok nyomtatása listájának lekérdezése sorszám intervallum szerinti szűréssel

Tételek: Intervallum megadása

Kimenet formátuma: Lenyíló lista mező

Példányszám: Nyomtatás példányszáma

Folyamatsáv: Folyamatsáv

Oszlop beállítás azonosító: Oszlop beállítás azonosító azonosító mező

Szűrő azonosító: Szűrő azonosító azonosító mező

Nyomtatás: Dokumentum nyomtatása

Kilépés: Az ablak bezárása

Súgó: Az ablak súgó oldalát megjelenítő nyomógomb

#### **Lásd még:**

# **10.9.12.2. Fuvarok nyomtatása ablak**

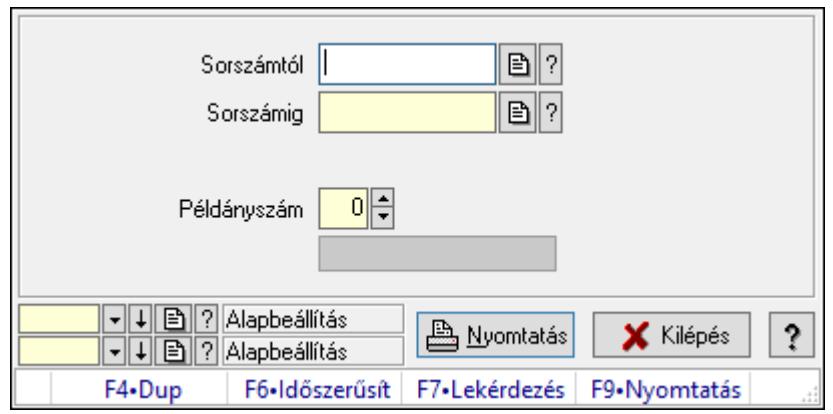

Fuvar nyomtatása sorszámtól sorszámig.

#### **Elemek:**

Forró billentyűk: Ablakok forró billentyűit felsoroló sor

 Sorszámtól: Fuvarok nyomtatása listájának lekérdezése sorszám intervallum szerinti szűréssel

 Sorszámig: Fuvarok nyomtatása listájának lekérdezése sorszám intervallum szerinti szűréssel

Tételek: Intervallum megadása

Kimenet formátuma: Lenyíló lista mező

Példányszám: Nyomtatás példányszáma

Folyamatsáv: Folyamatsáv

Oszlop beállítás azonosító: Oszlop beállítás azonosító azonosító mező

Szűrő azonosító: Szűrő azonosító azonosító mező

Nyomtatás: Dokumentum nyomtatása

Kilépés: Az ablak bezárása

Súgó: Az ablak súgó oldalát megjelenítő nyomógomb

#### **Lásd még:**

# **10.9.12.3. Fuvarok nyomtatása ablak**

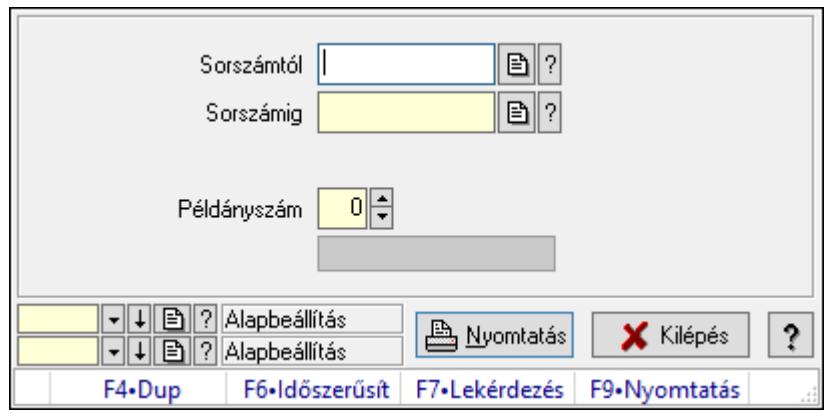

Fuvar nyomtatása sorszámtól sorszámig.

#### **Elemek:**

Forró billentyűk: Ablakok forró billentyűit felsoroló sor

 Sorszámtól: Fuvarok nyomtatása listájának lekérdezése sorszám intervallum szerinti szűréssel

 Sorszámig: Fuvarok nyomtatása listájának lekérdezése sorszám intervallum szerinti szűréssel

Tételek: Intervallum megadása

Kimenet formátuma: Lenyíló lista mező

Példányszám: Nyomtatás példányszáma

Folyamatsáv: Folyamatsáv

Oszlop beállítás azonosító: Oszlop beállítás azonosító azonosító mező

Szűrő azonosító: Szűrő azonosító azonosító mező

Nyomtatás: Dokumentum nyomtatása

Kilépés: Az ablak bezárása

Súgó: Az ablak súgó oldalát megjelenítő nyomógomb

#### **Lásd még:**

# **10.9.12.4. Fuvarok nyomtatása ablak**

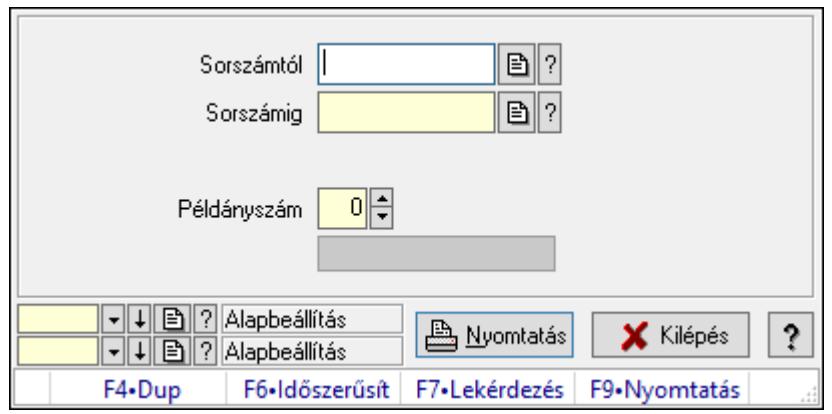

Fuvar nyomtatása sorszámtól sorszámig.

### **Elemek:**

Forró billentyűk: Ablakok forró billentyűit felsoroló sor

 Sorszámtól: Fuvarok nyomtatása listájának lekérdezése sorszám intervallum szerinti szűréssel

 Sorszámig: Fuvarok nyomtatása listájának lekérdezése sorszám intervallum szerinti szűréssel

Tételek: Intervallum megadása

Kimenet formátuma: Lenyíló lista mező

Példányszám: Nyomtatás példányszáma

Folyamatsáv: Folyamatsáv

Oszlop beállítás azonosító: Oszlop beállítás azonosító azonosító mező

Szűrő azonosító: Szűrő azonosító azonosító mező

Nyomtatás: Dokumentum nyomtatása

Kilépés: Az ablak bezárása

Súgó: Az ablak súgó oldalát megjelenítő nyomógomb

# **Lásd még:**

# **10.9.12.5. Fuvarok nyomtatása ablak**

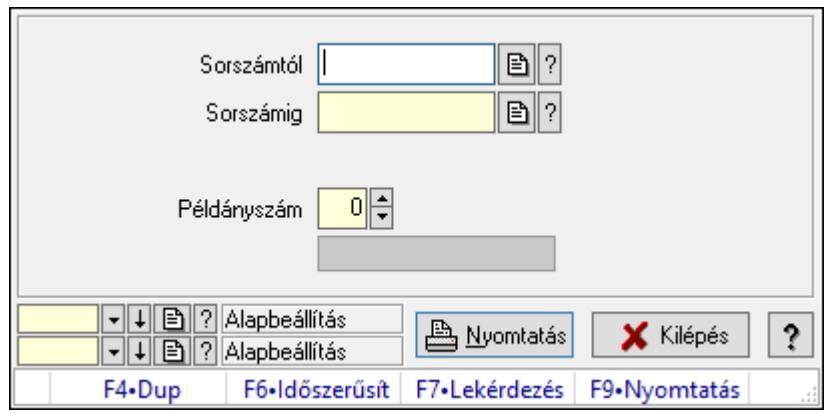

Fuvar nyomtatása sorszámtól sorszámig.

#### **Elemek:**

Forró billentyűk: Ablakok forró billentyűit felsoroló sor

 Sorszámtól: Fuvarok nyomtatása listájának lekérdezése sorszám intervallum szerinti szűréssel

 Sorszámig: Fuvarok nyomtatása listájának lekérdezése sorszám intervallum szerinti szűréssel

Tételek: Intervallum megadása

Kimenet formátuma: Lenyíló lista mező

Példányszám: Nyomtatás példányszáma

Folyamatsáv: Folyamatsáv

Oszlop beállítás azonosító: Oszlop beállítás azonosító azonosító mező

Szűrő azonosító: Szűrő azonosító azonosító mező

Nyomtatás: Dokumentum nyomtatása

Kilépés: Az ablak bezárása

Súgó: Az ablak súgó oldalát megjelenítő nyomógomb

#### **Lásd még:**

# **10.9.12.6. Fuvarok nyomtatása ablak**

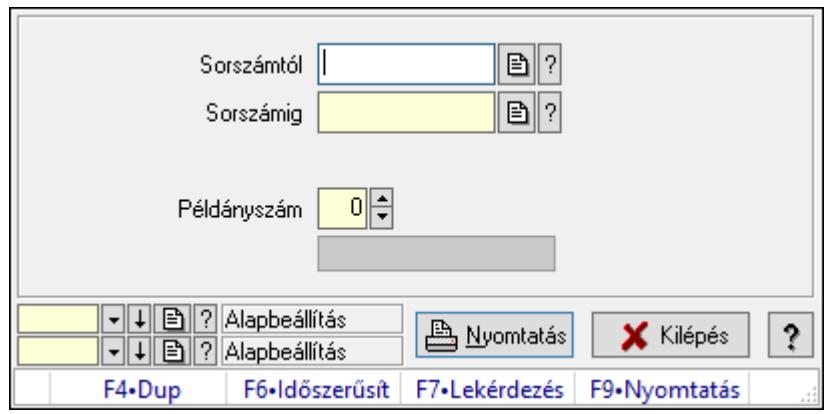

Fuvar nyomtatása sorszámtól sorszámig.

#### **Elemek:**

Forró billentyűk: Ablakok forró billentyűit felsoroló sor

 Sorszámtól: Fuvarok nyomtatása listájának lekérdezése sorszám intervallum szerinti szűréssel

 Sorszámig: Fuvarok nyomtatása listájának lekérdezése sorszám intervallum szerinti szűréssel

Tételek: Intervallum megadása

Kimenet formátuma: Lenyíló lista mező

Példányszám: Nyomtatás példányszáma

Folyamatsáv: Folyamatsáv

Oszlop beállítás azonosító: Oszlop beállítás azonosító azonosító mező

Szűrő azonosító: Szűrő azonosító azonosító mező

Nyomtatás: Dokumentum nyomtatása

Kilépés: Az ablak bezárása

Súgó: Az ablak súgó oldalát megjelenítő nyomógomb

#### **Lásd még:**

# **10.9.12.7. Fuvarok nyomtatása ablak**

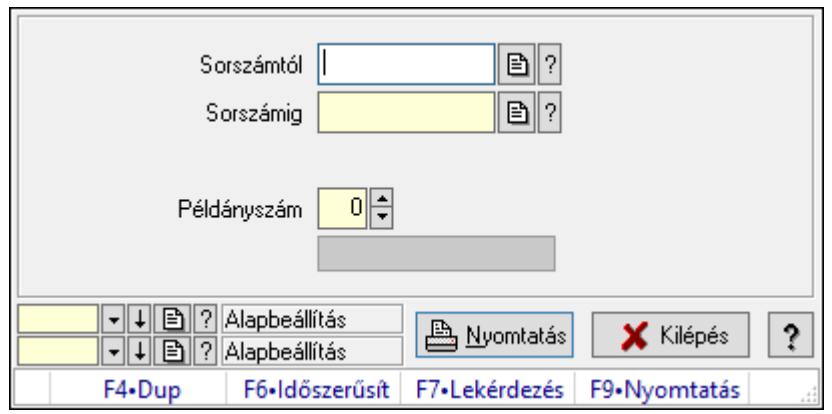

Fuvar nyomtatása sorszámtól sorszámig.

### **Elemek:**

Forró billentyűk: Ablakok forró billentyűit felsoroló sor

 Sorszámtól: Fuvarok nyomtatása listájának lekérdezése sorszám intervallum szerinti szűréssel

 Sorszámig: Fuvarok nyomtatása listájának lekérdezése sorszám intervallum szerinti szűréssel

Tételek: Intervallum megadása

Kimenet formátuma: Lenyíló lista mező

Példányszám: Nyomtatás példányszáma

Folyamatsáv: Folyamatsáv

Oszlop beállítás azonosító: Oszlop beállítás azonosító azonosító mező

Szűrő azonosító: Szűrő azonosító azonosító mező

Nyomtatás: Dokumentum nyomtatása

Kilépés: Az ablak bezárása

Súgó: Az ablak súgó oldalát megjelenítő nyomógomb

# **Lásd még:**

# **10.9.13. Fuvar sztornó**

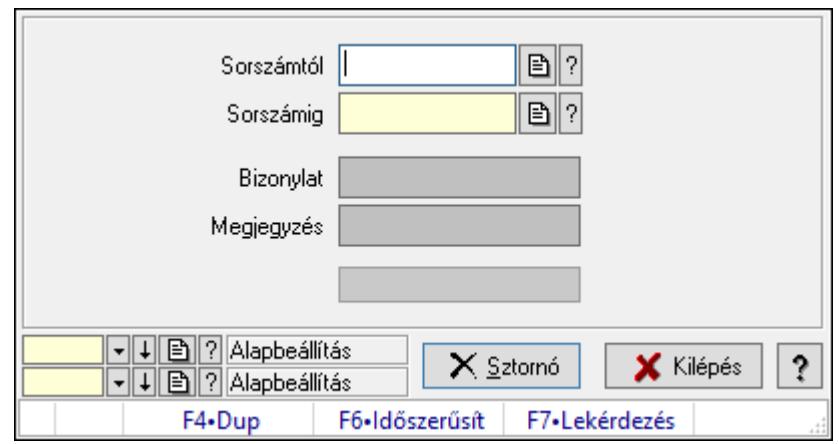

Itt lehet sorszámtól sorszámig sztornózni (törölni a rendszerből) a fuvarokat.

#### **Elemek:**

 Sorszámtól: Fuvar sztornó feldolgozásának intervalluma Sorszámig: Fuvar sztornó feldolgozásának intervalluma Bizonylat: Szöveg beviteli mező Megjegyzés: Szöveg beviteli mező Sztornó: Nyomógomb Folyamatsáv: Folyamatsáv Oszlop beállítás azonosító: Oszlop beállítás azonosító azonosító mező Szűrő azonosító: Szűrő azonosító azonosító mező

Kilépés: Az ablak bezárása

Súgó: Az ablak súgó oldalát megjelenítő nyomógomb

Forró billentyűk: Ablakok forró billentyűit felsoroló sor

**Lásd még:** 

 Feldolgozó ablak Ablak

# **10.9.14. EKÁER**

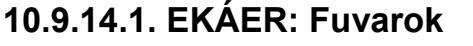

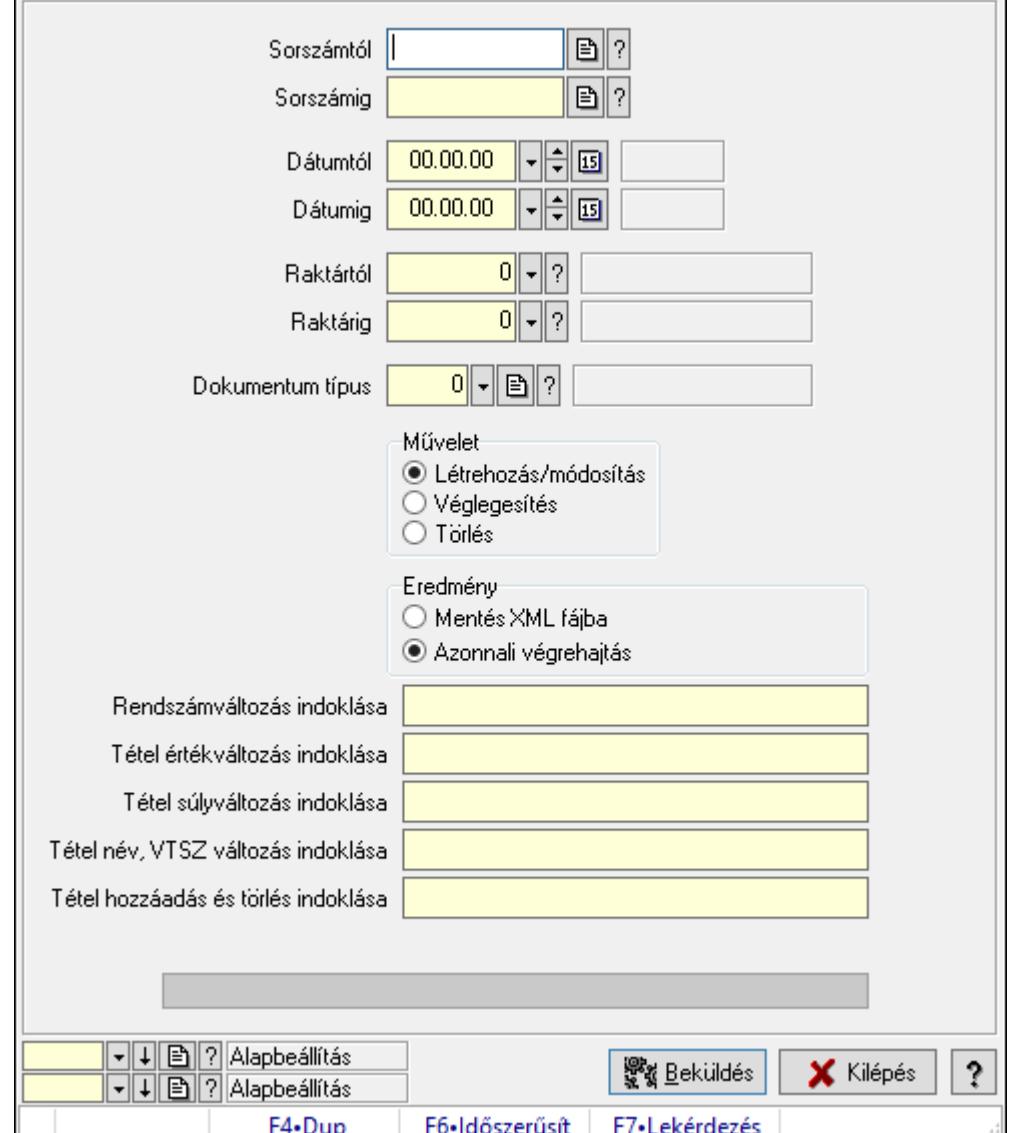

EKÁER: Fuvarok.

#### **Elemek:**

 Sorszámtól: Dokumentum sorszám azonosító mező Sorszámig: Dokumentum sorszám azonosító mező Dátumtól: Dátum/idő, dátum vagy idő beviteli mező Dátumig: Dátum/idő, dátum vagy idő beviteli mező Raktártól: Raktár azonosító mező Raktárig: Raktár azonosító mező Dokumentum típus: Dokumentum típus azonosító mező Művelet: Választógomb csoport Eredmény: Választógomb csoport

 Lenyíló lista: Lenyíló lista mező Rendszámváltozás indoklása: Szöveg beviteli mező Tétel értékváltozás indoklása: Szöveg beviteli mező Tétel súlyváltozás indoklása: Szöveg beviteli mező Tétel név, VTSZ változás indoklása: Szöveg beviteli mező Tétel hozzáadás és törlés indoklása: Szöveg beviteli mező Folyamatsáv: Folyamatsáv Beküldés: Nyomógomb XML validálása XSD alapján: Jelölőnégyzet Oszlop beállítás azonosító: Oszlop beállítás azonosító azonosító mező Szűrő azonosító: Szűrő azonosító azonosító mező Kilépés: Az ablak bezárása Súgó: Az ablak súgó oldalát megjelenítő nyomógomb Forró billentyűk: Ablakok forró billentyűit felsoroló sor

#### **Lásd még:**

 Feldolgozó ablak Ablak

# **10.9.14.2. EKÁER: csoportos fuvarok**

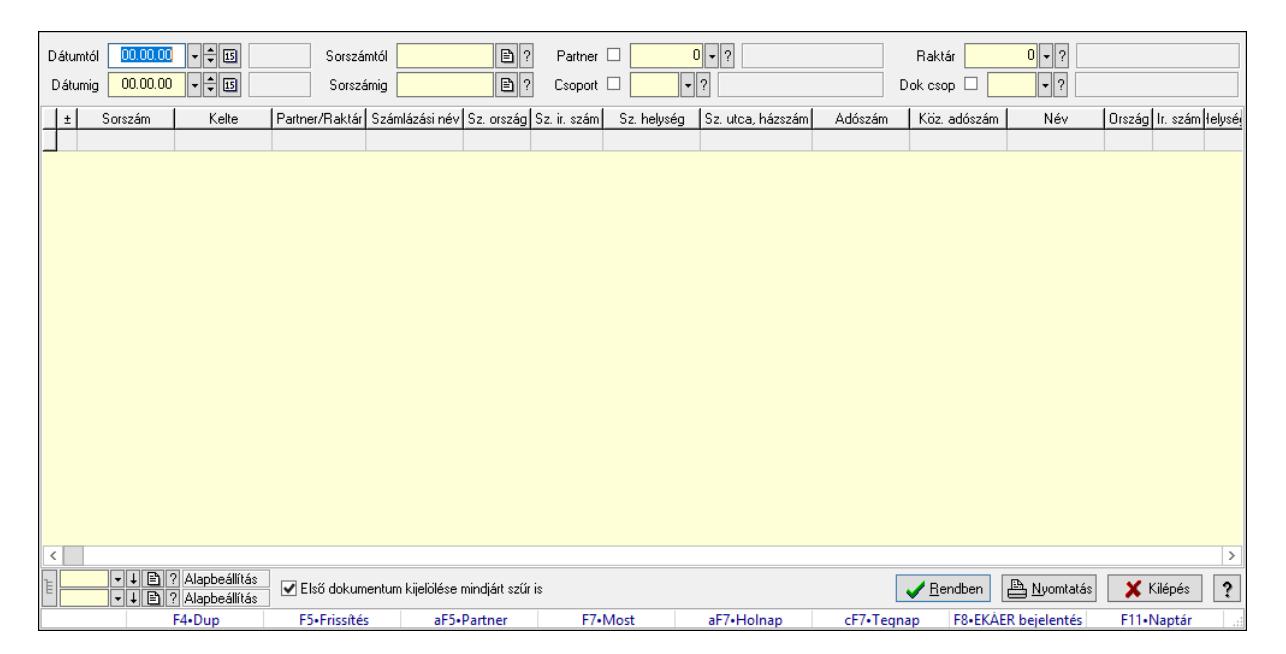

EKÁER: csoportos fuvarok.

#### **Forróbillentyűk:**

 F7 • Dokumentum Alt+F5 • Partner F8 • EKÁER bejelentés

#### **Elemek:**

Forró billentyűk: Ablakok forró billentyűit felsoroló sor

 Dátumtól: Dátum/idő, dátum vagy idő beviteli mező Dátumig: Dátum/idő, dátum vagy idő beviteli mező Partner: Partner azonosító mező Raktár: Raktár azonosító mező Csoport: Partner csoport azonosító mező Dok csop: Dokumentum csoport azonosító mező Sorszámig: Dokumentum sorszám azonosító mező Sorszámtól: Dokumentum sorszám azonosító mező Első dokumentum kijelölése mindjárt szűr is: Jelölőnégyzet Lista: Lekérdező lista adatok képernyőn való megjelenítéséhez Nyomógomb: Nyomógomb Oszlop beállítás: Oszlop beállítás azonosító azonosító mező Szűrő: Szűrő azonosító azonosító mező Rendben: Lekérdezés/keresés lista kiválasztott sorának visszaírása a hívó mezőbe Nyomtatás: Lekérdezés eredményének nyomtatása Kilépés: Az ablak bezárása Súgó: Az ablak súgó oldalát megjelenítő nyomógomb Lista: Lekérdező lista adatok képernyőn való megjelenítéséhez Összesítő sor

#### **Lásd még:**

 Lekérdező ablak Ablak

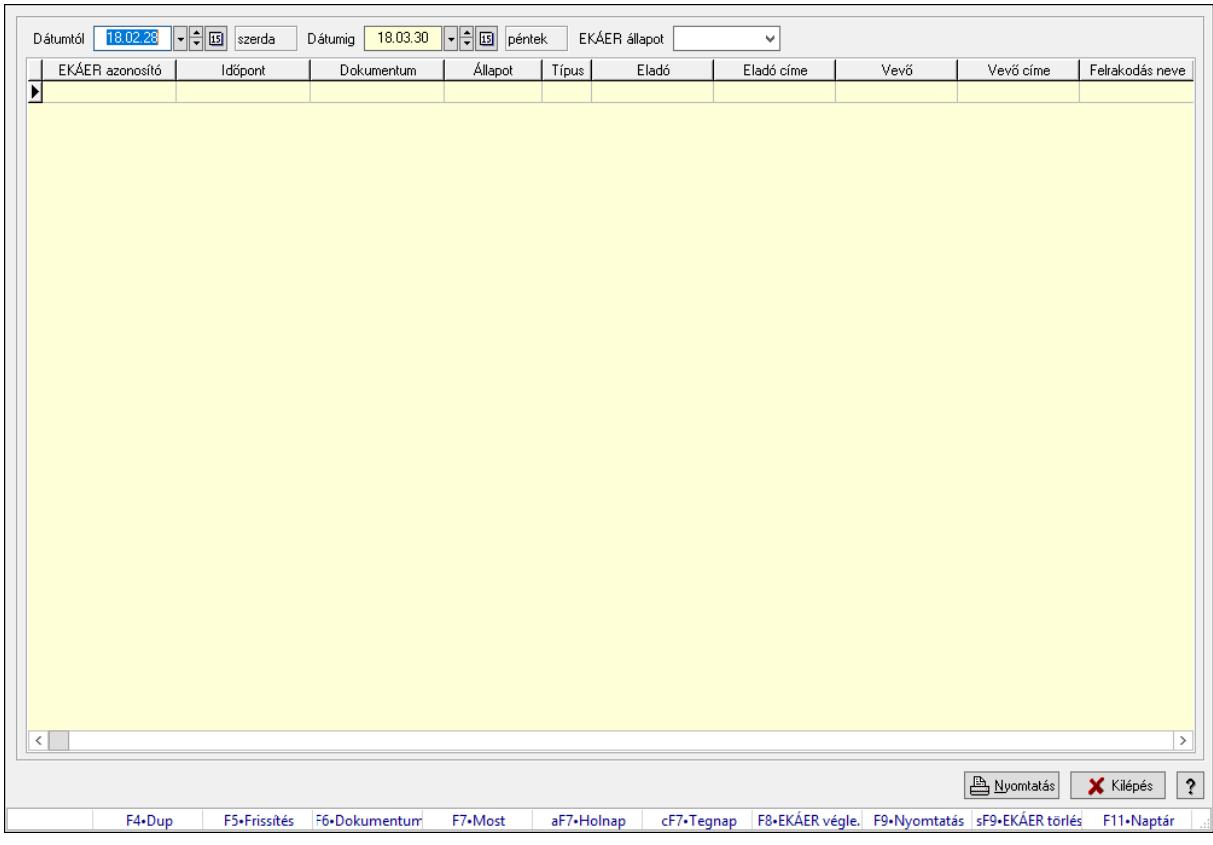

# **10.9.14.3. EKÁER bejelentések lekérdezése**

EKÁER bejelentések lekérdezése.

#### **Forróbillentyűk:**

- F5 Frissítés
- F6 Dokumentum
- F7 Bejelentés részletei
- F8 EKÁER véglegesítés
- F9 Nyomtatás
- Shift+F9 EKÁER törlés

#### **Elemek:**

 Dátumtól: Dátum/idő, dátum vagy idő beviteli mező Dátumig: Dátum/idő, dátum vagy idő beviteli mező EKÁER állapot: Lenyíló lista mező Lenyíló lista: Lenyíló lista mező Lista: Lekérdező lista adatok képernyőn való megjelenítéséhez Nyomtatás: Lekérdezés eredményének nyomtatása Kilépés: Az ablak bezárása Súgó: Az ablak súgó oldalát megjelenítő nyomógomb Forró billentyűk: Ablakok forró billentyűit felsoroló sor

# **Lásd még:**

Ablak

# **10.9.15. Fuvar aláírása**

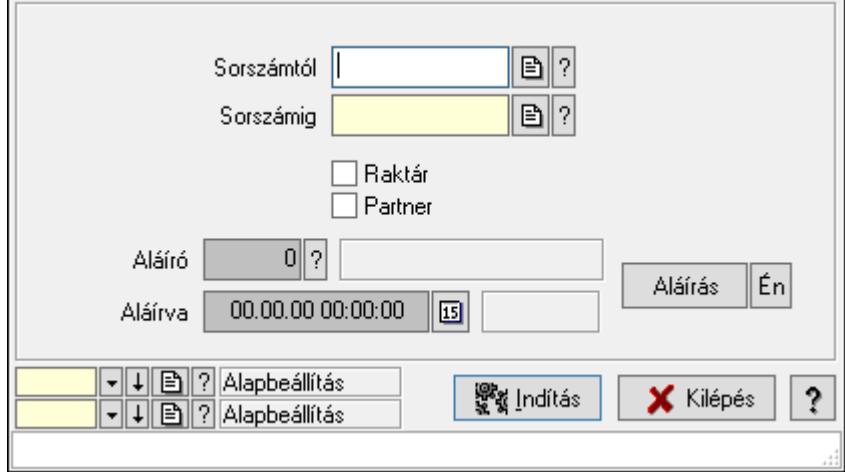

Fuvar aláírásának meghatározása sorszámtól sorszámig.

### **Elemek:**

Sorszámtól: Fuvar aláírása feldolgozásának intervalluma

Aláíró: Aláíró felhasználó azonosítója

Aláírva: Aláírás időpontja

Aláírás: Dokumentum aláírása

Én: Dokumentum aláírása az aktuálisan bejelentkezett felhasználó nevében

Sorszámig: Fuvar aláírása feldolgozásának intervalluma

Raktár: Jelölőnégyzet

Indítás: Nyomógomb

Partner: Jelölőnégyzet

Oszlop beállítás azonosító: Oszlop beállítás azonosító azonosító mező

Szűrő azonosító: Szűrő azonosító azonosító mező

Kilépés: Az ablak bezárása

Súgó: Az ablak súgó oldalát megjelenítő nyomógomb

Forró billentyűk: Ablakok forró billentyűit felsoroló sor

# **Lásd még:**

 Feldolgozó ablak Ablak

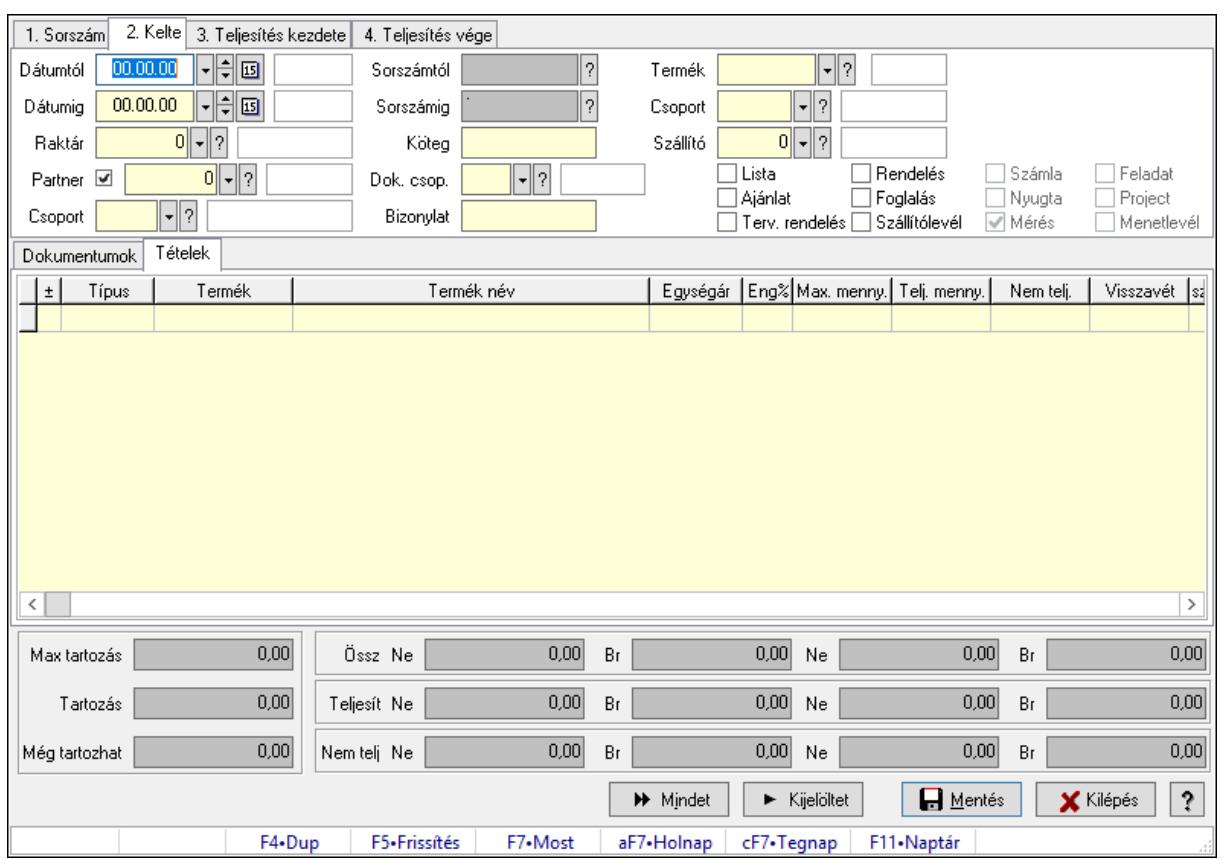

# **10.9.16. Tételek teljesítése**

Itt hozhatók létre és módosíthatók a tételek teljesítésére vonatkozó adatok.

#### **Forróbillentyűk:**

F5 • Frissítés

#### **Elemek:**

 Dátumtól: Tételek teljesítése listájának lekérdezése dátum intervallum szerinti szűréssel Dátumig: Tételek teljesítése listájának lekérdezése dátum intervallum szerinti szűréssel Raktár: Tételek teljesítése listájának lekérdezése raktár szerinti szűréssel Partner: Tételek teljesítése listájának lekérdezése partner szerinti szűréssel Csoport: Tételek teljesítése listájának lekérdezése csoport szerinti szűréssel Sorszámtól: Dokumentum sorszám azonosító mező Sorszámig: Dokumentum sorszám azonosító mező Köteg: Tételek teljesítése listájának lekérdezése köteg szerinti szűréssel Dok. csop.: Tételek teljesítése listájának lekérdezése dok. csop. szerinti szűréssel Bizonylat: Tételek teljesítése listájának lekérdezése bizonylat szerinti szűréssel Termék: Tételek teljesítése listájának lekérdezése termék szerinti szűréssel Csoport: Tételek teljesítése listájának lekérdezése csoport szerinti szűréssel Szállító: Tételek teljesítése listájának lekérdezése gyártó szerinti szűréssel Lista: Jelölőnégyzet Ajánlat: Jelölőnégyzet Terv. rendelés: Jelölőnégyzet

 Rendelés: Jelölőnégyzet Foglalás: Jelölőnégyzet Szállítólevél: Jelölőnégyzet Számla: Jelölőnégyzet Nyugta: Jelölőnégyzet Mérés: Jelölőnégyzet Feladat: Jelölőnégyzet Project: Jelölőnégyzet Menetlevél: Jelölőnégyzet Dokumentumok: Dokumentumok Lista: Lekérdező lista adatok képernyőn való megjelenítéséhez Lista: Lekérdező lista adatok képernyőn való megjelenítéséhez Tételek: Tételek

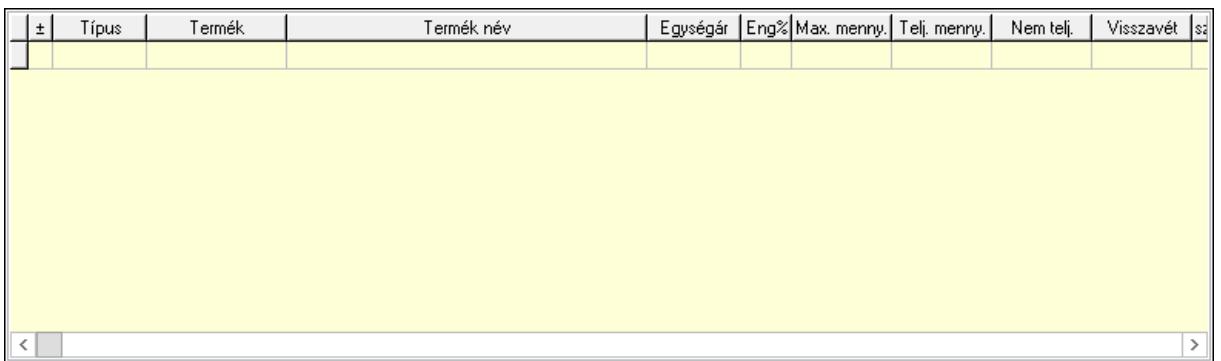

 Lista: Tételek listája Forró billentyűk: Ablakok forró billentyűit felsoroló sor Tételek: Lenyíló lista mező Mentés: Adatok mentése Kilépés: Az ablak bezárása Súgó: Az ablak súgó oldalát megjelenítő nyomógomb Mindet: Nyomógomb Kijelöltet: Nyomógomb Ne: Szám beviteli mező Ne: Szám beviteli mező Br: Szám beviteli mező Br: Szám beviteli mező Ne: Szám beviteli mező Ne: Szám beviteli mező Br: Szám beviteli mező Br: Szám beviteli mező Max tartozás: Szám beviteli mező Tartozás: Szám beviteli mező Még tartozhat: Szám beviteli mező Ne: Szám beviteli mező Br: Szám beviteli mező

 Ne: Szám beviteli mező Br: Szám beviteli mező

# **Lásd még:**

Ablak

# **10.9.17. Tételek teljesítése**

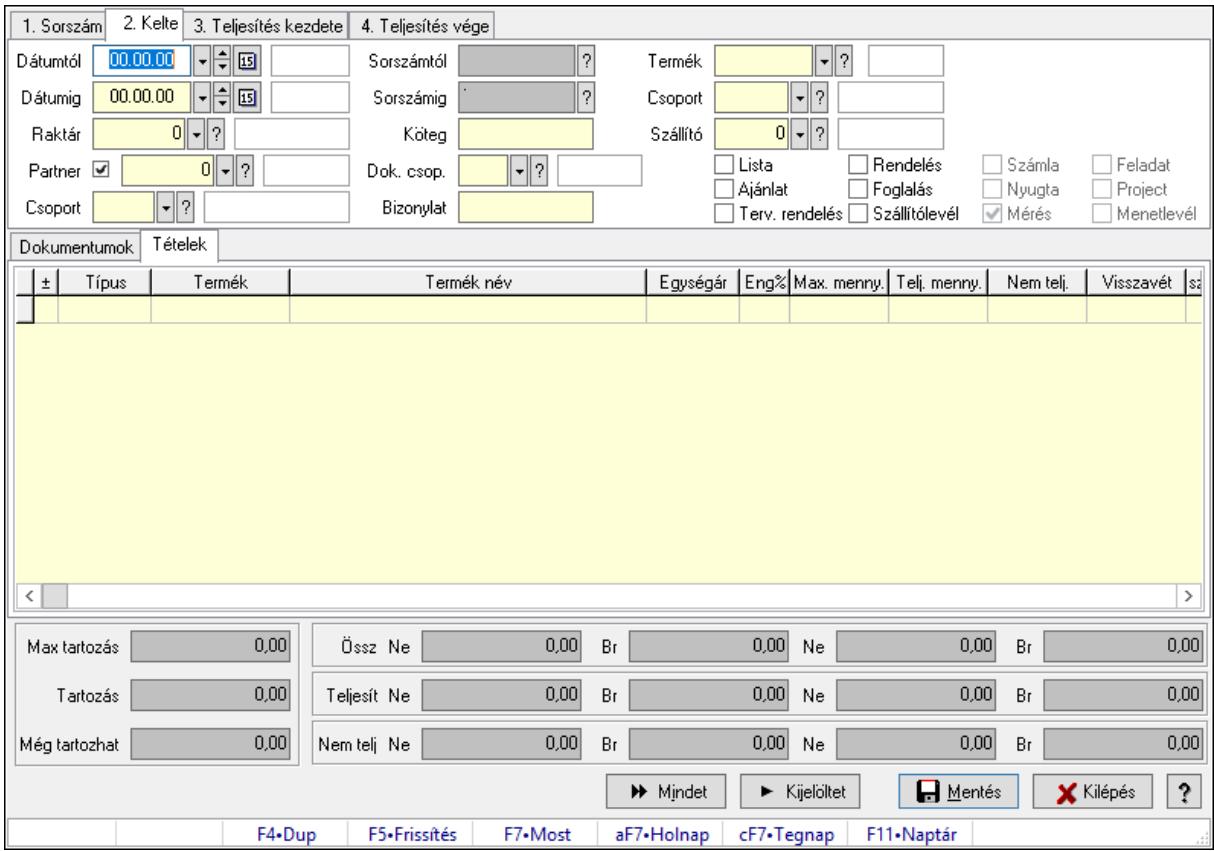

Itt hozhatók létre és módosíthatók a tételek teljesítésére vonatkozó adatok.

#### **Forróbillentyűk:**

F5 • Frissítés

#### **Elemek:**

 Dátumtól: Tételek teljesítése listájának lekérdezése dátum intervallum szerinti szűréssel Dátumig: Tételek teljesítése listájának lekérdezése dátum intervallum szerinti szűréssel Raktár: Tételek teljesítése listájának lekérdezése raktár szerinti szűréssel Partner: Tételek teljesítése listájának lekérdezése partner szerinti szűréssel Csoport: Tételek teljesítése listájának lekérdezése csoport szerinti szűréssel Sorszámtól: Dokumentum sorszám azonosító mező Sorszámig: Dokumentum sorszám azonosító mező Köteg: Tételek teljesítése listájának lekérdezése köteg szerinti szűréssel Dok. csop.: Tételek teljesítése listájának lekérdezése dok. csop. szerinti szűréssel Bizonylat: Tételek teljesítése listájának lekérdezése bizonylat szerinti szűréssel

 Termék: Tételek teljesítése listájának lekérdezése termék szerinti szűréssel Csoport: Tételek teljesítése listájának lekérdezése csoport szerinti szűréssel Szállító: Tételek teljesítése listájának lekérdezése gyártó szerinti szűréssel Lista: Jelölőnégyzet Ajánlat: Jelölőnégyzet Terv. rendelés: Jelölőnégyzet Rendelés: Jelölőnégyzet Foglalás: Jelölőnégyzet Szállítólevél: Jelölőnégyzet Számla: Jelölőnégyzet Nyugta: Jelölőnégyzet Mérés: Jelölőnégyzet Feladat: Jelölőnégyzet Project: Jelölőnégyzet Menetlevél: Jelölőnégyzet Dokumentumok: Dokumentumok Lista: Lekérdező lista adatok képernyőn való megjelenítéséhez Lista: Lekérdező lista adatok képernyőn való megjelenítéséhez Tételek: Tételek

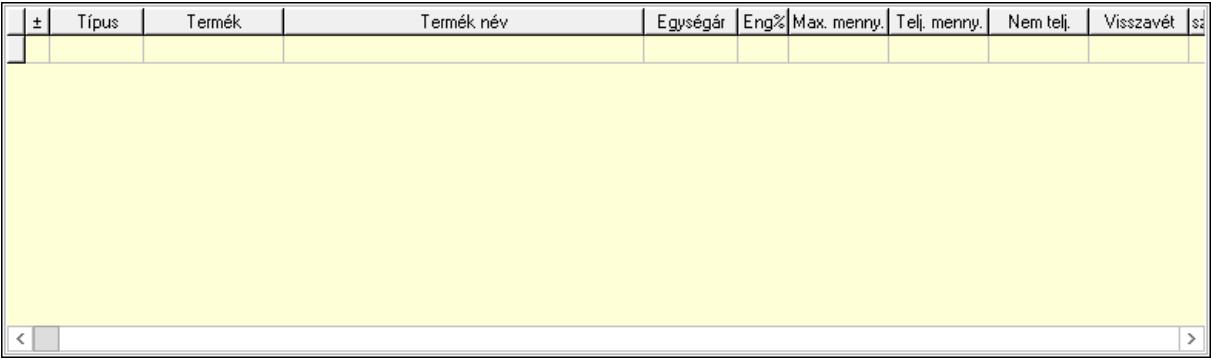

Lista: Tételek listája

Forró billentyűk: Ablakok forró billentyűit felsoroló sor

Tételek: Lenyíló lista mező

Mentés: Adatok mentése

Kilépés: Az ablak bezárása

Súgó: Az ablak súgó oldalát megjelenítő nyomógomb

Mindet: Nyomógomb

Kijelöltet: Nyomógomb

Ne: Szám beviteli mező

Ne: Szám beviteli mező

Br: Szám beviteli mező

Br: Szám beviteli mező

Ne: Szám beviteli mező

Ne: Szám beviteli mező

Br: Szám beviteli mező

 Br: Szám beviteli mező Max tartozás: Szám beviteli mező Tartozás: Szám beviteli mező Még tartozhat: Szám beviteli mező Ne: Szám beviteli mező Br: Szám beviteli mező Ne: Szám beviteli mező Br: Szám beviteli mező

#### **Lásd még:**

Ablak

# **10.9.18. Kimutatások, összesítések**

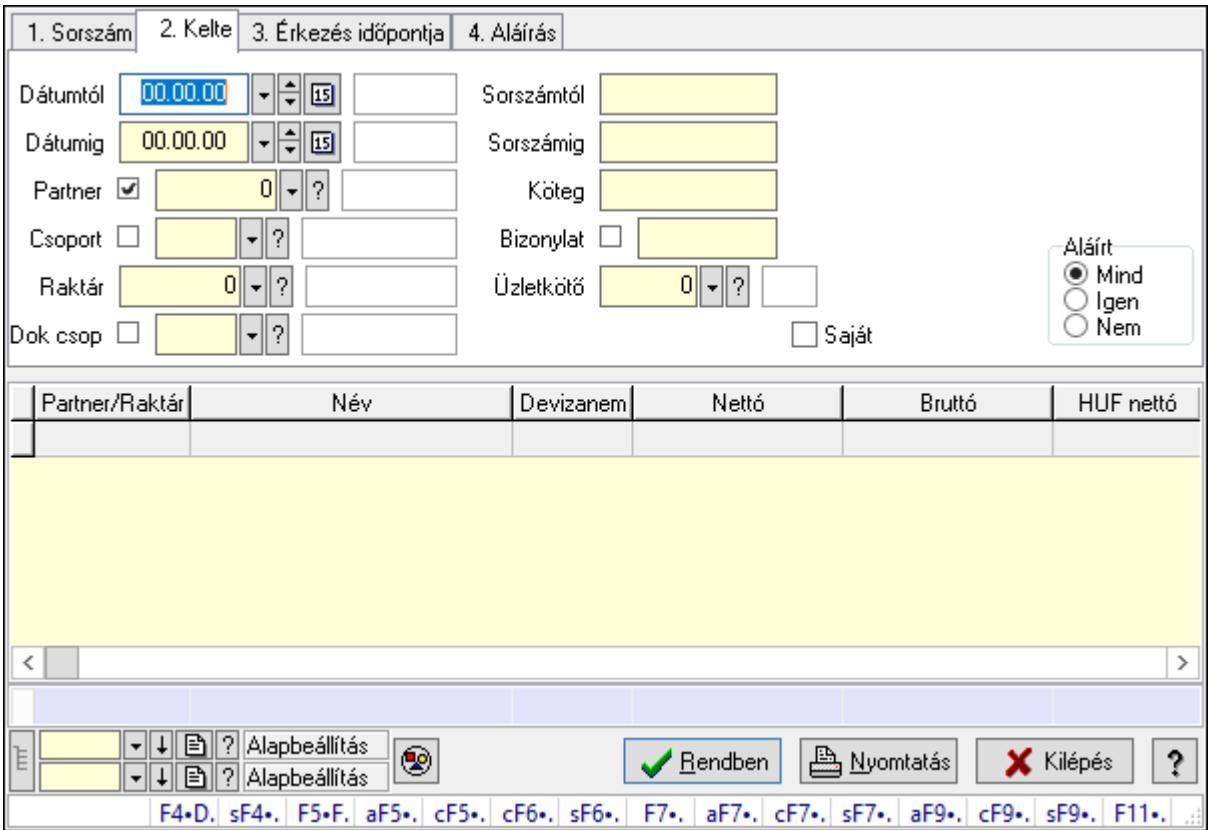

# **10.9.18.1. Fuvarok lekérdezése - összesítés ablak**

Itt lehet lekérdezni a már meglévő fuvarokat különböző szűrésekkel összesítve. A szűrések tipusa értelemszerűen a fülek címéhez igazodik. A piros háttérszínű mezőket kötelező kitölteni. Legtöbb esetben nem csak a kitöltést, de annak helyességét is ellenőrzi a program. További segítség és a lehetőségek felsorolása szinte az összes mezőnél/objektumnál elérhető az F1 gomb megnyomásával.

#### **Forróbillentyűk:**

F4 • Felajánlás

 Shift+F4 • Csatolás megnyitás Alt+F5 • Partner Ctrl+F5 • Paraméterek Ctrl+F6 • Megjegyzések Shift+F6 • Kapcsolódó időszerűsítése F7 • Fuvar Ctrl+F7 • Forrás tételek Shift+F7 • Kapcsolódó lekérdezése Alt+F9 • Telj. dok. Ctrl+F9 • Sto. dok. Shift+F9 • Példányszám Shift+F9 • Állapot

#### **Elemek:**

 Forró billentyűk: Ablakok forró billentyűit felsoroló sor Dátumtól: Fuvarok lekérdezése - összesítés dátum intervallum szerinti szűréssel Dátumig: Fuvarok lekérdezése - összesítés dátum intervallum szerinti szűréssel Partner: Fuvarok lekérdezése - összesítés partner szerinti szűréssel Csoport: Fuvarok lekérdezése - összesítés csoport szerinti szűréssel Raktár: Fuvarok lekérdezése - összesítés raktár szerinti szűréssel Dok csop: Fuvarok lekérdezése - összesítés dok. csop. szerinti szűréssel Sorszámtól: Fuvarok lekérdezése - összesítés sorszám intervallum szerinti szűréssel Sorszámig: Fuvarok lekérdezése - összesítés sorszám intervallum szerinti szűréssel Köteg: Fuvarok lekérdezése - összesítés köteg szerinti szűréssel Bizonylat: Fuvarok lekérdezése - összesítés bizonylat szerinti szűréssel Üzletkötő: Felhasználó azonosító mező Sorozatszám: Sorozatszám mező Saját: Jelölőnégyzet Param.: Dokumentum paraméter típus azonosító Termék: Termék azonosító mező Csoport: Termék csoport azonosító mező Szállító: Partner azonosító mező Teljesített: Választógomb csoport Aláírt: Választógomb csoport Nyomógomb: Nyomógomb Lista: Lekérdező lista adatok képernyőn való megjelenítéséhez Nyomógomb: Nyomógomb Oszlop beállítás: Oszlop beállítás azonosító azonosító mező Szűrő: Szűrő azonosító azonosító mező Rendben: Lekérdezés/keresés lista kiválasztott sorának visszaírása a hívó mezőbe Nyomtatás: Lekérdezés eredményének nyomtatása Kilépés: Az ablak bezárása Súgó: Az ablak súgó oldalát megjelenítő nyomógomb Összesítő sor

 Lista: Lekérdező lista adatok képernyőn való megjelenítéséhez Összesítő sor

# **Lásd még:**

 Lekérdező ablak Ablak

# **10.9.18.2. Fuvar tételek lekérdezése - összesítés ablak**

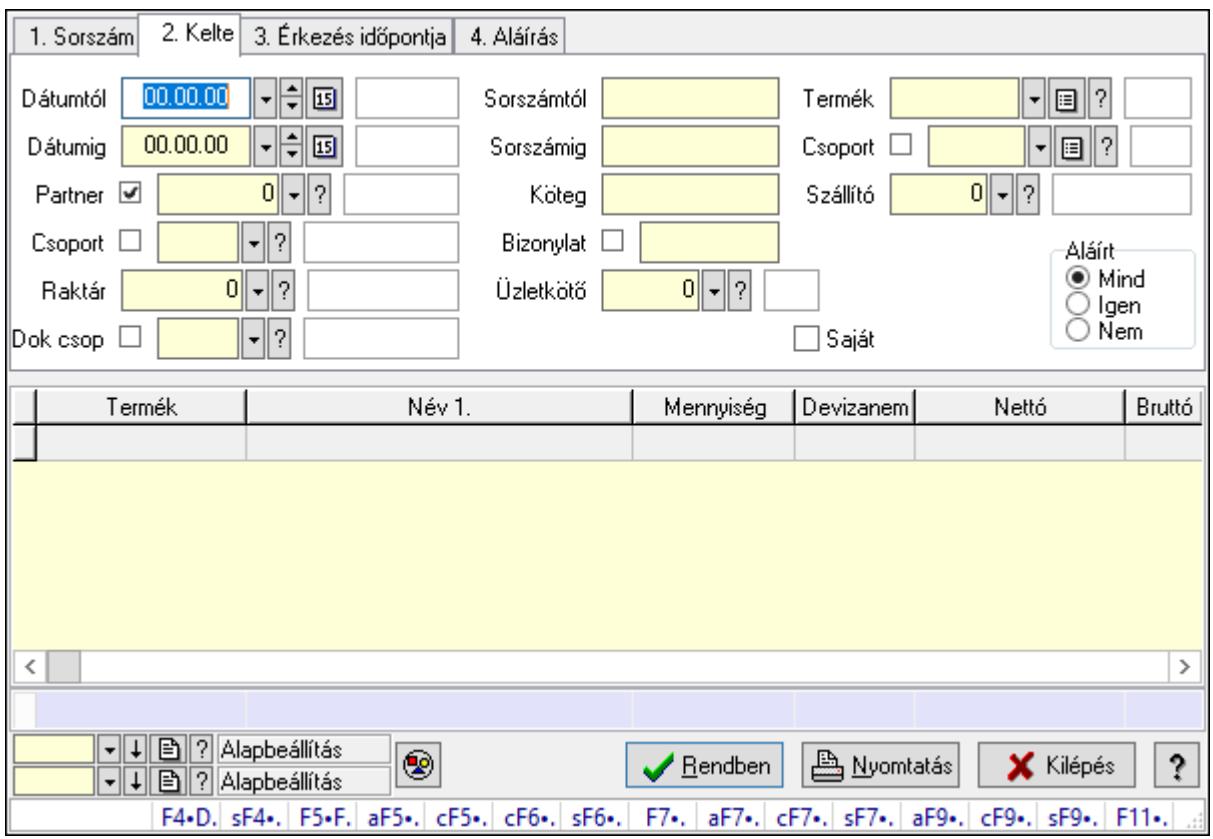

Itt lehet lekérdezni a már meglévő fuvarok tételeit különböző szűrésekkel összesítve. A szűrések tipusa értelemszerűen a fülek címéhez igazodik. A piros háttérszínű mezőket kötelező kitölteni. Legtöbb esetben nem csak a kitöltést, de annak helyességét is ellenőrzi a program. További segítség és a lehetőségek felsorolása szinte az összes mezőnél/objektumnál elérhető az F1 gomb megnyomásával.

#### **Forróbillentyűk:**

 F4 • Felajánlás Shift+F4 • Csatolás megnyitás Alt+F5 • Partner Ctrl+F5 • Paraméterek Ctrl+F6 • Megjegyzések Shift+F6 • Kapcsolódó időszerűsítése F7 • Fuvar Ctrl+F7 • Forrás tételek

 Shift+F7 • Kapcsolódó lekérdezése Alt+F9 • Telj. dok. Ctrl+F9 • Sto. dok. Shift+F9 • Példányszám Shift+F9 • Állapot

#### **Elemek:**

 Forró billentyűk: Ablakok forró billentyűit felsoroló sor Dátumtól: Fuvar tételek lekérdezése - összesítés dátum intervallum szerinti szűréssel Dátumig: Fuvar tételek lekérdezése - összesítés dátum intervallum szerinti szűréssel Partner: Fuvar tételek lekérdezése - összesítés partner szerinti szűréssel Csoport: Fuvar tételek lekérdezése - összesítés csoport szerinti szűréssel Raktár: Fuvar tételek lekérdezése - összesítés raktár szerinti szűréssel Dok csop: Fuvar tételek lekérdezése - összesítés dok. csop. szerinti szűréssel Sorszámtól: Fuvar tételek lekérdezése - összesítés sorszám intervallum szerinti szűréssel Sorszámig: Fuvar tételek lekérdezése - összesítés sorszám intervallum szerinti szűréssel Köteg: Fuvar tételek lekérdezése - összesítés köteg szerinti szűréssel Bizonylat: Fuvar tételek lekérdezése - összesítés bizonylat szerinti szűréssel Üzletkötő: Felhasználó azonosító mező Sorozatszám: Sorozatszám mező Saját: Jelölőnégyzet Param.: Dokumentum paraméter típus azonosító Termék: Fuvar tételek lekérdezése - összesítés termék szerinti szűréssel Csoport: Fuvar tételek lekérdezése - összesítés csoport szerinti szűréssel Szállító: Fuvar tételek lekérdezése - összesítés gyártó szerinti szűréssel Teljesített: Választógomb csoport Aláírt: Választógomb csoport Nyomógomb: Nyomógomb Lista: Lekérdező lista adatok képernyőn való megjelenítéséhez Nyomógomb: Nyomógomb Oszlop beállítás: Oszlop beállítás azonosító azonosító mező Szűrő: Szűrő azonosító azonosító mező Rendben: Lekérdezés/keresés lista kiválasztott sorának visszaírása a hívó mezőbe Nyomtatás: Lekérdezés eredményének nyomtatása Kilépés: Az ablak bezárása Súgó: Az ablak súgó oldalát megjelenítő nyomógomb Összesítő sor

#### **Lásd még:**

 Lekérdező ablak Ablak

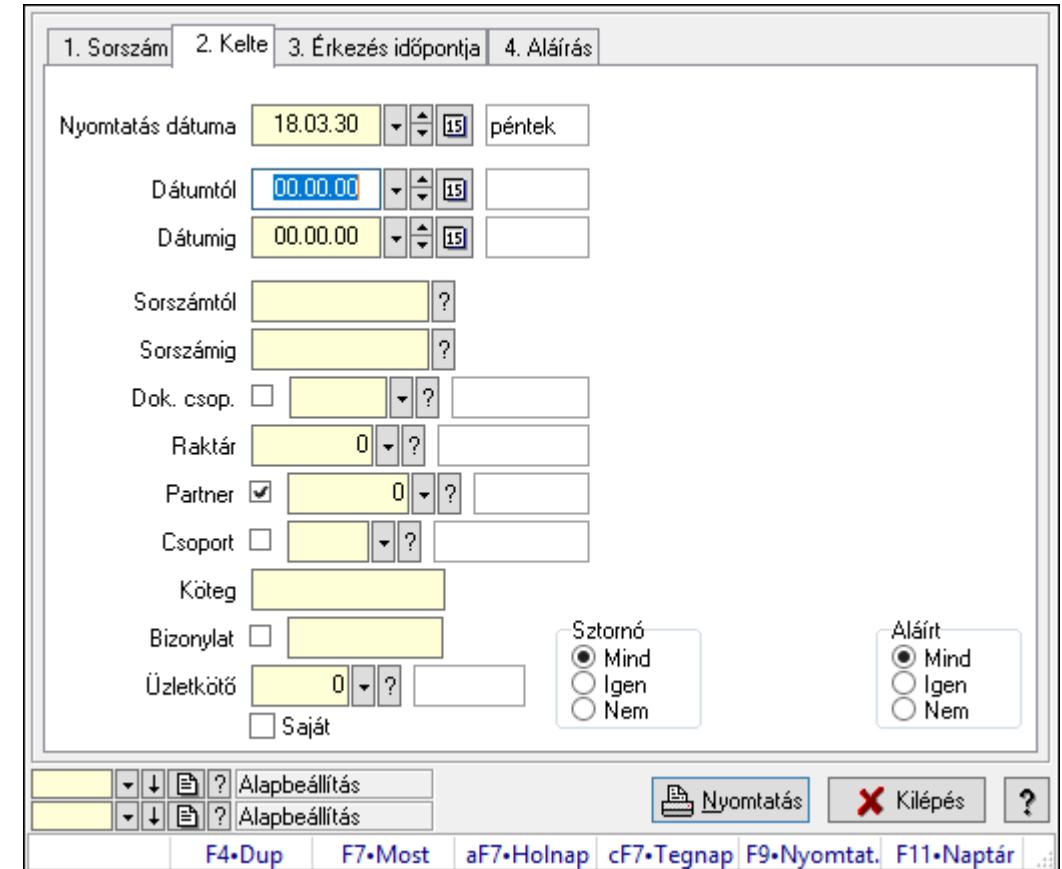

**10.9.18.3. Fuvarok listájának nyomtatása - összesítés ablak** 

Itt lehet a már meglévő fuvarok listáját kinyomtatni különböző szűrésekkel összesítve. A szűrések tipusa értelemszerűen a fülek címéhez igazodik. A piros háttérszínű mezőket kötelező kitölteni. Legtöbb esetben nem csak a kitöltést, de annak helyességét is ellenőrzi a program. További segítség és a lehetőségek felsorolása szinte az összes mezőnél/objektumnál elérhető az F1 gomb megnyomásával.

# **Elemek:**

Forró billentyűk: Ablakok forró billentyűit felsoroló sor

 Nyomtatás dátuma: Lista nyomtatásakor a lapokra kerülő "Nyomtatás dátuma" mező tartalma

 Dátumtól: Fuvarok listájának nyomtatása - összesítés dátum intervallum szerinti szűréssel Dátumig: Fuvarok listájának nyomtatása - összesítés dátum intervallum szerinti szűréssel Sorszámtól: Fuvarok listájának nyomtatása - összesítés sorszám intervallum szerinti szűréssel

 Sorszámig: Fuvarok listájának nyomtatása - összesítés sorszám intervallum szerinti szűréssel Dok. csop.: Fuvarok listájának nyomtatása - összesítés dok. csop. szerinti szűréssel

Raktár: Fuvarok listájának nyomtatása - összesítés raktár szerinti szűréssel

Partner: Fuvarok listájának nyomtatása - összesítés partner szerinti szűréssel

Csoport: Fuvarok listájának nyomtatása - összesítés csoport szerinti szűréssel

Köteg: Fuvarok listájának nyomtatása - összesítés köteg szerinti szűréssel

Bizonylat: Fuvarok listájának nyomtatása - összesítés bizonylat szerinti szűréssel

 Üzletkötő: Felhasználó azonosító mező Saját: Jelölőnégyzet Param.: Dokumentum paraméter típus azonosító Terméktől: Termék azonosító mező Termékig: Termék azonosító mező Csoporttól: Termék csoport azonosító mező Csoportig: Termék csoport azonosító mező Gyártótól: Partner azonosító mező Gyártóig: Partner azonosító mező Szállítótól: Partner azonosító mező Szállítóig: Partner azonosító mező Sztornó: Választógomb csoport Teljesített: Választógomb csoport Aláírt: Választógomb csoport Oszlop beállítás azonosító: Oszlop beállítás azonosító azonosító mező Szűrő azonosító: Szűrő azonosító azonosító mező Nyomtatás: Lista nyomtatása Kilépés: Az ablak bezárása Súgó: Az ablak súgó oldalát megjelenítő nyomógomb

#### **Lásd még:**

 Nyomtató ablak Ablak

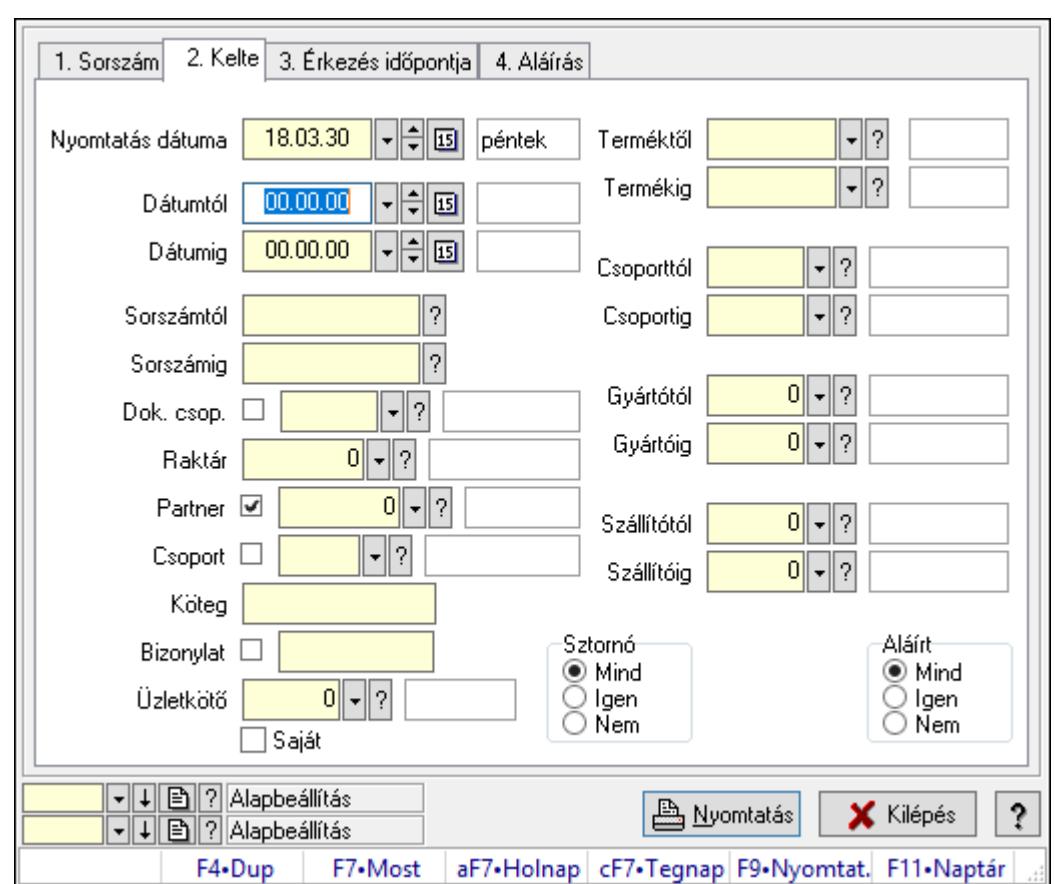

**10.9.18.4. Fuvar tételek listájának nyomtatása - összesítés ablak** 

Itt lehet a már meglévő fuvarok tételeinek listáját kinyomtatni különböző szűrésekkel összesítve. A szűrések tipusa értelemszerűen a fülek címéhez igazodik. A piros háttérszínű mezőket kötelező kitölteni. Legtöbb esetben nem csak a kitöltést, de annak helyességét is ellenőrzi a program. További segítség és a lehetőségek felsorolása szinte az összes mezőnél/objektumnál elérhető az F1 gomb megnyomásával.

# **Elemek:**

Forró billentyűk: Ablakok forró billentyűit felsoroló sor

 Nyomtatás dátuma: Lista nyomtatásakor a lapokra kerülő "Nyomtatás dátuma" mező tartalma

 Dátumtól: Fuvar tételek listájának nyomtatása - összesítés dátum intervallum szerinti szűréssel

 Dátumig: Fuvar tételek listájának nyomtatása - összesítés dátum intervallum szerinti szűréssel

 Sorszámtól: Fuvar tételek listájának nyomtatása - összesítés sorszám intervallum szerinti szűréssel

 Sorszámig: Fuvar tételek listájának nyomtatása - összesítés sorszám intervallum szerinti szűréssel

 Dok. csop.: Fuvar tételek listájának nyomtatása - összesítés dok. csop. szerinti szűréssel Raktár: Fuvar tételek listájának nyomtatása - összesítés raktár szerinti szűréssel

Partner: Fuvar tételek listájának nyomtatása - összesítés partner szerinti szűréssel
Csoport: Fuvar tételek listájának nyomtatása - összesítés csoport szerinti szűréssel Köteg: Fuvar tételek listájának nyomtatása - összesítés köteg szerinti szűréssel Bizonylat: Fuvar tételek listájának nyomtatása - összesítés bizonylat szerinti szűréssel Üzletkötő: Felhasználó azonosító mező Saját: Jelölőnégyzet Param.: Dokumentum paraméter típus azonosító Terméktől: Fuvar tételek listájának nyomtatása - összesítés termék intervallum szerinti szűréssel Termékig: Fuvar tételek listájának nyomtatása - összesítés termék intervallum szerinti szűréssel Csoporttól: Fuvar tételek listájának nyomtatása - összesítés csoport intervallum szerinti szűréssel Csoportig: Fuvar tételek listájának nyomtatása - összesítés csoport intervallum szerinti szűréssel Gyártótól: Fuvar tételek listájának nyomtatása - összesítés gyártó intervallum szerinti szűréssel Gyártóig: Fuvar tételek listájának nyomtatása - összesítés gyártó intervallum szerinti szűréssel Szállítótól: Partner azonosító mező Szállítóig: Partner azonosító mező Sztornó: Választógomb csoport Teljesített: Választógomb csoport Aláírt: Választógomb csoport Oszlop beállítás azonosító: Oszlop beállítás azonosító azonosító mező Szűrő azonosító: Szűrő azonosító azonosító mező Nyomtatás: Lista nyomtatása Kilépés: Az ablak bezárása Súgó: Az ablak súgó oldalát megjelenítő nyomógomb

#### **Lásd még:**

 Nyomtató ablak Ablak

## **10.9.18.5. Menüpont**

Menü menüpontja.

## **10.9.18.6. Menüpont**

Menü menüpontja.

## **10.9.18.7. Menüpont**

Menü menüpontja.

## **10.9.19. Fuvar**

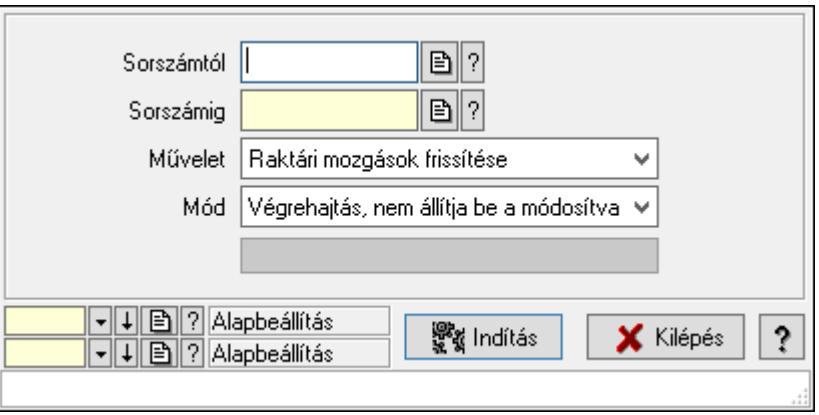

Fuvar.

## **Elemek:**

 Sorszámtól: Fuvar sorszám mező Sorszámig: Fuvar sorszám mező Művelet: Lenyíló lista mező Indítás: Nyomógomb Folyamatsáv: Folyamatsáv Mód: Lenyíló lista mező Oszlop beállítás azonosító: Oszlop beállítás azonosító azonosító mező Szűrő azonosító: Szűrő azonosító azonosító mező Kilépés: Az ablak bezárása Súgó: Az ablak súgó oldalát megjelenítő nyomógomb Forró billentyűk: Ablakok forró billentyűit felsoroló sor

## **Lásd még:**

 Feldolgozó ablak Ablak

# **10.10. Elszámolás**

## **10.10.1. Rendelések időszerűsítése - Partnertől bejövő rendelések ablak**

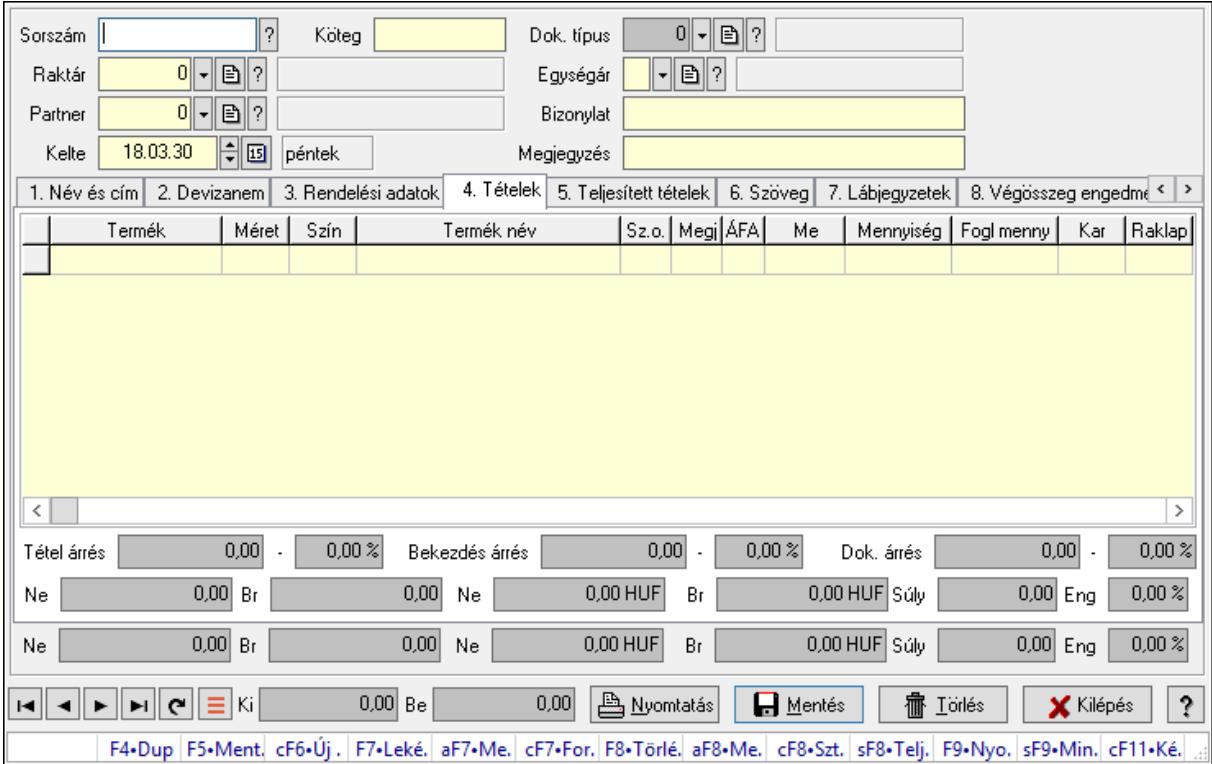

Itt lehet a rendeléseket létrehozni és módosítani. A füleken felsorolt (pl.: Név és Cím, Devizanem.. stb.) címek mutatják meg a bevihető/módosítható elemeket amelyekből összeállnak a "rendelések". A piros háttérszínű mezőket kötelező kitölteni. Legtöbb esetben nem csak a kitöltést, de annak helyességét is ellenőrzi a program. További segítség és a lehetőségek felsorolása szinte az összes mezőnél/objektumnál elérhető az F1 gomb megnyomásával.

#### **Forróbillentyűk:**

 F7 • Teljesítő dokumentumok Alt+F7 • Megrendelések Ctrl+F7 • Forrás tételek Ctrl+F8 • Sztornó Alt+F8 • Megrendelés állapota Shift+F8 • Teljesítés állapota F9 • Nyomtatás Shift+F9 • Min/max

#### **Elemek:**

 Dok. típus: Dok. típus Sorszám: Sorszám

 Köteg: Dokumentum köteg mező Raktár: Raktár Partner: Partner azonosító mező Kelte: Dátum/idő, dátum vagy idő beviteli mező Egységár: Egységár Bizonylat: Bizonylat szöveg beviteli mező Megjegyzés: Megjegyzés szöveg beviteli mező Beszerzési ár: Választógomb csoport 1. Név és cím: 1. Név és cím

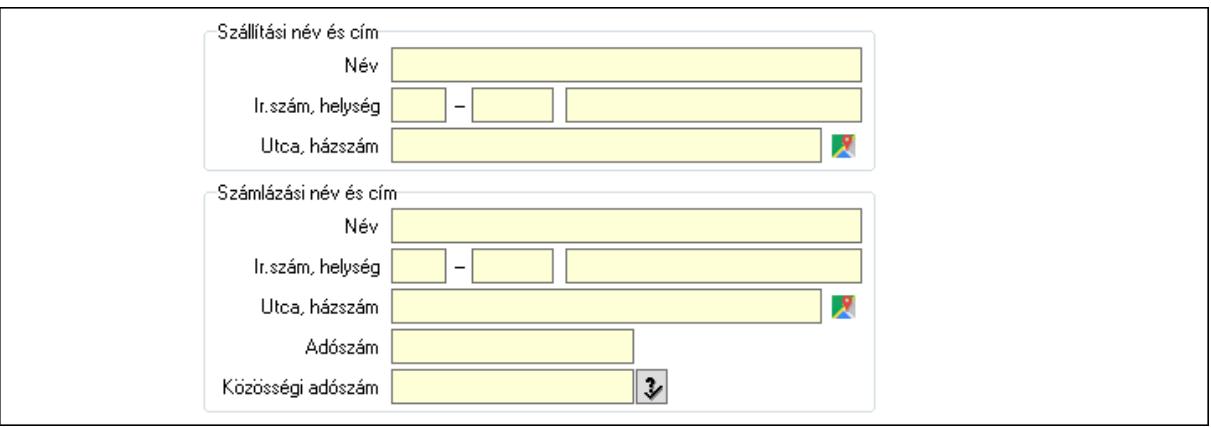

Szállítási név és cím: Mezőcsoport

Név: Adat neve

Ország: Cím ország része

Irányítószám: Cím irányítószám része

Helység: Cím helység része

Utca, házszám: Cím utca, házszám része

Számlázási név és cím: Mezőcsoport

Név: Szöveg beviteli mező

Ország: Cím ország része

Irányítószám: Cím irányítószám része

Helység: Cím helység része

Utca, házszám: Cím utca, házszám része

Adószám: Adószám mező

Közösségi adószám: Közösségi adószám mező, adószám ellenőrzési lehetőséggel

2. Devizanem: 2. Devizanem

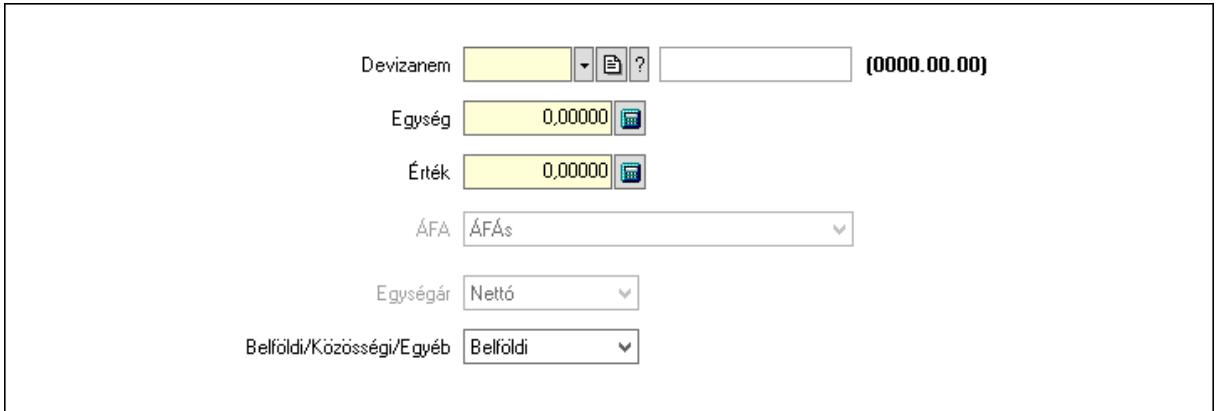

 Devizanem: Valuta azonosító mező Egység: Szám beviteli mező Érték: Szám beviteli mező ÁFA: Lenyíló lista mező Egységár: Lenyíló lista mező Belföldi/Közösségi/Egyéb: Lenyíló lista mező

3. Rendelési adatok: 3. Rendelési adatok

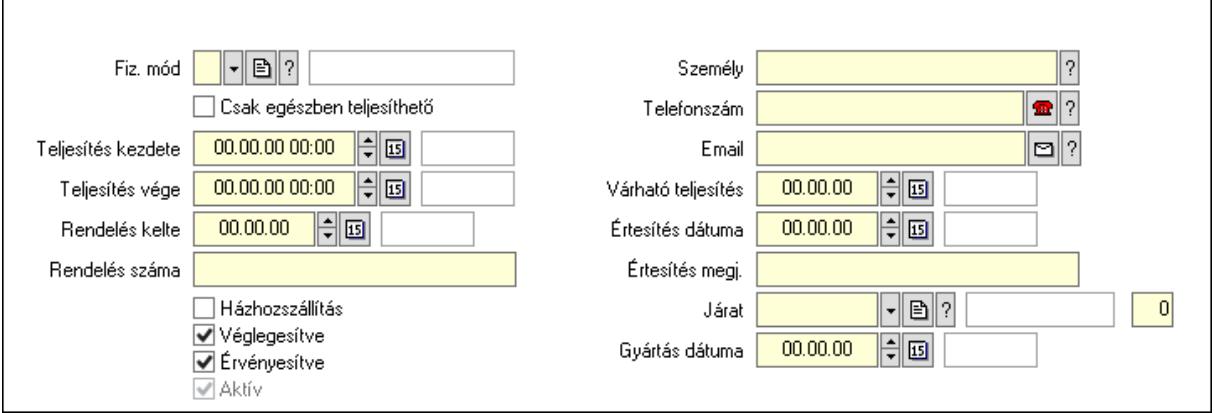

 Fiz. mód: Fizetési mód azonosító mező Csak egészben teljesíthető: Jelölőnégyzet Teljesítés kezdete: Dátum/idő, dátum vagy idő beviteli mező Teljesítés vége: Dátum/idő, dátum vagy idő beviteli mező Rendelés kelte: Dátum/idő, dátum vagy idő beviteli mező Rendelés száma: Szöveg beviteli mező Házhozszállítás: Jelölőnégyzet Véglegesítve: Jelölőnégyzet Érvényesítve: Jelölőnégyzet Aktív: Jelölőnégyzet Személy: Ügyintéző neve. Telefonszám: Telefon szám mező, tárcsázási lehetőséggel Email: Email cím mező, email küldési lehetőséggel Várható teljesítés: Dátum/idő, dátum vagy idő beviteli mező

 Értesítés dátuma: Dátum/idő, dátum vagy idő beviteli mező Értesítés megj.: Szöveg beviteli mező Járat: Járat azonosító mező Szám: Szám beviteli mező Gyártás dátuma: Dátum/idő, dátum vagy idő beviteli mező 4. Tételek: 4. Tételek Lista: Lekérdező lista adatok képernyőn való megjelenítéséhez Termék: Termék azonosító mező Méret: Méret azonosító mező Szín: Szín azonosító mező Név 1.: Szöveg beviteli mező Név 2.: Szöveg beviteli mező O: Ország azonosító mező ÁFA: Áfa azonosító mező Me: Szöveg beviteli mező Mennyiség: Szám beviteli mező F. menny: Szám beviteli mező Karton: Szám beviteli mező Raklap: Szám beviteli mező Eár: Szám beviteli mező Em: Szám beviteli mező Tétel eng: Szám beviteli mező Tétel eng: Szám beviteli mező Besz. eá.: Szám beviteli mező Bek. eá.: Szám beviteli mező M: Szöveg beviteli mező Tétel árrés: Szám beviteli mező -: Szám beviteli mező Bekezdés árrés: Szám beviteli mező -: Szám beviteli mező Dok. árrés: Szám beviteli mező -: Szám beviteli mező Ne: Szám beviteli mező Br: Szám beviteli mező Ne: Szám beviteli mező Br: Szám beviteli mező Súly: Szám beviteli mező Eng: Szám beviteli mező 5. Teljesített tételek: 5. Teljesített tételek

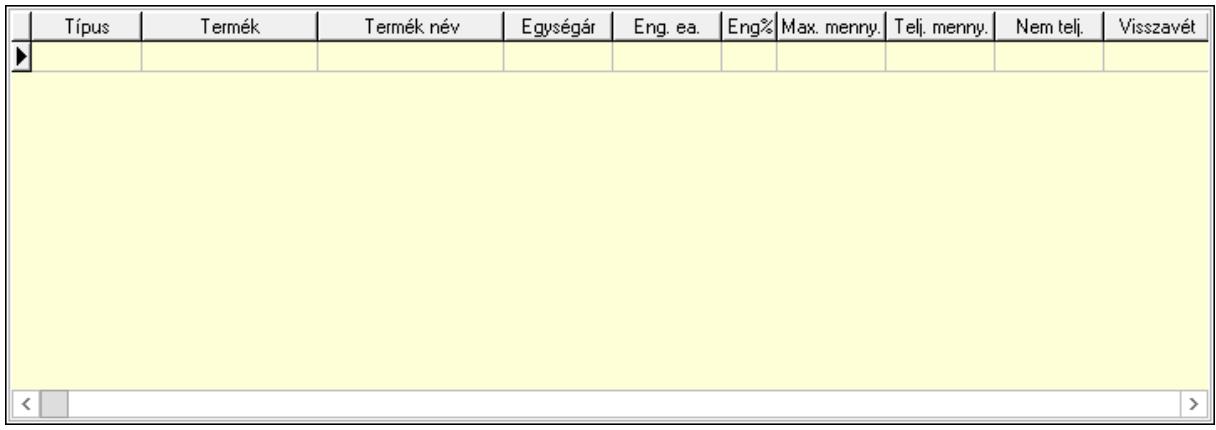

 Lista: Lekérdező lista adatok képernyőn való megjelenítéséhez 6. Szöveg: 6. Szöveg

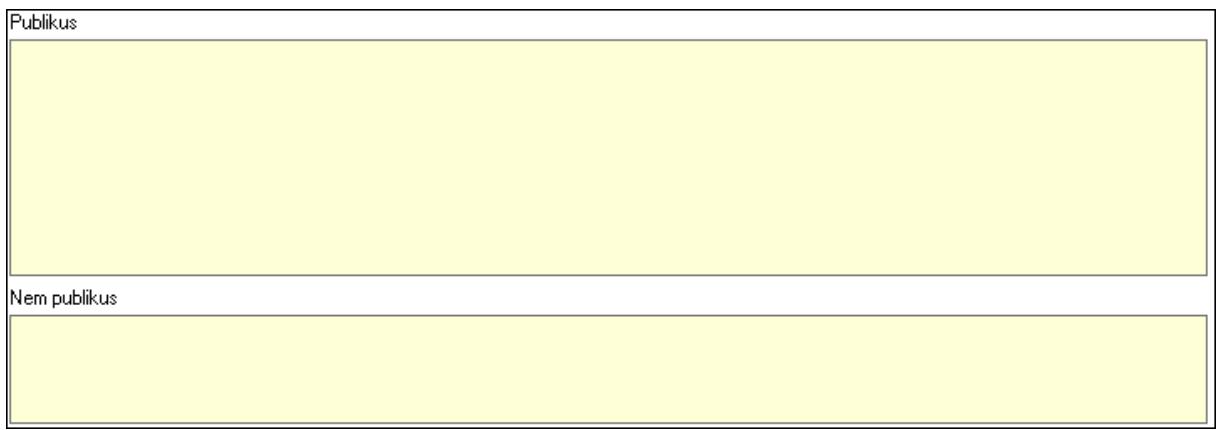

 Publikus: Több soros szöveg mező Nem publikus: Több soros szöveg mező 7. Lábjegyzetek: 7. Lábjegyzetek

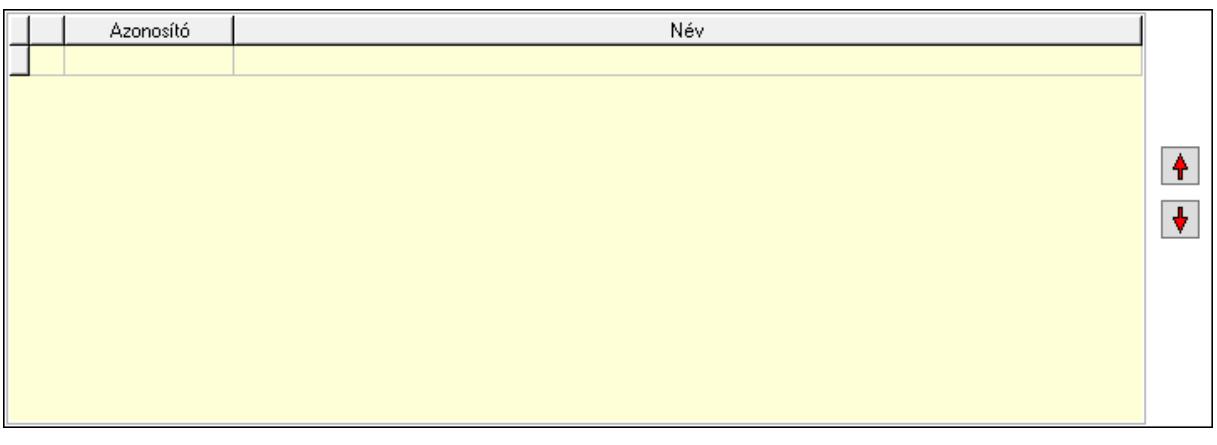

 Lista: Dokumentum lágyjegyzet listája Nyomógomb: Nyomógomb Nyomógomb: Nyomógomb

8. Végösszeg engedmény: 8. Végösszeg engedmény

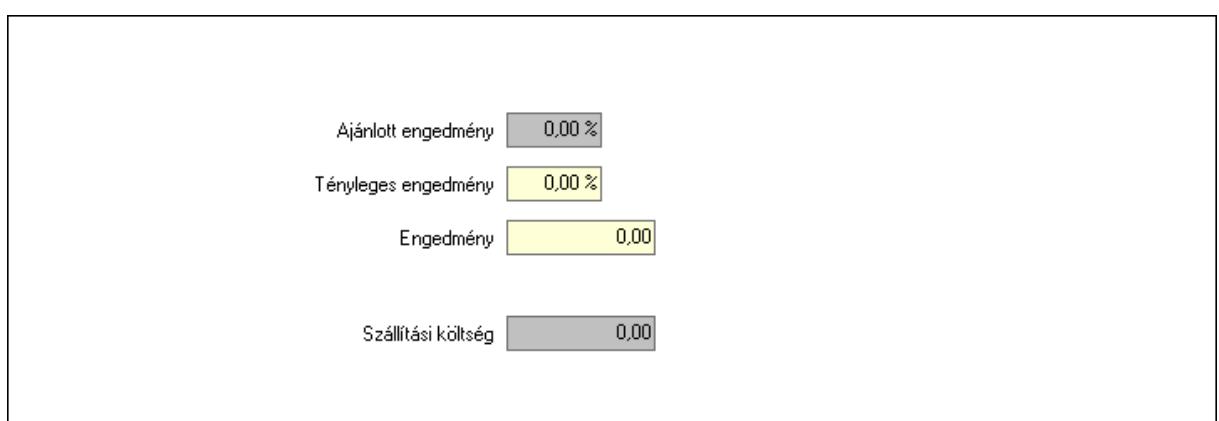

 Ajánlott engedmény: Szám beviteli mező Tényleges engedmény: Szám beviteli mező Engedmény: Szám beviteli mező Szállítási költség: Szám beviteli mező 9. Egyéb: 9. Egyéb

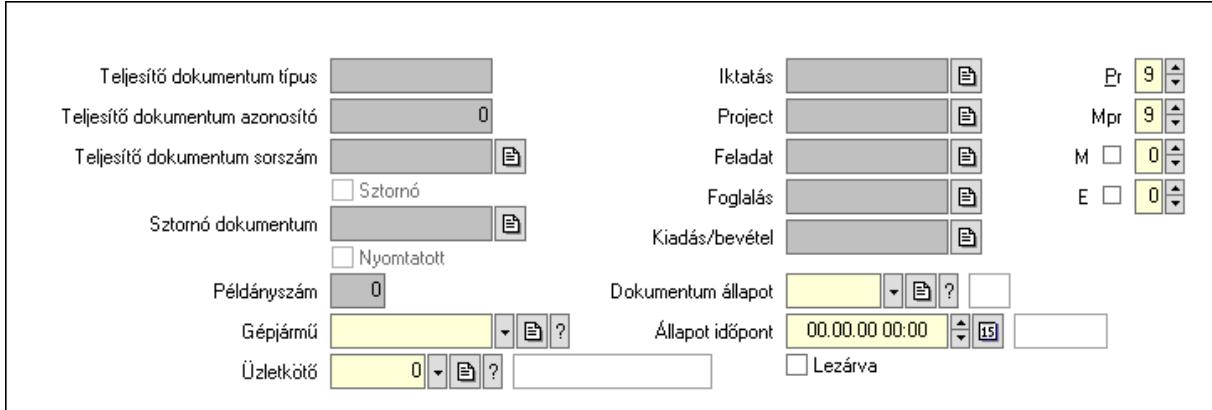

Teljesítő dokumentum típus: Szöveg beviteli mező

Teljesítő dokumentum azonosító: Szám beviteli mező

Teljesítő dokumentum sorszám: Dokumentum sorszám azonosító mező

Sztornó: Jelölőnégyzet

Nyomtatott: Jelölőnégyzet

Sztornó dokumentum: Rendelés sorszám mező

Példányszám: Szám beviteli mező

Gépjármű: Gépjármű azonosító mező

Iktatás: Iktatás sorszám mező

Project: Munkaszám sorszám mező

Feladat: Feladat sorszám mező

Foglalás: Foglalás sorszám azonosító mező

Kiadás/bevétel: Kiadás/bevétel sorszám mező

Dokumentum állapot: Dokumentum állapot azonosító mező

Állapot időpont: Dátum/idő, dátum vagy idő beviteli mező

Lezárva: Jelölőnégyzet

 Pr: Adat láthatóságának privilégium szintje Mpr: Adat láthatóságának privilégium szintje M: Szám beviteli mező E: Szám beviteli mező Üzletkötő: Felhasználó azonosító mező

Aláírások: 10. Aláírások

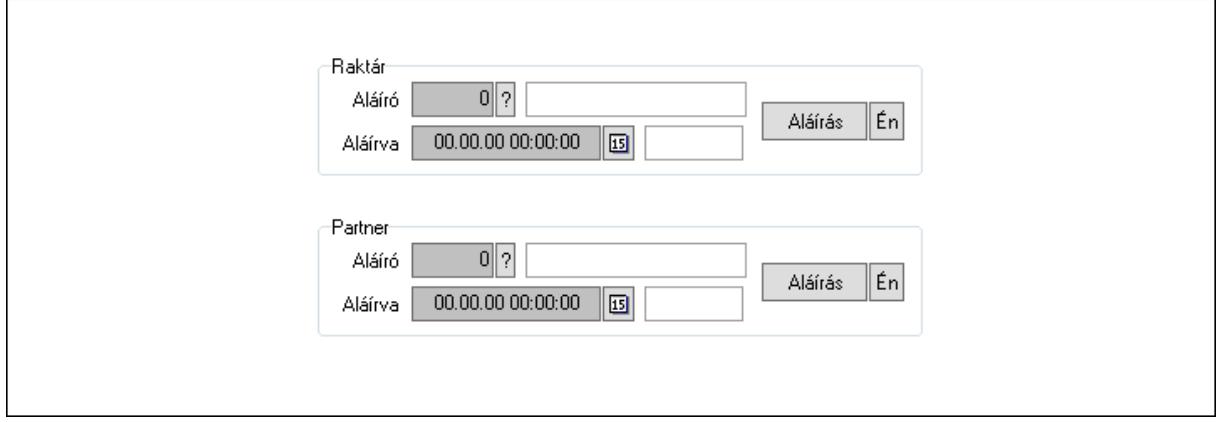

Raktár: Mezőcsoport

Aláíró: Aláíró felhasználó azonosítója

Aláírva: Aláírás időpontja

Aláírás: Dokumentum aláírása

Én: Dokumentum aláírása az aktuálisan bejelentkezett felhasználó nevében

Partner: Mezőcsoport

Aláíró: Aláíró felhasználó azonosítója

Aláírva: Aláírás időpontja

Aláírás: Dokumentum aláírása

 Én: Dokumentum aláírása az aktuálisan bejelentkezett felhasználó nevében Csatolt fájlok: 11. Csatolt fájlok

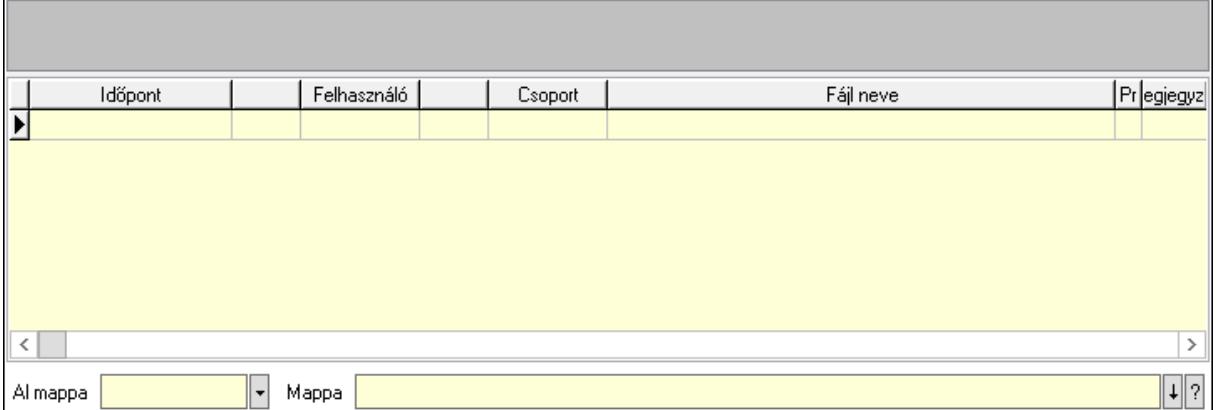

Lista mező: Lista mező

Lista: Lekérdező lista adatok képernyőn való megjelenítéséhez

Al mappa: Szöveg beviteli mező

Mappa: Mappa név beviteli mező

### Megjegyzések: 12. Megjegyzések

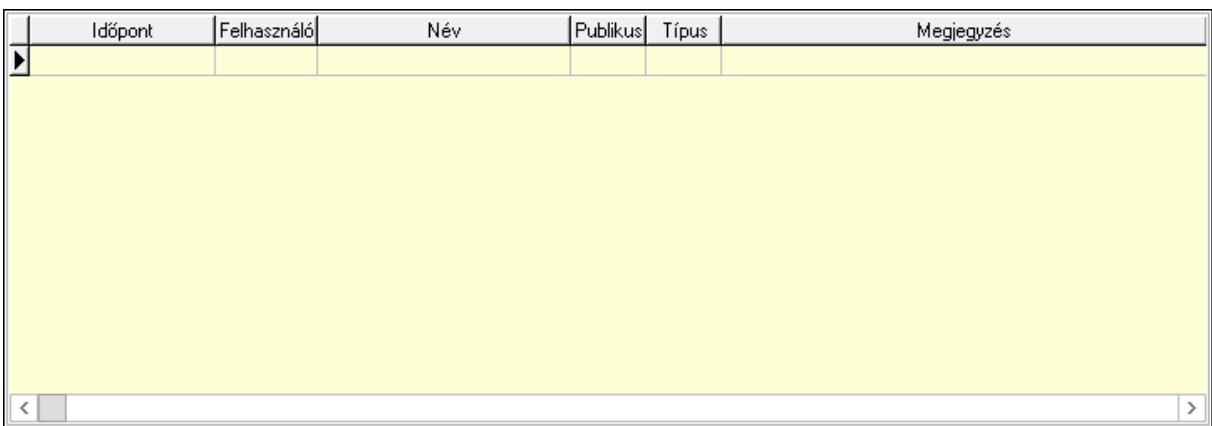

 Lista: Lekérdező lista adatok képernyőn való megjelenítéséhez Napló: 13. Napló

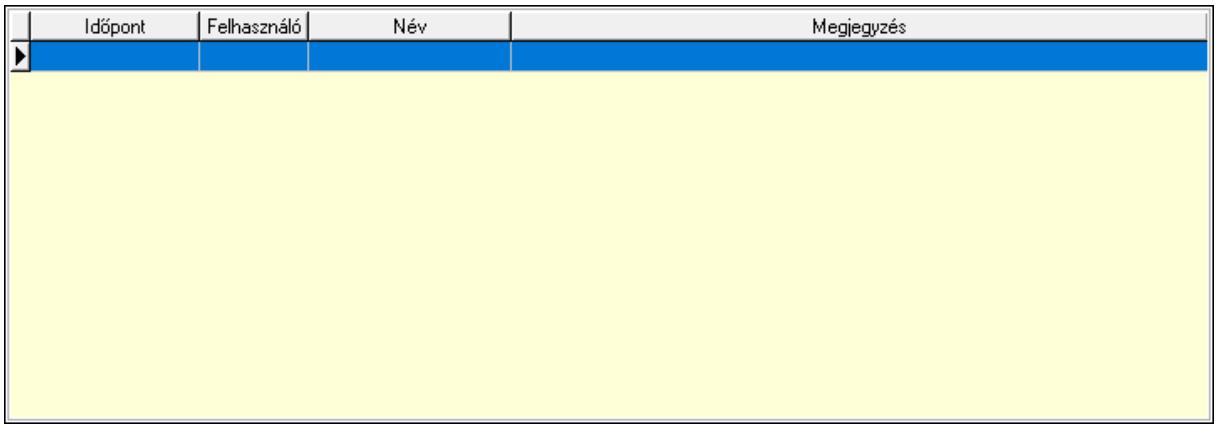

 Lista: Lekérdező lista adatok képernyőn való megjelenítéséhez Paraméterek: 14. Paraméterek

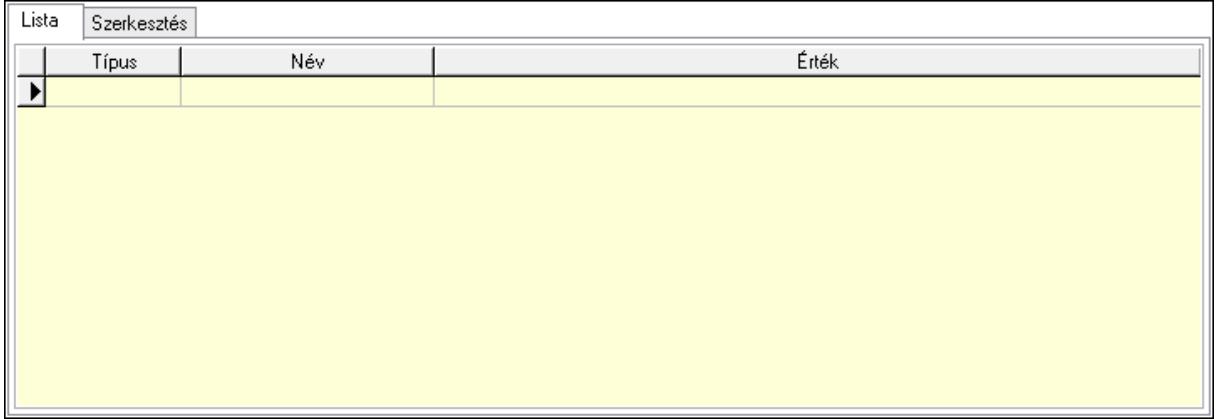

Lista: Lista

 Lista: Lekérdező lista adatok képernyőn való megjelenítéséhez Szerkesztés: Szerkesztés

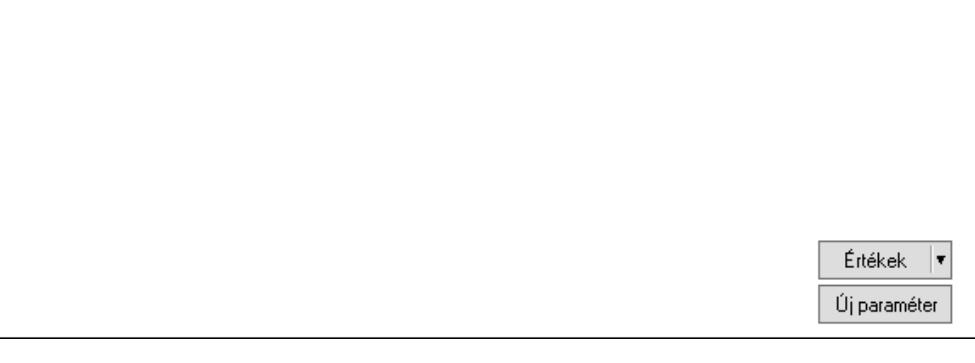

 Görgető mező: Görgető mező Értékek: Nyomógomb Új paraméter: Nyomógomb Paletták: Paletták

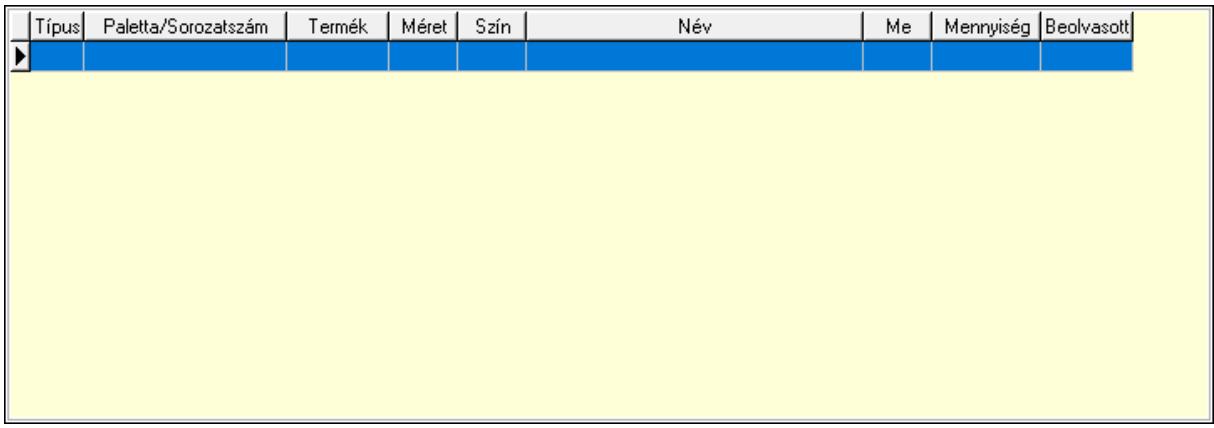

Lista: Lekérdező lista adatok képernyőn való megjelenítéséhez

 Ne: Szám beviteli mező Br: Szám beviteli mező

Ne: Szám beviteli mező

Br: Szám beviteli mező

Súly: Szám beviteli mező

Eng: Szám beviteli mező

Ki: Szám beviteli mező

Be: Szám beviteli mező

Nyomtatás: Nyomógomb

Lapozó: Megjelenített adatok lapozása (első, előző, következő, utolsó, frissítés)

Mentés: Adatok mentése

Törlés: Időszerűsítéskor adatok törlése

Kilépés: Az ablak bezárása

Súgó: Az ablak súgó oldalát megjelenítő nyomógomb

Forró billentyűk: Ablakok forró billentyűit felsoroló sor

## **Lásd még:**

Időszerűsítő ablak

Ablak

# **10.10.2. Elszámolások időszerűsítése - Partnertől bejövő elszámolás**

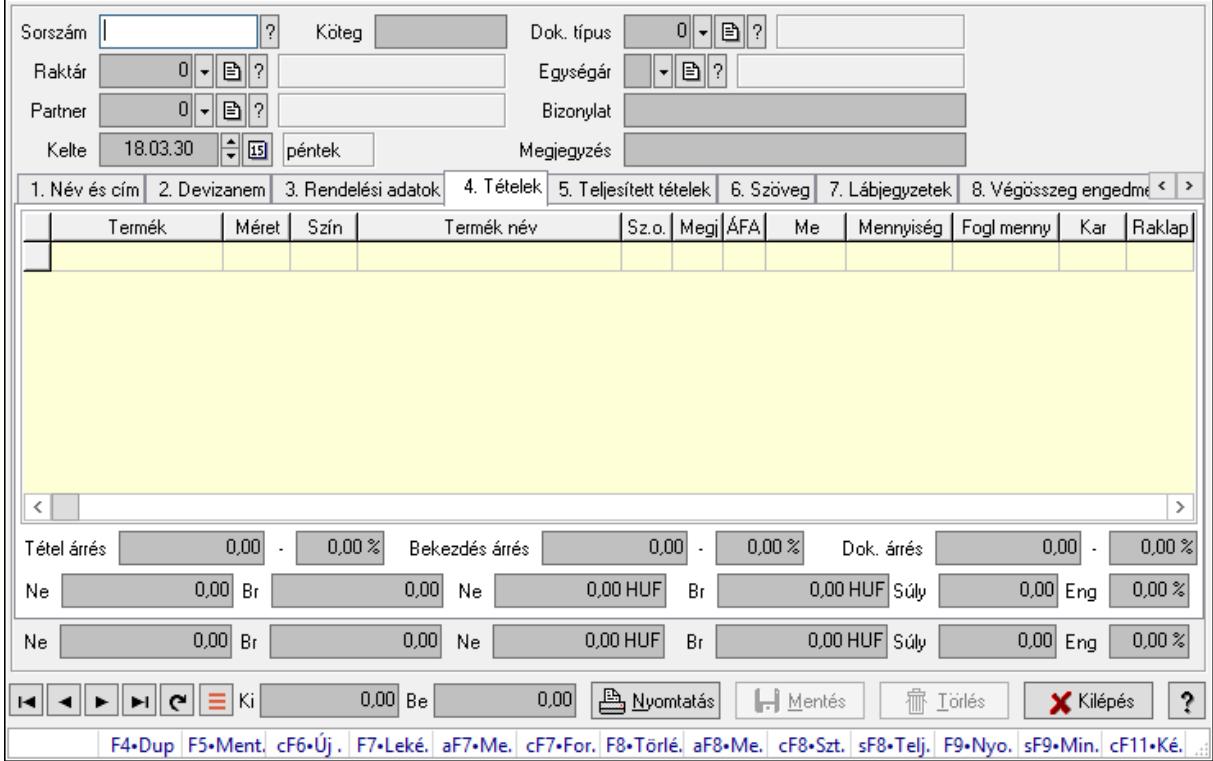

Elszámolások időszerűsítése - Partnertől bejövő elszámolás.

#### **Forróbillentyűk:**

 F7 • Teljesítő dokumentumok Alt+F7 • Megrendelések Ctrl+F7 • Forrás tételek Ctrl+F8 • Sztornó Alt+F8 • Megrendelés állapota Shift+F8 • Teljesítés állapota F9 • Nyomtatás Shift+F9 • Min/max

## **Elemek:**

 Dok. típus: Dokumentum típus azonosító mező Sorszám: Rendelés sorszám mező Köteg: Dokumentum köteg mező Raktár: Raktár azonosító mező Partner: Partner azonosító mező Kelte: Dátum/idő, dátum vagy idő beviteli mező Egységár: Egységár azonosító mező

 Bizonylat: Bizonylat szöveg beviteli mező Megjegyzés: Megjegyzés szöveg beviteli mező Beszerzési ár: Választógomb csoport 1. Név és cím: 1. Név és cím

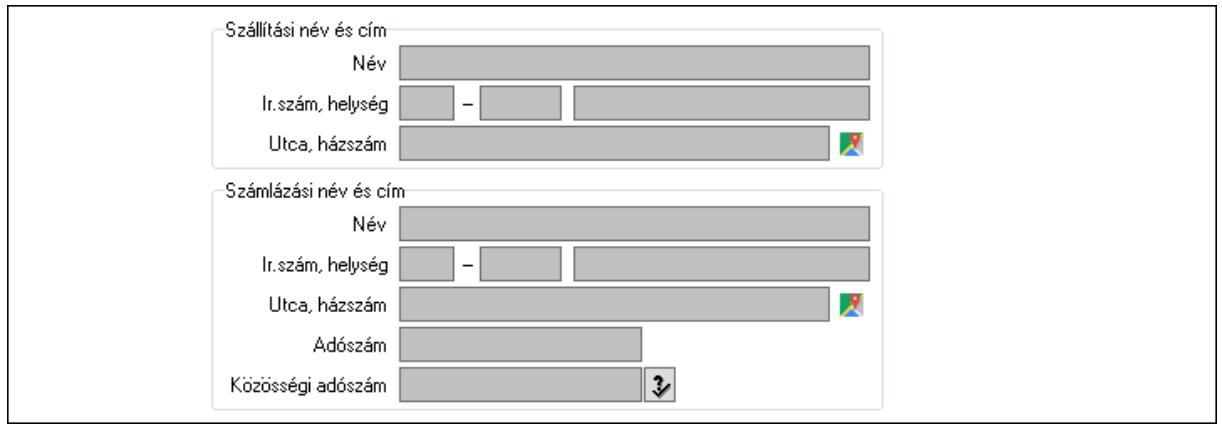

Szállítási név és cím: Mezőcsoport

Név: Adat neve

Ország: Cím ország része

Irányítószám: Cím irányítószám része

Helység: Cím helység része

Utca, házszám: Cím utca, házszám része

Számlázási név és cím: Mezőcsoport

Név: Szöveg beviteli mező

Ország: Cím ország része

Irányítószám: Cím irányítószám része

Helység: Cím helység része

Utca, házszám: Cím utca, házszám része

Adószám: Adószám mező

Közösségi adószám: Közösségi adószám mező, adószám ellenőrzési lehetőséggel

2. Devizanem: 2. Devizanem

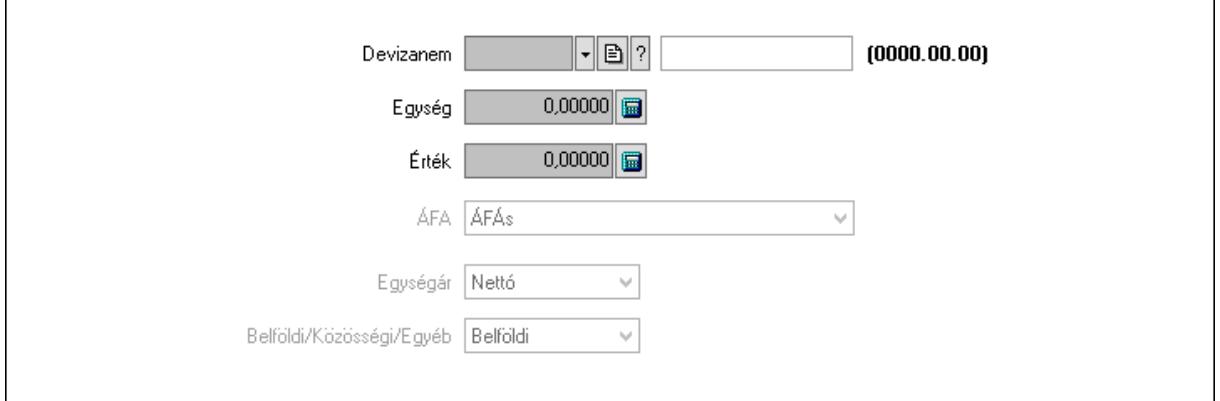

 Devizanem: Valuta azonosító mező Egység: Szám beviteli mező

 Érték: Szám beviteli mező ÁFA: Lenyíló lista mező Egységár: Lenyíló lista mező Belföldi/Közösségi/Egyéb: Lenyíló lista mező 3. Rendelési adatok: 3. Rendelési adatok

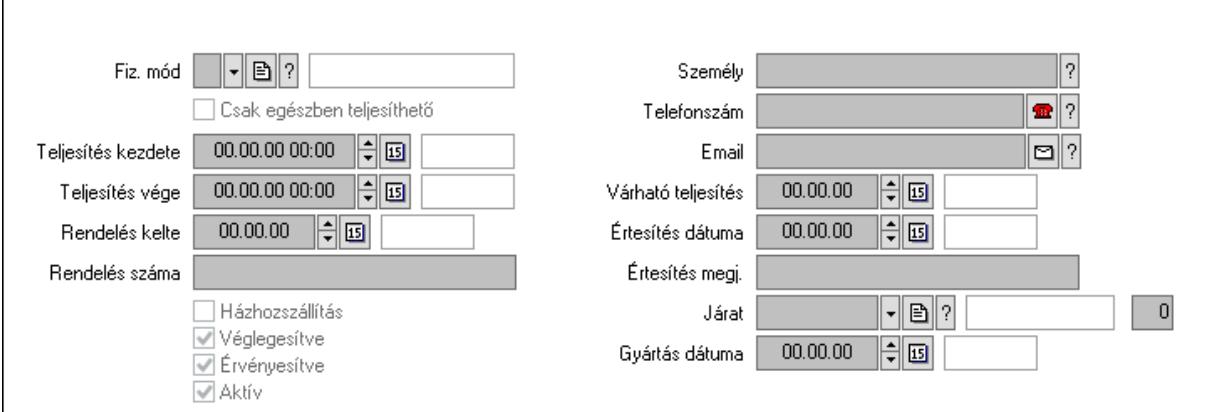

Fiz. mód: Fizetési mód azonosító mező

Csak egészben teljesíthető: Jelölőnégyzet

Teljesítés kezdete: Dátum/idő, dátum vagy idő beviteli mező

Teljesítés vége: Dátum/idő, dátum vagy idő beviteli mező

Rendelés kelte: Dátum/idő, dátum vagy idő beviteli mező

Rendelés száma: Szöveg beviteli mező

Házhozszállítás: Jelölőnégyzet

Véglegesítve: Jelölőnégyzet

Érvényesítve: Jelölőnégyzet

Aktív: Jelölőnégyzet

Személy: Ügyintéző neve.

Telefonszám: Telefon szám mező, tárcsázási lehetőséggel

Email: Email cím mező, email küldési lehetőséggel

Várható teljesítés: Dátum/idő, dátum vagy idő beviteli mező

Értesítés dátuma: Dátum/idő, dátum vagy idő beviteli mező

Értesítés megj.: Szöveg beviteli mező

Járat: Járat azonosító mező

Szám: Szám beviteli mező

Gyártás dátuma: Dátum/idő, dátum vagy idő beviteli mező

#### 4. Tételek: 4. Tételek

Lista: Lekérdező lista adatok képernyőn való megjelenítéséhez

Termék: Termék azonosító mező

Méret: Méret azonosító mező

Szín: Szín azonosító mező

Név 1.: Szöveg beviteli mező

Név 2.: Szöveg beviteli mező

O: Ország azonosító mező

 ÁFA: Áfa azonosító mező Me: Szöveg beviteli mező Mennyiség: Szám beviteli mező F. menny: Szám beviteli mező Karton: Szám beviteli mező Raklap: Szám beviteli mező Eár: Szám beviteli mező Em: Szám beviteli mező Tétel eng: Szám beviteli mező Tétel eng: Szám beviteli mező Besz. eá.: Szám beviteli mező Bek. eá.: Szám beviteli mező M: Szöveg beviteli mező Tétel árrés: Szám beviteli mező -: Szám beviteli mező Bekezdés árrés: Szám beviteli mező -: Szám beviteli mező Dok. árrés: Szám beviteli mező -: Szám beviteli mező Ne: Szám beviteli mező Br: Szám beviteli mező Ne: Szám beviteli mező Br: Szám beviteli mező Súly: Szám beviteli mező Eng: Szám beviteli mező

5. Teljesített tételek: 5. Teljesített tételek

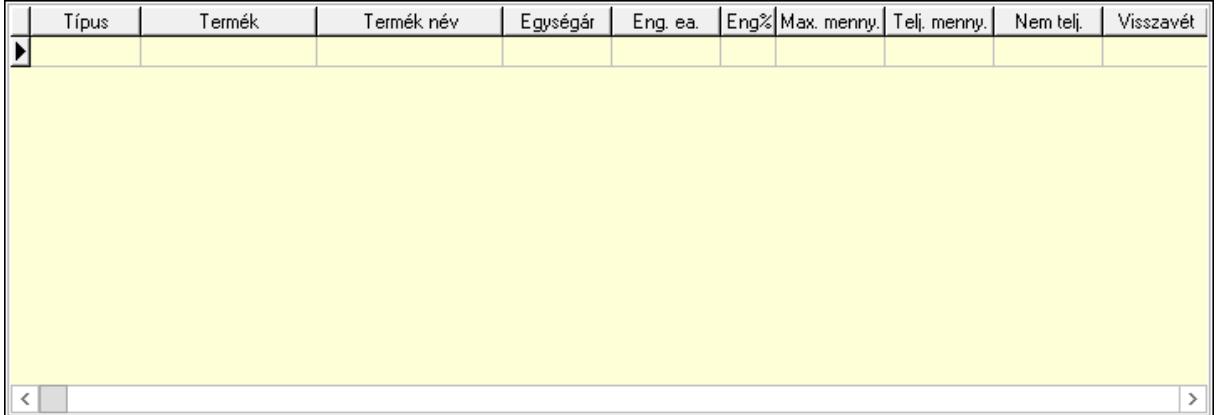

 Lista: Lekérdező lista adatok képernyőn való megjelenítéséhez 6. Szöveg: 6. Szöveg

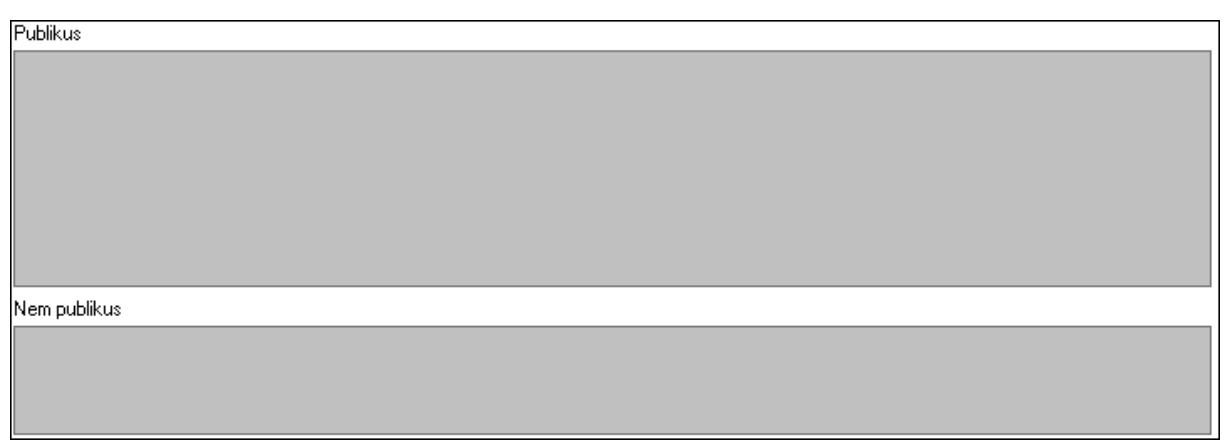

Publikus: Több soros szöveg mező

Nem publikus: Több soros szöveg mező

7. Lábjegyzetek: 7. Lábjegyzetek

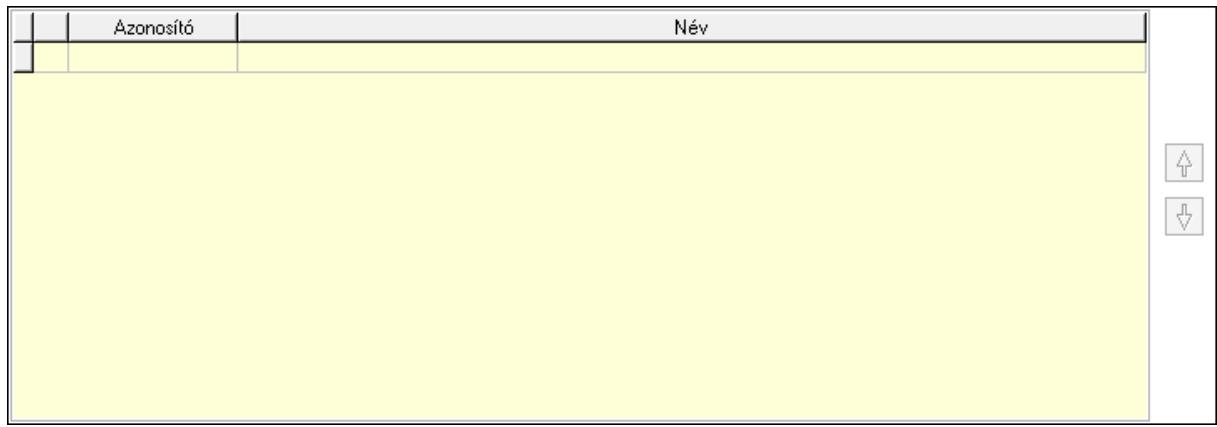

 Lista: Dokumentum lágyjegyzet listája Nyomógomb: Nyomógomb Nyomógomb: Nyomógomb

8. Végösszeg engedmény: 8. Végösszeg engedmény

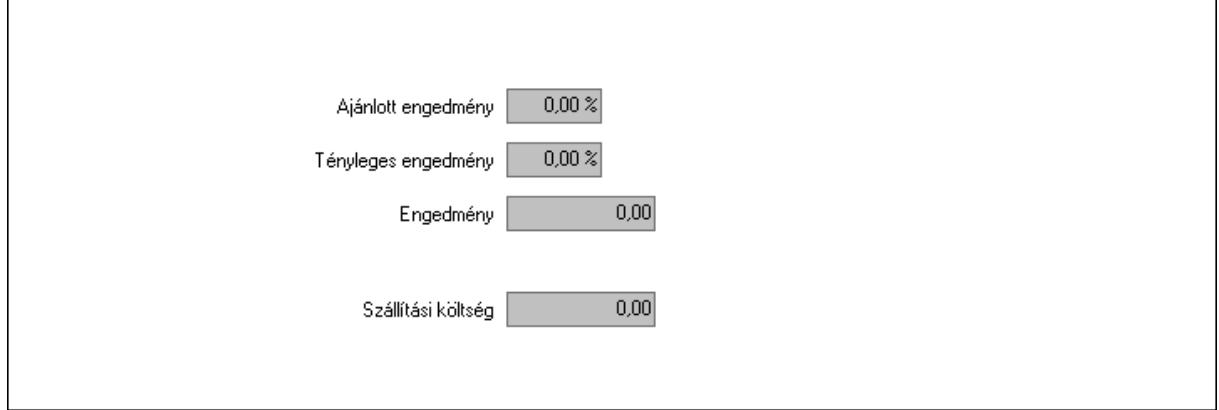

 Ajánlott engedmény: Szám beviteli mező Tényleges engedmény: Szám beviteli mező Engedmény: Szám beviteli mező

## Szállítási költség: Szám beviteli mező 9. Egyéb: 9. Egyéb

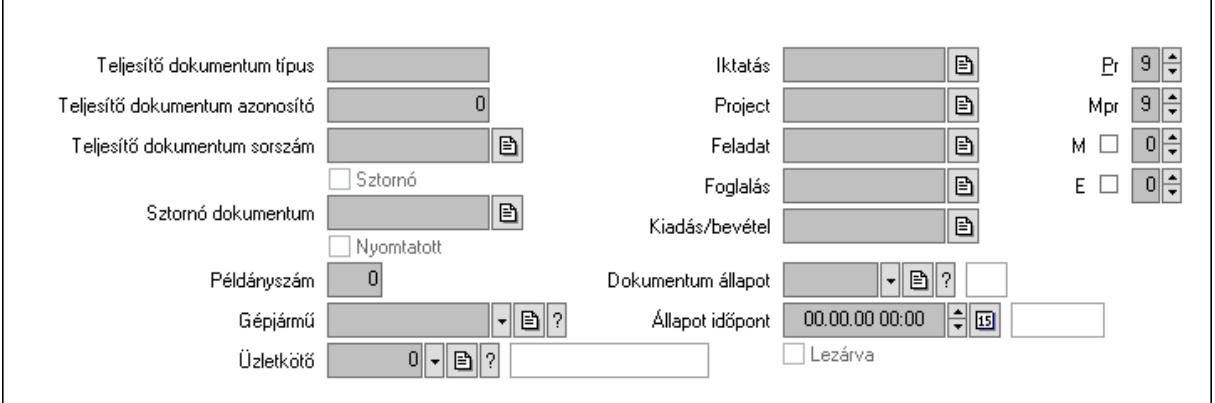

Teljesítő dokumentum típus: Szöveg beviteli mező

Teljesítő dokumentum azonosító: Szám beviteli mező

Teljesítő dokumentum sorszám: Dokumentum sorszám azonosító mező

Sztornó: Jelölőnégyzet

Nyomtatott: Jelölőnégyzet

Sztornó dokumentum: Rendelés sorszám mező

Példányszám: Szám beviteli mező

Gépjármű: Gépjármű azonosító mező

Iktatás: Iktatás sorszám mező

Project: Munkaszám sorszám mező

Feladat: Feladat sorszám mező

Foglalás: Foglalás sorszám azonosító mező

Kiadás/bevétel: Kiadás/bevétel sorszám mező

Dokumentum állapot: Dokumentum állapot azonosító mező

Állapot időpont: Dátum/idő, dátum vagy idő beviteli mező

Lezárva: Jelölőnégyzet

Pr: Adat láthatóságának privilégium szintje

Mpr: Adat láthatóságának privilégium szintje

M: Szám beviteli mező

E: Szám beviteli mező

Üzletkötő: Felhasználó azonosító mező

Aláírások: 10. Aláírások

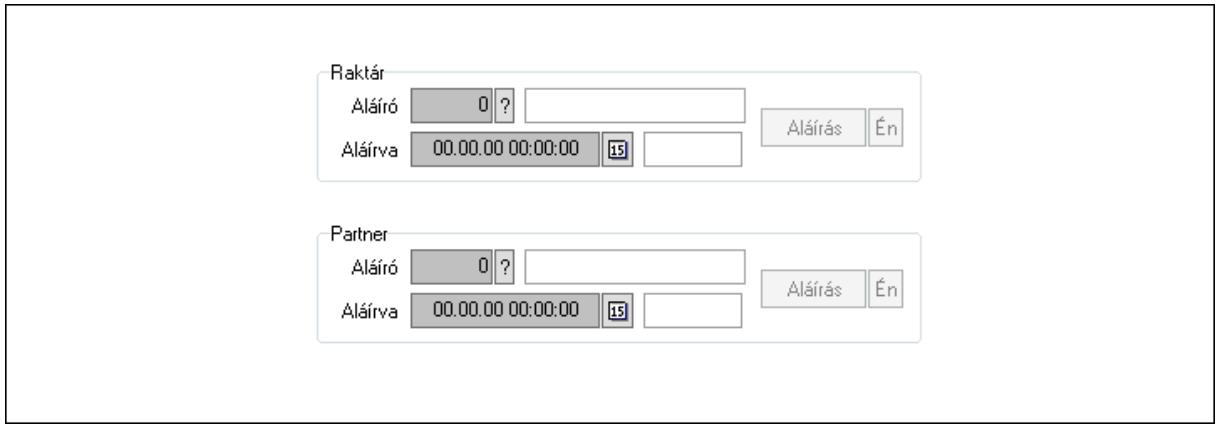

Raktár: Mezőcsoport

Aláíró: Aláíró felhasználó azonosítója

Aláírva: Aláírás időpontja

Aláírás: Dokumentum aláírása

Én: Dokumentum aláírása az aktuálisan bejelentkezett felhasználó nevében

Partner: Mezőcsoport

Aláíró: Aláíró felhasználó azonosítója

Aláírva: Aláírás időpontja

Aláírás: Dokumentum aláírása

Én: Dokumentum aláírása az aktuálisan bejelentkezett felhasználó nevében

Csatolt fájlok: 11. Csatolt fájlok

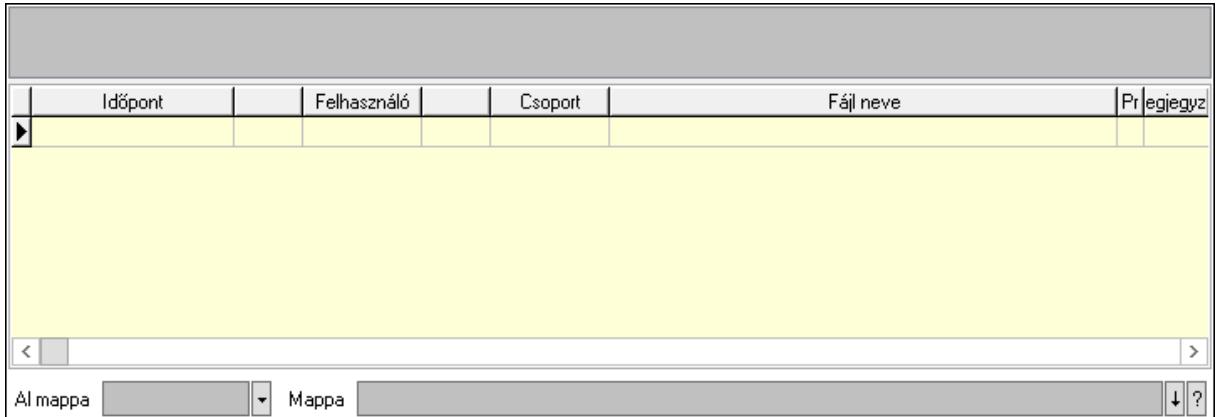

Lista mező: Lista mező

Lista: Lekérdező lista adatok képernyőn való megjelenítéséhez

Al mappa: Szöveg beviteli mező

Mappa: Mappa név beviteli mező

Megjegyzések: 12. Megjegyzések

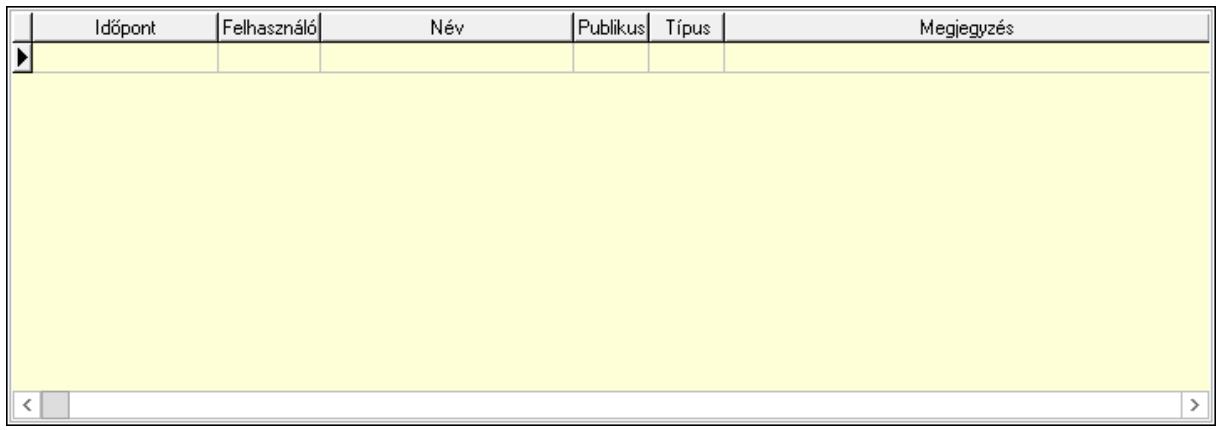

 Lista: Lekérdező lista adatok képernyőn való megjelenítéséhez Napló: 13. Napló

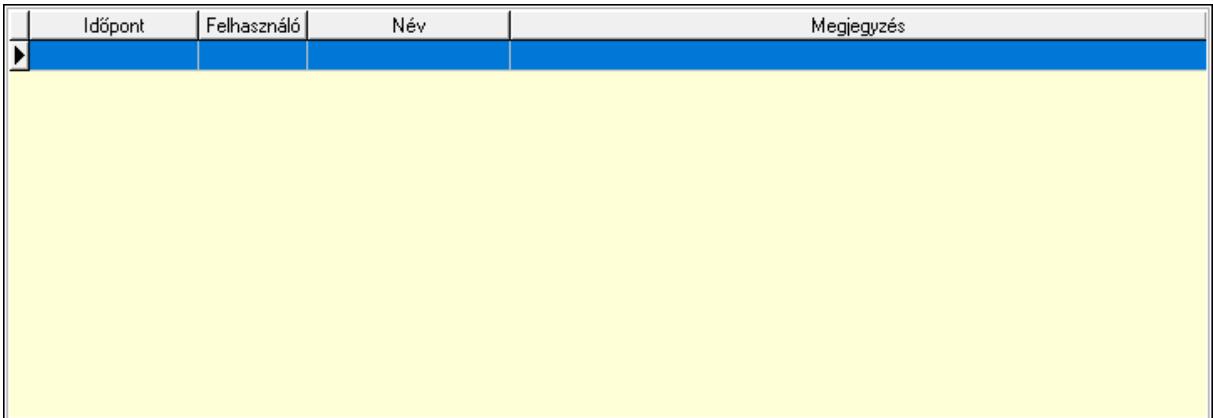

 Lista: Lekérdező lista adatok képernyőn való megjelenítéséhez Paraméterek: 14. Paraméterek

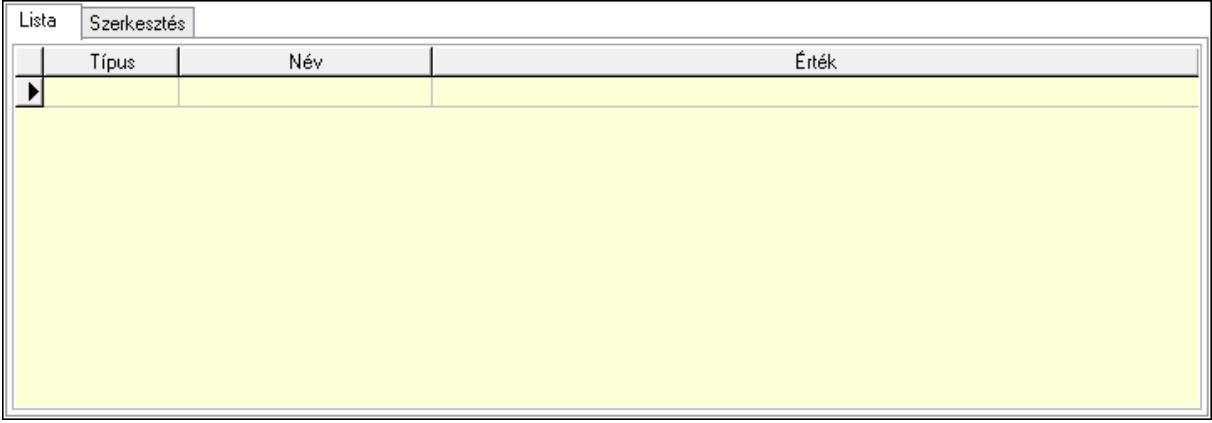

Lista: Lista

 Lista: Lekérdező lista adatok képernyőn való megjelenítéséhez Szerkesztés: Szerkesztés

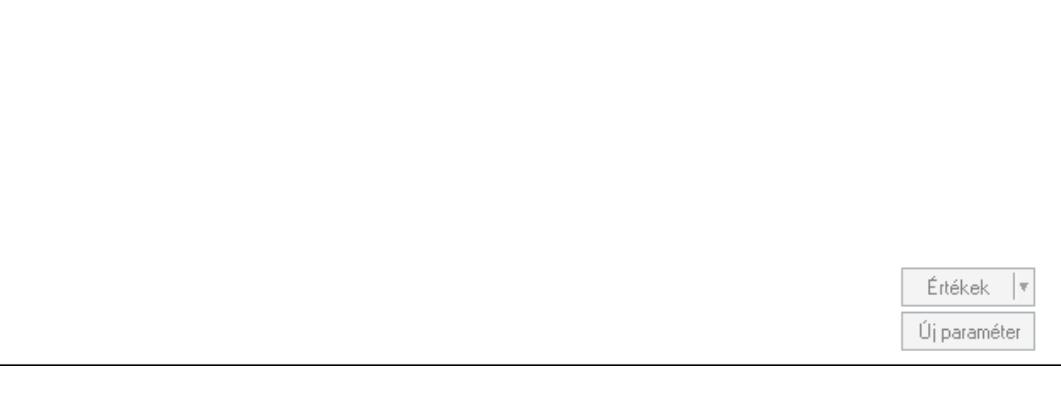

 Görgető mező: Görgető mező Értékek: Nyomógomb Új paraméter: Nyomógomb Paletták: Paletták

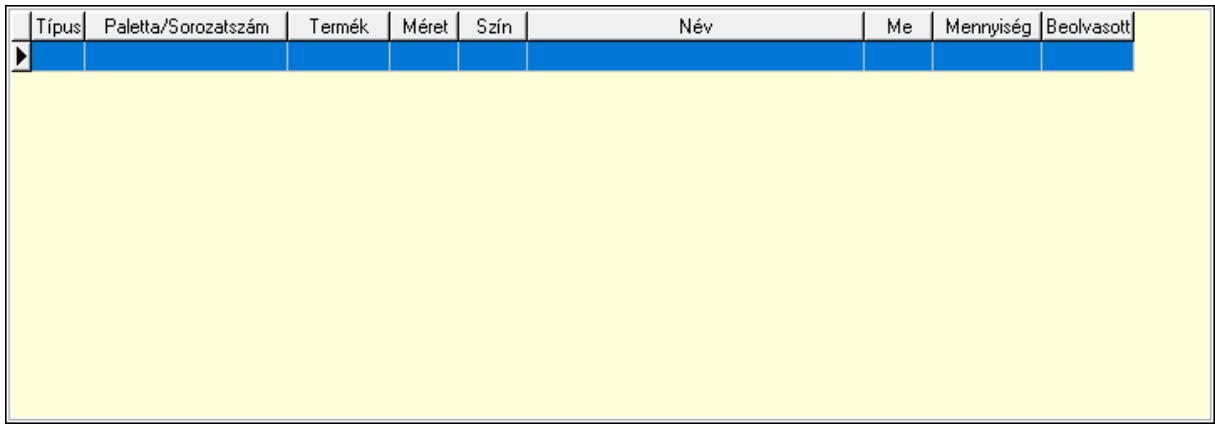

Lista: Lekérdező lista adatok képernyőn való megjelenítéséhez

 Ne: Szám beviteli mező Br: Szám beviteli mező

Ne: Szám beviteli mező

Br: Szám beviteli mező

Súly: Szám beviteli mező

Eng: Szám beviteli mező

Ki: Szám beviteli mező

Be: Szám beviteli mező

Nyomtatás: Nyomógomb

Lapozó: Megjelenített adatok lapozása (első, előző, következő, utolsó, frissítés)

Mentés: Adatok mentése

Törlés: Időszerűsítéskor adatok törlése

Kilépés: Az ablak bezárása

Súgó: Az ablak súgó oldalát megjelenítő nyomógomb

Forró billentyűk: Ablakok forró billentyűit felsoroló sor

## **Lásd még:**

Időszerűsítő ablak

Ablak

## **10.10.3. Elszámolások lekérdezése**

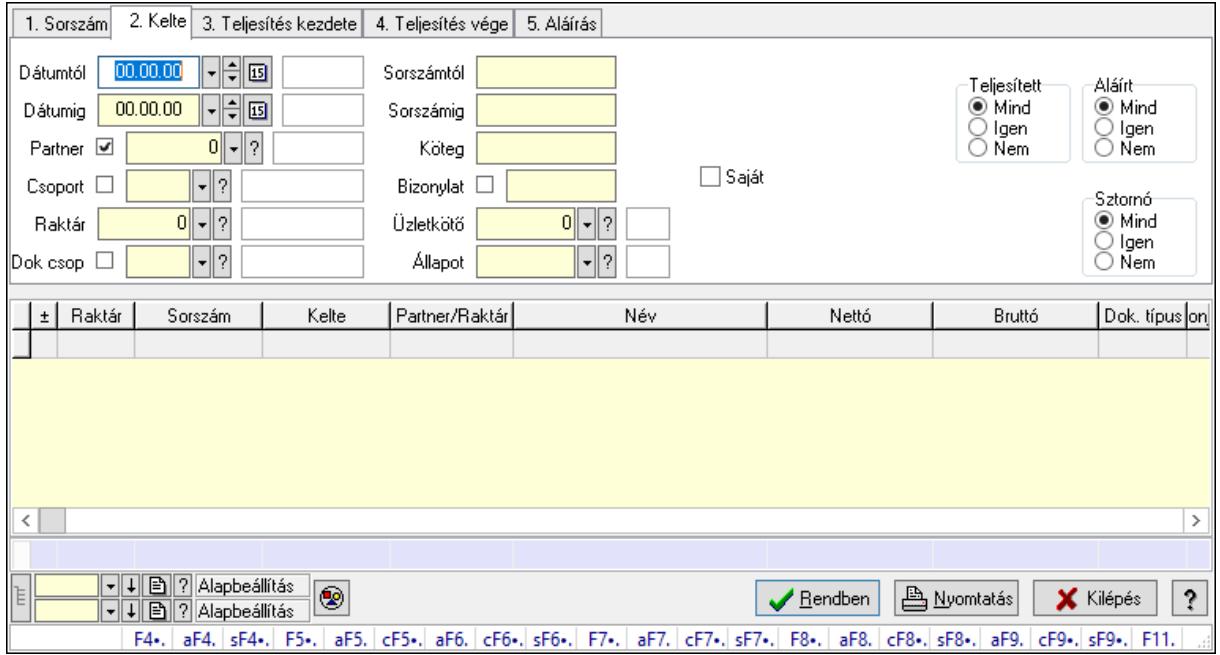

Elszámolások lekérdezése.

#### **Forróbillentyűk:**

 F4 • Felajánlás Alt+F4 • Címek Shift+F4 • Csatolás megnyitás Alt+F5 • Partner Ctrl+F5 • Paraméterek Alt+F6 • Előleg Ctrl+F6 • Megjegyzések Shift+F6 • Kapcsolódó időszerűsítése F7 • Tételek Alt+F7 • Rendelés áttekintése Ctrl+F7 • Forrás tételek Shift+F7 • Kapcsolódó lekérdezése F8 • Teljesítés F8 • Megrendelés F8 • Rendelés foglalásainak teljesítése Alt+F8 • Rendelés kezelése Alt+F8 • Foglalás visszavonása Ctrl+F8 • Megrendelés állapota Shift+F8 • Teljesítés állapota Alt+F9 • Teljesítő dokumentum Ctrl+F9 • Sztornó dokumentum

 Shift+F9 • Példányszám Shift+F9 • Állapot

#### **Elemek:**

 Forró billentyűk: Ablakok forró billentyűit felsoroló sor Dátumtól: Dátum/idő, dátum vagy idő beviteli mező Dátumig: Dátum/idő, dátum vagy idő beviteli mező Partner: Partner azonosító mező Csoport: Partner csoport azonosító mező Raktár: Raktár azonosító mező Dok csop: Dokumentum csoport azonosító mező Sorszámtól: Rendelés sorszám mező Sorszámig: Rendelés sorszám mező Köteg: Szöveg beviteli mező Bizonylat: Szöveg beviteli mező Üzletkötő: Felhasználó azonosító mező Állapot: Dokumentum állapot azonosító mező Param.: Dokumentum paraméter típus azonosító Termék: Termék azonosító mező Csoport: Termék csoport azonosító mező Szállító: Partner azonosító mező Saját: Jelölőnégyzet Teljesíthető: Jelölőnégyzet Végleges: Választógomb csoport Érvényes: Választógomb csoport Megrendelt: Jelölőnégyzet Teljesített: Választógomb csoport Aláírt: Választógomb csoport Aktív: Választógomb csoport Sztornó: Választógomb csoport Nyomógomb: Nyomógomb Lenyíló lista: Lenyíló lista mező Lenyíló lista: Lenyíló lista mező Lista: Lekérdező lista adatok képernyőn való megjelenítéséhez Nyomógomb: Nyomógomb Oszlop beállítás: Oszlop beállítás azonosító azonosító mező Szűrő: Szűrő azonosító azonosító mező Rendben: Lekérdezés/keresés lista kiválasztott sorának visszaírása a hívó mezőbe Nyomtatás: Lekérdezés eredményének nyomtatása Kilépés: Az ablak bezárása Súgó: Az ablak súgó oldalát megjelenítő nyomógomb Összesítő sor Lista: Lekérdező lista adatok képernyőn való megjelenítéséhez Összesítő sor

## **Lásd még:**

 Lekérdező ablak Ablak

## **10.10.4. Elszámolás tételek lekérdezése**

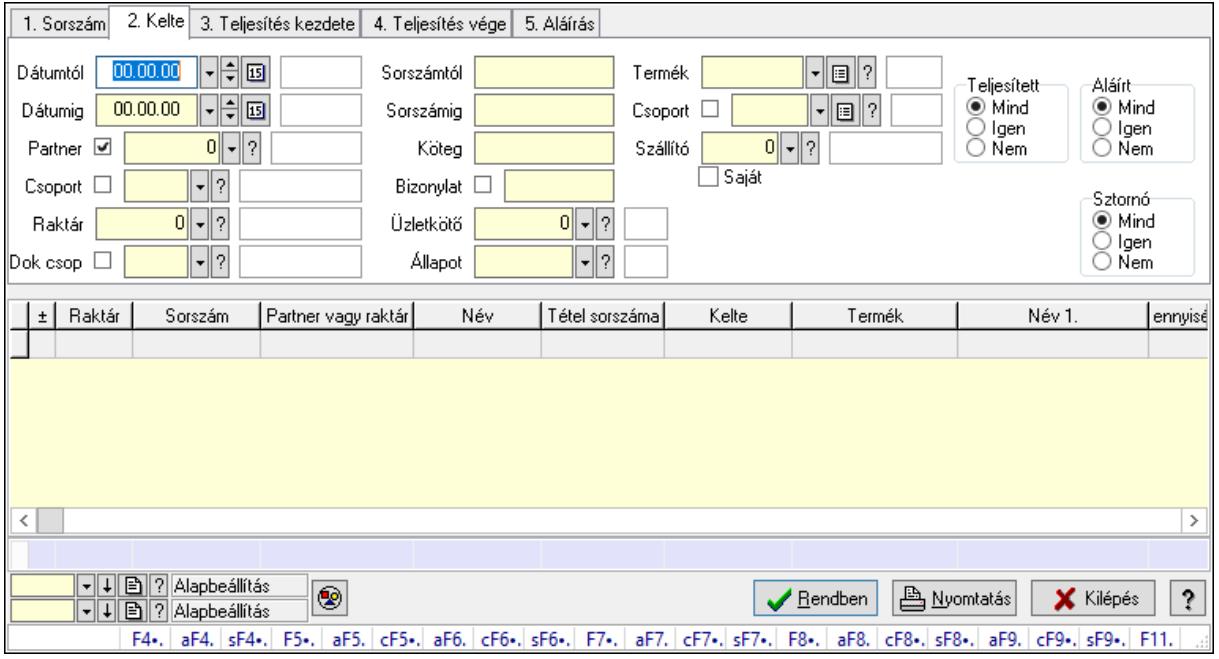

Elszámolás tételek lekérdezése.

#### **Forróbillentyűk:**

 F4 • Felajánlás Alt+F4 • Címek Shift+F4 • Csatolás megnyitás Alt+F5 • Partner Ctrl+F5 • Paraméterek Alt+F6 • Előleg Ctrl+F6 • Megjegyzések Shift+F6 • Kapcsolódó időszerűsítése F7 • Tételek Alt+F7 • Rendelés áttekintése Ctrl+F7 • Forrás tételek Shift+F7 • Kapcsolódó lekérdezése F8 • Teljesítés F8 • Megrendelés F8 • Rendelés foglalásainak teljesítése Alt+F8 • Rendelés kezelése Alt+F8 • Foglalás visszavonása Ctrl+F8 • Megrendelés állapota Shift+F8 • Teljesítés állapota

 Alt+F9 • Teljesítő dokumentum Ctrl+F9 • Sztornó dokumentum Shift+F9 • Példányszám Shift+F9 • Állapot

#### **Elemek:**

 Forró billentyűk: Ablakok forró billentyűit felsoroló sor Dátumtól: Dátum/idő, dátum vagy idő beviteli mező Dátumig: Dátum/idő, dátum vagy idő beviteli mező Partner: Partner azonosító mező Csoport: Partner csoport azonosító mező Raktár: Raktár azonosító mező Dok csop: Dokumentum csoport azonosító mező Sorszámtól: Rendelés sorszám mező Sorszámig: Rendelés sorszám mező Köteg: Szöveg beviteli mező Bizonylat: Szöveg beviteli mező Üzletkötő: Felhasználó azonosító mező Állapot: Dokumentum állapot azonosító mező Param.: Dokumentum paraméter típus azonosító Termék: Termék azonosító mező Csoport: Termék csoport azonosító mező Szállító: Partner azonosító mező Saját: Jelölőnégyzet Teljesíthető: Jelölőnégyzet Végleges: Választógomb csoport Érvényes: Választógomb csoport Megrendelt: Jelölőnégyzet Teljesített: Választógomb csoport Aláírt: Választógomb csoport Aktív: Választógomb csoport Sztornó: Választógomb csoport Nyomógomb: Nyomógomb Lenyíló lista: Lenyíló lista mező Lenyíló lista: Lenyíló lista mező Lista: Lekérdező lista adatok képernyőn való megjelenítéséhez Nyomógomb: Nyomógomb Oszlop beállítás: Oszlop beállítás azonosító azonosító mező Szűrő: Szűrő azonosító azonosító mező Rendben: Lekérdezés/keresés lista kiválasztott sorának visszaírása a hívó mezőbe Nyomtatás: Lekérdezés eredményének nyomtatása Kilépés: Az ablak bezárása Súgó: Az ablak súgó oldalát megjelenítő nyomógomb Összesítő sor

## **Lásd még:**

 Lekérdező ablak Ablak

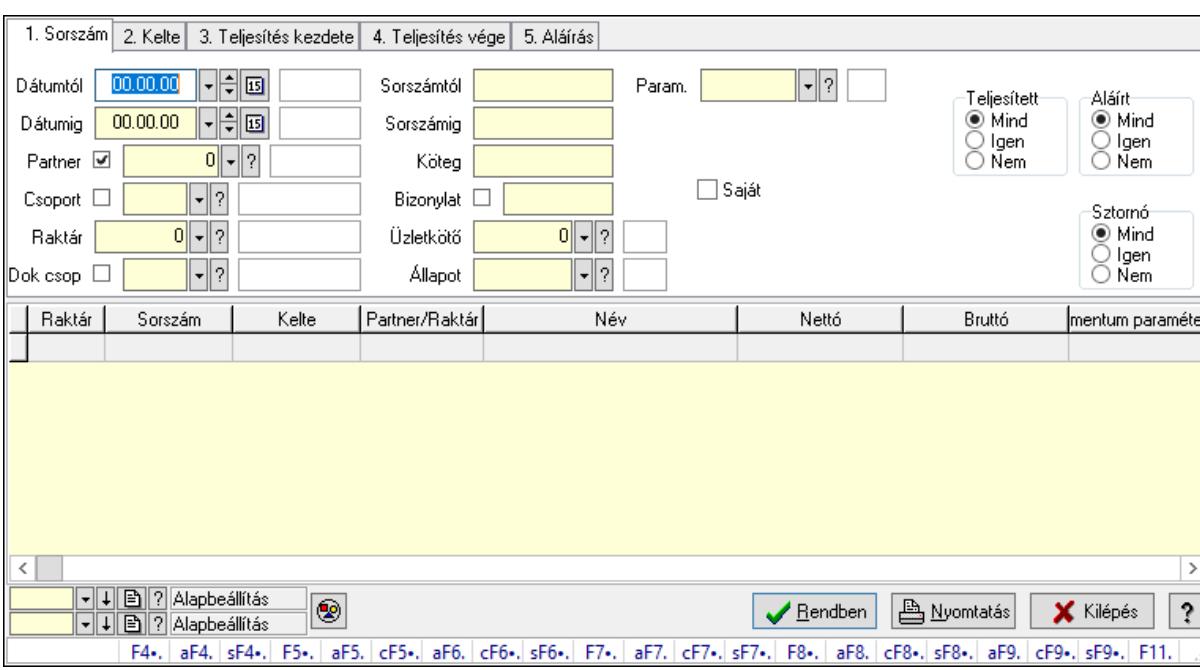

## **10.10.5. Elszámolás paraméterek lekérdezése**

Elszámolás paraméterek lekérdezése.

#### **Forróbillentyűk:**

 F4 • Felajánlás Alt+F4 • Címek Shift+F4 • Csatolás megnyitás Alt+F5 • Partner Ctrl+F5 • Paraméterek Alt+F6 • Előleg Ctrl+F6 • Megjegyzések Shift+F6 • Kapcsolódó időszerűsítése F7 • Tételek Alt+F7 • Rendelés áttekintése Ctrl+F7 • Forrás tételek Shift+F7 • Kapcsolódó lekérdezése F8 • Teljesítés F8 • Megrendelés F8 • Rendelés foglalásainak teljesítése Alt+F8 • Rendelés kezelése Alt+F8 • Foglalás visszavonása Ctrl+F8 • Megrendelés állapota Shift+F8 • Teljesítés állapota

 Alt+F9 • Teljesítő dokumentum Ctrl+F9 • Sztornó dokumentum Shift+F9 • Példányszám Shift+F9 • Állapot

#### **Elemek:**

 Forró billentyűk: Ablakok forró billentyűit felsoroló sor Dátumtól: Dátum/idő, dátum vagy idő beviteli mező Dátumig: Dátum/idő, dátum vagy idő beviteli mező Partner: Partner azonosító mező Csoport: Partner csoport azonosító mező Raktár: Raktár azonosító mező Dok csop: Dokumentum csoport azonosító mező Sorszámtól: Rendelés sorszám mező Sorszámig: Rendelés sorszám mező Köteg: Szöveg beviteli mező Bizonylat: Szöveg beviteli mező Üzletkötő: Felhasználó azonosító mező Állapot: Dokumentum állapot azonosító mező Param.: Dokumentum paraméter típus azonosító Termék: Termék azonosító mező Csoport: Termék csoport azonosító mező Szállító: Partner azonosító mező Saját: Jelölőnégyzet Teljesíthető: Jelölőnégyzet Végleges: Választógomb csoport Érvényes: Választógomb csoport Megrendelt: Jelölőnégyzet Teljesített: Választógomb csoport Aláírt: Választógomb csoport Aktív: Választógomb csoport Sztornó: Választógomb csoport Nyomógomb: Nyomógomb Lenyíló lista: Lenyíló lista mező Lenyíló lista: Lenyíló lista mező Lista: Lekérdező lista adatok képernyőn való megjelenítéséhez Nyomógomb: Nyomógomb Oszlop beállítás: Oszlop beállítás azonosító azonosító mező Szűrő: Szűrő azonosító azonosító mező Rendben: Lekérdezés/keresés lista kiválasztott sorának visszaírása a hívó mezőbe Nyomtatás: Lekérdezés eredményének nyomtatása Kilépés: Az ablak bezárása Súgó: Az ablak súgó oldalát megjelenítő nyomógomb

#### **Lásd még:**

 Lekérdező ablak Ablak

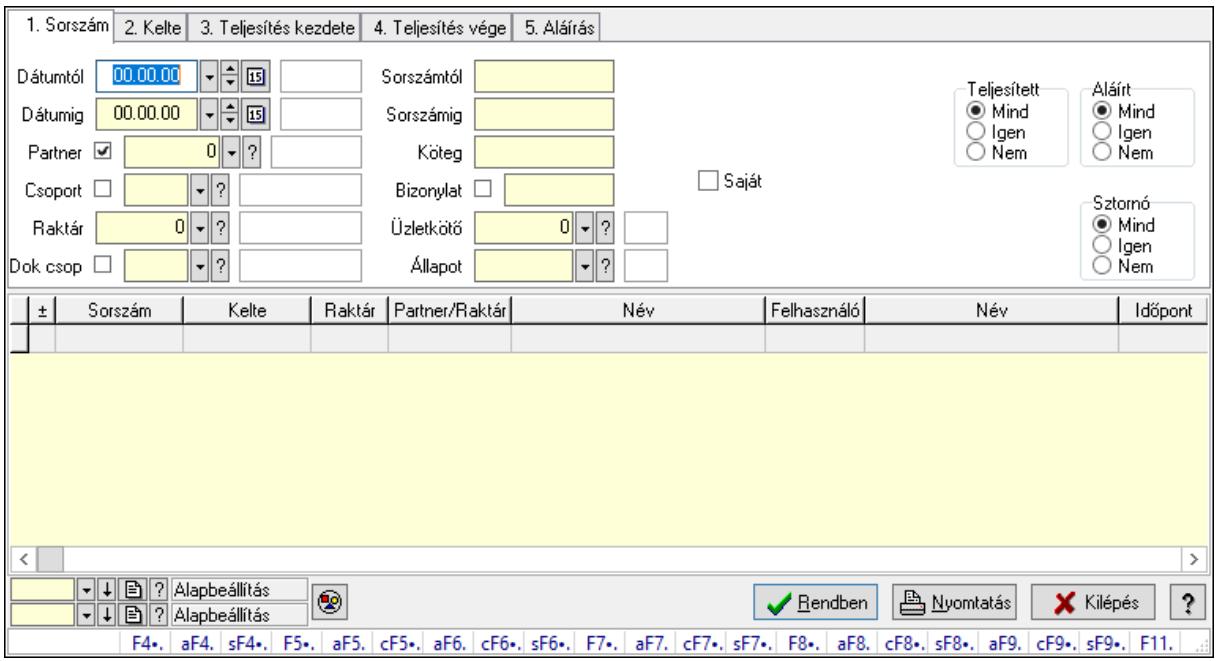

# **10.10.6. Elszámolás megjegyzések lekérdezése**

Elszámolás megjegyzések lekérdezése.

#### **Forróbillentyűk:**

 F4 • Felajánlás Alt+F4 • Címek Shift+F4 • Csatolás megnyitás Alt+F5 • Partner Ctrl+F5 • Paraméterek Alt+F6 • Előleg Ctrl+F6 • Megjegyzések Shift+F6 • Kapcsolódó időszerűsítése F7 • Tételek Alt+F7 • Rendelés áttekintése Ctrl+F7 • Forrás tételek Shift+F7 • Kapcsolódó lekérdezése F8 • Teljesítés F8 • Megrendelés F8 • Rendelés foglalásainak teljesítése Alt+F8 • Rendelés kezelése Alt+F8 • Foglalás visszavonása Ctrl+F8 • Megrendelés állapota Shift+F8 • Teljesítés állapota

 Alt+F9 • Teljesítő dokumentum Ctrl+F9 • Sztornó dokumentum Shift+F9 • Példányszám Shift+F9 • Állapot

#### **Elemek:**

 Forró billentyűk: Ablakok forró billentyűit felsoroló sor Dátumtól: Dátum/idő, dátum vagy idő beviteli mező Dátumig: Dátum/idő, dátum vagy idő beviteli mező Partner: Partner azonosító mező Csoport: Partner csoport azonosító mező Raktár: Raktár azonosító mező Dok csop: Dokumentum csoport azonosító mező Sorszámtól: Rendelés sorszám mező Sorszámig: Rendelés sorszám mező Köteg: Szöveg beviteli mező Bizonylat: Szöveg beviteli mező Üzletkötő: Felhasználó azonosító mező Állapot: Dokumentum állapot azonosító mező Param.: Dokumentum paraméter típus azonosító Termék: Termék azonosító mező Csoport: Termék csoport azonosító mező Szállító: Partner azonosító mező Saját: Jelölőnégyzet Teljesíthető: Jelölőnégyzet Végleges: Választógomb csoport Érvényes: Választógomb csoport Megrendelt: Jelölőnégyzet Teljesített: Választógomb csoport Aláírt: Választógomb csoport Aktív: Választógomb csoport Sztornó: Választógomb csoport Nyomógomb: Nyomógomb Lenyíló lista: Lenyíló lista mező Lenyíló lista: Lenyíló lista mező Lista: Lekérdező lista adatok képernyőn való megjelenítéséhez Nyomógomb: Nyomógomb Oszlop beállítás: Oszlop beállítás azonosító azonosító mező Szűrő: Szűrő azonosító azonosító mező Rendben: Lekérdezés/keresés lista kiválasztott sorának visszaírása a hívó mezőbe Nyomtatás: Lekérdezés eredményének nyomtatása Kilépés: Az ablak bezárása Súgó: Az ablak súgó oldalát megjelenítő nyomógomb

## **Lásd még:**

 Lekérdező ablak Ablak

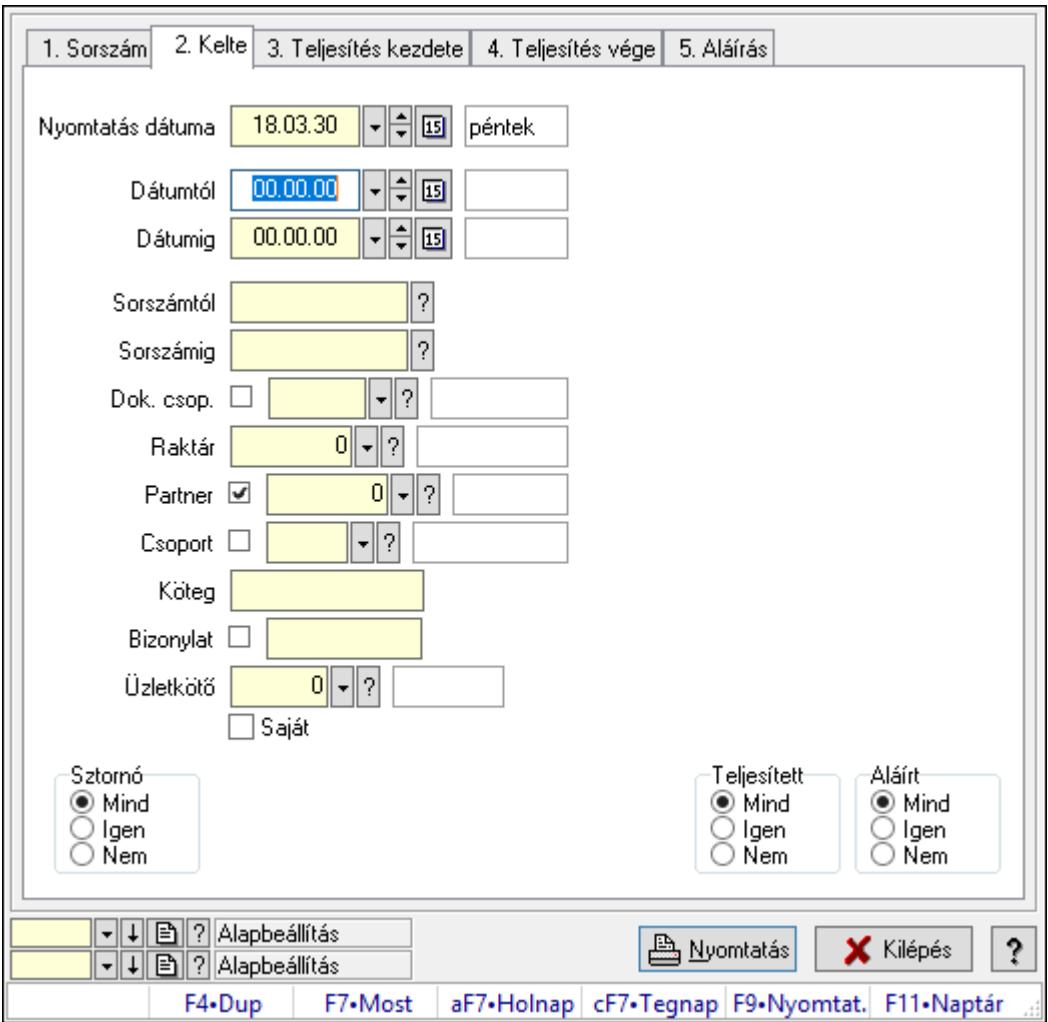

# **10.10.7. Elszámolások listájának nyomtatása**

Elszámolások listájának nyomtatása.

## **Elemek:**

Forró billentyűk: Ablakok forró billentyűit felsoroló sor

 Nyomtatás dátuma: Lista nyomtatásakor a lapokra kerülő "Nyomtatás dátuma" mező tartalma

Dátumtól: Dátum/idő, dátum vagy idő beviteli mező

Dátumig: Dátum/idő, dátum vagy idő beviteli mező

Sorszámtól: Rendelés sorszám mező

Sorszámig: Rendelés sorszám mező

Dok. csop.: Dokumentum csoport azonosító mező

Raktár: Raktár azonosító mező

Partner: Partner azonosító mező

 Csoport: Partner csoport azonosító mező Köteg: Szöveg beviteli mező Bizonylat: Szöveg beviteli mező Üzletkötő: Felhasználó azonosító mező Saját: Jelölőnégyzet Termékig: Termék azonosító mező Terméktől: Termék azonosító mező Csoporttól: Termék csoport azonosító mező Csoportig: Termék csoport azonosító mező Gyártótól: Partner azonosító mező Gyártóig: Partner azonosító mező Szállítótól: Partner azonosító mező Szállítóig: Partner azonosító mező Sztornó: Választógomb csoport Végleges: Választógomb csoport Érvényes: Választógomb csoport Aktív: Választógomb csoport Megrendelt: Jelölőnégyzet Teljesített: Választógomb csoport Aláírt: Választógomb csoport Param.: Dokumentum paraméter típus azonosító Oszlop beállítás azonosító: Oszlop beállítás azonosító azonosító mező Szűrő azonosító: Szűrő azonosító azonosító mező Nyomtatás: Lista nyomtatása Kilépés: Az ablak bezárása Súgó: Az ablak súgó oldalát megjelenítő nyomógomb

#### **Lásd még:**

 Nyomtató ablak Ablak

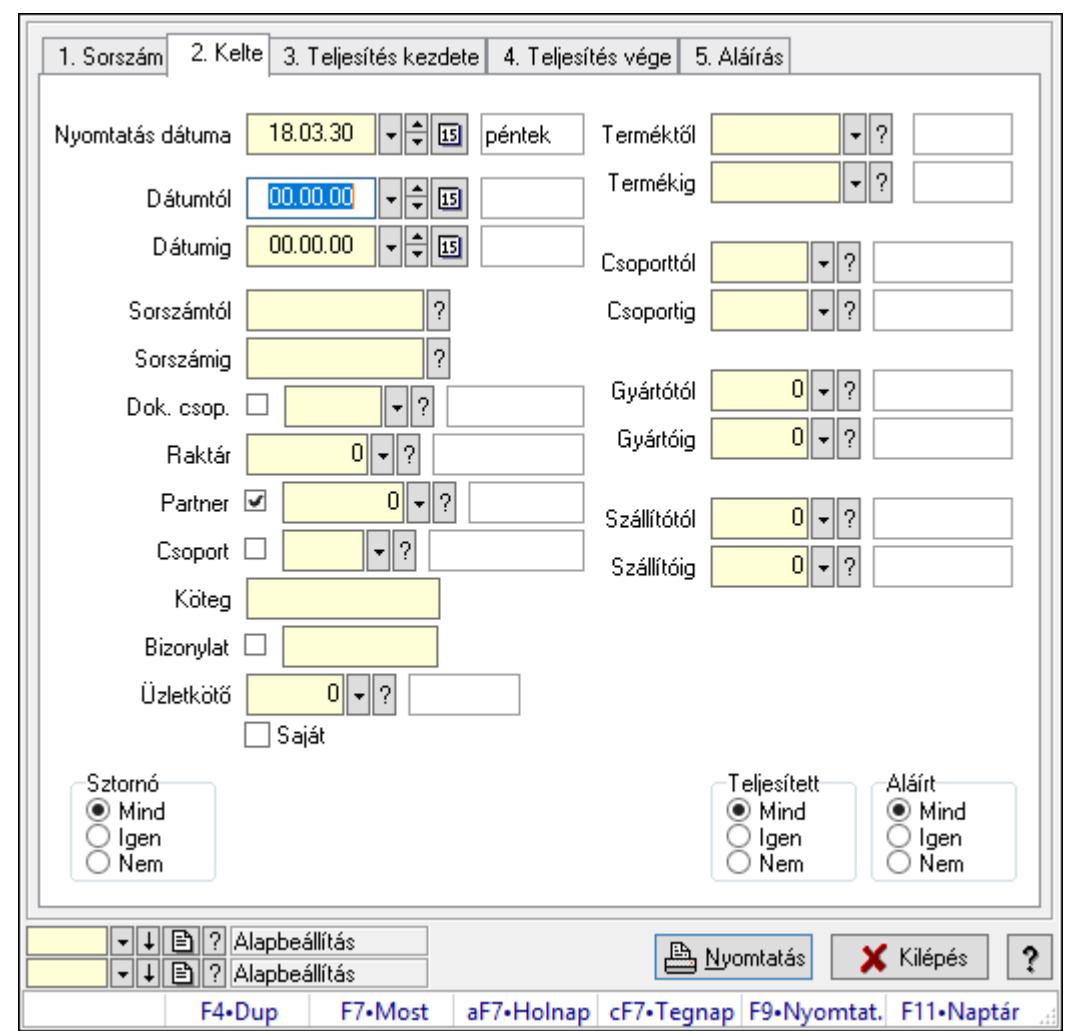

# **10.10.8. Elszámolás tételek listájának nyomtatása**

Elszámolás tételek listájának nyomtatása.

## **Elemek:**

Forró billentyűk: Ablakok forró billentyűit felsoroló sor

 Nyomtatás dátuma: Lista nyomtatásakor a lapokra kerülő "Nyomtatás dátuma" mező tartalma

Dátumtól: Dátum/idő, dátum vagy idő beviteli mező

Dátumig: Dátum/idő, dátum vagy idő beviteli mező

Sorszámtól: Rendelés sorszám mező

Sorszámig: Rendelés sorszám mező

Dok. csop.: Dokumentum csoport azonosító mező

Raktár: Raktár azonosító mező

Partner: Partner azonosító mező

Csoport: Partner csoport azonosító mező

Köteg: Szöveg beviteli mező

Bizonylat: Szöveg beviteli mező

Üzletkötő: Felhasználó azonosító mező

 Saját: Jelölőnégyzet Termékig: Termék azonosító mező Terméktől: Termék azonosító mező Csoporttól: Termék csoport azonosító mező Csoportig: Termék csoport azonosító mező Gyártótól: Partner azonosító mező Gyártóig: Partner azonosító mező Szállítótól: Partner azonosító mező Szállítóig: Partner azonosító mező Sztornó: Választógomb csoport Végleges: Választógomb csoport Érvényes: Választógomb csoport Aktív: Választógomb csoport Megrendelt: Jelölőnégyzet Teljesített: Választógomb csoport Aláírt: Választógomb csoport Param.: Dokumentum paraméter típus azonosító Oszlop beállítás azonosító: Oszlop beállítás azonosító azonosító mező Szűrő azonosító: Szűrő azonosító azonosító mező Nyomtatás: Lista nyomtatása Kilépés: Az ablak bezárása Súgó: Az ablak súgó oldalát megjelenítő nyomógomb

#### **Lásd még:**

 Nyomtató ablak Ablak

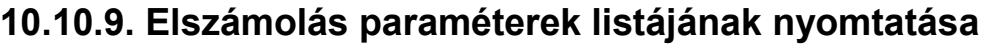

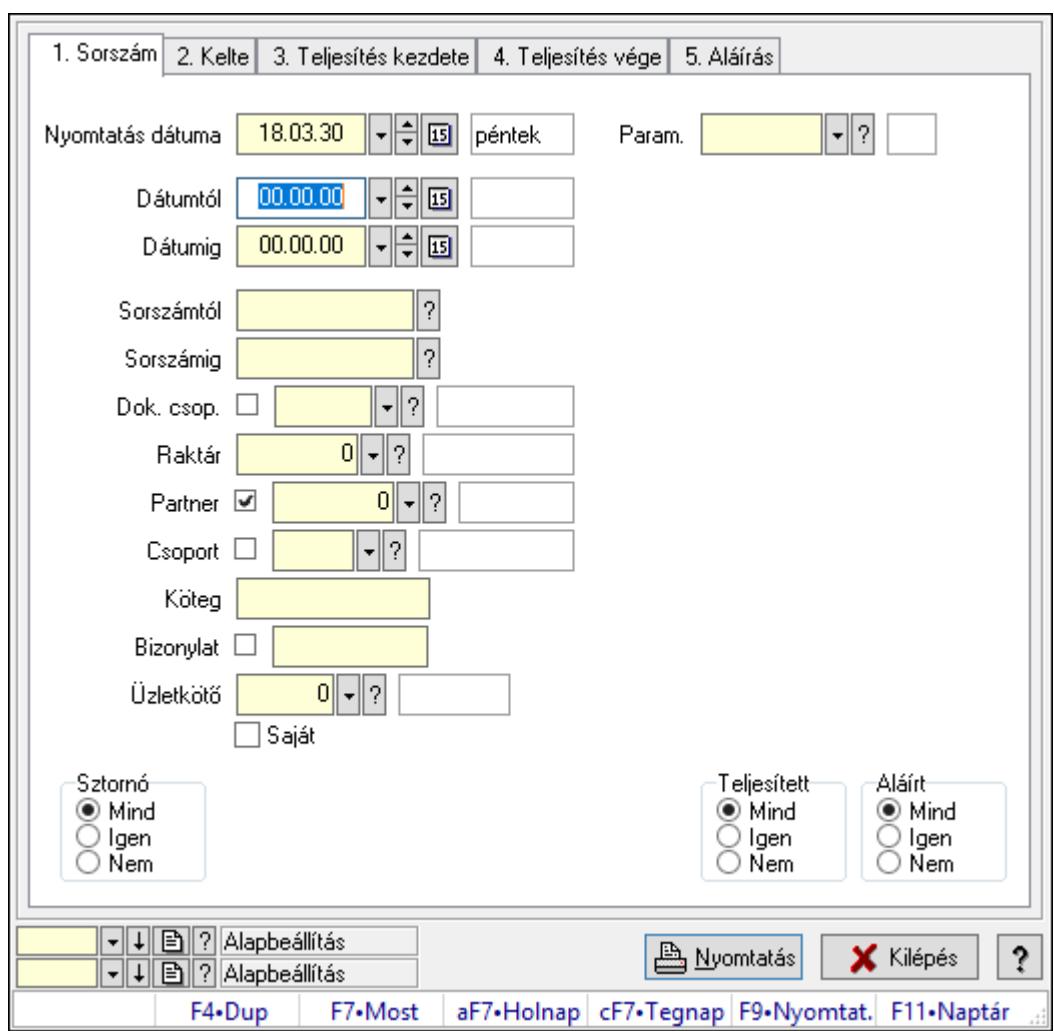

Elszámolás paraméterek listájának nyomtatása.

#### **Elemek:**

Forró billentyűk: Ablakok forró billentyűit felsoroló sor

 Nyomtatás dátuma: Lista nyomtatásakor a lapokra kerülő "Nyomtatás dátuma" mező tartalma

Dátumtól: Dátum/idő, dátum vagy idő beviteli mező

Dátumig: Dátum/idő, dátum vagy idő beviteli mező

Sorszámtól: Rendelés sorszám mező

Sorszámig: Rendelés sorszám mező

Dok. csop.: Dokumentum csoport azonosító mező

Raktár: Raktár azonosító mező

Partner: Partner azonosító mező

Csoport: Partner csoport azonosító mező

Köteg: Szöveg beviteli mező

Bizonylat: Szöveg beviteli mező

Üzletkötő: Felhasználó azonosító mező

 Saját: Jelölőnégyzet Termékig: Termék azonosító mező Terméktől: Termék azonosító mező Csoporttól: Termék csoport azonosító mező Csoportig: Termék csoport azonosító mező Gyártótól: Partner azonosító mező Gyártóig: Partner azonosító mező Szállítótól: Partner azonosító mező Szállítóig: Partner azonosító mező Sztornó: Választógomb csoport Végleges: Választógomb csoport Érvényes: Választógomb csoport Aktív: Választógomb csoport Megrendelt: Jelölőnégyzet Teljesített: Választógomb csoport Aláírt: Választógomb csoport Param.: Dokumentum paraméter típus azonosító Oszlop beállítás azonosító: Oszlop beállítás azonosító azonosító mező Szűrő azonosító: Szűrő azonosító azonosító mező Nyomtatás: Lista nyomtatása Kilépés: Az ablak bezárása Súgó: Az ablak súgó oldalát megjelenítő nyomógomb

#### **Lásd még:**

 Nyomtató ablak Ablak

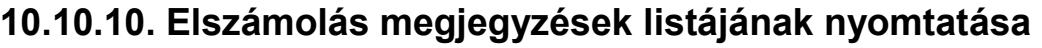

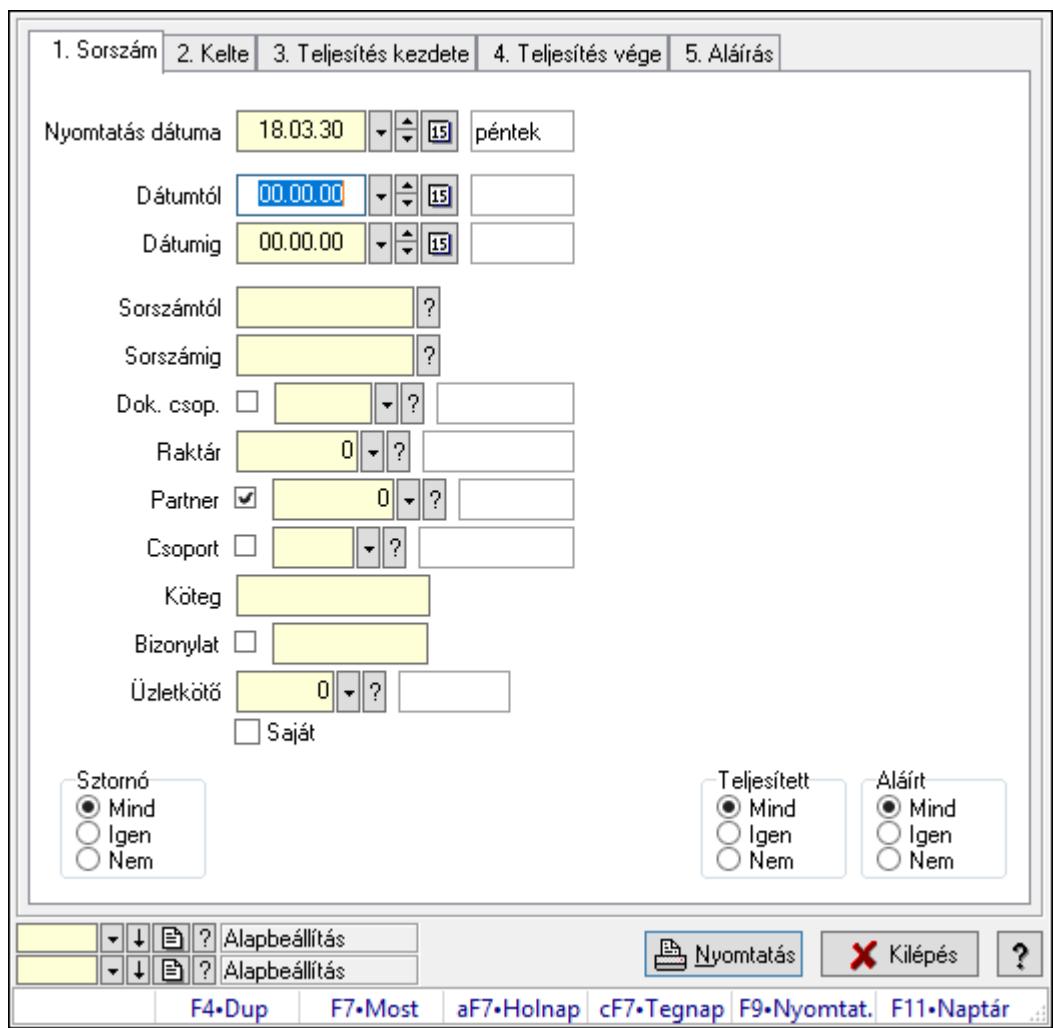

Elszámolás megjegyzések listájának nyomtatása.

#### **Elemek:**

Forró billentyűk: Ablakok forró billentyűit felsoroló sor

 Nyomtatás dátuma: Lista nyomtatásakor a lapokra kerülő "Nyomtatás dátuma" mező tartalma

Dátumtól: Dátum/idő, dátum vagy idő beviteli mező

Dátumig: Dátum/idő, dátum vagy idő beviteli mező

Sorszámtól: Rendelés sorszám mező

Sorszámig: Rendelés sorszám mező

Dok. csop.: Dokumentum csoport azonosító mező

Raktár: Raktár azonosító mező

Partner: Partner azonosító mező

Csoport: Partner csoport azonosító mező

Köteg: Szöveg beviteli mező

Bizonylat: Szöveg beviteli mező

Üzletkötő: Felhasználó azonosító mező

 Saját: Jelölőnégyzet Termékig: Termék azonosító mező Terméktől: Termék azonosító mező Csoporttól: Termék csoport azonosító mező Csoportig: Termék csoport azonosító mező Gyártótól: Partner azonosító mező Gyártóig: Partner azonosító mező Szállítótól: Partner azonosító mező Szállítóig: Partner azonosító mező Sztornó: Választógomb csoport Végleges: Választógomb csoport Érvényes: Választógomb csoport Aktív: Választógomb csoport Megrendelt: Jelölőnégyzet Teljesített: Választógomb csoport Aláírt: Választógomb csoport Param.: Dokumentum paraméter típus azonosító Oszlop beállítás azonosító: Oszlop beállítás azonosító azonosító mező Szűrő azonosító: Szűrő azonosító azonosító mező Nyomtatás: Lista nyomtatása Kilépés: Az ablak bezárása Súgó: Az ablak súgó oldalát megjelenítő nyomógomb

#### **Lásd még:**

 Nyomtató ablak Ablak

## **10.10.11. Nyomtatás**

## **10.10.11.1. Elszámolások nyomtatása**

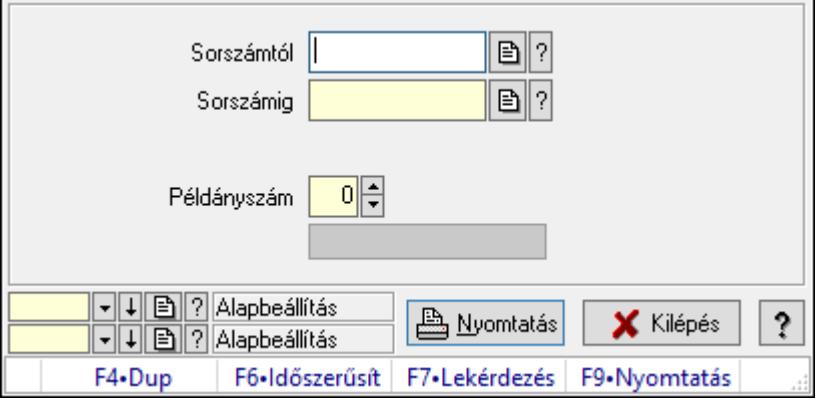

Elszámolások nyomtatása.
### **Elemek:**

 Forró billentyűk: Ablakok forró billentyűit felsoroló sor Sorszámtól: Rendelés sorszám mező Sorszámig: Rendelés sorszám mező Tételek: Intervallum megadása Kimenet formátuma: Lenyíló lista mező Példányszám: Szám beviteli mező Folyamatsáv: Folyamatsáv Oszlop beállítás azonosító: Oszlop beállítás azonosító azonosító mező Szűrő azonosító: Szűrő azonosító azonosító mező Nyomtatás: Dokumentum nyomtatása Kilépés: Az ablak bezárása Súgó: Az ablak súgó oldalát megjelenítő nyomógomb

## **Lásd még:**

 Dokumentum nyomtató ablak Ablak

# **10.10.11.2. Elszámolások nyomtatása**

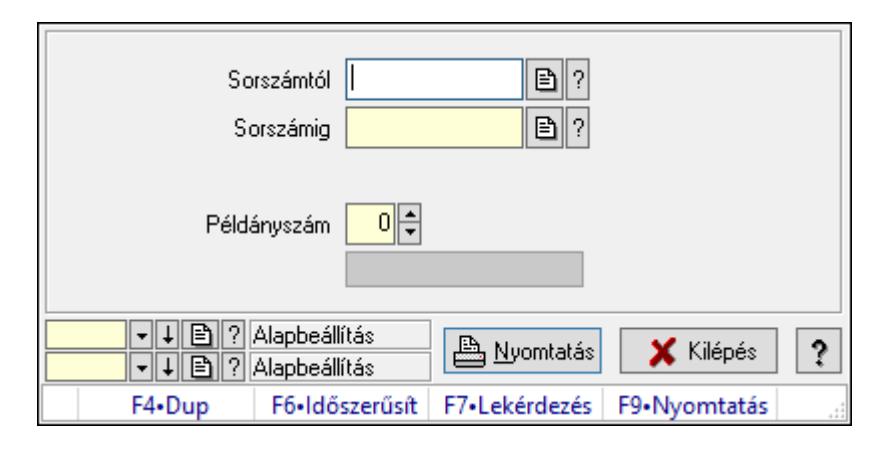

Elszámolások nyomtatása.

## **Elemek:**

 Forró billentyűk: Ablakok forró billentyűit felsoroló sor Sorszámtól: Rendelés sorszám mező Sorszámig: Rendelés sorszám mező Tételek: Intervallum megadása Kimenet formátuma: Lenyíló lista mező Példányszám: Szám beviteli mező Folyamatsáv: Folyamatsáv Oszlop beállítás azonosító: Oszlop beállítás azonosító azonosító mező Szűrő azonosító: Szűrő azonosító azonosító mező Nyomtatás: Dokumentum nyomtatása Kilépés: Az ablak bezárása

Súgó: Az ablak súgó oldalát megjelenítő nyomógomb

## **Lásd még:**

 Dokumentum nyomtató ablak Ablak

# **10.10.11.3. Elszámolások nyomtatása**

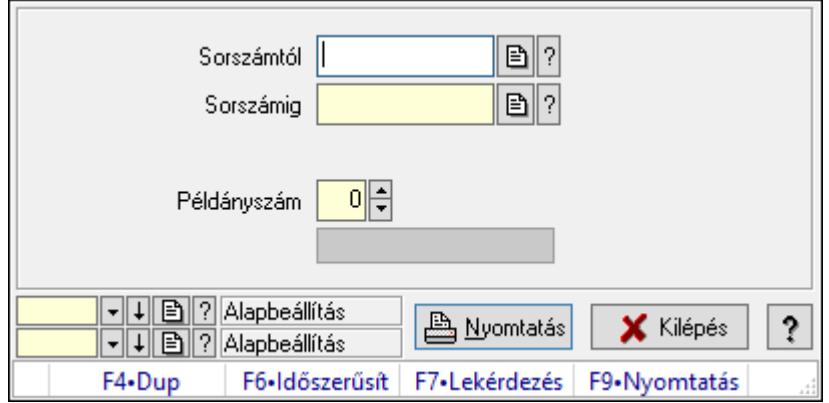

Elszámolások nyomtatása.

#### **Elemek:**

 Forró billentyűk: Ablakok forró billentyűit felsoroló sor Sorszámtól: Rendelés sorszám mező Sorszámig: Rendelés sorszám mező Tételek: Intervallum megadása Kimenet formátuma: Lenyíló lista mező Példányszám: Szám beviteli mező Folyamatsáv: Folyamatsáv Oszlop beállítás azonosító: Oszlop beállítás azonosító azonosító mező Szűrő azonosító: Szűrő azonosító azonosító mező Nyomtatás: Dokumentum nyomtatása Kilépés: Az ablak bezárása Súgó: Az ablak súgó oldalát megjelenítő nyomógomb

#### **Lásd még:**

 Dokumentum nyomtató ablak Ablak

# **10.10.11.4. Elszámolások nyomtatása**

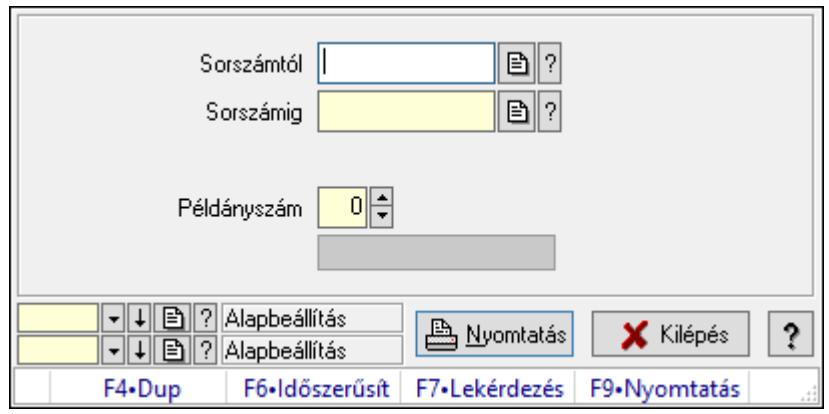

Elszámolások nyomtatása.

#### **Elemek:**

Forró billentyűk: Ablakok forró billentyűit felsoroló sor

Sorszámtól: Rendelés sorszám mező

Sorszámig: Rendelés sorszám mező

Tételek: Intervallum megadása

Kimenet formátuma: Lenyíló lista mező

Példányszám: Szám beviteli mező

Folyamatsáv: Folyamatsáv

Oszlop beállítás azonosító: Oszlop beállítás azonosító azonosító mező

Szűrő azonosító: Szűrő azonosító azonosító mező

Nyomtatás: Dokumentum nyomtatása

Kilépés: Az ablak bezárása

Súgó: Az ablak súgó oldalát megjelenítő nyomógomb

#### **Lásd még:**

 Dokumentum nyomtató ablak Ablak

# **10.10.11.5. Elszámolások nyomtatása**

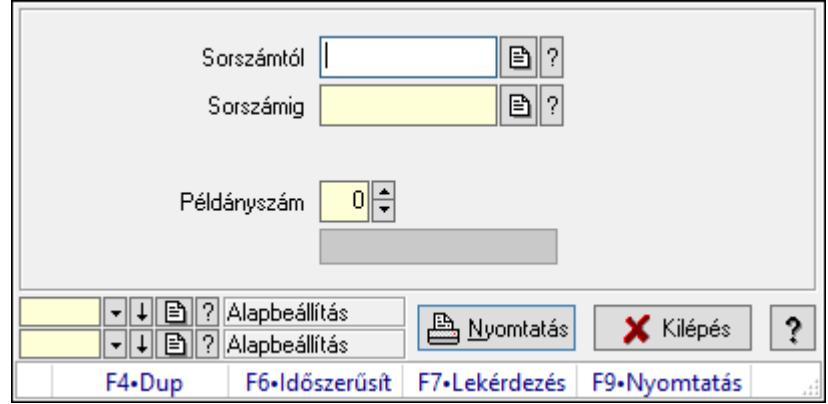

Elszámolások nyomtatása.

#### **Elemek:**

 Forró billentyűk: Ablakok forró billentyűit felsoroló sor Sorszámtól: Rendelés sorszám mező Sorszámig: Rendelés sorszám mező Tételek: Intervallum megadása Kimenet formátuma: Lenyíló lista mező Példányszám: Szám beviteli mező Folyamatsáv: Folyamatsáv Oszlop beállítás azonosító: Oszlop beállítás azonosító azonosító mező Szűrő azonosító: Szűrő azonosító azonosító mező Nyomtatás: Dokumentum nyomtatása Kilépés: Az ablak bezárása Súgó: Az ablak súgó oldalát megjelenítő nyomógomb

#### **Lásd még:**

 Dokumentum nyomtató ablak Ablak

## **10.10.11.6. Elszámolások nyomtatása**

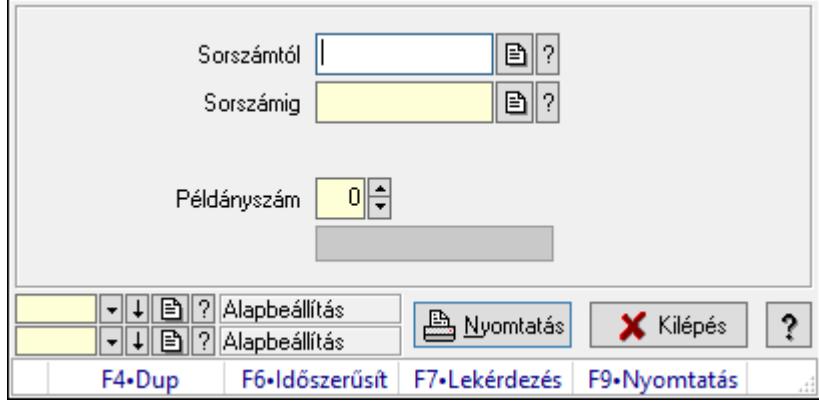

Elszámolások nyomtatása.

#### **Elemek:**

 Forró billentyűk: Ablakok forró billentyűit felsoroló sor Sorszámtól: Rendelés sorszám mező Sorszámig: Rendelés sorszám mező Tételek: Intervallum megadása Kimenet formátuma: Lenyíló lista mező Példányszám: Szám beviteli mező Folyamatsáv: Folyamatsáv Oszlop beállítás azonosító: Oszlop beállítás azonosító azonosító mező Szűrő azonosító: Szűrő azonosító azonosító mező Nyomtatás: Dokumentum nyomtatása

Kilépés: Az ablak bezárása

Súgó: Az ablak súgó oldalát megjelenítő nyomógomb

## **Lásd még:**

 Dokumentum nyomtató ablak Ablak

# **10.10.11.7. Elszámolások nyomtatása**

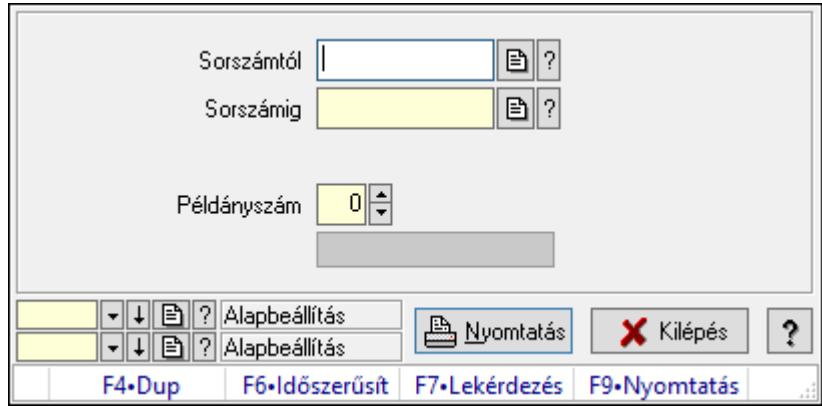

Elszámolások nyomtatása.

## **Elemek:**

 Forró billentyűk: Ablakok forró billentyűit felsoroló sor Sorszámtól: Rendelés sorszám mező

Sorszámig: Rendelés sorszám mező

Tételek: Intervallum megadása

Kimenet formátuma: Lenyíló lista mező

Példányszám: Szám beviteli mező

Folyamatsáv: Folyamatsáv

Oszlop beállítás azonosító: Oszlop beállítás azonosító azonosító mező

Szűrő azonosító: Szűrő azonosító azonosító mező

Nyomtatás: Dokumentum nyomtatása

Kilépés: Az ablak bezárása

Súgó: Az ablak súgó oldalát megjelenítő nyomógomb

## **Lásd még:**

 Dokumentum nyomtató ablak Ablak

## **10.10.11.8. Elszámolások nyomtatása**

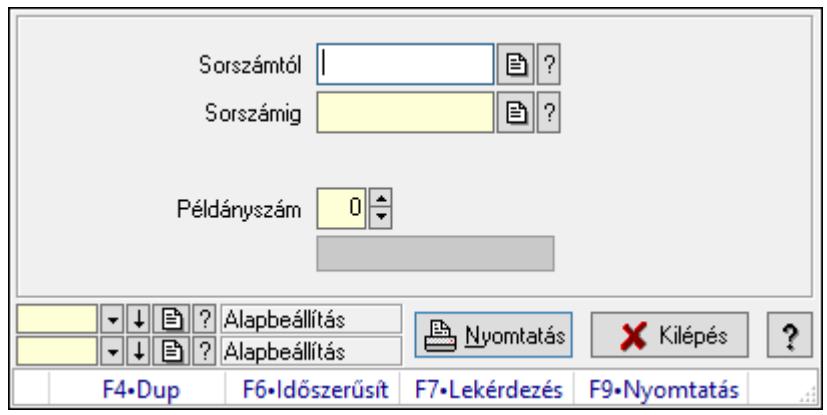

Elszámolások nyomtatása.

#### **Elemek:**

Forró billentyűk: Ablakok forró billentyűit felsoroló sor

Sorszámtól: Rendelés sorszám mező

Sorszámig: Rendelés sorszám mező

Tételek: Intervallum megadása

Kimenet formátuma: Lenyíló lista mező

Példányszám: Szám beviteli mező

Folyamatsáv: Folyamatsáv

Oszlop beállítás azonosító: Oszlop beállítás azonosító azonosító mező

Szűrő azonosító: Szűrő azonosító azonosító mező

Nyomtatás: Dokumentum nyomtatása

Kilépés: Az ablak bezárása

Súgó: Az ablak súgó oldalát megjelenítő nyomógomb

#### **Lásd még:**

 Dokumentum nyomtató ablak Ablak

# **10.10.12. Elszámolások sztornó**

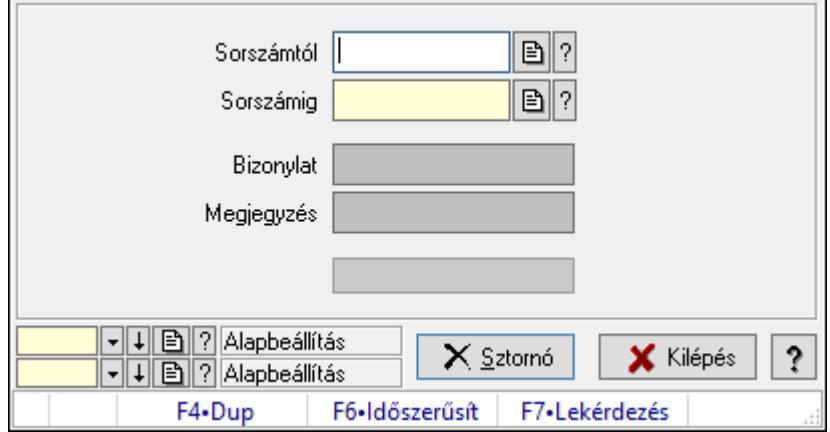

Elszámolások sztornó.

### **Elemek:**

 Sorszámtól: Rendelés sorszám mező Sorszámig: Rendelés sorszám mező Bizonylat: Szöveg beviteli mező Megjegyzés: Szöveg beviteli mező Sztornó: Nyomógomb Folyamatsáv: Folyamatsáv Oszlop beállítás azonosító: Oszlop beállítás azonosító azonosító mező Szűrő azonosító: Szűrő azonosító azonosító mező Kilépés: Az ablak bezárása Súgó: Az ablak súgó oldalát megjelenítő nyomógomb Forró billentyűk: Ablakok forró billentyűit felsoroló sor

#### **Lásd még:**

 Feldolgozó ablak Ablak

# **10.10.13. Nem teljesítendő Elszámolások**

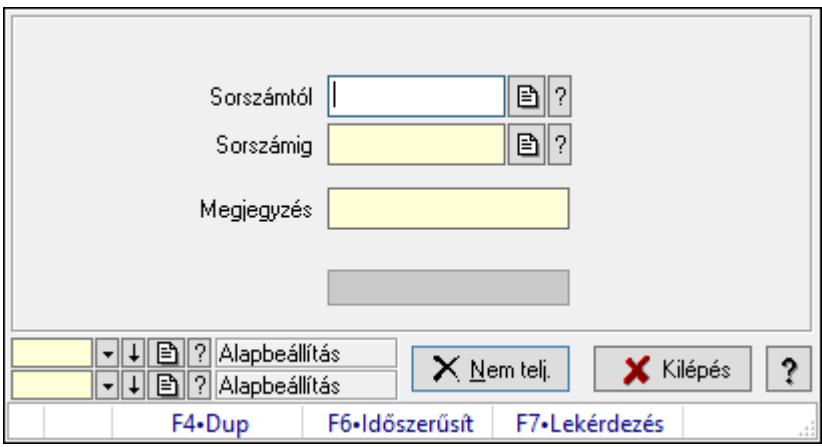

Nem teljesítendő Elszámolások.

#### **Elemek:**

 Sorszámtól: Rendelés sorszám mező Sorszámig: Rendelés sorszám mező Megjegyzés: Szöveg beviteli mező Nem telj.: Nyomógomb Folyamatsáv: Folyamatsáv Oszlop beállítás azonosító: Oszlop beállítás azonosító azonosító mező Szűrő azonosító: Szűrő azonosító azonosító mező Kilépés: Az ablak bezárása Súgó: Az ablak súgó oldalát megjelenítő nyomógomb

Forró billentyűk: Ablakok forró billentyűit felsoroló sor

### **Lásd még:**

 Feldolgozó ablak Ablak

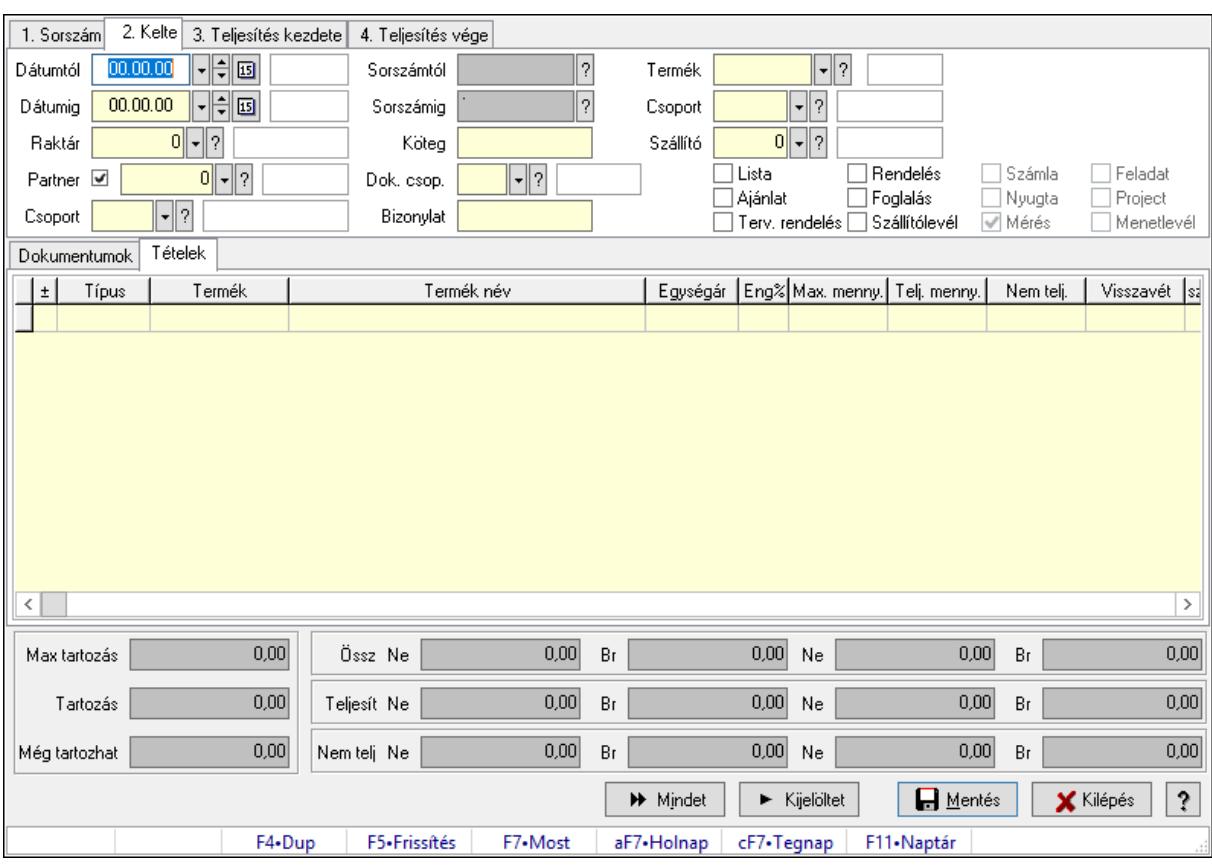

# **10.10.14. Tételek teljesítése**

Itt hozhatók létre és módosíthatók a tételek teljesítésére vonatkozó adatok.

#### **Forróbillentyűk:**

F5 • Frissítés

#### **Elemek:**

 Dátumtól: Tételek teljesítése listájának lekérdezése dátum intervallum szerinti szűréssel Dátumig: Tételek teljesítése listájának lekérdezése dátum intervallum szerinti szűréssel Raktár: Tételek teljesítése listájának lekérdezése raktár szerinti szűréssel Partner: Tételek teljesítése listájának lekérdezése partner szerinti szűréssel Csoport: Tételek teljesítése listájának lekérdezése csoport szerinti szűréssel Sorszámtól: Dokumentum sorszám azonosító mező Sorszámig: Dokumentum sorszám azonosító mező Köteg: Tételek teljesítése listájának lekérdezése köteg szerinti szűréssel Dok. csop.: Tételek teljesítése listájának lekérdezése dok. csop. szerinti szűréssel Bizonylat: Tételek teljesítése listájának lekérdezése bizonylat szerinti szűréssel Termék: Tételek teljesítése listájának lekérdezése termék szerinti szűréssel Csoport: Tételek teljesítése listájának lekérdezése csoport szerinti szűréssel

 Szállító: Tételek teljesítése listájának lekérdezése gyártó szerinti szűréssel Lista: Jelölőnégyzet Ajánlat: Jelölőnégyzet Terv. rendelés: Jelölőnégyzet Rendelés: Jelölőnégyzet Foglalás: Jelölőnégyzet Szállítólevél: Jelölőnégyzet Számla: Jelölőnégyzet Nyugta: Jelölőnégyzet Mérés: Jelölőnégyzet Feladat: Jelölőnégyzet Project: Jelölőnégyzet Menetlevél: Jelölőnégyzet Dokumentumok: Dokumentumok Lista: Lekérdező lista adatok képernyőn való megjelenítéséhez Lista: Lekérdező lista adatok képernyőn való megjelenítéséhez Tételek: Tételek

Termék Egységár Eng% Max. menny. Telj. menny.  $\vert \pm \vert$ Típus Termék név Nem telj. Visszavét sz  $\overline{\langle}$ 

 Lista: Tételek listája Forró billentyűk: Ablakok forró billentyűit felsoroló sor Tételek: Lenyíló lista mező Mentés: Adatok mentése Kilépés: Az ablak bezárása Súgó: Az ablak súgó oldalát megjelenítő nyomógomb Mindet: Nyomógomb Kijelöltet: Nyomógomb Ne: Szám beviteli mező Ne: Szám beviteli mező Br: Szám beviteli mező Br: Szám beviteli mező Ne: Szám beviteli mező Ne: Szám beviteli mező Br: Szám beviteli mező Br: Szám beviteli mező Max tartozás: Szám beviteli mező

 Tartozás: Szám beviteli mező Még tartozhat: Szám beviteli mező Ne: Szám beviteli mező Br: Szám beviteli mező Ne: Szám beviteli mező Br: Szám beviteli mező

### **Lásd még:**

Ablak

# **10.10.15. Tételek teljesítése**

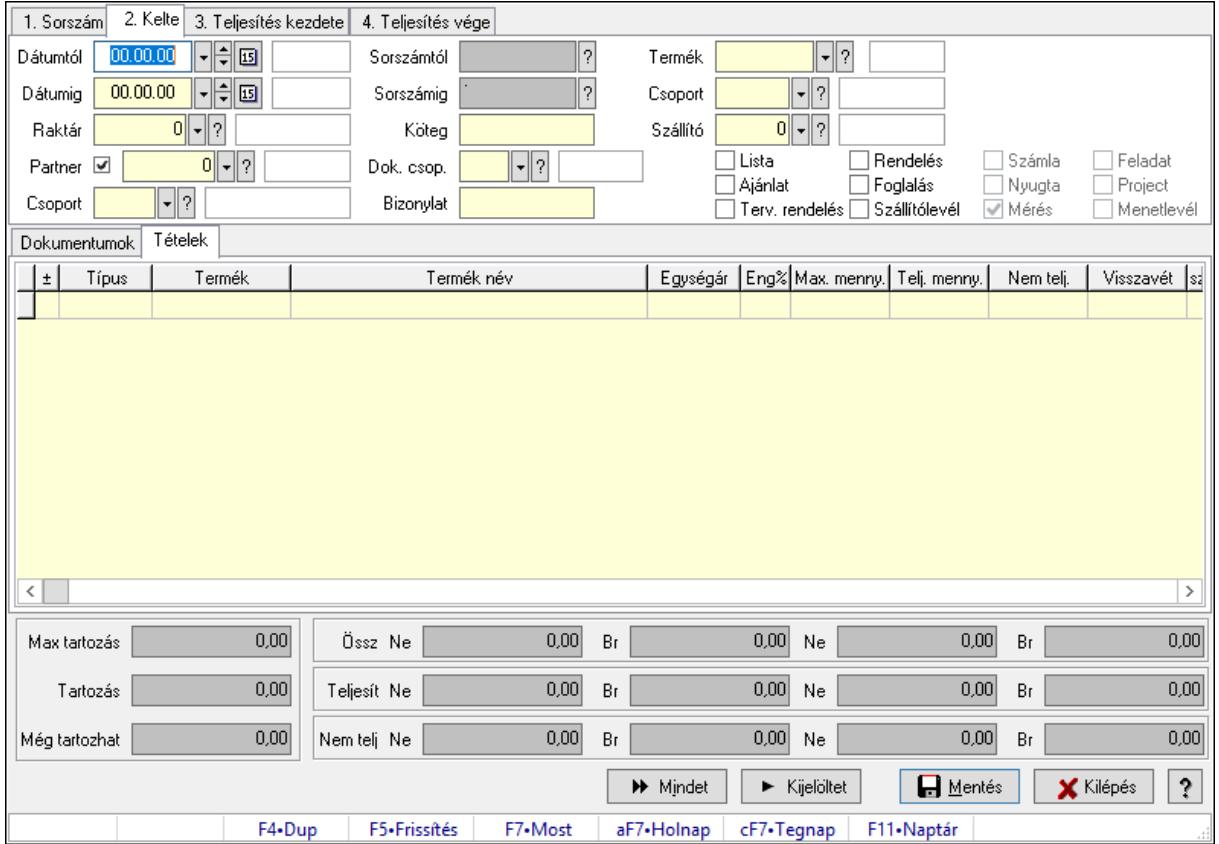

Itt hozhatók létre és módosíthatók a tételek teljesítésére vonatkozó adatok.

## **Forróbillentyűk:**

F5 • Frissítés

#### **Elemek:**

 Dátumtól: Tételek teljesítése listájának lekérdezése dátum intervallum szerinti szűréssel Dátumig: Tételek teljesítése listájának lekérdezése dátum intervallum szerinti szűréssel Raktár: Tételek teljesítése listájának lekérdezése raktár szerinti szűréssel Partner: Tételek teljesítése listájának lekérdezése partner szerinti szűréssel Csoport: Tételek teljesítése listájának lekérdezése csoport szerinti szűréssel Sorszámtól: Dokumentum sorszám azonosító mező

 Sorszámig: Dokumentum sorszám azonosító mező Köteg: Tételek teljesítése listájának lekérdezése köteg szerinti szűréssel Dok. csop.: Tételek teljesítése listájának lekérdezése dok. csop. szerinti szűréssel Bizonylat: Tételek teljesítése listájának lekérdezése bizonylat szerinti szűréssel Termék: Tételek teljesítése listájának lekérdezése termék szerinti szűréssel Csoport: Tételek teljesítése listájának lekérdezése csoport szerinti szűréssel Szállító: Tételek teljesítése listájának lekérdezése gyártó szerinti szűréssel Lista: Jelölőnégyzet Ajánlat: Jelölőnégyzet Terv. rendelés: Jelölőnégyzet Rendelés: Jelölőnégyzet Foglalás: Jelölőnégyzet Szállítólevél: Jelölőnégyzet Számla: Jelölőnégyzet Nyugta: Jelölőnégyzet Mérés: Jelölőnégyzet Feladat: Jelölőnégyzet Project: Jelölőnégyzet Menetlevél: Jelölőnégyzet Dokumentumok: Dokumentumok Lista: Lekérdező lista adatok képernyőn való megjelenítéséhez

Lista: Lekérdező lista adatok képernyőn való megjelenítéséhez

Tételek: Tételek

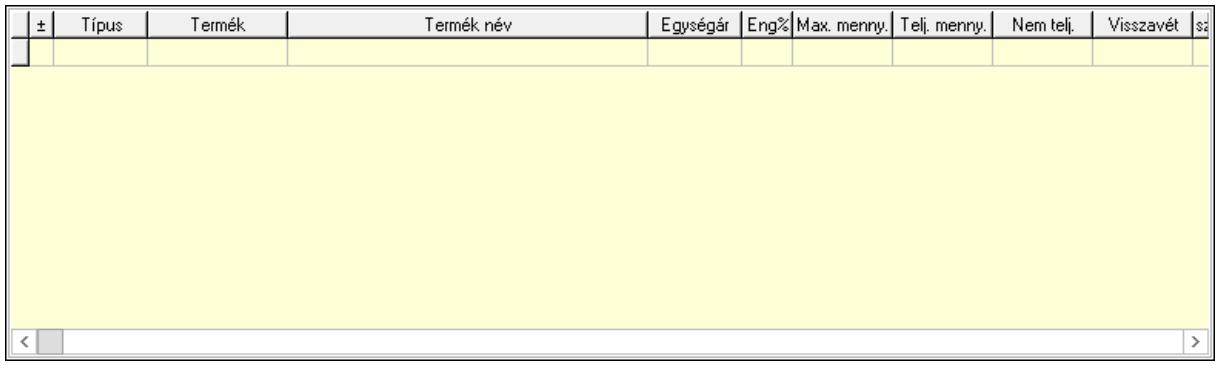

 Lista: Tételek listája Forró billentyűk: Ablakok forró billentyűit felsoroló sor Tételek: Lenyíló lista mező Mentés: Adatok mentése Kilépés: Az ablak bezárása Súgó: Az ablak súgó oldalát megjelenítő nyomógomb Mindet: Nyomógomb Kijelöltet: Nyomógomb Ne: Szám beviteli mező Ne: Szám beviteli mező Br: Szám beviteli mező

 Br: Szám beviteli mező Ne: Szám beviteli mező Ne: Szám beviteli mező Br: Szám beviteli mező Br: Szám beviteli mező Max tartozás: Szám beviteli mező Tartozás: Szám beviteli mező Még tartozhat: Szám beviteli mező Ne: Szám beviteli mező Br: Szám beviteli mező Ne: Szám beviteli mező Br: Szám beviteli mező

#### **Lásd még:**

Ablak

# **10.10.16. Elszámolások aláírása**

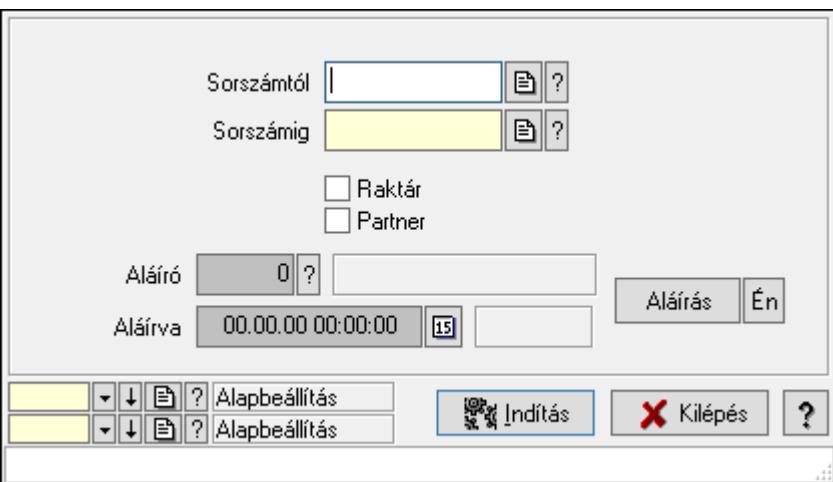

Elszámolások aláírása.

#### **Elemek:**

 Sorszámtól: Rendelés sorszám mező Aláíró: Aláíró felhasználó azonosítója Aláírva: Aláírás időpontja Aláírás: Dokumentum aláírása Én: Dokumentum aláírása az aktuálisan bejelentkezett felhasználó nevében Sorszámig: Rendelés sorszám mező Raktár: Jelölőnégyzet Indítás: Nyomógomb Partner: Jelölőnégyzet Oszlop beállítás azonosító: Oszlop beállítás azonosító azonosító mező Szűrő azonosító: Szűrő azonosító azonosító mező

 Kilépés: Az ablak bezárása Súgó: Az ablak súgó oldalát megjelenítő nyomógomb Forró billentyűk: Ablakok forró billentyűit felsoroló sor

### **Lásd még:**

 Feldolgozó ablak Ablak

# **10.10.17. Kimutatások, összesítések**

# **10.10.17.1. Elszámolások lekérdezése - összesítés**

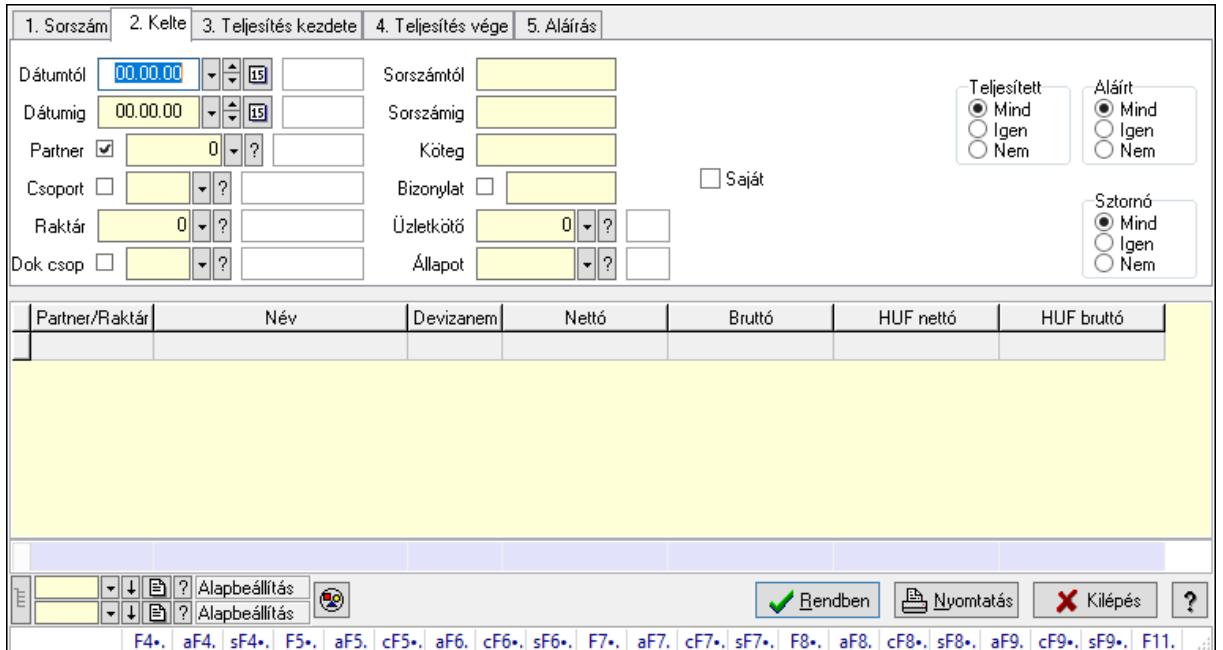

Elszámolások lekérdezése - összesítés.

#### **Forróbillentyűk:**

 F4 • Felajánlás Alt+F4 • Címek Shift+F4 • Csatolás megnyitás Alt+F5 • Partner Ctrl+F5 • Paraméterek Alt+F6 • Előleg Ctrl+F6 • Megjegyzések Shift+F6 • Kapcsolódó időszerűsítése F7 • Tételek Alt+F7 • Rendelés áttekintése Ctrl+F7 • Forrás tételek Shift+F7 • Kapcsolódó lekérdezése F8 • Teljesítés

 F8 • Megrendelés F8 • Rendelés foglalásainak teljesítése Alt+F8 • Rendelés kezelése Alt+F8 • Foglalás visszavonása Ctrl+F8 • Megrendelés állapota Shift+F8 • Teljesítés állapota Alt+F9 • Teljesítő dokumentum Ctrl+F9 • Sztornó dokumentum Shift+F9 • Példányszám Shift+F9 • Állapot

#### **Elemek:**

 Forró billentyűk: Ablakok forró billentyűit felsoroló sor Dátumtól: Dátum/idő, dátum vagy idő beviteli mező Dátumig: Dátum/idő, dátum vagy idő beviteli mező Partner: Partner azonosító mező Csoport: Partner csoport azonosító mező Raktár: Raktár azonosító mező Dok csop: Dokumentum csoport azonosító mező Sorszámtól: Rendelés sorszám mező Sorszámig: Rendelés sorszám mező Köteg: Szöveg beviteli mező Bizonylat: Szöveg beviteli mező Üzletkötő: Felhasználó azonosító mező Állapot: Dokumentum állapot azonosító mező Param.: Dokumentum paraméter típus azonosító Termék: Termék azonosító mező Csoport: Termék csoport azonosító mező Szállító: Partner azonosító mező Saját: Jelölőnégyzet Teljesíthető: Jelölőnégyzet Végleges: Választógomb csoport Érvényes: Választógomb csoport Megrendelt: Jelölőnégyzet Teljesített: Választógomb csoport Aláírt: Választógomb csoport Aktív: Választógomb csoport Sztornó: Választógomb csoport Nyomógomb: Nyomógomb Lenyíló lista: Lenyíló lista mező Lenyíló lista: Lenyíló lista mező Lista: Lekérdező lista adatok képernyőn való megjelenítéséhez Nyomógomb: Nyomógomb Oszlop beállítás: Oszlop beállítás azonosító azonosító mező

 Szűrő: Szűrő azonosító azonosító mező Rendben: Lekérdezés/keresés lista kiválasztott sorának visszaírása a hívó mezőbe Nyomtatás: Lekérdezés eredményének nyomtatása Kilépés: Az ablak bezárása Súgó: Az ablak súgó oldalát megjelenítő nyomógomb Összesítő sor Lista: Lekérdező lista adatok képernyőn való megjelenítéséhez Összesítő sor

### **Lásd még:**

 Lekérdező ablak Ablak

# **10.10.17.2. Elszámolás tételek lekérdezése - összesítés**

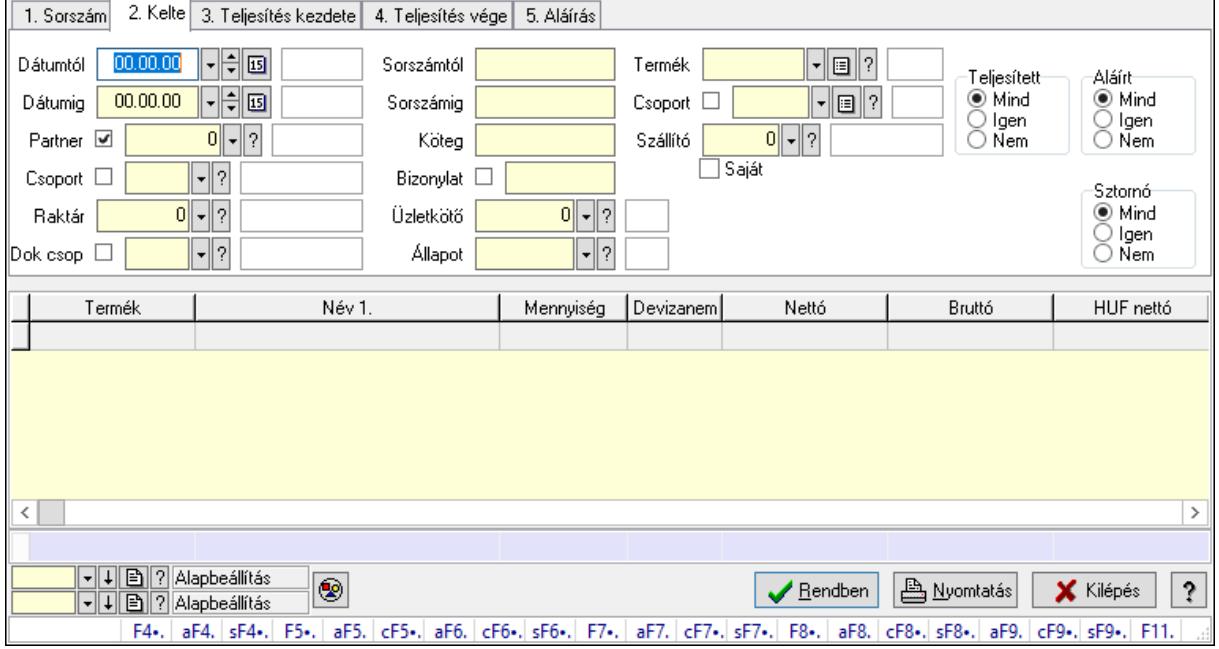

Elszámolás tételek lekérdezése - összesítés.

#### **Forróbillentyűk:**

 F4 • Felajánlás Alt+F4 • Címek Shift+F4 • Csatolás megnyitás Alt+F5 • Partner Ctrl+F5 • Paraméterek Alt+F6 • Előleg Ctrl+F6 • Megjegyzések Shift+F6 • Kapcsolódó időszerűsítése F7 • Tételek Alt+F7 • Rendelés áttekintése

 Ctrl+F7 • Forrás tételek Shift+F7 • Kapcsolódó lekérdezése F8 • Teljesítés F8 • Megrendelés F8 • Rendelés foglalásainak teljesítése Alt+F8 • Rendelés kezelése Alt+F8 • Foglalás visszavonása Ctrl+F8 • Megrendelés állapota Shift+F8 • Teljesítés állapota Alt+F9 • Teljesítő dokumentum Ctrl+F9 • Sztornó dokumentum Shift+F9 • Példányszám Shift+F9 • Állapot

#### **Elemek:**

 Forró billentyűk: Ablakok forró billentyűit felsoroló sor Dátumtól: Dátum/idő, dátum vagy idő beviteli mező Dátumig: Dátum/idő, dátum vagy idő beviteli mező Partner: Partner azonosító mező Csoport: Partner csoport azonosító mező Raktár: Raktár azonosító mező Dok csop: Dokumentum csoport azonosító mező Sorszámtól: Rendelés sorszám mező Sorszámig: Rendelés sorszám mező Köteg: Szöveg beviteli mező Bizonylat: Szöveg beviteli mező Üzletkötő: Felhasználó azonosító mező Állapot: Dokumentum állapot azonosító mező Param.: Dokumentum paraméter típus azonosító Termék: Termék azonosító mező Csoport: Termék csoport azonosító mező Szállító: Partner azonosító mező Saját: Jelölőnégyzet Teljesíthető: Jelölőnégyzet Végleges: Választógomb csoport Érvényes: Választógomb csoport Megrendelt: Jelölőnégyzet Teljesített: Választógomb csoport Aláírt: Választógomb csoport Aktív: Választógomb csoport Sztornó: Választógomb csoport Nyomógomb: Nyomógomb Lenyíló lista: Lenyíló lista mező Lenyíló lista: Lenyíló lista mező

 Lista: Lekérdező lista adatok képernyőn való megjelenítéséhez Nyomógomb: Nyomógomb Oszlop beállítás: Oszlop beállítás azonosító azonosító mező Szűrő: Szűrő azonosító azonosító mező Rendben: Lekérdezés/keresés lista kiválasztott sorának visszaírása a hívó mezőbe Nyomtatás: Lekérdezés eredményének nyomtatása Kilépés: Az ablak bezárása Súgó: Az ablak súgó oldalát megjelenítő nyomógomb Összesítő sor

#### **Lásd még:**

 Lekérdező ablak Ablak

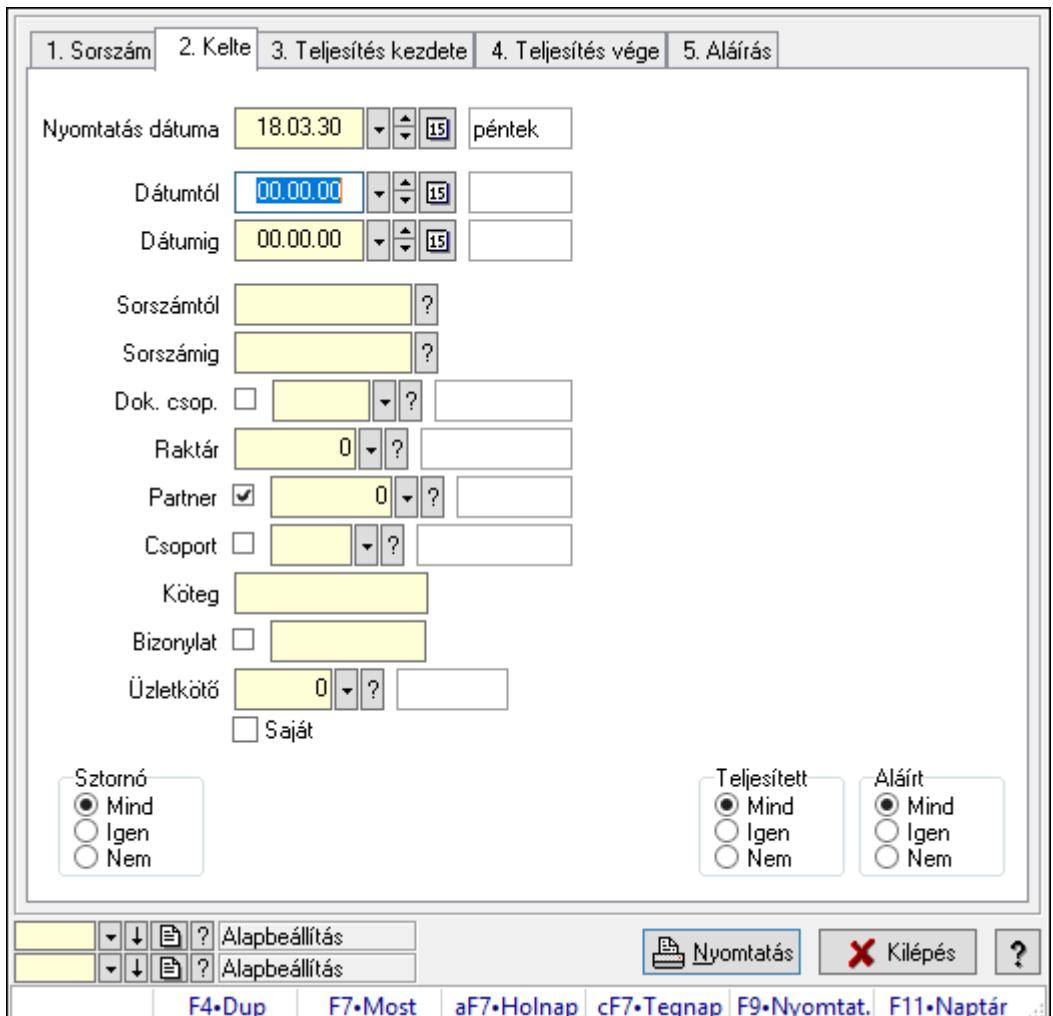

# **10.10.17.3. Elszámolások listájának nyomtatása - összesítés**

Elszámolások listájának nyomtatása - összesítés.

#### **Elemek:**

Forró billentyűk: Ablakok forró billentyűit felsoroló sor

 Nyomtatás dátuma: Lista nyomtatásakor a lapokra kerülő "Nyomtatás dátuma" mező tartalma

Dátumtól: Dátum/idő, dátum vagy idő beviteli mező

Dátumig: Dátum/idő, dátum vagy idő beviteli mező

Sorszámtól: Rendelés sorszám mező

Sorszámig: Rendelés sorszám mező

Dok. csop.: Dokumentum csoport azonosító mező

Raktár: Raktár azonosító mező

Partner: Partner azonosító mező

Csoport: Partner csoport azonosító mező

Köteg: Szöveg beviteli mező

Bizonylat: Szöveg beviteli mező

Üzletkötő: Felhasználó azonosító mező

Saját: Jelölőnégyzet

Termékig: Termék azonosító mező

Terméktől: Termék azonosító mező

Csoporttól: Termék csoport azonosító mező

Csoportig: Termék csoport azonosító mező

Gyártótól: Partner azonosító mező

Gyártóig: Partner azonosító mező

Szállítótól: Partner azonosító mező

Szállítóig: Partner azonosító mező

Sztornó: Választógomb csoport

Végleges: Választógomb csoport

Érvényes: Választógomb csoport

Aktív: Választógomb csoport

Megrendelt: Jelölőnégyzet

Teljesített: Választógomb csoport

Aláírt: Választógomb csoport

Param.: Dokumentum paraméter típus azonosító

Oszlop beállítás azonosító: Oszlop beállítás azonosító azonosító mező

Szűrő azonosító: Szűrő azonosító azonosító mező

Nyomtatás: Lista nyomtatása

Kilépés: Az ablak bezárása

Súgó: Az ablak súgó oldalát megjelenítő nyomógomb

## **Lásd még:**

 Nyomtató ablak Ablak

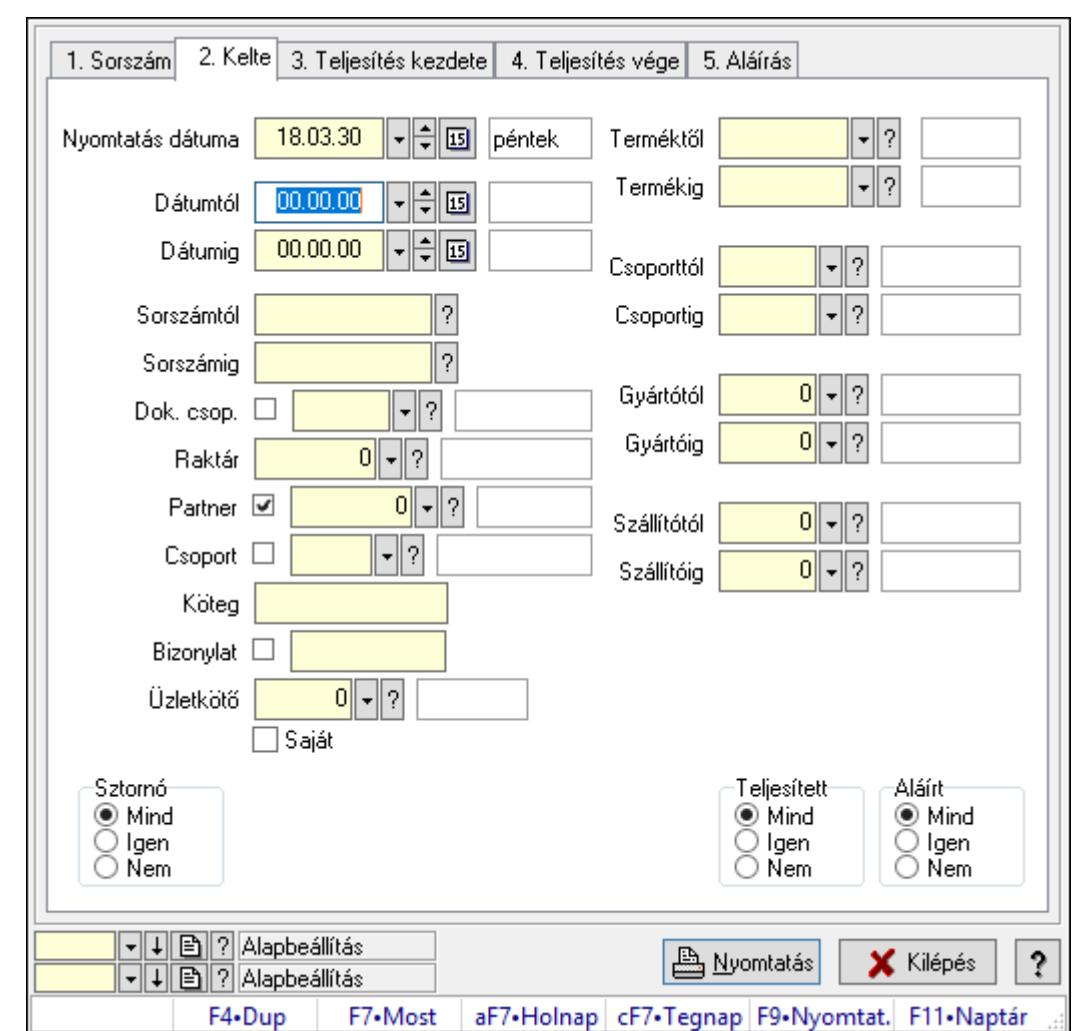

**10.10.17.4. Elszámolás tételek listájának nyomtatása - összesítés** 

Elszámolás tételek listájának nyomtatása - összesítés.

#### **Elemek:**

Forró billentyűk: Ablakok forró billentyűit felsoroló sor

 Nyomtatás dátuma: Lista nyomtatásakor a lapokra kerülő "Nyomtatás dátuma" mező tartalma

Dátumtól: Dátum/idő, dátum vagy idő beviteli mező

Dátumig: Dátum/idő, dátum vagy idő beviteli mező

Sorszámtól: Rendelés sorszám mező

Sorszámig: Rendelés sorszám mező

Dok. csop.: Dokumentum csoport azonosító mező

Raktár: Raktár azonosító mező

Partner: Partner azonosító mező

Csoport: Partner csoport azonosító mező

Köteg: Szöveg beviteli mező

Bizonylat: Szöveg beviteli mező

Üzletkötő: Felhasználó azonosító mező

 Saját: Jelölőnégyzet Termékig: Termék azonosító mező Terméktől: Termék azonosító mező Csoporttól: Termék csoport azonosító mező Csoportig: Termék csoport azonosító mező Gyártótól: Partner azonosító mező Gyártóig: Partner azonosító mező Szállítótól: Partner azonosító mező Szállítóig: Partner azonosító mező Sztornó: Választógomb csoport Végleges: Választógomb csoport Érvényes: Választógomb csoport Aktív: Választógomb csoport Megrendelt: Jelölőnégyzet Teljesített: Választógomb csoport Aláírt: Választógomb csoport Param.: Dokumentum paraméter típus azonosító Oszlop beállítás azonosító: Oszlop beállítás azonosító azonosító mező Szűrő azonosító: Szűrő azonosító azonosító mező Nyomtatás: Lista nyomtatása Kilépés: Az ablak bezárása Súgó: Az ablak súgó oldalát megjelenítő nyomógomb

#### **Lásd még:**

 Nyomtató ablak Ablak

# **10.10.17.5. Menüpont**

Menü menüpontja.

## **10.10.17.6. Menüpont**

Menü menüpontja.

## **10.10.17.7. Menüpont**

Menü menüpontja.

# **10.10.18. Elszámolások**

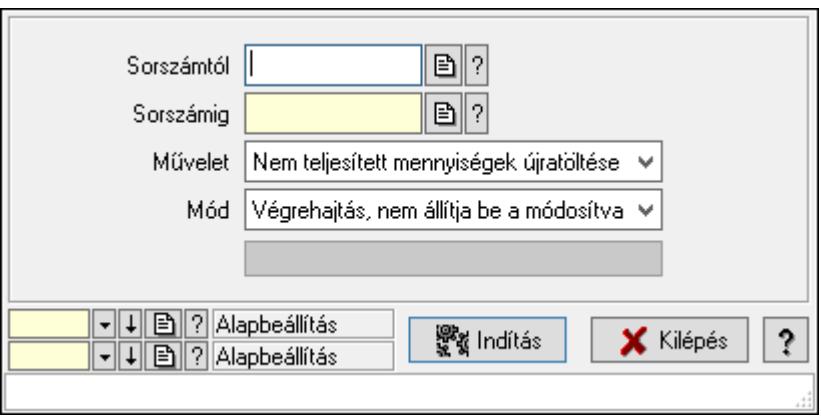

Elszámolások.

### **Elemek:**

 Sorszámtól: Rendelés sorszám mező Sorszámig: Rendelés sorszám mező Művelet: Lenyíló lista mező Mód: Lenyíló lista mező Indítás: Nyomógomb Folyamatsáv: Folyamatsáv Oszlop beállítás azonosító: Oszlop beállítás azonosító azonosító mező Szűrő azonosító: Szűrő azonosító azonosító mező Kilépés: Az ablak bezárása Súgó: Az ablak súgó oldalát megjelenítő nyomógomb Forró billentyűk: Ablakok forró billentyűit felsoroló sor

## **Lásd még:**

 Feldolgozó ablak Ablak

# **10.11. Leltár**

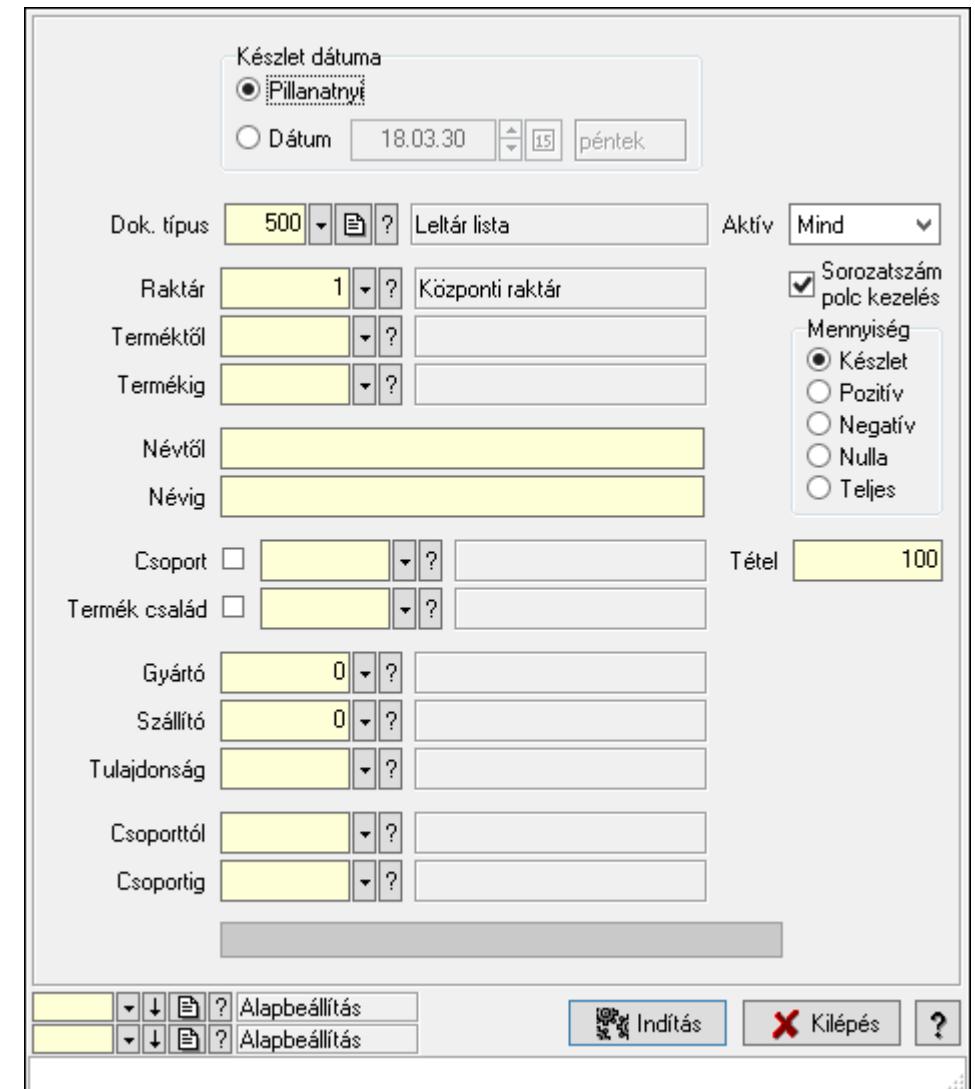

# **10.11.1. Automatikus leltárlisták létrehozása**

Automatikus leltárlisták létrehozása.

#### **Elemek:**

Forró billentyűk: Ablakok forró billentyűit felsoroló sor

Dok. típus: Dok. típus

Készlet dátuma: Mezőcsoport

Pillanatnyi: Választógomb

Dátum: Választógomb

Dátum/idő: Automatikus leltárlista időszerűsítése feldolgozása

Raktár: Automatikus leltárlista időszerűsítése feldolgozása - Raktár kiválasztása

Terméktől: Automatikus leltárlista időszerűsítése feldolgozásának intervalluma

 Termékig: Automatikus leltárlista időszerűsítése feldolgozásának intervalluma Névtől: Szöveg beviteli mező

 Névig: Szöveg beviteli mező Csoport: Automatikus leltárlista időszerűsítése feldolgozása Termék család: Termék család azonosító mező Gyártó: Partner azonosító mező Szállító: Partner azonosító mező Tulajdonság: Automatikus leltárlista időszerűsítése feldolgozása Csoporttól: Termék csoport azonosító mező Csoportig: Termék csoport azonosító mező Aktív: Lenyíló lista mező Sorozatszám polc kezelés: Jelölőnégyzet Mennyiség: Választógomb csoport Indítás: Nyomógomb Folyamatsáv: Folyamatsáv Tétel: Szám beviteli mező Oszlop beállítás azonosító: Oszlop beállítás azonosító azonosító mező Szűrő azonosító: Szűrő azonosító azonosító mező Kilépés: Az ablak bezárása Súgó: Az ablak súgó oldalát megjelenítő nyomógomb

#### **Lásd még:**

 Feldolgozó ablak Ablak

# **10.11.2. Leltárak lekérdezése**

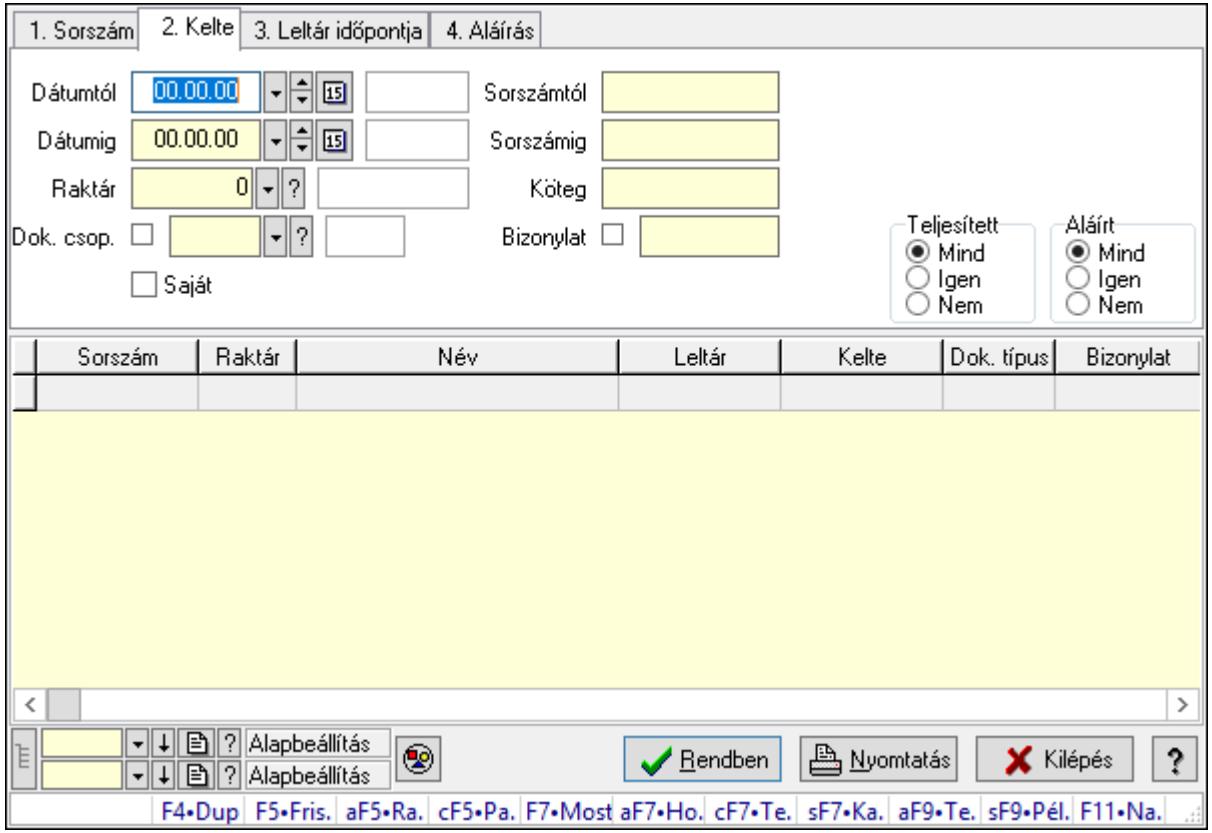

Leltárak lekérdezése.

### **Forróbillentyűk:**

 Alt+F5 • Raktár Ctrl+F5 • Paraméterek F7 • Leltár Shift+F7 • Kapcsolódó Shift+F9 • Példányszám Alt+F9 • Telj. dok.

#### **Elemek:**

 Forró billentyűk: Ablakok forró billentyűit felsoroló sor Dátumtól: Leltárak lekérdezése dátum intervallum szerinti szűréssel Dátumig: Leltárak lekérdezése dátum intervallum szerinti szűréssel Raktár: Leltárak lekérdezése raktár szerinti szűréssel Dok. csop.: Leltárak lekérdezése dok. csop. szerinti szűréssel Saját: Jelölőnégyzet Sorszámtól: Leltárak lekérdezése sorszám intervallum szerinti szűréssel Sorszámig: Leltárak lekérdezése sorszám intervallum szerinti szűréssel Köteg: Leltárak lekérdezése köteg szerinti szűréssel Bizonylat: Leltárak lekérdezése bizonylat szerinti szűréssel Sorozatszám: Sorozatszám mező Param.: Dokumentum paraméter típus azonosító Paletta: Paletta azonosító mező Termék: Termék azonosító mező Csoport: Termék csoport azonosító mező Szállító: Partner azonosító mező Teljesített: Választógomb csoport Aláírt: Választógomb csoport Nyomógomb: Nyomógomb Lista: Lekérdező lista adatok képernyőn való megjelenítéséhez Nyomógomb: Nyomógomb Oszlop beállítás: Oszlop beállítás azonosító azonosító mező Szűrő: Szűrő azonosító azonosító mező Rendben: Lekérdezés/keresés lista kiválasztott sorának visszaírása a hívó mezőbe Nyomtatás: Lekérdezés eredményének nyomtatása Kilépés: Az ablak bezárása Súgó: Az ablak súgó oldalát megjelenítő nyomógomb Lista: Lekérdező lista adatok képernyőn való megjelenítéséhez Összesítő sor

**Lásd még:**  Lekérdező ablak

Ablak

# **10.11.3. Leltár tételek lekérdezése**

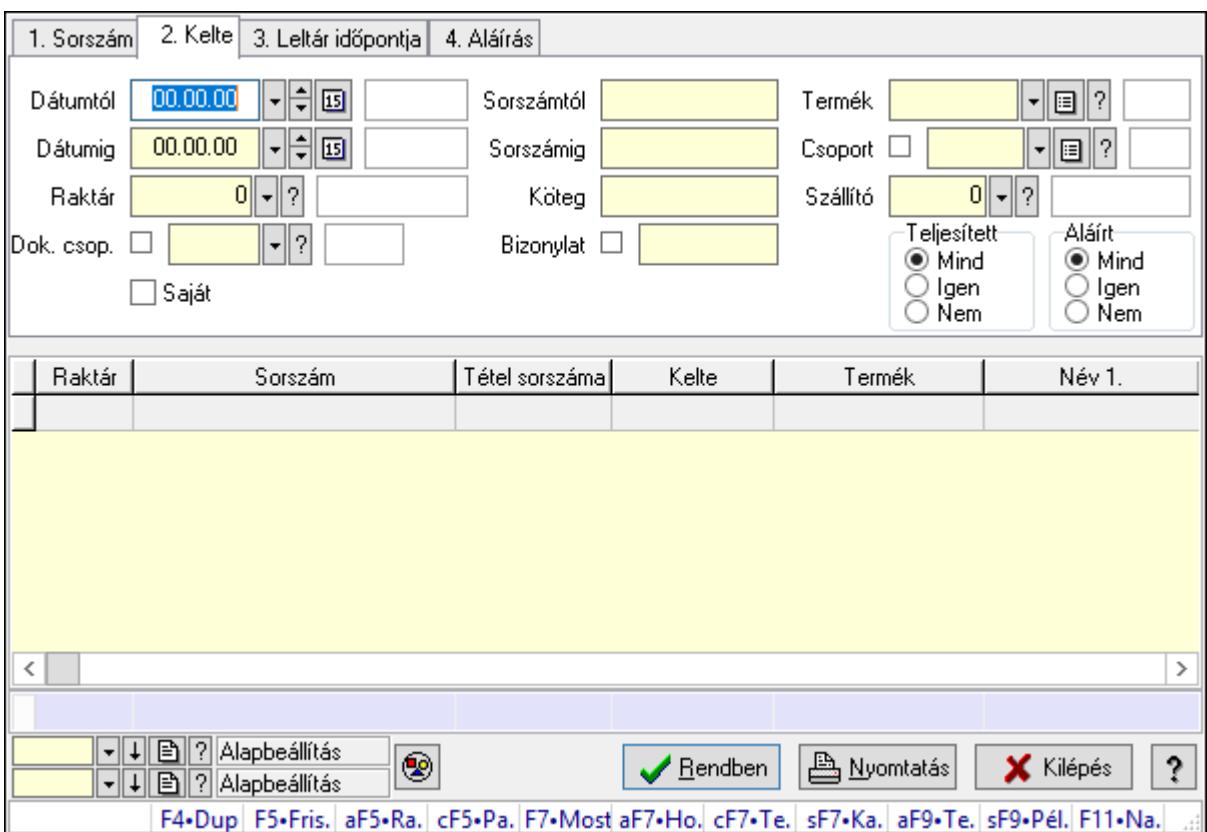

Leltár tételek lekérdezése.

#### **Forróbillentyűk:**

 Alt+F5 • Raktár Ctrl+F5 • Paraméterek F7 • Leltár Shift+F7 • Kapcsolódó Shift+F9 • Példányszám Alt+F9 • Telj. dok.

#### **Elemek:**

 Forró billentyűk: Ablakok forró billentyűit felsoroló sor Dátumtól: Leltár tételek lekérdezése dátum intervallum szerinti szűréssel Dátumig: Leltár tételek lekérdezése dátum intervallum szerinti szűréssel Raktár: Leltár tételek lekérdezése raktár szerinti szűréssel Dok. csop.: Leltár tételek lekérdezése dok. csop. szerinti szűréssel Saját: Jelölőnégyzet Sorszámtól: Leltár tételek lekérdezése sorszám intervallum szerinti szűréssel Sorszámig: Leltár tételek lekérdezése sorszám intervallum szerinti szűréssel Köteg: Leltár tételek lekérdezése köteg szerinti szűréssel Bizonylat: Leltár tételek lekérdezése bizonylat szerinti szűréssel Sorozatszám: Sorozatszám mező

 Param.: Dokumentum paraméter típus azonosító Paletta: Paletta azonosító mező Termék: Leltár tételek lekérdezése termék szerinti szűréssel Csoport: Leltár tételek lekérdezése csoport szerinti szűréssel Szállító: Leltár tételek lekérdezése gyártó szerinti szűréssel Teljesített: Választógomb csoport Aláírt: Választógomb csoport Nyomógomb: Nyomógomb Lista: Lekérdező lista adatok képernyőn való megjelenítéséhez Nyomógomb: Nyomógomb Oszlop beállítás: Oszlop beállítás azonosító azonosító mező Szűrő: Szűrő azonosító azonosító mező Rendben: Lekérdezés/keresés lista kiválasztott sorának visszaírása a hívó mezőbe Nyomtatás: Lekérdezés eredményének nyomtatása Kilépés: Az ablak bezárása Súgó: Az ablak súgó oldalát megjelenítő nyomógomb Összesítő sor

## **Lásd még:**

 Lekérdező ablak Ablak

# **10.11.4. Leltár tétel sorozatszámok lekérdezése**

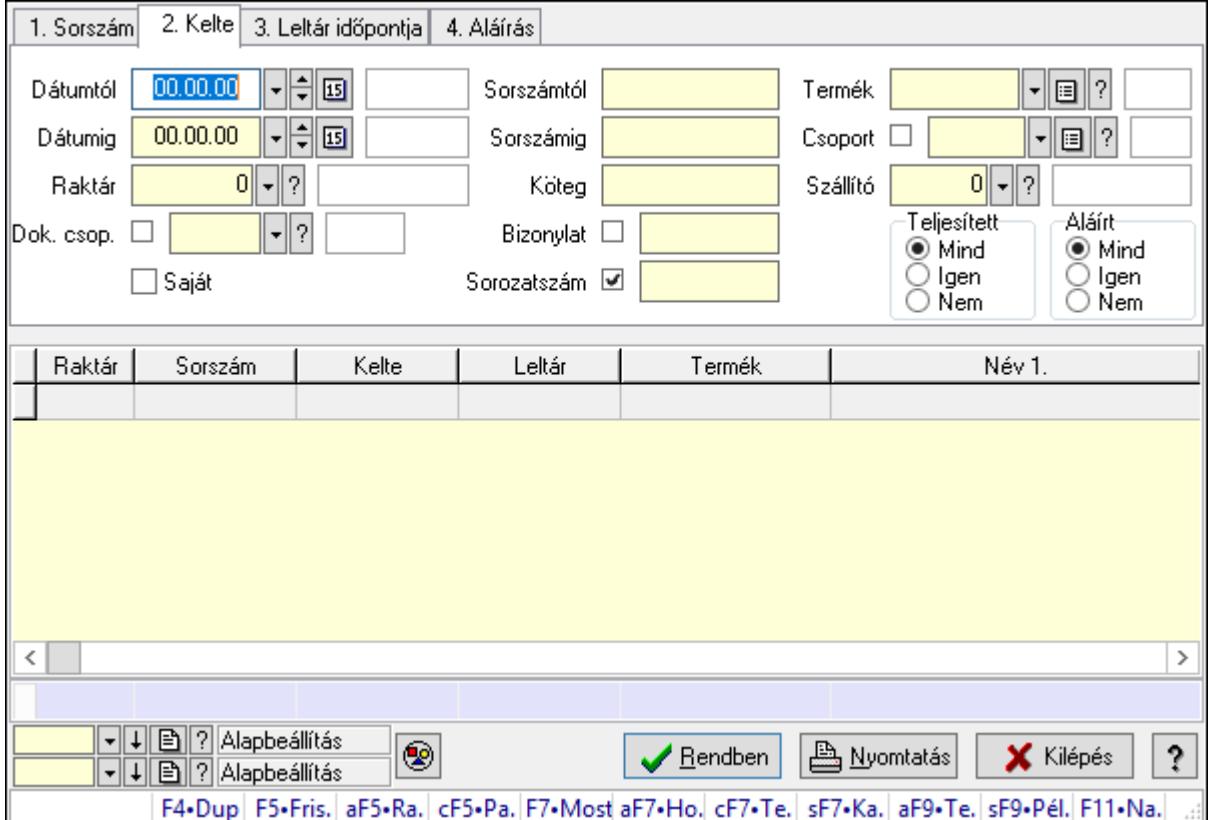

Leltár tétel sorozatszámok lekérdezése.

### **Forróbillentyűk:**

 Alt+F5 • Raktár Ctrl+F5 • Paraméterek F7 • Leltár Shift+F7 • Kapcsolódó Shift+F9 • Példányszám Alt+F9 • Telj. dok.

#### **Elemek:**

 Forró billentyűk: Ablakok forró billentyűit felsoroló sor Dátumtól: Dátum/idő, dátum vagy idő beviteli mező Dátumig: Dátum/idő, dátum vagy idő beviteli mező Raktár: Raktár azonosító mező Dok. csop.: Dokumentum csoport azonosító mező Saját: Jelölőnégyzet Sorszámtól: Leltár sorszám azonosító mező Sorszámig: Leltár sorszám azonosító mező Köteg: Szöveg beviteli mező Bizonylat: Szöveg beviteli mező Sorozatszám: Sorozatszám mező Param.: Dokumentum paraméter típus azonosító Paletta: Paletta azonosító mező Termék: Termék azonosító mező Csoport: Termék csoport azonosító mező Szállító: Partner azonosító mező Teljesített: Választógomb csoport Aláírt: Választógomb csoport Nyomógomb: Nyomógomb Lista: Lekérdező lista adatok képernyőn való megjelenítéséhez Nyomógomb: Nyomógomb Oszlop beállítás: Oszlop beállítás azonosító azonosító mező Szűrő: Szűrő azonosító azonosító mező Rendben: Lekérdezés/keresés lista kiválasztott sorának visszaírása a hívó mezőbe Nyomtatás: Lekérdezés eredményének nyomtatása Kilépés: Az ablak bezárása Súgó: Az ablak súgó oldalát megjelenítő nyomógomb Összesítő sor

## **Lásd még:**

 Lekérdező ablak Ablak

# **10.11.5. Leltárak - polc lekérdezése**

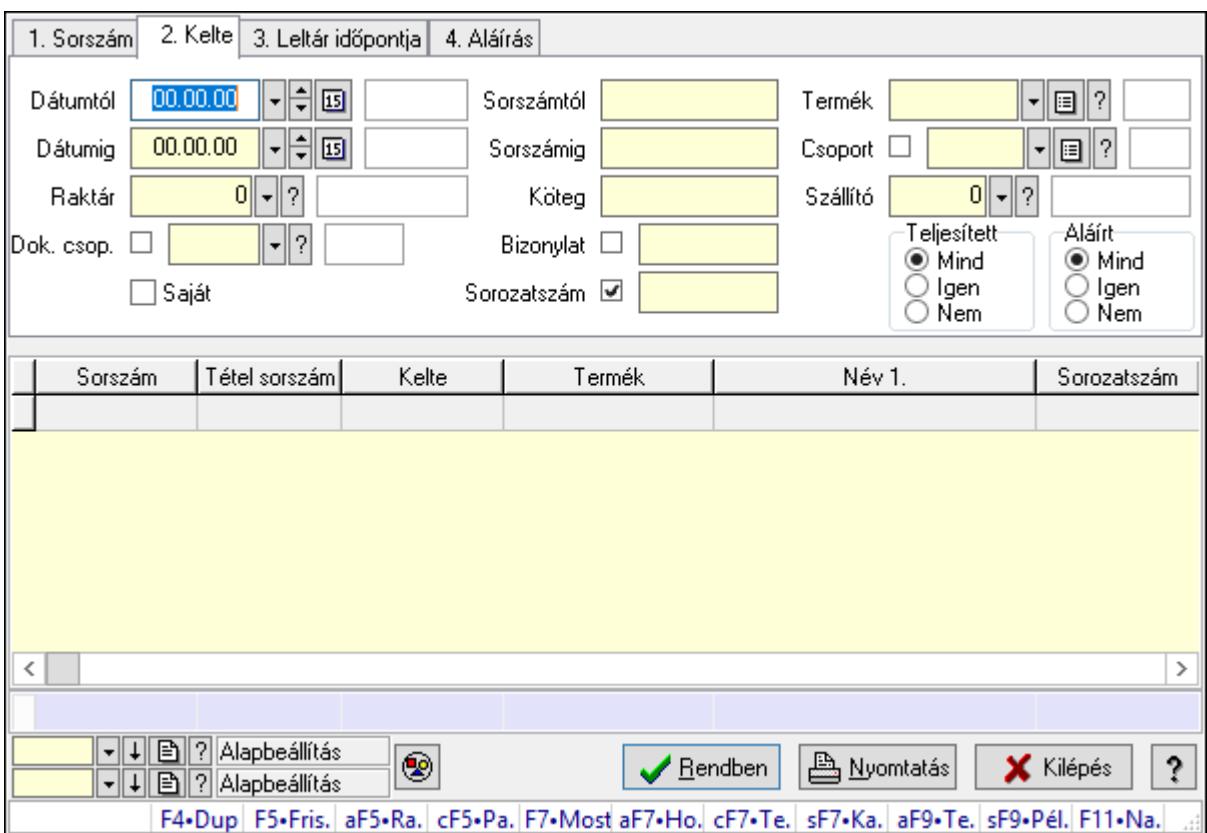

Leltárak - polc lekérdezése.

#### **Forróbillentyűk:**

 Alt+F5 • Raktár Ctrl+F5 • Paraméterek F7 • Leltár Shift+F7 • Kapcsolódó Shift+F9 • Példányszám Alt+F9 • Telj. dok.

#### **Elemek:**

 Forró billentyűk: Ablakok forró billentyűit felsoroló sor Dátumtól: Dátum/idő, dátum vagy idő beviteli mező Dátumig: Dátum/idő, dátum vagy idő beviteli mező Raktár: Raktár azonosító mező Dok. csop.: Dokumentum csoport azonosító mező Saját: Jelölőnégyzet Sorszámtól: Leltár sorszám azonosító mező Sorszámig: Leltár sorszám azonosító mező Köteg: Szöveg beviteli mező Bizonylat: Szöveg beviteli mező Sorozatszám: Sorozatszám mező

 Param.: Dokumentum paraméter típus azonosító Paletta: Paletta azonosító mező Termék: Termék azonosító mező Csoport: Termék csoport azonosító mező Szállító: Partner azonosító mező Teljesített: Választógomb csoport Aláírt: Választógomb csoport Nyomógomb: Nyomógomb Lista: Lekérdező lista adatok képernyőn való megjelenítéséhez Nyomógomb: Nyomógomb Oszlop beállítás: Oszlop beállítás azonosító azonosító mező Szűrő: Szűrő azonosító azonosító mező Rendben: Lekérdezés/keresés lista kiválasztott sorának visszaírása a hívó mezőbe Nyomtatás: Lekérdezés eredményének nyomtatása Kilépés: Az ablak bezárása Súgó: Az ablak súgó oldalát megjelenítő nyomógomb Összesítő sor

## **Lásd még:**

 Lekérdező ablak Ablak

# **10.11.6. Leltár paraméterek lekérdezése**

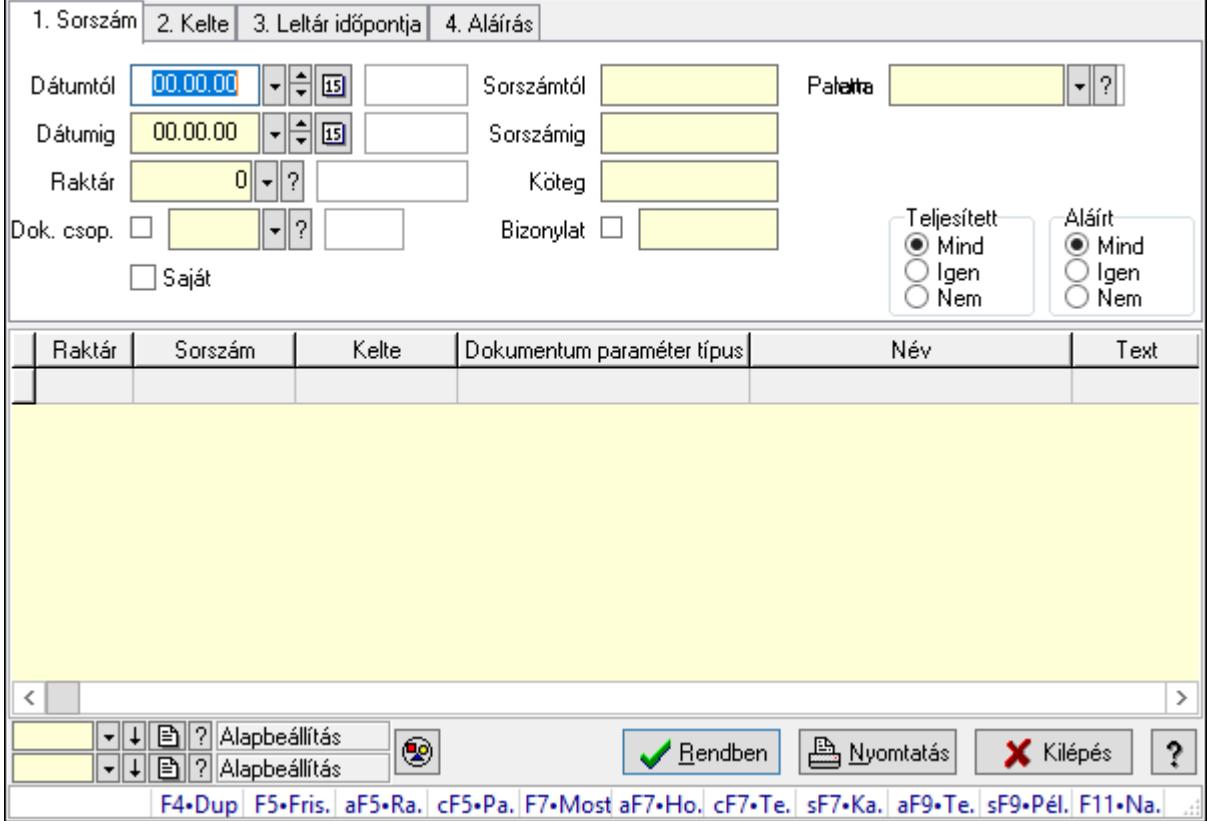

Leltár paraméterek lekérdezése.

#### **Forróbillentyűk:**

 Alt+F5 • Raktár Ctrl+F5 • Paraméterek F7 • Leltár Shift+F7 • Kapcsolódó Shift+F9 • Példányszám Alt+F9 • Telj. dok.

#### **Elemek:**

 Forró billentyűk: Ablakok forró billentyűit felsoroló sor Dátumtól: Dátum/idő, dátum vagy idő beviteli mező Dátumig: Dátum/idő, dátum vagy idő beviteli mező Raktár: Raktár azonosító mező Dok. csop.: Dokumentum csoport azonosító mező Saját: Jelölőnégyzet Sorszámtól: Leltár sorszám azonosító mező Sorszámig: Leltár sorszám azonosító mező Köteg: Szöveg beviteli mező Bizonylat: Szöveg beviteli mező Sorozatszám: Sorozatszám mező Param.: Dokumentum paraméter típus azonosító Paletta: Paletta azonosító mező Termék: Termék azonosító mező Csoport: Termék csoport azonosító mező Szállító: Partner azonosító mező Teljesített: Választógomb csoport Aláírt: Választógomb csoport Nyomógomb: Nyomógomb Lista: Lekérdező lista adatok képernyőn való megjelenítéséhez Nyomógomb: Nyomógomb Oszlop beállítás: Oszlop beállítás azonosító azonosító mező Szűrő: Szűrő azonosító azonosító mező Rendben: Lekérdezés/keresés lista kiválasztott sorának visszaírása a hívó mezőbe Nyomtatás: Lekérdezés eredményének nyomtatása Kilépés: Az ablak bezárása Súgó: Az ablak súgó oldalát megjelenítő nyomógomb

#### **Lásd még:**

 Lekérdező ablak Ablak

# **10.11.7. Leltár paletták lekérdezése**

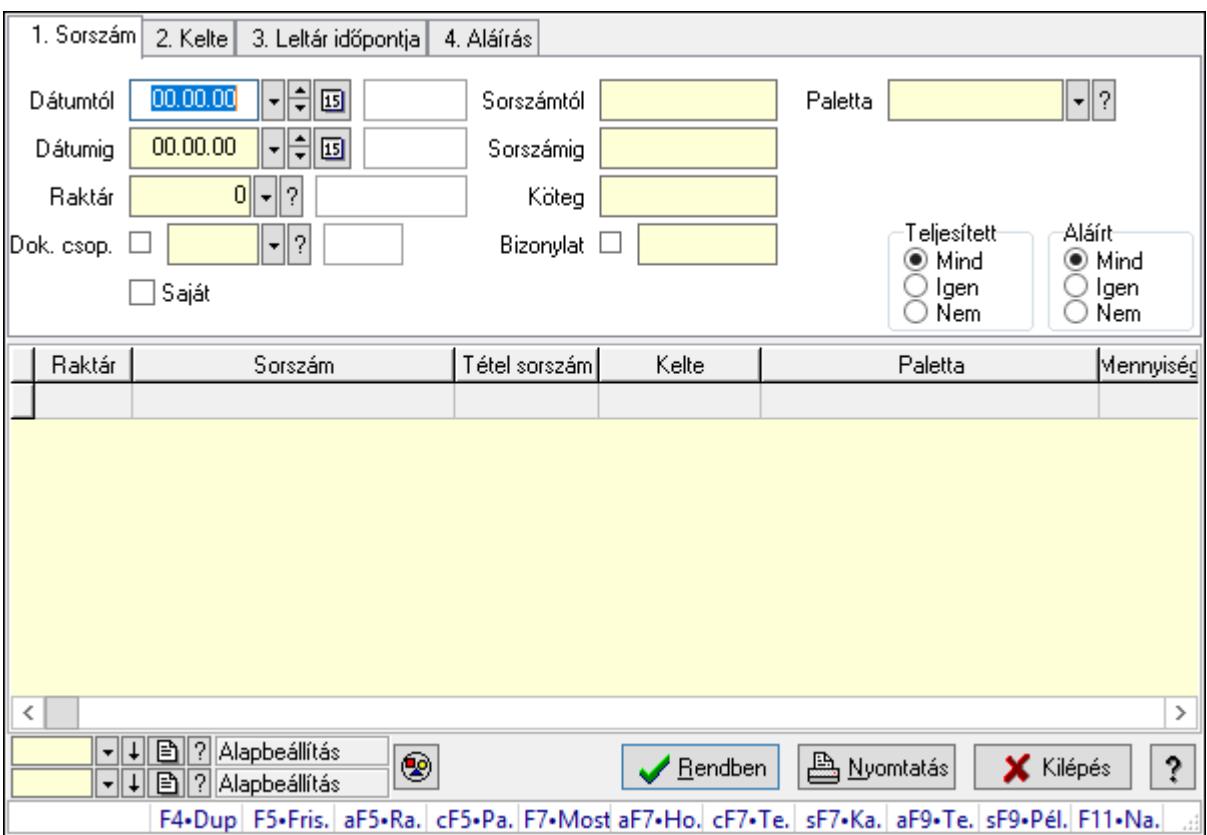

Leltár paletták lekérdezése.

#### **Forróbillentyűk:**

 Alt+F5 • Raktár Ctrl+F5 • Paraméterek F7 • Leltár Shift+F7 • Kapcsolódó Shift+F9 • Példányszám Alt+F9 • Telj. dok.

#### **Elemek:**

 Forró billentyűk: Ablakok forró billentyűit felsoroló sor Dátumtól: Dátum/idő, dátum vagy idő beviteli mező Dátumig: Dátum/idő, dátum vagy idő beviteli mező Raktár: Raktár azonosító mező Dok. csop.: Dokumentum csoport azonosító mező Saját: Jelölőnégyzet Sorszámtól: Leltár sorszám azonosító mező Sorszámig: Leltár sorszám azonosító mező Köteg: Szöveg beviteli mező Bizonylat: Szöveg beviteli mező Sorozatszám: Sorozatszám mező

 Param.: Dokumentum paraméter típus azonosító Paletta: Paletta azonosító mező Termék: Termék azonosító mező Csoport: Termék csoport azonosító mező Szállító: Partner azonosító mező Teljesített: Választógomb csoport Aláírt: Választógomb csoport Nyomógomb: Nyomógomb Lista: Lekérdező lista adatok képernyőn való megjelenítéséhez Nyomógomb: Nyomógomb Oszlop beállítás: Oszlop beállítás azonosító azonosító mező Szűrő: Szűrő azonosító azonosító mező Rendben: Lekérdezés/keresés lista kiválasztott sorának visszaírása a hívó mezőbe Nyomtatás: Lekérdezés eredményének nyomtatása Kilépés: Az ablak bezárása Súgó: Az ablak súgó oldalát megjelenítő nyomógomb

### **Lásd még:**

 Lekérdező ablak Ablak

# **10.11.8. Leltárak listájának nyomtatása**

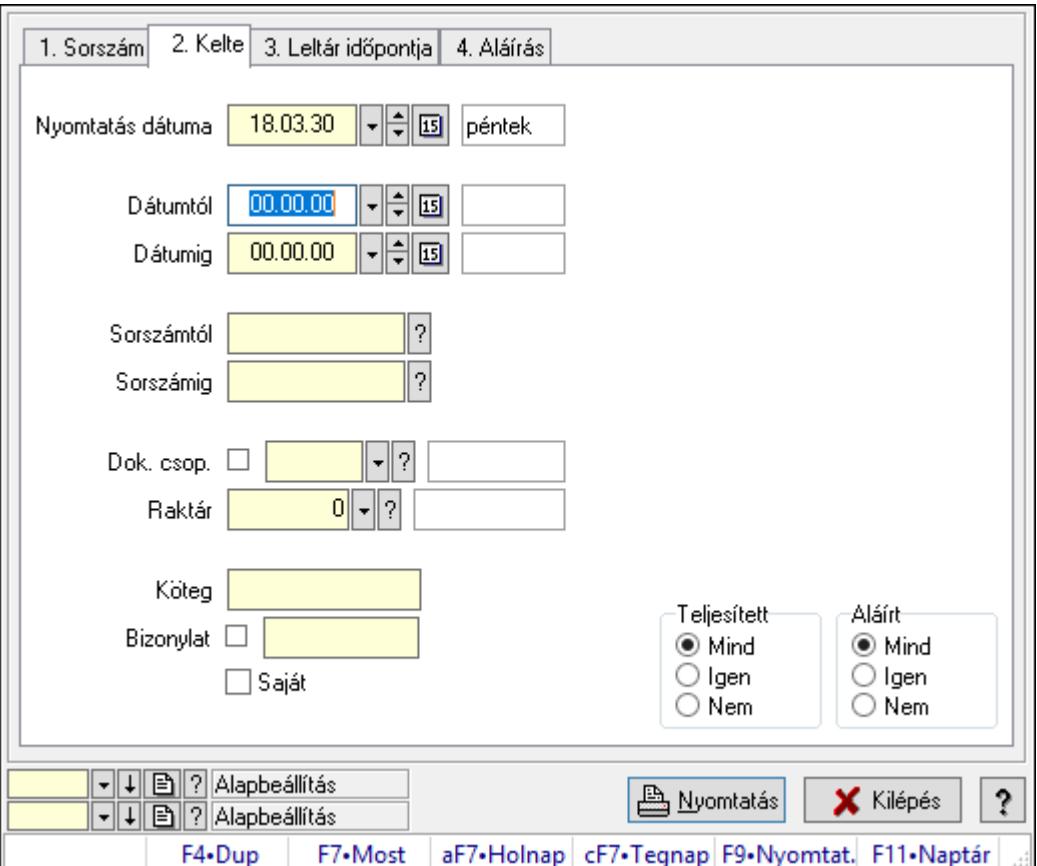

Leltárak listájának nyomtatása.

## **Elemek:**

Forró billentyűk: Ablakok forró billentyűit felsoroló sor

 Nyomtatás dátuma: Lista nyomtatásakor a lapokra kerülő "Nyomtatás dátuma" mező tartalma

 Dátumtól: Leltárak listájának nyomtatása dátum intervallum szerinti szűréssel Dátumig: Leltárak listájának nyomtatása dátum intervallum szerinti szűréssel Sorszámtól: Leltárak listájának nyomtatása sorszám intervallum szerinti szűréssel Sorszámig: Leltárak listájának nyomtatása sorszám intervallum szerinti szűréssel Dok. csop.: Leltárak listájának nyomtatása dok. csop. szerinti szűréssel Raktár: Leltárak listájának nyomtatása raktár szerinti szűréssel Köteg: Leltárak listájának nyomtatása köteg szerinti szűréssel Bizonylat: Leltárak listájának nyomtatása bizonylat szerinti szűréssel Saját: Jelölőnégyzet Param.: Dokumentum paraméter típus azonosító Paletta: Paletta azonosító mező Terméktől: Termék azonosító mező Termékig: Termék azonosító mező Csoporttól: Termék csoport azonosító mező Csoportig: Termék csoport azonosító mező Gyártótól: Partner azonosító mező Gyártóig: Partner azonosító mező Szállítótól: Partner azonosító mező Szállítóig: Partner azonosító mező Teljesített: Választógomb csoport Aláírt: Választógomb csoport Oszlop beállítás azonosító: Oszlop beállítás azonosító azonosító mező Szűrő azonosító: Szűrő azonosító azonosító mező Nyomtatás: Lista nyomtatása Kilépés: Az ablak bezárása Súgó: Az ablak súgó oldalát megjelenítő nyomógomb

# **Lásd még:**

 Nyomtató ablak Ablak

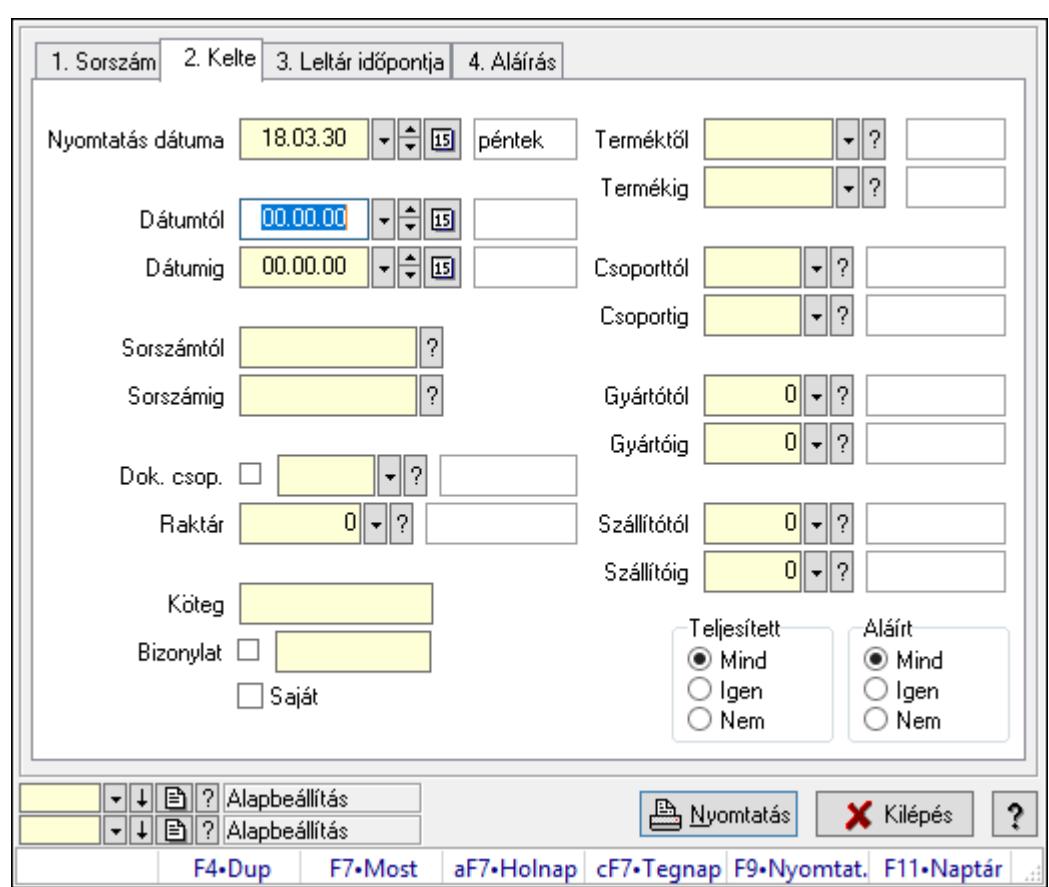

**10.11.9. Leltár tételek listájának nyomtatása** 

Leltár tételek listájának nyomtatása.

#### **Elemek:**

Forró billentyűk: Ablakok forró billentyűit felsoroló sor

 Nyomtatás dátuma: Lista nyomtatásakor a lapokra kerülő "Nyomtatás dátuma" mező tartalma

 Dátumtól: Leltár tételek listájának nyomtatása dátum intervallum szerinti szűréssel Dátumig: Leltár tételek listájának nyomtatása dátum intervallum szerinti szűréssel Sorszámtól: Leltár tételek listájának nyomtatása sorszám intervallum szerinti szűréssel

Sorszámig: Leltár tételek listájának nyomtatása sorszám intervallum szerinti szűréssel

Dok. csop.: Leltár tételek listájának nyomtatása dok. csop. szerinti szűréssel

Raktár: Leltár tételek listájának nyomtatása raktár szerinti szűréssel

Köteg: Leltár tételek listájának nyomtatása köteg szerinti szűréssel

 Bizonylat: Leltár tételek listájának nyomtatása bizonylat szerinti szűréssel Saját: Jelölőnégyzet

Param.: Dokumentum paraméter típus azonosító

Paletta: Paletta azonosító mező

 Terméktől: Leltár tételek listájának nyomtatása termék intervallum szerinti szűréssel Termékig: Leltár tételek listájának nyomtatása termék intervallum szerinti szűréssel Csoporttól: Leltár tételek listájának nyomtatása csoport intervallum szerinti szűréssel Csoportig: Leltár tételek listájának nyomtatása csoport intervallum szerinti szűréssel

 Gyártótól: Leltár tételek listájának nyomtatása gyártó intervallum szerinti szűréssel Gyártóig: Leltár tételek listájának nyomtatása gyártó intervallum szerinti szűréssel Szállítótól: Partner azonosító mező Szállítóig: Partner azonosító mező Teljesített: Választógomb csoport Aláírt: Választógomb csoport Oszlop beállítás azonosító: Oszlop beállítás azonosító azonosító mező Szűrő azonosító: Szűrő azonosító azonosító mező Nyomtatás: Lista nyomtatása Kilépés: Az ablak bezárása Súgó: Az ablak súgó oldalát megjelenítő nyomógomb

### **Lásd még:**

 Nyomtató ablak Ablak

# **10.11.10. Leltár paraméterek listájának nyomtatása**

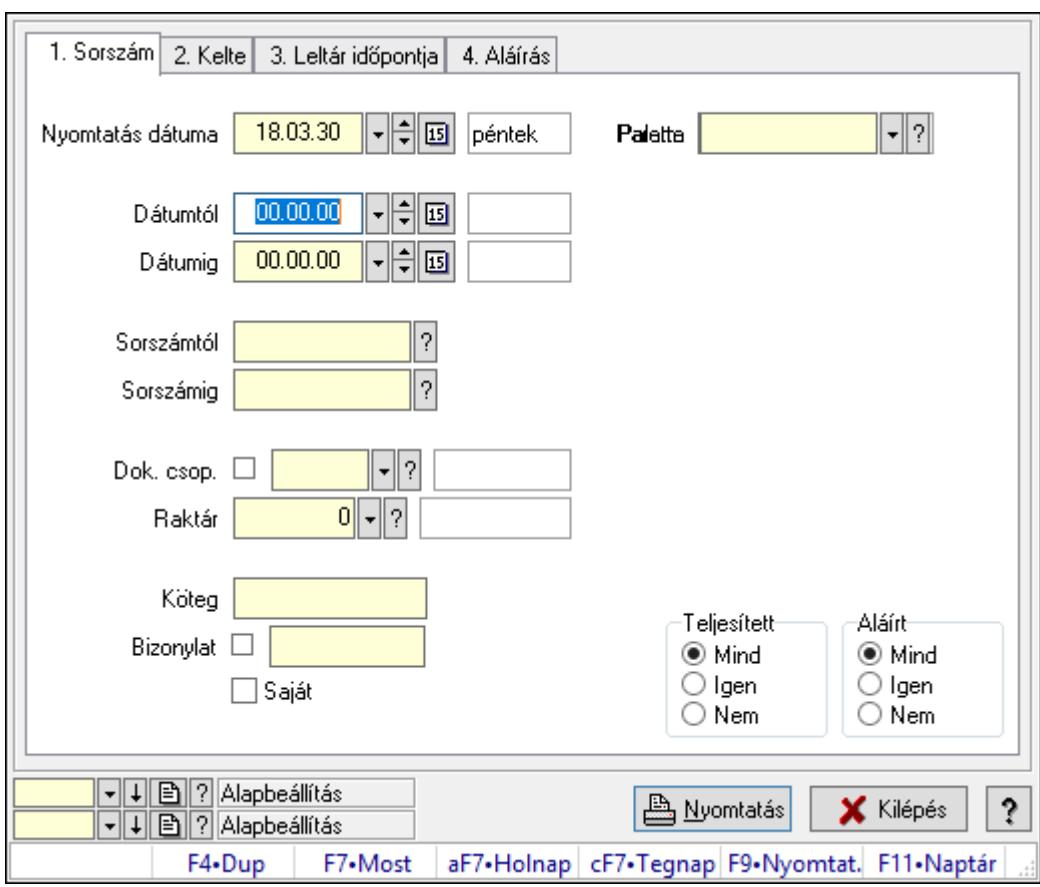

Leltár paraméterek listájának nyomtatása.

#### **Elemek:**

Forró billentyűk: Ablakok forró billentyűit felsoroló sor

 Nyomtatás dátuma: Lista nyomtatásakor a lapokra kerülő "Nyomtatás dátuma" mező tartalma

Dátumtól: Dátum/idő, dátum vagy idő beviteli mező

Dátumig: Dátum/idő, dátum vagy idő beviteli mező

Sorszámtól: Leltár sorszám azonosító mező

Sorszámig: Leltár sorszám azonosító mező

Dok. csop.: Dokumentum csoport azonosító mező

Raktár: Raktár azonosító mező

Köteg: Szöveg beviteli mező

Bizonylat: Szöveg beviteli mező

Saját: Jelölőnégyzet

Param.: Dokumentum paraméter típus azonosító

Paletta: Paletta azonosító mező

Terméktől: Termék azonosító mező

Termékig: Termék azonosító mező

Csoporttól: Termék csoport azonosító mező

Csoportig: Termék csoport azonosító mező

Gyártótól: Partner azonosító mező

Gyártóig: Partner azonosító mező

Szállítótól: Partner azonosító mező

Szállítóig: Partner azonosító mező

Teljesített: Választógomb csoport

Aláírt: Választógomb csoport

Oszlop beállítás azonosító: Oszlop beállítás azonosító azonosító mező

Szűrő azonosító: Szűrő azonosító azonosító mező

Nyomtatás: Lista nyomtatása

Kilépés: Az ablak bezárása

Súgó: Az ablak súgó oldalát megjelenítő nyomógomb

#### **Lásd még:**

 Nyomtató ablak Ablak
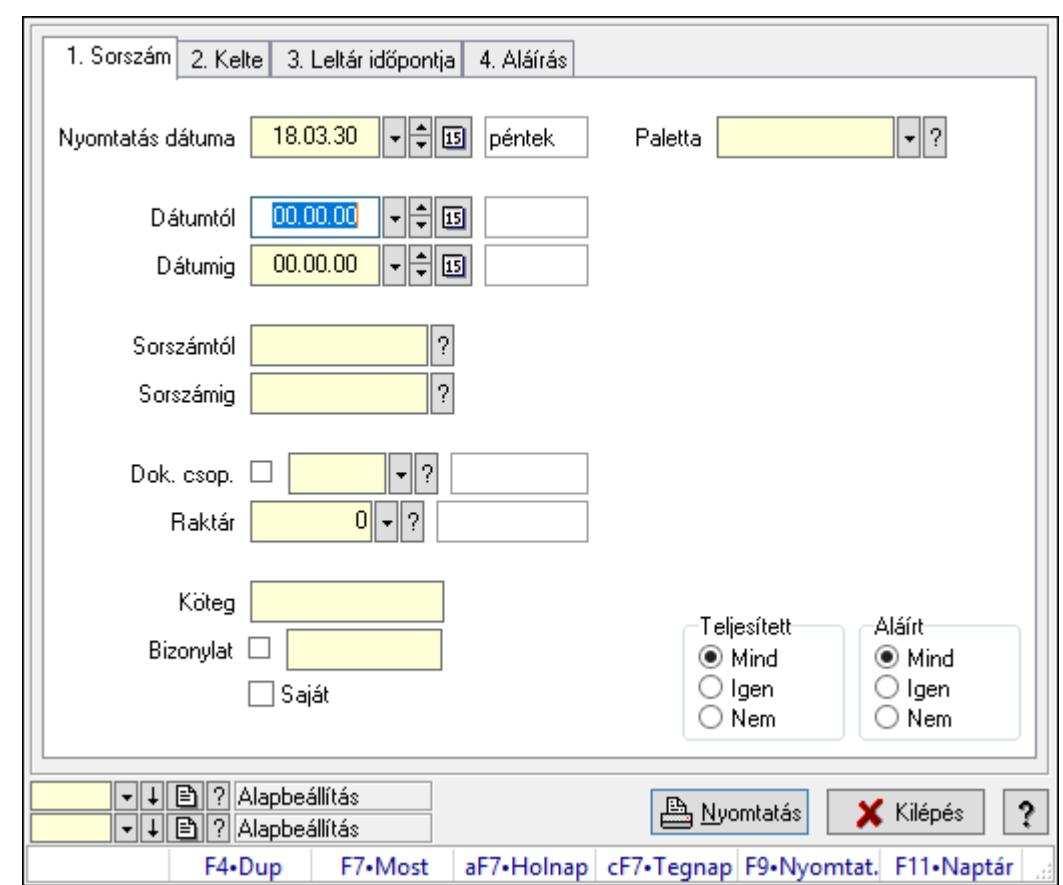

# **10.11.11. Leltár paletták listájának nyomtatása**

Leltár paletták listájának nyomtatása.

#### **Elemek:**

Forró billentyűk: Ablakok forró billentyűit felsoroló sor

 Nyomtatás dátuma: Lista nyomtatásakor a lapokra kerülő "Nyomtatás dátuma" mező tartalma

Dátumtól: Dátum/idő, dátum vagy idő beviteli mező

Dátumig: Dátum/idő, dátum vagy idő beviteli mező

Sorszámtól: Leltár sorszám azonosító mező

Sorszámig: Leltár sorszám azonosító mező

Dok. csop.: Dokumentum csoport azonosító mező

Raktár: Raktár azonosító mező

Köteg: Szöveg beviteli mező

Bizonylat: Szöveg beviteli mező

Saját: Jelölőnégyzet

Param.: Dokumentum paraméter típus azonosító

Paletta: Paletta azonosító mező

Terméktől: Termék azonosító mező

Termékig: Termék azonosító mező

Csoporttól: Termék csoport azonosító mező

Csoportig: Termék csoport azonosító mező

 Gyártótól: Partner azonosító mező Gyártóig: Partner azonosító mező Szállítótól: Partner azonosító mező Szállítóig: Partner azonosító mező Teljesített: Választógomb csoport Aláírt: Választógomb csoport Oszlop beállítás azonosító: Oszlop beállítás azonosító azonosító mező Szűrő azonosító: Szűrő azonosító azonosító mező Nyomtatás: Lista nyomtatása Kilépés: Az ablak bezárása Súgó: Az ablak súgó oldalát megjelenítő nyomógomb

### **Lásd még:**

 Nyomtató ablak Ablak

## **10.11.12. Nyomtatás**

## **10.11.12.1. Leltárak nyomtatása**

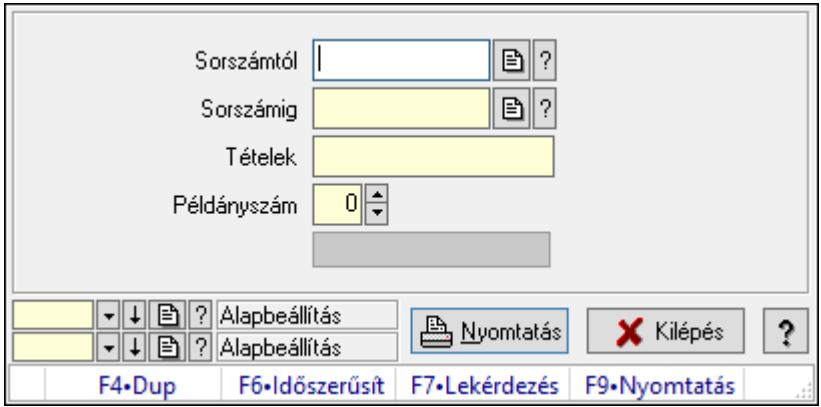

Leltárak nyomtatása.

### **Elemek:**

Forró billentyűk: Ablakok forró billentyűit felsoroló sor

Sorszámtól: Leltár sorszám azonosító mező

Sorszámig: Leltár sorszám azonosító mező

Tételek: Intervallum megadása

Példányszám: Szám beviteli mező

Folyamatsáv: Folyamatsáv

Oszlop beállítás azonosító: Oszlop beállítás azonosító azonosító mező

Szűrő azonosító: Szűrő azonosító azonosító mező

Nyomtatás: Dokumentum nyomtatása

Kilépés: Az ablak bezárása

Súgó: Az ablak súgó oldalát megjelenítő nyomógomb

### **Lásd még:**

 Dokumentum nyomtató ablak Ablak

## **10.11.12.2. Leltárak nyomtatása**

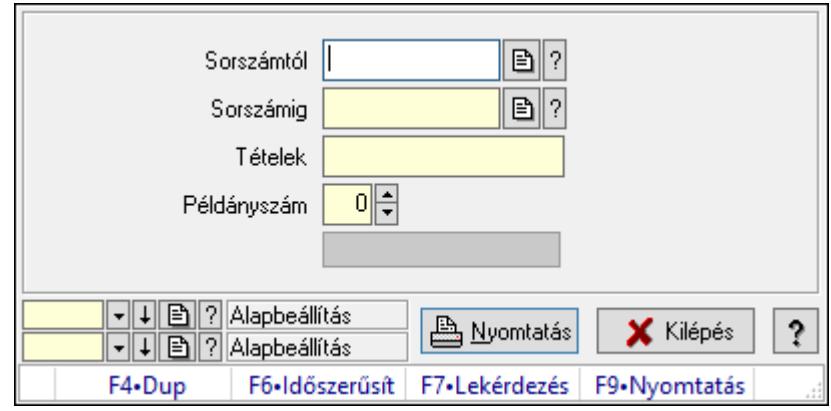

Leltárak nyomtatása.

## **Elemek:**

Forró billentyűk: Ablakok forró billentyűit felsoroló sor

Sorszámtól: Leltár sorszám azonosító mező

Sorszámig: Leltár sorszám azonosító mező

Tételek: Intervallum megadása

Példányszám: Szám beviteli mező

Folyamatsáv: Folyamatsáv

Oszlop beállítás azonosító: Oszlop beállítás azonosító azonosító mező

Szűrő azonosító: Szűrő azonosító azonosító mező

Nyomtatás: Dokumentum nyomtatása

Kilépés: Az ablak bezárása

Súgó: Az ablak súgó oldalát megjelenítő nyomógomb

### **Lásd még:**

 Dokumentum nyomtató ablak Ablak

## **10.11.12.3. Leltárak nyomtatása**

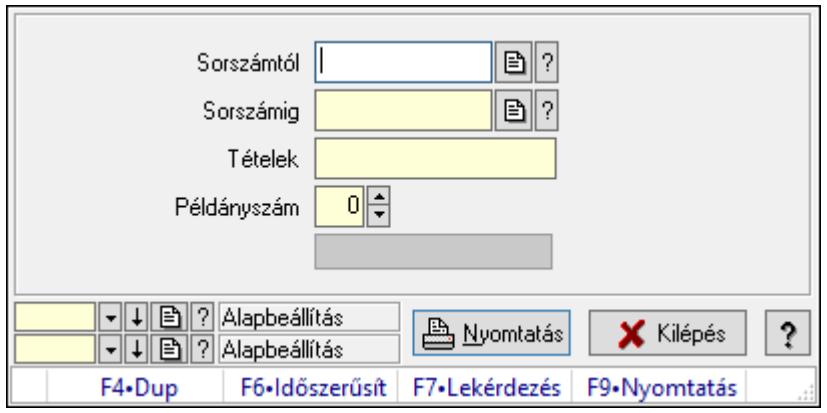

Leltárak nyomtatása.

#### **Elemek:**

Forró billentyűk: Ablakok forró billentyűit felsoroló sor

Sorszámtól: Leltár sorszám azonosító mező

Sorszámig: Leltár sorszám azonosító mező

Tételek: Intervallum megadása

Példányszám: Szám beviteli mező

Folyamatsáv: Folyamatsáv

Oszlop beállítás azonosító: Oszlop beállítás azonosító azonosító mező

Szűrő azonosító: Szűrő azonosító azonosító mező

Nyomtatás: Dokumentum nyomtatása

Kilépés: Az ablak bezárása

Súgó: Az ablak súgó oldalát megjelenítő nyomógomb

#### **Lásd még:**

 Dokumentum nyomtató ablak Ablak

### **10.11.12.4. Leltárak nyomtatása**

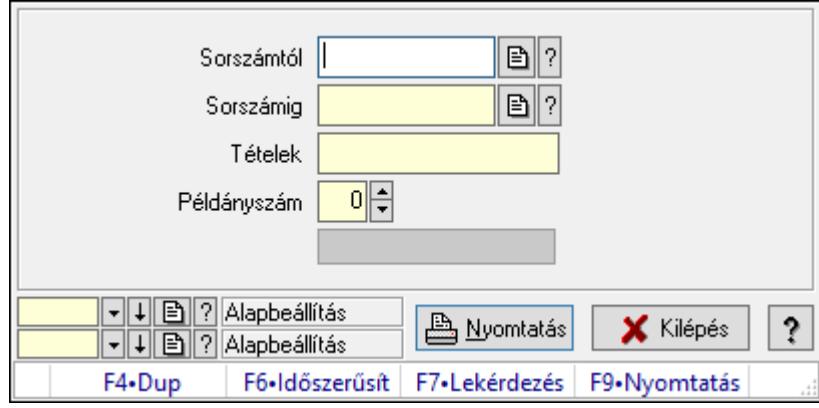

Leltárak nyomtatása.

## **Elemek:**

 Forró billentyűk: Ablakok forró billentyűit felsoroló sor Sorszámtól: Leltár sorszám azonosító mező Sorszámig: Leltár sorszám azonosító mező Tételek: Intervallum megadása Példányszám: Szám beviteli mező Folyamatsáv: Folyamatsáv Oszlop beállítás azonosító: Oszlop beállítás azonosító azonosító mező Szűrő azonosító: Szűrő azonosító azonosító mező Nyomtatás: Dokumentum nyomtatása Kilépés: Az ablak bezárása Súgó: Az ablak súgó oldalát megjelenítő nyomógomb

## **Lásd még:**

 Dokumentum nyomtató ablak Ablak

## **10.11.12.5. Leltárak nyomtatása**

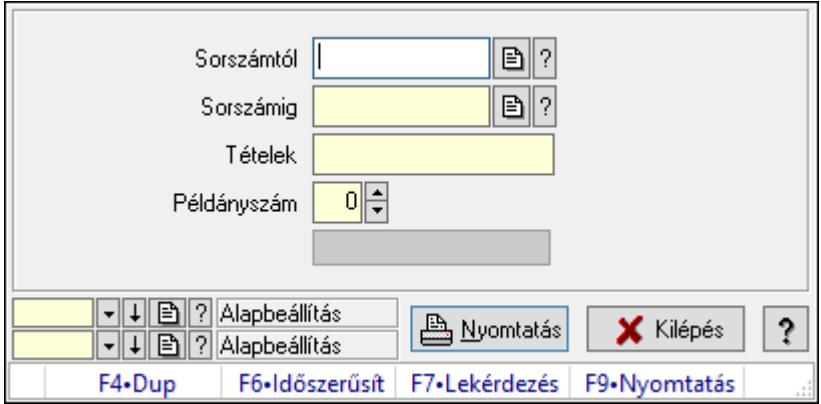

Leltárak nyomtatása.

### **Elemek:**

Forró billentyűk: Ablakok forró billentyűit felsoroló sor

Sorszámtól: Leltár sorszám azonosító mező

Sorszámig: Leltár sorszám azonosító mező

Tételek: Intervallum megadása

Példányszám: Szám beviteli mező

Folyamatsáv: Folyamatsáv

Oszlop beállítás azonosító: Oszlop beállítás azonosító azonosító mező

Szűrő azonosító: Szűrő azonosító azonosító mező

Nyomtatás: Dokumentum nyomtatása

Kilépés: Az ablak bezárása

Súgó: Az ablak súgó oldalát megjelenítő nyomógomb

### **Lásd még:**

 Dokumentum nyomtató ablak Ablak

## **10.11.12.6. Leltárak nyomtatása**

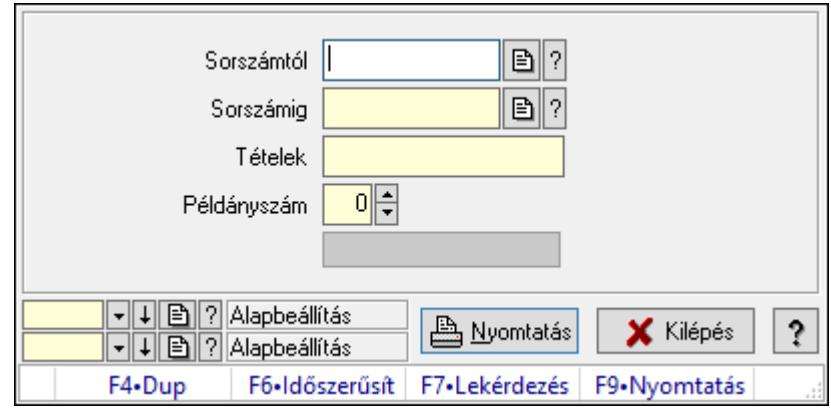

Leltárak nyomtatása.

### **Elemek:**

Forró billentyűk: Ablakok forró billentyűit felsoroló sor

Sorszámtól: Leltár sorszám azonosító mező

Sorszámig: Leltár sorszám azonosító mező

Tételek: Intervallum megadása

Példányszám: Szám beviteli mező

Folyamatsáv: Folyamatsáv

Oszlop beállítás azonosító: Oszlop beállítás azonosító azonosító mező

Szűrő azonosító: Szűrő azonosító azonosító mező

Nyomtatás: Dokumentum nyomtatása

Kilépés: Az ablak bezárása

Súgó: Az ablak súgó oldalát megjelenítő nyomógomb

**Lásd még:** 

 Dokumentum nyomtató ablak Ablak

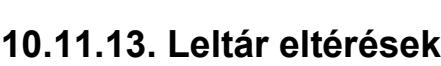

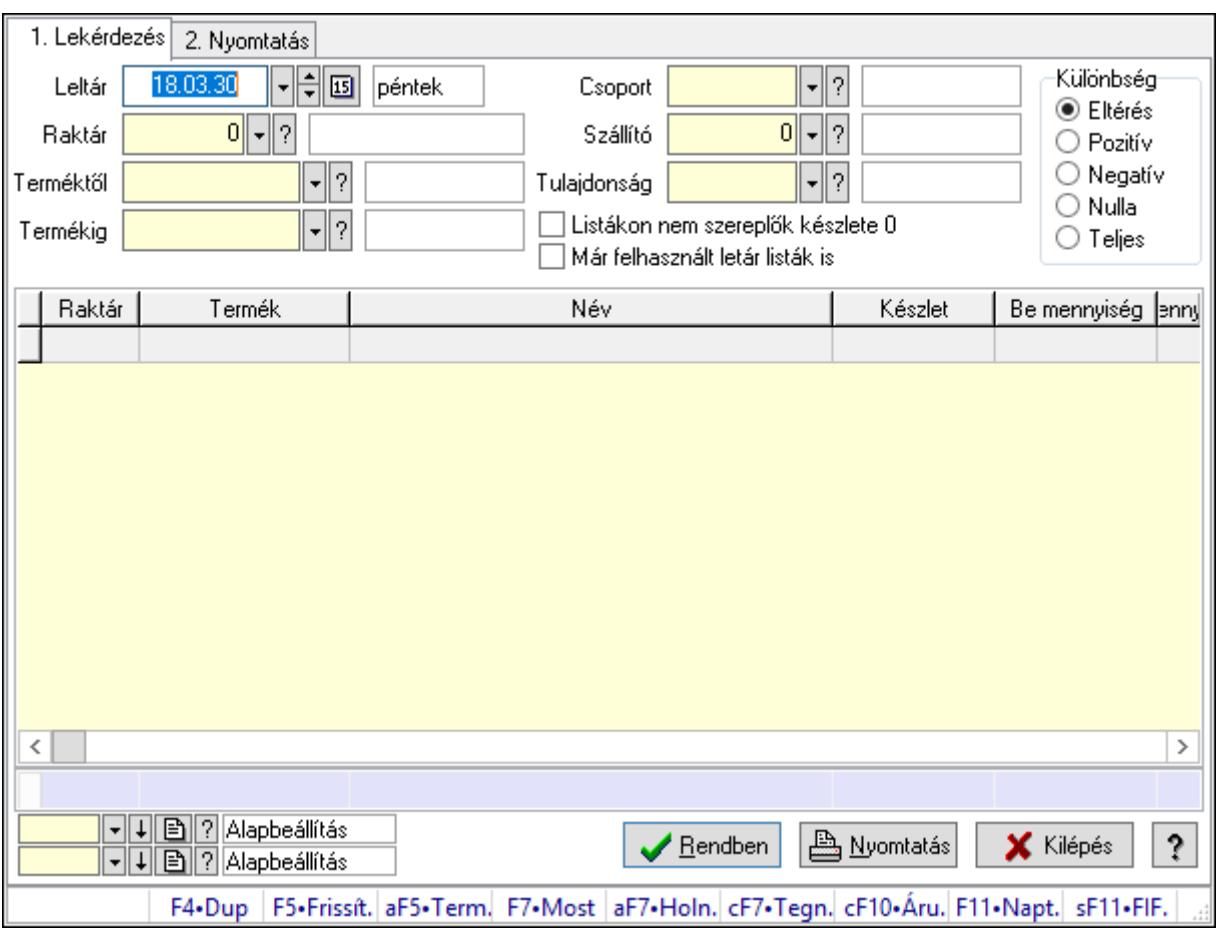

Leltár eltérések.

### **Elemek:**

Forró billentyűk: Ablakok forró billentyűit felsoroló sor

1. Lekérdezés: 1. Lekérdezés

 Leltár: Leltár eltérések listájának lekérdezése dátum szerinti szűréssel Raktár: Leltár eltérések listájának lekérdezése raktár szerinti szűréssel Terméktől: Leltár eltérések listájának lekérdezése termék intervallum szerinti szűréssel Termékig: Leltár eltérések listájának lekérdezése termék intervallum szerinti szűréssel Csoport: Leltár eltérések listájának lekérdezése csoport szerinti szűréssel Szállító: Leltár eltérések listájának lekérdezése ettől az azonosítótól kezdődjön Tulajdonság: Leltár eltérések listájának lekérdezése tulajdonság szerinti szűréssel Listákon nem szereplők készlete 0: Jelölőnégyzet Már felhasznált letár listák is: Jelölőnégyzet Készletkorrekció: Jelölőnégyzet Különbség: Választógomb csoport Lista: Lekérdező lista adatok képernyőn való megjelenítéséhez Nyomógomb: Nyomógomb Oszlop beállítás: Oszlop beállítás azonosító azonosító mező Szűrő: Szűrő azonosító azonosító mező

Rendben: Lekérdezés/keresés lista kiválasztott sorának visszaírása a hívó mezőbe

Nyomtatás: Lekérdezés eredményének nyomtatása

Kilépés: Az ablak bezárása

Súgó: Az ablak súgó oldalát megjelenítő nyomógomb

Összesítő sor

2. Nyomtatás: 2. Nyomtatás

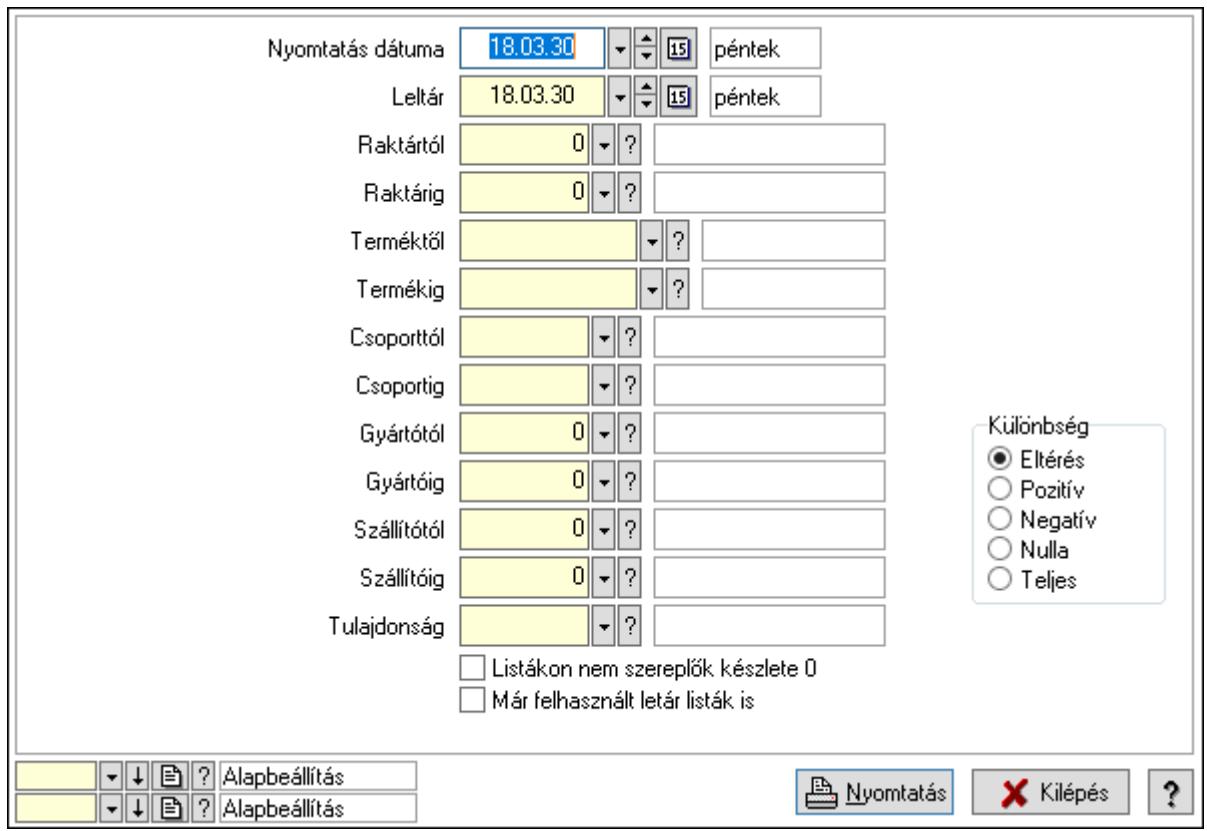

 Nyomtatás dátuma: Lista nyomtatásakor a lapokra kerülő "Nyomtatás dátuma" mező tartalma

 Leltár: Dátum/idő, dátum vagy idő beviteli mező Raktártól: Raktár azonosító mező Raktárig: Raktár azonosító mező Terméktől: Termék azonosító mező Termékig: Termék azonosító mező Csoporttól: Termék csoport azonosító mező Csoportig: Termék csoport azonosító mező Gyártótól: Partner azonosító mező Gyártóig: Partner azonosító mező Szállítótól: Partner azonosító mező Szállítóig: Partner azonosító mező Tulajdonság: Termék tulajdonság azonosító mező Listákon nem szereplők készlete 0: Jelölőnégyzet

Már felhasznált letár listák is: Jelölőnégyzet

Készlet korrigálása az időközbeni mozgásokkal: Jelölőnégyzet

 Különbség: Választógomb csoport Oszlop beállítás azonosító: Oszlop beállítás azonosító azonosító mező Szűrő azonosító: Szűrő azonosító azonosító mező Nyomtatás: Lista nyomtatása Kilépés: Az ablak bezárása Súgó: Az ablak súgó oldalát megjelenítő nyomógomb

### **Lásd még:**

 Lekérdező/nyomtató ablak Ablak

## **10.11.14. Leltár sorozatszám eltérések**

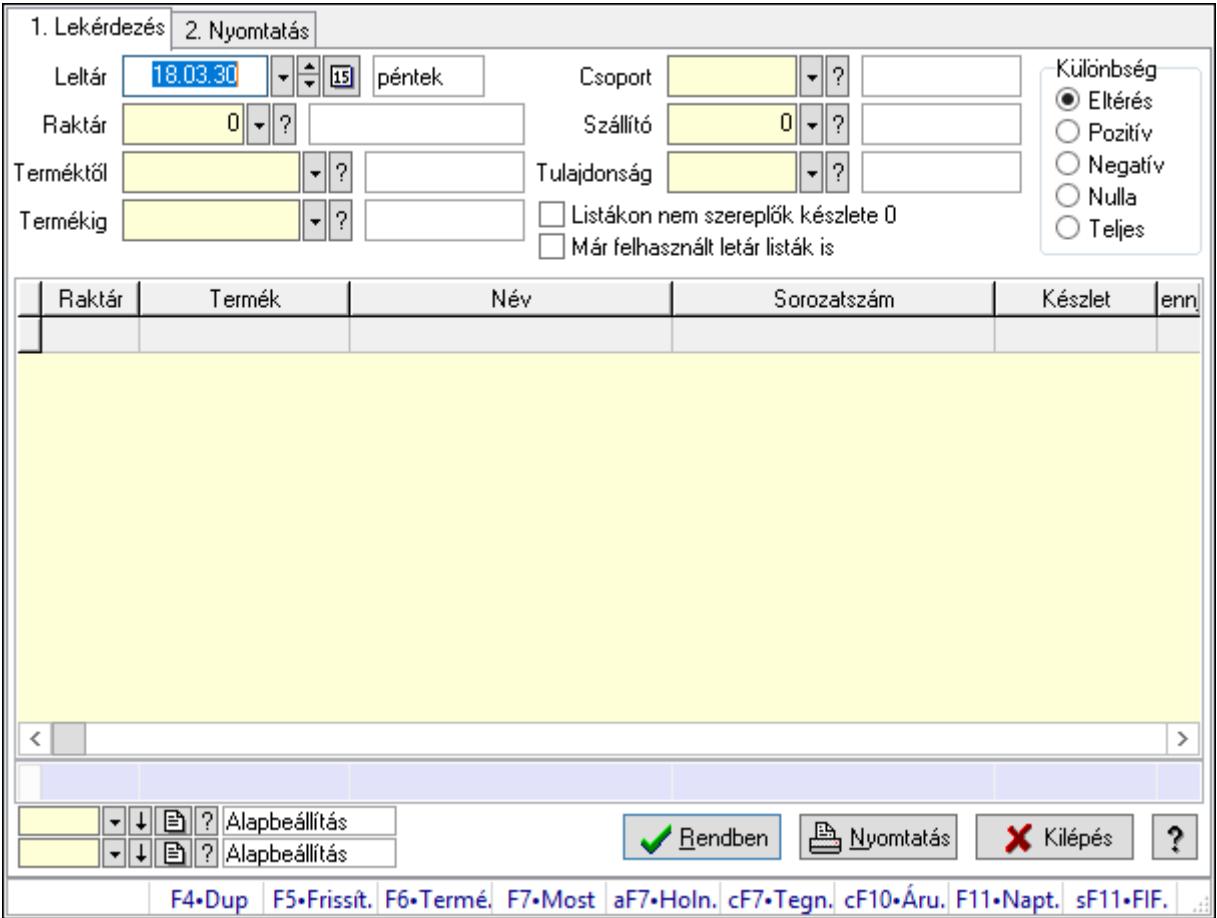

Leltár sorozatszám eltérések.

### **Elemek:**

Forró billentyűk: Ablakok forró billentyűit felsoroló sor

1. Lekérdezés: 1. Lekérdezés

Leltár: Dátum/idő, dátum vagy idő beviteli mező

Raktár: Raktár azonosító mező

Terméktől: Termék azonosító mező

Termékig: Termék azonosító mező

Csoport: Termék csoport azonosító mező

Szállító: Partner azonosító mező

Tulajdonság: Termék tulajdonság azonosító mező

Listákon nem szereplők készlete 0: Jelölőnégyzet

Már felhasznált letár listák is: Jelölőnégyzet

Készletkorrekcó: Jelölőnégyzet

Különbség: Választógomb csoport

Lista: Lekérdező lista adatok képernyőn való megjelenítéséhez

Nyomógomb: Nyomógomb

Oszlop beállítás: Oszlop beállítás azonosító azonosító mező

Szűrő: Szűrő azonosító azonosító mező

Rendben: Lekérdezés/keresés lista kiválasztott sorának visszaírása a hívó mezőbe

Nyomtatás: Lekérdezés eredményének nyomtatása

Kilépés: Az ablak bezárása

Súgó: Az ablak súgó oldalát megjelenítő nyomógomb

Összesítő sor

2. Nyomtatás: 2. Nyomtatás

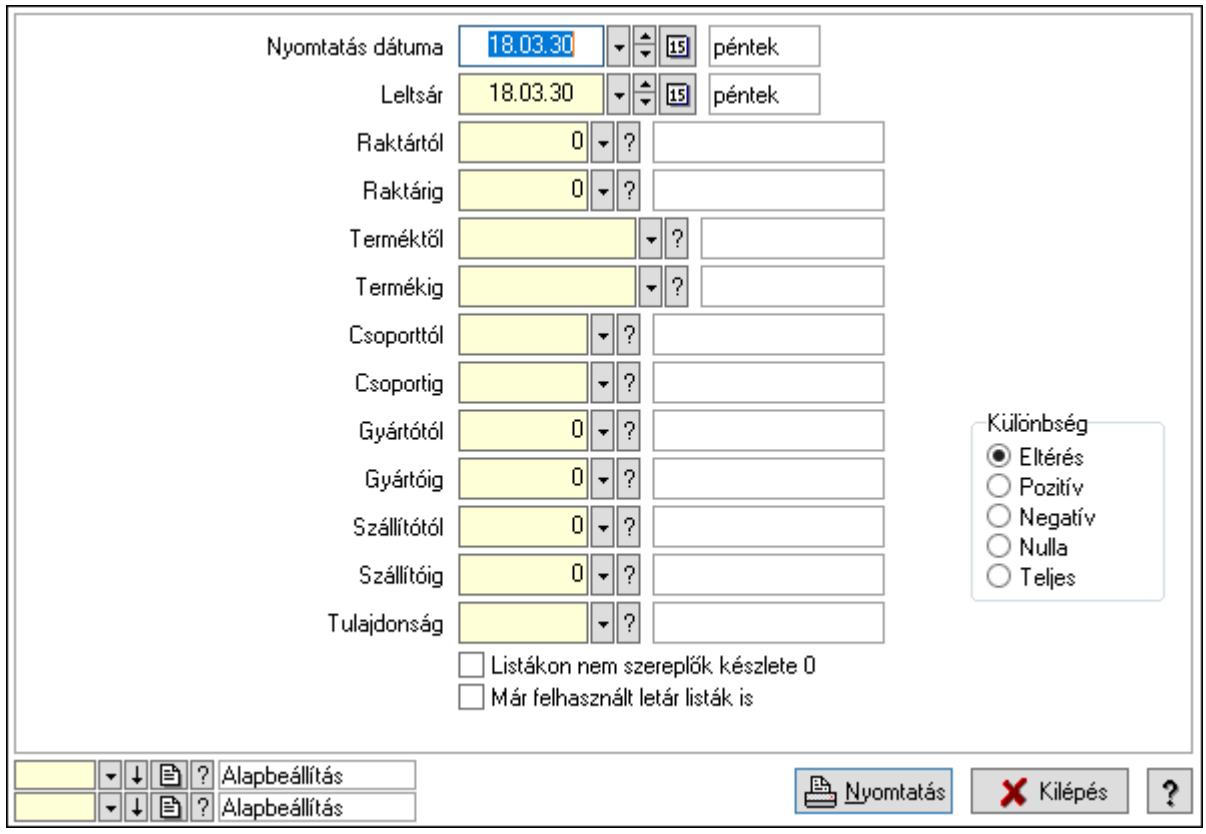

 Nyomtatás dátuma: Lista nyomtatásakor a lapokra kerülő "Nyomtatás dátuma" mező tartalma

 Leltsár: Dátum/idő, dátum vagy idő beviteli mező Raktártól: Raktár azonosító mező Raktárig: Raktár azonosító mező Terméktől: Termék azonosító mező

 Termékig: Termék azonosító mező Csoporttól: Termék csoport azonosító mező Csoportig: Termék csoport azonosító mező Gyártótól: Partner azonosító mező Gyártóig: Partner azonosító mező Szállítótól: Partner azonosító mező Szállítóig: Partner azonosító mező Tulajdonság: Termék tulajdonság azonosító mező Listákon nem szereplők készlete 0: Jelölőnégyzet Már felhasznált letár listák is: Jelölőnégyzet Készlet korrigálása az időközbeni mozgásokkal: Jelölőnégyzet Különbség: Választógomb csoport Oszlop beállítás azonosító: Oszlop beállítás azonosító azonosító mező Szűrő azonosító: Szűrő azonosító azonosító mező Nyomtatás: Lista nyomtatása Kilépés: Az ablak bezárása Súgó: Az ablak súgó oldalát megjelenítő nyomógomb

## **Lásd még:**

 Lekérdező/nyomtató ablak Ablak

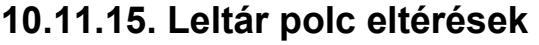

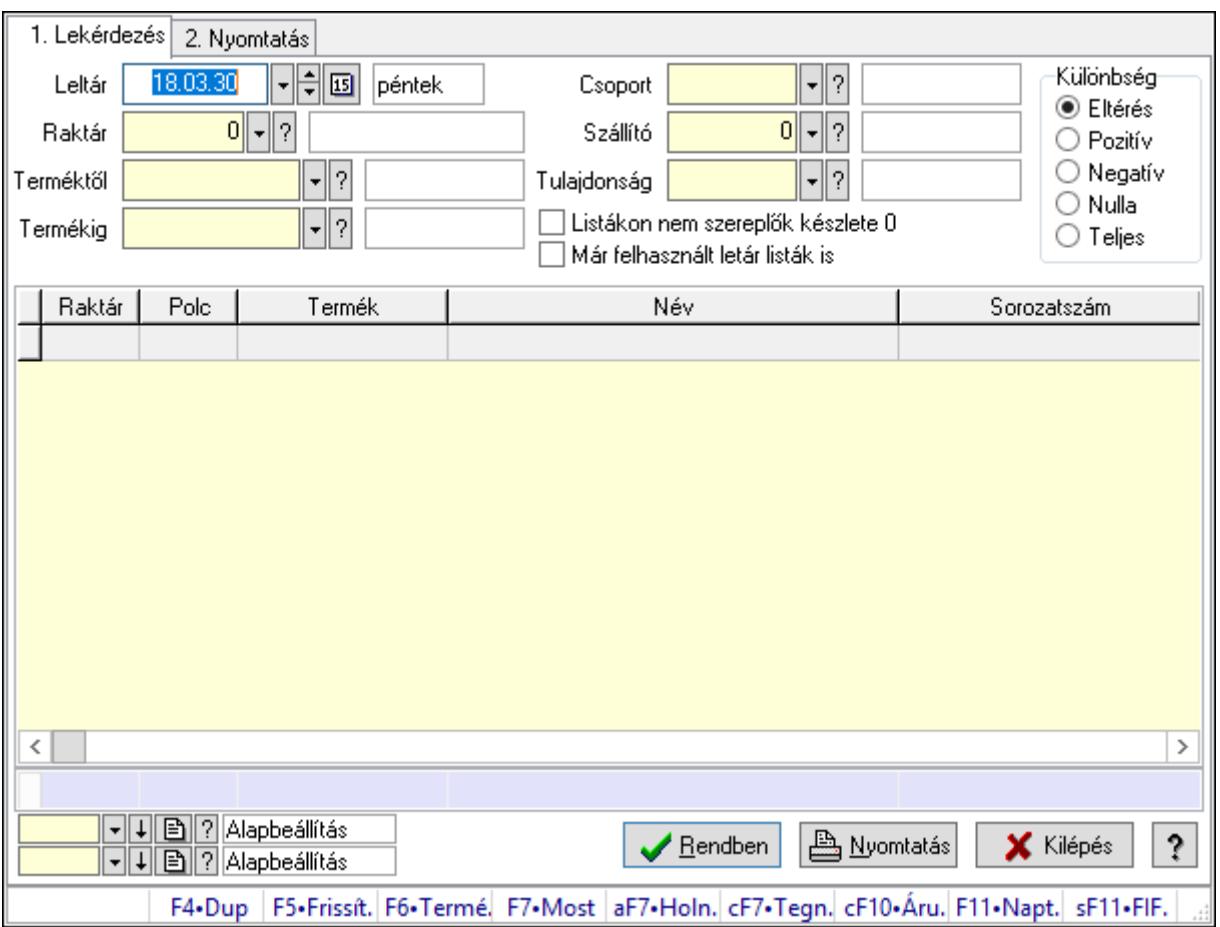

Leltár polc eltérések.

#### **Elemek:**

Forró billentyűk: Ablakok forró billentyűit felsoroló sor

1. Lekérdezés: 1. Lekérdezés

Leltár: Dátum/idő, dátum vagy idő beviteli mező

Raktár: Raktár azonosító mező

Terméktől: Termék azonosító mező

Termékig: Termék azonosító mező

Csoport: Termék csoport azonosító mező

Szállító: Partner azonosító mező

Tulajdonság: Termék tulajdonság azonosító mező

Listákon nem szereplők készlete 0: Jelölőnégyzet

Már felhasznált letár listák is: Jelölőnégyzet

Készletkorrekcó: Jelölőnégyzet

Különbség: Választógomb csoport

Lista: Lekérdező lista adatok képernyőn való megjelenítéséhez

Nyomógomb: Nyomógomb

Oszlop beállítás: Oszlop beállítás azonosító azonosító mező

Szűrő: Szűrő azonosító azonosító mező

Rendben: Lekérdezés/keresés lista kiválasztott sorának visszaírása a hívó mezőbe

Nyomtatás: Lekérdezés eredményének nyomtatása

Kilépés: Az ablak bezárása

Súgó: Az ablak súgó oldalát megjelenítő nyomógomb

Összesítő sor

2. Nyomtatás: 2. Nyomtatás

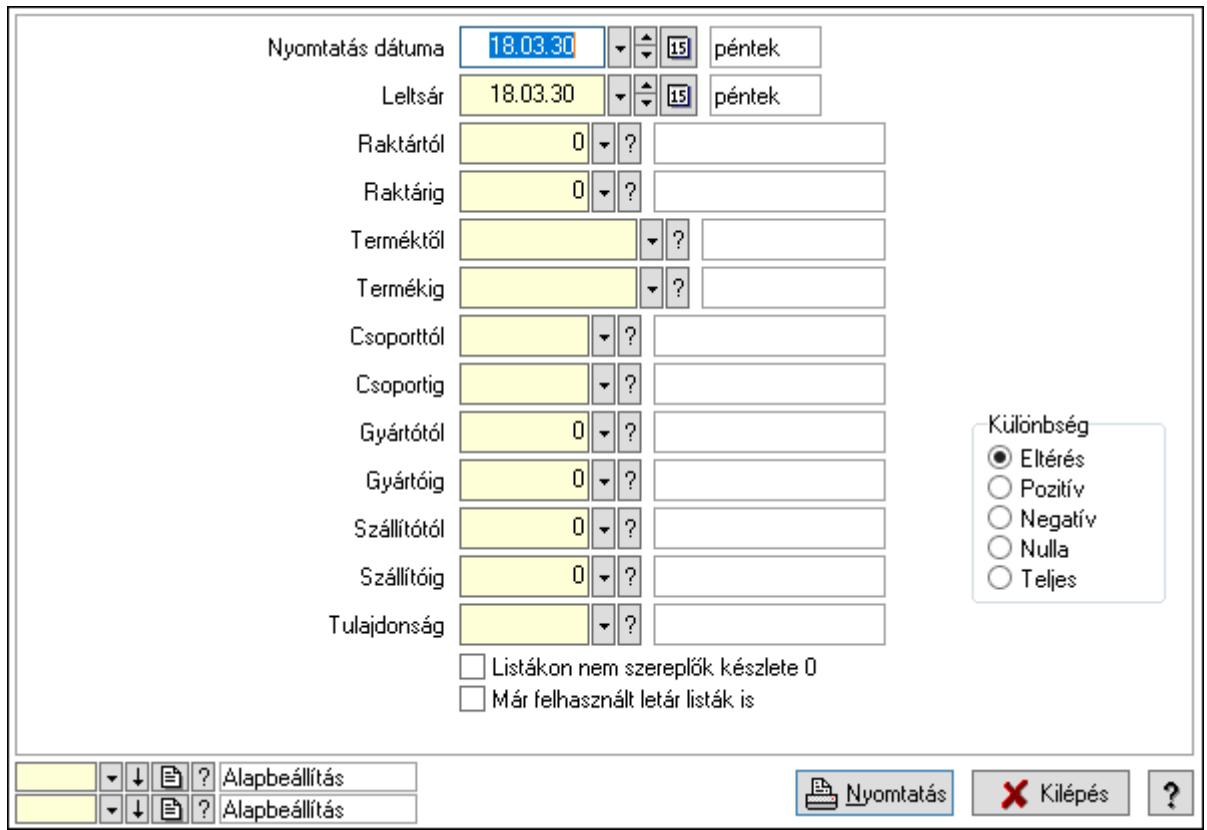

 Nyomtatás dátuma: Lista nyomtatásakor a lapokra kerülő "Nyomtatás dátuma" mező tartalma

 Leltsár: Dátum/idő, dátum vagy idő beviteli mező Raktártól: Raktár azonosító mező Raktárig: Raktár azonosító mező Terméktől: Termék azonosító mező Termékig: Termék azonosító mező Csoporttól: Termék csoport azonosító mező Csoportig: Termék csoport azonosító mező

Gyártótól: Partner azonosító mező

Gyártóig: Partner azonosító mező

Szállítótól: Partner azonosító mező

Szállítóig: Partner azonosító mező

Tulajdonság: Termék tulajdonság azonosító mező

Listákon nem szereplők készlete 0: Jelölőnégyzet

Már felhasznált letár listák is: Jelölőnégyzet

Készlet korrigálása az időközbeni mozgásokkal: Jelölőnégyzet

 Különbség: Választógomb csoport Oszlop beállítás azonosító: Oszlop beállítás azonosító azonosító mező Szűrő azonosító: Szűrő azonosító azonosító mező Nyomtatás: Lista nyomtatása Kilépés: Az ablak bezárása Súgó: Az ablak súgó oldalát megjelenítő nyomógomb

## **Lásd még:**

 Lekérdező/nyomtató ablak Ablak

## **10.11.16. Leltár paletta eltérések**

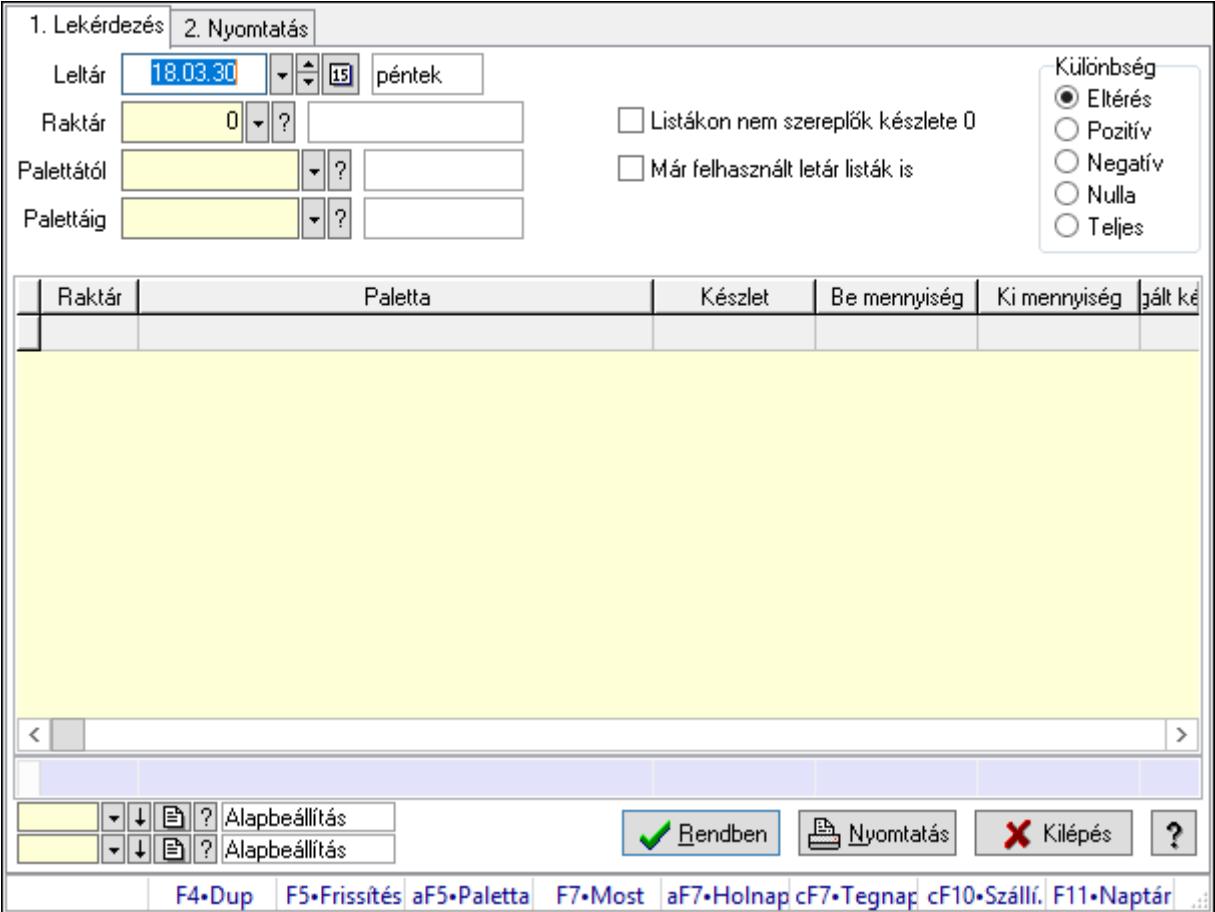

Leltár paletta eltérések.

### **Elemek:**

Forró billentyűk: Ablakok forró billentyűit felsoroló sor

1. Lekérdezés: 1. Lekérdezés

Leltár: Dátum/idő, dátum vagy idő beviteli mező

Raktár: Raktár azonosító mező

Palettától: Paletta azonosító mező

Palettáig: Paletta azonosító mező

Listákon nem szereplők készlete 0: Jelölőnégyzet

Már felhasznált letár listák is: Jelölőnégyzet

Készletkorrekció: Jelölőnégyzet

Különbség: Választógomb csoport

Lista: Lekérdező lista adatok képernyőn való megjelenítéséhez

Nyomógomb: Nyomógomb

Oszlop beállítás: Oszlop beállítás azonosító azonosító mező

Szűrő: Szűrő azonosító azonosító mező

Rendben: Lekérdezés/keresés lista kiválasztott sorának visszaírása a hívó mezőbe

Nyomtatás: Lekérdezés eredményének nyomtatása

Kilépés: Az ablak bezárása

Súgó: Az ablak súgó oldalát megjelenítő nyomógomb

Összesítő sor

2. Nyomtatás: 2. Nyomtatás

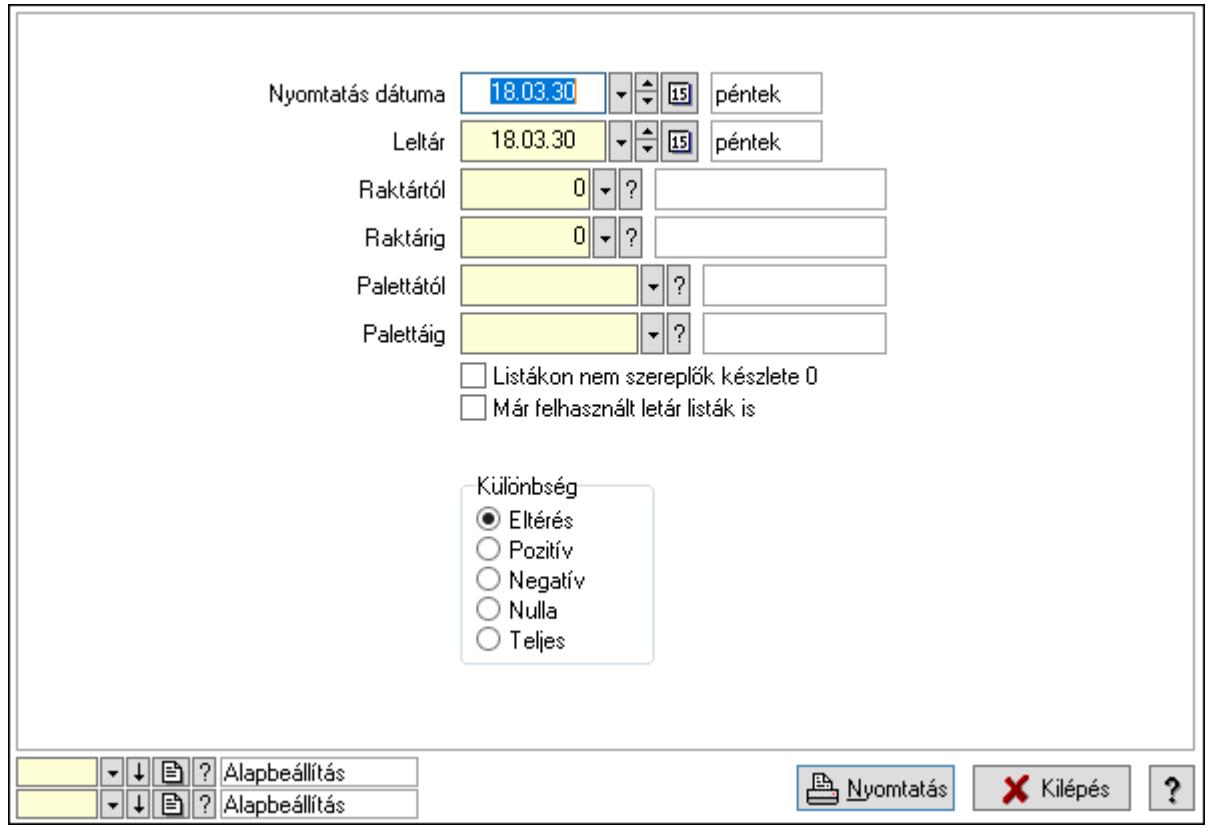

 Nyomtatás dátuma: Lista nyomtatásakor a lapokra kerülő "Nyomtatás dátuma" mező tartalma

 Leltár: Dátum/idő, dátum vagy idő beviteli mező Raktártól: Raktár azonosító mező Raktárig: Raktár azonosító mező Palettától: Paletta azonosító mező Palettáig: Paletta azonosító mező Listákon nem szereplők készlete 0: Jelölőnégyzet Már felhasznált letár listák is: Jelölőnégyzet

 Készlet korrigálása az időközbeni mozgásokkal: Jelölőnégyzet Különbség: Választógomb csoport Oszlop beállítás azonosító: Oszlop beállítás azonosító azonosító mező Szűrő azonosító: Szűrő azonosító azonosító mező Nyomtatás: Lista nyomtatása Kilépés: Az ablak bezárása Súgó: Az ablak súgó oldalát megjelenítő nyomógomb

#### **Lásd még:**

Lekérdező/nyomtató ablak

Ablak

## **10.11.17. Szállítólevél leltár listából**

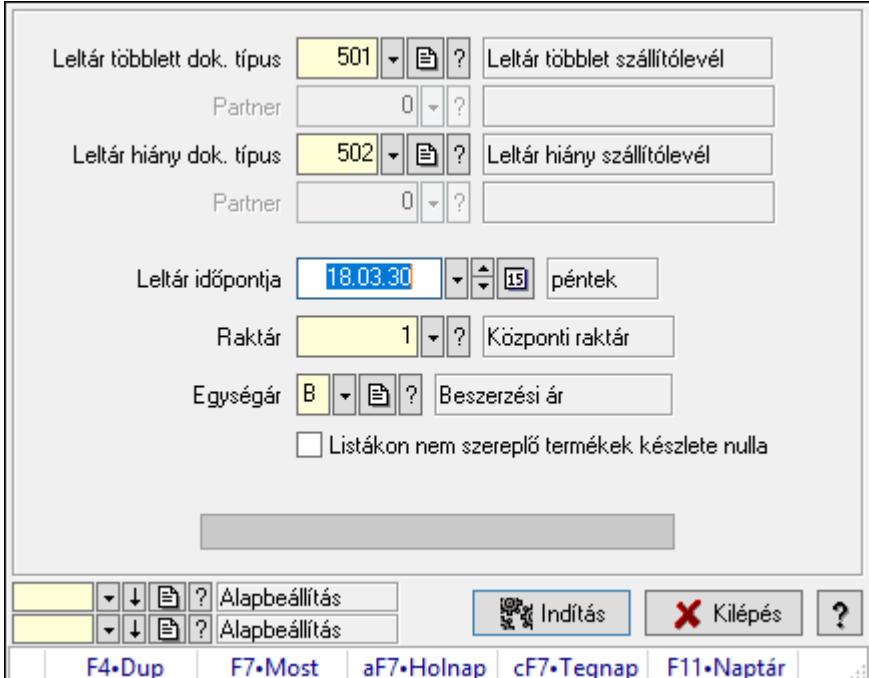

Szállítólevél leltár listából.

#### **Elemek:**

Forró billentyűk: Ablakok forró billentyűit felsoroló sor

Leltár többlett dok. típus: Leltár többlet dok. típus

Partner: Partner azonosító mező

Leltár hiány dok. típus: Dokumentum típus azonosító mező

Partner: Partner azonosító mező

Leltár időpontja: Szállítólevél leltár listából feldolgozása - Dátuma

Raktár: Szállítólevél leltár listából feldolgozása - Raktár kiválasztása

Egységár: Szállítólevél leltár listából feldolgozása - Egységár

Listákon nem szereplő termékek készlete nulla: Jelölőnégyzet

Készlet korrigálása az időközbeni mozgásokkal: Jelölőnégyzet

 Indítás: Nyomógomb Folyamatsáv: Folyamatsáv Oszlop beállítás azonosító: Oszlop beállítás azonosító azonosító mező Szűrő azonosító: Szűrő azonosító azonosító mező Kilépés: Az ablak bezárása Súgó: Az ablak súgó oldalát megjelenítő nyomógomb

### **Lásd még:**

 Feldolgozó ablak Ablak

## **10.11.18. Visszaveendő és kiadandó szállítólevelek**

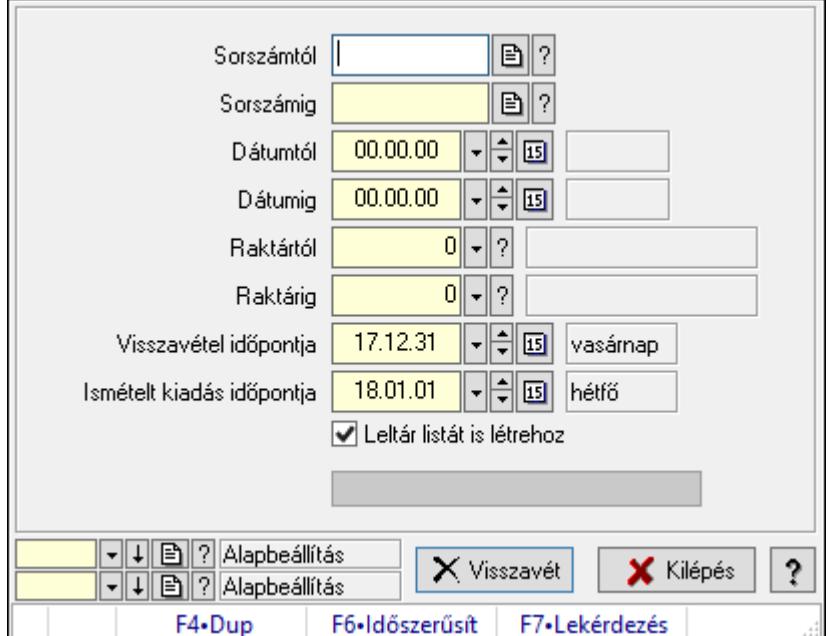

Visszaveendő és kiadandó szállítólevelek.

### **Elemek:**

 Sorszámtól: Szállítólevél sorszám mező Sorszámig: Szállítólevél sorszám mező Dátumtól: Dátum/idő, dátum vagy idő beviteli mező Dátumig: Dátum/idő, dátum vagy idő beviteli mező Raktártól: Raktár azonosító mező Raktárig: Raktár azonosító mező Visszavétel időpontja: Dátum/idő, dátum vagy idő beviteli mező Ismételt kiadás időpontja: Dátum/idő, dátum vagy idő beviteli mező Leltár listát is létrehoz: Jelölőnégyzet Visszavét: Nyomógomb Folyamatsáv: Folyamatsáv Oszlop beállítás azonosító: Oszlop beállítás azonosító azonosító mező  Szűrő azonosító: Szűrő azonosító azonosító mező Kilépés: Az ablak bezárása Súgó: Az ablak súgó oldalát megjelenítő nyomógomb Forró billentyűk: Ablakok forró billentyűit felsoroló sor

## **Lásd még:**

 Feldolgozó ablak Ablak

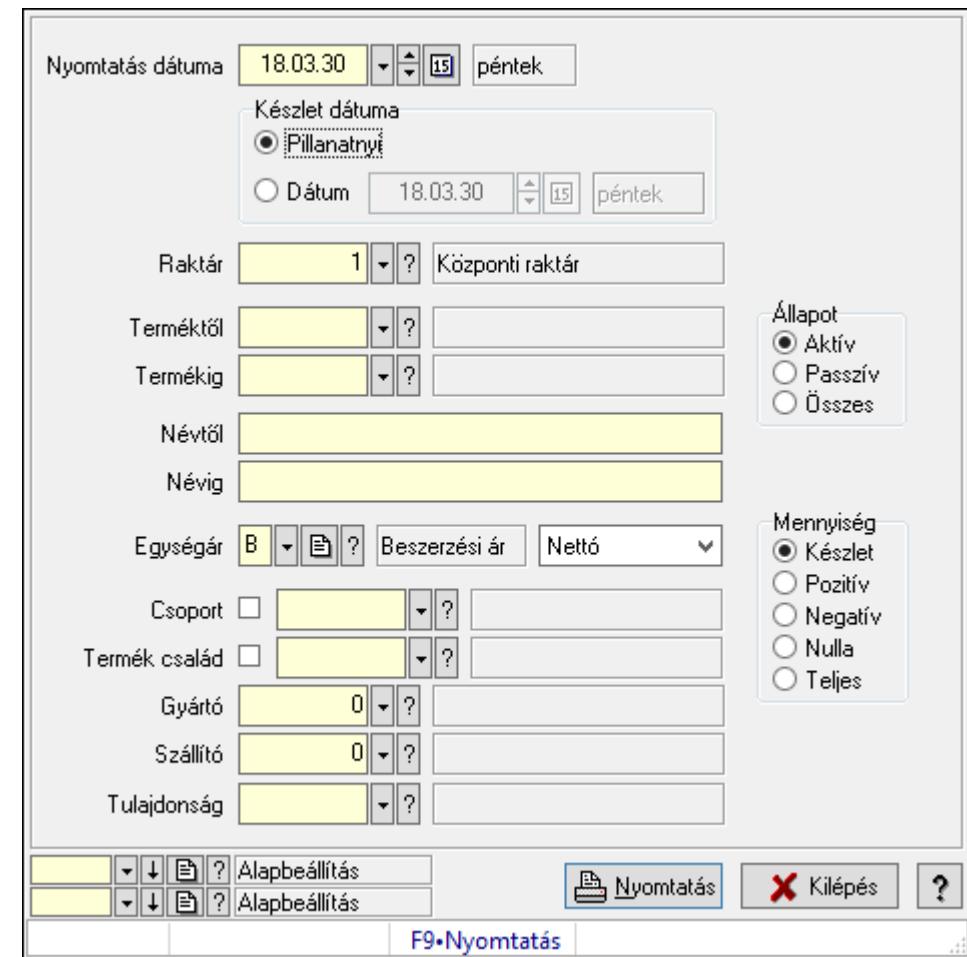

## **10.11.19. Leltárív nyomtatása**

Leltárív nyomtatása.

## **Elemek:**

 Forró billentyűk: Ablakok forró billentyűit felsoroló sor Készlet dátuma: Mezőcsoport Pillanatnyi: Választógomb Dátum: Választógomb Dátum/idő: Dátum/idő, dátum vagy idő beviteli mező Raktár: Raktár azonosító mező Terméktől: Termék azonosító mező

 Termékig: Termék azonosító mező Névtől: Nyomtatás név intervallum szerinti szűréssel Névig: Nyomtatás név intervallum szerinti szűréssel Egységár: Egységár azonosító mező Lenyíló lista: Lenyíló lista mező Csoport: Termék csoport azonosító mező Termék család: Termék család azonosító mező Gyártó: Partner azonosító mező Szállító: Partner azonosító mező Tulajdonság: Termék tulajdonság azonosító mező Állapot: Választógomb csoport Mennyiség: Választógomb csoport Oszlop beállítás azonosító: Oszlop beállítás azonosító azonosító mező Szűrő azonosító: Szűrő azonosító azonosító mező Nyomtatás: Lista nyomtatása Kilépés: Az ablak bezárása Súgó: Az ablak súgó oldalát megjelenítő nyomógomb Nyomtatás dátuma: Lista nyomtatásakor a lapokra kerülő "Nyomtatás dátuma" mező tartalma

### **Lásd még:**

 Nyomtató ablak Ablak

## **10.11.20. Leltár lista**

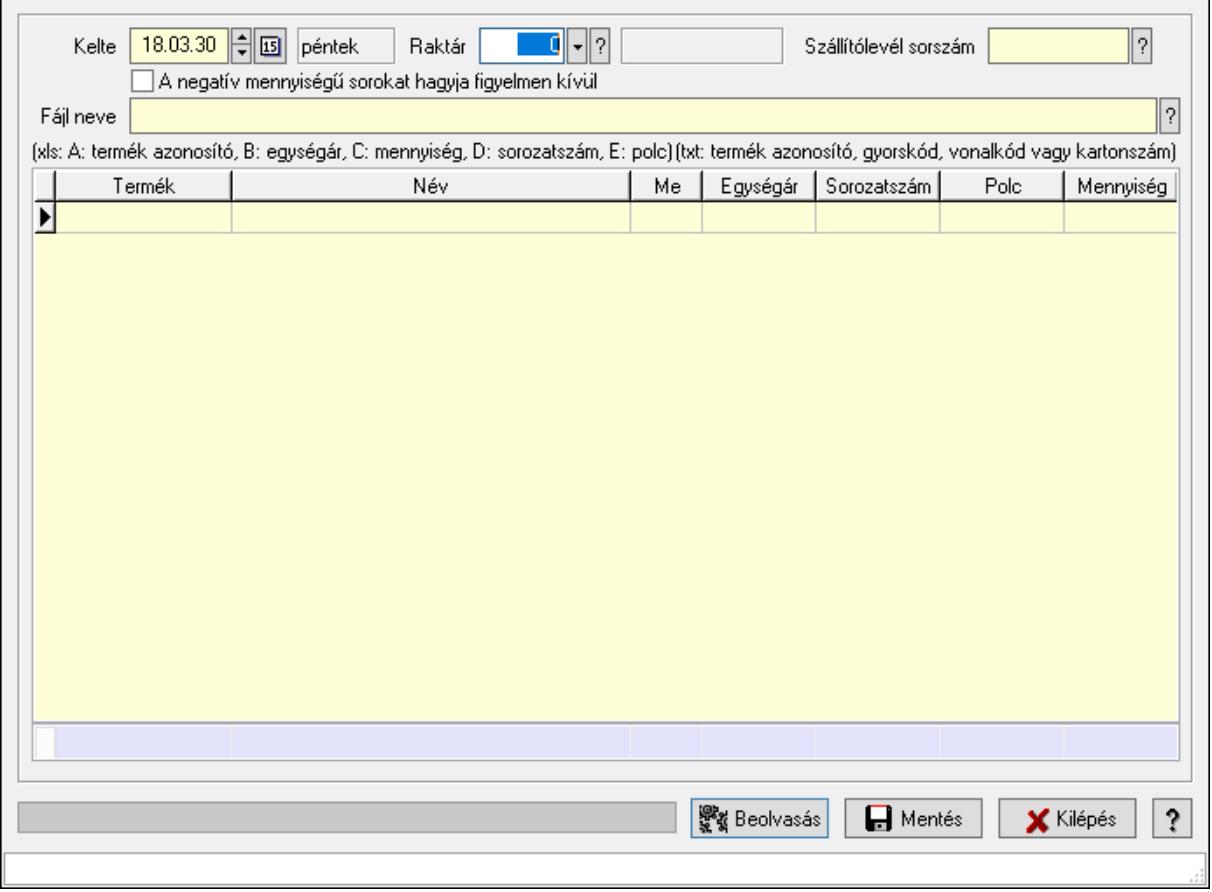

Leltár lista.

#### **Elemek:**

 Kelte: Dátum/idő, dátum vagy idő beviteli mező Raktár: Raktár azonosító mező Leltár sorszám: Leltár sorszám azonosító mező Szállítólevél sorszám: Szállítólevél sorszám mező A negatív mennyiségű sorokat hagyja figyelmen kívül: Jelölőnégyzet Fájl neve: Fájl név beviteli mező Lista: Lekérdező lista adatok képernyőn való megjelenítéséhez Folyamatsáv: Folyamatsáv Beolvasás: Adatok mentése Mentés: Nyomógomb Kilépés: Ablak bezárása a művelet végrehajtása nélkül Súgó: Az ablak súgó oldalát megjelenítő nyomógomb Forró billentyűk: Ablakok forró billentyűit felsoroló sor Összesítő sor

#### **Lásd még:**

Ablak

## **10.11.21. Leltár lista**

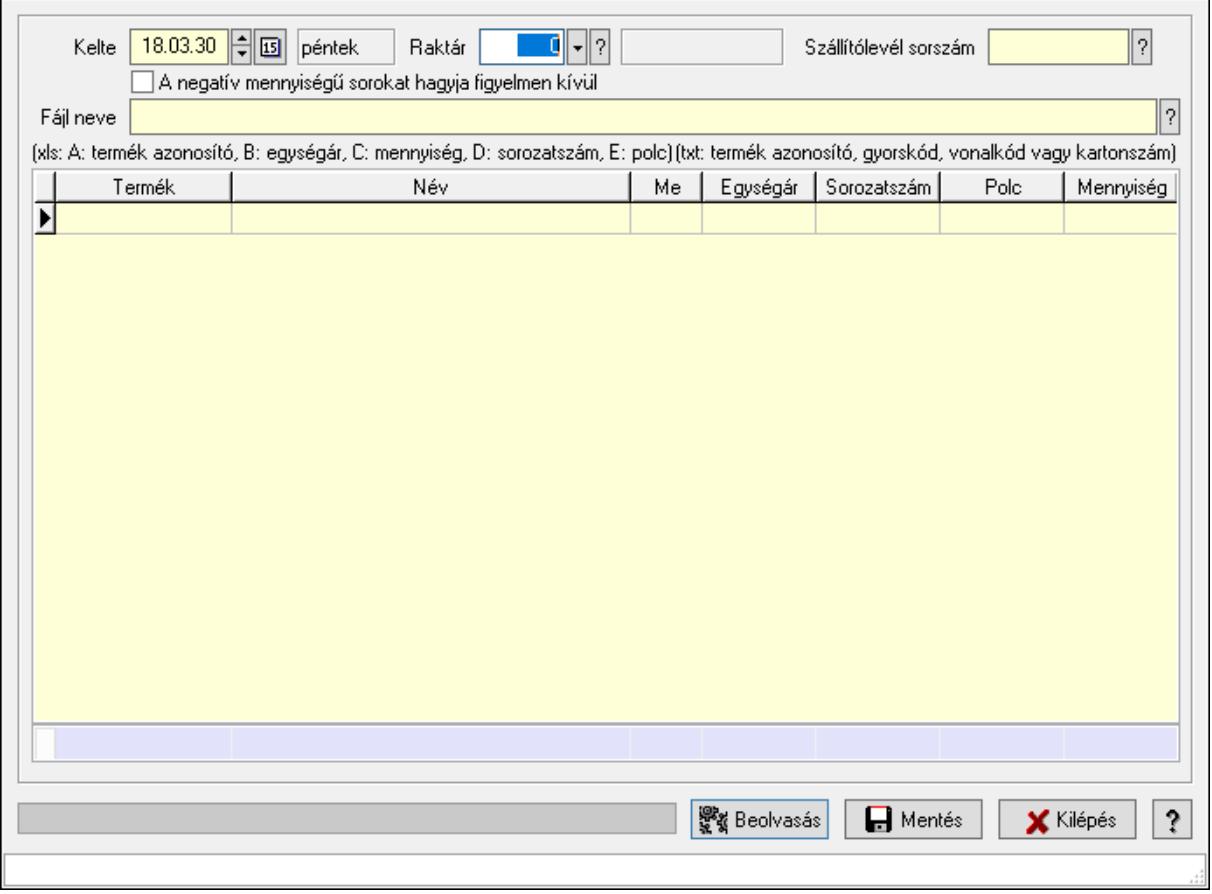

Leltár lista.

#### **Elemek:**

 Kelte: Dátum/idő, dátum vagy idő beviteli mező Raktár: Raktár azonosító mező Leltár sorszám: Leltár sorszám azonosító mező Szállítólevél sorszám: Szállítólevél sorszám mező A negatív mennyiségű sorokat hagyja figyelmen kívül: Jelölőnégyzet Fájl neve: Fájl név beviteli mező Lista: Lekérdező lista adatok képernyőn való megjelenítéséhez Folyamatsáv: Folyamatsáv Beolvasás: Adatok mentése Mentés: Nyomógomb Kilépés: Ablak bezárása a művelet végrehajtása nélkül Súgó: Az ablak súgó oldalát megjelenítő nyomógomb Forró billentyűk: Ablakok forró billentyűit felsoroló sor Összesítő sor

#### **Lásd még:**

Ablak

## **10.11.22. Kimutatások, összesítések**

## **10.11.22.1. Menüpont**

Menü menüpontja.

## **10.11.22.2. Menüpont**

Menü menüpontja.

## **10.11.22.3. Menüpont**

Menü menüpontja.

## **10.11.23. Leltár**

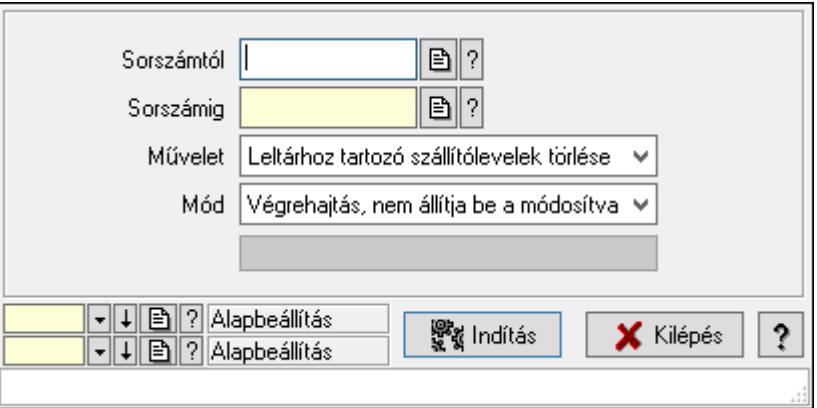

Leltár.

## **Elemek:**

 Sorszámtól: Leltár sorszám azonosító mező Sorszámig: Leltár sorszám azonosító mező Művelet: Lenyíló lista mező Indítás: Nyomógomb Folyamatsáv: Folyamatsáv Mód: Lenyíló lista mező Oszlop beállítás azonosító: Oszlop beállítás azonosító azonosító mező Szűrő azonosító: Szűrő azonosító azonosító mező Kilépés: Az ablak bezárása Súgó: Az ablak súgó oldalát megjelenítő nyomógomb Forró billentyűk: Ablakok forró billentyűit felsoroló sor

## **Lásd még:**

 Feldolgozó ablak Ablak

# **10.12. Készlet**

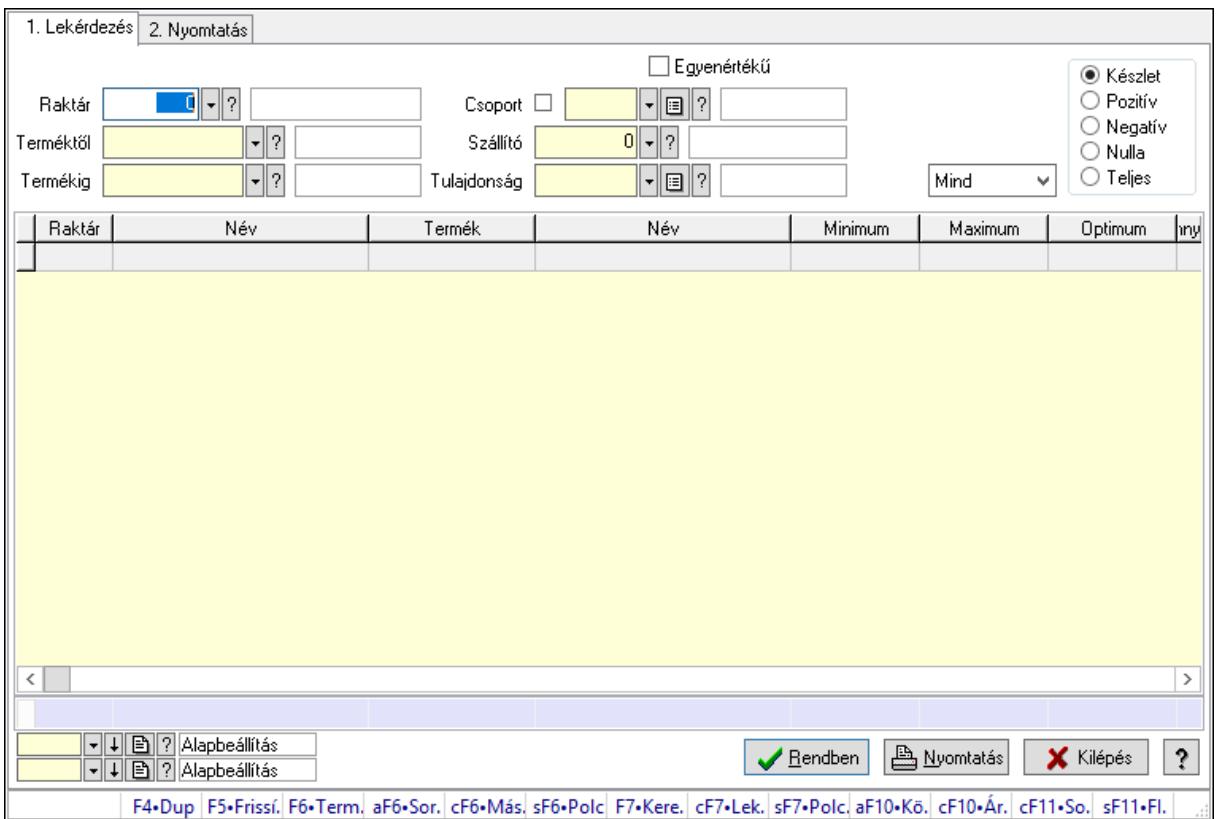

# **10.12.1. Raktárkészlet ablak**

Raktárkészlet adatainak lekérdezése, nyomtatása különböző szűrőkkel.

## **Elemek:**

 Forró billentyűk: Ablakok forró billentyűit felsoroló sor 1. Lekérdezés: 1. Lekérdezés Dátum: Dátum/idő, dátum vagy idő beviteli mező Dátumtól: Dátum/idő, dátum vagy idő beviteli mező Dátumig: Dátum/idő, dátum vagy idő beviteli mező Raktár: Raktárkészlet listájának lekérdezése raktár szerinti szűréssel Partner: Partner azonosító mező Terméktől: Raktárkészlet listájának lekérdezése termék intervallum szerinti szűréssel Termékig: Raktárkészlet listájának lekérdezése termék intervallum szerinti szűréssel Palettától: Paletta azonosító mező Palettáig: Paletta azonosító mező Köteg: Raktárkészlet kötegenként listájának lekérdezése köteg szerinti szűréssel Egyenértékű: Jelölőnégyzet Csoport: Raktárkészlet listájának lekérdezése csoport szerinti szűréssel Szállító: Raktárkészlet listájának lekérdezése ettől az azonosítótól kezdődjön Tulajdonság: Raktárkészlet listájának lekérdezése tulajdonság szerinti szűréssel Sorozatszám: Sorozatszám mező

Polctól: Polc azonosító mező

Polcig: Polc azonosító mező

Negatív mennyiség összevonása: Jelölőnégyzet

Lenyíló lista: Csak az aktív, csak a passzív vagy minden adat megjelenítése, nyomtatása

Választógomb csoport: Választógomb csoport

Választógomb csoport: Választógomb csoport

Választógomb csoport: Választógomb csoport

Lista: Raktárkészlet lekérdezésének listája

Nyomógomb: Nyomógomb

Oszlop beállítás: Oszlop beállítás azonosító azonosító mező

Szűrő: Szűrő azonosító azonosító mező

Rendben: Lekérdezés/keresés lista kiválasztott sorának visszaírása a hívó mezőbe

Nyomtatás: Lekérdezés eredményének nyomtatása

Kilépés: Az ablak bezárása

Súgó: Az ablak súgó oldalát megjelenítő nyomógomb

Összesítő sor

2. Nyomtatás: 2. Nyomtatás

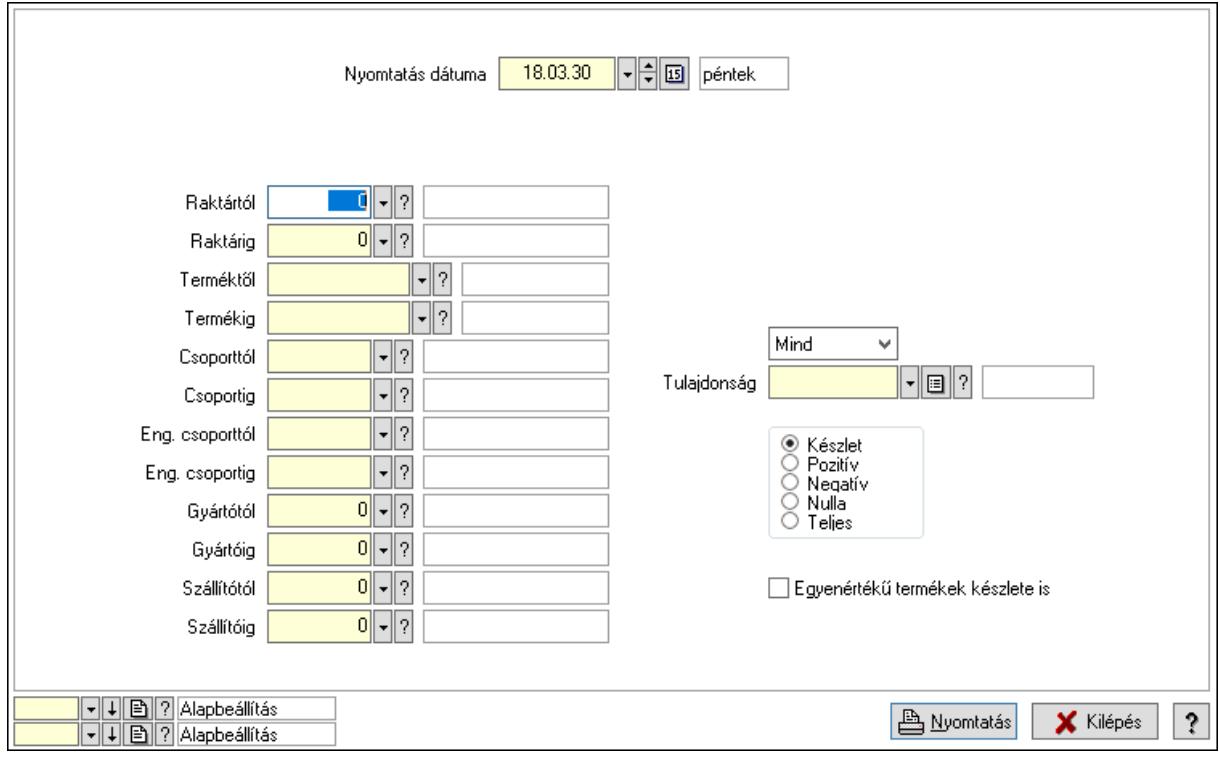

 Nyomtatás dátuma: Raktárkészlet nyomtatás dátuma szerinti szűréssel Keresett dátum: Dátum/idő, dátum vagy idő beviteli mező Dátumtól: Dátum/idő, dátum vagy idő beviteli mező Dátumig: Dátum/idő, dátum vagy idő beviteli mező Raktártól: Raktárkészlet raktár intervallum szerinti szűréssel Raktárig: Raktárkészlet raktár intervallum szerinti szűréssel Partnertől: Partner azonosító mező

 Partnerig: Partner azonosító mező Terméktől: Raktárkészlet termék intervallum szerinti szűréssel Termékig: Raktárkészlet termék intervallum szerinti szűréssel Palettától: Paletta azonosító mező Palettáig: Paletta azonosító mező Csoporttól: Raktárkészlet csoport intervallum szerinti szűréssel Csoportig: Raktárkészlet csoport intervallum szerinti szűréssel Eng. csoporttól: Termék engedmény csoport azonosító mező Eng. csoportig: Termék engedmény csoport azonosító mező Gyártótól: Partner azonosító mező Gyártóig: Partner azonosító mező Szállítótól: Partner azonosító mező Szállítóig: Partner azonosító mező Polctól: Polc azonosító mező Polcig: Polc azonosító mező Sorozatszám: Sorozatszám mező Köteg: Szöveg beviteli mező Negatív mennyiség összevonása a pozítívval: Jelölőnégyzet Lenyíló lista: Csak az aktív, csak a passzív vagy minden adat megjelenítése, nyomtatása Tulajdonság: Raktárkészlet tulajdonság szerinti szűréssel Választógomb csoport: Választógomb csoport Választógomb csoport: Választógomb csoport Választógomb csoport: Választógomb csoport Egyenértékű termékek készlete is: Jelölőnégyzet Oszlop beállítás azonosító: Oszlop beállítás azonosító azonosító mező Szűrő azonosító: Szűrő azonosító azonosító mező Nyomtatás: Lista nyomtatása Kilépés: Az ablak bezárása Súgó: Az ablak súgó oldalát megjelenítő nyomógomb

### **Lásd még:**

 Lekérdező/nyomtató ablak Ablak

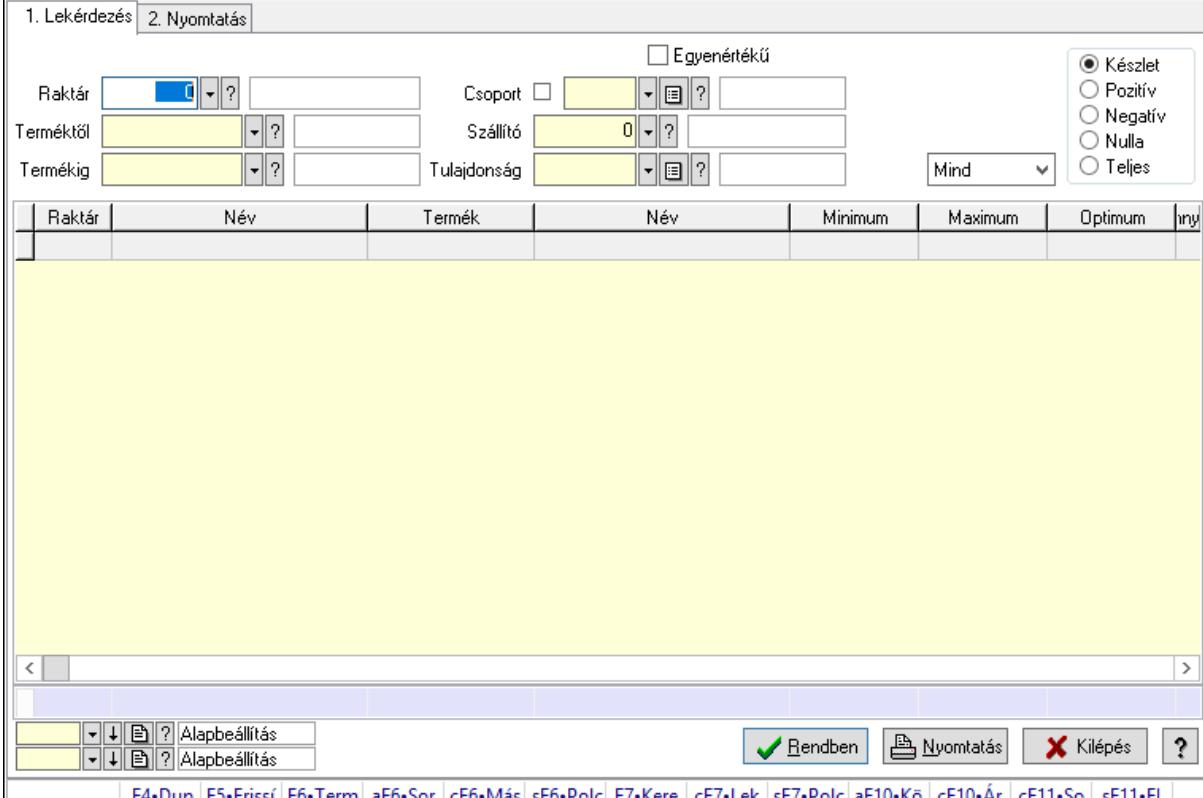

# **10.12.2. Raktárkészlet ablak**

Raktárkészlet adatainak lekérdezése, nyomtatása különböző szűrőkkel.

#### **Elemek:**

Forró billentyűk: Ablakok forró billentyűit felsoroló sor

 1. Lekérdezés: 1. Lekérdezés Dátum: Dátum/idő, dátum vagy idő beviteli mező Dátumtól: Dátum/idő, dátum vagy idő beviteli mező Dátumig: Dátum/idő, dátum vagy idő beviteli mező Raktár: Raktárkészlet listájának lekérdezése raktár szerinti szűréssel Partner: Partner azonosító mező Terméktől: Raktárkészlet listájának lekérdezése termék intervallum szerinti szűréssel Termékig: Raktárkészlet listájának lekérdezése termék intervallum szerinti szűréssel Palettától: Paletta azonosító mező Palettáig: Paletta azonosító mező Köteg: Raktárkészlet kötegenként listájának lekérdezése köteg szerinti szűréssel Egyenértékű: Jelölőnégyzet Csoport: Raktárkészlet listájának lekérdezése csoport szerinti szűréssel Szállító: Raktárkészlet listájának lekérdezése ettől az azonosítótól kezdődjön Tulajdonság: Raktárkészlet listájának lekérdezése tulajdonság szerinti szűréssel Sorozatszám: Sorozatszám mező Polctól: Polc azonosító mező Polcig: Polc azonosító mező

Negatív mennyiség összevonása: Jelölőnégyzet

Lenyíló lista: Csak az aktív, csak a passzív vagy minden adat megjelenítése, nyomtatása

Választógomb csoport: Választógomb csoport

Választógomb csoport: Választógomb csoport

Választógomb csoport: Választógomb csoport

Lista: Raktárkészlet lekérdezésének listája

Nyomógomb: Nyomógomb

Oszlop beállítás: Oszlop beállítás azonosító azonosító mező

Szűrő: Szűrő azonosító azonosító mező

Rendben: Lekérdezés/keresés lista kiválasztott sorának visszaírása a hívó mezőbe

Nyomtatás: Lekérdezés eredményének nyomtatása

Kilépés: Az ablak bezárása

Súgó: Az ablak súgó oldalát megjelenítő nyomógomb

Összesítő sor

2. Nyomtatás: 2. Nyomtatás

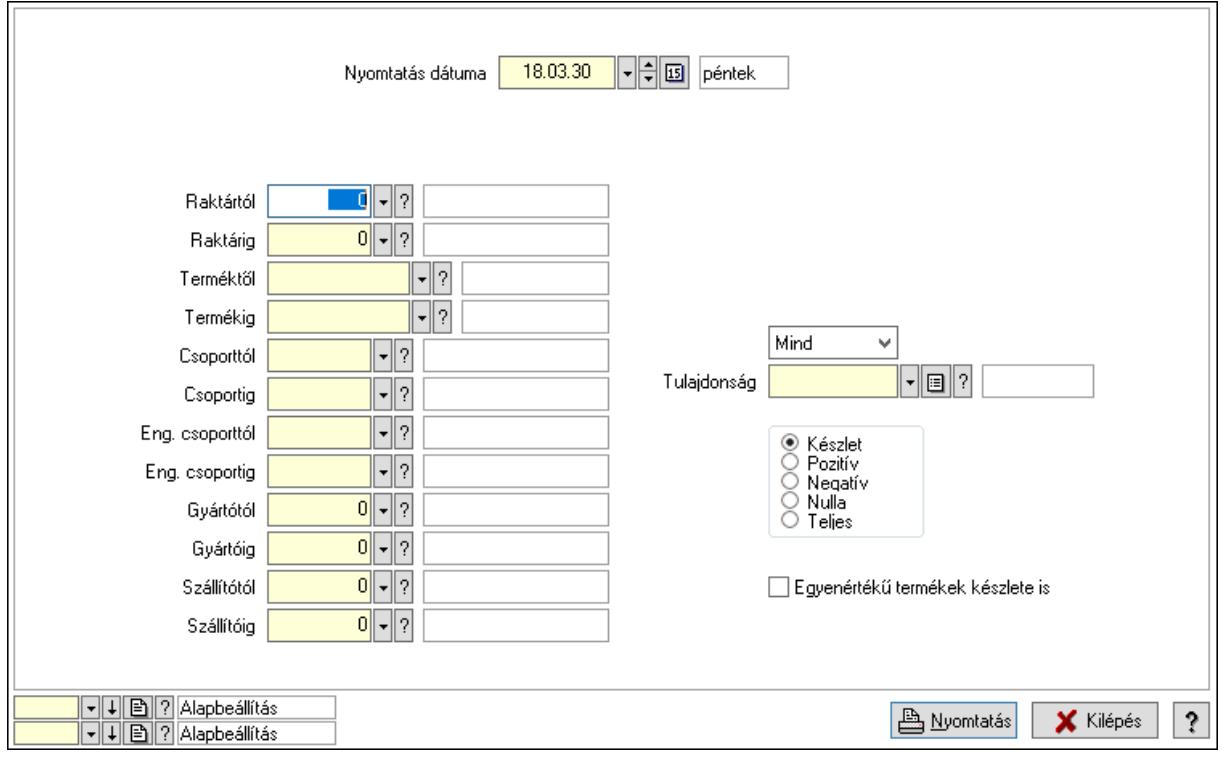

Nyomtatás dátuma: Raktárkészlet nyomtatás dátuma szerinti szűréssel

Keresett dátum: Dátum/idő, dátum vagy idő beviteli mező

Dátumtól: Dátum/idő, dátum vagy idő beviteli mező

Dátumig: Dátum/idő, dátum vagy idő beviteli mező

Raktártól: Raktárkészlet raktár intervallum szerinti szűréssel

Raktárig: Raktárkészlet raktár intervallum szerinti szűréssel

Partnertől: Partner azonosító mező

Partnerig: Partner azonosító mező

Terméktől: Raktárkészlet termék intervallum szerinti szűréssel

 Termékig: Raktárkészlet termék intervallum szerinti szűréssel Palettától: Paletta azonosító mező Palettáig: Paletta azonosító mező Csoporttól: Raktárkészlet csoport intervallum szerinti szűréssel Csoportig: Raktárkészlet csoport intervallum szerinti szűréssel Eng. csoporttól: Termék engedmény csoport azonosító mező Eng. csoportig: Termék engedmény csoport azonosító mező Gyártótól: Partner azonosító mező Gyártóig: Partner azonosító mező Szállítótól: Partner azonosító mező Szállítóig: Partner azonosító mező Polctól: Polc azonosító mező Polcig: Polc azonosító mező Sorozatszám: Sorozatszám mező Köteg: Szöveg beviteli mező Negatív mennyiség összevonása a pozítívval: Jelölőnégyzet Lenyíló lista: Csak az aktív, csak a passzív vagy minden adat megjelenítése, nyomtatása Tulajdonság: Raktárkészlet tulajdonság szerinti szűréssel Választógomb csoport: Választógomb csoport Választógomb csoport: Választógomb csoport Választógomb csoport: Választógomb csoport Egyenértékű termékek készlete is: Jelölőnégyzet Oszlop beállítás azonosító: Oszlop beállítás azonosító azonosító mező Szűrő azonosító: Szűrő azonosító azonosító mező Nyomtatás: Lista nyomtatása Kilépés: Az ablak bezárása Súgó: Az ablak súgó oldalát megjelenítő nyomógomb

## **Lásd még:**

 Lekérdező/nyomtató ablak Ablak

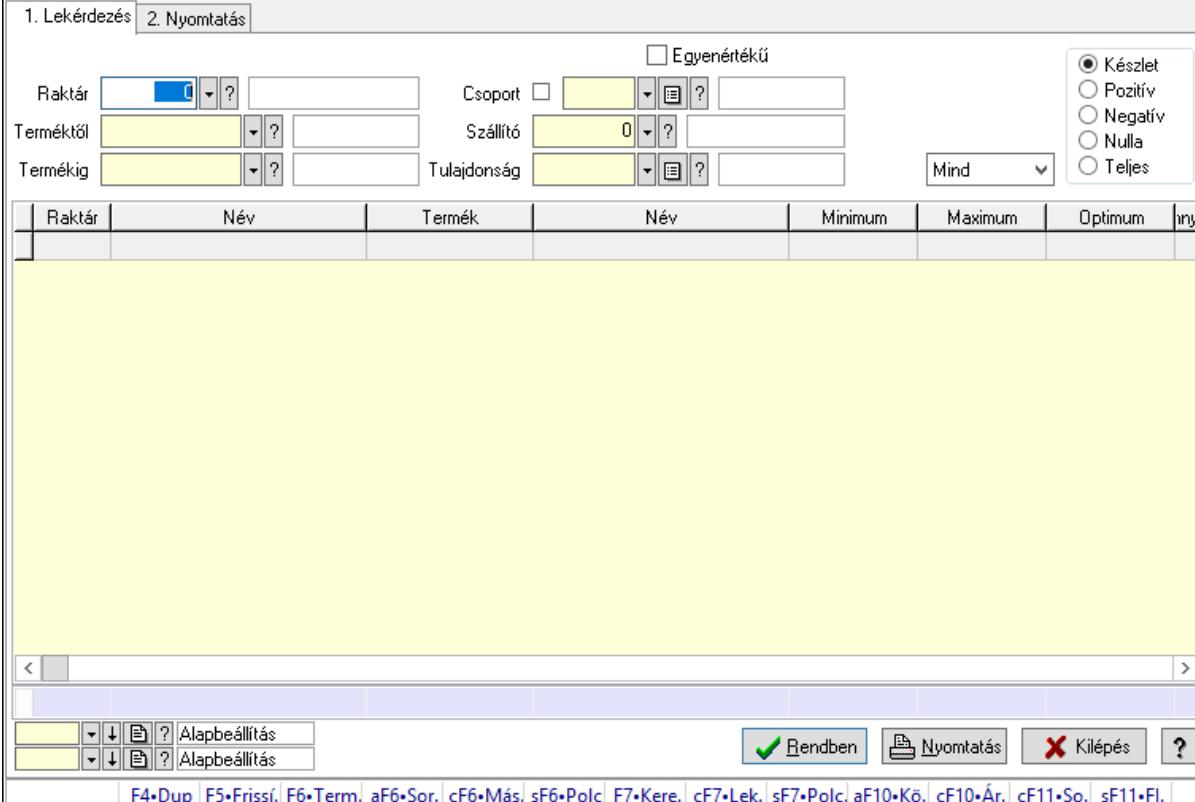

# **10.12.3. Raktárkészlet ablak**

Raktárkészlet adatainak lekérdezése, nyomtatása különböző szűrőkkel.

#### **Elemek:**

Forró billentyűk: Ablakok forró billentyűit felsoroló sor

 1. Lekérdezés: 1. Lekérdezés Dátum: Dátum/idő, dátum vagy idő beviteli mező Dátumtól: Dátum/idő, dátum vagy idő beviteli mező Dátumig: Dátum/idő, dátum vagy idő beviteli mező Raktár: Raktárkészlet listájának lekérdezése raktár szerinti szűréssel Partner: Partner azonosító mező Terméktől: Raktárkészlet listájának lekérdezése termék intervallum szerinti szűréssel Termékig: Raktárkészlet listájának lekérdezése termék intervallum szerinti szűréssel Palettától: Paletta azonosító mező Palettáig: Paletta azonosító mező Köteg: Raktárkészlet kötegenként listájának lekérdezése köteg szerinti szűréssel Egyenértékű: Jelölőnégyzet Csoport: Raktárkészlet listájának lekérdezése csoport szerinti szűréssel Szállító: Raktárkészlet listájának lekérdezése ettől az azonosítótól kezdődjön Tulajdonság: Raktárkészlet listájának lekérdezése tulajdonság szerinti szűréssel Sorozatszám: Sorozatszám mező Polctól: Polc azonosító mező Polcig: Polc azonosító mező

Negatív mennyiség összevonása: Jelölőnégyzet

Lenyíló lista: Csak az aktív, csak a passzív vagy minden adat megjelenítése, nyomtatása

Választógomb csoport: Választógomb csoport

Választógomb csoport: Választógomb csoport

Választógomb csoport: Választógomb csoport

Lista: Raktárkészlet lekérdezésének listája

Nyomógomb: Nyomógomb

Oszlop beállítás: Oszlop beállítás azonosító azonosító mező

Szűrő: Szűrő azonosító azonosító mező

Rendben: Lekérdezés/keresés lista kiválasztott sorának visszaírása a hívó mezőbe

Nyomtatás: Lekérdezés eredményének nyomtatása

Kilépés: Az ablak bezárása

Súgó: Az ablak súgó oldalát megjelenítő nyomógomb

Összesítő sor

2. Nyomtatás: 2. Nyomtatás

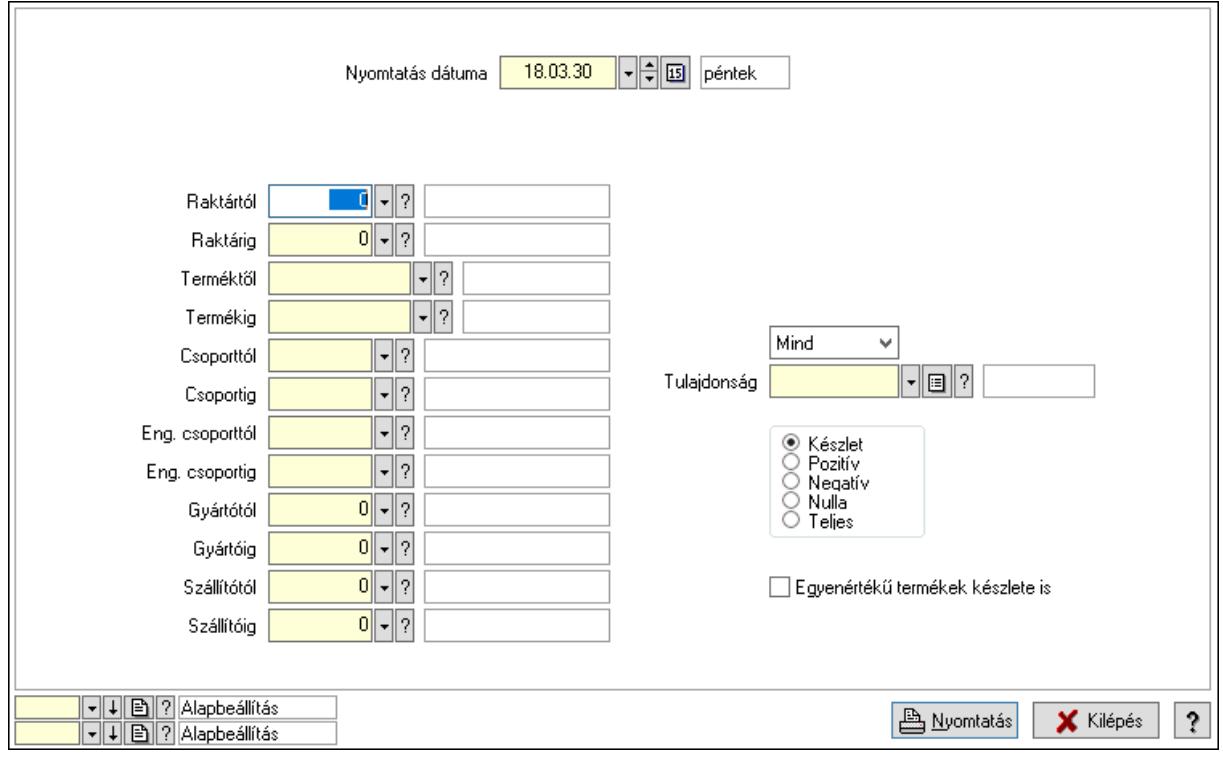

Nyomtatás dátuma: Raktárkészlet nyomtatás dátuma szerinti szűréssel

Keresett dátum: Dátum/idő, dátum vagy idő beviteli mező

Dátumtól: Dátum/idő, dátum vagy idő beviteli mező

Dátumig: Dátum/idő, dátum vagy idő beviteli mező

Raktártól: Raktárkészlet raktár intervallum szerinti szűréssel

Raktárig: Raktárkészlet raktár intervallum szerinti szűréssel

Partnertől: Partner azonosító mező

Partnerig: Partner azonosító mező

Terméktől: Raktárkészlet termék intervallum szerinti szűréssel

 Termékig: Raktárkészlet termék intervallum szerinti szűréssel Palettától: Paletta azonosító mező Palettáig: Paletta azonosító mező Csoporttól: Raktárkészlet csoport intervallum szerinti szűréssel Csoportig: Raktárkészlet csoport intervallum szerinti szűréssel Eng. csoporttól: Termék engedmény csoport azonosító mező Eng. csoportig: Termék engedmény csoport azonosító mező Gyártótól: Partner azonosító mező Gyártóig: Partner azonosító mező Szállítótól: Partner azonosító mező Szállítóig: Partner azonosító mező Polctól: Polc azonosító mező Polcig: Polc azonosító mező Sorozatszám: Sorozatszám mező Köteg: Szöveg beviteli mező Negatív mennyiség összevonása a pozítívval: Jelölőnégyzet Lenyíló lista: Csak az aktív, csak a passzív vagy minden adat megjelenítése, nyomtatása Tulajdonság: Raktárkészlet tulajdonság szerinti szűréssel Választógomb csoport: Választógomb csoport Választógomb csoport: Választógomb csoport Választógomb csoport: Választógomb csoport Egyenértékű termékek készlete is: Jelölőnégyzet Oszlop beállítás azonosító: Oszlop beállítás azonosító azonosító mező Szűrő azonosító: Szűrő azonosító azonosító mező Nyomtatás: Lista nyomtatása Kilépés: Az ablak bezárása Súgó: Az ablak súgó oldalát megjelenítő nyomógomb

## **Lásd még:**

 Lekérdező/nyomtató ablak Ablak

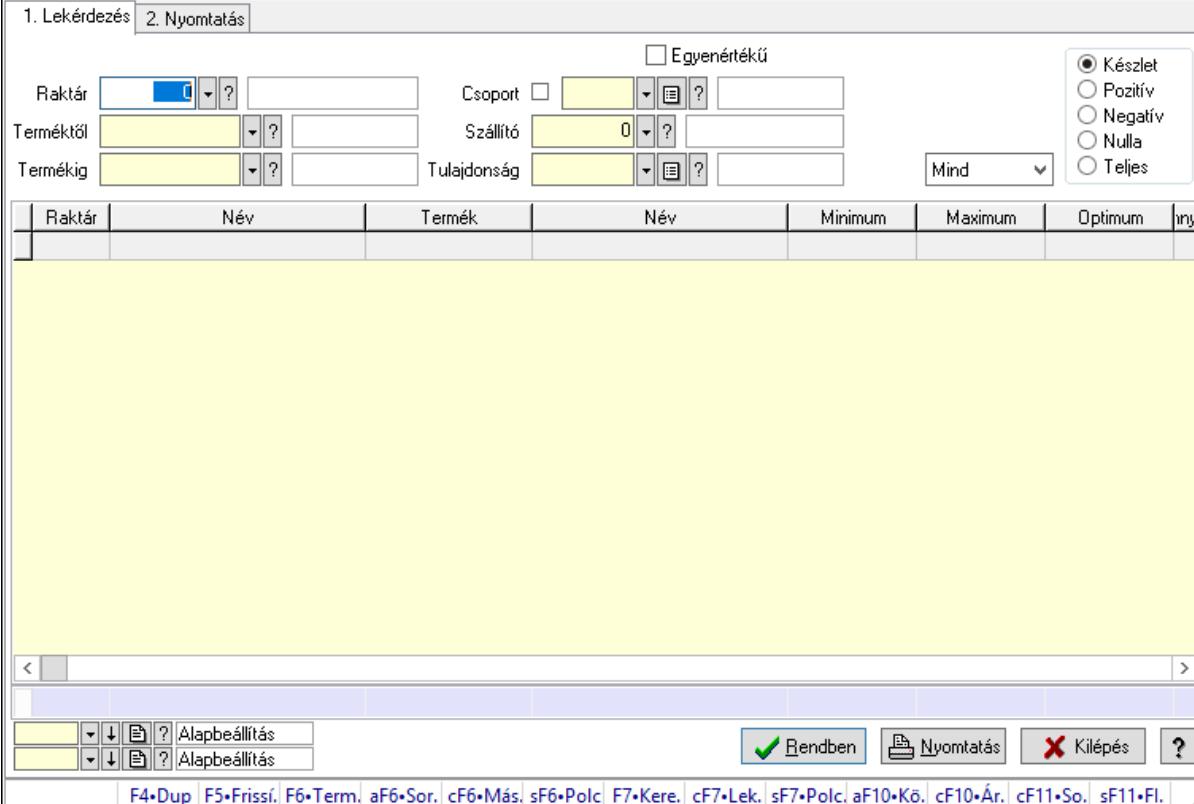

## **10.12.4. Raktárkészlet ablak**

Raktárkészlet adatainak lekérdezése, nyomtatása különböző szűrőkkel.

#### **Elemek:**

Forró billentyűk: Ablakok forró billentyűit felsoroló sor

 1. Lekérdezés: 1. Lekérdezés Dátum: Dátum/idő, dátum vagy idő beviteli mező Dátumtól: Dátum/idő, dátum vagy idő beviteli mező Dátumig: Dátum/idő, dátum vagy idő beviteli mező Raktár: Raktárkészlet listájának lekérdezése raktár szerinti szűréssel Partner: Partner azonosító mező Terméktől: Raktárkészlet listájának lekérdezése termék intervallum szerinti szűréssel Termékig: Raktárkészlet listájának lekérdezése termék intervallum szerinti szűréssel Palettától: Paletta azonosító mező Palettáig: Paletta azonosító mező Köteg: Raktárkészlet kötegenként listájának lekérdezése köteg szerinti szűréssel Egyenértékű: Jelölőnégyzet Csoport: Raktárkészlet listájának lekérdezése csoport szerinti szűréssel Szállító: Raktárkészlet listájának lekérdezése ettől az azonosítótól kezdődjön Tulajdonság: Raktárkészlet listájának lekérdezése tulajdonság szerinti szűréssel Sorozatszám: Sorozatszám mező Polctól: Polc azonosító mező Polcig: Polc azonosító mező

Negatív mennyiség összevonása: Jelölőnégyzet

Lenyíló lista: Csak az aktív, csak a passzív vagy minden adat megjelenítése, nyomtatása

Választógomb csoport: Választógomb csoport

Választógomb csoport: Választógomb csoport

Választógomb csoport: Választógomb csoport

Lista: Raktárkészlet lekérdezésének listája

Nyomógomb: Nyomógomb

Oszlop beállítás: Oszlop beállítás azonosító azonosító mező

Szűrő: Szűrő azonosító azonosító mező

Rendben: Lekérdezés/keresés lista kiválasztott sorának visszaírása a hívó mezőbe

Nyomtatás: Lekérdezés eredményének nyomtatása

Kilépés: Az ablak bezárása

Súgó: Az ablak súgó oldalát megjelenítő nyomógomb

Összesítő sor

2. Nyomtatás: 2. Nyomtatás

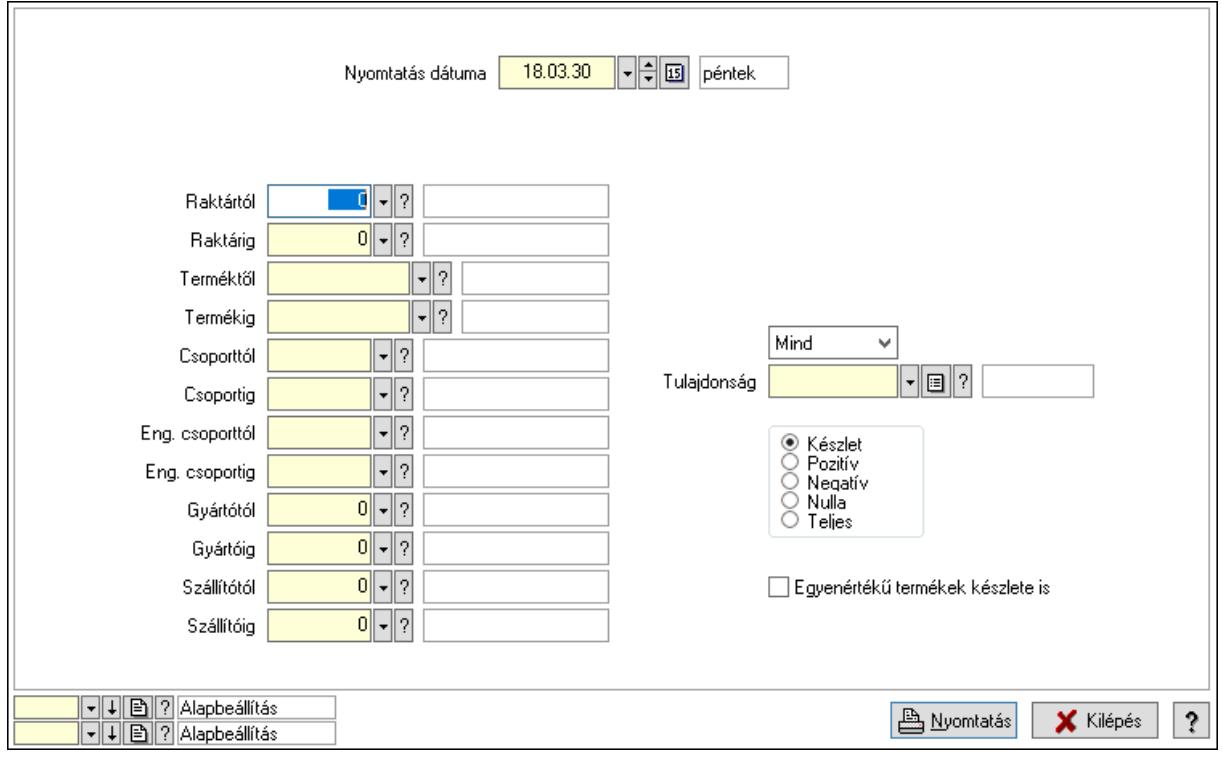

Nyomtatás dátuma: Raktárkészlet nyomtatás dátuma szerinti szűréssel

Keresett dátum: Dátum/idő, dátum vagy idő beviteli mező

Dátumtól: Dátum/idő, dátum vagy idő beviteli mező

Dátumig: Dátum/idő, dátum vagy idő beviteli mező

Raktártól: Raktárkészlet raktár intervallum szerinti szűréssel

Raktárig: Raktárkészlet raktár intervallum szerinti szűréssel

Partnertől: Partner azonosító mező

Partnerig: Partner azonosító mező

Terméktől: Raktárkészlet termék intervallum szerinti szűréssel

 Termékig: Raktárkészlet termék intervallum szerinti szűréssel Palettától: Paletta azonosító mező Palettáig: Paletta azonosító mező Csoporttól: Raktárkészlet csoport intervallum szerinti szűréssel Csoportig: Raktárkészlet csoport intervallum szerinti szűréssel Eng. csoporttól: Termék engedmény csoport azonosító mező Eng. csoportig: Termék engedmény csoport azonosító mező Gyártótól: Partner azonosító mező Gyártóig: Partner azonosító mező Szállítótól: Partner azonosító mező Szállítóig: Partner azonosító mező Polctól: Polc azonosító mező Polcig: Polc azonosító mező Sorozatszám: Sorozatszám mező Köteg: Szöveg beviteli mező Negatív mennyiség összevonása a pozítívval: Jelölőnégyzet Lenyíló lista: Csak az aktív, csak a passzív vagy minden adat megjelenítése, nyomtatása Tulajdonság: Raktárkészlet tulajdonság szerinti szűréssel Választógomb csoport: Választógomb csoport Választógomb csoport: Választógomb csoport Választógomb csoport: Választógomb csoport Egyenértékű termékek készlete is: Jelölőnégyzet Oszlop beállítás azonosító: Oszlop beállítás azonosító azonosító mező Szűrő azonosító: Szűrő azonosító azonosító mező Nyomtatás: Lista nyomtatása Kilépés: Az ablak bezárása Súgó: Az ablak súgó oldalát megjelenítő nyomógomb

## **Lásd még:**

 Lekérdező/nyomtató ablak Ablak

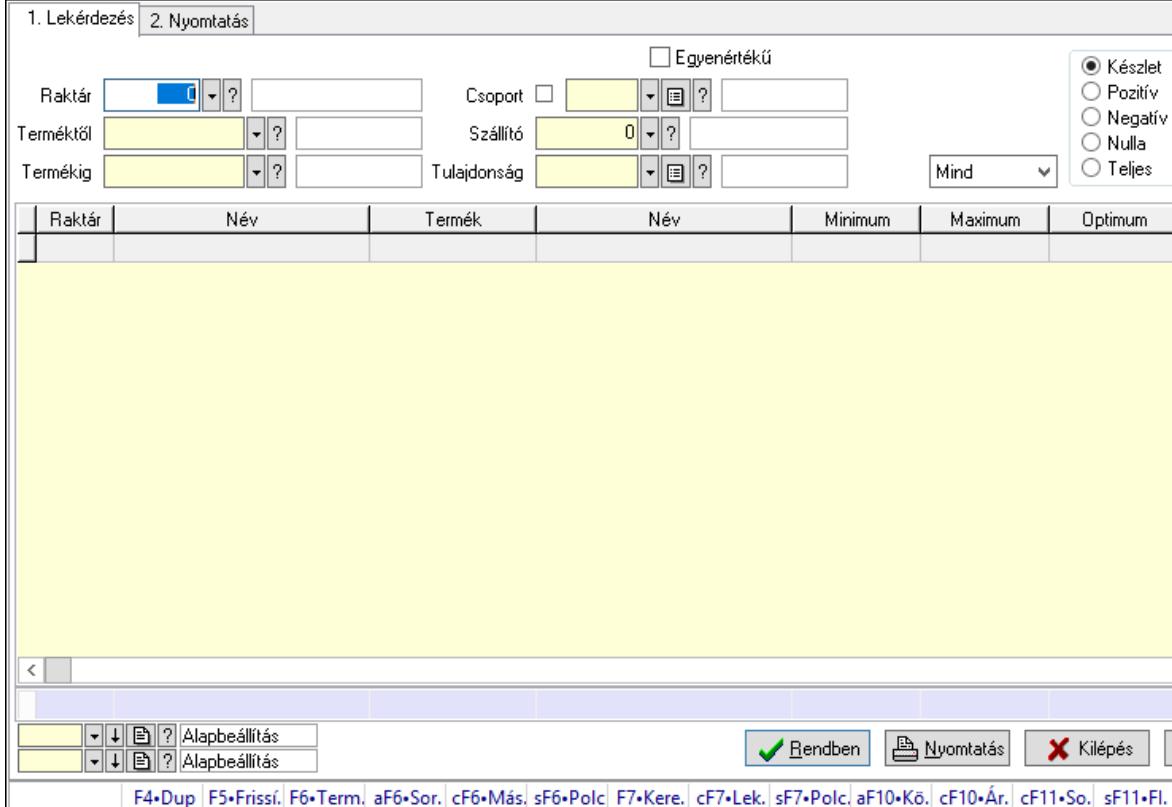

hny

## **10.12.5. Raktárkészlet ablak**

Raktárkészlet adatainak lekérdezése, nyomtatása különböző szűrőkkel.

#### **Elemek:**

Forró billentyűk: Ablakok forró billentyűit felsoroló sor

 1. Lekérdezés: 1. Lekérdezés Dátum: Dátum/idő, dátum vagy idő beviteli mező Dátumtól: Dátum/idő, dátum vagy idő beviteli mező Dátumig: Dátum/idő, dátum vagy idő beviteli mező Raktár: Raktárkészlet listájának lekérdezése raktár szerinti szűréssel Partner: Partner azonosító mező Terméktől: Raktárkészlet listájának lekérdezése termék intervallum szerinti szűréssel Termékig: Raktárkészlet listájának lekérdezése termék intervallum szerinti szűréssel Palettától: Paletta azonosító mező Palettáig: Paletta azonosító mező Köteg: Raktárkészlet kötegenként listájának lekérdezése köteg szerinti szűréssel Egyenértékű: Jelölőnégyzet Csoport: Raktárkészlet listájának lekérdezése csoport szerinti szűréssel Szállító: Raktárkészlet listájának lekérdezése ettől az azonosítótól kezdődjön Tulajdonság: Raktárkészlet listájának lekérdezése tulajdonság szerinti szűréssel Sorozatszám: Sorozatszám mező Polctól: Polc azonosító mező Polcig: Polc azonosító mező

Negatív mennyiség összevonása: Jelölőnégyzet

Lenyíló lista: Csak az aktív, csak a passzív vagy minden adat megjelenítése, nyomtatása

Választógomb csoport: Választógomb csoport

Választógomb csoport: Választógomb csoport

Választógomb csoport: Választógomb csoport

Lista: Raktárkészlet lekérdezésének listája

Nyomógomb: Nyomógomb

Oszlop beállítás: Oszlop beállítás azonosító azonosító mező

Szűrő: Szűrő azonosító azonosító mező

Rendben: Lekérdezés/keresés lista kiválasztott sorának visszaírása a hívó mezőbe

Nyomtatás: Lekérdezés eredményének nyomtatása

Kilépés: Az ablak bezárása

Súgó: Az ablak súgó oldalát megjelenítő nyomógomb

Összesítő sor

2. Nyomtatás: 2. Nyomtatás

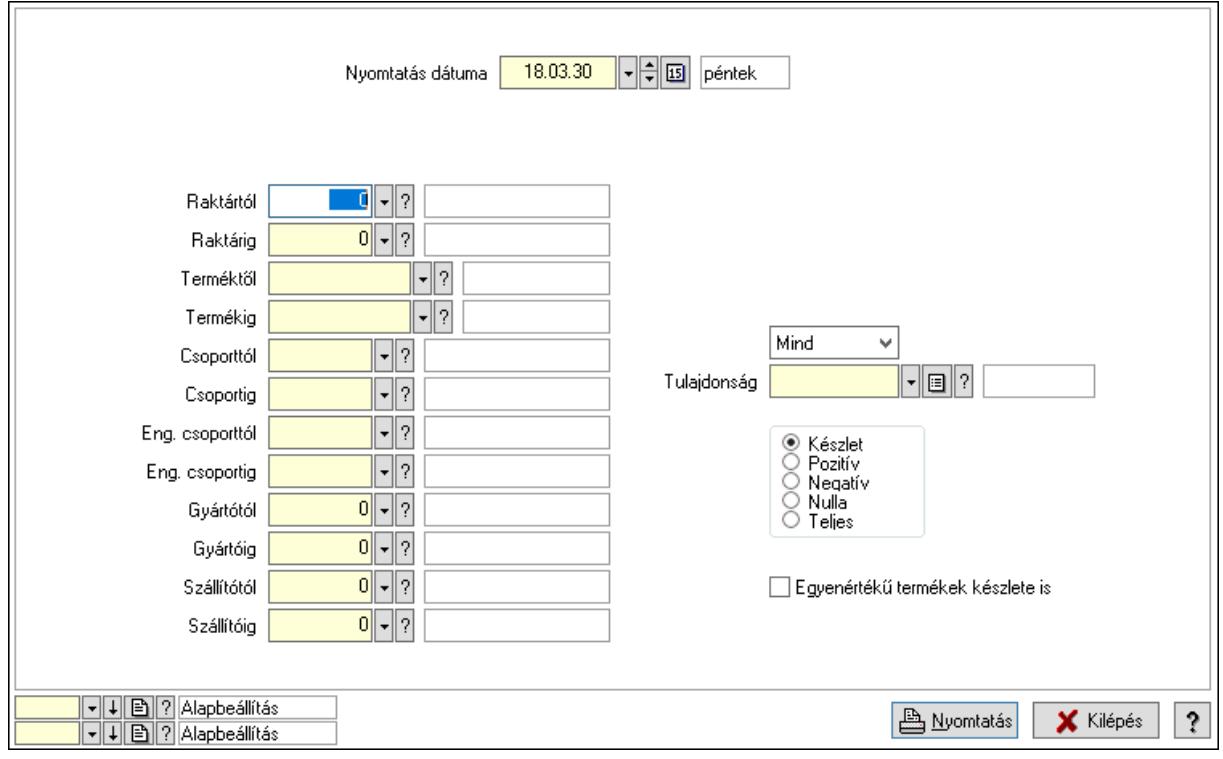

Nyomtatás dátuma: Raktárkészlet nyomtatás dátuma szerinti szűréssel

Keresett dátum: Dátum/idő, dátum vagy idő beviteli mező

Dátumtól: Dátum/idő, dátum vagy idő beviteli mező

Dátumig: Dátum/idő, dátum vagy idő beviteli mező

Raktártól: Raktárkészlet raktár intervallum szerinti szűréssel

Raktárig: Raktárkészlet raktár intervallum szerinti szűréssel

Partnertől: Partner azonosító mező

Partnerig: Partner azonosító mező

Terméktől: Raktárkészlet termék intervallum szerinti szűréssel
## **Lásd még:**

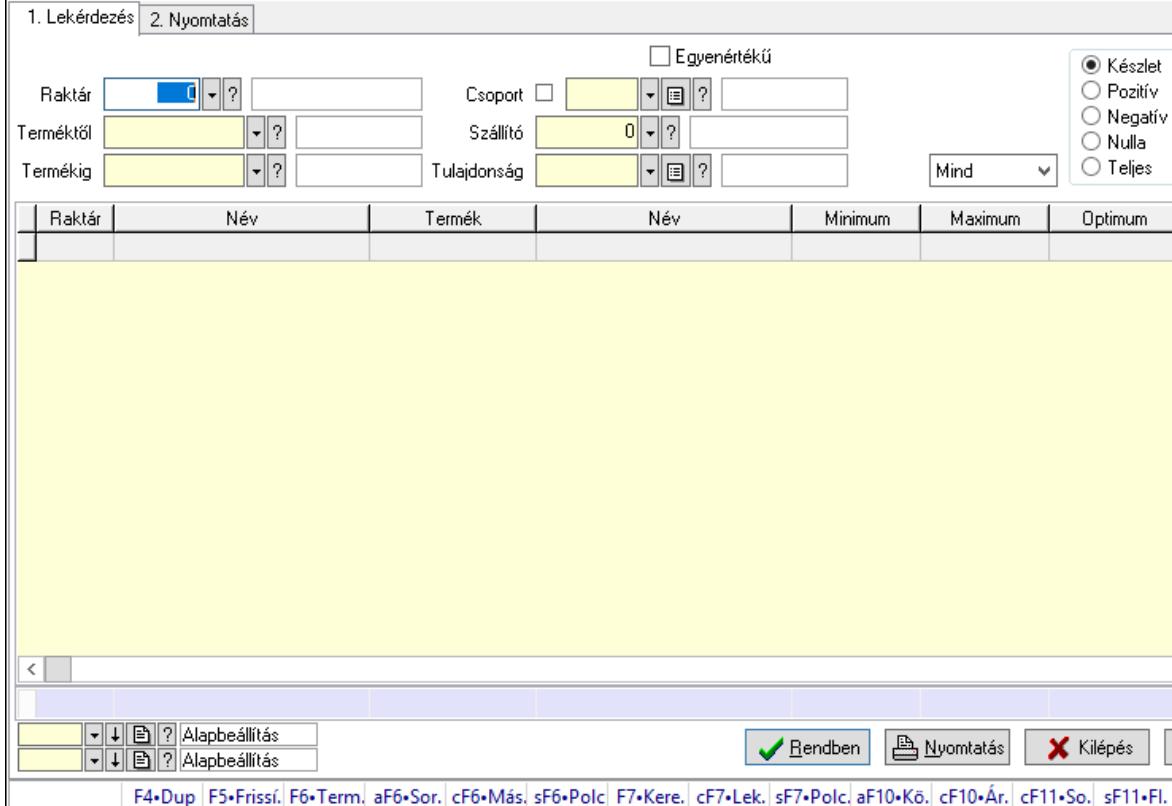

hny

# **10.12.6. Raktárkészlet ablak**

Raktárkészlet adatainak lekérdezése, nyomtatása különböző szűrőkkel.

### **Elemek:**

Forró billentyűk: Ablakok forró billentyűit felsoroló sor

Lenyíló lista: Csak az aktív, csak a passzív vagy minden adat megjelenítése, nyomtatása

Választógomb csoport: Választógomb csoport

Választógomb csoport: Választógomb csoport

Választógomb csoport: Választógomb csoport

Lista: Raktárkészlet lekérdezésének listája

Nyomógomb: Nyomógomb

Oszlop beállítás: Oszlop beállítás azonosító azonosító mező

Szűrő: Szűrő azonosító azonosító mező

Rendben: Lekérdezés/keresés lista kiválasztott sorának visszaírása a hívó mezőbe

Nyomtatás: Lekérdezés eredményének nyomtatása

Kilépés: Az ablak bezárása

Súgó: Az ablak súgó oldalát megjelenítő nyomógomb

Összesítő sor

2. Nyomtatás: 2. Nyomtatás

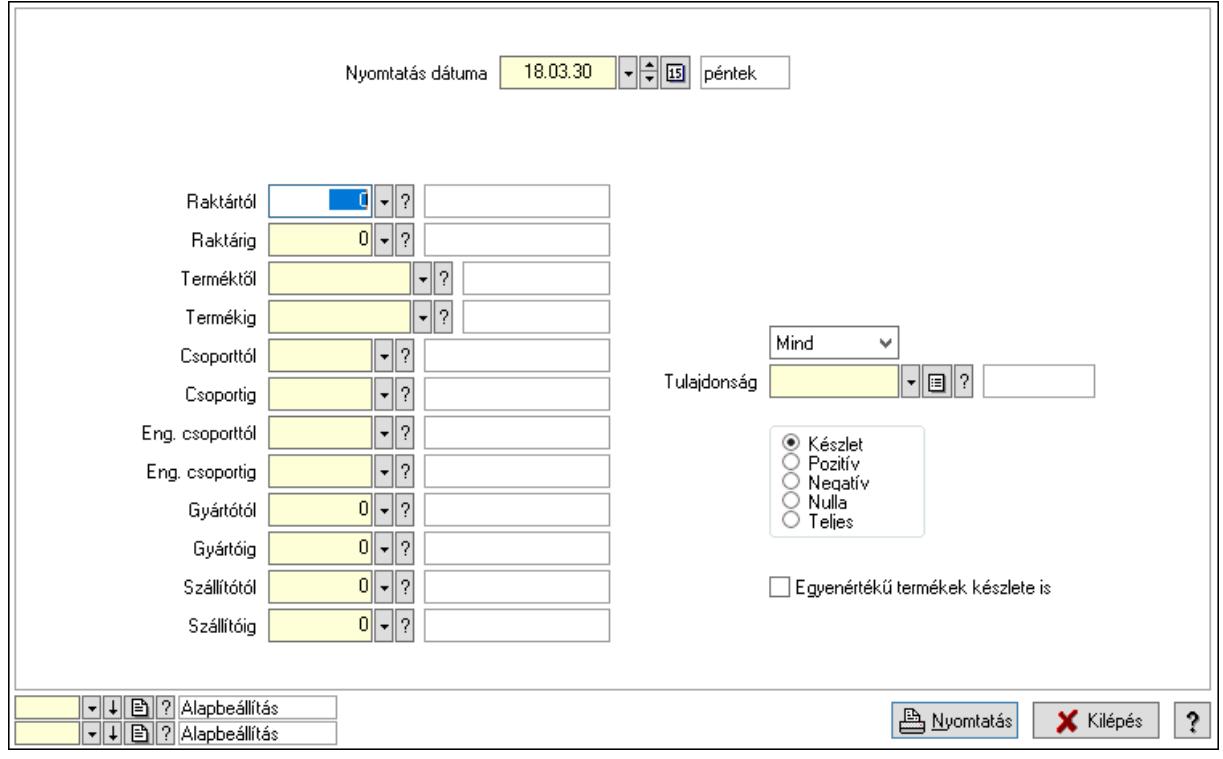

Nyomtatás dátuma: Raktárkészlet nyomtatás dátuma szerinti szűréssel

Keresett dátum: Dátum/idő, dátum vagy idő beviteli mező

Dátumtól: Dátum/idő, dátum vagy idő beviteli mező

Dátumig: Dátum/idő, dátum vagy idő beviteli mező

Raktártól: Raktárkészlet raktár intervallum szerinti szűréssel

Raktárig: Raktárkészlet raktár intervallum szerinti szűréssel

Partnertől: Partner azonosító mező

Partnerig: Partner azonosító mező

## **Lásd még:**

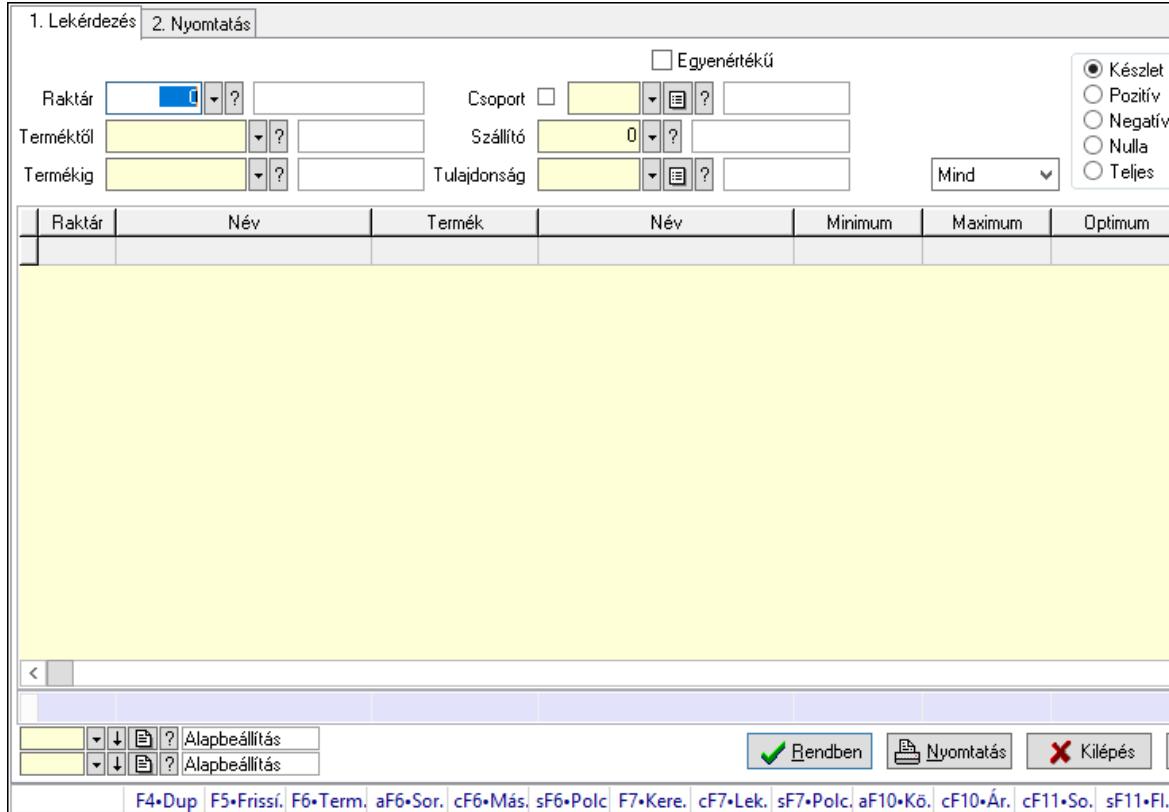

hny

## **10.12.7. Raktárkészlet ablak**

Raktárkészlet adatainak lekérdezése, nyomtatása különböző szűrőkkel.

### **Elemek:**

Forró billentyűk: Ablakok forró billentyűit felsoroló sor

Lenyíló lista: Csak az aktív, csak a passzív vagy minden adat megjelenítése, nyomtatása

Választógomb csoport: Választógomb csoport

Választógomb csoport: Választógomb csoport

Választógomb csoport: Választógomb csoport

Lista: Raktárkészlet lekérdezésének listája

Nyomógomb: Nyomógomb

Oszlop beállítás: Oszlop beállítás azonosító azonosító mező

Szűrő: Szűrő azonosító azonosító mező

Rendben: Lekérdezés/keresés lista kiválasztott sorának visszaírása a hívó mezőbe

Nyomtatás: Lekérdezés eredményének nyomtatása

Kilépés: Az ablak bezárása

Súgó: Az ablak súgó oldalát megjelenítő nyomógomb

Összesítő sor

2. Nyomtatás: 2. Nyomtatás

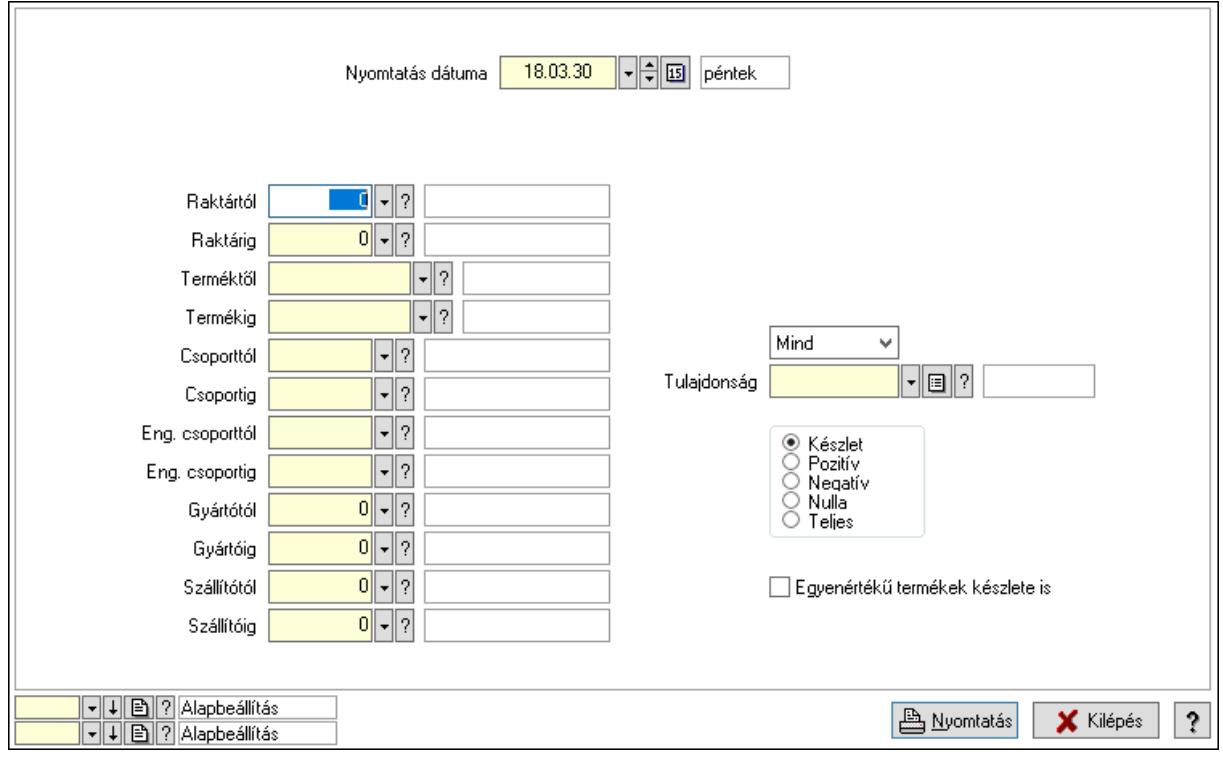

Nyomtatás dátuma: Raktárkészlet nyomtatás dátuma szerinti szűréssel

Keresett dátum: Dátum/idő, dátum vagy idő beviteli mező

Dátumtól: Dátum/idő, dátum vagy idő beviteli mező

Dátumig: Dátum/idő, dátum vagy idő beviteli mező

Raktártól: Raktárkészlet raktár intervallum szerinti szűréssel

Raktárig: Raktárkészlet raktár intervallum szerinti szűréssel

Partnertől: Partner azonosító mező

Partnerig: Partner azonosító mező

## **Lásd még:**

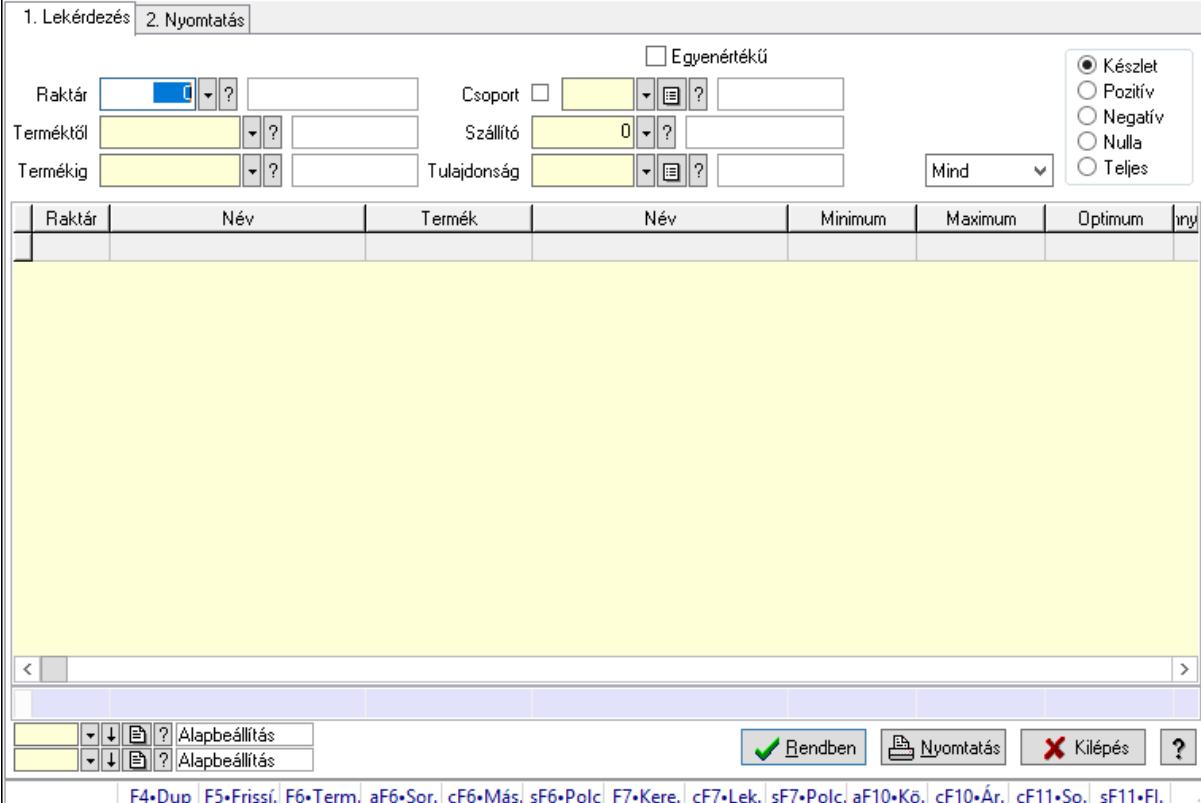

## **10.12.8. Raktárkészlet ablak**

Raktárkészlet adatainak lekérdezése, nyomtatása különböző szűrőkkel.

### **Elemek:**

Forró billentyűk: Ablakok forró billentyűit felsoroló sor

Lenyíló lista: Csak az aktív, csak a passzív vagy minden adat megjelenítése, nyomtatása

Választógomb csoport: Választógomb csoport

Választógomb csoport: Választógomb csoport

Választógomb csoport: Választógomb csoport

Lista: Raktárkészlet lekérdezésének listája

Nyomógomb: Nyomógomb

Oszlop beállítás: Oszlop beállítás azonosító azonosító mező

Szűrő: Szűrő azonosító azonosító mező

Rendben: Lekérdezés/keresés lista kiválasztott sorának visszaírása a hívó mezőbe

Nyomtatás: Lekérdezés eredményének nyomtatása

Kilépés: Az ablak bezárása

Súgó: Az ablak súgó oldalát megjelenítő nyomógomb

Összesítő sor

2. Nyomtatás: 2. Nyomtatás

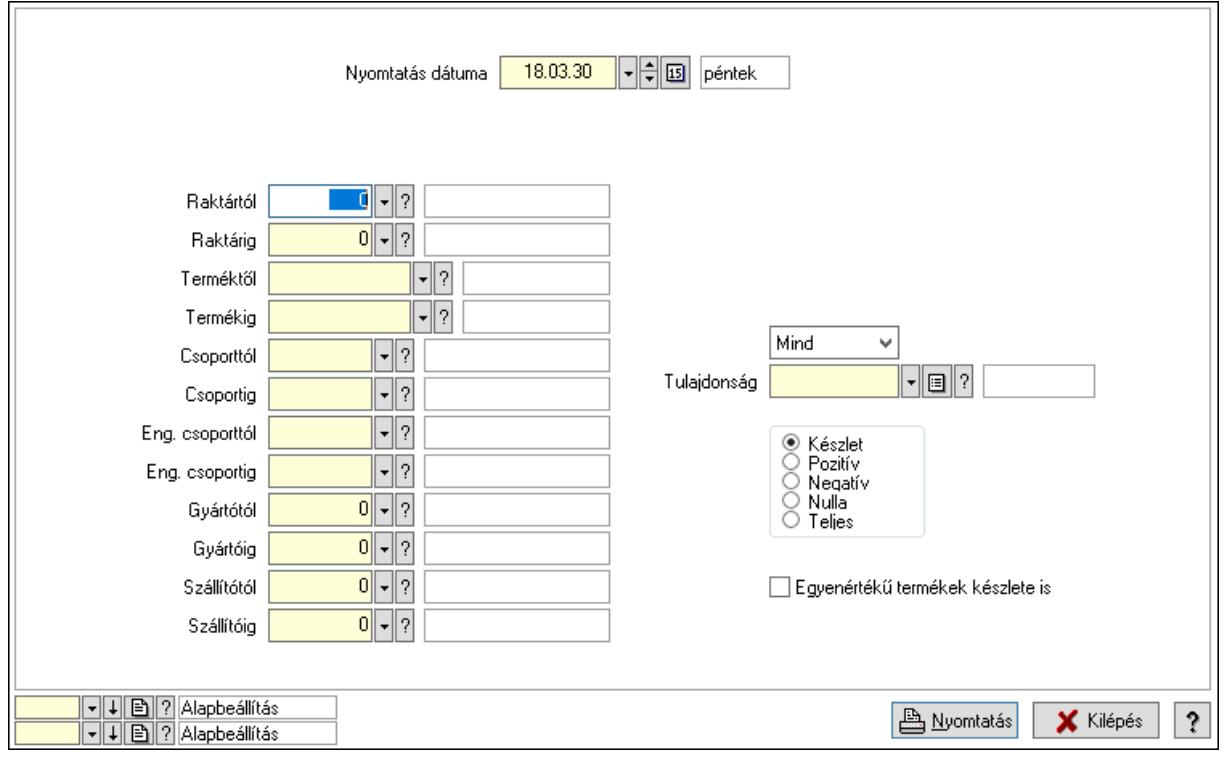

Nyomtatás dátuma: Raktárkészlet nyomtatás dátuma szerinti szűréssel

Keresett dátum: Dátum/idő, dátum vagy idő beviteli mező

Dátumtól: Dátum/idő, dátum vagy idő beviteli mező

Dátumig: Dátum/idő, dátum vagy idő beviteli mező

Raktártól: Raktárkészlet raktár intervallum szerinti szűréssel

Raktárig: Raktárkészlet raktár intervallum szerinti szűréssel

Partnertől: Partner azonosító mező

Partnerig: Partner azonosító mező

## **Lásd még:**

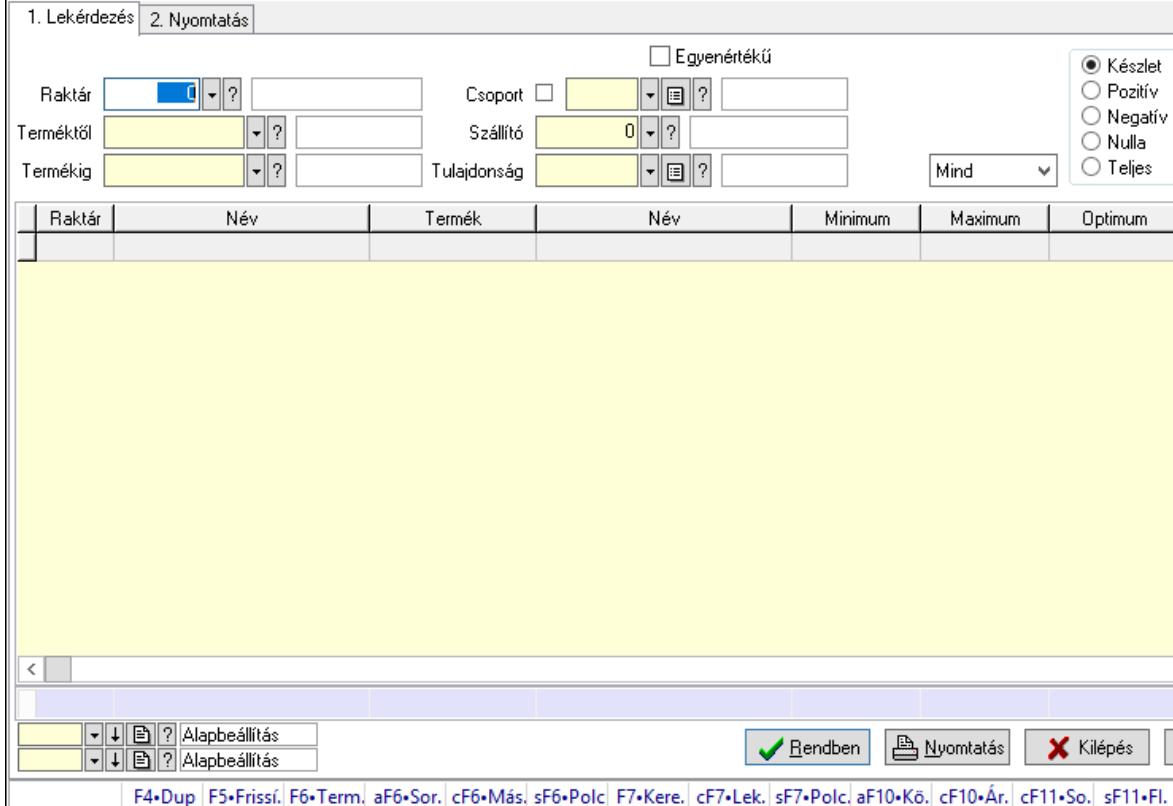

 $\,$ 

# **10.12.9. Raktárkészlet ablak**

Raktárkészlet adatainak lekérdezése, nyomtatása különböző szűrőkkel.

### **Elemek:**

Forró billentyűk: Ablakok forró billentyűit felsoroló sor

Lenyíló lista: Csak az aktív, csak a passzív vagy minden adat megjelenítése, nyomtatása

Választógomb csoport: Választógomb csoport

Választógomb csoport: Választógomb csoport

Választógomb csoport: Választógomb csoport

Lista: Raktárkészlet lekérdezésének listája

Nyomógomb: Nyomógomb

Oszlop beállítás: Oszlop beállítás azonosító azonosító mező

Szűrő: Szűrő azonosító azonosító mező

Rendben: Lekérdezés/keresés lista kiválasztott sorának visszaírása a hívó mezőbe

Nyomtatás: Lekérdezés eredményének nyomtatása

Kilépés: Az ablak bezárása

Súgó: Az ablak súgó oldalát megjelenítő nyomógomb

Összesítő sor

2. Nyomtatás: 2. Nyomtatás

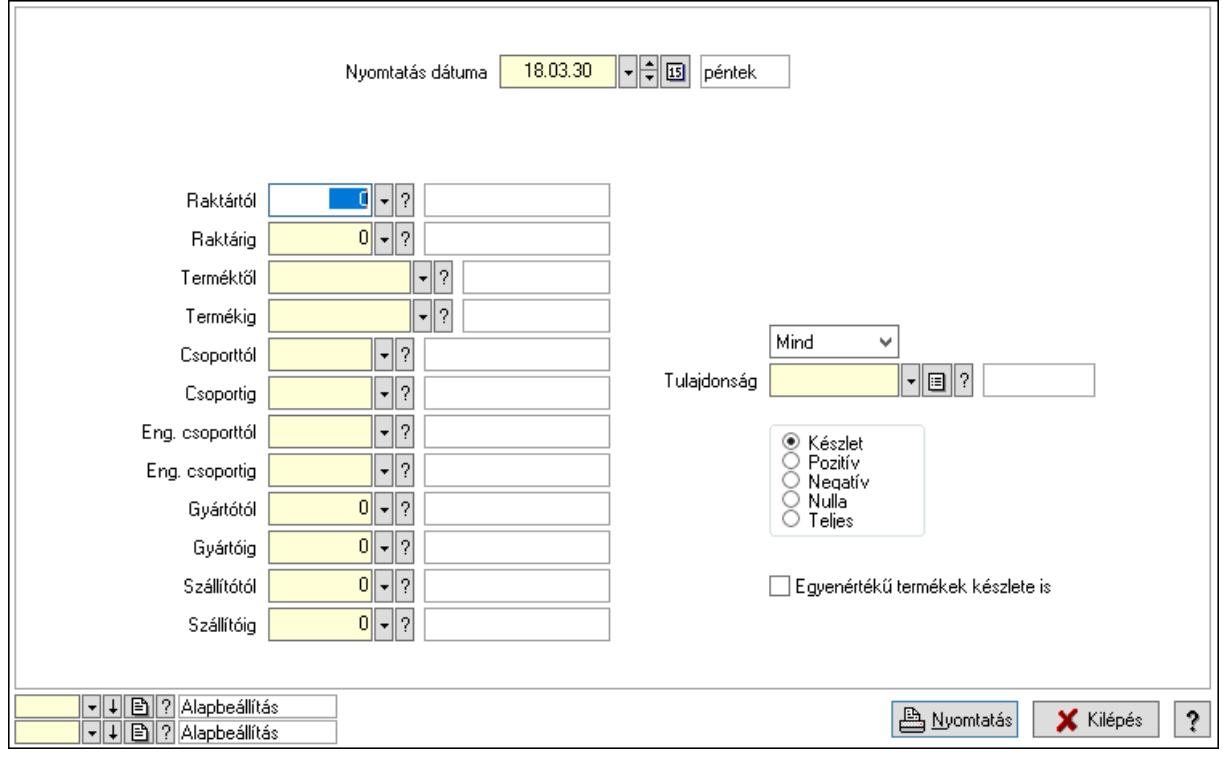

Nyomtatás dátuma: Raktárkészlet nyomtatás dátuma szerinti szűréssel

Keresett dátum: Dátum/idő, dátum vagy idő beviteli mező

Dátumtól: Dátum/idő, dátum vagy idő beviteli mező

Dátumig: Dátum/idő, dátum vagy idő beviteli mező

Raktártól: Raktárkészlet raktár intervallum szerinti szűréssel

Raktárig: Raktárkészlet raktár intervallum szerinti szűréssel

Partnertől: Partner azonosító mező

Partnerig: Partner azonosító mező

## **Lásd még:**

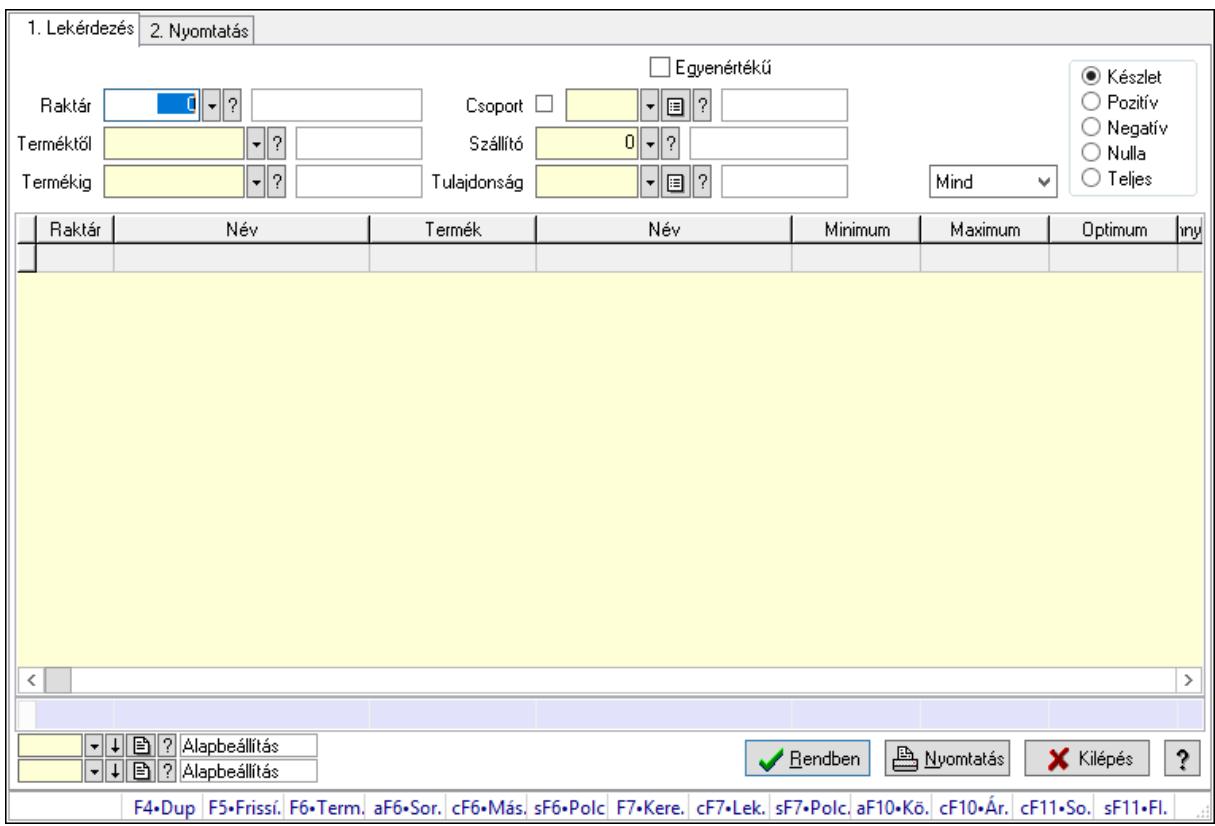

## **10.12.10. Raktárkészlet ablak**

Raktárkészlet adatainak lekérdezése, nyomtatása különböző szűrőkkel.

### **Elemek:**

Forró billentyűk: Ablakok forró billentyűit felsoroló sor

Lenyíló lista: Csak az aktív, csak a passzív vagy minden adat megjelenítése, nyomtatása

Választógomb csoport: Választógomb csoport

Választógomb csoport: Választógomb csoport

Választógomb csoport: Választógomb csoport

Lista: Raktárkészlet lekérdezésének listája

Nyomógomb: Nyomógomb

Oszlop beállítás: Oszlop beállítás azonosító azonosító mező

Szűrő: Szűrő azonosító azonosító mező

Rendben: Lekérdezés/keresés lista kiválasztott sorának visszaírása a hívó mezőbe

Nyomtatás: Lekérdezés eredményének nyomtatása

Kilépés: Az ablak bezárása

Súgó: Az ablak súgó oldalát megjelenítő nyomógomb

Összesítő sor

2. Nyomtatás: 2. Nyomtatás

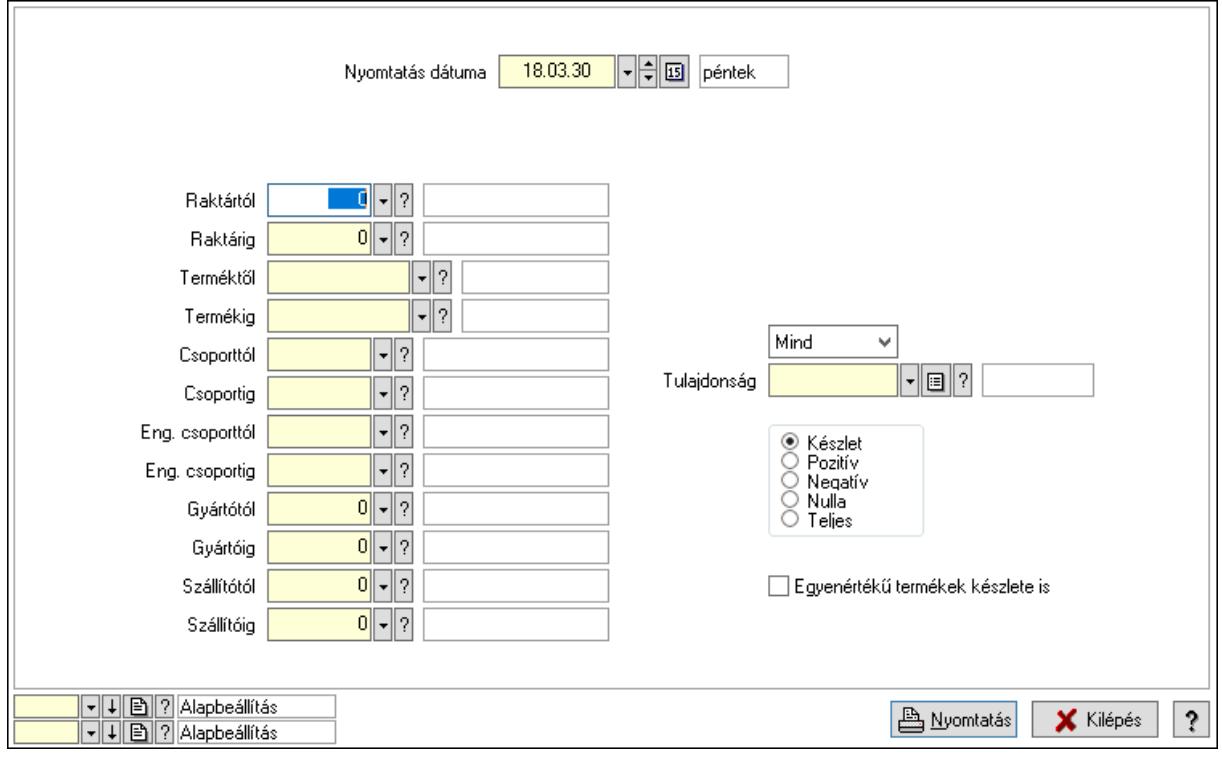

Nyomtatás dátuma: Raktárkészlet nyomtatás dátuma szerinti szűréssel

Keresett dátum: Dátum/idő, dátum vagy idő beviteli mező

Dátumtól: Dátum/idő, dátum vagy idő beviteli mező

Dátumig: Dátum/idő, dátum vagy idő beviteli mező

Raktártól: Raktárkészlet raktár intervallum szerinti szűréssel

Raktárig: Raktárkészlet raktár intervallum szerinti szűréssel

Partnertől: Partner azonosító mező

Partnerig: Partner azonosító mező

## **Lásd még:**

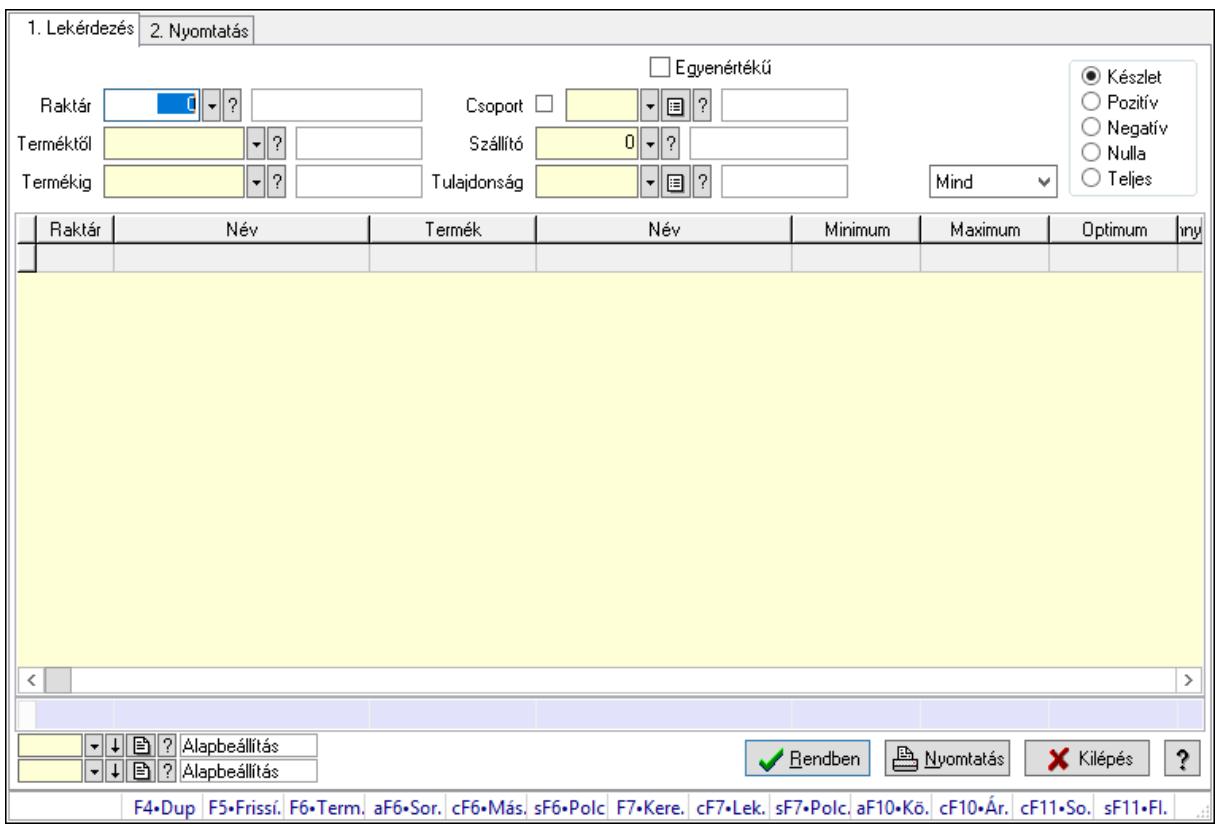

## **10.12.11. Raktárkészlet ablak**

Raktárkészlet adatainak lekérdezése, nyomtatása különböző szűrőkkel.

### **Elemek:**

Forró billentyűk: Ablakok forró billentyűit felsoroló sor

Lenyíló lista: Csak az aktív, csak a passzív vagy minden adat megjelenítése, nyomtatása

Választógomb csoport: Választógomb csoport

Választógomb csoport: Választógomb csoport

Választógomb csoport: Választógomb csoport

Lista: Raktárkészlet lekérdezésének listája

Nyomógomb: Nyomógomb

Oszlop beállítás: Oszlop beállítás azonosító azonosító mező

Szűrő: Szűrő azonosító azonosító mező

Rendben: Lekérdezés/keresés lista kiválasztott sorának visszaírása a hívó mezőbe

Nyomtatás: Lekérdezés eredményének nyomtatása

Kilépés: Az ablak bezárása

Súgó: Az ablak súgó oldalát megjelenítő nyomógomb

Összesítő sor

2. Nyomtatás: 2. Nyomtatás

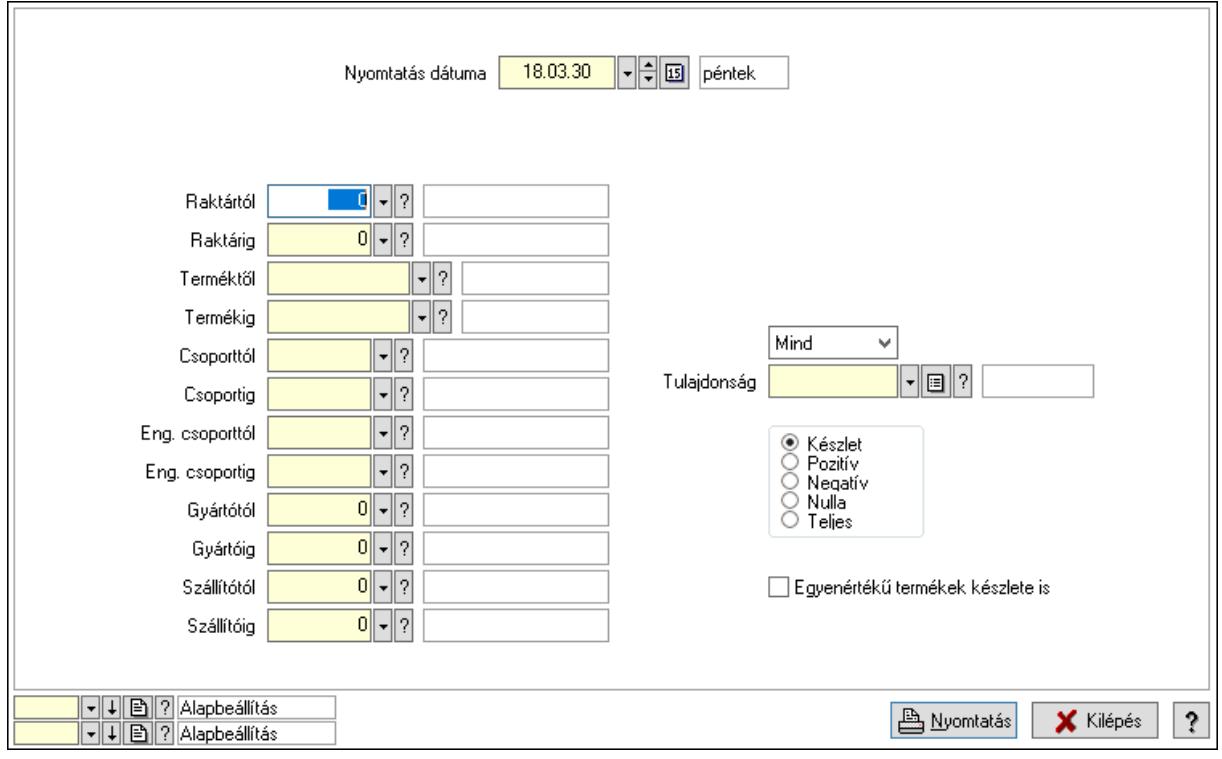

Nyomtatás dátuma: Raktárkészlet nyomtatás dátuma szerinti szűréssel

Keresett dátum: Dátum/idő, dátum vagy idő beviteli mező

Dátumtól: Dátum/idő, dátum vagy idő beviteli mező

Dátumig: Dátum/idő, dátum vagy idő beviteli mező

Raktártól: Raktárkészlet raktár intervallum szerinti szűréssel

Raktárig: Raktárkészlet raktár intervallum szerinti szűréssel

Partnertől: Partner azonosító mező

Partnerig: Partner azonosító mező

## **Lásd még:**

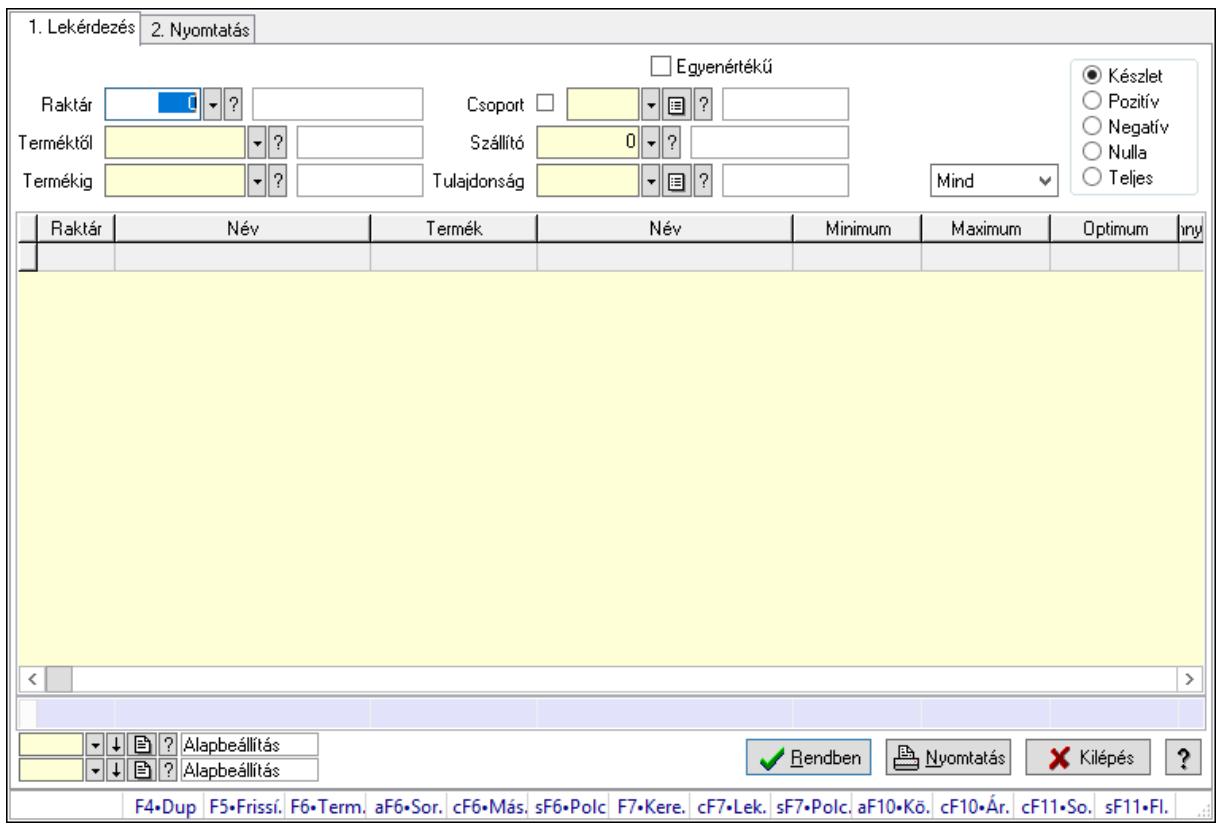

# **10.12.12. Raktárkészlet ablak**

Raktárkészlet adatainak lekérdezése, nyomtatása különböző szűrőkkel.

### **Elemek:**

Forró billentyűk: Ablakok forró billentyűit felsoroló sor

Lenyíló lista: Csak az aktív, csak a passzív vagy minden adat megjelenítése, nyomtatása

Választógomb csoport: Választógomb csoport

Választógomb csoport: Választógomb csoport

Választógomb csoport: Választógomb csoport

Lista: Raktárkészlet lekérdezésének listája

Nyomógomb: Nyomógomb

Oszlop beállítás: Oszlop beállítás azonosító azonosító mező

Szűrő: Szűrő azonosító azonosító mező

Rendben: Lekérdezés/keresés lista kiválasztott sorának visszaírása a hívó mezőbe

Nyomtatás: Lekérdezés eredményének nyomtatása

Kilépés: Az ablak bezárása

Súgó: Az ablak súgó oldalát megjelenítő nyomógomb

Összesítő sor

2. Nyomtatás: 2. Nyomtatás

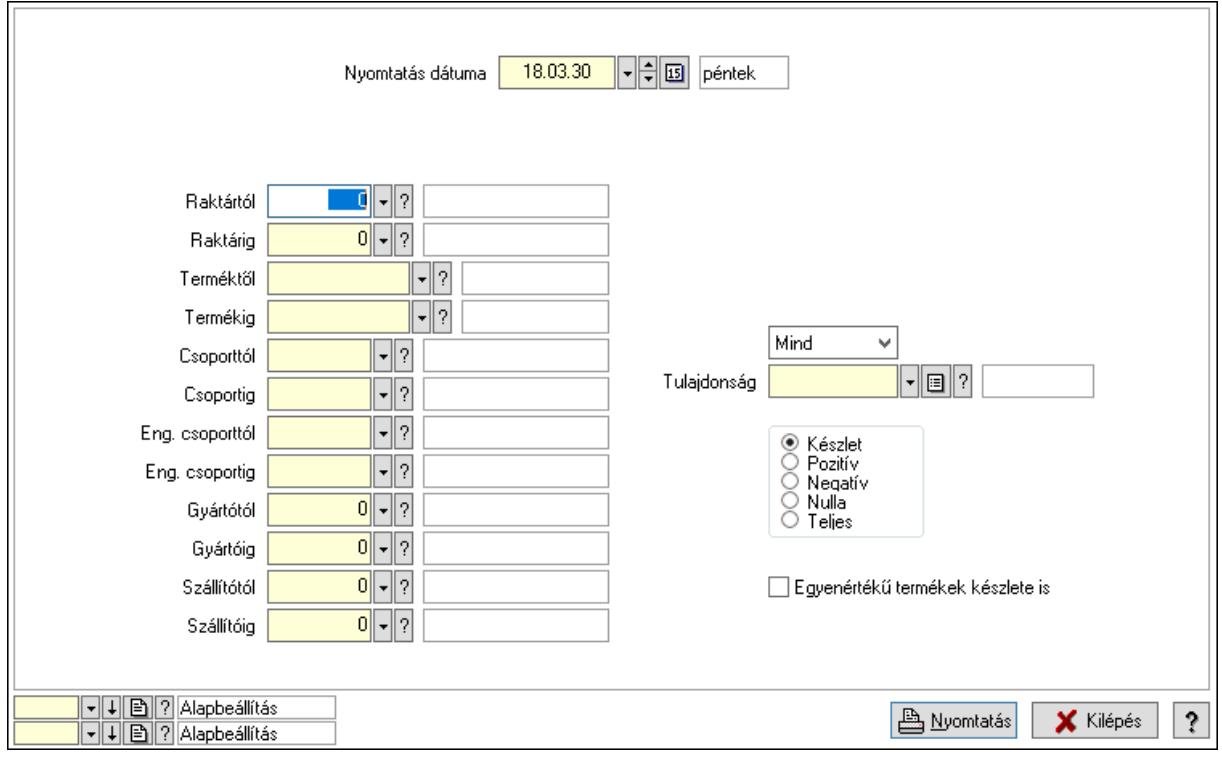

Nyomtatás dátuma: Raktárkészlet nyomtatás dátuma szerinti szűréssel

Keresett dátum: Dátum/idő, dátum vagy idő beviteli mező

Dátumtól: Dátum/idő, dátum vagy idő beviteli mező

Dátumig: Dátum/idő, dátum vagy idő beviteli mező

Raktártól: Raktárkészlet raktár intervallum szerinti szűréssel

Raktárig: Raktárkészlet raktár intervallum szerinti szűréssel

Partnertől: Partner azonosító mező

Partnerig: Partner azonosító mező

## **Lásd még:**

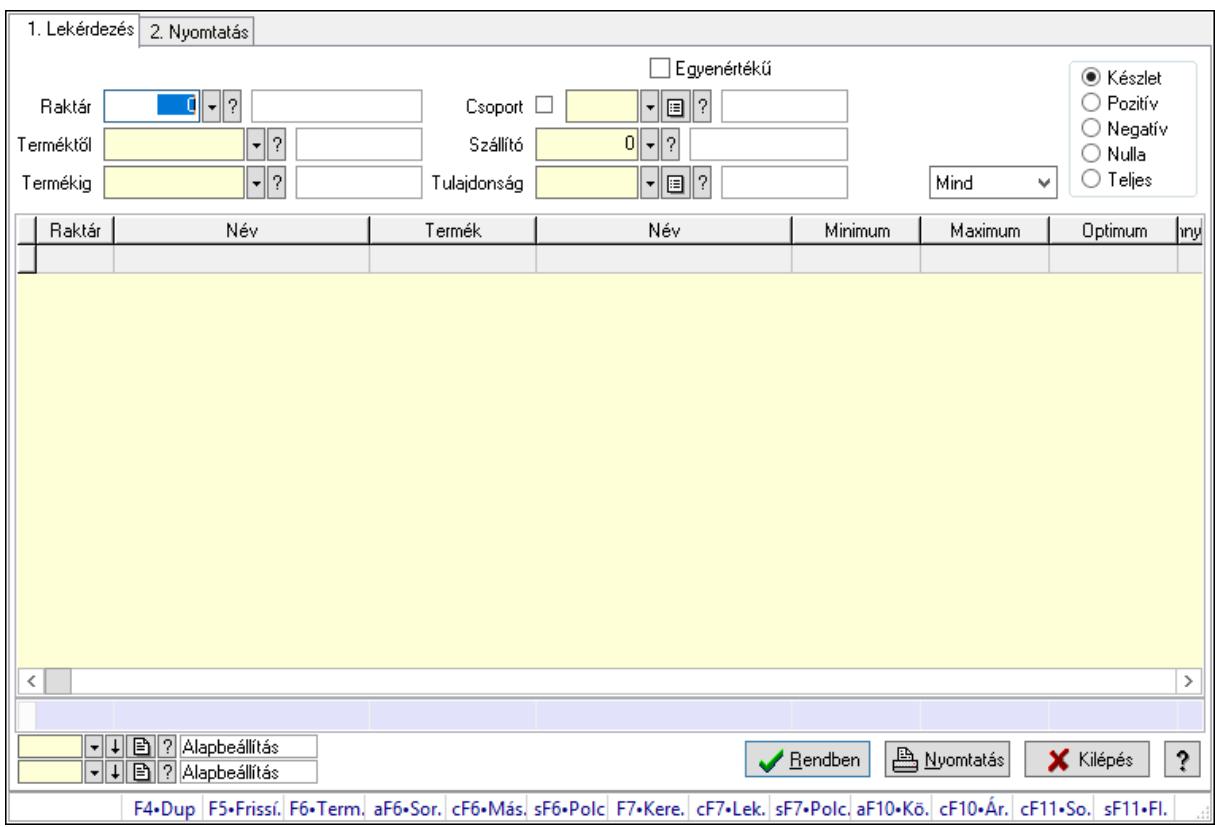

# **10.12.13. Raktárkészlet ablak**

Raktárkészlet adatainak lekérdezése, nyomtatása különböző szűrőkkel.

### **Elemek:**

Forró billentyűk: Ablakok forró billentyűit felsoroló sor

Lenyíló lista: Csak az aktív, csak a passzív vagy minden adat megjelenítése, nyomtatása

Választógomb csoport: Választógomb csoport

Választógomb csoport: Választógomb csoport

Választógomb csoport: Választógomb csoport

Lista: Raktárkészlet lekérdezésének listája

Nyomógomb: Nyomógomb

Oszlop beállítás: Oszlop beállítás azonosító azonosító mező

Szűrő: Szűrő azonosító azonosító mező

Rendben: Lekérdezés/keresés lista kiválasztott sorának visszaírása a hívó mezőbe

Nyomtatás: Lekérdezés eredményének nyomtatása

Kilépés: Az ablak bezárása

Súgó: Az ablak súgó oldalát megjelenítő nyomógomb

Összesítő sor

2. Nyomtatás: 2. Nyomtatás

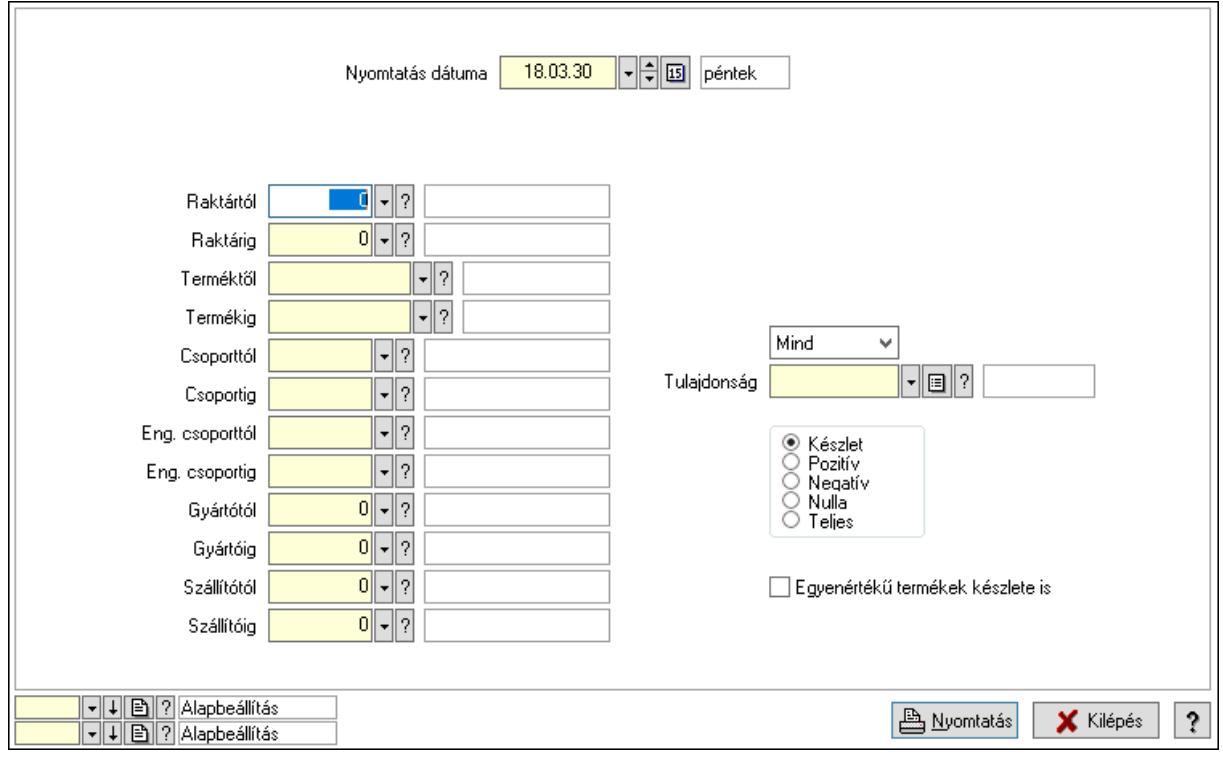

Nyomtatás dátuma: Raktárkészlet nyomtatás dátuma szerinti szűréssel

Keresett dátum: Dátum/idő, dátum vagy idő beviteli mező

Dátumtól: Dátum/idő, dátum vagy idő beviteli mező

Dátumig: Dátum/idő, dátum vagy idő beviteli mező

Raktártól: Raktárkészlet raktár intervallum szerinti szűréssel

Raktárig: Raktárkészlet raktár intervallum szerinti szűréssel

Partnertől: Partner azonosító mező

Partnerig: Partner azonosító mező

## **Lásd még:**

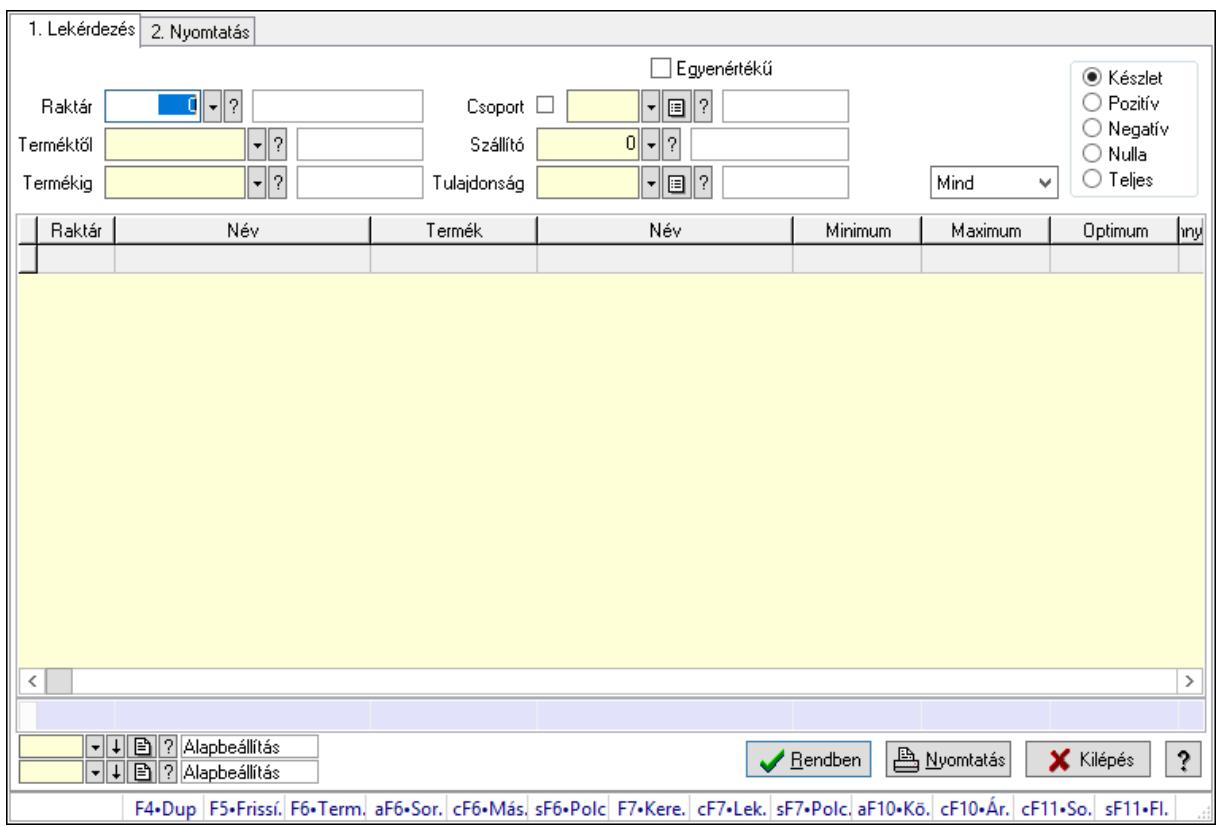

# **10.12.14. Raktárkészlet ablak**

Raktárkészlet adatainak lekérdezése, nyomtatása különböző szűrőkkel.

### **Elemek:**

Forró billentyűk: Ablakok forró billentyűit felsoroló sor

Lenyíló lista: Csak az aktív, csak a passzív vagy minden adat megjelenítése, nyomtatása

Választógomb csoport: Választógomb csoport

Választógomb csoport: Választógomb csoport

Választógomb csoport: Választógomb csoport

Lista: Raktárkészlet lekérdezésének listája

Nyomógomb: Nyomógomb

Oszlop beállítás: Oszlop beállítás azonosító azonosító mező

Szűrő: Szűrő azonosító azonosító mező

Rendben: Lekérdezés/keresés lista kiválasztott sorának visszaírása a hívó mezőbe

Nyomtatás: Lekérdezés eredményének nyomtatása

Kilépés: Az ablak bezárása

Súgó: Az ablak súgó oldalát megjelenítő nyomógomb

Összesítő sor

2. Nyomtatás: 2. Nyomtatás

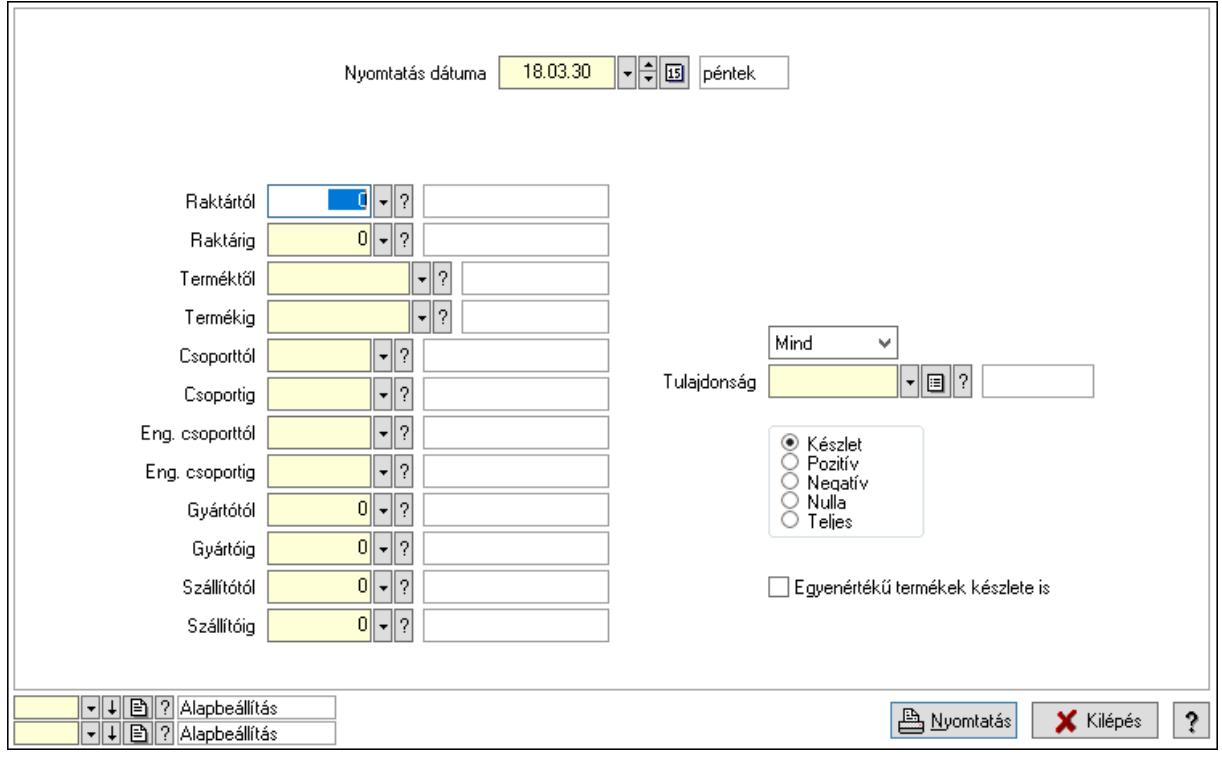

Nyomtatás dátuma: Raktárkészlet nyomtatás dátuma szerinti szűréssel

Keresett dátum: Dátum/idő, dátum vagy idő beviteli mező

Dátumtól: Dátum/idő, dátum vagy idő beviteli mező

Dátumig: Dátum/idő, dátum vagy idő beviteli mező

Raktártól: Raktárkészlet raktár intervallum szerinti szűréssel

Raktárig: Raktárkészlet raktár intervallum szerinti szűréssel

Partnertől: Partner azonosító mező

Partnerig: Partner azonosító mező

## **Lásd még:**

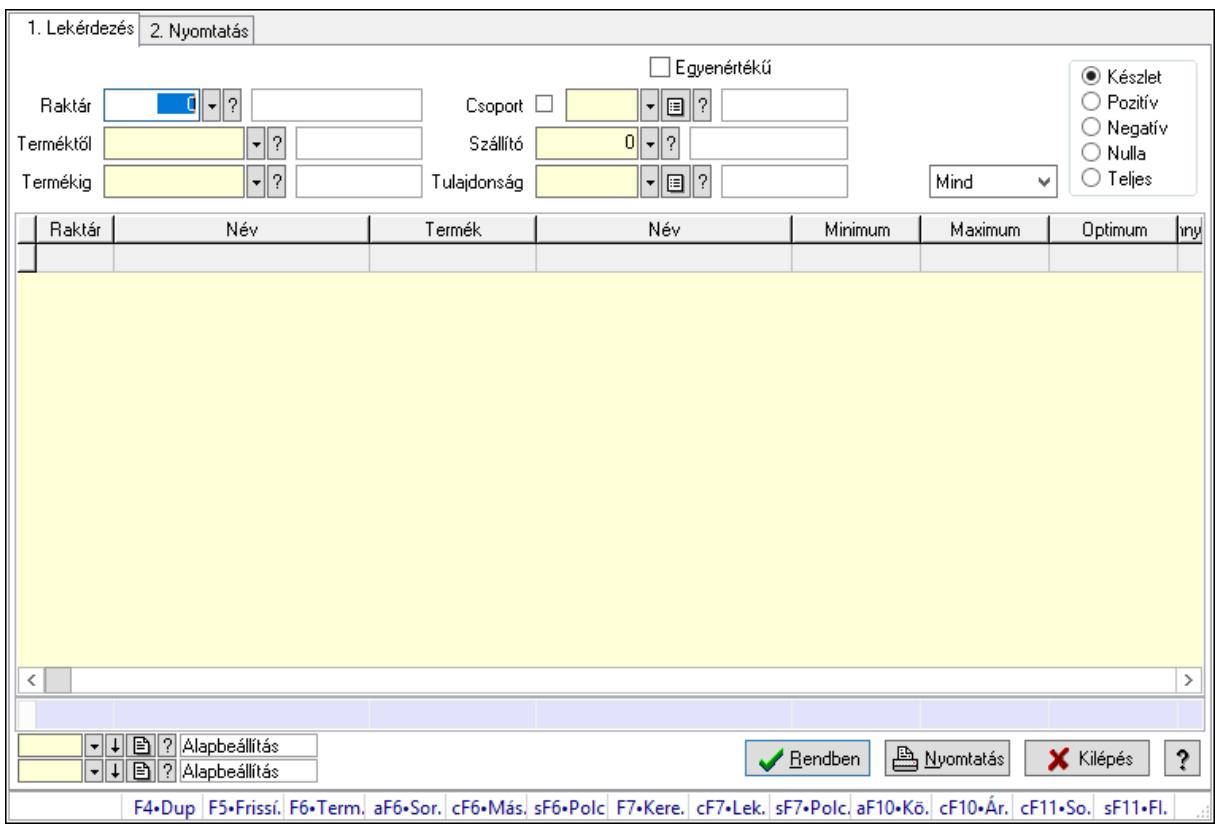

## **10.12.15. Raktárkészlet ablak**

Raktárkészlet adatainak lekérdezése, nyomtatása különböző szűrőkkel.

### **Elemek:**

Forró billentyűk: Ablakok forró billentyűit felsoroló sor

Lenyíló lista: Csak az aktív, csak a passzív vagy minden adat megjelenítése, nyomtatása

Választógomb csoport: Választógomb csoport

Választógomb csoport: Választógomb csoport

Választógomb csoport: Választógomb csoport

Lista: Raktárkészlet lekérdezésének listája

Nyomógomb: Nyomógomb

Oszlop beállítás: Oszlop beállítás azonosító azonosító mező

Szűrő: Szűrő azonosító azonosító mező

Rendben: Lekérdezés/keresés lista kiválasztott sorának visszaírása a hívó mezőbe

Nyomtatás: Lekérdezés eredményének nyomtatása

Kilépés: Az ablak bezárása

Súgó: Az ablak súgó oldalát megjelenítő nyomógomb

Összesítő sor

2. Nyomtatás: 2. Nyomtatás

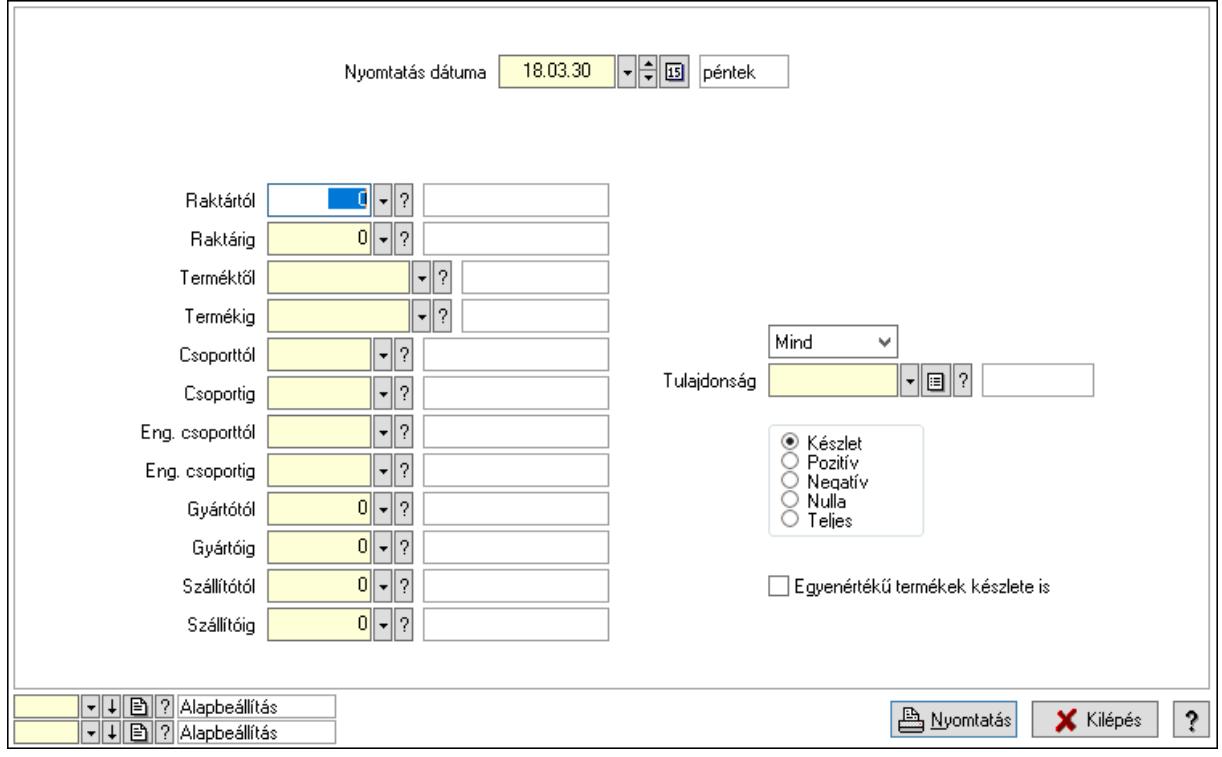

Nyomtatás dátuma: Raktárkészlet nyomtatás dátuma szerinti szűréssel

Keresett dátum: Dátum/idő, dátum vagy idő beviteli mező

Dátumtól: Dátum/idő, dátum vagy idő beviteli mező

Dátumig: Dátum/idő, dátum vagy idő beviteli mező

Raktártól: Raktárkészlet raktár intervallum szerinti szűréssel

Raktárig: Raktárkészlet raktár intervallum szerinti szűréssel

Partnertől: Partner azonosító mező

Partnerig: Partner azonosító mező

## **Lásd még:**

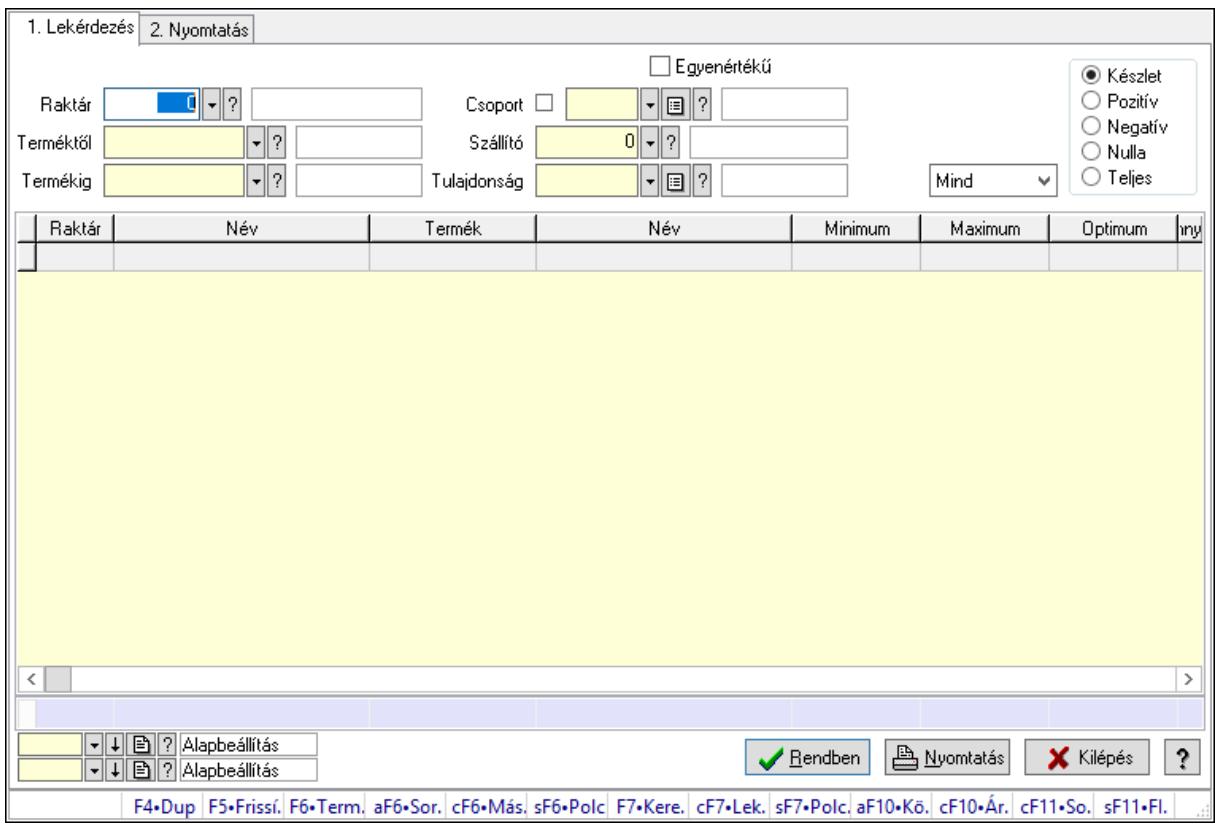

## **10.12.16. Raktárkészlet ablak**

Raktárkészlet adatainak lekérdezése, nyomtatása különböző szűrőkkel.

### **Elemek:**

Forró billentyűk: Ablakok forró billentyűit felsoroló sor

Lenyíló lista: Csak az aktív, csak a passzív vagy minden adat megjelenítése, nyomtatása

Választógomb csoport: Választógomb csoport

Választógomb csoport: Választógomb csoport

Választógomb csoport: Választógomb csoport

Lista: Raktárkészlet lekérdezésének listája

Nyomógomb: Nyomógomb

Oszlop beállítás: Oszlop beállítás azonosító azonosító mező

Szűrő: Szűrő azonosító azonosító mező

Rendben: Lekérdezés/keresés lista kiválasztott sorának visszaírása a hívó mezőbe

Nyomtatás: Lekérdezés eredményének nyomtatása

Kilépés: Az ablak bezárása

Súgó: Az ablak súgó oldalát megjelenítő nyomógomb

Összesítő sor

2. Nyomtatás: 2. Nyomtatás

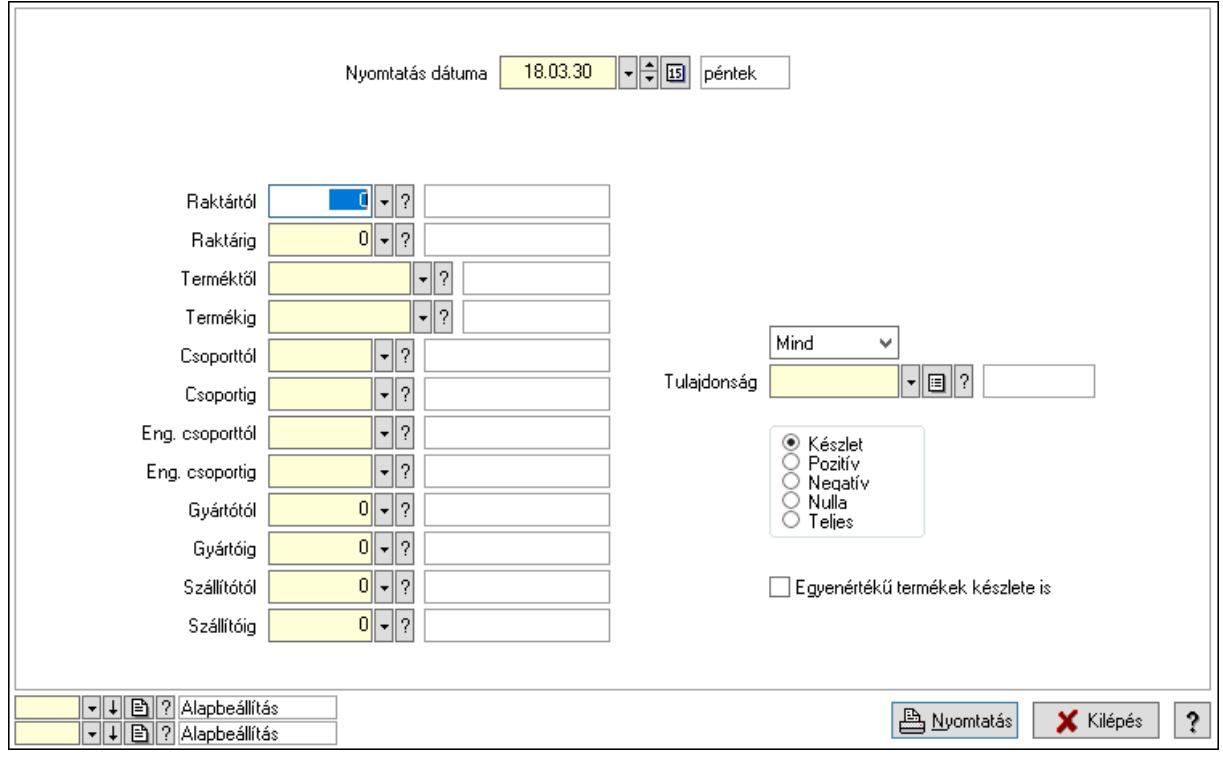

Nyomtatás dátuma: Raktárkészlet nyomtatás dátuma szerinti szűréssel

Keresett dátum: Dátum/idő, dátum vagy idő beviteli mező

Dátumtól: Dátum/idő, dátum vagy idő beviteli mező

Dátumig: Dátum/idő, dátum vagy idő beviteli mező

Raktártól: Raktárkészlet raktár intervallum szerinti szűréssel

Raktárig: Raktárkészlet raktár intervallum szerinti szűréssel

Partnertől: Partner azonosító mező

Partnerig: Partner azonosító mező

## **Lásd még:**

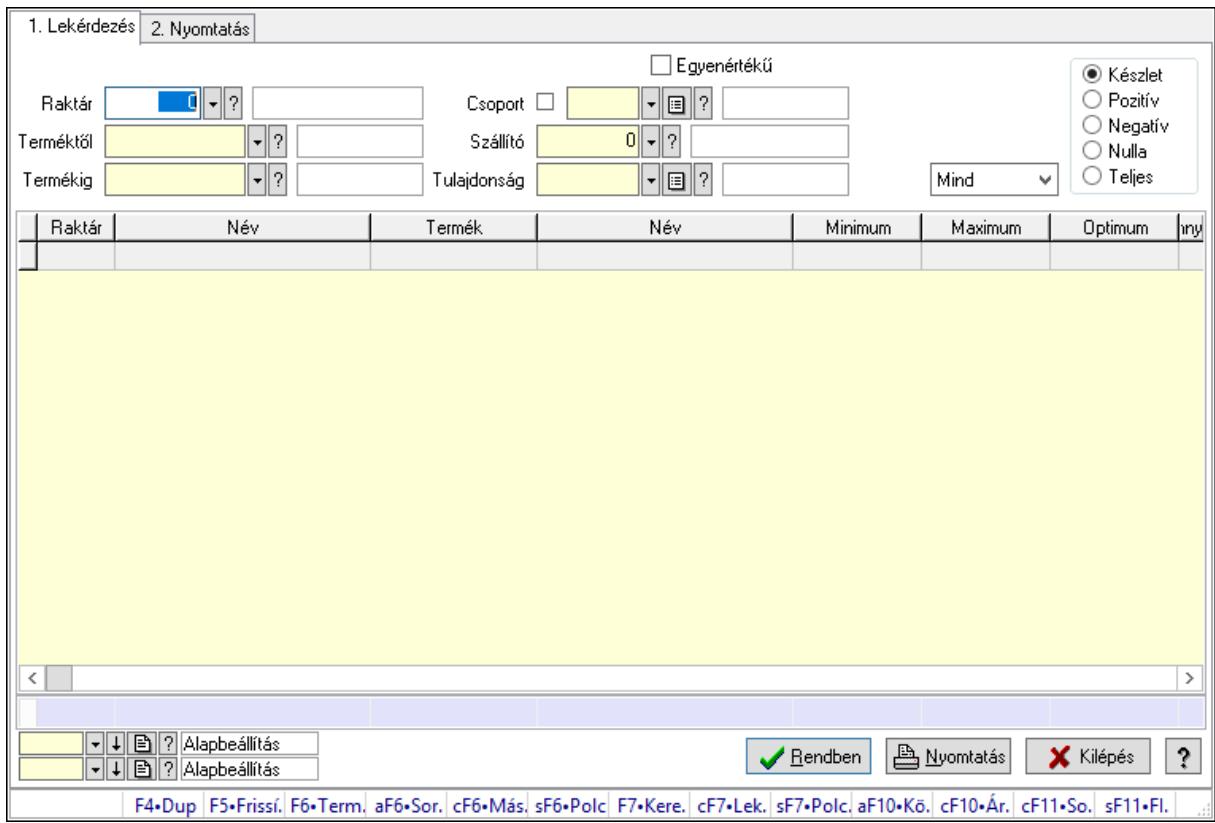

# **10.12.17. Raktárkészlet ablak**

Raktárkészlet adatainak lekérdezése, nyomtatása különböző szűrőkkel.

### **Elemek:**

Forró billentyűk: Ablakok forró billentyűit felsoroló sor

Lenyíló lista: Csak az aktív, csak a passzív vagy minden adat megjelenítése, nyomtatása

Választógomb csoport: Választógomb csoport

Választógomb csoport: Választógomb csoport

Választógomb csoport: Választógomb csoport

Lista: Raktárkészlet lekérdezésének listája

Nyomógomb: Nyomógomb

Oszlop beállítás: Oszlop beállítás azonosító azonosító mező

Szűrő: Szűrő azonosító azonosító mező

Rendben: Lekérdezés/keresés lista kiválasztott sorának visszaírása a hívó mezőbe

Nyomtatás: Lekérdezés eredményének nyomtatása

Kilépés: Az ablak bezárása

Súgó: Az ablak súgó oldalát megjelenítő nyomógomb

Összesítő sor

2. Nyomtatás: 2. Nyomtatás

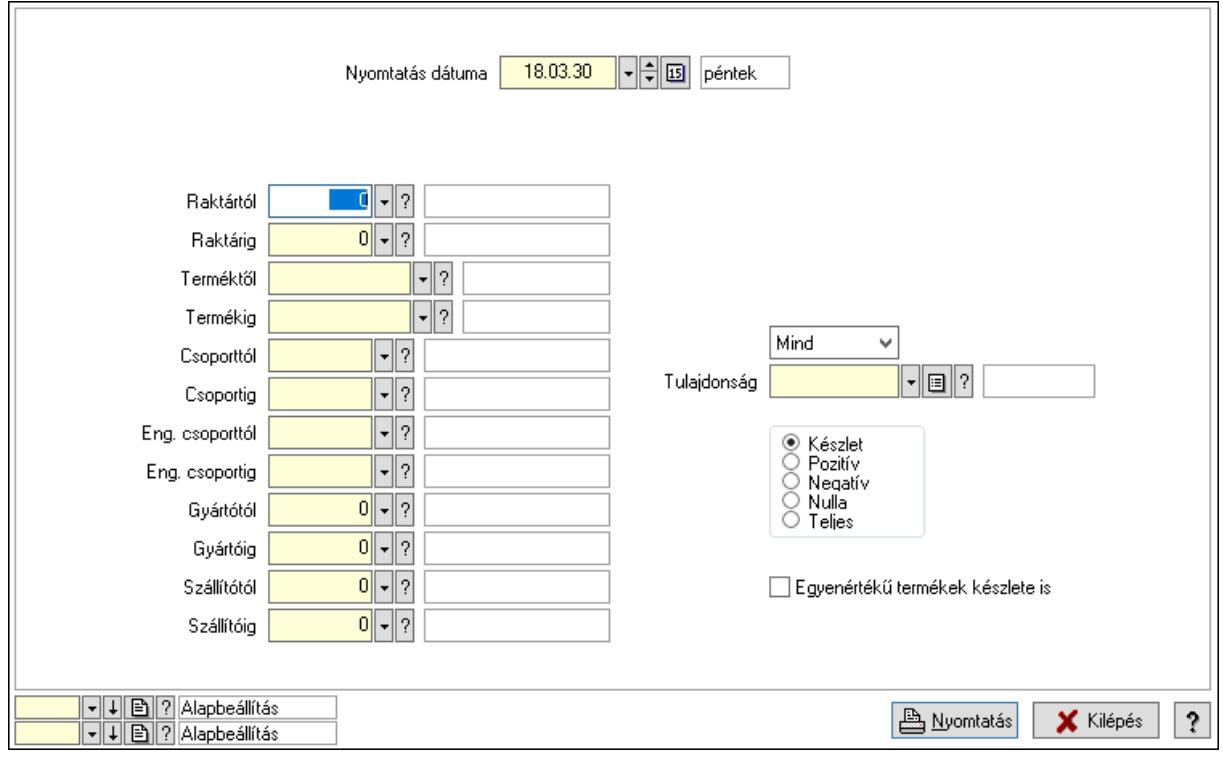

Nyomtatás dátuma: Raktárkészlet nyomtatás dátuma szerinti szűréssel

Keresett dátum: Dátum/idő, dátum vagy idő beviteli mező

Dátumtól: Dátum/idő, dátum vagy idő beviteli mező

Dátumig: Dátum/idő, dátum vagy idő beviteli mező

Raktártól: Raktárkészlet raktár intervallum szerinti szűréssel

Raktárig: Raktárkészlet raktár intervallum szerinti szűréssel

Partnertől: Partner azonosító mező

Partnerig: Partner azonosító mező
## **Lásd még:**

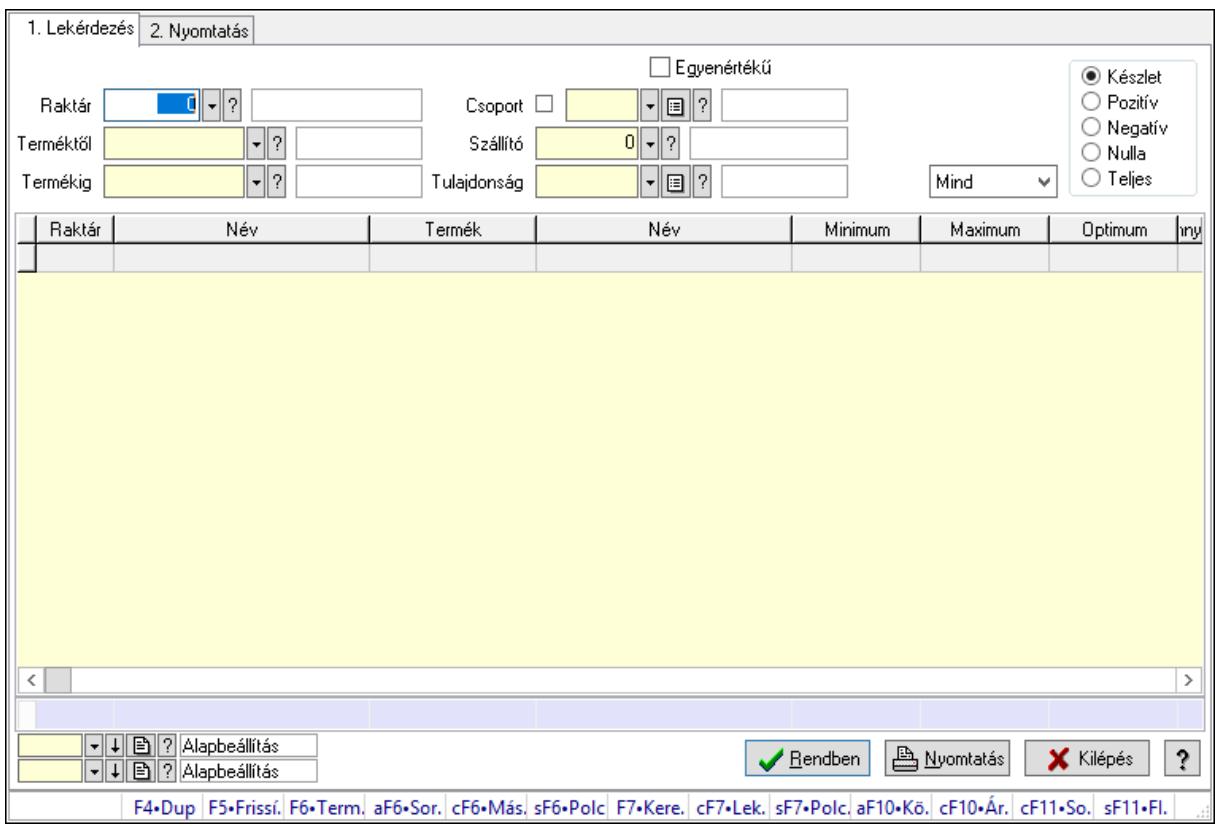

## **10.12.18. Raktárkészlet ablak**

Raktárkészlet adatainak lekérdezése, nyomtatása különböző szűrőkkel.

#### **Elemek:**

Forró billentyűk: Ablakok forró billentyűit felsoroló sor

Lenyíló lista: Csak az aktív, csak a passzív vagy minden adat megjelenítése, nyomtatása

Választógomb csoport: Választógomb csoport

Választógomb csoport: Választógomb csoport

Választógomb csoport: Választógomb csoport

Lista: Raktárkészlet lekérdezésének listája

Nyomógomb: Nyomógomb

Oszlop beállítás: Oszlop beállítás azonosító azonosító mező

Szűrő: Szűrő azonosító azonosító mező

Rendben: Lekérdezés/keresés lista kiválasztott sorának visszaírása a hívó mezőbe

Nyomtatás: Lekérdezés eredményének nyomtatása

Kilépés: Az ablak bezárása

Súgó: Az ablak súgó oldalát megjelenítő nyomógomb

Összesítő sor

2. Nyomtatás: 2. Nyomtatás

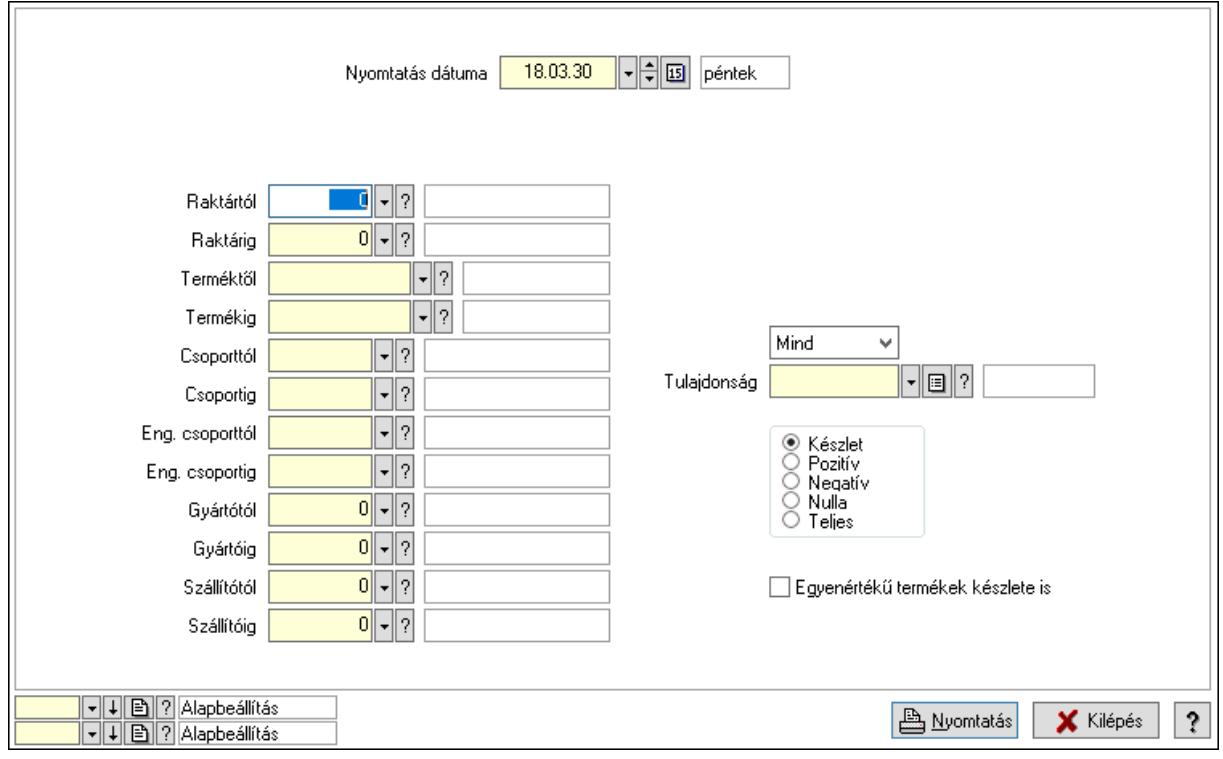

Nyomtatás dátuma: Raktárkészlet nyomtatás dátuma szerinti szűréssel

Keresett dátum: Dátum/idő, dátum vagy idő beviteli mező

Dátumtól: Dátum/idő, dátum vagy idő beviteli mező

Dátumig: Dátum/idő, dátum vagy idő beviteli mező

Raktártól: Raktárkészlet raktár intervallum szerinti szűréssel

Raktárig: Raktárkészlet raktár intervallum szerinti szűréssel

Partnertől: Partner azonosító mező

Partnerig: Partner azonosító mező

## **Lásd még:**

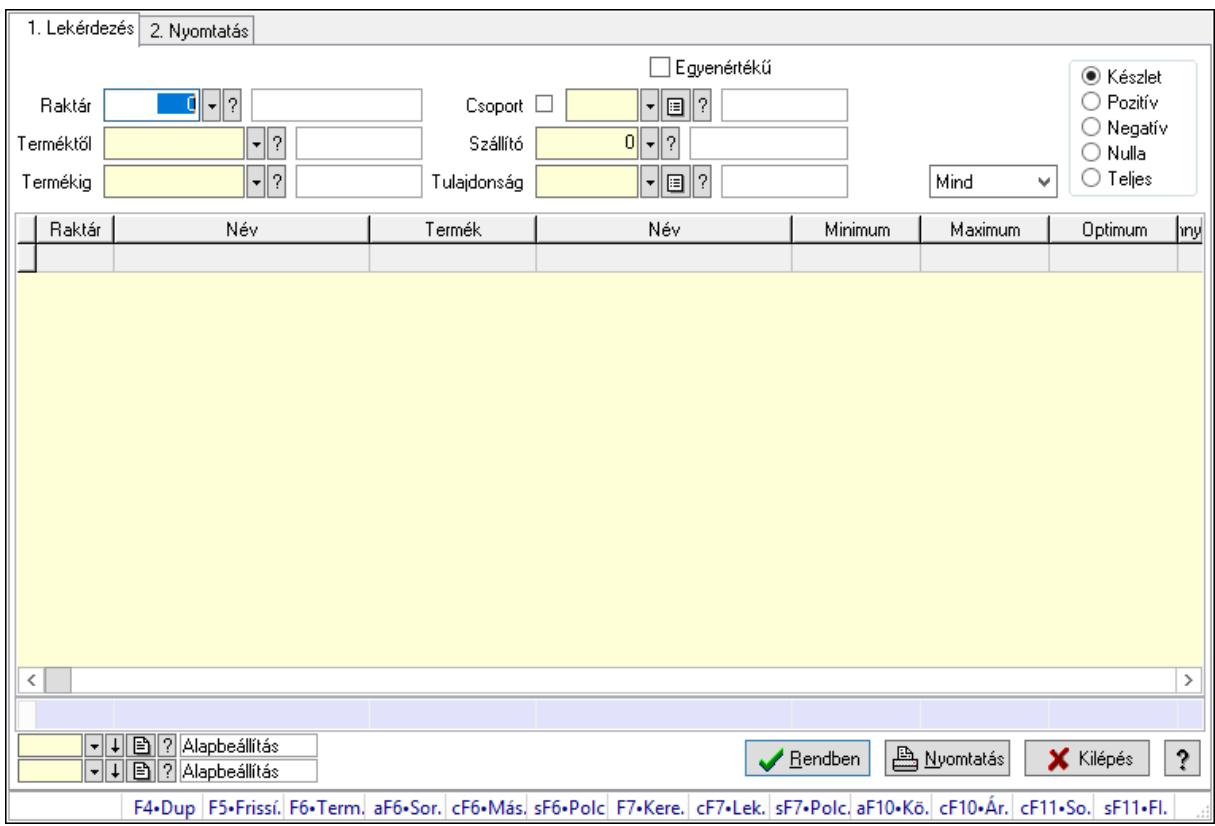

## **10.12.19. Raktárkészlet ablak**

Raktárkészlet adatainak lekérdezése, nyomtatása különböző szűrőkkel.

#### **Elemek:**

Forró billentyűk: Ablakok forró billentyűit felsoroló sor

Lenyíló lista: Csak az aktív, csak a passzív vagy minden adat megjelenítése, nyomtatása

Választógomb csoport: Választógomb csoport

Választógomb csoport: Választógomb csoport

Választógomb csoport: Választógomb csoport

Lista: Raktárkészlet lekérdezésének listája

Nyomógomb: Nyomógomb

Oszlop beállítás: Oszlop beállítás azonosító azonosító mező

Szűrő: Szűrő azonosító azonosító mező

Rendben: Lekérdezés/keresés lista kiválasztott sorának visszaírása a hívó mezőbe

Nyomtatás: Lekérdezés eredményének nyomtatása

Kilépés: Az ablak bezárása

Súgó: Az ablak súgó oldalát megjelenítő nyomógomb

Összesítő sor

2. Nyomtatás: 2. Nyomtatás

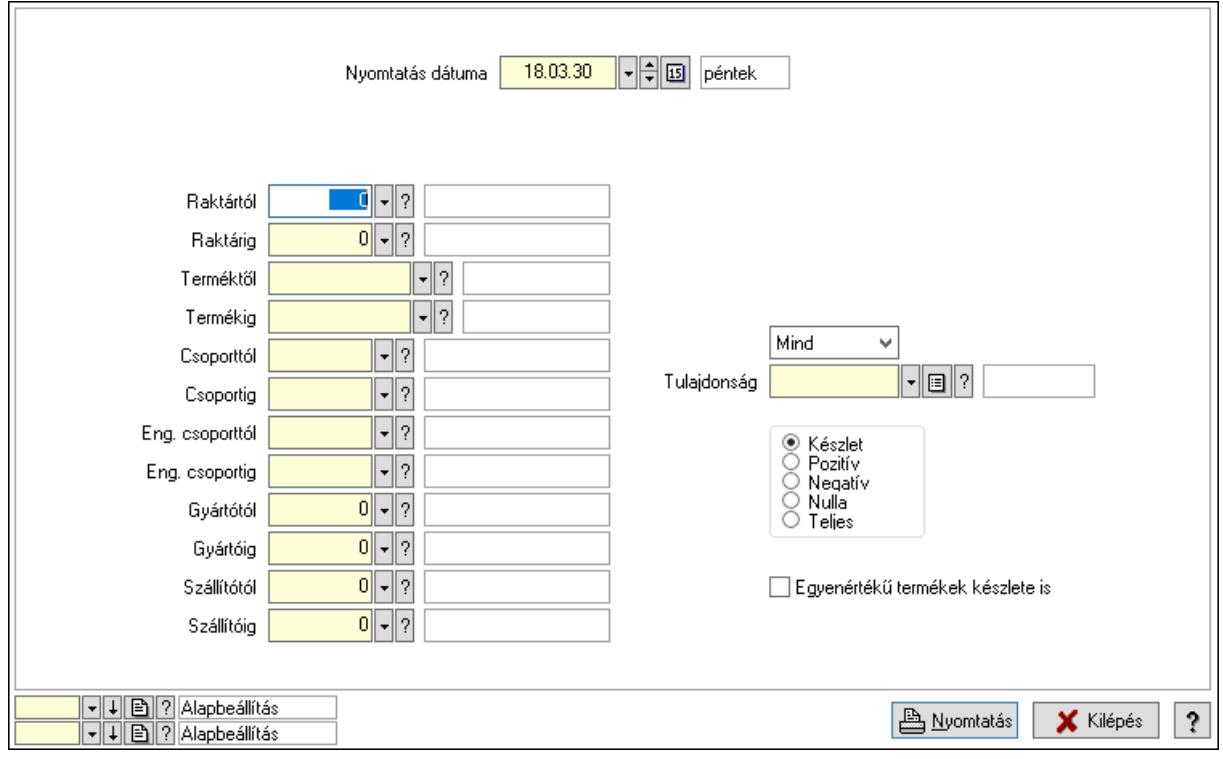

Nyomtatás dátuma: Raktárkészlet nyomtatás dátuma szerinti szűréssel

Keresett dátum: Dátum/idő, dátum vagy idő beviteli mező

Dátumtól: Dátum/idő, dátum vagy idő beviteli mező

Dátumig: Dátum/idő, dátum vagy idő beviteli mező

Raktártól: Raktárkészlet raktár intervallum szerinti szűréssel

Raktárig: Raktárkészlet raktár intervallum szerinti szűréssel

Partnertől: Partner azonosító mező

Partnerig: Partner azonosító mező

## **Lásd még:**

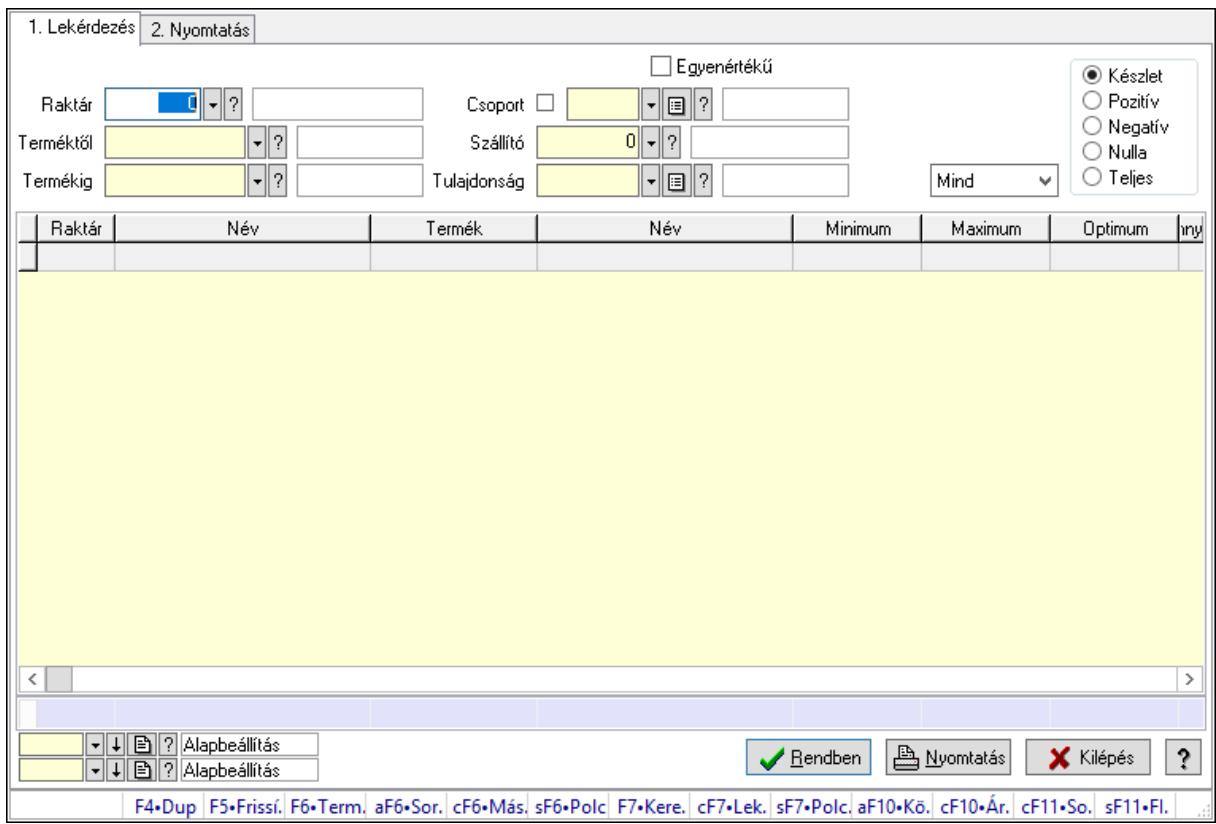

## **10.12.20. Raktárkészlet ablak**

Raktárkészlet adatainak lekérdezése, nyomtatása különböző szűrőkkel.

#### **Elemek:**

Forró billentyűk: Ablakok forró billentyűit felsoroló sor

Lenyíló lista: Csak az aktív, csak a passzív vagy minden adat megjelenítése, nyomtatása

Választógomb csoport: Választógomb csoport

Választógomb csoport: Választógomb csoport

Választógomb csoport: Választógomb csoport

Lista: Raktárkészlet lekérdezésének listája

Nyomógomb: Nyomógomb

Oszlop beállítás: Oszlop beállítás azonosító azonosító mező

Szűrő: Szűrő azonosító azonosító mező

Rendben: Lekérdezés/keresés lista kiválasztott sorának visszaírása a hívó mezőbe

Nyomtatás: Lekérdezés eredményének nyomtatása

Kilépés: Az ablak bezárása

Súgó: Az ablak súgó oldalát megjelenítő nyomógomb

Összesítő sor

2. Nyomtatás: 2. Nyomtatás

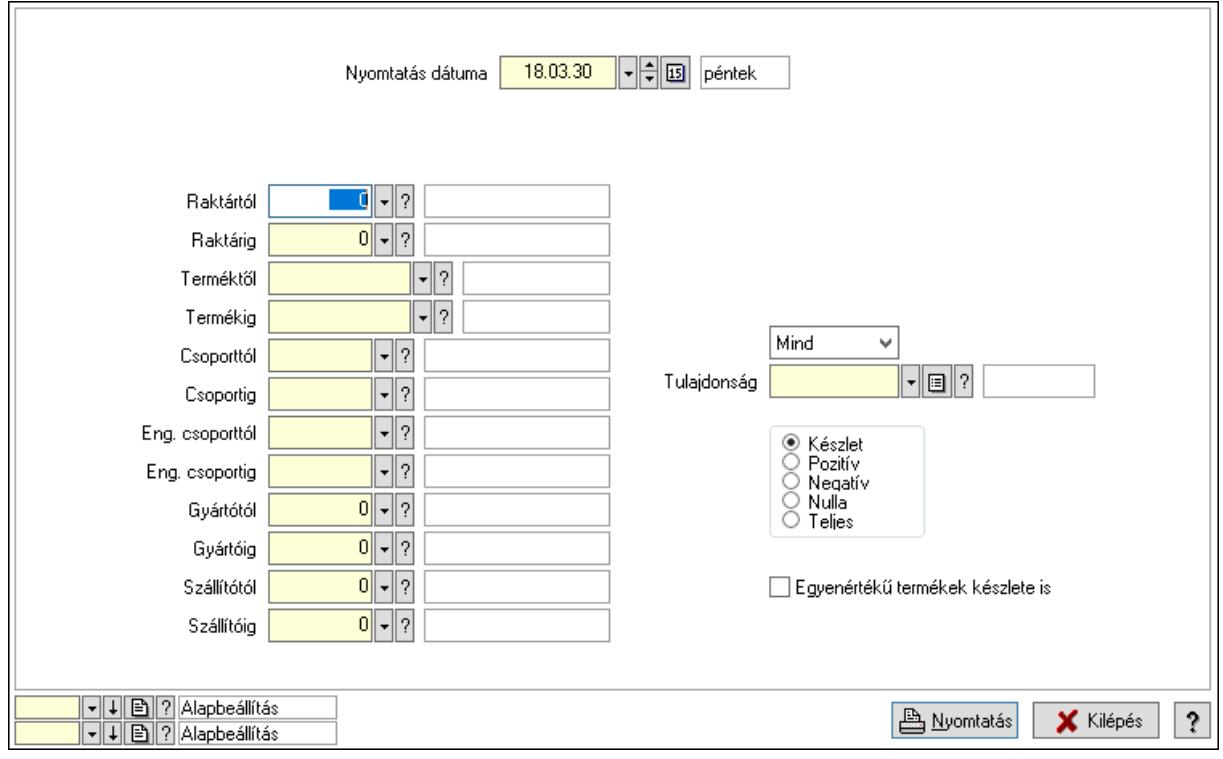

Nyomtatás dátuma: Raktárkészlet nyomtatás dátuma szerinti szűréssel

Keresett dátum: Dátum/idő, dátum vagy idő beviteli mező

Dátumtól: Dátum/idő, dátum vagy idő beviteli mező

Dátumig: Dátum/idő, dátum vagy idő beviteli mező

Raktártól: Raktárkészlet raktár intervallum szerinti szűréssel

Raktárig: Raktárkészlet raktár intervallum szerinti szűréssel

Partnertől: Partner azonosító mező

Partnerig: Partner azonosító mező

## **Lásd még:**

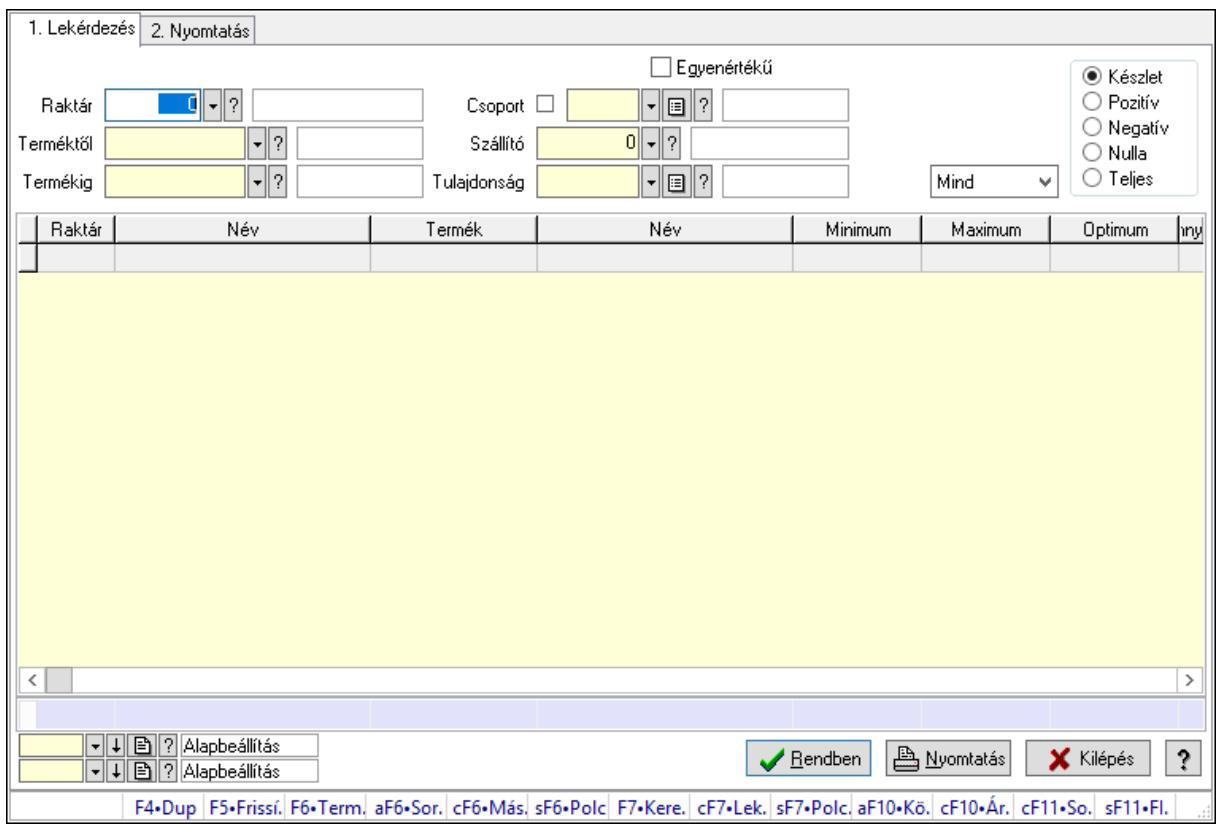

# **10.12.21. Raktárkészlet ablak**

Raktárkészlet adatainak lekérdezése, nyomtatása különböző szűrőkkel.

#### **Elemek:**

Forró billentyűk: Ablakok forró billentyűit felsoroló sor

Lenyíló lista: Csak az aktív, csak a passzív vagy minden adat megjelenítése, nyomtatása

Választógomb csoport: Választógomb csoport

Választógomb csoport: Választógomb csoport

Választógomb csoport: Választógomb csoport

Lista: Raktárkészlet lekérdezésének listája

Nyomógomb: Nyomógomb

Oszlop beállítás: Oszlop beállítás azonosító azonosító mező

Szűrő: Szűrő azonosító azonosító mező

Rendben: Lekérdezés/keresés lista kiválasztott sorának visszaírása a hívó mezőbe

Nyomtatás: Lekérdezés eredményének nyomtatása

Kilépés: Az ablak bezárása

Súgó: Az ablak súgó oldalát megjelenítő nyomógomb

Összesítő sor

2. Nyomtatás: 2. Nyomtatás

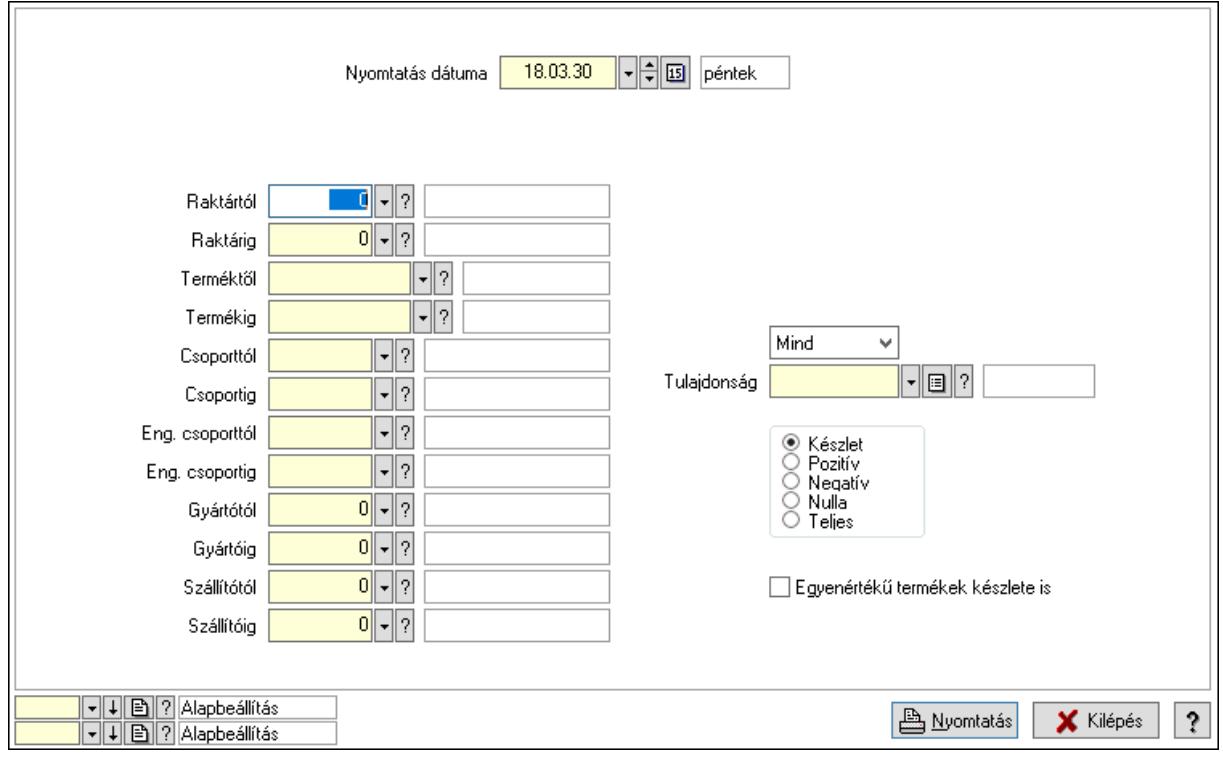

Nyomtatás dátuma: Raktárkészlet nyomtatás dátuma szerinti szűréssel

Keresett dátum: Dátum/idő, dátum vagy idő beviteli mező

Dátumtól: Dátum/idő, dátum vagy idő beviteli mező

Dátumig: Dátum/idő, dátum vagy idő beviteli mező

Raktártól: Raktárkészlet raktár intervallum szerinti szűréssel

Raktárig: Raktárkészlet raktár intervallum szerinti szűréssel

Partnertől: Partner azonosító mező

Partnerig: Partner azonosító mező

## **Lásd még:**

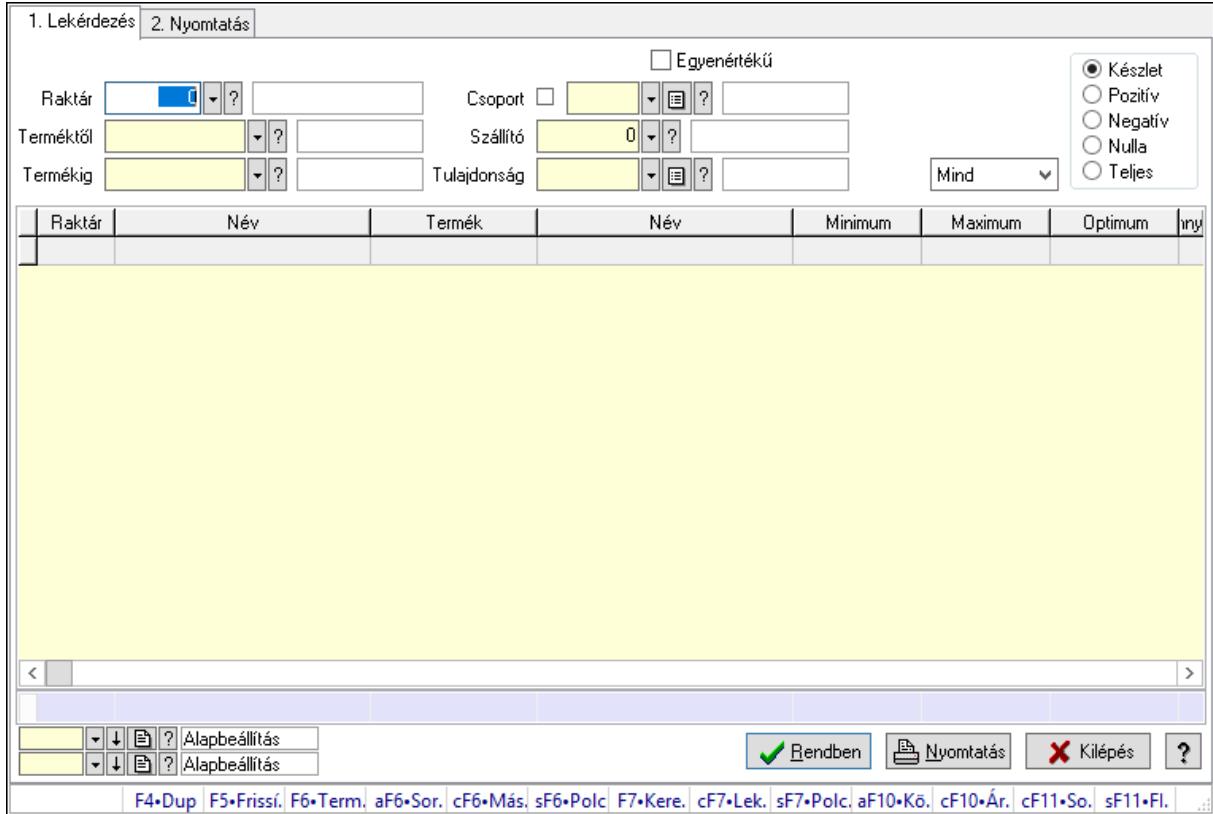

# **10.12.22. Raktárkészlet ablak**

Raktárkészlet adatainak lekérdezése, nyomtatása különböző szűrőkkel.

#### **Elemek:**

Forró billentyűk: Ablakok forró billentyűit felsoroló sor

Lenyíló lista: Csak az aktív, csak a passzív vagy minden adat megjelenítése, nyomtatása

Választógomb csoport: Választógomb csoport

Választógomb csoport: Választógomb csoport

Választógomb csoport: Választógomb csoport

Lista: Raktárkészlet lekérdezésének listája

Nyomógomb: Nyomógomb

Oszlop beállítás: Oszlop beállítás azonosító azonosító mező

Szűrő: Szűrő azonosító azonosító mező

Rendben: Lekérdezés/keresés lista kiválasztott sorának visszaírása a hívó mezőbe

Nyomtatás: Lekérdezés eredményének nyomtatása

Kilépés: Az ablak bezárása

Súgó: Az ablak súgó oldalát megjelenítő nyomógomb

Összesítő sor

2. Nyomtatás: 2. Nyomtatás

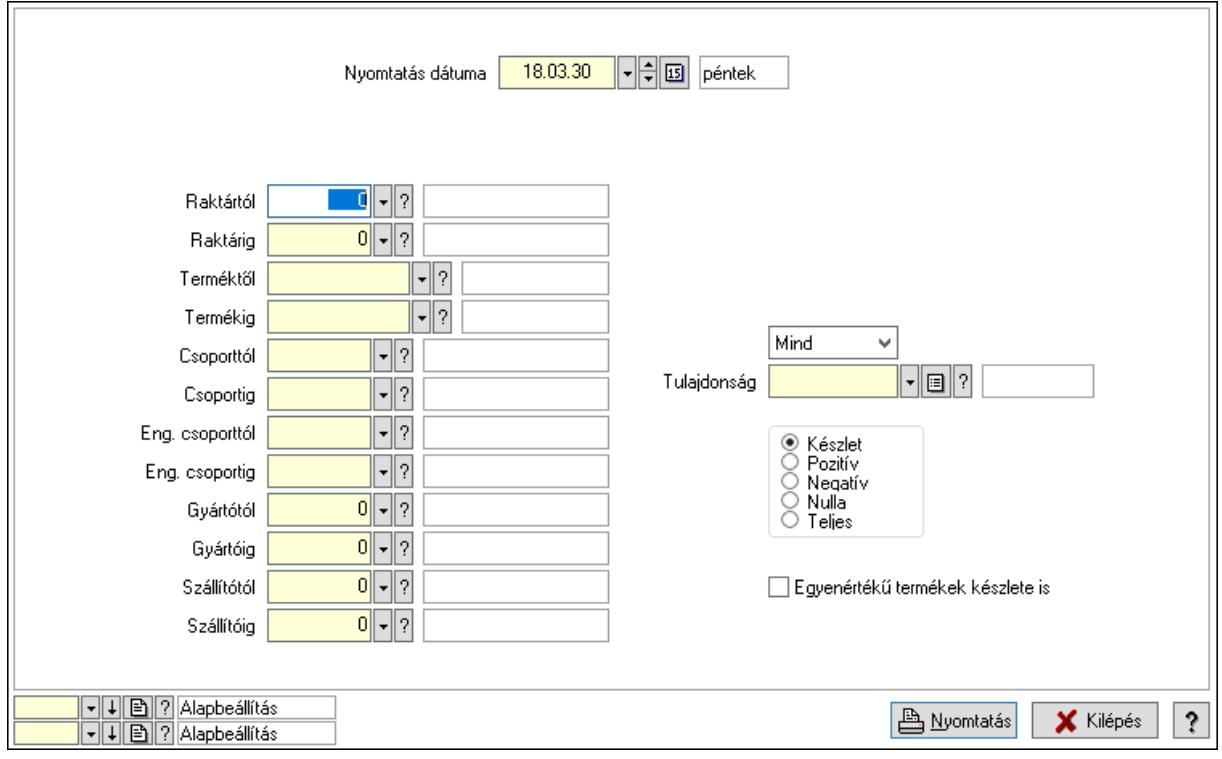

Nyomtatás dátuma: Raktárkészlet nyomtatás dátuma szerinti szűréssel

Keresett dátum: Dátum/idő, dátum vagy idő beviteli mező

Dátumtól: Dátum/idő, dátum vagy idő beviteli mező

Dátumig: Dátum/idő, dátum vagy idő beviteli mező

Raktártól: Raktárkészlet raktár intervallum szerinti szűréssel

Raktárig: Raktárkészlet raktár intervallum szerinti szűréssel

Partnertől: Partner azonosító mező

Partnerig: Partner azonosító mező

## **Lásd még:**

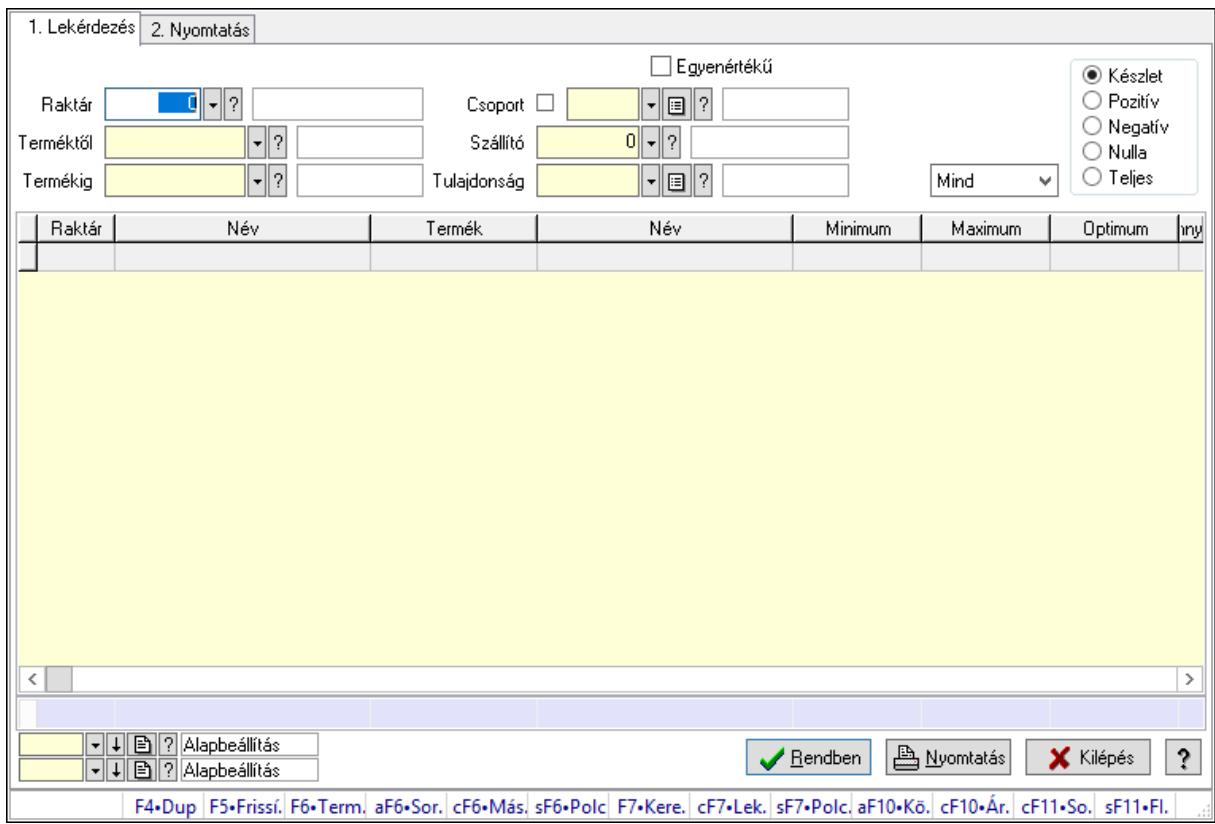

# **10.12.23. Raktárkészlet ablak**

Raktárkészlet adatainak lekérdezése, nyomtatása különböző szűrőkkel.

#### **Elemek:**

Forró billentyűk: Ablakok forró billentyűit felsoroló sor

Lenyíló lista: Csak az aktív, csak a passzív vagy minden adat megjelenítése, nyomtatása

Választógomb csoport: Választógomb csoport

Választógomb csoport: Választógomb csoport

Választógomb csoport: Választógomb csoport

Lista: Raktárkészlet lekérdezésének listája

Nyomógomb: Nyomógomb

Oszlop beállítás: Oszlop beállítás azonosító azonosító mező

Szűrő: Szűrő azonosító azonosító mező

Rendben: Lekérdezés/keresés lista kiválasztott sorának visszaírása a hívó mezőbe

Nyomtatás: Lekérdezés eredményének nyomtatása

Kilépés: Az ablak bezárása

Súgó: Az ablak súgó oldalát megjelenítő nyomógomb

Összesítő sor

2. Nyomtatás: 2. Nyomtatás

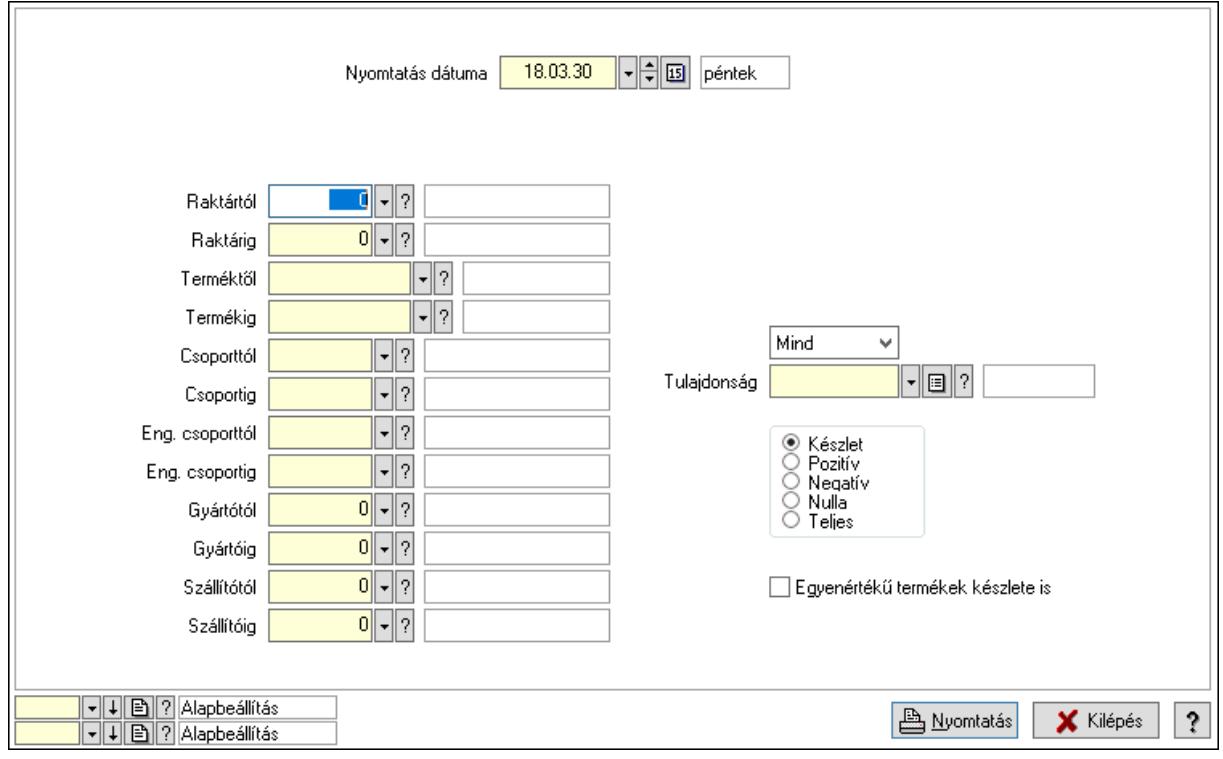

Nyomtatás dátuma: Raktárkészlet nyomtatás dátuma szerinti szűréssel

Keresett dátum: Dátum/idő, dátum vagy idő beviteli mező

Dátumtól: Dátum/idő, dátum vagy idő beviteli mező

Dátumig: Dátum/idő, dátum vagy idő beviteli mező

Raktártól: Raktárkészlet raktár intervallum szerinti szűréssel

Raktárig: Raktárkészlet raktár intervallum szerinti szűréssel

Partnertől: Partner azonosító mező

Partnerig: Partner azonosító mező

## **Lásd még:**

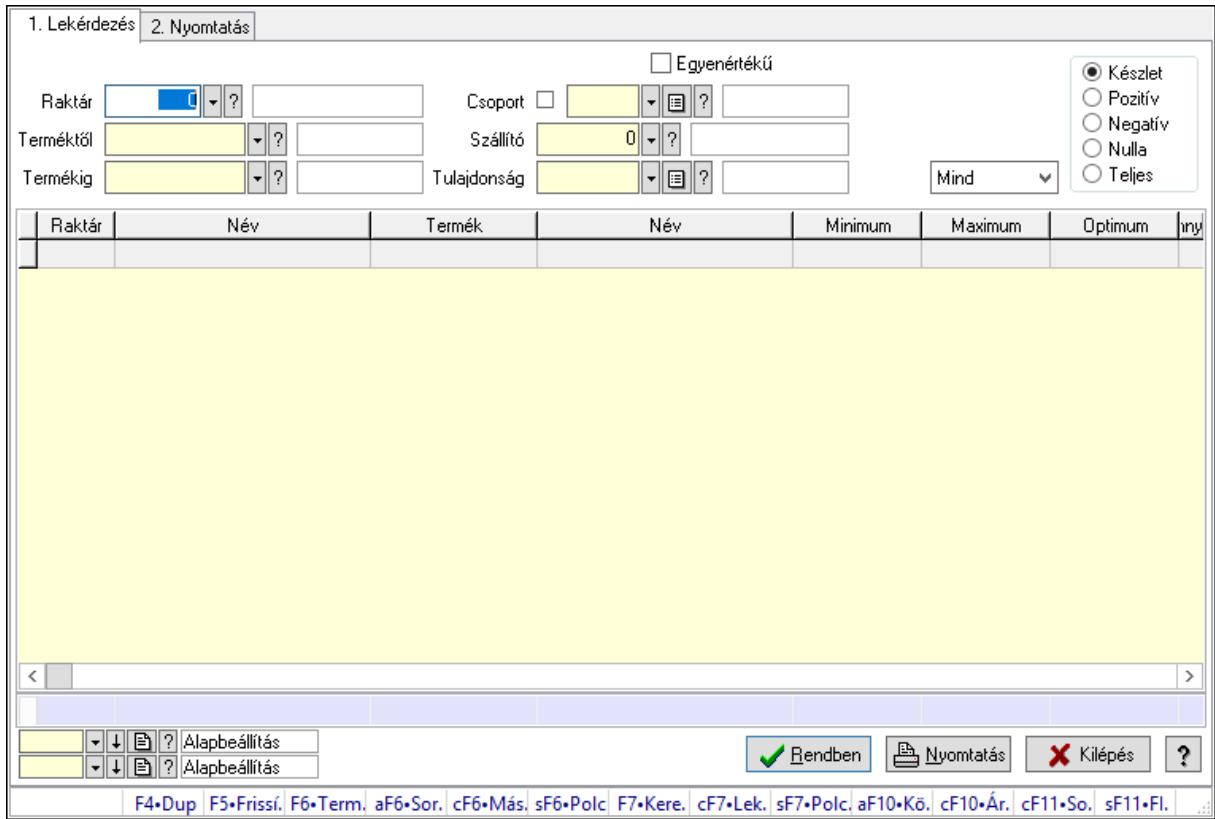

# **10.12.24. Raktárkészlet ablak**

Raktárkészlet adatainak lekérdezése, nyomtatása különböző szűrőkkel.

#### **Elemek:**

Forró billentyűk: Ablakok forró billentyűit felsoroló sor

Lenyíló lista: Csak az aktív, csak a passzív vagy minden adat megjelenítése, nyomtatása

Választógomb csoport: Választógomb csoport

Választógomb csoport: Választógomb csoport

Választógomb csoport: Választógomb csoport

Lista: Raktárkészlet lekérdezésének listája

Nyomógomb: Nyomógomb

Oszlop beállítás: Oszlop beállítás azonosító azonosító mező

Szűrő: Szűrő azonosító azonosító mező

Rendben: Lekérdezés/keresés lista kiválasztott sorának visszaírása a hívó mezőbe

Nyomtatás: Lekérdezés eredményének nyomtatása

Kilépés: Az ablak bezárása

Súgó: Az ablak súgó oldalát megjelenítő nyomógomb

Összesítő sor

2. Nyomtatás: 2. Nyomtatás

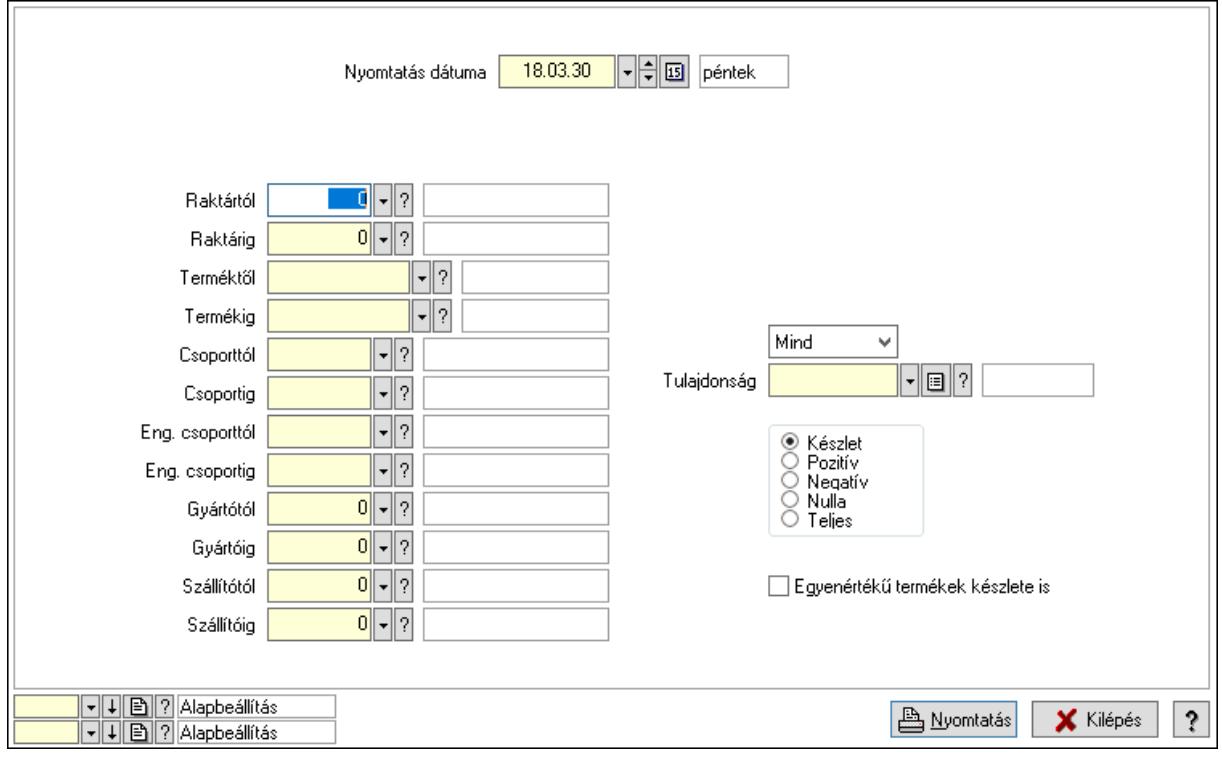

Nyomtatás dátuma: Raktárkészlet nyomtatás dátuma szerinti szűréssel

Keresett dátum: Dátum/idő, dátum vagy idő beviteli mező

Dátumtól: Dátum/idő, dátum vagy idő beviteli mező

Dátumig: Dátum/idő, dátum vagy idő beviteli mező

Raktártól: Raktárkészlet raktár intervallum szerinti szűréssel

Raktárig: Raktárkészlet raktár intervallum szerinti szűréssel

Partnertől: Partner azonosító mező

Partnerig: Partner azonosító mező

## **Lásd még:**

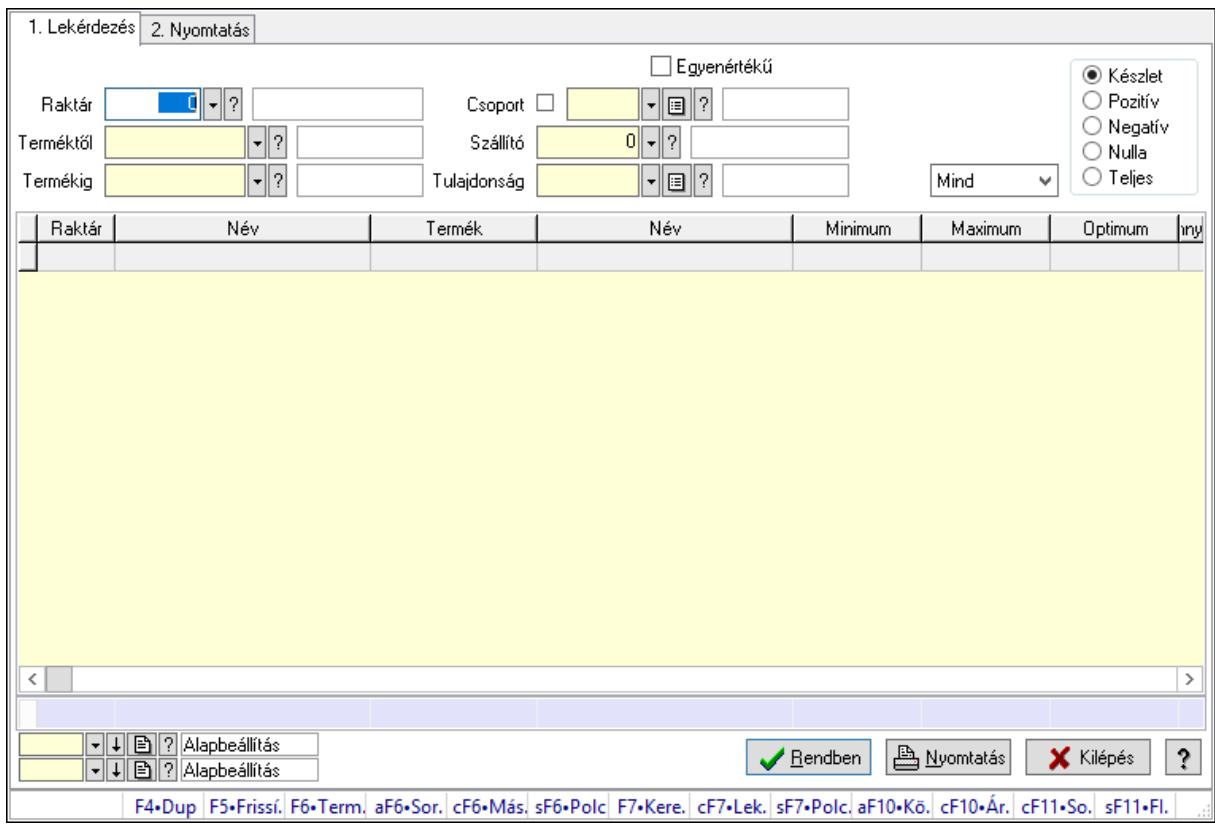

# **10.12.25. Raktárkészlet ablak**

Raktárkészlet adatainak lekérdezése, nyomtatása különböző szűrőkkel.

#### **Elemek:**

Forró billentyűk: Ablakok forró billentyűit felsoroló sor

Lenyíló lista: Csak az aktív, csak a passzív vagy minden adat megjelenítése, nyomtatása

Választógomb csoport: Választógomb csoport

Választógomb csoport: Választógomb csoport

Választógomb csoport: Választógomb csoport

Lista: Raktárkészlet lekérdezésének listája

Nyomógomb: Nyomógomb

Oszlop beállítás: Oszlop beállítás azonosító azonosító mező

Szűrő: Szűrő azonosító azonosító mező

Rendben: Lekérdezés/keresés lista kiválasztott sorának visszaírása a hívó mezőbe

Nyomtatás: Lekérdezés eredményének nyomtatása

Kilépés: Az ablak bezárása

Súgó: Az ablak súgó oldalát megjelenítő nyomógomb

Összesítő sor

2. Nyomtatás: 2. Nyomtatás

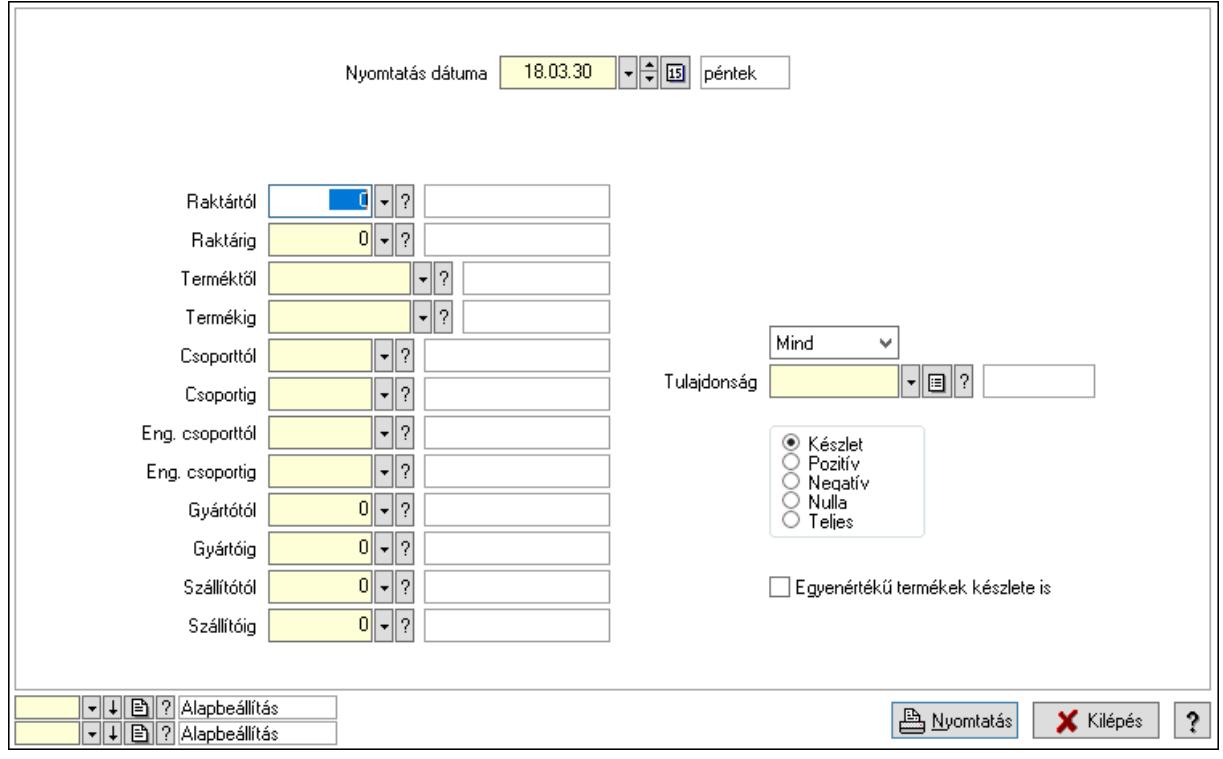

Nyomtatás dátuma: Raktárkészlet nyomtatás dátuma szerinti szűréssel

Keresett dátum: Dátum/idő, dátum vagy idő beviteli mező

Dátumtól: Dátum/idő, dátum vagy idő beviteli mező

Dátumig: Dátum/idő, dátum vagy idő beviteli mező

Raktártól: Raktárkészlet raktár intervallum szerinti szűréssel

Raktárig: Raktárkészlet raktár intervallum szerinti szűréssel

Partnertől: Partner azonosító mező

Partnerig: Partner azonosító mező

## **Lásd még:**

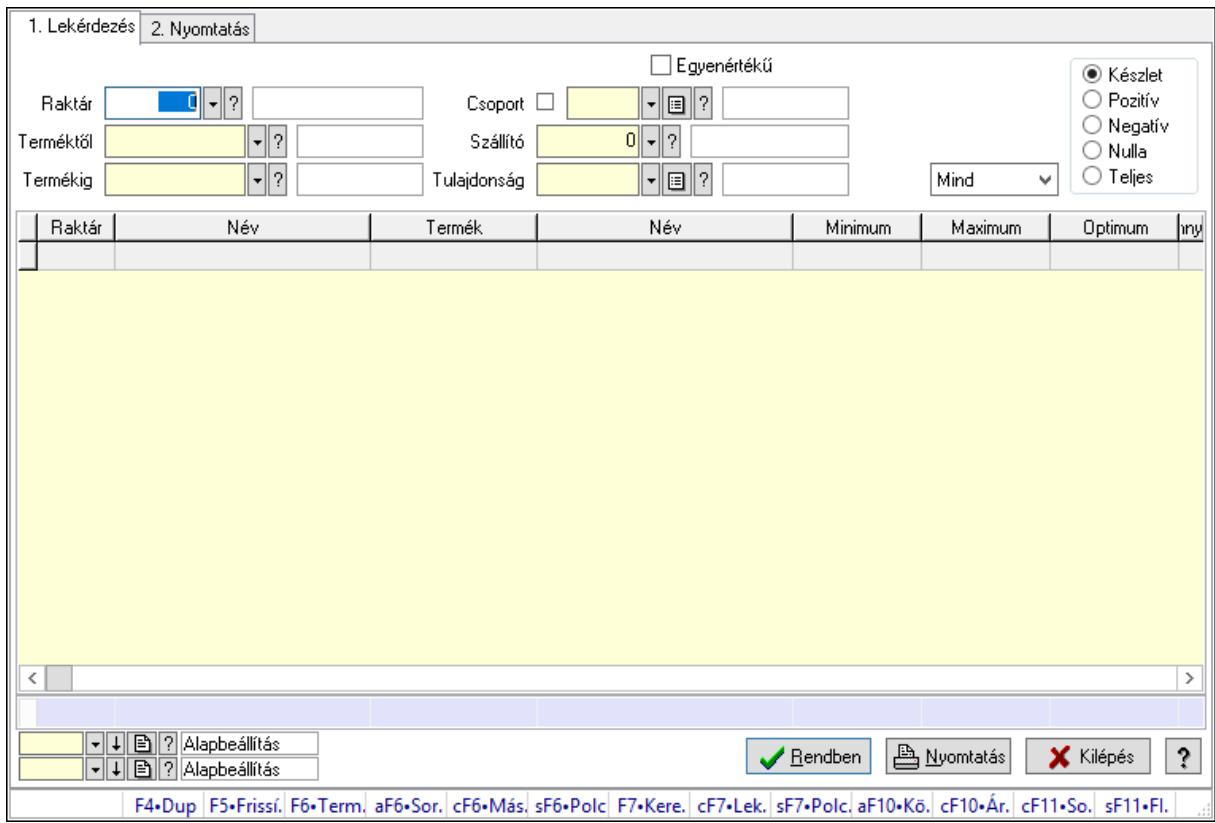

# **10.12.26. Raktárkészlet ablak**

Raktárkészlet adatainak lekérdezése, nyomtatása különböző szűrőkkel.

#### **Elemek:**

Forró billentyűk: Ablakok forró billentyűit felsoroló sor

Lenyíló lista: Csak az aktív, csak a passzív vagy minden adat megjelenítése, nyomtatása

Választógomb csoport: Választógomb csoport

Választógomb csoport: Választógomb csoport

Választógomb csoport: Választógomb csoport

Lista: Raktárkészlet lekérdezésének listája

Nyomógomb: Nyomógomb

Oszlop beállítás: Oszlop beállítás azonosító azonosító mező

Szűrő: Szűrő azonosító azonosító mező

Rendben: Lekérdezés/keresés lista kiválasztott sorának visszaírása a hívó mezőbe

Nyomtatás: Lekérdezés eredményének nyomtatása

Kilépés: Az ablak bezárása

Súgó: Az ablak súgó oldalát megjelenítő nyomógomb

Összesítő sor

2. Nyomtatás: 2. Nyomtatás

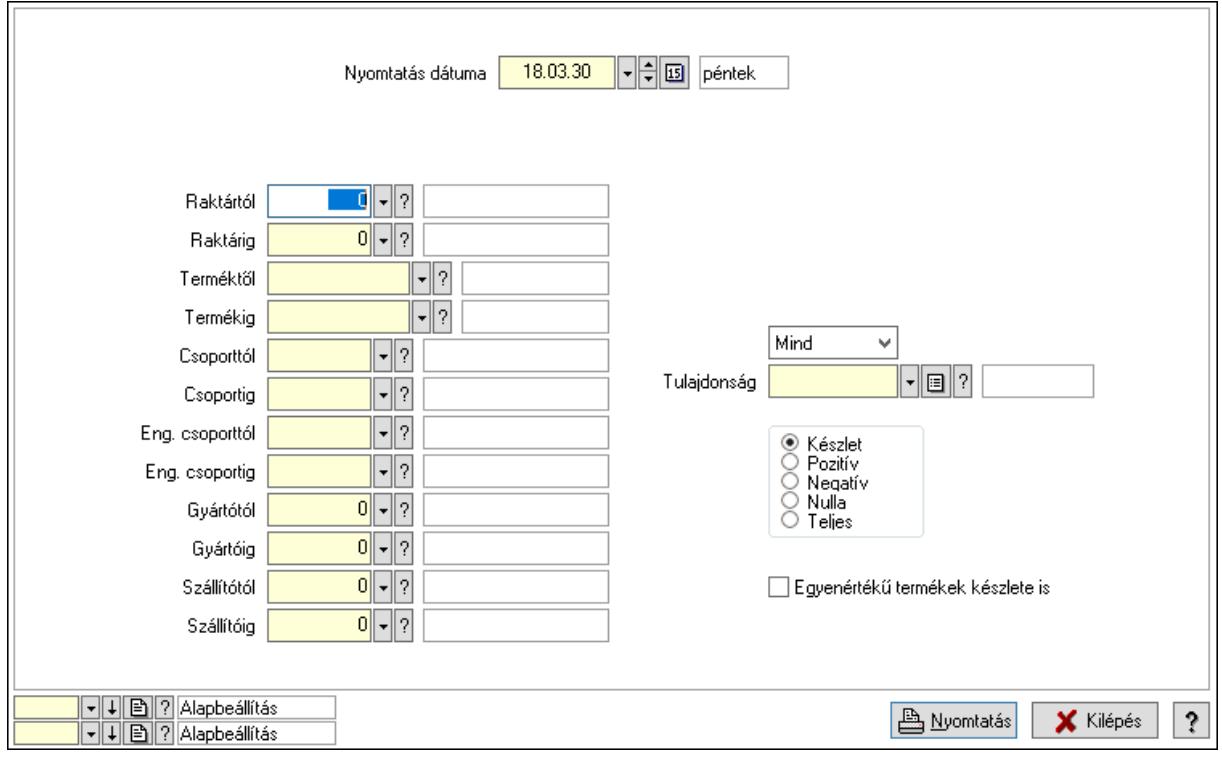

Nyomtatás dátuma: Raktárkészlet nyomtatás dátuma szerinti szűréssel

Keresett dátum: Dátum/idő, dátum vagy idő beviteli mező

Dátumtól: Dátum/idő, dátum vagy idő beviteli mező

Dátumig: Dátum/idő, dátum vagy idő beviteli mező

Raktártól: Raktárkészlet raktár intervallum szerinti szűréssel

Raktárig: Raktárkészlet raktár intervallum szerinti szűréssel

Partnertől: Partner azonosító mező

Partnerig: Partner azonosító mező

## **Lásd még:**

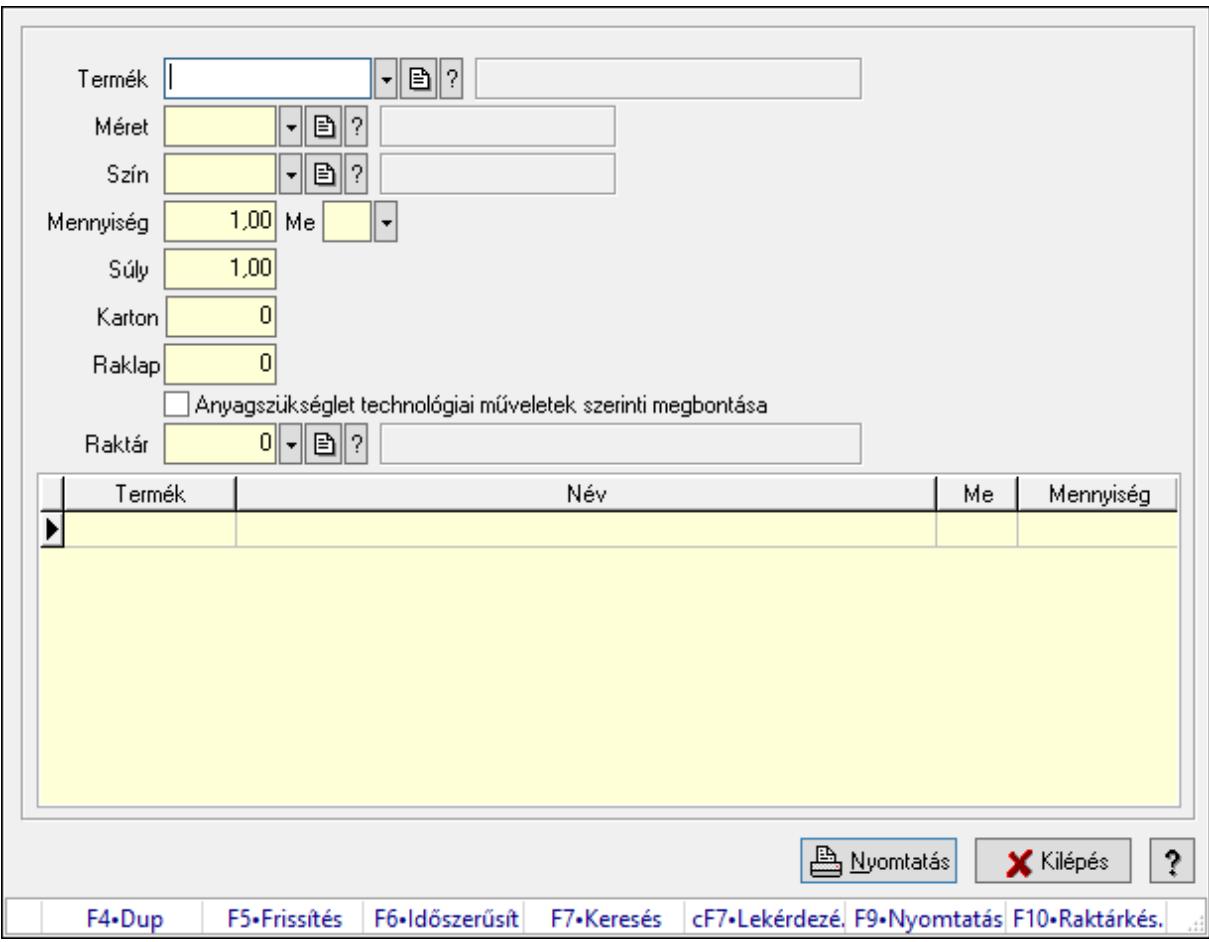

# **10.12.27. Anyagszükséglet**

Anyagszükséglet.

### **Forróbillentyűk:**

- F5 Frissítés
- F9 Nyomtatás

#### **Elemek:**

 Termék: Termék azonosító mező Méret: Méret azonosító mező Szín: Szín azonosító mező Mennyiség: Szám beviteli mező Me: Szöveg beviteli mező Súly: Szám beviteli mező Karton: Szám beviteli mező Raklap: Szám beviteli mező Anyagszükséglet technológiai műveletek szerinti megbontása: Jelölőnégyzet Raktár: Raktár azonosító mező Lista: Lekérdező lista adatok képernyőn való megjelenítéséhez Nyomtatás: Adatok mentése

 Kilépés: Ablak bezárása a művelet végrehajtása nélkül Súgó: Az ablak súgó oldalát megjelenítő nyomógomb Forró billentyűk: Ablakok forró billentyűit felsoroló sor

#### **Lásd még:**

Ablak

## **10.12.28. Raktárkészlet ablak**

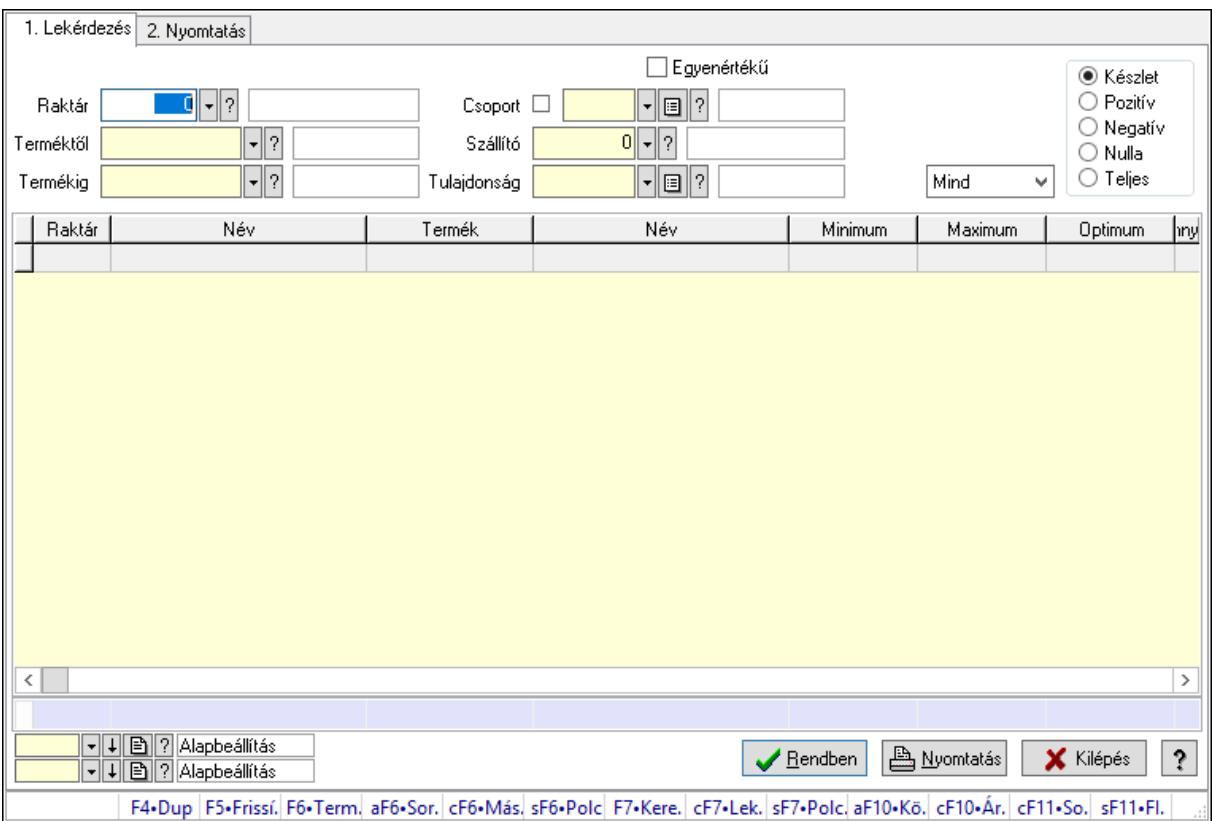

Raktárkészlet adatainak lekérdezése, nyomtatása különböző szűrőkkel.

#### **Elemek:**

Forró billentyűk: Ablakok forró billentyűit felsoroló sor

1. Lekérdezés: 1. Lekérdezés

Dátum: Dátum/idő, dátum vagy idő beviteli mező

Dátumtól: Dátum/idő, dátum vagy idő beviteli mező

Dátumig: Dátum/idő, dátum vagy idő beviteli mező

Raktár: Raktárkészlet listájának lekérdezése raktár szerinti szűréssel

Partner: Partner azonosító mező

Terméktől: Raktárkészlet listájának lekérdezése termék intervallum szerinti szűréssel

Termékig: Raktárkészlet listájának lekérdezése termék intervallum szerinti szűréssel

Palettától: Paletta azonosító mező

Palettáig: Paletta azonosító mező

Köteg: Raktárkészlet kötegenként listájának lekérdezése köteg szerinti szűréssel

Egyenértékű: Jelölőnégyzet

Csoport: Raktárkészlet listájának lekérdezése csoport szerinti szűréssel

Szállító: Raktárkészlet listájának lekérdezése ettől az azonosítótól kezdődjön

Tulajdonság: Raktárkészlet listájának lekérdezése tulajdonság szerinti szűréssel

Sorozatszám: Sorozatszám mező

Polctól: Polc azonosító mező

Polcig: Polc azonosító mező

Negatív mennyiség összevonása: Jelölőnégyzet

Lenyíló lista: Csak az aktív, csak a passzív vagy minden adat megjelenítése, nyomtatása

Választógomb csoport: Választógomb csoport

Választógomb csoport: Választógomb csoport

Választógomb csoport: Választógomb csoport

Lista: Raktárkészlet lekérdezésének listája

Nyomógomb: Nyomógomb

Oszlop beállítás: Oszlop beállítás azonosító azonosító mező

Szűrő: Szűrő azonosító azonosító mező

Rendben: Lekérdezés/keresés lista kiválasztott sorának visszaírása a hívó mezőbe

Nyomtatás: Lekérdezés eredményének nyomtatása

Kilépés: Az ablak bezárása

Súgó: Az ablak súgó oldalát megjelenítő nyomógomb

Összesítő sor

2. Nyomtatás: 2. Nyomtatás

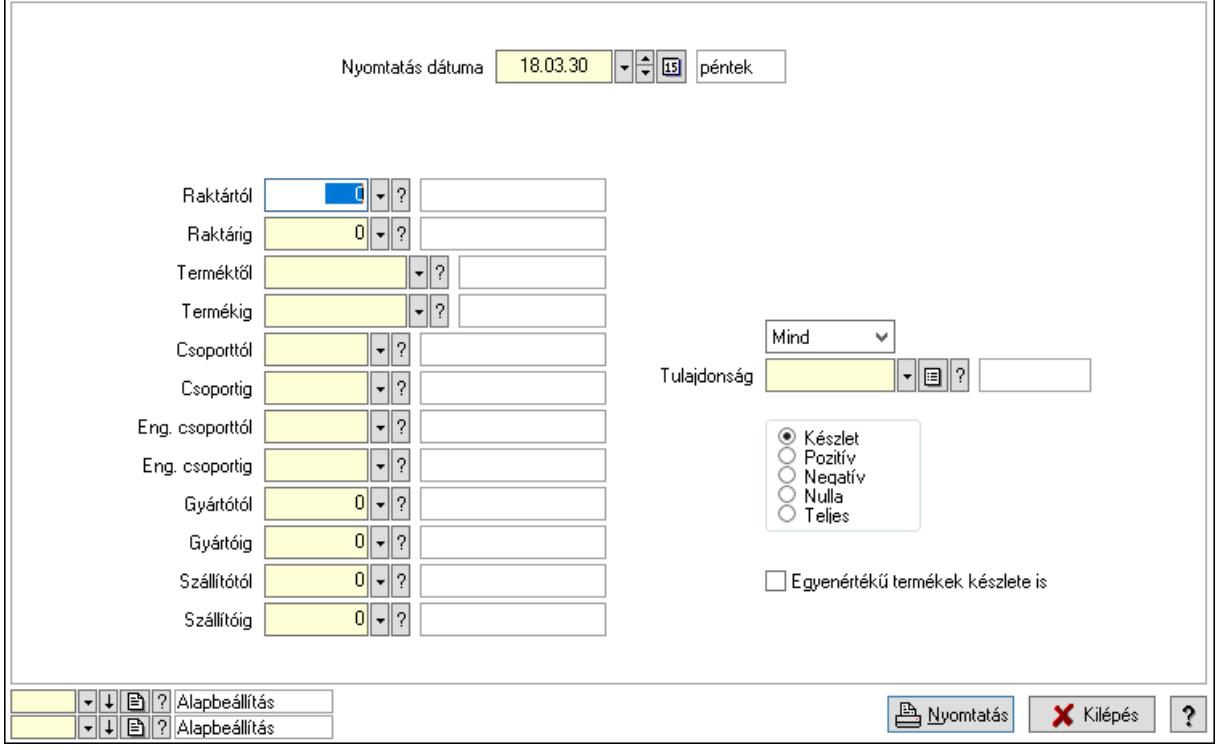

 Nyomtatás dátuma: Raktárkészlet nyomtatás dátuma szerinti szűréssel Keresett dátum: Dátum/idő, dátum vagy idő beviteli mező

 Dátumtól: Dátum/idő, dátum vagy idő beviteli mező Dátumig: Dátum/idő, dátum vagy idő beviteli mező Raktártól: Raktárkészlet raktár intervallum szerinti szűréssel Raktárig: Raktárkészlet raktár intervallum szerinti szűréssel Partnertől: Partner azonosító mező Partnerig: Partner azonosító mező Terméktől: Raktárkészlet termék intervallum szerinti szűréssel Termékig: Raktárkészlet termék intervallum szerinti szűréssel Palettától: Paletta azonosító mező Palettáig: Paletta azonosító mező Csoporttól: Raktárkészlet csoport intervallum szerinti szűréssel Csoportig: Raktárkészlet csoport intervallum szerinti szűréssel Eng. csoporttól: Termék engedmény csoport azonosító mező Eng. csoportig: Termék engedmény csoport azonosító mező Gyártótól: Partner azonosító mező Gyártóig: Partner azonosító mező Szállítótól: Partner azonosító mező Szállítóig: Partner azonosító mező Polctól: Polc azonosító mező Polcig: Polc azonosító mező Sorozatszám: Sorozatszám mező Köteg: Szöveg beviteli mező Negatív mennyiség összevonása a pozítívval: Jelölőnégyzet Lenyíló lista: Csak az aktív, csak a passzív vagy minden adat megjelenítése, nyomtatása Tulajdonság: Raktárkészlet tulajdonság szerinti szűréssel Választógomb csoport: Választógomb csoport Választógomb csoport: Választógomb csoport Választógomb csoport: Választógomb csoport Egyenértékű termékek készlete is: Jelölőnégyzet Oszlop beállítás azonosító: Oszlop beállítás azonosító azonosító mező Szűrő azonosító: Szűrő azonosító azonosító mező Nyomtatás: Lista nyomtatása Kilépés: Az ablak bezárása Súgó: Az ablak súgó oldalát megjelenítő nyomógomb

## **Lásd még:**

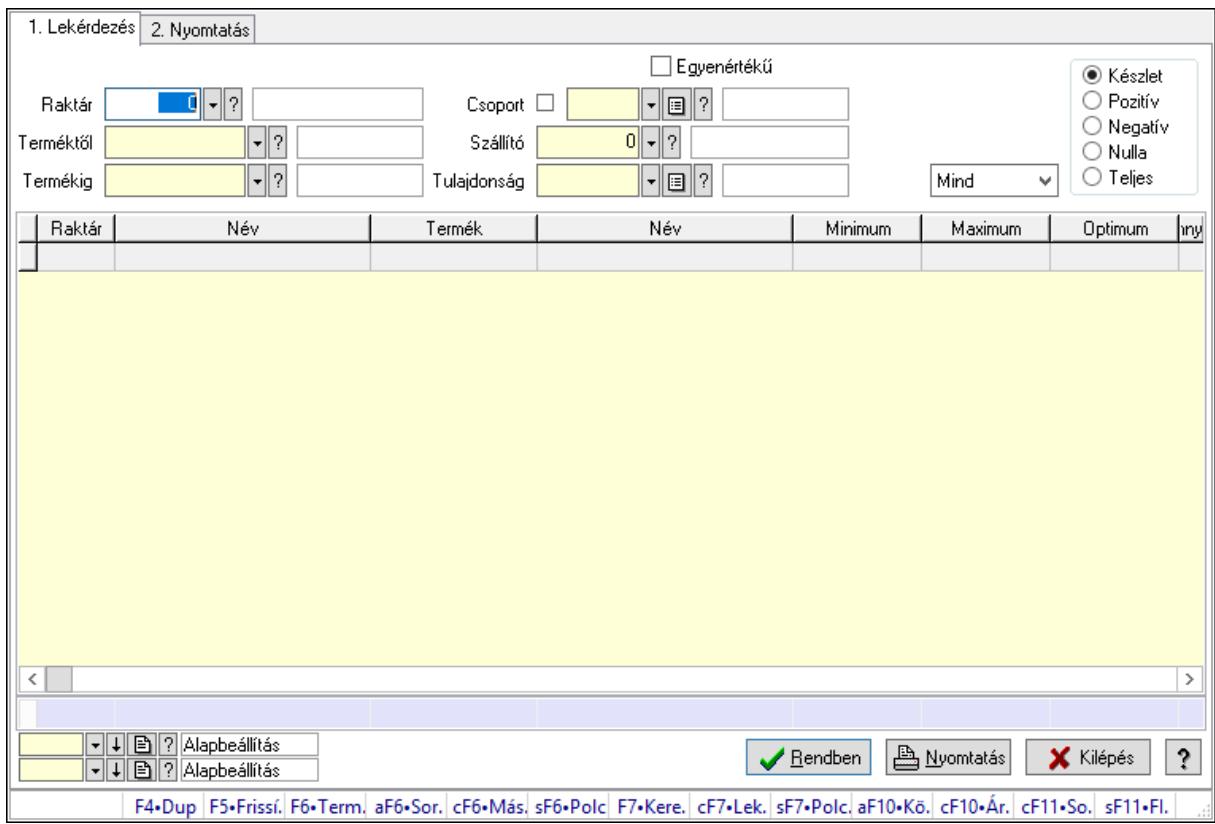

# **10.12.29. Raktárkészlet ablak**

Raktárkészlet adatainak lekérdezése, nyomtatása különböző szűrőkkel.

#### **Elemek:**

Forró billentyűk: Ablakok forró billentyűit felsoroló sor

Lenyíló lista: Csak az aktív, csak a passzív vagy minden adat megjelenítése, nyomtatása

Választógomb csoport: Választógomb csoport

Választógomb csoport: Választógomb csoport

Választógomb csoport: Választógomb csoport

Lista: Raktárkészlet lekérdezésének listája

Nyomógomb: Nyomógomb

Oszlop beállítás: Oszlop beállítás azonosító azonosító mező

Szűrő: Szűrő azonosító azonosító mező

Rendben: Lekérdezés/keresés lista kiválasztott sorának visszaírása a hívó mezőbe

Nyomtatás: Lekérdezés eredményének nyomtatása

Kilépés: Az ablak bezárása

Súgó: Az ablak súgó oldalát megjelenítő nyomógomb

Összesítő sor

2. Nyomtatás: 2. Nyomtatás

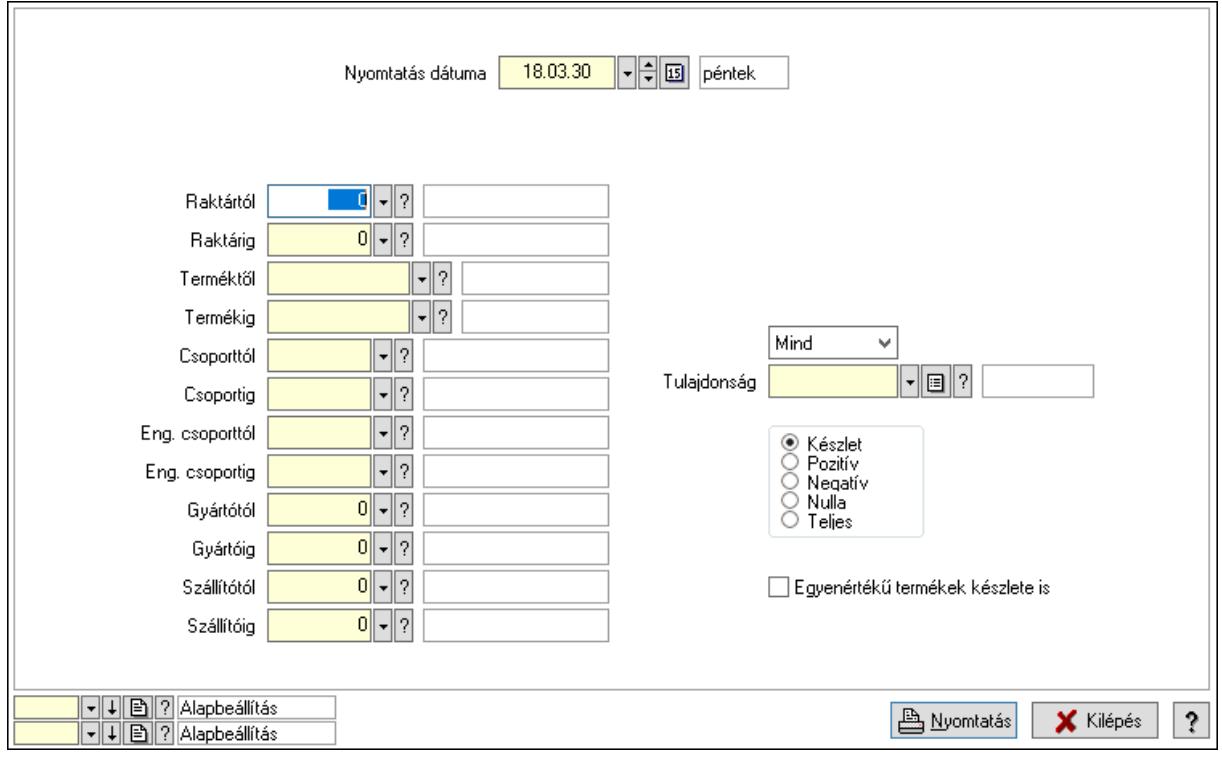

Nyomtatás dátuma: Raktárkészlet nyomtatás dátuma szerinti szűréssel

Keresett dátum: Dátum/idő, dátum vagy idő beviteli mező

Dátumtól: Dátum/idő, dátum vagy idő beviteli mező

Dátumig: Dátum/idő, dátum vagy idő beviteli mező

Raktártól: Raktárkészlet raktár intervallum szerinti szűréssel

Raktárig: Raktárkészlet raktár intervallum szerinti szűréssel

Partnertől: Partner azonosító mező

Partnerig: Partner azonosító mező

## **Lásd még:**

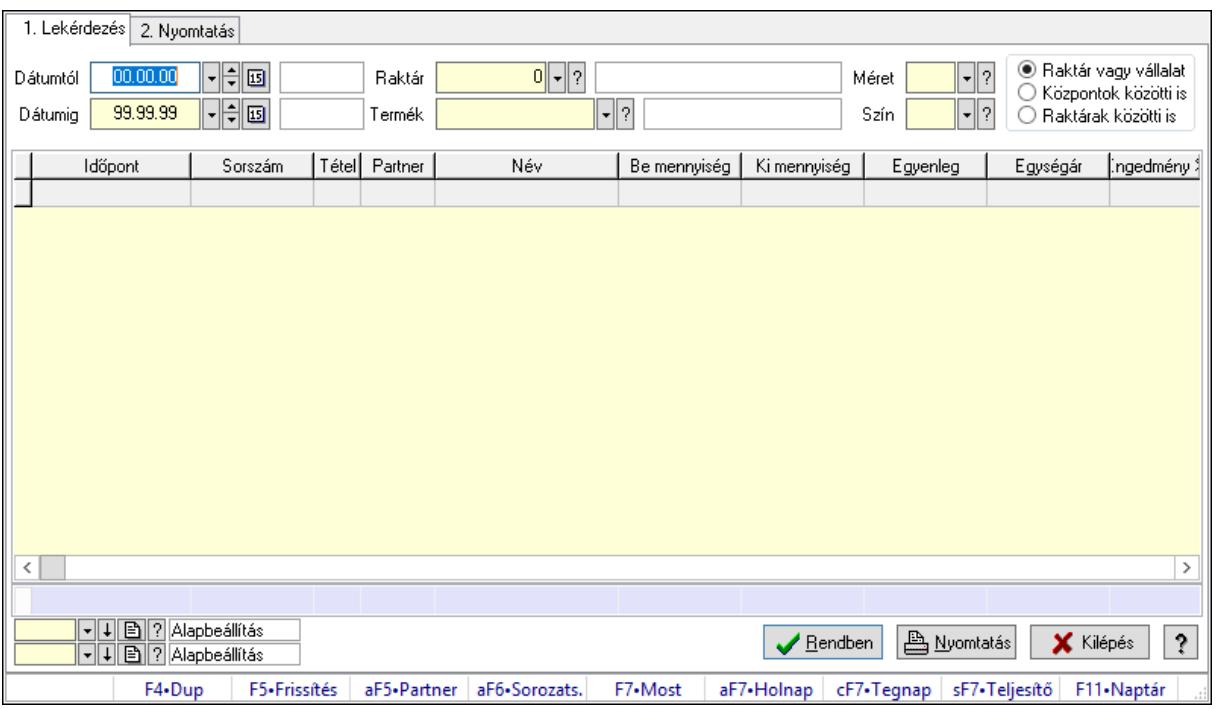

# **10.12.30. Árukarton ablak**

Árukarton adatainak lekérdezése, nyomtatása különböző szűrésekkel.

### **Elemek:**

Forró billentyűk: Ablakok forró billentyűit felsoroló sor

1. Lekérdezés: 1. Lekérdezés

 Dátumtól: Árukarton listájának lekérdezése dátum intervallum szerinti szűréssel Dátumig: Árukarton listájának lekérdezése dátum intervallum szerinti szűréssel Raktár: Árukarton listájának lekérdezése raktár szerinti szűréssel Termék: Árukarton listájának lekérdezése termék szerinti szűréssel Méret: Méret azonosító mező Szín: Szín azonosító mező Választógomb csoport: Választógomb csoport Lista: Lekérdező lista adatok képernyőn való megjelenítéséhez Nyomógomb: Nyomógomb Oszlop beállítás: Oszlop beállítás azonosító azonosító mező Szűrő: Szűrő azonosító azonosító mező Rendben: Lekérdezés/keresés lista kiválasztott sorának visszaírása a hívó mezőbe Nyomtatás: Lekérdezés eredményének nyomtatása Kilépés: Az ablak bezárása Súgó: Az ablak súgó oldalát megjelenítő nyomógomb Összesítő sor 2. Nyomtatás: 2. Nyomtatás
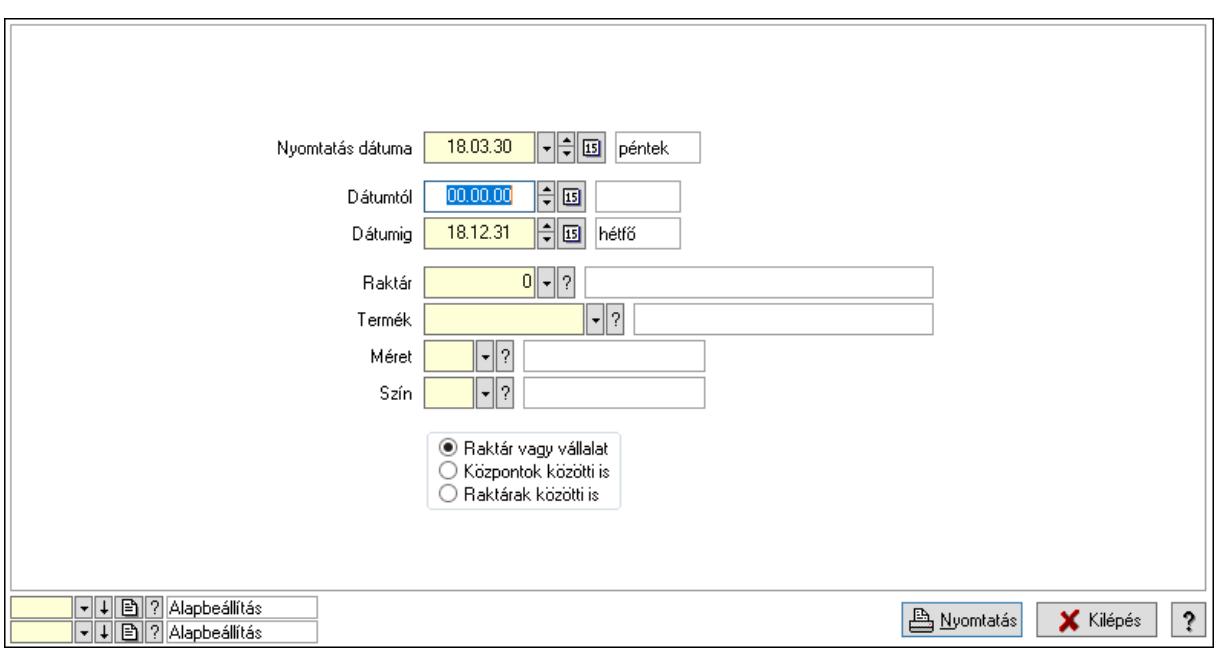

 Nyomtatás dátuma: Lista nyomtatásakor a lapokra kerülő "Nyomtatás dátuma" mező tartalma

 Dátumtól: Dátum/idő, dátum vagy idő beviteli mező Dátumig: Dátum/idő, dátum vagy idő beviteli mező Raktár: Raktár azonosító mező Termék: Termék azonosító mező Méret: Méret azonosító mező Szín: Szín azonosító mező Választógomb csoport: Választógomb csoport Oszlop beállítás azonosító: Oszlop beállítás azonosító azonosító mező Szűrő azonosító: Szűrő azonosító azonosító mező Nyomtatás: Lista nyomtatása Kilépés: Az ablak bezárása Súgó: Az ablak súgó oldalát megjelenítő nyomógomb

**Lásd még:** 

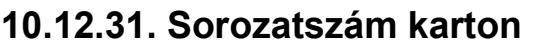

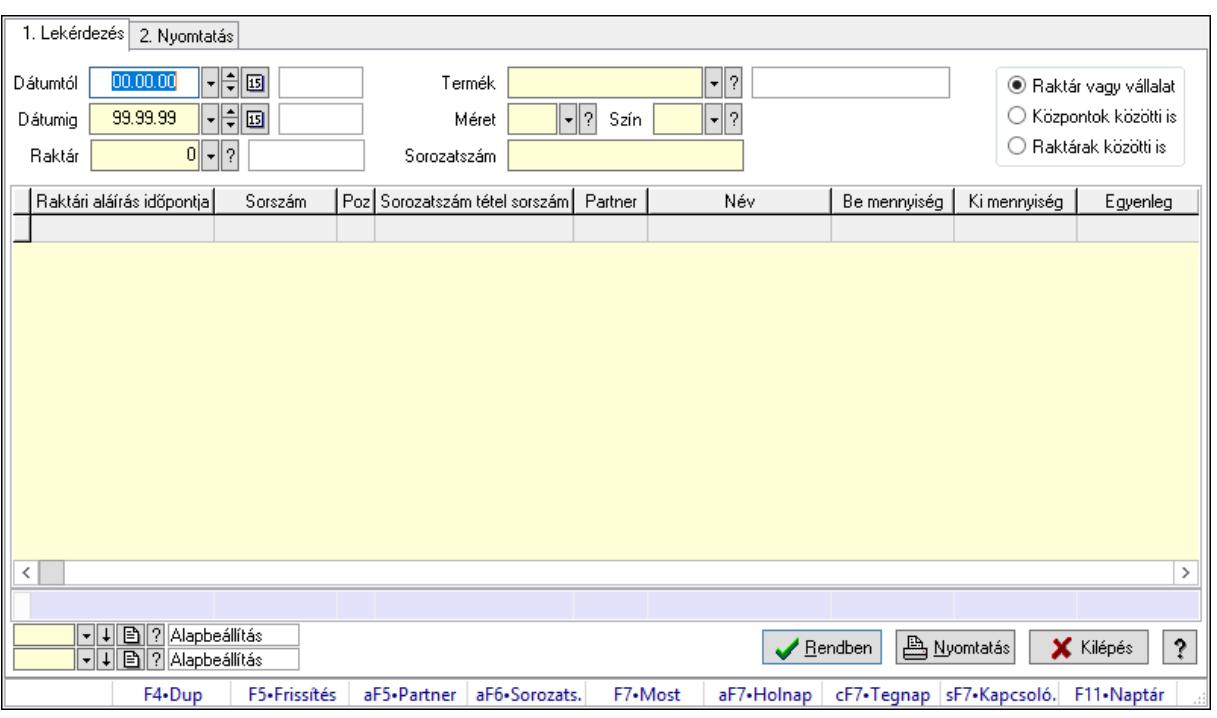

Sorozatszám karton.

#### **Elemek:**

 Forró billentyűk: Ablakok forró billentyűit felsoroló sor 1. Lekérdezés: 1. Lekérdezés Dátumtól: Dátum/idő, dátum vagy idő beviteli mező Dátumig: Dátum/idő, dátum vagy idő beviteli mező Raktár: Raktár azonosító mező Termék: Termék azonosító mező Méret: Méret azonosító mező Szín: Szín azonosító mező Sorozatszám: Sorozatszám mező Választógomb csoport: Választógomb csoport Lista: Lekérdező lista adatok képernyőn való megjelenítéséhez Nyomógomb: Nyomógomb Oszlop beállítás: Oszlop beállítás azonosító azonosító mező Szűrő: Szűrő azonosító azonosító mező Rendben: Lekérdezés/keresés lista kiválasztott sorának visszaírása a hívó mezőbe Nyomtatás: Lekérdezés eredményének nyomtatása Kilépés: Az ablak bezárása Súgó: Az ablak súgó oldalát megjelenítő nyomógomb Összesítő sor 2. Nyomtatás: 2. Nyomtatás

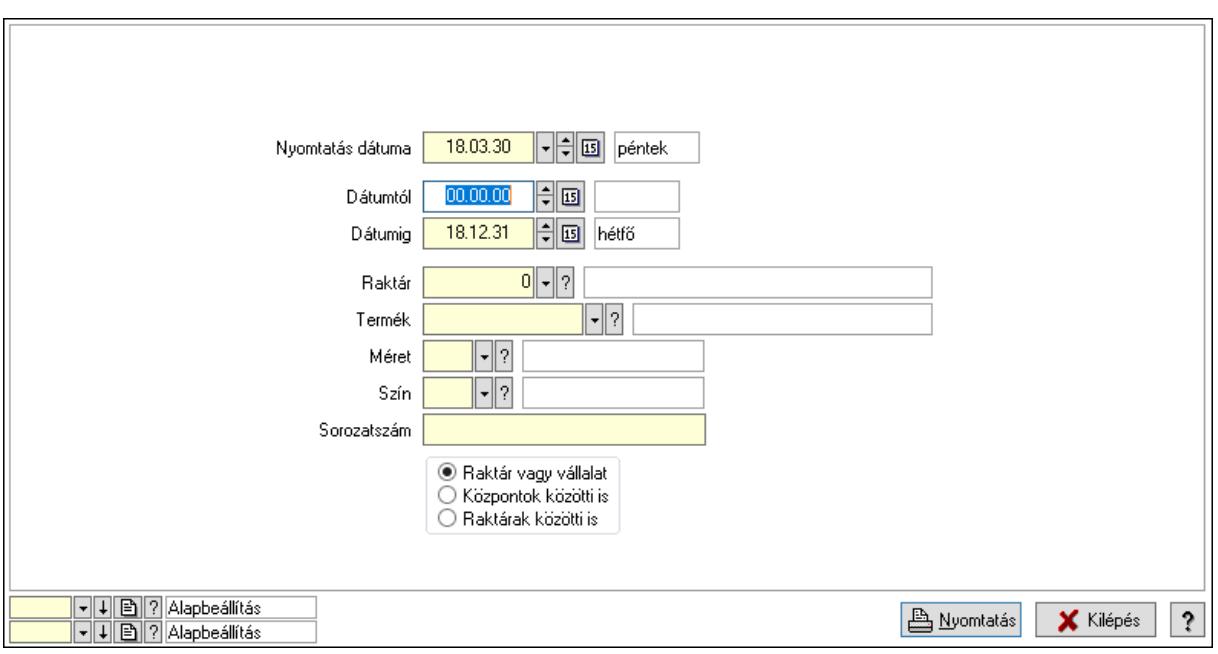

 Nyomtatás dátuma: Lista nyomtatásakor a lapokra kerülő "Nyomtatás dátuma" mező tartalma

 Dátumtól: Dátum/idő, dátum vagy idő beviteli mező Dátumig: Dátum/idő, dátum vagy idő beviteli mező Raktár: Raktár azonosító mező Termék: Termék azonosító mező Méret: Méret azonosító mező Szín: Szín azonosító mező Sorozatszám: Sorozatszám mező Választógomb csoport: Választógomb csoport Oszlop beállítás azonosító: Oszlop beállítás azonosító azonosító mező Szűrő azonosító: Szűrő azonosító azonosító mező Nyomtatás: Lista nyomtatása Kilépés: Az ablak bezárása Súgó: Az ablak súgó oldalát megjelenítő nyomógomb

### **Lásd még:**

# **10.12.32. Partner karton**

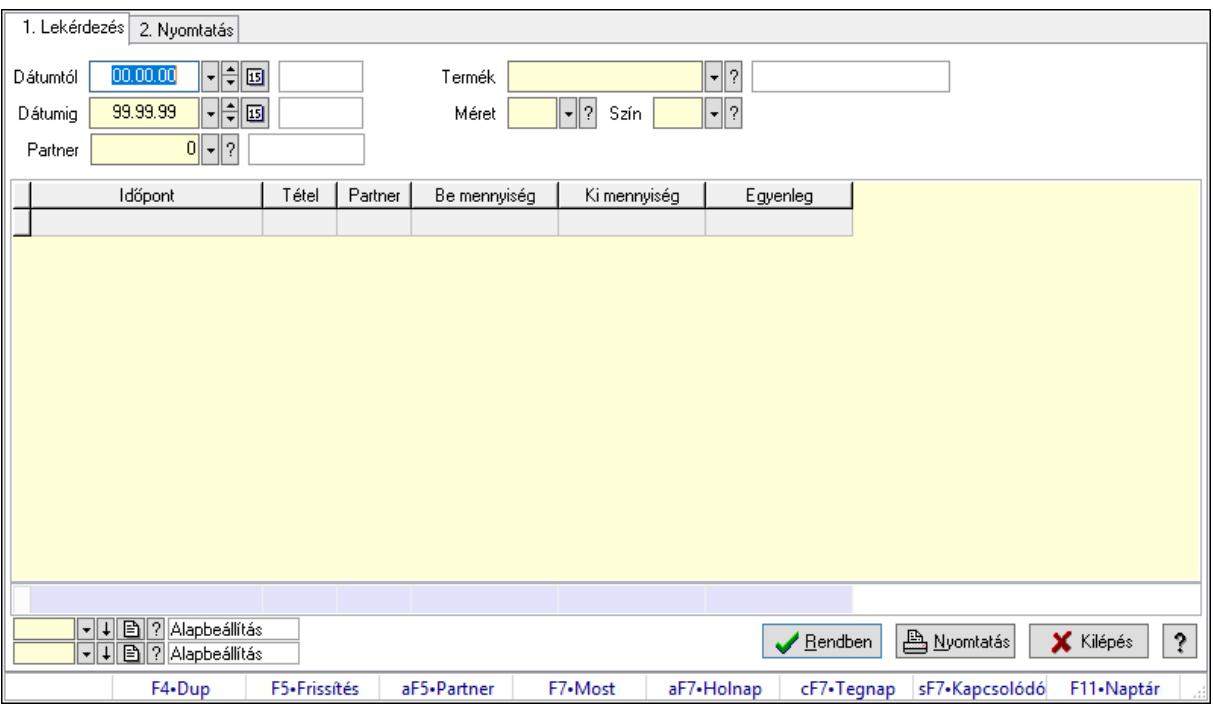

Partner karton.

#### **Elemek:**

 Forró billentyűk: Ablakok forró billentyűit felsoroló sor 1. Lekérdezés: 1. Lekérdezés Dátumtól: Dátum/idő, dátum vagy idő beviteli mező Dátumig: Dátum/idő, dátum vagy idő beviteli mező Partner: Partner azonosító mező Termék: Termék azonosító mező Méret: Méret azonosító mező Szín: Szín azonosító mező Lista: Lekérdező lista adatok képernyőn való megjelenítéséhez Nyomógomb: Nyomógomb Oszlop beállítás: Oszlop beállítás azonosító azonosító mező Szűrő: Szűrő azonosító azonosító mező Rendben: Lekérdezés/keresés lista kiválasztott sorának visszaírása a hívó mezőbe Nyomtatás: Lekérdezés eredményének nyomtatása Kilépés: Az ablak bezárása Súgó: Az ablak súgó oldalát megjelenítő nyomógomb Összesítő sor 2. Nyomtatás: 2. Nyomtatás

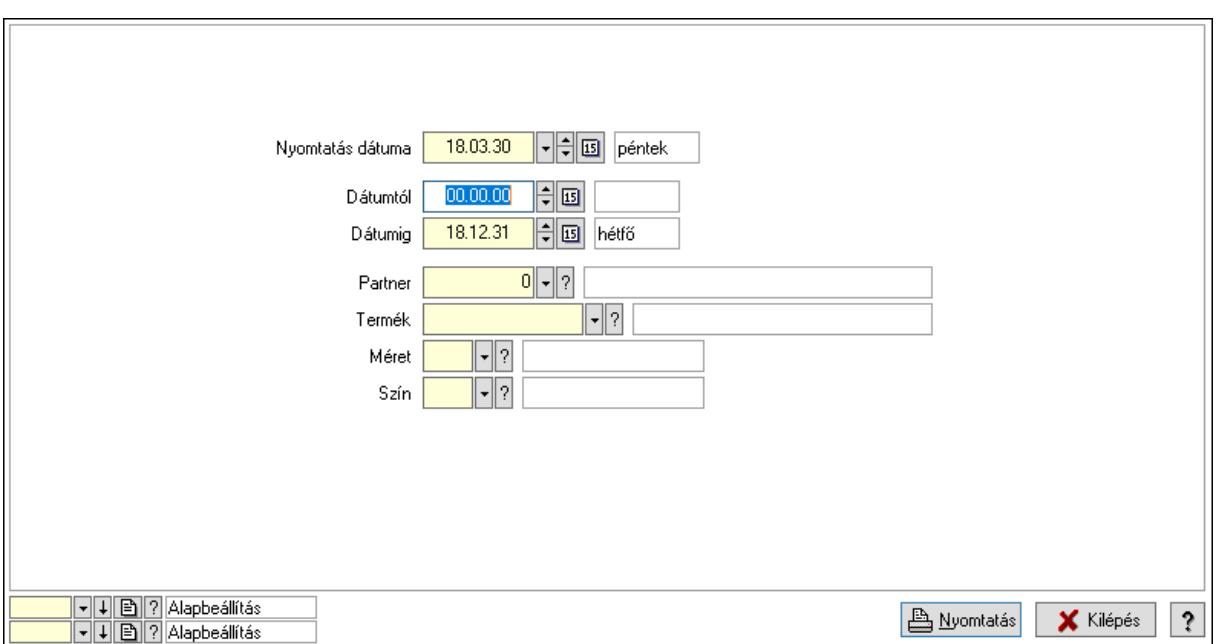

 Nyomtatás dátuma: Lista nyomtatásakor a lapokra kerülő "Nyomtatás dátuma" mező tartalma

 Dátumtól: Dátum/idő, dátum vagy idő beviteli mező Dátumig: Dátum/idő, dátum vagy idő beviteli mező Partner: Partner azonosító mező Termék: Termék azonosító mező Méret: Méret azonosító mező Szín: Szín azonosító mező Oszlop beállítás azonosító: Oszlop beállítás azonosító azonosító mező Szűrő azonosító: Szűrő azonosító azonosító mező Nyomtatás: Lista nyomtatása Kilépés: Az ablak bezárása Súgó: Az ablak súgó oldalát megjelenítő nyomógomb

### **Lásd még:**

# **10.12.33. Forgási sebesség**

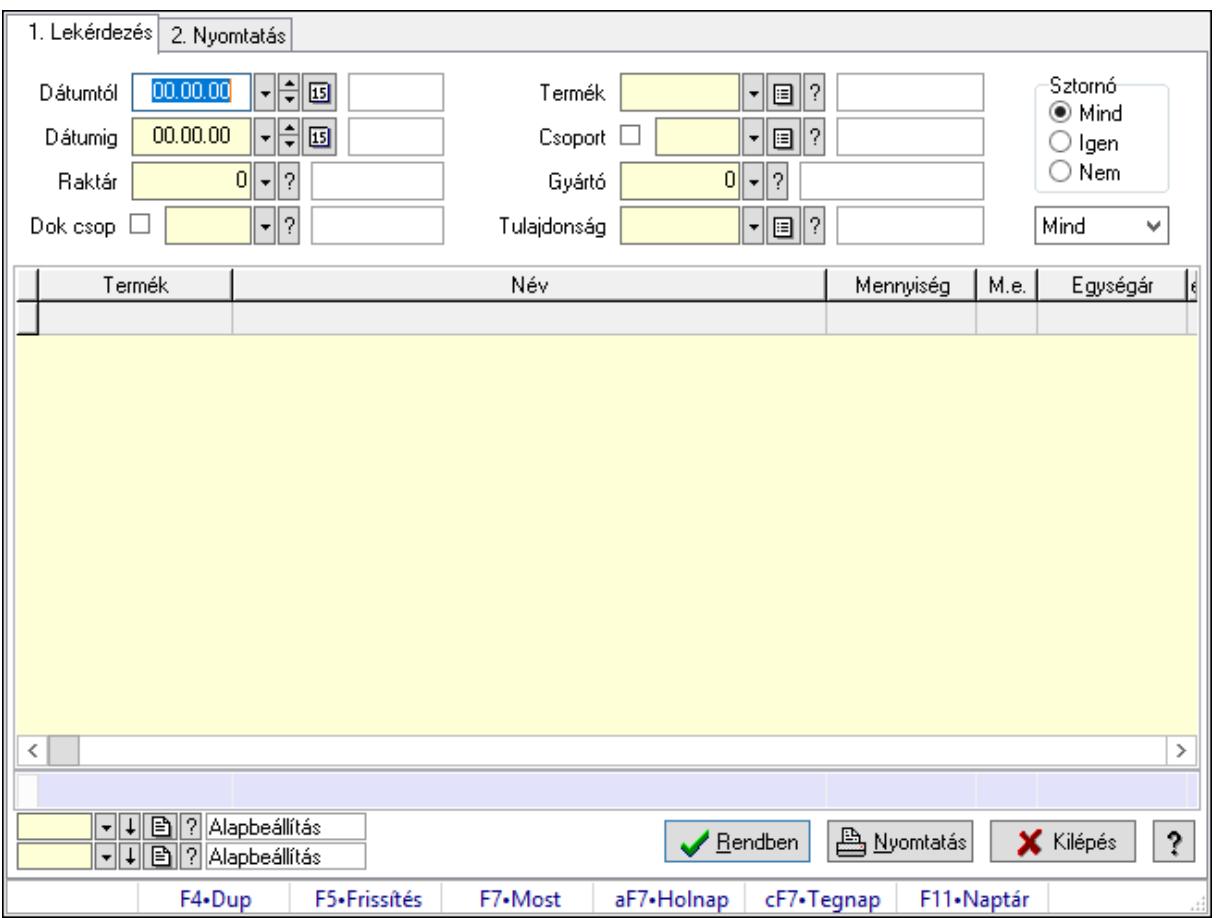

Forgási sebesség.

### **Elemek:**

Forró billentyűk: Ablakok forró billentyűit felsoroló sor

1. Lekérdezés: 1. Lekérdezés

Dátumtól: Dátum/idő, dátum vagy idő beviteli mező

Dátumig: Dátum/idő, dátum vagy idő beviteli mező

Raktár: Raktár azonosító mező

Dok csop: Dokumentum csoport azonosító mező

Termék: Termék azonosító mező

Csoport: Termék csoport azonosító mező

Gyártó: Partner azonosító mező

Tulajdonság: Termék tulajdonság azonosító mező

Sztornó: Választógomb csoport

Lenyíló lista: Csak az aktív, csak a passzív vagy minden adat megjelenítése, nyomtatása

Lista: Lekérdező lista adatok képernyőn való megjelenítéséhez

Nyomógomb: Nyomógomb

Oszlop beállítás: Oszlop beállítás azonosító azonosító mező

Szűrő: Szűrő azonosító azonosító mező

Rendben: Lekérdezés/keresés lista kiválasztott sorának visszaírása a hívó mezőbe

 Nyomtatás: Lekérdezés eredményének nyomtatása Kilépés: Az ablak bezárása Súgó: Az ablak súgó oldalát megjelenítő nyomógomb Összesítő sor

2. Nyomtatás: 2. Nyomtatás

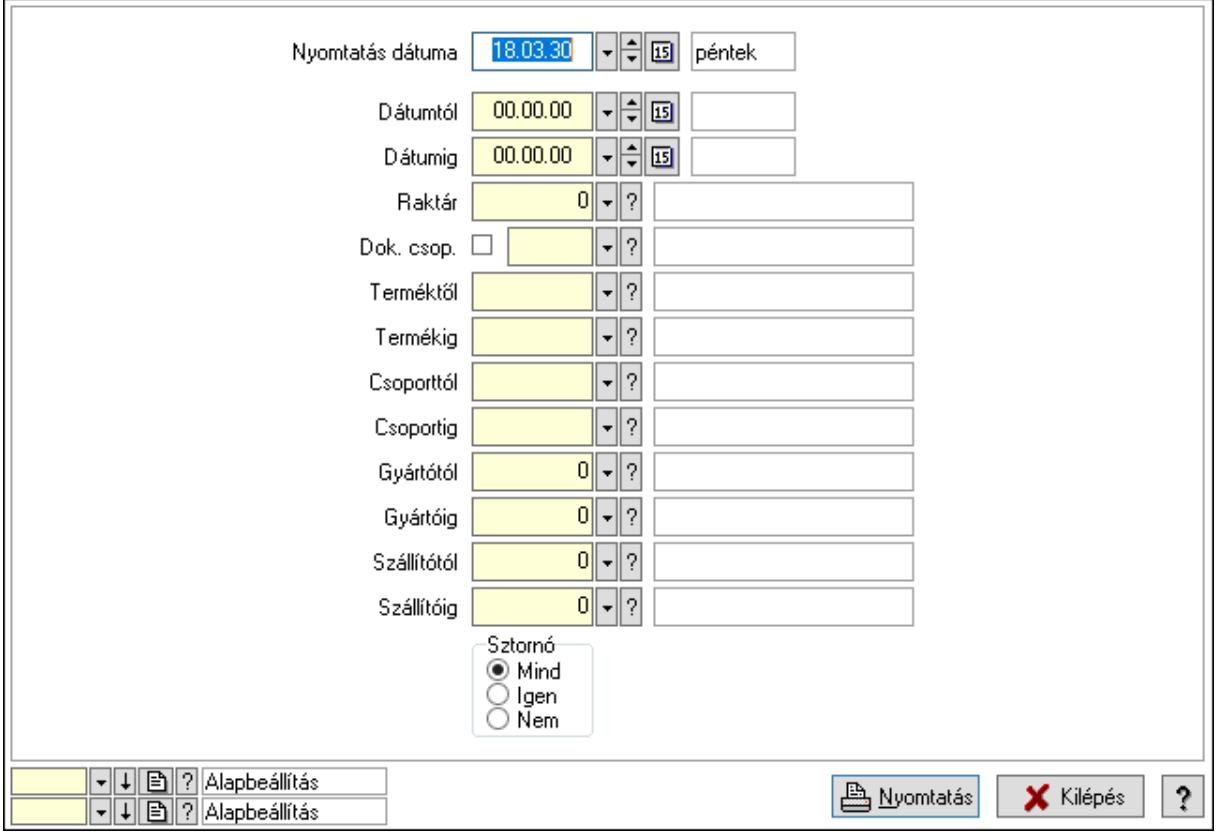

 Nyomtatás dátuma: Lista nyomtatásakor a lapokra kerülő "Nyomtatás dátuma" mező tartalma

 Dátumtól: Dátum/idő, dátum vagy idő beviteli mező Dátumig: Dátum/idő, dátum vagy idő beviteli mező

Raktár: Raktár azonosító mező

Dok. csop.: Dokumentum csoport azonosító mező

Terméktől: Termék azonosító mező

Termékig: Termék azonosító mező

Csoporttól: Termék csoport azonosító mező

Csoportig: Termék csoport azonosító mező

Gyártótól: Partner azonosító mező

Gyártóig: Partner azonosító mező

Szállítótól: Partner azonosító mező

Szállítóig: Partner azonosító mező

Sztornó: Választógomb csoport

Oszlop beállítás azonosító: Oszlop beállítás azonosító azonosító mező

Szűrő azonosító: Szűrő azonosító azonosító mező

 Nyomtatás: Lista nyomtatása Kilépés: Az ablak bezárása Súgó: Az ablak súgó oldalát megjelenítő nyomógomb

#### **Lásd még:**

 Lekérdező/nyomtató ablak Ablak

# **10.12.34. Készlet érték sorozatszámok alapján**

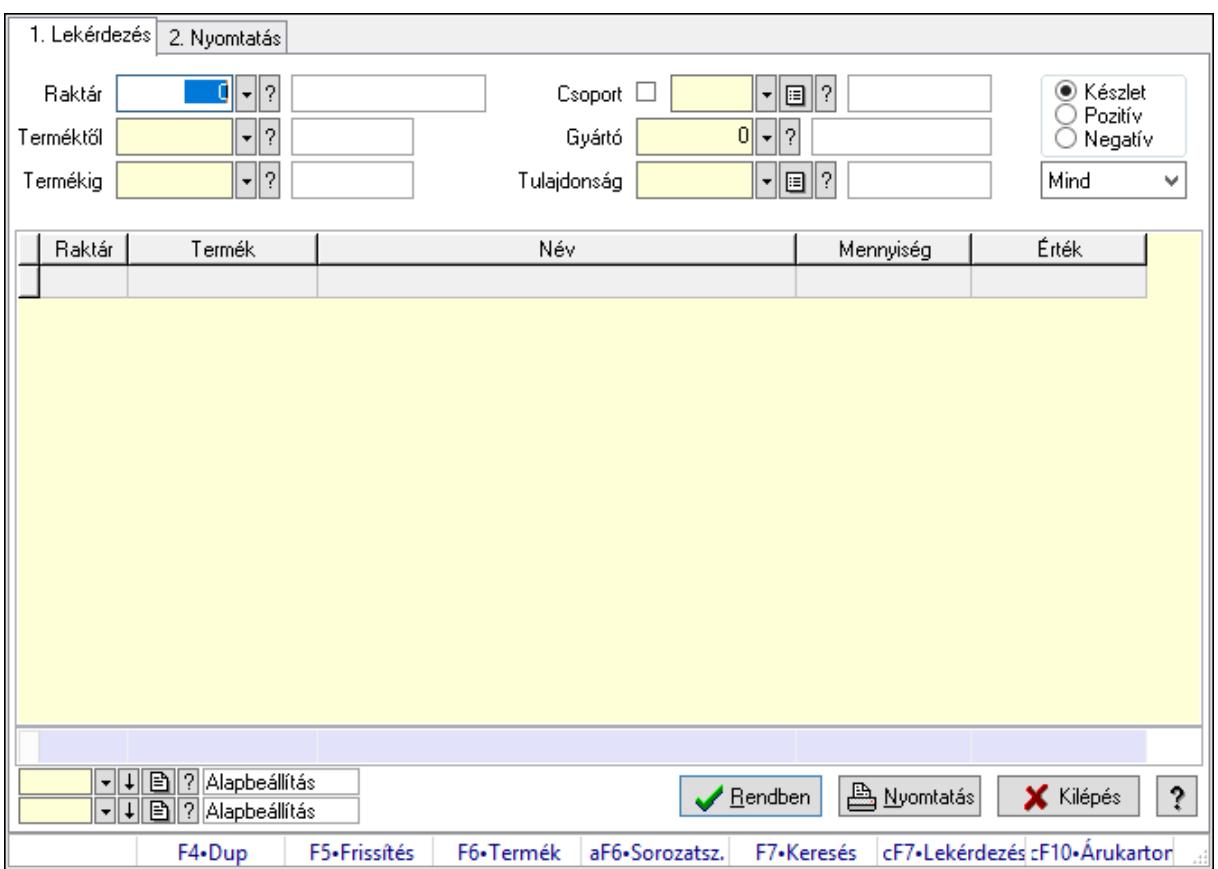

Készlet érték sorozatszámok alapján.

### **Elemek:**

Forró billentyűk: Ablakok forró billentyűit felsoroló sor

- 1. Lekérdezés: 1. Lekérdezés
	- Raktár: Raktár azonosító mező Terméktől: Termék azonosító mező Termékig: Termék azonosító mező Csoport: Termék csoport azonosító mező Gyártó: Partner azonosító mező Tulajdonság: Termék tulajdonság azonosító mező Választógomb csoport: Választógomb csoport

 Lenyíló lista: Csak az aktív, csak a passzív vagy minden adat megjelenítése, nyomtatása Lista: Lekérdező lista adatok képernyőn való megjelenítéséhez Nyomógomb: Nyomógomb Oszlop beállítás: Oszlop beállítás azonosító azonosító mező Szűrő: Szűrő azonosító azonosító mező Rendben: Lekérdezés/keresés lista kiválasztott sorának visszaírása a hívó mezőbe Nyomtatás: Lekérdezés eredményének nyomtatása Kilépés: Az ablak bezárása Súgó: Az ablak súgó oldalát megjelenítő nyomógomb Összesítő sor

2. Nyomtatás: 2. Nyomtatás

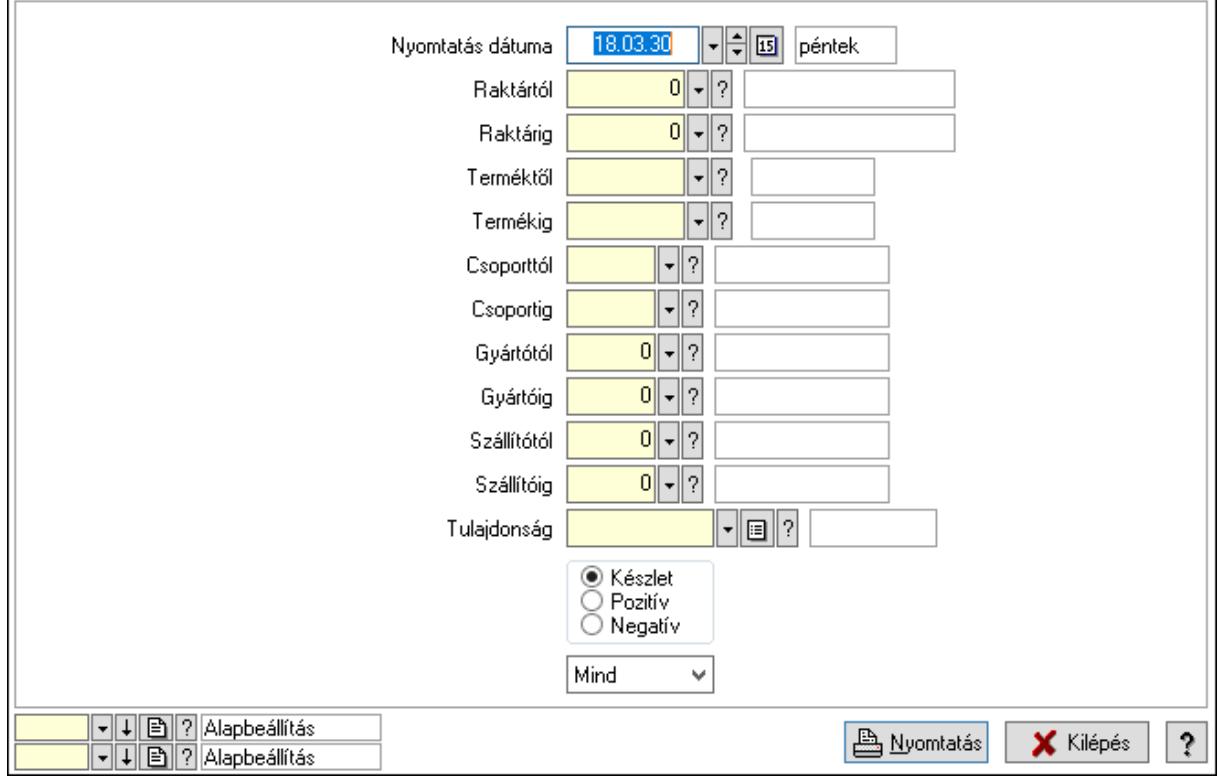

 Nyomtatás dátuma: Lista nyomtatásakor a lapokra kerülő "Nyomtatás dátuma" mező tartalma

 Raktártól: Raktár azonosító mező Raktárig: Raktár azonosító mező Terméktől: Termék azonosító mező Termékig: Termék azonosító mező Csoporttól: Termék csoport azonosító mező Csoportig: Termék csoport azonosító mező Gyártótól: Partner azonosító mező Gyártóig: Partner azonosító mező Szállítótól: Partner azonosító mező Szállítóig: Partner azonosító mező Tulajdonság: Termék tulajdonság azonosító mező  Választógomb csoport: Választógomb csoport Lenyíló lista: Csak az aktív, csak a passzív vagy minden adat megjelenítése, nyomtatása Oszlop beállítás azonosító: Oszlop beállítás azonosító azonosító mező Szűrő azonosító: Szűrő azonosító azonosító mező Nyomtatás: Lista nyomtatása Kilépés: Az ablak bezárása Súgó: Az ablak súgó oldalát megjelenítő nyomógomb

#### **Lásd még:**

 Lekérdező/nyomtató ablak Ablak

# **10.12.35. Árrés nyomtatása FIFO készlet alapán**

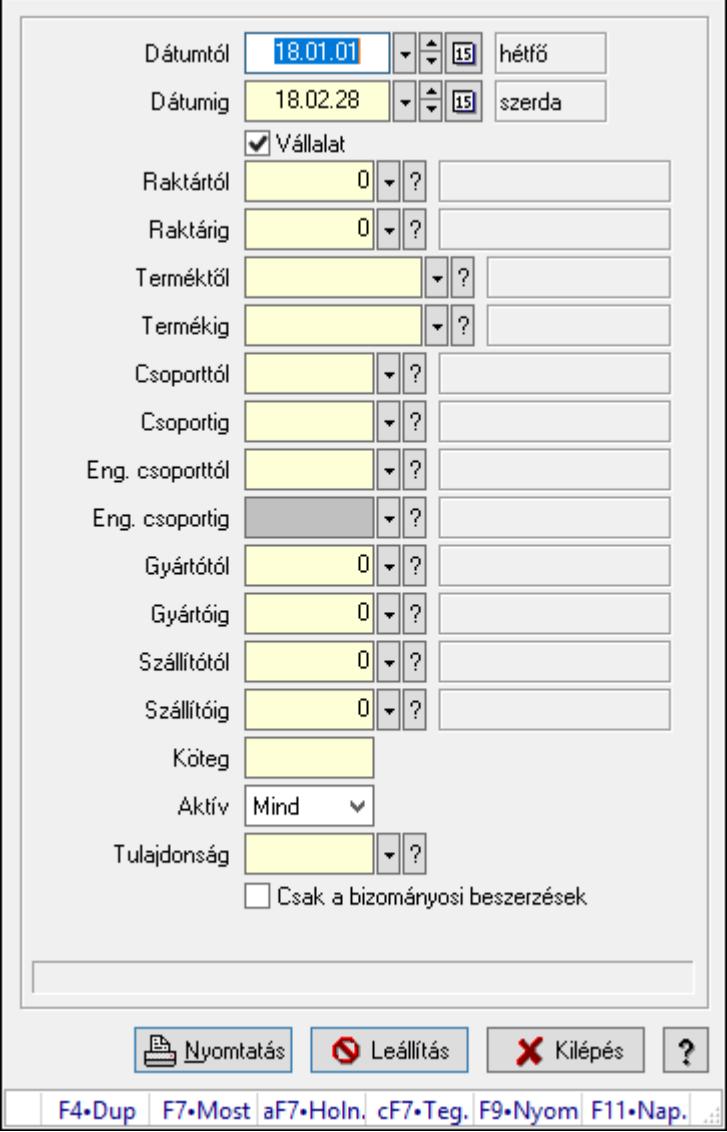

Árrés nyomtatása FIFO készlet alapán.

### **Forróbillentyűk:**

F9 • Nyomtatás

### **Elemek:**

 Dátumtól: Dátum/idő, dátum vagy idő beviteli mező Dátumig: Dátum/idő, dátum vagy idő beviteli mező Vállalat: Jelölőnégyzet Raktártól: Raktár azonosító mező Raktárig: Raktár azonosító mező Terméktől: Termék azonosító mező Termékig: Termék azonosító mező Csoporttól: Termék csoport azonosító mező Csoportig: Termék csoport azonosító mező Eng. csoporttól: Termék engedmény csoport azonosító mező Eng. csoportig: Termék engedmény csoport azonosító mező Gyártótól: Partner azonosító mező Gyártóig: Partner azonosító mező Szállítótól: Partner azonosító mező Szállítóig: Partner azonosító mező Köteg: Szöveg beviteli mező Aktív: Csak az aktív, csak a passzív vagy minden adat megjelenítése, nyomtatása Tulajdonság: Termék tulajdonság azonosító mező Csak összesítés: Jelölőnégyzet Bizományosi mozgások nélkül: Jelölőnégyzet Nyomtatás: Lista nyomtatása Leállítás: Nyomógomb Kilépés: Az ablak bezárása Súgó: Az ablak súgó oldalát megjelenítő nyomógomb Forró billentyűk: Ablakok forró billentyűit felsoroló sor Csak a bizományosi beszerzések: Jelölőnégyzet

### **Lásd még:**

Ablak

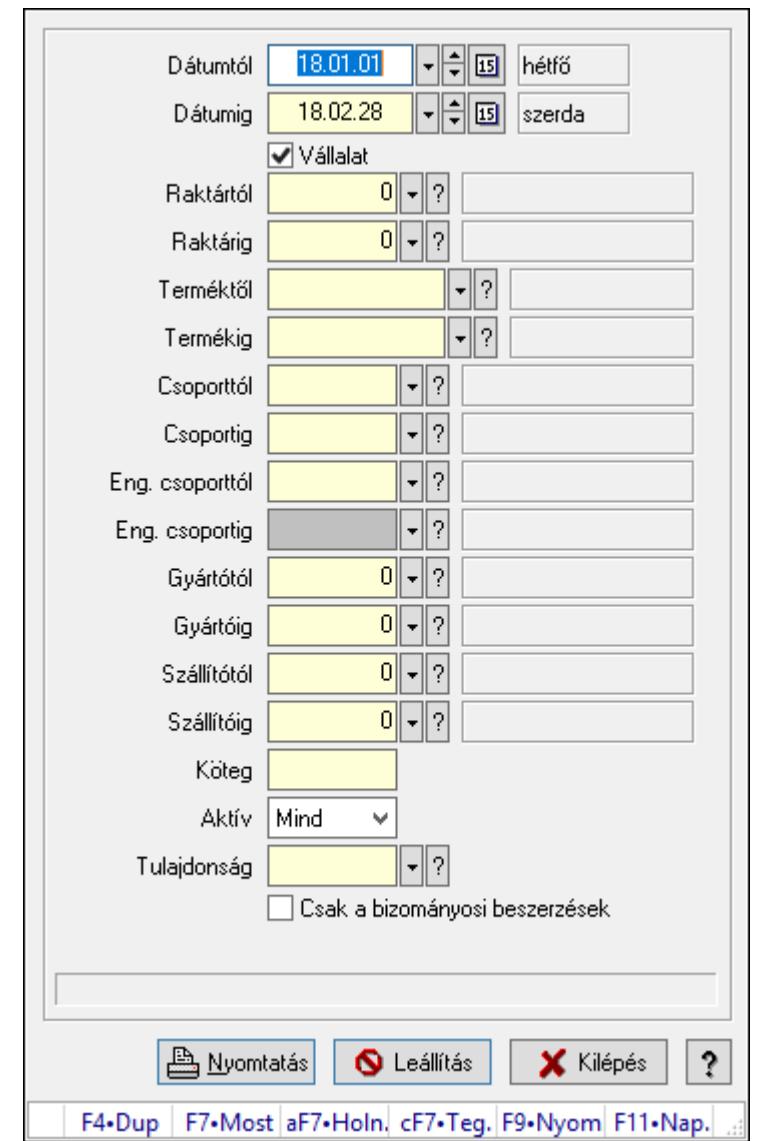

# **10.12.36. Árrés nyomtatása FIFO készlet alapán**

Árrés nyomtatása FIFO készlet alapán.

### **Forróbillentyűk:**

F9 • Nyomtatás

### **Elemek:**

 Dátumtól: Dátum/idő, dátum vagy idő beviteli mező Dátumig: Dátum/idő, dátum vagy idő beviteli mező Vállalat: Jelölőnégyzet Raktártól: Raktár azonosító mező Raktárig: Raktár azonosító mező Terméktől: Termék azonosító mező Termékig: Termék azonosító mező Csoporttól: Termék csoport azonosító mező Csoportig: Termék csoport azonosító mező

 Eng. csoporttól: Termék engedmény csoport azonosító mező Eng. csoportig: Termék engedmény csoport azonosító mező Gyártótól: Partner azonosító mező Gyártóig: Partner azonosító mező Szállítótól: Partner azonosító mező Szállítóig: Partner azonosító mező Köteg: Szöveg beviteli mező Aktív: Csak az aktív, csak a passzív vagy minden adat megjelenítése, nyomtatása Tulajdonság: Termék tulajdonság azonosító mező Csak összesítés: Jelölőnégyzet Bizományosi mozgások nélkül: Jelölőnégyzet Nyomtatás: Lista nyomtatása Leállítás: Nyomógomb Kilépés: Az ablak bezárása Súgó: Az ablak súgó oldalát megjelenítő nyomógomb Forró billentyűk: Ablakok forró billentyűit felsoroló sor Csak a bizományosi beszerzések: Jelölőnégyzet

### **Lásd még:**

Ablak

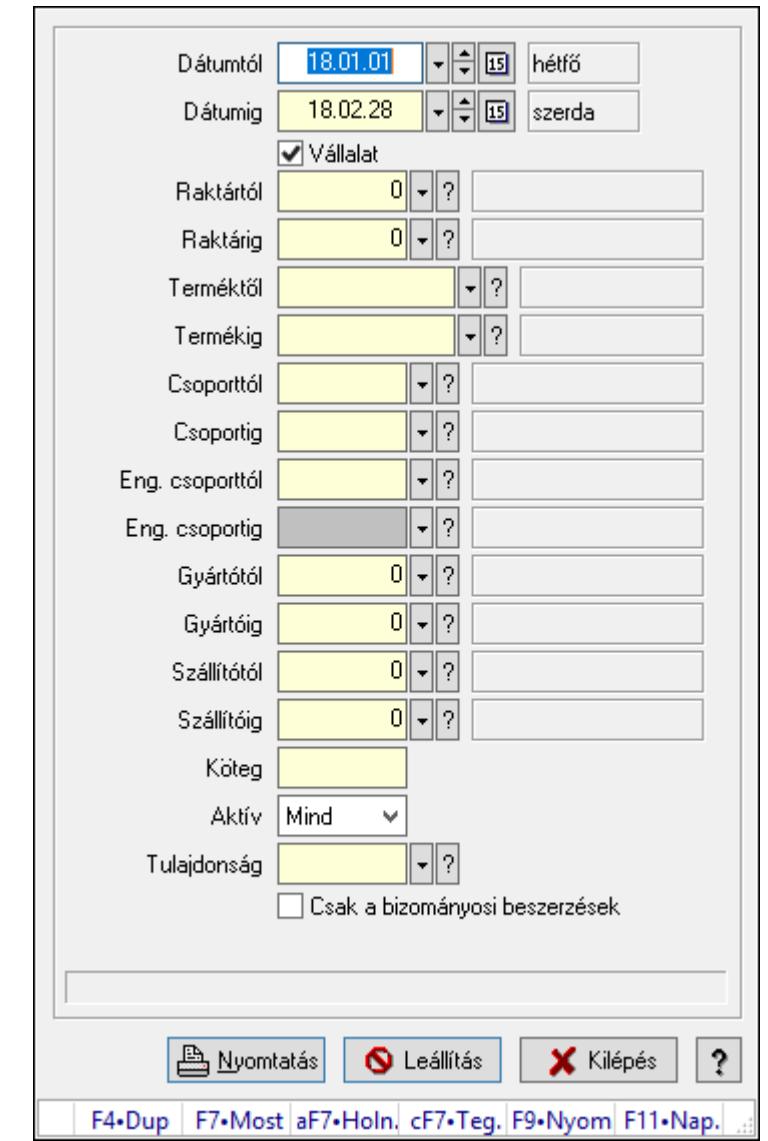

# **10.12.37. Árrés nyomtatása FIFO készlet alapán**

Árrés nyomtatása FIFO készlet alapán.

### **Forróbillentyűk:**

F9 • Nyomtatás

### **Elemek:**

 Dátumtól: Dátum/idő, dátum vagy idő beviteli mező Dátumig: Dátum/idő, dátum vagy idő beviteli mező Vállalat: Jelölőnégyzet Raktártól: Raktár azonosító mező Raktárig: Raktár azonosító mező Terméktől: Termék azonosító mező Termékig: Termék azonosító mező Csoporttól: Termék csoport azonosító mező Csoportig: Termék csoport azonosító mező

 Eng. csoporttól: Termék engedmény csoport azonosító mező Eng. csoportig: Termék engedmény csoport azonosító mező Gyártótól: Partner azonosító mező Gyártóig: Partner azonosító mező Szállítótól: Partner azonosító mező Szállítóig: Partner azonosító mező Köteg: Szöveg beviteli mező Aktív: Csak az aktív, csak a passzív vagy minden adat megjelenítése, nyomtatása Tulajdonság: Termék tulajdonság azonosító mező Csak összesítés: Jelölőnégyzet Bizományosi mozgások nélkül: Jelölőnégyzet Nyomtatás: Lista nyomtatása Leállítás: Nyomógomb Kilépés: Az ablak bezárása Súgó: Az ablak súgó oldalát megjelenítő nyomógomb Forró billentyűk: Ablakok forró billentyűit felsoroló sor Csak a bizományosi beszerzések: Jelölőnégyzet

### **Lásd még:**

Ablak

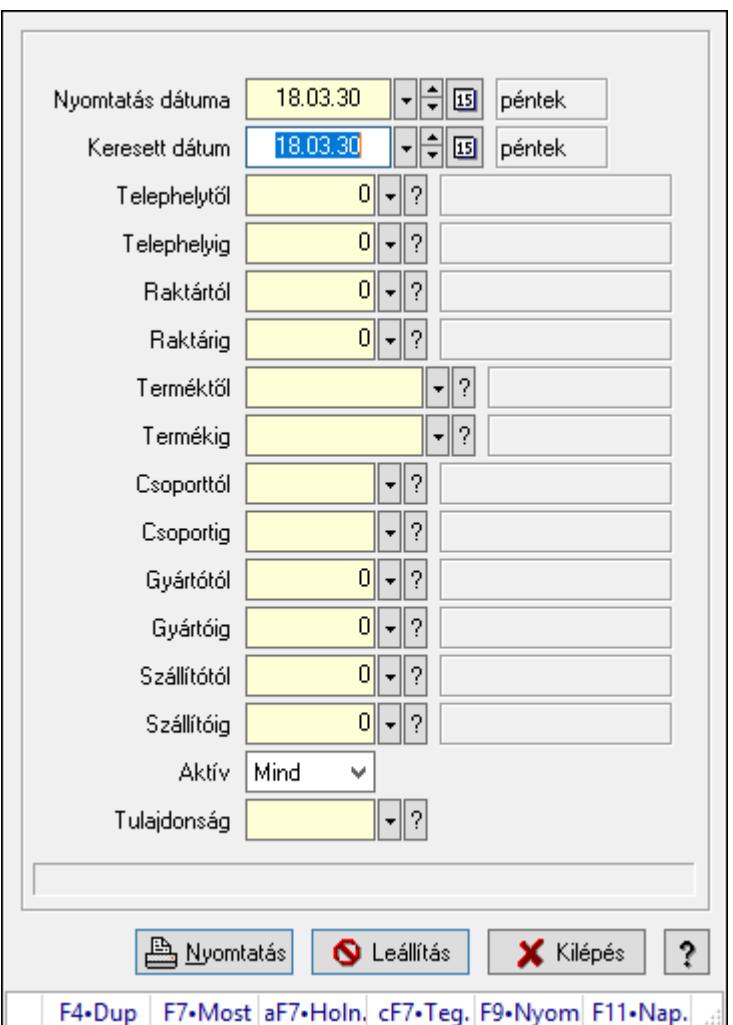

# **10.12.38. Veszélyes anyagok: üzemazonosítás**

Veszélyes anyagok: üzemazonosítás.

### **Forróbillentyűk:**

F9 • Nyomtatás

## **Elemek:**

 Nyomtatás dátuma: Lista nyomtatásakor a lapokra kerülő "Nyomtatás dátuma" mező tartalma

Keresett dátum: Dátum/idő, dátum vagy idő beviteli mező

Telephelytől: Telephely azonosít mező

Telephelyig: Telephely azonosít mező

Raktártól: Raktár azonosító mező

Raktárig: Raktár azonosító mező

Terméktől: Termék azonosító mező

Termékig: Termék azonosító mező

Csoporttól: Termék csoport azonosító mező

Csoportig: Termék csoport azonosító mező

 Gyártótól: Partner azonosító mező Gyártóig: Partner azonosító mező Szállítótól: Partner azonosító mező Szállítóig: Partner azonosító mező Aktív: Csak az aktív, csak a passzív vagy minden adat megjelenítése, nyomtatása Tulajdonság: Termék tulajdonság azonosító mező Nyomtatás: Lista nyomtatása Leállítás: Nyomógomb Kilépés: Az ablak bezárása Súgó: Az ablak súgó oldalát megjelenítő nyomógomb Forró billentyűk: Ablakok forró billentyűit felsoroló sor

### **Lásd még:**

Ablak

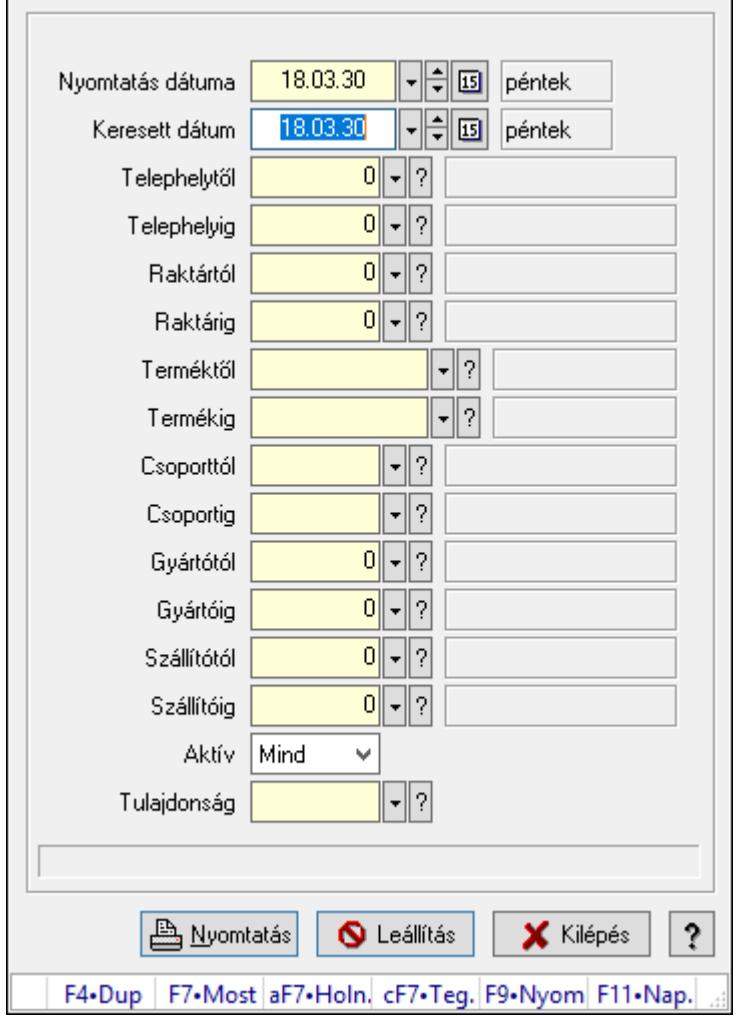

# **10.12.39. Veszélyes anyagok: füstérték**

Veszélyes anyagok: füstérték.

### **Forróbillentyűk:**

F9 • Nyomtatás

### **Elemek:**

 Nyomtatás dátuma: Lista nyomtatásakor a lapokra kerülő "Nyomtatás dátuma" mező tartalma

Keresett dátum: Dátum/idő, dátum vagy idő beviteli mező

Telephelytől: Telephely azonosít mező

Telephelyig: Telephely azonosít mező

Raktártól: Raktár azonosító mező

Raktárig: Raktár azonosító mező

Terméktől: Termék azonosító mező

Termékig: Termék azonosító mező

Csoporttól: Termék csoport azonosító mező

Csoportig: Termék csoport azonosító mező

Gyártótól: Partner azonosító mező

Gyártóig: Partner azonosító mező

Szállítótól: Partner azonosító mező

Szállítóig: Partner azonosító mező

Aktív: Csak az aktív, csak a passzív vagy minden adat megjelenítése, nyomtatása

Tulajdonság: Termék tulajdonság azonosító mező

Nyomtatás: Lista nyomtatása

Leállítás: Nyomógomb

Kilépés: Az ablak bezárása

Súgó: Az ablak súgó oldalát megjelenítő nyomógomb

Forró billentyűk: Ablakok forró billentyűit felsoroló sor

### **Lásd még:**

Ablak

# **10.12.40. Kimutatások, összesítések**

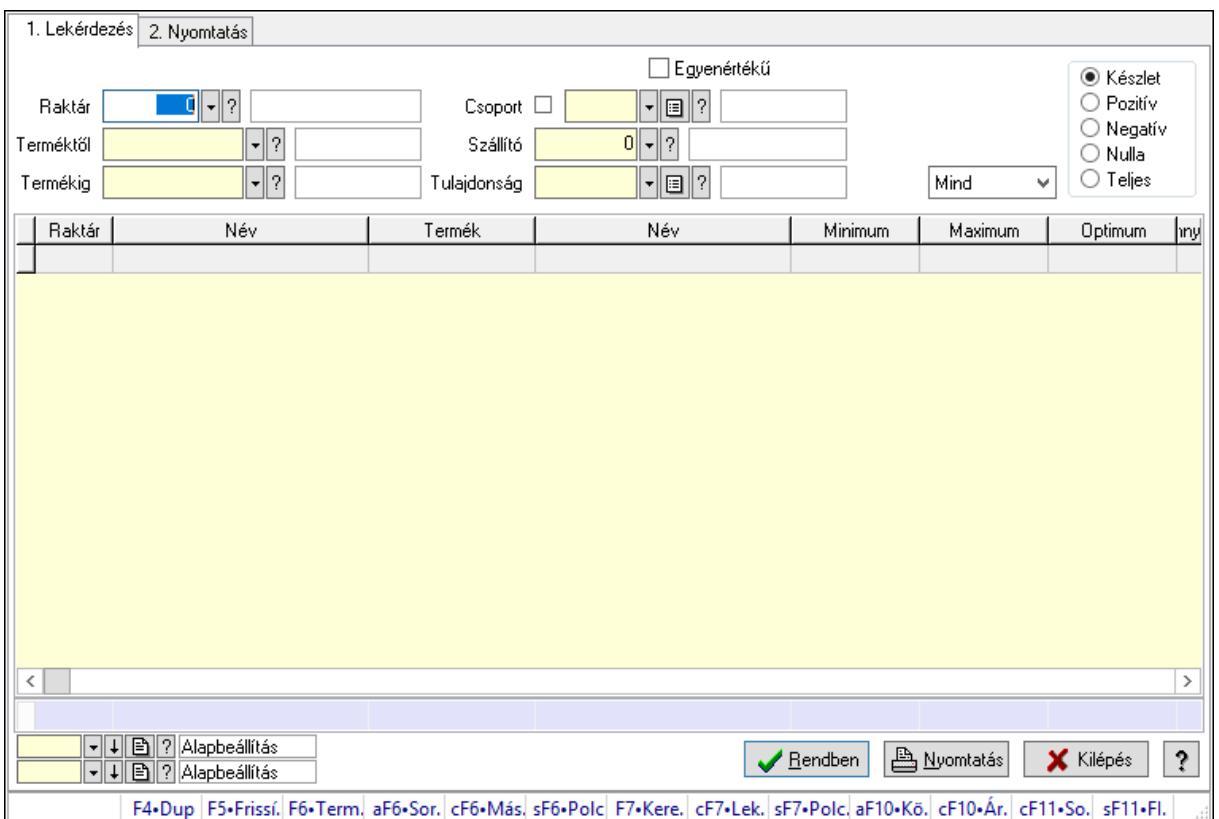

# **10.12.40.1. Raktárkészlet ablak**

Raktárkészlet adatainak lekérdezése, nyomtatása különböző szűrőkkel.

## **Elemek:**

Forró billentyűk: Ablakok forró billentyűit felsoroló sor

1. Lekérdezés: 1. Lekérdezés

 Dátum: Dátum/idő, dátum vagy idő beviteli mező Dátumtól: Dátum/idő, dátum vagy idő beviteli mező Dátumig: Dátum/idő, dátum vagy idő beviteli mező Raktár: Raktárkészlet listájának lekérdezése raktár szerinti szűréssel Partner: Partner azonosító mező Terméktől: Raktárkészlet listájának lekérdezése termék intervallum szerinti szűréssel Termékig: Raktárkészlet listájának lekérdezése termék intervallum szerinti szűréssel Palettától: Paletta azonosító mező Palettáig: Paletta azonosító mező Köteg: Raktárkészlet kötegenként listájának lekérdezése köteg szerinti szűréssel Egyenértékű: Jelölőnégyzet Csoport: Raktárkészlet listájának lekérdezése csoport szerinti szűréssel Szállító: Raktárkészlet listájának lekérdezése ettől az azonosítótól kezdődjön Tulajdonság: Raktárkészlet listájának lekérdezése tulajdonság szerinti szűréssel Sorozatszám: Sorozatszám mező

Polctól: Polc azonosító mező

Polcig: Polc azonosító mező

Negatív mennyiség összevonása: Jelölőnégyzet

Lenyíló lista: Csak az aktív, csak a passzív vagy minden adat megjelenítése, nyomtatása

Választógomb csoport: Választógomb csoport

Választógomb csoport: Választógomb csoport

Választógomb csoport: Választógomb csoport

Lista: Raktárkészlet lekérdezésének listája

Nyomógomb: Nyomógomb

Oszlop beállítás: Oszlop beállítás azonosító azonosító mező

Szűrő: Szűrő azonosító azonosító mező

Rendben: Lekérdezés/keresés lista kiválasztott sorának visszaírása a hívó mezőbe

Nyomtatás: Lekérdezés eredményének nyomtatása

Kilépés: Az ablak bezárása

Súgó: Az ablak súgó oldalát megjelenítő nyomógomb

Összesítő sor

2. Nyomtatás: 2. Nyomtatás

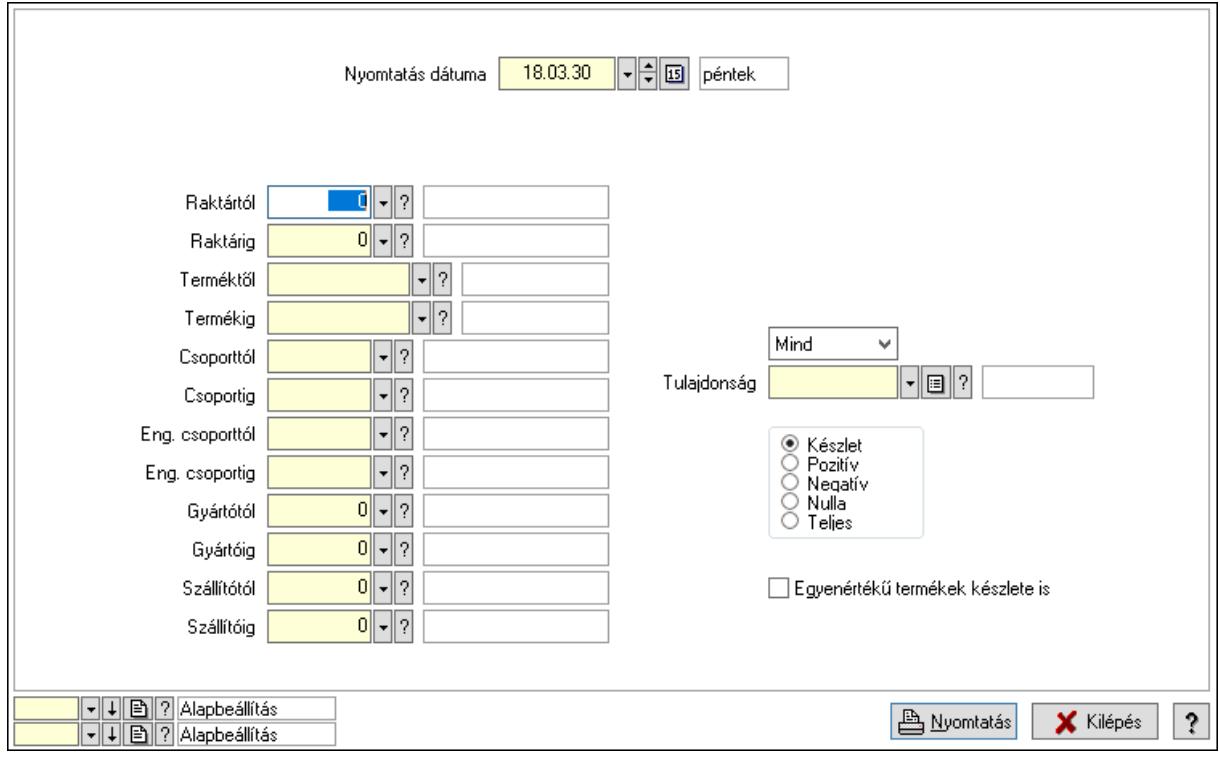

 Nyomtatás dátuma: Raktárkészlet nyomtatás dátuma szerinti szűréssel Keresett dátum: Dátum/idő, dátum vagy idő beviteli mező Dátumtól: Dátum/idő, dátum vagy idő beviteli mező Dátumig: Dátum/idő, dátum vagy idő beviteli mező Raktártól: Raktárkészlet raktár intervallum szerinti szűréssel Raktárig: Raktárkészlet raktár intervallum szerinti szűréssel Partnertől: Partner azonosító mező

 Partnerig: Partner azonosító mező Terméktől: Raktárkészlet termék intervallum szerinti szűréssel Termékig: Raktárkészlet termék intervallum szerinti szűréssel Palettától: Paletta azonosító mező Palettáig: Paletta azonosító mező Csoporttól: Raktárkészlet csoport intervallum szerinti szűréssel Csoportig: Raktárkészlet csoport intervallum szerinti szűréssel Eng. csoporttól: Termék engedmény csoport azonosító mező Eng. csoportig: Termék engedmény csoport azonosító mező Gyártótól: Partner azonosító mező Gyártóig: Partner azonosító mező Szállítótól: Partner azonosító mező Szállítóig: Partner azonosító mező Polctól: Polc azonosító mező Polcig: Polc azonosító mező Sorozatszám: Sorozatszám mező Köteg: Szöveg beviteli mező Negatív mennyiség összevonása a pozítívval: Jelölőnégyzet Lenyíló lista: Csak az aktív, csak a passzív vagy minden adat megjelenítése, nyomtatása Tulajdonság: Raktárkészlet tulajdonság szerinti szűréssel Választógomb csoport: Választógomb csoport Választógomb csoport: Választógomb csoport Választógomb csoport: Választógomb csoport Egyenértékű termékek készlete is: Jelölőnégyzet Oszlop beállítás azonosító: Oszlop beállítás azonosító azonosító mező Szűrő azonosító: Szűrő azonosító azonosító mező Nyomtatás: Lista nyomtatása Kilépés: Az ablak bezárása Súgó: Az ablak súgó oldalát megjelenítő nyomógomb

### **Lásd még:**

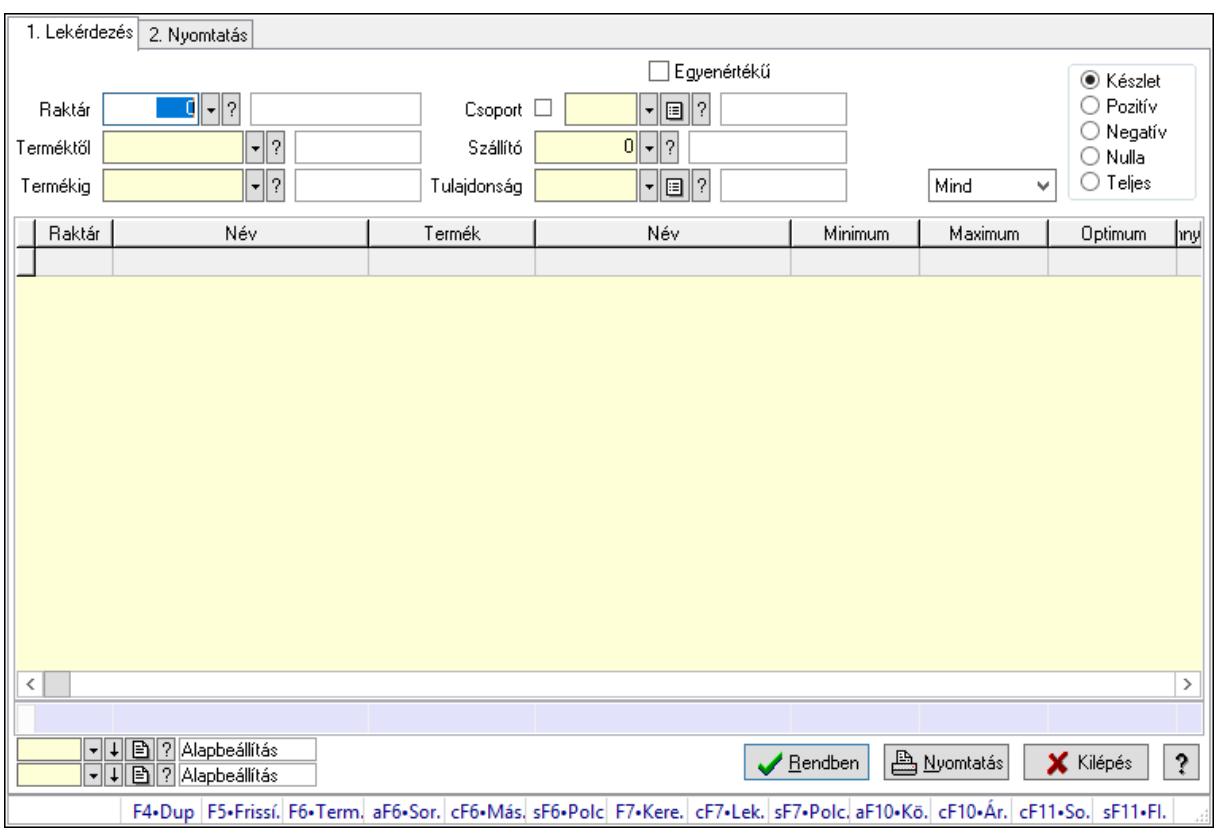

# **10.12.40.2. Raktárkészlet ablak**

Raktárkészlet adatainak lekérdezése, nyomtatása különböző szűrőkkel.

### **Elemek:**

Forró billentyűk: Ablakok forró billentyűit felsoroló sor

 1. Lekérdezés: 1. Lekérdezés Dátum: Dátum/idő, dátum vagy idő beviteli mező Dátumtól: Dátum/idő, dátum vagy idő beviteli mező Dátumig: Dátum/idő, dátum vagy idő beviteli mező Raktár: Raktárkészlet listájának lekérdezése raktár szerinti szűréssel Partner: Partner azonosító mező Terméktől: Raktárkészlet listájának lekérdezése termék intervallum szerinti szűréssel Termékig: Raktárkészlet listájának lekérdezése termék intervallum szerinti szűréssel Palettától: Paletta azonosító mező Palettáig: Paletta azonosító mező Köteg: Raktárkészlet kötegenként listájának lekérdezése köteg szerinti szűréssel Egyenértékű: Jelölőnégyzet Csoport: Raktárkészlet listájának lekérdezése csoport szerinti szűréssel Szállító: Raktárkészlet listájának lekérdezése ettől az azonosítótól kezdődjön Tulajdonság: Raktárkészlet listájának lekérdezése tulajdonság szerinti szűréssel Sorozatszám: Sorozatszám mező Polctól: Polc azonosító mező Polcig: Polc azonosító mező

Negatív mennyiség összevonása: Jelölőnégyzet

Lenyíló lista: Csak az aktív, csak a passzív vagy minden adat megjelenítése, nyomtatása

Választógomb csoport: Választógomb csoport

Választógomb csoport: Választógomb csoport

Választógomb csoport: Választógomb csoport

Lista: Raktárkészlet lekérdezésének listája

Nyomógomb: Nyomógomb

Oszlop beállítás: Oszlop beállítás azonosító azonosító mező

Szűrő: Szűrő azonosító azonosító mező

Rendben: Lekérdezés/keresés lista kiválasztott sorának visszaírása a hívó mezőbe

Nyomtatás: Lekérdezés eredményének nyomtatása

Kilépés: Az ablak bezárása

Súgó: Az ablak súgó oldalát megjelenítő nyomógomb

Összesítő sor

2. Nyomtatás: 2. Nyomtatás

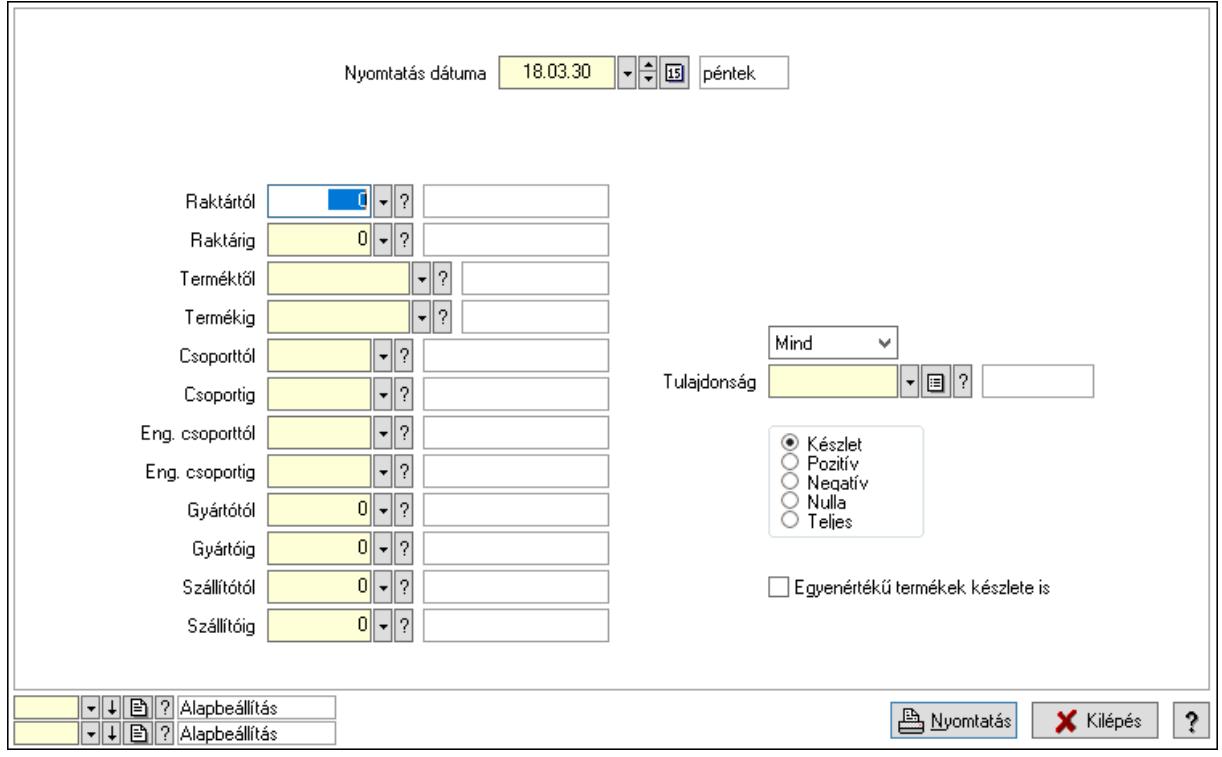

Nyomtatás dátuma: Raktárkészlet nyomtatás dátuma szerinti szűréssel

Keresett dátum: Dátum/idő, dátum vagy idő beviteli mező

Dátumtól: Dátum/idő, dátum vagy idő beviteli mező

Dátumig: Dátum/idő, dátum vagy idő beviteli mező

Raktártól: Raktárkészlet raktár intervallum szerinti szűréssel

Raktárig: Raktárkészlet raktár intervallum szerinti szűréssel

Partnertől: Partner azonosító mező

Partnerig: Partner azonosító mező

Terméktől: Raktárkészlet termék intervallum szerinti szűréssel

 Termékig: Raktárkészlet termék intervallum szerinti szűréssel Palettától: Paletta azonosító mező Palettáig: Paletta azonosító mező Csoporttól: Raktárkészlet csoport intervallum szerinti szűréssel Csoportig: Raktárkészlet csoport intervallum szerinti szűréssel Eng. csoporttól: Termék engedmény csoport azonosító mező Eng. csoportig: Termék engedmény csoport azonosító mező Gyártótól: Partner azonosító mező Gyártóig: Partner azonosító mező Szállítótól: Partner azonosító mező Szállítóig: Partner azonosító mező Polctól: Polc azonosító mező Polcig: Polc azonosító mező Sorozatszám: Sorozatszám mező Köteg: Szöveg beviteli mező Negatív mennyiség összevonása a pozítívval: Jelölőnégyzet Lenyíló lista: Csak az aktív, csak a passzív vagy minden adat megjelenítése, nyomtatása Tulajdonság: Raktárkészlet tulajdonság szerinti szűréssel Választógomb csoport: Választógomb csoport Választógomb csoport: Választógomb csoport Választógomb csoport: Választógomb csoport Egyenértékű termékek készlete is: Jelölőnégyzet Oszlop beállítás azonosító: Oszlop beállítás azonosító azonosító mező Szűrő azonosító: Szűrő azonosító azonosító mező Nyomtatás: Lista nyomtatása Kilépés: Az ablak bezárása Súgó: Az ablak súgó oldalát megjelenítő nyomógomb

### **Lásd még:**

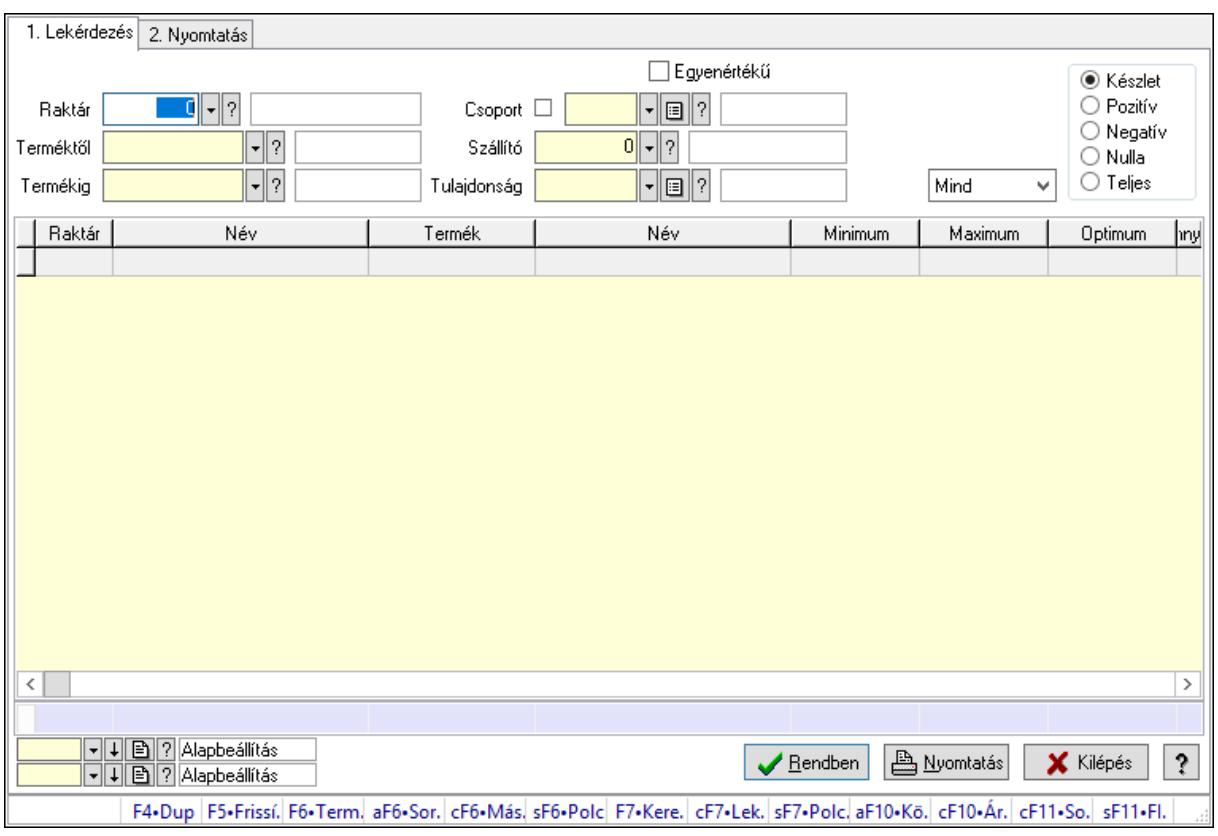

# **10.12.40.3. Raktárkészlet ablak**

Raktárkészlet adatainak lekérdezése, nyomtatása különböző szűrőkkel.

### **Elemek:**

Forró billentyűk: Ablakok forró billentyűit felsoroló sor

 1. Lekérdezés: 1. Lekérdezés Dátum: Dátum/idő, dátum vagy idő beviteli mező Dátumtól: Dátum/idő, dátum vagy idő beviteli mező Dátumig: Dátum/idő, dátum vagy idő beviteli mező Raktár: Raktárkészlet listájának lekérdezése raktár szerinti szűréssel Partner: Partner azonosító mező Terméktől: Raktárkészlet listájának lekérdezése termék intervallum szerinti szűréssel Termékig: Raktárkészlet listájának lekérdezése termék intervallum szerinti szűréssel Palettától: Paletta azonosító mező Palettáig: Paletta azonosító mező Köteg: Raktárkészlet kötegenként listájának lekérdezése köteg szerinti szűréssel Egyenértékű: Jelölőnégyzet Csoport: Raktárkészlet listájának lekérdezése csoport szerinti szűréssel Szállító: Raktárkészlet listájának lekérdezése ettől az azonosítótól kezdődjön Tulajdonság: Raktárkészlet listájának lekérdezése tulajdonság szerinti szűréssel Sorozatszám: Sorozatszám mező Polctól: Polc azonosító mező Polcig: Polc azonosító mező

Negatív mennyiség összevonása: Jelölőnégyzet

Lenyíló lista: Csak az aktív, csak a passzív vagy minden adat megjelenítése, nyomtatása

Választógomb csoport: Választógomb csoport

Választógomb csoport: Választógomb csoport

Választógomb csoport: Választógomb csoport

Lista: Raktárkészlet lekérdezésének listája

Nyomógomb: Nyomógomb

Oszlop beállítás: Oszlop beállítás azonosító azonosító mező

Szűrő: Szűrő azonosító azonosító mező

Rendben: Lekérdezés/keresés lista kiválasztott sorának visszaírása a hívó mezőbe

Nyomtatás: Lekérdezés eredményének nyomtatása

Kilépés: Az ablak bezárása

Súgó: Az ablak súgó oldalát megjelenítő nyomógomb

Összesítő sor

2. Nyomtatás: 2. Nyomtatás

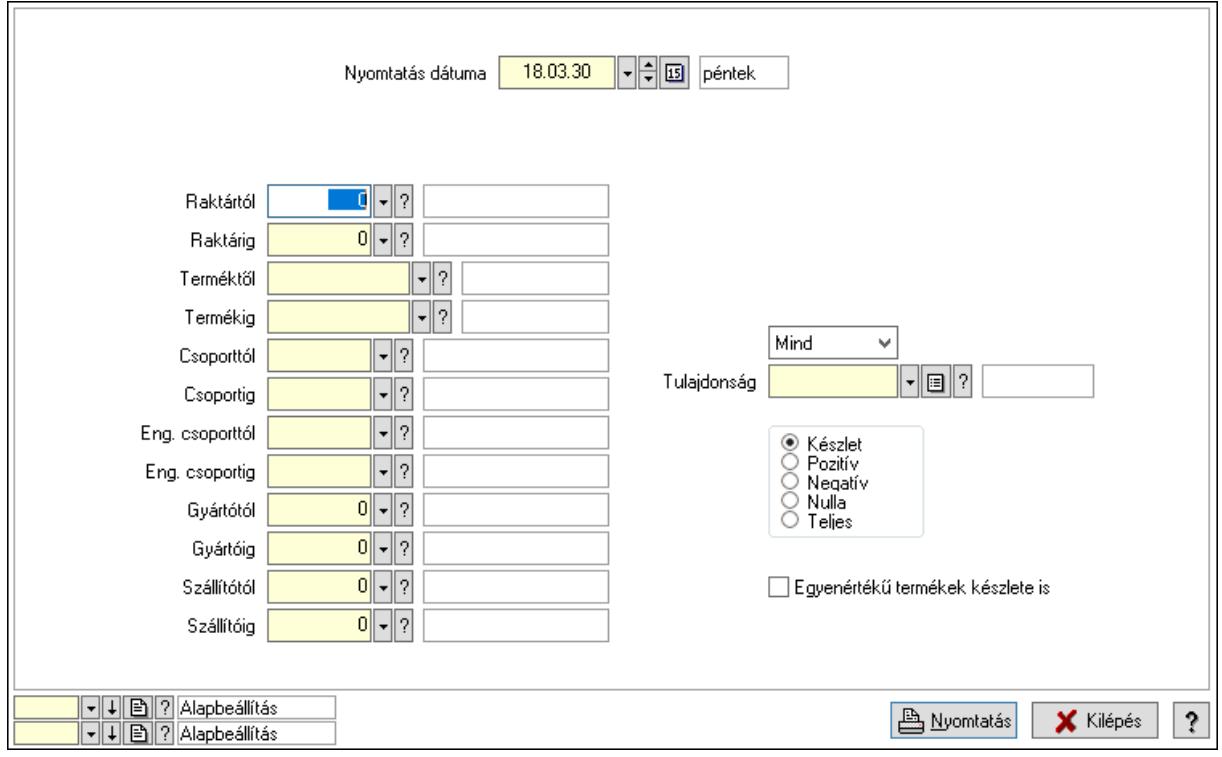

Nyomtatás dátuma: Raktárkészlet nyomtatás dátuma szerinti szűréssel

Keresett dátum: Dátum/idő, dátum vagy idő beviteli mező

Dátumtól: Dátum/idő, dátum vagy idő beviteli mező

Dátumig: Dátum/idő, dátum vagy idő beviteli mező

Raktártól: Raktárkészlet raktár intervallum szerinti szűréssel

Raktárig: Raktárkészlet raktár intervallum szerinti szűréssel

Partnertől: Partner azonosító mező

Partnerig: Partner azonosító mező

Terméktől: Raktárkészlet termék intervallum szerinti szűréssel

 Termékig: Raktárkészlet termék intervallum szerinti szűréssel Palettától: Paletta azonosító mező Palettáig: Paletta azonosító mező Csoporttól: Raktárkészlet csoport intervallum szerinti szűréssel Csoportig: Raktárkészlet csoport intervallum szerinti szűréssel Eng. csoporttól: Termék engedmény csoport azonosító mező Eng. csoportig: Termék engedmény csoport azonosító mező Gyártótól: Partner azonosító mező Gyártóig: Partner azonosító mező Szállítótól: Partner azonosító mező Szállítóig: Partner azonosító mező Polctól: Polc azonosító mező Polcig: Polc azonosító mező Sorozatszám: Sorozatszám mező Köteg: Szöveg beviteli mező Negatív mennyiség összevonása a pozítívval: Jelölőnégyzet Lenyíló lista: Csak az aktív, csak a passzív vagy minden adat megjelenítése, nyomtatása Tulajdonság: Raktárkészlet tulajdonság szerinti szűréssel Választógomb csoport: Választógomb csoport Választógomb csoport: Választógomb csoport Választógomb csoport: Választógomb csoport Egyenértékű termékek készlete is: Jelölőnégyzet Oszlop beállítás azonosító: Oszlop beállítás azonosító azonosító mező Szűrő azonosító: Szűrő azonosító azonosító mező Nyomtatás: Lista nyomtatása Kilépés: Az ablak bezárása Súgó: Az ablak súgó oldalát megjelenítő nyomógomb

### **Lásd még:**

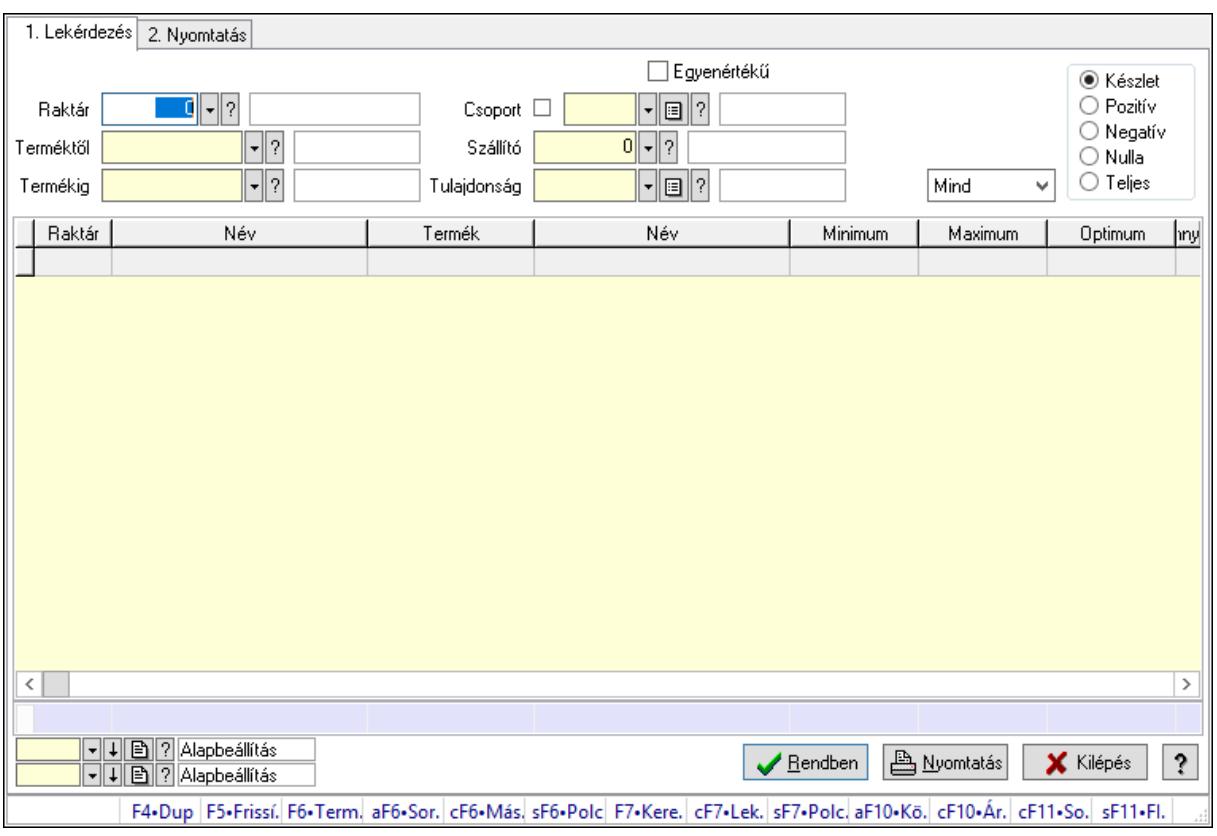

# **10.12.40.4. Raktárkészlet ablak**

Raktárkészlet adatainak lekérdezése, nyomtatása különböző szűrőkkel.

### **Elemek:**

Forró billentyűk: Ablakok forró billentyűit felsoroló sor

 1. Lekérdezés: 1. Lekérdezés Dátum: Dátum/idő, dátum vagy idő beviteli mező Dátumtól: Dátum/idő, dátum vagy idő beviteli mező Dátumig: Dátum/idő, dátum vagy idő beviteli mező Raktár: Raktárkészlet listájának lekérdezése raktár szerinti szűréssel Partner: Partner azonosító mező Terméktől: Raktárkészlet listájának lekérdezése termék intervallum szerinti szűréssel Termékig: Raktárkészlet listájának lekérdezése termék intervallum szerinti szűréssel Palettától: Paletta azonosító mező Palettáig: Paletta azonosító mező Köteg: Raktárkészlet kötegenként listájának lekérdezése köteg szerinti szűréssel Egyenértékű: Jelölőnégyzet Csoport: Raktárkészlet listájának lekérdezése csoport szerinti szűréssel Szállító: Raktárkészlet listájának lekérdezése ettől az azonosítótól kezdődjön Tulajdonság: Raktárkészlet listájának lekérdezése tulajdonság szerinti szűréssel Sorozatszám: Sorozatszám mező Polctól: Polc azonosító mező Polcig: Polc azonosító mező

Negatív mennyiség összevonása: Jelölőnégyzet

Lenyíló lista: Csak az aktív, csak a passzív vagy minden adat megjelenítése, nyomtatása

Választógomb csoport: Választógomb csoport

Választógomb csoport: Választógomb csoport

Választógomb csoport: Választógomb csoport

Lista: Raktárkészlet lekérdezésének listája

Nyomógomb: Nyomógomb

Oszlop beállítás: Oszlop beállítás azonosító azonosító mező

Szűrő: Szűrő azonosító azonosító mező

Rendben: Lekérdezés/keresés lista kiválasztott sorának visszaírása a hívó mezőbe

Nyomtatás: Lekérdezés eredményének nyomtatása

Kilépés: Az ablak bezárása

Súgó: Az ablak súgó oldalát megjelenítő nyomógomb

Összesítő sor

2. Nyomtatás: 2. Nyomtatás

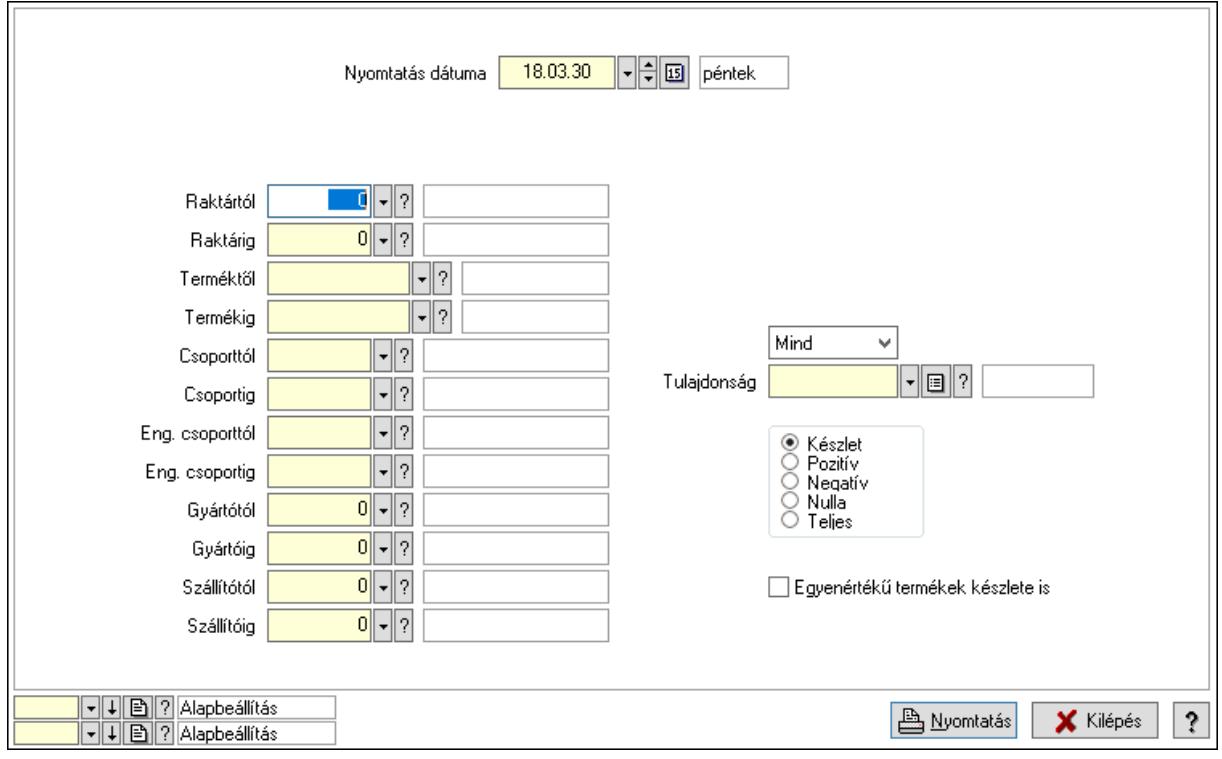

Nyomtatás dátuma: Raktárkészlet nyomtatás dátuma szerinti szűréssel

Keresett dátum: Dátum/idő, dátum vagy idő beviteli mező

Dátumtól: Dátum/idő, dátum vagy idő beviteli mező

Dátumig: Dátum/idő, dátum vagy idő beviteli mező

Raktártól: Raktárkészlet raktár intervallum szerinti szűréssel

Raktárig: Raktárkészlet raktár intervallum szerinti szűréssel

Partnertől: Partner azonosító mező

Partnerig: Partner azonosító mező

Terméktől: Raktárkészlet termék intervallum szerinti szűréssel

 Termékig: Raktárkészlet termék intervallum szerinti szűréssel Palettától: Paletta azonosító mező Palettáig: Paletta azonosító mező Csoporttól: Raktárkészlet csoport intervallum szerinti szűréssel Csoportig: Raktárkészlet csoport intervallum szerinti szűréssel Eng. csoporttól: Termék engedmény csoport azonosító mező Eng. csoportig: Termék engedmény csoport azonosító mező Gyártótól: Partner azonosító mező Gyártóig: Partner azonosító mező Szállítótól: Partner azonosító mező Szállítóig: Partner azonosító mező Polctól: Polc azonosító mező Polcig: Polc azonosító mező Sorozatszám: Sorozatszám mező Köteg: Szöveg beviteli mező Negatív mennyiség összevonása a pozítívval: Jelölőnégyzet Lenyíló lista: Csak az aktív, csak a passzív vagy minden adat megjelenítése, nyomtatása Tulajdonság: Raktárkészlet tulajdonság szerinti szűréssel Választógomb csoport: Választógomb csoport Választógomb csoport: Választógomb csoport Választógomb csoport: Választógomb csoport Egyenértékű termékek készlete is: Jelölőnégyzet Oszlop beállítás azonosító: Oszlop beállítás azonosító azonosító mező Szűrő azonosító: Szűrő azonosító azonosító mező Nyomtatás: Lista nyomtatása Kilépés: Az ablak bezárása Súgó: Az ablak súgó oldalát megjelenítő nyomógomb

### **Lásd még:**

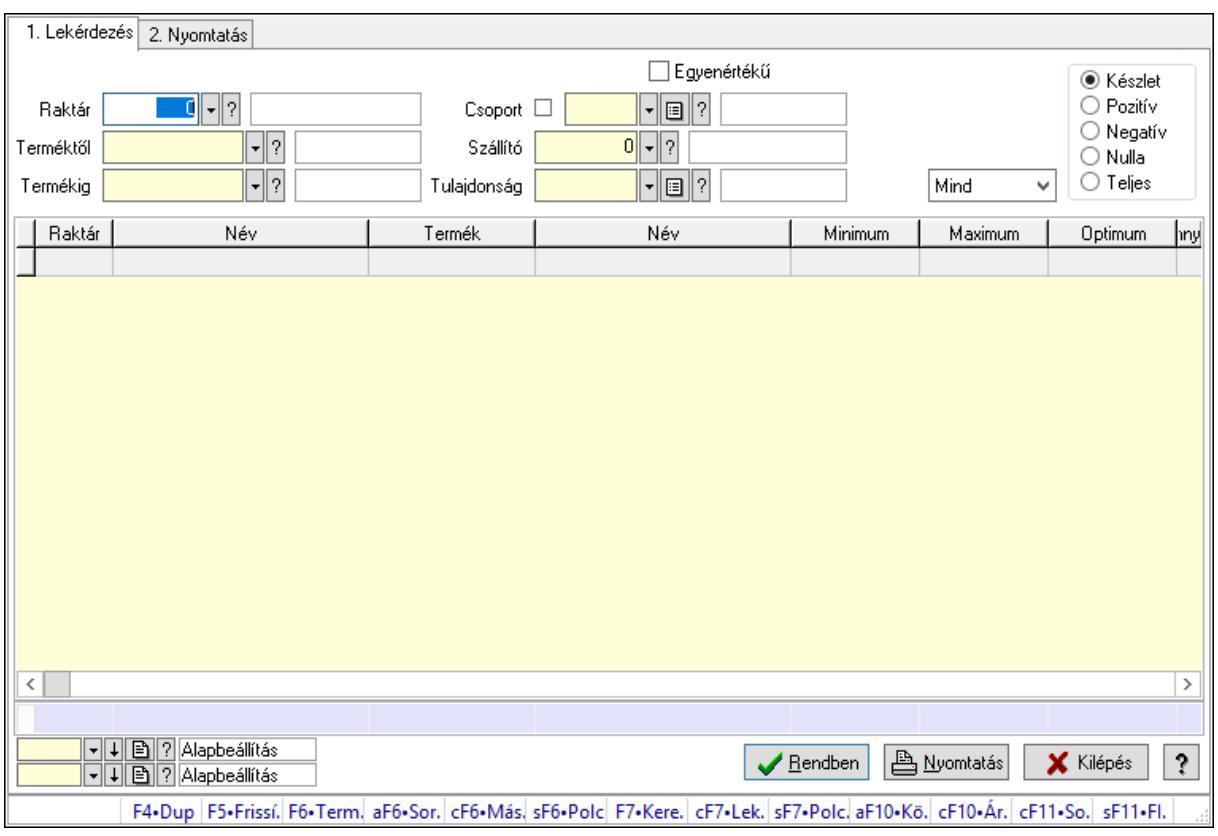

# **10.12.40.5. Raktárkészlet ablak**

Raktárkészlet adatainak lekérdezése, nyomtatása különböző szűrőkkel.

### **Elemek:**

Forró billentyűk: Ablakok forró billentyűit felsoroló sor

 1. Lekérdezés: 1. Lekérdezés Dátum: Dátum/idő, dátum vagy idő beviteli mező Dátumtól: Dátum/idő, dátum vagy idő beviteli mező Dátumig: Dátum/idő, dátum vagy idő beviteli mező Raktár: Raktárkészlet listájának lekérdezése raktár szerinti szűréssel Partner: Partner azonosító mező Terméktől: Raktárkészlet listájának lekérdezése termék intervallum szerinti szűréssel Termékig: Raktárkészlet listájának lekérdezése termék intervallum szerinti szűréssel Palettától: Paletta azonosító mező Palettáig: Paletta azonosító mező Köteg: Raktárkészlet kötegenként listájának lekérdezése köteg szerinti szűréssel Egyenértékű: Jelölőnégyzet Csoport: Raktárkészlet listájának lekérdezése csoport szerinti szűréssel Szállító: Raktárkészlet listájának lekérdezése ettől az azonosítótól kezdődjön Tulajdonság: Raktárkészlet listájának lekérdezése tulajdonság szerinti szűréssel Sorozatszám: Sorozatszám mező Polctól: Polc azonosító mező Polcig: Polc azonosító mező

Negatív mennyiség összevonása: Jelölőnégyzet

Lenyíló lista: Csak az aktív, csak a passzív vagy minden adat megjelenítése, nyomtatása

Választógomb csoport: Választógomb csoport

Választógomb csoport: Választógomb csoport

Választógomb csoport: Választógomb csoport

Lista: Raktárkészlet lekérdezésének listája

Nyomógomb: Nyomógomb

Oszlop beállítás: Oszlop beállítás azonosító azonosító mező

Szűrő: Szűrő azonosító azonosító mező

Rendben: Lekérdezés/keresés lista kiválasztott sorának visszaírása a hívó mezőbe

Nyomtatás: Lekérdezés eredményének nyomtatása

Kilépés: Az ablak bezárása

Súgó: Az ablak súgó oldalát megjelenítő nyomógomb

Összesítő sor

2. Nyomtatás: 2. Nyomtatás

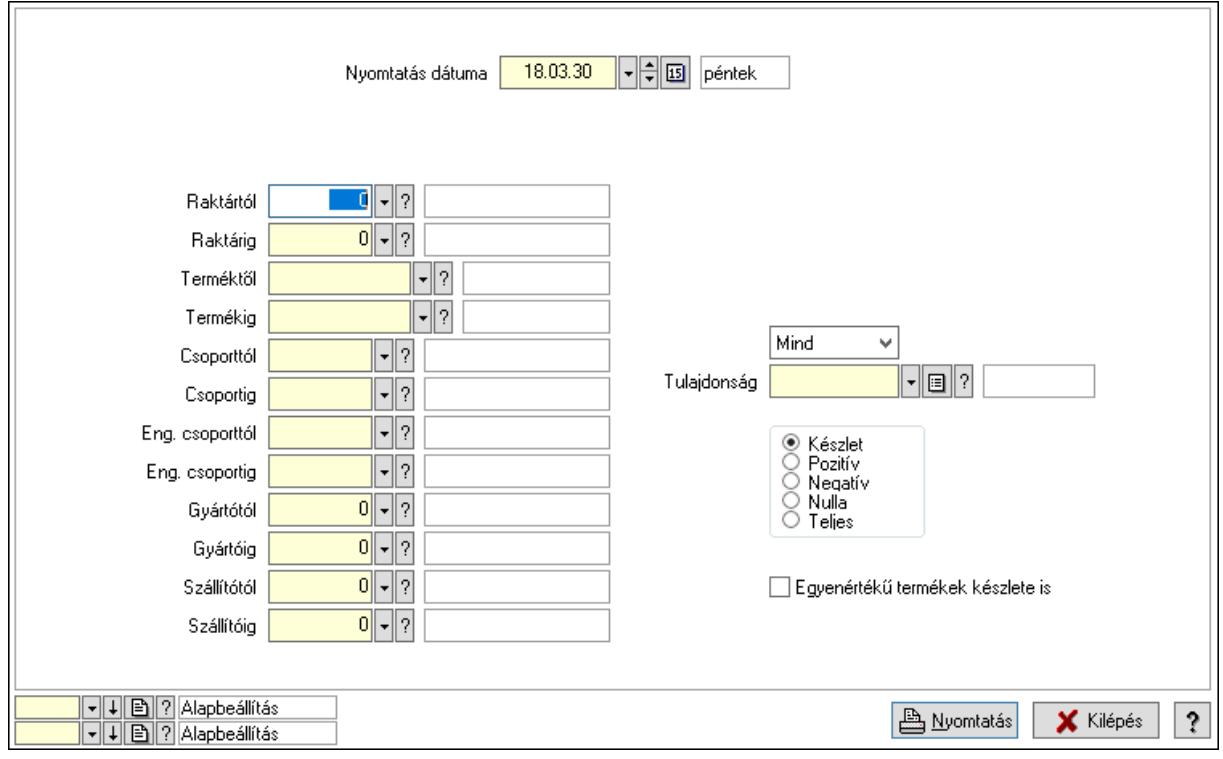

Nyomtatás dátuma: Raktárkészlet nyomtatás dátuma szerinti szűréssel

Keresett dátum: Dátum/idő, dátum vagy idő beviteli mező

Dátumtól: Dátum/idő, dátum vagy idő beviteli mező

Dátumig: Dátum/idő, dátum vagy idő beviteli mező

Raktártól: Raktárkészlet raktár intervallum szerinti szűréssel

Raktárig: Raktárkészlet raktár intervallum szerinti szűréssel

Partnertől: Partner azonosító mező

Partnerig: Partner azonosító mező

Terméktől: Raktárkészlet termék intervallum szerinti szűréssel

 Termékig: Raktárkészlet termék intervallum szerinti szűréssel Palettától: Paletta azonosító mező Palettáig: Paletta azonosító mező Csoporttól: Raktárkészlet csoport intervallum szerinti szűréssel Csoportig: Raktárkészlet csoport intervallum szerinti szűréssel Eng. csoporttól: Termék engedmény csoport azonosító mező Eng. csoportig: Termék engedmény csoport azonosító mező Gyártótól: Partner azonosító mező Gyártóig: Partner azonosító mező Szállítótól: Partner azonosító mező Szállítóig: Partner azonosító mező Polctól: Polc azonosító mező Polcig: Polc azonosító mező Sorozatszám: Sorozatszám mező Köteg: Szöveg beviteli mező Negatív mennyiség összevonása a pozítívval: Jelölőnégyzet Lenyíló lista: Csak az aktív, csak a passzív vagy minden adat megjelenítése, nyomtatása Tulajdonság: Raktárkészlet tulajdonság szerinti szűréssel Választógomb csoport: Választógomb csoport Választógomb csoport: Választógomb csoport Választógomb csoport: Választógomb csoport Egyenértékű termékek készlete is: Jelölőnégyzet Oszlop beállítás azonosító: Oszlop beállítás azonosító azonosító mező Szűrő azonosító: Szűrő azonosító azonosító mező Nyomtatás: Lista nyomtatása Kilépés: Az ablak bezárása Súgó: Az ablak súgó oldalát megjelenítő nyomógomb

### **Lásd még:**

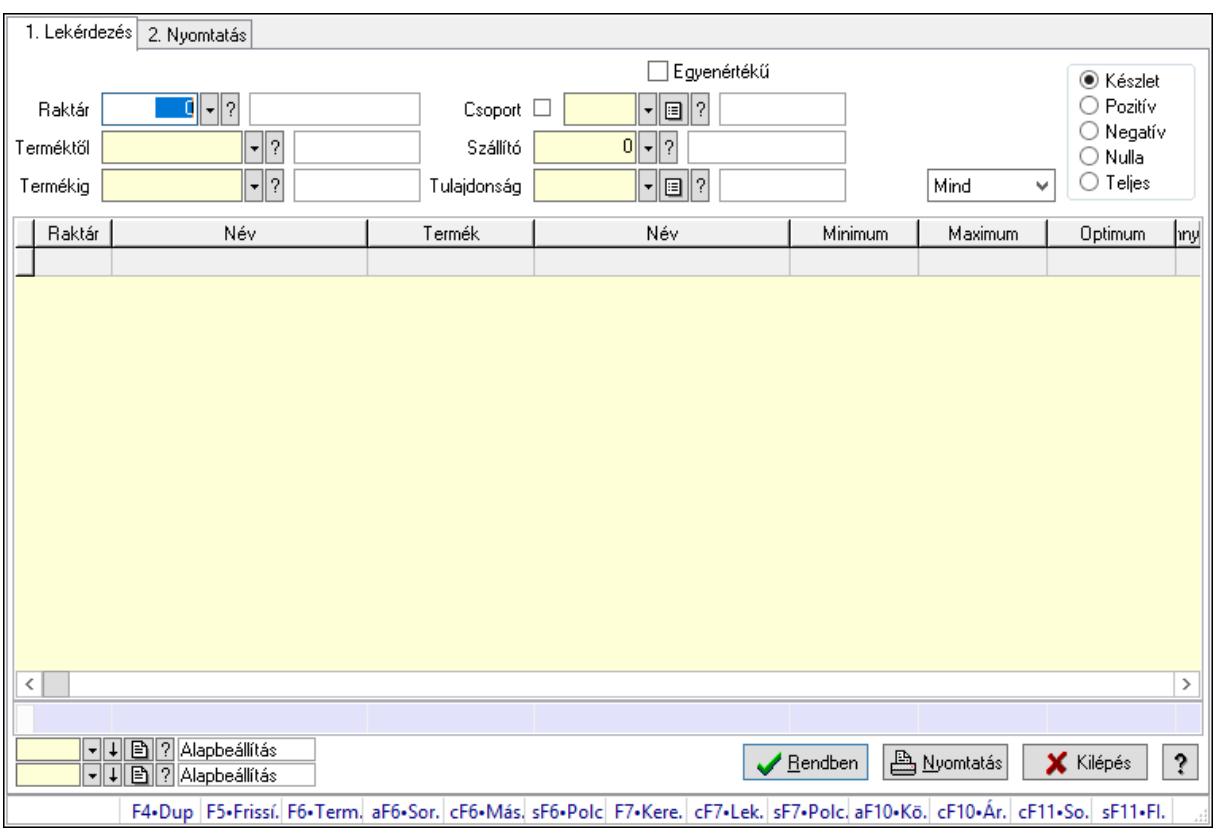

# **10.12.40.6. Raktárkészlet ablak**

Raktárkészlet adatainak lekérdezése, nyomtatása különböző szűrőkkel.

### **Elemek:**

Forró billentyűk: Ablakok forró billentyűit felsoroló sor

 1. Lekérdezés: 1. Lekérdezés Dátum: Dátum/idő, dátum vagy idő beviteli mező Dátumtól: Dátum/idő, dátum vagy idő beviteli mező Dátumig: Dátum/idő, dátum vagy idő beviteli mező Raktár: Raktárkészlet listájának lekérdezése raktár szerinti szűréssel Partner: Partner azonosító mező Terméktől: Raktárkészlet listájának lekérdezése termék intervallum szerinti szűréssel Termékig: Raktárkészlet listájának lekérdezése termék intervallum szerinti szűréssel Palettától: Paletta azonosító mező Palettáig: Paletta azonosító mező Köteg: Raktárkészlet kötegenként listájának lekérdezése köteg szerinti szűréssel Egyenértékű: Jelölőnégyzet Csoport: Raktárkészlet listájának lekérdezése csoport szerinti szűréssel Szállító: Raktárkészlet listájának lekérdezése ettől az azonosítótól kezdődjön Tulajdonság: Raktárkészlet listájának lekérdezése tulajdonság szerinti szűréssel Sorozatszám: Sorozatszám mező Polctól: Polc azonosító mező Polcig: Polc azonosító mező

Negatív mennyiség összevonása: Jelölőnégyzet

Lenyíló lista: Csak az aktív, csak a passzív vagy minden adat megjelenítése, nyomtatása

Választógomb csoport: Választógomb csoport

Választógomb csoport: Választógomb csoport

Választógomb csoport: Választógomb csoport

Lista: Raktárkészlet lekérdezésének listája

Nyomógomb: Nyomógomb

Oszlop beállítás: Oszlop beállítás azonosító azonosító mező

Szűrő: Szűrő azonosító azonosító mező

Rendben: Lekérdezés/keresés lista kiválasztott sorának visszaírása a hívó mezőbe

Nyomtatás: Lekérdezés eredményének nyomtatása

Kilépés: Az ablak bezárása

Súgó: Az ablak súgó oldalát megjelenítő nyomógomb

Összesítő sor

2. Nyomtatás: 2. Nyomtatás

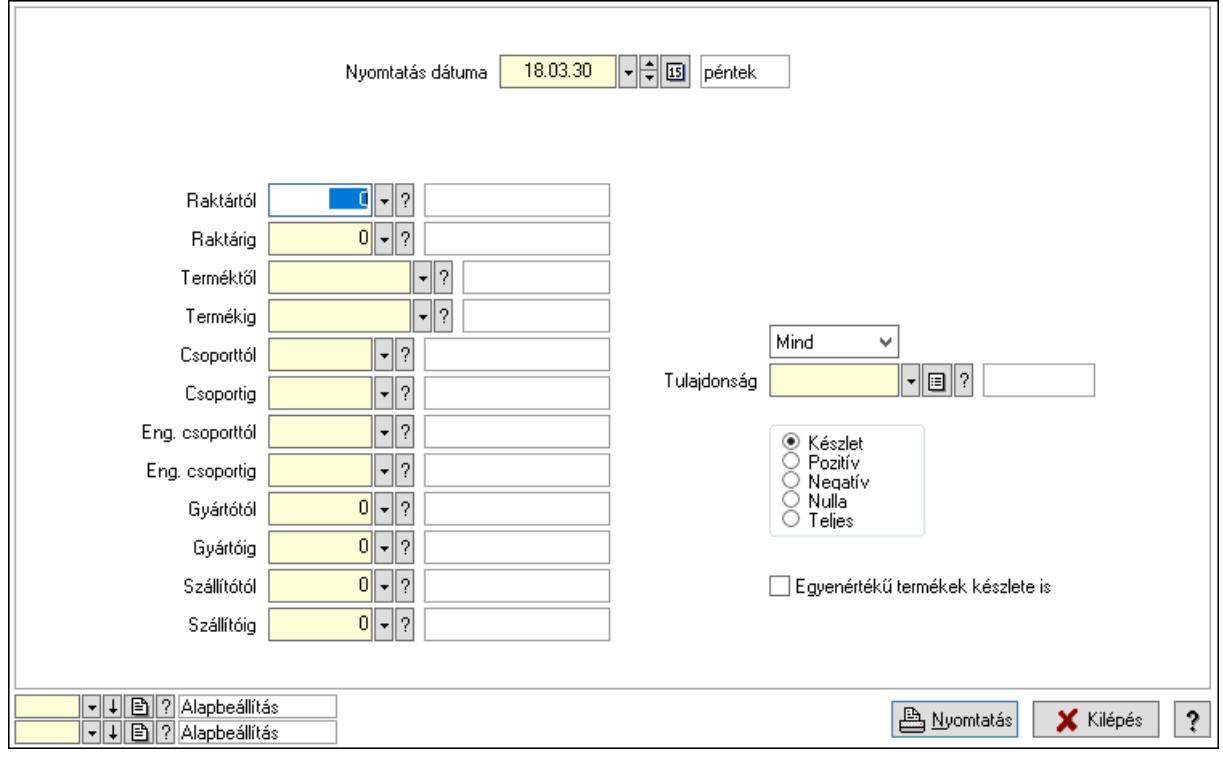

Nyomtatás dátuma: Raktárkészlet nyomtatás dátuma szerinti szűréssel

Keresett dátum: Dátum/idő, dátum vagy idő beviteli mező

Dátumtól: Dátum/idő, dátum vagy idő beviteli mező

Dátumig: Dátum/idő, dátum vagy idő beviteli mező

Raktártól: Raktárkészlet raktár intervallum szerinti szűréssel

Raktárig: Raktárkészlet raktár intervallum szerinti szűréssel

Partnertől: Partner azonosító mező

Partnerig: Partner azonosító mező

Terméktől: Raktárkészlet termék intervallum szerinti szűréssel

 Termékig: Raktárkészlet termék intervallum szerinti szűréssel Palettától: Paletta azonosító mező Palettáig: Paletta azonosító mező Csoporttól: Raktárkészlet csoport intervallum szerinti szűréssel Csoportig: Raktárkészlet csoport intervallum szerinti szűréssel Eng. csoporttól: Termék engedmény csoport azonosító mező Eng. csoportig: Termék engedmény csoport azonosító mező Gyártótól: Partner azonosító mező Gyártóig: Partner azonosító mező Szállítótól: Partner azonosító mező Szállítóig: Partner azonosító mező Polctól: Polc azonosító mező Polcig: Polc azonosító mező Sorozatszám: Sorozatszám mező Köteg: Szöveg beviteli mező Negatív mennyiség összevonása a pozítívval: Jelölőnégyzet Lenyíló lista: Csak az aktív, csak a passzív vagy minden adat megjelenítése, nyomtatása Tulajdonság: Raktárkészlet tulajdonság szerinti szűréssel Választógomb csoport: Választógomb csoport Választógomb csoport: Választógomb csoport Választógomb csoport: Választógomb csoport Egyenértékű termékek készlete is: Jelölőnégyzet Oszlop beállítás azonosító: Oszlop beállítás azonosító azonosító mező Szűrő azonosító: Szűrő azonosító azonosító mező Nyomtatás: Lista nyomtatása Kilépés: Az ablak bezárása Súgó: Az ablak súgó oldalát megjelenítő nyomógomb

### **Lásd még:**
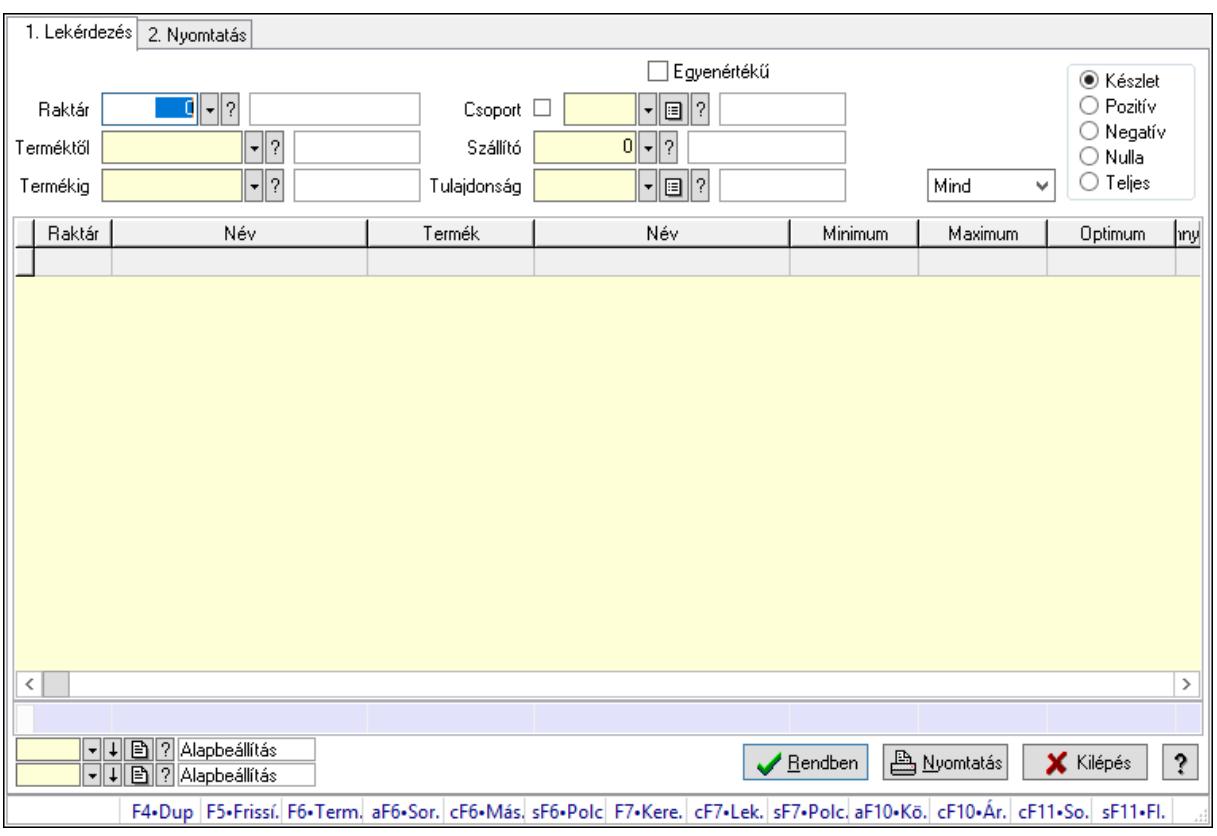

# **10.12.40.7. Raktárkészlet ablak**

Raktárkészlet adatainak lekérdezése, nyomtatása különböző szűrőkkel.

#### **Elemek:**

Forró billentyűk: Ablakok forró billentyűit felsoroló sor

Lenyíló lista: Csak az aktív, csak a passzív vagy minden adat megjelenítése, nyomtatása

Választógomb csoport: Választógomb csoport

Választógomb csoport: Választógomb csoport

Választógomb csoport: Választógomb csoport

Lista: Raktárkészlet lekérdezésének listája

Nyomógomb: Nyomógomb

Oszlop beállítás: Oszlop beállítás azonosító azonosító mező

Szűrő: Szűrő azonosító azonosító mező

Rendben: Lekérdezés/keresés lista kiválasztott sorának visszaírása a hívó mezőbe

Nyomtatás: Lekérdezés eredményének nyomtatása

Kilépés: Az ablak bezárása

Súgó: Az ablak súgó oldalát megjelenítő nyomógomb

Összesítő sor

2. Nyomtatás: 2. Nyomtatás

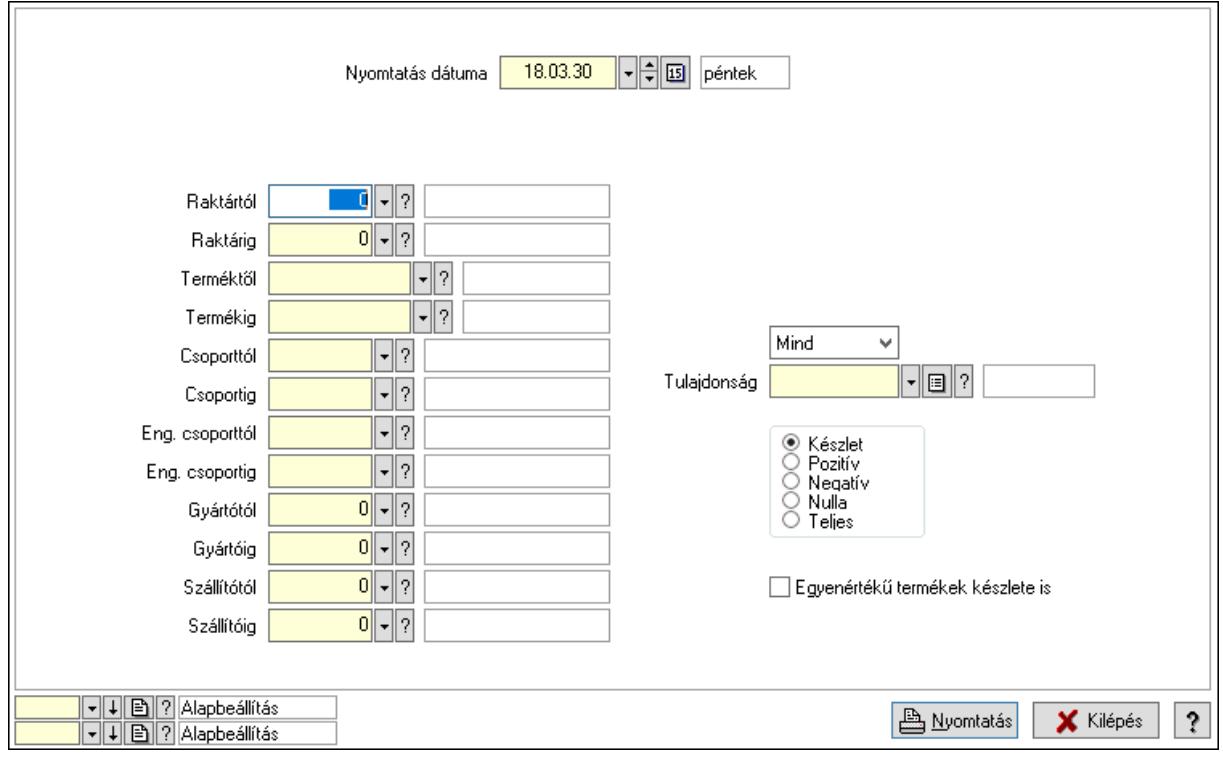

Nyomtatás dátuma: Raktárkészlet nyomtatás dátuma szerinti szűréssel

Keresett dátum: Dátum/idő, dátum vagy idő beviteli mező

Dátumtól: Dátum/idő, dátum vagy idő beviteli mező

Dátumig: Dátum/idő, dátum vagy idő beviteli mező

Raktártól: Raktárkészlet raktár intervallum szerinti szűréssel

Raktárig: Raktárkészlet raktár intervallum szerinti szűréssel

Partnertől: Partner azonosító mező

Partnerig: Partner azonosító mező

## **Lásd még:**

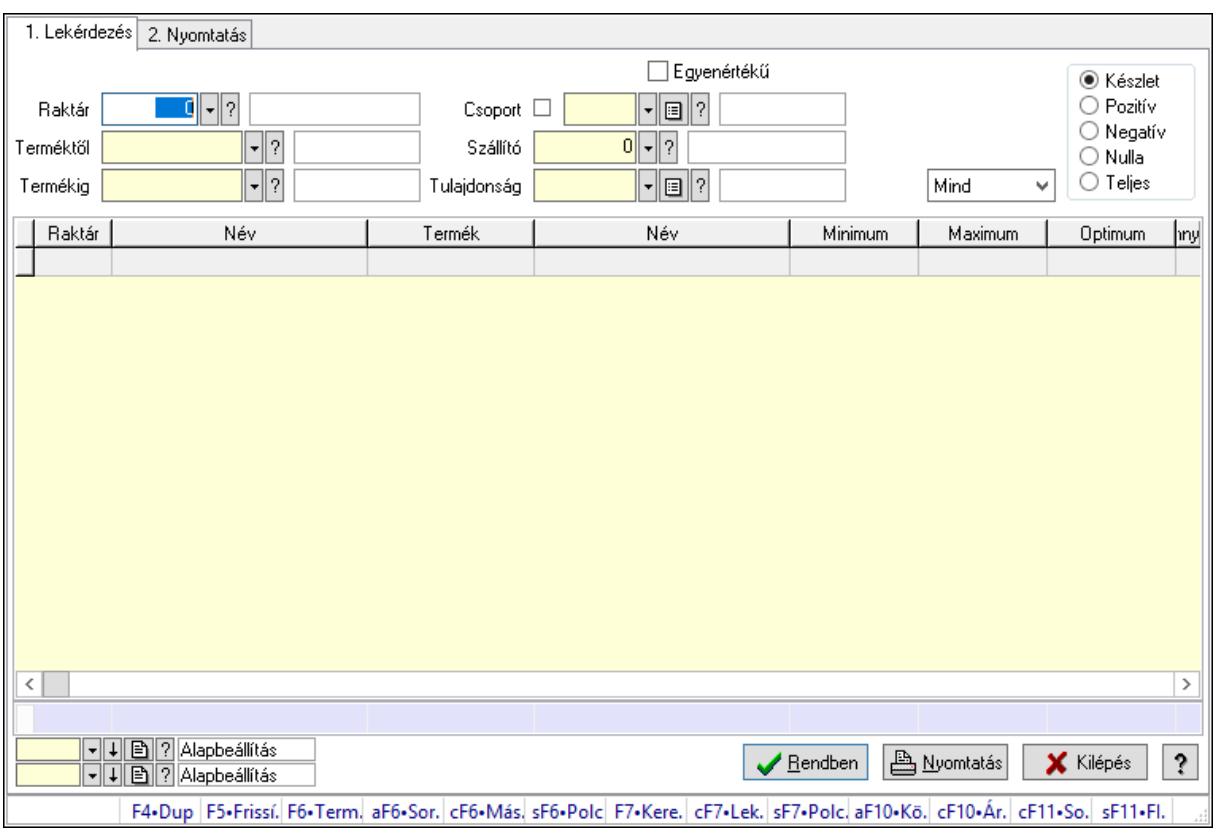

## **10.12.40.8. Raktárkészlet ablak**

Raktárkészlet adatainak lekérdezése, nyomtatása különböző szűrőkkel.

#### **Elemek:**

Forró billentyűk: Ablakok forró billentyűit felsoroló sor

Lenyíló lista: Csak az aktív, csak a passzív vagy minden adat megjelenítése, nyomtatása

Választógomb csoport: Választógomb csoport

Választógomb csoport: Választógomb csoport

Választógomb csoport: Választógomb csoport

Lista: Raktárkészlet lekérdezésének listája

Nyomógomb: Nyomógomb

Oszlop beállítás: Oszlop beállítás azonosító azonosító mező

Szűrő: Szűrő azonosító azonosító mező

Rendben: Lekérdezés/keresés lista kiválasztott sorának visszaírása a hívó mezőbe

Nyomtatás: Lekérdezés eredményének nyomtatása

Kilépés: Az ablak bezárása

Súgó: Az ablak súgó oldalát megjelenítő nyomógomb

Összesítő sor

2. Nyomtatás: 2. Nyomtatás

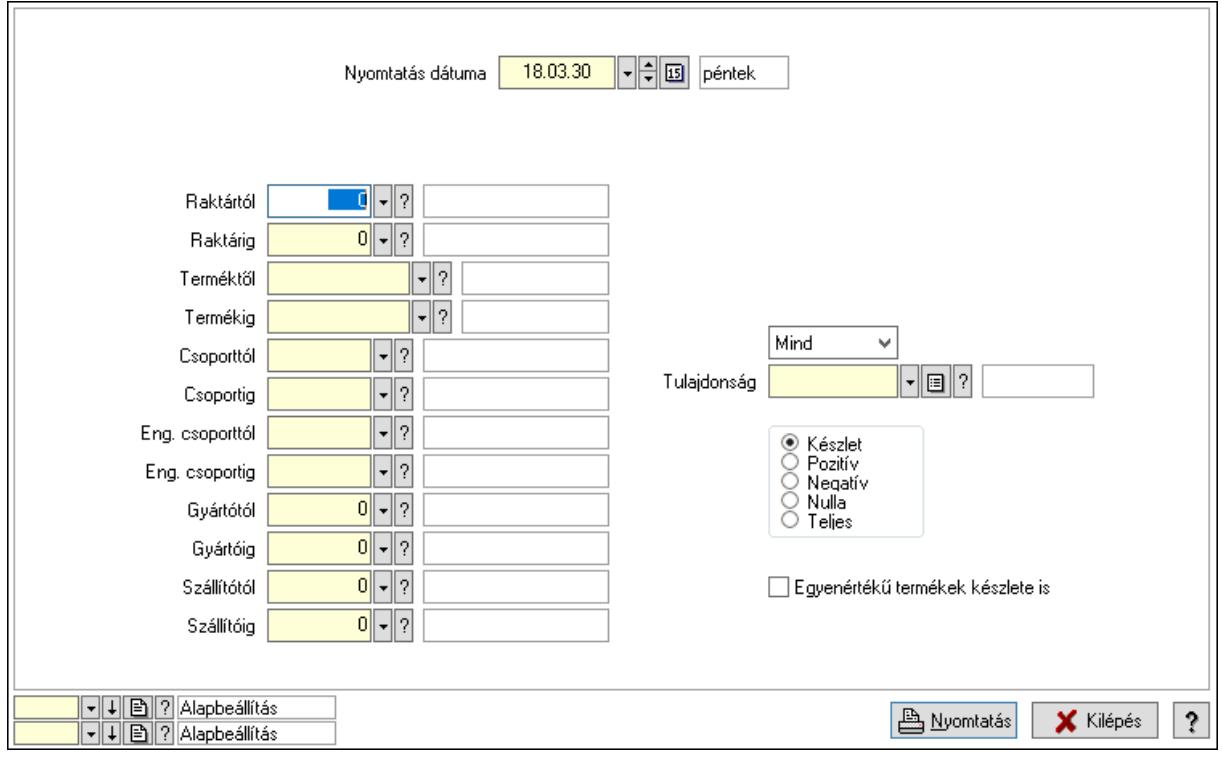

Nyomtatás dátuma: Raktárkészlet nyomtatás dátuma szerinti szűréssel

Keresett dátum: Dátum/idő, dátum vagy idő beviteli mező

Dátumtól: Dátum/idő, dátum vagy idő beviteli mező

Dátumig: Dátum/idő, dátum vagy idő beviteli mező

Raktártól: Raktárkészlet raktár intervallum szerinti szűréssel

Raktárig: Raktárkészlet raktár intervallum szerinti szűréssel

Partnertől: Partner azonosító mező

Partnerig: Partner azonosító mező

## **Lásd még:**

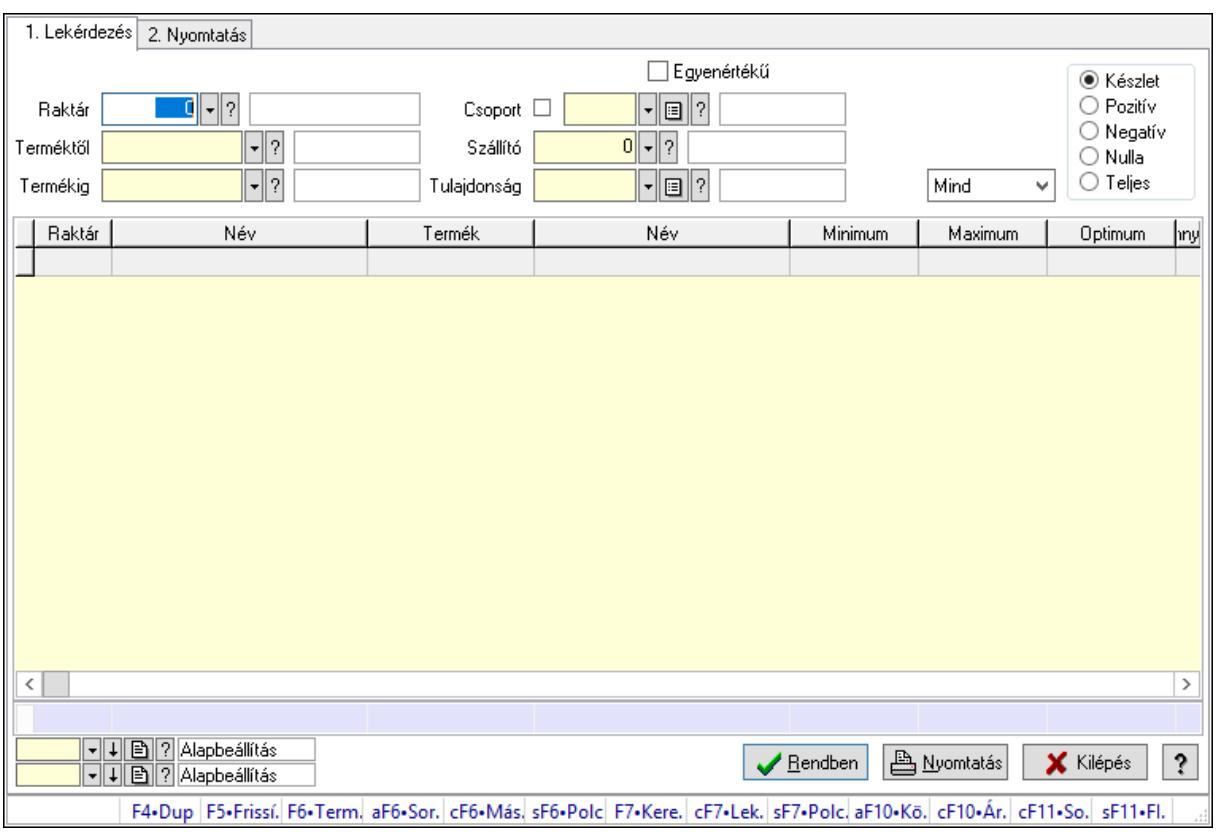

# **10.12.40.9. Raktárkészlet ablak**

Raktárkészlet adatainak lekérdezése, nyomtatása különböző szűrőkkel.

#### **Elemek:**

Forró billentyűk: Ablakok forró billentyűit felsoroló sor

Lenyíló lista: Csak az aktív, csak a passzív vagy minden adat megjelenítése, nyomtatása

Választógomb csoport: Választógomb csoport

Választógomb csoport: Választógomb csoport

Választógomb csoport: Választógomb csoport

Lista: Raktárkészlet lekérdezésének listája

Nyomógomb: Nyomógomb

Oszlop beállítás: Oszlop beállítás azonosító azonosító mező

Szűrő: Szűrő azonosító azonosító mező

Rendben: Lekérdezés/keresés lista kiválasztott sorának visszaírása a hívó mezőbe

Nyomtatás: Lekérdezés eredményének nyomtatása

Kilépés: Az ablak bezárása

Súgó: Az ablak súgó oldalát megjelenítő nyomógomb

Összesítő sor

2. Nyomtatás: 2. Nyomtatás

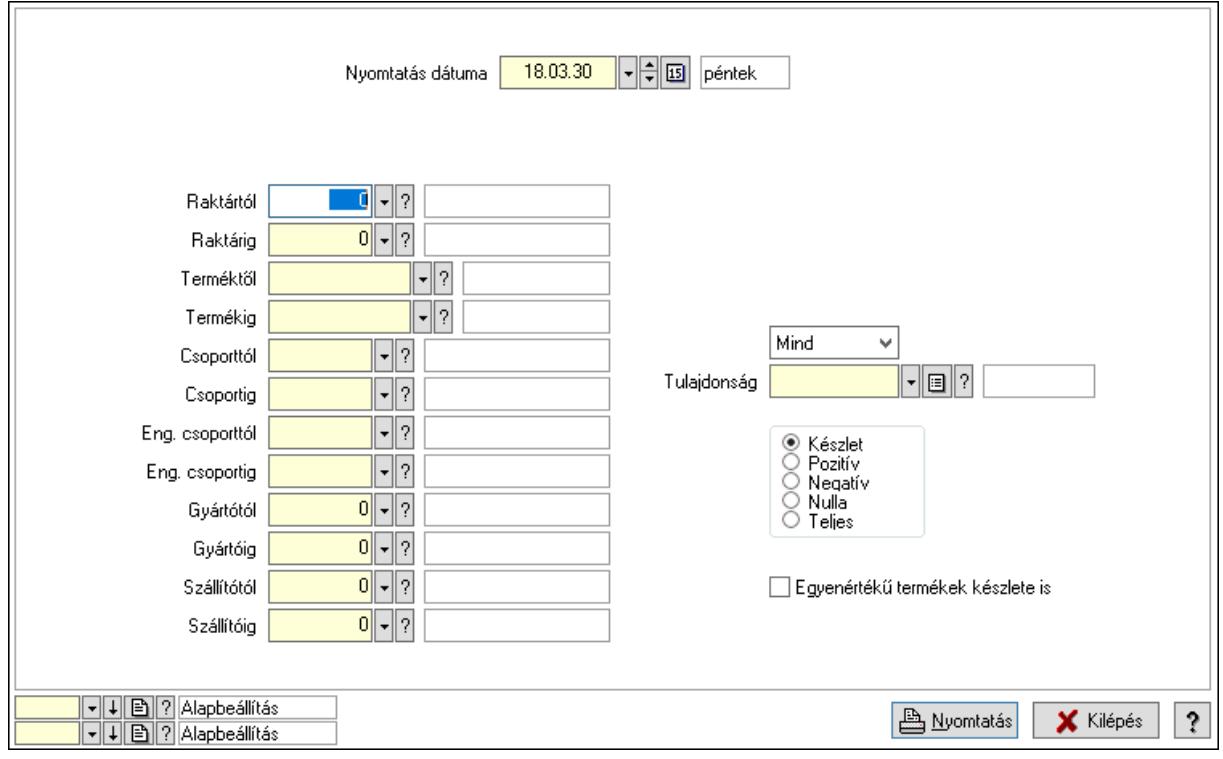

Nyomtatás dátuma: Raktárkészlet nyomtatás dátuma szerinti szűréssel

Keresett dátum: Dátum/idő, dátum vagy idő beviteli mező

Dátumtól: Dátum/idő, dátum vagy idő beviteli mező

Dátumig: Dátum/idő, dátum vagy idő beviteli mező

Raktártól: Raktárkészlet raktár intervallum szerinti szűréssel

Raktárig: Raktárkészlet raktár intervallum szerinti szűréssel

Partnertől: Partner azonosító mező

Partnerig: Partner azonosító mező

## **Lásd még:**

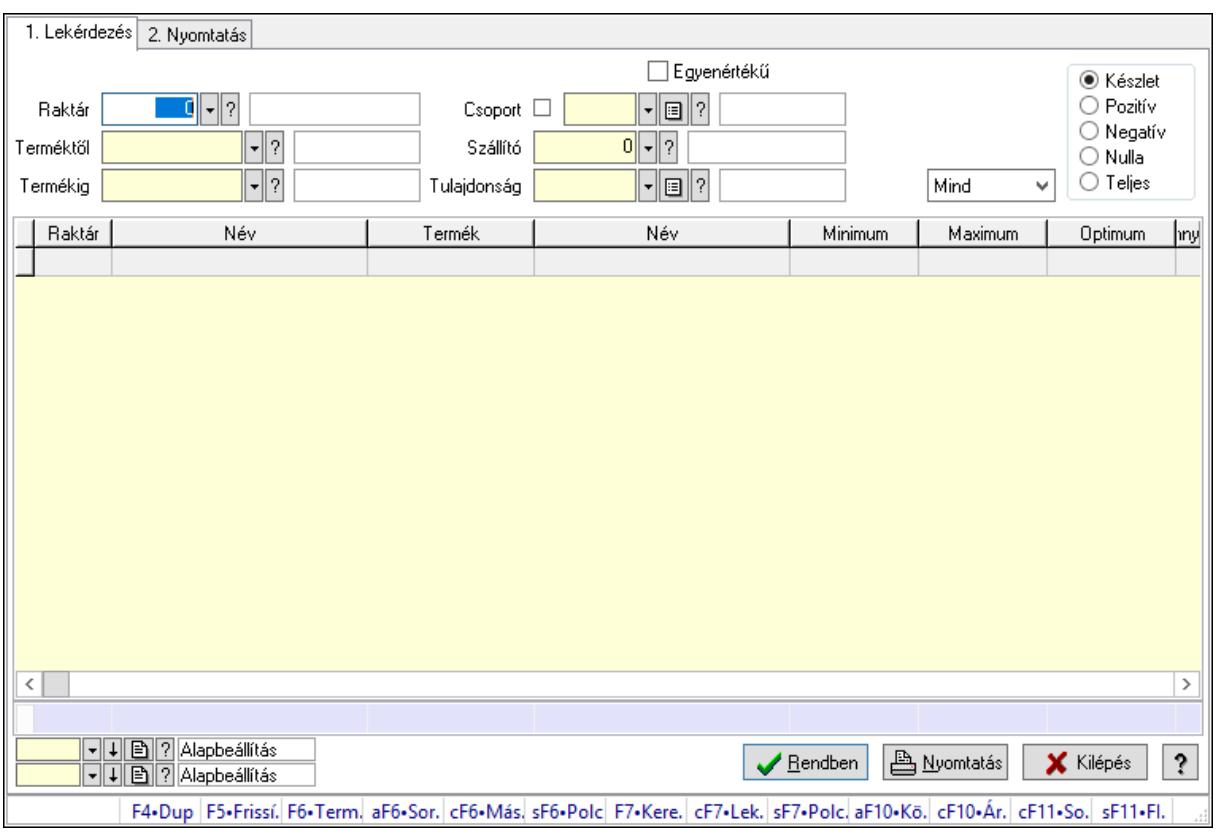

# **10.12.40.10. Raktárkészlet ablak**

Raktárkészlet adatainak lekérdezése, nyomtatása különböző szűrőkkel.

#### **Elemek:**

Forró billentyűk: Ablakok forró billentyűit felsoroló sor

Lenyíló lista: Csak az aktív, csak a passzív vagy minden adat megjelenítése, nyomtatása

Választógomb csoport: Választógomb csoport

Választógomb csoport: Választógomb csoport

Választógomb csoport: Választógomb csoport

Lista: Raktárkészlet lekérdezésének listája

Nyomógomb: Nyomógomb

Oszlop beállítás: Oszlop beállítás azonosító azonosító mező

Szűrő: Szűrő azonosító azonosító mező

Rendben: Lekérdezés/keresés lista kiválasztott sorának visszaírása a hívó mezőbe

Nyomtatás: Lekérdezés eredményének nyomtatása

Kilépés: Az ablak bezárása

Súgó: Az ablak súgó oldalát megjelenítő nyomógomb

Összesítő sor

2. Nyomtatás: 2. Nyomtatás

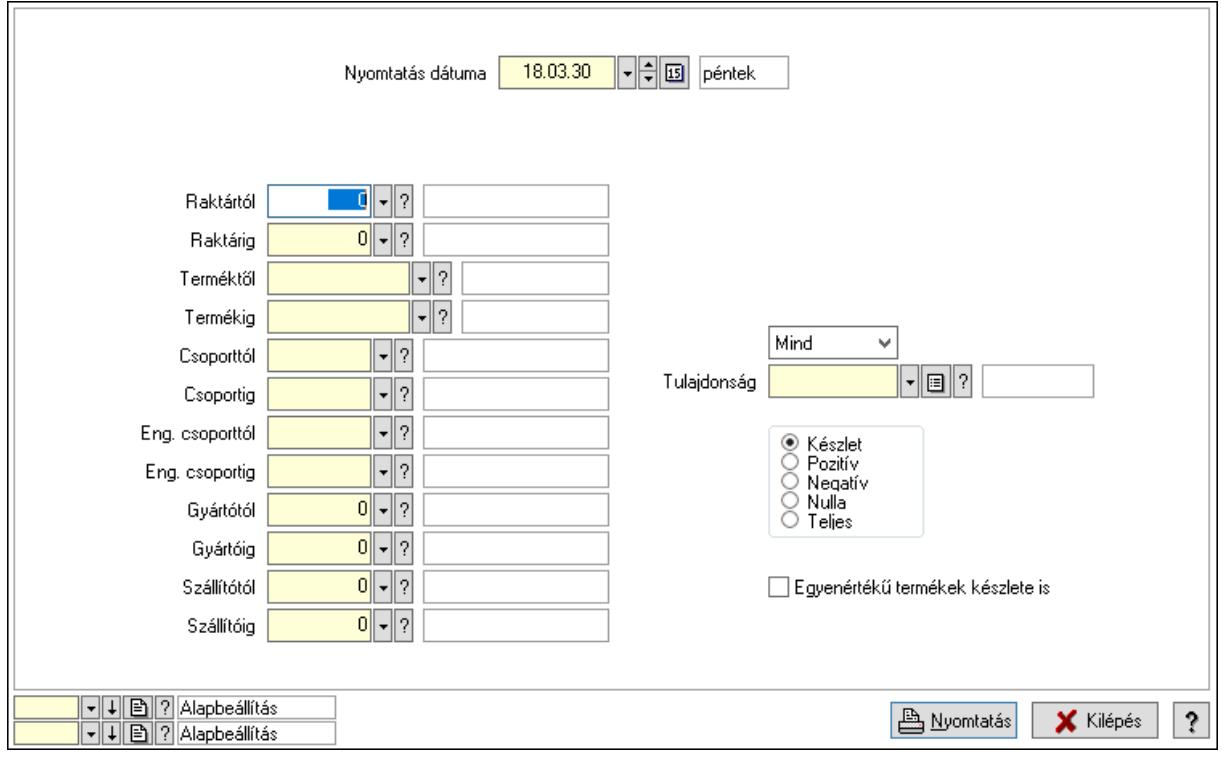

Nyomtatás dátuma: Raktárkészlet nyomtatás dátuma szerinti szűréssel

Keresett dátum: Dátum/idő, dátum vagy idő beviteli mező

Dátumtól: Dátum/idő, dátum vagy idő beviteli mező

Dátumig: Dátum/idő, dátum vagy idő beviteli mező

Raktártól: Raktárkészlet raktár intervallum szerinti szűréssel

Raktárig: Raktárkészlet raktár intervallum szerinti szűréssel

Partnertől: Partner azonosító mező

Partnerig: Partner azonosító mező

## **Lásd még:**

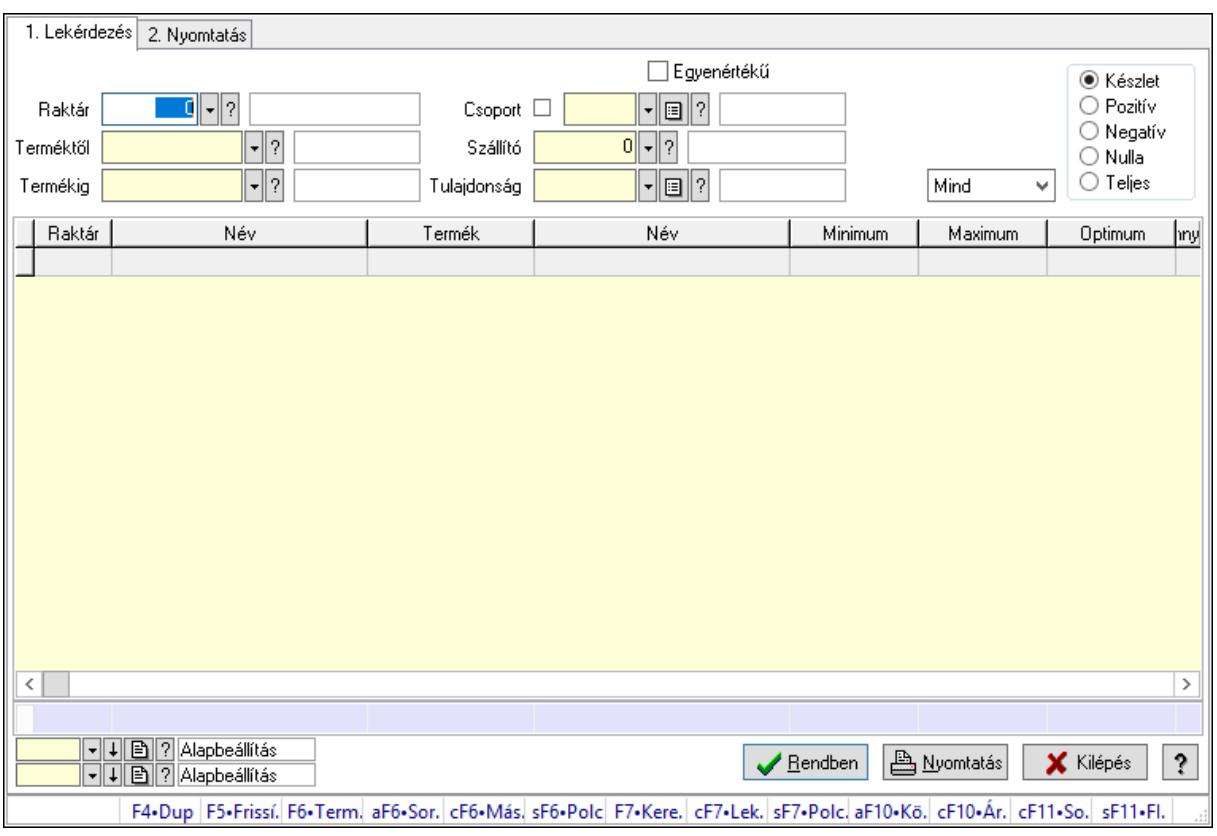

# **10.12.40.11. Raktárkészlet ablak**

Raktárkészlet adatainak lekérdezése, nyomtatása különböző szűrőkkel.

#### **Elemek:**

Forró billentyűk: Ablakok forró billentyűit felsoroló sor

Lenyíló lista: Csak az aktív, csak a passzív vagy minden adat megjelenítése, nyomtatása

Választógomb csoport: Választógomb csoport

Választógomb csoport: Választógomb csoport

Választógomb csoport: Választógomb csoport

Lista: Raktárkészlet lekérdezésének listája

Nyomógomb: Nyomógomb

Oszlop beállítás: Oszlop beállítás azonosító azonosító mező

Szűrő: Szűrő azonosító azonosító mező

Rendben: Lekérdezés/keresés lista kiválasztott sorának visszaírása a hívó mezőbe

Nyomtatás: Lekérdezés eredményének nyomtatása

Kilépés: Az ablak bezárása

Súgó: Az ablak súgó oldalát megjelenítő nyomógomb

Összesítő sor

2. Nyomtatás: 2. Nyomtatás

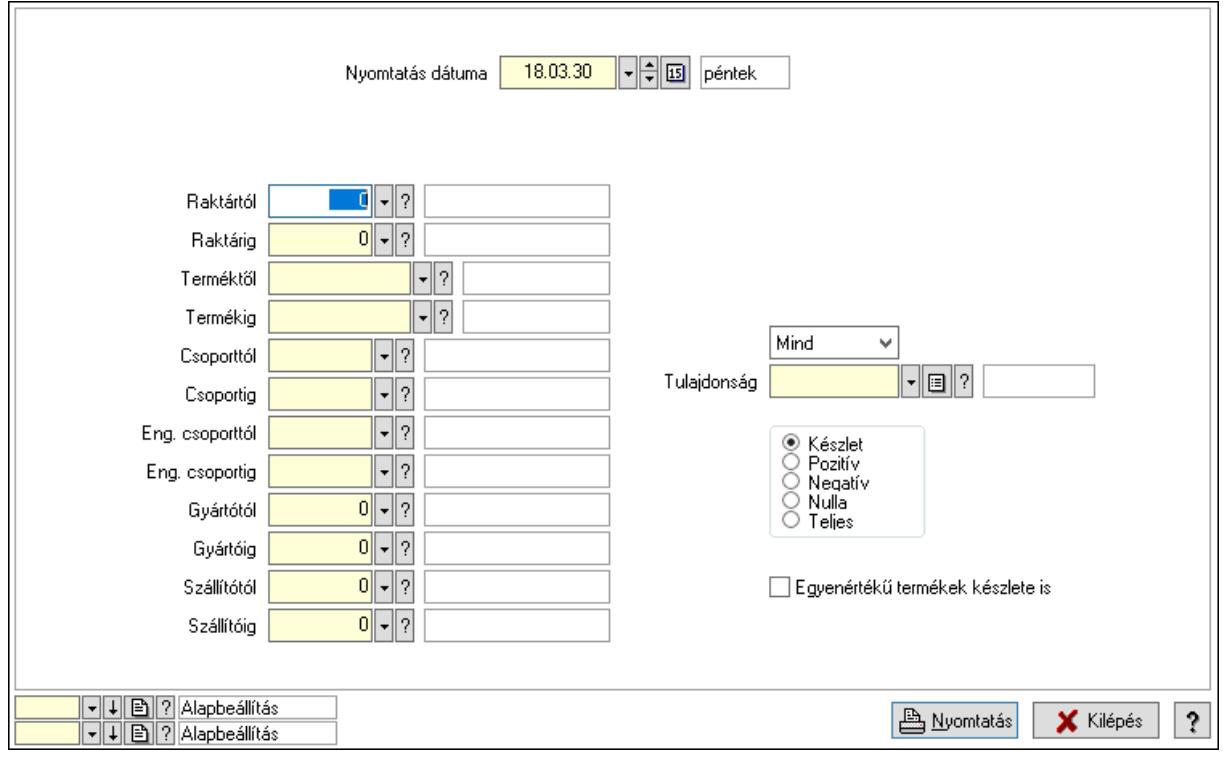

Nyomtatás dátuma: Raktárkészlet nyomtatás dátuma szerinti szűréssel

Keresett dátum: Dátum/idő, dátum vagy idő beviteli mező

Dátumtól: Dátum/idő, dátum vagy idő beviteli mező

Dátumig: Dátum/idő, dátum vagy idő beviteli mező

Raktártól: Raktárkészlet raktár intervallum szerinti szűréssel

Raktárig: Raktárkészlet raktár intervallum szerinti szűréssel

Partnertől: Partner azonosító mező

Partnerig: Partner azonosító mező

## **Lásd még:**

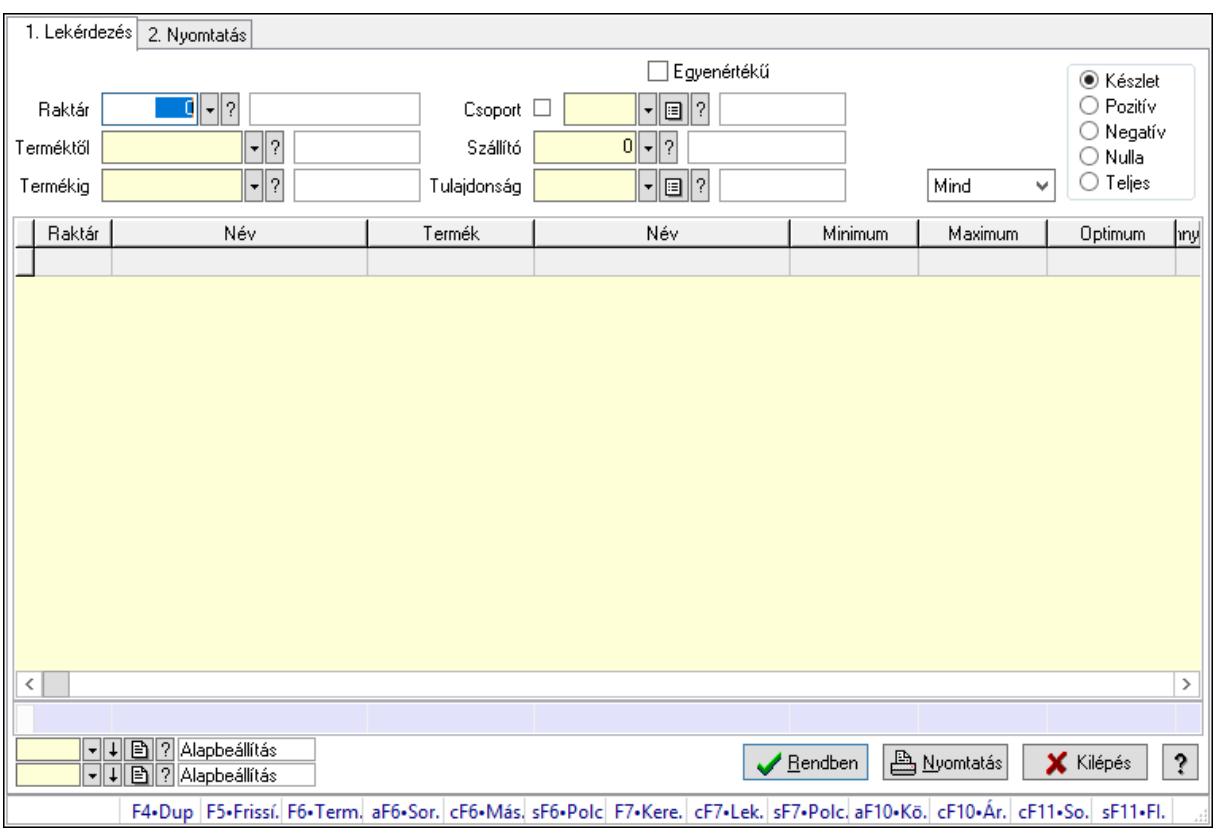

# **10.12.40.12. Raktárkészlet ablak**

Raktárkészlet adatainak lekérdezése, nyomtatása különböző szűrőkkel.

#### **Elemek:**

Forró billentyűk: Ablakok forró billentyűit felsoroló sor

Lenyíló lista: Csak az aktív, csak a passzív vagy minden adat megjelenítése, nyomtatása

Választógomb csoport: Választógomb csoport

Választógomb csoport: Választógomb csoport

Választógomb csoport: Választógomb csoport

Lista: Raktárkészlet lekérdezésének listája

Nyomógomb: Nyomógomb

Oszlop beállítás: Oszlop beállítás azonosító azonosító mező

Szűrő: Szűrő azonosító azonosító mező

Rendben: Lekérdezés/keresés lista kiválasztott sorának visszaírása a hívó mezőbe

Nyomtatás: Lekérdezés eredményének nyomtatása

Kilépés: Az ablak bezárása

Súgó: Az ablak súgó oldalát megjelenítő nyomógomb

Összesítő sor

2. Nyomtatás: 2. Nyomtatás

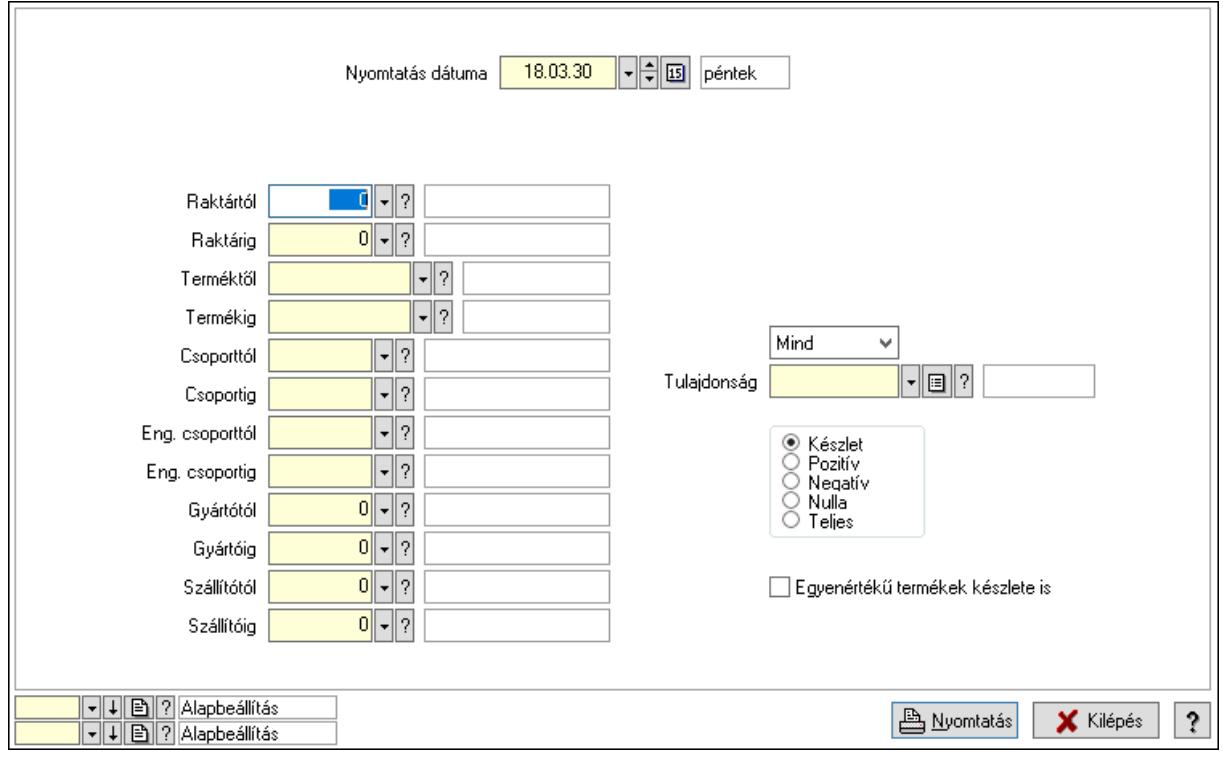

Nyomtatás dátuma: Raktárkészlet nyomtatás dátuma szerinti szűréssel

Keresett dátum: Dátum/idő, dátum vagy idő beviteli mező

Dátumtól: Dátum/idő, dátum vagy idő beviteli mező

Dátumig: Dátum/idő, dátum vagy idő beviteli mező

Raktártól: Raktárkészlet raktár intervallum szerinti szűréssel

Raktárig: Raktárkészlet raktár intervallum szerinti szűréssel

Partnertől: Partner azonosító mező

Partnerig: Partner azonosító mező

## **Lásd még:**

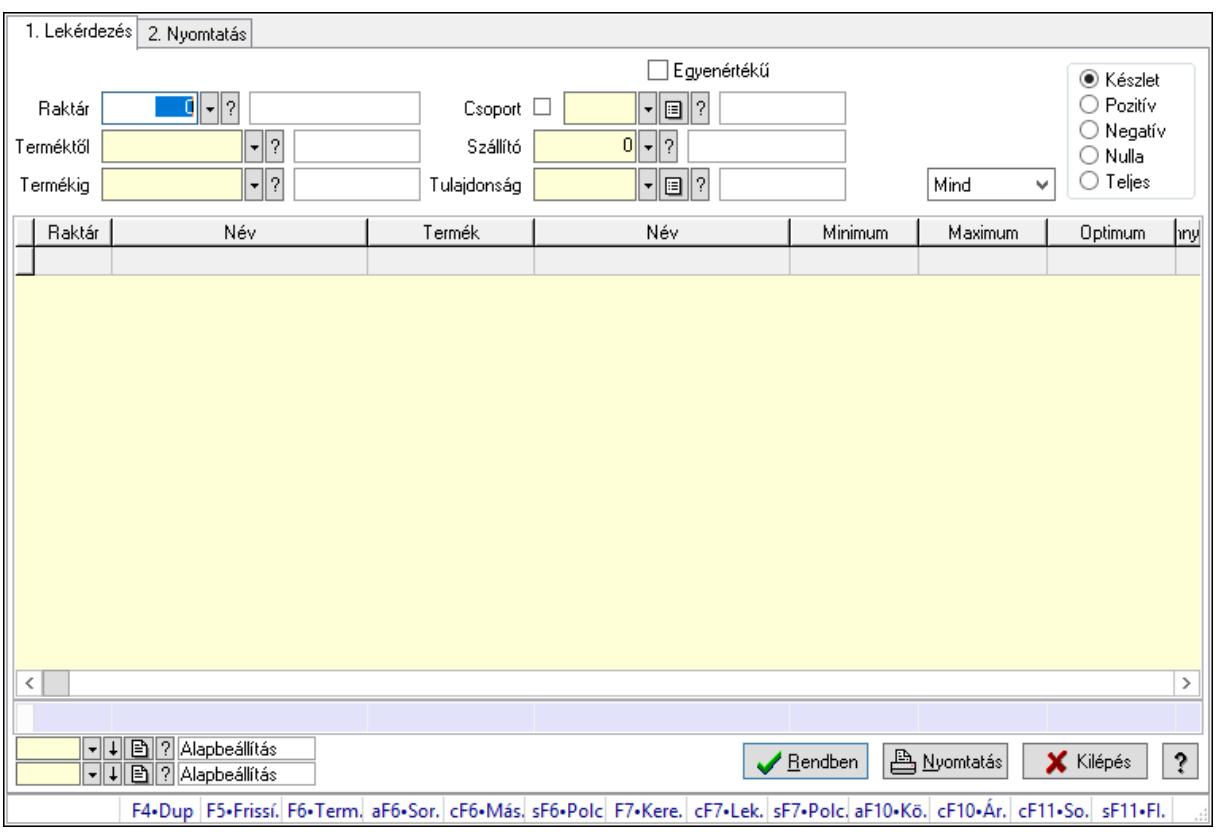

# **10.12.40.13. Raktárkészlet ablak**

Raktárkészlet adatainak lekérdezése, nyomtatása különböző szűrőkkel.

#### **Elemek:**

Forró billentyűk: Ablakok forró billentyűit felsoroló sor

Lenyíló lista: Csak az aktív, csak a passzív vagy minden adat megjelenítése, nyomtatása

Választógomb csoport: Választógomb csoport

Választógomb csoport: Választógomb csoport

Választógomb csoport: Választógomb csoport

Lista: Raktárkészlet lekérdezésének listája

Nyomógomb: Nyomógomb

Oszlop beállítás: Oszlop beállítás azonosító azonosító mező

Szűrő: Szűrő azonosító azonosító mező

Rendben: Lekérdezés/keresés lista kiválasztott sorának visszaírása a hívó mezőbe

Nyomtatás: Lekérdezés eredményének nyomtatása

Kilépés: Az ablak bezárása

Súgó: Az ablak súgó oldalát megjelenítő nyomógomb

Összesítő sor

2. Nyomtatás: 2. Nyomtatás

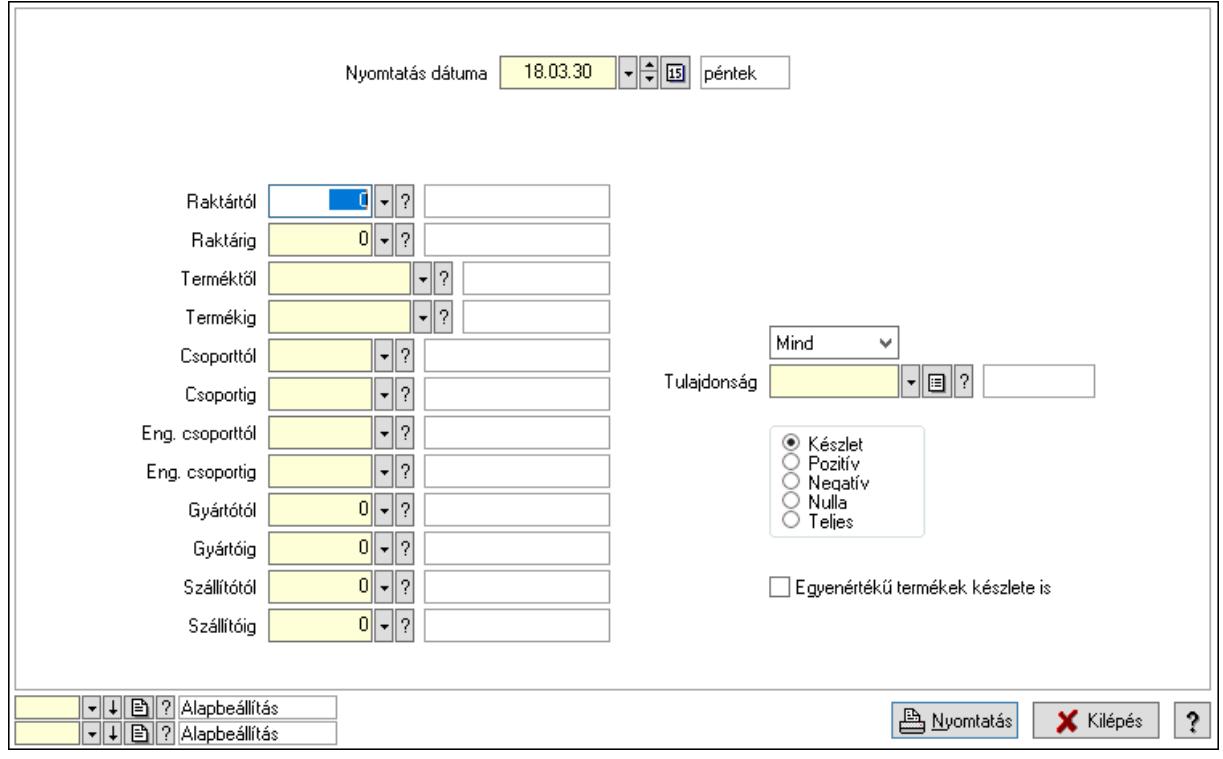

Nyomtatás dátuma: Raktárkészlet nyomtatás dátuma szerinti szűréssel

Keresett dátum: Dátum/idő, dátum vagy idő beviteli mező

Dátumtól: Dátum/idő, dátum vagy idő beviteli mező

Dátumig: Dátum/idő, dátum vagy idő beviteli mező

Raktártól: Raktárkészlet raktár intervallum szerinti szűréssel

Raktárig: Raktárkészlet raktár intervallum szerinti szűréssel

Partnertől: Partner azonosító mező

Partnerig: Partner azonosító mező

## **Lásd még:**

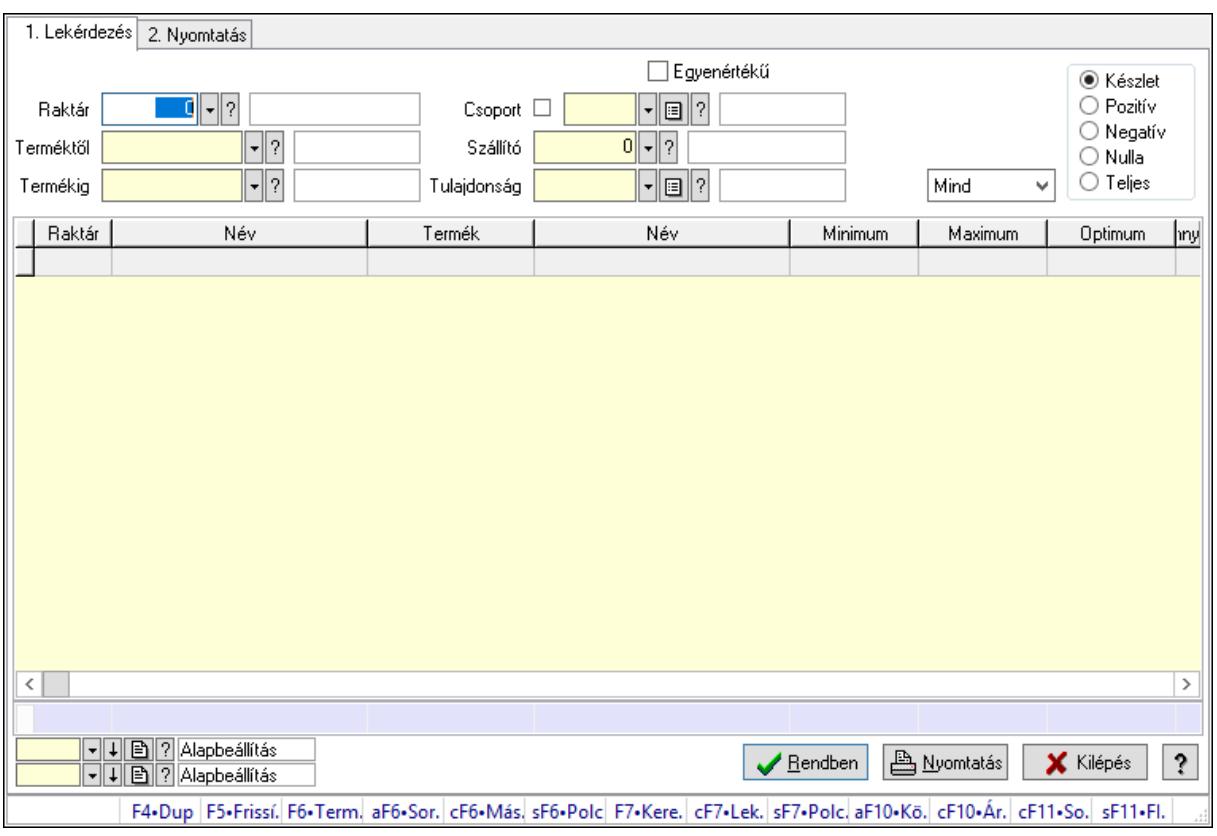

# **10.12.40.14. Raktárkészlet ablak**

Raktárkészlet adatainak lekérdezése, nyomtatása különböző szűrőkkel.

#### **Elemek:**

Forró billentyűk: Ablakok forró billentyűit felsoroló sor

Lenyíló lista: Csak az aktív, csak a passzív vagy minden adat megjelenítése, nyomtatása

Választógomb csoport: Választógomb csoport

Választógomb csoport: Választógomb csoport

Választógomb csoport: Választógomb csoport

Lista: Raktárkészlet lekérdezésének listája

Nyomógomb: Nyomógomb

Oszlop beállítás: Oszlop beállítás azonosító azonosító mező

Szűrő: Szűrő azonosító azonosító mező

Rendben: Lekérdezés/keresés lista kiválasztott sorának visszaírása a hívó mezőbe

Nyomtatás: Lekérdezés eredményének nyomtatása

Kilépés: Az ablak bezárása

Súgó: Az ablak súgó oldalát megjelenítő nyomógomb

Összesítő sor

2. Nyomtatás: 2. Nyomtatás

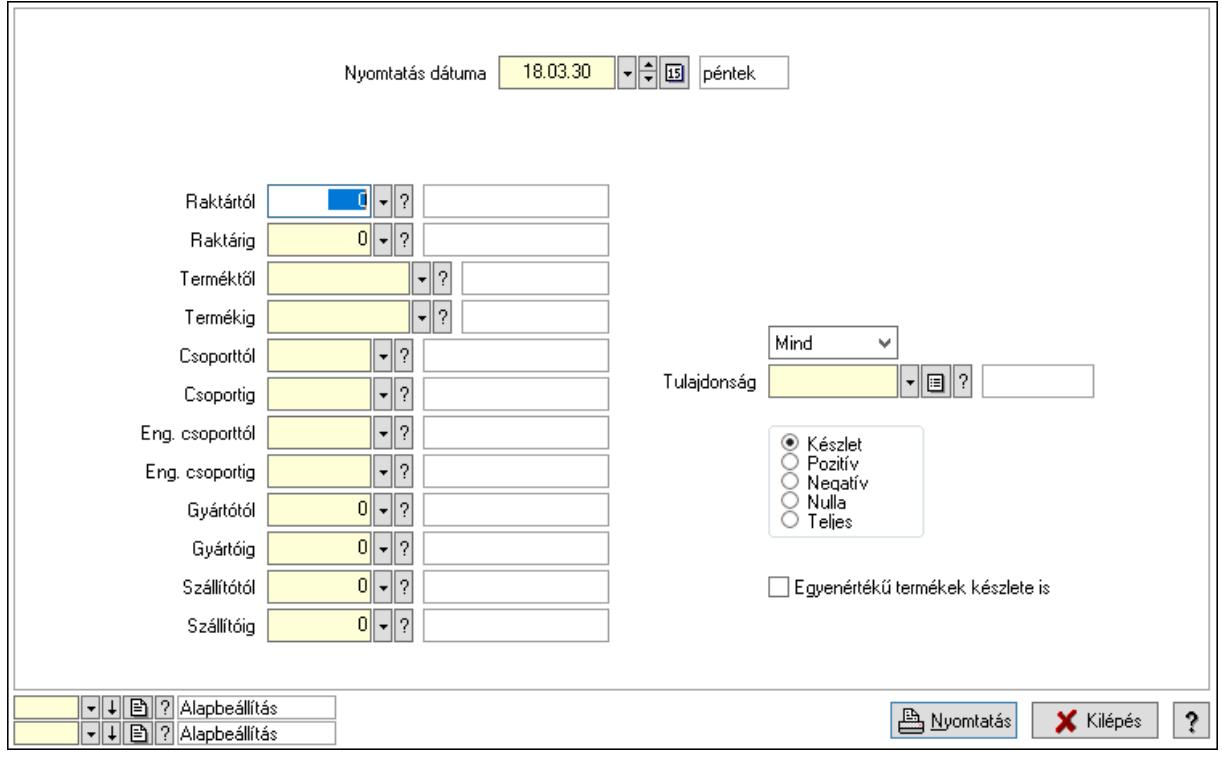

Nyomtatás dátuma: Raktárkészlet nyomtatás dátuma szerinti szűréssel

Keresett dátum: Dátum/idő, dátum vagy idő beviteli mező

Dátumtól: Dátum/idő, dátum vagy idő beviteli mező

Dátumig: Dátum/idő, dátum vagy idő beviteli mező

Raktártól: Raktárkészlet raktár intervallum szerinti szűréssel

Raktárig: Raktárkészlet raktár intervallum szerinti szűréssel

Partnertől: Partner azonosító mező

Partnerig: Partner azonosító mező

## **Lásd még:**

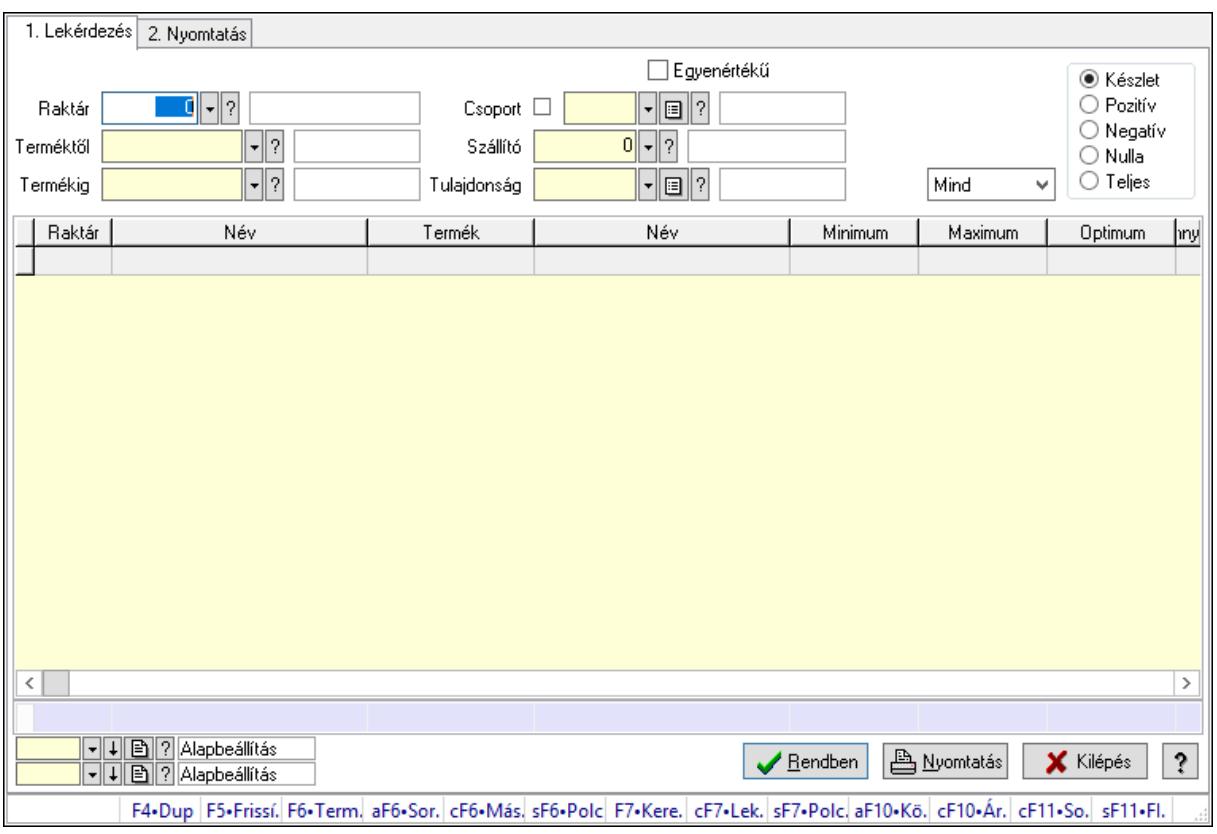

# **10.12.40.15. Raktárkészlet ablak**

Raktárkészlet adatainak lekérdezése, nyomtatása különböző szűrőkkel.

#### **Elemek:**

Forró billentyűk: Ablakok forró billentyűit felsoroló sor

Lenyíló lista: Csak az aktív, csak a passzív vagy minden adat megjelenítése, nyomtatása

Választógomb csoport: Választógomb csoport

Választógomb csoport: Választógomb csoport

Választógomb csoport: Választógomb csoport

Lista: Raktárkészlet lekérdezésének listája

Nyomógomb: Nyomógomb

Oszlop beállítás: Oszlop beállítás azonosító azonosító mező

Szűrő: Szűrő azonosító azonosító mező

Rendben: Lekérdezés/keresés lista kiválasztott sorának visszaírása a hívó mezőbe

Nyomtatás: Lekérdezés eredményének nyomtatása

Kilépés: Az ablak bezárása

Súgó: Az ablak súgó oldalát megjelenítő nyomógomb

Összesítő sor

2. Nyomtatás: 2. Nyomtatás

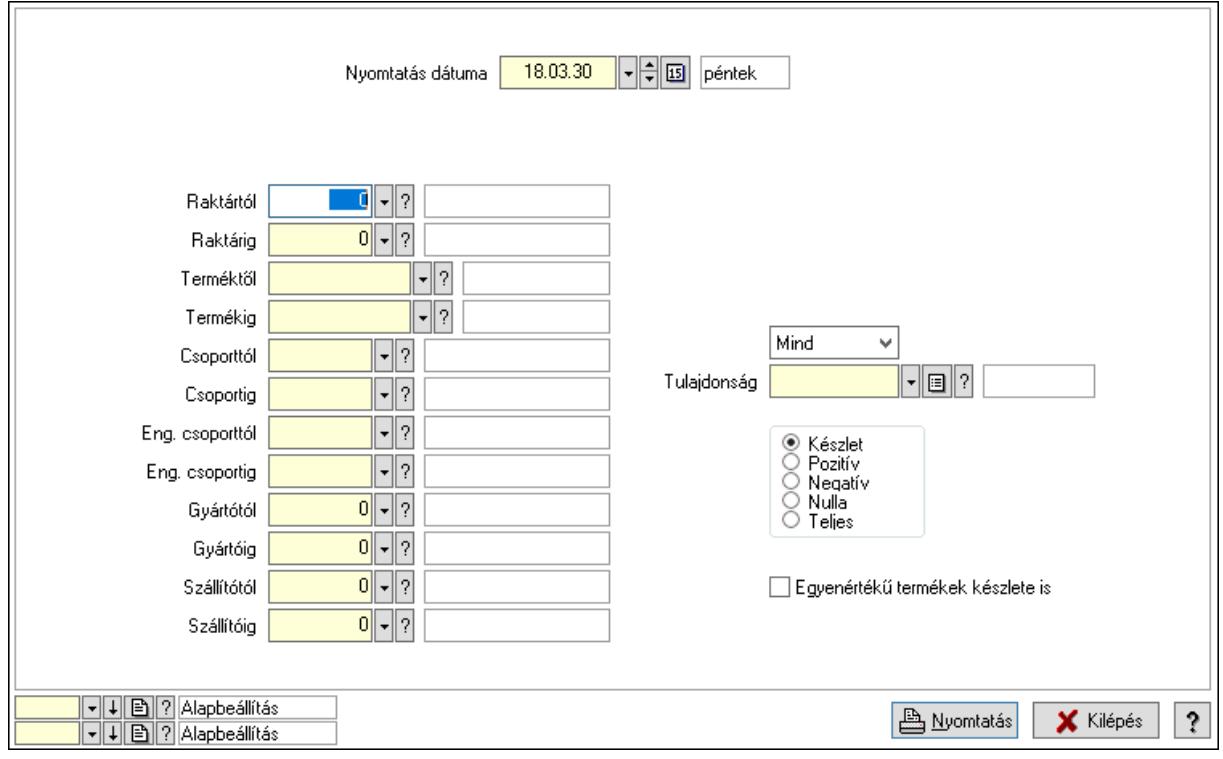

Nyomtatás dátuma: Raktárkészlet nyomtatás dátuma szerinti szűréssel

Keresett dátum: Dátum/idő, dátum vagy idő beviteli mező

Dátumtól: Dátum/idő, dátum vagy idő beviteli mező

Dátumig: Dátum/idő, dátum vagy idő beviteli mező

Raktártól: Raktárkészlet raktár intervallum szerinti szűréssel

Raktárig: Raktárkészlet raktár intervallum szerinti szűréssel

Partnertől: Partner azonosító mező

Partnerig: Partner azonosító mező

## **Lásd még:**

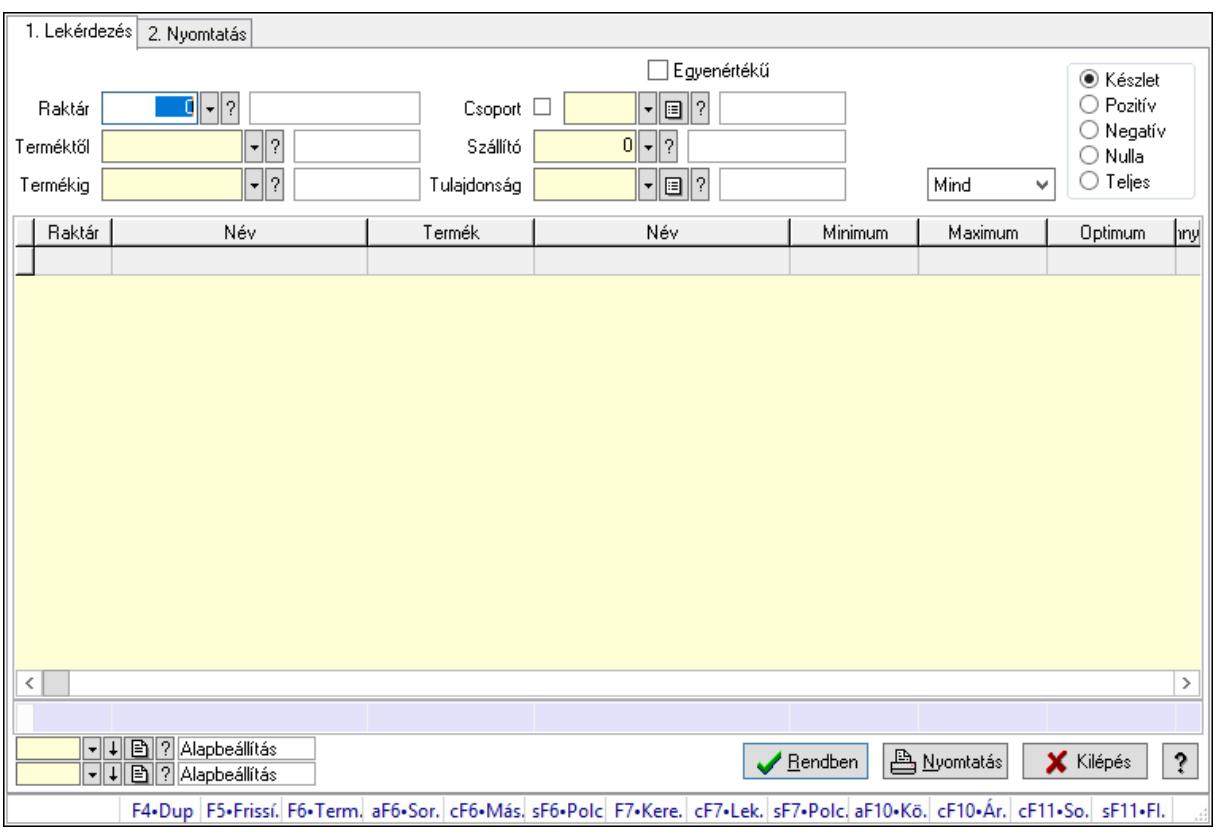

# **10.12.40.16. Raktárkészlet ablak**

Raktárkészlet adatainak lekérdezése, nyomtatása különböző szűrőkkel.

#### **Elemek:**

Forró billentyűk: Ablakok forró billentyűit felsoroló sor

Lenyíló lista: Csak az aktív, csak a passzív vagy minden adat megjelenítése, nyomtatása

Választógomb csoport: Választógomb csoport

Választógomb csoport: Választógomb csoport

Választógomb csoport: Választógomb csoport

Lista: Raktárkészlet lekérdezésének listája

Nyomógomb: Nyomógomb

Oszlop beállítás: Oszlop beállítás azonosító azonosító mező

Szűrő: Szűrő azonosító azonosító mező

Rendben: Lekérdezés/keresés lista kiválasztott sorának visszaírása a hívó mezőbe

Nyomtatás: Lekérdezés eredményének nyomtatása

Kilépés: Az ablak bezárása

Súgó: Az ablak súgó oldalát megjelenítő nyomógomb

Összesítő sor

2. Nyomtatás: 2. Nyomtatás

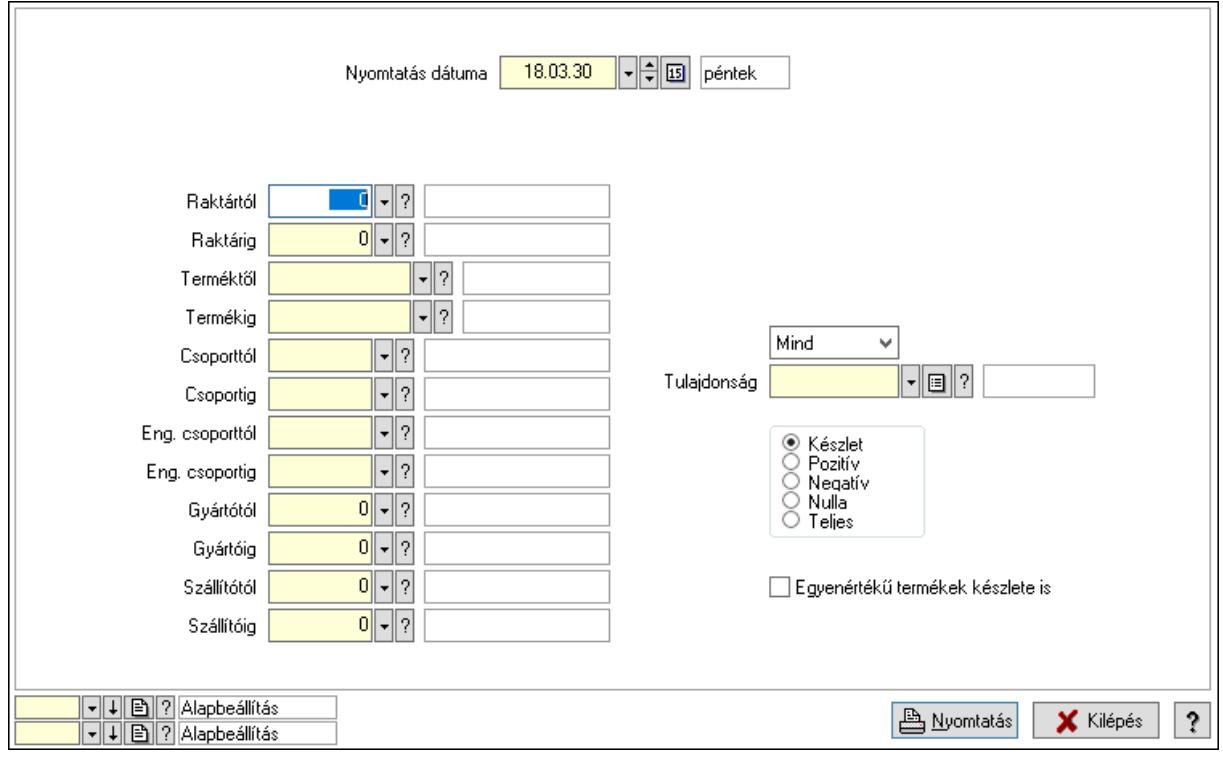

Nyomtatás dátuma: Raktárkészlet nyomtatás dátuma szerinti szűréssel

Keresett dátum: Dátum/idő, dátum vagy idő beviteli mező

Dátumtól: Dátum/idő, dátum vagy idő beviteli mező

Dátumig: Dátum/idő, dátum vagy idő beviteli mező

Raktártól: Raktárkészlet raktár intervallum szerinti szűréssel

Raktárig: Raktárkészlet raktár intervallum szerinti szűréssel

Partnertől: Partner azonosító mező

Partnerig: Partner azonosító mező

## **Lásd még:**

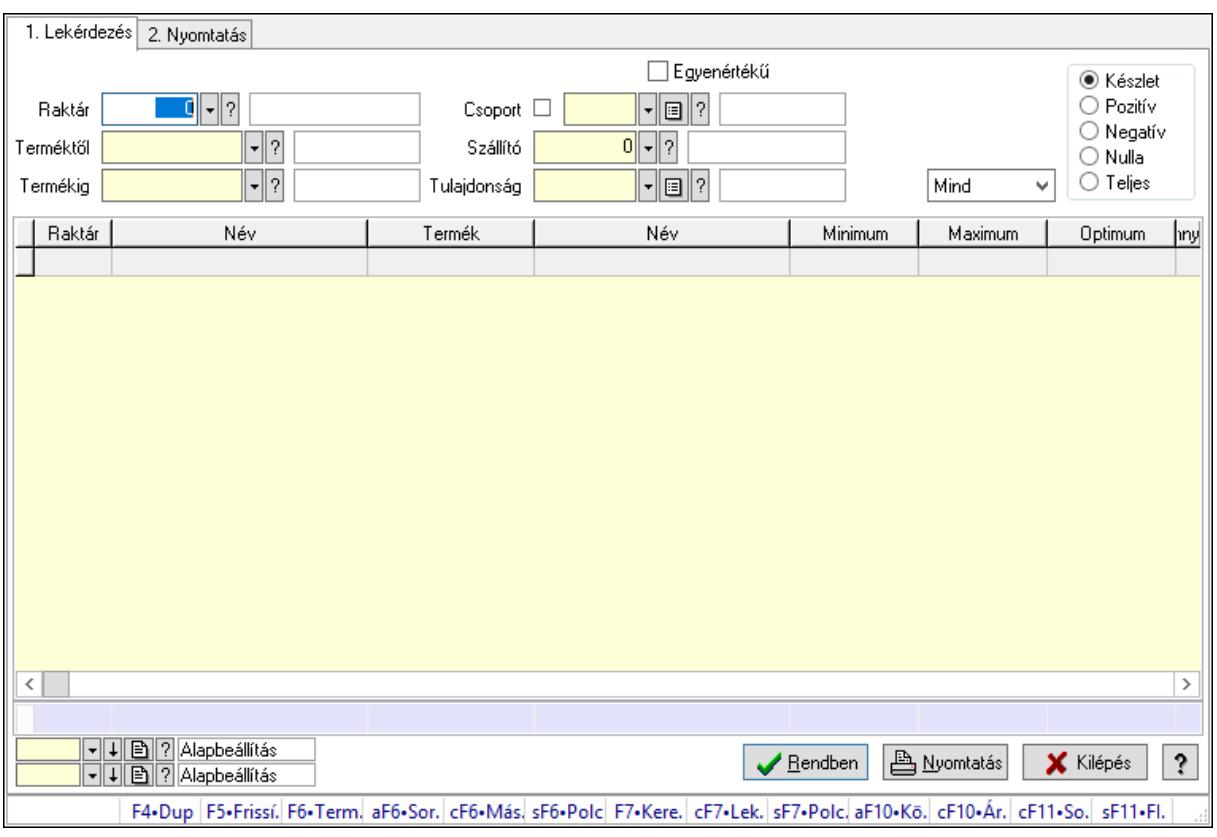

# **10.12.40.17. Raktárkészlet ablak**

Raktárkészlet adatainak lekérdezése, nyomtatása különböző szűrőkkel.

#### **Elemek:**

Forró billentyűk: Ablakok forró billentyűit felsoroló sor

Lenyíló lista: Csak az aktív, csak a passzív vagy minden adat megjelenítése, nyomtatása

Választógomb csoport: Választógomb csoport

Választógomb csoport: Választógomb csoport

Választógomb csoport: Választógomb csoport

Lista: Raktárkészlet lekérdezésének listája

Nyomógomb: Nyomógomb

Oszlop beállítás: Oszlop beállítás azonosító azonosító mező

Szűrő: Szűrő azonosító azonosító mező

Rendben: Lekérdezés/keresés lista kiválasztott sorának visszaírása a hívó mezőbe

Nyomtatás: Lekérdezés eredményének nyomtatása

Kilépés: Az ablak bezárása

Súgó: Az ablak súgó oldalát megjelenítő nyomógomb

Összesítő sor

2. Nyomtatás: 2. Nyomtatás

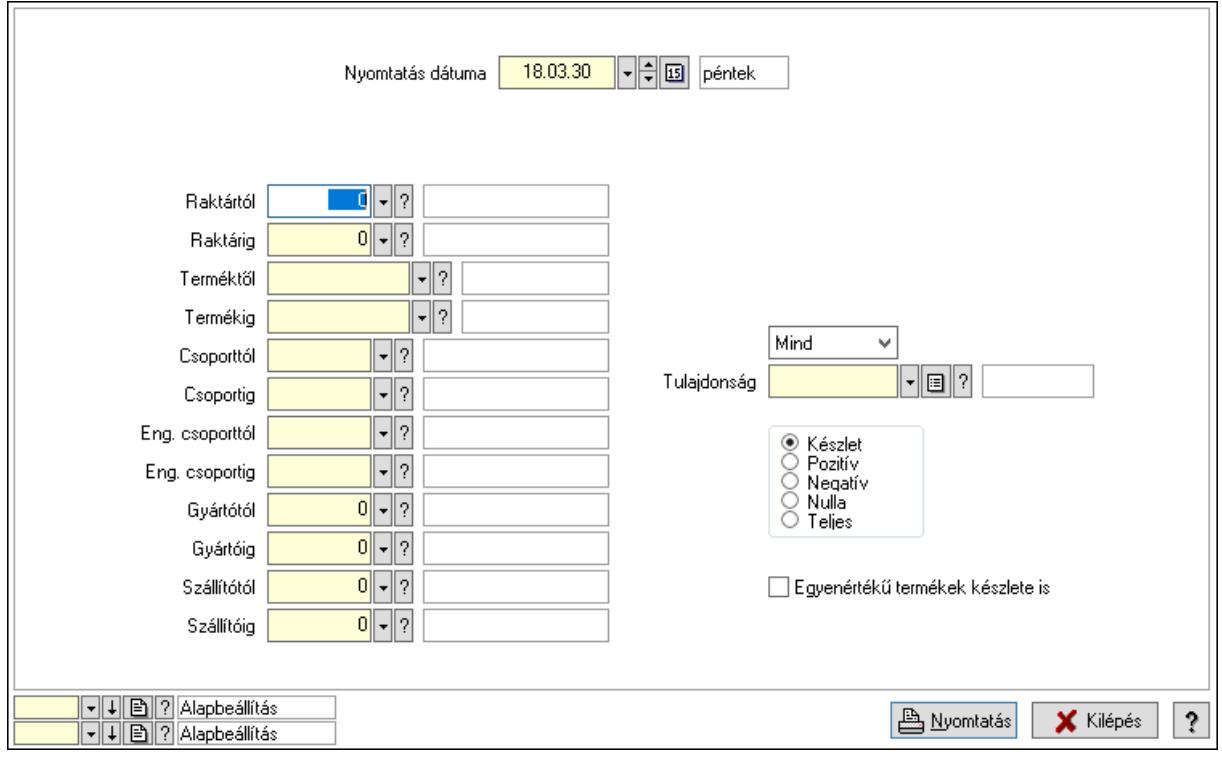

Nyomtatás dátuma: Raktárkészlet nyomtatás dátuma szerinti szűréssel

Keresett dátum: Dátum/idő, dátum vagy idő beviteli mező

Dátumtól: Dátum/idő, dátum vagy idő beviteli mező

Dátumig: Dátum/idő, dátum vagy idő beviteli mező

Raktártól: Raktárkészlet raktár intervallum szerinti szűréssel

Raktárig: Raktárkészlet raktár intervallum szerinti szűréssel

Partnertől: Partner azonosító mező

Partnerig: Partner azonosító mező

## **Lásd még:**

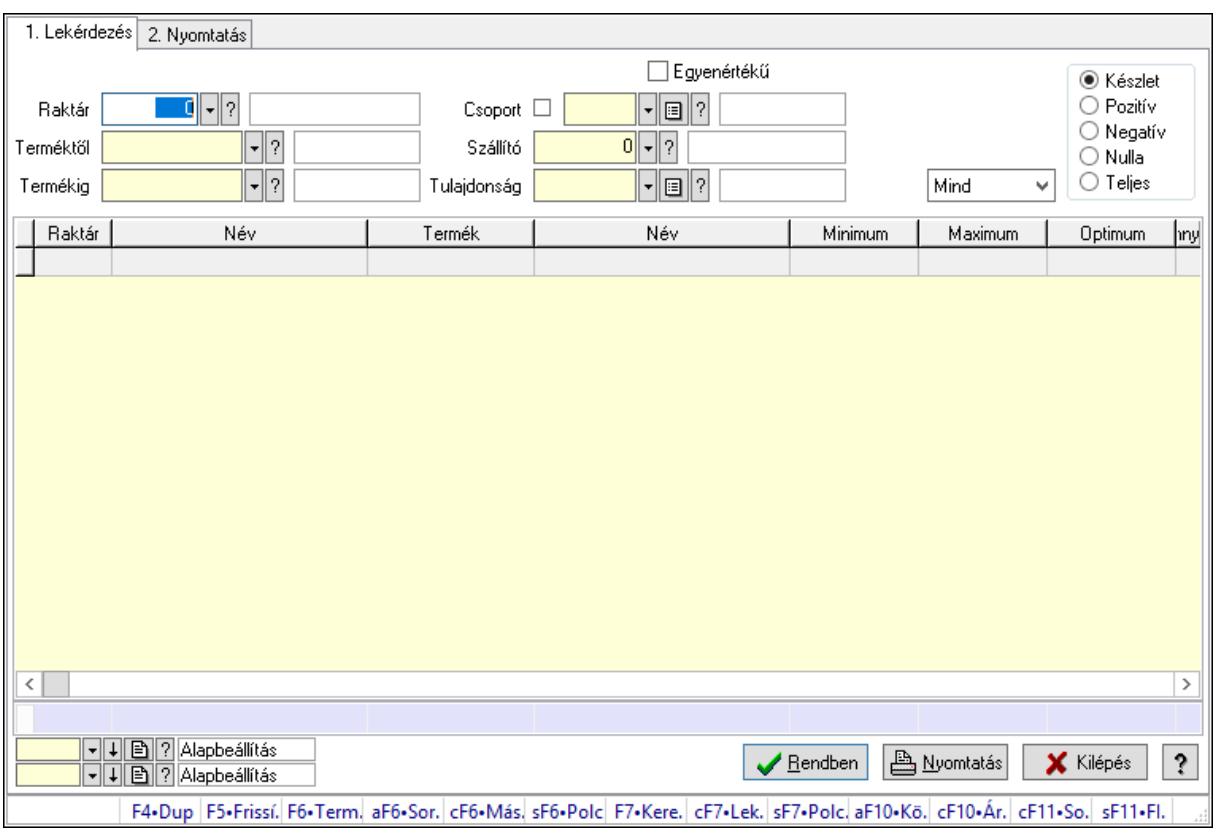

## **10.12.40.18. Raktárkészlet ablak**

Raktárkészlet adatainak lekérdezése, nyomtatása különböző szűrőkkel.

#### **Elemek:**

Forró billentyűk: Ablakok forró billentyűit felsoroló sor

Lenyíló lista: Csak az aktív, csak a passzív vagy minden adat megjelenítése, nyomtatása

Választógomb csoport: Választógomb csoport

Választógomb csoport: Választógomb csoport

Választógomb csoport: Választógomb csoport

Lista: Raktárkészlet lekérdezésének listája

Nyomógomb: Nyomógomb

Oszlop beállítás: Oszlop beállítás azonosító azonosító mező

Szűrő: Szűrő azonosító azonosító mező

Rendben: Lekérdezés/keresés lista kiválasztott sorának visszaírása a hívó mezőbe

Nyomtatás: Lekérdezés eredményének nyomtatása

Kilépés: Az ablak bezárása

Súgó: Az ablak súgó oldalát megjelenítő nyomógomb

Összesítő sor

2. Nyomtatás: 2. Nyomtatás

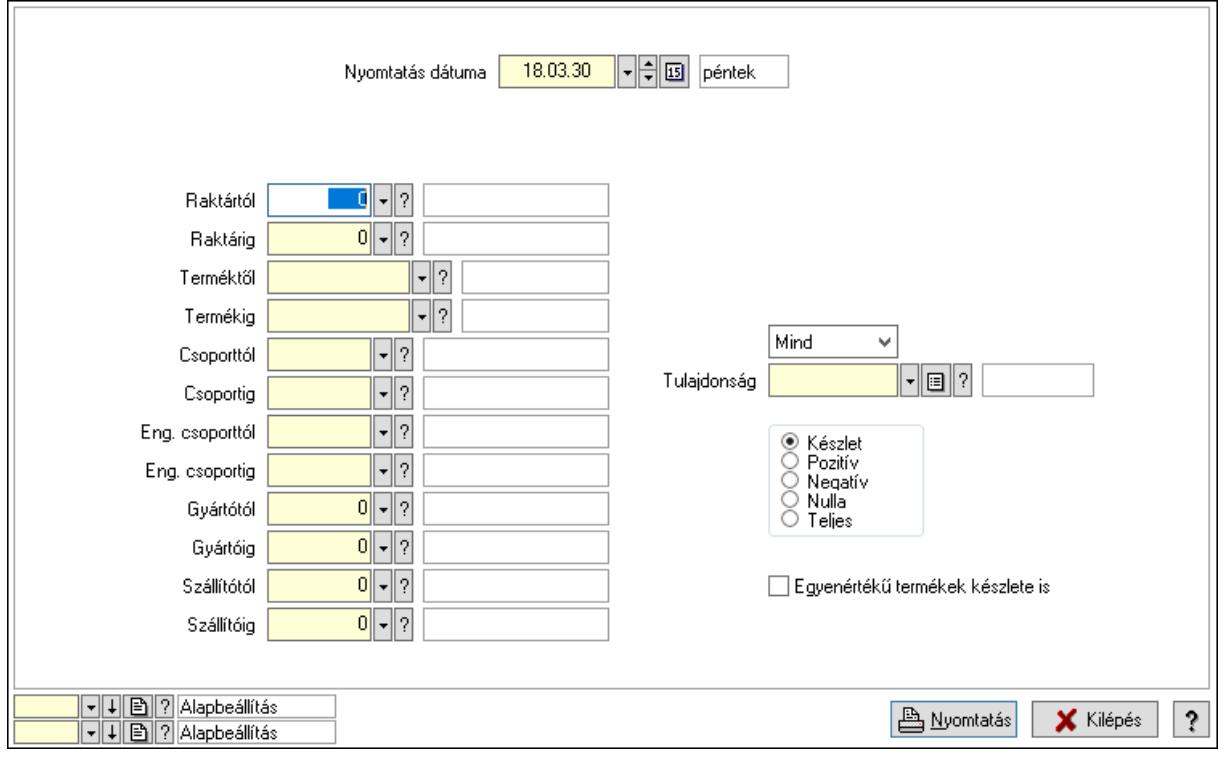

Nyomtatás dátuma: Raktárkészlet nyomtatás dátuma szerinti szűréssel

Keresett dátum: Dátum/idő, dátum vagy idő beviteli mező

Dátumtól: Dátum/idő, dátum vagy idő beviteli mező

Dátumig: Dátum/idő, dátum vagy idő beviteli mező

Raktártól: Raktárkészlet raktár intervallum szerinti szűréssel

Raktárig: Raktárkészlet raktár intervallum szerinti szűréssel

Partnertől: Partner azonosító mező

Partnerig: Partner azonosító mező

## **Lásd még:**
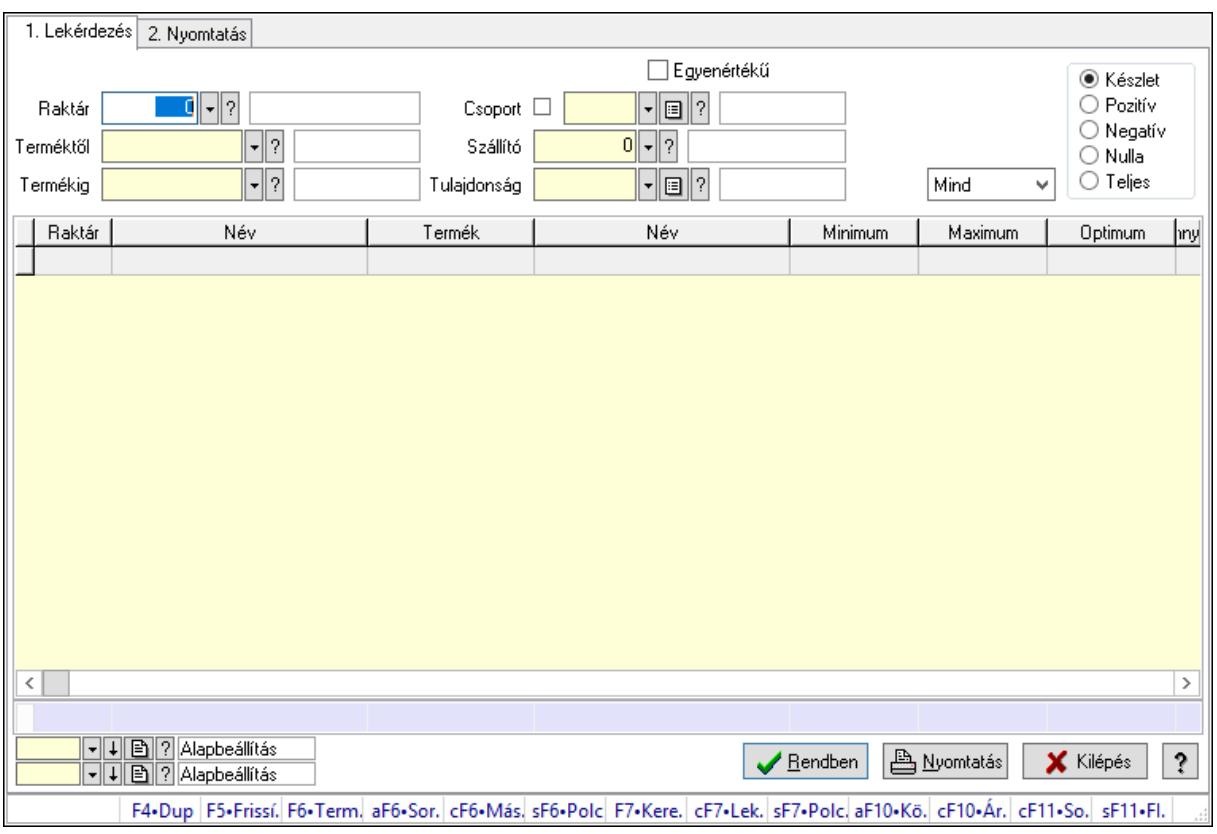

## **10.12.40.19. Raktárkészlet ablak**

Raktárkészlet adatainak lekérdezése, nyomtatása különböző szűrőkkel.

### **Elemek:**

Forró billentyűk: Ablakok forró billentyűit felsoroló sor

 1. Lekérdezés: 1. Lekérdezés Dátum: Dátum/idő, dátum vagy idő beviteli mező Dátumtól: Dátum/idő, dátum vagy idő beviteli mező Dátumig: Dátum/idő, dátum vagy idő beviteli mező Raktár: Raktárkészlet listájának lekérdezése raktár szerinti szűréssel Partner: Partner azonosító mező Terméktől: Raktárkészlet listájának lekérdezése termék intervallum szerinti szűréssel Termékig: Raktárkészlet listájának lekérdezése termék intervallum szerinti szűréssel Palettától: Paletta azonosító mező Palettáig: Paletta azonosító mező Köteg: Raktárkészlet kötegenként listájának lekérdezése köteg szerinti szűréssel Egyenértékű: Jelölőnégyzet Csoport: Raktárkészlet listájának lekérdezése csoport szerinti szűréssel Szállító: Raktárkészlet listájának lekérdezése ettől az azonosítótól kezdődjön Tulajdonság: Raktárkészlet listájának lekérdezése tulajdonság szerinti szűréssel Sorozatszám: Sorozatszám mező Polctól: Polc azonosító mező Polcig: Polc azonosító mező

Negatív mennyiség összevonása: Jelölőnégyzet

Lenyíló lista: Csak az aktív, csak a passzív vagy minden adat megjelenítése, nyomtatása

Választógomb csoport: Választógomb csoport

Választógomb csoport: Választógomb csoport

Választógomb csoport: Választógomb csoport

Lista: Raktárkészlet lekérdezésének listája

Nyomógomb: Nyomógomb

Oszlop beállítás: Oszlop beállítás azonosító azonosító mező

Szűrő: Szűrő azonosító azonosító mező

Rendben: Lekérdezés/keresés lista kiválasztott sorának visszaírása a hívó mezőbe

Nyomtatás: Lekérdezés eredményének nyomtatása

Kilépés: Az ablak bezárása

Súgó: Az ablak súgó oldalát megjelenítő nyomógomb

Összesítő sor

2. Nyomtatás: 2. Nyomtatás

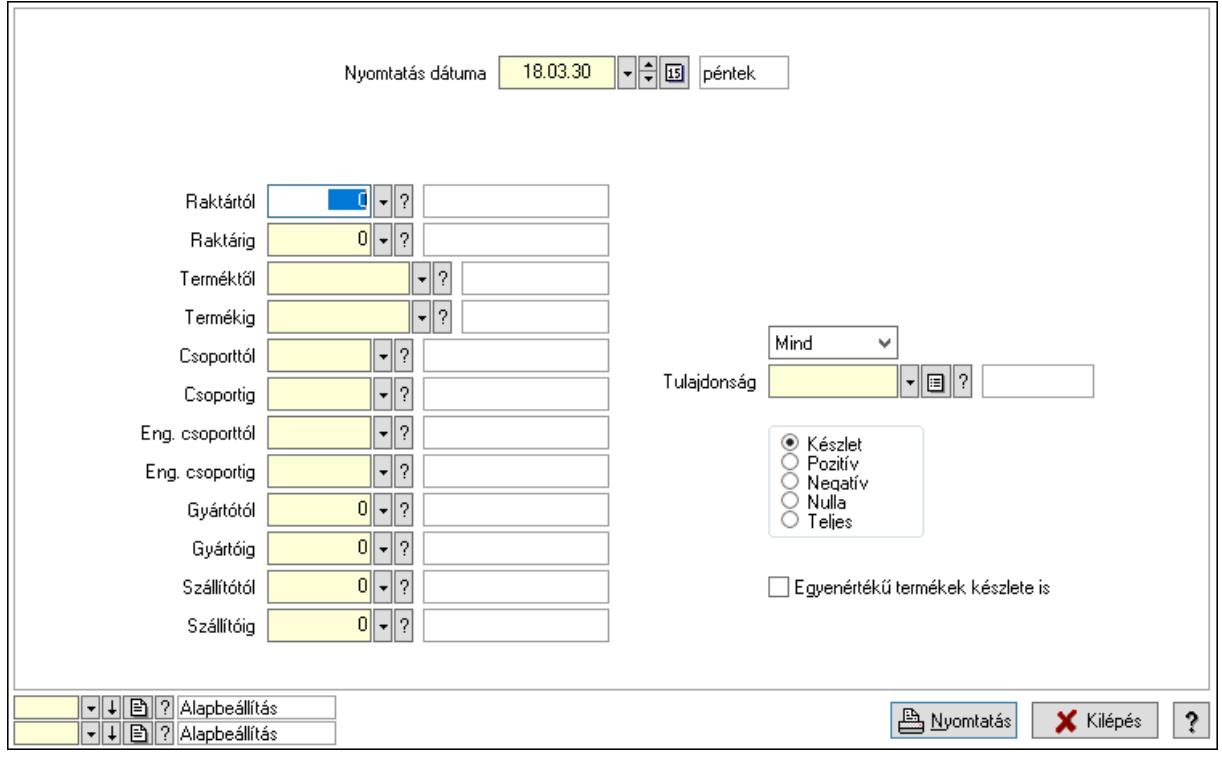

Nyomtatás dátuma: Raktárkészlet nyomtatás dátuma szerinti szűréssel

Keresett dátum: Dátum/idő, dátum vagy idő beviteli mező

Dátumtól: Dátum/idő, dátum vagy idő beviteli mező

Dátumig: Dátum/idő, dátum vagy idő beviteli mező

Raktártól: Raktárkészlet raktár intervallum szerinti szűréssel

Raktárig: Raktárkészlet raktár intervallum szerinti szűréssel

Partnertől: Partner azonosító mező

Partnerig: Partner azonosító mező

Terméktől: Raktárkészlet termék intervallum szerinti szűréssel

 Termékig: Raktárkészlet termék intervallum szerinti szűréssel Palettától: Paletta azonosító mező Palettáig: Paletta azonosító mező Csoporttól: Raktárkészlet csoport intervallum szerinti szűréssel Csoportig: Raktárkészlet csoport intervallum szerinti szűréssel Eng. csoporttól: Termék engedmény csoport azonosító mező Eng. csoportig: Termék engedmény csoport azonosító mező Gyártótól: Partner azonosító mező Gyártóig: Partner azonosító mező Szállítótól: Partner azonosító mező Szállítóig: Partner azonosító mező Polctól: Polc azonosító mező Polcig: Polc azonosító mező Sorozatszám: Sorozatszám mező Köteg: Szöveg beviteli mező Negatív mennyiség összevonása a pozítívval: Jelölőnégyzet Lenyíló lista: Csak az aktív, csak a passzív vagy minden adat megjelenítése, nyomtatása Tulajdonság: Raktárkészlet tulajdonság szerinti szűréssel Választógomb csoport: Választógomb csoport Választógomb csoport: Választógomb csoport Választógomb csoport: Választógomb csoport Egyenértékű termékek készlete is: Jelölőnégyzet Oszlop beállítás azonosító: Oszlop beállítás azonosító azonosító mező Szűrő azonosító: Szűrő azonosító azonosító mező Nyomtatás: Lista nyomtatása Kilépés: Az ablak bezárása Súgó: Az ablak súgó oldalát megjelenítő nyomógomb

### **Lásd még:**

 Lekérdező/nyomtató ablak Ablak

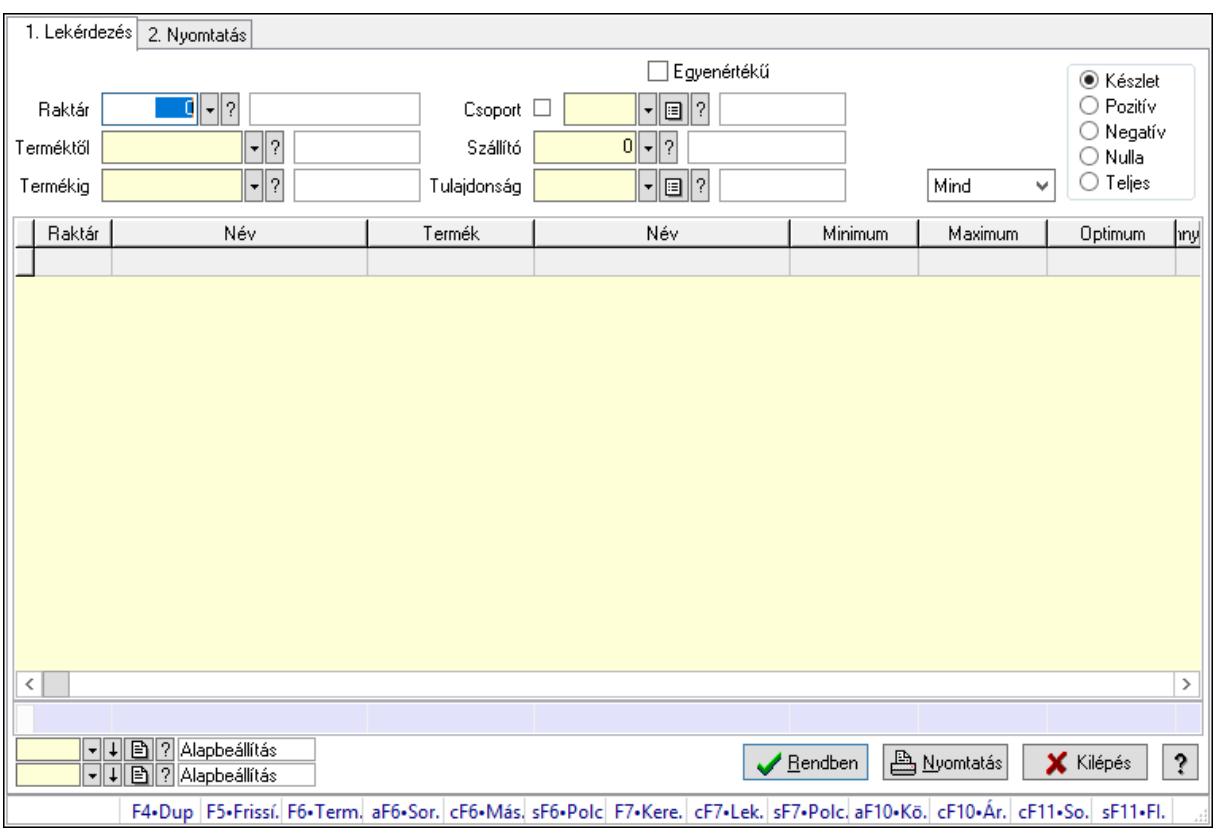

## **10.12.40.20. Raktárkészlet ablak**

Raktárkészlet adatainak lekérdezése, nyomtatása különböző szűrőkkel.

### **Elemek:**

Forró billentyűk: Ablakok forró billentyűit felsoroló sor

 1. Lekérdezés: 1. Lekérdezés Dátum: Dátum/idő, dátum vagy idő beviteli mező Dátumtól: Dátum/idő, dátum vagy idő beviteli mező Dátumig: Dátum/idő, dátum vagy idő beviteli mező Raktár: Raktárkészlet listájának lekérdezése raktár szerinti szűréssel Partner: Partner azonosító mező Terméktől: Raktárkészlet listájának lekérdezése termék intervallum szerinti szűréssel Termékig: Raktárkészlet listájának lekérdezése termék intervallum szerinti szűréssel Palettától: Paletta azonosító mező Palettáig: Paletta azonosító mező Köteg: Raktárkészlet kötegenként listájának lekérdezése köteg szerinti szűréssel Egyenértékű: Jelölőnégyzet Csoport: Raktárkészlet listájának lekérdezése csoport szerinti szűréssel Szállító: Raktárkészlet listájának lekérdezése ettől az azonosítótól kezdődjön Tulajdonság: Raktárkészlet listájának lekérdezése tulajdonság szerinti szűréssel Sorozatszám: Sorozatszám mező Polctól: Polc azonosító mező Polcig: Polc azonosító mező

Negatív mennyiség összevonása: Jelölőnégyzet

Lenyíló lista: Csak az aktív, csak a passzív vagy minden adat megjelenítése, nyomtatása

Választógomb csoport: Választógomb csoport

Választógomb csoport: Választógomb csoport

Választógomb csoport: Választógomb csoport

Lista: Raktárkészlet lekérdezésének listája

Nyomógomb: Nyomógomb

Oszlop beállítás: Oszlop beállítás azonosító azonosító mező

Szűrő: Szűrő azonosító azonosító mező

Rendben: Lekérdezés/keresés lista kiválasztott sorának visszaírása a hívó mezőbe

Nyomtatás: Lekérdezés eredményének nyomtatása

Kilépés: Az ablak bezárása

Súgó: Az ablak súgó oldalát megjelenítő nyomógomb

Összesítő sor

2. Nyomtatás: 2. Nyomtatás

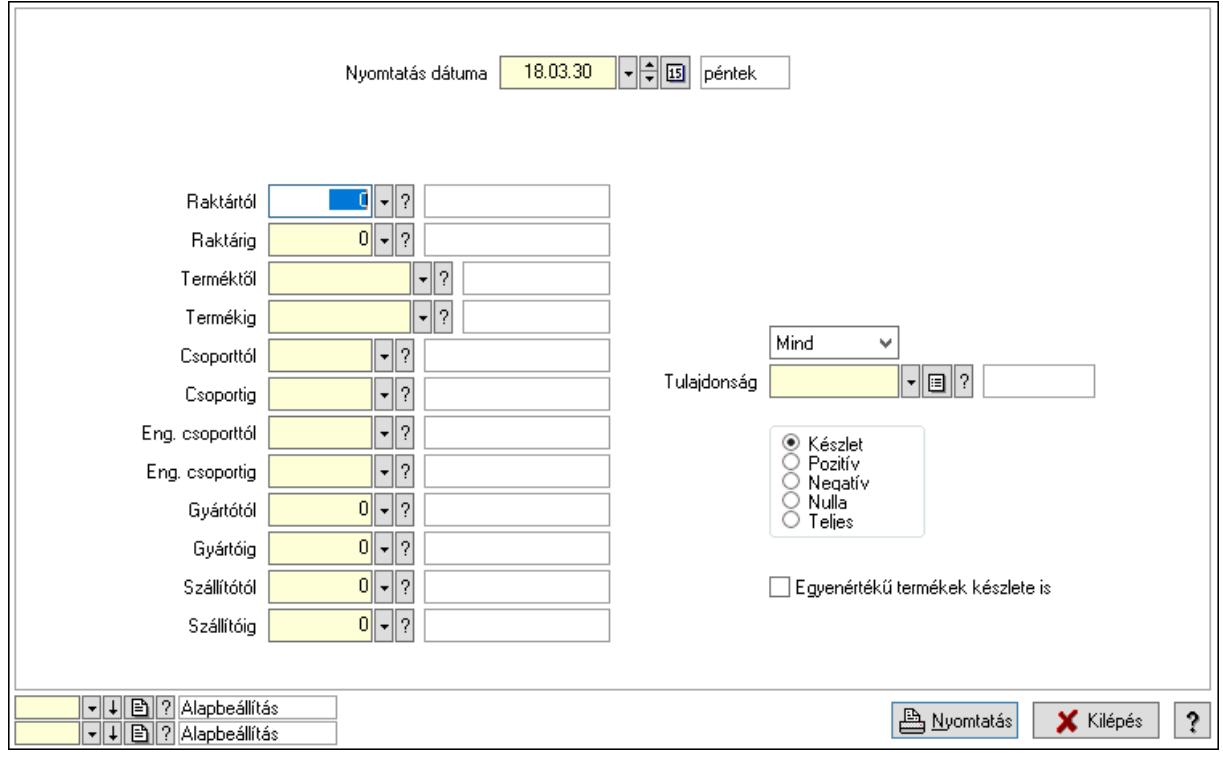

Nyomtatás dátuma: Raktárkészlet nyomtatás dátuma szerinti szűréssel

Keresett dátum: Dátum/idő, dátum vagy idő beviteli mező

Dátumtól: Dátum/idő, dátum vagy idő beviteli mező

Dátumig: Dátum/idő, dátum vagy idő beviteli mező

Raktártól: Raktárkészlet raktár intervallum szerinti szűréssel

Raktárig: Raktárkészlet raktár intervallum szerinti szűréssel

Partnertől: Partner azonosító mező

Partnerig: Partner azonosító mező

Terméktől: Raktárkészlet termék intervallum szerinti szűréssel

 Termékig: Raktárkészlet termék intervallum szerinti szűréssel Palettától: Paletta azonosító mező Palettáig: Paletta azonosító mező Csoporttól: Raktárkészlet csoport intervallum szerinti szűréssel Csoportig: Raktárkészlet csoport intervallum szerinti szűréssel Eng. csoporttól: Termék engedmény csoport azonosító mező Eng. csoportig: Termék engedmény csoport azonosító mező Gyártótól: Partner azonosító mező Gyártóig: Partner azonosító mező Szállítótól: Partner azonosító mező Szállítóig: Partner azonosító mező Polctól: Polc azonosító mező Polcig: Polc azonosító mező Sorozatszám: Sorozatszám mező Köteg: Szöveg beviteli mező Negatív mennyiség összevonása a pozítívval: Jelölőnégyzet Lenyíló lista: Csak az aktív, csak a passzív vagy minden adat megjelenítése, nyomtatása Tulajdonság: Raktárkészlet tulajdonság szerinti szűréssel Választógomb csoport: Választógomb csoport Választógomb csoport: Választógomb csoport Választógomb csoport: Választógomb csoport Egyenértékű termékek készlete is: Jelölőnégyzet Oszlop beállítás azonosító: Oszlop beállítás azonosító azonosító mező Szűrő azonosító: Szűrő azonosító azonosító mező Nyomtatás: Lista nyomtatása Kilépés: Az ablak bezárása Súgó: Az ablak súgó oldalát megjelenítő nyomógomb

### **Lásd még:**

 Lekérdező/nyomtató ablak Ablak

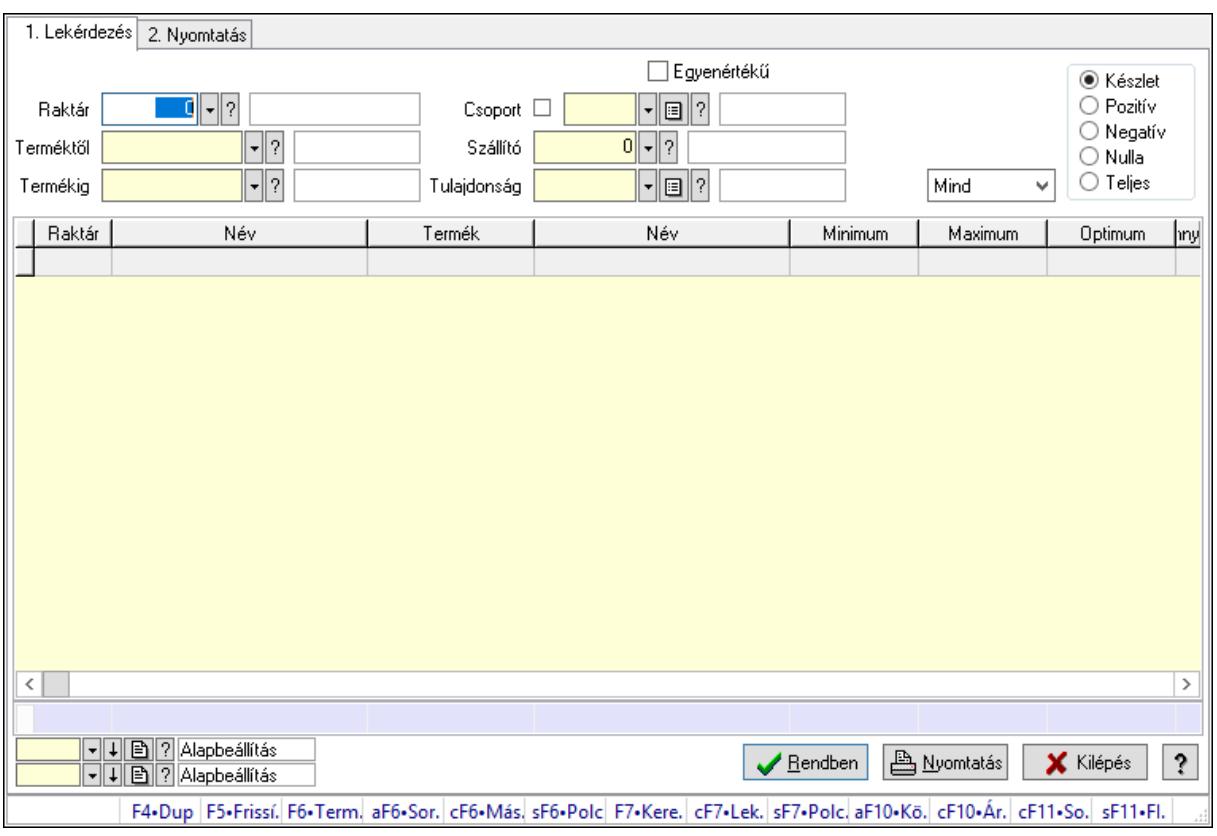

# **10.12.40.21. Raktárkészlet ablak**

Raktárkészlet adatainak lekérdezése, nyomtatása különböző szűrőkkel.

### **Elemek:**

Forró billentyűk: Ablakok forró billentyűit felsoroló sor

 1. Lekérdezés: 1. Lekérdezés Dátum: Dátum/idő, dátum vagy idő beviteli mező Dátumtól: Dátum/idő, dátum vagy idő beviteli mező Dátumig: Dátum/idő, dátum vagy idő beviteli mező Raktár: Raktárkészlet listájának lekérdezése raktár szerinti szűréssel Partner: Partner azonosító mező Terméktől: Raktárkészlet listájának lekérdezése termék intervallum szerinti szűréssel Termékig: Raktárkészlet listájának lekérdezése termék intervallum szerinti szűréssel Palettától: Paletta azonosító mező Palettáig: Paletta azonosító mező Köteg: Raktárkészlet kötegenként listájának lekérdezése köteg szerinti szűréssel Egyenértékű: Jelölőnégyzet Csoport: Raktárkészlet listájának lekérdezése csoport szerinti szűréssel Szállító: Raktárkészlet listájának lekérdezése ettől az azonosítótól kezdődjön Tulajdonság: Raktárkészlet listájának lekérdezése tulajdonság szerinti szűréssel Sorozatszám: Sorozatszám mező Polctól: Polc azonosító mező Polcig: Polc azonosító mező

Negatív mennyiség összevonása: Jelölőnégyzet

Lenyíló lista: Csak az aktív, csak a passzív vagy minden adat megjelenítése, nyomtatása

Választógomb csoport: Választógomb csoport

Választógomb csoport: Választógomb csoport

Választógomb csoport: Választógomb csoport

Lista: Raktárkészlet lekérdezésének listája

Nyomógomb: Nyomógomb

Oszlop beállítás: Oszlop beállítás azonosító azonosító mező

Szűrő: Szűrő azonosító azonosító mező

Rendben: Lekérdezés/keresés lista kiválasztott sorának visszaírása a hívó mezőbe

Nyomtatás: Lekérdezés eredményének nyomtatása

Kilépés: Az ablak bezárása

Súgó: Az ablak súgó oldalát megjelenítő nyomógomb

Összesítő sor

2. Nyomtatás: 2. Nyomtatás

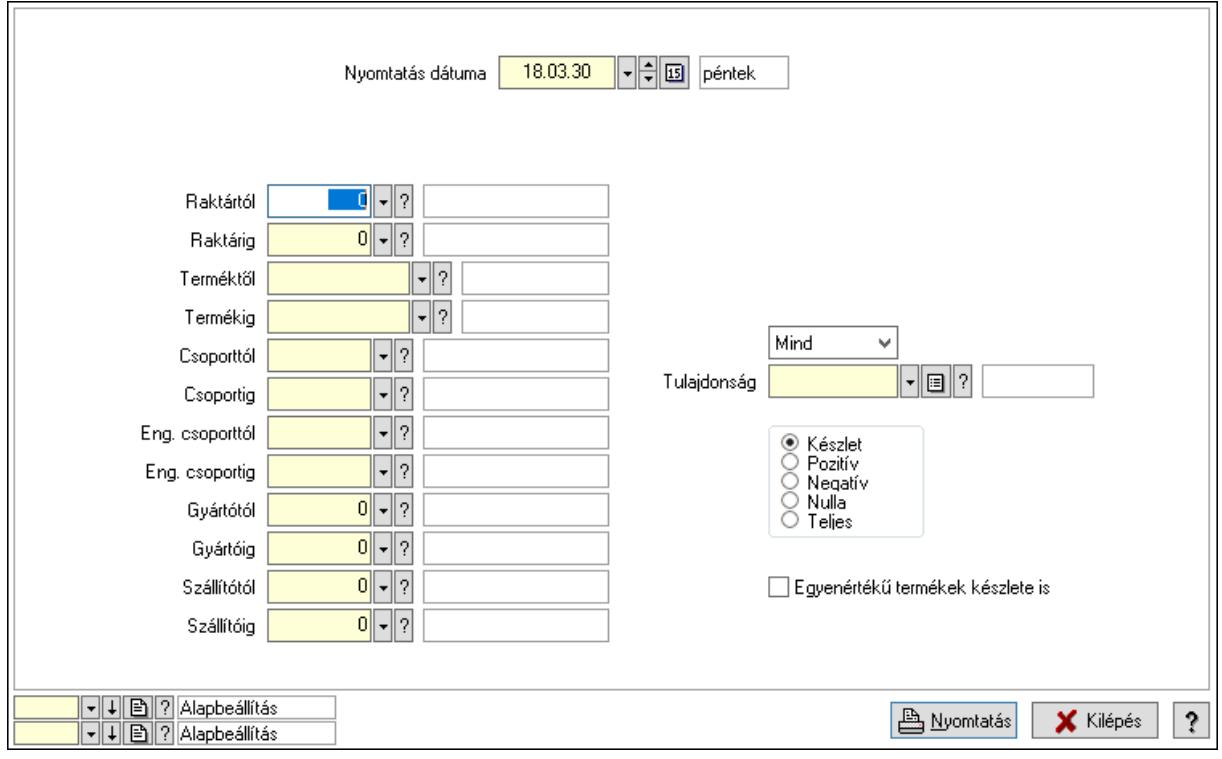

Nyomtatás dátuma: Raktárkészlet nyomtatás dátuma szerinti szűréssel

Keresett dátum: Dátum/idő, dátum vagy idő beviteli mező

Dátumtól: Dátum/idő, dátum vagy idő beviteli mező

Dátumig: Dátum/idő, dátum vagy idő beviteli mező

Raktártól: Raktárkészlet raktár intervallum szerinti szűréssel

Raktárig: Raktárkészlet raktár intervallum szerinti szűréssel

Partnertől: Partner azonosító mező

Partnerig: Partner azonosító mező

Terméktől: Raktárkészlet termék intervallum szerinti szűréssel

 Termékig: Raktárkészlet termék intervallum szerinti szűréssel Palettától: Paletta azonosító mező Palettáig: Paletta azonosító mező Csoporttól: Raktárkészlet csoport intervallum szerinti szűréssel Csoportig: Raktárkészlet csoport intervallum szerinti szűréssel Eng. csoporttól: Termék engedmény csoport azonosító mező Eng. csoportig: Termék engedmény csoport azonosító mező Gyártótól: Partner azonosító mező Gyártóig: Partner azonosító mező Szállítótól: Partner azonosító mező Szállítóig: Partner azonosító mező Polctól: Polc azonosító mező Polcig: Polc azonosító mező Sorozatszám: Sorozatszám mező Köteg: Szöveg beviteli mező Negatív mennyiség összevonása a pozítívval: Jelölőnégyzet Lenyíló lista: Csak az aktív, csak a passzív vagy minden adat megjelenítése, nyomtatása Tulajdonság: Raktárkészlet tulajdonság szerinti szűréssel Választógomb csoport: Választógomb csoport Választógomb csoport: Választógomb csoport Választógomb csoport: Választógomb csoport Egyenértékű termékek készlete is: Jelölőnégyzet Oszlop beállítás azonosító: Oszlop beállítás azonosító azonosító mező Szűrő azonosító: Szűrő azonosító azonosító mező Nyomtatás: Lista nyomtatása Kilépés: Az ablak bezárása Súgó: Az ablak súgó oldalát megjelenítő nyomógomb

### **Lásd még:**

 Lekérdező/nyomtató ablak Ablak

## **10.12.40.22. Menüpont**

Menü menüpontja.

## **10.12.40.23. Menüpont**

Menü menüpontja.

## **10.12.40.24. Menüpont**

Menü menüpontja.

## **10.12.41. Műveletek**

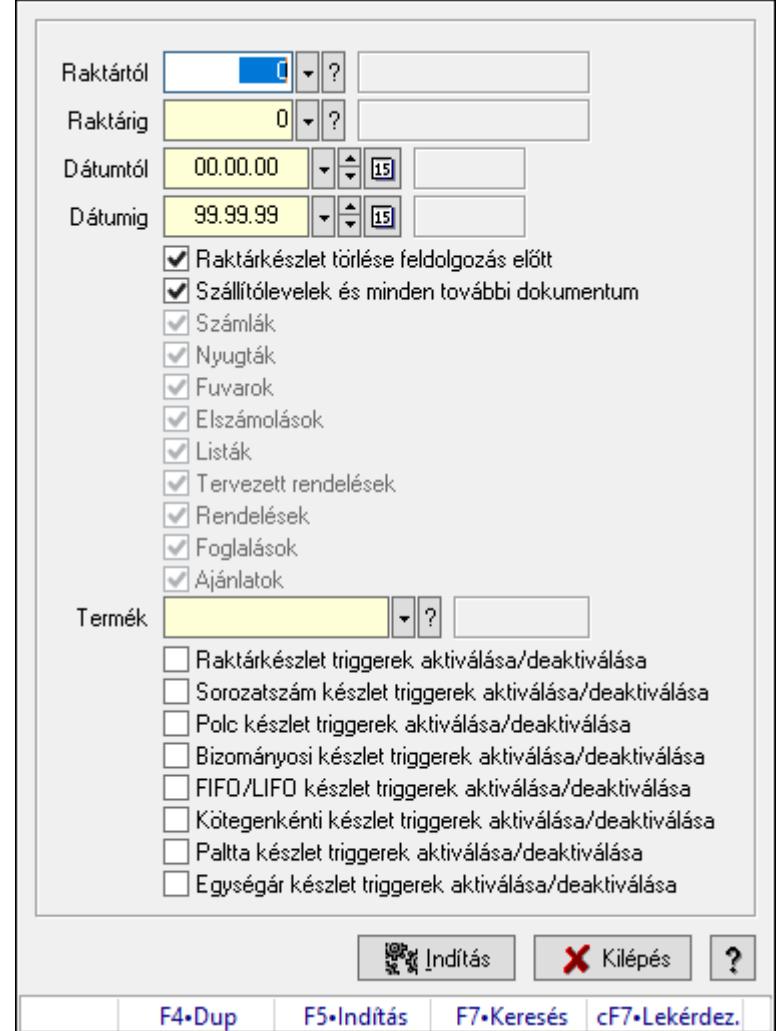

## **10.12.41.1. Készlet újratöltése**

A készlet újratöltés

### **Forróbillentyűk:**

F5 • Indítás

#### **Elemek:**

 Raktártól: Készlet újratöltése feldolgozásának intervalluma Raktárig: Készlet újratöltése feldolgozásának intervalluma Dátumtól: Dátum/idő, dátum vagy idő beviteli mező Dátumig: Dátum/idő, dátum vagy idő beviteli mező Raktárkészlet törlése feldolgozás előtt: Jelölőnégyzet Szállítólevelek és minden további dokumentum: Jelölőnégyzet Számlák: Jelölőnégyzet Nyugták: Jelölőnégyzet Fuvarok: Jelölőnégyzet

 Elszámolások: Jelölőnégyzet Listák: Jelölőnégyzet Tervezett rendelések: Jelölőnégyzet Rendelések: Jelölőnégyzet Foglalások: Jelölőnégyzet Ajánlatok: Jelölőnégyzet Termék: Termék azonosító mező Raktárkészlet triggerek aktiválása/deaktiválása: Jelölőnégyzet Sorozatszám készlet triggerek aktiválása/deaktiválása: Jelölőnégyzet Polc készlet triggerek aktiválása/deaktiválása: Jelölőnégyzet Bizományosi készlet triggerek aktiválása/deaktiválása: Jelölőnégyzet FIFO/LIFO készlet triggerek aktiválása/deaktiválása: Jelölőnégyzet Kötegenkénti készlet triggerek aktiválása/deaktiválása: Jelölőnégyzet Paltta készlet triggerek aktiválása/deaktiválása: Jelölőnégyzet Egységár készlet triggerek aktiválása/deaktiválása: Jelölőnégyzet Indítás: Nyomógomb Kilépés: Az ablak bezárása Súgó: Az ablak súgó oldalát megjelenítő nyomógomb Forró billentyűk: Ablakok forró billentyűit felsoroló sor

### **Lásd még:**

Ablak

## **10.12.41.2. Partnerkészlet újratöltés**

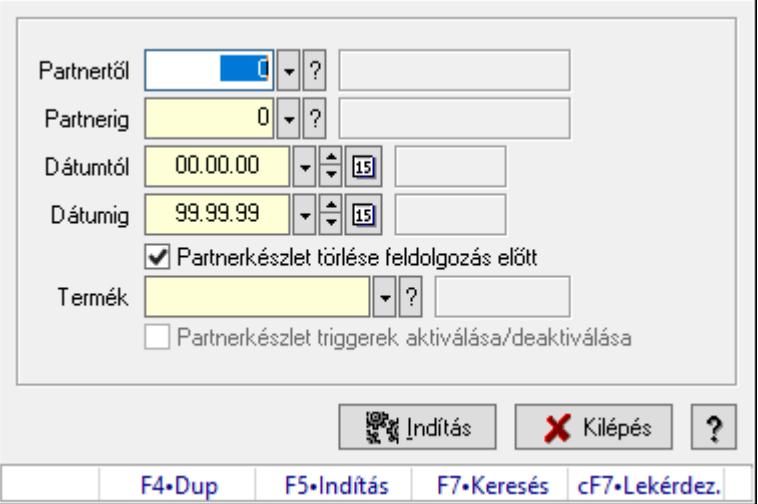

Partnerkészlet újratöltés.

#### **Forróbillentyűk:**

F5 • Indítás

#### **Elemek:**

Partnertől: Partner azonosító mező

 Partnerig: Partner azonosító mező Dátumtól: Dátum/idő, dátum vagy idő beviteli mező Dátumig: Dátum/idő, dátum vagy idő beviteli mező Partnerkészlet törlése feldolgozás előtt: Jelölőnégyzet Termék: Termék azonosító mező Partnerkészlet triggerek aktiválása/deaktiválása: Jelölőnégyzet Indítás: Nyomógomb Kilépés: Az ablak bezárása Súgó: Az ablak súgó oldalát megjelenítő nyomógomb Forró billentyűk: Ablakok forró billentyűit felsoroló sor

### **Lásd még:**

Ablak

## **10.12.41.3. Évzárás/Évnyitás**

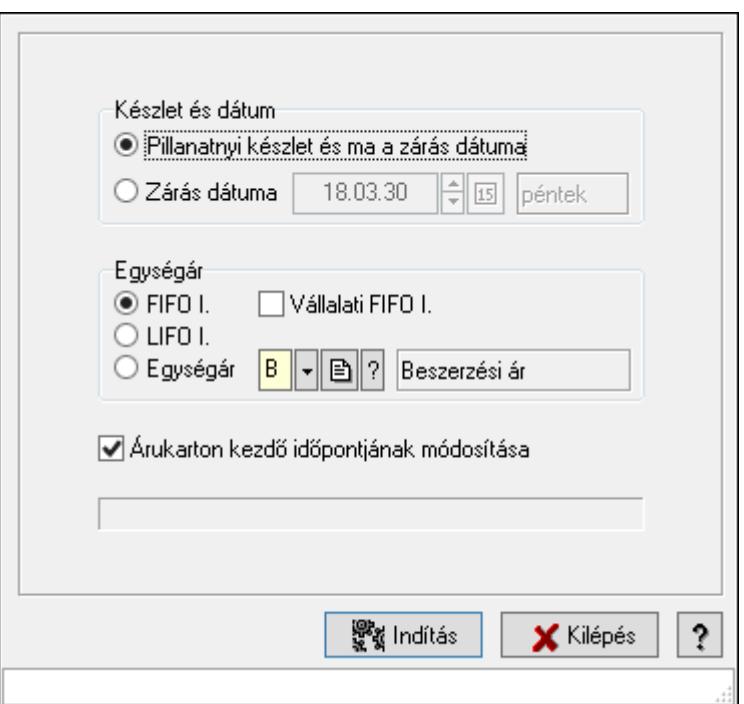

Évzárás/Évnyitás.

### **Elemek:**

 Készlet és dátum: Mezőcsoport Pillanatnyi készlet és ma a zárás dátuma: Választógomb Zárás dátuma: Választógomb Dátum/idő: Dátum/idő, dátum vagy idő beviteli mező Egységár: Mezőcsoport FIFO I.: Választógomb Vállalati FIFO I.: Jelölőnégyzet LIFO I.: Választógomb

 Egységár: Választógomb Egységár: Egységár azonosító mező Indítás: Nyomógomb Kilépés: Az ablak bezárása Súgó: Az ablak súgó oldalát megjelenítő nyomógomb Forró billentyűk: Ablakok forró billentyűit felsoroló sor Árukarton kezdő időpontjának módosítása: Jelölőnégyzet

### **Lásd még:**

Ablak

## **10.12.41.4. Évszétválasztás**

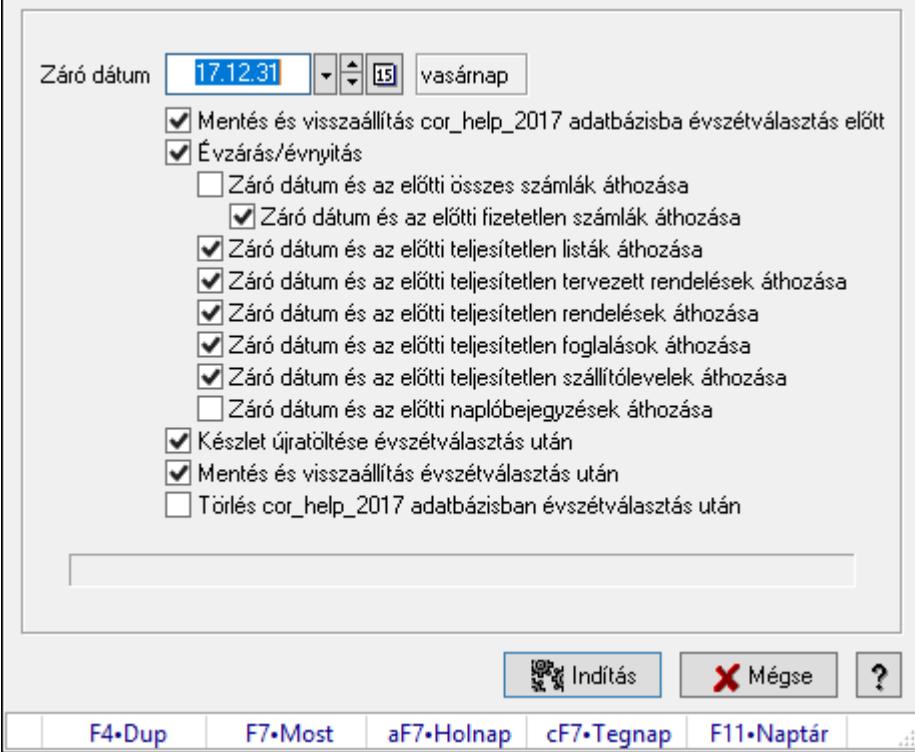

Évszétválasztás.

### **Elemek:**

Záró dátum: Dátum/idő, dátum vagy idő beviteli mező

Mentés és visszaállítás cor\_help\_2017 adatbázisba évszétválasztás előtt: Jelölőnégyzet Évzárás/évnyitás: Jelölőnégyzet

Záró dátum és az előtti összes számlák áthozása: Jelölőnégyzet

Záró dátum és az előtti fizetetlen számlák áthozása: Jelölőnégyzet

Záró dátum és az előtti teljesítetlen listák áthozása: Jelölőnégyzet

Záró dátum és az előtti teljesítetlen tervezett rendelések áthozása: Jelölőnégyzet

Záró dátum és az előtti teljesítetlen rendelések áthozása: Jelölőnégyzet

Záró dátum és az előtti teljesítetlen foglalások áthozása: Jelölőnégyzet

Záró dátum és az előtti teljesítetlen szállítólevelek áthozása: Jelölőnégyzet

 Záró dátum és az előtti naplóbejegyzések áthozása: Jelölőnégyzet Készlet újratöltése évszétválasztás után: Jelölőnégyzet Mentés és visszaállítás évszétválasztás után: Jelölőnégyzet Törlés cor\_help\_2017 adatbázisban évszétválasztás után: Jelölőnégyzet Indítás: Nyomógomb Mégse: Ablak bezárása a művelet végrehajtása nélkül Súgó: Az ablak súgó oldalát megjelenítő nyomógomb Forró billentyűk: Ablakok forró billentyűit felsoroló sor

### **Lásd még:**

Ablak

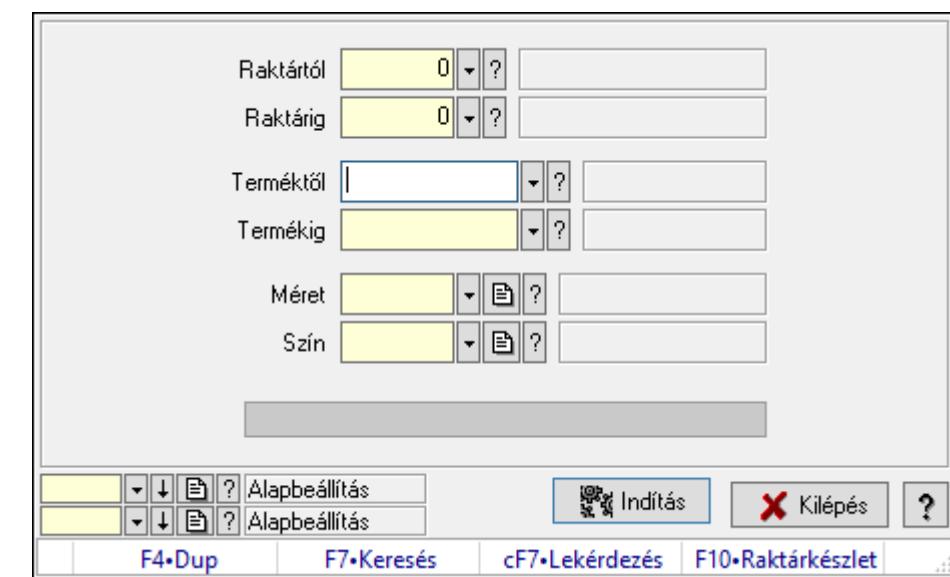

## **10.12.41.5. Raktárkészlet feltöltése új termékekkel**

Raktárkészlet feltöltése új termékekkel.

#### **Elemek:**

 Forró billentyűk: Ablakok forró billentyűit felsoroló sor Raktártól: Raktár azonosító mező Raktárig: Raktár azonosító mező Terméktől: Termék azonosító mező Termékig: Termék azonosító mező Méret: Méret azonosító mező Szín: Szín azonosító mező Folyamatsáv: Folyamatsáv Indítás: Nyomógomb Oszlop beállítás azonosító: Oszlop beállítás azonosító azonosító mező Szűrő azonosító: Szűrő azonosító azonosító mező Kilépés: Az ablak bezárása Súgó: Az ablak súgó oldalát megjelenítő nyomógomb

### **Lásd még:**

 Feldolgozó ablak Ablak

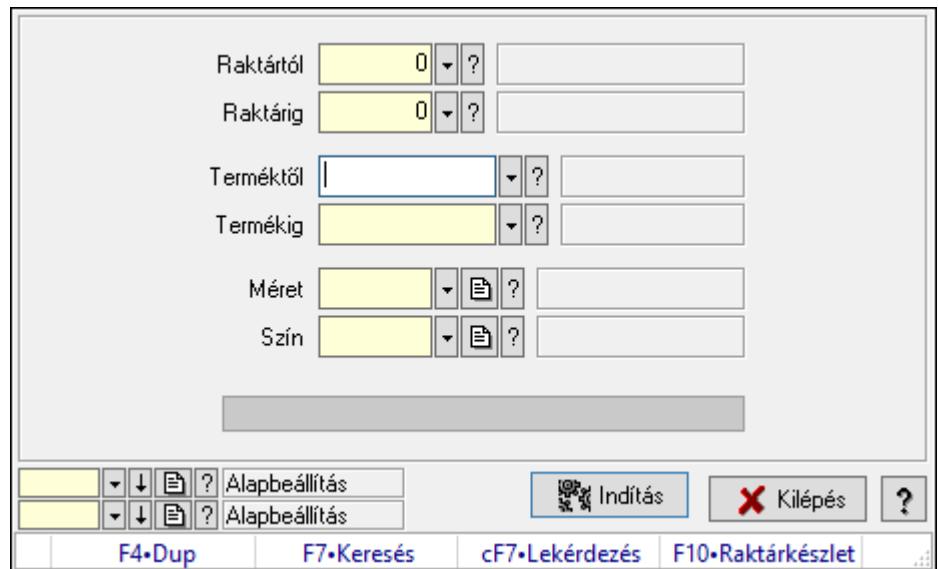

# **10.12.41.6. Raktárkészlet feltöltése új termékekkel**

Raktárkészlet feltöltése új termékekkel.

### **Elemek:**

 Forró billentyűk: Ablakok forró billentyűit felsoroló sor Raktártól: Raktár azonosító mező Raktárig: Raktár azonosító mező Terméktől: Termék azonosító mező Termékig: Termék azonosító mező Méret: Méret azonosító mező Szín: Szín azonosító mező Folyamatsáv: Folyamatsáv

Indítás: Nyomógomb

Oszlop beállítás azonosító: Oszlop beállítás azonosító azonosító mező

Szűrő azonosító: Szűrő azonosító azonosító mező

Kilépés: Az ablak bezárása

Súgó: Az ablak súgó oldalát megjelenítő nyomógomb

### **Lásd még:**

 Feldolgozó ablak Ablak

### **10.12.41.7. Szállítólevelek FIFO/LIFO II. feltöltése**

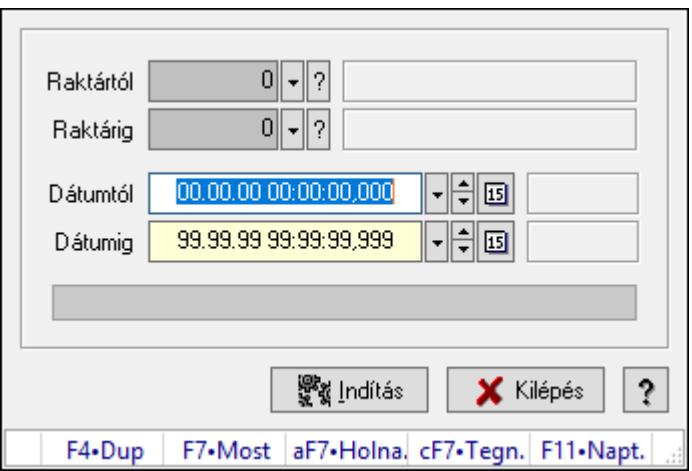

Szállítólevelek FIFO/LIFO II. feltöltése.

#### **Elemek:**

 Raktártól: Raktár azonosító mező Raktárig: Raktár azonosító mező Dátumtól: Dátum/idő, dátum vagy idő beviteli mező Dátumig: Dátum/idő, dátum vagy idő beviteli mező Folyamatsáv: Folyamatsáv Csak a szállítólevél tételek feldolgozása: Jelölőnégyzet Indítás: Nyomógomb Kilépés: Az ablak bezárása Súgó: Az ablak súgó oldalát megjelenítő nyomógomb Forró billentyűk: Ablakok forró billentyűit felsoroló sor

### **Lásd még:**

# **10.13. Egyéb**

## **10.13.1. Partner dokumentumai**

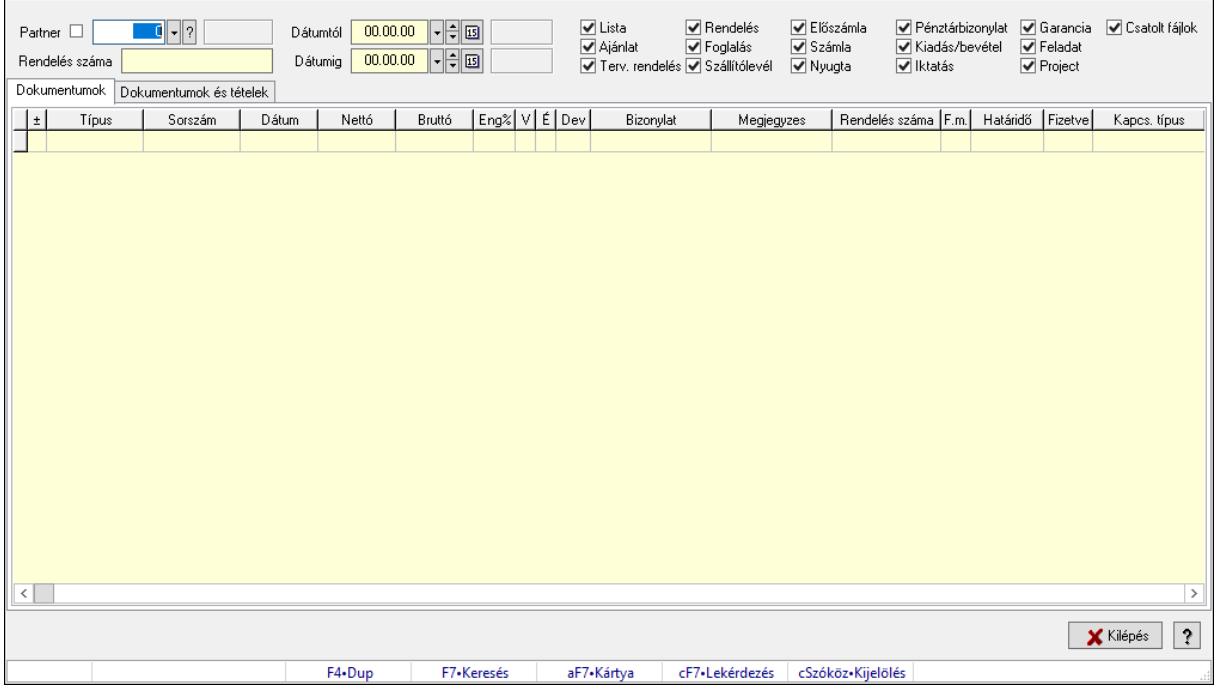

Partner dokumentumai.

#### **Elemek:**

 Partner: Partner azonosító mező Rendelés száma: Szöveg beviteli mező Dátumtól: Dátum/idő, dátum vagy idő beviteli mező Dátumig: Dátum/idő, dátum vagy idő beviteli mező Lista: Jelölőnégyzet Ajánlat: Jelölőnégyzet Terv. rendelés: Jelölőnégyzet Rendelés: Jelölőnégyzet Foglalás: Jelölőnégyzet Szállítólevél: Jelölőnégyzet Előszámla: Jelölőnégyzet Számla: Jelölőnégyzet Nyugta: Jelölőnégyzet Pénztárbizonylat: Jelölőnégyzet Kiadás/bevétel: Jelölőnégyzet Iktatás: Jelölőnégyzet Garancia: Jelölőnégyzet Feladat: Jelölőnégyzet Project: Jelölőnégyzet Csatolt fájlok: Jelölőnégyzet

Dokumentumok: Dokumentumok

Lista: Lekérdező lista adatok képernyőn való megjelenítéséhez

Dokumentumok és tételek: Dokumentumok és tételek

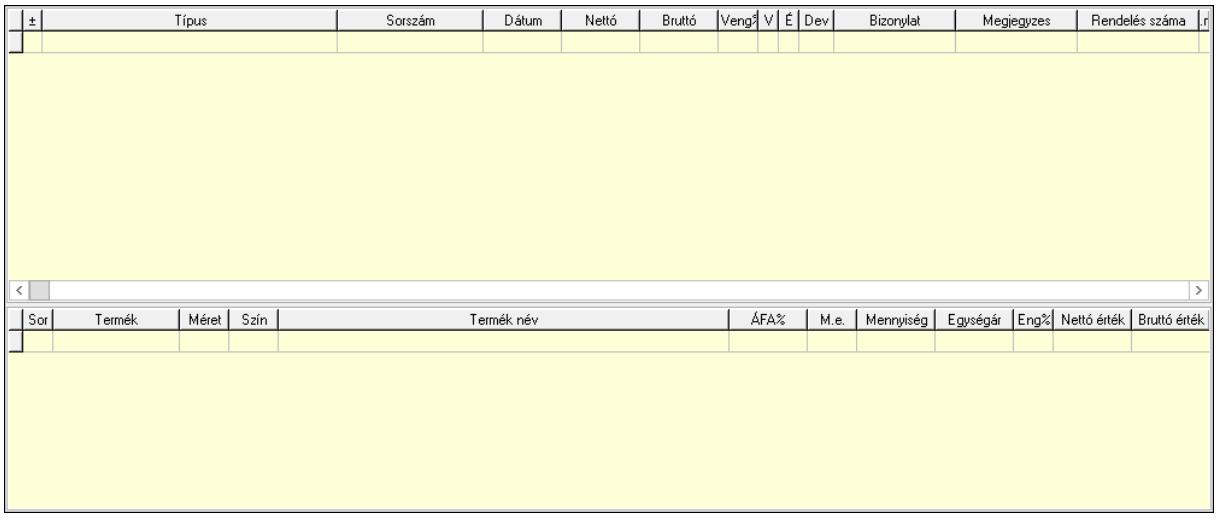

Lista: Lekérdező lista adatok képernyőn való megjelenítéséhez

Lista: Lekérdező lista adatok képernyőn való megjelenítéséhez

Kilépés: Az ablak bezárása

Súgó: Az ablak súgó oldalát megjelenítő nyomógomb

Forró billentyűk: Ablakok forró billentyűit felsoroló sor

### **Lásd még:**

Ablak

# **10.13.2. Dokumentumok (nem raktárközi) és tételeik áttekintése**

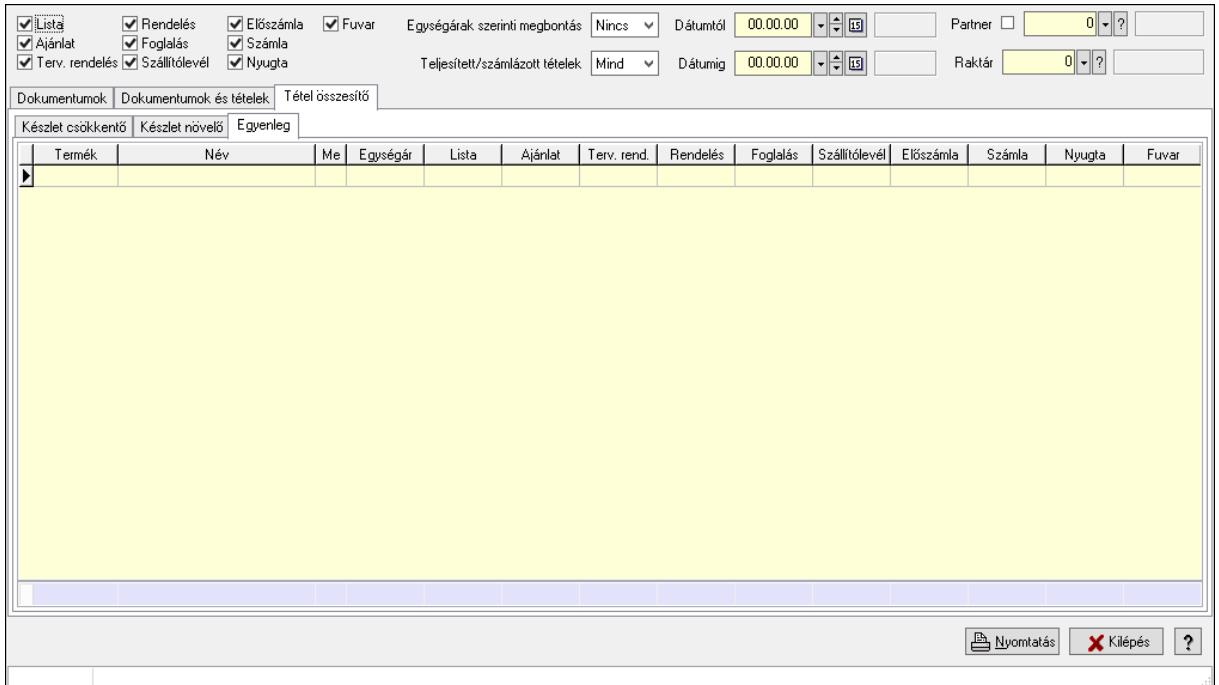

Dokumentumok (nem raktárközi) és tételeik áttekintése.

### **Elemek:**

 Lista: Jelölőnégyzet Ajánlat: Jelölőnégyzet Terv. rendelés: Jelölőnégyzet Rendelés: Jelölőnégyzet Foglalás: Jelölőnégyzet Szállítólevél: Jelölőnégyzet Előszámla: Jelölőnégyzet Számla: Jelölőnégyzet Nyugta: Jelölőnégyzet Fuvar: Jelölőnégyzet Egységárak szerinti megbontás: Lenyíló lista mező Teljesített/számlázott tételek: Lenyíló lista mező Dátumtól: Dátum/idő, dátum vagy idő beviteli mező Dátumig: Dátum/idő, dátum vagy idő beviteli mező Partner: Partner azonosító mező Raktár: Raktár azonosító mező Dokumentumok: Dokumentumok

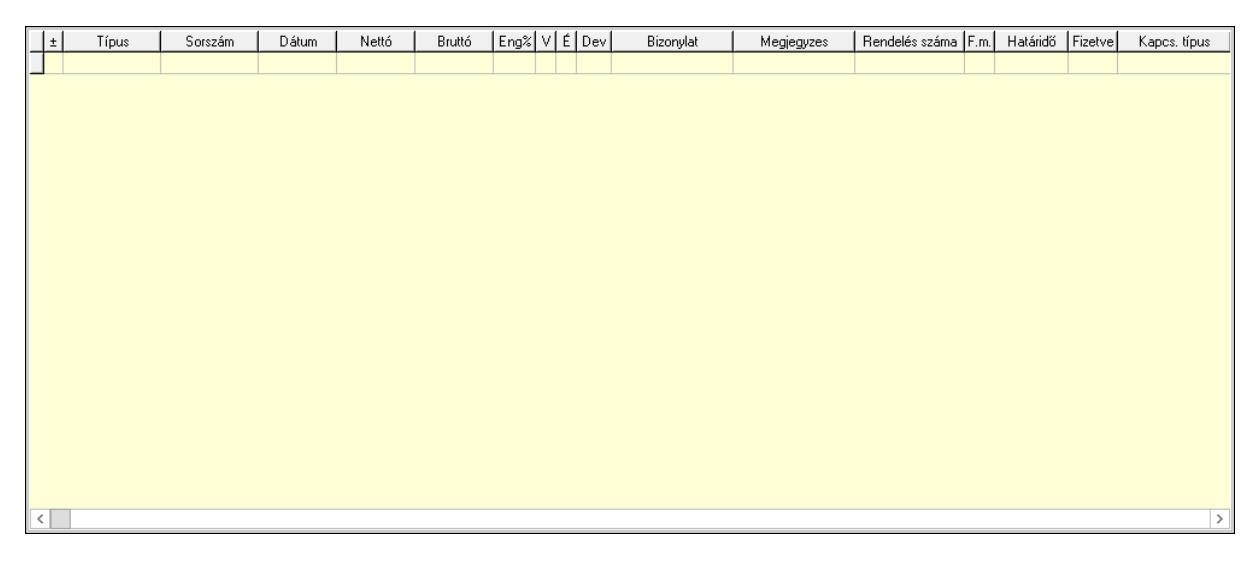

 Lista: Lekérdező lista adatok képernyőn való megjelenítéséhez Dokumentumok és tételek: Dokumentumok és tételek

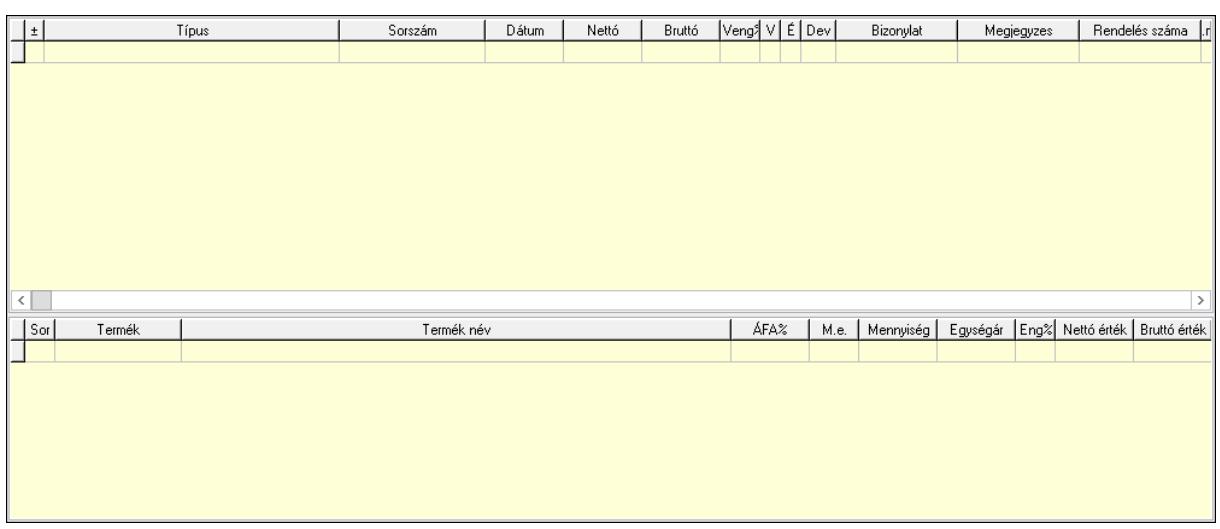

Lista: Lekérdező lista adatok képernyőn való megjelenítéséhez

 Lista: Lekérdező lista adatok képernyőn való megjelenítéséhez Tétel összesítő: Tétel összesítő

 Lista: Lekérdező lista adatok képernyőn való megjelenítéséhez Összesítő sor

Új dokumentum: Nyomógomb

Nem teljesített/számlázott tételek értéke: Szám beviteli mező

Nyomtatás: Lekérdezés eredményének nyomtatása

Kilépés: Az ablak bezárása

Súgó: Az ablak súgó oldalát megjelenítő nyomógomb

Forró billentyűk: Ablakok forró billentyűit felsoroló sor

### **Lásd még:**

Ablak

# **10.13.3. Dokumentum megnyitása**

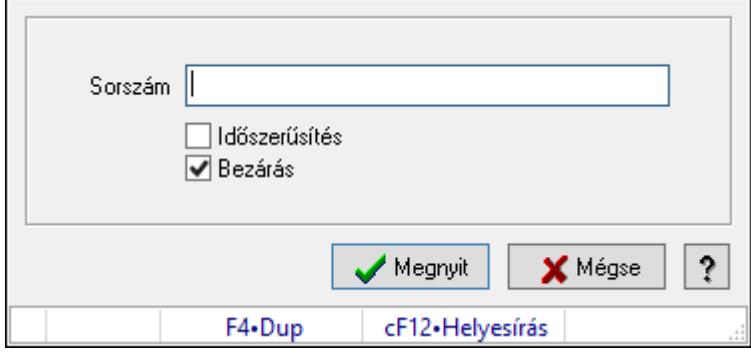

Dokumentum megnyitása.

### **Elemek:**

 Sorszám: Szöveg beviteli mező Időszerűsítés: Jelölőnégyzet Bezárás: Jelölőnégyzet

Megnyit: Nyomógomb

 Mégse: Ablak bezárása a művelet végrehajtása nélkül Súgó: Az ablak súgó oldalát megjelenítő nyomógomb Forró billentyűk: Ablakok forró billentyűit felsoroló sor

### **Lásd még:**

Ablak

## **10.13.4. Listák teljesítése**

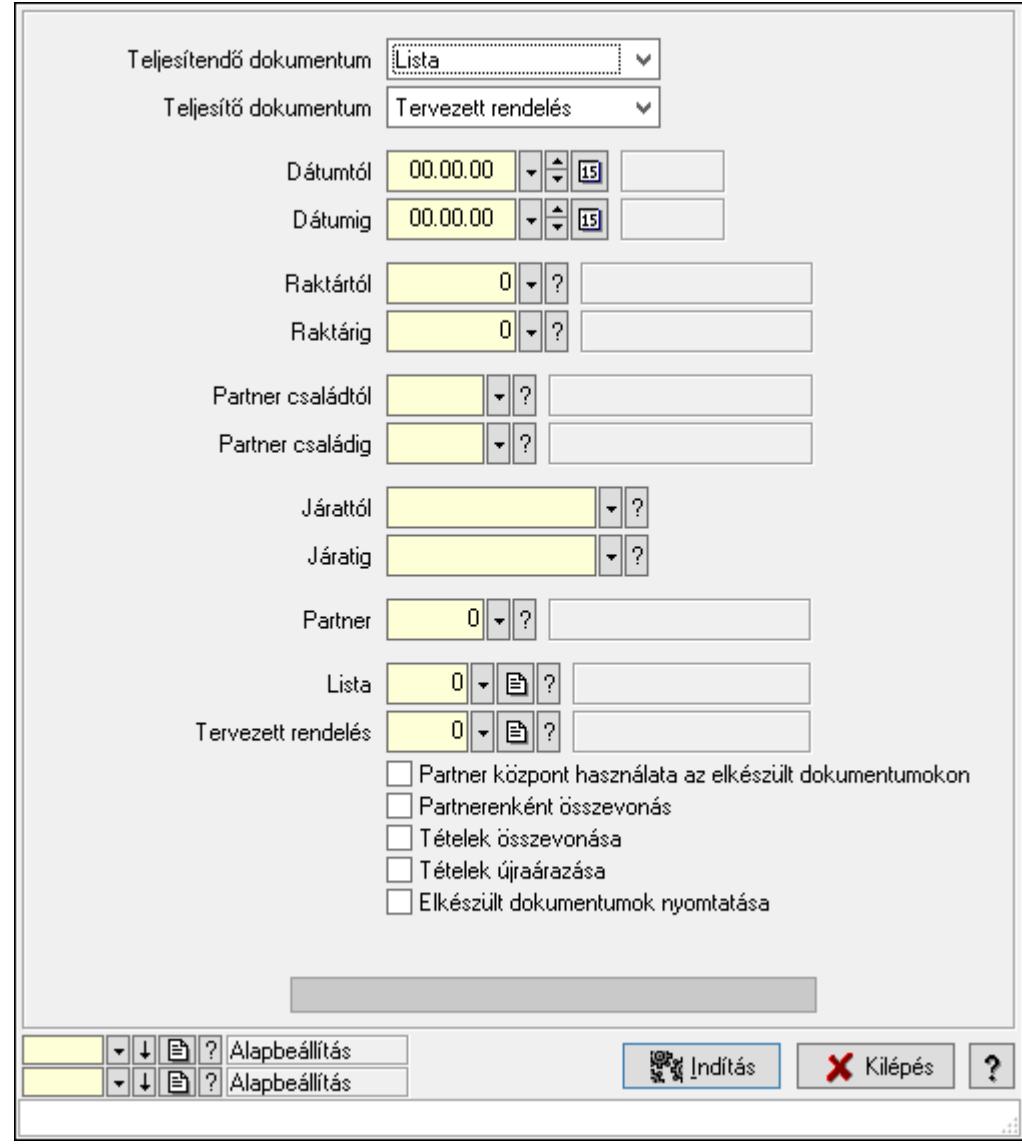

Listák teljesítése.

### **Elemek:**

 Forró billentyűk: Ablakok forró billentyűit felsoroló sor Teljesítendő dokumentum: Lenyíló lista mező Teljesítő dokumentum: Lenyíló lista mező Dátumtól: Dátum/idő, dátum vagy idő beviteli mező

 Dátumig: Dátum/idő, dátum vagy idő beviteli mező Dátum: Dátum/idő, dátum vagy idő beviteli mező Hét napja: Lenyíló lista mező Raktártól: Raktár azonosító mező Raktárig: Raktár azonosító mező Partner családtól: Partner család azonosító mező Partner családig: Partner család azonosító mező Járattól: Járat azonosító mező Járatig: Járat azonosító mező Partner: Partner azonosító mező Lista: Dokumentum típus azonosító mező Tervezett rendelés: Dokumentum típus azonosító mező Partner központ használata az elkészült dokumentumokon: Jelölőnégyzet Partnerenként összevonás: Jelölőnégyzet Tételek összevonása: Jelölőnégyzet Tételek újraárazása: Jelölőnégyzet Elkészült dokumentumok nyomtatása: Jelölőnégyzet Folyamatos teljesítés: Lenyíló lista mező Folyamatsáv: Folyamatsáv Indítás: Nyomógomb Oszlop beállítás azonosító: Oszlop beállítás azonosító azonosító mező Szűrő azonosító: Szűrő azonosító azonosító mező Kilépés: Az ablak bezárása Súgó: Az ablak súgó oldalát megjelenítő nyomógomb

### **Lásd még:**

 Feldolgozó ablak Ablak

# **10.13.5. Egy dokumentum teljesítése/számlázása**

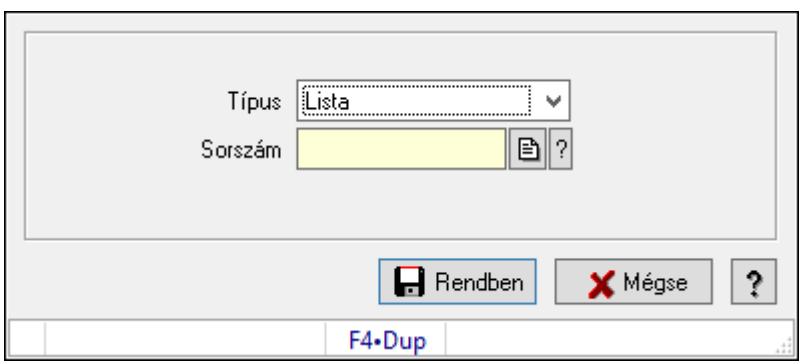

Egy dokumentum teljesítése/számlázása.

### **Forróbillentyűk:**

F9 • Nem telj

### **Elemek:**

 Típus: Lenyíló lista mező Sorszám: Dokumentum sorszám azonosító mező Visszavét: Nyomógomb Nem telj: Nyomógomb Rendben: Adatok mentése Mégse: Ablak bezárása a művelet végrehajtása nélkül Súgó: Az ablak súgó oldalát megjelenítő nyomógomb Forró billentyűk: Ablakok forró billentyűit felsoroló sor

### **Lásd még:**

Ablak

## **10.13.6. Teljesítések**

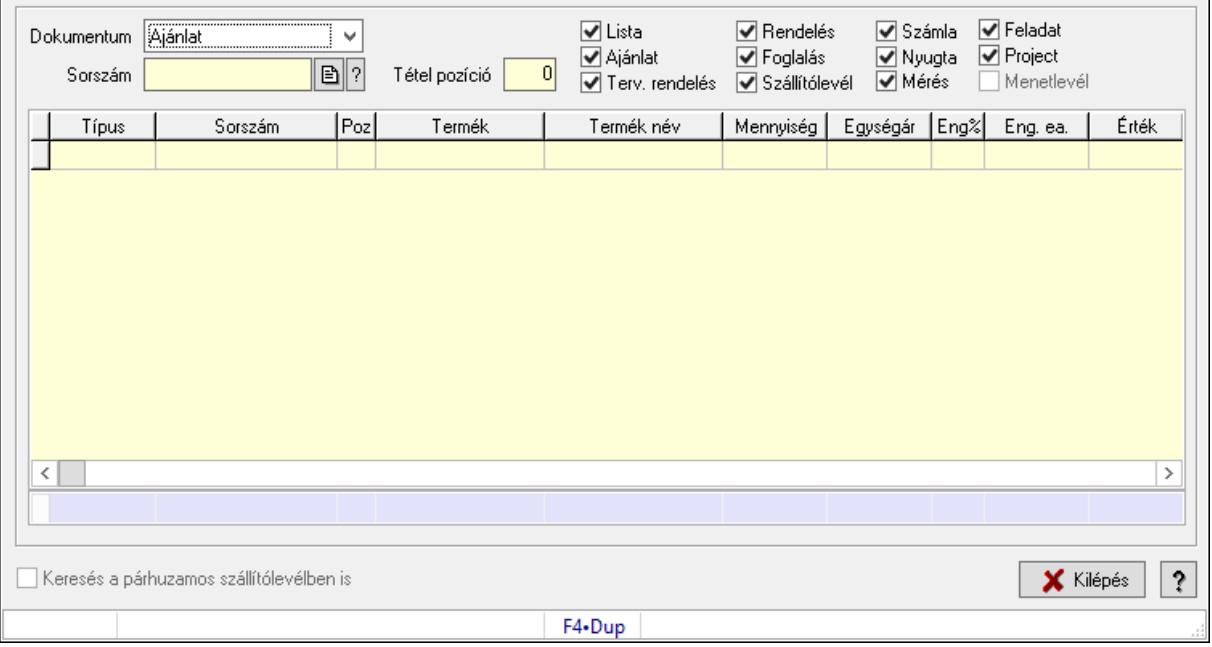

Teljesítések.

### **Elemek:**

 Forró billentyűk: Ablakok forró billentyűit felsoroló sor Dokumentum: Lenyíló lista mező Sorszám: Dokumentum sorszám azonosító mező Tétel pozíció: Szám beviteli mező Lista: Jelölőnégyzet Ajánlat: Jelölőnégyzet Terv. rendelés: Jelölőnégyzet Rendelés: Jelölőnégyzet Foglalás: Jelölőnégyzet Szállítólevél: Jelölőnégyzet

 Számla: Jelölőnégyzet Nyugta: Jelölőnégyzet Mérés: Jelölőnégyzet Feladat: Jelölőnégyzet Project: Jelölőnégyzet Menetlevél: Jelölőnégyzet Lista: Lekérdező lista adatok képernyőn való megjelenítéséhez Keresés a párhuzamos szállítólevélben is: Jelölőnégyzet Kilépés: Az ablak bezárása Súgó: Az ablak súgó oldalát megjelenítő nyomógomb Összesítő sor

**Lásd még:** 

Ablak

# **10.13.7. Teljesítés állapota**

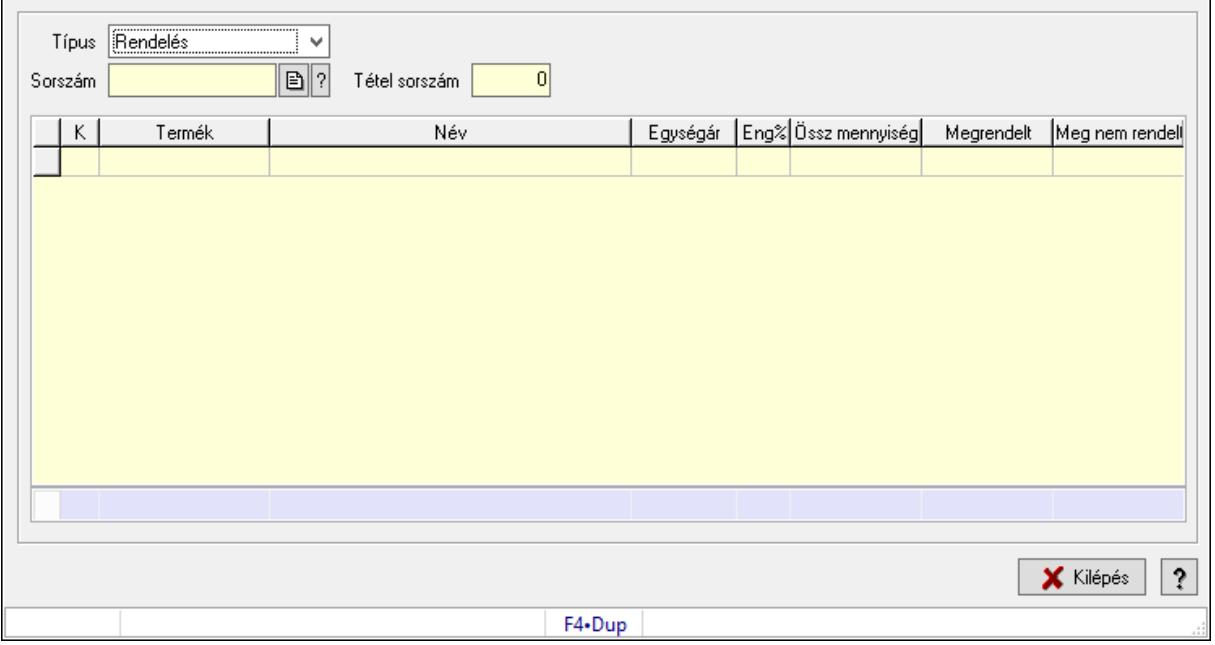

Teljesítés állapota.

### **Elemek:**

 Forró billentyűk: Ablakok forró billentyűit felsoroló sor Típus: Lenyíló lista mező Sorszám: Dokumentum sorszám azonosító mező Tétel sorszám: Szám beviteli mező Lista: Lekérdező lista adatok képernyőn való megjelenítéséhez

Kilépés: Az ablak bezárása

Súgó: Az ablak súgó oldalát megjelenítő nyomógomb

Összesítő sor

### **Lásd még:**

Ablak

# **10.13.8. Teljesítés állapota**

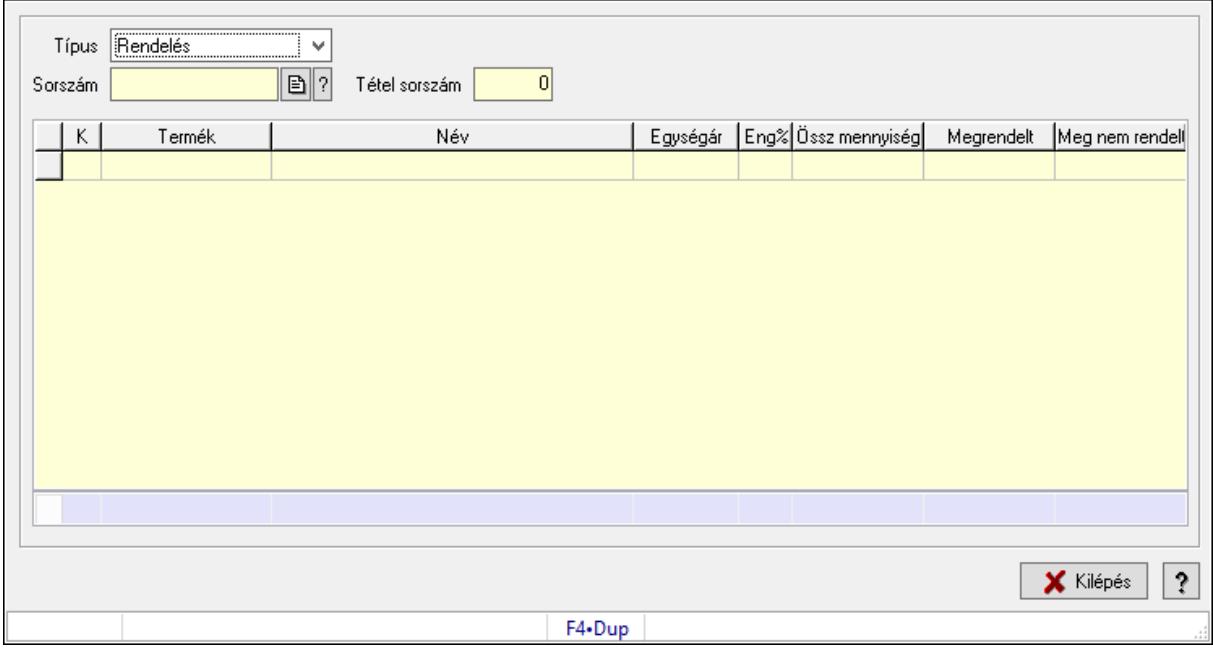

Teljesítés állapota.

### **Elemek:**

 Forró billentyűk: Ablakok forró billentyűit felsoroló sor Típus: Lenyíló lista mező Sorszám: Dokumentum sorszám azonosító mező Tétel sorszám: Szám beviteli mező Lista: Lekérdező lista adatok képernyőn való megjelenítéséhez Kilépés: Az ablak bezárása Súgó: Az ablak súgó oldalát megjelenítő nyomógomb Összesítő sor

**Lásd még:** 

# **10.13.9. Beszerzési lánc sorozatszámok alapján**

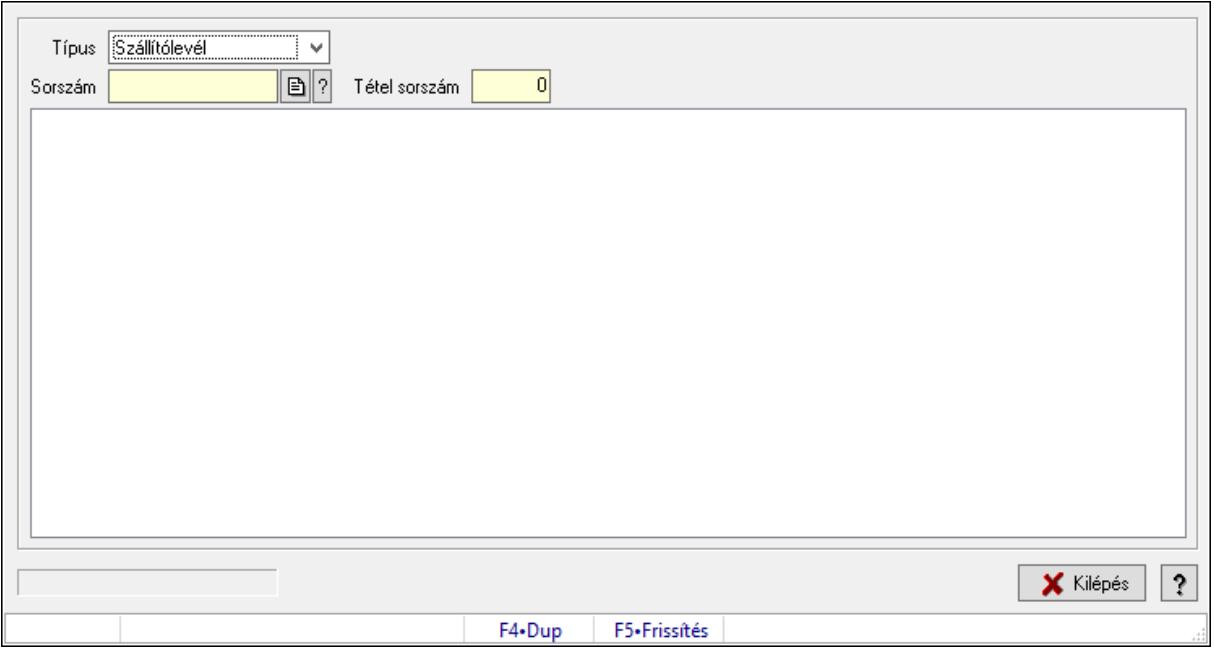

Beszerzési lánc sorozatszámok alapján.

### **Forróbillentyűk:**

F5 • Frissítés

### **Elemek:**

 Típus: Lenyíló lista mező Sorszám: Dokumentum sorszám azonosító mező Tétel sorszám: Szám beviteli mező Fa nézetű lista: Fa nézetű lista Kilépés: Az ablak bezárása Súgó: Az ablak súgó oldalát megjelenítő nyomógomb Forró billentyűk: Ablakok forró billentyűit felsoroló sor

### **Lásd még:**

# **10.13.10. Megrendelés állapota**

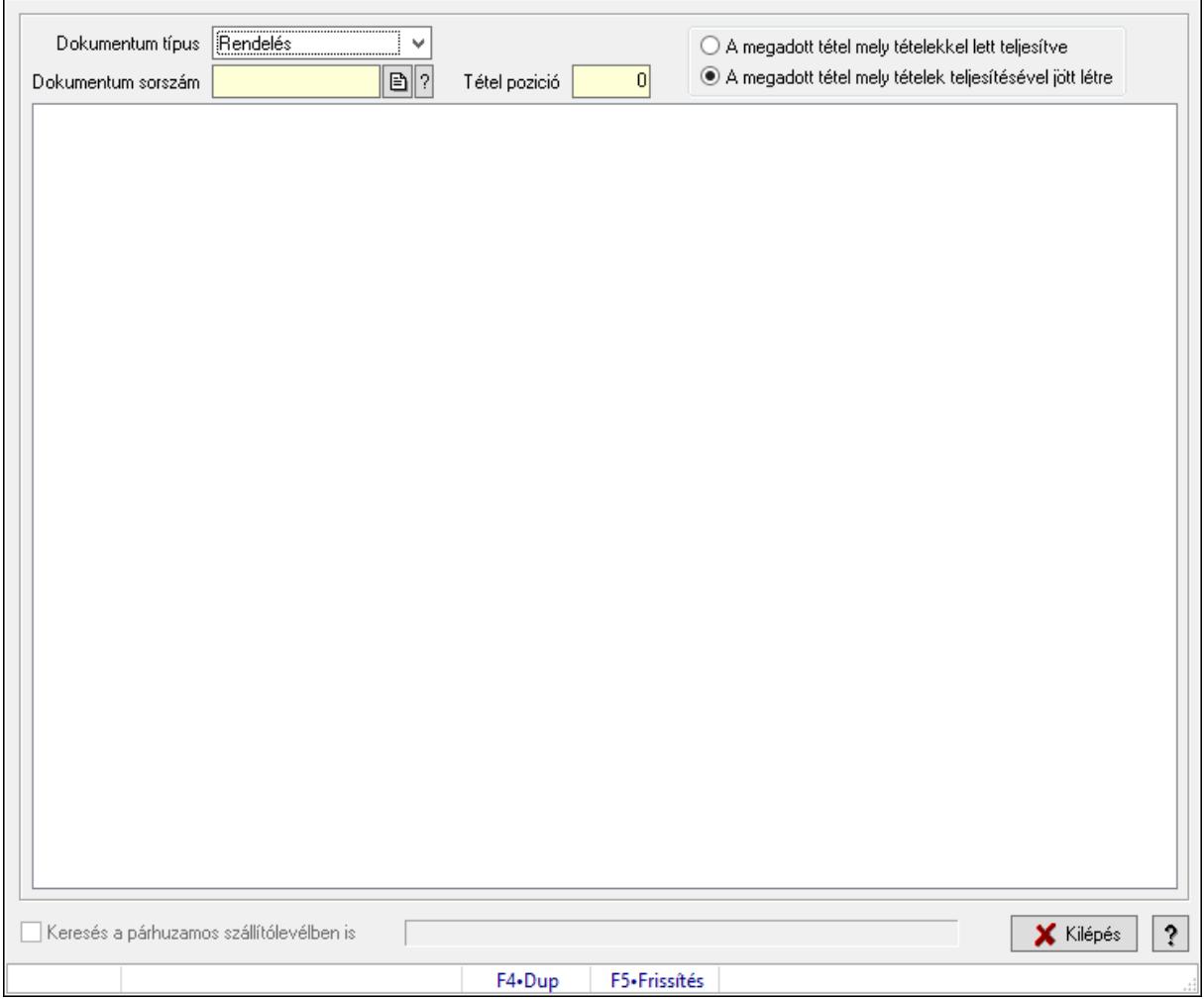

Megrendelés állapota.

#### **Forróbillentyűk:**

F5 • Frissítés

#### **Elemek:**

 Dokumentum típus: Lenyíló lista mező Dokumentum sorszám: Dokumentum sorszám azonosító mező Tétel pozició: Szám beviteli mező Választógomb csoport: Választógomb csoport Fa nézetű lista: Fa nézetű lista Keresés a párhuzamos szállítólevélben is: Jelölőnégyzet Kilépés: Az ablak bezárása Súgó: Az ablak súgó oldalát megjelenítő nyomógomb Forró billentyűk: Ablakok forró billentyűit felsoroló sor

#### **Lásd még:**

# **10.13.11. Megrendelés állapota**

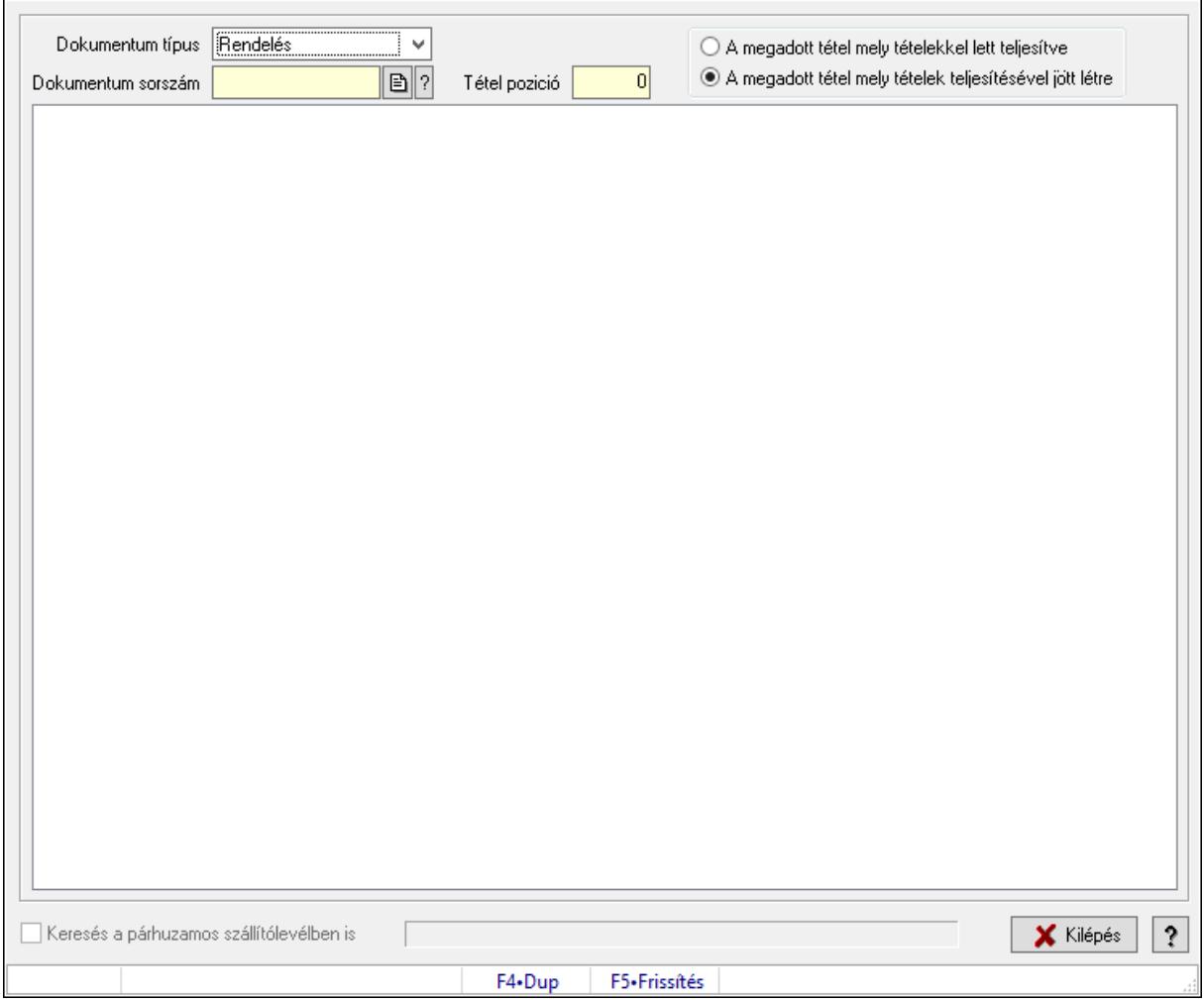

Megrendelés állapota.

### **Forróbillentyűk:**

F5 • Frissítés

#### **Elemek:**

 Dokumentum típus: Lenyíló lista mező Dokumentum sorszám: Dokumentum sorszám azonosító mező Tétel pozició: Szám beviteli mező Választógomb csoport: Választógomb csoport Fa nézetű lista: Fa nézetű lista Keresés a párhuzamos szállítólevélben is: Jelölőnégyzet Kilépés: Az ablak bezárása Súgó: Az ablak súgó oldalát megjelenítő nyomógomb Forró billentyűk: Ablakok forró billentyűit felsoroló sor

#### **Lásd még:**

## **10.13.12. Dokumentum tételek méretének és színének módosítása**

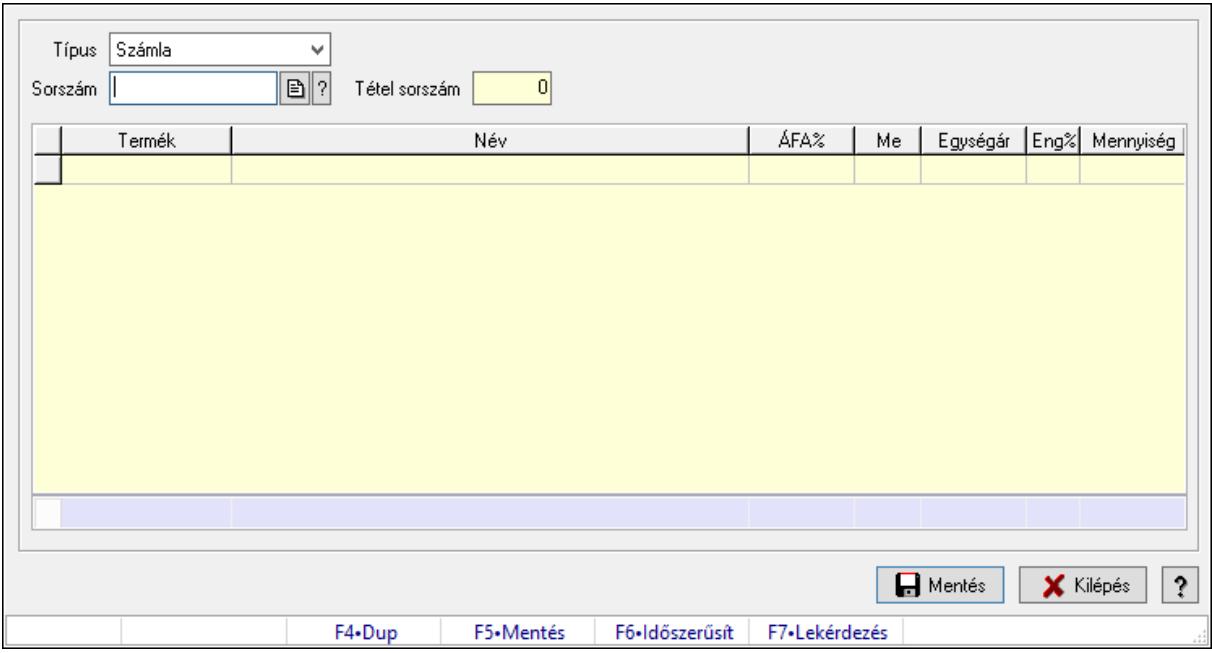

Dokumentum tételek méretének és színének módosítása.

### **Forróbillentyűk:**

- F5 Mentés
- F6 Módosítás

### **Elemek:**

 Forró billentyűk: Ablakok forró billentyűit felsoroló sor Típus: Lenyíló lista mező Sorszám: Dokumentum sorszám azonosító mező Tétel sorszám: Szám beviteli mező Lista: Lekérdező lista adatok képernyőn való megjelenítéséhez Mentés: Adatok mentése Kilépés: Az ablak bezárása Súgó: Az ablak súgó oldalát megjelenítő nyomógomb Összesítő sor

### **Lásd még:**

# **10.13.13. Dokumentum tételek fuvarozandó mennyiségének módosítása**

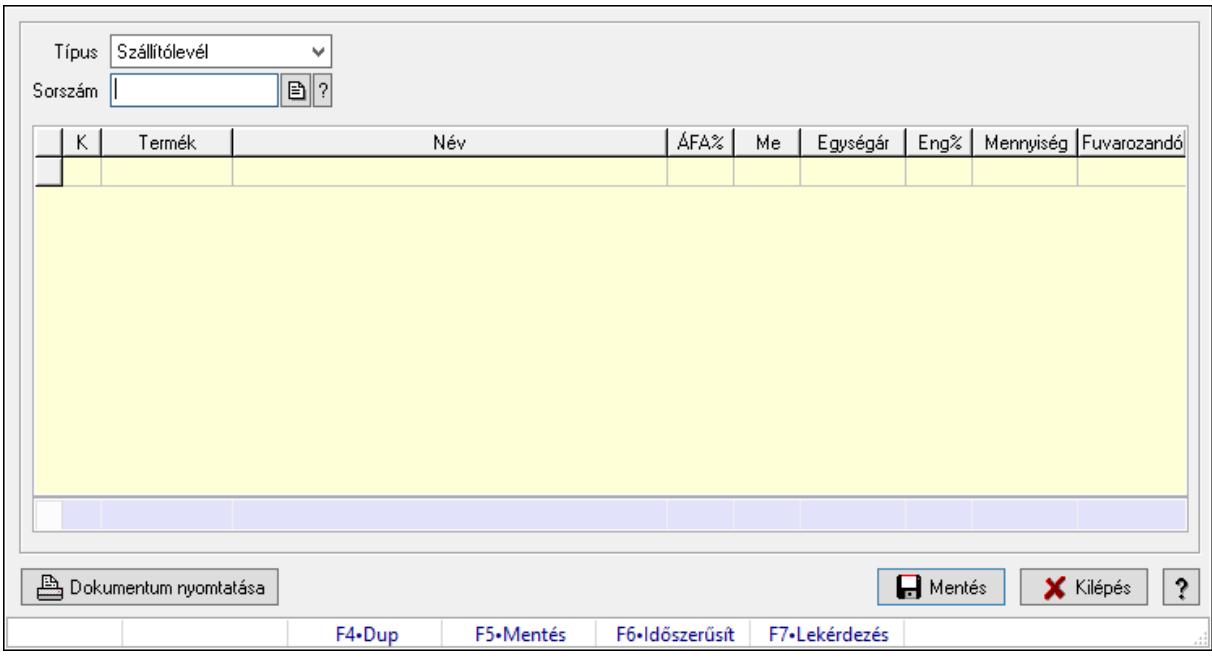

Dokumentum tételek fuvarozandó mennyiségének módosítása.

### **Forróbillentyűk:**

- F5 Mentés
- F6 Módosítás

### **Elemek:**

 Forró billentyűk: Ablakok forró billentyűit felsoroló sor Típus: Lenyíló lista mező Sorszám: Dokumentum sorszám azonosító mező Lista: Lekérdező lista adatok képernyőn való megjelenítéséhez Dokumentum nyomtatása: Nyomógomb Mentés: Adatok mentése Kilépés: Az ablak bezárása Súgó: Az ablak súgó oldalát megjelenítő nyomógomb Összesítő sor

### **Lásd még:**

# **10.13.14. Dokumentumok göngyölege és göngyöleg visszáruja**

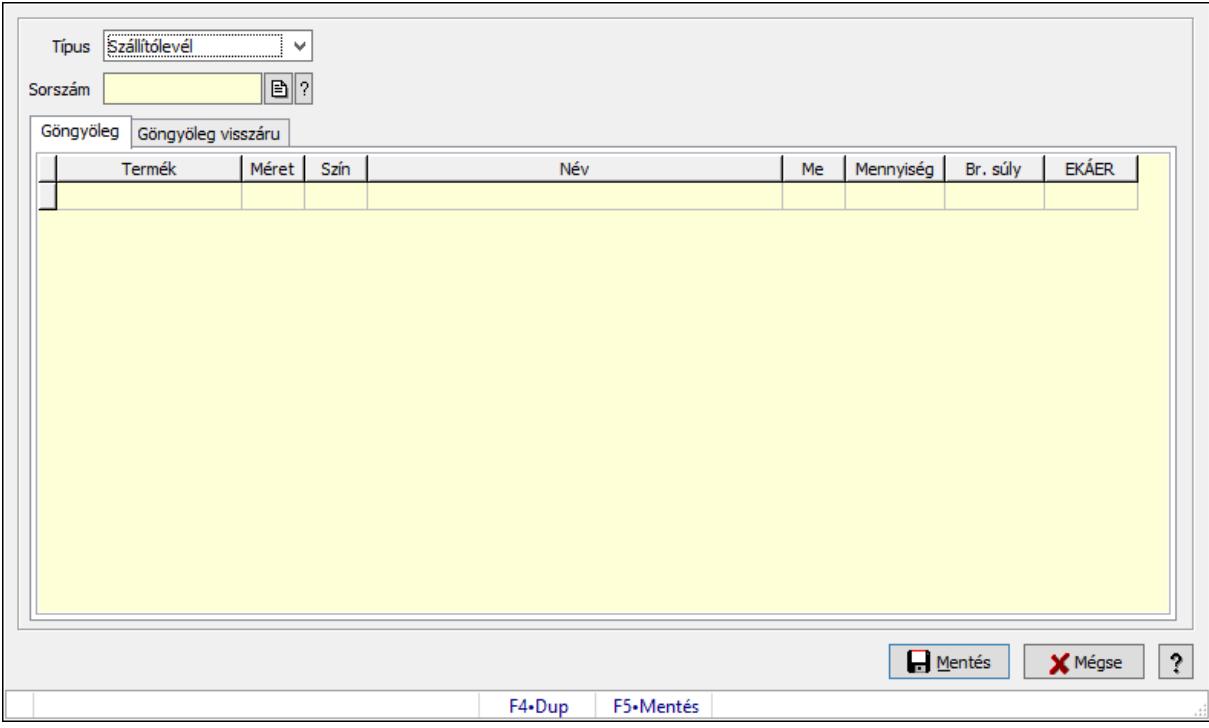

Dokumentumok göngyölege és göngyöleg visszáruja.

#### **Forróbillentyűk:**

F5 • Mentés

### **Elemek:**

 Típus: Lenyíló lista mező Sorszám: Dokumentum sorszám azonosító mező Mentés: Adatok mentése Mégse: Ablak bezárása a művelet végrehajtása nélkül Súgó: Az ablak súgó oldalát megjelenítő nyomógomb Forró billentyűk: Ablakok forró billentyűit felsoroló sor Göngyöleg: Göngyöleg Lista: Lekérdező lista adatok képernyőn való megjelenítéséhez Termék: Termék azonosító mező Méret: Méret azonosító mező Szín: Szín azonosító mező Me: Szöveg beviteli mező Menny.: Szám beviteli mező Göngyöleg visszáru: Göngyöleg visszáru

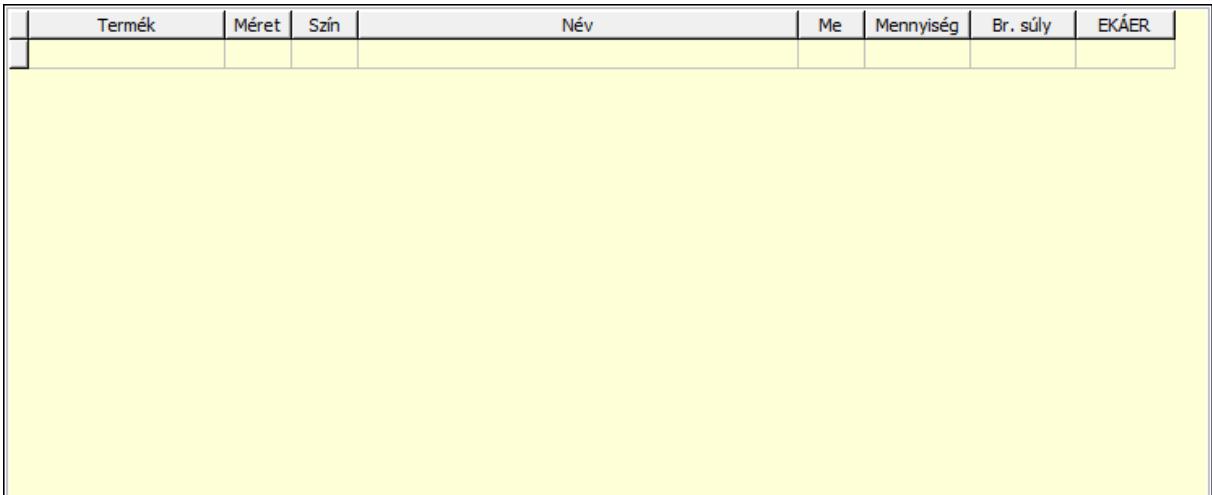

 Lista: Lekérdező lista adatok képernyőn való megjelenítéséhez Termék: Termék azonosító mező Méret: Méret azonosító mező Szín: Szín azonosító mező Me: Szöveg beviteli mező Menny.: Szám beviteli mező

## **Lásd még:**

# **10.13.15. Dokumentum**

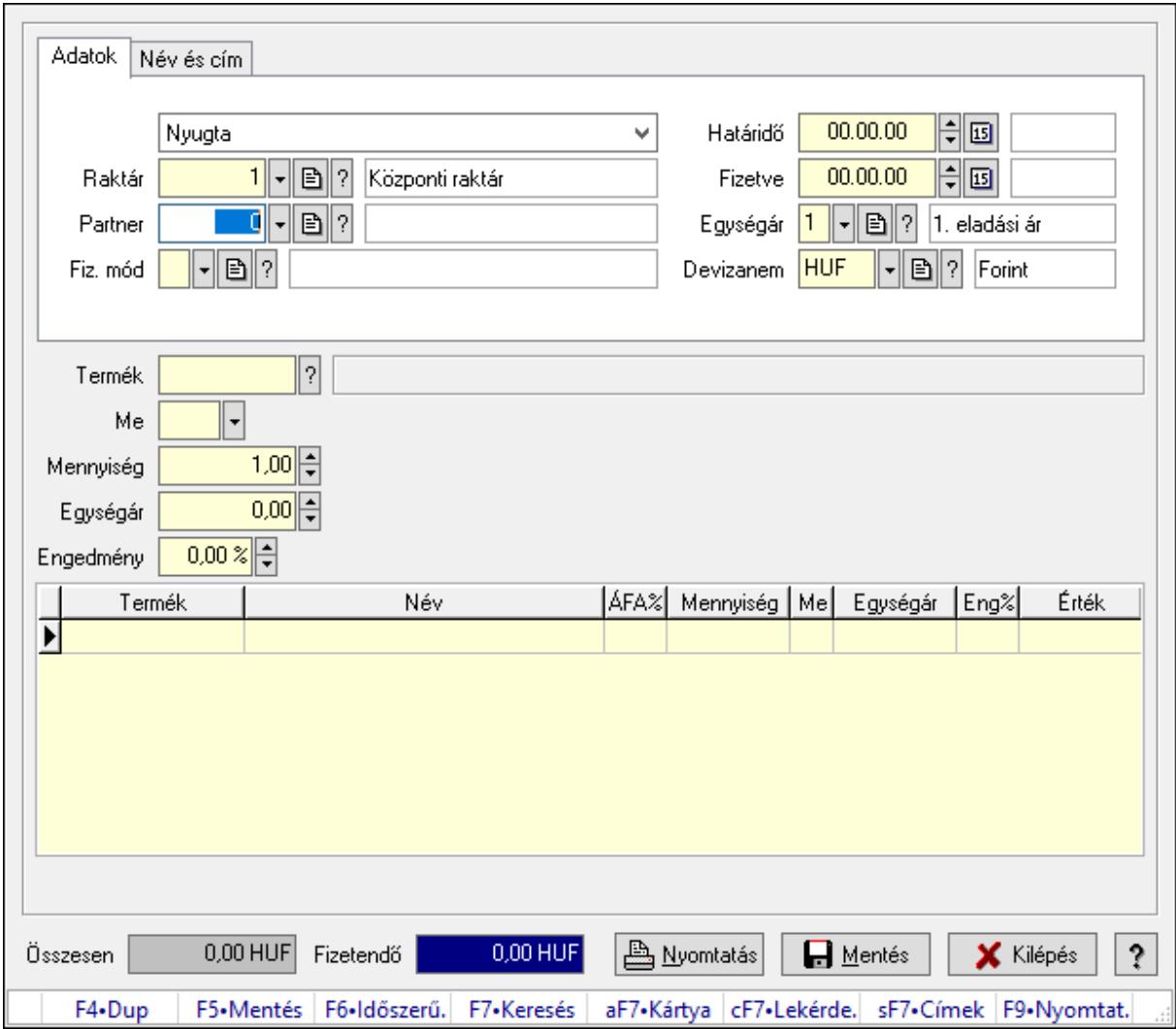

Dokumentum.

#### **Forróbillentyűk:**

- F5 Rendben
- F5 Mentés
- F9 Nyomtatás

#### **Elemek:**

Adatok: Adatok

 Lenyíló lista: Lenyíló lista mező Raktár: Raktár azonosító mező Partner: Partner azonosító mező Fiz. mód: Fizetési mód azonosító mező Határidő: Dátum/idő, dátum vagy idő beviteli mező Fizetve: Dátum/idő, dátum vagy idő beviteli mező Egységár: Egységár azonosító mező

## Devizanem: Valuta azonosító mező Név és cím: Név és cím

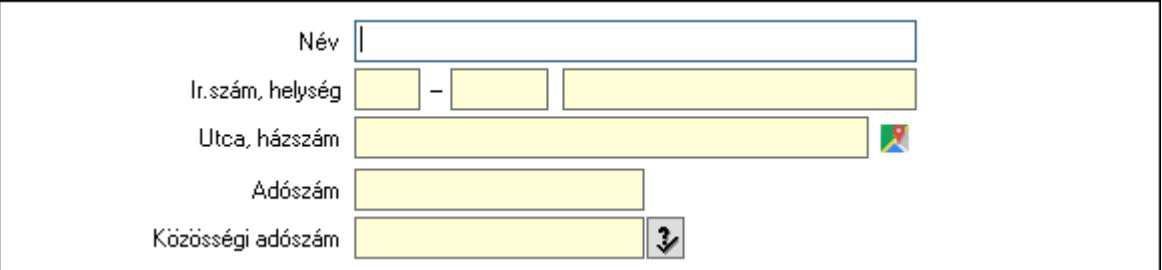

 Név: Adat neve Ország: Cím ország része Irányítószám: Cím irányítószám része Helység: Cím helység része Utca, házszám: Cím utca, házszám része Adószám: Adószám mező Közösségi adószám: Közösségi adószám mező, adószám ellenőrzési lehetőséggel Termék: Szöveg beviteli mező Me: Szöveg beviteli mező Mennyiség: Szám beviteli mező Egységár: Szám beviteli mező Engedmény: Szám beviteli mező Engedmény: Szám beviteli mező Lista: Lekérdező lista adatok képernyőn való megjelenítéséhez Összesen: Szám beviteli mező Fizetendő: Szám beviteli mező Nyomtatás: Nyomógomb Rendben: Nyomógomb Mentés: Nyomógomb Kilépés: Az ablak bezárása Súgó: Az ablak súgó oldalát megjelenítő nyomógomb Forró billentyűk: Ablakok forró billentyűit felsoroló sor

### **Lásd még:**

# **10.13.16. Dokumentum**

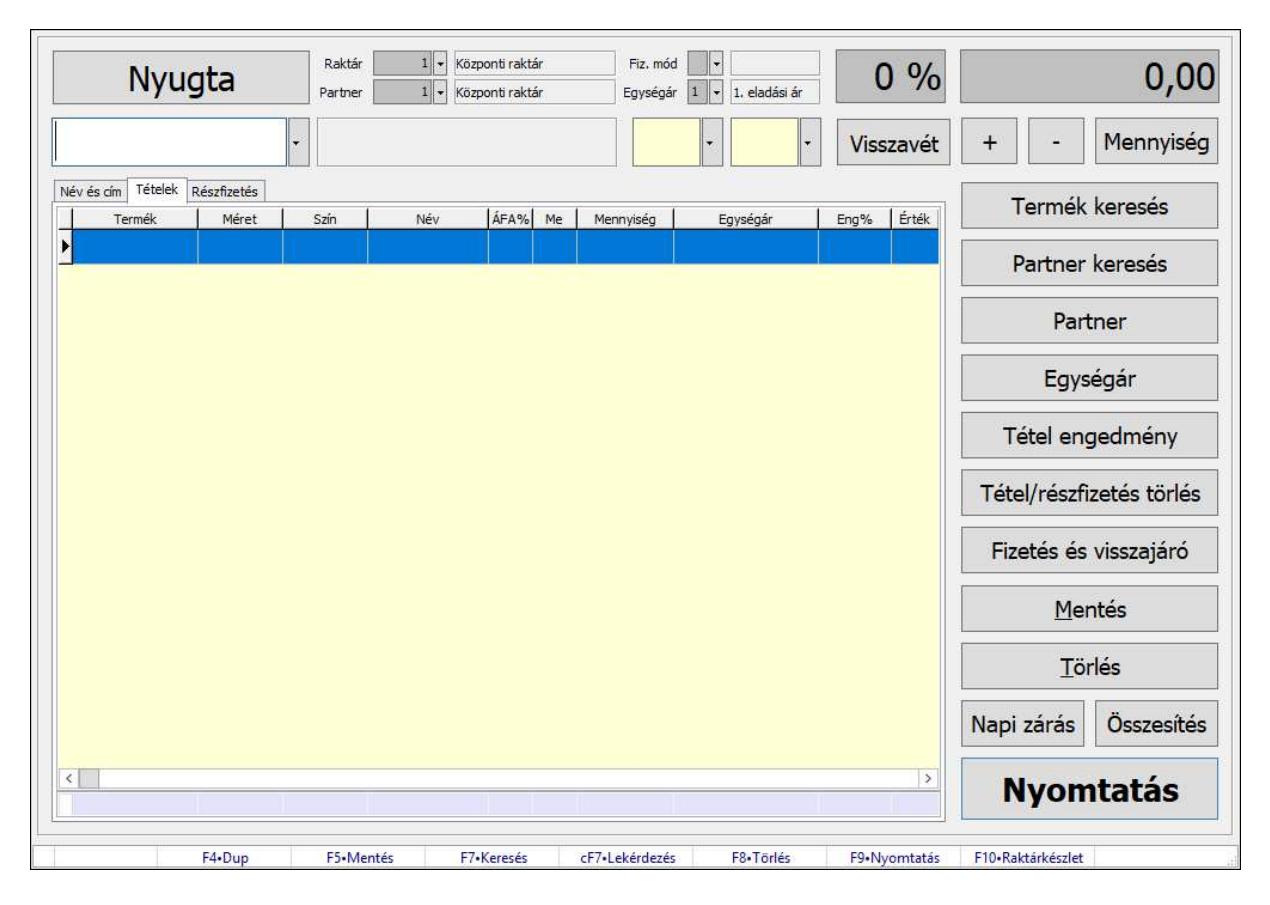

Dokumentum.

#### **Forróbillentyűk:**

- F5 Mentés
- F8 Törlés
- F9 Nyomtatás

#### **Elemek:**

 Lenyíló lista: Lenyíló lista mező Nyugta: Nyomógomb Raktár: Raktár azonosító mező Partner: Partner azonosító mező Fiz. mód: Fizetési mód azonosító mező Egységár: Egységár azonosító mező Szám: Szám beviteli mező Szám: Szám beviteli mező Termék: Termék azonosító mező Méret: Méret azonosító mező Szín: Szín azonosító mező Név és cím: Név és cím

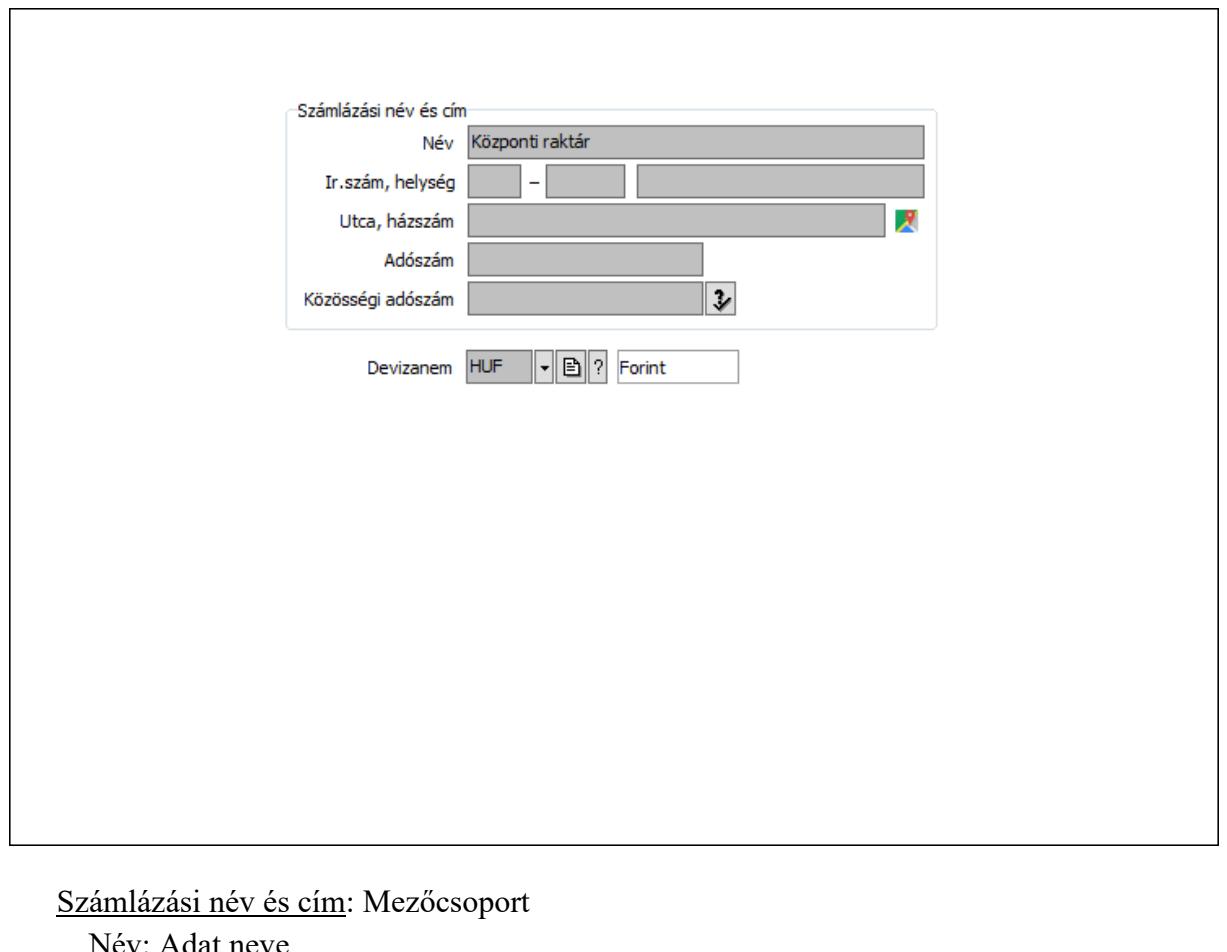

 Név: Adat neve Ország: Cím ország része Irányítószám: Cím irányítószám része Helység: Cím helység része Utca, házszám: Cím utca, házszám része Adószám: Adószám mező Közösségi adószám: Közösségi adószám mező, adószám ellenőrzési lehetőséggel Devizanem: Valuta azonosító mező Tételek: Tételek Lista: Lekérdező lista adatok képernyőn való megjelenítéséhez Összesítő sor Részfizetés: Részfizetés
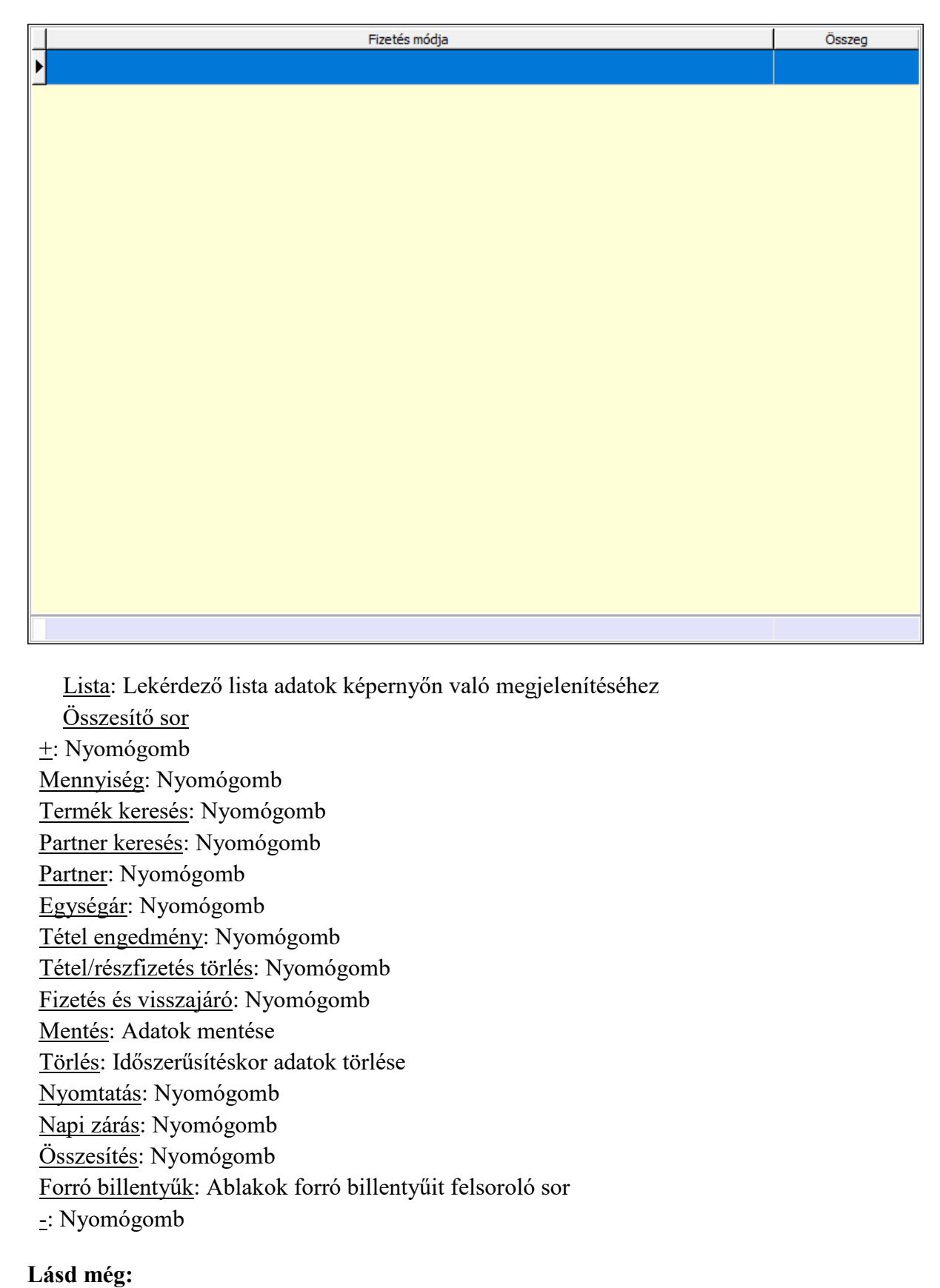

Ablak

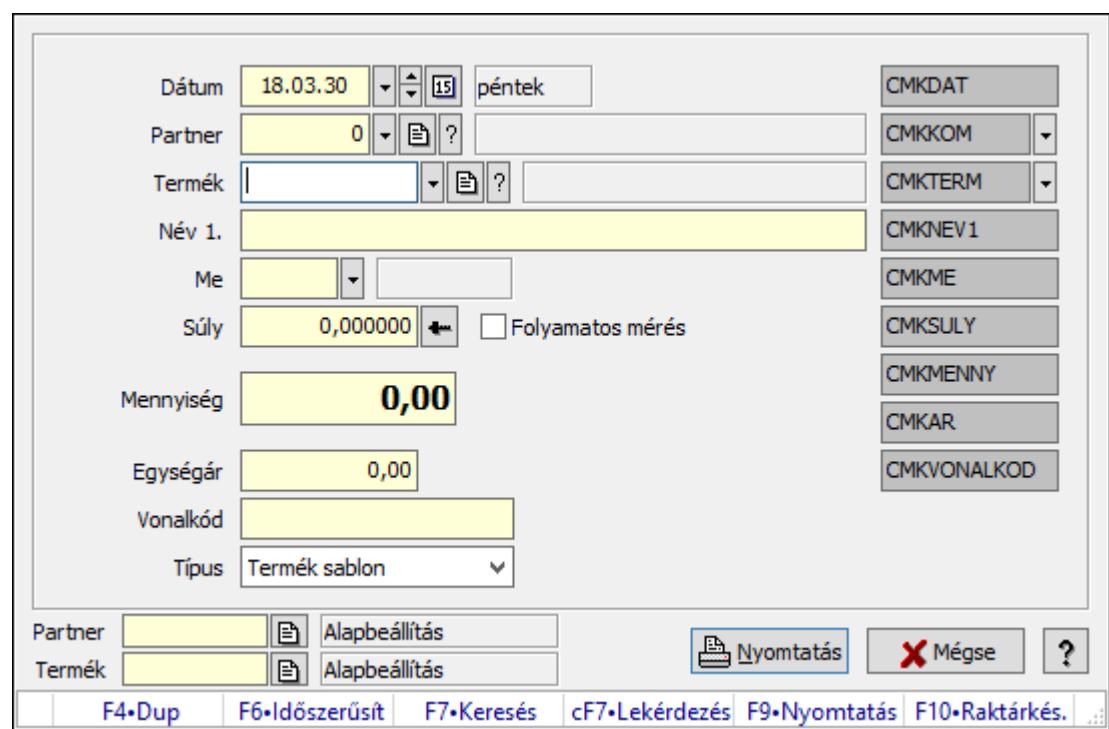

**10.13.17. Cimke nyomtatás termék mérésekor** 

Cimke nyomtatás termék mérésekor.

### **Forróbillentyűk:**

F9 • Nyomtatás

### **Elemek:**

 Dátum: Lista nyomtatásakor a lapokra kerülő "Nyomtatás dátuma" mező tartalma Partner: Partner azonosító mező Termék: Termék azonosító mező Név 1.: Szöveg beviteli mező Me: Szöveg beviteli mező Súly: Súly beviteli mező, mérleg mért értékének beolvasási lehetőségével Mennyiség: Szám beviteli mező Egységár: Szám beviteli mező Vonalkód: Szöveg beviteli mező Típus: Lenyíló lista mező Szöveg: Szöveg beviteli mező Szöveg: Szöveg beviteli mező Szöveg: Szöveg beviteli mező Szöveg: Szöveg beviteli mező Szöveg: Szöveg beviteli mező Szöveg: Szöveg beviteli mező Folyamatos mérés: Jelölőnégyzet Szöveg: Szöveg beviteli mező

 Szöveg: Szöveg beviteli mező Szöveg: Szöveg beviteli mező Nyomtatás: Nyomógomb Mégse: Ablak bezárása a művelet végrehajtása nélkül Súgó: Az ablak súgó oldalát megjelenítő nyomógomb Forró billentyűk: Ablakok forró billentyűit felsoroló sor Partner: Oszlop beállítás azonosító azonosító mező Termék: Oszlop beállítás azonosító azonosító mező

**Lásd még:** 

Ablak

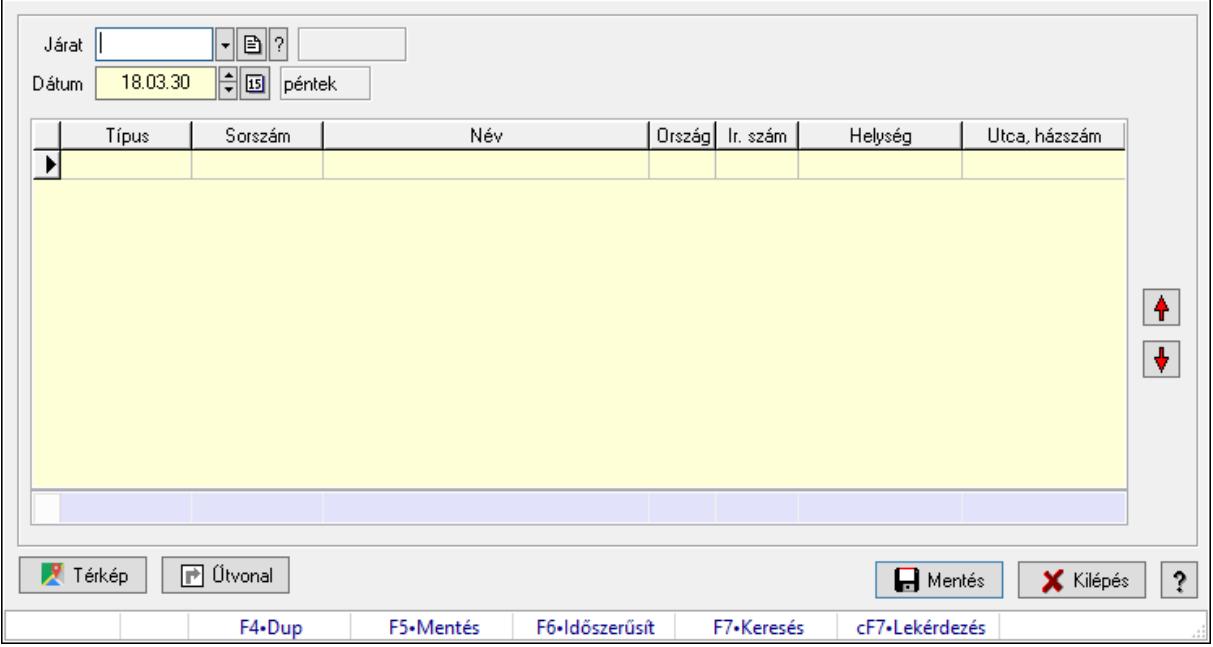

# **10.13.18. Járat dokumentumai**

Járat dokumentumai.

### **Forróbillentyűk:**

- F5 Mentés
- F6 Módosítás

### **Elemek:**

 Járat: Járat azonosító mező Dátum: Dátum/idő, dátum vagy idő beviteli mező Lista: Lekérdező lista adatok képernyőn való megjelenítéséhez Nyomógomb: Nyomógomb Nyomógomb: Nyomógomb Űtvonal: Nyomógomb Térkép: Nyomógomb

 Mentés: Adatok mentése Kilépés: Az ablak bezárása Súgó: Az ablak súgó oldalát megjelenítő nyomógomb Forró billentyűk: Ablakok forró billentyűit felsoroló sor Összesítő sor

**Lásd még:** 

Ablak

# **10.13.19. Járat dokumentumainak nyomtatása**

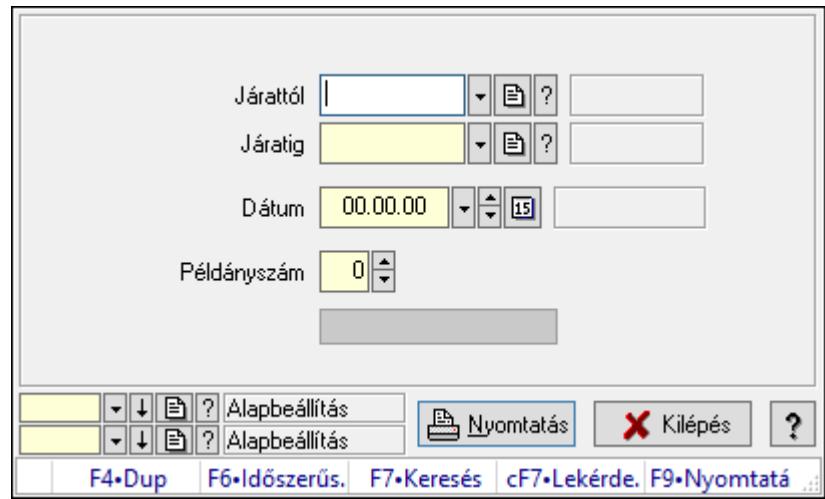

Járat dokumentumainak nyomtatása.

### **Elemek:**

Forró billentyűk: Ablakok forró billentyűit felsoroló sor

Járattól: Járat azonosító mező

Járatig: Járat azonosító mező

Dátum: Lista nyomtatásakor a lapokra kerülő "Nyomtatás dátuma" mező tartalma

Példányszám: Szám beviteli mező

Folyamatsáv: Folyamatsáv

Oszlop beállítás azonosító: Oszlop beállítás azonosító azonosító mező

Szűrő azonosító: Szűrő azonosító azonosító mező

Nyomtatás: Dokumentum nyomtatása

Kilépés: Az ablak bezárása

Súgó: Az ablak súgó oldalát megjelenítő nyomógomb

### **Lásd még:**

 Dokumentum nyomtató ablak Ablak

# **10.13.20. Kiadás/bevételek**

# **10.13.20.1. Kiadás/bevétel ablak**

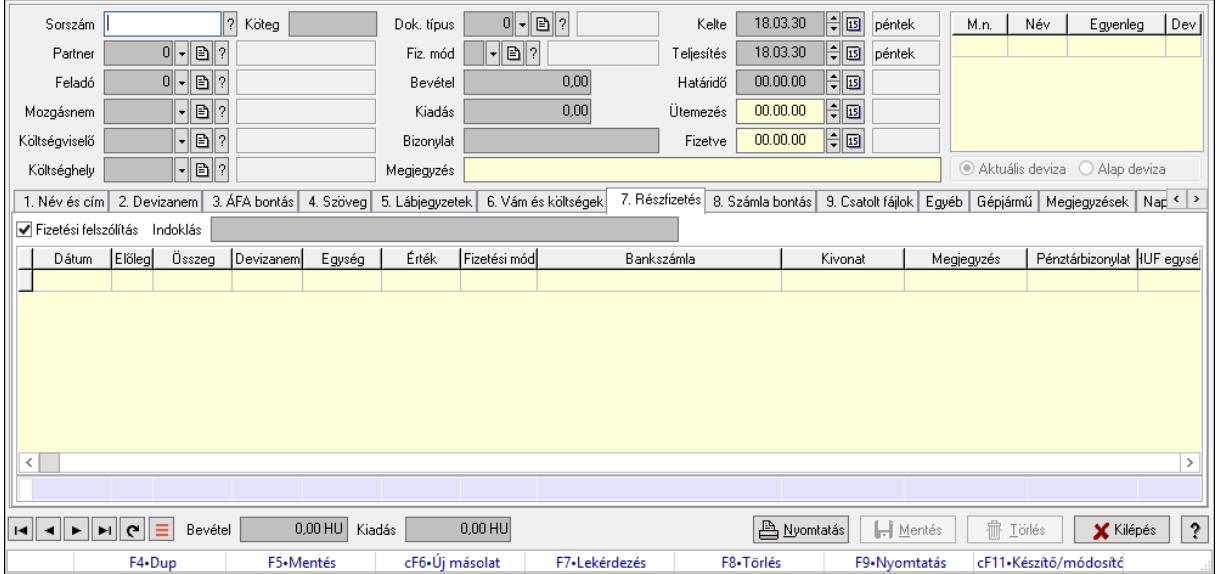

Itt lehet kiadás/bevételeket készíteni és módosítani. A füleken felsorolt (pl.: Név és Cím, Devizanem.. stb.) címek mutatják meg a bevihető/módosítható listaelemeket amelyekből összeállnak a "szállítólevek". A piros háttérszínű mezőket kötelező kitölteni. Legtöbb esetben nem csak a kitöltést, de annak helyességét is ellenőrzi a program. További segítség és a lehetőségek felsorolása szinte az összes mezőnél/objektumnál elérhető az F1 gomb megnyomásával.

### **Forróbillentyűk:**

F9 • Nyomtatás

### **Elemek:**

 Dok. típus: Dokumentum tipusa Sorszám: Sorszám Köteg: Dokumentum köteg mező Partner: Partner Feladó: Partner azonosító mező Mozgásnem: Mozgásnem Költségviselő: Költségviselő Költséghely: Költséghely Fiz. mód: Fizetés módja Bevétel: Szám beviteli mező Kiadás: Szám beviteli mező Bizonylat: Bizonylat szöveg beviteli mező Megjegyzés: Megjegyzés szöveg beviteli mező Kelte: Kelte Teljesítés: Teljesítés ideje

 Határidő: Határidő Ütemezés: Dátum/idő, dátum vagy idő beviteli mező Fizetve: Fizetve Lista: Lekérdező lista adatok képernyőn való megjelenítéséhez Választógomb csoport: Választógomb csoport 1. Név és cím: 1. Név és cím

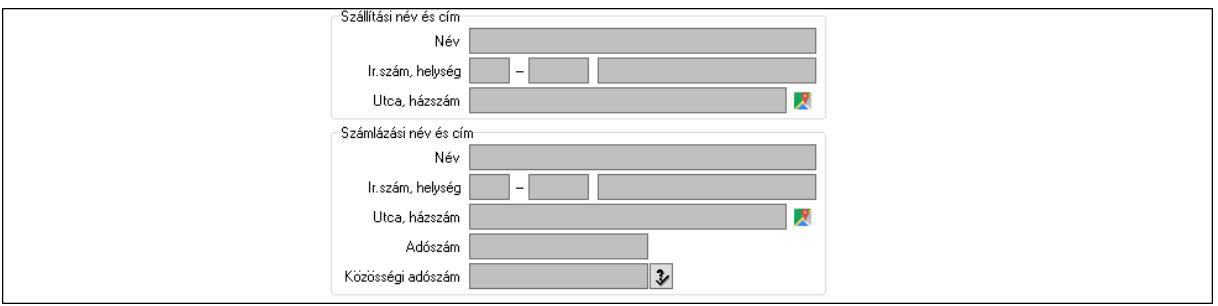

- Szállítási név és cím: Mezőcsoport
	- Név: Adat neve
	- Ország: Cím ország része
	- Irányítószám: Cím irányítószám része
	- Helység: Cím helység része
	- Utca, házszám: Cím utca, házszám része
- Számlázási név és cím: Mezőcsoport
	- Név: Szöveg beviteli mező
	- Ország: Cím ország része
	- Irányítószám: Cím irányítószám része
	- Helység: Cím helység része
	- Utca, házszám: Cím utca, házszám része
	- Adószám: Adószám mező

Közösségi adószám: Közösségi adószám mező, adószám ellenőrzési lehetőséggel

2. Devizanem: 2. Devizanem

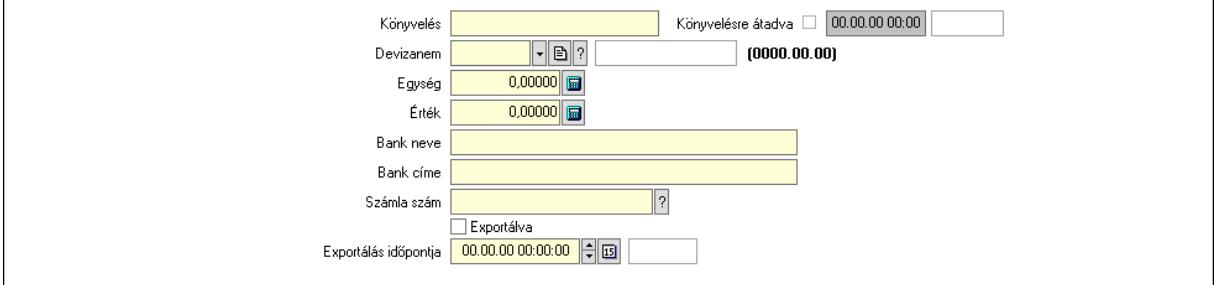

 Könyvelés: Szöveg beviteli mező Devizanem: Valuta azonosító mező Egység: Szám beviteli mező Érték: Szám beviteli mező Bank neve: Bank neve mező Bank címe: Bank címe mező

 Számla szám: Számla szám mező Deviza: Valuta azonosító mező IBAN: IBAN szám SWIFT: Bank SWIFT kódja. Egyéb: Bank egyéb adata mező Exportálva: Jelölőnégyzet Exportálás időpontja: Dátum/idő, dátum vagy idő beviteli mező Könyvelésre átadva: Dátum/idő, dátum vagy idő beviteli mező 3. ÁFA bontás: 3. ÁFA Lista: Lekérdező lista adatok képernyőn való megjelenítéséhez Áfa: Áfa azonosító mező Alap főkönyv: Szöveg beviteli mező Alap menny.: Szám beviteli mező ÁFA főkönyv: Szöveg beviteli mező ÁFA menny.: Szám beviteli mező Bruttó főkönyv: Szöveg beviteli mező Bruttó menny.: Szám beviteli mező Összesítő sor 4. Szöveg: 4. Szöveg

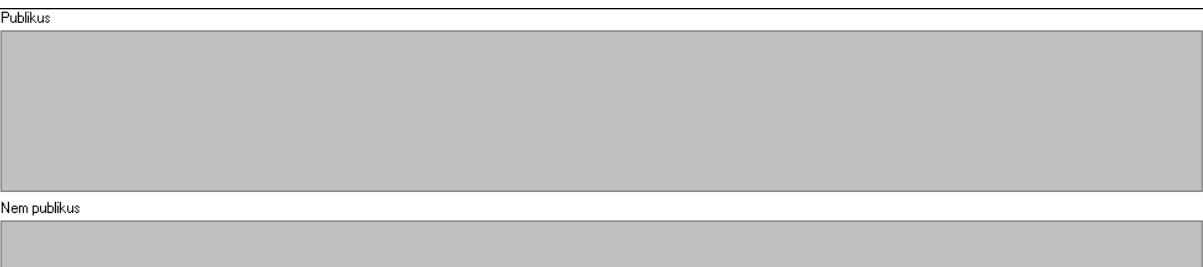

 Publikus: Több soros szöveg mező Nem publikus: Több soros szöveg mező 5. Lábjegyzetek: 5. Lábjegyzetek

Azonosító Név  $\overline{\phantom{a}}$ 

 Lista: Dokumentum lágyjegyzet listája Nyomógomb: Nyomógomb Nyomógomb: Nyomógomb

6. Vám és költségek: 6. Vám és költségek

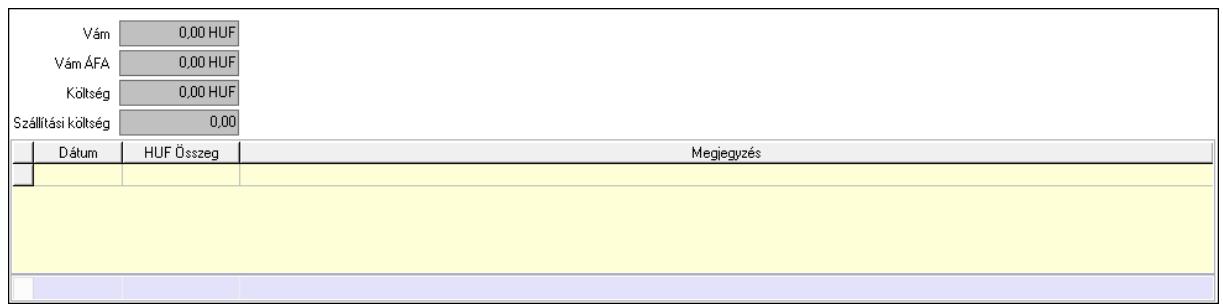

 Vám: Szám beviteli mező Vám ÁFA: Szám beviteli mező Költség: Szám beviteli mező Szállítási költség: Szám beviteli mező Lista: Lekérdező lista adatok képernyőn való megjelenítéséhez Dátum: Dátum/idő, dátum vagy idő beviteli mező Összeg: Szám beviteli mező Megjegyzés: Szöveg beviteli mező Összesítő sor

7. Részfizetés: 6. Részfizetés

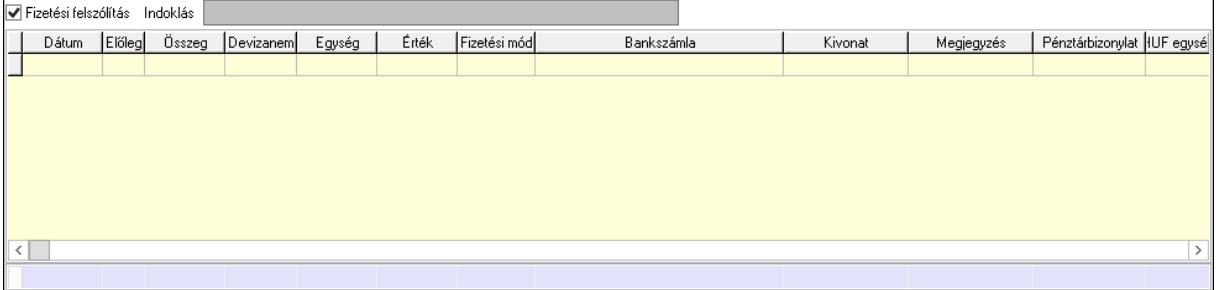

 Fizetési felszólítás: Jelölőnégyzet Indoklás: Szöveg beviteli mező Lista: Lekérdező lista adatok képernyőn való megjelenítéséhez Dátum: Dátum/idő, dátum vagy idő beviteli mező Előleg: Jelölőnégyzet Összeg: Szám beviteli mező Devizanem: Valuta azonosító mező Egység: Szám beviteli mező Érték: Szám beviteli mező Fizetési mód: Fizetési mód azonosító mező Bank: Cég bankszámla Kivonat: Szöveg beviteli mező Megjegyzés: Szöveg beviteli mező Egység: Szám beviteli mező Érték: Szám beviteli mező Összesítő sor 8. Számla bontás: 7. Bontás

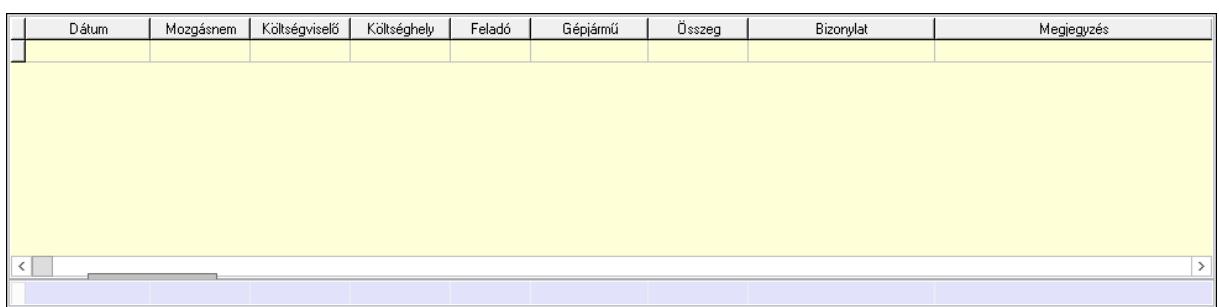

 Lista: Lekérdező lista adatok képernyőn való megjelenítéséhez Dátum: Dátum/idő, dátum vagy idő beviteli mező Mozgásnem: Kiadás/bevétel mozgásnem azonosító mező Költségviselő: Kiadás/bevétel költségviselő azonosító mező Költséghely: Kiadás/bevétel költséghely azonosító mező Feladó: Partner azonosító mező Gépjármű: Gépjármű azonosító mező Mennyiség: Szám beviteli mező Bizonylat: Szöveg beviteli mező Megyjegyzés: Szöveg beviteli mező Összesítő sor

9. Csatolt fájlok: 8. Csatolt fájlok

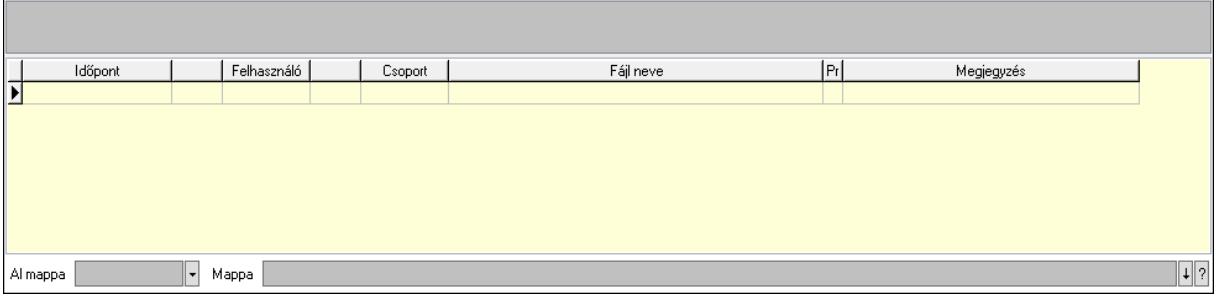

Lista mező: Lista mező

Lista: Lekérdező lista adatok képernyőn való megjelenítéséhez

Al mappa: Szöveg beviteli mező

Mappa: Mappa név beviteli mező

Egyéb: 9. Egyéb

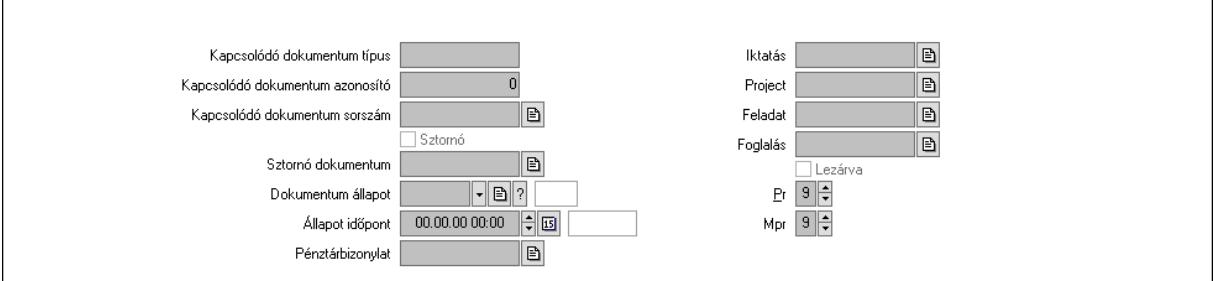

 Kapcsolódó dokumentum típus: Szöveg beviteli mező Kapcsolódó dokumentum azonosító: Szám beviteli mező Kapcsolódó dokumentum sorszám: Dokumentum sorszám azonosító mező

Sztornó: Jelölőnégyzet

Sztornó dokumentum: Kiadás/bevétel sorszám mező

Dokumentum állapot: Dokumentum állapot azonosító mező

Állapot időpont: Dátum/idő, dátum vagy idő beviteli mező

Pénztárbizonylat: Pénztárbizonylat sorszám mező

Iktatás: Iktatás sorszám mező

Project: Munkaszám sorszám mező

Feladat: Feladat sorszám mező

Foglalás: Foglalás sorszám azonosító mező

Lezárva: Jelölőnégyzet

Pr: Adat láthatóságának privilégium szintje

Mpr: Adat láthatóságának privilégium szintje

Gépjármű: Gépjármű

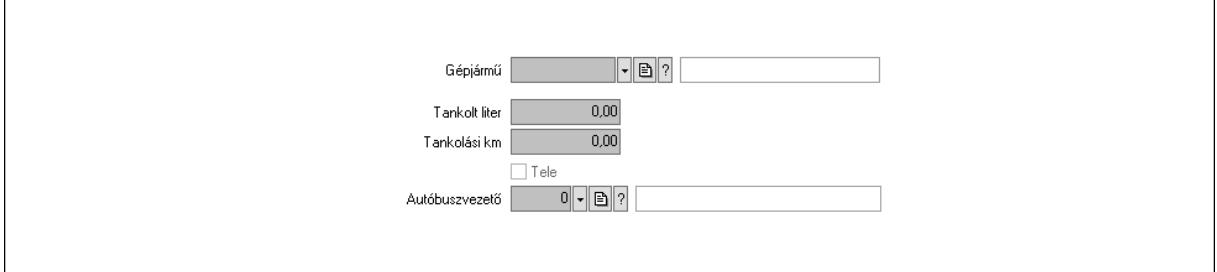

 Gépjármű: Gépjármű azonosító mező Tankolt liter: Szám beviteli mező Tankolási km: Szám beviteli mező Tele: Jelölőnégyzet Autóbuszvezető: Partner azonosító mező Megjegyzések: Megjegyzések

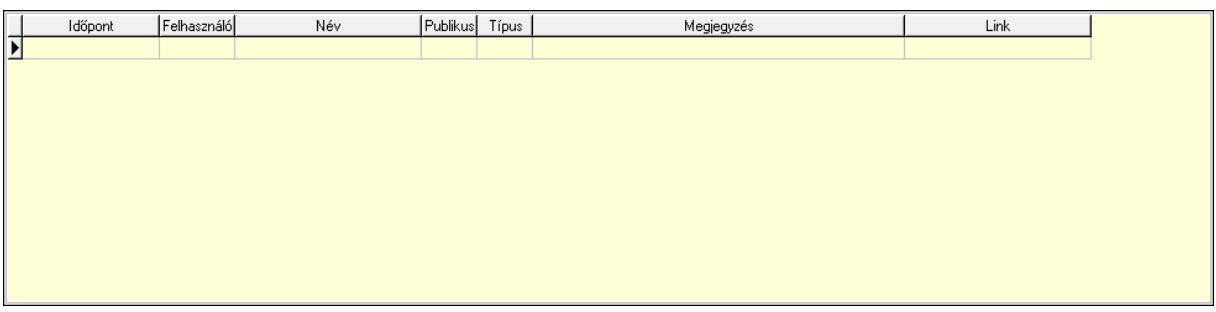

 Lista: Lekérdező lista adatok képernyőn való megjelenítéséhez Napló: Napló

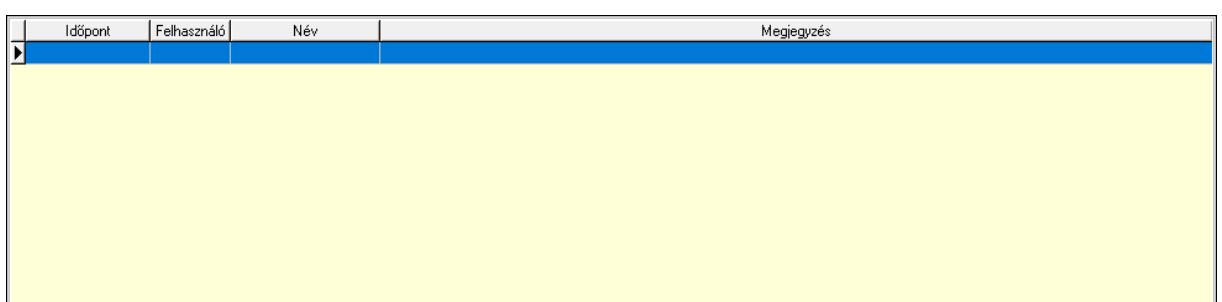

 Lista: Lekérdező lista adatok képernyőn való megjelenítéséhez Paraméterek: Paraméterek

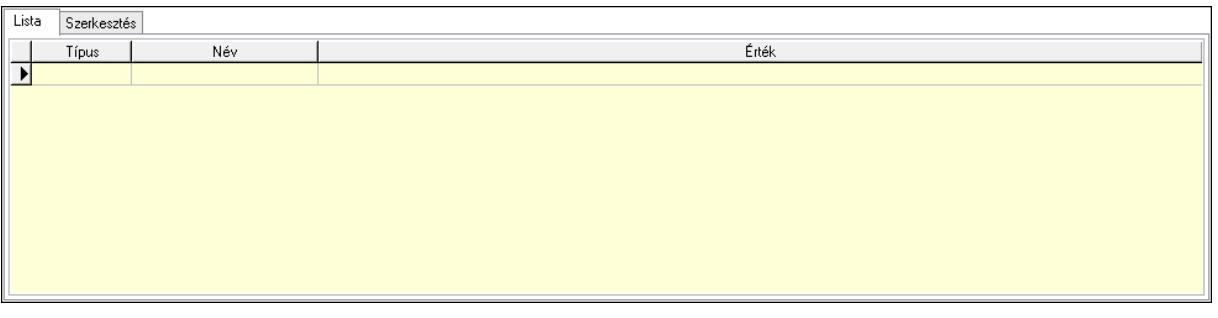

Értékek |v Új paraméter

 Lista: Lista Lista: Lekérdező lista adatok képernyőn való megjelenítéséhez Szerkesztés: Szerkesztés

 Görgető mező: Görgető mező Értékek: Nyomógomb Új paraméter: Nyomógomb Bevétel: Bevétel Kiadás: Kiadás Nyomtatás: Nyomógomb Lapozó: Megjelenített adatok lapozása (első, előző, következő, utolsó, frissítés) Mentés: Adatok mentése Törlés: Időszerűsítéskor adatok törlése Kilépés: Az ablak bezárása Súgó: Az ablak súgó oldalát megjelenítő nyomógomb Forró billentyűk: Ablakok forró billentyűit felsoroló sor

# **Lásd még:**

Időszerűsítő ablak

Ablak

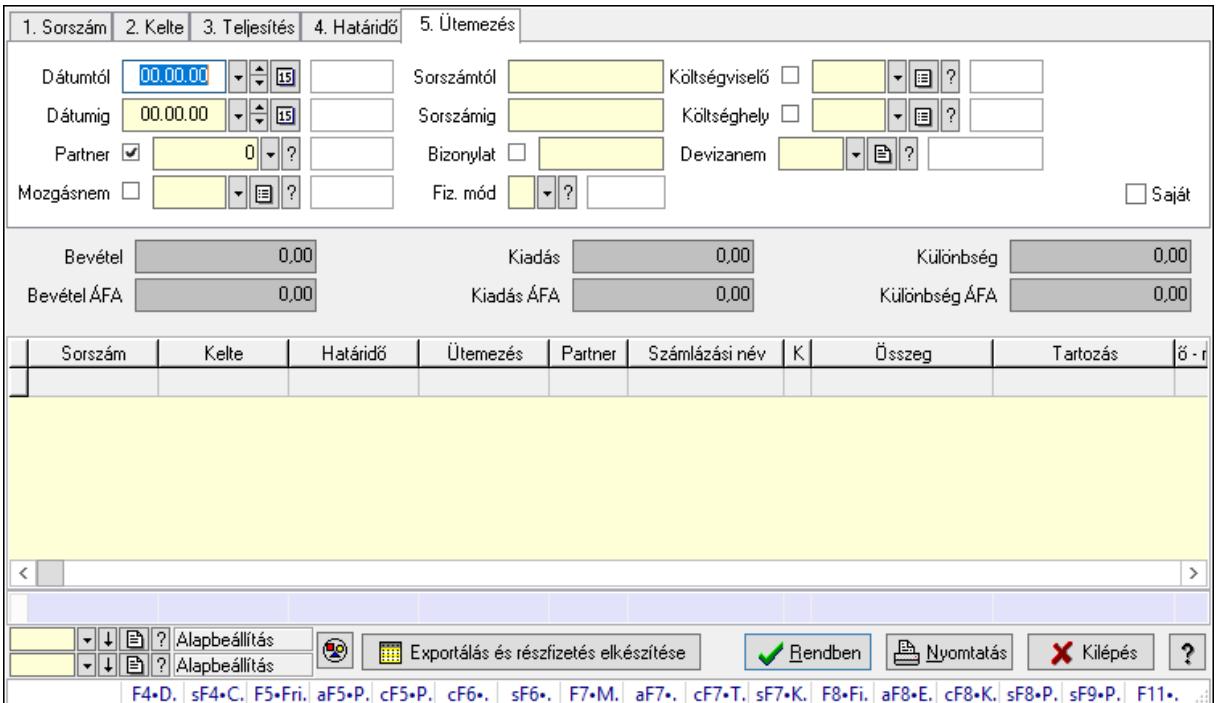

# **10.13.20.2. Kiadás/bevételek lekérdezése ablak**

Itt lehet lekérdezni a már meglévő kiadás/bevételeket különböző szűrésekkel. A szűrések tipusa értelemszerűen a fülek címéhez igazodik. A piros háttérszínű mezőket kötelező kitölteni. Legtöbb esetben nem csak a kitöltést, de annak helyességét is ellenőrzi a program. További segítség és a lehetőségek felsorolása szinte az összes mezőnél/objektumnál elérhető az F1 gomb megnyomásával.

### **Forróbillentyűk:**

 Shift+F4 • Csatolás megnyitás Alt+F5 • Partner Ctrl+F5 • Paraméterek Ctrl+F6 • Megjegyzések Shift+F6 • Mozgásnem F7 • Kiadás/bevétel Ctrl+F7 • Dátum kiadás/bevételei Shift+F7 • Kapcsolódó F8 • Fizetettség Ctrl+F8 • Kifizetendő összeg Ctrl+F8 • Kifizetés részletei Alt+F8 • Exportálás Alt+F8 • Exportálás és részfizetés elkészítése Shift+F8 • Pénztárba Shift+F9 • Példányszám Shift+F9 • Állapot

## **Elemek:**

 Forró billentyűk: Ablakok forró billentyűit felsoroló sor Dátumtól: Kiadás/bevételek lekérdezése dátum intervallum szerinti szűréssel Dátumig: Kiadás/bevételek lekérdezése dátum intervallum szerinti szűréssel Partner: Kiadás/bevételek lekérdezése partner szerinti szűréssel Mozgásnem: Kiadás/bevételek lekérdezése mozgásnemek szerinti szűréssel Sorszámtól: Kiadás/bevételek lekérdezése sorszám intervallum szerinti szűréssel Sorszámig: Kiadás/bevételek lekérdezése sorszám intervallum szerinti szűréssel Bizonylat: Kiadás/bevételek lekérdezése bizonylat szerinti szűréssel Fiz. mód: Fizetési mód azonosító mező Költségviselő: Kiadás/bevételek lekérdezése költségviselő szerinti szűréssel Költséghely: Kiadás/bevételek lekérdezése költséghely szerinti szűréssel Devizanem: Valuta azonosító mező Param. típus: Dokumentum paraméter típus azonosító Áfa: Áfa azonosító mező Bank: Cég bankszámla Kivonat: Szöveg beviteli mező Fizetve: Választógomb csoport Saját: Jelölőnégyzet Bevétel: Szám beviteli mező Bevétel ÁFA: Szám beviteli mező Kiadás: Szám beviteli mező Kiadás ÁFA: Szám beviteli mező Különbség: Szám beviteli mező Különbség ÁFA: Szám beviteli mező Nyomógomb: Nyomógomb Exportálás és részfizetés elkészítése: Nyomógomb Lista: Lekérdezett kiadások/bevételek listája Nyomógomb: Nyomógomb Oszlop beállítás: Oszlop beállítás azonosító azonosító mező Szűrő: Szűrő azonosító azonosító mező Rendben: Lekérdezés/keresés lista kiválasztott sorának visszaírása a hívó mezőbe Nyomtatás: Lekérdezés eredményének nyomtatása Kilépés: Az ablak bezárása Súgó: Az ablak súgó oldalát megjelenítő nyomógomb Összesítő sor

### **Lásd még:**

 Lekérdező ablak Ablak

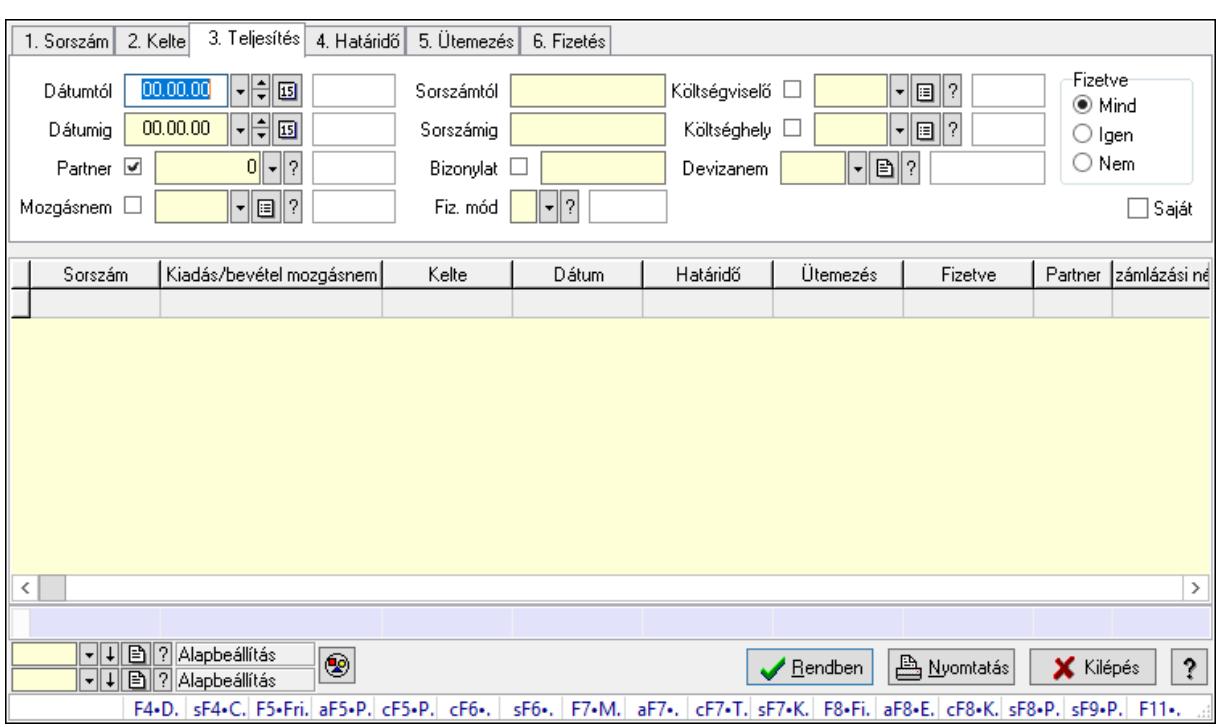

## **10.13.20.3. Kiadás/bevétel bontás lekérdezése**

Kiadás/bevétel bontás lekérdezése.

### **Forróbillentyűk:**

 Shift+F4 • Csatolás megnyitás Alt+F5 • Partner Ctrl+F5 • Paraméterek Ctrl+F6 • Megjegyzések Shift+F6 • Mozgásnem F7 • Kiadás/bevétel Ctrl+F7 • Dátum kiadás/bevételei Shift+F7 • Kapcsolódó F8 • Fizetettség Ctrl+F8 • Kifizetendő összeg Ctrl+F8 • Kifizetés részletei Alt+F8 • Exportálás Alt+F8 • Exportálás és részfizetés elkészítése Shift+F8 • Pénztárba Shift+F9 • Példányszám Shift+F9 • Állapot

### **Elemek:**

 Forró billentyűk: Ablakok forró billentyűit felsoroló sor Dátumtól: Dátum/idő, dátum vagy idő beviteli mező Dátumig: Dátum/idő, dátum vagy idő beviteli mező Partner: Partner azonosító mező

 Mozgásnem: Kiadás/bevétel mozgásnem azonosító mező Sorszámtól: Kiadás/bevétel sorszám mező Sorszámig: Kiadás/bevétel sorszám mező Bizonylat: Szöveg beviteli mező Fiz. mód: Fizetési mód azonosító mező Költségviselő: Kiadás/bevétel költségviselő azonosító mező Költséghely: Kiadás/bevétel költséghely azonosító mező Devizanem: Valuta azonosító mező Param. típus: Dokumentum paraméter típus azonosító Áfa: Áfa azonosító mező Bank: Cég bankszámla Kivonat: Szöveg beviteli mező Fizetve: Választógomb csoport Saját: Jelölőnégyzet Bevétel: Szám beviteli mező Bevétel ÁFA: Szám beviteli mező Kiadás: Szám beviteli mező Kiadás ÁFA: Szám beviteli mező Különbség: Szám beviteli mező Különbség ÁFA: Szám beviteli mező Nyomógomb: Nyomógomb Exportálás és részfizetés elkészítése: Nyomógomb Lista: Lekérdező lista adatok képernyőn való megjelenítéséhez Nyomógomb: Nyomógomb Oszlop beállítás: Oszlop beállítás azonosító azonosító mező Szűrő: Szűrő azonosító azonosító mező Rendben: Lekérdezés/keresés lista kiválasztott sorának visszaírása a hívó mezőbe Nyomtatás: Lekérdezés eredményének nyomtatása Kilépés: Az ablak bezárása Súgó: Az ablak súgó oldalát megjelenítő nyomógomb Összesítő sor

## **Lásd még:**

 Lekérdező ablak Ablak

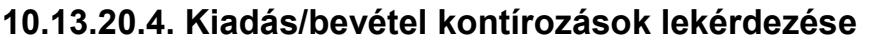

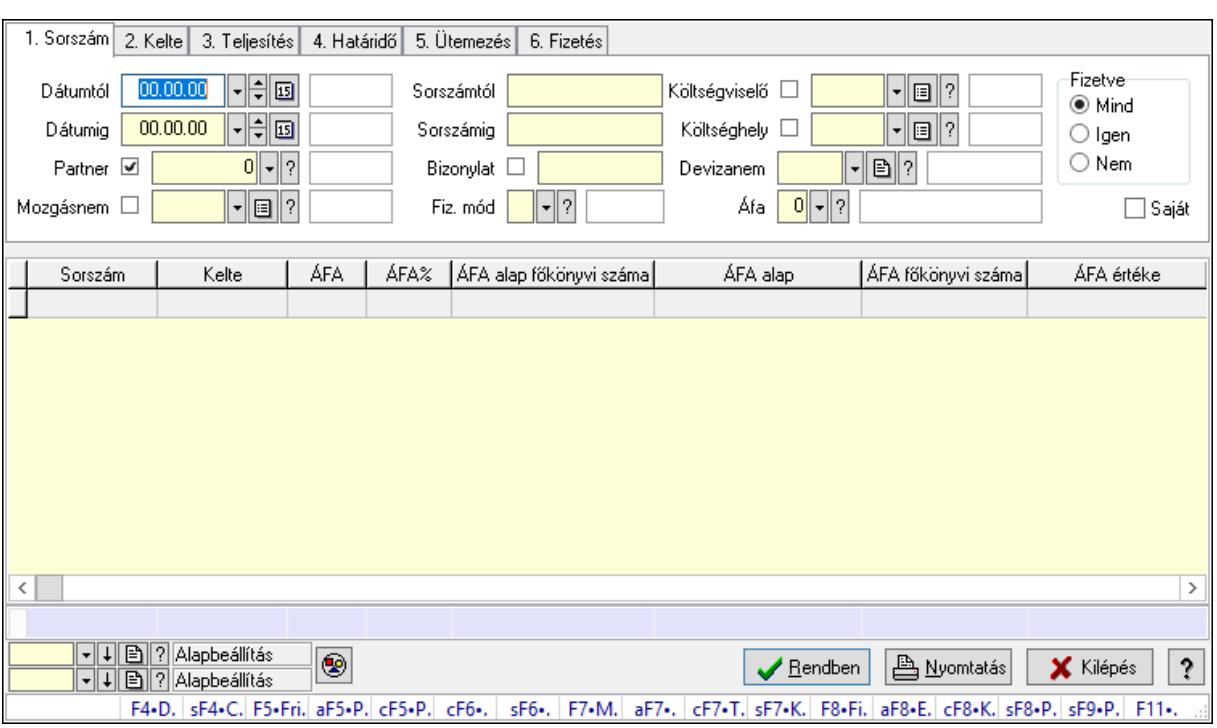

Kiadás/bevétel kontírozások lekérdezése.

### **Forróbillentyűk:**

 Shift+F4 • Csatolás megnyitás Alt+F5 • Partner Ctrl+F5 • Paraméterek Ctrl+F6 • Megjegyzések Shift+F6 • Mozgásnem F7 • Kiadás/bevétel Ctrl+F7 • Dátum kiadás/bevételei Shift+F7 • Kapcsolódó F8 • Fizetettség Ctrl+F8 • Kifizetendő összeg Ctrl+F8 • Kifizetés részletei Alt+F8 • Exportálás Alt+F8 • Exportálás és részfizetés elkészítése Shift+F8 • Pénztárba Shift+F9 • Példányszám Shift+F9 • Állapot

### **Elemek:**

 Forró billentyűk: Ablakok forró billentyűit felsoroló sor Dátumtól: Dátum/idő, dátum vagy idő beviteli mező Dátumig: Dátum/idő, dátum vagy idő beviteli mező Partner: Partner azonosító mező

 Mozgásnem: Kiadás/bevétel mozgásnem azonosító mező Sorszámtól: Kiadás/bevétel sorszám mező Sorszámig: Kiadás/bevétel sorszám mező Bizonylat: Szöveg beviteli mező Fiz. mód: Fizetési mód azonosító mező Költségviselő: Kiadás/bevétel költségviselő azonosító mező Költséghely: Kiadás/bevétel költséghely azonosító mező Devizanem: Valuta azonosító mező Param. típus: Dokumentum paraméter típus azonosító Áfa: Áfa azonosító mező Bank: Cég bankszámla Kivonat: Szöveg beviteli mező Fizetve: Választógomb csoport Saját: Jelölőnégyzet Bevétel: Szám beviteli mező Bevétel ÁFA: Szám beviteli mező Kiadás: Szám beviteli mező Kiadás ÁFA: Szám beviteli mező Különbség: Szám beviteli mező Különbség ÁFA: Szám beviteli mező Nyomógomb: Nyomógomb Exportálás és részfizetés elkészítése: Nyomógomb Lista: Lekérdező lista adatok képernyőn való megjelenítéséhez Nyomógomb: Nyomógomb Oszlop beállítás: Oszlop beállítás azonosító azonosító mező Szűrő: Szűrő azonosító azonosító mező Rendben: Lekérdezés/keresés lista kiválasztott sorának visszaírása a hívó mezőbe Nyomtatás: Lekérdezés eredményének nyomtatása Kilépés: Az ablak bezárása Súgó: Az ablak súgó oldalát megjelenítő nyomógomb Összesítő sor

## **Lásd még:**

 Lekérdező ablak Ablak

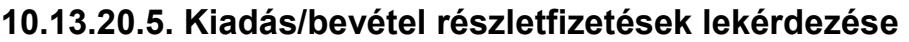

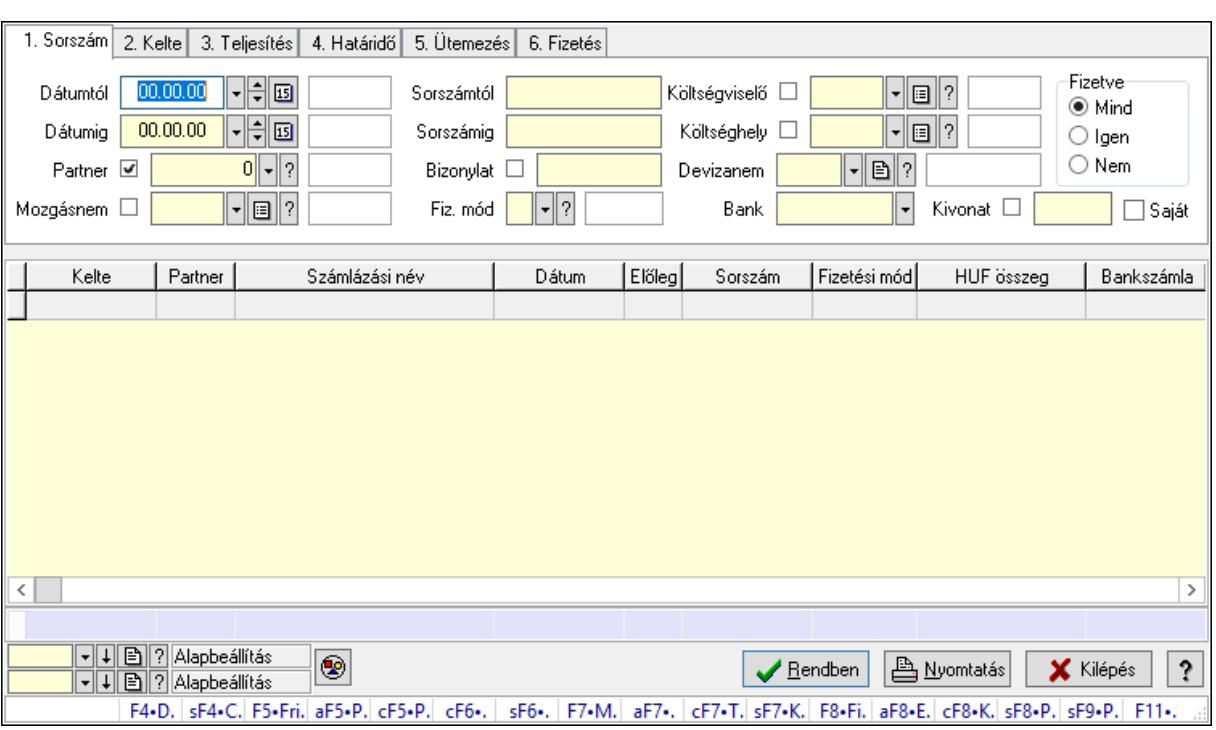

Kiadás/bevétel részletfizetések lekérdezése.

### **Forróbillentyűk:**

 Shift+F4 • Csatolás megnyitás Alt+F5 • Partner Ctrl+F5 • Paraméterek Ctrl+F6 • Megjegyzések Shift+F6 • Mozgásnem F7 • Kiadás/bevétel Ctrl+F7 • Dátum kiadás/bevételei Shift+F7 • Kapcsolódó F8 • Fizetettség Ctrl+F8 • Kifizetendő összeg Ctrl+F8 • Kifizetés részletei Alt+F8 • Exportálás Alt+F8 • Exportálás és részfizetés elkészítése Shift+F8 • Pénztárba Shift+F9 • Példányszám Shift+F9 • Állapot

### **Elemek:**

 Forró billentyűk: Ablakok forró billentyűit felsoroló sor Dátumtól: Dátum/idő, dátum vagy idő beviteli mező Dátumig: Dátum/idő, dátum vagy idő beviteli mező Partner: Partner azonosító mező

 Mozgásnem: Kiadás/bevétel mozgásnem azonosító mező Sorszámtól: Kiadás/bevétel sorszám mező Sorszámig: Kiadás/bevétel sorszám mező Bizonylat: Szöveg beviteli mező Fiz. mód: Fizetési mód azonosító mező Költségviselő: Kiadás/bevétel költségviselő azonosító mező Költséghely: Kiadás/bevétel költséghely azonosító mező Devizanem: Valuta azonosító mező Param. típus: Dokumentum paraméter típus azonosító Áfa: Áfa azonosító mező Bank: Cég bankszámla Kivonat: Szöveg beviteli mező Fizetve: Választógomb csoport Saját: Jelölőnégyzet Bevétel: Szám beviteli mező Bevétel ÁFA: Szám beviteli mező Kiadás: Szám beviteli mező Kiadás ÁFA: Szám beviteli mező Különbség: Szám beviteli mező Különbség ÁFA: Szám beviteli mező Nyomógomb: Nyomógomb Exportálás és részfizetés elkészítése: Nyomógomb Lista: Lekérdező lista adatok képernyőn való megjelenítéséhez Nyomógomb: Nyomógomb Oszlop beállítás: Oszlop beállítás azonosító azonosító mező Szűrő: Szűrő azonosító azonosító mező Rendben: Lekérdezés/keresés lista kiválasztott sorának visszaírása a hívó mezőbe Nyomtatás: Lekérdezés eredményének nyomtatása Kilépés: Az ablak bezárása Súgó: Az ablak súgó oldalát megjelenítő nyomógomb Összesítő sor

## **Lásd még:**

 Lekérdező ablak Ablak

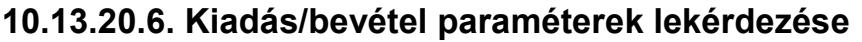

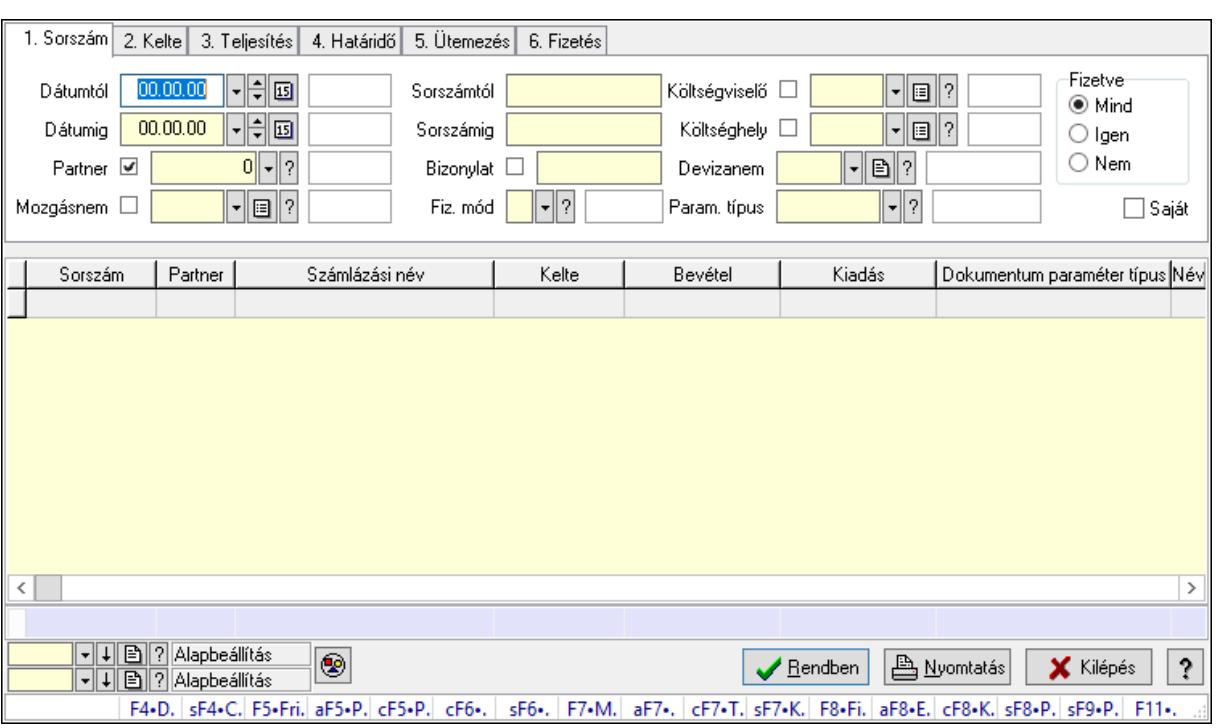

Kiadás/bevétel paraméterek lekérdezése.

### **Forróbillentyűk:**

 Shift+F4 • Csatolás megnyitás Alt+F5 • Partner Ctrl+F5 • Paraméterek Ctrl+F6 • Megjegyzések Shift+F6 • Mozgásnem F7 • Kiadás/bevétel Ctrl+F7 • Dátum kiadás/bevételei Shift+F7 • Kapcsolódó F8 • Fizetettség Ctrl+F8 • Kifizetendő összeg Ctrl+F8 • Kifizetés részletei Alt+F8 • Exportálás Alt+F8 • Exportálás és részfizetés elkészítése Shift+F8 • Pénztárba Shift+F9 • Példányszám Shift+F9 • Állapot

### **Elemek:**

 Forró billentyűk: Ablakok forró billentyűit felsoroló sor Dátumtól: Dátum/idő, dátum vagy idő beviteli mező Dátumig: Dátum/idő, dátum vagy idő beviteli mező Partner: Partner azonosító mező

 Mozgásnem: Kiadás/bevétel mozgásnem azonosító mező Sorszámtól: Kiadás/bevétel sorszám mező Sorszámig: Kiadás/bevétel sorszám mező Bizonylat: Szöveg beviteli mező Fiz. mód: Fizetési mód azonosító mező Költségviselő: Kiadás/bevétel költségviselő azonosító mező Költséghely: Kiadás/bevétel költséghely azonosító mező Devizanem: Valuta azonosító mező Param. típus: Dokumentum paraméter típus azonosító Áfa: Áfa azonosító mező Bank: Cég bankszámla Kivonat: Szöveg beviteli mező Fizetve: Választógomb csoport Saját: Jelölőnégyzet Bevétel: Szám beviteli mező Bevétel ÁFA: Szám beviteli mező Kiadás: Szám beviteli mező Kiadás ÁFA: Szám beviteli mező Különbség: Szám beviteli mező Különbség ÁFA: Szám beviteli mező Nyomógomb: Nyomógomb Exportálás és részfizetés elkészítése: Nyomógomb Lista: Lekérdező lista adatok képernyőn való megjelenítéséhez Nyomógomb: Nyomógomb Oszlop beállítás: Oszlop beállítás azonosító azonosító mező Szűrő: Szűrő azonosító azonosító mező Rendben: Lekérdezés/keresés lista kiválasztott sorának visszaírása a hívó mezőbe Nyomtatás: Lekérdezés eredményének nyomtatása Kilépés: Az ablak bezárása Súgó: Az ablak súgó oldalát megjelenítő nyomógomb Összesítő sor

## **Lásd még:**

 Lekérdező ablak Ablak

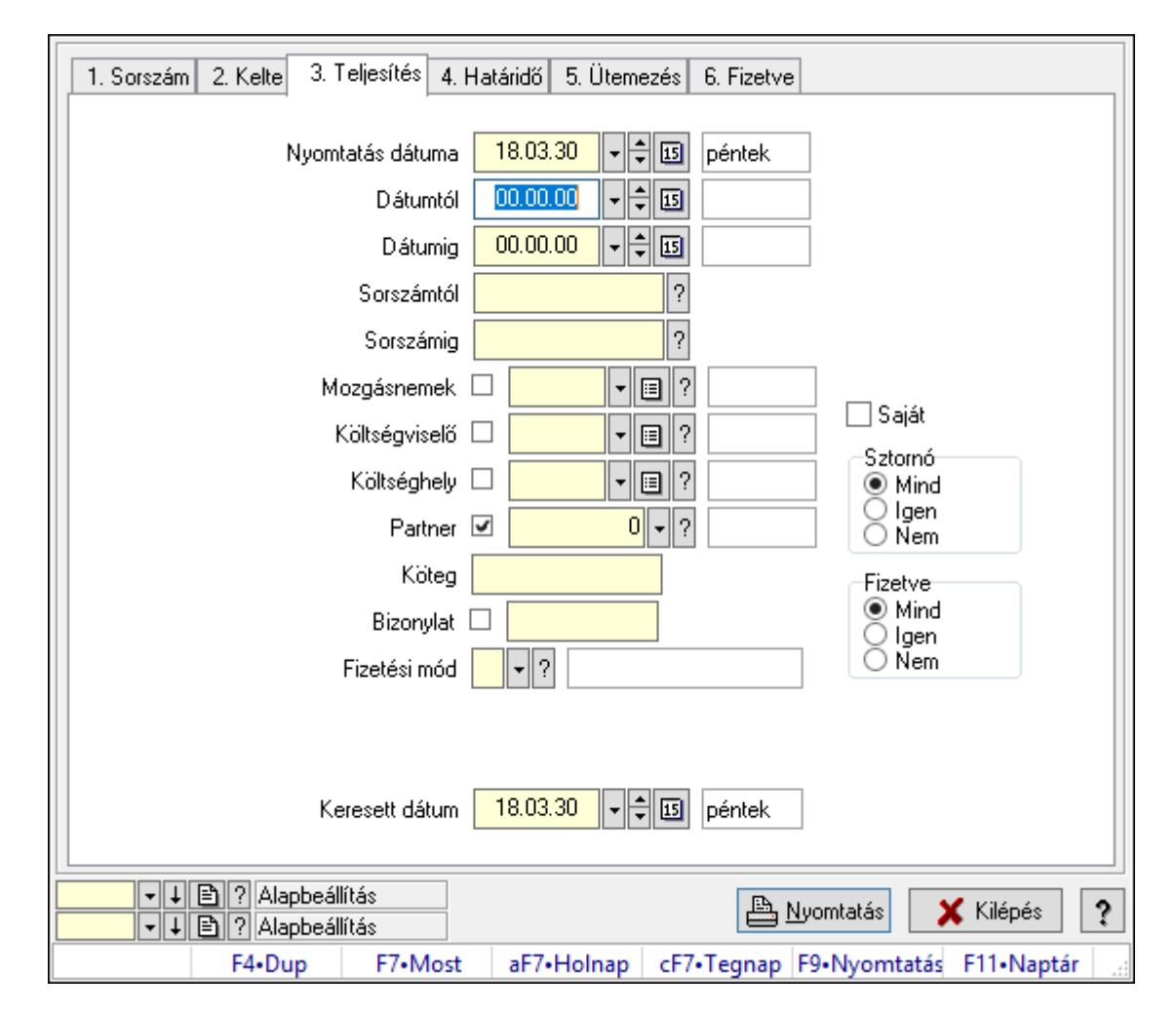

# **10.13.20.7. Kiadás/bevételek listájának nyomtatása ablak**

Itt lehet a már meglévő kiadás/bevételek listáját kinyomtatni különböző szűrésekkel. A szűrések tipusa értelemszerűen a fülek címéhez igazodik. A piros háttérszínű mezőket kötelező kitölteni. Legtöbb esetben nem csak a kitöltést, de annak helyességét is ellenőrzi a program. További segítség és a lehetőségek felsorolása szinte az összes mezőnél/objektumnál elérhető az F1 gomb megnyomásával.

# **Elemek:**

Forró billentyűk: Ablakok forró billentyűit felsoroló sor

 Nyomtatás dátuma: Lista nyomtatásakor a lapokra kerülő "Nyomtatás dátuma" mező tartalma

 Dátumtól: Kiadás/bevételek listájának nyomtatása dátum intervallum szerinti szűréssel Dátumig: Kiadás/bevételek listájának nyomtatása dátum intervallum szerinti szűréssel Sorszámtól: Kiadás/bevételek listájának nyomtatása sorszám intervallum szerinti szűréssel Sorszámig: Kiadás/bevételek listájának nyomtatása sorszám intervallum szerinti szűréssel Mozgásnemek: Kiadás/bevételek listájának nyomtatása mozgásnemek szerinti szűréssel Költségviselő: Kiadás/bevételek listájának nyomtatása költségviselő szerinti szűréssel Költséghely: Kiadás/bevételek listájának nyomtatása költséghely szerinti szűréssel Partner: Kiadás/bevételek listájának nyomtatása partner szerinti szűréssel

 Köteg: Kiadás/bevételek listájának nyomtatása köteg szerinti szűréssel Bizonylat: Kiadás/bevételek listájának nyomtatása bizonylat szerinti szűréssel Fizetési mód: Fizetési mód azonosító mező Param. típus: Dokumentum paraméter típus azonosító Áfa: Áfa azonosító mező Bank: Cég bankszámla Kivonat: Szöveg beviteli mező Saját: Jelölőnégyzet Sztornó: Választógomb csoport Fizetve: Választógomb csoport Keresett dátum: Dátum/idő, dátum vagy idő beviteli mező Oszlop beállítás azonosító: Oszlop beállítás azonosító azonosító mező Szűrő azonosító: Szűrő azonosító azonosító mező Nyomtatás: Lista nyomtatása Kilépés: Az ablak bezárása Súgó: Az ablak súgó oldalát megjelenítő nyomógomb

## **Lásd még:**

 Nyomtató ablak Ablak

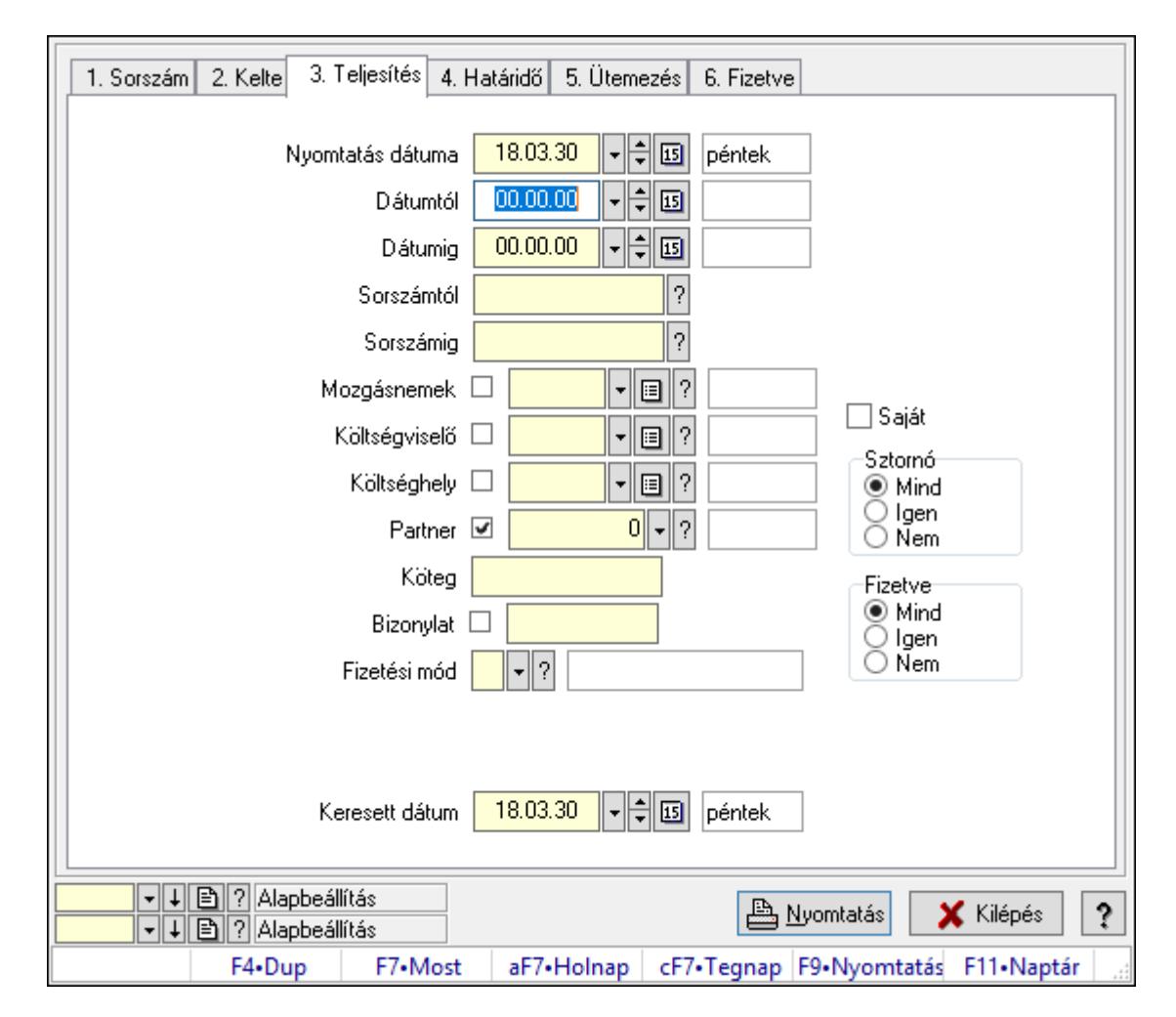

# **10.13.20.8. Kiadás/bevétel bontás listájának nyomtatása**

Kiadás/bevétel bontás listájának nyomtatása.

### **Elemek:**

Forró billentyűk: Ablakok forró billentyűit felsoroló sor

 Nyomtatás dátuma: Lista nyomtatásakor a lapokra kerülő "Nyomtatás dátuma" mező tartalma

Dátumtól: Dátum/idő, dátum vagy idő beviteli mező

Dátumig: Dátum/idő, dátum vagy idő beviteli mező

Sorszámtól: Kiadás/bevétel sorszám mező

Sorszámig: Kiadás/bevétel sorszám mező

Mozgásnemek: Kiadás/bevétel mozgásnem azonosító mező

Költségviselő: Kiadás/bevétel költségviselő azonosító mező

Költséghely: Kiadás/bevétel költséghely azonosító mező

Partner: Partner azonosító mező

Köteg: Szöveg beviteli mező

Bizonylat: Szöveg beviteli mező

Fizetési mód: Fizetési mód azonosító mező

Param. típus: Dokumentum paraméter típus azonosító

 Áfa: Áfa azonosító mező Bank: Cég bankszámla Kivonat: Szöveg beviteli mező Saját: Jelölőnégyzet Sztornó: Választógomb csoport Fizetve: Választógomb csoport Keresett dátum: Dátum/idő, dátum vagy idő beviteli mező Oszlop beállítás azonosító: Oszlop beállítás azonosító azonosító mező Szűrő azonosító: Szűrő azonosító azonosító mező Nyomtatás: Lista nyomtatása Kilépés: Az ablak bezárása Súgó: Az ablak súgó oldalát megjelenítő nyomógomb

### **Lásd még:**

 Nyomtató ablak Ablak

# **10.13.20.9. Kiadás/bevétel kontírozások listájának nyomtatása**

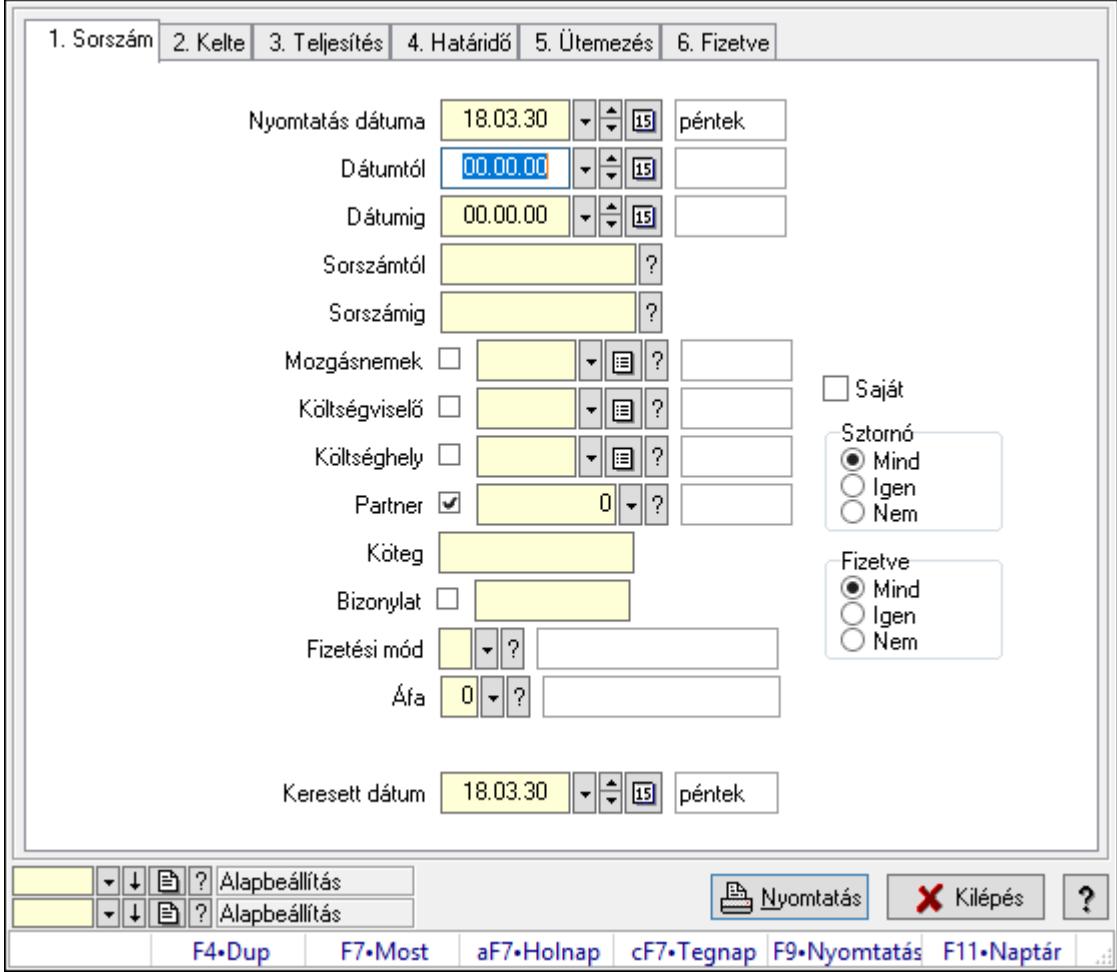

Kiadás/bevétel kontírozások listájának nyomtatása.

## **Elemek:**

Forró billentyűk: Ablakok forró billentyűit felsoroló sor

 Nyomtatás dátuma: Lista nyomtatásakor a lapokra kerülő "Nyomtatás dátuma" mező tartalma

Dátumtól: Dátum/idő, dátum vagy idő beviteli mező

Dátumig: Dátum/idő, dátum vagy idő beviteli mező

Sorszámtól: Kiadás/bevétel sorszám mező

Sorszámig: Kiadás/bevétel sorszám mező

Mozgásnemek: Kiadás/bevétel mozgásnem azonosító mező

Költségviselő: Kiadás/bevétel költségviselő azonosító mező

Költséghely: Kiadás/bevétel költséghely azonosító mező

Partner: Partner azonosító mező

Köteg: Szöveg beviteli mező

Bizonylat: Szöveg beviteli mező

Fizetési mód: Fizetési mód azonosító mező

Param. típus: Dokumentum paraméter típus azonosító

Áfa: Áfa azonosító mező

Bank: Cég bankszámla

Kivonat: Szöveg beviteli mező

Saját: Jelölőnégyzet

Sztornó: Választógomb csoport

Fizetve: Választógomb csoport

Keresett dátum: Dátum/idő, dátum vagy idő beviteli mező

Oszlop beállítás azonosító: Oszlop beállítás azonosító azonosító mező

Szűrő azonosító: Szűrő azonosító azonosító mező

Nyomtatás: Lista nyomtatása

Kilépés: Az ablak bezárása

Súgó: Az ablak súgó oldalát megjelenítő nyomógomb

## **Lásd még:**

 Nyomtató ablak Ablak

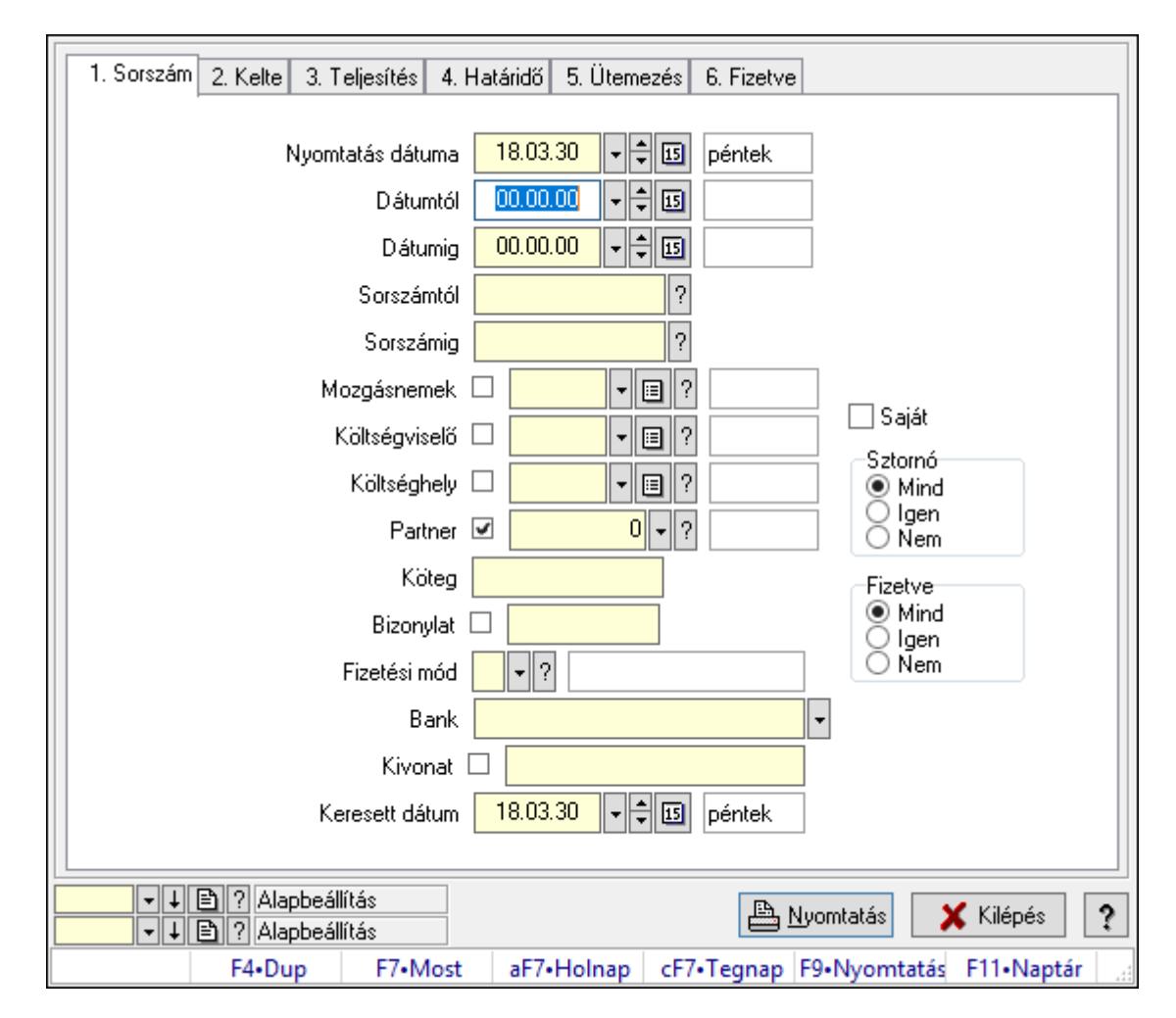

# **10.13.20.10. Kiadás/bevétel részletfizetések listájának nyomtatása**

Kiadás/bevétel részletfizetések listájának nyomtatása.

# **Elemek:**

Forró billentyűk: Ablakok forró billentyűit felsoroló sor

 Nyomtatás dátuma: Lista nyomtatásakor a lapokra kerülő "Nyomtatás dátuma" mező tartalma

Dátumtól: Dátum/idő, dátum vagy idő beviteli mező

Dátumig: Dátum/idő, dátum vagy idő beviteli mező

Sorszámtól: Kiadás/bevétel sorszám mező

Sorszámig: Kiadás/bevétel sorszám mező

Mozgásnemek: Kiadás/bevétel mozgásnem azonosító mező

Költségviselő: Kiadás/bevétel költségviselő azonosító mező

Költséghely: Kiadás/bevétel költséghely azonosító mező

Partner: Partner azonosító mező

Köteg: Szöveg beviteli mező

Bizonylat: Szöveg beviteli mező

Fizetési mód: Fizetési mód azonosító mező

Param. típus: Dokumentum paraméter típus azonosító

 Áfa: Áfa azonosító mező Bank: Cég bankszámla Kivonat: Szöveg beviteli mező Saját: Jelölőnégyzet Sztornó: Választógomb csoport Fizetve: Választógomb csoport Keresett dátum: Dátum/idő, dátum vagy idő beviteli mező Oszlop beállítás azonosító: Oszlop beállítás azonosító azonosító mező Szűrő azonosító: Szűrő azonosító azonosító mező Nyomtatás: Lista nyomtatása Kilépés: Az ablak bezárása Súgó: Az ablak súgó oldalát megjelenítő nyomógomb

### **Lásd még:**

 Nyomtató ablak Ablak

# **10.13.20.11. Kiadás/bevétel paraméterek listájának nyomtatása**

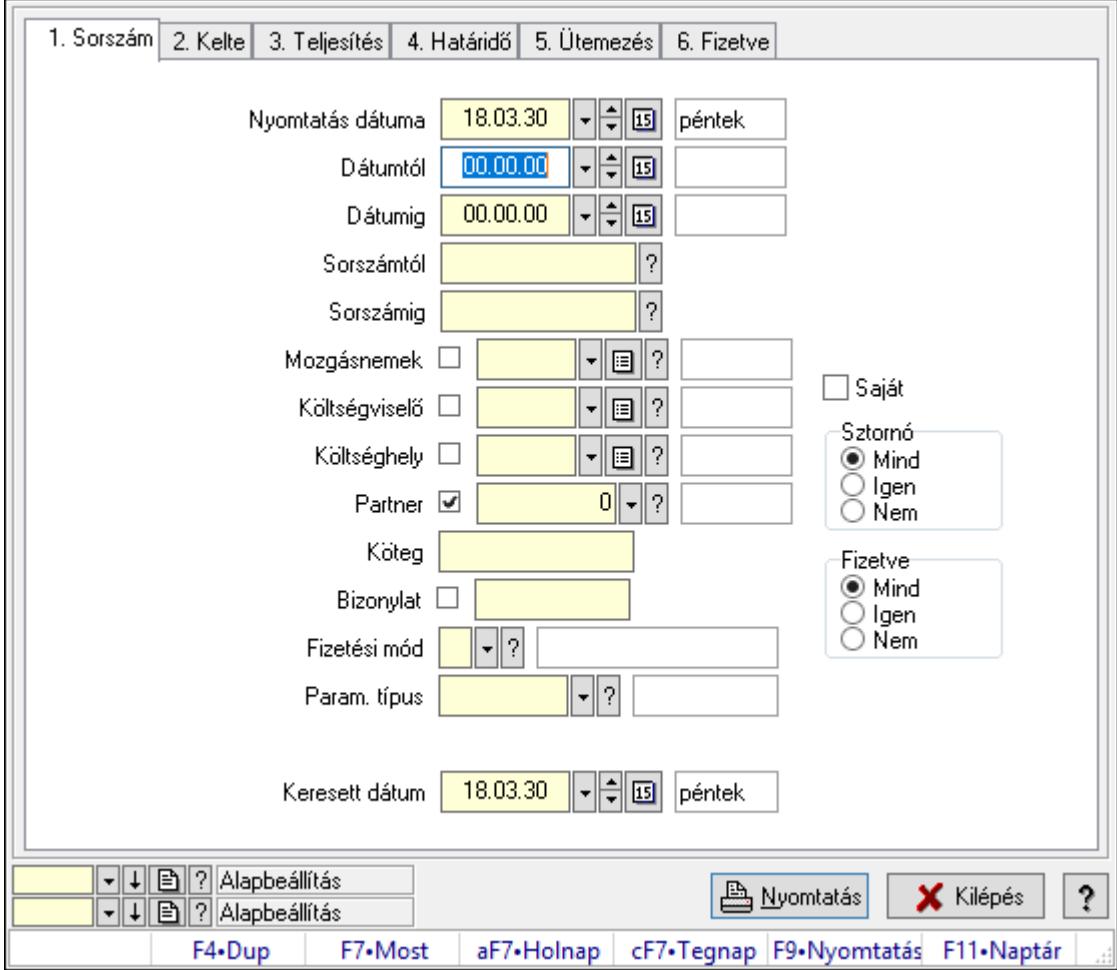

Kiadás/bevétel paraméterek listájának nyomtatása.

### **Elemek:**

Forró billentyűk: Ablakok forró billentyűit felsoroló sor

 Nyomtatás dátuma: Lista nyomtatásakor a lapokra kerülő "Nyomtatás dátuma" mező tartalma

Dátumtól: Dátum/idő, dátum vagy idő beviteli mező

Dátumig: Dátum/idő, dátum vagy idő beviteli mező

Sorszámtól: Kiadás/bevétel sorszám mező

Sorszámig: Kiadás/bevétel sorszám mező

Mozgásnemek: Kiadás/bevétel mozgásnem azonosító mező

Költségviselő: Kiadás/bevétel költségviselő azonosító mező

Költséghely: Kiadás/bevétel költséghely azonosító mező

Partner: Partner azonosító mező

Köteg: Szöveg beviteli mező

Bizonylat: Szöveg beviteli mező

Fizetési mód: Fizetési mód azonosító mező

Param. típus: Dokumentum paraméter típus azonosító

Áfa: Áfa azonosító mező

Bank: Cég bankszámla

Kivonat: Szöveg beviteli mező

Saját: Jelölőnégyzet

Sztornó: Választógomb csoport

Fizetve: Választógomb csoport

Keresett dátum: Dátum/idő, dátum vagy idő beviteli mező

Oszlop beállítás azonosító: Oszlop beállítás azonosító azonosító mező

Szűrő azonosító: Szűrő azonosító azonosító mező

Nyomtatás: Lista nyomtatása

Kilépés: Az ablak bezárása

Súgó: Az ablak súgó oldalát megjelenítő nyomógomb

### **Lásd még:**

 Nyomtató ablak Ablak

# **10.13.20.12. Kiadás/bevételek nyomtatása ablak**

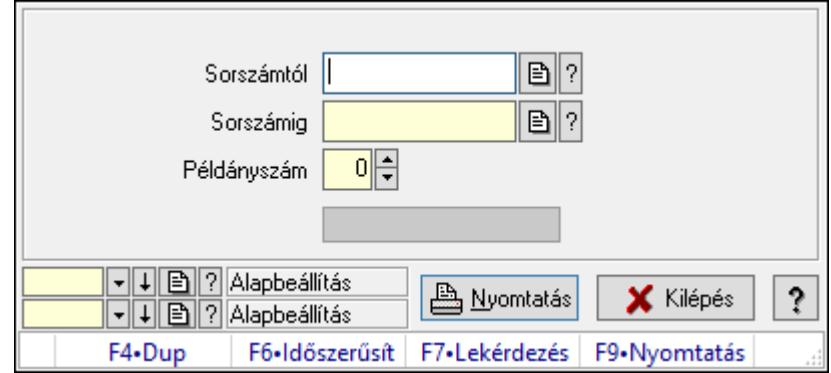

Itt lehet a munkaszámokat sorszámtól sorszámig kinyomtatni.

### **Elemek:**

Forró billentyűk: Ablakok forró billentyűit felsoroló sor

 Sorszámtól: Kiadás/bevételek nyomtatása listájának lekérdezése sorszám intervallum szerinti szűréssel

 Sorszámig: Kiadás/bevételek nyomtatása listájának lekérdezése sorszám intervallum szerinti szűréssel

Példányszám: Nyomtatás példányszáma

Folyamatsáv: Folyamatsáv

Oszlop beállítás azonosító: Oszlop beállítás azonosító azonosító mező

Szűrő azonosító: Szűrő azonosító azonosító mező

Nyomtatás: Dokumentum nyomtatása

Kilépés: Az ablak bezárása

Súgó: Az ablak súgó oldalát megjelenítő nyomógomb

### **Lásd még:**

 Dokumentum nyomtató ablak Ablak

## **10.13.20.13. Kiadás/bevétel sztornó**

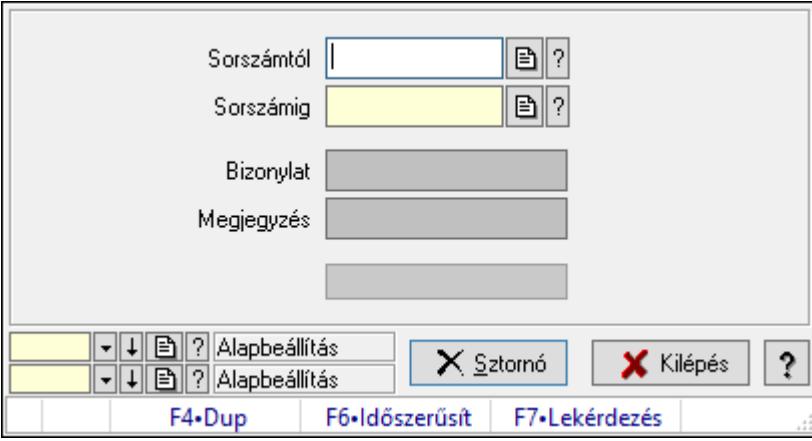

Itt lehet sorszámtól sorszámig sztornózni (törölni a rendszerből) a kiadás/bevételeket.

### **Elemek:**

Sorszámtól: Kiadás/bevétel sztornó feldolgozásának intervalluma

Sorszámig: Kiadás/bevétel sztornó feldolgozásának intervalluma

Bizonylat: Szöveg beviteli mező

Megjegyzés: Szöveg beviteli mező

Sztornó: Nyomógomb

Folyamatsáv: Folyamatsáv

Oszlop beállítás azonosító: Oszlop beállítás azonosító azonosító mező

Szűrő azonosító: Szűrő azonosító azonosító mező

Kilépés: Az ablak bezárása

 Súgó: Az ablak súgó oldalát megjelenítő nyomógomb Forró billentyűk: Ablakok forró billentyűit felsoroló sor

### **Lásd még:**

 Feldolgozó ablak Ablak

# **10.13.20.14. Kiadás/bevétel ablak**

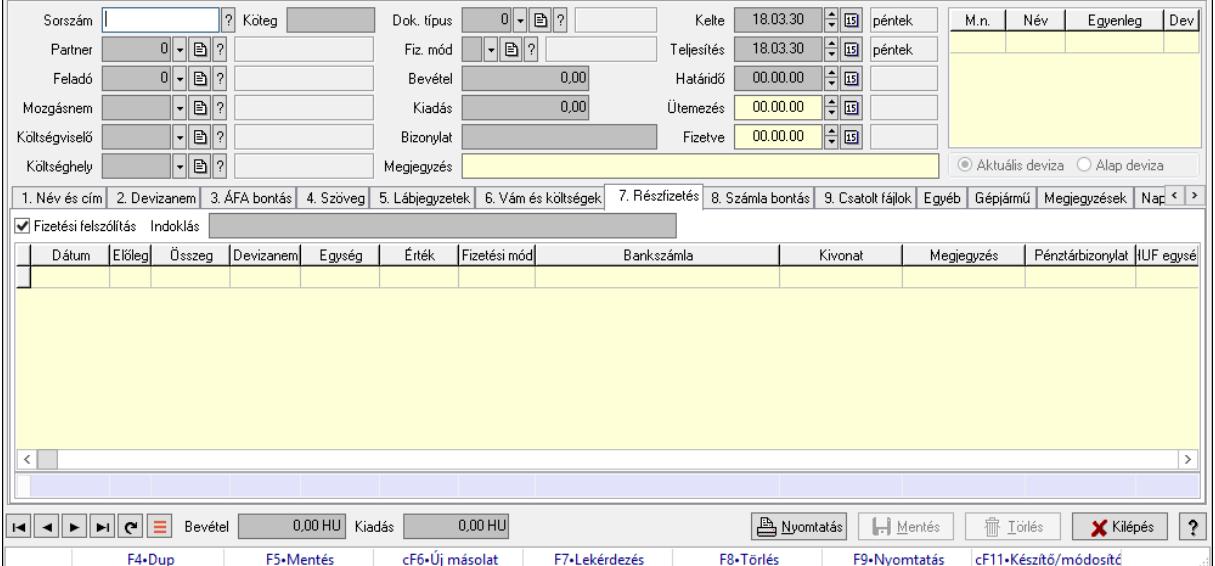

Itt lehet kiadás/bevételeket készíteni és módosítani. A füleken felsorolt (pl.: Név és Cím, Devizanem.. stb.) címek mutatják meg a bevihető/módosítható listaelemeket amelyekből összeállnak a "szállítólevek". A piros háttérszínű mezőket kötelező kitölteni. Legtöbb esetben nem csak a kitöltést, de annak helyességét is ellenőrzi a program. További segítség és a lehetőségek felsorolása szinte az összes mezőnél/objektumnál elérhető az F1 gomb megnyomásával.

### **Forróbillentyűk:**

F9 • Nyomtatás

### **Elemek:**

 Dok. típus: Dokumentum tipusa Sorszám: Sorszám Köteg: Dokumentum köteg mező Partner: Partner Feladó: Partner azonosító mező Mozgásnem: Mozgásnem Költségviselő: Költségviselő Költséghely: Költséghely Fiz. mód: Fizetés módja

 Bevétel: Szám beviteli mező Kiadás: Szám beviteli mező Bizonylat: Bizonylat szöveg beviteli mező Megjegyzés: Megjegyzés szöveg beviteli mező Kelte: Kelte Teljesítés: Teljesítés ideje Határidő: Határidő Ütemezés: Dátum/idő, dátum vagy idő beviteli mező Fizetve: Fizetve Lista: Lekérdező lista adatok képernyőn való megjelenítéséhez Választógomb csoport: Választógomb csoport 1. Név és cím: 1. Név és cím

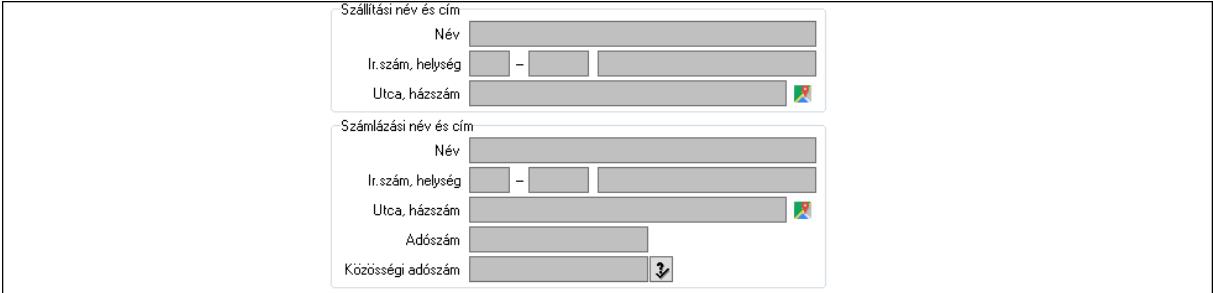

Szállítási név és cím: Mezőcsoport

Név: Adat neve

Ország: Cím ország része

Irányítószám: Cím irányítószám része

Helység: Cím helység része

Utca, házszám: Cím utca, házszám része

Számlázási név és cím: Mezőcsoport

Név: Szöveg beviteli mező

Ország: Cím ország része

Irányítószám: Cím irányítószám része

Helység: Cím helység része

Utca, házszám: Cím utca, házszám része

Adószám: Adószám mező

Közösségi adószám: Közösségi adószám mező, adószám ellenőrzési lehetőséggel

### 2. Devizanem: 2. Devizanem

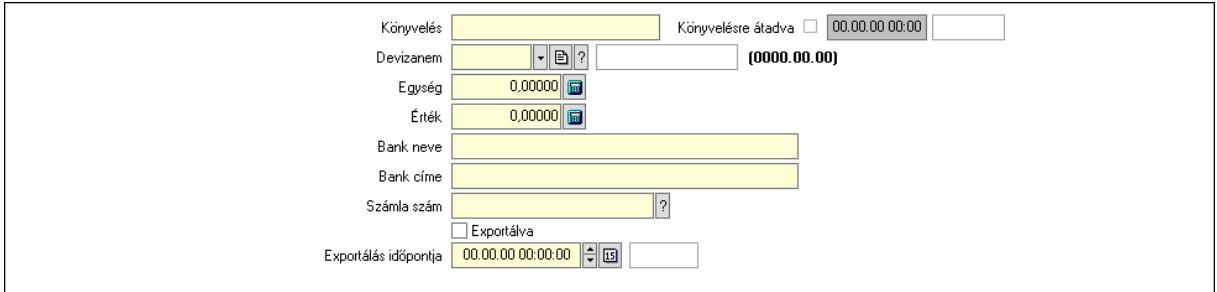

 Könyvelés: Szöveg beviteli mező Devizanem: Valuta azonosító mező Egység: Szám beviteli mező Érték: Szám beviteli mező Bank neve: Bank neve mező Bank címe: Bank címe mező Számla szám: Számla szám mező Deviza: Valuta azonosító mező IBAN: IBAN szám SWIFT: Bank SWIFT kódja. Egyéb: Bank egyéb adata mező Exportálva: Jelölőnégyzet Exportálás időpontja: Dátum/idő, dátum vagy idő beviteli mező Könyvelésre átadva: Dátum/idő, dátum vagy idő beviteli mező 3. ÁFA bontás: 3. ÁFA Lista: Lekérdező lista adatok képernyőn való megjelenítéséhez Áfa: Áfa azonosító mező Alap főkönyv: Szöveg beviteli mező Alap menny.: Szám beviteli mező ÁFA főkönyv: Szöveg beviteli mező ÁFA menny.: Szám beviteli mező Bruttó főkönyv: Szöveg beviteli mező Bruttó menny.: Szám beviteli mező Összesítő sor 4. Szöveg: 4. Szöveg

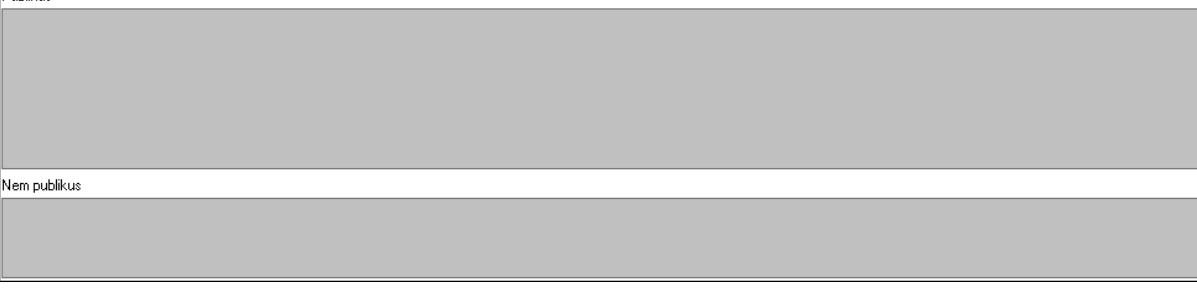

 Publikus: Több soros szöveg mező Nem publikus: Több soros szöveg mező 5. Lábjegyzetek: 5. Lábjegyzetek

 $D_1$  defibers

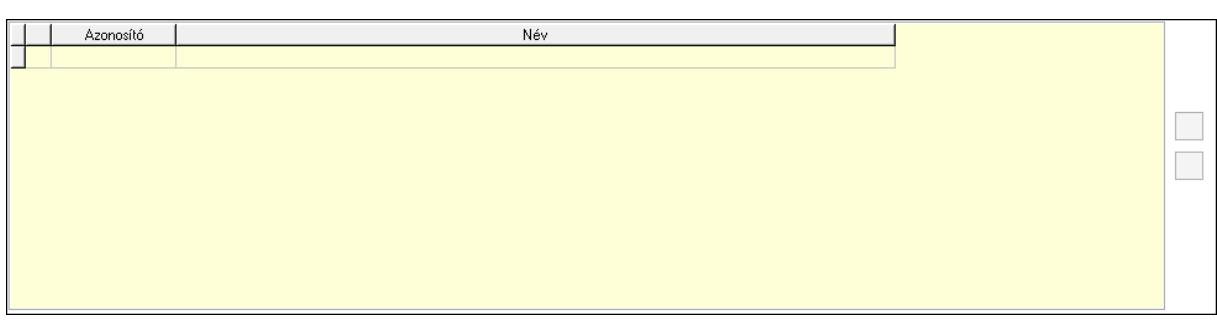

 Lista: Dokumentum lágyjegyzet listája Nyomógomb: Nyomógomb Nyomógomb: Nyomógomb

6. Vám és költségek: 6. Vám és költségek

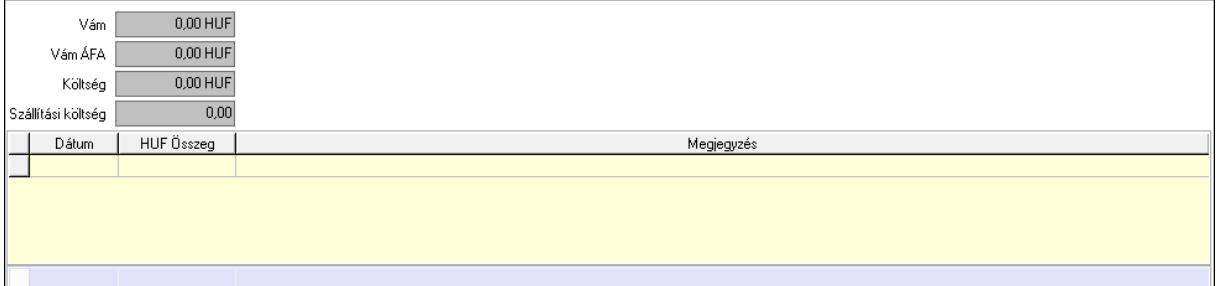

 Vám: Szám beviteli mező Vám ÁFA: Szám beviteli mező Költség: Szám beviteli mező Szállítási költség: Szám beviteli mező Lista: Lekérdező lista adatok képernyőn való megjelenítéséhez Dátum: Dátum/idő, dátum vagy idő beviteli mező Összeg: Szám beviteli mező Megjegyzés: Szöveg beviteli mező Összesítő sor

7. Részfizetés: 6. Részfizetés

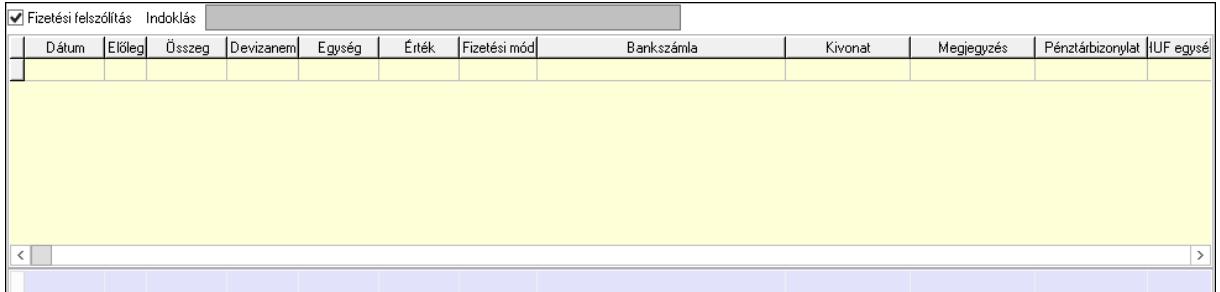

 Fizetési felszólítás: Jelölőnégyzet Indoklás: Szöveg beviteli mező Lista: Lekérdező lista adatok képernyőn való megjelenítéséhez Dátum: Dátum/idő, dátum vagy idő beviteli mező Előleg: Jelölőnégyzet

 Összeg: Szám beviteli mező Devizanem: Valuta azonosító mező Egység: Szám beviteli mező Érték: Szám beviteli mező Fizetési mód: Fizetési mód azonosító mező Bank: Cég bankszámla Kivonat: Szöveg beviteli mező Megjegyzés: Szöveg beviteli mező Egység: Szám beviteli mező Érték: Szám beviteli mező Összesítő sor 8. Számla bontás: 7. Bontás

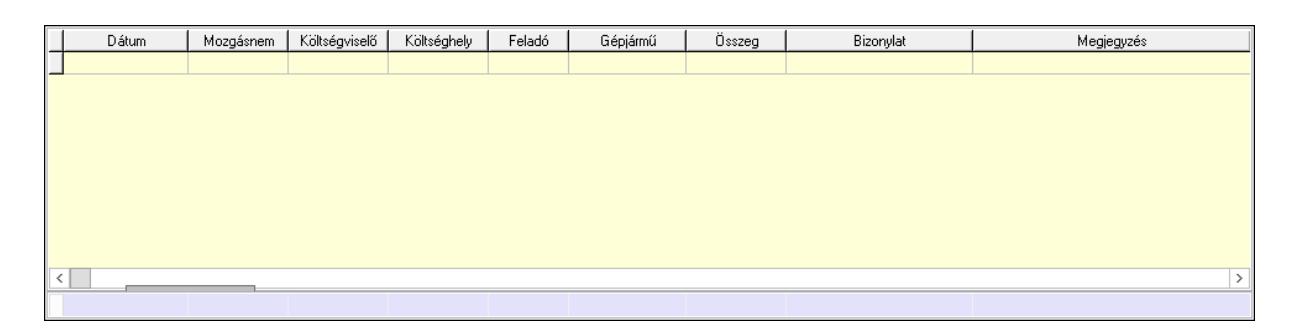

 Lista: Lekérdező lista adatok képernyőn való megjelenítéséhez Dátum: Dátum/idő, dátum vagy idő beviteli mező Mozgásnem: Kiadás/bevétel mozgásnem azonosító mező Költségviselő: Kiadás/bevétel költségviselő azonosító mező Költséghely: Kiadás/bevétel költséghely azonosító mező Feladó: Partner azonosító mező Gépjármű: Gépjármű azonosító mező Mennyiség: Szám beviteli mező Bizonylat: Szöveg beviteli mező Megyjegyzés: Szöveg beviteli mező Összesítő sor 9. Csatolt fájlok: 8. Csatolt fájlok

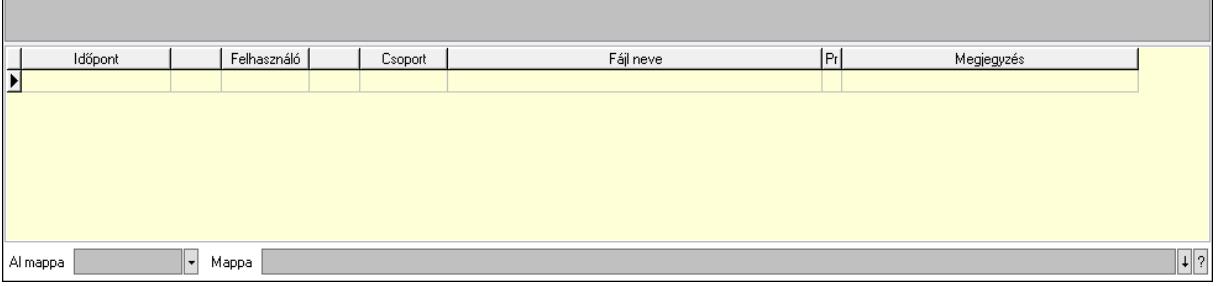

Lista mező: Lista mező

 Lista: Lekérdező lista adatok képernyőn való megjelenítéséhez Al mappa: Szöveg beviteli mező

## Mappa: Mappa név beviteli mező Egyéb: 9. Egyéb

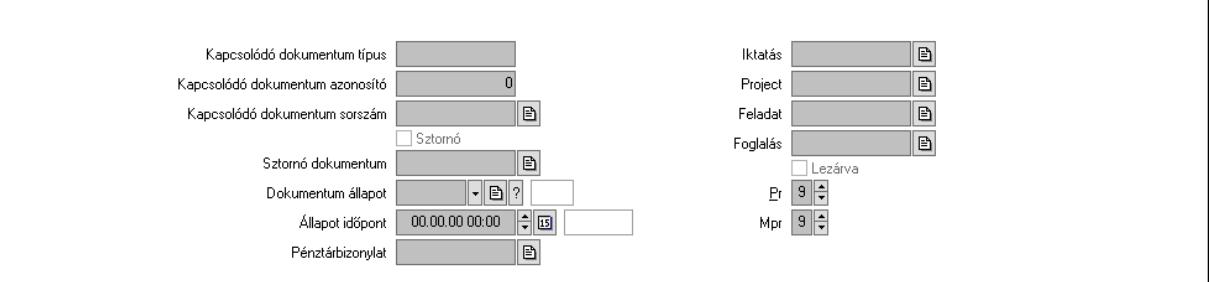

Kapcsolódó dokumentum típus: Szöveg beviteli mező

Kapcsolódó dokumentum azonosító: Szám beviteli mező

Kapcsolódó dokumentum sorszám: Dokumentum sorszám azonosító mező

Sztornó: Jelölőnégyzet

Sztornó dokumentum: Kiadás/bevétel sorszám mező

Dokumentum állapot: Dokumentum állapot azonosító mező

Állapot időpont: Dátum/idő, dátum vagy idő beviteli mező

Pénztárbizonylat: Pénztárbizonylat sorszám mező

Iktatás: Iktatás sorszám mező

Project: Munkaszám sorszám mező

Feladat: Feladat sorszám mező

Foglalás: Foglalás sorszám azonosító mező

Lezárva: Jelölőnégyzet

Pr: Adat láthatóságának privilégium szintje

Mpr: Adat láthatóságának privilégium szintje

Gépjármű: Gépjármű

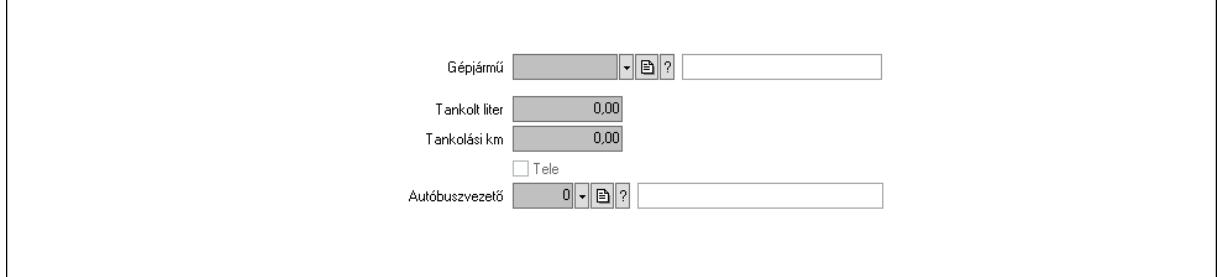

 Gépjármű: Gépjármű azonosító mező Tankolt liter: Szám beviteli mező Tankolási km: Szám beviteli mező Tele: Jelölőnégyzet Autóbuszvezető: Partner azonosító mező Megjegyzések: Megjegyzések
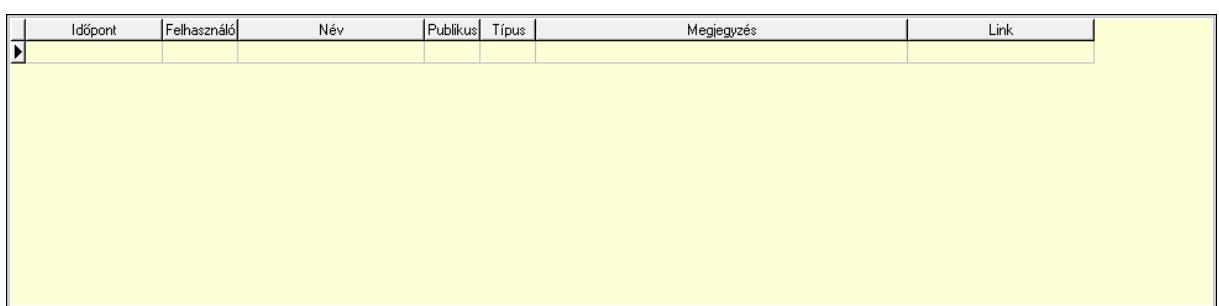

 Lista: Lekérdező lista adatok képernyőn való megjelenítéséhez Napló: Napló

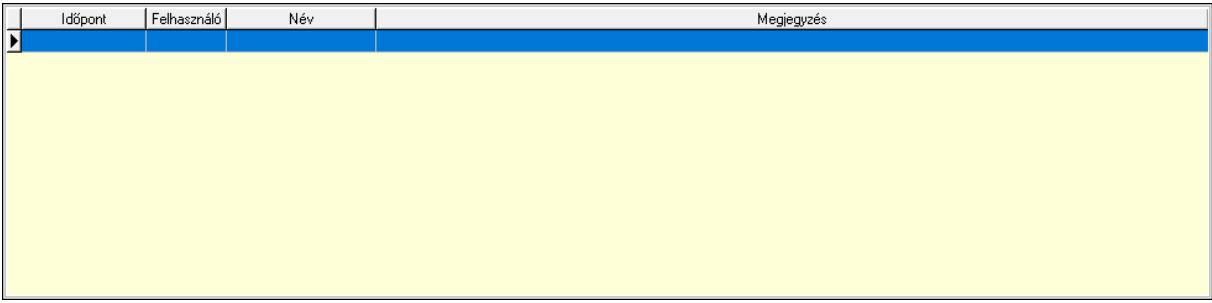

 Lista: Lekérdező lista adatok képernyőn való megjelenítéséhez Paraméterek: Paraméterek

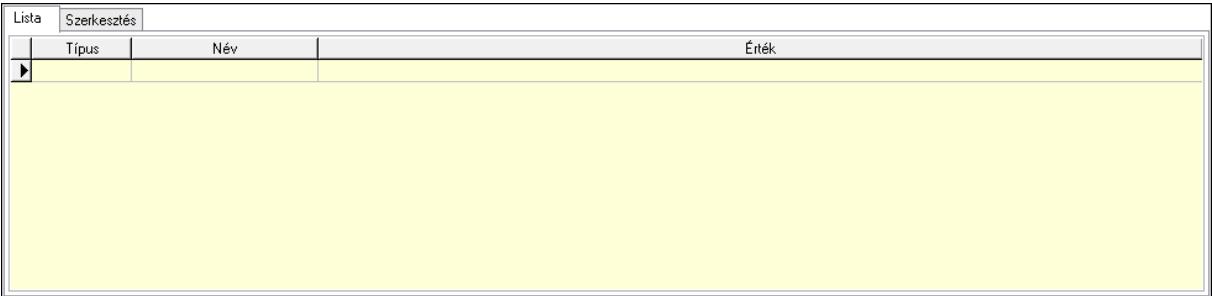

Lista: Lista

 Lista: Lekérdező lista adatok képernyőn való megjelenítéséhez Szerkesztés: Szerkesztés

 Görgető mező: Görgető mező Értékek: Nyomógomb Új paraméter: Nyomógomb Bevétel: Bevétel

 $E$ rtékek  $\boxed{\tau}$ Új paraméter

 Kiadás: Kiadás Nyomtatás: Nyomógomb Lapozó: Megjelenített adatok lapozása (első, előző, következő, utolsó, frissítés) Mentés: Adatok mentése Törlés: Időszerűsítéskor adatok törlése Kilépés: Az ablak bezárása Súgó: Az ablak súgó oldalát megjelenítő nyomógomb Forró billentyűk: Ablakok forró billentyűit felsoroló sor

# **Lásd még:**

 Időszerűsítő ablak Ablak

# **10.13.20.15. Kiadás/bevételek kifizetése, kifizetések exportálása/importálása, részfizetések elkészítése**

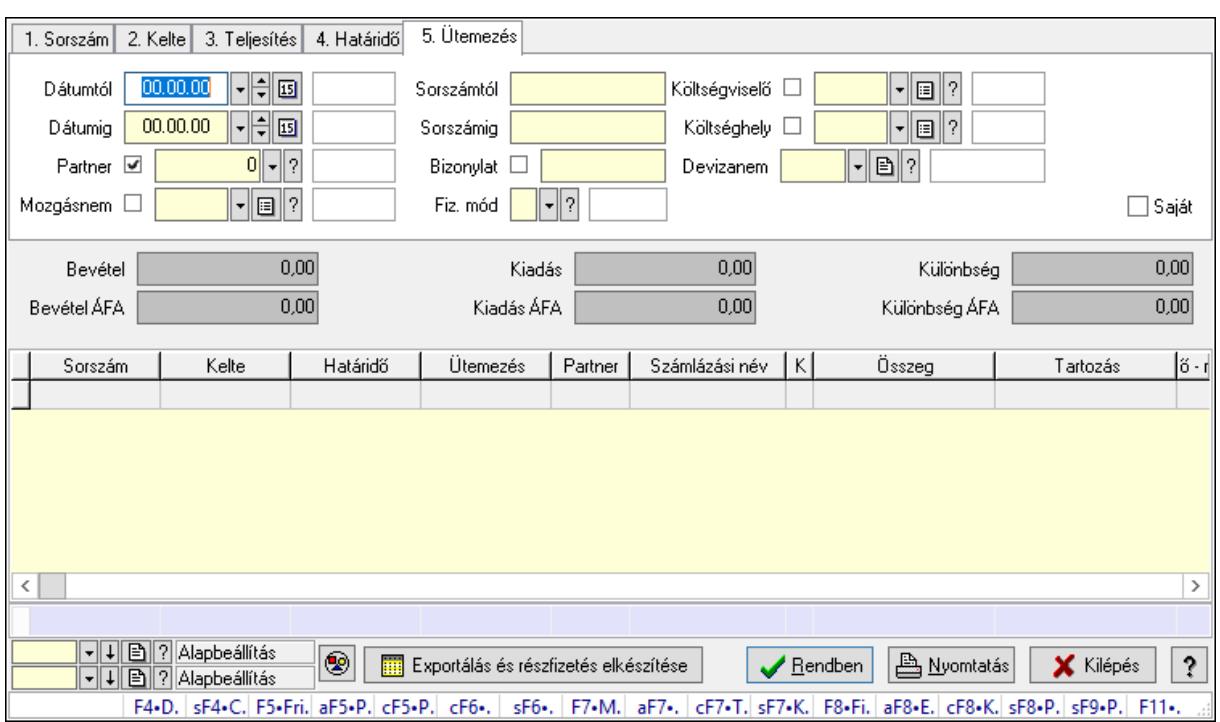

**10.13.20.15.1. Kiadás/bevételek lekérdezése ablak** 

Itt lehet lekérdezni a már meglévő kiadás/bevételeket különböző szűrésekkel. A szűrések tipusa értelemszerűen a fülek címéhez igazodik. A piros háttérszínű mezőket kötelező kitölteni. Legtöbb esetben nem csak a kitöltést, de annak helyességét is ellenőrzi a program. További segítség és a lehetőségek felsorolása szinte az összes mezőnél/objektumnál elérhető az F1 gomb megnyomásával.

# **Forróbillentyűk:**

 Shift+F4 • Csatolás megnyitás Alt+F5 • Partner

 Ctrl+F5 • Paraméterek Ctrl+F6 • Megjegyzések Shift+F6 • Mozgásnem F7 • Kiadás/bevétel Ctrl+F7 • Dátum kiadás/bevételei Shift+F7 • Kapcsolódó F8 • Fizetettség Ctrl+F8 • Kifizetendő összeg Ctrl+F8 • Kifizetés részletei Alt+F8 • Exportálás Alt+F8 • Exportálás és részfizetés elkészítése Shift+F8 • Pénztárba Shift+F9 • Példányszám Shift+F9 • Állapot

# **Elemek:**

 Forró billentyűk: Ablakok forró billentyűit felsoroló sor Dátumtól: Kiadás/bevételek lekérdezése dátum intervallum szerinti szűréssel Dátumig: Kiadás/bevételek lekérdezése dátum intervallum szerinti szűréssel Partner: Kiadás/bevételek lekérdezése partner szerinti szűréssel Mozgásnem: Kiadás/bevételek lekérdezése mozgásnemek szerinti szűréssel Sorszámtól: Kiadás/bevételek lekérdezése sorszám intervallum szerinti szűréssel Sorszámig: Kiadás/bevételek lekérdezése sorszám intervallum szerinti szűréssel Bizonylat: Kiadás/bevételek lekérdezése bizonylat szerinti szűréssel Fiz. mód: Fizetési mód azonosító mező Költségviselő: Kiadás/bevételek lekérdezése költségviselő szerinti szűréssel Költséghely: Kiadás/bevételek lekérdezése költséghely szerinti szűréssel Devizanem: Valuta azonosító mező Param. típus: Dokumentum paraméter típus azonosító Áfa: Áfa azonosító mező Bank: Cég bankszámla Kivonat: Szöveg beviteli mező Fizetve: Választógomb csoport Saját: Jelölőnégyzet Bevétel: Szám beviteli mező Bevétel ÁFA: Szám beviteli mező Kiadás: Szám beviteli mező Kiadás ÁFA: Szám beviteli mező Különbség: Szám beviteli mező Különbség ÁFA: Szám beviteli mező Nyomógomb: Nyomógomb Exportálás és részfizetés elkészítése: Nyomógomb Lista: Lekérdezett kiadások/bevételek listája Nyomógomb: Nyomógomb

 Oszlop beállítás: Oszlop beállítás azonosító azonosító mező Szűrő: Szűrő azonosító azonosító mező Rendben: Lekérdezés/keresés lista kiválasztott sorának visszaírása a hívó mezőbe Nyomtatás: Lekérdezés eredményének nyomtatása Kilépés: Az ablak bezárása Súgó: Az ablak súgó oldalát megjelenítő nyomógomb Összesítő sor

## **Lásd még:**

 Lekérdező ablak Ablak

#### **10.13.20.15.2. Kiválasztott kiadás/bevételek kifizetése**

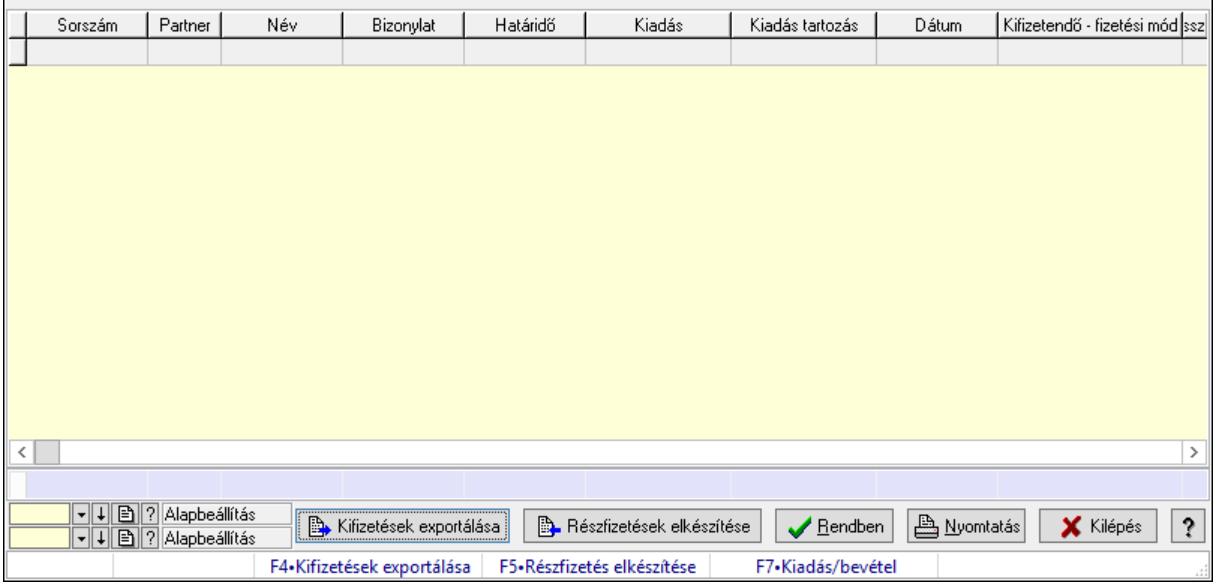

Kiválasztott kiadás/bevételek kifizetése.

#### **Forróbillentyűk:**

- F4 Kifizetések exportálása
- F5 Részfizetés elkészítése
- F7 Kiadás/bevétel

#### **Elemek:**

Forró billentyűk: Ablakok forró billentyűit felsoroló sor

Kifizetések exportálása: Nyomógomb

Részfizetések elkészítése: Nyomógomb

Lista: Lekérdező lista adatok képernyőn való megjelenítéséhez

Nyomógomb: Nyomógomb

Oszlop beállítás: Oszlop beállítás azonosító azonosító mező

Szűrő: Szűrő azonosító azonosító mező

Rendben: Lekérdezés/keresés lista kiválasztott sorának visszaírása a hívó mezőbe

 Nyomtatás: Lekérdezés eredményének nyomtatása Kilépés: Az ablak bezárása Súgó: Az ablak súgó oldalát megjelenítő nyomógomb Összesítő sor

**Lásd még:**  Lekérdező ablak Ablak

# **10.13.20.15.3. Kiadás/bevételek kifizetésének importálása és részfizetések elkészítése**

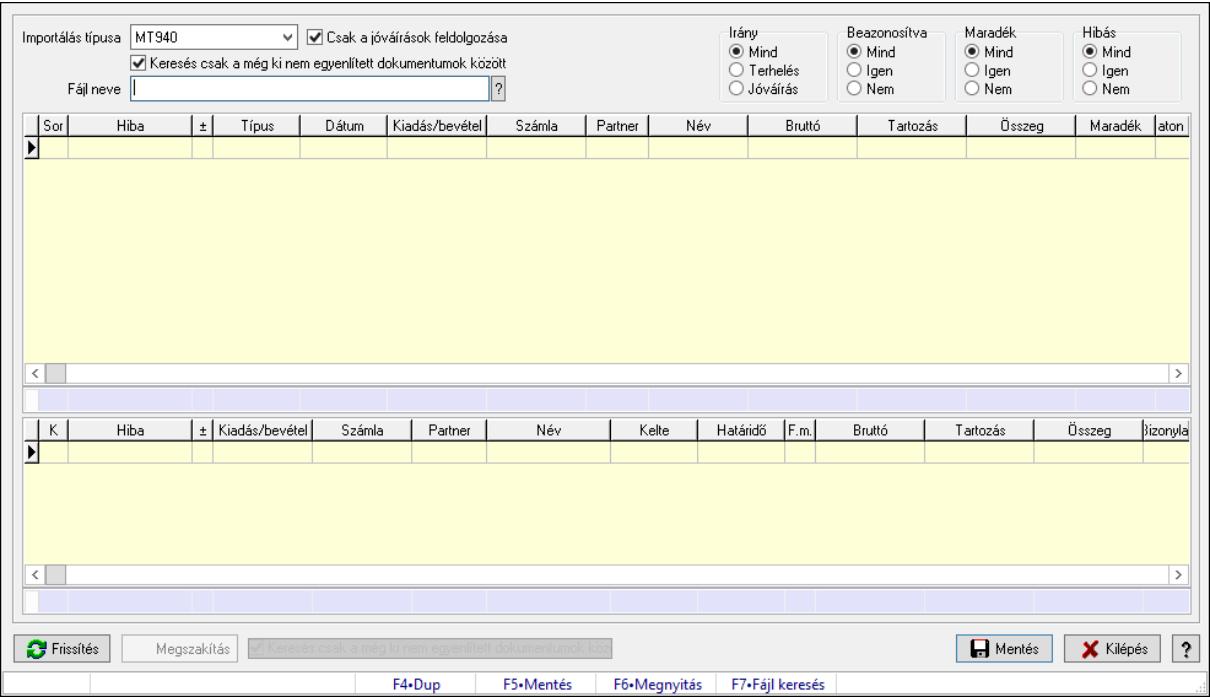

Kiadás/bevételek kifizetésének importálása és részfizetések elkészítése.

#### **Forróbillentyűk:**

- F5 Mentés
- F6 Módosítás

#### **Elemek:**

 Importálás típusa: Lenyíló lista mező Csak a jóváírások feldolgozása: Jelölőnégyzet Keresés csak a még ki nem egyenlített dokumentumok között: Jelölőnégyzet Fájl neve: Fájl név beviteli mező Irány: Választógomb csoport Beazonosítva: Választógomb csoport Maradék: Választógomb csoport Hibás: Választógomb csoport Lista: Lekérdező lista adatok képernyőn való megjelenítéséhez Összesítő sor

 Lista: Lekérdező lista adatok képernyőn való megjelenítéséhez Összesítő sor Frissítés: Nyomógomb Megszakítás: Nyomógomb Mentés: Adatok mentése Kilépés: Az ablak bezárása Súgó: Az ablak súgó oldalát megjelenítő nyomógomb Forró billentyűk: Ablakok forró billentyűit felsoroló sor Folyamatsáv: Folyamatsáv

# **Lásd még:**

Ablak

# **10.13.20.16. Fizetési felszólítások, számlaegyenlegek**

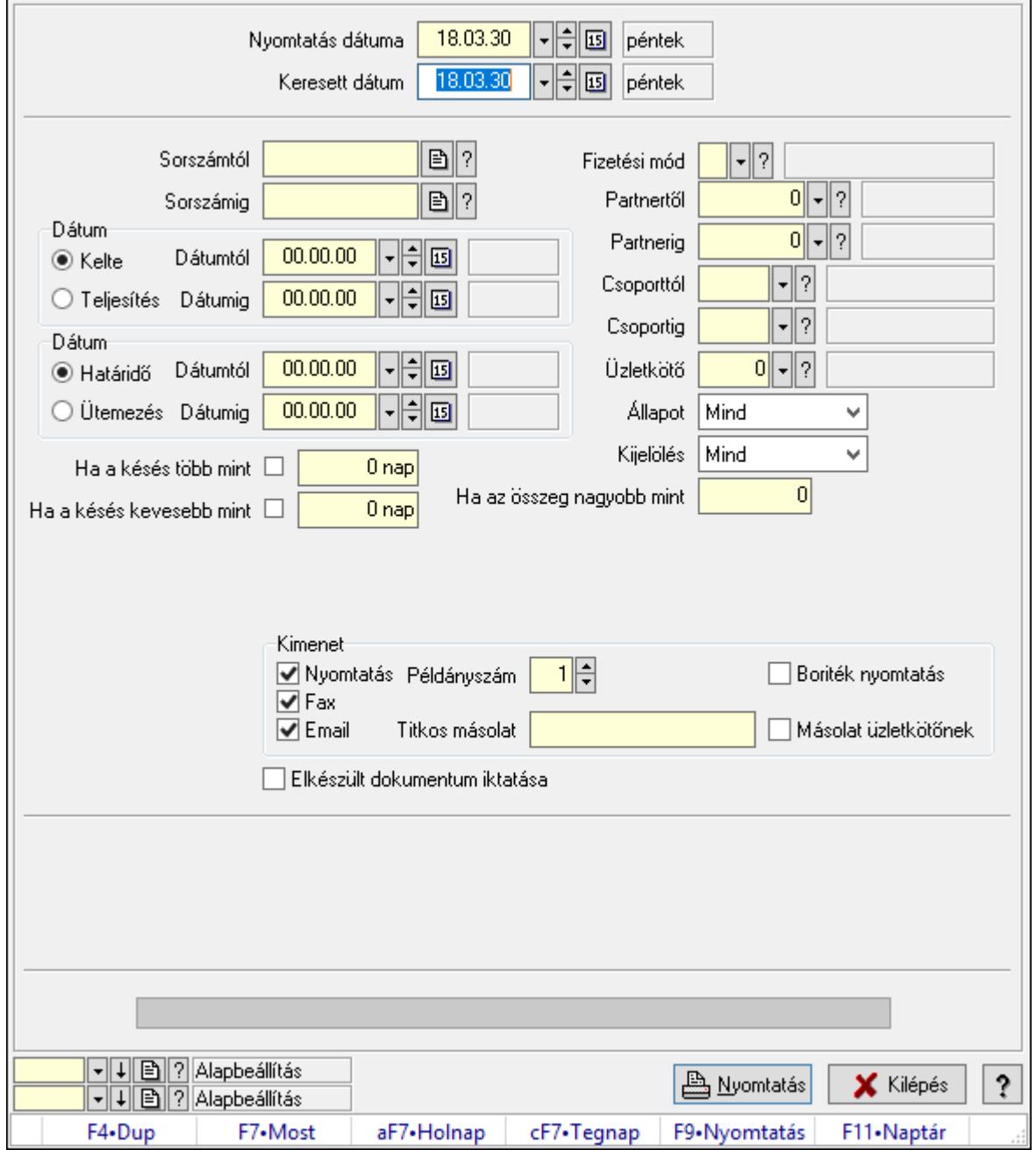

#### **10.13.20.16.1. Fizetési felszólítások nyomtatása**

Fizetési felszólítások nyomtatása.

#### **Elemek:**

Forró billentyűk: Ablakok forró billentyűit felsoroló sor

 Nyomtatás dátuma: Lista nyomtatásakor a lapokra kerülő "Nyomtatás dátuma" mező tartalma

Keresett dátum: Dátum/idő, dátum vagy idő beviteli mező

Sorszámtól: Számla sorszám mező

 Sorszámig: Számla sorszám mező Sorszámtól: Kiadás/bevétel sorszám mező Sorszámig: Kiadás/bevétel sorszám mező Dátum: Választógomb csoport Dátumtól: Dátum/idő, dátum vagy idő beviteli mező Dátumig: Dátum/idő, dátum vagy idő beviteli mező Dátum: Választógomb csoport Dátumtól: Dátum/idő, dátum vagy idő beviteli mező Dátumig: Dátum/idő, dátum vagy idő beviteli mező Ha a késés több mint: Szám beviteli mező Ha a késés kevesebb mint: Szám beviteli mező Késedelmi kamat típusa: Lenyíló lista mező Késedelmi kamat dátumig: Dátum/idő, dátum vagy idő beviteli mező Fizetési mód: Fizetési mód azonosító mező Partnertől: Partner azonosító mező Partnerig: Partner azonosító mező Csoporttól: Partner csoport azonosító mező Csoportig: Partner csoport azonosító mező Üzletkötő: Felhasználó azonosító mező Állapot: Csak az aktív, csak a passzív vagy minden adat megjelenítése, nyomtatása Kijelölés: Szűrés kijelölés szerint Ha az összeg nagyobb mint: Szám beviteli mező Kimenet: Mezőcsoport Nyomtatás: Jelölőnégyzet Példányszám: Szám beviteli mező Boriték nyomtatás: Jelölőnégyzet Fax: Jelölőnégyzet Email: Jelölőnégyzet Titkos másolat: Email cím mező, email küldési lehetőséggel Másolat üzletkötőnek: Jelölőnégyzet Elkészült dokumentum iktatása: Jelölőnégyzet Értesítés ha több mint: Szám beviteli mező Értesítendő partner: Partner azonosító mező Értesítés kimenet: Mezőcsoport Nyomtatás: Jelölőnégyzet Fax: Jelölőnégyzet Email: Jelölőnégyzet Folyamatsáv: Folyamatsáv Oszlop beállítás azonosító: Oszlop beállítás azonosító azonosító mező Szűrő azonosító: Szűrő azonosító azonosító mező Nyomtatás: Dokumentum nyomtatása Kilépés: Az ablak bezárása Súgó: Az ablak súgó oldalát megjelenítő nyomógomb

# **Lásd még:**

 Dokumentum nyomtató ablak Ablak

#### **10.13.20.16.2. Fizetési felszólítások nyomtatása**

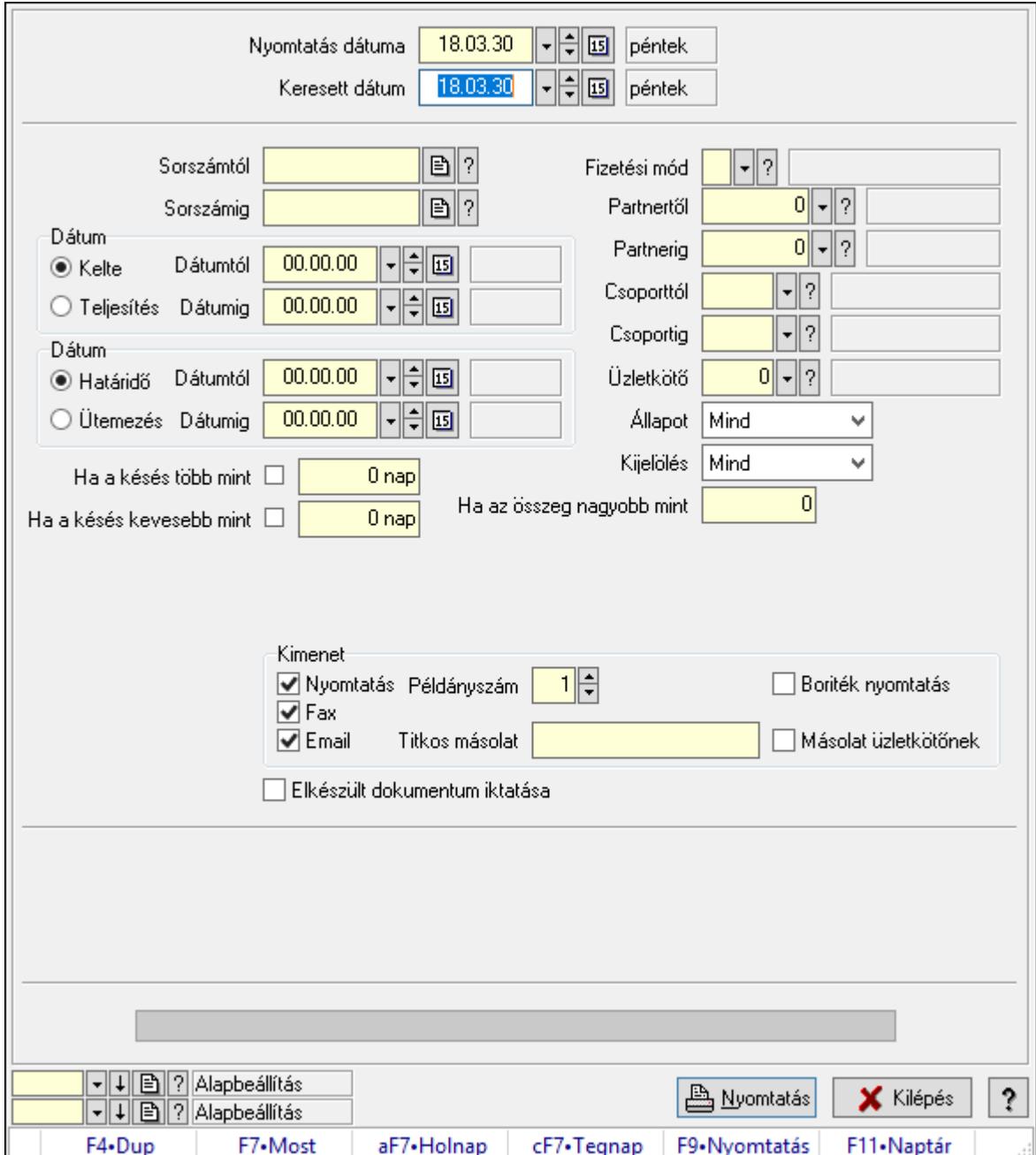

Fizetési felszólítások nyomtatása.

#### **Elemek:**

Forró billentyűk: Ablakok forró billentyűit felsoroló sor

 Nyomtatás dátuma: Lista nyomtatásakor a lapokra kerülő "Nyomtatás dátuma" mező tartalma

Keresett dátum: Dátum/idő, dátum vagy idő beviteli mező

 Sorszámtól: Számla sorszám mező Sorszámig: Számla sorszám mező Sorszámtól: Kiadás/bevétel sorszám mező Sorszámig: Kiadás/bevétel sorszám mező Dátum: Választógomb csoport Dátumtól: Dátum/idő, dátum vagy idő beviteli mező Dátumig: Dátum/idő, dátum vagy idő beviteli mező Dátum: Választógomb csoport Dátumtól: Dátum/idő, dátum vagy idő beviteli mező Dátumig: Dátum/idő, dátum vagy idő beviteli mező Ha a késés több mint: Szám beviteli mező Ha a késés kevesebb mint: Szám beviteli mező Késedelmi kamat típusa: Lenyíló lista mező Késedelmi kamat dátumig: Dátum/idő, dátum vagy idő beviteli mező Fizetési mód: Fizetési mód azonosító mező Partnertől: Partner azonosító mező Partnerig: Partner azonosító mező Csoporttól: Partner csoport azonosító mező Csoportig: Partner csoport azonosító mező Üzletkötő: Felhasználó azonosító mező Állapot: Csak az aktív, csak a passzív vagy minden adat megjelenítése, nyomtatása Kijelölés: Szűrés kijelölés szerint Ha az összeg nagyobb mint: Szám beviteli mező Kimenet: Mezőcsoport Nyomtatás: Jelölőnégyzet Példányszám: Szám beviteli mező Boriték nyomtatás: Jelölőnégyzet Fax: Jelölőnégyzet Email: Jelölőnégyzet Titkos másolat: Email cím mező, email küldési lehetőséggel Másolat üzletkötőnek: Jelölőnégyzet Elkészült dokumentum iktatása: Jelölőnégyzet Értesítés ha több mint: Szám beviteli mező Értesítendő partner: Partner azonosító mező Értesítés kimenet: Mezőcsoport Nyomtatás: Jelölőnégyzet Fax: Jelölőnégyzet Email: Jelölőnégyzet Folyamatsáv: Folyamatsáv Oszlop beállítás azonosító: Oszlop beállítás azonosító azonosító mező Szűrő azonosító: Szűrő azonosító azonosító mező Nyomtatás: Dokumentum nyomtatása Kilépés: Az ablak bezárása Súgó: Az ablak súgó oldalát megjelenítő nyomógomb

# **Lásd még:**

 Dokumentum nyomtató ablak Ablak

#### **10.13.20.16.3. Fizetési felszólítások nyomtatása**

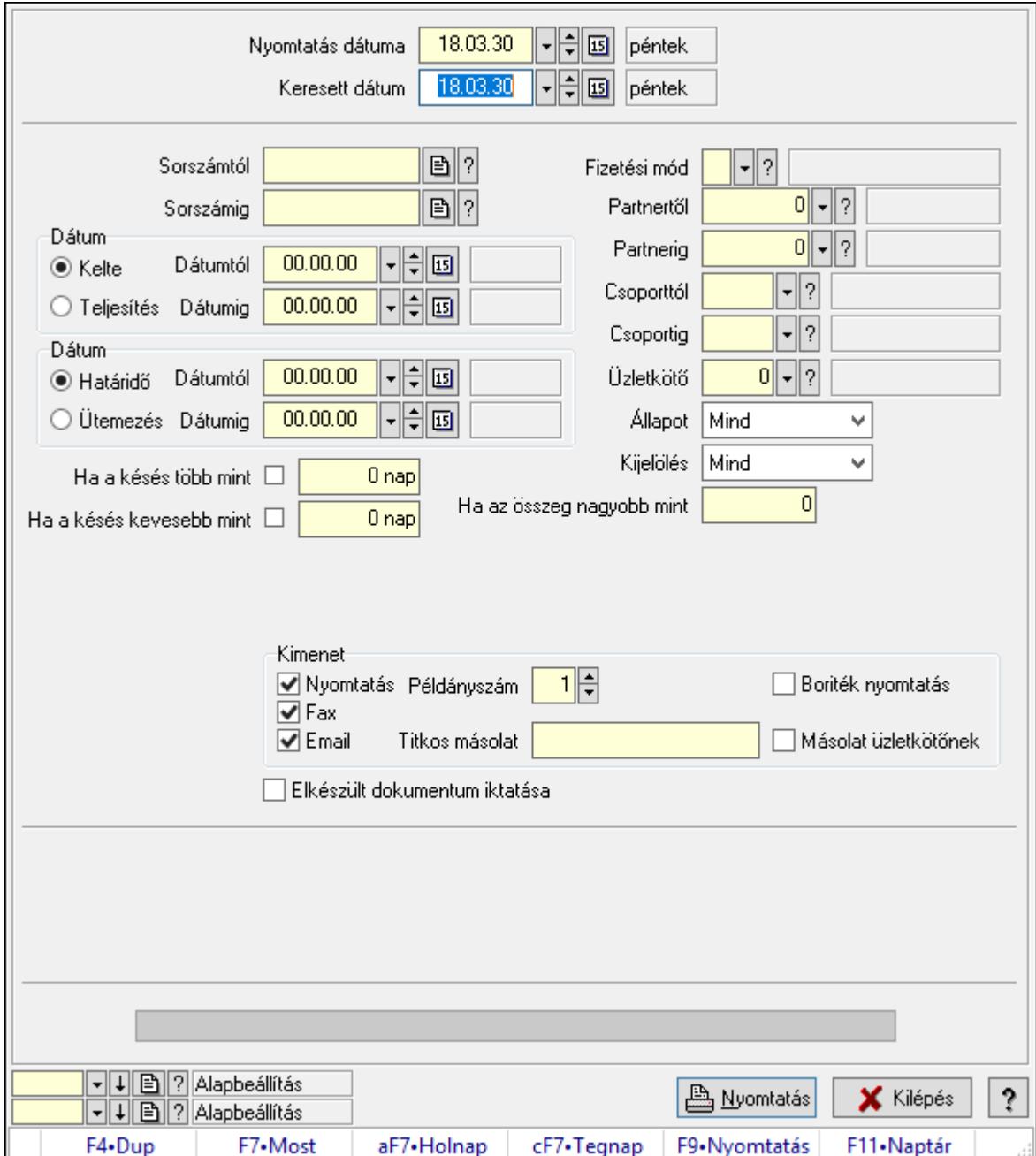

Fizetési felszólítások nyomtatása.

#### **Elemek:**

Forró billentyűk: Ablakok forró billentyűit felsoroló sor

 Nyomtatás dátuma: Lista nyomtatásakor a lapokra kerülő "Nyomtatás dátuma" mező tartalma

Keresett dátum: Dátum/idő, dátum vagy idő beviteli mező

 Sorszámtól: Számla sorszám mező Sorszámig: Számla sorszám mező Sorszámtól: Kiadás/bevétel sorszám mező Sorszámig: Kiadás/bevétel sorszám mező Dátum: Választógomb csoport Dátumtól: Dátum/idő, dátum vagy idő beviteli mező Dátumig: Dátum/idő, dátum vagy idő beviteli mező Dátum: Választógomb csoport Dátumtól: Dátum/idő, dátum vagy idő beviteli mező Dátumig: Dátum/idő, dátum vagy idő beviteli mező Ha a késés több mint: Szám beviteli mező Ha a késés kevesebb mint: Szám beviteli mező Késedelmi kamat típusa: Lenyíló lista mező Késedelmi kamat dátumig: Dátum/idő, dátum vagy idő beviteli mező Fizetési mód: Fizetési mód azonosító mező Partnertől: Partner azonosító mező Partnerig: Partner azonosító mező Csoporttól: Partner csoport azonosító mező Csoportig: Partner csoport azonosító mező Üzletkötő: Felhasználó azonosító mező Állapot: Csak az aktív, csak a passzív vagy minden adat megjelenítése, nyomtatása Kijelölés: Szűrés kijelölés szerint Ha az összeg nagyobb mint: Szám beviteli mező Kimenet: Mezőcsoport Nyomtatás: Jelölőnégyzet Példányszám: Szám beviteli mező Boriték nyomtatás: Jelölőnégyzet Fax: Jelölőnégyzet Email: Jelölőnégyzet Titkos másolat: Email cím mező, email küldési lehetőséggel Másolat üzletkötőnek: Jelölőnégyzet Elkészült dokumentum iktatása: Jelölőnégyzet Értesítés ha több mint: Szám beviteli mező Értesítendő partner: Partner azonosító mező Értesítés kimenet: Mezőcsoport Nyomtatás: Jelölőnégyzet Fax: Jelölőnégyzet Email: Jelölőnégyzet Folyamatsáv: Folyamatsáv Oszlop beállítás azonosító: Oszlop beállítás azonosító azonosító mező Szűrő azonosító: Szűrő azonosító azonosító mező Nyomtatás: Dokumentum nyomtatása Kilépés: Az ablak bezárása Súgó: Az ablak súgó oldalát megjelenítő nyomógomb

# **Lásd még:**

 Dokumentum nyomtató ablak Ablak

#### **10.13.20.16.4. Fizetési felszólítások nyomtatása**

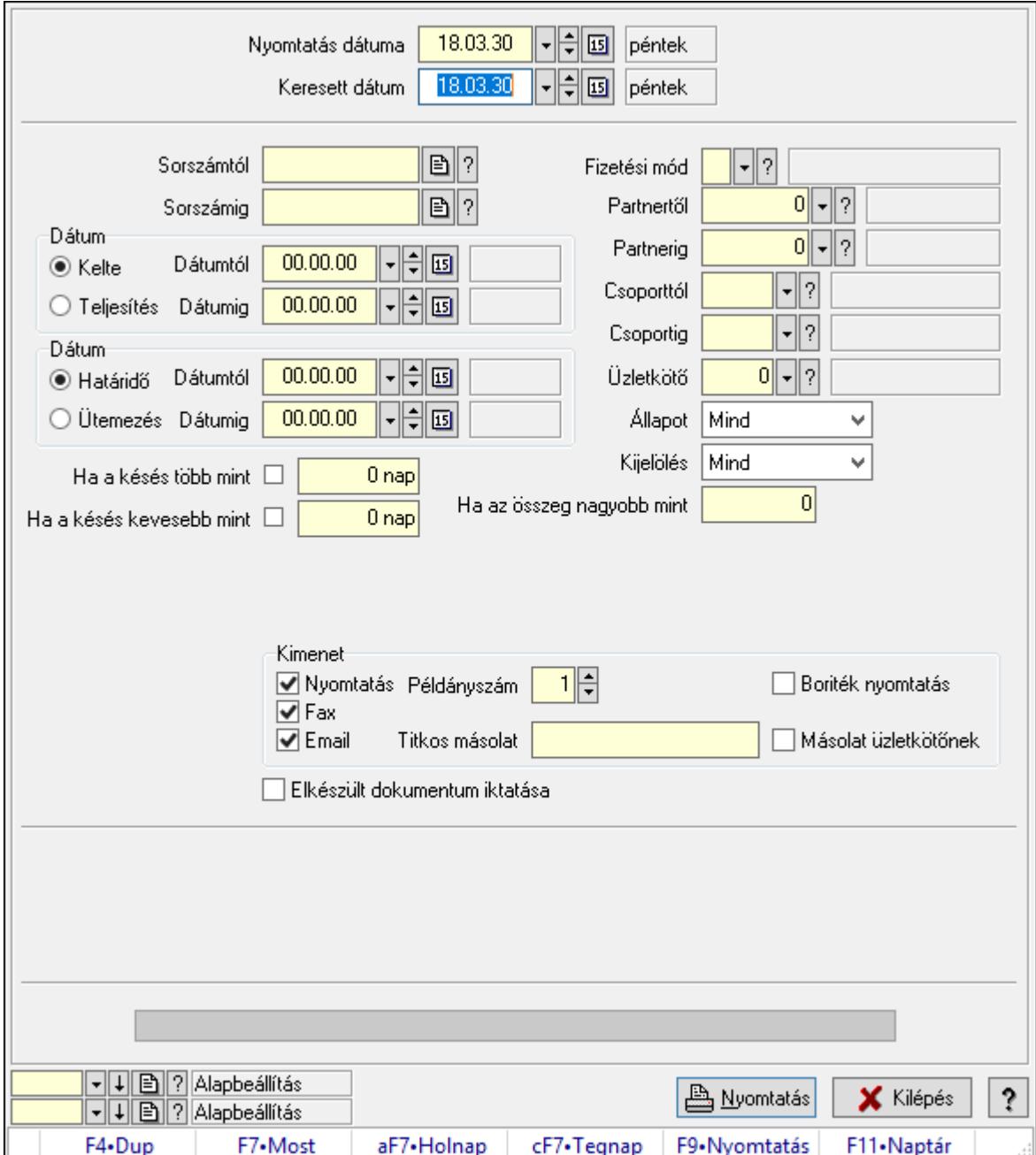

Fizetési felszólítások nyomtatása.

#### **Elemek:**

Forró billentyűk: Ablakok forró billentyűit felsoroló sor

 Nyomtatás dátuma: Lista nyomtatásakor a lapokra kerülő "Nyomtatás dátuma" mező tartalma

Keresett dátum: Dátum/idő, dátum vagy idő beviteli mező

 Sorszámtól: Számla sorszám mező Sorszámig: Számla sorszám mező Sorszámtól: Kiadás/bevétel sorszám mező Sorszámig: Kiadás/bevétel sorszám mező Dátum: Választógomb csoport Dátumtól: Dátum/idő, dátum vagy idő beviteli mező Dátumig: Dátum/idő, dátum vagy idő beviteli mező Dátum: Választógomb csoport Dátumtól: Dátum/idő, dátum vagy idő beviteli mező Dátumig: Dátum/idő, dátum vagy idő beviteli mező Ha a késés több mint: Szám beviteli mező Ha a késés kevesebb mint: Szám beviteli mező Késedelmi kamat típusa: Lenyíló lista mező Késedelmi kamat dátumig: Dátum/idő, dátum vagy idő beviteli mező Fizetési mód: Fizetési mód azonosító mező Partnertől: Partner azonosító mező Partnerig: Partner azonosító mező Csoporttól: Partner csoport azonosító mező Csoportig: Partner csoport azonosító mező Üzletkötő: Felhasználó azonosító mező Állapot: Csak az aktív, csak a passzív vagy minden adat megjelenítése, nyomtatása Kijelölés: Szűrés kijelölés szerint Ha az összeg nagyobb mint: Szám beviteli mező Kimenet: Mezőcsoport Nyomtatás: Jelölőnégyzet Példányszám: Szám beviteli mező Boriték nyomtatás: Jelölőnégyzet Fax: Jelölőnégyzet Email: Jelölőnégyzet Titkos másolat: Email cím mező, email küldési lehetőséggel Másolat üzletkötőnek: Jelölőnégyzet Elkészült dokumentum iktatása: Jelölőnégyzet Értesítés ha több mint: Szám beviteli mező Értesítendő partner: Partner azonosító mező Értesítés kimenet: Mezőcsoport Nyomtatás: Jelölőnégyzet Fax: Jelölőnégyzet Email: Jelölőnégyzet Folyamatsáv: Folyamatsáv Oszlop beállítás azonosító: Oszlop beállítás azonosító azonosító mező Szűrő azonosító: Szűrő azonosító azonosító mező Nyomtatás: Dokumentum nyomtatása Kilépés: Az ablak bezárása Súgó: Az ablak súgó oldalát megjelenítő nyomógomb

# **Lásd még:**

 Dokumentum nyomtató ablak Ablak

#### **10.13.20.16.5. Fizetési felszólítások nyomtatása**

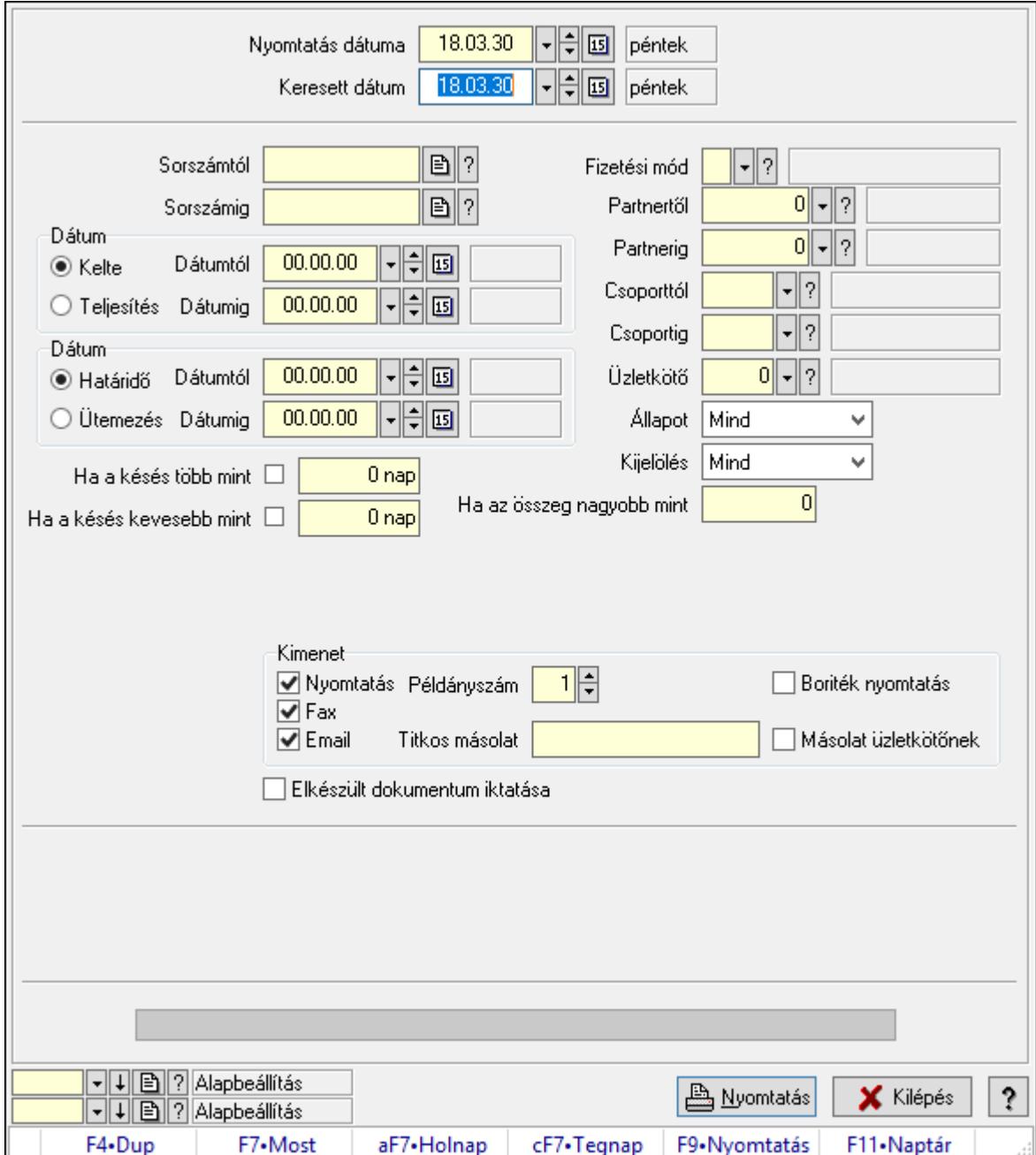

Fizetési felszólítások nyomtatása.

#### **Elemek:**

Forró billentyűk: Ablakok forró billentyűit felsoroló sor

 Nyomtatás dátuma: Lista nyomtatásakor a lapokra kerülő "Nyomtatás dátuma" mező tartalma

Keresett dátum: Dátum/idő, dátum vagy idő beviteli mező

 Sorszámtól: Számla sorszám mező Sorszámig: Számla sorszám mező Sorszámtól: Kiadás/bevétel sorszám mező Sorszámig: Kiadás/bevétel sorszám mező Dátum: Választógomb csoport Dátumtól: Dátum/idő, dátum vagy idő beviteli mező Dátumig: Dátum/idő, dátum vagy idő beviteli mező Dátum: Választógomb csoport Dátumtól: Dátum/idő, dátum vagy idő beviteli mező Dátumig: Dátum/idő, dátum vagy idő beviteli mező Ha a késés több mint: Szám beviteli mező Ha a késés kevesebb mint: Szám beviteli mező Késedelmi kamat típusa: Lenyíló lista mező Késedelmi kamat dátumig: Dátum/idő, dátum vagy idő beviteli mező Fizetési mód: Fizetési mód azonosító mező Partnertől: Partner azonosító mező Partnerig: Partner azonosító mező Csoporttól: Partner csoport azonosító mező Csoportig: Partner csoport azonosító mező Üzletkötő: Felhasználó azonosító mező Állapot: Csak az aktív, csak a passzív vagy minden adat megjelenítése, nyomtatása Kijelölés: Szűrés kijelölés szerint Ha az összeg nagyobb mint: Szám beviteli mező Kimenet: Mezőcsoport Nyomtatás: Jelölőnégyzet Példányszám: Szám beviteli mező Boriték nyomtatás: Jelölőnégyzet Fax: Jelölőnégyzet Email: Jelölőnégyzet Titkos másolat: Email cím mező, email küldési lehetőséggel Másolat üzletkötőnek: Jelölőnégyzet Elkészült dokumentum iktatása: Jelölőnégyzet Értesítés ha több mint: Szám beviteli mező Értesítendő partner: Partner azonosító mező Értesítés kimenet: Mezőcsoport Nyomtatás: Jelölőnégyzet Fax: Jelölőnégyzet Email: Jelölőnégyzet Folyamatsáv: Folyamatsáv Oszlop beállítás azonosító: Oszlop beállítás azonosító azonosító mező Szűrő azonosító: Szűrő azonosító azonosító mező Nyomtatás: Dokumentum nyomtatása Kilépés: Az ablak bezárása Súgó: Az ablak súgó oldalát megjelenítő nyomógomb

# **Lásd még:**

 Dokumentum nyomtató ablak Ablak

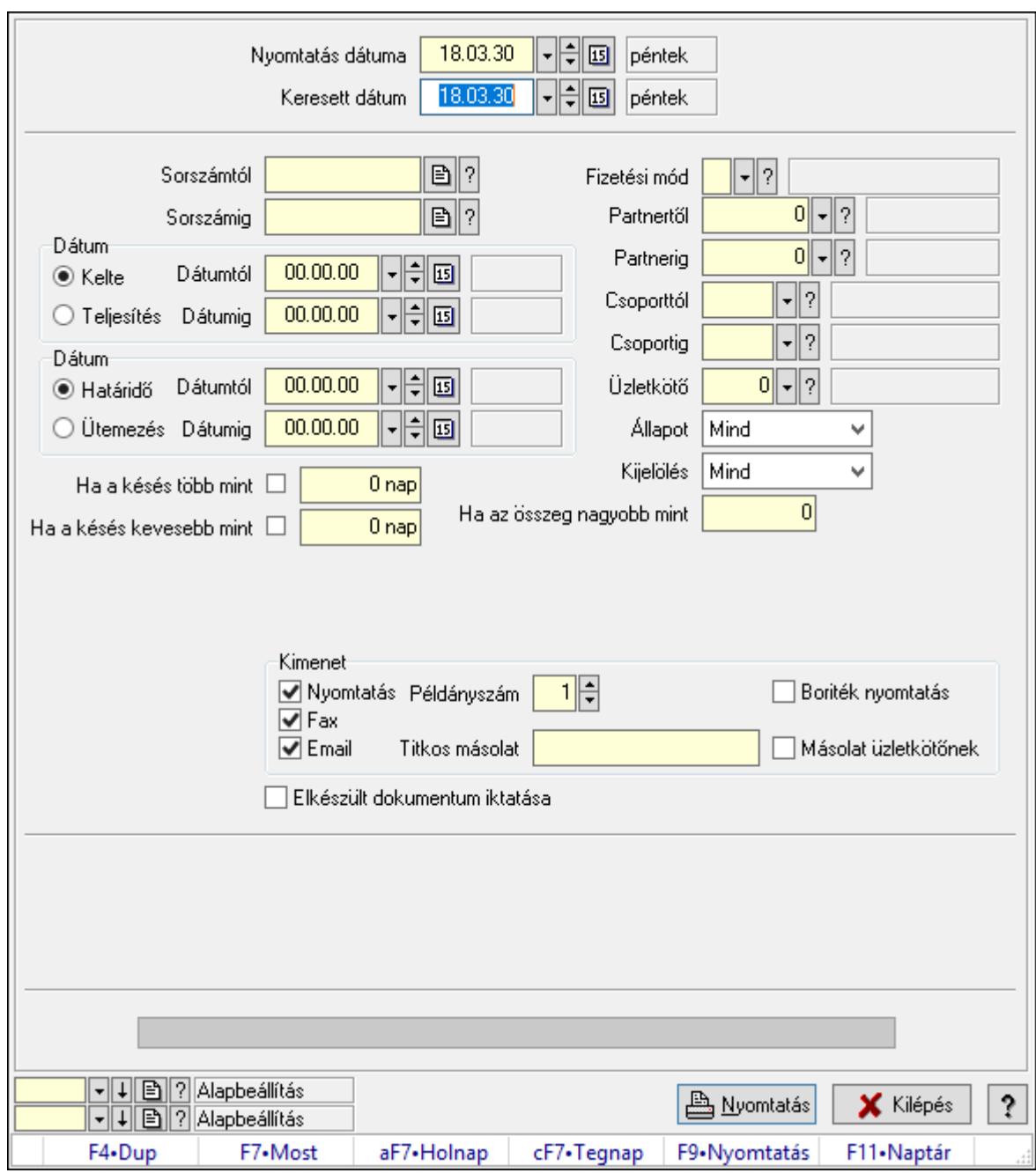

## **10.13.20.16.6. Fizetési felszólítások nyomtatása**

Fizetési felszólítások nyomtatása.

#### **Elemek:**

Forró billentyűk: Ablakok forró billentyűit felsoroló sor

 Nyomtatás dátuma: Lista nyomtatásakor a lapokra kerülő "Nyomtatás dátuma" mező tartalma

 Keresett dátum: Dátum/idő, dátum vagy idő beviteli mező Sorszámtól: Számla sorszám mező Sorszámig: Számla sorszám mező Sorszámtól: Kiadás/bevétel sorszám mező Sorszámig: Kiadás/bevétel sorszám mező Dátum: Választógomb csoport Dátumtól: Dátum/idő, dátum vagy idő beviteli mező Dátumig: Dátum/idő, dátum vagy idő beviteli mező Dátum: Választógomb csoport Dátumtól: Dátum/idő, dátum vagy idő beviteli mező Dátumig: Dátum/idő, dátum vagy idő beviteli mező Ha a késés több mint: Szám beviteli mező Ha a késés kevesebb mint: Szám beviteli mező Késedelmi kamat típusa: Lenyíló lista mező Késedelmi kamat dátumig: Dátum/idő, dátum vagy idő beviteli mező Fizetési mód: Fizetési mód azonosító mező Partnertől: Partner azonosító mező Partnerig: Partner azonosító mező Csoporttól: Partner csoport azonosító mező Csoportig: Partner csoport azonosító mező Üzletkötő: Felhasználó azonosító mező Állapot: Csak az aktív, csak a passzív vagy minden adat megjelenítése, nyomtatása Kijelölés: Szűrés kijelölés szerint Ha az összeg nagyobb mint: Szám beviteli mező Kimenet: Mezőcsoport Nyomtatás: Jelölőnégyzet Példányszám: Szám beviteli mező Boriték nyomtatás: Jelölőnégyzet Fax: Jelölőnégyzet Email: Jelölőnégyzet Titkos másolat: Email cím mező, email küldési lehetőséggel Másolat üzletkötőnek: Jelölőnégyzet Elkészült dokumentum iktatása: Jelölőnégyzet Értesítés ha több mint: Szám beviteli mező Értesítendő partner: Partner azonosító mező Értesítés kimenet: Mezőcsoport Nyomtatás: Jelölőnégyzet Fax: Jelölőnégyzet Email: Jelölőnégyzet Folyamatsáv: Folyamatsáv Oszlop beállítás azonosító: Oszlop beállítás azonosító azonosító mező Szűrő azonosító: Szűrő azonosító azonosító mező Nyomtatás: Dokumentum nyomtatása Kilépés: Az ablak bezárása

Súgó: Az ablak súgó oldalát megjelenítő nyomógomb

### **Lásd még:**

 Dokumentum nyomtató ablak Ablak

# **10.13.20.17. Kimutatások, összesítések**

#### **10.13.20.17.1. Kiadás/bevételek lekérdezése - összesítés ablak**

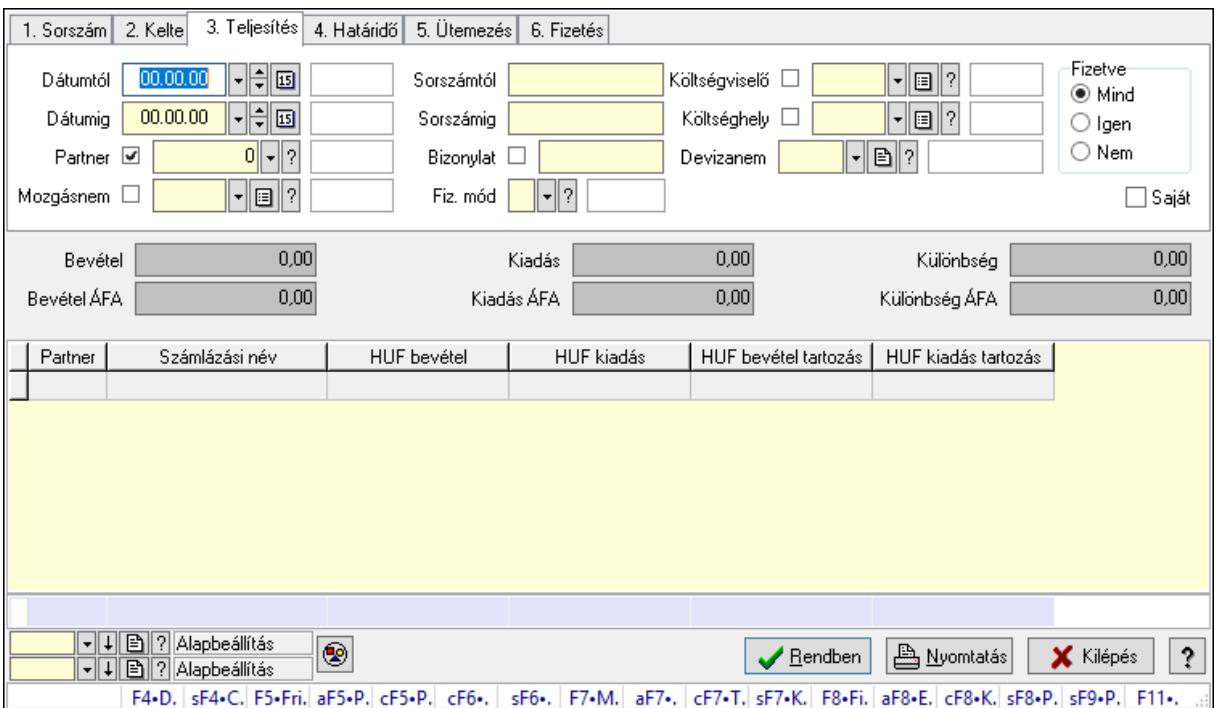

Itt lehet lekérdezni a már meglévő kiadás/bevételeket különböző szűrésekkel összesítve. A szűrések tipusa értelemszerűen a fülek címéhez igazodik. A piros háttérszínű mezőket kötelező kitölteni. Legtöbb esetben nem csak a kitöltést, de annak helyességét is ellenőrzi a program. További segítség és a lehetőségek felsorolása szinte az összes mezőnél/objektumnál elérhető az F1 gomb megnyomásával.

#### **Forróbillentyűk:**

 Shift+F4 • Csatolás megnyitás Alt+F5 • Partner Ctrl+F5 • Paraméterek Ctrl+F6 • Megjegyzések Shift+F6 • Mozgásnem F7 • Kiadás/bevétel Ctrl+F7 • Dátum kiadás/bevételei Shift+F7 • Kapcsolódó F8 • Fizetettség Ctrl+F8 • Kifizetendő összeg

 Ctrl+F8 • Kifizetés részletei Alt+F8 • Exportálás Alt+F8 • Exportálás és részfizetés elkészítése Shift+F8 • Pénztárba Shift+F9 • Példányszám

Shift+F9 • Állapot

#### **Elemek:**

 Forró billentyűk: Ablakok forró billentyűit felsoroló sor Dátumtól: Kiadás/bevételek lekérdezése - összesítés dátum intervallum szerinti szűréssel Dátumig: Kiadás/bevételek lekérdezése - összesítés dátum intervallum szerinti szűréssel Partner: Kiadás/bevételek lekérdezése - összesítés partner szerinti szűréssel Mozgásnem: Kiadás/bevételek lekérdezése - összesítés mozgásnemek szerinti szűréssel Sorszámtól: Kiadás/bevételek lekérdezése - összesítés sorszám intervallum szerinti szűréssel Sorszámig: Kiadás/bevételek lekérdezése - összesítés sorszám intervallum szerinti szűréssel Bizonylat: Kiadás/bevételek lekérdezése - összesítés bizonylat szerinti szűréssel Fiz. mód: Fizetési mód azonosító mező Költségviselő: Kiadás/bevételek lekérdezése - összesítés költségviselő szerinti szűréssel Költséghely: Kiadás/bevételek lekérdezése - összesítés költséghely szerinti szűréssel Devizanem: Valuta azonosító mező Param. típus: Dokumentum paraméter típus azonosító Áfa: Áfa azonosító mező Bank: Cég bankszámla Kivonat: Szöveg beviteli mező Fizetve: Választógomb csoport Saját: Jelölőnégyzet Bevétel: Szám beviteli mező Bevétel ÁFA: Szám beviteli mező Kiadás: Szám beviteli mező Kiadás ÁFA: Szám beviteli mező Különbség: Szám beviteli mező Különbség ÁFA: Szám beviteli mező Nyomógomb: Nyomógomb Exportálás és részfizetés elkészítése: Nyomógomb Lista: Lekérdező lista adatok képernyőn való megjelenítéséhez Nyomógomb: Nyomógomb Oszlop beállítás: Oszlop beállítás azonosító azonosító mező Szűrő: Szűrő azonosító azonosító mező Rendben: Lekérdezés/keresés lista kiválasztott sorának visszaírása a hívó mezőbe Nyomtatás: Lekérdezés eredményének nyomtatása Kilépés: Az ablak bezárása Súgó: Az ablak súgó oldalát megjelenítő nyomógomb

Összesítő sor

# **Lásd még:**

 Lekérdező ablak Ablak

#### 1. Sorszám 2. Kelte 3. Teljesítés 4. Határidő 5. Ütemezés 6. Fizetés **Fizetve**  $00.00.00$   $\boxed{\phantom{000}}$   $\boxed{\phantom{000}}$   $\boxed{\phantom{000}}$  $\neg$   $\neg$   $\neg$   $\neg$ Sorszámtól Költségviselő □ Dátumtól  $\circledcirc$  Mind  $\lceil \cdot \rceil$ e $\rceil$ ?  $\lceil \cdot \rceil$ d Dátumig  $00.00.00$ Sorszámig Költséghely <sup>[]</sup>  $\bigcirc$ igen  $\bigcirc$  Nem Partner **Ø**  $\boxed{0}$   $\boxed{?}$ Bizonylat  $\square$ Devizanem  $\overline{\cdot}$  B  $\overline{?}$  $\neg$  of  $\neg$ Mozgásnem <sup>[]</sup> Fiz. mód  $\lVert \cdot \rVert_?$  $\Box$  Saját Bevétel Bevétel tartozás Partner Számlázási név Kiadás Kiadás tartozás **▼ ↓ 日 ? Alapbeállítás A** Nyomtatás I®  $\sqrt{\frac{R}{2}}$ endben X Kilépés  $|?|$ DI P Alapbeállítás sF6+, F7+M, aF7+, cF7+T, sF7+K, F8+Fi, aF8+E, cF8+K, sF8+P, sF9+P, F11+, F4+D. sF4+C. F5+Fri. aF5+P. cF5+P. cF6+.

# **10.13.20.17.2. Kiadás/bevétel bontás lekérdezése - összesítés**

Kiadás/bevétel bontás lekérdezése - összesítés.

# **Forróbillentyűk:**

 Shift+F4 • Csatolás megnyitás Alt+F5 • Partner Ctrl+F5 • Paraméterek Ctrl+F6 • Megjegyzések Shift+F6 • Mozgásnem F7 • Kiadás/bevétel Ctrl+F7 • Dátum kiadás/bevételei Shift+F7 • Kapcsolódó F8 • Fizetettség Ctrl+F8 • Kifizetendő összeg Ctrl+F8 • Kifizetés részletei Alt+F8 • Exportálás Alt+F8 • Exportálás és részfizetés elkészítése Shift+F8 • Pénztárba Shift+F9 • Példányszám Shift+F9 • Állapot

# **Elemek:**

 Forró billentyűk: Ablakok forró billentyűit felsoroló sor Dátumtól: Dátum/idő, dátum vagy idő beviteli mező Dátumig: Dátum/idő, dátum vagy idő beviteli mező Partner: Partner azonosító mező Mozgásnem: Kiadás/bevétel mozgásnem azonosító mező Sorszámtól: Kiadás/bevétel sorszám mező Sorszámig: Kiadás/bevétel sorszám mező Bizonylat: Szöveg beviteli mező Fiz. mód: Fizetési mód azonosító mező Költségviselő: Kiadás/bevétel költségviselő azonosító mező Költséghely: Kiadás/bevétel költséghely azonosító mező Devizanem: Valuta azonosító mező Param. típus: Dokumentum paraméter típus azonosító Áfa: Áfa azonosító mező Bank: Cég bankszámla Kivonat: Szöveg beviteli mező Fizetve: Választógomb csoport Saját: Jelölőnégyzet Bevétel: Szám beviteli mező Bevétel ÁFA: Szám beviteli mező Kiadás: Szám beviteli mező Kiadás ÁFA: Szám beviteli mező Különbség: Szám beviteli mező Különbség ÁFA: Szám beviteli mező Nyomógomb: Nyomógomb Exportálás és részfizetés elkészítése: Nyomógomb Lista: Lekérdező lista adatok képernyőn való megjelenítéséhez Nyomógomb: Nyomógomb Oszlop beállítás: Oszlop beállítás azonosító azonosító mező Szűrő: Szűrő azonosító azonosító mező Rendben: Lekérdezés/keresés lista kiválasztott sorának visszaírása a hívó mezőbe Nyomtatás: Lekérdezés eredményének nyomtatása Kilépés: Az ablak bezárása Súgó: Az ablak súgó oldalát megjelenítő nyomógomb Összesítő sor

# **Lásd még:**

 Lekérdező ablak Ablak

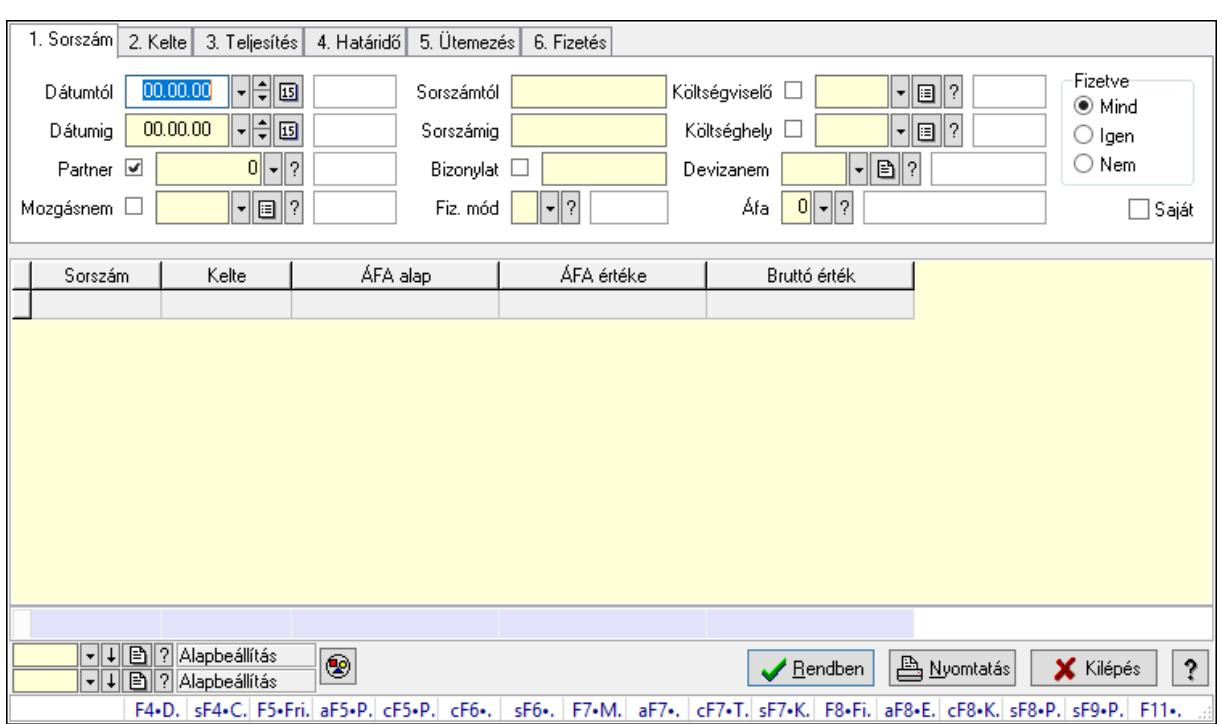

### **10.13.20.17.3. Kiadás/bevétel kontírozások lekérdezése - összesítés**

Kiadás/bevétel kontírozások lekérdezése - összesítés.

#### **Forróbillentyűk:**

 Shift+F4 • Csatolás megnyitás Alt+F5 • Partner Ctrl+F5 • Paraméterek Ctrl+F6 • Megjegyzések Shift+F6 • Mozgásnem F7 • Kiadás/bevétel Ctrl+F7 • Dátum kiadás/bevételei Shift+F7 • Kapcsolódó F8 • Fizetettség Ctrl+F8 • Kifizetendő összeg Ctrl+F8 • Kifizetés részletei Alt+F8 • Exportálás Alt+F8 • Exportálás és részfizetés elkészítése Shift+F8 • Pénztárba Shift+F9 • Példányszám Shift+F9 • Állapot

#### **Elemek:**

 Forró billentyűk: Ablakok forró billentyűit felsoroló sor Dátumtól: Dátum/idő, dátum vagy idő beviteli mező Dátumig: Dátum/idő, dátum vagy idő beviteli mező Partner: Partner azonosító mező

 Mozgásnem: Kiadás/bevétel mozgásnem azonosító mező Sorszámtól: Kiadás/bevétel sorszám mező Sorszámig: Kiadás/bevétel sorszám mező Bizonylat: Szöveg beviteli mező Fiz. mód: Fizetési mód azonosító mező Költségviselő: Kiadás/bevétel költségviselő azonosító mező Költséghely: Kiadás/bevétel költséghely azonosító mező Devizanem: Valuta azonosító mező Param. típus: Dokumentum paraméter típus azonosító Áfa: Áfa azonosító mező Bank: Cég bankszámla Kivonat: Szöveg beviteli mező Fizetve: Választógomb csoport Saját: Jelölőnégyzet Bevétel: Szám beviteli mező Bevétel ÁFA: Szám beviteli mező Kiadás: Szám beviteli mező Kiadás ÁFA: Szám beviteli mező Különbség: Szám beviteli mező Különbség ÁFA: Szám beviteli mező Nyomógomb: Nyomógomb Exportálás és részfizetés elkészítése: Nyomógomb Lista: Lekérdező lista adatok képernyőn való megjelenítéséhez Nyomógomb: Nyomógomb Oszlop beállítás: Oszlop beállítás azonosító azonosító mező Szűrő: Szűrő azonosító azonosító mező Rendben: Lekérdezés/keresés lista kiválasztott sorának visszaírása a hívó mezőbe Nyomtatás: Lekérdezés eredményének nyomtatása Kilépés: Az ablak bezárása Súgó: Az ablak súgó oldalát megjelenítő nyomógomb Összesítő sor

# **Lásd még:**

 Lekérdező ablak Ablak

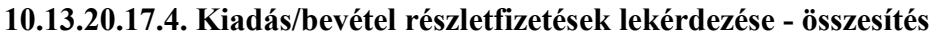

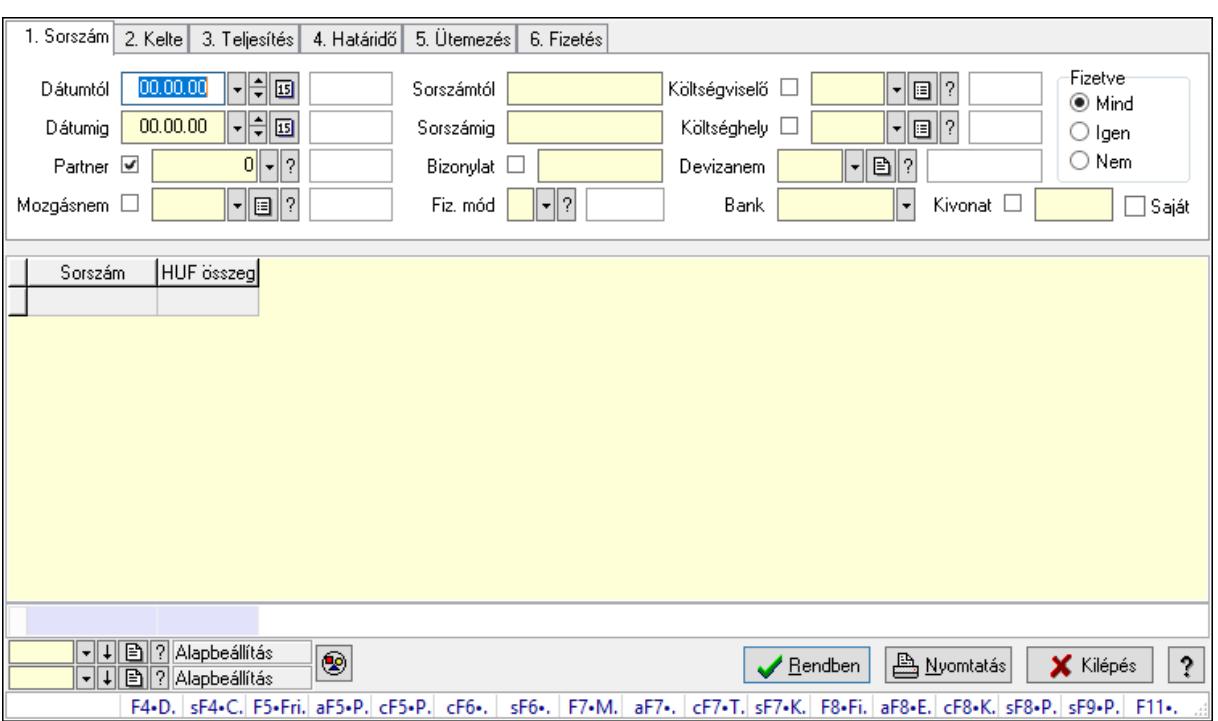

Kiadás/bevétel részletfizetések lekérdezése - összesítés.

### **Forróbillentyűk:**

 Shift+F4 • Csatolás megnyitás Alt+F5 • Partner Ctrl+F5 • Paraméterek Ctrl+F6 • Megjegyzések Shift+F6 • Mozgásnem F7 • Kiadás/bevétel Ctrl+F7 • Dátum kiadás/bevételei Shift+F7 • Kapcsolódó F8 • Fizetettség Ctrl+F8 • Kifizetendő összeg Ctrl+F8 • Kifizetés részletei Alt+F8 • Exportálás Alt+F8 • Exportálás és részfizetés elkészítése Shift+F8 • Pénztárba Shift+F9 • Példányszám Shift+F9 • Állapot

#### **Elemek:**

 Forró billentyűk: Ablakok forró billentyűit felsoroló sor Dátumtól: Dátum/idő, dátum vagy idő beviteli mező Dátumig: Dátum/idő, dátum vagy idő beviteli mező Partner: Partner azonosító mező

 Mozgásnem: Kiadás/bevétel mozgásnem azonosító mező Sorszámtól: Kiadás/bevétel sorszám mező Sorszámig: Kiadás/bevétel sorszám mező Bizonylat: Szöveg beviteli mező Fiz. mód: Fizetési mód azonosító mező Költségviselő: Kiadás/bevétel költségviselő azonosító mező Költséghely: Kiadás/bevétel költséghely azonosító mező Devizanem: Valuta azonosító mező Param. típus: Dokumentum paraméter típus azonosító Áfa: Áfa azonosító mező Bank: Cég bankszámla Kivonat: Szöveg beviteli mező Fizetve: Választógomb csoport Saját: Jelölőnégyzet Bevétel: Szám beviteli mező Bevétel ÁFA: Szám beviteli mező Kiadás: Szám beviteli mező Kiadás ÁFA: Szám beviteli mező Különbség: Szám beviteli mező Különbség ÁFA: Szám beviteli mező Nyomógomb: Nyomógomb Exportálás és részfizetés elkészítése: Nyomógomb Lista: Lekérdező lista adatok képernyőn való megjelenítéséhez Nyomógomb: Nyomógomb Oszlop beállítás: Oszlop beállítás azonosító azonosító mező Szűrő: Szűrő azonosító azonosító mező Rendben: Lekérdezés/keresés lista kiválasztott sorának visszaírása a hívó mezőbe Nyomtatás: Lekérdezés eredményének nyomtatása Kilépés: Az ablak bezárása Súgó: Az ablak súgó oldalát megjelenítő nyomógomb Összesítő sor

# **Lásd még:**

 Lekérdező ablak Ablak

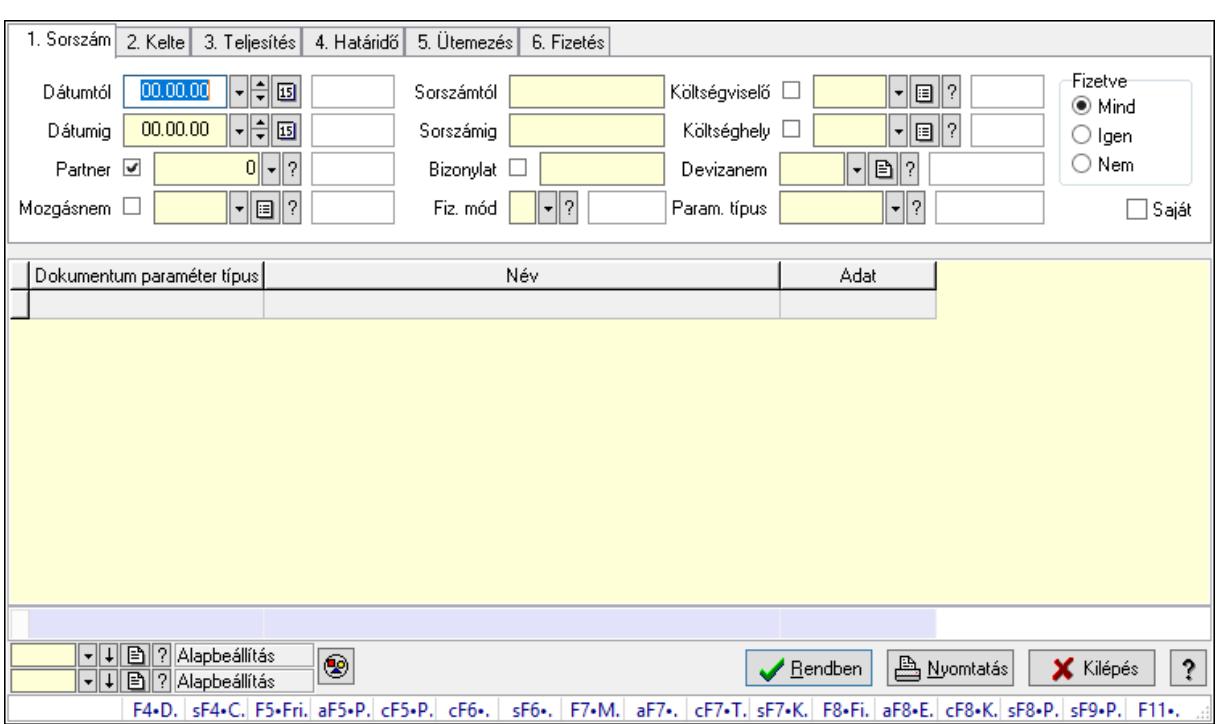

**10.13.20.17.5. Kiadás/bevétel paraméterek lekérdezése - összesítés** 

Kiadás/bevétel paraméterek lekérdezése - összesítés.

#### **Forróbillentyűk:**

 Shift+F4 • Csatolás megnyitás Alt+F5 • Partner Ctrl+F5 • Paraméterek Ctrl+F6 • Megjegyzések Shift+F6 • Mozgásnem F7 • Kiadás/bevétel Ctrl+F7 • Dátum kiadás/bevételei Shift+F7 • Kapcsolódó F8 • Fizetettség Ctrl+F8 • Kifizetendő összeg Ctrl+F8 • Kifizetés részletei Alt+F8 • Exportálás Alt+F8 • Exportálás és részfizetés elkészítése Shift+F8 • Pénztárba Shift+F9 • Példányszám Shift+F9 • Állapot

#### **Elemek:**

 Forró billentyűk: Ablakok forró billentyűit felsoroló sor Dátumtól: Dátum/idő, dátum vagy idő beviteli mező Dátumig: Dátum/idő, dátum vagy idő beviteli mező Partner: Partner azonosító mező

 Mozgásnem: Kiadás/bevétel mozgásnem azonosító mező Sorszámtól: Kiadás/bevétel sorszám mező Sorszámig: Kiadás/bevétel sorszám mező Bizonylat: Szöveg beviteli mező Fiz. mód: Fizetési mód azonosító mező Költségviselő: Kiadás/bevétel költségviselő azonosító mező Költséghely: Kiadás/bevétel költséghely azonosító mező Devizanem: Valuta azonosító mező Param. típus: Dokumentum paraméter típus azonosító Áfa: Áfa azonosító mező Bank: Cég bankszámla Kivonat: Szöveg beviteli mező Fizetve: Választógomb csoport Saját: Jelölőnégyzet Bevétel: Szám beviteli mező Bevétel ÁFA: Szám beviteli mező Kiadás: Szám beviteli mező Kiadás ÁFA: Szám beviteli mező Különbség: Szám beviteli mező Különbség ÁFA: Szám beviteli mező Nyomógomb: Nyomógomb Exportálás és részfizetés elkészítése: Nyomógomb Lista: Lekérdező lista adatok képernyőn való megjelenítéséhez Nyomógomb: Nyomógomb Oszlop beállítás: Oszlop beállítás azonosító azonosító mező Szűrő: Szűrő azonosító azonosító mező Rendben: Lekérdezés/keresés lista kiválasztott sorának visszaírása a hívó mezőbe Nyomtatás: Lekérdezés eredményének nyomtatása Kilépés: Az ablak bezárása Súgó: Az ablak súgó oldalát megjelenítő nyomógomb Összesítő sor

# **Lásd még:**

 Lekérdező ablak Ablak

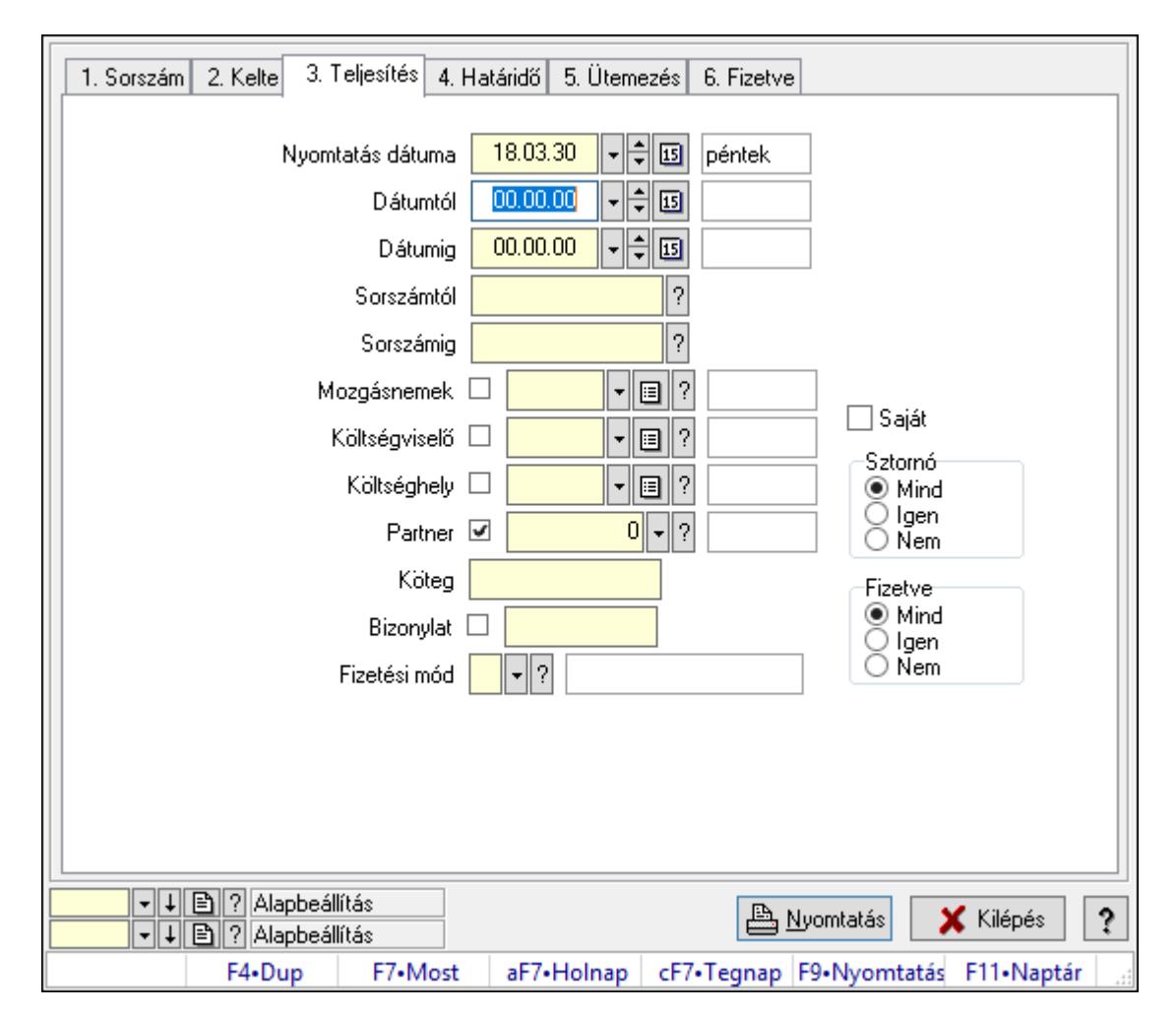

**10.13.20.17.6. Kiadás/bevételek listájának nyomtatása - összesítés ablak** 

Itt lehet a már meglévő kiadás/bevételek listáját kinyomtatni különböző szűrésekkel összesítve. A szűrések tipusa értelemszerűen a fülek címéhez igazodik. A piros háttérszínű mezőket kötelező kitölteni. Legtöbb esetben nem csak a kitöltést, de annak helyességét is ellenőrzi a program. További segítség és a lehetőségek felsorolása szinte az összes mezőnél/objektumnál elérhető az F1 gomb megnyomásával.

# **Elemek:**

Forró billentyűk: Ablakok forró billentyűit felsoroló sor

Nyomtatás dátuma: Nyomtatás dátuma

 Dátumtól: Kiadás/bevételek listájának nyomtatása - összesítés dátum intervallum szerinti szűréssel

 Dátumig: Kiadás/bevételek listájának nyomtatása - összesítés dátum intervallum szerinti szűréssel

 Sorszámtól: Kiadás/bevételek listájának nyomtatása - összesítés sorszám intervallum szerinti szűréssel

 Sorszámig: Kiadás/bevételek listájának nyomtatása - összesítés sorszám intervallum szerinti szűréssel

 Mozgásnemek: Kiadás/bevételek listájának nyomtatása - összesítés mozgásnemek szerinti szűréssel

 Költségviselő: Kiadás/bevételek listájának nyomtatása - összesítés költségviselő szerinti szűréssel

 Költséghely: Kiadás/bevételek listájának nyomtatása - összesítés költséghely szerinti szűréssel

Partner: Kiadás/bevételek listájának nyomtatása - összesítés partner szerinti szűréssel

Köteg: Kiadás/bevételek listájának nyomtatása - összesítés köteg szerinti szűréssel

Bizonylat: Kiadás/bevételek listájának nyomtatása - összesítés bizonylat szerinti szűréssel

Fizetési mód: Fizetési mód azonosító mező

Param. típus: Dokumentum paraméter típus azonosító

Áfa: Áfa azonosító mező

Bank: Cég bankszámla

Kivonat: Szöveg beviteli mező

Saját: Jelölőnégyzet

Sztornó: Választógomb csoport

Fizetve: Választógomb csoport

Keresett dátum: Dátum/idő, dátum vagy idő beviteli mező

Oszlop beállítás azonosító: Oszlop beállítás azonosító azonosító mező

Szűrő azonosító: Szűrő azonosító azonosító mező

Nyomtatás: Lista nyomtatása

Kilépés: Az ablak bezárása

Súgó: Az ablak súgó oldalát megjelenítő nyomógomb

# **Lásd még:**

 Nyomtató ablak Ablak

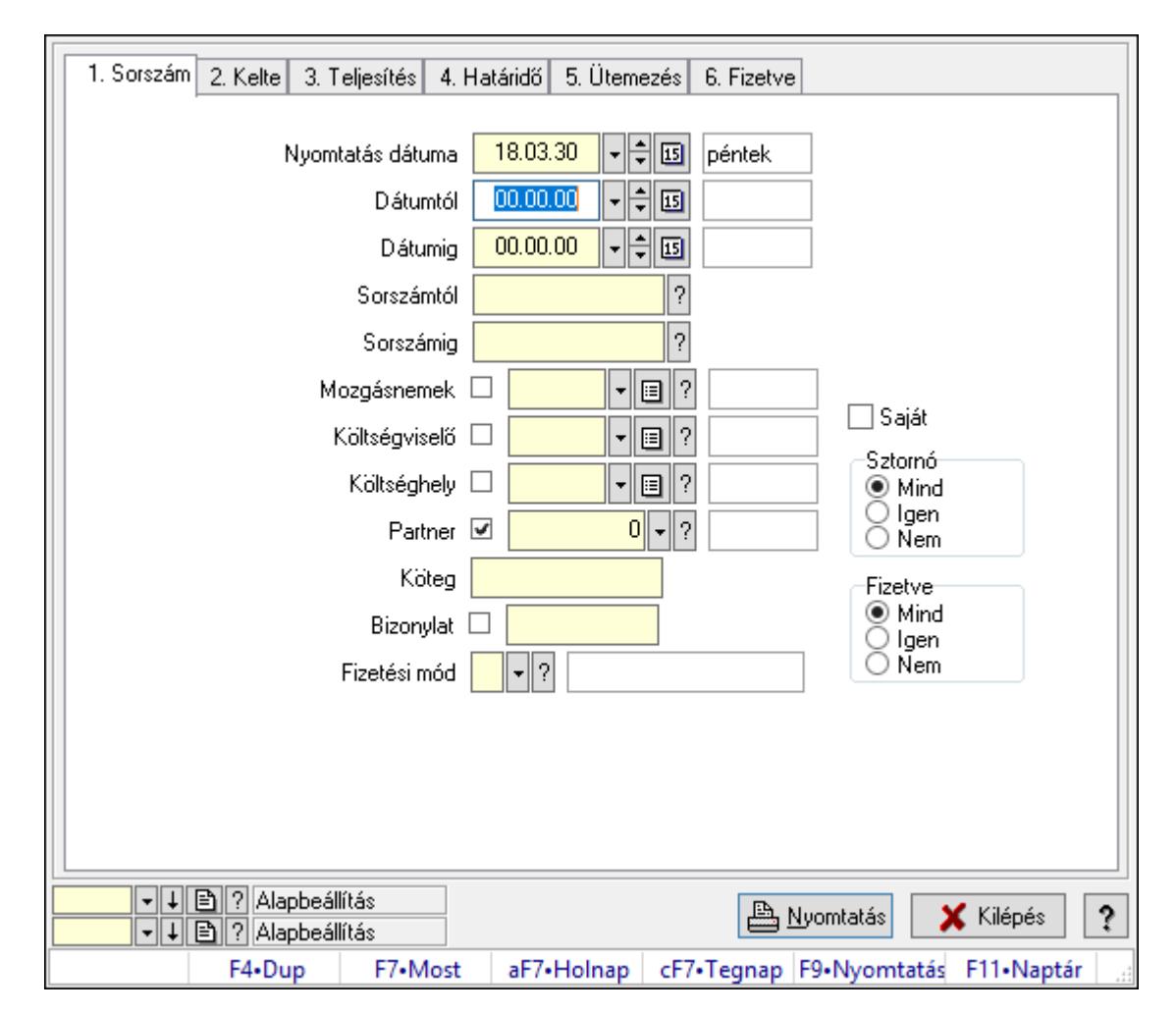

**10.13.20.17.7. Kiadás/bevétel bontás listájának nyomtatása - összesítés** 

Kiadás/bevétel bontás listájának nyomtatása - összesítés.

# **Elemek:**

Forró billentyűk: Ablakok forró billentyűit felsoroló sor

 Nyomtatás dátuma: Lista nyomtatásakor a lapokra kerülő "Nyomtatás dátuma" mező tartalma

Dátumtól: Dátum/idő, dátum vagy idő beviteli mező

Dátumig: Dátum/idő, dátum vagy idő beviteli mező

Sorszámtól: Kiadás/bevétel sorszám mező

Sorszámig: Kiadás/bevétel sorszám mező

Mozgásnemek: Kiadás/bevétel mozgásnem azonosító mező

Költségviselő: Kiadás/bevétel költségviselő azonosító mező

Költséghely: Kiadás/bevétel költséghely azonosító mező

Partner: Partner azonosító mező

Köteg: Szöveg beviteli mező

Bizonylat: Szöveg beviteli mező

Fizetési mód: Fizetési mód azonosító mező

Param. típus: Dokumentum paraméter típus azonosító

 Áfa: Áfa azonosító mező Bank: Cég bankszámla Kivonat: Szöveg beviteli mező Saját: Jelölőnégyzet Sztornó: Választógomb csoport Fizetve: Választógomb csoport Keresett dátum: Dátum/idő, dátum vagy idő beviteli mező Oszlop beállítás azonosító: Oszlop beállítás azonosító azonosító mező Szűrő azonosító: Szűrő azonosító azonosító mező Nyomtatás: Lista nyomtatása Kilépés: Az ablak bezárása Súgó: Az ablak súgó oldalát megjelenítő nyomógomb

### **Lásd még:**

 Nyomtató ablak Ablak

# **10.13.20.17.8. Kiadás/bevétel kontírozások listájának nyomtatása - összesítés**

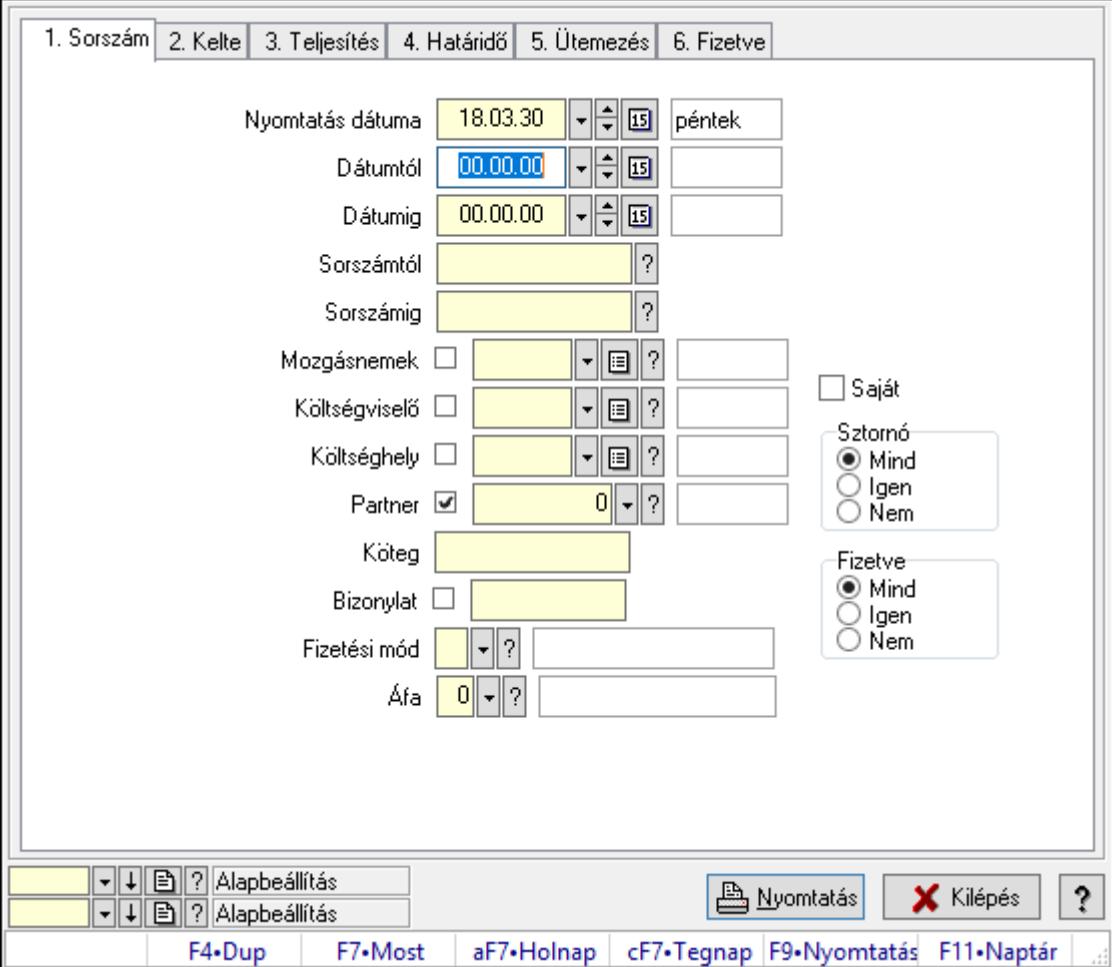

Kiadás/bevétel kontírozások listájának nyomtatása - összesítés.

# **Elemek:**

Forró billentyűk: Ablakok forró billentyűit felsoroló sor

 Nyomtatás dátuma: Lista nyomtatásakor a lapokra kerülő "Nyomtatás dátuma" mező tartalma

Dátumtól: Dátum/idő, dátum vagy idő beviteli mező

Dátumig: Dátum/idő, dátum vagy idő beviteli mező

Sorszámtól: Kiadás/bevétel sorszám mező

Sorszámig: Kiadás/bevétel sorszám mező

Mozgásnemek: Kiadás/bevétel mozgásnem azonosító mező

Költségviselő: Kiadás/bevétel költségviselő azonosító mező

Költséghely: Kiadás/bevétel költséghely azonosító mező

Partner: Partner azonosító mező

Köteg: Szöveg beviteli mező

Bizonylat: Szöveg beviteli mező

Fizetési mód: Fizetési mód azonosító mező

Param. típus: Dokumentum paraméter típus azonosító

Áfa: Áfa azonosító mező

Bank: Cég bankszámla

Kivonat: Szöveg beviteli mező

Saját: Jelölőnégyzet

Sztornó: Választógomb csoport

Fizetve: Választógomb csoport

Keresett dátum: Dátum/idő, dátum vagy idő beviteli mező

Oszlop beállítás azonosító: Oszlop beállítás azonosító azonosító mező

Szűrő azonosító: Szűrő azonosító azonosító mező

Nyomtatás: Lista nyomtatása

Kilépés: Az ablak bezárása

Súgó: Az ablak súgó oldalát megjelenítő nyomógomb

# **Lásd még:**

 Nyomtató ablak Ablak

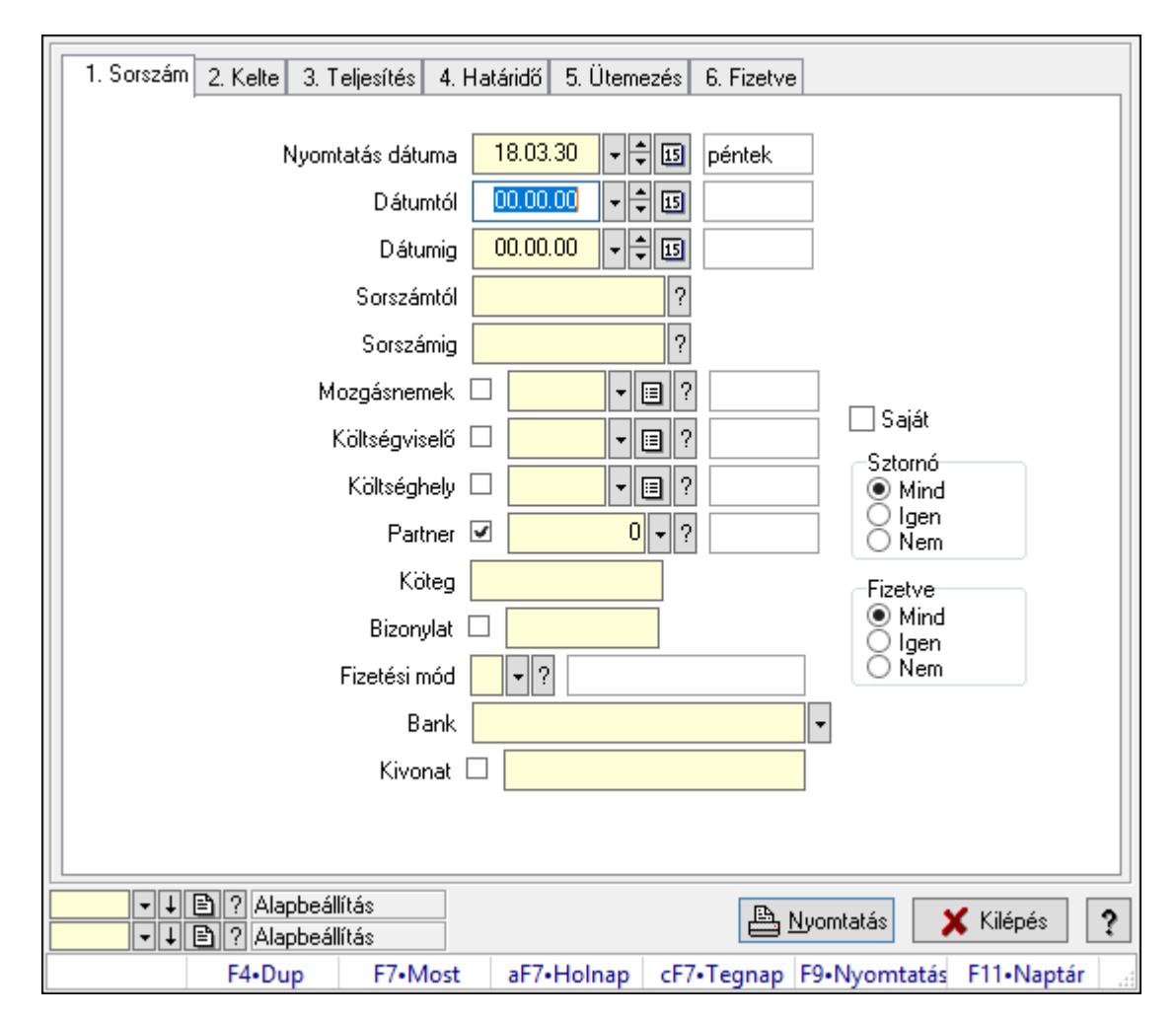

**10.13.20.17.9. Kiadás/bevétel részletfizetések listájának nyomtatása - összesítés** 

Kiadás/bevétel részletfizetések listájának nyomtatása - összesítés.

# **Elemek:**

Forró billentyűk: Ablakok forró billentyűit felsoroló sor

 Nyomtatás dátuma: Lista nyomtatásakor a lapokra kerülő "Nyomtatás dátuma" mező tartalma

Dátumtól: Dátum/idő, dátum vagy idő beviteli mező

Dátumig: Dátum/idő, dátum vagy idő beviteli mező

Sorszámtól: Kiadás/bevétel sorszám mező

Sorszámig: Kiadás/bevétel sorszám mező

Mozgásnemek: Kiadás/bevétel mozgásnem azonosító mező

Költségviselő: Kiadás/bevétel költségviselő azonosító mező

Költséghely: Kiadás/bevétel költséghely azonosító mező

Partner: Partner azonosító mező

Köteg: Szöveg beviteli mező

Bizonylat: Szöveg beviteli mező

Fizetési mód: Fizetési mód azonosító mező

Param. típus: Dokumentum paraméter típus azonosító

 Áfa: Áfa azonosító mező Bank: Cég bankszámla Kivonat: Szöveg beviteli mező Saját: Jelölőnégyzet Sztornó: Választógomb csoport Fizetve: Választógomb csoport Keresett dátum: Dátum/idő, dátum vagy idő beviteli mező Oszlop beállítás azonosító: Oszlop beállítás azonosító azonosító mező Szűrő azonosító: Szűrő azonosító azonosító mező Nyomtatás: Lista nyomtatása Kilépés: Az ablak bezárása Súgó: Az ablak súgó oldalát megjelenítő nyomógomb

### **Lásd még:**

 Nyomtató ablak Ablak

# **10.13.20.17.10. Kiadás/bevétel paraméterek listájának nyomtatása - összesítés**

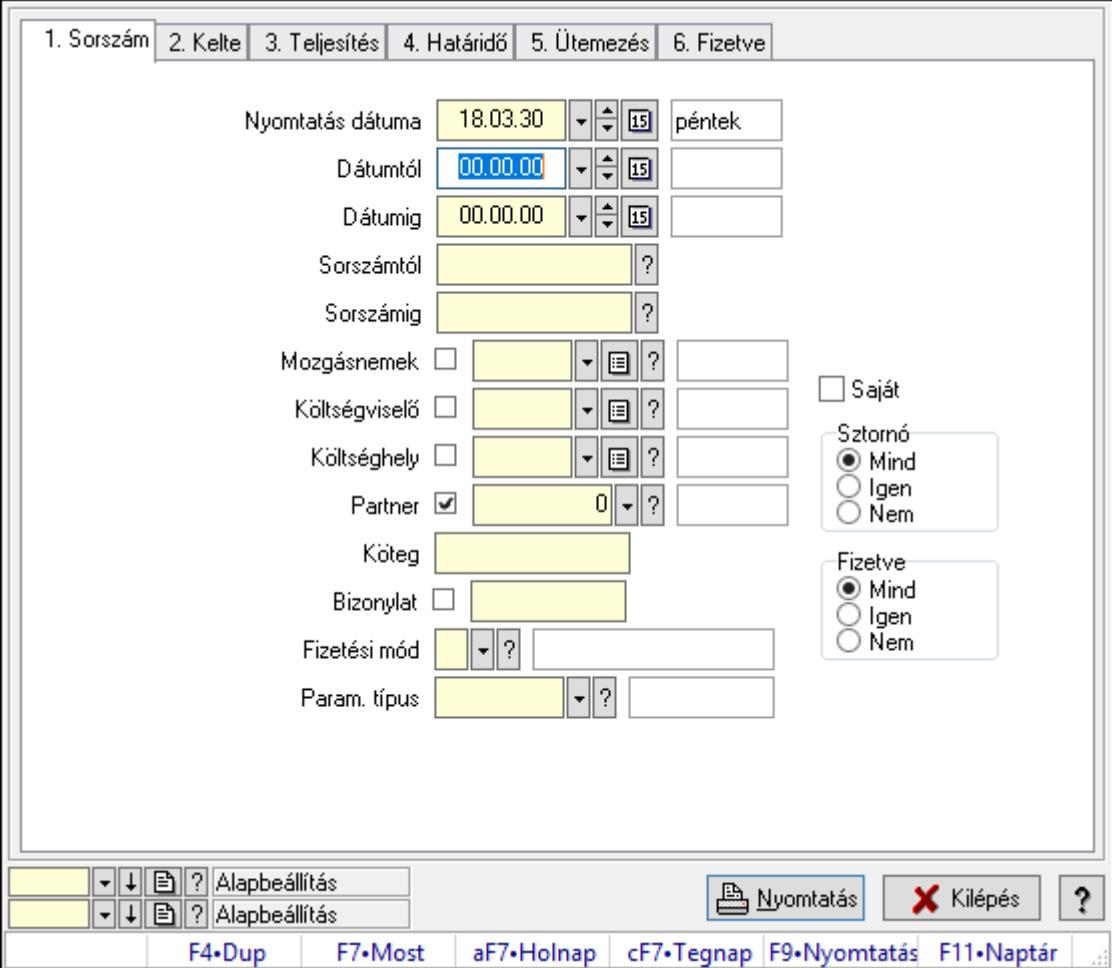

Kiadás/bevétel paraméterek listájának nyomtatása - összesítés.

# **Elemek:**

 Forró billentyűk: Ablakok forró billentyűit felsoroló sor Nyomtatás dátuma: Lista nyomtatásakor a lapokra kerülő "Nyomtatás dátuma" mező tartalma Dátumtól: Dátum/idő, dátum vagy idő beviteli mező Dátumig: Dátum/idő, dátum vagy idő beviteli mező Sorszámtól: Kiadás/bevétel sorszám mező Sorszámig: Kiadás/bevétel sorszám mező Mozgásnemek: Kiadás/bevétel mozgásnem azonosító mező Költségviselő: Kiadás/bevétel költségviselő azonosító mező Költséghely: Kiadás/bevétel költséghely azonosító mező Partner: Partner azonosító mező Köteg: Szöveg beviteli mező Bizonylat: Szöveg beviteli mező Fizetési mód: Fizetési mód azonosító mező Param. típus: Dokumentum paraméter típus azonosító Áfa: Áfa azonosító mező Bank: Cég bankszámla Kivonat: Szöveg beviteli mező Saját: Jelölőnégyzet Sztornó: Választógomb csoport Fizetve: Választógomb csoport Keresett dátum: Dátum/idő, dátum vagy idő beviteli mező Oszlop beállítás azonosító: Oszlop beállítás azonosító azonosító mező Szűrő azonosító: Szűrő azonosító azonosító mező Nyomtatás: Lista nyomtatása Kilépés: Az ablak bezárása Súgó: Az ablak súgó oldalát megjelenítő nyomógomb

# **Lásd még:**

 Nyomtató ablak Ablak

**10.13.20.17.11. Menüpont**  Menü menüpontja.

**10.13.20.17.12. Menüpont**  Menü menüpontja.

**10.13.20.17.13. Menüpont**  Menü menüpontja.
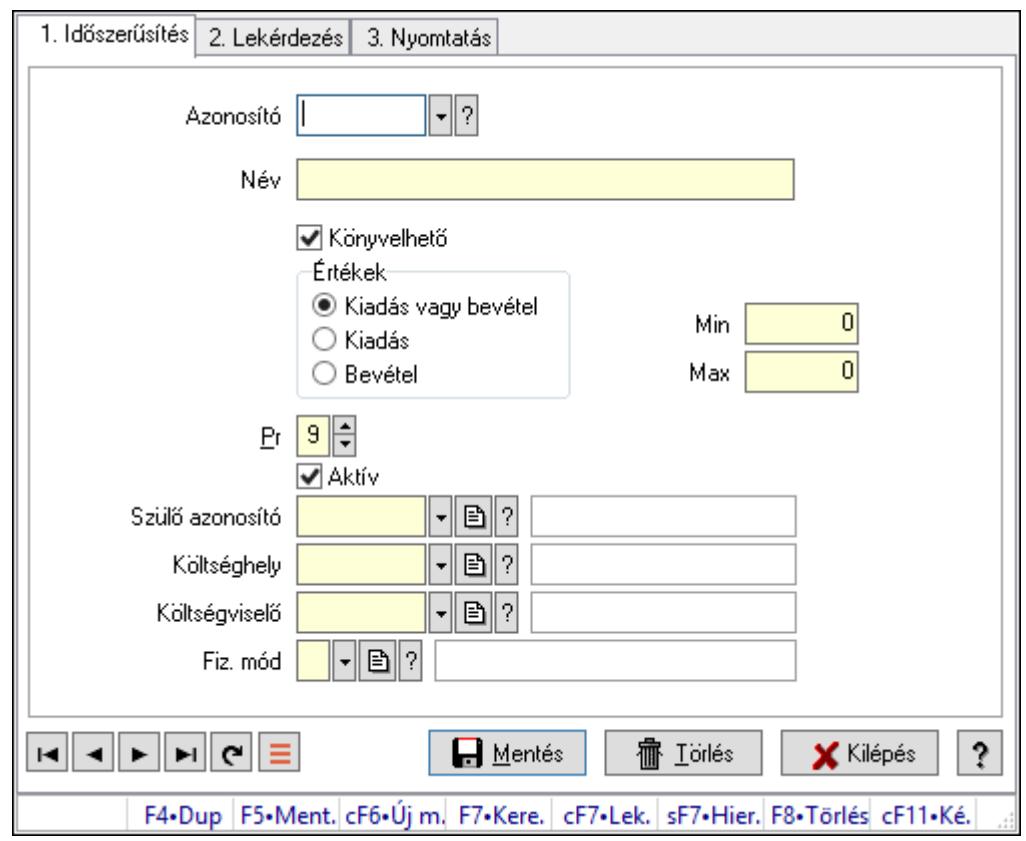

# **10.13.20.18. Kiadás/bevétel típus ablak**

Kiadás/bevétel típus adatainak időszerűsítése, lekérdezése, nyomtatása szűrésekkel.

# **Elemek:**

Forró billentyűk: Ablakok forró billentyűit felsoroló sor

 1. Időszerűsítés: 1. Időszerűsítés Azonosító: Azonosító Név: Adat neve Könyvelhető: Jelölőnégyzet Értékek: Értékek Pr: Adat láthatóságának privilégium szintje Aktív: Aktív/passzív jelölőnégyzet Min: Minimális érték Max: Maximális érték Szülő azonosító: Szülő azonosító Költséghely: Kiadás/bevétel költséghely azonosító mező Költségviselő: Kiadás/bevétel költségviselő azonosító mező Fiz. mód: Fizetési mód azonosító mező Lapozó: Megjelenített adatok lapozása (első, előző, következő, utolsó, frissítés) Mentés: Adatok mentése Törlés: Időszerűsítéskor adatok törlése Kilépés: Az ablak bezárása Súgó: Az ablak súgó oldalát megjelenítő nyomógomb

#### 2. Lekérdezés: 2. Lekérdezés

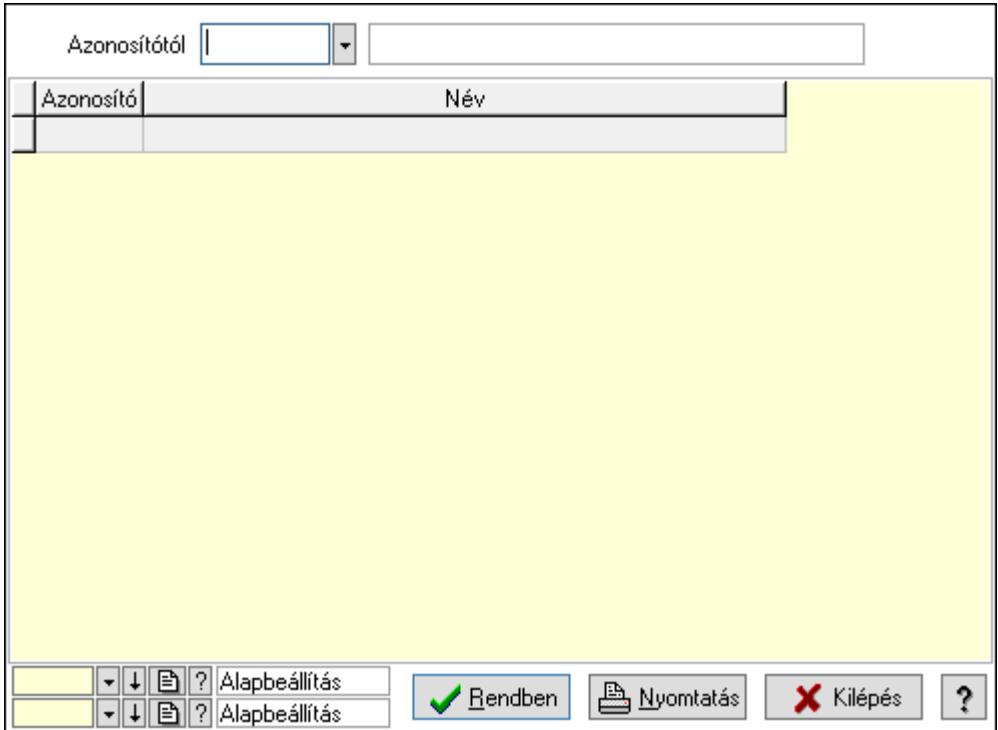

 Azonosítótól: Kiadás/bevétel típus listájának lekérdezése ettől az azonosítótól kezdődjön Lista: Kiadás/bevétel típus lekérdezésének listája

Nyomógomb: Nyomógomb

Oszlop beállítás: Oszlop beállítás azonosító azonosító mező

Szűrő: Szűrő azonosító azonosító mező

Rendben: Lekérdezés/keresés lista kiválasztott sorának visszaírása a hívó mezőbe

Nyomtatás: Lekérdezés eredményének nyomtatása

Kilépés: Az ablak bezárása

Súgó: Az ablak súgó oldalát megjelenítő nyomógomb

3. Nyomtatás: 3. Nyomtatás

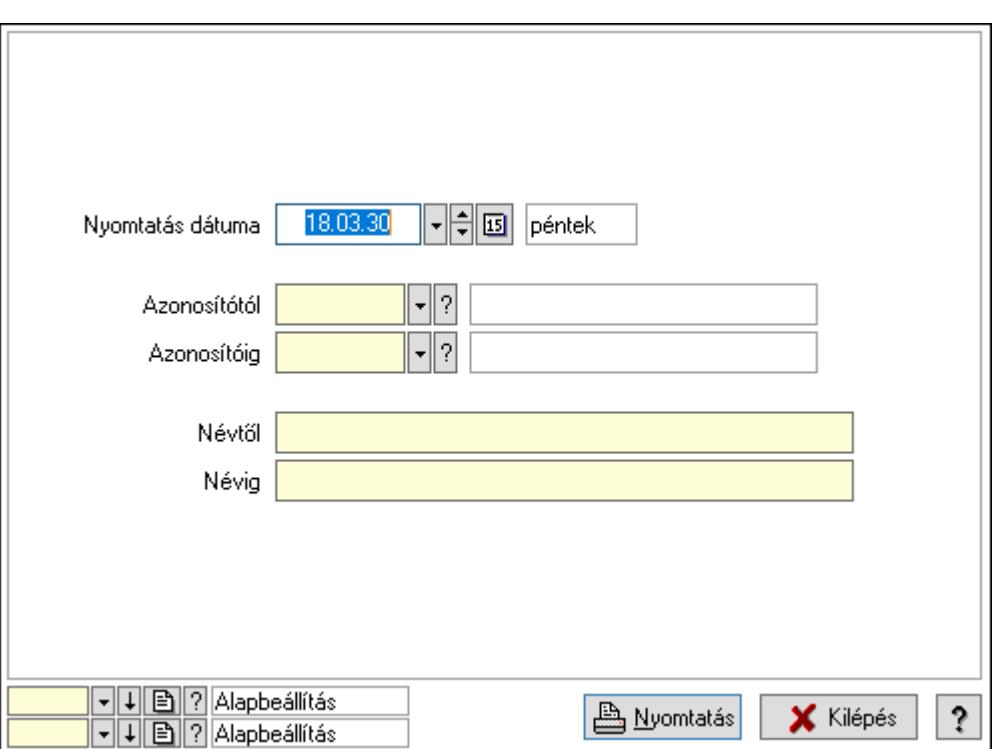

 Nyomtatás dátuma: Kiadás/bevétel típus nyomtatás dátuma szerinti szűréssel Azonosítótól: Kiadás/bevétel típus azonosító intervallum szerinti szűréssel Azonosítóig: Kiadás/bevétel típus azonosító intervallum szerinti szűréssel Névtől: Kiadás/bevétel típus név intervallum szerinti szűréssel Névig: Kiadás/bevétel típus név intervallum szerinti szűréssel Oszlop beállítás azonosító: Oszlop beállítás azonosító azonosító mező Szűrő azonosító: Szűrő azonosító azonosító mező Nyomtatás: Lista nyomtatása Kilépés: Az ablak bezárása Súgó: Az ablak súgó oldalát megjelenítő nyomógomb

### **Lásd még:**

 Időszerűsítő/lekérdező/nyomtató ablak Ablak

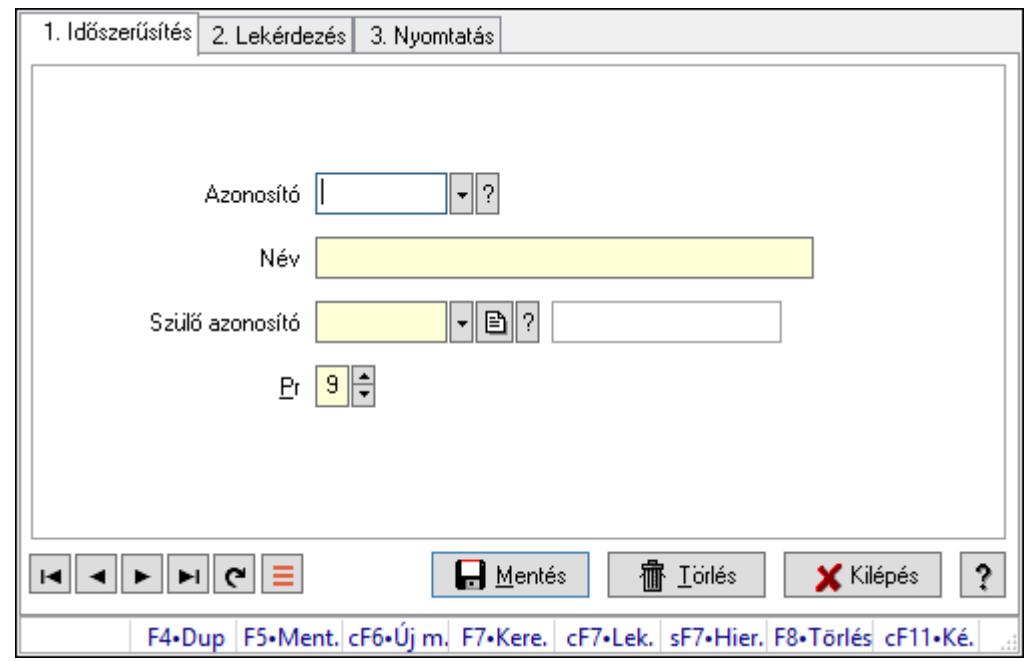

**10.13.20.19. Kiadás/bevétel költséghely ablak** 

Kiadás/bevétel költséghely adatainak időszerűsítése, lekérdezése, nyomtatása

#### **Elemek:**

Forró billentyűk: Ablakok forró billentyűit felsoroló sor

 1. Időszerűsítés: 1. Időszerűsítés Azonosító: Azonosító Név: Adat neve Szülő azonosító: Szülő azonosító Pr: Adat láthatóságának privilégium szintje Aktív: Aktív/passzív jelölőnégyzet Lapozó: Megjelenített adatok lapozása (első, előző, következő, utolsó, frissítés) Mentés: Adatok mentése Törlés: Időszerűsítéskor adatok törlése Kilépés: Az ablak bezárása Súgó: Az ablak súgó oldalát megjelenítő nyomógomb 2. Lekérdezés: 2. Lekérdezés

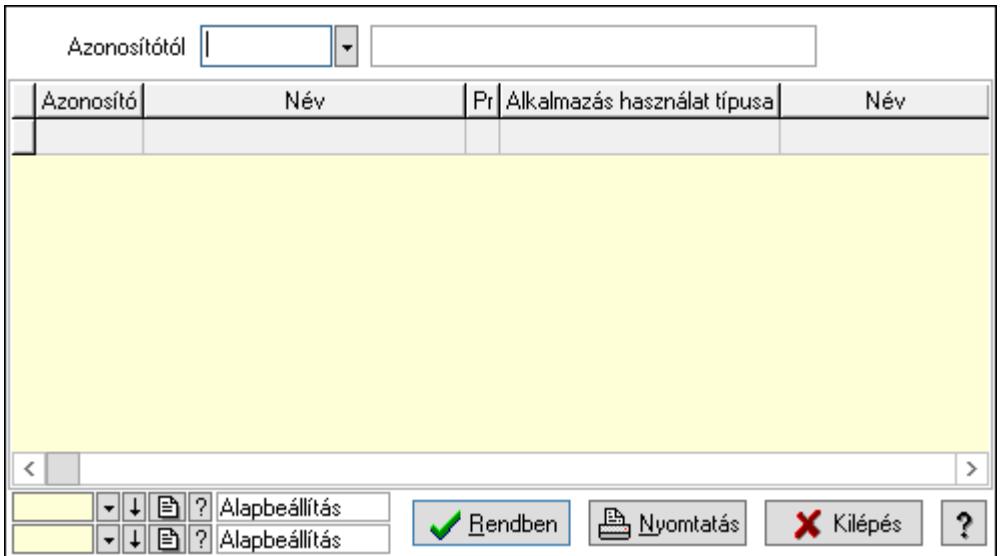

 Azonosítótól: Kiadás/bevétel költséghely listájának lekérdezése ettől az azonosítótól kezdődjön

Lista: Kiadás/bevétel költséghely lekérdezésének listája

Nyomógomb: Nyomógomb

Oszlop beállítás: Oszlop beállítás azonosító azonosító mező

Szűrő: Szűrő azonosító azonosító mező

Rendben: Lekérdezés/keresés lista kiválasztott sorának visszaírása a hívó mezőbe

Nyomtatás: Lekérdezés eredményének nyomtatása

Kilépés: Az ablak bezárása

Súgó: Az ablak súgó oldalát megjelenítő nyomógomb

3. Nyomtatás: 3. Nyomtatás

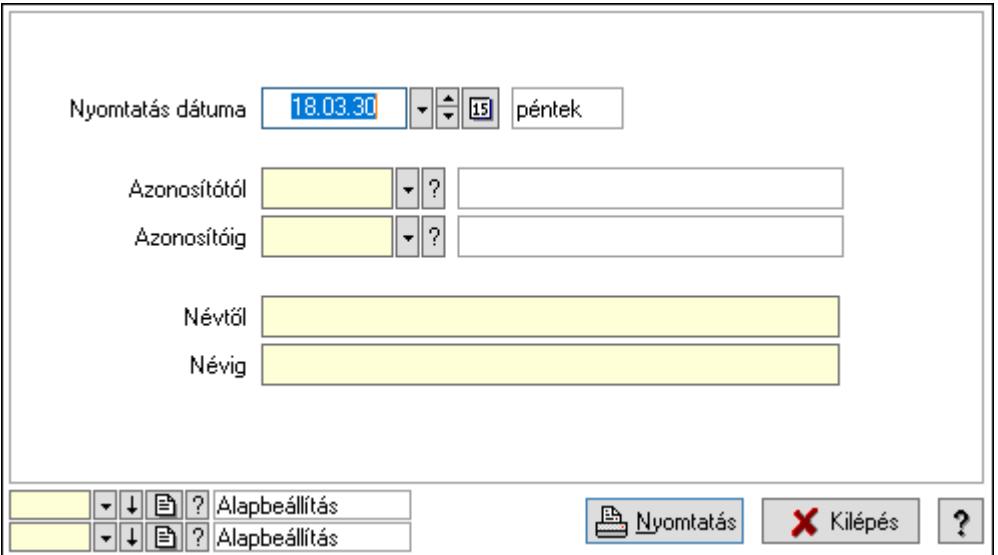

 Nyomtatás dátuma: Kiadás/bevétel költséghely nyomtatás dátuma szerinti szűréssel Azonosítótól: Kiadás/bevétel költséghely azonosító intervallum szerinti szűréssel Azonosítóig: Kiadás/bevétel költséghely azonosító intervallum szerinti szűréssel Névtől: Kiadás/bevétel költséghely név intervallum szerinti szűréssel

 Névig: Kiadás/bevétel költséghely név intervallum szerinti szűréssel Oszlop beállítás azonosító: Oszlop beállítás azonosító azonosító mező Szűrő azonosító: Szűrő azonosító azonosító mező Nyomtatás: Lista nyomtatása Kilépés: Az ablak bezárása Súgó: Az ablak súgó oldalát megjelenítő nyomógomb

### **Lásd még:**

 Időszerűsítő/lekérdező/nyomtató ablak Ablak

# **10.13.20.20. Kiadás/bevétel költséghely ablak**

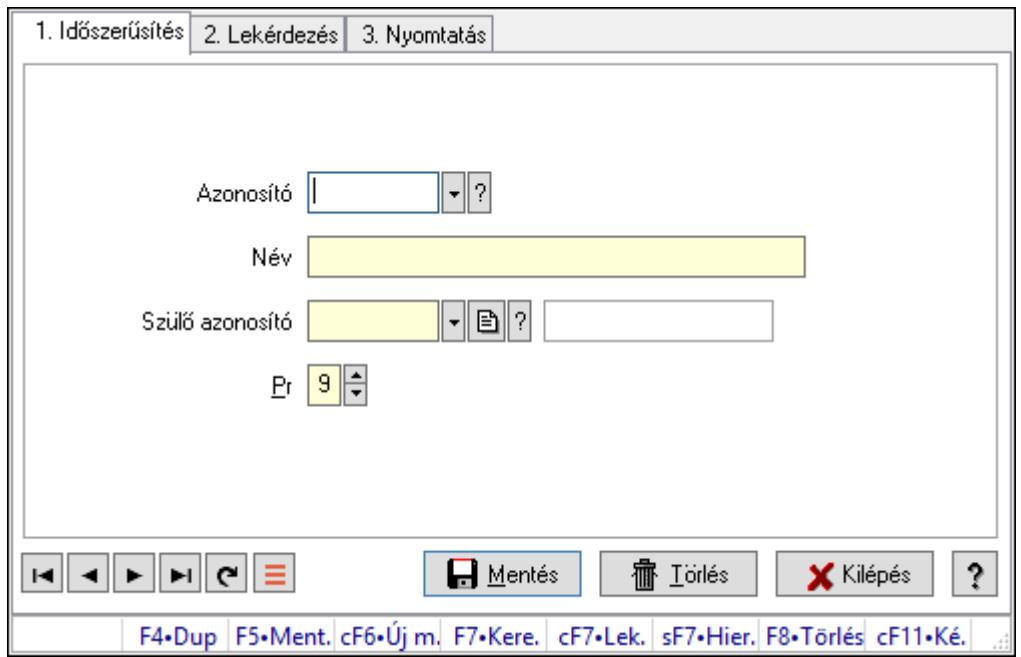

Kiadás/bevétel költséghely adatainak időszerűsítése, lekérdezése, nyomtatása

# **Elemek:**

Forró billentyűk: Ablakok forró billentyűit felsoroló sor

1. Időszerűsítés: 1. Időszerűsítés

Azonosító: Azonosító

Név: Adat neve

Szülő azonosító: Szülő azonosító

Pr: Adat láthatóságának privilégium szintje

Aktív: Aktív/passzív jelölőnégyzet

Lapozó: Megjelenített adatok lapozása (első, előző, következő, utolsó, frissítés)

Mentés: Adatok mentése

Törlés: Időszerűsítéskor adatok törlése

Kilépés: Az ablak bezárása

Súgó: Az ablak súgó oldalát megjelenítő nyomógomb

#### 2. Lekérdezés: 2. Lekérdezés

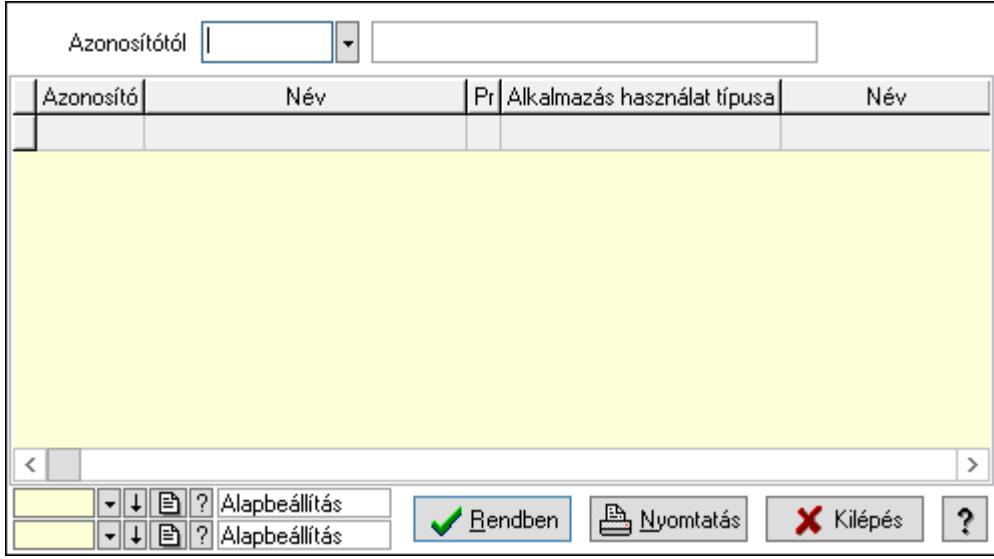

 Azonosítótól: Kiadás/bevétel költséghely listájának lekérdezése ettől az azonosítótól kezdődjön

Lista: Kiadás/bevétel költséghely lekérdezésének listája

Nyomógomb: Nyomógomb

Oszlop beállítás: Oszlop beállítás azonosító azonosító mező

Szűrő: Szűrő azonosító azonosító mező

Rendben: Lekérdezés/keresés lista kiválasztott sorának visszaírása a hívó mezőbe

Nyomtatás: Lekérdezés eredményének nyomtatása

Kilépés: Az ablak bezárása

Súgó: Az ablak súgó oldalát megjelenítő nyomógomb

3. Nyomtatás: 3. Nyomtatás

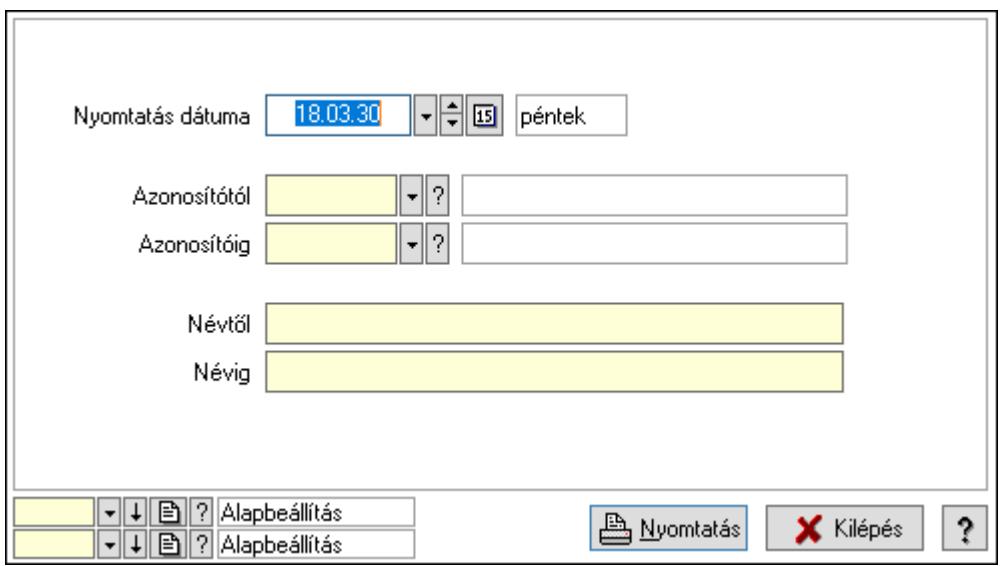

 Nyomtatás dátuma: Kiadás/bevétel költséghely nyomtatás dátuma szerinti szűréssel Azonosítótól: Kiadás/bevétel költséghely azonosító intervallum szerinti szűréssel

 Azonosítóig: Kiadás/bevétel költséghely azonosító intervallum szerinti szűréssel Névtől: Kiadás/bevétel költséghely név intervallum szerinti szűréssel Névig: Kiadás/bevétel költséghely név intervallum szerinti szűréssel Oszlop beállítás azonosító: Oszlop beállítás azonosító azonosító mező Szűrő azonosító: Szűrő azonosító azonosító mező Nyomtatás: Lista nyomtatása Kilépés: Az ablak bezárása Súgó: Az ablak súgó oldalát megjelenítő nyomógomb

### **Lásd még:**

 Időszerűsítő/lekérdező/nyomtató ablak Ablak

# **10.13.20.21. Kiadás/bevétel**

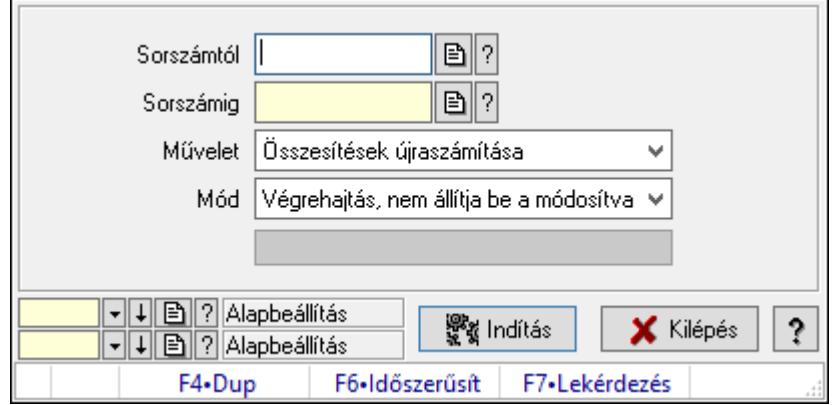

Kiadás/bevétel.

# **Elemek:**

 Sorszámtól: Kiadás/bevétel sorszám mező Sorszámig: Kiadás/bevétel sorszám mező Művelet: Lenyíló lista mező Indítás: Nyomógomb Folyamatsáv: Folyamatsáv Mód: Lenyíló lista mező Oszlop beállítás azonosító: Oszlop beállítás azonosító azonosító mező Szűrő azonosító: Szűrő azonosító azonosító mező Kilépés: Az ablak bezárása Súgó: Az ablak súgó oldalát megjelenítő nyomógomb

Forró billentyűk: Ablakok forró billentyűit felsoroló sor

### **Lásd még:**

 Feldolgozó ablak Ablak

# **10.13.20.22. Kiadás/bevételek tipusonkénti összesítésének újratöltés**

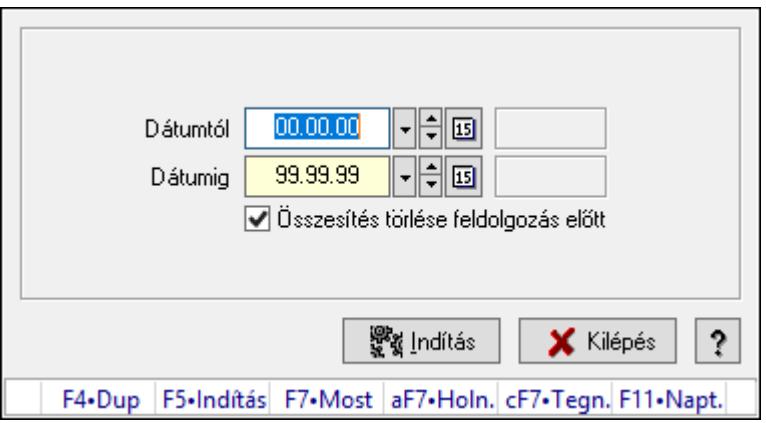

Kiadás/bevételek tipusonkénti összesítésének újratöltés.

### **Forróbillentyűk:**

F5 • Indítás

# **Elemek:**

 Dátumtól: Dátum/idő, dátum vagy idő beviteli mező Dátumig: Dátum/idő, dátum vagy idő beviteli mező Összesítés törlése feldolgozás előtt: Jelölőnégyzet Indítás: Nyomógomb Kilépés: Az ablak bezárása Súgó: Az ablak súgó oldalát megjelenítő nyomógomb Forró billentyűk: Ablakok forró billentyűit felsoroló sor

# **Lásd még:**

Ablak

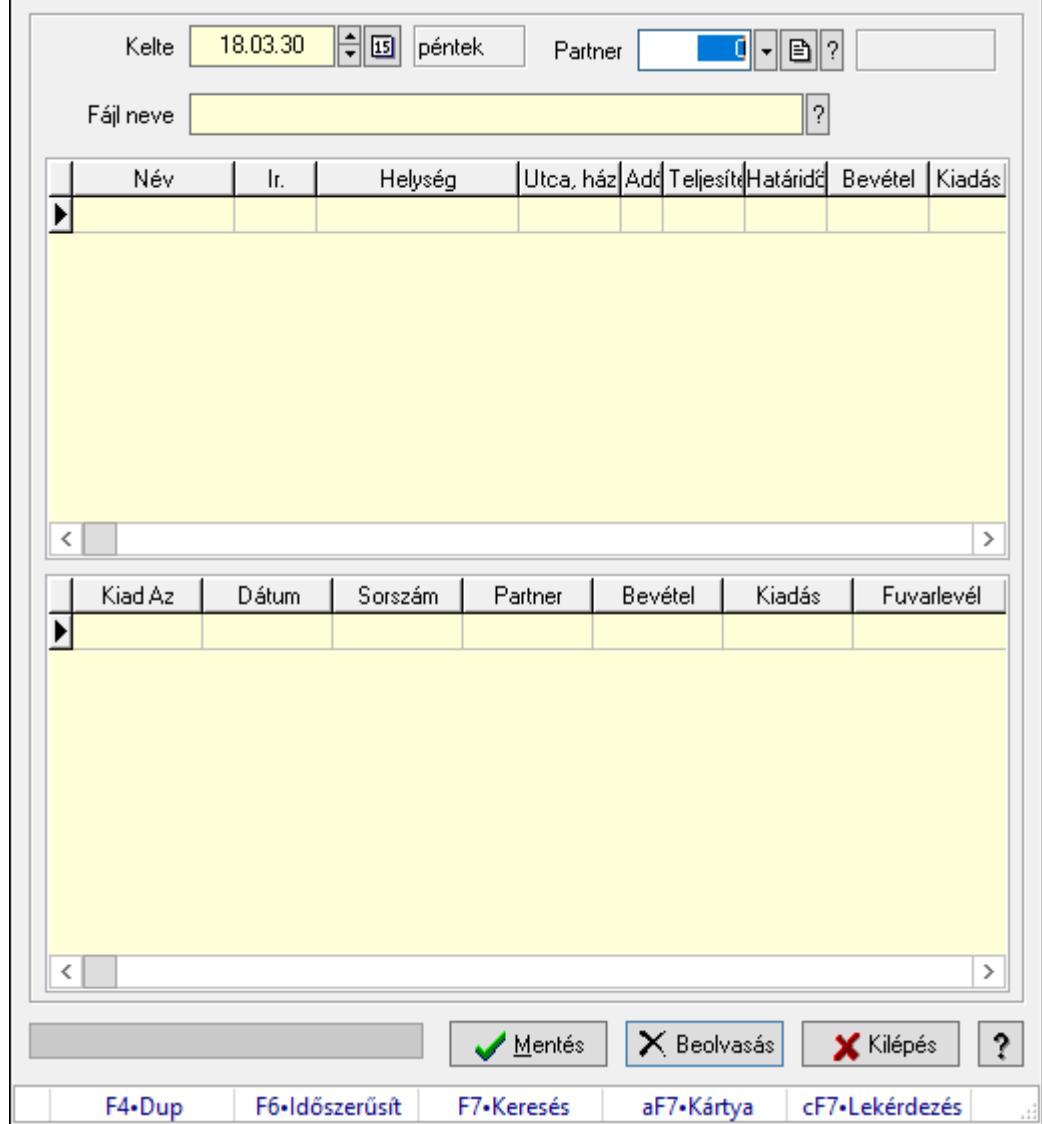

# **10.13.20.23. Kiadás/bevétel**

Kiadás/bevétel.

#### **Elemek:**

Forró billentyűk: Ablakok forró billentyűit felsoroló sor

Kelte: Dátum/idő, dátum vagy idő beviteli mező

Partner: Partner azonosító mező

Fájl neve: Fájl név beviteli mező

Lista: Lekérdező lista adatok képernyőn való megjelenítéséhez

Mentés: Nyomógomb

Beolvasás: Adatok mentése

Kilépés: Ablak bezárása a művelet végrehajtása nélkül

Súgó: Az ablak súgó oldalát megjelenítő nyomógomb

Folyamatsáv: Folyamatsáv

Lista: Lekérdező lista adatok képernyőn való megjelenítéséhez

**Lásd még:** 

Ablak

# **10.13.21. Napi pénztárjelentés**

# **10.13.21.1. Pénztárbizonylatok**

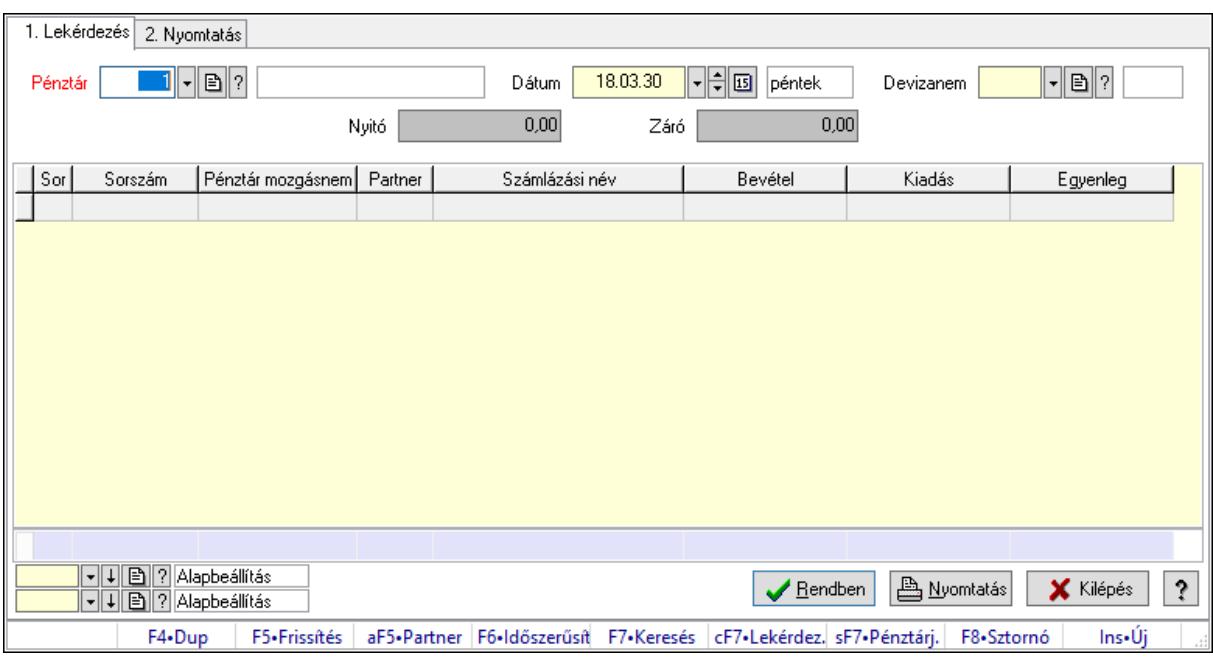

Pénztárbizonylatok.

### **Elemek:**

Forró billentyűk: Ablakok forró billentyűit felsoroló sor

- 1. Lekérdezés: 1. Lekérdezés
	- Pénztár: Pénztár azonosító mező
	- Dátum: Dátum/idő, dátum vagy idő beviteli mező
	- Devizanem: Valuta azonosító mező
	- Nyitó: Szám beviteli mező
	- Záró: Szám beviteli mező
	- Lista: Lekérdező lista adatok képernyőn való megjelenítéséhez
	- Nyomógomb: Nyomógomb
	- Oszlop beállítás: Oszlop beállítás azonosító azonosító mező
	- Szűrő: Szűrő azonosító azonosító mező
	- Rendben: Lekérdezés/keresés lista kiválasztott sorának visszaírása a hívó mezőbe
	- Nyomtatás: Lekérdezés eredményének nyomtatása
	- Kilépés: Az ablak bezárása
	- Súgó: Az ablak súgó oldalát megjelenítő nyomógomb
	- Összesítő sor
- 2. Nyomtatás: 2. Nyomtatás

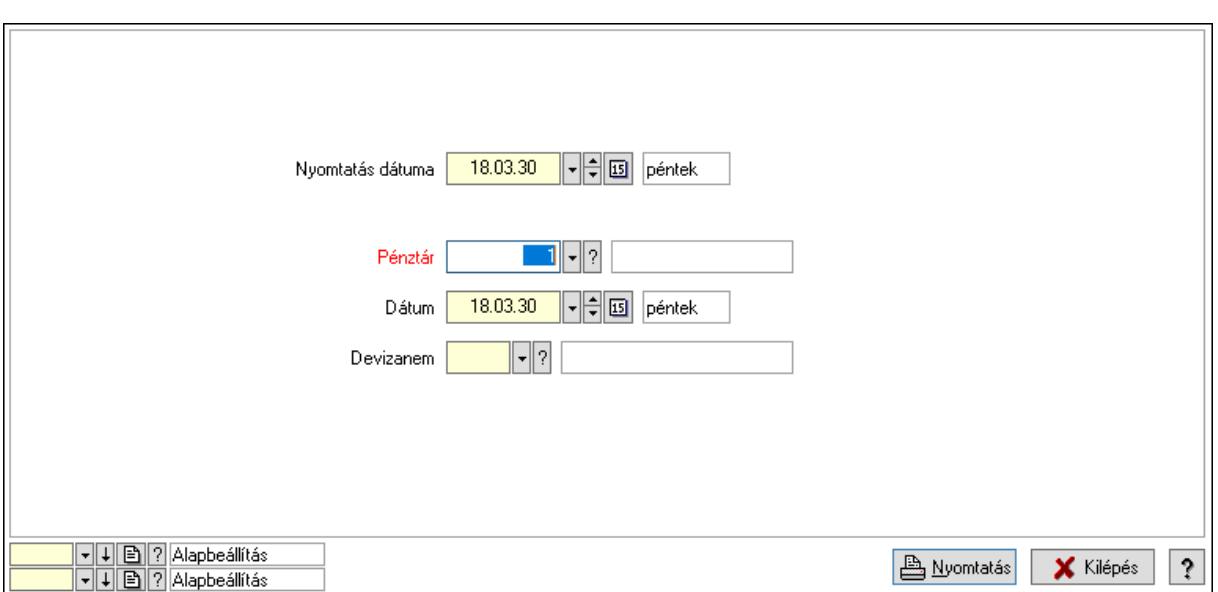

 Nyomtatás dátuma: Lista nyomtatásakor a lapokra kerülő "Nyomtatás dátuma" mező tartalma

Pénztár: Pénztár azonosító mező

Dátum: Dátum/idő, dátum vagy idő beviteli mező

Devizanem: Valuta azonosító mező

Oszlop beállítás azonosító: Oszlop beállítás azonosító azonosító mező

Szűrő azonosító: Szűrő azonosító azonosító mező

Nyomtatás: Lista nyomtatása

Kilépés: Az ablak bezárása

Súgó: Az ablak súgó oldalát megjelenítő nyomógomb

### **Lásd még:**

 Lekérdező/nyomtató ablak Ablak

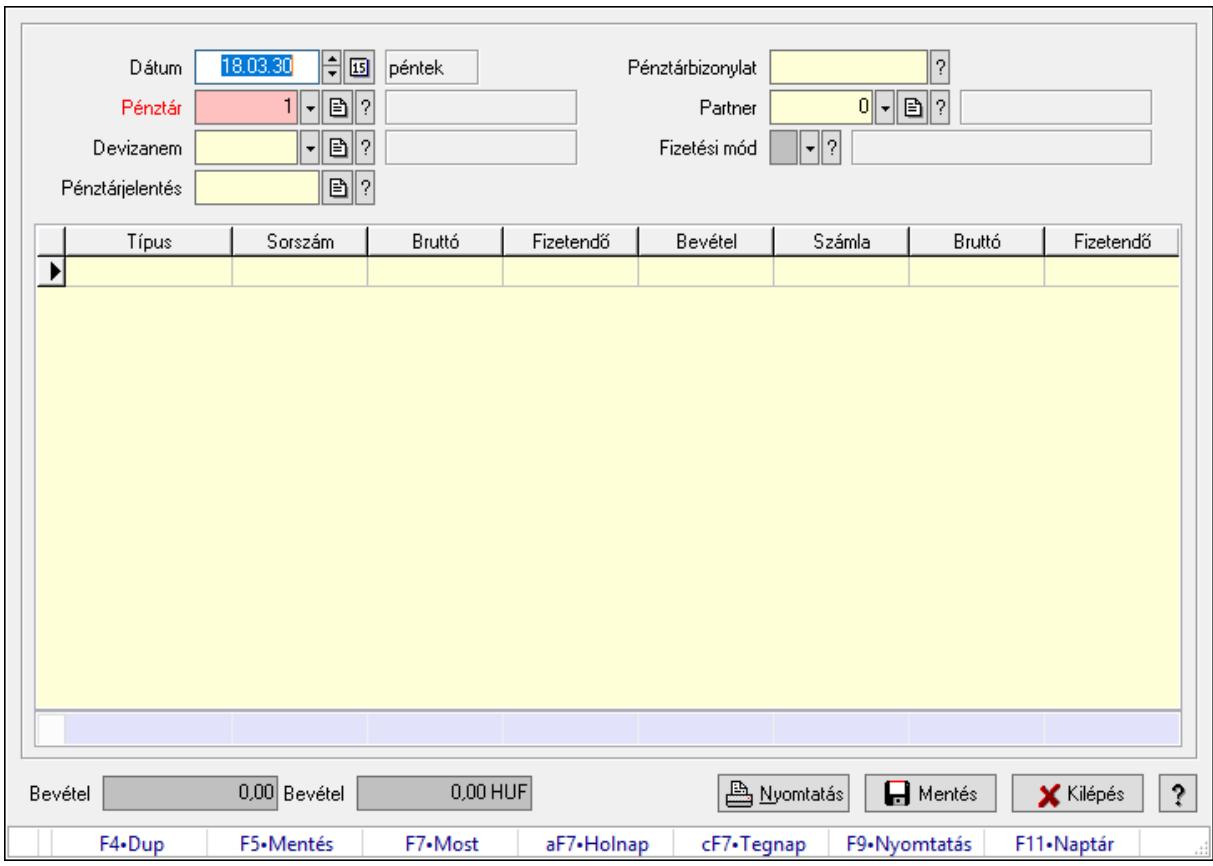

# **10.13.21.2. Bevételi pénztárbizonylatok dokumentumokból**

Bevételi pénztárbizonylatok dokumentumokból.

### **Forróbillentyűk:**

- F5 Mentés
- F9 Nyomtatás

#### **Elemek:**

 Dátum: Dátum/idő, dátum vagy idő beviteli mező Pénztár: Pénztár azonosító mező Devizanem: Valuta azonosító mező Pénztárjelentés: Napi pénztárjelentés sorszám mező Pénztárbizonylat: Pénztárbizonylat sorszám mező Partner: Partner azonosító mező Fizetési mód: Fizetési mód azonosító mező Lista: Lekérdező lista adatok képernyőn való megjelenítéséhez Típus: Lenyíló lista mező Sorszám: Dokumentum sorszám azonosító mező Bevétel: Szám beviteli mező Összesítő sor Bevétel: Szám beviteli mező Bevétel: Szám beviteli mező

 Nyomtatás: Nyomógomb Mentés: Nyomógomb Kilépés: Ablak bezárása a művelet végrehajtása nélkül Súgó: Az ablak súgó oldalát megjelenítő nyomógomb Forró billentyűk: Ablakok forró billentyűit felsoroló sor

### **Lásd még:**

Ablak

# **10.13.21.3. Pénztárbizonylat ablak**

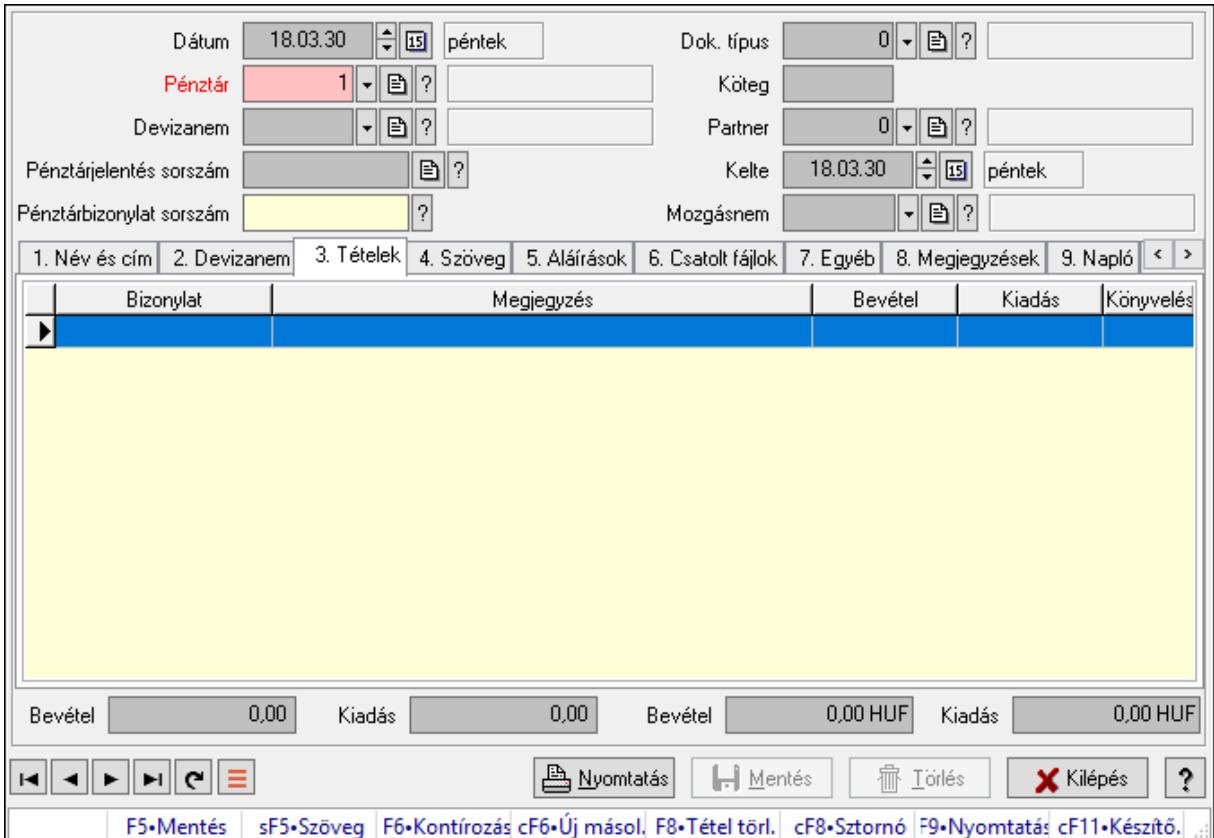

Itt lehet pénztárbizonylatokat készíteni és módosítani. A füleken felsorolt (pl.: Név és Cím, Devizanem.. stb.) címek mutatják meg a bevihető/módosítható listaelemeket amelyekből összeállnak a "szállítólevek". A piros háttérszínű mezőket kötelező kitölteni. Legtöbb esetben nem csak a kitöltést, de annak helyességét is ellenőrzi a program. További segítség és a lehetőségek felsorolása szinte az összes mezőnél/objektumnál elérhető az F1 gomb megnyomásával.

**Forróbillentyűk:**  F9 • Nyomtatás Ctrl+F8 • Sztornó

# **Elemek:**

 Dok. típus: Dokumentum típus azonosító mező Dátum: Dátum Pénztár: Pénztár Devizanem: Devizanem Pénztárjelentés sorszám: Pénztár jelentéssorszám Pénztárbizonylat sorszám: Pénztár bizonylatsorszám Köteg: Dokumentum köteg mező Partner: Partner azonosító mező Kelte: Dátum/idő, dátum vagy idő beviteli mező Mozgásnem: Pénztárbizonylat mozgásnem azonosító mező

1. Név és cím: 1. Név és cím

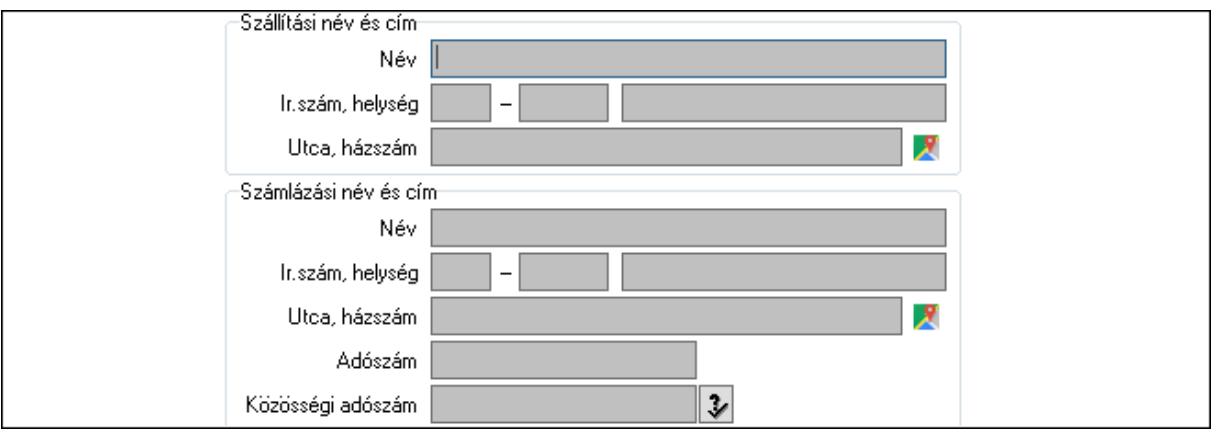

Szállítási név és cím: Mezőcsoport

 Név: Adat neve Ország: Cím ország része Irányítószám: Cím irányítószám része Helység: Cím helység része Utca, házszám: Cím utca, házszám része Számlázási név és cím: Mezőcsoport Név: Szöveg beviteli mező Ország: Cím ország része Irányítószám: Cím irányítószám része Helység: Cím helység része Utca, házszám: Cím utca, házszám része Adószám: Adószám mező Közösségi adószám: Közösségi adószám mező, adószám ellenőrzési lehetőséggel

2. Devizanem: 2. Devizanem

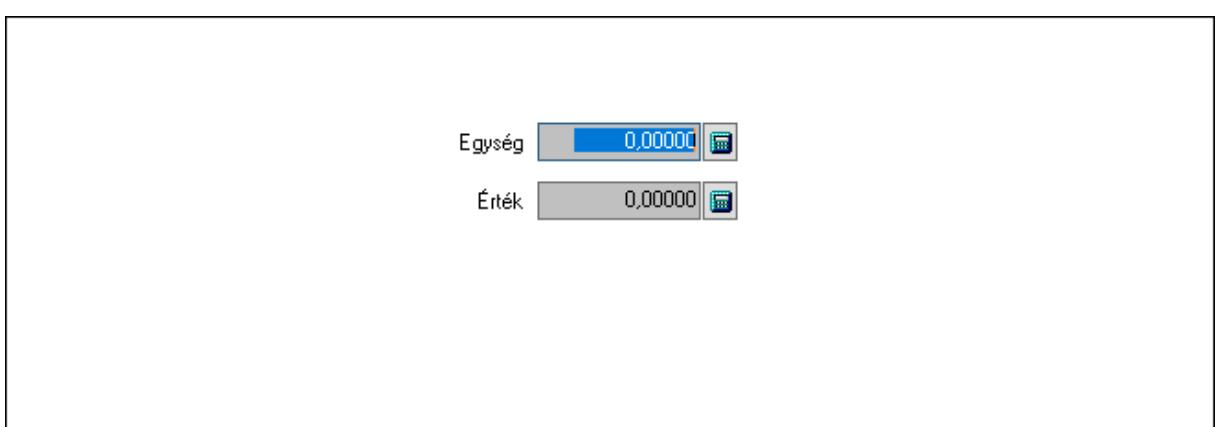

Egység: Szám beviteli mező

- Érték: Szám beviteli mező
- 3. Tételek: 3. Tételek
	- Lista: Lekérdező lista adatok képernyőn való megjelenítéséhez
	- Bizonylat: Szöveg beviteli mező
	- Megjegyzés: Szöveg beviteli mező
	- Bevétel: Szám beviteli mező
	- Kiadás: Szám beviteli mező
	- Könyvelés: Szöveg beviteli mező
- 4. Szöveg: 4. Szöveg

Publikus

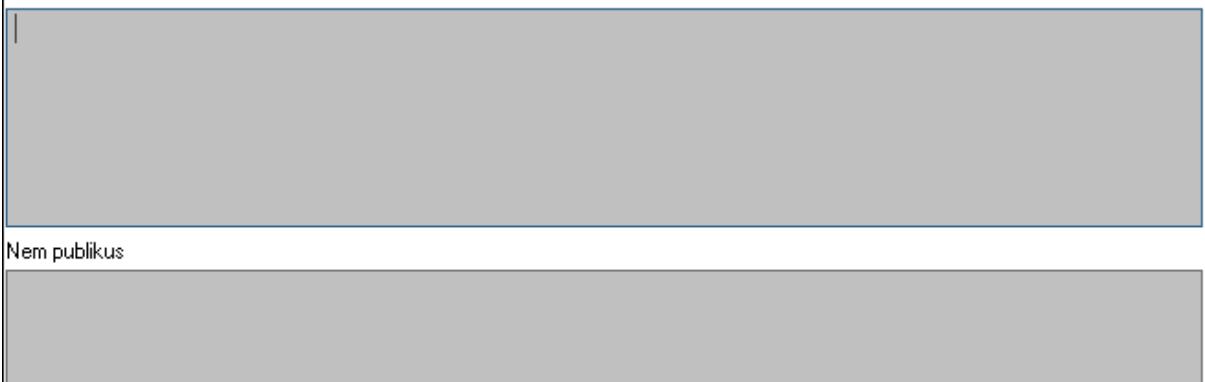

 Publikus: Több soros szöveg mező Nem publikus: Több soros szöveg mező 5. Aláírások: 5. Aláírások

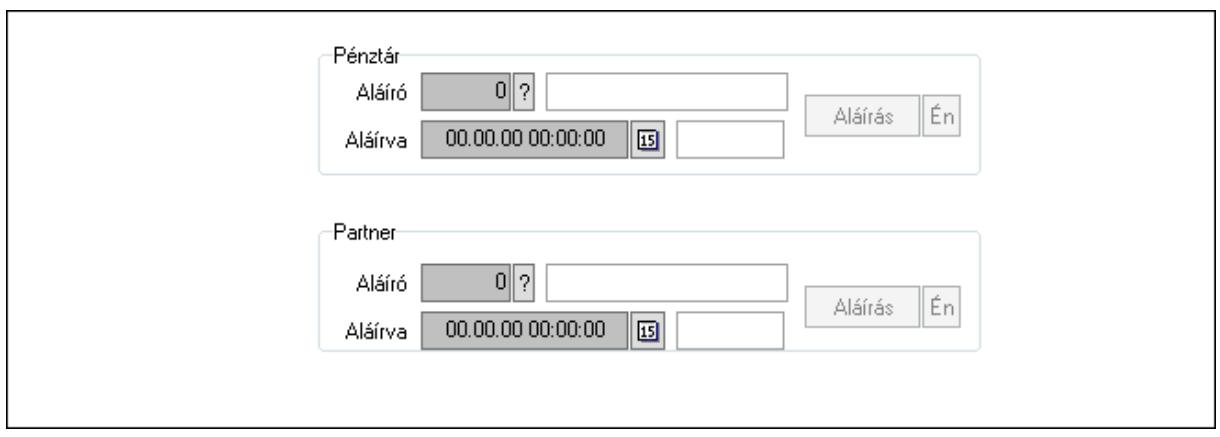

Pénztár: Mezőcsoport

Aláíró: Aláíró felhasználó azonosítója

Aláírva: Aláírás időpontja

Aláírás: Dokumentum aláírása

Én: Dokumentum aláírása az aktuálisan bejelentkezett felhasználó nevében

Partner: Mezőcsoport

Aláíró: Aláíró felhasználó azonosítója

Aláírva: Aláírás időpontja

Aláírás: Dokumentum aláírása

Én: Dokumentum aláírása az aktuálisan bejelentkezett felhasználó nevében

6. Csatolt fájlok: 6. Csatolt fájlok

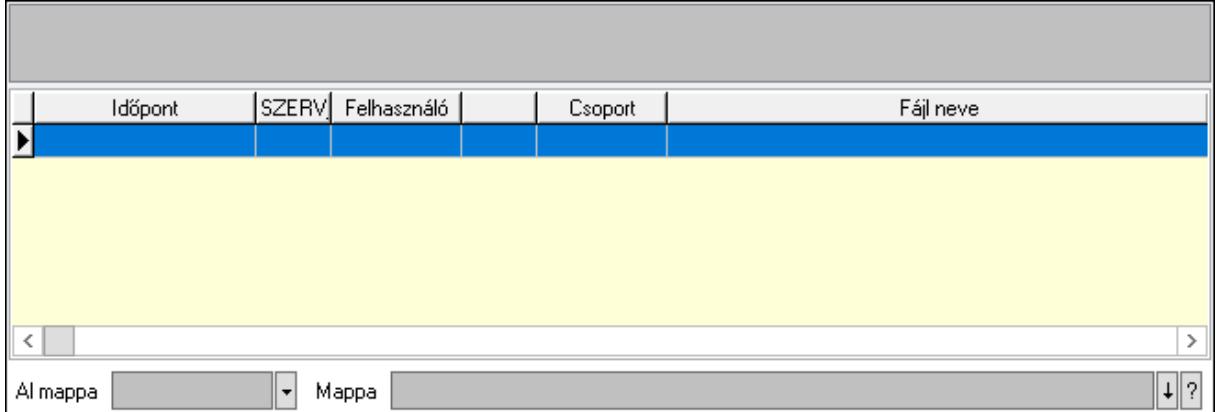

Lista mező: Lista mező

Lista: Lekérdező lista adatok képernyőn való megjelenítéséhez

Al mappa: Szöveg beviteli mező

Mappa: Mappa név beviteli mező

7. Egyéb: 7. Egyéb

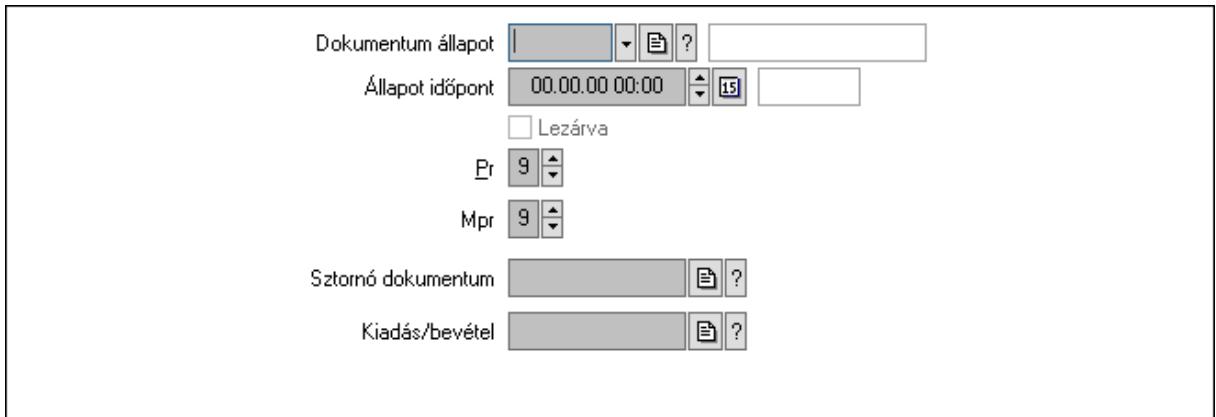

 Dokumentum állapot: Dokumentum állapot azonosító mező Állapot időpont: Dátum/idő, dátum vagy idő beviteli mező Lezárva: Jelölőnégyzet Pr: Adat láthatóságának privilégium szintje Mpr: Adat láthatóságának privilégium szintje Kiadás/bevétel: Kiadás/bevétel sorszám mező Sztornó dokumentum: Pénztárbizonylat sorszám mező

8. Megjegyzések: 8. Megjegyzések

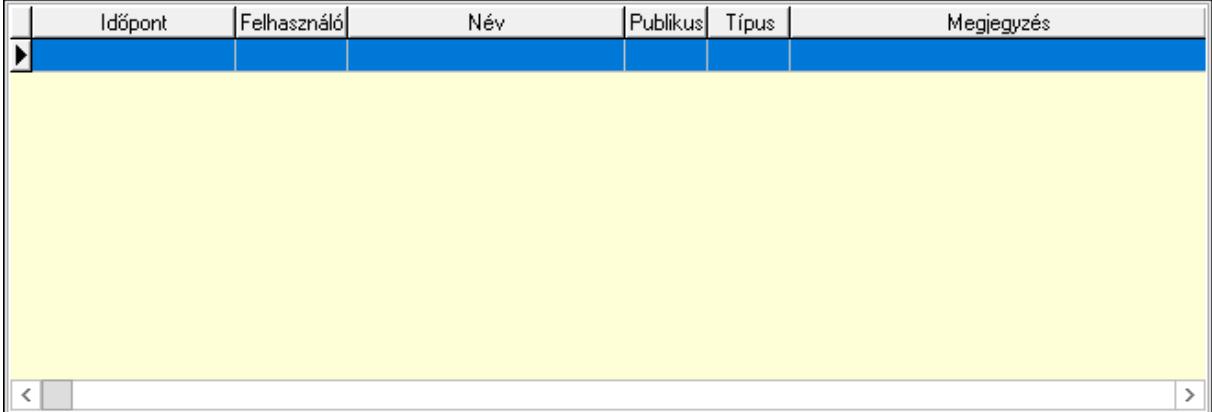

Lista: Lekérdező lista adatok képernyőn való megjelenítéséhez

9. Napló: 9. Napló

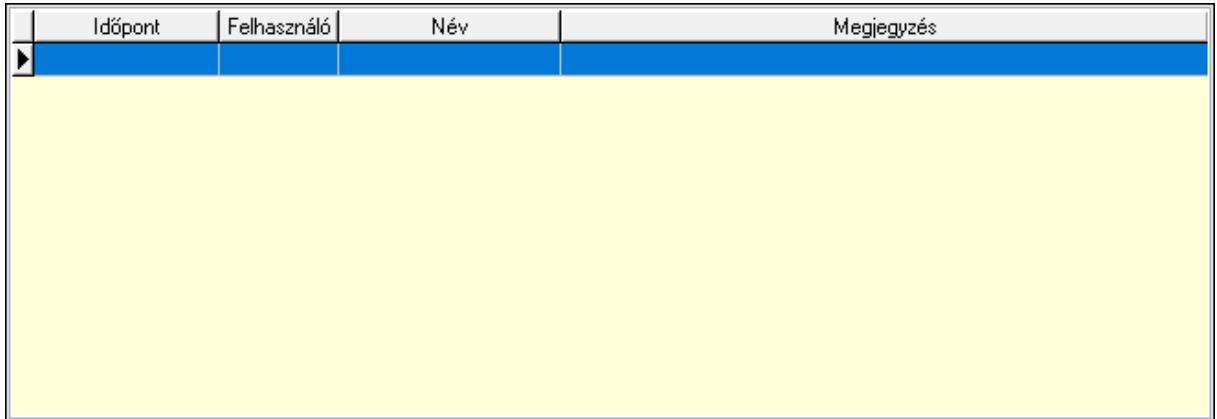

 Lista: Lekérdező lista adatok képernyőn való megjelenítéséhez Paraméterek: Paraméterek

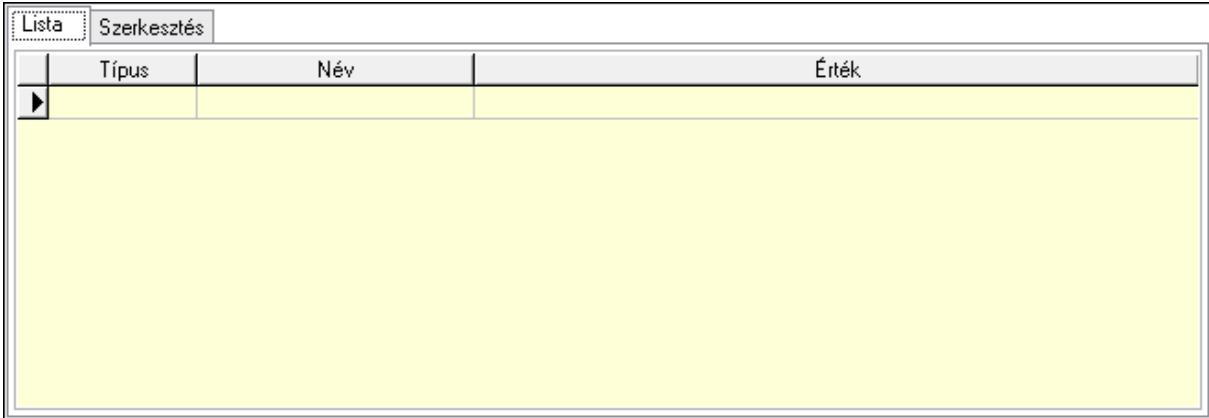

Lista: Lista

 Lista: Lekérdező lista adatok képernyőn való megjelenítéséhez Szerkesztés: Szerkesztés

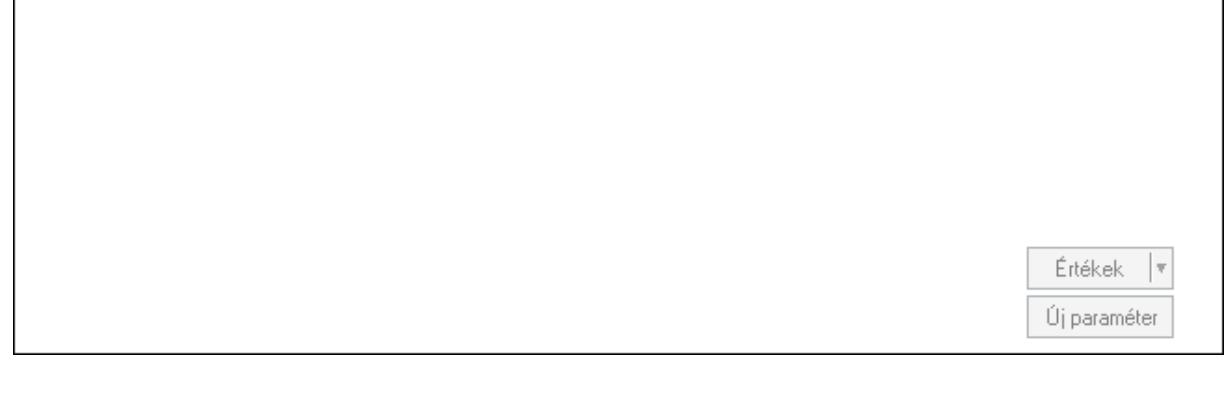

 Görgető mező: Görgető mező Értékek: Nyomógomb Új paraméter: Nyomógomb Bevétel: Szám beviteli mező Kiadás: Szám beviteli mező Bevétel: Szám beviteli mező Kiadás: Szám beviteli mező Nyomtatás: Nyomógomb Lapozó: Megjelenített adatok lapozása (első, előző, következő, utolsó, frissítés) Mentés: Adatok mentése Törlés: Időszerűsítéskor adatok törlése Kilépés: Az ablak bezárása Súgó: Az ablak súgó oldalát megjelenítő nyomógomb Forró billentyűk: Ablakok forró billentyűit felsoroló sor

### **Lásd még:**

Időszerűsítő ablak

Ablak

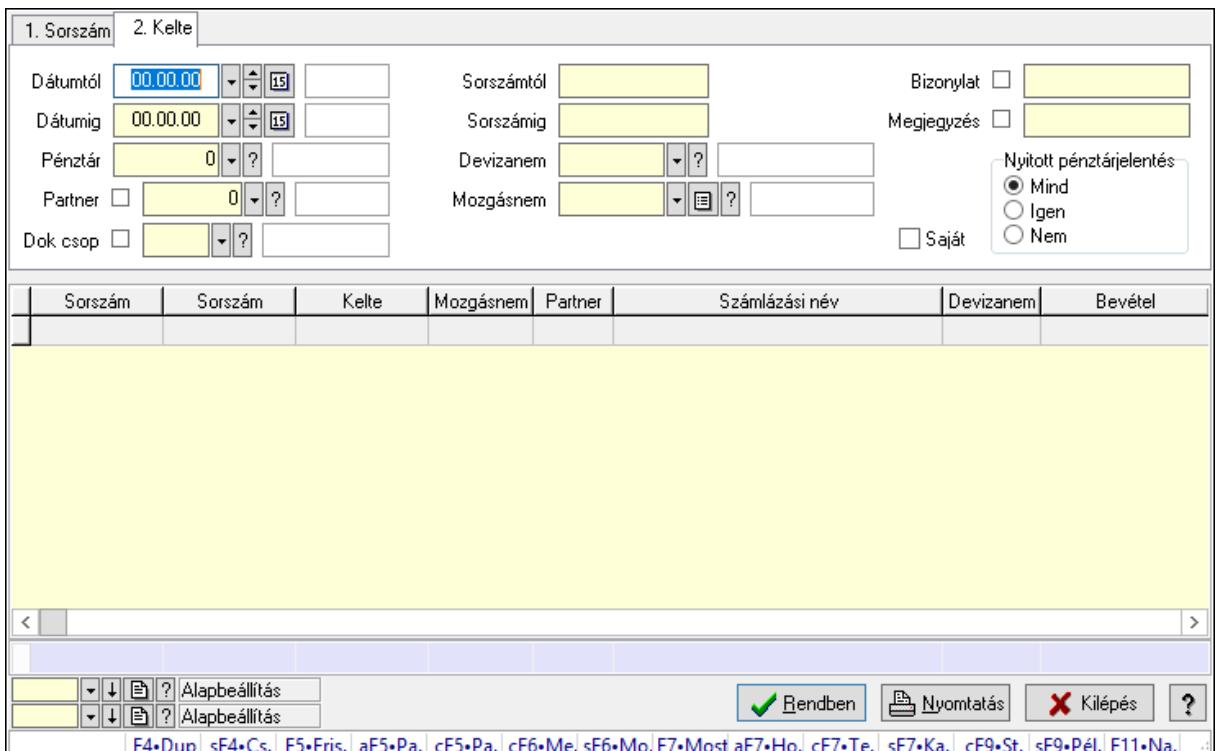

# **10.13.21.4. Pénztárbizonylat tételek lekérdezése ablak**

Itt lehet lekérdezni a már meglévő pénztárbizonylatok tételeit különböző szűrésekkel. A szűrések tipusa értelemszerűen a fülek címéhez igazodik. A piros háttérszínű mezőket kötelező kitölteni. Legtöbb esetben nem csak a kitöltést, de annak helyességét is ellenőrzi a program. További segítség és a lehetőségek felsorolása szinte az összes mezőnél/objektumnál elérhető az F1 gomb megnyomásával.

### **Forróbillentyűk:**

 Shift+F4 • Csatolás megnyitás Alt+F5 • Partner Ctrl+F5 • Paraméterek Ctrl+F6 • Megjegyzések Shift+F6 • Mozgásnem F7 • Pénztárbizonylat Shift+F7 • Kapcsolódó Shift+F9 • Példányszám Shift+F9 • Állapot Ctrl+F9 • Sto. dok.

#### **Elemek:**

 Forró billentyűk: Ablakok forró billentyűit felsoroló sor Dátumtól: Pénztárbizonylat tételek lekérdezése dátum intervallum szerinti szűréssel  Dátumig: Pénztárbizonylat tételek lekérdezése dátum intervallum szerinti szűréssel Pénztár: Pénztárbizonylat tételek lekérdezése pénztár szerinti szűréssel Partner: Pénztárbizonylat tételek lekérdezése partner szerinti szűréssel Dok csop: Dokumentum csoport azonosító mező Sorszámtól: Pénztárbizonylat tételek lekérdezése sorszám intervallum szerinti szűréssel Sorszámig: Pénztárbizonylat tételek lekérdezése sorszám intervallum szerinti szűréssel Devizanem: Pénztárbizonylat tételek lekérdezése devizanem szerinti szűréssel Mozgásnem: Pénztárbizonylat tételek lekérdezése mozgásnemek szerinti szűréssel Paraméter: Dokumentum paraméter típus azonosító Saját: Jelölőnégyzet Bizonylat: Szöveg beviteli mező Megjegyzés: Szöveg beviteli mező Nyitott pénztárjelentés: Választógomb csoport Lista: Lekérdezett pénztárbizonylatok listája Nyomógomb: Nyomógomb Oszlop beállítás: Oszlop beállítás azonosító azonosító mező Szűrő: Szűrő azonosító azonosító mező Rendben: Lekérdezés/keresés lista kiválasztott sorának visszaírása a hívó mezőbe Nyomtatás: Lekérdezés eredményének nyomtatása Kilépés: Az ablak bezárása Súgó: Az ablak súgó oldalát megjelenítő nyomógomb Összesítő sor

**Lásd még:** 

 Lekérdező ablak Ablak

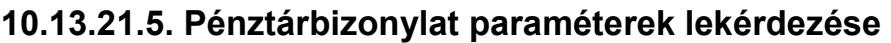

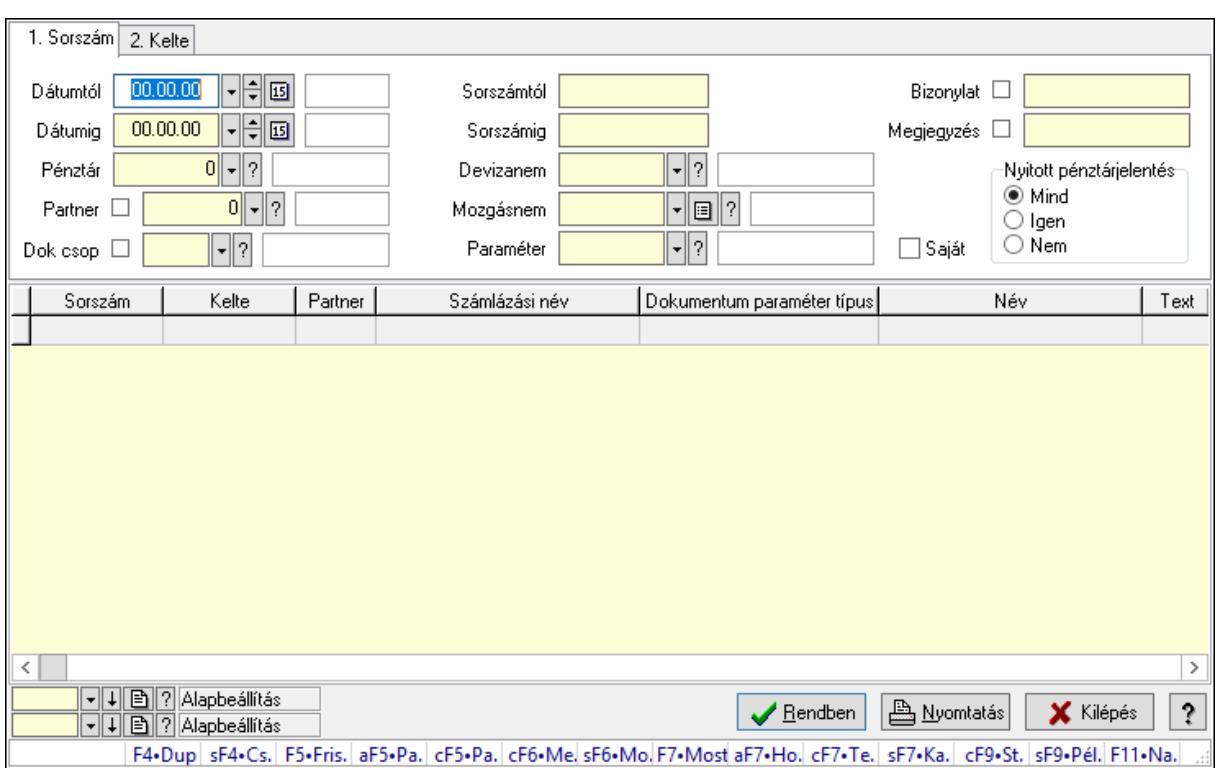

Pénztárbizonylat paraméterek lekérdezése.

#### **Forróbillentyűk:**

 Shift+F4 • Csatolás megnyitás Alt+F5 • Partner Ctrl+F5 • Paraméterek Ctrl+F6 • Megjegyzések Shift+F6 • Mozgásnem F7 • Pénztárbizonylat Shift+F7 • Kapcsolódó Shift+F9 • Példányszám Shift+F9 • Állapot Ctrl+F9 • Sto. dok.

### **Elemek:**

 Forró billentyűk: Ablakok forró billentyűit felsoroló sor Dátumtól: Dátum/idő, dátum vagy idő beviteli mező Dátumig: Dátum/idő, dátum vagy idő beviteli mező Pénztár: Pénztár azonosító mező Partner: Partner azonosító mező Dok csop: Dokumentum csoport azonosító mező Sorszámtól: Pénztárbizonylat sorszám mező Sorszámig: Pénztárbizonylat sorszám mező Devizanem: Valuta azonosító mező

 Mozgásnem: Pénztárbizonylat mozgásnem azonosító mező Paraméter: Dokumentum paraméter típus azonosító Saját: Jelölőnégyzet Bizonylat: Szöveg beviteli mező Megjegyzés: Szöveg beviteli mező Nyitott pénztárjelentés: Választógomb csoport Lista: Lekérdező lista adatok képernyőn való megjelenítéséhez Nyomógomb: Nyomógomb Oszlop beállítás: Oszlop beállítás azonosító azonosító mező Szűrő: Szűrő azonosító azonosító mező Rendben: Lekérdezés/keresés lista kiválasztott sorának visszaírása a hívó mezőbe Nyomtatás: Lekérdezés eredményének nyomtatása Kilépés: Az ablak bezárása Súgó: Az ablak súgó oldalát megjelenítő nyomógomb

### **Lásd még:**

 Lekérdező ablak Ablak

# **10.13.21.6. Pénztárbizonylat tételek listájának nyomtatása ablak**

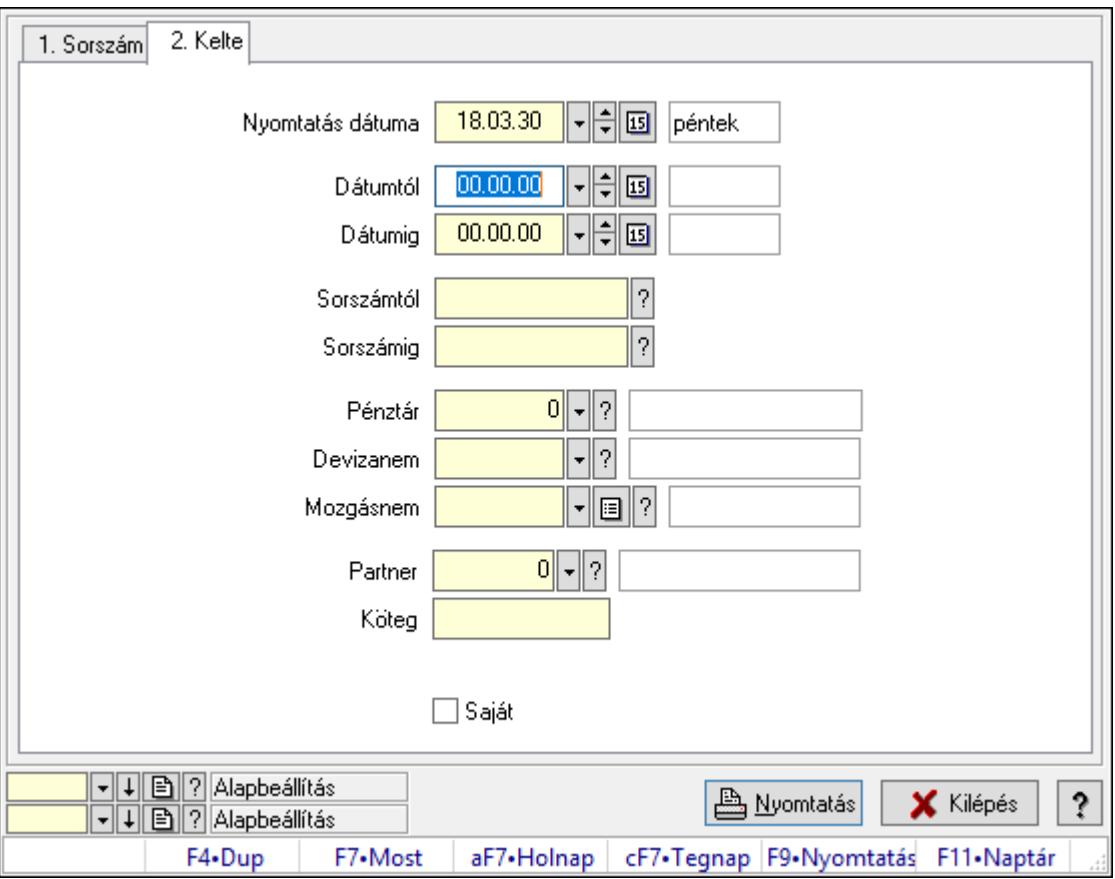

Itt lehet a már meglévő pénztárbizonylatok tételeinek listáját kinyomtatni különböző szűrésekkel. A szűrések tipusa értelemszerűen a fülek címéhez igazodik. A piros háttérszínű

mezőket kötelező kitölteni. Legtöbb esetben nem csak a kitöltést, de annak helyességét is ellenőrzi a program. További segítség és a lehetőségek felsorolása szinte az összes mezőnél/objektumnál elérhető az F1 gomb megnyomásával.

## **Elemek:**

Forró billentyűk: Ablakok forró billentyűit felsoroló sor

 Nyomtatás dátuma: Lista nyomtatásakor a lapokra kerülő "Nyomtatás dátuma" mező tartalma

 Dátumtól: Pénztárbizonylat tételek listájának nyomtatása dátum intervallum szerinti szűréssel

 Dátumig: Pénztárbizonylat tételek listájának nyomtatása dátum intervallum szerinti szűréssel Sorszámtól: Pénztárbizonylat tételek listájának nyomtatása sorszám intervallum szerinti szűréssel

 Sorszámig: Pénztárbizonylat tételek listájának nyomtatása sorszám intervallum szerinti szűréssel

Pénztár: Pénztárbizonylat tételek listájának nyomtatása pénztár szerinti szűréssel

Devizanem: Pénztárbizonylat tételek listájának nyomtatása devizanem szerinti szűréssel

Mozgásnem: Pénztárbizonylat tételek listájának nyomtatása mozgásnem szerinti szűréssel

Partner: Pénztárbizonylat tételek listájának nyomtatása partner szerinti szűréssel

Köteg: Pénztárbizonylat tételek listájának nyomtatása köteg szerinti szűréssel

Param.: Dokumentum paraméter típus azonosító

Saját: Jelölőnégyzet

Oszlop beállítás azonosító: Oszlop beállítás azonosító azonosító mező

Szűrő azonosító: Szűrő azonosító azonosító mező

Nyomtatás: Lista nyomtatása

Kilépés: Az ablak bezárása

Súgó: Az ablak súgó oldalát megjelenítő nyomógomb

### **Lásd még:**

 Nyomtató ablak Ablak

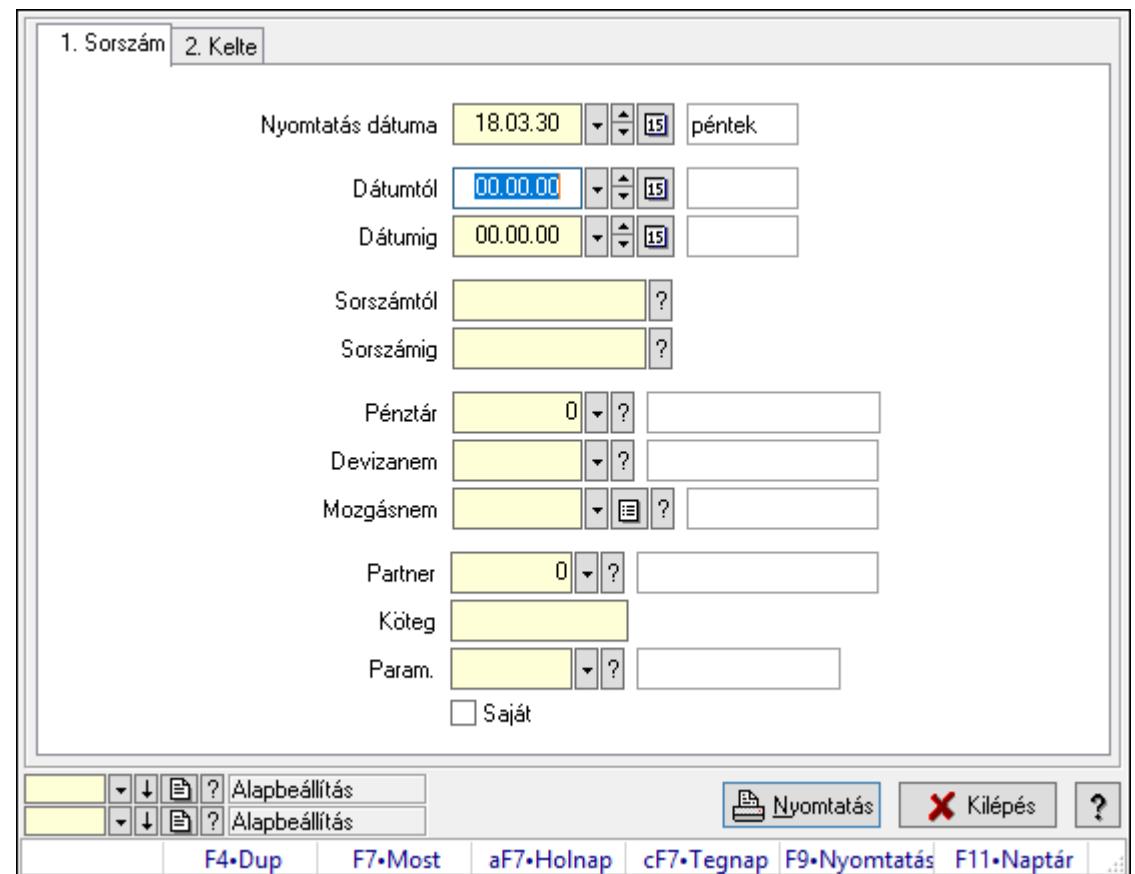

# **10.13.21.7. Pénztárbizonylat paraméterek listájának nyomtatása**

Pénztárbizonylat paraméterek listájának nyomtatása.

### **Elemek:**

Forró billentyűk: Ablakok forró billentyűit felsoroló sor

 Nyomtatás dátuma: Lista nyomtatásakor a lapokra kerülő "Nyomtatás dátuma" mező tartalma

Dátumtól: Dátum/idő, dátum vagy idő beviteli mező

Dátumig: Dátum/idő, dátum vagy idő beviteli mező

Sorszámtól: Pénztárbizonylat sorszám mező

Sorszámig: Pénztárbizonylat sorszám mező

Pénztár: Pénztár azonosító mező

Devizanem: Valuta azonosító mező

Mozgásnem: Pénztárbizonylat mozgásnem azonosító mező

Partner: Partner azonosító mező

Köteg: Szöveg beviteli mező

Param.: Dokumentum paraméter típus azonosító

Saját: Jelölőnégyzet

Oszlop beállítás azonosító: Oszlop beállítás azonosító azonosító mező

Szűrő azonosító: Szűrő azonosító azonosító mező

Nyomtatás: Lista nyomtatása

Kilépés: Az ablak bezárása

Súgó: Az ablak súgó oldalát megjelenítő nyomógomb

### **Lásd még:**

 Nyomtató ablak Ablak

# **10.13.21.8. Pénztárbizonylat nyomtatása**

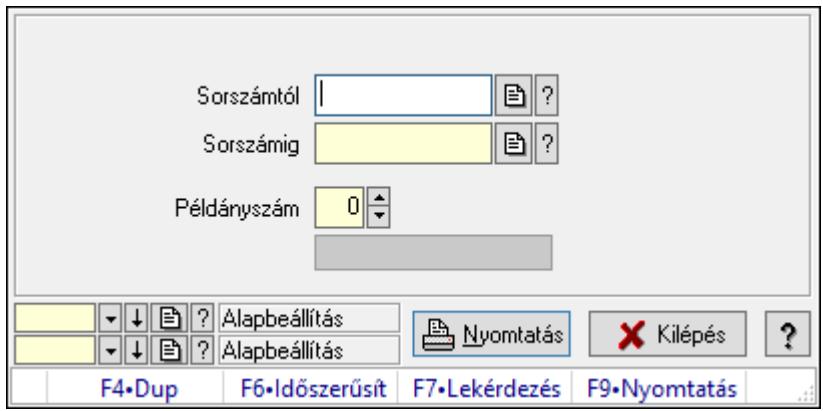

Pénztárbizonylat nyomtatása.

### **Elemek:**

 Forró billentyűk: Ablakok forró billentyűit felsoroló sor Sorszámtól: Pénztárbizonylat sorszám mező Sorszámig: Pénztárbizonylat sorszám mező Példányszám: Szám beviteli mező Folyamatsáv: Folyamatsáv Oszlop beállítás azonosító: Oszlop beállítás azonosító azonosító mező Szűrő azonosító: Szűrő azonosító azonosító mező Nyomtatás: Dokumentum nyomtatása Kilépés: Az ablak bezárása Súgó: Az ablak súgó oldalát megjelenítő nyomógomb

# **Lásd még:**

 Dokumentum nyomtató ablak Ablak

# **10.13.21.9. Pénztárbizonylat sztornó**

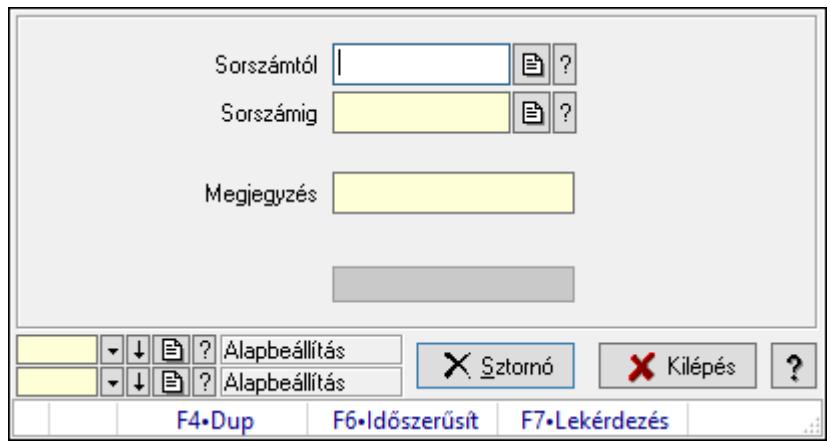

Pénztárbizonylat sztornó.

#### **Elemek:**

Sorszámtól: Pénztárbizonylat sorszám mező

Sorszámig: Pénztárbizonylat sorszám mező

Megjegyzés: Szöveg beviteli mező

Sztornó: Nyomógomb

Folyamatsáv: Folyamatsáv

Oszlop beállítás azonosító: Oszlop beállítás azonosító azonosító mező

Szűrő azonosító: Szűrő azonosító azonosító mező

Kilépés: Az ablak bezárása

Súgó: Az ablak súgó oldalát megjelenítő nyomógomb

Forró billentyűk: Ablakok forró billentyűit felsoroló sor

### **Lásd még:**

 Feldolgozó ablak Ablak

# **10.13.21.10. Pénztárbizonylat**

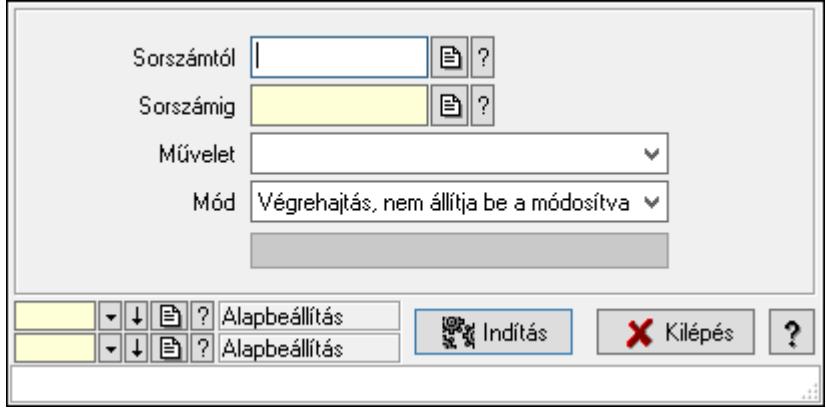

#### Pénztárbizonylat.

### **Elemek:**

 Sorszámtól: Pénztárbizonylat sorszám mező Sorszámig: Pénztárbizonylat sorszám mező Művelet: Lenyíló lista mező Indítás: Nyomógomb Folyamatsáv: Folyamatsáv Mód: Lenyíló lista mező Oszlop beállítás azonosító: Oszlop beállítás azonosító azonosító mező Szűrő azonosító: Szűrő azonosító azonosító mező Kilépés: Az ablak bezárása Súgó: Az ablak súgó oldalát megjelenítő nyomógomb Forró billentyűk: Ablakok forró billentyűit felsoroló sor

### **Lásd még:**

 Feldolgozó ablak Ablak

# **10.13.21.11. Pénztárjelentés ablak**

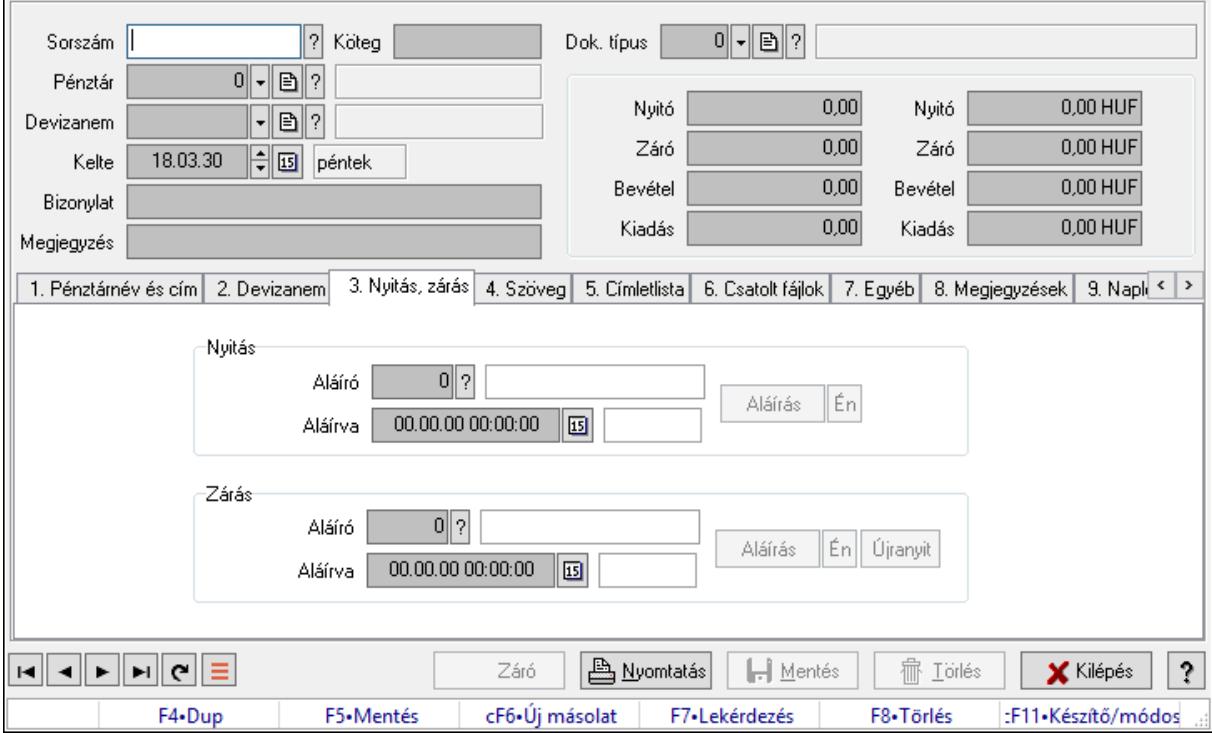

Pénztárjelentés adatainak időszerűsítése

#### **Elemek:**

 Forró billentyűk: Ablakok forró billentyűit felsoroló sor Dok. típus: Dokumentum típus azonosító mező Sorszám: Sorszám Köteg: Dokumentum köteg mező

 Pénztár: Pénztár Devizanem: Devizanem Kelte: Kelte Bizonylat: Bizonylat szöveg beviteli mező Megjegyzés: Megjegyzés szöveg beviteli mező 1. Pénztárnév és cím: 1. Pénztárnév és cím

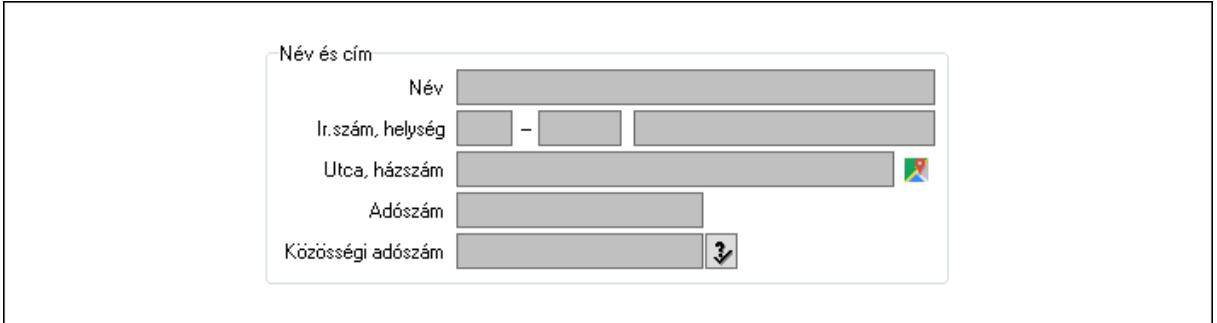

Név és cím: Mezőcsoport

Név: Adat neve

Ország: Cím ország része

Irányítószám: Cím irányítószám része

Helység: Cím helység része

Utca, házszám: Cím utca, házszám része

Adószám: Adószám mező

Közösségi adószám: Közösségi adószám mező, adószám ellenőrzési lehetőséggel

### 2. Devizanem: 2. Devizanem

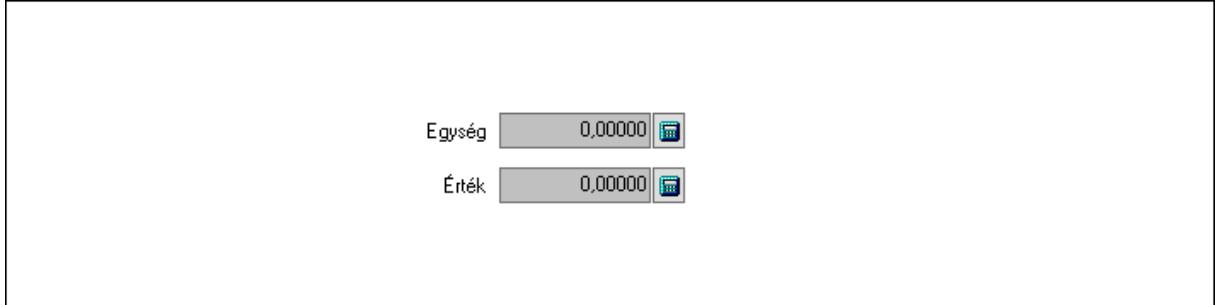

 Egység: Szám beviteli mező Érték: Szám beviteli mező

3. Nyitás, zárás: 3. Nyitás, zárás

Nyitás: Mezőcsoport

Aláíró: Aláíró felhasználó azonosítója

Aláírva: Aláírás időpontja

Aláírás: Dokumentum aláírása

Én: Dokumentum aláírása az aktuálisan bejelentkezett felhasználó nevében

Zárás: Mezőcsoport

Aláíró: Aláíró felhasználó azonosítója

Aláírva: Aláírás időpontja

Aláírás: Dokumentum aláírása

Én: Dokumentum aláírása az aktuálisan bejelentkezett felhasználó nevében

Újranyit: Nyomógomb

4. Szöveg: 4. Szöveg

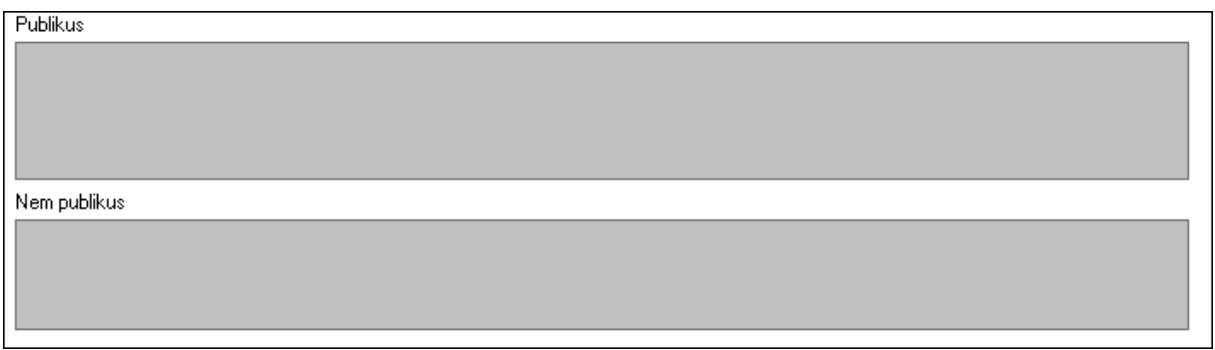

 Publikus: Több soros szöveg mező Nem publikus: Több soros szöveg mező

5. Címletlista: 5. Címletlista

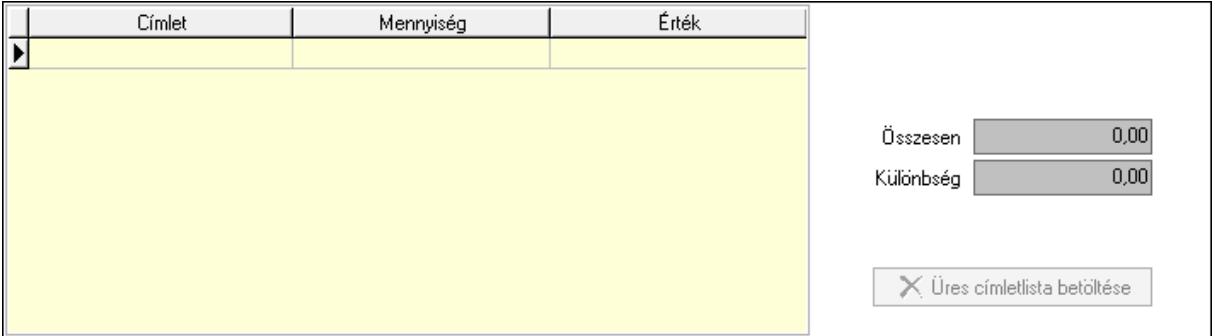

Lista: Lekérdező lista adatok képernyőn való megjelenítéséhez

Címlet: Szám beviteli mező

Mennyiség: Szám beviteli mező

Összesen: Szám beviteli mező

Különbség: Szám beviteli mező

Üres címletlista betöltése: Nyomógomb

6. Csatolt fájlok: 6. Csatolt fájlok

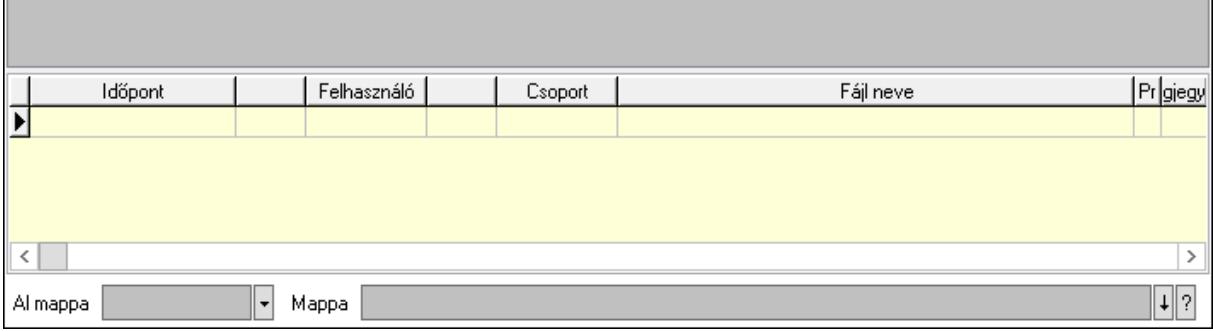

 Lista mező: Lista mező Al mappa: Szöveg beviteli mező Mappa: Mappa név beviteli mező Lista: Lekérdező lista adatok képernyőn való megjelenítéséhez

7. Egyéb: 7. Egyéb

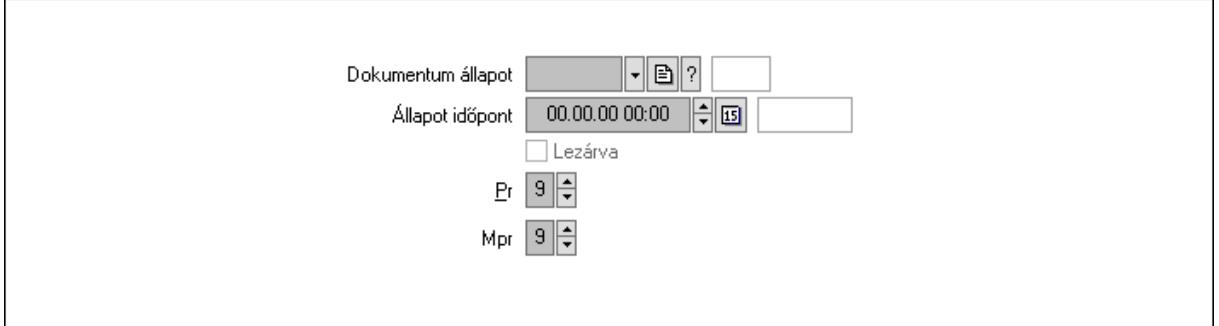

 Dokumentum állapot: Dokumentum állapot azonosító mező Állapot időpont: Dátum/idő, dátum vagy idő beviteli mező Lezárva: Jelölőnégyzet

Pr: Adat láthatóságának privilégium szintje

Mpr: Adat láthatóságának privilégium szintje

8. Megjegyzések: 8. Megjegyzések

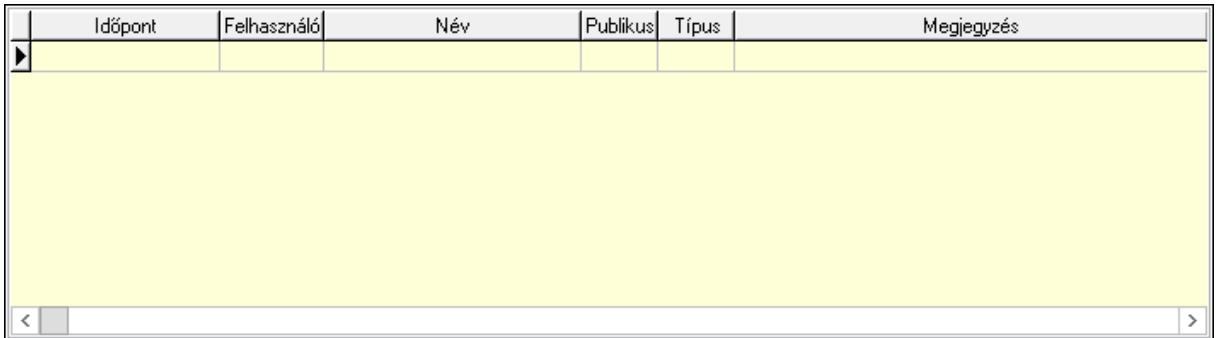

Lista: Lekérdező lista adatok képernyőn való megjelenítéséhez

# 9. Napló: 9. Napló

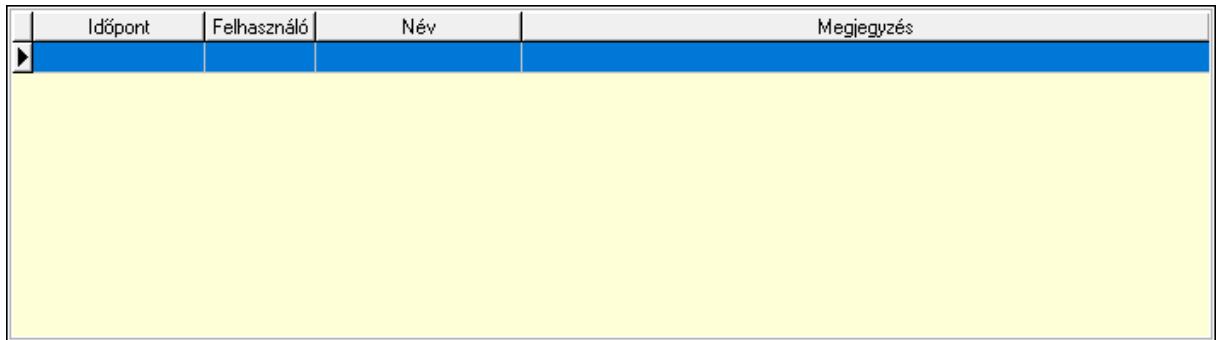

 Lista: Lekérdező lista adatok képernyőn való megjelenítéséhez Paraméterek: Paraméterek

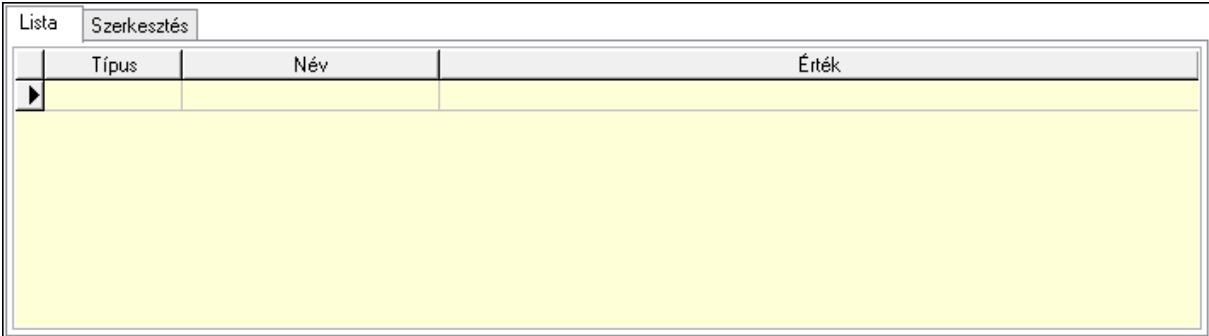

Értékek

Új paraméter

 $\vert \tau$ 

Lista: Lista

 Lista: Lekérdező lista adatok képernyőn való megjelenítéséhez Szerkesztés: Szerkesztés

 Görgető mező: Görgető mező Értékek: Nyomógomb Új paraméter: Nyomógomb Záró: Nyomógomb Nyomtatás: Nyomógomb Mezőcsoport: Mezőcsoport Nyitó: Szám beviteli mező Záró: Szám beviteli mező Bevétel: Szám beviteli mező Kiadás: Szám beviteli mező Nyitó: Szám beviteli mező Záró: Szám beviteli mező Bevétel: Szám beviteli mező Kiadás: Szám beviteli mező Lapozó: Megjelenített adatok lapozása (első, előző, következő, utolsó, frissítés) Mentés: Adatok mentése Törlés: Időszerűsítéskor adatok törlése Kilépés: Az ablak bezárása Súgó: Az ablak súgó oldalát megjelenítő nyomógomb

#### **Lásd még:**

 Időszerűsítő ablak Ablak

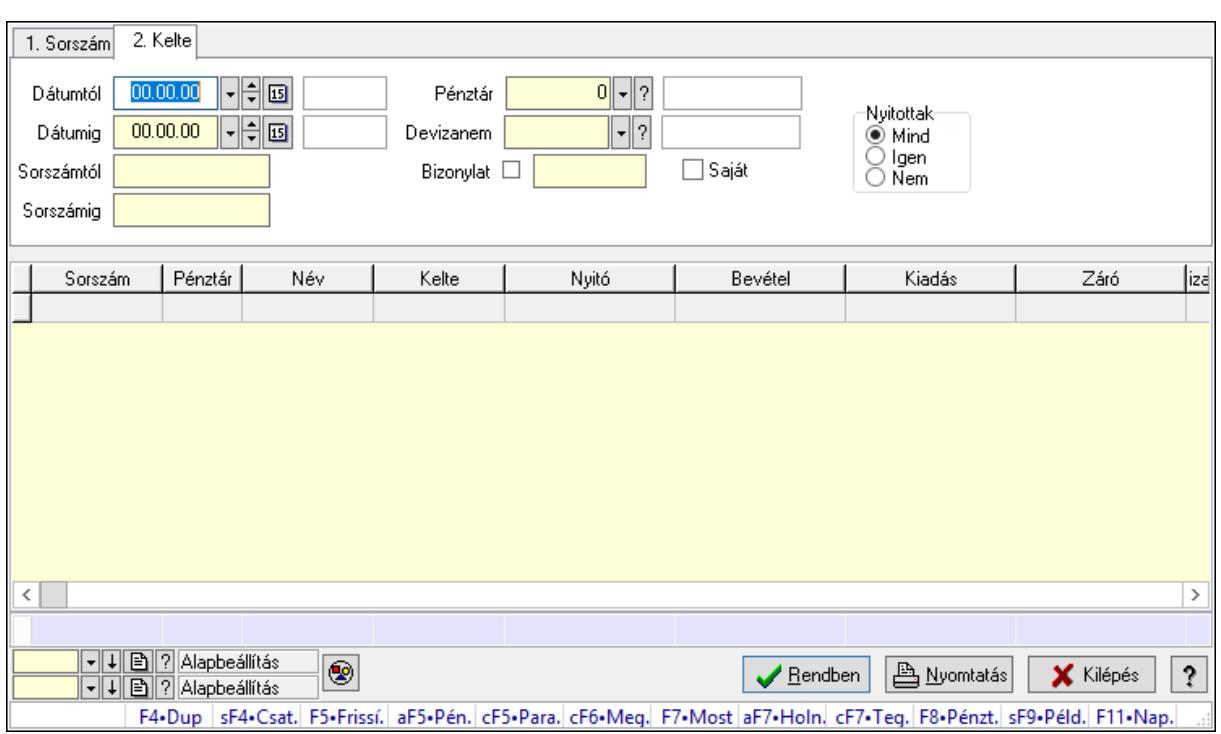

# **10.13.21.12. Pénztárbizonylatok lekérdezése ablak**

Itt lehet lekérdezni a már meglévő pénztárbizonylatokat különböző szűrésekkel. A szűrések tipusa értelemszerűen a fülek címéhez igazodik. A piros háttérszínű mezőket kötelező kitölteni. Legtöbb esetben nem csak a kitöltést, de annak helyességét is ellenőrzi a program. További segítség és a lehetőségek felsorolása szinte az összes mezőnél/objektumnál elérhető az F1 gomb megnyomásával.

### **Forróbillentyűk:**

 Shift+F4 • Csatolás megnyitás Alt+F5 • Pénztár Ctrl+F5 • Paraméterek Ctrl+F6 • Megjegyzések F7 • Napi pénztárjelentés F8 • Pénztárbizonylatok Shift+F9 • Példányszám Shift+F9 • Állapot

### **Elemek:**

Forró billentyűk: Ablakok forró billentyűit felsoroló sor

 Dátumtól: Pénztárbizonylatok lekérdezése dátum intervallum szerinti szűréssel Dátumig: Pénztárbizonylatok lekérdezése dátum intervallum szerinti szűréssel Sorszámtól: Pénztárbizonylatok lekérdezése sorszám intervallum szerinti szűréssel Sorszámig: Pénztárbizonylatok lekérdezése sorszám intervallum szerinti szűréssel Pénztár: Pénztárbizonylatok lekérdezése pénztár szerinti szűréssel Devizanem: Pénztárbizonylatok lekérdezése devizanem szerinti szűréssel

 Bizonylat: Pénztárbizonylatok lekérdezése bizonylat szerinti szűréssel Saját: Jelölőnégyzet Param.: Dokumentum paraméter típus azonosító Nyitottak: Választógomb csoport Nyomógomb: Nyomógomb Lista: Lekért pénztárbizonylatok listája Nyomógomb: Nyomógomb Oszlop beállítás: Oszlop beállítás azonosító azonosító mező Szűrő: Szűrő azonosító azonosító mező Rendben: Lekérdezés/keresés lista kiválasztott sorának visszaírása a hívó mezőbe Nyomtatás: Lekérdezés eredményének nyomtatása Kilépés: Az ablak bezárása Súgó: Az ablak súgó oldalát megjelenítő nyomógomb Összesítő sor

#### **Lásd még:**

 Lekérdező ablak Ablak

# **10.13.21.13. Pénztárjelentés paraméterek lekérdezése**

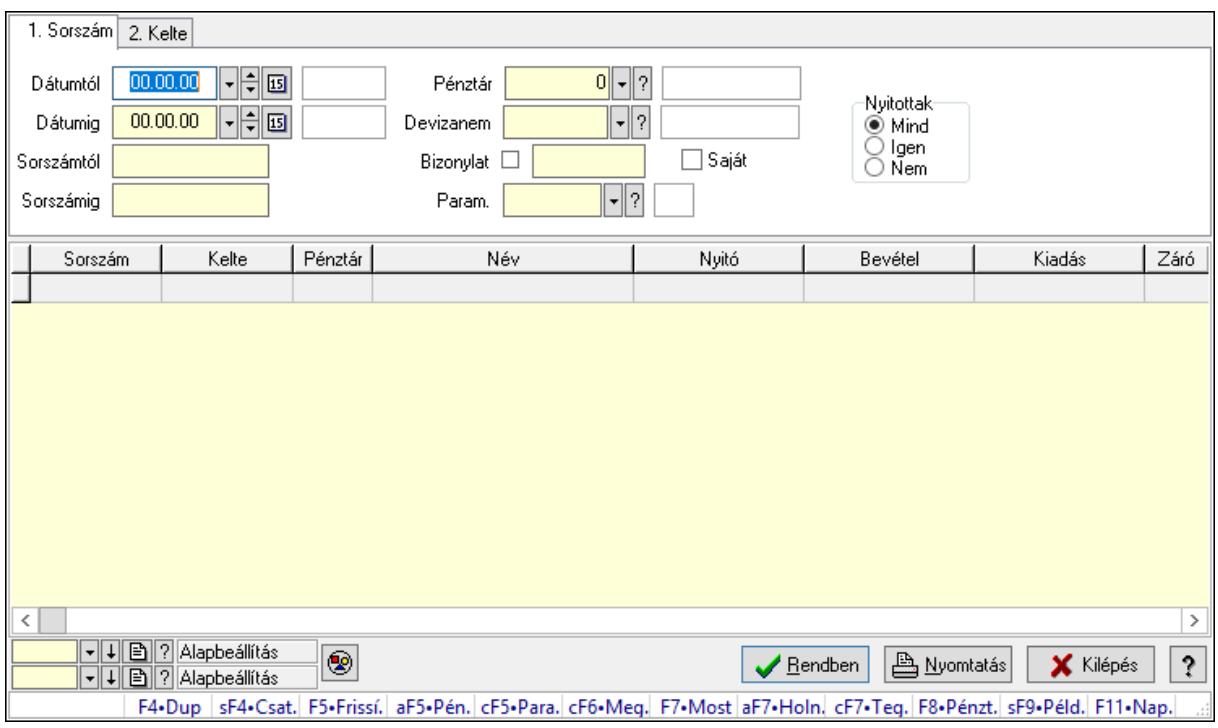

Pénztárjelentés paraméterek lekérdezése.

### **Forróbillentyűk:**

 Shift+F4 • Csatolás megnyitás Alt+F5 • Pénztár Ctrl+F5 • Paraméterek

 Ctrl+F6 • Megjegyzések F7 • Napi pénztárjelentés F8 • Pénztárbizonylatok Shift+F9 • Példányszám Shift+F9 • Állapot

### **Elemek:**

 Forró billentyűk: Ablakok forró billentyűit felsoroló sor Dátumtól: Dátum/idő, dátum vagy idő beviteli mező Dátumig: Dátum/idő, dátum vagy idő beviteli mező Sorszámtól: Napi pénztárjelentés sorszám mező Sorszámig: Napi pénztárjelentés sorszám mező Pénztár: Pénztár azonosító mező Devizanem: Valuta azonosító mező Bizonylat: Szöveg beviteli mező Saját: Jelölőnégyzet Param.: Dokumentum paraméter típus azonosító Nyitottak: Választógomb csoport Nyomógomb: Nyomógomb Lista: Lekérdező lista adatok képernyőn való megjelenítéséhez Nyomógomb: Nyomógomb Oszlop beállítás: Oszlop beállítás azonosító azonosító mező Szűrő: Szűrő azonosító azonosító mező Rendben: Lekérdezés/keresés lista kiválasztott sorának visszaírása a hívó mezőbe Nyomtatás: Lekérdezés eredményének nyomtatása Kilépés: Az ablak bezárása Súgó: Az ablak súgó oldalát megjelenítő nyomógomb

### **Lásd még:**

 Lekérdező ablak Ablak

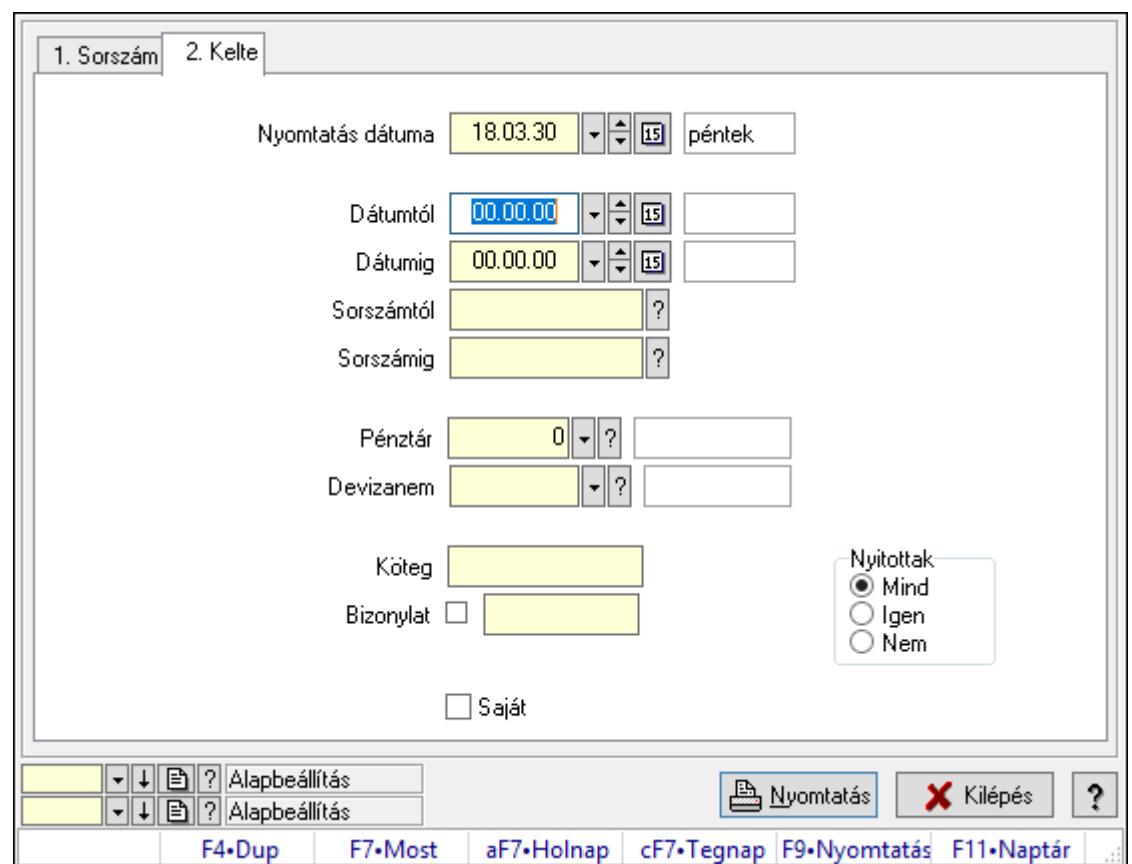

**10.13.21.14. Pénztárbizonylatok listájának nyomtatása ablak** 

Itt lehet a már meglévő pénztárbizonylatok listáját kinyomtatni különböző szűrésekkel. A szűrések tipusa értelemszerűen a fülek címéhez igazodik. A piros háttérszínű mezőket kötelező kitölteni. Legtöbb esetben nem csak a kitöltést, de annak helyességét is ellenőrzi a program. További segítség és a lehetőségek felsorolása szinte az összes mezőnél/objektumnál elérhető az F1 gomb megnyomásával.

# **Elemek:**

Forró billentyűk: Ablakok forró billentyűit felsoroló sor

 Nyomtatás dátuma: Lista nyomtatásakor a lapokra kerülő "Nyomtatás dátuma" mező tartalma

 Dátumtól: Pénztárbizonylatok listájának nyomtatása dátum intervallum szerinti szűréssel Dátumig: Pénztárbizonylatok listájának nyomtatása dátum intervallum szerinti szűréssel Sorszámtól: Pénztárbizonylatok listájának nyomtatása sorszám intervallum szerinti szűréssel Sorszámig: Pénztárbizonylatok listájának nyomtatása sorszám intervallum szerinti szűréssel Pénztár: Pénztárbizonylatok listájának nyomtatása pénztár szerinti szűréssel Devizanem: Pénztárbizonylatok listájának nyomtatása devizanem szerinti szűréssel Köteg: Pénztárbizonylatok listájának nyomtatása köteg szerinti szűréssel Bizonylat: Pénztárbizonylatok listájának nyomtatása bizonylat szerinti szűréssel

Param.: Dokumentum paraméter típus azonosító

Saját: Jelölőnégyzet
Nyitottak: Választógomb csoport Oszlop beállítás azonosító: Oszlop beállítás azonosító azonosító mező Szűrő azonosító: Szűrő azonosító azonosító mező Nyomtatás: Lista nyomtatása Kilépés: Az ablak bezárása Súgó: Az ablak súgó oldalát megjelenítő nyomógomb

#### **Lásd még:**

 Nyomtató ablak Ablak

## **10.13.21.15. Pénztárjelentés paraméterek listájának nyomtatása**

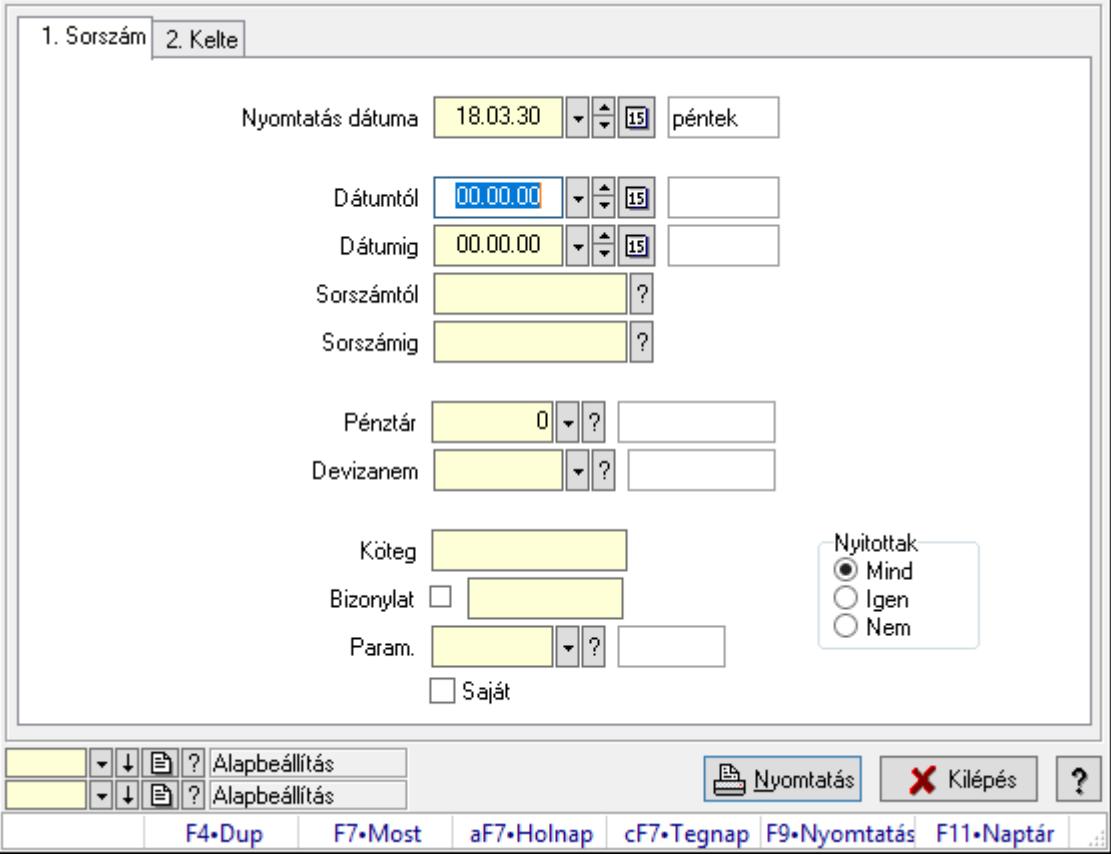

Pénztárjelentés paraméterek listájának nyomtatása.

#### **Elemek:**

Forró billentyűk: Ablakok forró billentyűit felsoroló sor

 Nyomtatás dátuma: Lista nyomtatásakor a lapokra kerülő "Nyomtatás dátuma" mező tartalma

Dátumtól: Dátum/idő, dátum vagy idő beviteli mező

Dátumig: Dátum/idő, dátum vagy idő beviteli mező

Sorszámtól: Napi pénztárjelentés sorszám mező

Sorszámig: Napi pénztárjelentés sorszám mező

Pénztár: Pénztár azonosító mező

 Devizanem: Valuta azonosító mező Köteg: Szöveg beviteli mező Bizonylat: Szöveg beviteli mező Param.: Dokumentum paraméter típus azonosító Saját: Jelölőnégyzet Nyitottak: Választógomb csoport Oszlop beállítás azonosító: Oszlop beállítás azonosító azonosító mező Szűrő azonosító: Szűrő azonosító azonosító mező Nyomtatás: Lista nyomtatása Kilépés: Az ablak bezárása Súgó: Az ablak súgó oldalát megjelenítő nyomógomb

#### **Lásd még:**

 Nyomtató ablak Ablak

## **10.13.21.16. Napi pénztárjelentések nyomtatása**

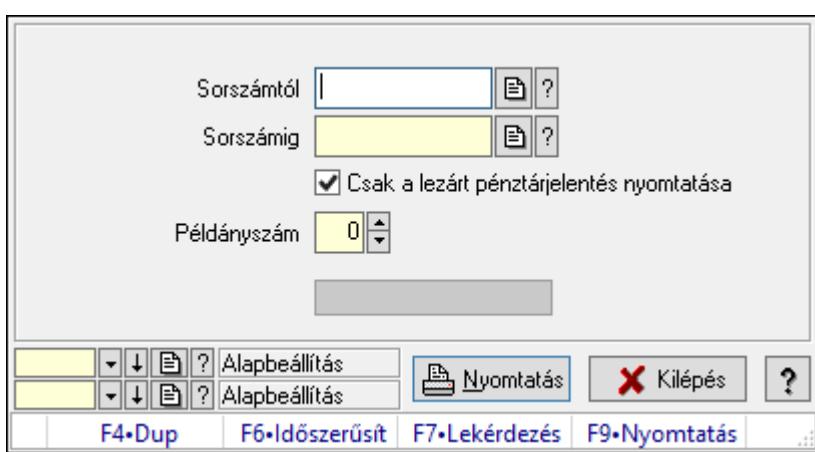

Napi pénztárjelentések nyomtatása.

#### **Elemek:**

Forró billentyűk: Ablakok forró billentyűit felsoroló sor

Sorszámtól: Napi pénztárjelentés sorszám mező

Sorszámig: Napi pénztárjelentés sorszám mező

Csak a lezárt pénztárjelentés nyomtatása: Jelölőnégyzet

Példányszám: Szám beviteli mező

Folyamatsáv: Folyamatsáv

Oszlop beállítás azonosító: Oszlop beállítás azonosító azonosító mező

Szűrő azonosító: Szűrő azonosító azonosító mező

Nyomtatás: Dokumentum nyomtatása

Kilépés: Az ablak bezárása

Súgó: Az ablak súgó oldalát megjelenítő nyomógomb

### **Lásd még:**

 Dokumentum nyomtató ablak Ablak

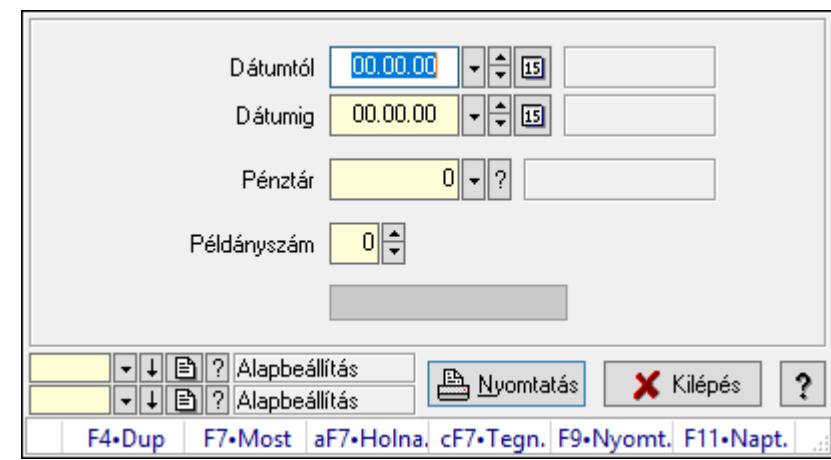

## **10.13.21.17. Időszaki pénztárjelentés nyomtatása**

Időszaki pénztárjelentés nyomtatása.

#### **Elemek:**

 Forró billentyűk: Ablakok forró billentyűit felsoroló sor Dátumtól: Dátum/idő, dátum vagy idő beviteli mező Dátumig: Dátum/idő, dátum vagy idő beviteli mező Pénztár: Pénztár azonosító mező Példányszám: Szám beviteli mező Folyamatsáv: Folyamatsáv Oszlop beállítás azonosító: Oszlop beállítás azonosító azonosító mező Szűrő azonosító: Szűrő azonosító azonosító mező Nyomtatás: Dokumentum nyomtatása Kilépés: Az ablak bezárása Súgó: Az ablak súgó oldalát megjelenítő nyomógomb

## **Lásd még:**

 Dokumentum nyomtató ablak Ablak

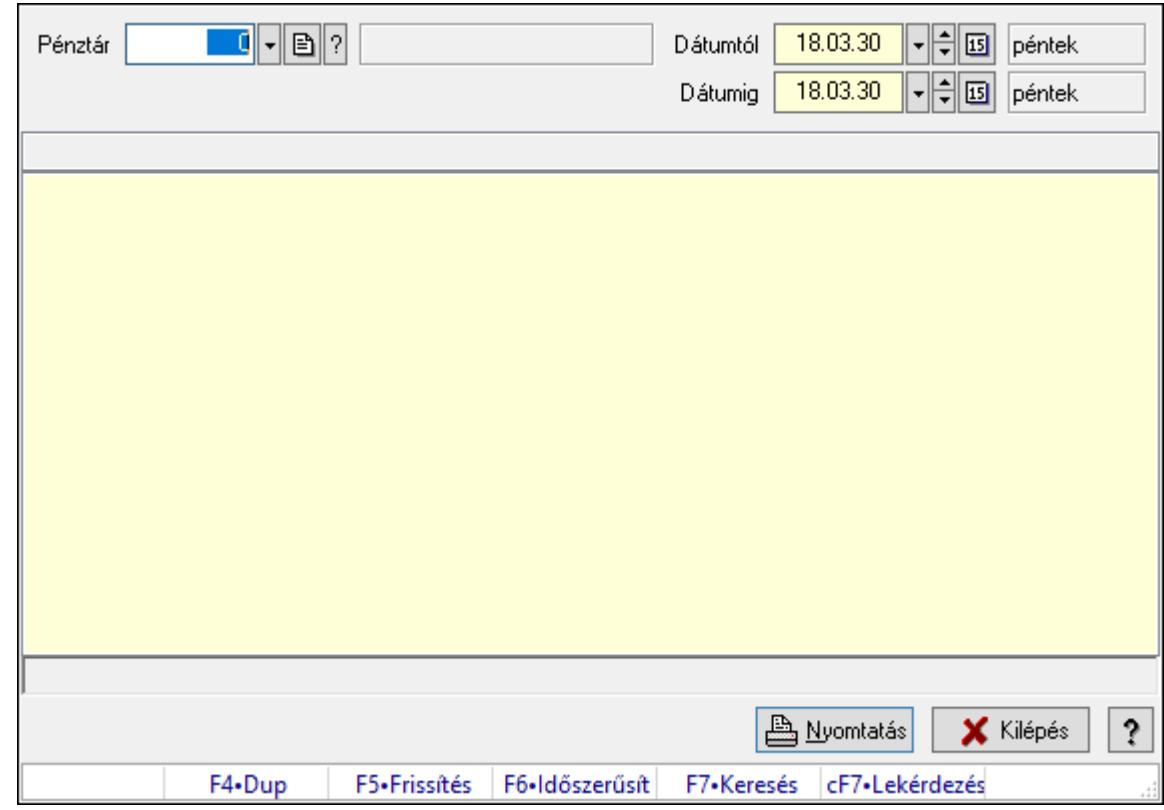

# **10.13.21.18. Főpénztár és alpénztárainak egyenlege**

Főpénztár és alpénztárainak egyenlege.

#### **Elemek:**

 Forró billentyűk: Ablakok forró billentyűit felsoroló sor Pénztár: Pénztár azonosító mező Dátumtól: Dátum/idő, dátum vagy idő beviteli mező Dátumig: Dátum/idő, dátum vagy idő beviteli mező Lista: Lista Lista: Lista Nyomtatás: Lekérdezés eredményének nyomtatása Kilépés: Az ablak bezárása Súgó: Az ablak súgó oldalát megjelenítő nyomógomb

## **Lásd még:**

 Lekérdező ablak Ablak

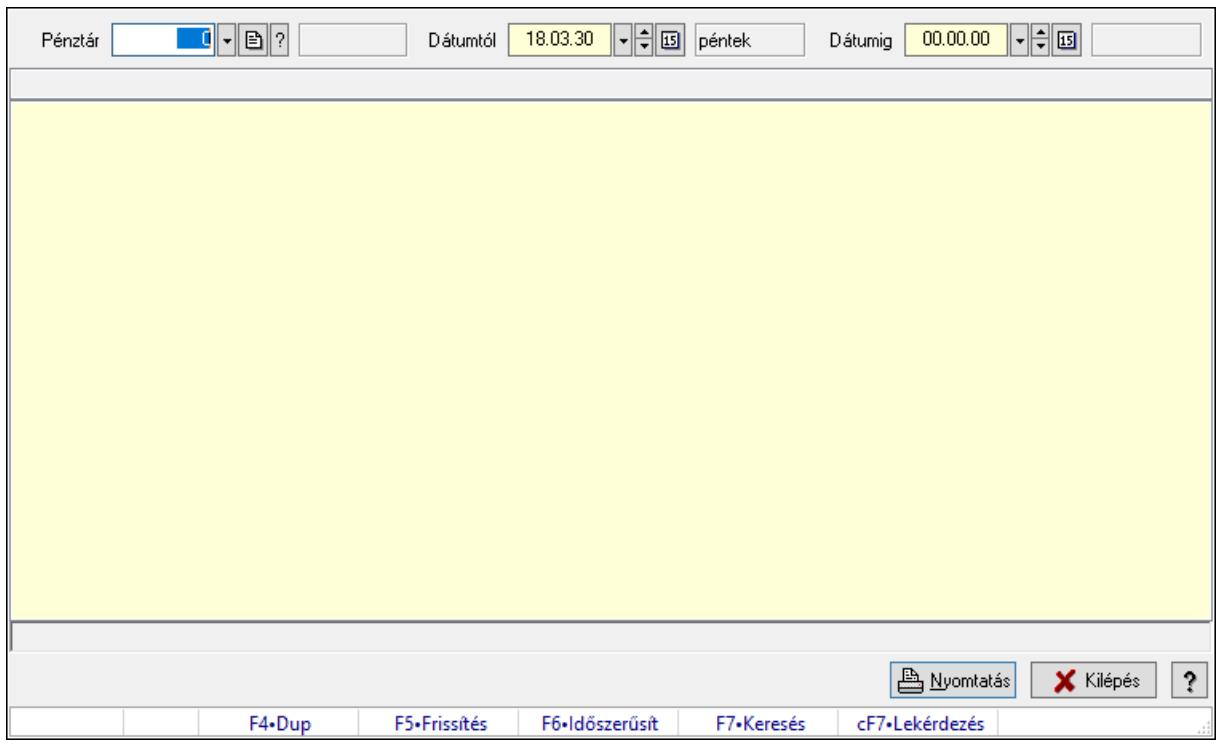

## **10.13.21.19. Főpénztár és alpénztárainak bizonylatai**

Főpénztár és alpénztárainak bizonylatai.

#### **Elemek:**

 Forró billentyűk: Ablakok forró billentyűit felsoroló sor Pénztár: Pénztár azonosító mező Dátumtól: Dátum/idő, dátum vagy idő beviteli mező Dátumig: Dátum/idő, dátum vagy idő beviteli mező Lista: Lista Lista: Lista Nyomtatás: Lekérdezés eredményének nyomtatása Kilépés: Az ablak bezárása Súgó: Az ablak súgó oldalát megjelenítő nyomógomb

#### **Lásd még:**

 Lekérdező ablak Ablak

## **10.13.21.20. Pénztárjelentés**

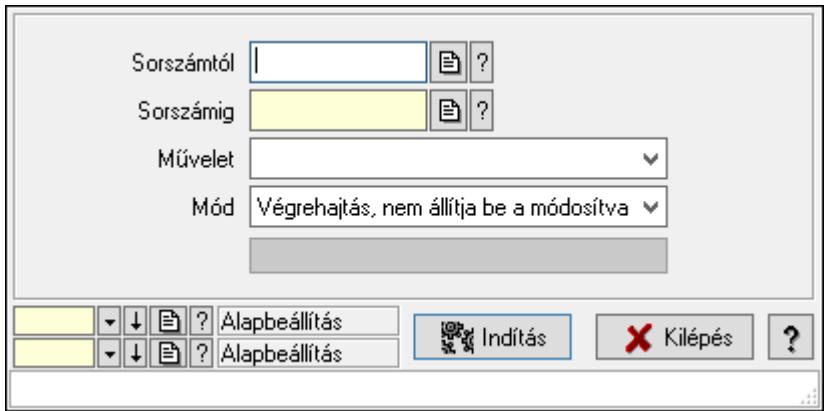

Pénztárjelentés.

#### **Elemek:**

 Sorszámtól: Napi pénztárjelentés sorszám mező Sorszámig: Napi pénztárjelentés sorszám mező Művelet: Lenyíló lista mező Indítás: Nyomógomb Folyamatsáv: Folyamatsáv Mód: Lenyíló lista mező Oszlop beállítás azonosító: Oszlop beállítás azonosító azonosító mező Szűrő azonosító: Szűrő azonosító azonosító mező Kilépés: Az ablak bezárása Súgó: Az ablak súgó oldalát megjelenítő nyomógomb Forró billentyűk: Ablakok forró billentyűit felsoroló sor

#### **Lásd még:**

 Feldolgozó ablak Ablak

## **10.13.21.21. Pénztár nyitás/zárás**

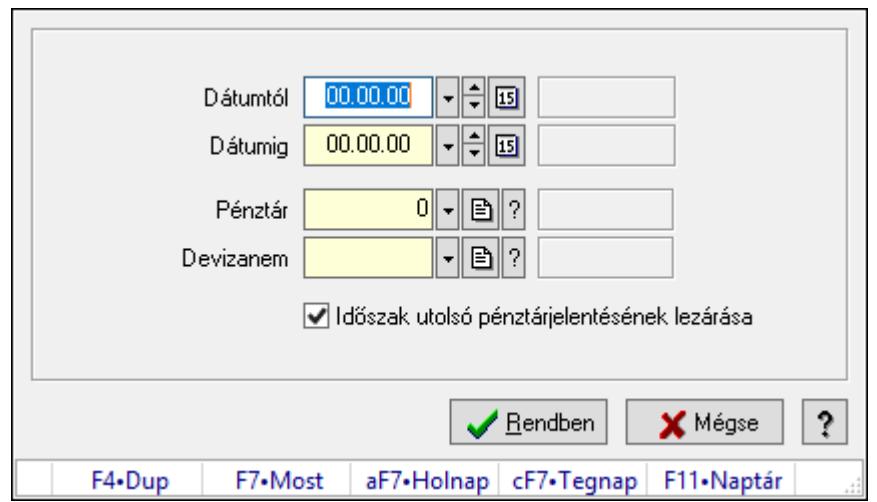

Pénztár nyitás/zárás.

#### **Elemek:**

 Dátumtól: Dátum/idő, dátum vagy idő beviteli mező Dátumig: Dátum/idő, dátum vagy idő beviteli mező Pénztár: Pénztár azonosító mező Devizanem: Valuta azonosító mező Időszak utolsó pénztárjelentésének lezárása: Jelölőnégyzet Rendben: Nyomógomb Mégse: Ablak bezárása a művelet végrehajtása nélkül Súgó: Az ablak súgó oldalát megjelenítő nyomógomb Forró billentyűk: Ablakok forró billentyűit felsoroló sor

#### **Lásd még:**

Ablak

## **10.13.21.22. Pénztárak ablak**

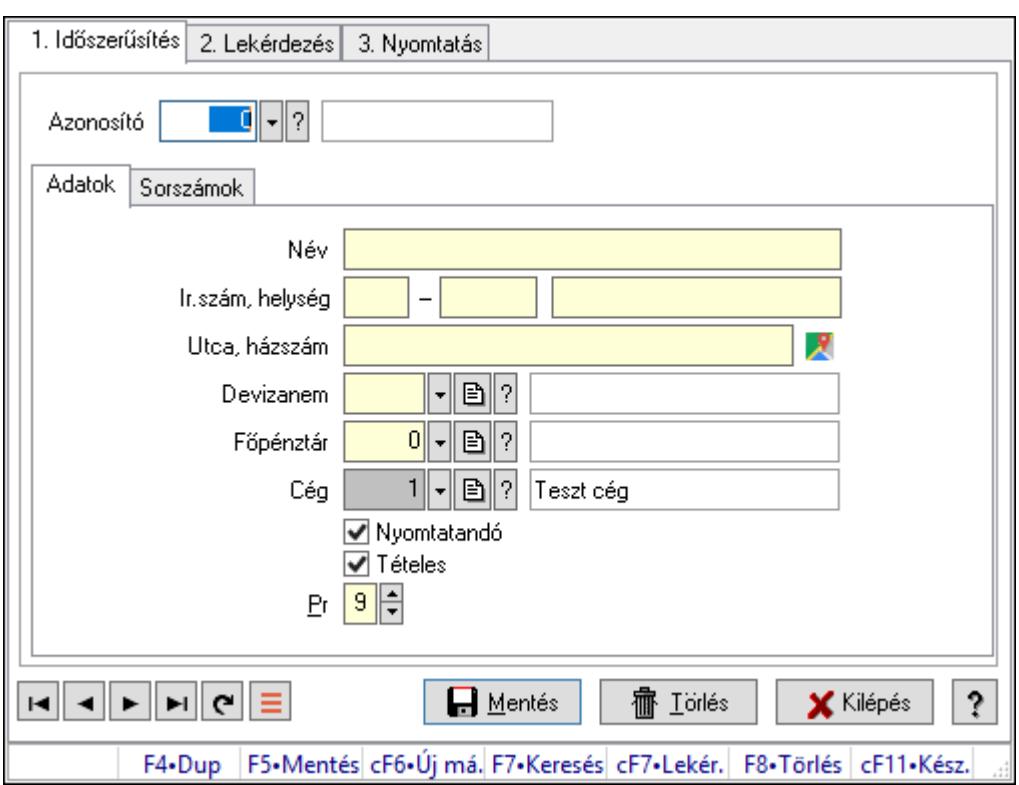

Pénztárak adatainak időszerűsítése, lekérdezése, nyomtatása

#### **Elemek:**

 Forró billentyűk: Ablakok forró billentyűit felsoroló sor 1. Időszerűsítés: 1. Időszerűsítés Azonosító: Azonosító Adatok: Adatok Név: Adat neve

 Ország: Cím ország része Irányítószám: Cím irányítószám része Helység: Cím helység része Utca, házszám: Cím utca, házszám része Devizanem: Devizanem Főpénztár: Pénztár azonosító mező Cég: Cég azonosító mező Nyomtatandó: Nyomtatandó Tételes: Tételes Pr: Adat láthatóságának privilégium szintje

Sorszámok: Sorszámok

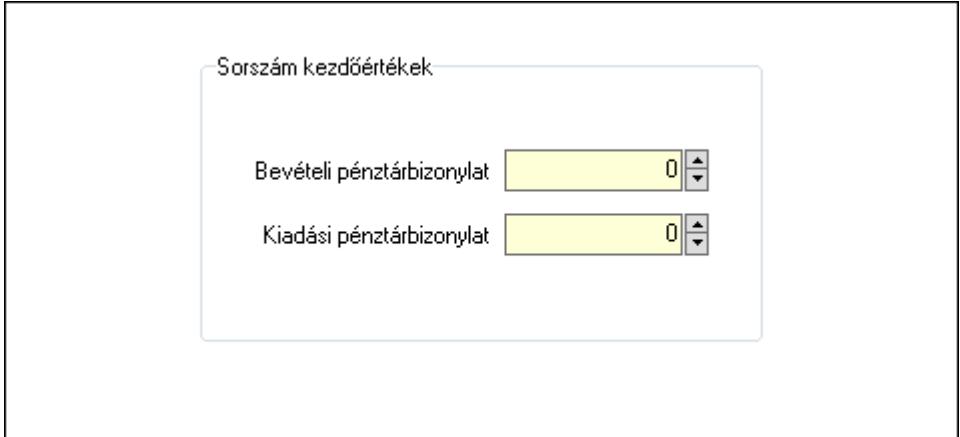

Sorszám kezdőértékek: Mezőcsoport

Bevételi pénztárbizonylat: Szám beviteli mező

Kiadási pénztárbizonylat: Szám beviteli mező

Lapozó: Megjelenített adatok lapozása (első, előző, következő, utolsó, frissítés)

Mentés: Adatok mentése

Törlés: Időszerűsítéskor adatok törlése

Kilépés: Az ablak bezárása

Súgó: Az ablak súgó oldalát megjelenítő nyomógomb

2. Lekérdezés: 2. Lekérdezés

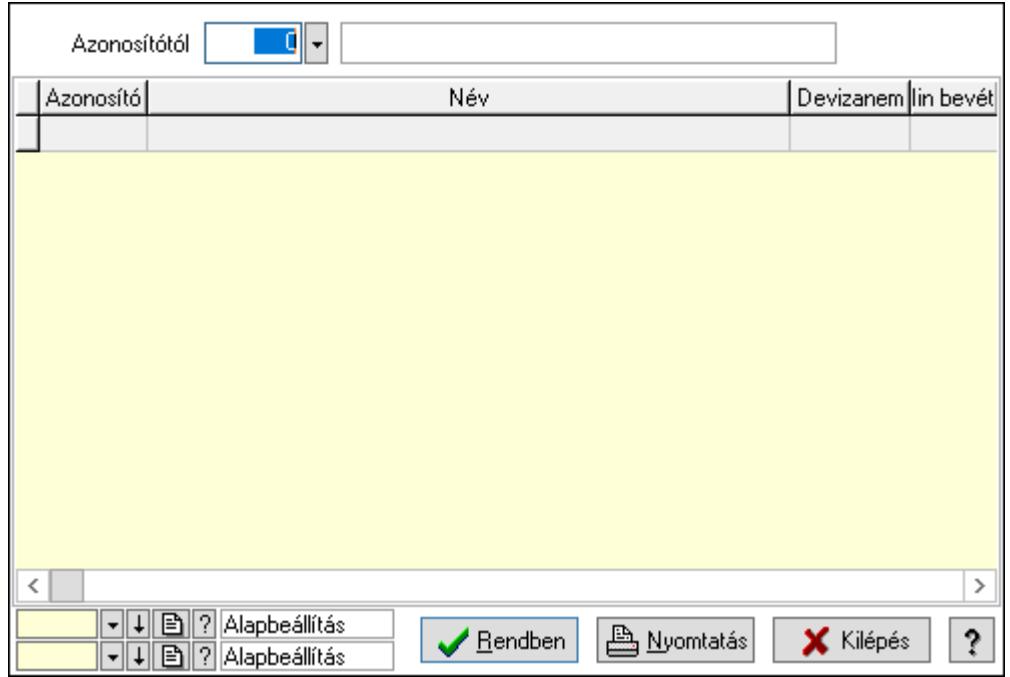

Azonosítótól: Pénztárak listájának lekérdezése ettől az azonosítótól kezdődjön

Lista: Pénztárak lekérdezésének listája

Nyomógomb: Nyomógomb

Oszlop beállítás: Oszlop beállítás azonosító azonosító mező

Szűrő: Szűrő azonosító azonosító mező

Rendben: Lekérdezés/keresés lista kiválasztott sorának visszaírása a hívó mezőbe

Nyomtatás: Lekérdezés eredményének nyomtatása

Kilépés: Az ablak bezárása

Súgó: Az ablak súgó oldalát megjelenítő nyomógomb

3. Nyomtatás: 3. Nyomtatás

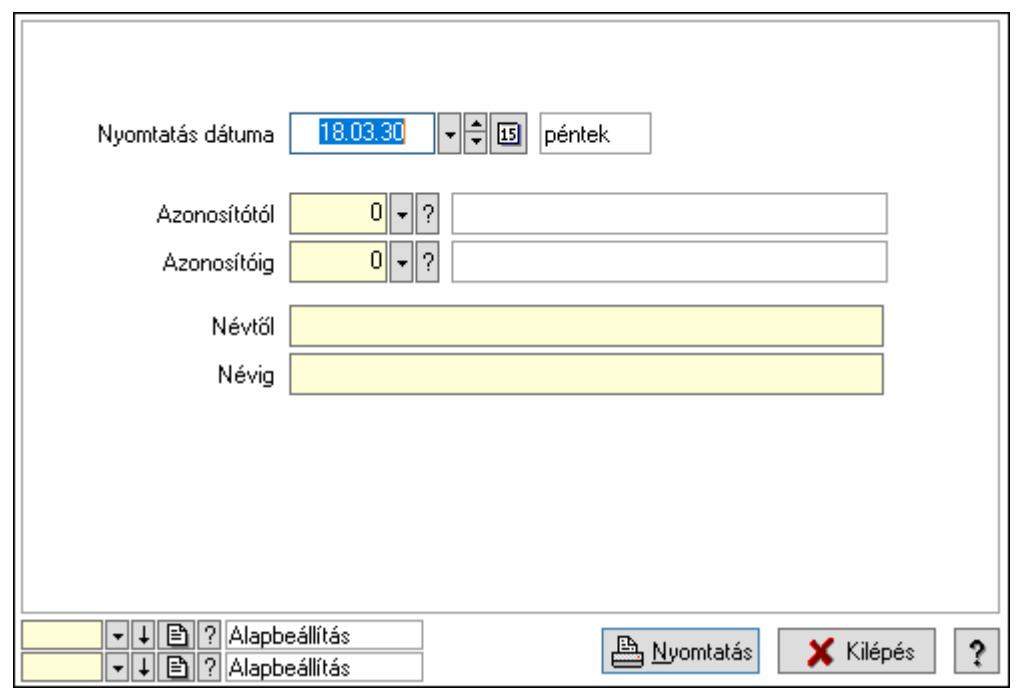

 Nyomtatás dátuma: Pénztárak nyomtatás dátuma szerinti szűréssel Azonosítótól: Pénztárak azonosító intervallum szerinti szűréssel Azonosítóig: Pénztárak azonosító intervallum szerinti szűréssel Névtől: Pénztárak név intervallum szerinti szűréssel Névig: Pénztárak név intervallum szerinti szűréssel Oszlop beállítás azonosító: Oszlop beállítás azonosító azonosító mező Szűrő azonosító: Szűrő azonosító azonosító mező Nyomtatás: Lista nyomtatása Kilépés: Az ablak bezárása Súgó: Az ablak súgó oldalát megjelenítő nyomógomb

#### **Lásd még:**

 Időszerűsítő/lekérdező/nyomtató ablak Ablak

## **10.13.21.23. Pénztári mozgás típusok ablak**

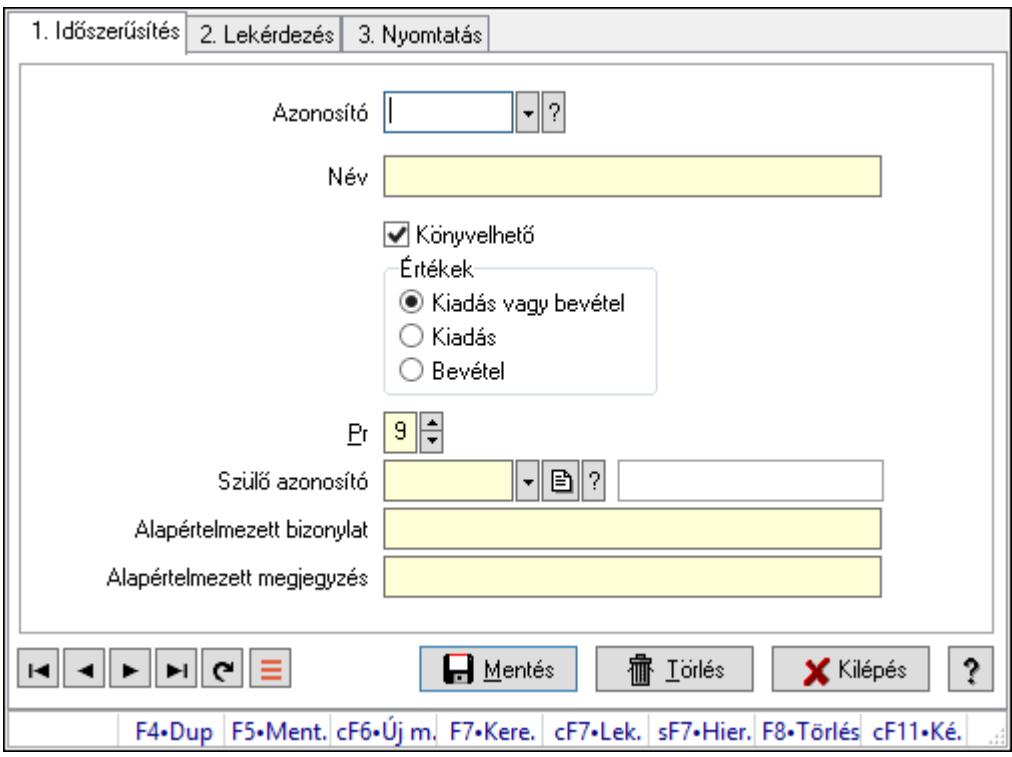

Pénztári mozgás típusok adatainak időszerűsítése, lekérdezése, nyomtatása

#### **Elemek:**

Forró billentyűk: Ablakok forró billentyűit felsoroló sor

 1. Időszerűsítés: 1. Időszerűsítés Azonosító: Azonosító Név: Adat neve Könyvelhető: Könyvelhető Értékek: Értékek

 Pr: Adat láthatóságának privilégium szintje Szülő azonosító: Szülő azonosító Alapértelmezett bizonylat: Szöveg beviteli mező Alapértelmezett megjegyzés: Szöveg beviteli mező Lapozó: Lapozó a rekordok között Mentés: Adatok mentése Törlés: Időszerűsítéskor adatok törlése Kilépés: Az ablak bezárása Súgó: Az ablak súgó oldalát megjelenítő nyomógomb

2. Lekérdezés: 2. Lekérdezés

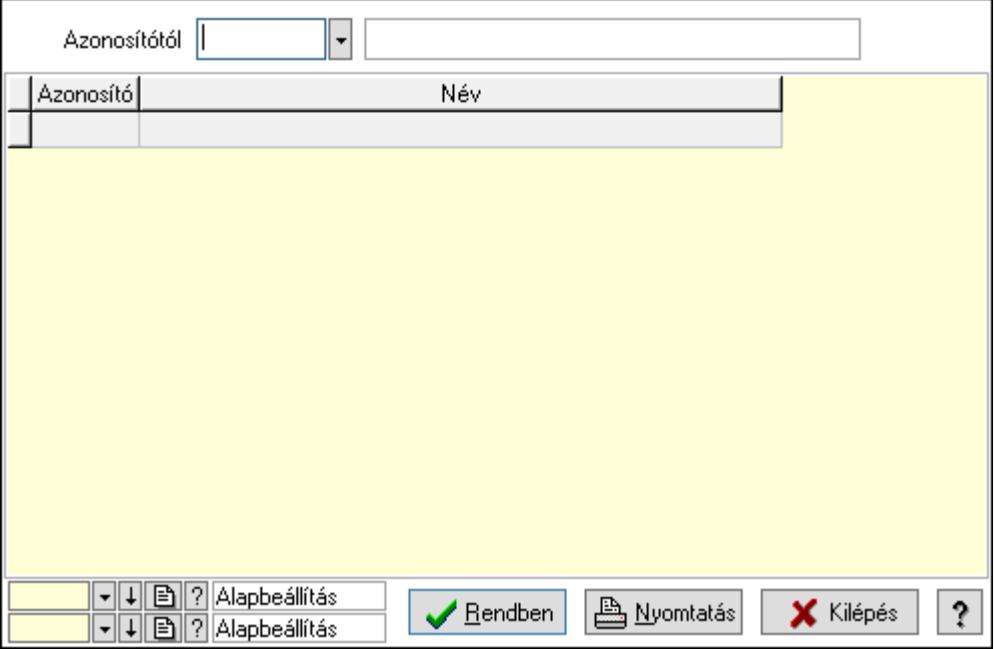

 Azonosítótól: Pénztári mozgás típusok listájának lekérdezése ettől az azonosítótól kezdődjön

Lista: Pénztári mozgás típusok lekérdezésének listája

Nyomógomb: Nyomógomb

Oszlop beállítás: Oszlop beállítás azonosító azonosító mező

Szűrő: Szűrő azonosító azonosító mező

Rendben: Lekérdezés/keresés lista kiválasztott sorának visszaírása a hívó mezőbe

Nyomtatás: Lekérdezés eredményének nyomtatása

Kilépés: Az ablak bezárása

Súgó: Az ablak súgó oldalát megjelenítő nyomógomb

3. Nyomtatás: 3. Nyomtatás

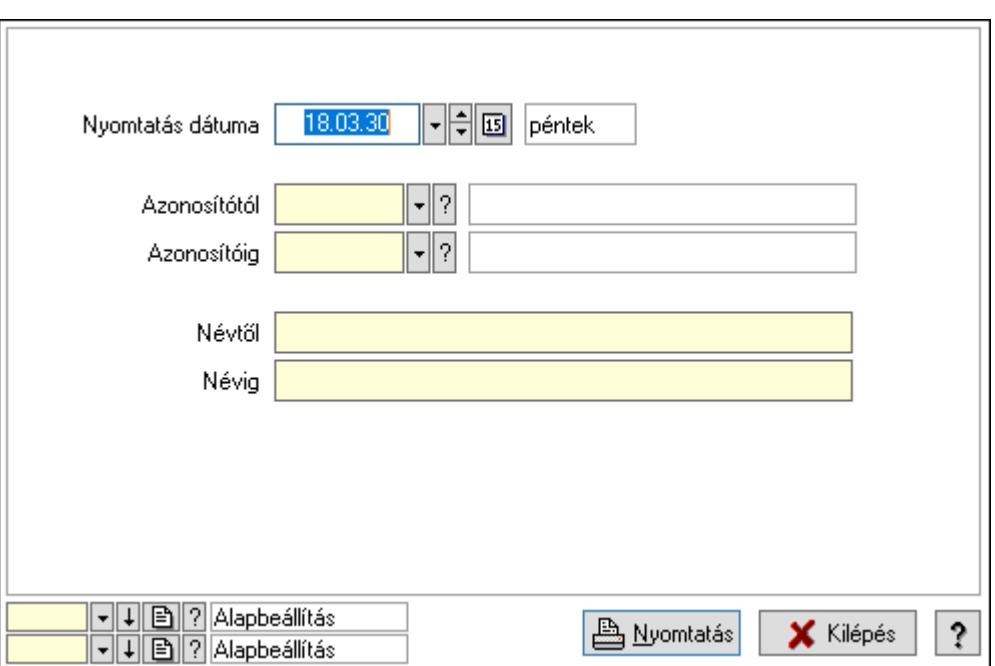

 Nyomtatás dátuma: Pénztári mozgás típusok nyomtatás dátuma szerinti szűréssel Azonosítótól: Pénztári mozgás típusok azonosító intervallum szerinti szűréssel Azonosítóig: Pénztári mozgás típusok azonosító intervallum szerinti szűréssel Névtől: Pénztári mozgás típusok név intervallum szerinti szűréssel Névig: Pénztári mozgás típusok név intervallum szerinti szűréssel Oszlop beállítás azonosító: Oszlop beállítás azonosító azonosító mező Szűrő azonosító: Szűrő azonosító azonosító mező Nyomtatás: Lista nyomtatása Kilépés: Az ablak bezárása Súgó: Az ablak súgó oldalát megjelenítő nyomógomb

## **Lásd még:**

 Időszerűsítő/lekérdező/nyomtató ablak Ablak

## **10.13.21.24. Kimutatások, összesítések**

#### **10.13.21.24.1. Pénztárbizonylatok lekérdezése - összesítés ablak**

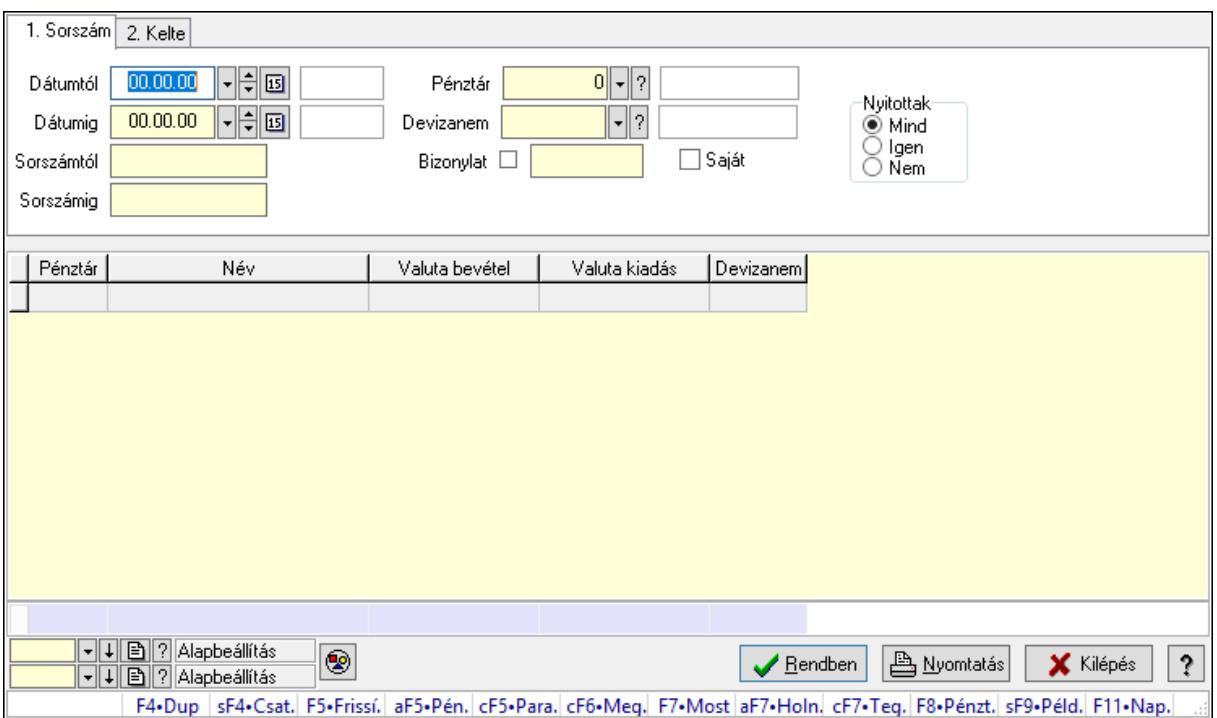

Itt lehet lekérdezni a már meglévő pénztárbizonylatokat különböző szűrésekkel összesítve. A szűrések tipusa értelemszerűen a fülek címéhez igazodik. A piros háttérszínű mezőket kötelező kitölteni. Legtöbb esetben nem csak a kitöltést, de annak helyességét is ellenőrzi a program. További segítség és a lehetőségek felsorolása szinte az összes mezőnél/objektumnál elérhető az F1 gomb megnyomásával.

#### **Forróbillentyűk:**

 Shift+F4 • Csatolás megnyitás Alt+F5 • Pénztár Ctrl+F5 • Paraméterek Ctrl+F6 • Megjegyzések F7 • Napi pénztárjelentés F8 • Pénztárbizonylatok Shift+F9 • Példányszám Shift+F9 • Állapot

#### **Elemek:**

Forró billentyűk: Ablakok forró billentyűit felsoroló sor

 Dátumtól: Pénztárbizonylatok lekérdezése - összesítés dátum intervallum szerinti szűréssel Dátumig: Pénztárbizonylatok lekérdezése - összesítés dátum intervallum szerinti szűréssel Sorszámtól: Pénztárbizonylatok lekérdezése - összesítés sorszám intervallum szerinti szűréssel

 Sorszámig: Pénztárbizonylatok lekérdezése - összesítés sorszám intervallum szerinti szűréssel

Pénztár: Pénztárbizonylatok lekérdezése - összesítés pénztár szerinti szűréssel

Devizanem: Pénztárbizonylatok lekérdezése - összesítés devizanem szerinti szűréssel

Bizonylat: Pénztárbizonylatok lekérdezése - összesítés bizonylat szerinti szűréssel

Saját: Jelölőnégyzet

Param.: Dokumentum paraméter típus azonosító

Nyitottak: Választógomb csoport

Nyomógomb: Nyomógomb

Lista: Lekérdezett pénztárbizonylatok listája

Nyomógomb: Nyomógomb

Oszlop beállítás: Oszlop beállítás azonosító azonosító mező

Szűrő: Szűrő azonosító azonosító mező

Rendben: Lekérdezés/keresés lista kiválasztott sorának visszaírása a hívó mezőbe

Nyomtatás: Lekérdezés eredményének nyomtatása

Kilépés: Az ablak bezárása

Súgó: Az ablak súgó oldalát megjelenítő nyomógomb

Összesítő sor

#### **Lásd még:**

 Lekérdező ablak Ablak

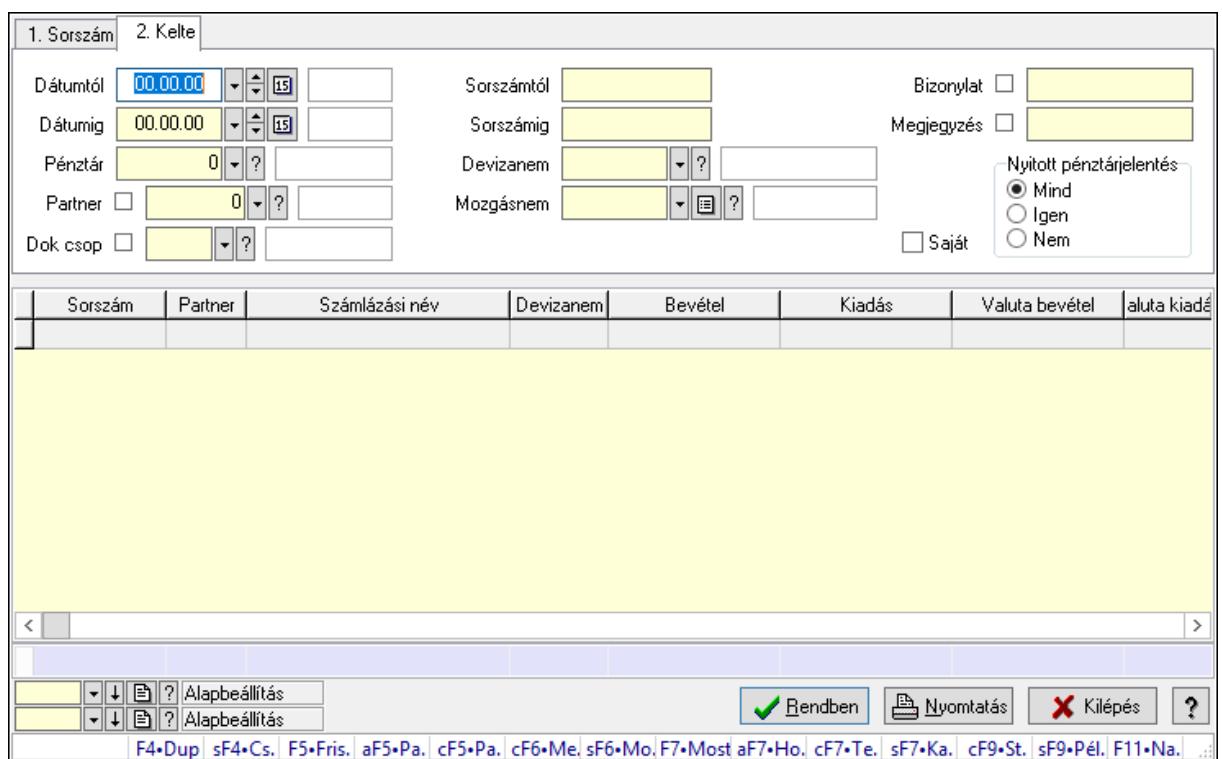

#### **10.13.21.24.2. Pénztárbizonylat tételek lekérdezése - összesítés ablak**

Itt lehet lekérdezni a már meglévő pénztárbizonylatok tételeit különböző szűrésekkel összesítve. A szűrések tipusa értelemszerűen a fülek címéhez igazodik. A piros háttérszínű mezőket kötelező kitölteni. Legtöbb esetben nem csak a kitöltést, de annak helyességét is ellenőrzi a program. További segítség és a lehetőségek felsorolása szinte az összes mezőnél/objektumnál elérhető az F1 gomb megnyomásával.

#### **Forróbillentyűk:**

 Shift+F4 • Csatolás megnyitás Alt+F5 • Partner Ctrl+F5 • Paraméterek Ctrl+F6 • Megjegyzések Shift+F6 • Mozgásnem F7 • Pénztárbizonylat Shift+F7 • Kapcsolódó Shift+F9 • Példányszám Shift+F9 • Állapot Ctrl+F9 • Sto. dok.

### **Elemek:**

Forró billentyűk: Ablakok forró billentyűit felsoroló sor

 Dátumtól: Pénztárbizonylat tételek lekérdezése - összesítés dátum intervallum szerinti szűréssel

 Dátumig: Pénztárbizonylat tételek lekérdezése - összesítés dátum intervallum szerinti szűréssel

Pénztár: Pénztárbizonylat tételek lekérdezése - összesítés pénztár szerinti szűréssel

Partner: Pénztárbizonylat tételek lekérdezése - összesítés partner szerinti szűréssel

Dok csop: Dokumentum csoport azonosító mező

 Sorszámtól: Pénztárbizonylat tételek lekérdezése - összesítés sorszám intervallum szerinti szűréssel

 Sorszámig: Pénztárbizonylat tételek lekérdezése - összesítés sorszám intervallum szerinti szűréssel

Devizanem: Pénztárbizonylat tételek lekérdezése - összesítés devizanem szerinti szűréssel

 Mozgásnem: Pénztárbizonylat tételek lekérdezése - összesítés mozgásnemek szerinti szűréssel

Paraméter: Dokumentum paraméter típus azonosító

Saját: Jelölőnégyzet

Bizonylat: Szöveg beviteli mező

Megjegyzés: Szöveg beviteli mező

Nyitott pénztárjelentés: Választógomb csoport

Lista: Lekérdezett pénztárbizonylatok listája

Nyomógomb: Nyomógomb

Oszlop beállítás: Oszlop beállítás azonosító azonosító mező

Szűrő: Szűrő azonosító azonosító mező

 Rendben: Lekérdezés/keresés lista kiválasztott sorának visszaírása a hívó mezőbe Nyomtatás: Lekérdezés eredményének nyomtatása Kilépés: Az ablak bezárása Súgó: Az ablak súgó oldalát megjelenítő nyomógomb Összesítő sor

#### **Lásd még:**

 Lekérdező ablak Ablak

## **10.13.21.24.3. Pénztárbizonylatok listájának nyomtatása - összesítés ablak**

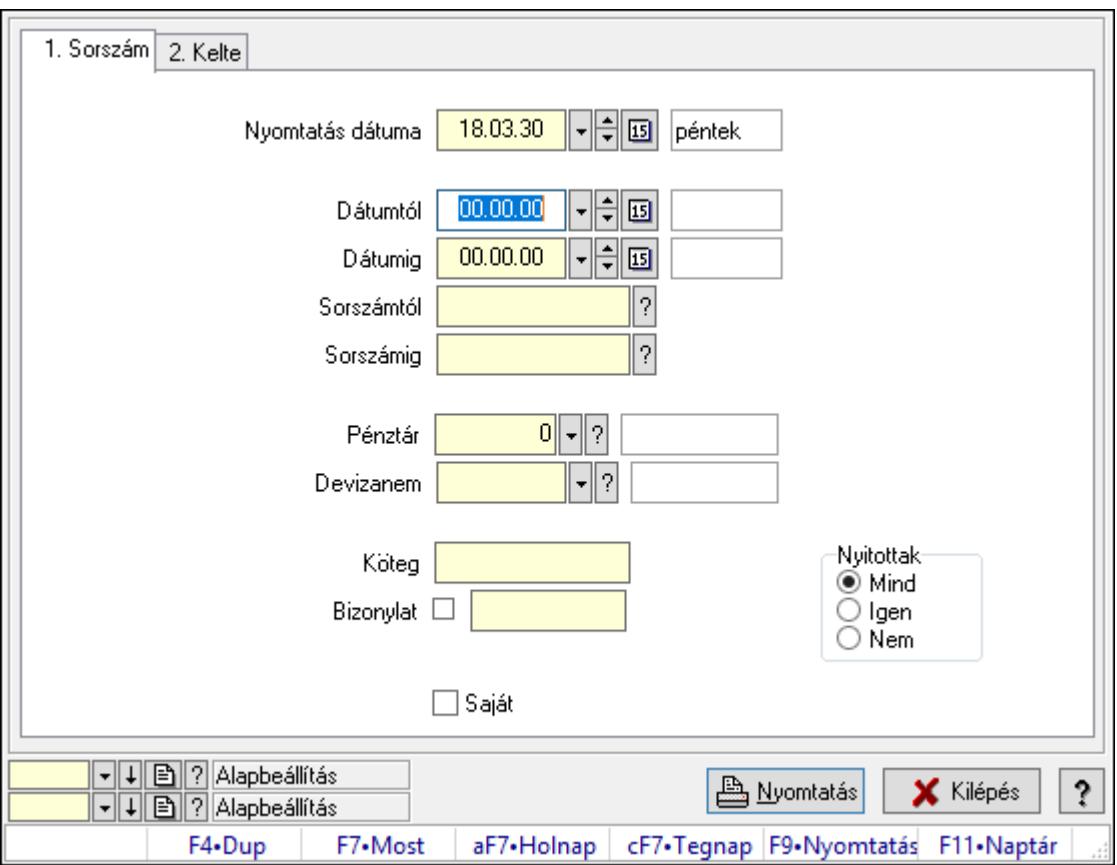

Itt lehet a már meglévő pénztárbizonylatok listáját kinyomtatni különböző szűrésekkel összesítve. A szűrések tipusa értelemszerűen a fülek címéhez igazodik. A piros háttérszínű mezőket kötelező kitölteni. Legtöbb esetben nem csak a kitöltést, de annak helyességét is ellenőrzi a program. További segítség és a lehetőségek felsorolása szinte az összes mezőnél/objektumnál elérhető az F1 gomb megnyomásával.

#### **Elemek:**

Forró billentyűk: Ablakok forró billentyűit felsoroló sor

 Nyomtatás dátuma: Lista nyomtatásakor a lapokra kerülő "Nyomtatás dátuma" mező tartalma

 Dátumtól: Pénztárbizonylatok listájának nyomtatása - összesítés dátum intervallum szerinti szűréssel

 Dátumig: Pénztárbizonylatok listájának nyomtatása - összesítés dátum intervallum szerinti szűréssel

 Sorszámtól: Pénztárbizonylatok listájának nyomtatása - összesítés sorszám intervallum szerinti szűréssel

 Sorszámig: Pénztárbizonylatok listájának nyomtatása - összesítés sorszám intervallum szerinti szűréssel

Pénztár: Pénztárbizonylatok listájának nyomtatása - összesítés pénztár szerinti szűréssel

 Devizanem: Pénztárbizonylatok listájának nyomtatása - összesítés devizanem szerinti szűréssel

Köteg: Pénztárbizonylatok listájának nyomtatása - összesítés köteg szerinti szűréssel

Bizonylat: Pénztárbizonylatok listájának nyomtatása - összesítés bizonylat szerinti szűréssel

Param.: Dokumentum paraméter típus azonosító

Saját: Jelölőnégyzet

Nyitottak: Választógomb csoport

Oszlop beállítás azonosító: Oszlop beállítás azonosító azonosító mező

Szűrő azonosító: Szűrő azonosító azonosító mező

Nyomtatás: Lista nyomtatása

Kilépés: Az ablak bezárása

Súgó: Az ablak súgó oldalát megjelenítő nyomógomb

## **Lásd még:**

 Nyomtató ablak Ablak

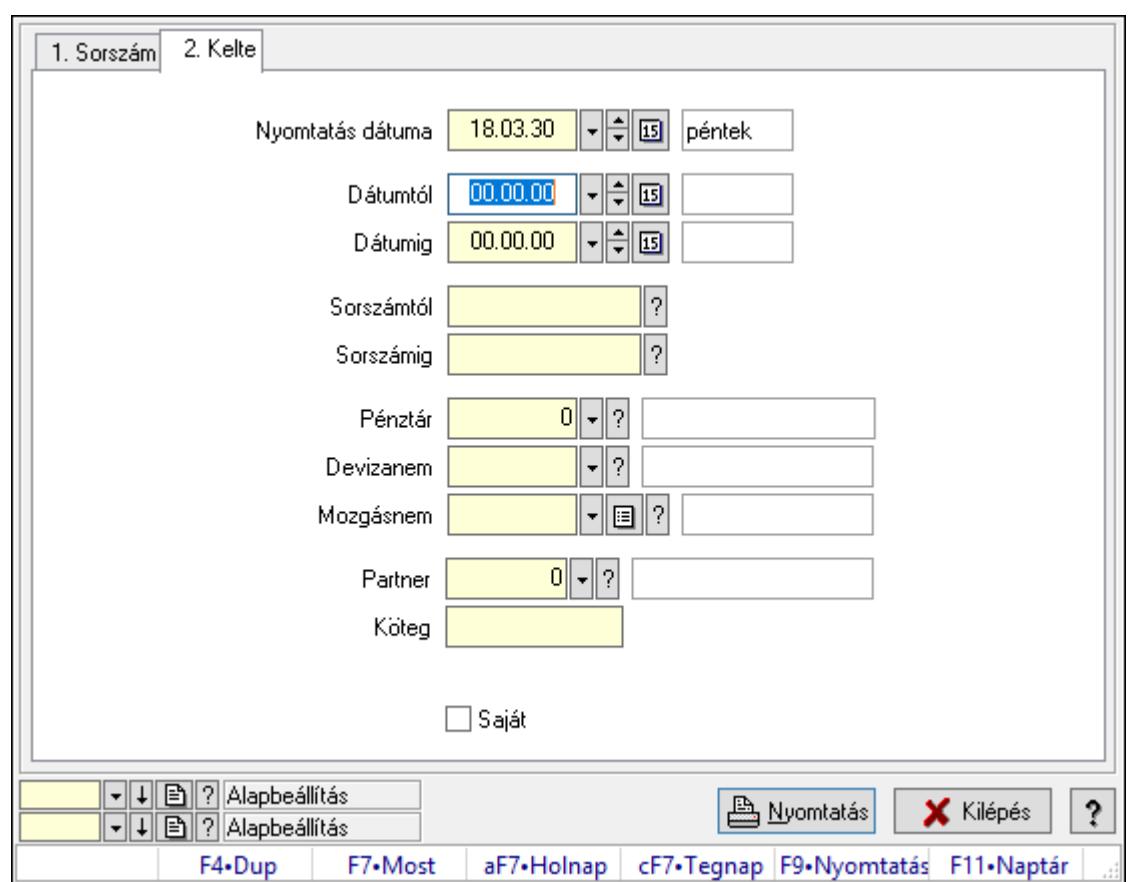

**10.13.21.24.4. Pénztárbizonylat tételek listájának nyomtatása - összesítés ablak** 

Itt lehet a már meglévő pénztárbizonylatok tételeinek listáját kinyomtatni különböző szűrésekkel összesítve. A szűrések tipusa értelemszerűen a fülek címéhez igazodik. A piros háttérszínű mezőket kötelező kitölteni. Legtöbb esetben nem csak a kitöltést, de annak helyességét is ellenőrzi a program. További segítség és a lehetőségek felsorolása szinte az összes mezőnél/objektumnál elérhető az F1 gomb megnyomásával.

#### **Elemek:**

Forró billentyűk: Ablakok forró billentyűit felsoroló sor

 Nyomtatás dátuma: Lista nyomtatásakor a lapokra kerülő "Nyomtatás dátuma" mező tartalma

 Dátumtól: Pénztárbizonylat tételek listájának nyomtatása - összesítés dátum intervallum szerinti szűréssel

 Dátumig: Pénztárbizonylat tételek listájának nyomtatása - összesítés dátum intervallum szerinti szűréssel

 Sorszámtól: Pénztárbizonylat tételek listájának nyomtatása - összesítés sorszám intervallum szerinti szűréssel

 Sorszámig: Pénztárbizonylat tételek listájának nyomtatása - összesítés sorszám intervallum szerinti szűréssel

 Pénztár: Pénztárbizonylat tételek listájának nyomtatása - összesítés pénztár szerinti szűréssel Devizanem: Pénztárbizonylat tételek listájának nyomtatása - összesítés devizanem szerinti szűréssel

 Mozgásnem: Pénztárbizonylat tételek listájának nyomtatása - összesítés mozgásnem szerinti szűréssel

 Partner: Pénztárbizonylat tételek listájának nyomtatása - összesítés partner szerinti szűréssel Köteg: Pénztárbizonylat tételek listájának nyomtatása - összesítés köteg szerinti szűréssel Param.: Dokumentum paraméter típus azonosító Saját: Jelölőnégyzet Oszlop beállítás azonosító: Oszlop beállítás azonosító azonosító mező Szűrő azonosító: Szűrő azonosító azonosító mező Nyomtatás: Lista nyomtatása Kilépés: Az ablak bezárása Súgó: Az ablak súgó oldalát megjelenítő nyomógomb

## **Lásd még:**

 Nyomtató ablak Ablak

**10.13.21.24.5. Menüpont**  Menü menüpontja.

**10.13.21.24.6. Menüpont** 

Menü menüpontja.

**10.13.21.24.7. Menüpont**  Menü menüpontja.

# **10.13.22. Garancia**

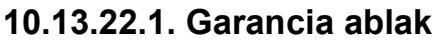

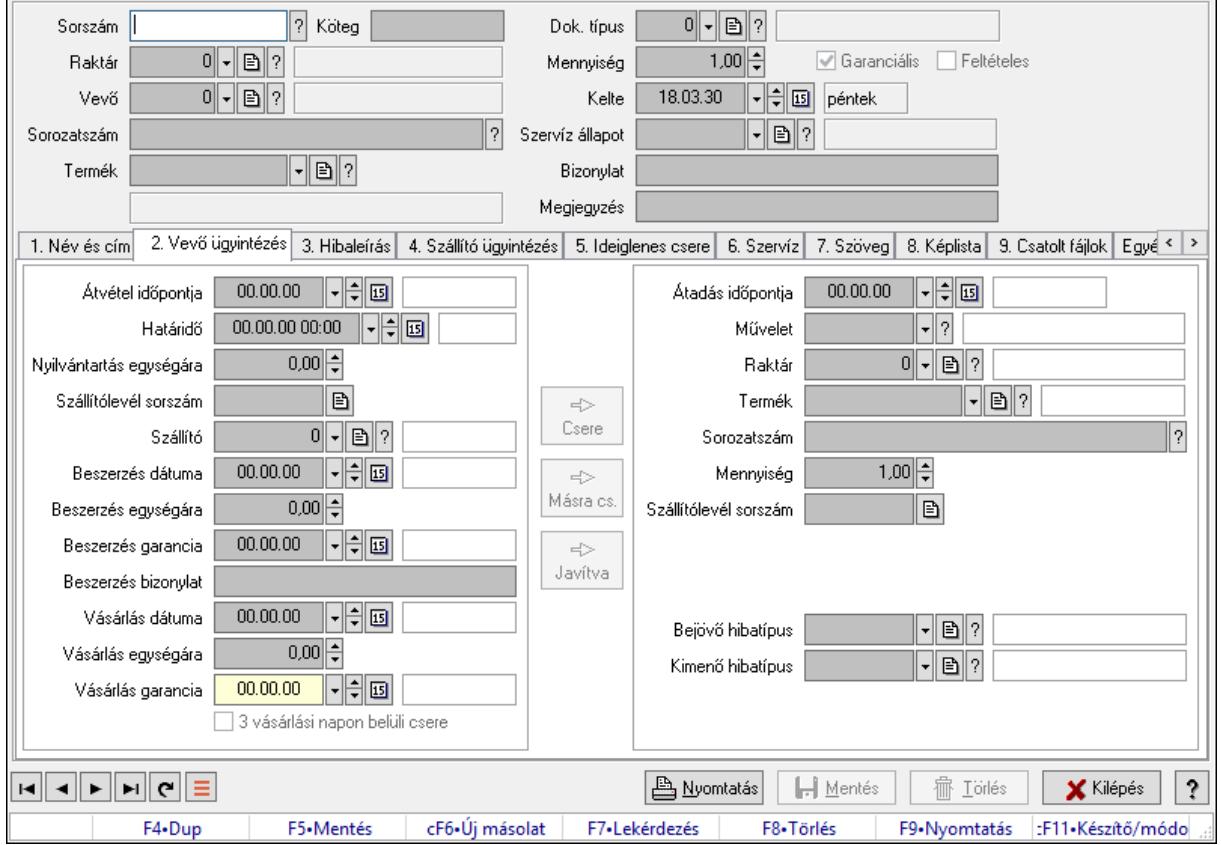

Garancia adatainak időszerűsítése

#### **Forróbillentyűk:**

F9 • Nyomtatás

#### **Elemek:**

 Dok. típus: Dokumentum típus azonosító mező Sorszám: Garancia sorszám mező Köteg: Dokumentum köteg mező Raktár: Raktár azonosító mező Vevő: Partner azonosító mező Sorozatszám: Sorozatszám mező Termék: Termék azonosító mező Mennyiség: Szám beviteli mező Garanciális: Jelölőnégyzet Feltételes: Jelölőnégyzet Kelte: Dátum/idő, dátum vagy idő beviteli mező Szervíz állapot: Szervíz állapot azonosító mező Bizonylat: Bizonylat szöveg beviteli mező Megjegyzés: Megjegyzés szöveg beviteli mező

#### 1. Név és cím: 1. Név és cím

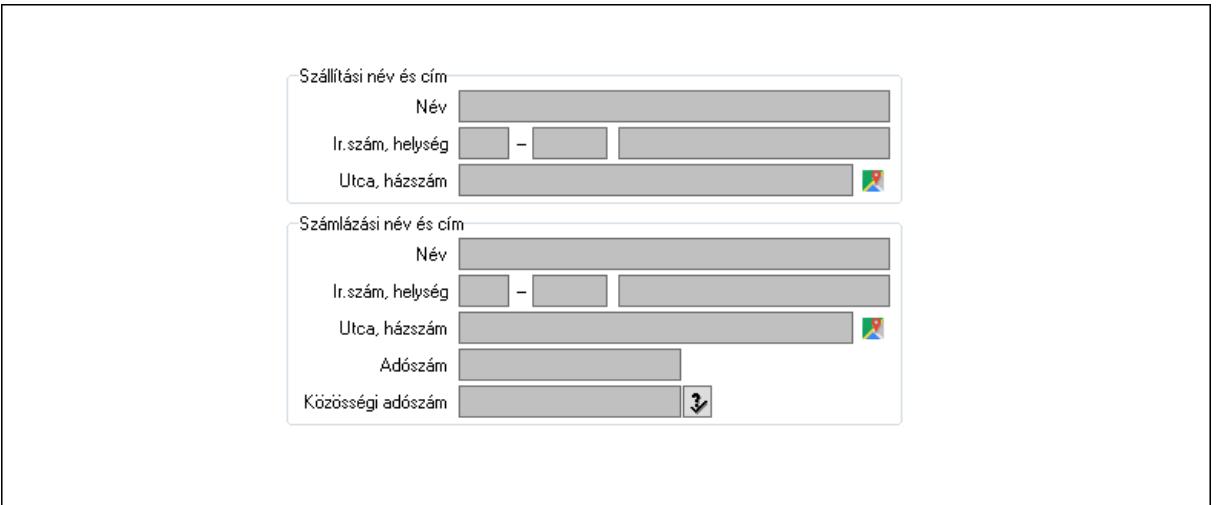

 Szállítási név és cím: Mezőcsoport Név: Adat neve Ország: Cím ország része Irányítószám: Cím irányítószám része Helység: Cím helység része Utca, házszám: Cím utca, házszám része Számlázási név és cím: Mezőcsoport Név: Szöveg beviteli mező Ország: Cím ország része Irányítószám: Cím irányítószám része Helység: Cím helység része Utca, házszám: Cím utca, házszám része Adószám: Adószám mező Közösségi adószám: Közösségi adószám mező, adószám ellenőrzési lehetőséggel 2. Vevő ügyintézés: 2. Vevő ügyintézés Átvétel időpontja: Dátum/idő, dátum vagy idő beviteli mező Határidő: Dátum/idő, dátum vagy idő beviteli mező Nyilvántartás egységára: Szám beviteli mező Szállítólevél sorszám: Szállítólevél sorszám mező Szállító: Partner azonosító mező Beszerzés dátuma: Dátum/idő, dátum vagy idő beviteli mező Beszerzés egységára: Szám beviteli mező Beszerzés garancia: Dátum/idő, dátum vagy idő beviteli mező Beszerzés bizonylat: Szöveg beviteli mező Vásárlás dátuma: Dátum/idő, dátum vagy idő beviteli mező Vásárlás egységára: Szám beviteli mező Vásárlás garancia: Dátum/idő, dátum vagy idő beviteli mező 3 vásárlási napon belüli csere: Jelölőnégyzet Csere: Nyomógomb

 Másra cs.: Nyomógomb Javítva: Nyomógomb Átadás időpontja: Dátum/idő, dátum vagy idő beviteli mező Művelet: Garancia művelet azonosító mező Raktár: Raktár azonosító mező Termék: Termék azonosító mező Sorozatszám: Sorozatszám mező Mennyiség: Szám beviteli mező Szállítólevél sorszám: Szállítólevél sorszám mező Bejövő hibatípus: Bejövő hibatípus azonosító mező Kimenő hibatípus: Kimenő hibatípus azonosító mező

3. Hibaleírás: 3. Hibaleírás

Hibaleírás

 Hibaleírás: Több soros szöveg mező 4. Szállító ügyintézés: 4. Szállító ügyintézés

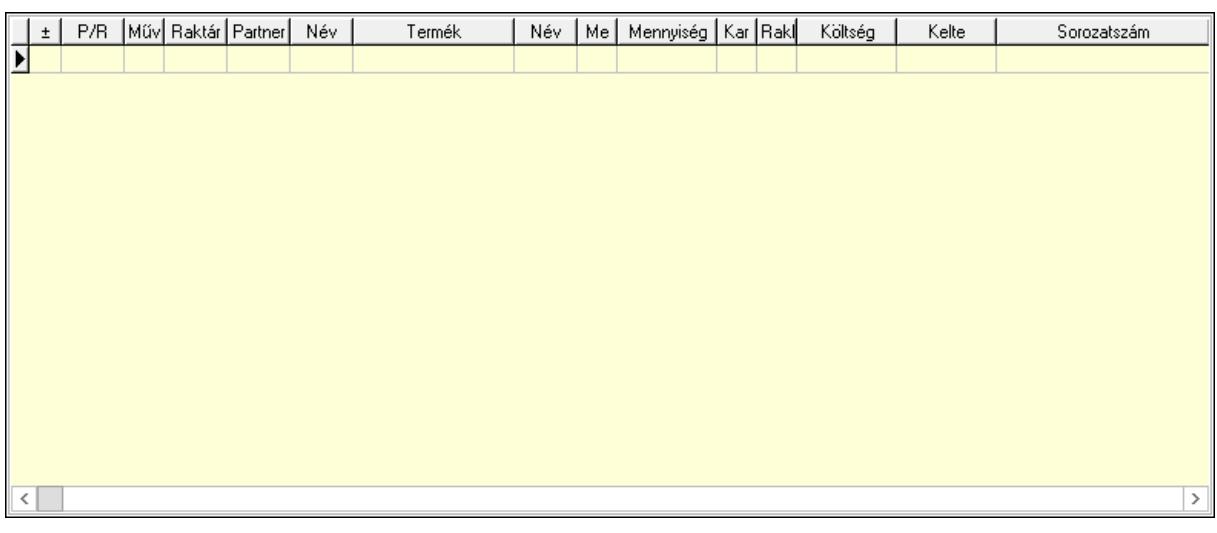

Lista: Lekérdező lista adatok képernyőn való megjelenítéséhez

P/R: Lenyíló lista mező

Művelet: Garancia művelet azonosító mező

 Raktár: Raktár azonosító mező Partner: Partner azonosító mező Termék: Termék azonosító mező Me: Szöveg beviteli mező Mennyiség: Szám beviteli mező Karton: Szám beviteli mező Raklap: Szám beviteli mező Költség: Szám beviteli mező Kelte: Dátum/idő, dátum vagy idő beviteli mező Sorozatszám: Sorozatszám mező Határidő: Dátum/idő, dátum vagy idő beviteli mező

5. Ideiglenes csere: 5. Ideiglenes csere

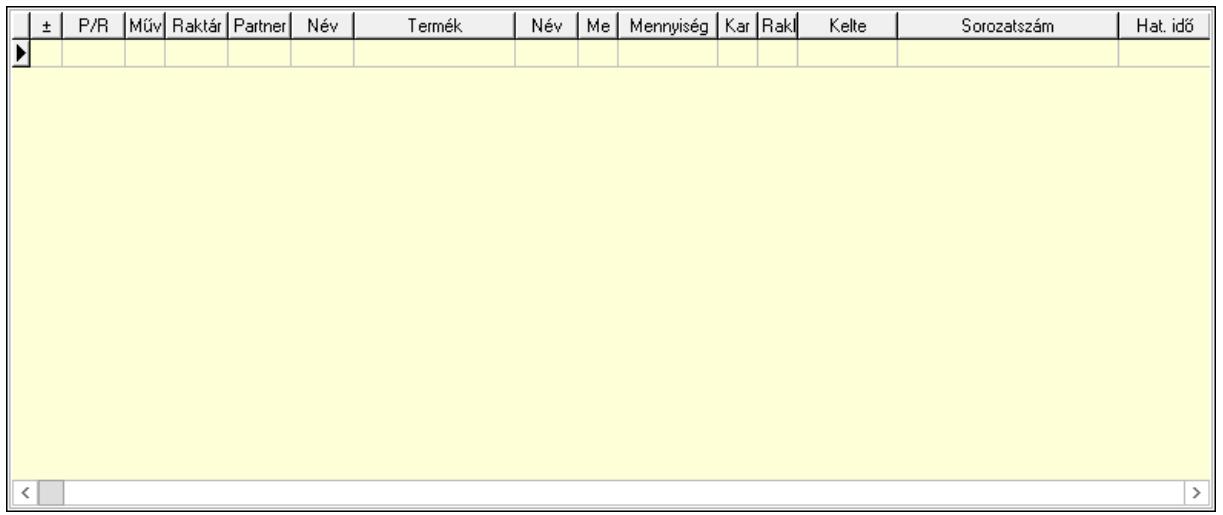

Lista: Lekérdező lista adatok képernyőn való megjelenítéséhez

P/R: Lenyíló lista mező

Művelet: Garancia művelet azonosító mező

Raktár: Raktár azonosító mező

Partner: Partner azonosító mező

Termék: Termék azonosító mező

Me: Szöveg beviteli mező

Mennyiség: Szám beviteli mező

Karton: Szám beviteli mező

Raklap: Szám beviteli mező

Kelte: Dátum/idő, dátum vagy idő beviteli mező

Sorozatszám: Sorozatszám mező

Hat. idő: Dátum/idő, dátum vagy idő beviteli mező

6. Szervíz: 6. Szervíz

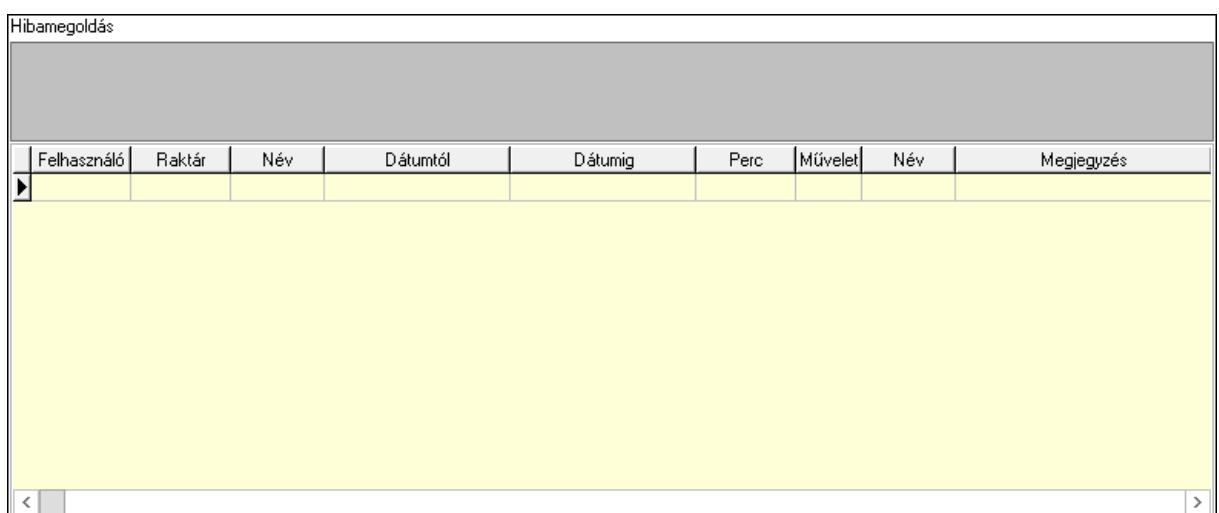

Hibamegoldás: Több soros szöveg mező

Lista: Lekérdező lista adatok képernyőn való megjelenítéséhez

Felhasználó: Felhasználó azonosító mező

Raktár: Raktár azonosító mező

Dátumtól: Dátum/idő, dátum vagy idő beviteli mező

Dátumig: Dátum/idő, dátum vagy idő beviteli mező

Perc: Szám beviteli mező

Művelet: Szervíz művelet azonosító mező

Megjegyzés: Szöveg beviteli mező

7. Szöveg: 7. Szöveg

Publikus Nem publikus

 Publikus: Több soros szöveg mező Nem publikus: Több soros szöveg mező

8. Képlista: 8. Képlista

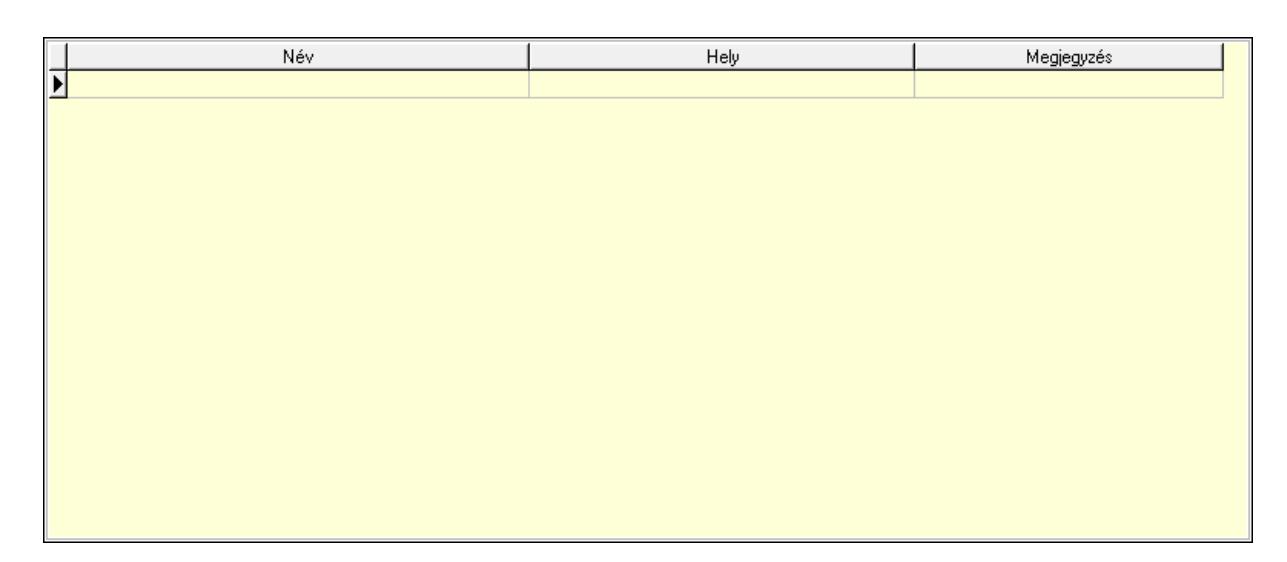

 Lista: Lekérdező lista adatok képernyőn való megjelenítéséhez 9. Csatolt fájlok: 9. Csatolt fájlok

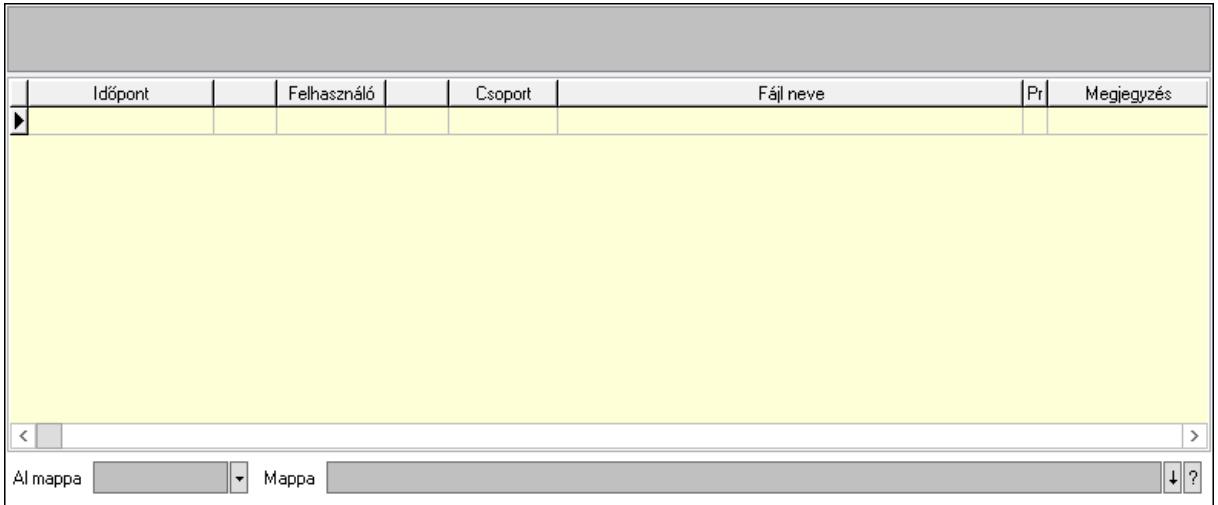

Lista mező: Lista mező

Lista: Lekérdező lista adatok képernyőn való megjelenítéséhez

Al mappa: Szöveg beviteli mező

Mappa: Mappa név beviteli mező

Egyéb: Egyéb

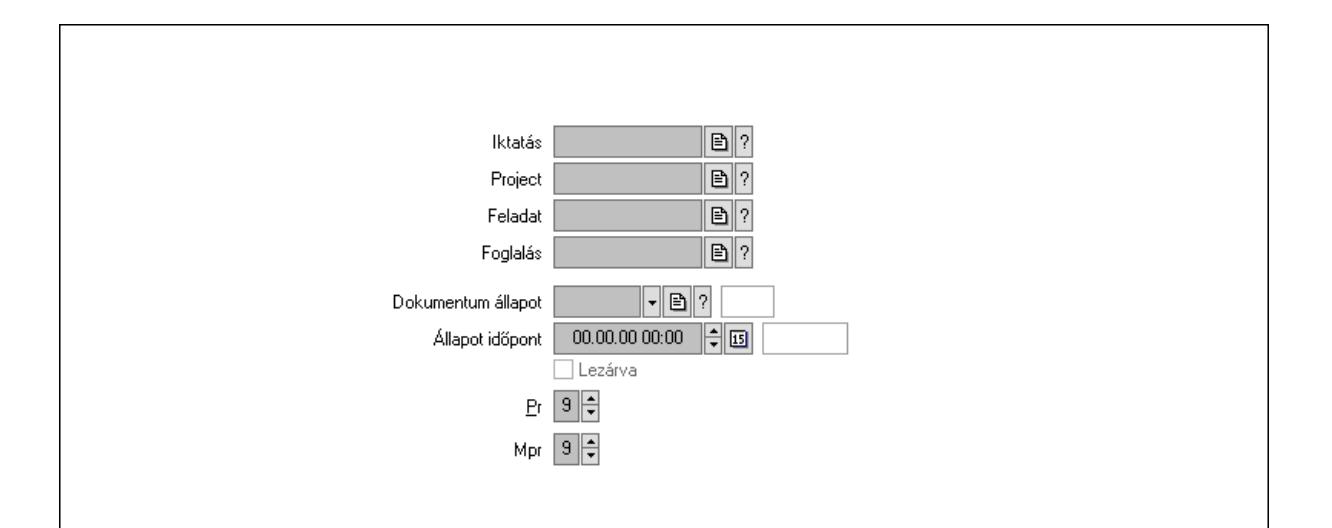

Iktatás: Iktatás sorszám mező

Project: Munkaszám sorszám mező

Feladat: Feladat sorszám mező

Foglalás: Foglalás sorszám azonosító mező

Dokumentum állapot: Dokumentum állapot azonosító mező

Állapot időpont: Dátum/idő, dátum vagy idő beviteli mező

Lezárva: Jelölőnégyzet

Pr: Adat láthatóságának privilégium szintje

Mpr: Adat láthatóságának privilégium szintje

Megjegyzések: Megjegyzések

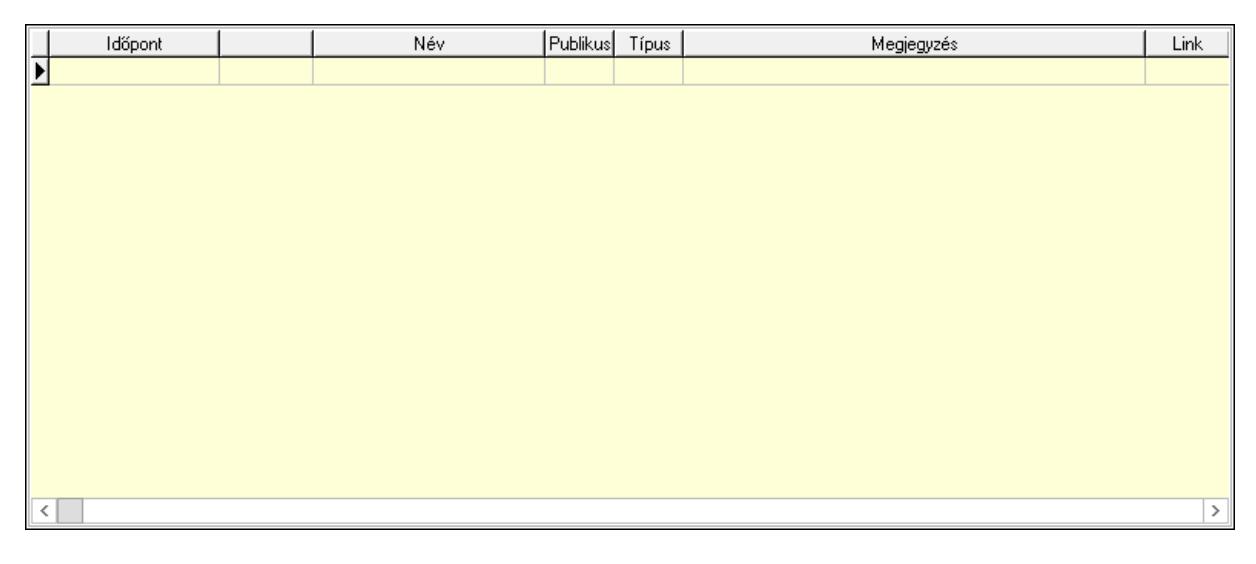

 Lista: Lekérdező lista adatok képernyőn való megjelenítéséhez Napló: Napló

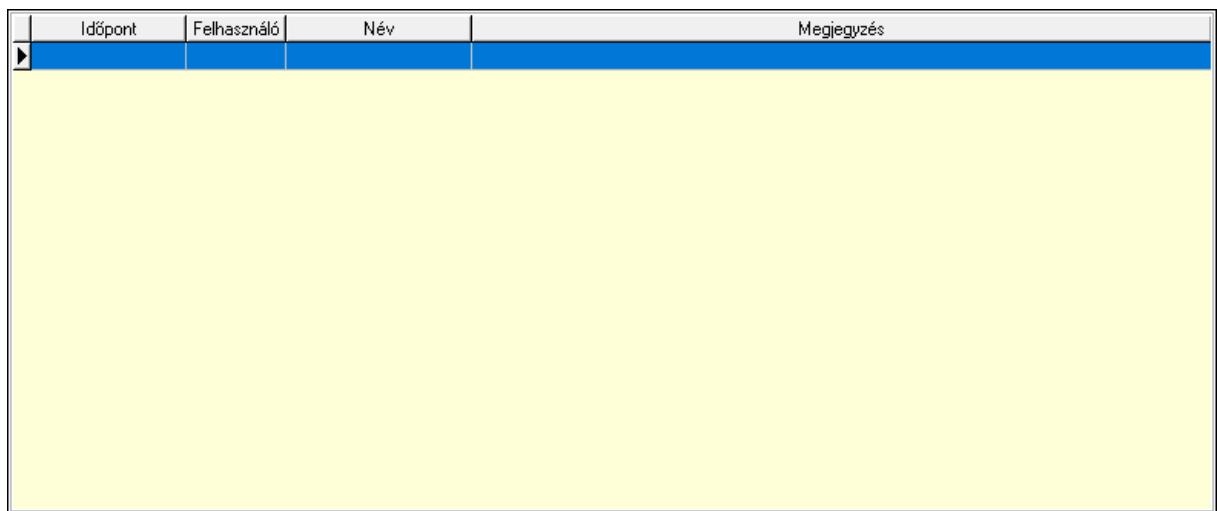

 Lista: Lekérdező lista adatok képernyőn való megjelenítéséhez Dokumentumok: Dokumentumok

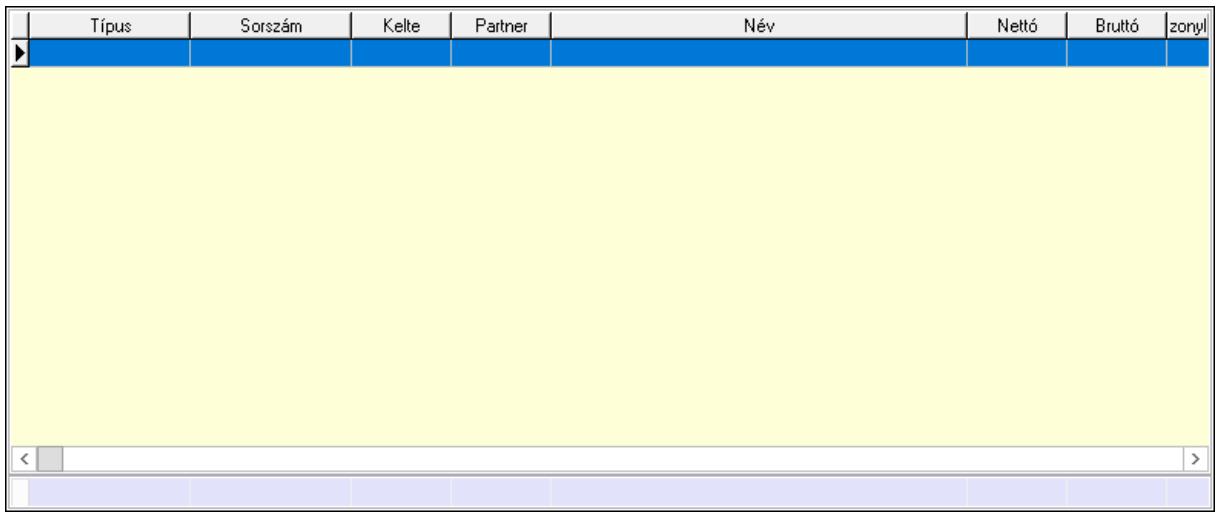

 Lista: Lekérdező lista adatok képernyőn való megjelenítéséhez Összesítő sor

Paraméterek: Paraméterek

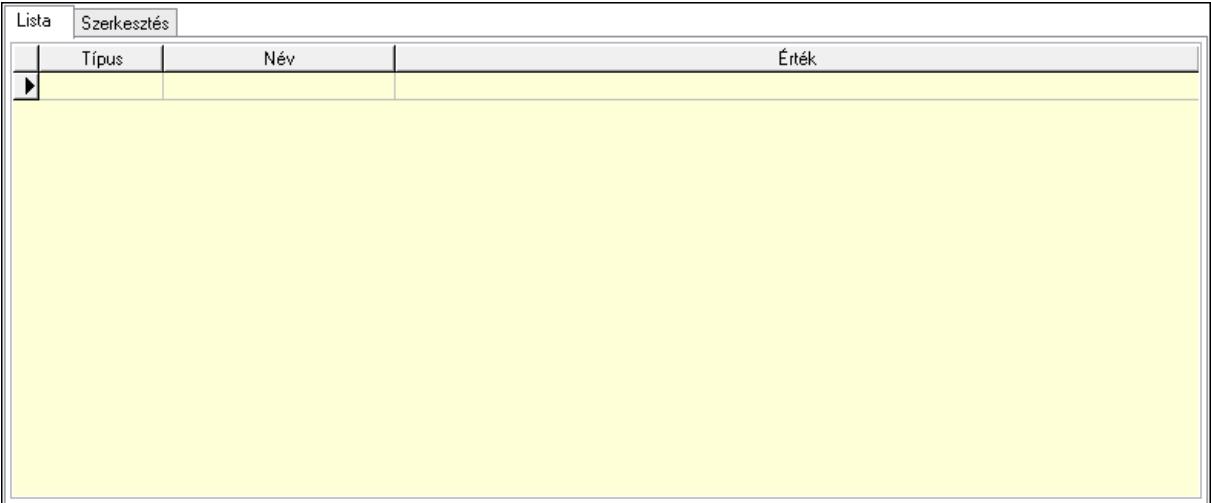

 Lista: Lista Lista: Lekérdező lista adatok képernyőn való megjelenítéséhez Szerkesztés: Szerkesztés

> Értékek  $\vert$  v Új paraméter

 Görgető mező: Görgető mező Értékek: Nyomógomb Új paraméter: Nyomógomb Nyomtatás: Nyomógomb Lapozó: Megjelenített adatok lapozása (első, előző, következő, utolsó, frissítés) Mentés: Adatok mentése Törlés: Időszerűsítéskor adatok törlése Kilépés: Az ablak bezárása Súgó: Az ablak súgó oldalát megjelenítő nyomógomb Forró billentyűk: Ablakok forró billentyűit felsoroló sor

#### **Lásd még:**

 Időszerűsítő ablak Ablak

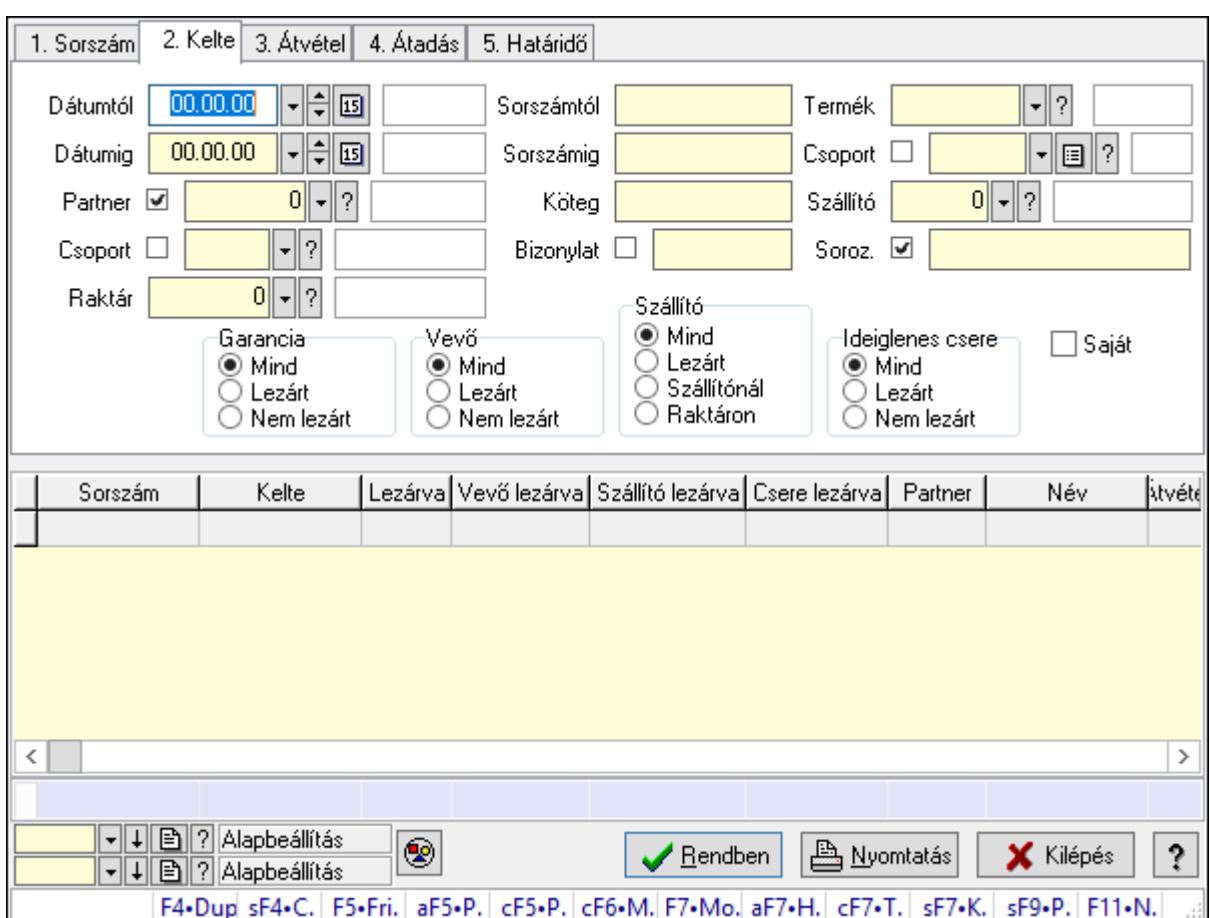

**10.13.22.2. Garanciák lekérdezése ablak** 

Itt lehet lekérdezni a már meglévő garanciákat különböző szűrésekkel. A szűrések tipusa értelemszerűen a fülek címéhez igazodik. A piros háttérszínű mezőket kötelező kitölteni. Legtöbb esetben nem csak a kitöltést, de annak helyességét is ellenőrzi a program. További segítség és a lehetőségek felsorolása szinte az összes mezőnél/objektumnál elérhető az F1 gomb megnyomásával.

#### **Forróbillentyűk:**

 Shift+F4 • Csatolás megnyitás Alt+F5 • Partner Ctrl+F5 • Paraméterek Ctrl+F6 • Megjegyzések F7 • Garancia Shift+F7 • Kapcsolódó Shift+F9 • Példányszám Shift+F9 • Állapot

#### **Elemek:**

 Forró billentyűk: Ablakok forró billentyűit felsoroló sor Dátumtól: Dátum/idő, dátum vagy idő beviteli mező

 Dátumig: Dátum/idő, dátum vagy idő beviteli mező Partner: Partner azonosító mező Csoport: Partner csoport azonosító mező Raktár: Raktár azonosító mező Sorszámtól: Garancia sorszám mező Sorszámig: Garancia sorszám mező Köteg: Szöveg beviteli mező Bizonylat: Szöveg beviteli mező Termék: Termék azonosító mező Csoport: Termék csoport azonosító mező Szállító: Partner azonosító mező Soroz.: Sorozatszám mező Param.: Dokumentum paraméter típus azonosító Saját: Jelölőnégyzet Garancia: Választógomb csoport Vevő: Választógomb csoport Szállító: Választógomb csoport Ideiglenes csere: Választógomb csoport Nyomógomb: Nyomógomb Lista: Lekérdező lista adatok képernyőn való megjelenítéséhez Nyomógomb: Nyomógomb Oszlop beállítás: Oszlop beállítás azonosító azonosító mező Szűrő: Szűrő azonosító azonosító mező Rendben: Lekérdezés/keresés lista kiválasztott sorának visszaírása a hívó mezőbe Nyomtatás: Lekérdezés eredményének nyomtatása Kilépés: Az ablak bezárása Súgó: Az ablak súgó oldalát megjelenítő nyomógomb Összesítő sor

## **Lásd még:**

 Lekérdező ablak Ablak

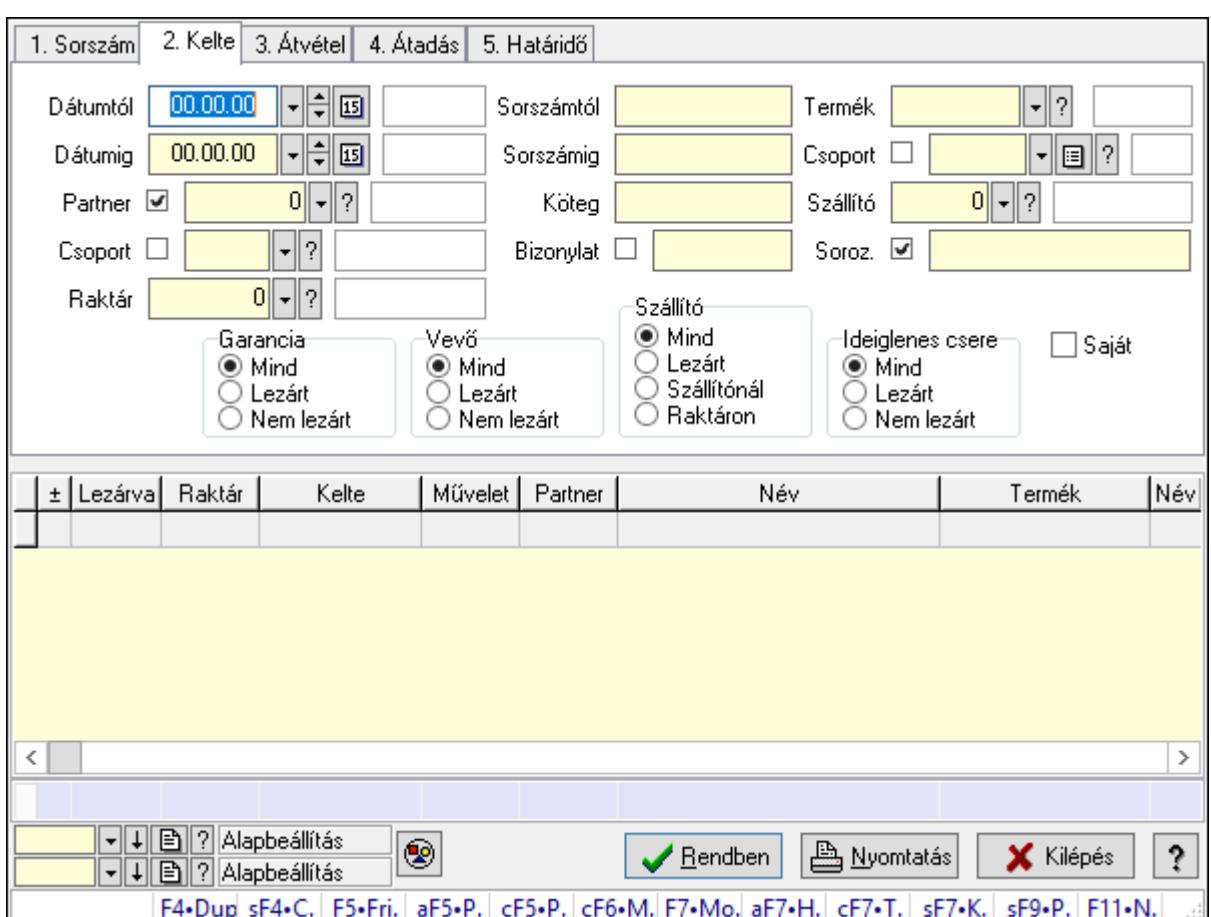

**10.13.22.3. Garancia tételek lekérdezése ablak** 

Itt lehet lekérdezni a már meglévő garanciák tételeit különböző szűrésekkel. A szűrések tipusa értelemszerűen a fülek címéhez igazodik. A piros háttérszínű mezőket kötelező kitölteni. Legtöbb esetben nem csak a kitöltést, de annak helyességét is ellenőrzi a program. További segítség és a lehetőségek felsorolása szinte az összes mezőnél/objektumnál elérhető az F1 gomb megnyomásával.

## **Forróbillentyűk:**

 Shift+F4 • Csatolás megnyitás Alt+F5 • Partner Ctrl+F5 • Paraméterek Ctrl+F6 • Megjegyzések F7 • Garancia Shift+F7 • Kapcsolódó Shift+F9 • Példányszám Shift+F9 • Állapot

#### **Elemek:**

 Forró billentyűk: Ablakok forró billentyűit felsoroló sor Dátumtól: Garancia tételek lekérdezése dátum intervallum szerinti szűréssel  Dátumig: Garancia tételek lekérdezése dátum intervallum szerinti szűréssel Partner: Garancia tételek lekérdezése partner szerinti szűréssel Csoport: Garancia tételek lekérdezése csoport szerinti szűréssel Raktár: Garancia tételek lekérdezése raktár szerinti szűréssel Sorszámtól: Garancia tételek lekérdezése sorszám intervallum szerinti szűréssel Sorszámig: Garancia tételek lekérdezése sorszám intervallum szerinti szűréssel Köteg: Garancia tételek lekérdezése köteg szerinti szűréssel Bizonylat: Garancia tételek lekérdezése bizonylat szerinti szűréssel Termék: Garancia tételek lekérdezése termék szerinti szűréssel Csoport: Garancia tételek lekérdezése csoport szerinti szűréssel Szállító: Garancia tételek lekérdezése gyártó szerinti szűréssel Soroz.: Sorozatszám mező Param.: Dokumentum paraméter típus azonosító Saját: Jelölőnégyzet Garancia: Választógomb csoport Vevő: Választógomb csoport Szállító: Választógomb csoport Ideiglenes csere: Választógomb csoport Nyomógomb: Nyomógomb Lista: Lekérdezett garancia tételek listája Nyomógomb: Nyomógomb Oszlop beállítás: Oszlop beállítás azonosító azonosító mező Szűrő: Szűrő azonosító azonosító mező Rendben: Lekérdezés/keresés lista kiválasztott sorának visszaírása a hívó mezőbe Nyomtatás: Lekérdezés eredményének nyomtatása Kilépés: Az ablak bezárása Súgó: Az ablak súgó oldalát megjelenítő nyomógomb Összesítő sor

## **Lásd még:**

 Lekérdező ablak Ablak

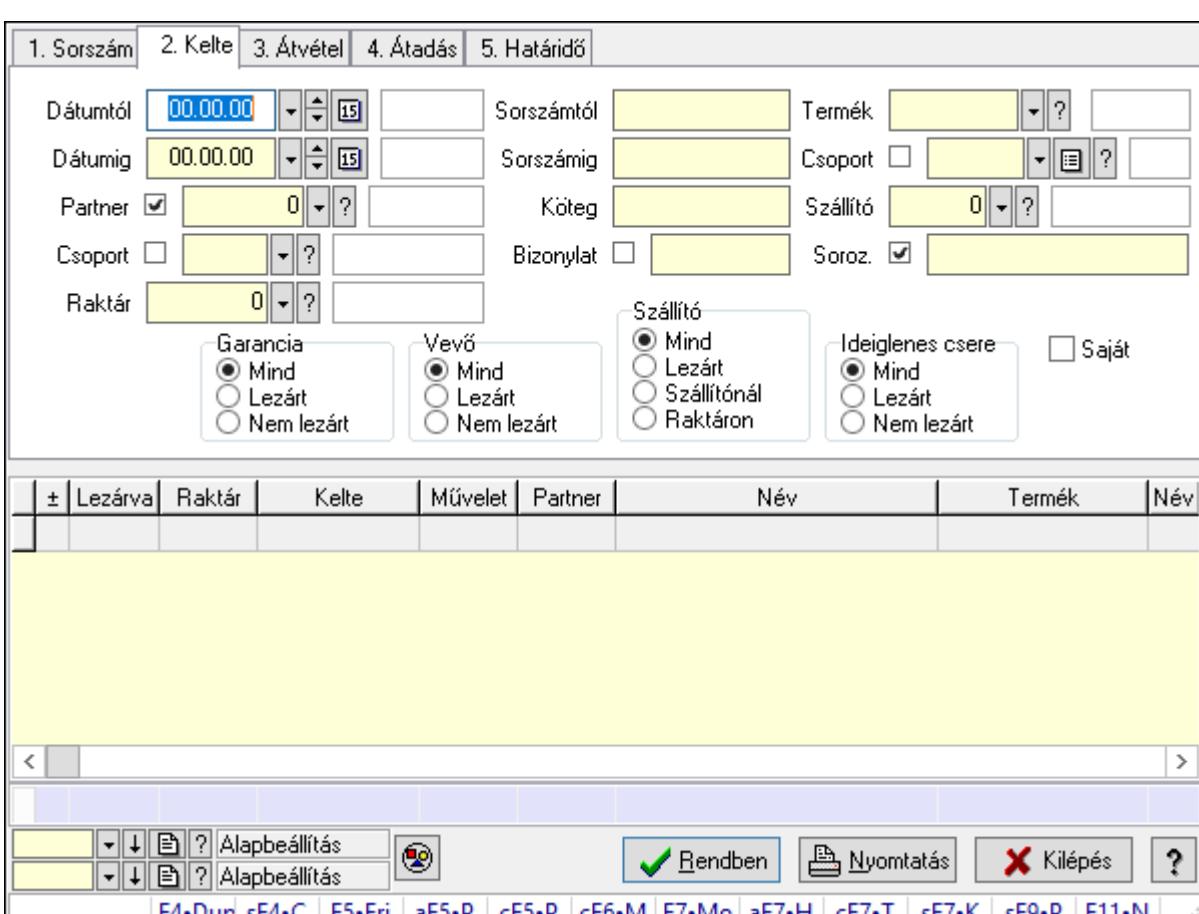

**10.13.22.4. Ideiglenes csere garanciák lekérdezése ablak** 

Ideiglenes csere garanciák lekérdezése

## **Forróbillentyűk:**

 Shift+F4 • Csatolás megnyitás Alt+F5 • Partner Ctrl+F5 • Paraméterek Ctrl+F6 • Megjegyzések F7 • Garancia Shift+F7 • Kapcsolódó Shift+F9 • Példányszám Shift+F9 • Állapot

## **Elemek:**

 Forró billentyűk: Ablakok forró billentyűit felsoroló sor Dátumtól: Dátum/idő, dátum vagy idő beviteli mező Dátumig: Dátum/idő, dátum vagy idő beviteli mező Partner: Partner azonosító mező Csoport: Partner csoport azonosító mező Raktár: Raktár azonosító mező Sorszámtól: Garancia sorszám mező

 Sorszámig: Garancia sorszám mező Köteg: Szöveg beviteli mező Bizonylat: Szöveg beviteli mező Termék: Termék azonosító mező Csoport: Termék csoport azonosító mező Szállító: Ideiglenes csere garanciák lekérdezése gyártó szerinti szűréssel Soroz.: Sorozatszám mező Param.: Dokumentum paraméter típus azonosító Saját: Jelölőnégyzet Garancia: Választógomb csoport Vevő: Választógomb csoport Szállító: Választógomb csoport Ideiglenes csere: Választógomb csoport Nyomógomb: Nyomógomb Lista: Lekérdező lista adatok képernyőn való megjelenítéséhez Nyomógomb: Nyomógomb Oszlop beállítás: Oszlop beállítás azonosító azonosító mező Szűrő: Szűrő azonosító azonosító mező Rendben: Lekérdezés/keresés lista kiválasztott sorának visszaírása a hívó mezőbe Nyomtatás: Lekérdezés eredményének nyomtatása Kilépés: Az ablak bezárása Súgó: Az ablak súgó oldalát megjelenítő nyomógomb Összesítő sor

#### **Lásd még:**

 Lekérdező ablak Ablak

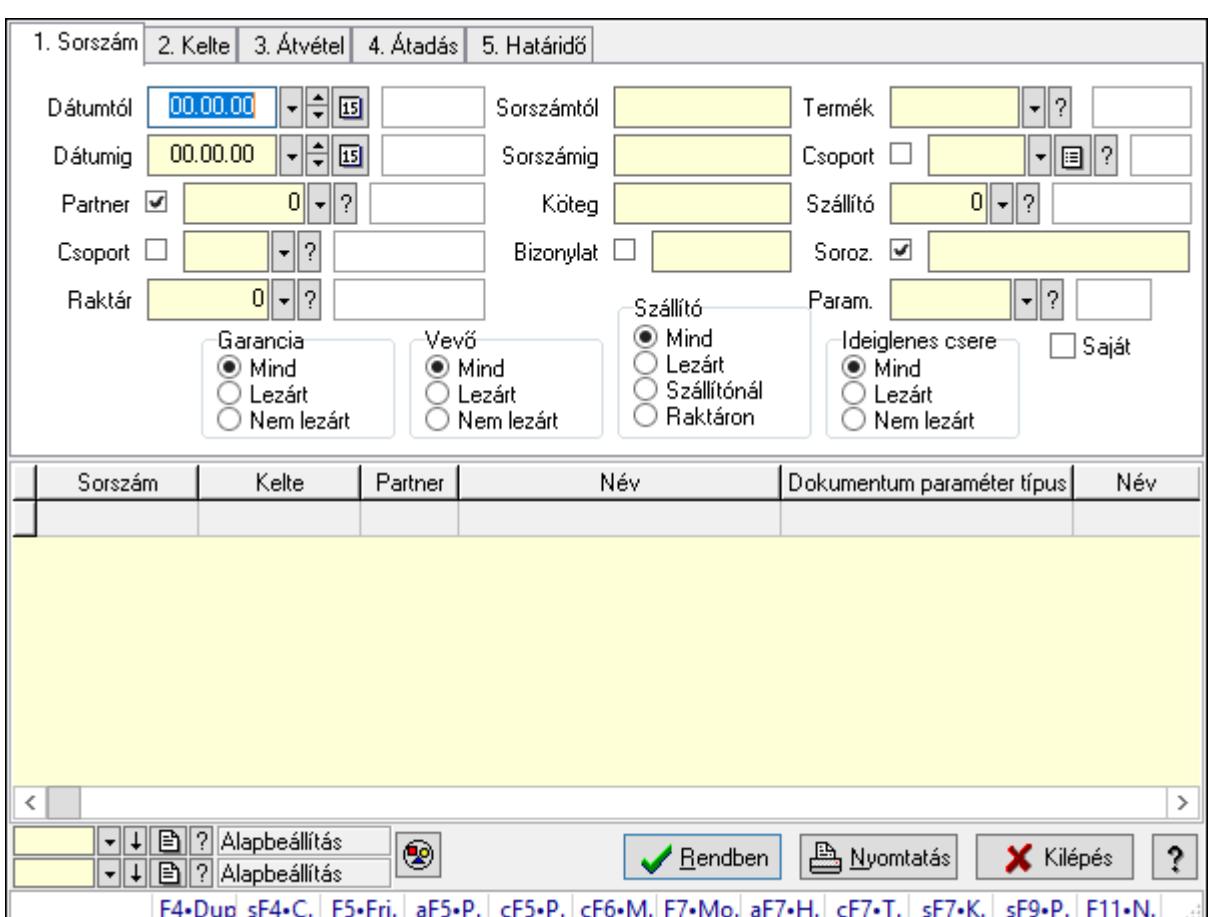

**10.13.22.5. Garancia paraméterek lekérdezése** 

Garancia paraméterek lekérdezése.

#### **Forróbillentyűk:**

 Shift+F4 • Csatolás megnyitás Alt+F5 • Partner Ctrl+F5 • Paraméterek Ctrl+F6 • Megjegyzések F7 • Garancia Shift+F7 • Kapcsolódó Shift+F9 • Példányszám Shift+F9 • Állapot

#### **Elemek:**

 Forró billentyűk: Ablakok forró billentyűit felsoroló sor Dátumtól: Dátum/idő, dátum vagy idő beviteli mező Dátumig: Dátum/idő, dátum vagy idő beviteli mező Partner: Partner azonosító mező Csoport: Partner csoport azonosító mező Raktár: Raktár azonosító mező Sorszámtól: Garancia sorszám mező

 Sorszámig: Garancia sorszám mező Köteg: Szöveg beviteli mező Bizonylat: Szöveg beviteli mező Termék: Termék azonosító mező Csoport: Termék csoport azonosító mező Szállító: Partner azonosító mező Soroz.: Sorozatszám mező Param.: Dokumentum paraméter típus azonosító Saját: Jelölőnégyzet Garancia: Választógomb csoport Vevő: Választógomb csoport Szállító: Választógomb csoport Ideiglenes csere: Választógomb csoport Nyomógomb: Nyomógomb Lista: Lekérdező lista adatok képernyőn való megjelenítéséhez Nyomógomb: Nyomógomb Oszlop beállítás: Oszlop beállítás azonosító azonosító mező Szűrő: Szűrő azonosító azonosító mező Rendben: Lekérdezés/keresés lista kiválasztott sorának visszaírása a hívó mezőbe Nyomtatás: Lekérdezés eredményének nyomtatása Kilépés: Az ablak bezárása Súgó: Az ablak súgó oldalát megjelenítő nyomógomb

#### **Lásd még:**

 Lekérdező ablak Ablak
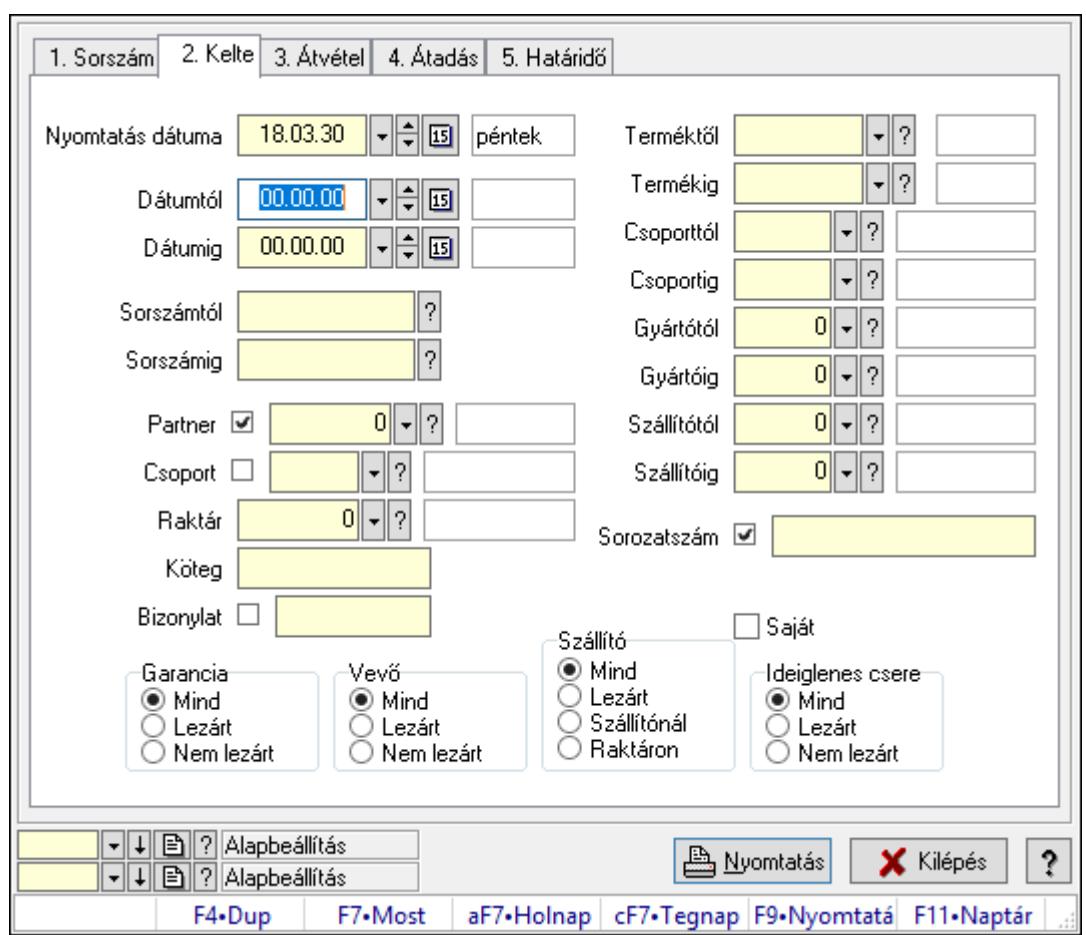

**10.13.22.6. Garanciák listájának nyomtatása ablak** 

Garanciák listájának nyomtatása adatainak nyomtatása

# **Elemek:**

Forró billentyűk: Ablakok forró billentyűit felsoroló sor

 Nyomtatás dátuma: Lista nyomtatásakor a lapokra kerülő "Nyomtatás dátuma" mező tartalma

 Dátumtól: Garanciák listájának nyomtatása dátum intervallum szerinti szűréssel Dátumig: Garanciák listájának nyomtatása dátum intervallum szerinti szűréssel Sorszámtól: Garanciák listájának nyomtatása sorszám intervallum szerinti szűréssel Sorszámig: Garanciák listájának nyomtatása sorszám intervallum szerinti szűréssel Partner: Garanciák listájának nyomtatása partner szerinti szűréssel Csoport: Garanciák listájának nyomtatása csoport szerinti szűréssel Raktár: Garanciák listájának nyomtatása raktár szerinti szűréssel Köteg: Garanciák listájának nyomtatása köteg szerinti szűréssel Bizonylat: Garanciák listájának nyomtatása bizonylat szerinti szűréssel Terméktől: Termék azonosító mező Termékig: Termék azonosító mező Csoporttól: Termék csoport azonosító mező Csoportig: Termék csoport azonosító mező Gyártótól: Partner azonosító mező

 Gyártóig: Partner azonosító mező Szállítótól: Partner azonosító mező Szállítóig: Partner azonosító mező Sorozatszám: Sorozatszám mező Param.: Dokumentum paraméter típus azonosító Garancia: Választógomb csoport Saját: Jelölőnégyzet Szállító: Választógomb csoport Ideiglenes csere: Választógomb csoport Vevő: Választógomb csoport Oszlop beállítás azonosító: Oszlop beállítás azonosító azonosító mező Szűrő azonosító: Szűrő azonosító azonosító mező Nyomtatás: Lista nyomtatása Kilépés: Az ablak bezárása Súgó: Az ablak súgó oldalát megjelenítő nyomógomb

# **Lásd még:**

 Nyomtató ablak Ablak

# **10.13.22.7. Garancia tételek listájának nyomtatása ablak**

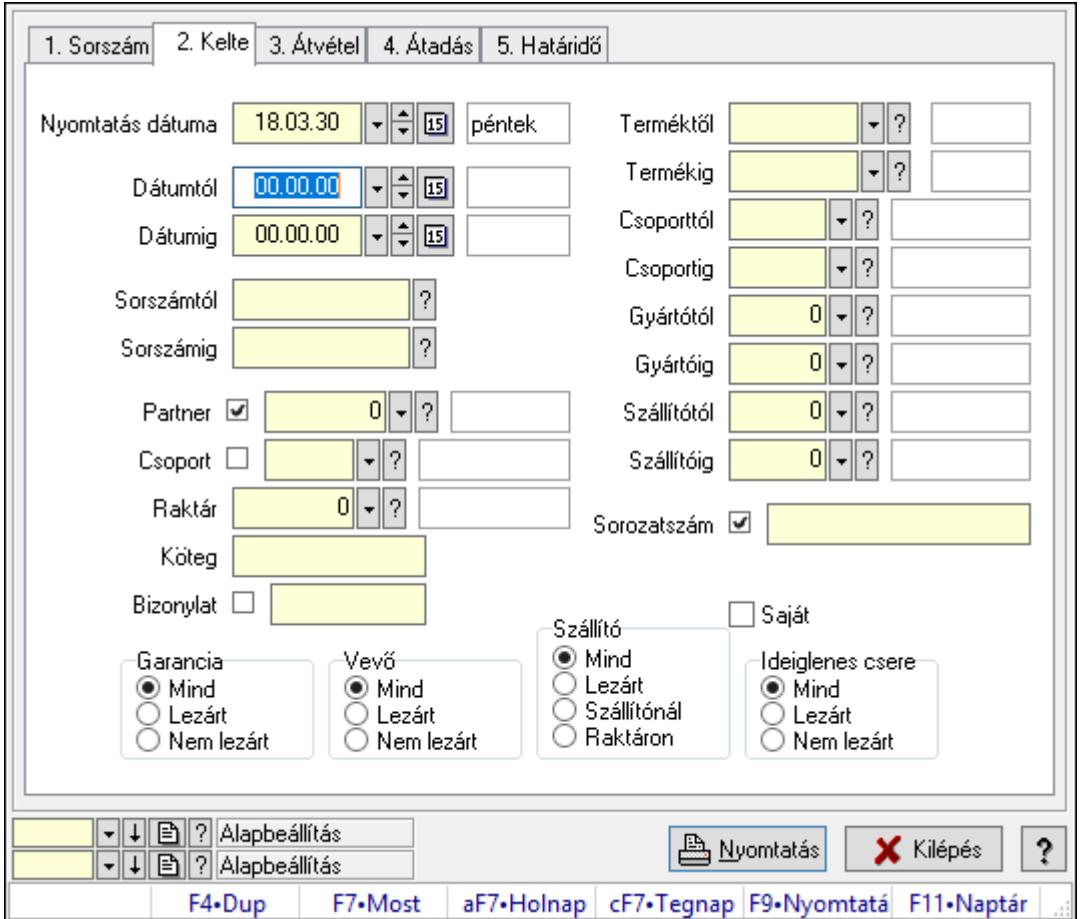

Garancia tételek listájának nyomtatása

# **Elemek:**

Forró billentyűk: Ablakok forró billentyűit felsoroló sor

 Nyomtatás dátuma: Lista nyomtatásakor a lapokra kerülő "Nyomtatás dátuma" mező tartalma

 Dátumtól: Garancia tételek listájának nyomtatása dátum intervallum szerinti szűréssel Dátumig: Garancia tételek listájának nyomtatása dátum intervallum szerinti szűréssel Sorszámtól: Garancia tételek listájának nyomtatása sorszám intervallum szerinti szűréssel Sorszámig: Garancia tételek listájának nyomtatása sorszám intervallum szerinti szűréssel Partner: Garancia tételek listájának nyomtatása partner szerinti szűréssel Csoport: Garancia tételek listájának nyomtatása csoport szerinti szűréssel Raktár: Garancia tételek listájának nyomtatása raktár szerinti szűréssel Köteg: Garancia tételek listájának nyomtatása köteg szerinti szűréssel Bizonylat: Garancia tételek listájának nyomtatása bizonylat szerinti szűréssel Terméktől: Garancia tételek listájának nyomtatása termék intervallum szerinti szűréssel Termékig: Garancia tételek listájának nyomtatása termék intervallum szerinti szűréssel Csoporttól: Garancia tételek listájának nyomtatása csoport intervallum szerinti szűréssel Csoportig: Garancia tételek listájának nyomtatása csoport intervallum szerinti szűréssel Gyártótól: Garancia tételek listájának nyomtatása gyártó intervallum szerinti szűréssel Gyártóig: Garancia tételek listájának nyomtatása gyártó intervallum szerinti szűréssel Szállítótól: Partner azonosító mező Szállítóig: Partner azonosító mező Sorozatszám: Sorozatszám mező Param.: Dokumentum paraméter típus azonosító Garancia: Választógomb csoport Saját: Jelölőnégyzet Szállító: Választógomb csoport Ideiglenes csere: Választógomb csoport Vevő: Választógomb csoport Oszlop beállítás azonosító: Oszlop beállítás azonosító azonosító mező Szűrő azonosító: Szűrő azonosító azonosító mező Nyomtatás: Lista nyomtatása Kilépés: Az ablak bezárása Súgó: Az ablak súgó oldalát megjelenítő nyomógomb

# **Lásd még:**

 Nyomtató ablak Ablak

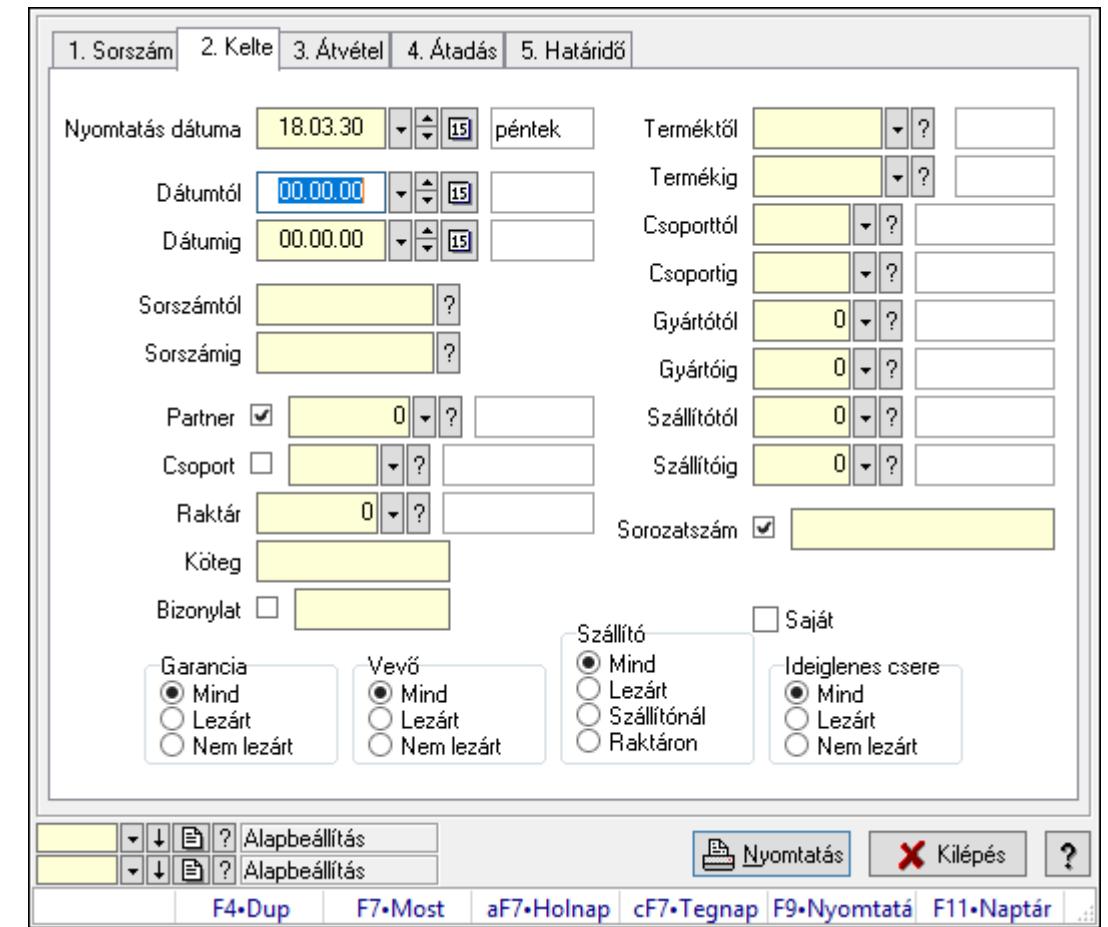

**10.13.22.8. Ideiglenes csere garanciák listájának nyomtatása ablak** 

Ideiglenes csere garanciák listájának nyomtatása adatainak nyomtatása

# **Elemek:**

Forró billentyűk: Ablakok forró billentyűit felsoroló sor

 Nyomtatás dátuma: Lista nyomtatásakor a lapokra kerülő "Nyomtatás dátuma" mező tartalma

 Dátumtól: Ideiglenes csere garanciák listájának nyomtatása dátum intervallum szerinti szűréssel

 Dátumig: Ideiglenes csere garanciák listájának nyomtatása dátum intervallum szerinti szűréssel

 Sorszámtól: Ideiglenes csere garanciák listájának nyomtatása sorszám intervallum szerinti szűréssel

 Sorszámig: Ideiglenes csere garanciák listájának nyomtatása sorszám intervallum szerinti szűréssel

Partner: Ideiglenes csere garanciák listájának nyomtatása partner szerinti szűréssel

Csoport: Ideiglenes csere garanciák listájának nyomtatása csoport szerinti szűréssel

Raktár: Ideiglenes csere garanciák listájának nyomtatása raktár szerinti szűréssel

Köteg: Ideiglenes csere garanciák listájának nyomtatása köteg szerinti szűréssel

Bizonylat: Ideiglenes csere garanciák listájának nyomtatása bizonylat szerinti szűréssel

 Terméktől: Ideiglenes csere garanciák listájának nyomtatása termék intervallum szerinti szűréssel Termékig: Ideiglenes csere garanciák listájának nyomtatása termék intervallum szerinti szűréssel Csoporttól: Ideiglenes csere garanciák listájának nyomtatása csoport intervallum szerinti szűréssel Csoportig: Ideiglenes csere garanciák listájának nyomtatása csoport intervallum szerinti szűréssel Gyártótól: Ideiglenes csere garanciák listájának nyomtatása gyártó intervallum szerinti szűréssel Gyártóig: Ideiglenes csere garanciák listájának nyomtatása gyártó intervallum szerinti szűréssel Szállítótól: Partner azonosító mező Szállítóig: Partner azonosító mező Sorozatszám: Sorozatszám mező Param.: Dokumentum paraméter típus azonosító Garancia: Választógomb csoport Saját: Jelölőnégyzet Szállító: Választógomb csoport Ideiglenes csere: Választógomb csoport Vevő: Választógomb csoport Oszlop beállítás azonosító: Oszlop beállítás azonosító azonosító mező Szűrő azonosító: Szűrő azonosító azonosító mező Nyomtatás: Lista nyomtatása Kilépés: Az ablak bezárása Súgó: Az ablak súgó oldalát megjelenítő nyomógomb

# **Lásd még:**

 Nyomtató ablak Ablak

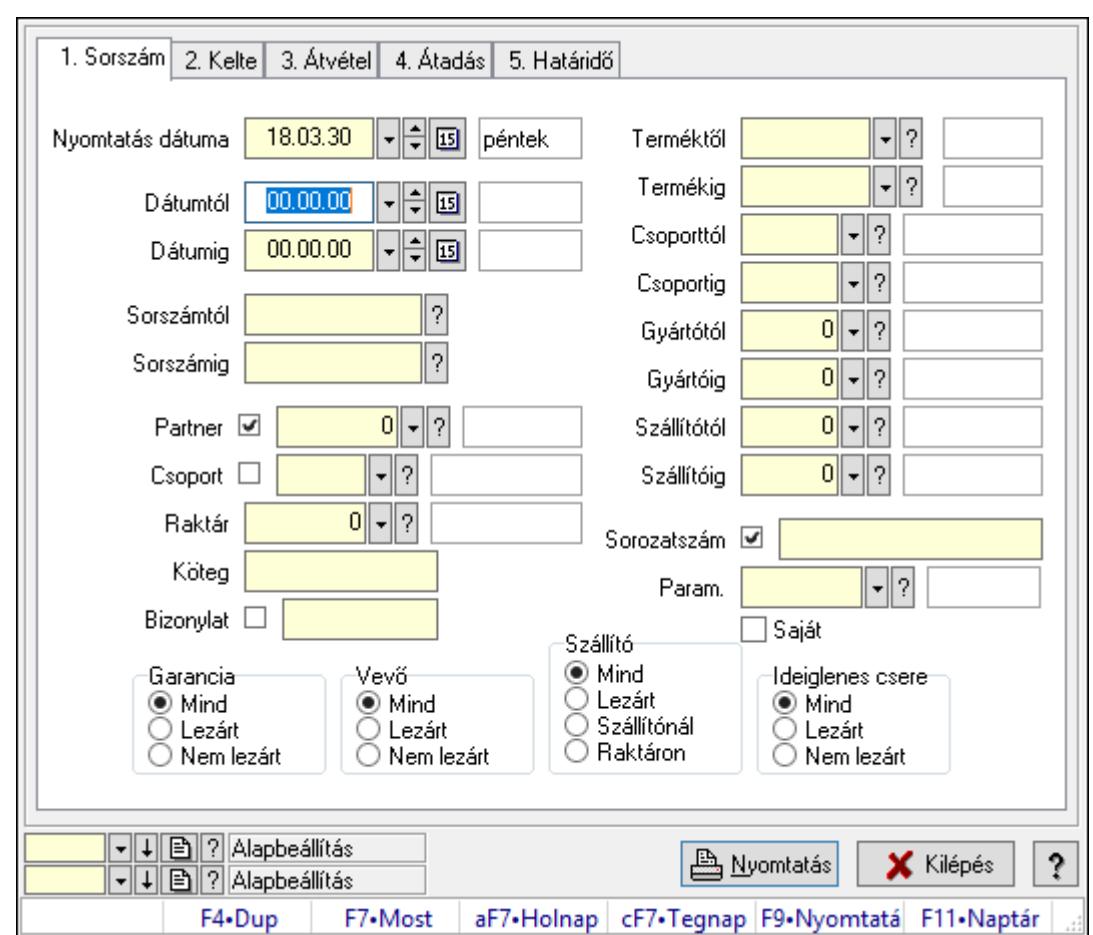

**10.13.22.9. Garancia paraméterek listájának nyomtatása** 

Garancia paraméterek listájának nyomtatása.

# **Elemek:**

Forró billentyűk: Ablakok forró billentyűit felsoroló sor

 Nyomtatás dátuma: Lista nyomtatásakor a lapokra kerülő "Nyomtatás dátuma" mező tartalma

Dátumtól: Dátum/idő, dátum vagy idő beviteli mező

Dátumig: Dátum/idő, dátum vagy idő beviteli mező

Sorszámtól: Garancia sorszám mező

Sorszámig: Garancia sorszám mező

Partner: Partner azonosító mező

Csoport: Partner csoport azonosító mező

Raktár: Raktár azonosító mező

Köteg: Szöveg beviteli mező

Bizonylat: Szöveg beviteli mező

Terméktől: Termék azonosító mező

Termékig: Termék azonosító mező

Csoporttól: Termék csoport azonosító mező

Csoportig: Termék csoport azonosító mező

Gyártótól: Partner azonosító mező

 Gyártóig: Partner azonosító mező Szállítótól: Partner azonosító mező Szállítóig: Partner azonosító mező Sorozatszám: Sorozatszám mező Param.: Dokumentum paraméter típus azonosító Garancia: Választógomb csoport Saját: Jelölőnégyzet Szállító: Választógomb csoport Ideiglenes csere: Választógomb csoport Vevő: Választógomb csoport Oszlop beállítás azonosító: Oszlop beállítás azonosító azonosító mező Szűrő azonosító: Szűrő azonosító azonosító mező Nyomtatás: Lista nyomtatása Kilépés: Az ablak bezárása Súgó: Az ablak súgó oldalát megjelenítő nyomógomb

# **Lásd még:**

 Nyomtató ablak Ablak

# **10.13.22.10. Garanciák nyomtatása ablak**

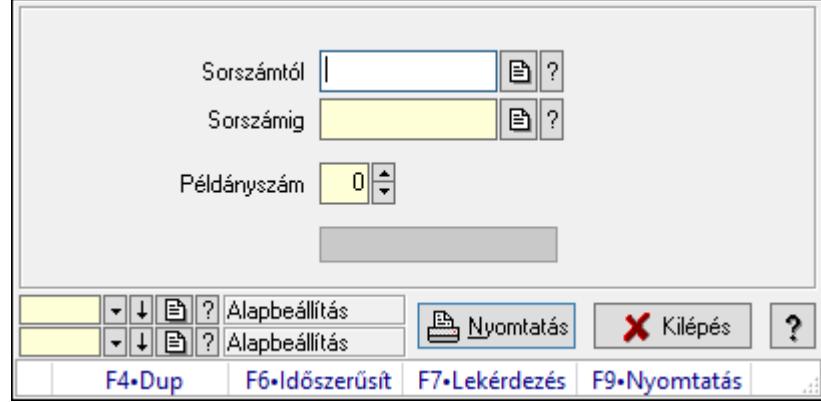

Garanciák nyomtatása sorszámtól sorszámig

# **Elemek:**

Forró billentyűk: Ablakok forró billentyűit felsoroló sor

 Sorszámtól: Garanciák nyomtatása listájának lekérdezése sorszám intervallum szerinti szűréssel

 Sorszámig: Garanciák nyomtatása listájának lekérdezése sorszám intervallum szerinti szűréssel

Példányszám: Nyomtatás példányszáma

Folyamatsáv: Folyamatsáv

Oszlop beállítás azonosító: Oszlop beállítás azonosító azonosító mező

Szűrő azonosító: Szűrő azonosító azonosító mező

 Nyomtatás: Dokumentum nyomtatása Kilépés: Az ablak bezárása Súgó: Az ablak súgó oldalát megjelenítő nyomógomb

### **Lásd még:**

 Dokumentum nyomtató ablak Ablak

# **10.13.22.11. Kimutatások, összesítések**

### **10.13.22.11.1. Garanciák lekérdezése - összesítés**

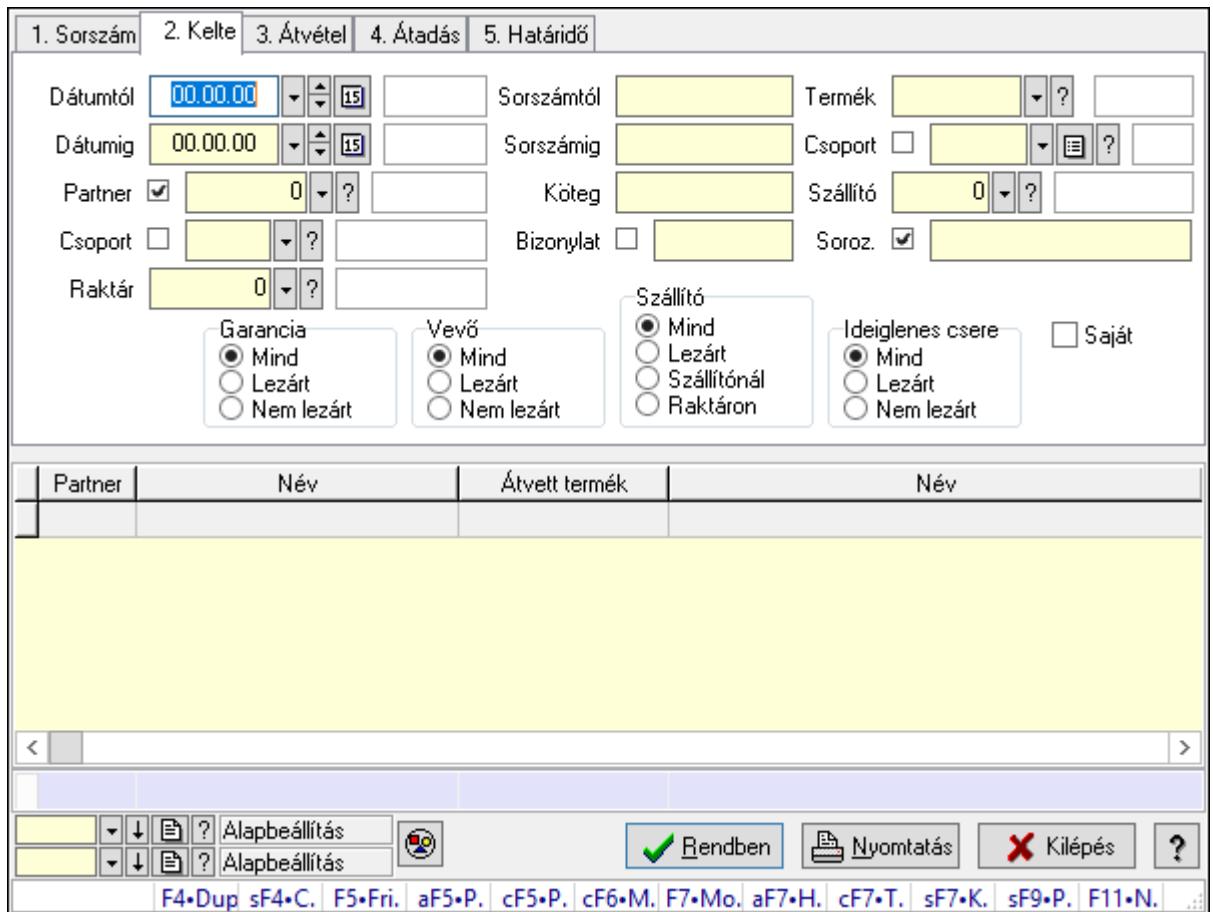

Garanciák lekérdezése - összesítés.

# **Forróbillentyűk:**

 Shift+F4 • Csatolás megnyitás Alt+F5 • Partner Ctrl+F5 • Paraméterek Ctrl+F6 • Megjegyzések F7 • Garancia Shift+F7 • Kapcsolódó Shift+F9 • Példányszám Shift+F9 • Állapot

# **Elemek:**

 Forró billentyűk: Ablakok forró billentyűit felsoroló sor Dátumtól: Dátum/idő, dátum vagy idő beviteli mező Dátumig: Dátum/idő, dátum vagy idő beviteli mező Partner: Partner azonosító mező Csoport: Partner csoport azonosító mező Raktár: Raktár azonosító mező Sorszámtól: Garancia sorszám mező Sorszámig: Garancia sorszám mező Köteg: Szöveg beviteli mező Bizonylat: Szöveg beviteli mező Termék: Termék azonosító mező Csoport: Termék csoport azonosító mező Szállító: Partner azonosító mező Soroz.: Sorozatszám mező Param.: Dokumentum paraméter típus azonosító Saját: Jelölőnégyzet Garancia: Választógomb csoport Vevő: Választógomb csoport Szállító: Választógomb csoport Ideiglenes csere: Választógomb csoport Nyomógomb: Nyomógomb Lista: Lekérdező lista adatok képernyőn való megjelenítéséhez Nyomógomb: Nyomógomb Oszlop beállítás: Oszlop beállítás azonosító azonosító mező Szűrő: Szűrő azonosító azonosító mező Rendben: Lekérdezés/keresés lista kiválasztott sorának visszaírása a hívó mezőbe Nyomtatás: Lekérdezés eredményének nyomtatása Kilépés: Az ablak bezárása Súgó: Az ablak súgó oldalát megjelenítő nyomógomb Összesítő sor

# **Lásd még:**

 Lekérdező ablak Ablak

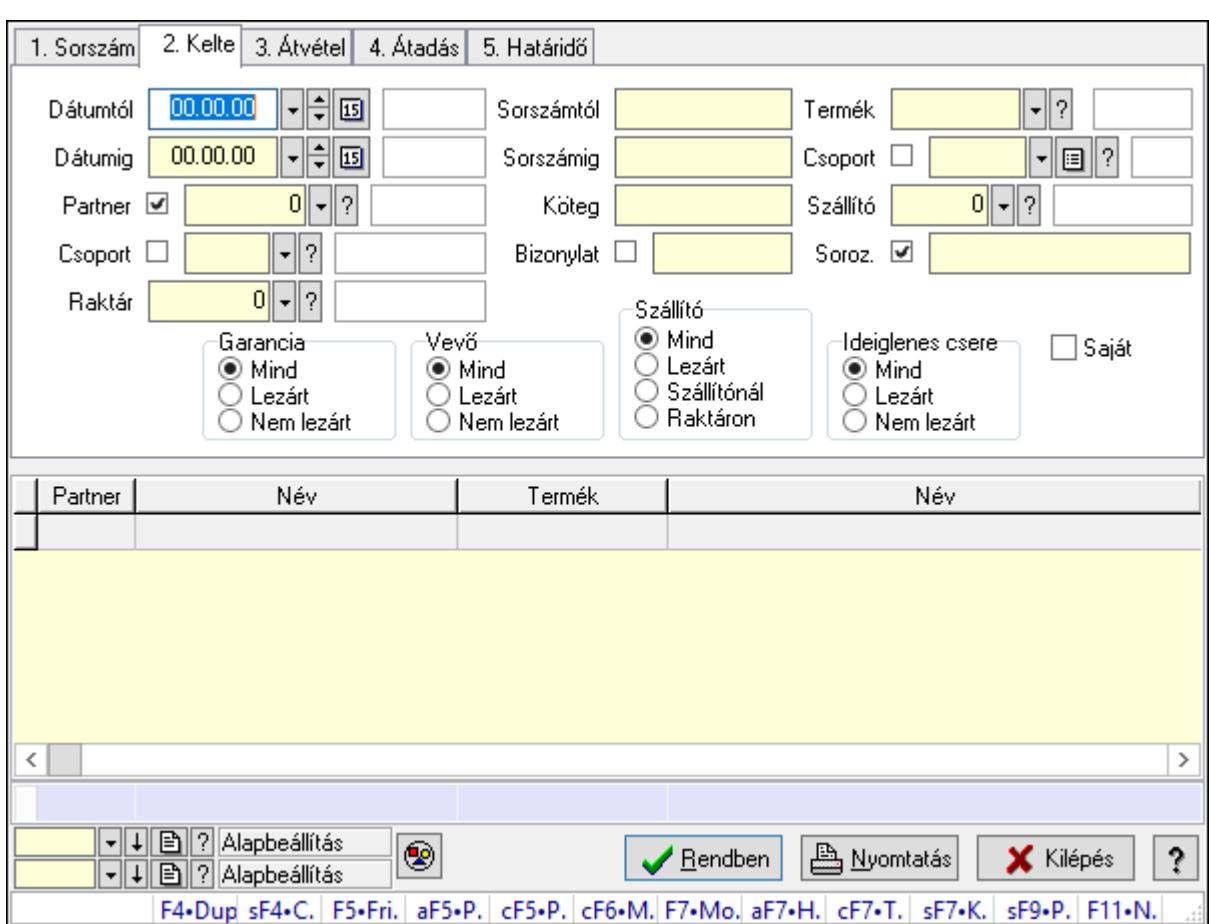

# **10.13.22.11.2. Szállítói garanciák lekérdezése - összesítés**

Szállítói garanciák lekérdezése - összesítés.

### **Forróbillentyűk:**

 Shift+F4 • Csatolás megnyitás Alt+F5 • Partner Ctrl+F5 • Paraméterek Ctrl+F6 • Megjegyzések F7 • Garancia Shift+F7 • Kapcsolódó Shift+F9 • Példányszám Shift+F9 • Állapot

# **Elemek:**

 Forró billentyűk: Ablakok forró billentyűit felsoroló sor Dátumtól: Dátum/idő, dátum vagy idő beviteli mező Dátumig: Dátum/idő, dátum vagy idő beviteli mező Partner: Partner azonosító mező Csoport: Partner csoport azonosító mező Raktár: Raktár azonosító mező Sorszámtól: Garancia sorszám mező

 Sorszámig: Garancia sorszám mező Köteg: Szöveg beviteli mező Bizonylat: Szöveg beviteli mező Termék: Termék azonosító mező Csoport: Termék csoport azonosító mező Szállító: Partner azonosító mező Soroz.: Sorozatszám mező Param.: Dokumentum paraméter típus azonosító Saját: Jelölőnégyzet Garancia: Választógomb csoport Vevő: Választógomb csoport Szállító: Választógomb csoport Ideiglenes csere: Választógomb csoport Nyomógomb: Nyomógomb Lista: Lekérdező lista adatok képernyőn való megjelenítéséhez Nyomógomb: Nyomógomb Oszlop beállítás: Oszlop beállítás azonosító azonosító mező Szűrő: Szűrő azonosító azonosító mező Rendben: Lekérdezés/keresés lista kiválasztott sorának visszaírása a hívó mezőbe Nyomtatás: Lekérdezés eredményének nyomtatása Kilépés: Az ablak bezárása Súgó: Az ablak súgó oldalát megjelenítő nyomógomb Összesítő sor

# **Lásd még:**

 Lekérdező ablak Ablak

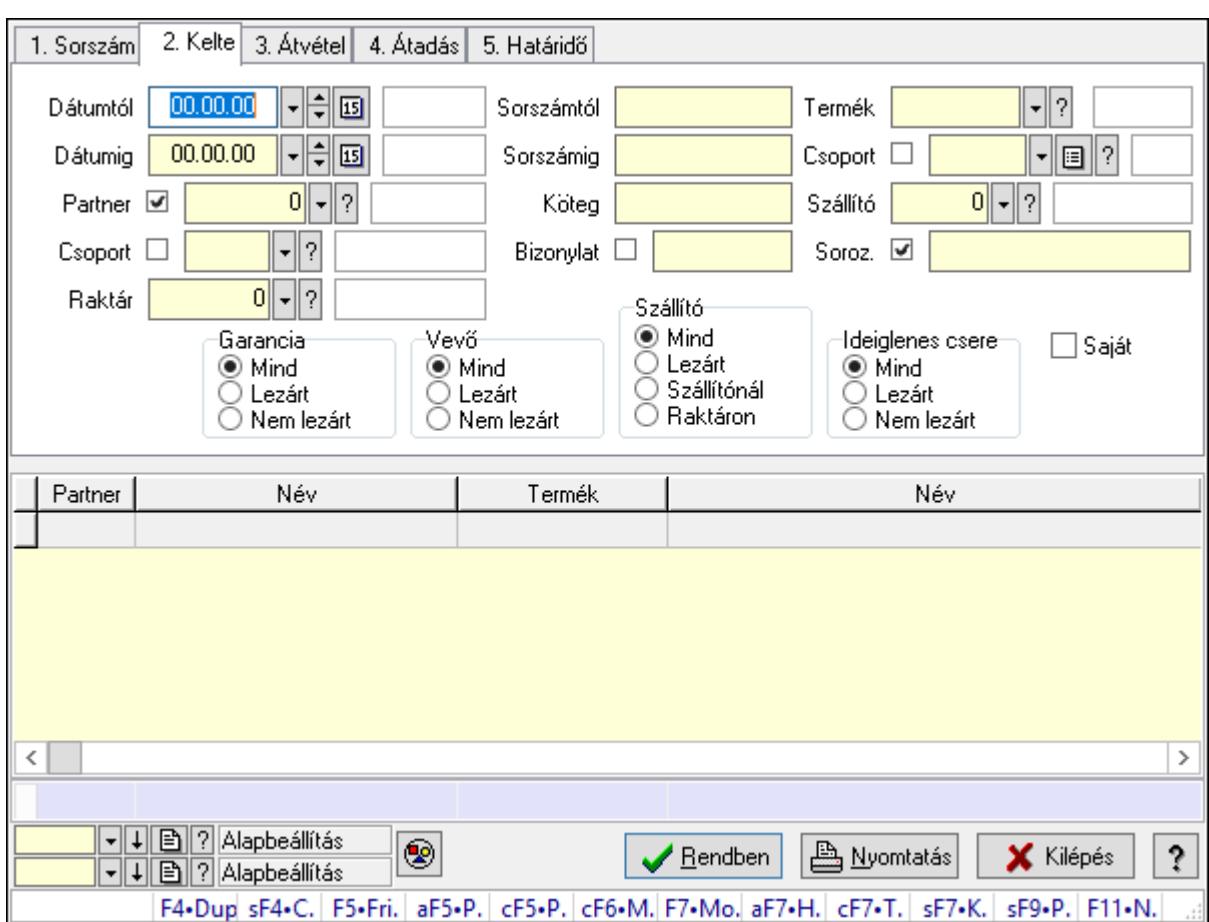

# **10.13.22.11.3. Ideiglenes csere garanciák lekérdezése - összesítés**

Ideiglenes csere garanciák lekérdezése - összesítés.

# **Forróbillentyűk:**

 Shift+F4 • Csatolás megnyitás Alt+F5 • Partner Ctrl+F5 • Paraméterek Ctrl+F6 • Megjegyzések F7 • Garancia Shift+F7 • Kapcsolódó Shift+F9 • Példányszám Shift+F9 • Állapot

# **Elemek:**

 Forró billentyűk: Ablakok forró billentyűit felsoroló sor Dátumtól: Dátum/idő, dátum vagy idő beviteli mező Dátumig: Dátum/idő, dátum vagy idő beviteli mező Partner: Partner azonosító mező Csoport: Partner csoport azonosító mező Raktár: Raktár azonosító mező Sorszámtól: Garancia sorszám mező

 Sorszámig: Garancia sorszám mező Köteg: Szöveg beviteli mező Bizonylat: Szöveg beviteli mező Termék: Termék azonosító mező Csoport: Termék csoport azonosító mező Szállító: Partner azonosító mező Soroz.: Sorozatszám mező Param.: Dokumentum paraméter típus azonosító Saját: Jelölőnégyzet Garancia: Választógomb csoport Vevő: Választógomb csoport Szállító: Választógomb csoport Ideiglenes csere: Választógomb csoport Nyomógomb: Nyomógomb Lista: Lekérdező lista adatok képernyőn való megjelenítéséhez Nyomógomb: Nyomógomb Oszlop beállítás: Oszlop beállítás azonosító azonosító mező Szűrő: Szűrő azonosító azonosító mező Rendben: Lekérdezés/keresés lista kiválasztott sorának visszaírása a hívó mezőbe Nyomtatás: Lekérdezés eredményének nyomtatása Kilépés: Az ablak bezárása Súgó: Az ablak súgó oldalát megjelenítő nyomógomb Összesítő sor

# **Lásd még:**

 Lekérdező ablak Ablak

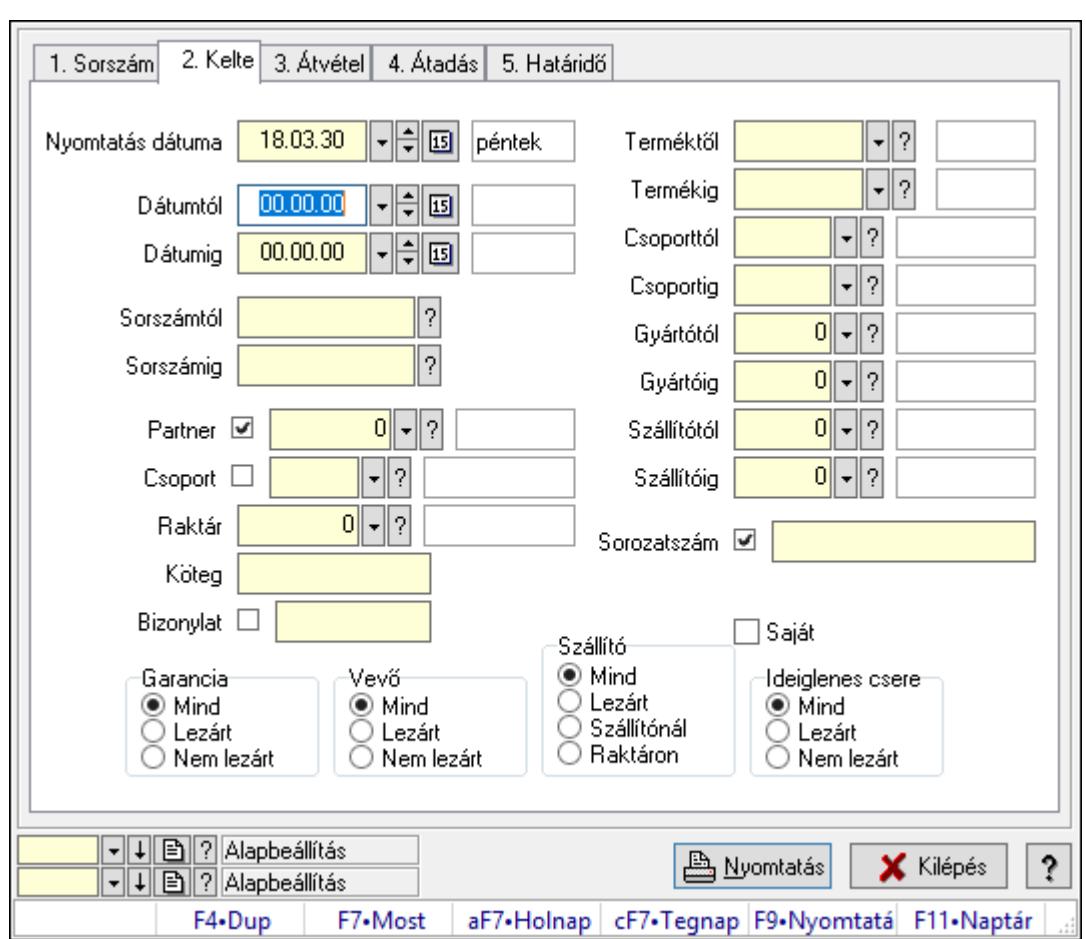

**10.13.22.11.4. Garanciák listájának nyomtatása - összesítés** 

Garanciák listájának nyomtatása - összesítés.

# **Elemek:**

Forró billentyűk: Ablakok forró billentyűit felsoroló sor

 Nyomtatás dátuma: Lista nyomtatásakor a lapokra kerülő "Nyomtatás dátuma" mező tartalma

Dátumtól: Dátum/idő, dátum vagy idő beviteli mező

Dátumig: Dátum/idő, dátum vagy idő beviteli mező

Sorszámtól: Garancia sorszám mező

Sorszámig: Garancia sorszám mező

Partner: Partner azonosító mező

Csoport: Partner csoport azonosító mező

Raktár: Raktár azonosító mező

Köteg: Szöveg beviteli mező

Bizonylat: Szöveg beviteli mező

Terméktől: Termék azonosító mező

Termékig: Termék azonosító mező

Csoporttól: Termék csoport azonosító mező

Csoportig: Termék csoport azonosító mező

Gyártótól: Partner azonosító mező

 Gyártóig: Partner azonosító mező Szállítótól: Partner azonosító mező Szállítóig: Partner azonosító mező Sorozatszám: Sorozatszám mező Param.: Dokumentum paraméter típus azonosító Garancia: Választógomb csoport Saját: Jelölőnégyzet Szállító: Választógomb csoport Ideiglenes csere: Választógomb csoport Vevő: Választógomb csoport Oszlop beállítás azonosító: Oszlop beállítás azonosító azonosító mező Szűrő azonosító: Szűrő azonosító azonosító mező Nyomtatás: Lista nyomtatása Kilépés: Az ablak bezárása Súgó: Az ablak súgó oldalát megjelenítő nyomógomb

# **Lásd még:**

 Nyomtató ablak Ablak

# **10.13.22.11.5. Szállítói garanciák listájának nyomtatása - összesítés**

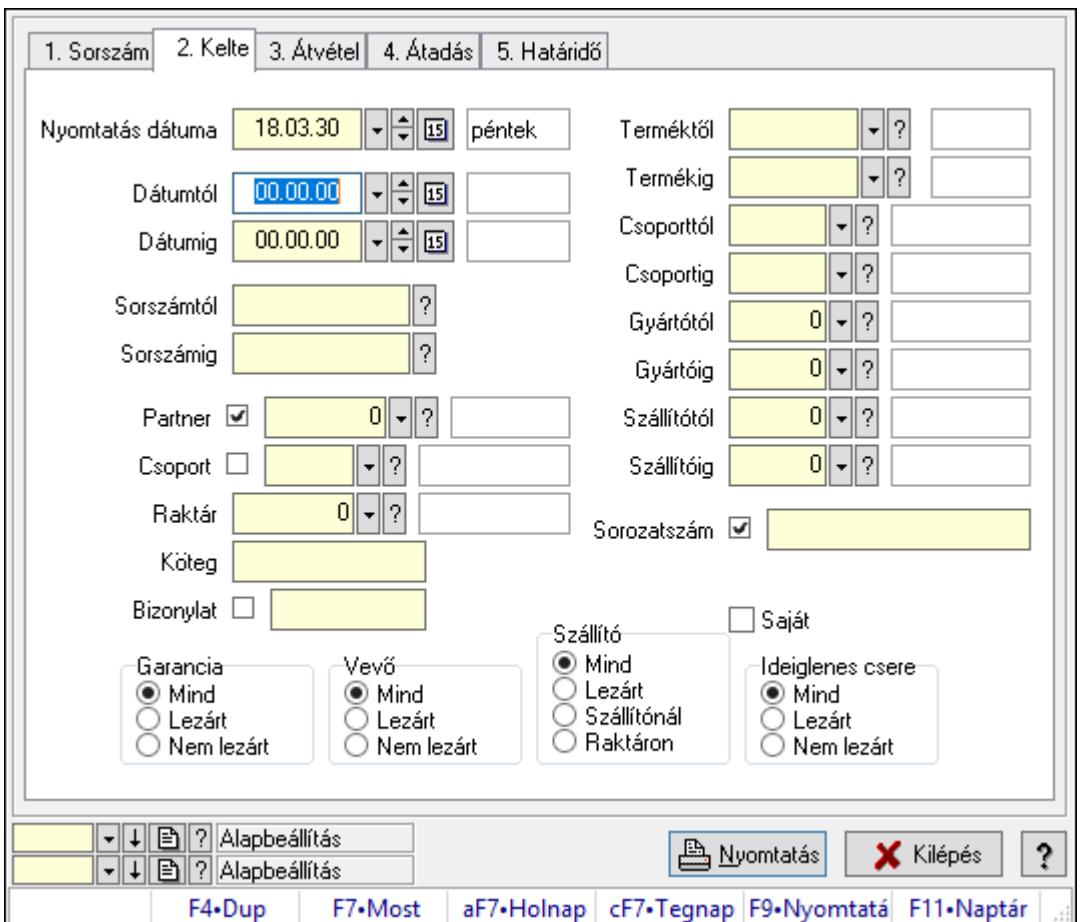

Szállítói garanciák listájának nyomtatása - összesítés.

# **Elemek:**

Forró billentyűk: Ablakok forró billentyűit felsoroló sor

 Nyomtatás dátuma: Lista nyomtatásakor a lapokra kerülő "Nyomtatás dátuma" mező tartalma

 Dátumtól: Dátum/idő, dátum vagy idő beviteli mező Dátumig: Dátum/idő, dátum vagy idő beviteli mező Sorszámtól: Garancia sorszám mező Sorszámig: Garancia sorszám mező Partner: Partner azonosító mező Csoport: Partner csoport azonosító mező Raktár: Raktár azonosító mező Köteg: Szöveg beviteli mező Bizonylat: Szöveg beviteli mező Terméktől: Termék azonosító mező Termékig: Termék azonosító mező Csoporttól: Termék csoport azonosító mező Csoportig: Termék csoport azonosító mező Gyártótól: Partner azonosító mező Gyártóig: Partner azonosító mező Szállítótól: Partner azonosító mező Szállítóig: Partner azonosító mező Sorozatszám: Sorozatszám mező Param.: Dokumentum paraméter típus azonosító Garancia: Választógomb csoport Saját: Jelölőnégyzet Szállító: Választógomb csoport Ideiglenes csere: Választógomb csoport Vevő: Választógomb csoport Oszlop beállítás azonosító: Oszlop beállítás azonosító azonosító mező Szűrő azonosító: Szűrő azonosító azonosító mező Nyomtatás: Lista nyomtatása Kilépés: Az ablak bezárása Súgó: Az ablak súgó oldalát megjelenítő nyomógomb

# **Lásd még:**

 Nyomtató ablak Ablak

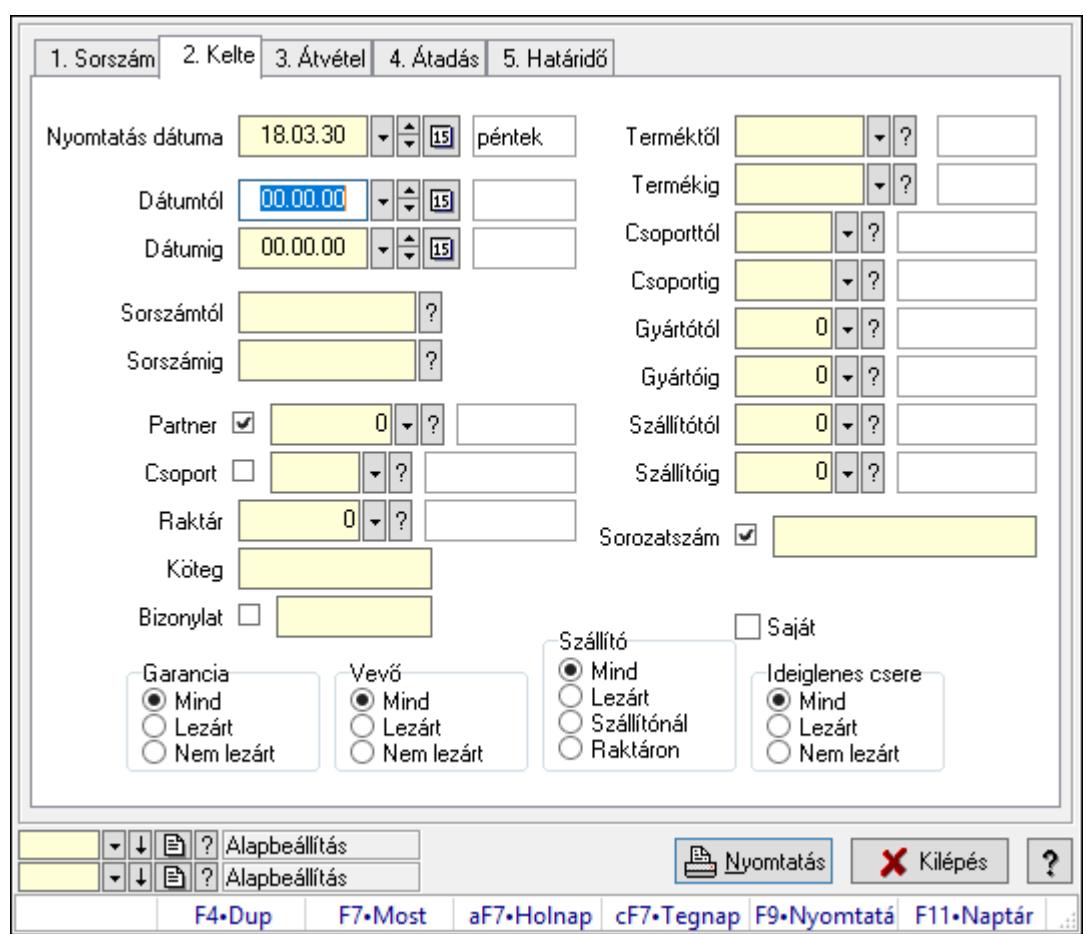

**10.13.22.11.6. Ideiglenes csere garanciák listájának nyomtatása - összesítés** 

Ideiglenes csere garanciák listájának nyomtatása - összesítés.

### **Elemek:**

Forró billentyűk: Ablakok forró billentyűit felsoroló sor

 Nyomtatás dátuma: Lista nyomtatásakor a lapokra kerülő "Nyomtatás dátuma" mező tartalma

Dátumtól: Dátum/idő, dátum vagy idő beviteli mező

Dátumig: Dátum/idő, dátum vagy idő beviteli mező

Sorszámtól: Garancia sorszám mező

Sorszámig: Garancia sorszám mező

Partner: Partner azonosító mező

Csoport: Partner csoport azonosító mező

Raktár: Raktár azonosító mező

Köteg: Szöveg beviteli mező

Bizonylat: Szöveg beviteli mező

Terméktől: Termék azonosító mező

Termékig: Termék azonosító mező

Csoporttól: Termék csoport azonosító mező

Csoportig: Termék csoport azonosító mező

Gyártótól: Partner azonosító mező

 Gyártóig: Partner azonosító mező Szállítótól: Partner azonosító mező Szállítóig: Partner azonosító mező Sorozatszám: Sorozatszám mező Param.: Dokumentum paraméter típus azonosító Garancia: Választógomb csoport Saját: Jelölőnégyzet Szállító: Választógomb csoport Ideiglenes csere: Választógomb csoport Vevő: Választógomb csoport Oszlop beállítás azonosító: Oszlop beállítás azonosító azonosító mező Szűrő azonosító: Szűrő azonosító azonosító mező Nyomtatás: Lista nyomtatása Kilépés: Az ablak bezárása Súgó: Az ablak súgó oldalát megjelenítő nyomógomb

# **Lásd még:**

 Nyomtató ablak Ablak

### **10.13.22.11.7. Menüpont**

Menü menüpontja.

# **10.13.22.11.8. Menüpont**

Menü menüpontja.

# **10.13.22.11.9. Menüpont**

Menü menüpontja.

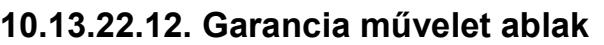

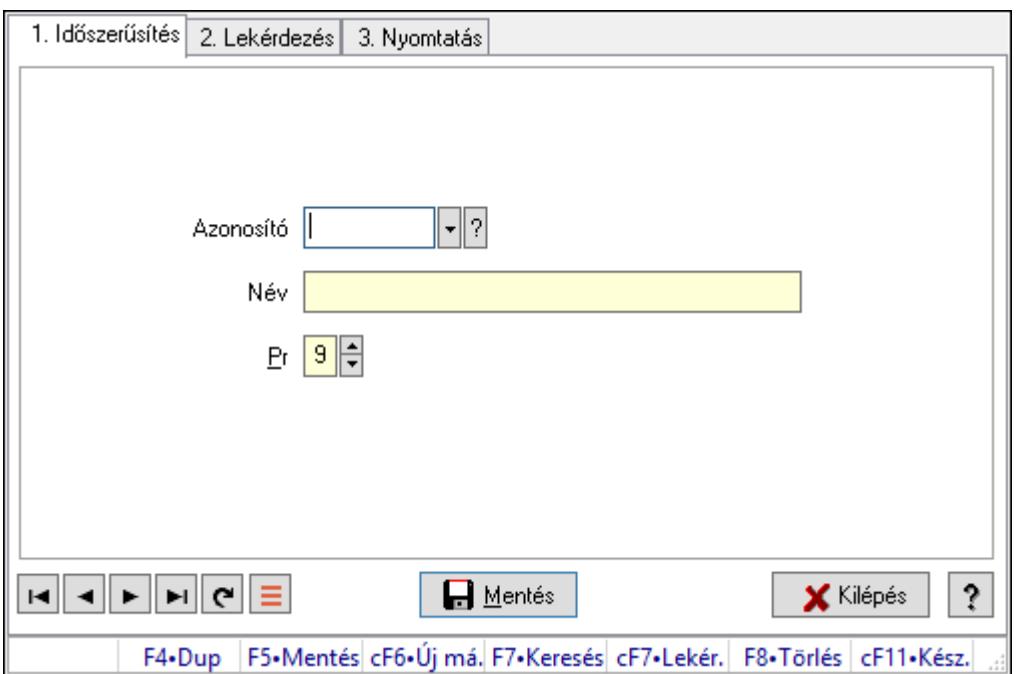

Garancia művelet adatainak időszerűsítése, lekérdezése, nyomtatása

# **Elemek:**

Forró billentyűk: Ablakok forró billentyűit felsoroló sor

 1. Időszerűsítés: 1. Időszerűsítés Azonosító: Azonosító mező (szöveg) Név: Megnevezés mező Pr: Adat láthatóságának privilégium szintje Aktív: Aktív/passzív jelölőnégyzet Lapozó: Megjelenített adatok lapozása (első, előző, következő, utolsó, frissítés) Mentés: Adatok mentése Törlés: Időszerűsítéskor adatok törlése Kilépés: Az ablak bezárása

Súgó: Az ablak súgó oldalát megjelenítő nyomógomb

2. Lekérdezés: 2. Lekérdezés

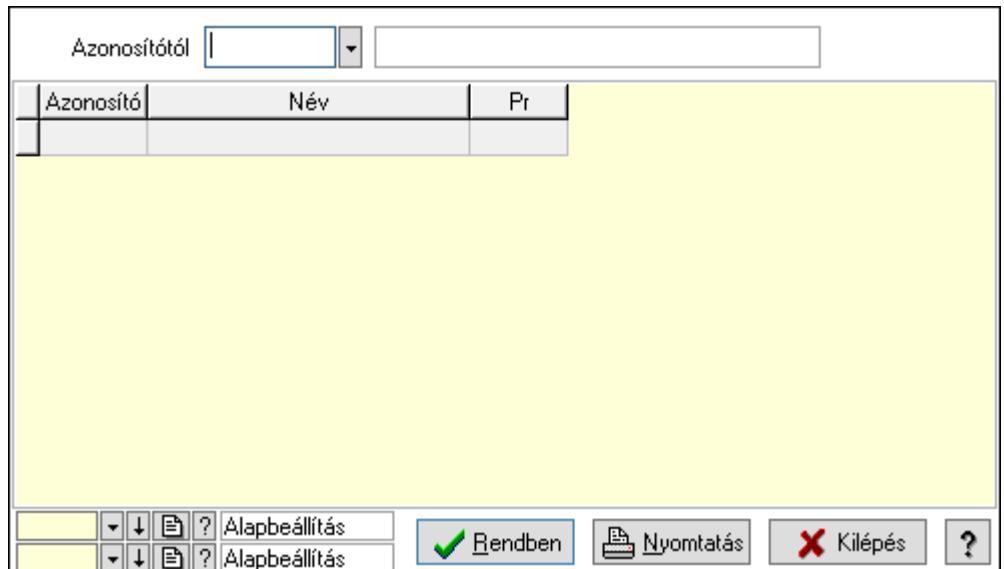

Azonosítótól: Lekérdezés kezdő azonosítója

Lista: Lekérdező lista adatok képernyőn való megjelenítéséhez

Nyomógomb: Nyomógomb

Oszlop beállítás: Oszlop beállítás azonosító azonosító mező

Szűrő: Szűrő azonosító azonosító mező

Rendben: Lekérdezés/keresés lista kiválasztott sorának visszaírása a hívó mezőbe

Nyomtatás: Lekérdezés eredményének nyomtatása

Kilépés: Az ablak bezárása

Súgó: Az ablak súgó oldalát megjelenítő nyomógomb

3. Nyomtatás: 3. Nyomtatás

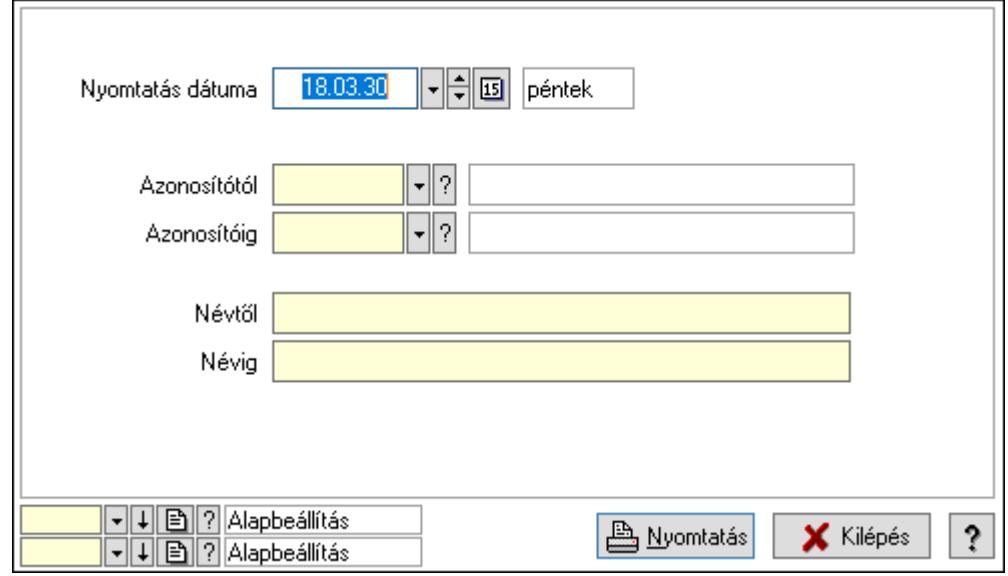

 Nyomtatás dátuma: Lista nyomtatásakor a lapokra kerülő "Nyomtatás dátuma" mező tartalma

 Azonosítótól: Lista nyomtatás azonosító intervalluma Azonosítóig: Lista nyomtatás azonosító intervalluma

 Névtől: Lista nyomtatás név intervalluma Névig: Lista nyomtatás név intervalluma Oszlop beállítás azonosító: Oszlop beállítás azonosító azonosító mező Szűrő azonosító: Szűrő azonosító azonosító mező Nyomtatás: Lista nyomtatása Kilépés: Az ablak bezárása Súgó: Az ablak súgó oldalát megjelenítő nyomógomb

### **Lásd még:**

 Időszerűsítő/lekérdező/nyomtató ablak Ablak

# **10.13.22.13. Kiadás/bevétel költséghely ablak**

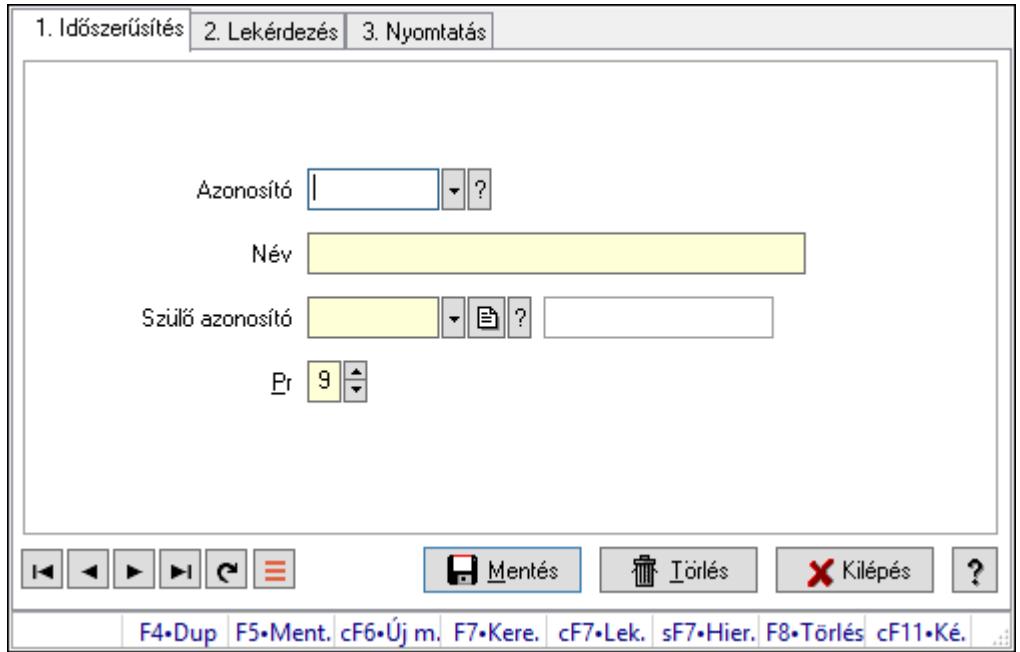

Kiadás/bevétel költséghely adatainak időszerűsítése, lekérdezése, nyomtatása

# **Elemek:**

Forró billentyűk: Ablakok forró billentyűit felsoroló sor

 1. Időszerűsítés: 1. Időszerűsítés Azonosító: Azonosító

Név: Adat neve

Szülő azonosító: Szülő azonosító

Pr: Adat láthatóságának privilégium szintje

Aktív: Aktív/passzív jelölőnégyzet

Lapozó: Megjelenített adatok lapozása (első, előző, következő, utolsó, frissítés)

Mentés: Adatok mentése

Törlés: Időszerűsítéskor adatok törlése

Kilépés: Az ablak bezárása

 Súgó: Az ablak súgó oldalát megjelenítő nyomógomb 2. Lekérdezés: 2. Lekérdezés

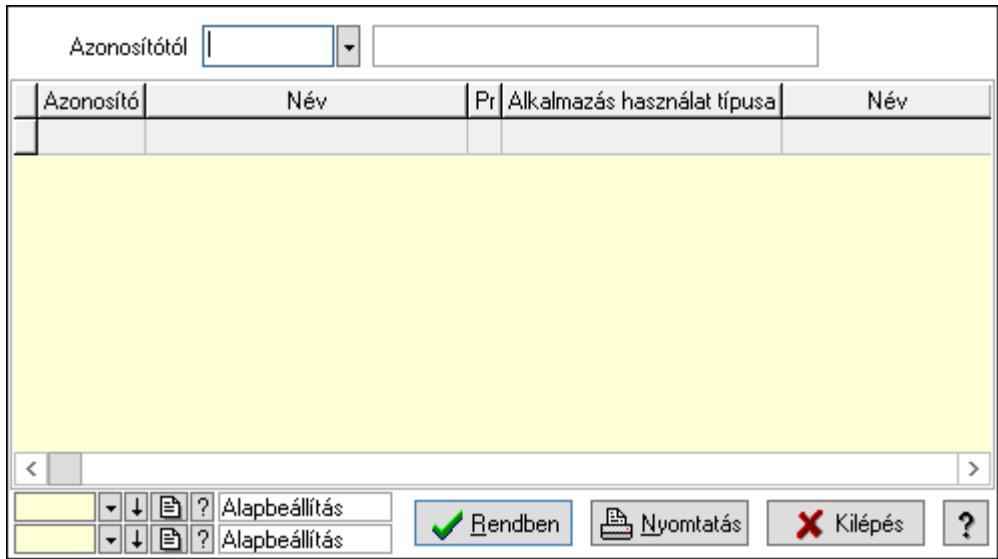

 Azonosítótól: Kiadás/bevétel költséghely listájának lekérdezése ettől az azonosítótól kezdődjön

Lista: Kiadás/bevétel költséghely lekérdezésének listája

Nyomógomb: Nyomógomb

Oszlop beállítás: Oszlop beállítás azonosító azonosító mező

Szűrő: Szűrő azonosító azonosító mező

Rendben: Lekérdezés/keresés lista kiválasztott sorának visszaírása a hívó mezőbe

Nyomtatás: Lekérdezés eredményének nyomtatása

Kilépés: Az ablak bezárása

Súgó: Az ablak súgó oldalát megjelenítő nyomógomb

3. Nyomtatás: 3. Nyomtatás

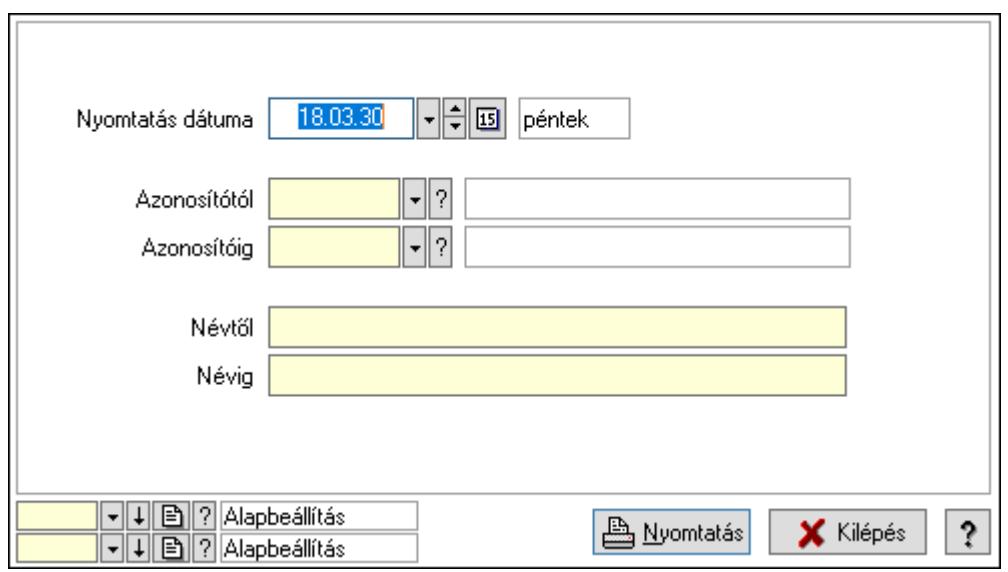

Nyomtatás dátuma: Kiadás/bevétel költséghely nyomtatás dátuma szerinti szűréssel

 Azonosítótól: Kiadás/bevétel költséghely azonosító intervallum szerinti szűréssel Azonosítóig: Kiadás/bevétel költséghely azonosító intervallum szerinti szűréssel Névtől: Kiadás/bevétel költséghely név intervallum szerinti szűréssel Névig: Kiadás/bevétel költséghely név intervallum szerinti szűréssel Oszlop beállítás azonosító: Oszlop beállítás azonosító azonosító mező Szűrő azonosító: Szűrő azonosító azonosító mező Nyomtatás: Lista nyomtatása Kilépés: Az ablak bezárása Súgó: Az ablak súgó oldalát megjelenítő nyomógomb

# **Lásd még:**

 Időszerűsítő/lekérdező/nyomtató ablak Ablak

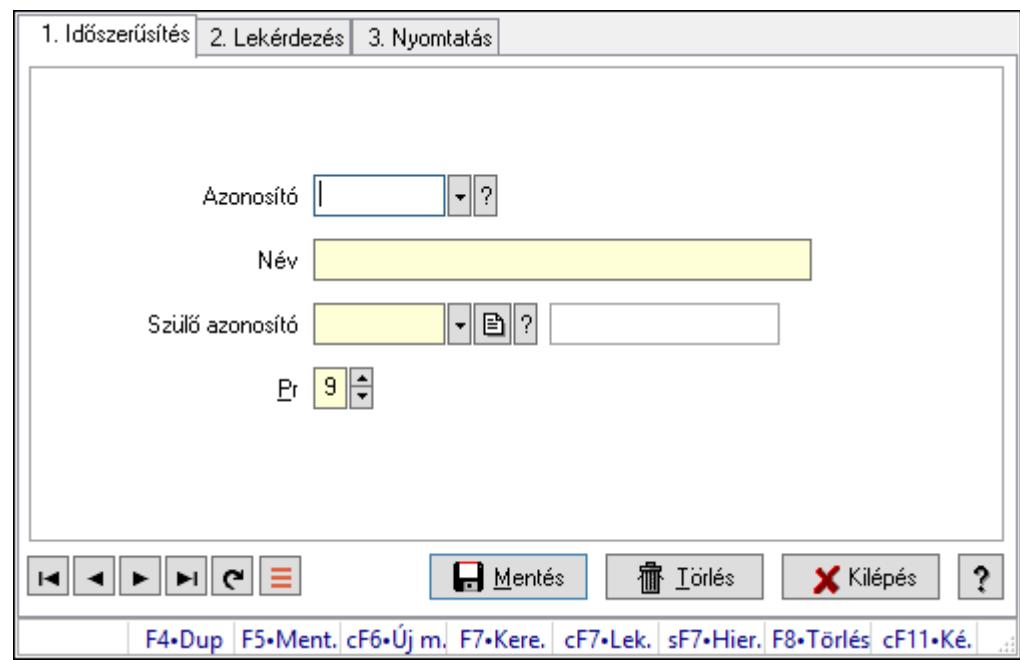

# **10.13.22.14. Kiadás/bevétel költséghely ablak**

Kiadás/bevétel költséghely adatainak időszerűsítése, lekérdezése, nyomtatása

# **Elemek:**

Forró billentyűk: Ablakok forró billentyűit felsoroló sor

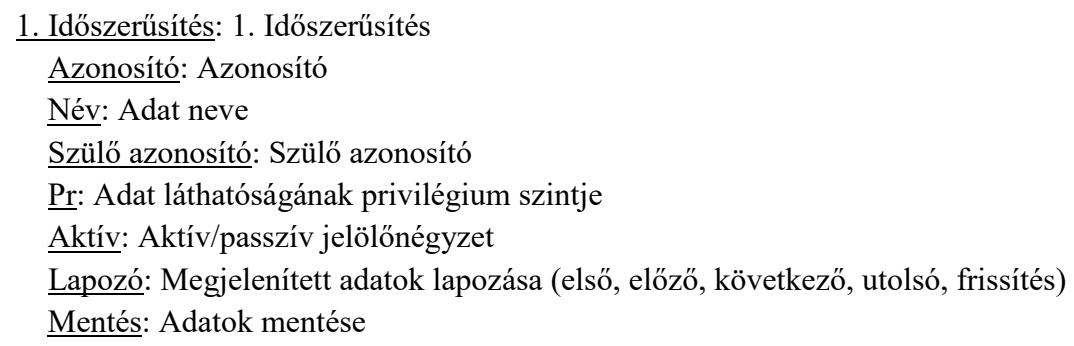

 Törlés: Időszerűsítéskor adatok törlése Kilépés: Az ablak bezárása Súgó: Az ablak súgó oldalát megjelenítő nyomógomb

2. Lekérdezés: 2. Lekérdezés

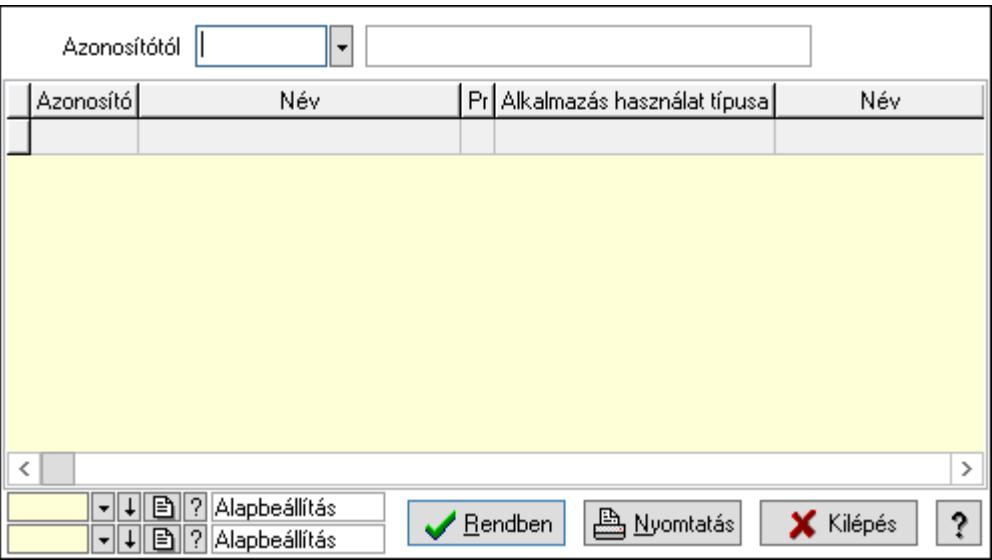

 Azonosítótól: Kiadás/bevétel költséghely listájának lekérdezése ettől az azonosítótól kezdődjön

Lista: Kiadás/bevétel költséghely lekérdezésének listája

Nyomógomb: Nyomógomb

Oszlop beállítás: Oszlop beállítás azonosító azonosító mező

Szűrő: Szűrő azonosító azonosító mező

Rendben: Lekérdezés/keresés lista kiválasztott sorának visszaírása a hívó mezőbe

Nyomtatás: Lekérdezés eredményének nyomtatása

Kilépés: Az ablak bezárása

Súgó: Az ablak súgó oldalát megjelenítő nyomógomb

3. Nyomtatás: 3. Nyomtatás

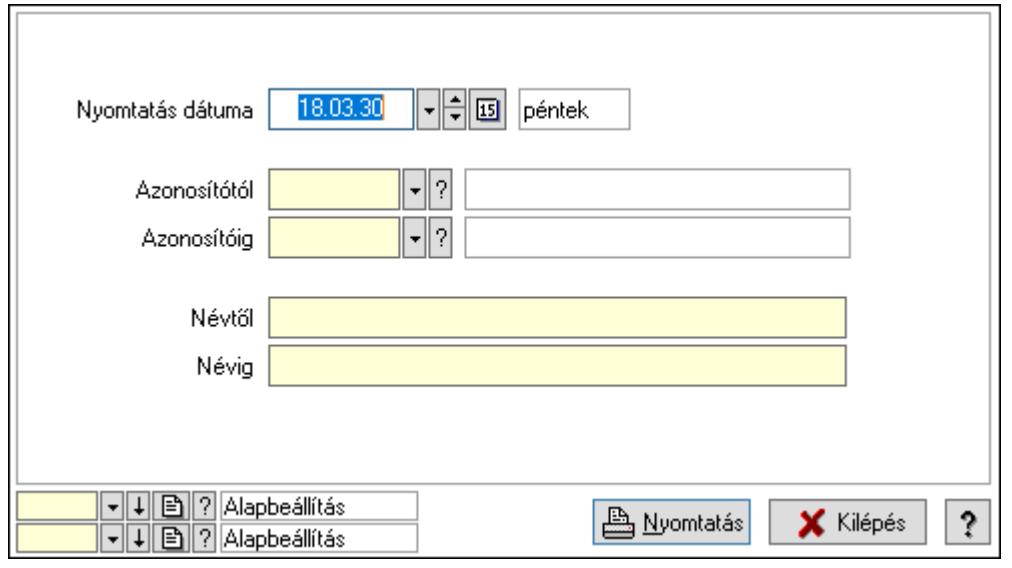

 Nyomtatás dátuma: Kiadás/bevétel költséghely nyomtatás dátuma szerinti szűréssel Azonosítótól: Kiadás/bevétel költséghely azonosító intervallum szerinti szűréssel Azonosítóig: Kiadás/bevétel költséghely azonosító intervallum szerinti szűréssel Névtől: Kiadás/bevétel költséghely név intervallum szerinti szűréssel Névig: Kiadás/bevétel költséghely név intervallum szerinti szűréssel Oszlop beállítás azonosító: Oszlop beállítás azonosító azonosító mező Szűrő azonosító: Szűrő azonosító azonosító mező Nyomtatás: Lista nyomtatása Kilépés: Az ablak bezárása Súgó: Az ablak súgó oldalát megjelenítő nyomógomb

# **Lásd még:**

 Időszerűsítő/lekérdező/nyomtató ablak Ablak

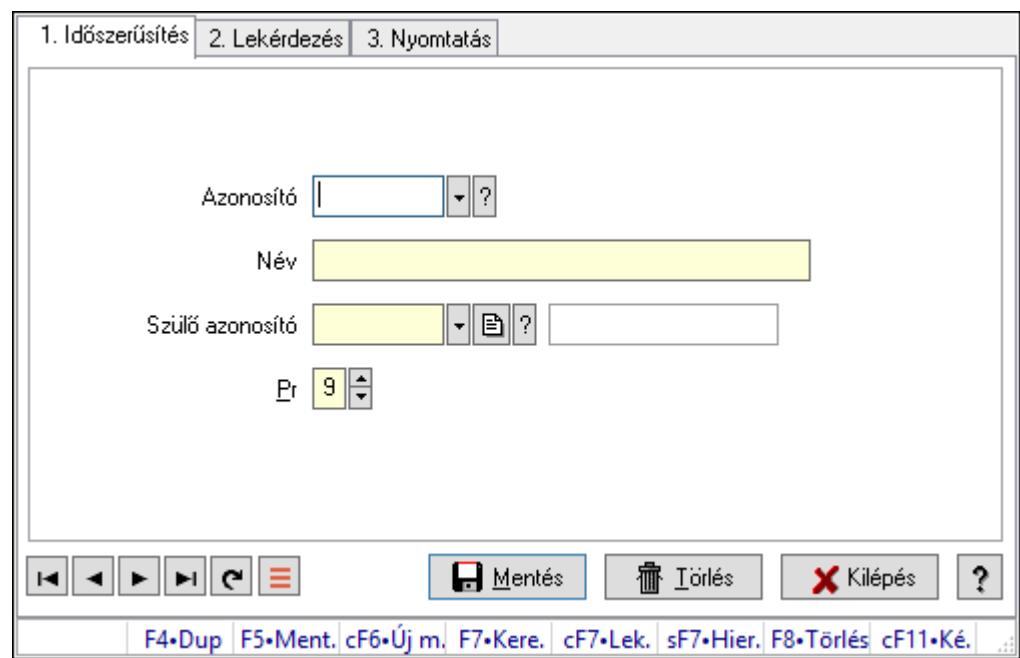

# **10.13.22.15. Kiadás/bevétel költséghely ablak**

Kiadás/bevétel költséghely adatainak időszerűsítése, lekérdezése, nyomtatása

# **Elemek:**

 Forró billentyűk: Ablakok forró billentyűit felsoroló sor 1. Időszerűsítés: 1. Időszerűsítés Azonosító: Azonosító Név: Adat neve Szülő azonosító: Szülő azonosító Pr: Adat láthatóságának privilégium szintje Aktív: Aktív/passzív jelölőnégyzet Lapozó: Megjelenített adatok lapozása (első, előző, következő, utolsó, frissítés)  Mentés: Adatok mentése Törlés: Időszerűsítéskor adatok törlése Kilépés: Az ablak bezárása Súgó: Az ablak súgó oldalát megjelenítő nyomógomb

2. Lekérdezés: 2. Lekérdezés

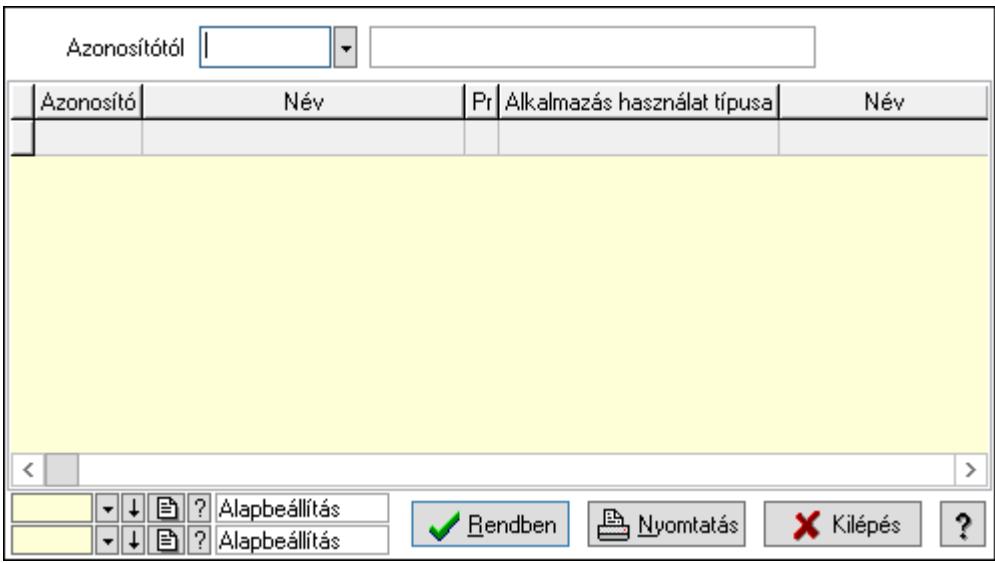

 Azonosítótól: Kiadás/bevétel költséghely listájának lekérdezése ettől az azonosítótól kezdődjön

Lista: Kiadás/bevétel költséghely lekérdezésének listája

Nyomógomb: Nyomógomb

Oszlop beállítás: Oszlop beállítás azonosító azonosító mező

Szűrő: Szűrő azonosító azonosító mező

Rendben: Lekérdezés/keresés lista kiválasztott sorának visszaírása a hívó mezőbe

Nyomtatás: Lekérdezés eredményének nyomtatása

Kilépés: Az ablak bezárása

Súgó: Az ablak súgó oldalát megjelenítő nyomógomb

3. Nyomtatás: 3. Nyomtatás

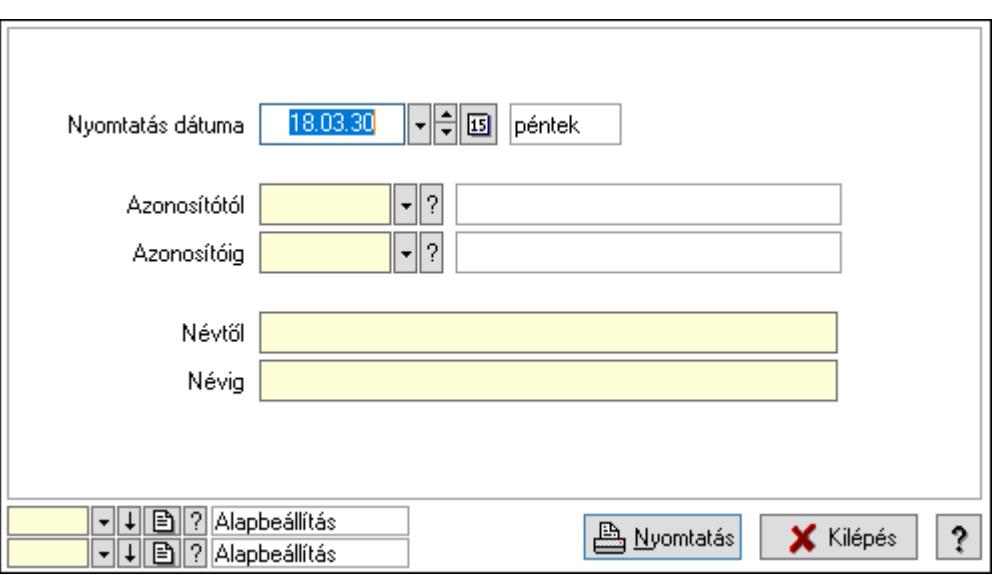

 Nyomtatás dátuma: Kiadás/bevétel költséghely nyomtatás dátuma szerinti szűréssel Azonosítótól: Kiadás/bevétel költséghely azonosító intervallum szerinti szűréssel Azonosítóig: Kiadás/bevétel költséghely azonosító intervallum szerinti szűréssel Névtől: Kiadás/bevétel költséghely név intervallum szerinti szűréssel Névig: Kiadás/bevétel költséghely név intervallum szerinti szűréssel Oszlop beállítás azonosító: Oszlop beállítás azonosító azonosító mező Szűrő azonosító: Szűrő azonosító azonosító mező Nyomtatás: Lista nyomtatása Kilépés: Az ablak bezárása Súgó: Az ablak súgó oldalát megjelenítő nyomógomb

# **Lásd még:**

 Időszerűsítő/lekérdező/nyomtató ablak Ablak

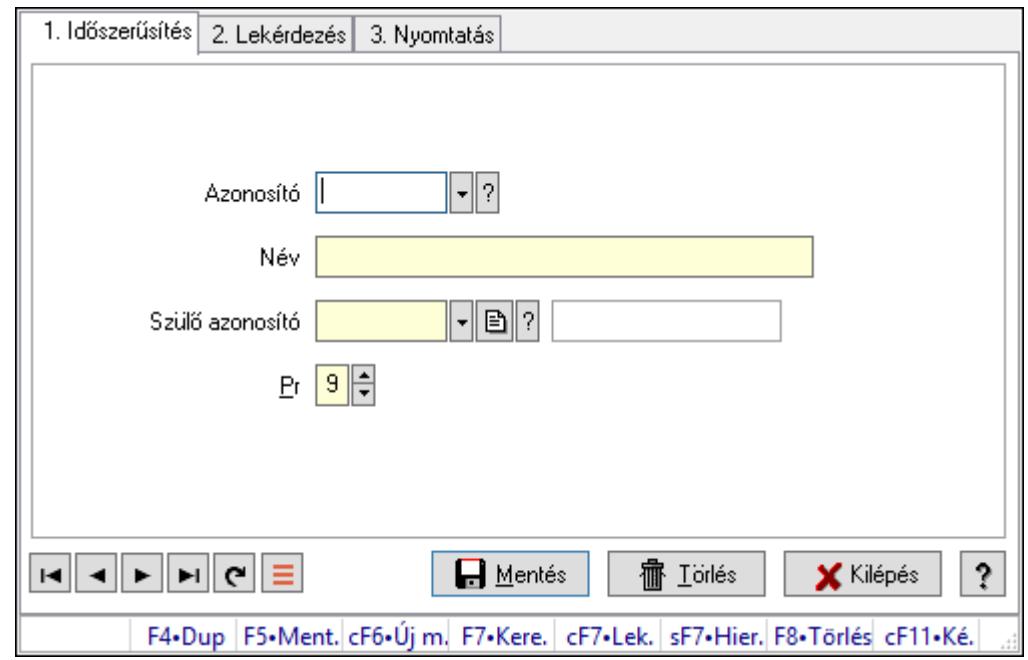

# **10.13.22.16. Kiadás/bevétel költséghely ablak**

Kiadás/bevétel költséghely adatainak időszerűsítése, lekérdezése, nyomtatása

### **Elemek:**

Forró billentyűk: Ablakok forró billentyűit felsoroló sor

 1. Időszerűsítés: 1. Időszerűsítés Azonosító: Azonosító Név: Adat neve Szülő azonosító: Szülő azonosító Pr: Adat láthatóságának privilégium szintje Aktív: Aktív/passzív jelölőnégyzet Lapozó: Megjelenített adatok lapozása (első, előző, következő, utolsó, frissítés) Mentés: Adatok mentése Törlés: Időszerűsítéskor adatok törlése Kilépés: Az ablak bezárása Súgó: Az ablak súgó oldalát megjelenítő nyomógomb 2. Lekérdezés: 2. Lekérdezés

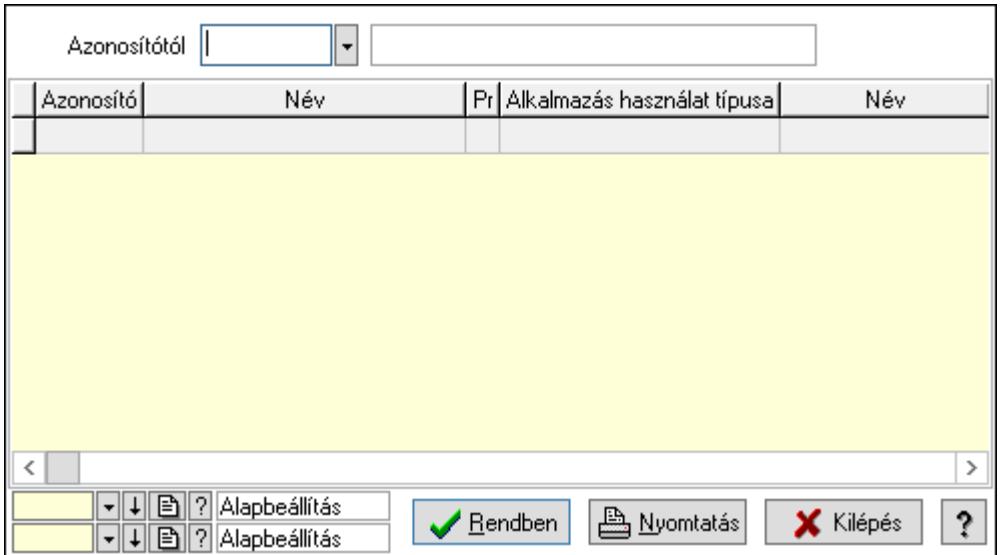

 Azonosítótól: Kiadás/bevétel költséghely listájának lekérdezése ettől az azonosítótól kezdődjön

Lista: Kiadás/bevétel költséghely lekérdezésének listája

Nyomógomb: Nyomógomb

Oszlop beállítás: Oszlop beállítás azonosító azonosító mező

Szűrő: Szűrő azonosító azonosító mező

Rendben: Lekérdezés/keresés lista kiválasztott sorának visszaírása a hívó mezőbe

Nyomtatás: Lekérdezés eredményének nyomtatása

Kilépés: Az ablak bezárása

Súgó: Az ablak súgó oldalát megjelenítő nyomógomb

3. Nyomtatás: 3. Nyomtatás

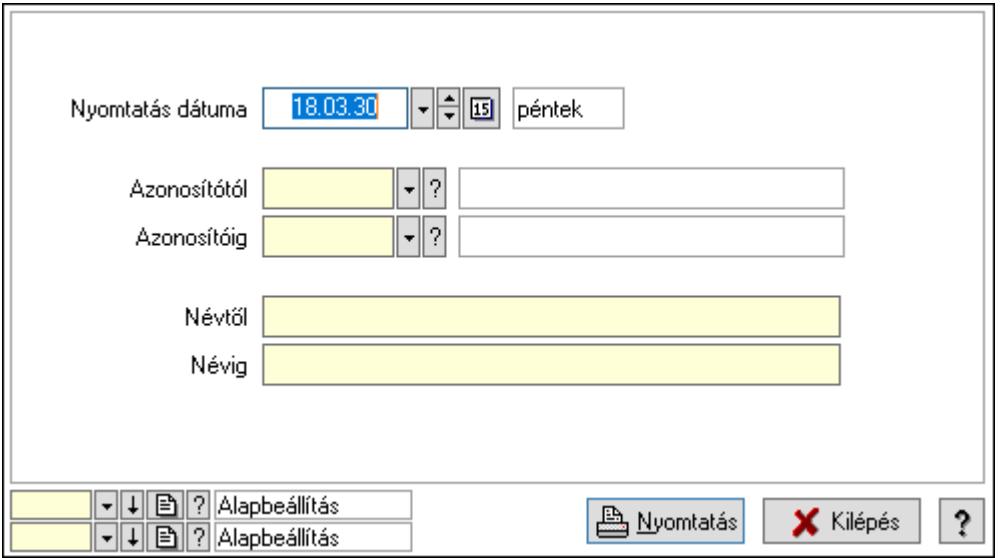

 Nyomtatás dátuma: Kiadás/bevétel költséghely nyomtatás dátuma szerinti szűréssel Azonosítótól: Kiadás/bevétel költséghely azonosító intervallum szerinti szűréssel Azonosítóig: Kiadás/bevétel költséghely azonosító intervallum szerinti szűréssel Névtől: Kiadás/bevétel költséghely név intervallum szerinti szűréssel

 Névig: Kiadás/bevétel költséghely név intervallum szerinti szűréssel Oszlop beállítás azonosító: Oszlop beállítás azonosító azonosító mező Szűrő azonosító: Szűrő azonosító azonosító mező Nyomtatás: Lista nyomtatása Kilépés: Az ablak bezárása Súgó: Az ablak súgó oldalát megjelenítő nyomógomb

# **Lásd még:**

 Időszerűsítő/lekérdező/nyomtató ablak Ablak

# **10.13.22.17. Garancia**

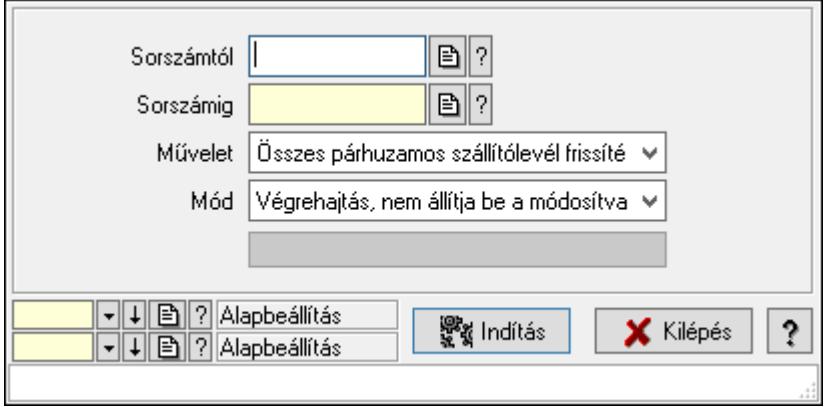

Garancia.

# **Elemek:**

 Sorszámtól: Garancia sorszám mező Sorszámig: Garancia sorszám mező Művelet: Lenyíló lista mező Indítás: Nyomógomb Folyamatsáv: Folyamatsáv Mód: Lenyíló lista mező Oszlop beállítás azonosító: Oszlop beállítás azonosító azonosító mező Szűrő azonosító: Szűrő azonosító azonosító mező Kilépés: Az ablak bezárása Súgó: Az ablak súgó oldalát megjelenítő nyomógomb Forró billentyűk: Ablakok forró billentyűit felsoroló sor

# **Lásd még:**

 Feldolgozó ablak Ablak

# **10.13.22.18. Egyszerűsített garancia**

### **10.13.22.18.1. Garancia - vevő - visszaadás**

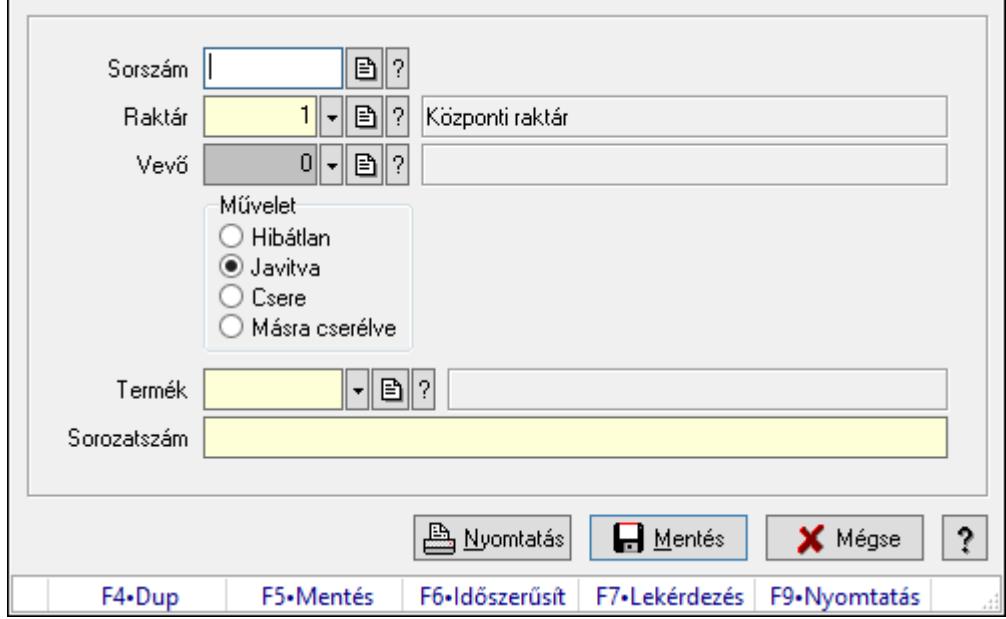

Garancia - vevő - visszaadás.

### **Forróbillentyűk:**

- F5 Mentés
- F9 Nyomtatás

### **Elemek:**

 Sorszám: Garancia sorszám mező Raktár: Raktár azonosító mező Vevő: Partner azonosító mező Művelet: Választógomb csoport Termék: Termék azonosító mező Sorozatszám: Sorozatszám mező Nyomtatás: Nyomógomb Mentés: Adatok mentése Mégse: Ablak bezárása a művelet végrehajtása nélkül Súgó: Az ablak súgó oldalát megjelenítő nyomógomb Forró billentyűk: Ablakok forró billentyűit felsoroló sor

### **Lásd még:**

### **10.13.22.18.2. Garancia - ideiglenes csere - kiadás**

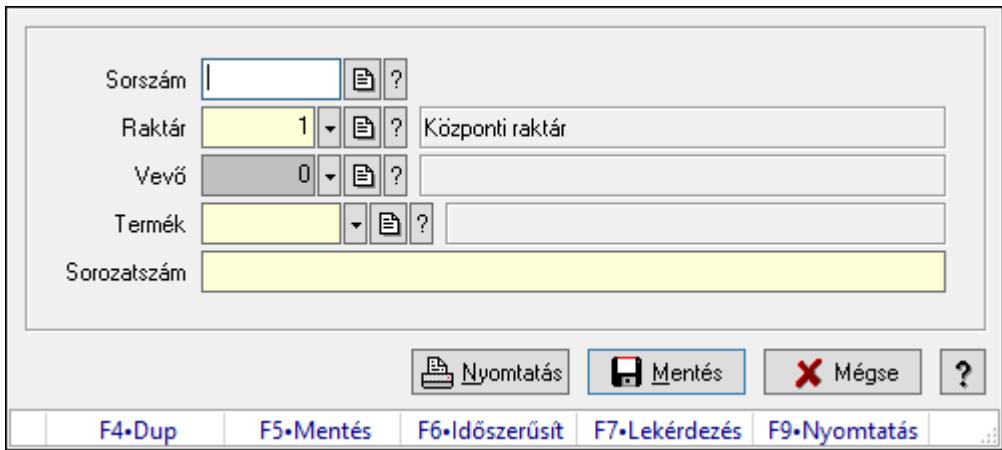

Garancia - ideiglenes csere - kiadás.

# **Forróbillentyűk:**

- F5 Mentés
- F9 Nyomtatás

# **Elemek:**

Sorszám: Garancia sorszám mező

Raktár: Raktár azonosító mező

Vevő: Partner azonosító mező

Termék: Termék azonosító mező

Sorozatszám: Sorozatszám mező

Nyomtatás: Nyomógomb

Mentés: Adatok mentése

Mégse: Ablak bezárása a művelet végrehajtása nélkül

Súgó: Az ablak súgó oldalát megjelenítő nyomógomb

Forró billentyűk: Ablakok forró billentyűit felsoroló sor

# **Lásd még:**

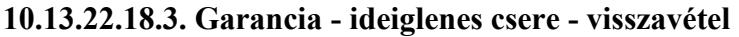

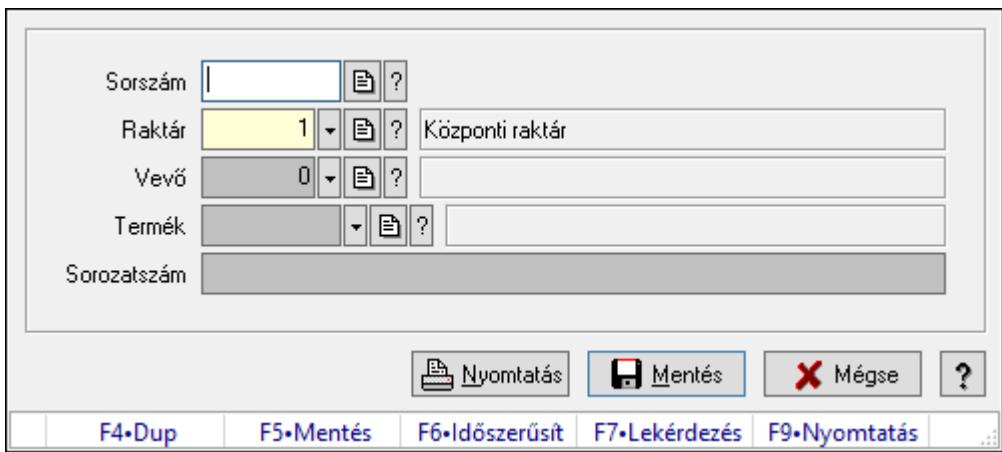

Garancia - ideiglenes csere - visszavétel.

# **Forróbillentyűk:**

- F5 Mentés
- F9 Nyomtatás

# **Elemek:**

Sorszám: Garancia sorszám mező

Raktár: Raktár azonosító mező

Vevő: Partner azonosító mező

Termék: Termék azonosító mező

Sorozatszám: Sorozatszám mező

Nyomtatás: Nyomógomb

Mentés: Adatok mentése

Mégse: Ablak bezárása a művelet végrehajtása nélkül

Súgó: Az ablak súgó oldalát megjelenítő nyomógomb

Forró billentyűk: Ablakok forró billentyűit felsoroló sor

# **Lásd még:**

# **10.13.22.18.4. Garancia - szállító - kiadás**

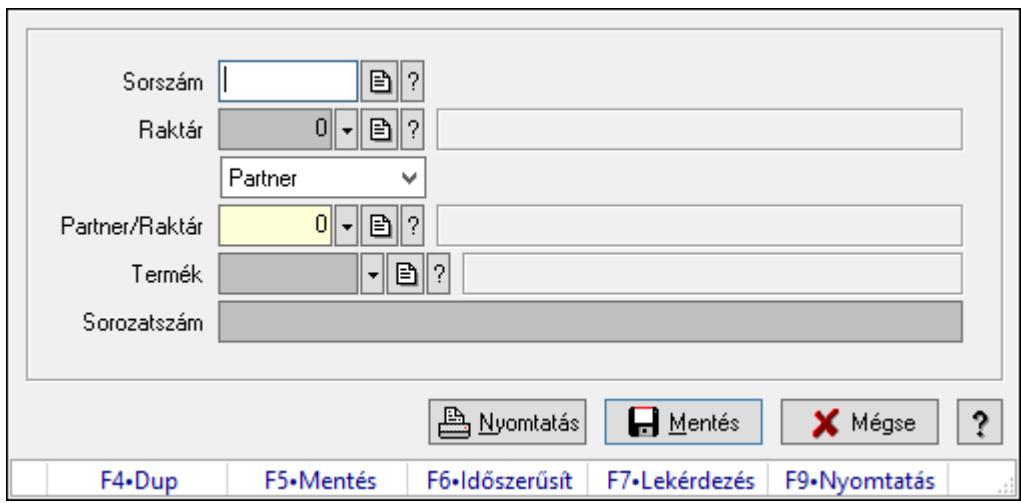

Garancia - szállító - kiadás.

# **Forróbillentyűk:**

- F5 Mentés
- F9 Nyomtatás

### **Elemek:**

 Sorszám: Garancia sorszám mező Raktár: Raktár azonosító mező Lenyíló lista: Lenyíló lista mező Partner/Raktár: Partner azonosító mező Termék: Termék azonosító mező Sorozatszám: Sorozatszám mező Nyomtatás: Nyomógomb Mentés: Adatok mentése Mégse: Ablak bezárása a művelet végrehajtása nélkül Súgó: Az ablak súgó oldalát megjelenítő nyomógomb Forró billentyűk: Ablakok forró billentyűit felsoroló sor

# **Lásd még:**

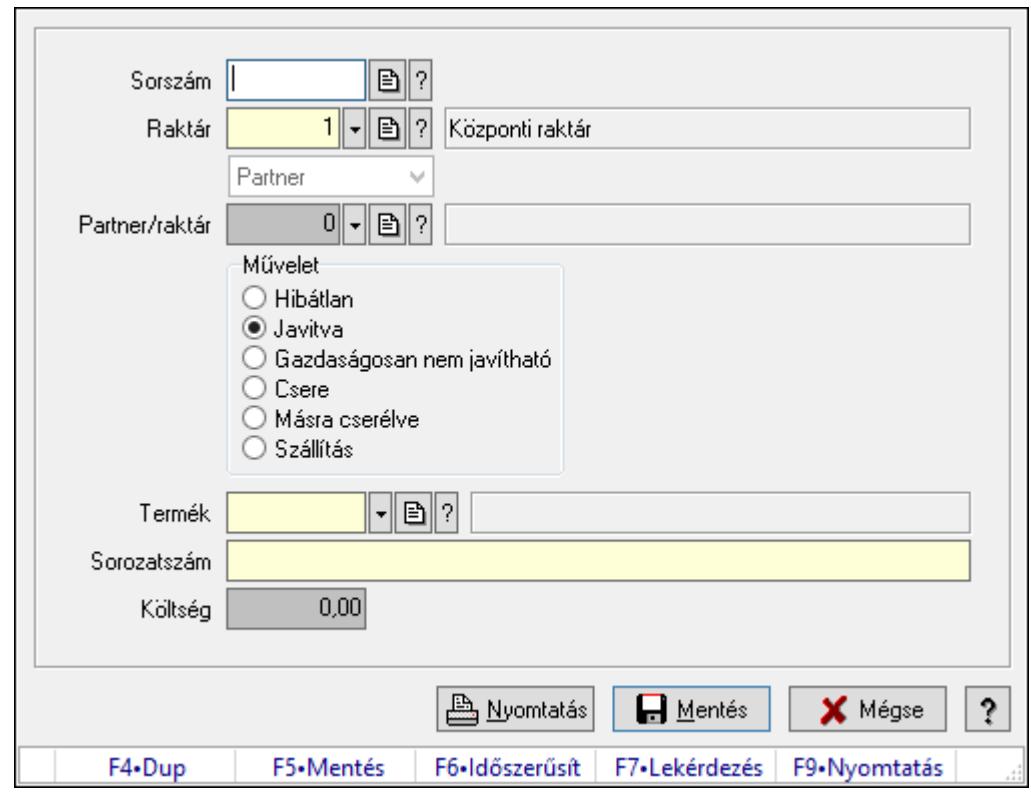

**10.13.22.18.5. Garancia - szállító - visszavétel** 

Garancia - szállító - visszavétel.

### **Forróbillentyűk:**

- F5 Mentés
- F9 Nyomtatás

### **Elemek:**

 Sorszám: Garancia sorszám mező Raktár: Raktár azonosító mező Lenyíló lista: Lenyíló lista mező

Partner/raktár: Partner azonosító mező

Művelet: Választógomb csoport

Termék: Termék azonosító mező

Sorozatszám: Sorozatszám mező

Költség: Szám beviteli mező

Nyomtatás: Nyomógomb

Mentés: Adatok mentése

Mégse: Ablak bezárása a művelet végrehajtása nélkül

Súgó: Az ablak súgó oldalát megjelenítő nyomógomb

Forró billentyűk: Ablakok forró billentyűit felsoroló sor

### **Lásd még:**

# **10.13.22.18.6. Garancia - dokumentumok**

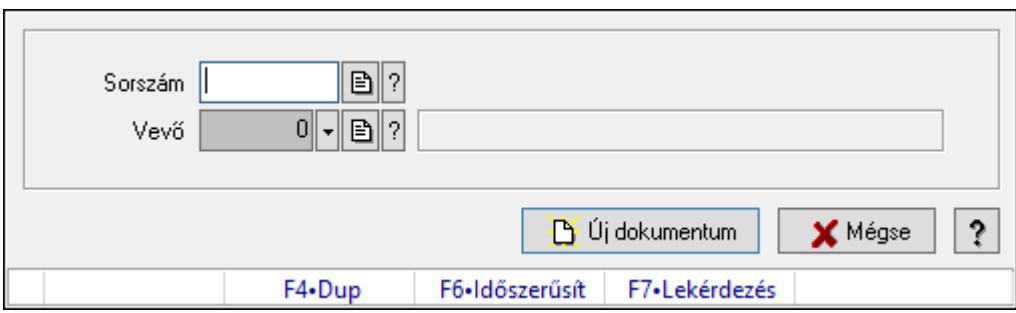

Garancia - dokumentumok.

# **Elemek:**

 Sorszám: Garancia sorszám mező Vevő: Partner azonosító mező Új dokumentum: Nyomógomb Mégse: Az ablak bezárása Súgó: Az ablak súgó oldalát megjelenítő nyomógomb Forró billentyűk: Ablakok forró billentyűit felsoroló sor

# **Lásd még:**
# **10.13.23. Iktatás**

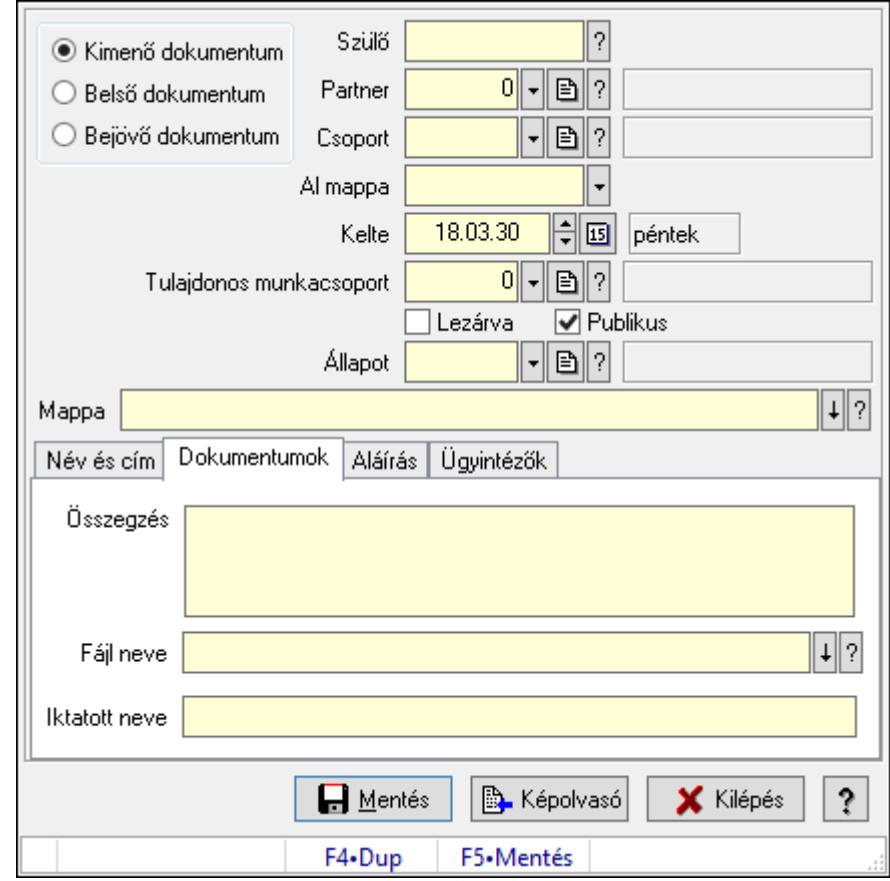

## **10.13.23.1. Dokumentum iktatása**

Dokumentum egyszerűsített iktatása

#### **Forróbillentyűk:**

F5 • Mentés

#### **Elemek:**

Választógomb csoport: Iktatás iránya

Szülő: Már korábban iktatott szülő dokumentum azonosítója

Partner: Dokumentum partner azonosítója

Csoport: Iktatás csoport

 Al mappa: Az irány, partner, csoport által meghatározott mappa al mappája, ahova a dokumentum kerül

Kelte: Dátum/idő, dátum vagy idő beviteli mező

Tulajdonos munkacsoport: Munkacsoport azonosító mező

Lezárva: Jelölőnégyzet

Publikus: Jelölőnégyzet

Állapot: Iktatás állapot azonosító mező

Mappa: Iktatott dokumentum új mappája

Név és cím: Partner név és cím lap

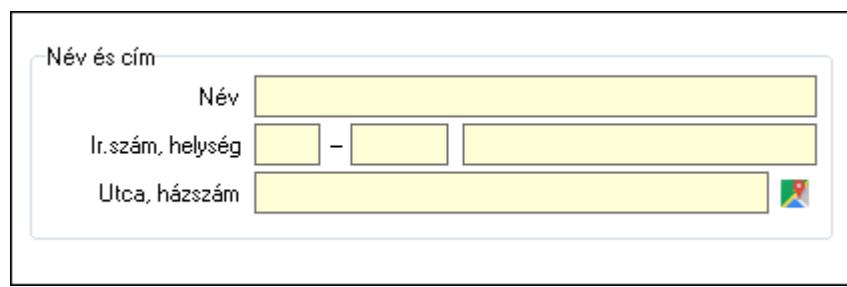

Név és cím: Mezőcsoport

Név: Partner neve

Ország: Cím ország része

Irányítószám: Cím irányítószám része

Helység: Cím helység része

Utca, házszám: Cím utca, házszám része

Dokumentumok: Dokumentumok lap

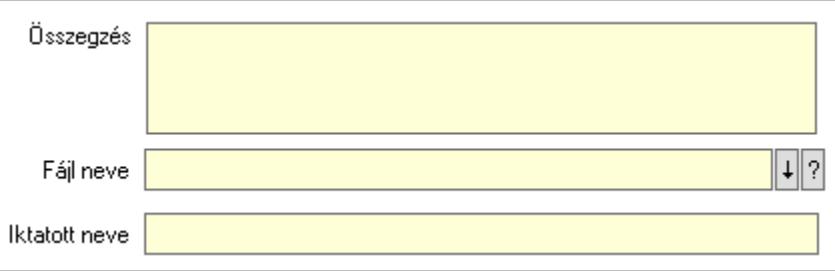

Összegzés: Megjegyzés

Fájl neve: Iktatott fájl neve (ha van)

Iktatott neve: Fájl iktatása esetén a fájl új iktatott neve

Aláírás: Aláírás lap

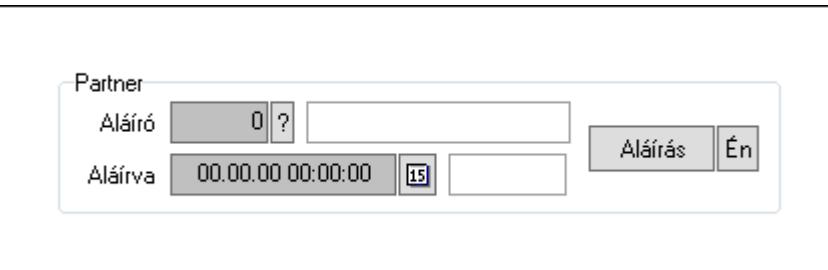

Partner: Mezőcsoport

Aláíró: Aláíró felhasználó azonosítója

Aláírva: Aláírás időpontja

Aláírás: Dokumentum aláírása

 Én: Dokumentum aláírása az aktuálisan bejelentkezett felhasználó nevében Ügyintézők: Ügyintézők

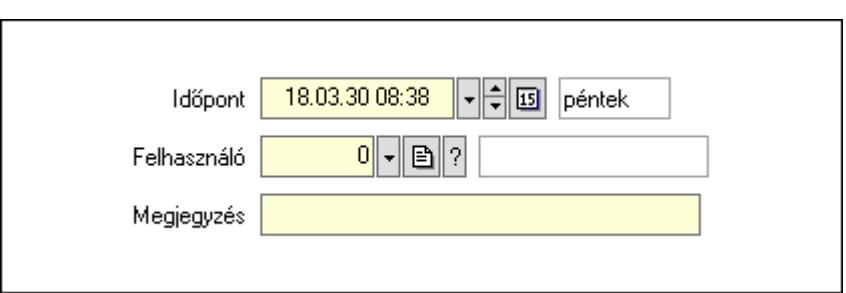

 Időpont: Dátum/idő, dátum vagy idő beviteli mező Felhasználó: Felhasználó azonosító mező Megjegyzés: Megjegyzés szöveg beviteli mező Mentés: Adatok mentése Képolvasó: Nyomógomb Kilépés: Ablak bezárása a művelet végrehajtása nélkül Súgó: Az ablak súgó oldalát megjelenítő nyomógomb Forró billentyűk: Ablakok forró billentyűit felsoroló sor

# **Lásd még:**

Ablak

# **10.13.23.2. Iktatások időszerűsítése ablak**

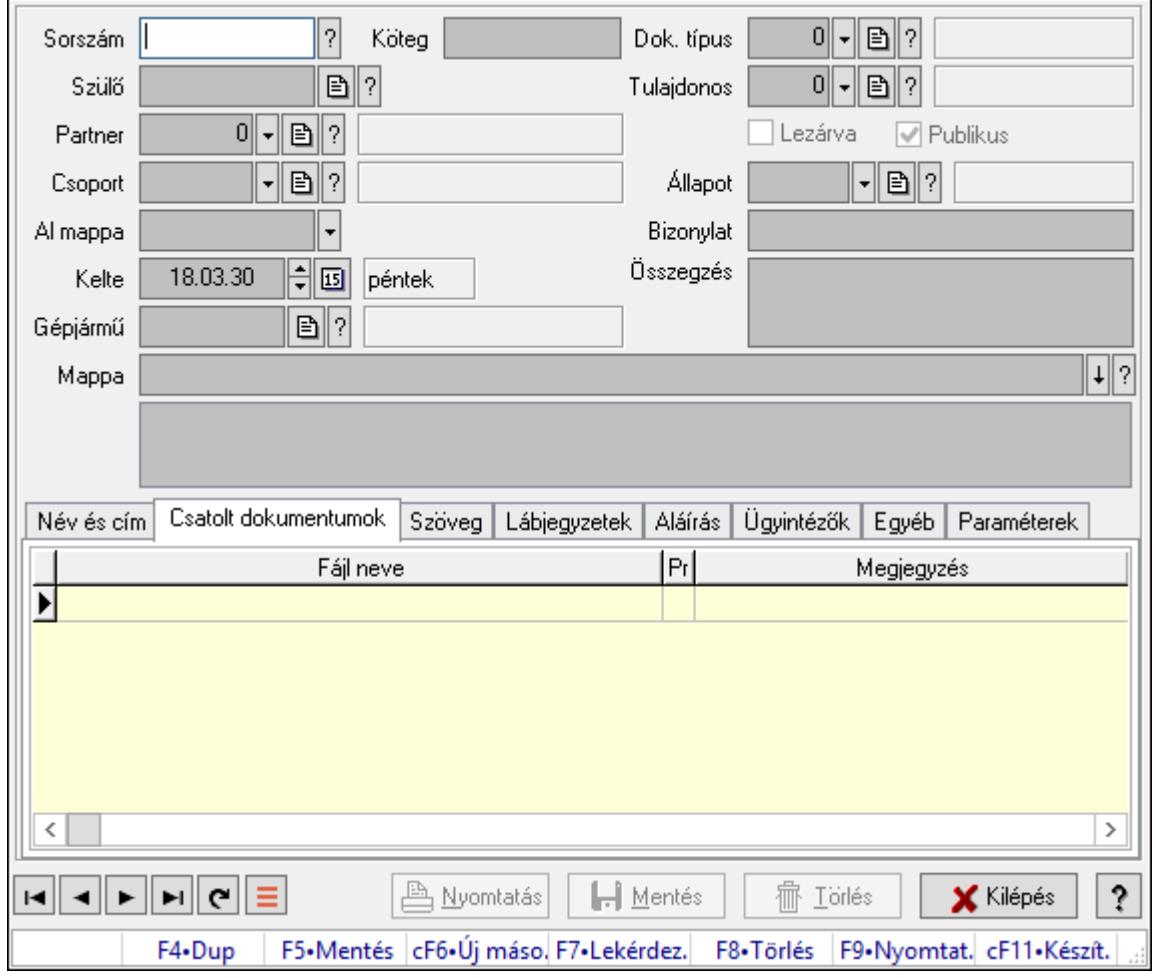

Iktatások adatainak időszerűsítése

#### **Forróbillentyűk:**

F9 • Nyomtatás

## **Elemek:**

Dok. típus: Iktatás dokumentum típusa

Sorszám: Sorszám

Köteg: Dokumentum köteg mező

Szülő: Már korábban iktatott szülő dokumentum azonosítója

Partner: Már korábban iktatott szülő dokumentum azonosítója

Csoport: Iktató csoport

 Al mappa: Az irány, partner, csoport által meghatározott mappa al mappája, ahova a dokumentum kerül

Kelte: Iktatás dátuma

Gépjármű: Szöveg beviteli mező

Mappa: Iktatott dokumentum új mappája

Tulajdonos: Munkacsoport azonosító mező

Lezárva: Az iktatás le van-e már zárva

Publikus: Jelölőnégyzet

Állapot: Iktatás állapot azonosító mező

Bizonylat: Bizonylat szöveg beviteli mező

Összegzés: Megjegyzés

Lista mező: Lista mező

Név és cím: Iktatások időszerűsítése név és cím lapja

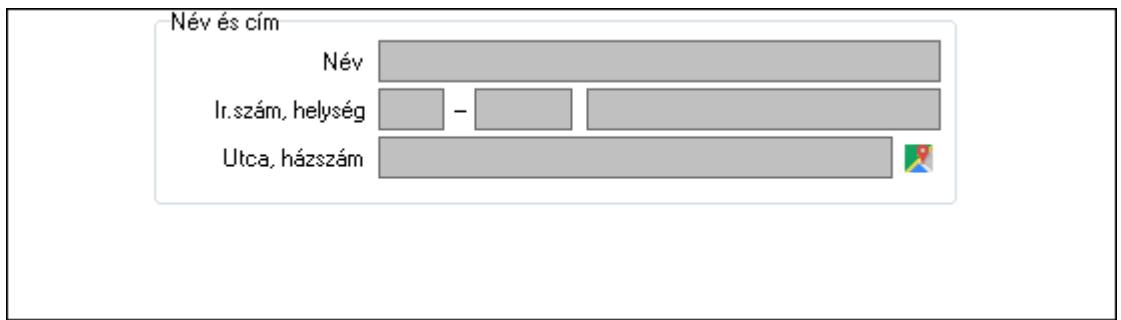

Név és cím: Mezőcsoport

 Név: Partner neve Ország: Cím ország része

Irányítószám: Cím irányítószám része

Helység: Cím helység része

Utca, házszám: Cím utca, házszám része

Csatolt dokumentumok: Iktatások időszerűsítése dokumentumok lapja

Lista: Iktatott dokumentumok listája

Szöveg: Iktatások időszerűsítése szöveg lapja

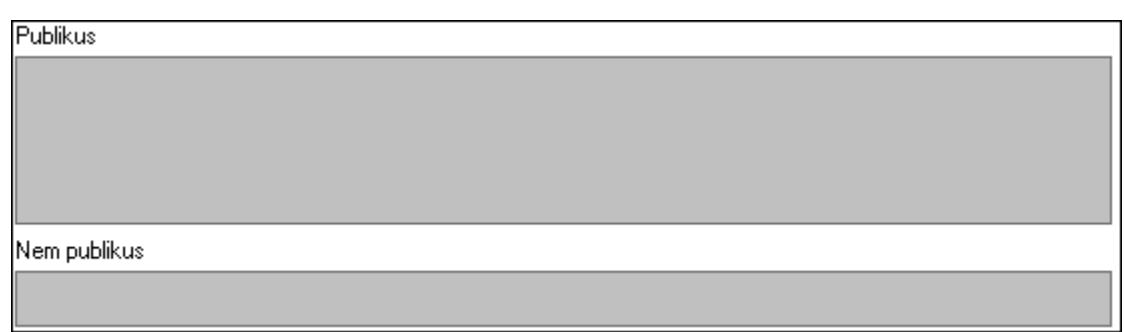

Publikus: Publikus szöveg ami megjelenik a nyomtatott dokumentumokok

 Nem publikus: Nem publikus szöveg dokumentumokhoz (nyomtatásban nem jelenik meg) Lábjegyzetek: Iktatások időszerűsítése lábjegyzetek lapja

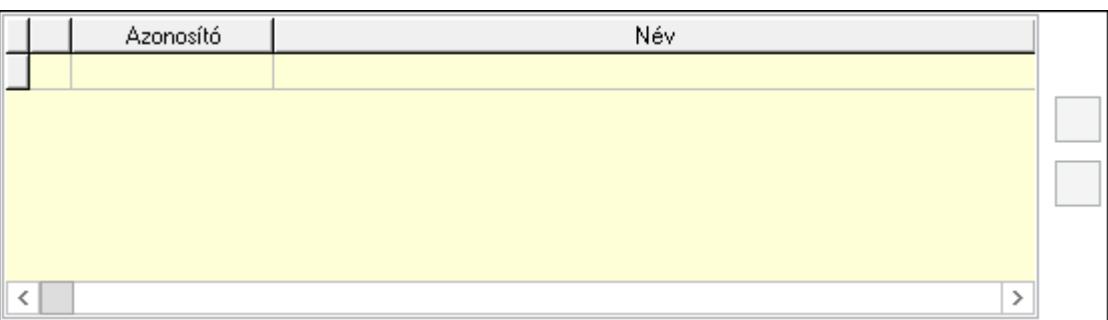

 Lista: Dokumentum lágyjegyzet listája Nyomógomb: Nyomógomb Nyomógomb: Nyomógomb

Aláírás: Iktatások időszerűsítése aláírás lapja

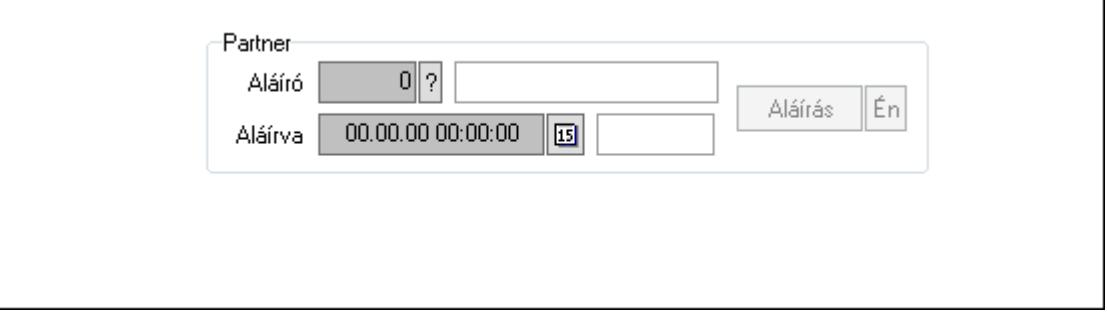

Partner: Mezőcsoport

Aláíró: Aláíró felhasználó azonosítója

Aláírva: Aláírás időpontja

Aláírás: Dokumentum aláírása

 Én: Dokumentum aláírása az aktuálisan bejelentkezett felhasználó nevében Ügyintézők: Iktatások időszerűsítése ügyintézők lapja

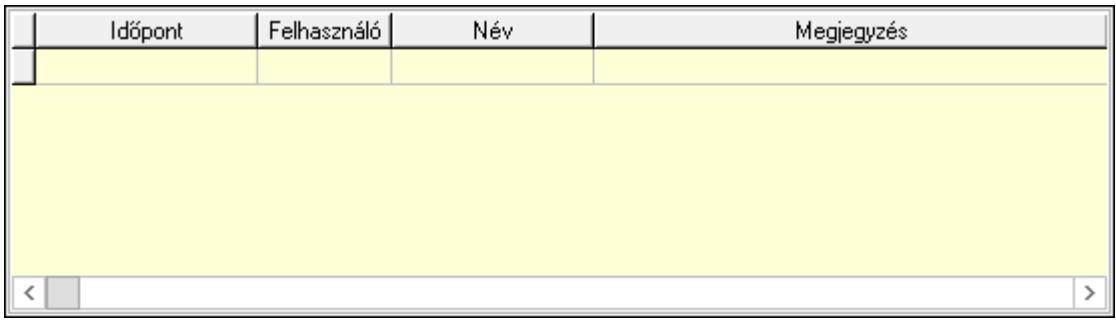

Lista: Lekérdező lista adatok képernyőn való megjelenítéséhez

Időpont: Az az időpont, amikor az iktatott dokumentum az ügyintézőhöz került

Felhasználó: Ügyintéző azonosítója

Megjegyzés: Megjegyzés szöveg beviteli mező

Egyéb: Egyéb

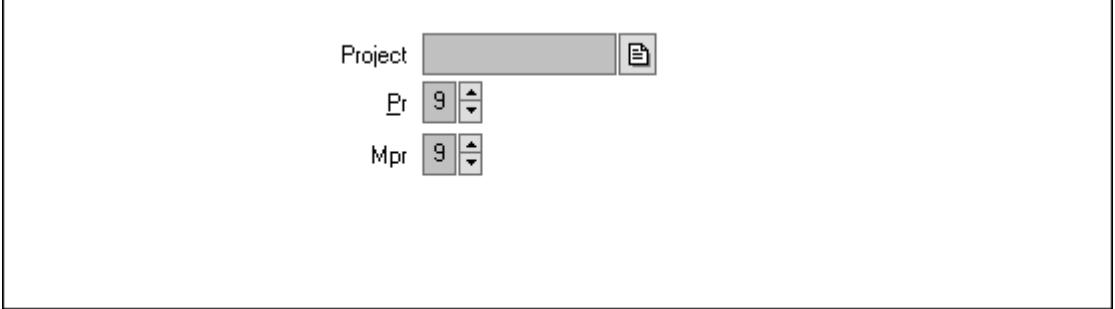

 Project: Dokumentum sorszám azonosító mező Pr: Adat láthatóságának privilégium szintje Mpr: Adat láthatóságának privilégium szintje Paraméterek: Paraméterek

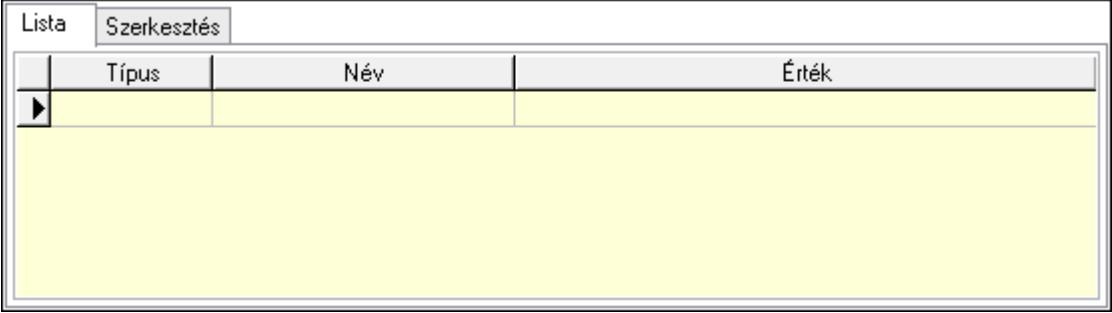

Lista: Lista

 Lista: Lekérdező lista adatok képernyőn való megjelenítéséhez Szerkesztés: Szerkesztés

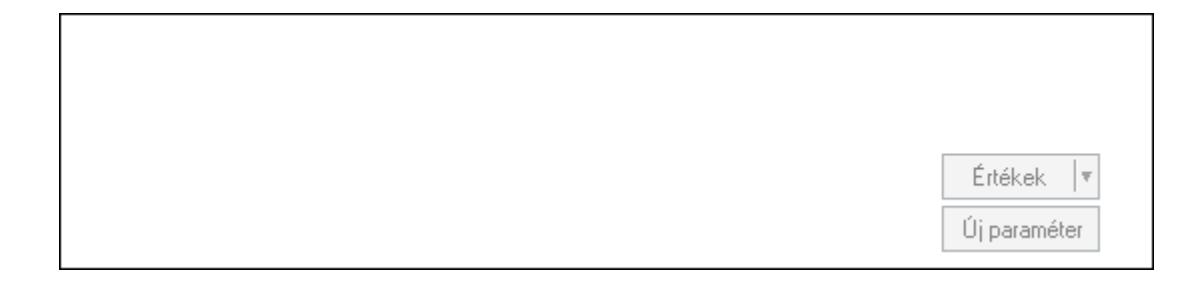

 Görgető mező: Görgető mező Értékek: Nyomógomb Új paraméter: Nyomógomb Nyomtatás: Dokumentum nyomtatása Lapozó: Megjelenített adatok lapozása (első, előző, következő, utolsó, frissítés) Mentés: Adatok mentése Törlés: Időszerűsítéskor adatok törlése Kilépés: Az ablak bezárása Súgó: Az ablak súgó oldalát megjelenítő nyomógomb Forró billentyűk: Ablakok forró billentyűit felsoroló sor

## **Lásd még:**

 Időszerűsítő ablak Ablak

## **10.13.23.3. Menüpont**

Menü menüpontja.

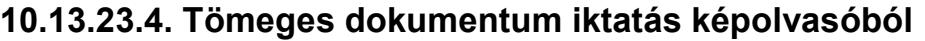

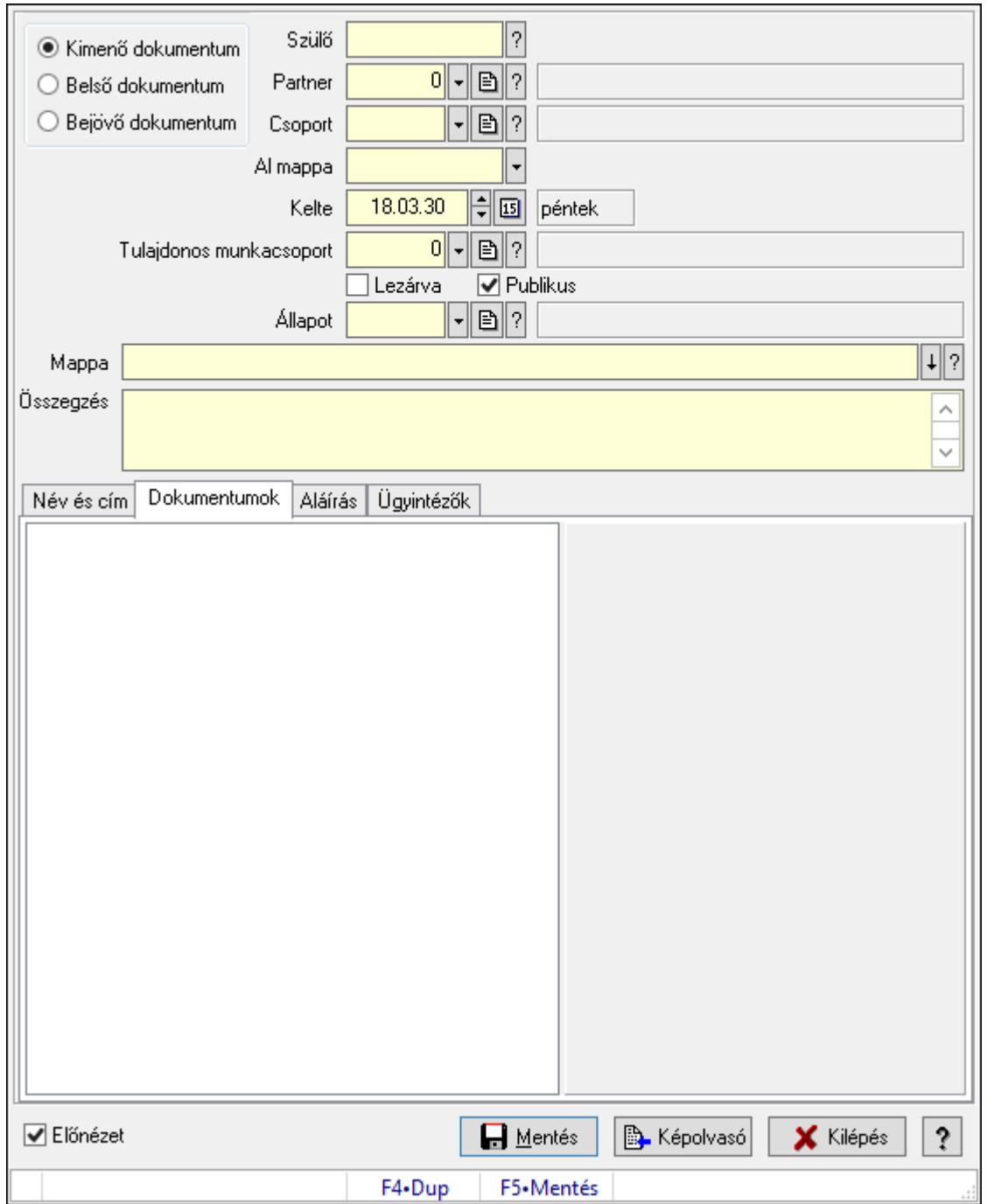

Tömeges dokumentum iktatás képolvasóból.

## **Forróbillentyűk:**

F5 • Mentés

#### **Elemek:**

 Választógomb csoport: Választógomb csoport Szülő: Iktatás sorszám mező Partner: Partner azonosító mező

 Csoport: Iktató csoport azonosító mező Al mappa: Szöveg beviteli mező Kelte: Dátum/idő, dátum vagy idő beviteli mező Tulajdonos munkacsoport: Munkacsoport azonosító mező Lezárva: Jelölőnégyzet Publikus: Jelölőnégyzet Állapot: Iktatás állapot azonosító mező Mappa: Mappa név beviteli mező Összegzés: Több soros szöveg mező Név és cím: Név és cím

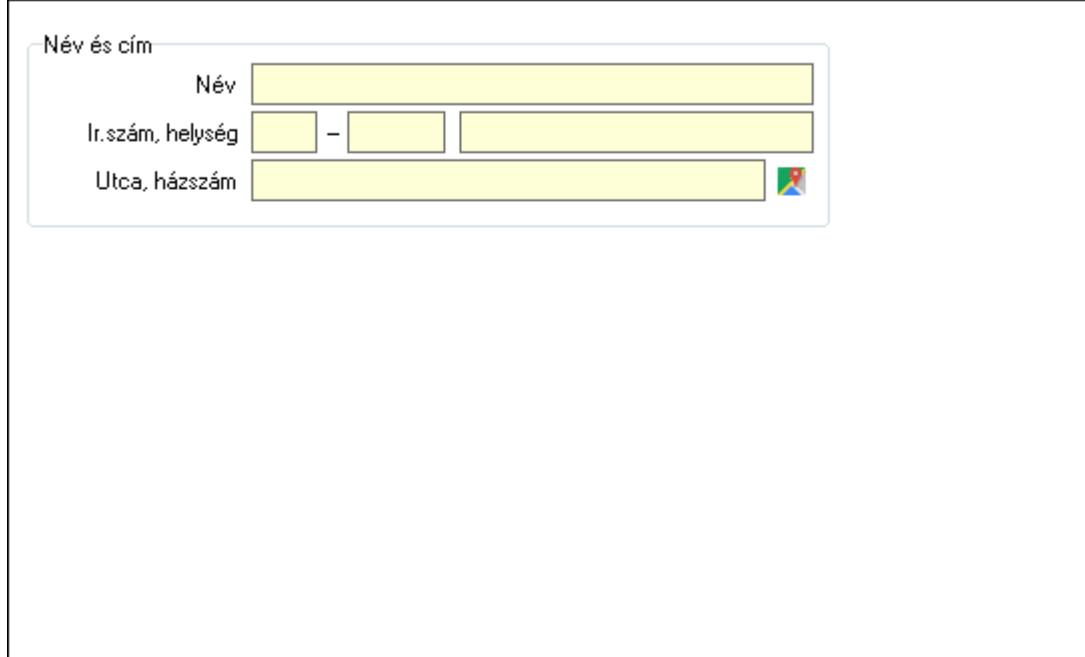

 Név és cím: Mezőcsoport Név: Partner neve Ország: Cím ország része Irányítószám: Cím irányítószám része Helység: Cím helység része Utca, házszám: Cím utca, házszám része Dokumentumok: Dokumentumok

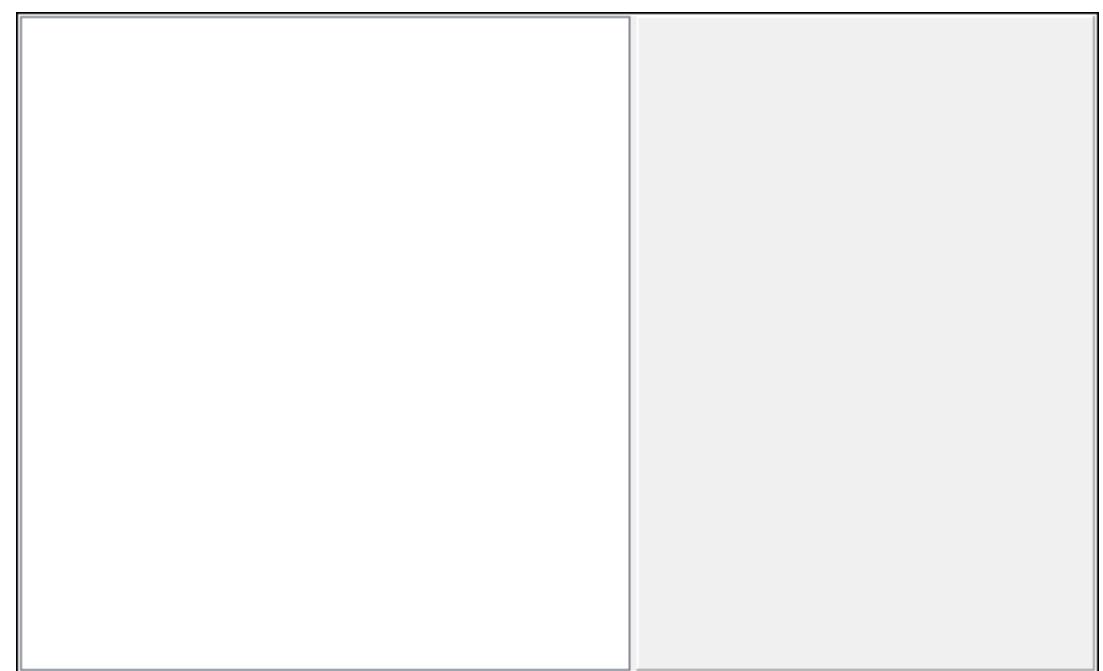

## Fa nézetű lista: Fa nézetű lista Aláírás: Aláírás

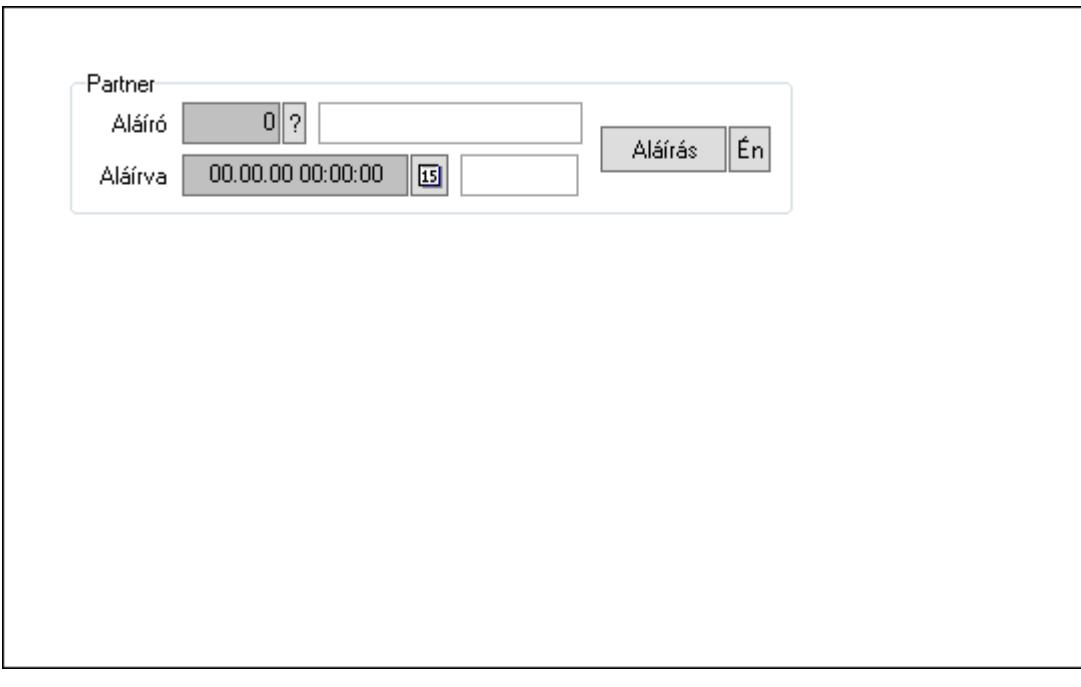

Partner: Mezőcsoport

Aláíró: Aláíró felhasználó azonosítója

Aláírva: Aláírás időpontja

Aláírás: Dokumentum aláírása

Én: Dokumentum aláírása az aktuálisan bejelentkezett felhasználó nevében

Ügyintézők: Ügyintézők

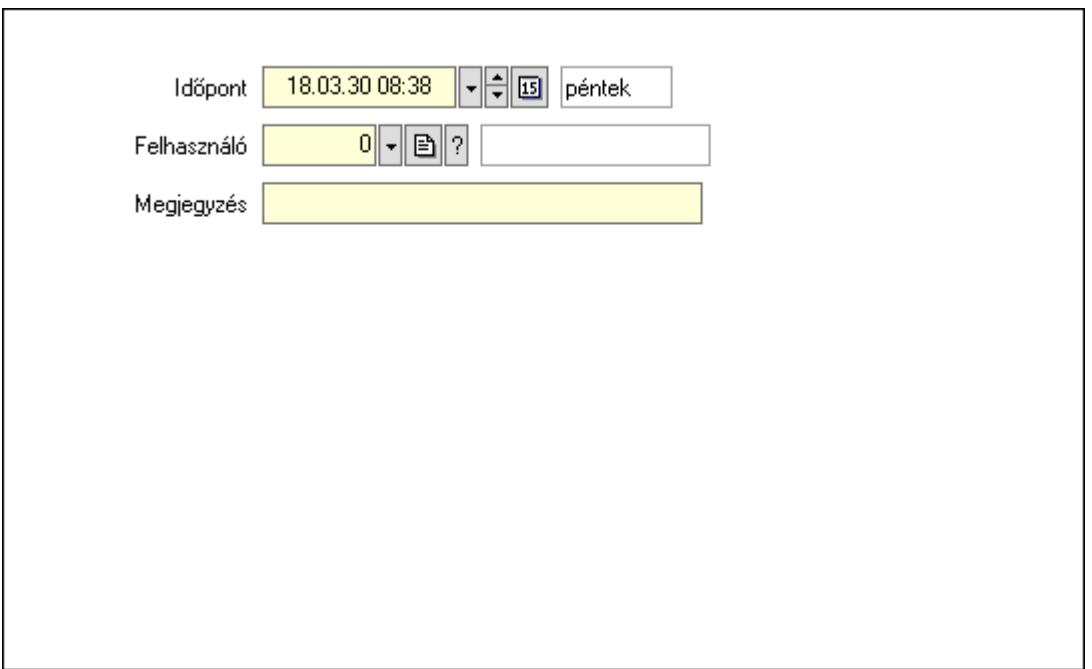

 Időpont: Dátum/idő, dátum vagy idő beviteli mező Felhasználó: Felhasználó azonosító mező Megjegyzés: Megjegyzés szöveg beviteli mező Előnézet: Jelölőnégyzet Mentés: Adatok mentése Képolvasó: Nyomógomb Kilépés: Ablak bezárása a művelet végrehajtása nélkül Súgó: Az ablak súgó oldalát megjelenítő nyomógomb Forró billentyűk: Ablakok forró billentyűit felsoroló sor

## **Lásd még:**

Ablak

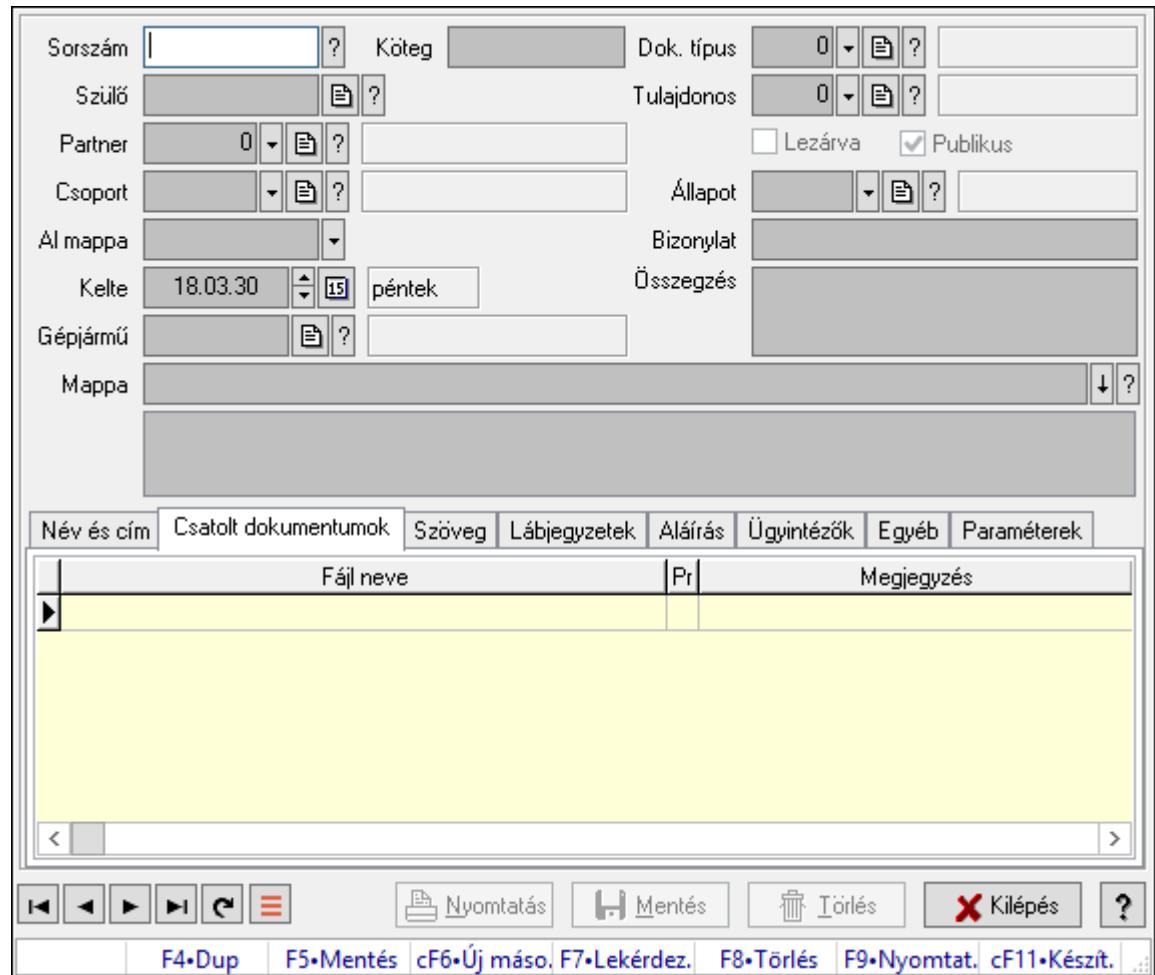

**10.13.23.5. Iktatások időszerűsítése ablak** 

Iktatások adatainak időszerűsítése

#### **Forróbillentyűk:**

F9 • Nyomtatás

#### **Elemek:**

Dok. típus: Iktatás dokumentum típusa

Sorszám: Sorszám

Köteg: Dokumentum köteg mező

Szülő: Már korábban iktatott szülő dokumentum azonosítója

Partner: Már korábban iktatott szülő dokumentum azonosítója

Csoport: Iktató csoport

 Al mappa: Az irány, partner, csoport által meghatározott mappa al mappája, ahova a dokumentum kerül

Kelte: Iktatás dátuma

Gépjármű: Szöveg beviteli mező

Mappa: Iktatott dokumentum új mappája

Tulajdonos: Munkacsoport azonosító mező

Lezárva: Az iktatás le van-e már zárva

 Publikus: Jelölőnégyzet Állapot: Iktatás állapot azonosító mező Bizonylat: Bizonylat szöveg beviteli mező Összegzés: Megjegyzés Lista mező: Lista mező

Név és cím: Iktatások időszerűsítése név és cím lapja

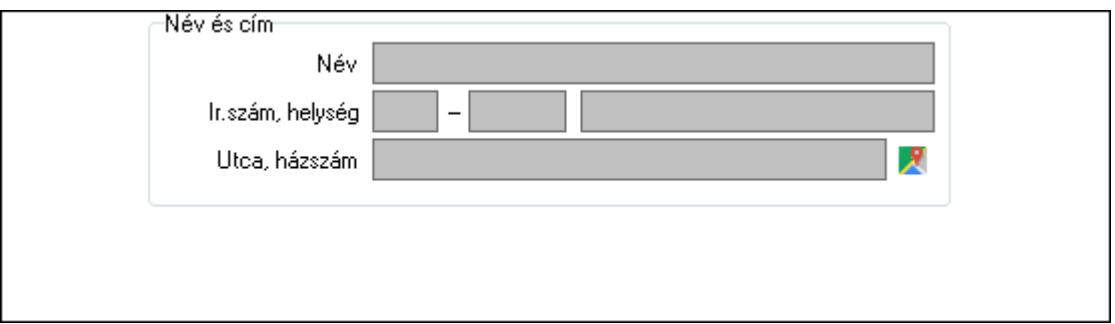

Név és cím: Mezőcsoport

Név: Partner neve

Ország: Cím ország része

Irányítószám: Cím irányítószám része

Helység: Cím helység része

Utca, házszám: Cím utca, házszám része

Csatolt dokumentumok: Iktatások időszerűsítése dokumentumok lapja

Lista: Iktatott dokumentumok listája

Szöveg: Iktatások időszerűsítése szöveg lapja

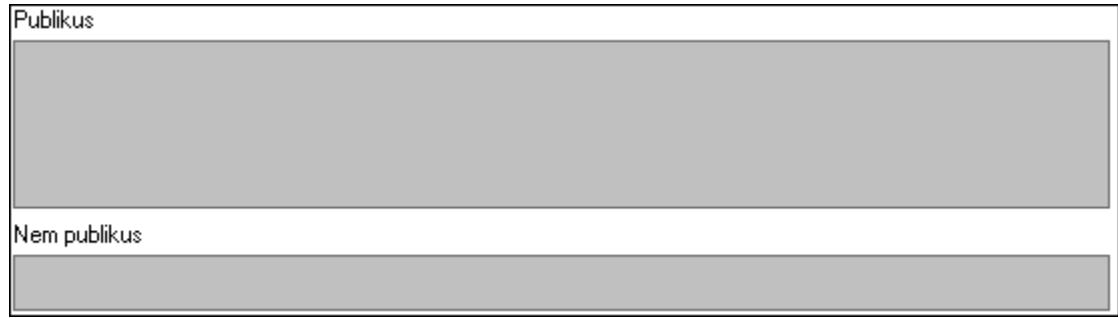

Publikus: Publikus szöveg ami megjelenik a nyomtatott dokumentumokok

 Nem publikus: Nem publikus szöveg dokumentumokhoz (nyomtatásban nem jelenik meg) Lábjegyzetek: Iktatások időszerűsítése lábjegyzetek lapja

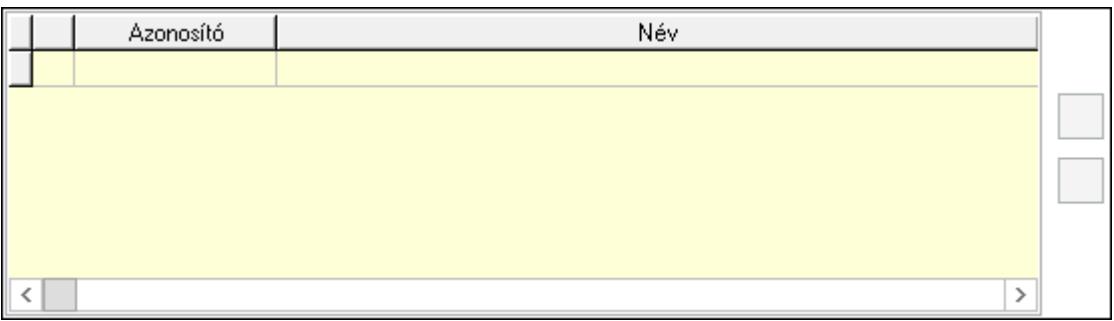

Lista: Dokumentum lágyjegyzet listája

Nyomógomb: Nyomógomb

Nyomógomb: Nyomógomb

Aláírás: Iktatások időszerűsítése aláírás lapja

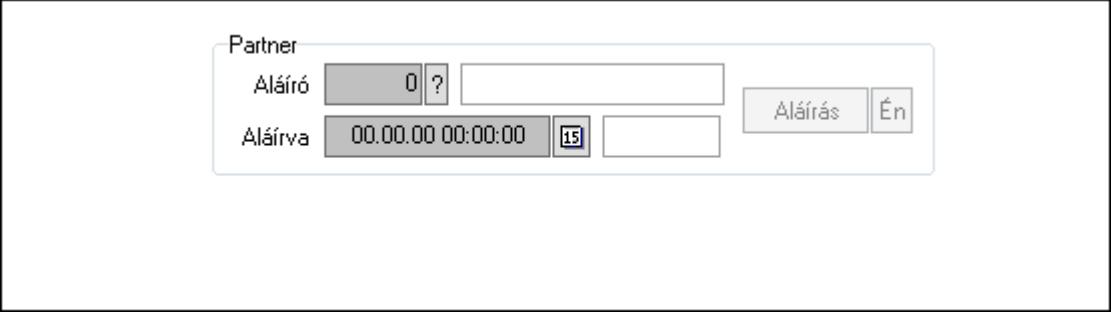

Partner: Mezőcsoport

Aláíró: Aláíró felhasználó azonosítója

Aláírva: Aláírás időpontja

Aláírás: Dokumentum aláírása

 Én: Dokumentum aláírása az aktuálisan bejelentkezett felhasználó nevében Ügyintézők: Iktatások időszerűsítése ügyintézők lapja

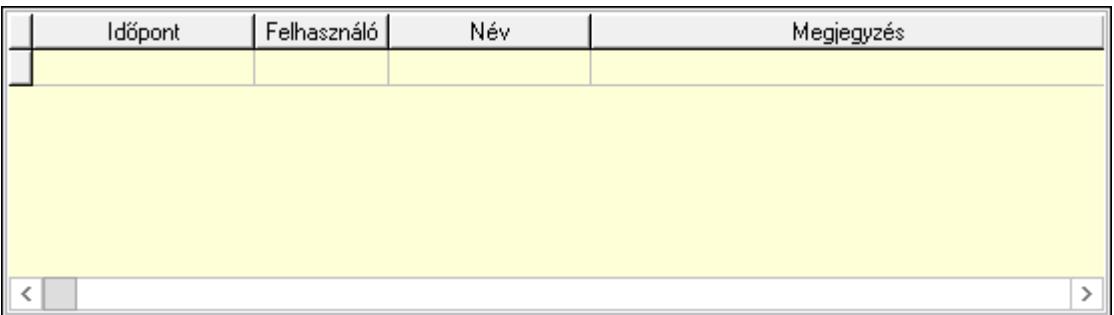

Lista: Lekérdező lista adatok képernyőn való megjelenítéséhez

Időpont: Az az időpont, amikor az iktatott dokumentum az ügyintézőhöz került

Felhasználó: Ügyintéző azonosítója

Megjegyzés: Megjegyzés szöveg beviteli mező

Egyéb: Egyéb

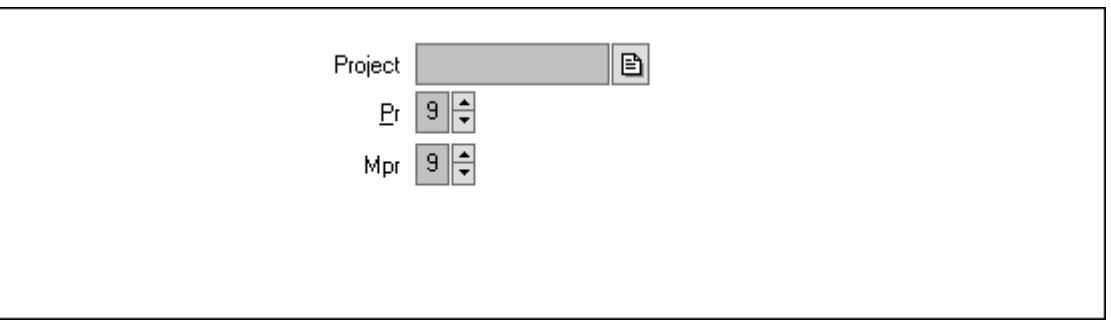

Project: Dokumentum sorszám azonosító mező

Pr: Adat láthatóságának privilégium szintje

Mpr: Adat láthatóságának privilégium szintje

Paraméterek: Paraméterek

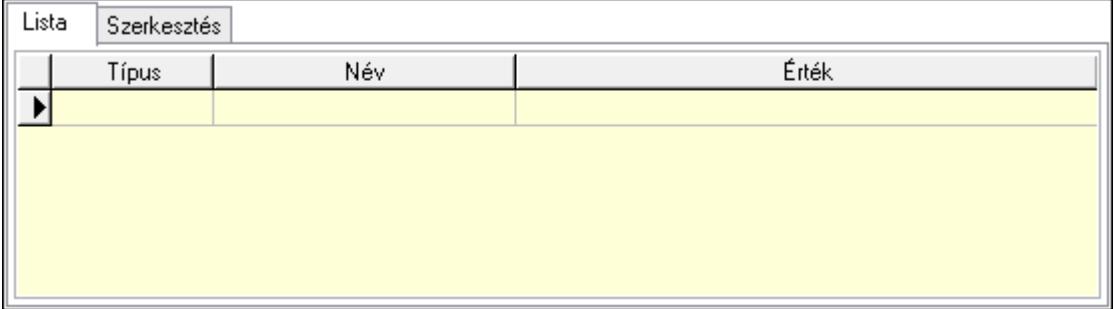

## Lista: Lista

 Lista: Lekérdező lista adatok képernyőn való megjelenítéséhez Szerkesztés: Szerkesztés

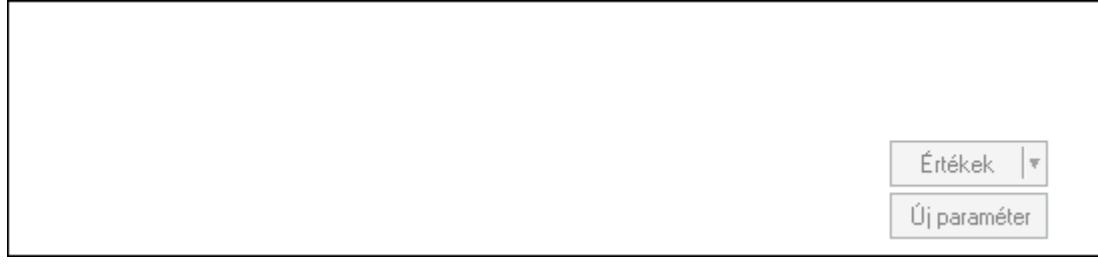

 Görgető mező: Görgető mező Értékek: Nyomógomb Új paraméter: Nyomógomb Nyomtatás: Dokumentum nyomtatása Lapozó: Megjelenített adatok lapozása (első, előző, következő, utolsó, frissítés) Mentés: Adatok mentése Törlés: Időszerűsítéskor adatok törlése Kilépés: Az ablak bezárása Súgó: Az ablak súgó oldalát megjelenítő nyomógomb Forró billentyűk: Ablakok forró billentyűit felsoroló sor

## **Lásd még:**

 Időszerűsítő ablak Ablak

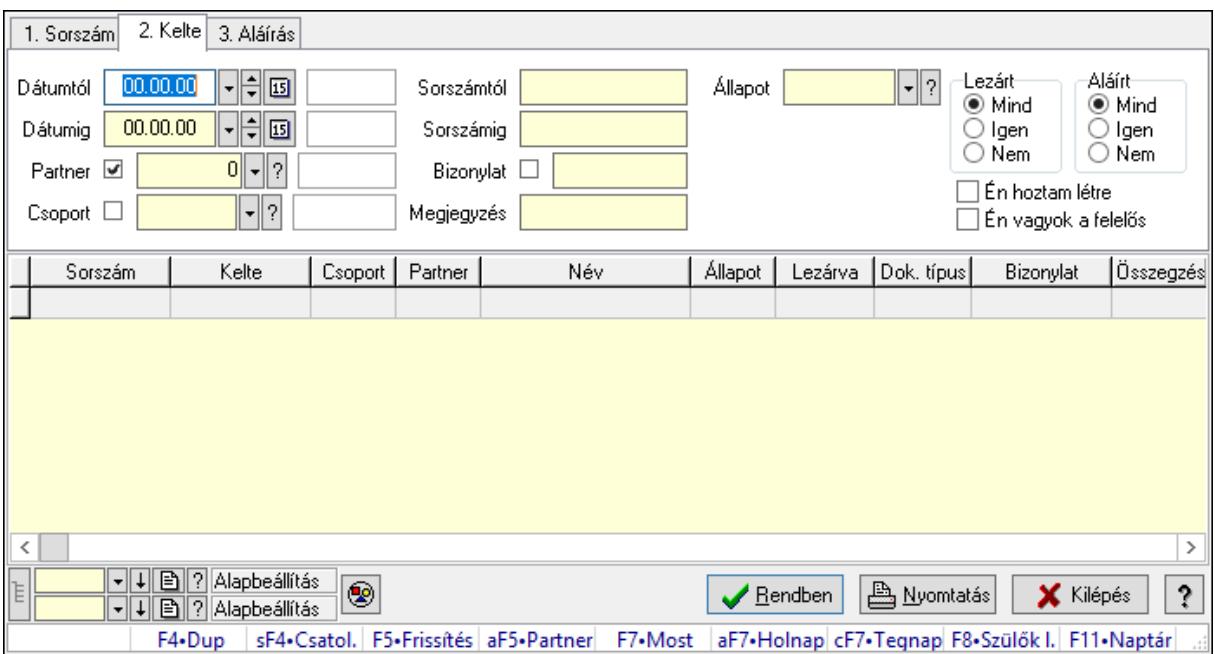

# **10.13.23.6. Iktatások lekérdezése ablak**

Itt lehet lekérdezni a már meglévő iktatásokat különböző szűrésekkel. A szűrések tipusa értelemszerűen a fülek címéhez igazodik. A piros háttérszínű mezőket kötelező kitölteni. Legtöbb esetben nem csak a kitöltést, de annak helyességét is ellenőrzi a program. További segítség és a lehetőségek felsorolása szinte az összes mezőnél/objektumnál elérhető az F1 gomb megnyomásával.

## **Forróbillentyűk:**

 Shift+F4 • Csatolás megnyitás Alt+F5 • Partner F7 • Iktatás F8 • Szülők lekérdezése

## **Elemek:**

Forró billentyűk: Ablakok forró billentyűit felsoroló sor

 Dátumtól: Iktatások listájának lekérdezése dátum szerinti szűréssel Dátumig: Iktatások listájának lekérdezése dátum szerinti szűréssel Partner: Iktatások listájának lekérdezése partner azonosító szerinti szűréssel Csoport: Iktatások listájának lekérdezése iktatás csoport szerinti szűréssel Sorszámtól: Iktatások listájának lekérdezése sorszám szerinti szűréssel Sorszámig: Iktatások listájának lekérdezése sorszám szerinti szűréssel Bizonylat: Iktatások listájának lekérdezése bizonylat szerinti szűréssel Megjegyzés: Iktatások listájának lekérdezése megjegyzése szerinti szűréssel

 Állapot: Iktatás állapot azonosító mező Fájl típus: Szöveg beviteli mező Fájl név: Szöveg beviteli mező Param.: Dokumentum paraméter típus azonosító Lezárt: Választógomb csoport Aláírt: Iktatások listájának lekérdezése aláírás szerinti szűréssel Én hoztam létre: Jelölőnégyzet Én vagyok a felelős: Jelölőnégyzet Nyomógomb: Nyomógomb Lista: Iktatás lista Nyomógomb: Nyomógomb Oszlop beállítás: Oszlop beállítás azonosító azonosító mező Szűrő: Szűrő azonosító azonosító mező Rendben: Lekérdezés/keresés lista kiválasztott sorának visszaírása a hívó mezőbe Nyomtatás: Lekérdezés eredményének nyomtatása Kilépés: Az ablak bezárása Súgó: Az ablak súgó oldalát megjelenítő nyomógomb Lista: Iktatás lista

## **Lásd még:**

 Lekérdező ablak Ablak

# **10.13.23.7. Iktatás tételek lekérdezése ablak**

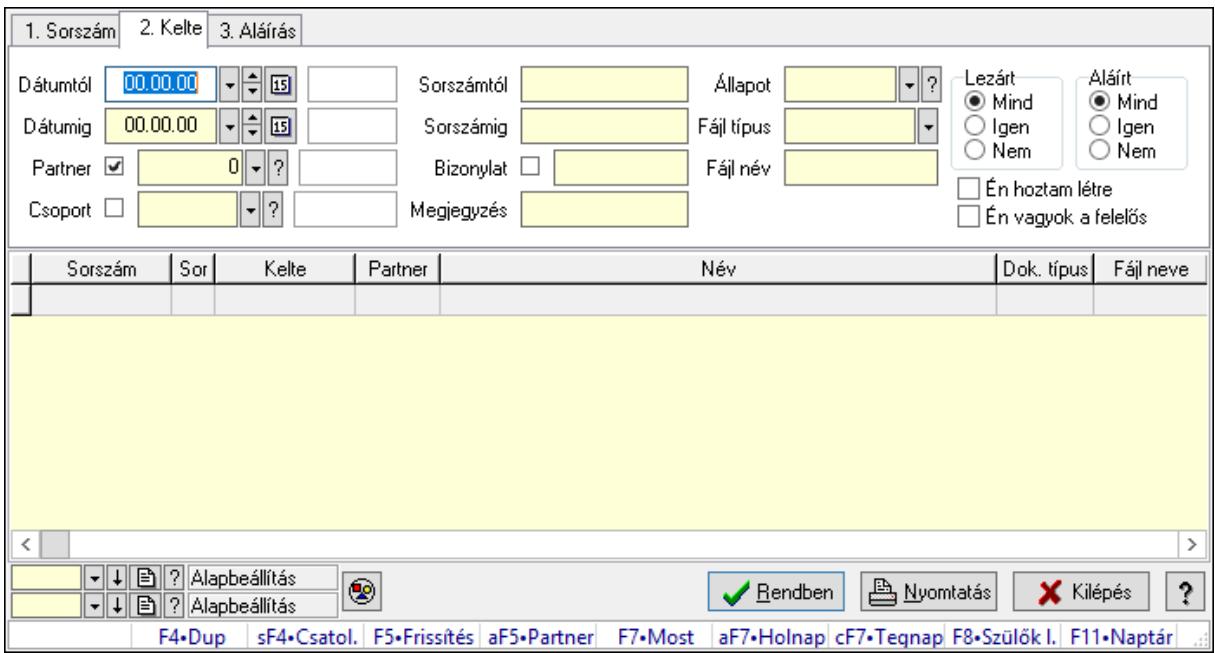

Itt lehet lekérdezni a már meglévő iktatások tételeit különböző szűrésekkel. A szűrések tipusa értelemszerűen a fülek címéhez igazodik. A piros háttérszínű mezőket kötelező kitölteni. Legtöbb esetben nem csak a kitöltést, de annak helyességét is ellenőrzi a program. További segítség és a lehetőségek felsorolása szinte az összes mezőnél/objektumnál elérhető az F1 gomb megnyomásával.

# **Forróbillentyűk:**

 Shift+F4 • Csatolás megnyitás Alt+F5 • Partner F7 • Iktatás

F8 • Szülők lekérdezése

# **Elemek:**

 Forró billentyűk: Ablakok forró billentyűit felsoroló sor Dátumtól: Iktatás tételek lekérdezése dátum intervallum szerinti szűréssel Dátumig: Iktatás tételek lekérdezése dátum intervallum szerinti szűréssel Partner: Iktatás tételek lekérdezése partner szerinti szűréssel Csoport: Iktatás tételek lekérdezése iktatás csoport szerinti szűréssel Sorszámtól: Iktatás tételek lekérdezése sorszámtól intervallum szerinti szűréssel Sorszámig: Iktatás tételek lekérdezése sorszámtól intervallum szerinti szűréssel Bizonylat: Iktatás tételek lekérdezése bizonylat szerinti szűréssel Megjegyzés: Iktatás tételek lekérdezése megjegyzés szerinti szűréssel Állapot: Iktatás állapot azonosító mező Fájl típus: Szöveg beviteli mező Fájl név: Szöveg beviteli mező Param.: Dokumentum paraméter típus azonosító Lezárt: Választógomb csoport Aláírt: Iktatás tételek lekérdezése aláírás szerinti szűréssel Én hoztam létre: Jelölőnégyzet Én vagyok a felelős: Jelölőnégyzet Nyomógomb: Nyomógomb Lista: Lekérdezett iktatás tételek listája Nyomógomb: Nyomógomb Oszlop beállítás: Oszlop beállítás azonosító azonosító mező Szűrő: Szűrő azonosító azonosító mező Rendben: Lekérdezés/keresés lista kiválasztott sorának visszaírása a hívó mezőbe Nyomtatás: Lekérdezés eredményének nyomtatása Kilépés: Az ablak bezárása Súgó: Az ablak súgó oldalát megjelenítő nyomógomb

# **Lásd még:**

 Lekérdező ablak Ablak

## **10.13.23.8. Iktatások fa lekérdezése**

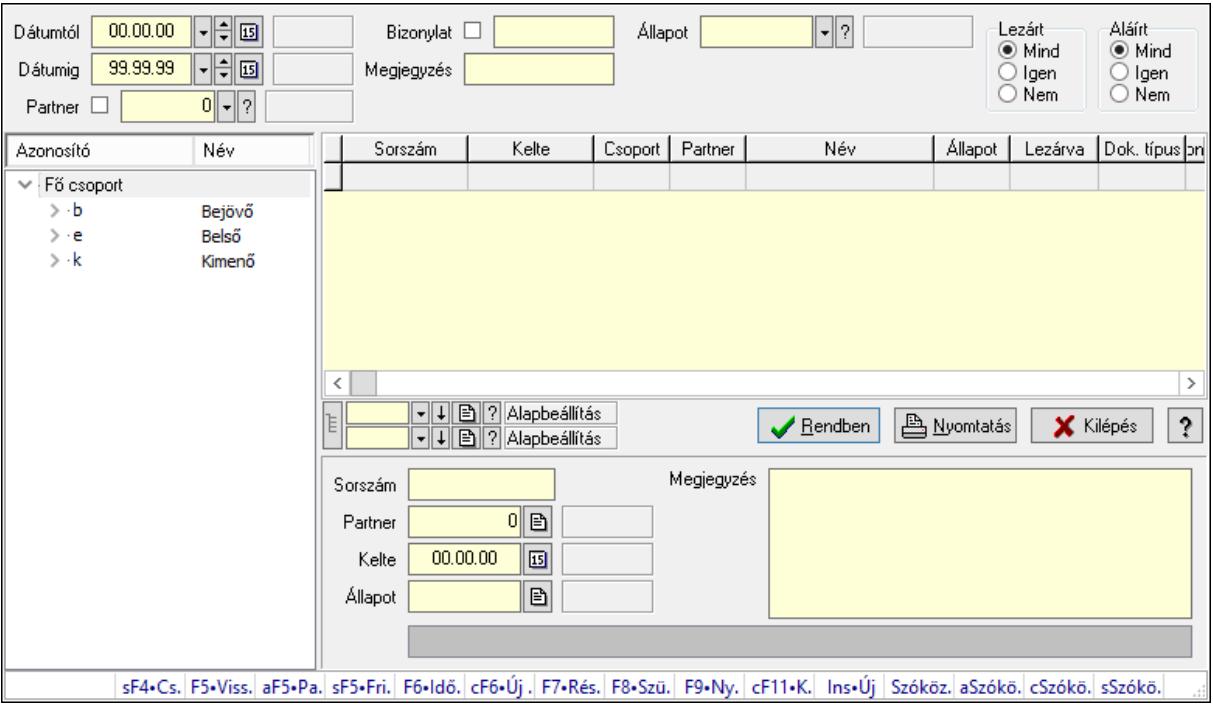

Iktatások fa lekérdezése.

#### **Elemek:**

 Dátumtól: Dátum/idő, dátum vagy idő beviteli mező Dátumig: Dátum/idő, dátum vagy idő beviteli mező Partner: Partner azonosító mező Bizonylat: Szöveg beviteli mező Megjegyzés: Szöveg beviteli mező Állapot: Iktatás állapot azonosító mező Fájl típus: Szöveg beviteli mező Lezárt: Választógomb csoport Aláírt: Választógomb csoport Fa nézetű lista: Fa nézetű lista Lista: Lekérdező lista adatok képernyőn való megjelenítéséhez Nyomógomb: Nyomógomb Oszlop beállítás: Oszlop beállítás azonosító azonosító mező Szűrő: Szűrő azonosító azonosító mező Rendben: Lekérdezés/keresés lista kiválasztott sorának visszaírása a hívó mezőbe Nyomtatás: Lekérdezés eredményének nyomtatása Kilépés: Az ablak bezárása Súgó: Az ablak súgó oldalát megjelenítő nyomógomb Sorszám: Iktatás sorszám mező Partner: Partner azonosító mező Kelte: Dátum/idő, dátum vagy idő beviteli mező Állapot: Iktatás állapot azonosító mező

 Megjegyzés: Több soros szöveg mező Lista mező: Lista mező Forró billentyűk: Ablakok forró billentyűit felsoroló sor Lista: Lekérdező lista adatok képernyőn való megjelenítéséhez

## **Lásd még:**

 Fa lekérdező ablak Ablak

# **10.13.23.9. Iktatás tételek fa lekérdezése**

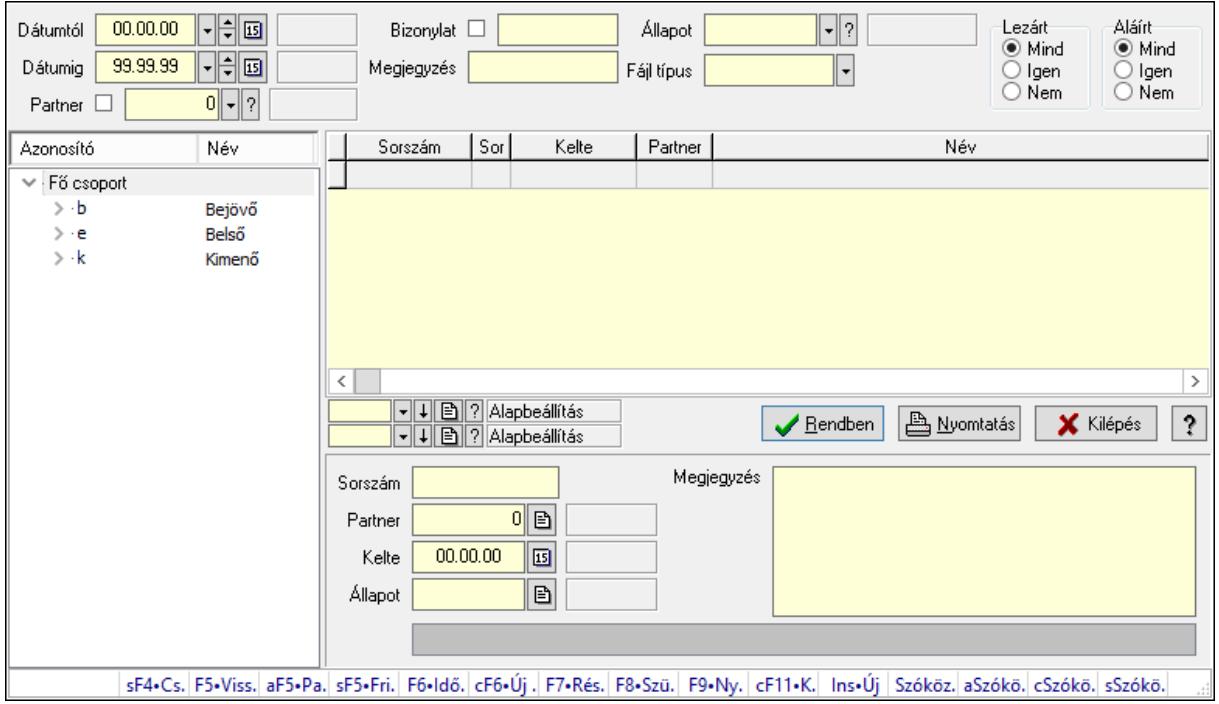

Iktatás tételek fa lekérdezése.

#### **Elemek:**

 Dátumtól: Dátum/idő, dátum vagy idő beviteli mező Dátumig: Dátum/idő, dátum vagy idő beviteli mező Partner: Partner azonosító mező Bizonylat: Szöveg beviteli mező Megjegyzés: Szöveg beviteli mező Állapot: Iktatás állapot azonosító mező Fájl típus: Szöveg beviteli mező Lezárt: Választógomb csoport Aláírt: Választógomb csoport Fa nézetű lista: Fa nézetű lista Lista: Lekérdező lista adatok képernyőn való megjelenítéséhez Nyomógomb: Nyomógomb Oszlop beállítás: Oszlop beállítás azonosító azonosító mező

 Szűrő: Szűrő azonosító azonosító mező Rendben: Lekérdezés/keresés lista kiválasztott sorának visszaírása a hívó mezőbe Nyomtatás: Lekérdezés eredményének nyomtatása Kilépés: Az ablak bezárása Súgó: Az ablak súgó oldalát megjelenítő nyomógomb Sorszám: Iktatás sorszám mező Partner: Partner azonosító mező Kelte: Dátum/idő, dátum vagy idő beviteli mező Állapot: Iktatás állapot azonosító mező Megjegyzés: Több soros szöveg mező Lista mező: Lista mező Forró billentyűk: Ablakok forró billentyűit felsoroló sor

## **Lásd még:**

 Fa lekérdező ablak Ablak

# **10.13.23.10. Iktatások listájának nyomtatása ablak**

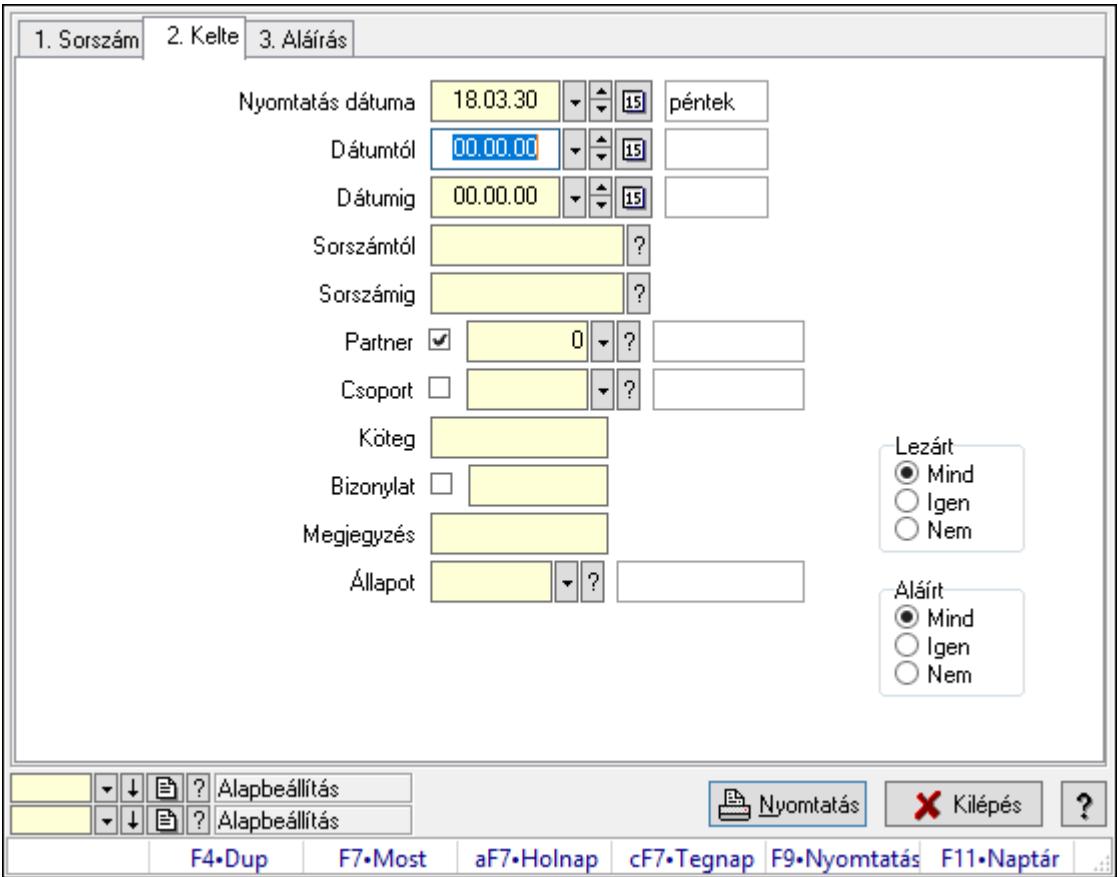

Itt lehet a már meglévő iktatások listáját kinyomtatni különböző szűrésekkel. A szűrések tipusa értelemszerűen a fülek címéhez igazodik. A piros háttérszínű mezőket kötelező kitölteni. Legtöbb esetben nem csak a kitöltést, de annak helyességét is ellenőrzi a program.

További segítség és a lehetőségek felsorolása szinte az összes mezőnél/objektumnál elérhető az F1 gomb megnyomásával.

# **Elemek:**

Forró billentyűk: Ablakok forró billentyűit felsoroló sor

 Nyomtatás dátuma: Lista nyomtatásakor a lapokra kerülő "Nyomtatás dátuma" mező tartalma

 Dátumtól: Iktatások listájának nyomtatása dátumtól intervallum szerinti szűréssel Dátumig: Iktatások listájának nyomtatása dátumtól intervallum szerinti szűréssel Sorszámtól: Iktatások listájának nyomtatása sorszám intervallum szerinti szűréssel Sorszámig: Iktatások listájának nyomtatása sorszám intervallum szerinti szűréssel Partner: Iktatások listájának nyomtatása partner szerinti szűréssel Csoport: Iktatások listájának nyomtatása iktató csoport szerinti szűréssel Köteg: Iktatások listájának nyomtatása köteg szerinti szűréssel Bizonylat: Iktatások listájának nyomtatása bizonylat szerinti szűréssel Megjegyzés: Iktatások listájának nyomtatása megjegyzés szerinti szűréssel Állapot: Iktatás állapot azonosító mező Fájl típus: Szöveg beviteli mező Fájl név: Szöveg beviteli mező Param.: Dokumentum paraméter típus azonosító Lezárt: Választógomb csoport Aláírt: Iktatások listájának nyomtatása aláírás szerinti szűréssel Oszlop beállítás azonosító: Oszlop beállítás azonosító azonosító mező Szűrő azonosító: Szűrő azonosító azonosító mező Nyomtatás: Lista nyomtatása Kilépés: Az ablak bezárása Súgó: Az ablak súgó oldalát megjelenítő nyomógomb

# **Lásd még:**

 Nyomtató ablak Ablak

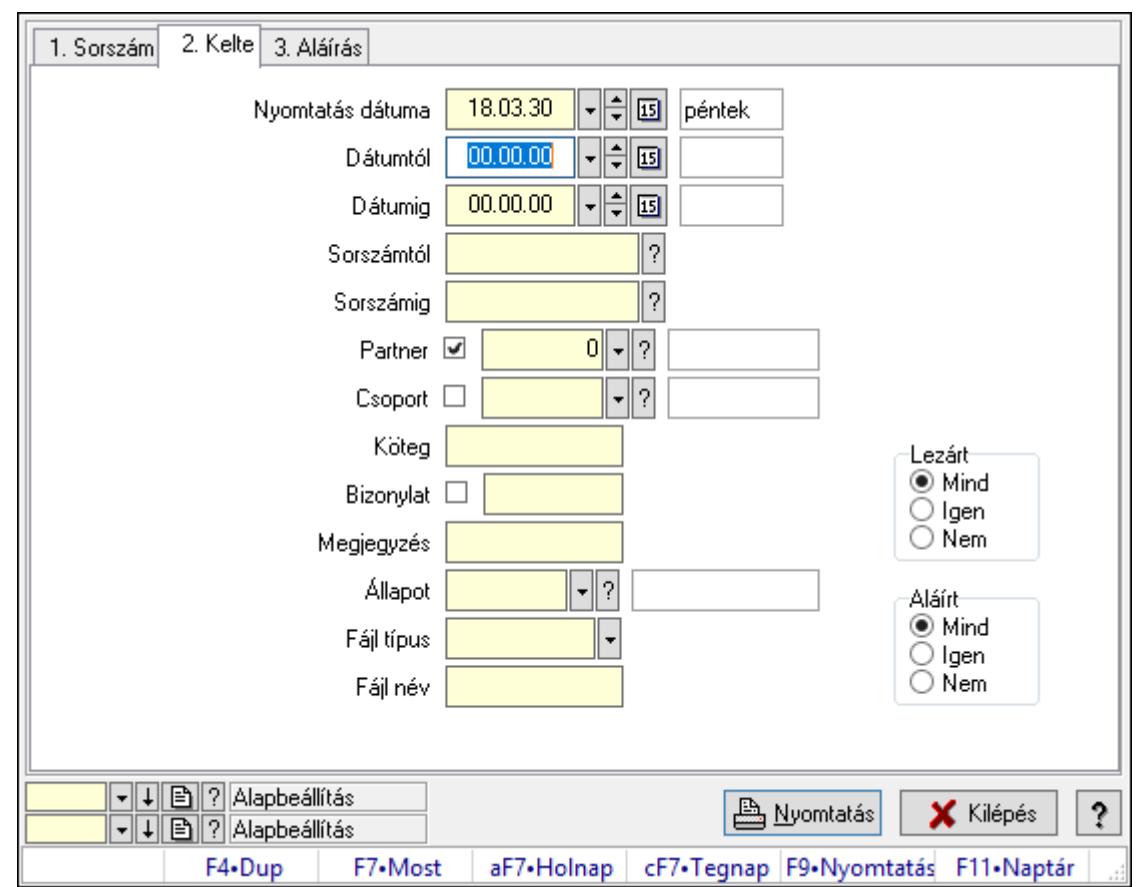

**10.13.23.11. Iktatás tételek listájának nyomtatása ablak** 

Iktatás tételek listájának nyomtatása.

## **Elemek:**

Forró billentyűk: Ablakok forró billentyűit felsoroló sor

 Nyomtatás dátuma: Lista nyomtatásakor a lapokra kerülő "Nyomtatás dátuma" mező tartalma

 Dátumtól: Iktatás tételek listájának nyomtatása dátum intervallum szerinti szűréssel Dátumig: Iktatás tételek listájának nyomtatása dátum intervallum szerinti szűréssel Sorszámtól: Iktatás tételek listájának nyomtatása sorszám intervallum szerinti szűréssel Sorszámig: Iktatás tételek listájának nyomtatása sorszám intervallum szerinti szűréssel Partner: Iktatás tételek listájának nyomtatása partner szerinti szűréssel Csoport: Iktatás tételek listájának nyomtatása csoport szerinti szűréssel Köteg: Iktatás tételek listájának nyomtatása köteg szerinti szűréssel Bizonylat: Iktatás tételek listájának nyomtatása bizonylat szerinti szűréssel Megjegyzés: Iktatás tételek listájának nyomtatása megjegyzés szerinti szűréssel Állapot: Iktatás állapot azonosító mező Fájl típus: Szöveg beviteli mező Fájl név: Szöveg beviteli mező Param.: Dokumentum paraméter típus azonosító Lezárt: Választógomb csoport Aláírt: Iktatás tételek listájának nyomtatása aláírás szerinti szűréssel

 Oszlop beállítás azonosító: Oszlop beállítás azonosító azonosító mező Szűrő azonosító: Szűrő azonosító azonosító mező Nyomtatás: Lista nyomtatása Kilépés: Az ablak bezárása Súgó: Az ablak súgó oldalát megjelenítő nyomógomb

## **Lásd még:**

 Nyomtató ablak Ablak

# **10.13.23.12. Iktatás nyomtatása ablak**

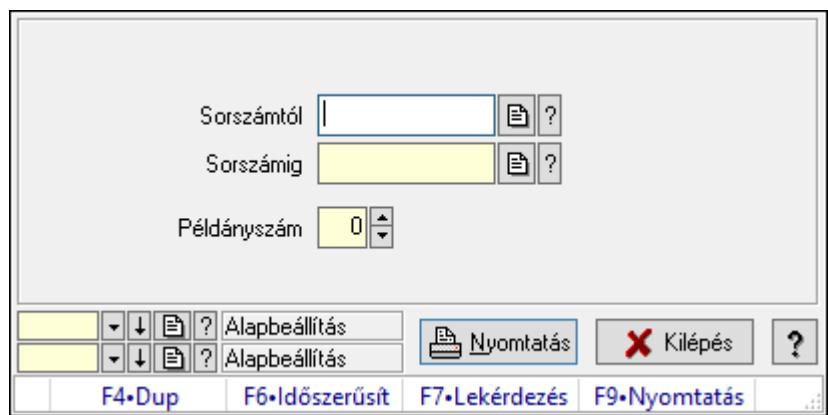

Iktatás nyomtatása sorszámtól sorszámig.

## **Elemek:**

Forró billentyűk: Ablakok forró billentyűit felsoroló sor

Sorszámtól: Iktatás nyomtatása sorszám intervallum szerinti szűréssel

Sorszámig: Iktatás nyomtatása sorszám intervallum szerinti szűréssel

Példányszám: Iktatás nyomtatása példányszám

Oszlop beállítás azonosító: Oszlop beállítás azonosító azonosító mező

Szűrő azonosító: Szűrő azonosító azonosító mező

Nyomtatás: Dokumentum nyomtatása

Kilépés: Az ablak bezárása

Súgó: Az ablak súgó oldalát megjelenítő nyomógomb

# **Lásd még:**

 Dokumentum nyomtató ablak Ablak

## **10.13.23.13. Iktatás aláírása**

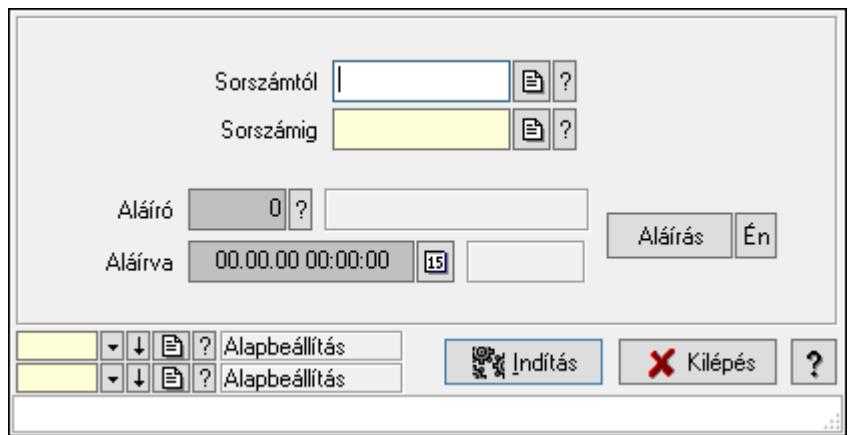

Még alá nem írt iktatás aláírása.

#### **Elemek:**

Sorszámtól: Iktatás aláírása feldolgozásának sorszám intervalluma

Aláíró: Aláíró felhasználó azonosítója

Aláírva: Aláírás időpontja

Aláírás: Dokumentum aláírása

Én: Dokumentum aláírása az aktuálisan bejelentkezett felhasználó nevében

Sorszámig: Iktatás aláírása feldolgozásának sorszám intervalluma

Indítás: Nyomógomb

Oszlop beállítás azonosító: Oszlop beállítás azonosító azonosító mező

Szűrő azonosító: Szűrő azonosító azonosító mező

Kilépés: Az ablak bezárása

Súgó: Az ablak súgó oldalát megjelenítő nyomógomb

Forró billentyűk: Ablakok forró billentyűit felsoroló sor

## **Lásd még:**

 Feldolgozó ablak Ablak

# **10.13.23.14. Kimutatások, összesítések**

#### **10.13.23.14.1. Iktatások lekérdezése - összesítés ablak**

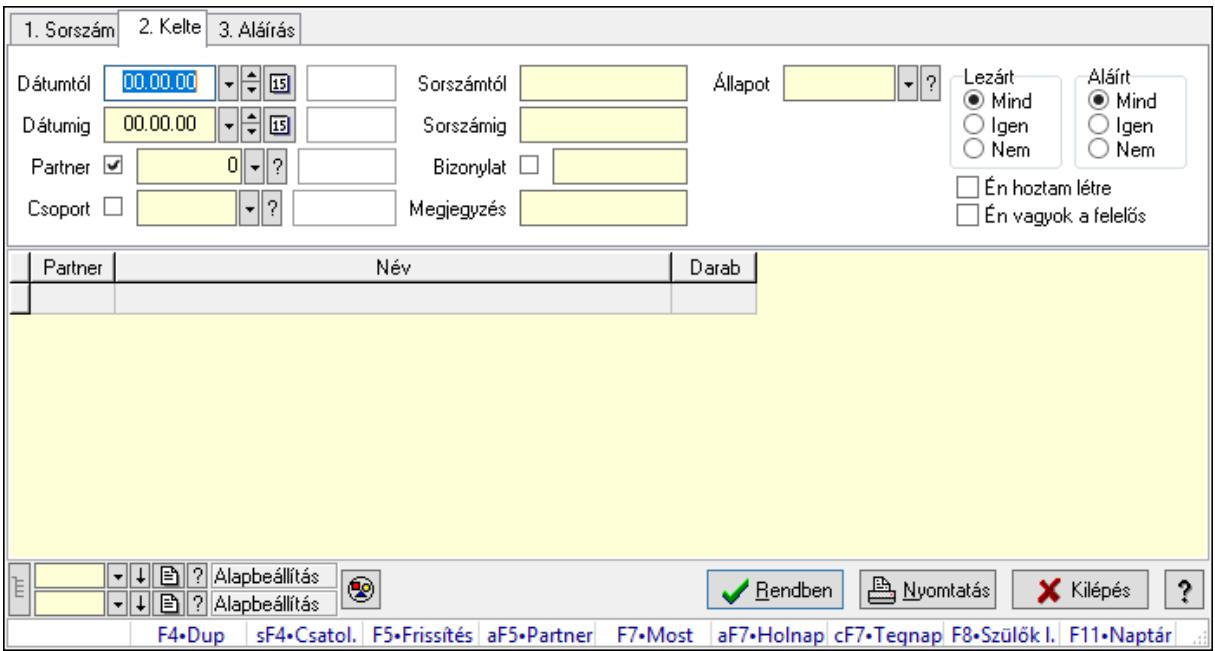

Iktatások lekérdezése - összesítés

#### **Forróbillentyűk:**

 Shift+F4 • Csatolás megnyitás Alt+F5 • Partner F7 • Iktatás F8 • Szülők lekérdezése

#### **Elemek:**

 Forró billentyűk: Ablakok forró billentyűit felsoroló sor Dátumtól: Iktatások lekérdezése - összesítés dátum intervallum szerinti szűréssel Dátumig: Iktatások lekérdezése - összesítés dátum intervallum szerinti szűréssel Partner: Iktatások lekérdezése - összesítés partner szerinti szűréssel Csoport: Iktatások lekérdezése - összesítés csoport szerinti szűréssel Sorszámtól: Iktatások lekérdezése - összesítés sorszám intervallum szerinti szűréssel Sorszámig: Iktatások lekérdezése - összesítés sorszám intervallum szerinti szűréssel Bizonylat: Iktatások lekérdezése - összesítés bizonylat szerinti szűréssel Megjegyzés: Iktatások lekérdezése - összesítés megjegyzés szerinti szűréssel Állapot: Iktatás állapot azonosító mező Fájl típus: Szöveg beviteli mező Fájl név: Szöveg beviteli mező Param.: Dokumentum paraméter típus azonosító Lezárt: Választógomb csoport Aláírt: Iktatások lekérdezése - összesítés aláírás szerinti szűréssel Én hoztam létre: Jelölőnégyzet

 Én vagyok a felelős: Jelölőnégyzet Nyomógomb: Nyomógomb Lista: Lekérdezett összesített iktatások listája Nyomógomb: Nyomógomb Oszlop beállítás: Oszlop beállítás azonosító azonosító mező Szűrő: Szűrő azonosító azonosító mező Rendben: Lekérdezés/keresés lista kiválasztott sorának visszaírása a hívó mezőbe Nyomtatás: Lekérdezés eredményének nyomtatása Kilépés: Az ablak bezárása Súgó: Az ablak súgó oldalát megjelenítő nyomógomb Lista: Lekérdezett összesített iktatások listája

#### **Lásd még:**

 Lekérdező ablak Ablak

## **10.13.23.14.2. Iktatás tételek lekérdezése - összesítés ablak**

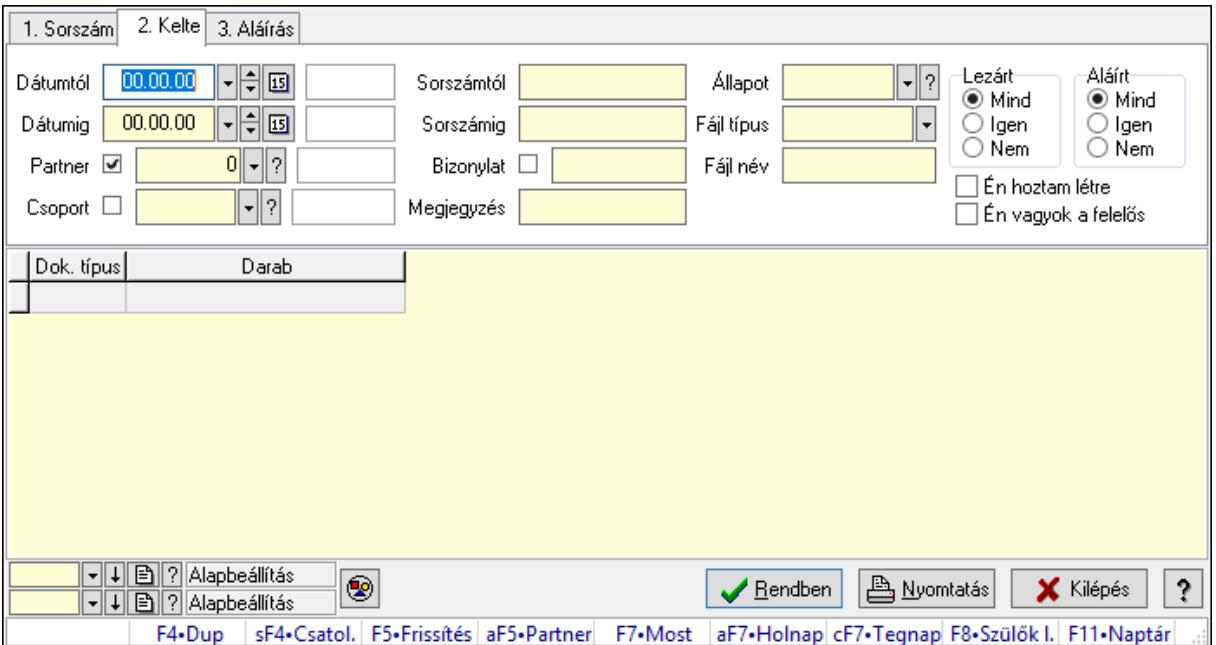

Iktatás tételek lekérdezése - összesítés

## **Forróbillentyűk:**

 Shift+F4 • Csatolás megnyitás Alt+F5 • Partner F7 • Iktatás F8 • Szülők lekérdezése

#### **Elemek:**

Forró billentyűk: Ablakok forró billentyűit felsoroló sor

 Dátumtól: Iktatás tételek lekérdezése - összesítés dátum intervallum szerinti szűréssel Dátumig: Iktatás tételek lekérdezése - összesítés dátum intervallum szerinti szűréssel Partner: Iktatás tételek lekérdezése - összesítés partner szerinti szűréssel Csoport: Iktatás tételek lekérdezése - összesítés csoport szerinti szűréssel Sorszámtól: Iktatás tételek lekérdezése - összesítés sorszám intervallum szerinti szűréssel Sorszámig: Iktatás tételek lekérdezése - összesítés sorszám intervallum szerinti szűréssel Bizonylat: Iktatás tételek lekérdezése - összesítés bizonylat szerinti szűréssel Megjegyzés: Iktatás tételek lekérdezése - összesítés megjegyzés szerinti szűréssel Állapot: Iktatás állapot azonosító mező Fájl típus: Szöveg beviteli mező Fájl név: Szöveg beviteli mező Param.: Dokumentum paraméter típus azonosító Lezárt: Választógomb csoport Aláírt: Iktatás tételek lekérdezése - összesítés aláírás szerinti szűréssel Én hoztam létre: Jelölőnégyzet Én vagyok a felelős: Jelölőnégyzet Nyomógomb: Nyomógomb Lista: Lekérdezett összesített iktatási tételek listája Nyomógomb: Nyomógomb Oszlop beállítás: Oszlop beállítás azonosító azonosító mező Szűrő: Szűrő azonosító azonosító mező Rendben: Lekérdezés/keresés lista kiválasztott sorának visszaírása a hívó mezőbe Nyomtatás: Lekérdezés eredményének nyomtatása Kilépés: Az ablak bezárása Súgó: Az ablak súgó oldalát megjelenítő nyomógomb

# **Lásd még:**

 Lekérdező ablak Ablak

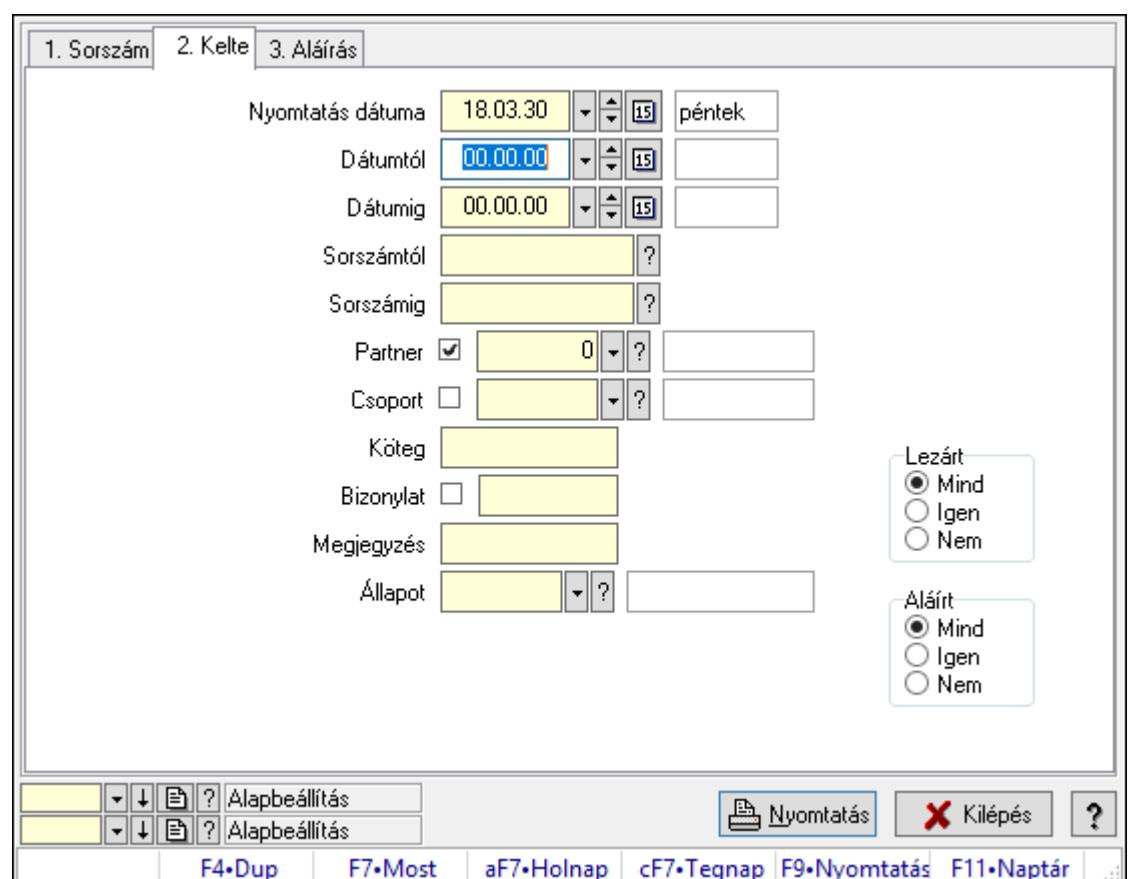

**10.13.23.14.3. Iktatások listájának nyomtatása - összesítés ablak** 

Iktatások listájának nyomtatása - összesítés adatainak nyomtatása

# **Elemek:**

Forró billentyűk: Ablakok forró billentyűit felsoroló sor

 Nyomtatás dátuma: Lista nyomtatásakor a lapokra kerülő "Nyomtatás dátuma" mező tartalma

Dátumtól: Iktatások listájának nyomtatása - összesítés dátum intervallum szerinti szűréssel

Dátumig: Iktatások listájának nyomtatása - összesítés dátum intervallum szerinti szűréssel

 Sorszámtól: Iktatások listájának nyomtatása - összesítés sorszám intervallum szerinti szűréssel

 Sorszámig: Iktatások listájának nyomtatása - összesítés sorszám intervallum szerinti szűréssel

Partner: Iktatások listájának nyomtatása - összesítés partner szerinti szűréssel

Csoport: Iktatások listájának nyomtatása - összesítés csoport szerinti szűréssel

Köteg: Iktatások listájának nyomtatása - összesítés köteg szerinti szűréssel

Bizonylat: Iktatások listájának nyomtatása - összesítés bizonylat szerinti szűréssel

Megjegyzés: Iktatások listájának nyomtatása - összesítés megjegyzés szerinti szűréssel

Állapot: Iktatás állapot azonosító mező

Fájl típus: Szöveg beviteli mező

Fájl név: Szöveg beviteli mező

Param.: Dokumentum paraméter típus azonosító

 Lezárt: Választógomb csoport Aláírt: Iktatás listájának nyomtatása - összesítés aláírás szerinti szűréssel Oszlop beállítás azonosító: Oszlop beállítás azonosító azonosító mező Szűrő azonosító: Szűrő azonosító azonosító mező Nyomtatás: Lista nyomtatása Kilépés: Az ablak bezárása Súgó: Az ablak súgó oldalát megjelenítő nyomógomb

## **Lásd még:**

 Nyomtató ablak Ablak

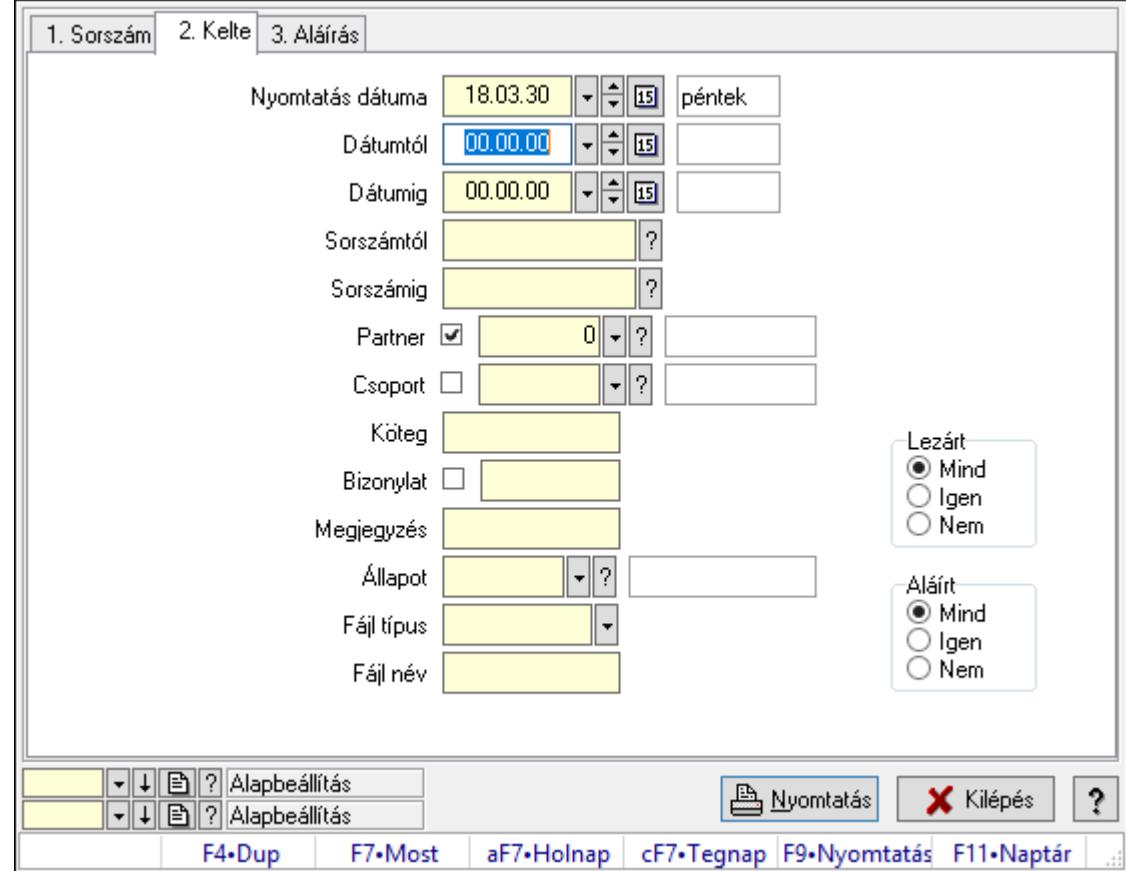

## **10.13.23.14.4. Iktatás tételek listájának nyomtatása - összesítés ablak**

Iktatás tételek listájának nyomtatása - összesítés adatainak nyomtatása

## **Elemek:**

Forró billentyűk: Ablakok forró billentyűit felsoroló sor

 Nyomtatás dátuma: Lista nyomtatásakor a lapokra kerülő "Nyomtatás dátuma" mező tartalma

 Dátumtól: Iktatás tételek listájának nyomtatása - összesítés dátum intervallum szerinti szűréssel

 Dátumig: Iktatás tételek listájának nyomtatása - összesítés dátum intervallum szerinti szűréssel

 Sorszámtól: Iktatás tételek listájának nyomtatása - összesítés sorszám intervallum szerinti szűréssel

 Sorszámig: Iktatás tételek listájának nyomtatása - összesítés sorszám intervallum szerinti szűréssel

 Partner: Iktatás tételek listájának nyomtatása - összesítés partner szerinti szűréssel Csoport: Iktatás tételek listájának nyomtatása - összesítés csoport szerinti szűréssel Köteg: Iktatás tételek listájának nyomtatása - összesítés köteg szerinti szűréssel Bizonylat: Iktatás tételek listájának nyomtatása - összesítés bizonylat szerinti szűréssel Megjegyzés: Iktatás tételek listájának nyomtatása - összesítés megjegyzés szerinti szűréssel Állapot: Iktatás állapot azonosító mező Fájl típus: Szöveg beviteli mező Fájl név: Szöveg beviteli mező Param.: Dokumentum paraméter típus azonosító Lezárt: Választógomb csoport Aláírt: Iktatás tételek listájának nyomtatása - összesítés aláírás szerinti szűréssel Oszlop beállítás azonosító: Oszlop beállítás azonosító azonosító mező Szűrő azonosító: Szűrő azonosító azonosító mező Nyomtatás: Lista nyomtatása Kilépés: Az ablak bezárása

Súgó: Az ablak súgó oldalát megjelenítő nyomógomb

## **Lásd még:**

 Nyomtató ablak Ablak

**10.13.23.14.5. Menüpont** 

Menü menüpontja.

**10.13.23.14.6. Menüpont**  Menü menüpontja.

**10.13.23.14.7. Menüpont**  Menü menüpontja.

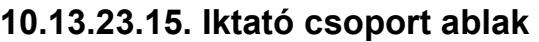

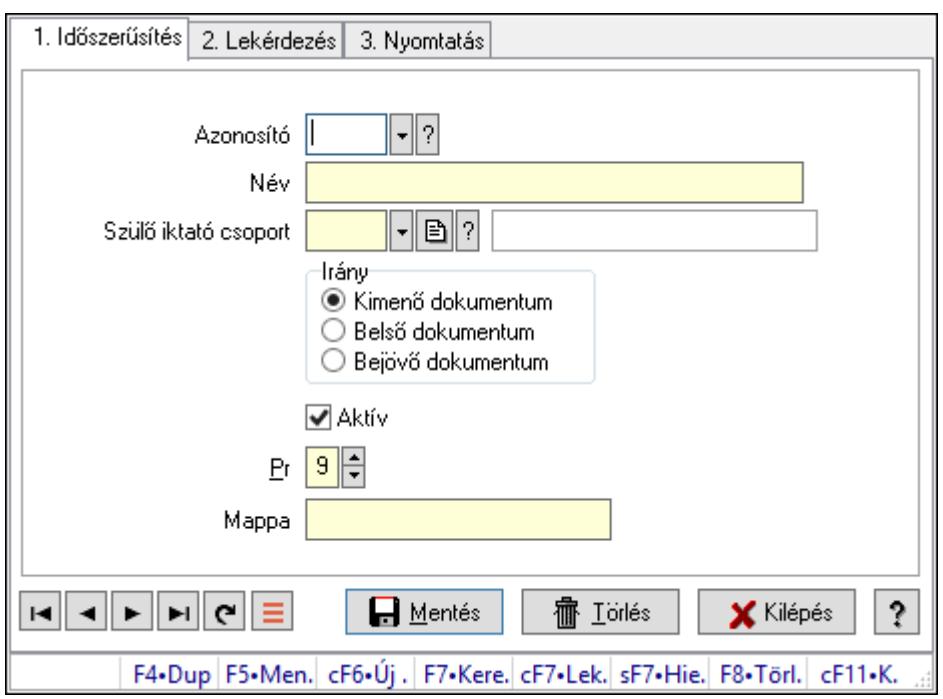

Iktató csoport adatainak időszerűsítése, lekérdezése, nyomtatása

#### **Elemek:**

Forró billentyűk: Ablakok forró billentyűit felsoroló sor

 1. Időszerűsítés: Iktató csoport ablak időszerűsítés lapja új adatok felvitelére, régiek módosítására és törlésére

 Azonosító: Azonosító Név: Adat neve Szülő iktató csoport: Iktató csoport szülő iktató csoportja Irány: Iktatott dokumentum mozgásának iránya Aktív: Aktív/passzív jelölőnégyzet Pr: Adat láthatóságának privilégium szintje Mappa: Iktatás csoport mappája, ahova az iktatott dokumentumok kerülnek Lapozó: Megjelenített adatok lapozása (első, előző, következő, utolsó, frissítés) Mentés: Adatok mentése

Törlés: Időszerűsítéskor adatok törlése

Kilépés: Az ablak bezárása

Súgó: Az ablak súgó oldalát megjelenítő nyomógomb

2. Lekérdezés: Iktató csoport ablak lekérdezés lapja adatok listájának megjelenítésére

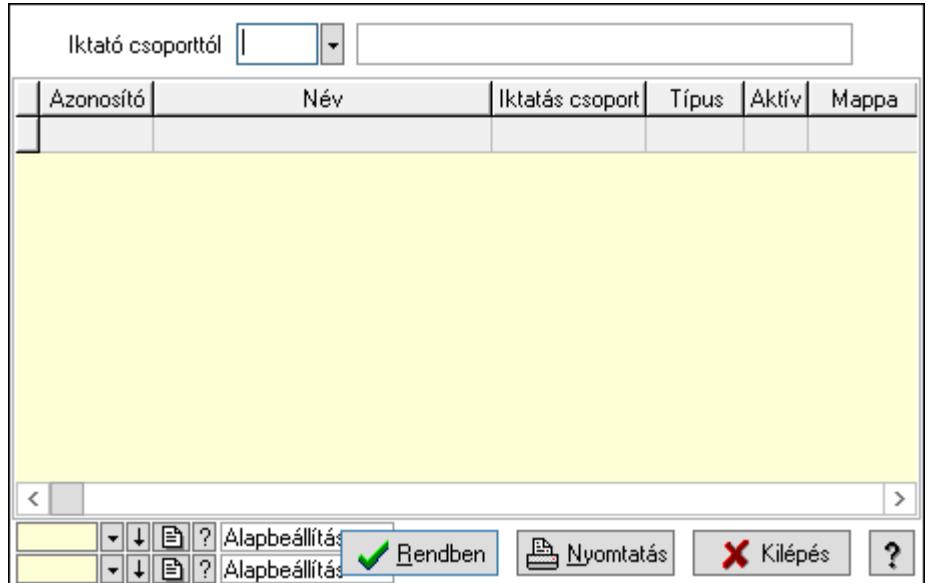

 Iktató csoporttól: Iktató csoport listájának lekérdezése ettől az azonosítótól kezdődjön Lista: Iktató csoport lekérdezésének listája

Nyomógomb: Nyomógomb

Oszlop beállítás: Oszlop beállítás azonosító azonosító mező

Szűrő: Szűrő azonosító azonosító mező

Rendben: Lekérdezés/keresés lista kiválasztott sorának visszaírása a hívó mezőbe

Nyomtatás: Lekérdezés eredményének nyomtatása

Kilépés: Az ablak bezárása

Súgó: Az ablak súgó oldalát megjelenítő nyomógomb

3. Nyomtatás: Iktató csoport ablak nyomtatás lapja adatok listájának nyomtatására

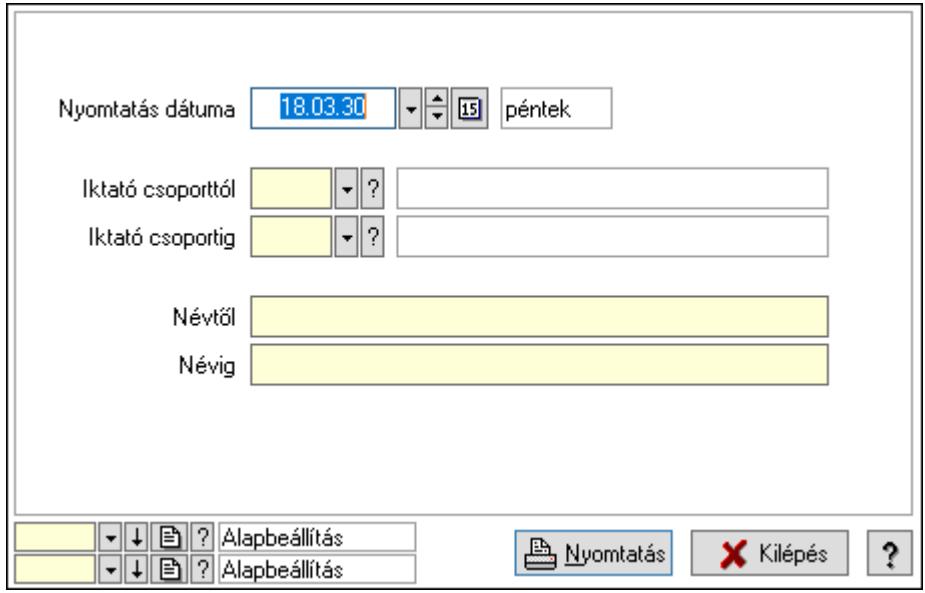

 Nyomtatás dátuma: Lista nyomtatásakor a lapokra kerülő "Nyomtatás dátuma" mező tartalma

 Iktató csoporttól: Iktató csoport listájának nyomtatása azonosító intervalluma Iktató csoportig: Iktató csoport listájának nyomtatása azonosító intervalluma

 Névtől: Iktató csoport listájának nyomtatása név intervalluma Névig: Iktató csoport listájának nyomtatása név intervalluma Oszlop beállítás azonosító: Oszlop beállítás azonosító azonosító mező Szűrő azonosító: Szűrő azonosító azonosító mező Nyomtatás: Lista nyomtatása Kilépés: Az ablak bezárása Súgó: Az ablak súgó oldalát megjelenítő nyomógomb

## **Lásd még:**

 Időszerűsítő/lekérdező/nyomtató ablak Ablak

# **10.13.23.16. Csoportok hierarchiája**

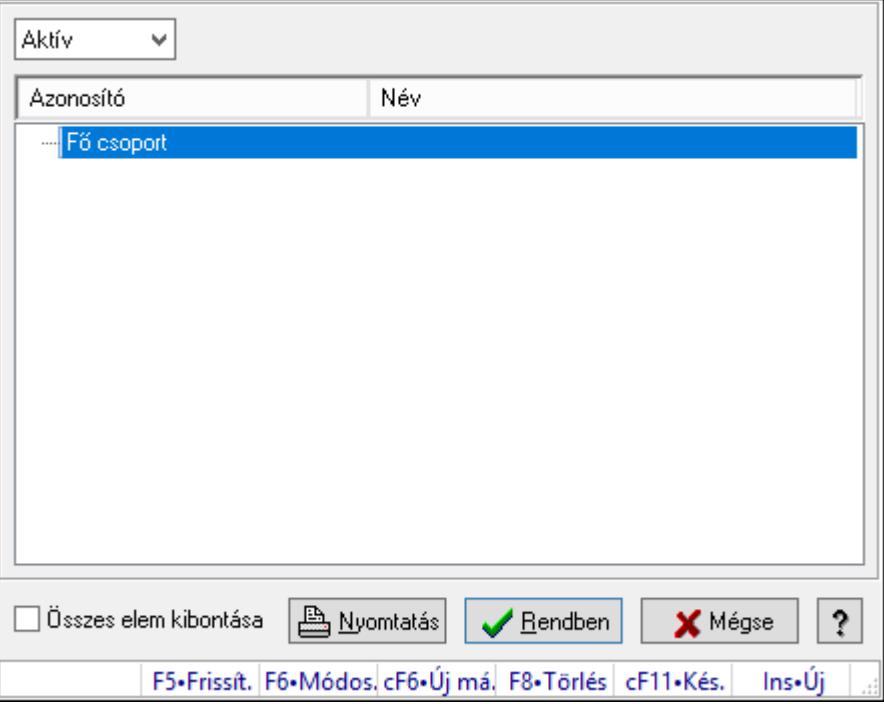

Hierarchikus csoportok lekérdezése és hierarchiájának időszerűsítése

## **Elemek:**

 Lenyíló lista: Csak az aktív, csak a passzív vagy minden adat megjelenítése, nyomtatása Fa nézetű lista: Csoportok hierarchiája

Összes elem kibontása: Jelölőnégyzet

Nyomtatás: Nyomógomb

Rendben: Lekérdezés/keresés lista kiválasztott sorának visszaírása a hívó mezőbe

Mégse: Az ablak bezárása

Súgó: Az ablak súgó oldalát megjelenítő nyomógomb

Forró billentyűk: Ablakok forró billentyűit felsoroló sor

# **Lásd még:**

Ablak

# **10.13.23.17. Iktatás állapota ablak**

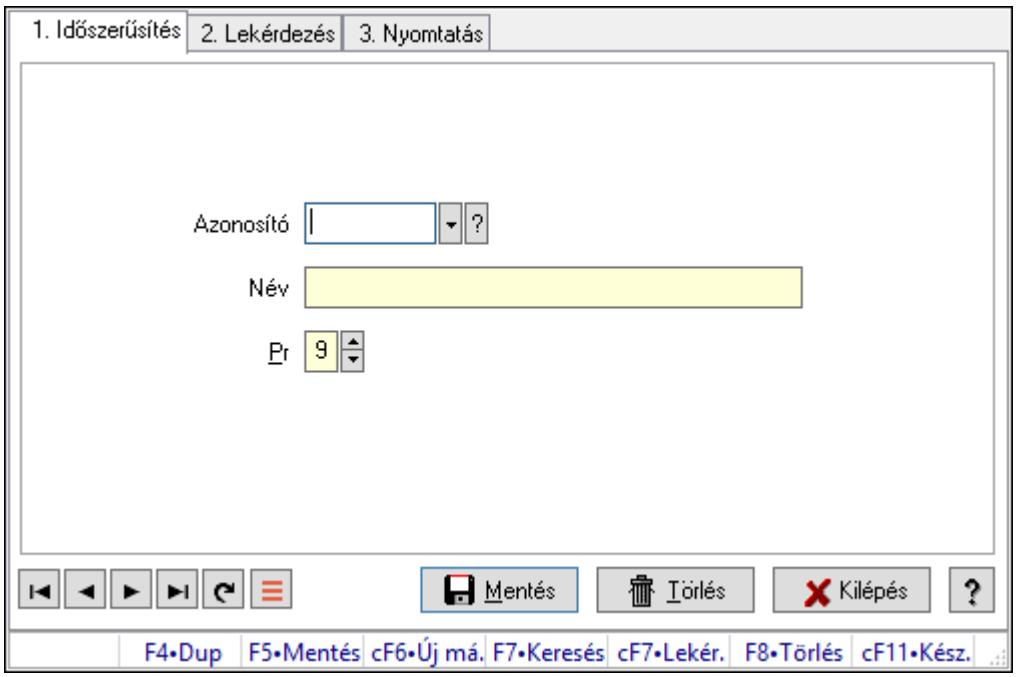

Iktatás állapota adatainak időszerűsítése, lekérdezése, nyomtatása.

## **Elemek:**

Forró billentyűk: Ablakok forró billentyűit felsoroló sor

 1. Időszerűsítés: Iktatás állapota ablak időszerűsítés lapja új adatok felvitelére, régiek módosítására és törlésére

Azonosító: Azonosító mező (szöveg)

Név: Megnevezés mező

Pr: Adat láthatóságának privilégium szintje

Aktív: Aktív/passzív jelölőnégyzet

Lapozó: Megjelenített adatok lapozása (első, előző, következő, utolsó, frissítés)

Mentés: Adatok mentése

Törlés: Időszerűsítéskor adatok törlése

Kilépés: Az ablak bezárása

Súgó: Az ablak súgó oldalát megjelenítő nyomógomb

2. Lekérdezés: Iktatás állapota ablak lekérdezés lapja adatok listájának megjelenítésére

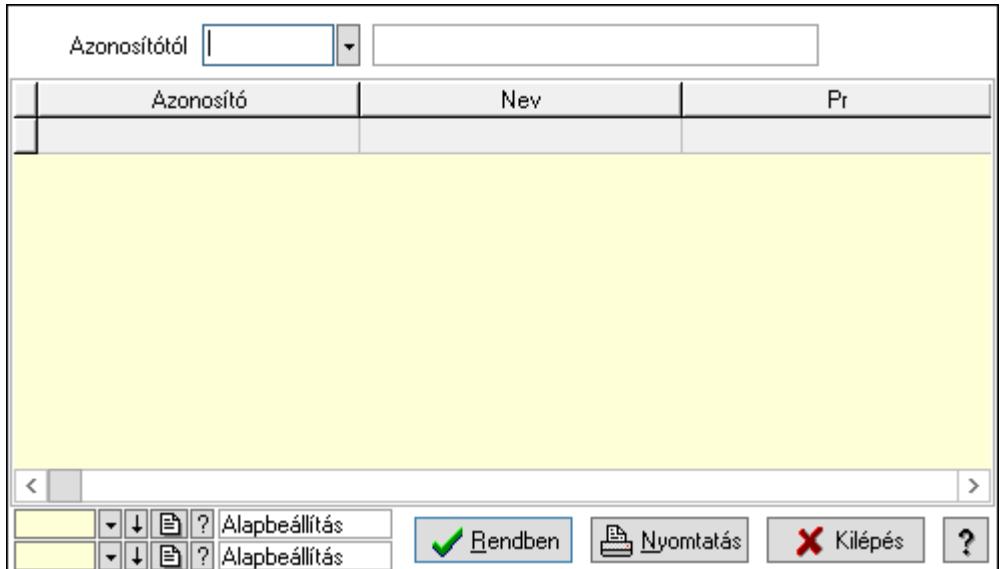

Azonosítótól: Lekérdezés kezdő azonosítója

Lista: Lekérdező lista adatok képernyőn való megjelenítéséhez

Nyomógomb: Nyomógomb

Oszlop beállítás: Oszlop beállítás azonosító azonosító mező

Szűrő: Szűrő azonosító azonosító mező

Rendben: Lekérdezés/keresés lista kiválasztott sorának visszaírása a hívó mezőbe

Nyomtatás: Lekérdezés eredményének nyomtatása

Kilépés: Az ablak bezárása

Súgó: Az ablak súgó oldalát megjelenítő nyomógomb

3. Nyomtatás: Iktatás állapota ablak nyomtatás lapja adatok listájának nyomtatására

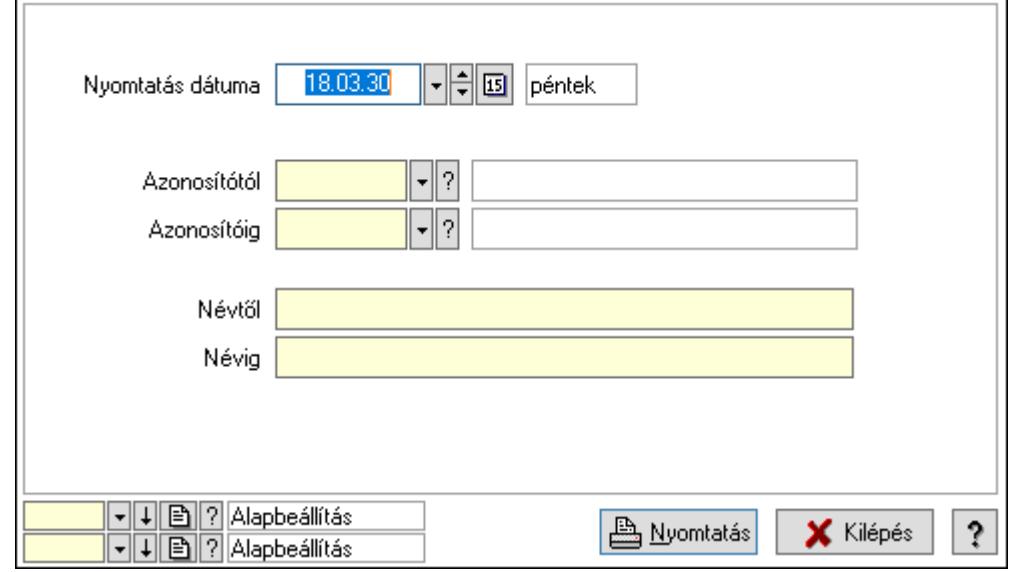

 Nyomtatás dátuma: Lista nyomtatásakor a lapokra kerülő "Nyomtatás dátuma" mező tartalma

 Azonosítótól: Lista nyomtatás azonosító intervalluma Azonosítóig: Lista nyomtatás azonosító intervalluma
Névtől: Lista nyomtatás név intervalluma Névig: Lista nyomtatás név intervalluma Oszlop beállítás azonosító: Oszlop beállítás azonosító azonosító mező Szűrő azonosító: Szűrő azonosító azonosító mező Nyomtatás: Lista nyomtatása Kilépés: Az ablak bezárása Súgó: Az ablak súgó oldalát megjelenítő nyomógomb

### **Lásd még:**

 Időszerűsítő/lekérdező/nyomtató ablak Ablak

## **10.13.23.18. Intéző**

Iktatás mappájának megnyitása a Windows intézővel.

# **10.13.23.19. Menüpont**

Menü menüpontja.

## **10.13.23.20. IktatOffice telepítése ablak**

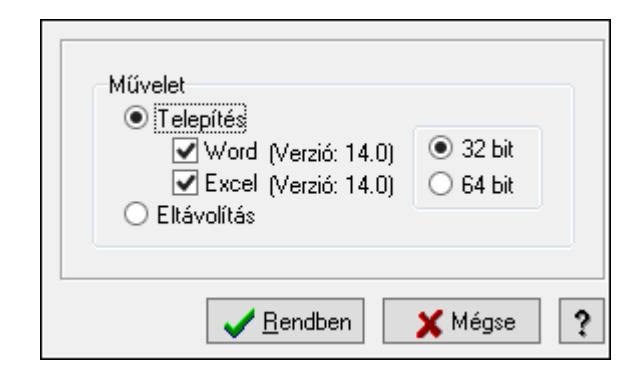

IktatOffice telepítése.

### **Elemek:**

Művelet: Végrehajtandó művelet

Telepítés: Iktatoffice telepítése

Word: Beépülés a Wordbe

Excel: Beépülés az Excelbe

Eltávolítás: Iktatoffice eltávolítása

Választógomb csoport: Választógomb csoport

Rendben: Beállított művelet végrejahtása

Mégse: Az ablak bezárása

Súgó: Az ablak súgó oldalát megjelenítő nyomógomb

### **Lásd még:**

Ablak

# **10.13.23.21. IktatExplorer telepítése ablak**

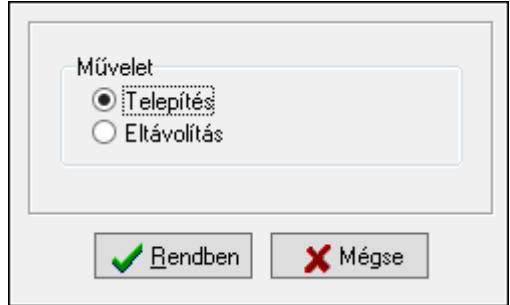

IktatExplorer telepítése (beépülés az Explorerbe).

# **Elemek:**

 Művelet: Végrehajtandó művelet Telepítés: Beépülés az Explorerbe Eltávolítás: Eltávolítás az Explorerből Rendben: Beállított művelet végrehajtása Mégse: Az ablak bezárása Súgó: Az ablak súgó oldalát megjelenítő nyomógomb

**Lásd még:** 

Ablak

# **10.13.24. Üzenet**

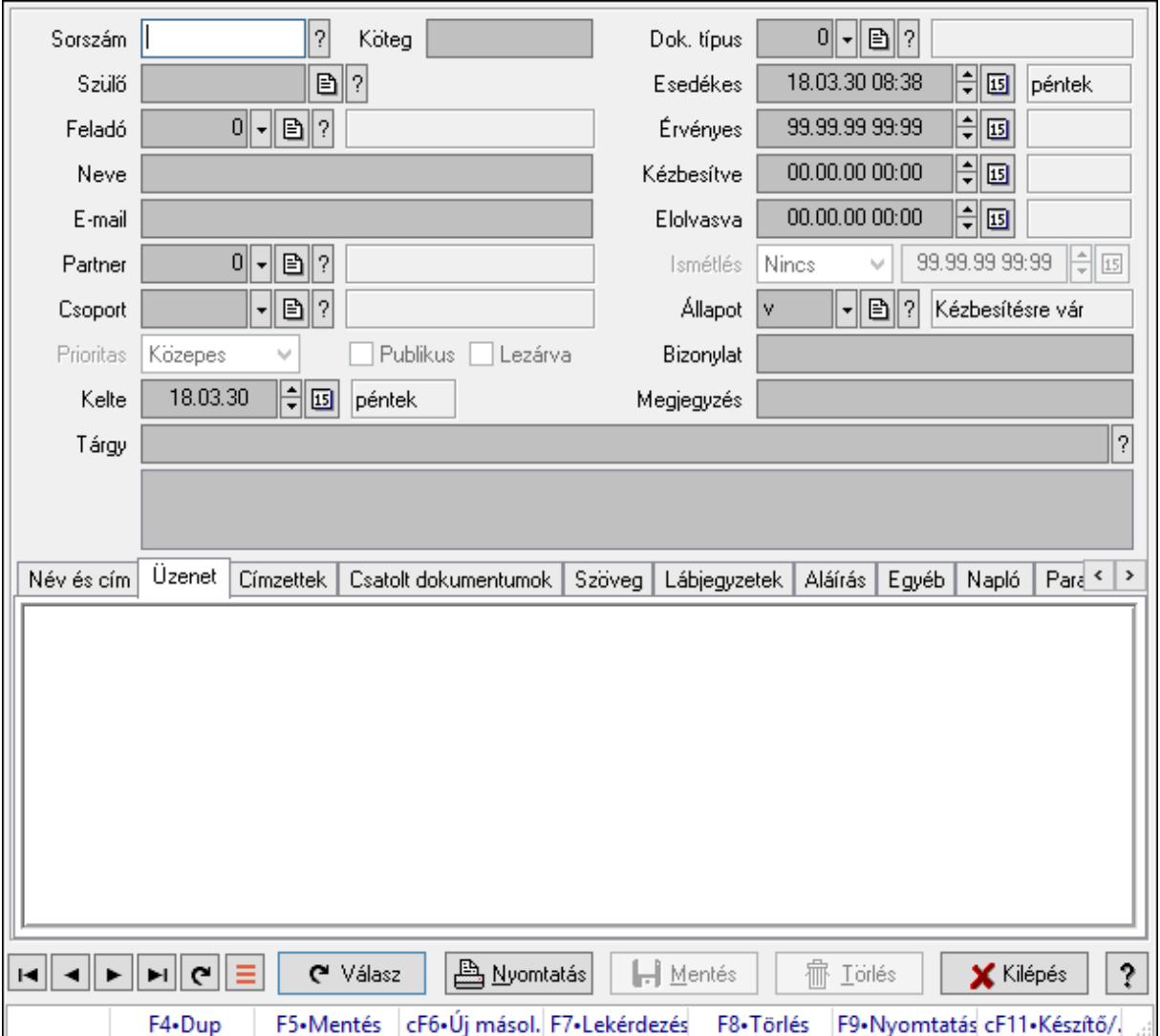

# **10.13.24.1. Üzenet időszerűsítése - Bejövő üzenet**

Üzenet időszerűsítése - Bejövő üzenet.

### **Forróbillentyűk:**

F9 • Nyomtatás

### **Elemek:**

 Dok. típus: Dokumentum típus azonosító mező Sorszám: Üzenet azonosító mező Köteg: Dokumentum köteg mező Szülő: Üzenet azonosító mező Feladó: Felhasználó azonosító mező Neve: Partner neve E-mail: Email cím mező, email küldési lehetőséggel Partner: Partner azonosító mező

 Csoport: Üzenet csoport azonosító mező Prioritas: Lenyíló lista mező Publikus: Jelölőnégyzet Lezárva: Jelölőnégyzet Kelte: Dátum/idő, dátum vagy idő beviteli mező Esedékes: Dátum/idő, dátum vagy idő beviteli mező Érvényes: Dátum/idő, dátum vagy idő beviteli mező Kézbesítve: Dátum/idő, dátum vagy idő beviteli mező Elolvasva: Dátum/idő, dátum vagy idő beviteli mező Ismétlés: Lenyíló lista mező Dátum/idő: Dátum/idő, dátum vagy idő beviteli mező Állapot: Üzenet állapot mező Bizonylat: Bizonylat szöveg beviteli mező Megjegyzés: Megjegyzés szöveg beviteli mező Tárgy: Szöveg beviteli mező Lista mező: Lista mező Név és cím: Név és cím

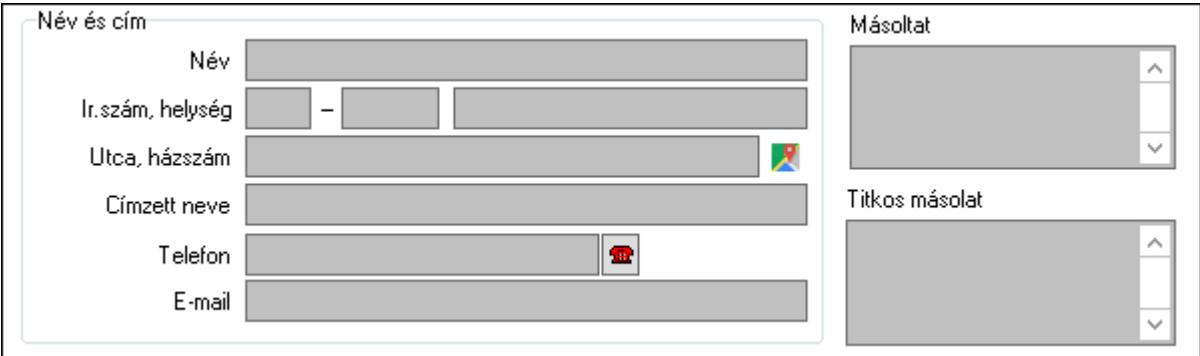

Név és cím: Mezőcsoport

Név: Partner neve

Ország: Cím ország része

Irányítószám: Cím irányítószám része

Helység: Cím helység része

Utca, házszám: Cím utca, házszám része

Címzett neve: Partner neve

Telefon: Telefon szám mező, tárcsázási lehetőséggel

E-mail: Email cím mező, email küldési lehetőséggel

Másoltat: Több soros szöveg mező

Titkos másolat: Több soros szöveg mező

Üzenet: Üzenet

Több soros szöveg: Több soros szöveg mező

Lista: Lekérdező lista adatok képernyőn való megjelenítéséhez

Címzettek: Címzettek

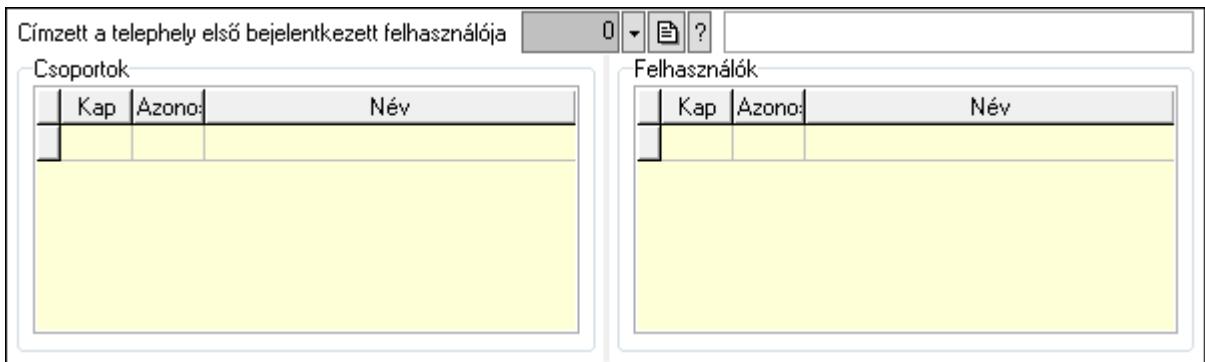

 Címzett a telephely első bejelentkezett felhasználója: Telephely azonosít mező Csoportok: Mezőcsoport

Lista: Lekérdező lista adatok képernyőn való megjelenítéséhez

Felhasználók: Mezőcsoport

Lista: Lekérdező lista adatok képernyőn való megjelenítéséhez

Csatolt dokumentumok: Csatolt dokumentumok

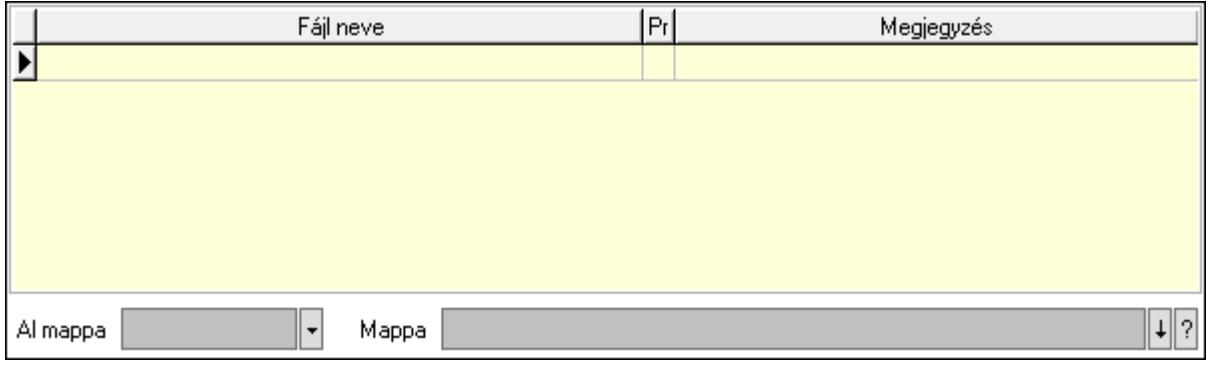

Lista: Lekérdező lista adatok képernyőn való megjelenítéséhez

Al mappa: Szöveg beviteli mező

Mappa: Mappa név beviteli mező

Szöveg: Szöveg

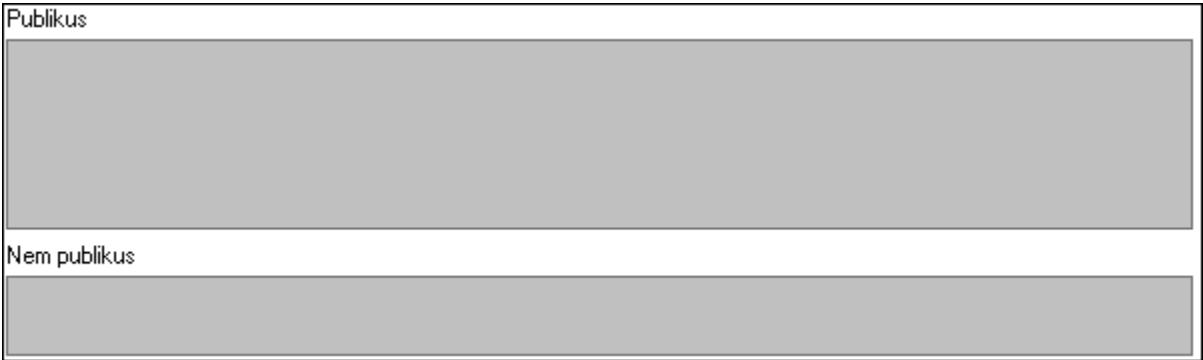

Publikus: Publikus szöveg ami megjelenik a nyomtatott dokumentumokok

 Nem publikus: Nem publikus szöveg dokumentumokhoz (nyomtatásban nem jelenik meg) Lábjegyzetek: Lábjegyzetek

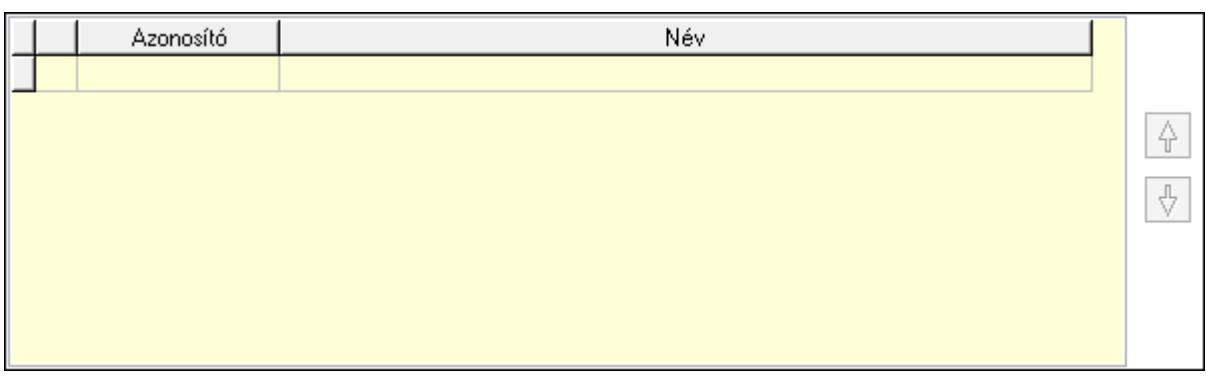

 Lista: Dokumentum lágyjegyzet listája Nyomógomb: Nyomógomb Nyomógomb: Nyomógomb Aláírás: Aláírás

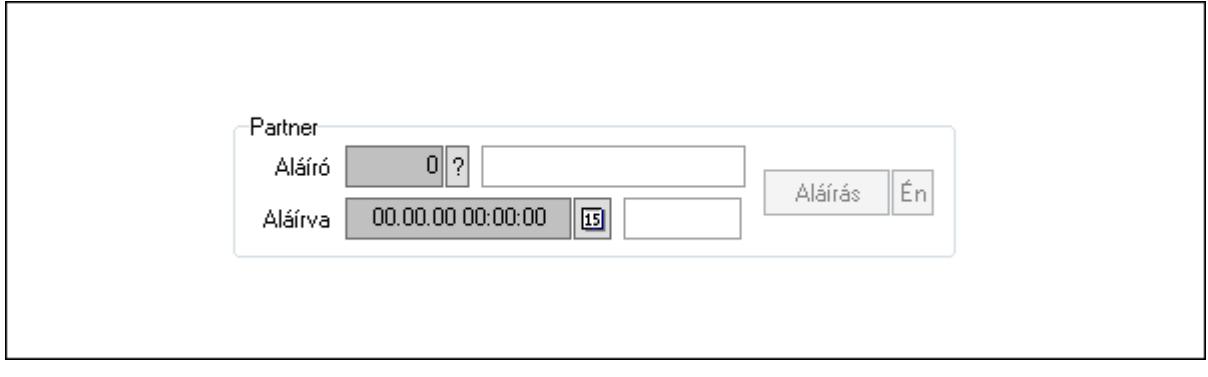

Partner: Mezőcsoport

Aláíró: Aláíró felhasználó azonosítója

Aláírva: Aláírás időpontja

Aláírás: Dokumentum aláírása

 Én: Dokumentum aláírása az aktuálisan bejelentkezett felhasználó nevében Egyéb: Egyéb

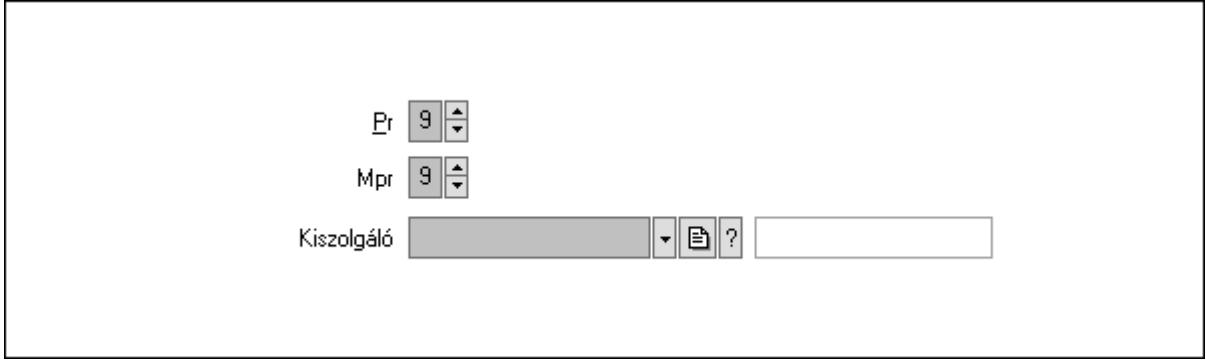

Pr: Adat láthatóságának privilégium szintje

Mpr: Adat láthatóságának privilégium szintje

Kiszolgáló: SMTP/POP3 kiszolgáló azonosító mező

Napló: Napló

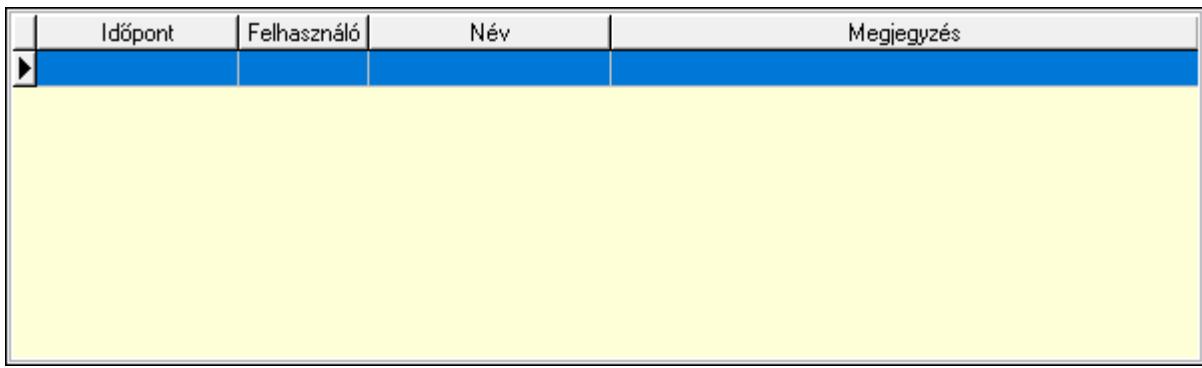

 Lista: Lekérdező lista adatok képernyőn való megjelenítéséhez Paraméterek: Paraméterek

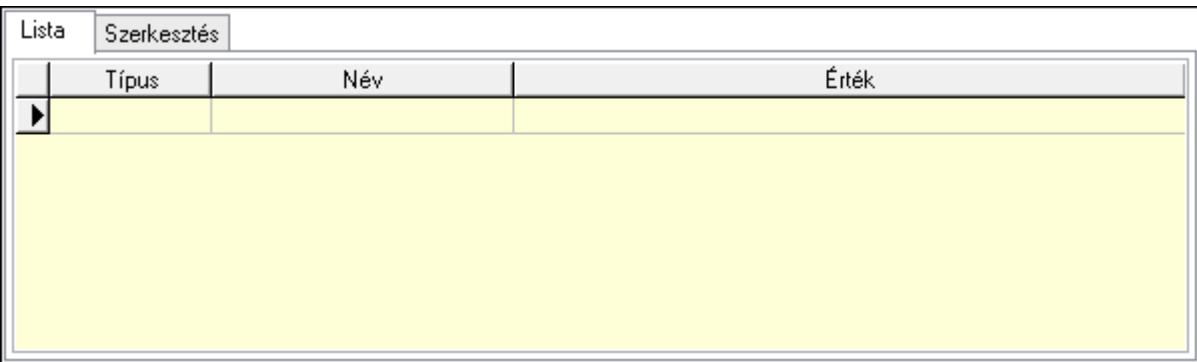

Lista: Lista

 Lista: Lekérdező lista adatok képernyőn való megjelenítéséhez Szerkesztés: Szerkesztés

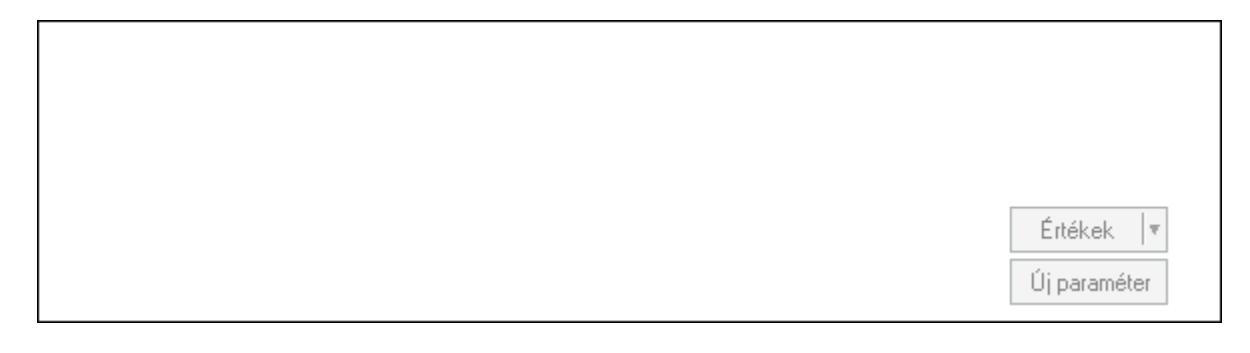

 Görgető mező: Görgető mező Értékek: Nyomógomb Új paraméter: Nyomógomb Válasz: Nyomógomb Nyomtatás: Nyomógomb Lapozó: Megjelenített adatok lapozása (első, előző, következő, utolsó, frissítés) Mentés: Adatok mentése Törlés: Időszerűsítéskor adatok törlése Kilépés: Az ablak bezárása Súgó: Az ablak súgó oldalát megjelenítő nyomógomb Forró billentyűk: Ablakok forró billentyűit felsoroló sor

## **Lásd még:**

 Időszerűsítő ablak Ablak

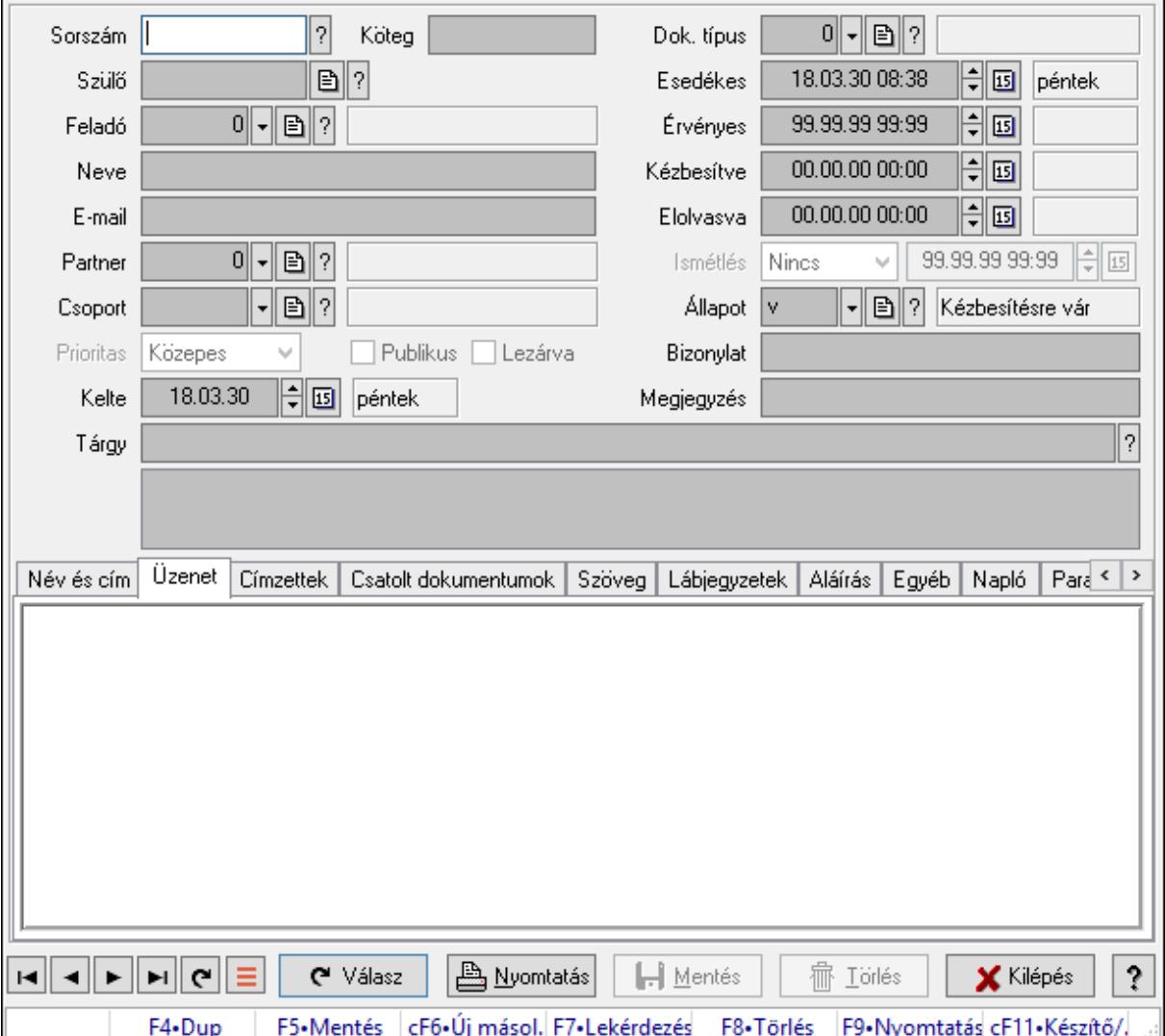

# **10.13.24.2. Üzenet időszerűsítése - Bejövő üzenet**

Üzenet időszerűsítése - Bejövő üzenet.

## **Forróbillentyűk:**

F9 • Nyomtatás

### **Elemek:**

 Dok. típus: Dokumentum típus azonosító mező Sorszám: Üzenet azonosító mező Köteg: Dokumentum köteg mező Szülő: Üzenet azonosító mező Feladó: Felhasználó azonosító mező Neve: Partner neve

E-mail: Email cím mező, email küldési lehetőséggel

Partner: Partner azonosító mező

Csoport: Üzenet csoport azonosító mező

Prioritas: Lenyíló lista mező

Publikus: Jelölőnégyzet

Lezárva: Jelölőnégyzet

Kelte: Dátum/idő, dátum vagy idő beviteli mező

Esedékes: Dátum/idő, dátum vagy idő beviteli mező

Érvényes: Dátum/idő, dátum vagy idő beviteli mező

Kézbesítve: Dátum/idő, dátum vagy idő beviteli mező

Elolvasva: Dátum/idő, dátum vagy idő beviteli mező

Ismétlés: Lenyíló lista mező

Dátum/idő: Dátum/idő, dátum vagy idő beviteli mező

Állapot: Üzenet állapot mező

Bizonylat: Bizonylat szöveg beviteli mező

Megjegyzés: Megjegyzés szöveg beviteli mező

Tárgy: Szöveg beviteli mező

Lista mező: Lista mező

Név és cím: Név és cím

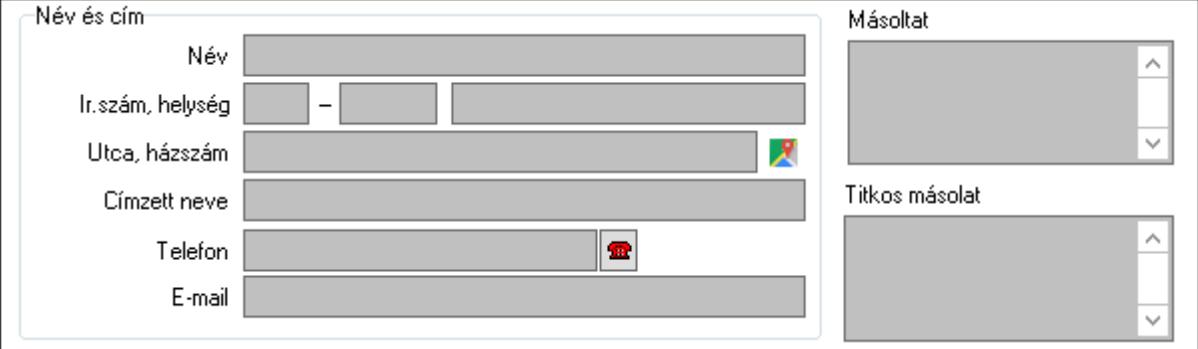

Név és cím: Mezőcsoport

Név: Partner neve

Ország: Cím ország része

Irányítószám: Cím irányítószám része

Helység: Cím helység része

Utca, házszám: Cím utca, házszám része

Címzett neve: Partner neve

Telefon: Telefon szám mező, tárcsázási lehetőséggel

E-mail: Email cím mező, email küldési lehetőséggel

Másoltat: Több soros szöveg mező

Titkos másolat: Több soros szöveg mező

Üzenet: Üzenet

Több soros szöveg: Több soros szöveg mező

Lista: Lekérdező lista adatok képernyőn való megjelenítéséhez

Címzettek: Címzettek

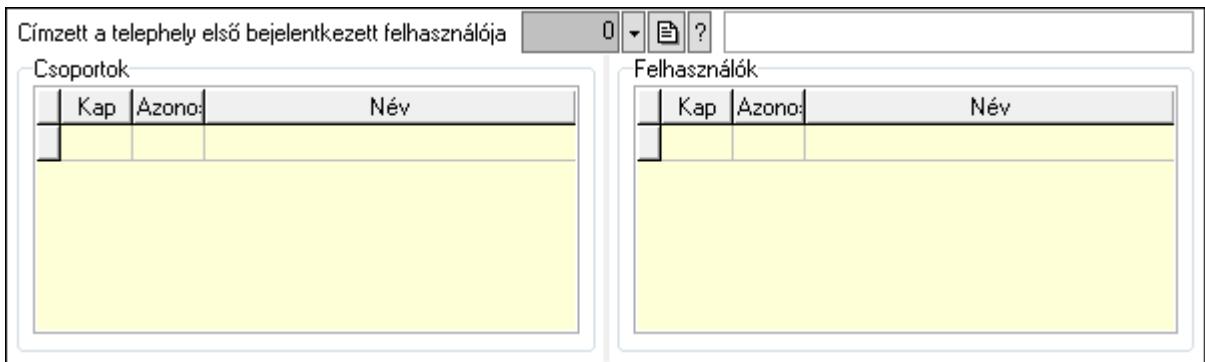

 Címzett a telephely első bejelentkezett felhasználója: Telephely azonosít mező Csoportok: Mezőcsoport

Lista: Lekérdező lista adatok képernyőn való megjelenítéséhez

Felhasználók: Mezőcsoport

Lista: Lekérdező lista adatok képernyőn való megjelenítéséhez

Csatolt dokumentumok: Csatolt dokumentumok

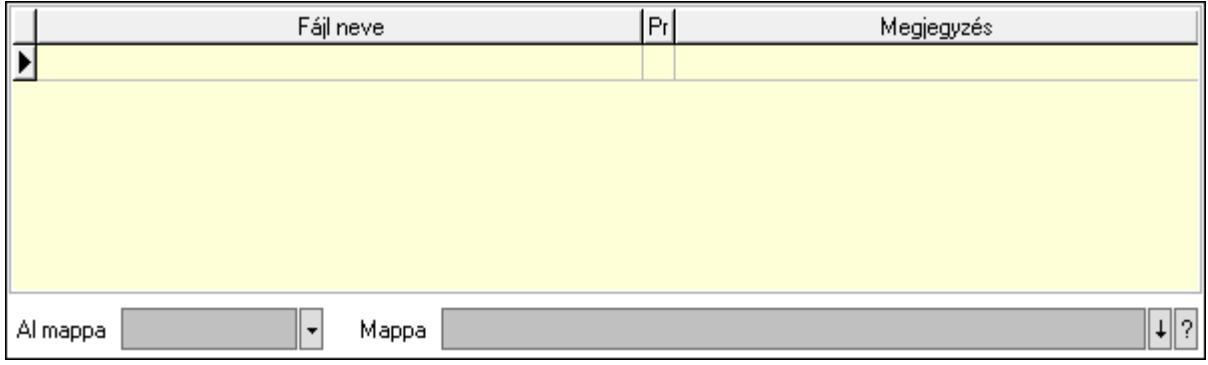

Lista: Lekérdező lista adatok képernyőn való megjelenítéséhez

Al mappa: Szöveg beviteli mező

Mappa: Mappa név beviteli mező

Szöveg: Szöveg

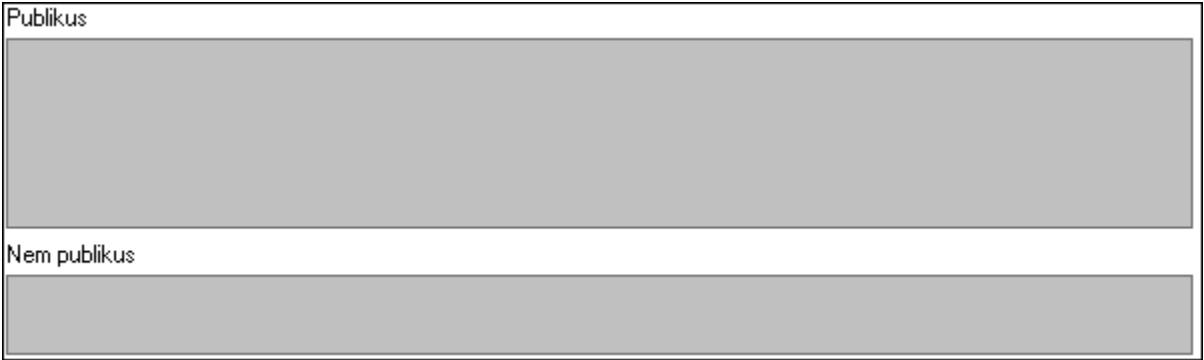

Publikus: Publikus szöveg ami megjelenik a nyomtatott dokumentumokok

 Nem publikus: Nem publikus szöveg dokumentumokhoz (nyomtatásban nem jelenik meg) Lábjegyzetek: Lábjegyzetek

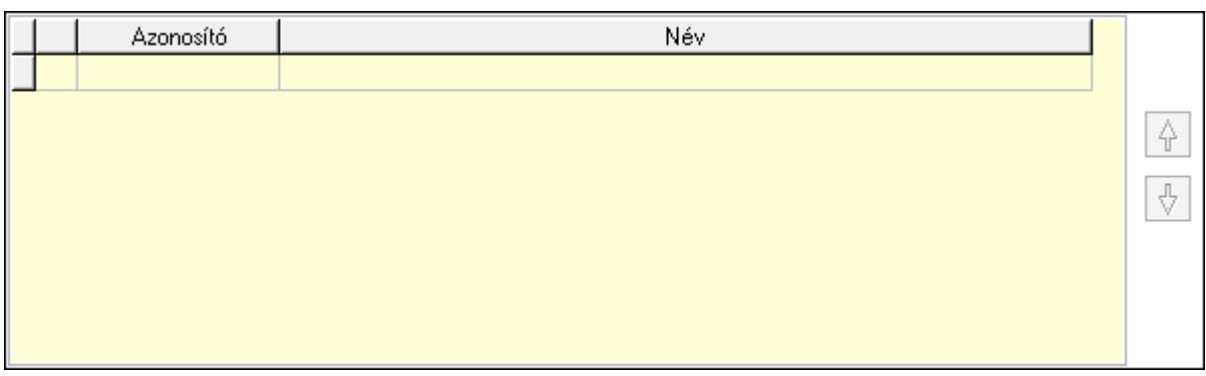

 Lista: Dokumentum lágyjegyzet listája Nyomógomb: Nyomógomb Nyomógomb: Nyomógomb Aláírás: Aláírás

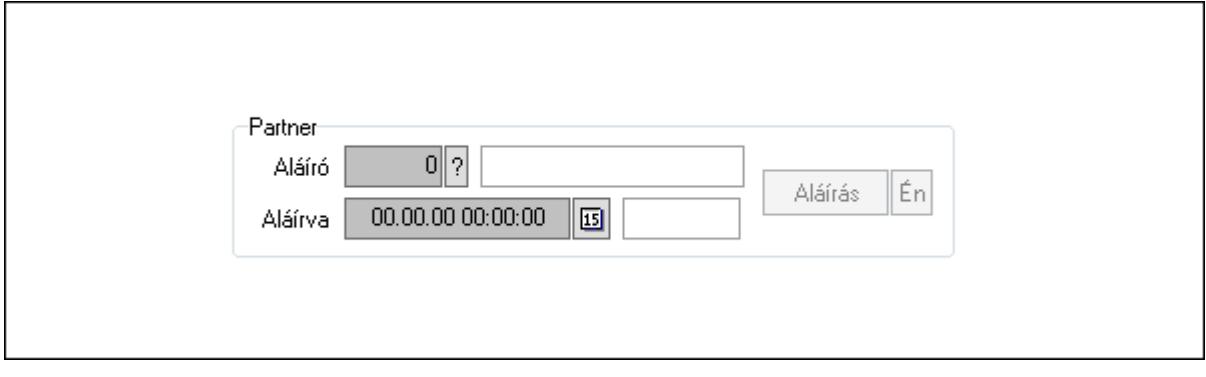

Partner: Mezőcsoport

Aláíró: Aláíró felhasználó azonosítója

Aláírva: Aláírás időpontja

Aláírás: Dokumentum aláírása

 Én: Dokumentum aláírása az aktuálisan bejelentkezett felhasználó nevében Egyéb: Egyéb

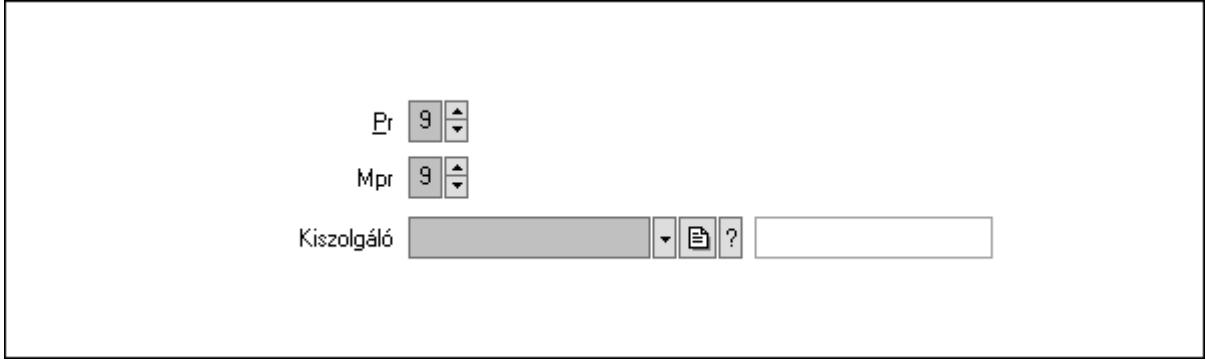

Pr: Adat láthatóságának privilégium szintje

Mpr: Adat láthatóságának privilégium szintje

Kiszolgáló: SMTP/POP3 kiszolgáló azonosító mező

Napló: Napló

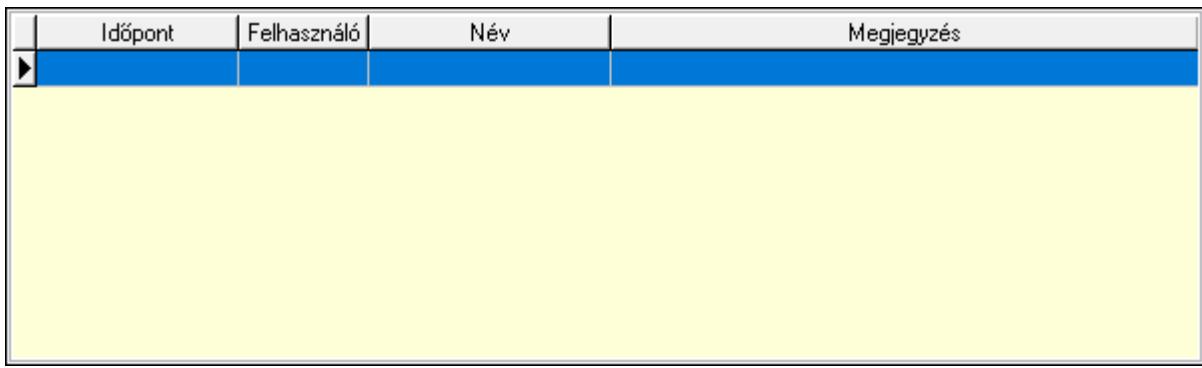

 Lista: Lekérdező lista adatok képernyőn való megjelenítéséhez Paraméterek: Paraméterek

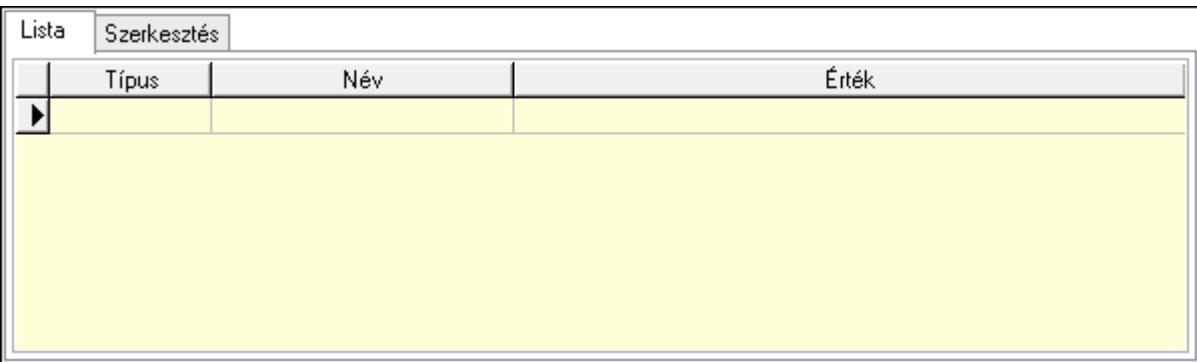

Lista: Lista

 Lista: Lekérdező lista adatok képernyőn való megjelenítéséhez Szerkesztés: Szerkesztés

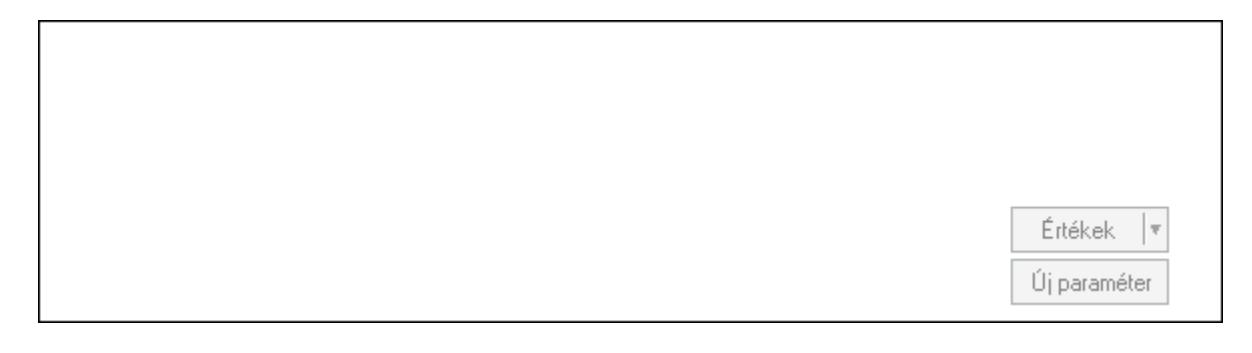

 Görgető mező: Görgető mező Értékek: Nyomógomb Új paraméter: Nyomógomb Válasz: Nyomógomb Nyomtatás: Nyomógomb Lapozó: Megjelenített adatok lapozása (első, előző, következő, utolsó, frissítés) Mentés: Adatok mentése Törlés: Időszerűsítéskor adatok törlése Kilépés: Az ablak bezárása Súgó: Az ablak súgó oldalát megjelenítő nyomógomb Forró billentyűk: Ablakok forró billentyűit felsoroló sor

## **Lásd még:**

 Időszerűsítő ablak Ablak

# **10.13.24.3. Üzenet lekérdezése**

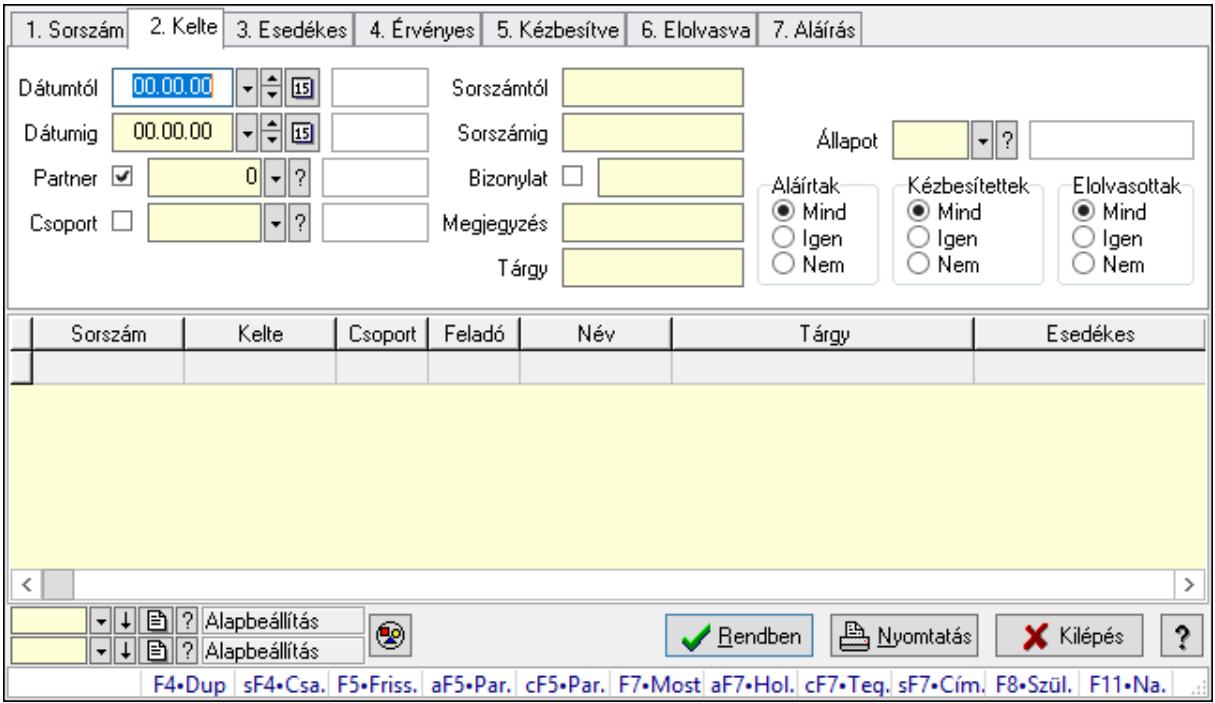

Üzenet lekérdezése.

### **Forróbillentyűk:**

 Shift+F4 • Csatolás megnyitás Alt+F5 • Partner Ctrl+F5 • Paraméterek F7 • Üzenet Alt+F7 • Válasz Shift+F7 • Címzettek F8 • Szülők lekérdezése

### **Elemek:**

 Forró billentyűk: Ablakok forró billentyűit felsoroló sor Dátumtól: Dátum/idő, dátum vagy idő beviteli mező Dátumig: Dátum/idő, dátum vagy idő beviteli mező Partner: Partner azonosító mező Csoport: Üzenet csoport azonosító mező Sorszámtól: Üzenet azonosító mező Sorszámig: Üzenet azonosító mező Bizonylat: Szöveg beviteli mező Megjegyzés: Szöveg beviteli mező

 Tárgy: Szöveg beviteli mező Param.: Dokumentum paraméter típus azonosító Címzett: Felhasználó azonosító mező Fájl típus: Szöveg beviteli mező Állapot: Üzenet állapot mező Aláírtak: Választógomb csoport Kézbesítettek: Választógomb csoport Elolvasottak: Választógomb csoport Nyomógomb: Nyomógomb Lista: Lekérdező lista adatok képernyőn való megjelenítéséhez Nyomógomb: Nyomógomb Oszlop beállítás: Oszlop beállítás azonosító azonosító mező Szűrő: Szűrő azonosító azonosító mező Rendben: Lekérdezés/keresés lista kiválasztott sorának visszaírása a hívó mezőbe Nyomtatás: Lekérdezés eredményének nyomtatása Kilépés: Az ablak bezárása Súgó: Az ablak súgó oldalát megjelenítő nyomógomb

## **Lásd még:**

 Lekérdező ablak Ablak

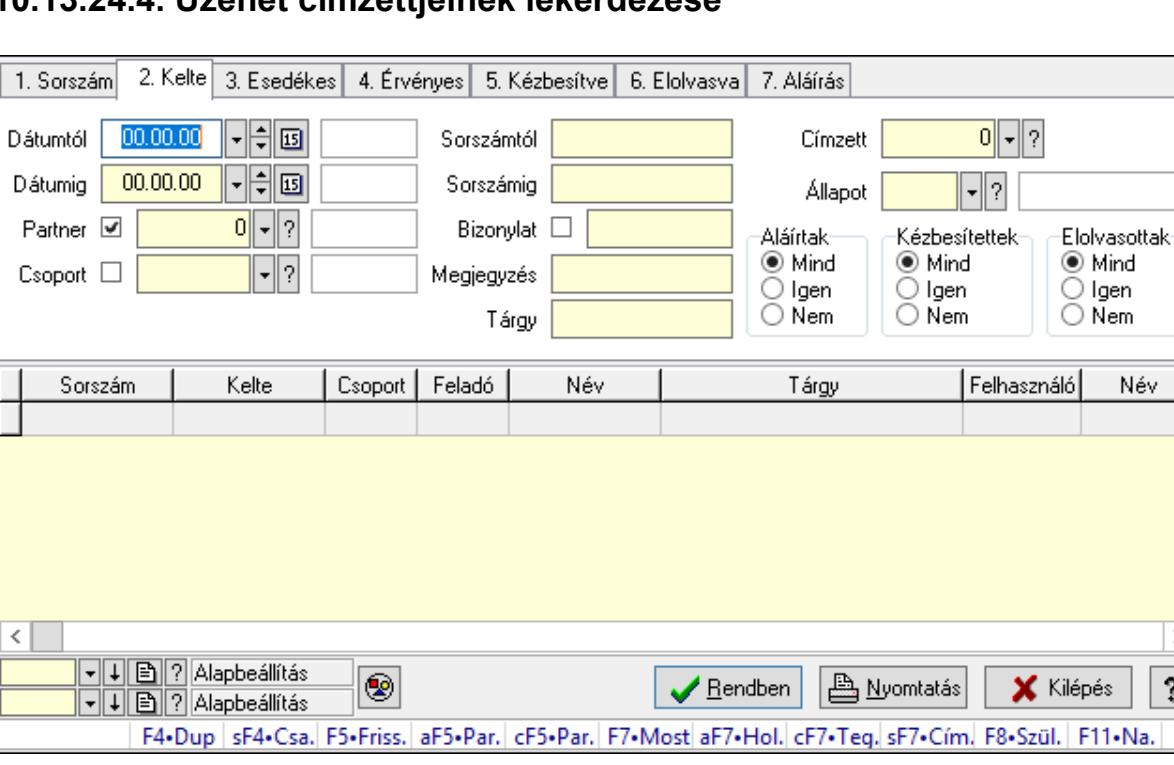

# **10.13.24.4. Üzenet címzettjeinek lekérdezése**

Üzenet címzettjeinek lekérdezése.

 $\,$ ş,

## **Forróbillentyűk:**

 Shift+F4 • Csatolás megnyitás Alt+F5 • Partner Ctrl+F5 • Paraméterek F7 • Üzenet Alt+F7 • Válasz Shift+F7 • Címzettek F8 • Szülők lekérdezése

### **Elemek:**

 Forró billentyűk: Ablakok forró billentyűit felsoroló sor Dátumtól: Dátum/idő, dátum vagy idő beviteli mező Dátumig: Dátum/idő, dátum vagy idő beviteli mező Partner: Partner azonosító mező Csoport: Üzenet csoport azonosító mező Sorszámtól: Üzenet azonosító mező Sorszámig: Üzenet azonosító mező Bizonylat: Szöveg beviteli mező Megjegyzés: Szöveg beviteli mező Tárgy: Szöveg beviteli mező Param.: Dokumentum paraméter típus azonosító Címzett: Felhasználó azonosító mező Fájl típus: Szöveg beviteli mező Állapot: Üzenet állapot mező Aláírtak: Választógomb csoport Kézbesítettek: Választógomb csoport Elolvasottak: Választógomb csoport Nyomógomb: Nyomógomb Lista: Lekérdező lista adatok képernyőn való megjelenítéséhez Nyomógomb: Nyomógomb Oszlop beállítás: Oszlop beállítás azonosító azonosító mező Szűrő: Szűrő azonosító azonosító mező Rendben: Lekérdezés/keresés lista kiválasztott sorának visszaírása a hívó mezőbe Nyomtatás: Lekérdezés eredményének nyomtatása Kilépés: Az ablak bezárása Súgó: Az ablak súgó oldalát megjelenítő nyomógomb

### **Lásd még:**

 Lekérdező ablak Ablak

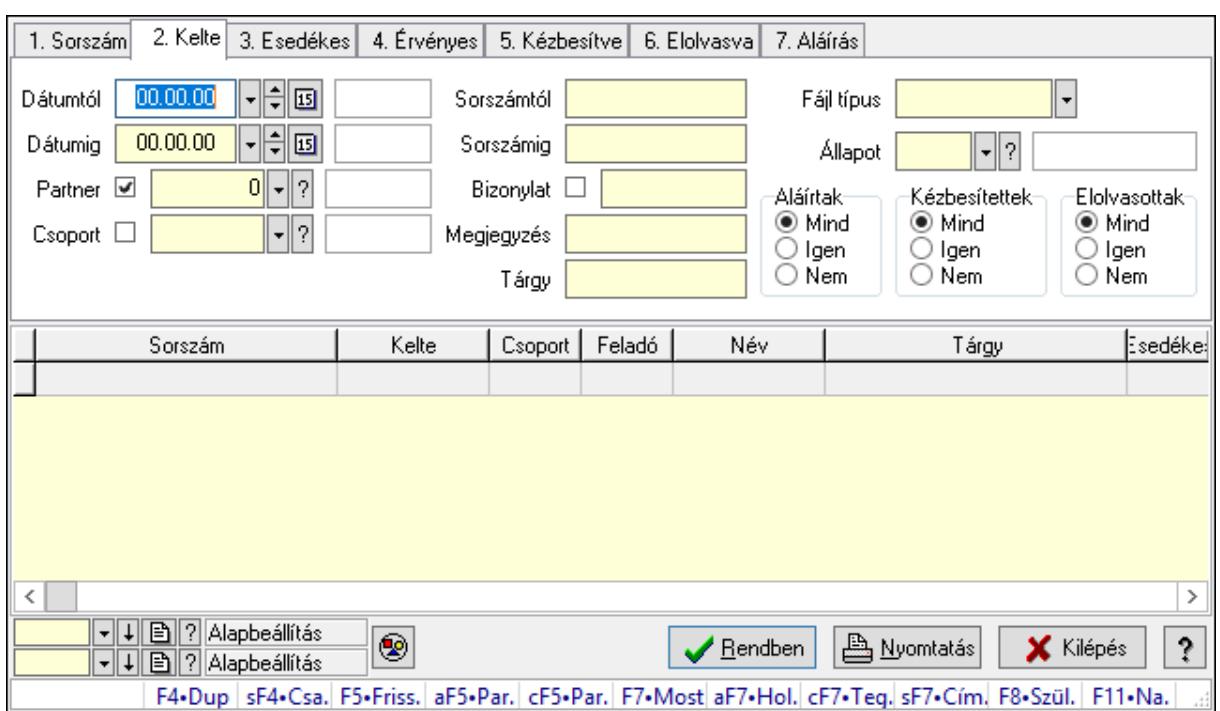

# **10.13.24.5. Üzenet csatolásainak lekérdezése**

Üzenet csatolásainak lekérdezése.

### **Forróbillentyűk:**

 Shift+F4 • Csatolás megnyitás Alt+F5 • Partner Ctrl+F5 • Paraméterek F7 • Üzenet Alt+F7 • Válasz Shift+F7 • Címzettek F8 • Szülők lekérdezése

### **Elemek:**

 Forró billentyűk: Ablakok forró billentyűit felsoroló sor Dátumtól: Dátum/idő, dátum vagy idő beviteli mező Dátumig: Dátum/idő, dátum vagy idő beviteli mező Partner: Partner azonosító mező Csoport: Üzenet csoport azonosító mező Sorszámtól: Üzenet azonosító mező Sorszámig: Üzenet azonosító mező Bizonylat: Szöveg beviteli mező Megjegyzés: Szöveg beviteli mező Tárgy: Szöveg beviteli mező Param.: Dokumentum paraméter típus azonosító Címzett: Felhasználó azonosító mező Fájl típus: Szöveg beviteli mező

 Állapot: Üzenet állapot mező Aláírtak: Választógomb csoport Kézbesítettek: Választógomb csoport Elolvasottak: Választógomb csoport Nyomógomb: Nyomógomb Lista: Lekérdező lista adatok képernyőn való megjelenítéséhez Nyomógomb: Nyomógomb Oszlop beállítás: Oszlop beállítás azonosító azonosító mező Szűrő: Szűrő azonosító azonosító mező Rendben: Lekérdezés/keresés lista kiválasztott sorának visszaírása a hívó mezőbe Nyomtatás: Lekérdezés eredményének nyomtatása Kilépés: Az ablak bezárása Súgó: Az ablak súgó oldalát megjelenítő nyomógomb

### **Lásd még:**

 Lekérdező ablak Ablak

# **10.13.24.6. Üzenet paraméterek lekérdezése**

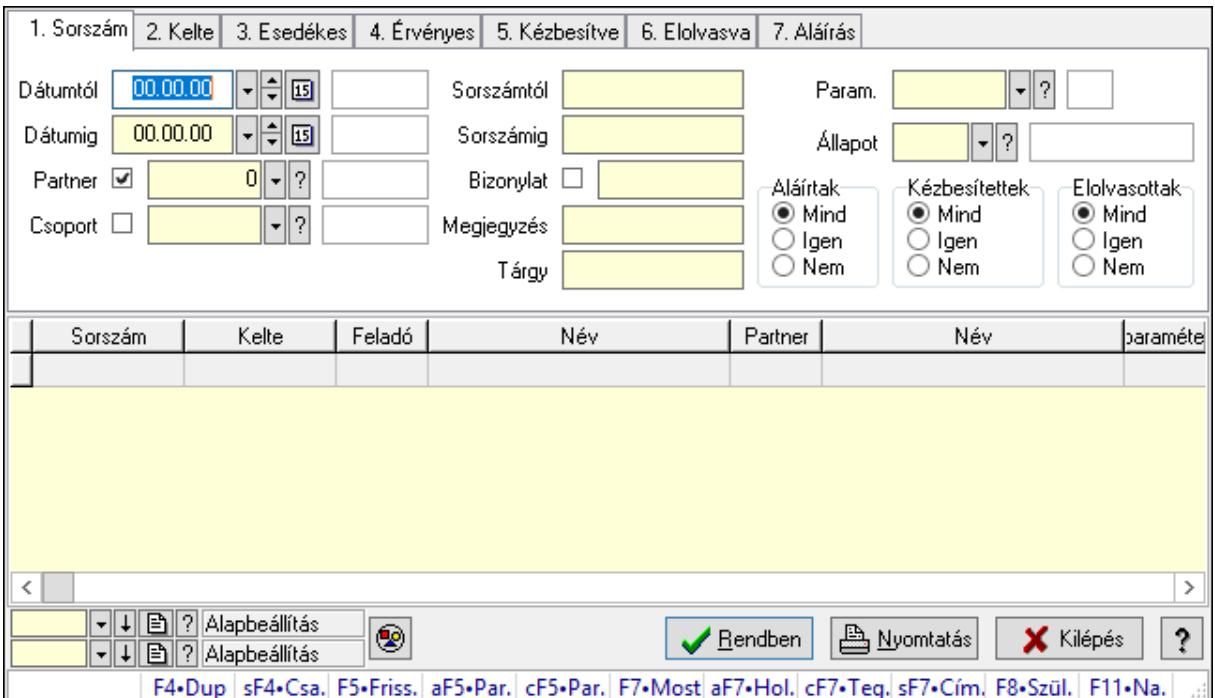

Üzenet paraméterek lekérdezése.

### **Forróbillentyűk:**

 Shift+F4 • Csatolás megnyitás Alt+F5 • Partner Ctrl+F5 • Paraméterek F7 • Üzenet

 Alt+F7 • Válasz Shift+F7 • Címzettek F8 • Szülők lekérdezése

### **Elemek:**

 Forró billentyűk: Ablakok forró billentyűit felsoroló sor Dátumtól: Dátum/idő, dátum vagy idő beviteli mező Dátumig: Dátum/idő, dátum vagy idő beviteli mező Partner: Partner azonosító mező Csoport: Üzenet csoport azonosító mező Sorszámtól: Üzenet azonosító mező Sorszámig: Üzenet azonosító mező Bizonylat: Szöveg beviteli mező Megjegyzés: Szöveg beviteli mező Tárgy: Szöveg beviteli mező Param.: Dokumentum paraméter típus azonosító Címzett: Felhasználó azonosító mező Fájl típus: Szöveg beviteli mező Állapot: Üzenet állapot mező Aláírtak: Választógomb csoport Kézbesítettek: Választógomb csoport Elolvasottak: Választógomb csoport Nyomógomb: Nyomógomb Lista: Lekérdező lista adatok képernyőn való megjelenítéséhez Nyomógomb: Nyomógomb Oszlop beállítás: Oszlop beállítás azonosító azonosító mező Szűrő: Szűrő azonosító azonosító mező Rendben: Lekérdezés/keresés lista kiválasztott sorának visszaírása a hívó mezőbe Nyomtatás: Lekérdezés eredményének nyomtatása Kilépés: Az ablak bezárása Súgó: Az ablak súgó oldalát megjelenítő nyomógomb

**Lásd még:** 

 Lekérdező ablak Ablak

# **10.13.24.7. Üzenet fa lekérdezése**

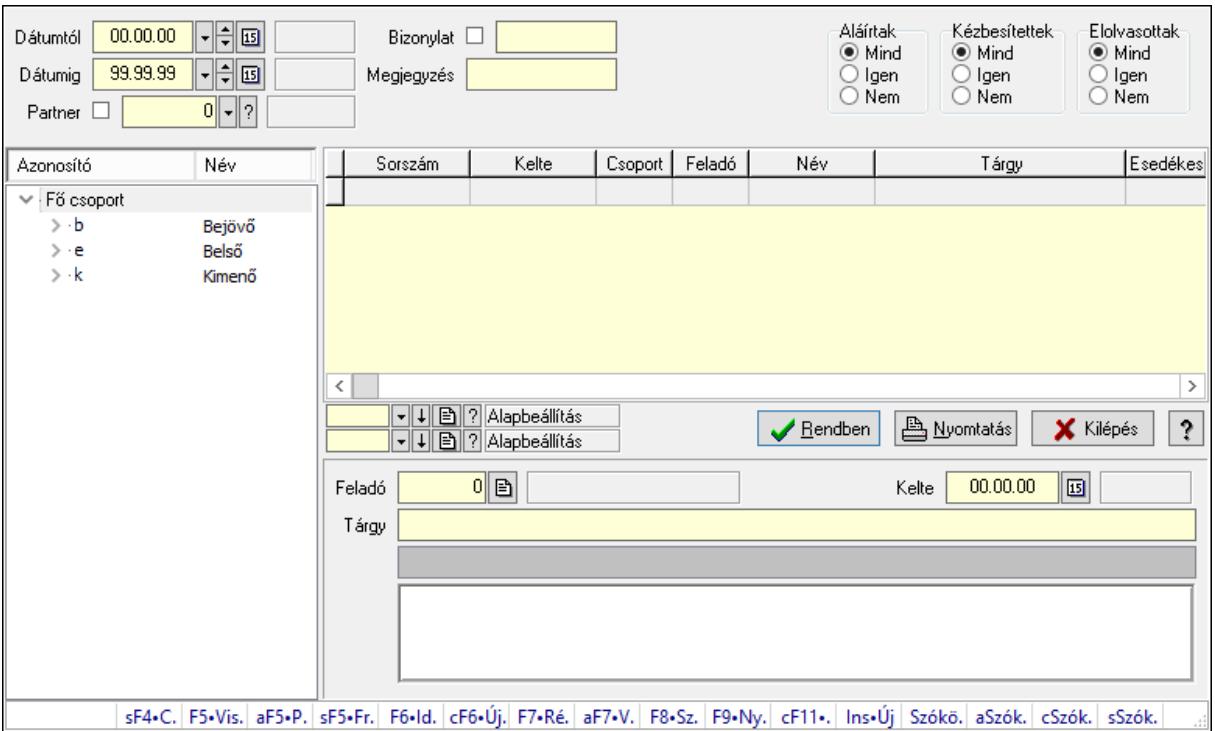

Üzenet fa lekérdezése.

### **Elemek:**

 Dátumtól: Dátum/idő, dátum vagy idő beviteli mező Dátumig: Dátum/idő, dátum vagy idő beviteli mező Partner: Partner azonosító mező Bizonylat: Szöveg beviteli mező Megjegyzés: Szöveg beviteli mező Címzett: Felhasználó azonosító mező Fájl típus: Szöveg beviteli mező Aláírtak: Választógomb csoport Kézbesítettek: Választógomb csoport Elolvasottak: Választógomb csoport Fa nézetű lista: Fa nézetű lista Lista: Lekérdező lista adatok képernyőn való megjelenítéséhez Nyomógomb: Nyomógomb Oszlop beállítás: Oszlop beállítás azonosító azonosító mező Szűrő: Szűrő azonosító azonosító mező Rendben: Lekérdezés/keresés lista kiválasztott sorának visszaírása a hívó mezőbe Nyomtatás: Lekérdezés eredményének nyomtatása Kilépés: Az ablak bezárása Súgó: Az ablak súgó oldalát megjelenítő nyomógomb Feladó: Felhasználó azonosító mező Kelte: Dátum/idő, dátum vagy idő beviteli mező

 Tárgy: Szöveg beviteli mező Lista mező: Lista mező Több soros szöveg: Több soros szöveg mező Forró billentyűk: Ablakok forró billentyűit felsoroló sor

## **Lásd még:**

 Fa lekérdező ablak Ablak

# **10.13.24.8. Üzenet címzett fa lekérdezése**

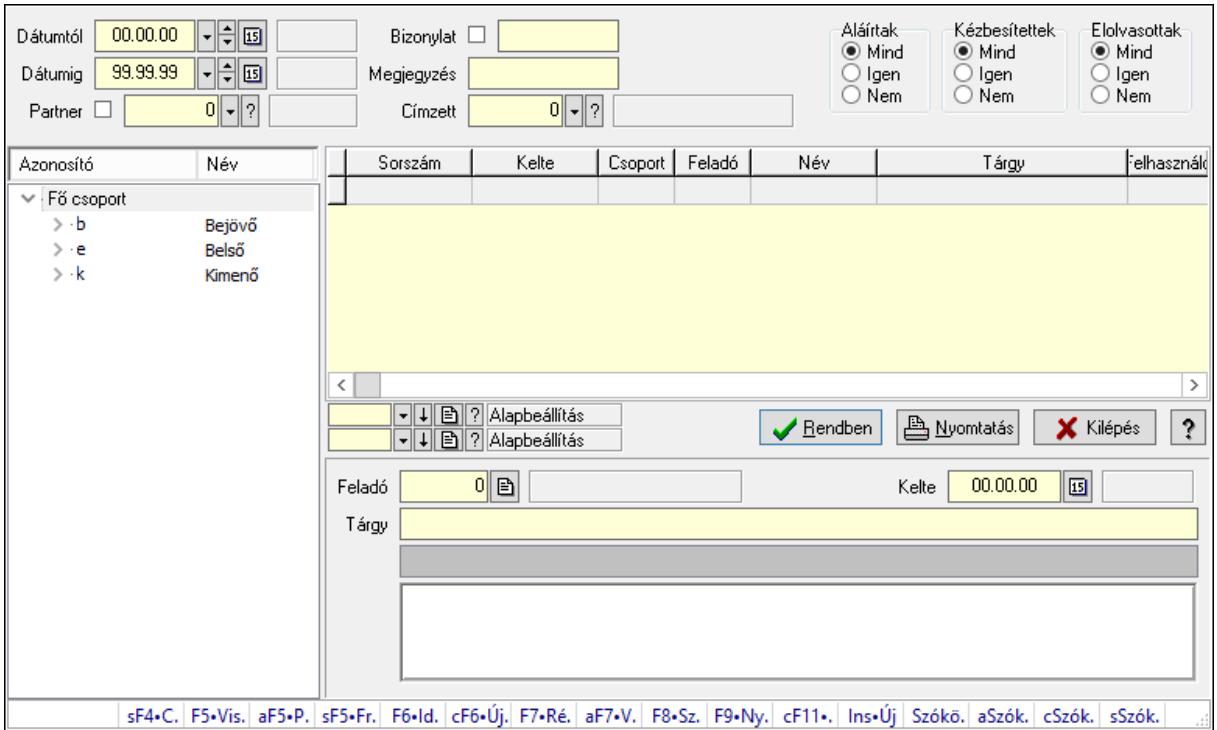

Üzenet címzett fa lekérdezése.

### **Elemek:**

 Dátumtól: Dátum/idő, dátum vagy idő beviteli mező Dátumig: Dátum/idő, dátum vagy idő beviteli mező Partner: Partner azonosító mező Bizonylat: Szöveg beviteli mező Megjegyzés: Szöveg beviteli mező Címzett: Felhasználó azonosító mező Fájl típus: Szöveg beviteli mező Aláírtak: Választógomb csoport Kézbesítettek: Választógomb csoport Elolvasottak: Választógomb csoport Fa nézetű lista: Fa nézetű lista Lista: Lekérdező lista adatok képernyőn való megjelenítéséhez Nyomógomb: Nyomógomb

 Oszlop beállítás: Oszlop beállítás azonosító azonosító mező Szűrő: Szűrő azonosító azonosító mező Rendben: Lekérdezés/keresés lista kiválasztott sorának visszaírása a hívó mezőbe Nyomtatás: Lekérdezés eredményének nyomtatása Kilépés: Az ablak bezárása Súgó: Az ablak súgó oldalát megjelenítő nyomógomb Feladó: Felhasználó azonosító mező Kelte: Dátum/idő, dátum vagy idő beviteli mező Tárgy: Szöveg beviteli mező Lista mező: Lista mező Több soros szöveg: Több soros szöveg mező Forró billentyűk: Ablakok forró billentyűit felsoroló sor

### **Lásd még:**

 Fa lekérdező ablak Ablak

# **10.13.24.9. Üzenet csatolás fa lekérdezése**

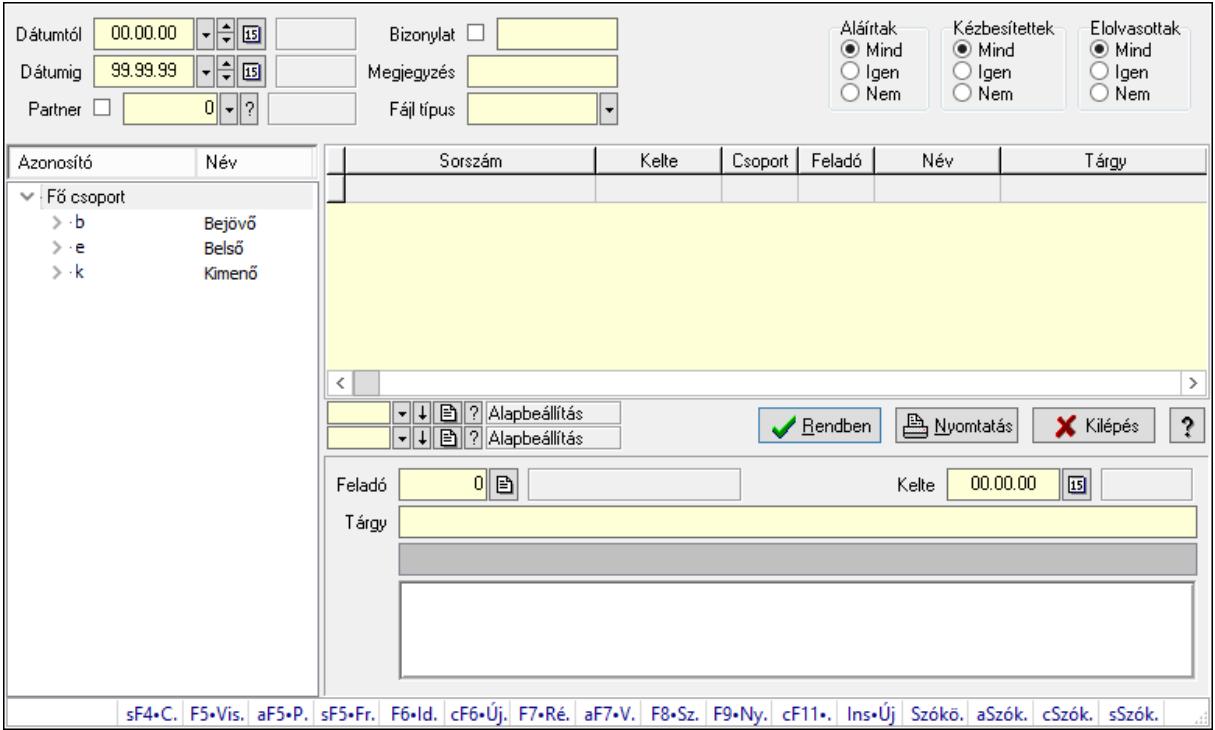

Üzenet csatolás fa lekérdezése.

### **Elemek:**

 Dátumtól: Dátum/idő, dátum vagy idő beviteli mező Dátumig: Dátum/idő, dátum vagy idő beviteli mező Partner: Partner azonosító mező Bizonylat: Szöveg beviteli mező Megjegyzés: Szöveg beviteli mező

 Címzett: Felhasználó azonosító mező Fájl típus: Szöveg beviteli mező Aláírtak: Választógomb csoport Kézbesítettek: Választógomb csoport Elolvasottak: Választógomb csoport Fa nézetű lista: Fa nézetű lista Lista: Lekérdező lista adatok képernyőn való megjelenítéséhez Nyomógomb: Nyomógomb Oszlop beállítás: Oszlop beállítás azonosító azonosító mező Szűrő: Szűrő azonosító azonosító mező Rendben: Lekérdezés/keresés lista kiválasztott sorának visszaírása a hívó mezőbe Nyomtatás: Lekérdezés eredményének nyomtatása Kilépés: Az ablak bezárása Súgó: Az ablak súgó oldalát megjelenítő nyomógomb Feladó: Felhasználó azonosító mező Kelte: Dátum/idő, dátum vagy idő beviteli mező Tárgy: Szöveg beviteli mező Lista mező: Lista mező Több soros szöveg: Több soros szöveg mező Forró billentyűk: Ablakok forró billentyűit felsoroló sor

### **Lásd még:**

 Fa lekérdező ablak Ablak

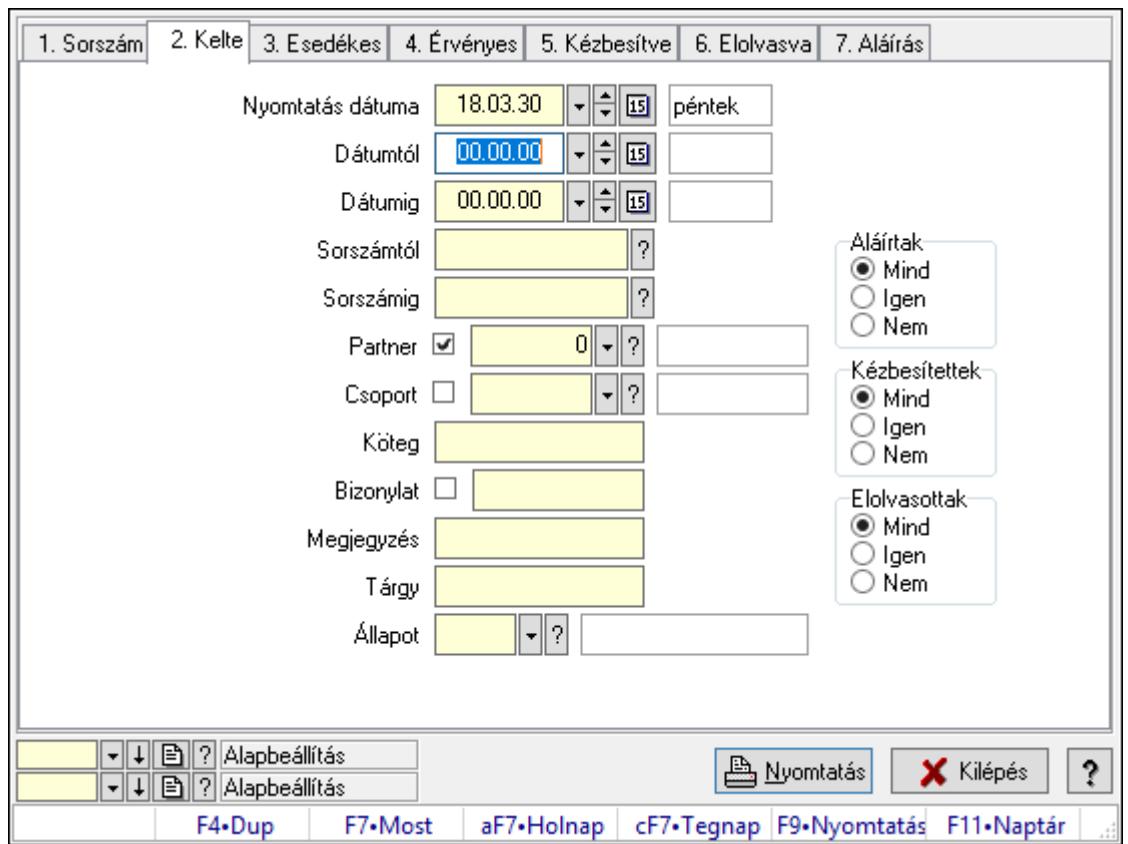

# **10.13.24.10. Üzenet listájának nyomtatása**

Üzenet listájának nyomtatása.

### **Elemek:**

Forró billentyűk: Ablakok forró billentyűit felsoroló sor

 Nyomtatás dátuma: Lista nyomtatásakor a lapokra kerülő "Nyomtatás dátuma" mező tartalma

Dátumtól: Dátum/idő, dátum vagy idő beviteli mező

Dátumig: Dátum/idő, dátum vagy idő beviteli mező

Sorszámtól: Üzenet azonosító mező

Sorszámig: Üzenet azonosító mező

Partner: Partner azonosító mező

Csoport: Üzenet csoport azonosító mező

Köteg: Szöveg beviteli mező

Bizonylat: Szöveg beviteli mező

Megjegyzés: Szöveg beviteli mező

Tárgy: Szöveg beviteli mező

Állapot: Üzenet állapot mező

Címzett: Felhasználó azonosító mező

Fájl típus: Szöveg beviteli mező

Param.: Dokumentum paraméter típus azonosító

Aláírtak: Választógomb csoport

Kézbesítettek: Választógomb csoport

 Elolvasottak: Választógomb csoport Oszlop beállítás azonosító: Oszlop beállítás azonosító azonosító mező Szűrő azonosító: Szűrő azonosító azonosító mező Nyomtatás: Lista nyomtatása Kilépés: Az ablak bezárása Súgó: Az ablak súgó oldalát megjelenítő nyomógomb

## **Lásd még:**

 Nyomtató ablak Ablak

# **10.13.24.11. Üzenet címzettjeinek nyomtatása**

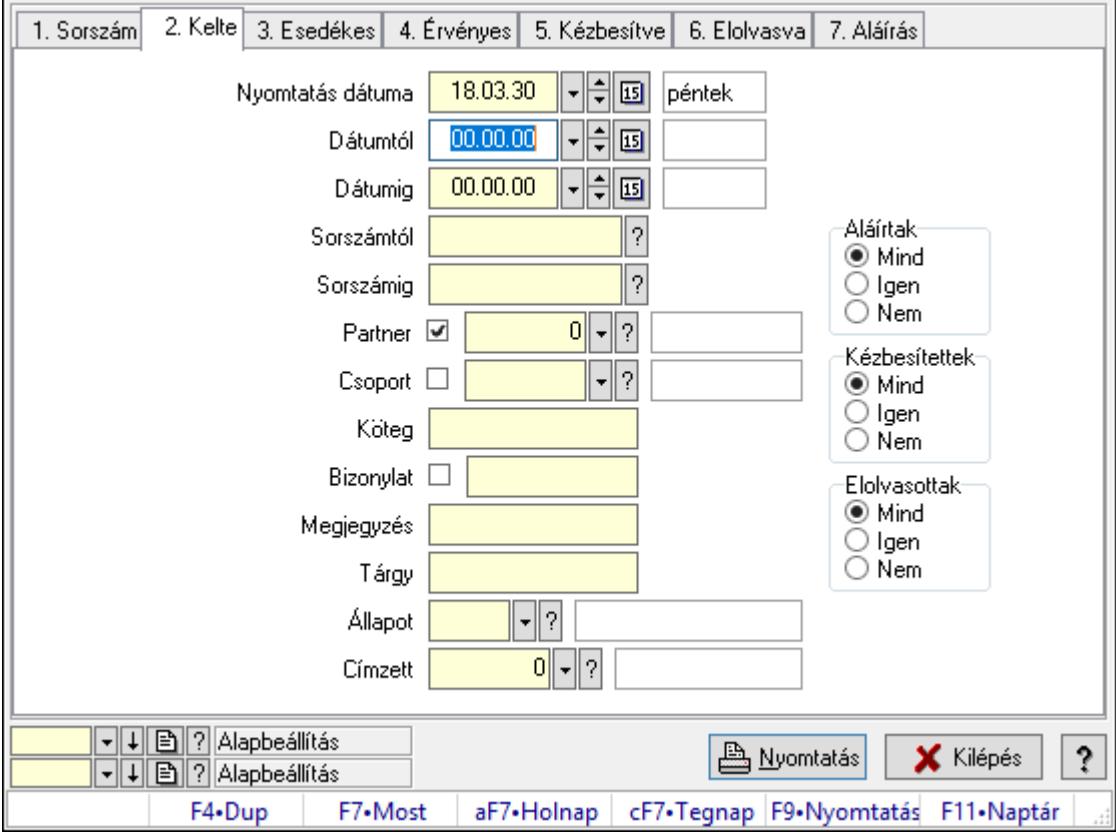

Üzenet címzettjeinek nyomtatása.

### **Elemek:**

Forró billentyűk: Ablakok forró billentyűit felsoroló sor

 Nyomtatás dátuma: Lista nyomtatásakor a lapokra kerülő "Nyomtatás dátuma" mező tartalma

Dátumtól: Dátum/idő, dátum vagy idő beviteli mező

Dátumig: Dátum/idő, dátum vagy idő beviteli mező

Sorszámtól: Üzenet azonosító mező

Sorszámig: Üzenet azonosító mező

Partner: Partner azonosító mező

 Csoport: Üzenet csoport azonosító mező Köteg: Szöveg beviteli mező Bizonylat: Szöveg beviteli mező Megjegyzés: Szöveg beviteli mező Tárgy: Szöveg beviteli mező Állapot: Üzenet állapot mező Címzett: Felhasználó azonosító mező Fájl típus: Szöveg beviteli mező Param.: Dokumentum paraméter típus azonosító Aláírtak: Választógomb csoport Kézbesítettek: Választógomb csoport Elolvasottak: Választógomb csoport Oszlop beállítás azonosító: Oszlop beállítás azonosító azonosító mező Szűrő azonosító: Szűrő azonosító azonosító mező Nyomtatás: Lista nyomtatása Kilépés: Az ablak bezárása Súgó: Az ablak súgó oldalát megjelenítő nyomógomb

# **Lásd még:**

 Nyomtató ablak Ablak

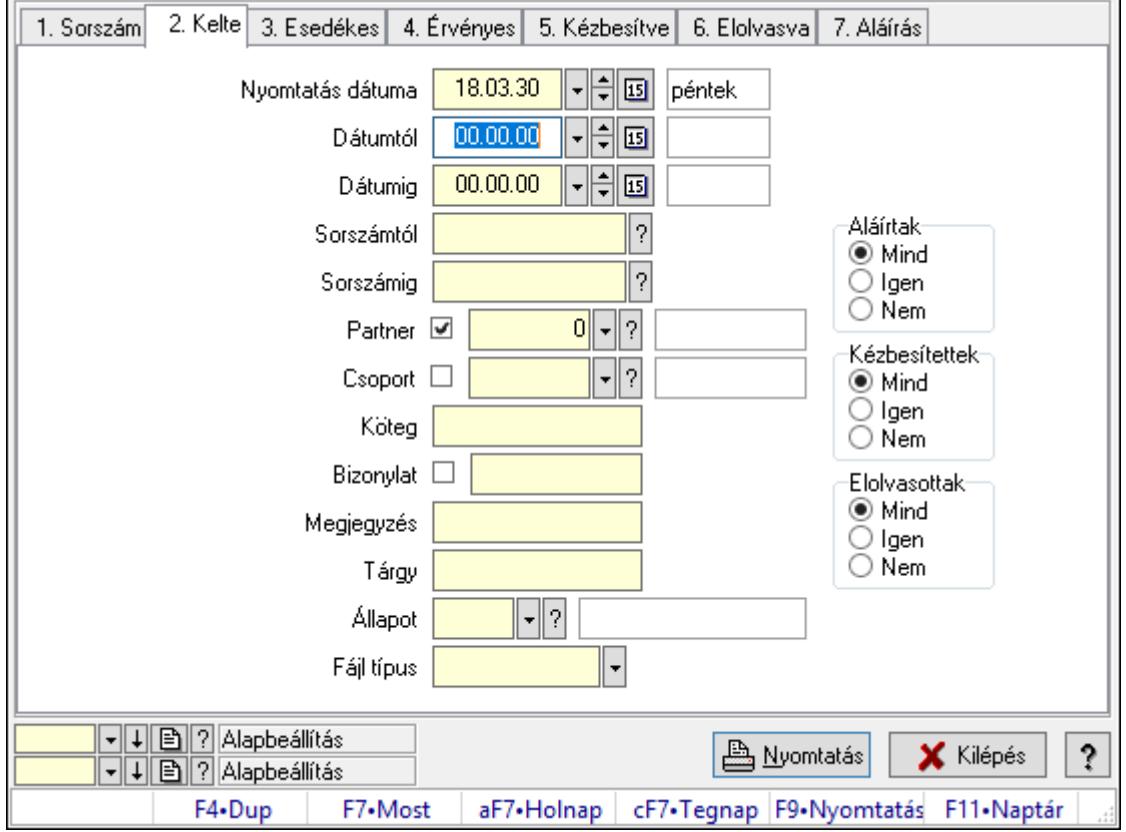

# **10.13.24.12. Üzenet csatolásainak nyomtatása**

Üzenet csatolásainak nyomtatása.

# **Elemek:**

Forró billentyűk: Ablakok forró billentyűit felsoroló sor

 Nyomtatás dátuma: Lista nyomtatásakor a lapokra kerülő "Nyomtatás dátuma" mező tartalma

Dátumtól: Dátum/idő, dátum vagy idő beviteli mező

Dátumig: Dátum/idő, dátum vagy idő beviteli mező

Sorszámtól: Üzenet azonosító mező

Sorszámig: Üzenet azonosító mező

Partner: Partner azonosító mező

Csoport: Üzenet csoport azonosító mező

Köteg: Szöveg beviteli mező

Bizonylat: Szöveg beviteli mező

Megjegyzés: Szöveg beviteli mező

Tárgy: Szöveg beviteli mező

Állapot: Üzenet állapot mező

Címzett: Felhasználó azonosító mező

Fájl típus: Szöveg beviteli mező

Param.: Dokumentum paraméter típus azonosító

Aláírtak: Választógomb csoport

Kézbesítettek: Választógomb csoport

Elolvasottak: Választógomb csoport

Oszlop beállítás azonosító: Oszlop beállítás azonosító azonosító mező

Szűrő azonosító: Szűrő azonosító azonosító mező

Nyomtatás: Lista nyomtatása

Kilépés: Az ablak bezárása

Súgó: Az ablak súgó oldalát megjelenítő nyomógomb

### **Lásd még:**

 Nyomtató ablak Ablak

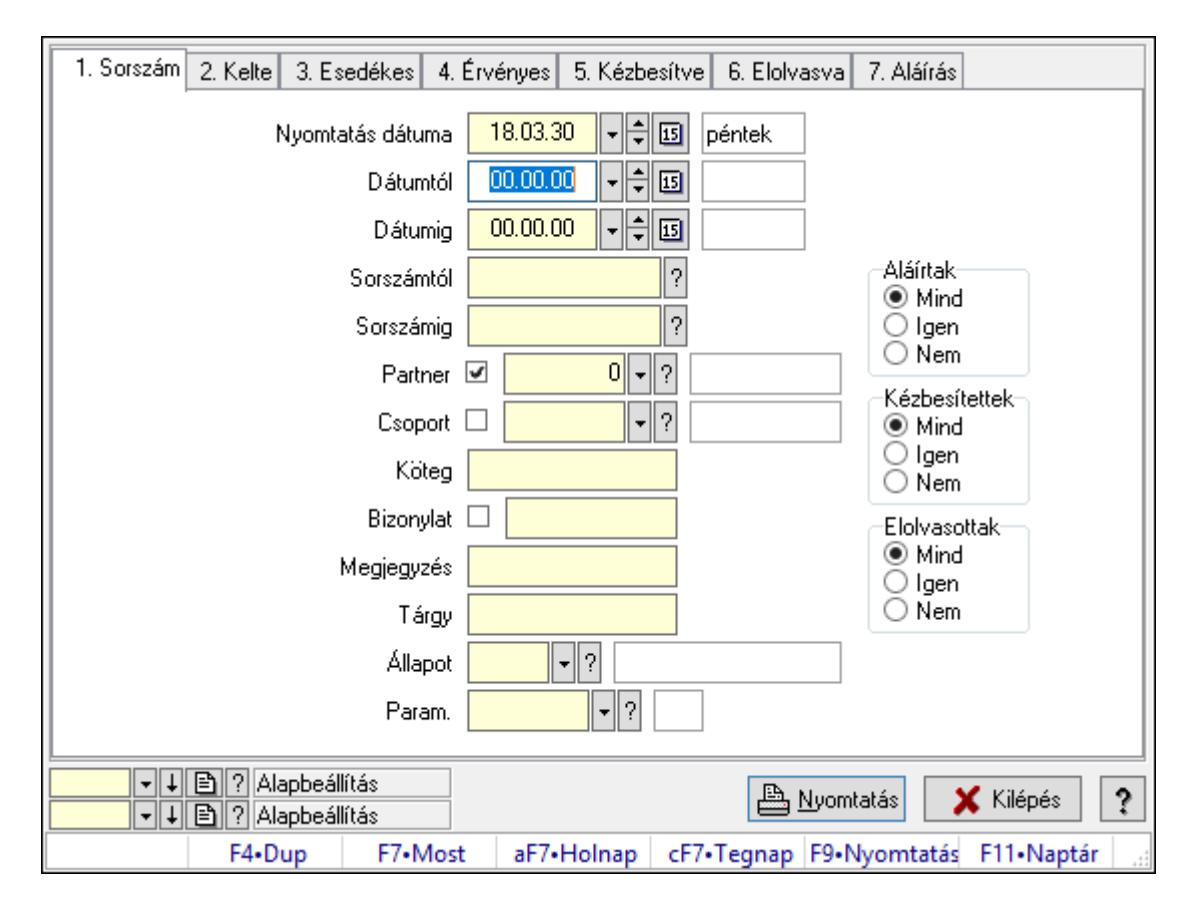

**10.13.24.13. Üzenet paraméterek listájának nyomtatása** 

Üzenet paraméterek listájának nyomtatása.

### **Elemek:**

Forró billentyűk: Ablakok forró billentyűit felsoroló sor

 Nyomtatás dátuma: Lista nyomtatásakor a lapokra kerülő "Nyomtatás dátuma" mező tartalma

Dátumtól: Dátum/idő, dátum vagy idő beviteli mező

Dátumig: Dátum/idő, dátum vagy idő beviteli mező

Sorszámtól: Üzenet azonosító mező

Sorszámig: Üzenet azonosító mező

Partner: Partner azonosító mező

Csoport: Üzenet csoport azonosító mező

Köteg: Szöveg beviteli mező

Bizonylat: Szöveg beviteli mező

Megjegyzés: Szöveg beviteli mező

Tárgy: Szöveg beviteli mező

Állapot: Üzenet állapot mező

Címzett: Felhasználó azonosító mező

Fájl típus: Szöveg beviteli mező

Param.: Dokumentum paraméter típus azonosító

Aláírtak: Választógomb csoport

Kézbesítettek: Választógomb csoport

 Elolvasottak: Választógomb csoport Oszlop beállítás azonosító: Oszlop beállítás azonosító azonosító mező Szűrő azonosító: Szűrő azonosító azonosító mező Nyomtatás: Lista nyomtatása Kilépés: Az ablak bezárása Súgó: Az ablak súgó oldalát megjelenítő nyomógomb

## **Lásd még:**

 Nyomtató ablak Ablak

# **10.13.24.14. Üzenet nyomtatása**

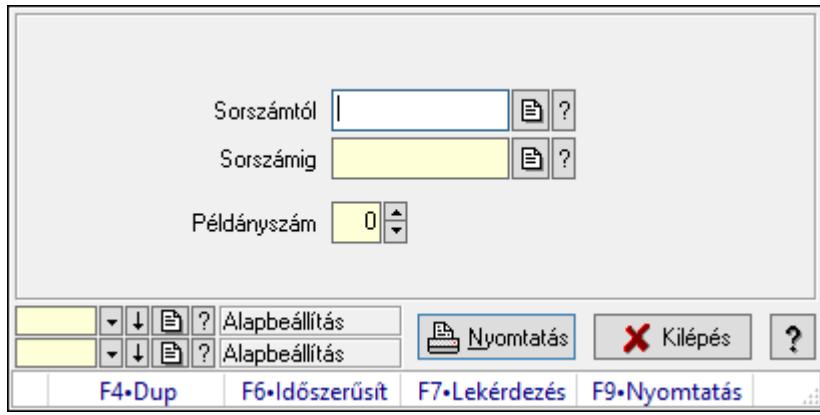

Üzenet nyomtatása.

# **Elemek:**

Forró billentyűk: Ablakok forró billentyűit felsoroló sor

Sorszámtól: Üzenet azonosító mező

Sorszámig: Üzenet azonosító mező

Példányszám: Szám beviteli mező

Oszlop beállítás azonosító: Oszlop beállítás azonosító azonosító mező

Szűrő azonosító: Szűrő azonosító azonosító mező

Nyomtatás: Dokumentum nyomtatása

Kilépés: Az ablak bezárása

Súgó: Az ablak súgó oldalát megjelenítő nyomógomb

# **Lásd még:**

 Dokumentum nyomtató ablak Ablak

## **10.13.24.15. Msgsás aláírása**

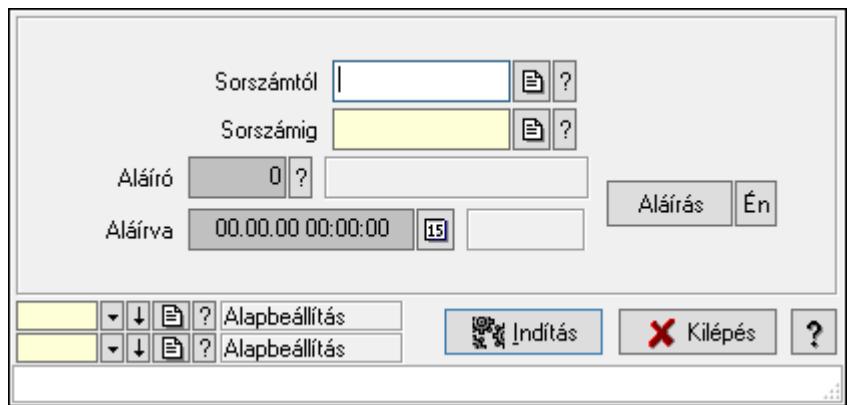

Msgsás aláírása.

### **Elemek:**

 Sorszámtól: Üzenet azonosító mező Aláíró: Aláíró felhasználó azonosítója Aláírva: Aláírás időpontja Aláírás: Dokumentum aláírása Én: Dokumentum aláírása az aktuálisan bejelentkezett felhasználó nevében Sorszámig: Üzenet azonosító mező Indítás: Nyomógomb Oszlop beállítás azonosító: Oszlop beállítás azonosító azonosító mező Szűrő azonosító: Szűrő azonosító azonosító mező Kilépés: Az ablak bezárása Súgó: Az ablak súgó oldalát megjelenítő nyomógomb Forró billentyűk: Ablakok forró billentyűit felsoroló sor **Lásd még:**  Feldolgozó ablak

Ablak

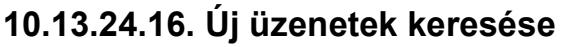

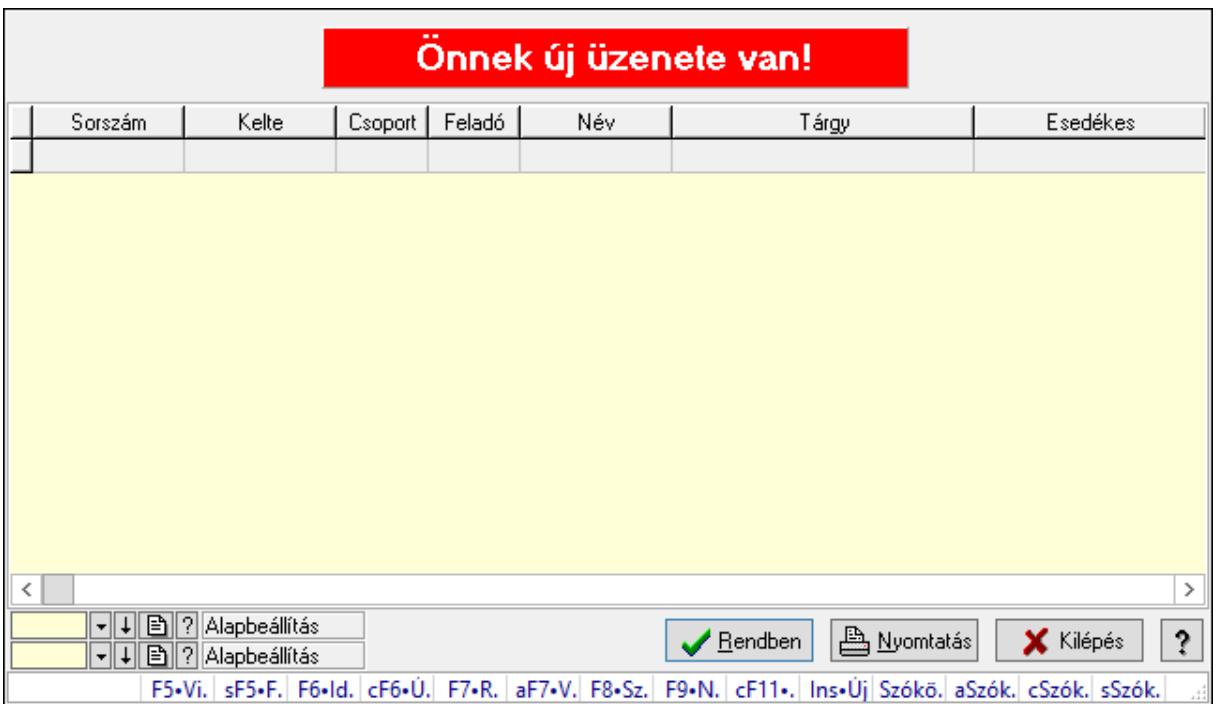

Új üzenetek keresése.

### **Forróbillentyűk:**

 F7 • Üzenet Alt+F7 • Válasz F8 • Szülők lekérdezése

### **Elemek:**

 Forró billentyűk: Ablakok forró billentyűit felsoroló sor Lista: Lekérdező lista adatok képernyőn való megjelenítéséhez Nyomógomb: Nyomógomb Oszlop beállítás: Oszlop beállítás azonosító azonosító mező Szűrő: Szűrő azonosító azonosító mező Rendben: Lekérdezés/keresés lista kiválasztott sorának visszaírása a hívó mezőbe Nyomtatás: Lekérdezés eredményének nyomtatása Kilépés: Az ablak bezárása Súgó: Az ablak súgó oldalát megjelenítő nyomógomb

### **Lásd még:**

 Lekérdező ablak Ablak

# **10.13.24.17. Kimutatások, összesítések**

## **10.13.24.17.1. Üzenet lekérdezése - összesítés**

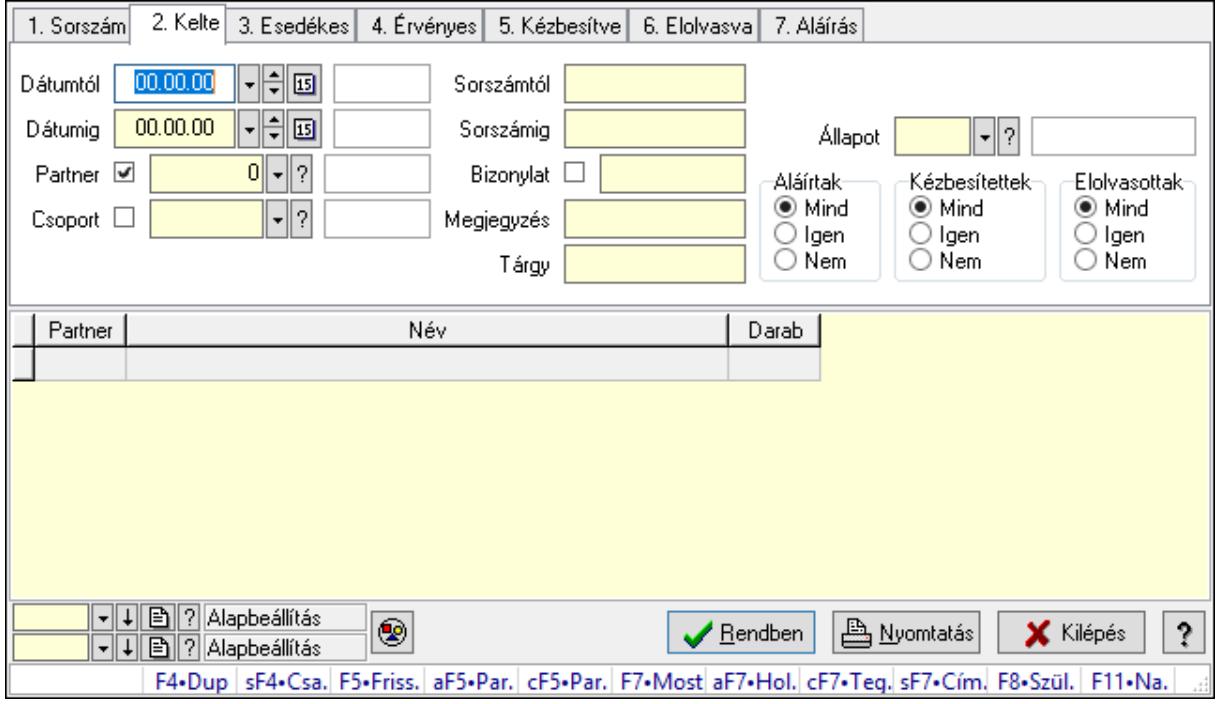

Üzenet lekérdezése - összesítés.

### **Forróbillentyűk:**

 Shift+F4 • Csatolás megnyitás Alt+F5 • Partner Ctrl+F5 • Paraméterek F7 • Üzenet Alt+F7 • Válasz Shift+F7 • Címzettek F8 • Szülők lekérdezése

### **Elemek:**

 Forró billentyűk: Ablakok forró billentyűit felsoroló sor Dátumtól: Dátum/idő, dátum vagy idő beviteli mező Dátumig: Dátum/idő, dátum vagy idő beviteli mező Partner: Partner azonosító mező Csoport: Üzenet csoport azonosító mező Sorszámtól: Üzenet azonosító mező Sorszámig: Üzenet azonosító mező Bizonylat: Szöveg beviteli mező Megjegyzés: Szöveg beviteli mező Tárgy: Szöveg beviteli mező Param.: Dokumentum paraméter típus azonosító

 Címzett: Felhasználó azonosító mező Fájl típus: Szöveg beviteli mező Állapot: Üzenet állapot mező Aláírtak: Választógomb csoport Kézbesítettek: Választógomb csoport Elolvasottak: Választógomb csoport Nyomógomb: Nyomógomb Lista: Lekérdező lista adatok képernyőn való megjelenítéséhez Nyomógomb: Nyomógomb Oszlop beállítás: Oszlop beállítás azonosító azonosító mező Szűrő: Szűrő azonosító azonosító mező Rendben: Lekérdezés/keresés lista kiválasztott sorának visszaírása a hívó mezőbe Nyomtatás: Lekérdezés eredményének nyomtatása Kilépés: Az ablak bezárása Súgó: Az ablak súgó oldalát megjelenítő nyomógomb

### **Lásd még:**

 Lekérdező ablak Ablak

# **10.13.24.17.2. Üzenet címzettjeinek lekérdezése - összesítés**

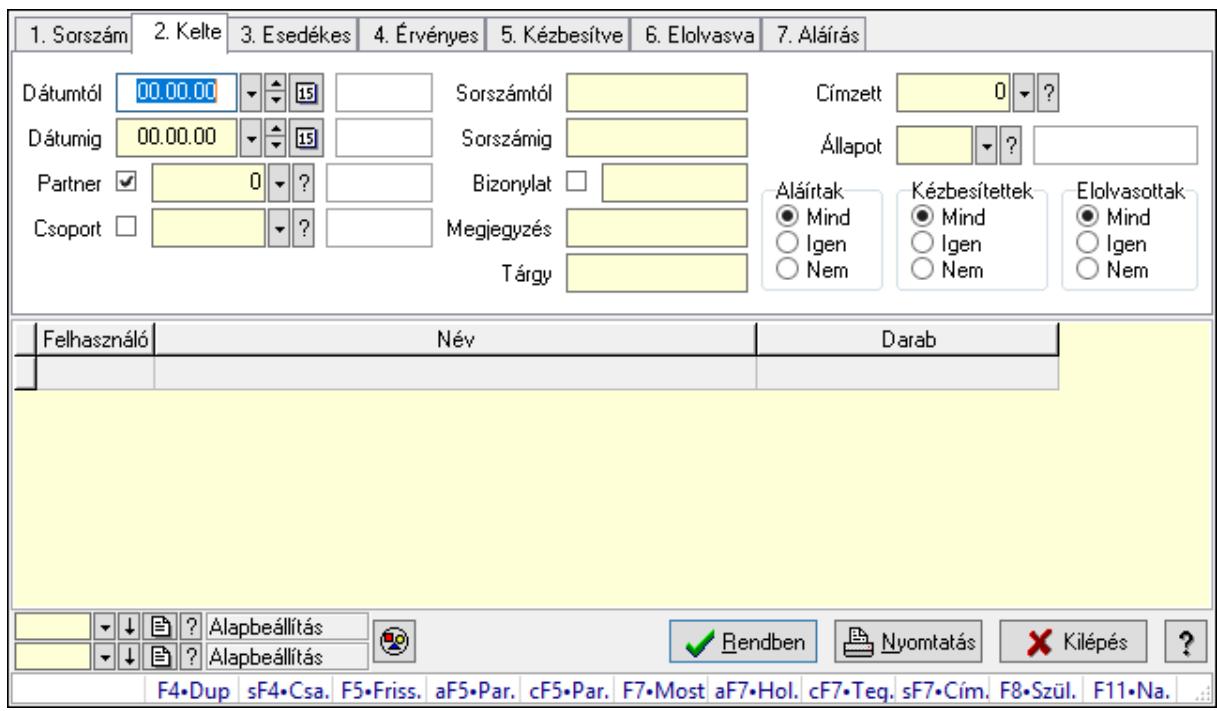

Üzenet címzettjeinek lekérdezése - összesítés.

### **Forróbillentyűk:**

 Shift+F4 • Csatolás megnyitás Alt+F5 • Partner

 Ctrl+F5 • Paraméterek F7 • Üzenet Alt+F7 • Válasz Shift+F7 • Címzettek F8 • Szülők lekérdezése

### **Elemek:**

 Forró billentyűk: Ablakok forró billentyűit felsoroló sor Dátumtól: Dátum/idő, dátum vagy idő beviteli mező Dátumig: Dátum/idő, dátum vagy idő beviteli mező Partner: Partner azonosító mező Csoport: Üzenet csoport azonosító mező Sorszámtól: Üzenet azonosító mező Sorszámig: Üzenet azonosító mező Bizonylat: Szöveg beviteli mező Megjegyzés: Szöveg beviteli mező Tárgy: Szöveg beviteli mező Param.: Dokumentum paraméter típus azonosító Címzett: Felhasználó azonosító mező Fájl típus: Szöveg beviteli mező Állapot: Üzenet állapot mező Aláírtak: Választógomb csoport Kézbesítettek: Választógomb csoport Elolvasottak: Választógomb csoport Nyomógomb: Nyomógomb Lista: Lekérdező lista adatok képernyőn való megjelenítéséhez Nyomógomb: Nyomógomb Oszlop beállítás: Oszlop beállítás azonosító azonosító mező Szűrő: Szűrő azonosító azonosító mező Rendben: Lekérdezés/keresés lista kiválasztott sorának visszaírása a hívó mezőbe Nyomtatás: Lekérdezés eredményének nyomtatása Kilépés: Az ablak bezárása Súgó: Az ablak súgó oldalát megjelenítő nyomógomb

### **Lásd még:**

 Lekérdező ablak Ablak

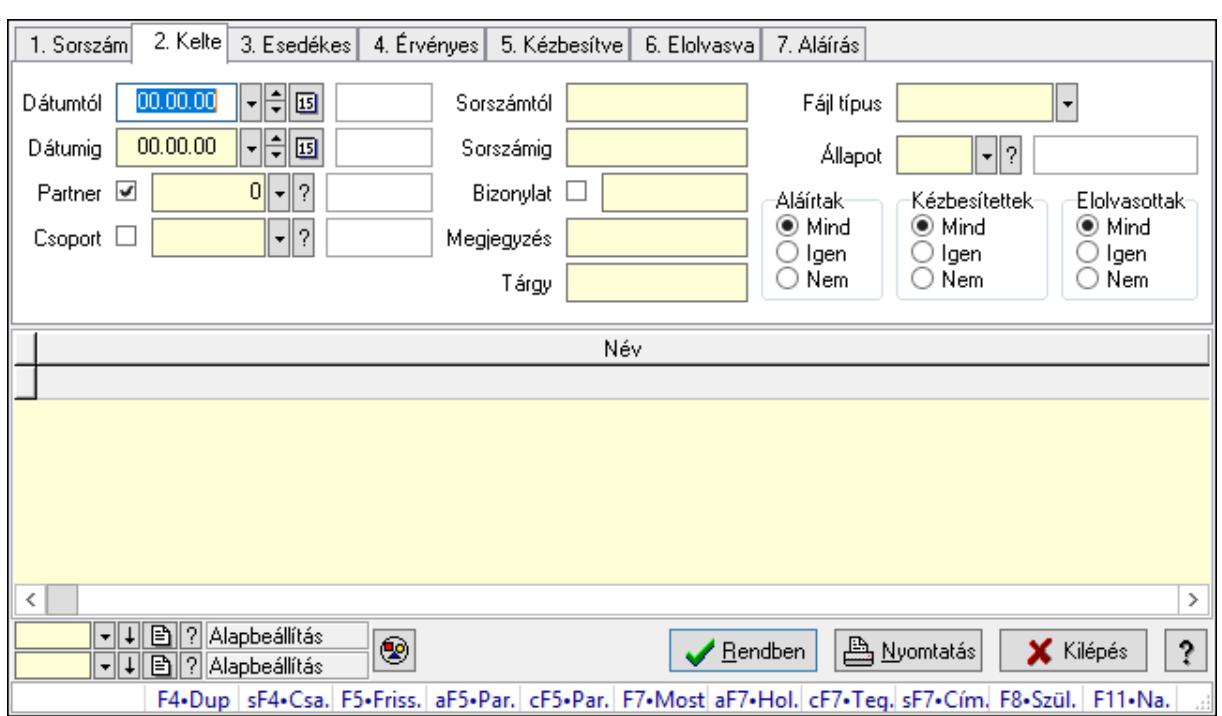

## **10.13.24.17.3. Üzenet csatolásainak lekérdezése - összesítés**

Üzenet csatolásainak lekérdezése - összesítés.

### **Forróbillentyűk:**

 Shift+F4 • Csatolás megnyitás Alt+F5 • Partner Ctrl+F5 • Paraméterek F7 • Üzenet Alt+F7 • Válasz Shift+F7 • Címzettek F8 • Szülők lekérdezése

### **Elemek:**

 Forró billentyűk: Ablakok forró billentyűit felsoroló sor Dátumtól: Dátum/idő, dátum vagy idő beviteli mező Dátumig: Dátum/idő, dátum vagy idő beviteli mező Partner: Partner azonosító mező Csoport: Üzenet csoport azonosító mező Sorszámtól: Üzenet azonosító mező Sorszámig: Üzenet azonosító mező Bizonylat: Szöveg beviteli mező Megjegyzés: Szöveg beviteli mező Tárgy: Szöveg beviteli mező Param.: Dokumentum paraméter típus azonosító Címzett: Felhasználó azonosító mező Fájl típus: Szöveg beviteli mező

 Állapot: Üzenet állapot mező Aláírtak: Választógomb csoport Kézbesítettek: Választógomb csoport Elolvasottak: Választógomb csoport Nyomógomb: Nyomógomb Lista: Lekérdező lista adatok képernyőn való megjelenítéséhez Nyomógomb: Nyomógomb Oszlop beállítás: Oszlop beállítás azonosító azonosító mező Szűrő: Szűrő azonosító azonosító mező Rendben: Lekérdezés/keresés lista kiválasztott sorának visszaírása a hívó mezőbe Nyomtatás: Lekérdezés eredményének nyomtatása Kilépés: Az ablak bezárása Súgó: Az ablak súgó oldalát megjelenítő nyomógomb

### **Lásd még:**

 Lekérdező ablak Ablak

## **10.13.24.17.4. Üzenet listájának nyomtatása - összesítés**

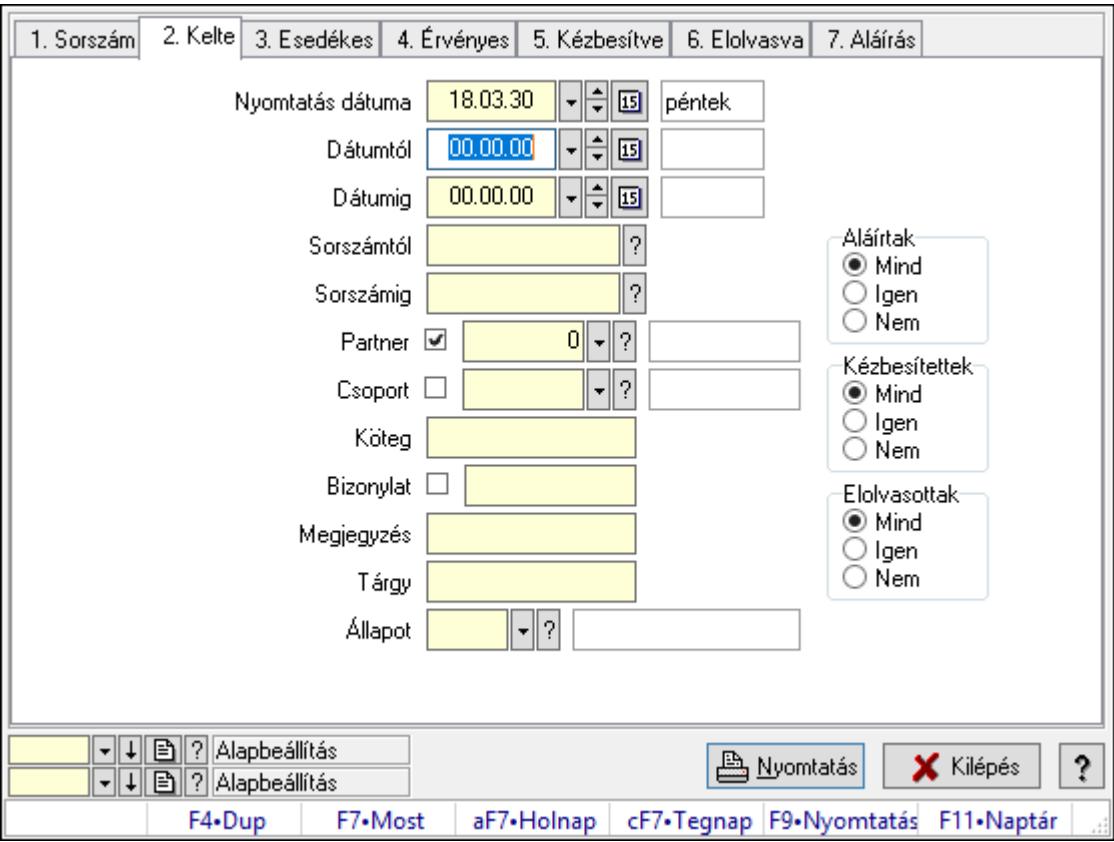

Üzenet listájának nyomtatása - összesítés.

### **Elemek:**

Forró billentyűk: Ablakok forró billentyűit felsoroló sor

 Nyomtatás dátuma: Lista nyomtatásakor a lapokra kerülő "Nyomtatás dátuma" mező tartalma

 Dátumtól: Dátum/idő, dátum vagy idő beviteli mező Dátumig: Dátum/idő, dátum vagy idő beviteli mező Sorszámtól: Üzenet azonosító mező Sorszámig: Üzenet azonosító mező Partner: Partner azonosító mező Csoport: Üzenet csoport azonosító mező Köteg: Szöveg beviteli mező Bizonylat: Szöveg beviteli mező Megjegyzés: Szöveg beviteli mező Tárgy: Szöveg beviteli mező Állapot: Üzenet állapot mező Címzett: Felhasználó azonosító mező Fájl típus: Szöveg beviteli mező Param.: Dokumentum paraméter típus azonosító Aláírtak: Választógomb csoport Kézbesítettek: Választógomb csoport Elolvasottak: Választógomb csoport Oszlop beállítás azonosító: Oszlop beállítás azonosító azonosító mező Szűrő azonosító: Szűrő azonosító azonosító mező Nyomtatás: Lista nyomtatása Kilépés: Az ablak bezárása Súgó: Az ablak súgó oldalát megjelenítő nyomógomb

### **Lásd még:**

 Nyomtató ablak Ablak
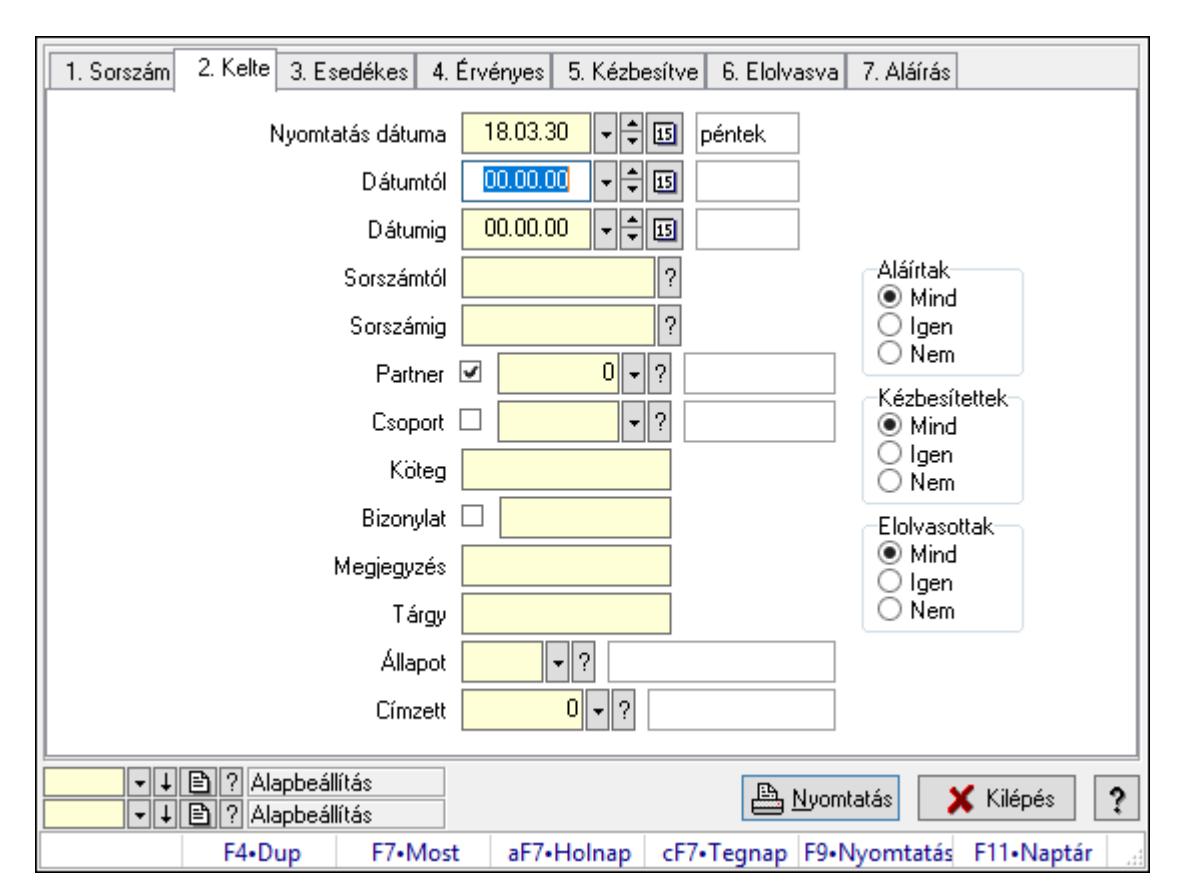

**10.13.24.17.5. Üzenet címzettjeinek nyomtatása - összesítés** 

Üzenet címzettjeinek nyomtatása - összesítés.

#### **Elemek:**

Forró billentyűk: Ablakok forró billentyűit felsoroló sor

 Nyomtatás dátuma: Lista nyomtatásakor a lapokra kerülő "Nyomtatás dátuma" mező tartalma

Dátumtól: Dátum/idő, dátum vagy idő beviteli mező

Dátumig: Dátum/idő, dátum vagy idő beviteli mező

Sorszámtól: Üzenet azonosító mező

Sorszámig: Üzenet azonosító mező

Partner: Partner azonosító mező

Csoport: Üzenet csoport azonosító mező

Köteg: Szöveg beviteli mező

Bizonylat: Szöveg beviteli mező

Megjegyzés: Szöveg beviteli mező

Tárgy: Szöveg beviteli mező

Állapot: Üzenet állapot mező

Címzett: Felhasználó azonosító mező

Fájl típus: Szöveg beviteli mező

Param.: Dokumentum paraméter típus azonosító

Aláírtak: Választógomb csoport

Kézbesítettek: Választógomb csoport

 Elolvasottak: Választógomb csoport Oszlop beállítás azonosító: Oszlop beállítás azonosító azonosító mező Szűrő azonosító: Szűrő azonosító azonosító mező Nyomtatás: Lista nyomtatása Kilépés: Az ablak bezárása Súgó: Az ablak súgó oldalát megjelenítő nyomógomb

### **Lásd még:**

 Nyomtató ablak Ablak

## **10.13.24.17.6. Üzenet csatolásainak nyomtatása - összesítés**

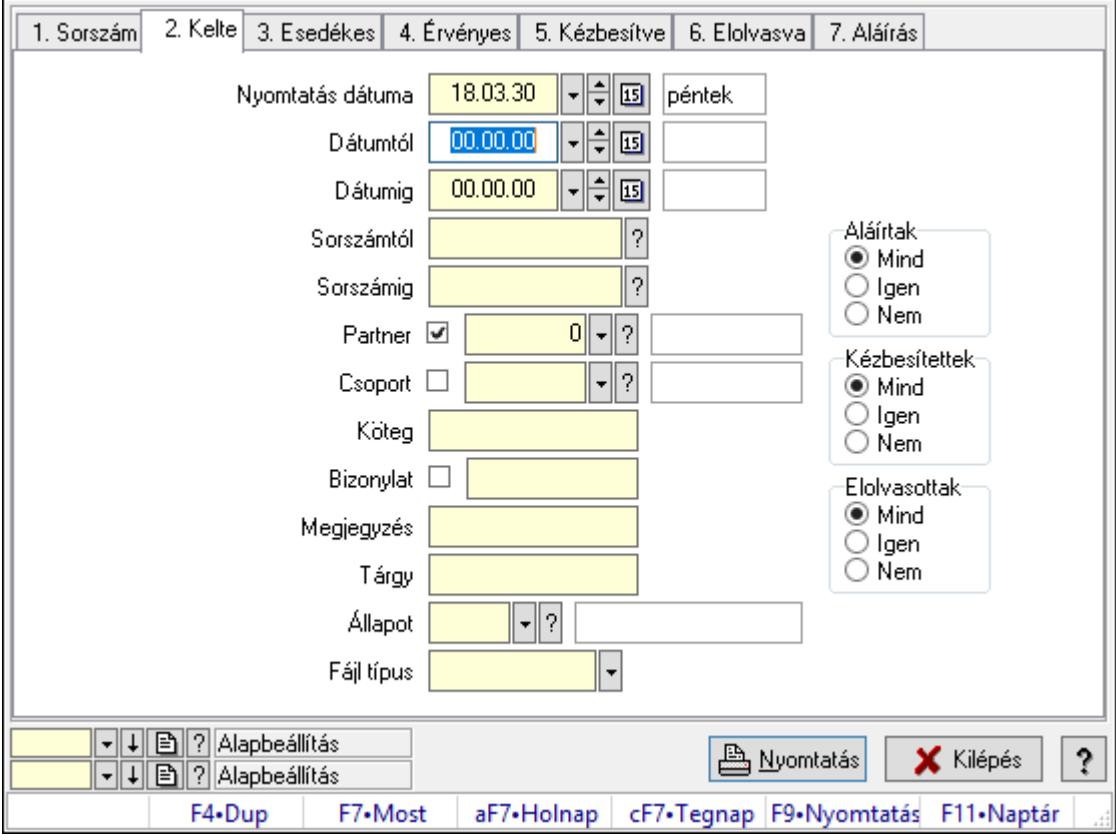

Üzenet csatolásainak nyomtatása - összesítés.

### **Elemek:**

Forró billentyűk: Ablakok forró billentyűit felsoroló sor

 Nyomtatás dátuma: Lista nyomtatásakor a lapokra kerülő "Nyomtatás dátuma" mező tartalma

Dátumtól: Dátum/idő, dátum vagy idő beviteli mező

Dátumig: Dátum/idő, dátum vagy idő beviteli mező

Sorszámtól: Üzenet azonosító mező

Sorszámig: Üzenet azonosító mező

Partner: Partner azonosító mező

 Csoport: Üzenet csoport azonosító mező Köteg: Szöveg beviteli mező Bizonylat: Szöveg beviteli mező Megjegyzés: Szöveg beviteli mező Tárgy: Szöveg beviteli mező Állapot: Üzenet állapot mező Címzett: Felhasználó azonosító mező Fájl típus: Szöveg beviteli mező Param.: Dokumentum paraméter típus azonosító Aláírtak: Választógomb csoport Kézbesítettek: Választógomb csoport Elolvasottak: Választógomb csoport Oszlop beállítás azonosító: Oszlop beállítás azonosító azonosító mező Szűrő azonosító: Szűrő azonosító azonosító mező Nyomtatás: Lista nyomtatása Kilépés: Az ablak bezárása Súgó: Az ablak súgó oldalát megjelenítő nyomógomb

## **Lásd még:**

 Nyomtató ablak Ablak

**10.13.24.17.7. Menüpont**  Menü menüpontja.

**10.13.24.17.8. Menüpont**  Menü menüpontja.

## **10.13.24.17.9. Menüpont**

Menü menüpontja.

# **10.13.24.18. Üzenet sablon**

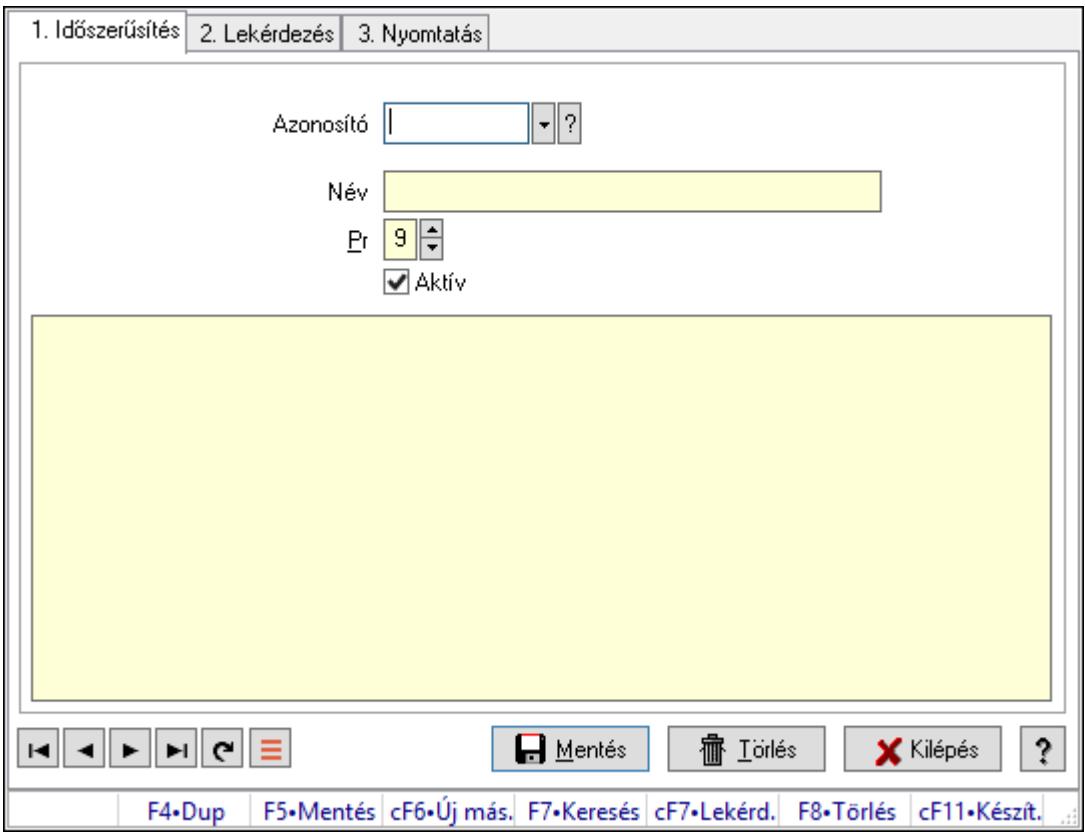

Üzenet sablon.

#### **Elemek:**

Forró billentyűk: Ablakok forró billentyűit felsoroló sor

1. Időszerűsítés: 1. Időszerűsítés

Azonosító: Üzenet sablon azonosító mező

 Név: Adat neve Pr: Adat láthatóságának privilégium szintje

Aktív: Aktív/passzív jelölőnégyzet

Több soros szöveg: Több soros szöveg mező

Lapozó: Megjelenített adatok lapozása (első, előző, következő, utolsó, frissítés)

Mentés: Adatok mentése

Törlés: Időszerűsítéskor adatok törlése

Kilépés: Az ablak bezárása

Súgó: Az ablak súgó oldalát megjelenítő nyomógomb

### 2. Lekérdezés: 2. Lekérdezés

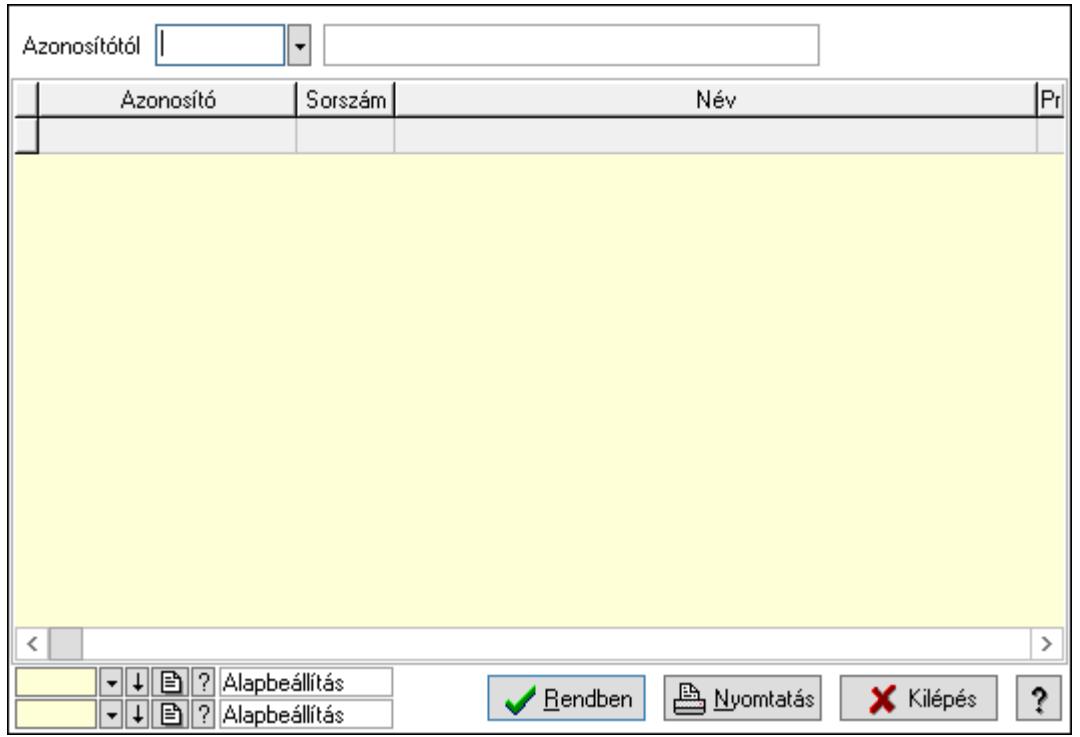

Azonosítótól: Üzenet sablon azonosító mező

Lista: Lekérdező lista adatok képernyőn való megjelenítéséhez

Nyomógomb: Nyomógomb

Oszlop beállítás: Oszlop beállítás azonosító azonosító mező

Szűrő: Szűrő azonosító azonosító mező

Rendben: Lekérdezés/keresés lista kiválasztott sorának visszaírása a hívó mezőbe

Nyomtatás: Lekérdezés eredményének nyomtatása

Kilépés: Az ablak bezárása

Súgó: Az ablak súgó oldalát megjelenítő nyomógomb

3. Nyomtatás: 3. Nyomtatás

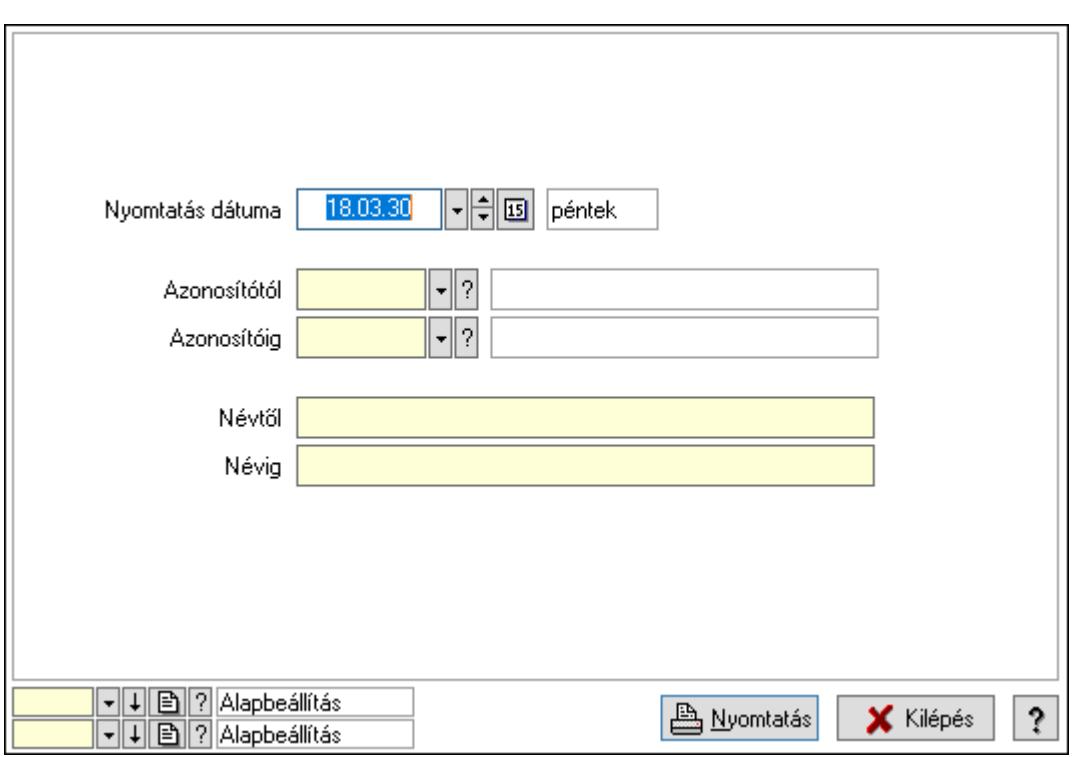

 Nyomtatás dátuma: Lista nyomtatásakor a lapokra kerülő "Nyomtatás dátuma" mező tartalma

Azonosítótól: Üzenet sablon azonosító mező

Azonosítóig: Üzenet sablon azonosító mező

Névtől: Nyomtatás név intervallum szerinti szűréssel

Névig: Nyomtatás név intervallum szerinti szűréssel

Oszlop beállítás azonosító: Oszlop beállítás azonosító azonosító mező

Szűrő azonosító: Szűrő azonosító azonosító mező

Nyomtatás: Lista nyomtatása

Kilépés: Az ablak bezárása

Súgó: Az ablak súgó oldalát megjelenítő nyomógomb

**Lásd még:** 

 Időszerűsítő/lekérdező/nyomtató ablak Ablak

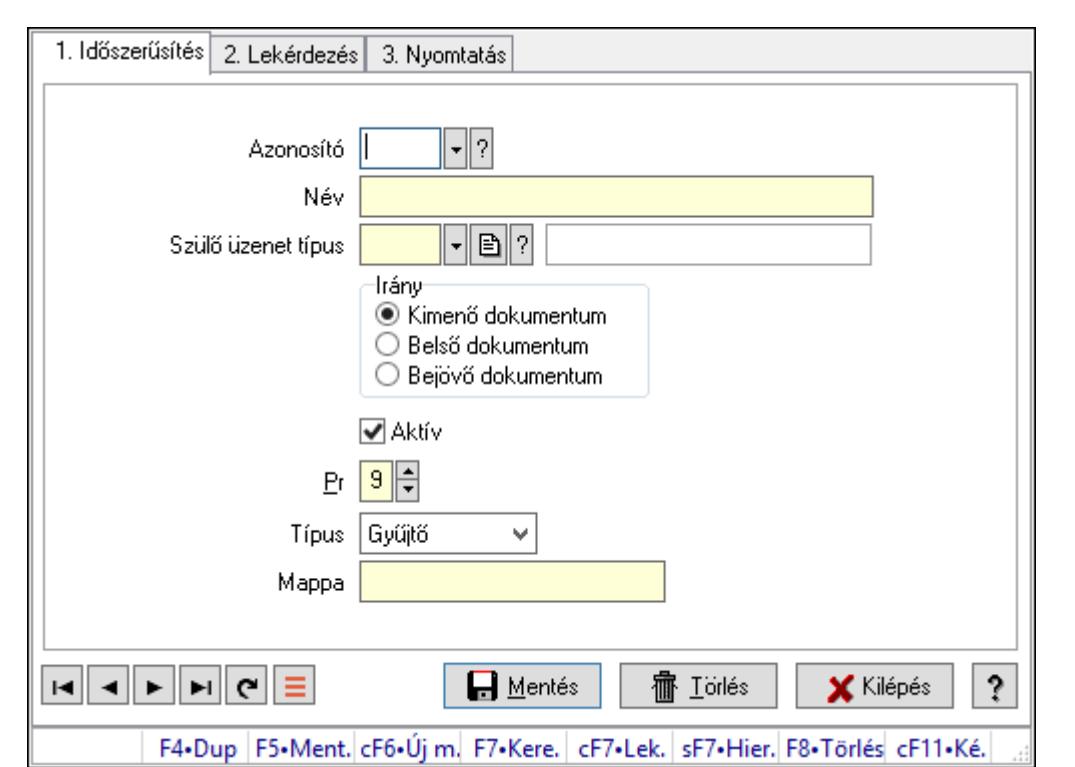

# **10.13.24.19. Üzenet csoport**

Üzenet csoport.

### **Elemek:**

Forró billentyűk: Ablakok forró billentyűit felsoroló sor

1. Időszerűsítés: 1. Időszerűsítés

Azonosító: Üzenet csoport azonosító mező

Név: Adat neve

Szülő üzenet típus: Üzenet csoport azonosító mező

Irány: Választógomb csoport

Aktív: Aktív/passzív jelölőnégyzet

Pr: Adat láthatóságának privilégium szintje

Típus: Lenyíló lista mező

Mappa: Szöveg beviteli mező

Lapozó: Megjelenített adatok lapozása (első, előző, következő, utolsó, frissítés)

Mentés: Adatok mentése

Törlés: Időszerűsítéskor adatok törlése

Kilépés: Az ablak bezárása

Súgó: Az ablak súgó oldalát megjelenítő nyomógomb

2. Lekérdezés: 2. Lekérdezés

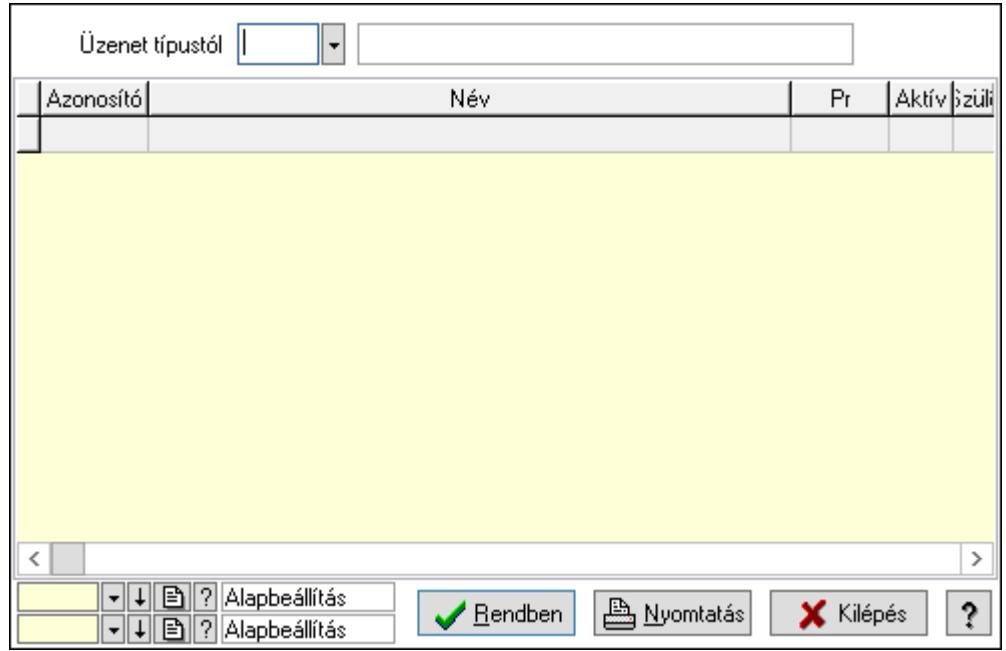

Üzenet típustól: Üzenet csoport azonosító mező

Lista: Lekérdező lista adatok képernyőn való megjelenítéséhez

Nyomógomb: Nyomógomb

Oszlop beállítás: Oszlop beállítás azonosító azonosító mező

Szűrő: Szűrő azonosító azonosító mező

Rendben: Lekérdezés/keresés lista kiválasztott sorának visszaírása a hívó mezőbe

Nyomtatás: Lekérdezés eredményének nyomtatása

Kilépés: Az ablak bezárása

Súgó: Az ablak súgó oldalát megjelenítő nyomógomb

3. Nyomtatás: 3. Nyomtatás

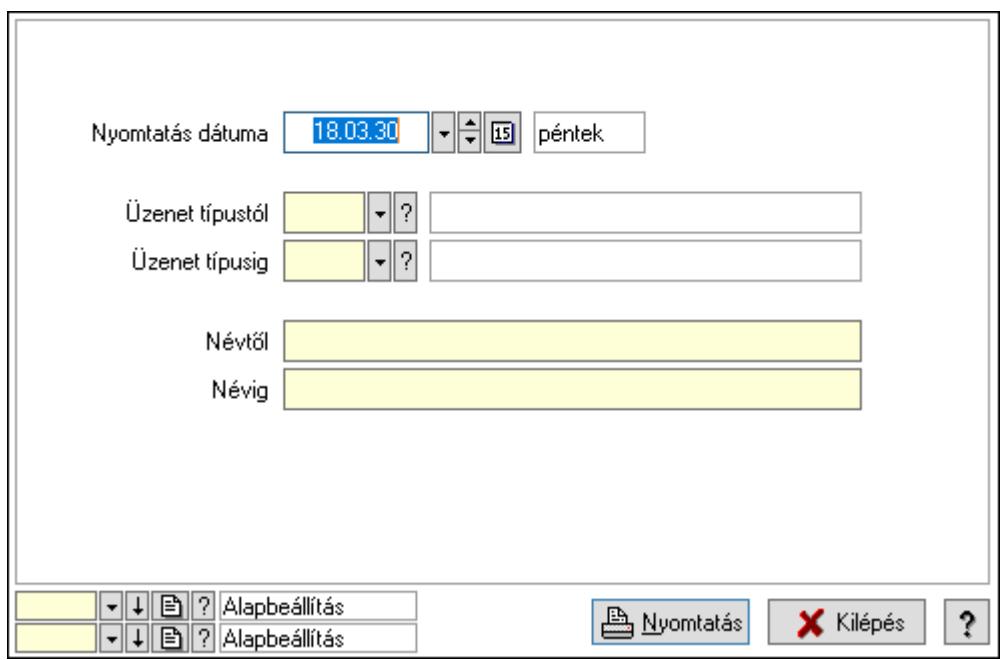

 Nyomtatás dátuma: Lista nyomtatásakor a lapokra kerülő "Nyomtatás dátuma" mező tartalma

 Üzenet típustól: Üzenet csoport azonosító mező Üzenet típusig: Üzenet csoport azonosító mező Névtől: Nyomtatás név intervallum szerinti szűréssel Névig: Nyomtatás név intervallum szerinti szűréssel Oszlop beállítás azonosító: Oszlop beállítás azonosító azonosító mező Szűrő azonosító: Szűrő azonosító azonosító mező Nyomtatás: Lista nyomtatása Kilépés: Az ablak bezárása Súgó: Az ablak súgó oldalát megjelenítő nyomógomb

## **Lásd még:**

 Időszerűsítő/lekérdező/nyomtató ablak Ablak

# **10.13.24.20. Csoportok hierarchiája**

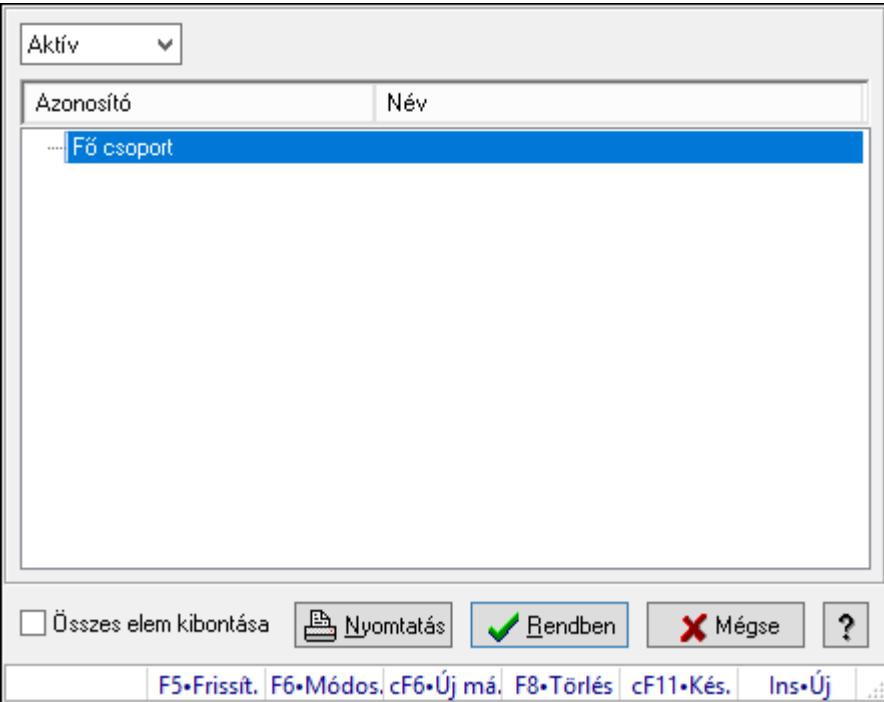

Hierarchikus csoportok lekérdezése és hierarchiájának időszerűsítése

### **Elemek:**

 Lenyíló lista: Csak az aktív, csak a passzív vagy minden adat megjelenítése, nyomtatása Fa nézetű lista: Csoportok hierarchiája

Összes elem kibontása: Jelölőnégyzet

Nyomtatás: Nyomógomb

Rendben: Lekérdezés/keresés lista kiválasztott sorának visszaírása a hívó mezőbe

Mégse: Az ablak bezárása

 Súgó: Az ablak súgó oldalát megjelenítő nyomógomb Forró billentyűk: Ablakok forró billentyűit felsoroló sor

## **Lásd még:**

Ablak

# **10.13.24.21. Üzenet állapot**

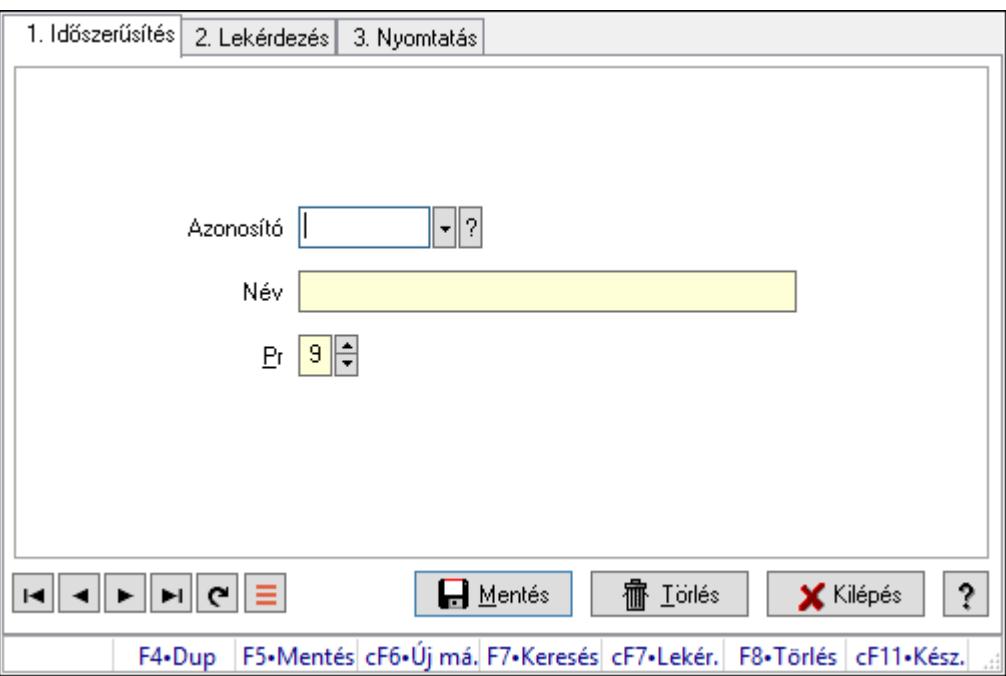

Üzenet állapot.

## **Elemek:**

Forró billentyűk: Ablakok forró billentyűit felsoroló sor

1. Időszerűsítés: 1. Időszerűsítés

Azonosító: Azonosító mező (szöveg)

Név: Megnevezés mező

Pr: Adat láthatóságának privilégium szintje

Aktív: Aktív/passzív jelölőnégyzet

Lapozó: Megjelenített adatok lapozása (első, előző, következő, utolsó, frissítés)

Mentés: Adatok mentése

Törlés: Időszerűsítéskor adatok törlése

Kilépés: Az ablak bezárása

Súgó: Az ablak súgó oldalát megjelenítő nyomógomb

2. Lekérdezés: 2. Lekérdezés

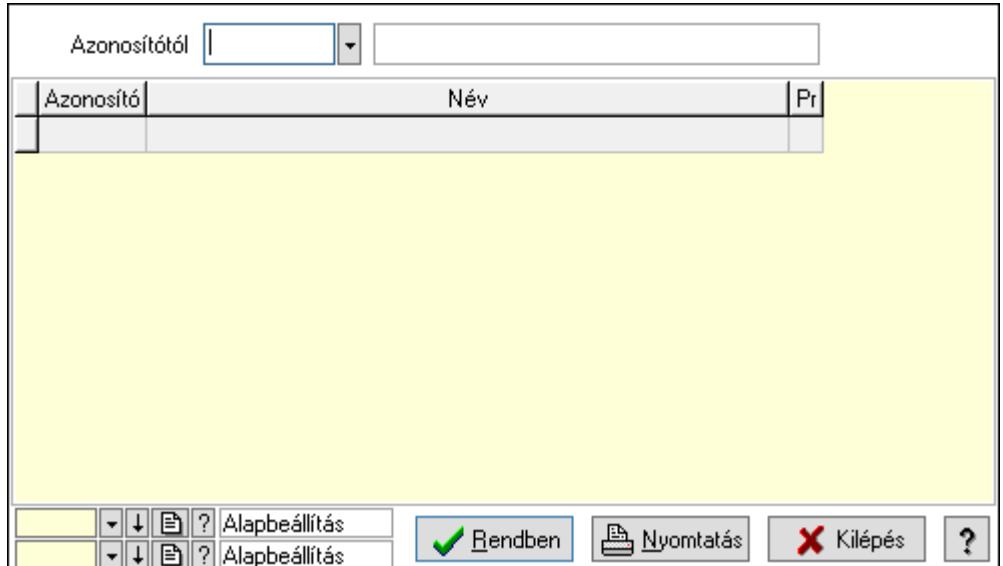

Azonosítótól: Lekérdezés kezdő azonosítója

Lista: Lekérdező lista adatok képernyőn való megjelenítéséhez

Nyomógomb: Nyomógomb

Oszlop beállítás: Oszlop beállítás azonosító azonosító mező

Szűrő: Szűrő azonosító azonosító mező

Rendben: Lekérdezés/keresés lista kiválasztott sorának visszaírása a hívó mezőbe

Nyomtatás: Lekérdezés eredményének nyomtatása

Kilépés: Az ablak bezárása

Súgó: Az ablak súgó oldalát megjelenítő nyomógomb

3. Nyomtatás: 3. Nyomtatás

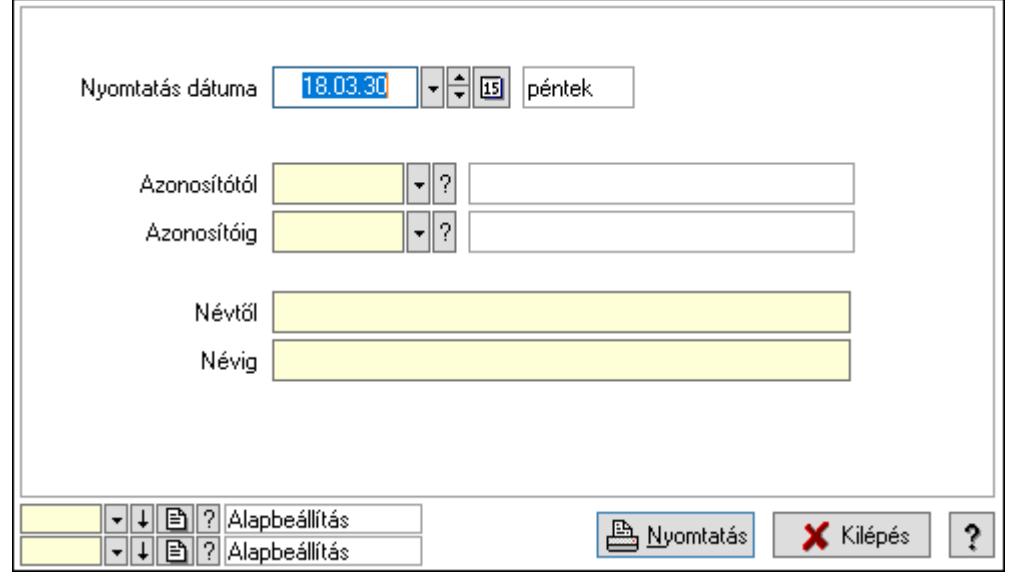

 Nyomtatás dátuma: Lista nyomtatásakor a lapokra kerülő "Nyomtatás dátuma" mező tartalma

 Azonosítótól: Lista nyomtatás azonosító intervalluma Azonosítóig: Lista nyomtatás azonosító intervalluma

 Névtől: Lista nyomtatás név intervalluma Névig: Lista nyomtatás név intervalluma Oszlop beállítás azonosító: Oszlop beállítás azonosító azonosító mező Szűrő azonosító: Szűrő azonosító azonosító mező Nyomtatás: Lista nyomtatása Kilépés: Az ablak bezárása Súgó: Az ablak súgó oldalát megjelenítő nyomógomb

### **Lásd még:**

 Időszerűsítő/lekérdező/nyomtató ablak Ablak

## **10.13.24.22. Menüpont**

Menü menüpontja.

# **10.13.24.23. Menüpont**

Menü menüpontja.

# **10.13.24.24. Menüpont**

Menü menüpontja.

## **10.13.24.25. Menüpont**

Menü menüpontja.

## **10.13.24.26. Menüpont**

Menü menüpontja.

## **10.13.24.27. Emlékeztető**

**10.13.24.27.1. Menüpont**  Menü menüpontja.

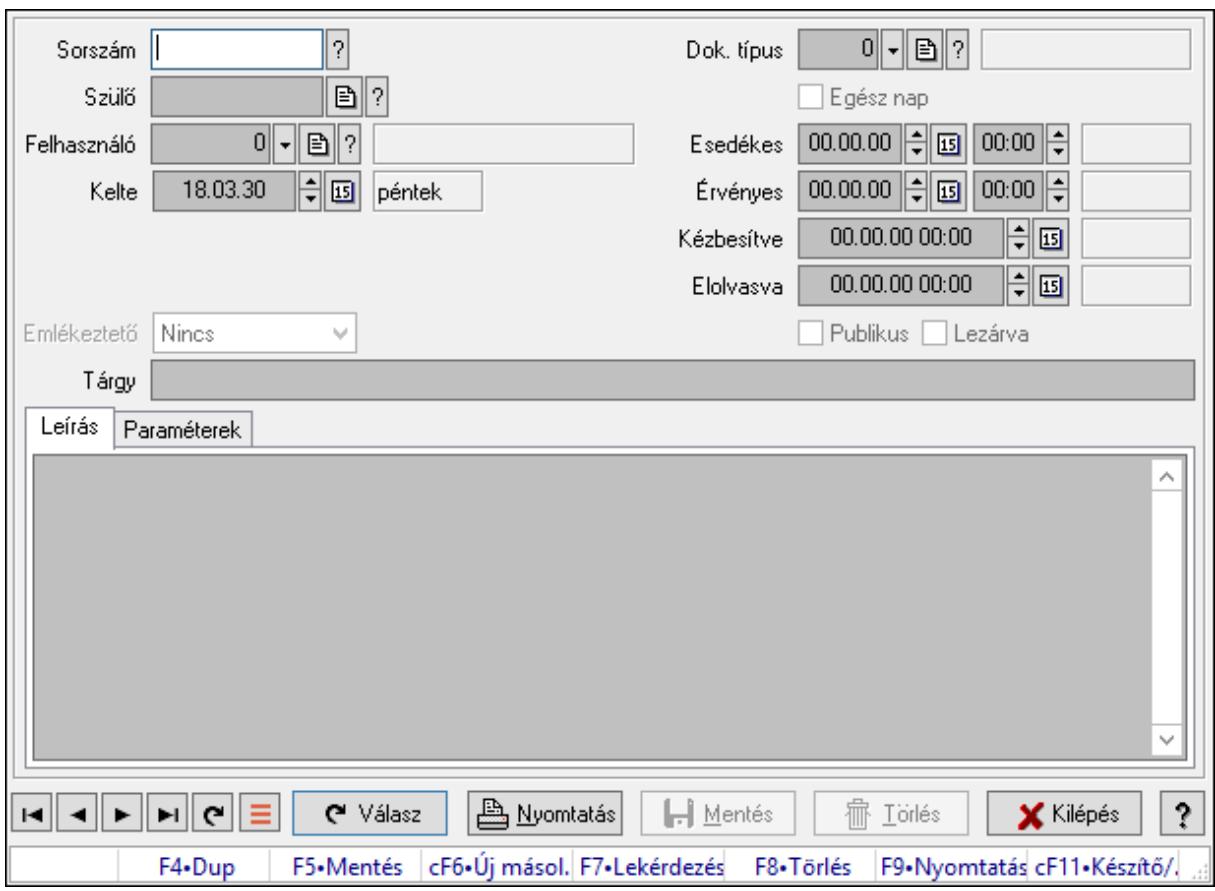

# **10.13.24.27.2. Emlékeztető időszerűsítése - Emlékeztető**

Emlékeztető időszerűsítése - Emlékeztető.

# **Forróbillentyűk:**

F9 • Nyomtatás

# **Elemek:**

 Dok. típus: Dokumentum típus azonosító mező Sorszám: Emlékeztető azonosító mező Szülő: Emlékeztető azonosító mező Felhasználó: Felhasználó azonosító mező Kelte: Dátum/idő, dátum vagy idő beviteli mező Ismétlés: Lenyíló lista mező Ismétlés idő: Dátum/idő, dátum vagy idő beviteli mező Emlékeztető: Lenyíló lista mező Egész nap: Jelölőnégyzet Esedékes: Dátum/idő, dátum vagy idő beviteli mező Dátum/idő: Dátum/idő, dátum vagy idő beviteli mező Érvényes: Dátum/idő, dátum vagy idő beviteli mező Dátum/idő: Dátum/idő, dátum vagy idő beviteli mező Kézbesítve: Dátum/idő, dátum vagy idő beviteli mező Elolvasva: Dátum/idő, dátum vagy idő beviteli mező

 Publikus: Jelölőnégyzet Lezárva: Jelölőnégyzet Tárgy: Szöveg beviteli mező Leírás: Adat Több soros szöveg: Több soros szöveg mező Paraméterek: Paraméterek

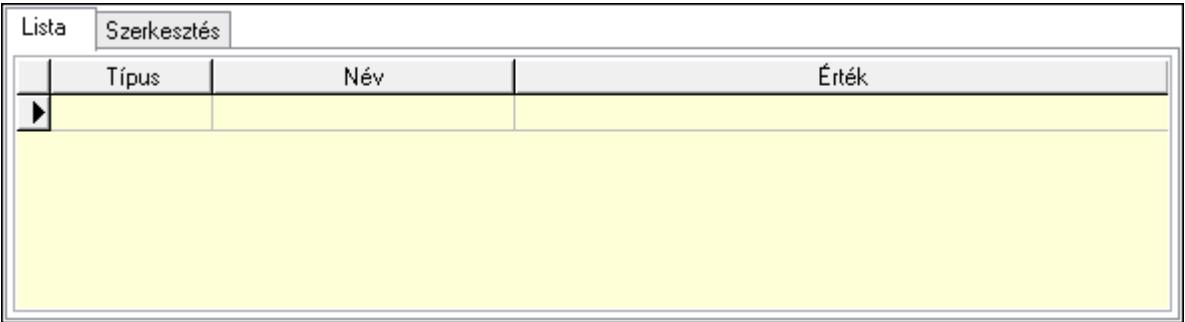

Lista: Lista

 Lista: Lekérdező lista adatok képernyőn való megjelenítéséhez Szerkesztés: Szerkesztés

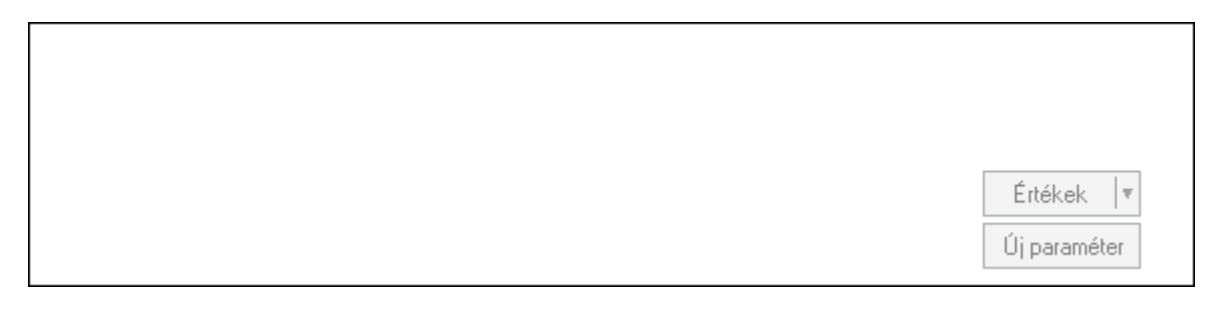

 Görgető mező: Görgető mező Értékek: Nyomógomb Új paraméter: Nyomógomb Válasz: Nyomógomb Nyomtatás: Nyomógomb Lapozó: Megjelenített adatok lapozása (első, előző, következő, utolsó, frissítés) Mentés: Adatok mentése Törlés: Időszerűsítéskor adatok törlése Kilépés: Az ablak bezárása Súgó: Az ablak súgó oldalát megjelenítő nyomógomb Forró billentyűk: Ablakok forró billentyűit felsoroló sor **Lásd még:** 

 Időszerűsítő ablak Ablak

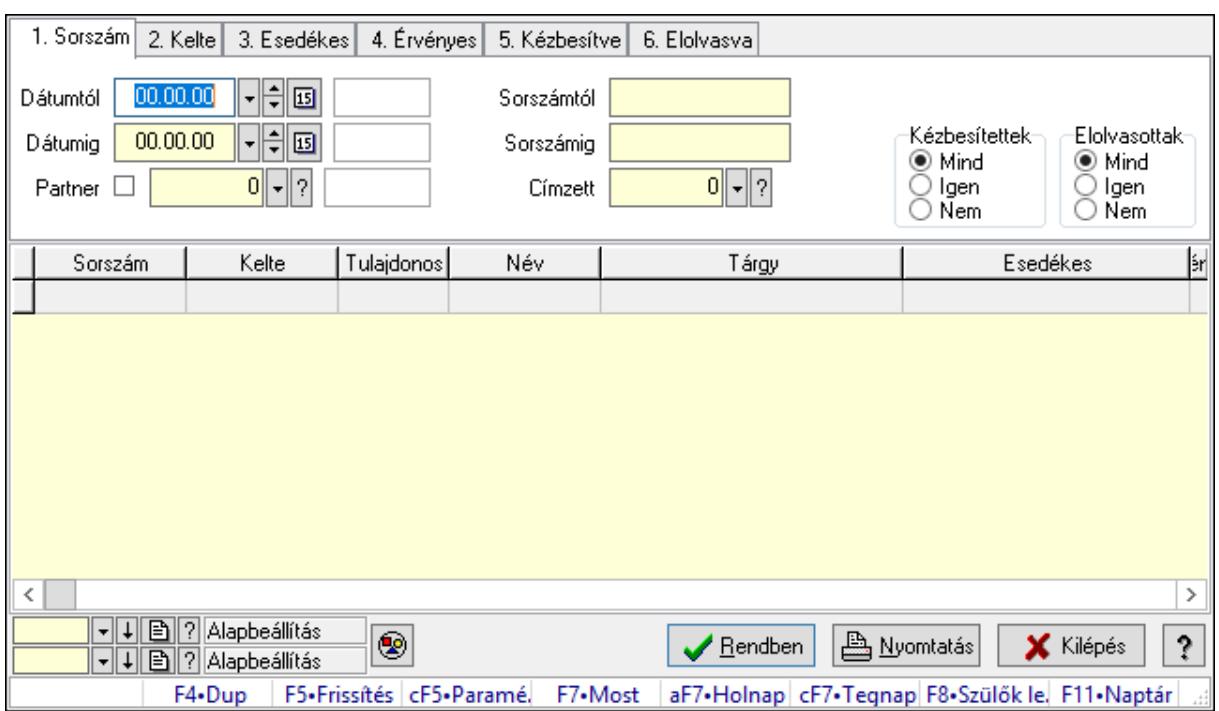

### **10.13.24.27.3. Emlékeztető lekérdezése**

Emlékeztető lekérdezése.

### **Forróbillentyűk:**

 Ctrl+F5 • Paraméterek F7 • Üzenet Alt+F7 • Válasz F8 • Szülők lekérdezése

#### **Elemek:**

 Forró billentyűk: Ablakok forró billentyűit felsoroló sor Dátumtól: Dátum/idő, dátum vagy idő beviteli mező Dátumig: Dátum/idő, dátum vagy idő beviteli mező Partner: Partner azonosító mező Sorszámtól: Emlékeztető azonosító mező Sorszámig: Emlékeztető azonosító mező Címzett: Felhasználó azonosító mező Param.: Dokumentum paraméter típus azonosító Kézbesítettek: Választógomb csoport Elolvasottak: Választógomb csoport Nyomógomb: Nyomógomb Lista: Lekérdező lista adatok képernyőn való megjelenítéséhez Nyomógomb: Nyomógomb Oszlop beállítás: Oszlop beállítás azonosító azonosító mező Szűrő: Szűrő azonosító azonosító mező Rendben: Lekérdezés/keresés lista kiválasztott sorának visszaírása a hívó mezőbe  Nyomtatás: Lekérdezés eredményének nyomtatása Kilépés: Az ablak bezárása Súgó: Az ablak súgó oldalát megjelenítő nyomógomb

### **Lásd még:**

 Lekérdező ablak Ablak

### **10.13.24.27.4. Emlékeztetők lekérdezése**

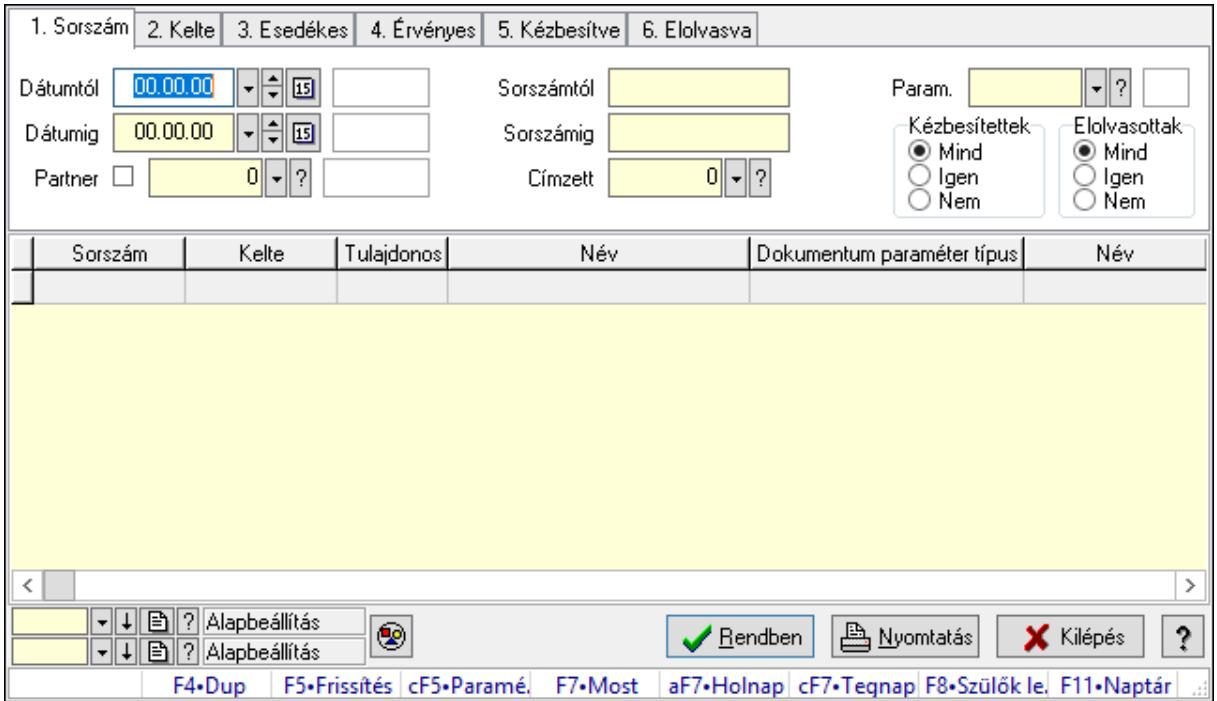

Emlékeztetők lekérdezése.

#### **Forróbillentyűk:**

 Ctrl+F5 • Paraméterek F7 • Üzenet Alt+F7 • Válasz F8 • Szülők lekérdezése

#### **Elemek:**

 Forró billentyűk: Ablakok forró billentyűit felsoroló sor Dátumtól: Dátum/idő, dátum vagy idő beviteli mező Dátumig: Dátum/idő, dátum vagy idő beviteli mező Partner: Partner azonosító mező Sorszámtól: Emlékeztető azonosító mező Sorszámig: Emlékeztető azonosító mező Címzett: Felhasználó azonosító mező Param.: Dokumentum paraméter típus azonosító Kézbesítettek: Választógomb csoport

 Elolvasottak: Választógomb csoport Nyomógomb: Nyomógomb Lista: Lekérdező lista adatok képernyőn való megjelenítéséhez Nyomógomb: Nyomógomb Oszlop beállítás: Oszlop beállítás azonosító azonosító mező Szűrő: Szűrő azonosító azonosító mező Rendben: Lekérdezés/keresés lista kiválasztott sorának visszaírása a hívó mezőbe Nyomtatás: Lekérdezés eredményének nyomtatása Kilépés: Az ablak bezárása Súgó: Az ablak súgó oldalát megjelenítő nyomógomb

### **Lásd még:**

 Lekérdező ablak Ablak

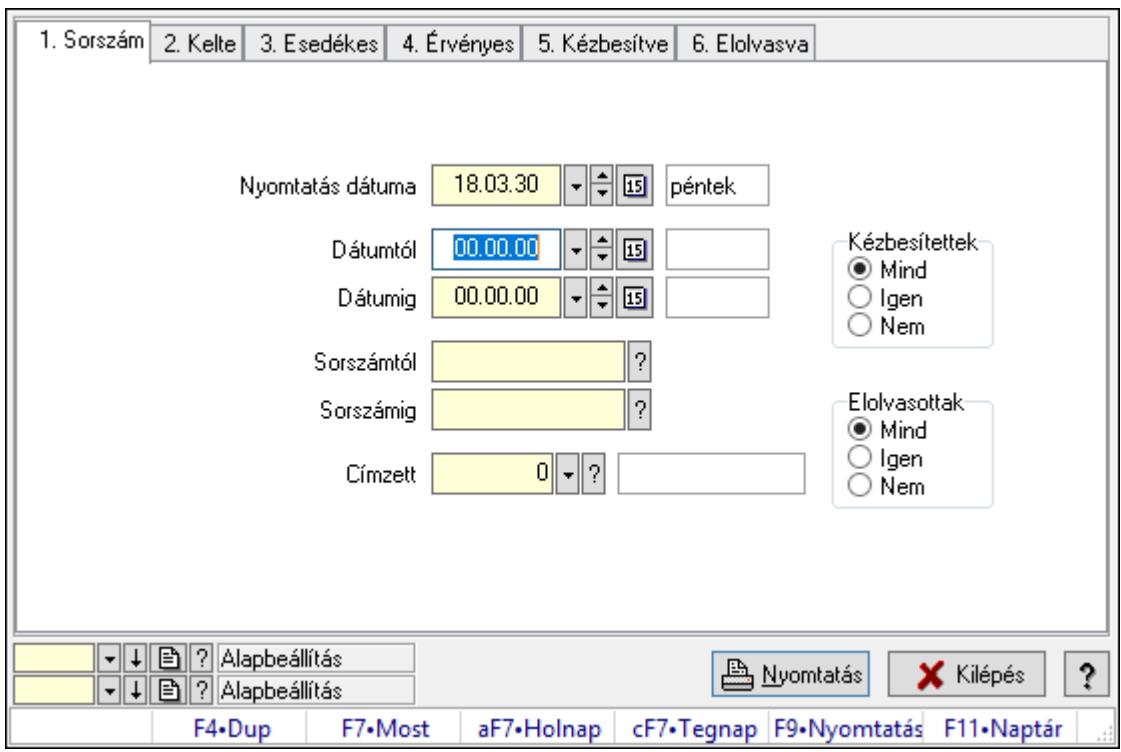

## **10.13.24.27.5. Emlékeztető listájának nyomtatása**

Emlékeztető listájának nyomtatása.

### **Elemek:**

Forró billentyűk: Ablakok forró billentyűit felsoroló sor

 Nyomtatás dátuma: Lista nyomtatásakor a lapokra kerülő "Nyomtatás dátuma" mező tartalma

Dátumtól: Dátum/idő, dátum vagy idő beviteli mező

Dátumig: Dátum/idő, dátum vagy idő beviteli mező

Sorszámtól: Emlékeztető azonosító mező

 Sorszámig: Emlékeztető azonosító mező Címzett: Felhasználó azonosító mező Param.: Dokumentum paraméter típus azonosító Kézbesítettek: Választógomb csoport Elolvasottak: Választógomb csoport Oszlop beállítás azonosító: Oszlop beállítás azonosító azonosító mező Szűrő azonosító: Szűrő azonosító azonosító mező Nyomtatás: Lista nyomtatása Kilépés: Az ablak bezárása Súgó: Az ablak súgó oldalát megjelenítő nyomógomb

### **Lásd még:**

 Nyomtató ablak Ablak

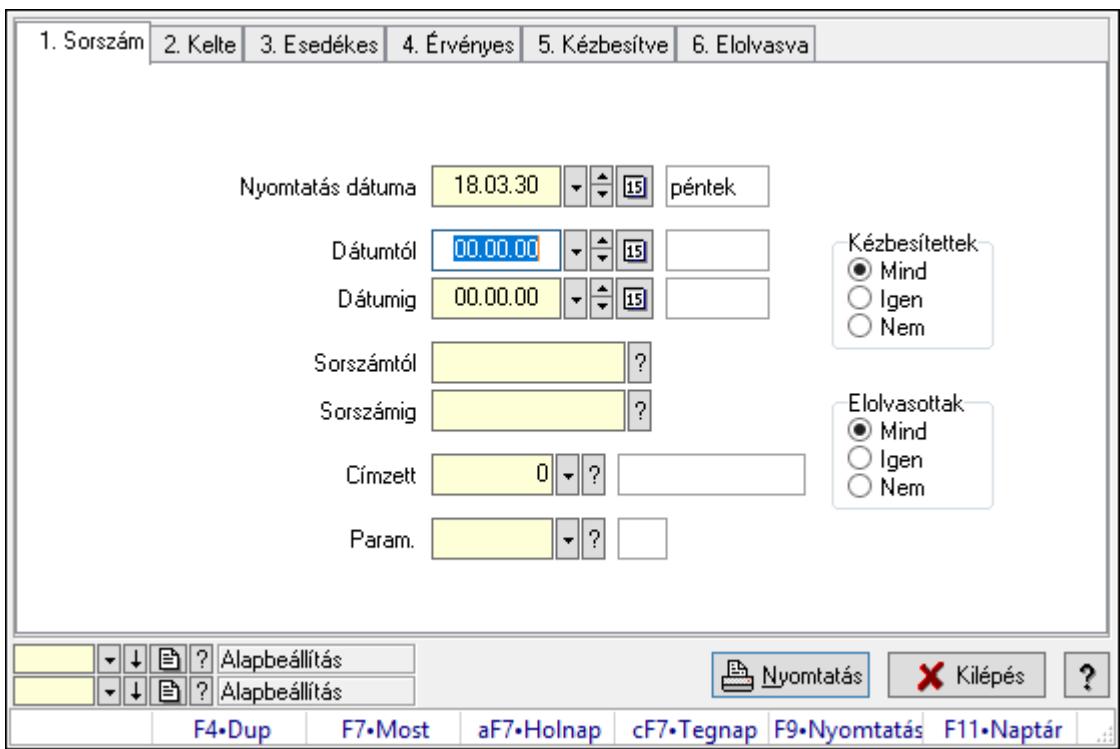

## **10.13.24.27.6. Emlékeztetők listájának nyomtatása**

Emlékeztetők listájának nyomtatása.

### **Elemek:**

Forró billentyűk: Ablakok forró billentyűit felsoroló sor

 Nyomtatás dátuma: Lista nyomtatásakor a lapokra kerülő "Nyomtatás dátuma" mező tartalma

Dátumtól: Dátum/idő, dátum vagy idő beviteli mező

Dátumig: Dátum/idő, dátum vagy idő beviteli mező

Sorszámtól: Emlékeztető azonosító mező

 Sorszámig: Emlékeztető azonosító mező Címzett: Felhasználó azonosító mező Param.: Dokumentum paraméter típus azonosító Kézbesítettek: Választógomb csoport Elolvasottak: Választógomb csoport Oszlop beállítás azonosító: Oszlop beállítás azonosító azonosító mező Szűrő azonosító: Szűrő azonosító azonosító mező Nyomtatás: Lista nyomtatása Kilépés: Az ablak bezárása Súgó: Az ablak súgó oldalát megjelenítő nyomógomb

### **Lásd még:**

 Nyomtató ablak Ablak

### **10.13.24.27.7. Emlékeztetők nyomtatása**

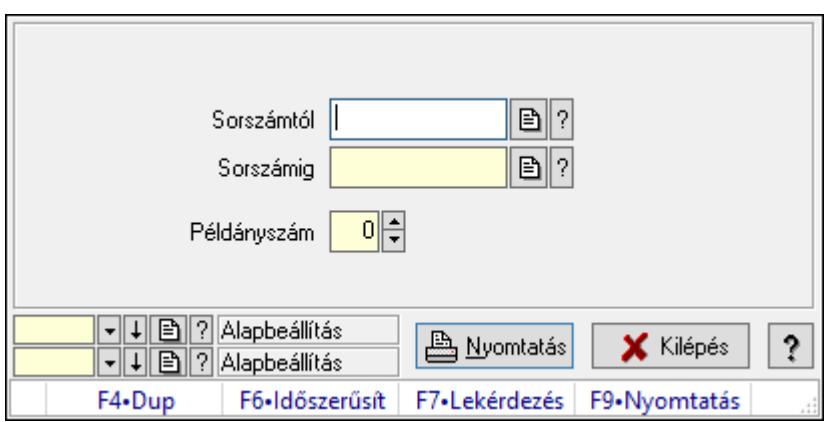

Emlékeztetők nyomtatása.

#### **Elemek:**

 Forró billentyűk: Ablakok forró billentyűit felsoroló sor Sorszámtól: Emlékeztető azonosító mező Sorszámig: Emlékeztető azonosító mező Példányszám: Szám beviteli mező Oszlop beállítás azonosító: Oszlop beállítás azonosító azonosító mező Szűrő azonosító: Szűrő azonosító azonosító mező Nyomtatás: Dokumentum nyomtatása Kilépés: Az ablak bezárása Súgó: Az ablak súgó oldalát megjelenítő nyomógomb

### **Lásd még:**

 Dokumentum nyomtató ablak Ablak

# **10.13.25. SMS**

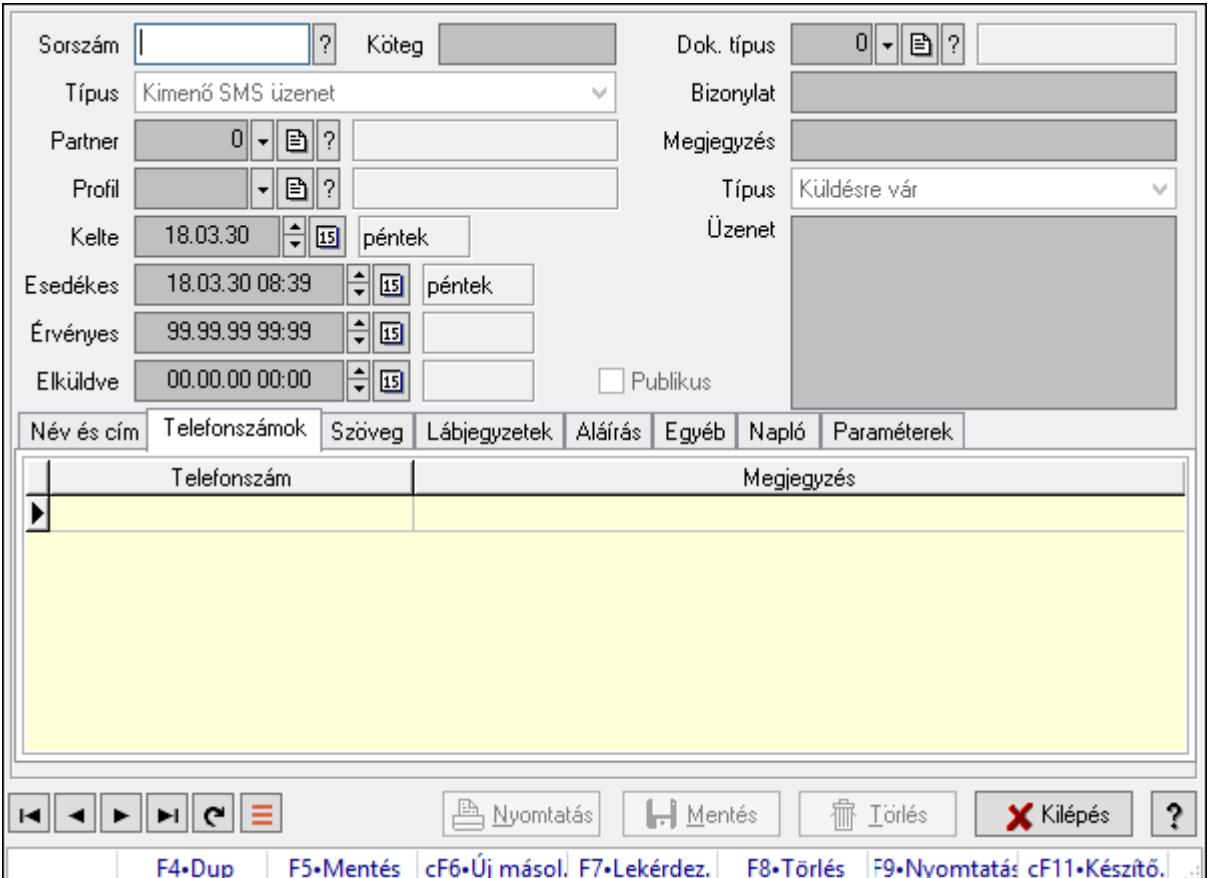

# **10.13.25.1. SMS időszerűsítése - Bejövő SMS ablak**

SMS időszerűsítése - SMS adatainak időszerűsítése szűrésekkel és egyedi beállításokkal.

#### **Forróbillentyűk:**

F9 • Nyomtatás

#### **Elemek:**

 Dok. típus: Dokumentum típus azonosító mező Sorszám: Sorszám Köteg: Dokumentum köteg mező Típus: Lenyíló lista mező Partner: Partner Profil: Profil Kelte: Kelte Esedékes: SMS időszerűsítése - Bejövő SMS esedékes szerinti szűréssel Érvényes: Dátum/idő, dátum vagy idő beviteli mező Elküldve: SMS időszerűsítése - Bejövő SMS végrehajt szerinti szűréssel Publikus: Jelölőnégyzet Bizonylat: Bizonylat szöveg beviteli mező Megjegyzés: Megjegyzés szöveg beviteli mező

### Típus: Lenyíló lista mező Üzenet: Üzenet Név és cím: Név és cím

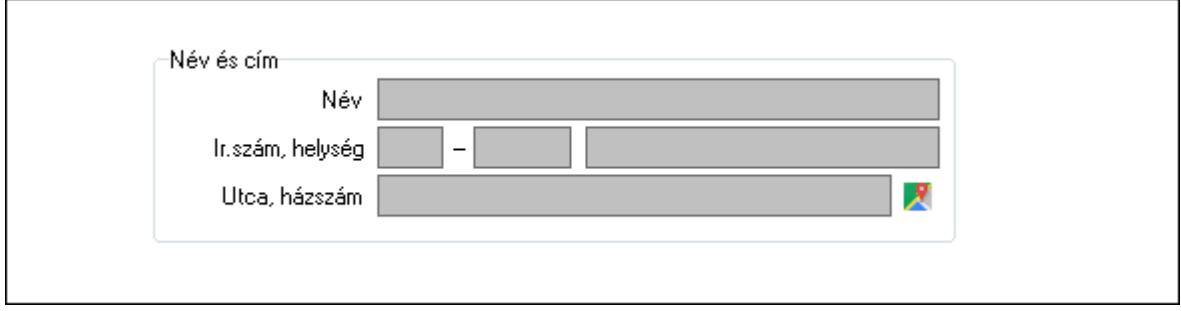

Név és cím: Mezőcsoport

Név: Partner neve

Ország: Cím ország része

Irányítószám: Cím irányítószám része

Helység: Cím helység része

Utca, házszám: Cím utca, házszám része

Telefonszámok: Telefonszámok

Lista: Lekérdező lista adatok képernyőn való megjelenítéséhez

Telefonszám: Szöveg beviteli mező

Megjegyzés: Szöveg beviteli mező

Szöveg: Szöveg

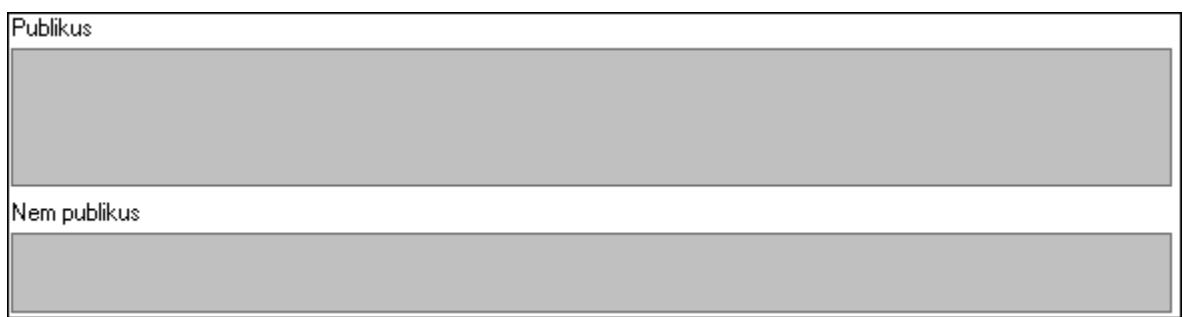

Publikus: Publikus szöveg ami megjelenik a nyomtatott dokumentumokok

 Nem publikus: Nem publikus szöveg dokumentumokhoz (nyomtatásban nem jelenik meg) Lábjegyzetek: Lábjegyzetek

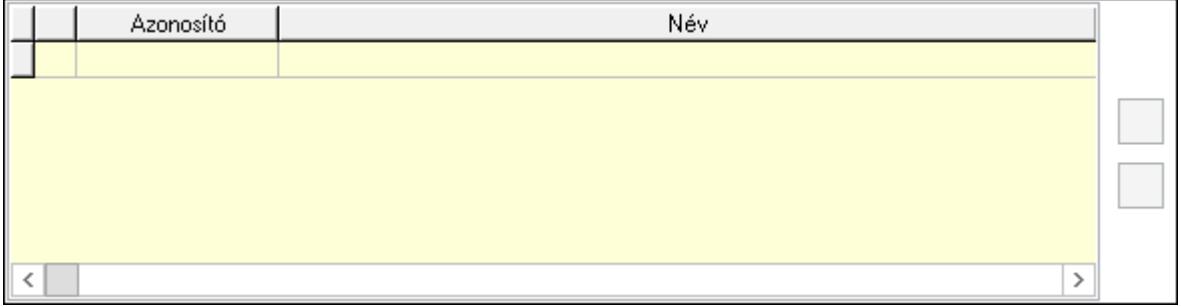

 Lista: Dokumentum lágyjegyzet listája Nyomógomb: Nyomógomb Nyomógomb: Nyomógomb Aláírás: Aláírás

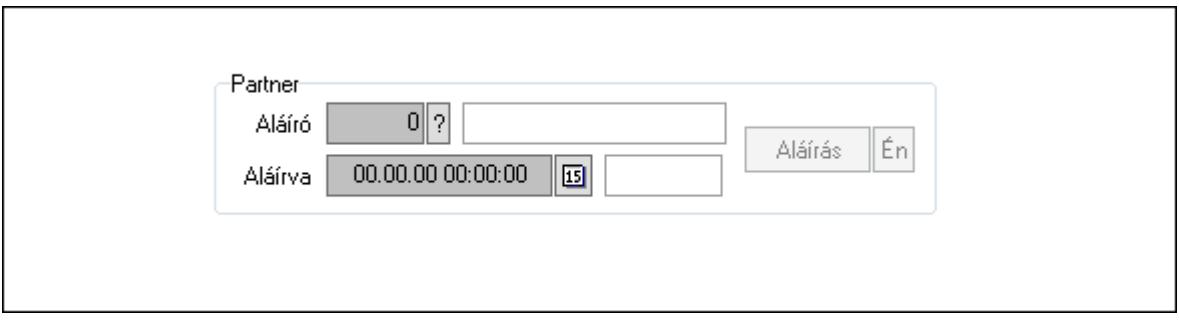

Partner: Mezőcsoport

Aláíró: Aláíró felhasználó azonosítója

Aláírva: Aláírás időpontja

Aláírás: Dokumentum aláírása

Én: Dokumentum aláírása az aktuálisan bejelentkezett felhasználó nevében

Egyéb: Egyéb

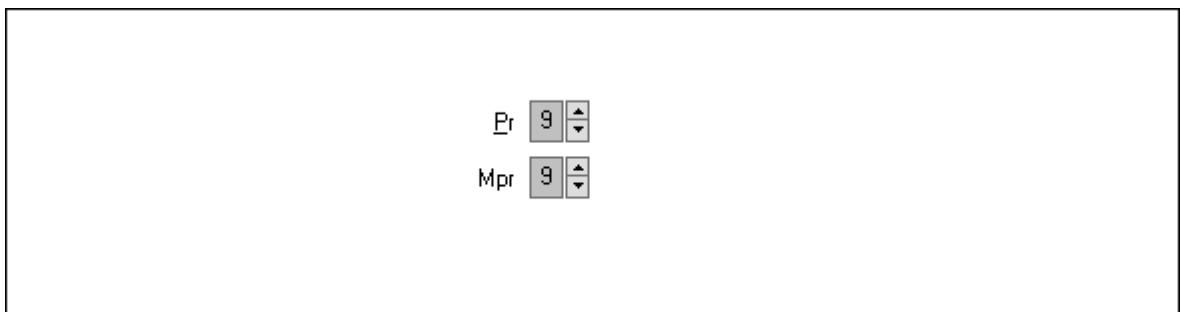

Pr: Adat láthatóságának privilégium szintje

 Mpr: Adat láthatóságának privilégium szintje Napló: Napló

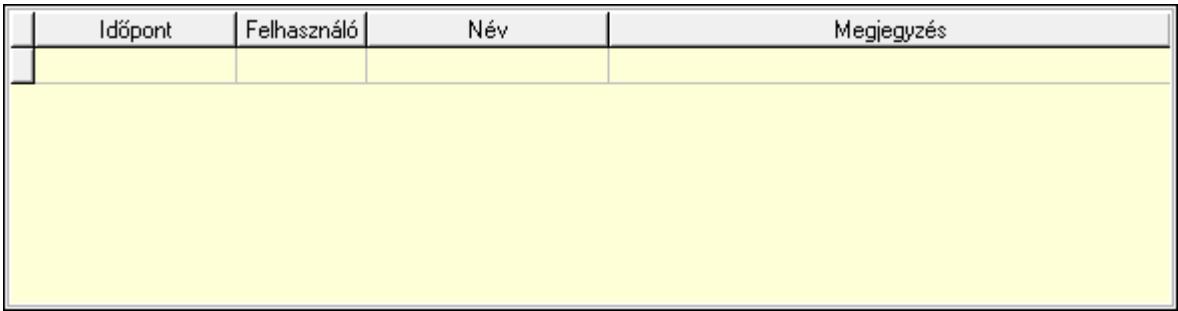

 Lista: Lekérdező lista adatok képernyőn való megjelenítéséhez Paraméterek: Paraméterek

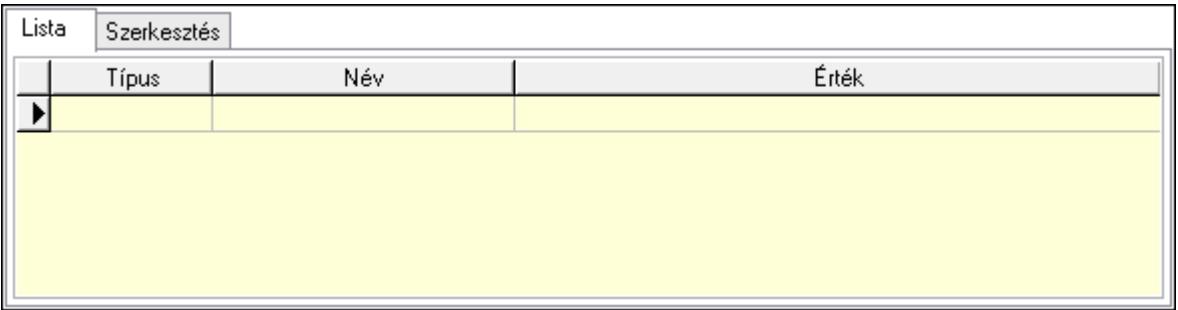

Lista: Lista

 Lista: Lekérdező lista adatok képernyőn való megjelenítéséhez Szerkesztés: Szerkesztés

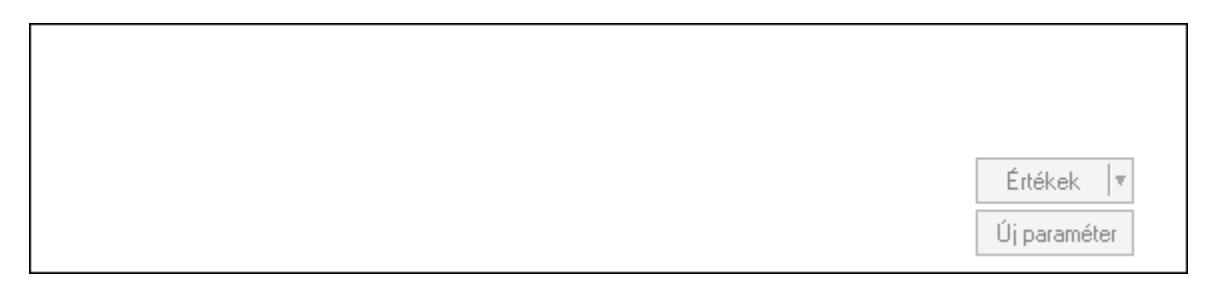

 Görgető mező: Görgető mező Értékek: Nyomógomb Új paraméter: Nyomógomb Nyomtatás: Nyomógomb Lapozó: Megjelenített adatok lapozása (első, előző, következő, utolsó, frissítés) Mentés: Adatok mentése Törlés: Időszerűsítéskor adatok törlése Kilépés: Az ablak bezárása Súgó: Az ablak súgó oldalát megjelenítő nyomógomb Forró billentyűk: Ablakok forró billentyűit felsoroló sor

#### **Lásd még:**

 Időszerűsítő ablak Ablak

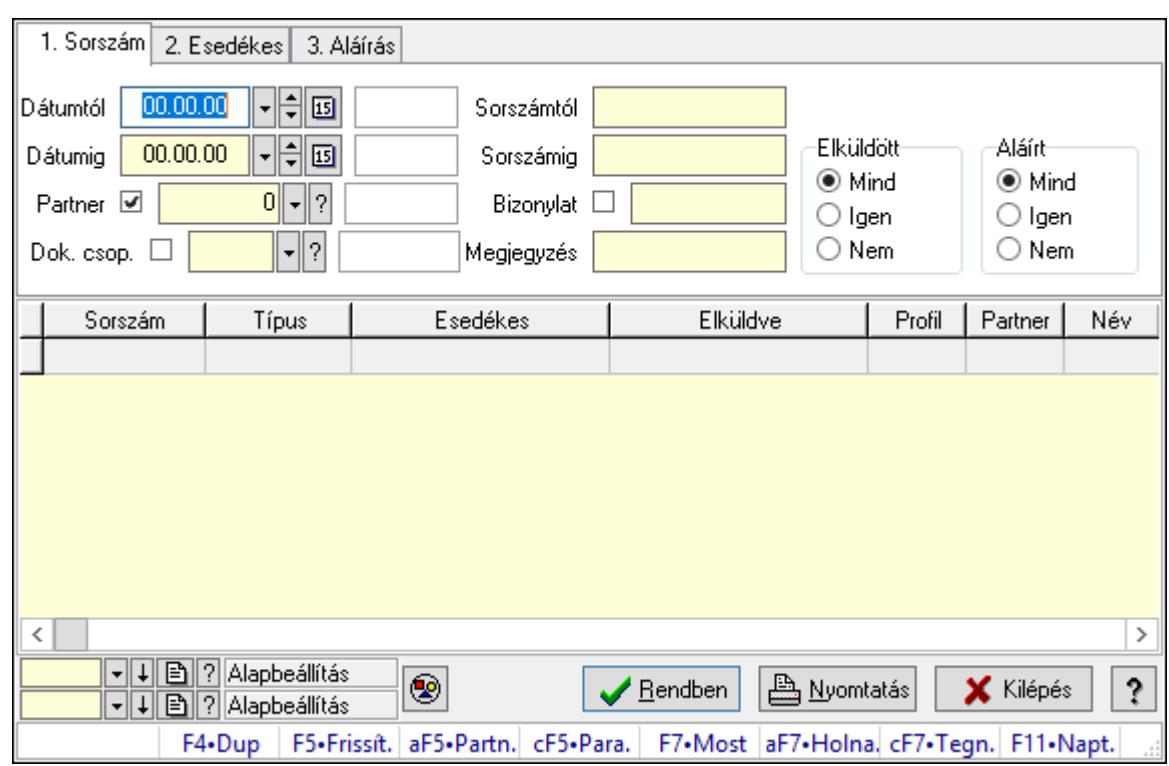

**10.13.25.2. SMS lekérdezése ablak** 

SMS lekérdezése.

### **Forróbillentyűk:**

 Alt+F5 • Partner Ctrl+F5 • Paraméterek F7 • SMS

#### **Elemek:**

 Forró billentyűk: Ablakok forró billentyűit felsoroló sor Dátumtól: SMS lekérdezése dátum intervallum szerinti szűréssel Dátumig: SMS lekérdezése dátum intervallum szerinti szűréssel Partner: SMS lekérdezése partner szerinti szűréssel Dok. csop.: SMS lekérdezése csoport szerinti szűréssel Sorszámtól: SMS lekérdezése sorszám intervallum szerinti szűréssel Sorszámig: SMS lekérdezése sorszám intervallum szerinti szűréssel Bizonylat: SMS lekérdezése bizonylat szerinti szűréssel Megjegyzés: SMS lekérdezése megjegyzés szerinti szűréssel Szám: Szöveg beviteli mező Param.: Dokumentum paraméter típus azonosító Elküldött: Választógomb csoport Aláírt: Választógomb csoport Nyomógomb: Nyomógomb Lista: SMS lekérdezési lista Nyomógomb: Nyomógomb

 Oszlop beállítás: Oszlop beállítás azonosító azonosító mező Szűrő: Szűrő azonosító azonosító mező Rendben: Lekérdezés/keresés lista kiválasztott sorának visszaírása a hívó mezőbe Nyomtatás: Lekérdezés eredményének nyomtatása Kilépés: Az ablak bezárása Súgó: Az ablak súgó oldalát megjelenítő nyomógomb

### **Lásd még:**

 Lekérdező ablak Ablak

# **10.13.25.3. SMS tétel lekérdezése ablak**

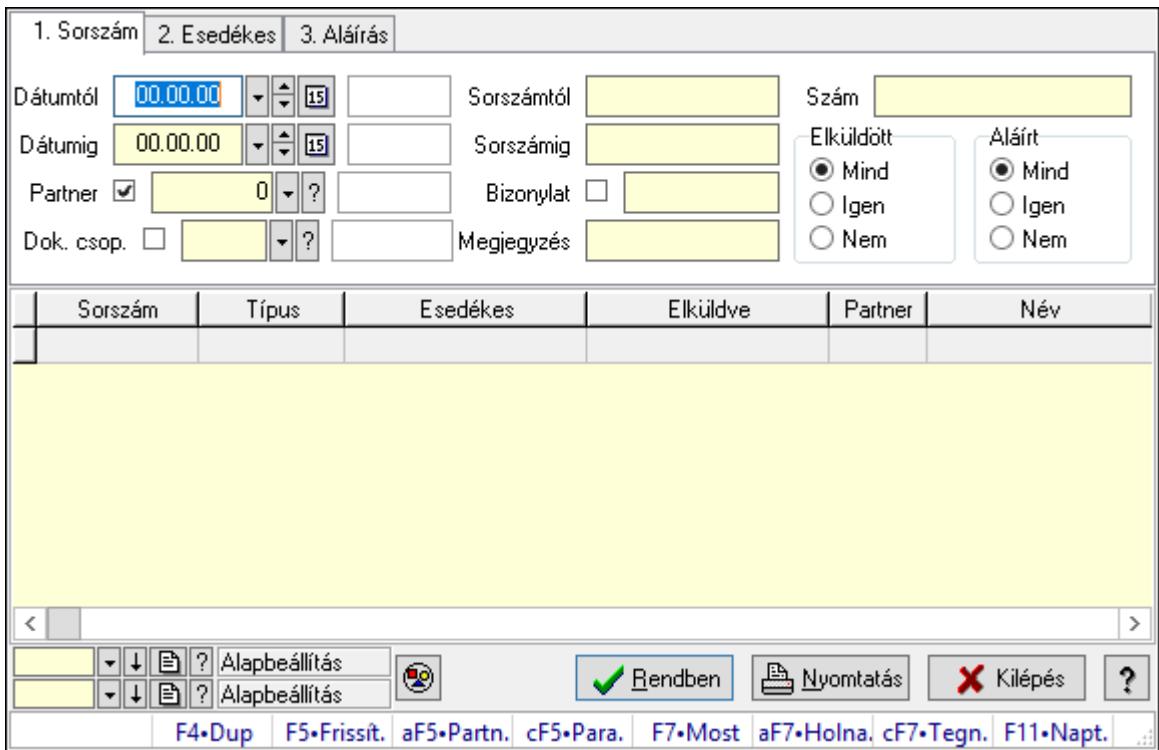

SMS tétel lekérdezése.

### **Forróbillentyűk:**

 Alt+F5 • Partner Ctrl+F5 • Paraméterek F7 • SMS

### **Elemek:**

 Forró billentyűk: Ablakok forró billentyűit felsoroló sor Dátumtól: Dátum/idő, dátum vagy idő beviteli mező Dátumig: Dátum/idő, dátum vagy idő beviteli mező Partner: Partner azonosító mező Dok. csop.: Dokumentum csoport azonosító mező

 Sorszámtól: Sms azonosító mező Sorszámig: Sms azonosító mező Bizonylat: Szöveg beviteli mező Megjegyzés: Szöveg beviteli mező Szám: SMS tétel lekérdezése szám szerinti szűréssel Param.: Dokumentum paraméter típus azonosító Elküldött: Választógomb csoport Aláírt: Választógomb csoport Nyomógomb: Nyomógomb Lista: Lekérdező lista adatok képernyőn való megjelenítéséhez Nyomógomb: Nyomógomb Oszlop beállítás: Oszlop beállítás azonosító azonosító mező Szűrő: Szűrő azonosító azonosító mező Rendben: Lekérdezés/keresés lista kiválasztott sorának visszaírása a hívó mezőbe Nyomtatás: Lekérdezés eredményének nyomtatása Kilépés: Az ablak bezárása Súgó: Az ablak súgó oldalát megjelenítő nyomógomb

## **Lásd még:**

 Lekérdező ablak Ablak

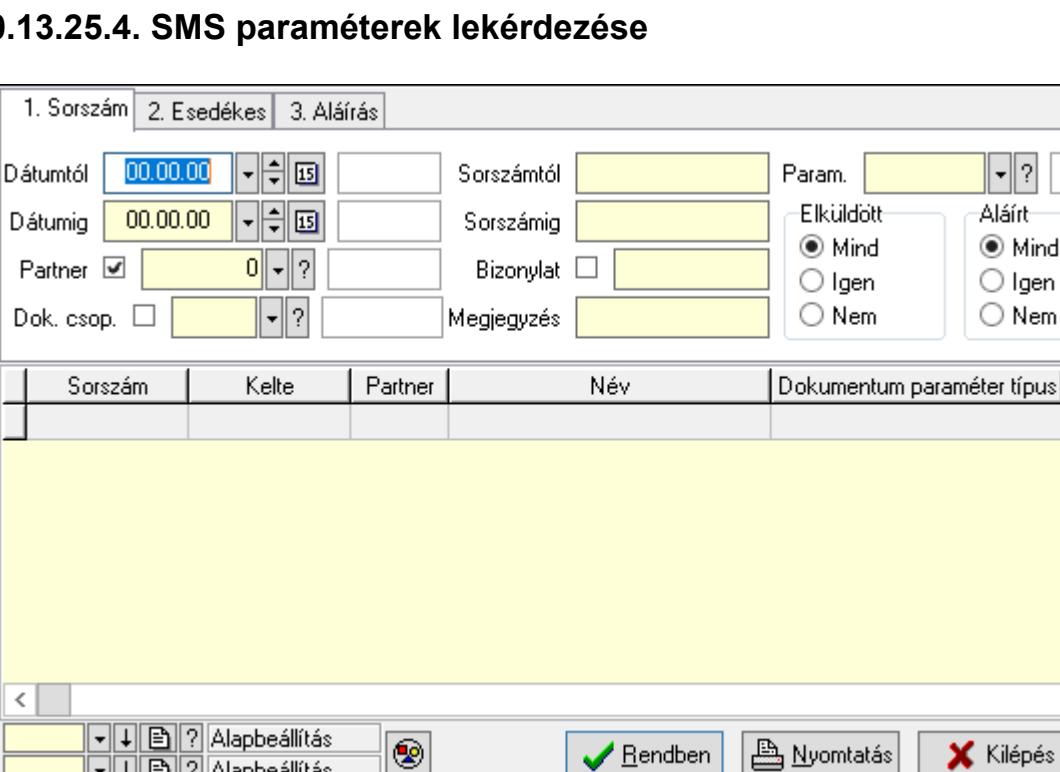

F5+Frissit. aF5+Partn. cF5+Para.

Név

 $\overline{\phantom{a}}$ 

 $\mathbf{P}$ 

pus|

F7•Most aF7•Holna, cF7•Tegn. F11•Napt.

# **10.13.25.4. SMS paraméterek lekérdezése**

SMS paraméterek lekérdezése.

F4•Dup

## **Forróbillentyűk:**

 Alt+F5 • Partner Ctrl+F5 • Paraméterek F7 • SMS

### **Elemek:**

 Forró billentyűk: Ablakok forró billentyűit felsoroló sor Dátumtól: Dátum/idő, dátum vagy idő beviteli mező Dátumig: Dátum/idő, dátum vagy idő beviteli mező Partner: Partner azonosító mező Dok. csop.: Dokumentum csoport azonosító mező Sorszámtól: Sms azonosító mező Sorszámig: Sms azonosító mező Bizonylat: Szöveg beviteli mező Megjegyzés: Szöveg beviteli mező Szám: Szöveg beviteli mező Param.: Dokumentum paraméter típus azonosító Elküldött: Választógomb csoport Aláírt: Választógomb csoport Nyomógomb: Nyomógomb Lista: Lekérdező lista adatok képernyőn való megjelenítéséhez Nyomógomb: Nyomógomb Oszlop beállítás: Oszlop beállítás azonosító azonosító mező Szűrő: Szűrő azonosító azonosító mező Rendben: Lekérdezés/keresés lista kiválasztott sorának visszaírása a hívó mezőbe Nyomtatás: Lekérdezés eredményének nyomtatása Kilépés: Az ablak bezárása Súgó: Az ablak súgó oldalát megjelenítő nyomógomb

### **Lásd még:**

 Lekérdező ablak Ablak

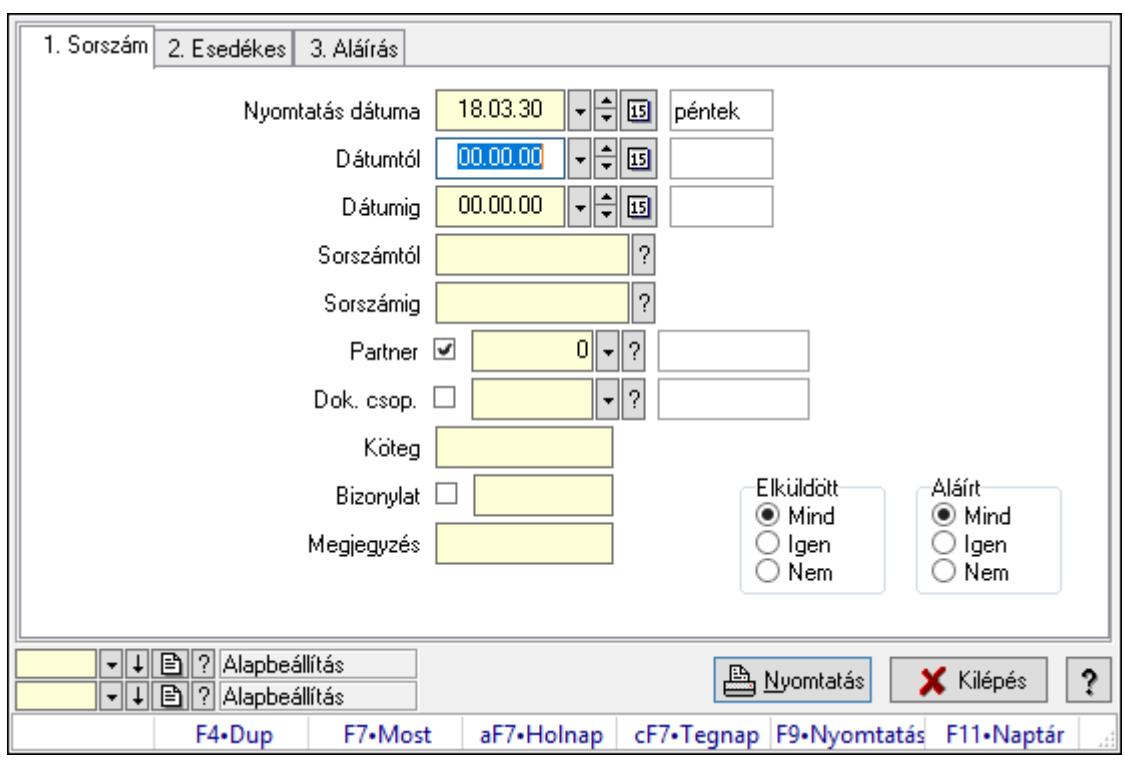

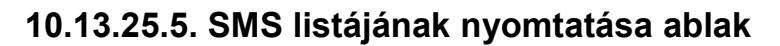

SMS listájának nyomtatása adatainak nyomtatása.

#### **Elemek:**

Forró billentyűk: Ablakok forró billentyűit felsoroló sor

 Nyomtatás dátuma: Lista nyomtatásakor a lapokra kerülő "Nyomtatás dátuma" mező tartalma

 Dátumtól: SMS listájának nyomtatása dátum intervallum szerinti szűréssel Dátumig: SMS listájának nyomtatása dátum intervallum szerinti szűréssel Sorszámtól: SMS listájának nyomtatása sorszám intervallum szerinti szűréssel Sorszámig: SMS listájának nyomtatása sorszám intervallum szerinti szűréssel Partner: SMS listájának nyomtatása partner szerinti szűréssel Dok. csop.: SMS listájának nyomtatása dok. csop. szerinti szűréssel Köteg: SMS listájának nyomtatása köteg szerinti szűréssel Bizonylat: SMS listájának nyomtatása bizonylat szerinti szűréssel Megjegyzés: SMS listájának nyomtatása megjegyzés szerinti szűréssel SMS szám: Szöveg beviteli mező Param.: Dokumentum paraméter típus azonosító Elküldött: Választógomb csoport Aláírt: Választógomb csoport Oszlop beállítás azonosító: Oszlop beállítás azonosító azonosító mező Szűrő azonosító: Szűrő azonosító azonosító mező Nyomtatás: Lista nyomtatása Kilépés: Az ablak bezárása Súgó: Az ablak súgó oldalát megjelenítő nyomógomb

## **Lásd még:**

 Nyomtató ablak Ablak

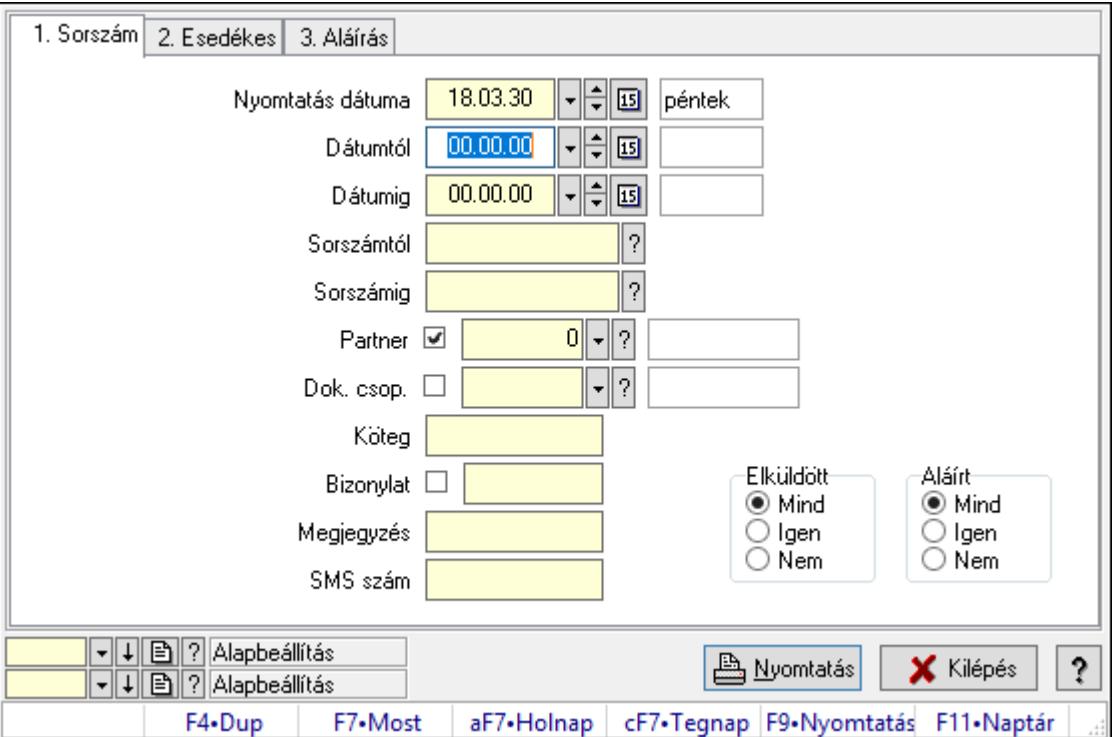

# **10.13.25.6. SMS tétel listájának nyomtatása ablak**

SMS tétel listájának nyomtatása adatainak nyomtatása.

### **Elemek:**

Forró billentyűk: Ablakok forró billentyűit felsoroló sor

 Nyomtatás dátuma: Lista nyomtatásakor a lapokra kerülő "Nyomtatás dátuma" mező tartalma

Dátumtól: Dátum/idő, dátum vagy idő beviteli mező

Dátumig: Dátum/idő, dátum vagy idő beviteli mező

Sorszámtól: Sms azonosító mező

Sorszámig: Sms azonosító mező

Partner: Partner azonosító mező

Dok. csop.: Dokumentum csoport azonosító mező

Köteg: Szöveg beviteli mező

Bizonylat: Szöveg beviteli mező

Megjegyzés: Szöveg beviteli mező

SMS szám: Szöveg beviteli mező

Param.: Dokumentum paraméter típus azonosító

Elküldött: Választógomb csoport

Aláírt: Választógomb csoport

Oszlop beállítás azonosító: Oszlop beállítás azonosító azonosító mező

 Szűrő azonosító: Szűrő azonosító azonosító mező Nyomtatás: Lista nyomtatása Kilépés: Az ablak bezárása Súgó: Az ablak súgó oldalát megjelenítő nyomógomb

## **Lásd még:**

 Nyomtató ablak Ablak

# **10.13.25.7. SMS paraméterek listájának nyomtatása**

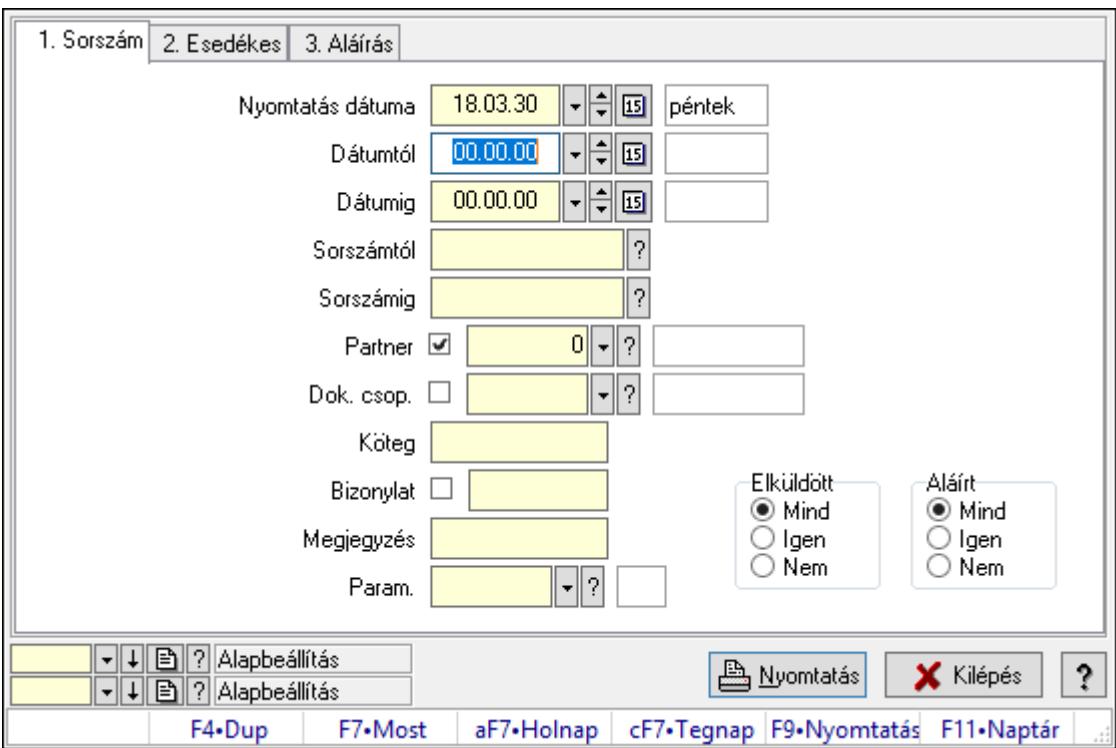

SMS paraméterek listájának nyomtatása.

## **Elemek:**

Forró billentyűk: Ablakok forró billentyűit felsoroló sor

 Nyomtatás dátuma: Lista nyomtatásakor a lapokra kerülő "Nyomtatás dátuma" mező tartalma

Dátumtól: Dátum/idő, dátum vagy idő beviteli mező

Dátumig: Dátum/idő, dátum vagy idő beviteli mező

Sorszámtól: Sms azonosító mező

Sorszámig: Sms azonosító mező

Partner: Partner azonosító mező

Dok. csop.: Dokumentum csoport azonosító mező

Köteg: Szöveg beviteli mező

Bizonylat: Szöveg beviteli mező

Megjegyzés: Szöveg beviteli mező

 SMS szám: Szöveg beviteli mező Param.: Dokumentum paraméter típus azonosító Elküldött: Választógomb csoport Aláírt: Választógomb csoport Oszlop beállítás azonosító: Oszlop beállítás azonosító azonosító mező Szűrő azonosító: Szűrő azonosító azonosító mező Nyomtatás: Lista nyomtatása Kilépés: Az ablak bezárása Súgó: Az ablak súgó oldalát megjelenítő nyomógomb

### **Lásd még:**

 Nyomtató ablak Ablak

## **10.13.25.8. SMS nyomtatása ablak**

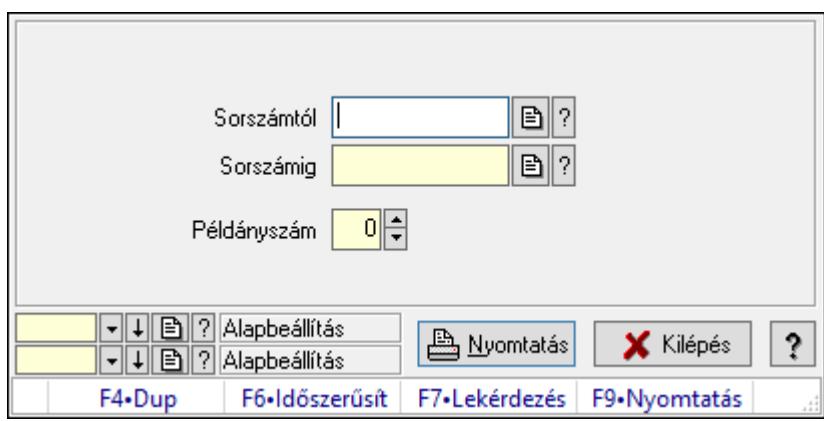

SMS nyomtatása.

### **Elemek:**

Forró billentyűk: Ablakok forró billentyűit felsoroló sor

 Sorszámtól: SMS nyomtatása listájának lekérdezése sorszám intervallum szerinti szűréssel Sorszámig: SMS nyomtatása listájának lekérdezése sorszám intervallum szerinti szűréssel Példányszám: Szám beviteli mező

Oszlop beállítás azonosító: Oszlop beállítás azonosító azonosító mező

Szűrő azonosító: Szűrő azonosító azonosító mező

Nyomtatás: Dokumentum nyomtatása

Kilépés: Az ablak bezárása

Súgó: Az ablak súgó oldalát megjelenítő nyomógomb

### **Lásd még:**

 Dokumentum nyomtató ablak Ablak

## **10.13.25.9. SMS aláírása**

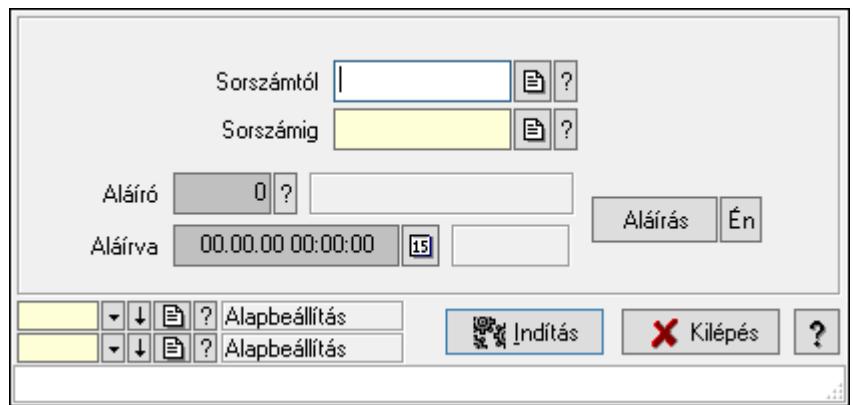

SMS aláírása.

#### **Elemek:**

Sorszámtól: Sms azonosító mező

Aláíró: Aláíró felhasználó azonosítója

Aláírva: Aláírás időpontja

Aláírás: Dokumentum aláírása

Én: Dokumentum aláírása az aktuálisan bejelentkezett felhasználó nevében

Sorszámig: Sms azonosító mező

Indítás: Nyomógomb

Oszlop beállítás azonosító: Oszlop beállítás azonosító azonosító mező

Szűrő azonosító: Szűrő azonosító azonosító mező

Kilépés: Az ablak bezárása

Súgó: Az ablak súgó oldalát megjelenítő nyomógomb

Forró billentyűk: Ablakok forró billentyűit felsoroló sor

#### **Lásd még:**

 Feldolgozó ablak Ablak

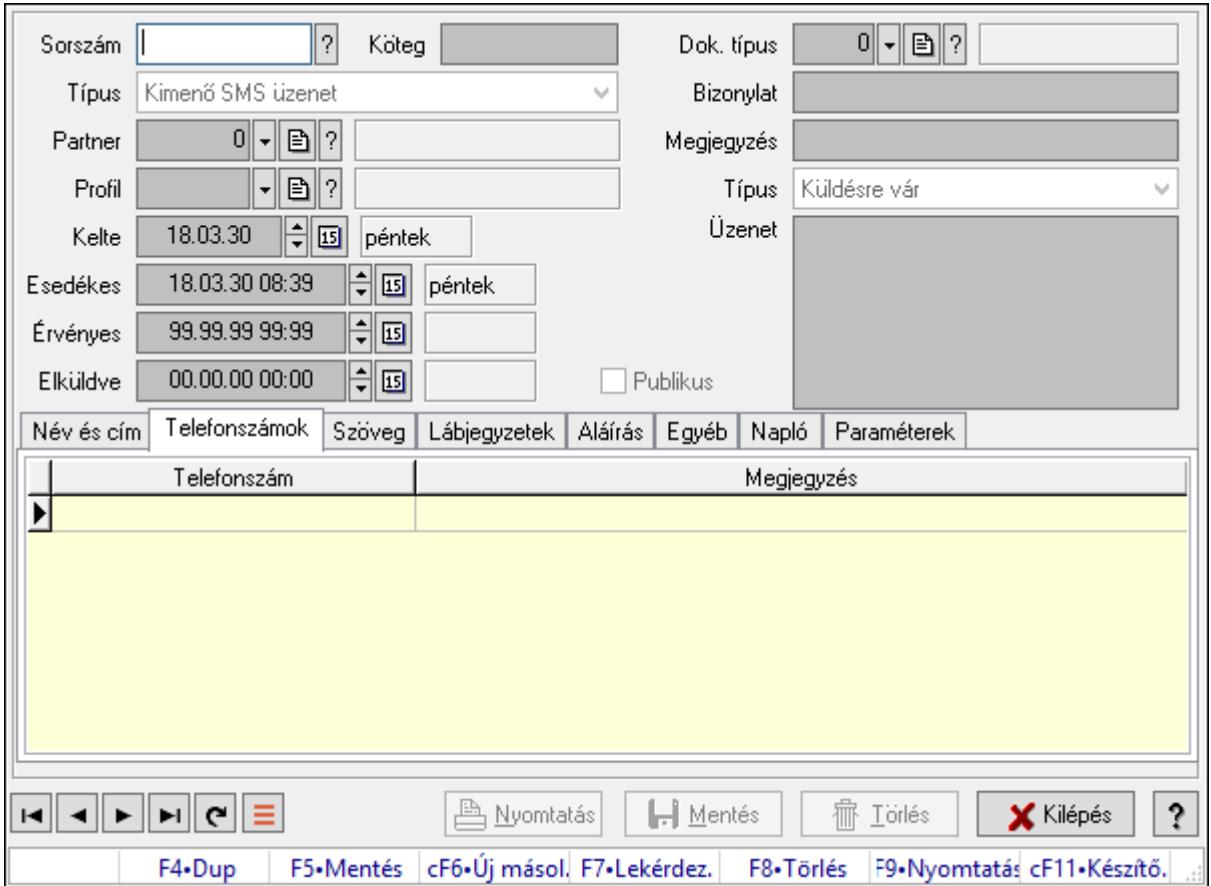

# **10.13.25.10. SMS időszerűsítése - Bejövő SMS ablak**

SMS időszerűsítése - SMS adatainak időszerűsítése szűrésekkel és egyedi beállításokkal.

# **Forróbillentyűk:**

F9 • Nyomtatás

## **Elemek:**

 Dok. típus: Dokumentum típus azonosító mező Sorszám: Sorszám Köteg: Dokumentum köteg mező Típus: Lenyíló lista mező Partner: Partner Profil: Profil Kelte: Kelte Esedékes: SMS időszerűsítése - Bejövő SMS esedékes szerinti szűréssel Érvényes: Dátum/idő, dátum vagy idő beviteli mező Elküldve: SMS időszerűsítése - Bejövő SMS végrehajt szerinti szűréssel Publikus: Jelölőnégyzet Bizonylat: Bizonylat szöveg beviteli mező Megjegyzés: Megjegyzés szöveg beviteli mező Típus: Lenyíló lista mező Üzenet: Üzenet

Név és cím: Név és cím

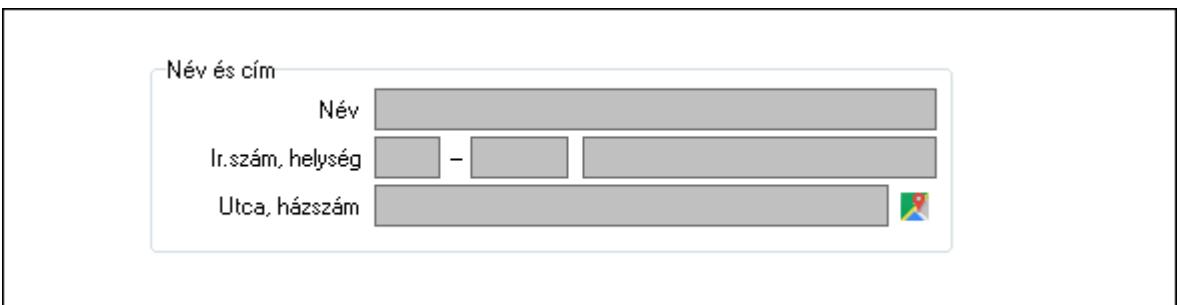

Név és cím: Mezőcsoport

 Név: Partner neve Ország: Cím ország része Irányítószám: Cím irányítószám része Helység: Cím helység része Utca, házszám: Cím utca, házszám része Telefonszámok: Telefonszámok Lista: Lekérdező lista adatok képernyőn való megjelenítéséhez Telefonszám: Szöveg beviteli mező Megjegyzés: Szöveg beviteli mező Szöveg: Szöveg

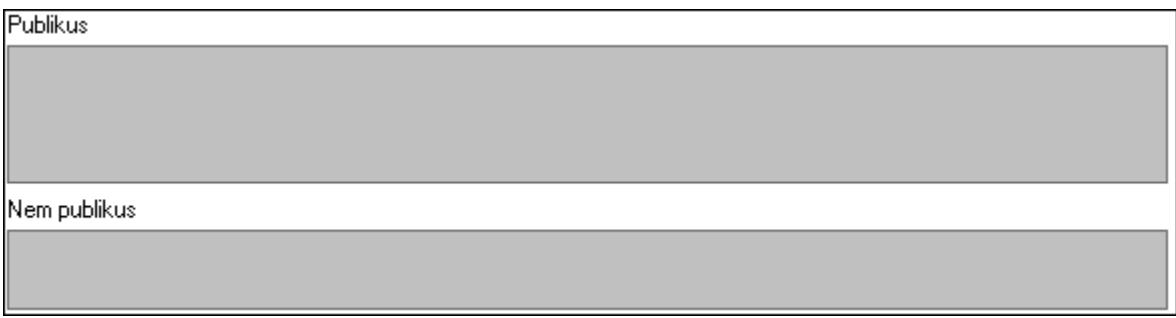

Publikus: Publikus szöveg ami megjelenik a nyomtatott dokumentumokok

 Nem publikus: Nem publikus szöveg dokumentumokhoz (nyomtatásban nem jelenik meg) Lábjegyzetek: Lábjegyzetek

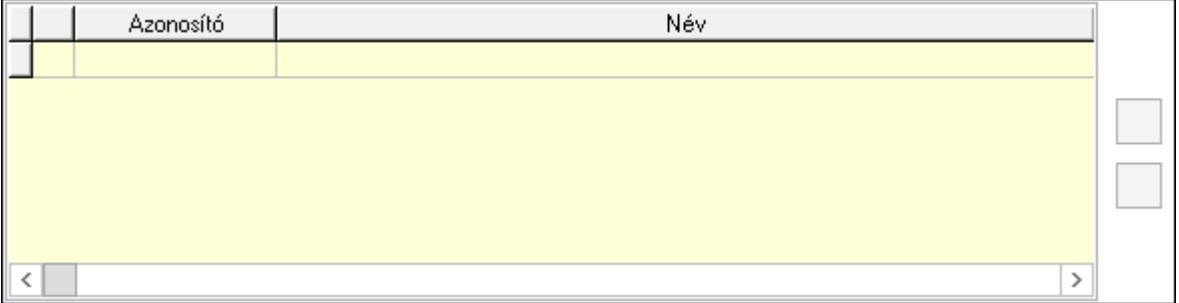

 Lista: Dokumentum lágyjegyzet listája Nyomógomb: Nyomógomb

# Nyomógomb: Nyomógomb Aláírás: Aláírás

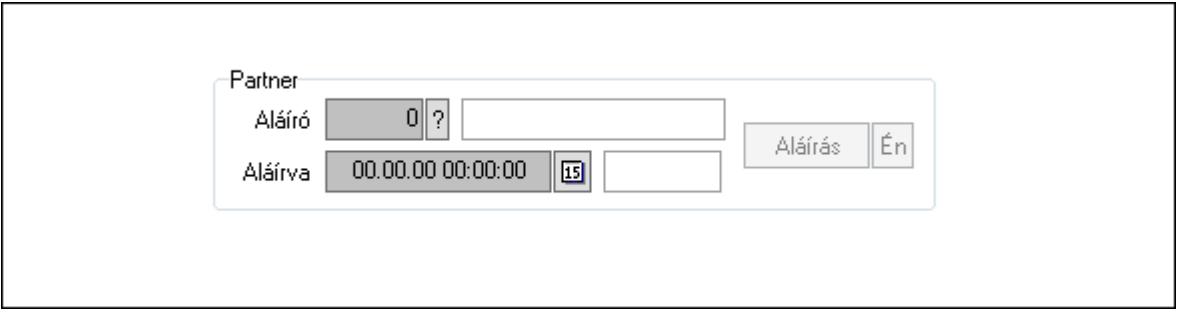

### Partner: Mezőcsoport

Aláíró: Aláíró felhasználó azonosítója

Aláírva: Aláírás időpontja

Aláírás: Dokumentum aláírása

Én: Dokumentum aláírása az aktuálisan bejelentkezett felhasználó nevében

## Egyéb: Egyéb

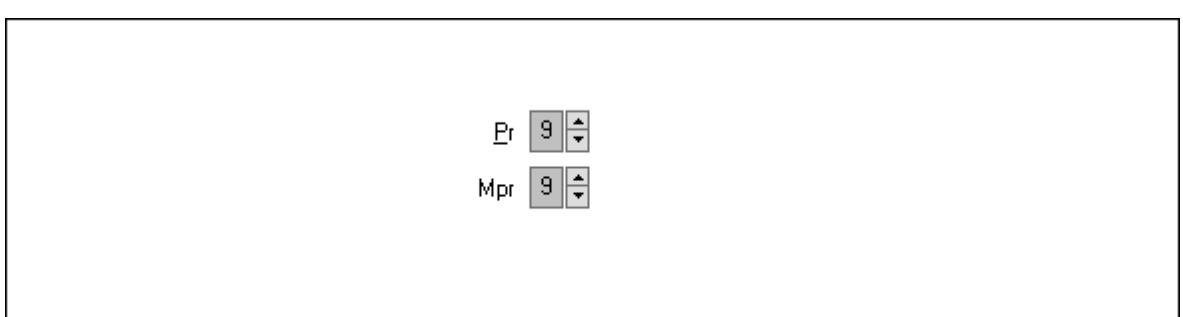

Pr: Adat láthatóságának privilégium szintje

 Mpr: Adat láthatóságának privilégium szintje Napló: Napló

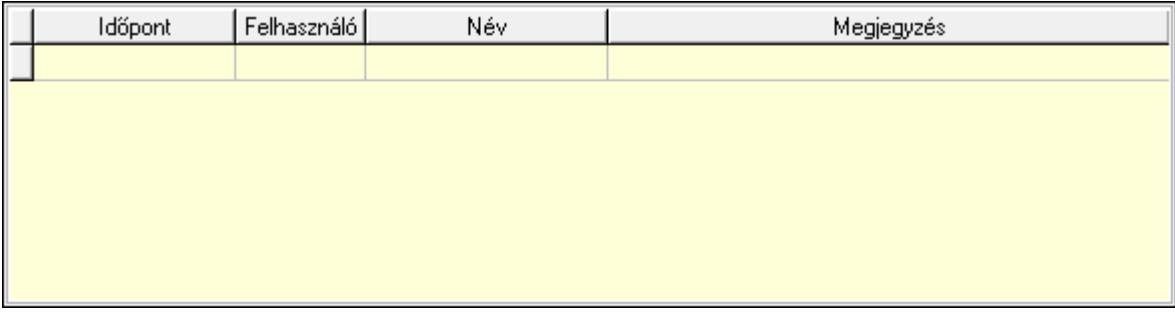

 Lista: Lekérdező lista adatok képernyőn való megjelenítéséhez Paraméterek: Paraméterek

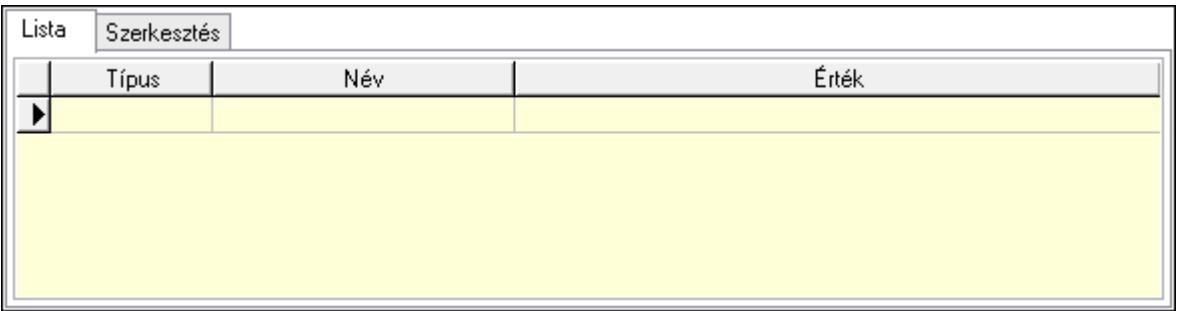

Lista: Lista

 Lista: Lekérdező lista adatok képernyőn való megjelenítéséhez Szerkesztés: Szerkesztés

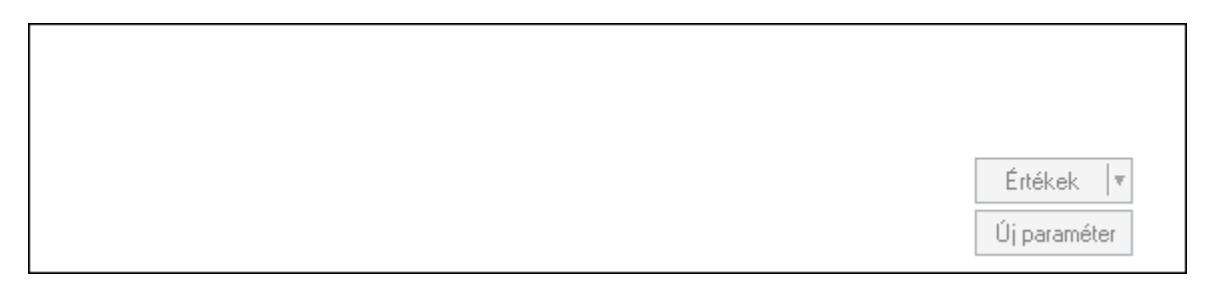

 Görgető mező: Görgető mező Értékek: Nyomógomb Új paraméter: Nyomógomb Nyomtatás: Nyomógomb Lapozó: Megjelenített adatok lapozása (első, előző, következő, utolsó, frissítés) Mentés: Adatok mentése Törlés: Időszerűsítéskor adatok törlése Kilépés: Az ablak bezárása Súgó: Az ablak súgó oldalát megjelenítő nyomógomb Forró billentyűk: Ablakok forró billentyűit felsoroló sor

### **Lásd még:**

 Időszerűsítő ablak Ablak
## **10.13.25.11. Kimutatások, összesítések**

### **10.13.25.11.1. SMS lekérdezése - összesítés ablak**

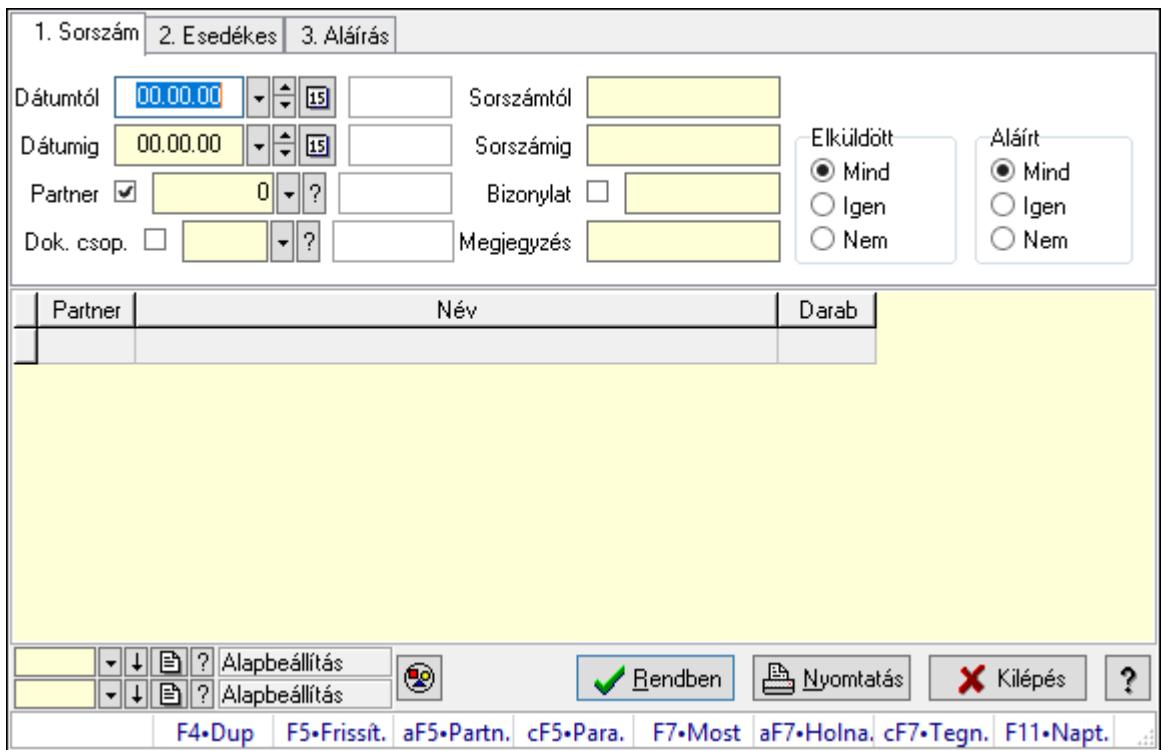

SMS lekérdezése - összesítés.

### **Forróbillentyűk:**

 Alt+F5 • Partner Ctrl+F5 • Paraméterek F7 • SMS

### **Elemek:**

 Forró billentyűk: Ablakok forró billentyűit felsoroló sor Dátumtól: SMS lekérdezése - összesítés dátum intervallum szerinti szűréssel Dátumig: SMS lekérdezése - összesítés dátum intervallum szerinti szűréssel Partner: SMS lekérdezése - összesítés partner szerinti szűréssel Dok. csop.: SMS lekérdezése - összesítés csoport szerinti szűréssel Sorszámtól: SMS lekérdezése - összesítés sorszám intervallum szerinti szűréssel Sorszámig: SMS lekérdezése - összesítés sorszám intervallum szerinti szűréssel Bizonylat: SMS lekérdezése - összesítés bizonylat szerinti szűréssel Megjegyzés: SMS lekérdezése - összesítés megjegyzés szerinti szűréssel Szám: Szöveg beviteli mező Param.: Dokumentum paraméter típus azonosító Elküldött: Választógomb csoport Aláírt: Választógomb csoport Nyomógomb: Nyomógomb

 Lista: SMS lekérdezése - összesítés lista Nyomógomb: Nyomógomb Oszlop beállítás: Oszlop beállítás azonosító azonosító mező Szűrő: Szűrő azonosító azonosító mező Rendben: Lekérdezés/keresés lista kiválasztott sorának visszaírása a hívó mezőbe Nyomtatás: Lekérdezés eredményének nyomtatása Kilépés: Az ablak bezárása Súgó: Az ablak súgó oldalát megjelenítő nyomógomb

## **Lásd még:**

 Lekérdező ablak Ablak

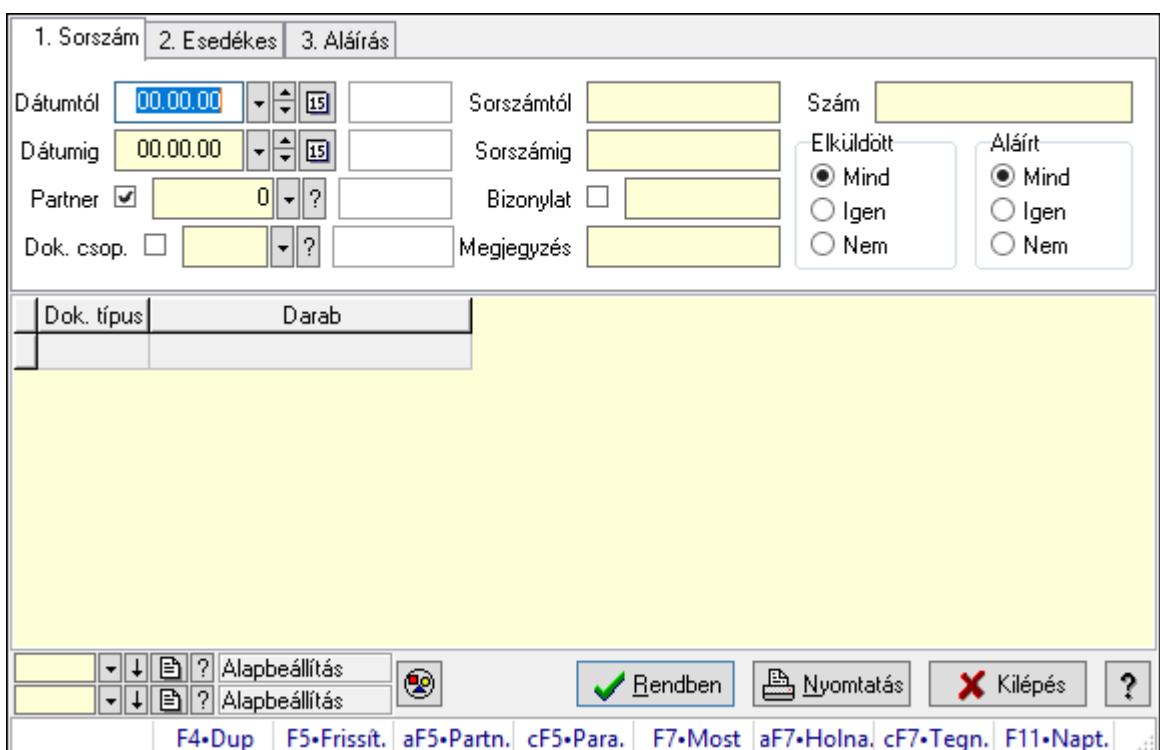

## **10.13.25.11.2. SMS tétel lekérdezése - összesítés ablak**

SMS tétel lekérdezése - összesítés.

### **Forróbillentyűk:**

 Alt+F5 • Partner Ctrl+F5 • Paraméterek F7 • SMS

### **Elemek:**

 Forró billentyűk: Ablakok forró billentyűit felsoroló sor Dátumtól: Dátum/idő, dátum vagy idő beviteli mező Dátumig: Dátum/idő, dátum vagy idő beviteli mező Partner: Partner azonosító mező

 Dok. csop.: Dokumentum csoport azonosító mező Sorszámtól: Sms azonosító mező Sorszámig: Sms azonosító mező Bizonylat: Szöveg beviteli mező Megjegyzés: Szöveg beviteli mező Szám: Szöveg beviteli mező Param.: Dokumentum paraméter típus azonosító Elküldött: Választógomb csoport Aláírt: Választógomb csoport Nyomógomb: Nyomógomb Lista: Lekérdező lista adatok képernyőn való megjelenítéséhez Nyomógomb: Nyomógomb Oszlop beállítás: Oszlop beállítás azonosító azonosító mező Szűrő: Szűrő azonosító azonosító mező Rendben: Lekérdezés/keresés lista kiválasztott sorának visszaírása a hívó mezőbe Nyomtatás: Lekérdezés eredményének nyomtatása Kilépés: Az ablak bezárása Súgó: Az ablak súgó oldalát megjelenítő nyomógomb

## **Lásd még:**

 Lekérdező ablak Ablak

## **10.13.25.11.3. SMS listájának nyomtatása - összesítés ablak**

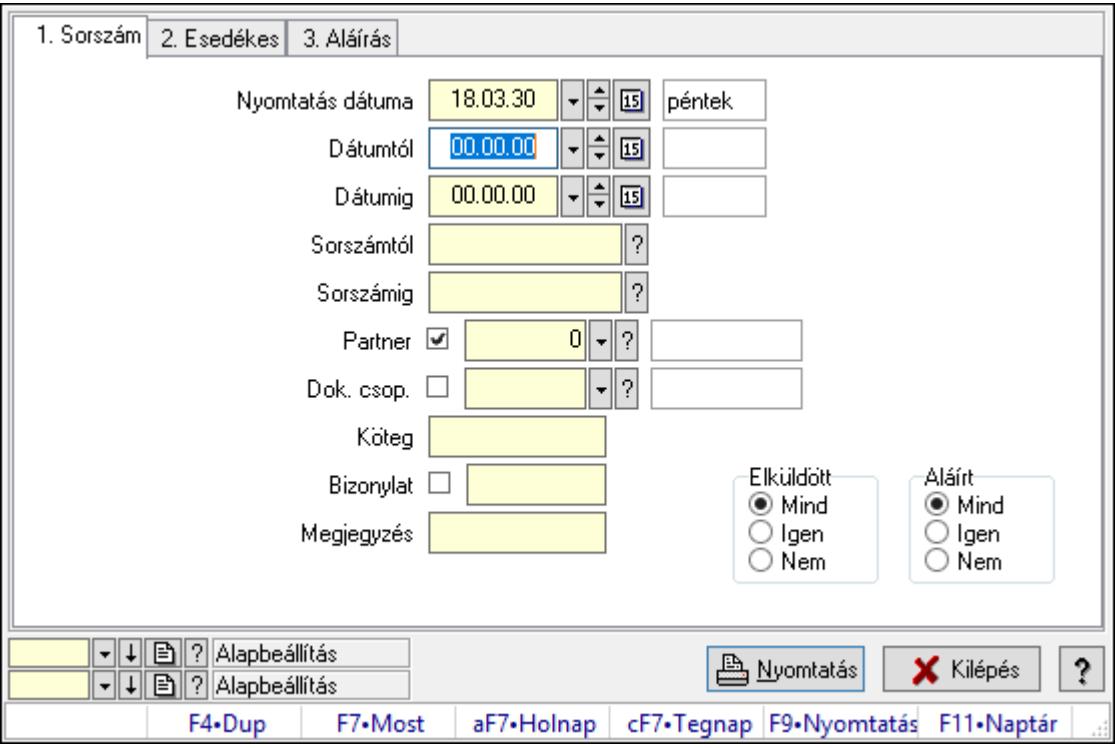

SMS listájának nyomtatása - összesítés adatainak nyomtatása.

## **Elemek:**

Forró billentyűk: Ablakok forró billentyűit felsoroló sor

 Nyomtatás dátuma: Lista nyomtatásakor a lapokra kerülő "Nyomtatás dátuma" mező tartalma

 Dátumtól: SMS listájának nyomtatása - összesítés dátum intervallum szerinti szűréssel Dátumig: SMS listájának nyomtatása - összesítés dátum intervallum szerinti szűréssel Sorszámtól: Sms azonosító mező Sorszámig: Sms azonosító mező Partner: SMS listájának nyomtatása - összesítés partner szerinti szűréssel Dok. csop.: SMS listájának nyomtatása - összesítés dok. csop. szerinti szűréssel Köteg: SMS listájának nyomtatása - összesítés köteg szerinti szűréssel Bizonylat: SMS listájának nyomtatása - összesítés bizonylat szerinti szűréssel Megjegyzés: SMS listájának nyomtatása - összesítés megjegyzés szerinti szűréssel SMS szám: Szöveg beviteli mező Param.: Dokumentum paraméter típus azonosító Elküldött: Választógomb csoport Aláírt: Választógomb csoport Oszlop beállítás azonosító: Oszlop beállítás azonosító azonosító mező Szűrő azonosító: Szűrő azonosító azonosító mező Nyomtatás: Lista nyomtatása Kilépés: Az ablak bezárása Súgó: Az ablak súgó oldalát megjelenítő nyomógomb

### **Lásd még:**

 Nyomtató ablak Ablak

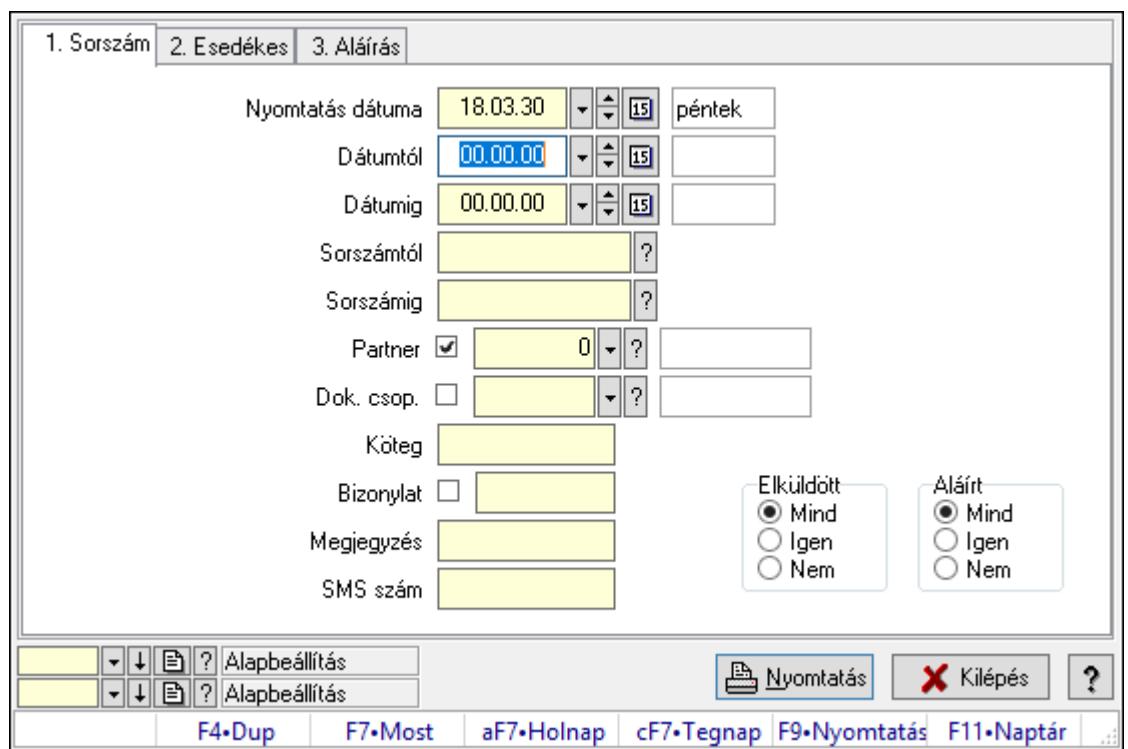

**10.13.25.11.4. SMS tétel listájának nyomtatása - összesítés ablak** 

SMS tétel listájának nyomtatása - összesítés adatainak nyomtatása.

### **Elemek:**

Forró billentyűk: Ablakok forró billentyűit felsoroló sor

 Nyomtatás dátuma: Lista nyomtatásakor a lapokra kerülő "Nyomtatás dátuma" mező tartalma

Dátumtól: Dátum/idő, dátum vagy idő beviteli mező

Dátumig: Dátum/idő, dátum vagy idő beviteli mező

Sorszámtól: Sms azonosító mező

Sorszámig: Sms azonosító mező

Partner: Partner azonosító mező

Dok. csop.: Dokumentum csoport azonosító mező

Köteg: Szöveg beviteli mező

Bizonylat: Szöveg beviteli mező

Megjegyzés: Szöveg beviteli mező

SMS szám: Szöveg beviteli mező

Param.: Dokumentum paraméter típus azonosító

Elküldött: Választógomb csoport

Aláírt: Választógomb csoport

Oszlop beállítás azonosító: Oszlop beállítás azonosító azonosító mező

Szűrő azonosító: Szűrő azonosító azonosító mező

Nyomtatás: Lista nyomtatása

Kilépés: Az ablak bezárása

Súgó: Az ablak súgó oldalát megjelenítő nyomógomb

**Lásd még:**  Nyomtató ablak Ablak

## **10.13.25.11.5. Menüpont**

Menü menüpontja.

### **10.13.25.11.6. Menüpont**

Menü menüpontja.

## **10.13.25.11.7. Menüpont**

Menü menüpontja.

# **10.13.25.12. Profil ablak**

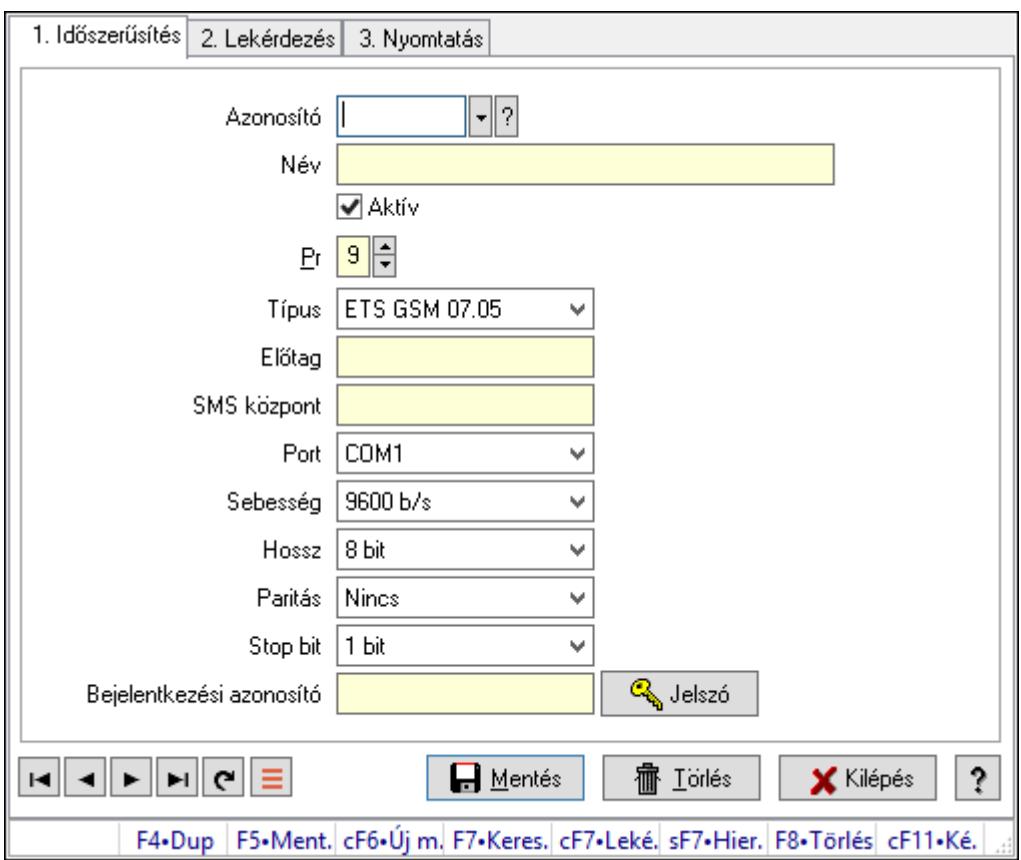

Profil adatainak időszerűsítése, lekérdezése, nyomtatása.

### **Elemek:**

Forró billentyűk: Ablakok forró billentyűit felsoroló sor

1. Időszerűsítés: 1. Időszerűsítés

Azonosító: Profil azonosító mező

Név: Adat neve

Aktív: Aktív/passzív jelölőnégyzet

Pr: Adat láthatóságának privilégium szintje

 Típus: Lenyíló lista mező Előtag: Szöveg beviteli mező SMS központ: Telefon szám mező, tárcsázási lehetőséggel Port: Lenyíló lista mező Sebesség: Lenyíló lista mező Hossz: Lenyíló lista mező Paritás: Lenyíló lista mező Stop bit: Lenyíló lista mező Bejelentkezési azonosító: Szöveg beviteli mező Jelszó: Nyomógomb Lapozó: Megjelenített adatok lapozása (első, előző, következő, utolsó, frissítés) Mentés: Adatok mentése Törlés: Időszerűsítéskor adatok törlése Kilépés: Az ablak bezárása Súgó: Az ablak súgó oldalát megjelenítő nyomógomb

2. Lekérdezés: 2. Lekérdezés

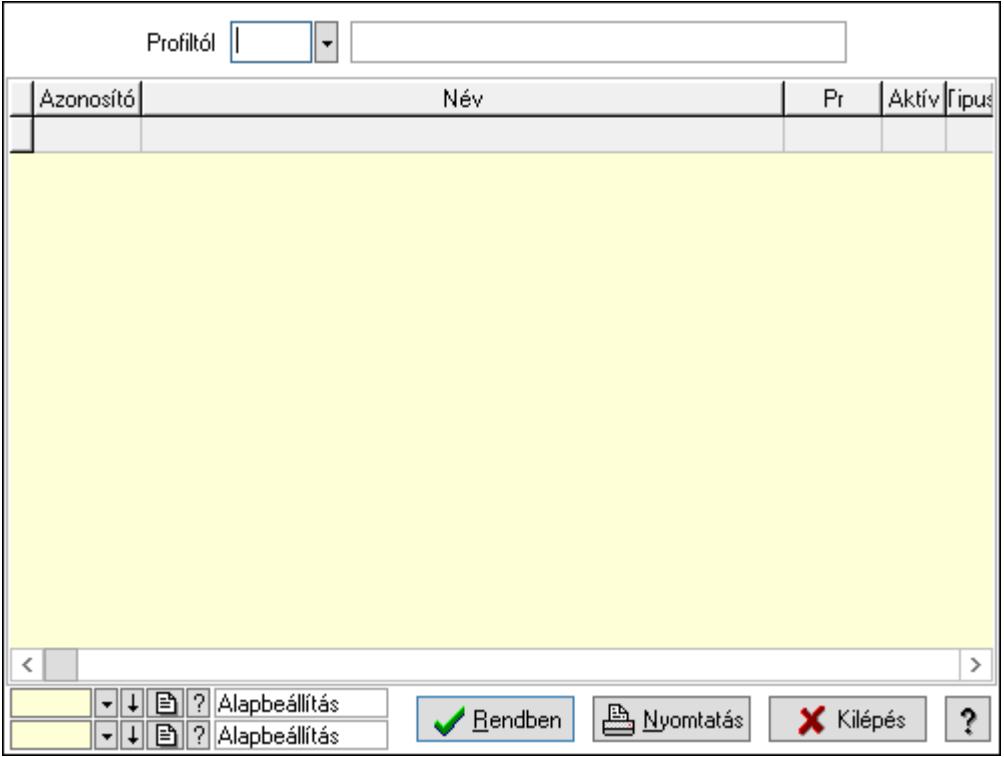

Profiltól: Profil azonosító mező

Lista: Lekérdező lista adatok képernyőn való megjelenítéséhez

Nyomógomb: Nyomógomb

Oszlop beállítás: Oszlop beállítás azonosító azonosító mező

Szűrő: Szűrő azonosító azonosító mező

Rendben: Lekérdezés/keresés lista kiválasztott sorának visszaírása a hívó mezőbe

Nyomtatás: Lekérdezés eredményének nyomtatása

Kilépés: Az ablak bezárása

 Súgó: Az ablak súgó oldalát megjelenítő nyomógomb 3. Nyomtatás: 3. Nyomtatás

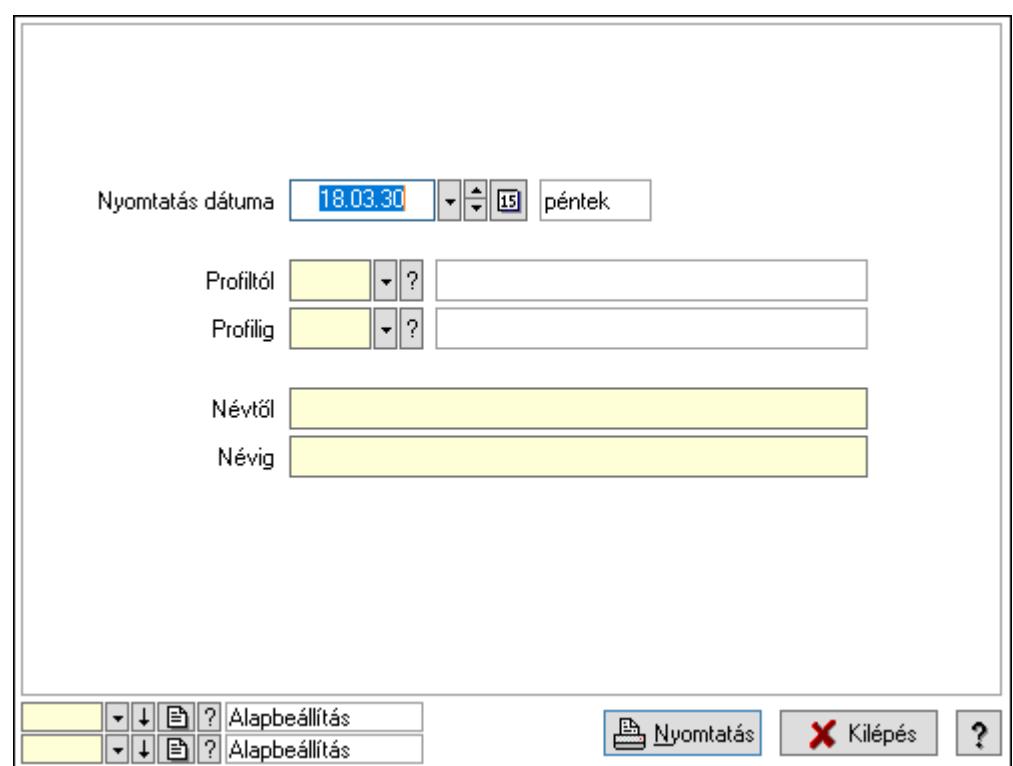

 Nyomtatás dátuma: Lista nyomtatásakor a lapokra kerülő "Nyomtatás dátuma" mező tartalma

Profiltól: Profil azonosító mező

Profilig: Profil azonosító mező

Névtől: Nyomtatás név intervallum szerinti szűréssel

Névig: Nyomtatás név intervallum szerinti szűréssel

Oszlop beállítás azonosító: Oszlop beállítás azonosító azonosító mező

Szűrő azonosító: Szűrő azonosító azonosító mező

Nyomtatás: Lista nyomtatása

Kilépés: Az ablak bezárása

Súgó: Az ablak súgó oldalát megjelenítő nyomógomb

### **Lásd még:**

 Időszerűsítő/lekérdező/nyomtató ablak Ablak

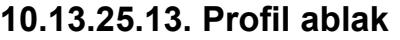

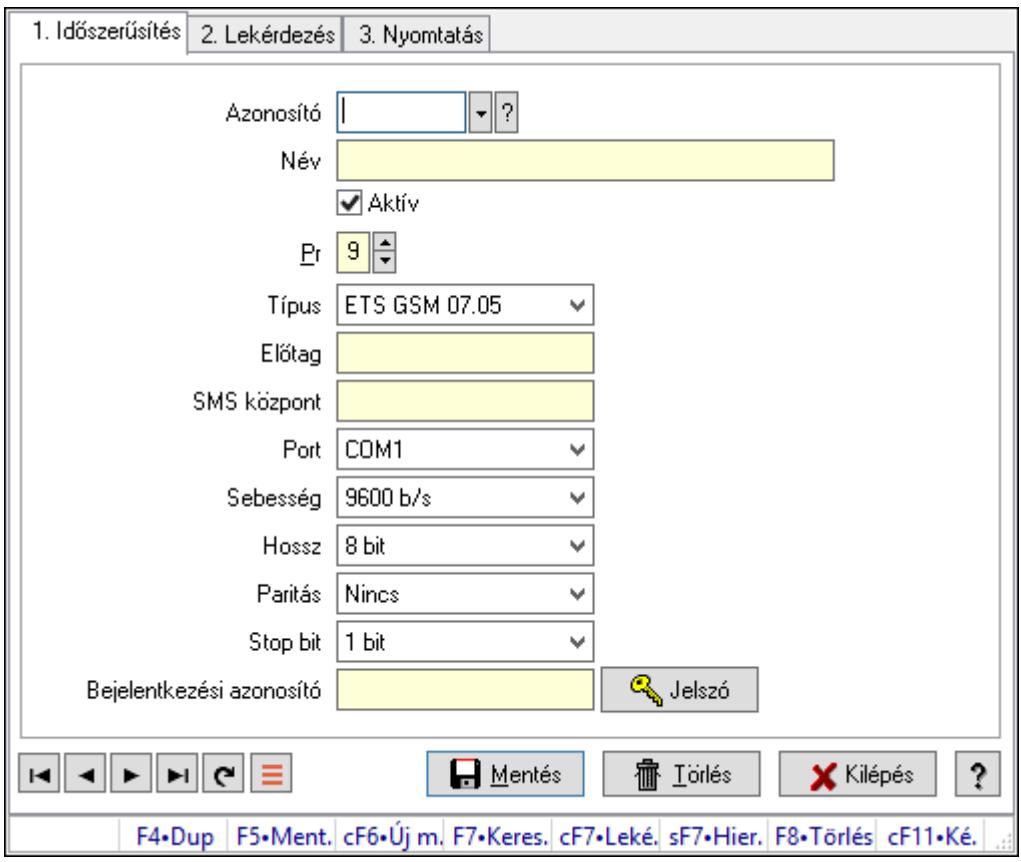

Profil adatainak időszerűsítése, lekérdezése, nyomtatása.

### **Elemek:**

Forró billentyűk: Ablakok forró billentyűit felsoroló sor

 1. Időszerűsítés: 1. Időszerűsítés Azonosító: Profil azonosító mező Név: Adat neve Aktív: Aktív/passzív jelölőnégyzet Pr: Adat láthatóságának privilégium szintje Típus: Lenyíló lista mező Előtag: Szöveg beviteli mező SMS központ: Telefon szám mező, tárcsázási lehetőséggel Port: Lenyíló lista mező Sebesség: Lenyíló lista mező Hossz: Lenyíló lista mező Paritás: Lenyíló lista mező Stop bit: Lenyíló lista mező Bejelentkezési azonosító: Szöveg beviteli mező Jelszó: Nyomógomb Lapozó: Megjelenített adatok lapozása (első, előző, következő, utolsó, frissítés) Mentés: Adatok mentése

 Törlés: Időszerűsítéskor adatok törlése Kilépés: Az ablak bezárása Súgó: Az ablak súgó oldalát megjelenítő nyomógomb

2. Lekérdezés: 2. Lekérdezés

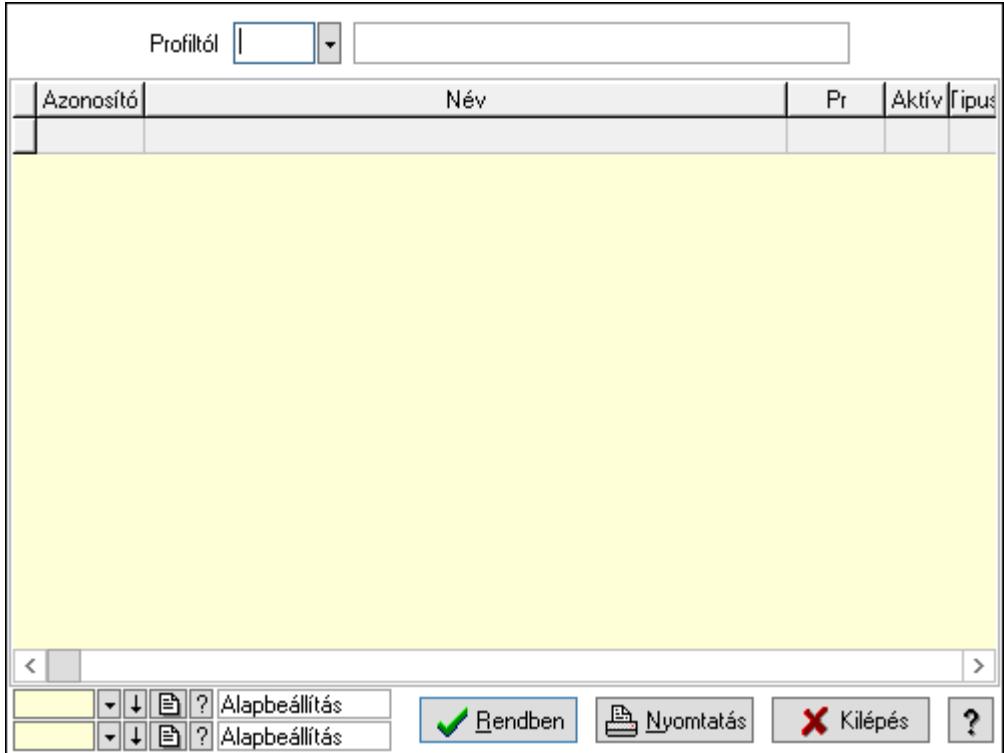

Profiltól: Profil azonosító mező

Lista: Lekérdező lista adatok képernyőn való megjelenítéséhez

Nyomógomb: Nyomógomb

Oszlop beállítás: Oszlop beállítás azonosító azonosító mező

Szűrő: Szűrő azonosító azonosító mező

Rendben: Lekérdezés/keresés lista kiválasztott sorának visszaírása a hívó mezőbe

Nyomtatás: Lekérdezés eredményének nyomtatása

Kilépés: Az ablak bezárása

Súgó: Az ablak súgó oldalát megjelenítő nyomógomb

3. Nyomtatás: 3. Nyomtatás

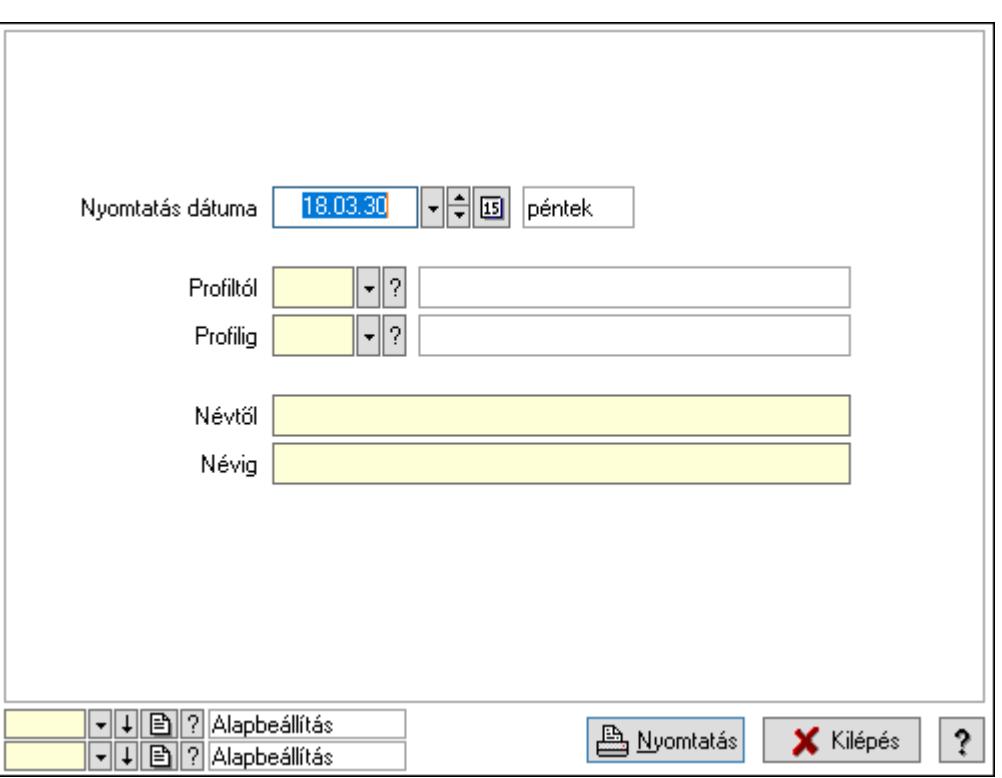

 Nyomtatás dátuma: Lista nyomtatásakor a lapokra kerülő "Nyomtatás dátuma" mező tartalma

Profiltól: Profil azonosító mező

Profilig: Profil azonosító mező

Névtől: Nyomtatás név intervallum szerinti szűréssel

Névig: Nyomtatás név intervallum szerinti szűréssel

Oszlop beállítás azonosító: Oszlop beállítás azonosító azonosító mező

Szűrő azonosító: Szűrő azonosító azonosító mező

Nyomtatás: Lista nyomtatása

Kilépés: Az ablak bezárása

Súgó: Az ablak súgó oldalát megjelenítő nyomógomb

### **Lásd még:**

 Időszerűsítő/lekérdező/nyomtató ablak Ablak

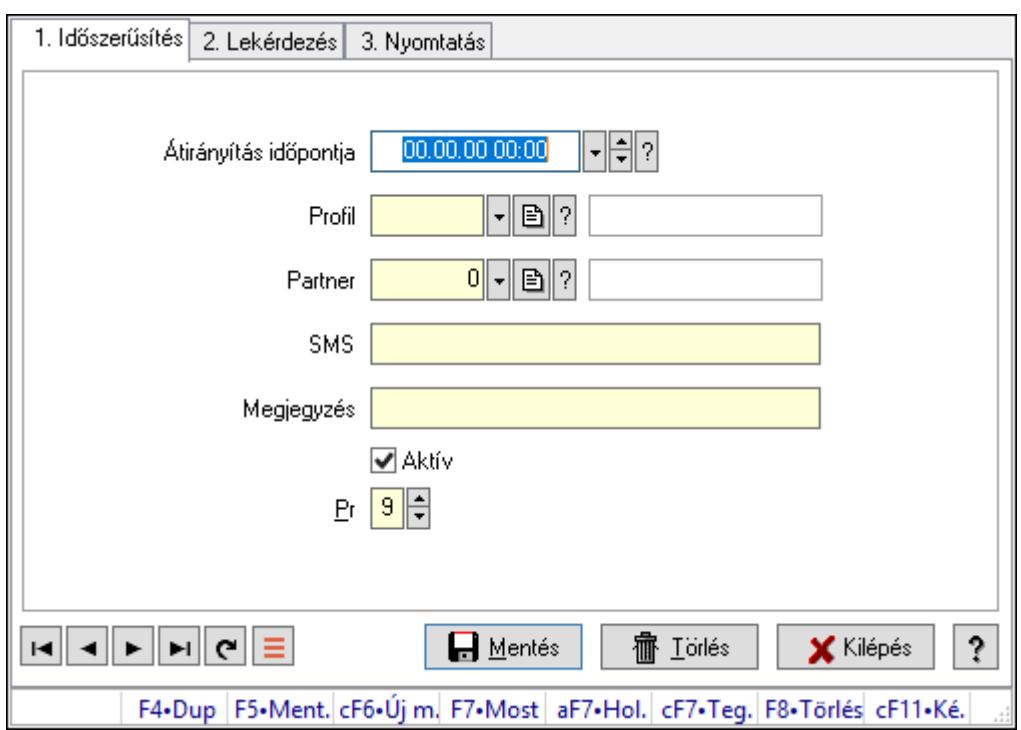

# **10.13.25.14. Átirányítás ajánlások ablak**

Átirányítás ajánlások adatainak időszerűsítése, lekérdezése, nyomtatása.

## **Elemek:**

 Forró billentyűk: Ablakok forró billentyűit felsoroló sor 1. Időszerűsítés: 1. Időszerűsítés Átirányítás időpontja: Átirányítás időpontja azonosító mező Profil: Profil azonosító mező Partner: Partner azonosító mező SMS: Sms szám mező, Sms küldési lehetőséggel Megjegyzés: Megjegyzés szöveg beviteli mező Aktív: Aktív/passzív jelölőnégyzet Pr: Adat láthatóságának privilégium szintje Lapozó: Megjelenített adatok lapozása (első, előző, következő, utolsó, frissítés) Mentés: Adatok mentése Törlés: Időszerűsítéskor adatok törlése Kilépés: Az ablak bezárása Súgó: Az ablak súgó oldalát megjelenítő nyomógomb

2. Lekérdezés: 2. Lekérdezés

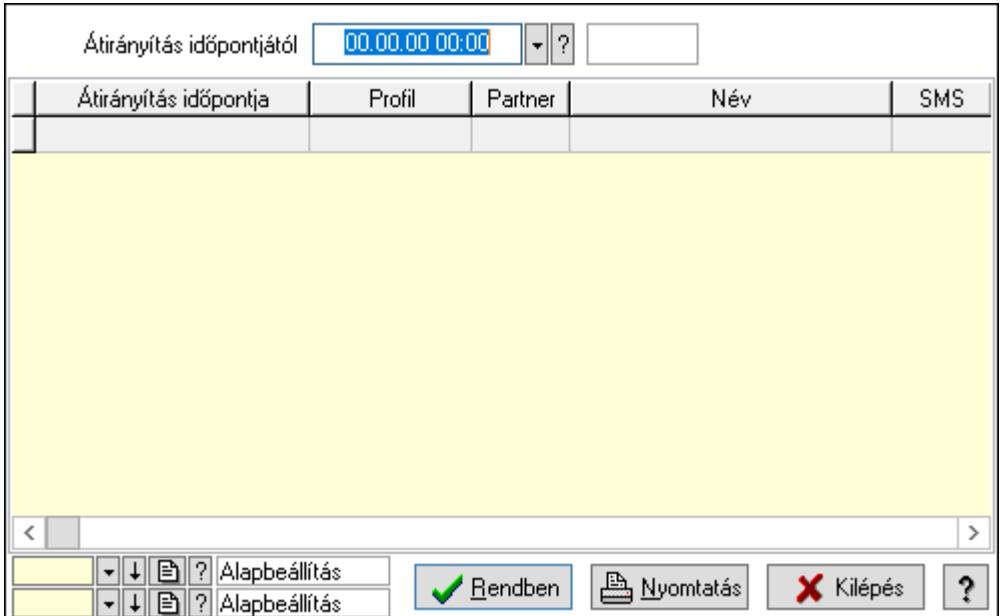

Átirányítás időpontjától: Átirányítás időpontja azonosító mező

Lista: Lekérdező lista adatok képernyőn való megjelenítéséhez

Nyomógomb: Nyomógomb

Oszlop beállítás: Oszlop beállítás azonosító azonosító mező

Szűrő: Szűrő azonosító azonosító mező

Rendben: Lekérdezés/keresés lista kiválasztott sorának visszaírása a hívó mezőbe

Nyomtatás: Lekérdezés eredményének nyomtatása

Kilépés: Az ablak bezárása

Súgó: Az ablak súgó oldalát megjelenítő nyomógomb

3. Nyomtatás: 3. Nyomtatás

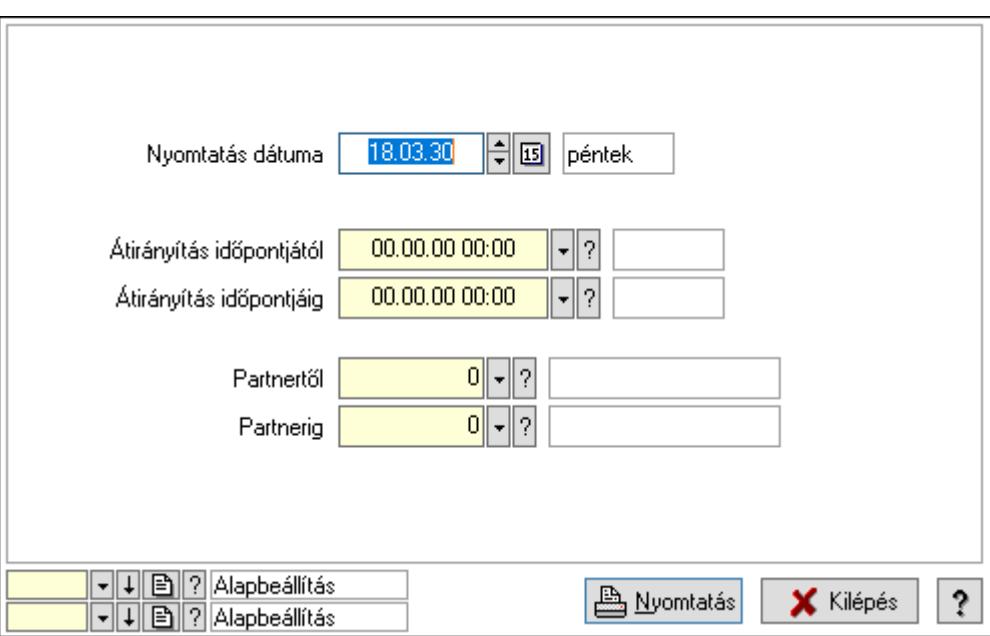

 Nyomtatás dátuma: Lista nyomtatásakor a lapokra kerülő "Nyomtatás dátuma" mező tartalma

 Átirányítás időpontjáig: Átirányítás időpontja azonosító mező Partnertől: Partner azonosító mező Átirányítás időpontjától: Átirányítás időpontja azonosító mező Partnerig: Partner azonosító mező Oszlop beállítás azonosító: Oszlop beállítás azonosító azonosító mező Szűrő azonosító: Szűrő azonosító azonosító mező Nyomtatás: Lista nyomtatása Kilépés: Az ablak bezárása Súgó: Az ablak súgó oldalát megjelenítő nyomógomb

## **Lásd még:**

 Időszerűsítő/lekérdező/nyomtató ablak Ablak

## **10.13.25.15. Menüpont**

Menü menüpontja.

## **10.13.25.16. Menüpont**

Menü menüpontja.

## **10.13.25.17. Menüpont**

Menü menüpontja.

# **10.13.26. Feladat**

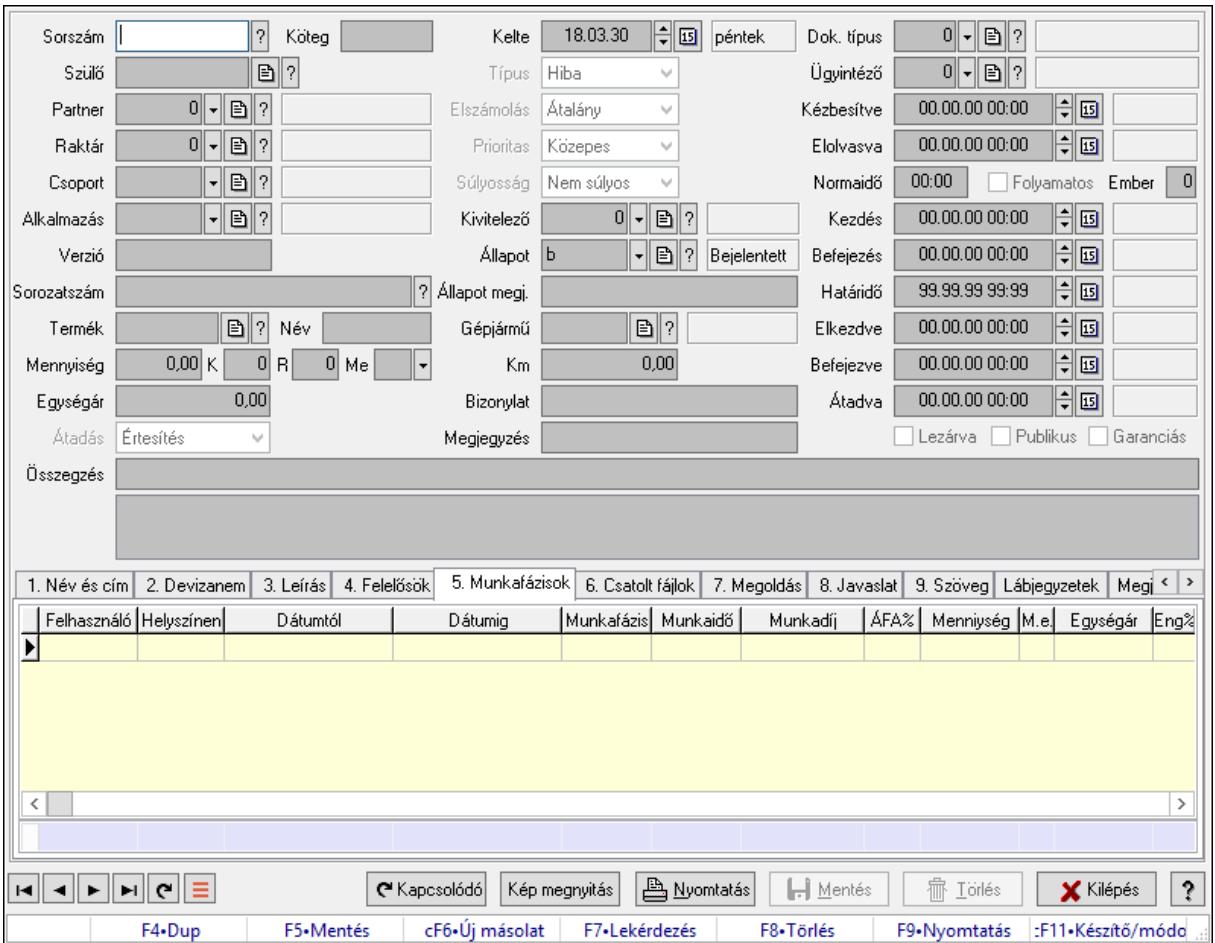

## **10.13.26.1. Feladat időszerűsítése - Bejövő feladat**

Feladat időszerűsítése - Bejövő feladat.

### **Forróbillentyűk:**

F9 • Nyomtatás

### **Elemek:**

 Dok. típus: Dokumentum típus azonosító mező Sorszám: Feladat sorszám mező Köteg: Dokumentum köteg mező Szülő: Feladat sorszám mező Partner: Partner azonosító mező Raktár: Partner azonosító mező Csoport: Feladat csoport azonosító mező Alkalmazás: Alkalmazás azonosító mező Verzió: Dokumentum köteg mező Sorozatszám: Szöveg beviteli mező Termék: Szöveg beviteli mező

 Név: Szöveg beviteli mező Mennyiség: Szám beviteli mező K: Szám beviteli mező R: Szám beviteli mező Me: Szöveg beviteli mező Egységár: Szám beviteli mező Átadás: Lenyíló lista mező Kelte: Dátum/idő, dátum vagy idő beviteli mező Típus: Lenyíló lista mező Elszámolás: Lenyíló lista mező Prioritas: Lenyíló lista mező Súlyosság: Lenyíló lista mező Kivitelező: Partner azonosító mező Állapot: Feladat állapot azonosító mező Állapot megj.: Szöveg beviteli mező Gépjármű: Szöveg beviteli mező Km: Szám beviteli mező Bizonylat: Bizonylat szöveg beviteli mező Megjegyzés: Megjegyzés szöveg beviteli mező Ügyintéző: Felhasználó azonosító mező Kézbesítve: Dátum/idő, dátum vagy idő beviteli mező Elolvasva: Dátum/idő, dátum vagy idő beviteli mező Normaidő: Dátum/idő, dátum vagy idő beviteli mező Folyamatos: Jelölőnégyzet Ember: Szám beviteli mező Kezdés: Dátum/idő, dátum vagy idő beviteli mező Befejezés: Dátum/idő, dátum vagy idő beviteli mező Határidő: Dátum/idő, dátum vagy idő beviteli mező Elkezdve: Dátum/idő, dátum vagy idő beviteli mező Befejezve: Dátum/idő, dátum vagy idő beviteli mező Átadva: Dátum/idő, dátum vagy idő beviteli mező Lezárva: Jelölőnégyzet Publikus: Jelölőnégyzet Garanciás: Jelölőnégyzet Összegzés: Szöveg beviteli mező Lista mező: Lista mező 1. Név és cím: Név és cím

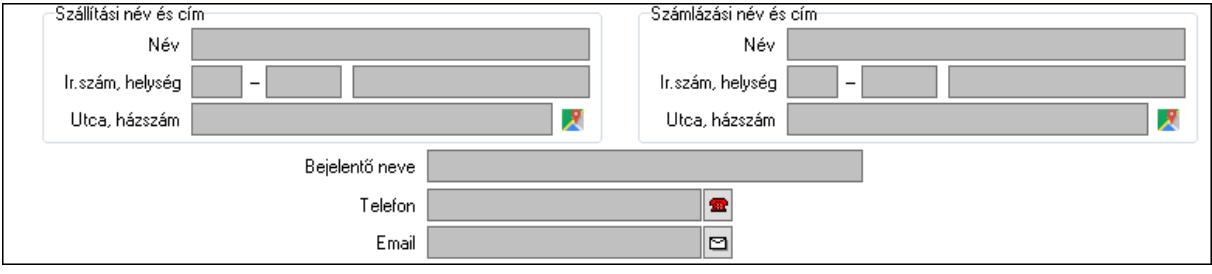

 Szállítási név és cím: Mezőcsoport Név: Adat neve Ország: Cím ország része Irányítószám: Cím irányítószám része Helység: Cím helység része Utca, házszám: Cím utca, házszám része Számlázási név és cím: Mezőcsoport Név: Szöveg beviteli mező Ország: Cím ország része Irányítószám: Cím irányítószám része Helység: Cím helység része Utca, házszám: Cím utca, házszám része Bejelentő neve: Partner neve Telefon: Telefon szám mező, tárcsázási lehetőséggel Email: Email cím mező, email küldési lehetőséggel

2. Devizanem: 2. Devizanem

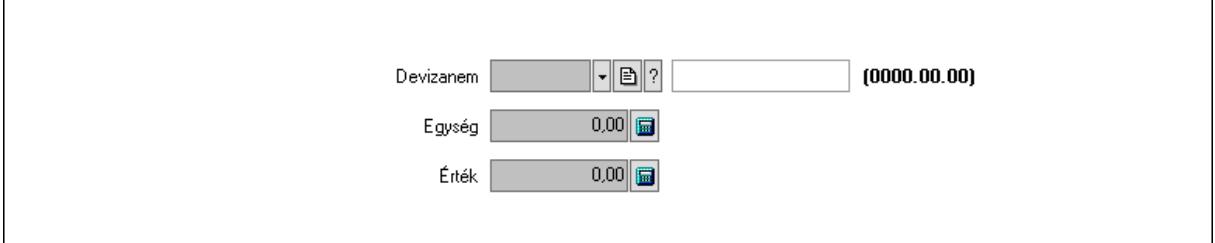

 Devizanem: Valuta azonosító mező Egység: Szám beviteli mező Érték: Szám beviteli mező

3. Leírás: 3. Leírás

 Több soros szöveg: Több soros szöveg mező 4. Felelősök: Felelősök

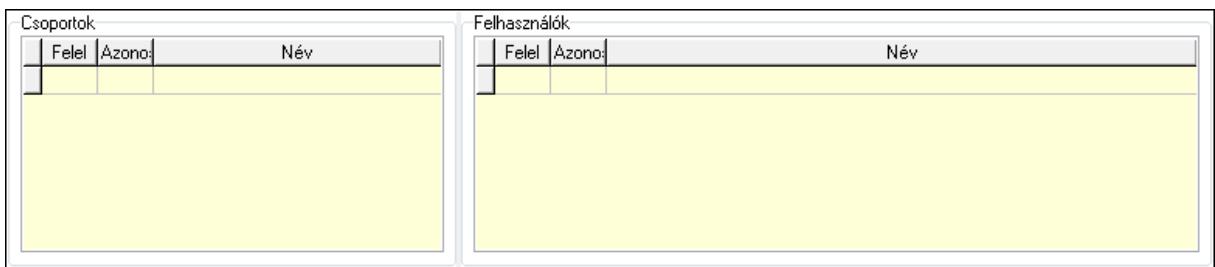

Csoportok: Mezőcsoport

 Lista: Lekérdező lista adatok képernyőn való megjelenítéséhez Felhasználók: Mezőcsoport

Lista: Lekérdező lista adatok képernyőn való megjelenítéséhez

5. Munkafázisok: Munkafázisok

Lista: Lekérdező lista adatok képernyőn való megjelenítéséhez

Felhasználó: Felhasználó azonosító mező

Partner: Partner azonosító mező

Helyszínen: Jelölőnégyzet

Dátumtól: Dátum/idő, dátum vagy idő beviteli mező

Dátumig: Dátum/idő, dátum vagy idő beviteli mező

Feladat csoport: Munkafázis azonosító mező

Munkaidő: Dátum/idő, dátum vagy idő beviteli mező

Munkaidő: Szám beviteli mező

Munkadíj: Szöveg beviteli mező

ÁFA: Áfa azonosító mező

Mennyiség: Szám beviteli mező

Egységár: Szám beviteli mező

Tétel eng: Szám beviteli mező

Megjegyzés: Szöveg beviteli mező

- Összesítő sor
- 6. Csatolt fájlok: Csatolt dokumentumok

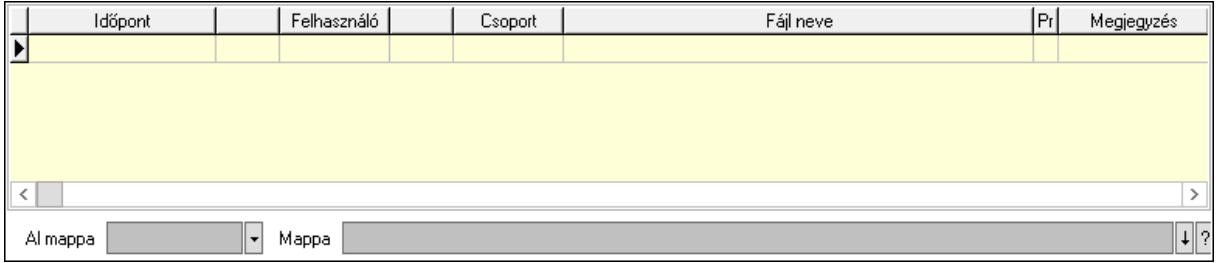

Lista: Lekérdező lista adatok képernyőn való megjelenítéséhez

Al mappa: Szöveg beviteli mező

Mappa: Mappa név beviteli mező

7. Megoldás: Megoldás

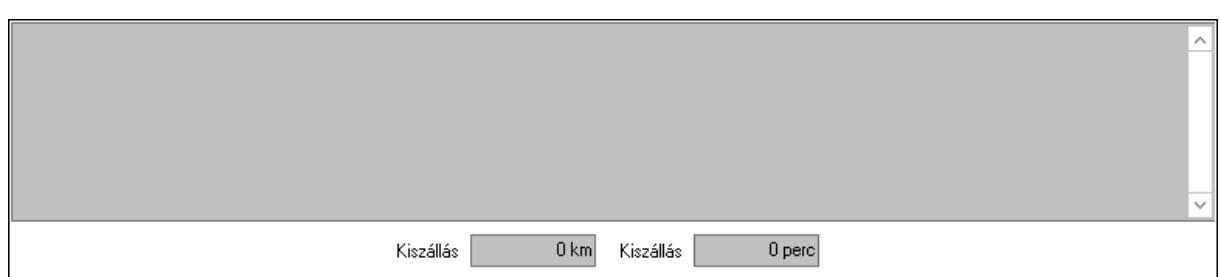

 Több soros szöveg: Több soros szöveg mező Kiszállás: Szám beviteli mező Kiszállás: Szám beviteli mező

8. Javaslat: 8. Javaslat

Több soros szöveg: Több soros szöveg mező

9. Szöveg: Szöveg

Publikus

Nem publikus

Publikus: Publikus szöveg ami megjelenik a nyomtatott dokumentumokok

 Nem publikus: Nem publikus szöveg dokumentumokhoz (nyomtatásban nem jelenik meg) Lábjegyzetek: Lábjegyzetek

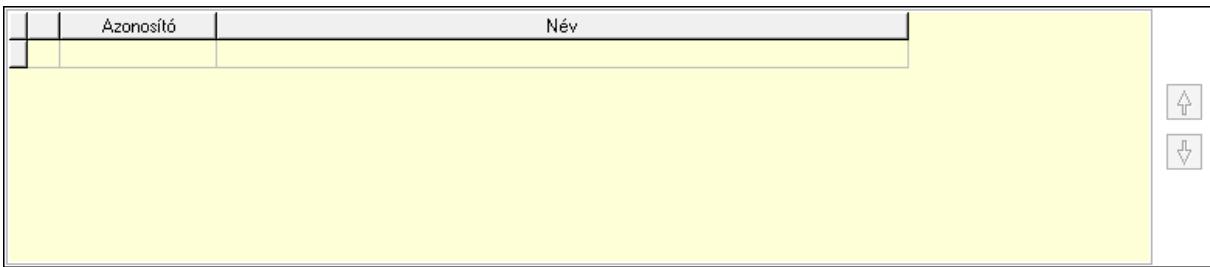

 Lista: Dokumentum lágyjegyzet listája Nyomógomb: Nyomógomb Nyomógomb: Nyomógomb Megjegyzések: Megjegyzések

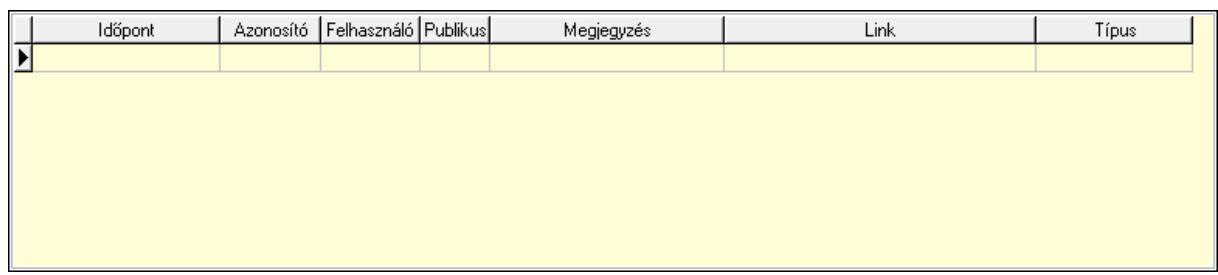

 Lista: Lekérdező lista adatok képernyőn való megjelenítéséhez Napló: Napló

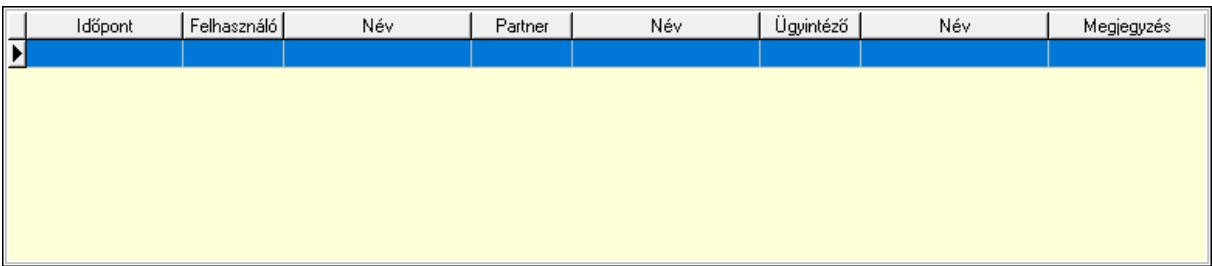

 Lista: Lekérdező lista adatok képernyőn való megjelenítéséhez Dokumentumok: Dokumentumok

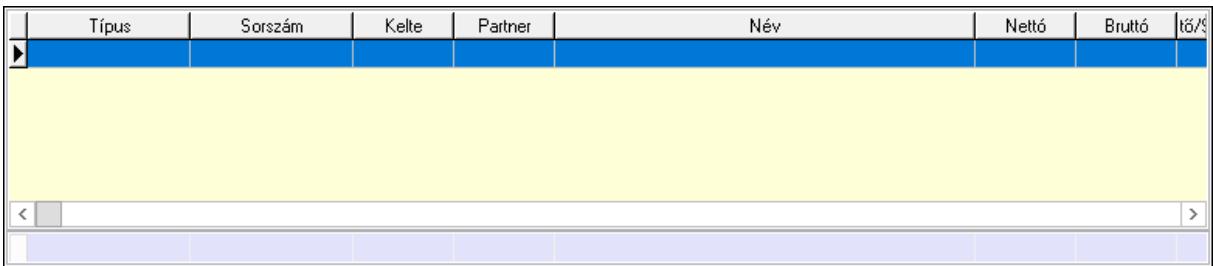

 Lista: Lekérdező lista adatok képernyőn való megjelenítéséhez Összesítő sor Ütemezés: Ütemezés

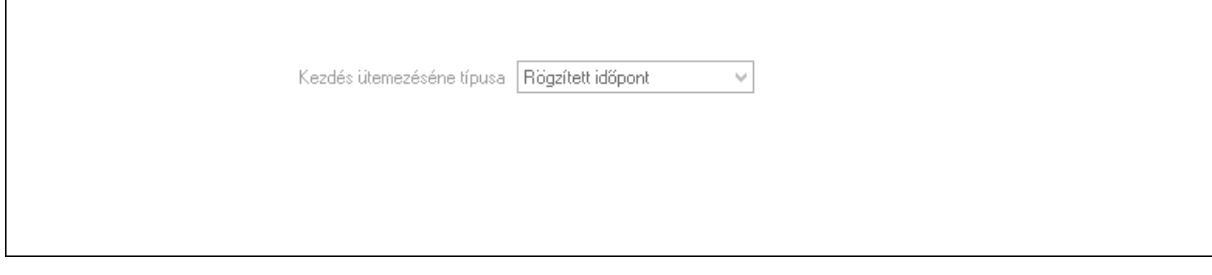

 Kezdés ütemezéséne típusa: Lenyíló lista mező Ütemezési idő: Dátum/idő, dátum vagy idő beviteli mező Kapcsolt feladat: Feladat sorszám mező Egyéb: Egyéb

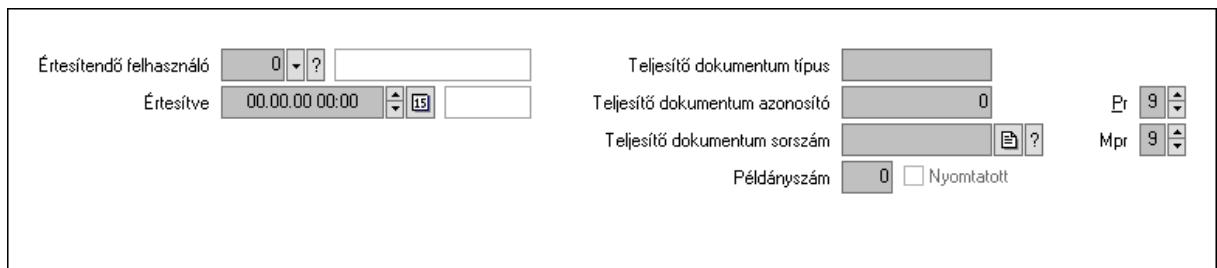

 Értesítendő felhasználó: Felhasználó azonosító mező Értesítve: Dátum/idő, dátum vagy idő beviteli mező Teljesítő dokumentum típus: Szöveg beviteli mező Teljesítő dokumentum azonosító: Szám beviteli mező Teljesítő dokumentum sorszám: Dokumentum sorszám azonosító mező Példányszám: Szám beviteli mező Nyomtatott: Jelölőnégyzet Pr: Adat láthatóságának privilégium szintje

Mpr: Adat láthatóságának privilégium szintje

Aláírás: Aláírás

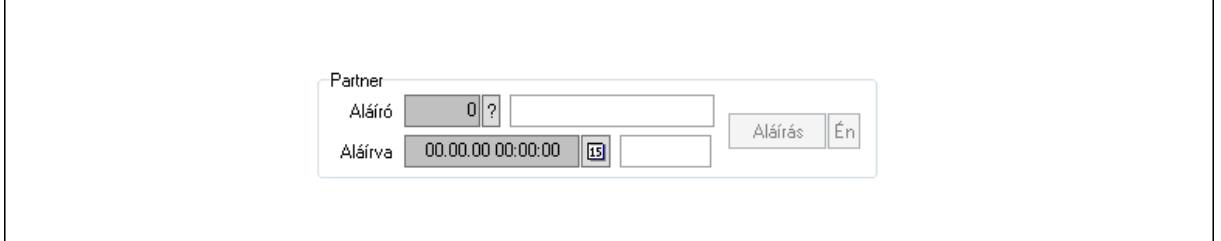

Partner: Mezőcsoport

Aláíró: Aláíró felhasználó azonosítója

Aláírva: Aláírás időpontja

Aláírás: Dokumentum aláírása

Én: Dokumentum aláírása az aktuálisan bejelentkezett felhasználó nevében

Biztosítás: Biztosítás

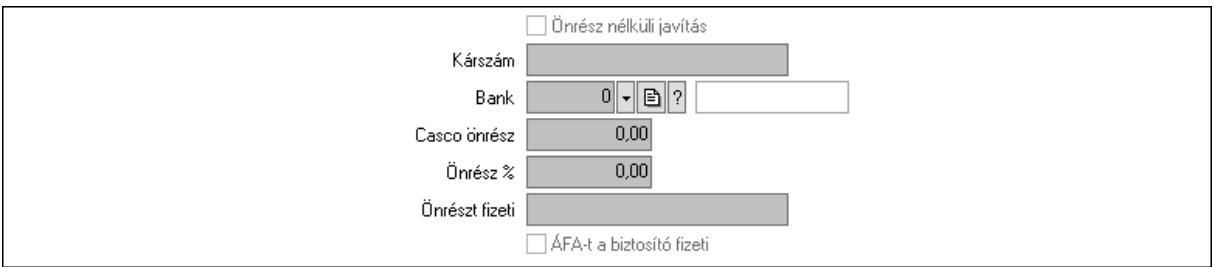

 Önrész nélküli javítás: Jelölőnégyzet Kárszám: Szöveg beviteli mező Bank: Partner azonosító mező Casco önrész: Szám beviteli mező Önrész %: Szám beviteli mező

 Önrészt fizeti: Szöveg beviteli mező ÁFA-t a biztosító fizeti: Jelölőnégyzet Paraméterek: Paraméterek

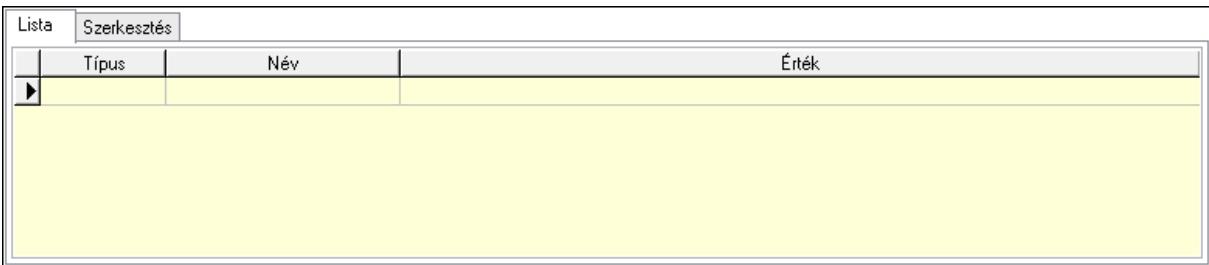

Lista: Lista

 Lista: Lekérdező lista adatok képernyőn való megjelenítéséhez Szerkesztés: Szerkesztés

 Görgető mező: Görgető mező Értékek: Nyomógomb Új paraméter: Nyomógomb

Terv: Terv

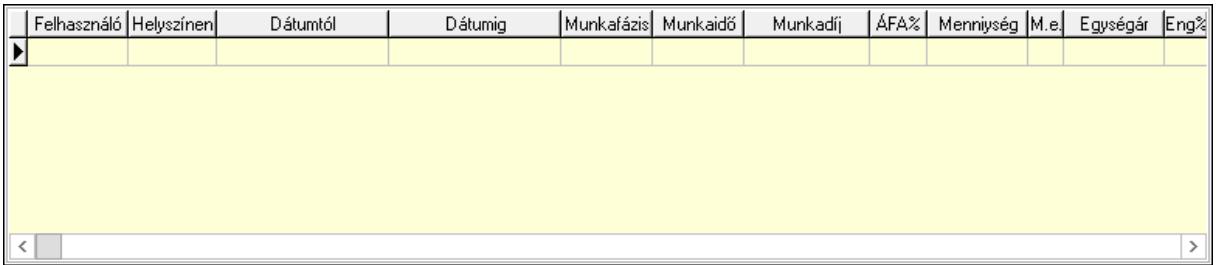

Értékek |v Új paraméter

Lista: Lekérdező lista adatok képernyőn való megjelenítéséhez

Kép megnyitás: Nyomógomb

Nyomtatás: Nyomógomb

Kapcsolódó: Nyomógomb

Lapozó: Megjelenített adatok lapozása (első, előző, következő, utolsó, frissítés)

Mentés: Adatok mentése

Törlés: Időszerűsítéskor adatok törlése

Kilépés: Az ablak bezárása

Súgó: Az ablak súgó oldalát megjelenítő nyomógomb

Forró billentyűk: Ablakok forró billentyűit felsoroló sor

**Lásd még:** 

 Időszerűsítő ablak Ablak

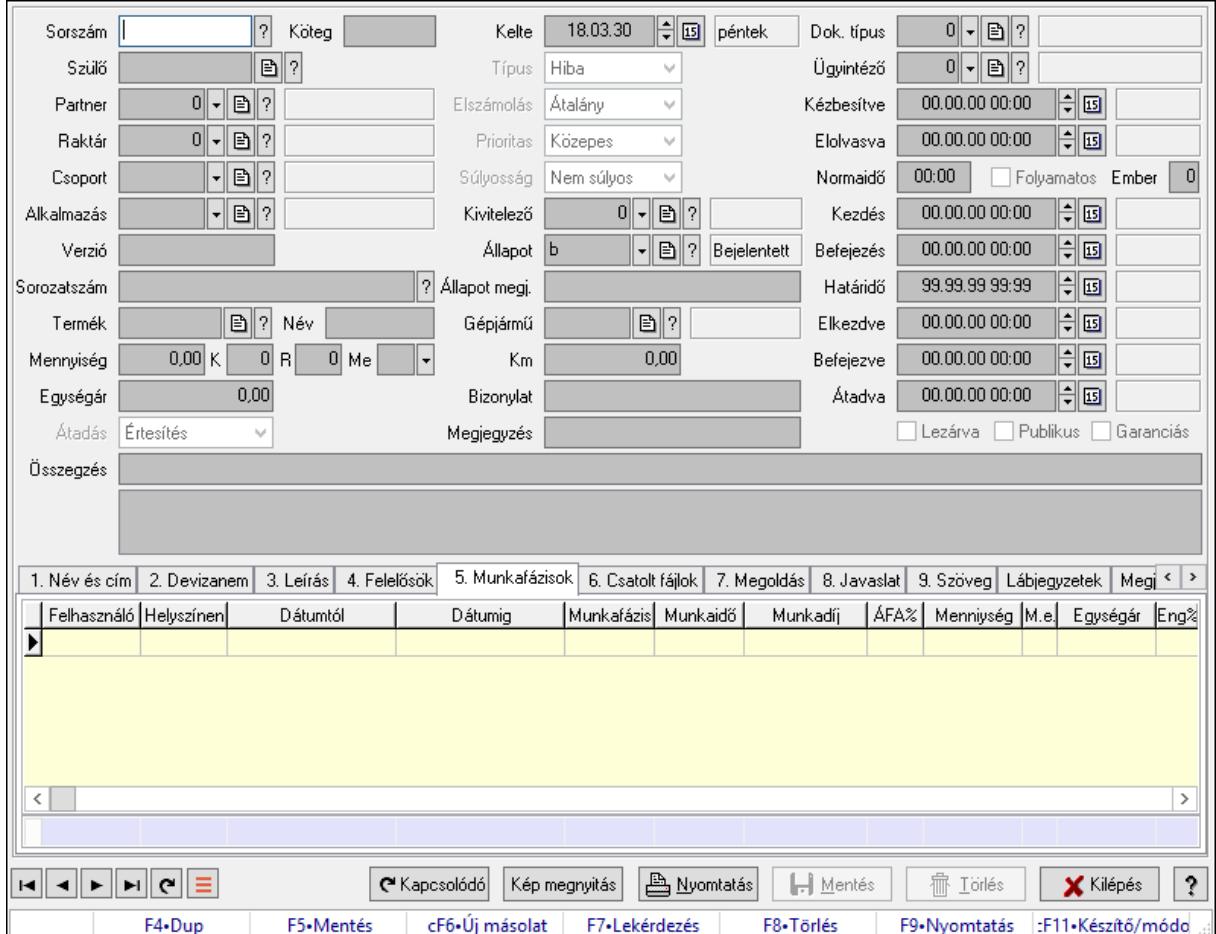

# **10.13.26.2. Feladat időszerűsítése - Bejövő feladat**

Feladat időszerűsítése - Bejövő feladat.

### **Forróbillentyűk:**

F9 • Nyomtatás

### **Elemek:**

Dok. típus: Dokumentum típus azonosító mező

Sorszám: Feladat sorszám mező

Köteg: Dokumentum köteg mező

Szülő: Feladat sorszám mező

Partner: Partner azonosító mező

Raktár: Partner azonosító mező

Csoport: Feladat csoport azonosító mező

Alkalmazás: Alkalmazás azonosító mező

Verzió: Dokumentum köteg mező

 Sorozatszám: Szöveg beviteli mező Termék: Szöveg beviteli mező Név: Szöveg beviteli mező Mennyiség: Szám beviteli mező K: Szám beviteli mező R: Szám beviteli mező Me: Szöveg beviteli mező Egységár: Szám beviteli mező Átadás: Lenyíló lista mező Kelte: Dátum/idő, dátum vagy idő beviteli mező Típus: Lenyíló lista mező Elszámolás: Lenyíló lista mező Prioritas: Lenyíló lista mező Súlyosság: Lenyíló lista mező Kivitelező: Partner azonosító mező Állapot: Feladat állapot azonosító mező Állapot megj.: Szöveg beviteli mező Gépjármű: Szöveg beviteli mező Km: Szám beviteli mező Bizonylat: Bizonylat szöveg beviteli mező Megjegyzés: Megjegyzés szöveg beviteli mező Ügyintéző: Felhasználó azonosító mező Kézbesítve: Dátum/idő, dátum vagy idő beviteli mező Elolvasva: Dátum/idő, dátum vagy idő beviteli mező Normaidő: Dátum/idő, dátum vagy idő beviteli mező Folyamatos: Jelölőnégyzet Ember: Szám beviteli mező Kezdés: Dátum/idő, dátum vagy idő beviteli mező Befejezés: Dátum/idő, dátum vagy idő beviteli mező Határidő: Dátum/idő, dátum vagy idő beviteli mező Elkezdve: Dátum/idő, dátum vagy idő beviteli mező Befejezve: Dátum/idő, dátum vagy idő beviteli mező Átadva: Dátum/idő, dátum vagy idő beviteli mező Lezárva: Jelölőnégyzet Publikus: Jelölőnégyzet Garanciás: Jelölőnégyzet Összegzés: Szöveg beviteli mező Lista mező: Lista mező 1. Név és cím: Név és cím

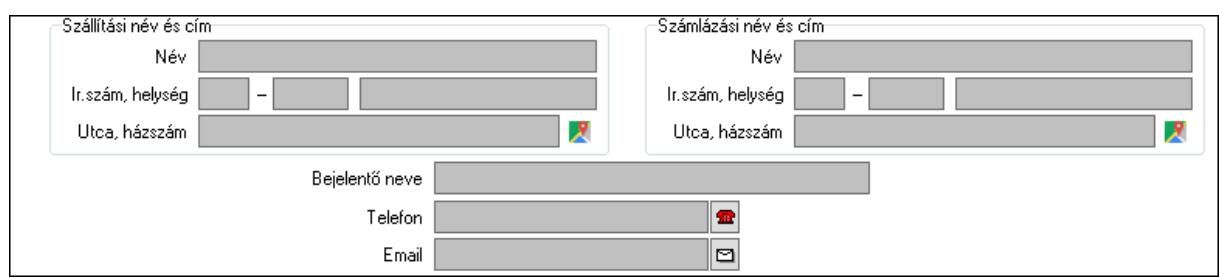

Szállítási név és cím: Mezőcsoport

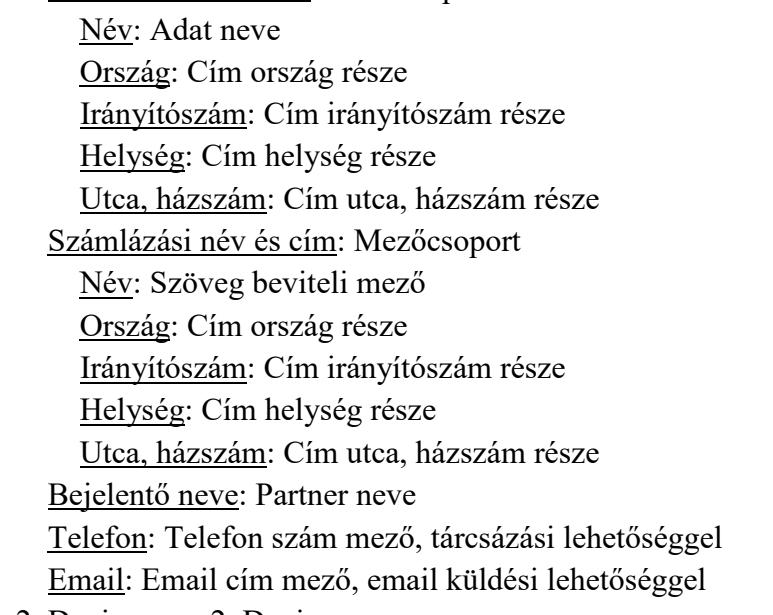

2. Devizanem: 2. Devizanem

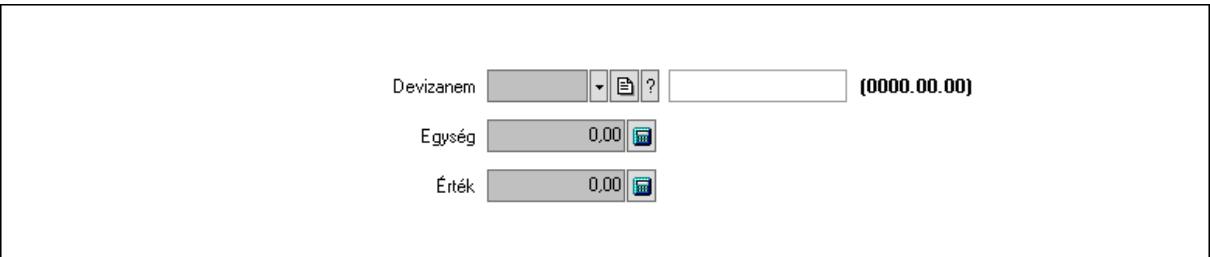

 Devizanem: Valuta azonosító mező Egység: Szám beviteli mező Érték: Szám beviteli mező

3. Leírás: 3. Leírás

Több soros szöveg: Több soros szöveg mező

### 4. Felelősök: Felelősök

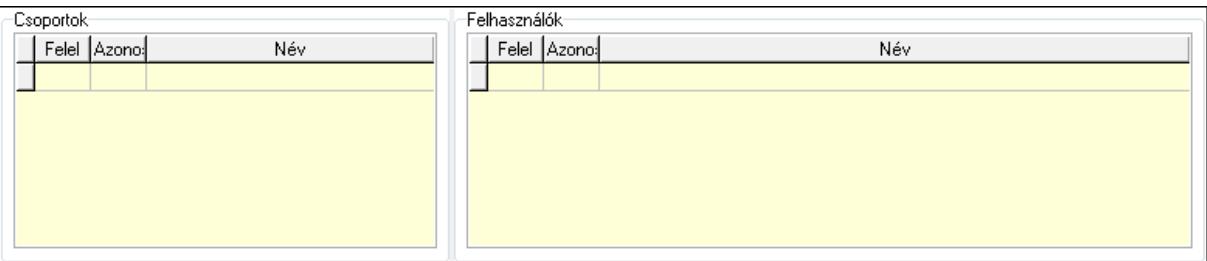

Csoportok: Mezőcsoport

 Lista: Lekérdező lista adatok képernyőn való megjelenítéséhez Felhasználók: Mezőcsoport Lista: Lekérdező lista adatok képernyőn való megjelenítéséhez 5. Munkafázisok: Munkafázisok Lista: Lekérdező lista adatok képernyőn való megjelenítéséhez Felhasználó: Felhasználó azonosító mező Partner: Partner azonosító mező Helyszínen: Jelölőnégyzet Dátumtól: Dátum/idő, dátum vagy idő beviteli mező Dátumig: Dátum/idő, dátum vagy idő beviteli mező Feladat csoport: Munkafázis azonosító mező Munkaidő: Dátum/idő, dátum vagy idő beviteli mező Munkaidő: Szám beviteli mező Munkadíj: Szöveg beviteli mező ÁFA: Áfa azonosító mező Mennyiség: Szám beviteli mező Egységár: Szám beviteli mező Tétel eng: Szám beviteli mező Megjegyzés: Szöveg beviteli mező Összesítő sor 6. Csatolt fájlok: Csatolt dokumentumok

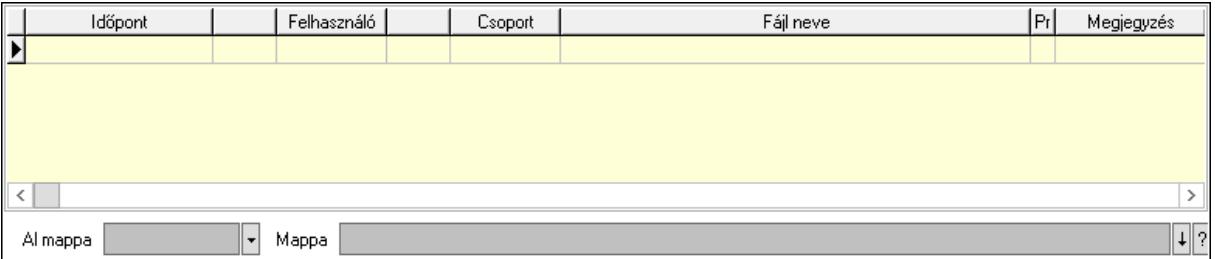

Lista: Lekérdező lista adatok képernyőn való megjelenítéséhez

Al mappa: Szöveg beviteli mező

Mappa: Mappa név beviteli mező

7. Megoldás: Megoldás

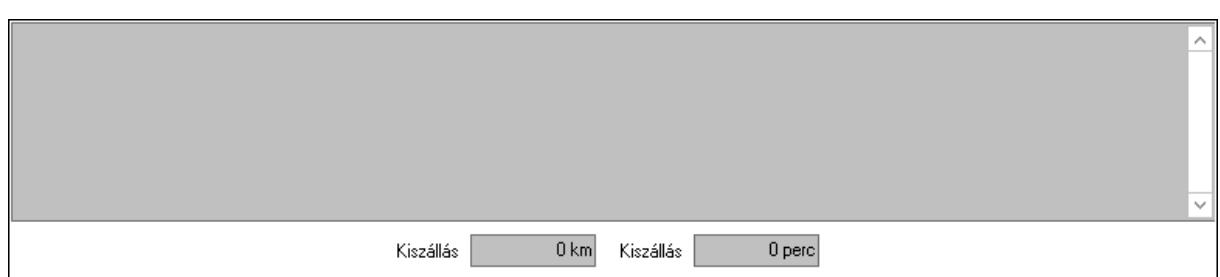

 Több soros szöveg: Több soros szöveg mező Kiszállás: Szám beviteli mező Kiszállás: Szám beviteli mező

8. Javaslat: 8. Javaslat

Több soros szöveg: Több soros szöveg mező

9. Szöveg: Szöveg

Publikus

Nem publikus

Publikus: Publikus szöveg ami megjelenik a nyomtatott dokumentumokok

 Nem publikus: Nem publikus szöveg dokumentumokhoz (nyomtatásban nem jelenik meg) Lábjegyzetek: Lábjegyzetek

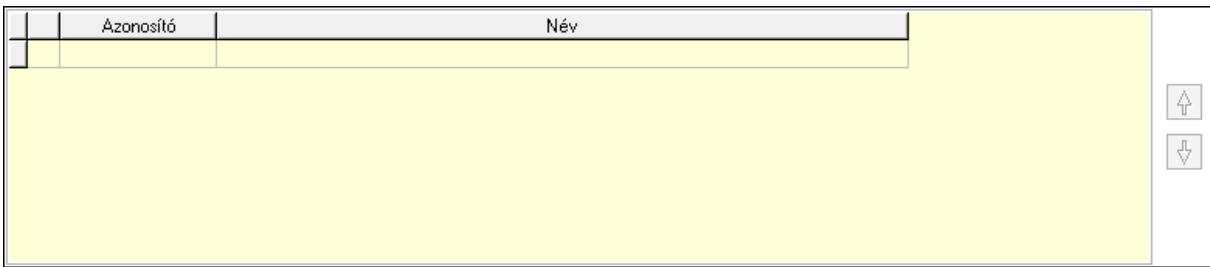

 Lista: Dokumentum lágyjegyzet listája Nyomógomb: Nyomógomb Nyomógomb: Nyomógomb Megjegyzések: Megjegyzések

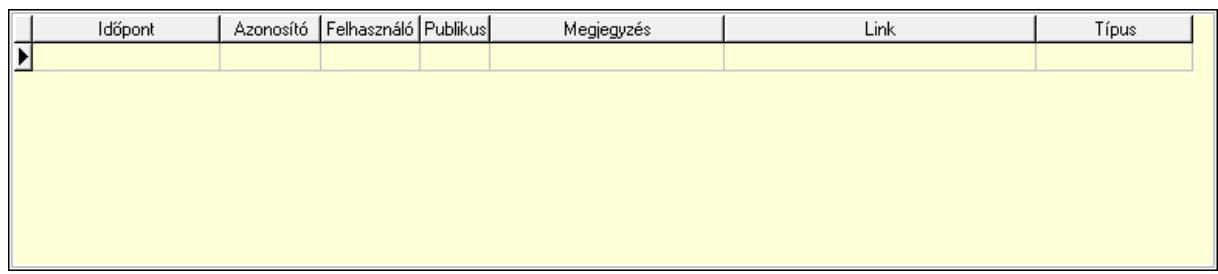

 Lista: Lekérdező lista adatok képernyőn való megjelenítéséhez Napló: Napló

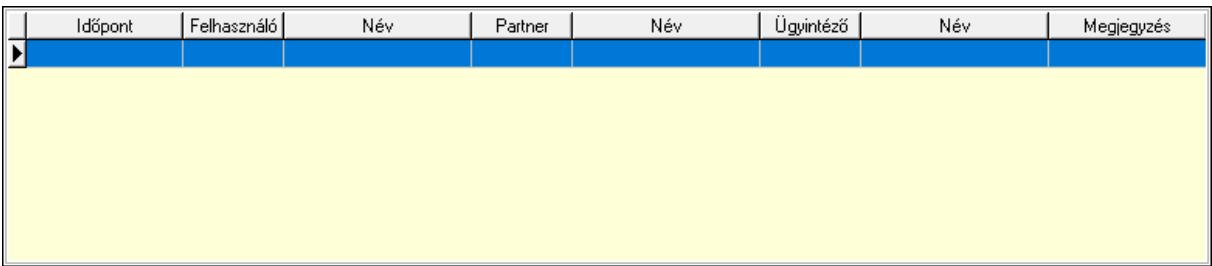

 Lista: Lekérdező lista adatok képernyőn való megjelenítéséhez Dokumentumok: Dokumentumok

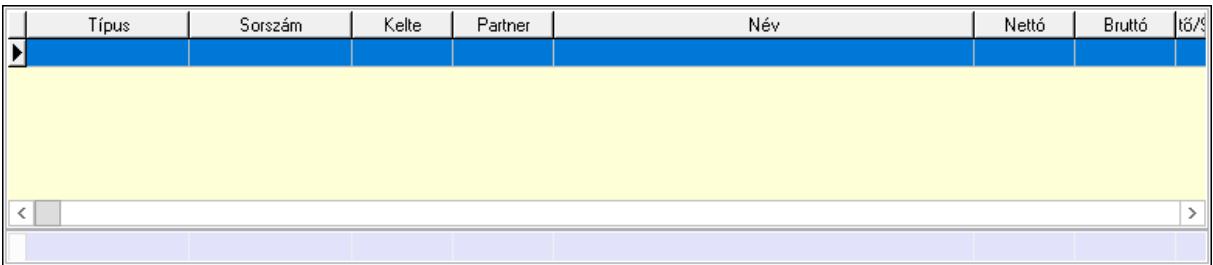

 Lista: Lekérdező lista adatok képernyőn való megjelenítéséhez Összesítő sor Ütemezés: Ütemezés

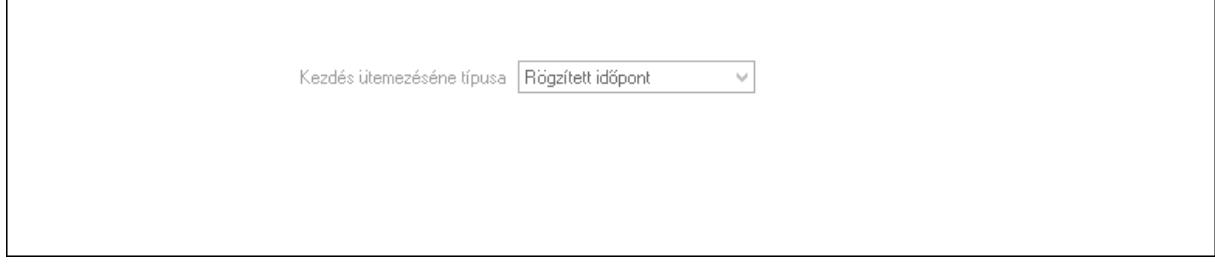

 Kezdés ütemezéséne típusa: Lenyíló lista mező Ütemezési idő: Dátum/idő, dátum vagy idő beviteli mező Kapcsolt feladat: Feladat sorszám mező Egyéb: Egyéb

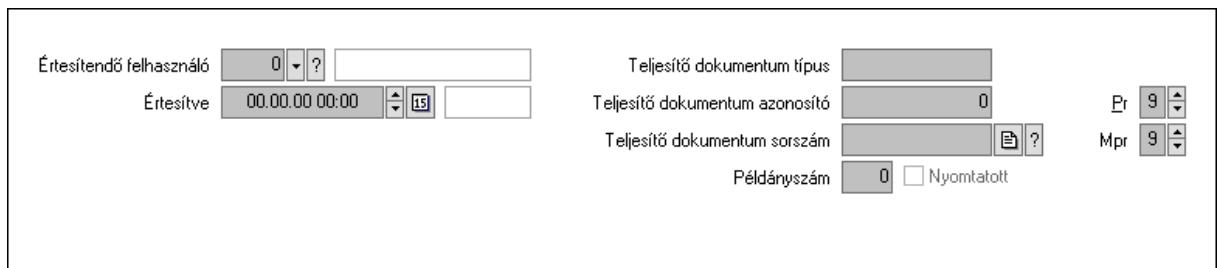

 Értesítendő felhasználó: Felhasználó azonosító mező Értesítve: Dátum/idő, dátum vagy idő beviteli mező Teljesítő dokumentum típus: Szöveg beviteli mező Teljesítő dokumentum azonosító: Szám beviteli mező Teljesítő dokumentum sorszám: Dokumentum sorszám azonosító mező Példányszám: Szám beviteli mező Nyomtatott: Jelölőnégyzet Pr: Adat láthatóságának privilégium szintje

Mpr: Adat láthatóságának privilégium szintje

Aláírás: Aláírás

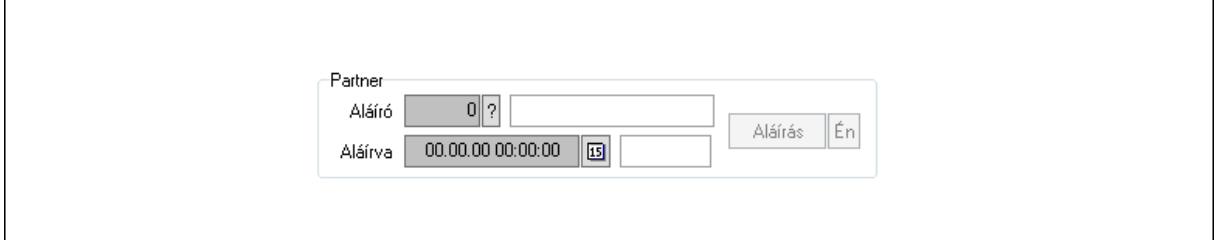

Partner: Mezőcsoport

Aláíró: Aláíró felhasználó azonosítója

Aláírva: Aláírás időpontja

Aláírás: Dokumentum aláírása

Én: Dokumentum aláírása az aktuálisan bejelentkezett felhasználó nevében

Biztosítás: Biztosítás

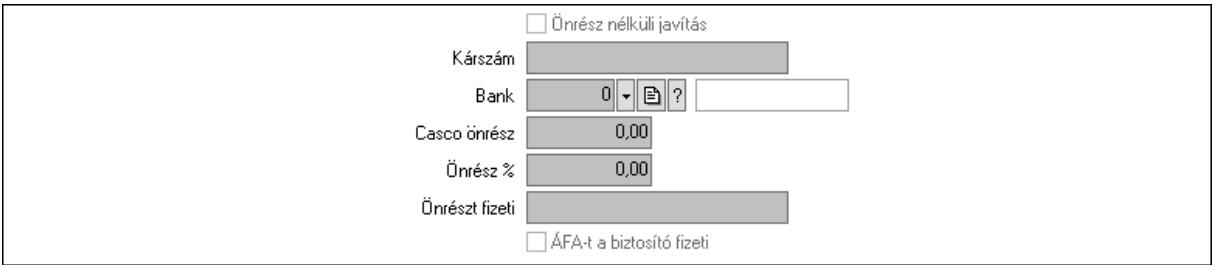

 Önrész nélküli javítás: Jelölőnégyzet Kárszám: Szöveg beviteli mező Bank: Partner azonosító mező Casco önrész: Szám beviteli mező Önrész %: Szám beviteli mező

 Önrészt fizeti: Szöveg beviteli mező ÁFA-t a biztosító fizeti: Jelölőnégyzet Paraméterek: Paraméterek

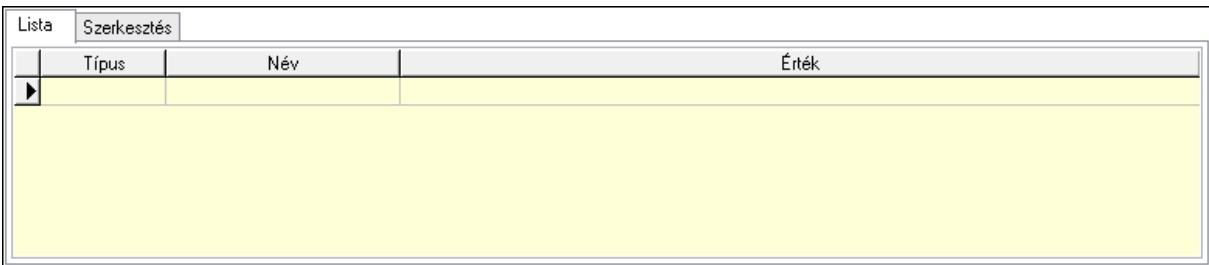

Lista: Lista

 Lista: Lekérdező lista adatok képernyőn való megjelenítéséhez Szerkesztés: Szerkesztés

 Görgető mező: Görgető mező Értékek: Nyomógomb Új paraméter: Nyomógomb

Terv: Terv

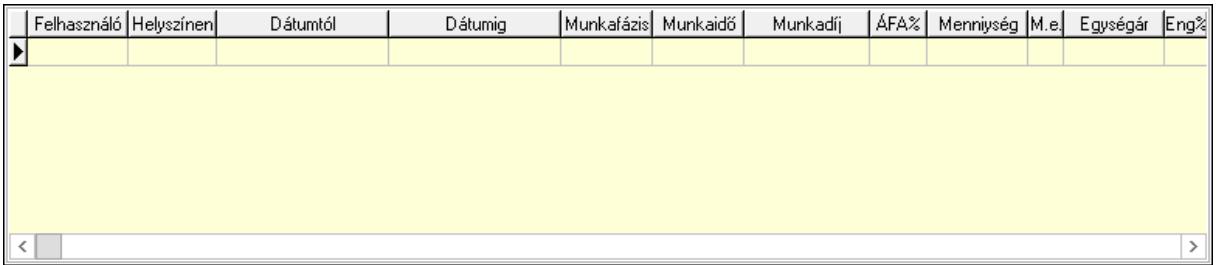

Értékek |v Új paraméter

Lista: Lekérdező lista adatok képernyőn való megjelenítéséhez

Kép megnyitás: Nyomógomb

Nyomtatás: Nyomógomb

Kapcsolódó: Nyomógomb

Lapozó: Megjelenített adatok lapozása (első, előző, következő, utolsó, frissítés)

Mentés: Adatok mentése

Törlés: Időszerűsítéskor adatok törlése

Kilépés: Az ablak bezárása

Súgó: Az ablak súgó oldalát megjelenítő nyomógomb

Forró billentyűk: Ablakok forró billentyűit felsoroló sor

**Lásd még:**  Időszerűsítő ablak Ablak

## **10.13.26.3. Lekérdezések**

### **10.13.26.3.1. Feladat lekérdezése**

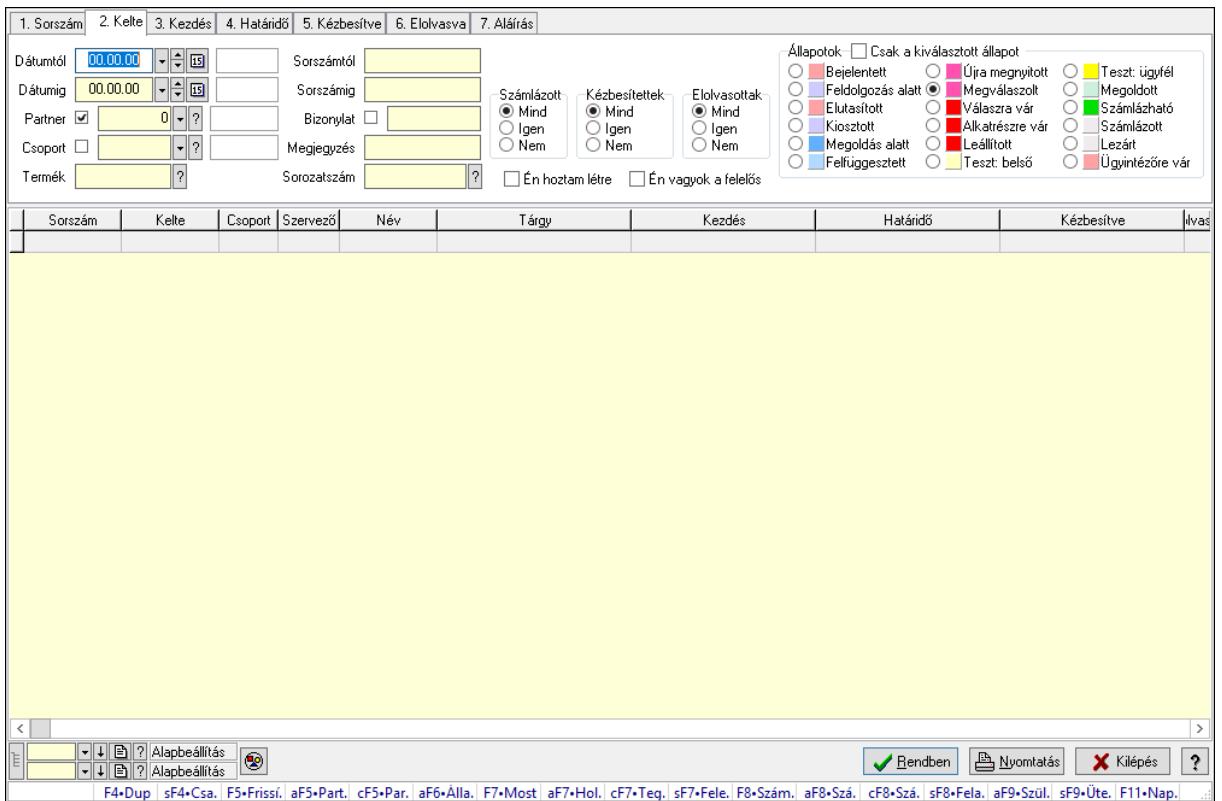

Feladat lekérdezése.

### **Forróbillentyűk:**

 Shift+F4 • Csatolás megnyitás Alt+F5 • Partner Ctrl+F5 • Paraméterek Alt+F6 • Állapot F7 • Feladat Alt+F7 • Válasz Ctrl+F7 • Nem számlázandó feladat Shift+F7 • Felelősök F8 • Számlázás Alt+F8 • Számlázható szállítólevelek Ctrl+F8 • Számlázható szállítólevél tételek Shift+F8 • Feladat ütemezése Alt+F9 • Szülők lekérdezése Shift+F9 • Ütemezés

## **Elemek:**

 Forró billentyűk: Ablakok forró billentyűit felsoroló sor Dátumtól: Dátum/idő, dátum vagy idő beviteli mező Dátumig: Dátum/idő, dátum vagy idő beviteli mező Partner: Partner azonosító mező Csoport: Feladat csoport azonosító mező Termék: Szöveg beviteli mező Sorszámtól: Feladat sorszám mező Sorszámig: Feladat sorszám mező Bizonylat: Szöveg beviteli mező Megjegyzés: Szöveg beviteli mező Sorozatszám: Szöveg beviteli mező Param.: Dokumentum paraméter típus azonosító Felelős: Felhasználó azonosító mező Fájl típus: Szöveg beviteli mező Számlázott: Választógomb csoport Aláírtak: Választógomb csoport Kézbesítettek: Választógomb csoport Elolvasottak: Választógomb csoport Én hoztam létre: Jelölőnégyzet Én vagyok a felelős: Jelölőnégyzet Csak a kiválasztott állapot: Jelölőnégyzet Állapotok: Választógomb csoport Nyomógomb: Nyomógomb Lista: Lekérdező lista adatok képernyőn való megjelenítéséhez Nyomógomb: Nyomógomb Oszlop beállítás: Oszlop beállítás azonosító azonosító mező Szűrő: Szűrő azonosító azonosító mező Rendben: Lekérdezés/keresés lista kiválasztott sorának visszaírása a hívó mezőbe Nyomtatás: Lekérdezés eredményének nyomtatása Kilépés: Az ablak bezárása Súgó: Az ablak súgó oldalát megjelenítő nyomógomb Lista: Lekérdező lista adatok képernyőn való megjelenítéséhez **Lásd még:** 

 Lekérdező ablak Ablak

### **10.13.26.3.2. Feladat címzettjeinek lekérdezése**

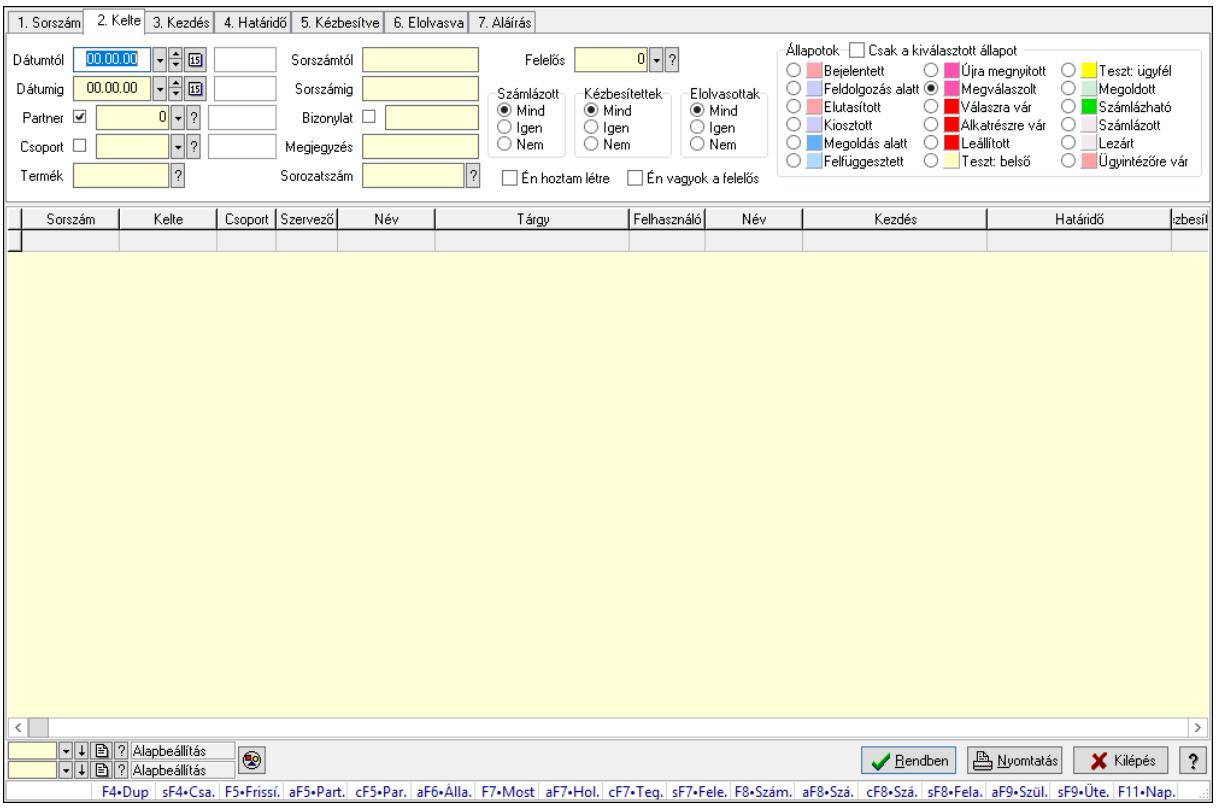

Feladat címzettjeinek lekérdezése.

### **Forróbillentyűk:**

 Shift+F4 • Csatolás megnyitás Alt+F5 • Partner Ctrl+F5 • Paraméterek Alt+F6 • Állapot F7 • Feladat Alt+F7 • Válasz Ctrl+F7 • Nem számlázandó feladat Shift+F7 • Felelősök F8 • Számlázás Alt+F8 • Számlázható szállítólevelek Ctrl+F8 • Számlázható szállítólevél tételek Shift+F8 • Feladat ütemezése Alt+F9 • Szülők lekérdezése Shift+F9 • Ütemezés

### **Elemek:**

 Forró billentyűk: Ablakok forró billentyűit felsoroló sor Dátumtól: Dátum/idő, dátum vagy idő beviteli mező Dátumig: Dátum/idő, dátum vagy idő beviteli mező Partner: Partner azonosító mező

 Csoport: Feladat csoport azonosító mező Termék: Szöveg beviteli mező Sorszámtól: Feladat sorszám mező Sorszámig: Feladat sorszám mező Bizonylat: Szöveg beviteli mező Megjegyzés: Szöveg beviteli mező Sorozatszám: Szöveg beviteli mező Param.: Dokumentum paraméter típus azonosító Felelős: Felhasználó azonosító mező Fájl típus: Szöveg beviteli mező Számlázott: Választógomb csoport Aláírtak: Választógomb csoport Kézbesítettek: Választógomb csoport Elolvasottak: Választógomb csoport Én hoztam létre: Jelölőnégyzet Én vagyok a felelős: Jelölőnégyzet Csak a kiválasztott állapot: Jelölőnégyzet Állapotok: Választógomb csoport Nyomógomb: Nyomógomb Lista: Lekérdező lista adatok képernyőn való megjelenítéséhez Nyomógomb: Nyomógomb Oszlop beállítás: Oszlop beállítás azonosító azonosító mező Szűrő: Szűrő azonosító azonosító mező Rendben: Lekérdezés/keresés lista kiválasztott sorának visszaírása a hívó mezőbe Nyomtatás: Lekérdezés eredményének nyomtatása Kilépés: Az ablak bezárása Súgó: Az ablak súgó oldalát megjelenítő nyomógomb

### **Lásd még:**

 Lekérdező ablak Ablak

### **10.13.26.3.3. Feladat csatolásainak lekérdezése**

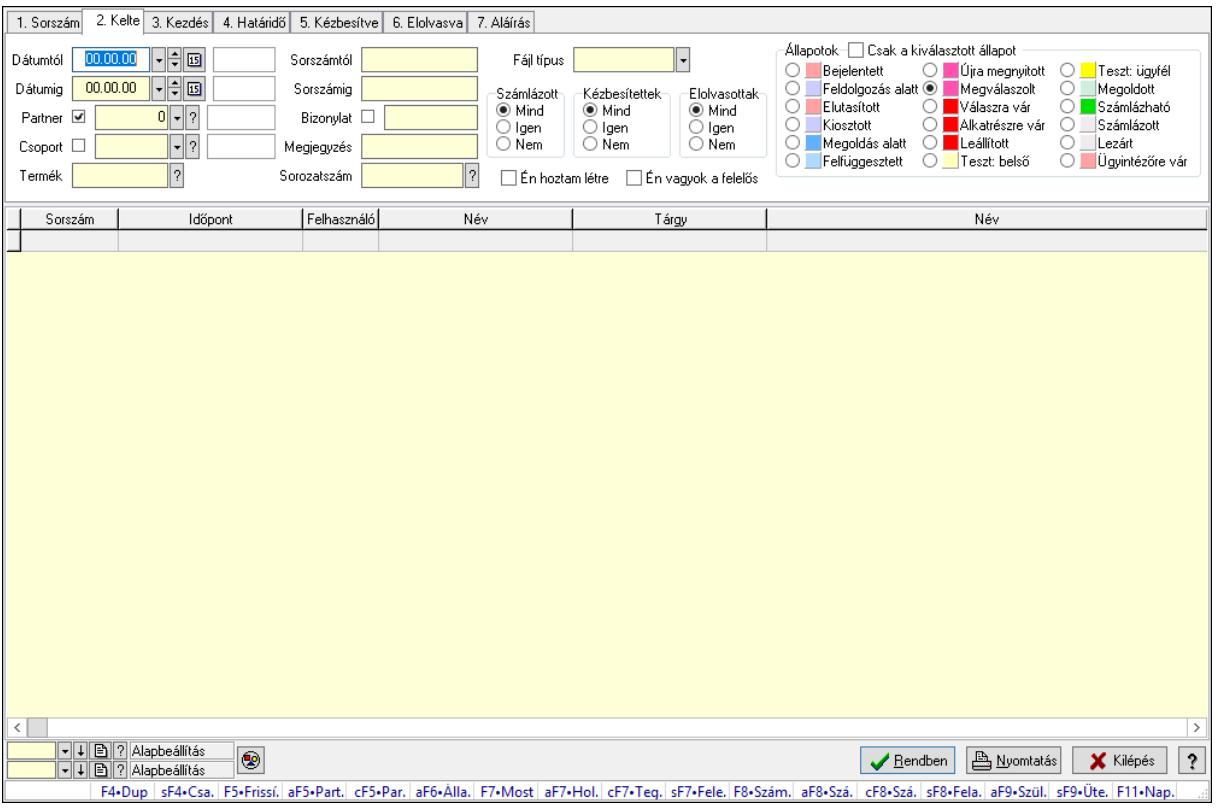

Feladat csatolásainak lekérdezése.

### **Forróbillentyűk:**

 Shift+F4 • Csatolás megnyitás Alt+F5 • Partner Ctrl+F5 • Paraméterek Alt+F6 • Állapot F7 • Feladat Alt+F7 • Válasz Ctrl+F7 • Nem számlázandó feladat Shift+F7 • Felelősök F8 • Számlázás Alt+F8 • Számlázható szállítólevelek Ctrl+F8 • Számlázható szállítólevél tételek Shift+F8 • Feladat ütemezése Alt+F9 • Szülők lekérdezése Shift+F9 • Ütemezés

### **Elemek:**

 Forró billentyűk: Ablakok forró billentyűit felsoroló sor Dátumtól: Dátum/idő, dátum vagy idő beviteli mező Dátumig: Dátum/idő, dátum vagy idő beviteli mező Partner: Partner azonosító mező

 Csoport: Feladat csoport azonosító mező Termék: Szöveg beviteli mező Sorszámtól: Feladat sorszám mező Sorszámig: Feladat sorszám mező Bizonylat: Szöveg beviteli mező Megjegyzés: Szöveg beviteli mező Sorozatszám: Szöveg beviteli mező Param.: Dokumentum paraméter típus azonosító Felelős: Felhasználó azonosító mező Fájl típus: Szöveg beviteli mező Számlázott: Választógomb csoport Aláírtak: Választógomb csoport Kézbesítettek: Választógomb csoport Elolvasottak: Választógomb csoport Én hoztam létre: Jelölőnégyzet Én vagyok a felelős: Jelölőnégyzet Csak a kiválasztott állapot: Jelölőnégyzet Állapotok: Választógomb csoport Nyomógomb: Nyomógomb Lista: Lekérdező lista adatok képernyőn való megjelenítéséhez Nyomógomb: Nyomógomb Oszlop beállítás: Oszlop beállítás azonosító azonosító mező Szűrő: Szűrő azonosító azonosító mező Rendben: Lekérdezés/keresés lista kiválasztott sorának visszaírása a hívó mezőbe Nyomtatás: Lekérdezés eredményének nyomtatása Kilépés: Az ablak bezárása Súgó: Az ablak súgó oldalát megjelenítő nyomógomb

### **Lásd még:**

 Lekérdező ablak Ablak
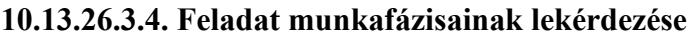

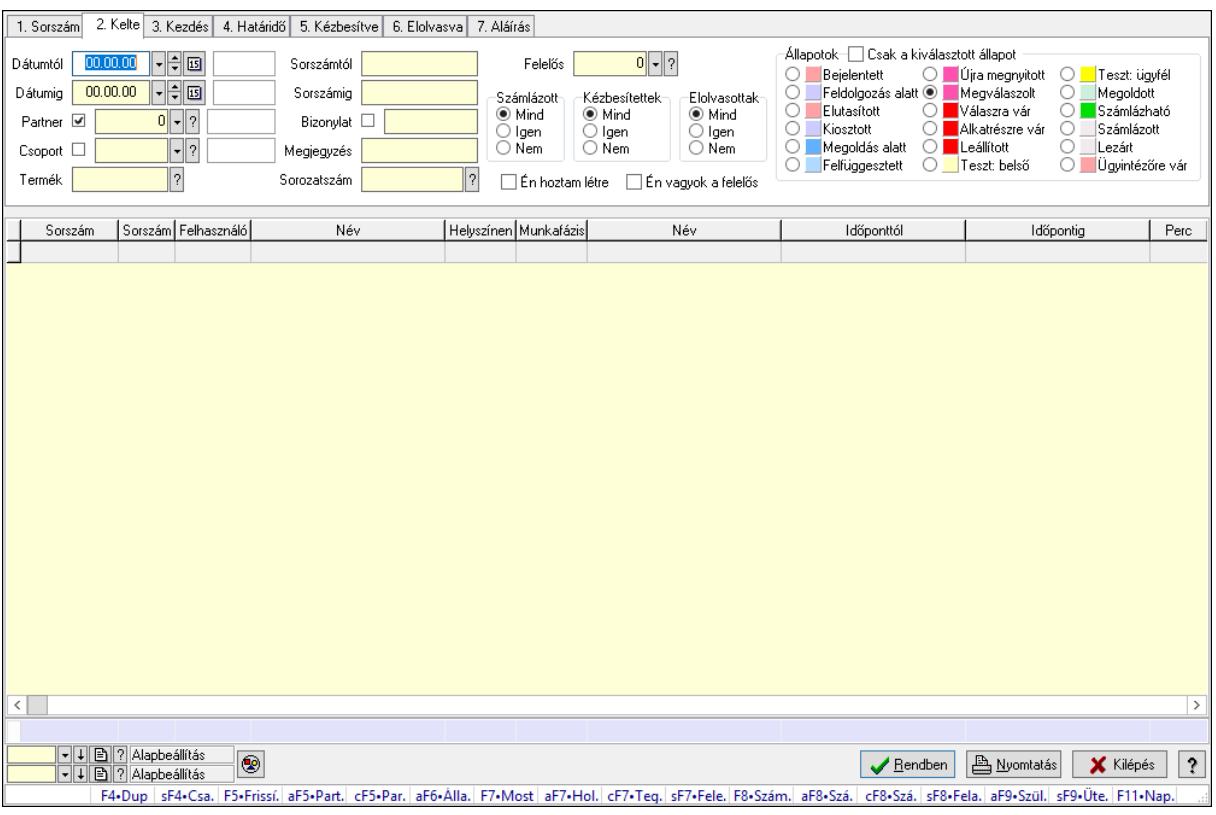

Feladat munkafázisainak lekérdezése.

#### **Forróbillentyűk:**

 Shift+F4 • Csatolás megnyitás Alt+F5 • Partner Ctrl+F5 • Paraméterek Alt+F6 • Állapot F7 • Feladat Alt+F7 • Válasz Ctrl+F7 • Nem számlázandó feladat Shift+F7 • Felelősök F8 • Számlázás Alt+F8 • Számlázható szállítólevelek Ctrl+F8 • Számlázható szállítólevél tételek Shift+F8 • Feladat ütemezése Alt+F9 • Szülők lekérdezése Shift+F9 • Ütemezés

## **Elemek:**

 Forró billentyűk: Ablakok forró billentyűit felsoroló sor Dátumtól: Dátum/idő, dátum vagy idő beviteli mező Dátumig: Dátum/idő, dátum vagy idő beviteli mező Partner: Partner azonosító mező

 Csoport: Feladat csoport azonosító mező Termék: Szöveg beviteli mező Sorszámtól: Feladat sorszám mező Sorszámig: Feladat sorszám mező Bizonylat: Szöveg beviteli mező Megjegyzés: Szöveg beviteli mező Sorozatszám: Szöveg beviteli mező Param.: Dokumentum paraméter típus azonosító Felelős: Felhasználó azonosító mező Fájl típus: Szöveg beviteli mező Számlázott: Választógomb csoport Aláírtak: Választógomb csoport Kézbesítettek: Választógomb csoport Elolvasottak: Választógomb csoport Én hoztam létre: Jelölőnégyzet Én vagyok a felelős: Jelölőnégyzet Csak a kiválasztott állapot: Jelölőnégyzet Állapotok: Választógomb csoport Nyomógomb: Nyomógomb Lista: Lekérdező lista adatok képernyőn való megjelenítéséhez Nyomógomb: Nyomógomb Oszlop beállítás: Oszlop beállítás azonosító azonosító mező Szűrő: Szűrő azonosító azonosító mező Rendben: Lekérdezés/keresés lista kiválasztott sorának visszaírása a hívó mezőbe Nyomtatás: Lekérdezés eredményének nyomtatása Kilépés: Az ablak bezárása Súgó: Az ablak súgó oldalát megjelenítő nyomógomb Összesítő sor

## **Lásd még:**

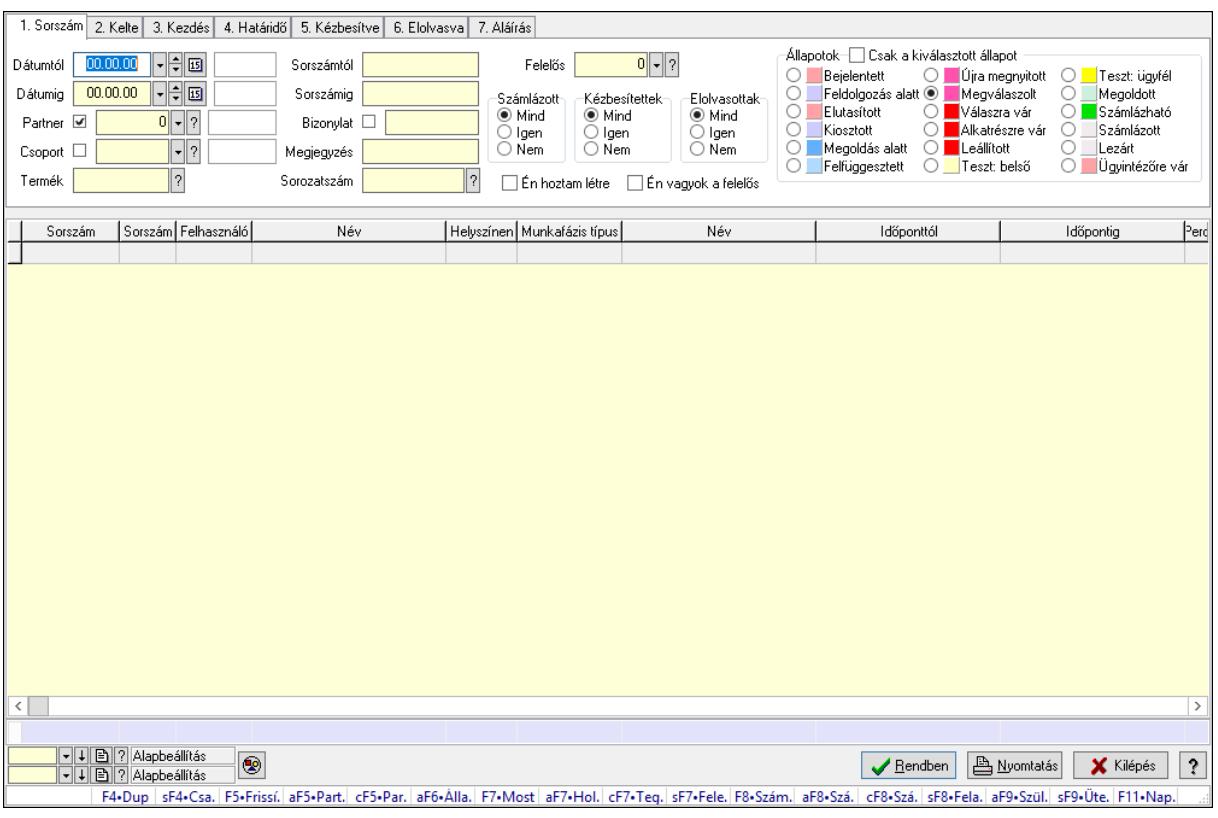

# **10.13.26.3.5. Feladat munkafázisainak tervének lekérdezése**

Feladat munkafázisainak tervének lekérdezése.

#### **Forróbillentyűk:**

 Shift+F4 • Csatolás megnyitás Alt+F5 • Partner Ctrl+F5 • Paraméterek Alt+F6 • Állapot F7 • Feladat Alt+F7 • Válasz Ctrl+F7 • Nem számlázandó feladat Shift+F7 • Felelősök F8 • Számlázás Alt+F8 • Számlázható szállítólevelek Ctrl+F8 • Számlázható szállítólevél tételek Shift+F8 • Feladat ütemezése Alt+F9 • Szülők lekérdezése Shift+F9 • Ütemezés

#### **Elemek:**

 Forró billentyűk: Ablakok forró billentyűit felsoroló sor Dátumtól: Dátum/idő, dátum vagy idő beviteli mező Dátumig: Dátum/idő, dátum vagy idő beviteli mező Partner: Partner azonosító mező

 Csoport: Feladat csoport azonosító mező Termék: Szöveg beviteli mező Sorszámtól: Feladat sorszám mező Sorszámig: Feladat sorszám mező Bizonylat: Szöveg beviteli mező Megjegyzés: Szöveg beviteli mező Sorozatszám: Szöveg beviteli mező Param.: Dokumentum paraméter típus azonosító Felelős: Felhasználó azonosító mező Fájl típus: Szöveg beviteli mező Számlázott: Választógomb csoport Aláírtak: Választógomb csoport Kézbesítettek: Választógomb csoport Elolvasottak: Választógomb csoport Én hoztam létre: Jelölőnégyzet Én vagyok a felelős: Jelölőnégyzet Csak a kiválasztott állapot: Jelölőnégyzet Állapotok: Választógomb csoport Nyomógomb: Nyomógomb Lista: Lekérdező lista adatok képernyőn való megjelenítéséhez Nyomógomb: Nyomógomb Oszlop beállítás: Oszlop beállítás azonosító azonosító mező Szűrő: Szűrő azonosító azonosító mező Rendben: Lekérdezés/keresés lista kiválasztott sorának visszaírása a hívó mezőbe Nyomtatás: Lekérdezés eredményének nyomtatása Kilépés: Az ablak bezárása Súgó: Az ablak súgó oldalát megjelenítő nyomógomb Összesítő sor

## **Lásd még:**

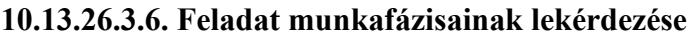

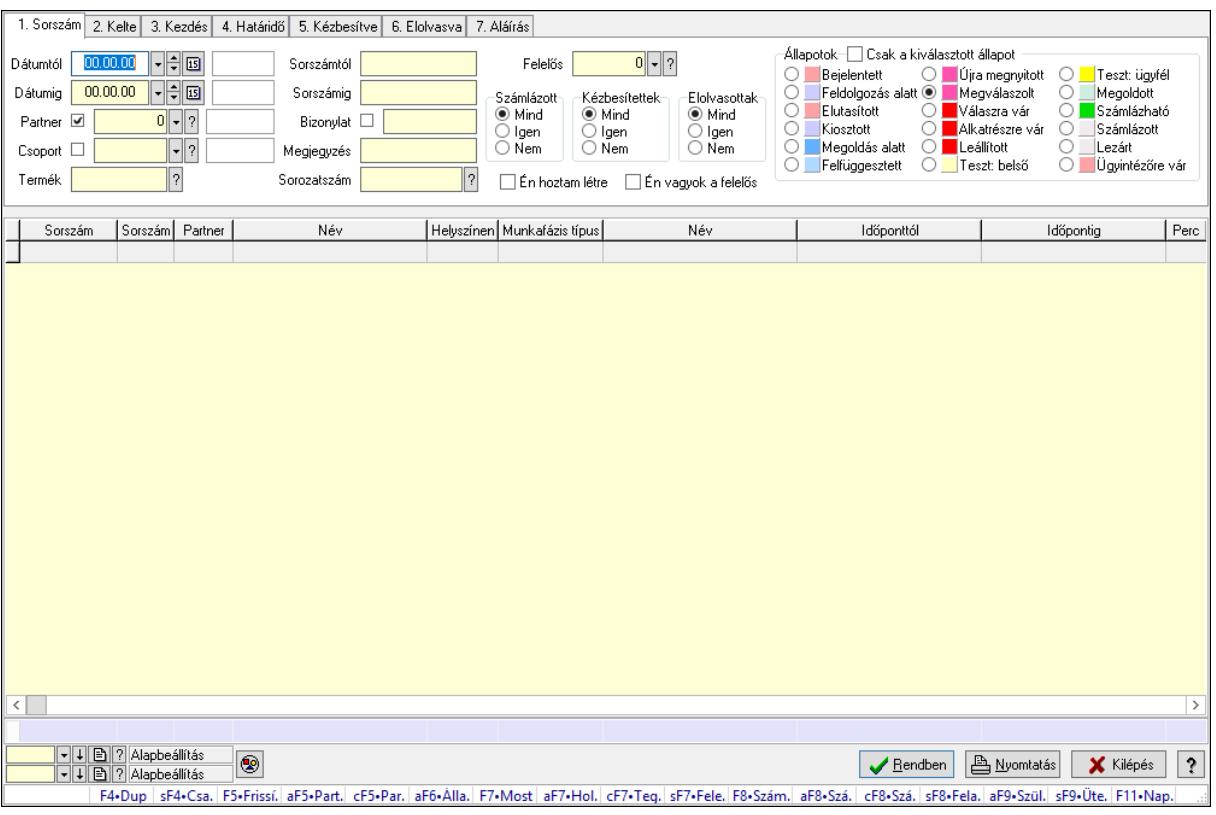

Feladat munkafázisainak lekérdezése.

#### **Forróbillentyűk:**

 Shift+F4 • Csatolás megnyitás Alt+F5 • Partner Ctrl+F5 • Paraméterek Alt+F6 • Állapot F7 • Feladat Alt+F7 • Válasz Ctrl+F7 • Nem számlázandó feladat Shift+F7 • Felelősök F8 • Számlázás Alt+F8 • Számlázható szállítólevelek Ctrl+F8 • Számlázható szállítólevél tételek Shift+F8 • Feladat ütemezése Alt+F9 • Szülők lekérdezése Shift+F9 • Ütemezés

## **Elemek:**

 Forró billentyűk: Ablakok forró billentyűit felsoroló sor Dátumtól: Dátum/idő, dátum vagy idő beviteli mező Dátumig: Dátum/idő, dátum vagy idő beviteli mező Partner: Partner azonosító mező

 Csoport: Feladat csoport azonosító mező Termék: Szöveg beviteli mező Sorszámtól: Feladat sorszám mező Sorszámig: Feladat sorszám mező Bizonylat: Szöveg beviteli mező Megjegyzés: Szöveg beviteli mező Sorozatszám: Szöveg beviteli mező Param.: Dokumentum paraméter típus azonosító Felelős: Felhasználó azonosító mező Fájl típus: Szöveg beviteli mező Számlázott: Választógomb csoport Aláírtak: Választógomb csoport Kézbesítettek: Választógomb csoport Elolvasottak: Választógomb csoport Én hoztam létre: Jelölőnégyzet Én vagyok a felelős: Jelölőnégyzet Csak a kiválasztott állapot: Jelölőnégyzet Állapotok: Választógomb csoport Nyomógomb: Nyomógomb Lista: Lekérdező lista adatok képernyőn való megjelenítéséhez Nyomógomb: Nyomógomb Oszlop beállítás: Oszlop beállítás azonosító azonosító mező Szűrő: Szűrő azonosító azonosító mező Rendben: Lekérdezés/keresés lista kiválasztott sorának visszaírása a hívó mezőbe Nyomtatás: Lekérdezés eredményének nyomtatása Kilépés: Az ablak bezárása Súgó: Az ablak súgó oldalát megjelenítő nyomógomb Összesítő sor

## **Lásd még:**

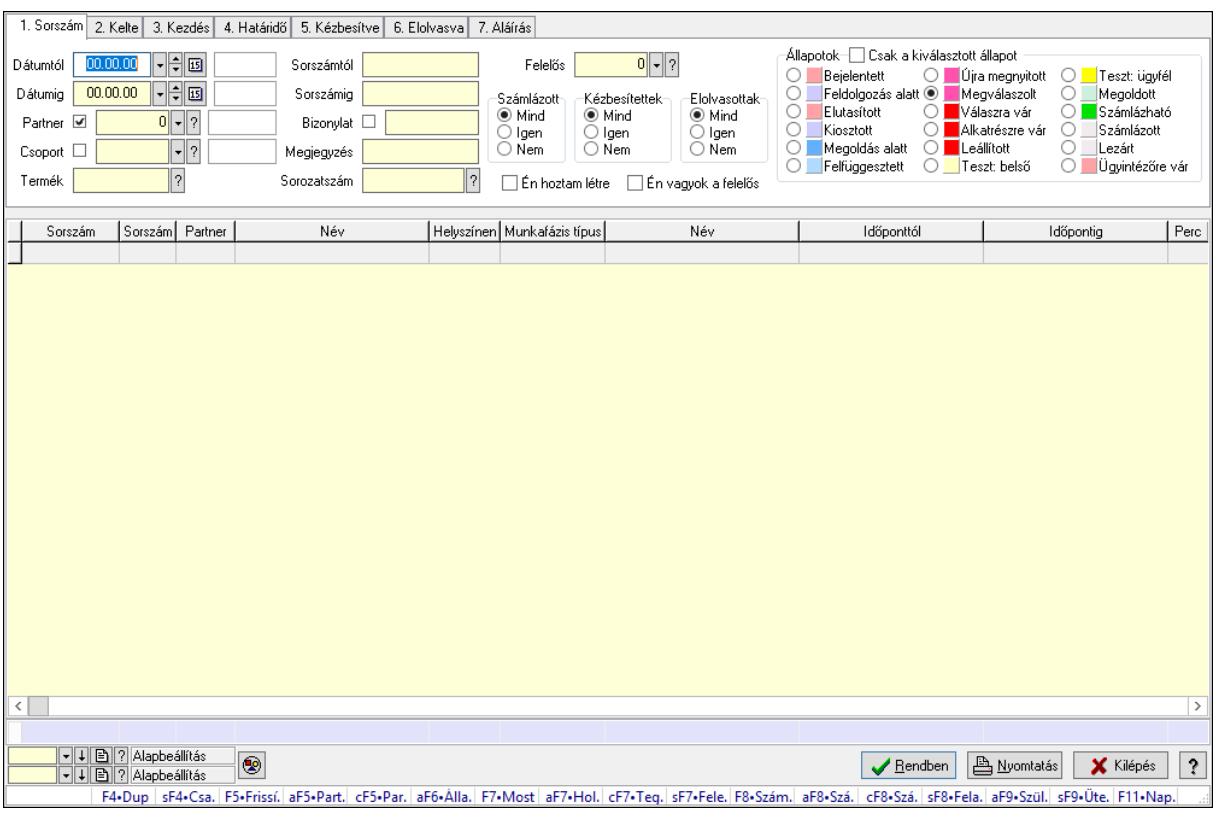

# **10.13.26.3.7. Feladat munkafázisainak tervének lekérdezése**

Feladat munkafázisainak tervének lekérdezése.

#### **Forróbillentyűk:**

 Shift+F4 • Csatolás megnyitás Alt+F5 • Partner Ctrl+F5 • Paraméterek Alt+F6 • Állapot F7 • Feladat Alt+F7 • Válasz Ctrl+F7 • Nem számlázandó feladat Shift+F7 • Felelősök F8 • Számlázás Alt+F8 • Számlázható szállítólevelek Ctrl+F8 • Számlázható szállítólevél tételek Shift+F8 • Feladat ütemezése Alt+F9 • Szülők lekérdezése Shift+F9 • Ütemezés

#### **Elemek:**

 Forró billentyűk: Ablakok forró billentyűit felsoroló sor Dátumtól: Dátum/idő, dátum vagy idő beviteli mező Dátumig: Dátum/idő, dátum vagy idő beviteli mező Partner: Partner azonosító mező

 Csoport: Feladat csoport azonosító mező Termék: Szöveg beviteli mező Sorszámtól: Feladat sorszám mező Sorszámig: Feladat sorszám mező Bizonylat: Szöveg beviteli mező Megjegyzés: Szöveg beviteli mező Sorozatszám: Szöveg beviteli mező Param.: Dokumentum paraméter típus azonosító Felelős: Felhasználó azonosító mező Fájl típus: Szöveg beviteli mező Számlázott: Választógomb csoport Aláírtak: Választógomb csoport Kézbesítettek: Választógomb csoport Elolvasottak: Választógomb csoport Én hoztam létre: Jelölőnégyzet Én vagyok a felelős: Jelölőnégyzet Csak a kiválasztott állapot: Jelölőnégyzet Állapotok: Választógomb csoport Nyomógomb: Nyomógomb Lista: Lekérdező lista adatok képernyőn való megjelenítéséhez Nyomógomb: Nyomógomb Oszlop beállítás: Oszlop beállítás azonosító azonosító mező Szűrő: Szűrő azonosító azonosító mező Rendben: Lekérdezés/keresés lista kiválasztott sorának visszaírása a hívó mezőbe Nyomtatás: Lekérdezés eredményének nyomtatása Kilépés: Az ablak bezárása Súgó: Az ablak súgó oldalát megjelenítő nyomógomb Összesítő sor

## **Lásd még:**

## **10.13.26.3.8. Feladat paraméterek lekérdezése**

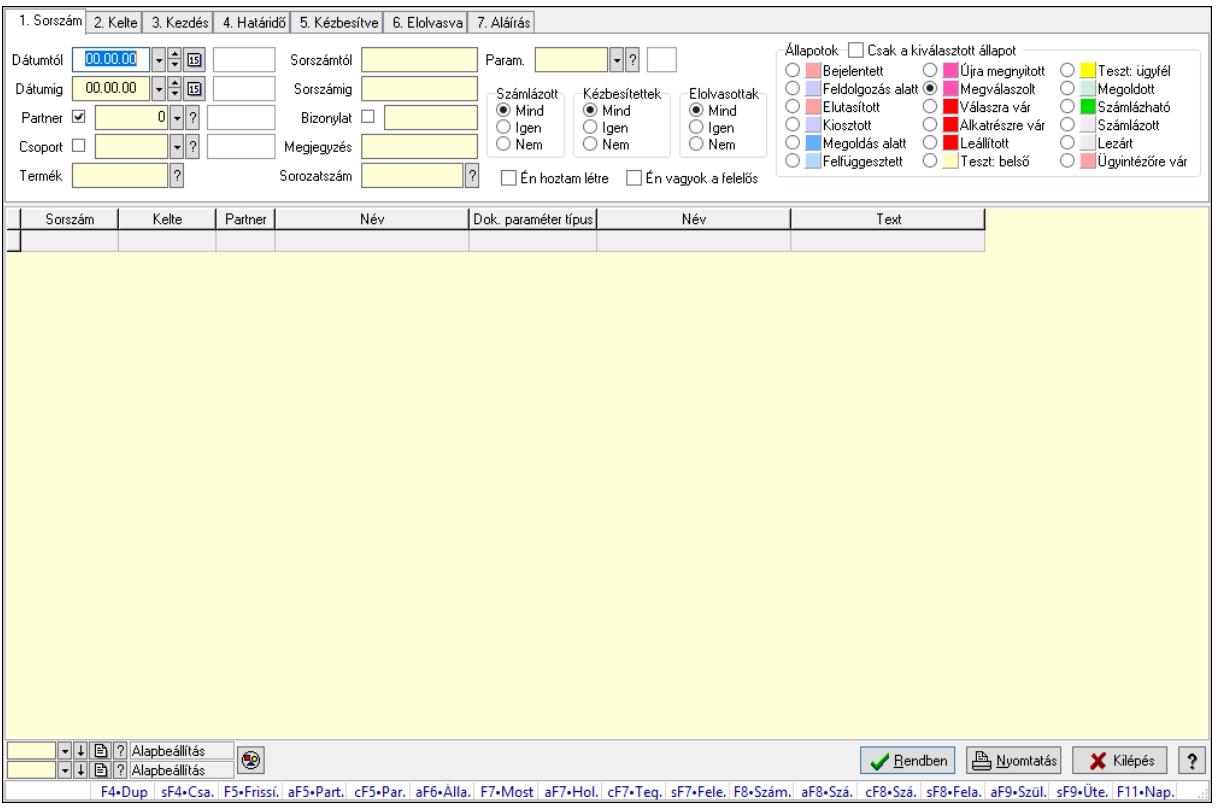

Feladat paraméterek lekérdezése.

#### **Forróbillentyűk:**

 Shift+F4 • Csatolás megnyitás Alt+F5 • Partner Ctrl+F5 • Paraméterek Alt+F6 • Állapot F7 • Feladat Alt+F7 • Válasz Ctrl+F7 • Nem számlázandó feladat Shift+F7 • Felelősök F8 • Számlázás Alt+F8 • Számlázható szállítólevelek Ctrl+F8 • Számlázható szállítólevél tételek Shift+F8 • Feladat ütemezése Alt+F9 • Szülők lekérdezése Shift+F9 • Ütemezés

#### **Elemek:**

 Forró billentyűk: Ablakok forró billentyűit felsoroló sor Dátumtól: Dátum/idő, dátum vagy idő beviteli mező Dátumig: Dátum/idő, dátum vagy idő beviteli mező Partner: Partner azonosító mező

 Csoport: Feladat csoport azonosító mező Termék: Szöveg beviteli mező Sorszámtól: Feladat sorszám mező Sorszámig: Feladat sorszám mező Bizonylat: Szöveg beviteli mező Megjegyzés: Szöveg beviteli mező Sorozatszám: Szöveg beviteli mező Param.: Dokumentum paraméter típus azonosító Felelős: Felhasználó azonosító mező Fájl típus: Szöveg beviteli mező Számlázott: Választógomb csoport Aláírtak: Választógomb csoport Kézbesítettek: Választógomb csoport Elolvasottak: Választógomb csoport Én hoztam létre: Jelölőnégyzet Én vagyok a felelős: Jelölőnégyzet Csak a kiválasztott állapot: Jelölőnégyzet Állapotok: Választógomb csoport Nyomógomb: Nyomógomb Lista: Lekérdező lista adatok képernyőn való megjelenítéséhez Nyomógomb: Nyomógomb Oszlop beállítás: Oszlop beállítás azonosító azonosító mező Szűrő: Szűrő azonosító azonosító mező Rendben: Lekérdezés/keresés lista kiválasztott sorának visszaírása a hívó mezőbe Nyomtatás: Lekérdezés eredményének nyomtatása Kilépés: Az ablak bezárása Súgó: Az ablak súgó oldalát megjelenítő nyomógomb

## **Lásd még:**

## **10.13.26.4. Nyomtatások**

#### **10.13.26.4.1. Feladat listájának nyomtatása**

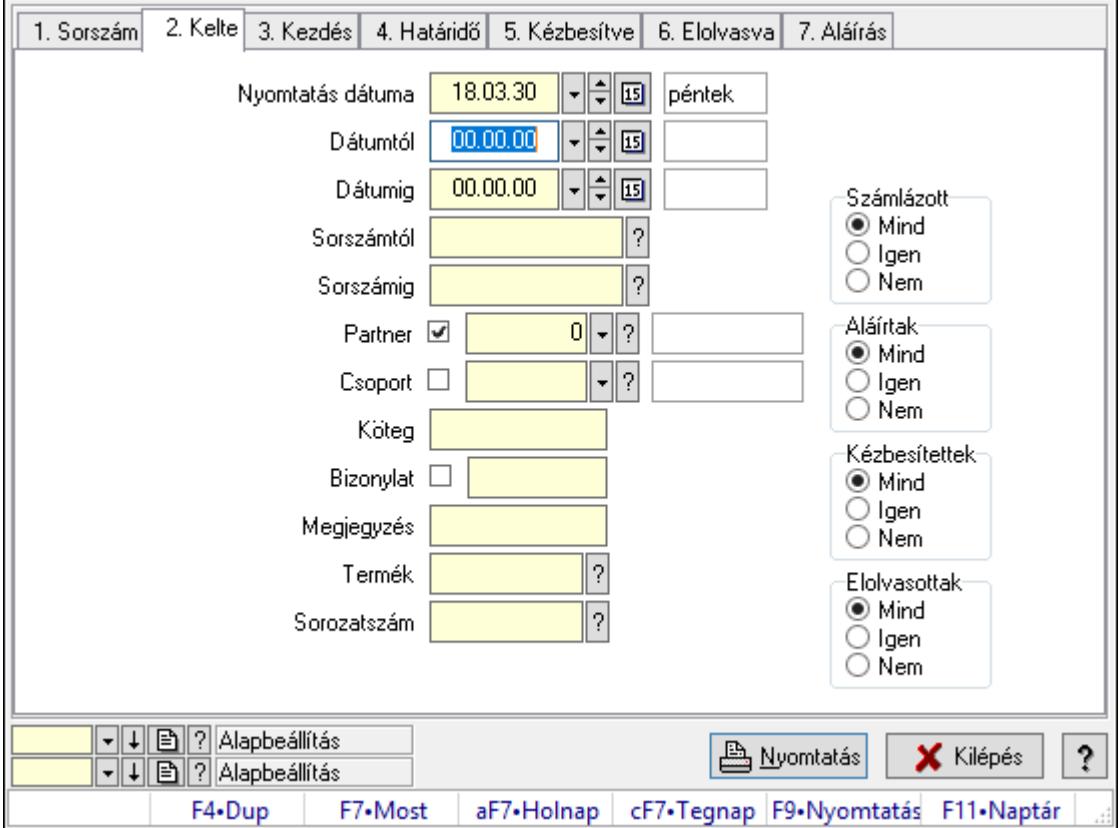

Feladat listájának nyomtatása.

## **Elemek:**

Forró billentyűk: Ablakok forró billentyűit felsoroló sor

 Nyomtatás dátuma: Lista nyomtatásakor a lapokra kerülő "Nyomtatás dátuma" mező tartalma

Dátumtól: Dátum/idő, dátum vagy idő beviteli mező

Dátumig: Dátum/idő, dátum vagy idő beviteli mező

Sorszámtól: Feladat sorszám mező

Sorszámig: Feladat sorszám mező

Partner: Partner azonosító mező

Csoport: Feladat csoport azonosító mező

Köteg: Szöveg beviteli mező

Bizonylat: Szöveg beviteli mező

Megjegyzés: Szöveg beviteli mező

Termék: Szöveg beviteli mező

Sorozatszám: Szöveg beviteli mező

Param.: Dokumentum paraméter típus azonosító

Felelős: Felhasználó azonosító mező

Fájl típus: Szöveg beviteli mező

 Számlázott: Választógomb csoport Aláírtak: Választógomb csoport Kézbesítettek: Választógomb csoport Elolvasottak: Választógomb csoport Oszlop beállítás azonosító: Oszlop beállítás azonosító azonosító mező Szűrő azonosító: Szűrő azonosító azonosító mező Nyomtatás: Lista nyomtatása Kilépés: Az ablak bezárása Súgó: Az ablak súgó oldalát megjelenítő nyomógomb

#### **Lásd még:**

 Nyomtató ablak Ablak

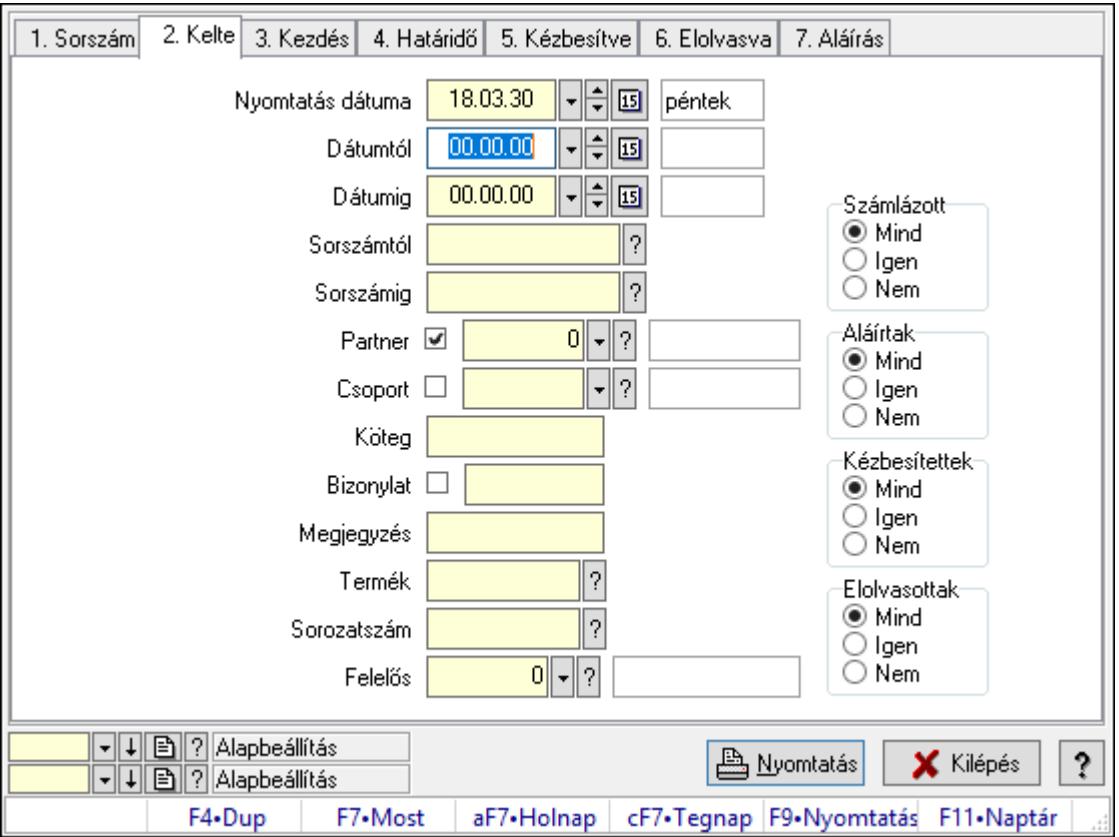

## **10.13.26.4.2. Feladat címzettjeinek nyomtatása**

Feladat címzettjeinek nyomtatása.

#### **Elemek:**

Forró billentyűk: Ablakok forró billentyűit felsoroló sor

 Nyomtatás dátuma: Lista nyomtatásakor a lapokra kerülő "Nyomtatás dátuma" mező tartalma

Dátumtól: Dátum/idő, dátum vagy idő beviteli mező

Dátumig: Dátum/idő, dátum vagy idő beviteli mező

 Sorszámtól: Feladat sorszám mező Sorszámig: Feladat sorszám mező Partner: Partner azonosító mező Csoport: Feladat csoport azonosító mező Köteg: Szöveg beviteli mező Bizonylat: Szöveg beviteli mező Megjegyzés: Szöveg beviteli mező Termék: Szöveg beviteli mező Sorozatszám: Szöveg beviteli mező Param.: Dokumentum paraméter típus azonosító Felelős: Felhasználó azonosító mező Fájl típus: Szöveg beviteli mező Számlázott: Választógomb csoport Aláírtak: Választógomb csoport Kézbesítettek: Választógomb csoport Elolvasottak: Választógomb csoport Oszlop beállítás azonosító: Oszlop beállítás azonosító azonosító mező Szűrő azonosító: Szűrő azonosító azonosító mező Nyomtatás: Lista nyomtatása Kilépés: Az ablak bezárása Súgó: Az ablak súgó oldalát megjelenítő nyomógomb

## **Lásd még:**

 Nyomtató ablak Ablak

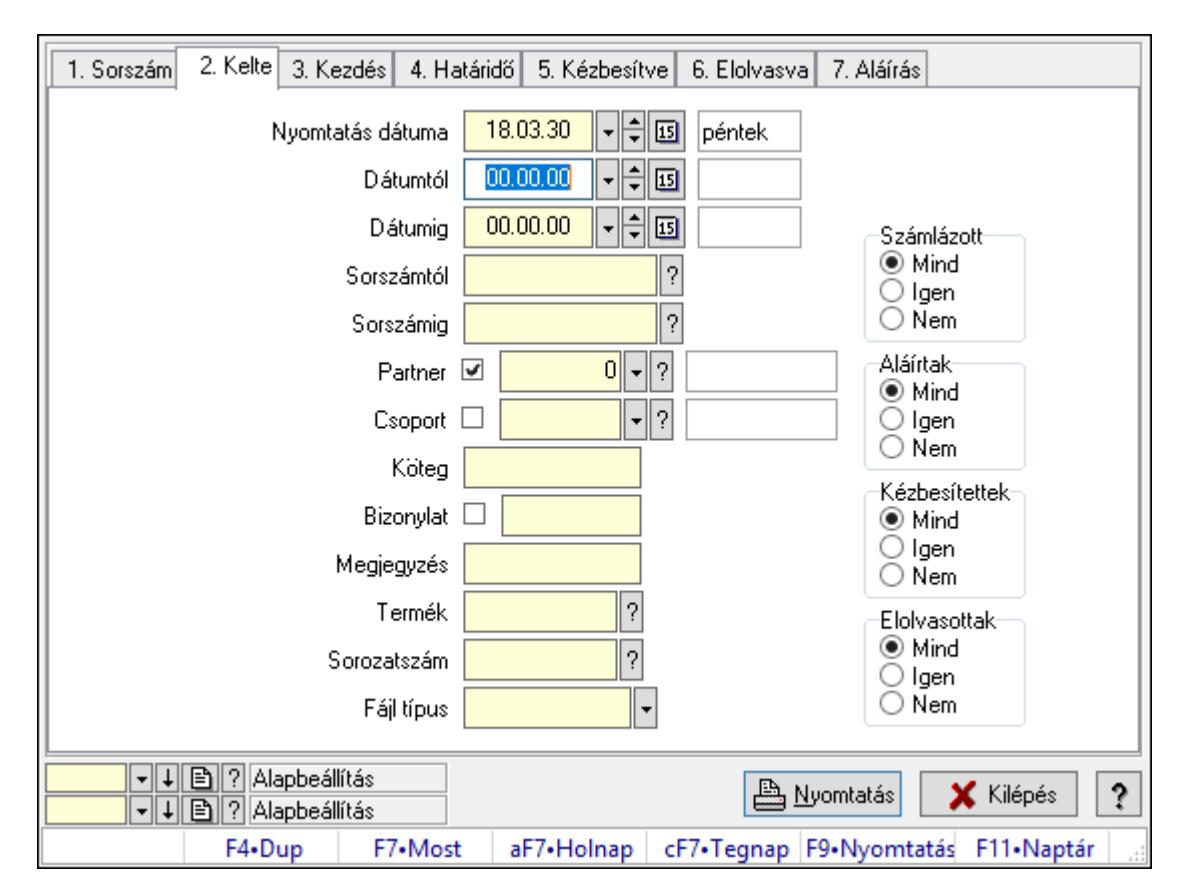

## **10.13.26.4.3. Feladat csatolásainak nyomtatása**

Feladat csatolásainak nyomtatása.

#### **Elemek:**

Forró billentyűk: Ablakok forró billentyűit felsoroló sor

 Nyomtatás dátuma: Lista nyomtatásakor a lapokra kerülő "Nyomtatás dátuma" mező tartalma

Dátumtól: Dátum/idő, dátum vagy idő beviteli mező

Dátumig: Dátum/idő, dátum vagy idő beviteli mező

Sorszámtól: Feladat sorszám mező

Sorszámig: Feladat sorszám mező

Partner: Partner azonosító mező

Csoport: Feladat csoport azonosító mező

Köteg: Szöveg beviteli mező

Bizonylat: Szöveg beviteli mező

Megjegyzés: Szöveg beviteli mező

Termék: Szöveg beviteli mező

Sorozatszám: Szöveg beviteli mező

Param.: Dokumentum paraméter típus azonosító

Felelős: Felhasználó azonosító mező

Fájl típus: Szöveg beviteli mező

Számlázott: Választógomb csoport

Aláírtak: Választógomb csoport

 Kézbesítettek: Választógomb csoport Elolvasottak: Választógomb csoport Oszlop beállítás azonosító: Oszlop beállítás azonosító azonosító mező Szűrő azonosító: Szűrő azonosító azonosító mező Nyomtatás: Lista nyomtatása Kilépés: Az ablak bezárása Súgó: Az ablak súgó oldalát megjelenítő nyomógomb

## **Lásd még:**

 Nyomtató ablak Ablak

## **10.13.26.4.4. Feladat munkafázisainak nyomtatása**

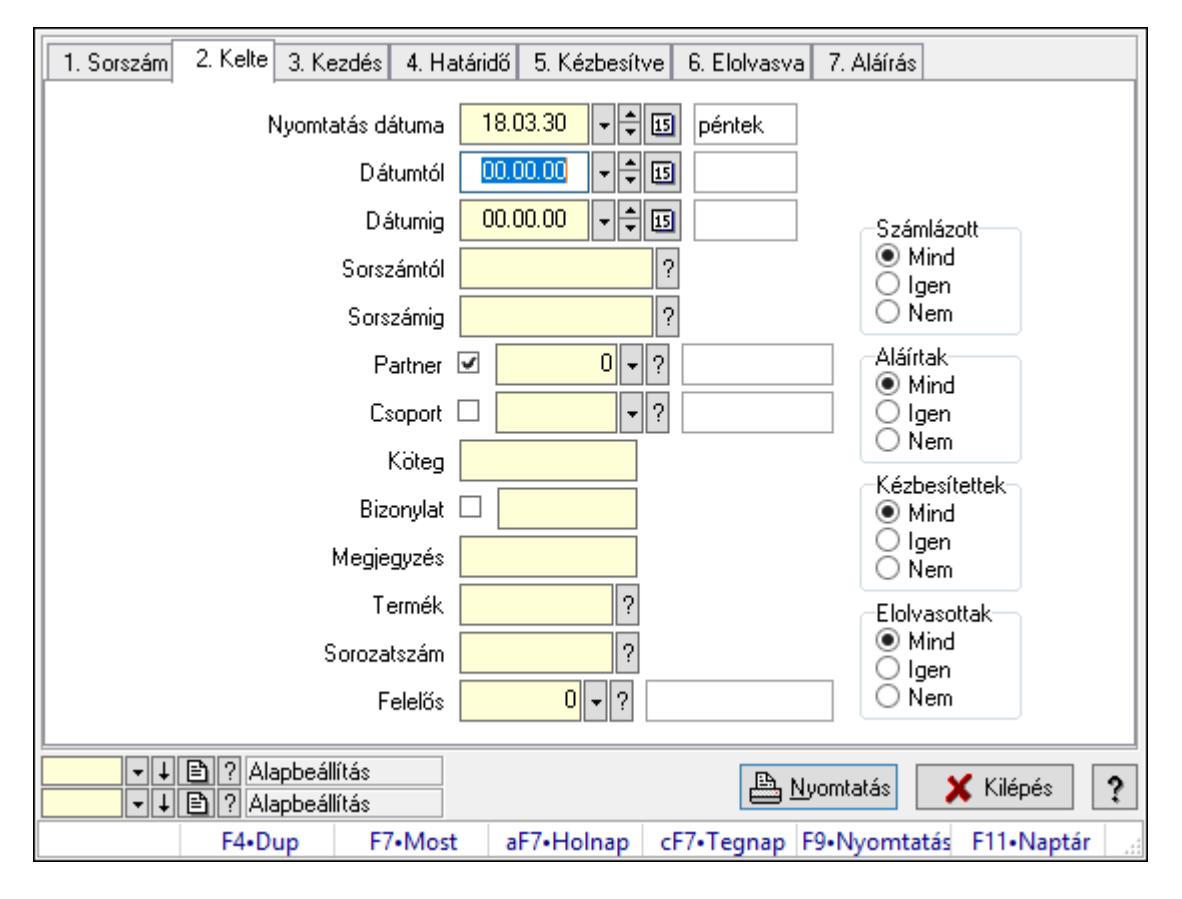

Feladat munkafázisainak nyomtatása.

## **Elemek:**

Forró billentyűk: Ablakok forró billentyűit felsoroló sor

 Nyomtatás dátuma: Lista nyomtatásakor a lapokra kerülő "Nyomtatás dátuma" mező tartalma

Dátumtól: Dátum/idő, dátum vagy idő beviteli mező

Dátumig: Dátum/idő, dátum vagy idő beviteli mező

Sorszámtól: Feladat sorszám mező

Sorszámig: Feladat sorszám mező

 Partner: Partner azonosító mező Csoport: Feladat csoport azonosító mező Köteg: Szöveg beviteli mező Bizonylat: Szöveg beviteli mező Megjegyzés: Szöveg beviteli mező Termék: Szöveg beviteli mező Sorozatszám: Szöveg beviteli mező Param.: Dokumentum paraméter típus azonosító Felelős: Felhasználó azonosító mező Fájl típus: Szöveg beviteli mező Számlázott: Választógomb csoport Aláírtak: Választógomb csoport Kézbesítettek: Választógomb csoport Elolvasottak: Választógomb csoport Oszlop beállítás azonosító: Oszlop beállítás azonosító azonosító mező Szűrő azonosító: Szűrő azonosító azonosító mező Nyomtatás: Lista nyomtatása Kilépés: Az ablak bezárása Súgó: Az ablak súgó oldalát megjelenítő nyomógomb

#### **Lásd még:**

 Nyomtató ablak Ablak

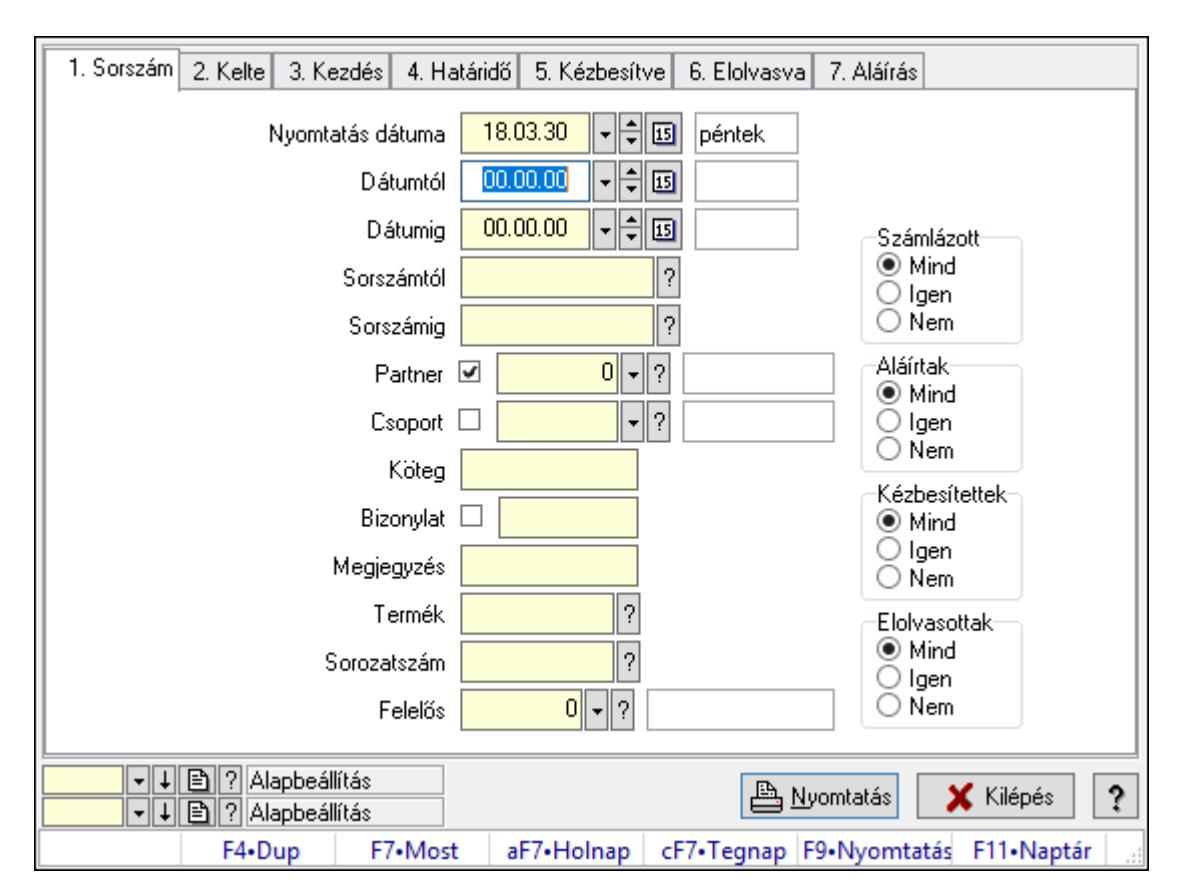

## **10.13.26.4.5. Feladat munkafázisainak tervének nyomtatása**

Feladat munkafázisainak tervének nyomtatása.

#### **Elemek:**

Forró billentyűk: Ablakok forró billentyűit felsoroló sor

 Nyomtatás dátuma: Lista nyomtatásakor a lapokra kerülő "Nyomtatás dátuma" mező tartalma

Dátumtól: Dátum/idő, dátum vagy idő beviteli mező

Dátumig: Dátum/idő, dátum vagy idő beviteli mező

Sorszámtól: Feladat sorszám mező

Sorszámig: Feladat sorszám mező

Partner: Partner azonosító mező

Csoport: Feladat csoport azonosító mező

Köteg: Szöveg beviteli mező

Bizonylat: Szöveg beviteli mező

Megjegyzés: Szöveg beviteli mező

Termék: Szöveg beviteli mező

Sorozatszám: Szöveg beviteli mező

Param.: Dokumentum paraméter típus azonosító

Felelős: Felhasználó azonosító mező

Fájl típus: Szöveg beviteli mező

Számlázott: Választógomb csoport

Aláírtak: Választógomb csoport

 Kézbesítettek: Választógomb csoport Elolvasottak: Választógomb csoport Oszlop beállítás azonosító: Oszlop beállítás azonosító azonosító mező Szűrő azonosító: Szűrő azonosító azonosító mező Nyomtatás: Lista nyomtatása Kilépés: Az ablak bezárása Súgó: Az ablak súgó oldalát megjelenítő nyomógomb

#### **Lásd még:**

 Nyomtató ablak Ablak

## **10.13.26.4.6. Feladat munkafázisainak nyomtatása**

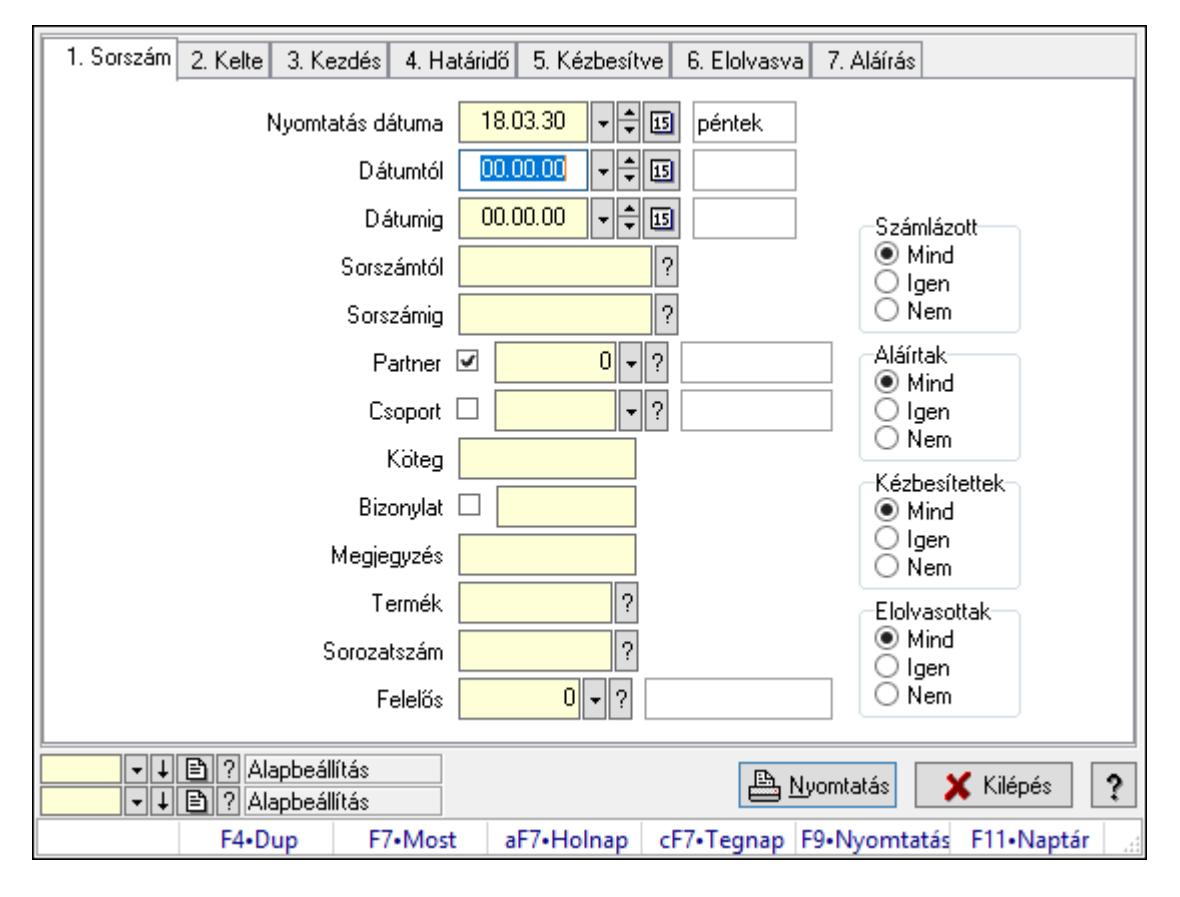

Feladat munkafázisainak nyomtatása.

#### **Elemek:**

Forró billentyűk: Ablakok forró billentyűit felsoroló sor

 Nyomtatás dátuma: Lista nyomtatásakor a lapokra kerülő "Nyomtatás dátuma" mező tartalma

Dátumtól: Dátum/idő, dátum vagy idő beviteli mező

Dátumig: Dátum/idő, dátum vagy idő beviteli mező

Sorszámtól: Feladat sorszám mező

Sorszámig: Feladat sorszám mező

 Partner: Partner azonosító mező Csoport: Feladat csoport azonosító mező Köteg: Szöveg beviteli mező Bizonylat: Szöveg beviteli mező Megjegyzés: Szöveg beviteli mező Termék: Szöveg beviteli mező Sorozatszám: Szöveg beviteli mező Param.: Dokumentum paraméter típus azonosító Felelős: Felhasználó azonosító mező Fájl típus: Szöveg beviteli mező Számlázott: Választógomb csoport Aláírtak: Választógomb csoport Kézbesítettek: Választógomb csoport Elolvasottak: Választógomb csoport Oszlop beállítás azonosító: Oszlop beállítás azonosító azonosító mező Szűrő azonosító: Szűrő azonosító azonosító mező Nyomtatás: Lista nyomtatása Kilépés: Az ablak bezárása Súgó: Az ablak súgó oldalát megjelenítő nyomógomb

#### **Lásd még:**

 Nyomtató ablak Ablak

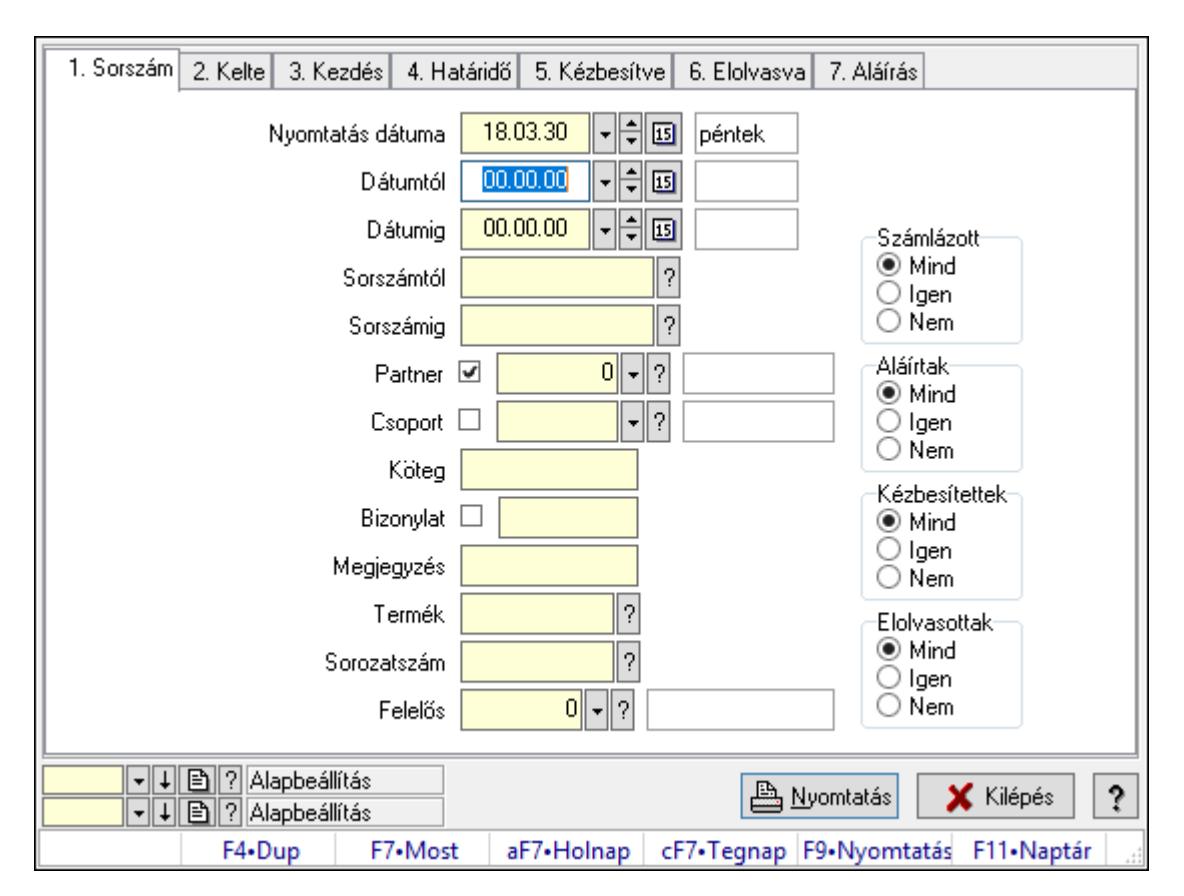

## **10.13.26.4.7. Feladat munkafázisainak tervének nyomtatása**

Feladat munkafázisainak tervének nyomtatása.

#### **Elemek:**

Forró billentyűk: Ablakok forró billentyűit felsoroló sor

 Nyomtatás dátuma: Lista nyomtatásakor a lapokra kerülő "Nyomtatás dátuma" mező tartalma

Dátumtól: Dátum/idő, dátum vagy idő beviteli mező

Dátumig: Dátum/idő, dátum vagy idő beviteli mező

Sorszámtól: Feladat sorszám mező

Sorszámig: Feladat sorszám mező

Partner: Partner azonosító mező

Csoport: Feladat csoport azonosító mező

Köteg: Szöveg beviteli mező

Bizonylat: Szöveg beviteli mező

Megjegyzés: Szöveg beviteli mező

Termék: Szöveg beviteli mező

Sorozatszám: Szöveg beviteli mező

Param.: Dokumentum paraméter típus azonosító

Felelős: Felhasználó azonosító mező

Fájl típus: Szöveg beviteli mező

Számlázott: Választógomb csoport

Aláírtak: Választógomb csoport

 Kézbesítettek: Választógomb csoport Elolvasottak: Választógomb csoport Oszlop beállítás azonosító: Oszlop beállítás azonosító azonosító mező Szűrő azonosító: Szűrő azonosító azonosító mező Nyomtatás: Lista nyomtatása Kilépés: Az ablak bezárása Súgó: Az ablak súgó oldalát megjelenítő nyomógomb

## **Lásd még:**

 Nyomtató ablak Ablak

## **10.13.26.4.8. Feladat paraméterek listájának nyomtatása**

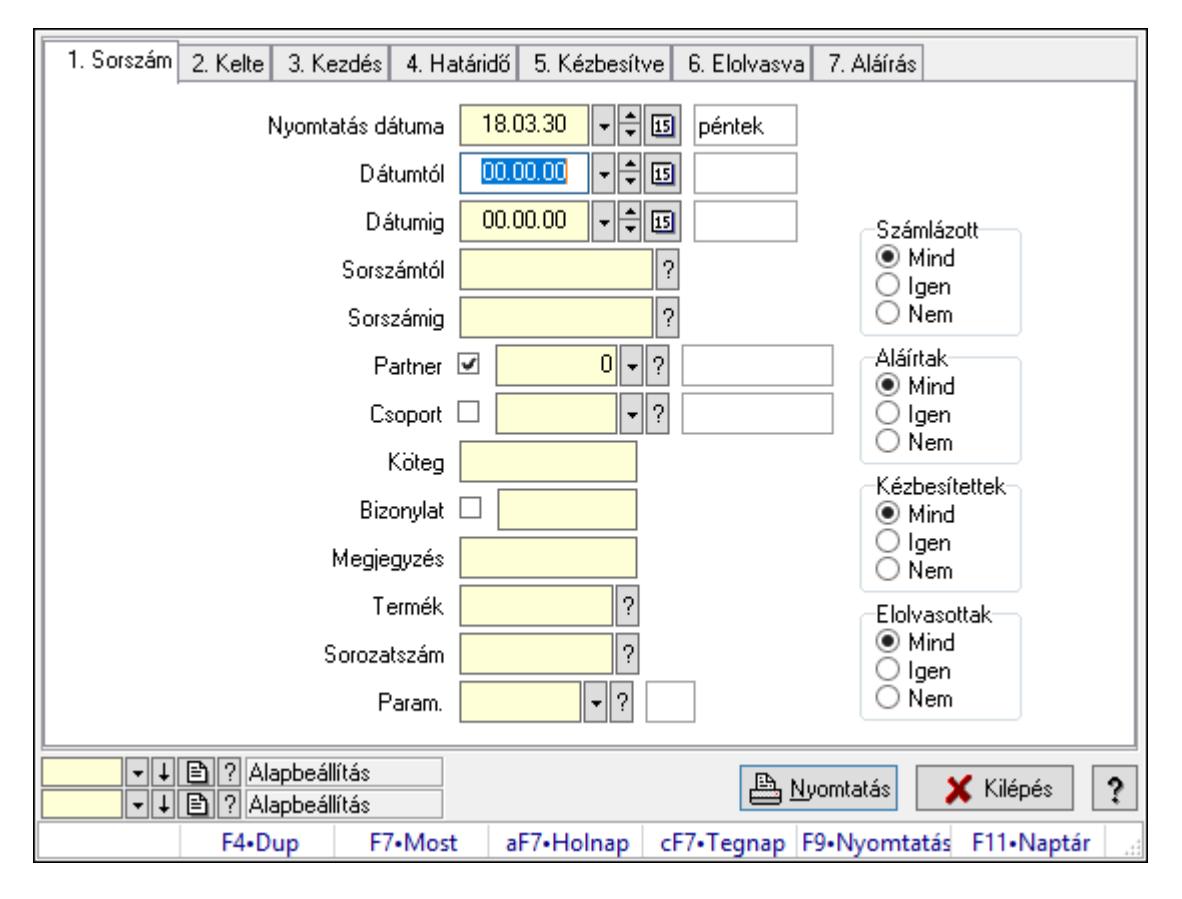

Feladat paraméterek listájának nyomtatása.

#### **Elemek:**

Forró billentyűk: Ablakok forró billentyűit felsoroló sor

 Nyomtatás dátuma: Lista nyomtatásakor a lapokra kerülő "Nyomtatás dátuma" mező tartalma

Dátumtól: Dátum/idő, dátum vagy idő beviteli mező

Dátumig: Dátum/idő, dátum vagy idő beviteli mező

Sorszámtól: Feladat sorszám mező

Sorszámig: Feladat sorszám mező

 Partner: Partner azonosító mező Csoport: Feladat csoport azonosító mező Köteg: Szöveg beviteli mező Bizonylat: Szöveg beviteli mező Megjegyzés: Szöveg beviteli mező Termék: Szöveg beviteli mező Sorozatszám: Szöveg beviteli mező Param.: Dokumentum paraméter típus azonosító Felelős: Felhasználó azonosító mező Fájl típus: Szöveg beviteli mező Számlázott: Választógomb csoport Aláírtak: Választógomb csoport Kézbesítettek: Választógomb csoport Elolvasottak: Választógomb csoport Oszlop beállítás azonosító: Oszlop beállítás azonosító azonosító mező Szűrő azonosító: Szűrő azonosító azonosító mező Nyomtatás: Lista nyomtatása Kilépés: Az ablak bezárása Súgó: Az ablak súgó oldalát megjelenítő nyomógomb

## **Lásd még:**

 Nyomtató ablak Ablak

# **10.13.26.5. Feladat fa lekérdezése**

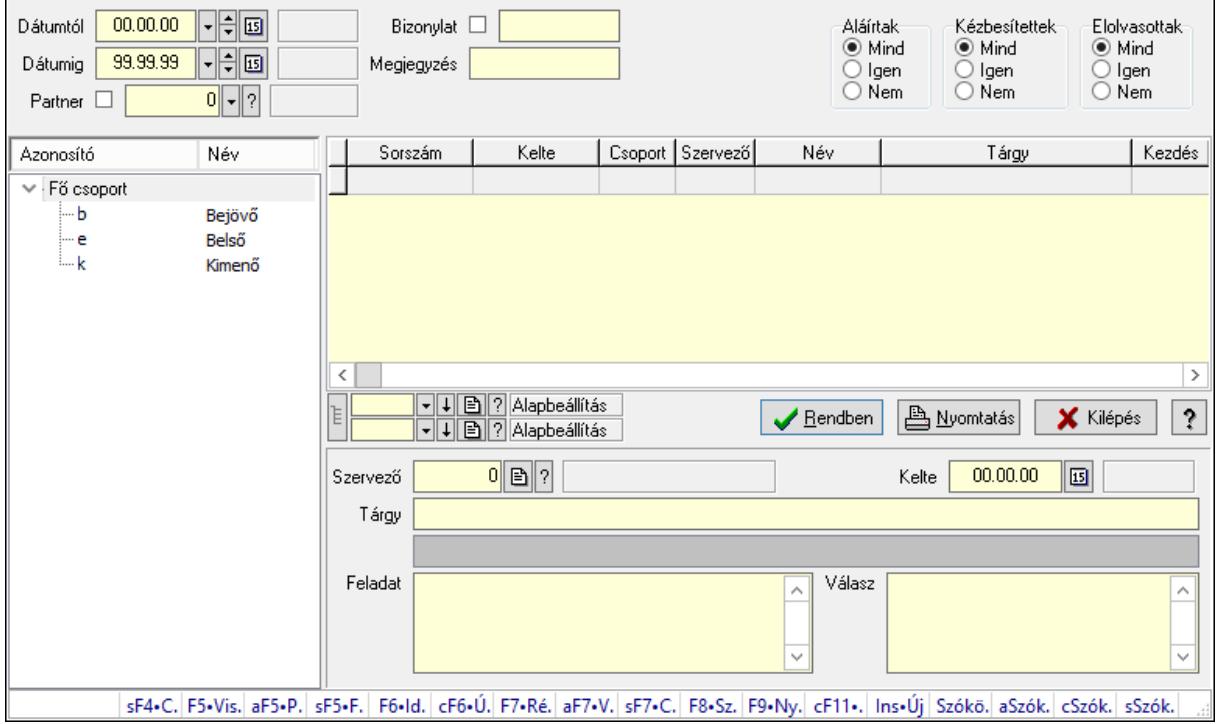

Feladat fa lekérdezése.

## **Elemek:**

 Dátumtól: Dátum/idő, dátum vagy idő beviteli mező Dátumig: Dátum/idő, dátum vagy idő beviteli mező Partner: Partner azonosító mező Bizonylat: Szöveg beviteli mező Megjegyzés: Szöveg beviteli mező Címzett: Felhasználó azonosító mező Fájl típus: Szöveg beviteli mező Aláírtak: Választógomb csoport Kézbesítettek: Választógomb csoport Elolvasottak: Választógomb csoport Fa nézetű lista: Fa nézetű lista Lista: Lekérdező lista adatok képernyőn való megjelenítéséhez Nyomógomb: Nyomógomb Oszlop beállítás: Oszlop beállítás azonosító azonosító mező Szűrő: Szűrő azonosító azonosító mező Rendben: Lekérdezés/keresés lista kiválasztott sorának visszaírása a hívó mezőbe Nyomtatás: Lekérdezés eredményének nyomtatása Kilépés: Az ablak bezárása Súgó: Az ablak súgó oldalát megjelenítő nyomógomb Szervező: Felhasználó azonosító mező Kelte: Dátum/idő, dátum vagy idő beviteli mező Tárgy: Szöveg beviteli mező Lista mező: Lista mező Feladat: Több soros szöveg mező Válasz: Több soros szöveg mező Forró billentyűk: Ablakok forró billentyűit felsoroló sor Lista: Lekérdező lista adatok képernyőn való megjelenítéséhez

## **Lásd még:**

 Fa lekérdező ablak Ablak

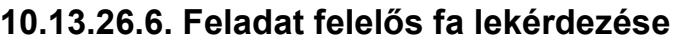

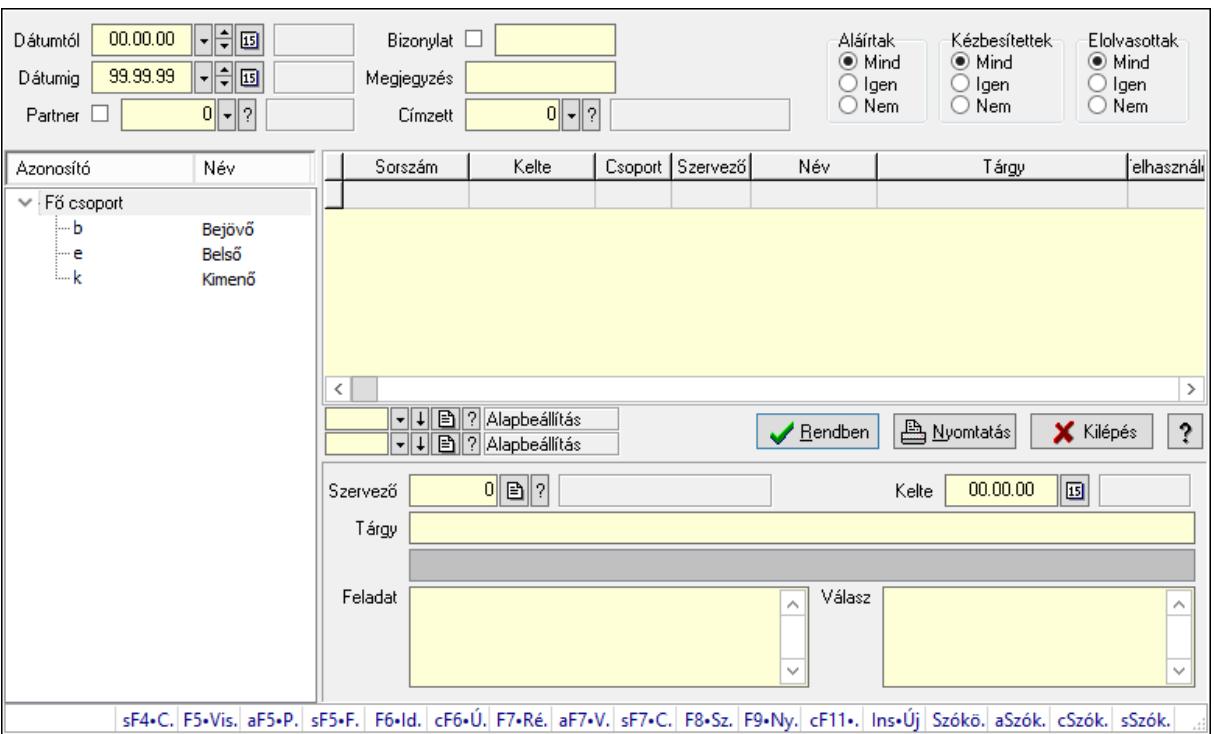

Feladat felelős fa lekérdezése.

#### **Elemek:**

 Dátumtól: Dátum/idő, dátum vagy idő beviteli mező Dátumig: Dátum/idő, dátum vagy idő beviteli mező Partner: Partner azonosító mező Bizonylat: Szöveg beviteli mező Megjegyzés: Szöveg beviteli mező Címzett: Felhasználó azonosító mező Fájl típus: Szöveg beviteli mező Aláírtak: Választógomb csoport Kézbesítettek: Választógomb csoport Elolvasottak: Választógomb csoport Fa nézetű lista: Fa nézetű lista Lista: Lekérdező lista adatok képernyőn való megjelenítéséhez Nyomógomb: Nyomógomb Oszlop beállítás: Oszlop beállítás azonosító azonosító mező Szűrő: Szűrő azonosító azonosító mező Rendben: Lekérdezés/keresés lista kiválasztott sorának visszaírása a hívó mezőbe Nyomtatás: Lekérdezés eredményének nyomtatása Kilépés: Az ablak bezárása Súgó: Az ablak súgó oldalát megjelenítő nyomógomb Szervező: Felhasználó azonosító mező Kelte: Dátum/idő, dátum vagy idő beviteli mező

 Tárgy: Szöveg beviteli mező Lista mező: Lista mező Feladat: Több soros szöveg mező Válasz: Több soros szöveg mező Forró billentyűk: Ablakok forró billentyűit felsoroló sor

#### **Lásd még:**

 Fa lekérdező ablak Ablak

# **10.13.26.7. Feladat csatolás fa lekérdezése**

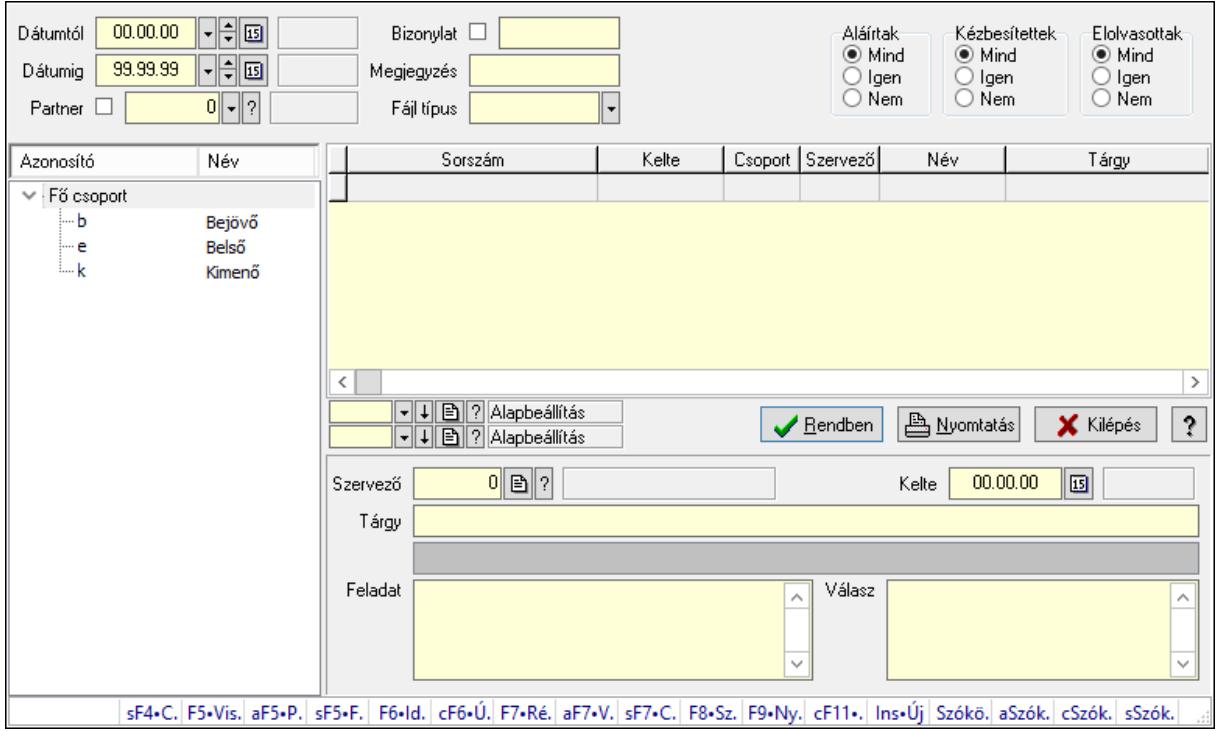

Feladat csatolás fa lekérdezése.

#### **Elemek:**

Dátumtól: Dátum/idő, dátum vagy idő beviteli mező

Dátumig: Dátum/idő, dátum vagy idő beviteli mező

Partner: Partner azonosító mező

Bizonylat: Szöveg beviteli mező

Megjegyzés: Szöveg beviteli mező

Címzett: Felhasználó azonosító mező

Fájl típus: Szöveg beviteli mező

Aláírtak: Választógomb csoport

Kézbesítettek: Választógomb csoport

Elolvasottak: Választógomb csoport

Fa nézetű lista: Fa nézetű lista

Lista: Lekérdező lista adatok képernyőn való megjelenítéséhez

Nyomógomb: Nyomógomb

Oszlop beállítás: Oszlop beállítás azonosító azonosító mező

Szűrő: Szűrő azonosító azonosító mező

Rendben: Lekérdezés/keresés lista kiválasztott sorának visszaírása a hívó mezőbe

Nyomtatás: Lekérdezés eredményének nyomtatása

Kilépés: Az ablak bezárása

Súgó: Az ablak súgó oldalát megjelenítő nyomógomb

Szervező: Felhasználó azonosító mező

Kelte: Dátum/idő, dátum vagy idő beviteli mező

Tárgy: Szöveg beviteli mező

Lista mező: Lista mező

Feladat: Több soros szöveg mező

Válasz: Több soros szöveg mező

Forró billentyűk: Ablakok forró billentyűit felsoroló sor

## **Lásd még:**

 Fa lekérdező ablak Ablak

## **10.13.26.8. Feladat nyomtatása**

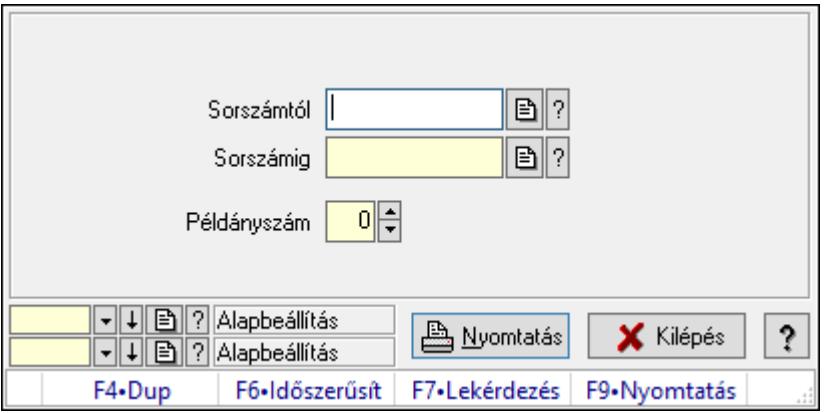

Feladat nyomtatása.

## **Elemek:**

Forró billentyűk: Ablakok forró billentyűit felsoroló sor

Sorszámtól: Feladat sorszám mező

Sorszámig: Feladat sorszám mező

Példányszám: Szám beviteli mező

Oszlop beállítás azonosító: Oszlop beállítás azonosító azonosító mező

Szűrő azonosító: Szűrő azonosító azonosító mező

Nyomtatás: Dokumentum nyomtatása

Kilépés: Az ablak bezárása

Súgó: Az ablak súgó oldalát megjelenítő nyomógomb

## **Lásd még:**

 Dokumentum nyomtató ablak Ablak

## **10.13.26.9. Nem számlázandó feladatok**

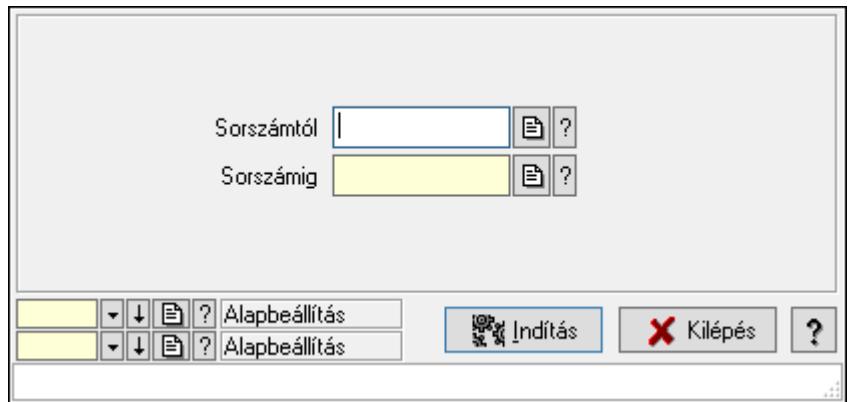

Nem számlázandó feladatok.

## **Elemek:**

Sorszámtól: Feladat sorszám mező

Sorszámig: Feladat sorszám mező

Indítás: Nyomógomb

Oszlop beállítás azonosító: Oszlop beállítás azonosító azonosító mező

Szűrő azonosító: Szűrő azonosító azonosító mező

Kilépés: Az ablak bezárása

Súgó: Az ablak súgó oldalát megjelenítő nyomógomb

Forró billentyűk: Ablakok forró billentyűit felsoroló sor

## **Lásd még:**

 Feldolgozó ablak Ablak

## **10.13.26.10. Feladat aláírása**

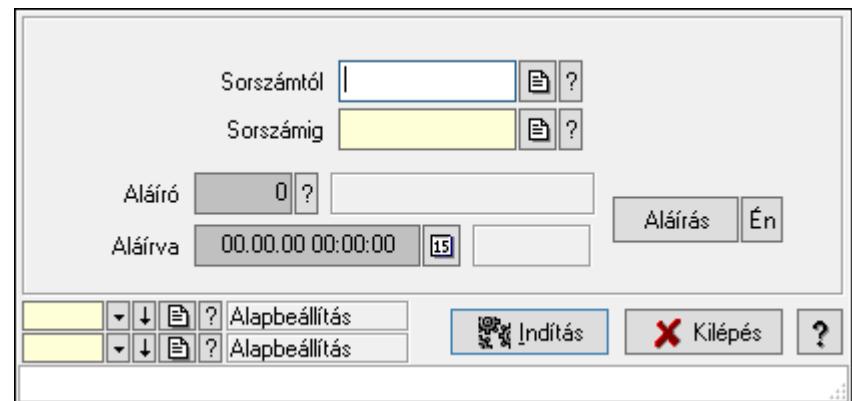

## Feladat aláírása.

#### **Elemek:**

 Sorszámtól: Feladat sorszám mező Aláíró: Aláíró felhasználó azonosítója Aláírva: Aláírás időpontja Aláírás: Dokumentum aláírása Én: Dokumentum aláírása az aktuálisan bejelentkezett felhasználó nevében Sorszámig: Feladat sorszám mező Indítás: Nyomógomb Oszlop beállítás azonosító: Oszlop beállítás azonosító azonosító mező Szűrő azonosító: Szűrő azonosító azonosító mező Kilépés: Az ablak bezárása Súgó: Az ablak súgó oldalát megjelenítő nyomógomb Forró billentyűk: Ablakok forró billentyűit felsoroló sor

## **Lásd még:**

 Feldolgozó ablak Ablak

## **10.13.26.11. Új feladatok keresése**

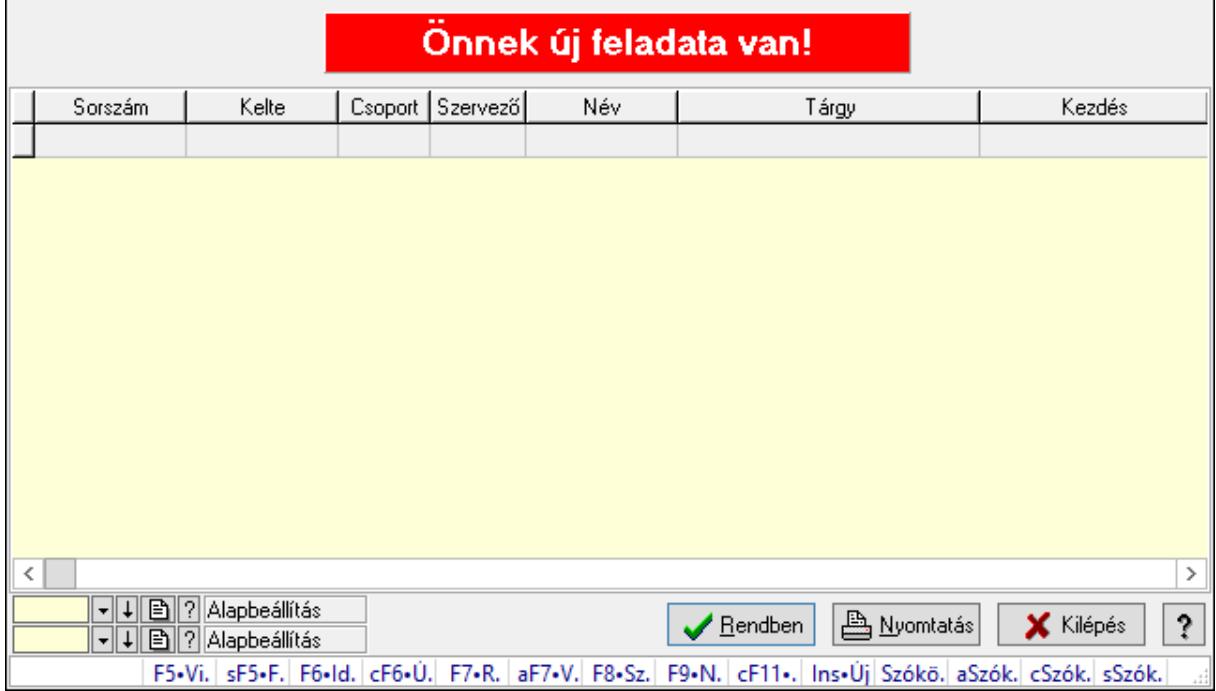

Új feladatok keresése.

## **Forróbillentyűk:**

 F7 • Feladat Alt+F7 • Válasz F8 • Szülők lekérdezése

## **Elemek:**

 Forró billentyűk: Ablakok forró billentyűit felsoroló sor Lista: Lekérdező lista adatok képernyőn való megjelenítéséhez Nyomógomb: Nyomógomb Oszlop beállítás: Oszlop beállítás azonosító azonosító mező Szűrő: Szűrő azonosító azonosító mező Rendben: Lekérdezés/keresés lista kiválasztott sorának visszaírása a hívó mezőbe Nyomtatás: Lekérdezés eredményének nyomtatása Kilépés: Az ablak bezárása Súgó: Az ablak súgó oldalát megjelenítő nyomógomb

#### **Lásd még:**

 Lekérdező ablak Ablak

# **10.13.26.12. Kimutatások, összesítések**

#### **10.13.26.12.1. Feladat lekérdezése - összesítés**

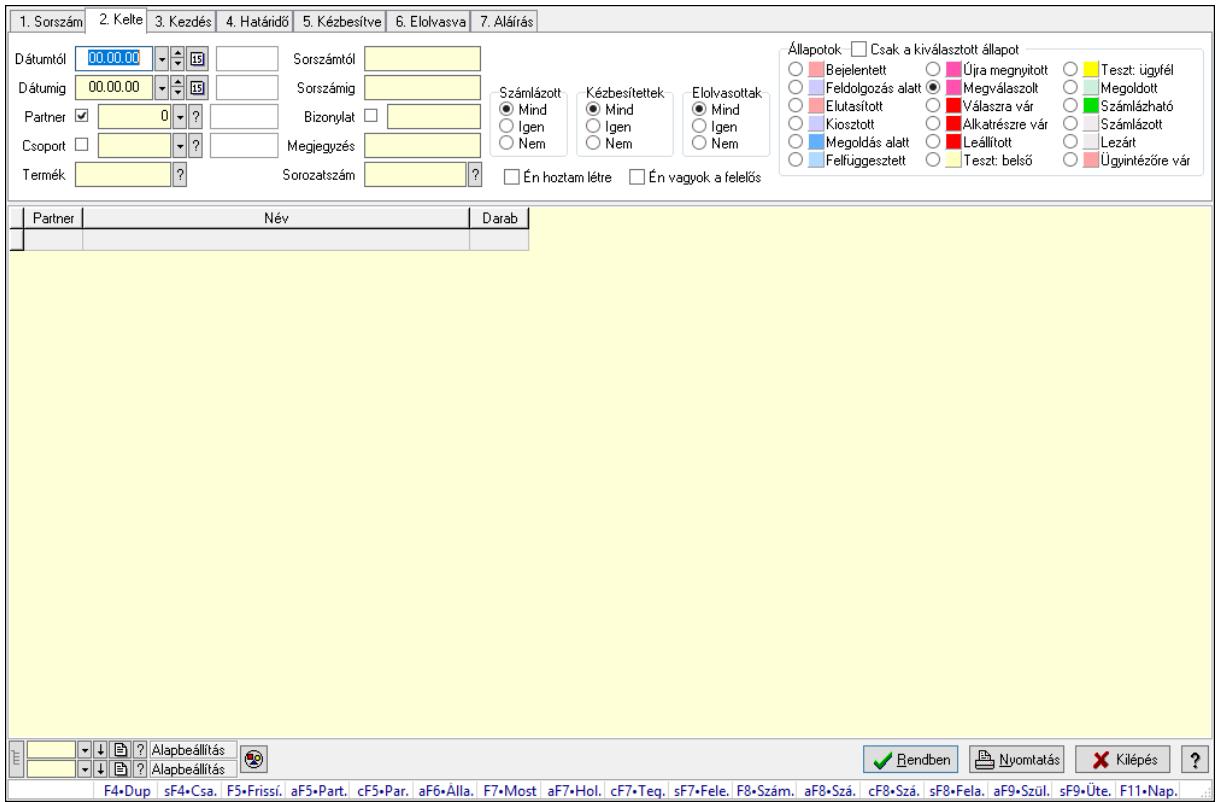

Feladat lekérdezése - összesítés.

## **Forróbillentyűk:**

 Shift+F4 • Csatolás megnyitás Alt+F5 • Partner Ctrl+F5 • Paraméterek

 Alt+F6 • Állapot F7 • Feladat Alt+F7 • Válasz Ctrl+F7 • Nem számlázandó feladat Shift+F7 • Felelősök F8 • Számlázás Alt+F8 • Számlázható szállítólevelek Ctrl+F8 • Számlázható szállítólevél tételek Shift+F8 • Feladat ütemezése Alt+F9 • Szülők lekérdezése Shift+F9 • Ütemezés

#### **Elemek:**

 Forró billentyűk: Ablakok forró billentyűit felsoroló sor Dátumtól: Dátum/idő, dátum vagy idő beviteli mező Dátumig: Dátum/idő, dátum vagy idő beviteli mező Partner: Partner azonosító mező Csoport: Feladat csoport azonosító mező Termék: Szöveg beviteli mező Sorszámtól: Feladat sorszám mező Sorszámig: Feladat sorszám mező Bizonylat: Szöveg beviteli mező Megjegyzés: Szöveg beviteli mező Sorozatszám: Szöveg beviteli mező Param.: Dokumentum paraméter típus azonosító Felelős: Felhasználó azonosító mező Fájl típus: Szöveg beviteli mező Számlázott: Választógomb csoport Aláírtak: Választógomb csoport Kézbesítettek: Választógomb csoport Elolvasottak: Választógomb csoport Én hoztam létre: Jelölőnégyzet Én vagyok a felelős: Jelölőnégyzet Csak a kiválasztott állapot: Jelölőnégyzet Állapotok: Választógomb csoport Nyomógomb: Nyomógomb Lista: Lekérdező lista adatok képernyőn való megjelenítéséhez Nyomógomb: Nyomógomb Oszlop beállítás: Oszlop beállítás azonosító azonosító mező Szűrő: Szűrő azonosító azonosító mező Rendben: Lekérdezés/keresés lista kiválasztott sorának visszaírása a hívó mezőbe Nyomtatás: Lekérdezés eredményének nyomtatása Kilépés: Az ablak bezárása Súgó: Az ablak súgó oldalát megjelenítő nyomógomb

Lista: Lekérdező lista adatok képernyőn való megjelenítéséhez

#### **Lásd még:**

 Lekérdező ablak Ablak

## **10.13.26.12.2. Feladat címzettjeinek lekérdezése - összesítés**

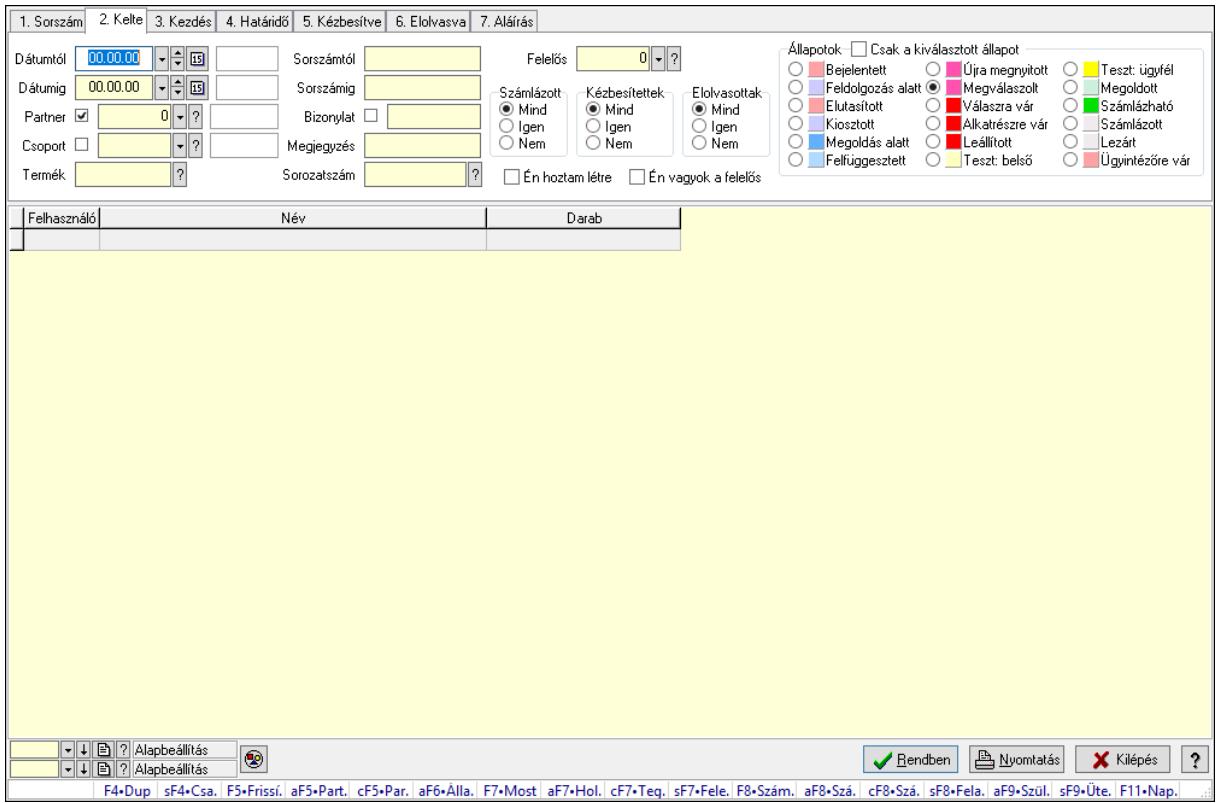

Feladat címzettjeinek lekérdezése - összesítés.

#### **Forróbillentyűk:**

 Shift+F4 • Csatolás megnyitás Alt+F5 • Partner Ctrl+F5 • Paraméterek Alt+F6 • Állapot F7 • Feladat Alt+F7 • Válasz Ctrl+F7 • Nem számlázandó feladat Shift+F7 • Felelősök F8 • Számlázás Alt+F8 • Számlázható szállítólevelek Ctrl+F8 • Számlázható szállítólevél tételek Shift+F8 • Feladat ütemezése Alt+F9 • Szülők lekérdezése Shift+F9 • Ütemezés

## **Elemek:**

 Forró billentyűk: Ablakok forró billentyűit felsoroló sor Dátumtól: Dátum/idő, dátum vagy idő beviteli mező Dátumig: Dátum/idő, dátum vagy idő beviteli mező Partner: Partner azonosító mező Csoport: Feladat csoport azonosító mező Termék: Szöveg beviteli mező Sorszámtól: Feladat sorszám mező Sorszámig: Feladat sorszám mező Bizonylat: Szöveg beviteli mező Megjegyzés: Szöveg beviteli mező Sorozatszám: Szöveg beviteli mező Param.: Dokumentum paraméter típus azonosító Felelős: Felhasználó azonosító mező Fájl típus: Szöveg beviteli mező Számlázott: Választógomb csoport Aláírtak: Választógomb csoport Kézbesítettek: Választógomb csoport Elolvasottak: Választógomb csoport Én hoztam létre: Jelölőnégyzet Én vagyok a felelős: Jelölőnégyzet Csak a kiválasztott állapot: Jelölőnégyzet Állapotok: Választógomb csoport Nyomógomb: Nyomógomb Lista: Lekérdező lista adatok képernyőn való megjelenítéséhez Nyomógomb: Nyomógomb Oszlop beállítás: Oszlop beállítás azonosító azonosító mező Szűrő: Szűrő azonosító azonosító mező Rendben: Lekérdezés/keresés lista kiválasztott sorának visszaírása a hívó mezőbe Nyomtatás: Lekérdezés eredményének nyomtatása Kilépés: Az ablak bezárása Súgó: Az ablak súgó oldalát megjelenítő nyomógomb

## **Lásd még:**

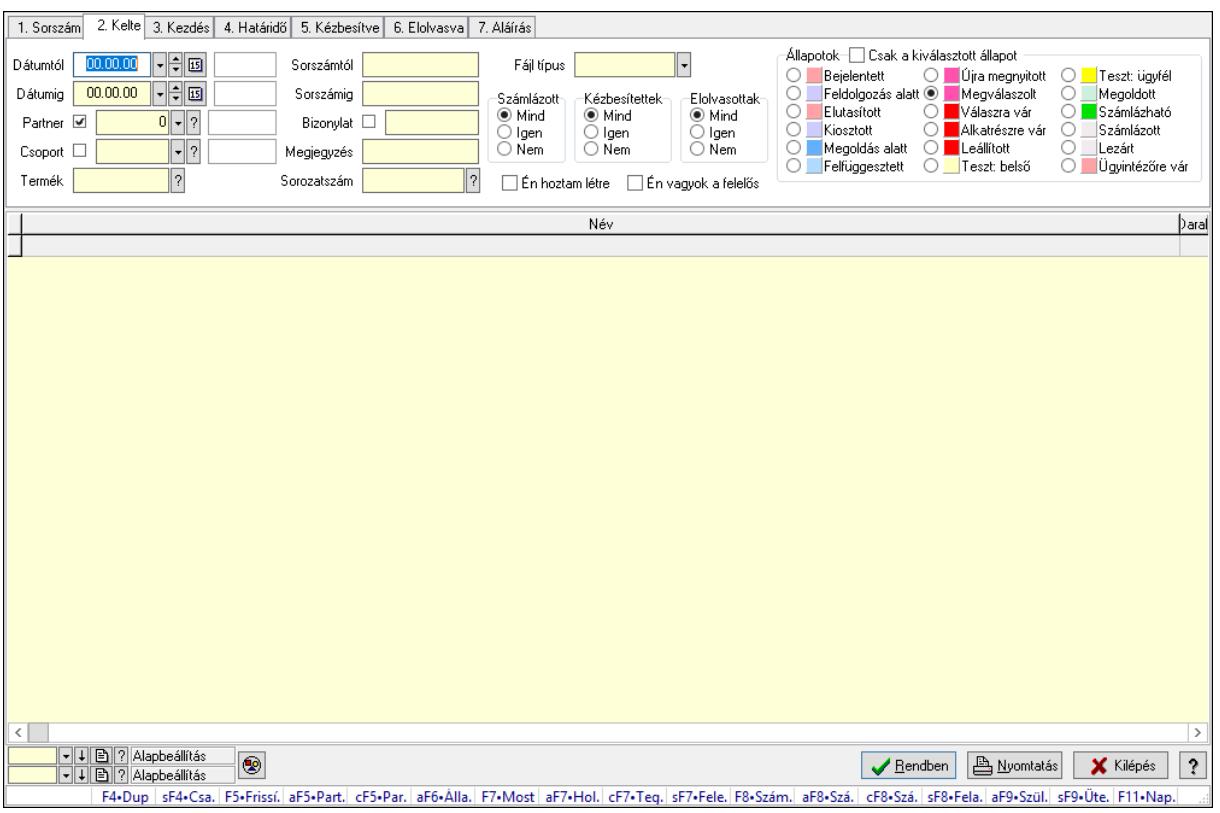

#### **10.13.26.12.3. Feladat csatolásainak lekérdezése - összesítés**

Feladat csatolásainak lekérdezése - összesítés.

#### **Forróbillentyűk:**

 Shift+F4 • Csatolás megnyitás Alt+F5 • Partner Ctrl+F5 • Paraméterek Alt+F6 • Állapot F7 • Feladat Alt+F7 • Válasz Ctrl+F7 • Nem számlázandó feladat Shift+F7 • Felelősök F8 • Számlázás Alt+F8 • Számlázható szállítólevelek Ctrl+F8 • Számlázható szállítólevél tételek Shift+F8 • Feladat ütemezése Alt+F9 • Szülők lekérdezése Shift+F9 • Ütemezés

#### **Elemek:**

 Forró billentyűk: Ablakok forró billentyűit felsoroló sor Dátumtól: Dátum/idő, dátum vagy idő beviteli mező Dátumig: Dátum/idő, dátum vagy idő beviteli mező Partner: Partner azonosító mező

 Csoport: Feladat csoport azonosító mező Termék: Szöveg beviteli mező Sorszámtól: Feladat sorszám mező Sorszámig: Feladat sorszám mező Bizonylat: Szöveg beviteli mező Megjegyzés: Szöveg beviteli mező Sorozatszám: Szöveg beviteli mező Param.: Dokumentum paraméter típus azonosító Felelős: Felhasználó azonosító mező Fájl típus: Szöveg beviteli mező Számlázott: Választógomb csoport Aláírtak: Választógomb csoport Kézbesítettek: Választógomb csoport Elolvasottak: Választógomb csoport Én hoztam létre: Jelölőnégyzet Én vagyok a felelős: Jelölőnégyzet Csak a kiválasztott állapot: Jelölőnégyzet Állapotok: Választógomb csoport Nyomógomb: Nyomógomb Lista: Lekérdező lista adatok képernyőn való megjelenítéséhez Nyomógomb: Nyomógomb Oszlop beállítás: Oszlop beállítás azonosító azonosító mező Szűrő: Szűrő azonosító azonosító mező Rendben: Lekérdezés/keresés lista kiválasztott sorának visszaírása a hívó mezőbe Nyomtatás: Lekérdezés eredményének nyomtatása Kilépés: Az ablak bezárása Súgó: Az ablak súgó oldalát megjelenítő nyomógomb

## **Lásd még:**

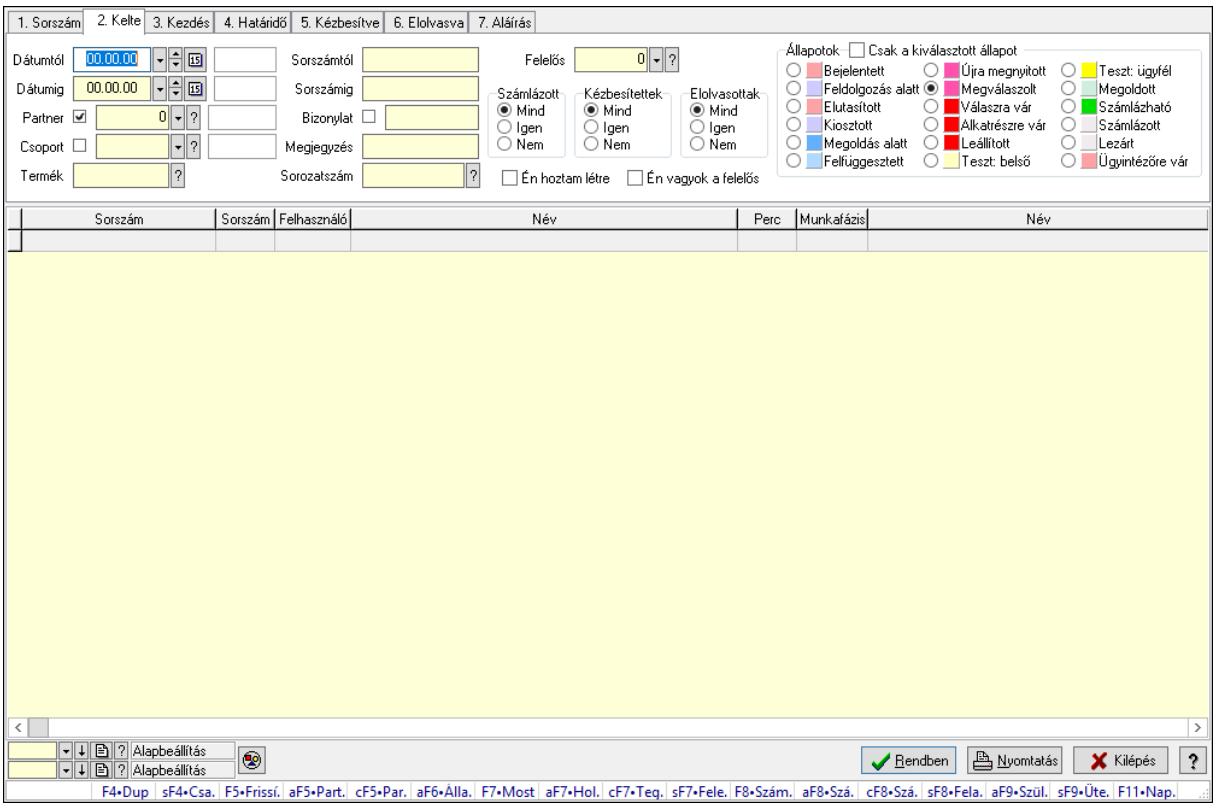

# **10.13.26.12.4. Feladat munkafázisainak lekérdezése - összesítés**

Feladat munkafázisainak lekérdezése - összesítés.

## **Forróbillentyűk:**

 Shift+F4 • Csatolás megnyitás Alt+F5 • Partner Ctrl+F5 • Paraméterek Alt+F6 • Állapot F7 • Feladat Alt+F7 • Válasz Ctrl+F7 • Nem számlázandó feladat Shift+F7 • Felelősök F8 • Számlázás Alt+F8 • Számlázható szállítólevelek Ctrl+F8 • Számlázható szállítólevél tételek Shift+F8 • Feladat ütemezése Alt+F9 • Szülők lekérdezése Shift+F9 • Ütemezés

## **Elemek:**

 Forró billentyűk: Ablakok forró billentyűit felsoroló sor Dátumtól: Dátum/idő, dátum vagy idő beviteli mező Dátumig: Dátum/idő, dátum vagy idő beviteli mező Partner: Partner azonosító mező

 Csoport: Feladat csoport azonosító mező Termék: Szöveg beviteli mező Sorszámtól: Feladat sorszám mező Sorszámig: Feladat sorszám mező Bizonylat: Szöveg beviteli mező Megjegyzés: Szöveg beviteli mező Sorozatszám: Szöveg beviteli mező Param.: Dokumentum paraméter típus azonosító Felelős: Felhasználó azonosító mező Fájl típus: Szöveg beviteli mező Számlázott: Választógomb csoport Aláírtak: Választógomb csoport Kézbesítettek: Választógomb csoport Elolvasottak: Választógomb csoport Én hoztam létre: Jelölőnégyzet Én vagyok a felelős: Jelölőnégyzet Csak a kiválasztott állapot: Jelölőnégyzet Állapotok: Választógomb csoport Nyomógomb: Nyomógomb Lista: Lekérdező lista adatok képernyőn való megjelenítéséhez Nyomógomb: Nyomógomb Oszlop beállítás: Oszlop beállítás azonosító azonosító mező Szűrő: Szűrő azonosító azonosító mező Rendben: Lekérdezés/keresés lista kiválasztott sorának visszaírása a hívó mezőbe Nyomtatás: Lekérdezés eredményének nyomtatása Kilépés: Az ablak bezárása Súgó: Az ablak súgó oldalát megjelenítő nyomógomb

## **Lásd még:**
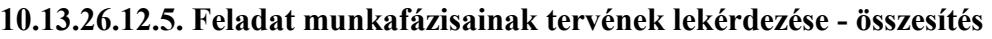

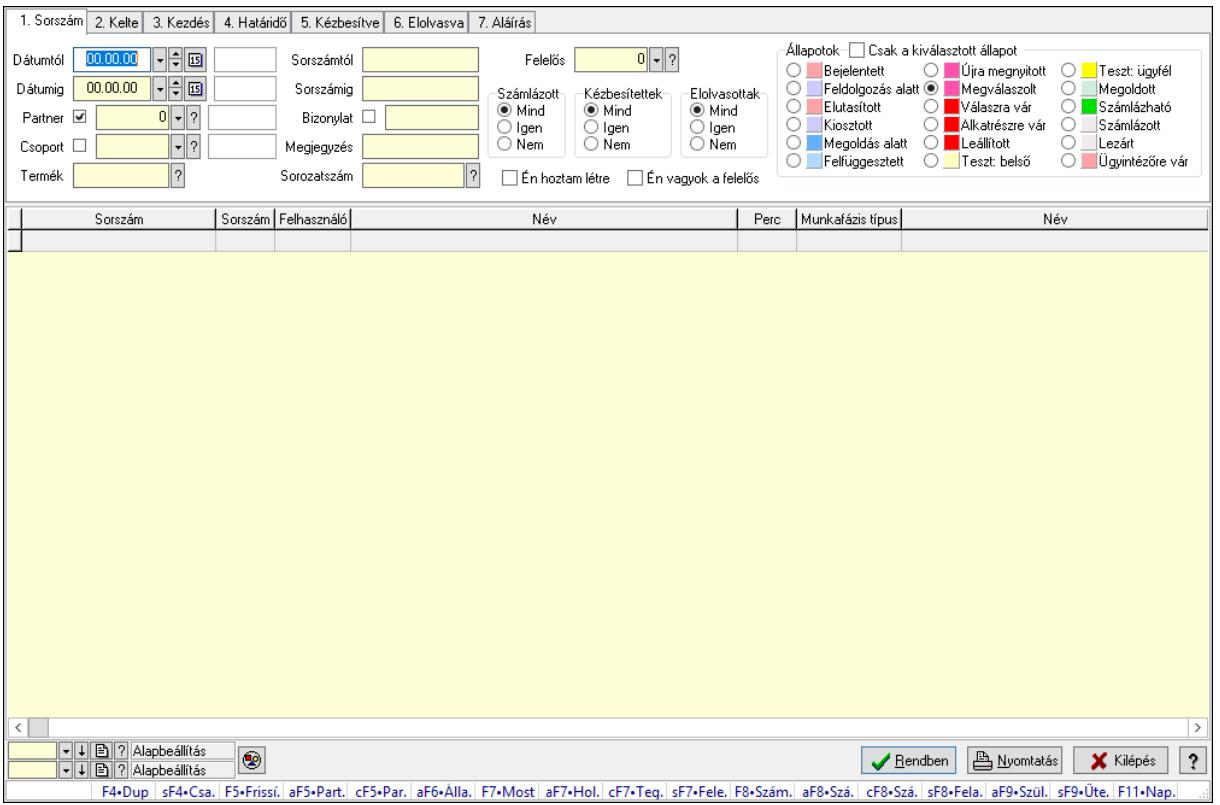

Feladat munkafázisainak tervének lekérdezése - összesítés.

#### **Forróbillentyűk:**

 Shift+F4 • Csatolás megnyitás Alt+F5 • Partner Ctrl+F5 • Paraméterek Alt+F6 • Állapot F7 • Feladat Alt+F7 • Válasz Ctrl+F7 • Nem számlázandó feladat Shift+F7 • Felelősök F8 • Számlázás Alt+F8 • Számlázható szállítólevelek Ctrl+F8 • Számlázható szállítólevél tételek Shift+F8 • Feladat ütemezése Alt+F9 • Szülők lekérdezése Shift+F9 • Ütemezés

### **Elemek:**

 Forró billentyűk: Ablakok forró billentyűit felsoroló sor Dátumtól: Dátum/idő, dátum vagy idő beviteli mező Dátumig: Dátum/idő, dátum vagy idő beviteli mező Partner: Partner azonosító mező

 Csoport: Feladat csoport azonosító mező Termék: Szöveg beviteli mező Sorszámtól: Feladat sorszám mező Sorszámig: Feladat sorszám mező Bizonylat: Szöveg beviteli mező Megjegyzés: Szöveg beviteli mező Sorozatszám: Szöveg beviteli mező Param.: Dokumentum paraméter típus azonosító Felelős: Felhasználó azonosító mező Fájl típus: Szöveg beviteli mező Számlázott: Választógomb csoport Aláírtak: Választógomb csoport Kézbesítettek: Választógomb csoport Elolvasottak: Választógomb csoport Én hoztam létre: Jelölőnégyzet Én vagyok a felelős: Jelölőnégyzet Csak a kiválasztott állapot: Jelölőnégyzet Állapotok: Választógomb csoport Nyomógomb: Nyomógomb Lista: Lekérdező lista adatok képernyőn való megjelenítéséhez Nyomógomb: Nyomógomb Oszlop beállítás: Oszlop beállítás azonosító azonosító mező Szűrő: Szűrő azonosító azonosító mező Rendben: Lekérdezés/keresés lista kiválasztott sorának visszaírása a hívó mezőbe Nyomtatás: Lekérdezés eredményének nyomtatása Kilépés: Az ablak bezárása Súgó: Az ablak súgó oldalát megjelenítő nyomógomb

### **Lásd még:**

 Lekérdező ablak Ablak

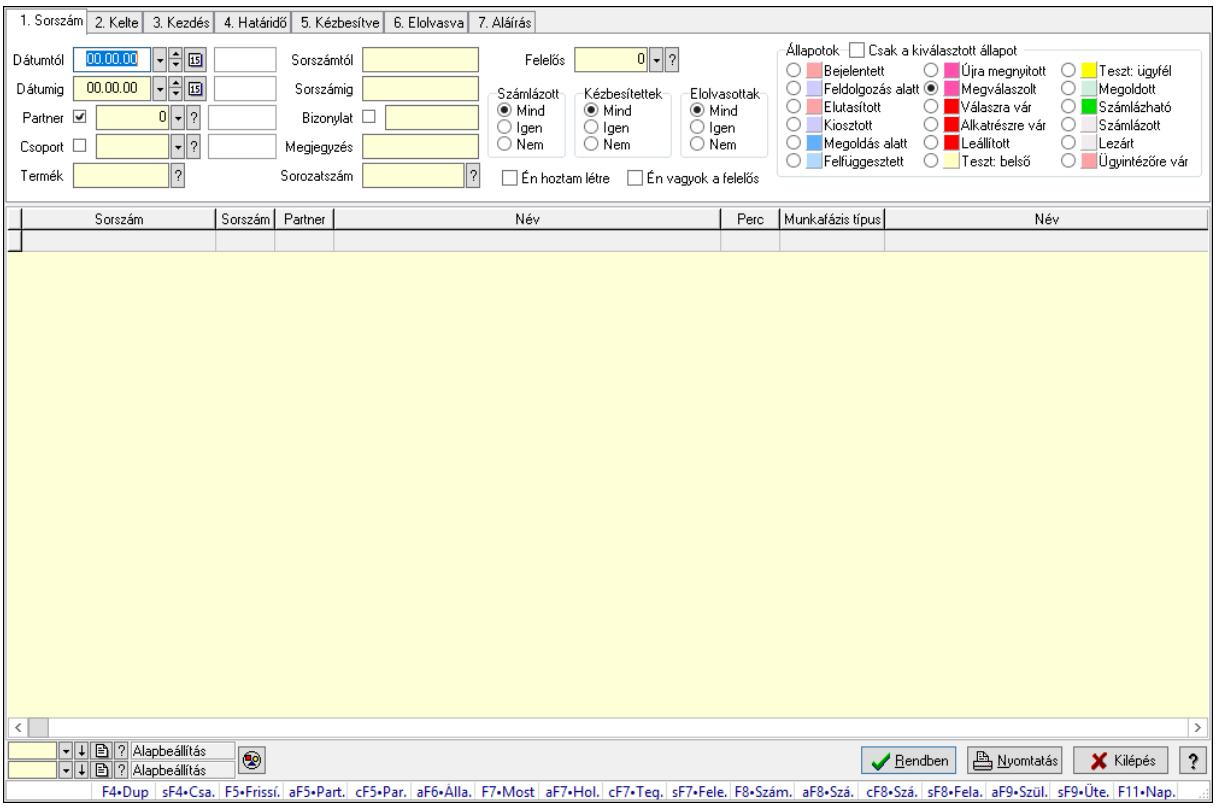

## **10.13.26.12.6. Feladat munkafázisainak lekérdezése - összesítés**

Feladat munkafázisainak lekérdezése - összesítés.

#### **Forróbillentyűk:**

 Shift+F4 • Csatolás megnyitás Alt+F5 • Partner Ctrl+F5 • Paraméterek Alt+F6 • Állapot F7 • Feladat Alt+F7 • Válasz Ctrl+F7 • Nem számlázandó feladat Shift+F7 • Felelősök F8 • Számlázás Alt+F8 • Számlázható szállítólevelek Ctrl+F8 • Számlázható szállítólevél tételek Shift+F8 • Feladat ütemezése Alt+F9 • Szülők lekérdezése Shift+F9 • Ütemezés

#### **Elemek:**

 Forró billentyűk: Ablakok forró billentyűit felsoroló sor Dátumtól: Dátum/idő, dátum vagy idő beviteli mező Dátumig: Dátum/idő, dátum vagy idő beviteli mező Partner: Partner azonosító mező

 Csoport: Feladat csoport azonosító mező Termék: Szöveg beviteli mező Sorszámtól: Feladat sorszám mező Sorszámig: Feladat sorszám mező Bizonylat: Szöveg beviteli mező Megjegyzés: Szöveg beviteli mező Sorozatszám: Szöveg beviteli mező Param.: Dokumentum paraméter típus azonosító Felelős: Felhasználó azonosító mező Fájl típus: Szöveg beviteli mező Számlázott: Választógomb csoport Aláírtak: Választógomb csoport Kézbesítettek: Választógomb csoport Elolvasottak: Választógomb csoport Én hoztam létre: Jelölőnégyzet Én vagyok a felelős: Jelölőnégyzet Csak a kiválasztott állapot: Jelölőnégyzet Állapotok: Választógomb csoport Nyomógomb: Nyomógomb Lista: Lekérdező lista adatok képernyőn való megjelenítéséhez Nyomógomb: Nyomógomb Oszlop beállítás: Oszlop beállítás azonosító azonosító mező Szűrő: Szűrő azonosító azonosító mező Rendben: Lekérdezés/keresés lista kiválasztott sorának visszaírása a hívó mezőbe Nyomtatás: Lekérdezés eredményének nyomtatása Kilépés: Az ablak bezárása Súgó: Az ablak súgó oldalát megjelenítő nyomógomb

### **Lásd még:**

 Lekérdező ablak Ablak

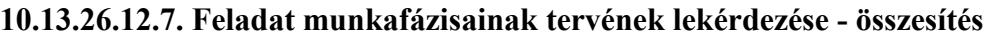

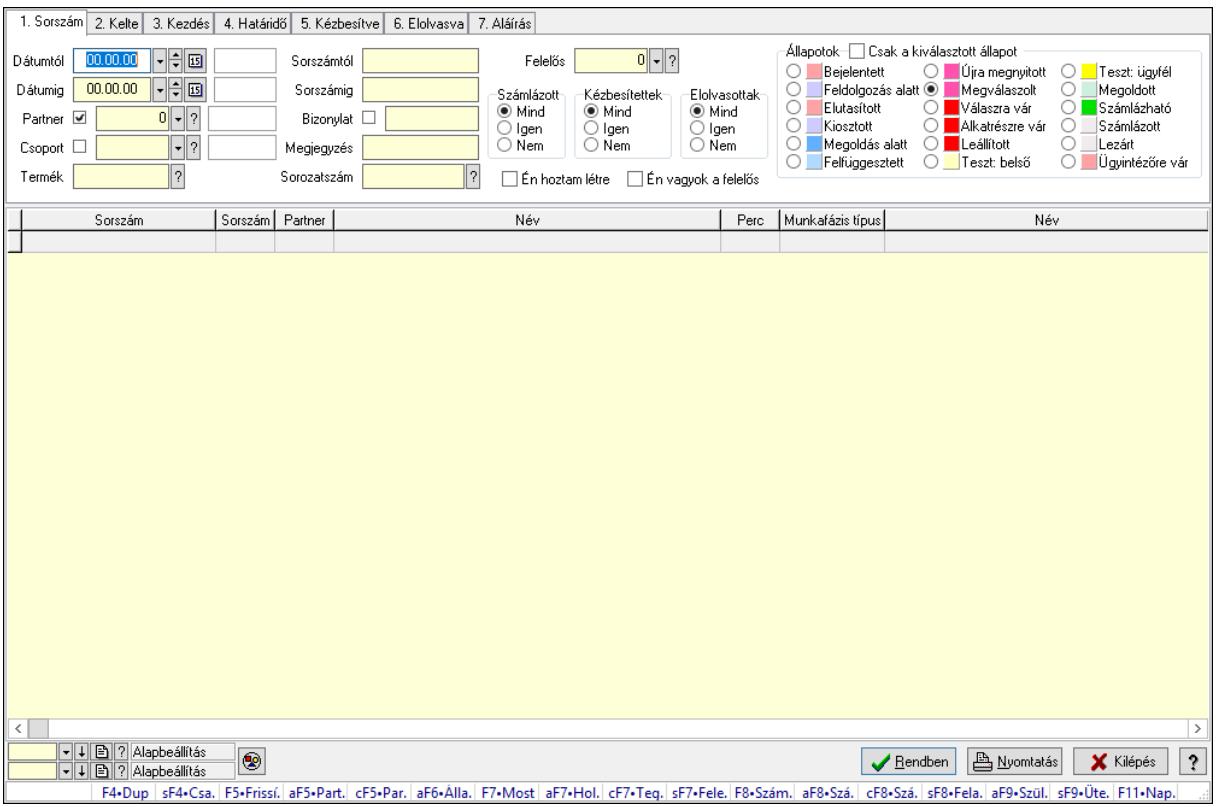

Feladat munkafázisainak tervének lekérdezése - összesítés.

#### **Forróbillentyűk:**

 Shift+F4 • Csatolás megnyitás Alt+F5 • Partner Ctrl+F5 • Paraméterek Alt+F6 • Állapot F7 • Feladat Alt+F7 • Válasz Ctrl+F7 • Nem számlázandó feladat Shift+F7 • Felelősök F8 • Számlázás Alt+F8 • Számlázható szállítólevelek Ctrl+F8 • Számlázható szállítólevél tételek Shift+F8 • Feladat ütemezése Alt+F9 • Szülők lekérdezése Shift+F9 • Ütemezés

### **Elemek:**

 Forró billentyűk: Ablakok forró billentyűit felsoroló sor Dátumtól: Dátum/idő, dátum vagy idő beviteli mező Dátumig: Dátum/idő, dátum vagy idő beviteli mező Partner: Partner azonosító mező

 Csoport: Feladat csoport azonosító mező Termék: Szöveg beviteli mező Sorszámtól: Feladat sorszám mező Sorszámig: Feladat sorszám mező Bizonylat: Szöveg beviteli mező Megjegyzés: Szöveg beviteli mező Sorozatszám: Szöveg beviteli mező Param.: Dokumentum paraméter típus azonosító Felelős: Felhasználó azonosító mező Fájl típus: Szöveg beviteli mező Számlázott: Választógomb csoport Aláírtak: Választógomb csoport Kézbesítettek: Választógomb csoport Elolvasottak: Választógomb csoport Én hoztam létre: Jelölőnégyzet Én vagyok a felelős: Jelölőnégyzet Csak a kiválasztott állapot: Jelölőnégyzet Állapotok: Választógomb csoport Nyomógomb: Nyomógomb Lista: Lekérdező lista adatok képernyőn való megjelenítéséhez Nyomógomb: Nyomógomb Oszlop beállítás: Oszlop beállítás azonosító azonosító mező Szűrő: Szűrő azonosító azonosító mező Rendben: Lekérdezés/keresés lista kiválasztott sorának visszaírása a hívó mezőbe Nyomtatás: Lekérdezés eredményének nyomtatása Kilépés: Az ablak bezárása Súgó: Az ablak súgó oldalát megjelenítő nyomógomb

### **Lásd még:**

 Lekérdező ablak Ablak

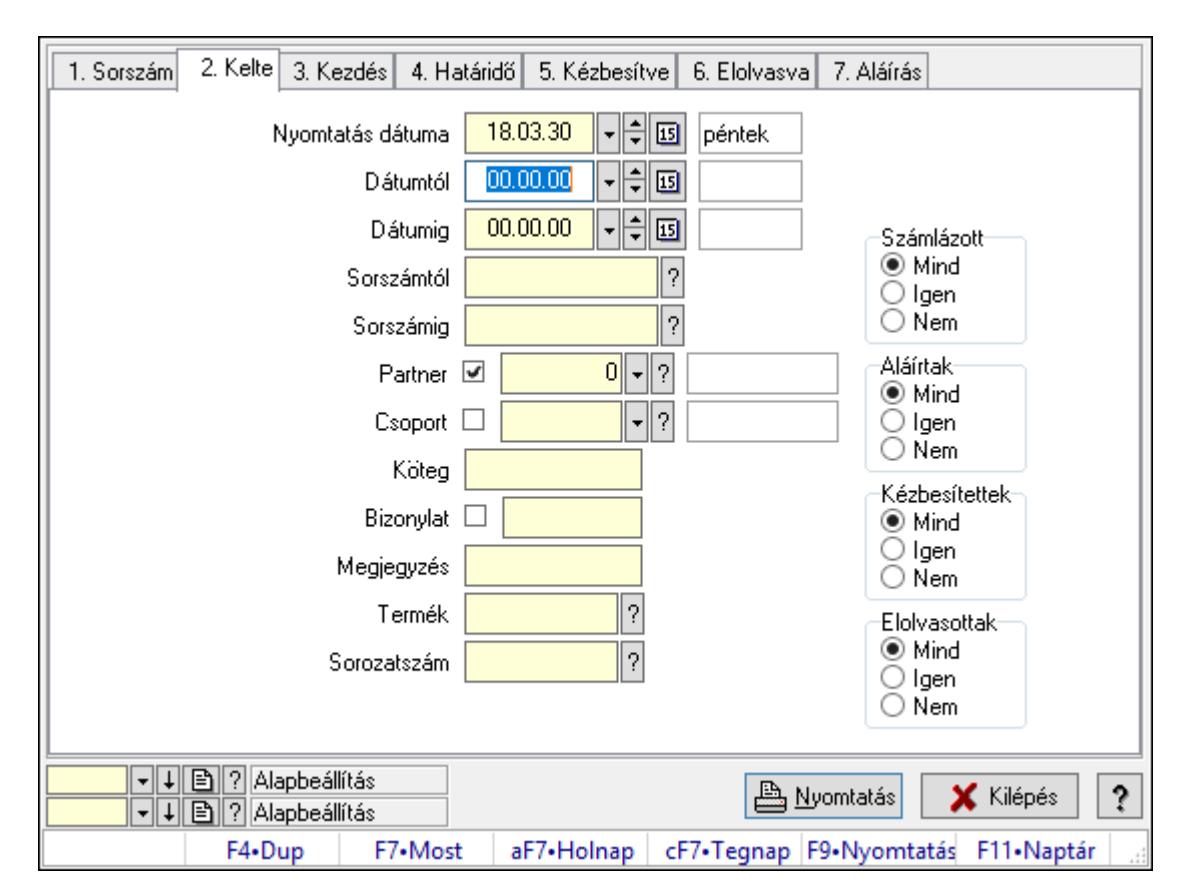

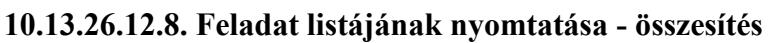

Feladat listájának nyomtatása - összesítés.

#### **Elemek:**

Forró billentyűk: Ablakok forró billentyűit felsoroló sor

 Nyomtatás dátuma: Lista nyomtatásakor a lapokra kerülő "Nyomtatás dátuma" mező tartalma

Dátumtól: Dátum/idő, dátum vagy idő beviteli mező

Dátumig: Dátum/idő, dátum vagy idő beviteli mező

Sorszámtól: Feladat sorszám mező

Sorszámig: Feladat sorszám mező

Partner: Partner azonosító mező

Csoport: Feladat csoport azonosító mező

Köteg: Szöveg beviteli mező

Bizonylat: Szöveg beviteli mező

Megjegyzés: Szöveg beviteli mező

Termék: Szöveg beviteli mező

Sorozatszám: Szöveg beviteli mező

Param.: Dokumentum paraméter típus azonosító

Felelős: Felhasználó azonosító mező

Fájl típus: Szöveg beviteli mező

Számlázott: Választógomb csoport

Aláírtak: Választógomb csoport

 Kézbesítettek: Választógomb csoport Elolvasottak: Választógomb csoport Oszlop beállítás azonosító: Oszlop beállítás azonosító azonosító mező Szűrő azonosító: Szűrő azonosító azonosító mező Nyomtatás: Lista nyomtatása Kilépés: Az ablak bezárása Súgó: Az ablak súgó oldalát megjelenítő nyomógomb

### **Lásd még:**

 Nyomtató ablak Ablak

# **10.13.26.12.9. Feladat címzettjeinek nyomtatása - összesítés**

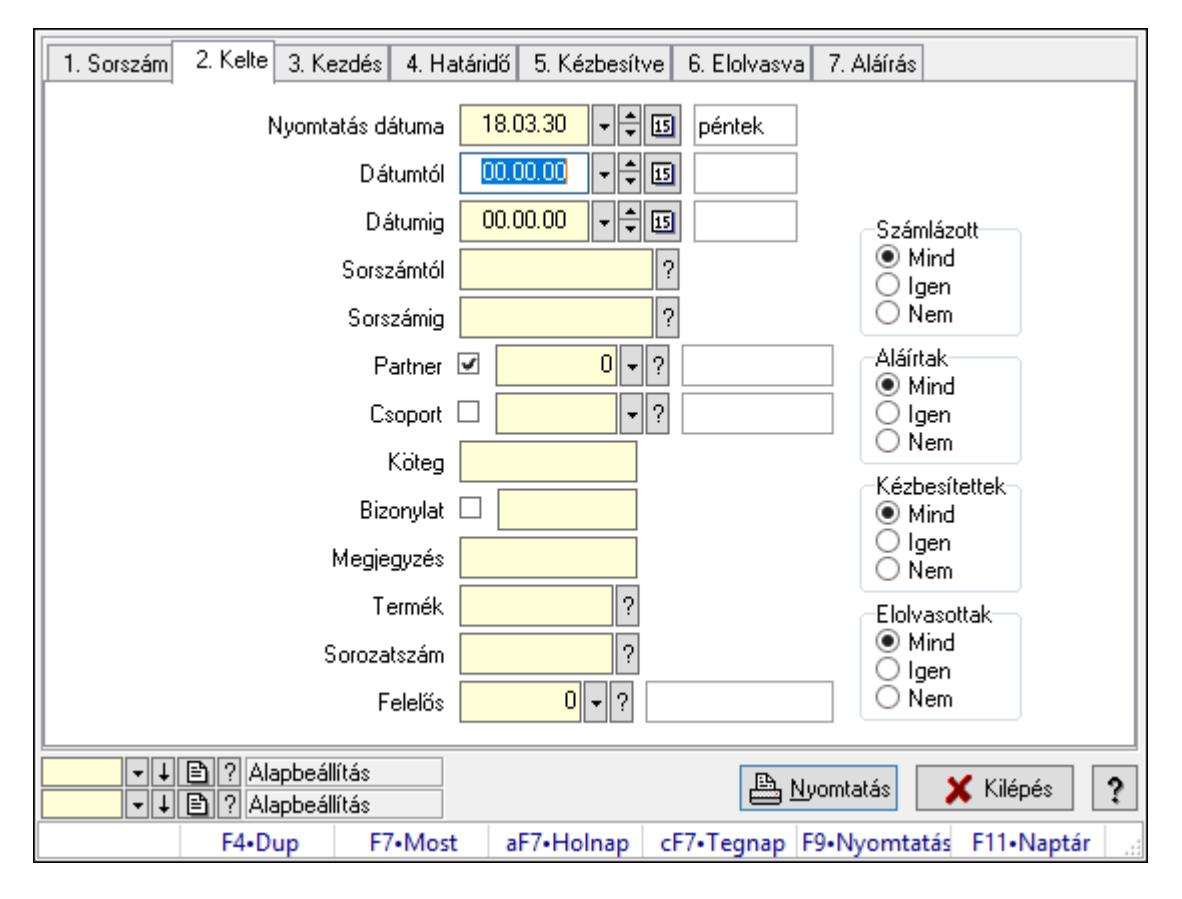

Feladat címzettjeinek nyomtatása - összesítés.

### **Elemek:**

Forró billentyűk: Ablakok forró billentyűit felsoroló sor

 Nyomtatás dátuma: Lista nyomtatásakor a lapokra kerülő "Nyomtatás dátuma" mező tartalma

Dátumtól: Dátum/idő, dátum vagy idő beviteli mező

Dátumig: Dátum/idő, dátum vagy idő beviteli mező

Sorszámtól: Feladat sorszám mező

Sorszámig: Feladat sorszám mező

 Partner: Partner azonosító mező Csoport: Feladat csoport azonosító mező Köteg: Szöveg beviteli mező Bizonylat: Szöveg beviteli mező Megjegyzés: Szöveg beviteli mező Termék: Szöveg beviteli mező Sorozatszám: Szöveg beviteli mező Param.: Dokumentum paraméter típus azonosító Felelős: Felhasználó azonosító mező Fájl típus: Szöveg beviteli mező Számlázott: Választógomb csoport Aláírtak: Választógomb csoport Kézbesítettek: Választógomb csoport Elolvasottak: Választógomb csoport Oszlop beállítás azonosító: Oszlop beállítás azonosító azonosító mező Szűrő azonosító: Szűrő azonosító azonosító mező Nyomtatás: Lista nyomtatása Kilépés: Az ablak bezárása Súgó: Az ablak súgó oldalát megjelenítő nyomógomb

### **Lásd még:**

 Nyomtató ablak Ablak

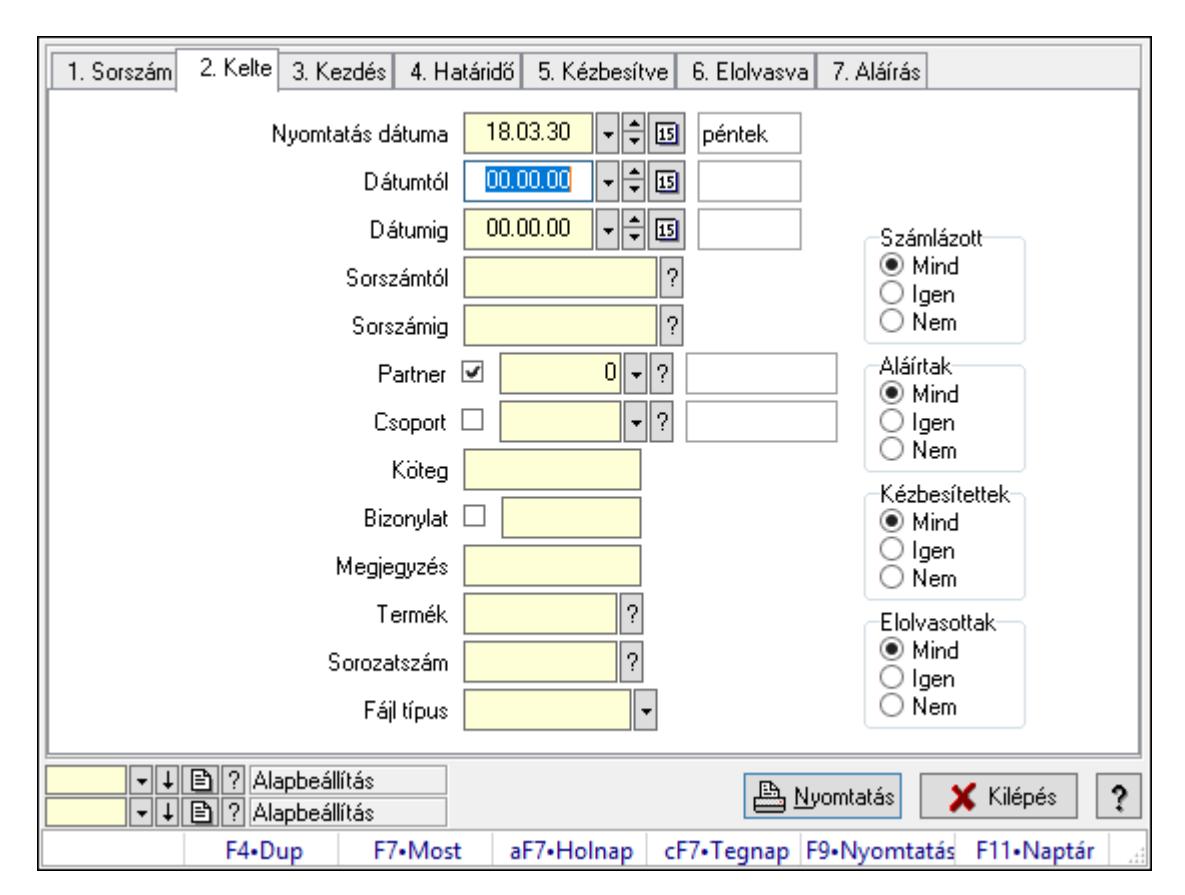

# **10.13.26.12.10. Feladat csatolásainak nyomtatása - összesítés**

Feladat csatolásainak nyomtatása - összesítés.

#### **Elemek:**

Forró billentyűk: Ablakok forró billentyűit felsoroló sor

 Nyomtatás dátuma: Lista nyomtatásakor a lapokra kerülő "Nyomtatás dátuma" mező tartalma

Dátumtól: Dátum/idő, dátum vagy idő beviteli mező

Dátumig: Dátum/idő, dátum vagy idő beviteli mező

Sorszámtól: Feladat sorszám mező

Sorszámig: Feladat sorszám mező

Partner: Partner azonosító mező

Csoport: Feladat csoport azonosító mező

Köteg: Szöveg beviteli mező

Bizonylat: Szöveg beviteli mező

Megjegyzés: Szöveg beviteli mező

Termék: Szöveg beviteli mező

Sorozatszám: Szöveg beviteli mező

Param.: Dokumentum paraméter típus azonosító

Felelős: Felhasználó azonosító mező

Fájl típus: Szöveg beviteli mező

Számlázott: Választógomb csoport

Aláírtak: Választógomb csoport

 Kézbesítettek: Választógomb csoport Elolvasottak: Választógomb csoport Oszlop beállítás azonosító: Oszlop beállítás azonosító azonosító mező Szűrő azonosító: Szűrő azonosító azonosító mező Nyomtatás: Lista nyomtatása Kilépés: Az ablak bezárása Súgó: Az ablak súgó oldalát megjelenítő nyomógomb

# **Lásd még:**

 Nyomtató ablak Ablak

# **10.13.26.12.11. Feladat munkafázisainak nyomtatása - összesítés**

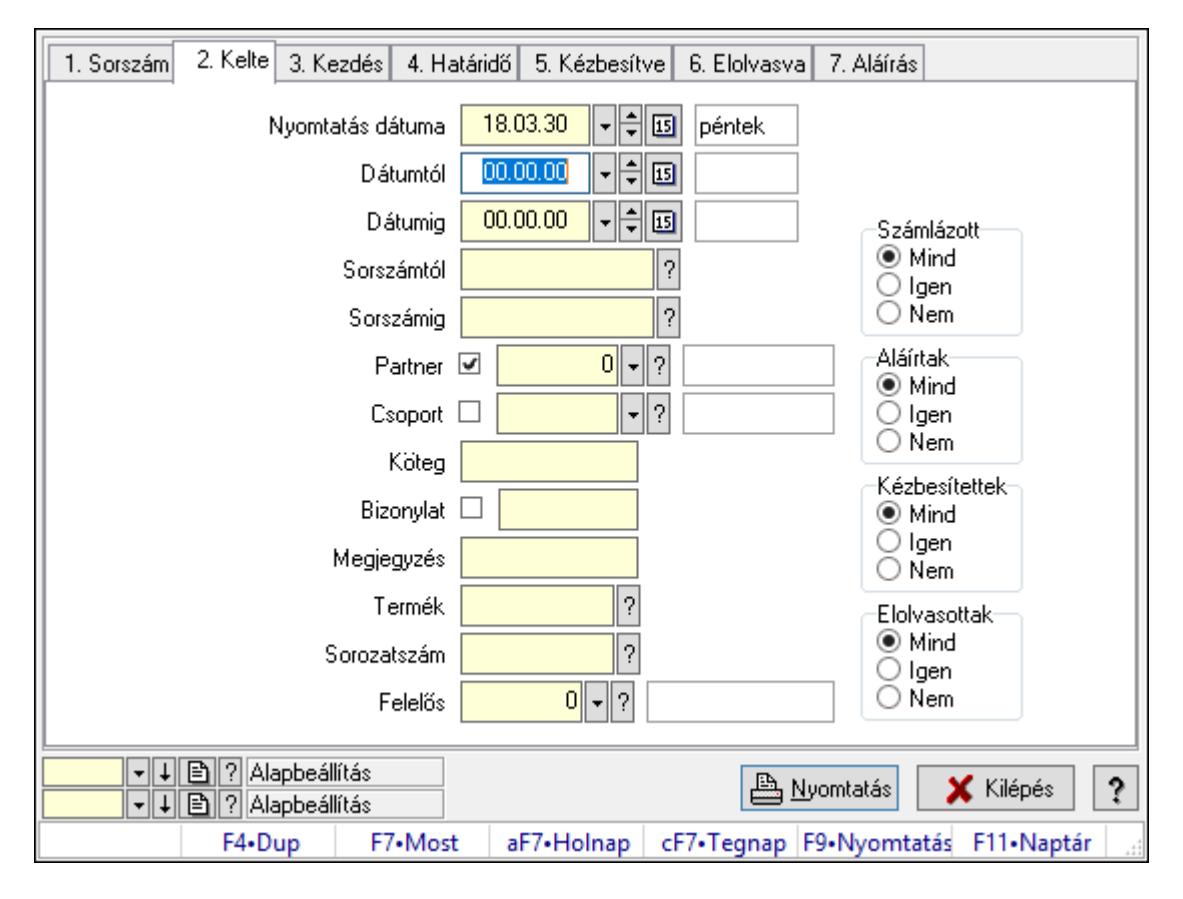

Feladat munkafázisainak nyomtatása - összesítés.

### **Elemek:**

Forró billentyűk: Ablakok forró billentyűit felsoroló sor

 Nyomtatás dátuma: Lista nyomtatásakor a lapokra kerülő "Nyomtatás dátuma" mező tartalma

Dátumtól: Dátum/idő, dátum vagy idő beviteli mező

Dátumig: Dátum/idő, dátum vagy idő beviteli mező

Sorszámtól: Feladat sorszám mező

Sorszámig: Feladat sorszám mező

 Partner: Partner azonosító mező Csoport: Feladat csoport azonosító mező Köteg: Szöveg beviteli mező Bizonylat: Szöveg beviteli mező Megjegyzés: Szöveg beviteli mező Termék: Szöveg beviteli mező Sorozatszám: Szöveg beviteli mező Param.: Dokumentum paraméter típus azonosító Felelős: Felhasználó azonosító mező Fájl típus: Szöveg beviteli mező Számlázott: Választógomb csoport Aláírtak: Választógomb csoport Kézbesítettek: Választógomb csoport Elolvasottak: Választógomb csoport Oszlop beállítás azonosító: Oszlop beállítás azonosító azonosító mező Szűrő azonosító: Szűrő azonosító azonosító mező Nyomtatás: Lista nyomtatása Kilépés: Az ablak bezárása Súgó: Az ablak súgó oldalát megjelenítő nyomógomb

### **Lásd még:**

 Nyomtató ablak Ablak

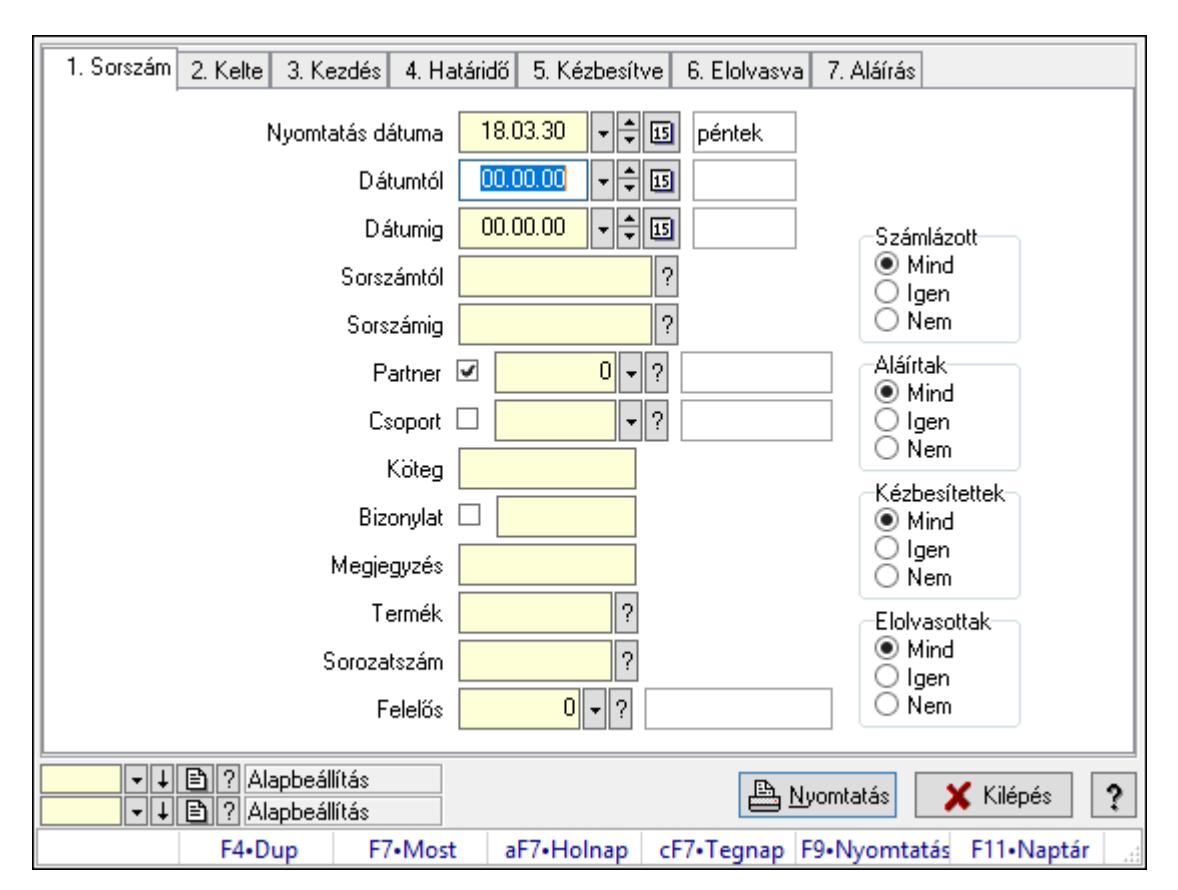

# **10.13.26.12.12. Feladat munkafázisainak tervének nyomtatása - összesítés**

Feladat munkafázisainak tervének nyomtatása - összesítés.

### **Elemek:**

Forró billentyűk: Ablakok forró billentyűit felsoroló sor

 Nyomtatás dátuma: Lista nyomtatásakor a lapokra kerülő "Nyomtatás dátuma" mező tartalma

Dátumtól: Dátum/idő, dátum vagy idő beviteli mező

Dátumig: Dátum/idő, dátum vagy idő beviteli mező

Sorszámtól: Feladat sorszám mező

Sorszámig: Feladat sorszám mező

Partner: Partner azonosító mező

Csoport: Feladat csoport azonosító mező

Köteg: Szöveg beviteli mező

Bizonylat: Szöveg beviteli mező

Megjegyzés: Szöveg beviteli mező

Termék: Szöveg beviteli mező

Sorozatszám: Szöveg beviteli mező

Param.: Dokumentum paraméter típus azonosító

Felelős: Felhasználó azonosító mező

Fájl típus: Szöveg beviteli mező

Számlázott: Választógomb csoport

Aláírtak: Választógomb csoport

 Kézbesítettek: Választógomb csoport Elolvasottak: Választógomb csoport Oszlop beállítás azonosító: Oszlop beállítás azonosító azonosító mező Szűrő azonosító: Szűrő azonosító azonosító mező Nyomtatás: Lista nyomtatása Kilépés: Az ablak bezárása Súgó: Az ablak súgó oldalát megjelenítő nyomógomb

### **Lásd még:**

 Nyomtató ablak Ablak

# **10.13.26.12.13. Feladat munkafázisainak nyomtatása - összesítés**

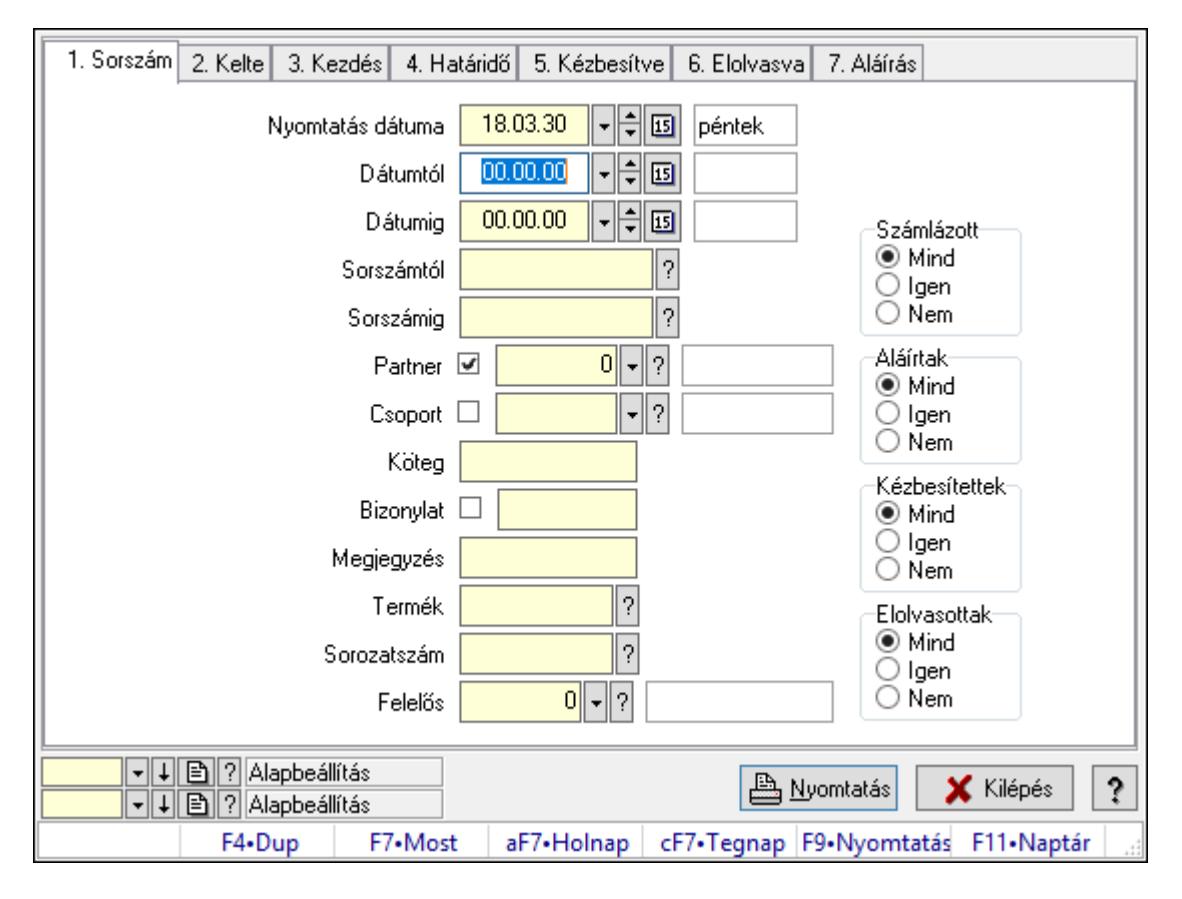

Feladat munkafázisainak nyomtatása - összesítés.

#### **Elemek:**

Forró billentyűk: Ablakok forró billentyűit felsoroló sor

 Nyomtatás dátuma: Lista nyomtatásakor a lapokra kerülő "Nyomtatás dátuma" mező tartalma

Dátumtól: Dátum/idő, dátum vagy idő beviteli mező

Dátumig: Dátum/idő, dátum vagy idő beviteli mező

Sorszámtól: Feladat sorszám mező

Sorszámig: Feladat sorszám mező

 Partner: Partner azonosító mező Csoport: Feladat csoport azonosító mező Köteg: Szöveg beviteli mező Bizonylat: Szöveg beviteli mező Megjegyzés: Szöveg beviteli mező Termék: Szöveg beviteli mező Sorozatszám: Szöveg beviteli mező Param.: Dokumentum paraméter típus azonosító Felelős: Felhasználó azonosító mező Fájl típus: Szöveg beviteli mező Számlázott: Választógomb csoport Aláírtak: Választógomb csoport Kézbesítettek: Választógomb csoport Elolvasottak: Választógomb csoport Oszlop beállítás azonosító: Oszlop beállítás azonosító azonosító mező Szűrő azonosító: Szűrő azonosító azonosító mező Nyomtatás: Lista nyomtatása Kilépés: Az ablak bezárása Súgó: Az ablak súgó oldalát megjelenítő nyomógomb

### **Lásd még:**

 Nyomtató ablak Ablak

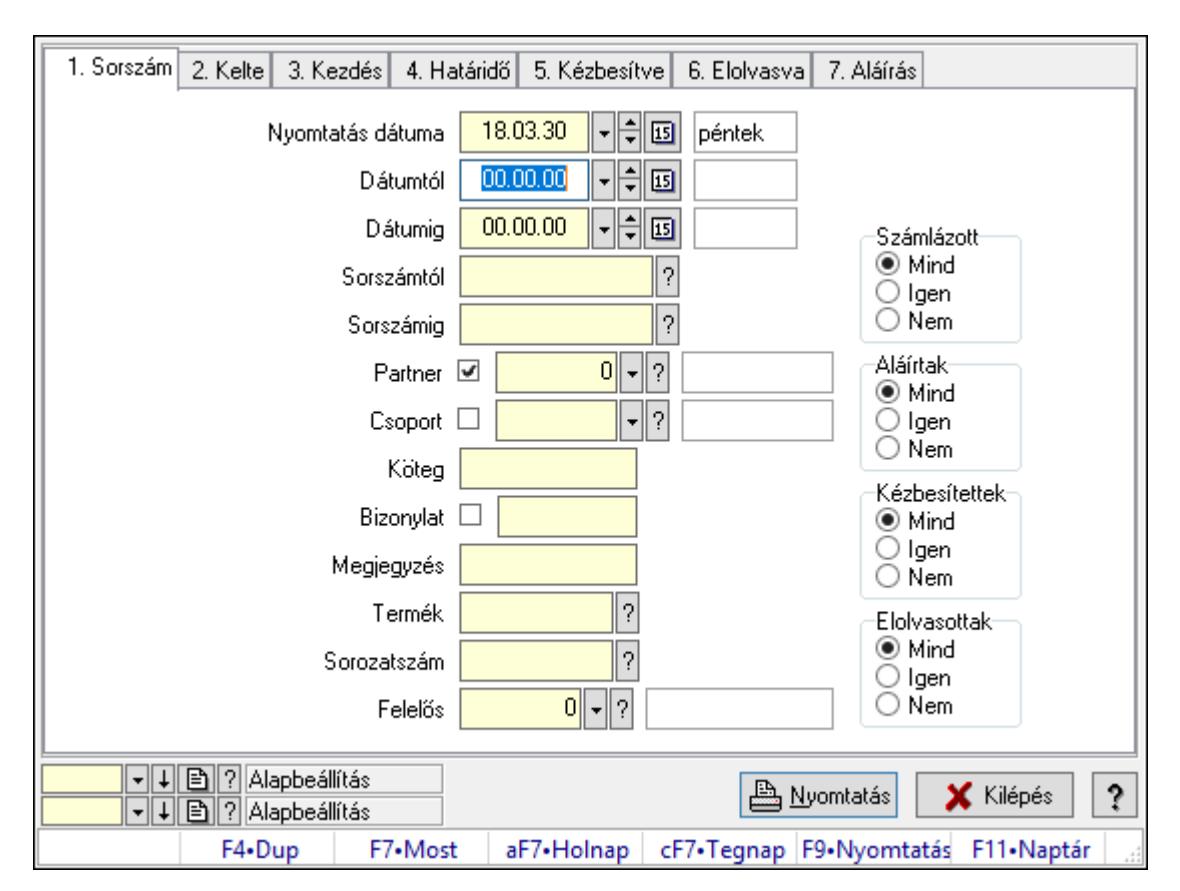

# **10.13.26.12.14. Feladat munkafázisainak tervének nyomtatása - összesítés**

Feladat munkafázisainak tervének nyomtatása - összesítés.

#### **Elemek:**

Forró billentyűk: Ablakok forró billentyűit felsoroló sor

 Nyomtatás dátuma: Lista nyomtatásakor a lapokra kerülő "Nyomtatás dátuma" mező tartalma

Dátumtól: Dátum/idő, dátum vagy idő beviteli mező

Dátumig: Dátum/idő, dátum vagy idő beviteli mező

Sorszámtól: Feladat sorszám mező

Sorszámig: Feladat sorszám mező

Partner: Partner azonosító mező

Csoport: Feladat csoport azonosító mező

Köteg: Szöveg beviteli mező

Bizonylat: Szöveg beviteli mező

Megjegyzés: Szöveg beviteli mező

Termék: Szöveg beviteli mező

Sorozatszám: Szöveg beviteli mező

Param.: Dokumentum paraméter típus azonosító

Felelős: Felhasználó azonosító mező

Fájl típus: Szöveg beviteli mező

Számlázott: Választógomb csoport

Aláírtak: Választógomb csoport

 Kézbesítettek: Választógomb csoport Elolvasottak: Választógomb csoport Oszlop beállítás azonosító: Oszlop beállítás azonosító azonosító mező Szűrő azonosító: Szűrő azonosító azonosító mező Nyomtatás: Lista nyomtatása Kilépés: Az ablak bezárása Súgó: Az ablak súgó oldalát megjelenítő nyomógomb

#### **Lásd még:**

 Nyomtató ablak Ablak

#### **10.13.26.12.15. Menüpont**

Menü menüpontja.

### **10.13.26.12.16. Menüpont**

Menü menüpontja.

### **10.13.26.12.17. Menüpont**

Menü menüpontja.

# **10.13.26.13. Menüpont**

Menü menüpontja.

# **10.13.26.14. Feladat csoport**

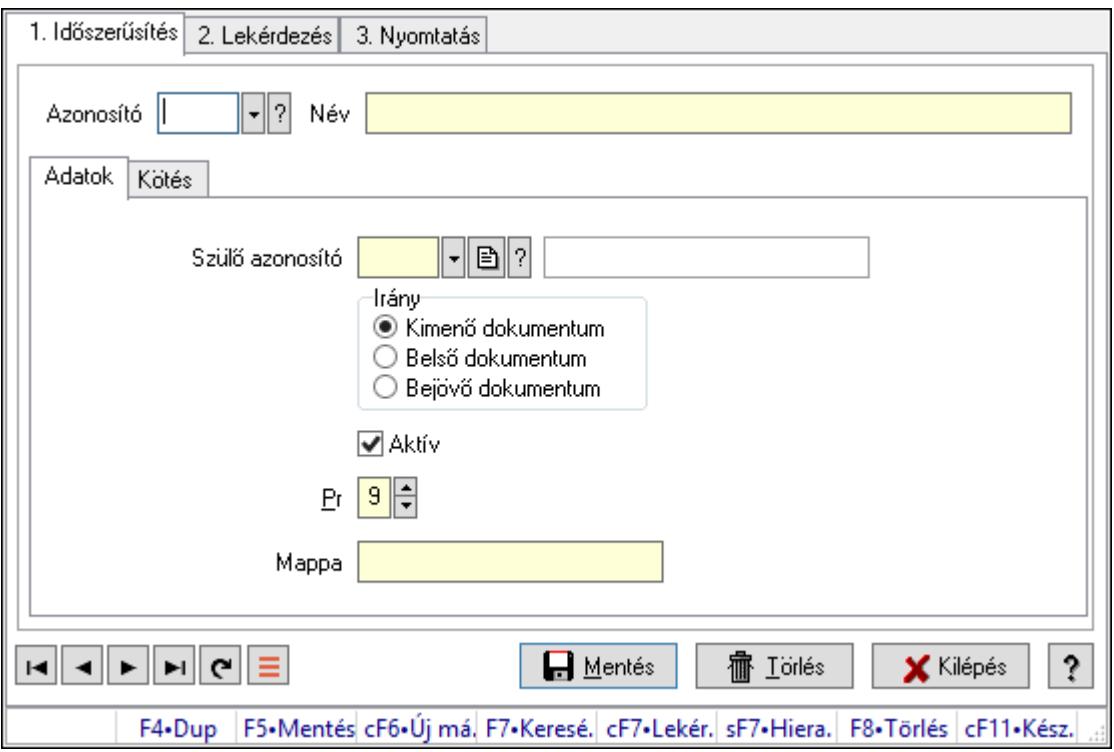

Feladat csoport.

# **Elemek:**

Forró billentyűk: Ablakok forró billentyűit felsoroló sor

1. Időszerűsítés: 1. Időszerűsítés

Azonosító: Feladat csoport azonosító mező

Név: Adat neve

Adatok: Adatok

Szülő azonosító: Feladat csoport azonosító mező

Irány: Választógomb csoport

Aktív: Aktív/passzív jelölőnégyzet

Pr: Adat láthatóságának privilégium szintje

Mappa: Szöveg beviteli mező

Kötés: Kötés

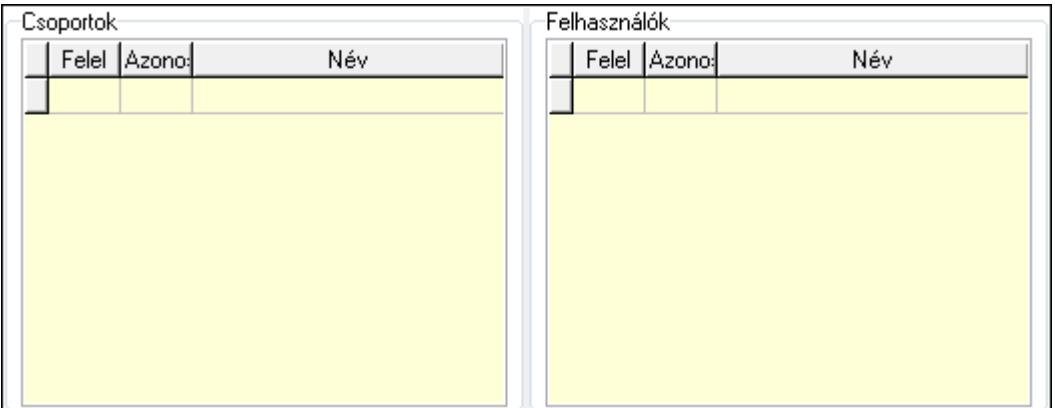

Csoportok: Mezőcsoport

Lista: Lekérdező lista adatok képernyőn való megjelenítéséhez

Felhasználók: Mezőcsoport

Lista: Lekérdező lista adatok képernyőn való megjelenítéséhez

Lapozó: Megjelenített adatok lapozása (első, előző, következő, utolsó, frissítés)

Mentés: Adatok mentése

Törlés: Időszerűsítéskor adatok törlése

Kilépés: Az ablak bezárása

Súgó: Az ablak súgó oldalát megjelenítő nyomógomb

2. Lekérdezés: 2. Lekérdezés

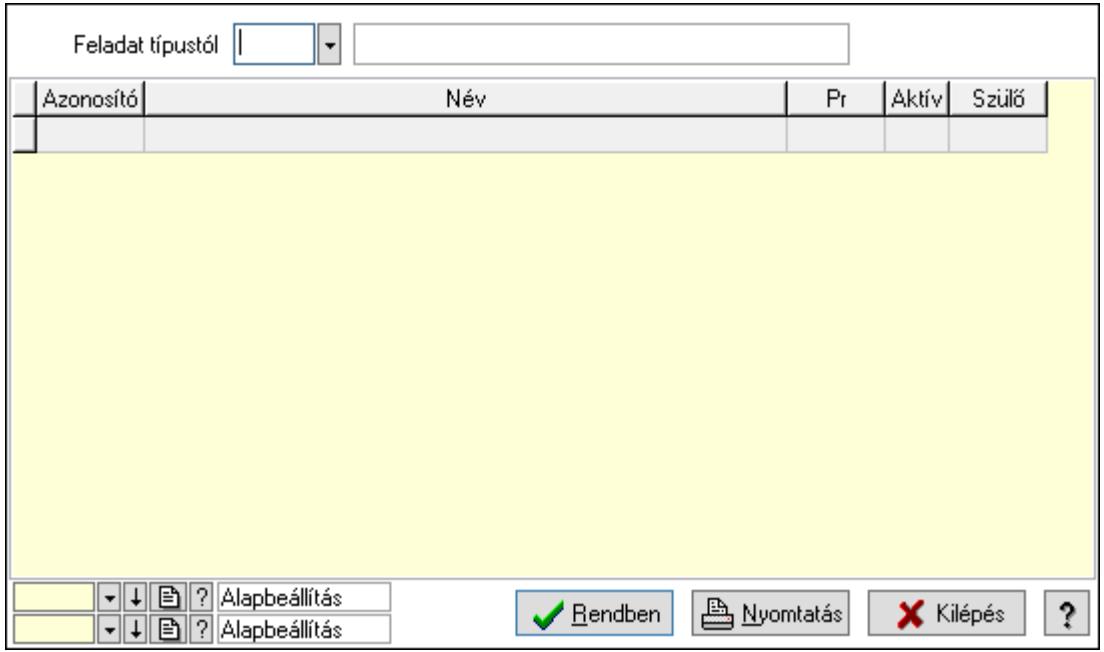

Feladat típustól: Feladat csoport azonosító mező

Lista: Lekérdező lista adatok képernyőn való megjelenítéséhez

Nyomógomb: Nyomógomb

Oszlop beállítás: Oszlop beállítás azonosító azonosító mező

Szűrő: Szűrő azonosító azonosító mező

Rendben: Lekérdezés/keresés lista kiválasztott sorának visszaírása a hívó mezőbe

Nyomtatás: Lekérdezés eredményének nyomtatása

Kilépés: Az ablak bezárása

Súgó: Az ablak súgó oldalát megjelenítő nyomógomb

3. Nyomtatás: 3. Nyomtatás

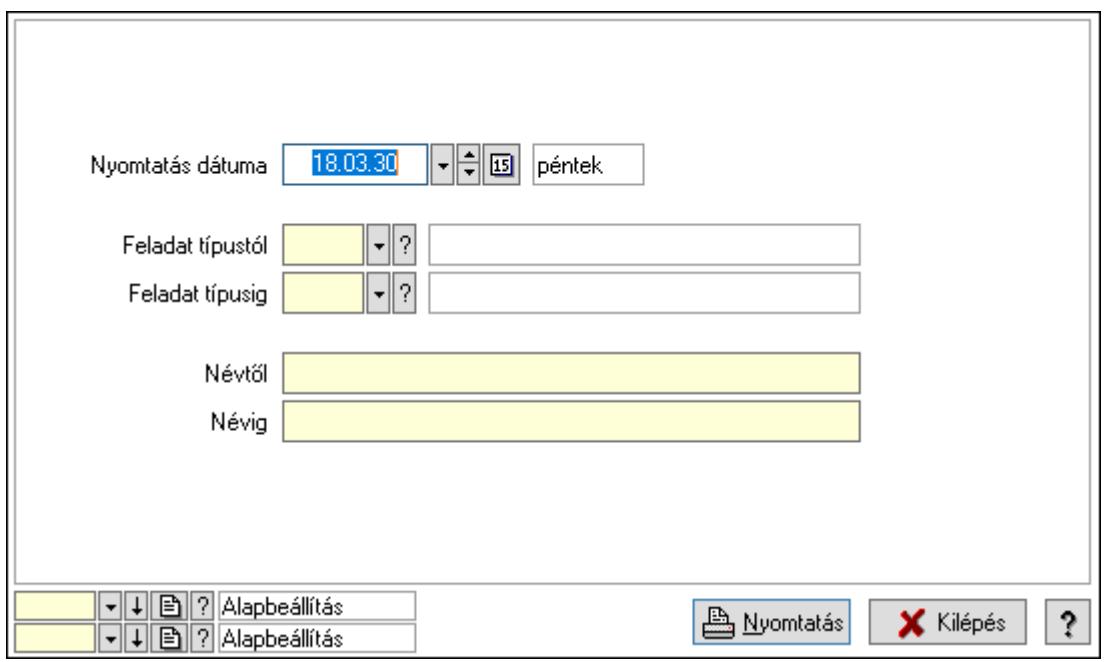

 Nyomtatás dátuma: Lista nyomtatásakor a lapokra kerülő "Nyomtatás dátuma" mező tartalma

 Feladat típustól: Feladat csoport azonosító mező Feladat típusig: Feladat csoport azonosító mező Névtől: Nyomtatás név intervallum szerinti szűréssel Névig: Nyomtatás név intervallum szerinti szűréssel Oszlop beállítás azonosító: Oszlop beállítás azonosító azonosító mező Szűrő azonosító: Szűrő azonosító azonosító mező Nyomtatás: Lista nyomtatása Kilépés: Az ablak bezárása Súgó: Az ablak súgó oldalát megjelenítő nyomógomb

# **Lásd még:**

 Időszerűsítő/lekérdező/nyomtató ablak Ablak

# **10.13.26.15. Csoportok hierarchiája**

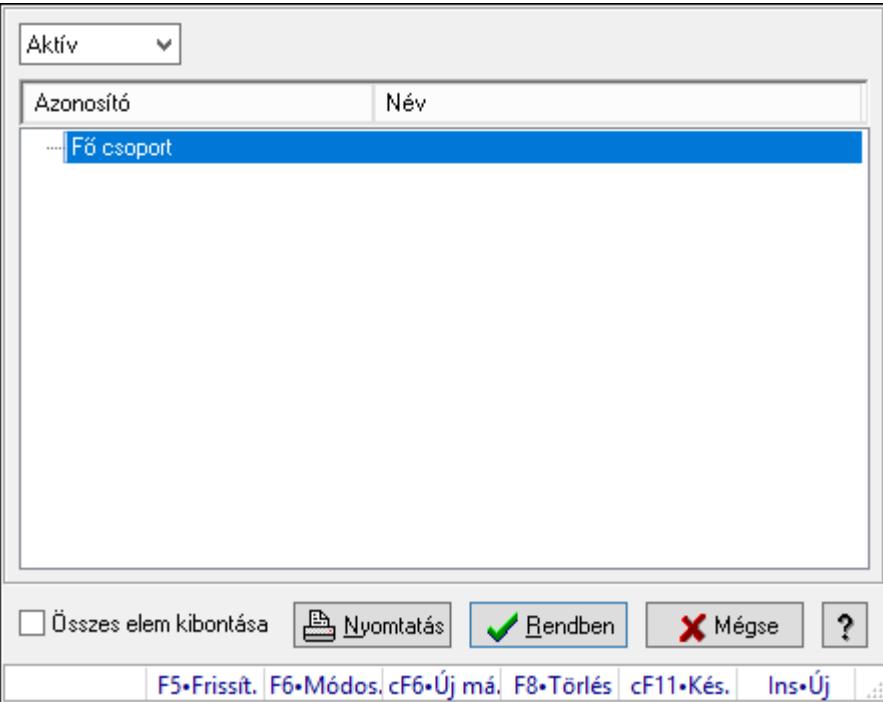

Hierarchikus csoportok lekérdezése és hierarchiájának időszerűsítése

### **Elemek:**

 Lenyíló lista: Csak az aktív, csak a passzív vagy minden adat megjelenítése, nyomtatása Fa nézetű lista: Csoportok hierarchiája

Összes elem kibontása: Jelölőnégyzet

Nyomtatás: Nyomógomb

Rendben: Lekérdezés/keresés lista kiválasztott sorának visszaírása a hívó mezőbe

Mégse: Az ablak bezárása

 Súgó: Az ablak súgó oldalát megjelenítő nyomógomb Forró billentyűk: Ablakok forró billentyűit felsoroló sor

# **Lásd még:**

Ablak

# **10.13.26.16. Feladat állapot**

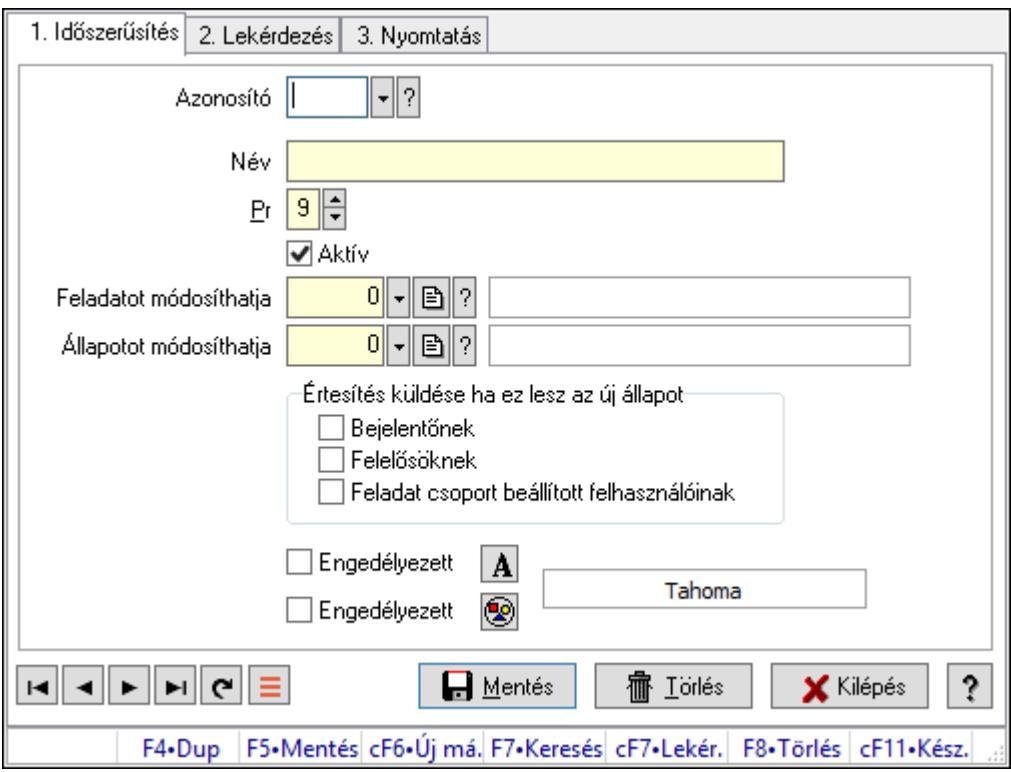

Feladat állapot.

### **Elemek:**

Forró billentyűk: Ablakok forró billentyűit felsoroló sor

1. Időszerűsítés: 1. Időszerűsítés

Azonosító: Feladat állapot azonosító mező

Név: Adat neve

Pr: Adat láthatóságának privilégium szintje

Aktív: Aktív/passzív jelölőnégyzet

Feladatot módosíthatja: Felhasználói csoport azonosító mező

Állapotot módosíthatja: Felhasználói csoport azonosító mező

Értesítés küldése ha ez lesz az új állapot: Mezőcsoport

Bejelentőnek: Jelölőnégyzet

Felelősöknek: Jelölőnégyzet

Feladat csoport beállított felhasználóinak: Jelölőnégyzet

Engedélyezett: Jelölőnégyzet

Nyomógomb: Nyomógomb

Engedélyezett: Jelölőnégyzet

Nyomógomb: Nyomógomb

Lapozó: Megjelenített adatok lapozása (első, előző, következő, utolsó, frissítés)

Mentés: Adatok mentése

Törlés: Időszerűsítéskor adatok törlése

Kilépés: Az ablak bezárása

Súgó: Az ablak súgó oldalát megjelenítő nyomógomb

2. Lekérdezés: 2. Lekérdezés

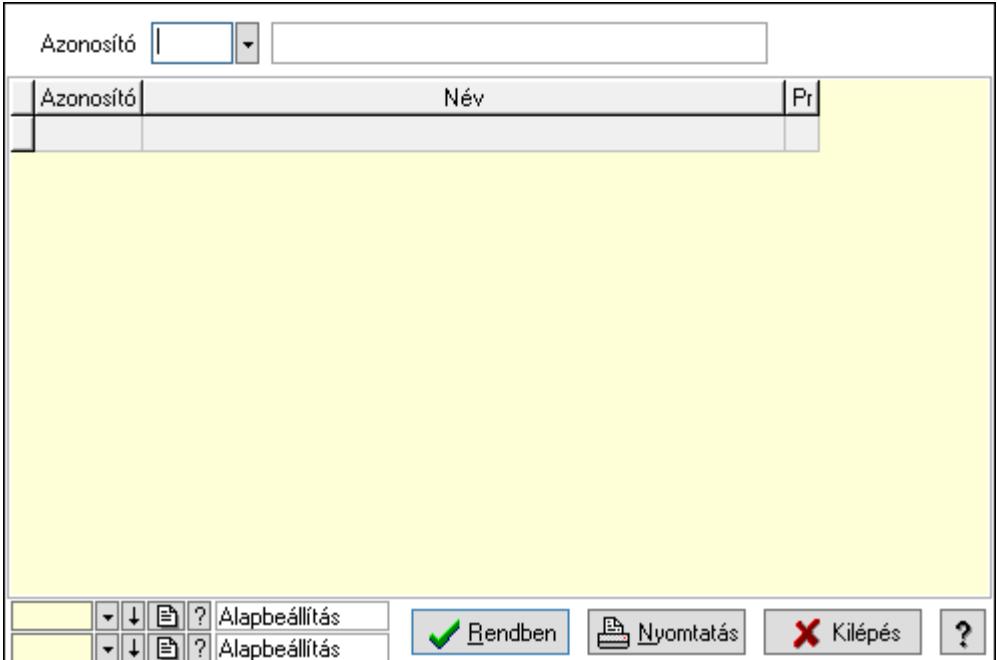

Azonosító: Feladat állapot azonosító mező

Lista: Lekérdező lista adatok képernyőn való megjelenítéséhez

Nyomógomb: Nyomógomb

Oszlop beállítás: Oszlop beállítás azonosító azonosító mező

Szűrő: Szűrő azonosító azonosító mező

Rendben: Lekérdezés/keresés lista kiválasztott sorának visszaírása a hívó mezőbe

Nyomtatás: Lekérdezés eredményének nyomtatása

Kilépés: Az ablak bezárása

Súgó: Az ablak súgó oldalát megjelenítő nyomógomb

3. Nyomtatás: 3. Nyomtatás

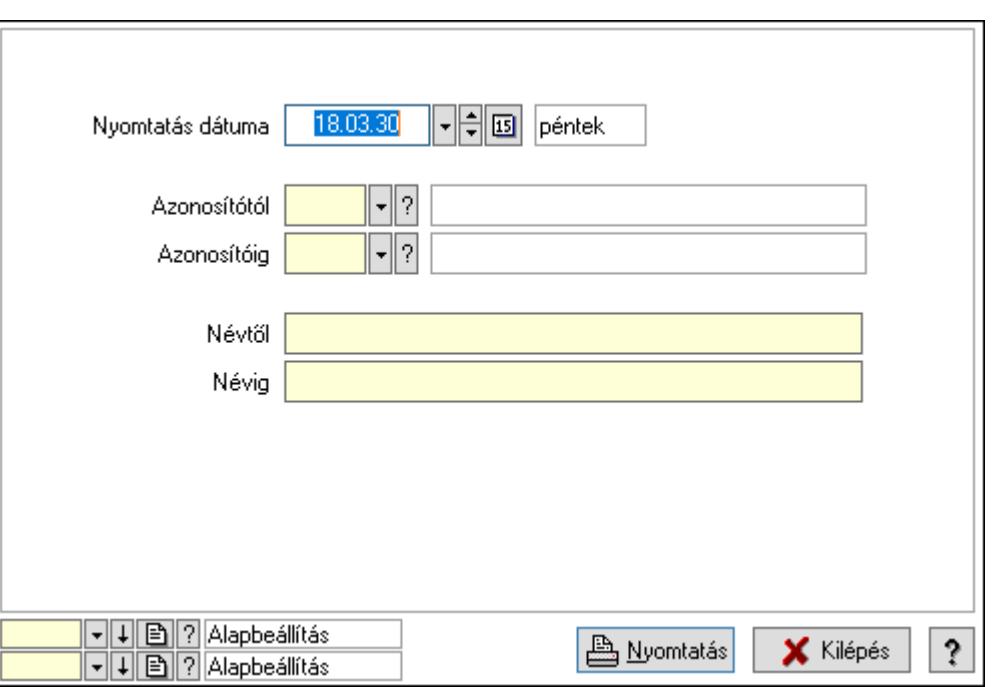

 Nyomtatás dátuma: Lista nyomtatásakor a lapokra kerülő "Nyomtatás dátuma" mező tartalma

Azonosítótól: Feladat állapot azonosító mező

Azonosítóig: Feladat állapot azonosító mező

Névtől: Nyomtatás név intervallum szerinti szűréssel

Névig: Nyomtatás név intervallum szerinti szűréssel

Oszlop beállítás azonosító: Oszlop beállítás azonosító azonosító mező

Szűrő azonosító: Szűrő azonosító azonosító mező

Nyomtatás: Lista nyomtatása

Kilépés: Az ablak bezárása

Súgó: Az ablak súgó oldalát megjelenítő nyomógomb

#### **Lásd még:**

 Időszerűsítő/lekérdező/nyomtató ablak Ablak

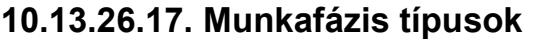

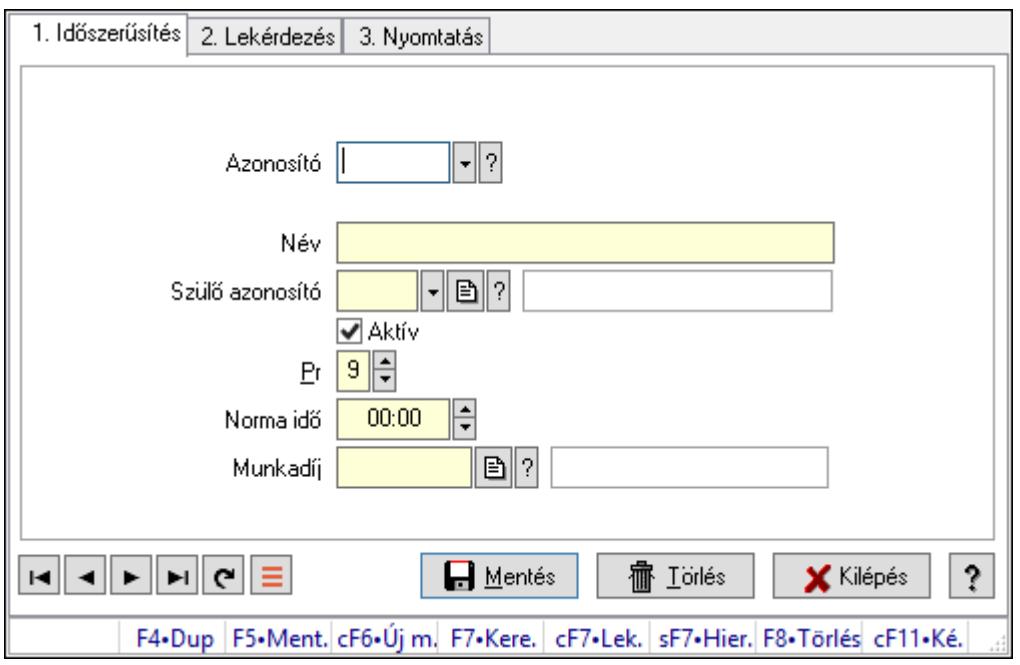

Munkafázis típusok.

#### **Elemek:**

Forró billentyűk: Ablakok forró billentyűit felsoroló sor

1. Időszerűsítés: 1. Időszerűsítés

Azonosító: Munkafázis azonosító mező

Név: Adat neve

Szülő azonosító: Munkafázis azonosító mező

Aktív: Aktív/passzív jelölőnégyzet

Pr: Adat láthatóságának privilégium szintje

Norma idő: Dátum/idő, dátum vagy idő beviteli mező

Norma idő: Szám beviteli mező

Munkadíj: Szöveg beviteli mező

Lapozó: Megjelenített adatok lapozása (első, előző, következő, utolsó, frissítés)

Mentés: Adatok mentése

Törlés: Időszerűsítéskor adatok törlése

Kilépés: Az ablak bezárása

Súgó: Az ablak súgó oldalát megjelenítő nyomógomb

2. Lekérdezés: 2. Lekérdezés

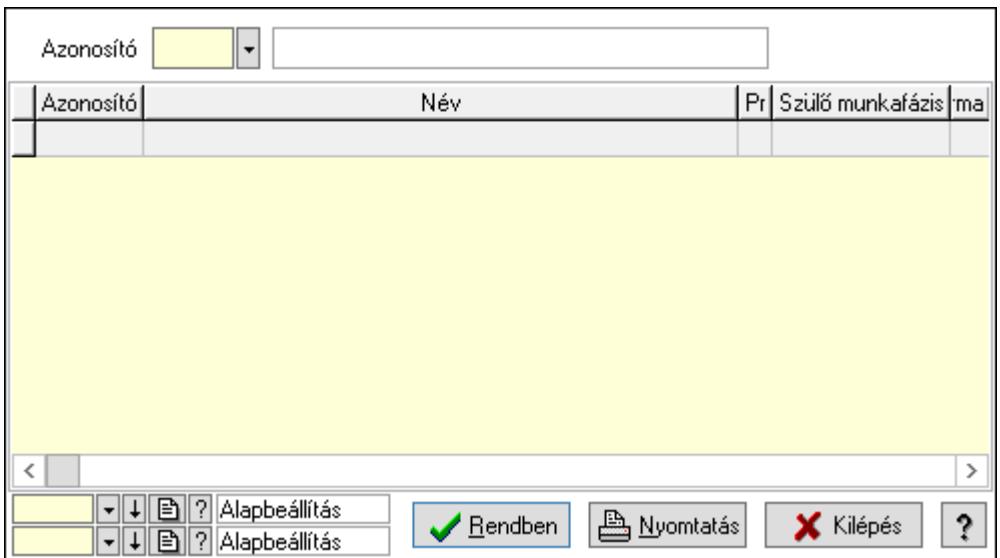

Lista: Lekérdező lista adatok képernyőn való megjelenítéséhez

Azonosító: Munkafázis azonosító mező

Nyomógomb: Nyomógomb

Oszlop beállítás: Oszlop beállítás azonosító azonosító mező

Szűrő: Szűrő azonosító azonosító mező

Rendben: Lekérdezés/keresés lista kiválasztott sorának visszaírása a hívó mezőbe

Nyomtatás: Lekérdezés eredményének nyomtatása

Kilépés: Az ablak bezárása

Súgó: Az ablak súgó oldalát megjelenítő nyomógomb

3. Nyomtatás: 3. Nyomtatás

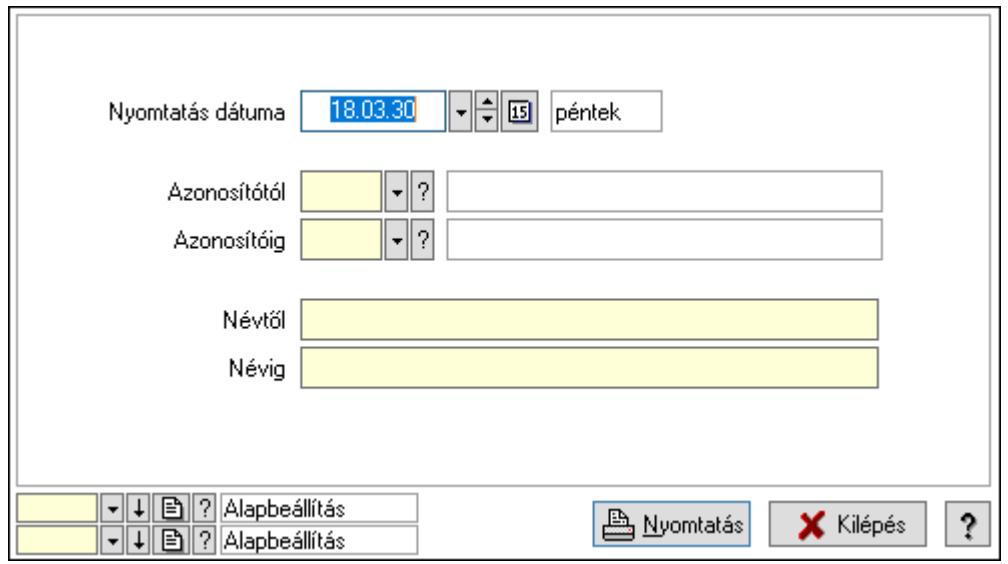

 Nyomtatás dátuma: Lista nyomtatásakor a lapokra kerülő "Nyomtatás dátuma" mező tartalma

Azonosítótól: Munkafázis azonosító mező

Azonosítóig: Munkafázis azonosító mező

Névtől: Nyomtatás név intervallum szerinti szűréssel

 Névig: Nyomtatás név intervallum szerinti szűréssel Oszlop beállítás azonosító: Oszlop beállítás azonosító azonosító mező Szűrő azonosító: Szűrő azonosító azonosító mező Nyomtatás: Lista nyomtatása Kilépés: Az ablak bezárása Súgó: Az ablak súgó oldalát megjelenítő nyomógomb

### **Lásd még:**

 Időszerűsítő/lekérdező/nyomtató ablak Ablak

# **10.13.26.18. Csoportok hierarchiája**

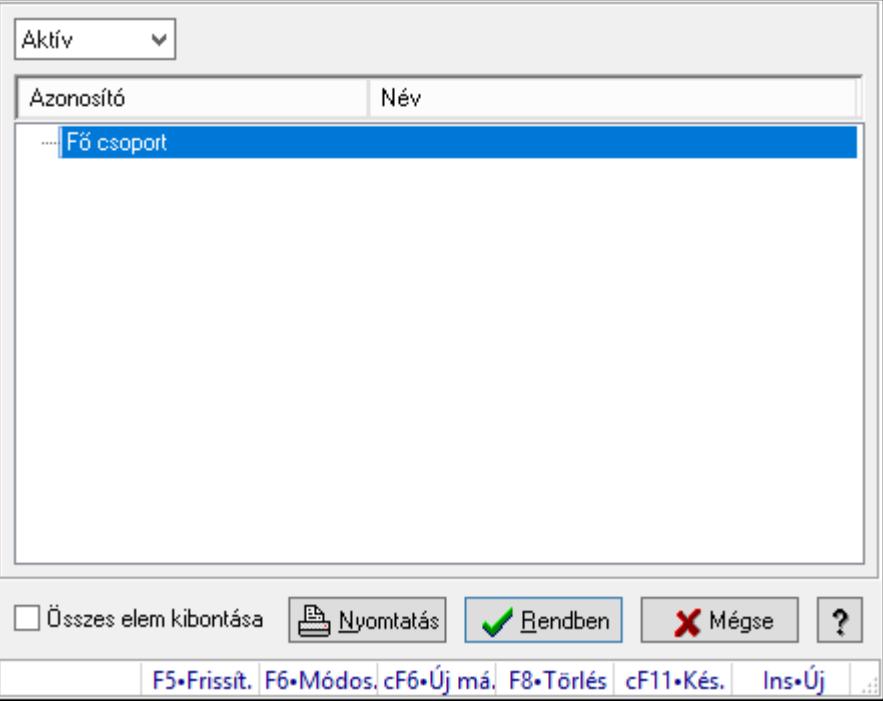

Hierarchikus csoportok lekérdezése és hierarchiájának időszerűsítése

### **Elemek:**

 Lenyíló lista: Csak az aktív, csak a passzív vagy minden adat megjelenítése, nyomtatása Fa nézetű lista: Csoportok hierarchiája

Összes elem kibontása: Jelölőnégyzet

Nyomtatás: Nyomógomb

Rendben: Lekérdezés/keresés lista kiválasztott sorának visszaírása a hívó mezőbe

Mégse: Az ablak bezárása

Súgó: Az ablak súgó oldalát megjelenítő nyomógomb

Forró billentyűk: Ablakok forró billentyűit felsoroló sor

### **Lásd még:**

Ablak

# **10.13.26.19. Alkalmazások**

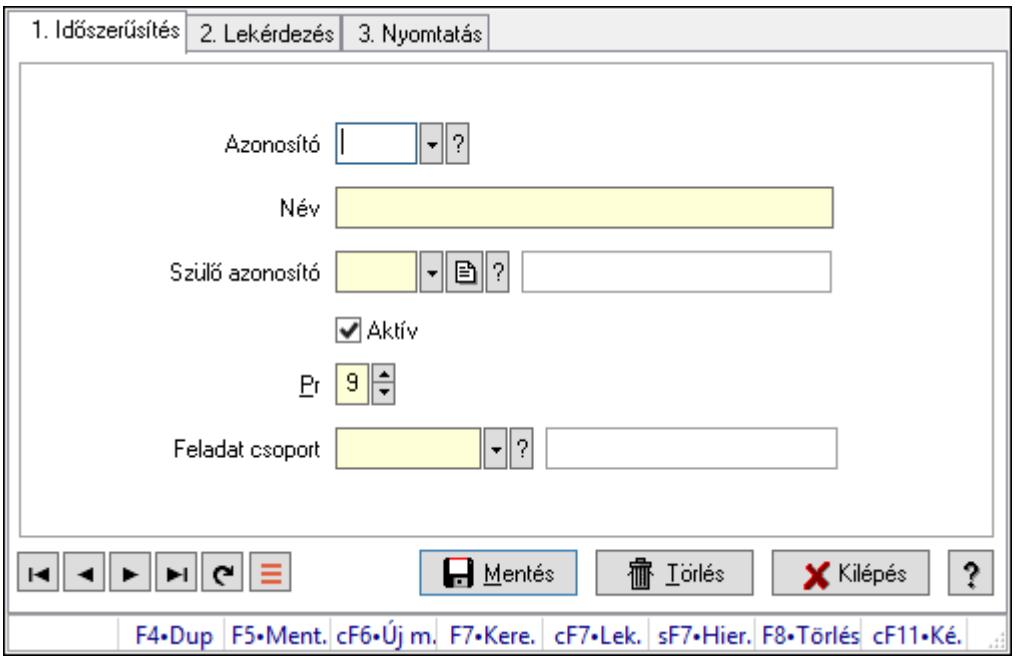

Alkalmazások.

#### **Elemek:**

Forró billentyűk: Ablakok forró billentyűit felsoroló sor

1. Időszerűsítés: 1. Időszerűsítés

Azonosító: Alkalmazás azonosító mező

Név: Adat neve

Szülő azonosító: Alkalmazás azonosító mező

Aktív: Aktív/passzív jelölőnégyzet

Pr: Adat láthatóságának privilégium szintje

Feladat csoport: Feladat csoport azonosító mező

Lapozó: Megjelenített adatok lapozása (első, előző, következő, utolsó, frissítés)

Mentés: Adatok mentése

Törlés: Időszerűsítéskor adatok törlése

Kilépés: Az ablak bezárása

Súgó: Az ablak súgó oldalát megjelenítő nyomógomb

2. Lekérdezés: 2. Lekérdezés

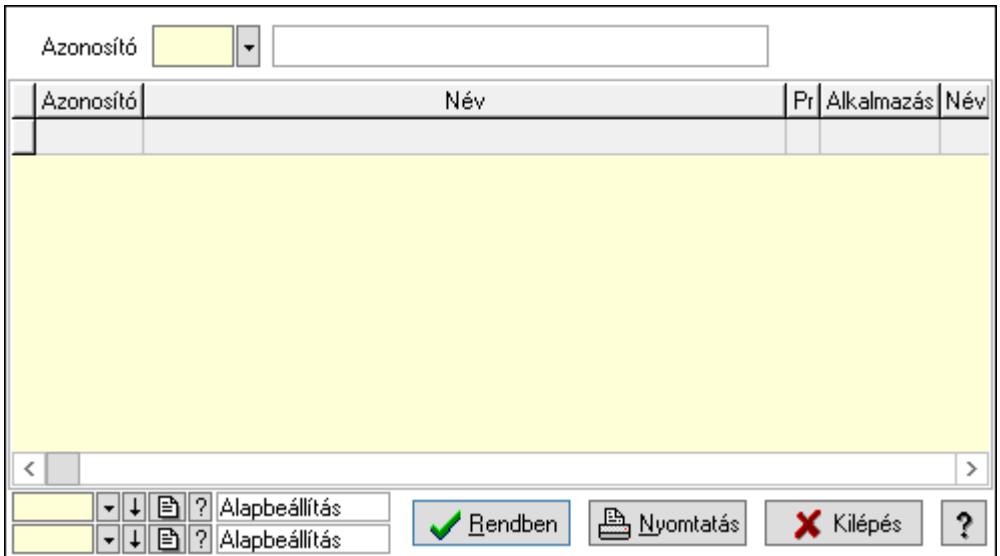

Lista: Lekérdező lista adatok képernyőn való megjelenítéséhez

Azonosító: Alkalmazás azonosító mező

Nyomógomb: Nyomógomb

Oszlop beállítás: Oszlop beállítás azonosító azonosító mező

Szűrő: Szűrő azonosító azonosító mező

Rendben: Lekérdezés/keresés lista kiválasztott sorának visszaírása a hívó mezőbe

Nyomtatás: Lekérdezés eredményének nyomtatása

Kilépés: Az ablak bezárása

Súgó: Az ablak súgó oldalát megjelenítő nyomógomb

3. Nyomtatás: 3. Nyomtatás

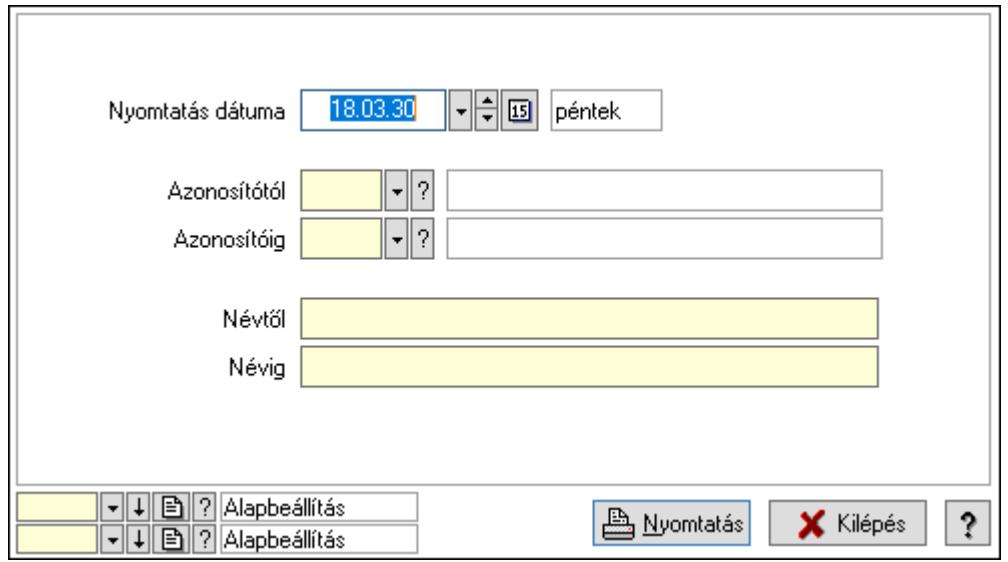

 Nyomtatás dátuma: Lista nyomtatásakor a lapokra kerülő "Nyomtatás dátuma" mező tartalma

Azonosítótól: Alkalmazás azonosító mező

Azonosítóig: Alkalmazás azonosító mező

Névtől: Nyomtatás név intervallum szerinti szűréssel

 Névig: Nyomtatás név intervallum szerinti szűréssel Oszlop beállítás azonosító: Oszlop beállítás azonosító azonosító mező Szűrő azonosító: Szűrő azonosító azonosító mező Nyomtatás: Lista nyomtatása Kilépés: Az ablak bezárása Súgó: Az ablak súgó oldalát megjelenítő nyomógomb

### **Lásd még:**

 Időszerűsítő/lekérdező/nyomtató ablak Ablak

# **10.13.26.20. Csoportok hierarchiája**

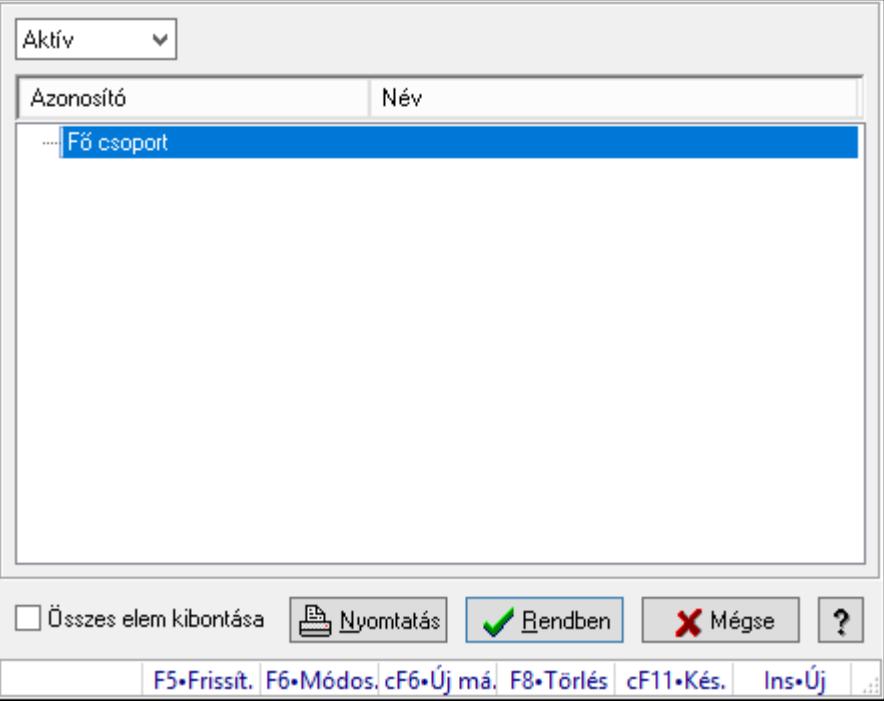

Hierarchikus csoportok lekérdezése és hierarchiájának időszerűsítése

### **Elemek:**

 Lenyíló lista: Csak az aktív, csak a passzív vagy minden adat megjelenítése, nyomtatása Fa nézetű lista: Csoportok hierarchiája

Összes elem kibontása: Jelölőnégyzet

Nyomtatás: Nyomógomb

Rendben: Lekérdezés/keresés lista kiválasztott sorának visszaírása a hívó mezőbe

Mégse: Az ablak bezárása

Súgó: Az ablak súgó oldalát megjelenítő nyomógomb

Forró billentyűk: Ablakok forró billentyűit felsoroló sor

### **Lásd még:**

Ablak

# **10.13.26.21. Menüpont**

Menü menüpontja.

# **10.13.26.22. Feladat többszörözése**

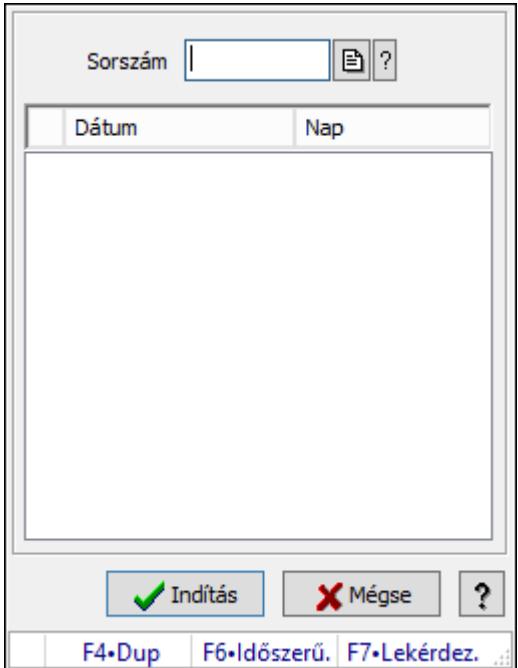

Feladat többszörözése.

### **Elemek:**

 Sorszám: Feladat sorszám mező Lista: Lista Indítás: Adatok mentése Mégse: Ablak bezárása a művelet végrehajtása nélkül Súgó: Az ablak súgó oldalát megjelenítő nyomógomb Forró billentyűk: Ablakok forró billentyűit felsoroló sor

### **Lásd még:**

Ablak

# **10.13.27. Munkaidő**

# **10.13.27.1. Belépés/kilépés**

### **10.13.27.1.1. Belépés/kilépés időszerűsítése - Belépés/kilépés**

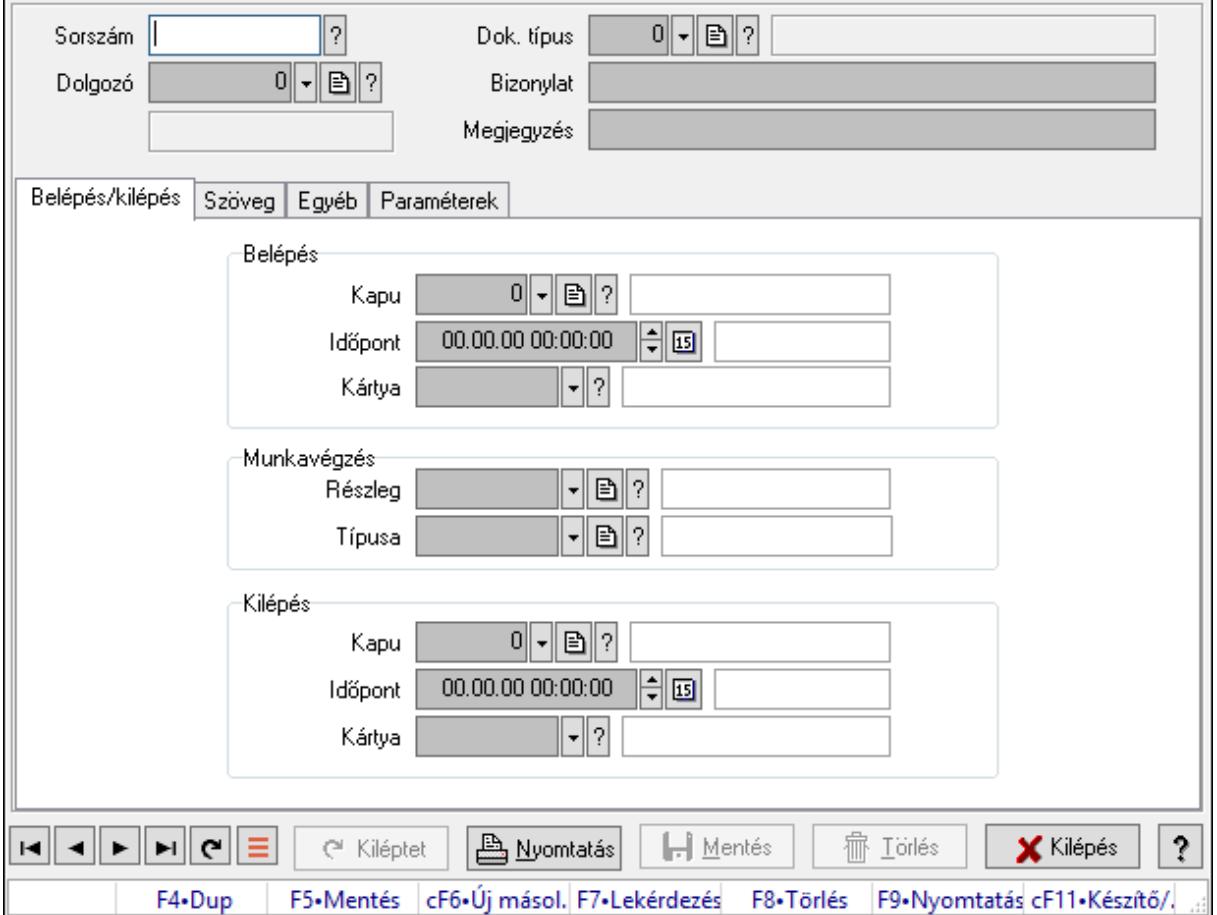

Belépés/kilépés időszerűsítése - Belépés/kilépés.

### **Forróbillentyűk:**

F9 • Nyomtatás

### **Elemek:**

 Dok. típus: Dokumentum típus azonosító mező Sorszám: Munkaidő sorszám mező Dolgozó: Dolgozó azonosító mező Bizonylat: Bizonylat szöveg beviteli mező Megjegyzés: Megjegyzés szöveg beviteli mező Belépés/kilépés: Belépés/kilépés Belépés: Mezőcsoport Kapu: Beléptető kapu azonosító mező Időpont: Aláírás időpontja Kártya: Beléptető kártya azonosító mező

 Munkavégzés: Mezőcsoport Részleg: Részleg azonosító mező Típusa: Munkavégzés típus azonosító mező Kilépés: Mezőcsoport Kapu: Beléptető kapu azonosító mező Időpont: Aláírás időpontja Kártya: Beléptető kártya azonosító mező

Szöveg: Szöveg

Publikus

Nem publikus

Publikus: Publikus szöveg ami megjelenik a nyomtatott dokumentumokok

 Nem publikus: Nem publikus szöveg dokumentumokhoz (nyomtatásban nem jelenik meg) Egyéb: Egyéb

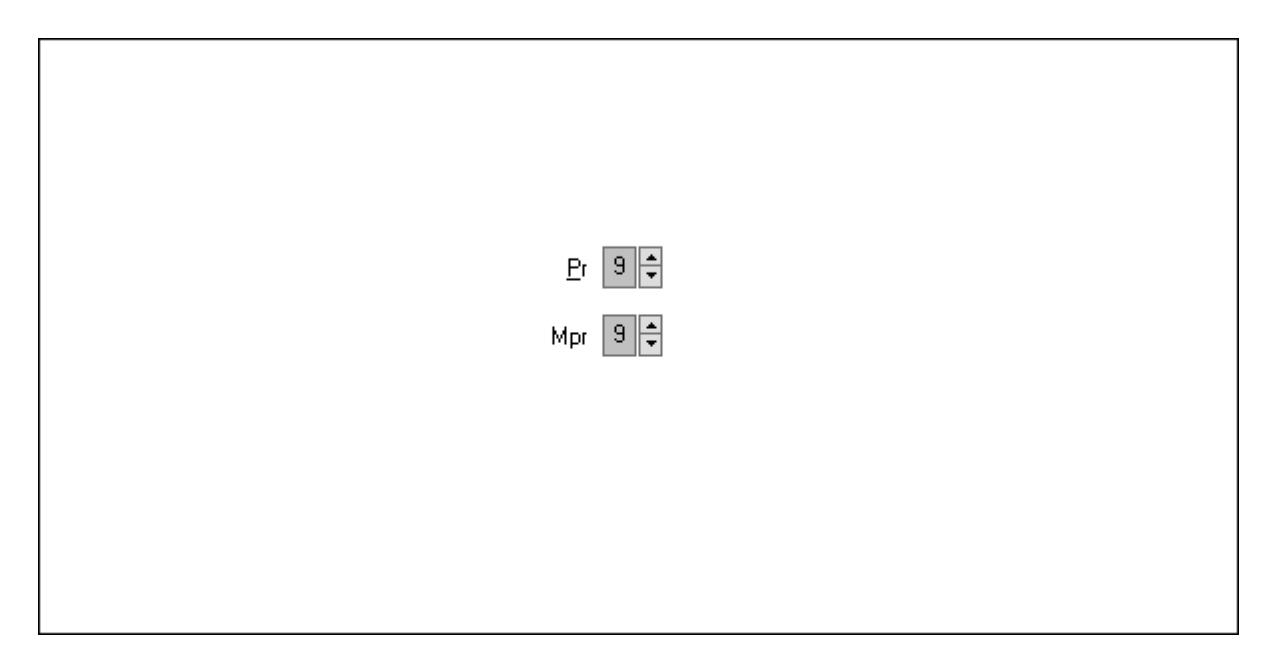

Pr: Adat láthatóságának privilégium szintje

### Mpr: Adat láthatóságának privilégium szintje Paraméterek: Paraméterek

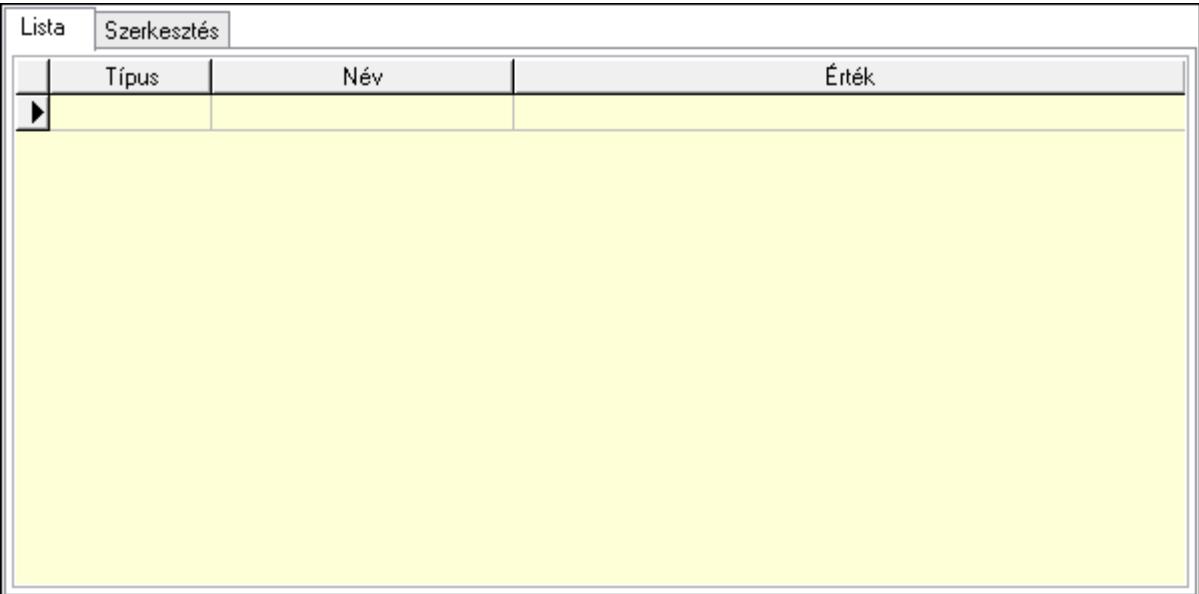

Lista: Lista

 Lista: Lekérdező lista adatok képernyőn való megjelenítéséhez Szerkesztés: Szerkesztés

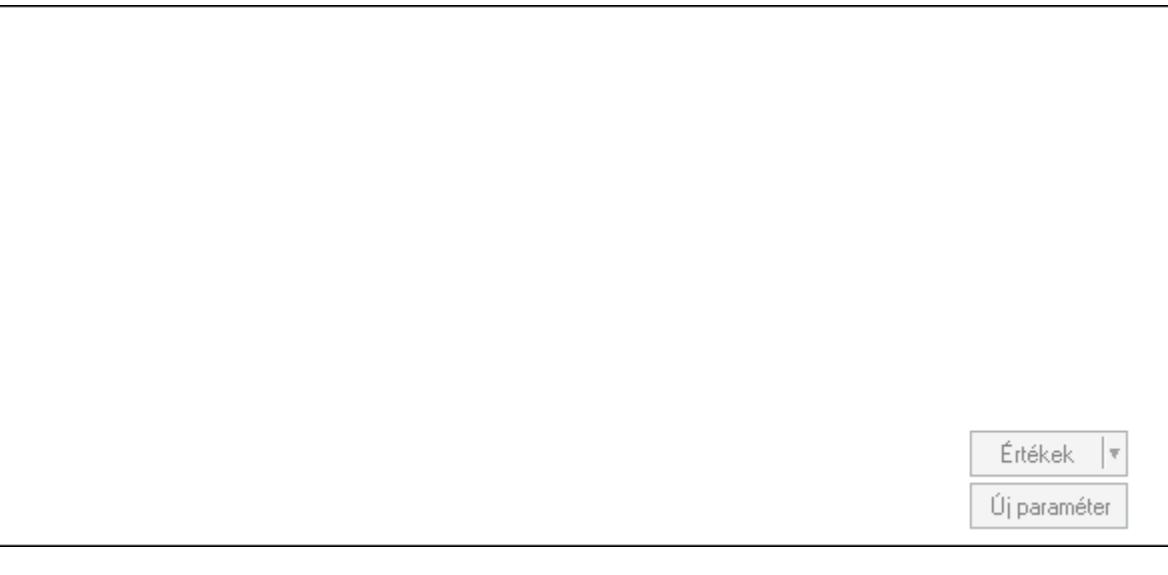

 Görgető mező: Görgető mező Értékek: Nyomógomb Új paraméter: Nyomógomb Kiléptet: Nyomógomb Nyomtatás: Nyomógomb Lapozó: Megjelenített adatok lapozása (első, előző, következő, utolsó, frissítés) Mentés: Adatok mentése Törlés: Időszerűsítéskor adatok törlése Kilépés: Az ablak bezárása

 Súgó: Az ablak súgó oldalát megjelenítő nyomógomb Forró billentyűk: Ablakok forró billentyűit felsoroló sor

### **Lásd még:**

 Időszerűsítő ablak Ablak

# **10.13.27.1.2. Belépés/kilépés időszerűsítése - Belépés/kilépés**

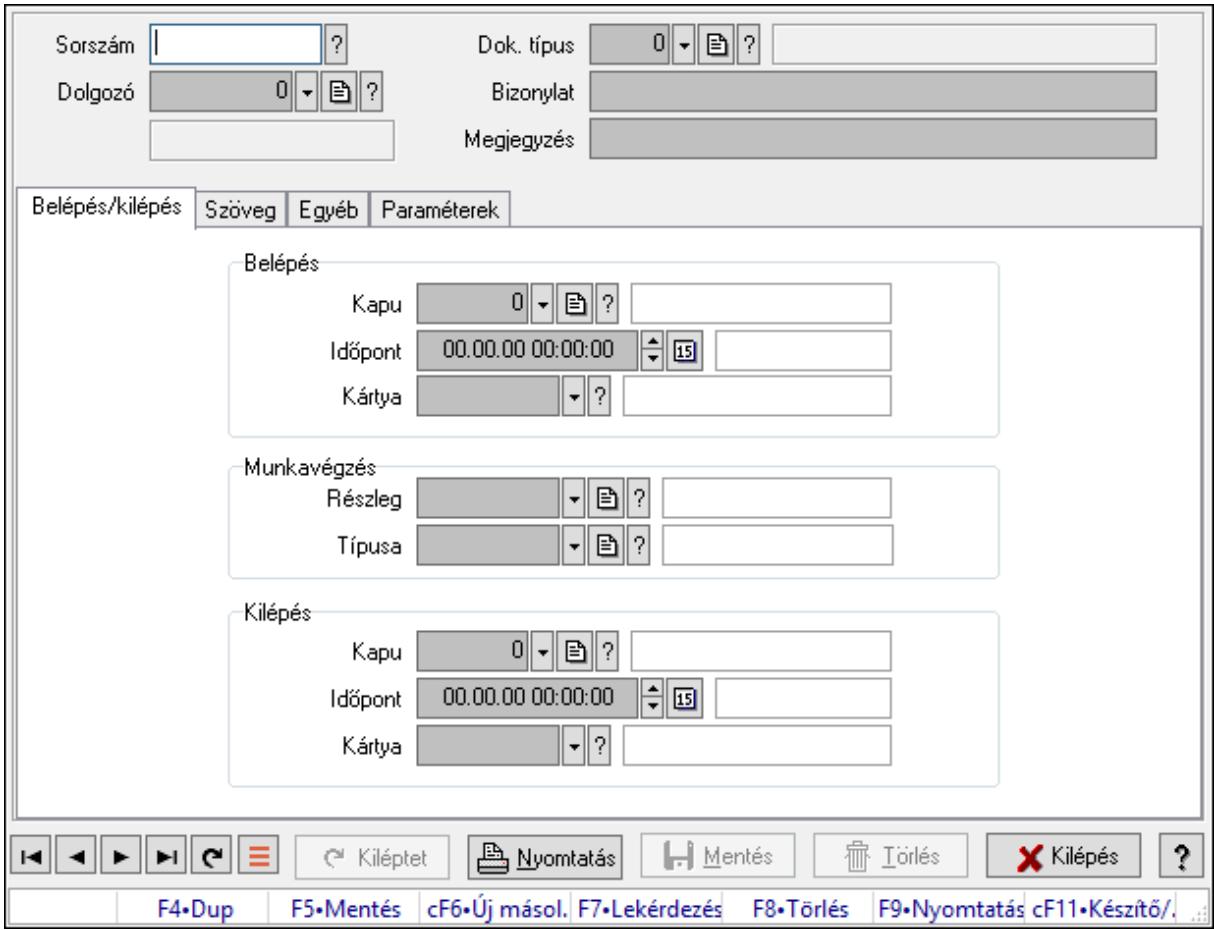

Belépés/kilépés időszerűsítése - Belépés/kilépés.

### **Forróbillentyűk:**

F9 • Nyomtatás

### **Elemek:**

Dok. típus: Dokumentum típus azonosító mező

Sorszám: Munkaidő sorszám mező

Dolgozó: Dolgozó azonosító mező

Bizonylat: Bizonylat szöveg beviteli mező

Megjegyzés: Megjegyzés szöveg beviteli mező

Belépés/kilépés: Belépés/kilépés

Belépés: Mezőcsoport

 Kapu: Beléptető kapu azonosító mező Időpont: Aláírás időpontja Kártya: Beléptető kártya azonosító mező Munkavégzés: Mezőcsoport Részleg: Részleg azonosító mező Típusa: Munkavégzés típus azonosító mező Kilépés: Mezőcsoport Kapu: Beléptető kapu azonosító mező Időpont: Aláírás időpontja Kártya: Beléptető kártya azonosító mező Szöveg: Szöveg

Publikus Nem publikus

Publikus: Publikus szöveg ami megjelenik a nyomtatott dokumentumokok

 Nem publikus: Nem publikus szöveg dokumentumokhoz (nyomtatásban nem jelenik meg) Egyéb: Egyéb

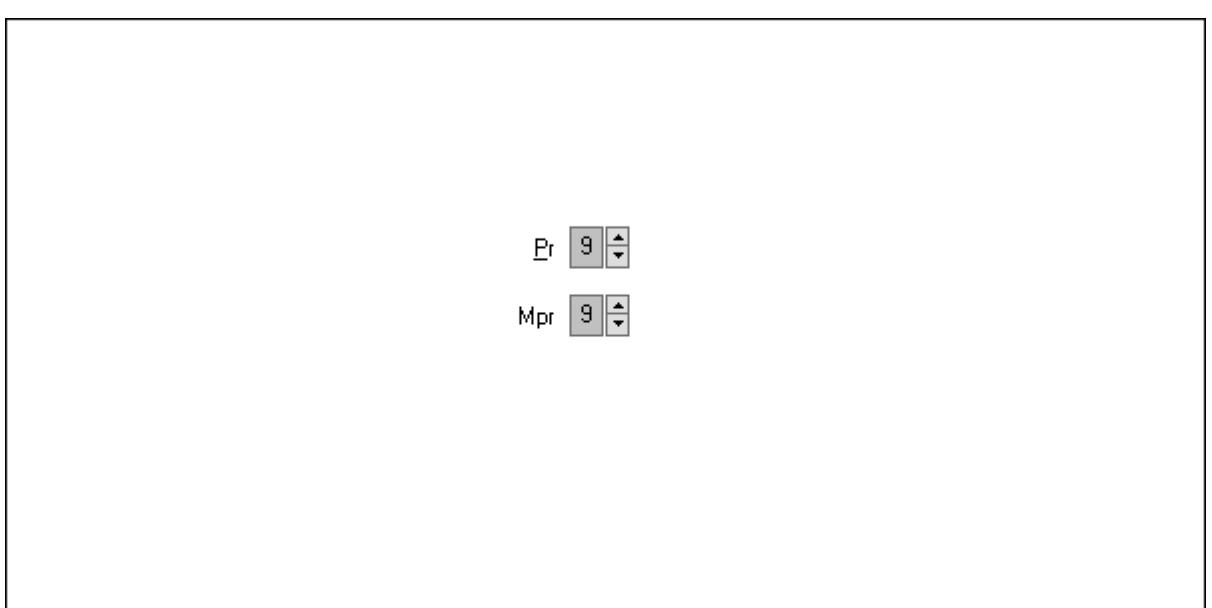

Pr: Adat láthatóságának privilégium szintje Mpr: Adat láthatóságának privilégium szintje Paraméterek: Paraméterek

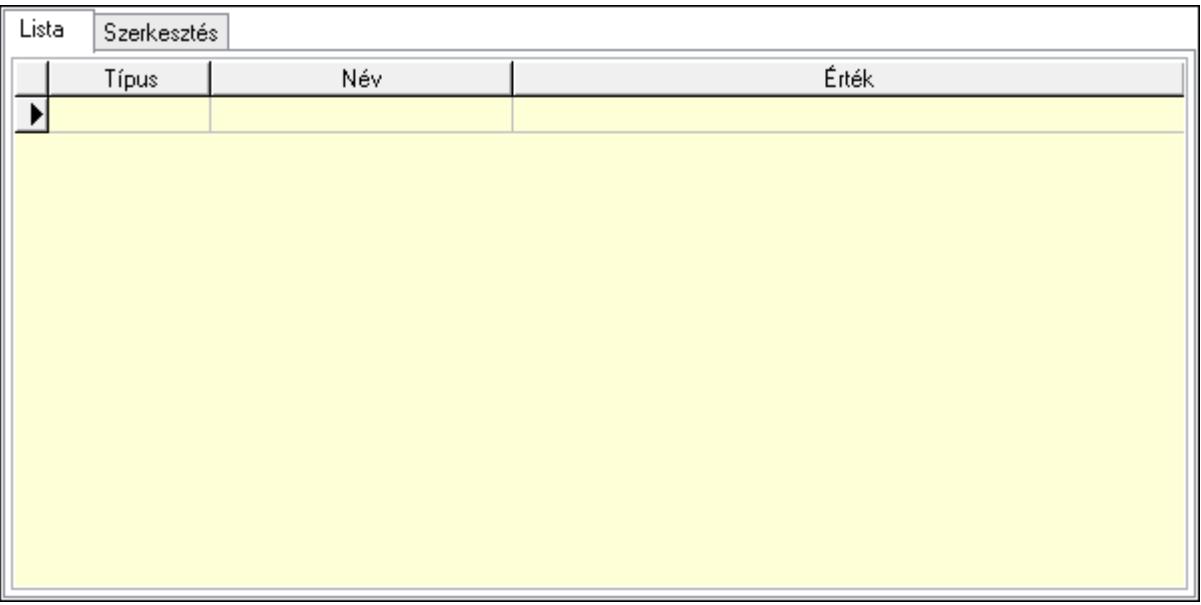

Lista: Lista

 Lista: Lekérdező lista adatok képernyőn való megjelenítéséhez Szerkesztés: Szerkesztés
Értékek

Új paraméter

 Görgető mező: Görgető mező Értékek: Nyomógomb Új paraméter: Nyomógomb Kiléptet: Nyomógomb Nyomtatás: Nyomógomb Lapozó: Megjelenített adatok lapozása (első, előző, következő, utolsó, frissítés) Mentés: Adatok mentése Törlés: Időszerűsítéskor adatok törlése Kilépés: Az ablak bezárása Súgó: Az ablak súgó oldalát megjelenítő nyomógomb Forró billentyűk: Ablakok forró billentyűit felsoroló sor

### **Lásd még:**

 Időszerűsítő ablak Ablak

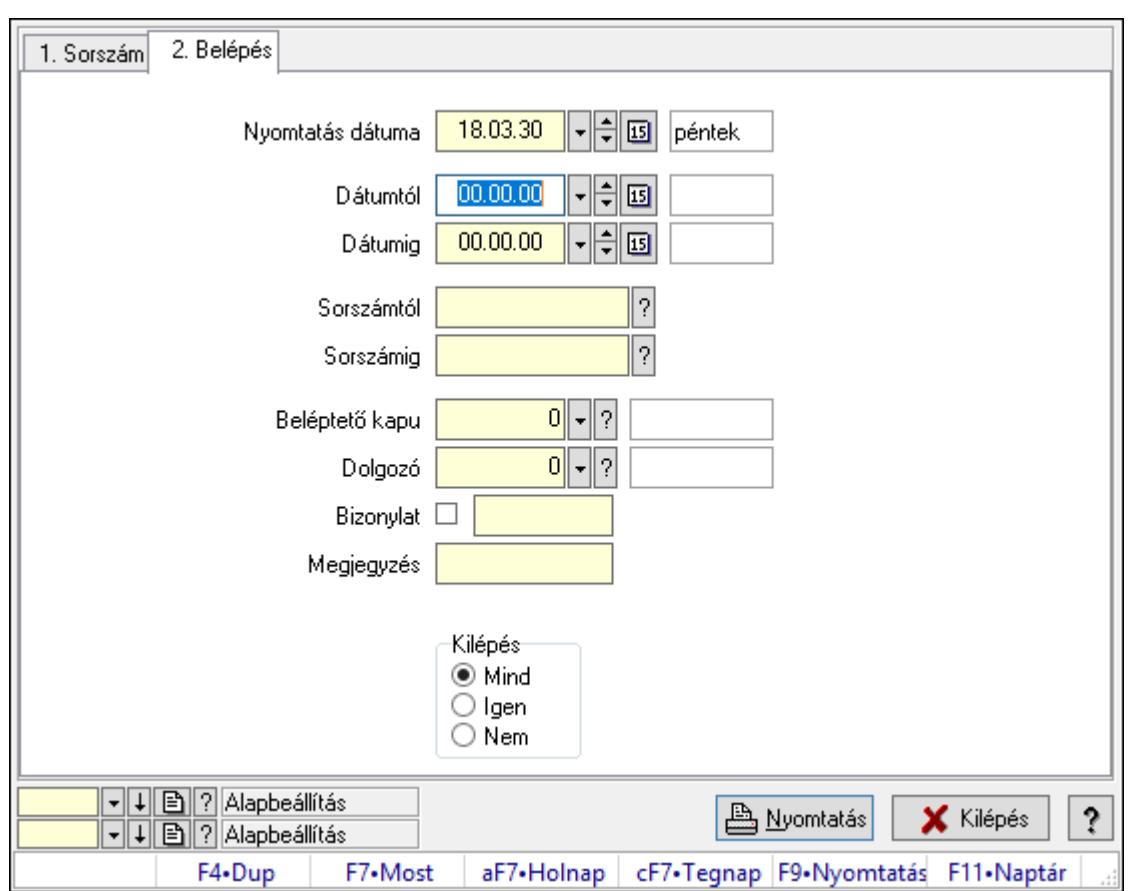

**10.13.27.1.3. Belépés/kilépés listájának nyomtatása**

Belépés/kilépés listájának nyomtatása.

# **Elemek:**

Forró billentyűk: Ablakok forró billentyűit felsoroló sor

 Nyomtatás dátuma: Lista nyomtatásakor a lapokra kerülő "Nyomtatás dátuma" mező tartalma

Dátumtól: Dátum/idő, dátum vagy idő beviteli mező

Dátumig: Dátum/idő, dátum vagy idő beviteli mező

Sorszámtól: Munkaidő sorszám mező

Sorszámig: Munkaidő sorszám mező

Beléptető kapu: Beléptető kapu azonosító mező

Dolgozó: Dolgozó azonosító mező

Bizonylat: Szöveg beviteli mező

Megjegyzés: Szöveg beviteli mező

Param.: Dokumentum paraméter típus azonosító

Kilépés: Választógomb csoport

Oszlop beállítás azonosító: Oszlop beállítás azonosító azonosító mező

Szűrő azonosító: Szűrő azonosító azonosító mező

Nyomtatás: Lista nyomtatása

Kilépés: Az ablak bezárása

Súgó: Az ablak súgó oldalát megjelenítő nyomógomb

### **Lásd még:**

 Nyomtató ablak Ablak

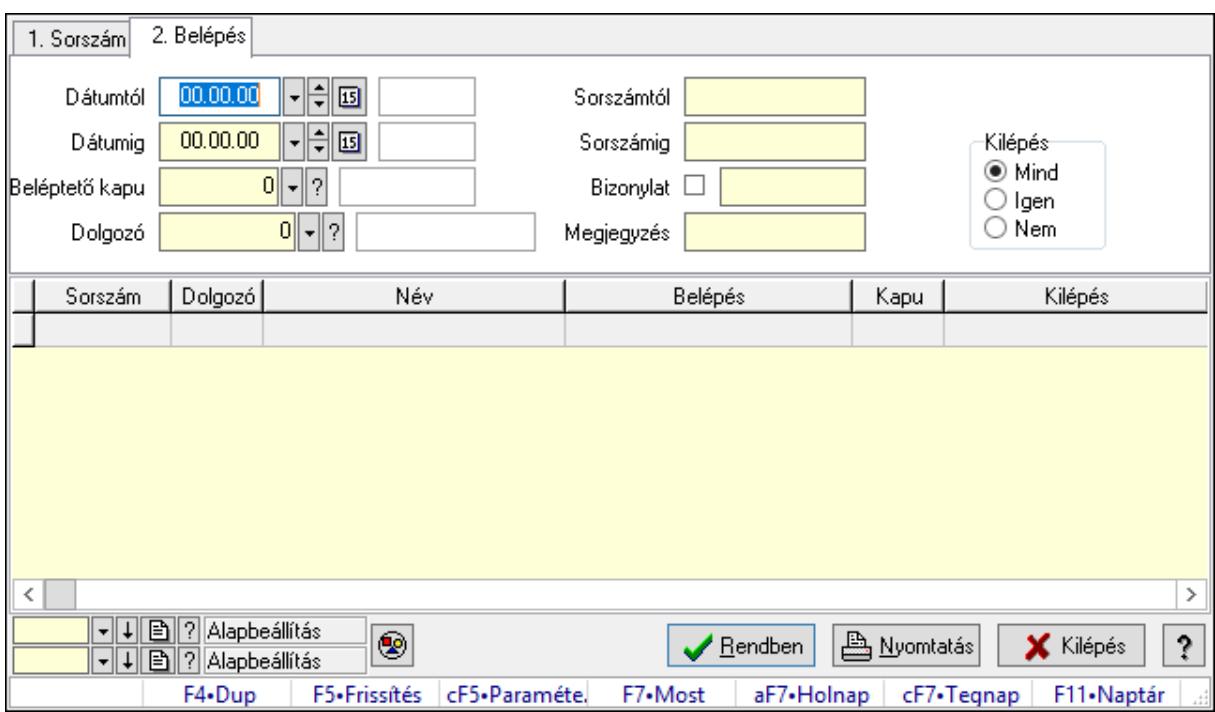

# **10.13.27.1.4. Belépés/kilépés lekérdezése**

Belépés/kilépés lekérdezése.

### **Forróbillentyűk:**

 Ctrl+F5 • Paraméterek F7 • Belépés/kilépés

### **Elemek:**

 Forró billentyűk: Ablakok forró billentyűit felsoroló sor Dátumtól: Dátum/idő, dátum vagy idő beviteli mező Dátumig: Dátum/idő, dátum vagy idő beviteli mező Beléptető kapu: Beléptető kapu azonosító mező Dolgozó: Dolgozó azonosító mező Sorszámtól: Munkaidő sorszám mező Sorszámig: Munkaidő sorszám mező Bizonylat: Szöveg beviteli mező Megjegyzés: Szöveg beviteli mező Param.: Dokumentum paraméter típus azonosító Kilépés: Választógomb csoport Nyomógomb: Nyomógomb Lista: Lekérdező lista adatok képernyőn való megjelenítéséhez Nyomógomb: Nyomógomb

 Oszlop beállítás: Oszlop beállítás azonosító azonosító mező Szűrő: Szűrő azonosító azonosító mező Rendben: Lekérdezés/keresés lista kiválasztott sorának visszaírása a hívó mezőbe Nyomtatás: Lekérdezés eredményének nyomtatása Kilépés: Az ablak bezárása Súgó: Az ablak súgó oldalát megjelenítő nyomógomb

### **Lásd még:**

 Lekérdező ablak Ablak

### **10.13.27.1.5. Belépés/kilépés paraméterek lekérdezése**

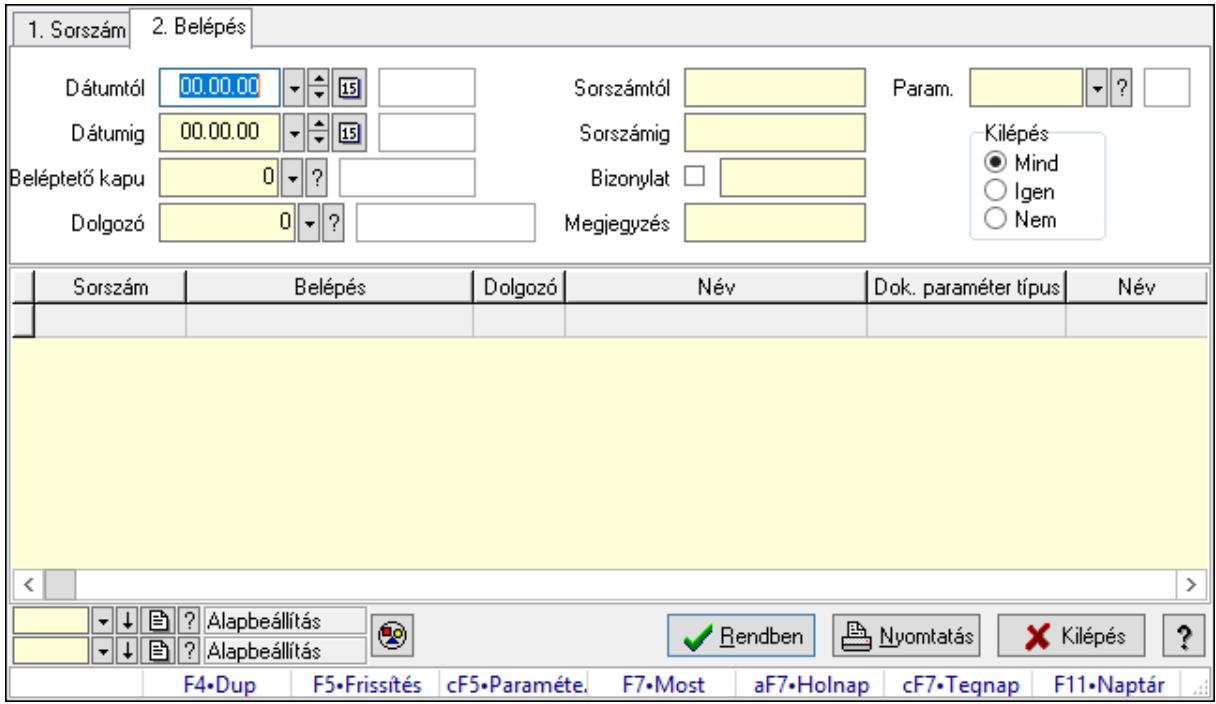

Belépés/kilépés paraméterek lekérdezése.

### **Forróbillentyűk:**

 Ctrl+F5 • Paraméterek F7 • Belépés/kilépés

### **Elemek:**

 Forró billentyűk: Ablakok forró billentyűit felsoroló sor Dátumtól: Dátum/idő, dátum vagy idő beviteli mező Dátumig: Dátum/idő, dátum vagy idő beviteli mező Beléptető kapu: Beléptető kapu azonosító mező Dolgozó: Dolgozó azonosító mező Sorszámtól: Munkaidő sorszám mező Sorszámig: Munkaidő sorszám mező Bizonylat: Szöveg beviteli mező

 Megjegyzés: Szöveg beviteli mező Param.: Dokumentum paraméter típus azonosító Kilépés: Választógomb csoport Nyomógomb: Nyomógomb Lista: Lekérdező lista adatok képernyőn való megjelenítéséhez Nyomógomb: Nyomógomb Oszlop beállítás: Oszlop beállítás azonosító azonosító mező Szűrő: Szűrő azonosító azonosító mező Rendben: Lekérdezés/keresés lista kiválasztott sorának visszaírása a hívó mezőbe Nyomtatás: Lekérdezés eredményének nyomtatása Kilépés: Az ablak bezárása Súgó: Az ablak súgó oldalát megjelenítő nyomógomb

### **Lásd még:**

 Lekérdező ablak Ablak

# **10.13.27.1.6. Belépés/kilépés paraméterek listájának nyomtatása**

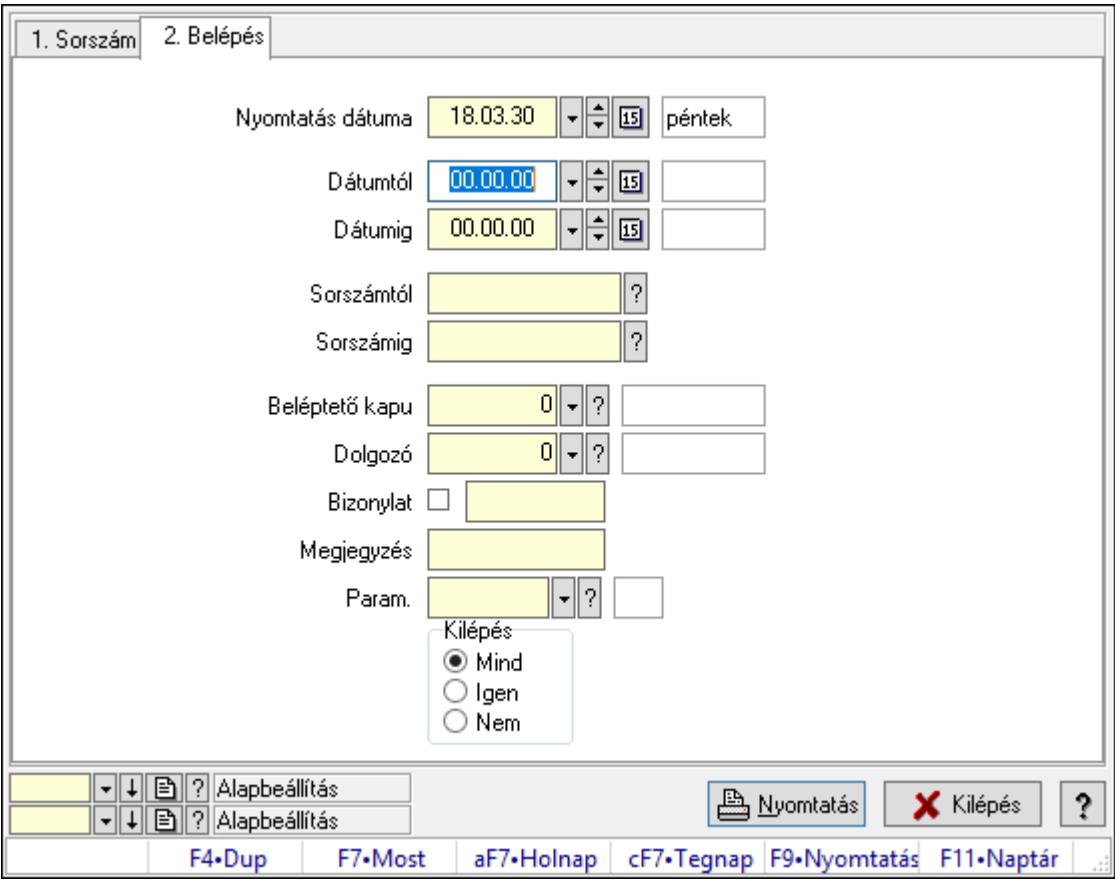

Belépés/kilépés paraméterek listájának nyomtatása.

### **Elemek:**

Forró billentyűk: Ablakok forró billentyűit felsoroló sor

 Nyomtatás dátuma: Lista nyomtatásakor a lapokra kerülő "Nyomtatás dátuma" mező tartalma

 Dátumtól: Dátum/idő, dátum vagy idő beviteli mező Dátumig: Dátum/idő, dátum vagy idő beviteli mező Sorszámtól: Munkaidő sorszám mező Sorszámig: Munkaidő sorszám mező Beléptető kapu: Beléptető kapu azonosító mező Dolgozó: Dolgozó azonosító mező Bizonylat: Szöveg beviteli mező Megjegyzés: Szöveg beviteli mező Param.: Dokumentum paraméter típus azonosító Kilépés: Választógomb csoport Oszlop beállítás azonosító: Oszlop beállítás azonosító azonosító mező Szűrő azonosító: Szűrő azonosító azonosító mező Nyomtatás: Lista nyomtatása Kilépés: Az ablak bezárása Súgó: Az ablak súgó oldalát megjelenítő nyomógomb

### **Lásd még:**

 Nyomtató ablak Ablak

### **10.13.27.1.7. Állománynapló nyomtatása**

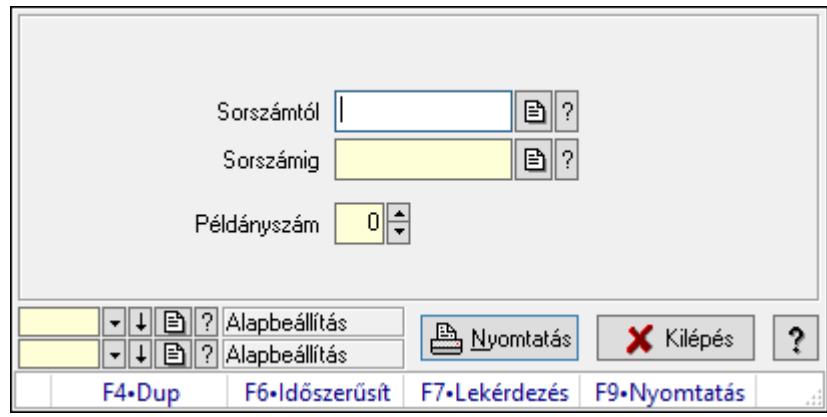

Állománynapló nyomtatása.

### **Elemek:**

Forró billentyűk: Ablakok forró billentyűit felsoroló sor

Sorszámtól: Munkaidő sorszám mező

Sorszámig: Munkaidő sorszám mező

Példányszám: Szám beviteli mező

Oszlop beállítás azonosító: Oszlop beállítás azonosító azonosító mező

Szűrő azonosító: Szűrő azonosító azonosító mező

Nyomtatás: Dokumentum nyomtatása

 Kilépés: Az ablak bezárása Súgó: Az ablak súgó oldalát megjelenítő nyomógomb

### **Lásd még:**

 Dokumentum nyomtató ablak Ablak

### **10.13.27.1.8. Kimutatások, összesítések**

### **10.13.27.1.9. Belépés/kilépés lekérdezése - összesítés**

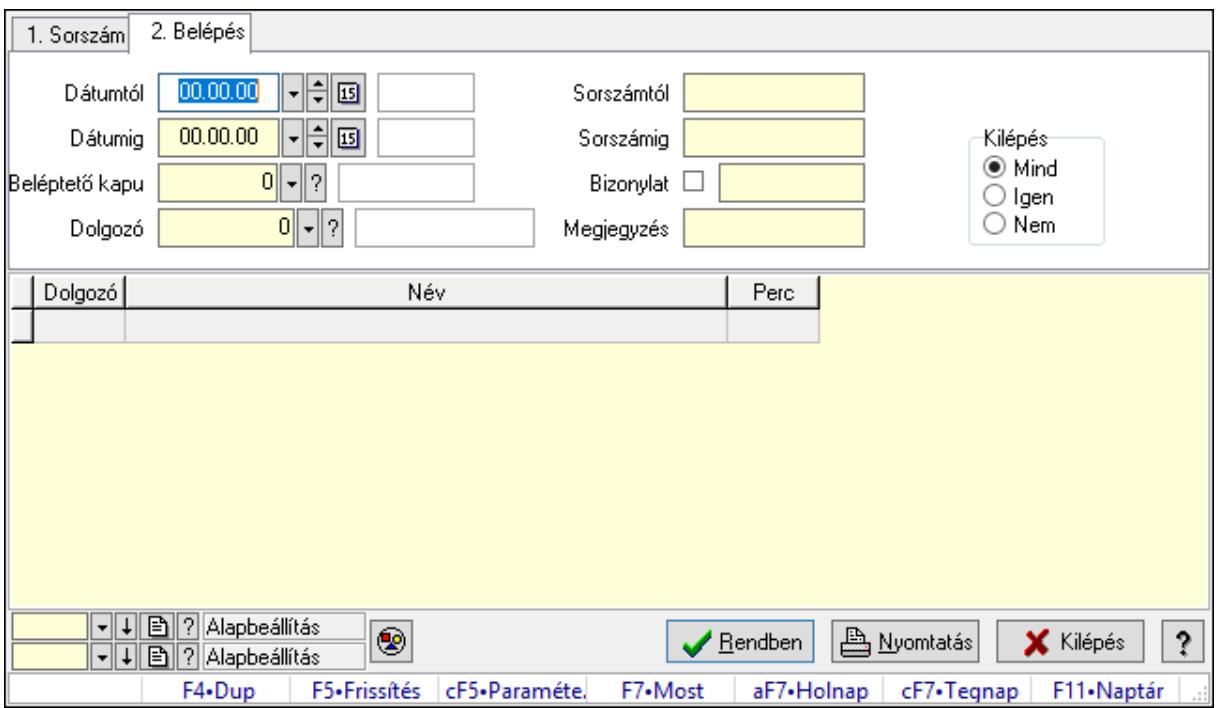

Belépés/kilépés lekérdezése - összesítés.

### **Forróbillentyűk:**

 Ctrl+F5 • Paraméterek F7 • Belépés/kilépés

### **Elemek:**

 Forró billentyűk: Ablakok forró billentyűit felsoroló sor Dátumtól: Dátum/idő, dátum vagy idő beviteli mező Dátumig: Dátum/idő, dátum vagy idő beviteli mező Beléptető kapu: Beléptető kapu azonosító mező Dolgozó: Dolgozó azonosító mező Sorszámtól: Munkaidő sorszám mező Sorszámig: Munkaidő sorszám mező Bizonylat: Szöveg beviteli mező Megjegyzés: Szöveg beviteli mező Param.: Dokumentum paraméter típus azonosító

 Kilépés: Választógomb csoport Nyomógomb: Nyomógomb Lista: Lekérdező lista adatok képernyőn való megjelenítéséhez Nyomógomb: Nyomógomb Oszlop beállítás: Oszlop beállítás azonosító azonosító mező Szűrő: Szűrő azonosító azonosító mező Rendben: Lekérdezés/keresés lista kiválasztott sorának visszaírása a hívó mezőbe Nyomtatás: Lekérdezés eredményének nyomtatása Kilépés: Az ablak bezárása Súgó: Az ablak súgó oldalát megjelenítő nyomógomb

#### **Lásd még:**

 Lekérdező ablak Ablak

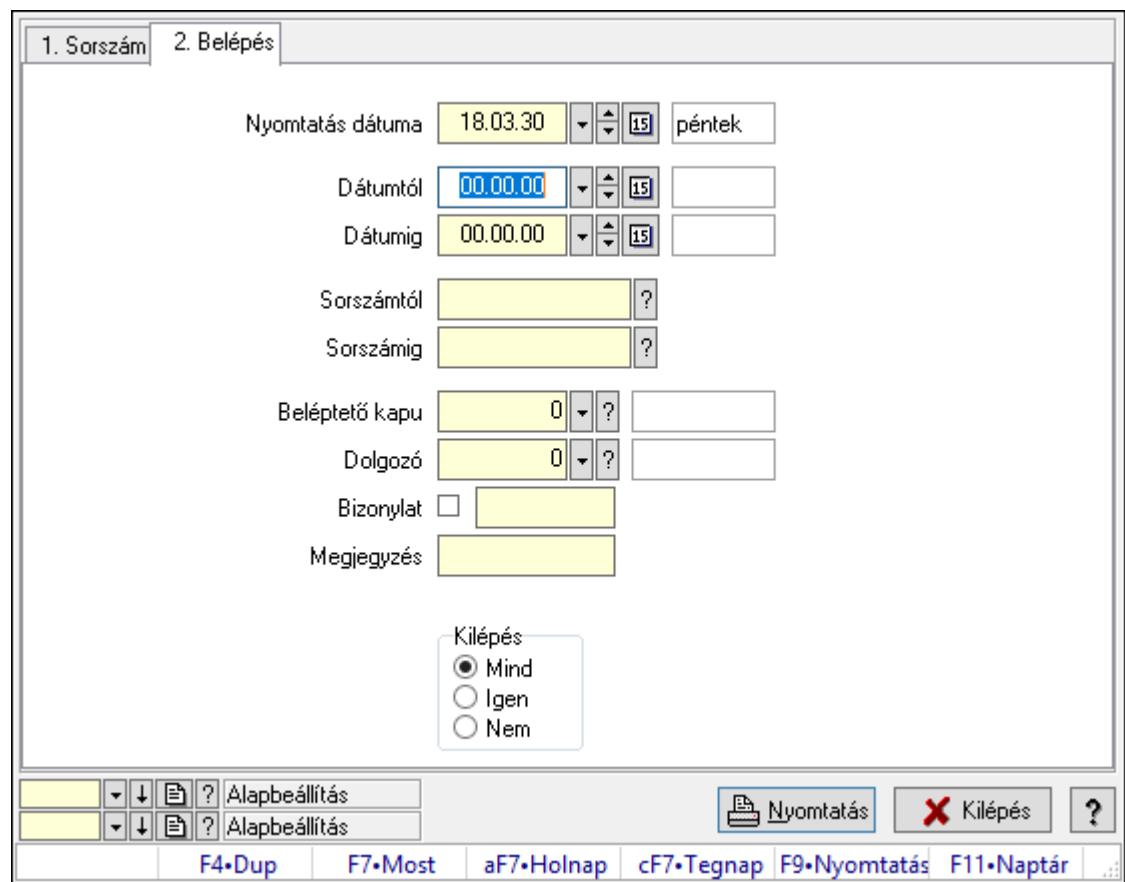

### **10.13.27.1.10. Belépés/kilépés listájának nyomtatása - összesítés**

Belépés/kilépés listájának nyomtatása - összesítés.

### **Elemek:**

Forró billentyűk: Ablakok forró billentyűit felsoroló sor

 Nyomtatás dátuma: Lista nyomtatásakor a lapokra kerülő "Nyomtatás dátuma" mező tartalma

 Dátumtól: Dátum/idő, dátum vagy idő beviteli mező Dátumig: Dátum/idő, dátum vagy idő beviteli mező Sorszámtól: Munkaidő sorszám mező Sorszámig: Munkaidő sorszám mező Beléptető kapu: Beléptető kapu azonosító mező Dolgozó: Dolgozó azonosító mező Bizonylat: Szöveg beviteli mező Megjegyzés: Szöveg beviteli mező Param.: Dokumentum paraméter típus azonosító Kilépés: Választógomb csoport Oszlop beállítás azonosító: Oszlop beállítás azonosító azonosító mező Szűrő azonosító: Szűrő azonosító azonosító mező Nyomtatás: Lista nyomtatása Kilépés: Az ablak bezárása Súgó: Az ablak súgó oldalát megjelenítő nyomógomb

### **Lásd még:**

 Nyomtató ablak Ablak

# **10.13.27.1.11. Menüpont**

Menü menüpontja.

### **10.13.27.1.12. Menüpont**  Menü menüpontja.

# **10.13.27.1.13. Menüpont**

Menü menüpontja.

### **10.13.27.1.14. Kapuk**

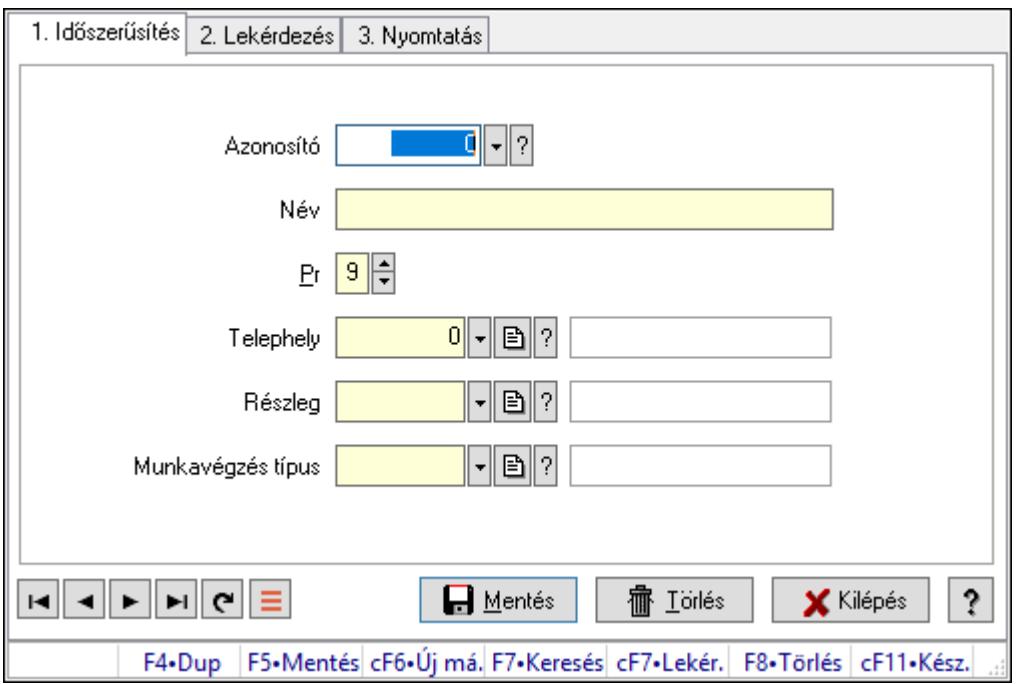

### Kapuk.

### **Elemek:**

Forró billentyűk: Ablakok forró billentyűit felsoroló sor

1. Időszerűsítés: 1. Időszerűsítés

Azonosító: Beléptető kapu azonosító mező

Név: Megnevezés mező

Pr: Adat láthatóságának privilégium szintje

Telephely: Telephely azonosít mező

Részleg: Részleg azonosító mező

Munkavégzés típus: Munkavégzés típus azonosító mező

Lapozó: Megjelenített adatok lapozása (első, előző, következő, utolsó, frissítés)

Mentés: Adatok mentése

Törlés: Időszerűsítéskor adatok törlése

Kilépés: Az ablak bezárása

Súgó: Az ablak súgó oldalát megjelenítő nyomógomb

2. Lekérdezés: 2. Lekérdezés

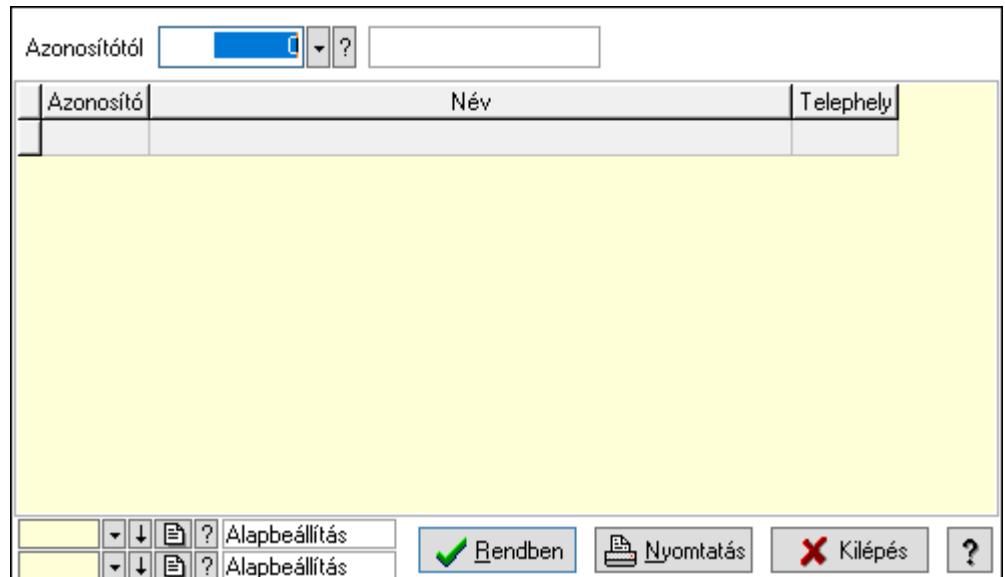

Azonosítótól: Beléptető kapu azonosító mező

Lista: Lekérdező lista adatok képernyőn való megjelenítéséhez

Nyomógomb: Nyomógomb

Oszlop beállítás: Oszlop beállítás azonosító azonosító mező

Szűrő: Szűrő azonosító azonosító mező

Rendben: Lekérdezés/keresés lista kiválasztott sorának visszaírása a hívó mezőbe

Nyomtatás: Lekérdezés eredményének nyomtatása

Kilépés: Az ablak bezárása

Súgó: Az ablak súgó oldalát megjelenítő nyomógomb

3. Nyomtatás: 3. Nyomtatás

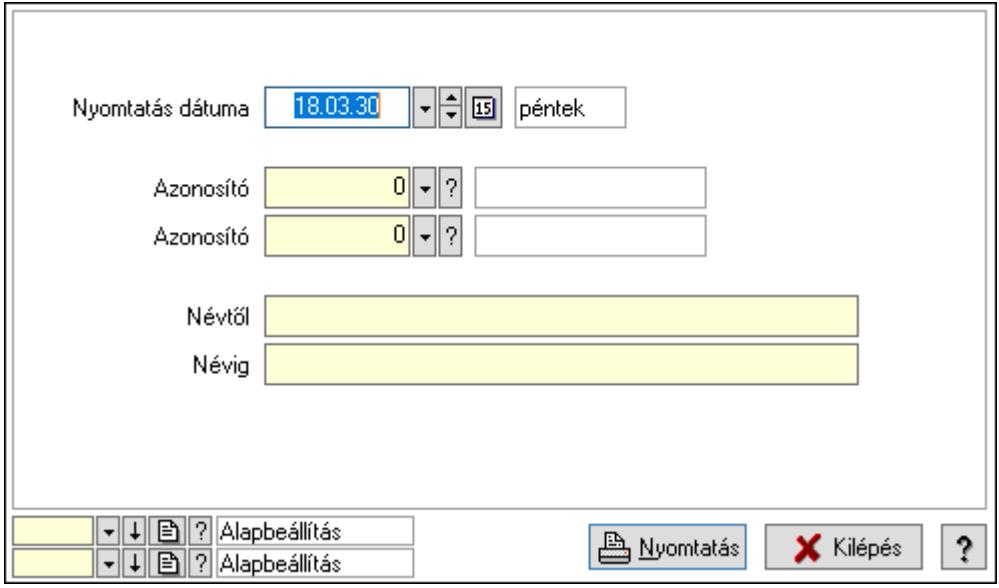

 Nyomtatás dátuma: Lista nyomtatásakor a lapokra kerülő "Nyomtatás dátuma" mező tartalma

 Névtől: Lista nyomtatás név intervalluma Névig: Lista nyomtatás név intervalluma

 Azonosító: Beléptető kapu azonosító mező Azonosító: Beléptető kapu azonosító mező Oszlop beállítás azonosító: Oszlop beállítás azonosító azonosító mező Szűrő azonosító: Szűrő azonosító azonosító mező Nyomtatás: Lista nyomtatása Kilépés: Az ablak bezárása Súgó: Az ablak súgó oldalát megjelenítő nyomógomb

#### **Lásd még:**

 Időszerűsítő/lekérdező/nyomtató ablak Ablak

### **10.13.27.1.15. Beléptető kártyák**

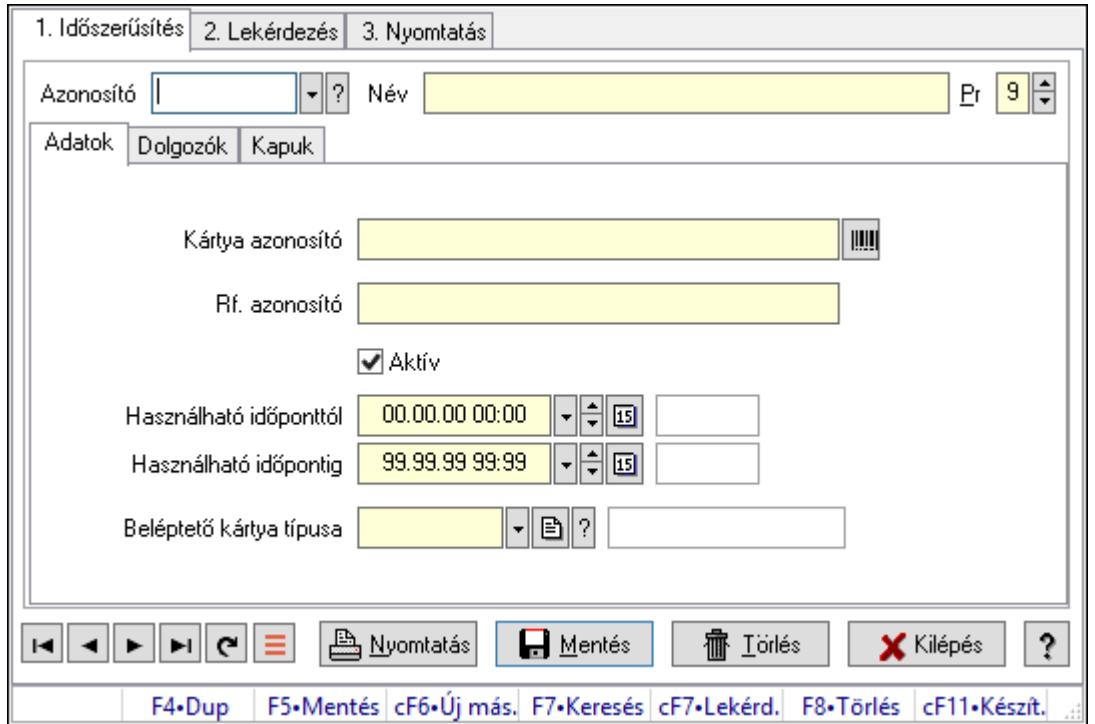

Beléptető kártyák.

### **Elemek:**

Forró billentyűk: Ablakok forró billentyűit felsoroló sor

 1. Időszerűsítés: 1. Időszerűsítés Azonosító: Beléptető kártya azonosító mező Név: Adat neve Pr: Adat láthatóságának privilégium szintje Adatok: Adatok Kártya azonosító: Szöveg beviteli mező Rf. azonosító: Szöveg beviteli mező Aktív: Aktív/passzív jelölőnégyzet Használható időponttól: Dátum/idő, dátum vagy idő beviteli mező

 Használható időpontig: Dátum/idő, dátum vagy idő beviteli mező Beléptető kártya típusa: Beléptető kártya típusa azonosító mező Dolgozók: Dolgozók

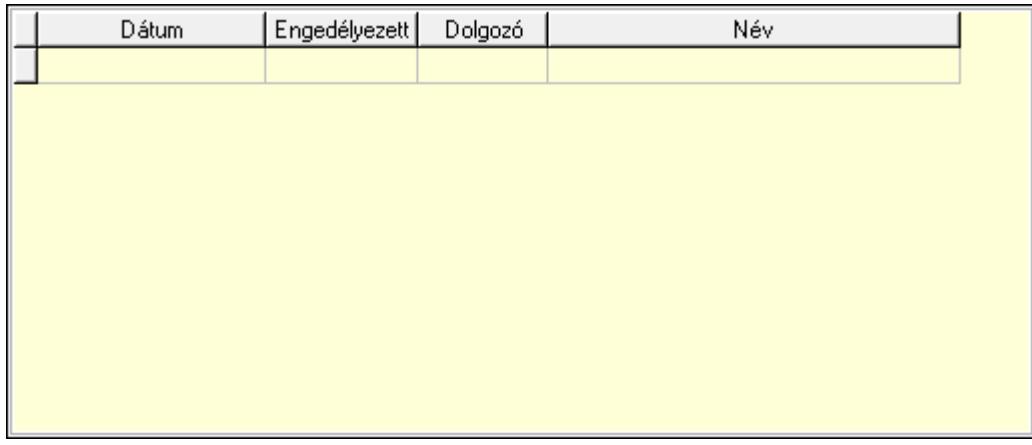

 Lista: Lekérdező lista adatok képernyőn való megjelenítéséhez Dátumon: Dátum/idő, dátum vagy idő beviteli mező Engedélyezett: Jelölőnégyzet

Dolgozó: Partner azonosító mező

Kapuk: Kapuk

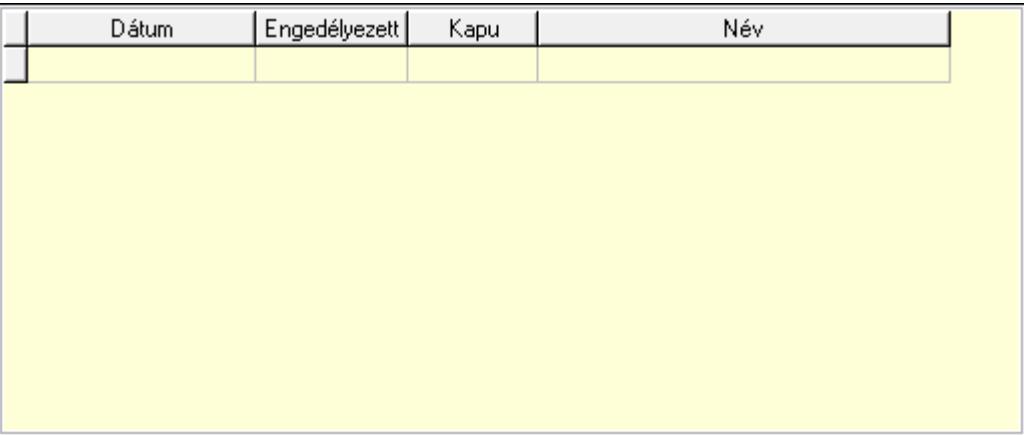

Lista: Lekérdező lista adatok képernyőn való megjelenítéséhez

Dátumon: Dátum/idő, dátum vagy idő beviteli mező

Kapu: Beléptető kapu azonosító mező

Engedélyezett: Jelölőnégyzet

Nyomtatás: Nyomógomb

Lapozó: Megjelenített adatok lapozása (első, előző, következő, utolsó, frissítés)

Mentés: Adatok mentése

Törlés: Időszerűsítéskor adatok törlése

Kilépés: Az ablak bezárása

Súgó: Az ablak súgó oldalát megjelenítő nyomógomb

2. Lekérdezés: 2. Lekérdezés

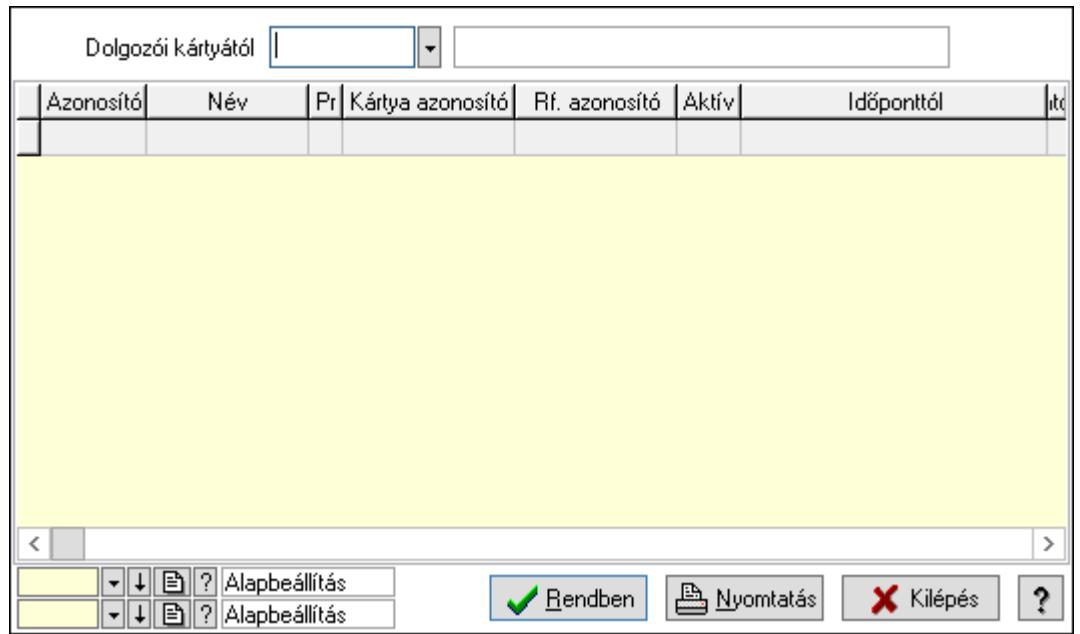

Dolgozói kártyától: Beléptető kártya azonosító mező

Lista: Lekérdező lista adatok képernyőn való megjelenítéséhez

Nyomógomb: Nyomógomb

Oszlop beállítás: Oszlop beállítás azonosító azonosító mező

Szűrő: Szűrő azonosító azonosító mező

Rendben: Lekérdezés/keresés lista kiválasztott sorának visszaírása a hívó mezőbe

Nyomtatás: Lekérdezés eredményének nyomtatása

Kilépés: Az ablak bezárása

Súgó: Az ablak súgó oldalát megjelenítő nyomógomb

3. Nyomtatás: 3. Nyomtatás

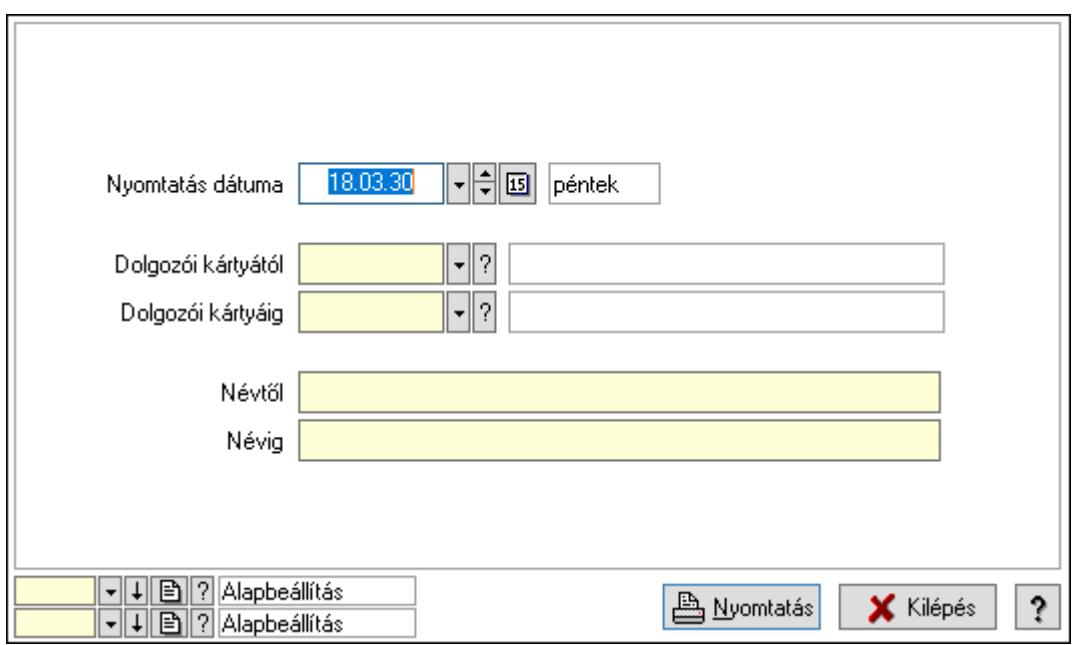

 Nyomtatás dátuma: Lista nyomtatásakor a lapokra kerülő "Nyomtatás dátuma" mező tartalma

 Dolgozói kártyától: Beléptető kártya azonosító mező Dolgozói kártyáig: Beléptető kártya azonosító mező Névtől: Nyomtatás név intervallum szerinti szűréssel Névig: Nyomtatás név intervallum szerinti szűréssel Oszlop beállítás azonosító: Oszlop beállítás azonosító azonosító mező Szűrő azonosító: Szűrő azonosító azonosító mező Nyomtatás: Lista nyomtatása Kilépés: Az ablak bezárása Súgó: Az ablak súgó oldalát megjelenítő nyomógomb

#### **Lásd még:**

 Időszerűsítő/lekérdező/nyomtató ablak Ablak

#### **10.13.27.1.16. Kiadás/bevétel költséghely ablak**

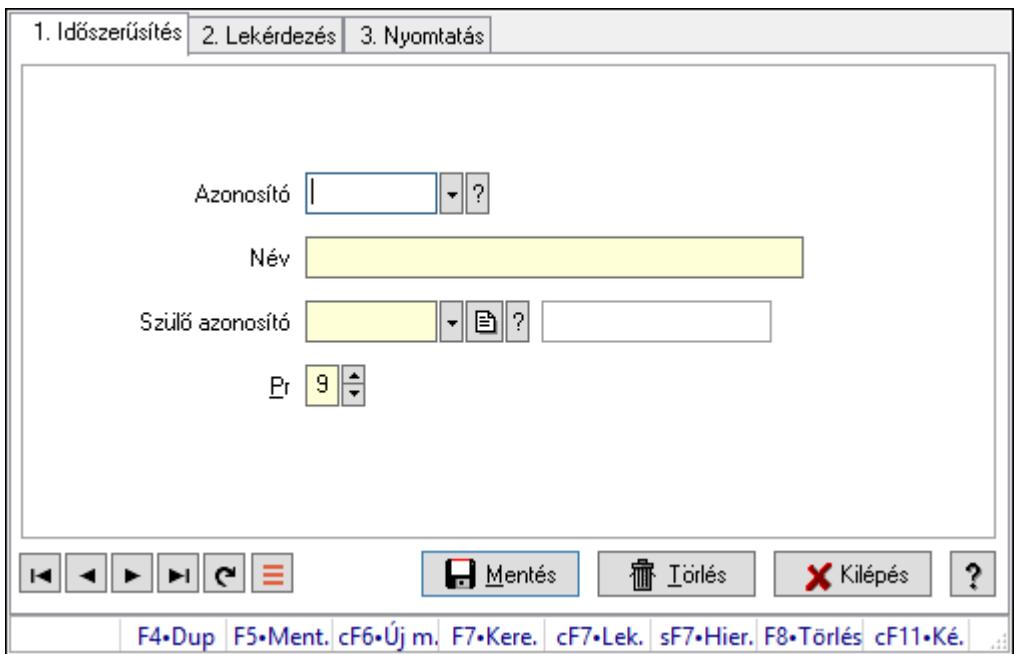

Kiadás/bevétel költséghely adatainak időszerűsítése, lekérdezése, nyomtatása

#### **Elemek:**

Forró billentyűk: Ablakok forró billentyűit felsoroló sor

 1. Időszerűsítés: 1. Időszerűsítés Azonosító: Azonosító Név: Adat neve Szülő azonosító: Szülő azonosító Pr: Adat láthatóságának privilégium szintje Aktív: Aktív/passzív jelölőnégyzet Lapozó: Megjelenített adatok lapozása (első, előző, következő, utolsó, frissítés) Mentés: Adatok mentése Törlés: Időszerűsítéskor adatok törlése

Kilépés: Az ablak bezárása

Súgó: Az ablak súgó oldalát megjelenítő nyomógomb

2. Lekérdezés: 2. Lekérdezés

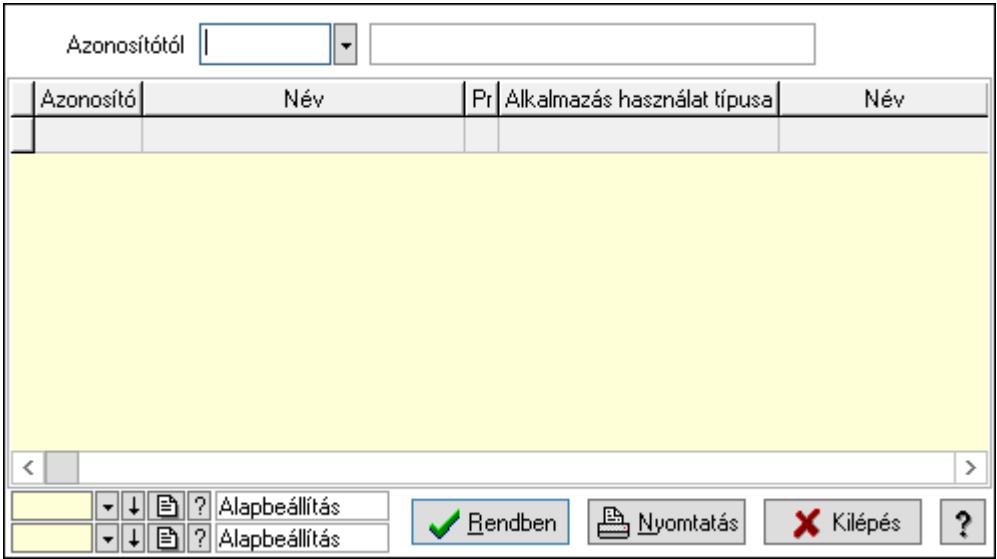

 Azonosítótól: Kiadás/bevétel költséghely listájának lekérdezése ettől az azonosítótól kezdődjön

Lista: Kiadás/bevétel költséghely lekérdezésének listája

Nyomógomb: Nyomógomb

Oszlop beállítás: Oszlop beállítás azonosító azonosító mező

Szűrő: Szűrő azonosító azonosító mező

Rendben: Lekérdezés/keresés lista kiválasztott sorának visszaírása a hívó mezőbe

Nyomtatás: Lekérdezés eredményének nyomtatása

Kilépés: Az ablak bezárása

Súgó: Az ablak súgó oldalát megjelenítő nyomógomb

3. Nyomtatás: 3. Nyomtatás

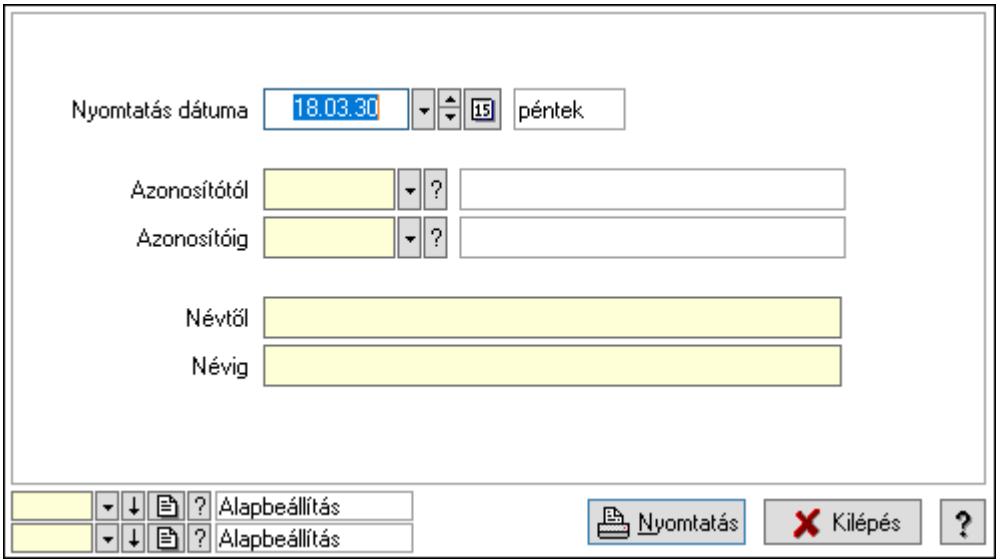

 Nyomtatás dátuma: Kiadás/bevétel költséghely nyomtatás dátuma szerinti szűréssel Azonosítótól: Kiadás/bevétel költséghely azonosító intervallum szerinti szűréssel Azonosítóig: Kiadás/bevétel költséghely azonosító intervallum szerinti szűréssel Névtől: Kiadás/bevétel költséghely név intervallum szerinti szűréssel Névig: Kiadás/bevétel költséghely név intervallum szerinti szűréssel Oszlop beállítás azonosító: Oszlop beállítás azonosító azonosító mező Szűrő azonosító: Szűrő azonosító azonosító mező Nyomtatás: Lista nyomtatása Kilépés: Az ablak bezárása Súgó: Az ablak súgó oldalát megjelenítő nyomógomb

#### **Lásd még:**

 Időszerűsítő/lekérdező/nyomtató ablak Ablak

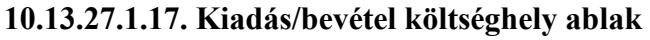

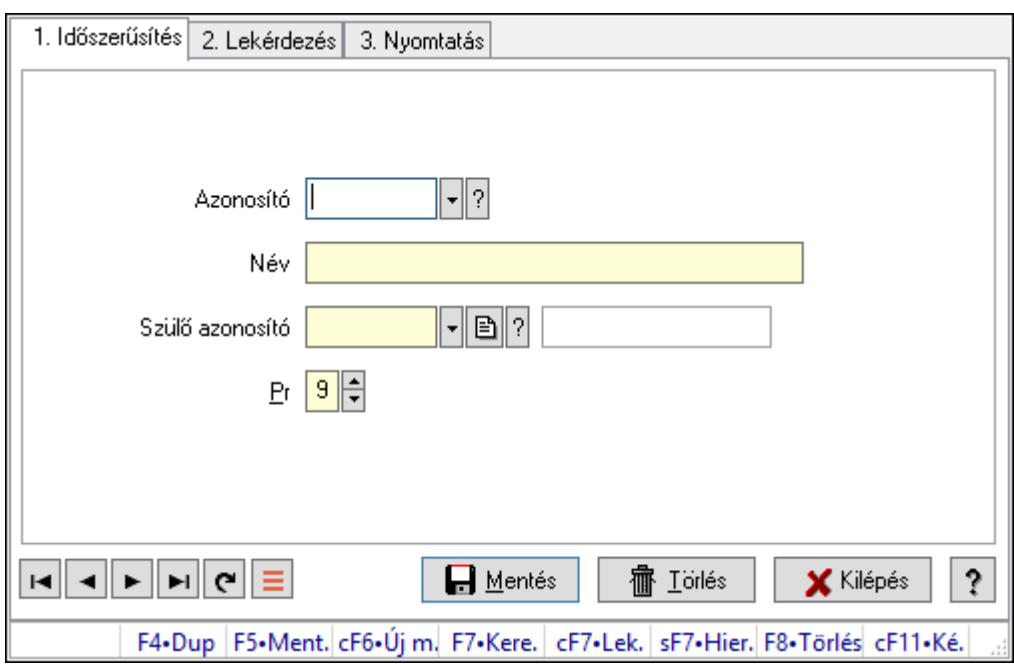

Kiadás/bevétel költséghely adatainak időszerűsítése, lekérdezése, nyomtatása

### **Elemek:**

Forró billentyűk: Ablakok forró billentyűit felsoroló sor

 1. Időszerűsítés: 1. Időszerűsítés Azonosító: Azonosító Név: Adat neve Szülő azonosító: Szülő azonosító Pr: Adat láthatóságának privilégium szintje Aktív: Aktív/passzív jelölőnégyzet Lapozó: Megjelenített adatok lapozása (első, előző, következő, utolsó, frissítés)  Mentés: Adatok mentése Törlés: Időszerűsítéskor adatok törlése Kilépés: Az ablak bezárása Súgó: Az ablak súgó oldalát megjelenítő nyomógomb

2. Lekérdezés: 2. Lekérdezés

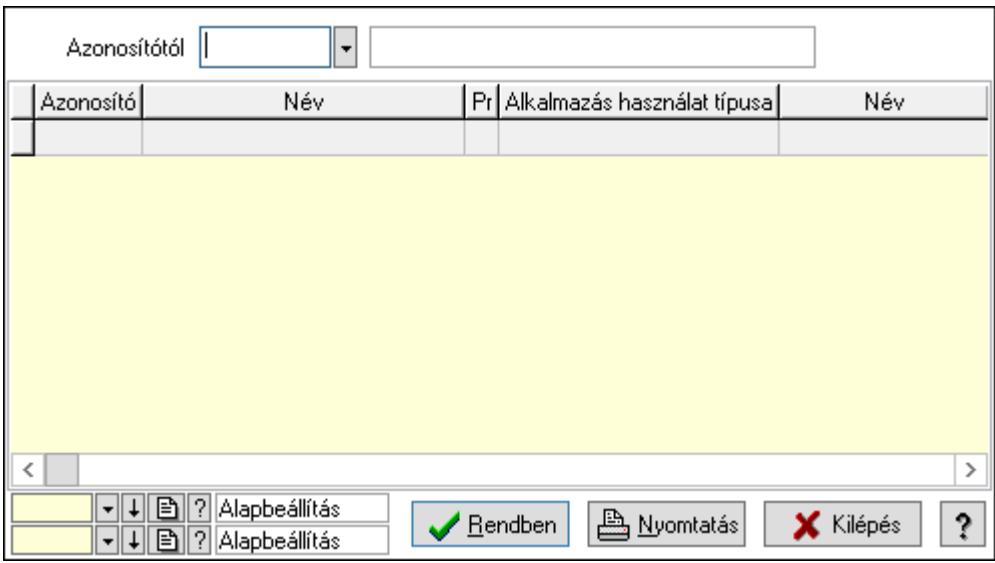

 Azonosítótól: Kiadás/bevétel költséghely listájának lekérdezése ettől az azonosítótól kezdődjön

Lista: Kiadás/bevétel költséghely lekérdezésének listája

Nyomógomb: Nyomógomb

Oszlop beállítás: Oszlop beállítás azonosító azonosító mező

Szűrő: Szűrő azonosító azonosító mező

Rendben: Lekérdezés/keresés lista kiválasztott sorának visszaírása a hívó mezőbe

Nyomtatás: Lekérdezés eredményének nyomtatása

Kilépés: Az ablak bezárása

Súgó: Az ablak súgó oldalát megjelenítő nyomógomb

3. Nyomtatás: 3. Nyomtatás

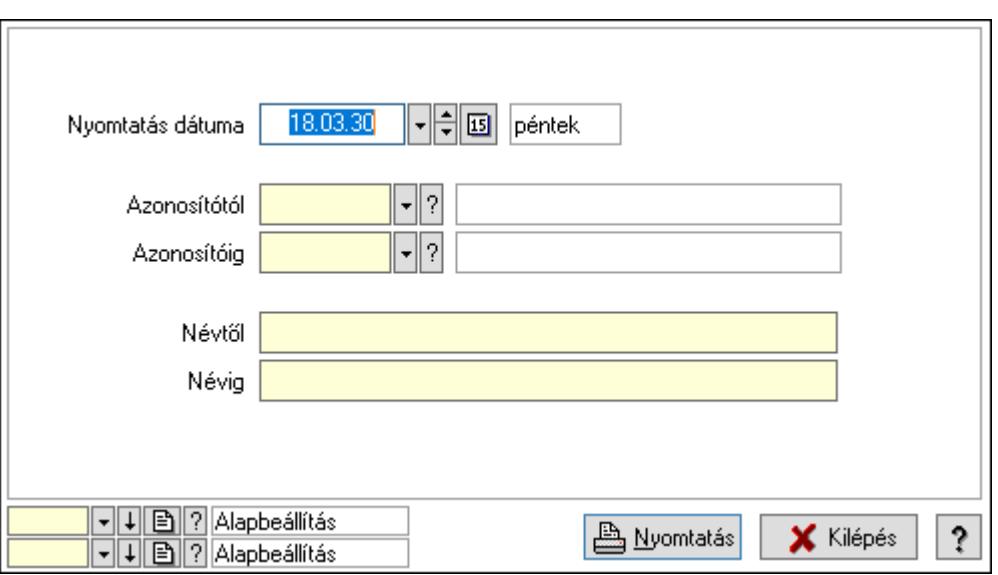

 Nyomtatás dátuma: Kiadás/bevétel költséghely nyomtatás dátuma szerinti szűréssel Azonosítótól: Kiadás/bevétel költséghely azonosító intervallum szerinti szűréssel Azonosítóig: Kiadás/bevétel költséghely azonosító intervallum szerinti szűréssel Névtől: Kiadás/bevétel költséghely név intervallum szerinti szűréssel Névig: Kiadás/bevétel költséghely név intervallum szerinti szűréssel Oszlop beállítás azonosító: Oszlop beállítás azonosító azonosító mező Szűrő azonosító: Szűrő azonosító azonosító mező Nyomtatás: Lista nyomtatása Kilépés: Az ablak bezárása Súgó: Az ablak súgó oldalát megjelenítő nyomógomb

### **Lásd még:**

 Időszerűsítő/lekérdező/nyomtató ablak Ablak

# **10.13.27.2. Szabadság**

#### **10.13.27.2.1. Szabadság időszerűsítése - Szabadság**

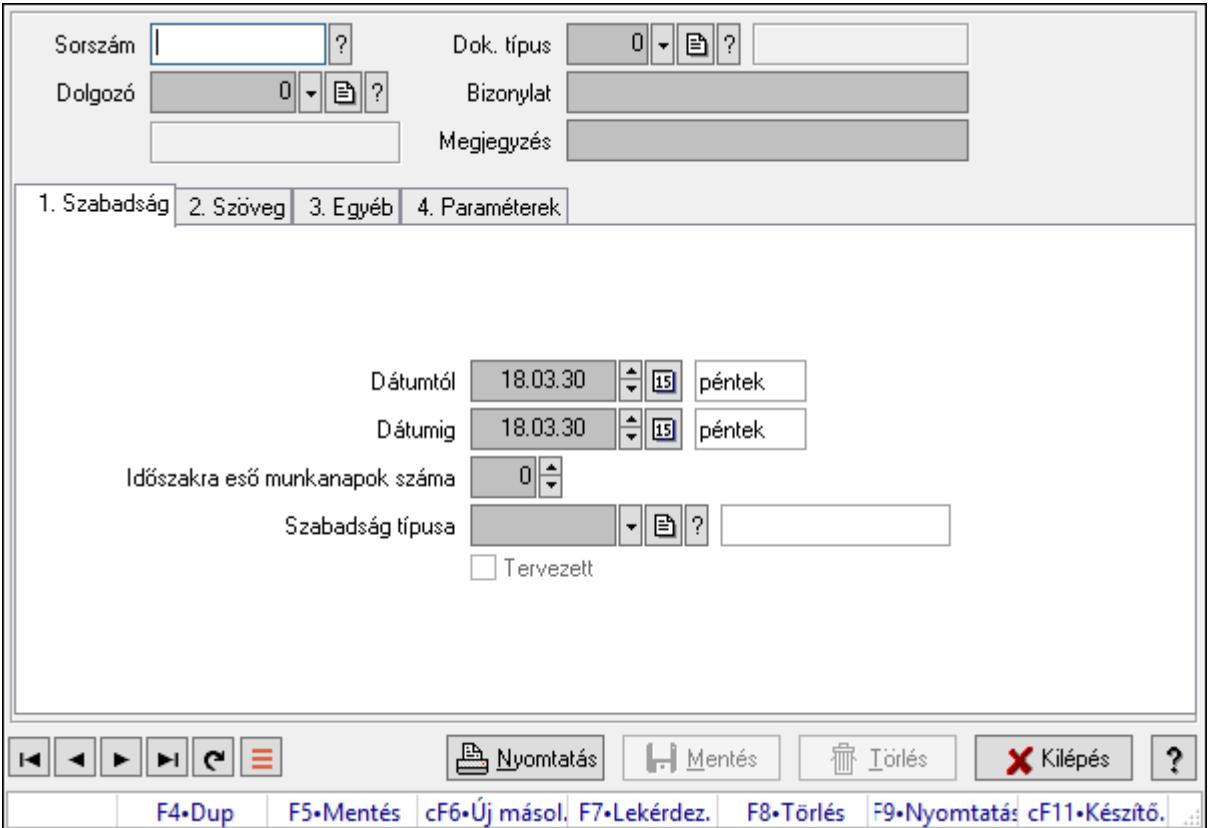

Szabadság időszerűsítése - Szabadság.

### **Forróbillentyűk:**

F9 • Nyomtatás

#### **Elemek:**

Dok. típus: Dokumentum típus azonosító mező

Sorszám: Szabadság azonosító mező

Dolgozó: Dolgozó azonosító mező

Bizonylat: Bizonylat szöveg beviteli mező

Megjegyzés: Megjegyzés szöveg beviteli mező

1. Szabadság: Szabadság

 Dátumtól: Dátum/idő, dátum vagy idő beviteli mező Dátumig: Dátum/idő, dátum vagy idő beviteli mező

Időszakra eső munkanapok száma: Szám beviteli mező

Szabadság típusa: Szabadság típusa azonosító mező

Tervezett: Jelölőnégyzet

2. Szöveg: Szöveg

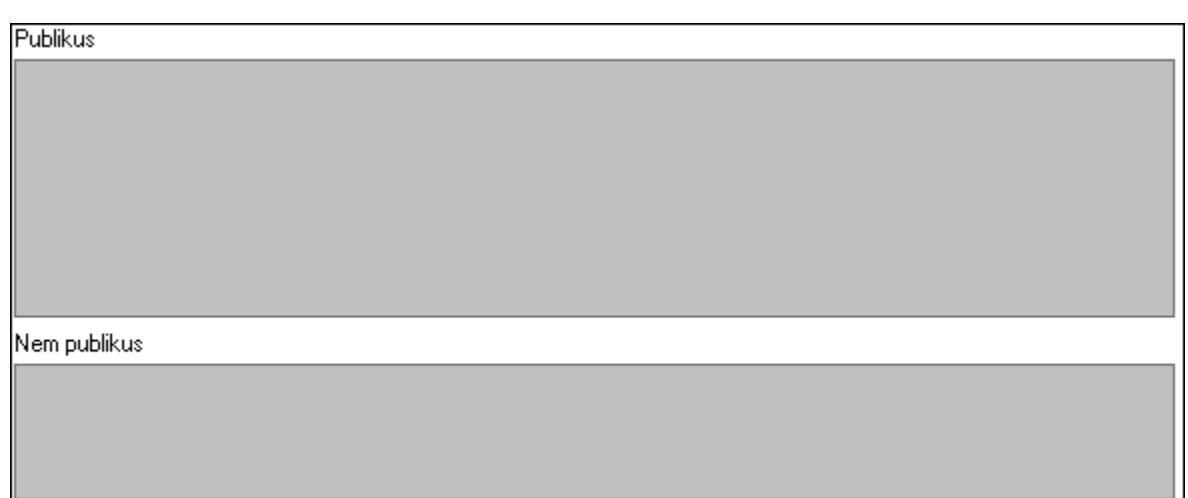

Publikus: Publikus szöveg ami megjelenik a nyomtatott dokumentumokok

 Nem publikus: Nem publikus szöveg dokumentumokhoz (nyomtatásban nem jelenik meg) 3. Egyéb: 3. Egyéb

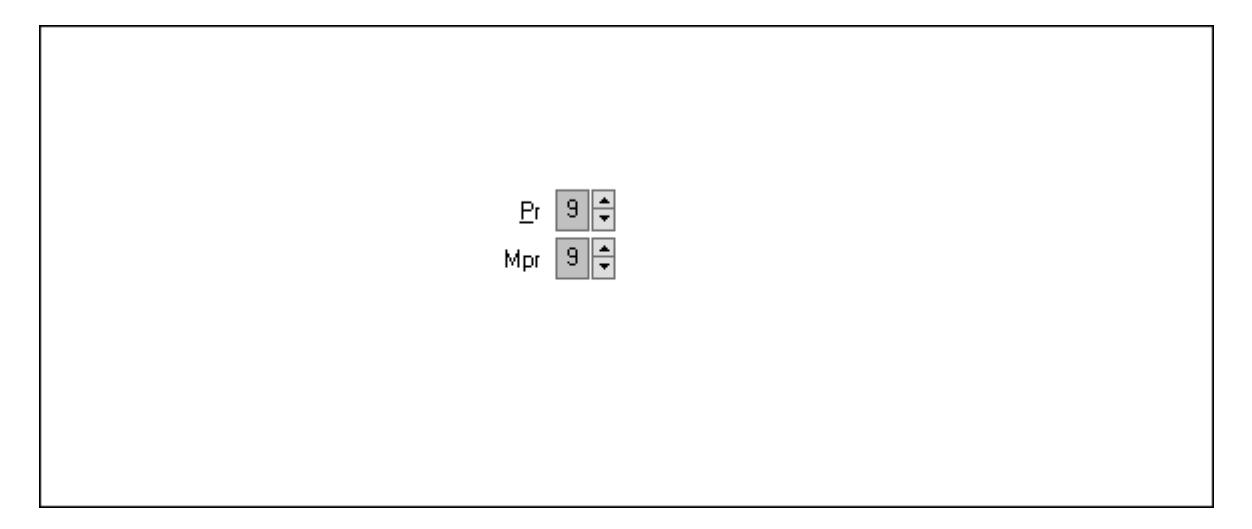

Pr: Adat láthatóságának privilégium szintje

Mpr: Adat láthatóságának privilégium szintje

4. Paraméterek: 4. Paraméterek

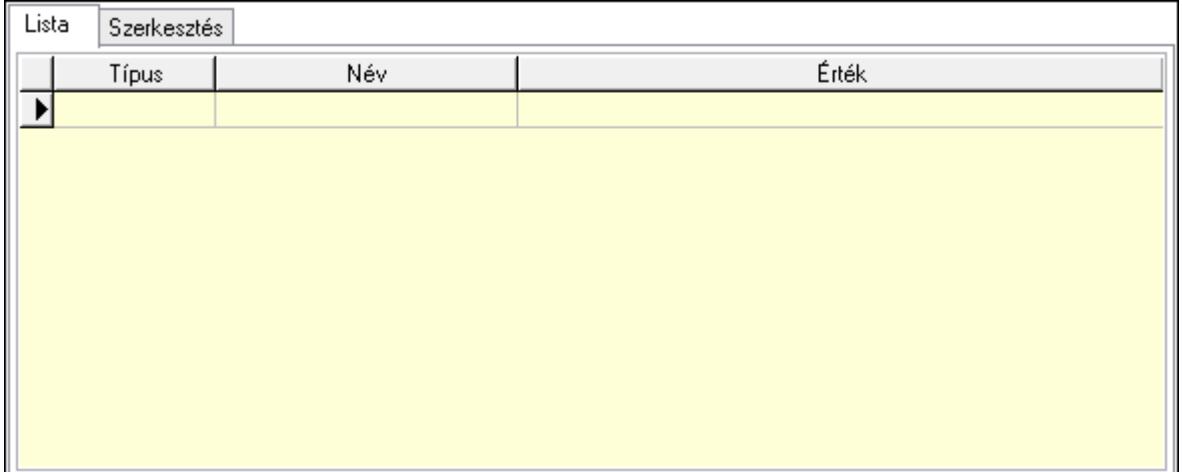

 Lista: Lista Lista: Lekérdező lista adatok képernyőn való megjelenítéséhez Szerkesztés: Szerkesztés

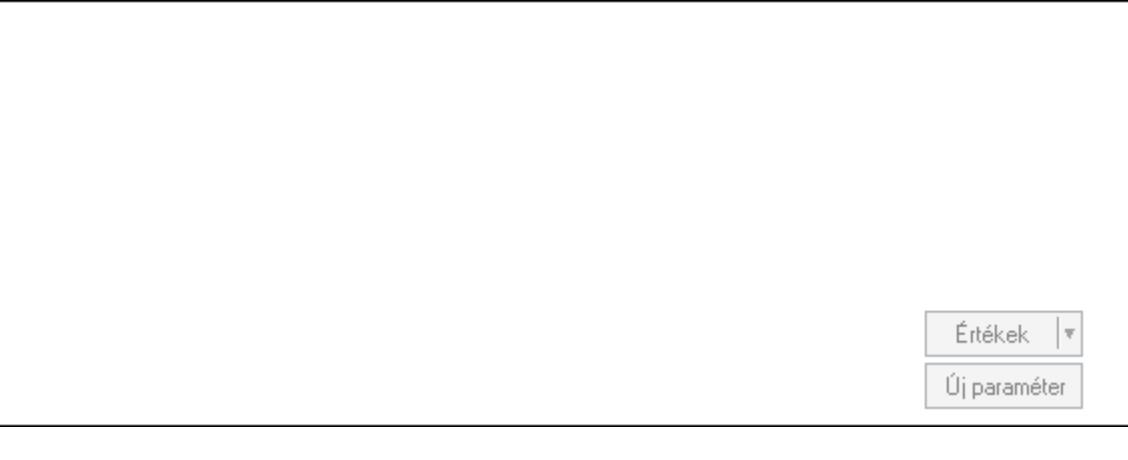

 Görgető mező: Görgető mező Értékek: Nyomógomb Új paraméter: Nyomógomb Nyomtatás: Nyomógomb Lapozó: Megjelenített adatok lapozása (első, előző, következő, utolsó, frissítés) Mentés: Adatok mentése Törlés: Időszerűsítéskor adatok törlése Kilépés: Az ablak bezárása Súgó: Az ablak súgó oldalát megjelenítő nyomógomb Forró billentyűk: Ablakok forró billentyűit felsoroló sor

### **Lásd még:**

 Időszerűsítő ablak Ablak

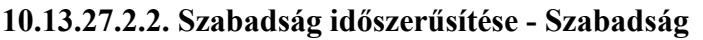

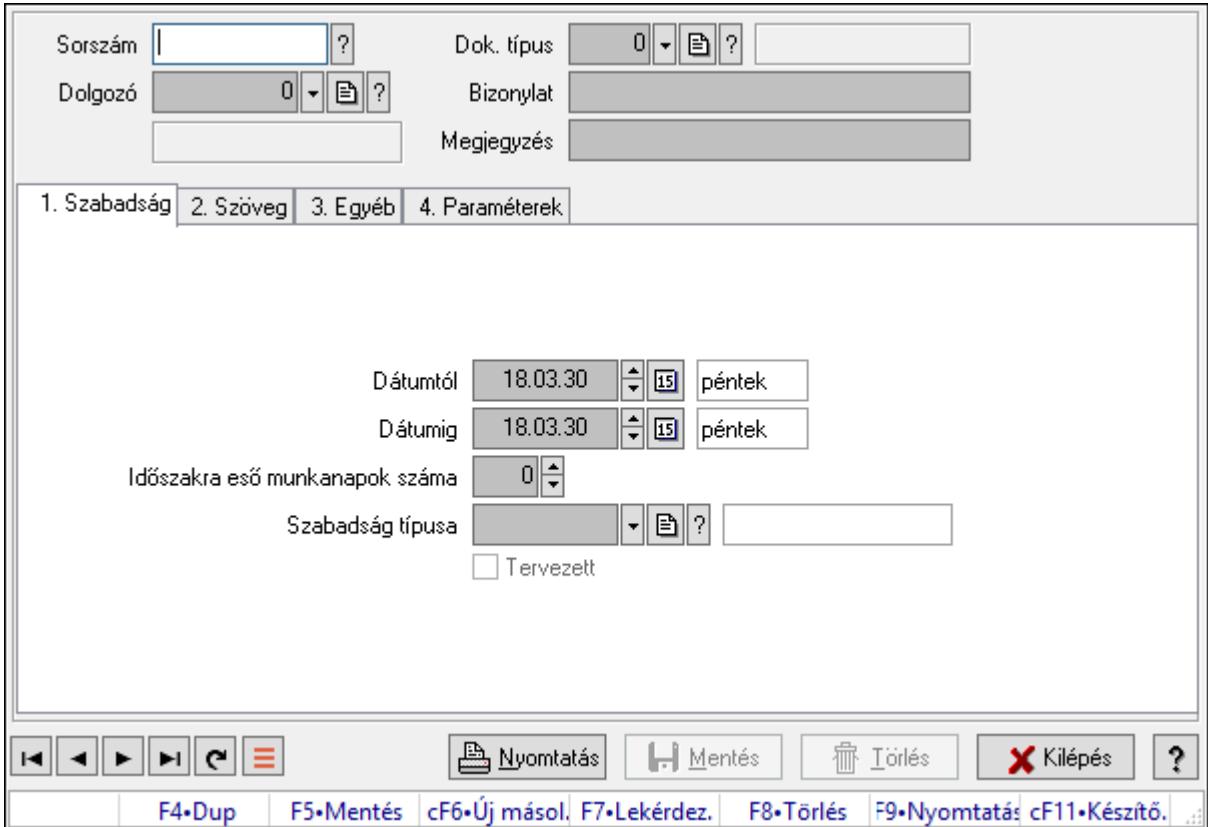

Szabadság időszerűsítése - Szabadság.

### **Forróbillentyűk:**

F9 • Nyomtatás

# **Elemek:**

Dok. típus: Dokumentum típus azonosító mező

Sorszám: Szabadság azonosító mező

Dolgozó: Dolgozó azonosító mező

Bizonylat: Bizonylat szöveg beviteli mező

Megjegyzés: Megjegyzés szöveg beviteli mező

1. Szabadság: Szabadság

 Dátumtól: Dátum/idő, dátum vagy idő beviteli mező Dátumig: Dátum/idő, dátum vagy idő beviteli mező Időszakra eső munkanapok száma: Szám beviteli mező Szabadság típusa: Szabadság típusa azonosító mező Tervezett: Jelölőnégyzet

### 2. Szöveg: Szöveg

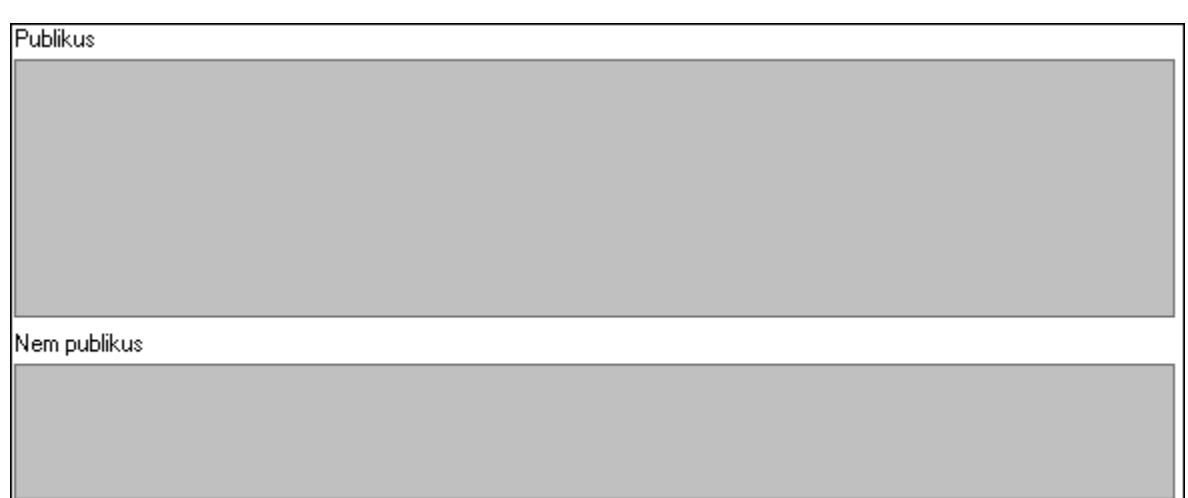

Publikus: Publikus szöveg ami megjelenik a nyomtatott dokumentumokok

 Nem publikus: Nem publikus szöveg dokumentumokhoz (nyomtatásban nem jelenik meg) 3. Egyéb: 3. Egyéb

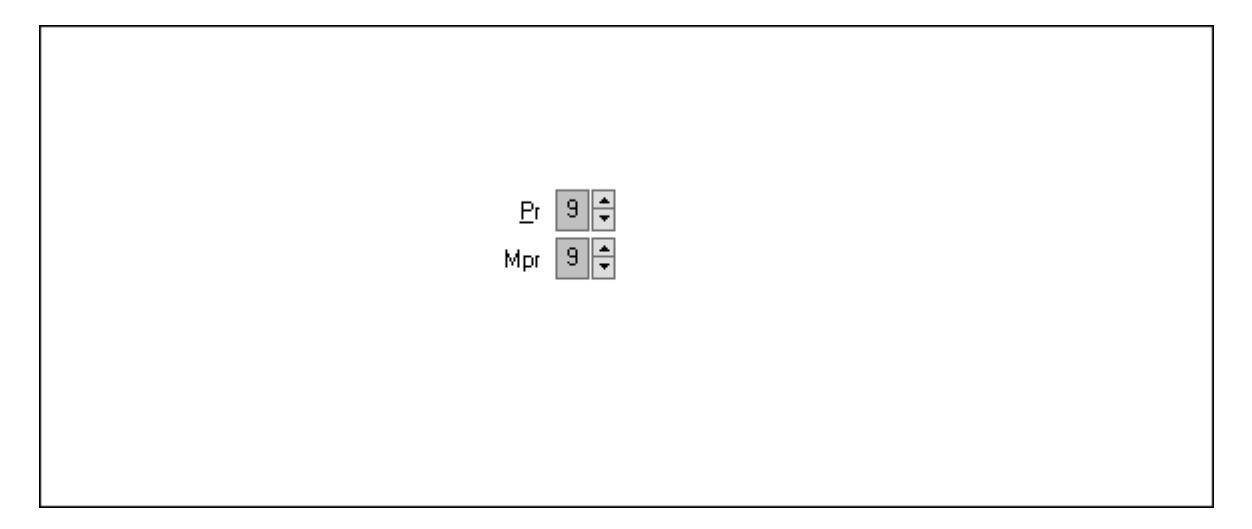

Pr: Adat láthatóságának privilégium szintje

Mpr: Adat láthatóságának privilégium szintje

4. Paraméterek: 4. Paraméterek

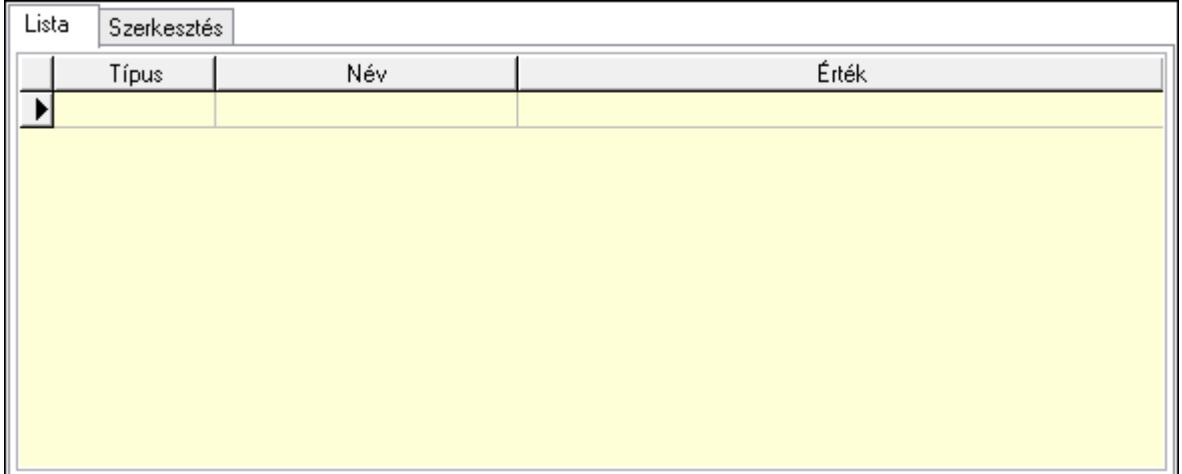

 Lista: Lista Lista: Lekérdező lista adatok képernyőn való megjelenítéséhez Szerkesztés: Szerkesztés

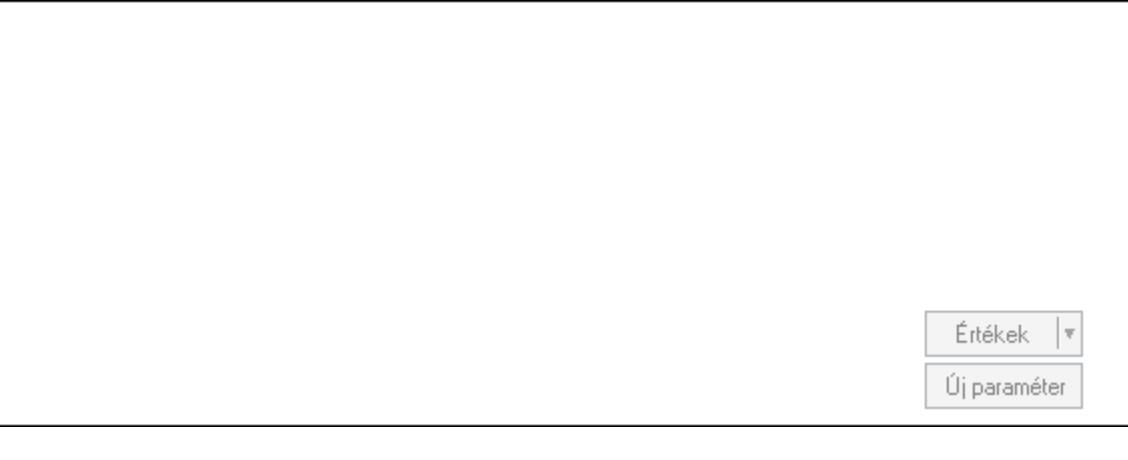

 Görgető mező: Görgető mező Értékek: Nyomógomb Új paraméter: Nyomógomb Nyomtatás: Nyomógomb Lapozó: Megjelenített adatok lapozása (első, előző, következő, utolsó, frissítés) Mentés: Adatok mentése Törlés: Időszerűsítéskor adatok törlése Kilépés: Az ablak bezárása Súgó: Az ablak súgó oldalát megjelenítő nyomógomb Forró billentyűk: Ablakok forró billentyűit felsoroló sor

### **Lásd még:**

 Időszerűsítő ablak Ablak

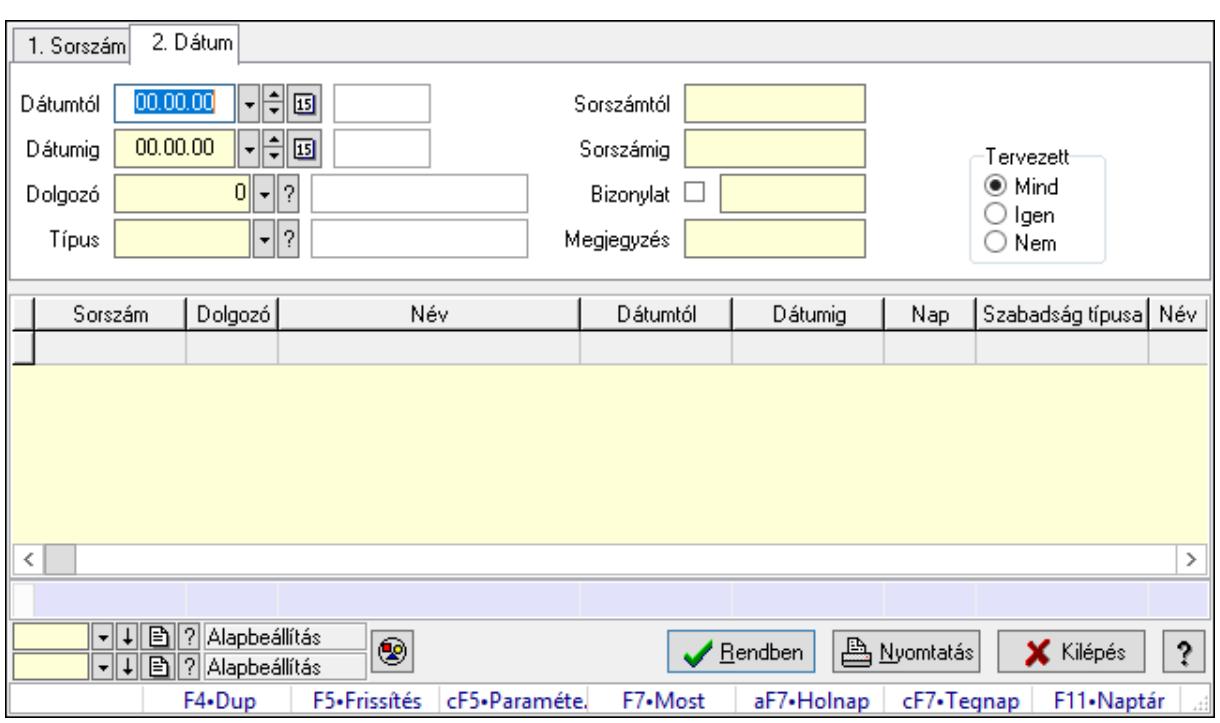

#### **10.13.27.2.3. Szabadság lekérdezése**

Szabadság lekérdezése.

#### **Forróbillentyűk:**

 Ctrl+F5 • Paraméterek F7 • Szabadság

#### **Elemek:**

 Forró billentyűk: Ablakok forró billentyűit felsoroló sor Dátumtól: Dátum/idő, dátum vagy idő beviteli mező Dátumig: Dátum/idő, dátum vagy idő beviteli mező Dolgozó: Dolgozó azonosító mező Típus: Szabadság típusa azonosító mező Sorszámtól: Szabadság azonosító mező Sorszámig: Szabadság azonosító mező Bizonylat: Szöveg beviteli mező Megjegyzés: Szöveg beviteli mező Param.: Dokumentum paraméter típus azonosító Tervezett: Választógomb csoport Nyomógomb: Nyomógomb Lista: Lekérdező lista adatok képernyőn való megjelenítéséhez Nyomógomb: Nyomógomb Oszlop beállítás: Oszlop beállítás azonosító azonosító mező Szűrő: Szűrő azonosító azonosító mező Rendben: Lekérdezés/keresés lista kiválasztott sorának visszaírása a hívó mezőbe Nyomtatás: Lekérdezés eredményének nyomtatása

 Kilépés: Az ablak bezárása Súgó: Az ablak súgó oldalát megjelenítő nyomógomb Összesítő sor

**Lásd még:** 

 Lekérdező ablak Ablak

#### **10.13.27.2.4. Szabadság paraméterek lekérdezése**

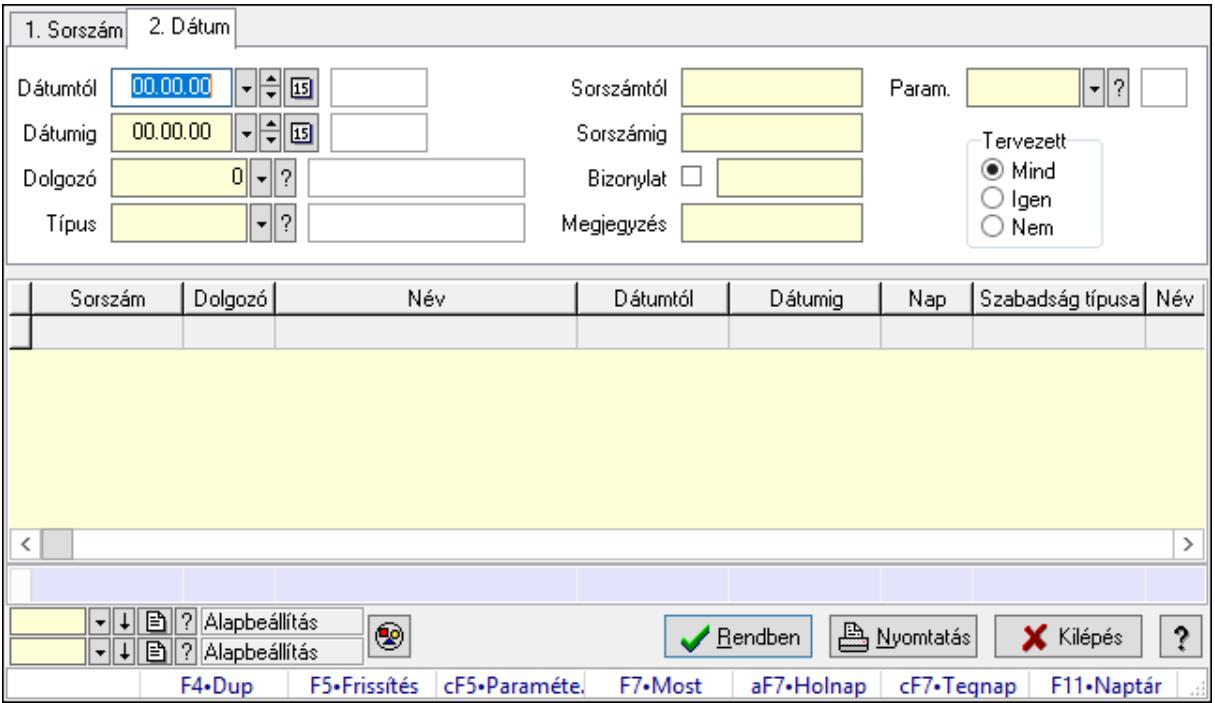

Szabadság paraméterek lekérdezése.

#### **Forróbillentyűk:**

 Ctrl+F5 • Paraméterek F7 • Szabadság

#### **Elemek:**

 Forró billentyűk: Ablakok forró billentyűit felsoroló sor Dátumtól: Dátum/idő, dátum vagy idő beviteli mező Dátumig: Dátum/idő, dátum vagy idő beviteli mező Dolgozó: Dolgozó azonosító mező Típus: Szabadság típusa azonosító mező Sorszámtól: Szabadság azonosító mező Sorszámig: Szabadság azonosító mező Bizonylat: Szöveg beviteli mező Megjegyzés: Szöveg beviteli mező Param.: Dokumentum paraméter típus azonosító Tervezett: Választógomb csoport

 Nyomógomb: Nyomógomb Lista: Lekérdező lista adatok képernyőn való megjelenítéséhez Nyomógomb: Nyomógomb Oszlop beállítás: Oszlop beállítás azonosító azonosító mező Szűrő: Szűrő azonosító azonosító mező Rendben: Lekérdezés/keresés lista kiválasztott sorának visszaírása a hívó mezőbe Nyomtatás: Lekérdezés eredményének nyomtatása Kilépés: Az ablak bezárása Súgó: Az ablak súgó oldalát megjelenítő nyomógomb Összesítő sor

### **Lásd még:**

 Lekérdező ablak Ablak

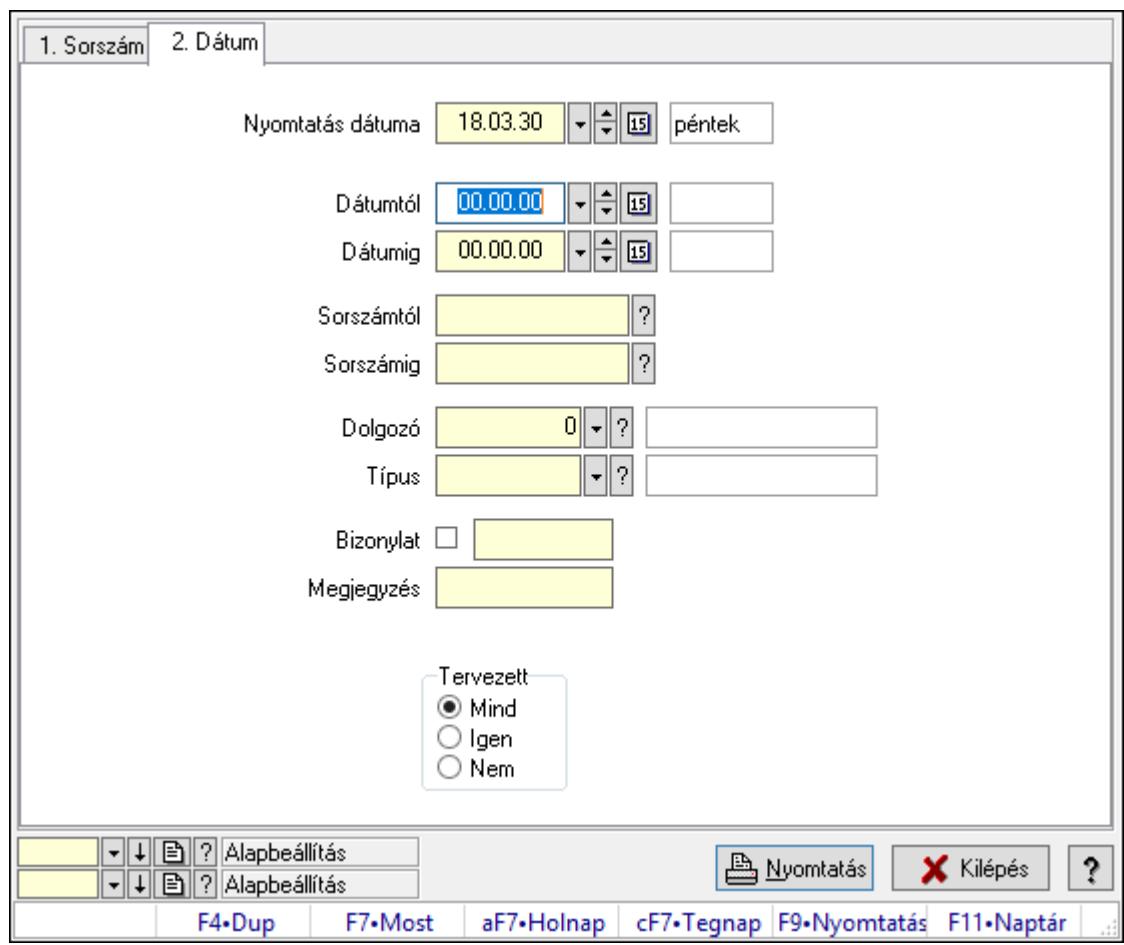

# **10.13.27.2.5. Szabadság listájának nyomtatása**

Szabadság listájának nyomtatása.

### **Elemek:**

Forró billentyűk: Ablakok forró billentyűit felsoroló sor

 Nyomtatás dátuma: Lista nyomtatásakor a lapokra kerülő "Nyomtatás dátuma" mező tartalma

 Dátumtól: Dátum/idő, dátum vagy idő beviteli mező Dátumig: Dátum/idő, dátum vagy idő beviteli mező Sorszámtól: Szabadság azonosító mező Sorszámig: Szabadság azonosító mező Dolgozó: Dolgozó azonosító mező Típus: Szabadság típusa azonosító mező Bizonylat: Szöveg beviteli mező Megjegyzés: Szöveg beviteli mező Param.: Dokumentum paraméter típus azonosító Tervezett: Választógomb csoport Oszlop beállítás azonosító: Oszlop beállítás azonosító azonosító mező Szűrő azonosító: Szűrő azonosító azonosító mező Nyomtatás: Lista nyomtatása Kilépés: Az ablak bezárása Súgó: Az ablak súgó oldalát megjelenítő nyomógomb

### **Lásd még:**

 Nyomtató ablak Ablak

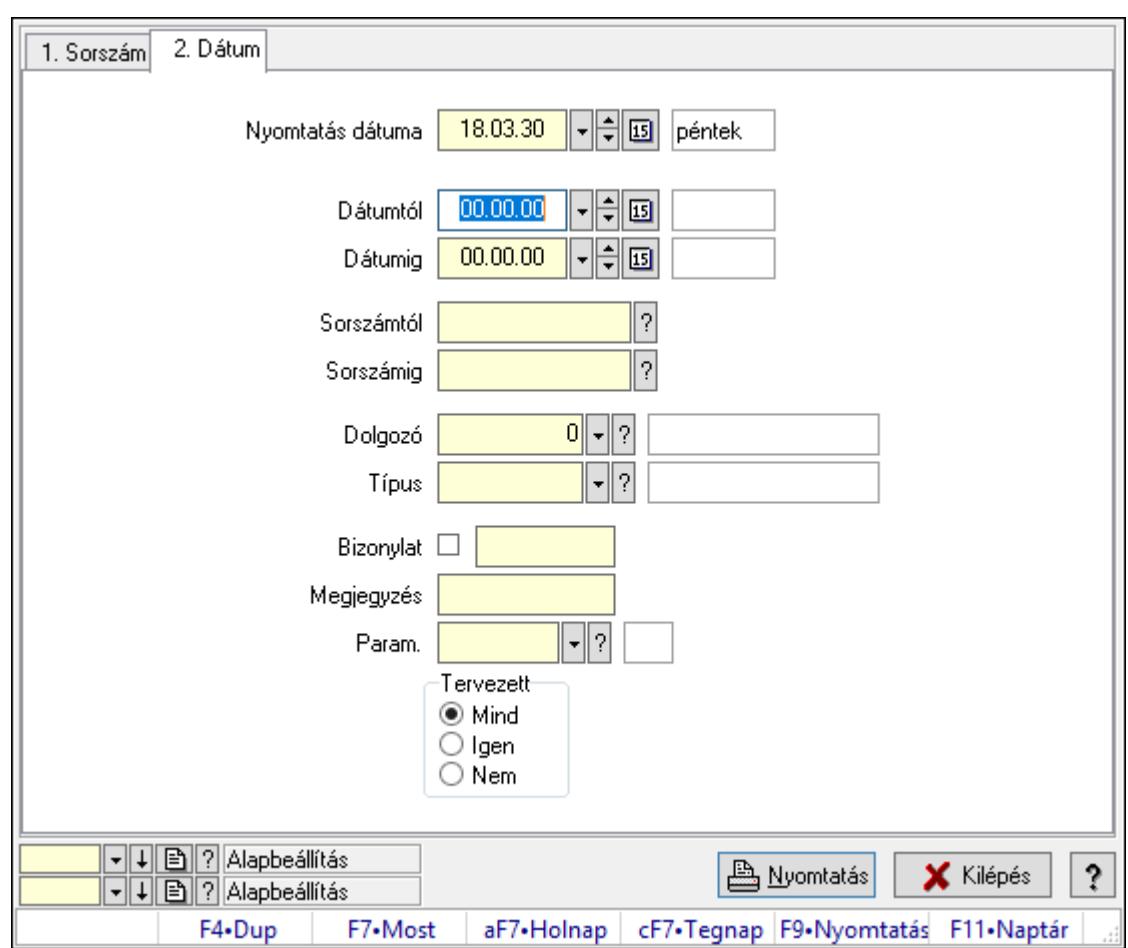

**10.13.27.2.6. Szabadság paraméterek listájának nyomtatása** 

Szabadság paraméterek listájának nyomtatása.

# **Elemek:**

Forró billentyűk: Ablakok forró billentyűit felsoroló sor

 Nyomtatás dátuma: Lista nyomtatásakor a lapokra kerülő "Nyomtatás dátuma" mező tartalma

Dátumtól: Dátum/idő, dátum vagy idő beviteli mező

Dátumig: Dátum/idő, dátum vagy idő beviteli mező

Sorszámtól: Szabadság azonosító mező

Sorszámig: Szabadság azonosító mező

Dolgozó: Dolgozó azonosító mező

Típus: Szabadság típusa azonosító mező

Bizonylat: Szöveg beviteli mező

Megjegyzés: Szöveg beviteli mező

Param.: Dokumentum paraméter típus azonosító

Tervezett: Választógomb csoport

Oszlop beállítás azonosító: Oszlop beállítás azonosító azonosító mező

Szűrő azonosító: Szűrő azonosító azonosító mező

Nyomtatás: Lista nyomtatása

 Kilépés: Az ablak bezárása Súgó: Az ablak súgó oldalát megjelenítő nyomógomb

## **Lásd még:**

 Nyomtató ablak Ablak

### **10.13.27.2.7. Szabadság nyomtatása**

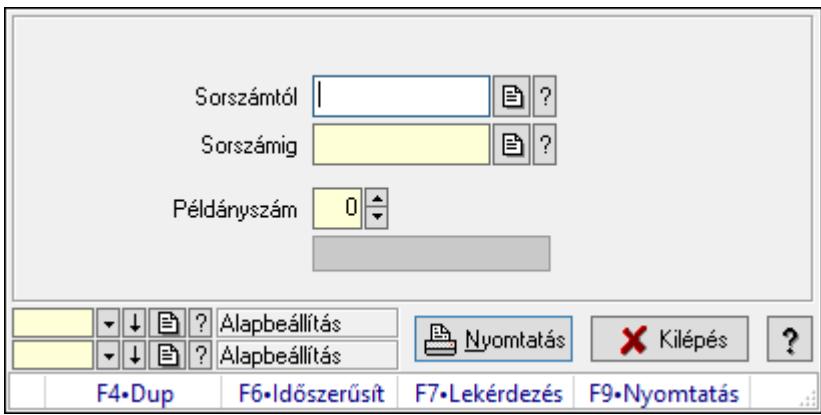

Szabadság nyomtatása.

### **Elemek:**

 Forró billentyűk: Ablakok forró billentyűit felsoroló sor Sorszámtól: Szabadság azonosító mező

 Sorszámig: Szabadság azonosító mező Példányszám: Szám beviteli mező

Folyamatsáv: Folyamatsáv

Oszlop beállítás azonosító: Oszlop beállítás azonosító azonosító mező

Szűrő azonosító: Szűrő azonosító azonosító mező

Nyomtatás: Dokumentum nyomtatása

Kilépés: Az ablak bezárása

Súgó: Az ablak súgó oldalát megjelenítő nyomógomb

### **Lásd még:**

 Dokumentum nyomtató ablak Ablak

### **10.13.27.2.8. Kimutatások, összesítések**

#### **10.13.27.2.9. Szabadságok lekérdezése - összesítés**

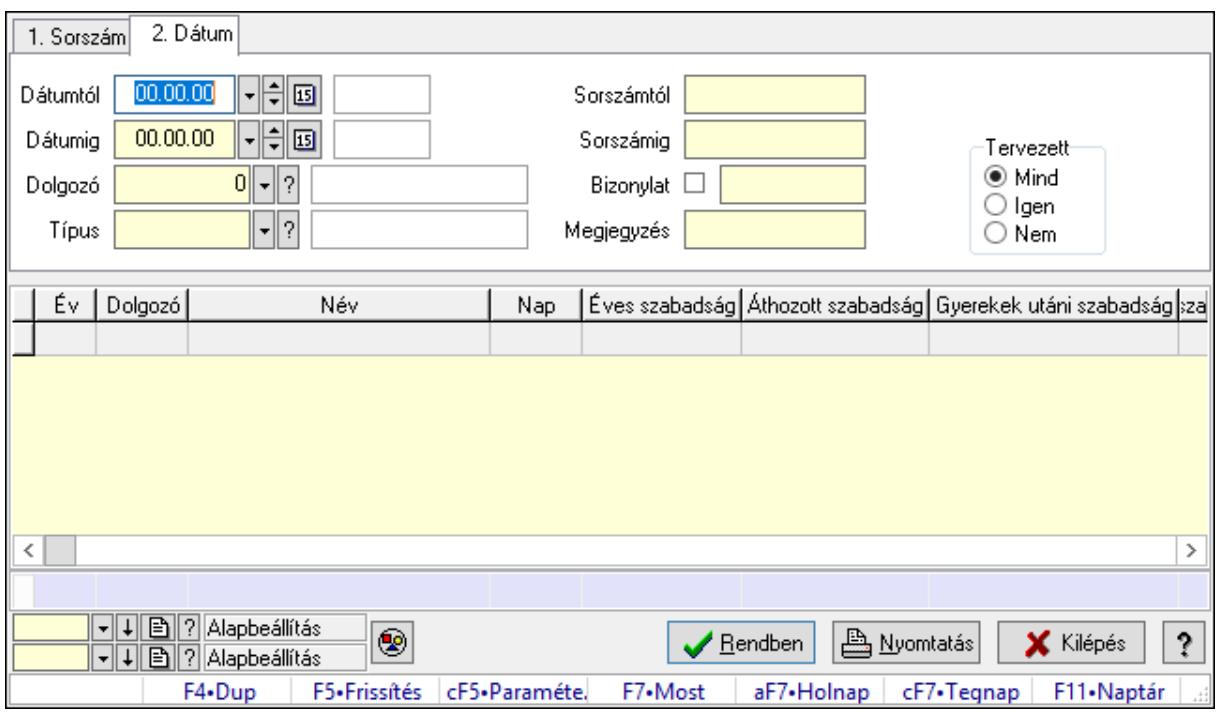

Szabadságok lekérdezése - összesítés.

### **Forróbillentyűk:**

 Ctrl+F5 • Paraméterek F7 • Szabadság

#### **Elemek:**

 Forró billentyűk: Ablakok forró billentyűit felsoroló sor Dátumtól: Dátum/idő, dátum vagy idő beviteli mező Dátumig: Dátum/idő, dátum vagy idő beviteli mező Dolgozó: Dolgozó azonosító mező Típus: Szabadság típusa azonosító mező Sorszámtól: Szabadság azonosító mező Sorszámig: Szabadság azonosító mező Bizonylat: Szöveg beviteli mező Megjegyzés: Szöveg beviteli mező Param.: Dokumentum paraméter típus azonosító Tervezett: Választógomb csoport Nyomógomb: Nyomógomb Lista: Lekérdező lista adatok képernyőn való megjelenítéséhez

Nyomógomb: Nyomógomb

Oszlop beállítás: Oszlop beállítás azonosító azonosító mező

Szűrő: Szűrő azonosító azonosító mező

 Rendben: Lekérdezés/keresés lista kiválasztott sorának visszaírása a hívó mezőbe Nyomtatás: Lekérdezés eredményének nyomtatása Kilépés: Az ablak bezárása Súgó: Az ablak súgó oldalát megjelenítő nyomógomb Összesítő sor

### **Lásd még:**

 Lekérdező ablak Ablak

### **10.13.27.2.10. Szabadság listájának nyomtatása - összesítés**

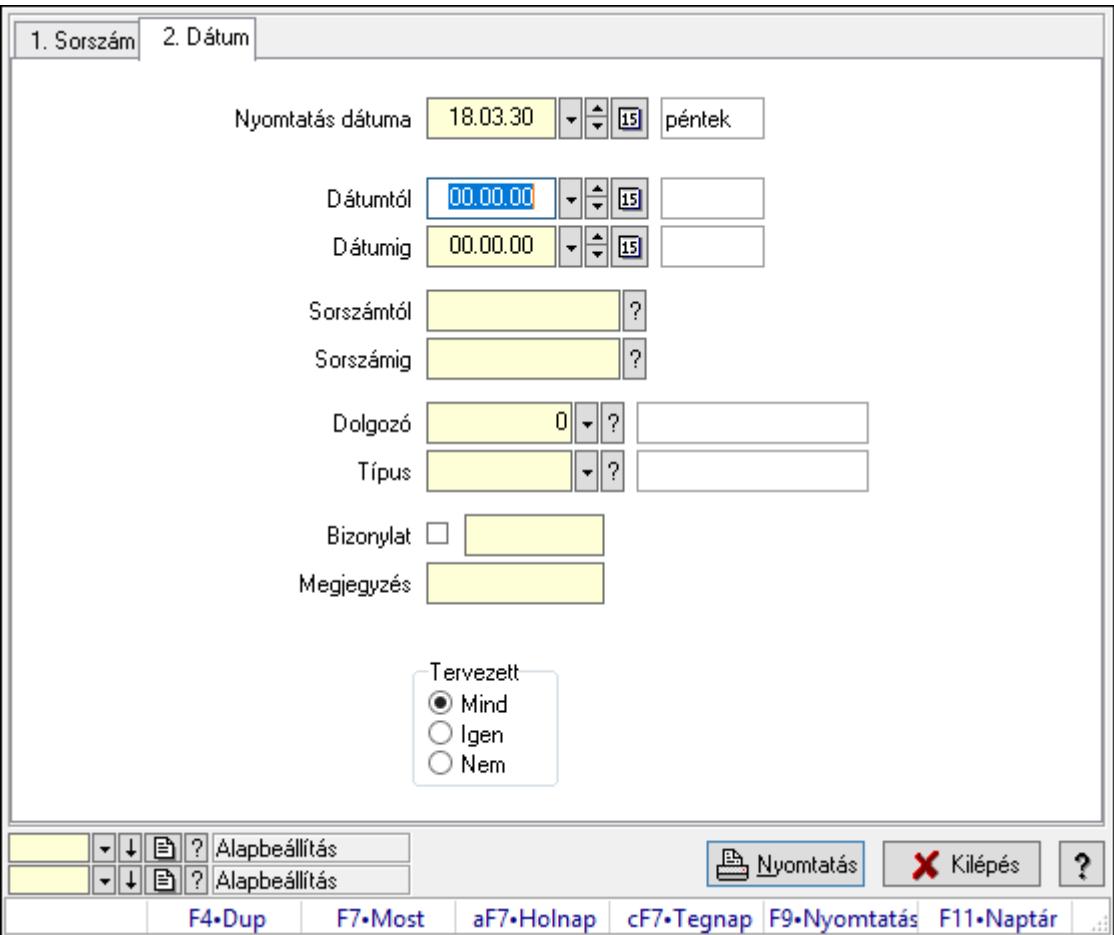

Szabadság listájának nyomtatása - összesítés.

### **Elemek:**

Forró billentyűk: Ablakok forró billentyűit felsoroló sor

 Nyomtatás dátuma: Lista nyomtatásakor a lapokra kerülő "Nyomtatás dátuma" mező tartalma

Dátumtól: Dátum/idő, dátum vagy idő beviteli mező

Dátumig: Dátum/idő, dátum vagy idő beviteli mező

Sorszámtól: Szabadság azonosító mező

Sorszámig: Szabadság azonosító mező

 Dolgozó: Dolgozó azonosító mező Típus: Szabadság típusa azonosító mező Bizonylat: Szöveg beviteli mező Megjegyzés: Szöveg beviteli mező Param.: Dokumentum paraméter típus azonosító Tervezett: Választógomb csoport Oszlop beállítás azonosító: Oszlop beállítás azonosító azonosító mező Szűrő azonosító: Szűrő azonosító azonosító mező Nyomtatás: Lista nyomtatása Kilépés: Az ablak bezárása Súgó: Az ablak súgó oldalát megjelenítő nyomógomb

#### **Lásd még:**

 Nyomtató ablak Ablak

### **10.13.27.2.11. Kiadás/bevétel költséghely ablak**

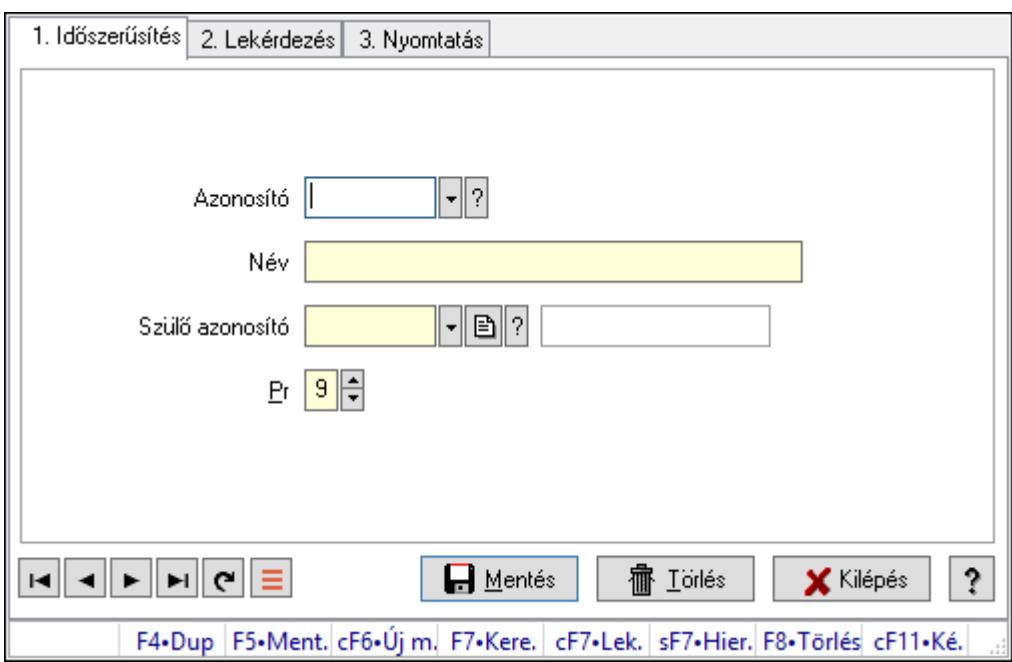

Kiadás/bevétel költséghely adatainak időszerűsítése, lekérdezése, nyomtatása

### **Elemek:**

Forró billentyűk: Ablakok forró billentyűit felsoroló sor

 1. Időszerűsítés: 1. Időszerűsítés Azonosító: Azonosító Név: Adat neve Szülő azonosító: Szülő azonosító Pr: Adat láthatóságának privilégium szintje Aktív: Aktív/passzív jelölőnégyzet Lapozó: Megjelenített adatok lapozása (első, előző, következő, utolsó, frissítés)  Mentés: Adatok mentése Törlés: Időszerűsítéskor adatok törlése Kilépés: Az ablak bezárása Súgó: Az ablak súgó oldalát megjelenítő nyomógomb

2. Lekérdezés: 2. Lekérdezés

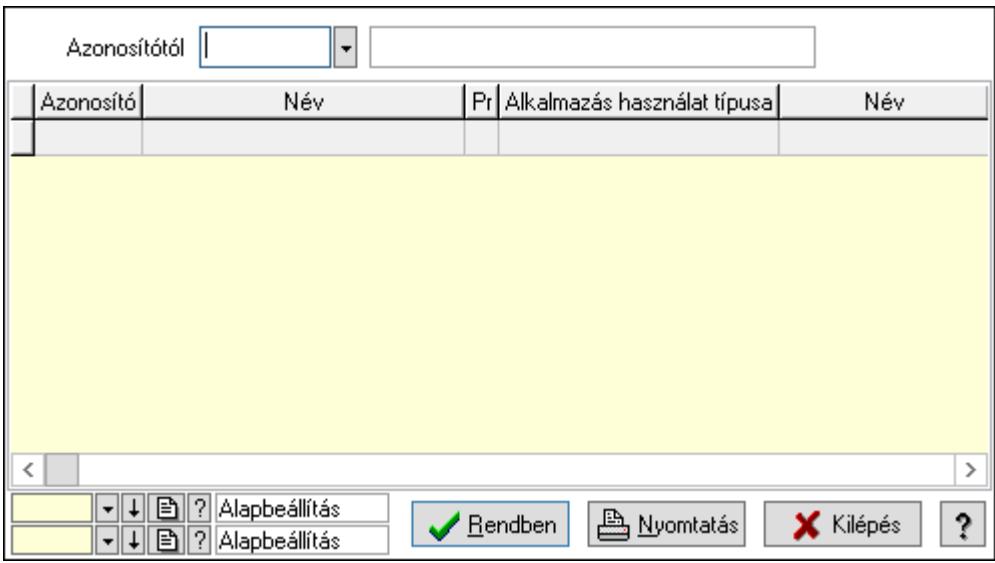

 Azonosítótól: Kiadás/bevétel költséghely listájának lekérdezése ettől az azonosítótól kezdődjön

Lista: Kiadás/bevétel költséghely lekérdezésének listája

Nyomógomb: Nyomógomb

Oszlop beállítás: Oszlop beállítás azonosító azonosító mező

Szűrő: Szűrő azonosító azonosító mező

Rendben: Lekérdezés/keresés lista kiválasztott sorának visszaírása a hívó mezőbe

Nyomtatás: Lekérdezés eredményének nyomtatása

Kilépés: Az ablak bezárása

Súgó: Az ablak súgó oldalát megjelenítő nyomógomb

3. Nyomtatás: 3. Nyomtatás

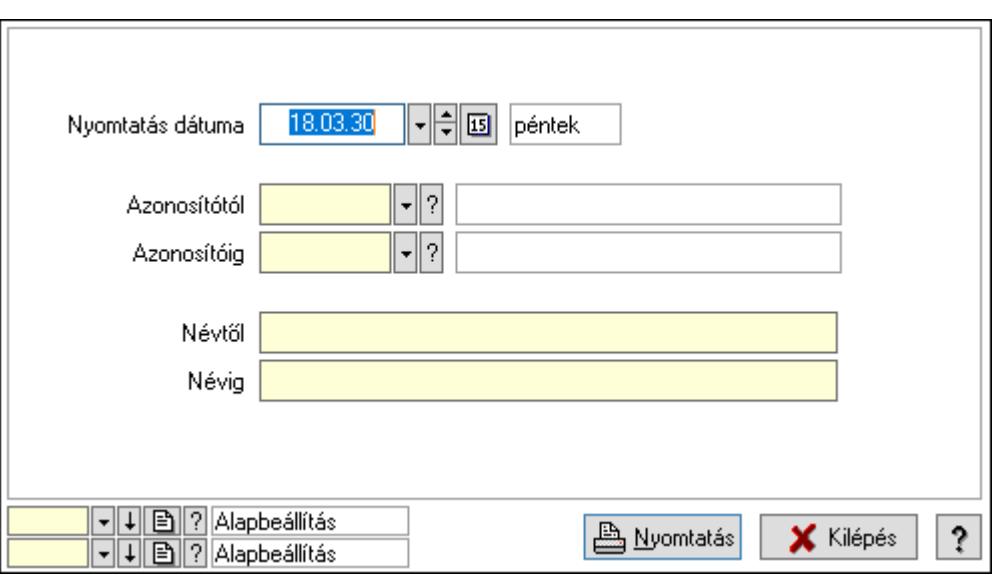

 Nyomtatás dátuma: Kiadás/bevétel költséghely nyomtatás dátuma szerinti szűréssel Azonosítótól: Kiadás/bevétel költséghely azonosító intervallum szerinti szűréssel Azonosítóig: Kiadás/bevétel költséghely azonosító intervallum szerinti szűréssel Névtől: Kiadás/bevétel költséghely név intervallum szerinti szűréssel Névig: Kiadás/bevétel költséghely név intervallum szerinti szűréssel Oszlop beállítás azonosító: Oszlop beállítás azonosító azonosító mező Szűrő azonosító: Szűrő azonosító azonosító mező Nyomtatás: Lista nyomtatása Kilépés: Az ablak bezárása Súgó: Az ablak súgó oldalát megjelenítő nyomógomb

### **Lásd még:**

 Időszerűsítő/lekérdező/nyomtató ablak Ablak
# **10.13.27.3. Foglalkoztatási lista**

#### **10.13.27.3.1. Foglalkoztatási lista**

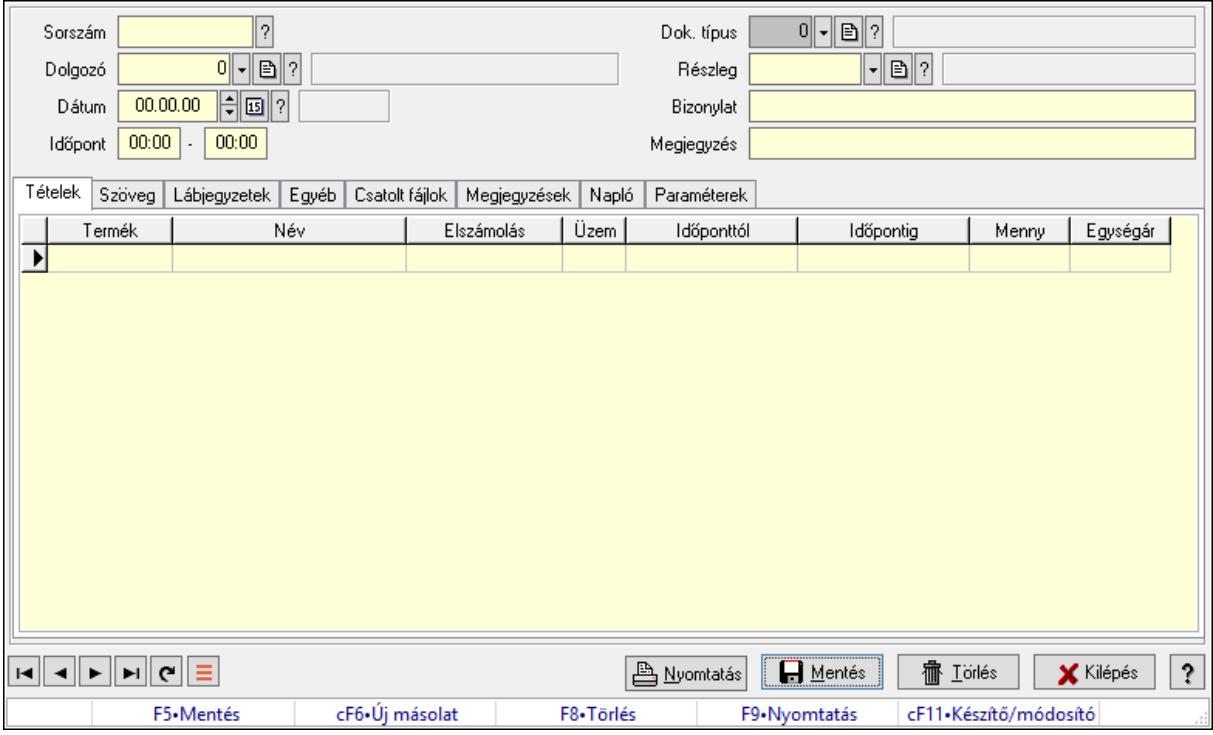

Foglalkoztatási lista.

#### **Forróbillentyűk:**

F9 • Nyomtatás

#### **Elemek:**

 Mentés: Adatok mentése Dok. típus: Dokumentum típus azonosító mező Sorszám: Foglalkoztatási lista sorszám mező Dolgozó: Dolgozó azonosító mező Dátumtól: Dátum/idő, dátum vagy idő beviteli mező Dátumig: Dátum/idő, dátum vagy idő beviteli mező Dátum: Dátum/idő, dátum vagy idő beviteli mező Időpont: Dátum/idő, dátum vagy idő beviteli mező -: Dátum/idő, dátum vagy idő beviteli mező Részleg: Részleg azonosító mező Bizonylat: Bizonylat szöveg beviteli mező Megjegyzés: Megjegyzés szöveg beviteli mező Tételek: Tételek Lista: Lekérdező lista adatok képernyőn való megjelenítéséhez Termék: Szöveg beviteli mező Név 1.: Szöveg beviteli mező Típus: Lenyíló lista mező

 Üzem: Szöveg beviteli mező Időponttól: Aláírás időpontja Időpontig: Aláírás időpontja Mennyiség: Szám beviteli mező Egységár: Szám beviteli mező Szöveg: Szöveg

Publikus Nem publikus

Publikus: Publikus szöveg ami megjelenik a nyomtatott dokumentumokok

 Nem publikus: Nem publikus szöveg dokumentumokhoz (nyomtatásban nem jelenik meg) Lábjegyzetek: Lábjegyzetek

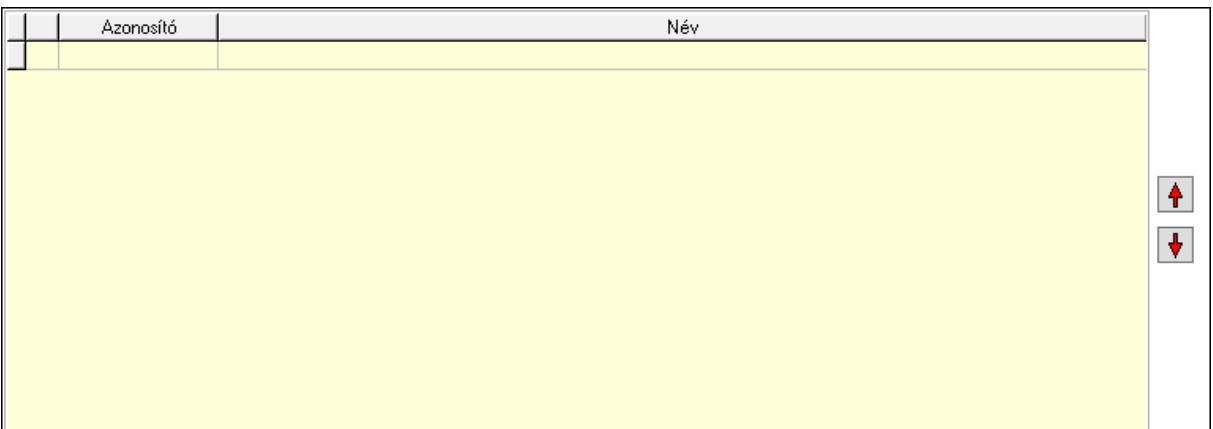

 Nyomógomb: Nyomógomb Nyomógomb: Nyomógomb Lista: Dokumentum lágyjegyzet listája Egyéb: Egyéb

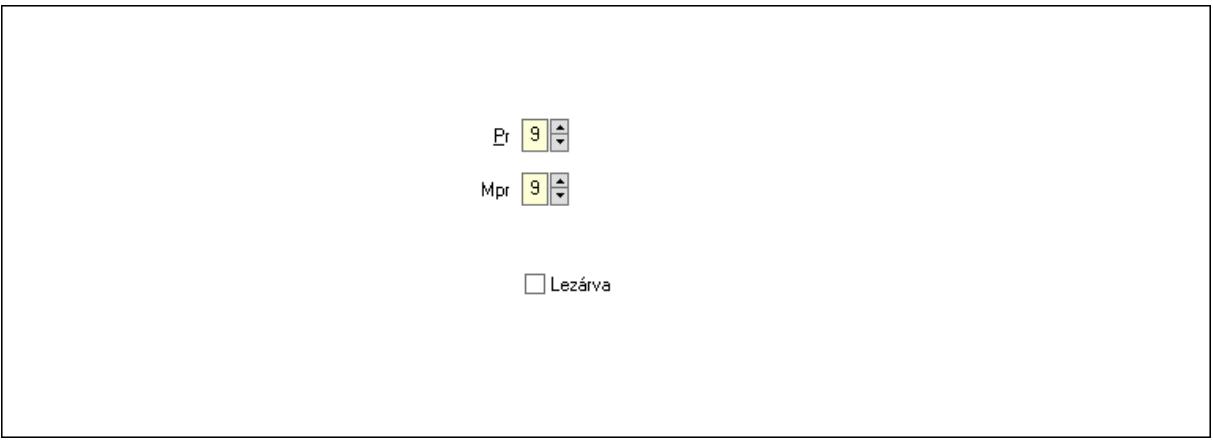

Pr: Adat láthatóságának privilégium szintje Mpr: Adat láthatóságának privilégium szintje Lezárva: Jelölőnégyzet Csatolt fájlok: Csatolt fájlok

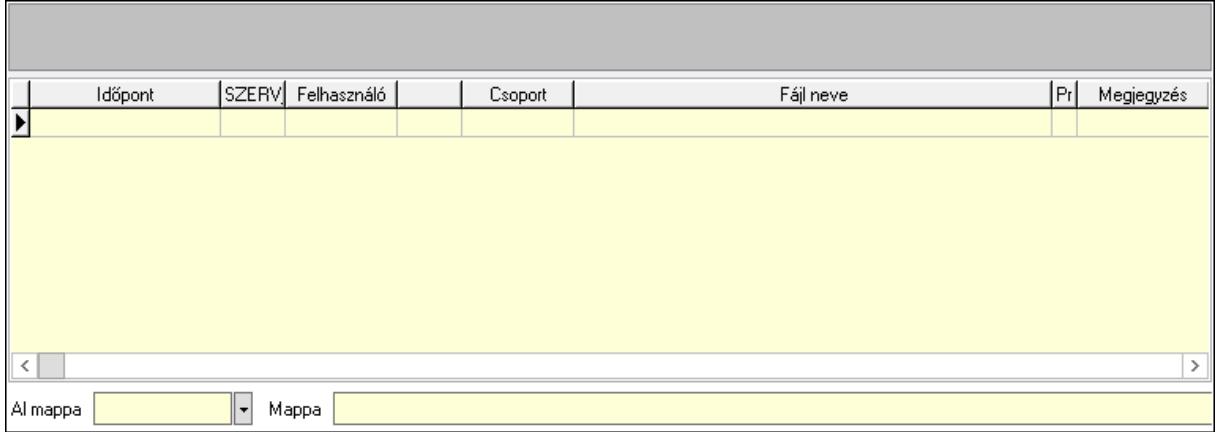

Lista mező: Lista mező

Lista: Lekérdező lista adatok képernyőn való megjelenítéséhez

Al mappa: Szöveg beviteli mező

Mappa: Mappa név beviteli mező

Megjegyzések: Megjegyzések

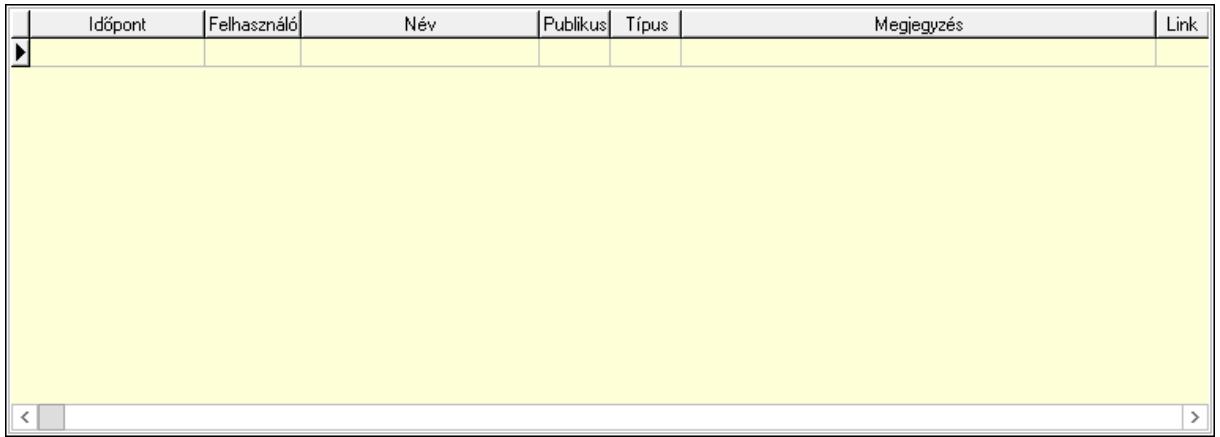

 Lista: Lekérdező lista adatok képernyőn való megjelenítéséhez Napló: Napló

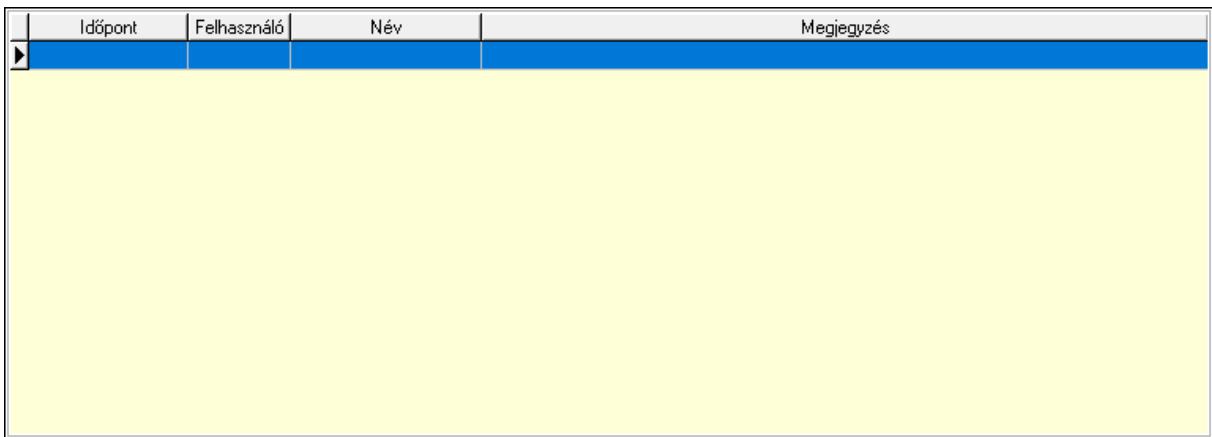

 Lista: Lekérdező lista adatok képernyőn való megjelenítéséhez Paraméterek: Paraméterek

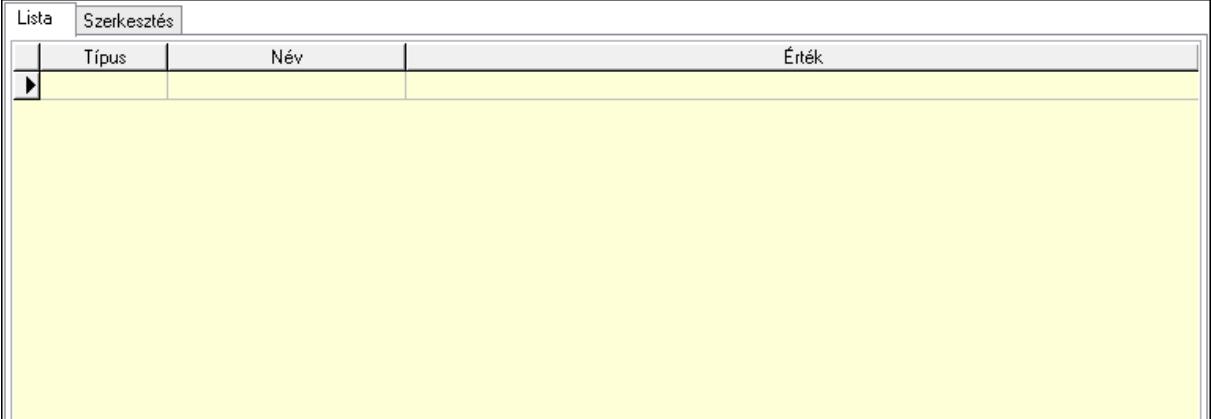

Lista: Lista

 Lista: Lekérdező lista adatok képernyőn való megjelenítéséhez Szerkesztés: Szerkesztés

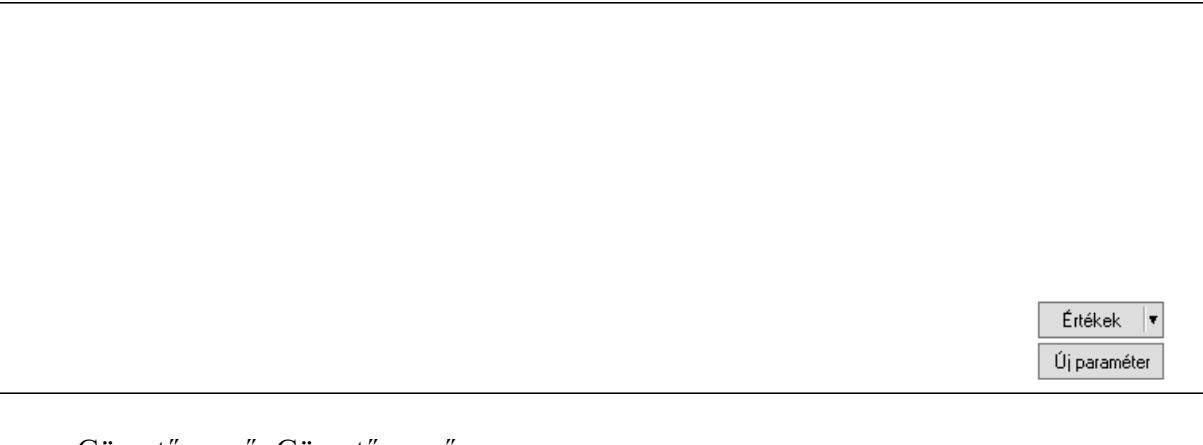

 Görgető mező: Görgető mező Értékek: Nyomógomb

 Új paraméter: Nyomógomb Lapozó: Megjelenített adatok lapozása (első, előző, következő, utolsó, frissítés) Nyomtatás: Nyomógomb Törlés: Időszerűsítéskor adatok törlése Kilépés: Az ablak bezárása Súgó: Az ablak súgó oldalát megjelenítő nyomógomb Forró billentyűk: Ablakok forró billentyűit felsoroló sor

#### **Lásd még:**

 Időszerűsítő ablak Ablak

## **10.13.27.3.2. Foglalkoztatási lista lekérdezése**

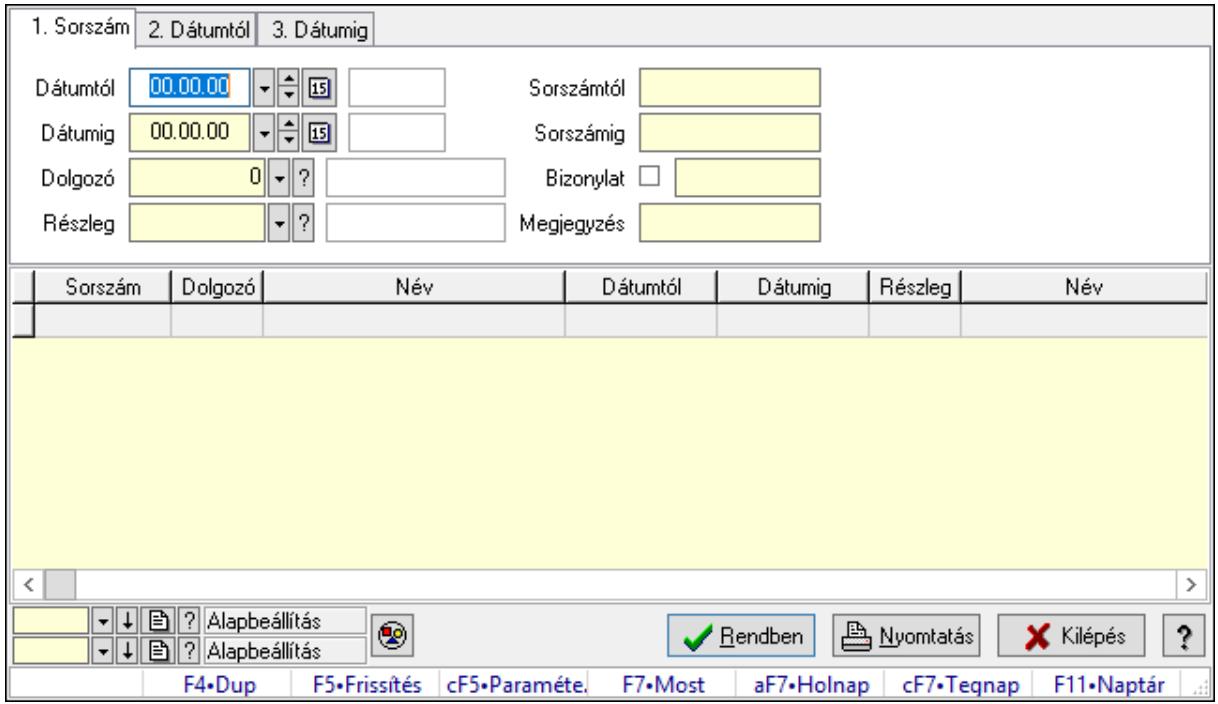

Foglalkoztatási lista lekérdezése.

## **Forróbillentyűk:**

 Ctrl+F5 • Paraméterek F7 • Belépés/kilépés

#### **Elemek:**

 Forró billentyűk: Ablakok forró billentyűit felsoroló sor Dátumtól: Dátum/idő, dátum vagy idő beviteli mező Dátumig: Dátum/idő, dátum vagy idő beviteli mező Dolgozó: Dolgozó azonosító mező Részleg: Részleg azonosító mező Sorszámtól: Foglalkoztatási lista sorszám mező Sorszámig: Foglalkoztatási lista sorszám mező

 Bizonylat: Szöveg beviteli mező Megjegyzés: Szöveg beviteli mező Param.: Dokumentum paraméter típus azonosító Termék: Szöveg beviteli mező Üzem: Szöveg beviteli mező Típus: Lenyíló lista mező Nyomógomb: Nyomógomb Lista: Lekérdező lista adatok képernyőn való megjelenítéséhez Nyomógomb: Nyomógomb Oszlop beállítás: Oszlop beállítás azonosító azonosító mező Szűrő: Szűrő azonosító azonosító mező Rendben: Lekérdezés/keresés lista kiválasztott sorának visszaírása a hívó mezőbe Nyomtatás: Lekérdezés eredményének nyomtatása Kilépés: Az ablak bezárása Súgó: Az ablak súgó oldalát megjelenítő nyomógomb

# **Lásd még:**

 Lekérdező ablak Ablak

# **10.13.27.3.3. Foglalkoztatási lista tételek lekérdezése**

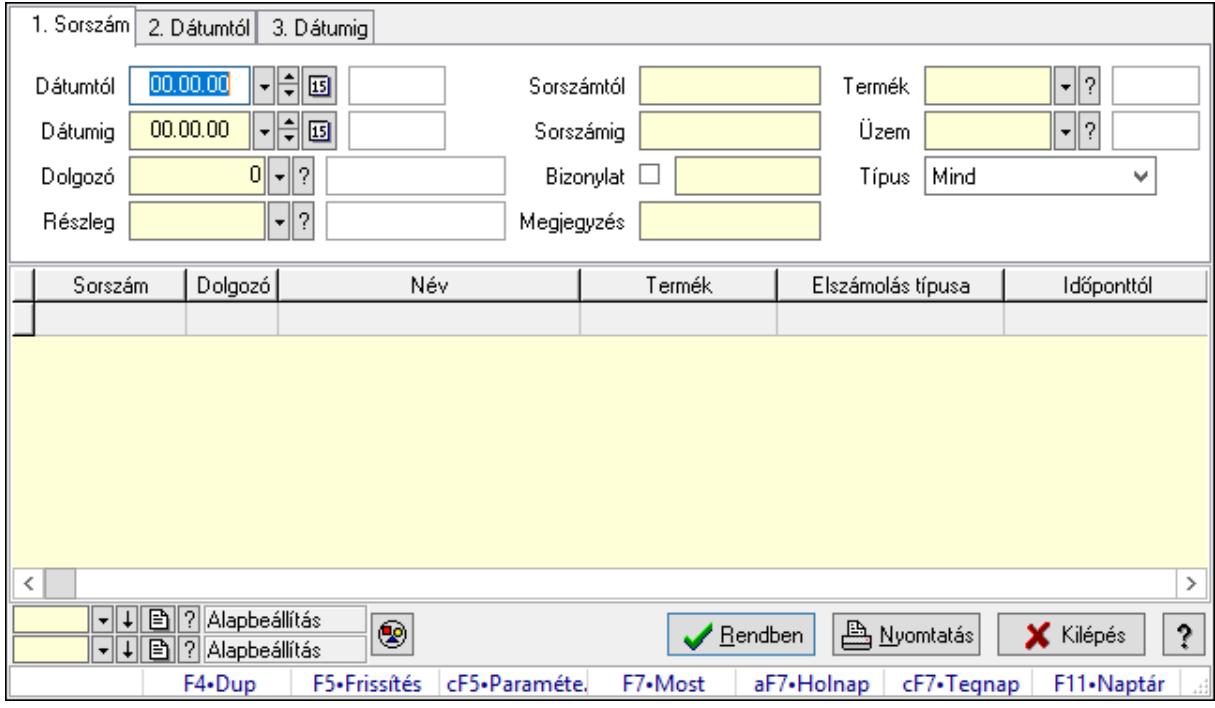

Foglalkoztatási lista tételek lekérdezése.

## **Forróbillentyűk:**

 Ctrl+F5 • Paraméterek F7 • Belépés/kilépés

# **Elemek:**

Forró billentyűk: Ablakok forró billentyűit felsoroló sor

Dátumtól: Dátum/idő, dátum vagy idő beviteli mező

Dátumig: Dátum/idő, dátum vagy idő beviteli mező

Dolgozó: Dolgozó azonosító mező

Részleg: Részleg azonosító mező

Sorszámtól: Foglalkoztatási lista sorszám mező

Sorszámig: Foglalkoztatási lista sorszám mező

Bizonylat: Szöveg beviteli mező

Megjegyzés: Szöveg beviteli mező

Param.: Dokumentum paraméter típus azonosító

Termék: Szöveg beviteli mező

Üzem: Szöveg beviteli mező

Típus: Lenyíló lista mező

Nyomógomb: Nyomógomb

Lista: Lekérdező lista adatok képernyőn való megjelenítéséhez

Nyomógomb: Nyomógomb

Oszlop beállítás: Oszlop beállítás azonosító azonosító mező

Szűrő: Szűrő azonosító azonosító mező

Rendben: Lekérdezés/keresés lista kiválasztott sorának visszaírása a hívó mezőbe

Nyomtatás: Lekérdezés eredményének nyomtatása

Kilépés: Az ablak bezárása

Súgó: Az ablak súgó oldalát megjelenítő nyomógomb

# **Lásd még:**

 Lekérdező ablak Ablak

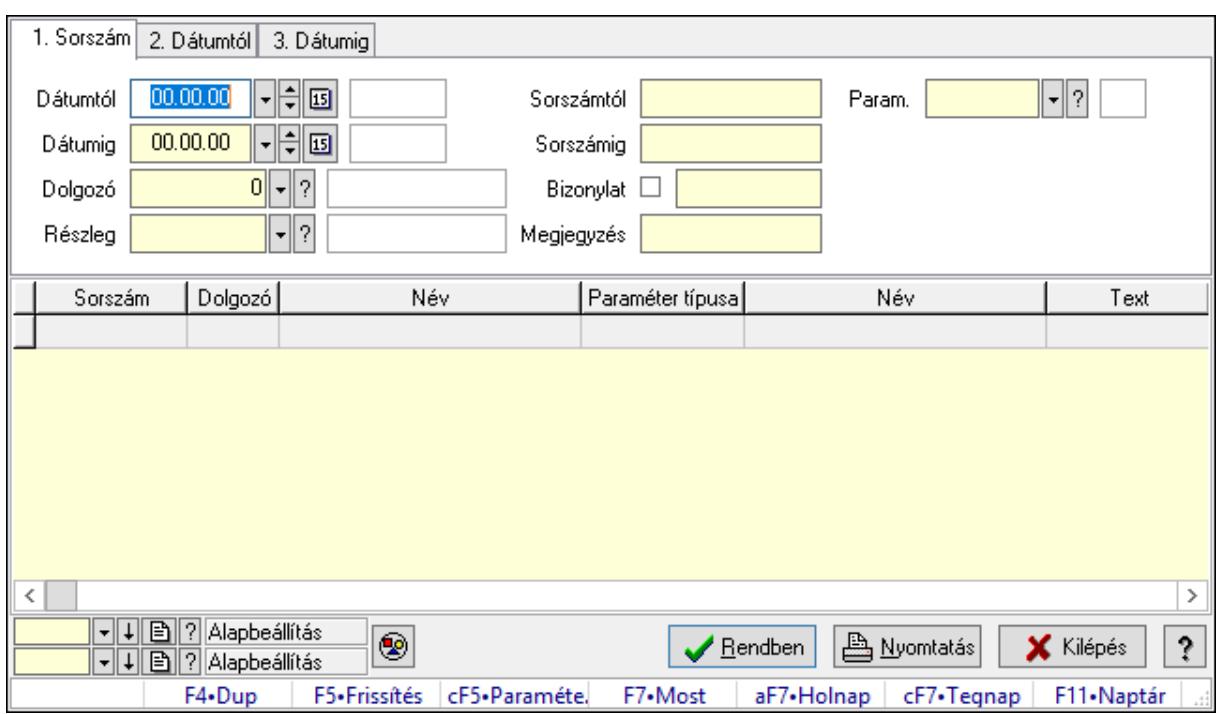

### **10.13.27.3.4. Foglalkoztatási lista paraméterek lekérdezése**

Foglalkoztatási lista paraméterek lekérdezése.

#### **Forróbillentyűk:**

 Ctrl+F5 • Paraméterek F7 • Belépés/kilépés

#### **Elemek:**

 Forró billentyűk: Ablakok forró billentyűit felsoroló sor Dátumtól: Dátum/idő, dátum vagy idő beviteli mező Dátumig: Dátum/idő, dátum vagy idő beviteli mező Dolgozó: Dolgozó azonosító mező Részleg: Részleg azonosító mező Sorszámtól: Foglalkoztatási lista sorszám mező Sorszámig: Foglalkoztatási lista sorszám mező Bizonylat: Szöveg beviteli mező Megjegyzés: Szöveg beviteli mező Param.: Dokumentum paraméter típus azonosító Termék: Szöveg beviteli mező Üzem: Szöveg beviteli mező Típus: Lenyíló lista mező Nyomógomb: Nyomógomb Lista: Lekérdező lista adatok képernyőn való megjelenítéséhez Nyomógomb: Nyomógomb Oszlop beállítás: Oszlop beállítás azonosító azonosító mező Szűrő: Szűrő azonosító azonosító mező

 Rendben: Lekérdezés/keresés lista kiválasztott sorának visszaírása a hívó mezőbe Nyomtatás: Lekérdezés eredményének nyomtatása Kilépés: Az ablak bezárása Súgó: Az ablak súgó oldalát megjelenítő nyomógomb

## **Lásd még:**

 Lekérdező ablak Ablak

# **10.13.27.3.5. Foglalkoztatási lista listájának nyomtatása**

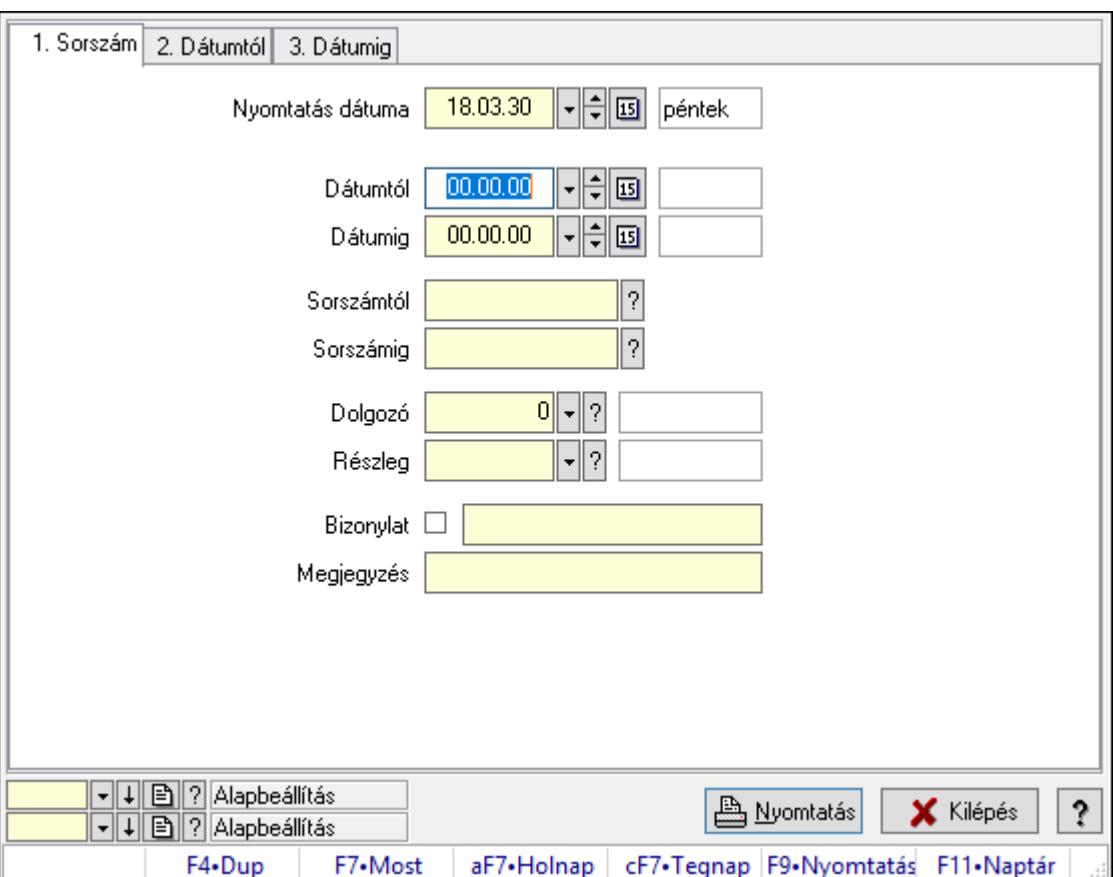

Foglalkoztatási lista listájának nyomtatása.

## **Elemek:**

Forró billentyűk: Ablakok forró billentyűit felsoroló sor

 Nyomtatás dátuma: Lista nyomtatásakor a lapokra kerülő "Nyomtatás dátuma" mező tartalma

Dátumtól: Dátum/idő, dátum vagy idő beviteli mező

Dátumig: Dátum/idő, dátum vagy idő beviteli mező

Sorszámtól: Foglalkoztatási lista sorszám mező

Sorszámig: Foglalkoztatási lista sorszám mező

Dolgozó: Dolgozó azonosító mező

Részleg: Részleg azonosító mező

 Bizonylat: Szöveg beviteli mező Megjegyzés: Szöveg beviteli mező Termék: Szöveg beviteli mező Üzem: Szöveg beviteli mező Típus: Lenyíló lista mező Param.: Dokumentum paraméter típus azonosító Oszlop beállítás azonosító: Oszlop beállítás azonosító azonosító mező Szűrő azonosító: Szűrő azonosító azonosító mező Nyomtatás: Lista nyomtatása Kilépés: Az ablak bezárása Súgó: Az ablak súgó oldalát megjelenítő nyomógomb

## **Lásd még:**

 Nyomtató ablak Ablak

# **10.13.27.3.6. Foglalkoztatási lista tételek lekérdezése**

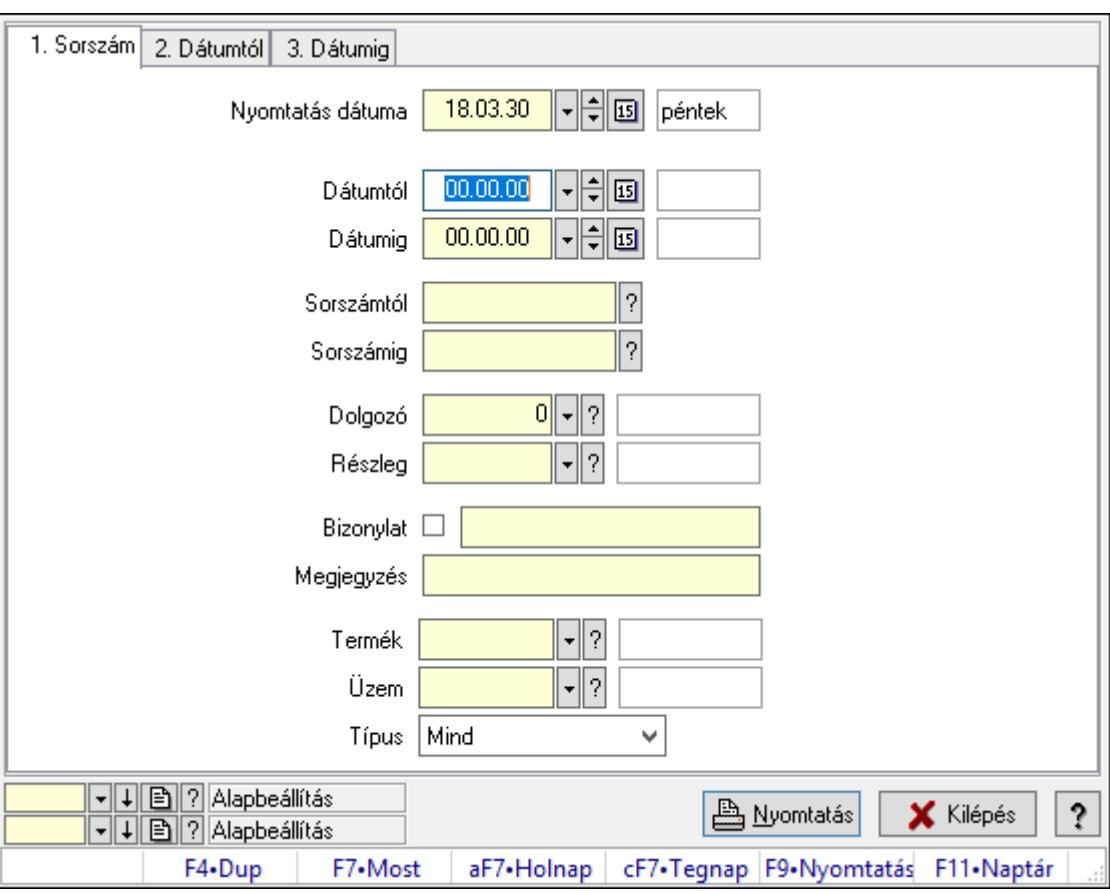

Foglalkoztatási lista tételek lekérdezése.

## **Elemek:**

Forró billentyűk: Ablakok forró billentyűit felsoroló sor

 Nyomtatás dátuma: Lista nyomtatásakor a lapokra kerülő "Nyomtatás dátuma" mező tartalma

 Dátumtól: Dátum/idő, dátum vagy idő beviteli mező Dátumig: Dátum/idő, dátum vagy idő beviteli mező Sorszámtól: Foglalkoztatási lista sorszám mező Sorszámig: Foglalkoztatási lista sorszám mező Dolgozó: Dolgozó azonosító mező Részleg: Részleg azonosító mező Bizonylat: Szöveg beviteli mező Megjegyzés: Szöveg beviteli mező Termék: Szöveg beviteli mező Üzem: Szöveg beviteli mező Típus: Lenyíló lista mező Param.: Dokumentum paraméter típus azonosító Oszlop beállítás azonosító: Oszlop beállítás azonosító azonosító mező Szűrő azonosító: Szűrő azonosító azonosító mező Nyomtatás: Lista nyomtatása Kilépés: Az ablak bezárása

Súgó: Az ablak súgó oldalát megjelenítő nyomógomb

#### **Lásd még:**

 Nyomtató ablak Ablak

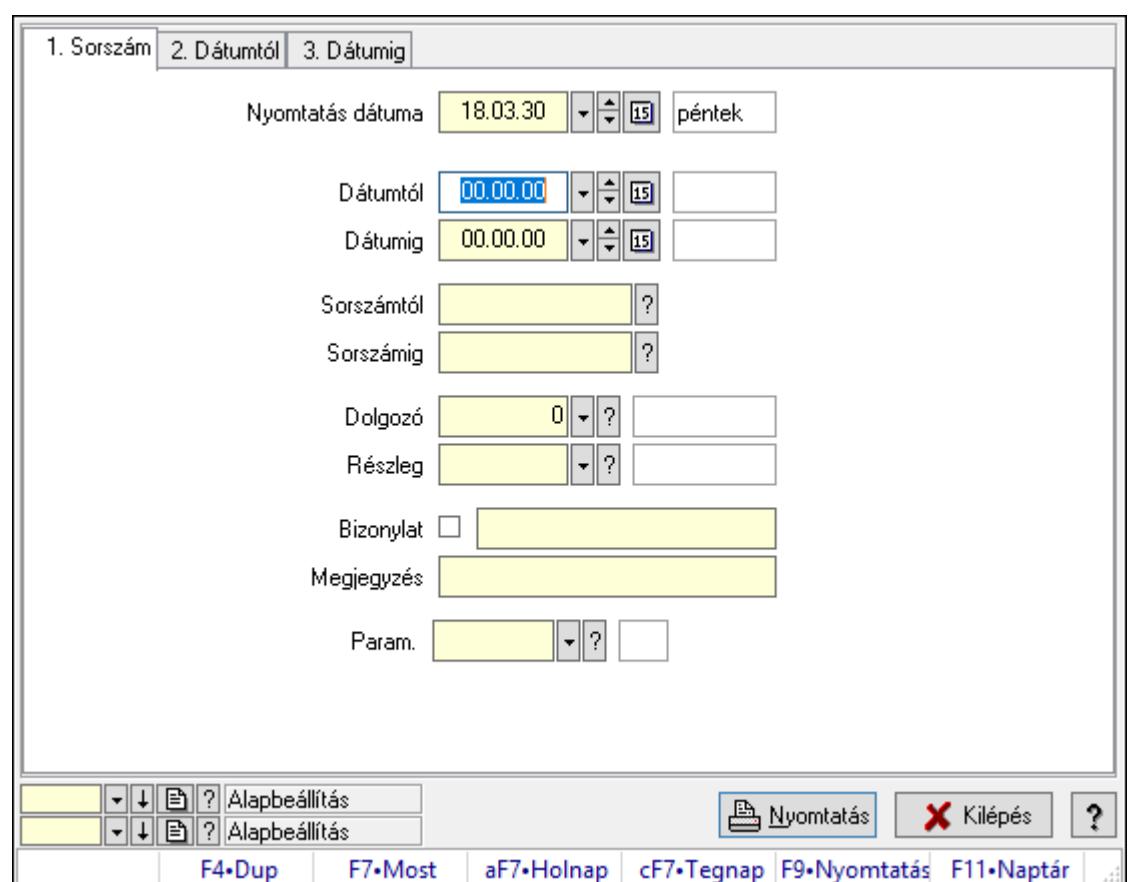

# **10.13.27.3.7. Foglalkoztatási lista paraméterek listájának nyomtatása**

Foglalkoztatási lista paraméterek listájának nyomtatása.

#### **Elemek:**

Forró billentyűk: Ablakok forró billentyűit felsoroló sor

 Nyomtatás dátuma: Lista nyomtatásakor a lapokra kerülő "Nyomtatás dátuma" mező tartalma

Dátumtól: Dátum/idő, dátum vagy idő beviteli mező

Dátumig: Dátum/idő, dátum vagy idő beviteli mező

Sorszámtól: Foglalkoztatási lista sorszám mező

Sorszámig: Foglalkoztatási lista sorszám mező

Dolgozó: Dolgozó azonosító mező

Részleg: Részleg azonosító mező

Bizonylat: Szöveg beviteli mező

Megjegyzés: Szöveg beviteli mező

Termék: Szöveg beviteli mező

Üzem: Szöveg beviteli mező

Típus: Lenyíló lista mező

Param.: Dokumentum paraméter típus azonosító

Oszlop beállítás azonosító: Oszlop beállítás azonosító azonosító mező

Szűrő azonosító: Szűrő azonosító azonosító mező

Nyomtatás: Lista nyomtatása

 Kilépés: Az ablak bezárása Súgó: Az ablak súgó oldalát megjelenítő nyomógomb

# **Lásd még:**

 Nyomtató ablak Ablak

## **10.13.27.3.8. Foglalkoztatási lista nyomtatása**

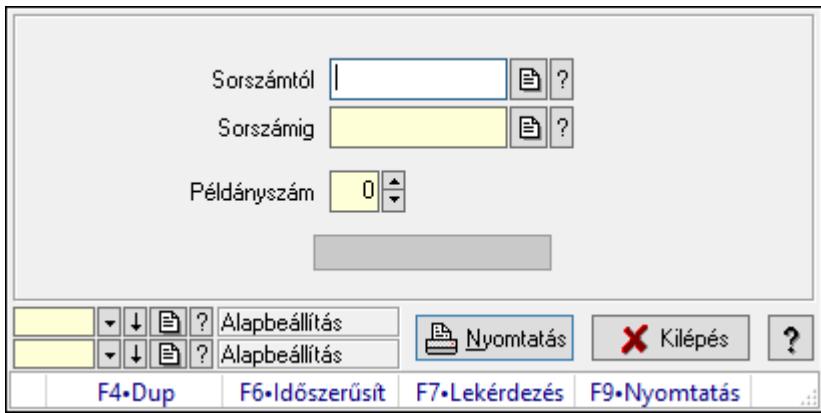

Foglalkoztatási lista nyomtatása.

## **Elemek:**

 Forró billentyűk: Ablakok forró billentyűit felsoroló sor Sorszámtól: Foglalkoztatási lista sorszám mező Sorszámig: Foglalkoztatási lista sorszám mező Példányszám: Szám beviteli mező Folyamatsáv: Folyamatsáv Oszlop beállítás azonosító: Oszlop beállítás azonosító azonosító mező Szűrő azonosító: Szűrő azonosító azonosító mező Nyomtatás: Dokumentum nyomtatása Kilépés: Az ablak bezárása Súgó: Az ablak súgó oldalát megjelenítő nyomógomb **Lásd még:**  Dokumentum nyomtató ablak

### **10.13.27.3.9. Foglalkoztatási lista nyomtatása**

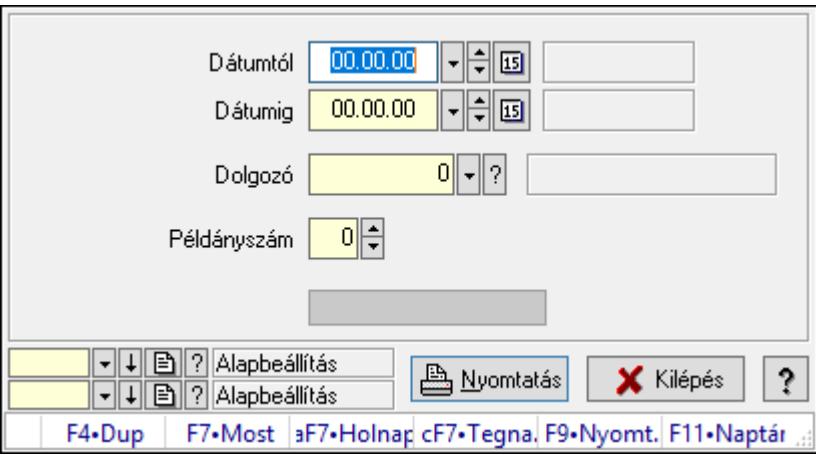

Foglalkoztatási lista nyomtatása.

#### **Elemek:**

Forró billentyűk: Ablakok forró billentyűit felsoroló sor

Dátumtól: Dátum/idő, dátum vagy idő beviteli mező

Dátumig: Dátum/idő, dátum vagy idő beviteli mező

Dolgozó: Dolgozó azonosító mező

Példányszám: Szám beviteli mező

Folyamatsáv: Folyamatsáv

Oszlop beállítás azonosító: Oszlop beállítás azonosító azonosító mező

Szűrő azonosító: Szűrő azonosító azonosító mező

Nyomtatás: Dokumentum nyomtatása

Kilépés: Az ablak bezárása

Súgó: Az ablak súgó oldalát megjelenítő nyomógomb

# **Lásd még:**

 Dokumentum nyomtató ablak Ablak

#### **10.13.27.3.10. Kimutatások/összesítések**

#### **10.13.27.3.11. Foglalkoztatási lista lekérdezése - összesítés**

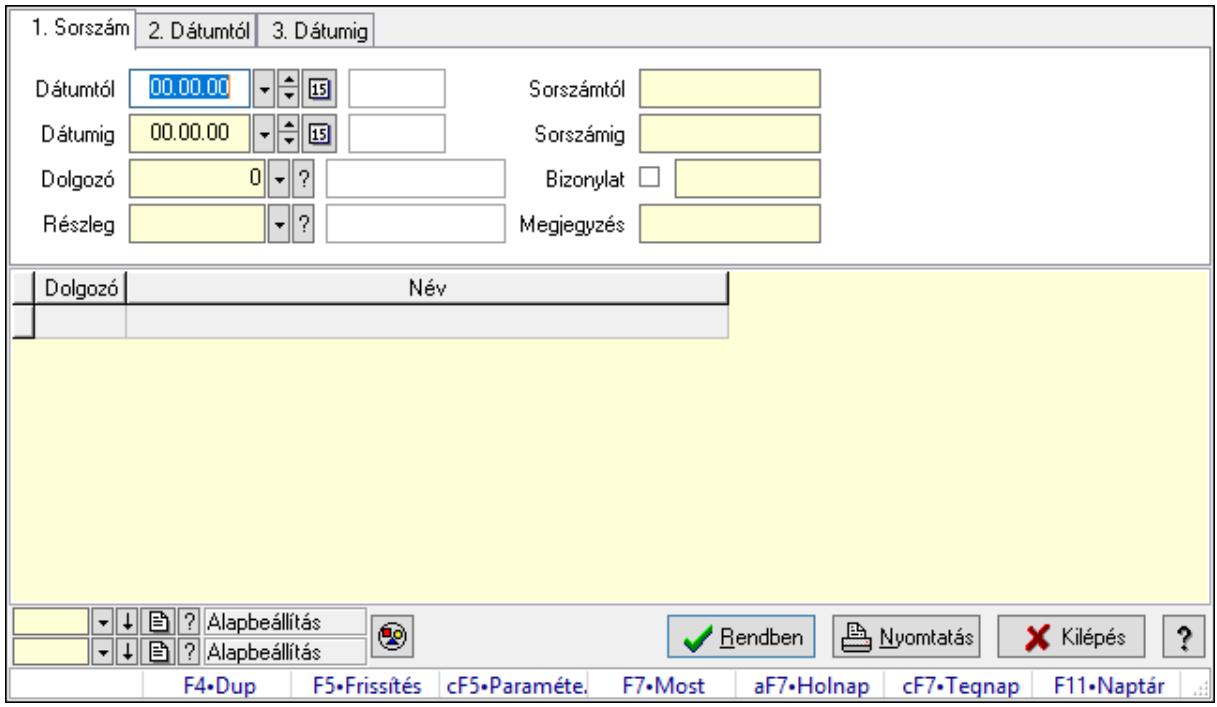

Foglalkoztatási lista lekérdezése - összesítés.

#### **Forróbillentyűk:**

Ctrl+F5 • Paraméterek

F7 • Belépés/kilépés

#### **Elemek:**

Forró billentyűk: Ablakok forró billentyűit felsoroló sor

Dátumtól: Dátum/idő, dátum vagy idő beviteli mező

Dátumig: Dátum/idő, dátum vagy idő beviteli mező

Dolgozó: Dolgozó azonosító mező

Részleg: Részleg azonosító mező

Sorszámtól: Foglalkoztatási lista sorszám mező

Sorszámig: Foglalkoztatási lista sorszám mező

Bizonylat: Szöveg beviteli mező

Megjegyzés: Szöveg beviteli mező

Param.: Dokumentum paraméter típus azonosító

Termék: Szöveg beviteli mező

Üzem: Szöveg beviteli mező

Típus: Lenyíló lista mező

Nyomógomb: Nyomógomb

Lista: Lekérdező lista adatok képernyőn való megjelenítéséhez

Nyomógomb: Nyomógomb

 Oszlop beállítás: Oszlop beállítás azonosító azonosító mező Szűrő: Szűrő azonosító azonosító mező Rendben: Lekérdezés/keresés lista kiválasztott sorának visszaírása a hívó mezőbe Nyomtatás: Lekérdezés eredményének nyomtatása Kilépés: Az ablak bezárása Súgó: Az ablak súgó oldalát megjelenítő nyomógomb

## **Lásd még:**

 Lekérdező ablak Ablak

# **10.13.27.3.12. Foglalkoztatási lista tételek lekérdezése - összesítés**

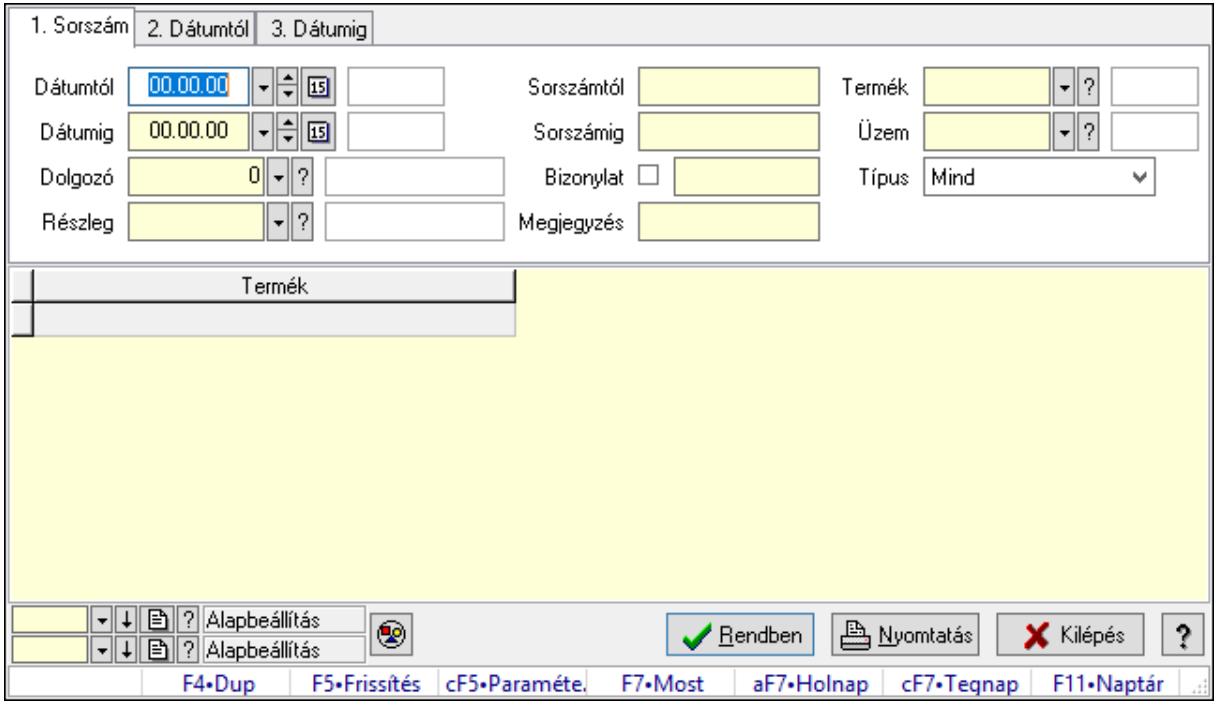

Foglalkoztatási lista tételek lekérdezése - összesítés.

## **Forróbillentyűk:**

 Ctrl+F5 • Paraméterek F7 • Belépés/kilépés

## **Elemek:**

 Forró billentyűk: Ablakok forró billentyűit felsoroló sor Dátumtól: Dátum/idő, dátum vagy idő beviteli mező Dátumig: Dátum/idő, dátum vagy idő beviteli mező Dolgozó: Dolgozó azonosító mező Részleg: Részleg azonosító mező Sorszámtól: Foglalkoztatási lista sorszám mező Sorszámig: Foglalkoztatási lista sorszám mező Bizonylat: Szöveg beviteli mező

 Megjegyzés: Szöveg beviteli mező Param.: Dokumentum paraméter típus azonosító Termék: Szöveg beviteli mező Üzem: Szöveg beviteli mező Típus: Lenyíló lista mező Nyomógomb: Nyomógomb Lista: Lekérdező lista adatok képernyőn való megjelenítéséhez Nyomógomb: Nyomógomb Oszlop beállítás: Oszlop beállítás azonosító azonosító mező Szűrő: Szűrő azonosító azonosító mező Rendben: Lekérdezés/keresés lista kiválasztott sorának visszaírása a hívó mezőbe Nyomtatás: Lekérdezés eredményének nyomtatása Kilépés: Az ablak bezárása Súgó: Az ablak súgó oldalát megjelenítő nyomógomb

# **Lásd még:**

 Lekérdező ablak Ablak

# **10.13.27.3.13. Foglalkoztatási lista listájának nyomtatása - összesítés**

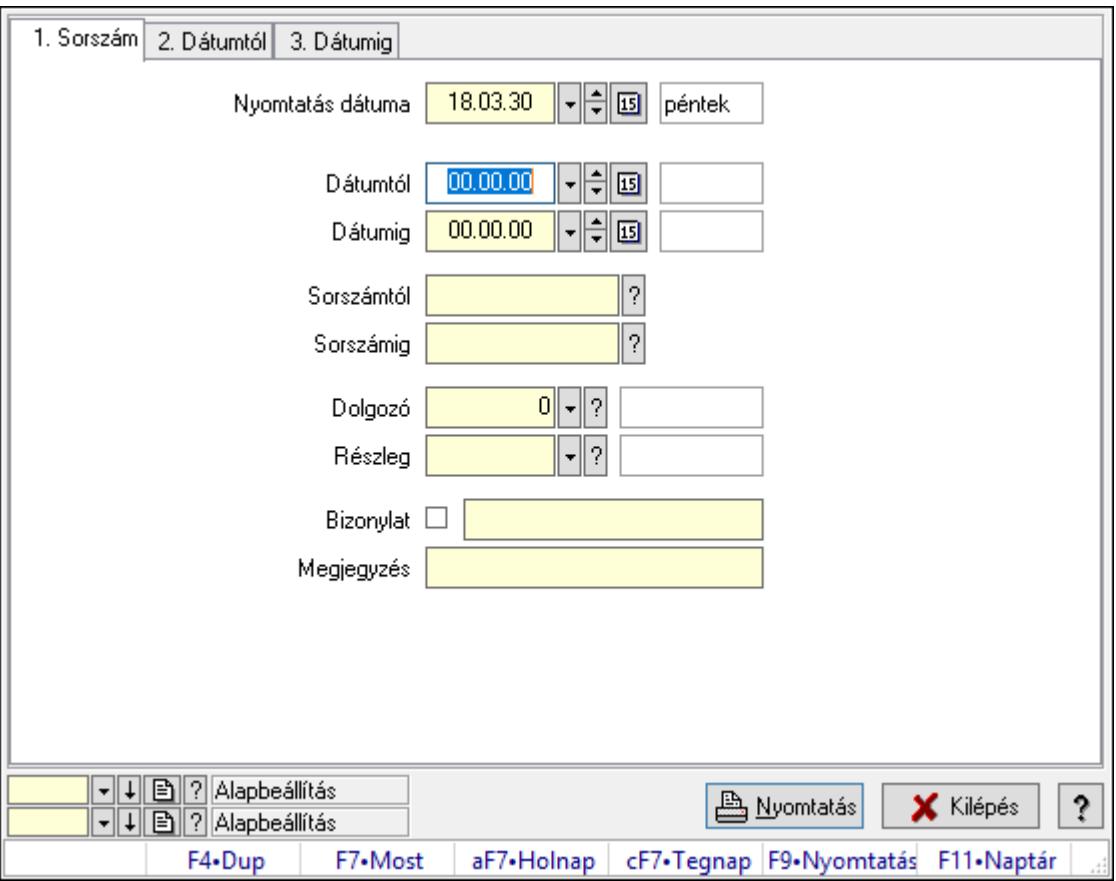

Foglalkoztatási lista listájának nyomtatása - összesítés.

# **Elemek:**

Forró billentyűk: Ablakok forró billentyűit felsoroló sor

 Nyomtatás dátuma: Lista nyomtatásakor a lapokra kerülő "Nyomtatás dátuma" mező tartalma

Dátumtól: Dátum/idő, dátum vagy idő beviteli mező

Dátumig: Dátum/idő, dátum vagy idő beviteli mező

Sorszámtól: Foglalkoztatási lista sorszám mező

Sorszámig: Foglalkoztatási lista sorszám mező

Dolgozó: Dolgozó azonosító mező

Részleg: Részleg azonosító mező

Bizonylat: Szöveg beviteli mező

Megjegyzés: Szöveg beviteli mező

Termék: Szöveg beviteli mező

Üzem: Szöveg beviteli mező

Típus: Lenyíló lista mező

Param.: Dokumentum paraméter típus azonosító

Oszlop beállítás azonosító: Oszlop beállítás azonosító azonosító mező

Szűrő azonosító: Szűrő azonosító azonosító mező

Nyomtatás: Lista nyomtatása

Kilépés: Az ablak bezárása

Súgó: Az ablak súgó oldalát megjelenítő nyomógomb

# **Lásd még:**

 Nyomtató ablak Ablak

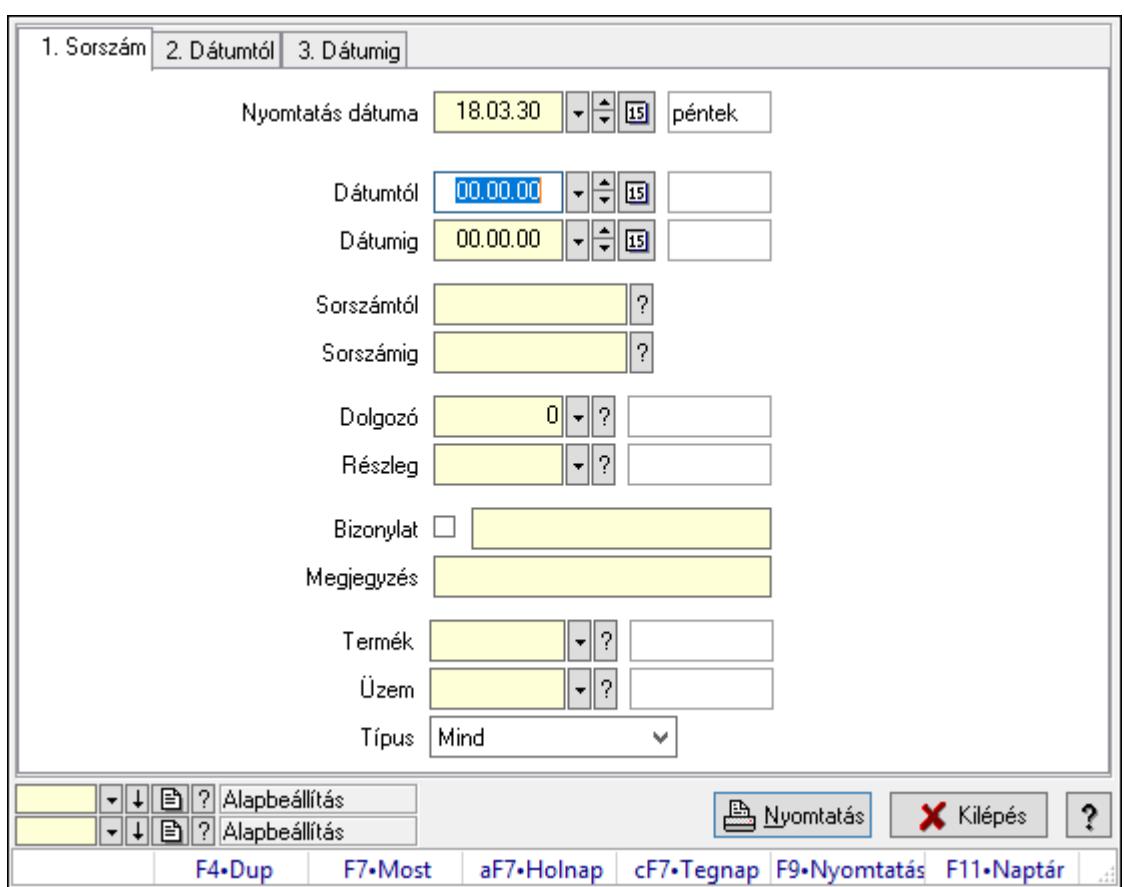

# **10.13.27.3.14. Foglalkoztatási lista tételek lekérdezése - összesítés**

Foglalkoztatási lista tételek lekérdezése - összesítés.

# **Elemek:**

Forró billentyűk: Ablakok forró billentyűit felsoroló sor

 Nyomtatás dátuma: Lista nyomtatásakor a lapokra kerülő "Nyomtatás dátuma" mező tartalma

Dátumtól: Dátum/idő, dátum vagy idő beviteli mező

Dátumig: Dátum/idő, dátum vagy idő beviteli mező

Sorszámtól: Foglalkoztatási lista sorszám mező

Sorszámig: Foglalkoztatási lista sorszám mező

Dolgozó: Dolgozó azonosító mező

Részleg: Részleg azonosító mező

Bizonylat: Szöveg beviteli mező

Megjegyzés: Szöveg beviteli mező

Termék: Szöveg beviteli mező

Üzem: Szöveg beviteli mező

Típus: Lenyíló lista mező

Param.: Dokumentum paraméter típus azonosító

Oszlop beállítás azonosító: Oszlop beállítás azonosító azonosító mező

Szűrő azonosító: Szűrő azonosító azonosító mező

Nyomtatás: Lista nyomtatása

 Kilépés: Az ablak bezárása Súgó: Az ablak súgó oldalát megjelenítő nyomógomb

# **Lásd még:**

 Nyomtató ablak Ablak

# **10.13.28. Munkalap**

# **10.13.28.1. Munkalap időszerűsítése - Munkalap**

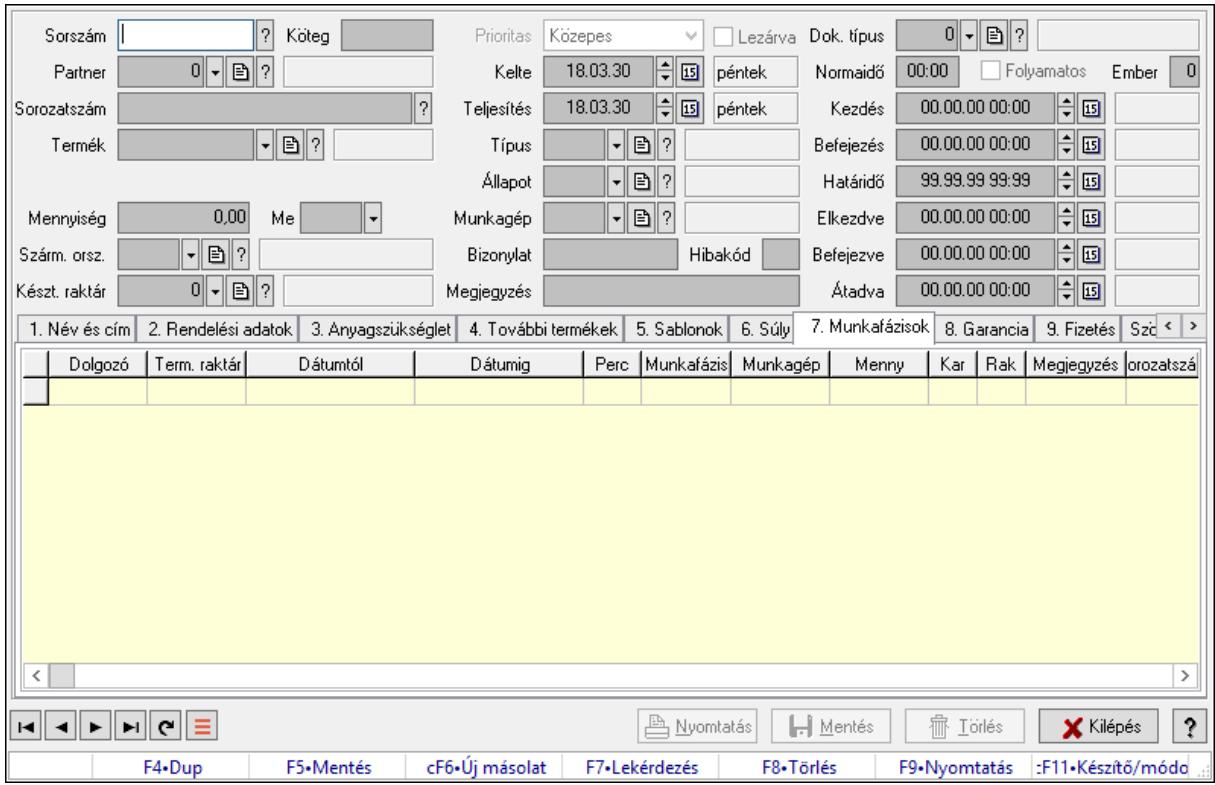

Munkalap időszerűsítése - Munkalap.

## **Forróbillentyűk:**

F9 • Nyomtatás

## **Elemek:**

 Dok. típus: Dokumentum típus azonosító mező Sorszám: Munkalap sorszám mező Köteg: Dokumentum köteg mező Partner: Partner azonosító mező Sorozatszám: Sorozatszám mező Termék: Termék azonosító mező Méret: Méret azonosító mező Szín: Szín azonosító mező Mennyiség: Szám beviteli mező

 Me: Szöveg beviteli mező Szárm. orsz.: Ország azonosító mező Készt. raktár: Raktár azonosító mező Prioritas: Lenyíló lista mező Lezárva: Jelölőnégyzet Kelte: Dátum/idő, dátum vagy idő beviteli mező Teljesítés: Dátum/idő, dátum vagy idő beviteli mező Típus: Munkalap típus azonosító mező Állapot: Munkalap állapot azonosító mező Munkagép: Munkagép azonosító mező Bizonylat: Bizonylat szöveg beviteli mező Hibakód: Szöveg beviteli mező Megjegyzés: Megjegyzés szöveg beviteli mező Normaidő: Dátum/idő, dátum vagy idő beviteli mező Folyamatos: Jelölőnégyzet Ember: Szám beviteli mező Kezdés: Dátum/idő, dátum vagy idő beviteli mező Befejezés: Dátum/idő, dátum vagy idő beviteli mező Határidő: Dátum/idő, dátum vagy idő beviteli mező Elkezdve: Dátum/idő, dátum vagy idő beviteli mező Befejezve: Dátum/idő, dátum vagy idő beviteli mező Átadva: Dátum/idő, dátum vagy idő beviteli mező

1. Név és cím: 1. Név és cím

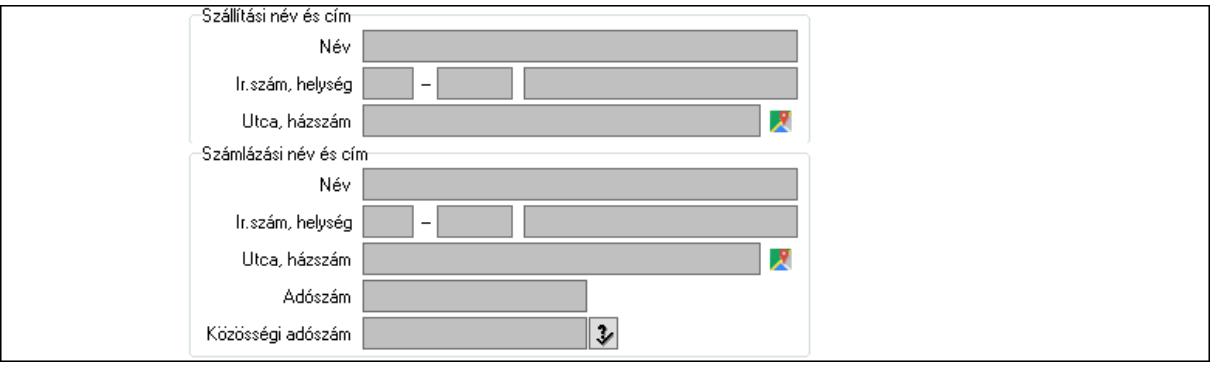

Szállítási név és cím: Mezőcsoport

 Név: Adat neve Ország: Cím ország része Irányítószám: Cím irányítószám része Helység: Cím helység része Utca, házszám: Cím utca, házszám része Számlázási név és cím: Mezőcsoport Név: Szöveg beviteli mező Ország: Cím ország része Irányítószám: Cím irányítószám része Helység: Cím helység része

Utca, házszám: Cím utca, házszám része

Adószám: Adószám mező

Közösségi adószám: Közösségi adószám mező, adószám ellenőrzési lehetőséggel

2. Rendelési adatok: 2. Rendelési adatok

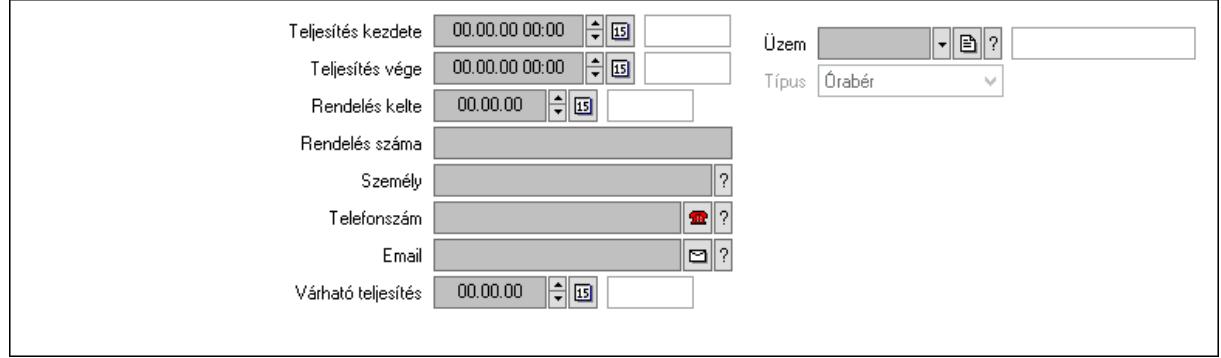

 Teljesítés kezdete: Dátum/idő, dátum vagy idő beviteli mező Teljesítés vége: Dátum/idő, dátum vagy idő beviteli mező Rendelés kelte: Dátum/idő, dátum vagy idő beviteli mező Rendelés száma: Szöveg beviteli mező Személy: Ügyintéző neve. Telefonszám: Telefon szám mező, tárcsázási lehetőséggel Email: Email cím mező, email küldési lehetőséggel Várható teljesítés: Dátum/idő, dátum vagy idő beviteli mező Üzem: Üzem azonosító mező Típus: Lenyíló lista mező

3. Anyagszükséglet: 3. Receptúrák

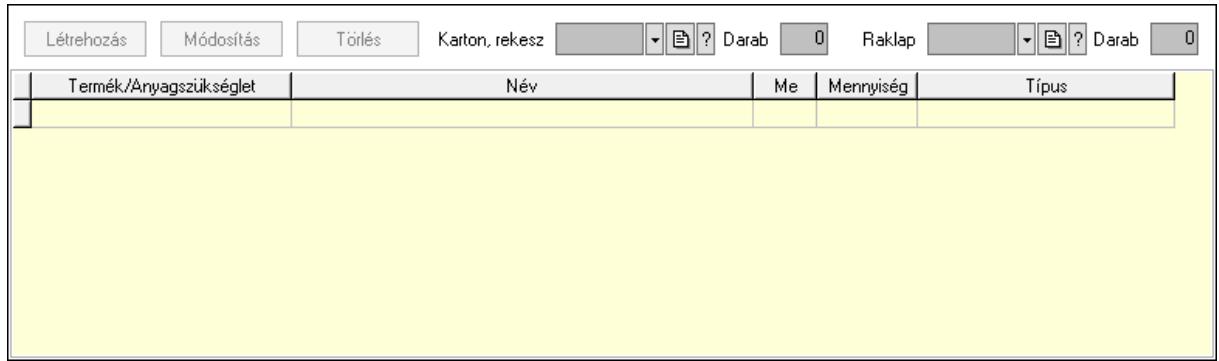

 Létrehozás: Nyomógomb Módosítás: Nyomógomb Törlés: Nyomógomb Karton, rekesz: Termék azonosító mező Darab: Szám beviteli mező Raklap: Termék azonosító mező Darab: Szám beviteli mező Lista: Lekérdező lista adatok képernyőn való megjelenítéséhez Termék: Termék azonosító mező

 Me: Mértékegység azonosító mező Mennyiség: Szám beviteli mező Típus: Lenyíló lista mező

4. További termékek: 4. Kapcsolódó termékek

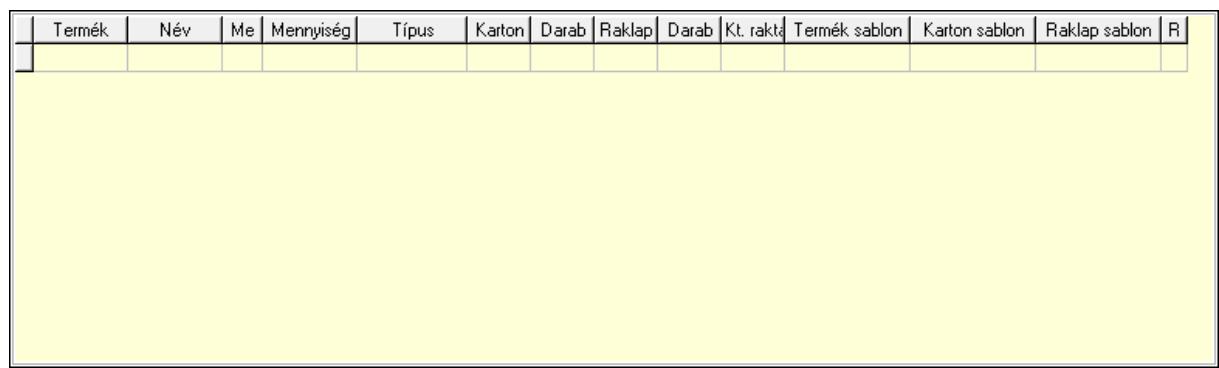

 Lista: Lekérdező lista adatok képernyőn való megjelenítéséhez Termék: Termék azonosító mező Me: Szöveg beviteli mező Mennyiség: Szám beviteli mező Típus: Lenyíló lista mező Karton, láda: Termék azonosító mező Darab: Szám beviteli mező Raklap: Termék azonosító mező Darab: Szám beviteli mező Raktár: Raktár azonosító mező Termék sablon: Szöveg beviteli mező Karton sablon: Szöveg beviteli mező Rekesz sablon: Szöveg beviteli mező 5. Sablonok: 5. Raklap, doboz

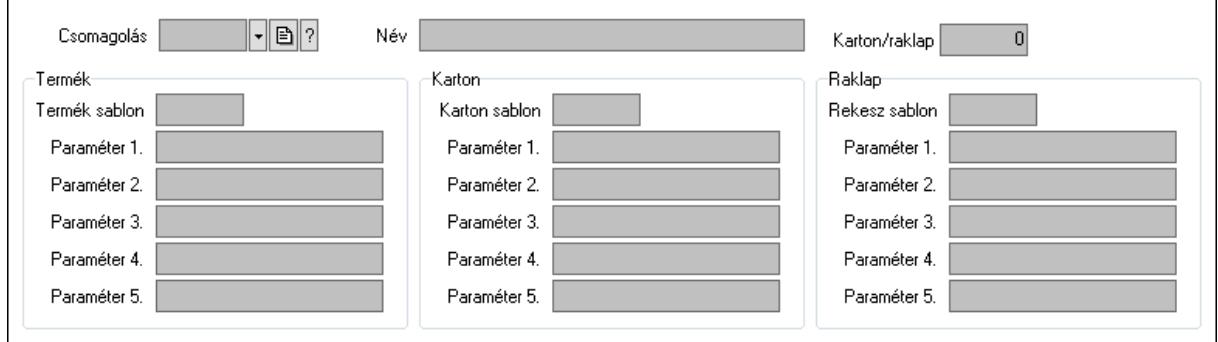

 Csomagolás: Csomagolás azonosító mező Név: Szöveg beviteli mező Karton/raklap: Szám beviteli mező Termék: Mezőcsoport Termék sablon: Szöveg beviteli mező Paraméter 1.: Szöveg beviteli mező

 Paraméter 2.: Szöveg beviteli mező Paraméter 3.: Szöveg beviteli mező Paraméter 4.: Szöveg beviteli mező Paraméter 5.: Szöveg beviteli mező Karton: Mezőcsoport Karton sablon: Szöveg beviteli mező Paraméter 1.: Szöveg beviteli mező Paraméter 2.: Szöveg beviteli mező Paraméter 3.: Szöveg beviteli mező Paraméter 4.: Szöveg beviteli mező Paraméter 5.: Szöveg beviteli mező Raklap: Mezőcsoport Rekesz sablon: Szöveg beviteli mező Paraméter 1.: Szöveg beviteli mező Paraméter 2.: Szöveg beviteli mező Paraméter 3.: Szöveg beviteli mező Paraméter 4.: Szöveg beviteli mező Paraméter 5.: Szöveg beviteli mező

6. Súly: 6. Súly

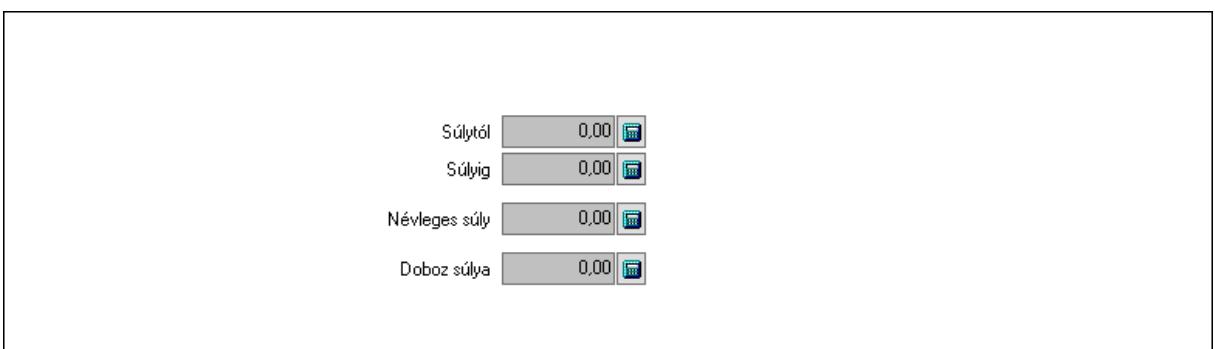

 Súlytól: Szám beviteli mező Súlyig: Szám beviteli mező Névleges súly: Szám beviteli mező Doboz súlya: Szám beviteli mező

 7. Munkafázisok: 7. Munkafázisok Lista: Lekérdező lista adatok képernyőn való megjelenítéséhez Dolgozó: Dolgozó azonosító mező Term. raktár: Raktár azonosító mező Dátumtól: Dátum/idő, dátum vagy idő beviteli mező Dátumig: Dátum/idő, dátum vagy idő beviteli mező Perc: Szám beviteli mező Munkafázis típ.: Munkafázis típus azonosító mező Munkagép: Munkagép azonosító mező Menny: Szám beviteli mező Karton: Szám beviteli mező

 Raklap: Szám beviteli mező Megjegyzés: Szöveg beviteli mező Sorozatszám: Szöveg beviteli mező O: Ország azonosító mező Polc: Polc azonosító mező

8. Garancia: 8. Garancia

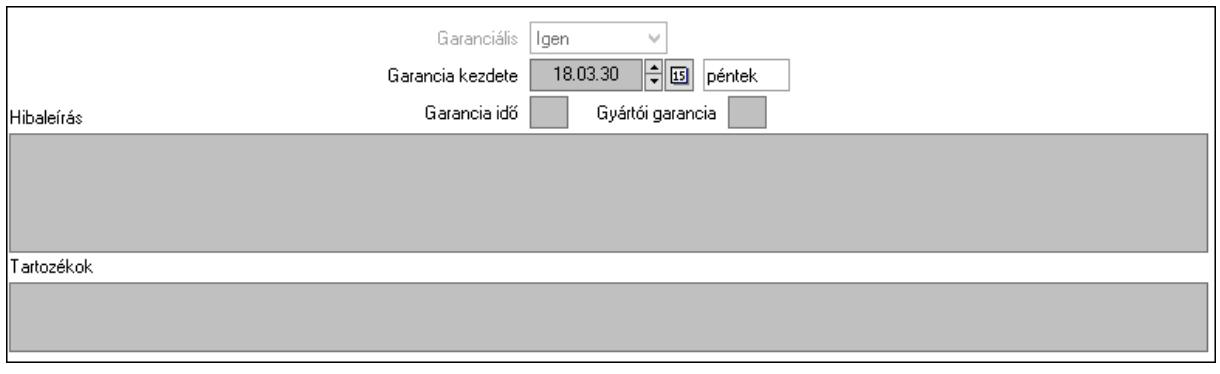

 Garanciális: Lenyíló lista mező Garancia kezdete: Dátum/idő, dátum vagy idő beviteli mező Garancia idő: Szám beviteli mező Gyártói garancia: Szám beviteli mező Hibaleírás: Több soros szöveg mező Tartozékok: Több soros szöveg mező

9. Fizetés: 9. Fizetés

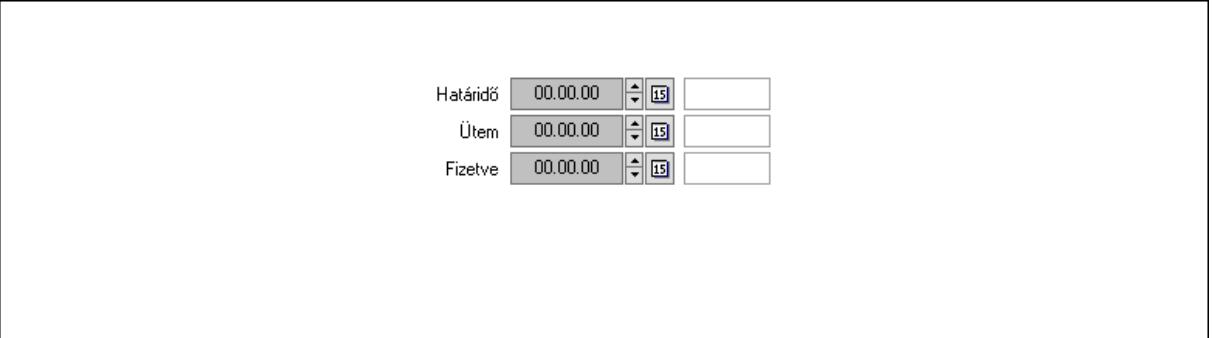

 Határidő: Dátum/idő, dátum vagy idő beviteli mező Ütem: Dátum/idő, dátum vagy idő beviteli mező Fizetve: Dátum/idő, dátum vagy idő beviteli mező Szöveg: 10. Szöveg

Publikus

Nem publikus

 Publikus: Több soros szöveg mező Nem publikus: Több soros szöveg mező Lábjegyzetek: 11. Lábjegyzetek

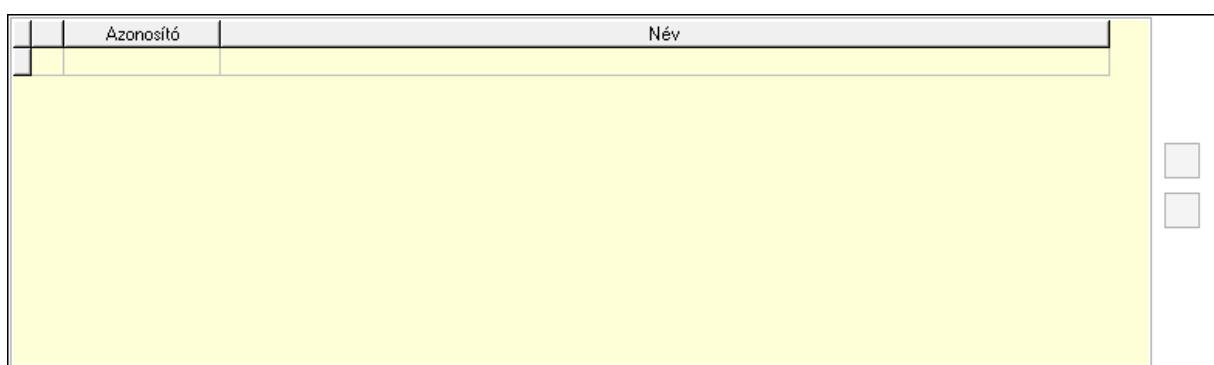

 Lista: Dokumentum lágyjegyzet listája Nyomógomb: Nyomógomb Nyomógomb: Nyomógomb Teljesített tételek: 12. Teljesített tételek

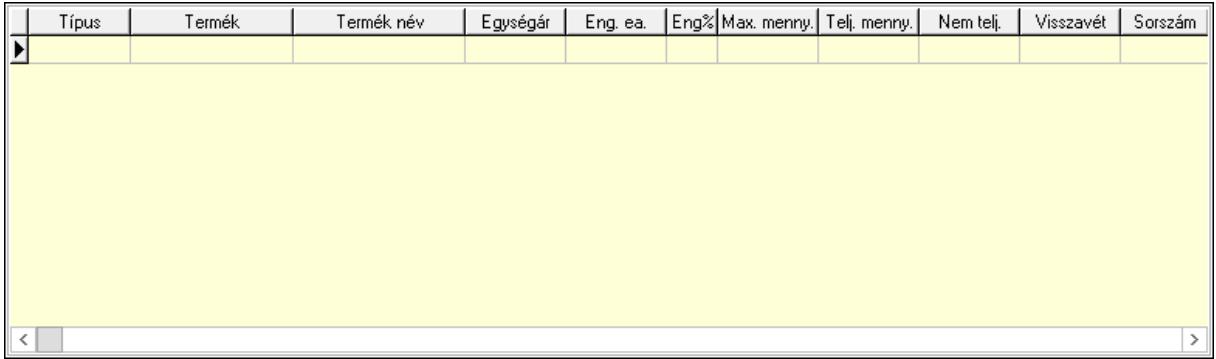

 Lista: Lekérdező lista adatok képernyőn való megjelenítéséhez Egyéb: 13. Egyéb

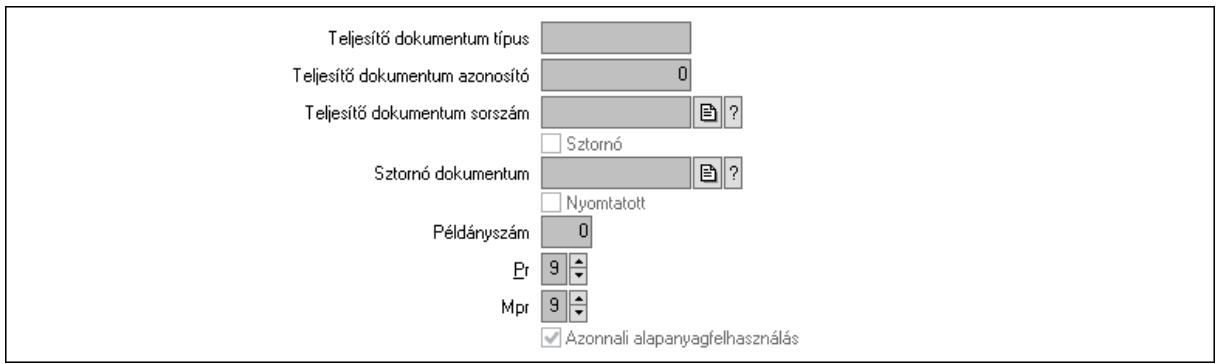

Teljesítő dokumentum típus: Szöveg beviteli mező

Teljesítő dokumentum azonosító: Szám beviteli mező

Teljesítő dokumentum sorszám: Dokumentum sorszám azonosító mező

Sztornó: Jelölőnégyzet

Sztornó dokumentum: Szállítólevél sorszám mező

Nyomtatott: Jelölőnégyzet

Példányszám: Szám beviteli mező

Pr: Adat láthatóságának privilégium szintje

Mpr: Adat láthatóságának privilégium szintje

Azonnali alapanyagfelhasználás: Jelölőnégyzet

### Csatolt fájlok: Csatolt fájlok

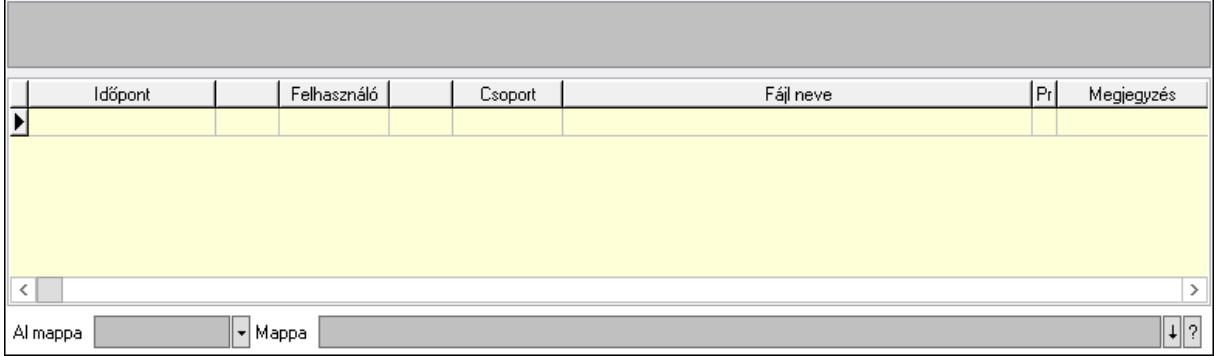

Lista mező: Lista mező

Al mappa: Szöveg beviteli mező

Mappa: Mappa név beviteli mező

Lista: Lekérdező lista adatok képernyőn való megjelenítéséhez

Napló: Napló

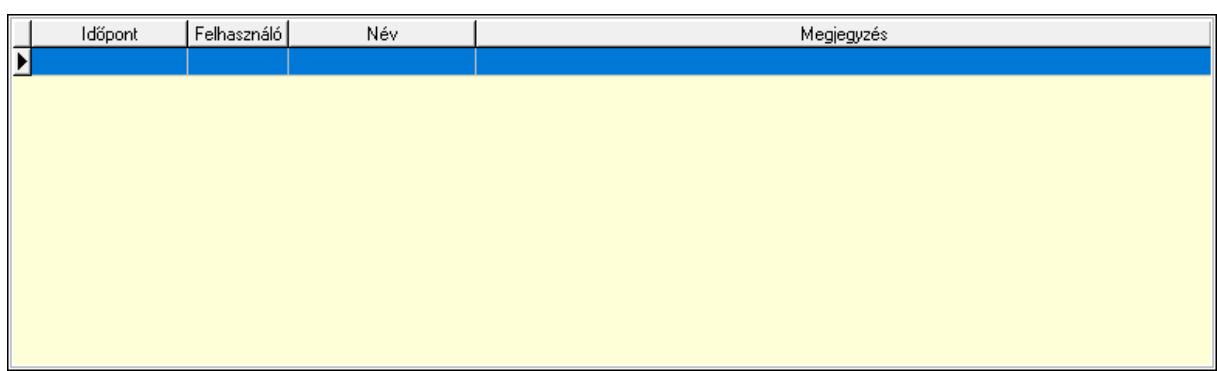

Lista: Lekérdező lista adatok képernyőn való megjelenítéséhez

Nyomtatás: Nyomógomb

Lapozó: Megjelenített adatok lapozása (első, előző, következő, utolsó, frissítés)

Mentés: Adatok mentése

Törlés: Időszerűsítéskor adatok törlése

Kilépés: Az ablak bezárása

Súgó: Az ablak súgó oldalát megjelenítő nyomógomb

Forró billentyűk: Ablakok forró billentyűit felsoroló sor

#### **Lásd még:**

 Időszerűsítő ablak Ablak

# **10.13.28.2. Munkalap időszerűsítése - Munkalap**

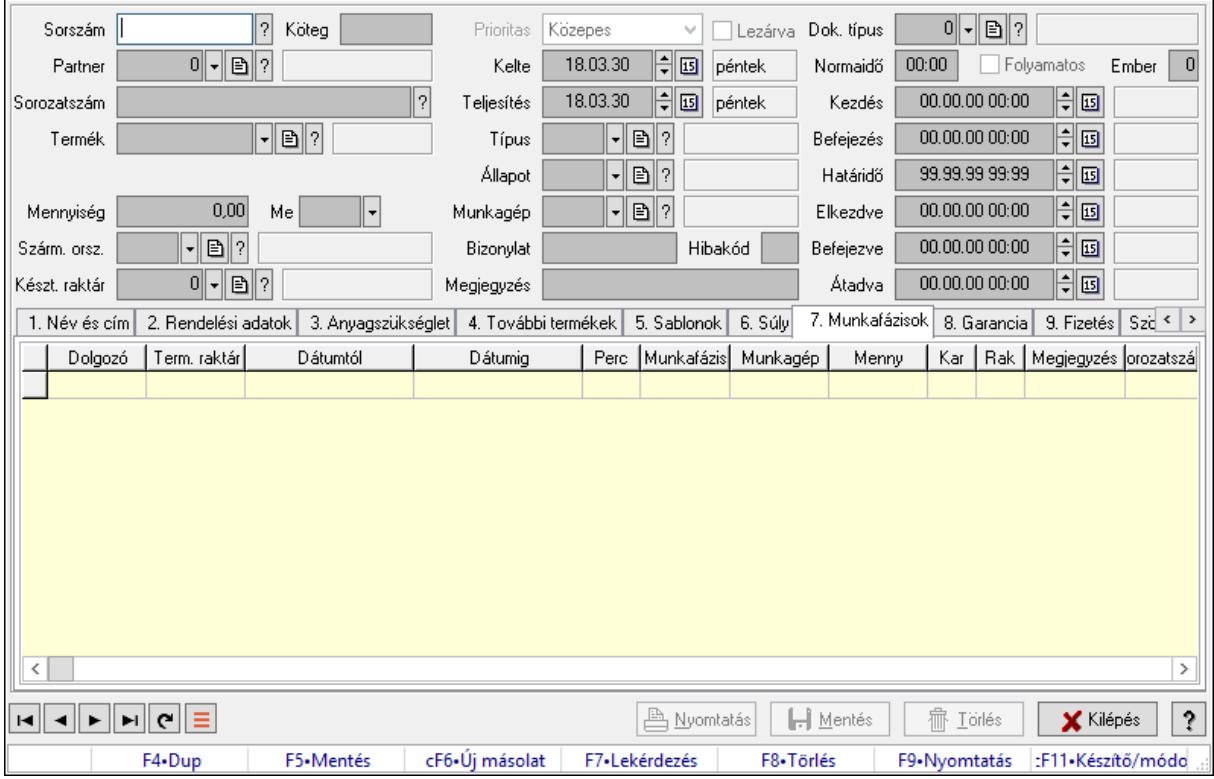

Munkalap időszerűsítése - Munkalap.

# **Forróbillentyűk:**

F9 • Nyomtatás

# **Elemek:**

 Dok. típus: Dokumentum típus azonosító mező Sorszám: Munkalap sorszám mező Köteg: Dokumentum köteg mező Partner: Partner azonosító mező Sorozatszám: Sorozatszám mező Termék: Termék azonosító mező Méret: Méret azonosító mező Szín: Szín azonosító mező Mennyiség: Szám beviteli mező Me: Szöveg beviteli mező Szárm. orsz.: Ország azonosító mező Készt. raktár: Raktár azonosító mező Prioritas: Lenyíló lista mező Lezárva: Jelölőnégyzet Kelte: Dátum/idő, dátum vagy idő beviteli mező Teljesítés: Dátum/idő, dátum vagy idő beviteli mező Típus: Munkalap típus azonosító mező Állapot: Munkalap állapot azonosító mező Munkagép: Munkagép azonosító mező Bizonylat: Bizonylat szöveg beviteli mező Hibakód: Szöveg beviteli mező Megjegyzés: Megjegyzés szöveg beviteli mező Normaidő: Dátum/idő, dátum vagy idő beviteli mező Folyamatos: Jelölőnégyzet Ember: Szám beviteli mező Kezdés: Dátum/idő, dátum vagy idő beviteli mező Befejezés: Dátum/idő, dátum vagy idő beviteli mező Határidő: Dátum/idő, dátum vagy idő beviteli mező Elkezdve: Dátum/idő, dátum vagy idő beviteli mező Befejezve: Dátum/idő, dátum vagy idő beviteli mező Átadva: Dátum/idő, dátum vagy idő beviteli mező 1. Név és cím: 1. Név és cím

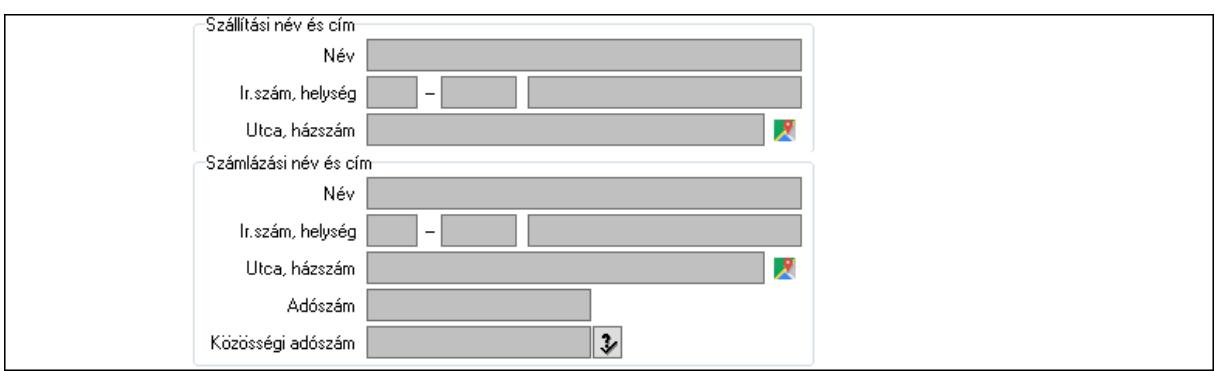

 Szállítási név és cím: Mezőcsoport Név: Adat neve Ország: Cím ország része Irányítószám: Cím irányítószám része Helység: Cím helység része Utca, házszám: Cím utca, házszám része Számlázási név és cím: Mezőcsoport Név: Szöveg beviteli mező Ország: Cím ország része Irányítószám: Cím irányítószám része Helység: Cím helység része Utca, házszám: Cím utca, házszám része Adószám: Adószám mező Közösségi adószám: Közösségi adószám mező, adószám ellenőrzési lehetőséggel 2. Rendelési adatok: 2. Rendelési adatok

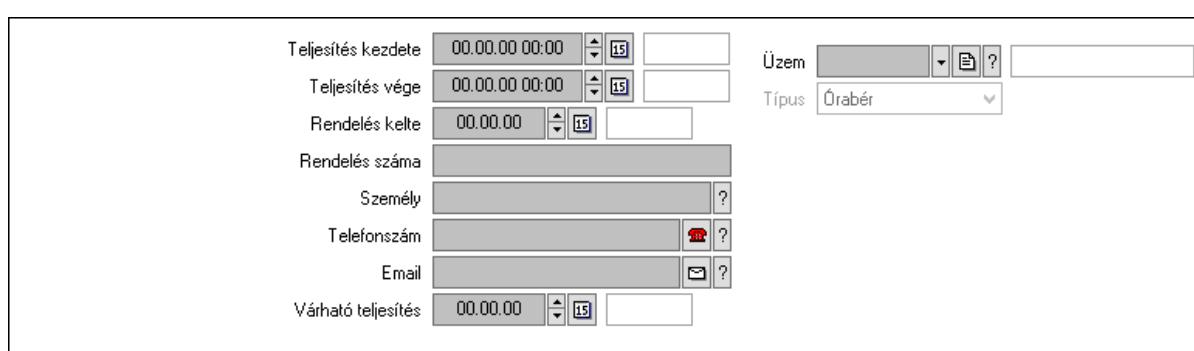

 Teljesítés kezdete: Dátum/idő, dátum vagy idő beviteli mező Teljesítés vége: Dátum/idő, dátum vagy idő beviteli mező Rendelés kelte: Dátum/idő, dátum vagy idő beviteli mező Rendelés száma: Szöveg beviteli mező Személy: Ügyintéző neve. Telefonszám: Telefon szám mező, tárcsázási lehetőséggel Email: Email cím mező, email küldési lehetőséggel Várható teljesítés: Dátum/idő, dátum vagy idő beviteli mező Üzem: Üzem azonosító mező

#### Típus: Lenyíló lista mező 3. Anyagszükséglet: 3. Receptúrák

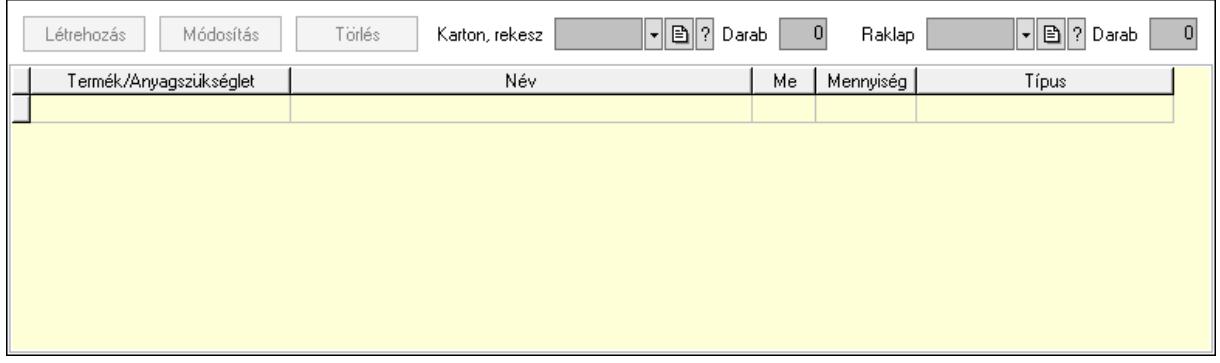

 Létrehozás: Nyomógomb Módosítás: Nyomógomb Törlés: Nyomógomb Karton, rekesz: Termék azonosító mező Darab: Szám beviteli mező Raklap: Termék azonosító mező Darab: Szám beviteli mező Lista: Lekérdező lista adatok képernyőn való megjelenítéséhez Termék: Termék azonosító mező Me: Mértékegység azonosító mező Mennyiség: Szám beviteli mező Típus: Lenyíló lista mező 4. További termékek: 4. Kapcsolódó termékek

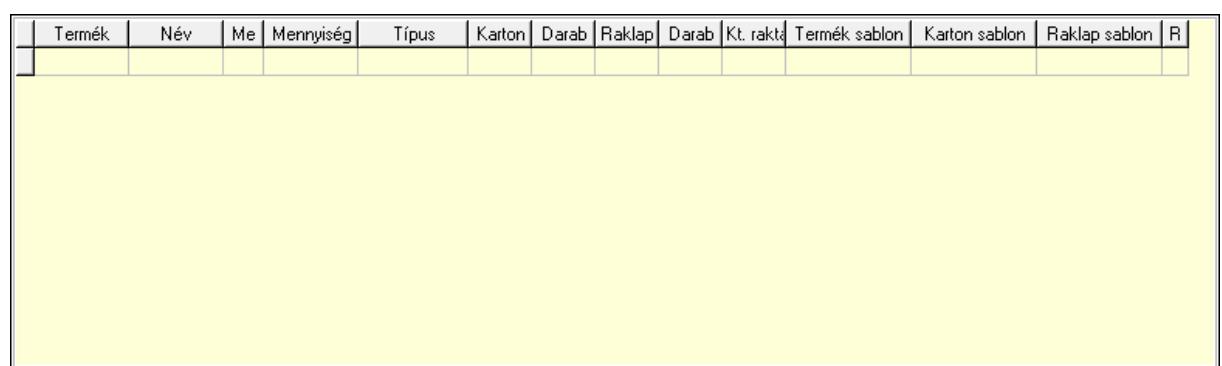

 Lista: Lekérdező lista adatok képernyőn való megjelenítéséhez Termék: Termék azonosító mező Me: Szöveg beviteli mező Mennyiség: Szám beviteli mező Típus: Lenyíló lista mező Karton, láda: Termék azonosító mező Darab: Szám beviteli mező Raklap: Termék azonosító mező Darab: Szám beviteli mező

 Raktár: Raktár azonosító mező Termék sablon: Szöveg beviteli mező Karton sablon: Szöveg beviteli mező Rekesz sablon: Szöveg beviteli mező

## 5. Sablonok: 5. Raklap, doboz

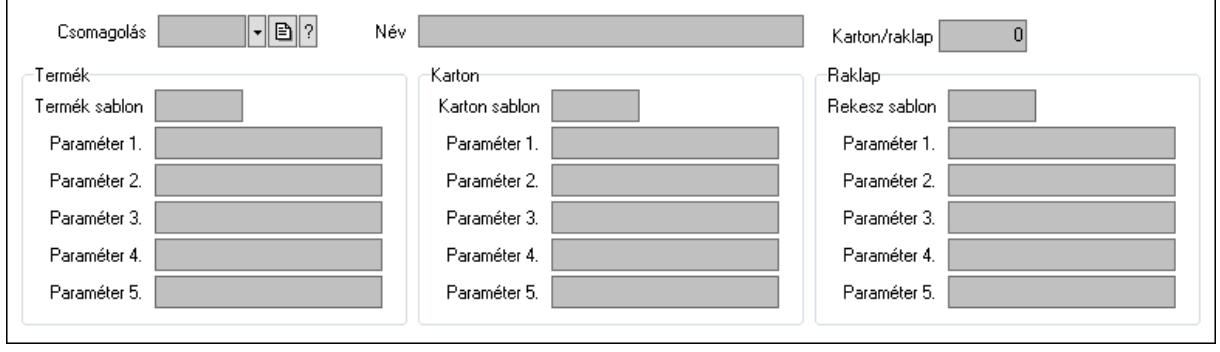

Csomagolás: Csomagolás azonosító mező

Név: Szöveg beviteli mező

Karton/raklap: Szám beviteli mező

Termék: Mezőcsoport

Termék sablon: Szöveg beviteli mező

Paraméter 1.: Szöveg beviteli mező

Paraméter 2.: Szöveg beviteli mező

Paraméter 3.: Szöveg beviteli mező

Paraméter 4.: Szöveg beviteli mező

Paraméter 5.: Szöveg beviteli mező

# Karton: Mezőcsoport

Karton sablon: Szöveg beviteli mező

Paraméter 1.: Szöveg beviteli mező

Paraméter 2.: Szöveg beviteli mező

Paraméter 3.: Szöveg beviteli mező

Paraméter 4.: Szöveg beviteli mező

Paraméter 5.: Szöveg beviteli mező

# Raklap: Mezőcsoport

Rekesz sablon: Szöveg beviteli mező

- Paraméter 1.: Szöveg beviteli mező
- Paraméter 2.: Szöveg beviteli mező

Paraméter 3.: Szöveg beviteli mező

Paraméter 4.: Szöveg beviteli mező

Paraméter 5.: Szöveg beviteli mező

6. Súly: 6. Súly

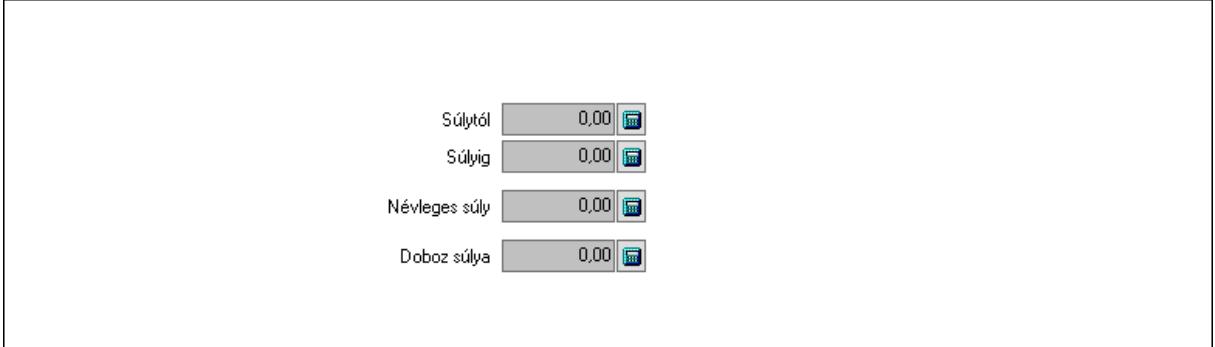

 Súlytól: Szám beviteli mező Súlyig: Szám beviteli mező Névleges súly: Szám beviteli mező Doboz súlya: Szám beviteli mező

 7. Munkafázisok: 7. Munkafázisok Lista: Lekérdező lista adatok képernyőn való megjelenítéséhez Dolgozó: Dolgozó azonosító mező Term. raktár: Raktár azonosító mező Dátumtól: Dátum/idő, dátum vagy idő beviteli mező Dátumig: Dátum/idő, dátum vagy idő beviteli mező Perc: Szám beviteli mező Munkafázis típ.: Munkafázis típus azonosító mező Munkagép: Munkagép azonosító mező Menny: Szám beviteli mező Karton: Szám beviteli mező Raklap: Szám beviteli mező Megjegyzés: Szöveg beviteli mező Sorozatszám: Szöveg beviteli mező O: Ország azonosító mező Polc: Polc azonosító mező 8. Garancia: 8. Garancia

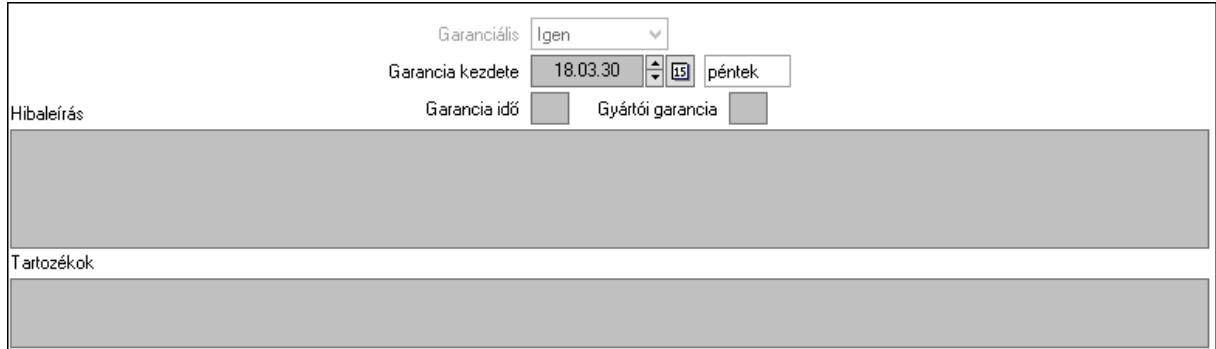

 Garanciális: Lenyíló lista mező Garancia kezdete: Dátum/idő, dátum vagy idő beviteli mező

Garancia idő: Szám beviteli mező

 Gyártói garancia: Szám beviteli mező Hibaleírás: Több soros szöveg mező Tartozékok: Több soros szöveg mező

9. Fizetés: 9. Fizetés

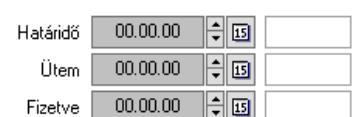

 Határidő: Dátum/idő, dátum vagy idő beviteli mező Ütem: Dátum/idő, dátum vagy idő beviteli mező Fizetve: Dátum/idő, dátum vagy idő beviteli mező Szöveg: 10. Szöveg

Publikus Nem publikus

 Publikus: Több soros szöveg mező Nem publikus: Több soros szöveg mező Lábjegyzetek: 11. Lábjegyzetek

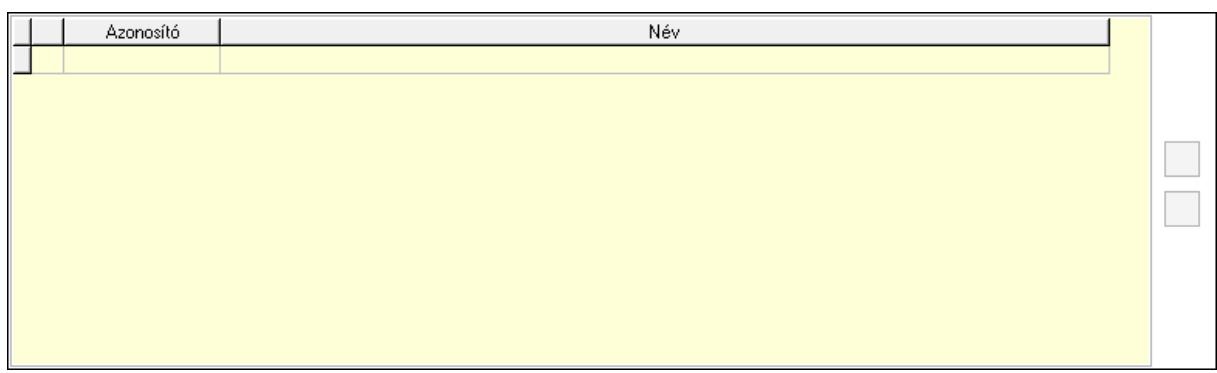

 Lista: Dokumentum lágyjegyzet listája Nyomógomb: Nyomógomb Nyomógomb: Nyomógomb

# Teljesített tételek: 12. Teljesített tételek

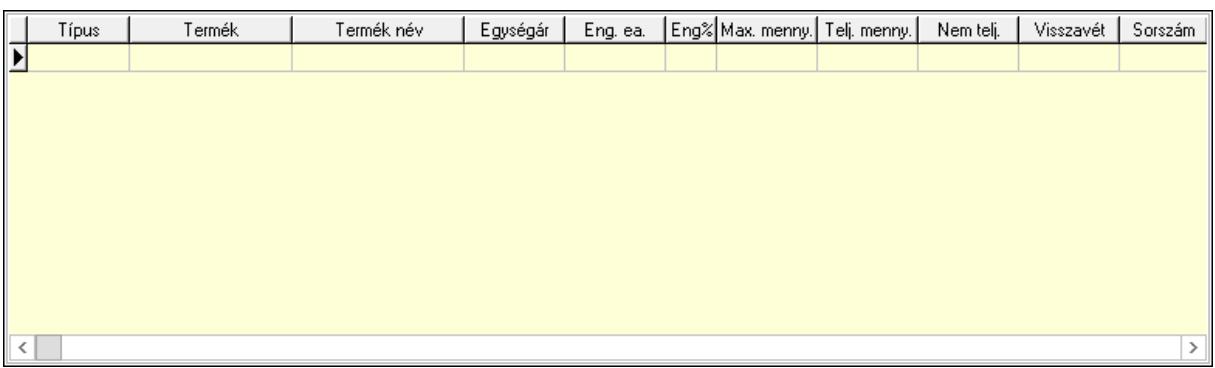

 Lista: Lekérdező lista adatok képernyőn való megjelenítéséhez Egyéb: 13. Egyéb

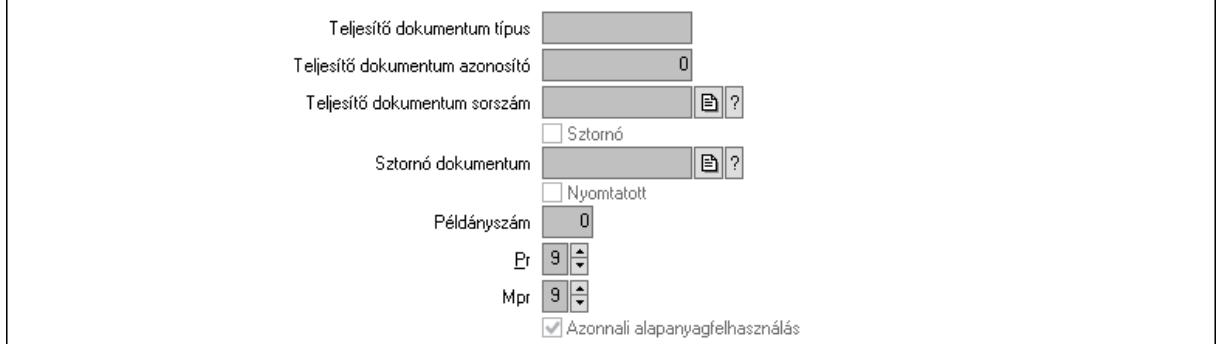

Teljesítő dokumentum típus: Szöveg beviteli mező

Teljesítő dokumentum azonosító: Szám beviteli mező

Teljesítő dokumentum sorszám: Dokumentum sorszám azonosító mező

Sztornó: Jelölőnégyzet

Sztornó dokumentum: Szállítólevél sorszám mező

Nyomtatott: Jelölőnégyzet

Példányszám: Szám beviteli mező

Pr: Adat láthatóságának privilégium szintje

Mpr: Adat láthatóságának privilégium szintje

Azonnali alapanyagfelhasználás: Jelölőnégyzet

Csatolt fájlok: Csatolt fájlok

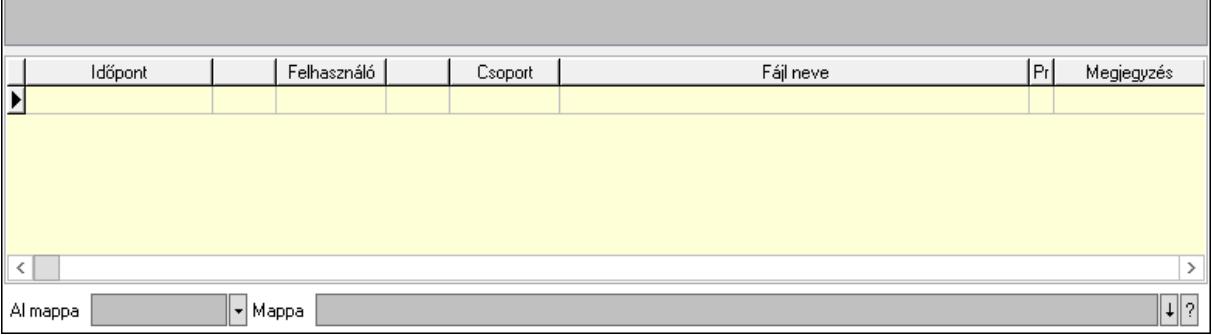

 Lista mező: Lista mező Al mappa: Szöveg beviteli mező Mappa: Mappa név beviteli mező Lista: Lekérdező lista adatok képernyőn való megjelenítéséhez Napló: Napló

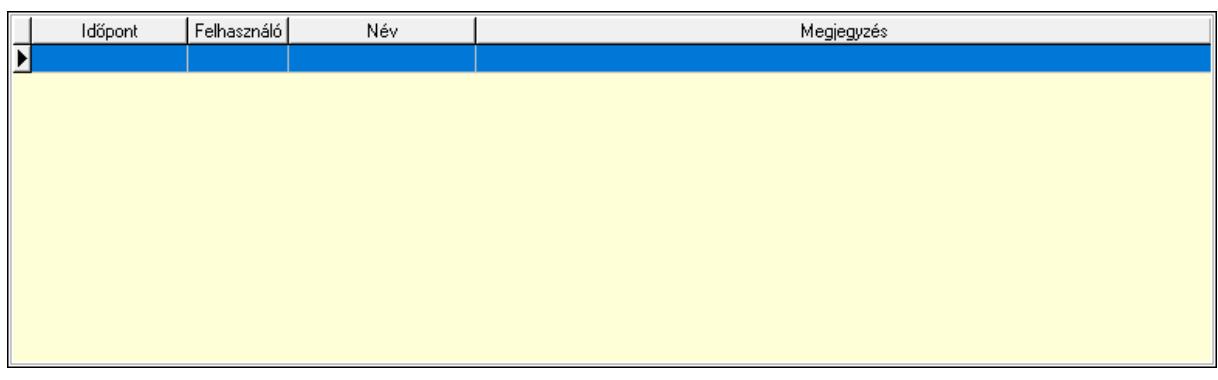

Lista: Lekérdező lista adatok képernyőn való megjelenítéséhez

Nyomtatás: Nyomógomb

Lapozó: Megjelenített adatok lapozása (első, előző, következő, utolsó, frissítés)

Mentés: Adatok mentése

Törlés: Időszerűsítéskor adatok törlése

Kilépés: Az ablak bezárása

Súgó: Az ablak súgó oldalát megjelenítő nyomógomb

Forró billentyűk: Ablakok forró billentyűit felsoroló sor

**Lásd még:** 

 Időszerűsítő ablak Ablak
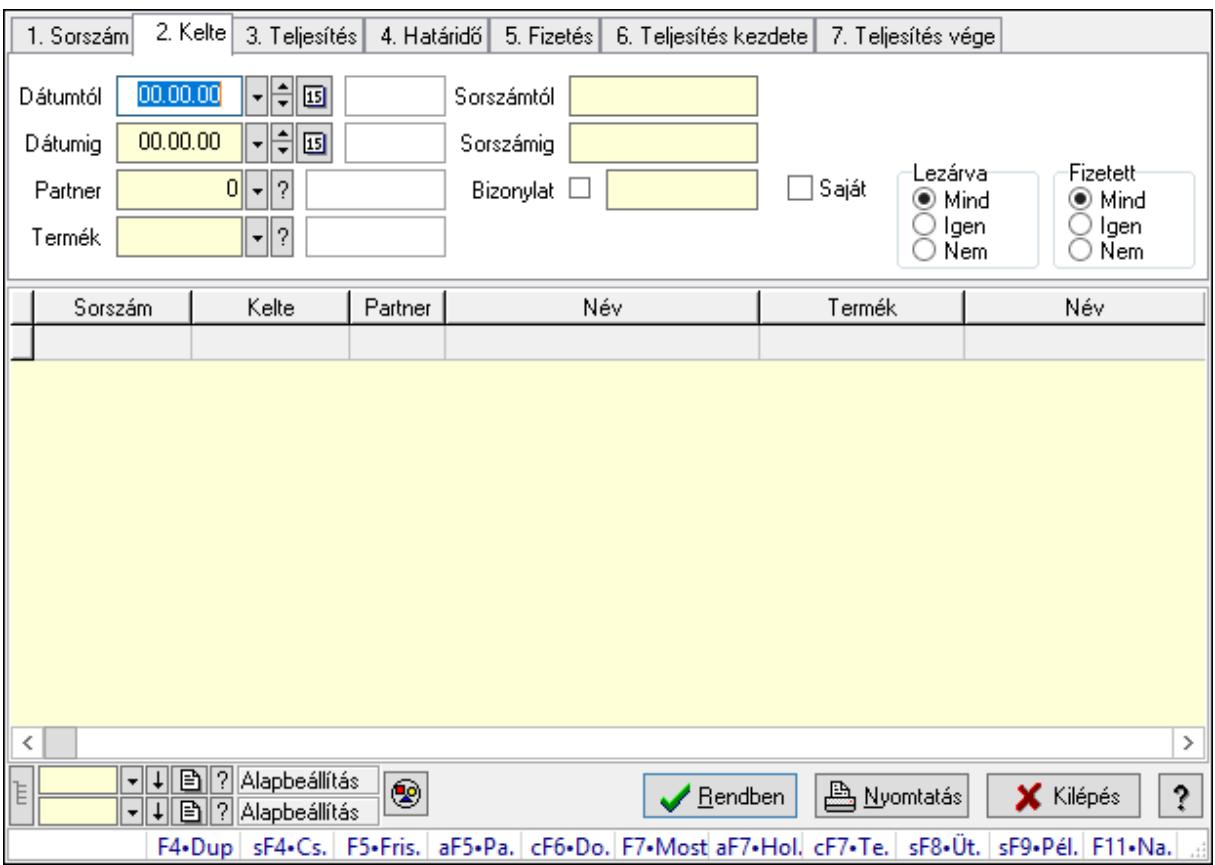

# **10.13.28.3. Munkalap lekérdezése**

Munkalap lekérdezése.

#### **Forróbillentyűk:**

 Shift+F4 • Csatolás megnyitás Alt+F5 • Partner Ctrl+F6 • Dobozok F7 • Munkalap Shift+F8 • Ütemezés Shift+F9 • Példányszám

#### **Elemek:**

 Forró billentyűk: Ablakok forró billentyűit felsoroló sor Dátumtól: Dátum/idő, dátum vagy idő beviteli mező Dátumig: Dátum/idő, dátum vagy idő beviteli mező Partner: Partner azonosító mező Termék: Termék azonosító mező Sorszámtól: Munkalap sorszám mező Sorszámig: Munkalap sorszám mező Bizonylat: Szöveg beviteli mező Saját: Jelölőnégyzet Param.: Dokumentum paraméter típus azonosító

 Dolgozó: Dolgozó azonosító mező Munkafázis: Munkafázis típus azonosító mező Lezárva: Választógomb csoport Fizetett: Választógomb csoport Nyomógomb: Nyomógomb Lista: Lekérdező lista adatok képernyőn való megjelenítéséhez Nyomógomb: Nyomógomb Oszlop beállítás: Oszlop beállítás azonosító azonosító mező Szűrő: Szűrő azonosító azonosító mező Rendben: Lekérdezés/keresés lista kiválasztott sorának visszaírása a hívó mezőbe Nyomtatás: Lekérdezés eredményének nyomtatása Kilépés: Az ablak bezárása Súgó: Az ablak súgó oldalát megjelenítő nyomógomb Lista: Lekérdező lista adatok képernyőn való megjelenítéséhez

## **Lásd még:**

 Lekérdező ablak Ablak

# **10.13.28.4. Munkafázisok lekérdezése**

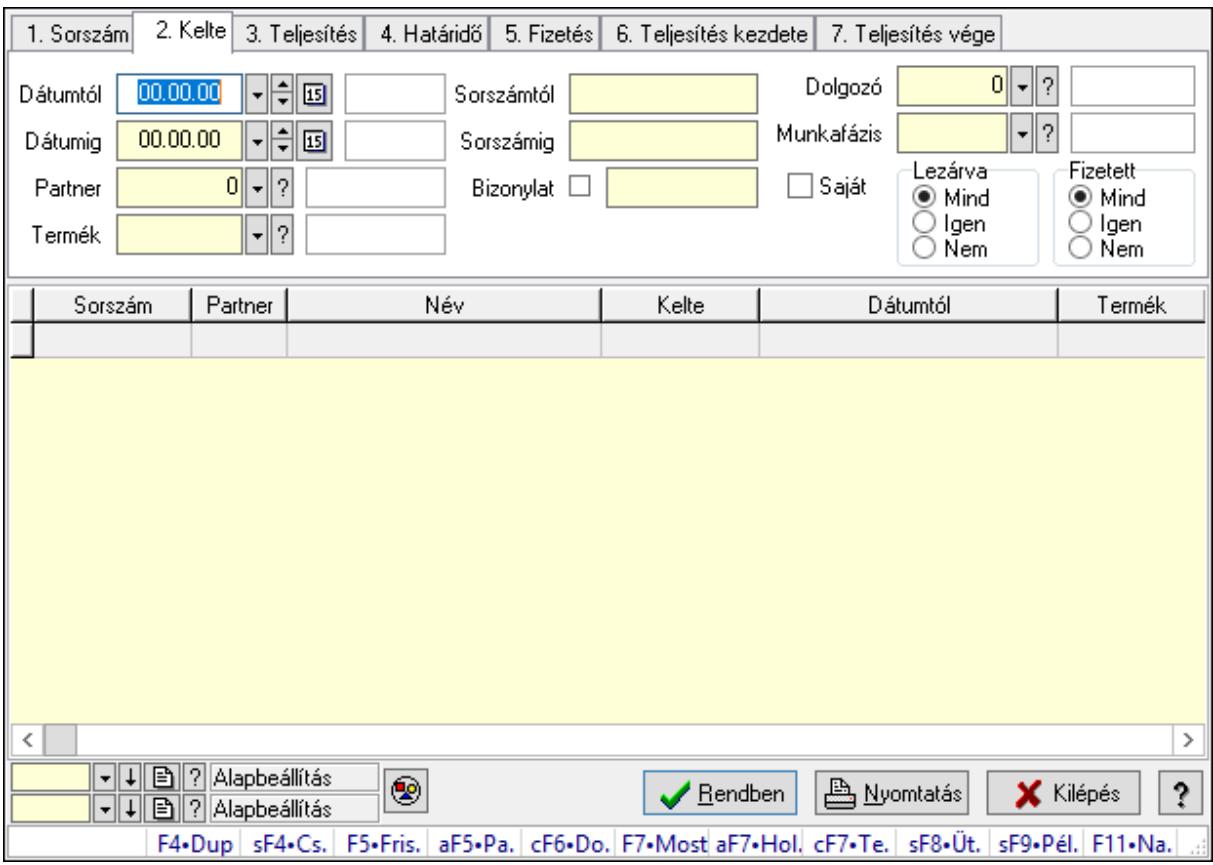

Munkafázisok lekérdezése.

# **Forróbillentyűk:**

 Shift+F4 • Csatolás megnyitás Alt+F5 • Partner Ctrl+F6 • Dobozok F7 • Munkalap Shift+F8 • Ütemezés Shift+F9 • Példányszám

# **Elemek:**

 Forró billentyűk: Ablakok forró billentyűit felsoroló sor Dátumtól: Dátum/idő, dátum vagy idő beviteli mező Dátumig: Dátum/idő, dátum vagy idő beviteli mező Partner: Partner azonosító mező Termék: Termék azonosító mező Sorszámtól: Munkalap sorszám mező Sorszámig: Munkalap sorszám mező Bizonylat: Szöveg beviteli mező Saját: Jelölőnégyzet Param.: Dokumentum paraméter típus azonosító Dolgozó: Dolgozó azonosító mező Munkafázis: Munkafázis típus azonosító mező Lezárva: Választógomb csoport Fizetett: Választógomb csoport Nyomógomb: Nyomógomb Lista: Lekérdező lista adatok képernyőn való megjelenítéséhez Nyomógomb: Nyomógomb Oszlop beállítás: Oszlop beállítás azonosító azonosító mező Szűrő: Szűrő azonosító azonosító mező Rendben: Lekérdezés/keresés lista kiválasztott sorának visszaírása a hívó mezőbe Nyomtatás: Lekérdezés eredményének nyomtatása Kilépés: Az ablak bezárása Súgó: Az ablak súgó oldalát megjelenítő nyomógomb

# **Lásd még:**

 Lekérdező ablak Ablak

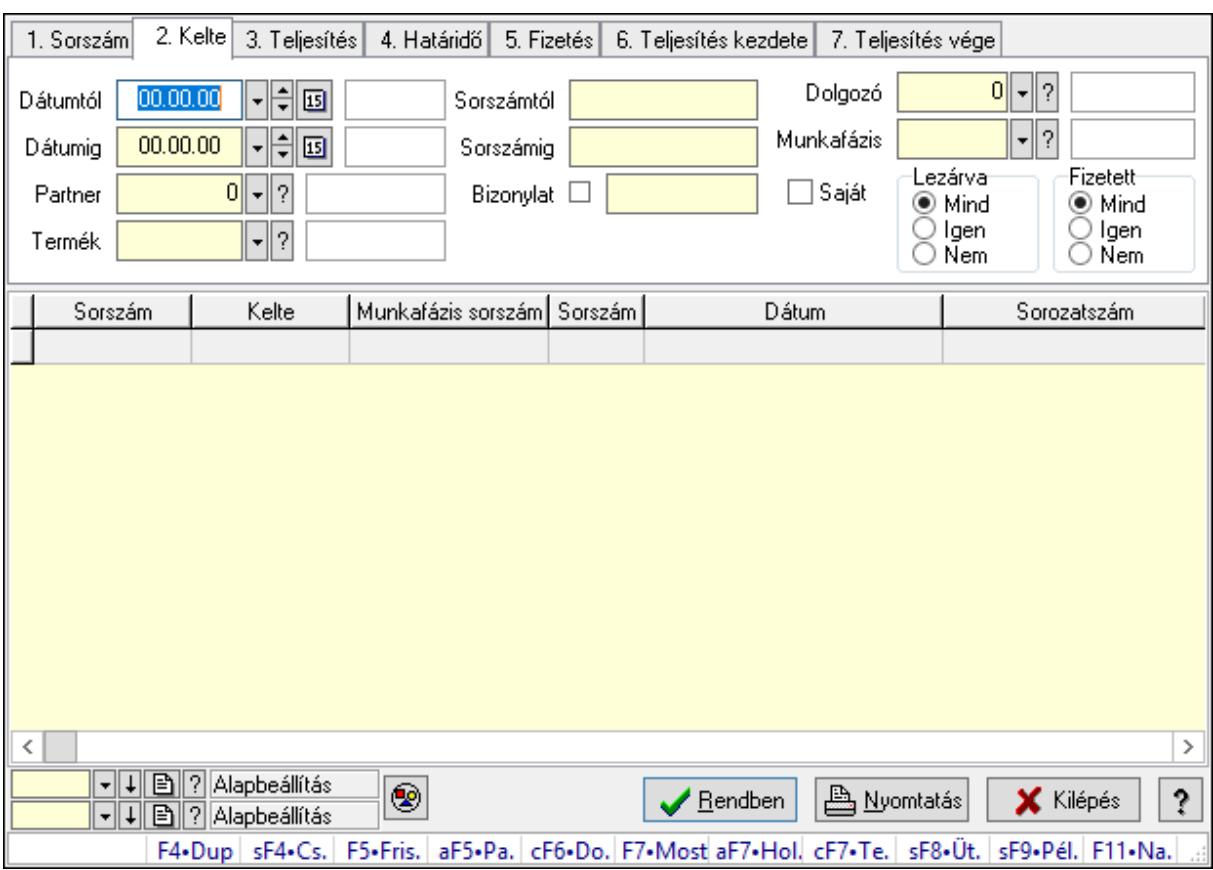

# **10.13.28.5. Munkalap dobozok lekérdezése**

Munkalap dobozok lekérdezése.

#### **Forróbillentyűk:**

 Shift+F4 • Csatolás megnyitás Alt+F5 • Partner Ctrl+F6 • Dobozok F7 • Munkalap Shift+F8 • Ütemezés Shift+F9 • Példányszám

#### **Elemek:**

 Forró billentyűk: Ablakok forró billentyűit felsoroló sor Dátumtól: Dátum/idő, dátum vagy idő beviteli mező Dátumig: Dátum/idő, dátum vagy idő beviteli mező Partner: Partner azonosító mező Termék: Termék azonosító mező Sorszámtól: Munkalap sorszám mező Sorszámig: Munkalap sorszám mező Bizonylat: Szöveg beviteli mező Saját: Jelölőnégyzet Param.: Dokumentum paraméter típus azonosító

 Dolgozó: Dolgozó azonosító mező Munkafázis: Munkafázis típus azonosító mező Lezárva: Választógomb csoport Fizetett: Választógomb csoport Nyomógomb: Nyomógomb Lista: Lekérdező lista adatok képernyőn való megjelenítéséhez Nyomógomb: Nyomógomb Oszlop beállítás: Oszlop beállítás azonosító azonosító mező Szűrő: Szűrő azonosító azonosító mező Rendben: Lekérdezés/keresés lista kiválasztott sorának visszaírása a hívó mezőbe Nyomtatás: Lekérdezés eredményének nyomtatása Kilépés: Az ablak bezárása Súgó: Az ablak súgó oldalát megjelenítő nyomógomb

## **Lásd még:**

 Lekérdező ablak Ablak

# **10.13.28.6. Munkalap paraméterek lekérdezése**

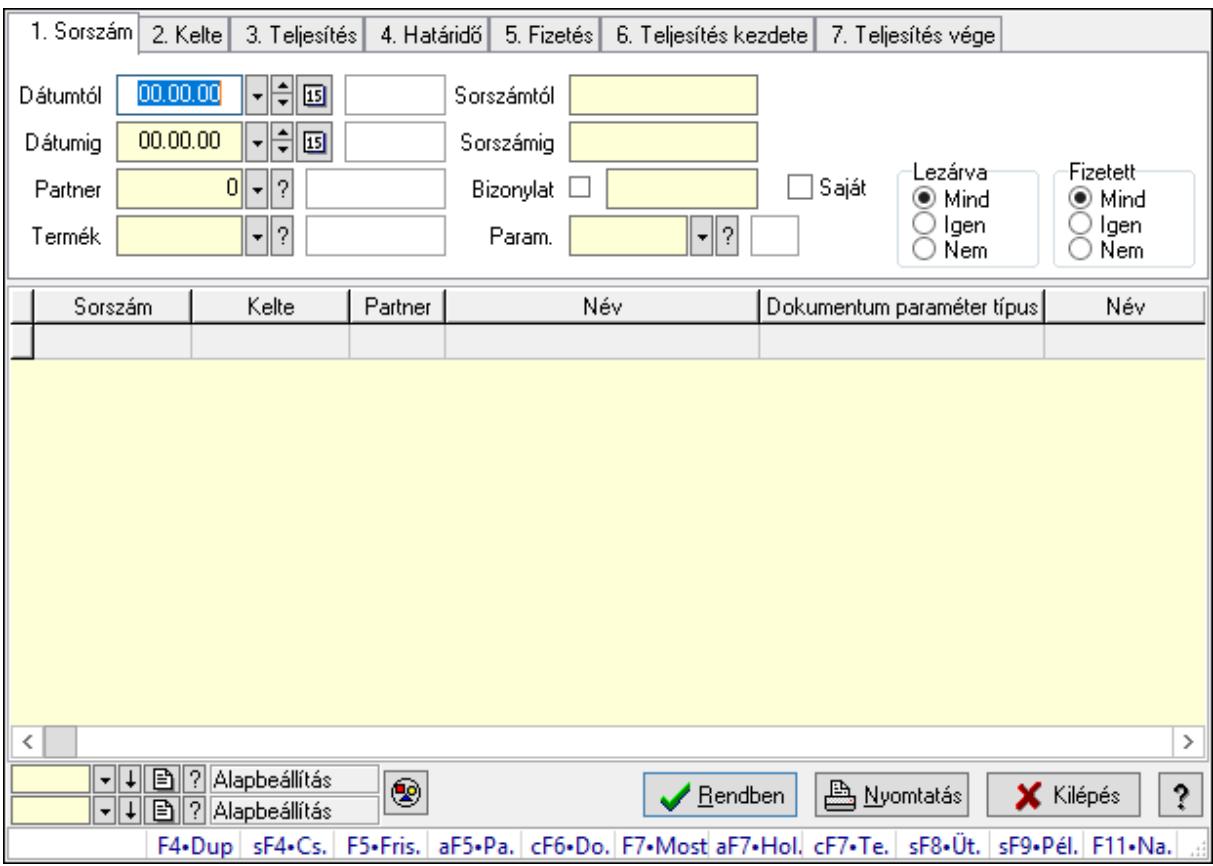

Munkalap paraméterek lekérdezése.

## **Forróbillentyűk:**

Shift+F4 • Csatolás megnyitás

 Alt+F5 • Partner Ctrl+F6 • Dobozok F7 • Munkalap Shift+F8 • Ütemezés Shift+F9 • Példányszám

### **Elemek:**

 Forró billentyűk: Ablakok forró billentyűit felsoroló sor Dátumtól: Dátum/idő, dátum vagy idő beviteli mező Dátumig: Dátum/idő, dátum vagy idő beviteli mező Partner: Partner azonosító mező Termék: Termék azonosító mező Sorszámtól: Munkalap sorszám mező Sorszámig: Munkalap sorszám mező Bizonylat: Szöveg beviteli mező Saját: Jelölőnégyzet Param.: Dokumentum paraméter típus azonosító Dolgozó: Dolgozó azonosító mező Munkafázis: Munkafázis típus azonosító mező Lezárva: Választógomb csoport Fizetett: Választógomb csoport Nyomógomb: Nyomógomb Lista: Lekérdező lista adatok képernyőn való megjelenítéséhez Nyomógomb: Nyomógomb Oszlop beállítás: Oszlop beállítás azonosító azonosító mező Szűrő: Szűrő azonosító azonosító mező Rendben: Lekérdezés/keresés lista kiválasztott sorának visszaírása a hívó mezőbe Nyomtatás: Lekérdezés eredményének nyomtatása Kilépés: Az ablak bezárása Súgó: Az ablak súgó oldalát megjelenítő nyomógomb

**Lásd még:** 

 Lekérdező ablak Ablak

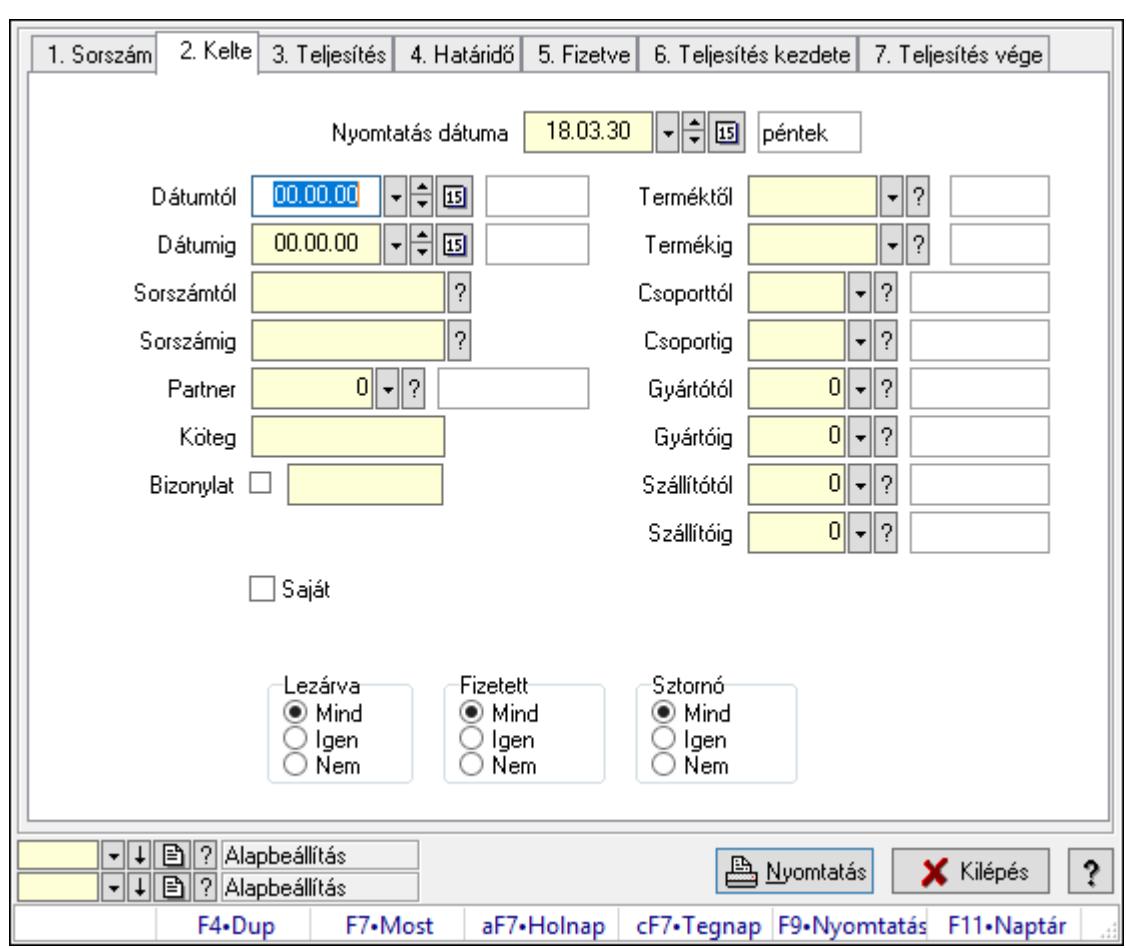

**10.13.28.7. Munkalap listájának nyomtatása** 

Munkalap listájának nyomtatása.

## **Elemek:**

Forró billentyűk: Ablakok forró billentyűit felsoroló sor

 Nyomtatás dátuma: Lista nyomtatásakor a lapokra kerülő "Nyomtatás dátuma" mező tartalma

Dátumtól: Dátum/idő, dátum vagy idő beviteli mező

Dátumig: Dátum/idő, dátum vagy idő beviteli mező

Sorszámtól: Munkalap sorszám mező

Sorszámig: Munkalap sorszám mező

Partner: Partner azonosító mező

Köteg: Szöveg beviteli mező

Bizonylat: Szöveg beviteli mező

Param.: Dokumentum paraméter típus azonosító

Saját: Jelölőnégyzet

Terméktől: Termék azonosító mező

Termékig: Termék azonosító mező

Csoporttól: Termék csoport azonosító mező

Csoportig: Termék csoport azonosító mező

 Gyártótól: Partner azonosító mező Gyártóig: Partner azonosító mező Szállítótól: Partner azonosító mező Szállítóig: Partner azonosító mező Dolgozó: Dolgozó azonosító mező Munkafázis: Munkafázis típus azonosító mező Lezárva: Választógomb csoport Fizetett: Választógomb csoport Sztornó: Választógomb csoport Oszlop beállítás azonosító: Oszlop beállítás azonosító azonosító mező Szűrő azonosító: Szűrő azonosító azonosító mező Nyomtatás: Lista nyomtatása Kilépés: Az ablak bezárása Súgó: Az ablak súgó oldalát megjelenítő nyomógomb

# **Lásd még:**

 Nyomtató ablak Ablak

# **10.13.28.8. Munkafázisok listájának nyomtatása**

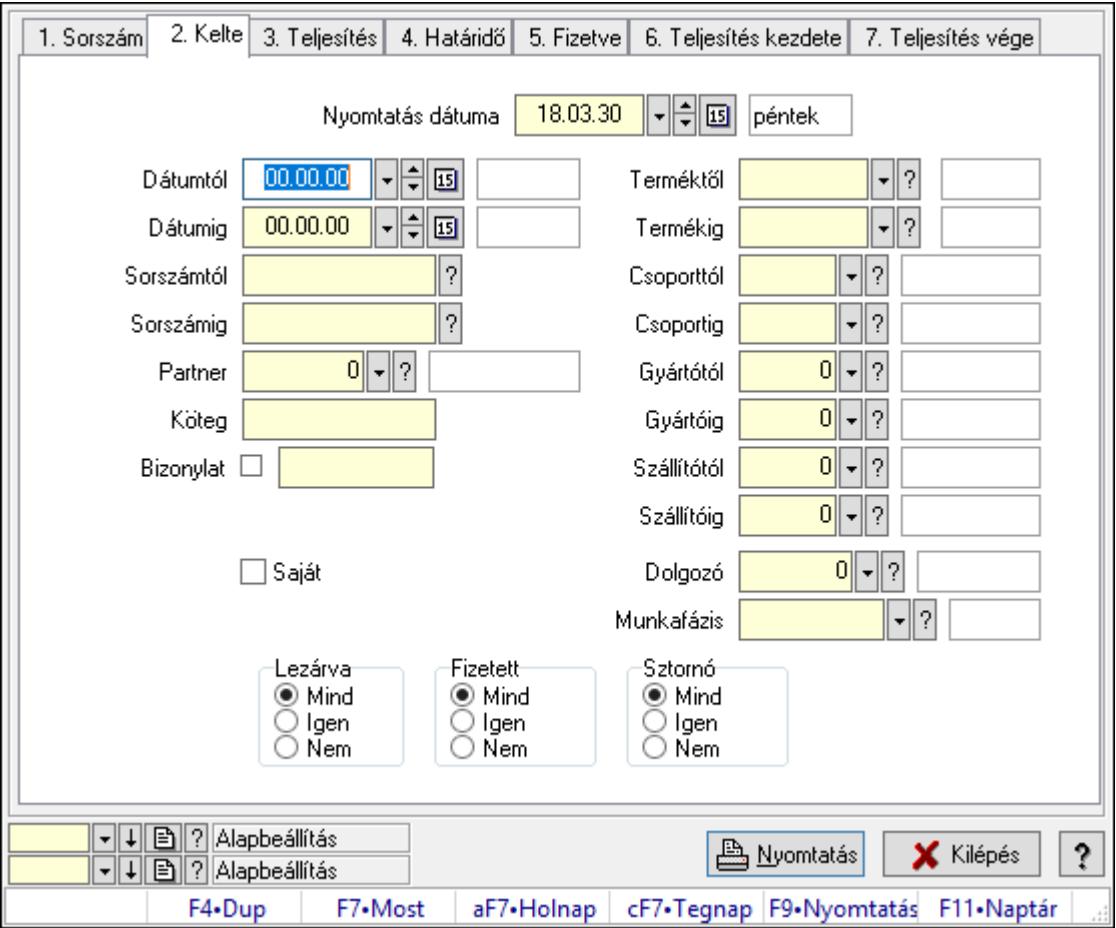

Munkafázisok listájának nyomtatása.

# **Elemek:**

Forró billentyűk: Ablakok forró billentyűit felsoroló sor

 Nyomtatás dátuma: Lista nyomtatásakor a lapokra kerülő "Nyomtatás dátuma" mező tartalma

Dátumtól: Dátum/idő, dátum vagy idő beviteli mező

Dátumig: Dátum/idő, dátum vagy idő beviteli mező

Sorszámtól: Munkalap sorszám mező

Sorszámig: Munkalap sorszám mező

Partner: Partner azonosító mező

Köteg: Szöveg beviteli mező

Bizonylat: Szöveg beviteli mező

Param.: Dokumentum paraméter típus azonosító

Saját: Jelölőnégyzet

Terméktől: Termék azonosító mező

Termékig: Termék azonosító mező

Csoporttól: Termék csoport azonosító mező

Csoportig: Termék csoport azonosító mező

Gyártótól: Partner azonosító mező

Gyártóig: Partner azonosító mező

Szállítótól: Partner azonosító mező

Szállítóig: Partner azonosító mező

Dolgozó: Dolgozó azonosító mező

Munkafázis: Munkafázis típus azonosító mező

Lezárva: Választógomb csoport

Fizetett: Választógomb csoport

Sztornó: Választógomb csoport

Oszlop beállítás azonosító: Oszlop beállítás azonosító azonosító mező

Szűrő azonosító: Szűrő azonosító azonosító mező

Nyomtatás: Lista nyomtatása

Kilépés: Az ablak bezárása

Súgó: Az ablak súgó oldalát megjelenítő nyomógomb

# **Lásd még:**

 Nyomtató ablak Ablak

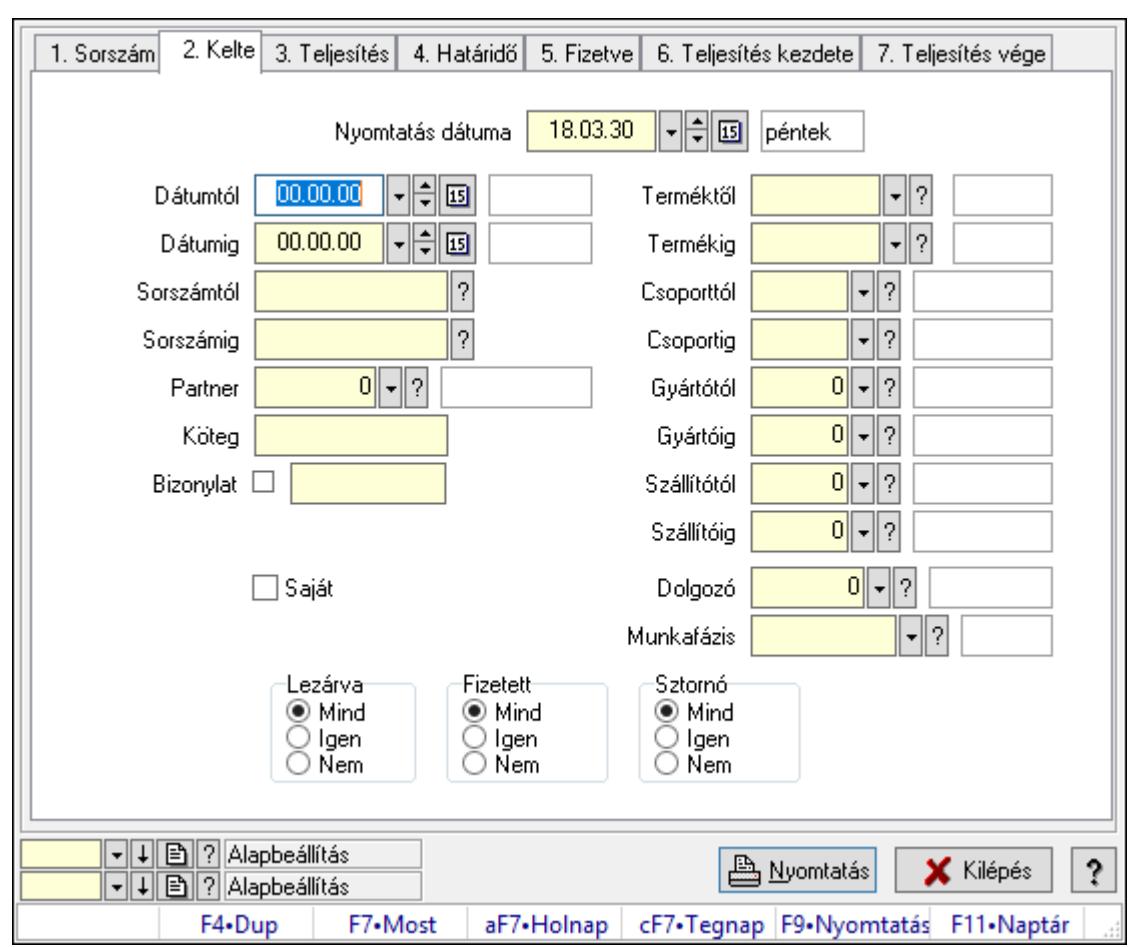

**10.13.28.9. Munkalap dobozok listájának nyomtatása** 

Munkalap dobozok listájának nyomtatása.

## **Elemek:**

Forró billentyűk: Ablakok forró billentyűit felsoroló sor

 Nyomtatás dátuma: Lista nyomtatásakor a lapokra kerülő "Nyomtatás dátuma" mező tartalma

Dátumtól: Dátum/idő, dátum vagy idő beviteli mező

Dátumig: Dátum/idő, dátum vagy idő beviteli mező

Sorszámtól: Munkalap sorszám mező

Sorszámig: Munkalap sorszám mező

Partner: Partner azonosító mező

Köteg: Szöveg beviteli mező

Bizonylat: Szöveg beviteli mező

Param.: Dokumentum paraméter típus azonosító

Saját: Jelölőnégyzet

Terméktől: Termék azonosító mező

Termékig: Termék azonosító mező

Csoporttól: Termék csoport azonosító mező

Csoportig: Termék csoport azonosító mező

 Gyártótól: Partner azonosító mező Gyártóig: Partner azonosító mező Szállítótól: Partner azonosító mező Szállítóig: Partner azonosító mező Dolgozó: Dolgozó azonosító mező Munkafázis: Munkafázis típus azonosító mező Lezárva: Választógomb csoport Fizetett: Választógomb csoport Sztornó: Választógomb csoport Oszlop beállítás azonosító: Oszlop beállítás azonosító azonosító mező Szűrő azonosító: Szűrő azonosító azonosító mező Nyomtatás: Lista nyomtatása Kilépés: Az ablak bezárása Súgó: Az ablak súgó oldalát megjelenítő nyomógomb

# **Lásd még:**

 Nyomtató ablak Ablak

# **10.13.28.10. Munkalap paraméterek listájának nyomtatása**

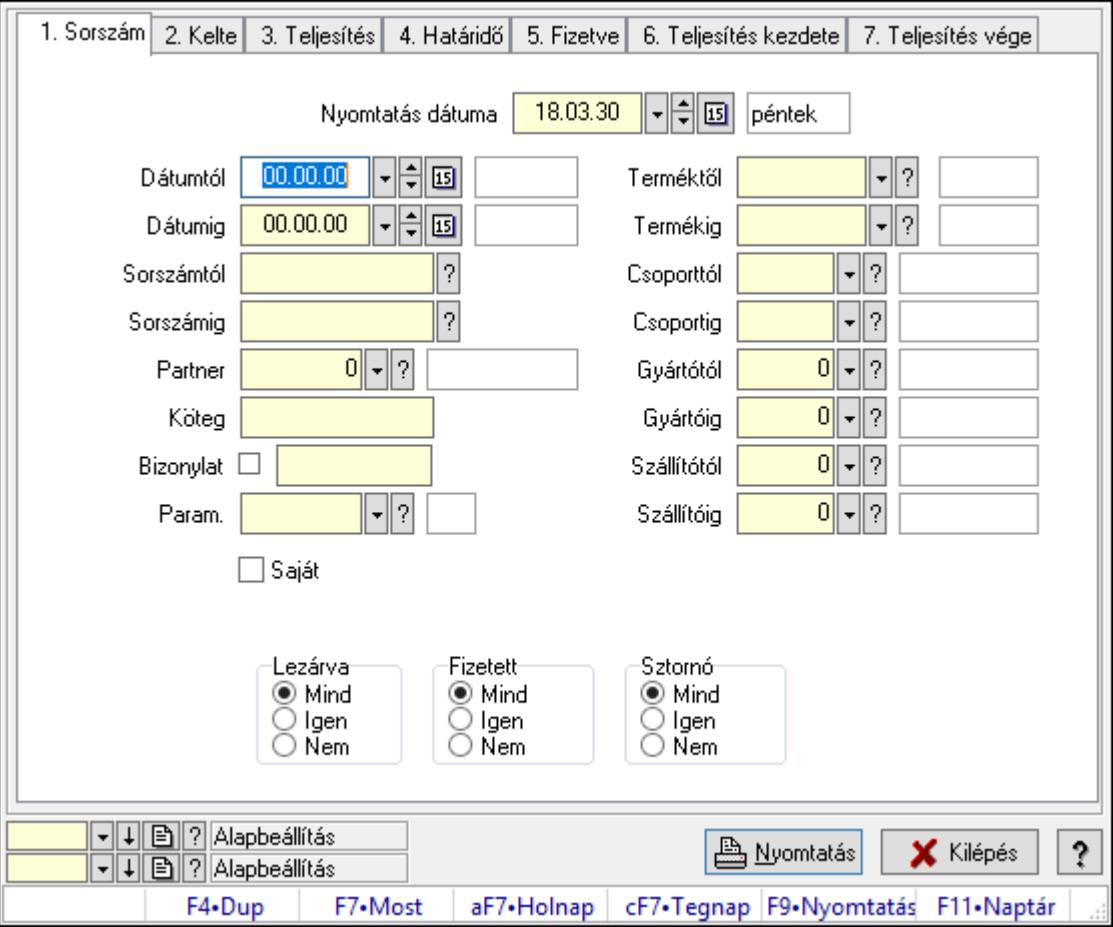

Munkalap paraméterek listájának nyomtatása.

# **Elemek:**

Forró billentyűk: Ablakok forró billentyűit felsoroló sor

 Nyomtatás dátuma: Lista nyomtatásakor a lapokra kerülő "Nyomtatás dátuma" mező tartalma

Dátumtól: Dátum/idő, dátum vagy idő beviteli mező

Dátumig: Dátum/idő, dátum vagy idő beviteli mező

Sorszámtól: Munkalap sorszám mező

Sorszámig: Munkalap sorszám mező

Partner: Partner azonosító mező

Köteg: Szöveg beviteli mező

Bizonylat: Szöveg beviteli mező

Param.: Dokumentum paraméter típus azonosító

Saját: Jelölőnégyzet

Terméktől: Termék azonosító mező

Termékig: Termék azonosító mező

Csoporttól: Termék csoport azonosító mező

Csoportig: Termék csoport azonosító mező

Gyártótól: Partner azonosító mező

Gyártóig: Partner azonosító mező

Szállítótól: Partner azonosító mező

Szállítóig: Partner azonosító mező

Dolgozó: Dolgozó azonosító mező

Munkafázis: Munkafázis típus azonosító mező

Lezárva: Választógomb csoport

Fizetett: Választógomb csoport

Sztornó: Választógomb csoport

Oszlop beállítás azonosító: Oszlop beállítás azonosító azonosító mező

Szűrő azonosító: Szűrő azonosító azonosító mező

Nyomtatás: Lista nyomtatása

Kilépés: Az ablak bezárása

Súgó: Az ablak súgó oldalát megjelenítő nyomógomb

# **Lásd még:**

 Nyomtató ablak Ablak

# **10.13.28.11. Nyomtatás**

### **10.13.28.11.1. Munkalapok nyomtatása**

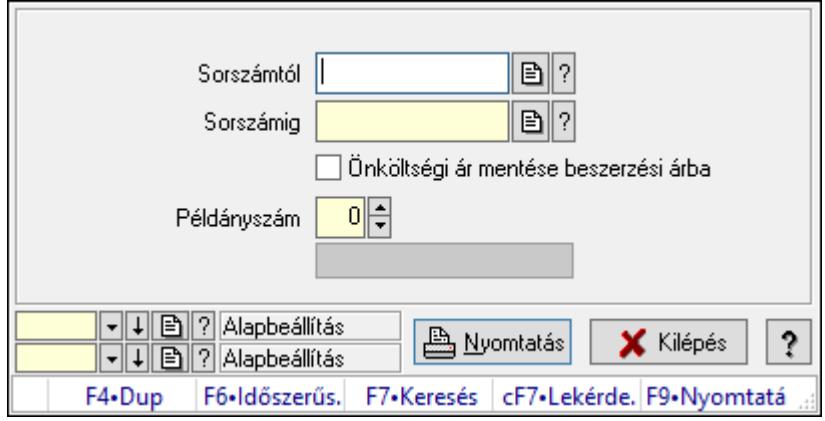

Munkalapok nyomtatása.

### **Elemek:**

Forró billentyűk: Ablakok forró billentyűit felsoroló sor

Sorszámtól: Munkalap sorszám mező

Sorszámig: Munkalap sorszám mező

Önköltségi ár mentése beszerzési árba: Jelölőnégyzet

Tételek: Intervallum megadása

Példányszám: Szám beviteli mező

Folyamatsáv: Folyamatsáv

Oszlop beállítás azonosító: Oszlop beállítás azonosító azonosító mező

Szűrő azonosító: Szűrő azonosító azonosító mező

Nyomtatás: Dokumentum nyomtatása

Kilépés: Az ablak bezárása

Súgó: Az ablak súgó oldalát megjelenítő nyomógomb

## **Lásd még:**

 Dokumentum nyomtató ablak Ablak

### **10.13.28.11.2. Munkalapok nyomtatása**

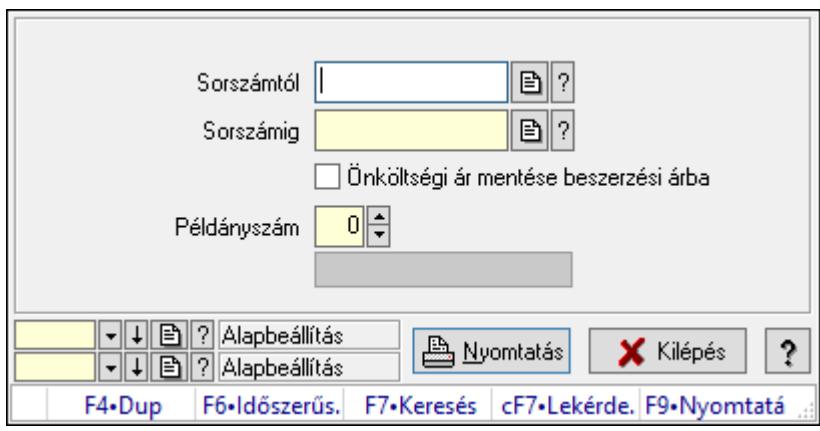

Munkalapok nyomtatása.

#### **Elemek:**

Forró billentyűk: Ablakok forró billentyűit felsoroló sor

Sorszámtól: Munkalap sorszám mező

Sorszámig: Munkalap sorszám mező

Önköltségi ár mentése beszerzési árba: Jelölőnégyzet

Tételek: Intervallum megadása

Példányszám: Szám beviteli mező

Folyamatsáv: Folyamatsáv

Oszlop beállítás azonosító: Oszlop beállítás azonosító azonosító mező

Szűrő azonosító: Szűrő azonosító azonosító mező

Nyomtatás: Dokumentum nyomtatása

Kilépés: Az ablak bezárása

Súgó: Az ablak súgó oldalát megjelenítő nyomógomb

#### **Lásd még:**

 Dokumentum nyomtató ablak Ablak

#### **10.13.28.11.3. Munkalapok nyomtatása**

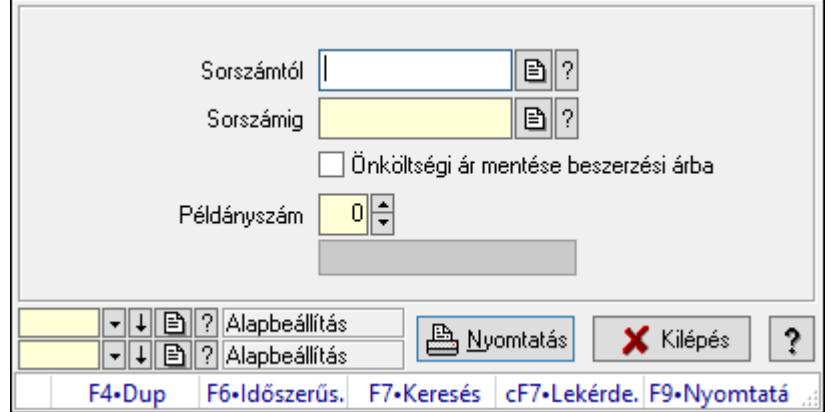

Munkalapok nyomtatása.

## **Elemek:**

 Forró billentyűk: Ablakok forró billentyűit felsoroló sor Sorszámtól: Munkalap sorszám mező Sorszámig: Munkalap sorszám mező Önköltségi ár mentése beszerzési árba: Jelölőnégyzet Tételek: Intervallum megadása Példányszám: Szám beviteli mező Folyamatsáv: Folyamatsáv Oszlop beállítás azonosító: Oszlop beállítás azonosító azonosító mező Szűrő azonosító: Szűrő azonosító azonosító mező Nyomtatás: Dokumentum nyomtatása Kilépés: Az ablak bezárása Súgó: Az ablak súgó oldalát megjelenítő nyomógomb

### **Lásd még:**

 Dokumentum nyomtató ablak Ablak

# **10.13.28.12. Munkalapok gyártási sorrendje**

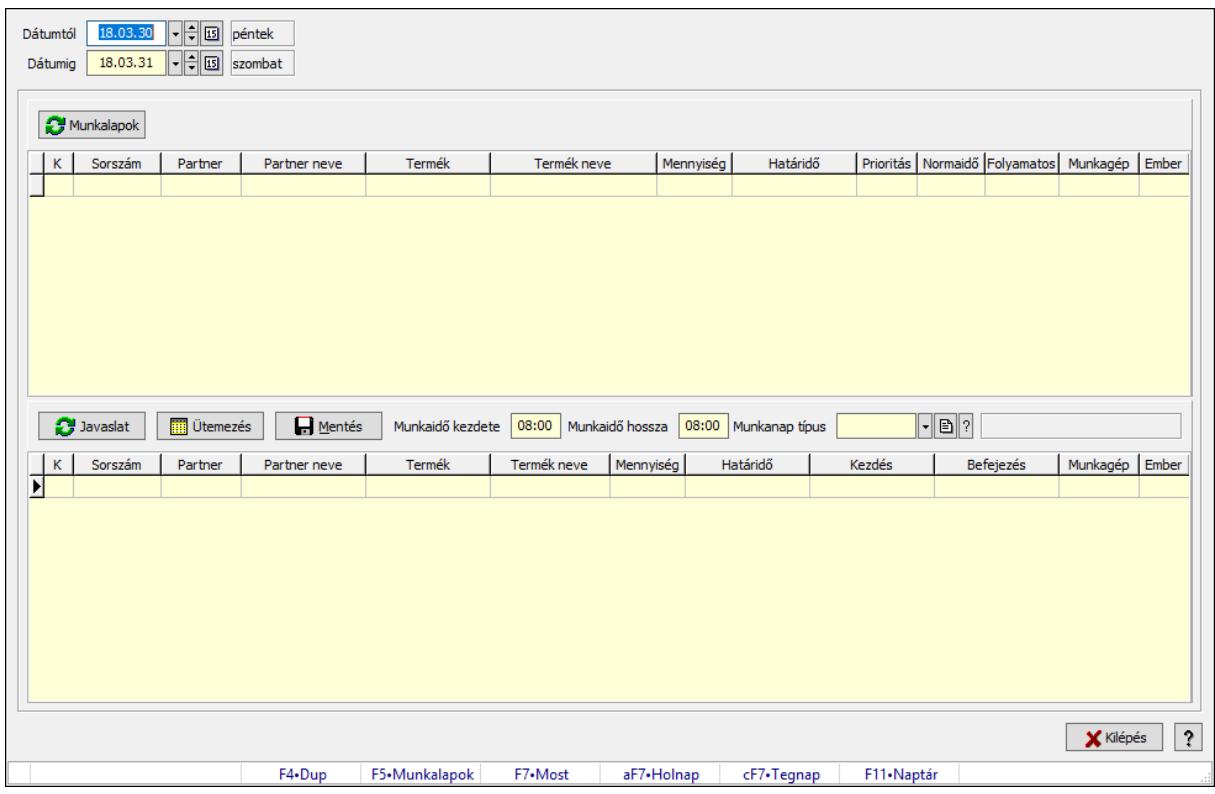

Munkalapok gyártási sorrendje.

## **Forróbillentyűk:**

F5 • Munkalapok

# **Elemek:**

 Dátumtól: Dátum/idő, dátum vagy idő beviteli mező Dátumig: Dátum/idő, dátum vagy idő beviteli mező Munkalapok: Nyomógomb Lista: Lekérdező lista adatok képernyőn való megjelenítéséhez Javaslat: Nyomógomb Ütemezés: Nyomógomb Mentés: Nyomógomb Munkaidő kezdete: Dátum/idő, dátum vagy idő beviteli mező Munkaidő hossza: Dátum/idő, dátum vagy idő beviteli mező Munkanap típus: Naptári nap típus azonosító mező Lista: Lekérdező lista adatok képernyőn való megjelenítéséhez Kilépés: Az ablak bezárása Súgó: Az ablak súgó oldalát megjelenítő nyomógomb Forró billentyűk: Ablakok forró billentyűit felsoroló sor

## **Lásd még:**

Ablak

# **10.13.28.13. Munkalap alapanyagfelhasználás**

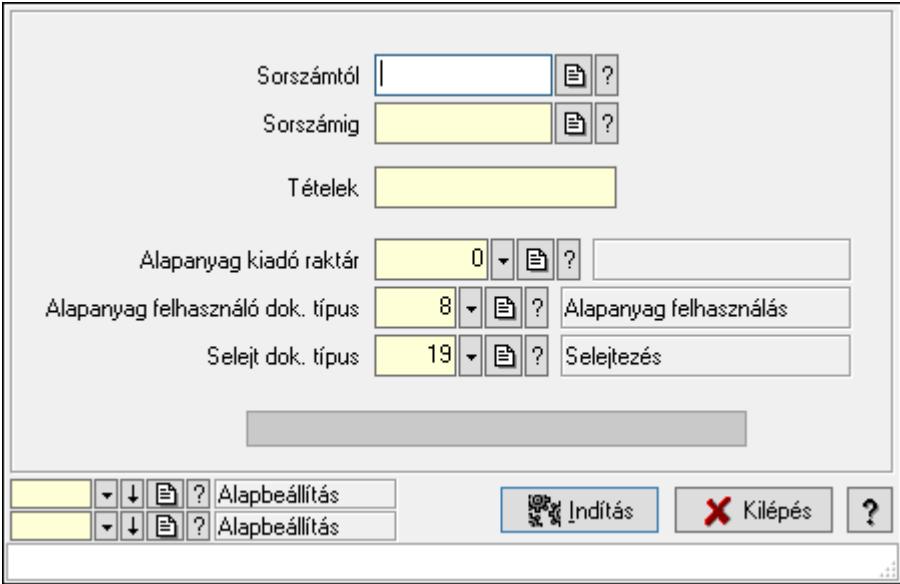

Munkalap alapanyagfelhasználás.

## **Elemek:**

 Sorszámtól: Munkalap sorszám mező Sorszámig: Munkalap sorszám mező Tételek: Intervallum megadása Alapanyag kiadó raktár: Raktár azonosító mező Alapanyag felhasználó dok. típus: Dokumentum típus azonosító mező Selejt dok. típus: Dokumentum típus azonosító mező

 Folyamatsáv: Folyamatsáv Indítás: Nyomógomb Oszlop beállítás azonosító: Oszlop beállítás azonosító azonosító mező Szűrő azonosító: Szűrő azonosító azonosító mező Kilépés: Az ablak bezárása Súgó: Az ablak súgó oldalát megjelenítő nyomógomb Forró billentyűk: Ablakok forró billentyűit felsoroló sor

#### **Lásd még:**

 Feldolgozó ablak Ablak

# **10.13.28.14. Munkalap foglalás**

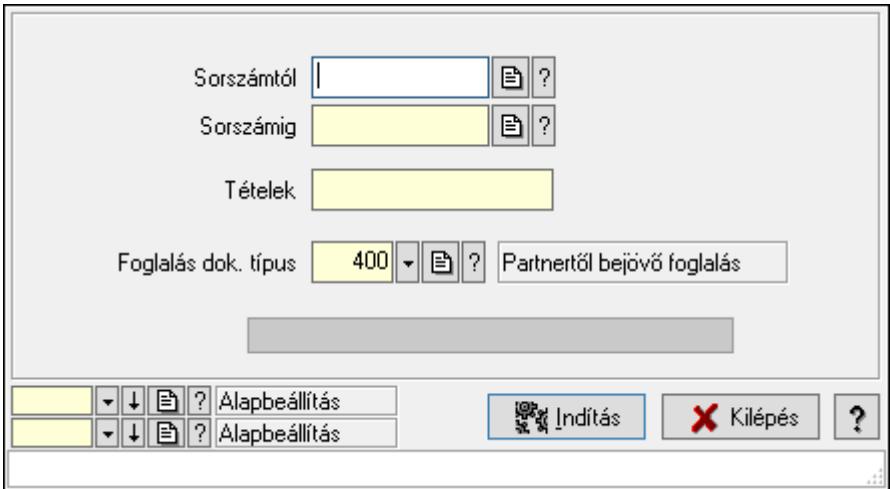

Munkalap foglalás.

#### **Elemek:**

 Sorszámtól: Munkalap sorszám mező Sorszámig: Munkalap sorszám mező Tételek: Intervallum megadása Foglalás dok. típus: Dokumentum típus azonosító mező Folyamatsáv: Folyamatsáv Indítás: Nyomógomb Oszlop beállítás azonosító: Oszlop beállítás azonosító azonosító mező Szűrő azonosító: Szűrő azonosító azonosító mező Kilépés: Az ablak bezárása Súgó: Az ablak súgó oldalát megjelenítő nyomógomb Forró billentyűk: Ablakok forró billentyűit felsoroló sor

#### **Lásd még:**

 Feldolgozó ablak Ablak

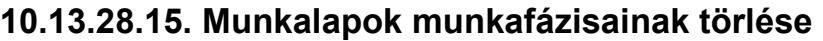

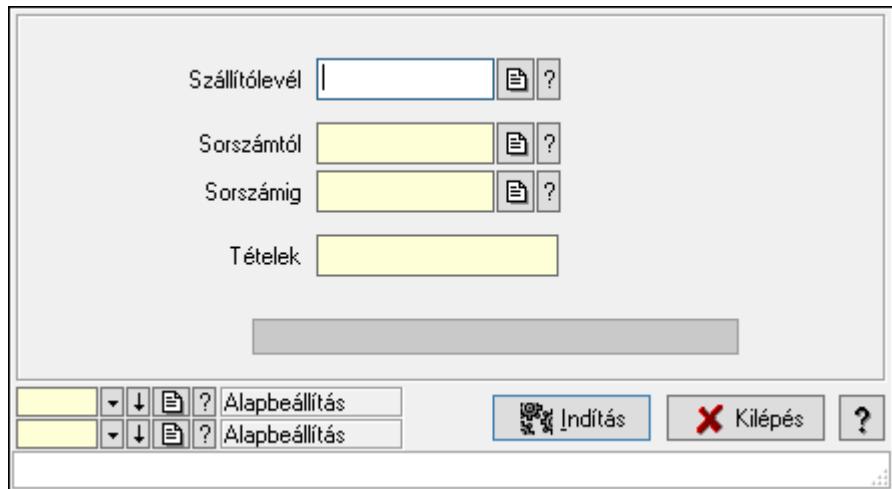

Munkalapok munkafázisainak törlése.

## **Elemek:**

Szállítólevél: Szállítólevél sorszám mező

Sorszámtól: Munkalap sorszám mező

Sorszámig: Munkalap sorszám mező

Tételek: Intervallum megadása

Folyamatsáv: Folyamatsáv

Indítás: Nyomógomb

Oszlop beállítás azonosító: Oszlop beállítás azonosító azonosító mező

Szűrő azonosító: Szűrő azonosító azonosító mező

Kilépés: Az ablak bezárása

Súgó: Az ablak súgó oldalát megjelenítő nyomógomb

Forró billentyűk: Ablakok forró billentyűit felsoroló sor

## **Lásd még:**

 Feldolgozó ablak Ablak

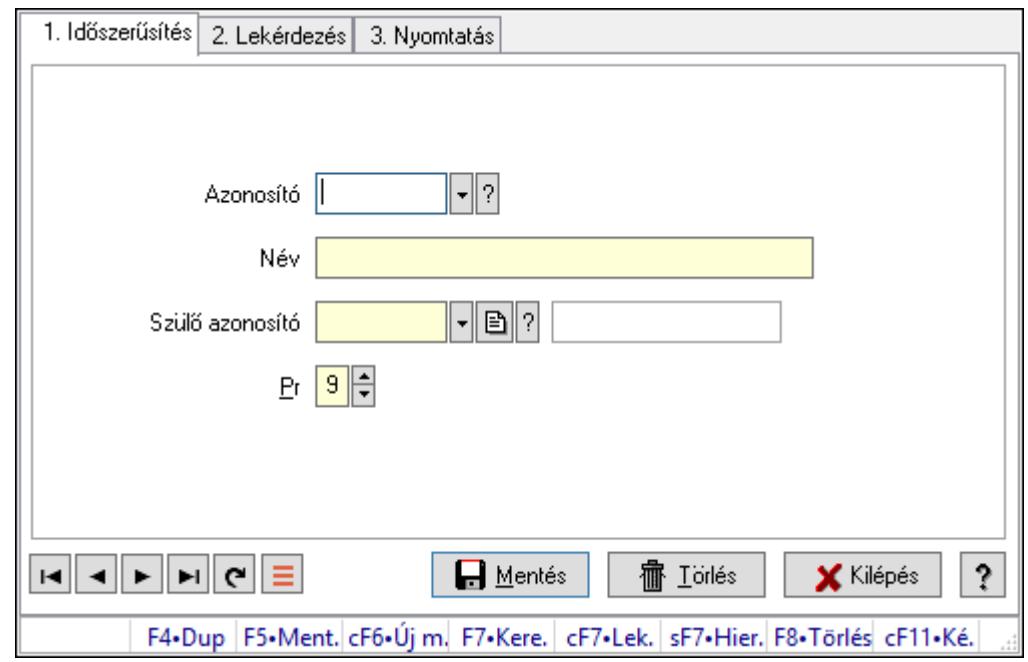

# **10.13.28.16. Kiadás/bevétel költséghely ablak**

Kiadás/bevétel költséghely adatainak időszerűsítése, lekérdezése, nyomtatása

#### **Elemek:**

Forró billentyűk: Ablakok forró billentyűit felsoroló sor

 1. Időszerűsítés: 1. Időszerűsítés Azonosító: Azonosító Név: Adat neve Szülő azonosító: Szülő azonosító Pr: Adat láthatóságának privilégium szintje Aktív: Aktív/passzív jelölőnégyzet Lapozó: Megjelenített adatok lapozása (első, előző, következő, utolsó, frissítés) Mentés: Adatok mentése Törlés: Időszerűsítéskor adatok törlése Kilépés: Az ablak bezárása Súgó: Az ablak súgó oldalát megjelenítő nyomógomb 2. Lekérdezés: 2. Lekérdezés

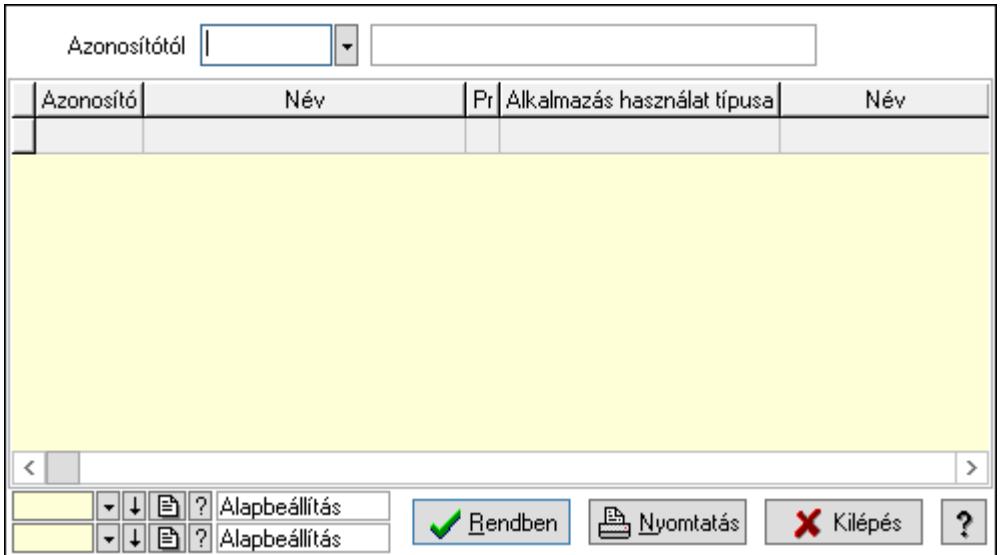

 Azonosítótól: Kiadás/bevétel költséghely listájának lekérdezése ettől az azonosítótól kezdődjön

Lista: Kiadás/bevétel költséghely lekérdezésének listája

Nyomógomb: Nyomógomb

Oszlop beállítás: Oszlop beállítás azonosító azonosító mező

Szűrő: Szűrő azonosító azonosító mező

Rendben: Lekérdezés/keresés lista kiválasztott sorának visszaírása a hívó mezőbe

Nyomtatás: Lekérdezés eredményének nyomtatása

Kilépés: Az ablak bezárása

Súgó: Az ablak súgó oldalát megjelenítő nyomógomb

3. Nyomtatás: 3. Nyomtatás

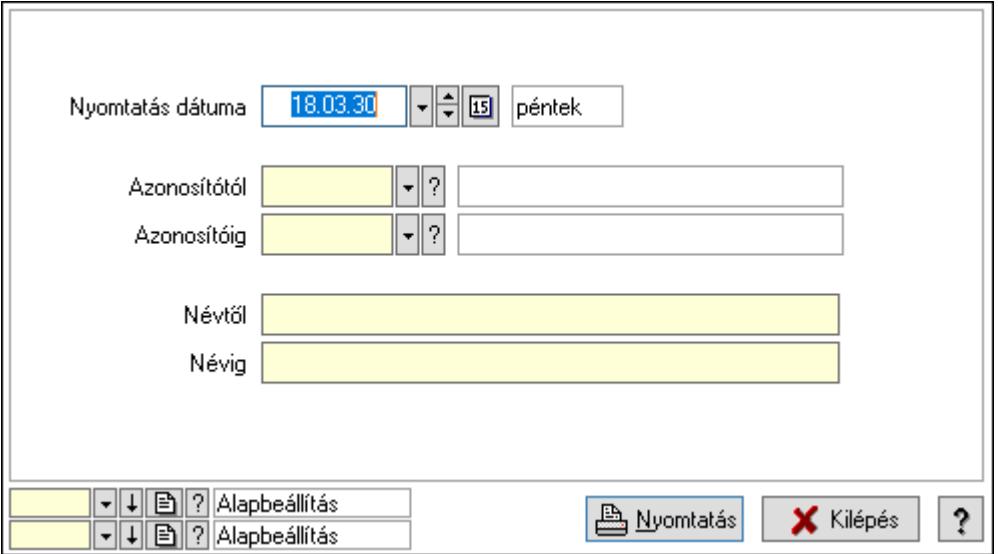

 Nyomtatás dátuma: Kiadás/bevétel költséghely nyomtatás dátuma szerinti szűréssel Azonosítótól: Kiadás/bevétel költséghely azonosító intervallum szerinti szűréssel Azonosítóig: Kiadás/bevétel költséghely azonosító intervallum szerinti szűréssel Névtől: Kiadás/bevétel költséghely név intervallum szerinti szűréssel

 Névig: Kiadás/bevétel költséghely név intervallum szerinti szűréssel Oszlop beállítás azonosító: Oszlop beállítás azonosító azonosító mező Szűrő azonosító: Szűrő azonosító azonosító mező Nyomtatás: Lista nyomtatása Kilépés: Az ablak bezárása Súgó: Az ablak súgó oldalát megjelenítő nyomógomb

## **Lásd még:**

 Időszerűsítő/lekérdező/nyomtató ablak Ablak

# **10.13.28.17. Munkagépek**

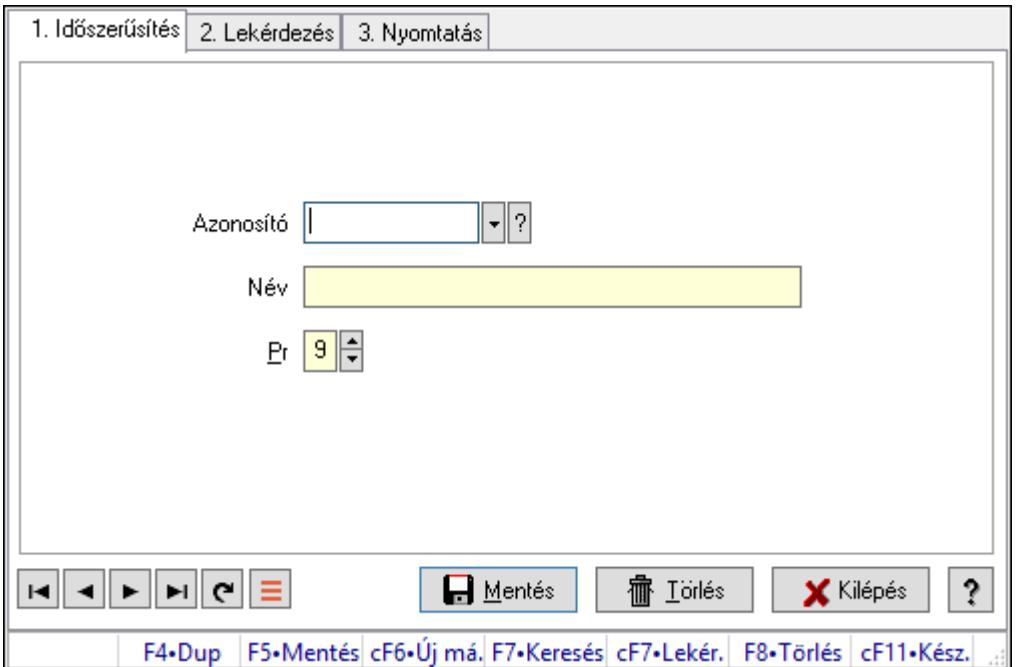

Munkagépek.

## **Elemek:**

Forró billentyűk: Ablakok forró billentyűit felsoroló sor

1. Időszerűsítés: 1. Időszerűsítés

Azonosító: Azonosító mező (szöveg)

Név: Megnevezés mező

Pr: Adat láthatóságának privilégium szintje

Aktív: Aktív/passzív jelölőnégyzet

Lapozó: Megjelenített adatok lapozása (első, előző, következő, utolsó, frissítés)

Mentés: Adatok mentése

Törlés: Időszerűsítéskor adatok törlése

Kilépés: Az ablak bezárása

Súgó: Az ablak súgó oldalát megjelenítő nyomógomb

2. Lekérdezés: 2. Lekérdezés

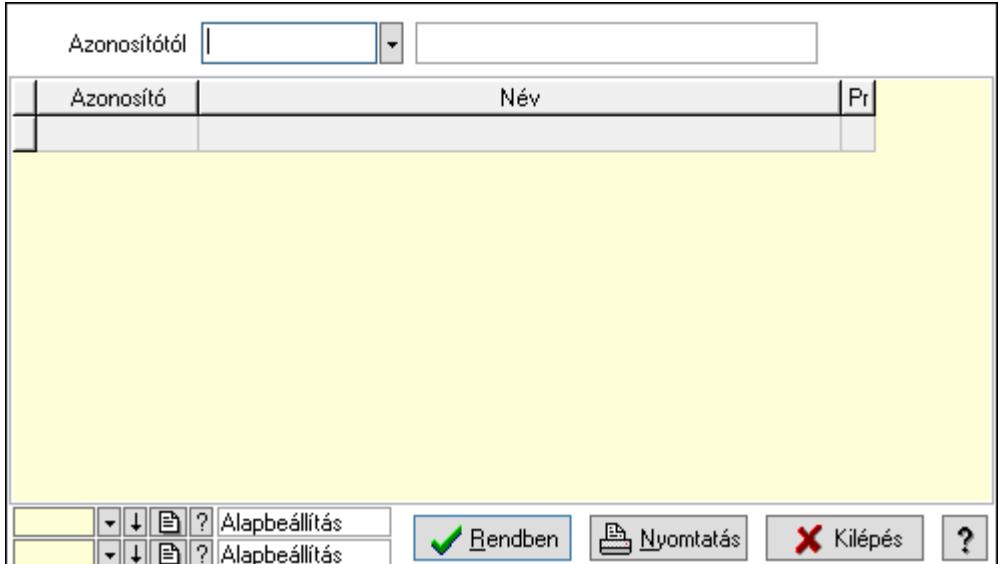

Azonosítótól: Lekérdezés kezdő azonosítója

Lista: Lekérdező lista adatok képernyőn való megjelenítéséhez

Nyomógomb: Nyomógomb

Oszlop beállítás: Oszlop beállítás azonosító azonosító mező

Szűrő: Szűrő azonosító azonosító mező

Rendben: Lekérdezés/keresés lista kiválasztott sorának visszaírása a hívó mezőbe

Nyomtatás: Lekérdezés eredményének nyomtatása

Kilépés: Az ablak bezárása

Súgó: Az ablak súgó oldalát megjelenítő nyomógomb

3. Nyomtatás: 3. Nyomtatás

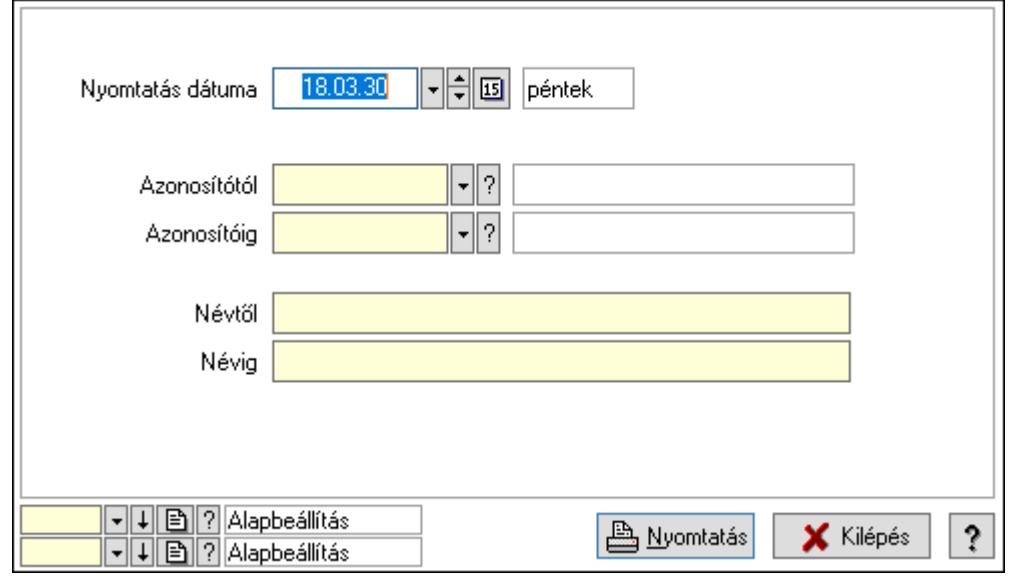

 Nyomtatás dátuma: Lista nyomtatásakor a lapokra kerülő "Nyomtatás dátuma" mező tartalma

 Azonosítótól: Lista nyomtatás azonosító intervalluma Azonosítóig: Lista nyomtatás azonosító intervalluma

 Névtől: Lista nyomtatás név intervalluma Névig: Lista nyomtatás név intervalluma Oszlop beállítás azonosító: Oszlop beállítás azonosító azonosító mező Szűrő azonosító: Szűrő azonosító azonosító mező Nyomtatás: Lista nyomtatása Kilépés: Az ablak bezárása Súgó: Az ablak súgó oldalát megjelenítő nyomógomb

### **Lásd még:**

 Időszerűsítő/lekérdező/nyomtató ablak Ablak

# **10.13.28.18. Munkalap típus**

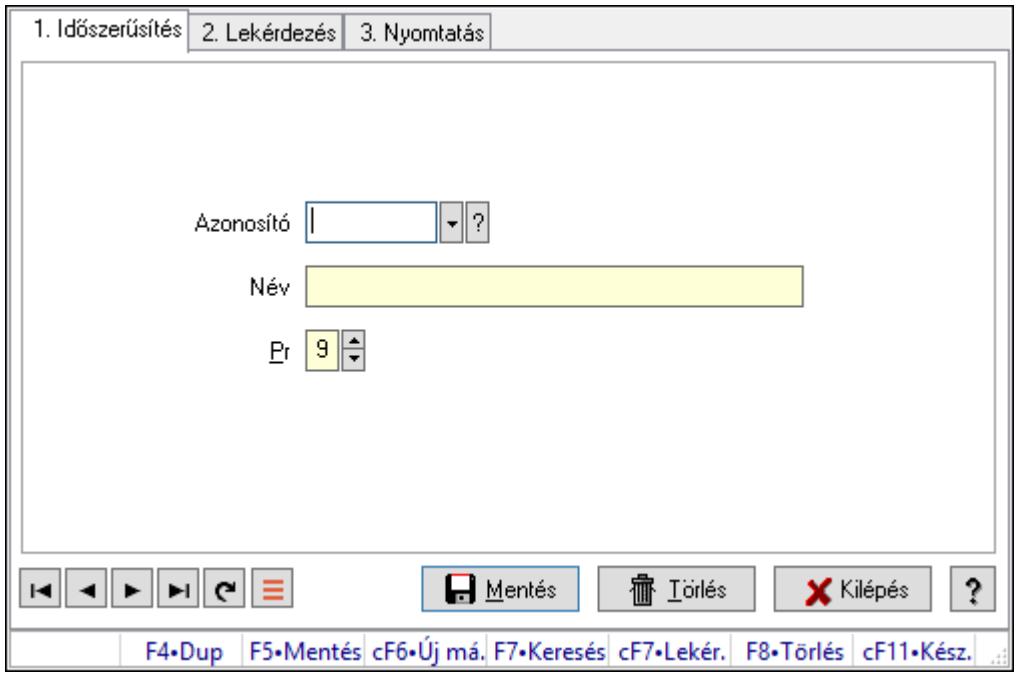

Munkalap típus.

#### **Elemek:**

Forró billentyűk: Ablakok forró billentyűit felsoroló sor

1. Időszerűsítés: 1. Időszerűsítés

 Azonosító: Azonosító mező (szöveg) Név: Megnevezés mező

Pr: Adat láthatóságának privilégium szintje

Aktív: Aktív/passzív jelölőnégyzet

Lapozó: Megjelenített adatok lapozása (első, előző, következő, utolsó, frissítés)

Mentés: Adatok mentése

Törlés: Időszerűsítéskor adatok törlése

Kilépés: Az ablak bezárása

Súgó: Az ablak súgó oldalát megjelenítő nyomógomb

### 2. Lekérdezés: 2. Lekérdezés

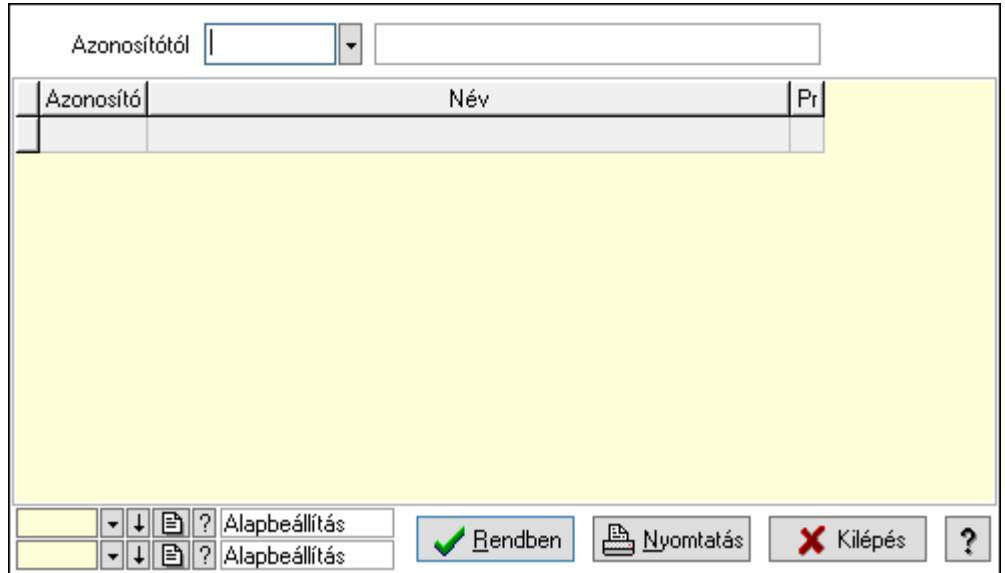

Azonosítótól: Lekérdezés kezdő azonosítója

Lista: Lekérdező lista adatok képernyőn való megjelenítéséhez

Nyomógomb: Nyomógomb

Oszlop beállítás: Oszlop beállítás azonosító azonosító mező

Szűrő: Szűrő azonosító azonosító mező

Rendben: Lekérdezés/keresés lista kiválasztott sorának visszaírása a hívó mezőbe

Nyomtatás: Lekérdezés eredményének nyomtatása

Kilépés: Az ablak bezárása

Súgó: Az ablak súgó oldalát megjelenítő nyomógomb

3. Nyomtatás: 3. Nyomtatás

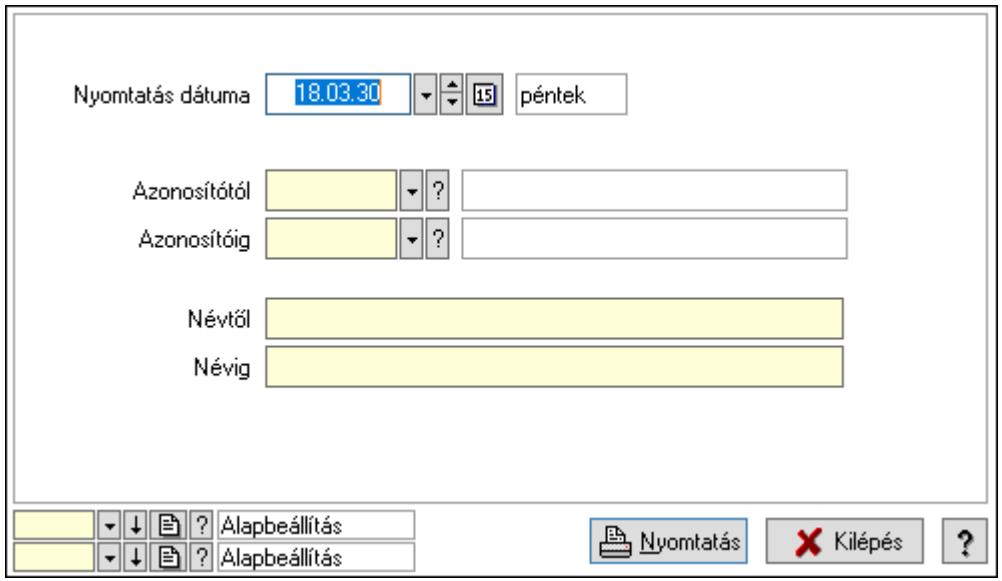

 Nyomtatás dátuma: Lista nyomtatásakor a lapokra kerülő "Nyomtatás dátuma" mező tartalma

 Azonosítótól: Lista nyomtatás azonosító intervalluma Azonosítóig: Lista nyomtatás azonosító intervalluma Névtől: Lista nyomtatás név intervalluma Névig: Lista nyomtatás név intervalluma Oszlop beállítás azonosító: Oszlop beállítás azonosító azonosító mező Szűrő azonosító: Szűrő azonosító azonosító mező Nyomtatás: Lista nyomtatása Kilépés: Az ablak bezárása Súgó: Az ablak súgó oldalát megjelenítő nyomógomb

### **Lásd még:**

 Időszerűsítő/lekérdező/nyomtató ablak Ablak

# **10.13.28.19. Munkalap állapota**

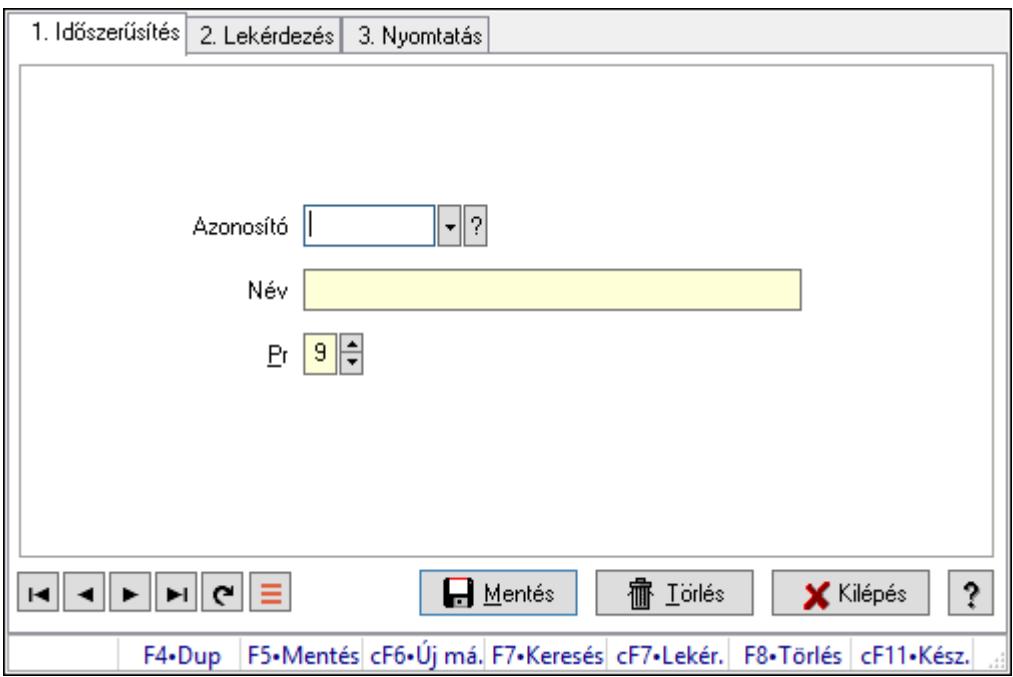

Munkalap állapota.

## **Elemek:**

Forró billentyűk: Ablakok forró billentyűit felsoroló sor

1. Időszerűsítés: 1. Időszerűsítés

Azonosító: Azonosító mező (szöveg)

Név: Megnevezés mező

Pr: Adat láthatóságának privilégium szintje

Aktív: Aktív/passzív jelölőnégyzet

Lapozó: Megjelenített adatok lapozása (első, előző, következő, utolsó, frissítés)

Mentés: Adatok mentése

Törlés: Időszerűsítéskor adatok törlése

Kilépés: Az ablak bezárása

Súgó: Az ablak súgó oldalát megjelenítő nyomógomb

2. Lekérdezés: 2. Lekérdezés

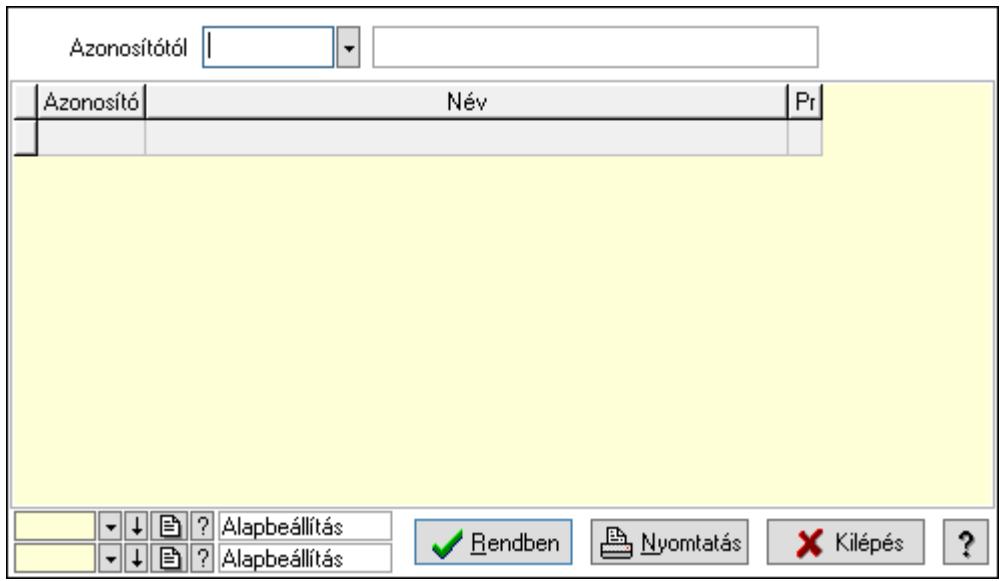

Azonosítótól: Lekérdezés kezdő azonosítója

Lista: Lekérdező lista adatok képernyőn való megjelenítéséhez

Nyomógomb: Nyomógomb

Oszlop beállítás: Oszlop beállítás azonosító azonosító mező

Szűrő: Szűrő azonosító azonosító mező

Rendben: Lekérdezés/keresés lista kiválasztott sorának visszaírása a hívó mezőbe

Nyomtatás: Lekérdezés eredményének nyomtatása

Kilépés: Az ablak bezárása

Súgó: Az ablak súgó oldalát megjelenítő nyomógomb

3. Nyomtatás: 3. Nyomtatás

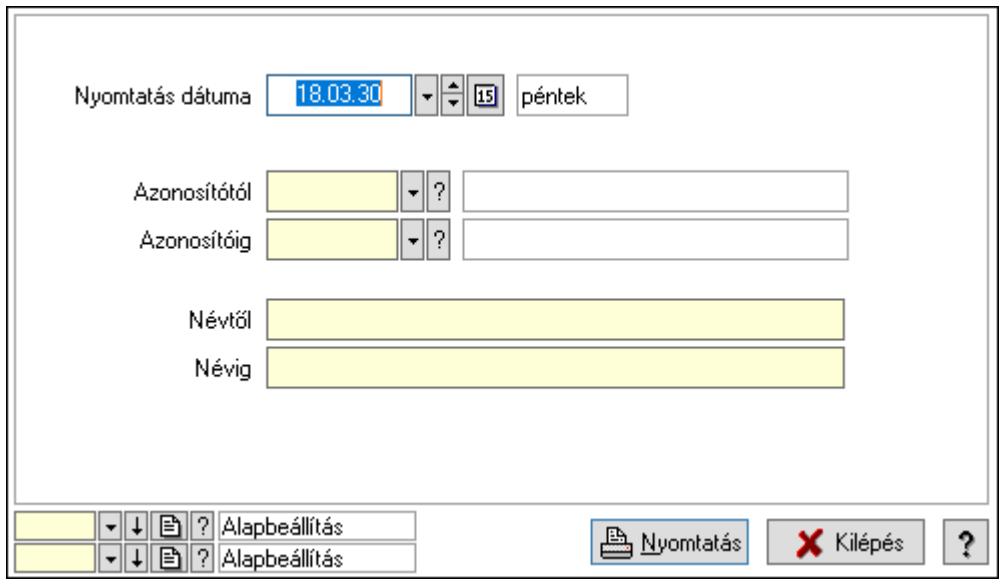

 Nyomtatás dátuma: Lista nyomtatásakor a lapokra kerülő "Nyomtatás dátuma" mező tartalma

 Azonosítótól: Lista nyomtatás azonosító intervalluma Azonosítóig: Lista nyomtatás azonosító intervalluma Névtől: Lista nyomtatás név intervalluma Névig: Lista nyomtatás név intervalluma Oszlop beállítás azonosító: Oszlop beállítás azonosító azonosító mező Szűrő azonosító: Szűrő azonosító azonosító mező Nyomtatás: Lista nyomtatása Kilépés: Az ablak bezárása Súgó: Az ablak súgó oldalát megjelenítő nyomógomb

# **Lásd még:**

 Időszerűsítő/lekérdező/nyomtató ablak Ablak

# **10.13.28.20. Munkalap sztornó**

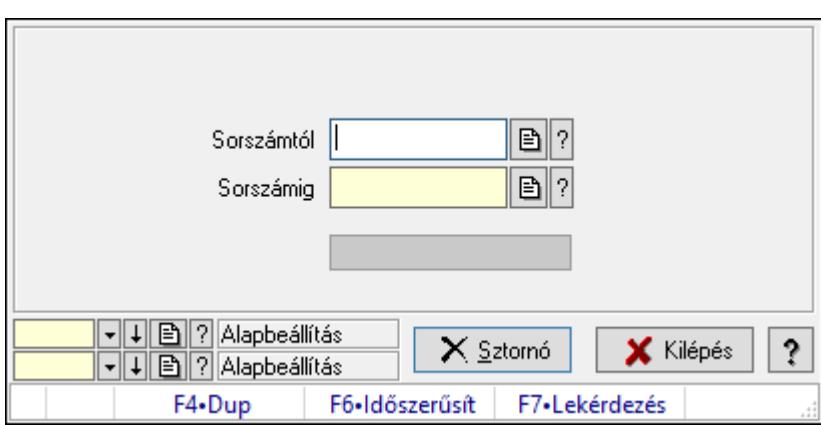

Munkalap sztornó.

## **Elemek:**

 Sorszámtól: Munkalap sorszám mező Sorszámig: Munkalap sorszám mező Sztornó: Nyomógomb Folyamatsáv: Folyamatsáv Oszlop beállítás azonosító: Oszlop beállítás azonosító azonosító mező Szűrő azonosító: Szűrő azonosító azonosító mező Kilépés: Az ablak bezárása Súgó: Az ablak súgó oldalát megjelenítő nyomógomb Forró billentyűk: Ablakok forró billentyűit felsoroló sor

**Lásd még:**  Feldolgozó ablak

Ablak

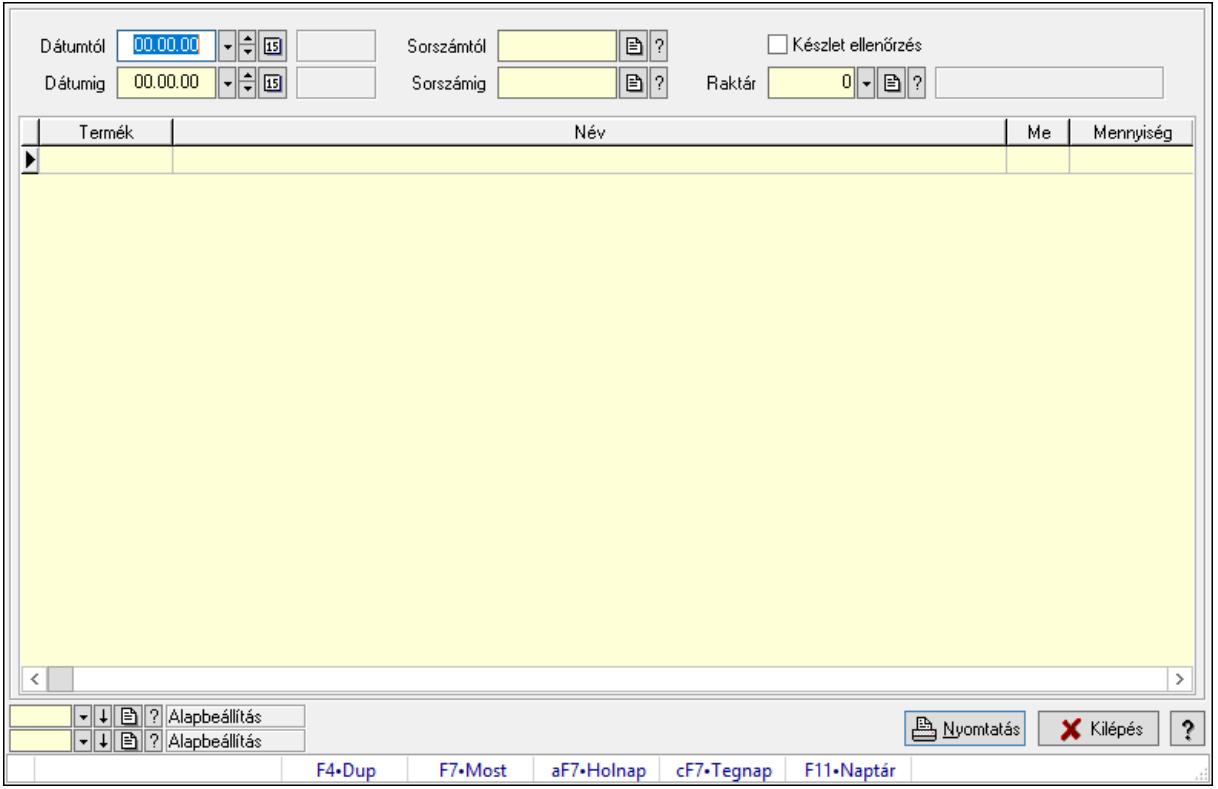

# **10.13.28.21. Munkalap anyagszükséglete**

Munkalap anyagszükséglete.

#### **Elemek:**

 Dátumtól: Dátum/idő, dátum vagy idő beviteli mező Dátumig: Dátum/idő, dátum vagy idő beviteli mező Sorszámtól: Munkalap sorszám mező Sorszámig: Munkalap sorszám mező Készlet ellenőrzés: Jelölőnégyzet Raktár: Raktár azonosító mező Lista: Lekérdező lista adatok képernyőn való megjelenítéséhez Nyomtatás: Adatok mentése Oszlop beállítás azonosító: Oszlop beállítás azonosító azonosító mező Szűrő azonosító: Szűrő azonosító azonosító mező Kilépés: Az ablak bezárása Súgó: Az ablak súgó oldalát megjelenítő nyomógomb Forró billentyűk: Ablakok forró billentyűit felsoroló sor

#### **Lásd még:**

 Feldolgozó ablak Ablak

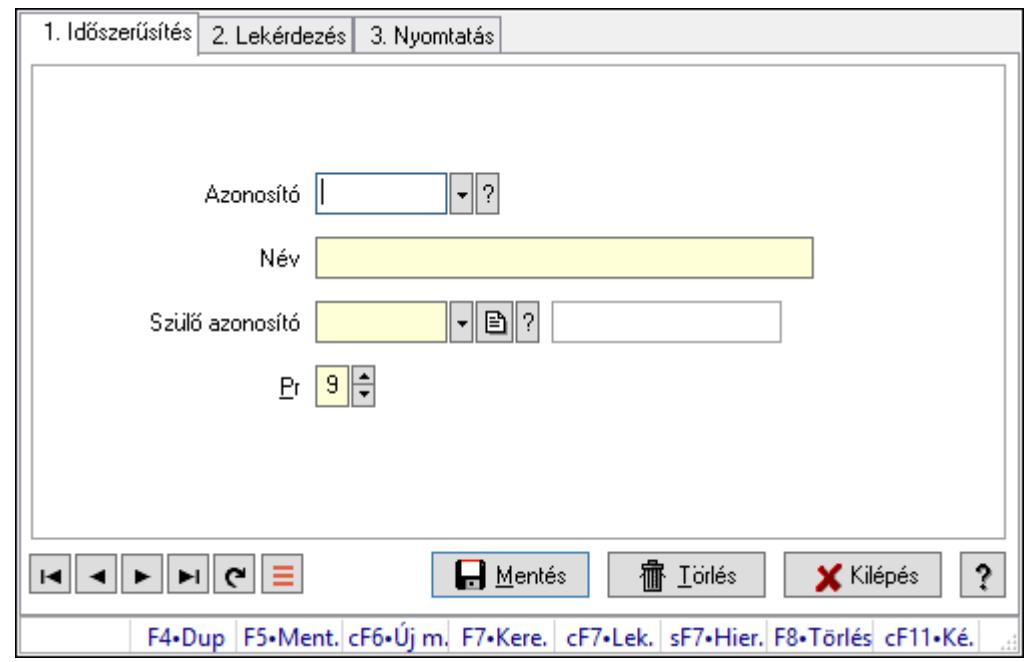

# **10.13.28.22. Kiadás/bevétel költséghely ablak**

Kiadás/bevétel költséghely adatainak időszerűsítése, lekérdezése, nyomtatása

### **Elemek:**

Forró billentyűk: Ablakok forró billentyűit felsoroló sor

 1. Időszerűsítés: 1. Időszerűsítés Azonosító: Azonosító Név: Adat neve Szülő azonosító: Szülő azonosító Pr: Adat láthatóságának privilégium szintje Aktív: Aktív/passzív jelölőnégyzet Lapozó: Megjelenített adatok lapozása (első, előző, következő, utolsó, frissítés) Mentés: Adatok mentése Törlés: Időszerűsítéskor adatok törlése Kilépés: Az ablak bezárása Súgó: Az ablak súgó oldalát megjelenítő nyomógomb 2. Lekérdezés: 2. Lekérdezés

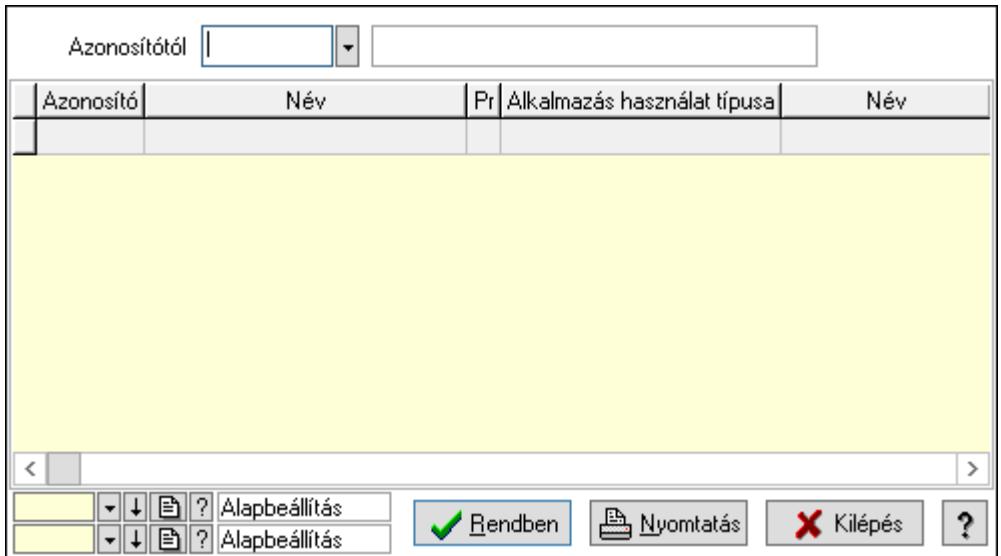

 Azonosítótól: Kiadás/bevétel költséghely listájának lekérdezése ettől az azonosítótól kezdődjön

Lista: Kiadás/bevétel költséghely lekérdezésének listája

Nyomógomb: Nyomógomb

Oszlop beállítás: Oszlop beállítás azonosító azonosító mező

Szűrő: Szűrő azonosító azonosító mező

Rendben: Lekérdezés/keresés lista kiválasztott sorának visszaírása a hívó mezőbe

Nyomtatás: Lekérdezés eredményének nyomtatása

Kilépés: Az ablak bezárása

Súgó: Az ablak súgó oldalát megjelenítő nyomógomb

3. Nyomtatás: 3. Nyomtatás

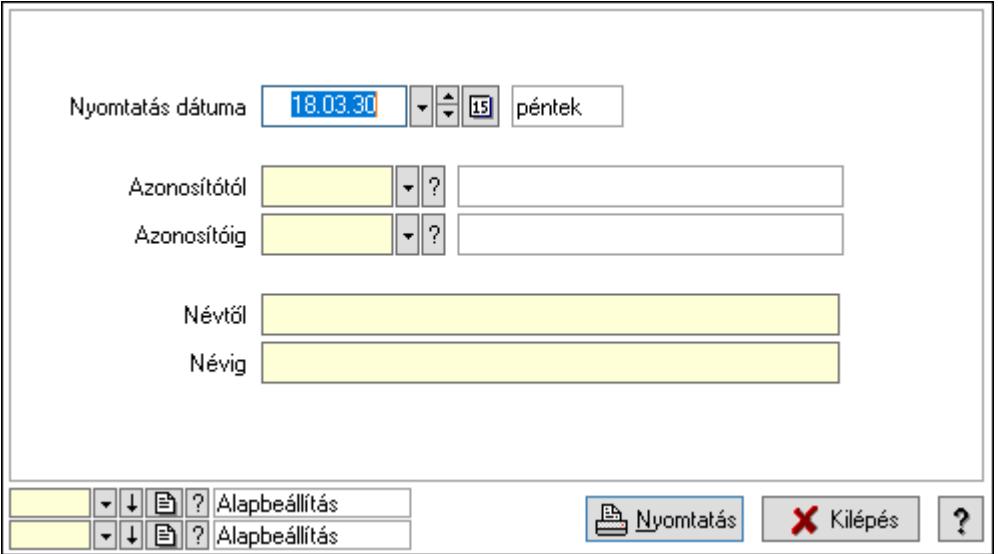

 Nyomtatás dátuma: Kiadás/bevétel költséghely nyomtatás dátuma szerinti szűréssel Azonosítótól: Kiadás/bevétel költséghely azonosító intervallum szerinti szűréssel Azonosítóig: Kiadás/bevétel költséghely azonosító intervallum szerinti szűréssel Névtől: Kiadás/bevétel költséghely név intervallum szerinti szűréssel

 Névig: Kiadás/bevétel költséghely név intervallum szerinti szűréssel Oszlop beállítás azonosító: Oszlop beállítás azonosító azonosító mező Szűrő azonosító: Szűrő azonosító azonosító mező Nyomtatás: Lista nyomtatása Kilépés: Az ablak bezárása Súgó: Az ablak súgó oldalát megjelenítő nyomógomb

## **Lásd még:**

 Időszerűsítő/lekérdező/nyomtató ablak Ablak

# **10.13.29. Mérések**

# **10.13.29.1. Mérések lekérdezése**

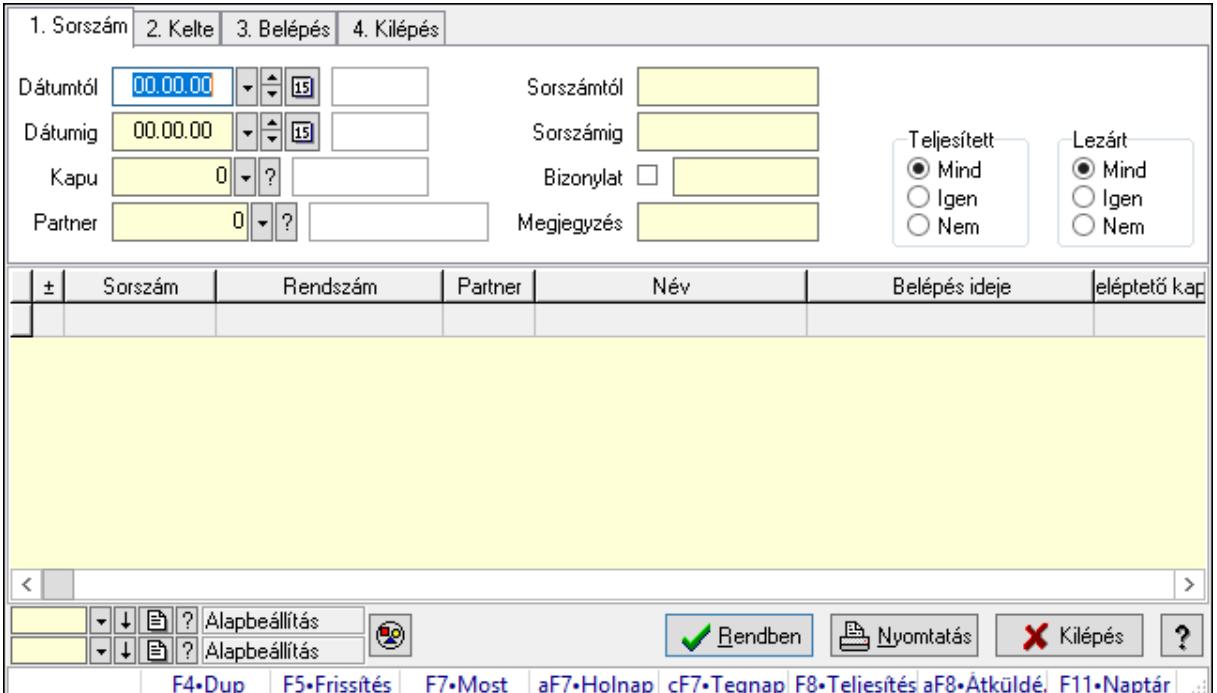

Mérések lekérdezése.

## **Forróbillentyűk:**

 F7 • Mérés F8 • Teljesítés Alt+F8 • Átküldés

## **Elemek:**

 Forró billentyűk: Ablakok forró billentyűit felsoroló sor Dátumtól: Dátum/idő, dátum vagy idő beviteli mező Dátumig: Dátum/idő, dátum vagy idő beviteli mező Kapu: Kapu azonosító mező Partner: Partner azonosító mező

 Sorszámtól: Mérés sorszám mező Sorszámig: Mérés sorszám mező Bizonylat: Szöveg beviteli mező Megjegyzés: Szöveg beviteli mező Param.: Dokumentum paraméter típus azonosító Teljesített: Választógomb csoport Lezárt: Választógomb csoport Nyomógomb: Nyomógomb Lista: Lekérdező lista adatok képernyőn való megjelenítéséhez Nyomógomb: Nyomógomb Oszlop beállítás: Oszlop beállítás azonosító azonosító mező Szűrő: Szűrő azonosító azonosító mező Rendben: Lekérdezés/keresés lista kiválasztott sorának visszaírása a hívó mezőbe Nyomtatás: Lekérdezés eredményének nyomtatása Kilépés: Az ablak bezárása Súgó: Az ablak súgó oldalát megjelenítő nyomógomb

# **Lásd még:**

 Lekérdező ablak Ablak

# **10.13.29.2. Mérés paraméterek lekérdezése**

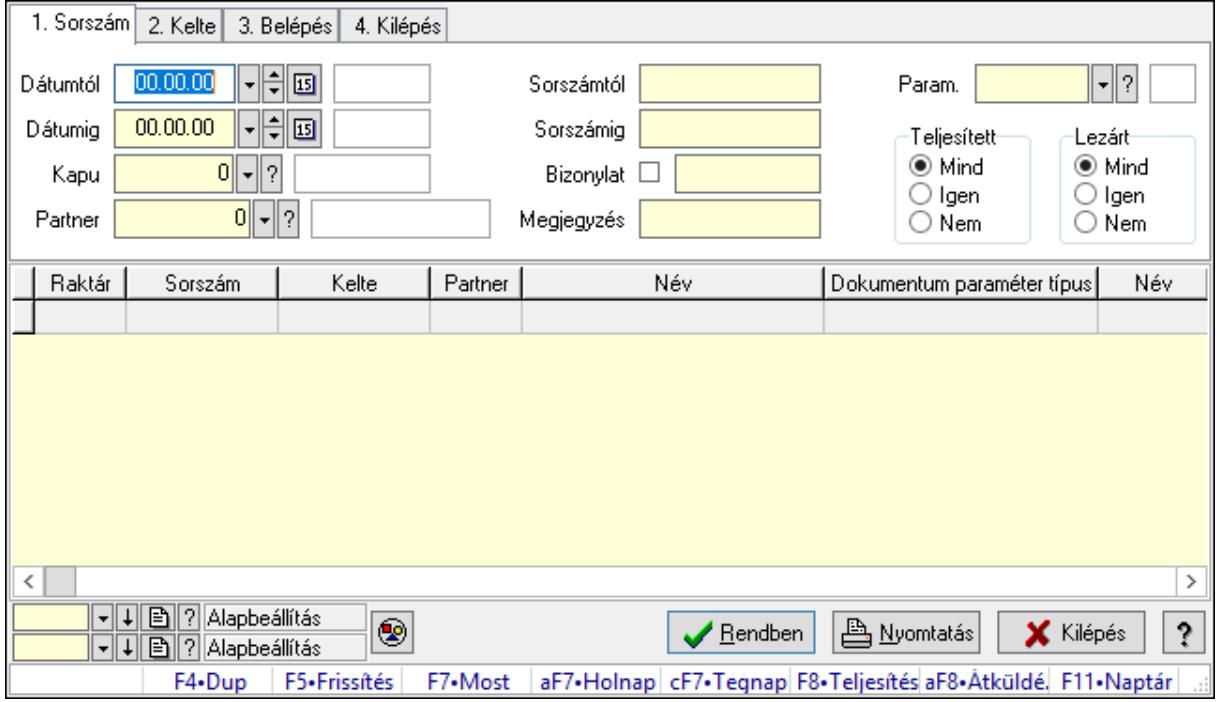

Mérés paraméterek lekérdezése.

## **Forróbillentyűk:**

F7 • Mérés

 F8 • Teljesítés Alt+F8 • Átküldés

### **Elemek:**

 Forró billentyűk: Ablakok forró billentyűit felsoroló sor Dátumtól: Dátum/idő, dátum vagy idő beviteli mező Dátumig: Dátum/idő, dátum vagy idő beviteli mező Kapu: Kapu azonosító mező Partner: Partner azonosító mező Sorszámtól: Mérés sorszám mező Sorszámig: Mérés sorszám mező Bizonylat: Szöveg beviteli mező Megjegyzés: Szöveg beviteli mező Param.: Dokumentum paraméter típus azonosító Teljesített: Választógomb csoport Lezárt: Választógomb csoport Nyomógomb: Nyomógomb Lista: Lekérdező lista adatok képernyőn való megjelenítéséhez Nyomógomb: Nyomógomb Oszlop beállítás: Oszlop beállítás azonosító azonosító mező Szűrő: Szűrő azonosító azonosító mező Rendben: Lekérdezés/keresés lista kiválasztott sorának visszaírása a hívó mezőbe Nyomtatás: Lekérdezés eredményének nyomtatása Kilépés: Az ablak bezárása Súgó: Az ablak súgó oldalát megjelenítő nyomógomb

## **Lásd még:**

 Lekérdező ablak Ablak

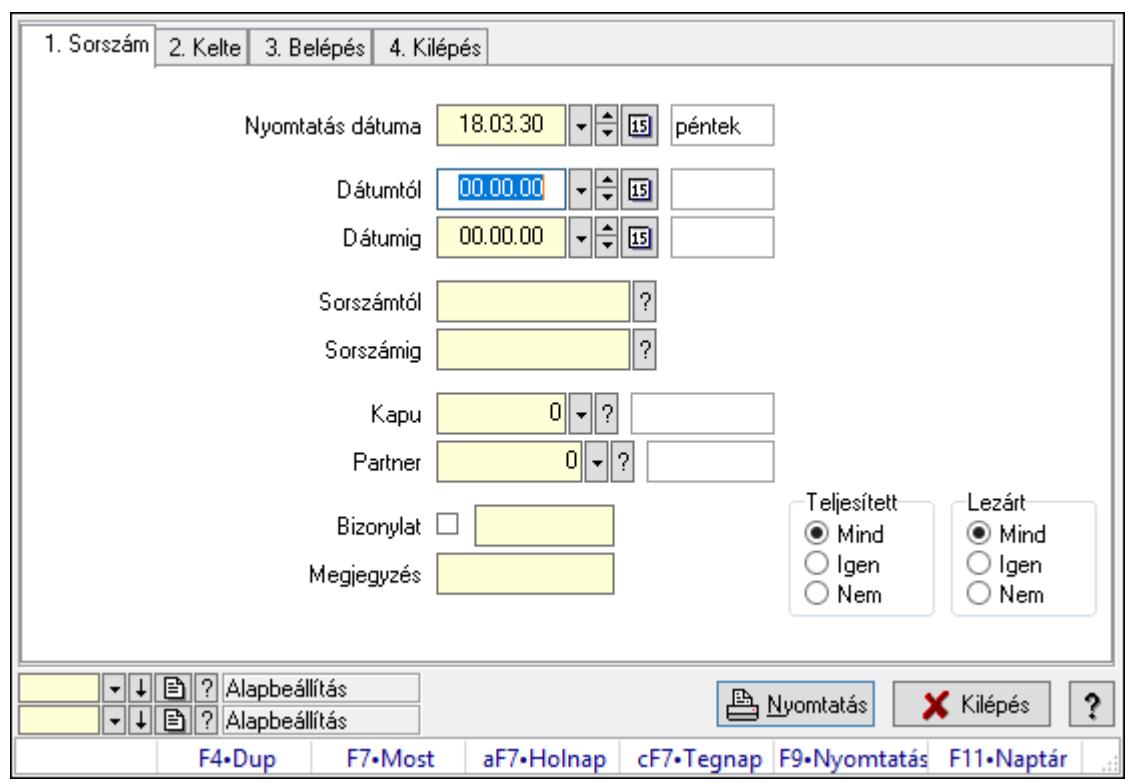

# **10.13.29.3. Mérések listájának nyomtatása**

Mérések listájának nyomtatása.

#### **Elemek:**

Forró billentyűk: Ablakok forró billentyűit felsoroló sor

 Nyomtatás dátuma: Lista nyomtatásakor a lapokra kerülő "Nyomtatás dátuma" mező tartalma

Dátumtól: Dátum/idő, dátum vagy idő beviteli mező

Dátumig: Dátum/idő, dátum vagy idő beviteli mező

Sorszámtól: Mérés sorszám mező

Sorszámig: Mérés sorszám mező

Kapu: Kapu azonosító mező

Partner: Partner azonosító mező

Bizonylat: Szöveg beviteli mező

Megjegyzés: Szöveg beviteli mező

Param.: Dokumentum paraméter típus azonosító

Teljesített: Választógomb csoport

Lezárt: Választógomb csoport

Oszlop beállítás azonosító: Oszlop beállítás azonosító azonosító mező

Szűrő azonosító: Szűrő azonosító azonosító mező

Nyomtatás: Lista nyomtatása

Kilépés: Az ablak bezárása

Súgó: Az ablak súgó oldalát megjelenítő nyomógomb

# **Lásd még:**

 Nyomtató ablak Ablak

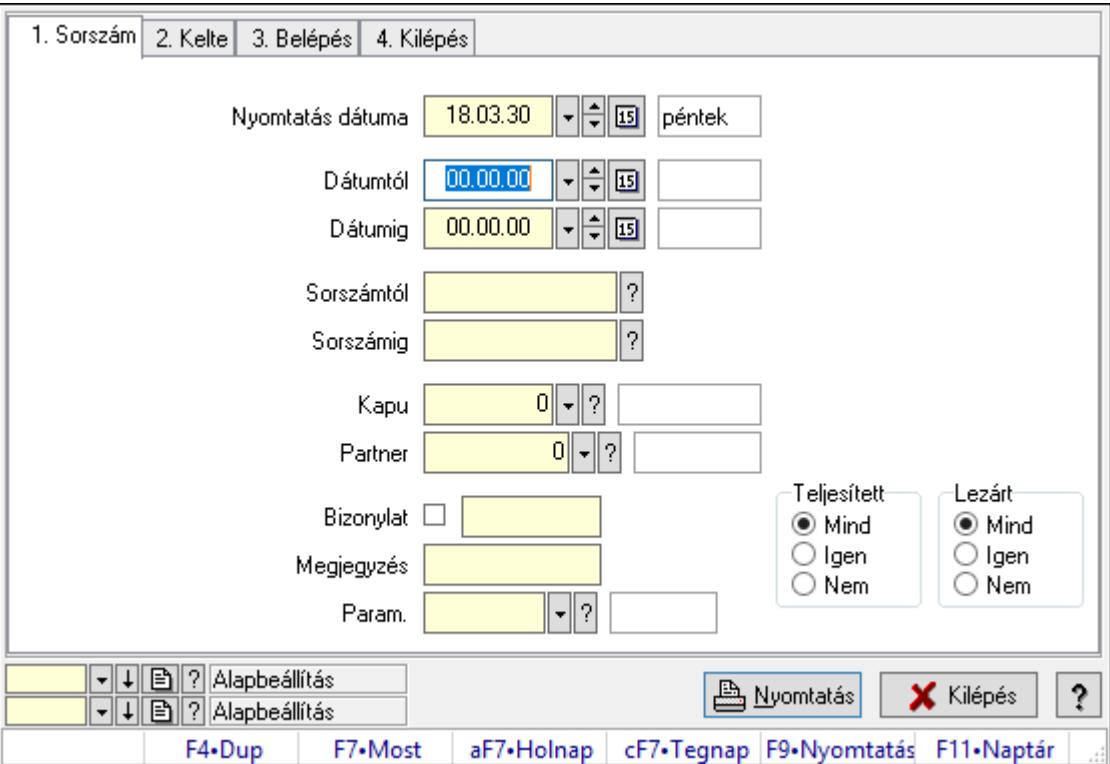

# **10.13.29.4. Mérés paraméterek listájának nyomtatása**

Mérés paraméterek listájának nyomtatása.

## **Elemek:**

Forró billentyűk: Ablakok forró billentyűit felsoroló sor

 Nyomtatás dátuma: Lista nyomtatásakor a lapokra kerülő "Nyomtatás dátuma" mező tartalma

Dátumtól: Dátum/idő, dátum vagy idő beviteli mező

Dátumig: Dátum/idő, dátum vagy idő beviteli mező

Sorszámtól: Mérés sorszám mező

Sorszámig: Mérés sorszám mező

Kapu: Kapu azonosító mező

Partner: Partner azonosító mező

Bizonylat: Szöveg beviteli mező

Megjegyzés: Szöveg beviteli mező

Param.: Dokumentum paraméter típus azonosító

Teljesített: Választógomb csoport

Lezárt: Választógomb csoport

Oszlop beállítás azonosító: Oszlop beállítás azonosító azonosító mező

Szűrő azonosító: Szűrő azonosító azonosító mező

 Nyomtatás: Lista nyomtatása Kilépés: Az ablak bezárása Súgó: Az ablak súgó oldalát megjelenítő nyomógomb

### **Lásd még:**

 Nyomtató ablak Ablak

# **10.13.29.5. Mérés nyomtatása**

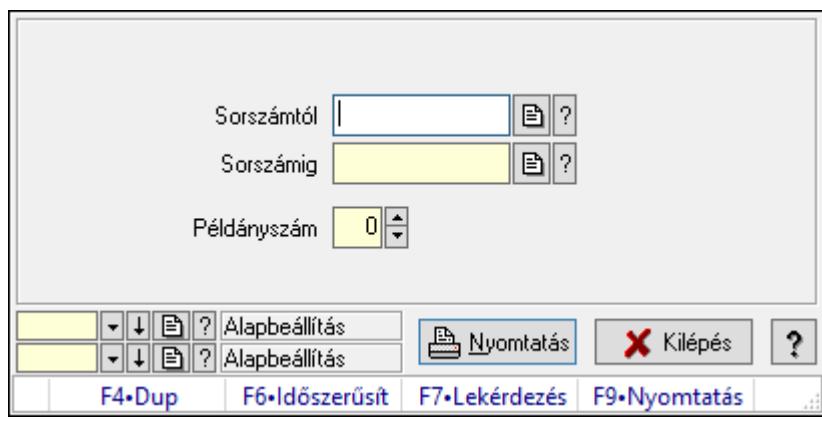

Mérés nyomtatása.

### **Elemek:**

 Forró billentyűk: Ablakok forró billentyűit felsoroló sor Sorszámtól: Mérés sorszám mező Sorszámig: Mérés sorszám mező Példányszám: Szám beviteli mező Oszlop beállítás azonosító: Oszlop beállítás azonosító azonosító mező Szűrő azonosító: Szűrő azonosító azonosító mező Nyomtatás: Dokumentum nyomtatása Kilépés: Az ablak bezárása Súgó: Az ablak súgó oldalát megjelenítő nyomógomb

## **Lásd még:**

 Dokumentum nyomtató ablak Ablak
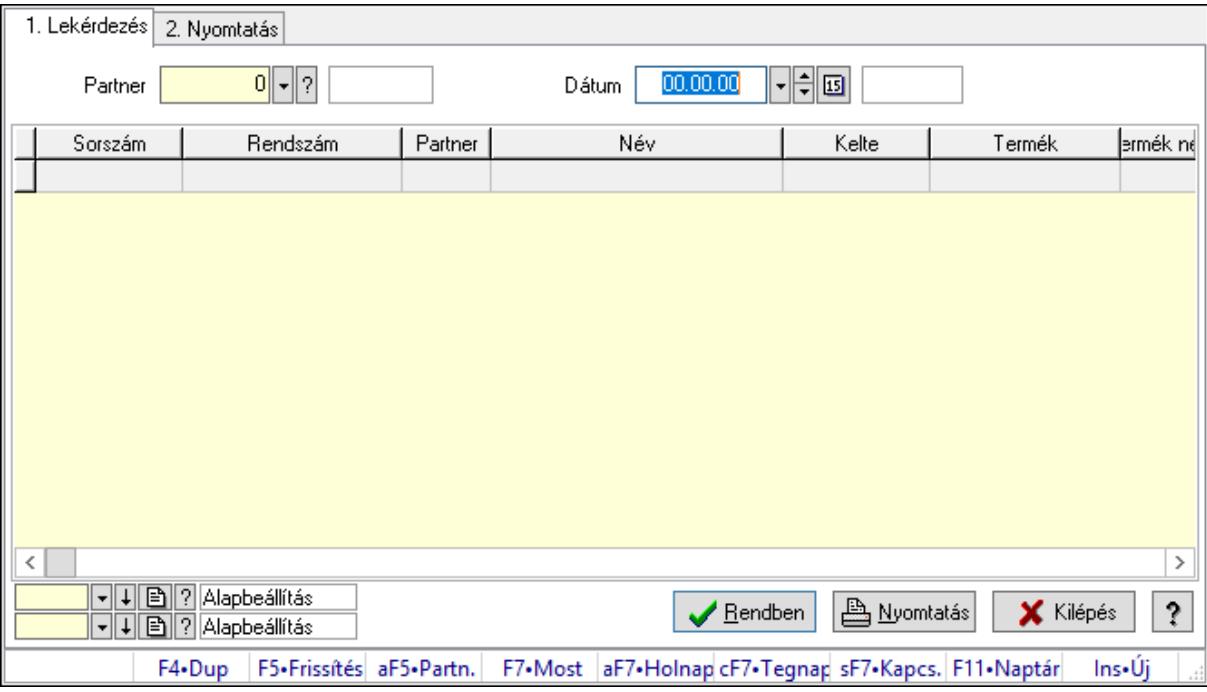

### **10.13.29.6. Nyitott mérések**

Nyitott mérések.

### **Elemek:**

Forró billentyűk: Ablakok forró billentyűit felsoroló sor

1. Lekérdezés: 1. Lekérdezés

Dátum: Dátum/idő, dátum vagy idő beviteli mező

Partner: Partner azonosító mező

Lista: Lekérdező lista adatok képernyőn való megjelenítéséhez

Nyomógomb: Nyomógomb

Oszlop beállítás: Oszlop beállítás azonosító azonosító mező

Szűrő: Szűrő azonosító azonosító mező

Rendben: Lekérdezés/keresés lista kiválasztott sorának visszaírása a hívó mezőbe

Nyomtatás: Lekérdezés eredményének nyomtatása

Kilépés: Az ablak bezárása

Súgó: Az ablak súgó oldalát megjelenítő nyomógomb

2. Nyomtatás: 2. Nyomtatás

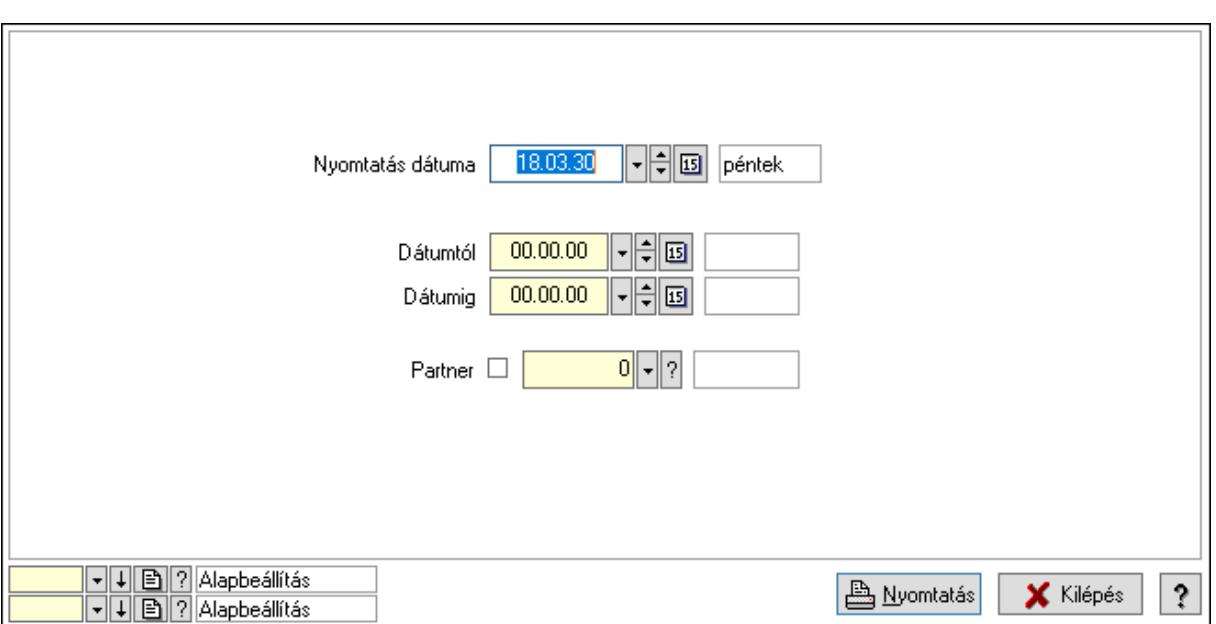

 Nyomtatás dátuma: Lista nyomtatásakor a lapokra kerülő "Nyomtatás dátuma" mező tartalma

Dátumtól: Dátum/idő, dátum vagy idő beviteli mező

Dátumig: Dátum/idő, dátum vagy idő beviteli mező

Partner: Partner azonosító mező

Oszlop beállítás azonosító: Oszlop beállítás azonosító azonosító mező

Szűrő azonosító: Szűrő azonosító azonosító mező

Nyomtatás: Lista nyomtatása

Kilépés: Az ablak bezárása

Súgó: Az ablak súgó oldalát megjelenítő nyomógomb

### **Lásd még:**

 Lekérdező/nyomtató ablak Ablak

### **10.13.29.7. Kapuk**

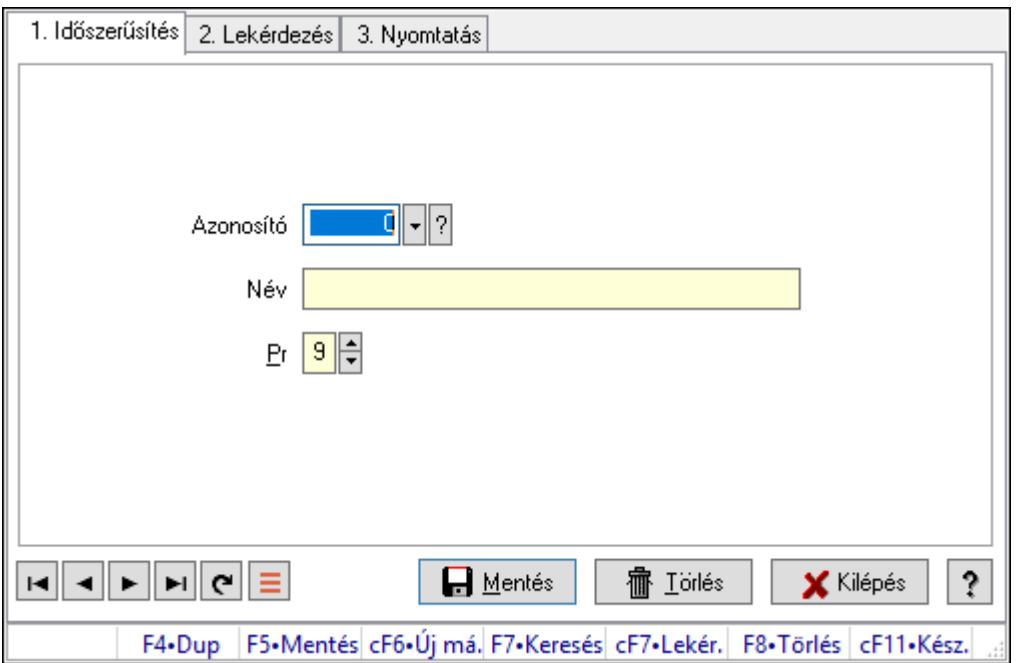

Kapuk.

### **Elemek:**

Forró billentyűk: Ablakok forró billentyűit felsoroló sor

1. Időszerűsítés: 1. Időszerűsítés

Azonosító: Azonosító mező (szám)

Név: Megnevezés mező

Pr: Adat láthatóságának privilégium szintje

Aktív: Aktív/passzív jelölőnégyzet

Lapozó: Megjelenített adatok lapozása (első, előző, következő, utolsó, frissítés)

Mentés: Adatok mentése

Törlés: Időszerűsítéskor adatok törlése

Kilépés: Az ablak bezárása

Súgó: Az ablak súgó oldalát megjelenítő nyomógomb

2. Lekérdezés: 2. Lekérdezés

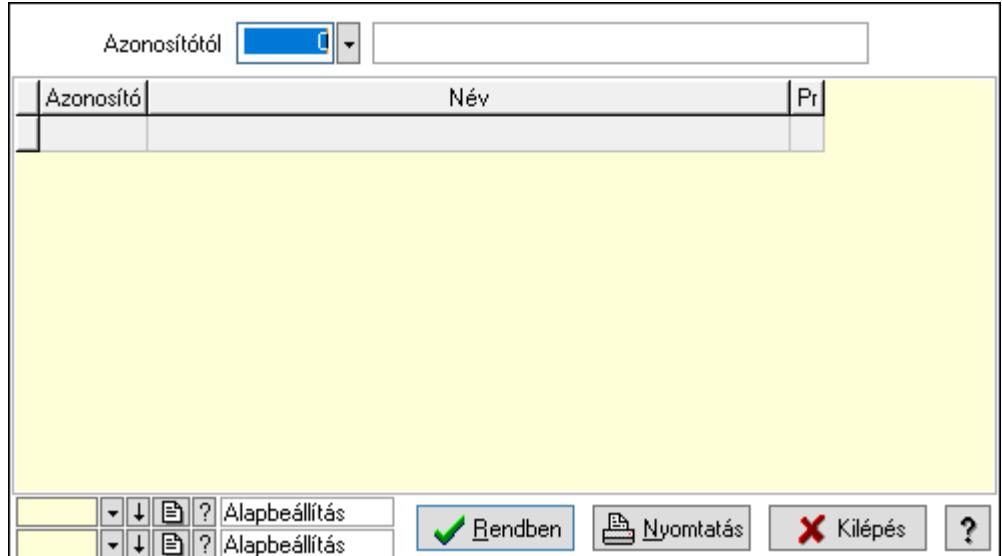

Azonosítótól: Lekérdezés kezdő azonosítója

Lista: Lekérdező lista adatok képernyőn való megjelenítéséhez

Nyomógomb: Nyomógomb

Oszlop beállítás: Oszlop beállítás azonosító azonosító mező

Szűrő: Szűrő azonosító azonosító mező

Rendben: Lekérdezés/keresés lista kiválasztott sorának visszaírása a hívó mezőbe

Nyomtatás: Lekérdezés eredményének nyomtatása

Kilépés: Az ablak bezárása

Súgó: Az ablak súgó oldalát megjelenítő nyomógomb

3. Nyomtatás: 3. Nyomtatás

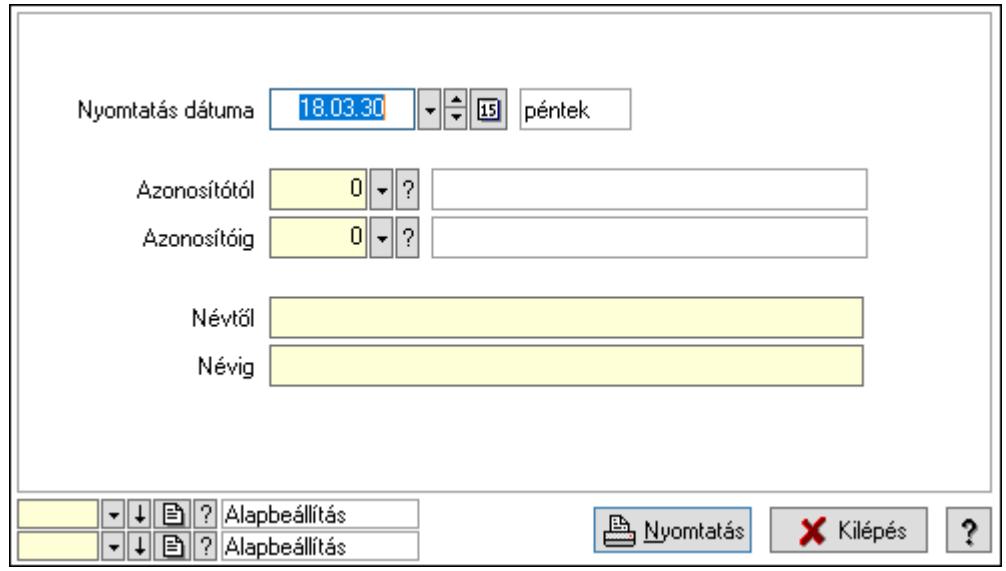

 Nyomtatás dátuma: Lista nyomtatásakor a lapokra kerülő "Nyomtatás dátuma" mező tartalma

 Azonosítótól: Szám azonosító mező Azonosítóig: Szám azonosító mező Névtől: Lista nyomtatás név intervalluma  Névig: Lista nyomtatás név intervalluma Oszlop beállítás azonosító: Oszlop beállítás azonosító azonosító mező Szűrő azonosító: Szűrő azonosító azonosító mező Nyomtatás: Lista nyomtatása Kilépés: Az ablak bezárása Súgó: Az ablak súgó oldalát megjelenítő nyomógomb

### **Lásd még:**

 Időszerűsítő/lekérdező/nyomtató ablak Ablak

## **10.13.29.8. Mérések**

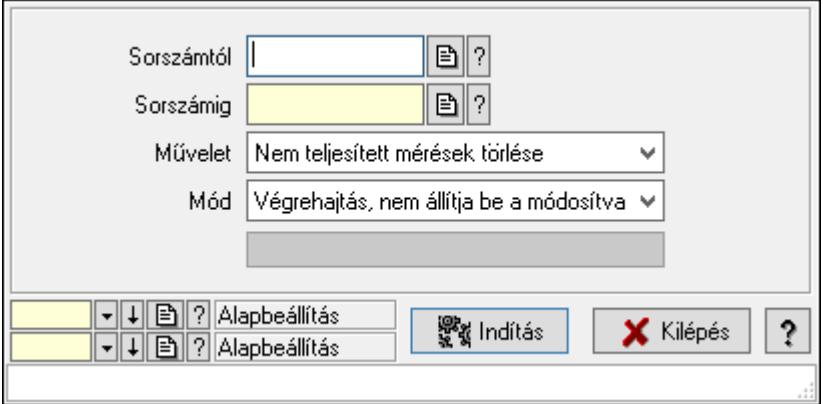

Mérések.

### **Elemek:**

 Sorszámtól: Mérés sorszám mező Sorszámig: Mérés sorszám mező Művelet: Lenyíló lista mező Indítás: Nyomógomb Folyamatsáv: Folyamatsáv Mód: Lenyíló lista mező Oszlop beállítás azonosító: Oszlop beállítás azonosító azonosító mező Szűrő azonosító: Szűrő azonosító azonosító mező Kilépés: Az ablak bezárása Súgó: Az ablak súgó oldalát megjelenítő nyomógomb Forró billentyűk: Ablakok forró billentyűit felsoroló sor

### **Lásd még:**

 Feldolgozó ablak Ablak

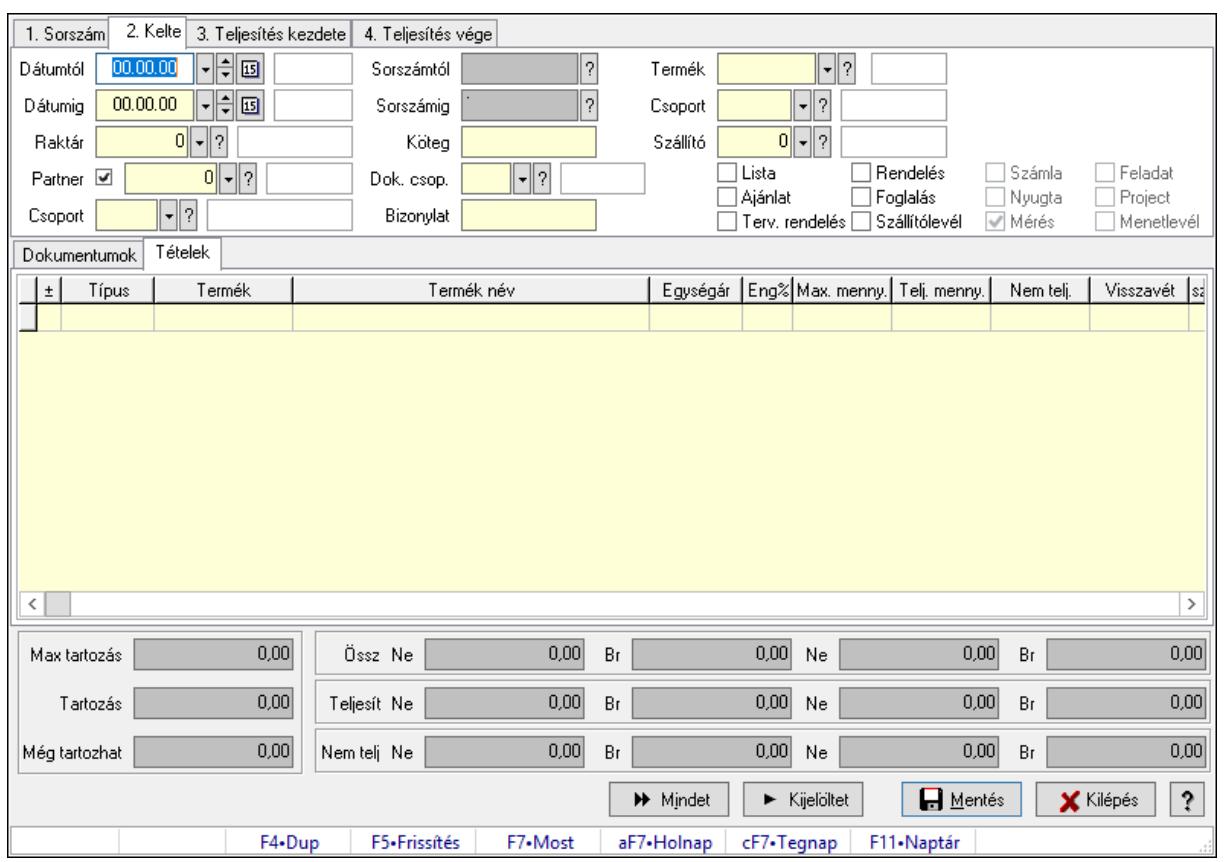

# **10.13.29.9. Tételek teljesítése**

Itt hozhatók létre és módosíthatók a tételek teljesítésére vonatkozó adatok.

### **Forróbillentyűk:**

F5 • Frissítés

#### **Elemek:**

 Dátumtól: Tételek teljesítése listájának lekérdezése dátum intervallum szerinti szűréssel Dátumig: Tételek teljesítése listájának lekérdezése dátum intervallum szerinti szűréssel Raktár: Tételek teljesítése listájának lekérdezése raktár szerinti szűréssel Partner: Tételek teljesítése listájának lekérdezése partner szerinti szűréssel Csoport: Tételek teljesítése listájának lekérdezése csoport szerinti szűréssel Sorszámtól: Dokumentum sorszám azonosító mező Sorszámig: Dokumentum sorszám azonosító mező Köteg: Tételek teljesítése listájának lekérdezése köteg szerinti szűréssel Dok. csop.: Tételek teljesítése listájának lekérdezése dok. csop. szerinti szűréssel Bizonylat: Tételek teljesítése listájának lekérdezése bizonylat szerinti szűréssel Termék: Tételek teljesítése listájának lekérdezése termék szerinti szűréssel Csoport: Tételek teljesítése listájának lekérdezése csoport szerinti szűréssel Szállító: Tételek teljesítése listájának lekérdezése gyártó szerinti szűréssel Lista: Jelölőnégyzet Ajánlat: Jelölőnégyzet Terv. rendelés: Jelölőnégyzet

 Rendelés: Jelölőnégyzet Foglalás: Jelölőnégyzet Szállítólevél: Jelölőnégyzet Számla: Jelölőnégyzet Nyugta: Jelölőnégyzet Mérés: Jelölőnégyzet Feladat: Jelölőnégyzet Project: Jelölőnégyzet Menetlevél: Jelölőnégyzet Dokumentumok: Dokumentumok Lista: Lekérdező lista adatok képernyőn való megjelenítéséhez Lista: Lekérdező lista adatok képernyőn való megjelenítéséhez Tételek: Tételek

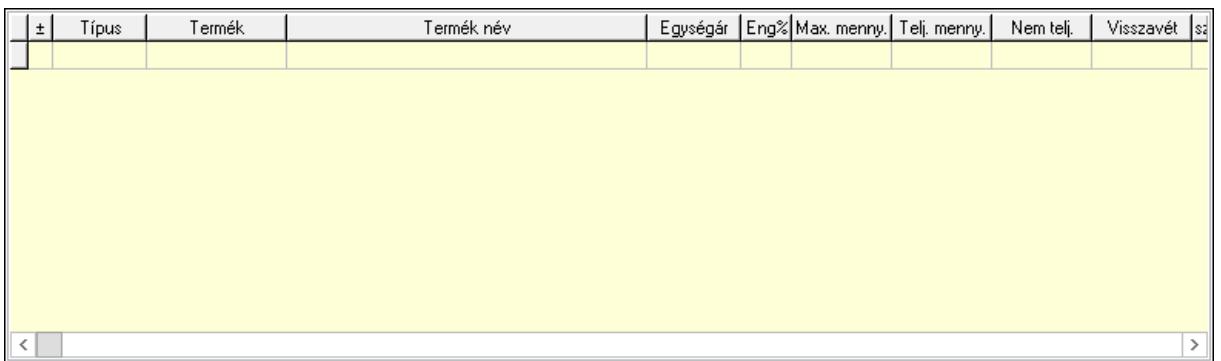

 Lista: Tételek listája Forró billentyűk: Ablakok forró billentyűit felsoroló sor Tételek: Lenyíló lista mező Mentés: Adatok mentése Kilépés: Az ablak bezárása Súgó: Az ablak súgó oldalát megjelenítő nyomógomb Mindet: Nyomógomb Kijelöltet: Nyomógomb Ne: Szám beviteli mező Ne: Szám beviteli mező Br: Szám beviteli mező Br: Szám beviteli mező Ne: Szám beviteli mező Ne: Szám beviteli mező Br: Szám beviteli mező Br: Szám beviteli mező Max tartozás: Szám beviteli mező Tartozás: Szám beviteli mező Még tartozhat: Szám beviteli mező Ne: Szám beviteli mező Br: Szám beviteli mező

 Ne: Szám beviteli mező Br: Szám beviteli mező

### **Lásd még:**

Ablak

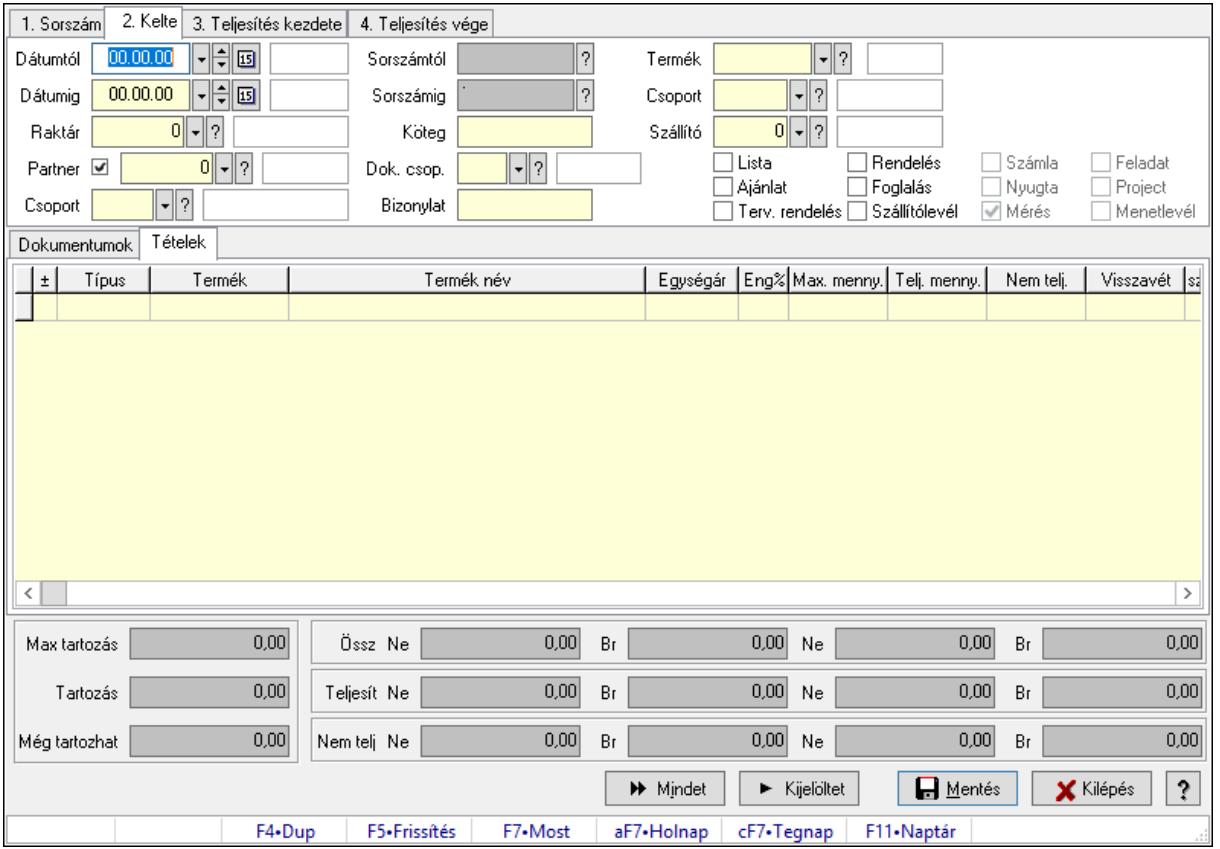

# **10.13.29.10. Tételek teljesítése**

Itt hozhatók létre és módosíthatók a tételek teljesítésére vonatkozó adatok.

### **Forróbillentyűk:**

F5 • Frissítés

### **Elemek:**

 Dátumtól: Tételek teljesítése listájának lekérdezése dátum intervallum szerinti szűréssel Dátumig: Tételek teljesítése listájának lekérdezése dátum intervallum szerinti szűréssel Raktár: Tételek teljesítése listájának lekérdezése raktár szerinti szűréssel Partner: Tételek teljesítése listájának lekérdezése partner szerinti szűréssel Csoport: Tételek teljesítése listájának lekérdezése csoport szerinti szűréssel Sorszámtól: Dokumentum sorszám azonosító mező Sorszámig: Dokumentum sorszám azonosító mező Köteg: Tételek teljesítése listájának lekérdezése köteg szerinti szűréssel Dok. csop.: Tételek teljesítése listájának lekérdezése dok. csop. szerinti szűréssel Bizonylat: Tételek teljesítése listájának lekérdezése bizonylat szerinti szűréssel

 Termék: Tételek teljesítése listájának lekérdezése termék szerinti szűréssel Csoport: Tételek teljesítése listájának lekérdezése csoport szerinti szűréssel Szállító: Tételek teljesítése listájának lekérdezése gyártó szerinti szűréssel Lista: Jelölőnégyzet Ajánlat: Jelölőnégyzet Terv. rendelés: Jelölőnégyzet Rendelés: Jelölőnégyzet Foglalás: Jelölőnégyzet Szállítólevél: Jelölőnégyzet Számla: Jelölőnégyzet Nyugta: Jelölőnégyzet Mérés: Jelölőnégyzet Feladat: Jelölőnégyzet Project: Jelölőnégyzet Menetlevél: Jelölőnégyzet Dokumentumok: Dokumentumok Lista: Lekérdező lista adatok képernyőn való megjelenítéséhez Lista: Lekérdező lista adatok képernyőn való megjelenítéséhez Tételek: Tételek

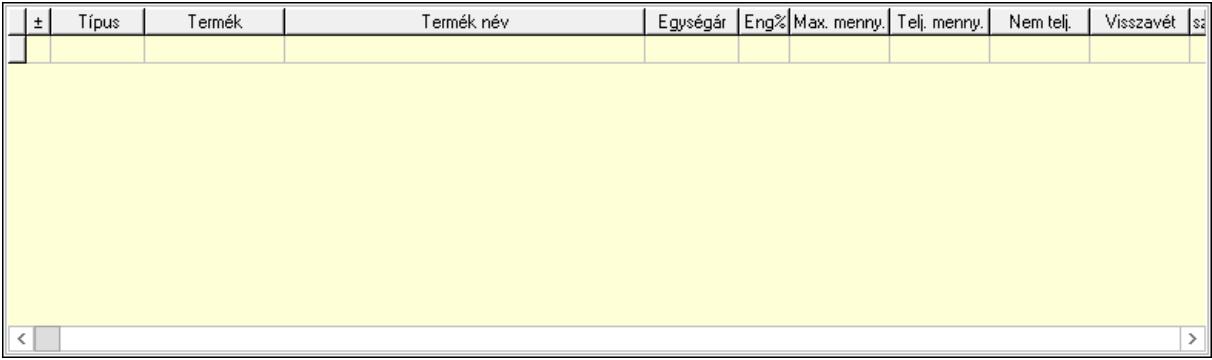

Lista: Tételek listája

Forró billentyűk: Ablakok forró billentyűit felsoroló sor

Tételek: Lenyíló lista mező

Mentés: Adatok mentése

Kilépés: Az ablak bezárása

Súgó: Az ablak súgó oldalát megjelenítő nyomógomb

Mindet: Nyomógomb

Kijelöltet: Nyomógomb

Ne: Szám beviteli mező

Ne: Szám beviteli mező

Br: Szám beviteli mező

Br: Szám beviteli mező

Ne: Szám beviteli mező

Ne: Szám beviteli mező

Br: Szám beviteli mező

 Br: Szám beviteli mező Max tartozás: Szám beviteli mező Tartozás: Szám beviteli mező Még tartozhat: Szám beviteli mező Ne: Szám beviteli mező Br: Szám beviteli mező Ne: Szám beviteli mező Br: Szám beviteli mező

### **Lásd még:**

Ablak

# **10.13.30. Automatikus dokumentumok**

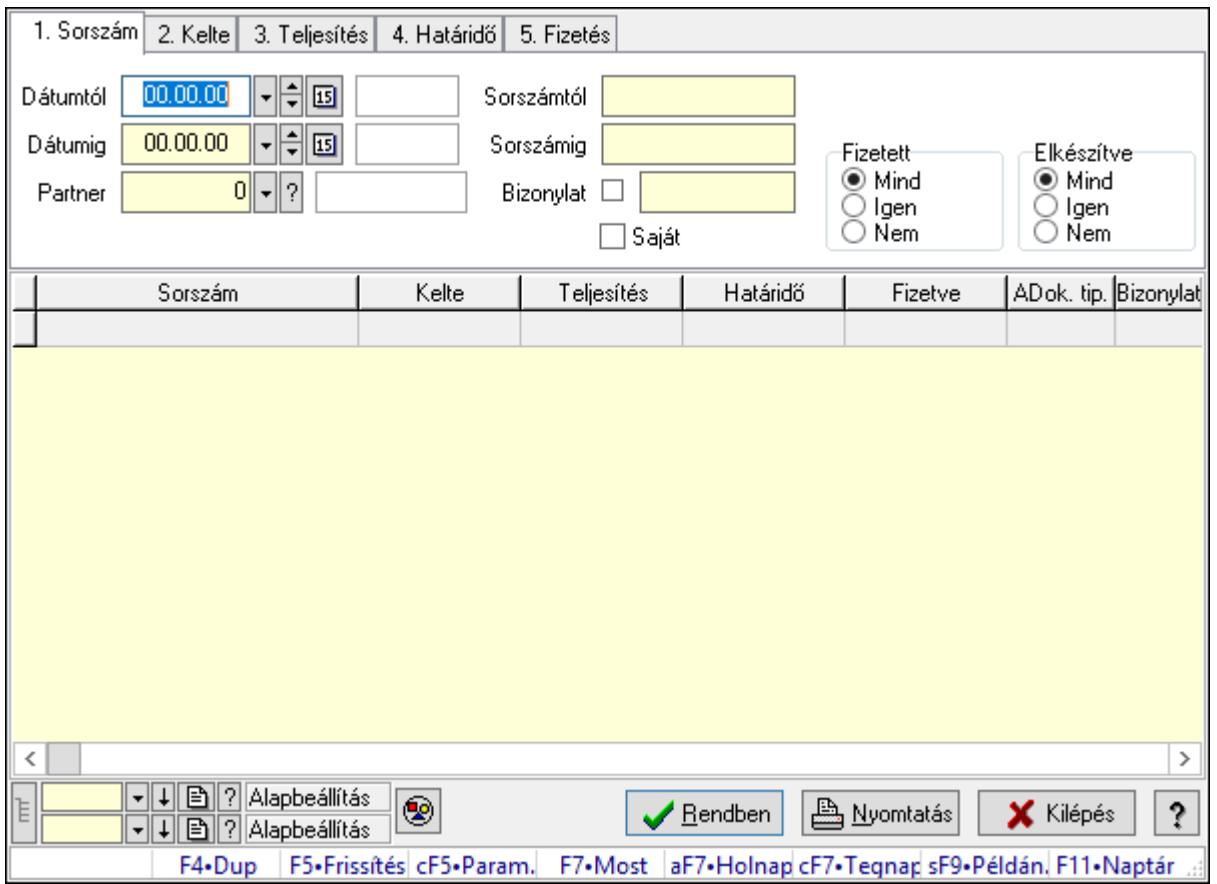

## **10.13.30.1. Automatikus dokumentumok lekérdezése**

Automatikus dokumentumok lekérdezése.

#### **Forróbillentyűk:**

 Ctrl+F5 • Paraméterek F7 • Lekérdezés Shift+F9 • Példányszám

### **Elemek:**

 Dátumtól: Dátum/idő, dátum vagy idő beviteli mező Dátumig: Dátum/idő, dátum vagy idő beviteli mező Partner: Partner azonosító mező Sorszámtól: Automatikus dokumentum sorszám mező Sorszámig: Automatikus dokumentum sorszám mező Bizonylat: Szöveg beviteli mező Saját: Jelölőnégyzet Termék: Termék azonosító mező Param.: Dokumentum paraméter típus azonosító Fizetett: Választógomb csoport Elkészítve: Választógomb csoport Nyomógomb: Nyomógomb Lista: Lekérdező lista adatok képernyőn való megjelenítéséhez Nyomógomb: Nyomógomb Oszlop beállítás: Oszlop beállítás azonosító azonosító mező Szűrő: Szűrő azonosító azonosító mező Rendben: Lekérdezés/keresés lista kiválasztott sorának visszaírása a hívó mezőbe Nyomtatás: Lekérdezés eredményének nyomtatása Kilépés: Az ablak bezárása Súgó: Az ablak súgó oldalát megjelenítő nyomógomb Forró billentyűk: Ablakok forró billentyűit felsoroló sor Lista: Lekérdező lista adatok képernyőn való megjelenítéséhez

### **Lásd még:**

 Lekérdező ablak Ablak

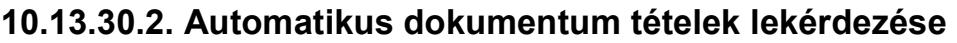

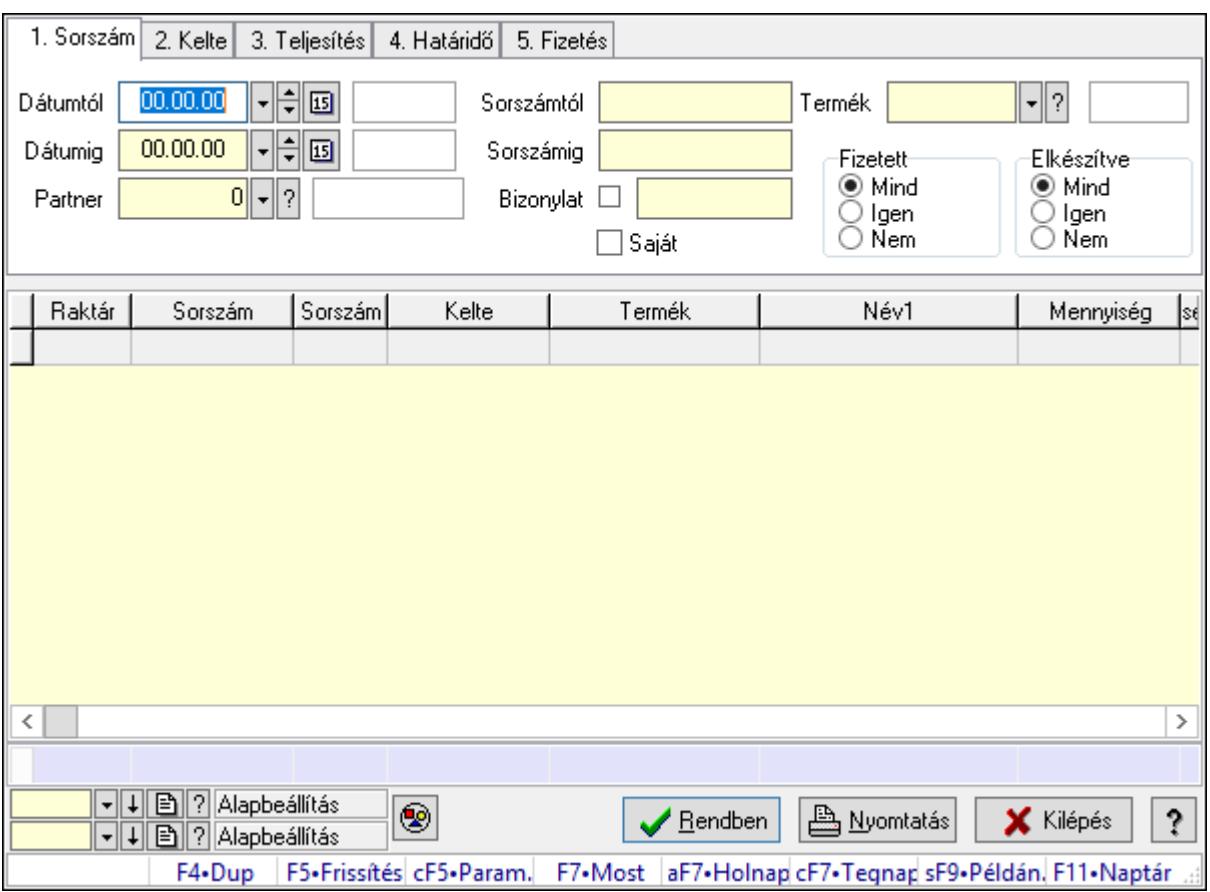

Automatikus dokumentum tételek lekérdezése.

#### **Forróbillentyűk:**

 Ctrl+F5 • Paraméterek F7 • Lekérdezés Shift+F9 • Példányszám

#### **Elemek:**

 Dátumtól: Dátum/idő, dátum vagy idő beviteli mező Dátumig: Dátum/idő, dátum vagy idő beviteli mező Partner: Partner azonosító mező Sorszámtól: Automatikus dokumentum sorszám mező Sorszámig: Automatikus dokumentum sorszám mező Bizonylat: Szöveg beviteli mező Saját: Jelölőnégyzet Termék: Termék azonosító mező Param.: Dokumentum paraméter típus azonosító Fizetett: Választógomb csoport Elkészítve: Választógomb csoport Nyomógomb: Nyomógomb Lista: Lekérdező lista adatok képernyőn való megjelenítéséhez  Nyomógomb: Nyomógomb Oszlop beállítás: Oszlop beállítás azonosító azonosító mező Szűrő: Szűrő azonosító azonosító mező Rendben: Lekérdezés/keresés lista kiválasztott sorának visszaírása a hívó mezőbe Nyomtatás: Lekérdezés eredményének nyomtatása Kilépés: Az ablak bezárása Súgó: Az ablak súgó oldalát megjelenítő nyomógomb Összesítő sor Forró billentyűk: Ablakok forró billentyűit felsoroló sor

#### **Lásd még:**

 Lekérdező ablak Ablak

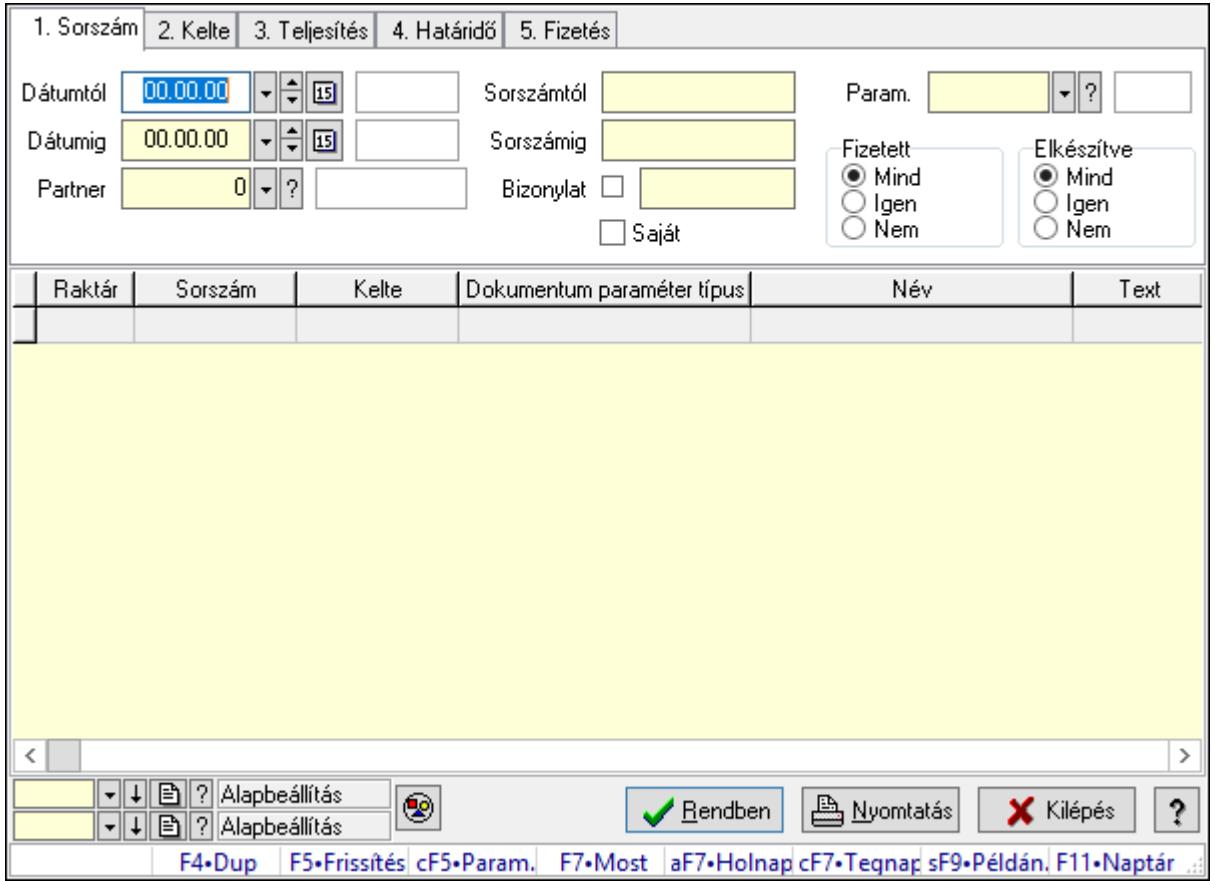

# **10.13.30.3. Automatikus dokumentumok paraméterek lekérdezése**

Automatikus dokumentumok paraméterek lekérdezése.

#### **Forróbillentyűk:**

 Ctrl+F5 • Paraméterek F7 • Lekérdezés Shift+F9 • Példányszám

### **Elemek:**

 Dátumtól: Dátum/idő, dátum vagy idő beviteli mező Dátumig: Dátum/idő, dátum vagy idő beviteli mező Partner: Partner azonosító mező Sorszámtól: Automatikus dokumentum sorszám mező Sorszámig: Automatikus dokumentum sorszám mező Bizonylat: Szöveg beviteli mező Saját: Jelölőnégyzet Termék: Termék azonosító mező Param.: Dokumentum paraméter típus azonosító Fizetett: Választógomb csoport Elkészítve: Választógomb csoport Nyomógomb: Nyomógomb Lista: Lekérdező lista adatok képernyőn való megjelenítéséhez Nyomógomb: Nyomógomb Oszlop beállítás: Oszlop beállítás azonosító azonosító mező Szűrő: Szűrő azonosító azonosító mező Rendben: Lekérdezés/keresés lista kiválasztott sorának visszaírása a hívó mezőbe Nyomtatás: Lekérdezés eredményének nyomtatása Kilépés: Az ablak bezárása Súgó: Az ablak súgó oldalát megjelenítő nyomógomb Forró billentyűk: Ablakok forró billentyűit felsoroló sor

### **Lásd még:**

 Lekérdező ablak Ablak

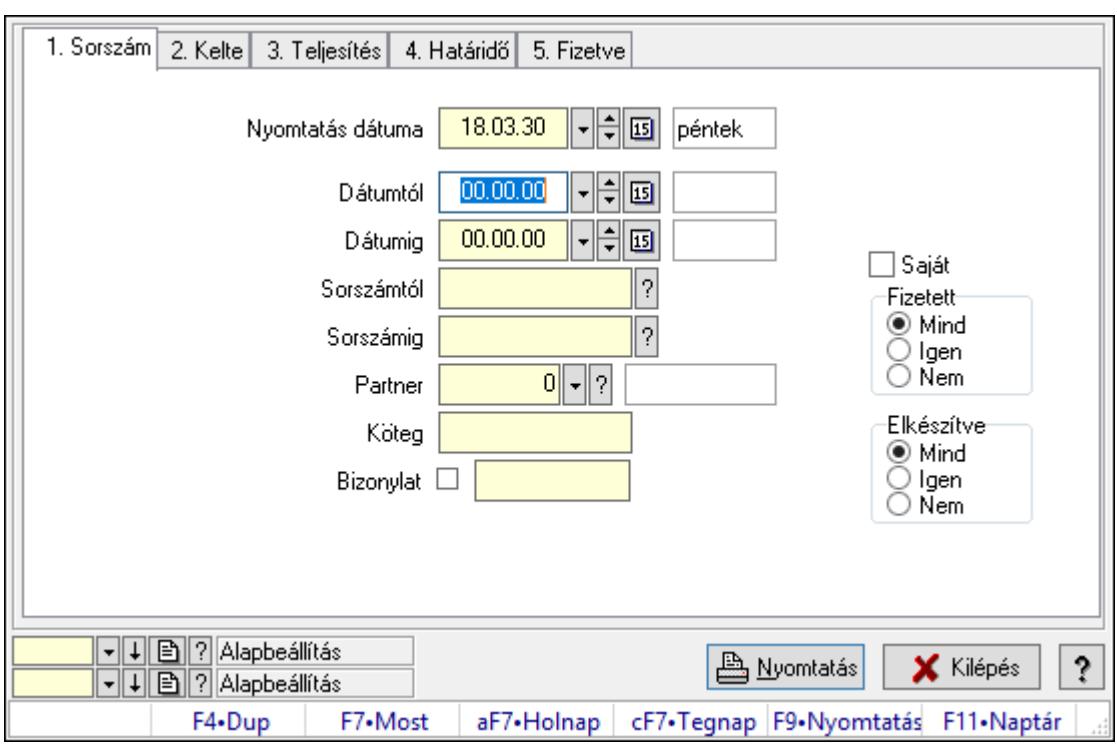

**10.13.30.4. Automatikus dokumentumok listájának nyomtatása** 

Automatikus dokumentumok listájának nyomtatása.

#### **Elemek:**

Forró billentyűk: Ablakok forró billentyűit felsoroló sor

 Nyomtatás dátuma: Lista nyomtatásakor a lapokra kerülő "Nyomtatás dátuma" mező tartalma

Dátumtól: Dátum/idő, dátum vagy idő beviteli mező

Dátumig: Dátum/idő, dátum vagy idő beviteli mező

Sorszámtól: Automatikus dokumentum sorszám mező

Sorszámig: Automatikus dokumentum sorszám mező

Partner: Partner azonosító mező

Köteg: Szöveg beviteli mező

Bizonylat: Szöveg beviteli mező

Terméktől: Termék azonosító mező

Termékig: Termék azonosító mező

Param.: Dokumentum paraméter típus azonosító

Saját: Jelölőnégyzet

Fizetett: Választógomb csoport

Elkészítve: Választógomb csoport

Oszlop beállítás azonosító: Oszlop beállítás azonosító azonosító mező

Szűrő azonosító: Szűrő azonosító azonosító mező

Nyomtatás: Lista nyomtatása

Kilépés: Az ablak bezárása

Súgó: Az ablak súgó oldalát megjelenítő nyomógomb

# **Lásd még:**

 Nyomtató ablak Ablak

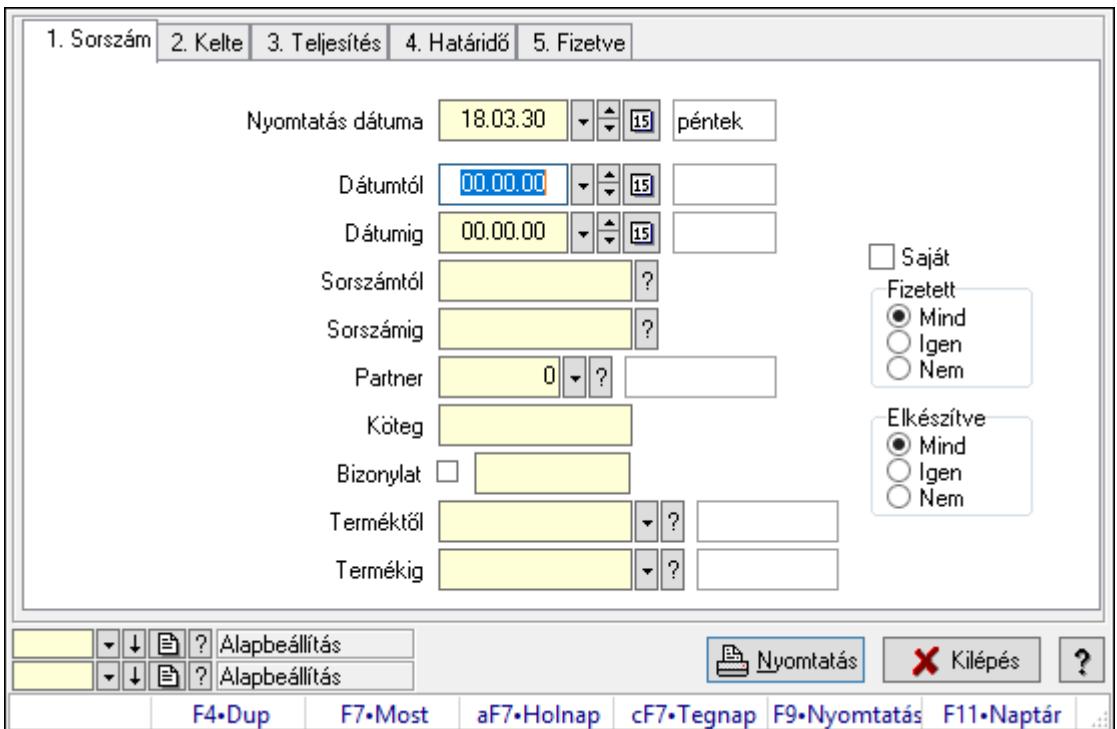

# **10.13.30.5. Automatikus dokumentum tételek listájának nyomtatása**

Automatikus dokumentum tételek listájának nyomtatása.

### **Elemek:**

Forró billentyűk: Ablakok forró billentyűit felsoroló sor

 Nyomtatás dátuma: Lista nyomtatásakor a lapokra kerülő "Nyomtatás dátuma" mező tartalma

Dátumtól: Dátum/idő, dátum vagy idő beviteli mező

Dátumig: Dátum/idő, dátum vagy idő beviteli mező

Sorszámtól: Automatikus dokumentum sorszám mező

Sorszámig: Automatikus dokumentum sorszám mező

Partner: Partner azonosító mező

Köteg: Szöveg beviteli mező

Bizonylat: Szöveg beviteli mező

Terméktől: Termék azonosító mező

Termékig: Termék azonosító mező

Param.: Dokumentum paraméter típus azonosító

Saját: Jelölőnégyzet

Fizetett: Választógomb csoport

Elkészítve: Választógomb csoport

 Oszlop beállítás azonosító: Oszlop beállítás azonosító azonosító mező Szűrő azonosító: Szűrő azonosító azonosító mező Nyomtatás: Lista nyomtatása Kilépés: Az ablak bezárása Súgó: Az ablak súgó oldalát megjelenítő nyomógomb

### **Lásd még:**

 Nyomtató ablak Ablak

# **10.13.30.6. Automatikus dokumentumok paraméterek listájának nyomtatása**

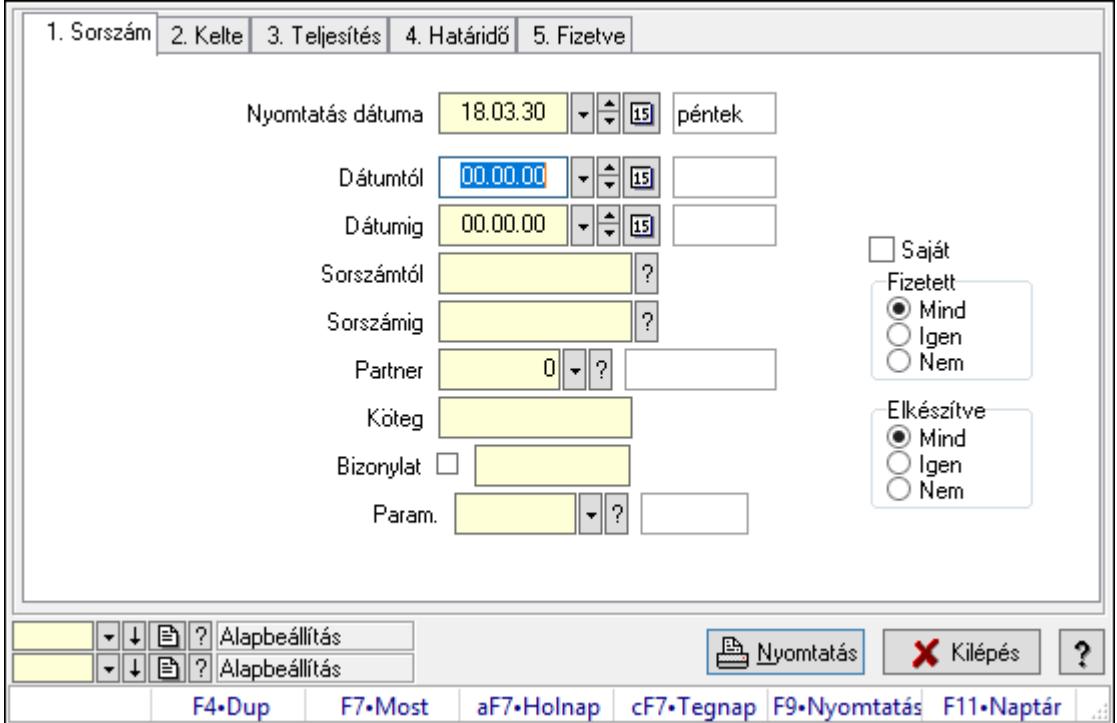

Automatikus dokumentumok paraméterek listájának nyomtatása.

### **Elemek:**

Forró billentyűk: Ablakok forró billentyűit felsoroló sor

 Nyomtatás dátuma: Lista nyomtatásakor a lapokra kerülő "Nyomtatás dátuma" mező tartalma

Dátumtól: Dátum/idő, dátum vagy idő beviteli mező

Dátumig: Dátum/idő, dátum vagy idő beviteli mező

Sorszámtól: Automatikus dokumentum sorszám mező

Sorszámig: Automatikus dokumentum sorszám mező

Partner: Partner azonosító mező

Köteg: Szöveg beviteli mező

Bizonylat: Szöveg beviteli mező

Terméktől: Termék azonosító mező

 Termékig: Termék azonosító mező Param.: Dokumentum paraméter típus azonosító Saját: Jelölőnégyzet Fizetett: Választógomb csoport Elkészítve: Választógomb csoport Oszlop beállítás azonosító: Oszlop beállítás azonosító azonosító mező Szűrő azonosító: Szűrő azonosító azonosító mező Nyomtatás: Lista nyomtatása Kilépés: Az ablak bezárása Súgó: Az ablak súgó oldalát megjelenítő nyomógomb

### **Lásd még:**

 Nyomtató ablak Ablak

# **10.13.30.7. Nyomtatás**

### **10.13.30.7.1. Automatikus dokumentumok nyomtatása**

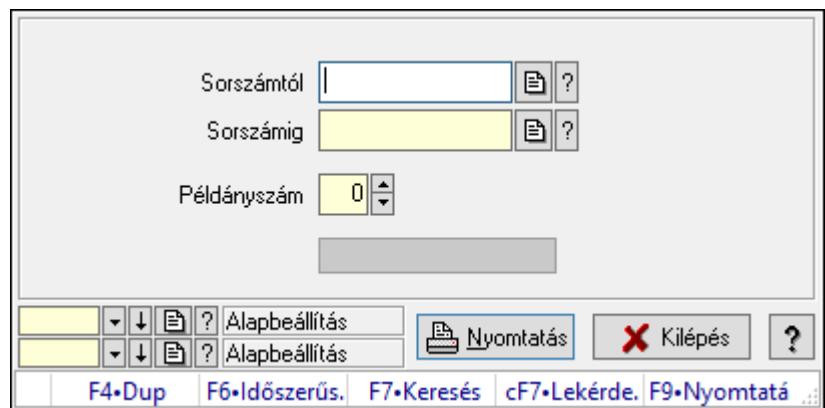

Automatikus dokumentumok nyomtatása.

### **Elemek:**

Forró billentyűk: Ablakok forró billentyűit felsoroló sor

Sorszámtól: Automatikus dokumentum sorszám mező

Sorszámig: Automatikus dokumentum sorszám mező

Példányszám: Szám beviteli mező

Folyamatsáv: Folyamatsáv

Oszlop beállítás azonosító: Oszlop beállítás azonosító azonosító mező

Szűrő azonosító: Szűrő azonosító azonosító mező

Nyomtatás: Dokumentum nyomtatása

Kilépés: Az ablak bezárása

Súgó: Az ablak súgó oldalát megjelenítő nyomógomb

### **Lásd még:**

Dokumentum nyomtató ablak

Ablak

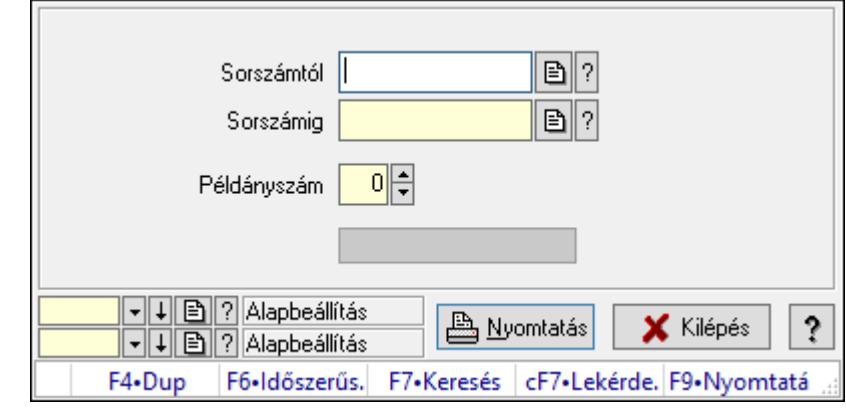

### **10.13.30.7.2. Automatikus dokumentumok nyomtatása**

Automatikus dokumentumok nyomtatása.

### **Elemek:**

Forró billentyűk: Ablakok forró billentyűit felsoroló sor

Sorszámtól: Automatikus dokumentum sorszám mező

Sorszámig: Automatikus dokumentum sorszám mező

Példányszám: Szám beviteli mező

Folyamatsáv: Folyamatsáv

Oszlop beállítás azonosító: Oszlop beállítás azonosító azonosító mező

Szűrő azonosító: Szűrő azonosító azonosító mező

Nyomtatás: Dokumentum nyomtatása

Kilépés: Az ablak bezárása

Súgó: Az ablak súgó oldalát megjelenítő nyomógomb

### **Lásd még:**

 Dokumentum nyomtató ablak Ablak

# **10.13.30.8. Automatikus dokumentumok feldolgozása**

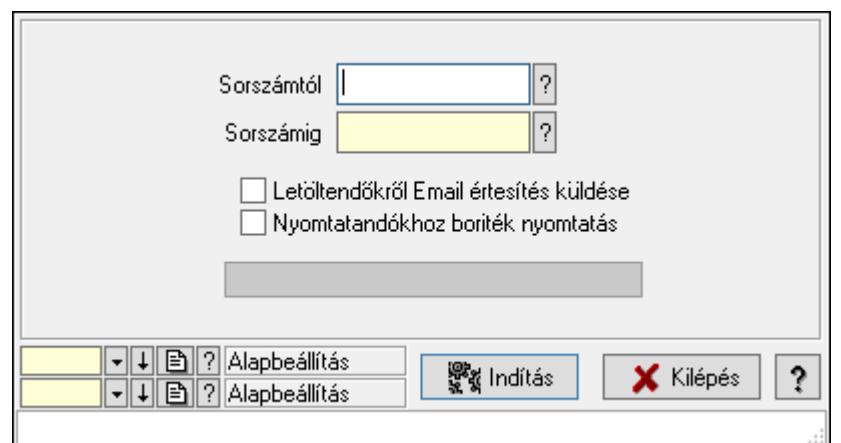

Automatikus dokumentumok feldolgozása.

#### **Elemek:**

 Forró billentyűk: Ablakok forró billentyűit felsoroló sor Sorszámtól: Automatikus dokumentum sorszám mező Sorszámig: Automatikus dokumentum sorszám mező Letöltendőkről Email értesítés küldése: Jelölőnégyzet Nyomtatandókhoz boriték nyomtatás: Jelölőnégyzet Folyamatsáv: Folyamatsáv Indítás: Nyomógomb Oszlop beállítás azonosító: Oszlop beállítás azonosító azonosító mező Szűrő azonosító: Szűrő azonosító azonosító mező Kilépés: Az ablak bezárása Súgó: Az ablak súgó oldalát megjelenítő nyomógomb

#### **Lásd még:**

 Feldolgozó ablak Ablak

# **10.13.31. Dokumentum állapotok**

# **10.13.31.1. Dokumentum állapot**

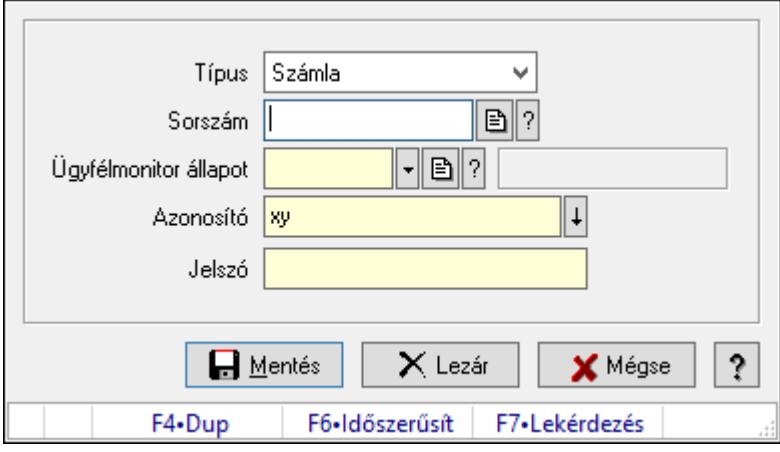

Dokumentum állapot.

### **Elemek:**

 Típus: Lenyíló lista mező Sorszám: Dokumentum sorszám azonosító mező Ügyfélmonitor állapot: Dokumentum állapot azonosító mező Azonosító: Szöveg beviteli mező Jelszó: Szöveg beviteli mező Mentés: Adatok mentése Lezár: Nyomógomb Mégse: Ablak bezárása a művelet végrehajtása nélkül

 Súgó: Az ablak súgó oldalát megjelenítő nyomógomb Forró billentyűk: Ablakok forró billentyűit felsoroló sor

## **Lásd még:**

Ablak

# **10.13.31.2. Dokumentum állapot**

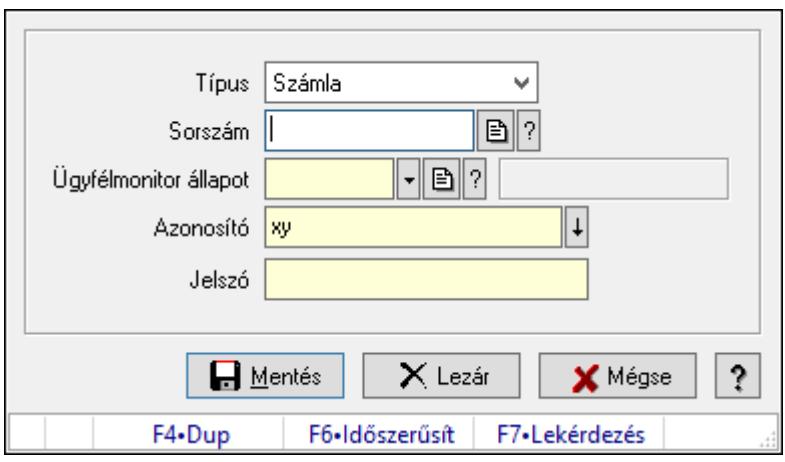

Dokumentum állapot.

### **Elemek:**

 Típus: Lenyíló lista mező Sorszám: Dokumentum sorszám azonosító mező Ügyfélmonitor állapot: Dokumentum állapot azonosító mező Azonosító: Szöveg beviteli mező Jelszó: Szöveg beviteli mező Mentés: Adatok mentése Lezár: Nyomógomb Mégse: Ablak bezárása a művelet végrehajtása nélkül Súgó: Az ablak súgó oldalát megjelenítő nyomógomb Forró billentyűk: Ablakok forró billentyűit felsoroló sor

**Lásd még:** 

Ablak

### **10.13.31.3. Dokumentum állapot**

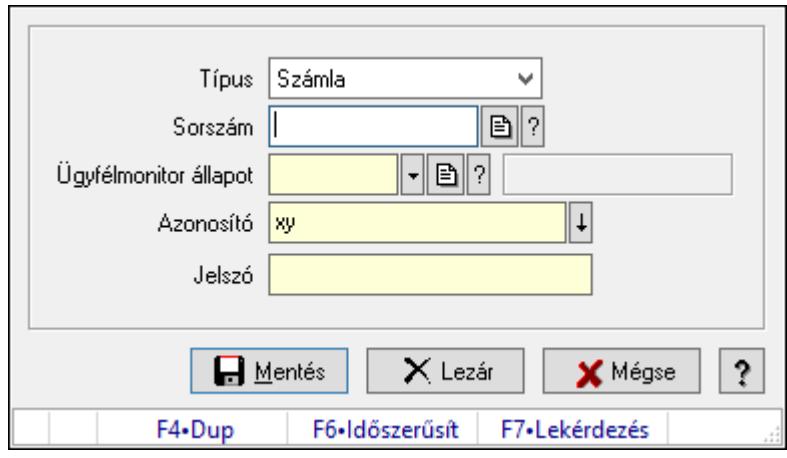

Dokumentum állapot.

#### **Elemek:**

 Típus: Lenyíló lista mező Sorszám: Dokumentum sorszám azonosító mező Ügyfélmonitor állapot: Dokumentum állapot azonosító mező Azonosító: Szöveg beviteli mező Jelszó: Szöveg beviteli mező Mentés: Adatok mentése Lezár: Nyomógomb Mégse: Ablak bezárása a művelet végrehajtása nélkül Súgó: Az ablak súgó oldalát megjelenítő nyomógomb Forró billentyűk: Ablakok forró billentyűit felsoroló sor

### **Lásd még:**

Ablak

# **10.13.31.4. Dokumentum állapot**

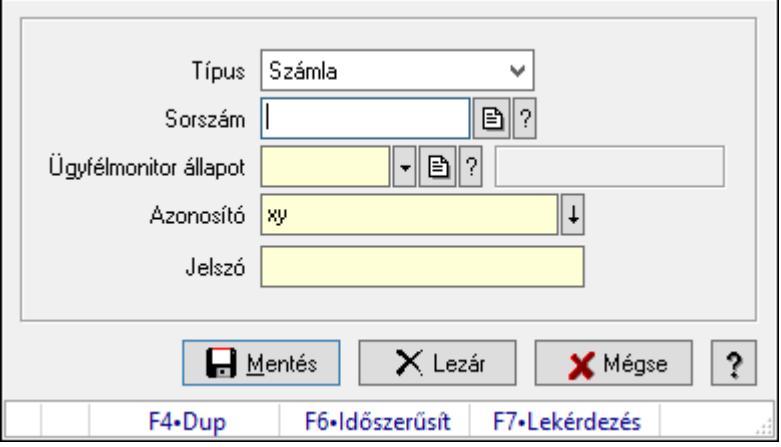

Dokumentum állapot.

### **Elemek:**

 Típus: Lenyíló lista mező Sorszám: Dokumentum sorszám azonosító mező Ügyfélmonitor állapot: Dokumentum állapot azonosító mező Azonosító: Szöveg beviteli mező Jelszó: Szöveg beviteli mező Mentés: Adatok mentése Lezár: Nyomógomb Mégse: Ablak bezárása a művelet végrehajtása nélkül Súgó: Az ablak súgó oldalát megjelenítő nyomógomb Forró billentyűk: Ablakok forró billentyűit felsoroló sor

### **Lásd még:**

Ablak

## **10.13.31.5. Dokumentum állapot**

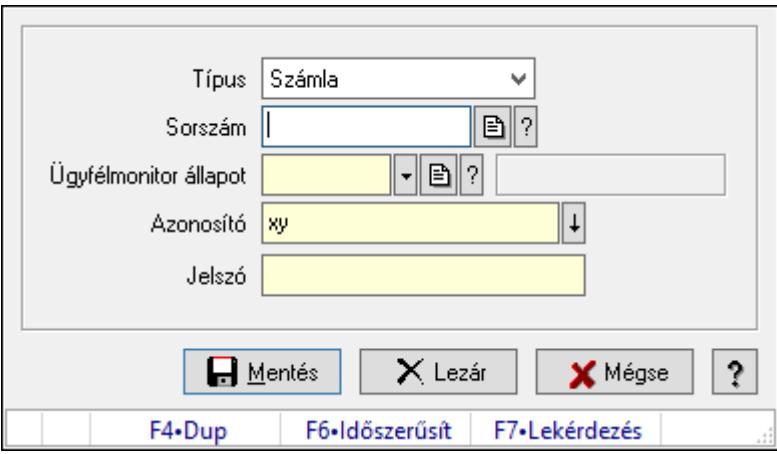

Dokumentum állapot.

### **Elemek:**

 Típus: Lenyíló lista mező Sorszám: Dokumentum sorszám azonosító mező Ügyfélmonitor állapot: Dokumentum állapot azonosító mező Azonosító: Szöveg beviteli mező Jelszó: Szöveg beviteli mező Mentés: Adatok mentése Lezár: Nyomógomb Mégse: Ablak bezárása a művelet végrehajtása nélkül Súgó: Az ablak súgó oldalát megjelenítő nyomógomb Forró billentyűk: Ablakok forró billentyűit felsoroló sor

### **Lásd még:**

Ablak

## **10.13.31.6. Dokumentum állapot**

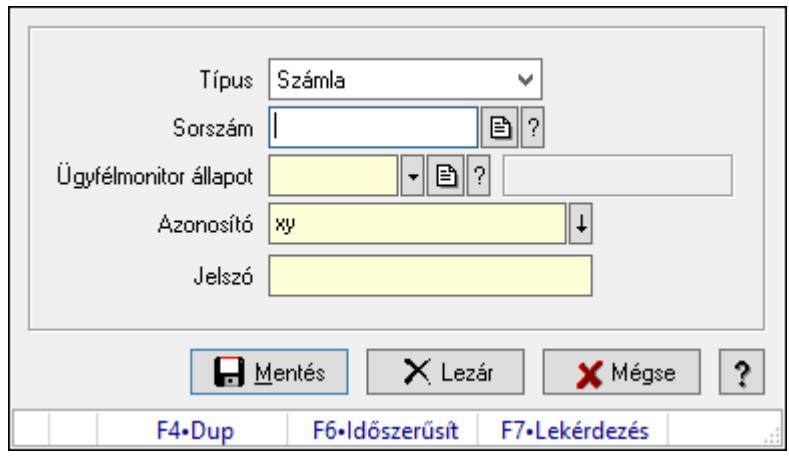

Dokumentum állapot.

### **Elemek:**

Típus: Lenyíló lista mező

Sorszám: Dokumentum sorszám azonosító mező

Ügyfélmonitor állapot: Dokumentum állapot azonosító mező

Azonosító: Szöveg beviteli mező

Jelszó: Szöveg beviteli mező

Mentés: Adatok mentése

Lezár: Nyomógomb

Mégse: Ablak bezárása a művelet végrehajtása nélkül

Súgó: Az ablak súgó oldalát megjelenítő nyomógomb

Forró billentyűk: Ablakok forró billentyűit felsoroló sor

### **Lásd még:**

Ablak

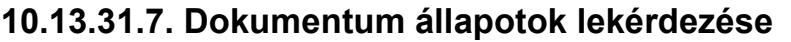

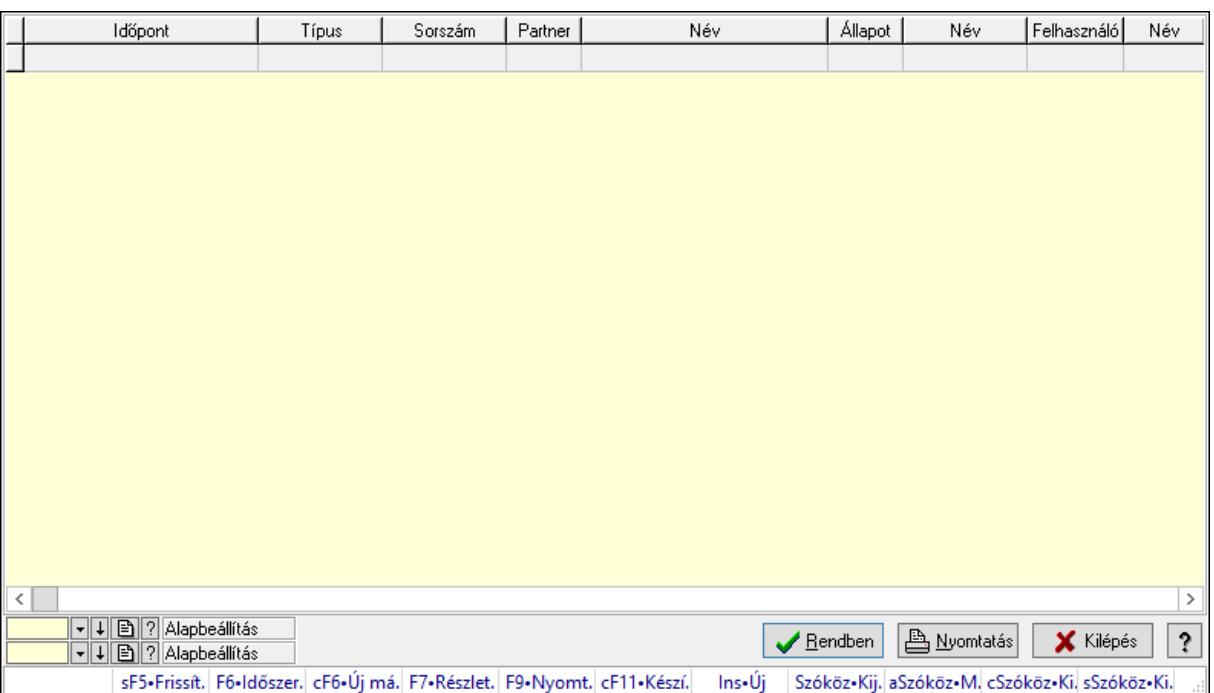

Dokumentum állapotok lekérdezése.

#### **Forróbillentyűk:**

- F7 Lekérdezés
- F6 Időszerűsítés

### **Elemek:**

 Forró billentyűk: Ablakok forró billentyűit felsoroló sor Lista: Lekérdező lista adatok képernyőn való megjelenítéséhez Nyomógomb: Nyomógomb Oszlop beállítás: Oszlop beállítás azonosító azonosító mező Szűrő: Szűrő azonosító azonosító mező Rendben: Lekérdezés/keresés lista kiválasztott sorának visszaírása a hívó mezőbe Nyomtatás: Lekérdezés eredményének nyomtatása

Kilépés: Az ablak bezárása

Súgó: Az ablak súgó oldalát megjelenítő nyomógomb

### **Lásd még:**

 Lekérdező ablak Ablak

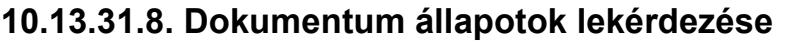

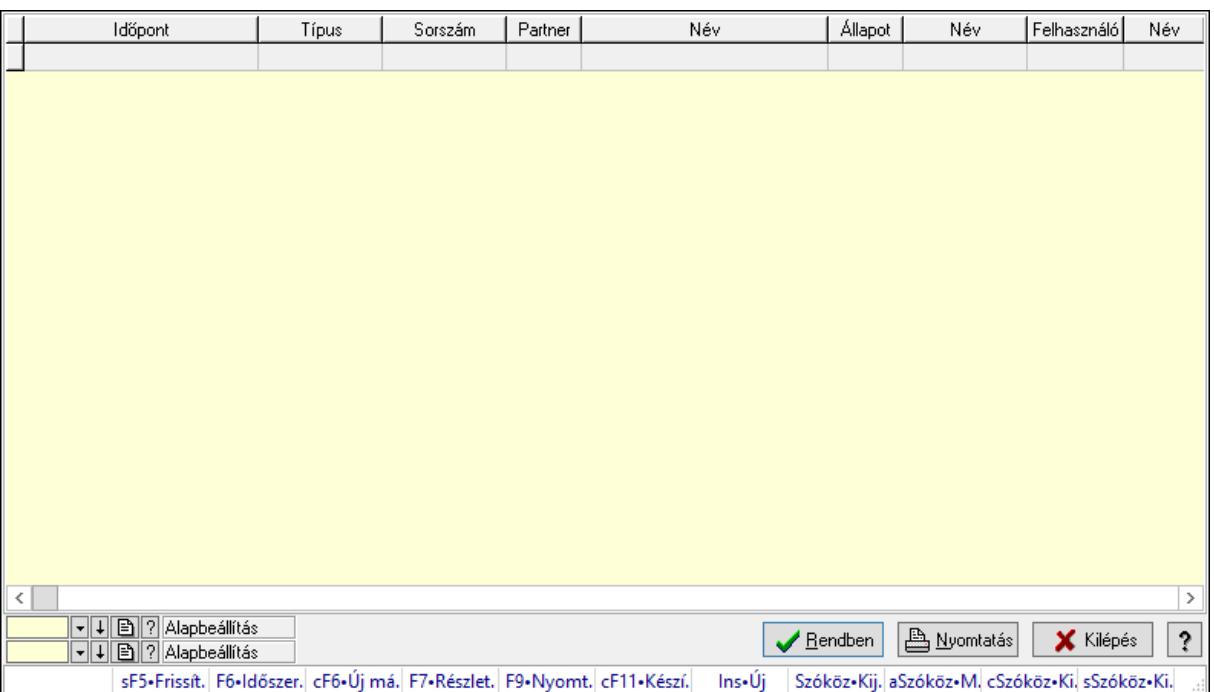

Dokumentum állapotok lekérdezése.

#### **Forróbillentyűk:**

- F7 Lekérdezés
- F6 Időszerűsítés

### **Elemek:**

 Forró billentyűk: Ablakok forró billentyűit felsoroló sor Lista: Lekérdező lista adatok képernyőn való megjelenítéséhez Nyomógomb: Nyomógomb Oszlop beállítás: Oszlop beállítás azonosító azonosító mező

Szűrő: Szűrő azonosító azonosító mező

Rendben: Lekérdezés/keresés lista kiválasztott sorának visszaírása a hívó mezőbe

Nyomtatás: Lekérdezés eredményének nyomtatása

Kilépés: Az ablak bezárása

Súgó: Az ablak súgó oldalát megjelenítő nyomógomb

### **Lásd még:**

 Lekérdező ablak Ablak

# **10.13.32. Minőségtanúsítvány**

## **10.13.32.1. Minőségtanúsítvány lekérdezése**

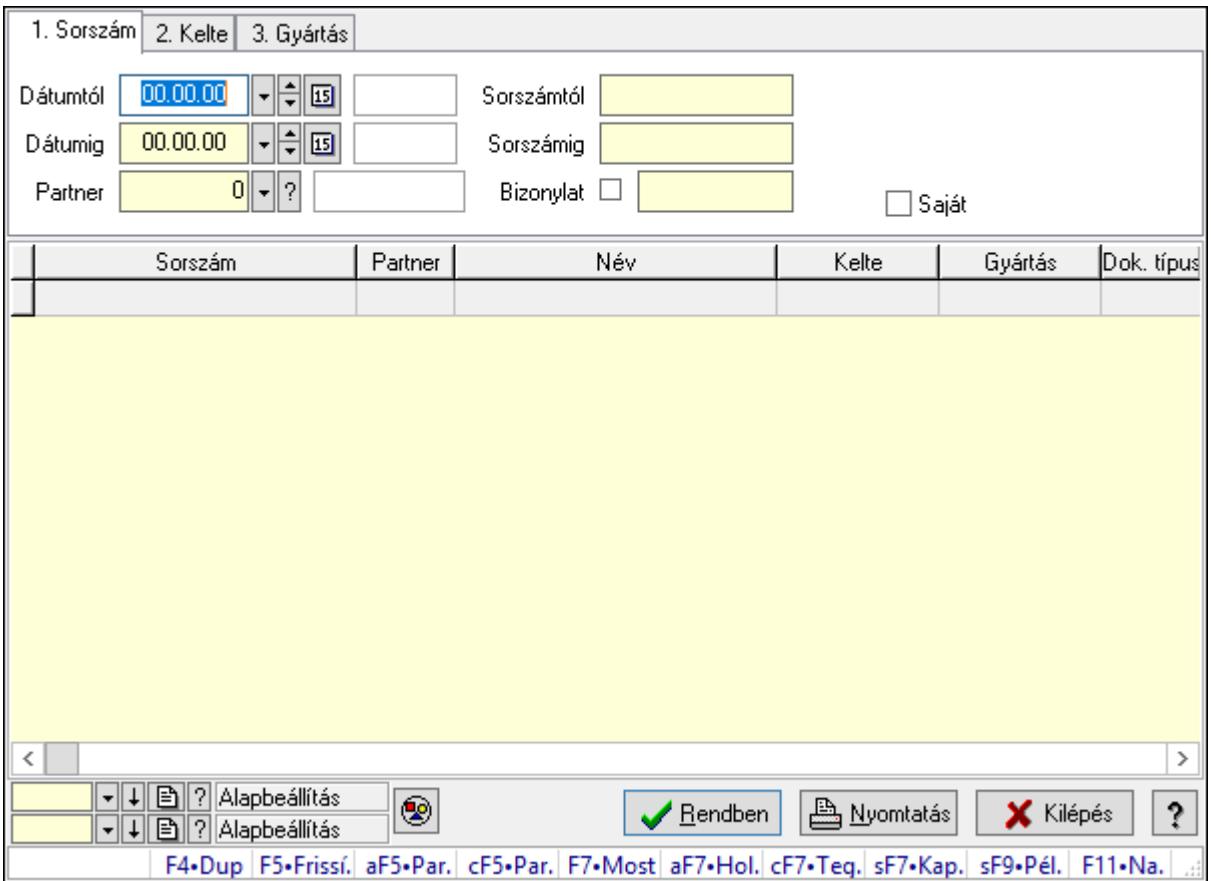

Minőségtanúsítvány lekérdezése.

### **Forróbillentyűk:**

 Alt+F5 • Partner Ctrl+F5 • Paraméterek F7 • Minőségtanúsítvány Shift+F7 • Kapcsolódó lekérdezése Shift+F9 • Példányszám

### **Elemek:**

 Forró billentyűk: Ablakok forró billentyűit felsoroló sor Dátumtól: Dátum/idő, dátum vagy idő beviteli mező Dátumig: Dátum/idő, dátum vagy idő beviteli mező Partner: Partner azonosító mező Sorszámtól: Minőségtanúsítvány sorszám azonosító mező Sorszámig: Minőségtanúsítvány sorszám azonosító mező Bizonylat: Szöveg beviteli mező Param.: Dokumentum paraméter típus azonosító Termék: Termék azonosító mező

 Típus: Minőségtanusítvány paraméter típus azonosító mező Saját: Jelölőnégyzet Nyomógomb: Nyomógomb Lista: Lekérdező lista adatok képernyőn való megjelenítéséhez Nyomógomb: Nyomógomb Oszlop beállítás: Oszlop beállítás azonosító azonosító mező Szűrő: Szűrő azonosító azonosító mező Rendben: Lekérdezés/keresés lista kiválasztott sorának visszaírása a hívó mezőbe Nyomtatás: Lekérdezés eredményének nyomtatása Kilépés: Az ablak bezárása Súgó: Az ablak súgó oldalát megjelenítő nyomógomb

### **Lásd még:**

 Lekérdező ablak Ablak

# **10.13.32.2. Minőségtanúsítvány tételek lekérdezése**

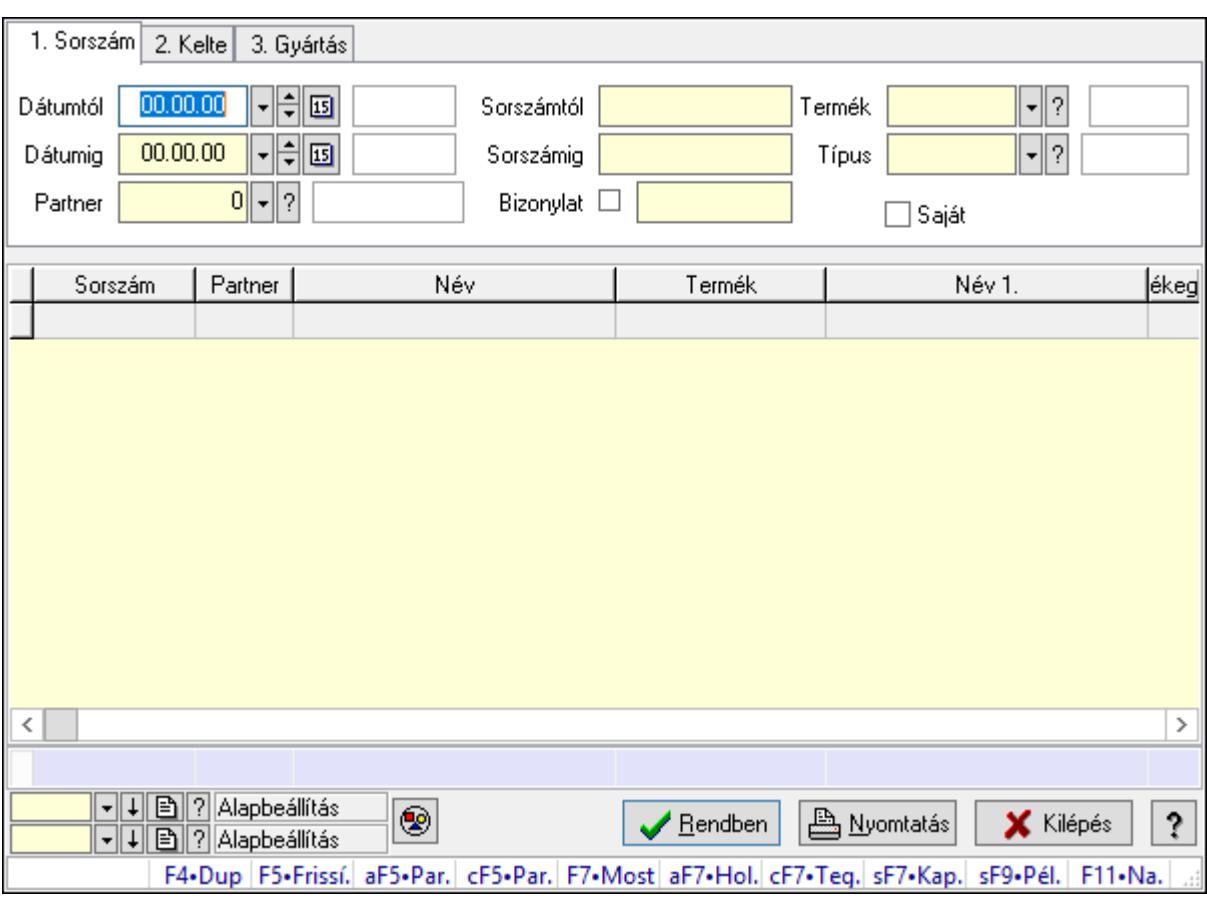

Minőségtanúsítvány tételek lekérdezése.

### **Forróbillentyűk:**

 Alt+F5 • Partner Ctrl+F5 • Paraméterek  F7 • Minőségtanúsítvány Shift+F7 • Kapcsolódó lekérdezése Shift+F9 • Példányszám

### **Elemek:**

 Forró billentyűk: Ablakok forró billentyűit felsoroló sor Dátumtól: Dátum/idő, dátum vagy idő beviteli mező Dátumig: Dátum/idő, dátum vagy idő beviteli mező Partner: Partner azonosító mező Sorszámtól: Minőségtanúsítvány sorszám azonosító mező Sorszámig: Minőségtanúsítvány sorszám azonosító mező Bizonylat: Szöveg beviteli mező Param.: Dokumentum paraméter típus azonosító Termék: Termék azonosító mező Típus: Minőségtanusítvány paraméter típus azonosító mező Saját: Jelölőnégyzet Nyomógomb: Nyomógomb Lista: Lekérdező lista adatok képernyőn való megjelenítéséhez Nyomógomb: Nyomógomb Oszlop beállítás: Oszlop beállítás azonosító azonosító mező Szűrő: Szűrő azonosító azonosító mező Rendben: Lekérdezés/keresés lista kiválasztott sorának visszaírása a hívó mezőbe Nyomtatás: Lekérdezés eredményének nyomtatása Kilépés: Az ablak bezárása Súgó: Az ablak súgó oldalát megjelenítő nyomógomb

Összesítő sor

### **Lásd még:**

 Lekérdező ablak Ablak

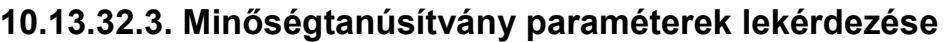

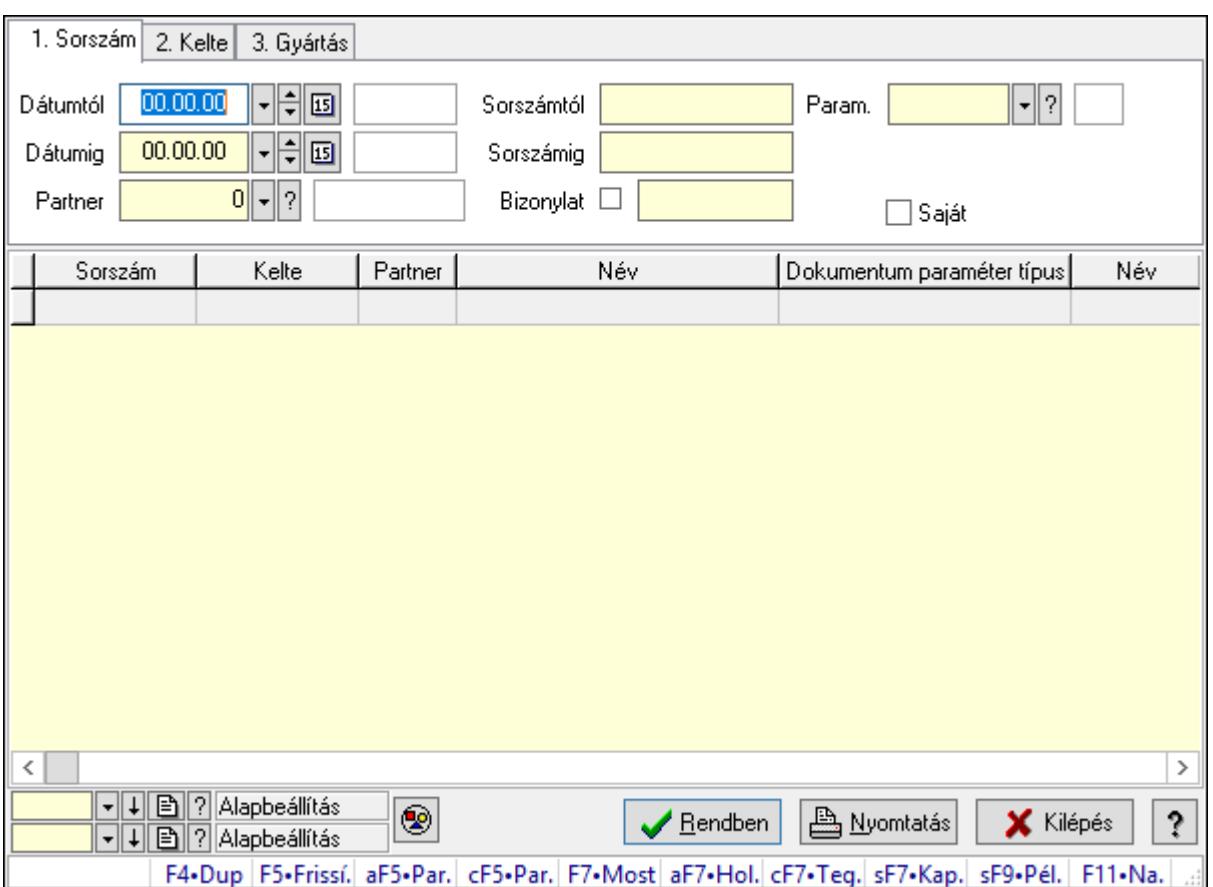

Minőségtanúsítvány paraméterek lekérdezése.

### **Forróbillentyűk:**

 Alt+F5 • Partner Ctrl+F5 • Paraméterek F7 • Minőségtanúsítvány Shift+F7 • Kapcsolódó lekérdezése Shift+F9 • Példányszám

#### **Elemek:**

 Forró billentyűk: Ablakok forró billentyűit felsoroló sor Dátumtól: Dátum/idő, dátum vagy idő beviteli mező Dátumig: Dátum/idő, dátum vagy idő beviteli mező Partner: Partner azonosító mező Sorszámtól: Minőségtanúsítvány sorszám azonosító mező Sorszámig: Minőségtanúsítvány sorszám azonosító mező Bizonylat: Szöveg beviteli mező Param.: Dokumentum paraméter típus azonosító Termék: Termék azonosító mező Típus: Minőségtanusítvány paraméter típus azonosító mező Saját: Jelölőnégyzet

 Nyomógomb: Nyomógomb Lista: Lekérdező lista adatok képernyőn való megjelenítéséhez Nyomógomb: Nyomógomb Oszlop beállítás: Oszlop beállítás azonosító azonosító mező Szűrő: Szűrő azonosító azonosító mező Rendben: Lekérdezés/keresés lista kiválasztott sorának visszaírása a hívó mezőbe Nyomtatás: Lekérdezés eredményének nyomtatása Kilépés: Az ablak bezárása Súgó: Az ablak súgó oldalát megjelenítő nyomógomb

#### **Lásd még:**

 Lekérdező ablak Ablak

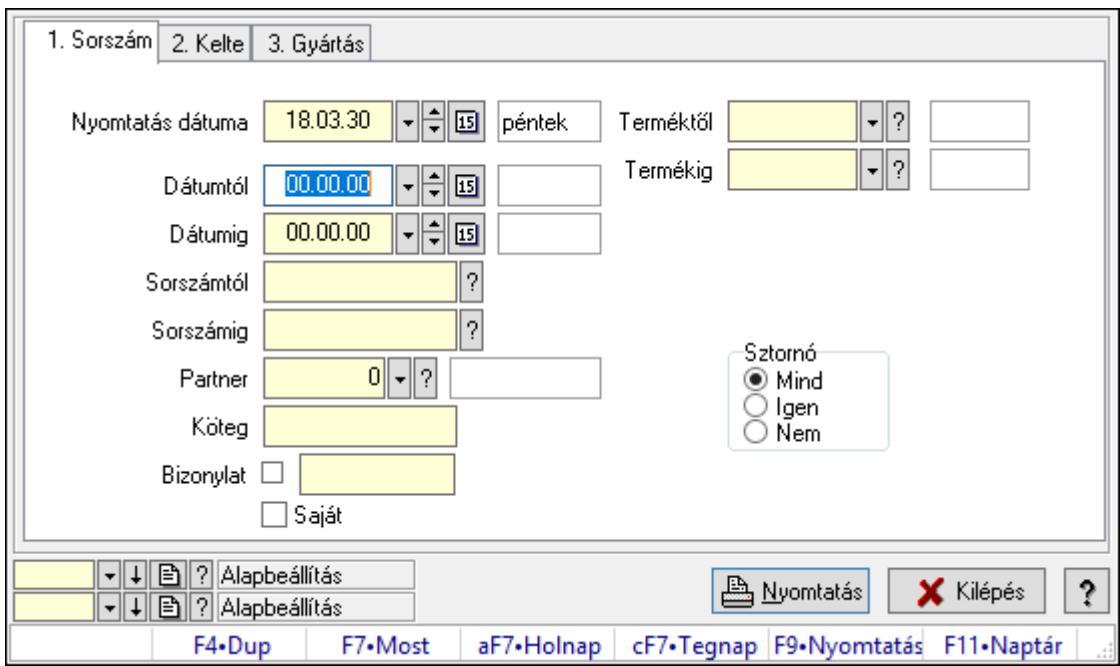

# **10.13.32.4. Minőségtanúsítvány listájának nyomtatása**

Minőségtanúsítvány listájának nyomtatása.

#### **Elemek:**

Forró billentyűk: Ablakok forró billentyűit felsoroló sor

 Nyomtatás dátuma: Lista nyomtatásakor a lapokra kerülő "Nyomtatás dátuma" mező tartalma

Dátumtól: Dátum/idő, dátum vagy idő beviteli mező

Dátumig: Dátum/idő, dátum vagy idő beviteli mező

Sorszámtól: Minőségtanúsítvány sorszám azonosító mező

Sorszámig: Minőségtanúsítvány sorszám azonosító mező

Partner: Partner azonosító mező

Köteg: Szöveg beviteli mező

 Bizonylat: Szöveg beviteli mező Saját: Jelölőnégyzet Sztornó: Választógomb csoport Param.: Dokumentum paraméter típus azonosító Terméktől: Termék azonosító mező Termékig: Termék azonosító mező Típustól: Minőségtanusítvány paraméter típus azonosító mező Típusig: Minőségtanusítvány paraméter típus azonosító mező Oszlop beállítás azonosító: Oszlop beállítás azonosító azonosító mező Szűrő azonosító: Szűrő azonosító azonosító mező Nyomtatás: Lista nyomtatása Kilépés: Az ablak bezárása Súgó: Az ablak súgó oldalát megjelenítő nyomógomb

### **Lásd még:**

 Nyomtató ablak Ablak

# **10.13.32.5. Minőségtanúsítvány tételek listájának nyomtatása**

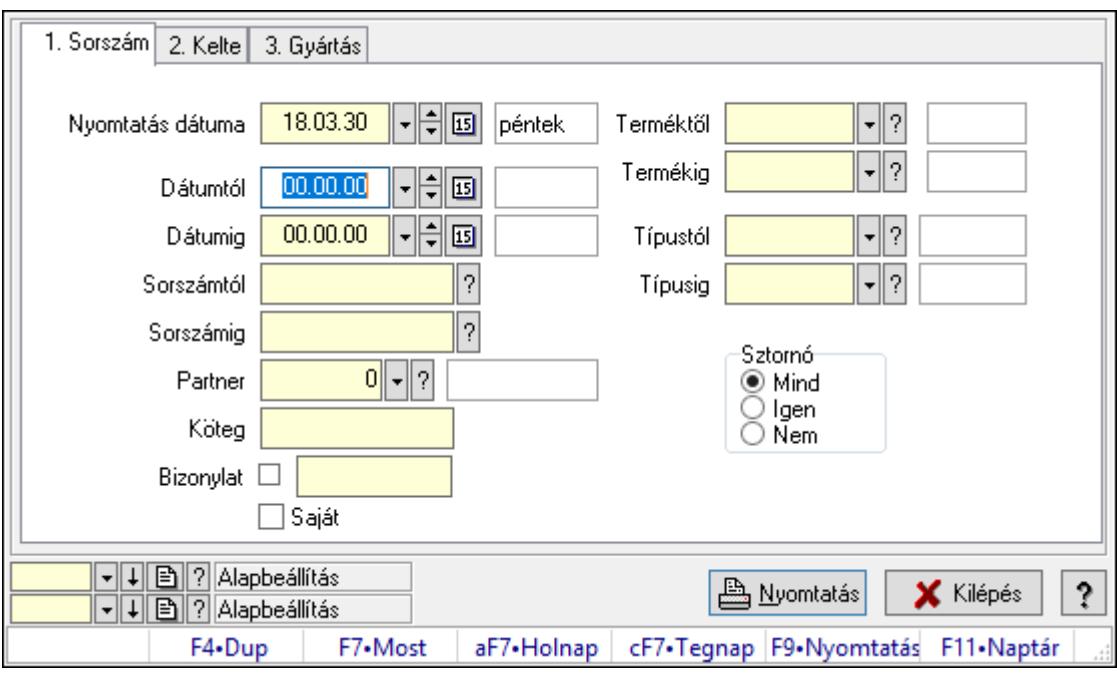

Minőségtanúsítvány tételek listájának nyomtatása.

### **Elemek:**

Forró billentyűk: Ablakok forró billentyűit felsoroló sor

 Nyomtatás dátuma: Lista nyomtatásakor a lapokra kerülő "Nyomtatás dátuma" mező tartalma

Dátumtól: Dátum/idő, dátum vagy idő beviteli mező

Dátumig: Dátum/idő, dátum vagy idő beviteli mező

 Sorszámtól: Minőségtanúsítvány sorszám azonosító mező Sorszámig: Minőségtanúsítvány sorszám azonosító mező Partner: Partner azonosító mező Köteg: Szöveg beviteli mező Bizonylat: Szöveg beviteli mező Saját: Jelölőnégyzet Sztornó: Választógomb csoport Param.: Dokumentum paraméter típus azonosító Terméktől: Termék azonosító mező Termékig: Termék azonosító mező Típustól: Minőségtanusítvány paraméter típus azonosító mező Típusig: Minőségtanusítvány paraméter típus azonosító mező Oszlop beállítás azonosító: Oszlop beállítás azonosító azonosító mező Szűrő azonosító: Szűrő azonosító azonosító mező Nyomtatás: Lista nyomtatása Kilépés: Az ablak bezárása Súgó: Az ablak súgó oldalát megjelenítő nyomógomb

### **Lásd még:**

 Nyomtató ablak Ablak

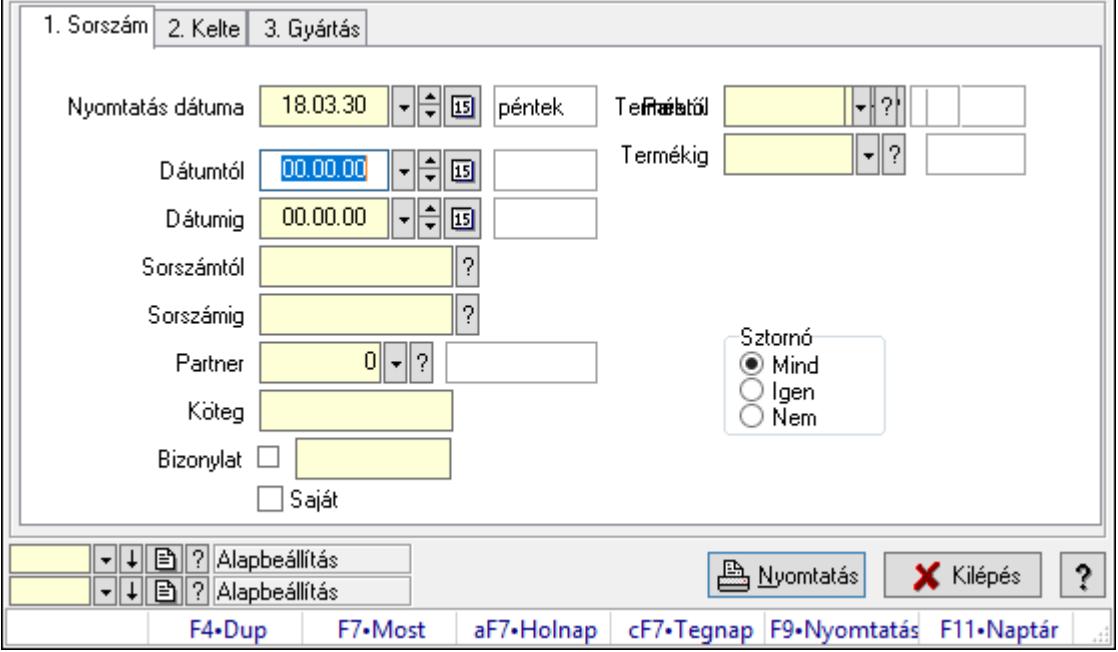

# **10.13.32.6. Minőségtanúsítvány paraméterek listájának nyomtatása**

Minőségtanúsítvány paraméterek listájának nyomtatása.

# **Elemek:**

Forró billentyűk: Ablakok forró billentyűit felsoroló sor

 Nyomtatás dátuma: Lista nyomtatásakor a lapokra kerülő "Nyomtatás dátuma" mező tartalma

 Dátumtól: Dátum/idő, dátum vagy idő beviteli mező Dátumig: Dátum/idő, dátum vagy idő beviteli mező Sorszámtól: Minőségtanúsítvány sorszám azonosító mező Sorszámig: Minőségtanúsítvány sorszám azonosító mező Partner: Partner azonosító mező Köteg: Szöveg beviteli mező Bizonylat: Szöveg beviteli mező Saját: Jelölőnégyzet Sztornó: Választógomb csoport Param.: Dokumentum paraméter típus azonosító Terméktől: Termék azonosító mező Termékig: Termék azonosító mező Típustól: Minőségtanusítvány paraméter típus azonosító mező Típusig: Minőségtanusítvány paraméter típus azonosító mező Oszlop beállítás azonosító: Oszlop beállítás azonosító azonosító mező Szűrő azonosító: Szűrő azonosító azonosító mező Nyomtatás: Lista nyomtatása Kilépés: Az ablak bezárása Súgó: Az ablak súgó oldalát megjelenítő nyomógomb

### **Lásd még:**

 Nyomtató ablak Ablak

# **10.13.32.7. Minőségtanúsítvány sztornó**

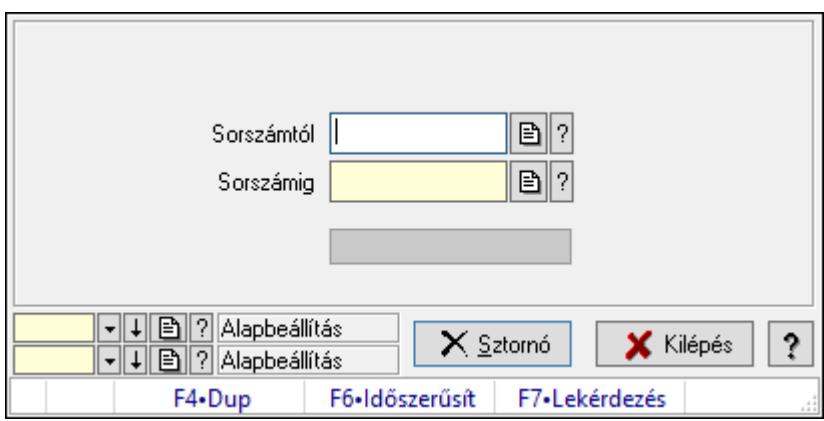

Minőségtanúsítvány sztornó.

### **Elemek:**

 Sorszámtól: Minőségtanúsítvány sorszám azonosító mező Sorszámig: Minőségtanúsítvány sorszám azonosító mező Sztornó: Nyomógomb

 Folyamatsáv: Folyamatsáv Oszlop beállítás azonosító: Oszlop beállítás azonosító azonosító mező Szűrő azonosító: Szűrő azonosító azonosító mező Kilépés: Az ablak bezárása Súgó: Az ablak súgó oldalát megjelenítő nyomógomb Forró billentyűk: Ablakok forró billentyűit felsoroló sor

#### **Lásd még:**

 Feldolgozó ablak Ablak

### **10.13.32.8. Nyomtatás**

#### **10.13.32.8.1. Minőségtanúsítványok nyomtatása**

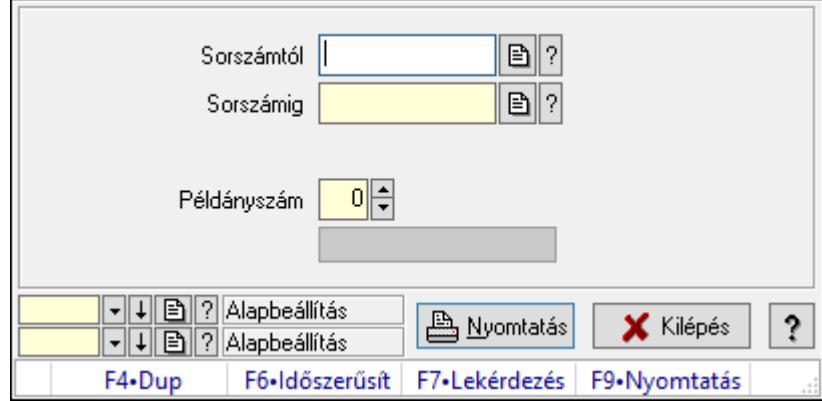

Minőségtanúsítványok nyomtatása.

### **Elemek:**

Forró billentyűk: Ablakok forró billentyűit felsoroló sor

Sorszámtól: Minőségtanúsítvány sorszám azonosító mező

Sorszámig: Minőségtanúsítvány sorszám azonosító mező

Tételek: Intervallum megadása

Példányszám: Szám beviteli mező

Folyamatsáv: Folyamatsáv

Oszlop beállítás azonosító: Oszlop beállítás azonosító azonosító mező

Szűrő azonosító: Szűrő azonosító azonosító mező

Nyomtatás: Dokumentum nyomtatása

Kilépés: Az ablak bezárása

Súgó: Az ablak súgó oldalát megjelenítő nyomógomb

### **Lásd még:**

 Dokumentum nyomtató ablak Ablak

#### **10.13.32.8.2. Minőségtanúsítványok nyomtatása**

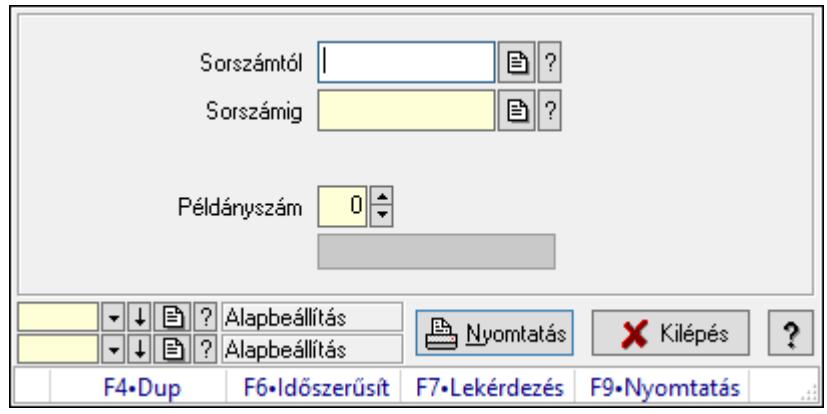

Minőségtanúsítványok nyomtatása.

#### **Elemek:**

Forró billentyűk: Ablakok forró billentyűit felsoroló sor

Sorszámtól: Minőségtanúsítvány sorszám azonosító mező

Sorszámig: Minőségtanúsítvány sorszám azonosító mező

Tételek: Intervallum megadása

Példányszám: Szám beviteli mező

Folyamatsáv: Folyamatsáv

Oszlop beállítás azonosító: Oszlop beállítás azonosító azonosító mező

Szűrő azonosító: Szűrő azonosító azonosító mező

Nyomtatás: Dokumentum nyomtatása

Kilépés: Az ablak bezárása

Súgó: Az ablak súgó oldalát megjelenítő nyomógomb

### **Lásd még:**

 Dokumentum nyomtató ablak Ablak

# **10.13.32.9. Minőségtanúsítvány dokumentumhoz**

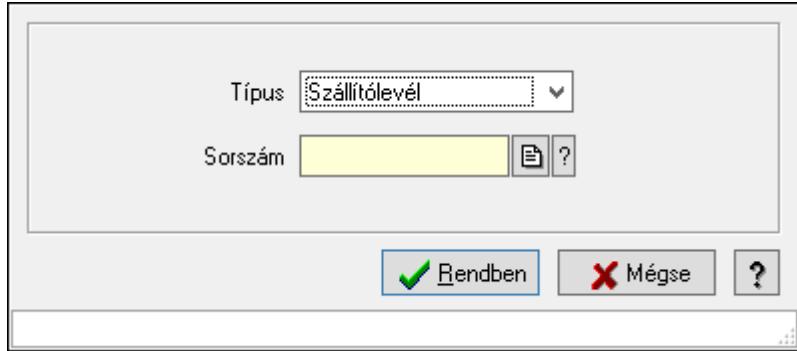

Minőségtanúsítvány dokumentumhoz.
## **Elemek:**

 Forró billentyűk: Ablakok forró billentyűit felsoroló sor Típus: Lenyíló lista mező Sorszám: Dokumentum sorszám azonosító mező Rendben: Adatok mentése Mégse: Ablak bezárása a művelet végrehajtása nélkül Súgó: Az ablak súgó oldalát megjelenítő nyomógomb

### **Lásd még:**

Ablak

# **10.13.32.10. Sms küldés minősgétanúsítványról**

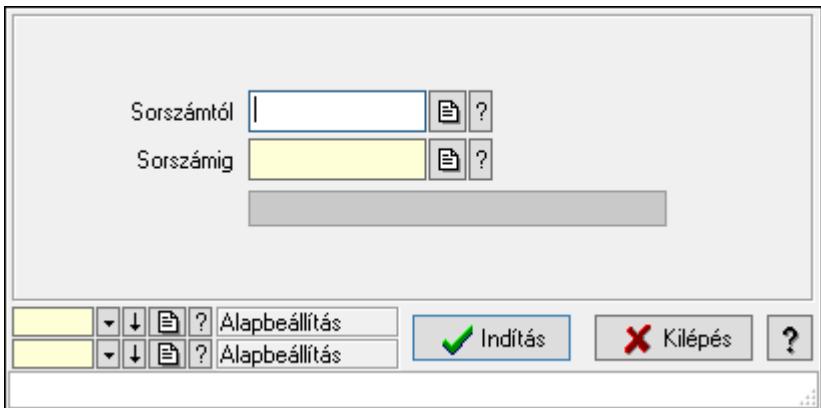

Sms küldés minősgétanúsítványról.

## **Elemek:**

 Sorszámtól: Minőségtanúsítvány sorszám azonosító mező Sorszámig: Minőségtanúsítvány sorszám azonosító mező Indítás: Nyomógomb Folyamatsáv: Folyamatsáv Oszlop beállítás azonosító: Oszlop beállítás azonosító azonosító mező Szűrő azonosító: Szűrő azonosító azonosító mező Kilépés: Az ablak bezárása Súgó: Az ablak súgó oldalát megjelenítő nyomógomb Forró billentyűk: Ablakok forró billentyűit felsoroló sor

# **Lásd még:**

 Feldolgozó ablak Ablak

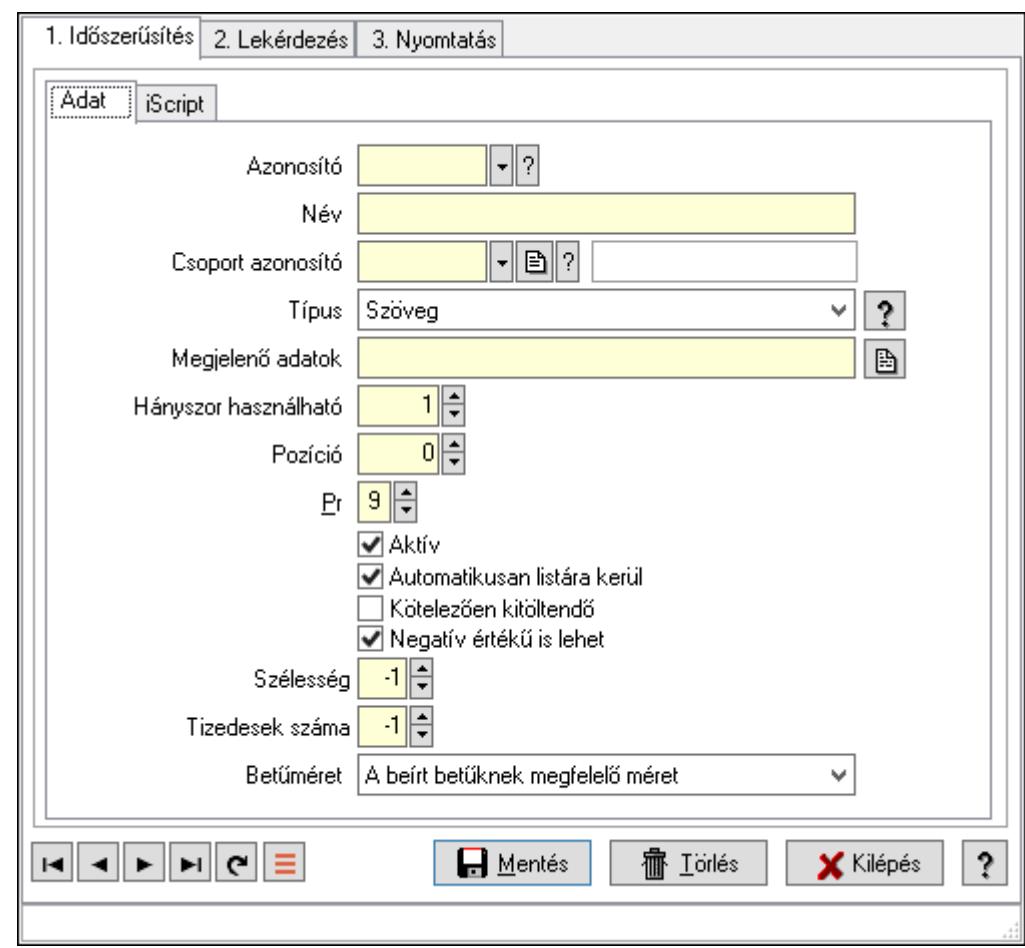

**10.13.32.11. Minőségtanúsítvány paraméter típus** 

Minőségtanúsítvány paraméter típus.

# **Elemek:**

Forró billentyűk: Ablakok forró billentyűit felsoroló sor

1. Időszerűsítés: 1. Időszerűsítés

Adat: Adat

Azonosító: Minőségtanusítvány paraméter típus azonosító mező

Név: Adat neve

Csoport azonosító: Minőségtanúsítvány paraméter csoport azonosító mező

Típus: Lenyíló lista mező

Megjelenő adatok: Szöveg beviteli mező

Hányszor használható: Szám beviteli mező

Pozíció: Szám beviteli mező

Pr: Adat láthatóságának privilégium szintje

Aktív: Aktív/passzív jelölőnégyzet

Automatikusan listára kerül: Jelölőnégyzet

Kötelezően kitöltendő: Jelölőnégyzet

Negatív értékű is lehet: Jelölőnégyzet

Szélesség: Szám beviteli mező

 Tizedesek száma: Szám beviteli mező Betűméret: Lenyíló lista mező iScript: iScript

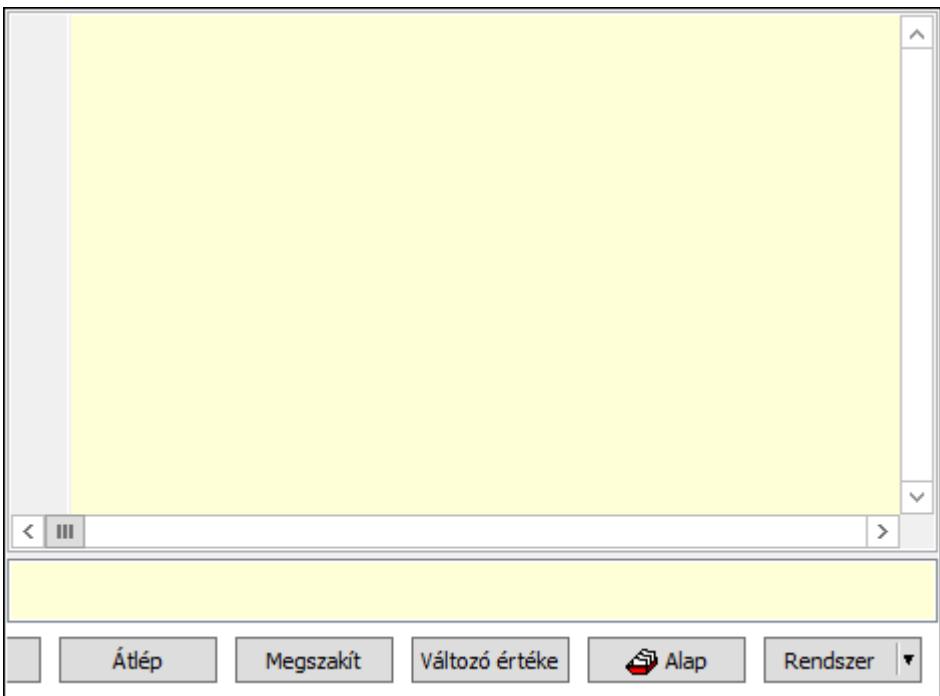

 Több soros formázható szöveg (UNICODE): Több soros formázható szöveg (UNICODE) mező

Lista: Lista

Fordítás: iScriptnél a program fordítása

Futtatás: iScript program futtatása/SQL script végrehajtása

Belelép: iScript lépésenkénti végrehajtása (eljárásokba belépve)

Átlép: iScript lépésenkénti végrehajtása (eljárásokat átlépve)

Megszakít: iScript lépésenkénti végrehajtásának megszakítása

Változó értéke: iScript lépésenkénti végrehajtása közben változó kiértékelése

Rendszer: Nyomógomb

Alap: Nyomógomb

Választógomb csoport: Választógomb csoport

Lapozó: Megjelenített adatok lapozása (első, előző, következő, utolsó, frissítés)

Mentés: Adatok mentése

Törlés: Időszerűsítéskor adatok törlése

Kilépés: Az ablak bezárása

Súgó: Az ablak súgó oldalát megjelenítő nyomógomb

2. Lekérdezés: 2. Lekérdezés

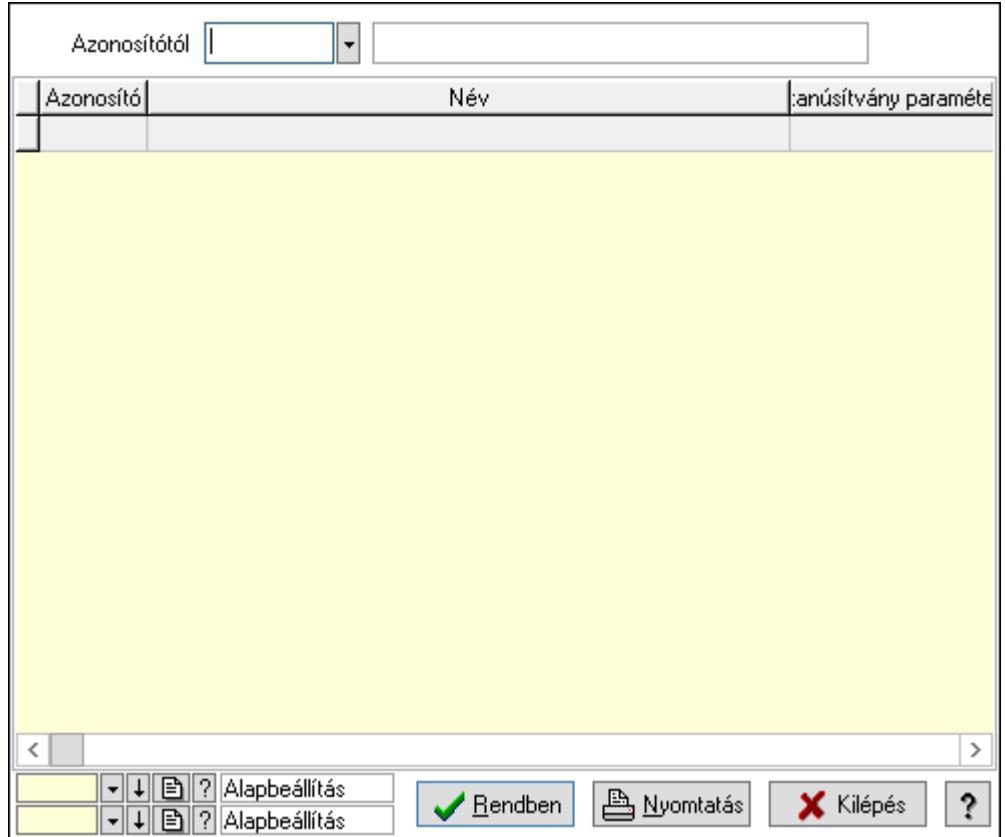

Azonosítótól: Minőségtanusítvány paraméter típus azonosító mező

Lista: Lekérdező lista adatok képernyőn való megjelenítéséhez

Nyomógomb: Nyomógomb

Oszlop beállítás: Oszlop beállítás azonosító azonosító mező

Szűrő: Szűrő azonosító azonosító mező

Rendben: Lekérdezés/keresés lista kiválasztott sorának visszaírása a hívó mezőbe

Nyomtatás: Lekérdezés eredményének nyomtatása

Kilépés: Az ablak bezárása

Súgó: Az ablak súgó oldalát megjelenítő nyomógomb

3. Nyomtatás: 3. Nyomtatás

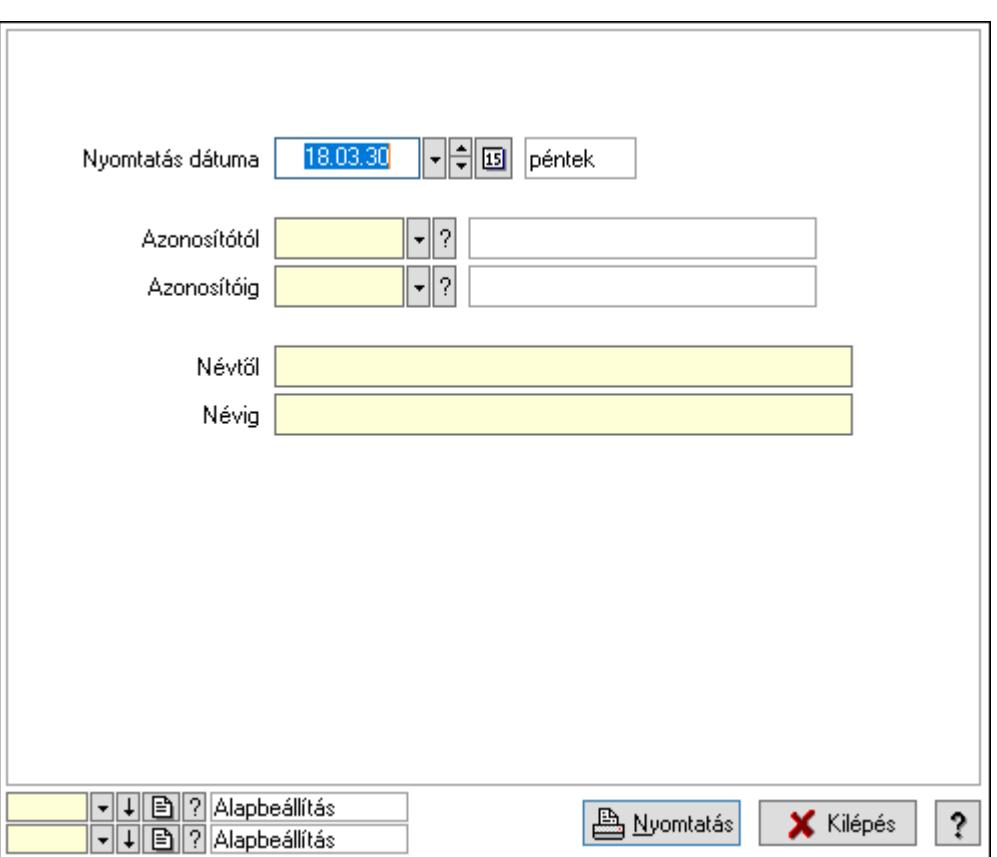

 Nyomtatás dátuma: Lista nyomtatásakor a lapokra kerülő "Nyomtatás dátuma" mező tartalma

Azonosítótól: Minőségtanusítvány paraméter típus azonosító mező

Azonosítóig: Minőségtanusítvány paraméter típus azonosító mező

Névtől: Nyomtatás név intervallum szerinti szűréssel

Névig: Nyomtatás név intervallum szerinti szűréssel

Oszlop beállítás azonosító: Oszlop beállítás azonosító azonosító mező

Szűrő azonosító: Szűrő azonosító azonosító mező

Nyomtatás: Lista nyomtatása

Kilépés: Az ablak bezárása

Súgó: Az ablak súgó oldalát megjelenítő nyomógomb

#### **Lásd még:**

 Időszerűsítő/lekérdező/nyomtató ablak Ablak

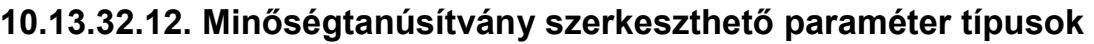

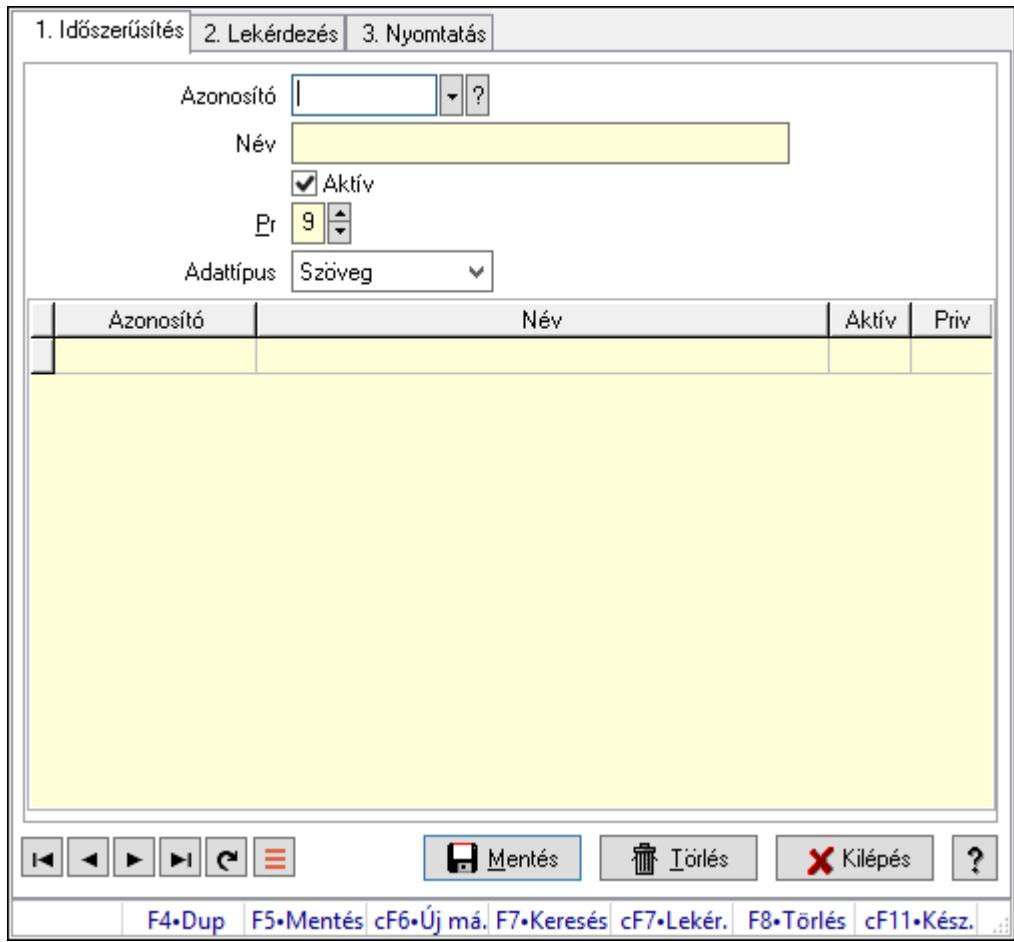

Minőségtanúsítvány szerkeszthető paraméter típusok.

### **Elemek:**

Forró billentyűk: Ablakok forró billentyűit felsoroló sor

1. Időszerűsítés: 1. Időszerűsítés

 Azonosító: Dokumentum szerkeszthető paraméter típus azonosító mező Név: Adat neve

Aktív: Aktív/passzív jelölőnégyzet

Pr: Adat láthatóságának privilégium szintje

Adattípus: Lenyíló lista mező

Lista: Lekérdező lista adatok képernyőn való megjelenítéséhez

Azonosító: Dokumentum szerkeszthető paraméter típus érték azonosító mező

Név: Szöveg beviteli mező

Aktív: Jelölőnégyzet

Pr: Privilégium szint mező

Lapozó: Megjelenített adatok lapozása (első, előző, következő, utolsó, frissítés)

Mentés: Adatok mentése

Törlés: Időszerűsítéskor adatok törlése

Kilépés: Az ablak bezárása

 Súgó: Az ablak súgó oldalát megjelenítő nyomógomb 2. Lekérdezés: 2. Lekérdezés

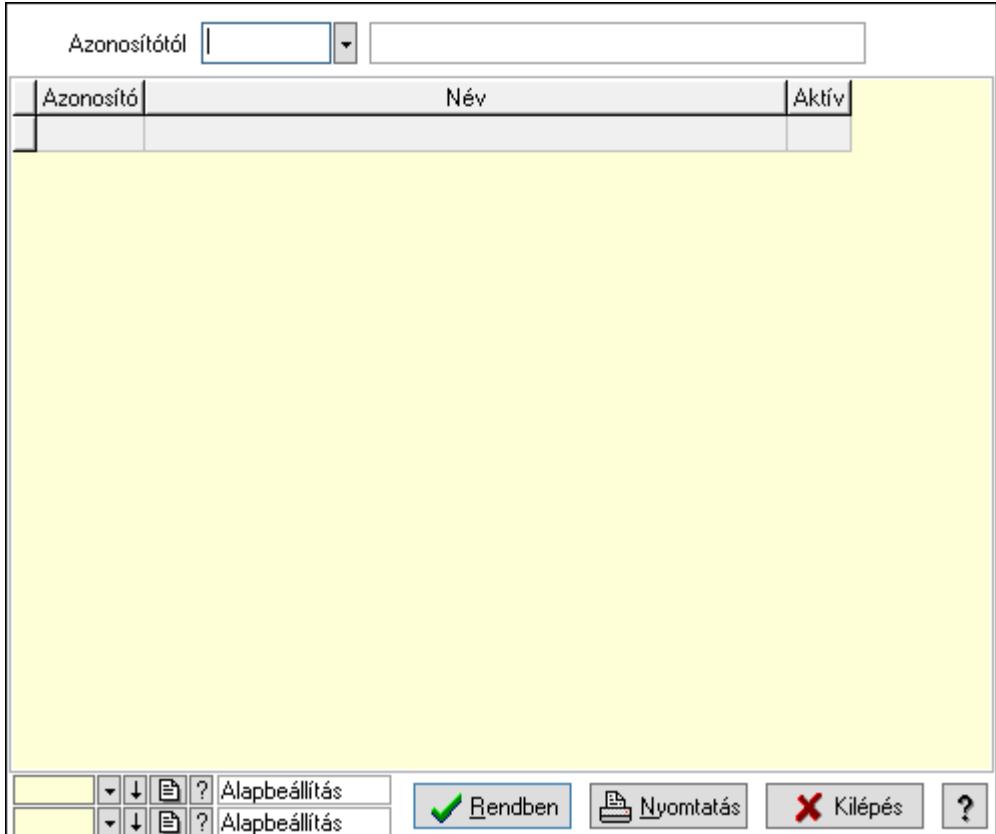

Azonosítótól: Dokumentum szerkeszthető paraméter típus azonosító mező

Lista: Lekérdező lista adatok képernyőn való megjelenítéséhez

Nyomógomb: Nyomógomb

Oszlop beállítás: Oszlop beállítás azonosító azonosító mező

Szűrő: Szűrő azonosító azonosító mező

Rendben: Lekérdezés/keresés lista kiválasztott sorának visszaírása a hívó mezőbe

Nyomtatás: Lekérdezés eredményének nyomtatása

Kilépés: Az ablak bezárása

Súgó: Az ablak súgó oldalát megjelenítő nyomógomb

3. Nyomtatás: 3. Nyomtatás

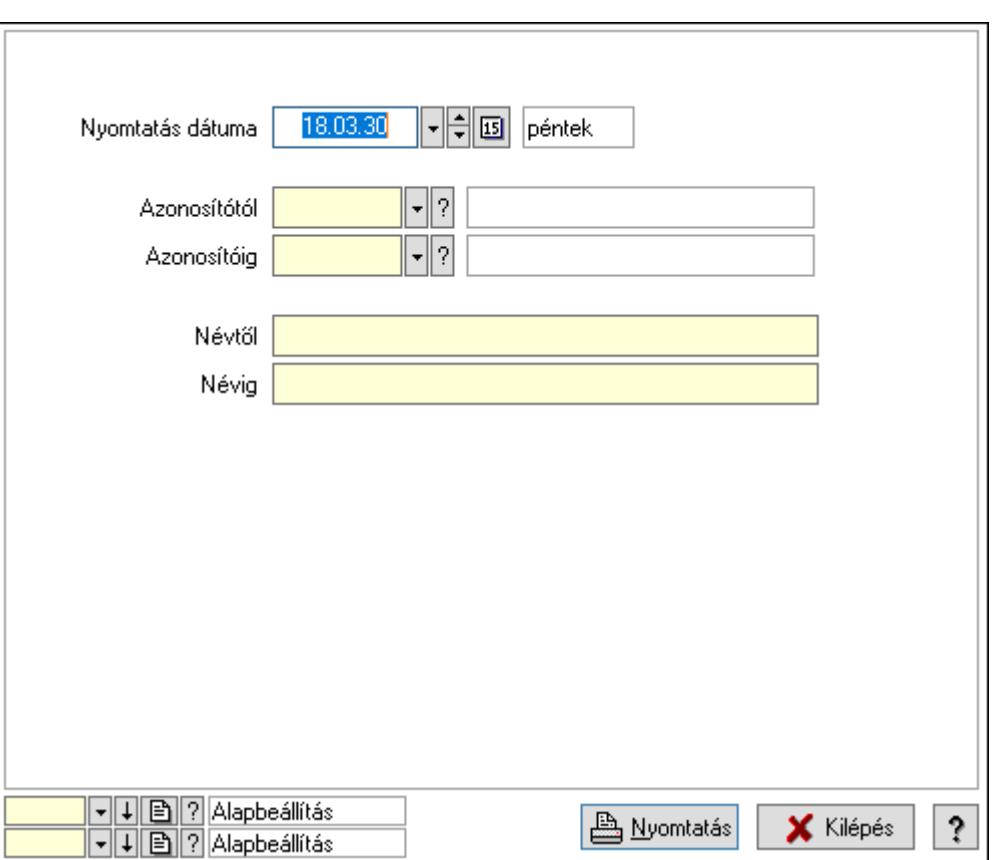

 Nyomtatás dátuma: Lista nyomtatásakor a lapokra kerülő "Nyomtatás dátuma" mező tartalma

 Azonosítótól: Dokumentum szerkeszthető paraméter típus azonosító mező Azonosítóig: Dokumentum szerkeszthető paraméter típus azonosító mező Névtől: Nyomtatás név intervallum szerinti szűréssel Névig: Nyomtatás név intervallum szerinti szűréssel Oszlop beállítás azonosító: Oszlop beállítás azonosító azonosító mező Szűrő azonosító: Szűrő azonosító azonosító mező Nyomtatás: Lista nyomtatása Kilépés: Az ablak bezárása Súgó: Az ablak súgó oldalát megjelenítő nyomógomb

**Lásd még:** 

 Időszerűsítő/lekérdező/nyomtató ablak Ablak

## **10.13.32.13. Minőségtanúsítvány szerkeszthető paraméter típus értékek**

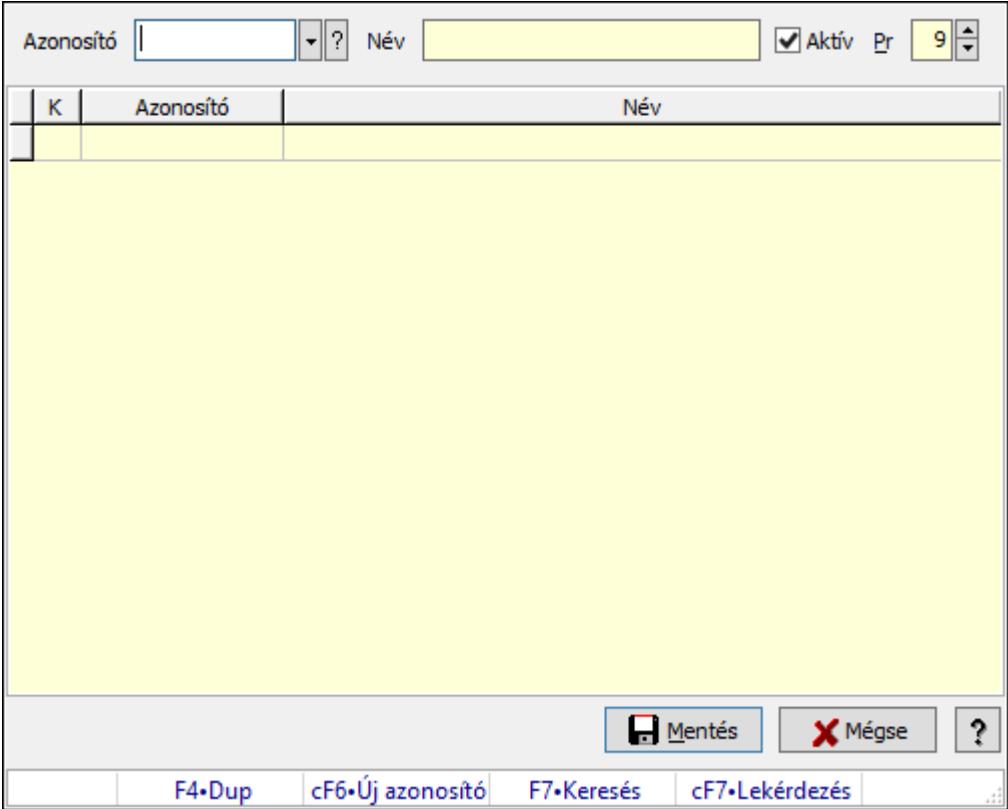

Minőségtanúsítvány szerkeszthető paraméter típus értékek.

#### **Elemek:**

Azonosító: Dokumentum szerkeszthető paraméter típus érték azonosító mező

Név: Szöveg beviteli mező

Aktív: Jelölőnégyzet

Pr: Privilégium szint mező

Lista: Lekérdező lista adatok képernyőn való megjelenítéséhez

Mentés: Nyomógomb

Mégse: Ablak bezárása a művelet végrehajtása nélkül

Súgó: Az ablak súgó oldalát megjelenítő nyomógomb

Forró billentyűk: Ablakok forró billentyűit felsoroló sor

### **Lásd még:**

Ablak

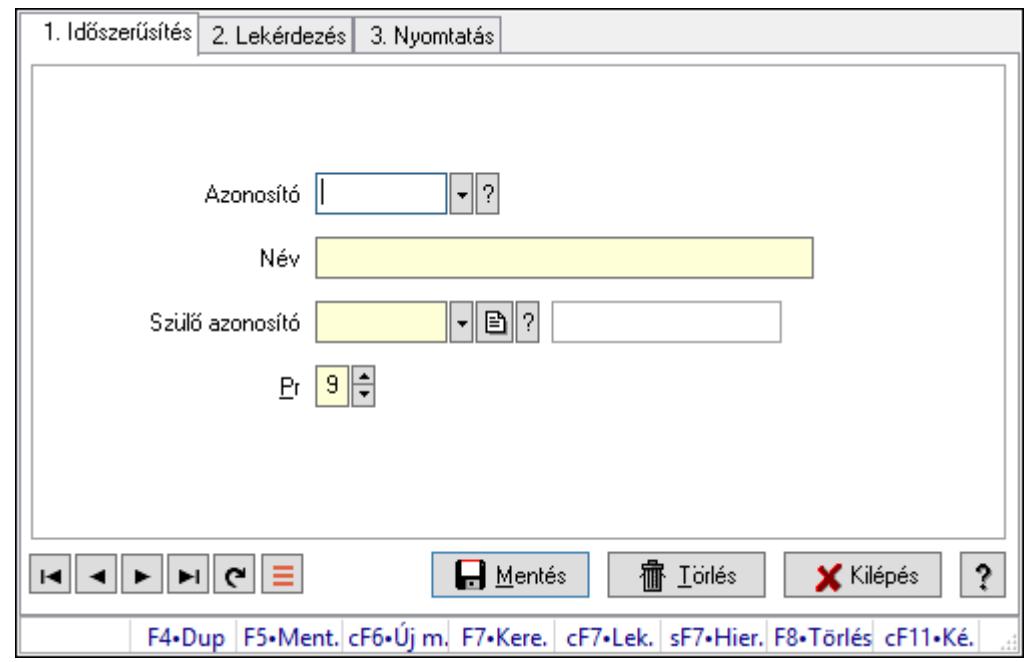

**10.13.32.14. Kiadás/bevétel költséghely ablak** 

Kiadás/bevétel költséghely adatainak időszerűsítése, lekérdezése, nyomtatása

#### **Elemek:**

Forró billentyűk: Ablakok forró billentyűit felsoroló sor

 1. Időszerűsítés: 1. Időszerűsítés Azonosító: Azonosító Név: Adat neve Szülő azonosító: Szülő azonosító Pr: Adat láthatóságának privilégium szintje Aktív: Aktív/passzív jelölőnégyzet Lapozó: Megjelenített adatok lapozása (első, előző, következő, utolsó, frissítés) Mentés: Adatok mentése Törlés: Időszerűsítéskor adatok törlése Kilépés: Az ablak bezárása Súgó: Az ablak súgó oldalát megjelenítő nyomógomb 2. Lekérdezés: 2. Lekérdezés

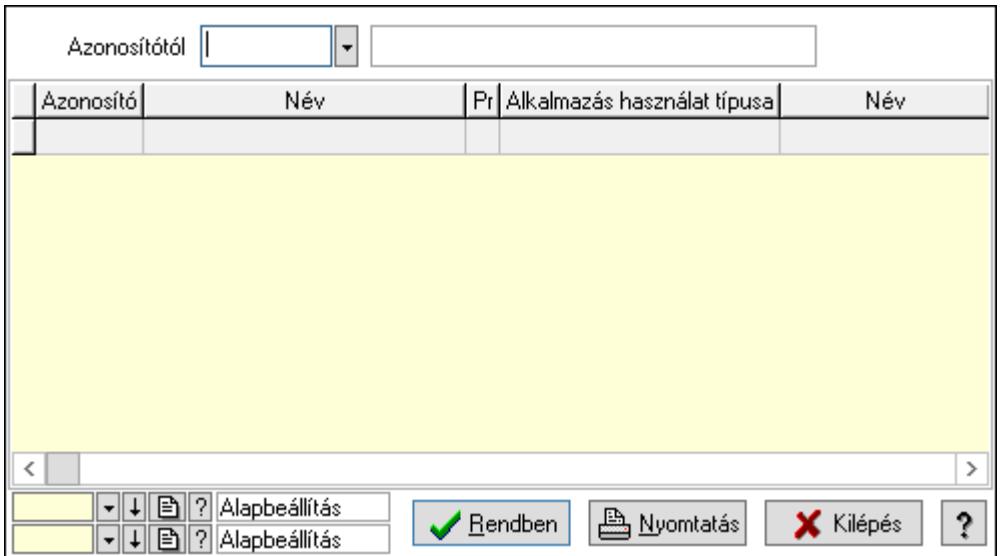

 Azonosítótól: Kiadás/bevétel költséghely listájának lekérdezése ettől az azonosítótól kezdődjön

Lista: Kiadás/bevétel költséghely lekérdezésének listája

Nyomógomb: Nyomógomb

Oszlop beállítás: Oszlop beállítás azonosító azonosító mező

Szűrő: Szűrő azonosító azonosító mező

Rendben: Lekérdezés/keresés lista kiválasztott sorának visszaírása a hívó mezőbe

Nyomtatás: Lekérdezés eredményének nyomtatása

Kilépés: Az ablak bezárása

Súgó: Az ablak súgó oldalát megjelenítő nyomógomb

3. Nyomtatás: 3. Nyomtatás

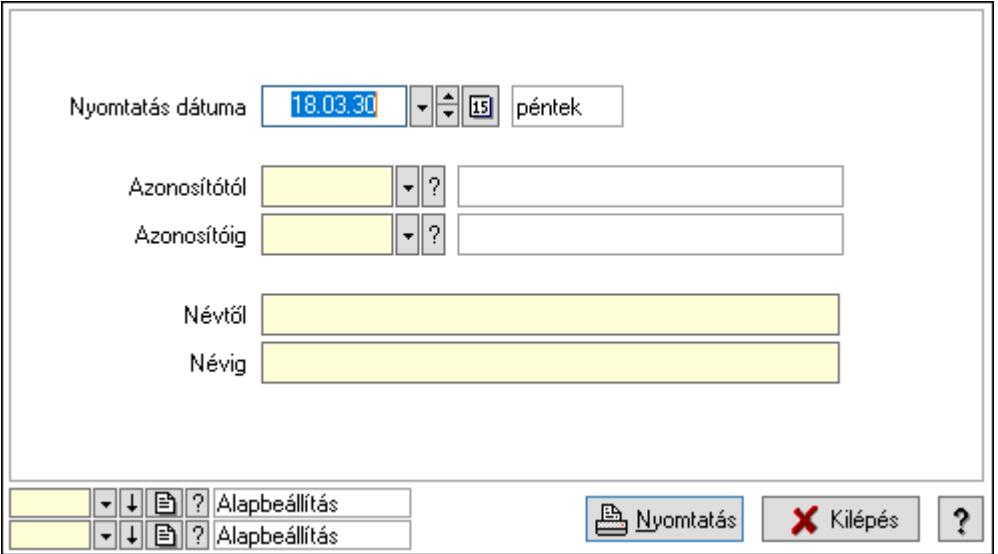

 Nyomtatás dátuma: Kiadás/bevétel költséghely nyomtatás dátuma szerinti szűréssel Azonosítótól: Kiadás/bevétel költséghely azonosító intervallum szerinti szűréssel Azonosítóig: Kiadás/bevétel költséghely azonosító intervallum szerinti szűréssel Névtől: Kiadás/bevétel költséghely név intervallum szerinti szűréssel

 Névig: Kiadás/bevétel költséghely név intervallum szerinti szűréssel Oszlop beállítás azonosító: Oszlop beállítás azonosító azonosító mező Szűrő azonosító: Szűrő azonosító azonosító mező Nyomtatás: Lista nyomtatása Kilépés: Az ablak bezárása Súgó: Az ablak súgó oldalát megjelenítő nyomógomb

### **Lásd még:**

 Időszerűsítő/lekérdező/nyomtató ablak Ablak

# **10.13.33. Kalkulációk**

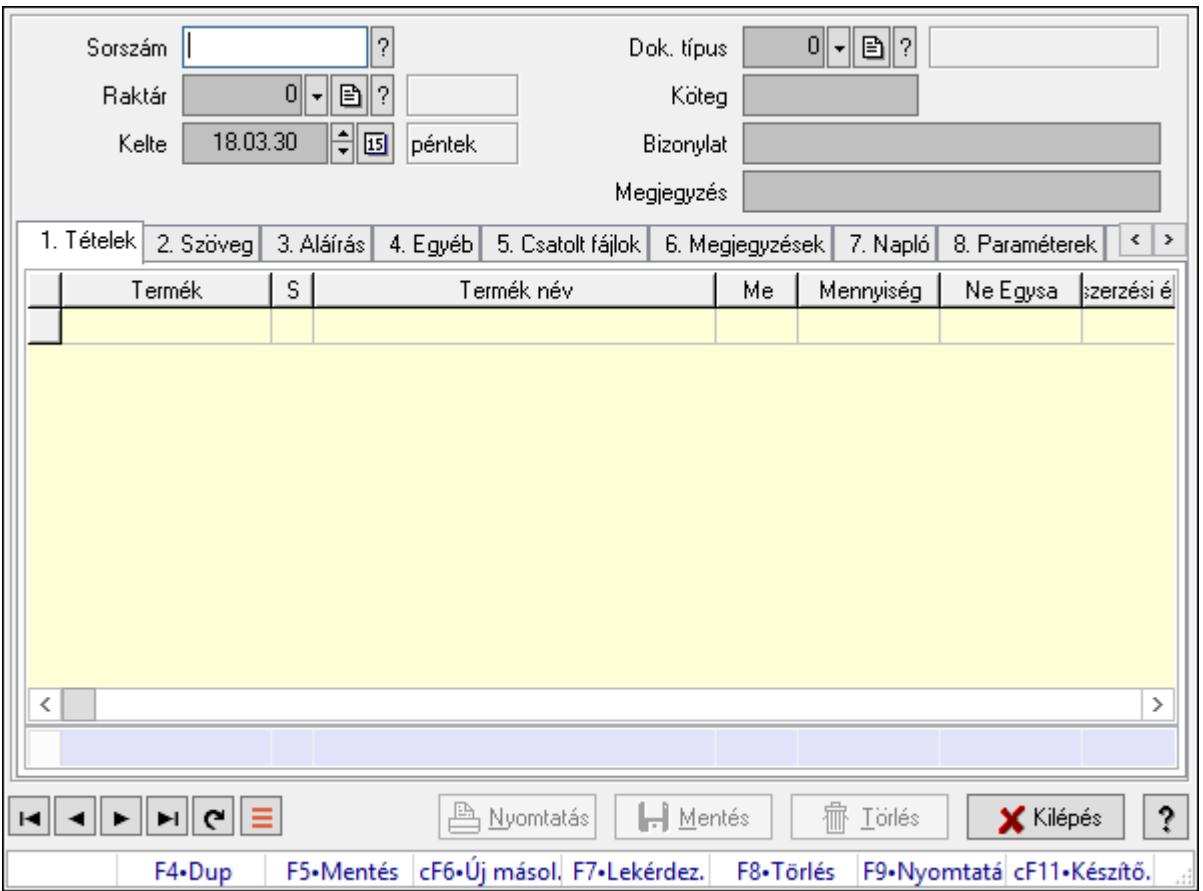

# **10.13.33.1. Kalkulációk időszerűsítése**

Kalkulációk időszerűsítése.

#### **Forróbillentyűk:**

F9 • Nyomtatás

#### **Elemek:**

 Dok. típus: Dokumentum típus azonosító mező Sorszám: Kalkuláció sorszám azonosító mező

 Raktár: Raktár azonosító mező Kelte: Dátum/idő, dátum vagy idő beviteli mező Köteg: Dokumentum köteg mező Bizonylat: Bizonylat szöveg beviteli mező Megjegyzés: Megjegyzés szöveg beviteli mező 1. Tételek: 1. Tételek Lista: Lekérdező lista adatok képernyőn való megjelenítéséhez Termék: Termék azonosító mező Méret: Méret azonosító mező Szín: Szín azonosító mező Név 1.: Szöveg beviteli mező Név 2.: Szöveg beviteli mező Me: Szöveg beviteli mező Mennyiség: Szám beviteli mező Karton: Szám beviteli mező Raklap: Szám beviteli mező Árrés százaléka: Szám beviteli mező Árrés értéke: Szám beviteli mező Eladási egységár: Szám beviteli mező Összesítő sor 2. Szöveg: 2. Szöveg

Publikus Nem publikus

 Publikus: Több soros szöveg mező Nem publikus: Több soros szöveg mező

3. Aláírás: 3. Aláírás

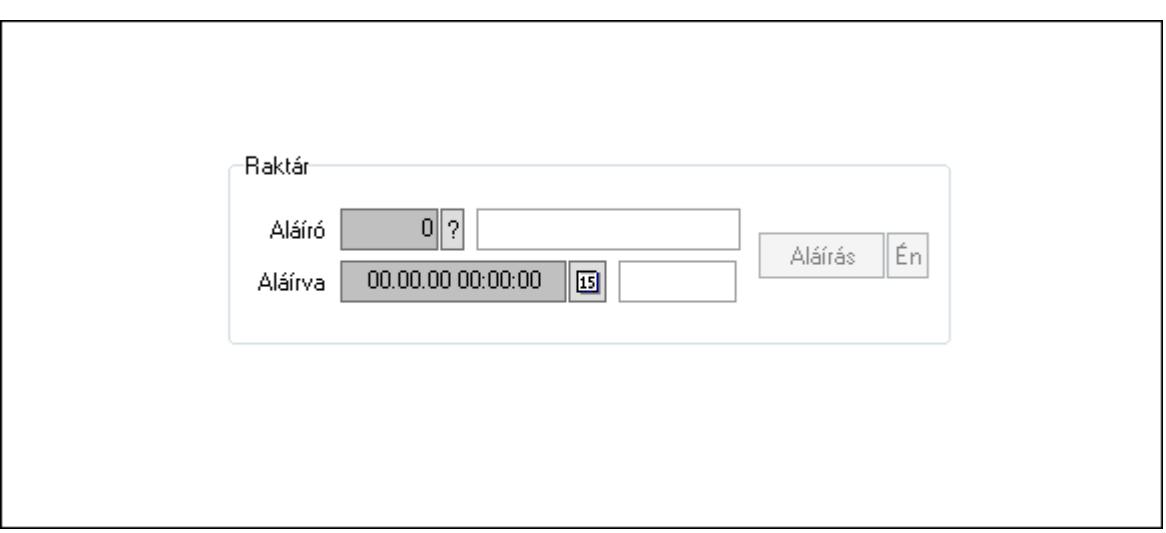

Raktár: Mezőcsoport

Aláíró: Aláíró felhasználó azonosítója

Aláírva: Aláírás időpontja

Aláírás: Dokumentum aláírása

Én: Dokumentum aláírása az aktuálisan bejelentkezett felhasználó nevében

4. Egyéb: 4. Egyéb

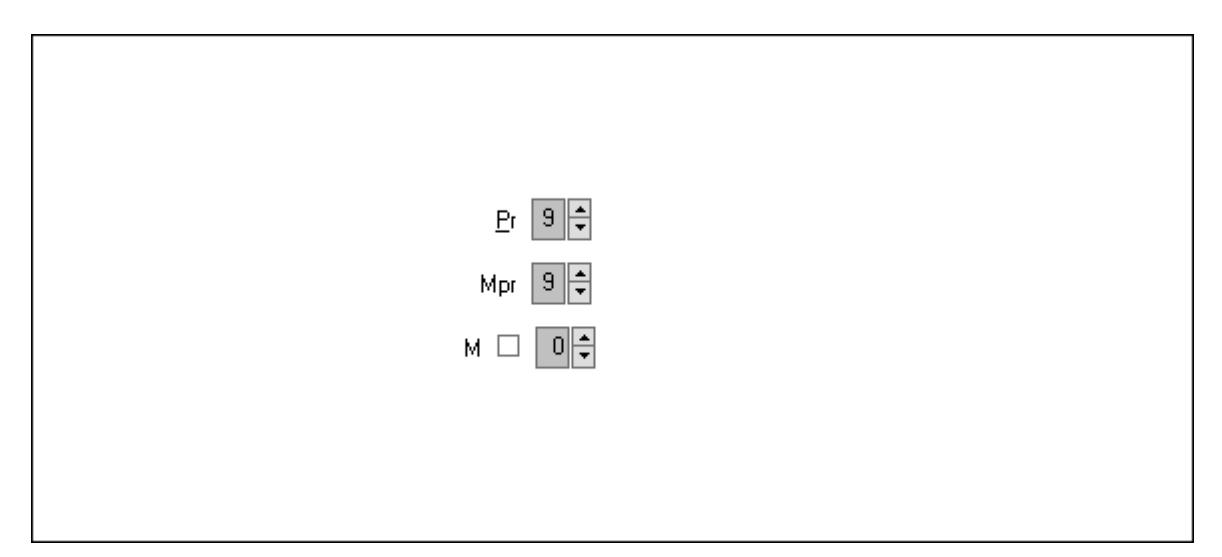

Pr: Adat láthatóságának privilégium szintje Mpr: Adat láthatóságának privilégium szintje M: Szám beviteli mező

5. Csatolt fájlok: 5. Csatolt fájlok

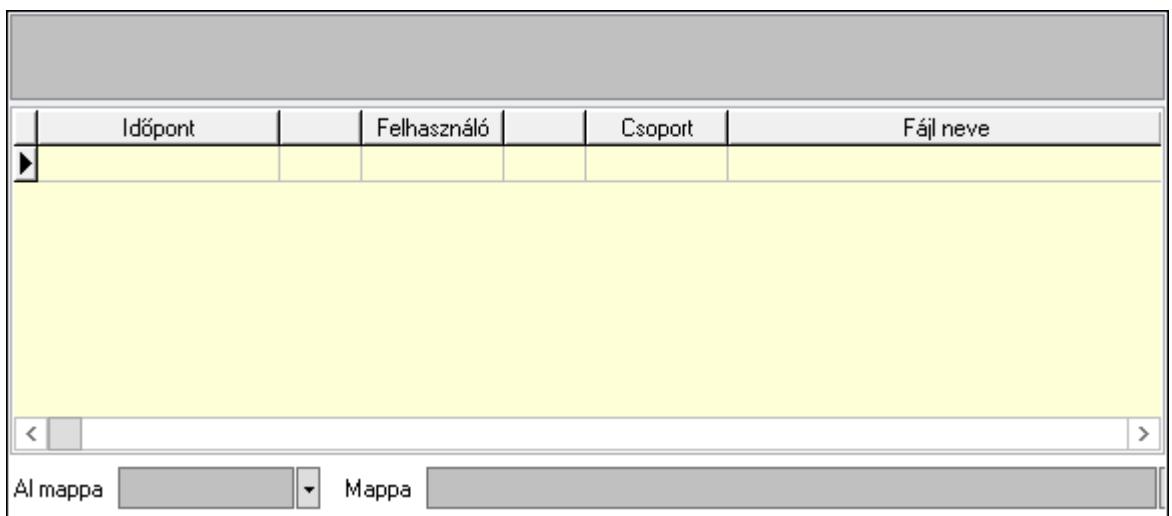

 Lista mező: Lista mező Lista: Lekérdező lista adatok képernyőn való megjelenítéséhez Al mappa: Szöveg beviteli mező Mappa: Mappa név beviteli mező

6. Megjegyzések: 6. Megjegyzések

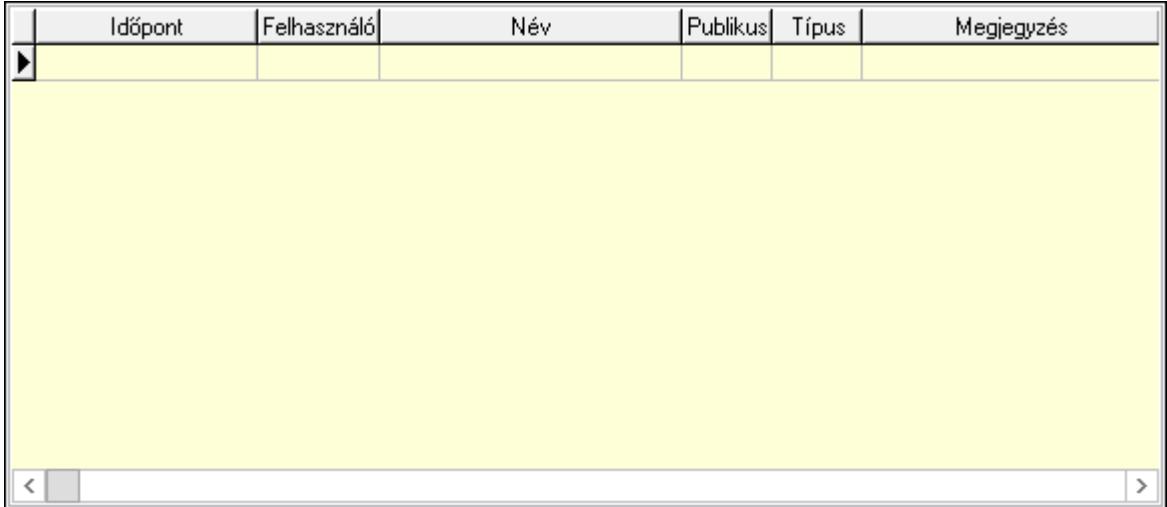

 Lista: Lekérdező lista adatok képernyőn való megjelenítéséhez 7. Napló: 7. Napló

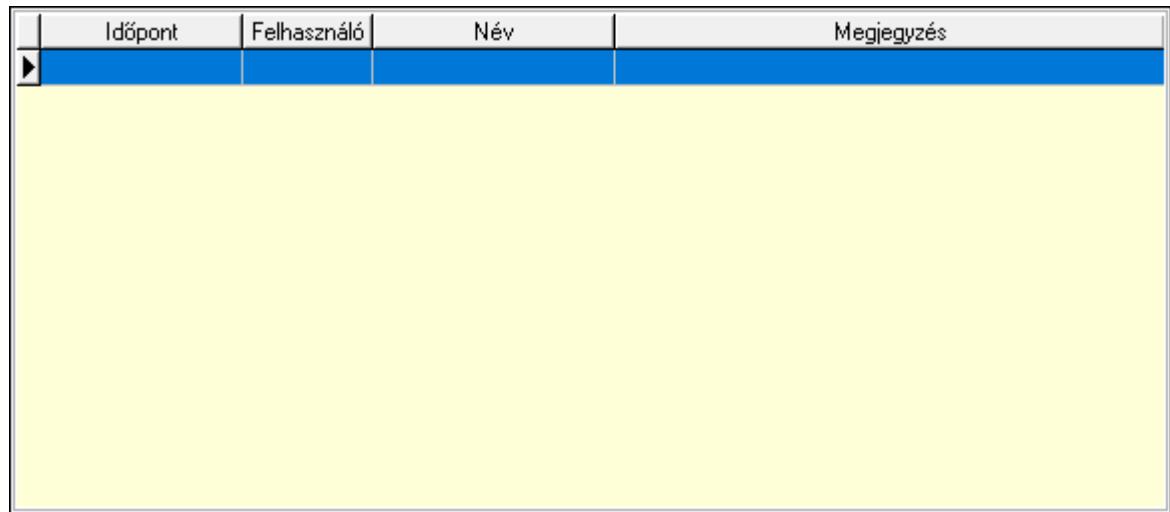

 Lista: Lekérdező lista adatok képernyőn való megjelenítéséhez 8. Paraméterek: 8. Paraméterek

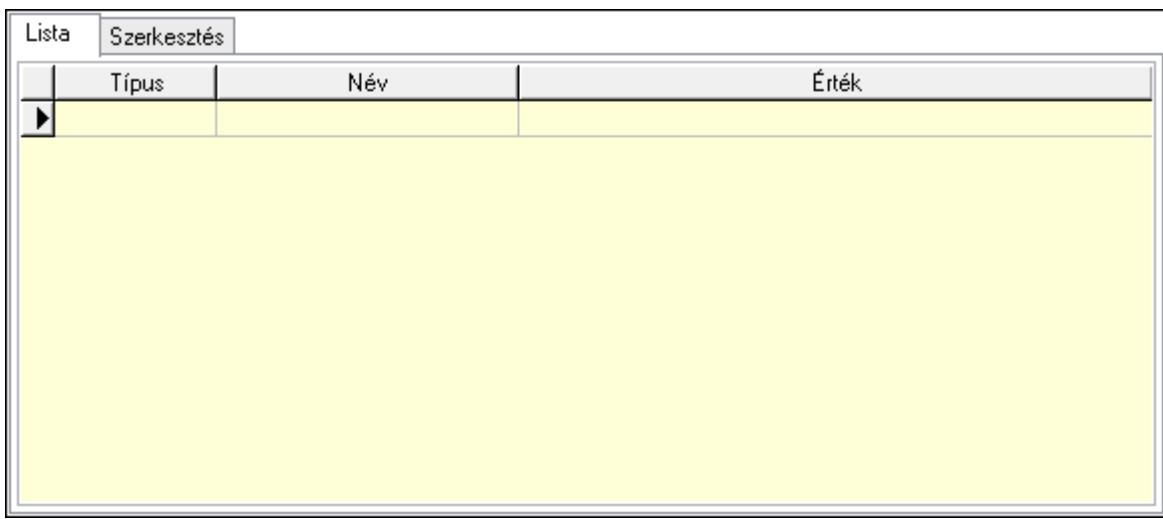

Lista: Lista

 Lista: Lekérdező lista adatok képernyőn való megjelenítéséhez Szerkesztés: Szerkesztés

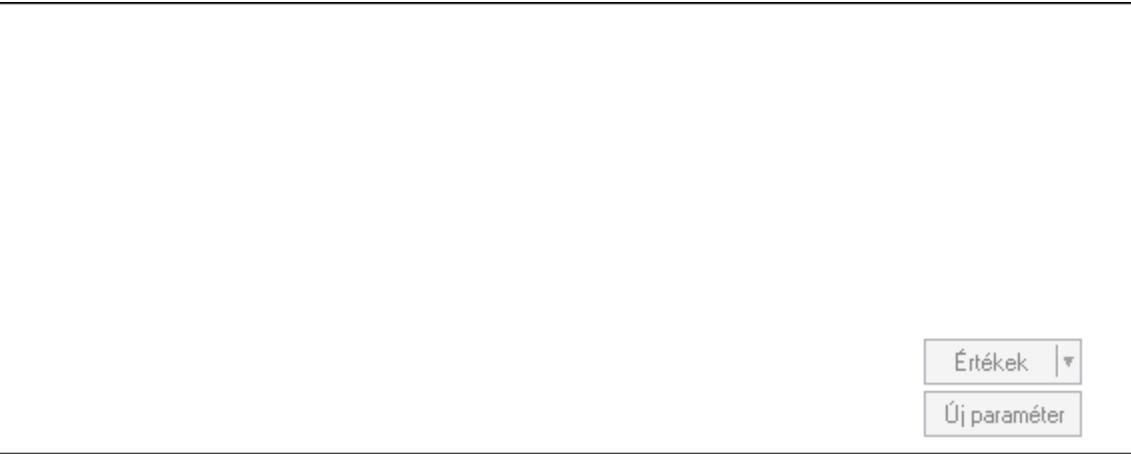

 Görgető mező: Görgető mező Értékek: Nyomógomb Új paraméter: Nyomógomb 9. Vám és költség: 9. Vám és költség

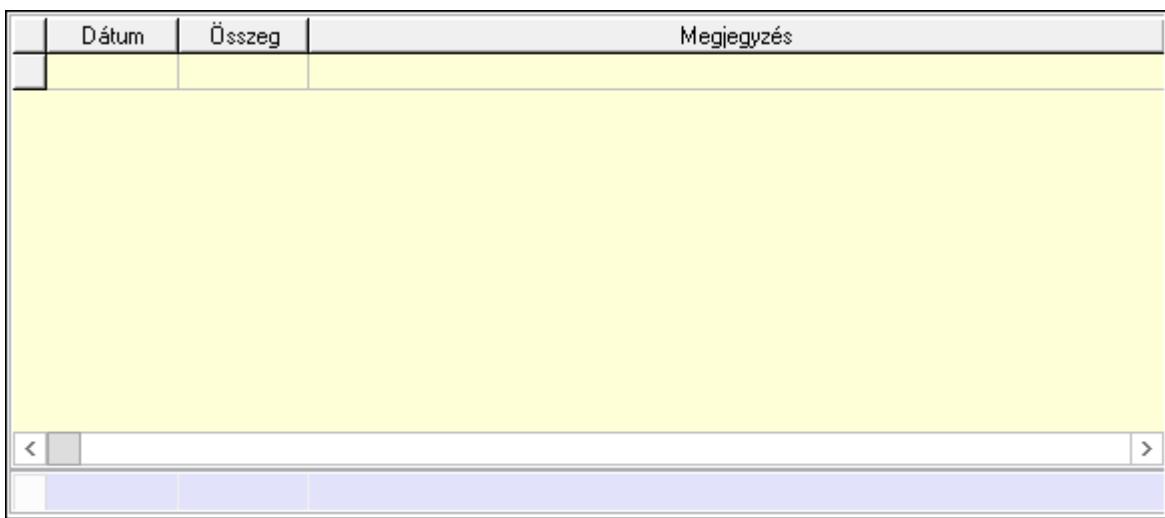

Lista: Lekérdező lista adatok képernyőn való megjelenítéséhez

Dátum: Dátum/idő, dátum vagy idő beviteli mező

Összeg: Szám beviteli mező

Megjegyzés: Szöveg beviteli mező

Összesítő sor

Súly: Szám beviteli mező

Nyomtatás: Nyomógomb

Lapozó: Megjelenített adatok lapozása (első, előző, következő, utolsó, frissítés)

Mentés: Adatok mentése

Törlés: Időszerűsítéskor adatok törlése

Kilépés: Az ablak bezárása

Súgó: Az ablak súgó oldalát megjelenítő nyomógomb

Forró billentyűk: Ablakok forró billentyűit felsoroló sor

**Lásd még:** 

 Időszerűsítő ablak Ablak

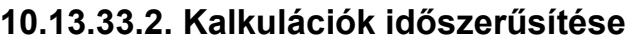

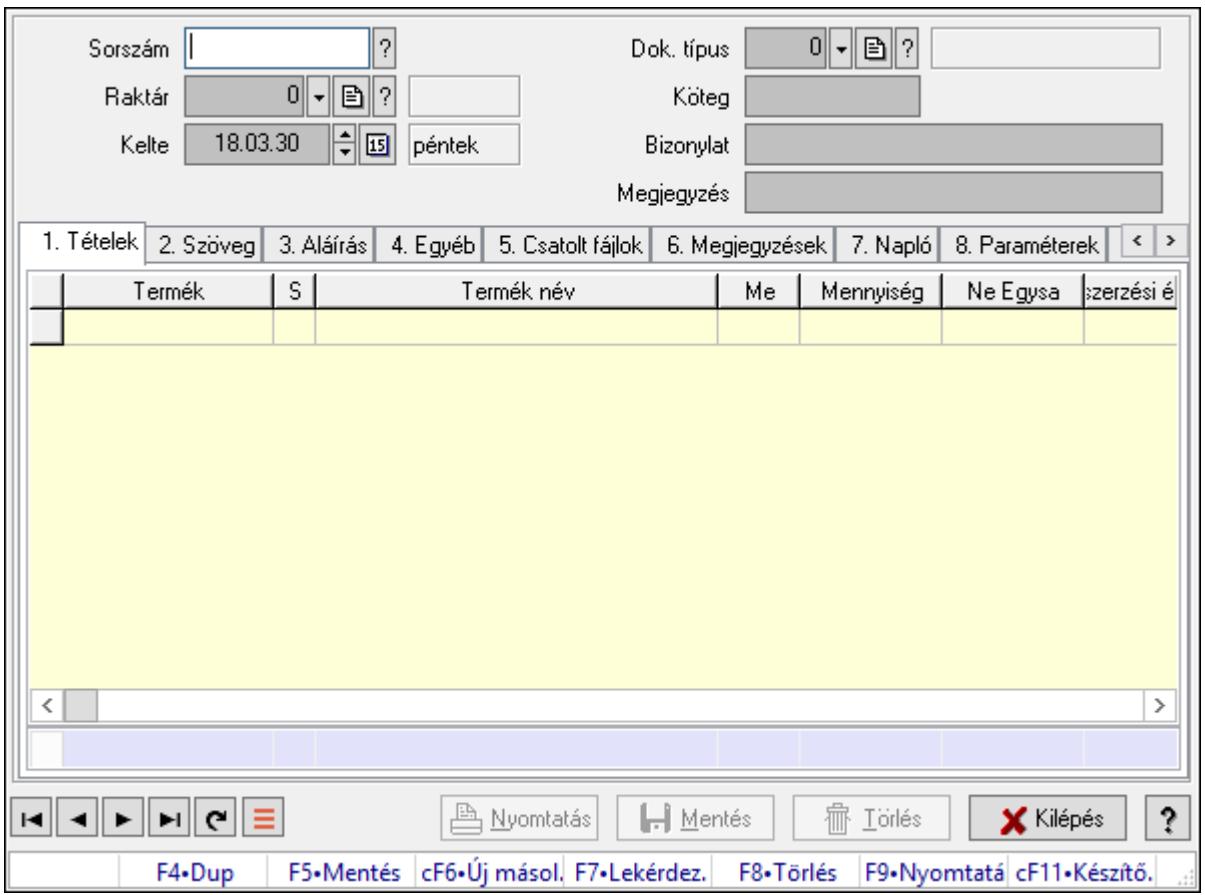

Kalkulációk időszerűsítése.

#### **Forróbillentyűk:**

F9 • Nyomtatás

#### **Elemek:**

 Dok. típus: Dokumentum típus azonosító mező Sorszám: Kalkuláció sorszám azonosító mező Raktár: Raktár azonosító mező Kelte: Dátum/idő, dátum vagy idő beviteli mező Köteg: Dokumentum köteg mező Bizonylat: Bizonylat szöveg beviteli mező Megjegyzés: Megjegyzés szöveg beviteli mező 1. Tételek: 1. Tételek Lista: Lekérdező lista adatok képernyőn való megjelenítéséhez Termék: Termék azonosító mező Méret: Méret azonosító mező Szín: Szín azonosító mező Név 1.: Szöveg beviteli mező Név 2.: Szöveg beviteli mező Me: Szöveg beviteli mező

 Mennyiség: Szám beviteli mező Karton: Szám beviteli mező Raklap: Szám beviteli mező Árrés százaléka: Szám beviteli mező Árrés értéke: Szám beviteli mező Eladási egységár: Szám beviteli mező Összesítő sor

2. Szöveg: 2. Szöveg

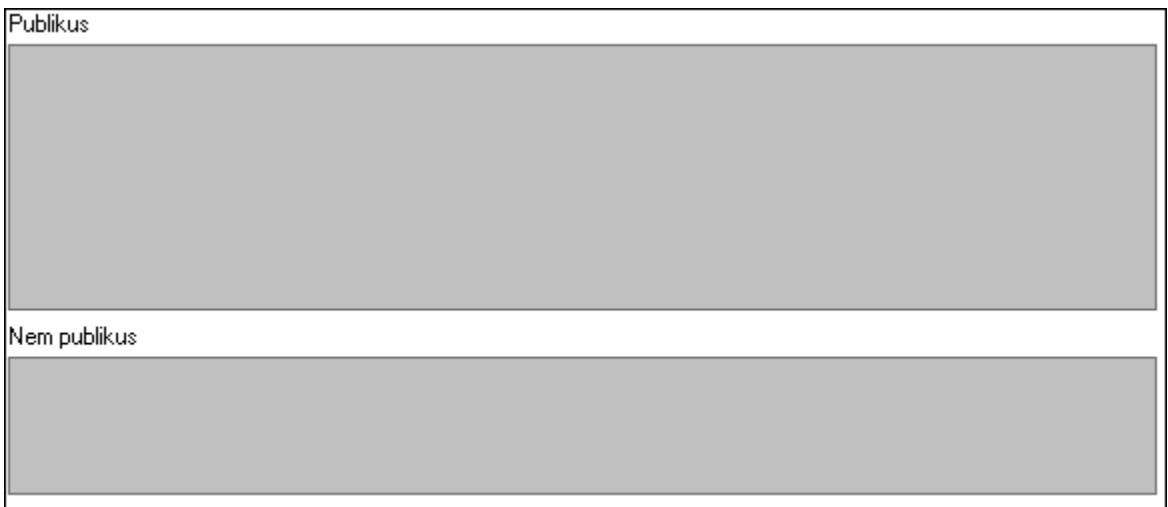

 Publikus: Több soros szöveg mező Nem publikus: Több soros szöveg mező

3. Aláírás: 3. Aláírás

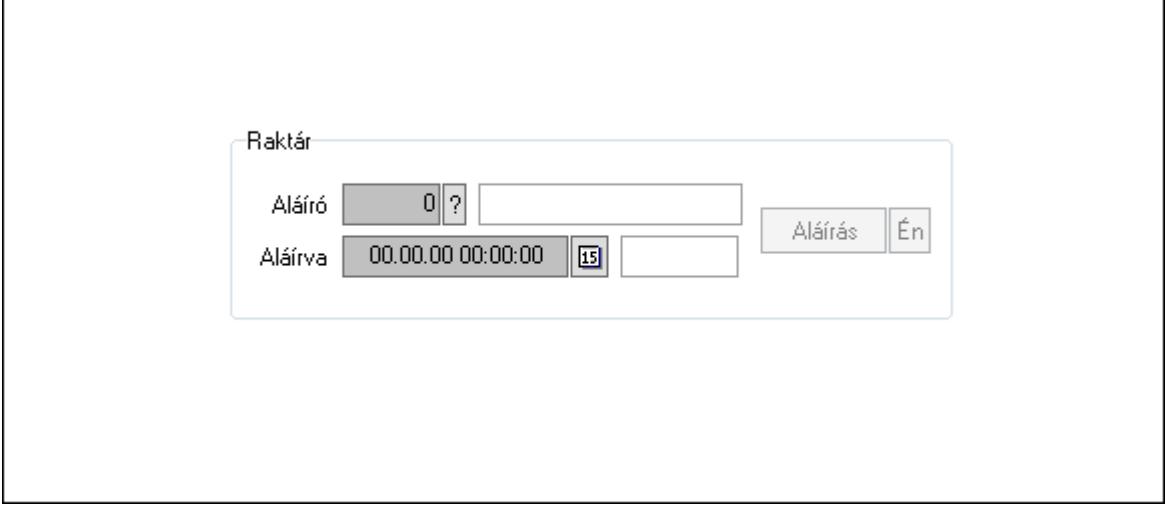

Raktár: Mezőcsoport

Aláíró: Aláíró felhasználó azonosítója

Aláírva: Aláírás időpontja

Aláírás: Dokumentum aláírása

Én: Dokumentum aláírása az aktuálisan bejelentkezett felhasználó nevében

4. Egyéb: 4. Egyéb

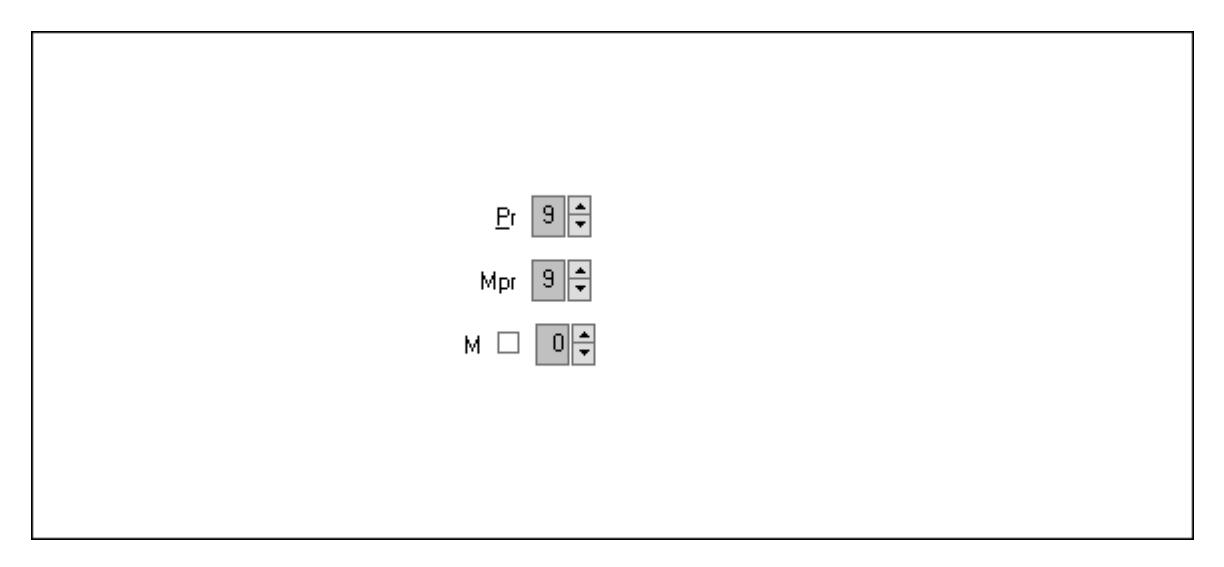

Pr: Adat láthatóságának privilégium szintje Mpr: Adat láthatóságának privilégium szintje M: Szám beviteli mező

5. Csatolt fájlok: 5. Csatolt fájlok

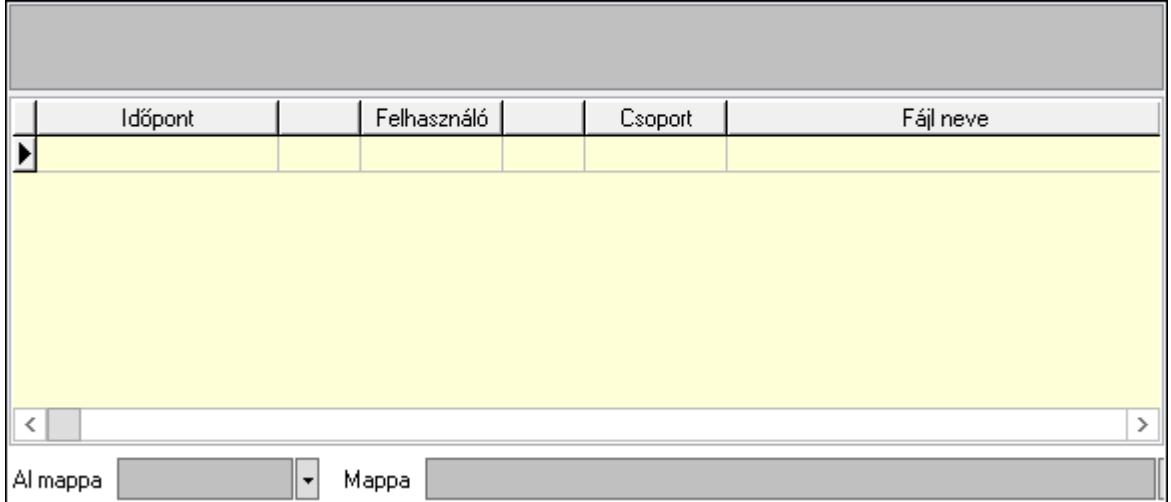

Lista mező: Lista mező

Lista: Lekérdező lista adatok képernyőn való megjelenítéséhez

Al mappa: Szöveg beviteli mező

Mappa: Mappa név beviteli mező

6. Megjegyzések: 6. Megjegyzések

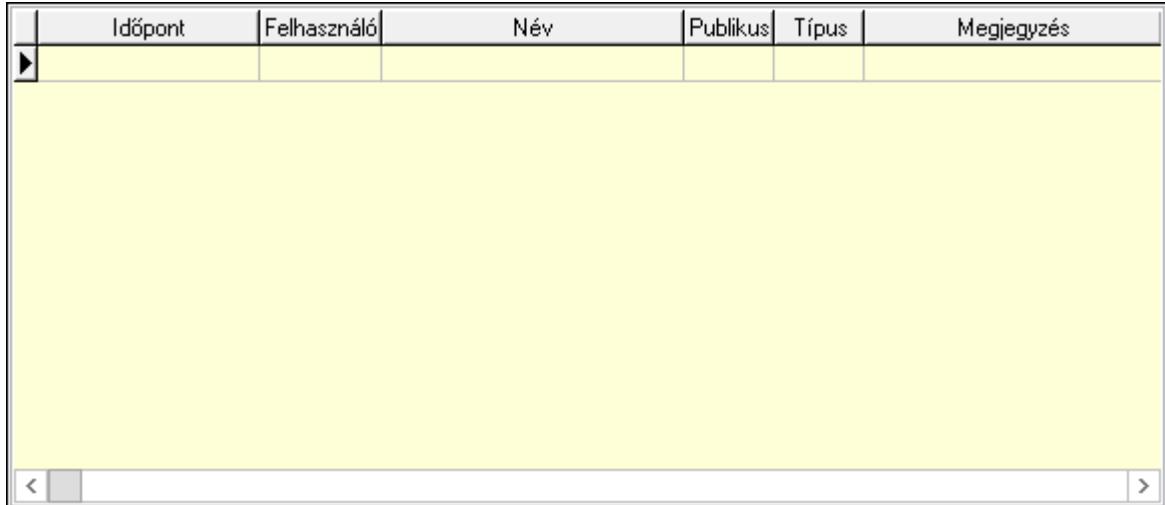

 Lista: Lekérdező lista adatok képernyőn való megjelenítéséhez 7. Napló: 7. Napló

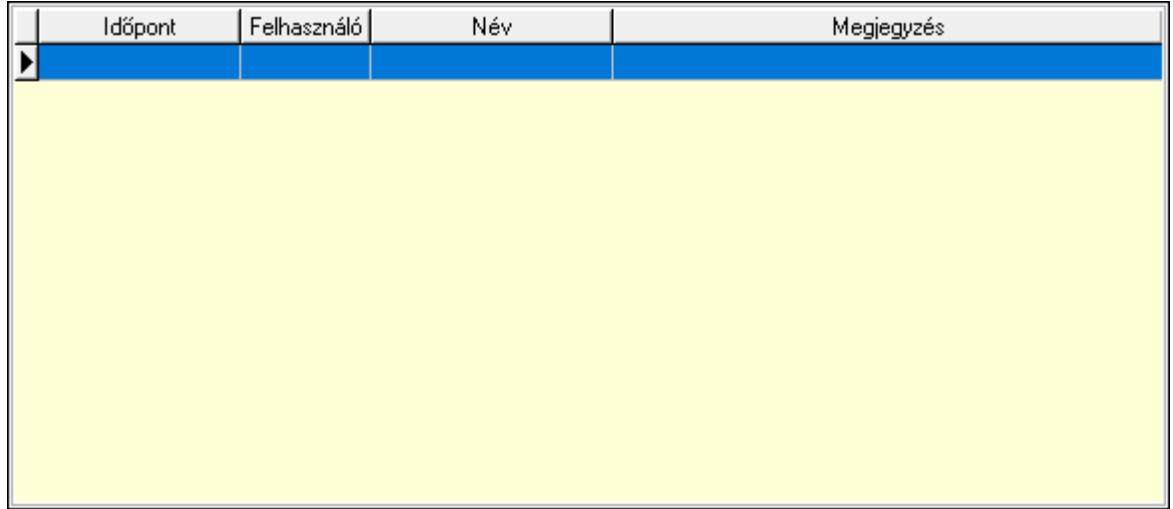

Lista: Lekérdező lista adatok képernyőn való megjelenítéséhez

8. Paraméterek: 8. Paraméterek

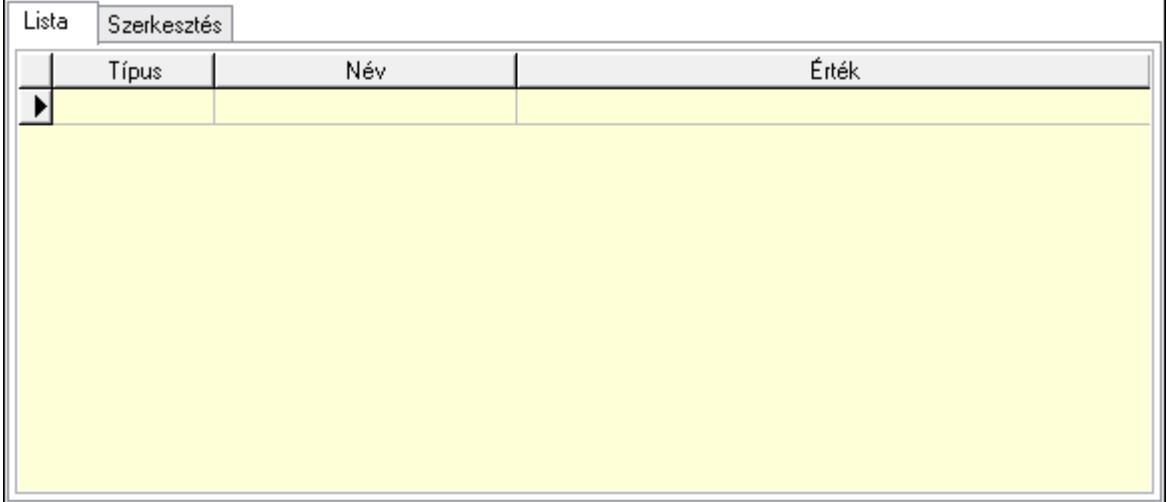

 Lista: Lista Lista: Lekérdező lista adatok képernyőn való megjelenítéséhez Szerkesztés: Szerkesztés

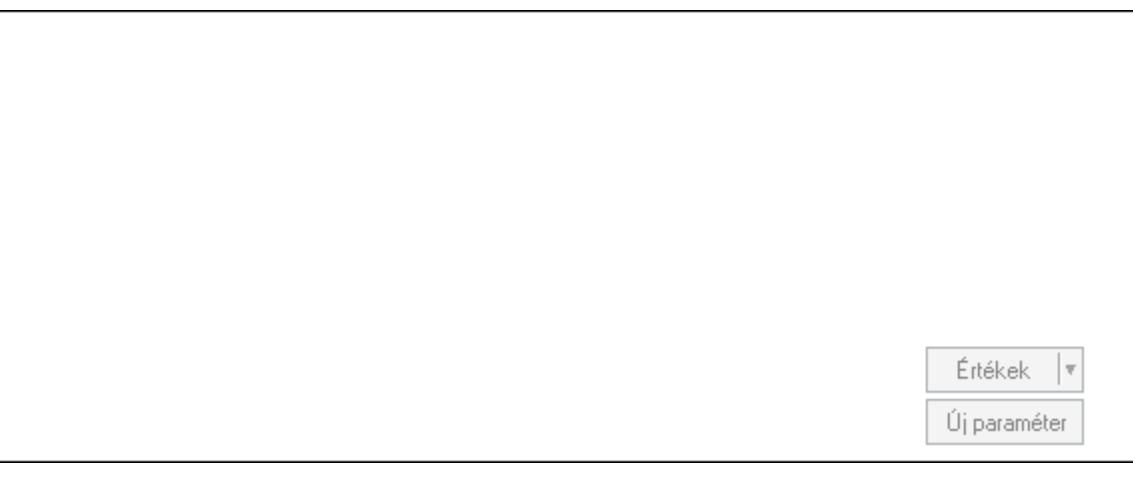

 Görgető mező: Görgető mező Értékek: Nyomógomb Új paraméter: Nyomógomb 9. Vám és költség: 9. Vám és költség

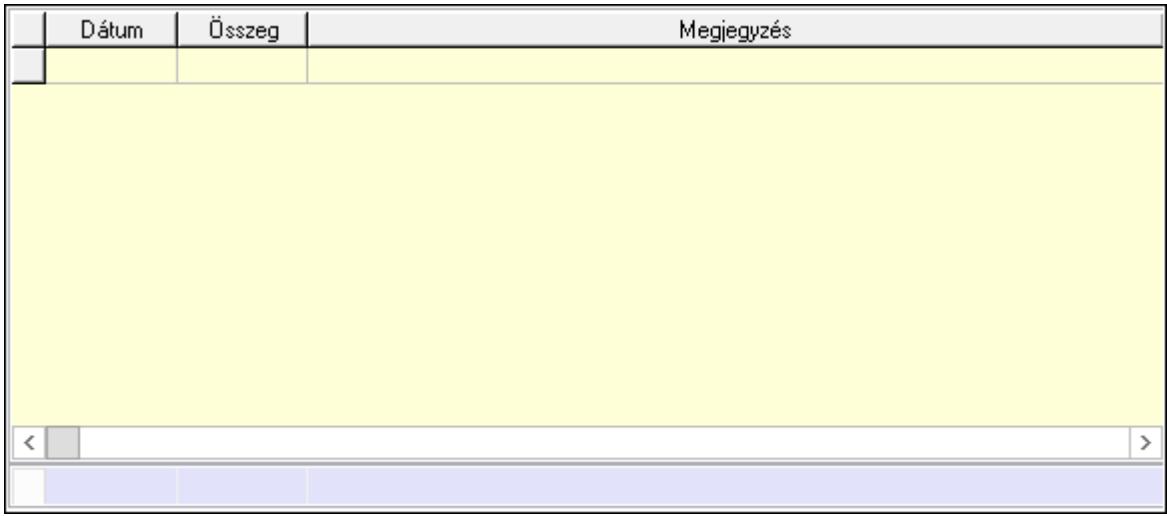

 Lista: Lekérdező lista adatok képernyőn való megjelenítéséhez Dátum: Dátum/idő, dátum vagy idő beviteli mező Összeg: Szám beviteli mező Megjegyzés: Szöveg beviteli mező Összesítő sor Súly: Szám beviteli mező Nyomtatás: Nyomógomb Lapozó: Megjelenített adatok lapozása (első, előző, következő, utolsó, frissítés) Mentés: Adatok mentése Törlés: Időszerűsítéskor adatok törlése Kilépés: Az ablak bezárása

 Súgó: Az ablak súgó oldalát megjelenítő nyomógomb Forró billentyűk: Ablakok forró billentyűit felsoroló sor

## **Lásd még:**

 Időszerűsítő ablak Ablak

# **10.13.33.3. Kalkulációk lekérdezése**

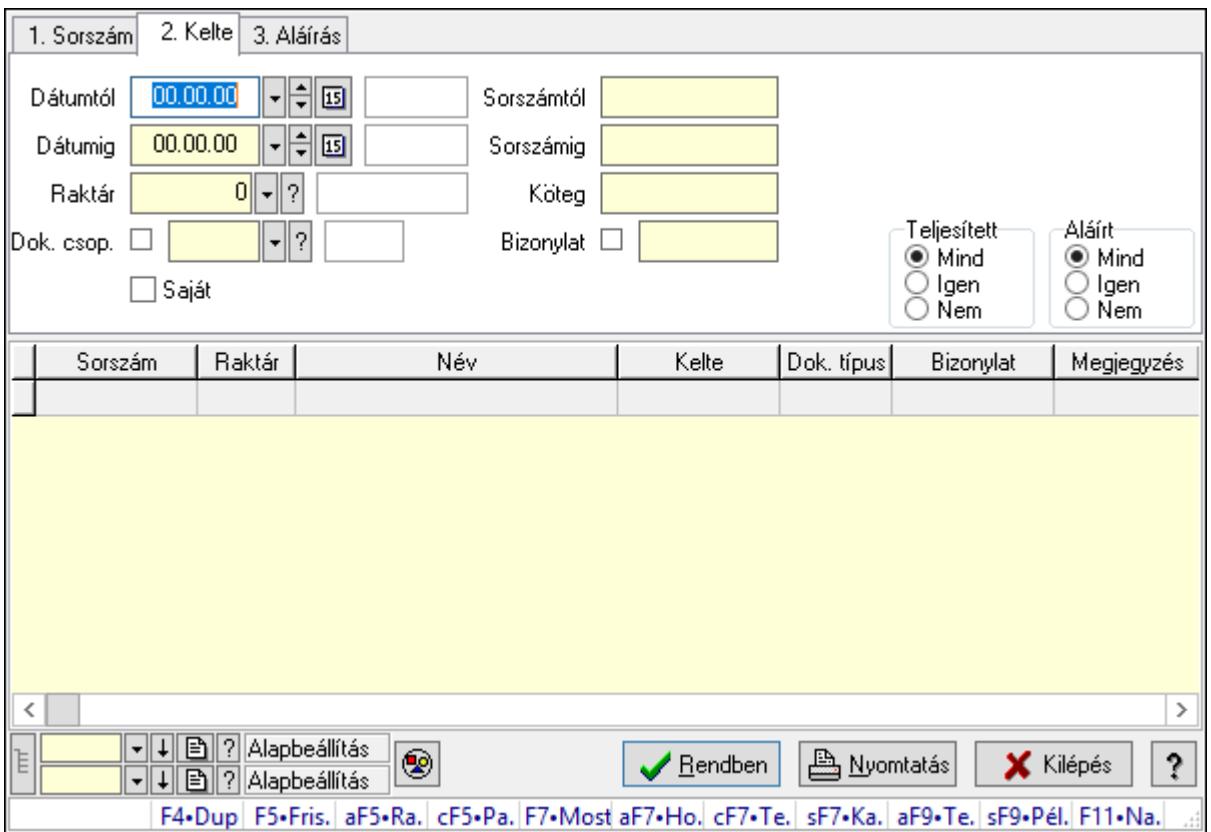

Kalkulációk lekérdezése.

### **Forróbillentyűk:**

 Alt+F5 • Raktár Ctrl+F5 • Paraméterek F7 • Kalkár Shift+F7 • Kapcsolódó Shift+F9 • Példányszám Alt+F9 • Telj. dok.

### **Elemek:**

 Forró billentyűk: Ablakok forró billentyűit felsoroló sor Dátumtól: Dátum/idő, dátum vagy idő beviteli mező Dátumig: Dátum/idő, dátum vagy idő beviteli mező Raktár: Raktár azonosító mező

 Dok. csop.: Dokumentum csoport azonosító mező Saját: Jelölőnégyzet Sorszámtól: Kalkuláció sorszám azonosító mező Sorszámig: Kalkuláció sorszám azonosító mező Köteg: Szöveg beviteli mező Bizonylat: Szöveg beviteli mező Sorozatszám: Sorozatszám mező Param.: Dokumentum paraméter típus azonosító Termék: Termék azonosító mező Csoport: Termék csoport azonosító mező Szállító: Partner azonosító mező Teljesített: Választógomb csoport Aláírt: Választógomb csoport Nyomógomb: Nyomógomb Lista: Lekérdező lista adatok képernyőn való megjelenítéséhez Nyomógomb: Nyomógomb Oszlop beállítás: Oszlop beállítás azonosító azonosító mező Szűrő: Szűrő azonosító azonosító mező Rendben: Lekérdezés/keresés lista kiválasztott sorának visszaírása a hívó mezőbe Nyomtatás: Lekérdezés eredményének nyomtatása Kilépés: Az ablak bezárása Súgó: Az ablak súgó oldalát megjelenítő nyomógomb Lista: Lekérdező lista adatok képernyőn való megjelenítéséhez Összesítő sor

### **Lásd még:**

 Lekérdező ablak Ablak

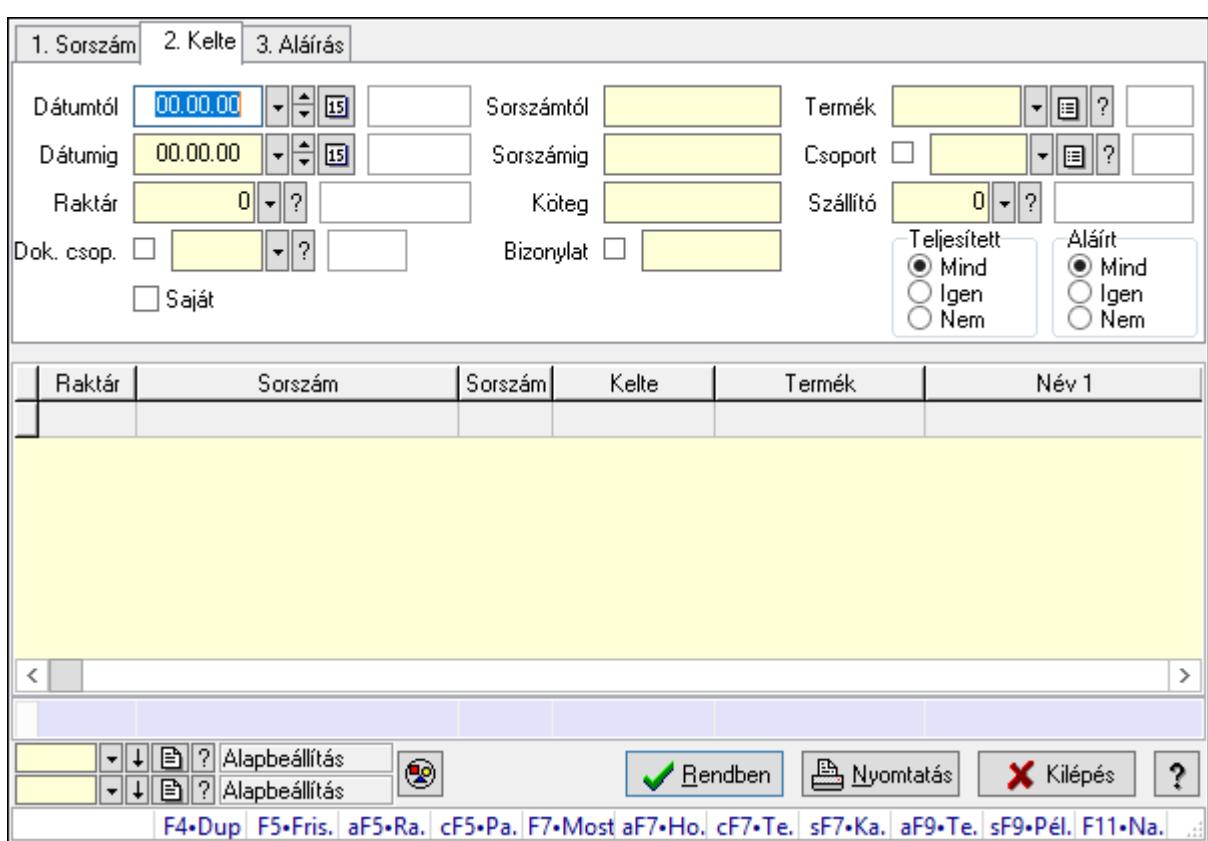

## **10.13.33.4. Kalkuláció tételek lekérdezése**

Kalkuláció tételek lekérdezése.

#### **Forróbillentyűk:**

 Alt+F5 • Raktár Ctrl+F5 • Paraméterek F7 • Kalkár Shift+F7 • Kapcsolódó Shift+F9 • Példányszám Alt+F9 • Telj. dok.

### **Elemek:**

 Forró billentyűk: Ablakok forró billentyűit felsoroló sor Dátumtól: Dátum/idő, dátum vagy idő beviteli mező Dátumig: Dátum/idő, dátum vagy idő beviteli mező Raktár: Raktár azonosító mező Dok. csop.: Dokumentum csoport azonosító mező Saját: Jelölőnégyzet Sorszámtól: Kalkuláció sorszám azonosító mező Sorszámig: Kalkuláció sorszám azonosító mező Köteg: Szöveg beviteli mező Bizonylat: Szöveg beviteli mező Sorozatszám: Sorozatszám mező

 Param.: Dokumentum paraméter típus azonosító Termék: Termék azonosító mező Csoport: Termék csoport azonosító mező Szállító: Partner azonosító mező Teljesített: Választógomb csoport Aláírt: Választógomb csoport Nyomógomb: Nyomógomb Lista: Lekérdező lista adatok képernyőn való megjelenítéséhez Nyomógomb: Nyomógomb Oszlop beállítás: Oszlop beállítás azonosító azonosító mező Szűrő: Szűrő azonosító azonosító mező Rendben: Lekérdezés/keresés lista kiválasztott sorának visszaírása a hívó mezőbe Nyomtatás: Lekérdezés eredményének nyomtatása Kilépés: Az ablak bezárása Súgó: Az ablak súgó oldalát megjelenítő nyomógomb Összesítő sor

## **Lásd még:**

 Lekérdező ablak Ablak

# **10.13.33.5. Kalkuláció paraméterek lekérdezése**

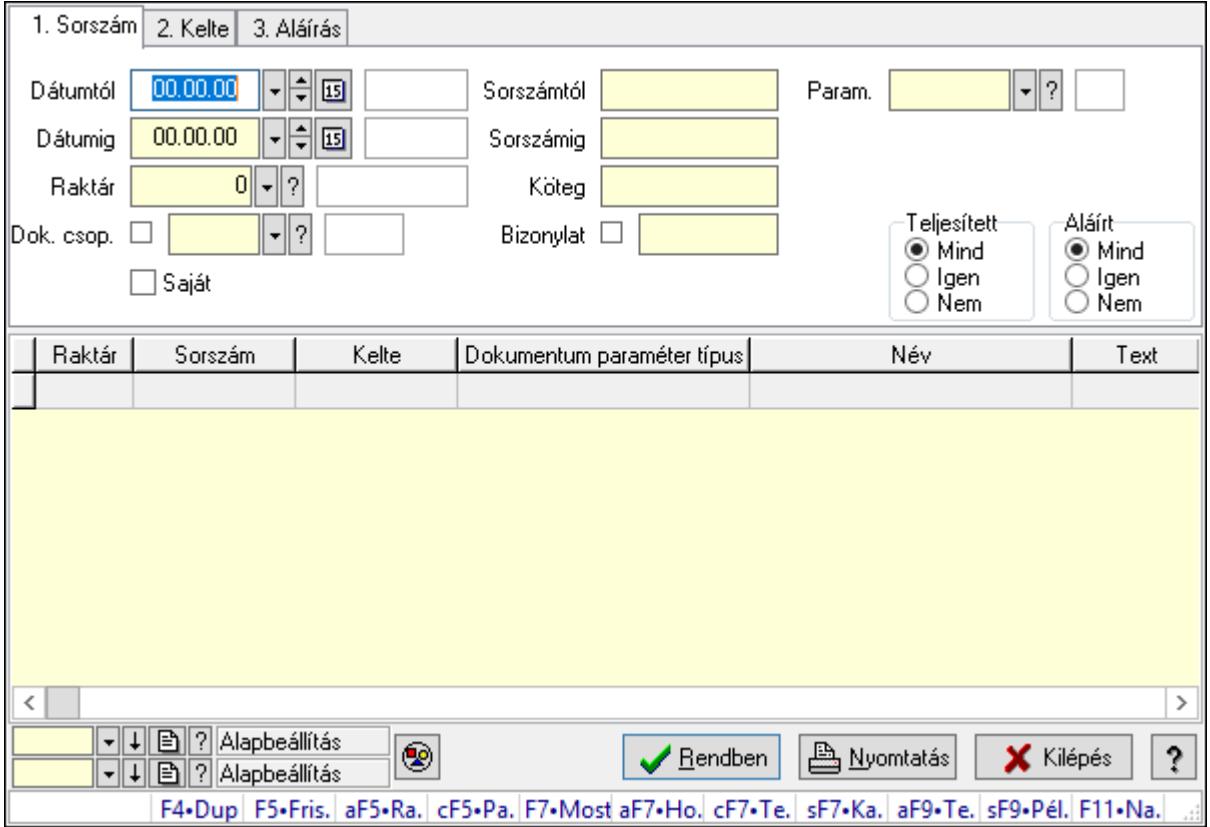

Kalkuláció paraméterek lekérdezése.

## **Forróbillentyűk:**

 Alt+F5 • Raktár Ctrl+F5 • Paraméterek F7 • Kalkár Shift+F7 • Kapcsolódó Shift+F9 • Példányszám Alt+F9 • Telj. dok.

### **Elemek:**

 Forró billentyűk: Ablakok forró billentyűit felsoroló sor Dátumtól: Dátum/idő, dátum vagy idő beviteli mező Dátumig: Dátum/idő, dátum vagy idő beviteli mező Raktár: Raktár azonosító mező Dok. csop.: Dokumentum csoport azonosító mező Saját: Jelölőnégyzet Sorszámtól: Kalkuláció sorszám azonosító mező Sorszámig: Kalkuláció sorszám azonosító mező Köteg: Szöveg beviteli mező Bizonylat: Szöveg beviteli mező Sorozatszám: Sorozatszám mező Param.: Dokumentum paraméter típus azonosító Termék: Termék azonosító mező Csoport: Termék csoport azonosító mező Szállító: Partner azonosító mező Teljesített: Választógomb csoport Aláírt: Választógomb csoport Nyomógomb: Nyomógomb Lista: Lekérdező lista adatok képernyőn való megjelenítéséhez Nyomógomb: Nyomógomb Oszlop beállítás: Oszlop beállítás azonosító azonosító mező Szűrő: Szűrő azonosító azonosító mező Rendben: Lekérdezés/keresés lista kiválasztott sorának visszaírása a hívó mezőbe Nyomtatás: Lekérdezés eredményének nyomtatása Kilépés: Az ablak bezárása Súgó: Az ablak súgó oldalát megjelenítő nyomógomb

### **Lásd még:**

 Lekérdező ablak Ablak

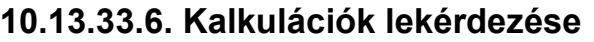

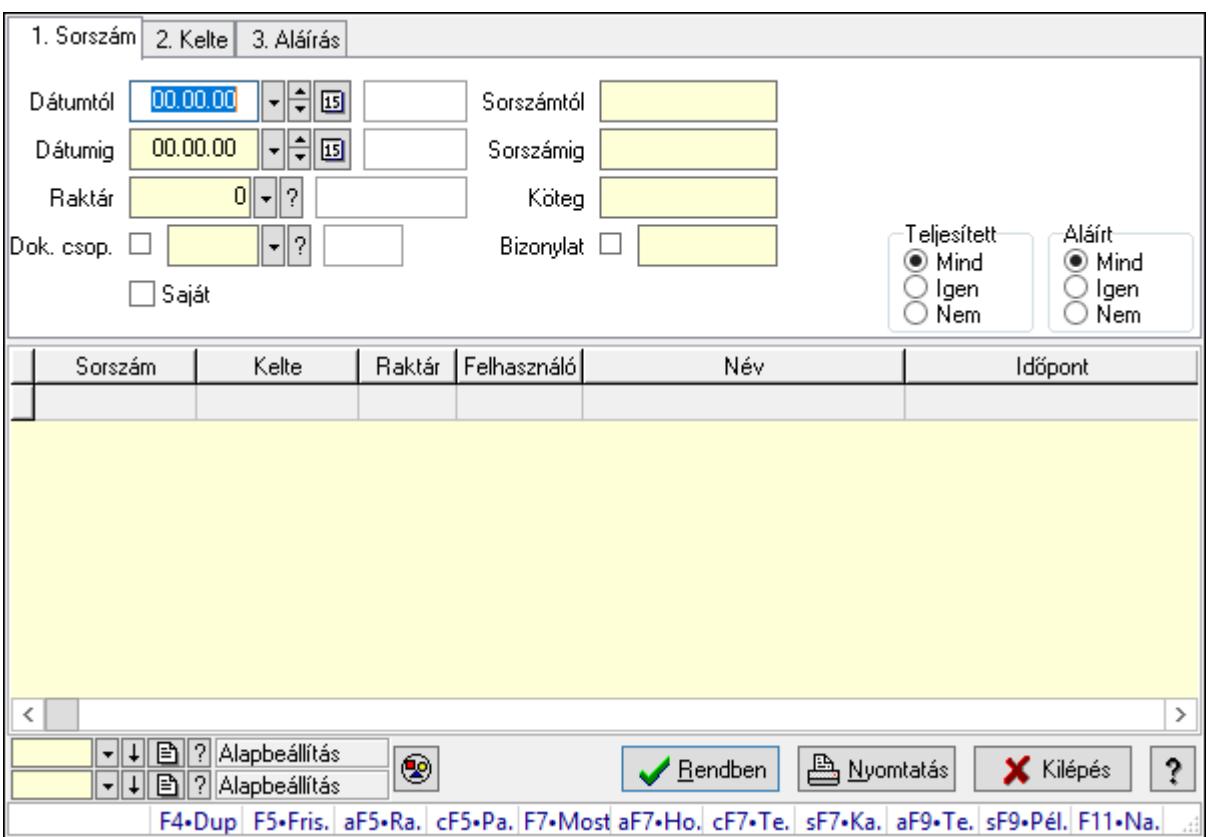

Kalkulációk lekérdezése.

#### **Forróbillentyűk:**

 Alt+F5 • Raktár Ctrl+F5 • Paraméterek F7 • Kalkár Shift+F7 • Kapcsolódó Shift+F9 • Példányszám Alt+F9 • Telj. dok.

### **Elemek:**

 Forró billentyűk: Ablakok forró billentyűit felsoroló sor Dátumtól: Dátum/idő, dátum vagy idő beviteli mező Dátumig: Dátum/idő, dátum vagy idő beviteli mező Raktár: Raktár azonosító mező Dok. csop.: Dokumentum csoport azonosító mező Saját: Jelölőnégyzet Sorszámtól: Kalkuláció sorszám azonosító mező Sorszámig: Kalkuláció sorszám azonosító mező Köteg: Szöveg beviteli mező Bizonylat: Szöveg beviteli mező Sorozatszám: Sorozatszám mező

 Param.: Dokumentum paraméter típus azonosító Termék: Termék azonosító mező Csoport: Termék csoport azonosító mező Szállító: Partner azonosító mező Teljesített: Választógomb csoport Aláírt: Választógomb csoport Nyomógomb: Nyomógomb Lista: Lekérdező lista adatok képernyőn való megjelenítéséhez Nyomógomb: Nyomógomb Oszlop beállítás: Oszlop beállítás azonosító azonosító mező Szűrő: Szűrő azonosító azonosító mező Rendben: Lekérdezés/keresés lista kiválasztott sorának visszaírása a hívó mezőbe Nyomtatás: Lekérdezés eredményének nyomtatása Kilépés: Az ablak bezárása Súgó: Az ablak súgó oldalát megjelenítő nyomógomb

## **Lásd még:**

 Lekérdező ablak Ablak

# **10.13.33.7. Kalkulációk listájának nyomtatása**

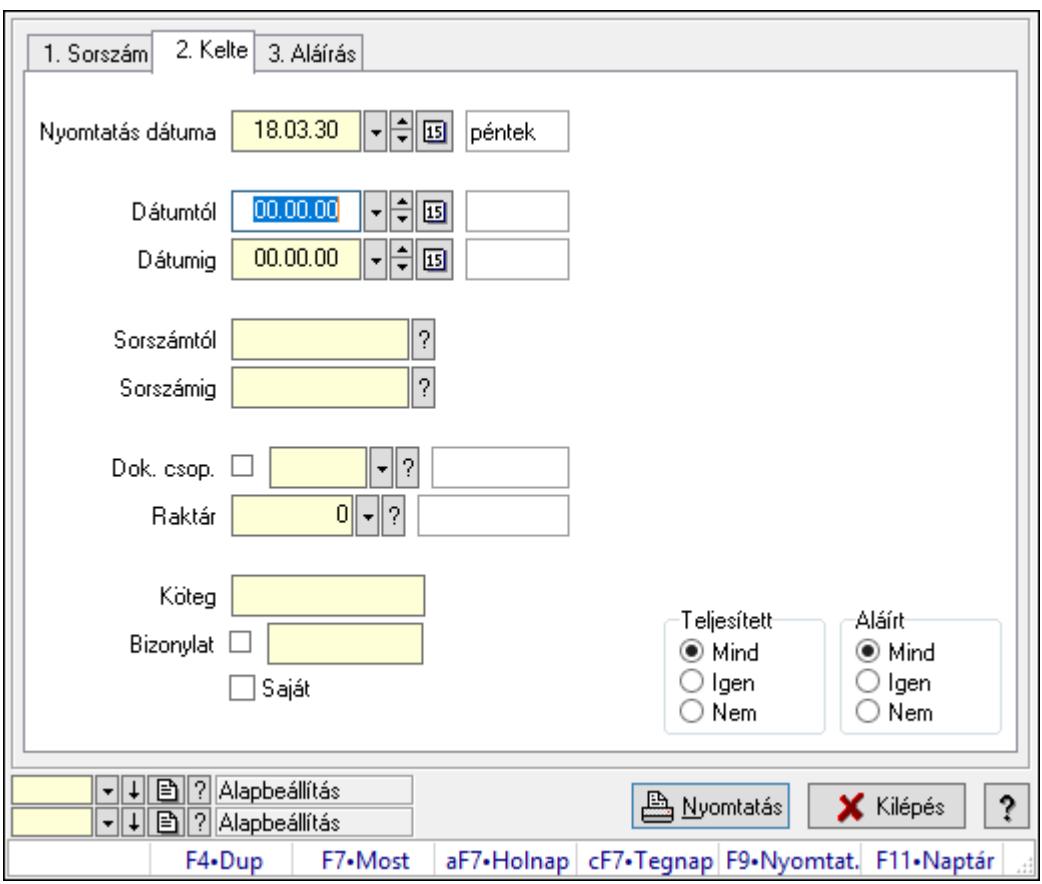

Kalkulációk listájának nyomtatása.

## **Elemek:**

 Forró billentyűk: Ablakok forró billentyűit felsoroló sor Nyomtatás dátuma: Lista nyomtatásakor a lapokra kerülő "Nyomtatás dátuma" mező tartalma

Dátumtól: Dátum/idő, dátum vagy idő beviteli mező

Dátumig: Dátum/idő, dátum vagy idő beviteli mező

Sorszámtól: Kalkuláció sorszám azonosító mező

Sorszámig: Kalkuláció sorszám azonosító mező

Dok. csop.: Dokumentum csoport azonosító mező

Raktár: Raktár azonosító mező

Köteg: Szöveg beviteli mező

Bizonylat: Szöveg beviteli mező

Saját: Jelölőnégyzet

Param.: Dokumentum paraméter típus azonosító

Terméktől: Termék azonosító mező

Termékig: Termék azonosító mező

Csoporttól: Termék csoport azonosító mező

Csoportig: Termék csoport azonosító mező

Gyártótól: Partner azonosító mező

Gyártóig: Partner azonosító mező

Szállítótól: Partner azonosító mező

Szállítóig: Partner azonosító mező

Teljesített: Választógomb csoport

Aláírt: Választógomb csoport

Oszlop beállítás azonosító: Oszlop beállítás azonosító azonosító mező

Szűrő azonosító: Szűrő azonosító azonosító mező

Nyomtatás: Lista nyomtatása

Kilépés: Az ablak bezárása

Súgó: Az ablak súgó oldalát megjelenítő nyomógomb

### **Lásd még:**

 Nyomtató ablak Ablak

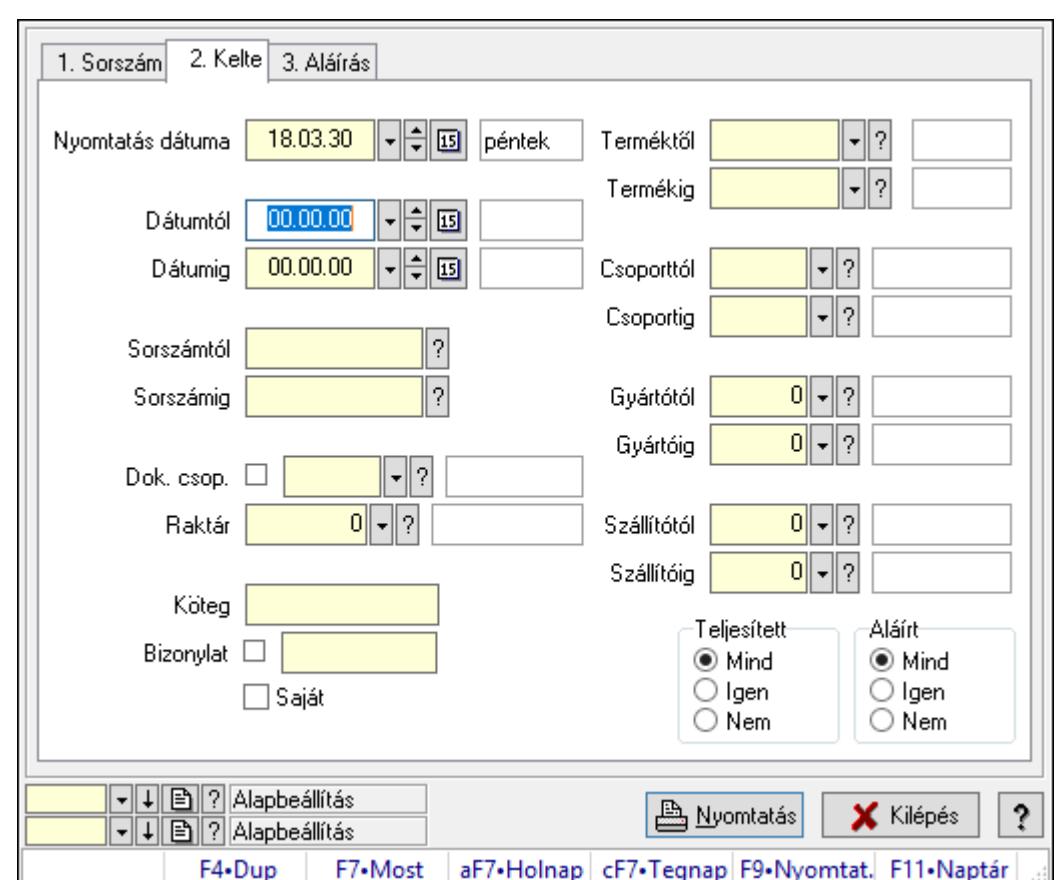

**10.13.33.8. Kalkuláció tételek listájának nyomtatása** 

Kalkuláció tételek listájának nyomtatása.

# **Elemek:**

Forró billentyűk: Ablakok forró billentyűit felsoroló sor

 Nyomtatás dátuma: Lista nyomtatásakor a lapokra kerülő "Nyomtatás dátuma" mező tartalma

Dátumtól: Dátum/idő, dátum vagy idő beviteli mező

Dátumig: Dátum/idő, dátum vagy idő beviteli mező

Sorszámtól: Kalkuláció sorszám azonosító mező

Sorszámig: Kalkuláció sorszám azonosító mező

Dok. csop.: Dokumentum csoport azonosító mező

Raktár: Raktár azonosító mező

Köteg: Szöveg beviteli mező

Bizonylat: Szöveg beviteli mező

Saját: Jelölőnégyzet

Param.: Dokumentum paraméter típus azonosító

Terméktől: Termék azonosító mező

Termékig: Termék azonosító mező

Csoporttól: Termék csoport azonosító mező

Csoportig: Termék csoport azonosító mező

Gyártótól: Partner azonosító mező

 Gyártóig: Partner azonosító mező Szállítótól: Partner azonosító mező Szállítóig: Partner azonosító mező Teljesített: Választógomb csoport Aláírt: Választógomb csoport Oszlop beállítás azonosító: Oszlop beállítás azonosító azonosító mező Szűrő azonosító: Szűrő azonosító azonosító mező Nyomtatás: Lista nyomtatása Kilépés: Az ablak bezárása Súgó: Az ablak súgó oldalát megjelenítő nyomógomb

#### **Lásd még:**

 Nyomtató ablak Ablak

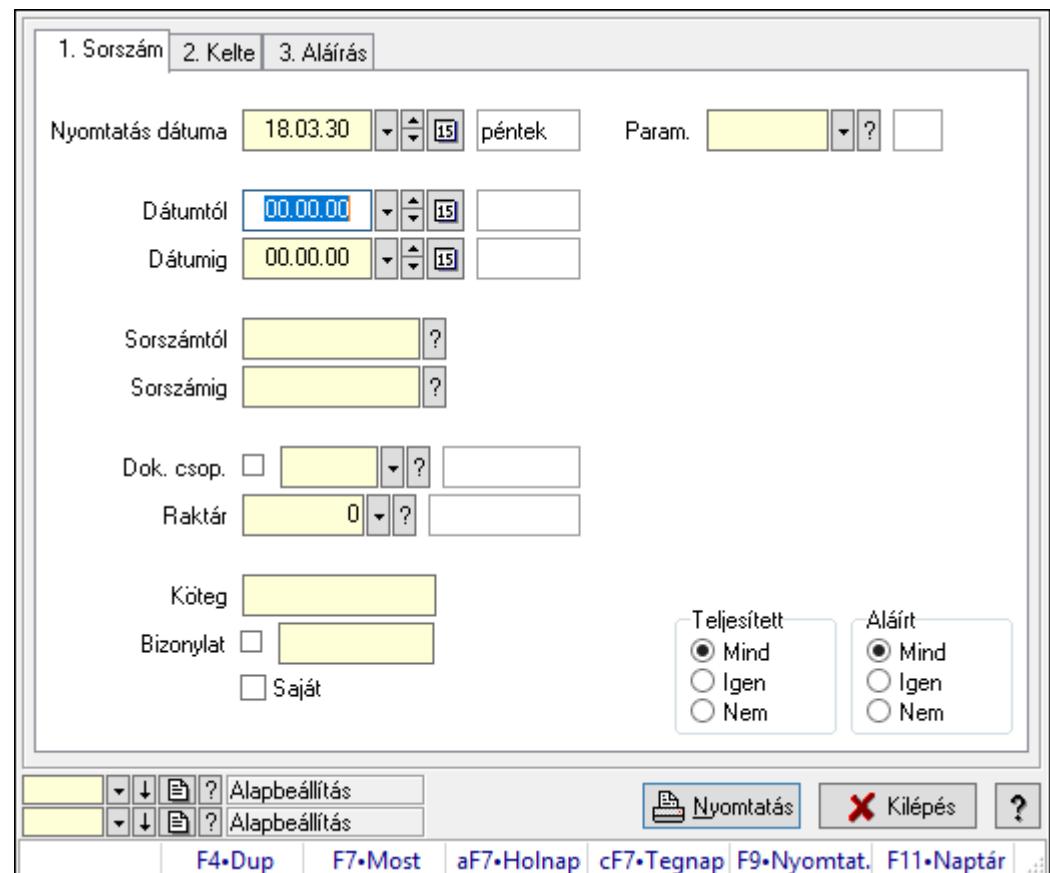

# **10.13.33.9. Kalkuláció paraméterek listájának nyomtatása**

Kalkuláció paraméterek listájának nyomtatása.

### **Elemek:**

Forró billentyűk: Ablakok forró billentyűit felsoroló sor

 Nyomtatás dátuma: Lista nyomtatásakor a lapokra kerülő "Nyomtatás dátuma" mező tartalma

 Dátumtól: Dátum/idő, dátum vagy idő beviteli mező Dátumig: Dátum/idő, dátum vagy idő beviteli mező Sorszámtól: Kalkuláció sorszám azonosító mező Sorszámig: Kalkuláció sorszám azonosító mező Dok. csop.: Dokumentum csoport azonosító mező Raktár: Raktár azonosító mező Köteg: Szöveg beviteli mező Bizonylat: Szöveg beviteli mező Saját: Jelölőnégyzet Param.: Dokumentum paraméter típus azonosító Terméktől: Termék azonosító mező Termékig: Termék azonosító mező Csoporttól: Termék csoport azonosító mező Csoportig: Termék csoport azonosító mező Gyártótól: Partner azonosító mező Gyártóig: Partner azonosító mező Szállítótól: Partner azonosító mező Szállítóig: Partner azonosító mező Teljesített: Választógomb csoport Aláírt: Választógomb csoport Oszlop beállítás azonosító: Oszlop beállítás azonosító azonosító mező Szűrő azonosító: Szűrő azonosító azonosító mező Nyomtatás: Lista nyomtatása Kilépés: Az ablak bezárása Súgó: Az ablak súgó oldalát megjelenítő nyomógomb

### **Lásd még:**

 Nyomtató ablak Ablak

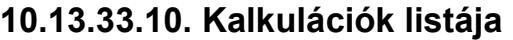

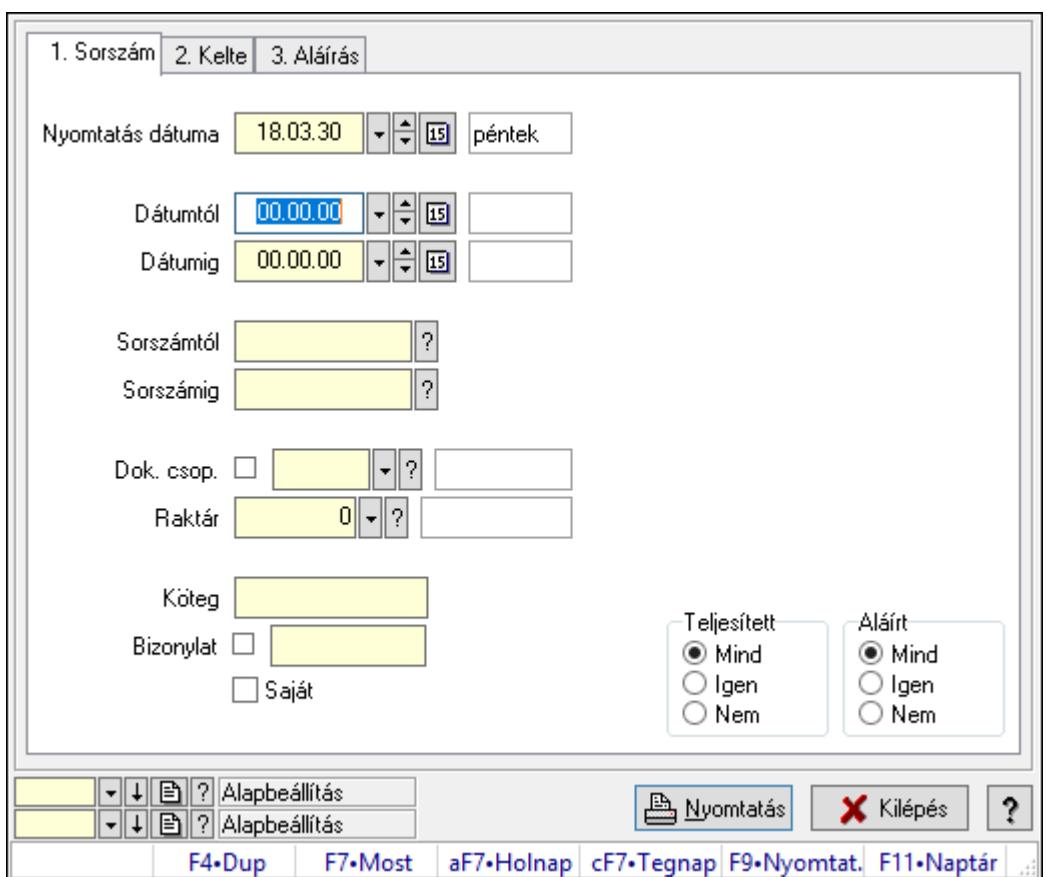

Kalkulációk listája.

#### **Elemek:**

Forró billentyűk: Ablakok forró billentyűit felsoroló sor

 Nyomtatás dátuma: Lista nyomtatásakor a lapokra kerülő "Nyomtatás dátuma" mező tartalma

Dátumtól: Dátum/idő, dátum vagy idő beviteli mező

Dátumig: Dátum/idő, dátum vagy idő beviteli mező

Sorszámtól: Kalkuláció sorszám azonosító mező

Sorszámig: Kalkuláció sorszám azonosító mező

Dok. csop.: Dokumentum csoport azonosító mező

Raktár: Raktár azonosító mező

Köteg: Szöveg beviteli mező

Bizonylat: Szöveg beviteli mező

Saját: Jelölőnégyzet

Param.: Dokumentum paraméter típus azonosító

Terméktől: Termék azonosító mező

Termékig: Termék azonosító mező

Csoporttól: Termék csoport azonosító mező

Csoportig: Termék csoport azonosító mező

Gyártótól: Partner azonosító mező

 Gyártóig: Partner azonosító mező Szállítótól: Partner azonosító mező Szállítóig: Partner azonosító mező Teljesített: Választógomb csoport Aláírt: Választógomb csoport Oszlop beállítás azonosító: Oszlop beállítás azonosító azonosító mező Szűrő azonosító: Szűrő azonosító azonosító mező Nyomtatás: Lista nyomtatása Kilépés: Az ablak bezárása Súgó: Az ablak súgó oldalát megjelenítő nyomógomb

### **Lásd még:**

 Nyomtató ablak Ablak

# **10.13.33.11. Nyomtatás**

## **10.13.33.11.1. Kalkárak nyomtatása**

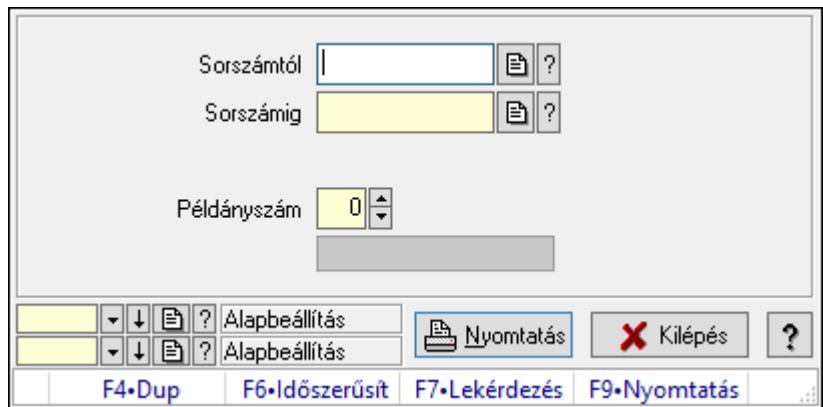

Kalkárak nyomtatása.

### **Elemek:**

Forró billentyűk: Ablakok forró billentyűit felsoroló sor

Sorszámtól: Kalkuláció sorszám azonosító mező

Sorszámig: Kalkuláció sorszám azonosító mező

Tételek: Intervallum megadása

Példányszám: Szám beviteli mező

Folyamatsáv: Folyamatsáv

Oszlop beállítás azonosító: Oszlop beállítás azonosító azonosító mező

Szűrő azonosító: Szűrő azonosító azonosító mező

Nyomtatás: Dokumentum nyomtatása

Kilépés: Az ablak bezárása

Súgó: Az ablak súgó oldalát megjelenítő nyomógomb

### **Lásd még:**

 Dokumentum nyomtató ablak Ablak

### **10.13.33.11.2. Kalkárak nyomtatása**

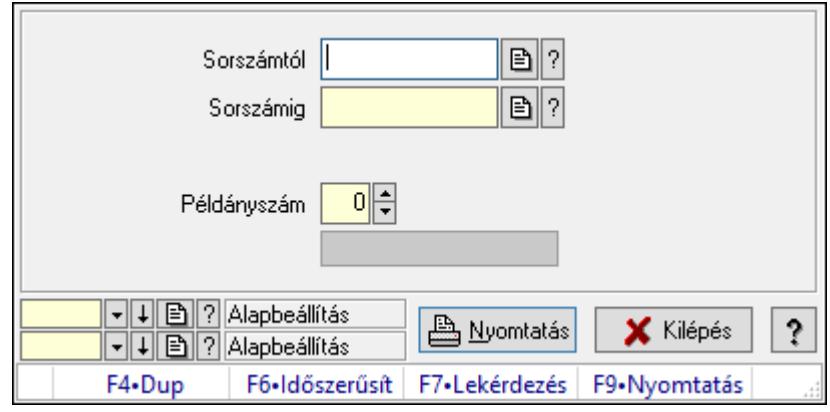

Kalkárak nyomtatása.

### **Elemek:**

Forró billentyűk: Ablakok forró billentyűit felsoroló sor

Sorszámtól: Kalkuláció sorszám azonosító mező

Sorszámig: Kalkuláció sorszám azonosító mező

Tételek: Intervallum megadása

Példányszám: Szám beviteli mező

Folyamatsáv: Folyamatsáv

Oszlop beállítás azonosító: Oszlop beállítás azonosító azonosító mező

Szűrő azonosító: Szűrő azonosító azonosító mező

Nyomtatás: Dokumentum nyomtatása

Kilépés: Az ablak bezárása

Súgó: Az ablak súgó oldalát megjelenítő nyomógomb

### **Lásd még:**

 Dokumentum nyomtató ablak Ablak
### **10.13.33.11.3. Kalkárak nyomtatása**

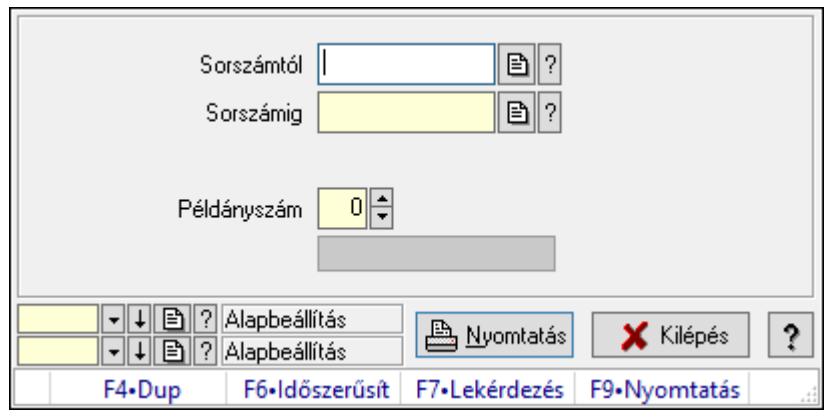

Kalkárak nyomtatása.

### **Elemek:**

Forró billentyűk: Ablakok forró billentyűit felsoroló sor

Sorszámtól: Kalkuláció sorszám azonosító mező

Sorszámig: Kalkuláció sorszám azonosító mező

Tételek: Intervallum megadása

Példányszám: Szám beviteli mező

Folyamatsáv: Folyamatsáv

Oszlop beállítás azonosító: Oszlop beállítás azonosító azonosító mező

Szűrő azonosító: Szűrő azonosító azonosító mező

Nyomtatás: Dokumentum nyomtatása

Kilépés: Az ablak bezárása

Súgó: Az ablak súgó oldalát megjelenítő nyomógomb

### **Lásd még:**

 Dokumentum nyomtató ablak Ablak

### **10.13.33.11.4. Kalkárak nyomtatása**

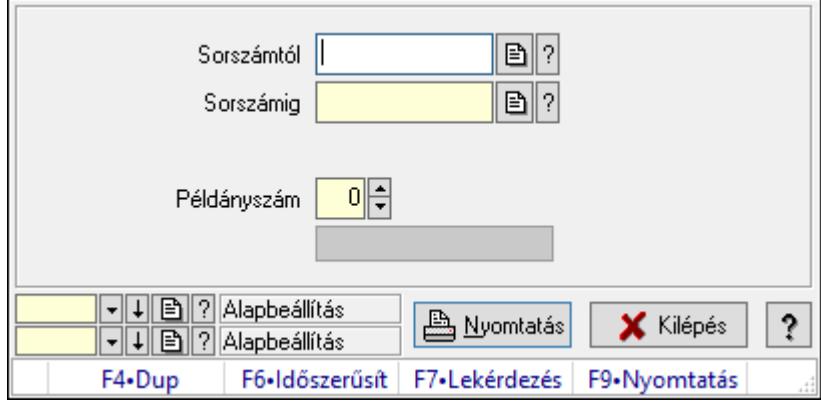

Kalkárak nyomtatása.

## **Elemek:**

 Forró billentyűk: Ablakok forró billentyűit felsoroló sor Sorszámtól: Kalkuláció sorszám azonosító mező Sorszámig: Kalkuláció sorszám azonosító mező Tételek: Intervallum megadása Példányszám: Szám beviteli mező Folyamatsáv: Folyamatsáv Oszlop beállítás azonosító: Oszlop beállítás azonosító azonosító mező Szűrő azonosító: Szűrő azonosító azonosító mező Nyomtatás: Dokumentum nyomtatása Kilépés: Az ablak bezárása Súgó: Az ablak súgó oldalát megjelenítő nyomógomb

## **Lásd még:**

 Dokumentum nyomtató ablak Ablak

# **10.13.33.12. Kalkulációk listája**

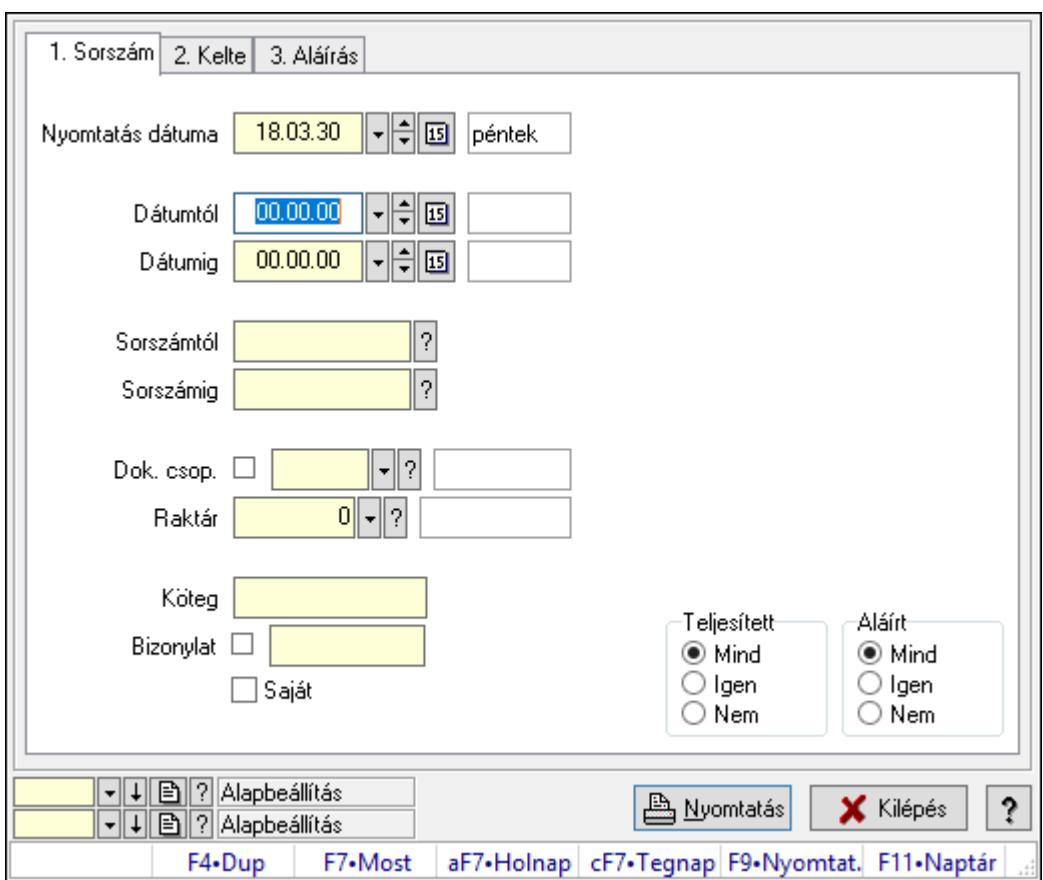

Kalkulációk listája.

### **Elemek:**

Forró billentyűk: Ablakok forró billentyűit felsoroló sor

 Nyomtatás dátuma: Lista nyomtatásakor a lapokra kerülő "Nyomtatás dátuma" mező tartalma

 Dátumtól: Dátum/idő, dátum vagy idő beviteli mező Dátumig: Dátum/idő, dátum vagy idő beviteli mező Sorszámtól: Kalkuláció sorszám azonosító mező Sorszámig: Kalkuláció sorszám azonosító mező Dok. csop.: Dokumentum csoport azonosító mező Raktár: Raktár azonosító mező Köteg: Szöveg beviteli mező Bizonylat: Szöveg beviteli mező Saját: Jelölőnégyzet Param.: Dokumentum paraméter típus azonosító Terméktől: Termék azonosító mező Termékig: Termék azonosító mező Csoporttól: Termék csoport azonosító mező Csoportig: Termék csoport azonosító mező Gyártótól: Partner azonosító mező Gyártóig: Partner azonosító mező Szállítótól: Partner azonosító mező Szállítóig: Partner azonosító mező Teljesített: Választógomb csoport Aláírt: Választógomb csoport Oszlop beállítás azonosító: Oszlop beállítás azonosító azonosító mező Szűrő azonosító: Szűrő azonosító azonosító mező Nyomtatás: Lista nyomtatása Kilépés: Az ablak bezárása

Súgó: Az ablak súgó oldalát megjelenítő nyomógomb

## **Lásd még:**

 Nyomtató ablak Ablak

## **10.13.33.13. Termelés aláírása**

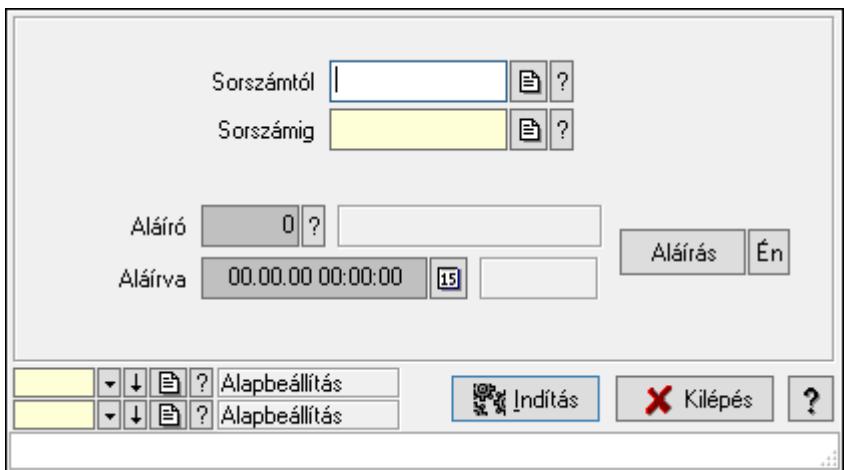

Termelés aláírása.

## **Elemek:**

Sorszámtól: Kalkuláció sorszám azonosító mező

Aláíró: Aláíró felhasználó azonosítója

Aláírva: Aláírás időpontja

Aláírás: Dokumentum aláírása

Én: Dokumentum aláírása az aktuálisan bejelentkezett felhasználó nevében

Sorszámig: Kalkuláció sorszám azonosító mező

Indítás: Nyomógomb

Oszlop beállítás azonosító: Oszlop beállítás azonosító azonosító mező

Szűrő azonosító: Szűrő azonosító azonosító mező

Kilépés: Az ablak bezárása

Súgó: Az ablak súgó oldalát megjelenítő nyomógomb

Forró billentyűk: Ablakok forró billentyűit felsoroló sor

## **Lásd még:**

 Feldolgozó ablak Ablak

# **10.13.33.14. Kimutatások, összesítések**

### **10.13.33.14.1. Kalkulációk lekérdezése - összesítés**

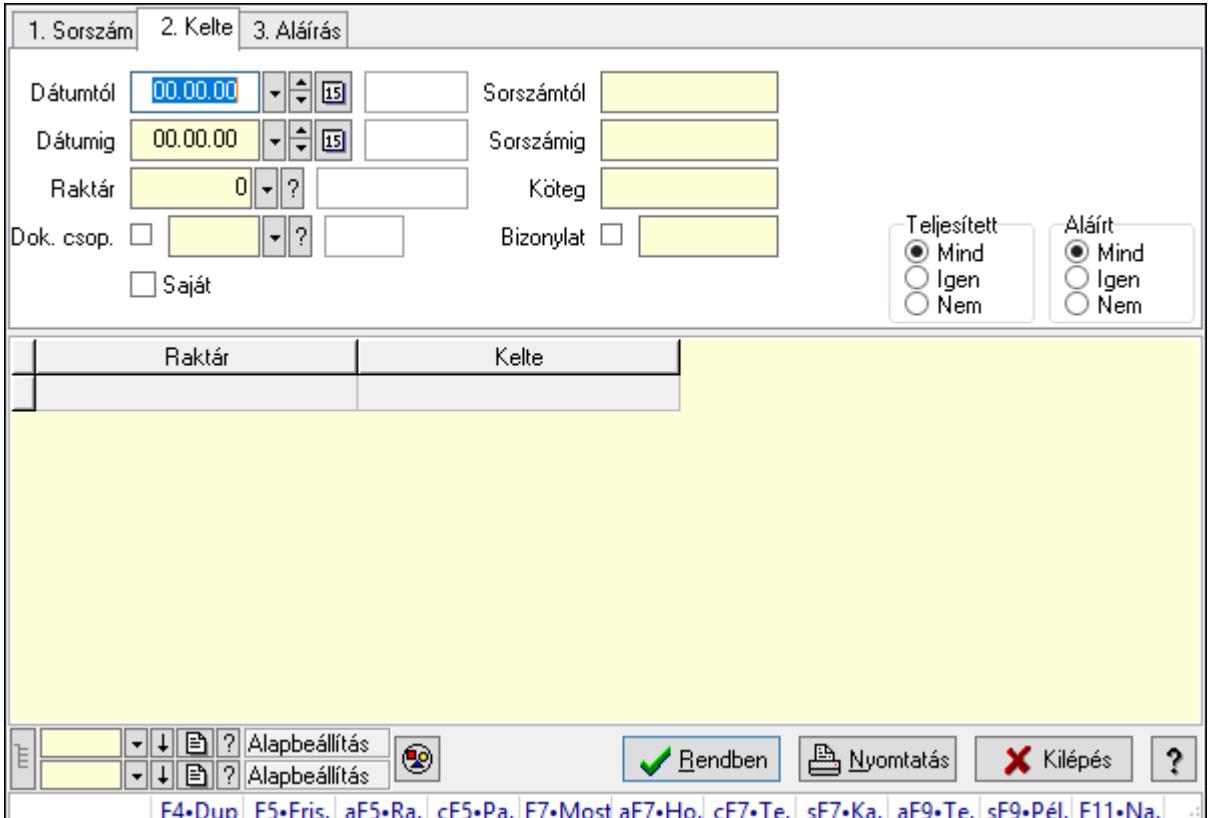

Kalkulációk lekérdezése - összesítés.

### **Forróbillentyűk:**

 Alt+F5 • Raktár Ctrl+F5 • Paraméterek F7 • Kalkár Shift+F7 • Kapcsolódó Shift+F9 • Példányszám Alt+F9 • Telj. dok.

### **Elemek:**

 Forró billentyűk: Ablakok forró billentyűit felsoroló sor Dátumtól: Dátum/idő, dátum vagy idő beviteli mező Dátumig: Dátum/idő, dátum vagy idő beviteli mező Raktár: Raktár azonosító mező Dok. csop.: Dokumentum csoport azonosító mező Saját: Jelölőnégyzet Sorszámtól: Kalkuláció sorszám azonosító mező Sorszámig: Kalkuláció sorszám azonosító mező Köteg: Szöveg beviteli mező

 Bizonylat: Szöveg beviteli mező Sorozatszám: Sorozatszám mező Param.: Dokumentum paraméter típus azonosító Termék: Termék azonosító mező Csoport: Termék csoport azonosító mező Szállító: Partner azonosító mező Teljesített: Választógomb csoport Aláírt: Választógomb csoport Nyomógomb: Nyomógomb Lista: Lekérdező lista adatok képernyőn való megjelenítéséhez Nyomógomb: Nyomógomb Oszlop beállítás: Oszlop beállítás azonosító azonosító mező Szűrő: Szűrő azonosító azonosító mező Rendben: Lekérdezés/keresés lista kiválasztott sorának visszaírása a hívó mezőbe Nyomtatás: Lekérdezés eredményének nyomtatása Kilépés: Az ablak bezárása Súgó: Az ablak súgó oldalát megjelenítő nyomógomb Lista: Lekérdező lista adatok képernyőn való megjelenítéséhez Összesítő sor

## **Lásd még:**

 Lekérdező ablak Ablak

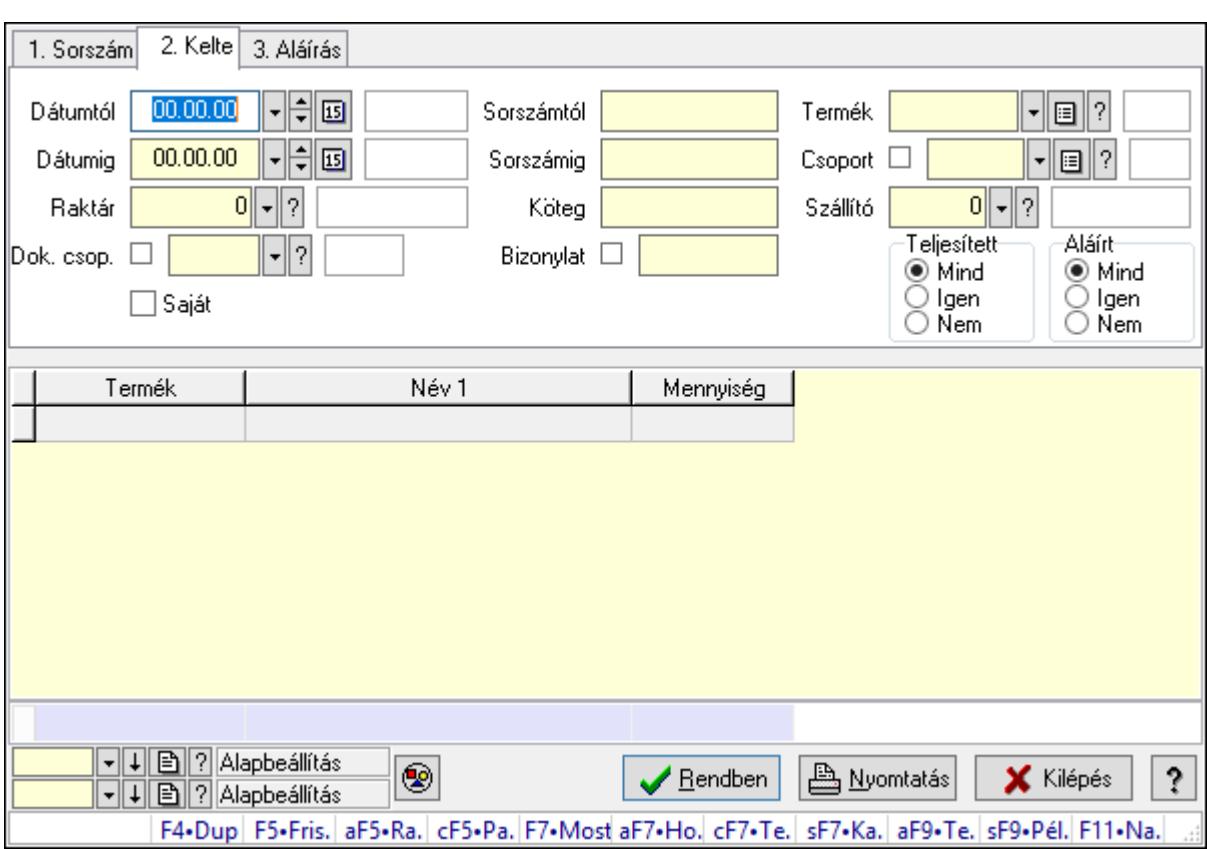

# **10.13.33.14.2. Kalkuláció tételek lekérdezése - összesítés**

Kalkuláció tételek lekérdezése - összesítés.

### **Forróbillentyűk:**

 Alt+F5 • Raktár Ctrl+F5 • Paraméterek F7 • Kalkár Shift+F7 • Kapcsolódó Shift+F9 • Példányszám Alt+F9 • Telj. dok.

### **Elemek:**

 Forró billentyűk: Ablakok forró billentyűit felsoroló sor Dátumtól: Dátum/idő, dátum vagy idő beviteli mező Dátumig: Dátum/idő, dátum vagy idő beviteli mező Raktár: Raktár azonosító mező Dok. csop.: Dokumentum csoport azonosító mező Saját: Jelölőnégyzet Sorszámtól: Kalkuláció sorszám azonosító mező Sorszámig: Kalkuláció sorszám azonosító mező Köteg: Szöveg beviteli mező Bizonylat: Szöveg beviteli mező Sorozatszám: Sorozatszám mező

 Param.: Dokumentum paraméter típus azonosító Termék: Termék azonosító mező Csoport: Termék csoport azonosító mező Szállító: Partner azonosító mező Teljesített: Választógomb csoport Aláírt: Választógomb csoport Nyomógomb: Nyomógomb Lista: Lekérdező lista adatok képernyőn való megjelenítéséhez Nyomógomb: Nyomógomb Oszlop beállítás: Oszlop beállítás azonosító azonosító mező Szűrő: Szűrő azonosító azonosító mező Rendben: Lekérdezés/keresés lista kiválasztott sorának visszaírása a hívó mezőbe Nyomtatás: Lekérdezés eredményének nyomtatása Kilépés: Az ablak bezárása Súgó: Az ablak súgó oldalát megjelenítő nyomógomb Összesítő sor

### **Lásd még:**

 Lekérdező ablak Ablak

## **10.13.33.14.3. Kalkulációk listájának nyomtatása - összesítés**

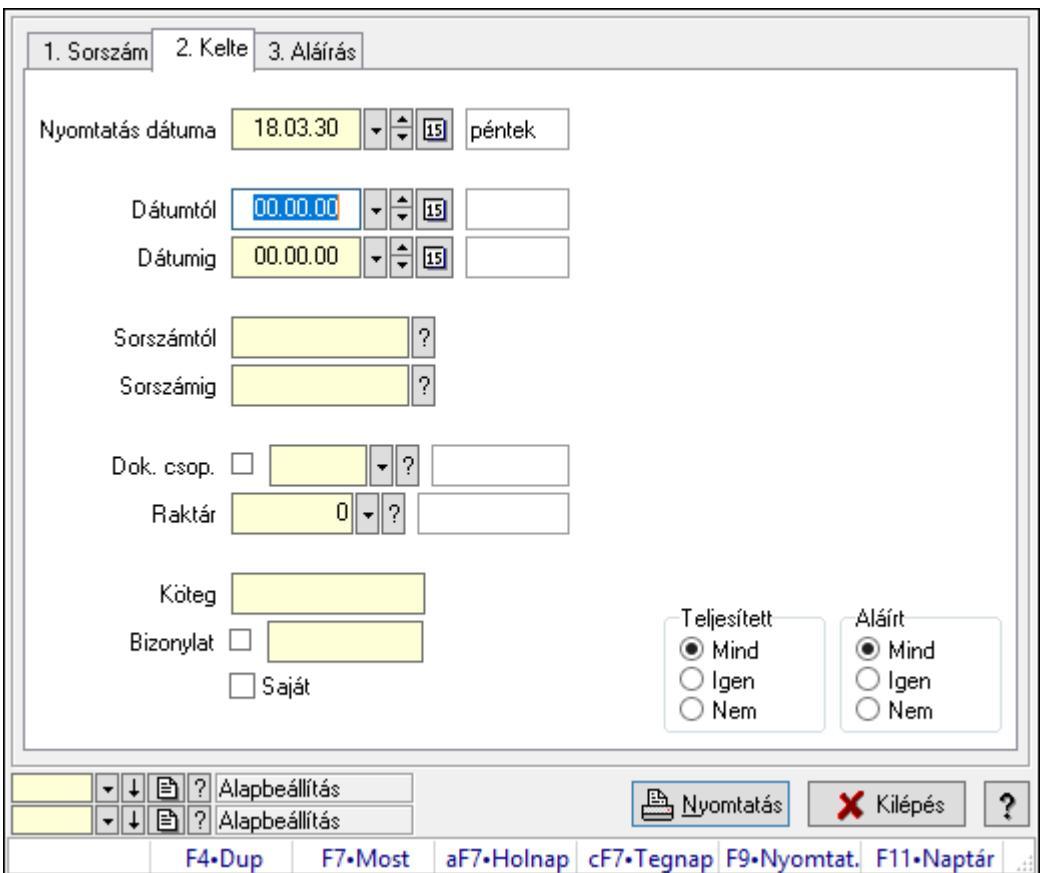

Kalkulációk listájának nyomtatása - összesítés.

## **Elemek:**

Forró billentyűk: Ablakok forró billentyűit felsoroló sor

 Nyomtatás dátuma: Lista nyomtatásakor a lapokra kerülő "Nyomtatás dátuma" mező tartalma

Dátumtól: Dátum/idő, dátum vagy idő beviteli mező

Dátumig: Dátum/idő, dátum vagy idő beviteli mező

Sorszámtól: Kalkuláció sorszám azonosító mező

Sorszámig: Kalkuláció sorszám azonosító mező

Dok. csop.: Dokumentum csoport azonosító mező

Raktár: Raktár azonosító mező

Köteg: Szöveg beviteli mező

Bizonylat: Szöveg beviteli mező

Saját: Jelölőnégyzet

Param.: Dokumentum paraméter típus azonosító

Terméktől: Termék azonosító mező

Termékig: Termék azonosító mező

Csoporttól: Termék csoport azonosító mező

Csoportig: Termék csoport azonosító mező

Gyártótól: Partner azonosító mező

Gyártóig: Partner azonosító mező

Szállítótól: Partner azonosító mező

Szállítóig: Partner azonosító mező

Teljesített: Választógomb csoport

Aláírt: Választógomb csoport

Oszlop beállítás azonosító: Oszlop beállítás azonosító azonosító mező

Szűrő azonosító: Szűrő azonosító azonosító mező

Nyomtatás: Lista nyomtatása

Kilépés: Az ablak bezárása

Súgó: Az ablak súgó oldalát megjelenítő nyomógomb

### **Lásd még:**

 Nyomtató ablak Ablak

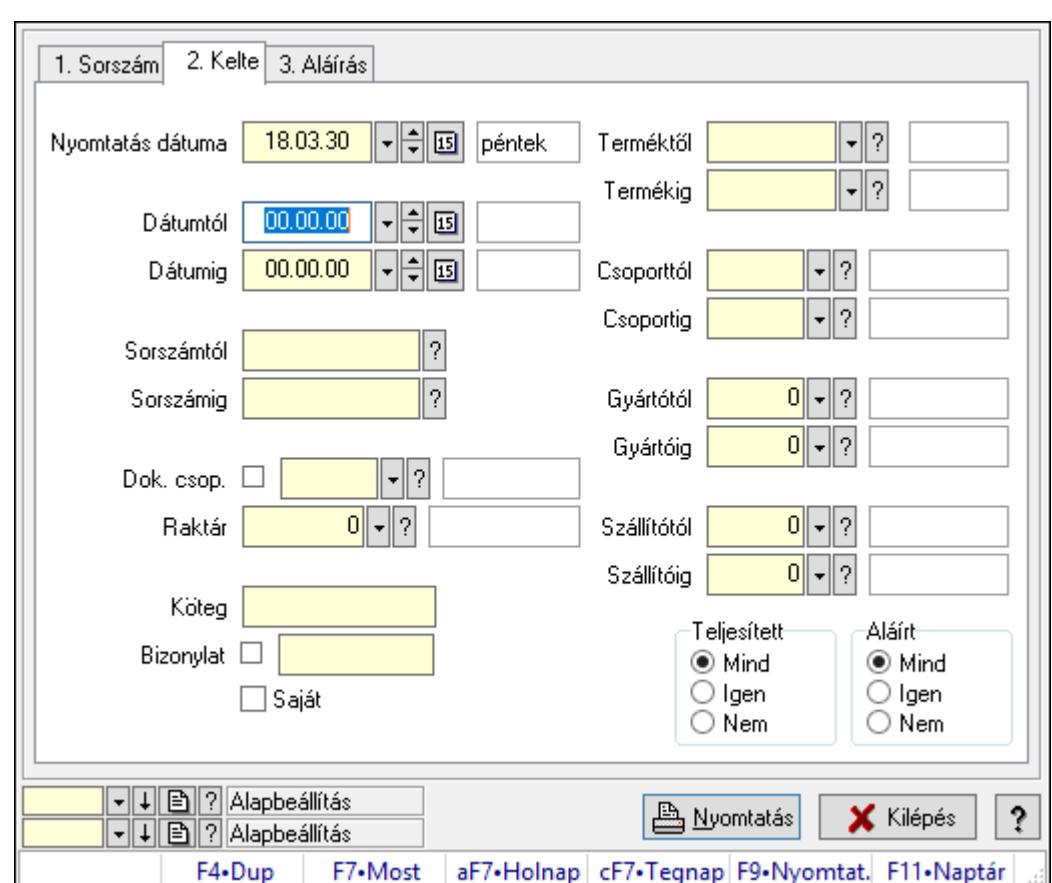

**10.13.33.14.4. Kalkuláció tételek listájának nyomtatása - összesítés** 

Kalkuláció tételek listájának nyomtatása - összesítés.

## **Elemek:**

Forró billentyűk: Ablakok forró billentyűit felsoroló sor

 Nyomtatás dátuma: Lista nyomtatásakor a lapokra kerülő "Nyomtatás dátuma" mező tartalma

Dátumtól: Dátum/idő, dátum vagy idő beviteli mező

Dátumig: Dátum/idő, dátum vagy idő beviteli mező

Sorszámtól: Kalkuláció sorszám azonosító mező

Sorszámig: Kalkuláció sorszám azonosító mező

Dok. csop.: Dokumentum csoport azonosító mező

Raktár: Raktár azonosító mező

Köteg: Szöveg beviteli mező

Bizonylat: Szöveg beviteli mező

Saját: Jelölőnégyzet

Param.: Dokumentum paraméter típus azonosító

Terméktől: Termék azonosító mező

Termékig: Termék azonosító mező

Csoporttól: Termék csoport azonosító mező

Csoportig: Termék csoport azonosító mező

Gyártótól: Partner azonosító mező

 Gyártóig: Partner azonosító mező Szállítótól: Partner azonosító mező Szállítóig: Partner azonosító mező Teljesített: Választógomb csoport Aláírt: Választógomb csoport Oszlop beállítás azonosító: Oszlop beállítás azonosító azonosító mező Szűrő azonosító: Szűrő azonosító azonosító mező Nyomtatás: Lista nyomtatása Kilépés: Az ablak bezárása Súgó: Az ablak súgó oldalát megjelenítő nyomógomb

### **Lásd még:**

 Nyomtató ablak Ablak

**10.13.33.14.5. Menüpont**  Menü menüpontja.

# **10.13.33.14.6. Menüpont**

Menü menüpontja.

### **10.13.33.14.7. Menüpont**

Menü menüpontja.

## **10.13.33.15. Kalkuláció**

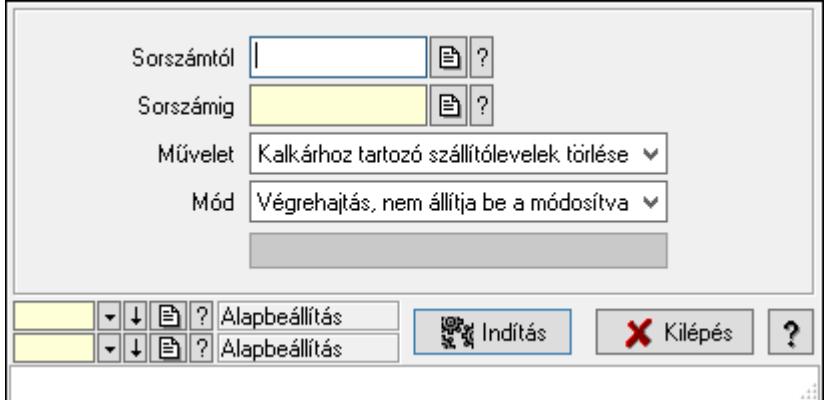

Kalkuláció.

### **Elemek:**

 Sorszámtól: Kalkuláció sorszám azonosító mező Sorszámig: Kalkuláció sorszám azonosító mező Művelet: Lenyíló lista mező Indítás: Nyomógomb Folyamatsáv: Folyamatsáv Mód: Lenyíló lista mező

 Oszlop beállítás azonosító: Oszlop beállítás azonosító azonosító mező Szűrő azonosító: Szűrő azonosító azonosító mező Kilépés: Az ablak bezárása Súgó: Az ablak súgó oldalát megjelenítő nyomógomb Forró billentyűk: Ablakok forró billentyűit felsoroló sor

### **Lásd még:**

 Feldolgozó ablak Ablak

# **10.13.34. Nivellációk**

# **10.13.34.1. Nivelációk időszerűsítése**

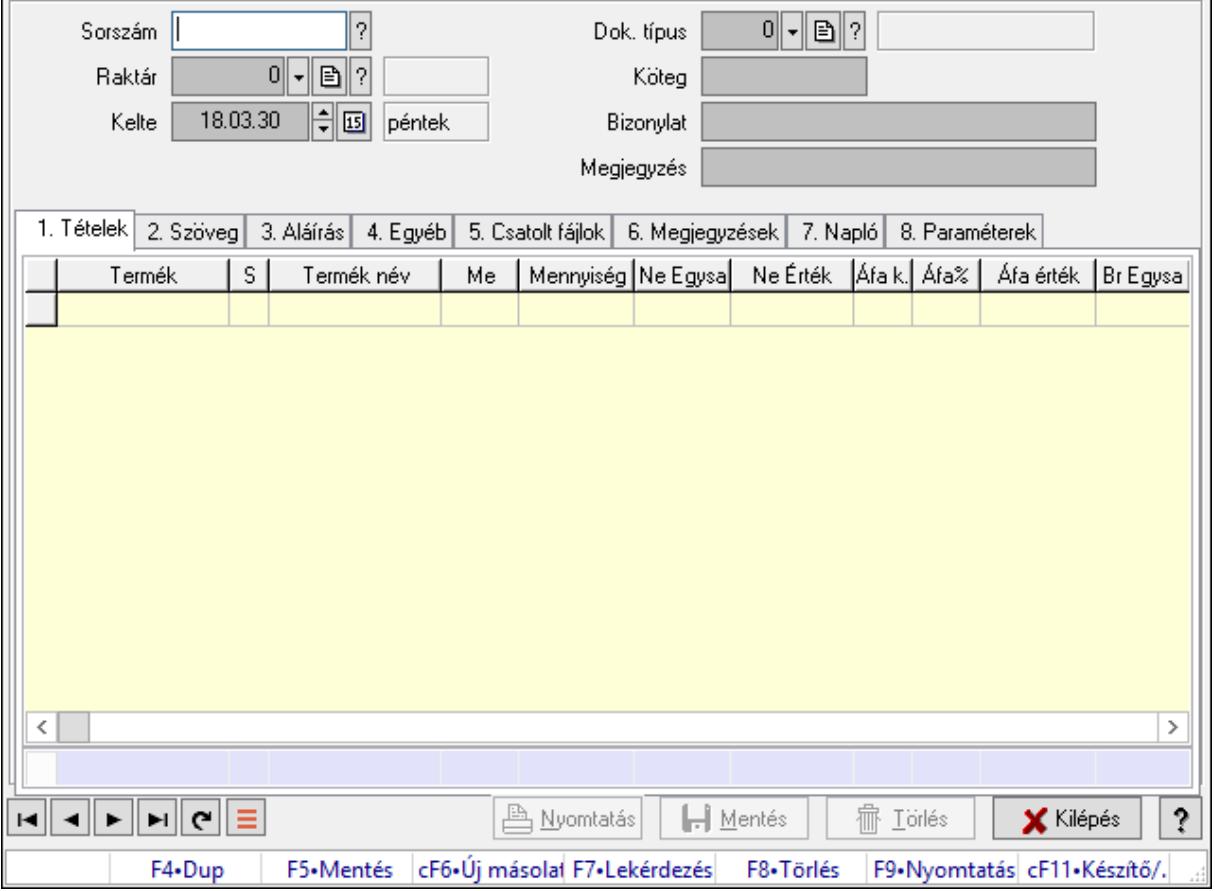

Nivelációk időszerűsítése.

### **Forróbillentyűk:**

F9 • Nyomtatás

### **Elemek:**

 Dok. típus: Dokumentum típus azonosító mező Sorszám: Nivelláció sorszám azonosító mező Raktár: Raktár azonosító mező

 Kelte: Dátum/idő, dátum vagy idő beviteli mező Köteg: Dokumentum köteg mező Bizonylat: Bizonylat szöveg beviteli mező Megjegyzés: Megjegyzés szöveg beviteli mező 1. Tételek: 1. Tételek Lista: Lekérdező lista adatok képernyőn való megjelenítéséhez Termék: Termék azonosító mező Méret: Méret azonosító mező Szín: Szín azonosító mező Név 1.: Szöveg beviteli mező Név 2.: Szöveg beviteli mező Me: Szöveg beviteli mező Mennyiség: Szám beviteli mező Karton: Szám beviteli mező Raklap: Szám beviteli mező Termék: Termék azonosító mező Árrés százaléka: Szám beviteli mező Árrés értéke: Szám beviteli mező Eladási Ne Egységár: Szám beviteli mező Áfa: Áfa azonosító mező Eladási Br Egységár: Szám beviteli mező Összesítő sor 2. Szöveg: 2. Szöveg

Publikus

Nem publikus

 Publikus: Több soros szöveg mező Nem publikus: Több soros szöveg mező 3. Aláírás: 3. Aláírás

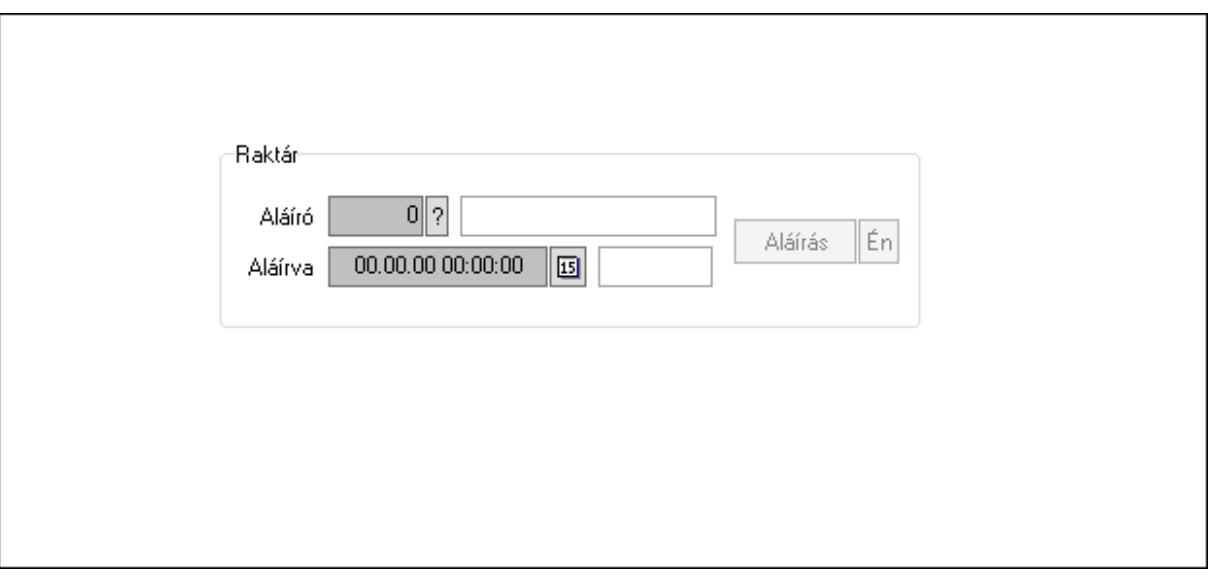

Raktár: Mezőcsoport

Aláíró: Aláíró felhasználó azonosítója

Aláírva: Aláírás időpontja

Aláírás: Dokumentum aláírása

Én: Dokumentum aláírása az aktuálisan bejelentkezett felhasználó nevében

4. Egyéb: 4. Egyéb

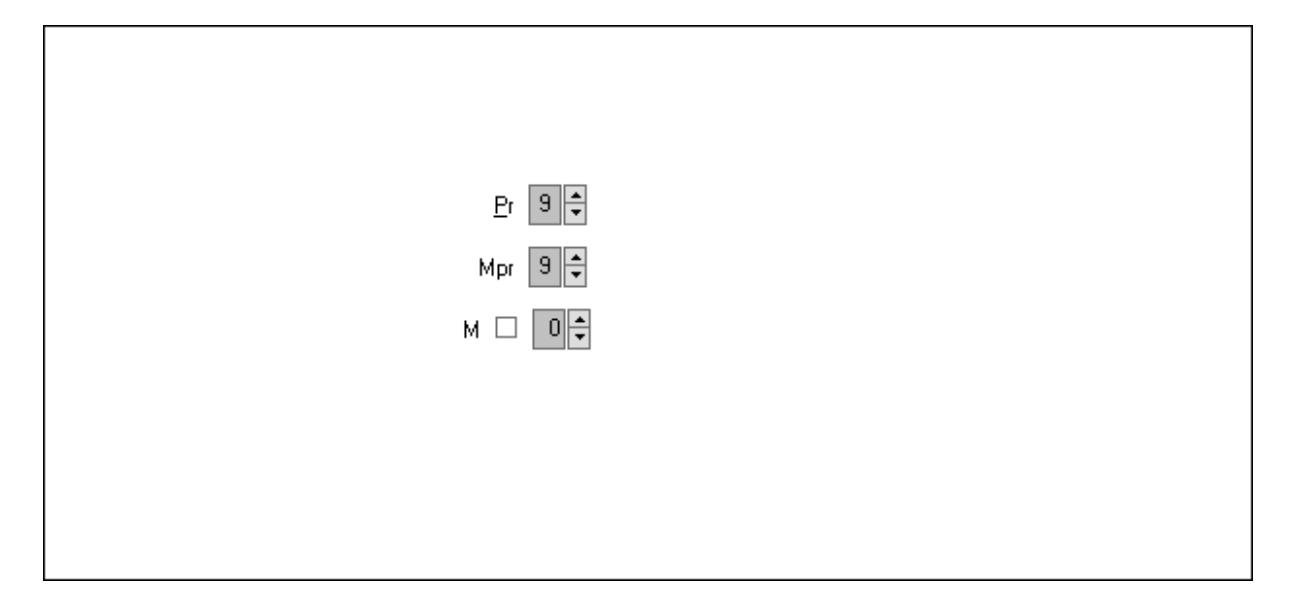

Pr: Adat láthatóságának privilégium szintje Mpr: Adat láthatóságának privilégium szintje M: Szám beviteli mező

5. Csatolt fájlok: 5. Csatolt fájlok

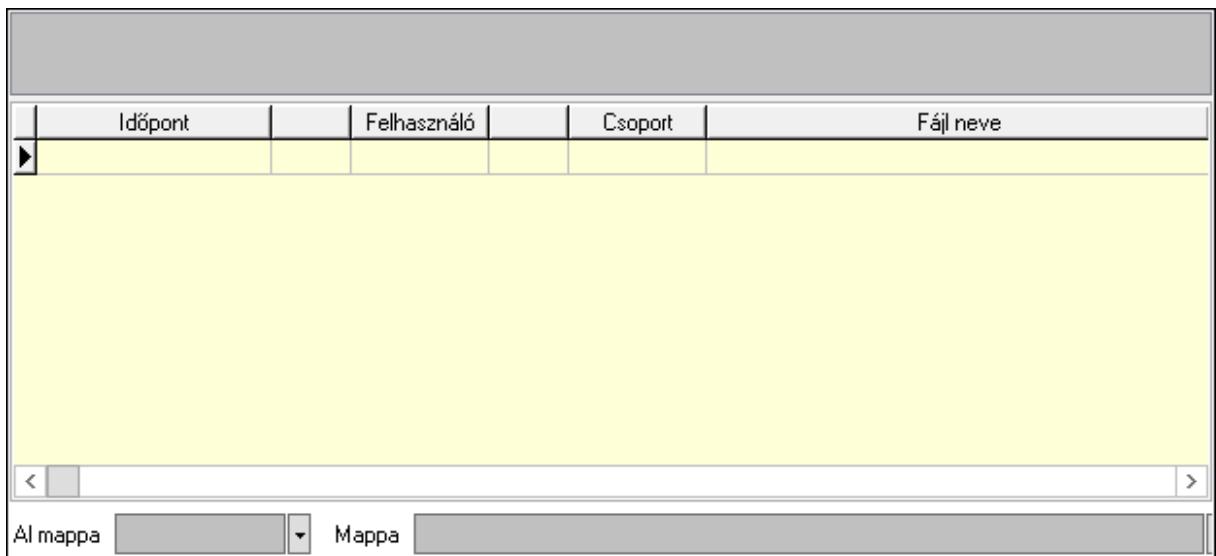

Lista mező: Lista mező

Lista: Lekérdező lista adatok képernyőn való megjelenítéséhez

Al mappa: Szöveg beviteli mező

Mappa: Mappa név beviteli mező

6. Megjegyzések: 6. Megjegyzések

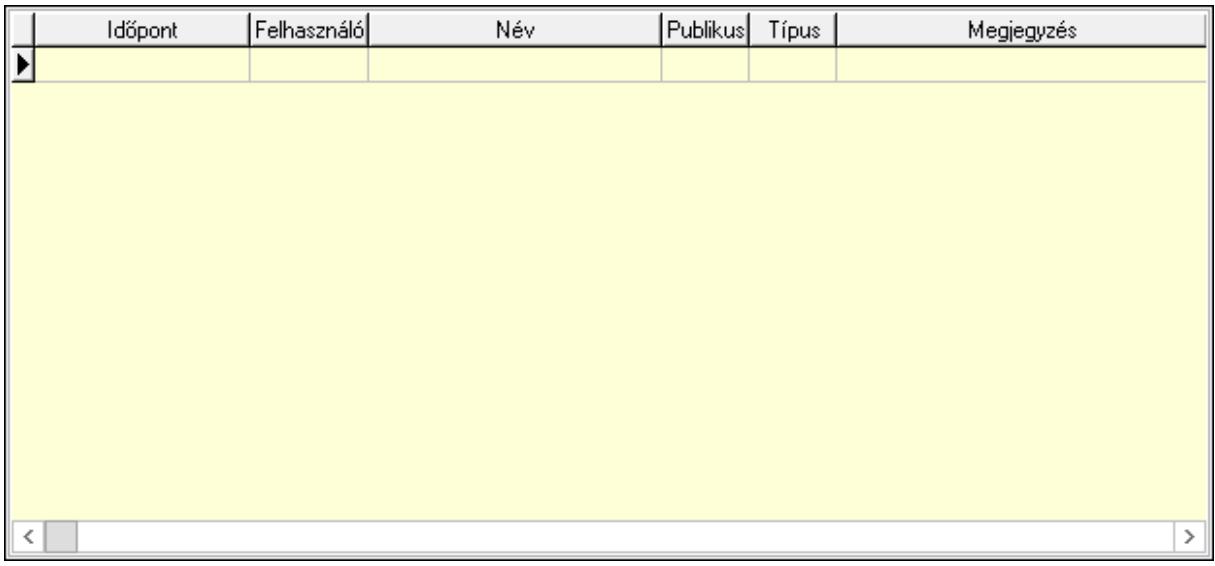

 Lista: Lekérdező lista adatok képernyőn való megjelenítéséhez 7. Napló: 7. Napló

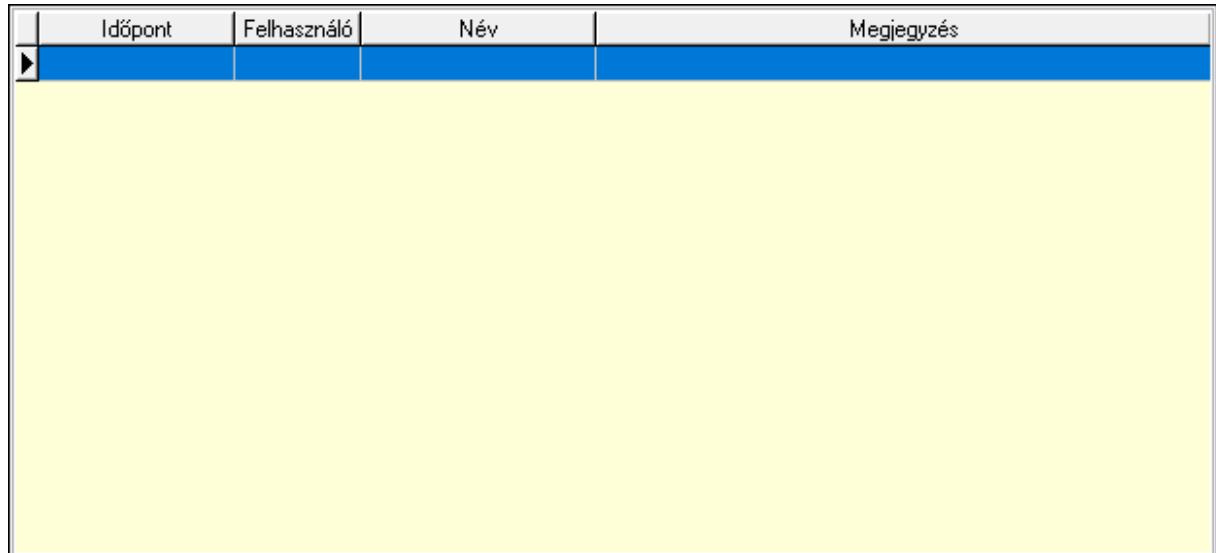

 Lista: Lekérdező lista adatok képernyőn való megjelenítéséhez 8. Paraméterek: 8. Paraméterek

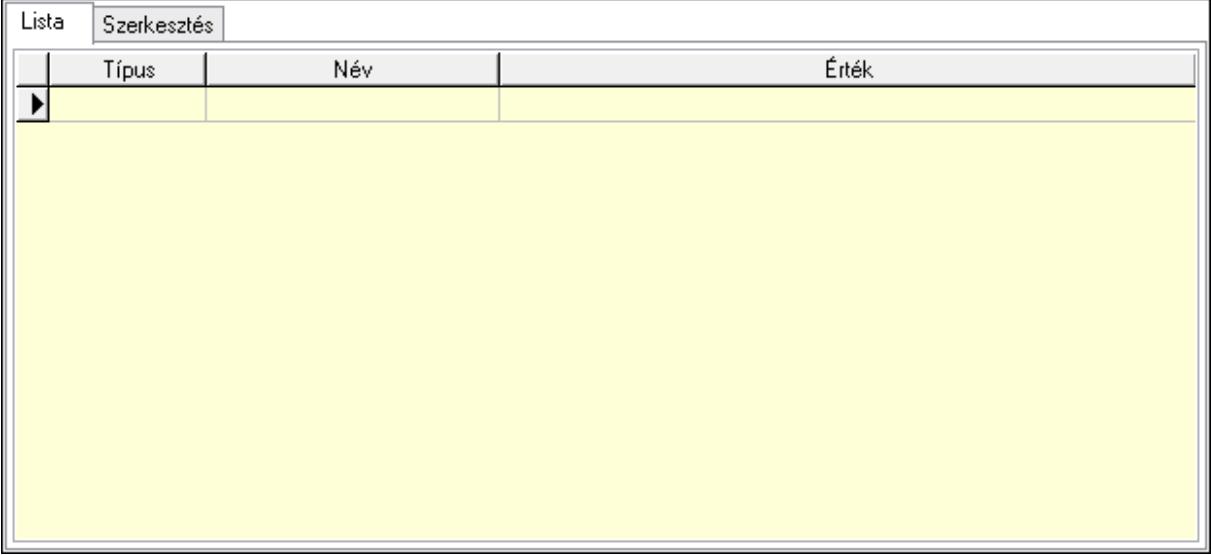

Lista: Lista

 Lista: Lekérdező lista adatok képernyőn való megjelenítéséhez Szerkesztés: Szerkesztés

Értékek

Új paraméter

 Görgető mező: Görgető mező Értékek: Nyomógomb Új paraméter: Nyomógomb Súly: Szám beviteli mező Nyomtatás: Nyomógomb Lapozó: Megjelenített adatok lapozása (első, előző, következő, utolsó, frissítés) Mentés: Adatok mentése Törlés: Időszerűsítéskor adatok törlése Kilépés: Az ablak bezárása Súgó: Az ablak súgó oldalát megjelenítő nyomógomb Forró billentyűk: Ablakok forró billentyűit felsoroló sor

**Lásd még:**  Időszerűsítő ablak

Ablak

# **10.13.34.2. Nivelációk időszerűsítése**

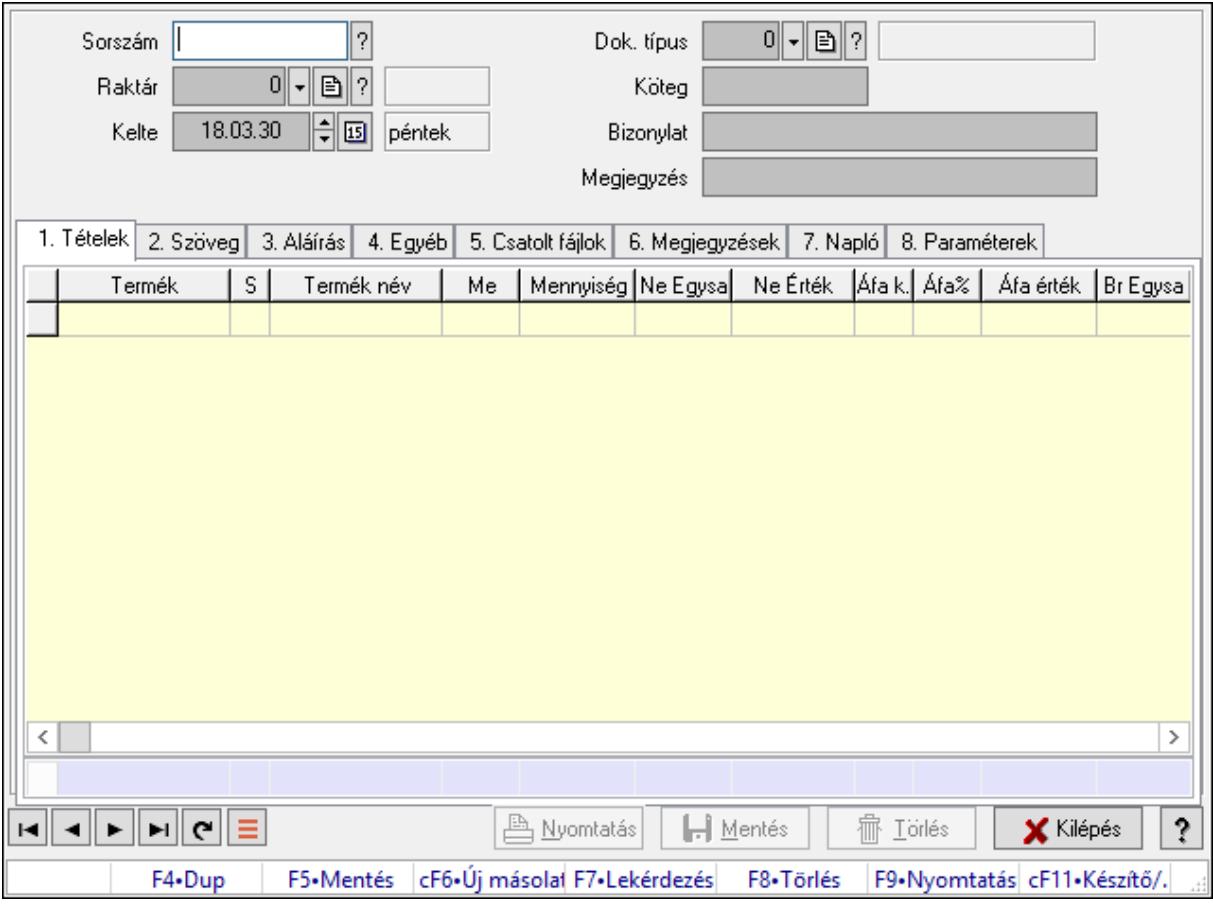

Nivelációk időszerűsítése.

### **Forróbillentyűk:**

F9 • Nyomtatás

#### **Elemek:**

Dok. típus: Dokumentum típus azonosító mező

Sorszám: Nivelláció sorszám azonosító mező

Raktár: Raktár azonosító mező

Kelte: Dátum/idő, dátum vagy idő beviteli mező

Köteg: Dokumentum köteg mező

Bizonylat: Bizonylat szöveg beviteli mező

Megjegyzés: Megjegyzés szöveg beviteli mező

1. Tételek: 1. Tételek

Lista: Lekérdező lista adatok képernyőn való megjelenítéséhez

Termék: Termék azonosító mező

Méret: Méret azonosító mező

Szín: Szín azonosító mező

Név 1.: Szöveg beviteli mező

Név 2.: Szöveg beviteli mező

 Me: Szöveg beviteli mező Mennyiség: Szám beviteli mező Karton: Szám beviteli mező Raklap: Szám beviteli mező Termék: Termék azonosító mező Árrés százaléka: Szám beviteli mező Árrés értéke: Szám beviteli mező Eladási Ne Egységár: Szám beviteli mező Áfa: Áfa azonosító mező Eladási Br Egységár: Szám beviteli mező Összesítő sor 2. Szöveg: 2. Szöveg

Publikus

Nem publikus

 Publikus: Több soros szöveg mező Nem publikus: Több soros szöveg mező 3. Aláírás: 3. Aláírás

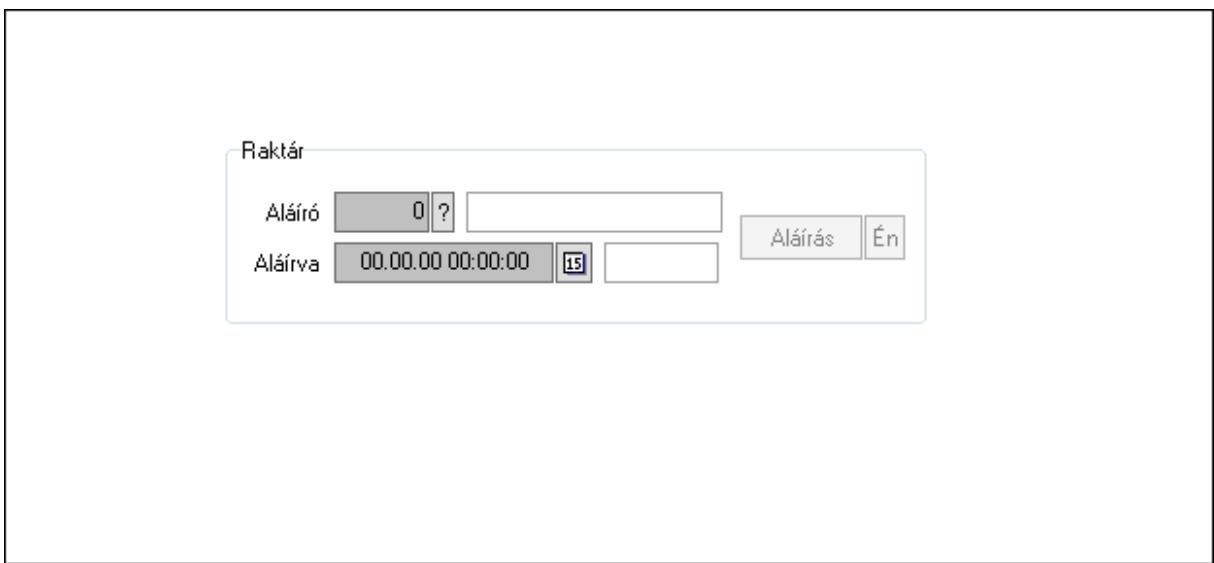

Raktár: Mezőcsoport

Aláíró: Aláíró felhasználó azonosítója

Aláírva: Aláírás időpontja

Aláírás: Dokumentum aláírása

Én: Dokumentum aláírása az aktuálisan bejelentkezett felhasználó nevében

4. Egyéb: 4. Egyéb

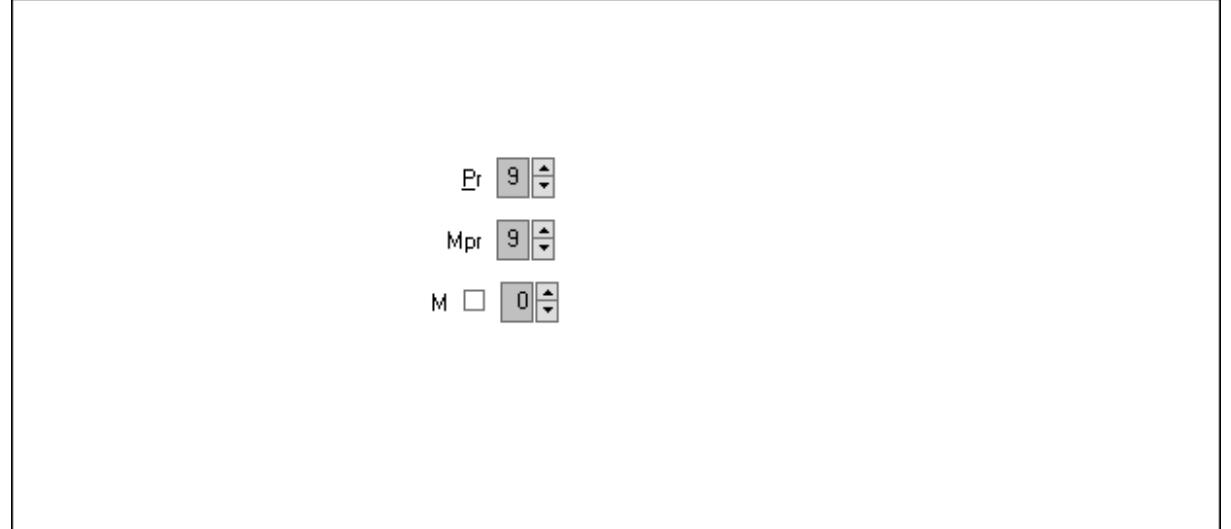

Pr: Adat láthatóságának privilégium szintje

Mpr: Adat láthatóságának privilégium szintje

M: Szám beviteli mező

5. Csatolt fájlok: 5. Csatolt fájlok

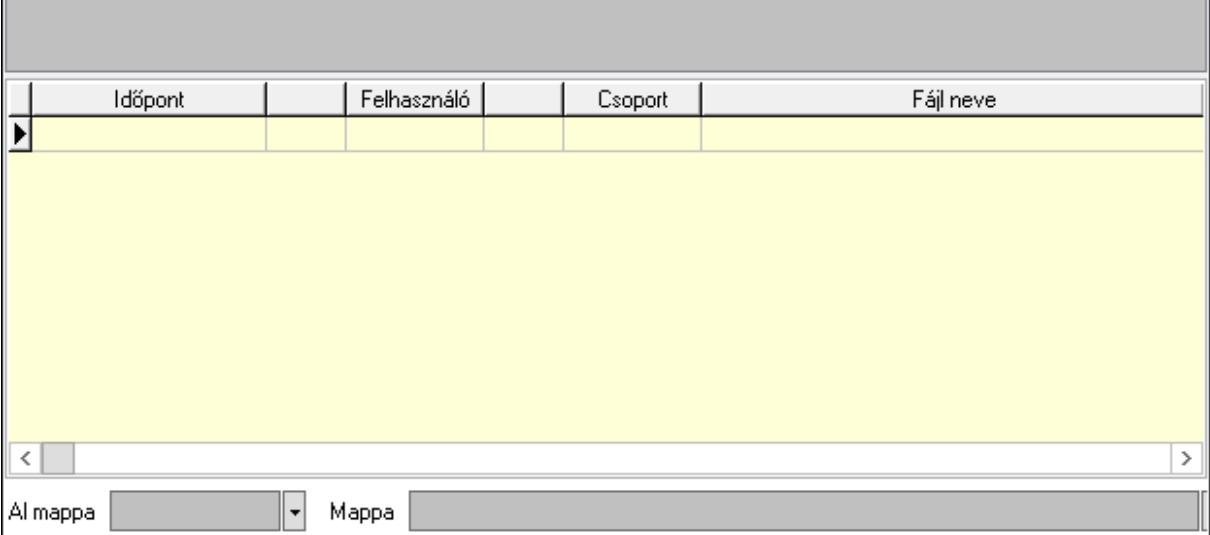

Lista mező: Lista mező

Lista: Lekérdező lista adatok képernyőn való megjelenítéséhez

Al mappa: Szöveg beviteli mező

Mappa: Mappa név beviteli mező

# 6. Megjegyzések: 6. Megjegyzések

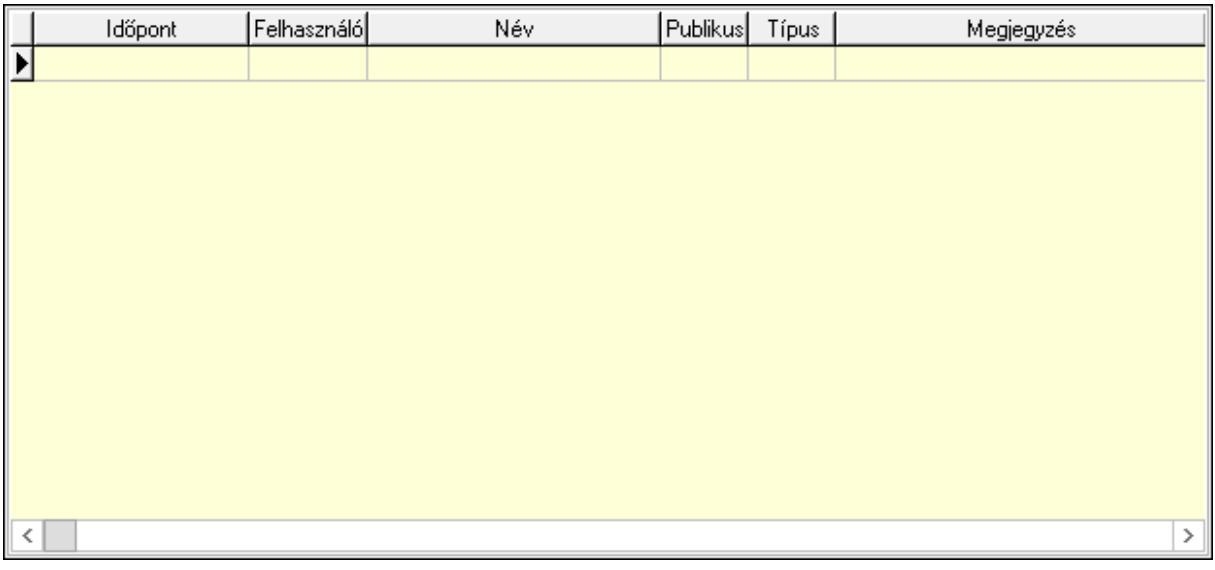

# Lista: Lekérdező lista adatok képernyőn való megjelenítéséhez

# 7. Napló: 7. Napló

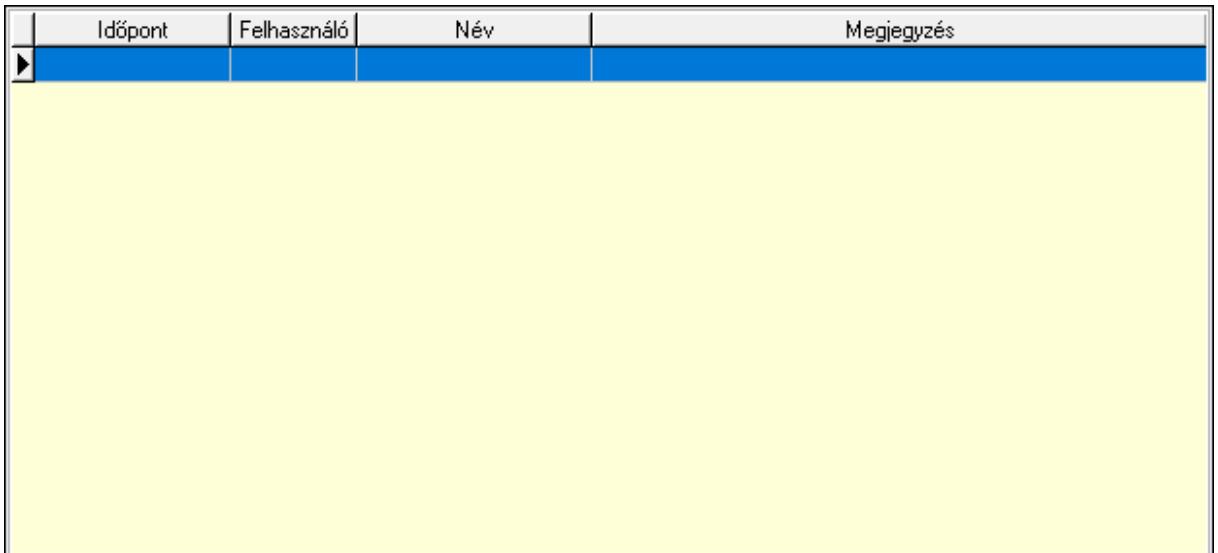

 Lista: Lekérdező lista adatok képernyőn való megjelenítéséhez 8. Paraméterek: 8. Paraméterek

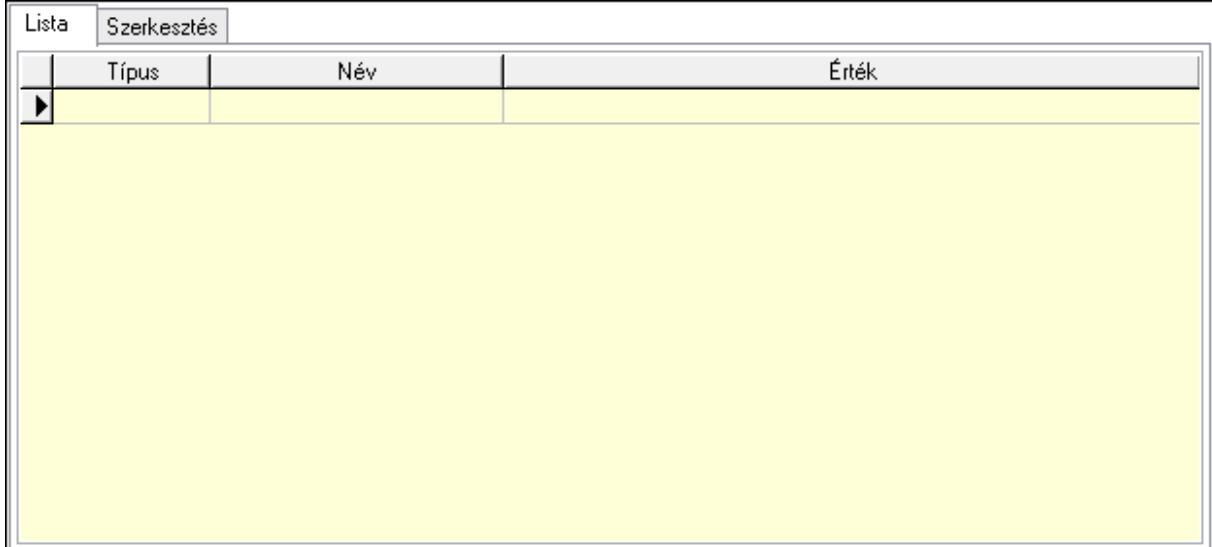

Lista: Lista

 Lista: Lekérdező lista adatok képernyőn való megjelenítéséhez Szerkesztés: Szerkesztés

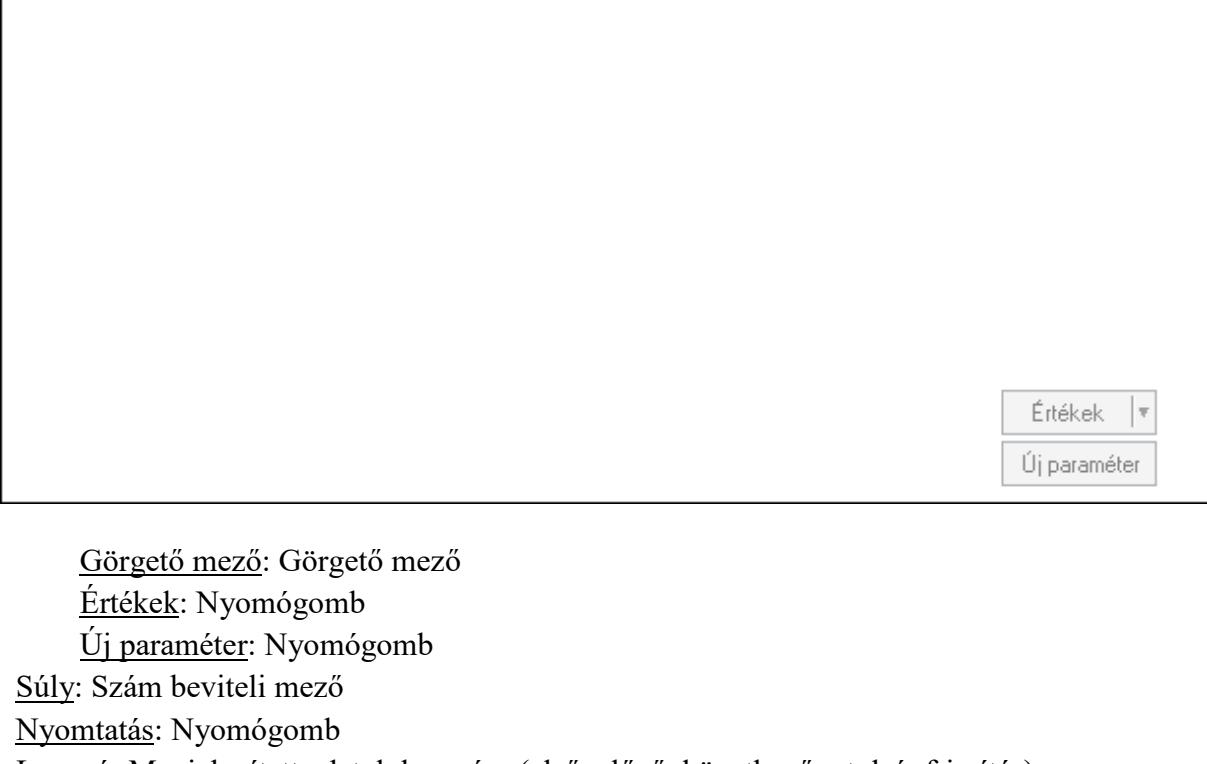

Lapozó: Megjelenített adatok lapozása (első, előző, következő, utolsó, frissítés)

Mentés: Adatok mentése

Törlés: Időszerűsítéskor adatok törlése

Kilépés: Az ablak bezárása

Súgó: Az ablak súgó oldalát megjelenítő nyomógomb

Forró billentyűk: Ablakok forró billentyűit felsoroló sor

## **Lásd még:**

 Időszerűsítő ablak Ablak

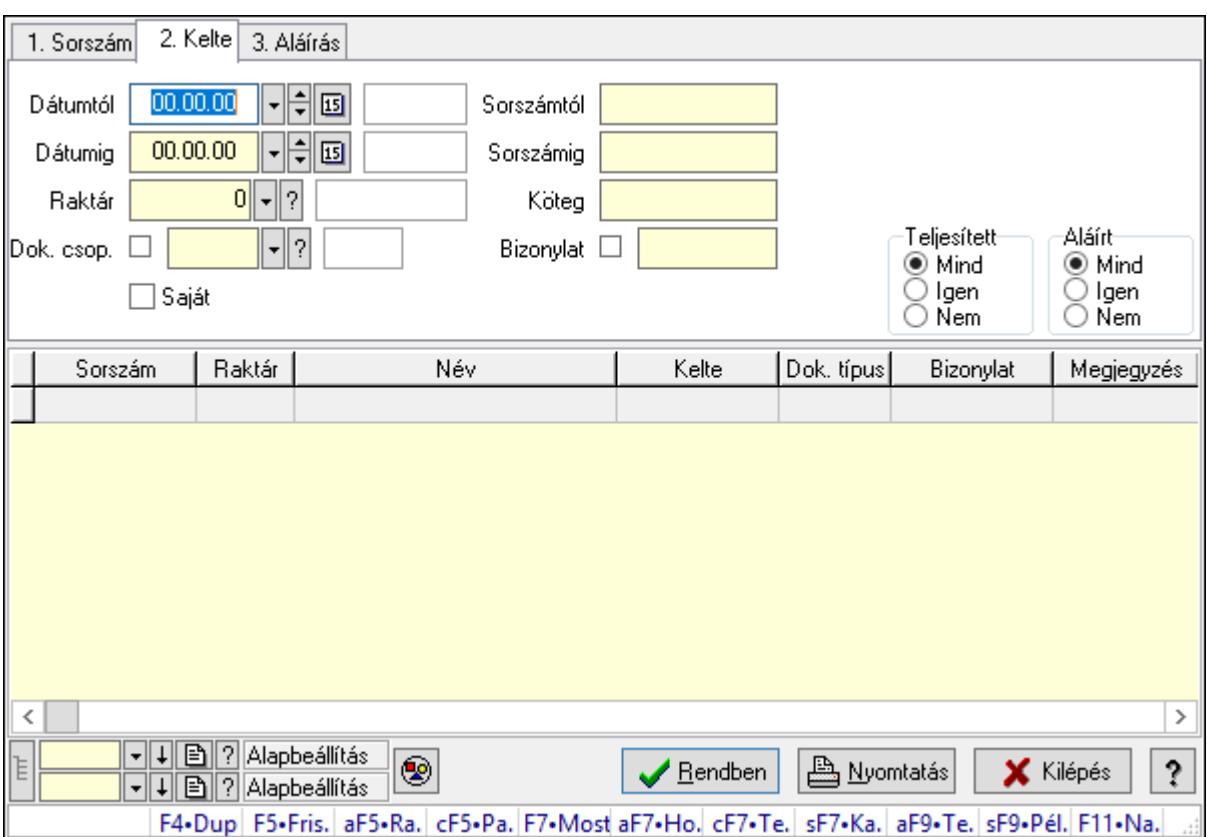

# **10.13.34.3. Nivellációk lekérdezése**

Nivellációk lekérdezése.

# **Forróbillentyűk:**

 Alt+F5 • Raktár Ctrl+F5 • Paraméterek F7 • Niveár Shift+F7 • Kapcsolódó Shift+F9 • Példányszám Alt+F9 • Telj. dok.

# **Elemek:**

 Forró billentyűk: Ablakok forró billentyűit felsoroló sor Dátumtól: Dátum/idő, dátum vagy idő beviteli mező Dátumig: Dátum/idő, dátum vagy idő beviteli mező Raktár: Raktár azonosító mező Dok. csop.: Dokumentum csoport azonosító mező Saját: Jelölőnégyzet Sorszámtól: Nivelláció sorszám azonosító mező

 Sorszámig: Nivelláció sorszám azonosító mező Köteg: Szöveg beviteli mező Bizonylat: Szöveg beviteli mező Sorozatszám: Sorozatszám mező Param.: Dokumentum paraméter típus azonosító Termék: Termék azonosító mező Csoport: Termék csoport azonosító mező Szállító: Partner azonosító mező Teljesített: Választógomb csoport Aláírt: Választógomb csoport Nyomógomb: Nyomógomb Lista: Lekérdező lista adatok képernyőn való megjelenítéséhez Nyomógomb: Nyomógomb Oszlop beállítás: Oszlop beállítás azonosító azonosító mező Szűrő: Szűrő azonosító azonosító mező Rendben: Lekérdezés/keresés lista kiválasztott sorának visszaírása a hívó mezőbe Nyomtatás: Lekérdezés eredményének nyomtatása Kilépés: Az ablak bezárása Súgó: Az ablak súgó oldalát megjelenítő nyomógomb Lista: Lekérdező lista adatok képernyőn való megjelenítéséhez Összesítő sor

### **Lásd még:**

 Lekérdező ablak Ablak

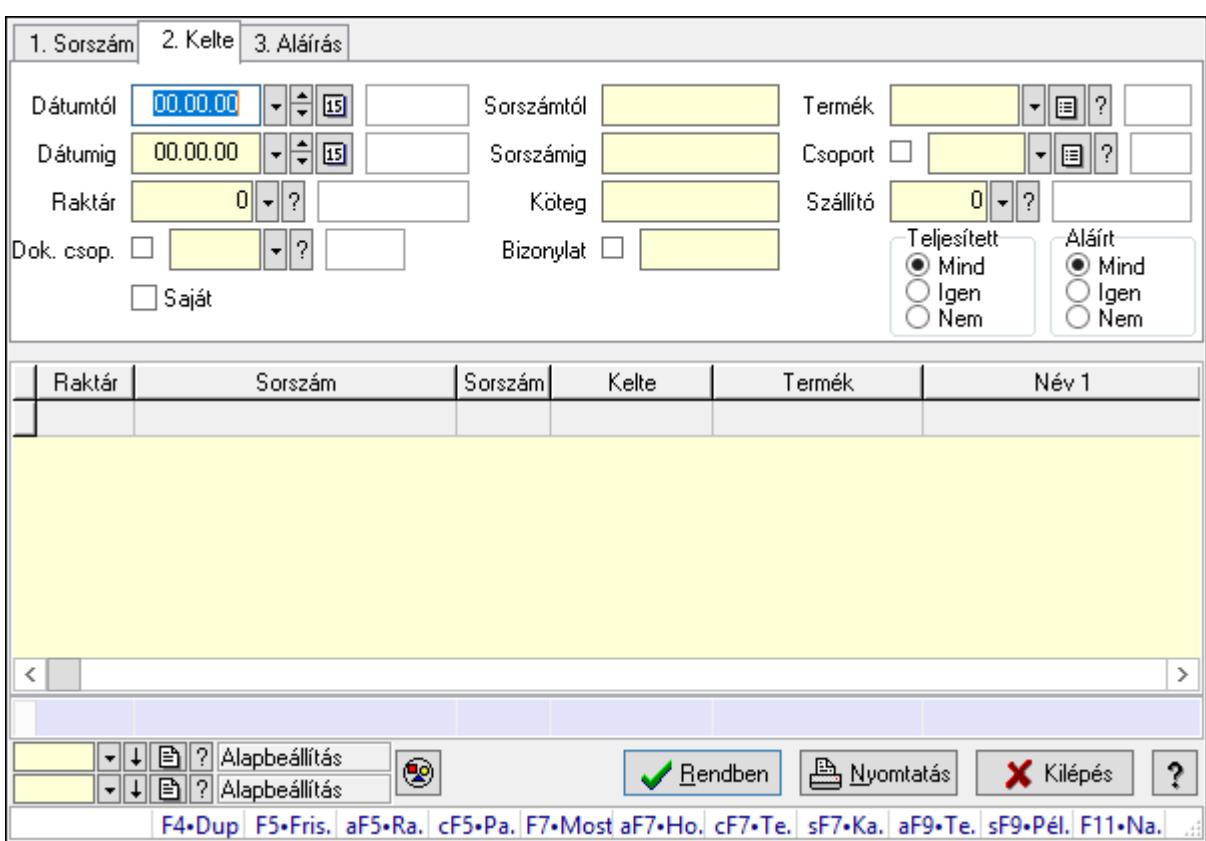

**10.13.34.4. Nivelláció tételek lekérdezése** 

Nivelláció tételek lekérdezése.

### **Forróbillentyűk:**

 Alt+F5 • Raktár Ctrl+F5 • Paraméterek F7 • Niveár Shift+F7 • Kapcsolódó Shift+F9 • Példányszám Alt+F9 • Telj. dok.

### **Elemek:**

 Forró billentyűk: Ablakok forró billentyűit felsoroló sor Dátumtól: Dátum/idő, dátum vagy idő beviteli mező Dátumig: Dátum/idő, dátum vagy idő beviteli mező Raktár: Raktár azonosító mező Dok. csop.: Dokumentum csoport azonosító mező Saját: Jelölőnégyzet Sorszámtól: Nivelláció sorszám azonosító mező Sorszámig: Nivelláció sorszám azonosító mező Köteg: Szöveg beviteli mező Bizonylat: Szöveg beviteli mező Sorozatszám: Sorozatszám mező

 Param.: Dokumentum paraméter típus azonosító Termék: Termék azonosító mező Csoport: Termék csoport azonosító mező Szállító: Partner azonosító mező Teljesített: Választógomb csoport Aláírt: Választógomb csoport Nyomógomb: Nyomógomb Lista: Lekérdező lista adatok képernyőn való megjelenítéséhez Nyomógomb: Nyomógomb Oszlop beállítás: Oszlop beállítás azonosító azonosító mező Szűrő: Szűrő azonosító azonosító mező Rendben: Lekérdezés/keresés lista kiválasztott sorának visszaírása a hívó mezőbe Nyomtatás: Lekérdezés eredményének nyomtatása Kilépés: Az ablak bezárása Súgó: Az ablak súgó oldalát megjelenítő nyomógomb Összesítő sor

## **Lásd még:**

 Lekérdező ablak Ablak

# **10.13.34.5. Nivelláció paraméterek lekérdezése**

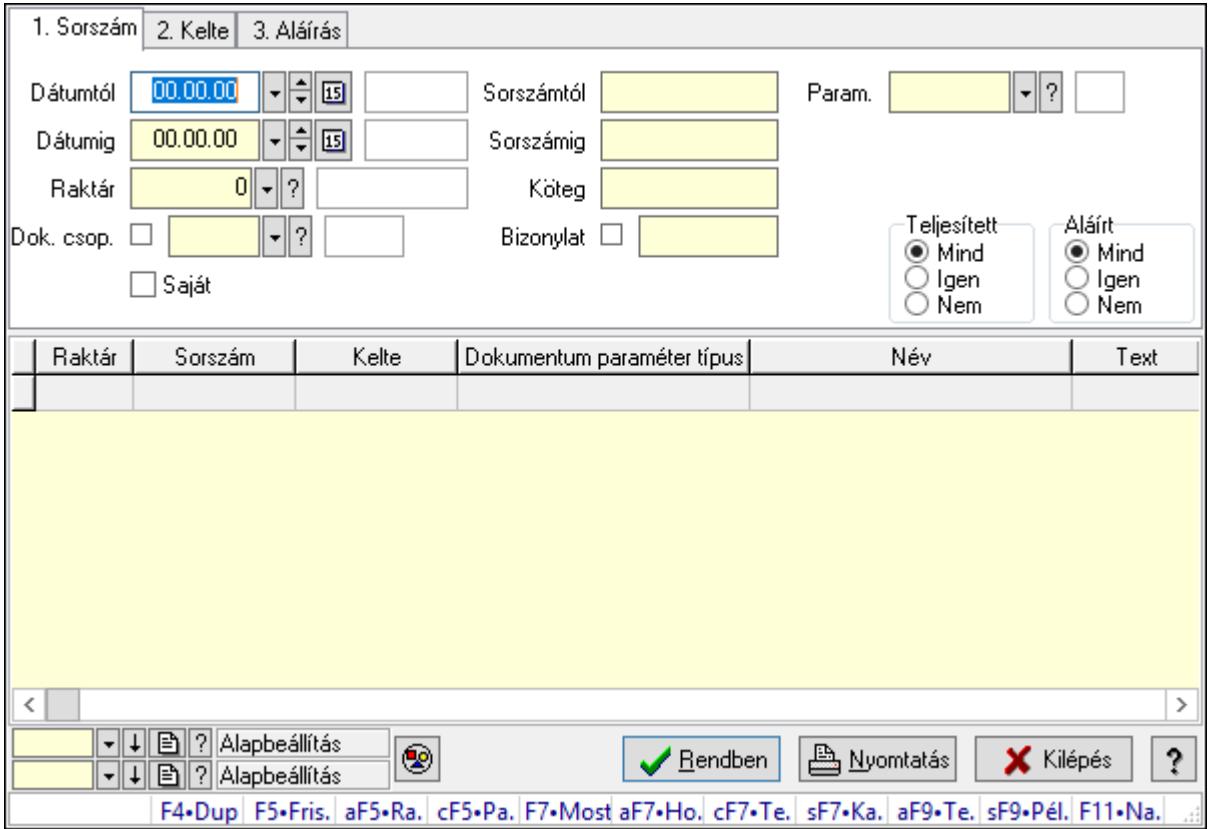

Nivelláció paraméterek lekérdezése.

## **Forróbillentyűk:**

 Alt+F5 • Raktár Ctrl+F5 • Paraméterek F7 • Niveár Shift+F7 • Kapcsolódó Shift+F9 • Példányszám Alt+F9 • Telj. dok.

### **Elemek:**

 Forró billentyűk: Ablakok forró billentyűit felsoroló sor Dátumtól: Dátum/idő, dátum vagy idő beviteli mező Dátumig: Dátum/idő, dátum vagy idő beviteli mező Raktár: Raktár azonosító mező Dok. csop.: Dokumentum csoport azonosító mező Saját: Jelölőnégyzet Sorszámtól: Nivelláció sorszám azonosító mező Sorszámig: Nivelláció sorszám azonosító mező Köteg: Szöveg beviteli mező Bizonylat: Szöveg beviteli mező Sorozatszám: Sorozatszám mező Param.: Dokumentum paraméter típus azonosító Termék: Termék azonosító mező Csoport: Termék csoport azonosító mező Szállító: Partner azonosító mező Teljesített: Választógomb csoport Aláírt: Választógomb csoport Nyomógomb: Nyomógomb Lista: Lekérdező lista adatok képernyőn való megjelenítéséhez Nyomógomb: Nyomógomb Oszlop beállítás: Oszlop beállítás azonosító azonosító mező Szűrő: Szűrő azonosító azonosító mező Rendben: Lekérdezés/keresés lista kiválasztott sorának visszaírása a hívó mezőbe Nyomtatás: Lekérdezés eredményének nyomtatása Kilépés: Az ablak bezárása Súgó: Az ablak súgó oldalát megjelenítő nyomógomb

### **Lásd még:**

 Lekérdező ablak Ablak

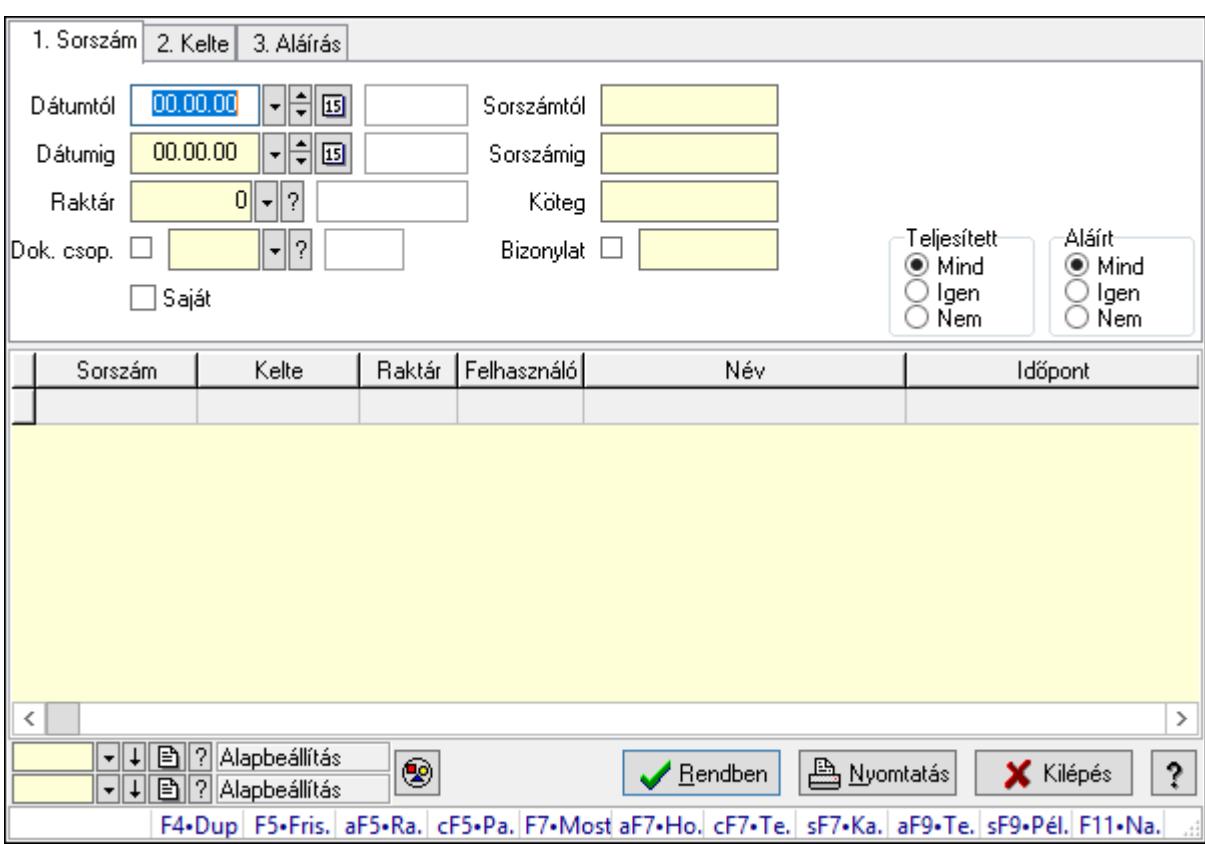

# **10.13.34.6. Nivelláció megjegyzések lekérdezése**

Nivelláció megjegyzések lekérdezése.

### **Forróbillentyűk:**

 Alt+F5 • Raktár Ctrl+F5 • Paraméterek F7 • Niveár Shift+F7 • Kapcsolódó Shift+F9 • Példányszám Alt+F9 • Telj. dok.

### **Elemek:**

 Forró billentyűk: Ablakok forró billentyűit felsoroló sor Dátumtól: Dátum/idő, dátum vagy idő beviteli mező Dátumig: Dátum/idő, dátum vagy idő beviteli mező Raktár: Raktár azonosító mező Dok. csop.: Dokumentum csoport azonosító mező Saját: Jelölőnégyzet Sorszámtól: Nivelláció sorszám azonosító mező Sorszámig: Nivelláció sorszám azonosító mező Köteg: Szöveg beviteli mező Bizonylat: Szöveg beviteli mező Sorozatszám: Sorozatszám mező

 Param.: Dokumentum paraméter típus azonosító Termék: Termék azonosító mező Csoport: Termék csoport azonosító mező Szállító: Partner azonosító mező Teljesített: Választógomb csoport Aláírt: Választógomb csoport Nyomógomb: Nyomógomb Lista: Lekérdező lista adatok képernyőn való megjelenítéséhez Nyomógomb: Nyomógomb Oszlop beállítás: Oszlop beállítás azonosító azonosító mező Szűrő: Szűrő azonosító azonosító mező Rendben: Lekérdezés/keresés lista kiválasztott sorának visszaírása a hívó mezőbe Nyomtatás: Lekérdezés eredményének nyomtatása Kilépés: Az ablak bezárása Súgó: Az ablak súgó oldalát megjelenítő nyomógomb

## **Lásd még:**

 Lekérdező ablak Ablak

# **10.13.34.7. Nivellációk listájának nyomtatása**

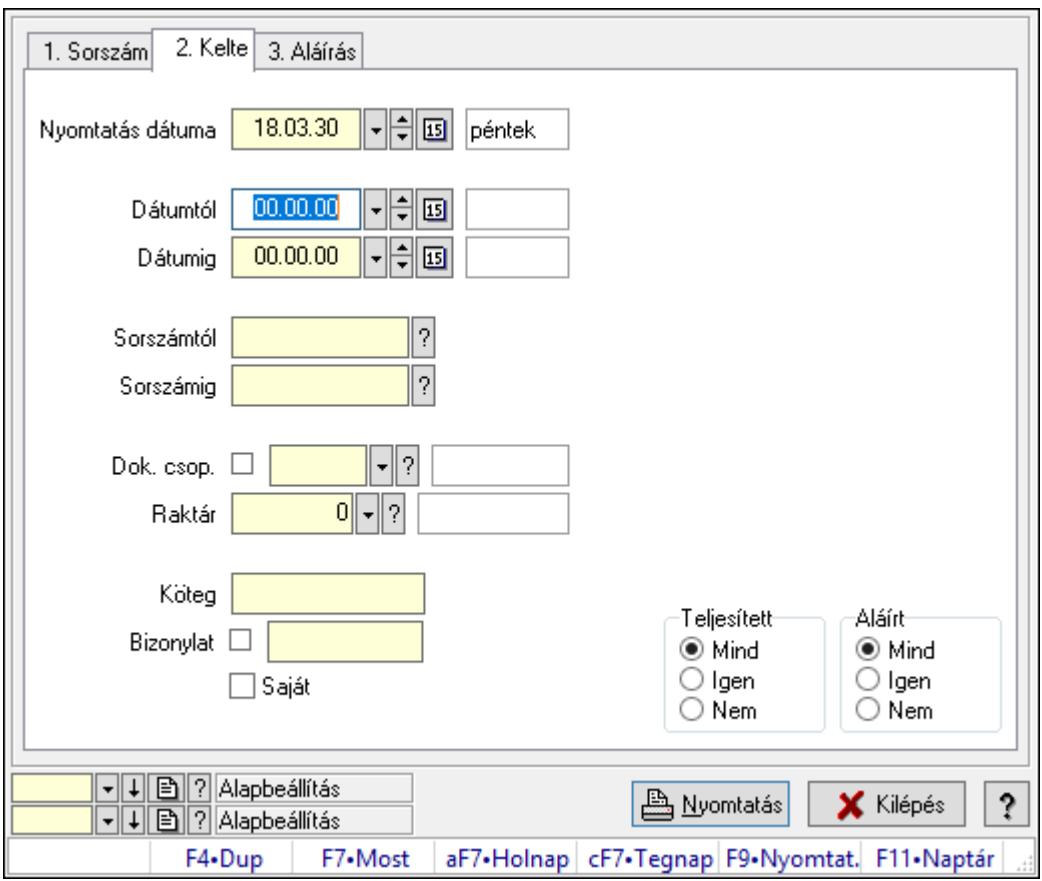

Nivellációk listájának nyomtatása.

## **Elemek:**

 Forró billentyűk: Ablakok forró billentyűit felsoroló sor Nyomtatás dátuma: Lista nyomtatásakor a lapokra kerülő "Nyomtatás dátuma" mező tartalma Dátumtól: Dátum/idő, dátum vagy idő beviteli mező Dátumig: Dátum/idő, dátum vagy idő beviteli mező Sorszámtól: Nivelláció sorszám azonosító mező Sorszámig: Nivelláció sorszám azonosító mező Dok. csop.: Dokumentum csoport azonosító mező Raktár: Raktár azonosító mező Köteg: Szöveg beviteli mező Bizonylat: Szöveg beviteli mező Saját: Jelölőnégyzet Param.: Dokumentum paraméter típus azonosító Terméktől: Termék azonosító mező Termékig: Termék azonosító mező Csoporttól: Termék csoport azonosító mező Csoportig: Termék csoport azonosító mező Gyártótól: Partner azonosító mező Gyártóig: Partner azonosító mező Szállítótól: Partner azonosító mező Szállítóig: Partner azonosító mező Teljesített: Választógomb csoport

Aláírt: Választógomb csoport

Oszlop beállítás azonosító: Oszlop beállítás azonosító azonosító mező

Szűrő azonosító: Szűrő azonosító azonosító mező

Nyomtatás: Lista nyomtatása

Kilépés: Az ablak bezárása

Súgó: Az ablak súgó oldalát megjelenítő nyomógomb

### **Lásd még:**

 Nyomtató ablak Ablak

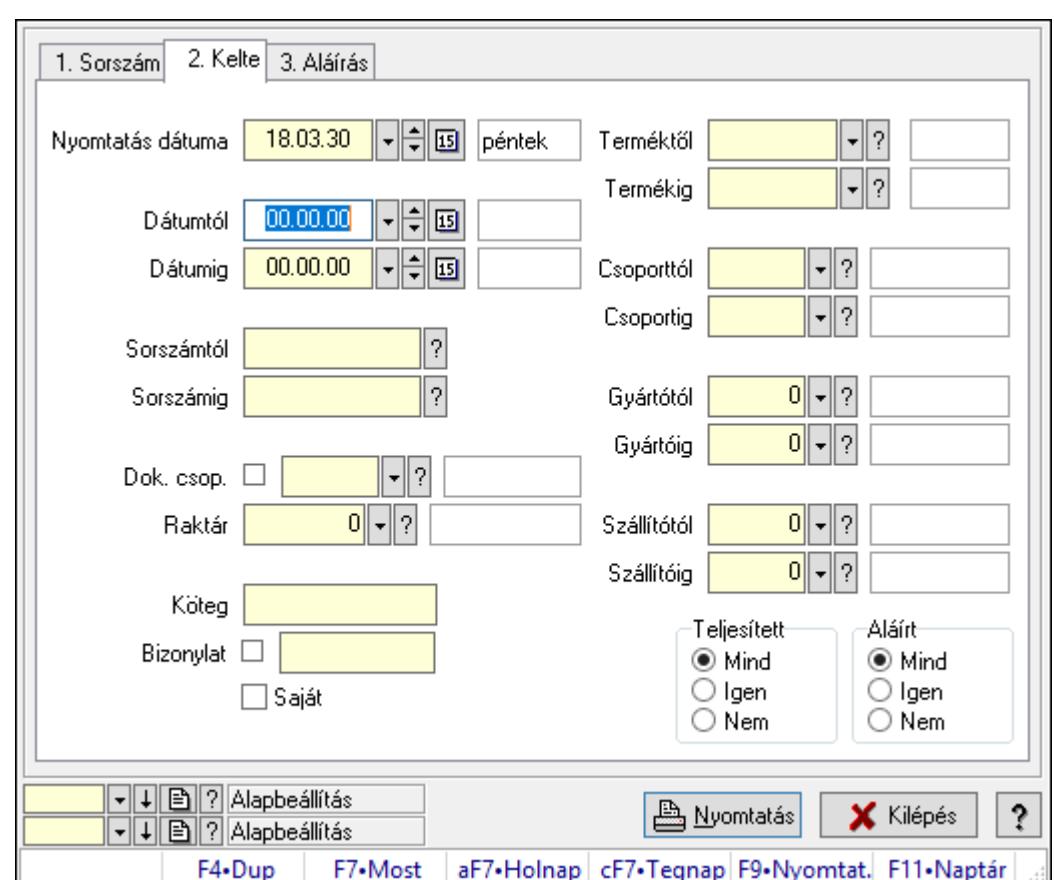

**10.13.34.8. Nivelláció tételek listájának nyomtatása** 

Nivelláció tételek listájának nyomtatása.

# **Elemek:**

Forró billentyűk: Ablakok forró billentyűit felsoroló sor

 Nyomtatás dátuma: Lista nyomtatásakor a lapokra kerülő "Nyomtatás dátuma" mező tartalma

Dátumtól: Dátum/idő, dátum vagy idő beviteli mező

Dátumig: Dátum/idő, dátum vagy idő beviteli mező

Sorszámtól: Nivelláció sorszám azonosító mező

Sorszámig: Nivelláció sorszám azonosító mező

Dok. csop.: Dokumentum csoport azonosító mező

Raktár: Raktár azonosító mező

Köteg: Szöveg beviteli mező

Bizonylat: Szöveg beviteli mező

Saját: Jelölőnégyzet

Param.: Dokumentum paraméter típus azonosító

Terméktől: Termék azonosító mező

Termékig: Termék azonosító mező

Csoporttól: Termék csoport azonosító mező

Csoportig: Termék csoport azonosító mező

Gyártótól: Partner azonosító mező

 Gyártóig: Partner azonosító mező Szállítótól: Partner azonosító mező Szállítóig: Partner azonosító mező Teljesített: Választógomb csoport Aláírt: Választógomb csoport Oszlop beállítás azonosító: Oszlop beállítás azonosító azonosító mező Szűrő azonosító: Szűrő azonosító azonosító mező Nyomtatás: Lista nyomtatása Kilépés: Az ablak bezárása Súgó: Az ablak súgó oldalát megjelenítő nyomógomb

### **Lásd még:**

 Nyomtató ablak Ablak

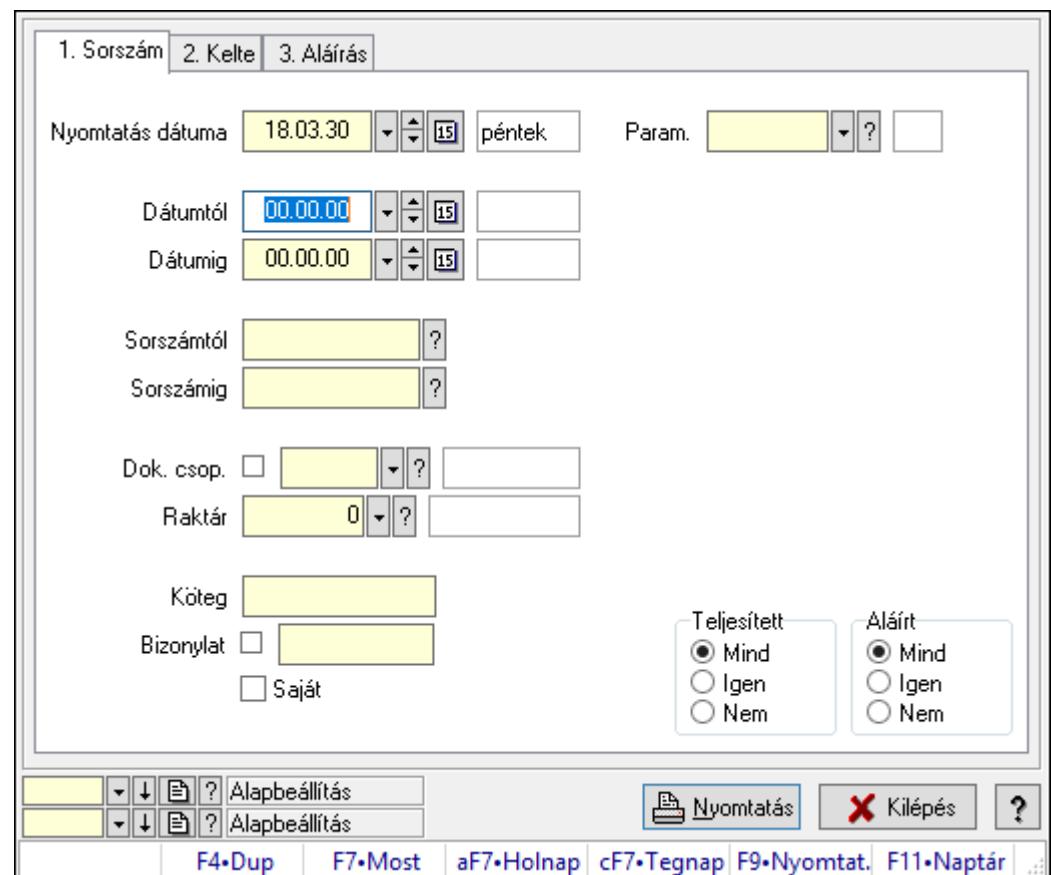

# **10.13.34.9. Nivelláció paraméterek listájának nyomtatása**

Nivelláció paraméterek listájának nyomtatása.

### **Elemek:**

Forró billentyűk: Ablakok forró billentyűit felsoroló sor

 Nyomtatás dátuma: Lista nyomtatásakor a lapokra kerülő "Nyomtatás dátuma" mező tartalma

 Dátumtól: Dátum/idő, dátum vagy idő beviteli mező Dátumig: Dátum/idő, dátum vagy idő beviteli mező Sorszámtól: Nivelláció sorszám azonosító mező Sorszámig: Nivelláció sorszám azonosító mező Dok. csop.: Dokumentum csoport azonosító mező Raktár: Raktár azonosító mező Köteg: Szöveg beviteli mező Bizonylat: Szöveg beviteli mező Saját: Jelölőnégyzet Param.: Dokumentum paraméter típus azonosító Terméktől: Termék azonosító mező Termékig: Termék azonosító mező Csoporttól: Termék csoport azonosító mező Csoportig: Termék csoport azonosító mező Gyártótól: Partner azonosító mező Gyártóig: Partner azonosító mező Szállítótól: Partner azonosító mező Szállítóig: Partner azonosító mező Teljesített: Választógomb csoport Aláírt: Választógomb csoport Oszlop beállítás azonosító: Oszlop beállítás azonosító azonosító mező Szűrő azonosító: Szűrő azonosító azonosító mező Nyomtatás: Lista nyomtatása Kilépés: Az ablak bezárása Súgó: Az ablak súgó oldalát megjelenítő nyomógomb

### **Lásd még:**

 Nyomtató ablak Ablak

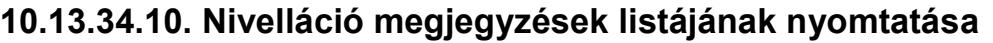

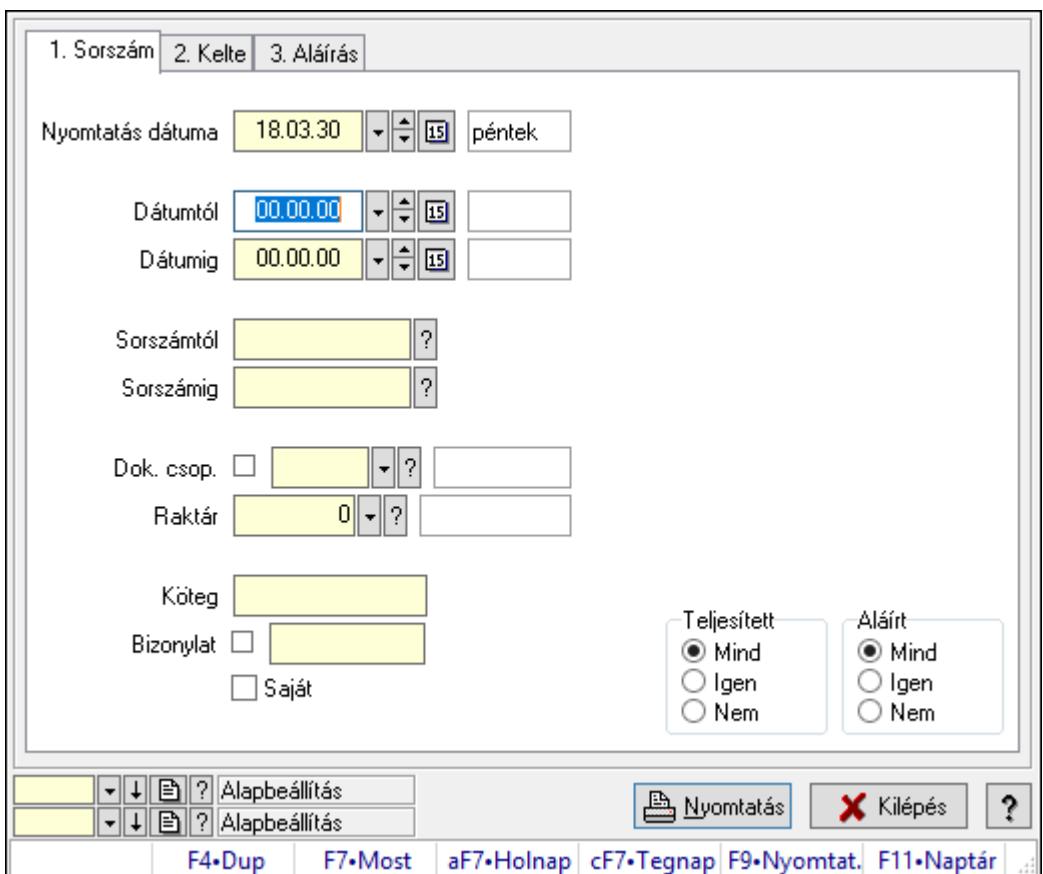

Nivelláció megjegyzések listájának nyomtatása.

### **Elemek:**

Forró billentyűk: Ablakok forró billentyűit felsoroló sor

 Nyomtatás dátuma: Lista nyomtatásakor a lapokra kerülő "Nyomtatás dátuma" mező tartalma

Dátumtól: Dátum/idő, dátum vagy idő beviteli mező

Dátumig: Dátum/idő, dátum vagy idő beviteli mező

Sorszámtól: Nivelláció sorszám azonosító mező

Sorszámig: Nivelláció sorszám azonosító mező

Dok. csop.: Dokumentum csoport azonosító mező

Raktár: Raktár azonosító mező

Köteg: Szöveg beviteli mező

Bizonylat: Szöveg beviteli mező

Saját: Jelölőnégyzet

Param.: Dokumentum paraméter típus azonosító

Terméktől: Termék azonosító mező

Termékig: Termék azonosító mező

Csoporttól: Termék csoport azonosító mező

Csoportig: Termék csoport azonosító mező

Gyártótól: Partner azonosító mező

 Gyártóig: Partner azonosító mező Szállítótól: Partner azonosító mező Szállítóig: Partner azonosító mező Teljesített: Választógomb csoport Aláírt: Választógomb csoport Oszlop beállítás azonosító: Oszlop beállítás azonosító azonosító mező Szűrő azonosító: Szűrő azonosító azonosító mező Nyomtatás: Lista nyomtatása Kilépés: Az ablak bezárása Súgó: Az ablak súgó oldalát megjelenítő nyomógomb

### **Lásd még:**

 Nyomtató ablak Ablak

# **10.13.34.11. Nyomtatás**

## **10.13.34.11.1. Nivelációk nyomtatása**

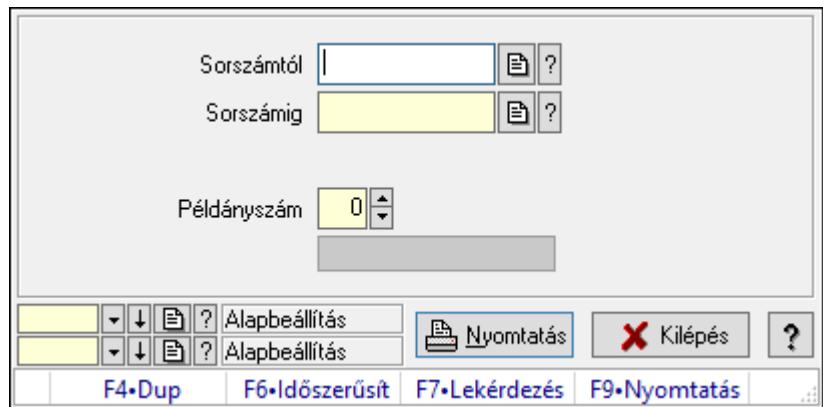

Nivelációk nyomtatása.

### **Elemek:**

Forró billentyűk: Ablakok forró billentyűit felsoroló sor

Sorszámtól: Nivelláció sorszám azonosító mező

Sorszámig: Nivelláció sorszám azonosító mező

Tételek: Intervallum megadása

Példányszám: Szám beviteli mező

Folyamatsáv: Folyamatsáv

Oszlop beállítás azonosító: Oszlop beállítás azonosító azonosító mező

Szűrő azonosító: Szűrő azonosító azonosító mező

Nyomtatás: Dokumentum nyomtatása

Kilépés: Az ablak bezárása

Súgó: Az ablak súgó oldalát megjelenítő nyomógomb

### **Lásd még:**

 Dokumentum nyomtató ablak Ablak

### **10.13.34.11.2. Nivelációk nyomtatása**

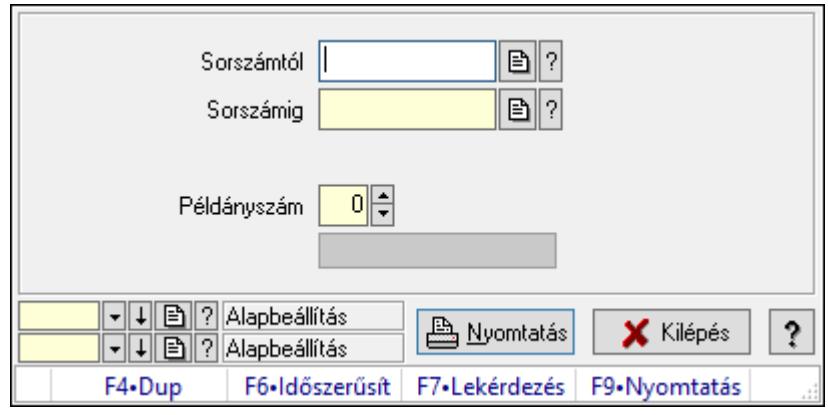

Nivelációk nyomtatása.

### **Elemek:**

Forró billentyűk: Ablakok forró billentyűit felsoroló sor

Sorszámtól: Nivelláció sorszám azonosító mező

Sorszámig: Nivelláció sorszám azonosító mező

Tételek: Intervallum megadása

Példányszám: Szám beviteli mező

Folyamatsáv: Folyamatsáv

Oszlop beállítás azonosító: Oszlop beállítás azonosító azonosító mező

Szűrő azonosító: Szűrő azonosító azonosító mező

Nyomtatás: Dokumentum nyomtatása

Kilépés: Az ablak bezárása

Súgó: Az ablak súgó oldalát megjelenítő nyomógomb

### **Lásd még:**

 Dokumentum nyomtató ablak Ablak
### **10.13.34.11.3. Nivelációk nyomtatása**

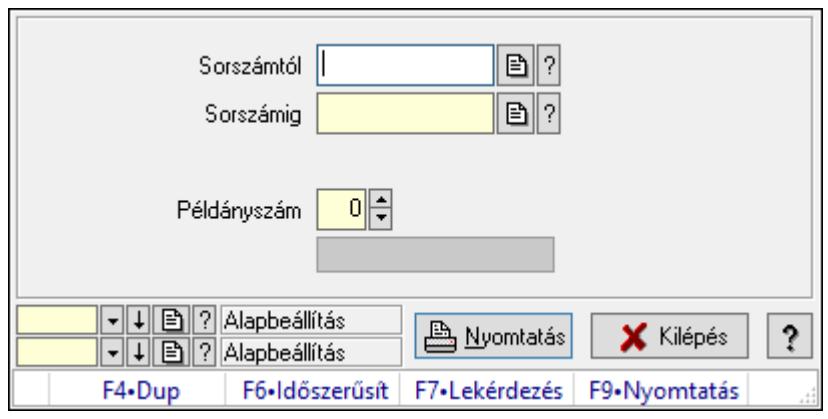

Nivelációk nyomtatása.

### **Elemek:**

Forró billentyűk: Ablakok forró billentyűit felsoroló sor

Sorszámtól: Nivelláció sorszám azonosító mező

Sorszámig: Nivelláció sorszám azonosító mező

Tételek: Intervallum megadása

Példányszám: Szám beviteli mező

Folyamatsáv: Folyamatsáv

Oszlop beállítás azonosító: Oszlop beállítás azonosító azonosító mező

Szűrő azonosító: Szűrő azonosító azonosító mező

Nyomtatás: Dokumentum nyomtatása

Kilépés: Az ablak bezárása

Súgó: Az ablak súgó oldalát megjelenítő nyomógomb

### **Lásd még:**

 Dokumentum nyomtató ablak Ablak

### **10.13.34.11.4. Nivelációk nyomtatása**

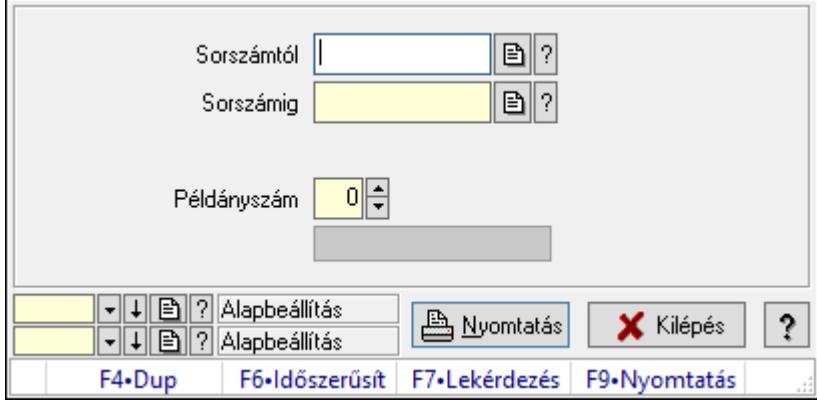

Nivelációk nyomtatása.

### **Elemek:**

 Forró billentyűk: Ablakok forró billentyűit felsoroló sor Sorszámtól: Nivelláció sorszám azonosító mező Sorszámig: Nivelláció sorszám azonosító mező Tételek: Intervallum megadása Példányszám: Szám beviteli mező Folyamatsáv: Folyamatsáv Oszlop beállítás azonosító: Oszlop beállítás azonosító azonosító mező Szűrő azonosító: Szűrő azonosító azonosító mező Nyomtatás: Dokumentum nyomtatása Kilépés: Az ablak bezárása Súgó: Az ablak súgó oldalát megjelenítő nyomógomb

### **Lásd még:**

 Dokumentum nyomtató ablak Ablak

## **10.13.34.12. Nivelláció megjegyzések listájának nyomtatása**

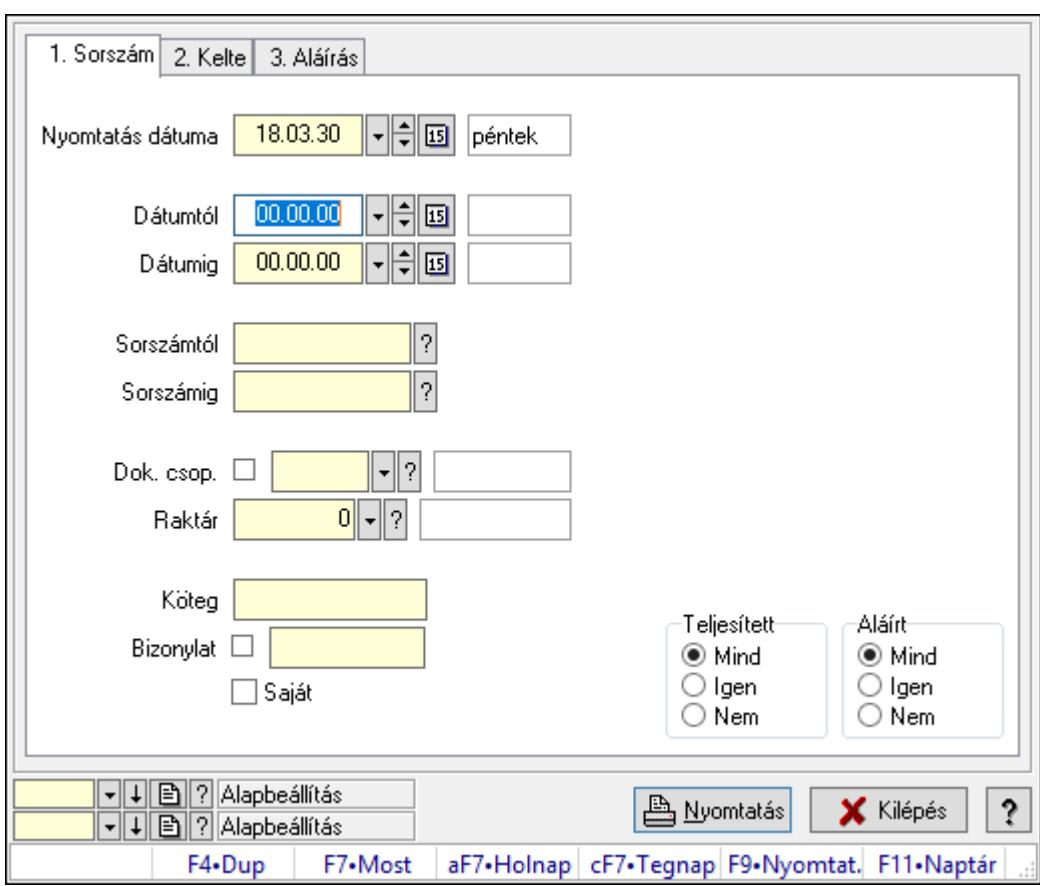

Nivelláció megjegyzések listájának nyomtatása.

### **Elemek:**

Forró billentyűk: Ablakok forró billentyűit felsoroló sor

 Nyomtatás dátuma: Lista nyomtatásakor a lapokra kerülő "Nyomtatás dátuma" mező tartalma

 Dátumtól: Dátum/idő, dátum vagy idő beviteli mező Dátumig: Dátum/idő, dátum vagy idő beviteli mező Sorszámtól: Nivelláció sorszám azonosító mező Sorszámig: Nivelláció sorszám azonosító mező Dok. csop.: Dokumentum csoport azonosító mező Raktár: Raktár azonosító mező Köteg: Szöveg beviteli mező Bizonylat: Szöveg beviteli mező Saját: Jelölőnégyzet Param.: Dokumentum paraméter típus azonosító Terméktől: Termék azonosító mező Termékig: Termék azonosító mező Csoporttól: Termék csoport azonosító mező Csoportig: Termék csoport azonosító mező Gyártótól: Partner azonosító mező Gyártóig: Partner azonosító mező Szállítótól: Partner azonosító mező Szállítóig: Partner azonosító mező Teljesített: Választógomb csoport Aláírt: Választógomb csoport Oszlop beállítás azonosító: Oszlop beállítás azonosító azonosító mező Szűrő azonosító: Szűrő azonosító azonosító mező Nyomtatás: Lista nyomtatása Kilépés: Az ablak bezárása

Súgó: Az ablak súgó oldalát megjelenítő nyomógomb

## **Lásd még:**

 Nyomtató ablak Ablak

## **10.13.34.13. Niveláció aláírása**

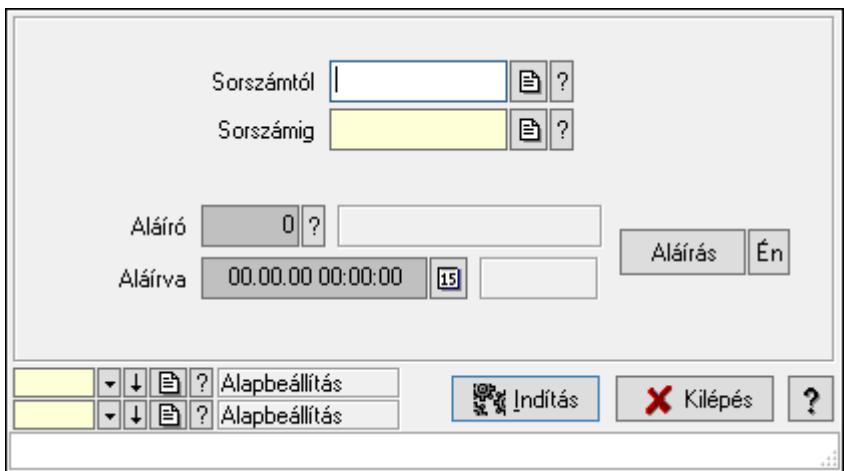

Niveláció aláírása.

### **Elemek:**

Sorszámtól: Nivelláció sorszám azonosító mező

Aláíró: Aláíró felhasználó azonosítója

Aláírva: Aláírás időpontja

Aláírás: Dokumentum aláírása

Én: Dokumentum aláírása az aktuálisan bejelentkezett felhasználó nevében

Sorszámig: Nivelláció sorszám azonosító mező

Indítás: Nyomógomb

Oszlop beállítás azonosító: Oszlop beállítás azonosító azonosító mező

Szűrő azonosító: Szűrő azonosító azonosító mező

Kilépés: Az ablak bezárása

Súgó: Az ablak súgó oldalát megjelenítő nyomógomb

Forró billentyűk: Ablakok forró billentyűit felsoroló sor

## **Lásd még:**

 Feldolgozó ablak Ablak

## **10.13.34.14. Kimutatások, összesítések**

### **10.13.34.14.1. Nivellációk lekérdezése - összesítés**

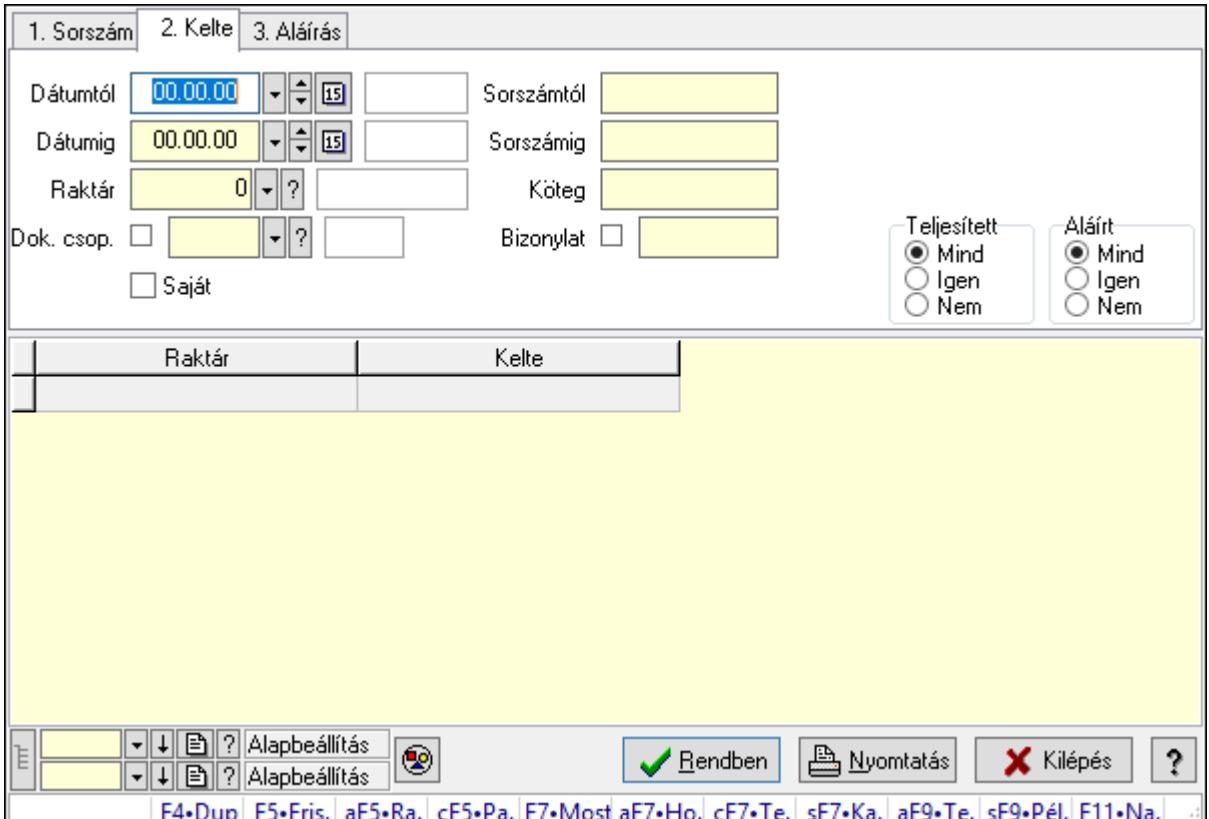

Nivellációk lekérdezése - összesítés.

### **Forróbillentyűk:**

 Alt+F5 • Raktár Ctrl+F5 • Paraméterek F7 • Niveár Shift+F7 • Kapcsolódó Shift+F9 • Példányszám Alt+F9 • Telj. dok.

### **Elemek:**

 Forró billentyűk: Ablakok forró billentyűit felsoroló sor Dátumtól: Dátum/idő, dátum vagy idő beviteli mező Dátumig: Dátum/idő, dátum vagy idő beviteli mező Raktár: Raktár azonosító mező Dok. csop.: Dokumentum csoport azonosító mező Saját: Jelölőnégyzet Sorszámtól: Nivelláció sorszám azonosító mező Sorszámig: Nivelláció sorszám azonosító mező Köteg: Szöveg beviteli mező

 Bizonylat: Szöveg beviteli mező Sorozatszám: Sorozatszám mező Param.: Dokumentum paraméter típus azonosító Termék: Termék azonosító mező Csoport: Termék csoport azonosító mező Szállító: Partner azonosító mező Teljesített: Választógomb csoport Aláírt: Választógomb csoport Nyomógomb: Nyomógomb Lista: Lekérdező lista adatok képernyőn való megjelenítéséhez Nyomógomb: Nyomógomb Oszlop beállítás: Oszlop beállítás azonosító azonosító mező Szűrő: Szűrő azonosító azonosító mező Rendben: Lekérdezés/keresés lista kiválasztott sorának visszaírása a hívó mezőbe Nyomtatás: Lekérdezés eredményének nyomtatása Kilépés: Az ablak bezárása Súgó: Az ablak súgó oldalát megjelenítő nyomógomb Lista: Lekérdező lista adatok képernyőn való megjelenítéséhez Összesítő sor

### **Lásd még:**

 Lekérdező ablak Ablak

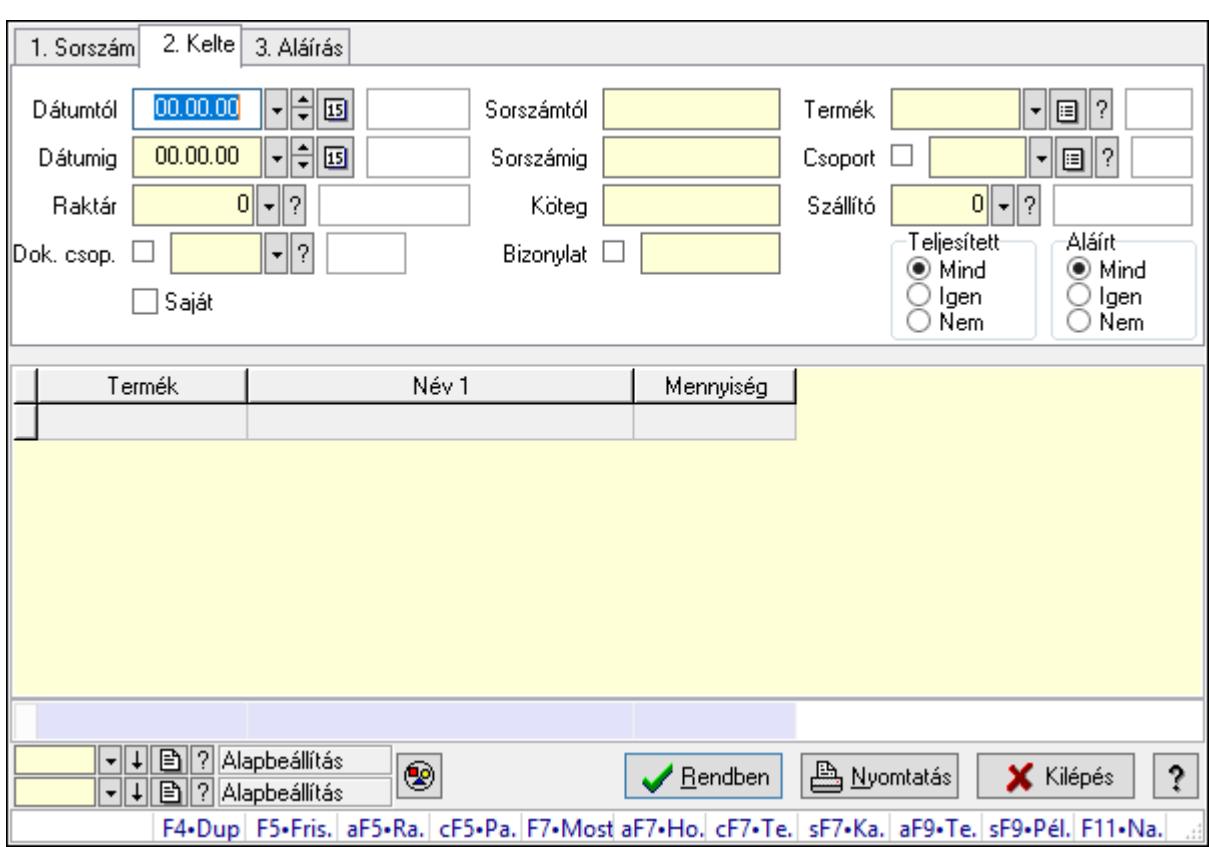

## **10.13.34.14.2. Nivelláció tételek lekérdezése - összesítés**

Nivelláció tételek lekérdezése - összesítés.

## **Forróbillentyűk:**

 Alt+F5 • Raktár Ctrl+F5 • Paraméterek F7 • Niveár Shift+F7 • Kapcsolódó Shift+F9 • Példányszám Alt+F9 • Telj. dok.

## **Elemek:**

 Forró billentyűk: Ablakok forró billentyűit felsoroló sor Dátumtól: Dátum/idő, dátum vagy idő beviteli mező Dátumig: Dátum/idő, dátum vagy idő beviteli mező Raktár: Raktár azonosító mező Dok. csop.: Dokumentum csoport azonosító mező Saját: Jelölőnégyzet Sorszámtól: Nivelláció sorszám azonosító mező Sorszámig: Nivelláció sorszám azonosító mező Köteg: Szöveg beviteli mező Bizonylat: Szöveg beviteli mező Sorozatszám: Sorozatszám mező

 Param.: Dokumentum paraméter típus azonosító Termék: Termék azonosító mező Csoport: Termék csoport azonosító mező Szállító: Partner azonosító mező Teljesített: Választógomb csoport Aláírt: Választógomb csoport Nyomógomb: Nyomógomb Lista: Lekérdező lista adatok képernyőn való megjelenítéséhez Nyomógomb: Nyomógomb Oszlop beállítás: Oszlop beállítás azonosító azonosító mező Szűrő: Szűrő azonosító azonosító mező Rendben: Lekérdezés/keresés lista kiválasztott sorának visszaírása a hívó mezőbe Nyomtatás: Lekérdezés eredményének nyomtatása Kilépés: Az ablak bezárása Súgó: Az ablak súgó oldalát megjelenítő nyomógomb Összesítő sor

### **Lásd még:**

 Lekérdező ablak Ablak

### **10.13.34.14.3. Nivellációk listájának nyomtatása - összesítés**

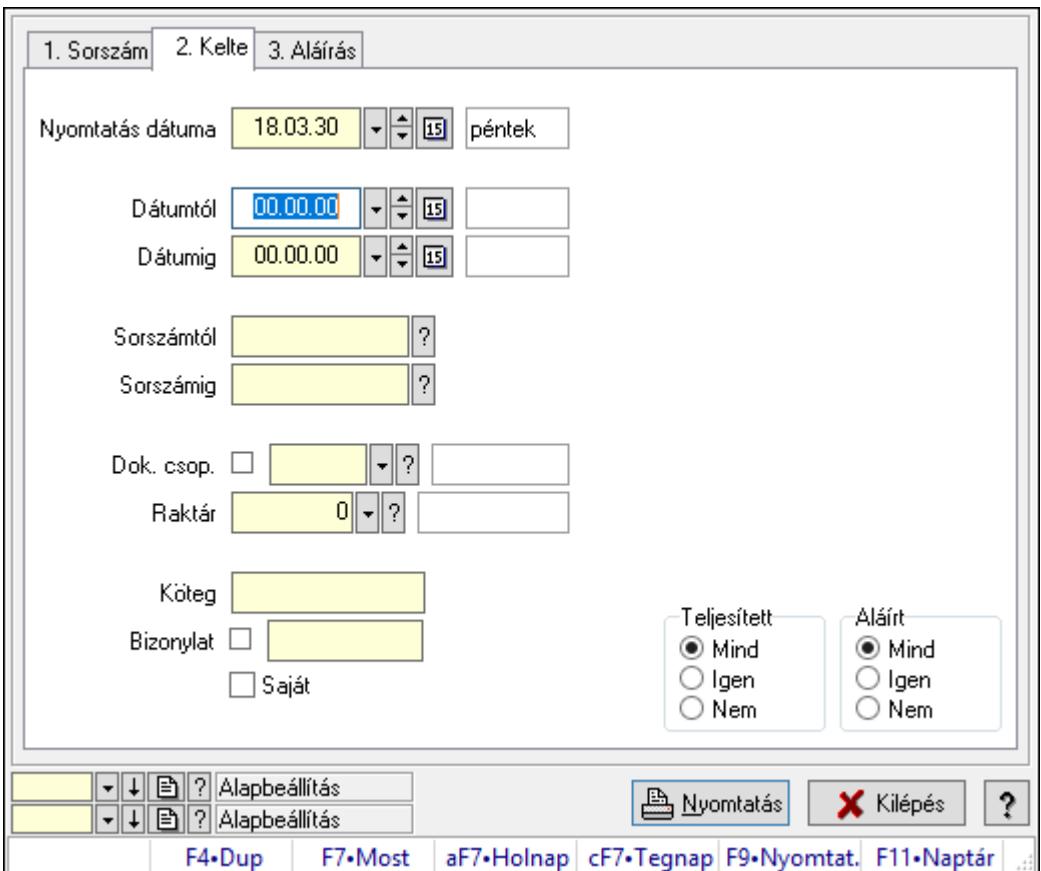

Nivellációk listájának nyomtatása - összesítés.

## **Elemek:**

Forró billentyűk: Ablakok forró billentyűit felsoroló sor

 Nyomtatás dátuma: Lista nyomtatásakor a lapokra kerülő "Nyomtatás dátuma" mező tartalma

Dátumtól: Dátum/idő, dátum vagy idő beviteli mező

Dátumig: Dátum/idő, dátum vagy idő beviteli mező

Sorszámtól: Nivelláció sorszám azonosító mező

Sorszámig: Nivelláció sorszám azonosító mező

Dok. csop.: Dokumentum csoport azonosító mező

Raktár: Raktár azonosító mező

Köteg: Szöveg beviteli mező

Bizonylat: Szöveg beviteli mező

Saját: Jelölőnégyzet

Param.: Dokumentum paraméter típus azonosító

Terméktől: Termék azonosító mező

Termékig: Termék azonosító mező

Csoporttól: Termék csoport azonosító mező

Csoportig: Termék csoport azonosító mező

Gyártótól: Partner azonosító mező

Gyártóig: Partner azonosító mező

Szállítótól: Partner azonosító mező

Szállítóig: Partner azonosító mező

Teljesített: Választógomb csoport

Aláírt: Választógomb csoport

Oszlop beállítás azonosító: Oszlop beállítás azonosító azonosító mező

Szűrő azonosító: Szűrő azonosító azonosító mező

Nyomtatás: Lista nyomtatása

Kilépés: Az ablak bezárása

Súgó: Az ablak súgó oldalát megjelenítő nyomógomb

### **Lásd még:**

 Nyomtató ablak Ablak

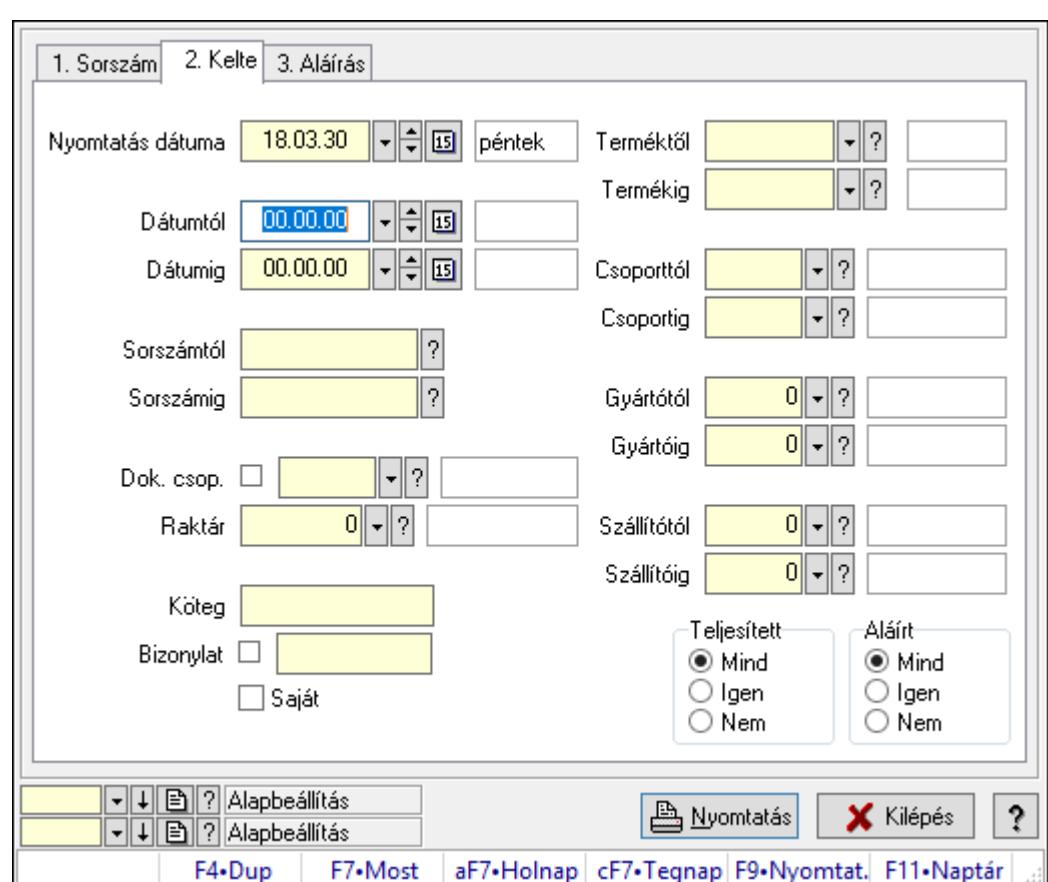

**10.13.34.14.4. Nivelláció tételek listájának nyomtatása - összesítés** 

Nivelláció tételek listájának nyomtatása - összesítés.

## **Elemek:**

Forró billentyűk: Ablakok forró billentyűit felsoroló sor

 Nyomtatás dátuma: Lista nyomtatásakor a lapokra kerülő "Nyomtatás dátuma" mező tartalma

Dátumtól: Dátum/idő, dátum vagy idő beviteli mező

Dátumig: Dátum/idő, dátum vagy idő beviteli mező

Sorszámtól: Nivelláció sorszám azonosító mező

Sorszámig: Nivelláció sorszám azonosító mező

Dok. csop.: Dokumentum csoport azonosító mező

Raktár: Raktár azonosító mező

Köteg: Szöveg beviteli mező

Bizonylat: Szöveg beviteli mező

Saját: Jelölőnégyzet

Param.: Dokumentum paraméter típus azonosító

Terméktől: Termék azonosító mező

Termékig: Termék azonosító mező

Csoporttól: Termék csoport azonosító mező

Csoportig: Termék csoport azonosító mező

Gyártótól: Partner azonosító mező

 Gyártóig: Partner azonosító mező Szállítótól: Partner azonosító mező Szállítóig: Partner azonosító mező Teljesített: Választógomb csoport Aláírt: Választógomb csoport Oszlop beállítás azonosító: Oszlop beállítás azonosító azonosító mező Szűrő azonosító: Szűrő azonosító azonosító mező Nyomtatás: Lista nyomtatása Kilépés: Az ablak bezárása Súgó: Az ablak súgó oldalát megjelenítő nyomógomb

### **Lásd még:**

 Nyomtató ablak Ablak

**10.13.34.14.5. Menüpont** 

Menü menüpontja.

### **10.13.34.14.6. Menüpont**

Menü menüpontja.

### **10.13.34.14.7. Menüpont**

Menü menüpontja.

## **10.13.34.15. Niveláció**

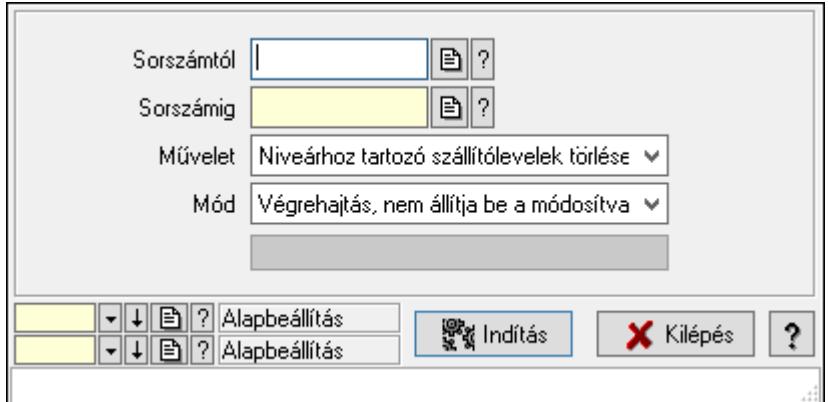

Niveláció.

### **Elemek:**

 Sorszámtól: Nivelláció sorszám azonosító mező Sorszámig: Nivelláció sorszám azonosító mező Művelet: Lenyíló lista mező Indítás: Nyomógomb Folyamatsáv: Folyamatsáv Mód: Lenyíló lista mező

 Oszlop beállítás azonosító: Oszlop beállítás azonosító azonosító mező Szűrő azonosító: Szűrő azonosító azonosító mező Kilépés: Az ablak bezárása Súgó: Az ablak súgó oldalát megjelenítő nyomógomb Forró billentyűk: Ablakok forró billentyűit felsoroló sor

### **Lásd még:**

 Feldolgozó ablak Ablak

# **10.13.35. Termelés**

## **10.13.35.1. Termelés időszerűsítése**

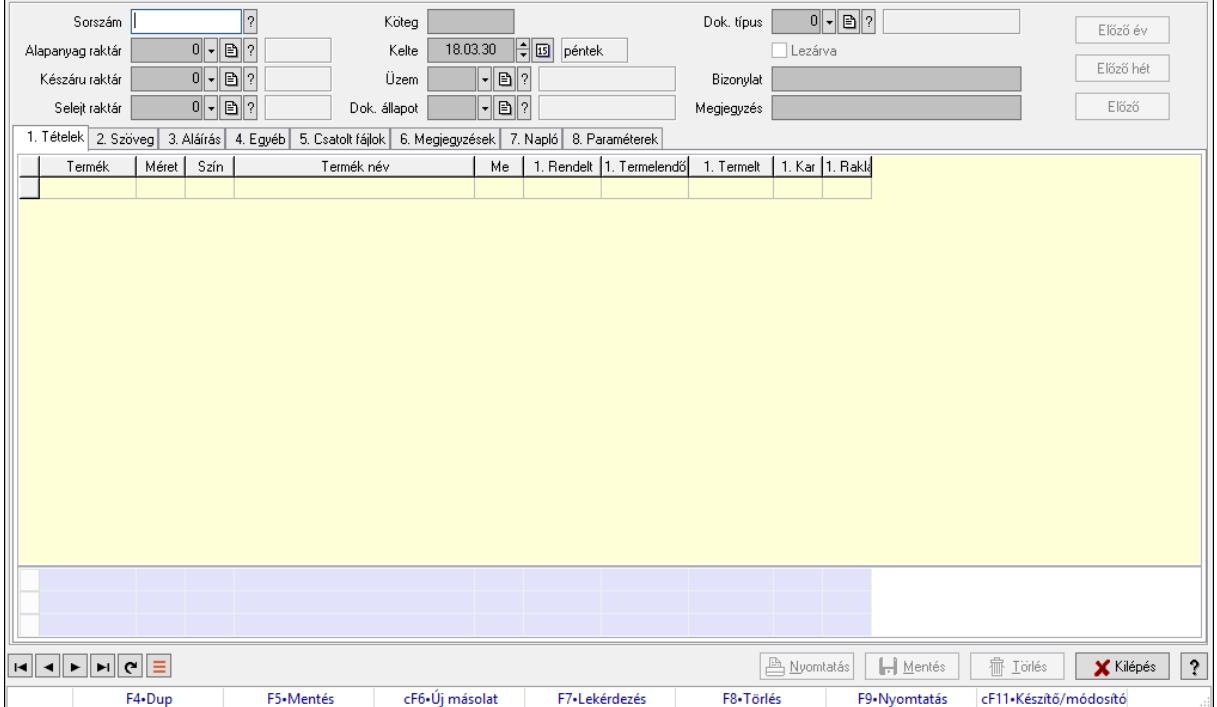

Termelés időszerűsítése.

### **Forróbillentyűk:**

F9 • Nyomtatás

### **Elemek:**

Dok. típus: Dokumentum típus azonosító mező

Sorszám: Termelés sorszám azonosító mező

Köteg: Dokumentum köteg mező

Alapanyag raktár: Raktár azonosító mező

Készáru raktár: Raktár azonosító mező

Selejt raktár: Raktár azonosító mező

Kelte: Dátum/idő, dátum vagy idő beviteli mező

Üzem: Üzem azonosító mező

Dok. állapot: Dokumentum állapot azonosító mező

Lezárva: Jelölőnégyzet

Bizonylat: Bizonylat szöveg beviteli mező

Megjegyzés: Megjegyzés szöveg beviteli mező

Előző év: Nyomógomb

Előző hét: Nyomógomb

Előző: Nyomógomb

1. Tételek: 1. Tételek

Lista: Lekérdező lista adatok képernyőn való megjelenítéséhez

Termék: Termék azonosító mező

Méret: Méret azonosító mező

Szín: Szín azonosító mező

Név 1.: Szöveg beviteli mező

Név 2.: Szöveg beviteli mező

Me: Szöveg beviteli mező

Rendelt mennyiség: Szám beviteli mező

Termelendő mennyiség: Szám beviteli mező

Termelt mennyiség: Szám beviteli mező

Karton: Szám beviteli mező

Raklap: Szám beviteli mező

Összesítő sor

2. Szöveg: 2. Szöveg

Nem publikus

Publikus

 Publikus: Több soros szöveg mező Nem publikus: Több soros szöveg mező

3. Aláírás: 3. Aláírás

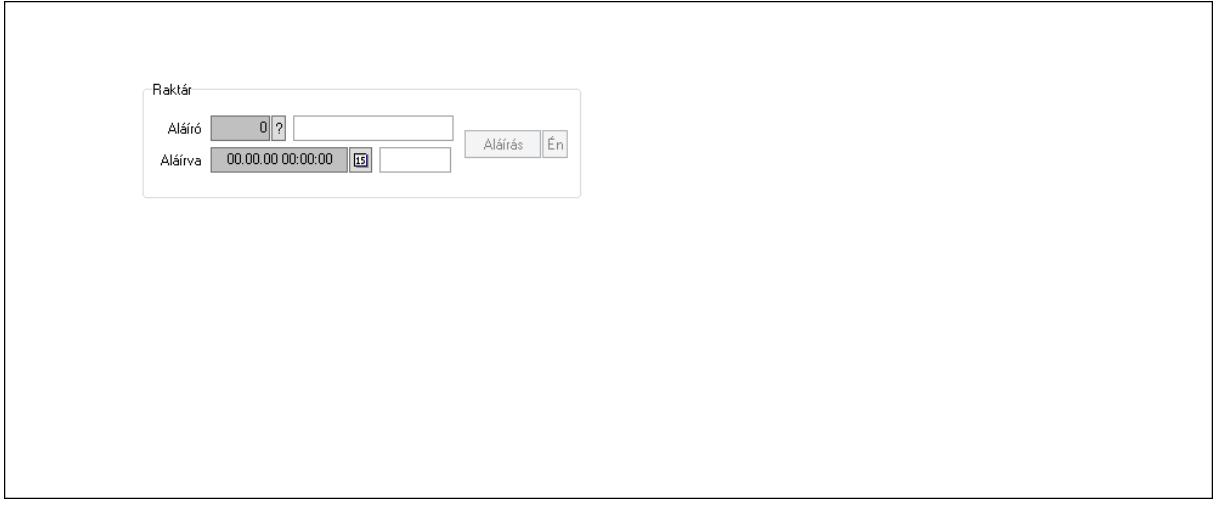

Raktár: Mezőcsoport

Aláíró: Aláíró felhasználó azonosítója

Aláírva: Aláírás időpontja

Aláírás: Dokumentum aláírása

Én: Dokumentum aláírása az aktuálisan bejelentkezett felhasználó nevében

4. Egyéb: 4. Egyéb

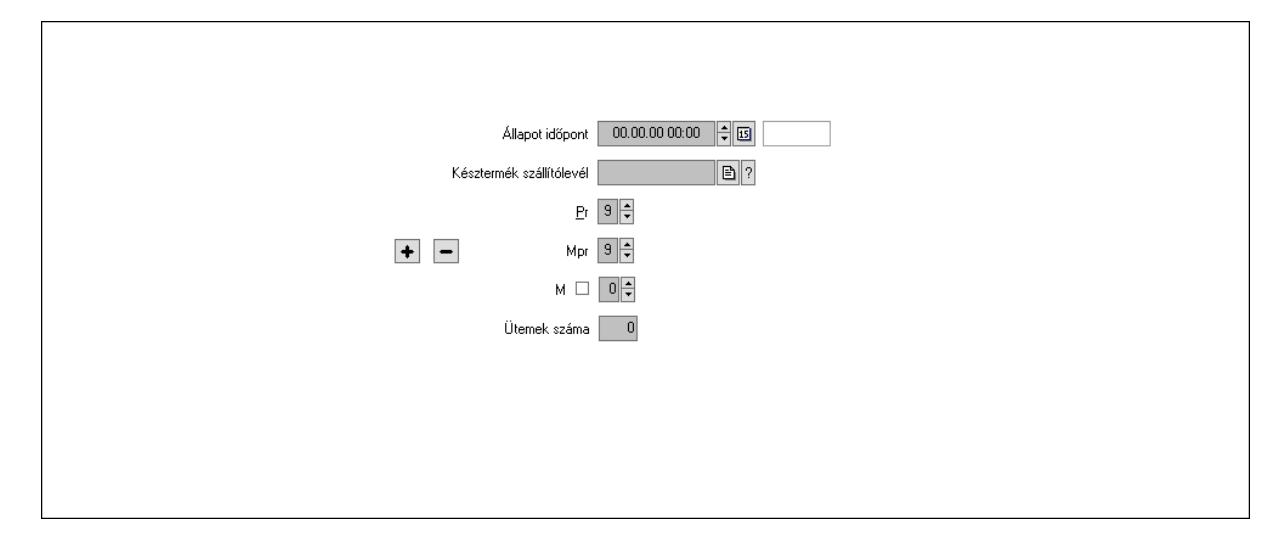

 Állapot időpont: Dátum/idő, dátum vagy idő beviteli mező Késztermék szállítólevél: Szállítólevél sorszám mező Pr: Adat láthatóságának privilégium szintje Mpr: Adat láthatóságának privilégium szintje M: Szám beviteli mező Ütemek száma: Szám beviteli mező

5. Csatolt fájlok: 5. Csatolt fájlok

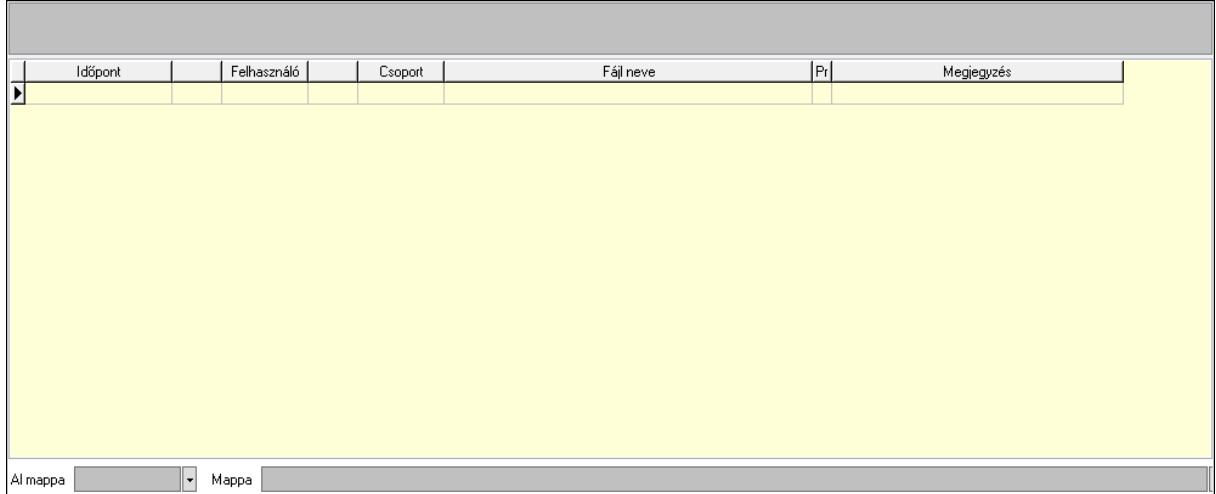

 Lista mező: Lista mező Lista: Lekérdező lista adatok képernyőn való megjelenítéséhez Al mappa: Szöveg beviteli mező Mappa: Mappa név beviteli mező 6. Megjegyzések: 6. Megjegyzések

Időpont Felhasználó Név Publikus Típus Megjegyzés  $Link$  $\overline{\mathbf{r}}$ 

 Lista: Lekérdező lista adatok képernyőn való megjelenítéséhez 7. Napló: 7. Napló

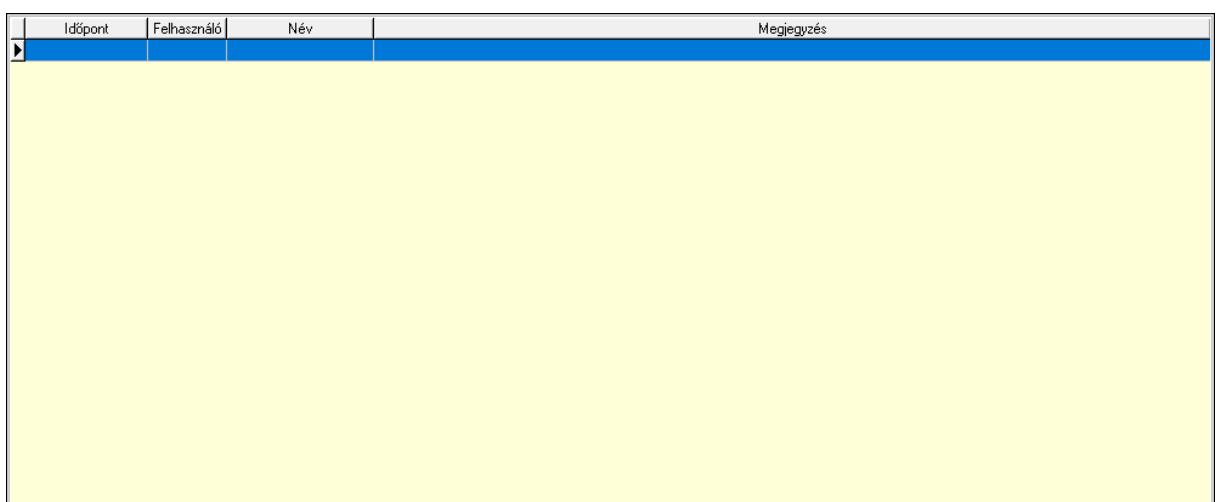

Lista: Lekérdező lista adatok képernyőn való megjelenítéséhez

## 8. Paraméterek: 8. Paraméterek

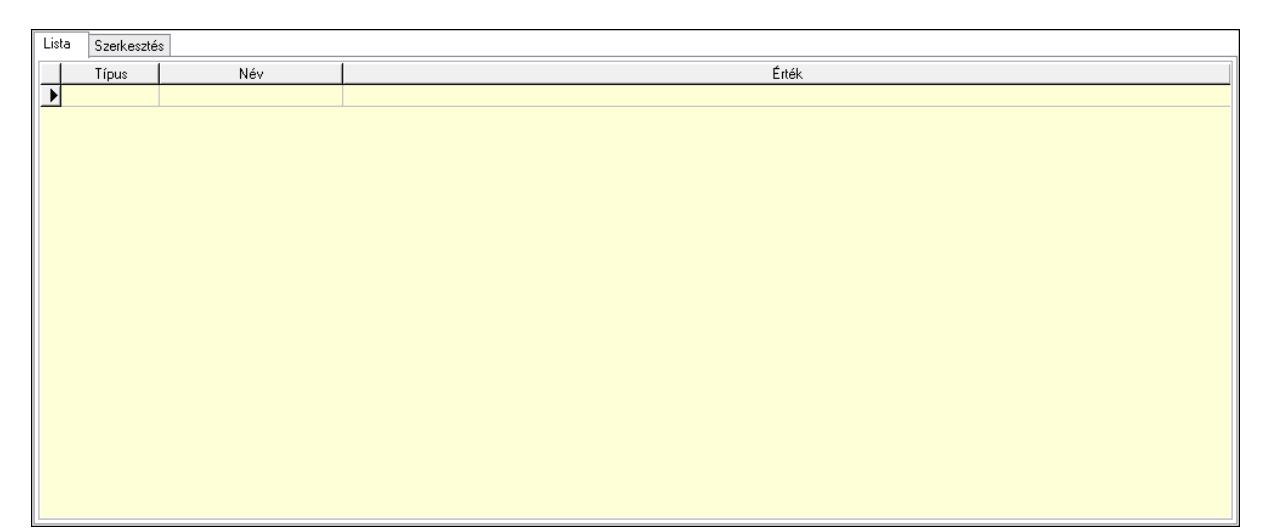

Lista: Lista

 Lista: Lekérdező lista adatok képernyőn való megjelenítéséhez Szerkesztés: Szerkesztés

> $E$ rtékek  $\boxed{*}$ Új paraméter

 Görgető mező: Görgető mező Értékek: Nyomógomb Új paraméter: Nyomógomb Nyomtatás: Nyomógomb Lapozó: Megjelenített adatok lapozása (első, előző, következő, utolsó, frissítés) Mentés: Adatok mentése Törlés: Időszerűsítéskor adatok törlése Kilépés: Az ablak bezárása Súgó: Az ablak súgó oldalát megjelenítő nyomógomb Forró billentyűk: Ablakok forró billentyűit felsoroló sor

### **Lásd még:**

 Időszerűsítő ablak Ablak

# **10.13.35.2. Termelés időszerűsítése**

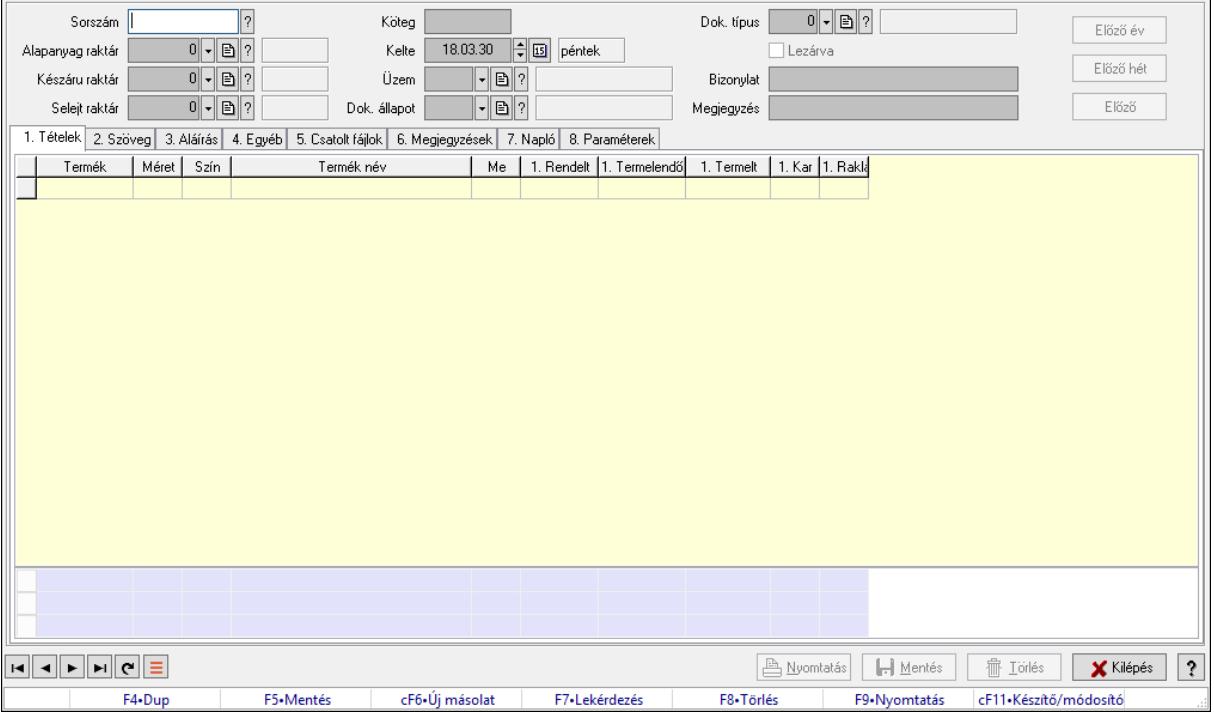

Termelés időszerűsítése.

### **Forróbillentyűk:**

F9 • Nyomtatás

### **Elemek:**

 Dok. típus: Dokumentum típus azonosító mező Sorszám: Termelés sorszám azonosító mező Köteg: Dokumentum köteg mező Alapanyag raktár: Raktár azonosító mező

Készáru raktár: Raktár azonosító mező

Selejt raktár: Raktár azonosító mező

Kelte: Dátum/idő, dátum vagy idő beviteli mező

Üzem: Üzem azonosító mező

Dok. állapot: Dokumentum állapot azonosító mező

Lezárva: Jelölőnégyzet

Bizonylat: Bizonylat szöveg beviteli mező

Megjegyzés: Megjegyzés szöveg beviteli mező

Előző év: Nyomógomb

Előző hét: Nyomógomb

Előző: Nyomógomb

1. Tételek: 1. Tételek

Lista: Lekérdező lista adatok képernyőn való megjelenítéséhez

Termék: Termék azonosító mező

Méret: Méret azonosító mező

Szín: Szín azonosító mező

Név 1.: Szöveg beviteli mező

Név 2.: Szöveg beviteli mező

Me: Szöveg beviteli mező

Rendelt mennyiség: Szám beviteli mező

Termelendő mennyiség: Szám beviteli mező

Termelt mennyiség: Szám beviteli mező

Karton: Szám beviteli mező

Raklap: Szám beviteli mező

Összesítő sor

2. Szöveg: 2. Szöveg

Publikus

Nem publikus

 Publikus: Több soros szöveg mező Nem publikus: Több soros szöveg mező 3. Aláírás: 3. Aláírás

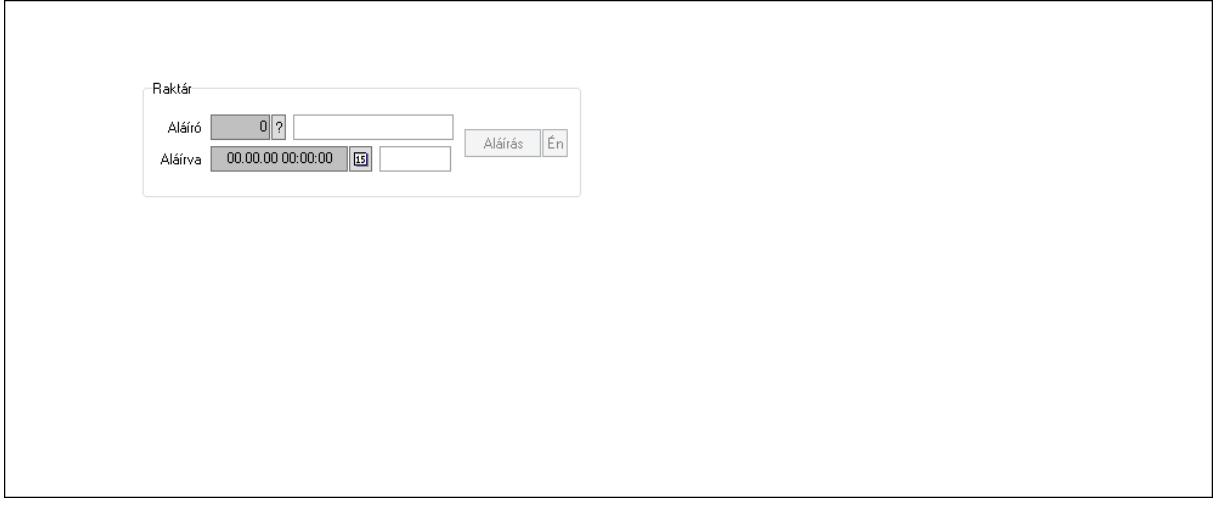

Raktár: Mezőcsoport

Aláíró: Aláíró felhasználó azonosítója

Aláírva: Aláírás időpontja

Aláírás: Dokumentum aláírása

Én: Dokumentum aláírása az aktuálisan bejelentkezett felhasználó nevében

4. Egyéb: 4. Egyéb

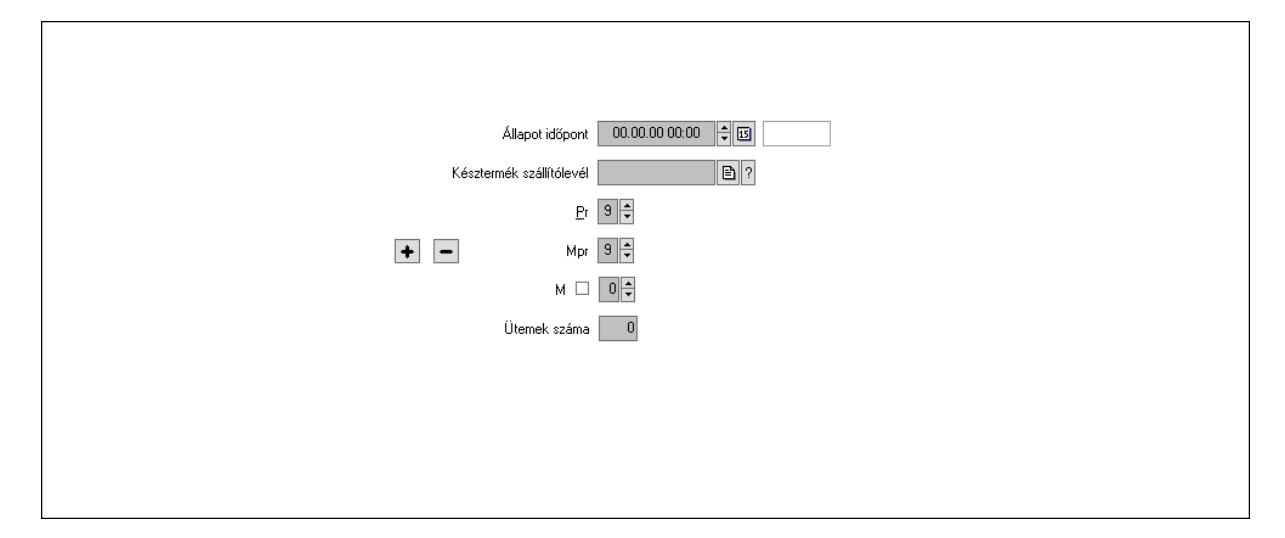

 Állapot időpont: Dátum/idő, dátum vagy idő beviteli mező Késztermék szállítólevél: Szállítólevél sorszám mező Pr: Adat láthatóságának privilégium szintje Mpr: Adat láthatóságának privilégium szintje M: Szám beviteli mező Ütemek száma: Szám beviteli mező

5. Csatolt fájlok: 5. Csatolt fájlok

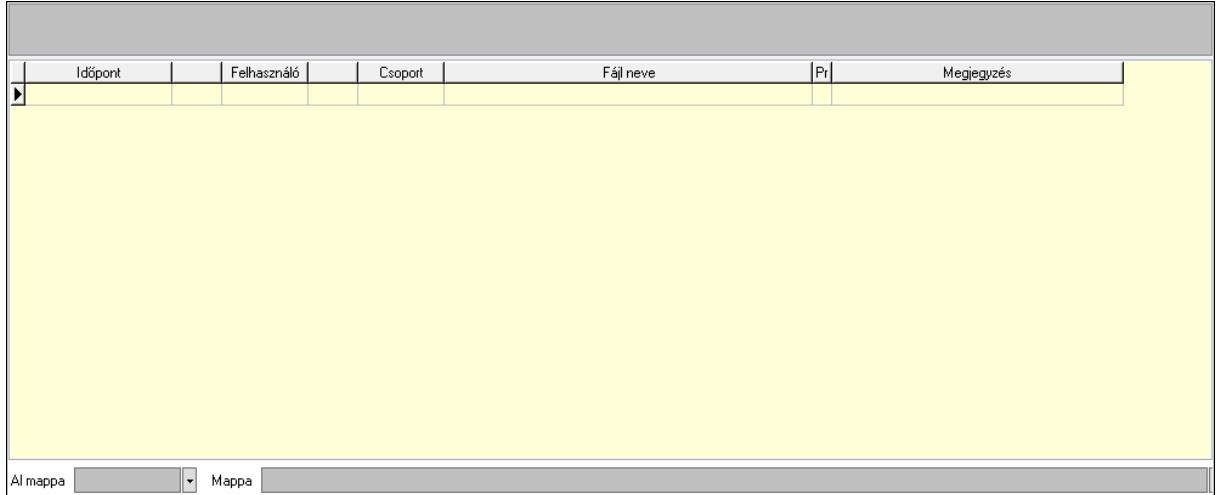

 Lista mező: Lista mező Lista: Lekérdező lista adatok képernyőn való megjelenítéséhez Al mappa: Szöveg beviteli mező Mappa: Mappa név beviteli mező 6. Megjegyzések: 6. Megjegyzések

Időpont Felhasználó Név Publikus Típus Megjegyzés  $Link$  $\overline{\mathbf{r}}$ 

 Lista: Lekérdező lista adatok képernyőn való megjelenítéséhez 7. Napló: 7. Napló

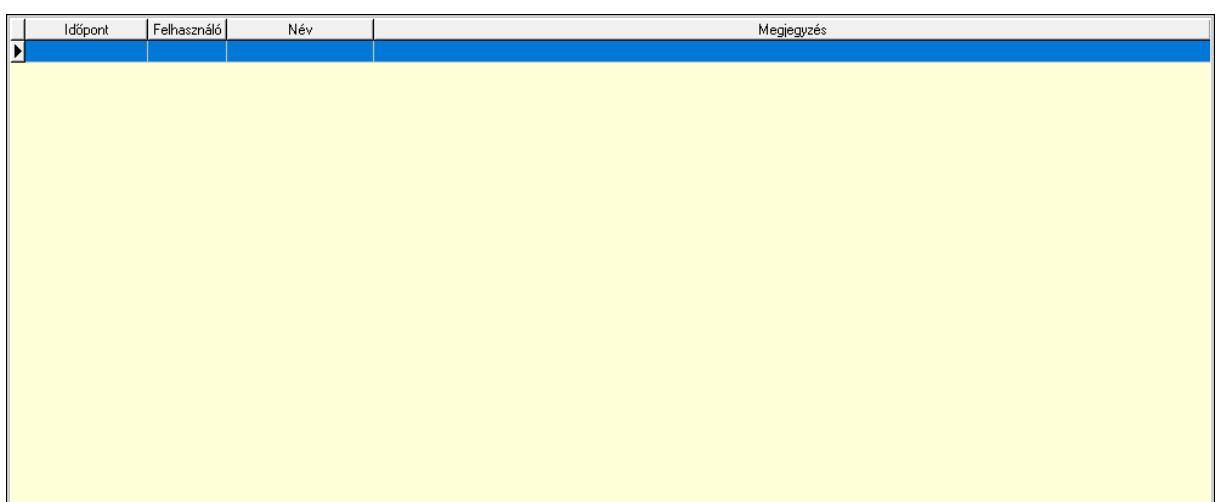

Lista: Lekérdező lista adatok képernyőn való megjelenítéséhez

## 8. Paraméterek: 8. Paraméterek

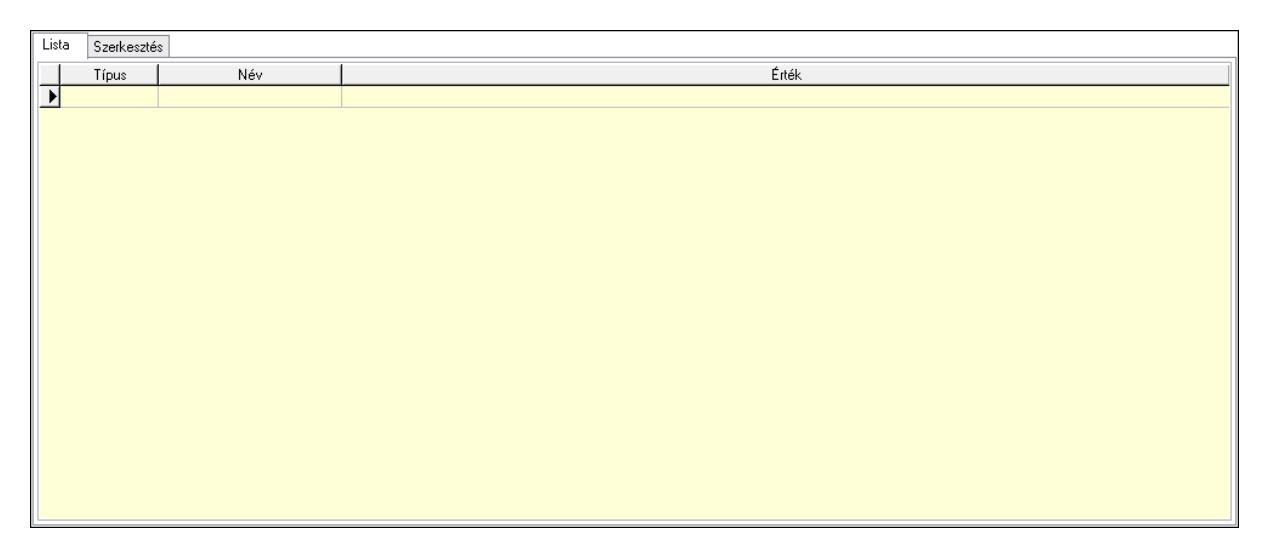

Lista: Lista

 Lista: Lekérdező lista adatok képernyőn való megjelenítéséhez Szerkesztés: Szerkesztés

> $E$ rtékek  $\boxed{*}$ .<br>Új paraméter

 Görgető mező: Görgető mező Értékek: Nyomógomb Új paraméter: Nyomógomb Nyomtatás: Nyomógomb Lapozó: Megjelenített adatok lapozása (első, előző, következő, utolsó, frissítés) Mentés: Adatok mentése Törlés: Időszerűsítéskor adatok törlése Kilépés: Az ablak bezárása Súgó: Az ablak súgó oldalát megjelenítő nyomógomb Forró billentyűk: Ablakok forró billentyűit felsoroló sor

### **Lásd még:**

 Időszerűsítő ablak Ablak

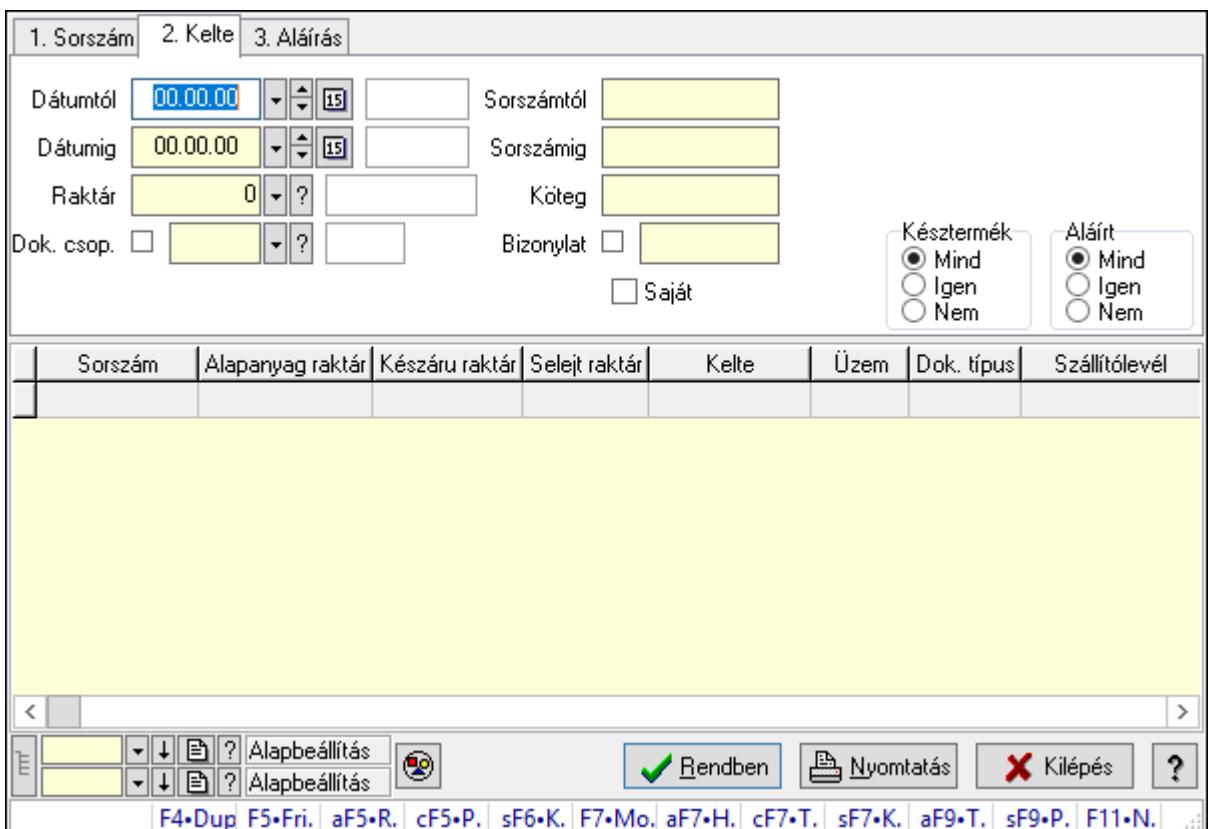

## **10.13.35.3. Termelés lekérdezése**

Termelés lekérdezése.

### **Forróbillentyűk:**

 Alt+F5 • Raktár Ctrl+F5 • Paraméterek Shift+F6 • Kapcsolódó időszerűsítése F7 • Termelés

 Shift+F7 • Kapcsolódó lekérdezése Shift+F9 • Példányszám Alt+F9 • Teljesítő dokumentum

### **Elemek:**

 Forró billentyűk: Ablakok forró billentyűit felsoroló sor Dátumtól: Dátum/idő, dátum vagy idő beviteli mező Dátumig: Dátum/idő, dátum vagy idő beviteli mező Raktár: Raktár azonosító mező Dok. csop.: Dokumentum csoport azonosító mező Saját: Jelölőnégyzet Sorszámtól: Termelés sorszám azonosító mező Sorszámig: Termelés sorszám azonosító mező Köteg: Szöveg beviteli mező Bizonylat: Szöveg beviteli mező Param.: Dokumentum paraméter típus azonosító Termék: Termék azonosító mező Csoport: Termék csoport azonosító mező Szállító: Partner azonosító mező Késztermék: Választógomb csoport Aláírt: Választógomb csoport Nyomógomb: Nyomógomb Lista: Lekérdező lista adatok képernyőn való megjelenítéséhez Nyomógomb: Nyomógomb Oszlop beállítás: Oszlop beállítás azonosító azonosító mező Szűrő: Szűrő azonosító azonosító mező Rendben: Lekérdezés/keresés lista kiválasztott sorának visszaírása a hívó mezőbe Nyomtatás: Lekérdezés eredményének nyomtatása Kilépés: Az ablak bezárása Súgó: Az ablak súgó oldalát megjelenítő nyomógomb Lista: Lekérdező lista adatok képernyőn való megjelenítéséhez

## **Lásd még:**

 Lekérdező ablak Ablak

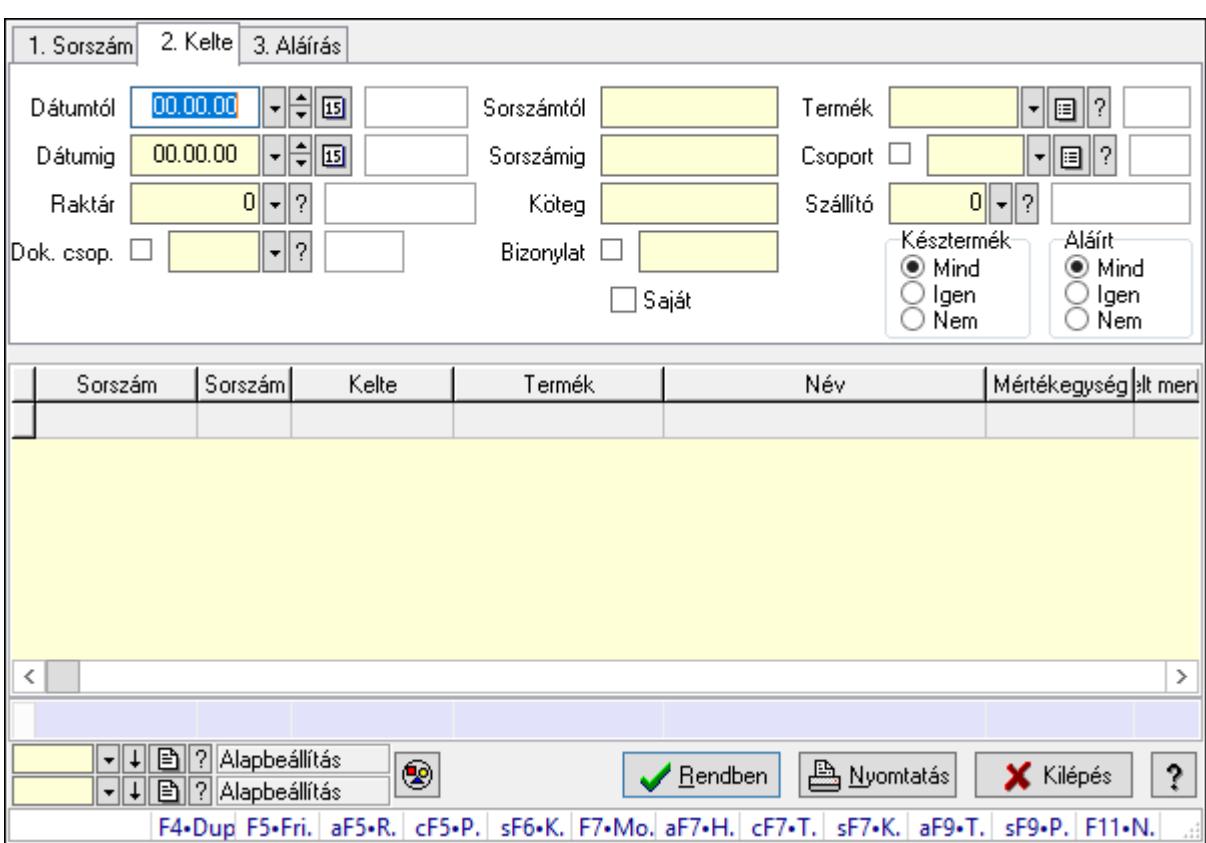

# **10.13.35.4. Termelés tételek lekérdezése**

Termelés tételek lekérdezése.

### **Forróbillentyűk:**

 Alt+F5 • Raktár Ctrl+F5 • Paraméterek Shift+F6 • Kapcsolódó időszerűsítése F7 • Termelés Shift+F7 • Kapcsolódó lekérdezése Shift+F9 • Példányszám Alt+F9 • Teljesítő dokumentum

### **Elemek:**

 Forró billentyűk: Ablakok forró billentyűit felsoroló sor Dátumtól: Dátum/idő, dátum vagy idő beviteli mező Dátumig: Dátum/idő, dátum vagy idő beviteli mező Raktár: Raktár azonosító mező Dok. csop.: Dokumentum csoport azonosító mező Saját: Jelölőnégyzet Sorszámtól: Termelés sorszám azonosító mező Sorszámig: Termelés sorszám azonosító mező Köteg: Szöveg beviteli mező Bizonylat: Szöveg beviteli mező

 Param.: Dokumentum paraméter típus azonosító Termék: Termék azonosító mező Csoport: Termék csoport azonosító mező Szállító: Partner azonosító mező Késztermék: Választógomb csoport Aláírt: Választógomb csoport Nyomógomb: Nyomógomb Lista: Lekérdező lista adatok képernyőn való megjelenítéséhez Nyomógomb: Nyomógomb Oszlop beállítás: Oszlop beállítás azonosító azonosító mező Szűrő: Szűrő azonosító azonosító mező Rendben: Lekérdezés/keresés lista kiválasztott sorának visszaírása a hívó mezőbe Nyomtatás: Lekérdezés eredményének nyomtatása Kilépés: Az ablak bezárása Súgó: Az ablak súgó oldalát megjelenítő nyomógomb Összesítő sor

### **Lásd még:**

 Lekérdező ablak Ablak

## **10.13.35.5. Termelés paraméterek lekérdezése**

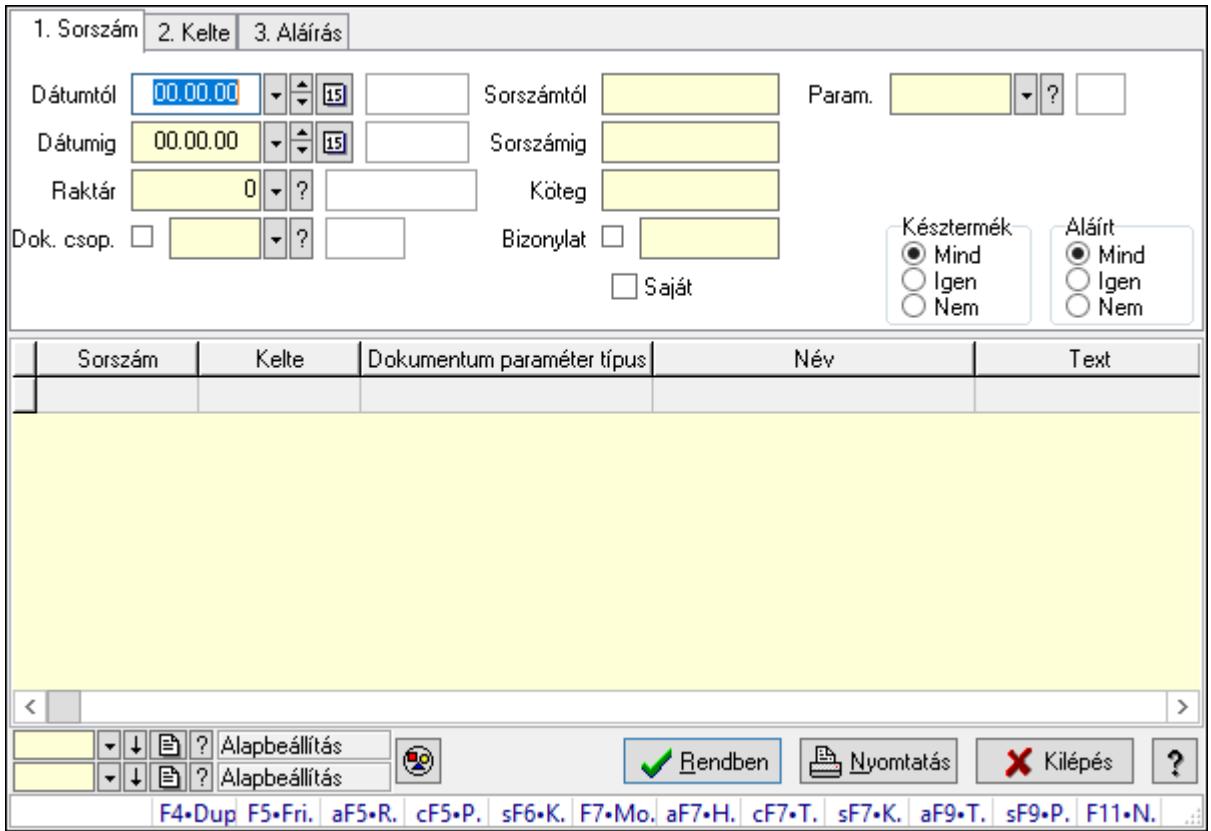

Termelés paraméterek lekérdezése.

### **Forróbillentyűk:**

 Alt+F5 • Raktár Ctrl+F5 • Paraméterek Shift+F6 • Kapcsolódó időszerűsítése F7 • Termelés Shift+F7 • Kapcsolódó lekérdezése Shift+F9 • Példányszám Alt+F9 • Teljesítő dokumentum

### **Elemek:**

 Forró billentyűk: Ablakok forró billentyűit felsoroló sor Dátumtól: Dátum/idő, dátum vagy idő beviteli mező Dátumig: Dátum/idő, dátum vagy idő beviteli mező Raktár: Raktár azonosító mező Dok. csop.: Dokumentum csoport azonosító mező Saját: Jelölőnégyzet Sorszámtól: Termelés sorszám azonosító mező Sorszámig: Termelés sorszám azonosító mező Köteg: Szöveg beviteli mező Bizonylat: Szöveg beviteli mező Param.: Dokumentum paraméter típus azonosító Termék: Termék azonosító mező Csoport: Termék csoport azonosító mező Szállító: Partner azonosító mező Késztermék: Választógomb csoport Aláírt: Választógomb csoport Nyomógomb: Nyomógomb Lista: Lekérdező lista adatok képernyőn való megjelenítéséhez Nyomógomb: Nyomógomb Oszlop beállítás: Oszlop beállítás azonosító azonosító mező Szűrő: Szűrő azonosító azonosító mező Rendben: Lekérdezés/keresés lista kiválasztott sorának visszaírása a hívó mezőbe Nyomtatás: Lekérdezés eredményének nyomtatása Kilépés: Az ablak bezárása

Súgó: Az ablak súgó oldalát megjelenítő nyomógomb

## **Lásd még:**

 Lekérdező ablak Ablak

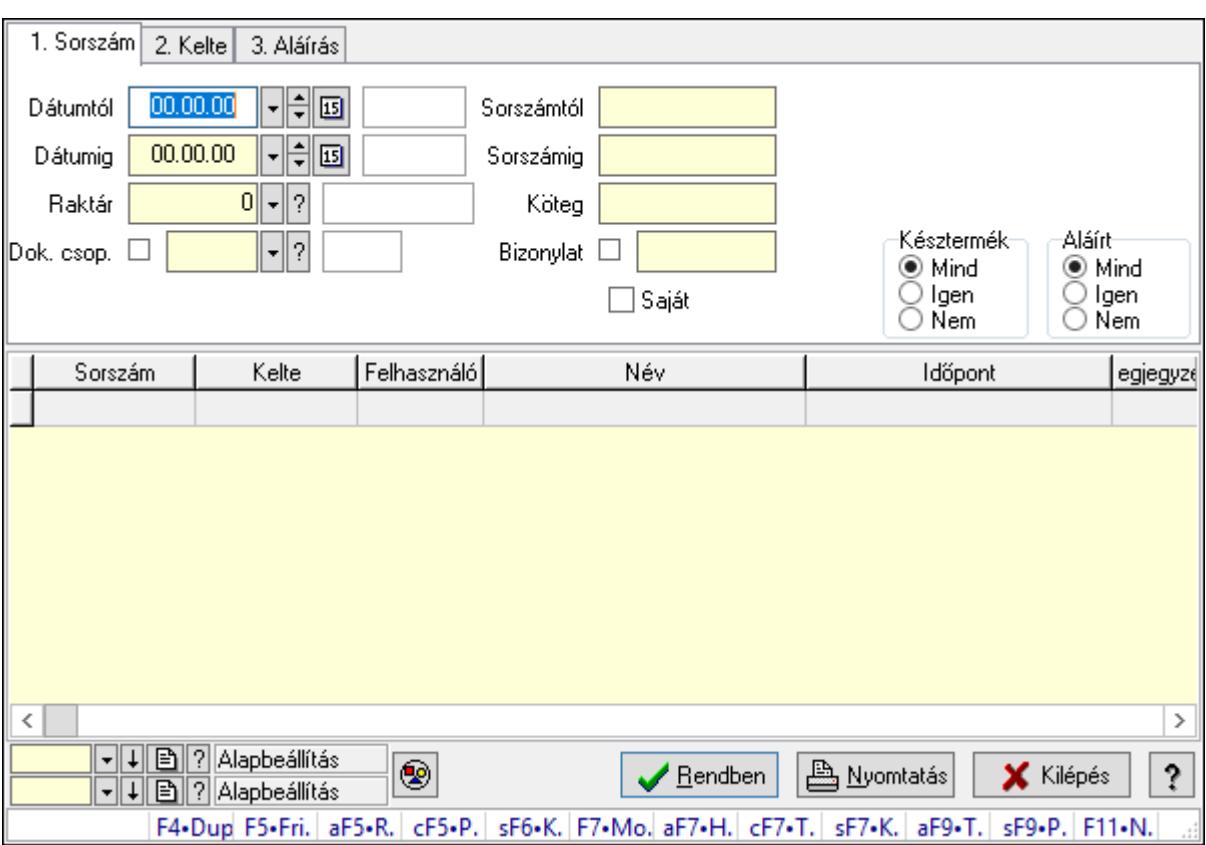

# **10.13.35.6. Termelés megjegyzések lekérdezése**

Termelés megjegyzések lekérdezése.

### **Forróbillentyűk:**

 Alt+F5 • Raktár Ctrl+F5 • Paraméterek Shift+F6 • Kapcsolódó időszerűsítése F7 • Termelés Shift+F7 • Kapcsolódó lekérdezése Shift+F9 • Példányszám Alt+F9 • Teljesítő dokumentum

### **Elemek:**

 Forró billentyűk: Ablakok forró billentyűit felsoroló sor Dátumtól: Dátum/idő, dátum vagy idő beviteli mező Dátumig: Dátum/idő, dátum vagy idő beviteli mező Raktár: Raktár azonosító mező Dok. csop.: Dokumentum csoport azonosító mező Saját: Jelölőnégyzet Sorszámtól: Termelés sorszám azonosító mező Sorszámig: Termelés sorszám azonosító mező Köteg: Szöveg beviteli mező Bizonylat: Szöveg beviteli mező

 Param.: Dokumentum paraméter típus azonosító Termék: Termék azonosító mező Csoport: Termék csoport azonosító mező Szállító: Partner azonosító mező Késztermék: Választógomb csoport Aláírt: Választógomb csoport Nyomógomb: Nyomógomb Lista: Lekérdező lista adatok képernyőn való megjelenítéséhez Nyomógomb: Nyomógomb Oszlop beállítás: Oszlop beállítás azonosító azonosító mező Szűrő: Szűrő azonosító azonosító mező Rendben: Lekérdezés/keresés lista kiválasztott sorának visszaírása a hívó mezőbe Nyomtatás: Lekérdezés eredményének nyomtatása Kilépés: Az ablak bezárása Súgó: Az ablak súgó oldalát megjelenítő nyomógomb

### **Lásd még:**

 Lekérdező ablak Ablak

## **10.13.35.7. Termelés listájának nyomtatása**

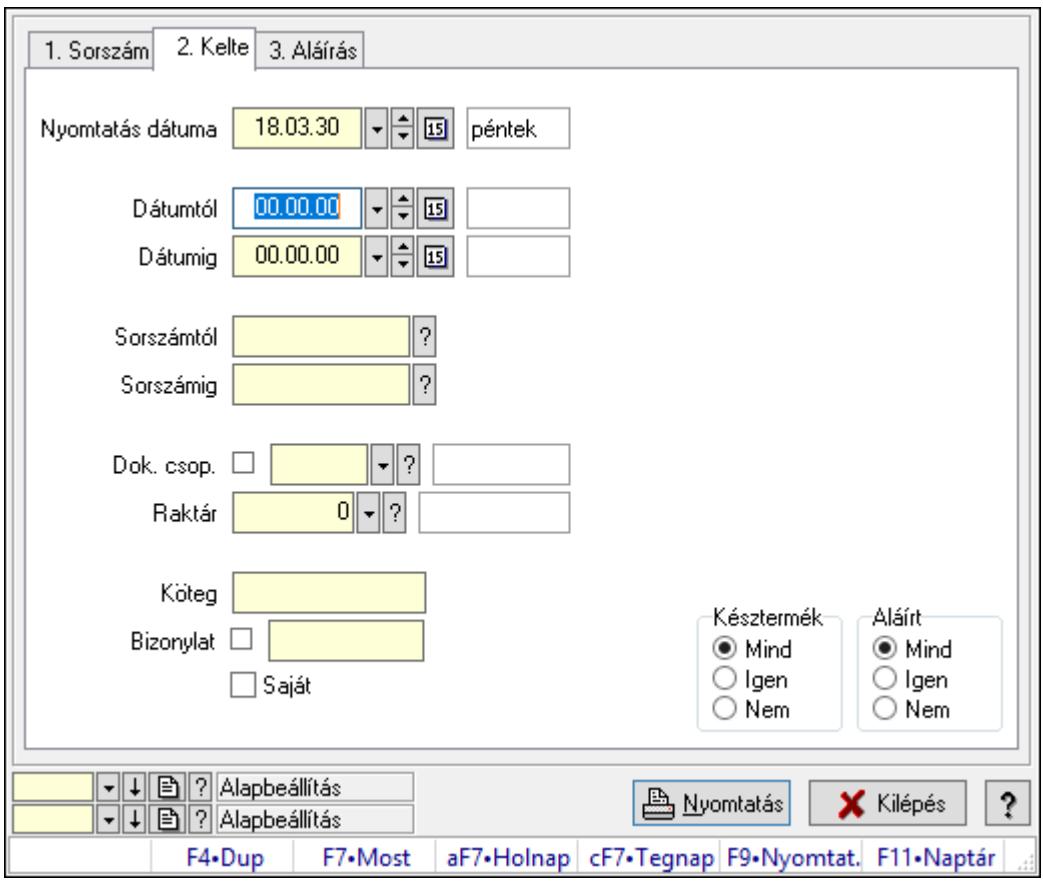

Termelés listájának nyomtatása.

### **Elemek:**

Forró billentyűk: Ablakok forró billentyűit felsoroló sor

 Nyomtatás dátuma: Lista nyomtatásakor a lapokra kerülő "Nyomtatás dátuma" mező tartalma

Dátumtól: Dátum/idő, dátum vagy idő beviteli mező

Dátumig: Dátum/idő, dátum vagy idő beviteli mező

Sorszámtól: Termelés sorszám azonosító mező

Sorszámig: Termelés sorszám azonosító mező

Dok. csop.: Dokumentum csoport azonosító mező

Raktár: Raktár azonosító mező

Köteg: Szöveg beviteli mező

Bizonylat: Szöveg beviteli mező

Saját: Jelölőnégyzet

Param.: Dokumentum paraméter típus azonosító

Terméktől: Termék azonosító mező

Termékig: Termék azonosító mező

Csoporttól: Termék csoport azonosító mező

Csoportig: Termék csoport azonosító mező

Gyártótól: Partner azonosító mező

Gyártóig: Partner azonosító mező

Szállítótól: Partner azonosító mező

Szállítóig: Partner azonosító mező

Késztermék: Választógomb csoport

Aláírt: Választógomb csoport

Oszlop beállítás azonosító: Oszlop beállítás azonosító azonosító mező

Szűrő azonosító: Szűrő azonosító azonosító mező

Nyomtatás: Lista nyomtatása

Kilépés: Az ablak bezárása

Súgó: Az ablak súgó oldalát megjelenítő nyomógomb

### **Lásd még:**

 Nyomtató ablak Ablak

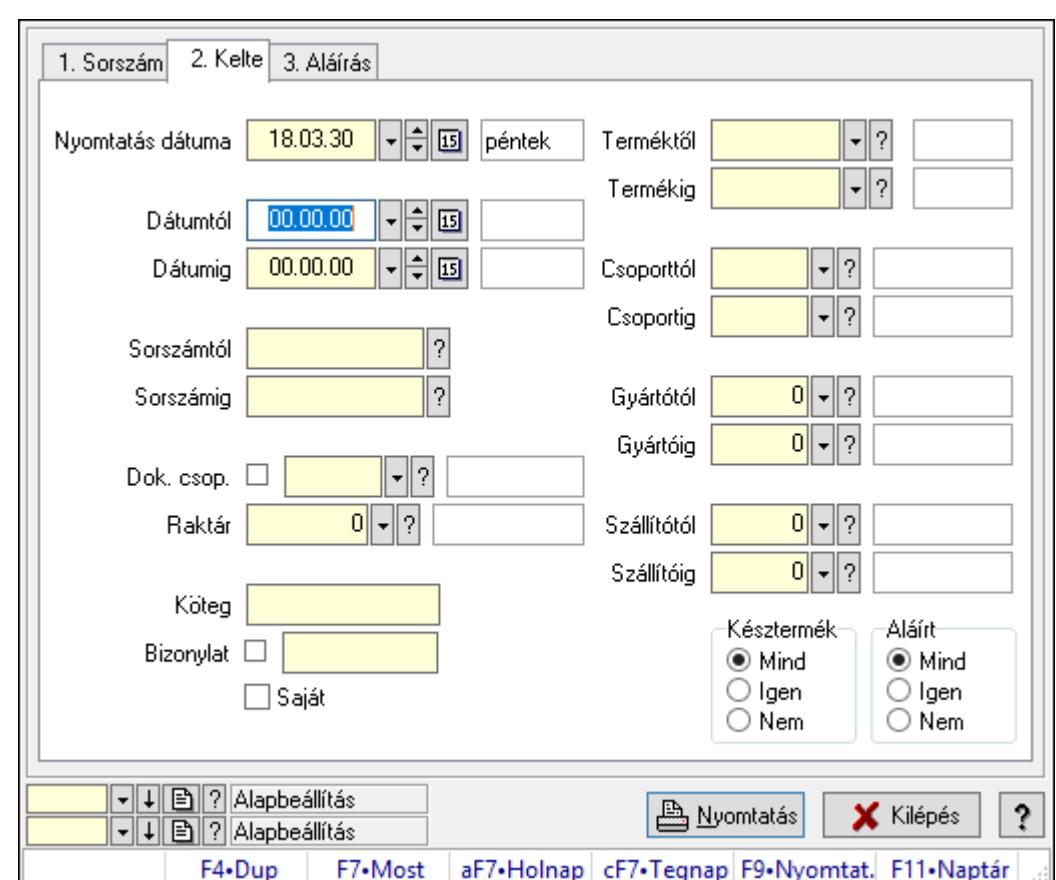

**10.13.35.8. Termelés tételek listájának nyomtatása** 

Termelés tételek listájának nyomtatása.

### **Elemek:**

Forró billentyűk: Ablakok forró billentyűit felsoroló sor

 Nyomtatás dátuma: Lista nyomtatásakor a lapokra kerülő "Nyomtatás dátuma" mező tartalma

Dátumtól: Dátum/idő, dátum vagy idő beviteli mező

Dátumig: Dátum/idő, dátum vagy idő beviteli mező

Sorszámtól: Termelés sorszám azonosító mező

Sorszámig: Termelés sorszám azonosító mező

Dok. csop.: Dokumentum csoport azonosító mező

Raktár: Raktár azonosító mező

Köteg: Szöveg beviteli mező

Bizonylat: Szöveg beviteli mező

Saját: Jelölőnégyzet

Param.: Dokumentum paraméter típus azonosító

Terméktől: Termék azonosító mező

Termékig: Termék azonosító mező

Csoporttól: Termék csoport azonosító mező

Csoportig: Termék csoport azonosító mező

Gyártótól: Partner azonosító mező

 Gyártóig: Partner azonosító mező Szállítótól: Partner azonosító mező Szállítóig: Partner azonosító mező Késztermék: Választógomb csoport Aláírt: Választógomb csoport Oszlop beállítás azonosító: Oszlop beállítás azonosító azonosító mező Szűrő azonosító: Szűrő azonosító azonosító mező Nyomtatás: Lista nyomtatása Kilépés: Az ablak bezárása Súgó: Az ablak súgó oldalát megjelenítő nyomógomb

### **Lásd még:**

 Nyomtató ablak Ablak

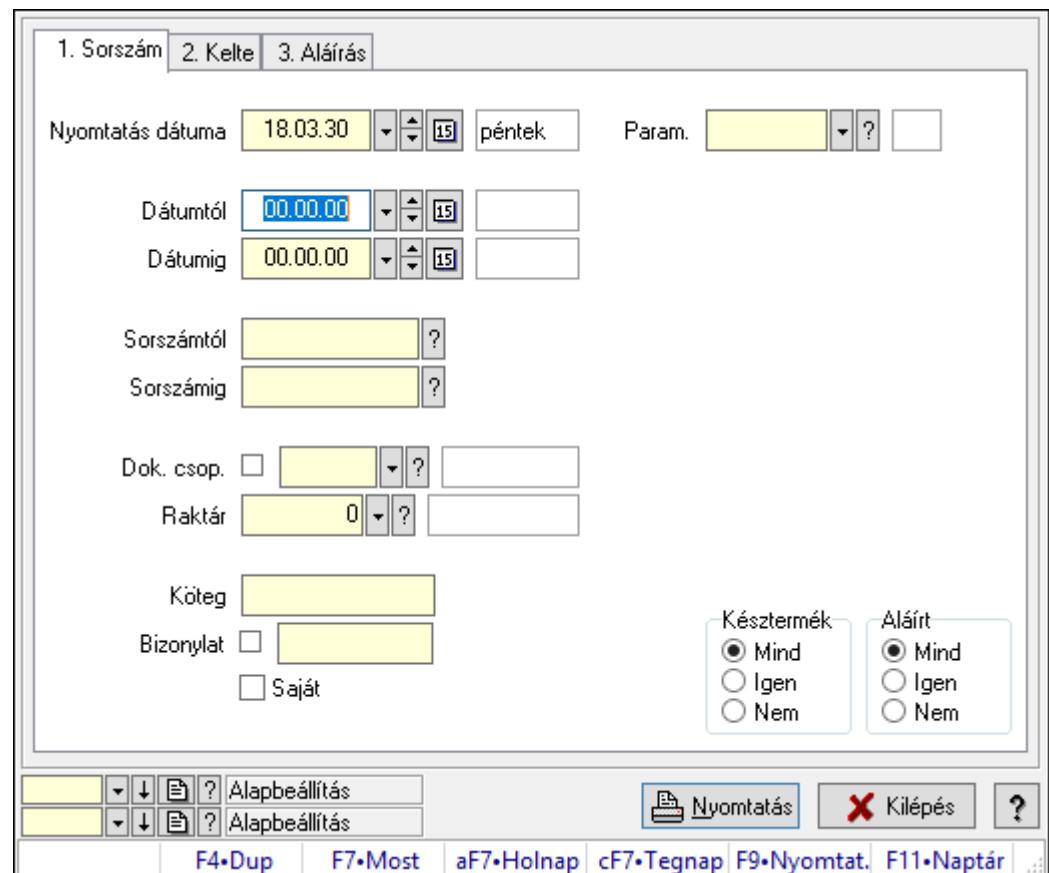

## **10.13.35.9. Termelés paraméterek listájának nyomtatása**

Termelés paraméterek listájának nyomtatása.

### **Elemek:**

Forró billentyűk: Ablakok forró billentyűit felsoroló sor

 Nyomtatás dátuma: Lista nyomtatásakor a lapokra kerülő "Nyomtatás dátuma" mező tartalma

 Dátumtól: Dátum/idő, dátum vagy idő beviteli mező Dátumig: Dátum/idő, dátum vagy idő beviteli mező Sorszámtól: Termelés sorszám azonosító mező Sorszámig: Termelés sorszám azonosító mező Dok. csop.: Dokumentum csoport azonosító mező Raktár: Raktár azonosító mező Köteg: Szöveg beviteli mező Bizonylat: Szöveg beviteli mező Saját: Jelölőnégyzet Param.: Dokumentum paraméter típus azonosító Terméktől: Termék azonosító mező Termékig: Termék azonosító mező Csoporttól: Termék csoport azonosító mező Csoportig: Termék csoport azonosító mező Gyártótól: Partner azonosító mező Gyártóig: Partner azonosító mező Szállítótól: Partner azonosító mező Szállítóig: Partner azonosító mező Késztermék: Választógomb csoport Aláírt: Választógomb csoport Oszlop beállítás azonosító: Oszlop beállítás azonosító azonosító mező Szűrő azonosító: Szűrő azonosító azonosító mező Nyomtatás: Lista nyomtatása Kilépés: Az ablak bezárása Súgó: Az ablak súgó oldalát megjelenítő nyomógomb

### **Lásd még:**

 Nyomtató ablak Ablak

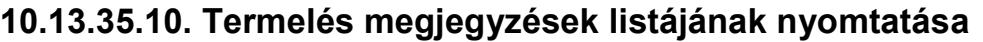

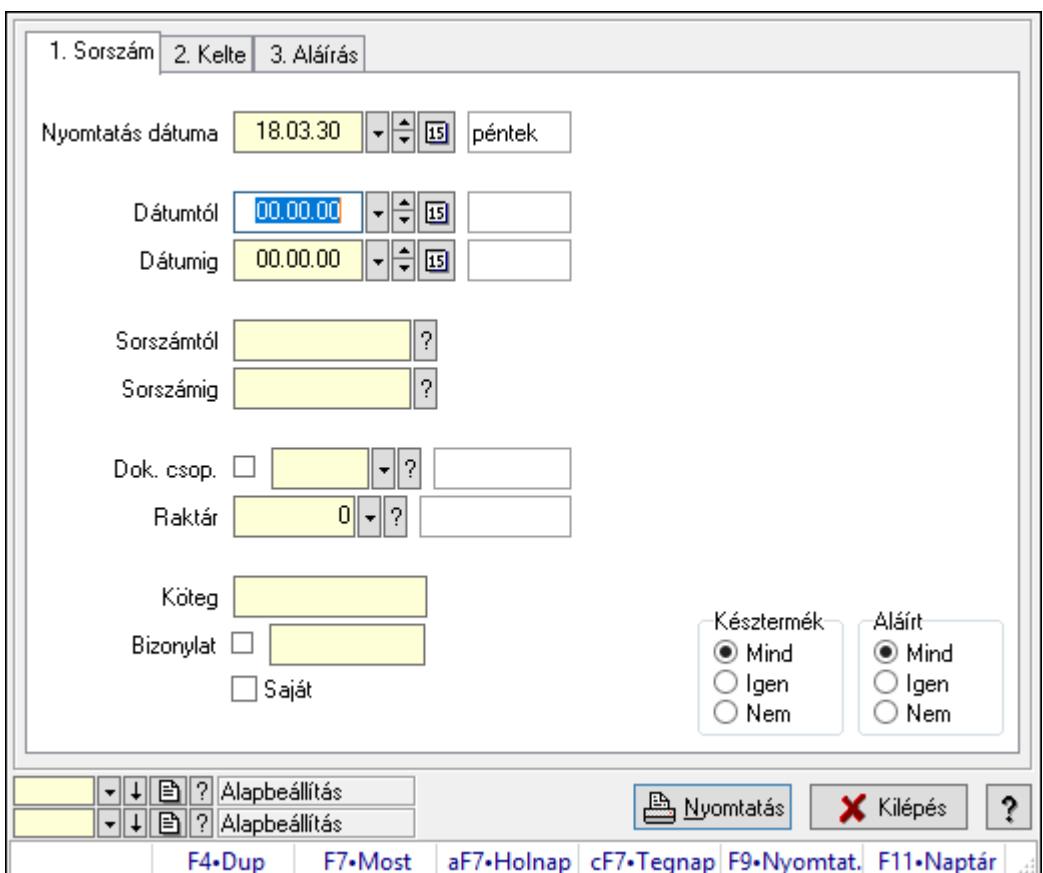

Termelés megjegyzések listájának nyomtatása.

### **Elemek:**

Forró billentyűk: Ablakok forró billentyűit felsoroló sor

 Nyomtatás dátuma: Lista nyomtatásakor a lapokra kerülő "Nyomtatás dátuma" mező tartalma

Dátumtól: Dátum/idő, dátum vagy idő beviteli mező

Dátumig: Dátum/idő, dátum vagy idő beviteli mező

Sorszámtól: Termelés sorszám azonosító mező

Sorszámig: Termelés sorszám azonosító mező

Dok. csop.: Dokumentum csoport azonosító mező

Raktár: Raktár azonosító mező

Köteg: Szöveg beviteli mező

Bizonylat: Szöveg beviteli mező

Saját: Jelölőnégyzet

Param.: Dokumentum paraméter típus azonosító

Terméktől: Termék azonosító mező

Termékig: Termék azonosító mező

Csoporttól: Termék csoport azonosító mező

Csoportig: Termék csoport azonosító mező

Gyártótól: Partner azonosító mező

 Gyártóig: Partner azonosító mező Szállítótól: Partner azonosító mező Szállítóig: Partner azonosító mező Késztermék: Választógomb csoport Aláírt: Választógomb csoport Oszlop beállítás azonosító: Oszlop beállítás azonosító azonosító mező Szűrő azonosító: Szűrő azonosító azonosító mező Nyomtatás: Lista nyomtatása Kilépés: Az ablak bezárása Súgó: Az ablak súgó oldalát megjelenítő nyomógomb

### **Lásd még:**

 Nyomtató ablak Ablak

## **10.13.35.11. Nyomtatás**

### **10.13.35.11.1. Termelés nyomtatása**

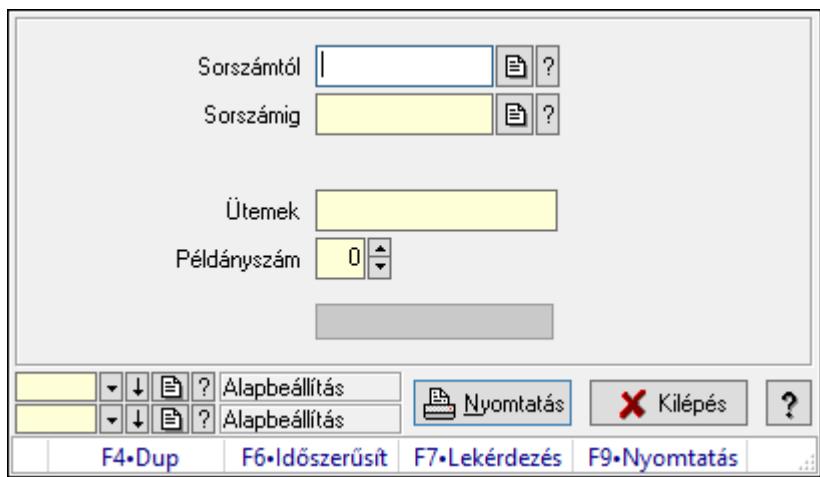

Termelés nyomtatása.

### **Elemek:**

Forró billentyűk: Ablakok forró billentyűit felsoroló sor

Sorszámtól: Termelés sorszám azonosító mező

Sorszámig: Termelés sorszám azonosító mező

Tételek: Intervallum megadása

Ütemek: Intervallum megadása

Példányszám: Szám beviteli mező

Folyamatsáv: Folyamatsáv

Oszlop beállítás azonosító: Oszlop beállítás azonosító azonosító mező

Szűrő azonosító: Szűrő azonosító azonosító mező

Nyomtatás: Dokumentum nyomtatása

Kilépés: Az ablak bezárása

Súgó: Az ablak súgó oldalát megjelenítő nyomógomb

### **Lásd még:**

 Dokumentum nyomtató ablak Ablak

### **10.13.35.11.2. Termelés nyomtatása**

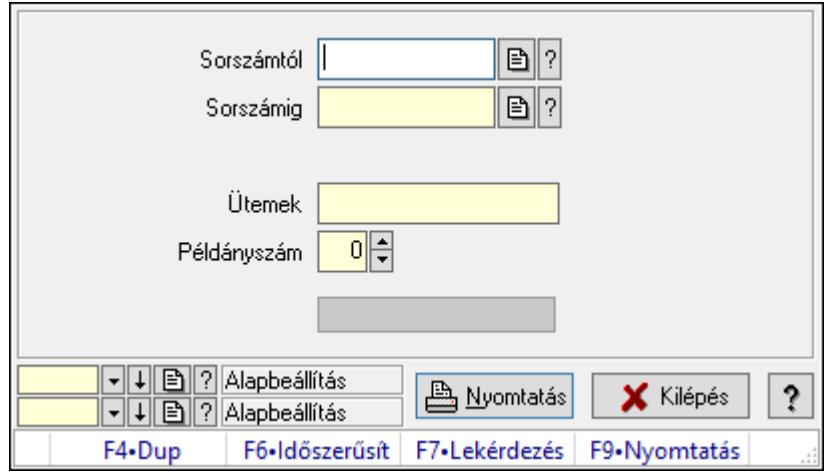

Termelés nyomtatása.

### **Elemek:**

Forró billentyűk: Ablakok forró billentyűit felsoroló sor

Sorszámtól: Termelés sorszám azonosító mező

Sorszámig: Termelés sorszám azonosító mező

Tételek: Intervallum megadása

Ütemek: Intervallum megadása

Példányszám: Szám beviteli mező

Folyamatsáv: Folyamatsáv

Oszlop beállítás azonosító: Oszlop beállítás azonosító azonosító mező

Szűrő azonosító: Szűrő azonosító azonosító mező

Nyomtatás: Dokumentum nyomtatása

Kilépés: Az ablak bezárása

Súgó: Az ablak súgó oldalát megjelenítő nyomógomb

## **Lásd még:**

 Dokumentum nyomtató ablak Ablak

### **10.13.35.11.3. Termelés nyomtatása**

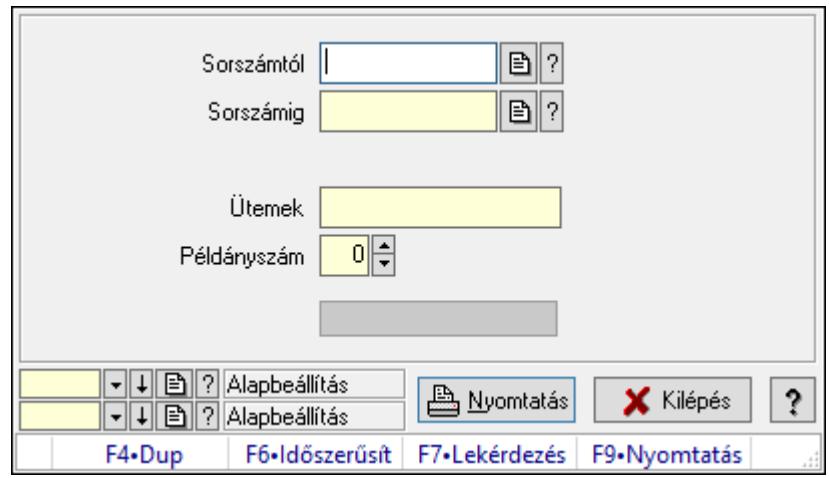

Termelés nyomtatása.

### **Elemek:**

Forró billentyűk: Ablakok forró billentyűit felsoroló sor

Sorszámtól: Termelés sorszám azonosító mező

Sorszámig: Termelés sorszám azonosító mező

Tételek: Intervallum megadása

Ütemek: Intervallum megadása

Példányszám: Szám beviteli mező

Folyamatsáv: Folyamatsáv

Oszlop beállítás azonosító: Oszlop beállítás azonosító azonosító mező

Szűrő azonosító: Szűrő azonosító azonosító mező

Nyomtatás: Dokumentum nyomtatása

Kilépés: Az ablak bezárása

Súgó: Az ablak súgó oldalát megjelenítő nyomógomb

### **Lásd még:**

 Dokumentum nyomtató ablak Ablak
#### **10.13.35.11.4. Termelés nyomtatása**

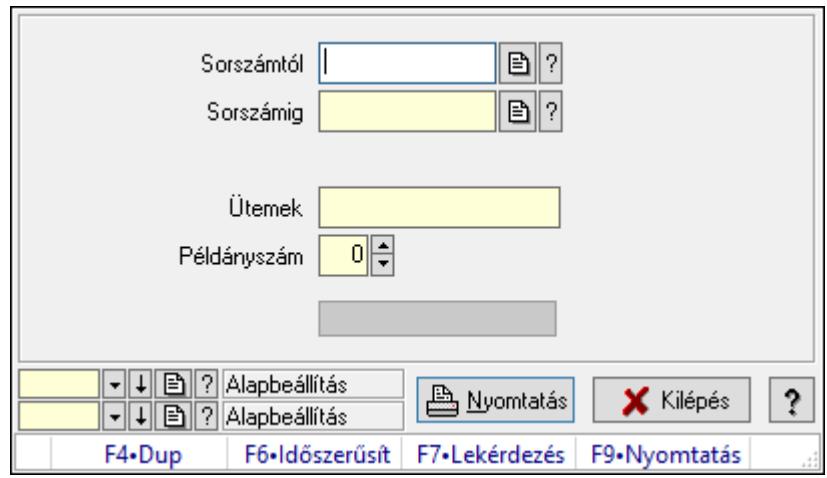

Termelés nyomtatása.

### **Elemek:**

Forró billentyűk: Ablakok forró billentyűit felsoroló sor

Sorszámtól: Termelés sorszám azonosító mező

Sorszámig: Termelés sorszám azonosító mező

Tételek: Intervallum megadása

Ütemek: Intervallum megadása

Példányszám: Szám beviteli mező

Folyamatsáv: Folyamatsáv

Oszlop beállítás azonosító: Oszlop beállítás azonosító azonosító mező

Szűrő azonosító: Szűrő azonosító azonosító mező

Nyomtatás: Dokumentum nyomtatása

Kilépés: Az ablak bezárása

Súgó: Az ablak súgó oldalát megjelenítő nyomógomb

### **Lásd még:**

 Dokumentum nyomtató ablak Ablak

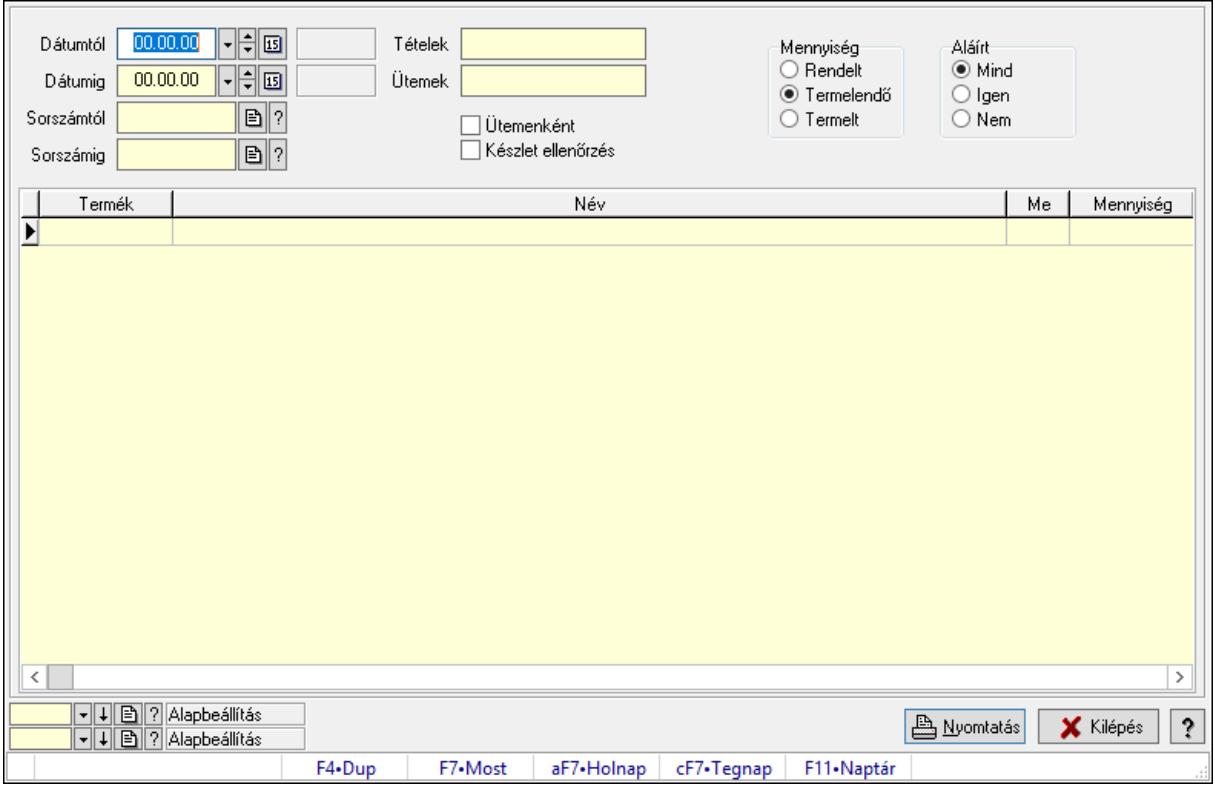

# **10.13.35.12. Termelés anyagszükséglete**

Termelés anyagszükséglete.

#### **Elemek:**

 Dátumtól: Dátum/idő, dátum vagy idő beviteli mező Dátumig: Dátum/idő, dátum vagy idő beviteli mező Sorszámtól: Termelés sorszám azonosító mező Sorszámig: Termelés sorszám azonosító mező Tételek: Intervallum megadása Ütemek: Intervallum megadása Ütemenként: Jelölőnégyzet Készlet ellenőrzés: Jelölőnégyzet Mennyiség: Választógomb csoport Aláírt: Választógomb csoport Lista: Lekérdező lista adatok képernyőn való megjelenítéséhez Nyomtatás: Adatok mentése Oszlop beállítás azonosító: Oszlop beállítás azonosító azonosító mező Szűrő azonosító: Szűrő azonosító azonosító mező Kilépés: Az ablak bezárása Súgó: Az ablak súgó oldalát megjelenítő nyomógomb Forró billentyűk: Ablakok forró billentyűit felsoroló sor

#### **Lásd még:**

Feldolgozó ablak

Ablak

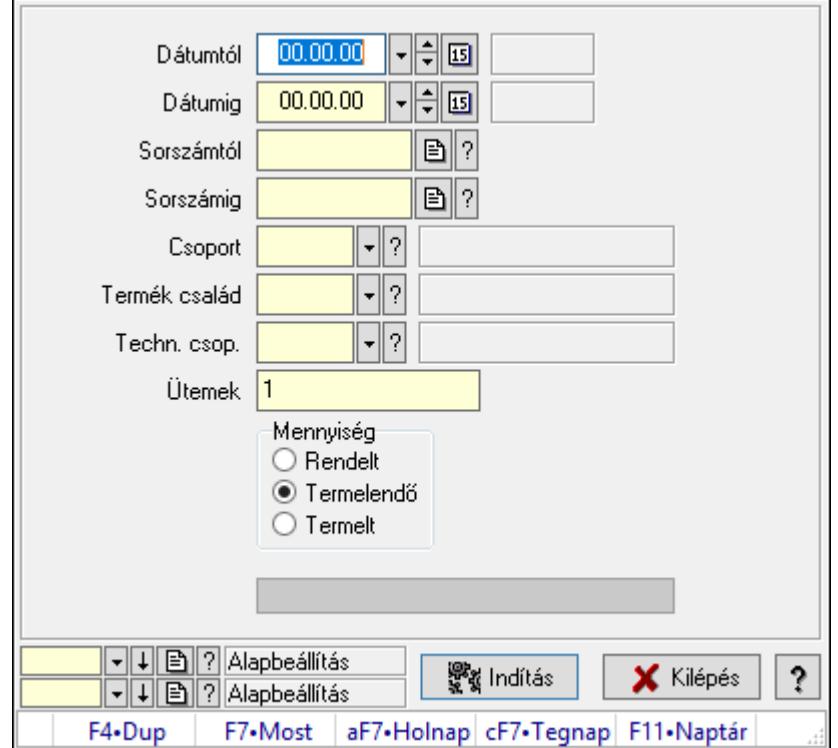

# **10.13.35.13. Termelés exportálása Excel-be**

Termelés exportálása Excel-be.

#### **Elemek:**

 Dátumtól: Dátum/idő, dátum vagy idő beviteli mező Dátumig: Dátum/idő, dátum vagy idő beviteli mező Sorszámtól: Termelés sorszám azonosító mező Sorszámig: Termelés sorszám azonosító mező Csoport: Termék csoport azonosító mező Termék család: Termék család azonosító mező Techn. csop.: Termék technológia csoport azonosító mező Ütemek: Intervallum megadása Mennyiség: Választógomb csoport Indítás: Nyomógomb Folyamatsáv: Folyamatsáv Oszlop beállítás azonosító: Oszlop beállítás azonosító azonosító mező Szűrő azonosító: Szűrő azonosító azonosító mező Kilépés: Az ablak bezárása Súgó: Az ablak súgó oldalát megjelenítő nyomógomb Forró billentyűk: Ablakok forró billentyűit felsoroló sor

### **Lásd még:**

Feldolgozó ablak

Ablak

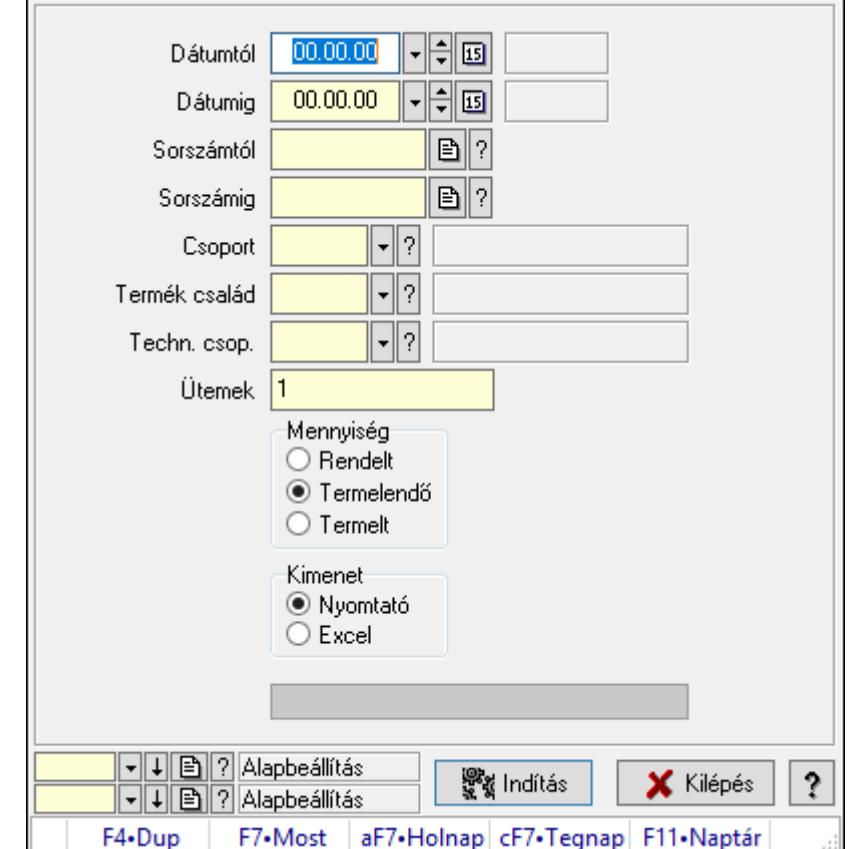

# **10.13.35.14. Termelés anyagszükségletének exportálása Excel-be**

Termelés anyagszükségletének exportálása Excel-be.

## **Elemek:**

 Dátumtól: Dátum/idő, dátum vagy idő beviteli mező Dátumig: Dátum/idő, dátum vagy idő beviteli mező Sorszámtól: Termelés sorszám azonosító mező Sorszámig: Termelés sorszám azonosító mező Csoport: Termék csoport azonosító mező Termék család: Termék család azonosító mező Techn. csop.: Termék technológia csoport azonosító mező Ütemek: Intervallum megadása Mennyiség: Választógomb csoport Kimenet: Választógomb csoport Indítás: Nyomógomb Folyamatsáv: Folyamatsáv Oszlop beállítás azonosító: Oszlop beállítás azonosító azonosító mező Szűrő azonosító: Szűrő azonosító azonosító mező Kilépés: Az ablak bezárása Súgó: Az ablak súgó oldalát megjelenítő nyomógomb

Forró billentyűk: Ablakok forró billentyűit felsoroló sor

### **Lásd még:**

 Feldolgozó ablak Ablak

# **10.13.35.15. Termelés késztermék és alapanyag szállítólevél**

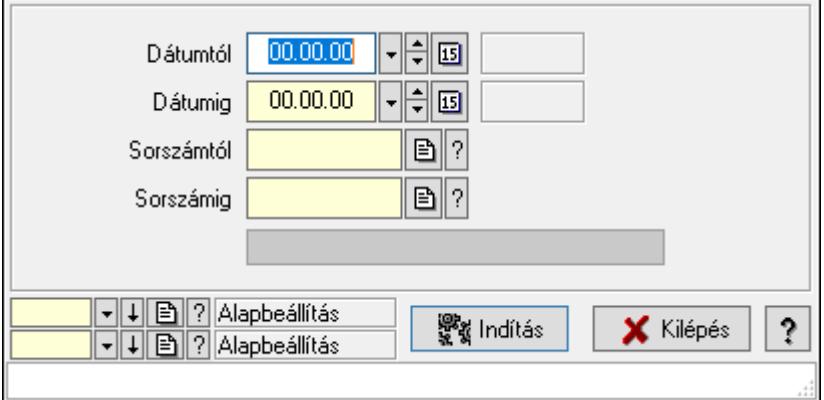

Termelés késztermék és alapanyag szállítólevél.

### **Elemek:**

 Dátumtól: Dátum/idő, dátum vagy idő beviteli mező Dátumig: Dátum/idő, dátum vagy idő beviteli mező Sorszámtól: Termelés sorszám azonosító mező Sorszámig: Termelés sorszám azonosító mező Indítás: Nyomógomb Folyamatsáv: Folyamatsáv Oszlop beállítás azonosító: Oszlop beállítás azonosító azonosító mező Szűrő azonosító: Szűrő azonosító azonosító mező Kilépés: Az ablak bezárása Súgó: Az ablak súgó oldalát megjelenítő nyomógomb Forró billentyűk: Ablakok forró billentyűit felsoroló sor

**Lásd még:**  Feldolgozó ablak

Ablak

## **10.13.35.16. Termelés aláírása**

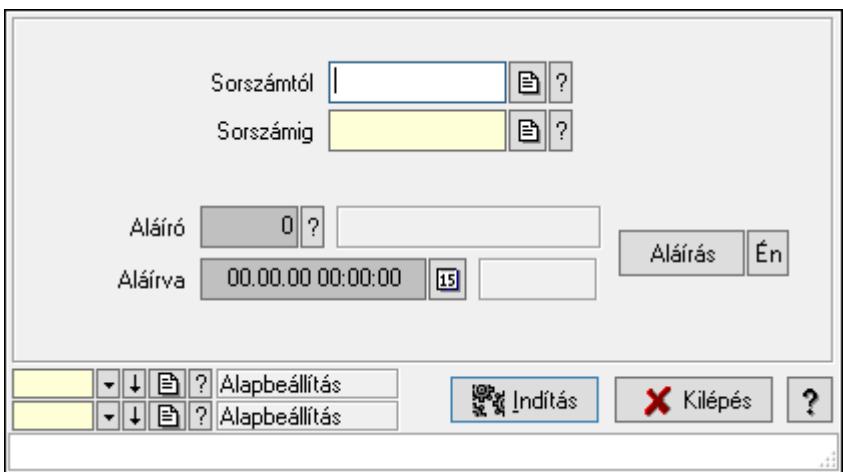

Termelés aláírása.

## **Elemek:**

Sorszámtól: Termelés sorszám azonosító mező

Aláíró: Aláíró felhasználó azonosítója

Aláírva: Aláírás időpontja

Aláírás: Dokumentum aláírása

Én: Dokumentum aláírása az aktuálisan bejelentkezett felhasználó nevében

Sorszámig: Termelés sorszám azonosító mező

Indítás: Nyomógomb

Oszlop beállítás azonosító: Oszlop beállítás azonosító azonosító mező

Szűrő azonosító: Szűrő azonosító azonosító mező

Kilépés: Az ablak bezárása

Súgó: Az ablak súgó oldalát megjelenítő nyomógomb

Forró billentyűk: Ablakok forró billentyűit felsoroló sor

## **Lásd még:**

 Feldolgozó ablak Ablak

# **10.13.35.17. Kimutatások, összesítések**

#### **10.13.35.17.1. Termelés lekérdezése - összesítés**

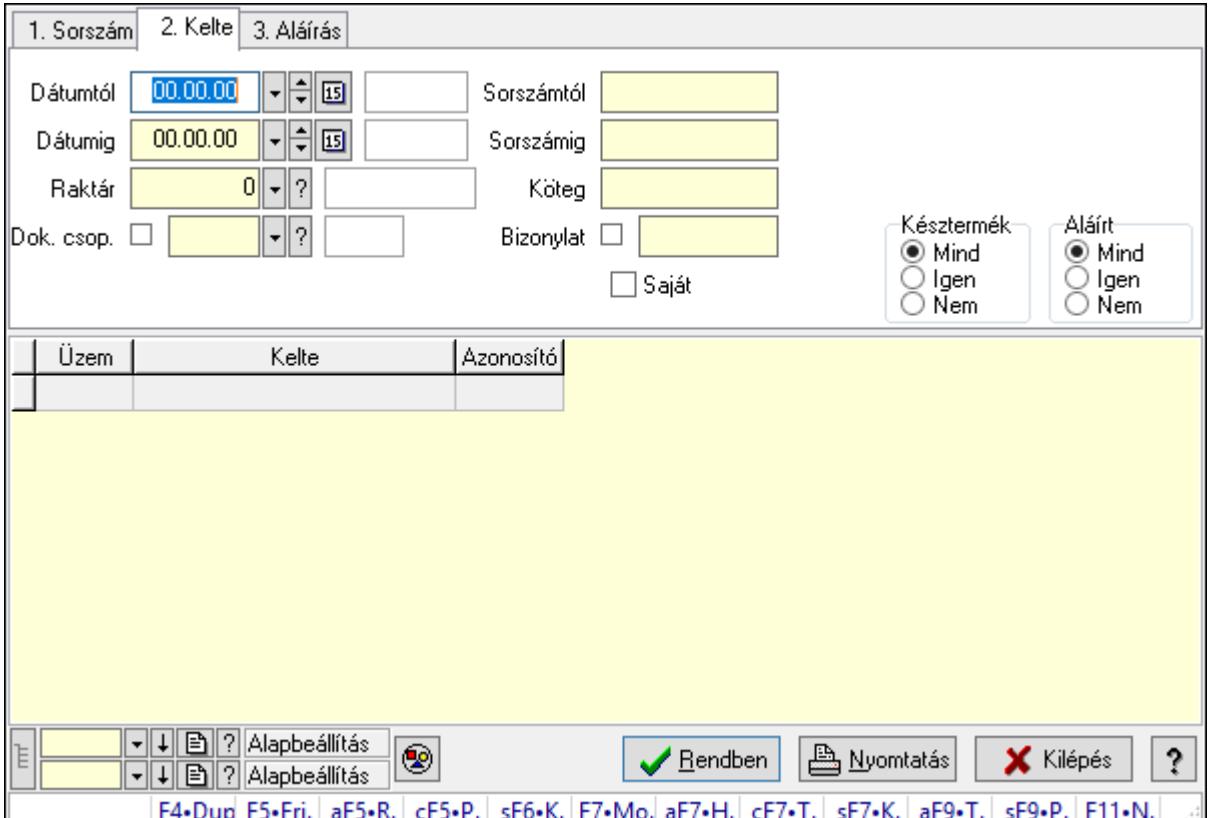

Termelés lekérdezése - összesítés.

### **Forróbillentyűk:**

 Alt+F5 • Raktár Ctrl+F5 • Paraméterek Shift+F6 • Kapcsolódó időszerűsítése F7 • Termelés Shift+F7 • Kapcsolódó lekérdezése Shift+F9 • Példányszám Alt+F9 • Teljesítő dokumentum

#### **Elemek:**

 Forró billentyűk: Ablakok forró billentyűit felsoroló sor Dátumtól: Dátum/idő, dátum vagy idő beviteli mező Dátumig: Dátum/idő, dátum vagy idő beviteli mező Raktár: Raktár azonosító mező Dok. csop.: Dokumentum csoport azonosító mező Saját: Jelölőnégyzet Sorszámtól: Termelés sorszám azonosító mező Sorszámig: Termelés sorszám azonosító mező

 Köteg: Szöveg beviteli mező Bizonylat: Szöveg beviteli mező Param.: Dokumentum paraméter típus azonosító Termék: Termék azonosító mező Csoport: Termék csoport azonosító mező Szállító: Partner azonosító mező Késztermék: Választógomb csoport Aláírt: Választógomb csoport Nyomógomb: Nyomógomb Lista: Lekérdező lista adatok képernyőn való megjelenítéséhez Nyomógomb: Nyomógomb Oszlop beállítás: Oszlop beállítás azonosító azonosító mező Szűrő: Szűrő azonosító azonosító mező Rendben: Lekérdezés/keresés lista kiválasztott sorának visszaírása a hívó mezőbe Nyomtatás: Lekérdezés eredményének nyomtatása Kilépés: Az ablak bezárása Súgó: Az ablak súgó oldalát megjelenítő nyomógomb Lista: Lekérdező lista adatok képernyőn való megjelenítéséhez

### **Lásd még:**

 Lekérdező ablak Ablak

### **10.13.35.17.2. Termelés tételek lekérdezése - összesítés**

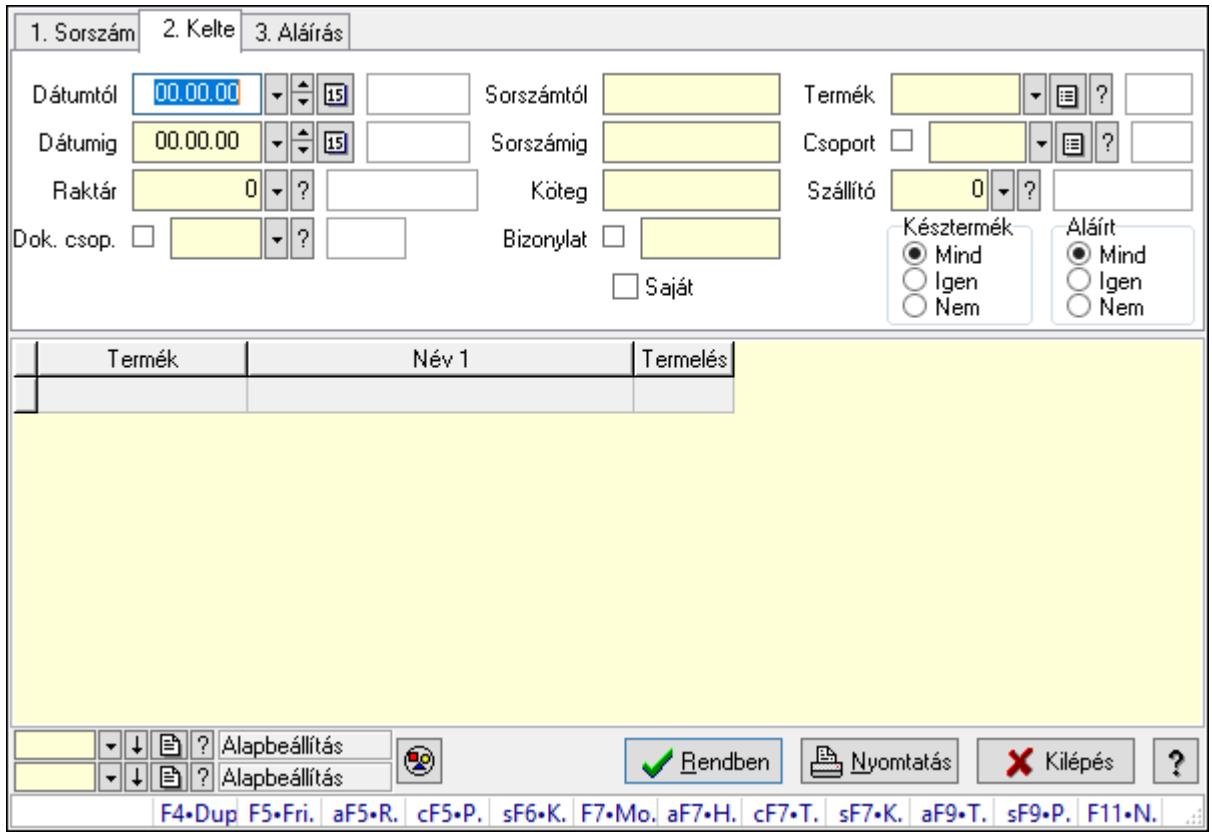

Termelés tételek lekérdezése - összesítés.

### **Forróbillentyűk:**

 Alt+F5 • Raktár Ctrl+F5 • Paraméterek Shift+F6 • Kapcsolódó időszerűsítése F7 • Termelés Shift+F7 • Kapcsolódó lekérdezése Shift+F9 • Példányszám Alt+F9 • Teljesítő dokumentum

#### **Elemek:**

 Forró billentyűk: Ablakok forró billentyűit felsoroló sor Dátumtól: Dátum/idő, dátum vagy idő beviteli mező Dátumig: Dátum/idő, dátum vagy idő beviteli mező

Raktár: Raktár azonosító mező

Dok. csop.: Dokumentum csoport azonosító mező

Saját: Jelölőnégyzet

Sorszámtól: Termelés sorszám azonosító mező

Sorszámig: Termelés sorszám azonosító mező

Köteg: Szöveg beviteli mező

Bizonylat: Szöveg beviteli mező

Param.: Dokumentum paraméter típus azonosító

Termék: Termék azonosító mező

Csoport: Termék csoport azonosító mező

Szállító: Partner azonosító mező

Késztermék: Választógomb csoport

Aláírt: Választógomb csoport

Nyomógomb: Nyomógomb

Lista: Lekérdező lista adatok képernyőn való megjelenítéséhez

Nyomógomb: Nyomógomb

Oszlop beállítás: Oszlop beállítás azonosító azonosító mező

Szűrő: Szűrő azonosító azonosító mező

Rendben: Lekérdezés/keresés lista kiválasztott sorának visszaírása a hívó mezőbe

Nyomtatás: Lekérdezés eredményének nyomtatása

Kilépés: Az ablak bezárása

Súgó: Az ablak súgó oldalát megjelenítő nyomógomb

### **Lásd még:**

 Lekérdező ablak Ablak

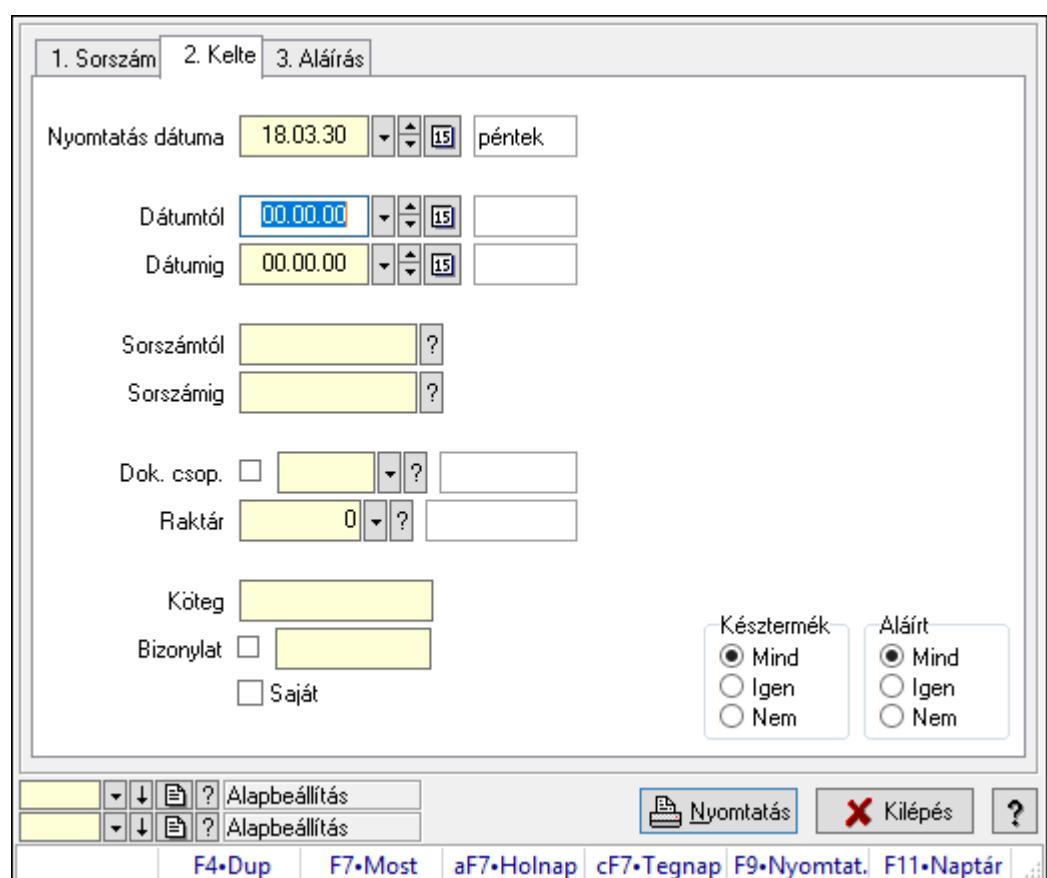

**10.13.35.17.3. Termelés listájának nyomtatása - összesítés** 

Termelés listájának nyomtatása - összesítés.

## **Elemek:**

Forró billentyűk: Ablakok forró billentyűit felsoroló sor

 Nyomtatás dátuma: Lista nyomtatásakor a lapokra kerülő "Nyomtatás dátuma" mező tartalma

Dátumtól: Dátum/idő, dátum vagy idő beviteli mező

Dátumig: Dátum/idő, dátum vagy idő beviteli mező

Sorszámtól: Termelés sorszám azonosító mező

Sorszámig: Termelés sorszám azonosító mező

Dok. csop.: Dokumentum csoport azonosító mező

Raktár: Raktár azonosító mező

Köteg: Szöveg beviteli mező

Bizonylat: Szöveg beviteli mező

Saját: Jelölőnégyzet

Param.: Dokumentum paraméter típus azonosító

Terméktől: Termék azonosító mező

Termékig: Termék azonosító mező

Csoporttól: Termék csoport azonosító mező

Csoportig: Termék csoport azonosító mező

Gyártótól: Partner azonosító mező

 Gyártóig: Partner azonosító mező Szállítótól: Partner azonosító mező Szállítóig: Partner azonosító mező Késztermék: Választógomb csoport Aláírt: Választógomb csoport Oszlop beállítás azonosító: Oszlop beállítás azonosító azonosító mező Szűrő azonosító: Szűrő azonosító azonosító mező Nyomtatás: Lista nyomtatása Kilépés: Az ablak bezárása Súgó: Az ablak súgó oldalát megjelenítő nyomógomb

#### **Lásd még:**

 Nyomtató ablak Ablak

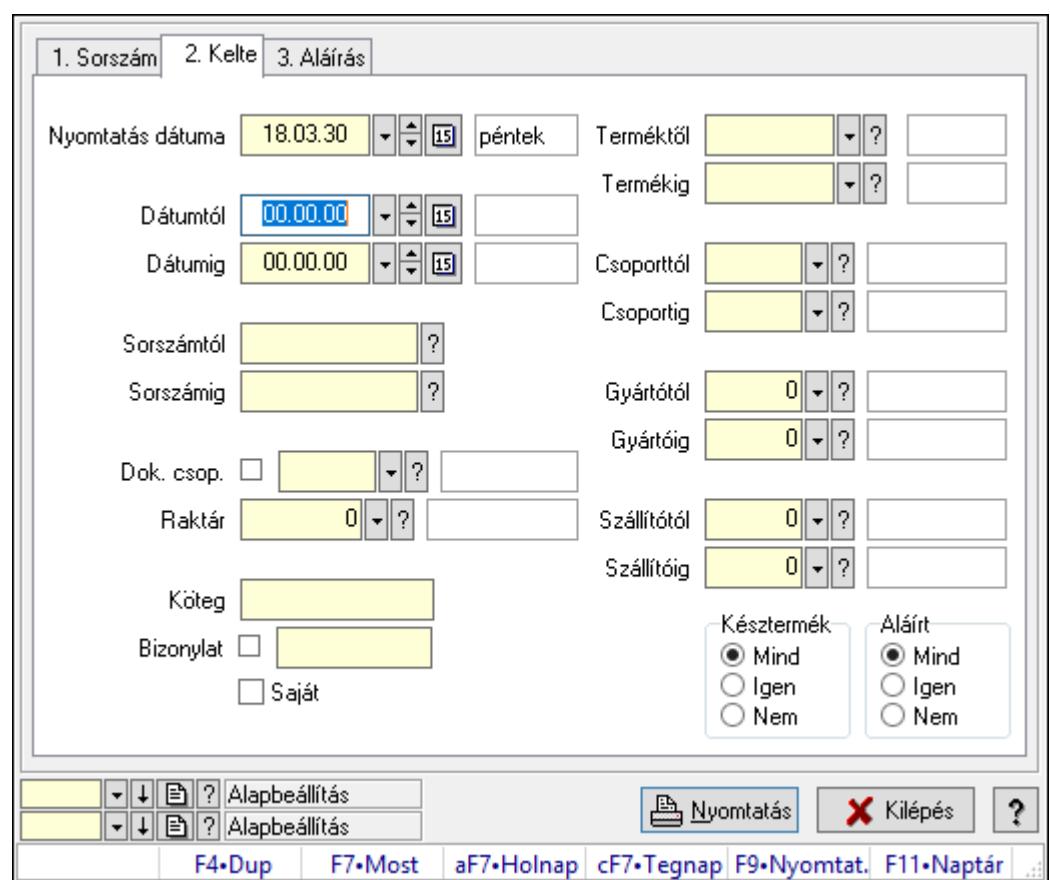

### **10.13.35.17.4. Termelés tételek listájának nyomtatása - összesítés**

Termelés tételek listájának nyomtatása - összesítés.

#### **Elemek:**

Forró billentyűk: Ablakok forró billentyűit felsoroló sor

 Nyomtatás dátuma: Lista nyomtatásakor a lapokra kerülő "Nyomtatás dátuma" mező tartalma

 Dátumtól: Dátum/idő, dátum vagy idő beviteli mező Dátumig: Dátum/idő, dátum vagy idő beviteli mező Sorszámtól: Termelés sorszám azonosító mező Sorszámig: Termelés sorszám azonosító mező Dok. csop.: Dokumentum csoport azonosító mező Raktár: Raktár azonosító mező Köteg: Szöveg beviteli mező Bizonylat: Szöveg beviteli mező Saját: Jelölőnégyzet Param.: Dokumentum paraméter típus azonosító Terméktől: Termék azonosító mező Termékig: Termék azonosító mező Csoporttól: Termék csoport azonosító mező Csoportig: Termék csoport azonosító mező Gyártótól: Partner azonosító mező Gyártóig: Partner azonosító mező Szállítótól: Partner azonosító mező Szállítóig: Partner azonosító mező Késztermék: Választógomb csoport Aláírt: Választógomb csoport Oszlop beállítás azonosító: Oszlop beállítás azonosító azonosító mező Szűrő azonosító: Szűrő azonosító azonosító mező Nyomtatás: Lista nyomtatása Kilépés: Az ablak bezárása Súgó: Az ablak súgó oldalát megjelenítő nyomógomb

### **Lásd még:**

 Nyomtató ablak Ablak

### **10.13.35.17.5. Menüpont**

Menü menüpontja.

**10.13.35.17.6. Menüpont**  Menü menüpontja.

#### **10.13.35.17.7. Menüpont**  Menü menüpontja.

### **10.13.35.18. Termelés**

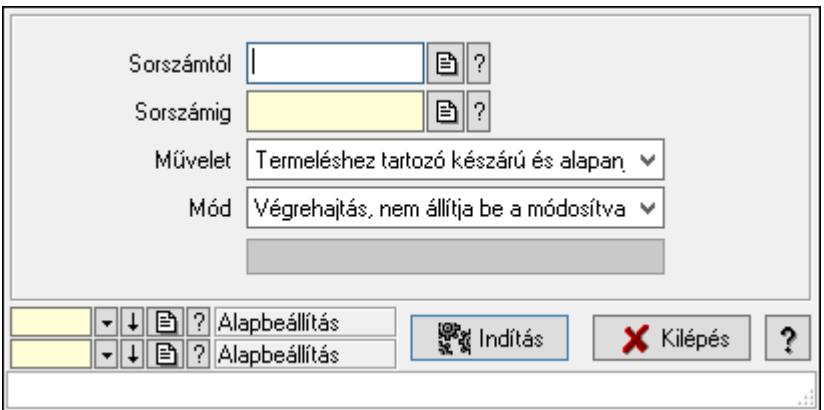

Termelés.

#### **Elemek:**

 Sorszámtól: Termelés sorszám azonosító mező Sorszámig: Termelés sorszám azonosító mező Művelet: Lenyíló lista mező Indítás: Nyomógomb Folyamatsáv: Folyamatsáv Mód: Lenyíló lista mező Oszlop beállítás azonosító: Oszlop beállítás azonosító azonosító mező Szűrő azonosító: Szűrő azonosító azonosító mező Kilépés: Az ablak bezárása Súgó: Az ablak súgó oldalát megjelenítő nyomógomb Forró billentyűk: Ablakok forró billentyűit felsoroló sor

### **Lásd még:**

 Feldolgozó ablak Ablak

# **10.13.36. Export**

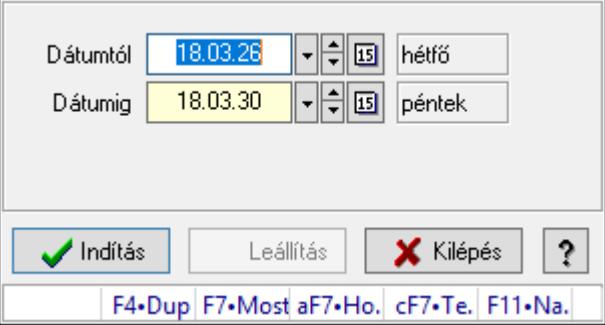

Export.

## **Elemek:**

 Dátumtól: Dátumtól - dátumig Dátumig: Dátumtól - dátumig Indítás: Nyomógomb Leállítás: Nyomógomb Kilépés: Az ablak bezárása Súgó: Az ablak súgó oldalát megjelenítő nyomógomb Forró billentyűk: Ablakok forró billentyűit felsoroló sor

#### **Lásd még:**

Ablak

# **10.13.37. Munkaszámok**

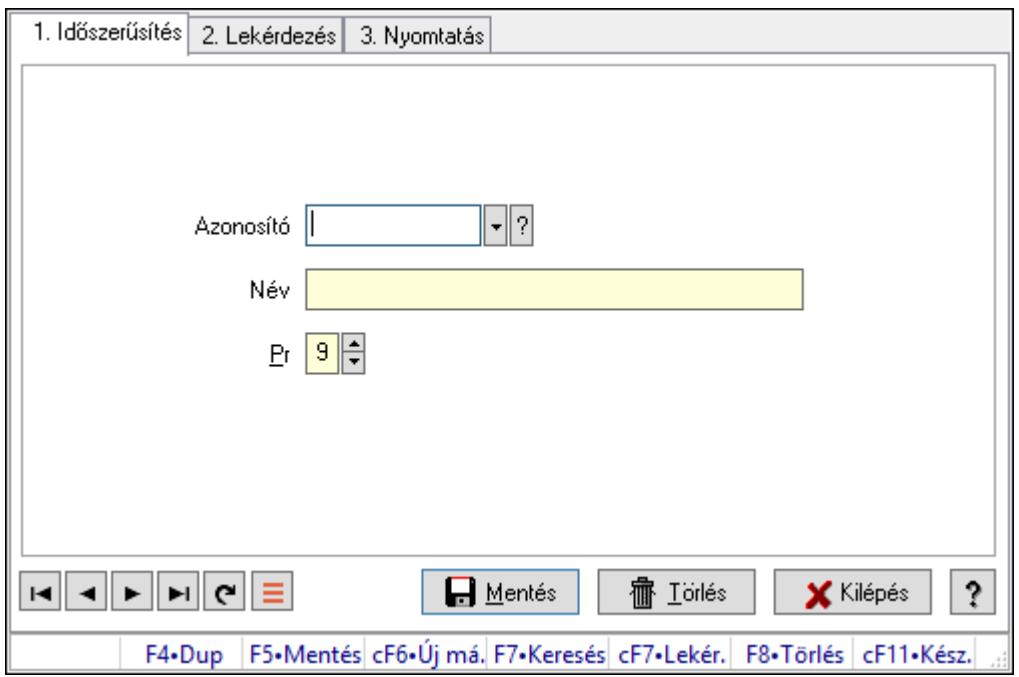

Munkaszámok.

### **Elemek:**

Forró billentyűk: Ablakok forró billentyűit felsoroló sor

1. Időszerűsítés: 1. Időszerűsítés

 Azonosító: Azonosító mező (szöveg) Név: Megnevezés mező Pr: Adat láthatóságának privilégium szintje Aktív: Aktív/passzív jelölőnégyzet Lapozó: Megjelenített adatok lapozása (első, előző, következő, utolsó, frissítés) Mentés: Adatok mentése Törlés: Időszerűsítéskor adatok törlése Kilépés: Az ablak bezárása Súgó: Az ablak súgó oldalát megjelenítő nyomógomb

#### 2. Lekérdezés: 2. Lekérdezés

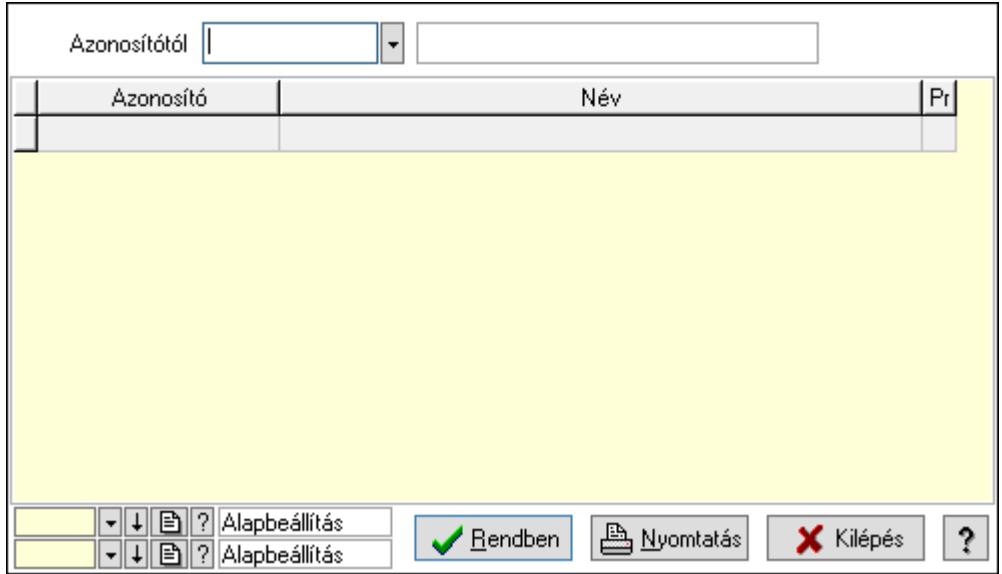

Azonosítótól: Lekérdezés kezdő azonosítója

Lista: Lekérdező lista adatok képernyőn való megjelenítéséhez

Nyomógomb: Nyomógomb

Oszlop beállítás: Oszlop beállítás azonosító azonosító mező

Szűrő: Szűrő azonosító azonosító mező

Rendben: Lekérdezés/keresés lista kiválasztott sorának visszaírása a hívó mezőbe

Nyomtatás: Lekérdezés eredményének nyomtatása

Kilépés: Az ablak bezárása

Súgó: Az ablak súgó oldalát megjelenítő nyomógomb

3. Nyomtatás: 3. Nyomtatás

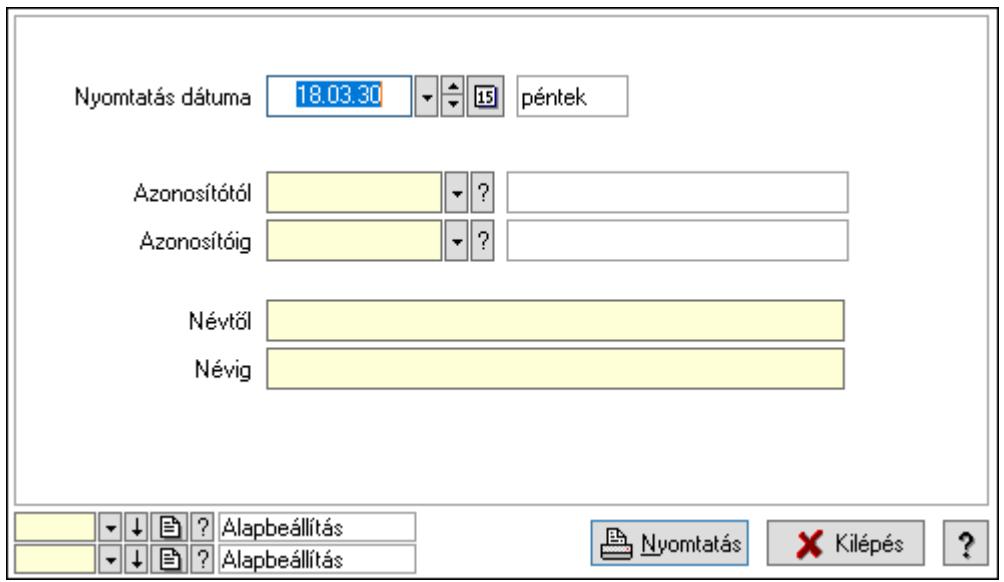

 Nyomtatás dátuma: Lista nyomtatásakor a lapokra kerülő "Nyomtatás dátuma" mező tartalma

 Azonosítótól: Lista nyomtatás azonosító intervalluma Azonosítóig: Lista nyomtatás azonosító intervalluma Névtől: Lista nyomtatás név intervalluma Névig: Lista nyomtatás név intervalluma Oszlop beállítás azonosító: Oszlop beállítás azonosító azonosító mező Szűrő azonosító: Szűrő azonosító azonosító mező Nyomtatás: Lista nyomtatása Kilépés: Az ablak bezárása Súgó: Az ablak súgó oldalát megjelenítő nyomógomb

#### **Lásd még:**

 Időszerűsítő/lekérdező/nyomtató ablak Ablak

# **10.13.38. Intrastat**

## **10.13.38.1. Intrastat jelentés elkészítése**

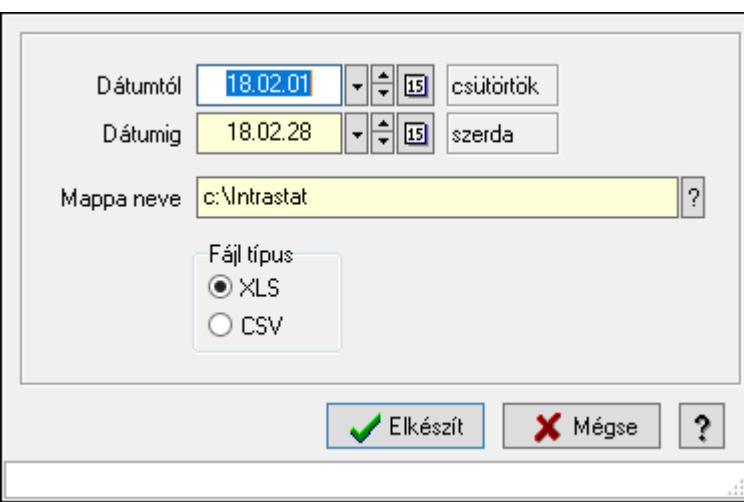

Intrastat jelentés elkészítése.

### **Elemek:**

 Dátumtól: Dátum/idő, dátum vagy idő beviteli mező Dátumig: Dátum/idő, dátum vagy idő beviteli mező Mappa neve: Mappa név beviteli mező Fájl típus: Választógomb csoport Elkészít: Nyomógomb Mégse: Az ablak bezárása Súgó: Az ablak súgó oldalát megjelenítő nyomógomb Forró billentyűk: Ablakok forró billentyűit felsoroló sor

#### **Lásd még:**

Ablak

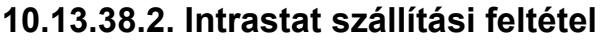

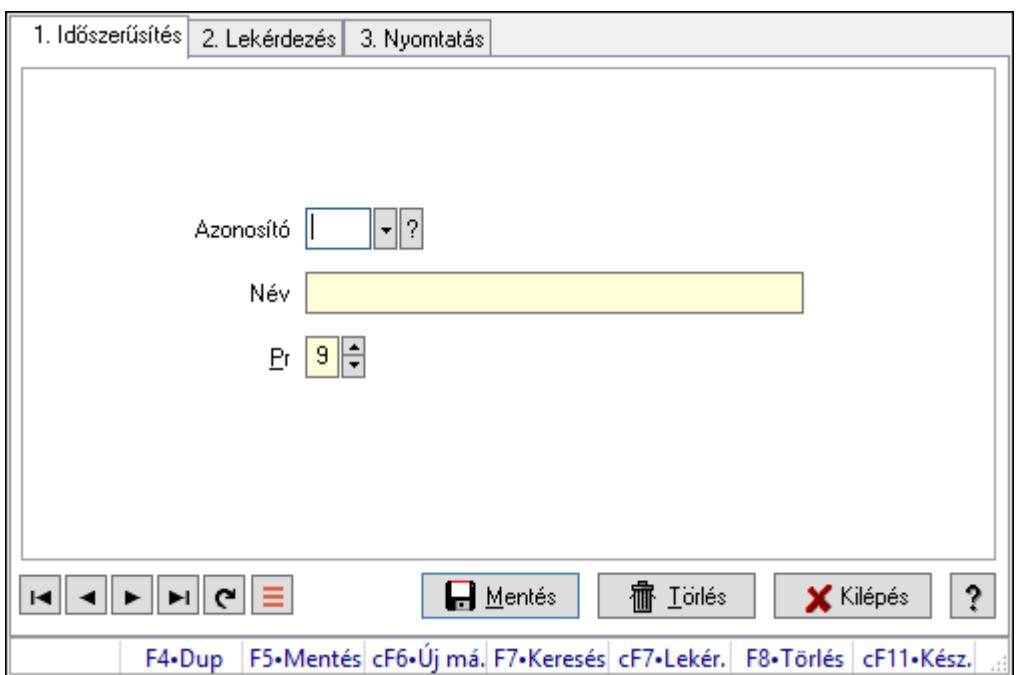

Intrastat szállítási feltétel.

### **Elemek:**

Forró billentyűk: Ablakok forró billentyűit felsoroló sor

1. Időszerűsítés: 1. Időszerűsítés

Azonosító: Azonosító mező (szöveg)

Név: Megnevezés mező

Pr: Adat láthatóságának privilégium szintje

Aktív: Aktív/passzív jelölőnégyzet

Lapozó: Megjelenített adatok lapozása (első, előző, következő, utolsó, frissítés)

Mentés: Adatok mentése

Törlés: Időszerűsítéskor adatok törlése

Kilépés: Az ablak bezárása

Súgó: Az ablak súgó oldalát megjelenítő nyomógomb

2. Lekérdezés: 2. Lekérdezés

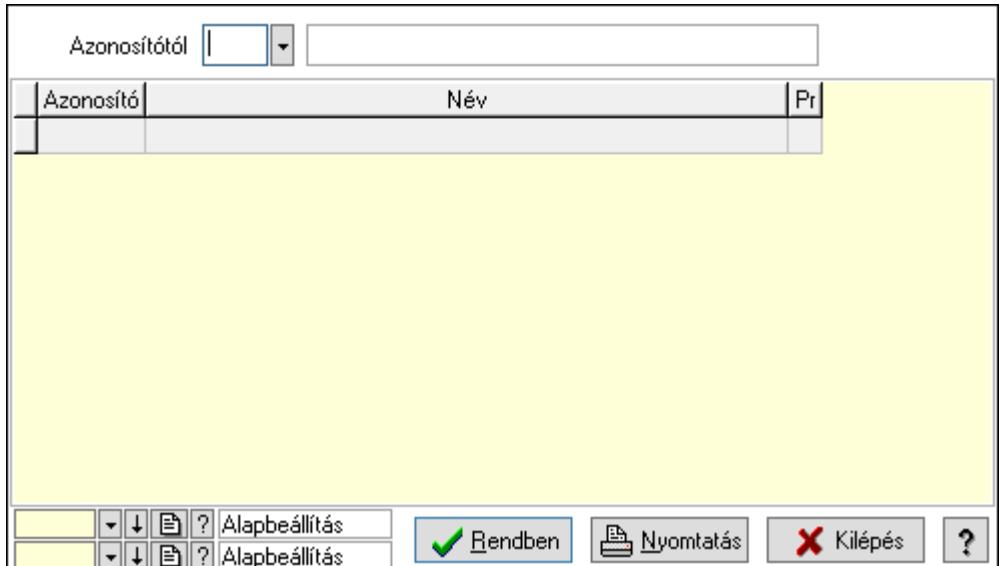

Azonosítótól: Lekérdezés kezdő azonosítója

Lista: Lekérdező lista adatok képernyőn való megjelenítéséhez

Nyomógomb: Nyomógomb

Oszlop beállítás: Oszlop beállítás azonosító azonosító mező

Szűrő: Szűrő azonosító azonosító mező

Rendben: Lekérdezés/keresés lista kiválasztott sorának visszaírása a hívó mezőbe

Nyomtatás: Lekérdezés eredményének nyomtatása

Kilépés: Az ablak bezárása

Súgó: Az ablak súgó oldalát megjelenítő nyomógomb

3. Nyomtatás: 3. Nyomtatás

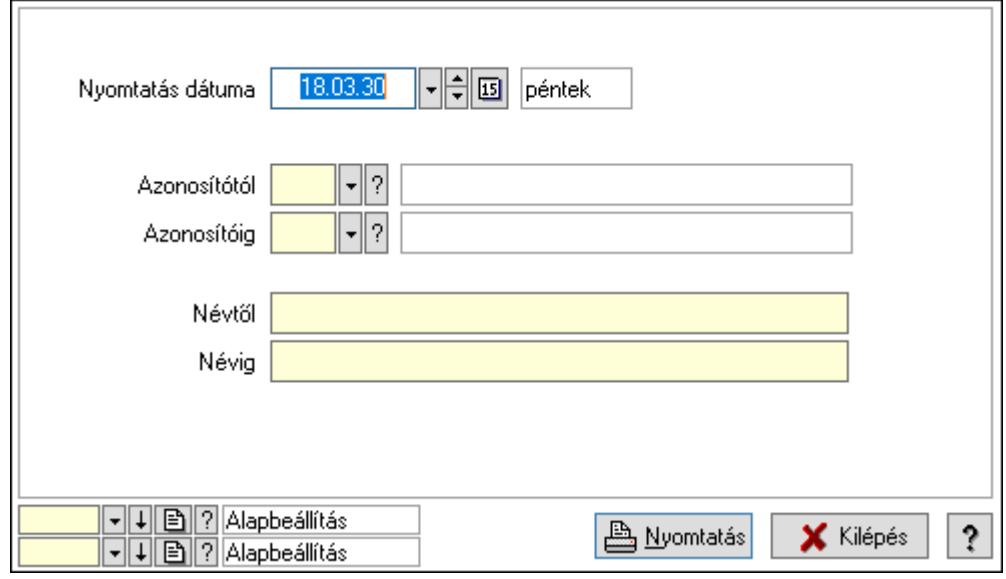

 Nyomtatás dátuma: Lista nyomtatásakor a lapokra kerülő "Nyomtatás dátuma" mező tartalma

 Azonosítótól: Lista nyomtatás azonosító intervalluma Azonosítóig: Lista nyomtatás azonosító intervalluma

 Névtől: Lista nyomtatás név intervalluma Névig: Lista nyomtatás név intervalluma Oszlop beállítás azonosító: Oszlop beállítás azonosító azonosító mező Szűrő azonosító: Szűrő azonosító azonosító mező Nyomtatás: Lista nyomtatása Kilépés: Az ablak bezárása Súgó: Az ablak súgó oldalát megjelenítő nyomógomb

#### **Lásd még:**

 Időszerűsítő/lekérdező/nyomtató ablak Ablak

# **10.13.38.3. Intrastat fuvarozási mód**

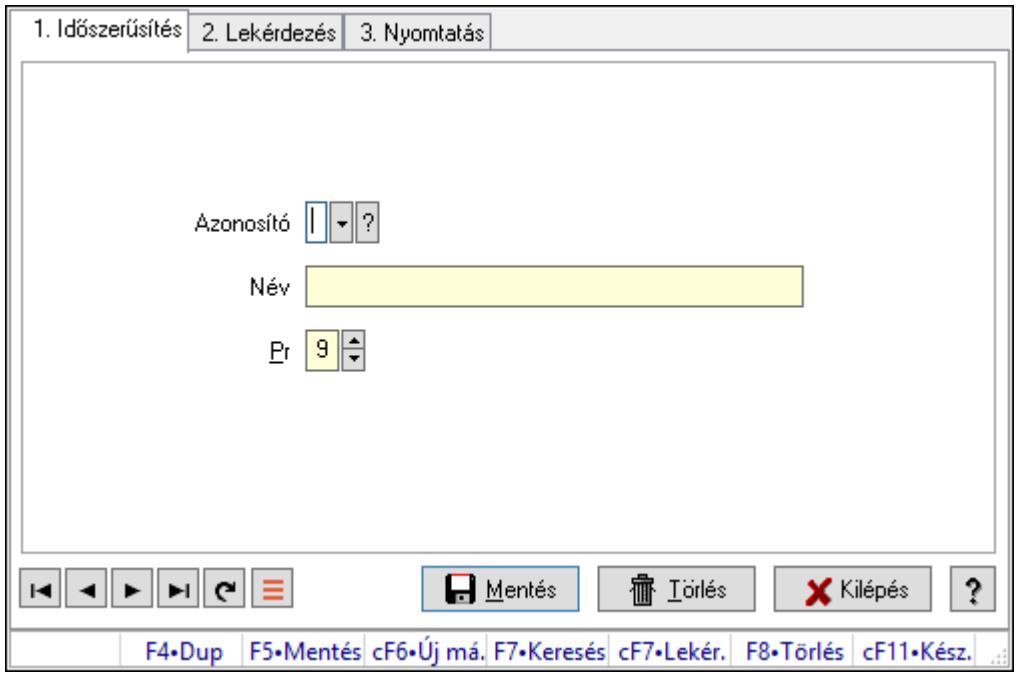

Intrastat fuvarozási mód.

#### **Elemek:**

Forró billentyűk: Ablakok forró billentyűit felsoroló sor

 1. Időszerűsítés: 1. Időszerűsítés Azonosító: Azonosító mező (szöveg) Név: Megnevezés mező Pr: Adat láthatóságának privilégium szintje Aktív: Aktív/passzív jelölőnégyzet Lapozó: Megjelenített adatok lapozása (első, előző, következő, utolsó, frissítés) Mentés: Adatok mentése Törlés: Időszerűsítéskor adatok törlése Kilépés: Az ablak bezárása Súgó: Az ablak súgó oldalát megjelenítő nyomógomb

#### 2. Lekérdezés: 2. Lekérdezés

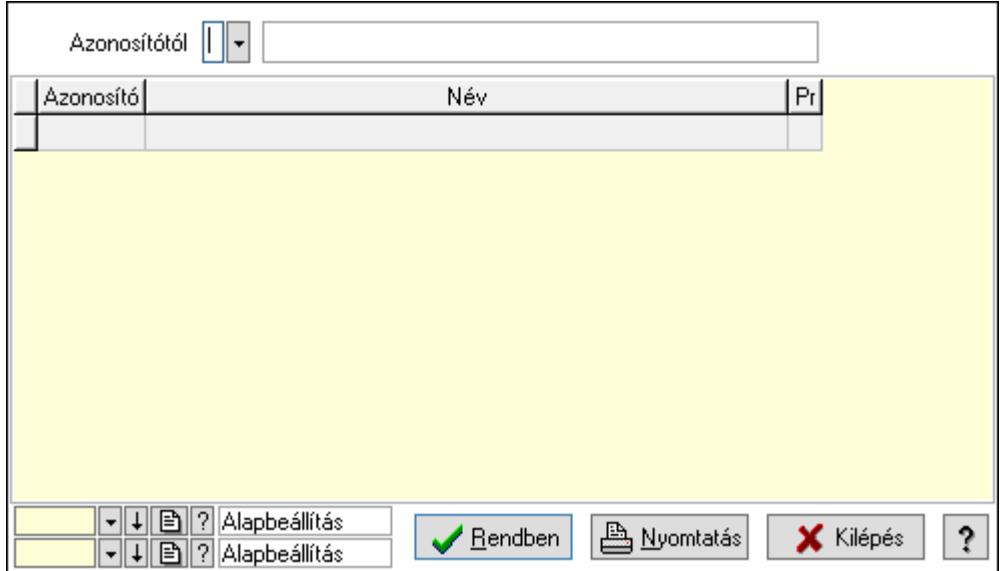

Azonosítótól: Lekérdezés kezdő azonosítója

Lista: Lekérdező lista adatok képernyőn való megjelenítéséhez

Nyomógomb: Nyomógomb

Oszlop beállítás: Oszlop beállítás azonosító azonosító mező

Szűrő: Szűrő azonosító azonosító mező

Rendben: Lekérdezés/keresés lista kiválasztott sorának visszaírása a hívó mezőbe

Nyomtatás: Lekérdezés eredményének nyomtatása

Kilépés: Az ablak bezárása

Súgó: Az ablak súgó oldalát megjelenítő nyomógomb

3. Nyomtatás: 3. Nyomtatás

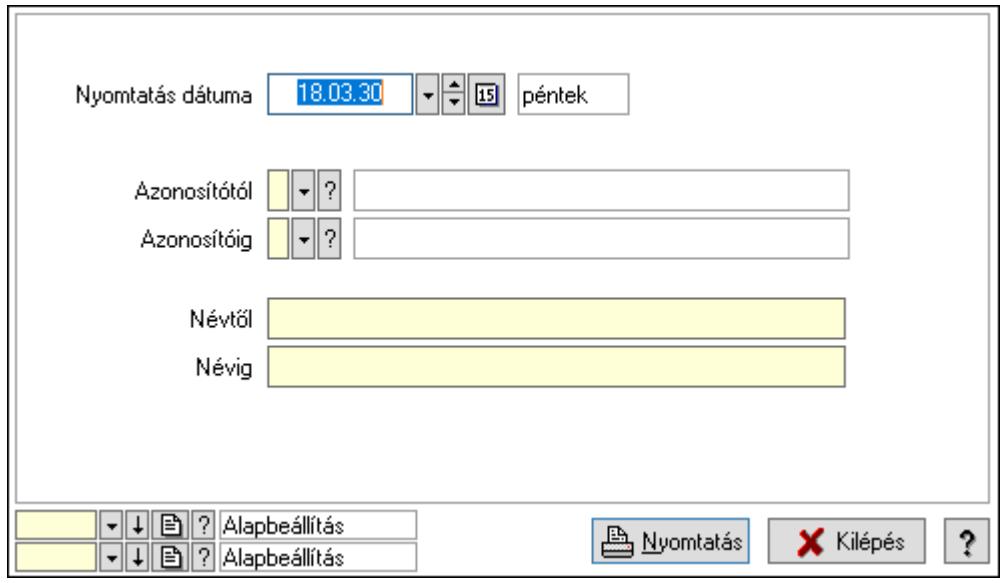

 Nyomtatás dátuma: Lista nyomtatásakor a lapokra kerülő "Nyomtatás dátuma" mező tartalma

 Azonosítótól: Lista nyomtatás azonosító intervalluma Azonosítóig: Lista nyomtatás azonosító intervalluma Névtől: Lista nyomtatás név intervalluma Névig: Lista nyomtatás név intervalluma Oszlop beállítás azonosító: Oszlop beállítás azonosító azonosító mező Szűrő azonosító: Szűrő azonosító azonosító mező Nyomtatás: Lista nyomtatása Kilépés: Az ablak bezárása Súgó: Az ablak súgó oldalát megjelenítő nyomógomb

#### **Lásd még:**

 Időszerűsítő/lekérdező/nyomtató ablak Ablak

# **10.13.38.4. Intrastat ügyletkód**

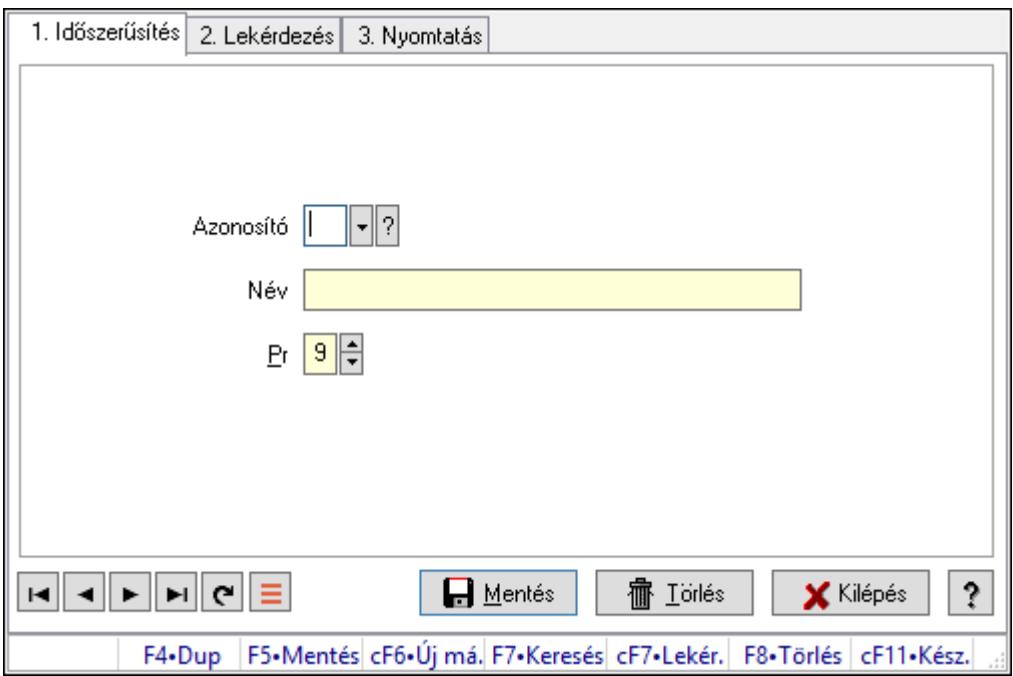

Intrastat ügyletkód.

### **Elemek:**

Forró billentyűk: Ablakok forró billentyűit felsoroló sor

1. Időszerűsítés: 1. Időszerűsítés

Azonosító: Azonosító mező (szöveg)

Név: Megnevezés mező

Pr: Adat láthatóságának privilégium szintje

Aktív: Aktív/passzív jelölőnégyzet

Lapozó: Megjelenített adatok lapozása (első, előző, következő, utolsó, frissítés)

Mentés: Adatok mentése

Törlés: Időszerűsítéskor adatok törlése

Kilépés: Az ablak bezárása

Súgó: Az ablak súgó oldalát megjelenítő nyomógomb

2. Lekérdezés: 2. Lekérdezés

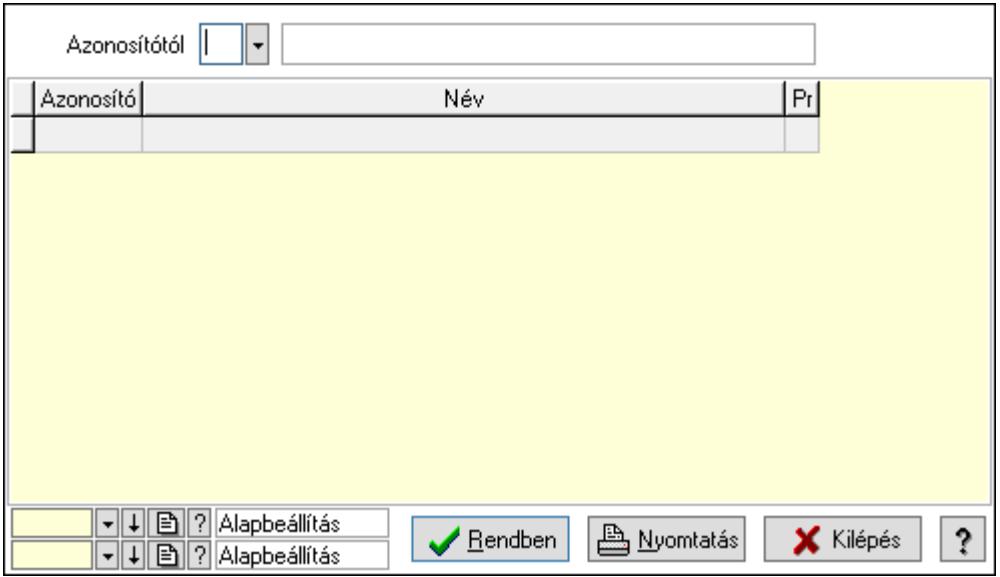

Azonosítótól: Lekérdezés kezdő azonosítója

Lista: Lekérdező lista adatok képernyőn való megjelenítéséhez

Nyomógomb: Nyomógomb

Oszlop beállítás: Oszlop beállítás azonosító azonosító mező

Szűrő: Szűrő azonosító azonosító mező

Rendben: Lekérdezés/keresés lista kiválasztott sorának visszaírása a hívó mezőbe

Nyomtatás: Lekérdezés eredményének nyomtatása

Kilépés: Az ablak bezárása

Súgó: Az ablak súgó oldalát megjelenítő nyomógomb

3. Nyomtatás: 3. Nyomtatás

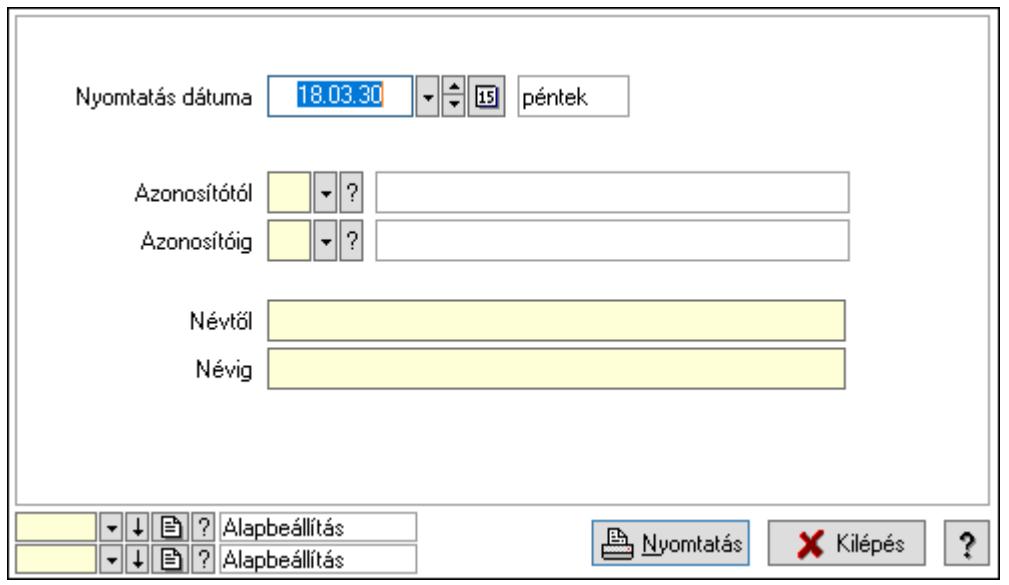

 Nyomtatás dátuma: Lista nyomtatásakor a lapokra kerülő "Nyomtatás dátuma" mező tartalma

 Azonosítótól: Lista nyomtatás azonosító intervalluma Azonosítóig: Lista nyomtatás azonosító intervalluma Névtől: Lista nyomtatás név intervalluma Névig: Lista nyomtatás név intervalluma Oszlop beállítás azonosító: Oszlop beállítás azonosító azonosító mező Szűrő azonosító: Szűrő azonosító azonosító mező Nyomtatás: Lista nyomtatása Kilépés: Az ablak bezárása Súgó: Az ablak súgó oldalát megjelenítő nyomógomb

## **Lásd még:**

 Időszerűsítő/lekérdező/nyomtató ablak Ablak

# **10.13.38.5. Intrastat KN kódok**

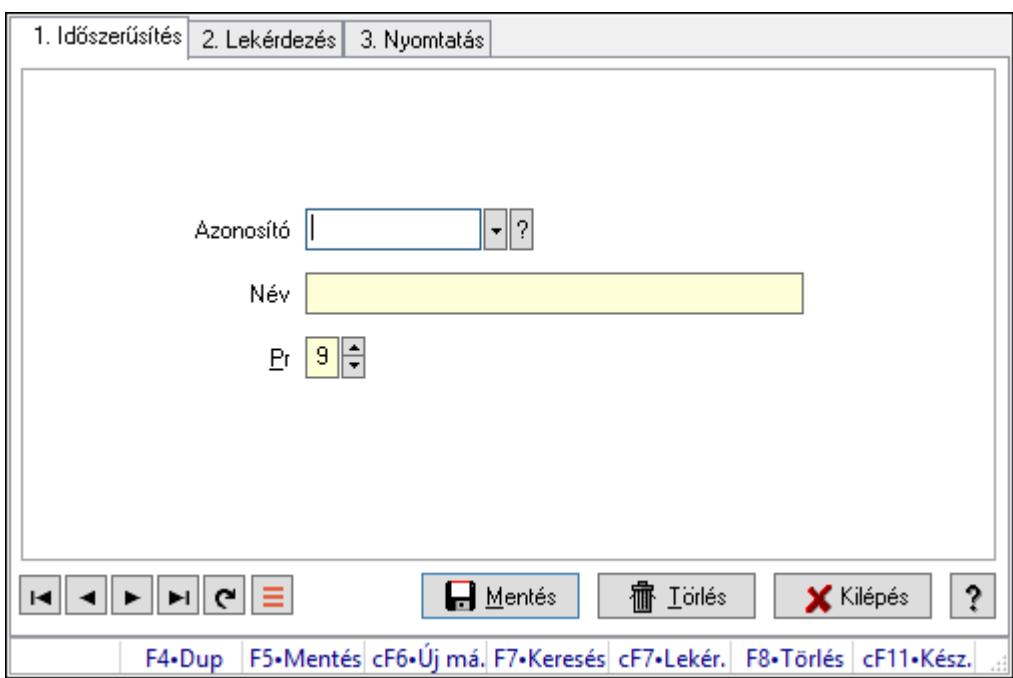

Intrastat KN kódok.

### **Elemek:**

Forró billentyűk: Ablakok forró billentyűit felsoroló sor

1. Időszerűsítés: 1. Időszerűsítés

Azonosító: Azonosító mező (szöveg)

Név: Megnevezés mező

Pr: Adat láthatóságának privilégium szintje

Aktív: Aktív/passzív jelölőnégyzet

Lapozó: Megjelenített adatok lapozása (első, előző, következő, utolsó, frissítés)

 Mentés: Adatok mentése Törlés: Időszerűsítéskor adatok törlése Kilépés: Az ablak bezárása Súgó: Az ablak súgó oldalát megjelenítő nyomógomb

2. Lekérdezés: 2. Lekérdezés

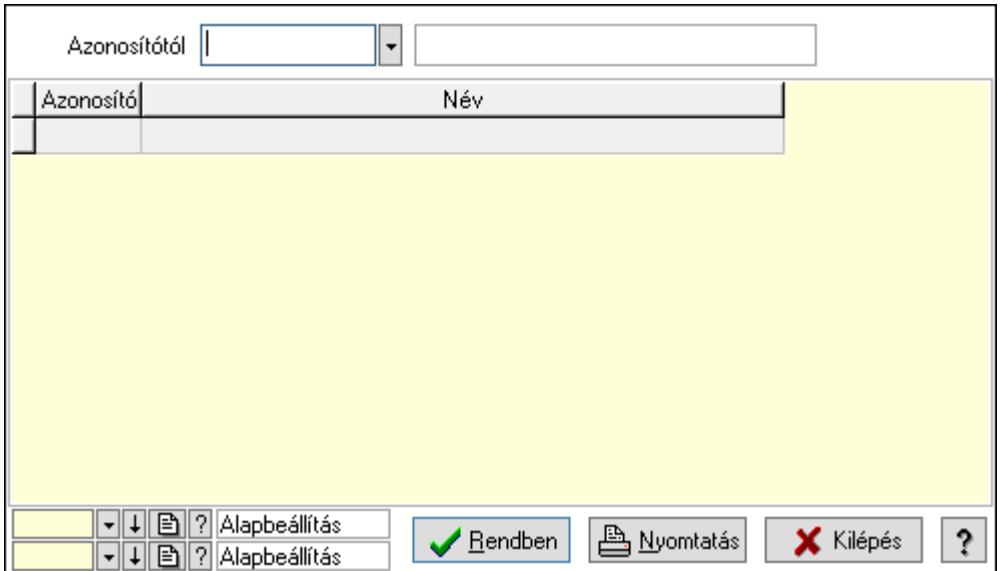

Azonosítótól: Lekérdezés kezdő azonosítója

Lista: Lekérdező lista adatok képernyőn való megjelenítéséhez

Nyomógomb: Nyomógomb

Oszlop beállítás: Oszlop beállítás azonosító azonosító mező

Szűrő: Szűrő azonosító azonosító mező

Rendben: Lekérdezés/keresés lista kiválasztott sorának visszaírása a hívó mezőbe

Nyomtatás: Lekérdezés eredményének nyomtatása

Kilépés: Az ablak bezárása

Súgó: Az ablak súgó oldalát megjelenítő nyomógomb

3. Nyomtatás: 3. Nyomtatás

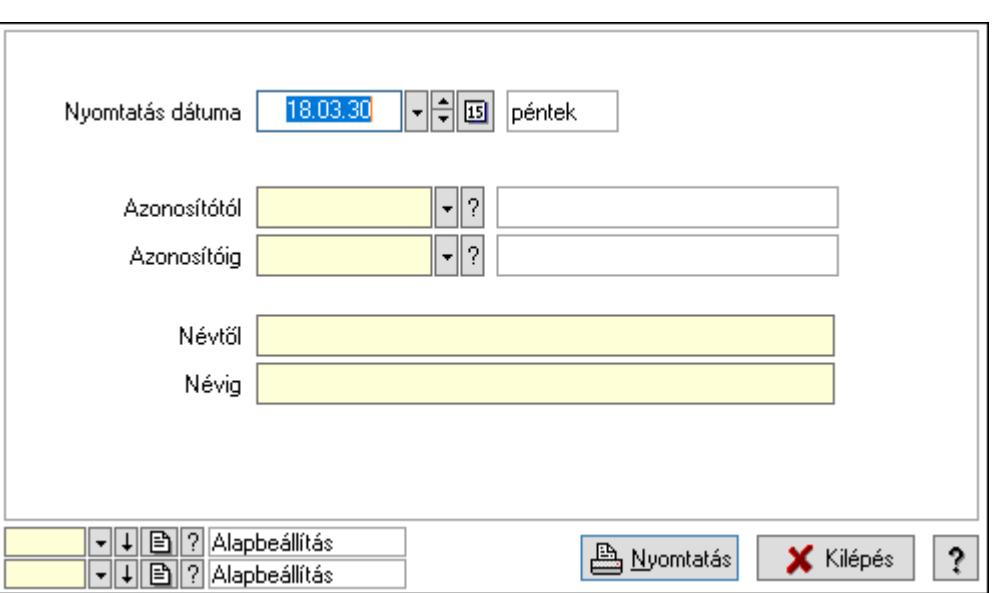

 Nyomtatás dátuma: Lista nyomtatásakor a lapokra kerülő "Nyomtatás dátuma" mező tartalma

Azonosítótól: Lista nyomtatás azonosító intervalluma

Azonosítóig: Lista nyomtatás azonosító intervalluma

Névtől: Lista nyomtatás név intervalluma

Névig: Lista nyomtatás név intervalluma

Oszlop beállítás azonosító: Oszlop beállítás azonosító azonosító mező

Szűrő azonosító: Szűrő azonosító azonosító mező

Nyomtatás: Lista nyomtatása

Kilépés: Az ablak bezárása

Súgó: Az ablak súgó oldalát megjelenítő nyomógomb

### **Lásd még:**

 Időszerűsítő/lekérdező/nyomtató ablak Ablak

# **10.13.39. Bérlet**

## **10.13.39.1. Bérlet**

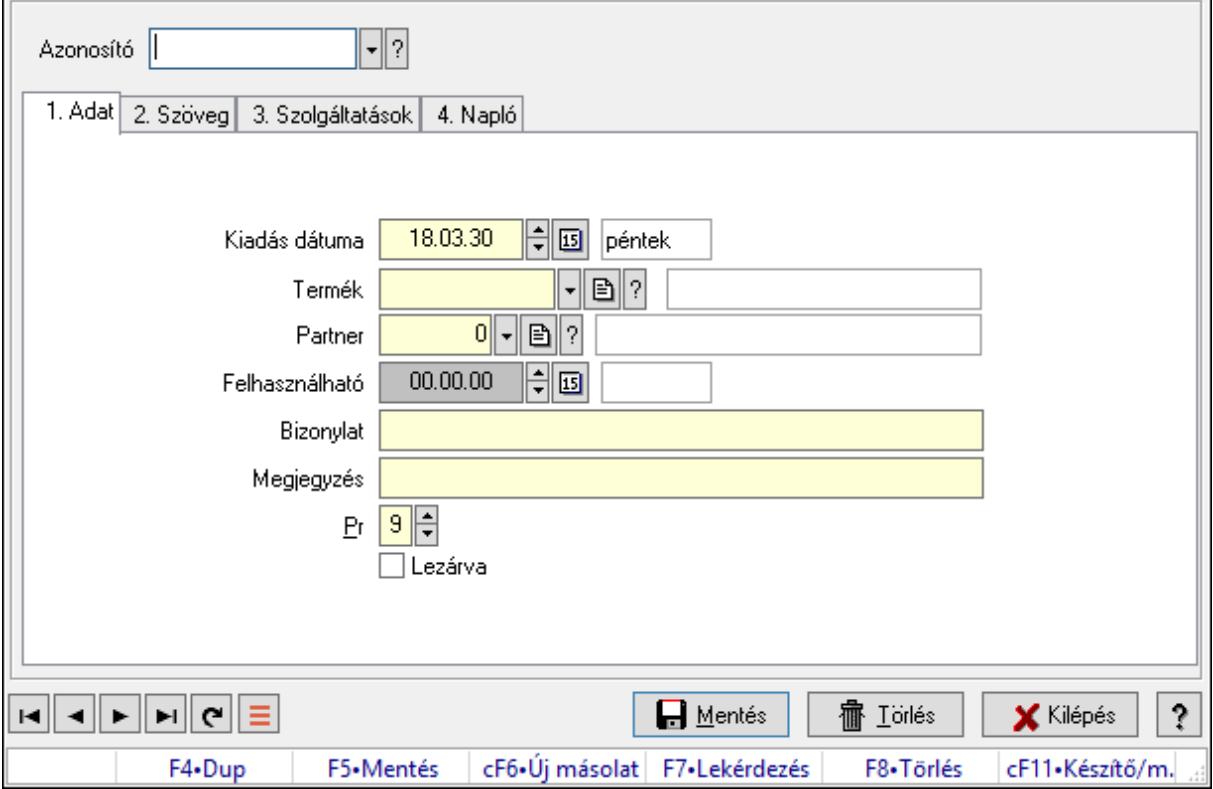

Bérlet.

#### **Elemek:**

Forró billentyűk: Ablakok forró billentyűit felsoroló sor

Azonosító: Bérelt azonosító mező

1. Adat: 1. Adat

Kiadás dátuma: Dátum/idő, dátum vagy idő beviteli mező

Termék: Termék azonosító mező

Partner: Partner azonosító mező

Felhasználható: Dátum/idő, dátum vagy idő beviteli mező

Bizonylat: Bizonylat szöveg beviteli mező

Megjegyzés: Megjegyzés szöveg beviteli mező

Pr: Adat láthatóságának privilégium szintje

Lezárva: Jelölőnégyzet

## 2. Szöveg: 2. Szöveg

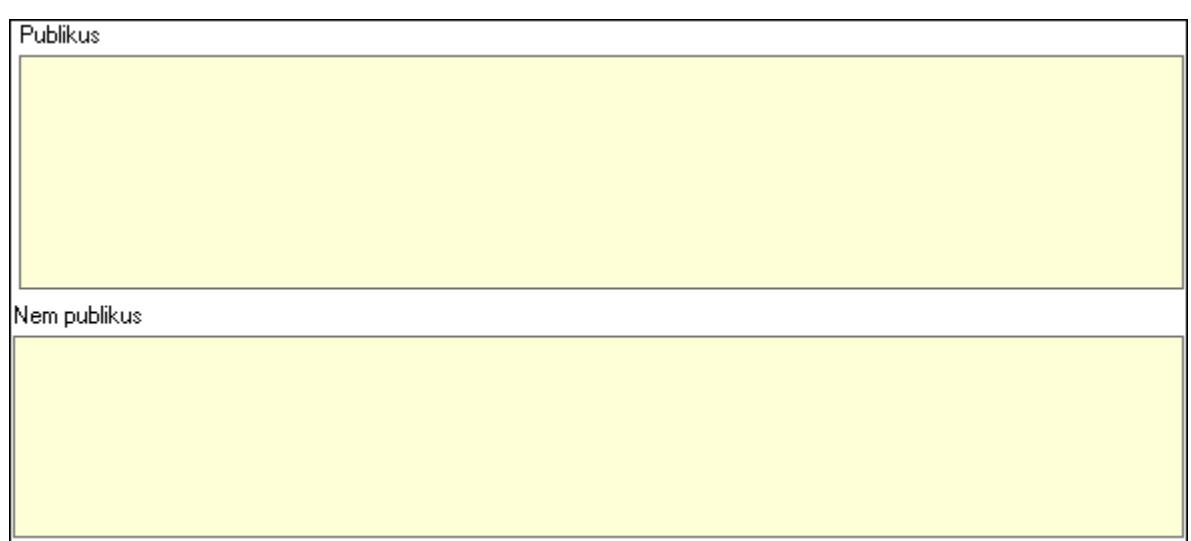

 Publikus: Több soros szöveg mező Nem publikus: Több soros szöveg mező 3. Szolgáltatások: 3. Szolgáltatások

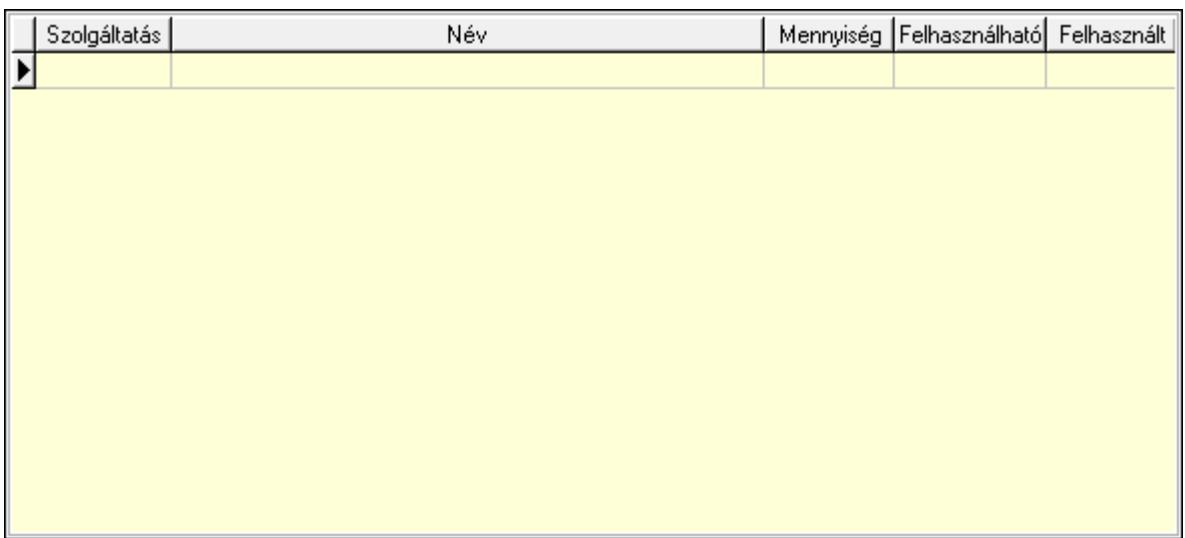

 Lista: Lekérdező lista adatok képernyőn való megjelenítéséhez 4. Napló: 4. Napló

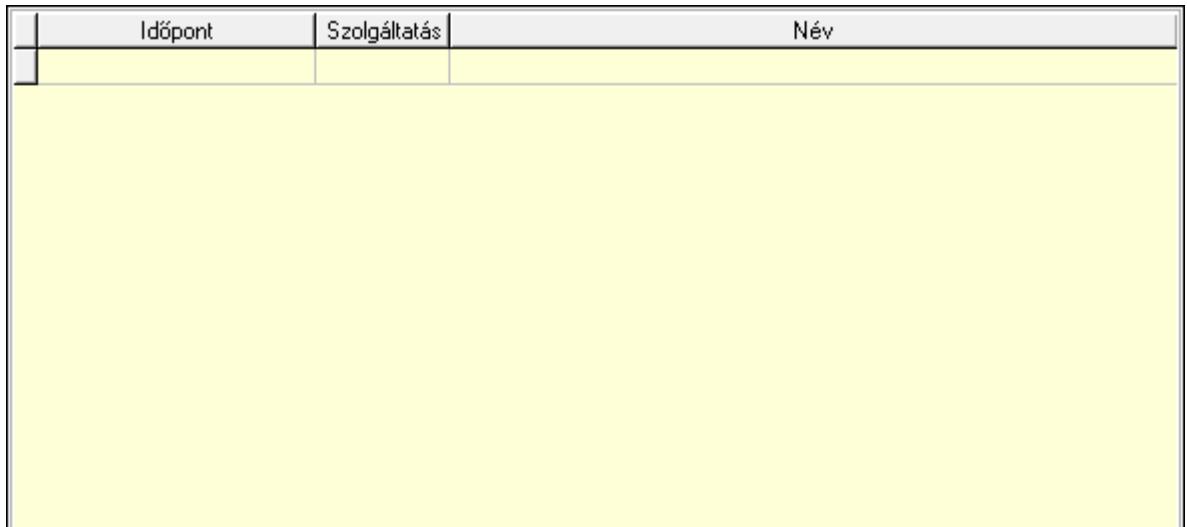

 Lista: Lekérdező lista adatok képernyőn való megjelenítéséhez Lapozó: Megjelenített adatok lapozása (első, előző, következő, utolsó, frissítés) Mentés: Adatok mentése Törlés: Időszerűsítéskor adatok törlése Kilépés: Az ablak bezárása Súgó: Az ablak súgó oldalát megjelenítő nyomógomb

#### **Lásd még:**

 Időszerűsítő ablak Ablak

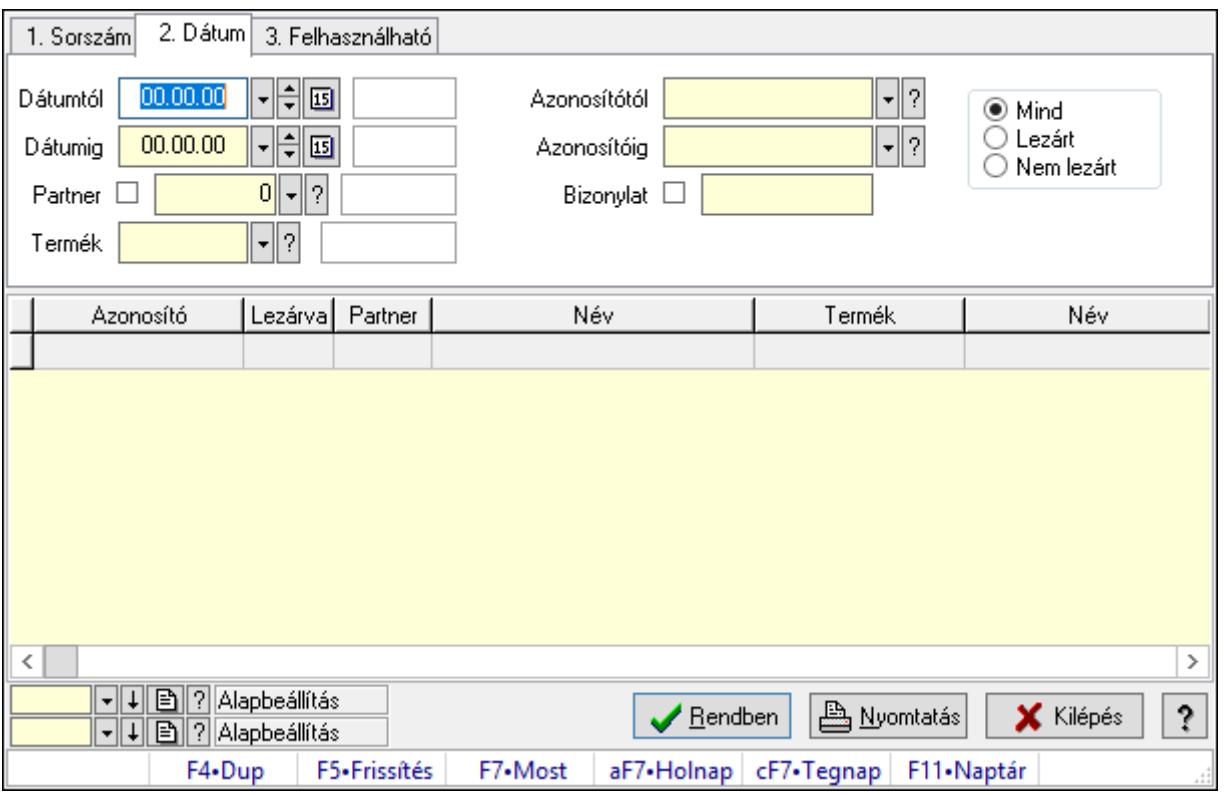

## **10.13.39.2. Bérlet lekérdezése**

Bérlet lekérdezése.

#### **Elemek:**

 Forró billentyűk: Ablakok forró billentyűit felsoroló sor Dátumtól: Dátum/idő, dátum vagy idő beviteli mező Dátumig: Dátum/idő, dátum vagy idő beviteli mező Partner: Partner azonosító mező Termék: Termék azonosító mező Azonosítótól: Bérelt azonosító mező Azonosítóig: Bérelt azonosító mező Bizonylat: Szöveg beviteli mező Szolgáltatás típus: Szolgáltatás típus azonosító mező Választógomb csoport: Választógomb csoport Lista: Lekérdező lista adatok képernyőn való megjelenítéséhez Nyomógomb: Nyomógomb Oszlop beállítás: Oszlop beállítás azonosító azonosító mező Szűrő: Szűrő azonosító azonosító mező Rendben: Lekérdezés/keresés lista kiválasztott sorának visszaírása a hívó mezőbe Nyomtatás: Lekérdezés eredményének nyomtatása Kilépés: Az ablak bezárása Súgó: Az ablak súgó oldalát megjelenítő nyomógomb

## **Lásd még:**

 Lekérdező ablak Ablak

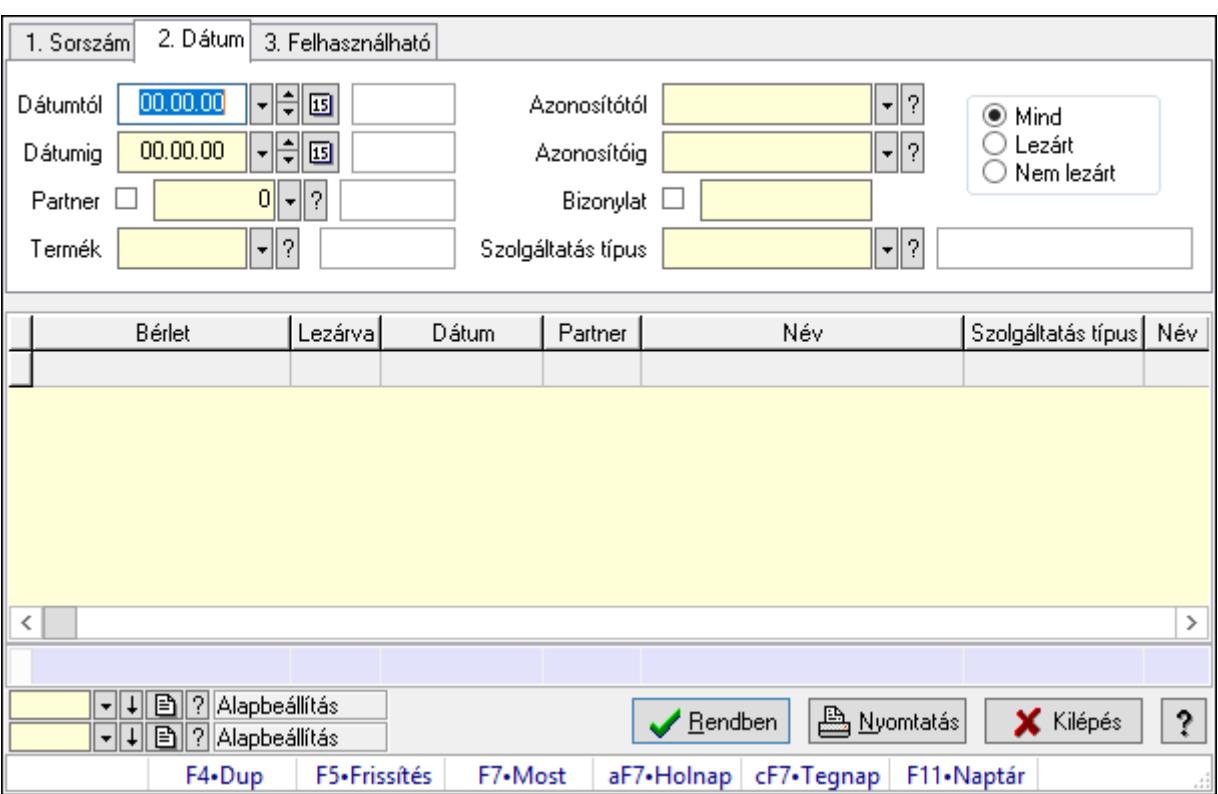

# **10.13.39.3. Bérlet szolgáltatás lekérdezése**

Bérlet szolgáltatás lekérdezése.

### **Elemek:**

Forró billentyűk: Ablakok forró billentyűit felsoroló sor

Dátumtól: Dátum/idő, dátum vagy idő beviteli mező

Dátumig: Dátum/idő, dátum vagy idő beviteli mező

Partner: Partner azonosító mező

Termék: Termék azonosító mező

Azonosítótól: Bérelt azonosító mező

Azonosítóig: Bérelt azonosító mező

Bizonylat: Szöveg beviteli mező

Szolgáltatás típus: Szolgáltatás típus azonosító mező

Választógomb csoport: Választógomb csoport

Lista: Lekérdező lista adatok képernyőn való megjelenítéséhez

Nyomógomb: Nyomógomb

Oszlop beállítás: Oszlop beállítás azonosító azonosító mező

Szűrő: Szűrő azonosító azonosító mező

Rendben: Lekérdezés/keresés lista kiválasztott sorának visszaírása a hívó mezőbe

Nyomtatás: Lekérdezés eredményének nyomtatása

 Kilépés: Az ablak bezárása Súgó: Az ablak súgó oldalát megjelenítő nyomógomb Összesítő sor

### **Lásd még:**

 Lekérdező ablak Ablak

# **10.13.39.4. Bérlet napló lekérdezése**

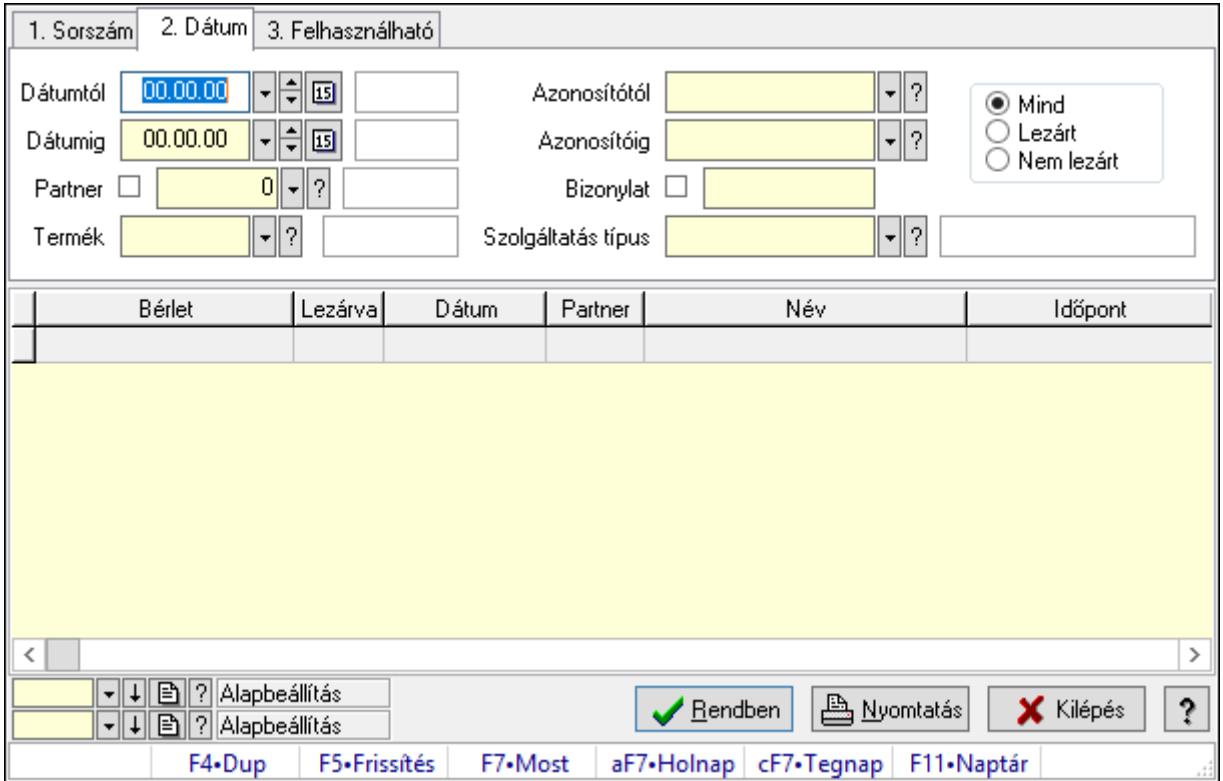

Bérlet napló lekérdezése.

### **Elemek:**

 Forró billentyűk: Ablakok forró billentyűit felsoroló sor Dátumtól: Dátum/idő, dátum vagy idő beviteli mező Dátumig: Dátum/idő, dátum vagy idő beviteli mező Partner: Partner azonosító mező Termék: Termék azonosító mező

Azonosítótól: Bérelt azonosító mező

Azonosítóig: Bérelt azonosító mező

Bizonylat: Szöveg beviteli mező

Szolgáltatás típus: Szolgáltatás típus azonosító mező

Választógomb csoport: Választógomb csoport

Lista: Lekérdező lista adatok képernyőn való megjelenítéséhez

Nyomógomb: Nyomógomb

 Oszlop beállítás: Oszlop beállítás azonosító azonosító mező Szűrő: Szűrő azonosító azonosító mező Rendben: Lekérdezés/keresés lista kiválasztott sorának visszaírása a hívó mezőbe Nyomtatás: Lekérdezés eredményének nyomtatása Kilépés: Az ablak bezárása Súgó: Az ablak súgó oldalát megjelenítő nyomógomb

### **Lásd még:**

 Lekérdező ablak Ablak

# **10.13.39.5. Bérlet listájának nyomtatása**

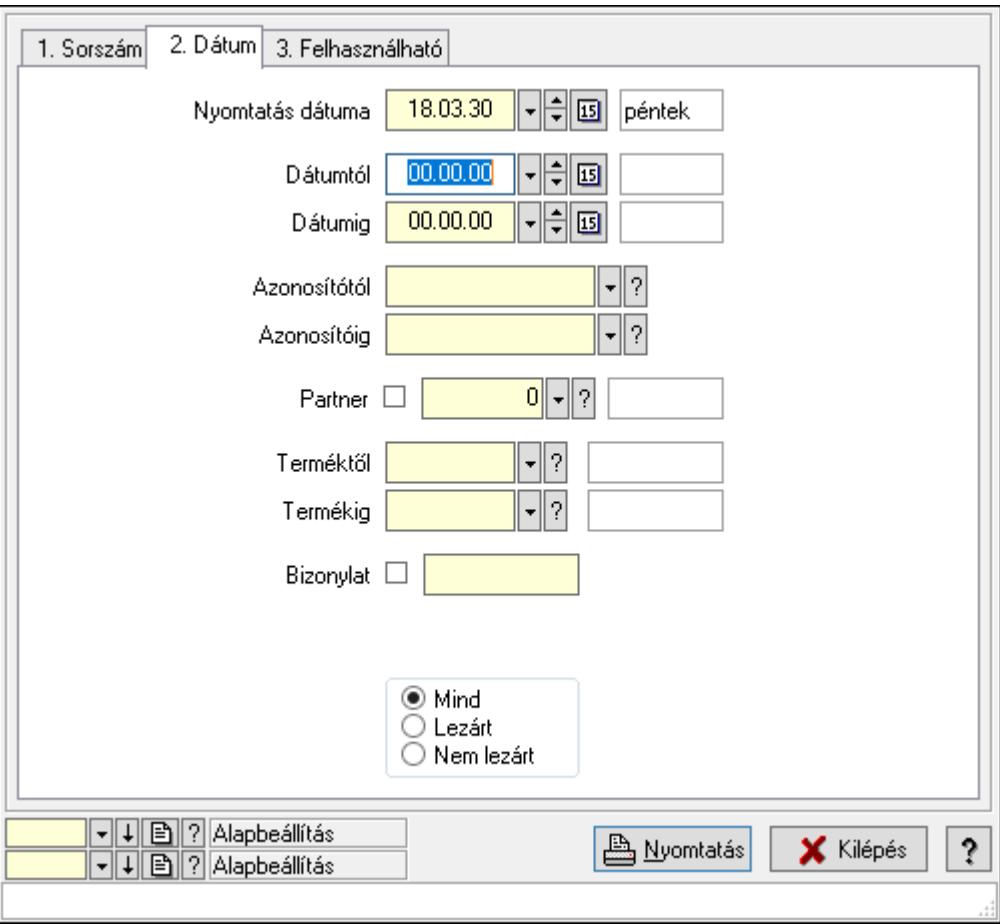

Bérlet listájának nyomtatása.

### **Elemek:**

Forró billentyűk: Ablakok forró billentyűit felsoroló sor

 Nyomtatás dátuma: Lista nyomtatásakor a lapokra kerülő "Nyomtatás dátuma" mező tartalma

Dátumtól: Dátum/idő, dátum vagy idő beviteli mező

Dátumig: Dátum/idő, dátum vagy idő beviteli mező

Azonosítótól: Bérelt azonosító mező

 Azonosítóig: Bérelt azonosító mező Partner: Partner azonosító mező Terméktől: Termék azonosító mező Termékig: Termék azonosító mező Bizonylat: Szöveg beviteli mező Szolgáltatás típus: Szolgáltatás típus azonosító mező Választógomb csoport: Választógomb csoport Oszlop beállítás azonosító: Oszlop beállítás azonosító azonosító mező Szűrő azonosító: Szűrő azonosító azonosító mező Nyomtatás: Lista nyomtatása Kilépés: Az ablak bezárása Súgó: Az ablak súgó oldalát megjelenítő nyomógomb

### **Lásd még:**

 Nyomtató ablak Ablak

# **10.13.39.6. Bérlet szolgáltatás listájának nyomtatása**

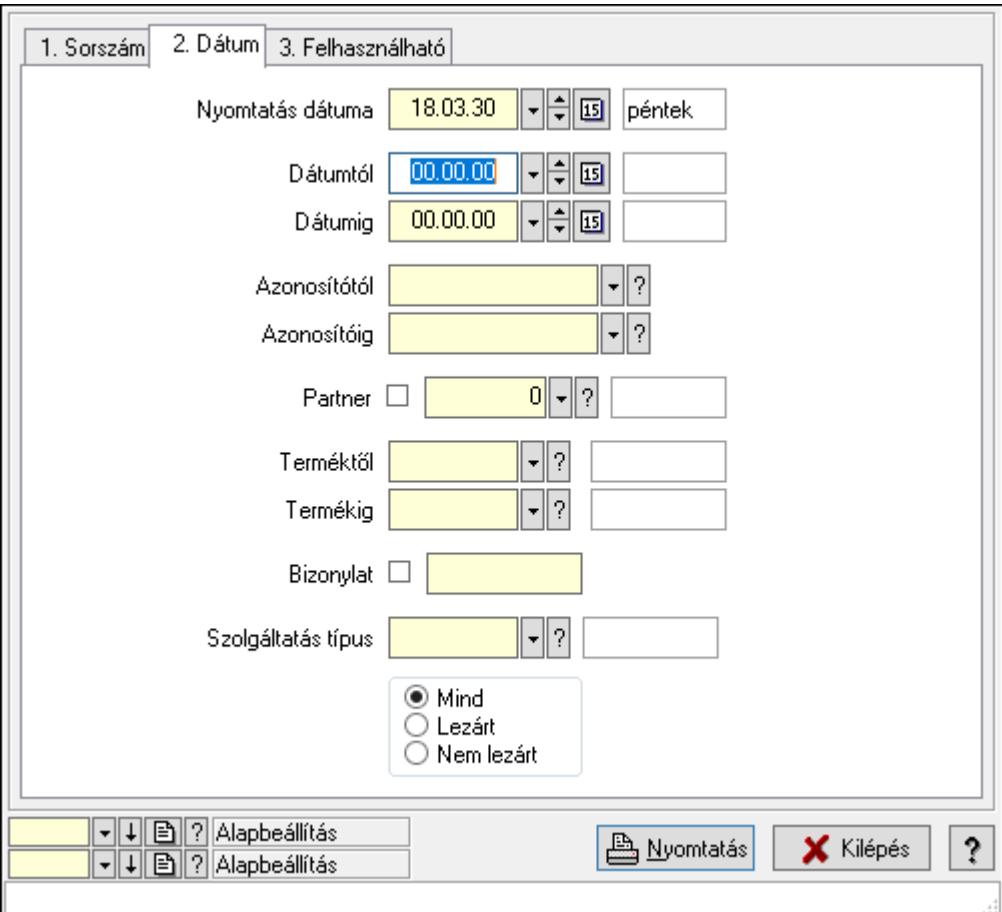

Bérlet szolgáltatás listájának nyomtatása.

## **Elemek:**

Forró billentyűk: Ablakok forró billentyűit felsoroló sor

 Nyomtatás dátuma: Lista nyomtatásakor a lapokra kerülő "Nyomtatás dátuma" mező tartalma

Dátumtól: Dátum/idő, dátum vagy idő beviteli mező

Dátumig: Dátum/idő, dátum vagy idő beviteli mező

Azonosítótól: Bérelt azonosító mező

Azonosítóig: Bérelt azonosító mező

Partner: Partner azonosító mező

Terméktől: Termék azonosító mező

Termékig: Termék azonosító mező

Bizonylat: Szöveg beviteli mező

Szolgáltatás típus: Szolgáltatás típus azonosító mező

Választógomb csoport: Választógomb csoport

Oszlop beállítás azonosító: Oszlop beállítás azonosító azonosító mező

Szűrő azonosító: Szűrő azonosító azonosító mező

Nyomtatás: Lista nyomtatása

Kilépés: Az ablak bezárása

Súgó: Az ablak súgó oldalát megjelenítő nyomógomb

### **Lásd még:**

 Nyomtató ablak Ablak

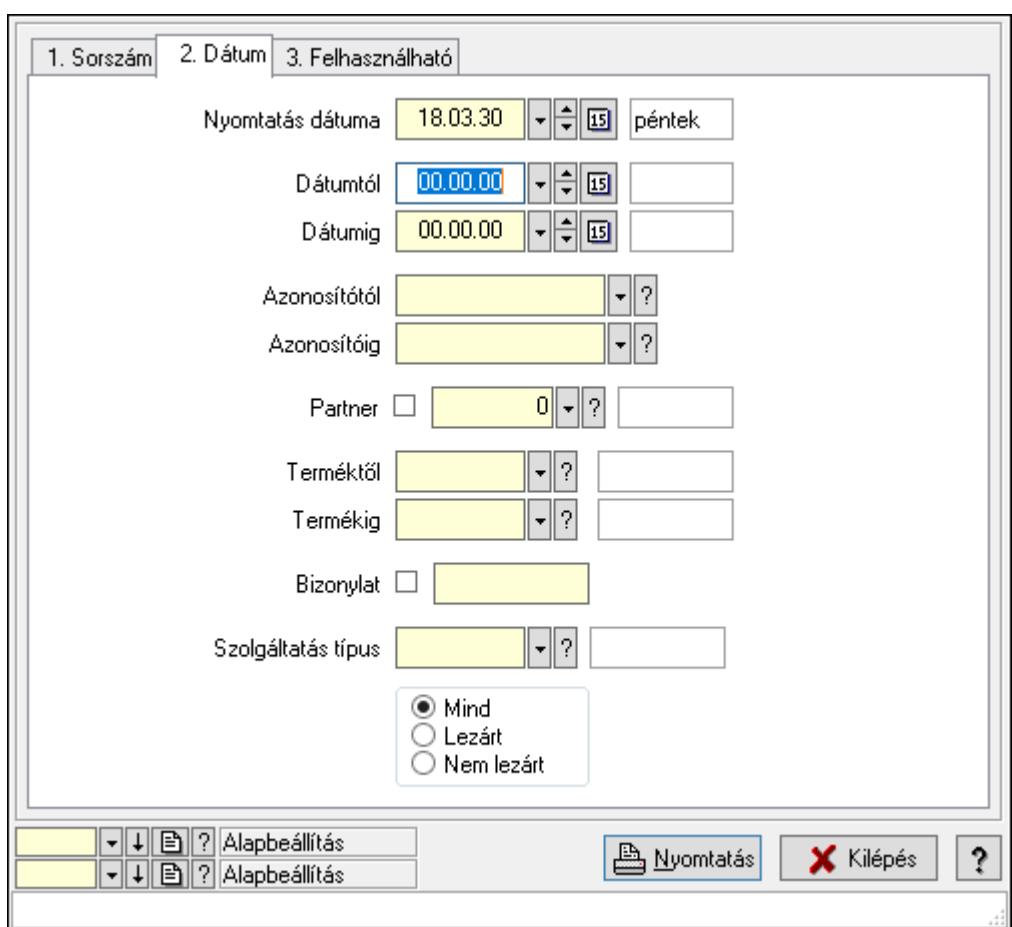

# **10.13.39.7. Bérlet napló listájának nyomtatása**

Bérlet napló listájának nyomtatása.

## **Elemek:**

Forró billentyűk: Ablakok forró billentyűit felsoroló sor

 Nyomtatás dátuma: Lista nyomtatásakor a lapokra kerülő "Nyomtatás dátuma" mező tartalma

Dátumtól: Dátum/idő, dátum vagy idő beviteli mező

Dátumig: Dátum/idő, dátum vagy idő beviteli mező

Azonosítótól: Bérelt azonosító mező

Azonosítóig: Bérelt azonosító mező

Partner: Partner azonosító mező

Terméktől: Termék azonosító mező

Termékig: Termék azonosító mező

Bizonylat: Szöveg beviteli mező

Szolgáltatás típus: Szolgáltatás típus azonosító mező

Választógomb csoport: Választógomb csoport

Oszlop beállítás azonosító: Oszlop beállítás azonosító azonosító mező

Szűrő azonosító: Szűrő azonosító azonosító mező

Nyomtatás: Lista nyomtatása

Kilépés: Az ablak bezárása

Súgó: Az ablak súgó oldalát megjelenítő nyomógomb

### **Lásd még:**

 Nyomtató ablak Ablak

# **10.13.39.8. Bérlet felhasználás**

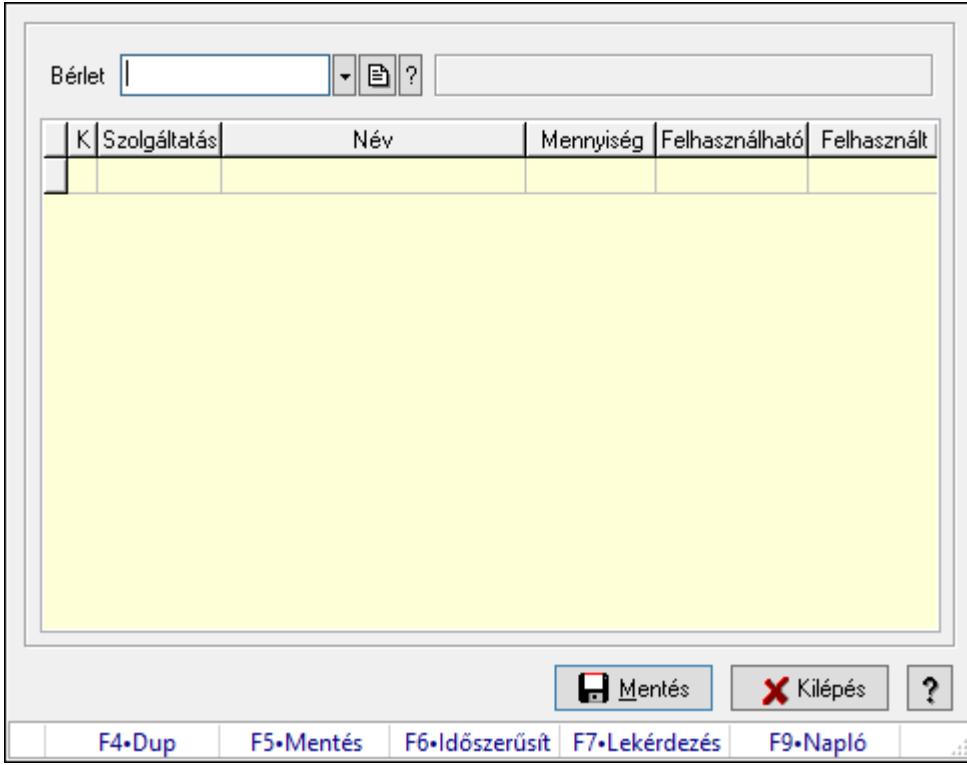

Bérlet felhasználás.

### **Forróbillentyűk:**

F5 • Mentés

F9 • Napló

## **Elemek:**

Bérlet: Bérelt azonosító mező

Lista: Lekérdező lista adatok képernyőn való megjelenítéséhez

Mentés: Adatok mentése

Kilépés: Ablak bezárása a művelet végrehajtása nélkül

Súgó: Az ablak súgó oldalát megjelenítő nyomógomb

Forró billentyűk: Ablakok forró billentyűit felsoroló sor

## **Lásd még:**

Ablak
# **10.13.40. Gépjárművek**

## **10.13.40.1. Gépjárművek**

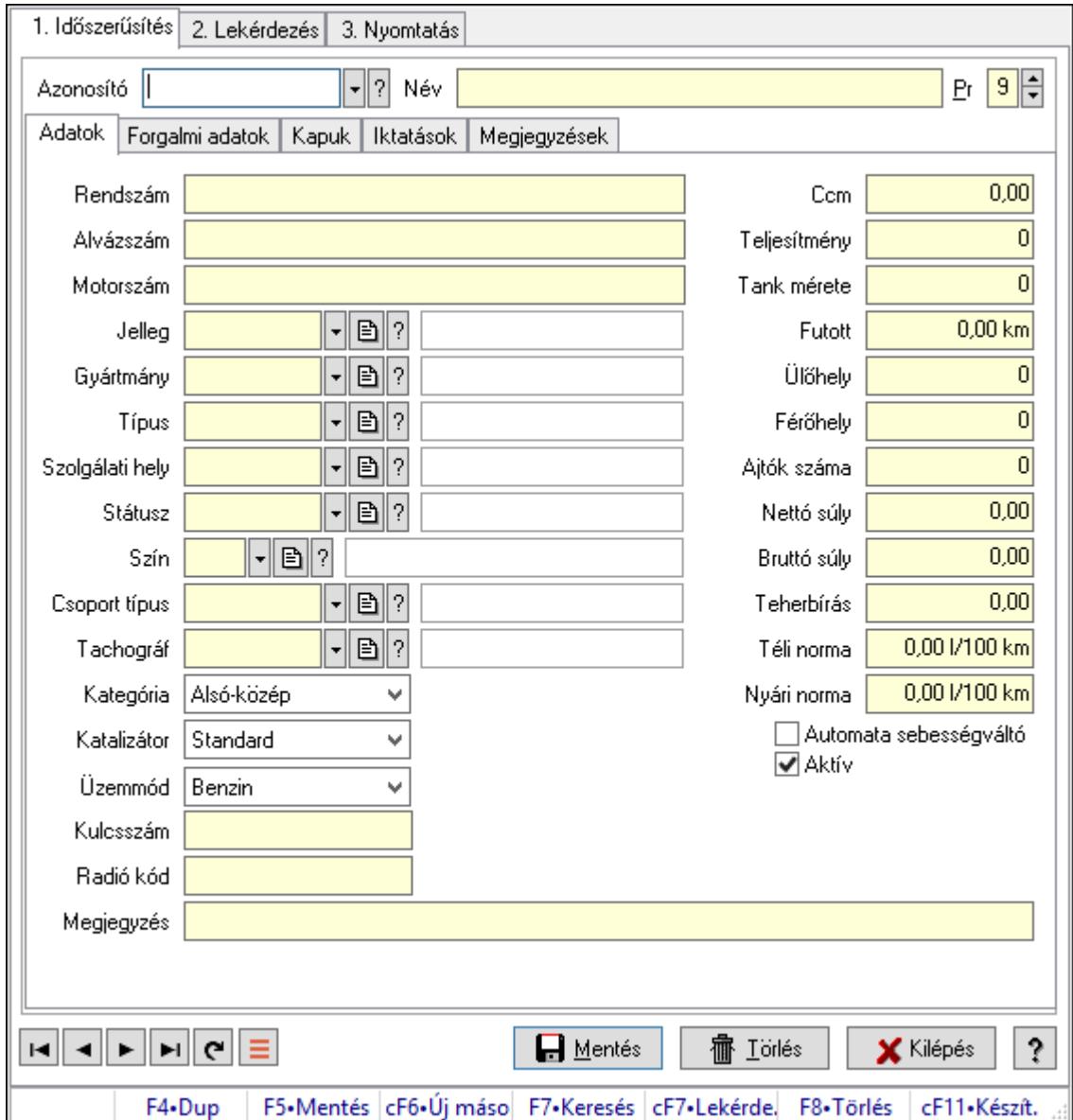

Gépjárművek.

### **Elemek:**

 Forró billentyűk: Ablakok forró billentyűit felsoroló sor 1. Időszerűsítés: 1. Időszerűsítés Azonosító: Gépjármű azonosító mező Név: Adat neve Pr: Adat láthatóságának privilégium szintje Adatok: Adatok Rendszám: Szöveg beviteli mező Alvázszám: Szöveg beviteli mező

 Motorszám: Szöveg beviteli mező Jelleg: Gépjármű jelleg azonosító mező Gyártmány: Gépjármű gyártmány azonosító mező Típus: Gépjármű típus azonosító mező Szolgálati hely: Szolgálati hely azonosító mező Státusz: Gépjármű státusz azonosító mező Szín: Szín azonosító mező Csoport típus: Gépjármű csoport típus azonosító mező Tachográf: Gépjármű csoport típus azonosító mező Kategória: Lenyíló lista mező Katalizátor: Lenyíló lista mező Üzemmód: Lenyíló lista mező Kulcsszám: Szöveg beviteli mező Radió kód: Szöveg beviteli mező Ccm: Szám beviteli mező Teljesítmény: Szám beviteli mező Tank mérete: Szám beviteli mező Futott: Szám beviteli mező Ülőhely: Szám beviteli mező Férőhely: Szám beviteli mező Ajtók száma: Szám beviteli mező Nettó súly: Szám beviteli mező Bruttó súly: Szám beviteli mező Teherbírás: Szám beviteli mező Téli norma: Szám beviteli mező Nyári norma: Szám beviteli mező Automata sebességváltó: Jelölőnégyzet Aktív: Aktív/passzív jelölőnégyzet Termék létrehozása: Jelölőnégyzet Megjegyzés: Megjegyzés szöveg beviteli mező Forgalmi adatok: Forgalmi adatok

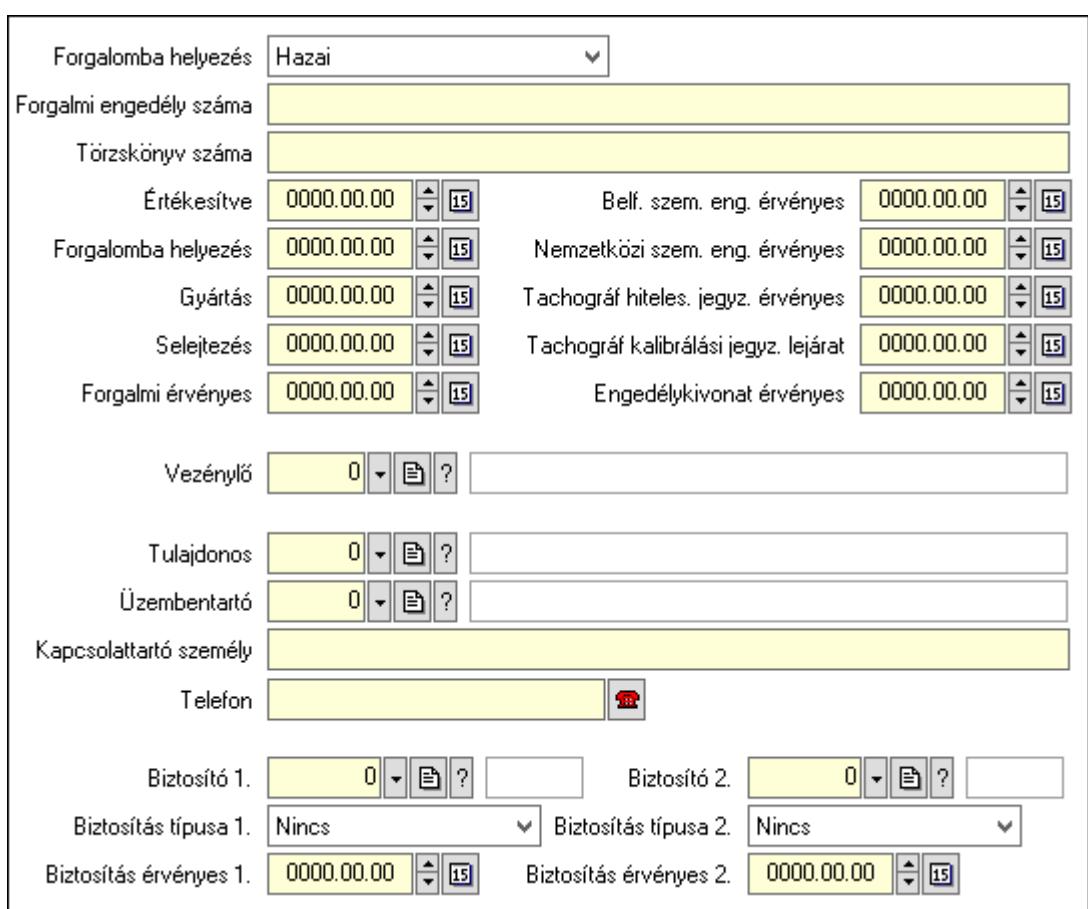

Forgalomba helyezés: Lenyíló lista mező

Forgalmi engedély száma: Szöveg beviteli mező

Törzskönyv száma: Szöveg beviteli mező

Értékesítve: Dátum/idő, dátum vagy idő beviteli mező

Forgalomba helyezés: Dátum/idő, dátum vagy idő beviteli mező

Gyártás: Dátum/idő, dátum vagy idő beviteli mező

Selejtezés: Dátum/idő, dátum vagy idő beviteli mező

Forgalmi érvényes: Dátum/idő, dátum vagy idő beviteli mező

Belf. szem. eng. érvényes: Dátum/idő, dátum vagy idő beviteli mező

Nemzetközi szem. eng. érvényes: Dátum/idő, dátum vagy idő beviteli mező

Tachográf hiteles. jegyz. érvényes: Dátum/idő, dátum vagy idő beviteli mező

Tachográf kalibrálási jegyz. lejárat: Dátum/idő, dátum vagy idő beviteli mező

Engedélykivonat érvényes: Dátum/idő, dátum vagy idő beviteli mező

Vezénylő: Felhasználó azonosító mező

Tulajdonos: Partner azonosító mező

Üzembentartó: Partner azonosító mező

Kapcsolattartó személy: Szöveg beviteli mező

Telefon: Telefon szám mező, tárcsázási lehetőséggel

Biztosító 1.: Partner azonosító mező

Biztosítás típusa 1.: Lenyíló lista mező

Biztosítás érvényes 1.: Dátum/idő, dátum vagy idő beviteli mező

Biztosító 2.: Partner azonosító mező

Biztosítás típusa 2.: Lenyíló lista mező

 Biztosítás érvényes 2.: Dátum/idő, dátum vagy idő beviteli mező Kapuk: Kapuk

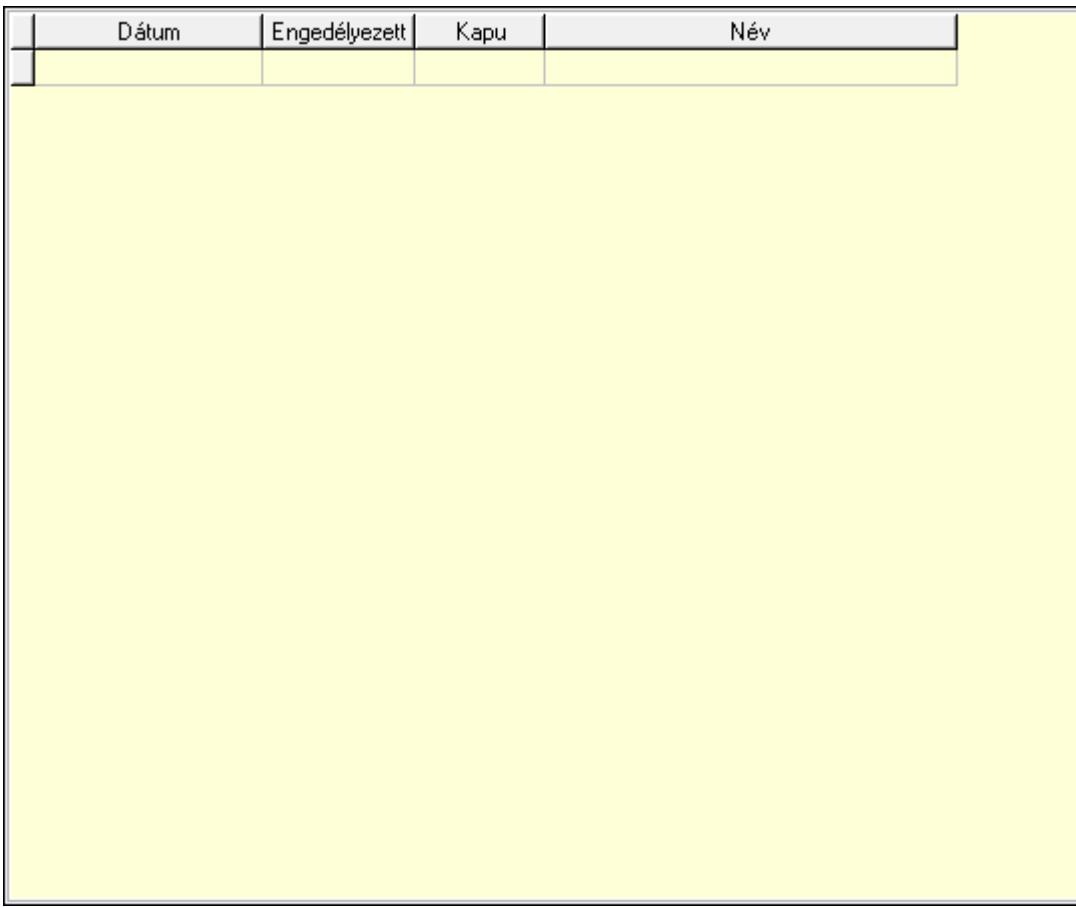

 Lista: Lekérdező lista adatok képernyőn való megjelenítéséhez Dátumon: Dátum/idő, dátum vagy idő beviteli mező Engedélyezett: Jelölőnégyzet Kapu: Kapu azonosító mező Iktatások: Iktatások

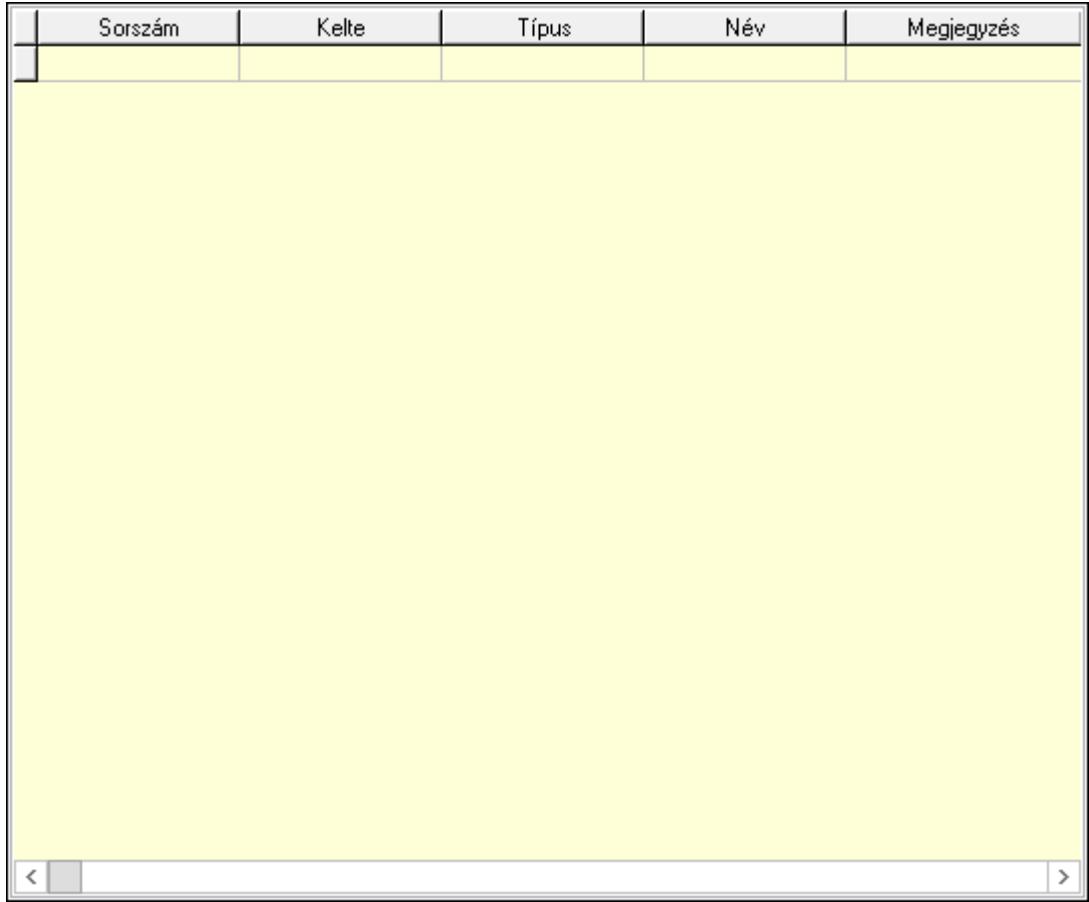

 Lista: Lekérdező lista adatok képernyőn való megjelenítéséhez Megjegyzések: Megjegyzések

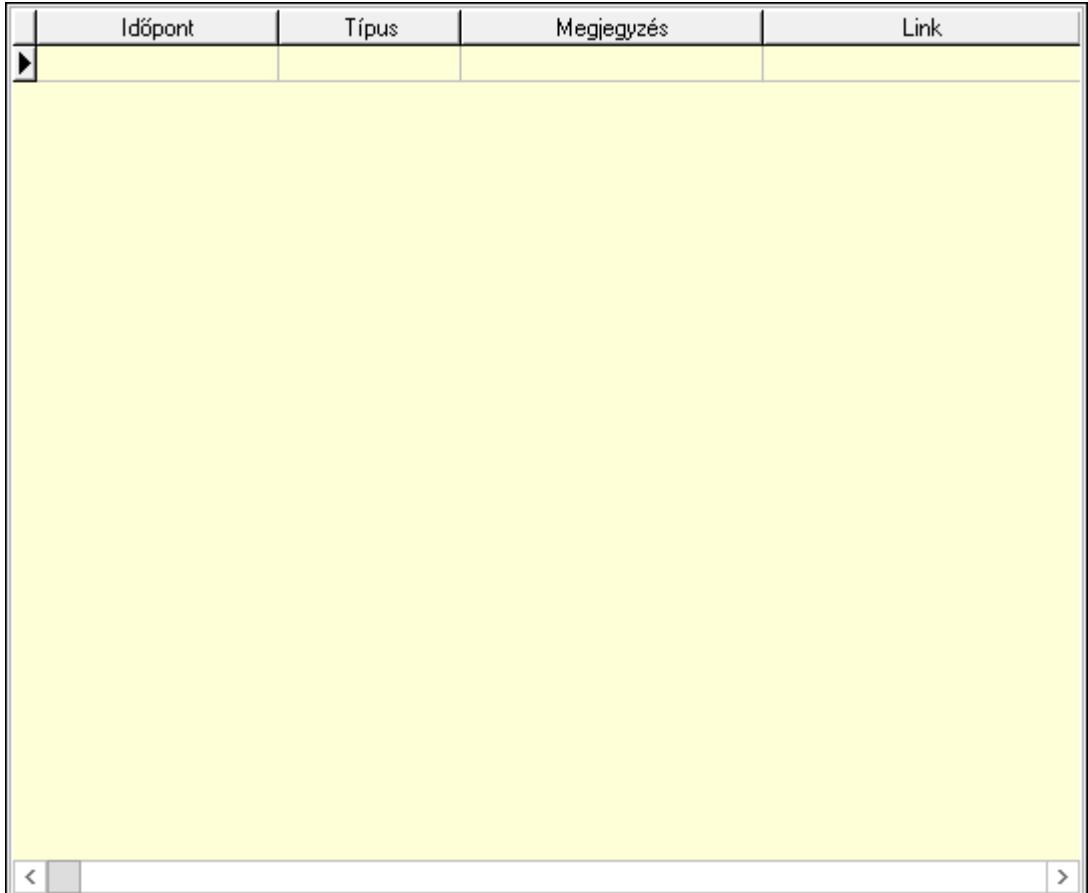

Lista: Lekérdező lista adatok képernyőn való megjelenítéséhez

 Lapozó: Megjelenített adatok lapozása (első, előző, következő, utolsó, frissítés) Mentés: Adatok mentése

Törlés: Időszerűsítéskor adatok törlése

Kilépés: Az ablak bezárása

Súgó: Az ablak súgó oldalát megjelenítő nyomógomb

2. Lekérdezés: 2. Lekérdezés

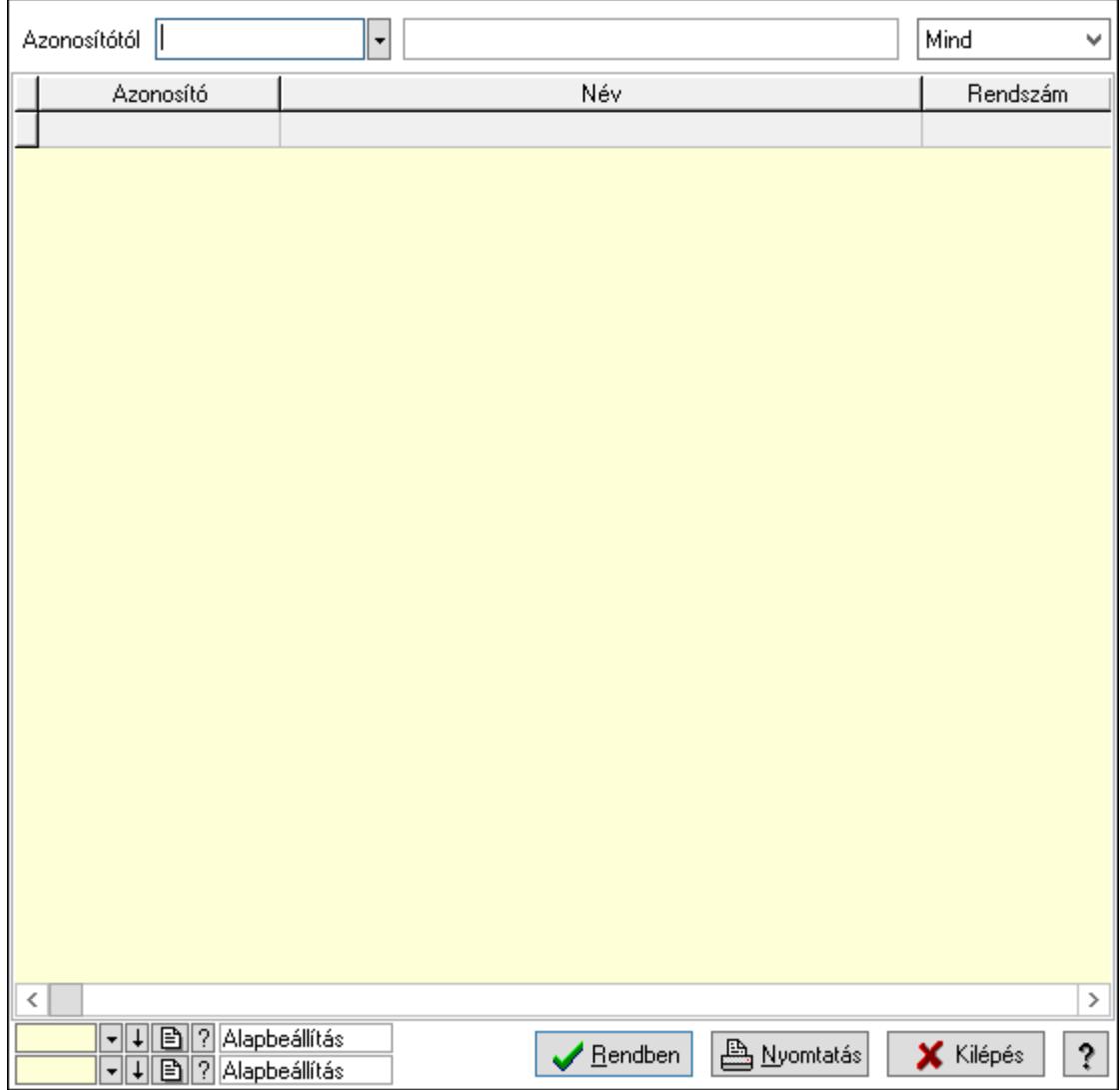

Azonosítótól: Gépjármű azonosító mező

 Lenyíló lista: Csak az aktív, csak a passzív vagy minden adat megjelenítése, nyomtatása Lista: Lekérdező lista adatok képernyőn való megjelenítéséhez

Nyomógomb: Nyomógomb

Oszlop beállítás: Oszlop beállítás azonosító azonosító mező

Szűrő: Szűrő azonosító azonosító mező

Rendben: Lekérdezés/keresés lista kiválasztott sorának visszaírása a hívó mezőbe

Nyomtatás: Lekérdezés eredményének nyomtatása

Kilépés: Az ablak bezárása

Súgó: Az ablak súgó oldalát megjelenítő nyomógomb

3. Nyomtatás: 3. Nyomtatás

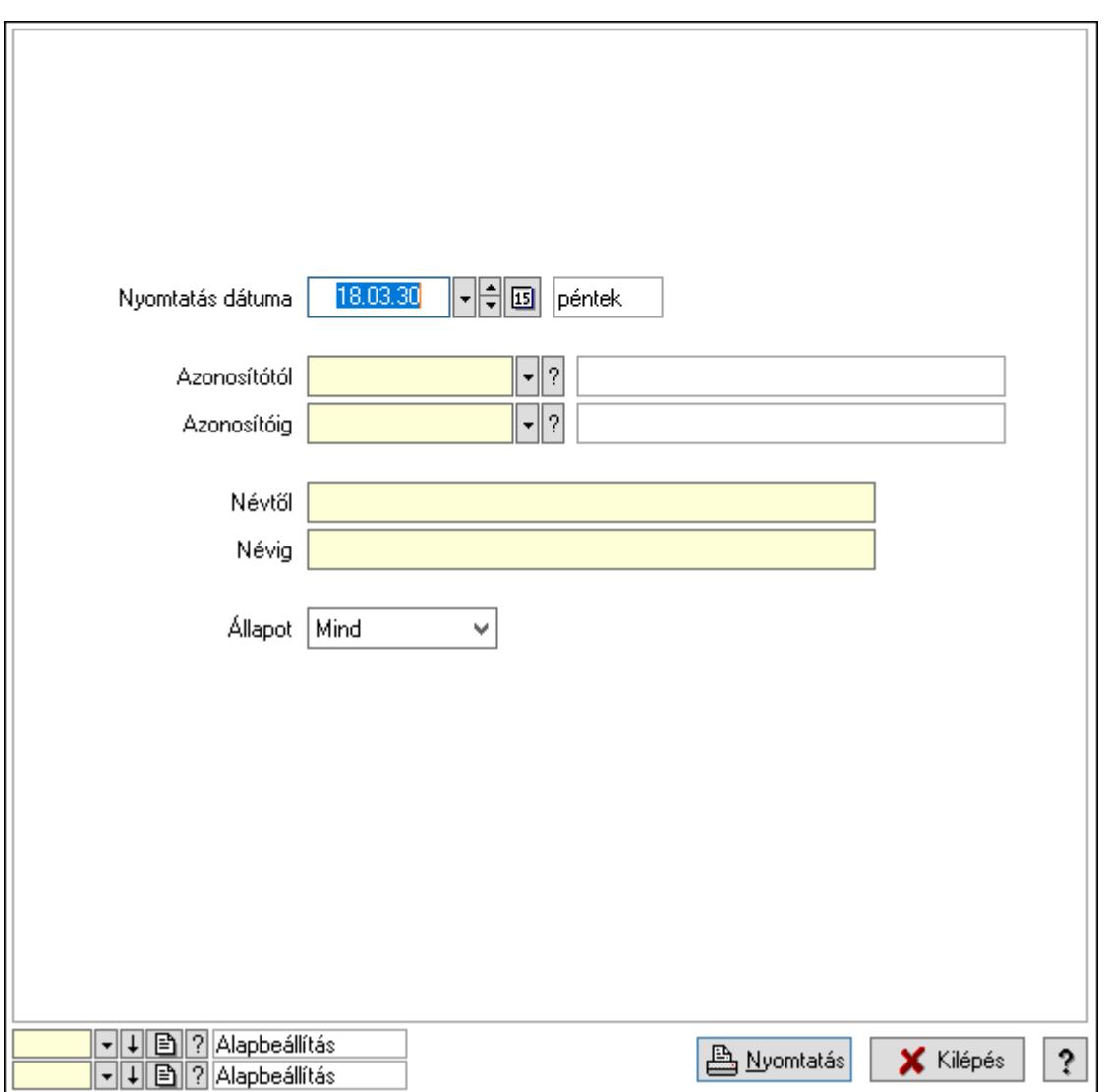

 Nyomtatás dátuma: Lista nyomtatásakor a lapokra kerülő "Nyomtatás dátuma" mező tartalma

Azonosítótól: Gépjármű azonosító mező

Azonosítóig: Gépjármű azonosító mező

Névtől: Nyomtatás név intervallum szerinti szűréssel

Névig: Nyomtatás név intervallum szerinti szűréssel

Állapot: Csak az aktív, csak a passzív vagy minden adat megjelenítése, nyomtatása

Oszlop beállítás azonosító: Oszlop beállítás azonosító azonosító mező

Szűrő azonosító: Szűrő azonosító azonosító mező

Nyomtatás: Lista nyomtatása

Kilépés: Az ablak bezárása

Súgó: Az ablak súgó oldalát megjelenítő nyomógomb

#### **Lásd még:**

 Időszerűsítő/lekérdező/nyomtató ablak Ablak

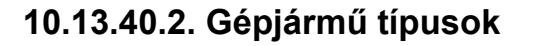

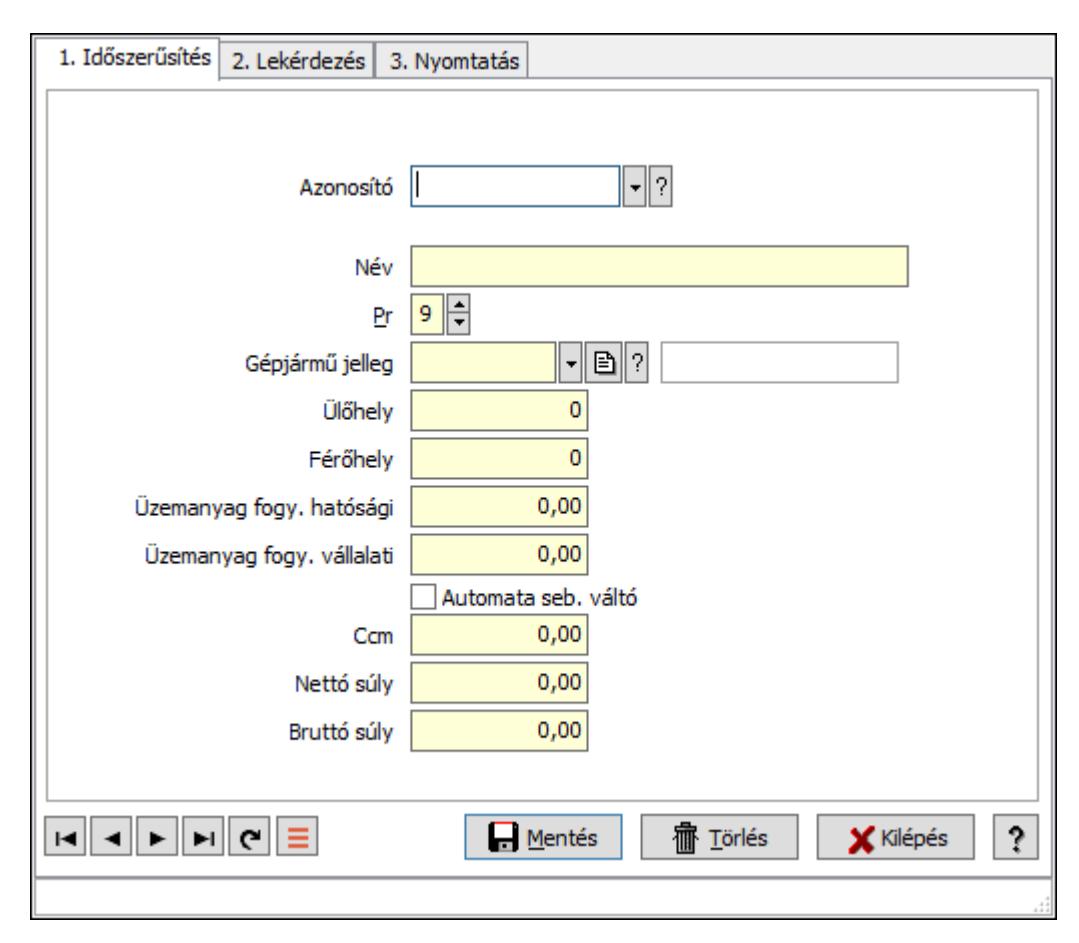

Gépjármű típusok.

#### **Elemek:**

Forró billentyűk: Ablakok forró billentyűit felsoroló sor

1. Időszerűsítés: 1. Időszerűsítés

 Azonosító: Gépjármű típus azonosító mező Név: Adat neve

Pr: Adat láthatóságának privilégium szintje

Gépjármű jelleg: Gépjármű jelleg azonosító mező

Ülőhely: Szám beviteli mező

Férőhely: Szám beviteli mező

Üzemanyag fogy. hatósági: Szám beviteli mező

Üzemanyag fogy. vállalati: Szám beviteli mező

Automata seb. váltó: Jelölőnégyzet

Ccm: Szám beviteli mező

Nettó súly: Szám beviteli mező

Bruttó súly: Szám beviteli mező

Lapozó: Megjelenített adatok lapozása (első, előző, következő, utolsó, frissítés)

Mentés: Adatok mentése

Törlés: Időszerűsítéskor adatok törlése

Kilépés: Az ablak bezárása

Súgó: Az ablak súgó oldalát megjelenítő nyomógomb

2. Lekérdezés: 2. Lekérdezés

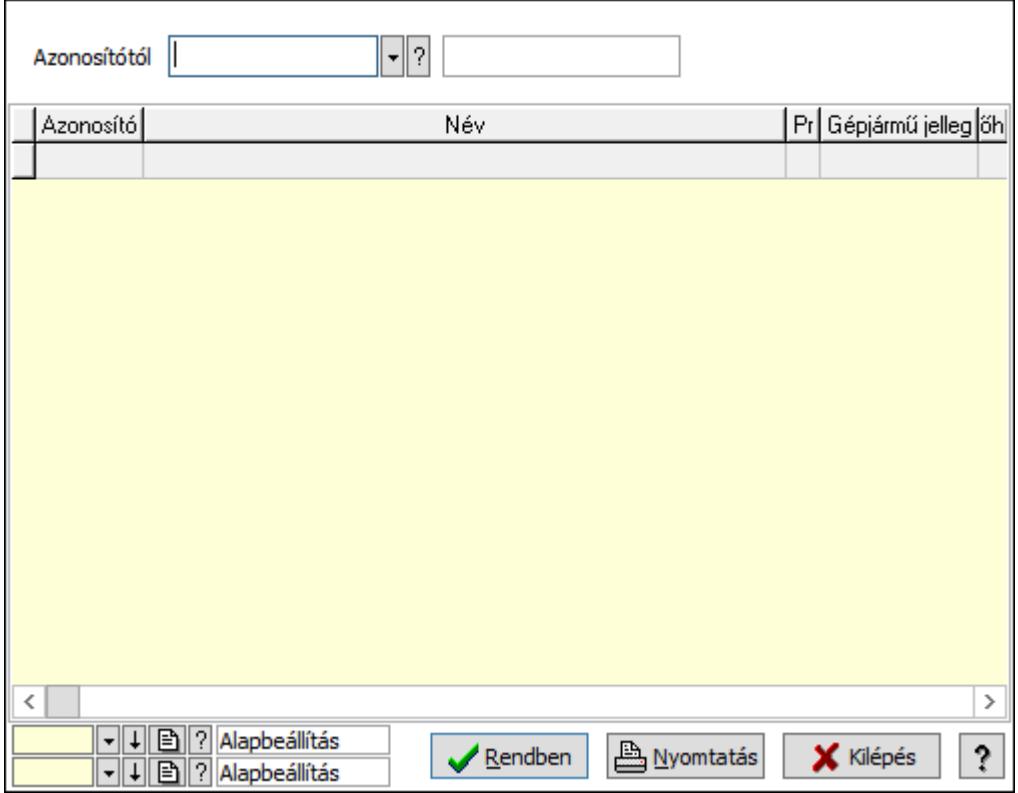

Azonosítótól: Gépjármű típus azonosító mező

Lista: Lekérdező lista adatok képernyőn való megjelenítéséhez

Nyomógomb: Nyomógomb

Oszlop beállítás: Oszlop beállítás azonosító azonosító mező

Szűrő: Szűrő azonosító azonosító mező

Rendben: Lekérdezés/keresés lista kiválasztott sorának visszaírása a hívó mezőbe

Nyomtatás: Lekérdezés eredményének nyomtatása

Kilépés: Az ablak bezárása

Súgó: Az ablak súgó oldalát megjelenítő nyomógomb

3. Nyomtatás: 3. Nyomtatás

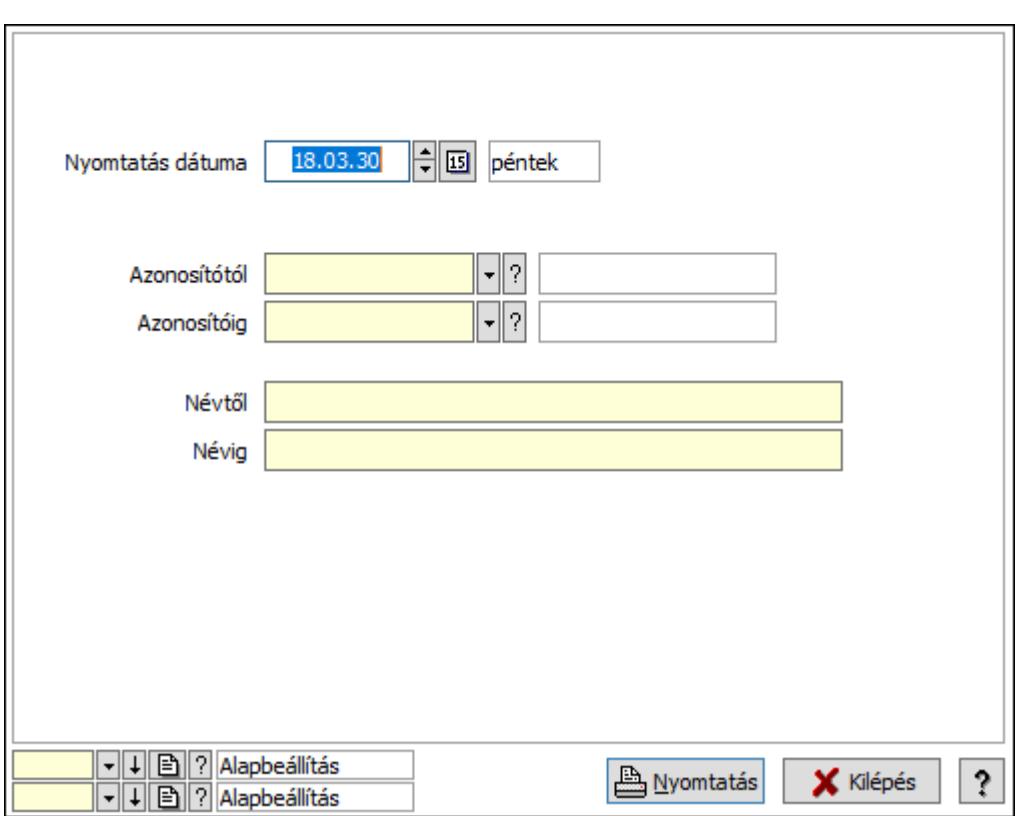

 Nyomtatás dátuma: Lista nyomtatásakor a lapokra kerülő "Nyomtatás dátuma" mező tartalma

Azonosítótól: Gépjármű típus azonosító mező

Azonosítóig: Gépjármű típus azonosító mező

Névig: Nyomtatás név intervallum szerinti szűréssel

Névtől: Nyomtatás név intervallum szerinti szűréssel

Oszlop beállítás azonosító: Oszlop beállítás azonosító azonosító mező

Szűrő azonosító: Szűrő azonosító azonosító mező

Nyomtatás: Lista nyomtatása

Kilépés: Az ablak bezárása

Súgó: Az ablak súgó oldalát megjelenítő nyomógomb

### **Lásd még:**

 Időszerűsítő/lekérdező/nyomtató ablak Ablak

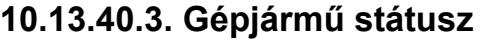

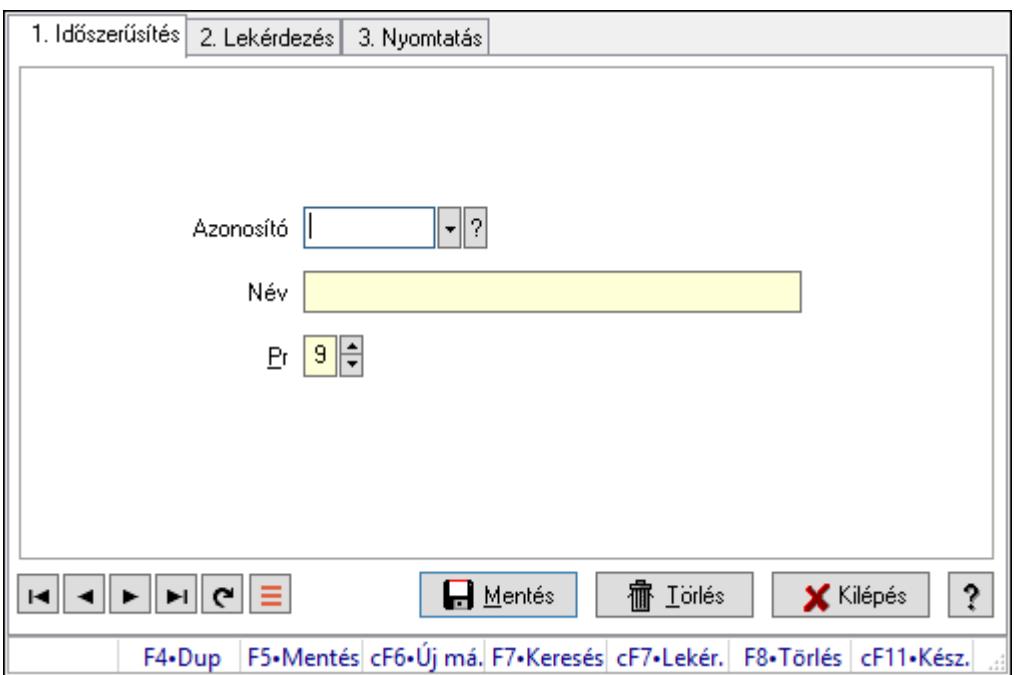

Gépjármű státusz.

#### **Elemek:**

Forró billentyűk: Ablakok forró billentyűit felsoroló sor

1. Időszerűsítés: 1. Időszerűsítés

Azonosító: Azonosító mező (szöveg)

Név: Megnevezés mező

Pr: Adat láthatóságának privilégium szintje

Aktív: Aktív/passzív jelölőnégyzet

Lapozó: Megjelenített adatok lapozása (első, előző, következő, utolsó, frissítés)

Mentés: Adatok mentése

Törlés: Időszerűsítéskor adatok törlése

Kilépés: Az ablak bezárása

Súgó: Az ablak súgó oldalát megjelenítő nyomógomb

2. Lekérdezés: 2. Lekérdezés

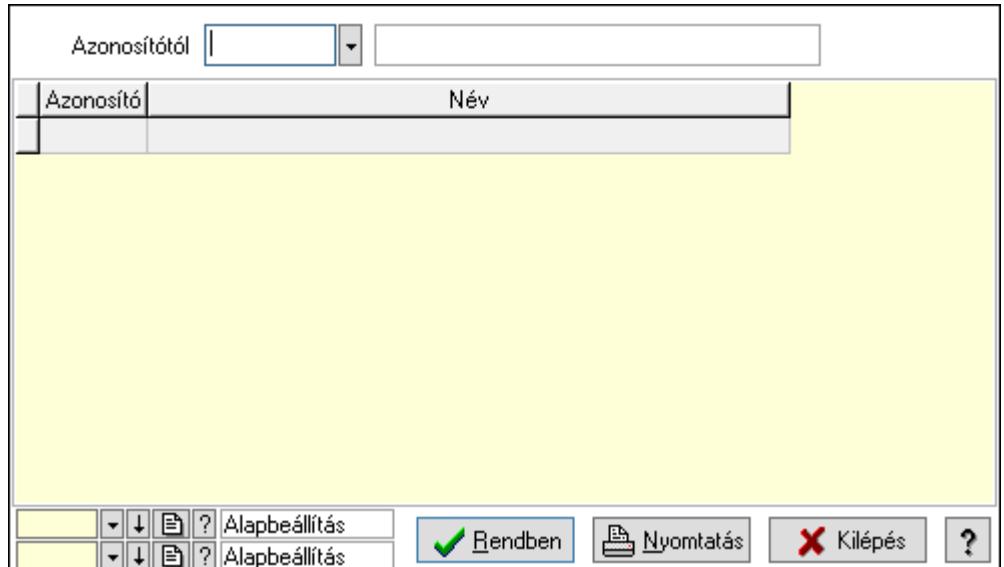

Azonosítótól: Lekérdezés kezdő azonosítója

Lista: Lekérdező lista adatok képernyőn való megjelenítéséhez

Nyomógomb: Nyomógomb

Oszlop beállítás: Oszlop beállítás azonosító azonosító mező

Szűrő: Szűrő azonosító azonosító mező

Rendben: Lekérdezés/keresés lista kiválasztott sorának visszaírása a hívó mezőbe

Nyomtatás: Lekérdezés eredményének nyomtatása

Kilépés: Az ablak bezárása

Súgó: Az ablak súgó oldalát megjelenítő nyomógomb

3. Nyomtatás: 3. Nyomtatás

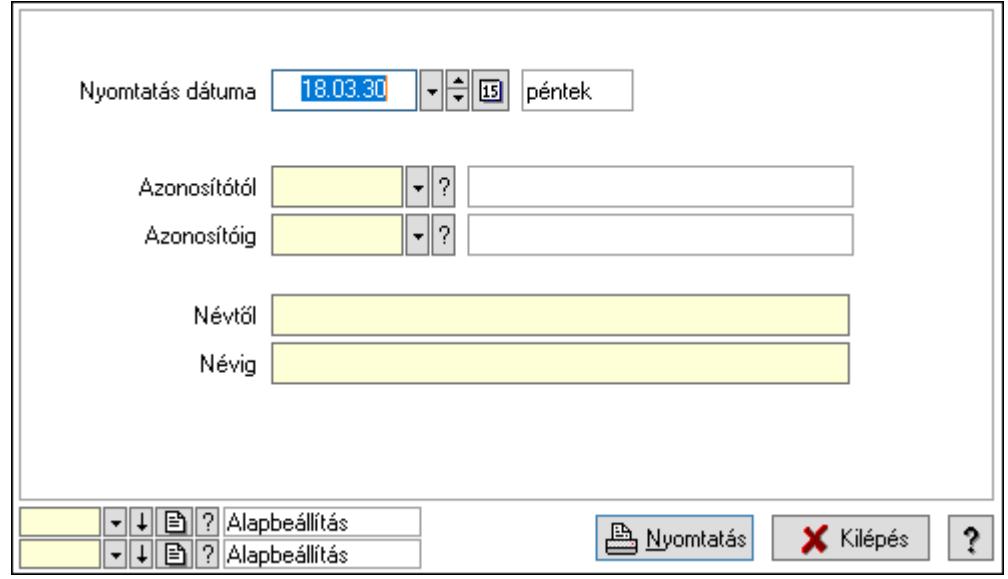

 Nyomtatás dátuma: Lista nyomtatásakor a lapokra kerülő "Nyomtatás dátuma" mező tartalma

 Azonosítótól: Lista nyomtatás azonosító intervalluma Azonosítóig: Lista nyomtatás azonosító intervalluma

 Névtől: Lista nyomtatás név intervalluma Névig: Lista nyomtatás név intervalluma Oszlop beállítás azonosító: Oszlop beállítás azonosító azonosító mező Szűrő azonosító: Szűrő azonosító azonosító mező Nyomtatás: Lista nyomtatása Kilépés: Az ablak bezárása Súgó: Az ablak súgó oldalát megjelenítő nyomógomb

#### **Lásd még:**

 Időszerűsítő/lekérdező/nyomtató ablak Ablak

## **10.13.40.4. Gépjármű gyártmány**

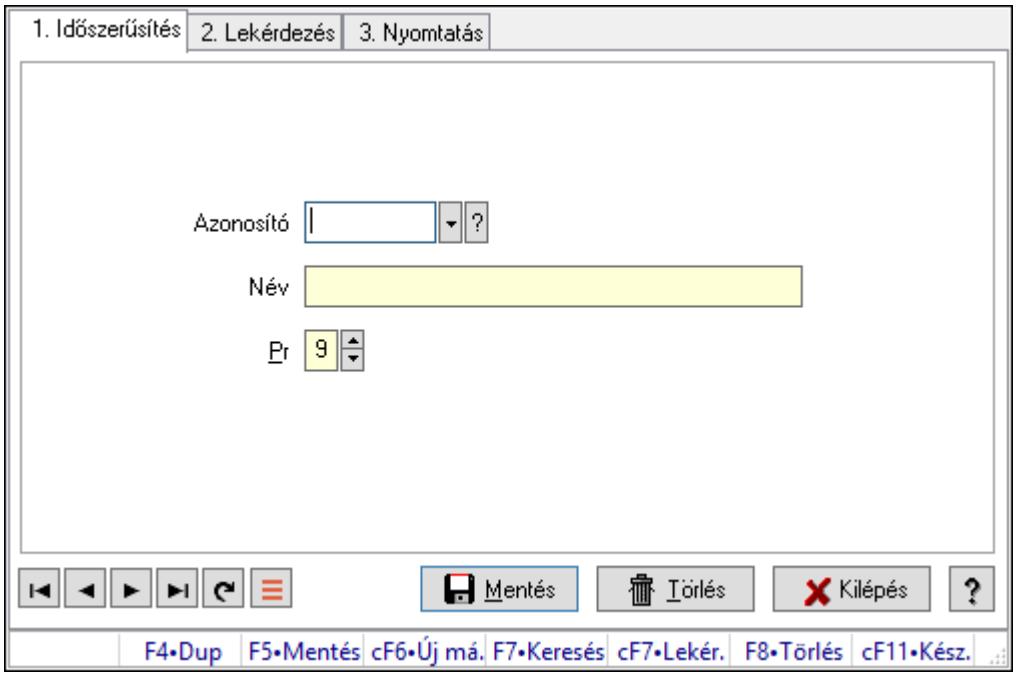

Gépjármű gyártmány.

#### **Elemek:**

Forró billentyűk: Ablakok forró billentyűit felsoroló sor

1. Időszerűsítés: 1. Időszerűsítés

Azonosító: Azonosító mező (szöveg)

Név: Megnevezés mező

Pr: Adat láthatóságának privilégium szintje

Aktív: Aktív/passzív jelölőnégyzet

Lapozó: Megjelenített adatok lapozása (első, előző, következő, utolsó, frissítés)

Mentés: Adatok mentése

Törlés: Időszerűsítéskor adatok törlése

Kilépés: Az ablak bezárása

Súgó: Az ablak súgó oldalát megjelenítő nyomógomb

#### 2. Lekérdezés: 2. Lekérdezés

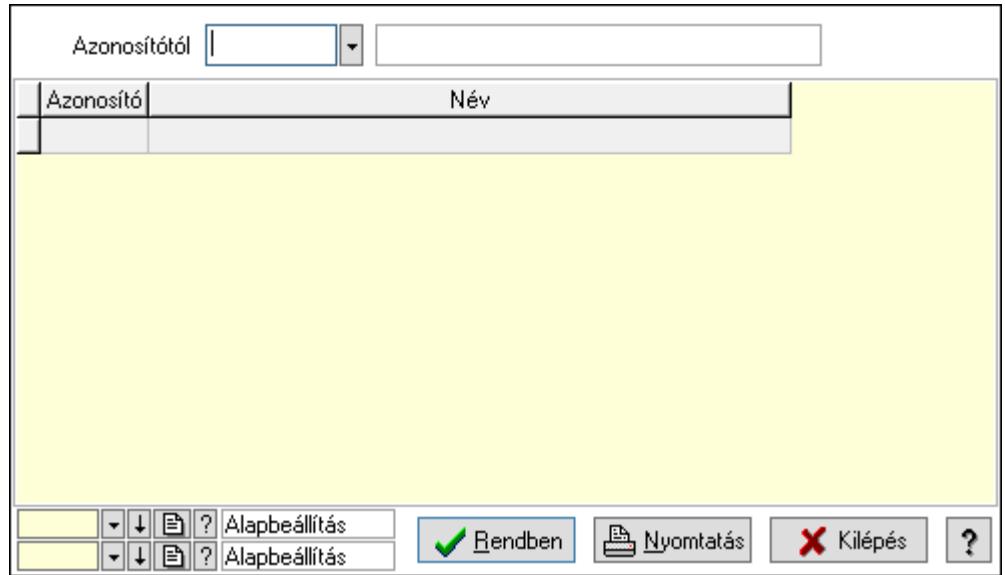

Azonosítótól: Lekérdezés kezdő azonosítója

Lista: Lekérdező lista adatok képernyőn való megjelenítéséhez

Nyomógomb: Nyomógomb

Oszlop beállítás: Oszlop beállítás azonosító azonosító mező

Szűrő: Szűrő azonosító azonosító mező

Rendben: Lekérdezés/keresés lista kiválasztott sorának visszaírása a hívó mezőbe

Nyomtatás: Lekérdezés eredményének nyomtatása

Kilépés: Az ablak bezárása

Súgó: Az ablak súgó oldalát megjelenítő nyomógomb

3. Nyomtatás: 3. Nyomtatás

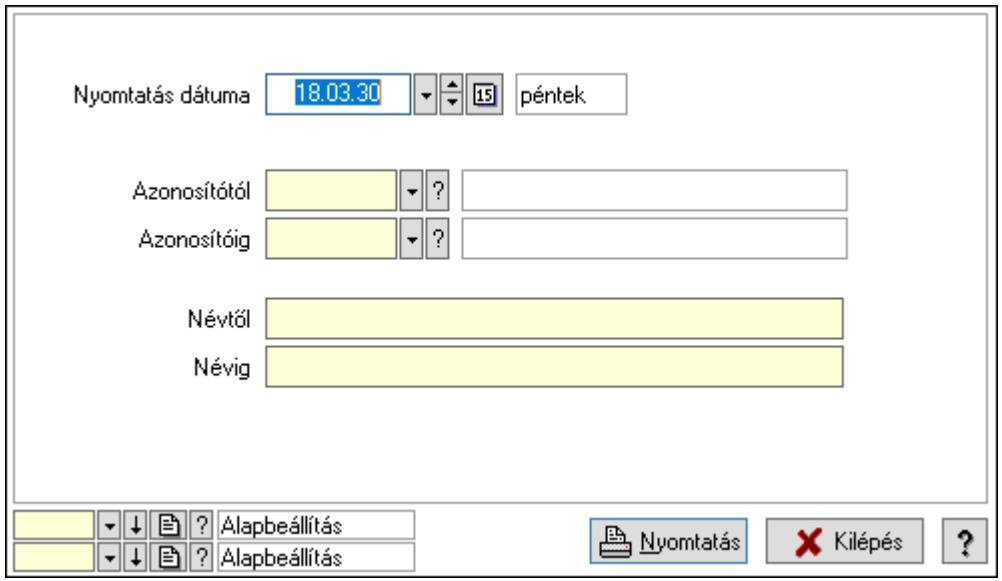

 Nyomtatás dátuma: Lista nyomtatásakor a lapokra kerülő "Nyomtatás dátuma" mező tartalma

 Azonosítótól: Lista nyomtatás azonosító intervalluma Azonosítóig: Lista nyomtatás azonosító intervalluma Névtől: Lista nyomtatás név intervalluma Névig: Lista nyomtatás név intervalluma Oszlop beállítás azonosító: Oszlop beállítás azonosító azonosító mező Szűrő azonosító: Szűrő azonosító azonosító mező Nyomtatás: Lista nyomtatása Kilépés: Az ablak bezárása Súgó: Az ablak súgó oldalát megjelenítő nyomógomb

#### **Lásd még:**

 Időszerűsítő/lekérdező/nyomtató ablak Ablak

### **10.13.40.5. Gépjármű jelleg**

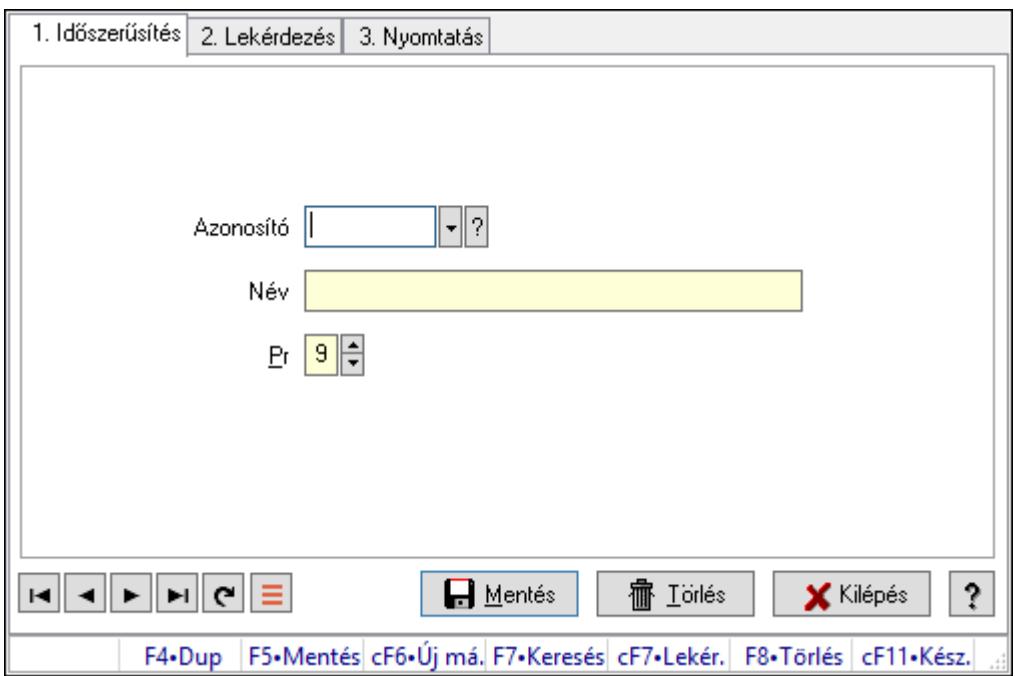

Gépjármű jelleg.

### **Elemek:**

Forró billentyűk: Ablakok forró billentyűit felsoroló sor

1. Időszerűsítés: 1. Időszerűsítés

Azonosító: Azonosító mező (szöveg)

Név: Megnevezés mező

Pr: Adat láthatóságának privilégium szintje

Aktív: Aktív/passzív jelölőnégyzet

Lapozó: Megjelenített adatok lapozása (első, előző, következő, utolsó, frissítés)

Mentés: Adatok mentése

Törlés: Időszerűsítéskor adatok törlése

Kilépés: Az ablak bezárása

Súgó: Az ablak súgó oldalát megjelenítő nyomógomb

2. Lekérdezés: 2. Lekérdezés

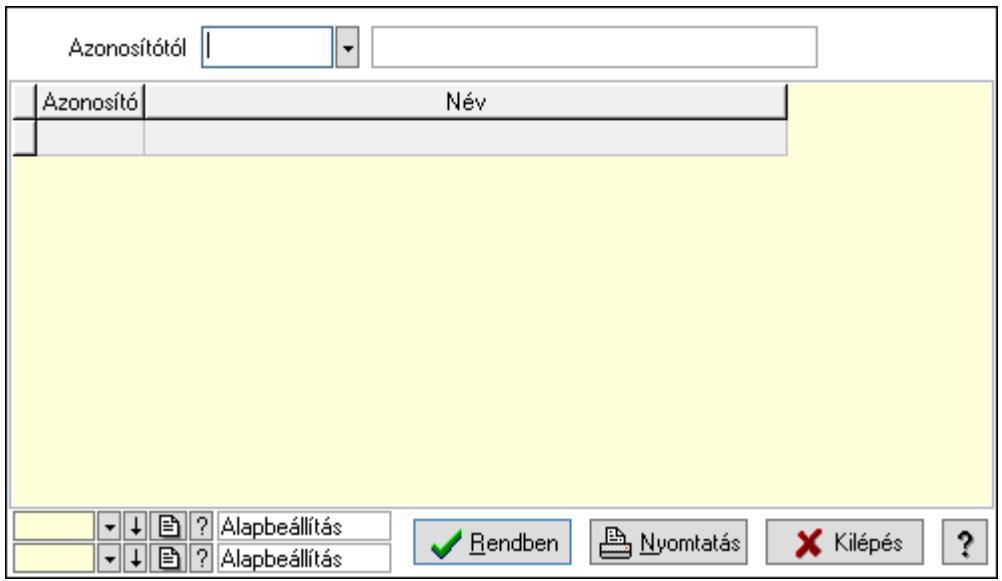

Azonosítótól: Lekérdezés kezdő azonosítója

Lista: Lekérdező lista adatok képernyőn való megjelenítéséhez

Nyomógomb: Nyomógomb

Oszlop beállítás: Oszlop beállítás azonosító azonosító mező

Szűrő: Szűrő azonosító azonosító mező

Rendben: Lekérdezés/keresés lista kiválasztott sorának visszaírása a hívó mezőbe

Nyomtatás: Lekérdezés eredményének nyomtatása

Kilépés: Az ablak bezárása

Súgó: Az ablak súgó oldalát megjelenítő nyomógomb

3. Nyomtatás: 3. Nyomtatás

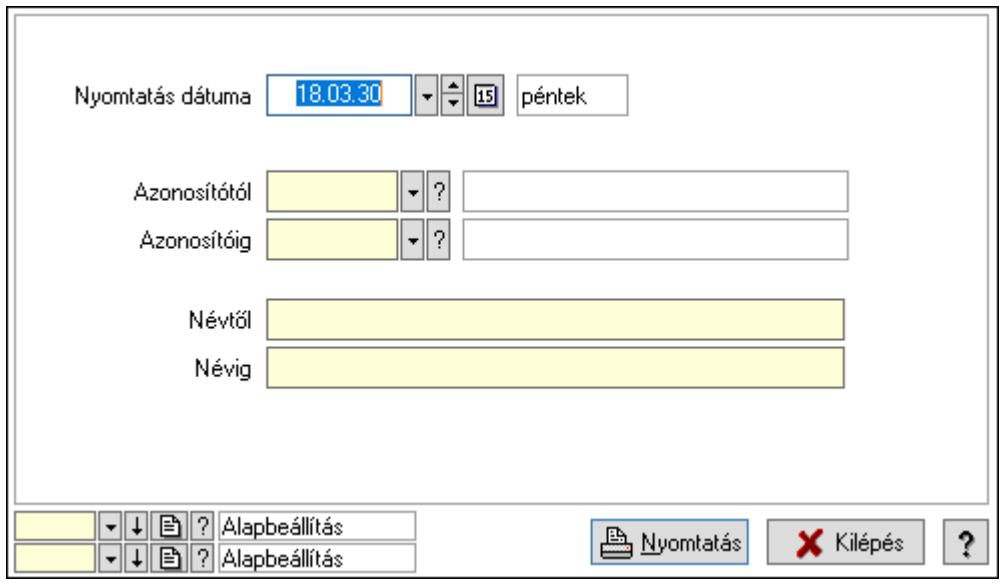

 Nyomtatás dátuma: Lista nyomtatásakor a lapokra kerülő "Nyomtatás dátuma" mező tartalma

 Azonosítótól: Lista nyomtatás azonosító intervalluma Azonosítóig: Lista nyomtatás azonosító intervalluma Névtől: Lista nyomtatás név intervalluma Névig: Lista nyomtatás név intervalluma Oszlop beállítás azonosító: Oszlop beállítás azonosító azonosító mező Szűrő azonosító: Szűrő azonosító azonosító mező Nyomtatás: Lista nyomtatása Kilépés: Az ablak bezárása Súgó: Az ablak súgó oldalát megjelenítő nyomógomb

### **Lásd még:**

 Időszerűsítő/lekérdező/nyomtató ablak Ablak

# **10.13.41. Vezénylés**

# **10.13.41.1. Vezénylés - Havi terv**

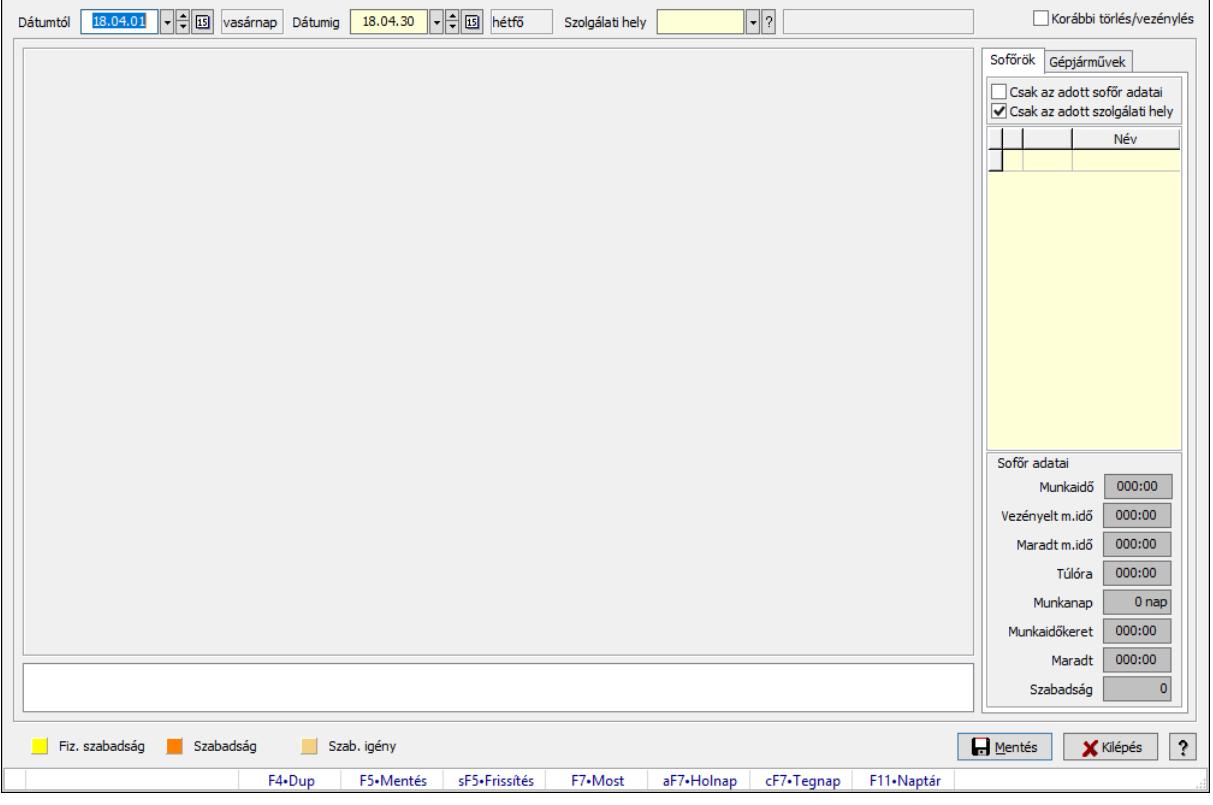

Vezénylés - Havi terv.

#### **Forróbillentyűk:**  F5 • Mentés Shift+F5 • Frissítés

### **Elemek:**

 Dátumtól: Dátum/idő, dátum vagy idő beviteli mező Dátumig: Dátum/idő, dátum vagy idő beviteli mező Szolgálati hely: Szolgálati hely azonosító mező Korábbi törlés/vezénylés: Jelölőnégyzet Görgető mező: Görgető mező Rács: Szövegrács adatok megjelenítésére Görgető mező: Görgető mező Rács: Szövegrács adatok megjelenítésére Rács: Szövegrács adatok megjelenítésére Rács: Szövegrács adatok megjelenítésére Görgető mező: Görgető mező Rács: Szövegrács adatok megjelenítésére Rács: Szövegrács adatok megjelenítésére Lista: Lista Sofőrök: Sofőrök Csak az adott sofőr adatai: Jelölőnégyzet Csak az adott szolgálati hely: Jelölőnégyzet Lista: Lekérdező lista adatok képernyőn való megjelenítéséhez Munkaidő: Dátum/idő, dátum vagy idő beviteli mező Vezényelt m.idő: Dátum/idő, dátum vagy idő beviteli mező Túlóra: Dátum/idő, dátum vagy idő beviteli mező Munkaidőkeret: Dátum/idő, dátum vagy idő beviteli mező Maradt: Dátum/idő, dátum vagy idő beviteli mező Szabadság: Szám beviteli mező Maradt m.idő: Dátum/idő, dátum vagy idő beviteli mező Munkanap: Szám beviteli mező Gépjárművek: Gépjárművek

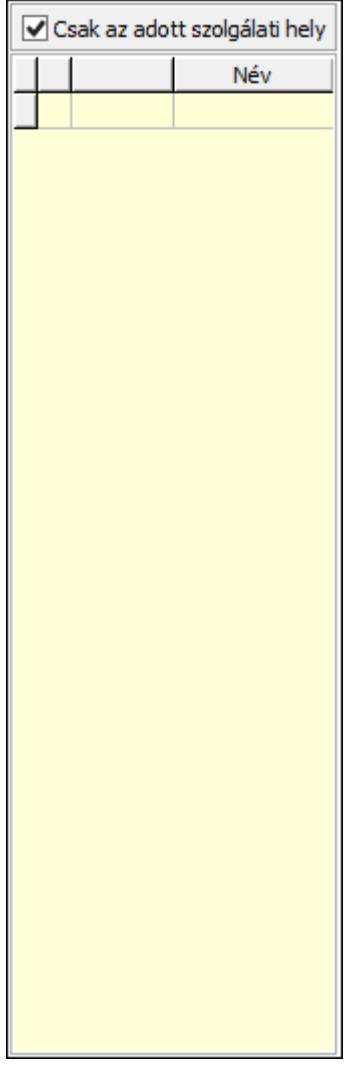

Csak az adott szolgálati hely: Jelölőnégyzet

Lista: Lekérdező lista adatok képernyőn való megjelenítéséhez

Mentés: Adatok mentése

Kilépés: Az ablak bezárása

Súgó: Az ablak súgó oldalát megjelenítő nyomógomb

Forró billentyűk: Ablakok forró billentyűit felsoroló sor

### **Lásd még:**

Ablak

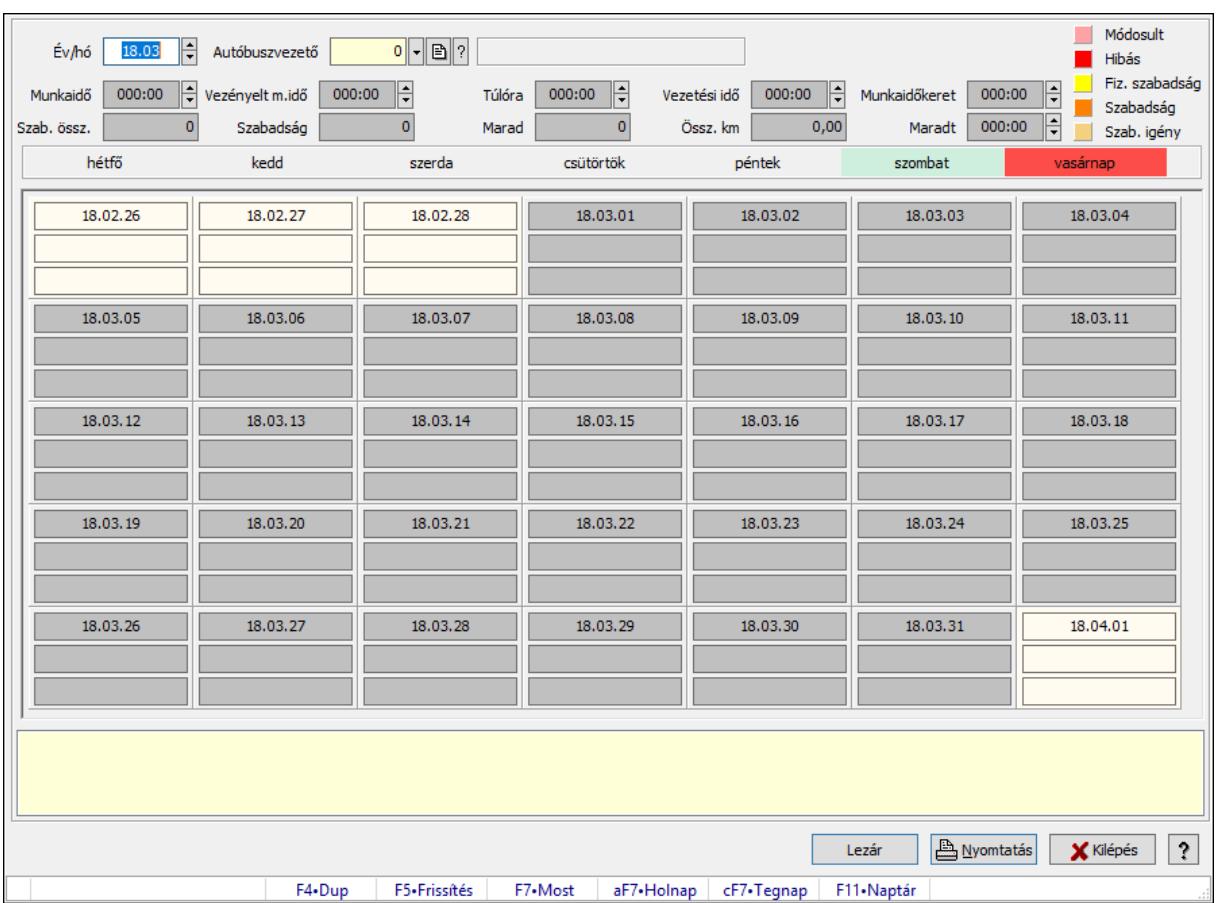

**10.13.41.2. Vezénylés - Havi terv** 

Vezénylés - Havi terv.

### **Forróbillentyűk:**

F5 • Frissítés

#### **Elemek:**

 Forró billentyűk: Ablakok forró billentyűit felsoroló sor Év/hó: Dátum/idő, dátum vagy idő beviteli mező Autóbuszvezető: Partner azonosító mező Lezár: Lista nyomtatása Nyomtatás: Lista nyomtatása Kilépés: Az ablak bezárása Súgó: Az ablak súgó oldalát megjelenítő nyomógomb Görgető mező: Görgető mező Dátum/idő Szöveg Szöveg Dátum/idő Szöveg **Szöveg** 

 Dátum/idő Szöveg Szöveg Dátum/idő Szöveg **Szöveg**  Dátum/idő Szöveg Szöveg Dátum/idő Szöveg Szöveg Dátum/idő Szöveg Szöveg Dátum/idő Szöveg Szöveg Dátum/idő Szöveg Szöveg Dátum/idő Szöveg Szöveg Dátum/idő **Szöveg**  Szöveg Dátum/idő Szöveg Szöveg Dátum/idő Szöveg Szöveg Dátum/idő Szöveg Szöveg Dátum/idő Szöveg Szöveg Dátum/idő Szöveg Szöveg Dátum/idő **Szöveg** 

**Szöveg**  Dátum/idő Szöveg **Szöveg**  Dátum/idő Szöveg Szöveg Dátum/idő Szöveg **Szöveg**  Dátum/idő Szöveg Szöveg Dátum/idő Szöveg Szöveg Dátum/idő **Szöveg Szöveg**  Dátum/idő Szöveg Szöveg Dátum/idő Szöveg Szöveg Dátum/idő Szöveg Szöveg Dátum/idő Szöveg Szöveg Dátum/idő Szöveg Szöveg Dátum/idő Szöveg Szöveg Dátum/idő Szöveg Szöveg Dátum/idő **Szöveg**  Szöveg Dátum/idő

 Szöveg Szöveg Dátum/idő Szöveg Szöveg Dátum/idő Szöveg Szöveg Dátum/idő **Szöveg**  Szöveg Munkaidő: Dátum/idő, dátum vagy idő beviteli mező Vezényelt m.idő: Dátum/idő, dátum vagy idő beviteli mező Túlóra: Dátum/idő, dátum vagy idő beviteli mező Vezetési idő: Dátum/idő, dátum vagy idő beviteli mező Össz. km: Szám beviteli mező Szab. össz.: Szám beviteli mező Szabadság: Szám beviteli mező Marad: Szám beviteli mező Munkaidőkeret: Dátum/idő, dátum vagy idő beviteli mező Maradt: Dátum/idő, dátum vagy idő beviteli mező Rács: Szövegrács adatok megjelenítésére Lista: Lista

### **Lásd még:**

Ablak

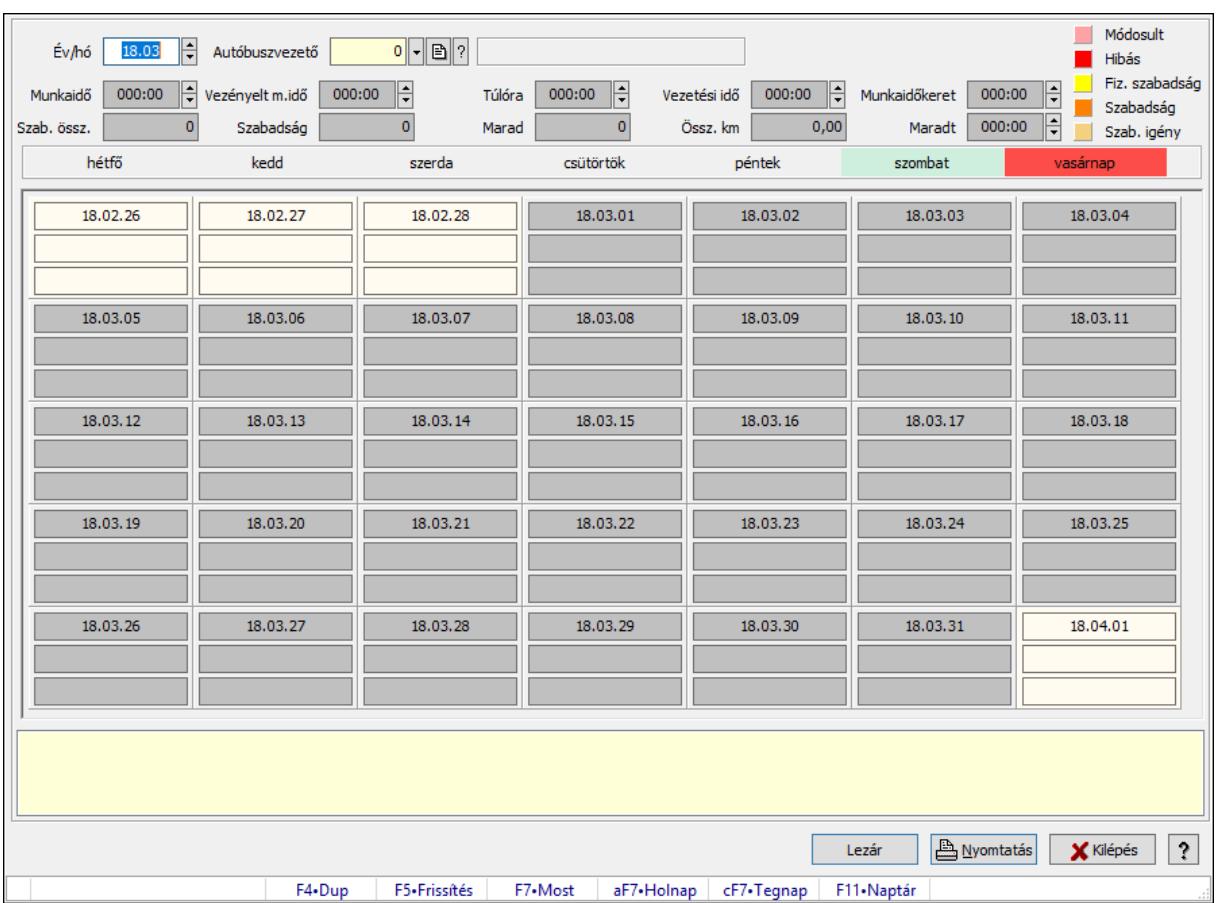

**10.13.41.3. Vezénylés - Havi terv** 

Vezénylés - Havi terv.

### **Forróbillentyűk:**

F5 • Frissítés

#### **Elemek:**

 Forró billentyűk: Ablakok forró billentyűit felsoroló sor Év/hó: Dátum/idő, dátum vagy idő beviteli mező Autóbuszvezető: Partner azonosító mező Lezár: Lista nyomtatása Nyomtatás: Lista nyomtatása Kilépés: Az ablak bezárása Súgó: Az ablak súgó oldalát megjelenítő nyomógomb Görgető mező: Görgető mező Dátum/idő Szöveg Szöveg Dátum/idő Szöveg **Szöveg** 

 Dátum/idő Szöveg Szöveg Dátum/idő Szöveg **Szöveg**  Dátum/idő Szöveg Szöveg Dátum/idő Szöveg Szöveg Dátum/idő Szöveg Szöveg Dátum/idő Szöveg Szöveg Dátum/idő Szöveg Szöveg Dátum/idő Szöveg Szöveg Dátum/idő **Szöveg**  Szöveg Dátum/idő Szöveg Szöveg Dátum/idő Szöveg Szöveg Dátum/idő Szöveg Szöveg Dátum/idő Szöveg Szöveg Dátum/idő Szöveg Szöveg Dátum/idő **Szöveg** 

**Szöveg**  Dátum/idő Szöveg **Szöveg**  Dátum/idő Szöveg Szöveg Dátum/idő Szöveg **Szöveg**  Dátum/idő Szöveg Szöveg Dátum/idő Szöveg Szöveg Dátum/idő **Szöveg Szöveg**  Dátum/idő Szöveg Szöveg Dátum/idő Szöveg **Szöveg**  Dátum/idő Szöveg Szöveg Dátum/idő Szöveg Szöveg Dátum/idő Szöveg Szöveg Dátum/idő Szöveg Szöveg Dátum/idő Szöveg Szöveg Dátum/idő **Szöveg**  Szöveg Dátum/idő

 Szöveg Szöveg Dátum/idő Szöveg Szöveg Dátum/idő Szöveg Szöveg Dátum/idő **Szöveg**  Szöveg Munkaidő: Dátum/idő, dátum vagy idő beviteli mező Vezényelt m.idő: Dátum/idő, dátum vagy idő beviteli mező Túlóra: Dátum/idő, dátum vagy idő beviteli mező Vezetési idő: Dátum/idő, dátum vagy idő beviteli mező Össz. km: Szám beviteli mező Szab. össz.: Szám beviteli mező Szabadság: Szám beviteli mező Marad: Szám beviteli mező Munkaidőkeret: Dátum/idő, dátum vagy idő beviteli mező Maradt: Dátum/idő, dátum vagy idő beviteli mező Rács: Szövegrács adatok megjelenítésére Lista: Lista

### **Lásd még:**

Ablak

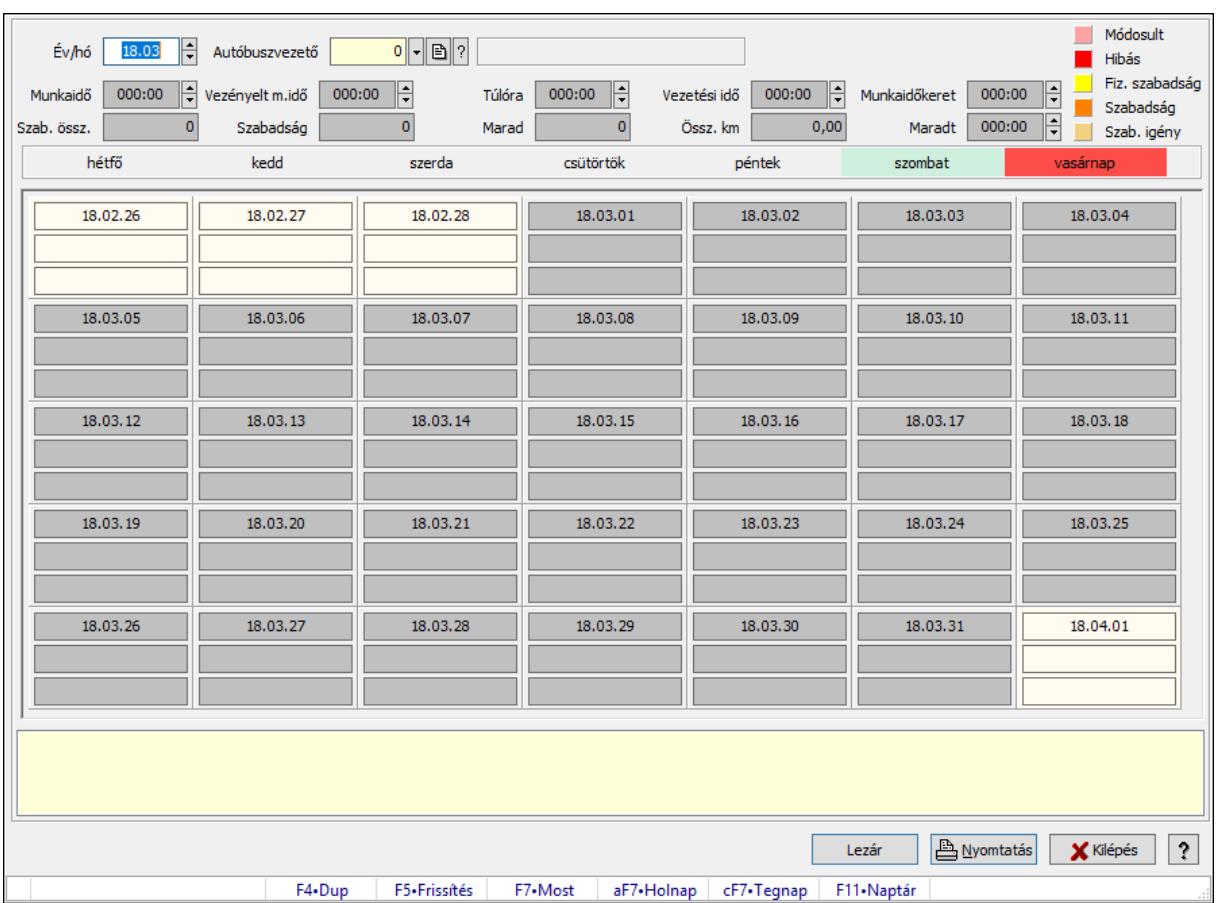

**10.13.41.4. Vezénylés - Havi terv** 

Vezénylés - Havi terv.

### **Forróbillentyűk:**

F5 • Frissítés

#### **Elemek:**

 Forró billentyűk: Ablakok forró billentyűit felsoroló sor Év/hó: Dátum/idő, dátum vagy idő beviteli mező Autóbuszvezető: Partner azonosító mező Lezár: Lista nyomtatása Nyomtatás: Lista nyomtatása Kilépés: Az ablak bezárása Súgó: Az ablak súgó oldalát megjelenítő nyomógomb Görgető mező: Görgető mező Dátum/idő Szöveg Szöveg Dátum/idő Szöveg **Szöveg** 

 Dátum/idő Szöveg Szöveg Dátum/idő Szöveg **Szöveg**  Dátum/idő Szöveg Szöveg Dátum/idő Szöveg Szöveg Dátum/idő Szöveg Szöveg Dátum/idő Szöveg Szöveg Dátum/idő Szöveg Szöveg Dátum/idő Szöveg Szöveg Dátum/idő **Szöveg**  Szöveg Dátum/idő Szöveg Szöveg Dátum/idő Szöveg Szöveg Dátum/idő Szöveg Szöveg Dátum/idő Szöveg Szöveg Dátum/idő Szöveg Szöveg Dátum/idő **Szöveg** 

**Szöveg**  Dátum/idő Szöveg **Szöveg**  Dátum/idő Szöveg Szöveg Dátum/idő Szöveg **Szöveg**  Dátum/idő Szöveg Szöveg Dátum/idő Szöveg Szöveg Dátum/idő **Szöveg Szöveg**  Dátum/idő Szöveg Szöveg Dátum/idő Szöveg Szöveg Dátum/idő Szöveg Szöveg Dátum/idő Szöveg Szöveg Dátum/idő Szöveg Szöveg Dátum/idő Szöveg Szöveg Dátum/idő Szöveg Szöveg Dátum/idő Szöveg Szöveg Dátum/idő

 Szöveg Szöveg Dátum/idő Szöveg Szöveg Dátum/idő Szöveg Szöveg Dátum/idő **Szöveg**  Szöveg Munkaidő: Dátum/idő, dátum vagy idő beviteli mező Vezényelt m.idő: Dátum/idő, dátum vagy idő beviteli mező Túlóra: Dátum/idő, dátum vagy idő beviteli mező Vezetési idő: Dátum/idő, dátum vagy idő beviteli mező Össz. km: Szám beviteli mező Szab. össz.: Szám beviteli mező Szabadság: Szám beviteli mező Marad: Szám beviteli mező Munkaidőkeret: Dátum/idő, dátum vagy idő beviteli mező Maradt: Dátum/idő, dátum vagy idő beviteli mező Rács: Szövegrács adatok megjelenítésére Lista: Lista

### **Lásd még:**

Ablak

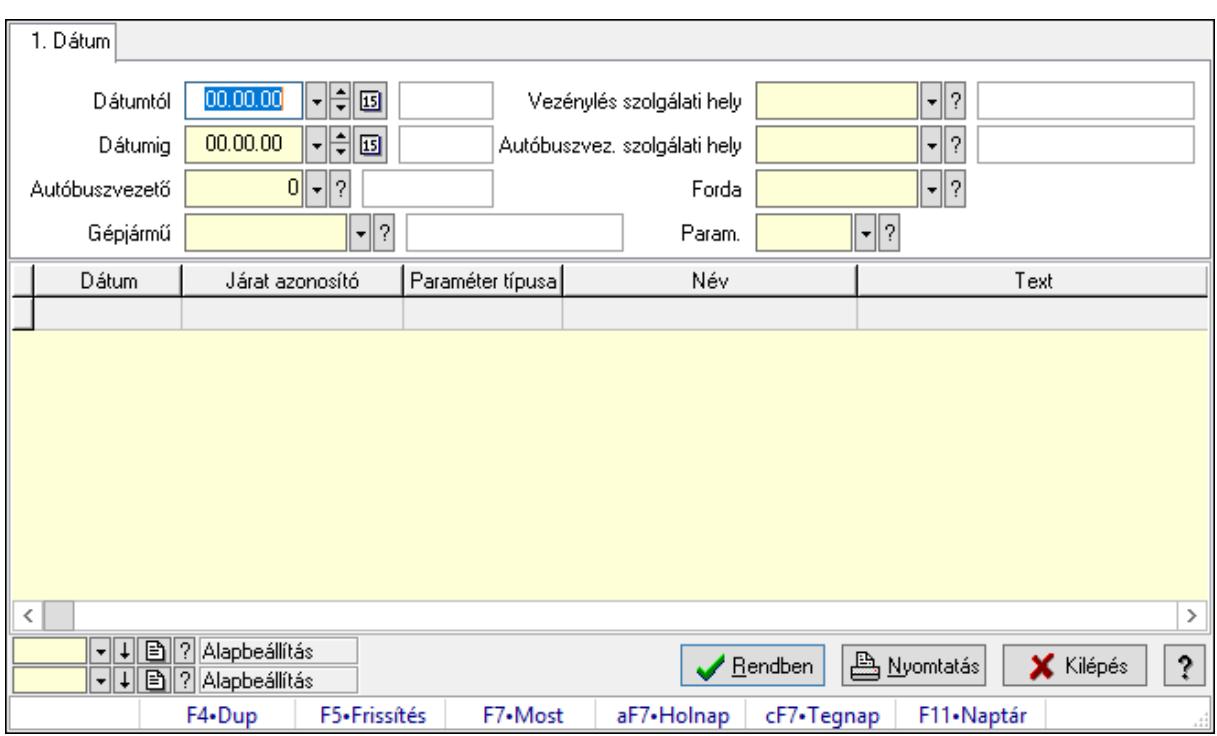

# **10.13.41.5. Vezénylés lekérdezése (havi terv)**

Vezénylés lekérdezése (havi terv).

### **Forróbillentyűk:**

F7 • Vezénylés

### **Elemek:**

 Forró billentyűk: Ablakok forró billentyűit felsoroló sor Dátumtól: Dátum/idő, dátum vagy idő beviteli mező Dátumig: Dátum/idő, dátum vagy idő beviteli mező Autóbuszvezető: Partner azonosító mező Gépjármű: Gépjármű azonosító mező Vezénylés szolgálati hely: Szolgálati hely azonosító mező Autóbuszvez. szolgálati hely: Szolgálati hely azonosító mező Forda: Járat azonosító mező Param.: Vezénylés paraméter típus azonosító mező Lista: Lekérdező lista adatok képernyőn való megjelenítéséhez Nyomógomb: Nyomógomb Oszlop beállítás: Oszlop beállítás azonosító azonosító mező Szűrő: Szűrő azonosító azonosító mező Rendben: Lekérdezés/keresés lista kiválasztott sorának visszaírása a hívó mezőbe Nyomtatás: Lekérdezés eredményének nyomtatása Kilépés: Az ablak bezárása Súgó: Az ablak súgó oldalát megjelenítő nyomógomb

### **Lásd még:**

 Lekérdező ablak Ablak

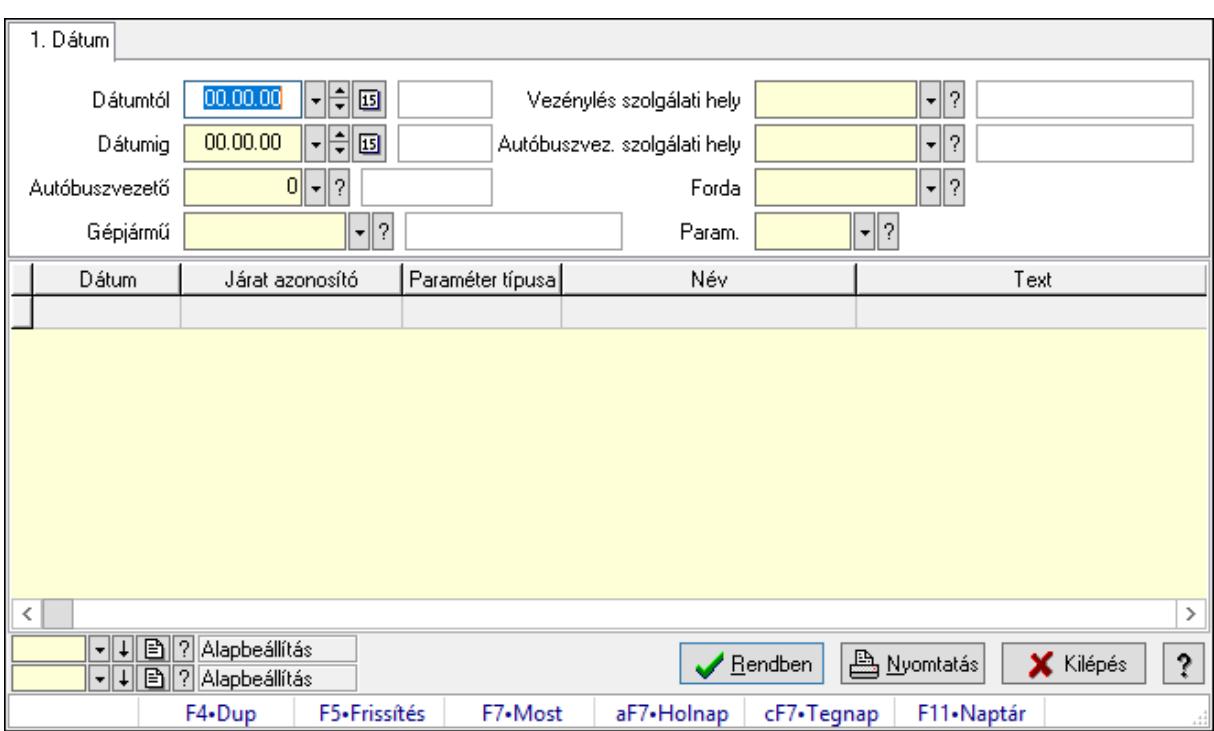

# **10.13.41.6. Vezénylés lekérdezése (havi terv)**

Vezénylés lekérdezése (havi terv).

### **Forróbillentyűk:**

F7 • Vezénylés

### **Elemek:**

 Forró billentyűk: Ablakok forró billentyűit felsoroló sor Dátumtól: Dátum/idő, dátum vagy idő beviteli mező Dátumig: Dátum/idő, dátum vagy idő beviteli mező Autóbuszvezető: Partner azonosító mező Gépjármű: Gépjármű azonosító mező Vezénylés szolgálati hely: Szolgálati hely azonosító mező Autóbuszvez. szolgálati hely: Szolgálati hely azonosító mező Forda: Járat azonosító mező Param.: Vezénylés paraméter típus azonosító mező Lista: Lekérdező lista adatok képernyőn való megjelenítéséhez Nyomógomb: Nyomógomb Oszlop beállítás: Oszlop beállítás azonosító azonosító mező Szűrő: Szűrő azonosító azonosító mező Rendben: Lekérdezés/keresés lista kiválasztott sorának visszaírása a hívó mezőbe Nyomtatás: Lekérdezés eredményének nyomtatása

 Kilépés: Az ablak bezárása Súgó: Az ablak súgó oldalát megjelenítő nyomógomb

### **Lásd még:**

 Lekérdező ablak Ablak

# **10.13.41.7. Vezénylés lekérdezése (havi terv)**

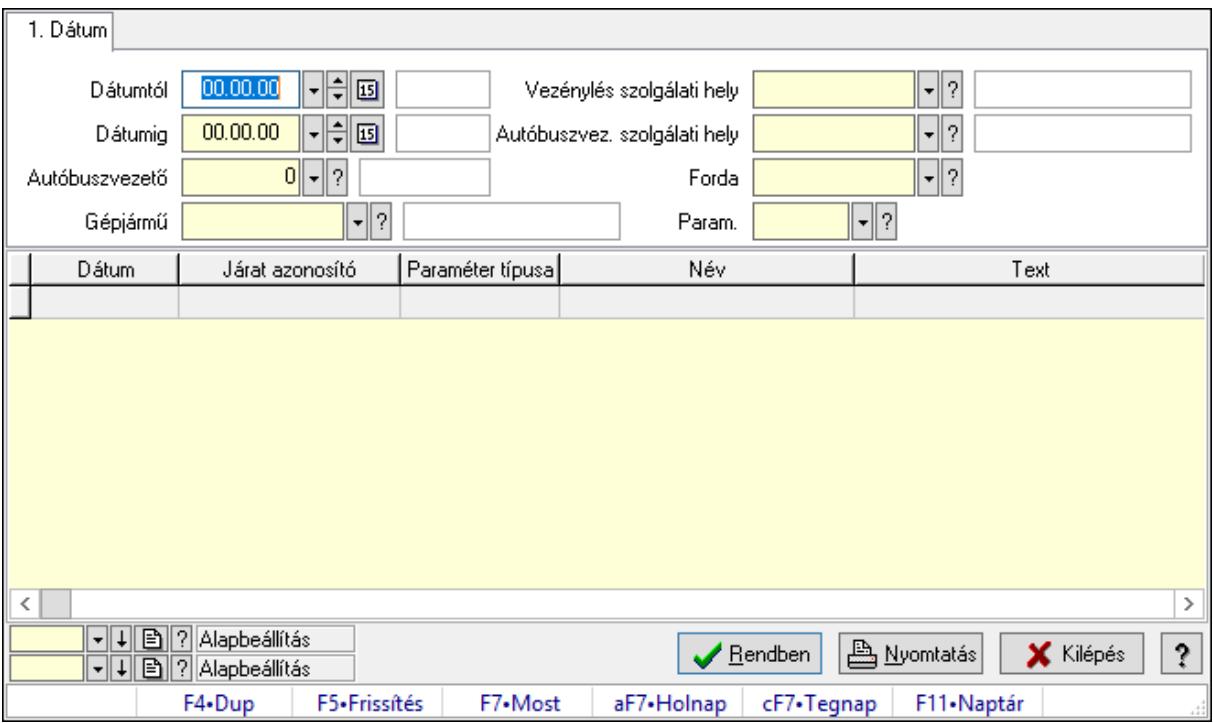

Vezénylés lekérdezése (havi terv).

### **Forróbillentyűk:**

F7 • Vezénylés

### **Elemek:**

 Forró billentyűk: Ablakok forró billentyűit felsoroló sor Dátumtól: Dátum/idő, dátum vagy idő beviteli mező Dátumig: Dátum/idő, dátum vagy idő beviteli mező Autóbuszvezető: Partner azonosító mező Gépjármű: Gépjármű azonosító mező Vezénylés szolgálati hely: Szolgálati hely azonosító mező Autóbuszvez. szolgálati hely: Szolgálati hely azonosító mező Forda: Járat azonosító mező Param.: Vezénylés paraméter típus azonosító mező Lista: Lekérdező lista adatok képernyőn való megjelenítéséhez Nyomógomb: Nyomógomb Oszlop beállítás: Oszlop beállítás azonosító azonosító mező

 Szűrő: Szűrő azonosító azonosító mező Rendben: Lekérdezés/keresés lista kiválasztott sorának visszaírása a hívó mezőbe Nyomtatás: Lekérdezés eredményének nyomtatása Kilépés: Az ablak bezárása Súgó: Az ablak súgó oldalát megjelenítő nyomógomb

### **Lásd még:**

 Lekérdező ablak Ablak

# **10.13.41.8. Vezénylés lekérdezése (havi terv)**

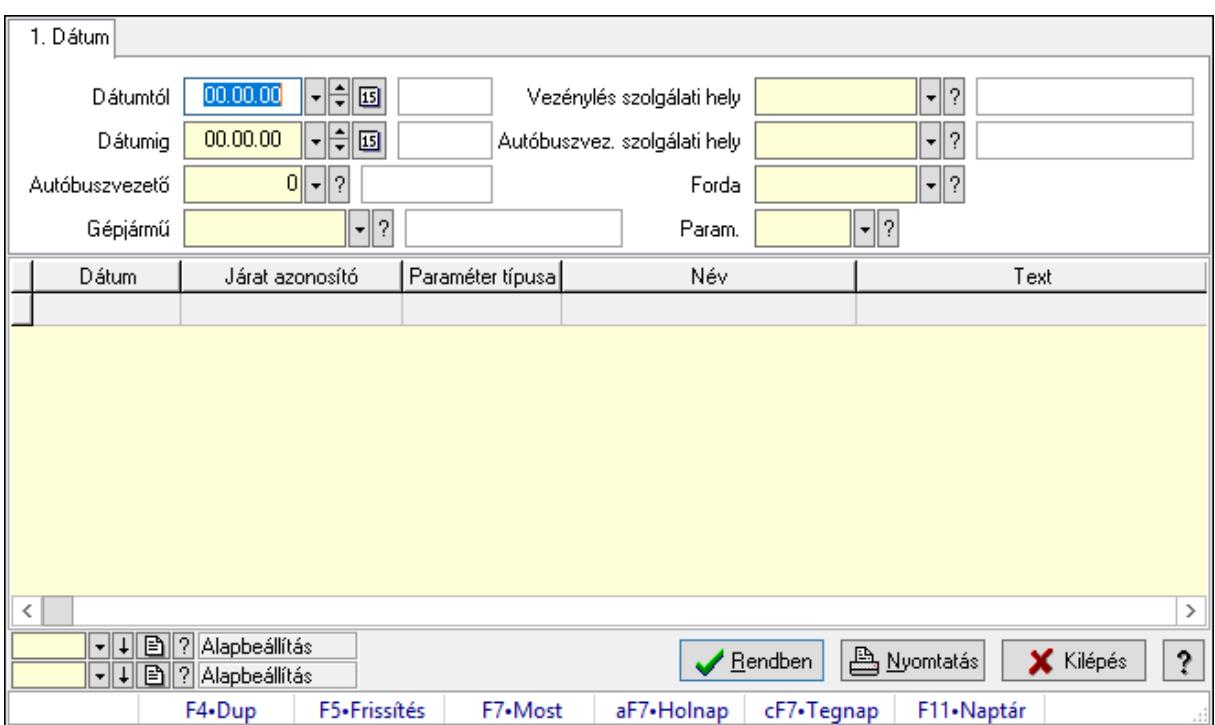

Vezénylés lekérdezése (havi terv).

### **Forróbillentyűk:**

F7 • Vezénylés

### **Elemek:**

 Forró billentyűk: Ablakok forró billentyűit felsoroló sor Dátumtól: Dátum/idő, dátum vagy idő beviteli mező Dátumig: Dátum/idő, dátum vagy idő beviteli mező Autóbuszvezető: Partner azonosító mező Gépjármű: Gépjármű azonosító mező Vezénylés szolgálati hely: Szolgálati hely azonosító mező Autóbuszvez. szolgálati hely: Szolgálati hely azonosító mező Forda: Járat azonosító mező Param.: Vezénylés paraméter típus azonosító mező
Lista: Lekérdező lista adatok képernyőn való megjelenítéséhez Nyomógomb: Nyomógomb Oszlop beállítás: Oszlop beállítás azonosító azonosító mező Szűrő: Szűrő azonosító azonosító mező Rendben: Lekérdezés/keresés lista kiválasztott sorának visszaírása a hívó mezőbe Nyomtatás: Lekérdezés eredményének nyomtatása Kilépés: Az ablak bezárása Súgó: Az ablak súgó oldalát megjelenítő nyomógomb

### **Lásd még:**

 Lekérdező ablak Ablak

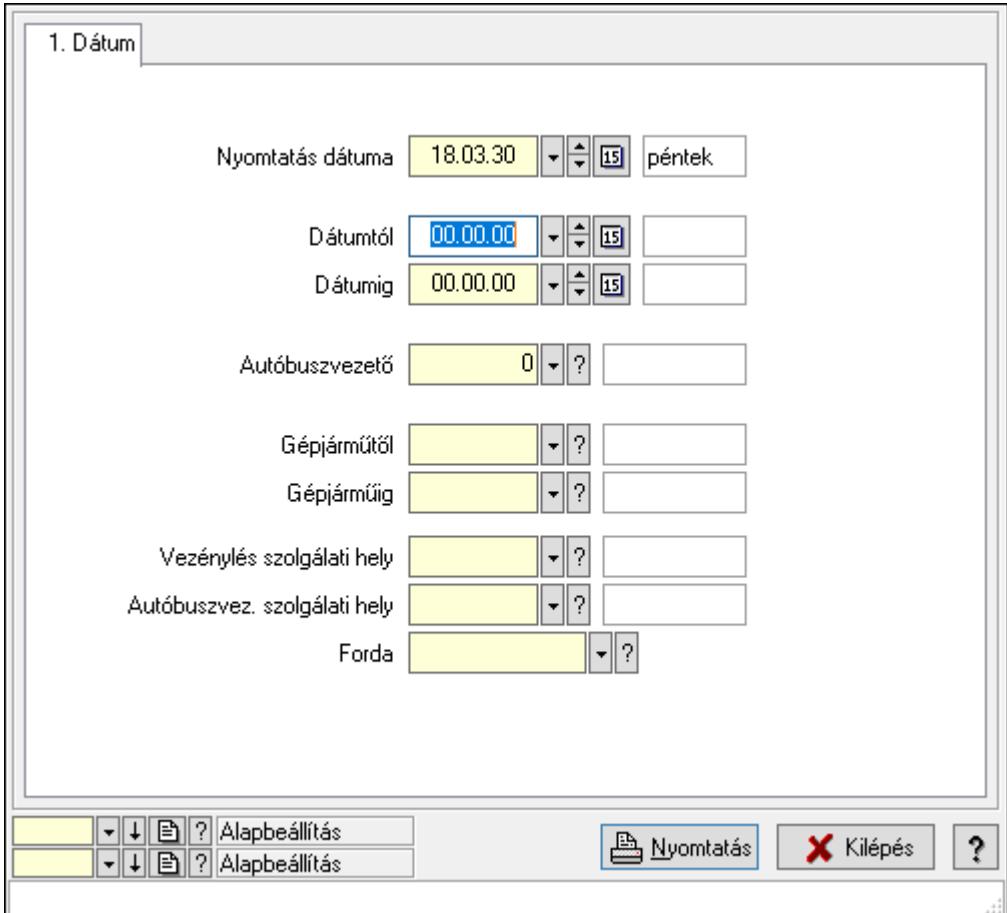

# **10.13.41.9. Vezénylés listájának nyomtatása (havi terv)**

Vezénylés listájának nyomtatása (havi terv).

#### **Elemek:**

Forró billentyűk: Ablakok forró billentyűit felsoroló sor

 Nyomtatás dátuma: Lista nyomtatásakor a lapokra kerülő "Nyomtatás dátuma" mező tartalma

Dátumtól: Dátum/idő, dátum vagy idő beviteli mező

 Dátumig: Dátum/idő, dátum vagy idő beviteli mező Autóbuszvezető: Partner azonosító mező Gépjárműtől: Gépjármű azonosító mező Gépjárműig: Gépjármű azonosító mező Vezénylés szolgálati hely: Szolgálati hely azonosító mező Autóbuszvez. szolgálati hely: Szolgálati hely azonosító mező Forda: Járat azonosító mező Param.: Vezénylés paraméter típus azonosító mező Oszlop beállítás azonosító: Oszlop beállítás azonosító azonosító mező Szűrő azonosító: Szűrő azonosító azonosító mező Nyomtatás: Lista nyomtatása Kilépés: Az ablak bezárása Súgó: Az ablak súgó oldalát megjelenítő nyomógomb

### **Lásd még:**

 Nyomtató ablak Ablak

# **10.13.41.10. Vezénylés listájának nyomtatása (havi terv)**

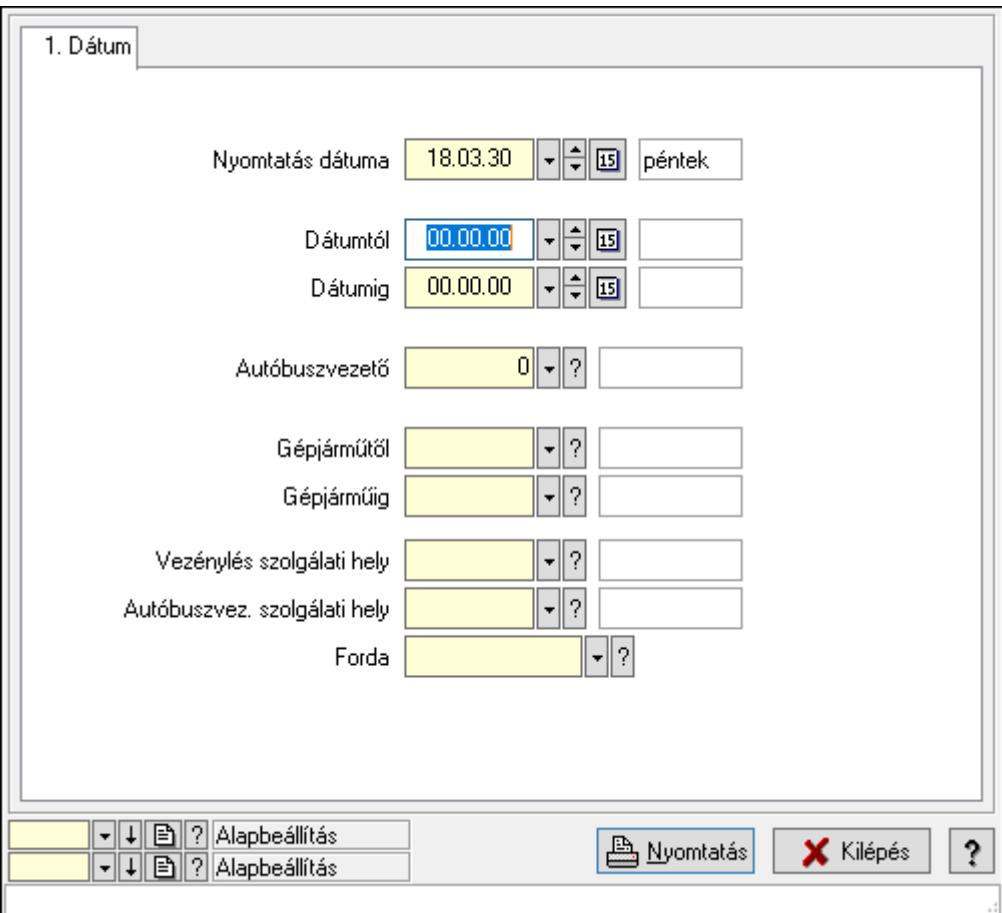

Vezénylés listájának nyomtatása (havi terv).

## **Elemek:**

Forró billentyűk: Ablakok forró billentyűit felsoroló sor

 Nyomtatás dátuma: Lista nyomtatásakor a lapokra kerülő "Nyomtatás dátuma" mező tartalma

Dátumtól: Dátum/idő, dátum vagy idő beviteli mező

Dátumig: Dátum/idő, dátum vagy idő beviteli mező

Autóbuszvezető: Partner azonosító mező

Gépjárműtől: Gépjármű azonosító mező

Gépjárműig: Gépjármű azonosító mező

Vezénylés szolgálati hely: Szolgálati hely azonosító mező

Autóbuszvez. szolgálati hely: Szolgálati hely azonosító mező

Forda: Járat azonosító mező

Param.: Vezénylés paraméter típus azonosító mező

Oszlop beállítás azonosító: Oszlop beállítás azonosító azonosító mező

Szűrő azonosító: Szűrő azonosító azonosító mező

Nyomtatás: Lista nyomtatása

Kilépés: Az ablak bezárása

Súgó: Az ablak súgó oldalát megjelenítő nyomógomb

# **Lásd még:**

 Nyomtató ablak Ablak

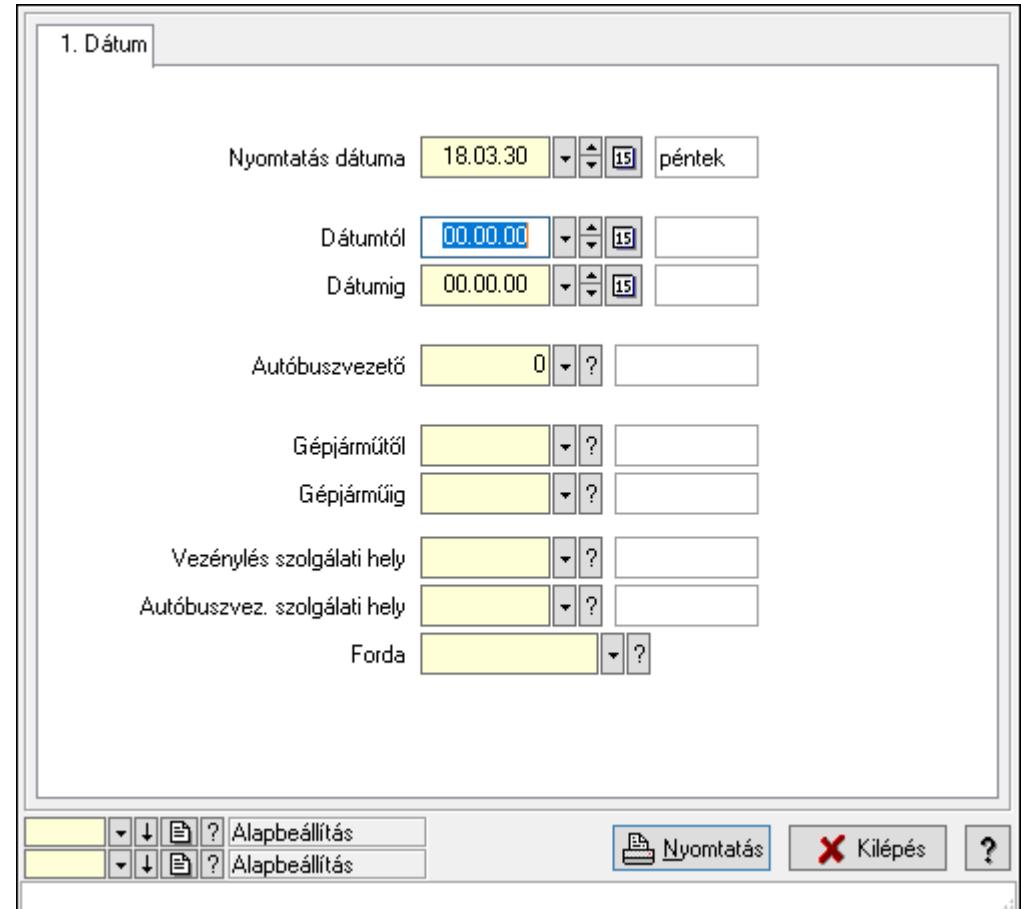

**10.13.41.11. Vezénylés listájának nyomtatása (tény) - összesítés** 

Vezénylés listájának nyomtatása (tény) - összesítés.

# **Elemek:**

Forró billentyűk: Ablakok forró billentyűit felsoroló sor

 Nyomtatás dátuma: Lista nyomtatásakor a lapokra kerülő "Nyomtatás dátuma" mező tartalma

Dátumtól: Dátum/idő, dátum vagy idő beviteli mező

Dátumig: Dátum/idő, dátum vagy idő beviteli mező

Autóbuszvezető: Partner azonosító mező

Gépjárműtől: Gépjármű azonosító mező

Gépjárműig: Gépjármű azonosító mező

Vezénylés szolgálati hely: Szolgálati hely azonosító mező

Autóbuszvez. szolgálati hely: Szolgálati hely azonosító mező

Forda: Járat azonosító mező

Param.: Vezénylés paraméter típus azonosító mező

Oszlop beállítás azonosító: Oszlop beállítás azonosító azonosító mező

Szűrő azonosító: Szűrő azonosító azonosító mező

Nyomtatás: Lista nyomtatása

Kilépés: Az ablak bezárása

Súgó: Az ablak súgó oldalát megjelenítő nyomógomb

## **Lásd még:**

 Nyomtató ablak Ablak

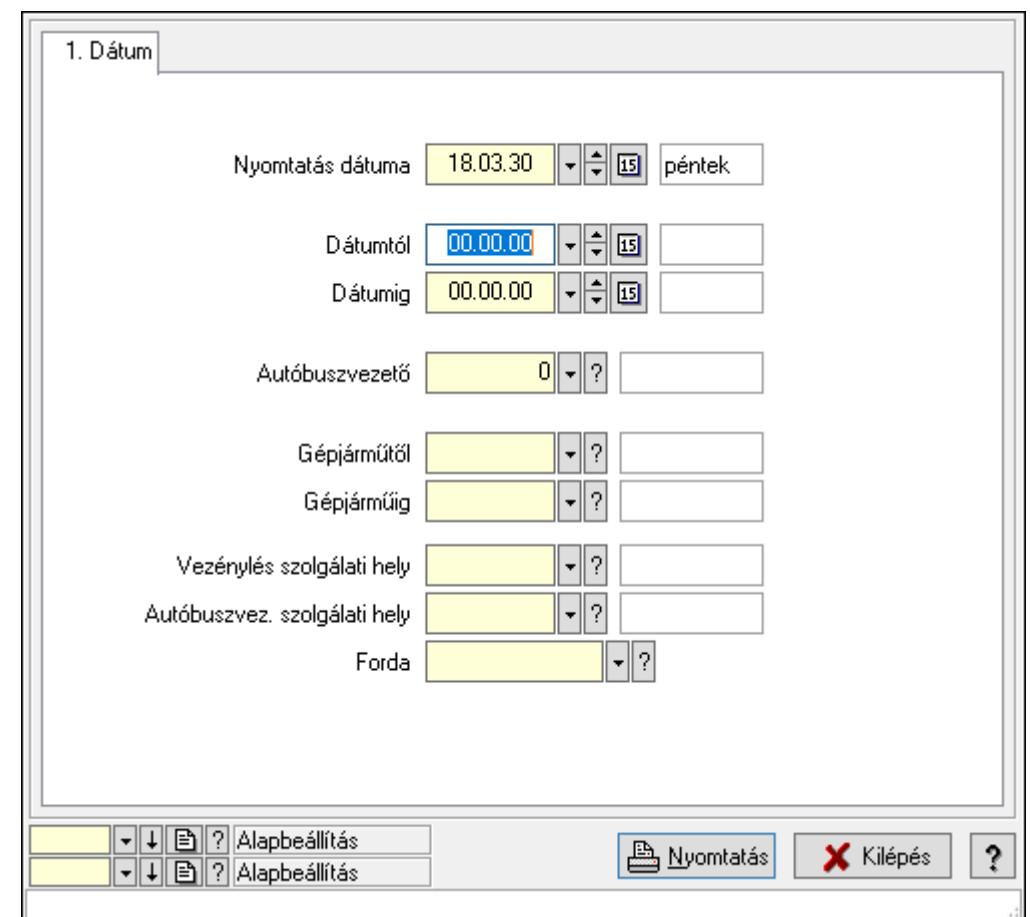

# **10.13.41.12. Vezénylés listájának nyomtatása (tény) - összesítés**

Vezénylés listájának nyomtatása (tény) - összesítés.

#### **Elemek:**

Forró billentyűk: Ablakok forró billentyűit felsoroló sor

 Nyomtatás dátuma: Lista nyomtatásakor a lapokra kerülő "Nyomtatás dátuma" mező tartalma

Dátumtól: Dátum/idő, dátum vagy idő beviteli mező

Dátumig: Dátum/idő, dátum vagy idő beviteli mező

Autóbuszvezető: Partner azonosító mező

Gépjárműtől: Gépjármű azonosító mező

Gépjárműig: Gépjármű azonosító mező

Vezénylés szolgálati hely: Szolgálati hely azonosító mező

Autóbuszvez. szolgálati hely: Szolgálati hely azonosító mező

Forda: Járat azonosító mező

Param.: Vezénylés paraméter típus azonosító mező

 Oszlop beállítás azonosító: Oszlop beállítás azonosító azonosító mező Szűrő azonosító: Szűrő azonosító azonosító mező Nyomtatás: Lista nyomtatása Kilépés: Az ablak bezárása Súgó: Az ablak súgó oldalát megjelenítő nyomógomb

### **Lásd még:**

 Nyomtató ablak Ablak

# **10.13.41.13. Nyomtatás**

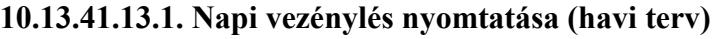

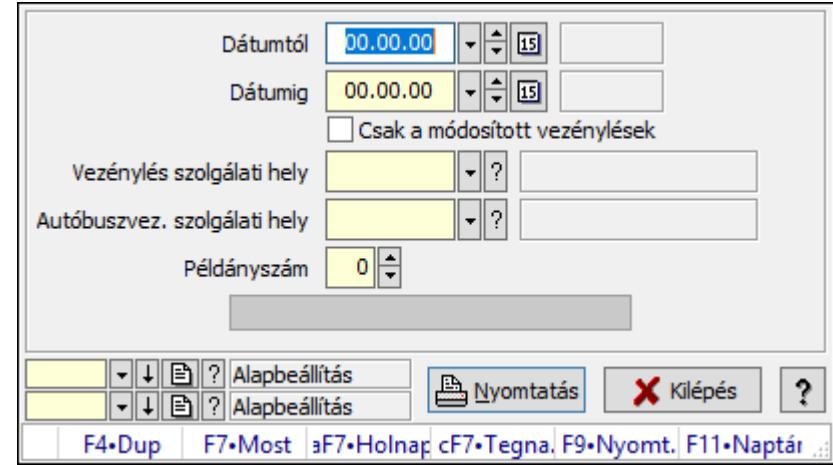

Napi vezénylés nyomtatása (havi terv).

## **Elemek:**

Forró billentyűk: Ablakok forró billentyűit felsoroló sor

Dátumtól: Dátum/idő, dátum vagy idő beviteli mező

Dátumig: Dátum/idő, dátum vagy idő beviteli mező

Csak a módosított vezénylések: Jelölőnégyzet

Vezénylés szolgálati hely: Szolgálati hely azonosító mező

Autóbuszvez. szolgálati hely: Szolgálati hely azonosító mező

Példányszám: Szám beviteli mező

Folyamatsáv: Folyamatsáv

Oszlop beállítás azonosító: Oszlop beállítás azonosító azonosító mező

Szűrő azonosító: Szűrő azonosító azonosító mező

Nyomtatás: Dokumentum nyomtatása

Kilépés: Az ablak bezárása

Súgó: Az ablak súgó oldalát megjelenítő nyomógomb

## **Lásd még:**

Dokumentum nyomtató ablak

## Ablak

**10.13.41.13.2. Napi vezénylés nyomtatása (havi terv)** 

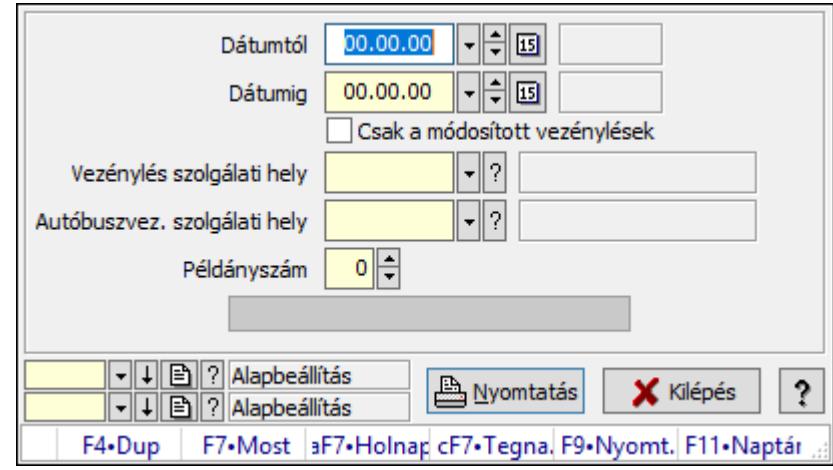

Napi vezénylés nyomtatása (havi terv).

## **Elemek:**

Forró billentyűk: Ablakok forró billentyűit felsoroló sor

Dátumtól: Dátum/idő, dátum vagy idő beviteli mező

Dátumig: Dátum/idő, dátum vagy idő beviteli mező

Csak a módosított vezénylések: Jelölőnégyzet

Vezénylés szolgálati hely: Szolgálati hely azonosító mező

Autóbuszvez. szolgálati hely: Szolgálati hely azonosító mező

Példányszám: Szám beviteli mező

Folyamatsáv: Folyamatsáv

Oszlop beállítás azonosító: Oszlop beállítás azonosító azonosító mező

Szűrő azonosító: Szűrő azonosító azonosító mező

Nyomtatás: Dokumentum nyomtatása

Kilépés: Az ablak bezárása

Súgó: Az ablak súgó oldalát megjelenítő nyomógomb

## **Lásd még:**

 Dokumentum nyomtató ablak Ablak

#### **10.13.41.13.3. Napi vezénylés nyomtatása (havi terv)**

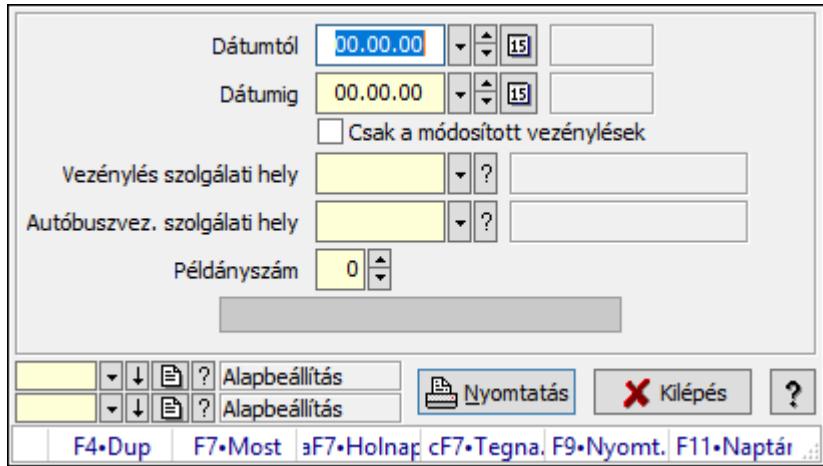

Napi vezénylés nyomtatása (havi terv).

#### **Elemek:**

 Forró billentyűk: Ablakok forró billentyűit felsoroló sor Dátumtól: Dátum/idő, dátum vagy idő beviteli mező Dátumig: Dátum/idő, dátum vagy idő beviteli mező Csak a módosított vezénylések: Jelölőnégyzet Vezénylés szolgálati hely: Szolgálati hely azonosító mező Autóbuszvez. szolgálati hely: Szolgálati hely azonosító mező Példányszám: Szám beviteli mező Folyamatsáv: Folyamatsáv Oszlop beállítás azonosító: Oszlop beállítás azonosító azonosító mező Szűrő azonosító: Szűrő azonosító azonosító mező Nyomtatás: Dokumentum nyomtatása Kilépés: Az ablak bezárása Súgó: Az ablak súgó oldalát megjelenítő nyomógomb

#### **Lásd még:**

 Dokumentum nyomtató ablak Ablak

#### **10.13.41.13.4. Havi vezénylés nyomtatása (havi terv)**

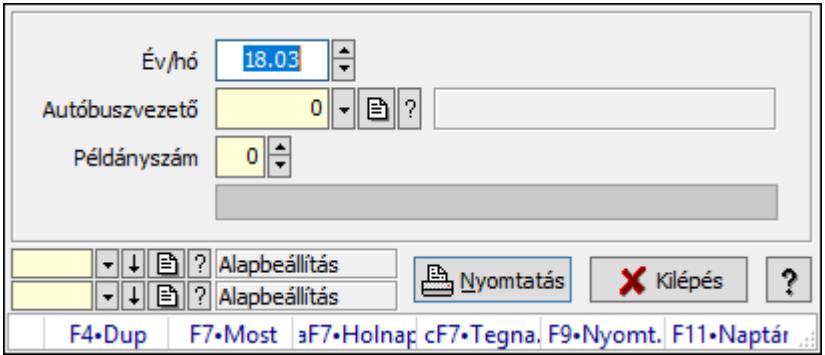

Havi vezénylés nyomtatása (havi terv).

### **Elemek:**

 Forró billentyűk: Ablakok forró billentyűit felsoroló sor Év/hó: Dátum/idő, dátum vagy idő beviteli mező Autóbuszvezető: Partner azonosító mező Példányszám: Szám beviteli mező Folyamatsáv: Folyamatsáv Oszlop beállítás azonosító: Oszlop beállítás azonosító azonosító mező Szűrő azonosító: Szűrő azonosító azonosító mező Nyomtatás: Dokumentum nyomtatása Kilépés: Az ablak bezárása Súgó: Az ablak súgó oldalát megjelenítő nyomógomb

### **Lásd még:**

 Dokumentum nyomtató ablak Ablak

### **10.13.41.13.5. Havi vezénylés nyomtatása (havi terv)**

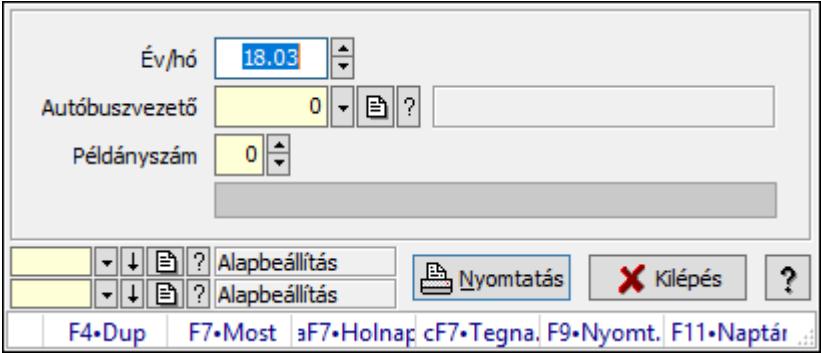

Havi vezénylés nyomtatása (havi terv).

#### **Elemek:**

Forró billentyűk: Ablakok forró billentyűit felsoroló sor

Év/hó: Dátum/idő, dátum vagy idő beviteli mező

Autóbuszvezető: Partner azonosító mező

Példányszám: Szám beviteli mező

Folyamatsáv: Folyamatsáv

Oszlop beállítás azonosító: Oszlop beállítás azonosító azonosító mező

Szűrő azonosító: Szűrő azonosító azonosító mező

Nyomtatás: Dokumentum nyomtatása

Kilépés: Az ablak bezárása

Súgó: Az ablak súgó oldalát megjelenítő nyomógomb

#### **Lásd még:**

Dokumentum nyomtató ablak

## Ablak

## **10.13.41.13.6. Havi vezénylés nyomtatása (havi terv)**

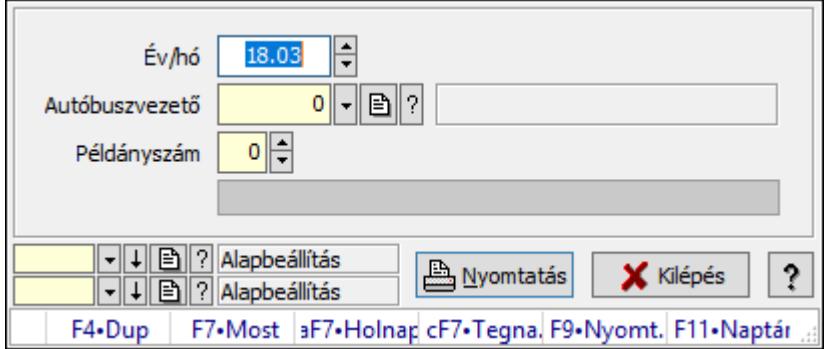

Havi vezénylés nyomtatása (havi terv).

## **Elemek:**

 Forró billentyűk: Ablakok forró billentyűit felsoroló sor Év/hó: Dátum/idő, dátum vagy idő beviteli mező Autóbuszvezető: Partner azonosító mező Példányszám: Szám beviteli mező Folyamatsáv: Folyamatsáv Oszlop beállítás azonosító: Oszlop beállítás azonosító azonosító mező Szűrő azonosító: Szűrő azonosító azonosító mező Nyomtatás: Dokumentum nyomtatása Kilépés: Az ablak bezárása Súgó: Az ablak súgó oldalát megjelenítő nyomógomb

## **Lásd még:**

 Dokumentum nyomtató ablak Ablak

# **10.13.41.14. Kimutatások, összesítések**

#### **10.13.41.14.1. Vezénylés lekérdezése (havi terv) - összesítés**

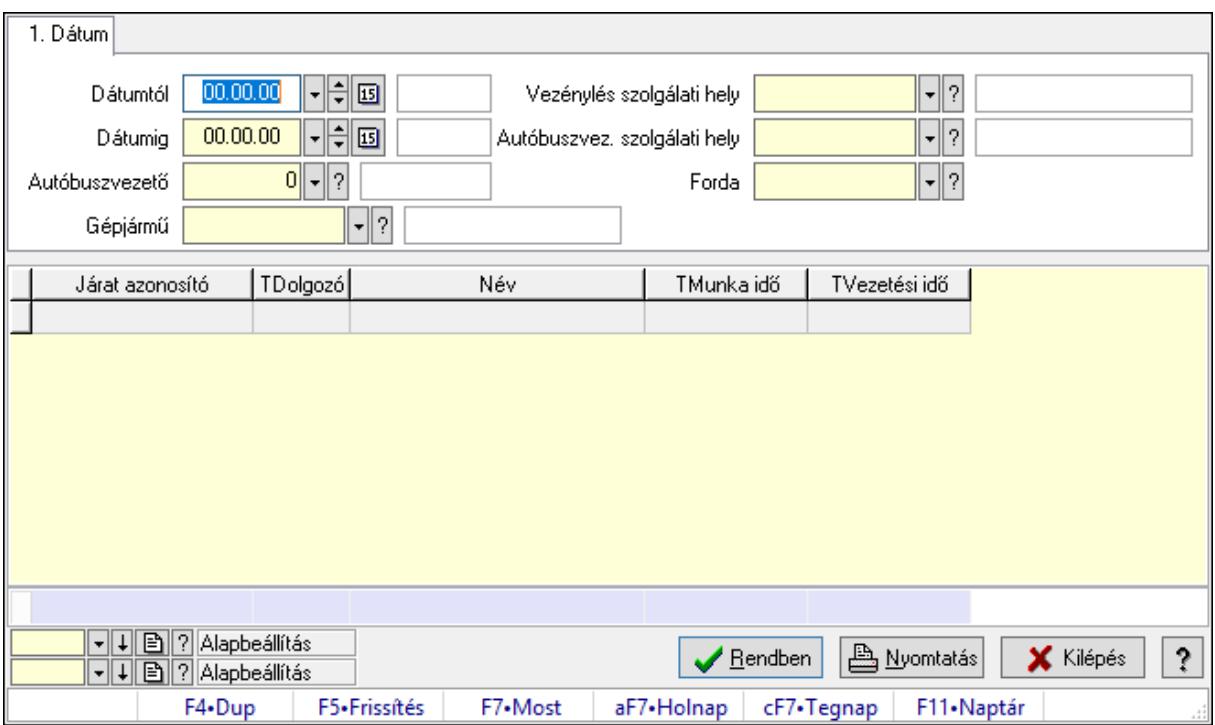

Vezénylés lekérdezése (havi terv) - összesítés.

#### **Forróbillentyűk:**

F7 • Vezénylés

#### **Elemek:**

 Forró billentyűk: Ablakok forró billentyűit felsoroló sor Dátumtól: Dátum/idő, dátum vagy idő beviteli mező Dátumig: Dátum/idő, dátum vagy idő beviteli mező Autóbuszvezető: Partner azonosító mező Gépjármű: Gépjármű azonosító mező Vezénylés szolgálati hely: Szolgálati hely azonosító mező Autóbuszvez. szolgálati hely: Szolgálati hely azonosító mező Forda: Járat azonosító mező Param.: Vezénylés paraméter típus azonosító mező Lista: Lekérdező lista adatok képernyőn való megjelenítéséhez Nyomógomb: Nyomógomb Oszlop beállítás: Oszlop beállítás azonosító azonosító mező Szűrő: Szűrő azonosító azonosító mező Rendben: Lekérdezés/keresés lista kiválasztott sorának visszaírása a hívó mezőbe Nyomtatás: Lekérdezés eredményének nyomtatása Kilépés: Az ablak bezárása Súgó: Az ablak súgó oldalát megjelenítő nyomógomb

# Összesítő sor

**Lásd még:** 

 Lekérdező ablak Ablak

# **10.13.41.14.2. Vezénylés lekérdezése (havi terv) - összesítés**

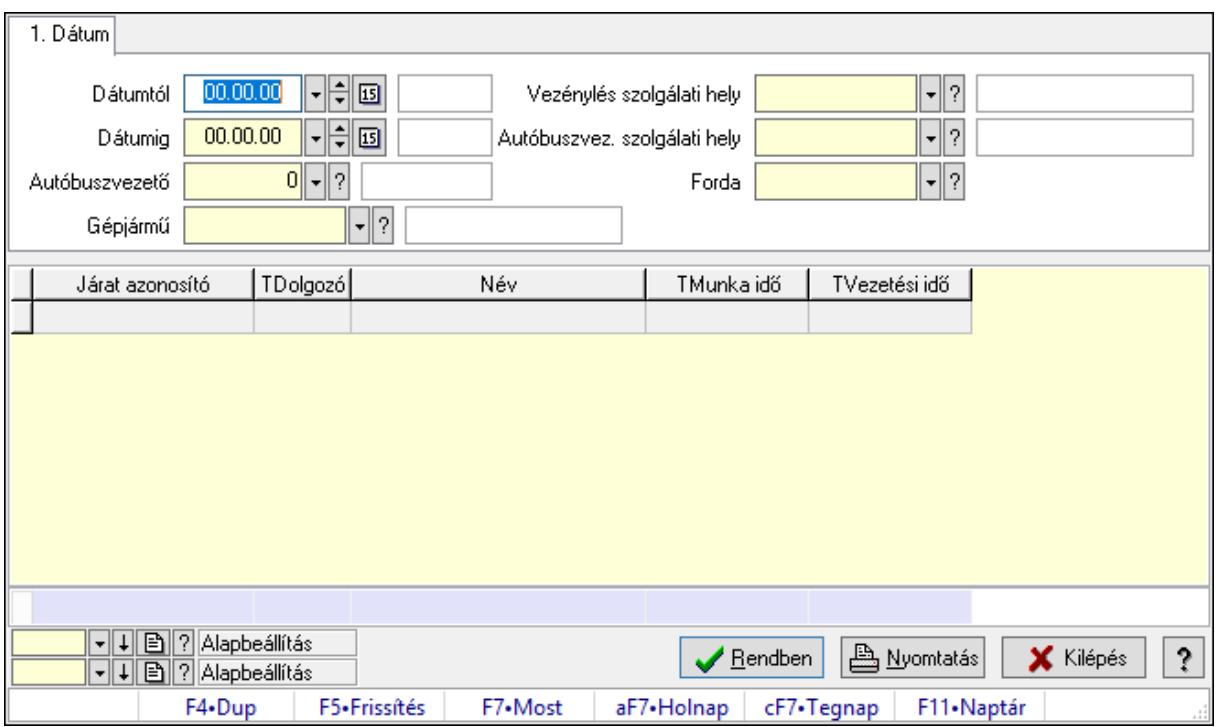

Vezénylés lekérdezése (havi terv) - összesítés.

## **Forróbillentyűk:**

F7 • Vezénylés

#### **Elemek:**

 Forró billentyűk: Ablakok forró billentyűit felsoroló sor Dátumtól: Dátum/idő, dátum vagy idő beviteli mező Dátumig: Dátum/idő, dátum vagy idő beviteli mező Autóbuszvezető: Partner azonosító mező Gépjármű: Gépjármű azonosító mező Vezénylés szolgálati hely: Szolgálati hely azonosító mező Autóbuszvez. szolgálati hely: Szolgálati hely azonosító mező Forda: Járat azonosító mező Param.: Vezénylés paraméter típus azonosító mező Lista: Lekérdező lista adatok képernyőn való megjelenítéséhez Nyomógomb: Nyomógomb Oszlop beállítás: Oszlop beállítás azonosító azonosító mező Szűrő: Szűrő azonosító azonosító mező

 Rendben: Lekérdezés/keresés lista kiválasztott sorának visszaírása a hívó mezőbe Nyomtatás: Lekérdezés eredményének nyomtatása Kilépés: Az ablak bezárása Súgó: Az ablak súgó oldalát megjelenítő nyomógomb Összesítő sor

#### **Lásd még:**

 Lekérdező ablak Ablak

# **10.13.41.14.3. Vezénylés lekérdezése (havi terv) - összesítés**

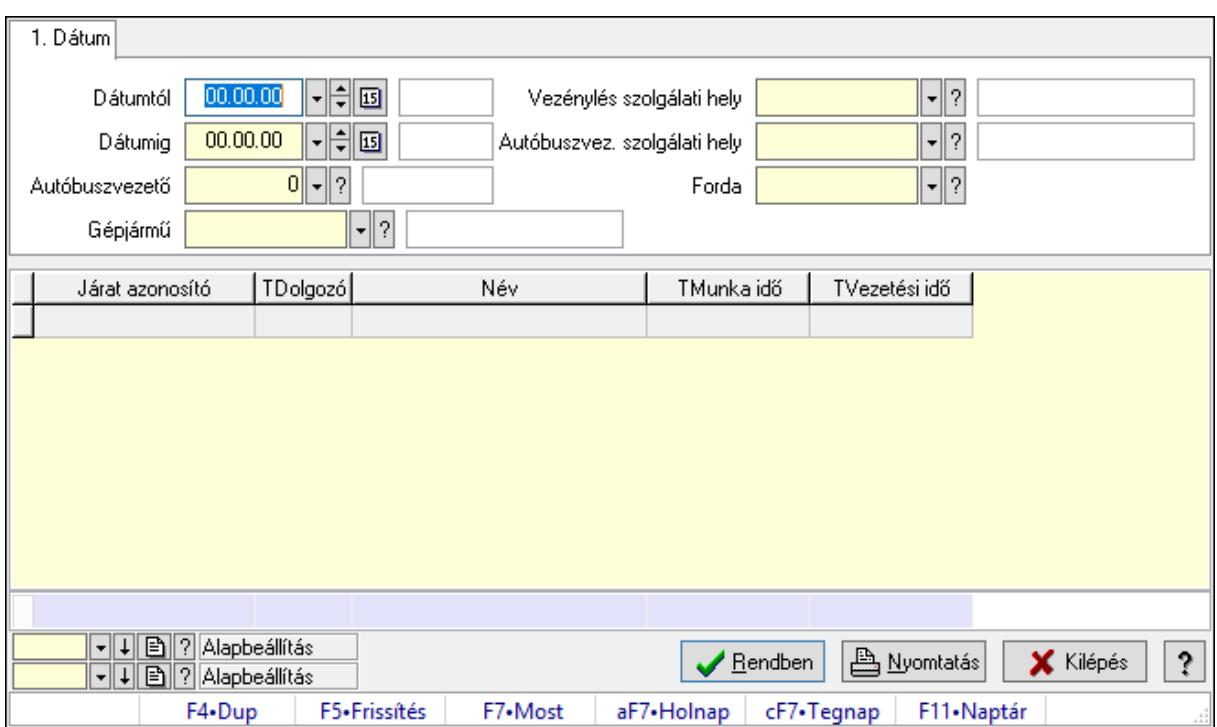

Vezénylés lekérdezése (havi terv) - összesítés.

#### **Forróbillentyűk:**

F7 • Vezénylés

#### **Elemek:**

 Forró billentyűk: Ablakok forró billentyűit felsoroló sor Dátumtól: Dátum/idő, dátum vagy idő beviteli mező Dátumig: Dátum/idő, dátum vagy idő beviteli mező Autóbuszvezető: Partner azonosító mező Gépjármű: Gépjármű azonosító mező Vezénylés szolgálati hely: Szolgálati hely azonosító mező Autóbuszvez. szolgálati hely: Szolgálati hely azonosító mező Forda: Járat azonosító mező Param.: Vezénylés paraméter típus azonosító mező

 Lista: Lekérdező lista adatok képernyőn való megjelenítéséhez Nyomógomb: Nyomógomb Oszlop beállítás: Oszlop beállítás azonosító azonosító mező Szűrő: Szűrő azonosító azonosító mező Rendben: Lekérdezés/keresés lista kiválasztott sorának visszaírása a hívó mezőbe Nyomtatás: Lekérdezés eredményének nyomtatása Kilépés: Az ablak bezárása Súgó: Az ablak súgó oldalát megjelenítő nyomógomb Összesítő sor

#### **Lásd még:**

 Lekérdező ablak Ablak

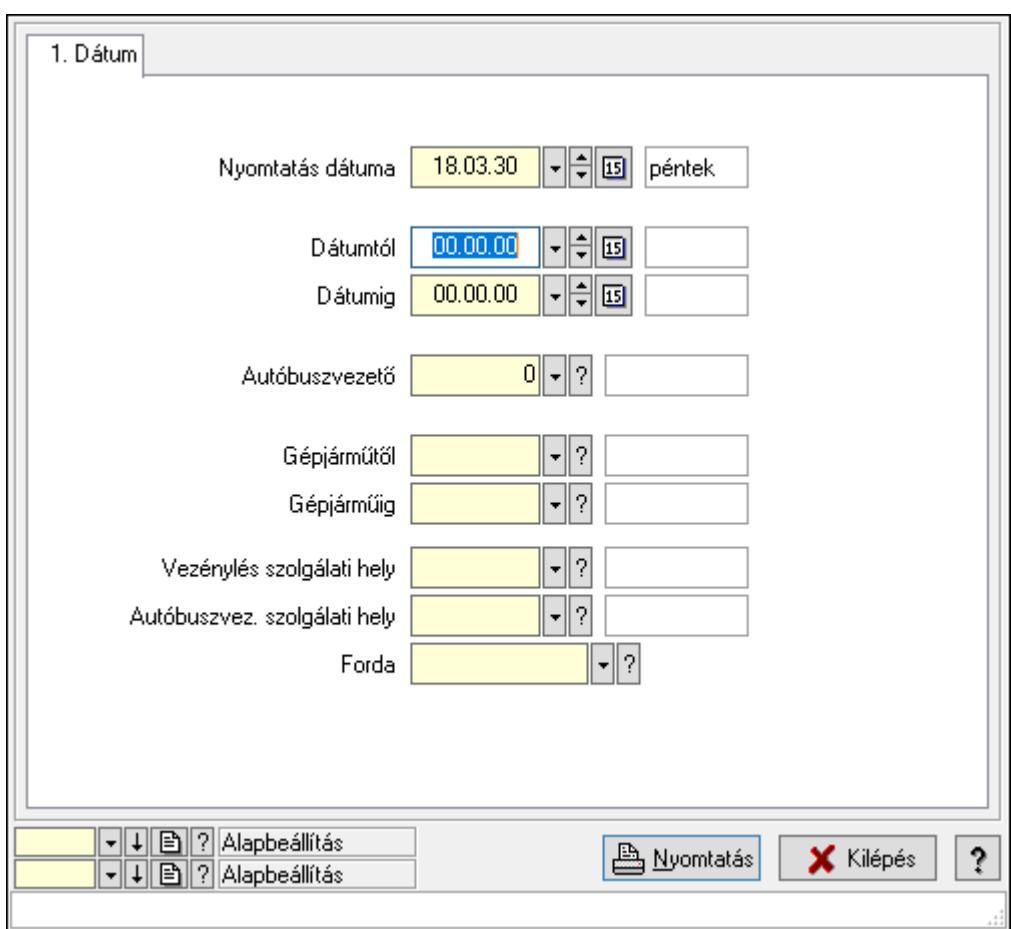

### **10.13.41.14.4. Vezénylés listájának nyomtatása (tény) - összesítés**

Vezénylés listájának nyomtatása (tény) - összesítés.

### **Elemek:**

Forró billentyűk: Ablakok forró billentyűit felsoroló sor

 Nyomtatás dátuma: Lista nyomtatásakor a lapokra kerülő "Nyomtatás dátuma" mező tartalma

 Dátumtól: Dátum/idő, dátum vagy idő beviteli mező Dátumig: Dátum/idő, dátum vagy idő beviteli mező Autóbuszvezető: Partner azonosító mező Gépjárműtől: Gépjármű azonosító mező Gépjárműig: Gépjármű azonosító mező Vezénylés szolgálati hely: Szolgálati hely azonosító mező Autóbuszvez. szolgálati hely: Szolgálati hely azonosító mező Forda: Járat azonosító mező Param.: Vezénylés paraméter típus azonosító mező Oszlop beállítás azonosító: Oszlop beállítás azonosító azonosító mező Szűrő azonosító: Szűrő azonosító azonosító mező Nyomtatás: Lista nyomtatása Kilépés: Az ablak bezárása Súgó: Az ablak súgó oldalát megjelenítő nyomógomb

#### **Lásd még:**

 Nyomtató ablak Ablak

# **10.13.41.14.5. Vezénylés listájának nyomtatása (tény) - összesítés**

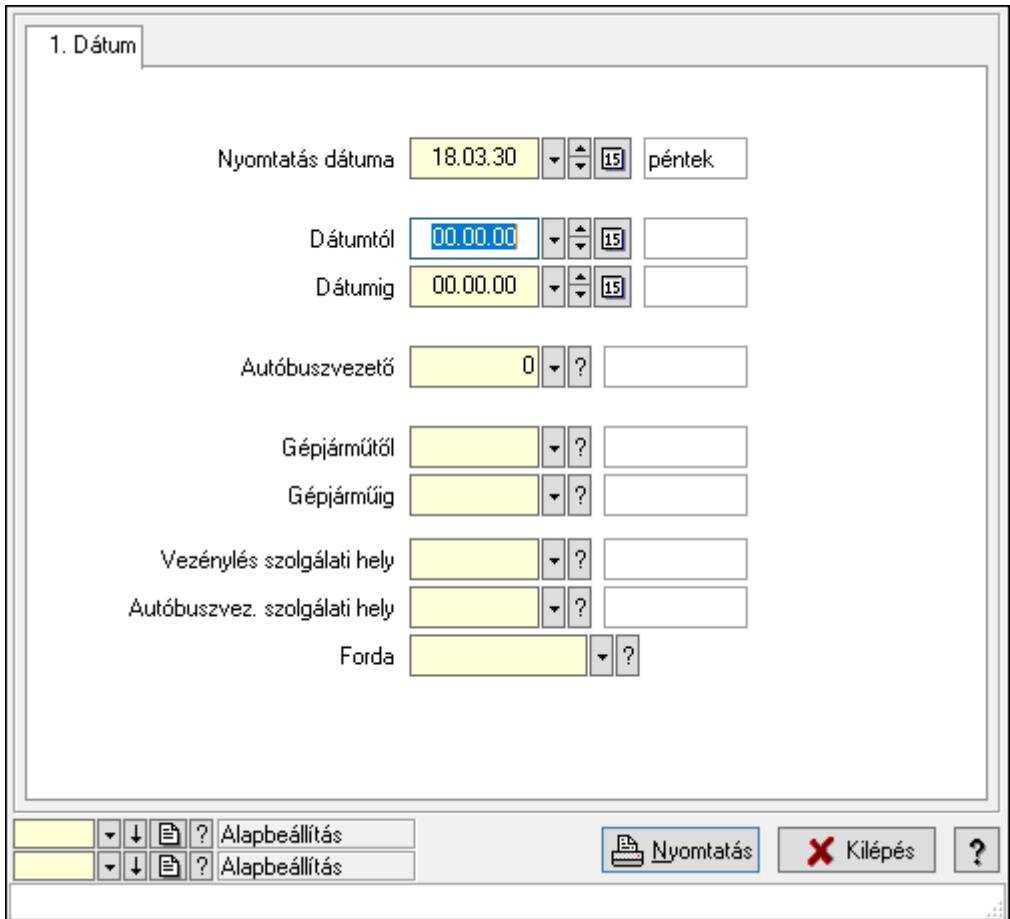

Vezénylés listájának nyomtatása (tény) - összesítés.

### **Elemek:**

Forró billentyűk: Ablakok forró billentyűit felsoroló sor

 Nyomtatás dátuma: Lista nyomtatásakor a lapokra kerülő "Nyomtatás dátuma" mező tartalma

Dátumtól: Dátum/idő, dátum vagy idő beviteli mező

Dátumig: Dátum/idő, dátum vagy idő beviteli mező

Autóbuszvezető: Partner azonosító mező

Gépjárműtől: Gépjármű azonosító mező

Gépjárműig: Gépjármű azonosító mező

Vezénylés szolgálati hely: Szolgálati hely azonosító mező

Autóbuszvez. szolgálati hely: Szolgálati hely azonosító mező

Forda: Járat azonosító mező

Param.: Vezénylés paraméter típus azonosító mező

Oszlop beállítás azonosító: Oszlop beállítás azonosító azonosító mező

Szűrő azonosító: Szűrő azonosító azonosító mező

Nyomtatás: Lista nyomtatása

Kilépés: Az ablak bezárása

Súgó: Az ablak súgó oldalát megjelenítő nyomógomb

### **Lásd még:**

 Nyomtató ablak Ablak

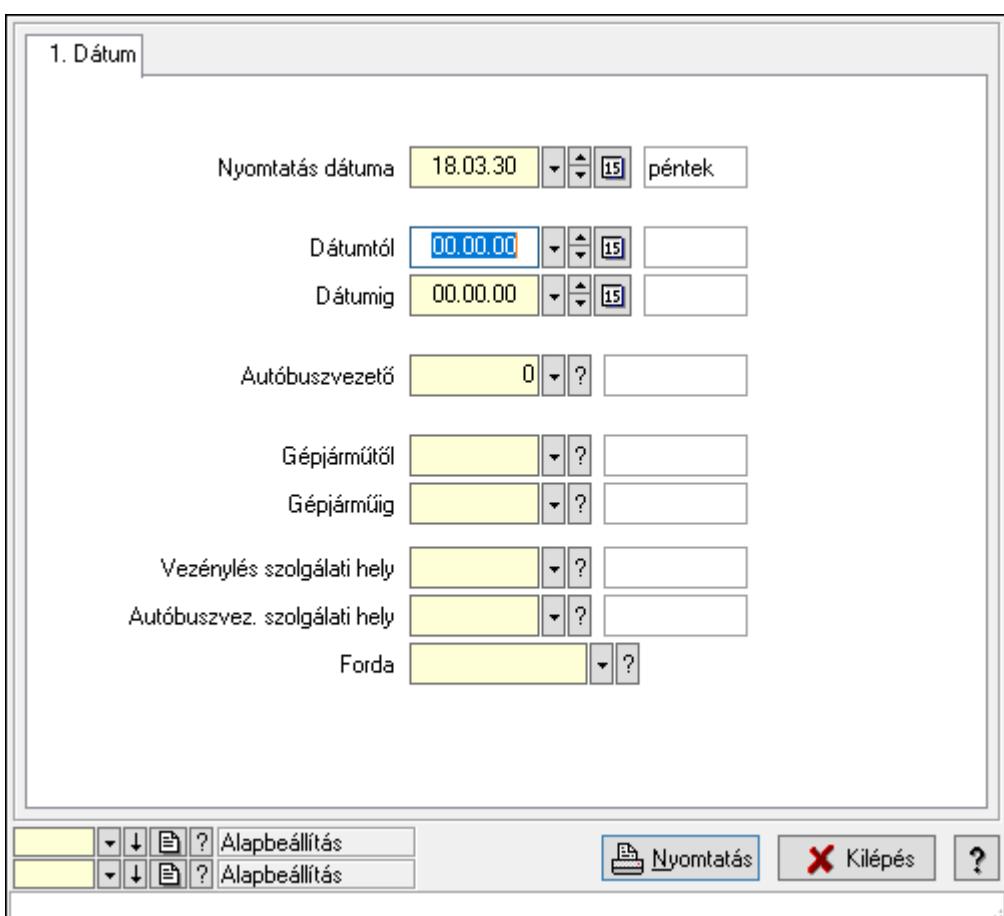

**10.13.41.14.6. Vezénylés listájának nyomtatása (tény) - összesítés** 

Vezénylés listájának nyomtatása (tény) - összesítés.

# **Elemek:**

Forró billentyűk: Ablakok forró billentyűit felsoroló sor

 Nyomtatás dátuma: Lista nyomtatásakor a lapokra kerülő "Nyomtatás dátuma" mező tartalma

Dátumtól: Dátum/idő, dátum vagy idő beviteli mező

Dátumig: Dátum/idő, dátum vagy idő beviteli mező

Autóbuszvezető: Partner azonosító mező

Gépjárműtől: Gépjármű azonosító mező

Gépjárműig: Gépjármű azonosító mező

Vezénylés szolgálati hely: Szolgálati hely azonosító mező

Autóbuszvez. szolgálati hely: Szolgálati hely azonosító mező

Forda: Járat azonosító mező

Param.: Vezénylés paraméter típus azonosító mező

Oszlop beállítás azonosító: Oszlop beállítás azonosító azonosító mező

Szűrő azonosító: Szűrő azonosító azonosító mező

Nyomtatás: Lista nyomtatása

Kilépés: Az ablak bezárása

Súgó: Az ablak súgó oldalát megjelenítő nyomógomb

#### **Lásd még:**  Nyomtató ablak

Ablak

### **10.13.41.14.7. Menüpont**

Menü menüpontja.

### **10.13.41.14.8. Menüpont**

Menü menüpontja.

### **10.13.41.14.9. Menüpont**

Menü menüpontja.

# **10.13.41.15. Járatok**

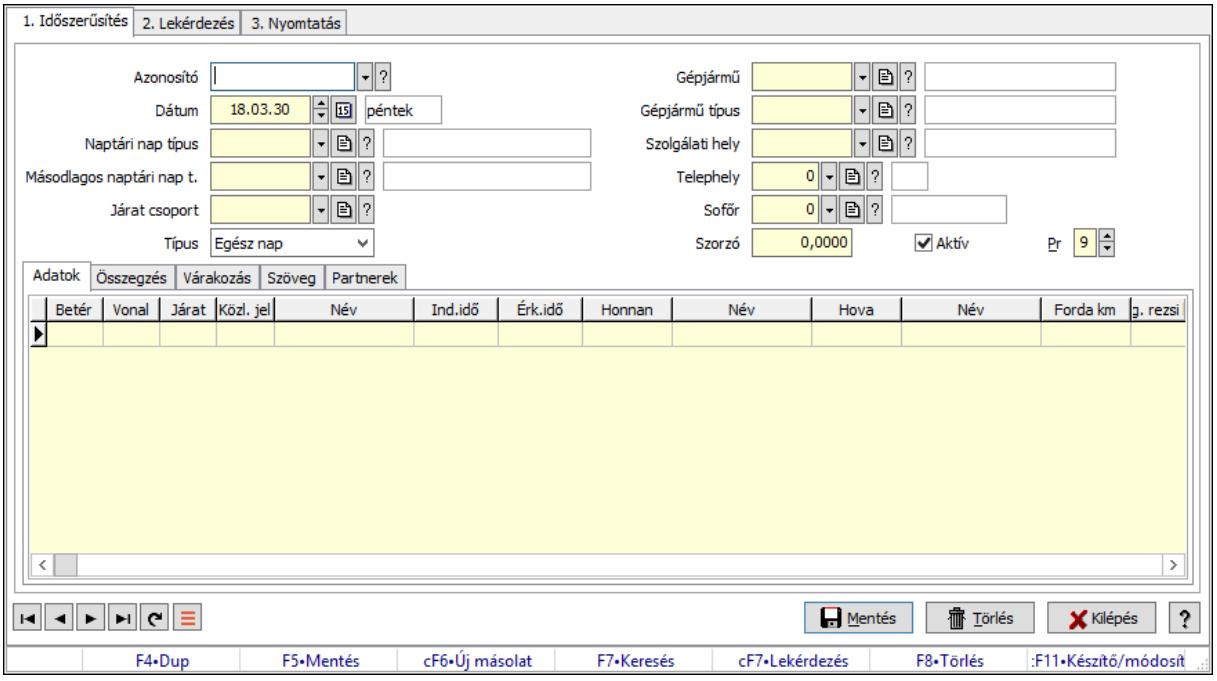

Járatok.

#### **Elemek:**

Forró billentyűk: Ablakok forró billentyűit felsoroló sor

1. Időszerűsítés: 1. Időszerűsítés

 Azonosító: Járat azonosító mező Dátum: Dátum/idő, dátum vagy idő beviteli mező Naptári nap típus: Naptári nap típus azonosító mező Másodlagos naptári nap t.: Naptári nap típus azonosító mező Járat csoport: Járat csoport azonosító mező Típus: Lenyíló lista mező Gépjármű: Gépjármű azonosító mező Gépjármű típus: Gépjármű típus azonosító mező

 Szolgálati hely: Szolgálati hely azonosító mező Telephely: Telephely azonosít mező Sofőr: Partner azonosító mező Szorzó: Szám beviteli mező Aktív: Aktív/passzív jelölőnégyzet Pr: Adat láthatóságának privilégium szintje Adatok: Adatok Lista: Lekérdező lista adatok képernyőn való megjelenítéséhez Betérés: Betérés azonosító mező Vonal: Szöveg beviteli mező Járat: Szöveg beviteli mező Közl. jel: Naptári nap típus azonosító mező Ind.idő: Dátum/idő, dátum vagy idő beviteli mező Érk.idő: Dátum/idő, dátum vagy idő beviteli mező Honnan: Megálló azonosító mező Hova: Megálló azonosító mező Forda km: Szám beviteli mező Eng. rezsi km km: Szám beviteli mező Vezetési idő: Szám beviteli mező Összegzés: Összegzés

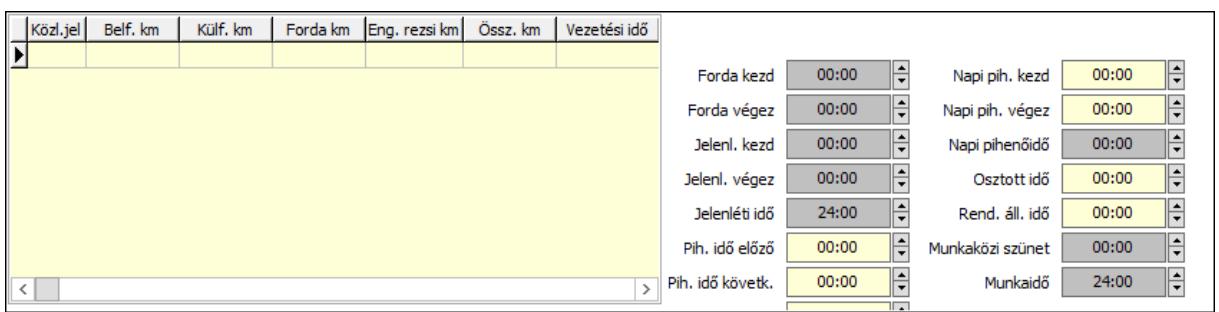

 Munkaidő: Dátum/idő, dátum vagy idő beviteli mező Munkaközi szünet: Dátum/idő, dátum vagy idő beviteli mező Rend. áll. idő: Dátum/idő, dátum vagy idő beviteli mező Osztott idő: Dátum/idő, dátum vagy idő beviteli mező Napi pihenőidő: Dátum/idő, dátum vagy idő beviteli mező Napi pih. végez: Dátum/idő, dátum vagy idő beviteli mező Napi pih. kezd: Dátum/idő, dátum vagy idő beviteli mező Készenléti idő: Dátum/idő, dátum vagy idő beviteli mező Pih. idő követk.: Dátum/idő, dátum vagy idő beviteli mező Pih. idő előző: Dátum/idő, dátum vagy idő beviteli mező Jelenléti idő: Dátum/idő, dátum vagy idő beviteli mező Jelenl. végez: Dátum/idő, dátum vagy idő beviteli mező Jelenl. kezd: Dátum/idő, dátum vagy idő beviteli mező Forda végez: Dátum/idő, dátum vagy idő beviteli mező Forda kezd: Dátum/idő, dátum vagy idő beviteli mező

 Lista: Lekérdező lista adatok képernyőn való megjelenítéséhez Várakozás: Várakozás

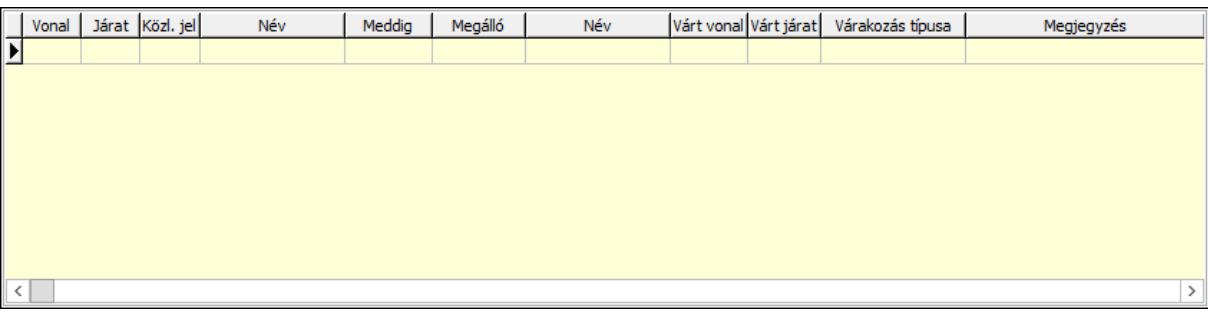

Lista: Lekérdező lista adatok képernyőn való megjelenítéséhez

Vonal: Szöveg beviteli mező

Járat: Szöveg beviteli mező

Naptári nap típus: Naptári nap típus azonosító mező

Ind.idő: Dátum/idő, dátum vagy idő beviteli mező

Honnan: Megálló azonosító mező

Várt vonal: Szöveg beviteli mező

Várt járat: Szöveg beviteli mező

Típus: Lenyíló lista mező

Megjegyzés: Szöveg beviteli mező

Szöveg: Szöveg

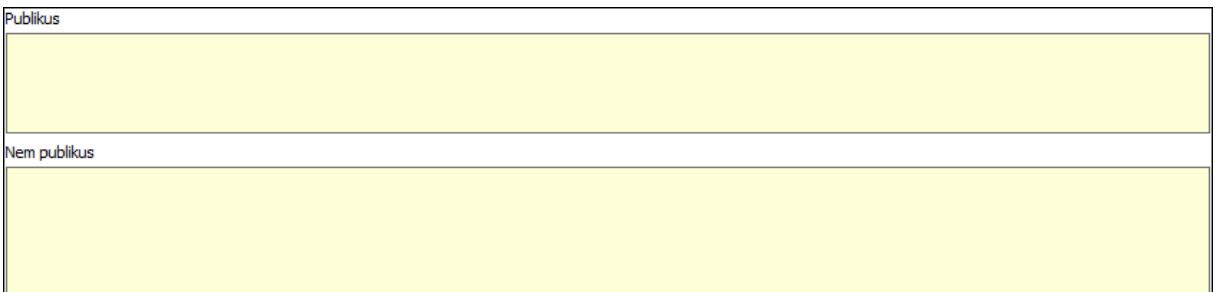

 Publikus: Több soros szöveg mező Nem publikus: Több soros szöveg mező Partnerek: Partnerek

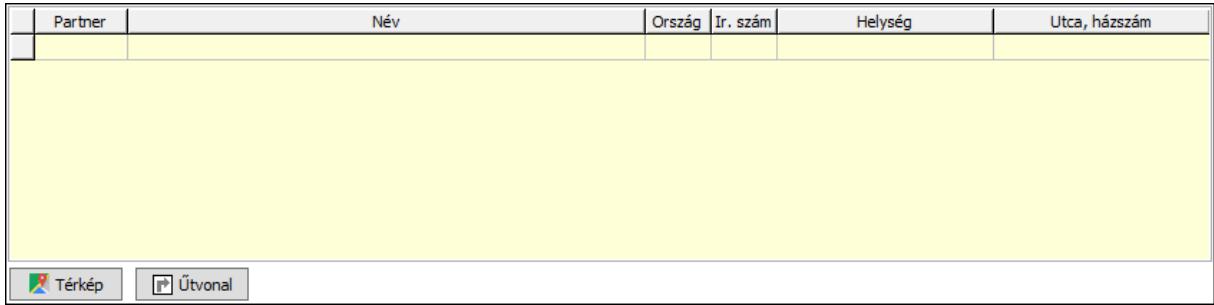

 Lista: Lekérdező lista adatok képernyőn való megjelenítéséhez Partner: Partner azonosító mező

 Térkép: Nyomógomb Űtvonal: Nyomógomb Lapozó: Megjelenített adatok lapozása (első, előző, következő, utolsó, frissítés) Mentés: Adatok mentése Törlés: Időszerűsítéskor adatok törlése Kilépés: Az ablak bezárása Súgó: Az ablak súgó oldalát megjelenítő nyomógomb

2. Lekérdezés: 2. Lekérdezés

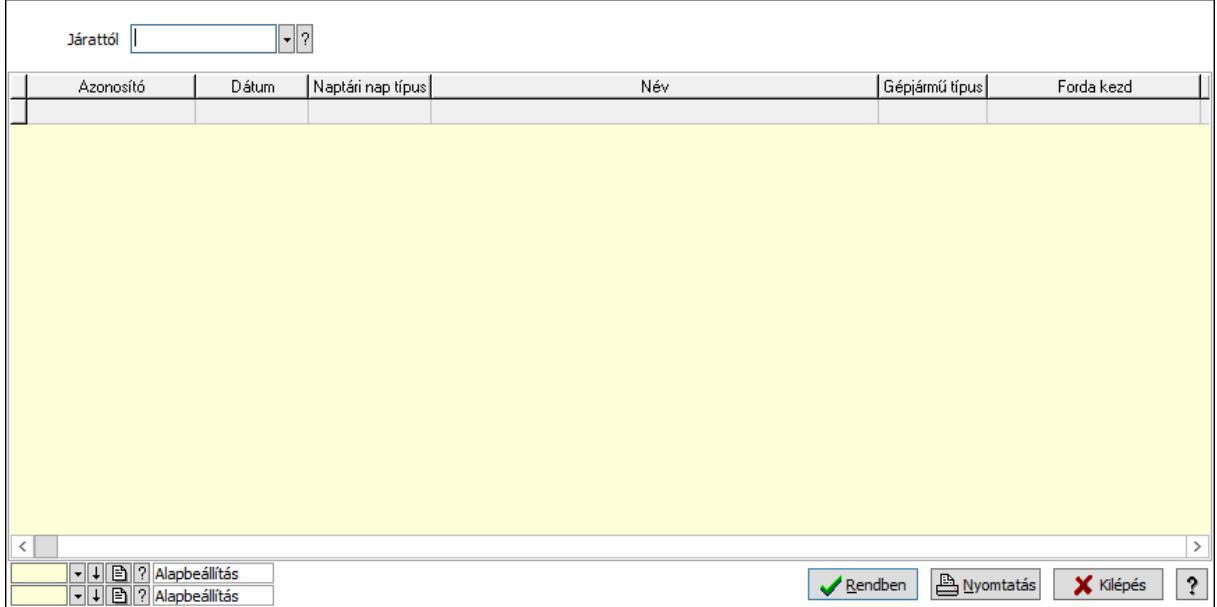

Járattól: Járat azonosító mező

Lista: Lekérdező lista adatok képernyőn való megjelenítéséhez

Nyomógomb: Nyomógomb

Oszlop beállítás: Oszlop beállítás azonosító azonosító mező

Szűrő: Szűrő azonosító azonosító mező

Rendben: Lekérdezés/keresés lista kiválasztott sorának visszaírása a hívó mezőbe

Nyomtatás: Lekérdezés eredményének nyomtatása

Kilépés: Az ablak bezárása

Súgó: Az ablak súgó oldalát megjelenítő nyomógomb

3. Nyomtatás: 3. Nyomtatás

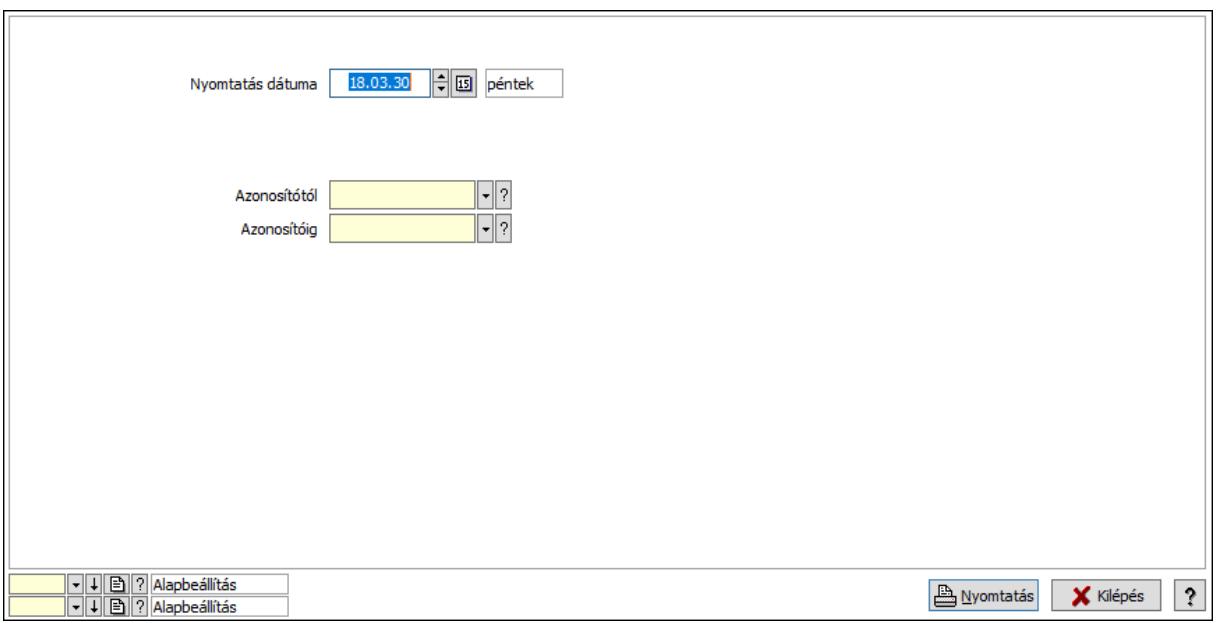

 Nyomtatás dátuma: Lista nyomtatásakor a lapokra kerülő "Nyomtatás dátuma" mező tartalma

Azonosítótól: Járat azonosító mező

Azonosítóig: Járat azonosító mező

Oszlop beállítás azonosító: Oszlop beállítás azonosító azonosító mező

Szűrő azonosító: Szűrő azonosító azonosító mező

Nyomtatás: Lista nyomtatása

Kilépés: Az ablak bezárása

Súgó: Az ablak súgó oldalát megjelenítő nyomógomb

## **Lásd még:**

 Időszerűsítő/lekérdező/nyomtató ablak Ablak

### **10.13.41.16. Járat csoport**

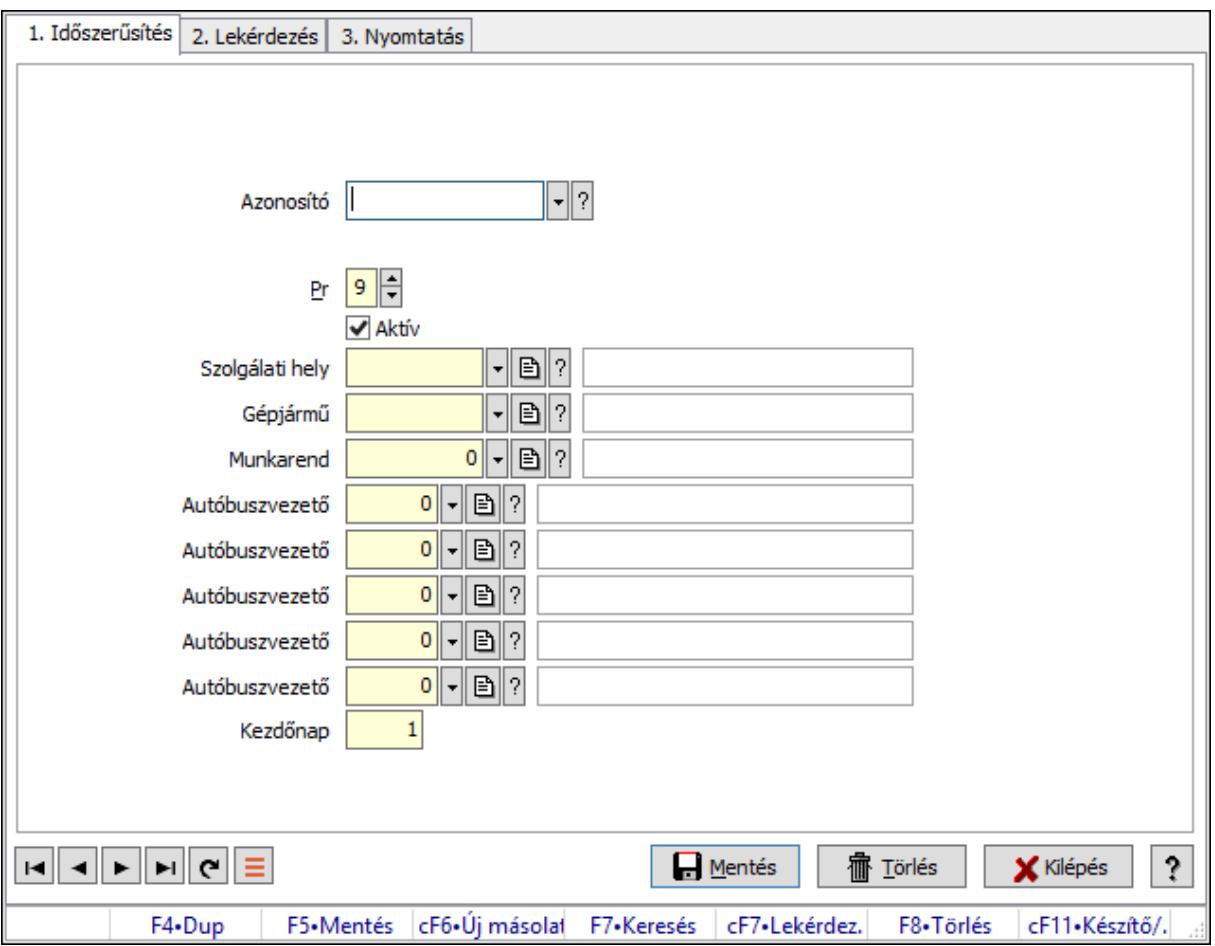

Járat csoport.

#### **Elemek:**

Forró billentyűk: Ablakok forró billentyűit felsoroló sor

1. Időszerűsítés: 1. Időszerűsítés

Azonosító: Járat csoport azonosító mező

Pr: Adat láthatóságának privilégium szintje

Aktív: Aktív/passzív jelölőnégyzet

Szolgálati hely: Szolgálati hely azonosító mező

Gépjármű: Gépjármű azonosító mező

Munkarend: Munkarend azonosító mező

Autóbuszvezető: Partner azonosító mező

Autóbuszvezető: Partner azonosító mező

Autóbuszvezető: Partner azonosító mező

Autóbuszvezető: Partner azonosító mező

Autóbuszvezető: Partner azonosító mező

Kezdőnap: Szám beviteli mező

Lapozó: Megjelenített adatok lapozása (első, előző, következő, utolsó, frissítés)

Mentés: Adatok mentése

 Törlés: Időszerűsítéskor adatok törlése Kilépés: Az ablak bezárása Súgó: Az ablak súgó oldalát megjelenítő nyomógomb

2. Lekérdezés: 2. Lekérdezés

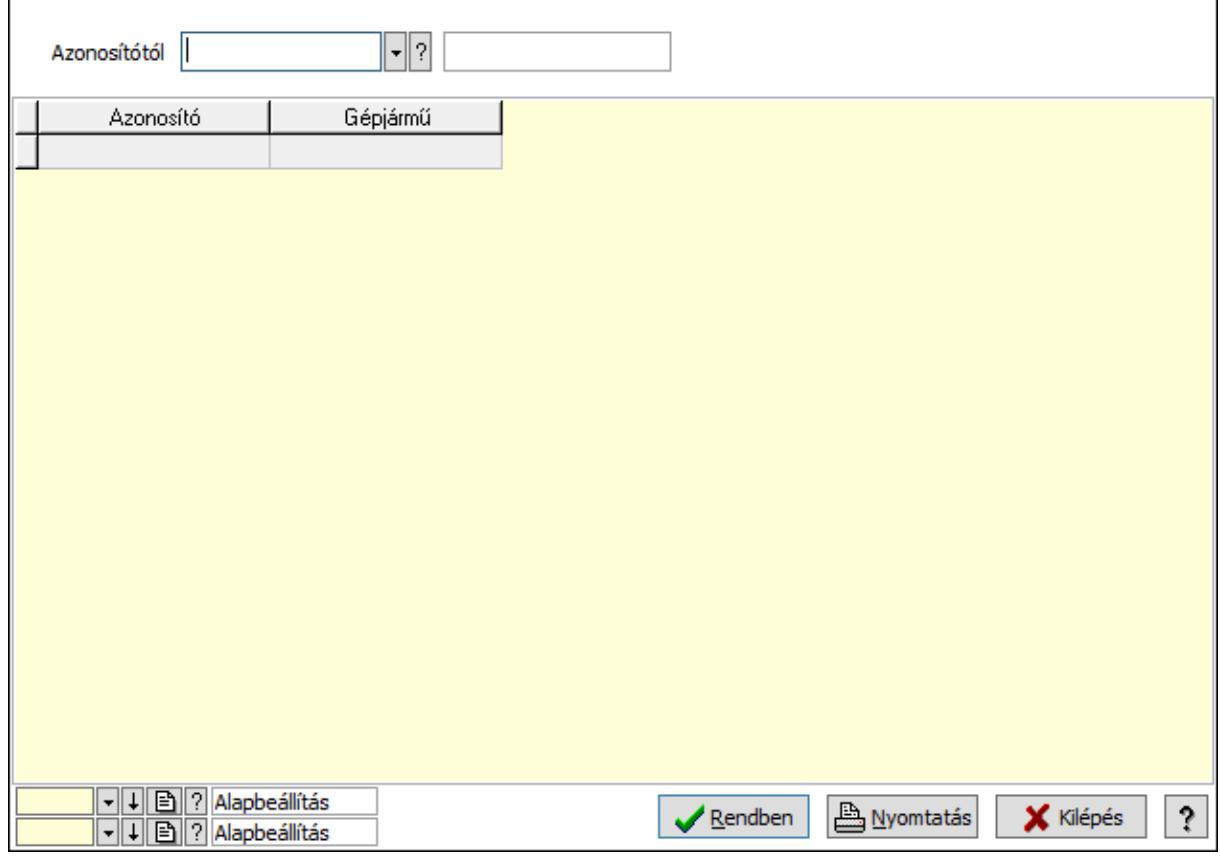

Azonosítótól: Járat csoport azonosító mező

Lista: Lekérdező lista adatok képernyőn való megjelenítéséhez

Nyomógomb: Nyomógomb

Oszlop beállítás: Oszlop beállítás azonosító azonosító mező

Szűrő: Szűrő azonosító azonosító mező

Rendben: Lekérdezés/keresés lista kiválasztott sorának visszaírása a hívó mezőbe

Nyomtatás: Lekérdezés eredményének nyomtatása

Kilépés: Az ablak bezárása

Súgó: Az ablak súgó oldalát megjelenítő nyomógomb

3. Nyomtatás: 3. Nyomtatás

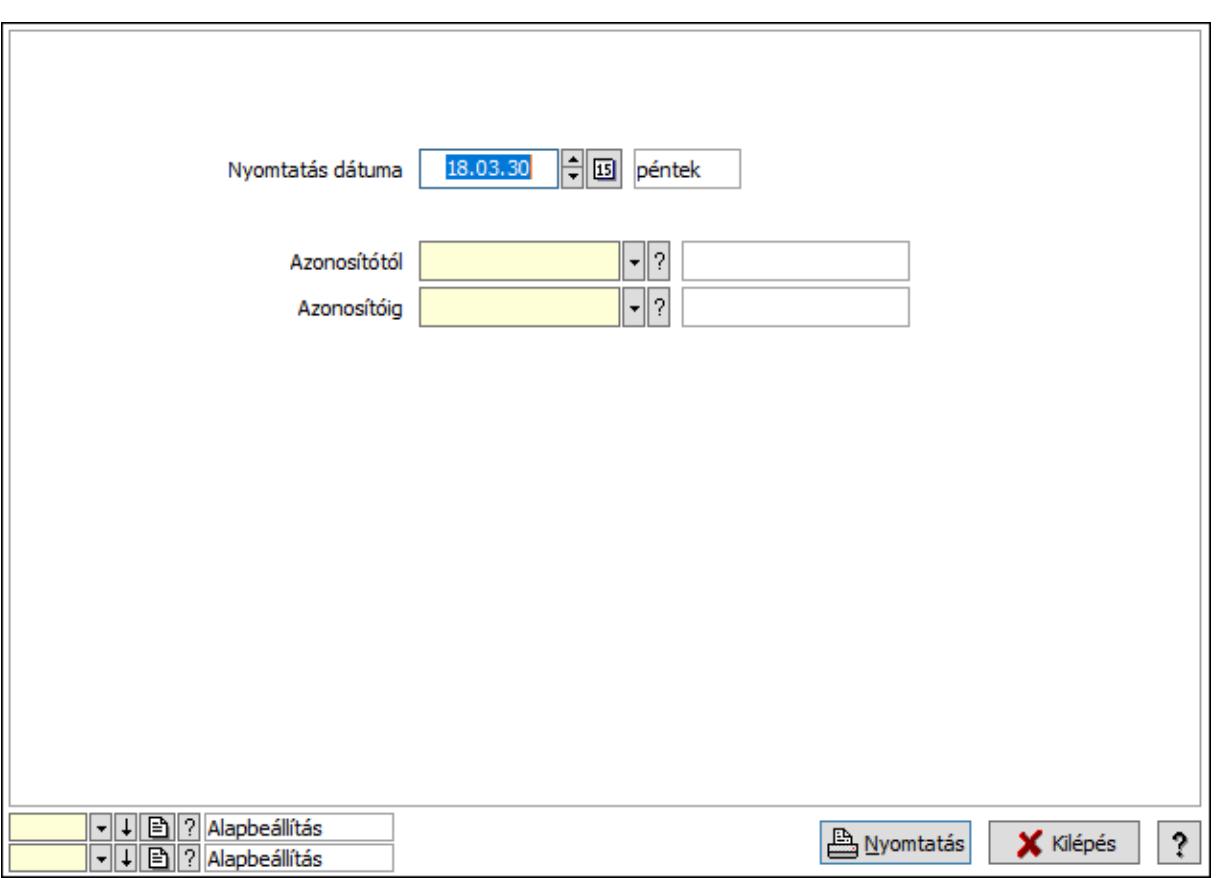

 Nyomtatás dátuma: Lista nyomtatásakor a lapokra kerülő "Nyomtatás dátuma" mező tartalma

 Azonosítótól: Járat csoport azonosító mező Azonosítóig: Járat csoport azonosító mező

Oszlop beállítás azonosító: Oszlop beállítás azonosító azonosító mező

Szűrő azonosító: Szűrő azonosító azonosító mező

Nyomtatás: Lista nyomtatása

Kilépés: Az ablak bezárása

Súgó: Az ablak súgó oldalát megjelenítő nyomógomb

#### **Lásd még:**

 Időszerűsítő/lekérdező/nyomtató ablak Ablak

### **10.13.41.17. Munkarend**

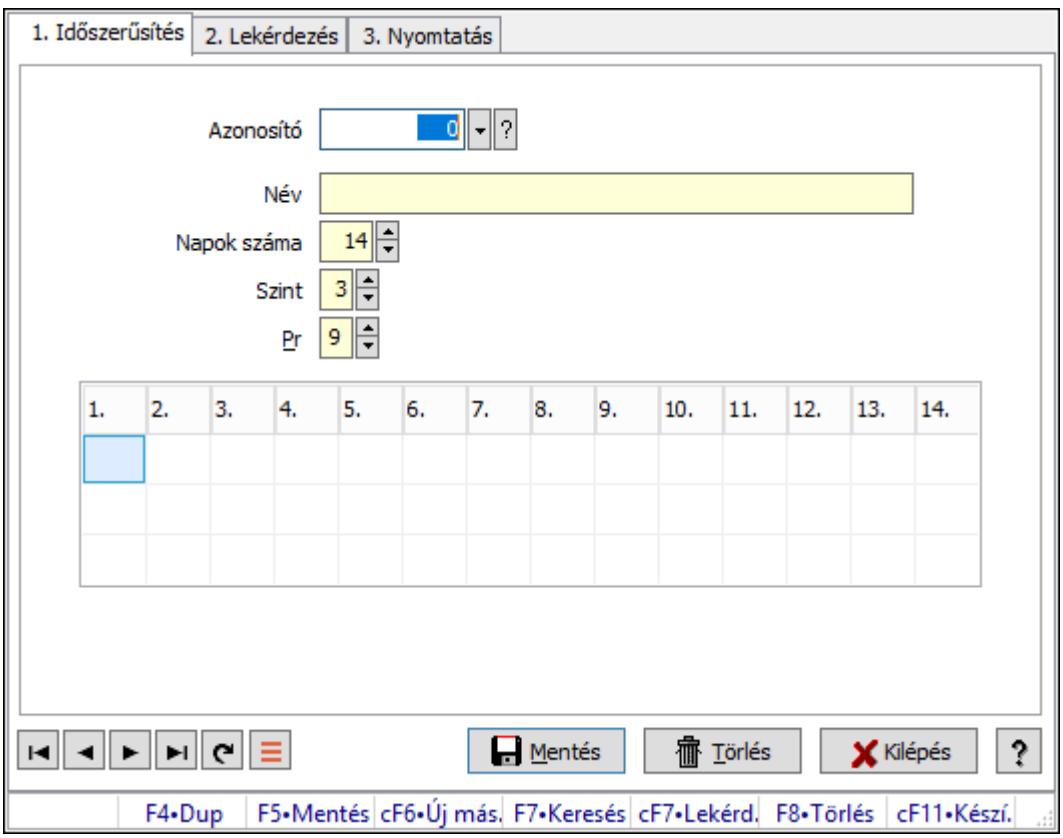

Munkarend.

#### **Elemek:**

Forró billentyűk: Ablakok forró billentyűit felsoroló sor

1. Időszerűsítés: 1. Időszerűsítés

 Azonosító: Munkarend azonosító mező Név: Adat neve Napok száma: Szám beviteli mező Szint: Szám beviteli mező Pr: Adat láthatóságának privilégium szintje Rács: Szövegrács adatok megjelenítésére Lista: Lista Lapozó: Megjelenített adatok lapozása (első, előző, következő, utolsó, frissítés) Mentés: Adatok mentése Törlés: Időszerűsítéskor adatok törlése Kilépés: Az ablak bezárása Súgó: Az ablak súgó oldalát megjelenítő nyomógomb 2. Lekérdezés: 2. Lekérdezés

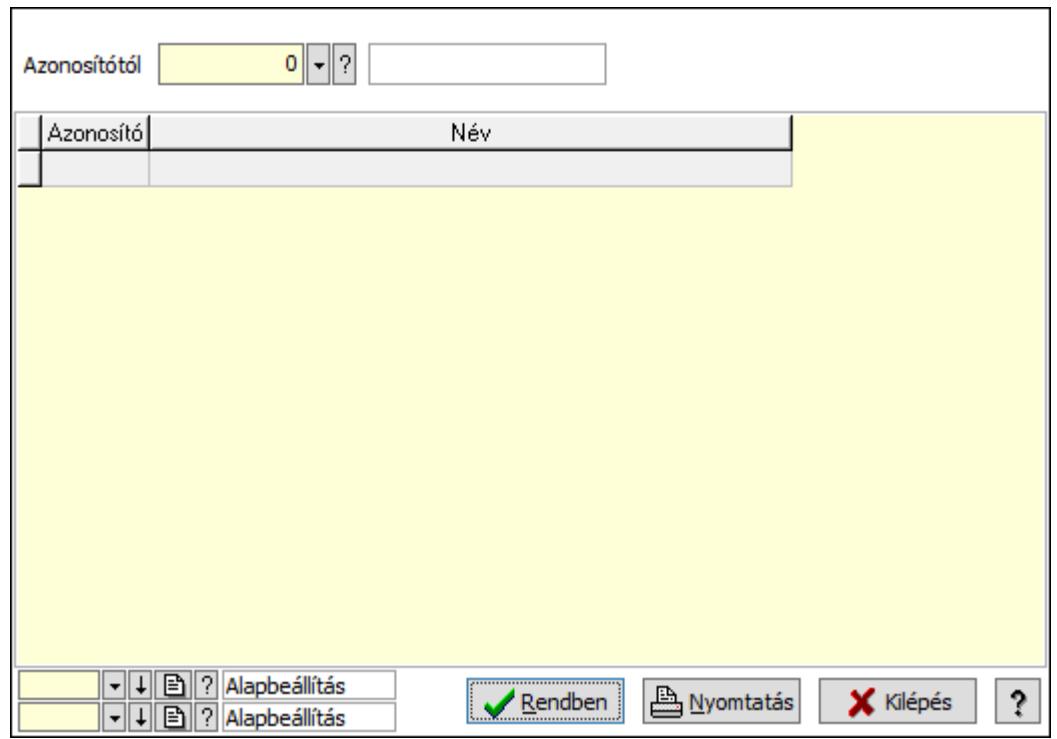

Nyomógomb: Nyomógomb

Oszlop beállítás: Oszlop beállítás azonosító azonosító mező

Szűrő: Szűrő azonosító azonosító mező

Rendben: Lekérdezés/keresés lista kiválasztott sorának visszaírása a hívó mezőbe

Nyomtatás: Lekérdezés eredményének nyomtatása

Kilépés: Az ablak bezárása

Súgó: Az ablak súgó oldalát megjelenítő nyomógomb

Lista: Lekérdező lista adatok képernyőn való megjelenítéséhez

Azonosítótól: Munkarend azonosító mező

3. Nyomtatás: 3. Nyomtatás

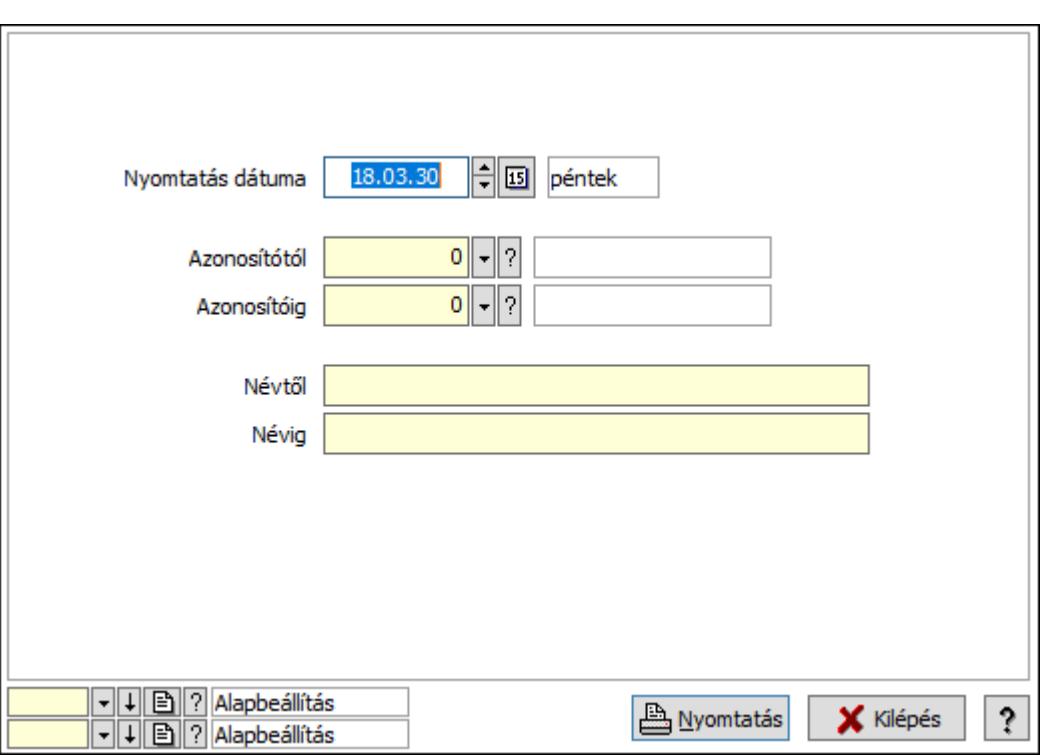

 Nyomtatás dátuma: Lista nyomtatásakor a lapokra kerülő "Nyomtatás dátuma" mező tartalma

Azonosítótól: Munkarend azonosító mező

Azonosítóig: Munkarend azonosító mező

Névtől: Nyomtatás név intervallum szerinti szűréssel

Névig: Nyomtatás név intervallum szerinti szűréssel

Oszlop beállítás azonosító: Oszlop beállítás azonosító azonosító mező

Szűrő azonosító: Szűrő azonosító azonosító mező

Nyomtatás: Lista nyomtatása

Kilépés: Az ablak bezárása

Súgó: Az ablak súgó oldalát megjelenítő nyomógomb

**Lásd még:** 

 Időszerűsítő/lekérdező/nyomtató ablak Ablak

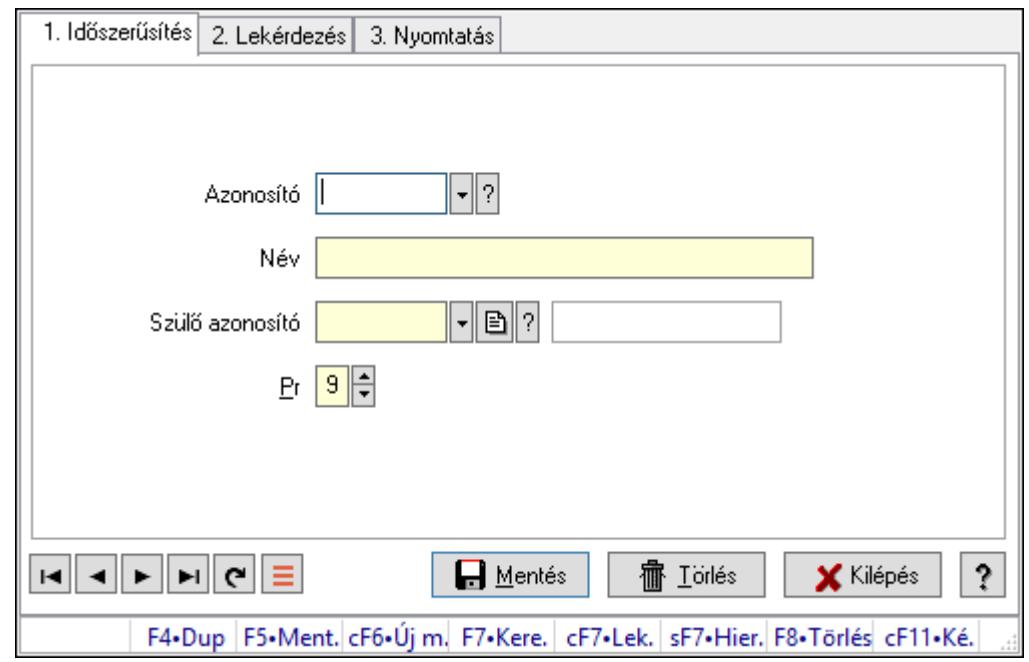

## **10.13.41.18. Kiadás/bevétel költséghely ablak**

Kiadás/bevétel költséghely adatainak időszerűsítése, lekérdezése, nyomtatása

#### **Elemek:**

Forró billentyűk: Ablakok forró billentyűit felsoroló sor

 1. Időszerűsítés: 1. Időszerűsítés Azonosító: Azonosító Név: Adat neve Szülő azonosító: Szülő azonosító Pr: Adat láthatóságának privilégium szintje Aktív: Aktív/passzív jelölőnégyzet Lapozó: Megjelenített adatok lapozása (első, előző, következő, utolsó, frissítés) Mentés: Adatok mentése Törlés: Időszerűsítéskor adatok törlése Kilépés: Az ablak bezárása Súgó: Az ablak súgó oldalát megjelenítő nyomógomb 2. Lekérdezés: 2. Lekérdezés

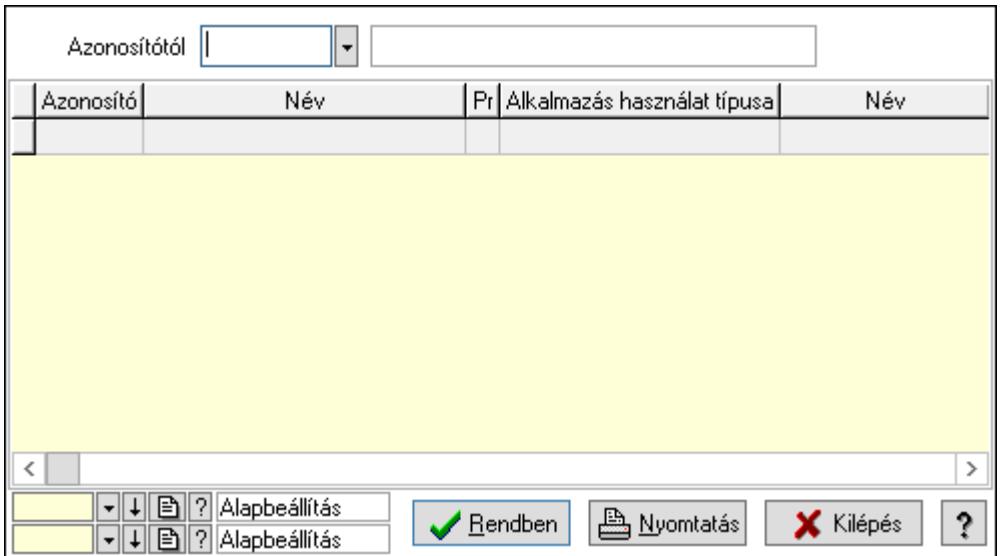

 Azonosítótól: Kiadás/bevétel költséghely listájának lekérdezése ettől az azonosítótól kezdődjön

Lista: Kiadás/bevétel költséghely lekérdezésének listája

Nyomógomb: Nyomógomb

Oszlop beállítás: Oszlop beállítás azonosító azonosító mező

Szűrő: Szűrő azonosító azonosító mező

Rendben: Lekérdezés/keresés lista kiválasztott sorának visszaírása a hívó mezőbe

Nyomtatás: Lekérdezés eredményének nyomtatása

Kilépés: Az ablak bezárása

Súgó: Az ablak súgó oldalát megjelenítő nyomógomb

3. Nyomtatás: 3. Nyomtatás

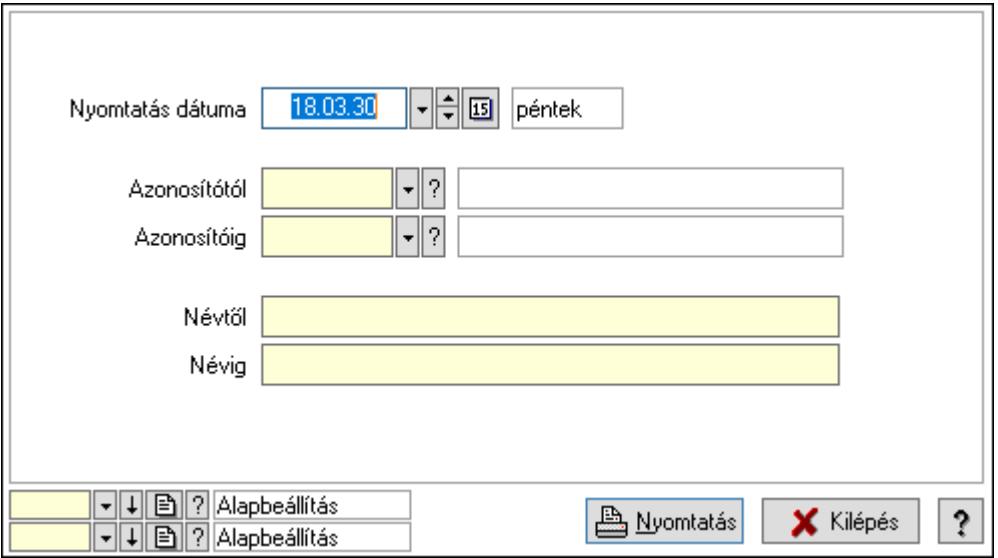

 Nyomtatás dátuma: Kiadás/bevétel költséghely nyomtatás dátuma szerinti szűréssel Azonosítótól: Kiadás/bevétel költséghely azonosító intervallum szerinti szűréssel Azonosítóig: Kiadás/bevétel költséghely azonosító intervallum szerinti szűréssel Névtől: Kiadás/bevétel költséghely név intervallum szerinti szűréssel

 Névig: Kiadás/bevétel költséghely név intervallum szerinti szűréssel Oszlop beállítás azonosító: Oszlop beállítás azonosító azonosító mező Szűrő azonosító: Szűrő azonosító azonosító mező Nyomtatás: Lista nyomtatása Kilépés: Az ablak bezárása Súgó: Az ablak súgó oldalát megjelenítő nyomógomb

### **Lásd még:**

 Időszerűsítő/lekérdező/nyomtató ablak Ablak

# **10.13.41.19. Szolgálati hely**

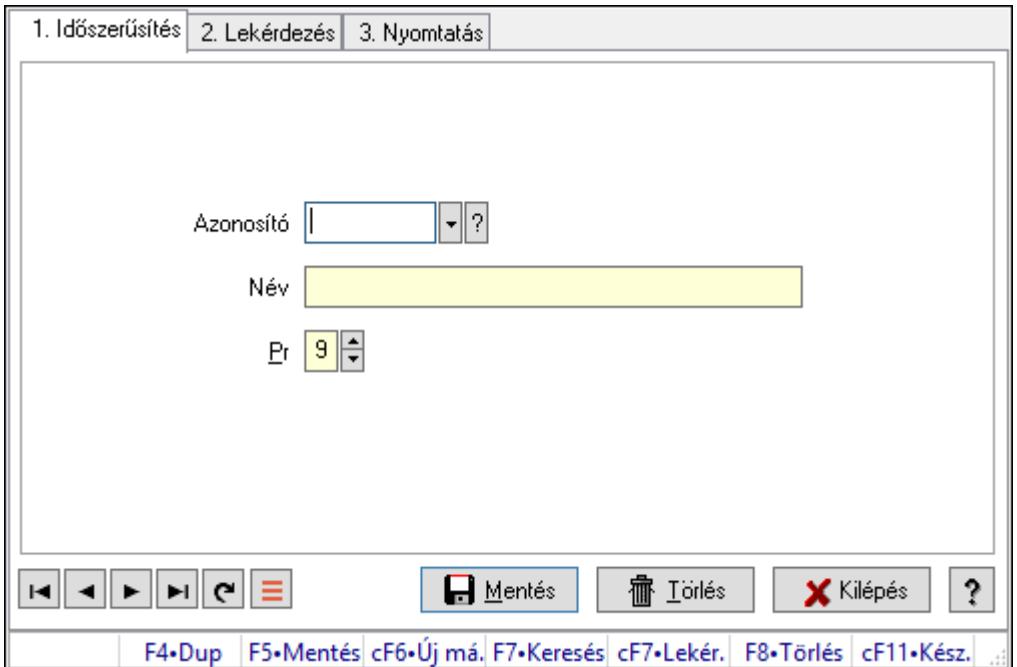

Szolgálati hely.

#### **Elemek:**

Forró billentyűk: Ablakok forró billentyűit felsoroló sor

1. Időszerűsítés: 1. Időszerűsítés

Azonosító: Azonosító mező (szöveg)

Név: Megnevezés mező

Pr: Adat láthatóságának privilégium szintje

Aktív: Aktív/passzív jelölőnégyzet

Lapozó: Megjelenített adatok lapozása (első, előző, következő, utolsó, frissítés)

Mentés: Adatok mentése

Törlés: Időszerűsítéskor adatok törlése

Kilépés: Az ablak bezárása

Súgó: Az ablak súgó oldalát megjelenítő nyomógomb

2. Lekérdezés: 2. Lekérdezés

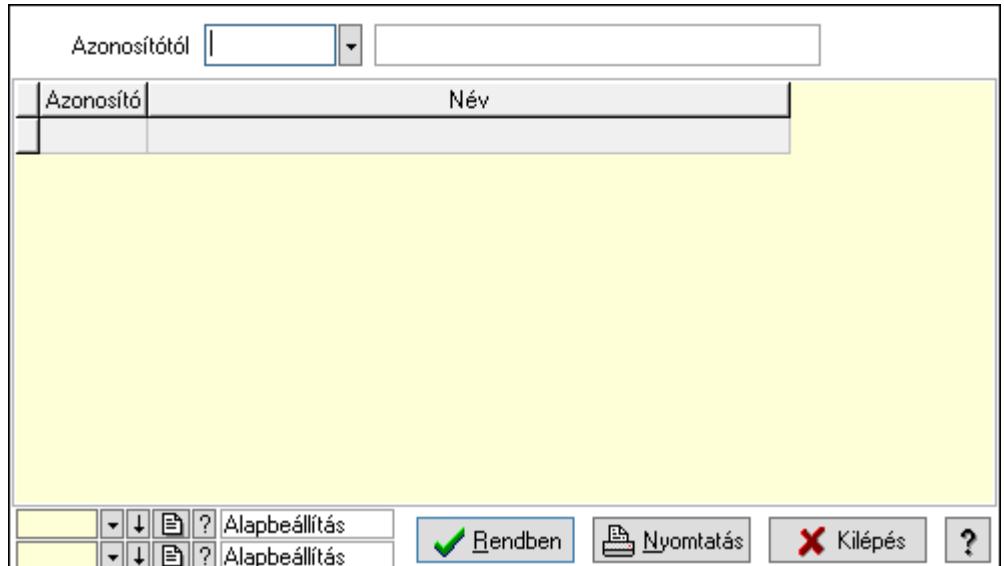

Azonosítótól: Lekérdezés kezdő azonosítója

Lista: Lekérdező lista adatok képernyőn való megjelenítéséhez

Nyomógomb: Nyomógomb

Oszlop beállítás: Oszlop beállítás azonosító azonosító mező

Szűrő: Szűrő azonosító azonosító mező

Rendben: Lekérdezés/keresés lista kiválasztott sorának visszaírása a hívó mezőbe

Nyomtatás: Lekérdezés eredményének nyomtatása

Kilépés: Az ablak bezárása

Súgó: Az ablak súgó oldalát megjelenítő nyomógomb

3. Nyomtatás: 3. Nyomtatás

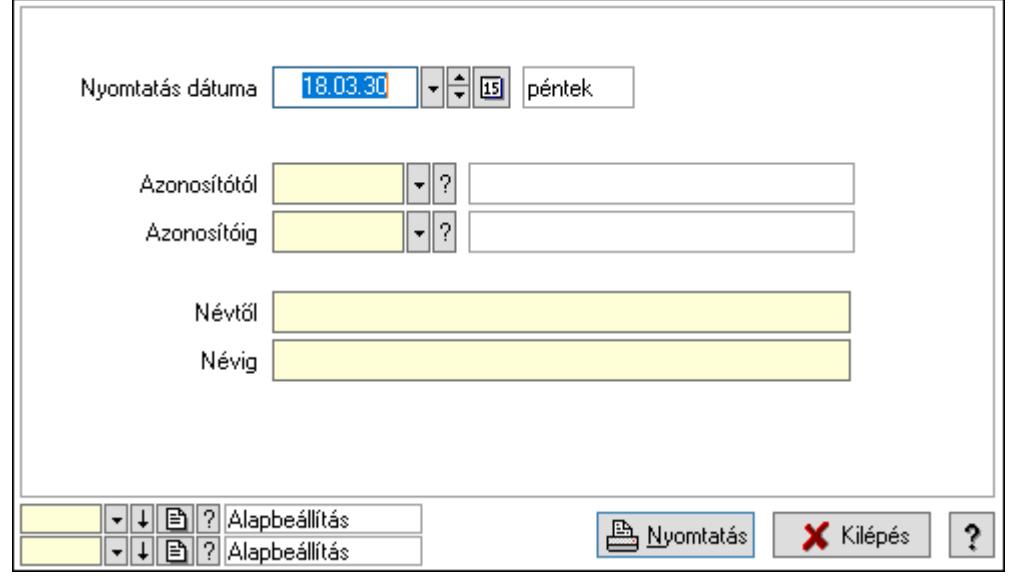

 Nyomtatás dátuma: Lista nyomtatásakor a lapokra kerülő "Nyomtatás dátuma" mező tartalma

 Azonosítótól: Lista nyomtatás azonosító intervalluma Azonosítóig: Lista nyomtatás azonosító intervalluma

 Névtől: Lista nyomtatás név intervalluma Névig: Lista nyomtatás név intervalluma Oszlop beállítás azonosító: Oszlop beállítás azonosító azonosító mező Szűrő azonosító: Szűrő azonosító azonosító mező Nyomtatás: Lista nyomtatása Kilépés: Az ablak bezárása Súgó: Az ablak súgó oldalát megjelenítő nyomógomb

#### **Lásd még:**

 Időszerűsítő/lekérdező/nyomtató ablak Ablak

## **10.13.41.20. Munkaszervezés**

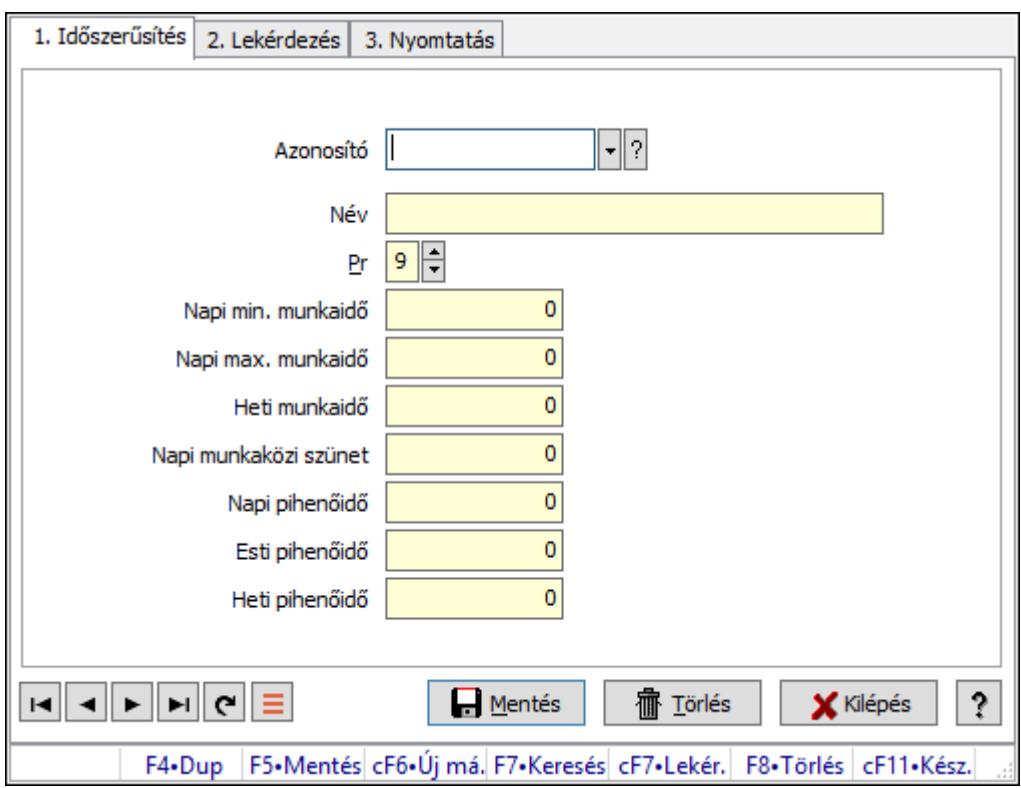

Munkaszervezés.

#### **Elemek:**

Forró billentyűk: Ablakok forró billentyűit felsoroló sor

1. Időszerűsítés: 1. Időszerűsítés

Azonosító: Vezénylés feladat csoport azonosító mező

Név: Adat neve

Pr: Adat láthatóságának privilégium szintje

Napi min. munkaidő: Szám beviteli mező

Napi max. munkaidő: Szám beviteli mező

Heti munkaidő: Szám beviteli mező

Napi munkaközi szünet: Szám beviteli mező

 Napi pihenőidő: Szám beviteli mező Esti pihenőidő: Szám beviteli mező Heti pihenőidő: Szám beviteli mező Lapozó: Megjelenített adatok lapozása (első, előző, következő, utolsó, frissítés) Mentés: Adatok mentése Törlés: Időszerűsítéskor adatok törlése Kilépés: Az ablak bezárása

Súgó: Az ablak súgó oldalát megjelenítő nyomógomb

2. Lekérdezés: 2. Lekérdezés

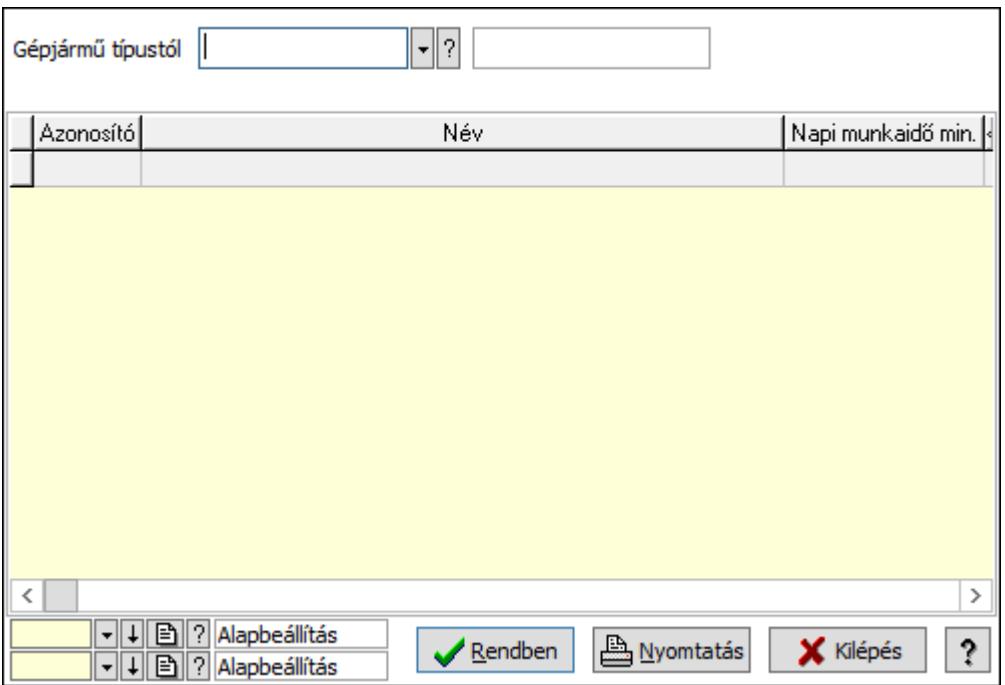

Gépjármű típustól: Vezénylés feladat csoport azonosító mező

Lista: Lekérdező lista adatok képernyőn való megjelenítéséhez

Nyomógomb: Nyomógomb

Oszlop beállítás: Oszlop beállítás azonosító azonosító mező

Szűrő: Szűrő azonosító azonosító mező

Rendben: Lekérdezés/keresés lista kiválasztott sorának visszaírása a hívó mezőbe

Nyomtatás: Lekérdezés eredményének nyomtatása

Kilépés: Az ablak bezárása

Súgó: Az ablak súgó oldalát megjelenítő nyomógomb

3. Nyomtatás: 3. Nyomtatás

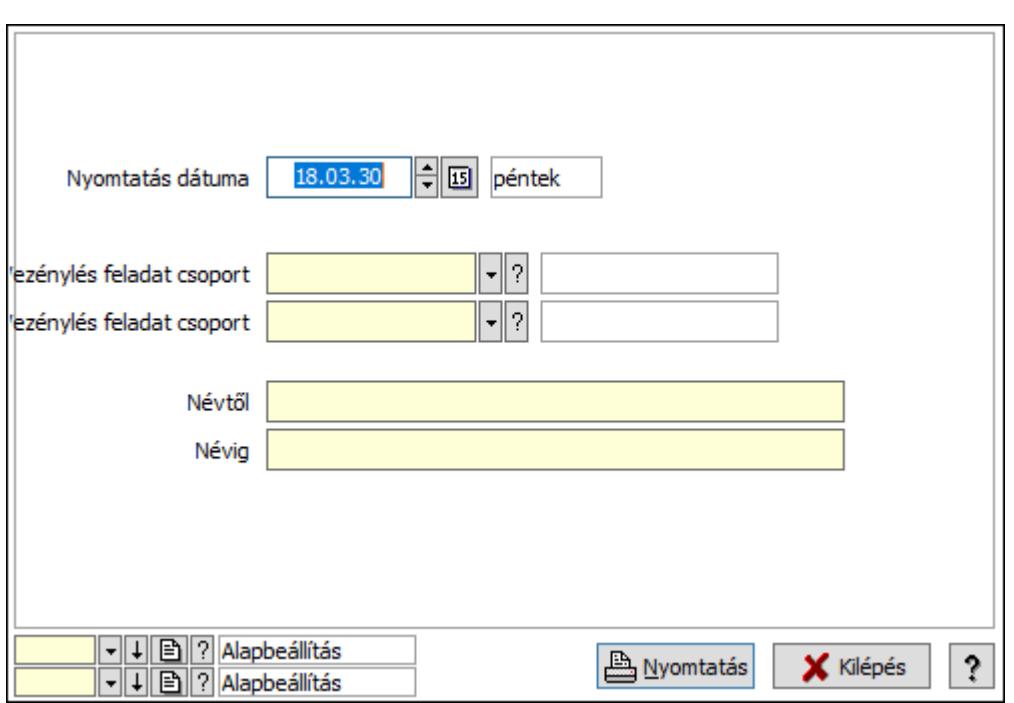

 Nyomtatás dátuma: Lista nyomtatásakor a lapokra kerülő "Nyomtatás dátuma" mező tartalma

Vezénylés feladat csoport: Vezénylés feladat csoport azonosító mező

Vezénylés feladat csoport: Vezénylés feladat csoport azonosító mező

Névig: Nyomtatás név intervallum szerinti szűréssel

Névtől: Nyomtatás név intervallum szerinti szűréssel

Oszlop beállítás azonosító: Oszlop beállítás azonosító azonosító mező

Szűrő azonosító: Szűrő azonosító azonosító mező

Nyomtatás: Lista nyomtatása

Kilépés: Az ablak bezárása

Súgó: Az ablak súgó oldalát megjelenítő nyomógomb

## **Lásd még:**

 Időszerűsítő/lekérdező/nyomtató ablak Ablak

## **10.13.41.21. Megállók**

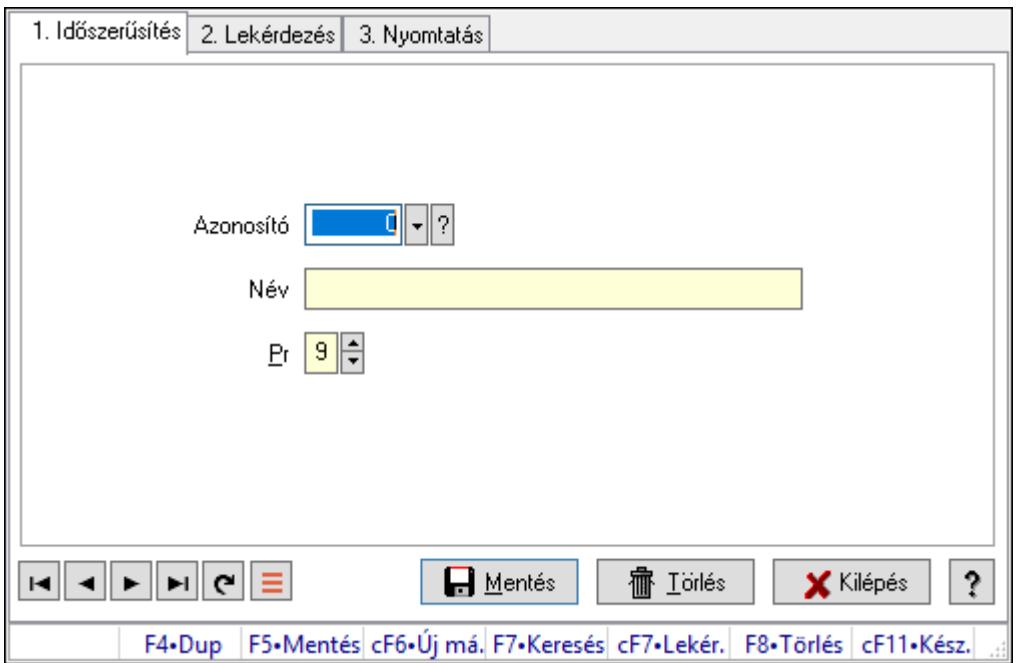

Megállók.

### **Elemek:**

Forró billentyűk: Ablakok forró billentyűit felsoroló sor

1. Időszerűsítés: 1. Időszerűsítés

Azonosító: Azonosító mező (szám)

Név: Megnevezés mező

Pr: Adat láthatóságának privilégium szintje

Aktív: Aktív/passzív jelölőnégyzet

Lapozó: Megjelenített adatok lapozása (első, előző, következő, utolsó, frissítés)

Mentés: Adatok mentése

Törlés: Időszerűsítéskor adatok törlése

Kilépés: Az ablak bezárása

Súgó: Az ablak súgó oldalát megjelenítő nyomógomb

2. Lekérdezés: 2. Lekérdezés
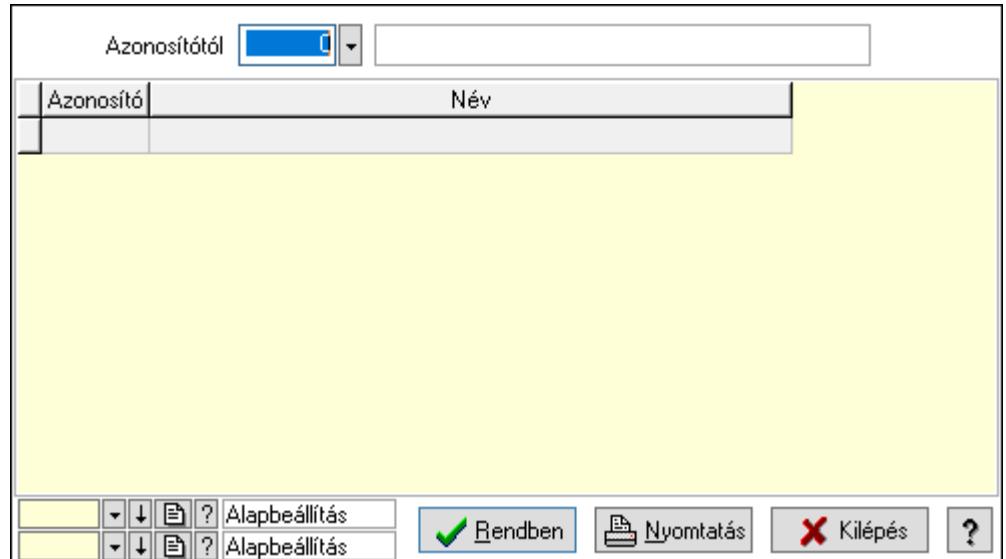

Azonosítótól: Lekérdezés kezdő azonosítója

Lista: Lekérdező lista adatok képernyőn való megjelenítéséhez

Nyomógomb: Nyomógomb

Oszlop beállítás: Oszlop beállítás azonosító azonosító mező

Szűrő: Szűrő azonosító azonosító mező

Rendben: Lekérdezés/keresés lista kiválasztott sorának visszaírása a hívó mezőbe

Nyomtatás: Lekérdezés eredményének nyomtatása

Kilépés: Az ablak bezárása

Súgó: Az ablak súgó oldalát megjelenítő nyomógomb

3. Nyomtatás: 3. Nyomtatás

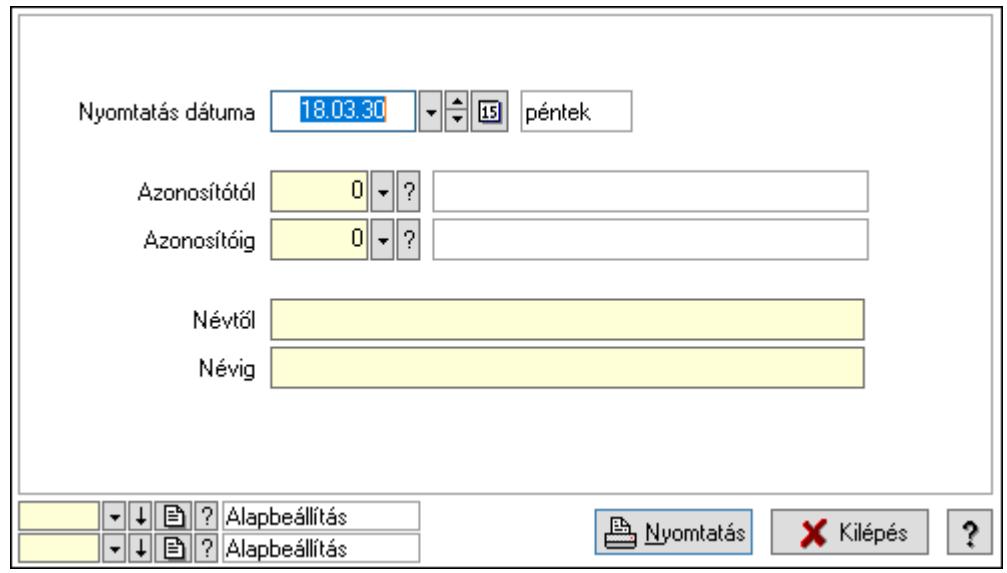

 Nyomtatás dátuma: Lista nyomtatásakor a lapokra kerülő "Nyomtatás dátuma" mező tartalma

 Azonosítótól: Szám azonosító mező Azonosítóig: Szám azonosító mező Névtől: Lista nyomtatás név intervalluma  Névig: Lista nyomtatás név intervalluma Oszlop beállítás azonosító: Oszlop beállítás azonosító azonosító mező Szűrő azonosító: Szűrő azonosító azonosító mező Nyomtatás: Lista nyomtatása Kilépés: Az ablak bezárása Súgó: Az ablak súgó oldalát megjelenítő nyomógomb

# **Lásd még:**

 Időszerűsítő/lekérdező/nyomtató ablak Ablak

# **10.13.41.22. Automatikus vezénylés**

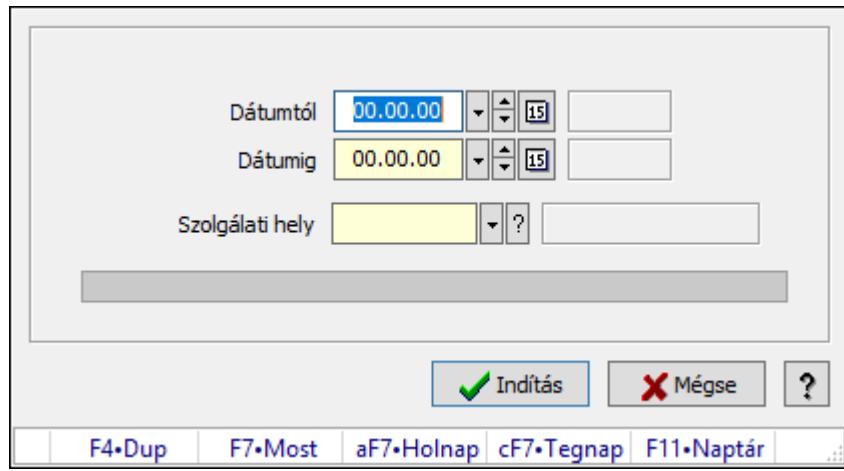

Automatikus vezénylés.

# **Elemek:**

 Dátumtól: Dátum/idő, dátum vagy idő beviteli mező Dátumig: Dátum/idő, dátum vagy idő beviteli mező Szolgálati hely: Szolgálati hely azonosító mező Folyamatsáv: Folyamatsáv Indítás: Adatok mentése Mégse: Ablak bezárása a művelet végrehajtása nélkül Súgó: Az ablak súgó oldalát megjelenítő nyomógomb Forró billentyűk: Ablakok forró billentyűit felsoroló sor

## **Lásd még:**

Ablak

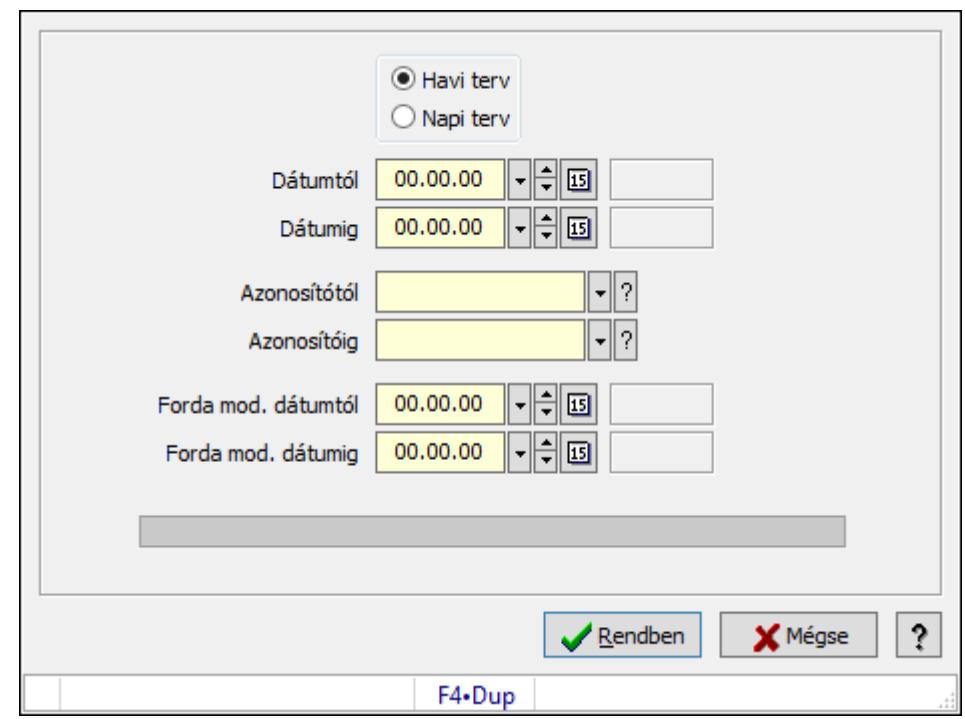

# **10.13.41.23. Forda változás mentése napi tervbe**

Forda változás mentése napi tervbe.

#### **Elemek:**

 Forró billentyűk: Ablakok forró billentyűit felsoroló sor Választógomb csoport: Választógomb csoport Dátumtól: Dátum/idő, dátum vagy idő beviteli mező Dátumig: Dátum/idő, dátum vagy idő beviteli mező Azonosítótól: Járat azonosító mező Azonosítóig: Járat azonosító mező Forda mod. dátumtól: Dátum/idő, dátum vagy idő beviteli mező Forda mod. dátumig: Dátum/idő, dátum vagy idő beviteli mező Folyamatsáv: Folyamatsáv Rendben: Adatok mentése Mégse: Az ablak bezárása Súgó: Az ablak súgó oldalát megjelenítő nyomógomb

## **Lásd még:**

Ablak

# **10.13.41.24. Különjárat**

#### **10.13.41.24.1. Különjáratok időszerűsítése**

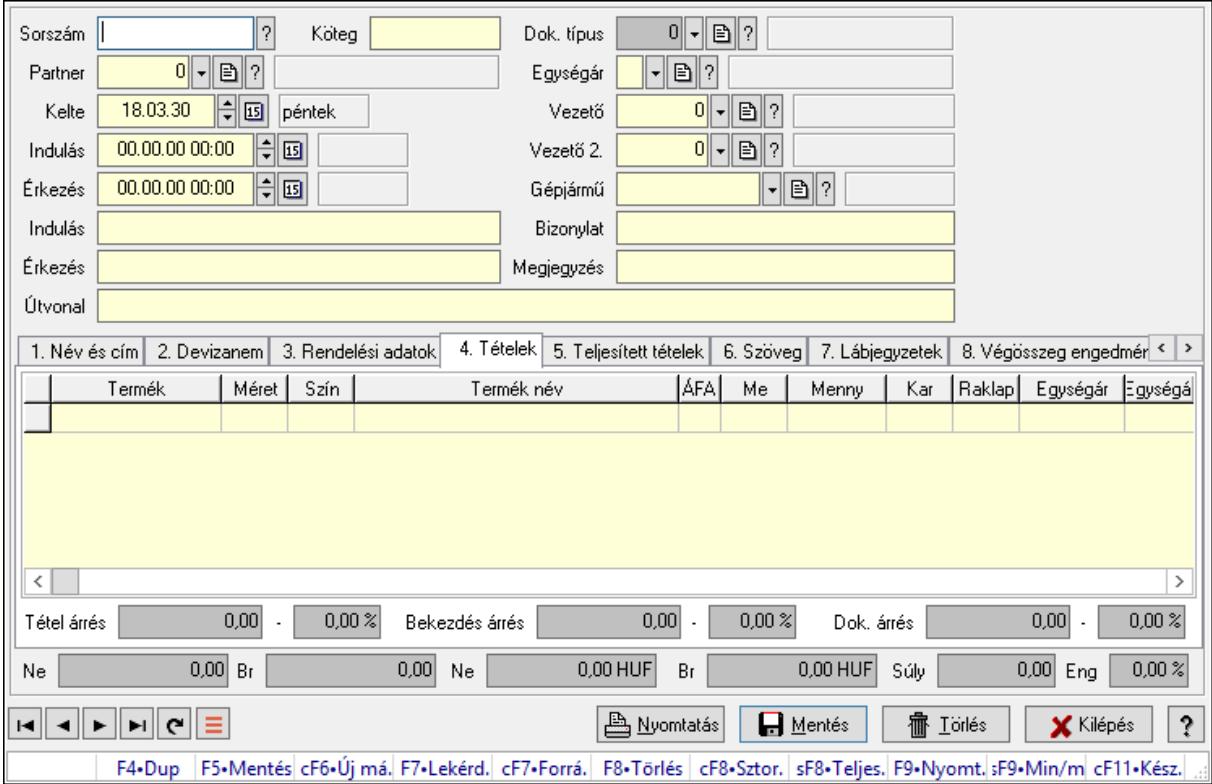

Különjáratok időszerűsítése.

#### **Forróbillentyűk:**

 F7 • Teljesítő dokumentumok Ctrl+F7 • Forrás tételek Ctrl+F8 • Sztornó Shift+F8 • Teljesítés állapota F9 • Nyomtatás Shift+F9 • Min/max

#### **Elemek:**

 Dok. típus: Dokumentum típus azonosító mező Sorszám: Különjárat sorszám azonosító mező Köteg: Dokumentum köteg mező Partner: Partner azonosító mező Kelte: Dátum/idő, dátum vagy idő beviteli mező Indulás: Dátum/idő, dátum vagy idő beviteli mező Érkezés: Dátum/idő, dátum vagy idő beviteli mező Indulás: Szöveg beviteli mező Érkezés: Szöveg beviteli mező Útvonal: Szöveg beviteli mező

 Egységár: Egységár azonosító mező Vezető: Partner azonosító mező Vezető 2.: Partner azonosító mező Gépjármű: Gépjármű azonosító mező Bizonylat: Bizonylat szöveg beviteli mező Megjegyzés: Megjegyzés szöveg beviteli mező 1. Név és cím: 1. Név és cím

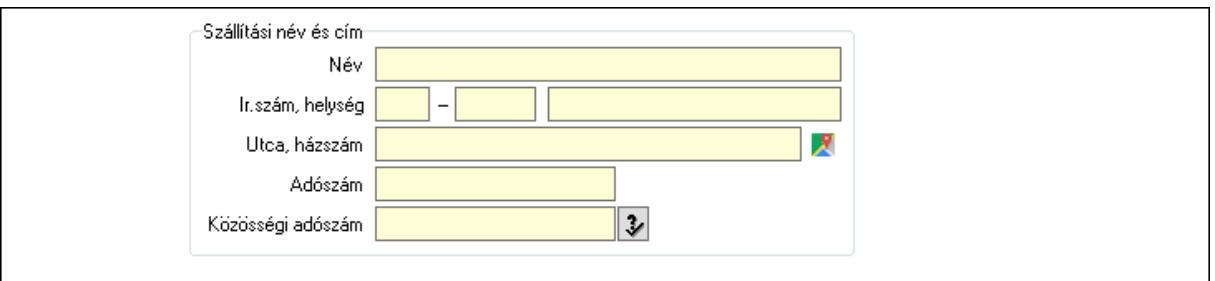

Szállítási név és cím: Mezőcsoport

Név: Adat neve

Ország: Cím ország része

Irányítószám: Cím irányítószám része

Helység: Cím helység része

Utca, házszám: Cím utca, házszám része

Adószám: Adószám mező

Közösségi adószám: Közösségi adószám mező, adószám ellenőrzési lehetőséggel

2. Devizanem: 2. Devizanem

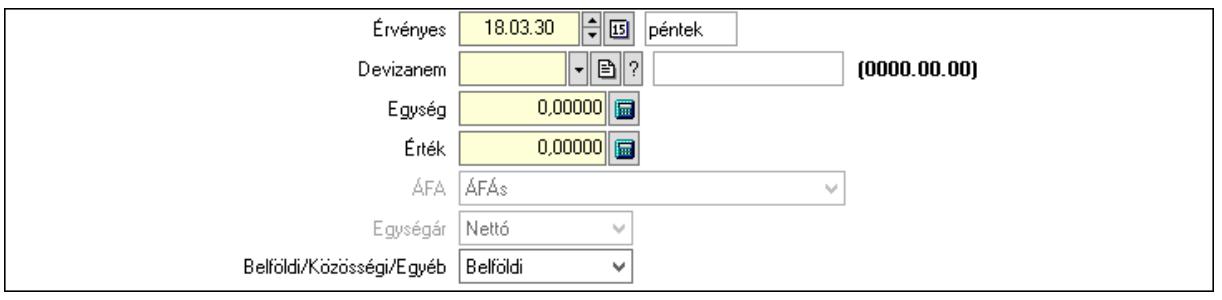

Devizanem: Valuta azonosító mező

Egység: Szám beviteli mező

Érték: Szám beviteli mező

ÁFA: Lenyíló lista mező

Érvényes: Dátum/idő, dátum vagy idő beviteli mező

Egységár: Lenyíló lista mező

Belföldi/Közösségi/Egyéb: Lenyíló lista mező

3. Rendelési adatok: 3. Rendelési adatok

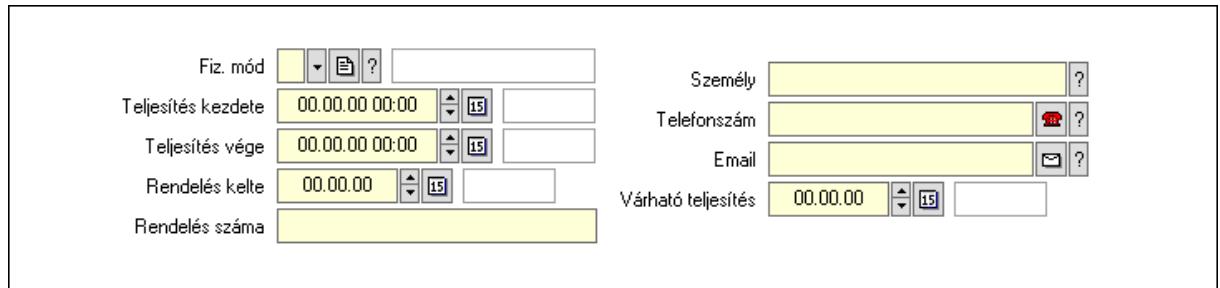

Fiz. mód: Fizetési mód azonosító mező

 Teljesítés kezdete: Dátum/idő, dátum vagy idő beviteli mező Teljesítés vége: Dátum/idő, dátum vagy idő beviteli mező Rendelés kelte: Dátum/idő, dátum vagy idő beviteli mező Rendelés száma: Szöveg beviteli mező Személy: Ügyintéző neve. Telefonszám: Telefon szám mező, tárcsázási lehetőséggel Email: Email cím mező, email küldési lehetőséggel Várható teljesítés: Dátum/idő, dátum vagy idő beviteli mező

## 4. Tételek: 4. Tételek

Lista: Lekérdező lista adatok képernyőn való megjelenítéséhez

Termék: Termék azonosító mező

Méret: Méret azonosító mező

Szín: Szín azonosító mező

Név 1.: Szöveg beviteli mező

Név 2.: Szöveg beviteli mező

 ÁFA: Áfa azonosító mező Me: Szöveg beviteli mező

Mennyiség: Szám beviteli mező

Karton: Szám beviteli mező

Raklap: Szám beviteli mező

Egységár: Szám beviteli mező

Em: Szám beviteli mező

Eng%: Szám beviteli mező

Tétel eng: Szám beviteli mező

Besz. eá.: Szám beviteli mező

Szállító: Partner azonosító mező

Tétel árrés: Szám beviteli mező

-: Szám beviteli mező

Bekezdés árrés: Szám beviteli mező

-: Szám beviteli mező

Dok. árrés: Szám beviteli mező

-: Szám beviteli mező

5. Teljesített tételek: 5. Teljesített tételek

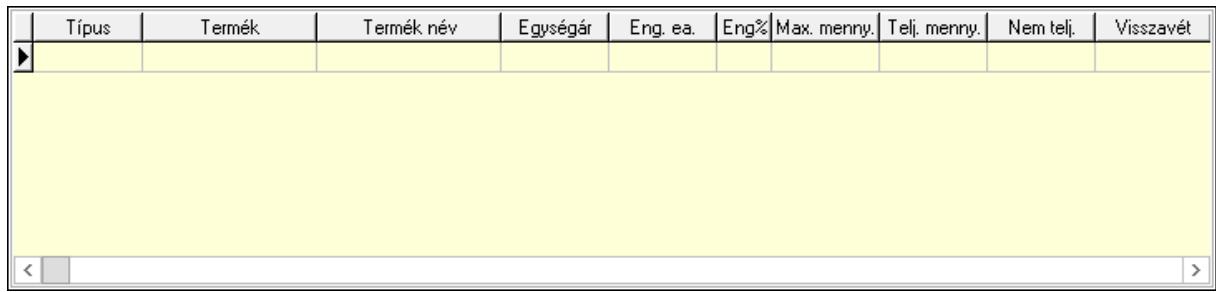

Lista: Lekérdező lista adatok képernyőn való megjelenítéséhez

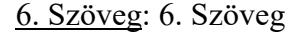

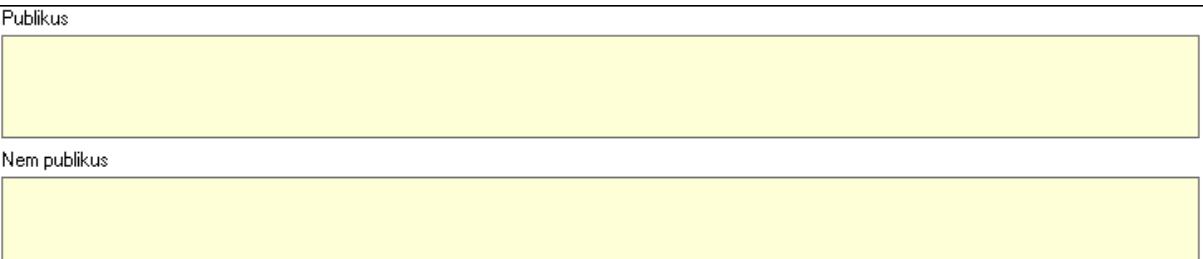

 Publikus: Több soros szöveg mező Nem publikus: Több soros szöveg mező

7. Lábjegyzetek: 7. Lábjegyzetek

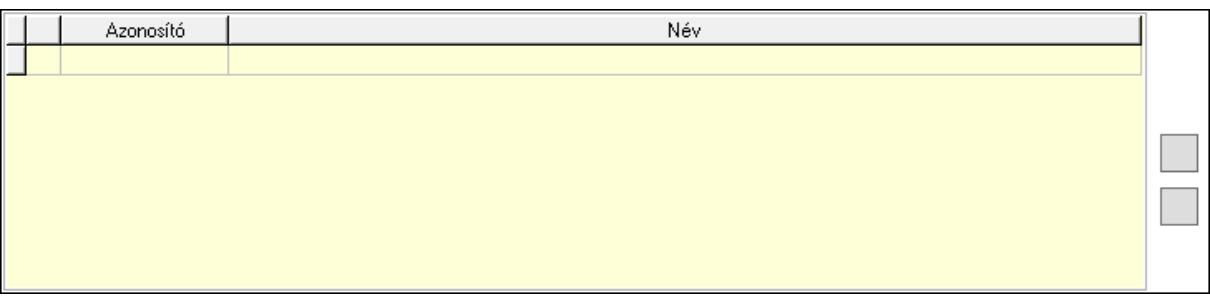

 Lista: Dokumentum lágyjegyzet listája Nyomógomb: Nyomógomb Nyomógomb: Nyomógomb

8. Végösszeg engedmény: 8. Végösszeg engedmény

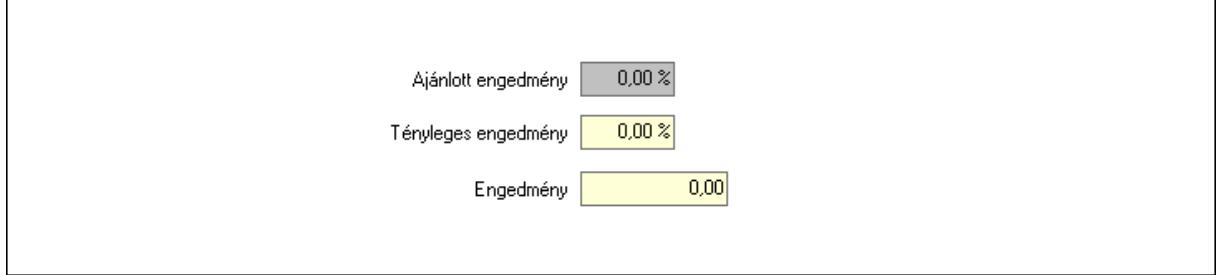

 Ajánlott engedmény: Szám beviteli mező Tényleges engedmény: Szám beviteli mező

# Engedmény: Szám beviteli mező 9. Egyéb: 9. Egyéb

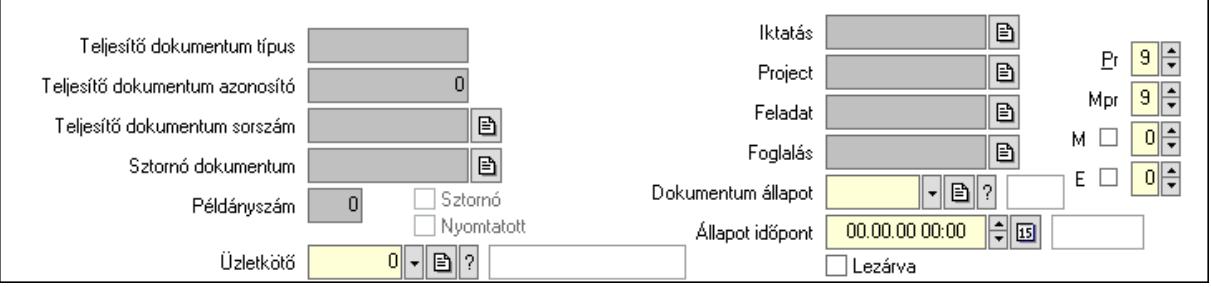

Teljesítő dokumentum típus: Szöveg beviteli mező

Teljesítő dokumentum azonosító: Szám beviteli mező

Teljesítő dokumentum sorszám: Dokumentum sorszám azonosító mező

Sztornó: Jelölőnégyzet

Sztornó dokumentum: Különjárat sorszám azonosító mező

Nyomtatott: Jelölőnégyzet

Példányszám: Szám beviteli mező

Iktatás: Iktatás sorszám mező

Project: Munkaszám sorszám mező

Feladat: Feladat sorszám mező

Foglalás: Foglalás sorszám azonosító mező

Dokumentum állapot: Dokumentum állapot azonosító mező

Állapot időpont: Dátum/idő, dátum vagy idő beviteli mező

Lezárva: Jelölőnégyzet

Pr: Adat láthatóságának privilégium szintje

Mpr: Adat láthatóságának privilégium szintje

M: Szám beviteli mező

E: Szám beviteli mező

Üzletkötő: Felhasználó azonosító mező

Megállók: 10. Megállók

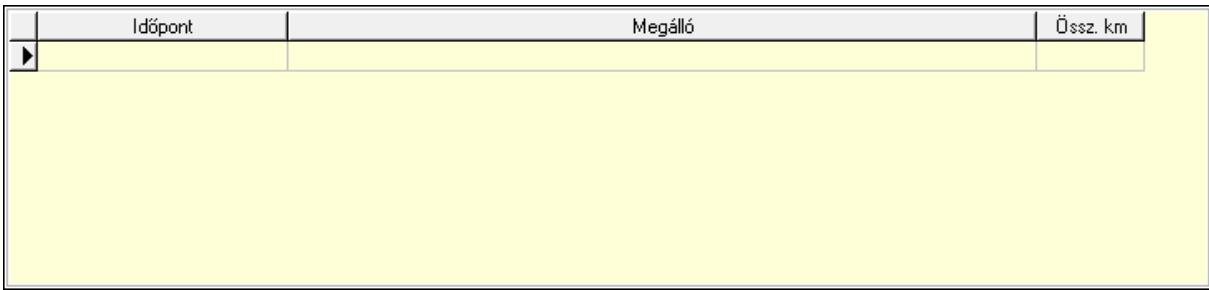

Lista: Lekérdező lista adatok képernyőn való megjelenítéséhez

Időpont: Dátum/idő, dátum vagy idő beviteli mező

Megálló: Szöveg beviteli mező

Össz. km: Szám beviteli mező

Aláírások: 10. Aláírások

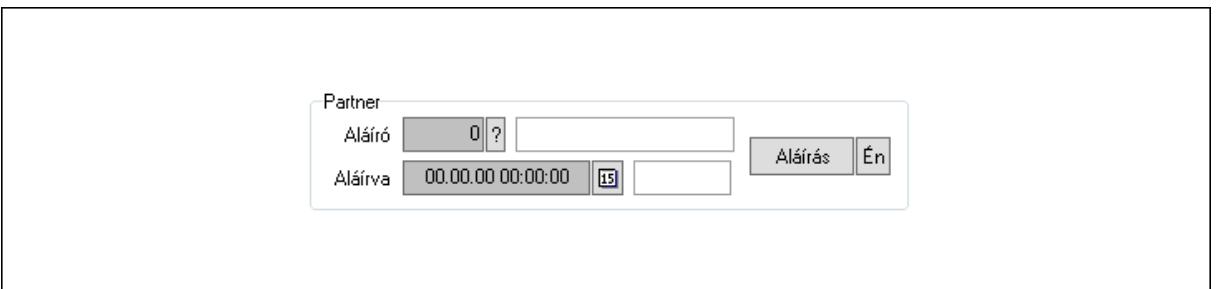

Partner: Mezőcsoport

Aláíró: Aláíró felhasználó azonosítója

Aláírva: Aláírás időpontja

Aláírás: Dokumentum aláírása

Én: Dokumentum aláírása az aktuálisan bejelentkezett felhasználó nevében

Csatolt fájlok: 11. Csatolt fájlok

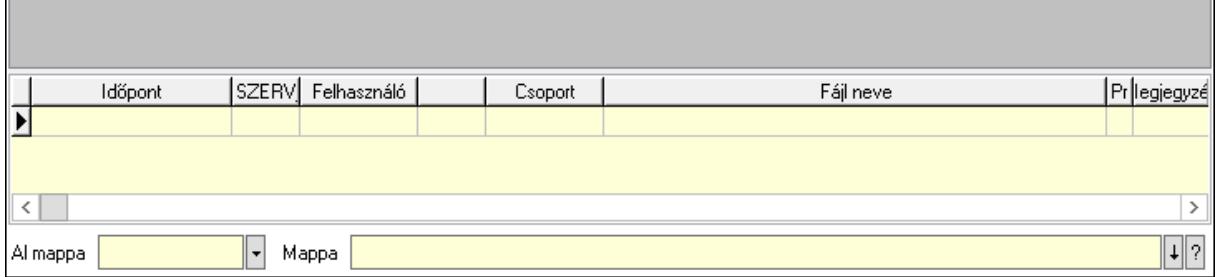

Lista mező: Lista mező

Lista: Lekérdező lista adatok képernyőn való megjelenítéséhez

Al mappa: Szöveg beviteli mező

Mappa: Mappa név beviteli mező

Megjegyzések: 12. Megjegyzések

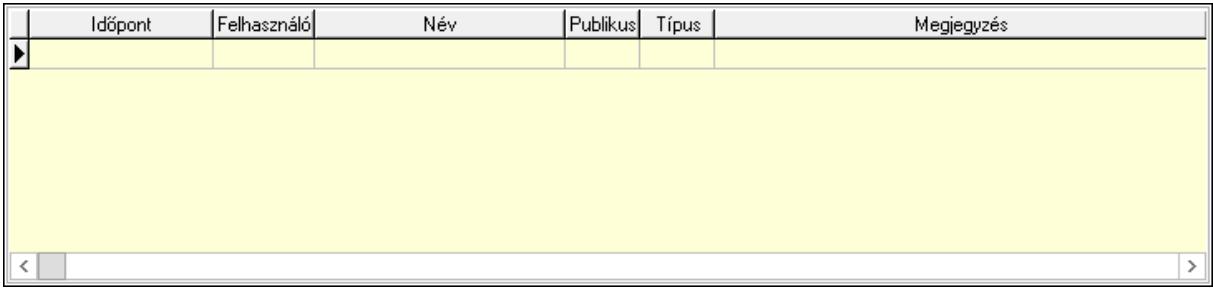

 Lista: Lekérdező lista adatok képernyőn való megjelenítéséhez Napló: 13. Napló

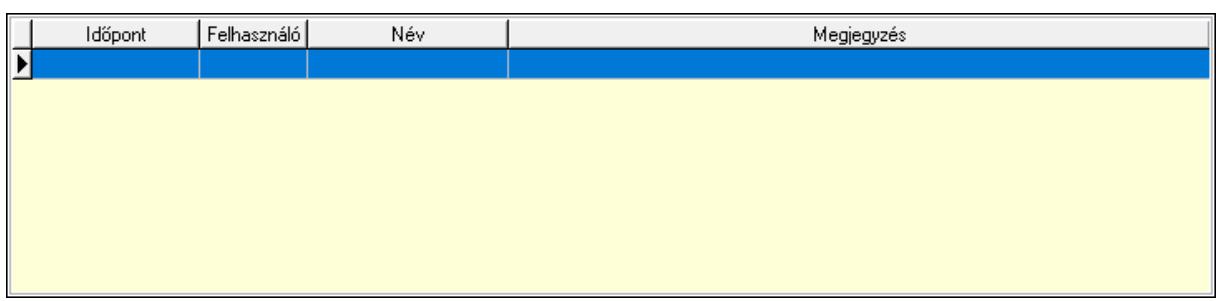

 Lista: Lekérdező lista adatok képernyőn való megjelenítéséhez Paraméterek: 14. Paraméterek

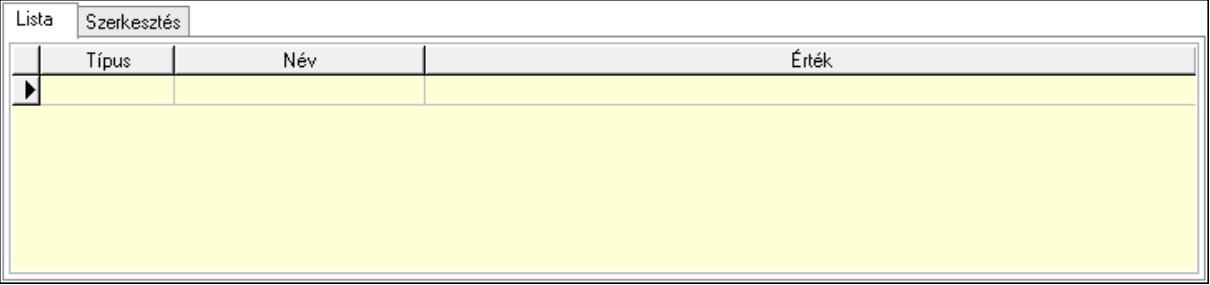

Lista: Lista

 Lista: Lekérdező lista adatok képernyőn való megjelenítéséhez Szerkesztés: Szerkesztés

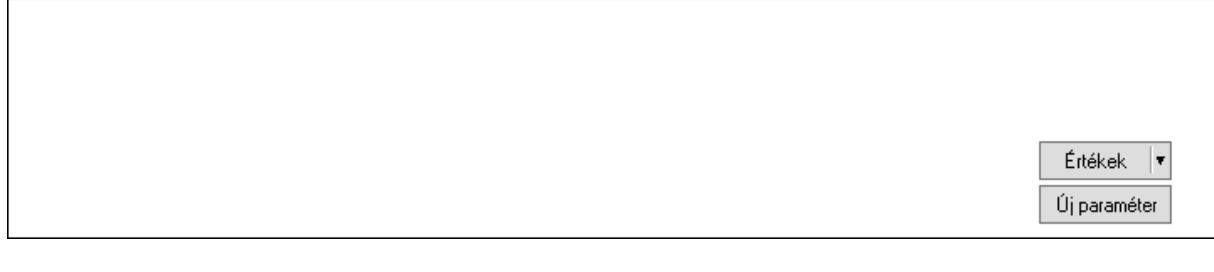

 Görgető mező: Görgető mező Értékek: Nyomógomb Új paraméter: Nyomógomb Ne: Szám beviteli mező Br: Szám beviteli mező Ne: Szám beviteli mező Br: Szám beviteli mező Súly: Szám beviteli mező Eng: Szám beviteli mező Nyomtatás: Nyomógomb Lapozó: Megjelenített adatok lapozása (első, előző, következő, utolsó, frissítés) Mentés: Adatok mentése Törlés: Időszerűsítéskor adatok törlése Kilépés: Az ablak bezárása Súgó: Az ablak súgó oldalát megjelenítő nyomógomb Forró billentyűk: Ablakok forró billentyűit felsoroló sor

# **Lásd még:**

 Időszerűsítő ablak Ablak

# **10.13.41.24.2. Különjáratok lekérdezése**

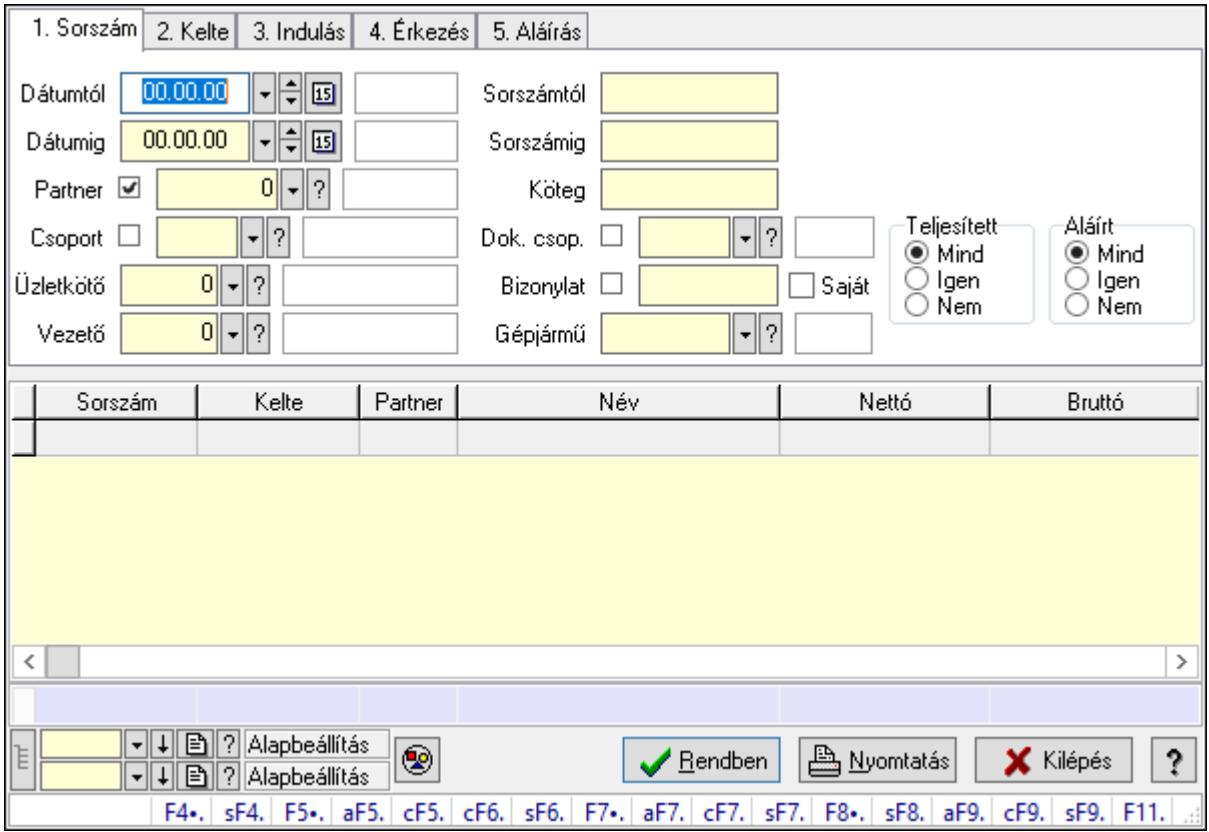

Különjáratok lekérdezése.

## **Forróbillentyűk:**

 Shift+F4 • Csatolás megnyitás Alt+F5 • Partner Ctrl+F5 • Paraméterek Ctrl+F6 • Megjegyzések Shift+F6 • Kapcsolódó időszerűsítése F7 • Ajánlat Ctrl+F7 • Forrás tételek Shift+F7 • Kapcsolódó lekérdezése F8 • Teljesítés Shift+F8 • Teljesítés állapota Alt+F9 • Telj. dok. Ctrl+F9 • Sto. dok. Shift+F9 • Példányszám Shift+F9 • Állapot

# **Elemek:**

 Forró billentyűk: Ablakok forró billentyűit felsoroló sor Dátumtól: Dátum/idő, dátum vagy idő beviteli mező Dátumig: Dátum/idő, dátum vagy idő beviteli mező Partner: Partner azonosító mező Csoport: Partner csoport azonosító mező Üzletkötő: Felhasználó azonosító mező Vezető: Partner azonosító mező Sorszámtól: Különjárat sorszám azonosító mező Sorszámig: Különjárat sorszám azonosító mező Köteg: Szöveg beviteli mező Dok. csop.: Dokumentum csoport azonosító mező Bizonylat: Szöveg beviteli mező Gépjármű: Gépjármű azonosító mező Saját: Jelölőnégyzet Param.: Dokumentum paraméter típus azonosító Termék: Termék azonosító mező Csoport: Termék csoport azonosító mező Szállító: Partner azonosító mező Teljesített: Választógomb csoport Aláírt: Választógomb csoport Lenyíló lista: Lenyíló lista mező Lenyíló lista: Lenyíló lista mező Nyomógomb: Nyomógomb Lista: Lekérdező lista adatok képernyőn való megjelenítéséhez Nyomógomb: Nyomógomb Oszlop beállítás: Oszlop beállítás azonosító azonosító mező Szűrő: Szűrő azonosító azonosító mező Rendben: Lekérdezés/keresés lista kiválasztott sorának visszaírása a hívó mezőbe Nyomtatás: Lekérdezés eredményének nyomtatása Kilépés: Az ablak bezárása Súgó: Az ablak súgó oldalát megjelenítő nyomógomb Összesítő sor Lista: Lekérdező lista adatok képernyőn való megjelenítéséhez

# **Lásd még:**

 Lekérdező ablak Ablak

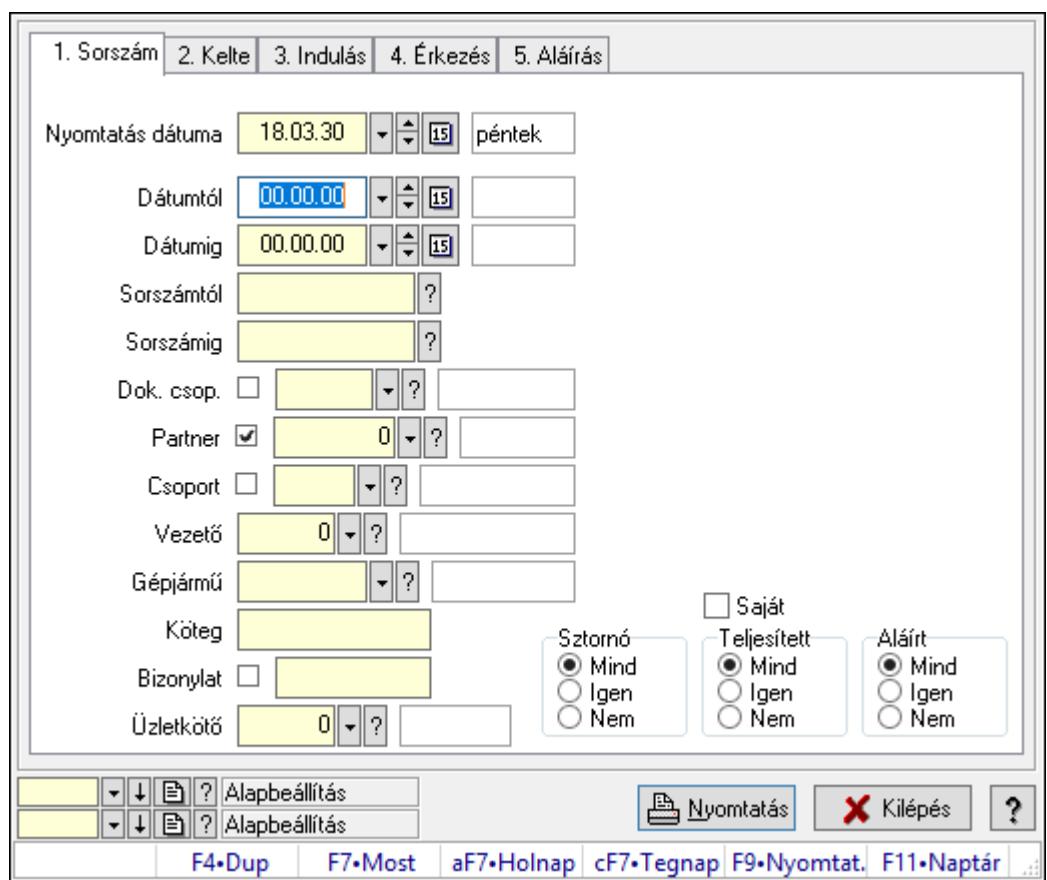

**10.13.41.24.3. Különjáratok listájának nyomtatása** 

Különjáratok listájának nyomtatása.

## **Elemek:**

Forró billentyűk: Ablakok forró billentyűit felsoroló sor

 Nyomtatás dátuma: Lista nyomtatásakor a lapokra kerülő "Nyomtatás dátuma" mező tartalma

Dátumtól: Dátum/idő, dátum vagy idő beviteli mező

Dátumig: Dátum/idő, dátum vagy idő beviteli mező

Sorszámtól: Különjárat sorszám azonosító mező

Sorszámig: Különjárat sorszám azonosító mező

Dok. csop.: Dokumentum csoport azonosító mező

Partner: Partner azonosító mező

Csoport: Partner csoport azonosító mező

Vezető: Partner azonosító mező

Gépjármű: Gépjármű azonosító mező

Köteg: Szöveg beviteli mező

Bizonylat: Szöveg beviteli mező

Üzletkötő: Felhasználó azonosító mező

Param.: Dokumentum paraméter típus azonosító

Terméktől: Termék azonosító mező

Termékig: Termék azonosító mező

 Csoporttól: Termék csoport azonosító mező Csoportig: Termék csoport azonosító mező Gyártótól: Partner azonosító mező Gyártóig: Partner azonosító mező Szállítótól: Partner azonosító mező Szállítóig: Partner azonosító mező Saját: Jelölőnégyzet Sztornó: Választógomb csoport Teljesített: Választógomb csoport Aláírt: Választógomb csoport Oszlop beállítás azonosító: Oszlop beállítás azonosító azonosító mező Szűrő azonosító: Szűrő azonosító azonosító mező Nyomtatás: Lista nyomtatása Kilépés: Az ablak bezárása Súgó: Az ablak súgó oldalát megjelenítő nyomógomb

# **Lásd még:**

 Nyomtató ablak Ablak

# **10.13.41.24.4. Különjárat tételek lekérdezése**

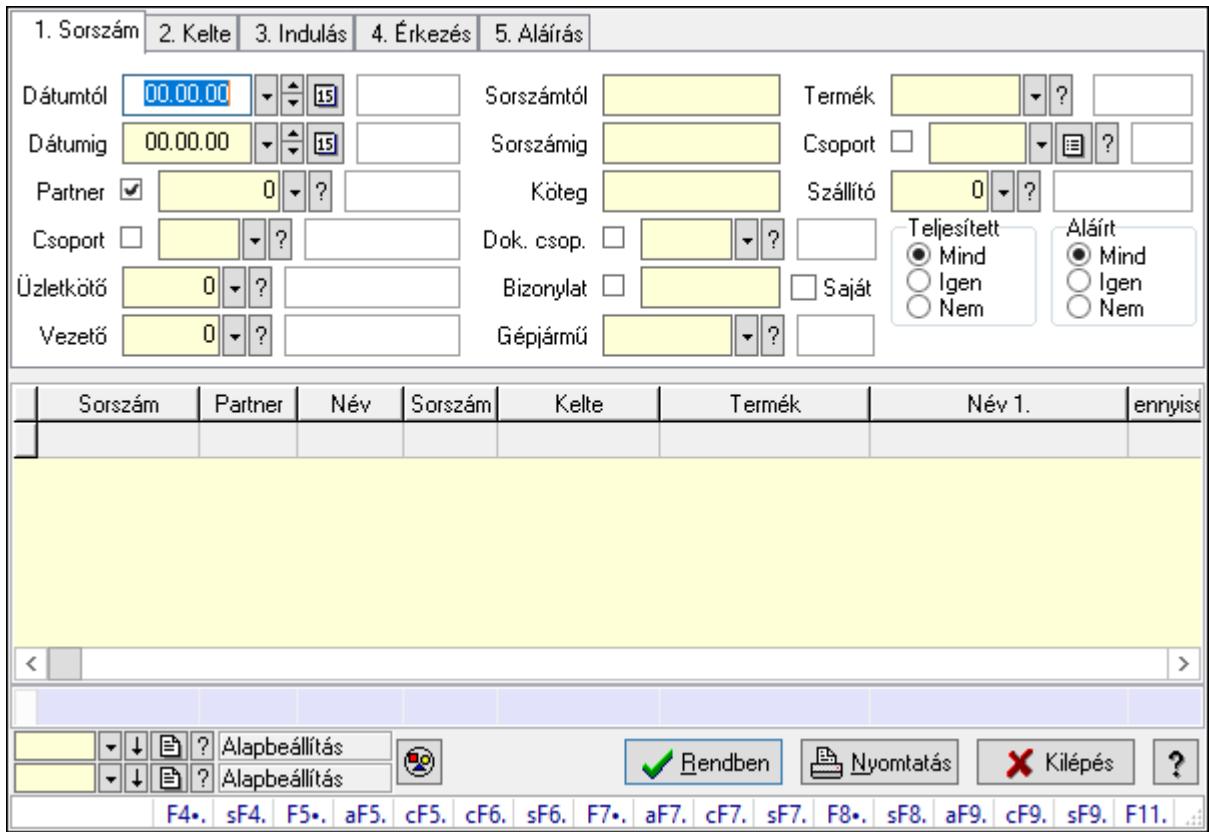

Különjárat tételek lekérdezése.

## **Forróbillentyűk:**

 Shift+F4 • Csatolás megnyitás Alt+F5 • Partner Ctrl+F5 • Paraméterek Ctrl+F6 • Megjegyzések Shift+F6 • Kapcsolódó időszerűsítése F7 • Ajánlat Ctrl+F7 • Forrás tételek Shift+F7 • Kapcsolódó lekérdezése F8 • Teljesítés Shift+F8 • Teljesítés állapota Alt+F9 • Telj. dok. Ctrl+F9 • Sto. dok. Shift+F9 • Példányszám Shift+F9 • Állapot

#### **Elemek:**

 Forró billentyűk: Ablakok forró billentyűit felsoroló sor Dátumtól: Dátum/idő, dátum vagy idő beviteli mező Dátumig: Dátum/idő, dátum vagy idő beviteli mező Partner: Partner azonosító mező Csoport: Partner csoport azonosító mező Üzletkötő: Felhasználó azonosító mező Vezető: Partner azonosító mező Sorszámtól: Különjárat sorszám azonosító mező Sorszámig: Különjárat sorszám azonosító mező Köteg: Szöveg beviteli mező Dok. csop.: Dokumentum csoport azonosító mező Bizonylat: Szöveg beviteli mező Gépjármű: Gépjármű azonosító mező Saját: Jelölőnégyzet Param.: Dokumentum paraméter típus azonosító Termék: Termék azonosító mező Csoport: Termék csoport azonosító mező Szállító: Partner azonosító mező Teljesített: Választógomb csoport Aláírt: Választógomb csoport Lenyíló lista: Lenyíló lista mező Lenyíló lista: Lenyíló lista mező Nyomógomb: Nyomógomb Lista: Lekérdező lista adatok képernyőn való megjelenítéséhez Nyomógomb: Nyomógomb Oszlop beállítás: Oszlop beállítás azonosító azonosító mező Szűrő: Szűrő azonosító azonosító mező

 Rendben: Lekérdezés/keresés lista kiválasztott sorának visszaírása a hívó mezőbe Nyomtatás: Lekérdezés eredményének nyomtatása Kilépés: Az ablak bezárása Súgó: Az ablak súgó oldalát megjelenítő nyomógomb Összesítő sor

## **Lásd még:**

 Lekérdező ablak Ablak

# **10.13.41.24.5. Különjárat paraméterek lekérdezése**

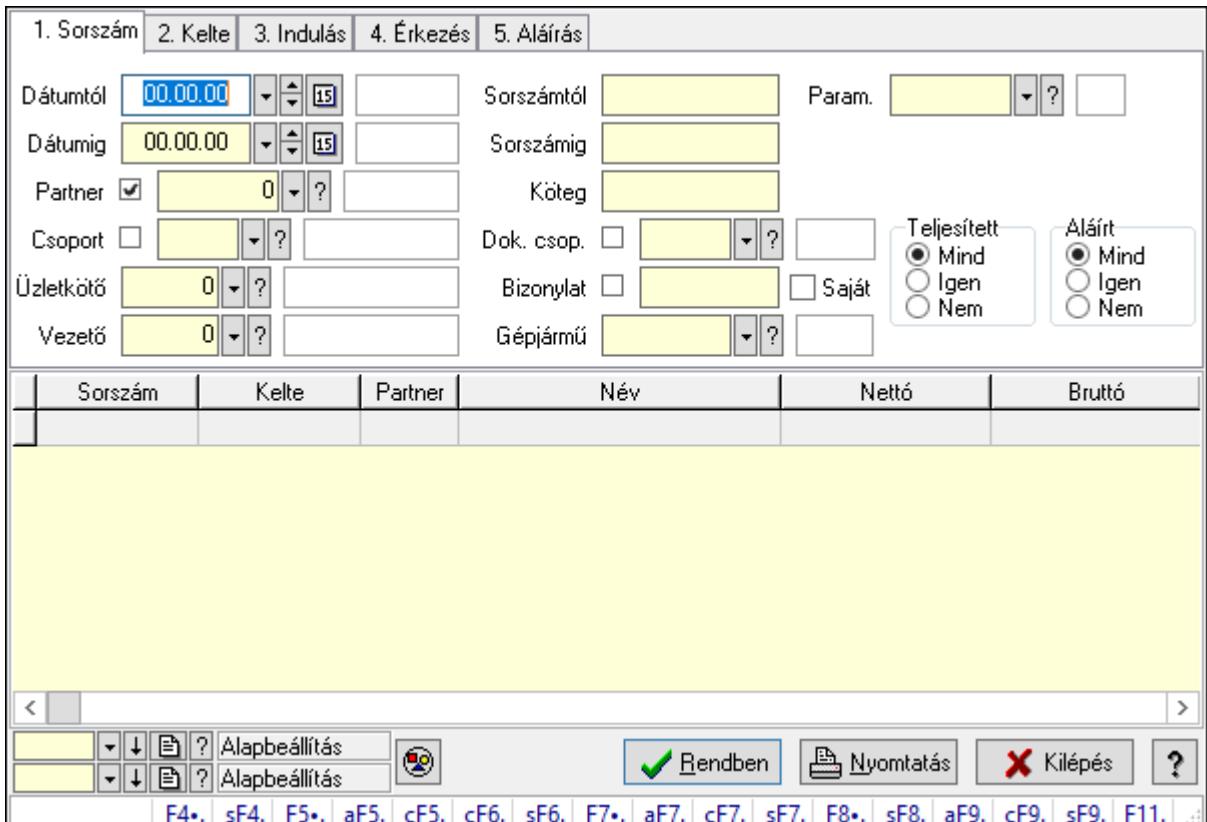

Különjárat paraméterek lekérdezése.

# **Forróbillentyűk:**

 Shift+F4 • Csatolás megnyitás Alt+F5 • Partner Ctrl+F5 • Paraméterek Ctrl+F6 • Megjegyzések Shift+F6 • Kapcsolódó időszerűsítése F7 • Ajánlat Ctrl+F7 • Forrás tételek Shift+F7 • Kapcsolódó lekérdezése F8 • Teljesítés

 Shift+F8 • Teljesítés állapota Alt+F9 • Telj. dok. Ctrl+F9 • Sto. dok. Shift+F9 • Példányszám Shift+F9 • Állapot

#### **Elemek:**

 Forró billentyűk: Ablakok forró billentyűit felsoroló sor Dátumtól: Dátum/idő, dátum vagy idő beviteli mező Dátumig: Dátum/idő, dátum vagy idő beviteli mező Partner: Partner azonosító mező Csoport: Partner csoport azonosító mező Üzletkötő: Felhasználó azonosító mező Vezető: Partner azonosító mező Sorszámtól: Különjárat sorszám azonosító mező Sorszámig: Különjárat sorszám azonosító mező Köteg: Szöveg beviteli mező Dok. csop.: Dokumentum csoport azonosító mező Bizonylat: Szöveg beviteli mező Gépjármű: Gépjármű azonosító mező Saját: Jelölőnégyzet Param.: Dokumentum paraméter típus azonosító Termék: Termék azonosító mező Csoport: Termék csoport azonosító mező Szállító: Partner azonosító mező Teljesített: Választógomb csoport Aláírt: Választógomb csoport Lenyíló lista: Lenyíló lista mező Lenyíló lista: Lenyíló lista mező Nyomógomb: Nyomógomb Lista: Lekérdező lista adatok képernyőn való megjelenítéséhez Nyomógomb: Nyomógomb Oszlop beállítás: Oszlop beállítás azonosító azonosító mező Szűrő: Szűrő azonosító azonosító mező Rendben: Lekérdezés/keresés lista kiválasztott sorának visszaírása a hívó mezőbe Nyomtatás: Lekérdezés eredményének nyomtatása Kilépés: Az ablak bezárása Súgó: Az ablak súgó oldalát megjelenítő nyomógomb

#### **Lásd még:**

 Lekérdező ablak Ablak

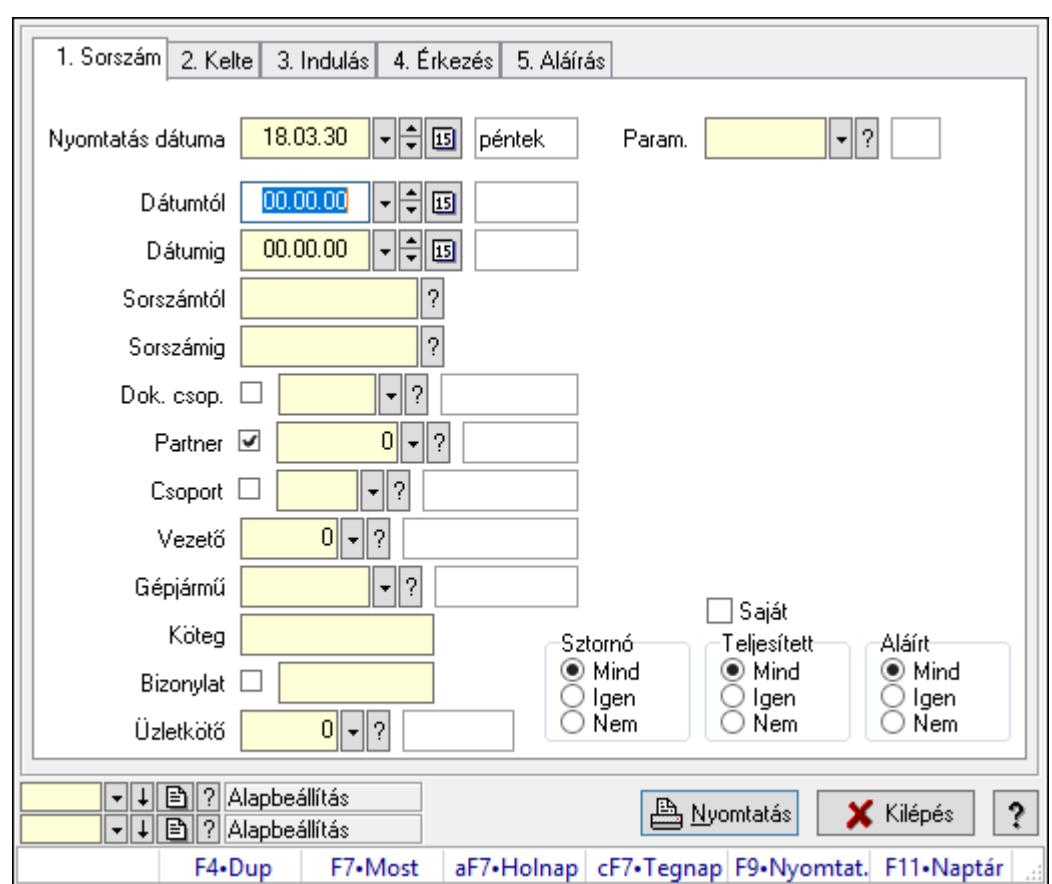

**10.13.41.24.6. Különjárat paraméterek listájának nyomtatása** 

Különjárat paraméterek listájának nyomtatása.

#### **Elemek:**

Forró billentyűk: Ablakok forró billentyűit felsoroló sor

 Nyomtatás dátuma: Lista nyomtatásakor a lapokra kerülő "Nyomtatás dátuma" mező tartalma

Dátumtól: Dátum/idő, dátum vagy idő beviteli mező

Dátumig: Dátum/idő, dátum vagy idő beviteli mező

Sorszámtól: Különjárat sorszám azonosító mező

Sorszámig: Különjárat sorszám azonosító mező

Dok. csop.: Dokumentum csoport azonosító mező

Partner: Partner azonosító mező

Csoport: Partner csoport azonosító mező

Vezető: Partner azonosító mező

Gépjármű: Gépjármű azonosító mező

Köteg: Szöveg beviteli mező

Bizonylat: Szöveg beviteli mező

Üzletkötő: Felhasználó azonosító mező

Param.: Dokumentum paraméter típus azonosító

Terméktől: Termék azonosító mező

Termékig: Termék azonosító mező

 Csoporttól: Termék csoport azonosító mező Csoportig: Termék csoport azonosító mező Gyártótól: Partner azonosító mező Gyártóig: Partner azonosító mező Szállítótól: Partner azonosító mező Szállítóig: Partner azonosító mező Saját: Jelölőnégyzet Sztornó: Választógomb csoport Teljesített: Választógomb csoport Aláírt: Választógomb csoport Oszlop beállítás azonosító: Oszlop beállítás azonosító azonosító mező Szűrő azonosító: Szűrő azonosító azonosító mező Nyomtatás: Lista nyomtatása Kilépés: Az ablak bezárása Súgó: Az ablak súgó oldalát megjelenítő nyomógomb

## **Lásd még:**

 Nyomtató ablak Ablak

# **10.13.41.24.7. Különjárat tételek listájának nyomtatása**

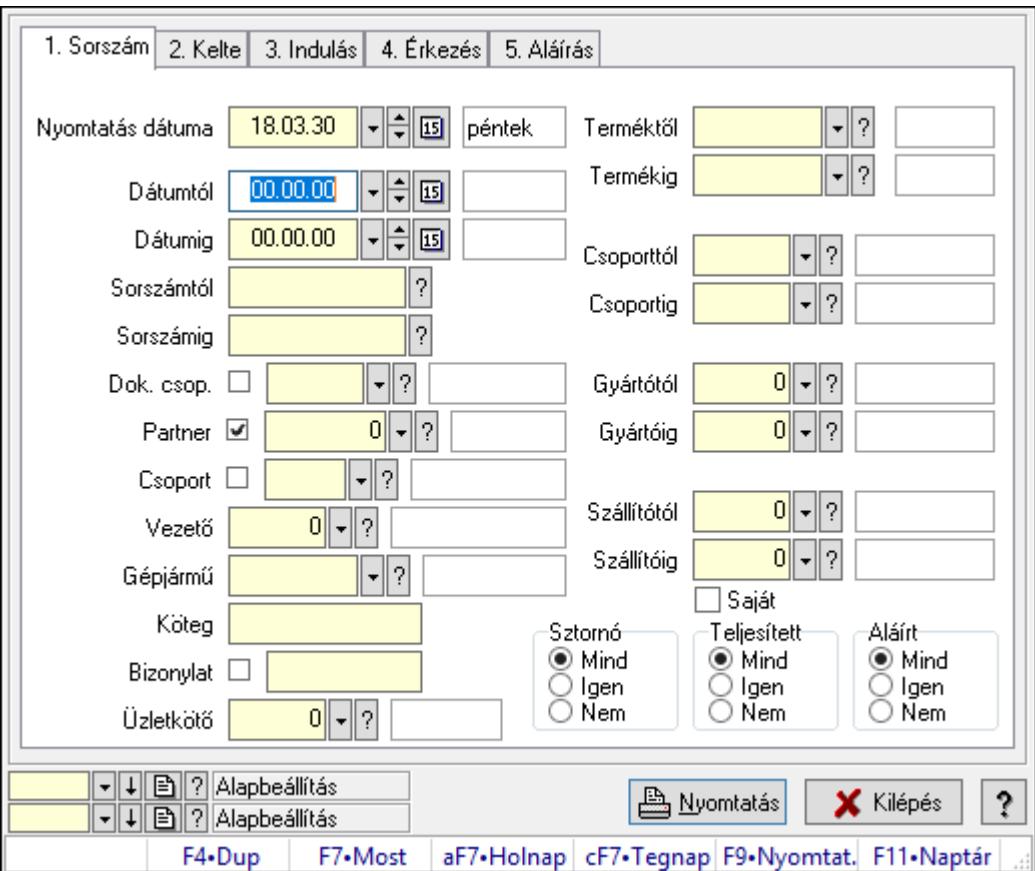

Különjárat tételek listájának nyomtatása.

# **Elemek:**

Forró billentyűk: Ablakok forró billentyűit felsoroló sor

 Nyomtatás dátuma: Lista nyomtatásakor a lapokra kerülő "Nyomtatás dátuma" mező tartalma

 Dátumtól: Dátum/idő, dátum vagy idő beviteli mező Dátumig: Dátum/idő, dátum vagy idő beviteli mező Sorszámtól: Különjárat sorszám azonosító mező Sorszámig: Különjárat sorszám azonosító mező Dok. csop.: Dokumentum csoport azonosító mező Partner: Partner azonosító mező Csoport: Partner csoport azonosító mező Vezető: Partner azonosító mező Gépjármű: Gépjármű azonosító mező Köteg: Szöveg beviteli mező Bizonylat: Szöveg beviteli mező Üzletkötő: Felhasználó azonosító mező Param.: Dokumentum paraméter típus azonosító Terméktől: Termék azonosító mező Termékig: Termék azonosító mező Csoporttól: Termék csoport azonosító mező Csoportig: Termék csoport azonosító mező Gyártótól: Partner azonosító mező Gyártóig: Partner azonosító mező Szállítótól: Partner azonosító mező Szállítóig: Partner azonosító mező Saját: Jelölőnégyzet Sztornó: Választógomb csoport Teljesített: Választógomb csoport Aláírt: Választógomb csoport Oszlop beállítás azonosító: Oszlop beállítás azonosító azonosító mező Szűrő azonosító: Szűrő azonosító azonosító mező Nyomtatás: Lista nyomtatása Kilépés: Az ablak bezárása Súgó: Az ablak súgó oldalát megjelenítő nyomógomb

# **Lásd még:**

 Nyomtató ablak Ablak

#### **10.13.41.24.8. Minőségtanúsítványok nyomtatása**

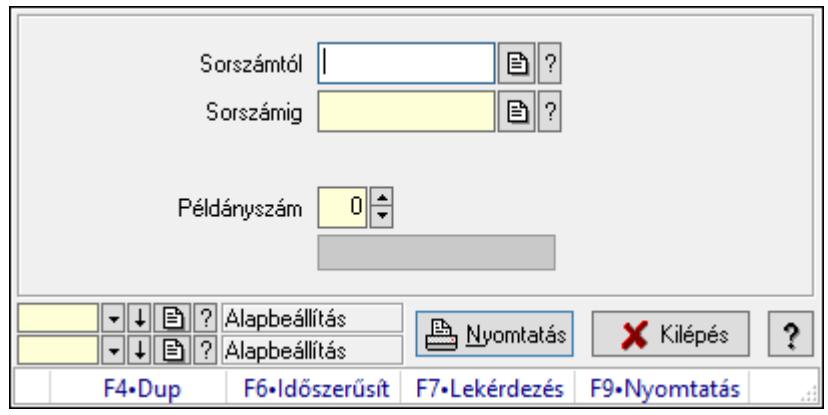

Minőségtanúsítványok nyomtatása.

#### **Elemek:**

Forró billentyűk: Ablakok forró billentyűit felsoroló sor

Sorszámtól: Különjárat sorszám azonosító mező

Sorszámig: Különjárat sorszám azonosító mező

Tételek: Intervallum megadása

Példányszám: Szám beviteli mező

Folyamatsáv: Folyamatsáv

Oszlop beállítás azonosító: Oszlop beállítás azonosító azonosító mező

Szűrő azonosító: Szűrő azonosító azonosító mező

Nyomtatás: Dokumentum nyomtatása

Kilépés: Az ablak bezárása

Súgó: Az ablak súgó oldalát megjelenítő nyomógomb

## **Lásd még:**

 Dokumentum nyomtató ablak Ablak

#### **10.13.41.24.9. Különjárat**

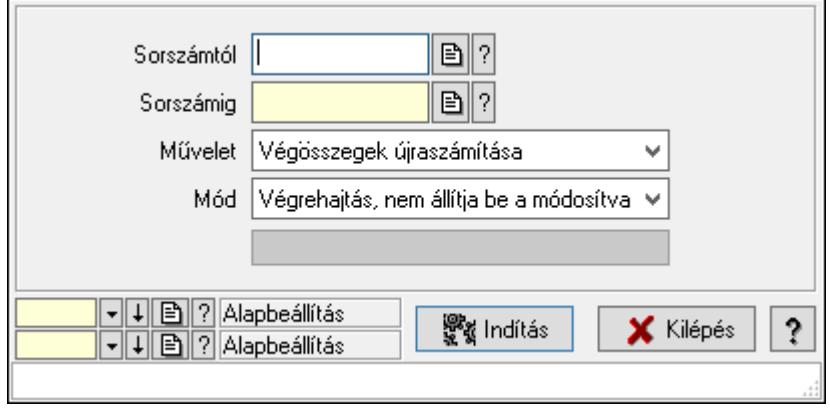

## Különjárat.

# **Elemek:**

 Sorszámtól: Különjárat sorszám azonosító mező Sorszámig: Különjárat sorszám azonosító mező Művelet: Lenyíló lista mező Indítás: Nyomógomb Folyamatsáv: Folyamatsáv Mód: Lenyíló lista mező Oszlop beállítás azonosító: Oszlop beállítás azonosító azonosító mező Szűrő azonosító: Szűrő azonosító azonosító mező Kilépés: Az ablak bezárása Súgó: Az ablak súgó oldalát megjelenítő nyomógomb Forró billentyűk: Ablakok forró billentyűit felsoroló sor

## **Lásd még:**

 Feldolgozó ablak Ablak

# **10.13.42. Döntéstámogatás**

# **10.13.42.1. Mutatószámok**

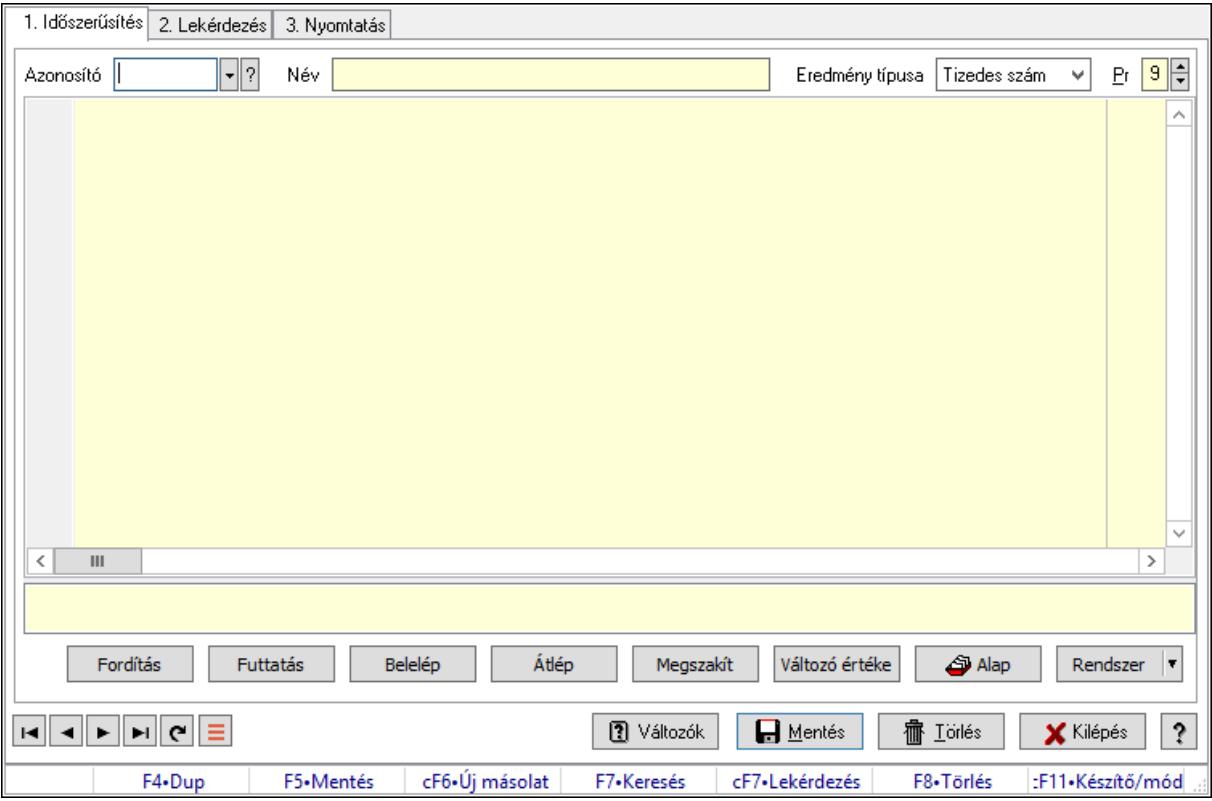

Mutatószámok.

#### **Elemek:**

Forró billentyűk: Ablakok forró billentyűit felsoroló sor

1. Időszerűsítés: 1. Időszerűsítés

Azonosító: Mutatószám azonosító mező

Név: Adat neve

Eredmény típusa: Lenyíló lista mező

Pr: Adat láthatóságának privilégium szintje

Több soros formázható szöveg (UNICODE): Több soros formázható szöveg (UNICODE)

mező

Lista: Lista

Fordítás: iScriptnél a program fordítása

Futtatás: iScript program futtatása/SQL script végrehajtása

Belelép: iScript lépésenkénti végrehajtása (eljárásokba belépve)

Átlép: iScript lépésenkénti végrehajtása (eljárásokat átlépve)

Megszakít: iScript lépésenkénti végrehajtásának megszakítása

Változó értéke: iScript lépésenkénti végrehajtása közben változó kiértékelése

Rendszer: Nyomógomb

Alap: Nyomógomb

Választógomb csoport: Választógomb csoport

Változók: Nyomógomb

Lapozó: Megjelenített adatok lapozása (első, előző, következő, utolsó, frissítés)

Mentés: Adatok mentése

Törlés: Időszerűsítéskor adatok törlése

Kilépés: Az ablak bezárása

Súgó: Az ablak súgó oldalát megjelenítő nyomógomb

2. Lekérdezés: 2. Lekérdezés

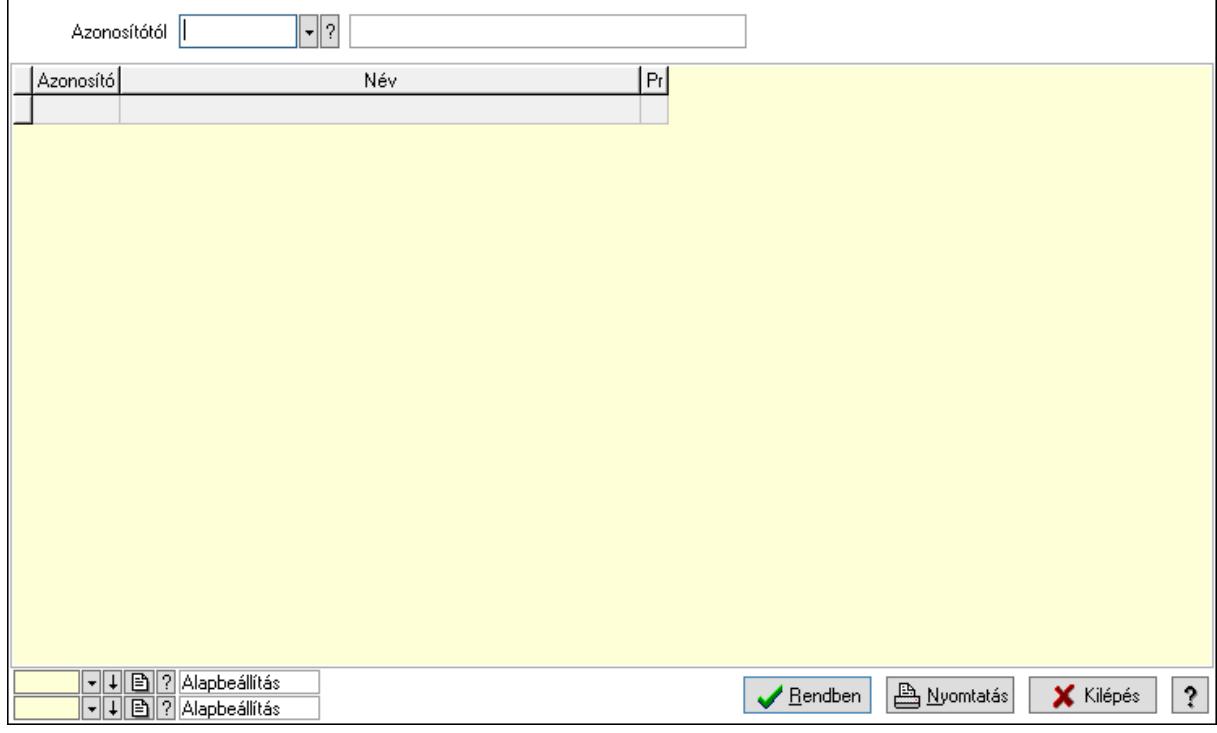

Azonosítótól: Mutatószám azonosító mező

 Lista: Lekérdező lista adatok képernyőn való megjelenítéséhez Nyomógomb: Nyomógomb Oszlop beállítás: Oszlop beállítás azonosító azonosító mező Szűrő: Szűrő azonosító azonosító mező Rendben: Lekérdezés/keresés lista kiválasztott sorának visszaírása a hívó mezőbe Nyomtatás: Lekérdezés eredményének nyomtatása Kilépés: Az ablak bezárása Súgó: Az ablak súgó oldalát megjelenítő nyomógomb

3. Nyomtatás: 3. Nyomtatás

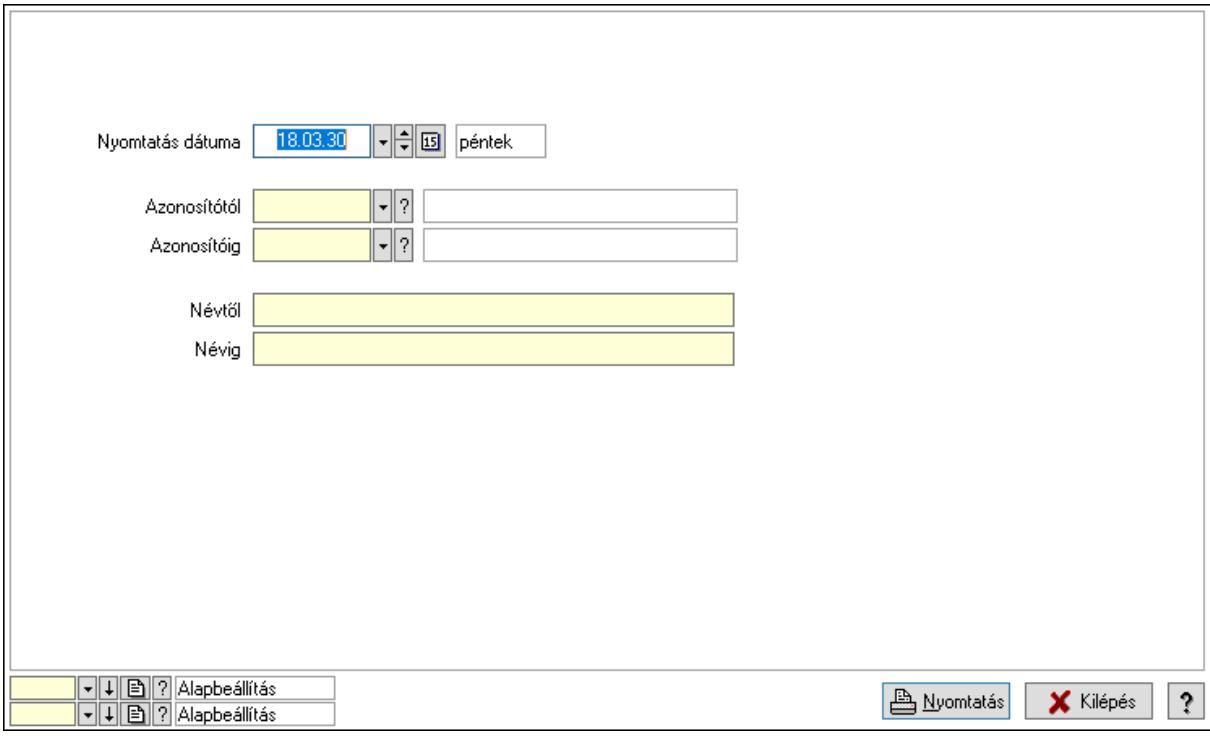

 Nyomtatás dátuma: Lista nyomtatásakor a lapokra kerülő "Nyomtatás dátuma" mező tartalma

 Névtől: Nyomtatás név intervallum szerinti szűréssel Azonosítótól: Mutatószám azonosító mező Azonosítóig: Mutatószám azonosító mező Névig: Nyomtatás név intervallum szerinti szűréssel Oszlop beállítás azonosító: Oszlop beállítás azonosító azonosító mező Szűrő azonosító: Szűrő azonosító azonosító mező Nyomtatás: Lista nyomtatása Kilépés: Az ablak bezárása Súgó: Az ablak súgó oldalát megjelenítő nyomógomb

#### **Lásd még:**

 Időszerűsítő/lekérdező/nyomtató ablak Ablak

# **10.13.42.2. Terv**

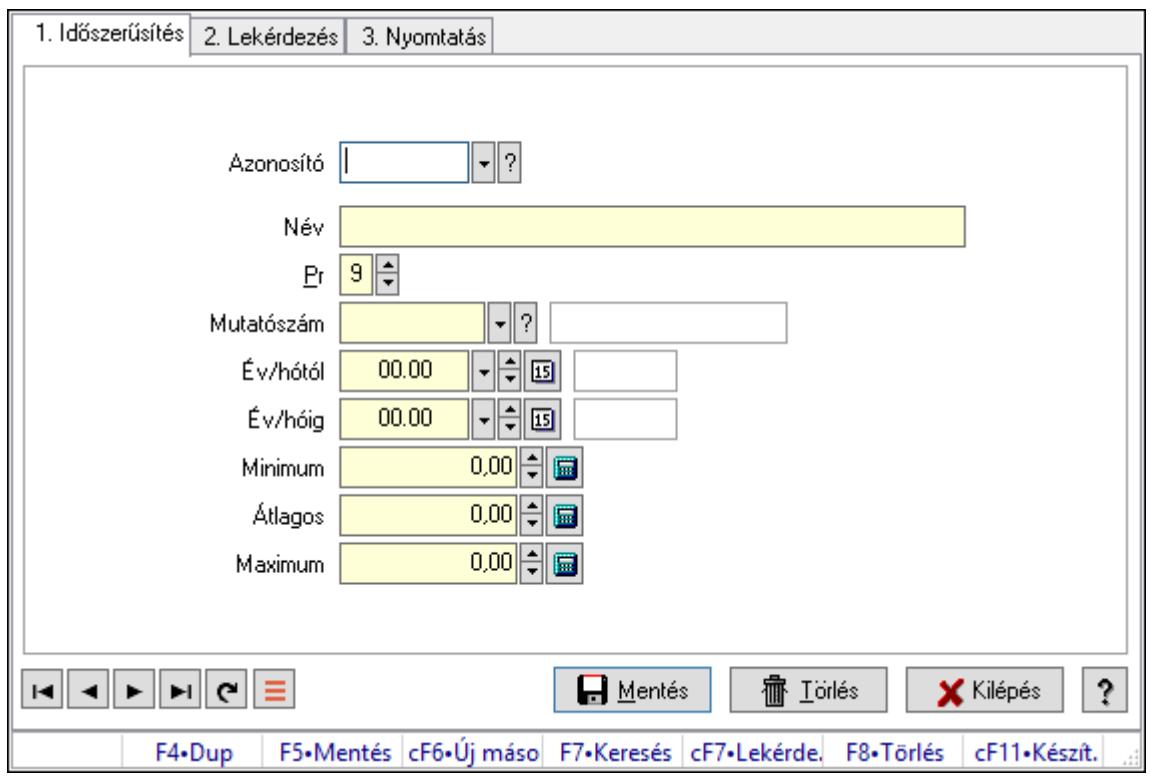

Terv.

## **Elemek:**

Forró billentyűk: Ablakok forró billentyűit felsoroló sor

1. Időszerűsítés: 1. Időszerűsítés

Azonosító: Terv azonosító mező

Név: Adat neve

Pr: Adat láthatóságának privilégium szintje

Mutatószám: Mutatószám azonosító mező

Év/hótól: Dátum/idő, dátum vagy idő beviteli mező

Év/hóig: Dátum/idő, dátum vagy idő beviteli mező

Minimum: Szám beviteli mező

Átlagos: Szám beviteli mező

Maximum: Szám beviteli mező

Lapozó: Megjelenített adatok lapozása (első, előző, következő, utolsó, frissítés)

Mentés: Adatok mentése

Törlés: Időszerűsítéskor adatok törlése

Kilépés: Az ablak bezárása

Súgó: Az ablak súgó oldalát megjelenítő nyomógomb

2. Lekérdezés: 2. Lekérdezés

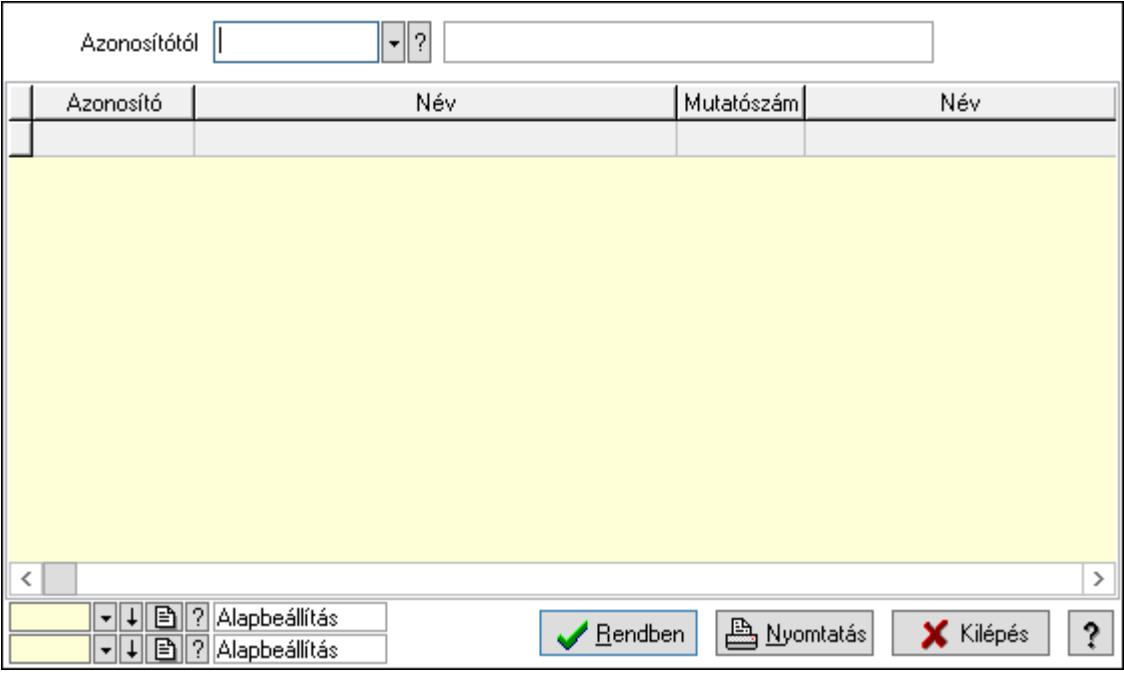

Azonosítótól: Terv azonosító mező

Lista: Lekérdező lista adatok képernyőn való megjelenítéséhez

Nyomógomb: Nyomógomb

Oszlop beállítás: Oszlop beállítás azonosító azonosító mező

Szűrő: Szűrő azonosító azonosító mező

Rendben: Lekérdezés/keresés lista kiválasztott sorának visszaírása a hívó mezőbe

Nyomtatás: Lekérdezés eredményének nyomtatása

Kilépés: Az ablak bezárása

Súgó: Az ablak súgó oldalát megjelenítő nyomógomb

3. Nyomtatás: 3. Nyomtatás

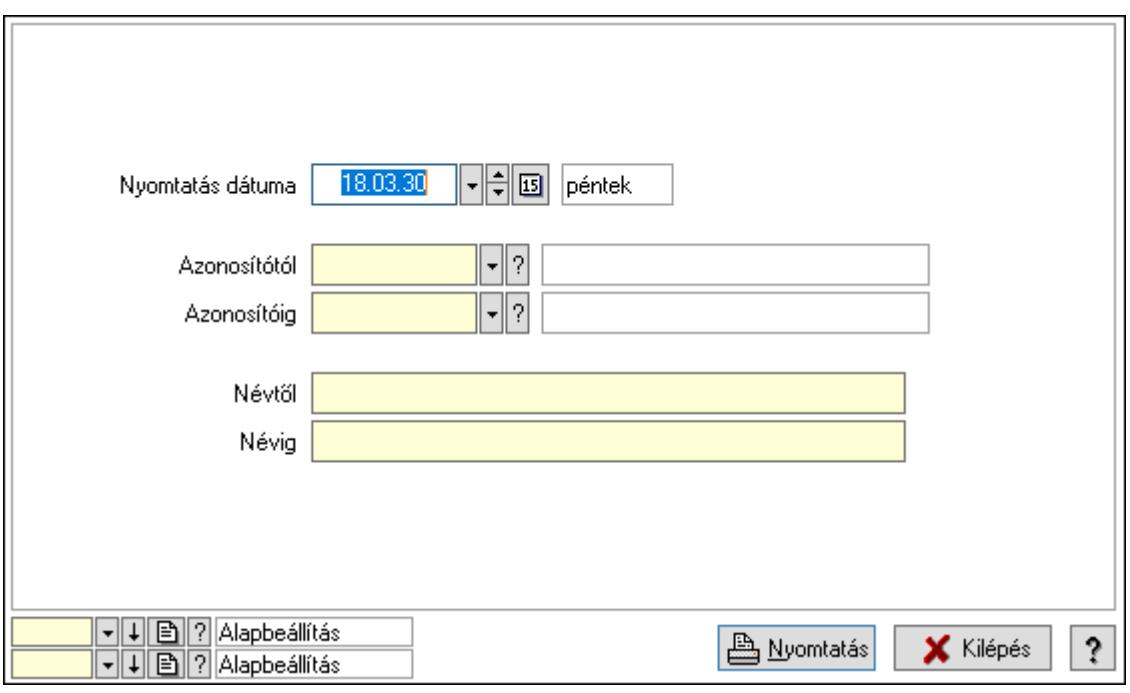

 Nyomtatás dátuma: Lista nyomtatásakor a lapokra kerülő "Nyomtatás dátuma" mező tartalma

 Névtől: Nyomtatás név intervallum szerinti szűréssel Azonosítótól: Terv azonosító mező Azonosítóig: Terv azonosító mező Névig: Nyomtatás név intervallum szerinti szűréssel Oszlop beállítás azonosító: Oszlop beállítás azonosító azonosító mező Szűrő azonosító: Szűrő azonosító azonosító mező Nyomtatás: Lista nyomtatása Kilépés: Az ablak bezárása Súgó: Az ablak súgó oldalát megjelenítő nyomógomb

## **Lásd még:**

 Időszerűsítő/lekérdező/nyomtató ablak Ablak

# **10.13.42.3. Tény**

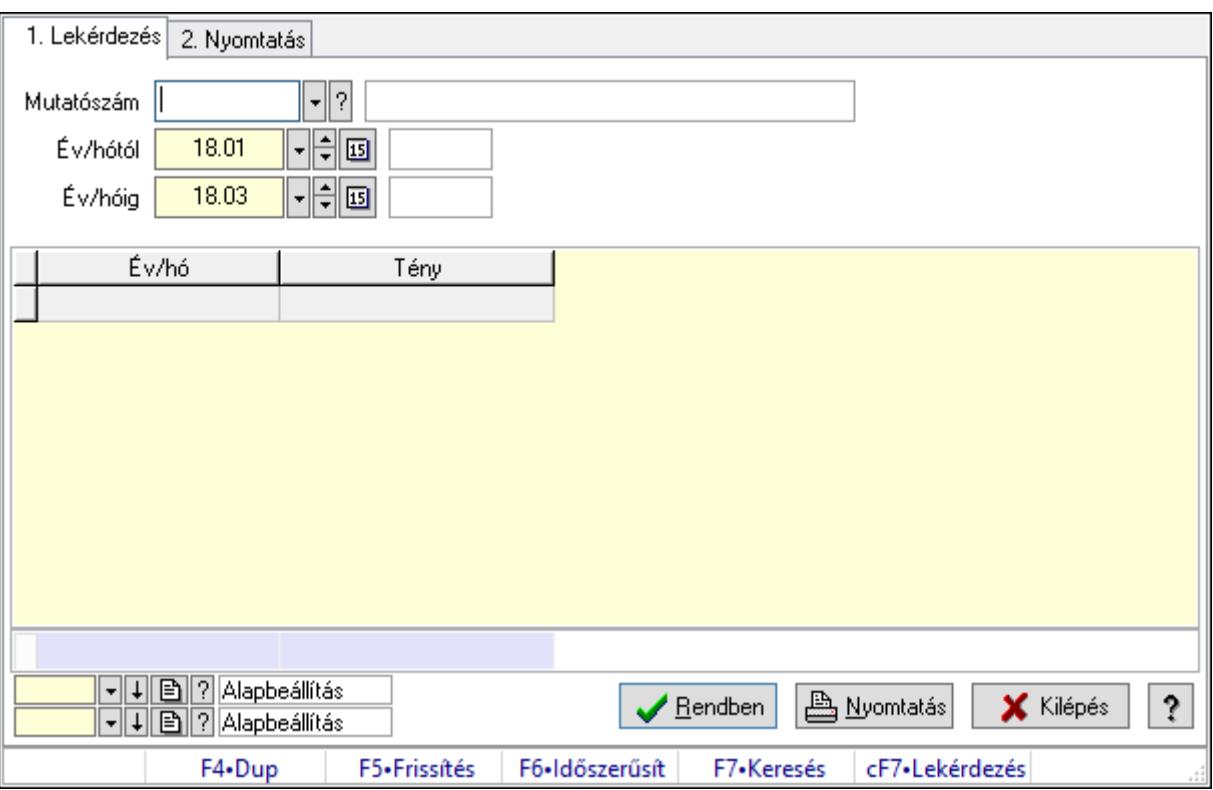

Tény.

# **Elemek:**

Forró billentyűk: Ablakok forró billentyűit felsoroló sor

1. Lekérdezés: 1. Lekérdezés

Mutatószám: Mutatószám azonosító mező

Év/hótól: Dátum/idő, dátum vagy idő beviteli mező

 Év/hóig: Dátum/idő, dátum vagy idő beviteli mező Lista: Lekérdező lista adatok képernyőn való megjelenítéséhez Nyomógomb: Nyomógomb Oszlop beállítás: Oszlop beállítás azonosító azonosító mező Szűrő: Szűrő azonosító azonosító mező Rendben: Lekérdezés/keresés lista kiválasztott sorának visszaírása a hívó mezőbe Nyomtatás: Lekérdezés eredményének nyomtatása Kilépés: Az ablak bezárása Súgó: Az ablak súgó oldalát megjelenítő nyomógomb Összesítő sor

2. Nyomtatás: 2. Nyomtatás

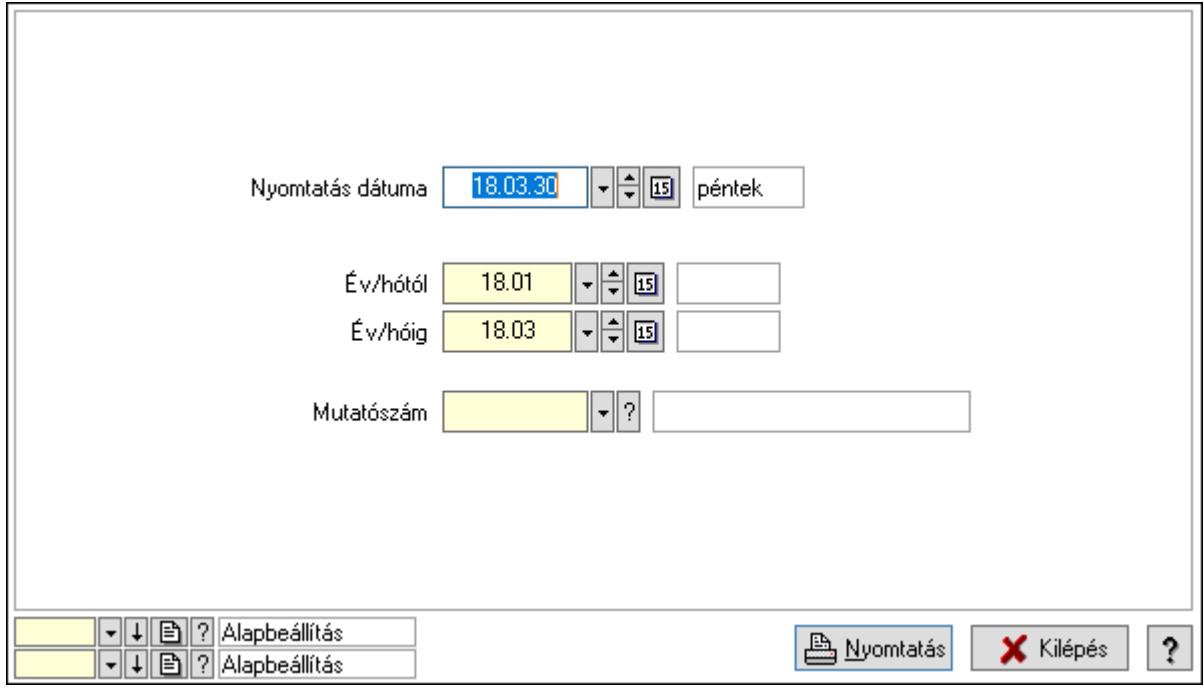

 Nyomtatás dátuma: Lista nyomtatásakor a lapokra kerülő "Nyomtatás dátuma" mező tartalma

Év/hótól: Dátum/idő, dátum vagy idő beviteli mező

Év/hóig: Dátum/idő, dátum vagy idő beviteli mező

Mutatószám: Mutatószám azonosító mező

Oszlop beállítás azonosító: Oszlop beállítás azonosító azonosító mező

Szűrő azonosító: Szűrő azonosító azonosító mező

Nyomtatás: Lista nyomtatása

Kilépés: Az ablak bezárása

Súgó: Az ablak súgó oldalát megjelenítő nyomógomb

## **Lásd még:**

 Lekérdező/nyomtató ablak Ablak

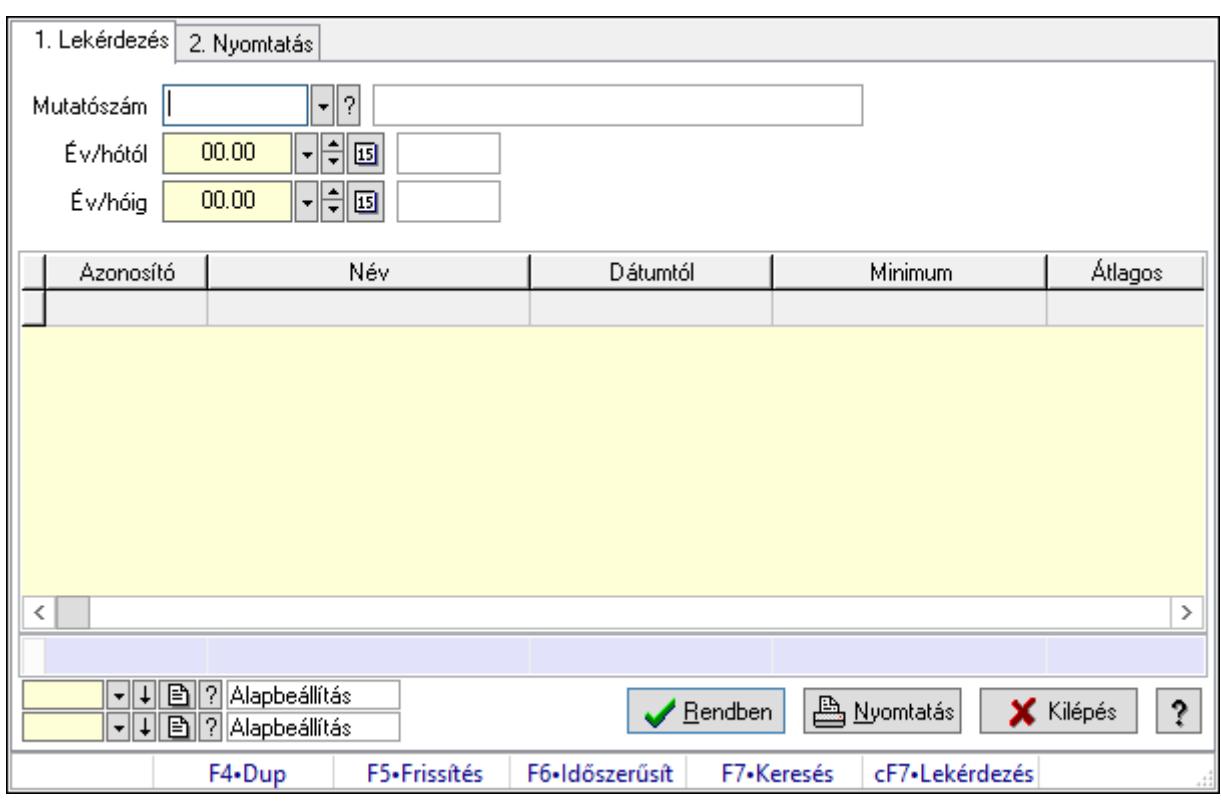

# **10.13.42.4. Terv és tény összevetése**

Terv és tény összevetése.

#### **Elemek:**

Forró billentyűk: Ablakok forró billentyűit felsoroló sor

1. Lekérdezés: 1. Lekérdezés

 Mutatószám: Mutatószám azonosító mező Év/hótól: Dátum/idő, dátum vagy idő beviteli mező Év/hóig: Dátum/idő, dátum vagy idő beviteli mező Lista: Lekérdező lista adatok képernyőn való megjelenítéséhez Nyomógomb: Nyomógomb Oszlop beállítás: Oszlop beállítás azonosító azonosító mező Szűrő: Szűrő azonosító azonosító mező Rendben: Lekérdezés/keresés lista kiválasztott sorának visszaírása a hívó mezőbe Nyomtatás: Lekérdezés eredményének nyomtatása Kilépés: Az ablak bezárása Súgó: Az ablak súgó oldalát megjelenítő nyomógomb Összesítő sor 2. Nyomtatás: 2. Nyomtatás

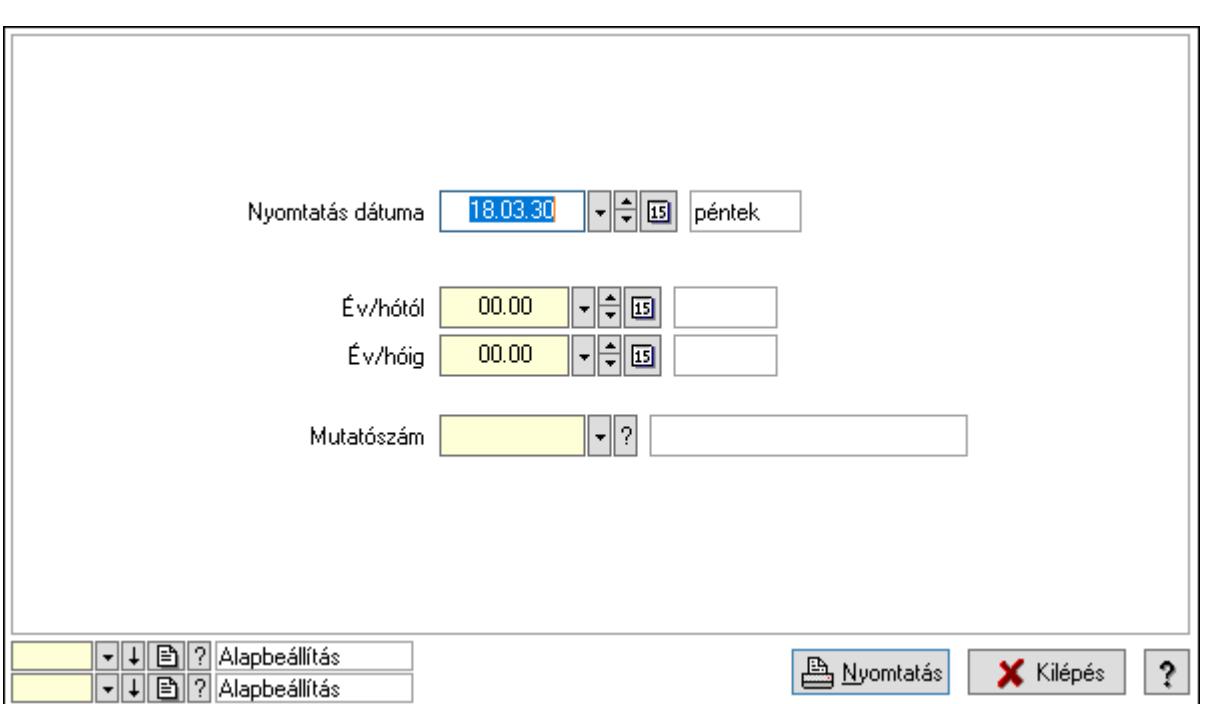

 Nyomtatás dátuma: Lista nyomtatásakor a lapokra kerülő "Nyomtatás dátuma" mező tartalma

Év/hótól: Dátum/idő, dátum vagy idő beviteli mező

Év/hóig: Dátum/idő, dátum vagy idő beviteli mező

Mutatószám: Mutatószám azonosító mező

Oszlop beállítás azonosító: Oszlop beállítás azonosító azonosító mező

Szűrő azonosító: Szűrő azonosító azonosító mező

Nyomtatás: Lista nyomtatása

Kilépés: Az ablak bezárása

Súgó: Az ablak súgó oldalát megjelenítő nyomógomb

#### **Lásd még:**

Lekérdező/nyomtató ablak

Ablak

# **10.13.43. Menetlevelek**

# **10.13.43.1. Menetlevél**

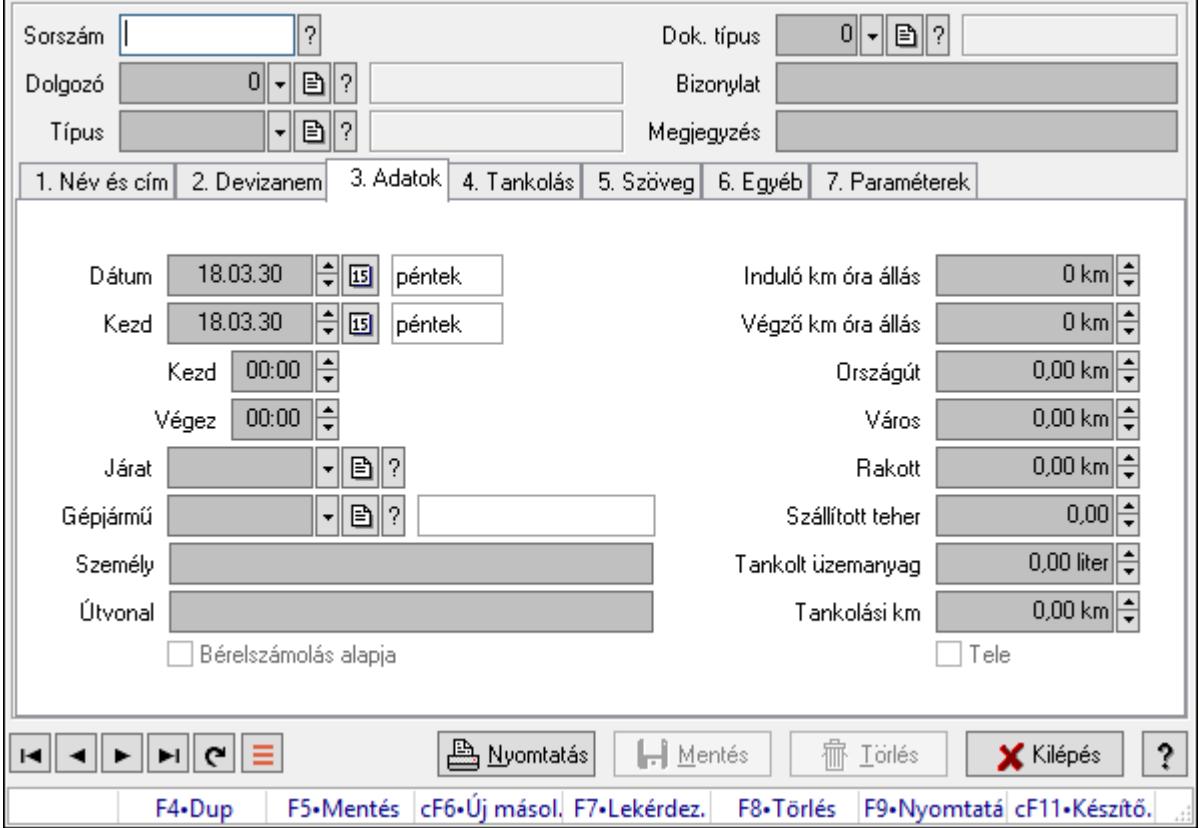

Menetlevél.

## **Forróbillentyűk:**

F9 • Nyomtatás

## **Elemek:**

 Dok. típus: Dokumentum típus azonosító mező Sorszám: Menetlevél azonosító mező Dolgozó: Dolgozó azonosító mező Típus: Menetlevél típusa azonosító mező Bizonylat: Bizonylat szöveg beviteli mező Megjegyzés: Megjegyzés szöveg beviteli mező

1. Név és cím: 1. Név és cím

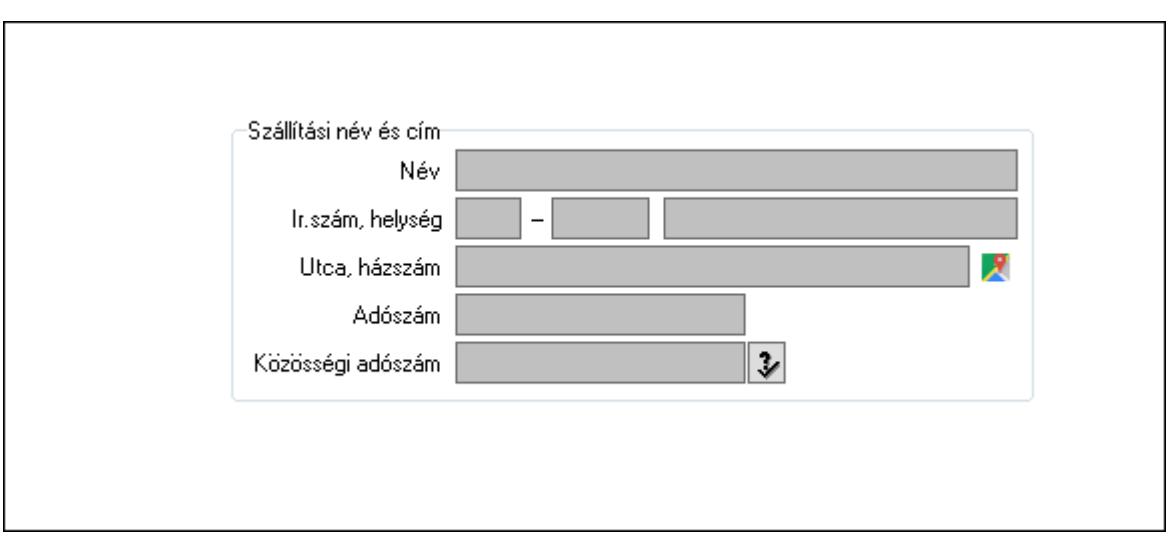

Szállítási név és cím: Mezőcsoport

- Név: Adat neve
- Ország: Cím ország része
- Irányítószám: Cím irányítószám része
- Helység: Cím helység része
- Utca, házszám: Cím utca, házszám része
- Adószám: Adószám mező
- Közösségi adószám: Közösségi adószám mező, adószám ellenőrzési lehetőséggel
- 2. Devizanem: 2. Devizanem

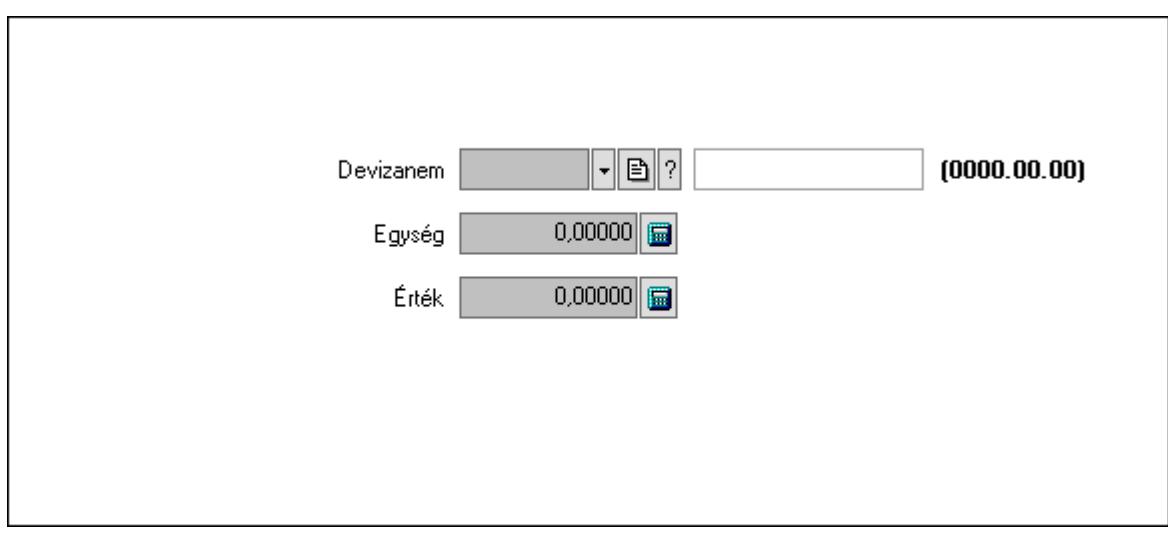

 Devizanem: Valuta azonosító mező Egység: Szám beviteli mező Érték: Szám beviteli mező

3. Adatok: 1.Adatok

 Dátum: Dátum/idő, dátum vagy idő beviteli mező Kezd: Dátum/idő, dátum vagy idő beviteli mező Kezd: Dátum/idő, dátum vagy idő beviteli mező Végez: Dátum/idő, dátum vagy idő beviteli mező

 Járat: Járat azonosító mező Gépjármű: Gépjármű azonosító mező Személy: Szöveg beviteli mező Útvonal: Szöveg beviteli mező Bérelszámolás alapja: Jelölőnégyzet Induló km óra állás: Szám beviteli mező Végző km óra állás: Szám beviteli mező Országút: Szám beviteli mező Város: Szám beviteli mező Rakott: Szám beviteli mező Szállított teher: Szám beviteli mező Tankolt üzemanyag: Szám beviteli mező Tankolási km: Szám beviteli mező Tele: Jelölőnégyzet

4. Tankolás: 4. Tankolás

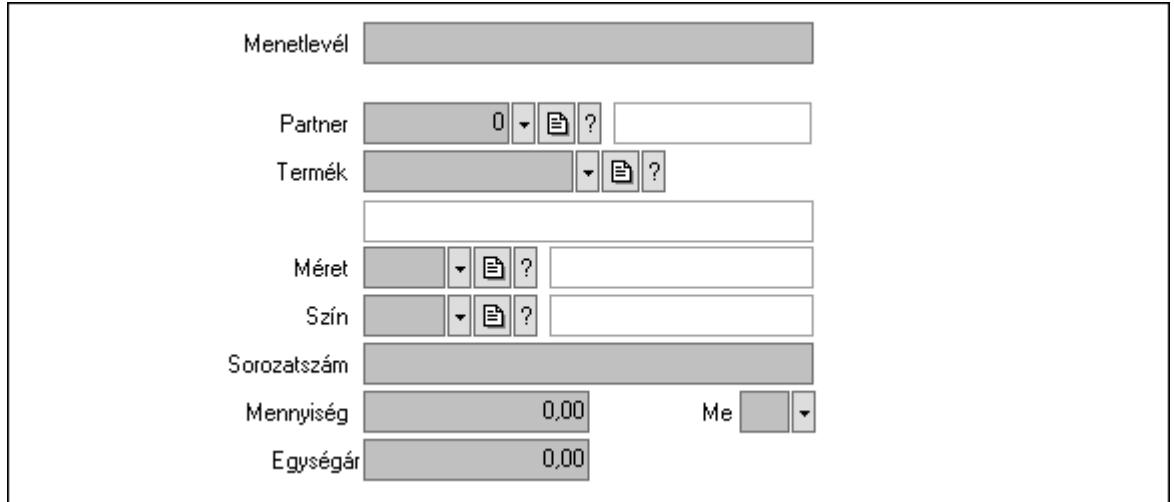

 Menetlevél: Szöveg beviteli mező Partner: Partner azonosító mező Termék: Termék azonosító mező Méret: Méret azonosító mező Szín: Szín azonosító mező Sorozatszám: Szöveg beviteli mező Mennyiség: Szám beviteli mező Me: Szöveg beviteli mező Egységár: Szám beviteli mező

5. Szöveg: 2. Szöveg

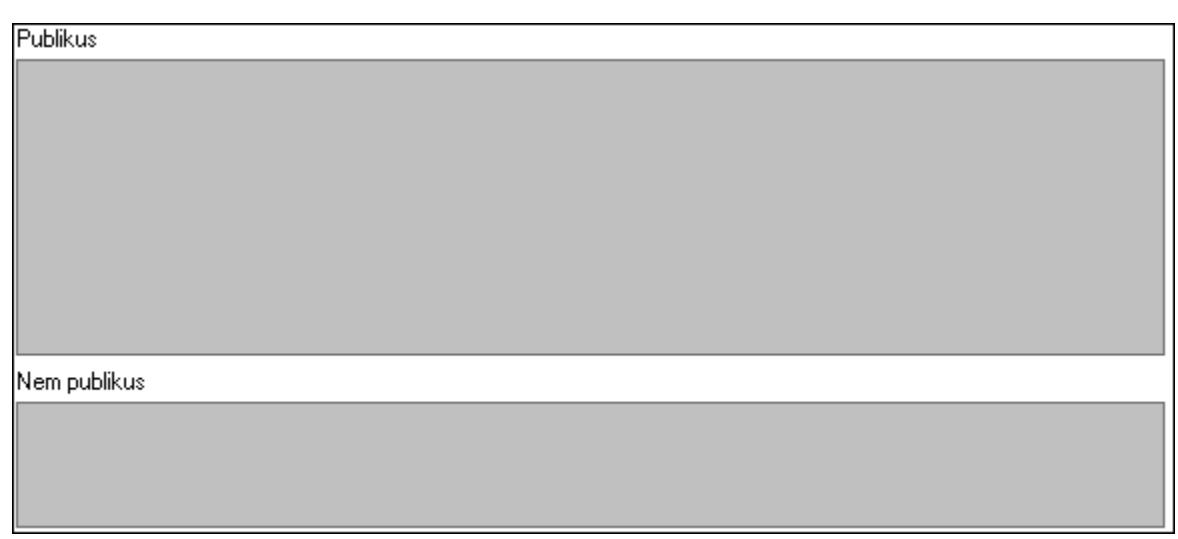

Publikus: Publikus szöveg ami megjelenik a nyomtatott dokumentumokok

 Nem publikus: Nem publikus szöveg dokumentumokhoz (nyomtatásban nem jelenik meg) 6. Egyéb: 3. Egyéb

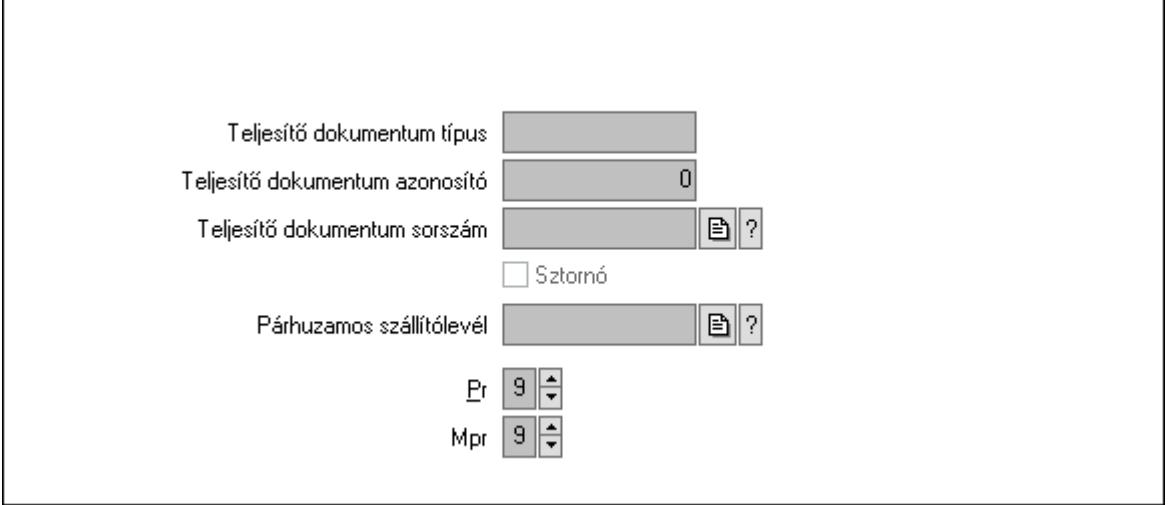

Teljesítő dokumentum típus: Szöveg beviteli mező

Teljesítő dokumentum azonosító: Szám beviteli mező

Teljesítő dokumentum sorszám: Dokumentum sorszám azonosító mező

Sztornó: Jelölőnégyzet

Párhuzamos szállítólevél: Szállítólevél sorszám mező

Pr: Adat láthatóságának privilégium szintje

Mpr: Adat láthatóságának privilégium szintje

7. Paraméterek: 4. Paraméterek

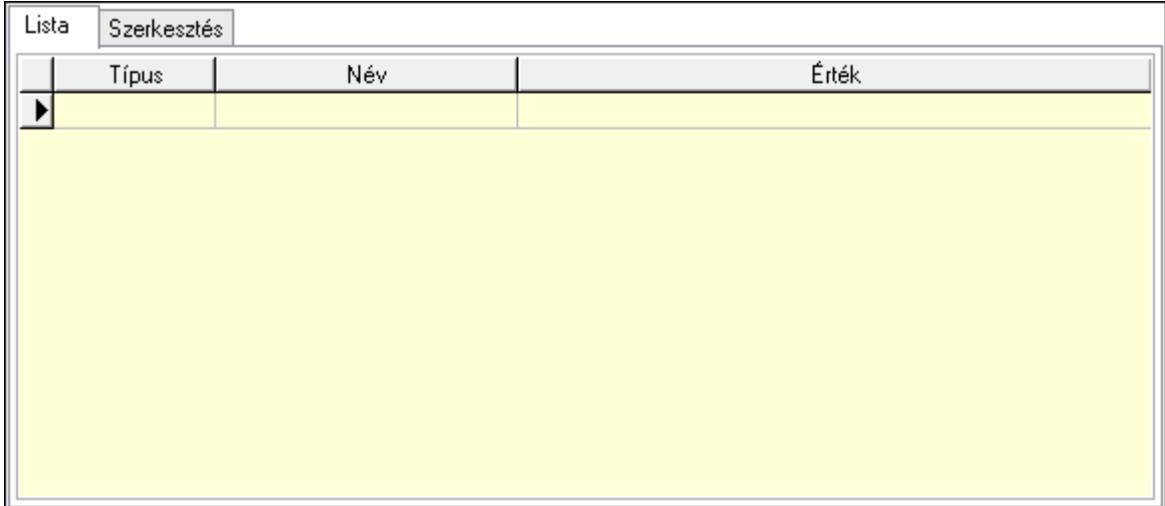

Lista: Lista

 Lista: Lekérdező lista adatok képernyőn való megjelenítéséhez Szerkesztés: Szerkesztés

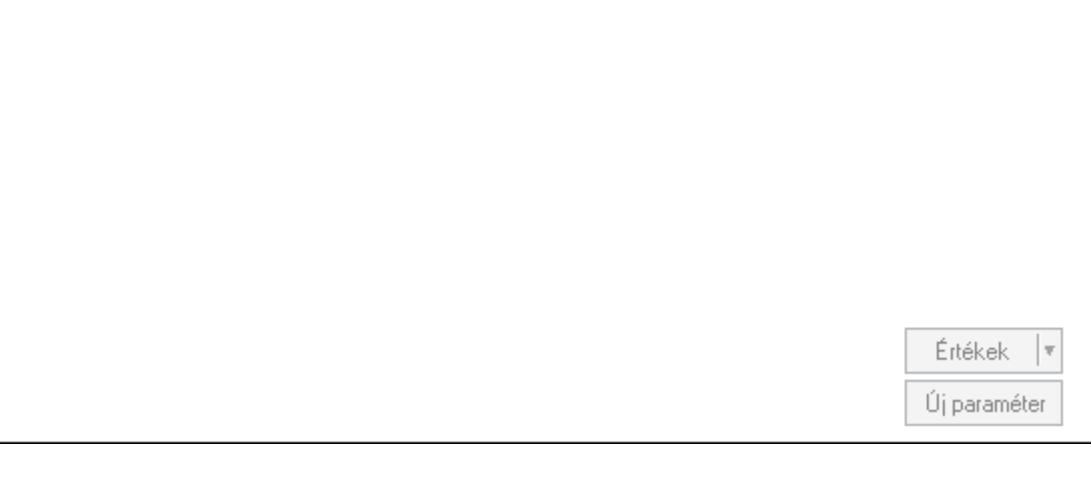

 Görgető mező: Görgető mező Értékek: Nyomógomb Új paraméter: Nyomógomb Nyomtatás: Nyomógomb Lapozó: Megjelenített adatok lapozása (első, előző, következő, utolsó, frissítés) Mentés: Adatok mentése Törlés: Időszerűsítéskor adatok törlése Kilépés: Az ablak bezárása Súgó: Az ablak súgó oldalát megjelenítő nyomógomb Forró billentyűk: Ablakok forró billentyűit felsoroló sor

### **Lásd még:**

 Időszerűsítő ablak Ablak

# **10.13.43.2. Menetlevél**

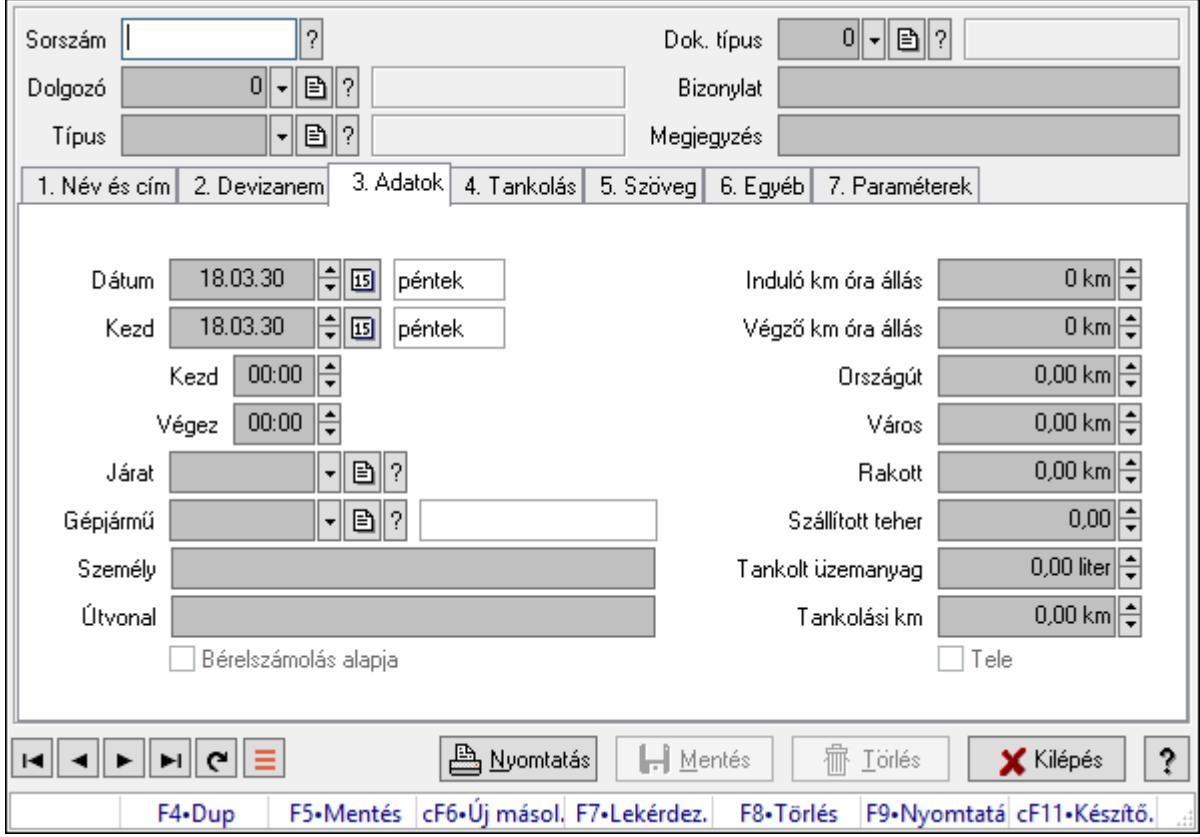

Menetlevél.

## **Forróbillentyűk:**

F9 • Nyomtatás

## **Elemek:**

 Dok. típus: Dokumentum típus azonosító mező Sorszám: Menetlevél azonosító mező Dolgozó: Dolgozó azonosító mező Típus: Menetlevél típusa azonosító mező Bizonylat: Bizonylat szöveg beviteli mező Megjegyzés: Megjegyzés szöveg beviteli mező 1. Név és cím: 1. Név és cím
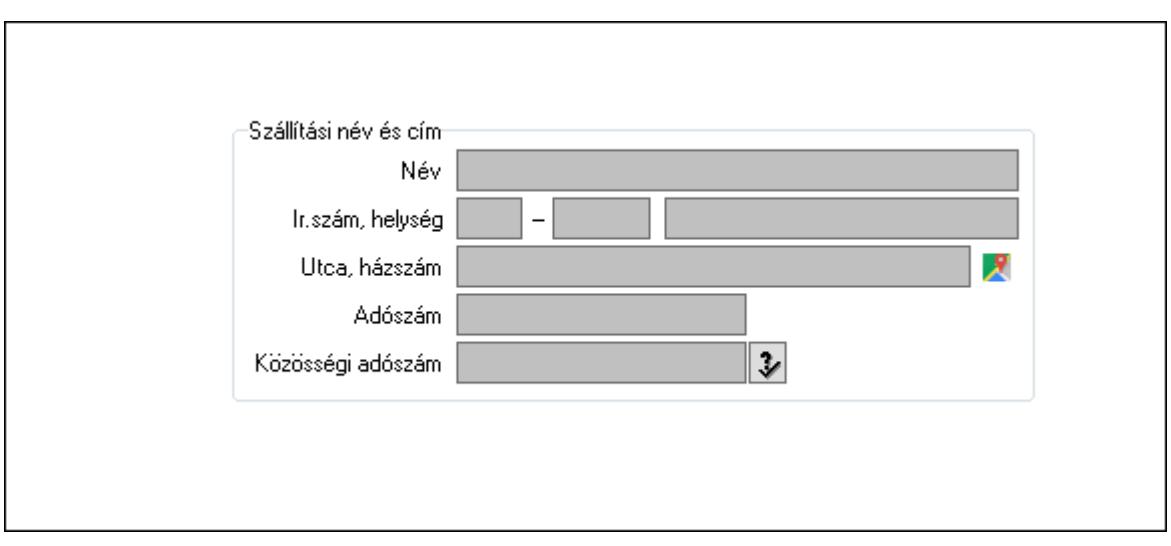

Szállítási név és cím: Mezőcsoport

- Név: Adat neve
- Ország: Cím ország része
- Irányítószám: Cím irányítószám része
- Helység: Cím helység része
- Utca, házszám: Cím utca, házszám része
- Adószám: Adószám mező
- Közösségi adószám: Közösségi adószám mező, adószám ellenőrzési lehetőséggel
- 2. Devizanem: 2. Devizanem

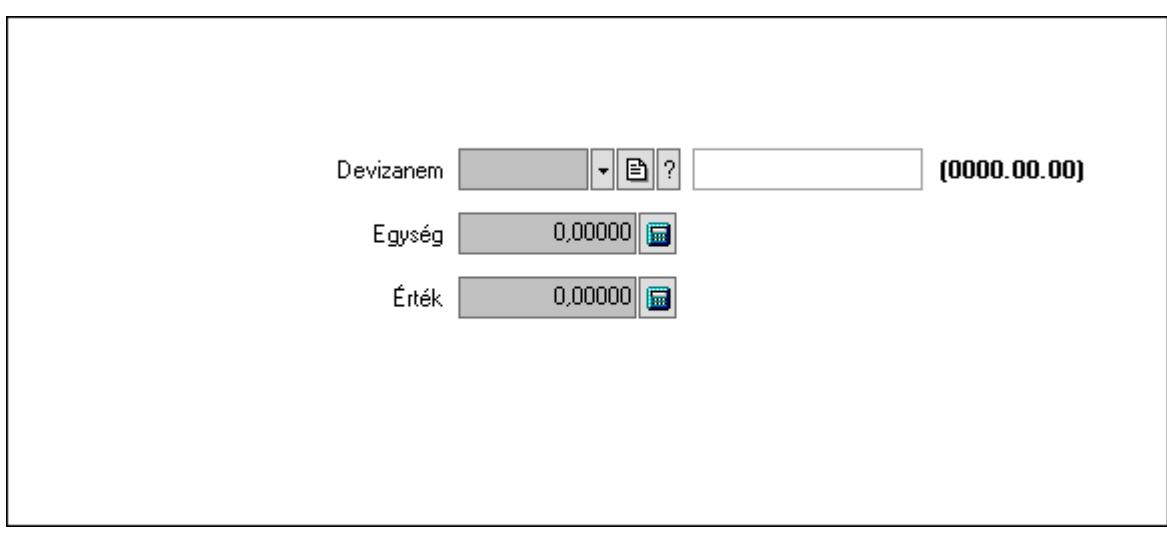

 Devizanem: Valuta azonosító mező Egység: Szám beviteli mező Érték: Szám beviteli mező

3. Adatok: 1.Adatok

 Dátum: Dátum/idő, dátum vagy idő beviteli mező Kezd: Dátum/idő, dátum vagy idő beviteli mező Kezd: Dátum/idő, dátum vagy idő beviteli mező Végez: Dátum/idő, dátum vagy idő beviteli mező

 Járat: Járat azonosító mező Gépjármű: Gépjármű azonosító mező Személy: Szöveg beviteli mező Útvonal: Szöveg beviteli mező Bérelszámolás alapja: Jelölőnégyzet Induló km óra állás: Szám beviteli mező Végző km óra állás: Szám beviteli mező Országút: Szám beviteli mező Város: Szám beviteli mező Rakott: Szám beviteli mező Szállított teher: Szám beviteli mező Tankolt üzemanyag: Szám beviteli mező Tankolási km: Szám beviteli mező Tele: Jelölőnégyzet

4. Tankolás: 4. Tankolás

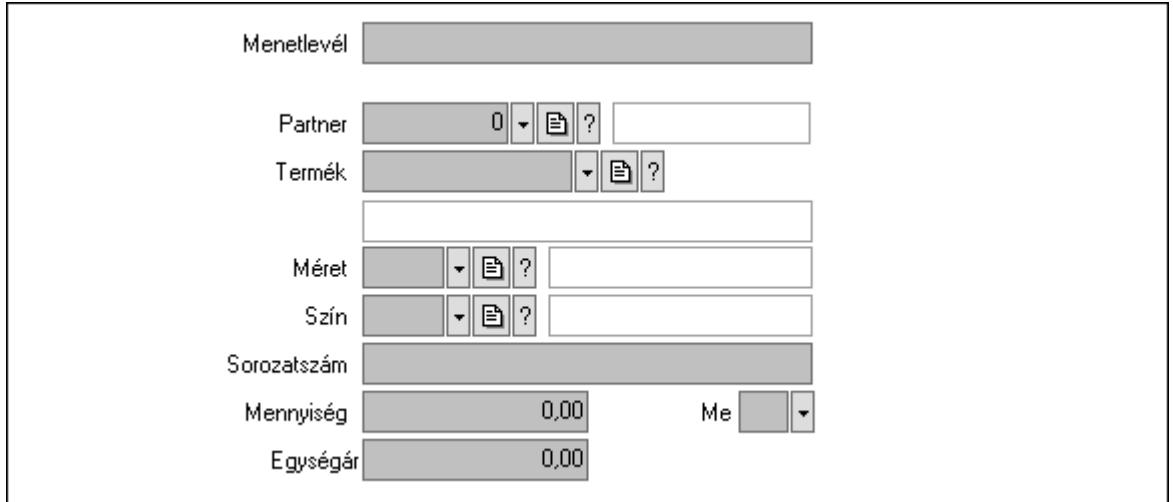

 Menetlevél: Szöveg beviteli mező Partner: Partner azonosító mező Termék: Termék azonosító mező Méret: Méret azonosító mező Szín: Szín azonosító mező Sorozatszám: Szöveg beviteli mező Mennyiség: Szám beviteli mező Me: Szöveg beviteli mező Egységár: Szám beviteli mező

5. Szöveg: 2. Szöveg

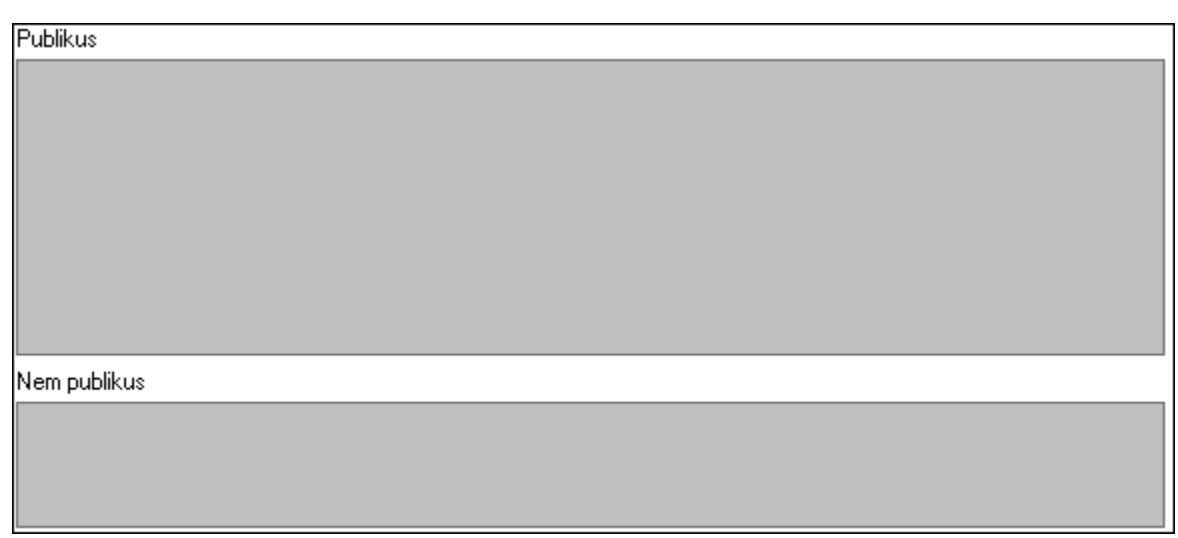

Publikus: Publikus szöveg ami megjelenik a nyomtatott dokumentumokok

 Nem publikus: Nem publikus szöveg dokumentumokhoz (nyomtatásban nem jelenik meg) 6. Egyéb: 3. Egyéb

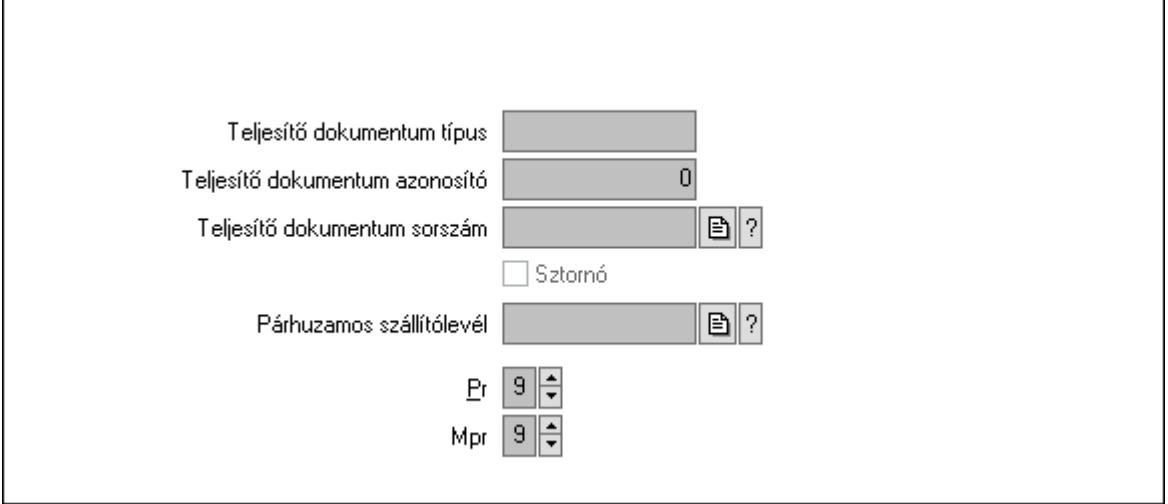

Teljesítő dokumentum típus: Szöveg beviteli mező

Teljesítő dokumentum azonosító: Szám beviteli mező

Teljesítő dokumentum sorszám: Dokumentum sorszám azonosító mező

Sztornó: Jelölőnégyzet

Párhuzamos szállítólevél: Szállítólevél sorszám mező

Pr: Adat láthatóságának privilégium szintje

Mpr: Adat láthatóságának privilégium szintje

7. Paraméterek: 4. Paraméterek

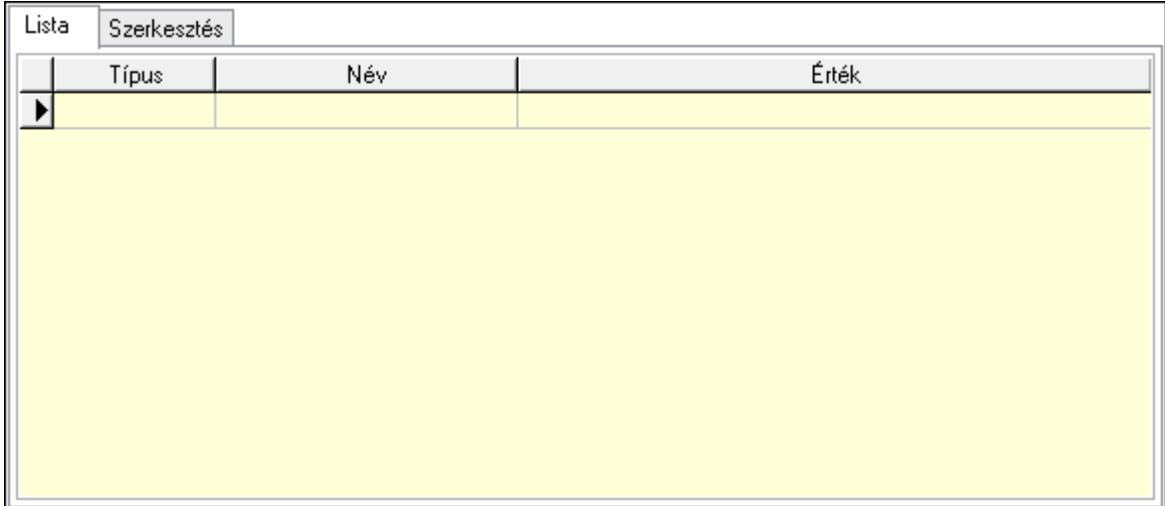

Lista: Lista

 Lista: Lekérdező lista adatok képernyőn való megjelenítéséhez Szerkesztés: Szerkesztés

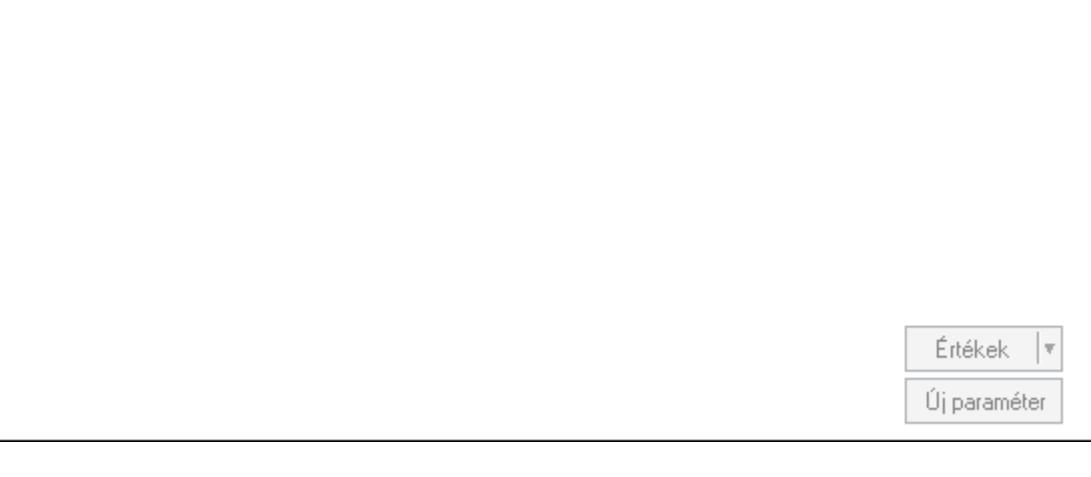

 Görgető mező: Görgető mező Értékek: Nyomógomb Új paraméter: Nyomógomb Nyomtatás: Nyomógomb Lapozó: Megjelenített adatok lapozása (első, előző, következő, utolsó, frissítés) Mentés: Adatok mentése Törlés: Időszerűsítéskor adatok törlése Kilépés: Az ablak bezárása Súgó: Az ablak súgó oldalát megjelenítő nyomógomb Forró billentyűk: Ablakok forró billentyűit felsoroló sor

#### **Lásd még:**

 Időszerűsítő ablak Ablak

## **10.13.43.3. Menetlevél lekérdezése**

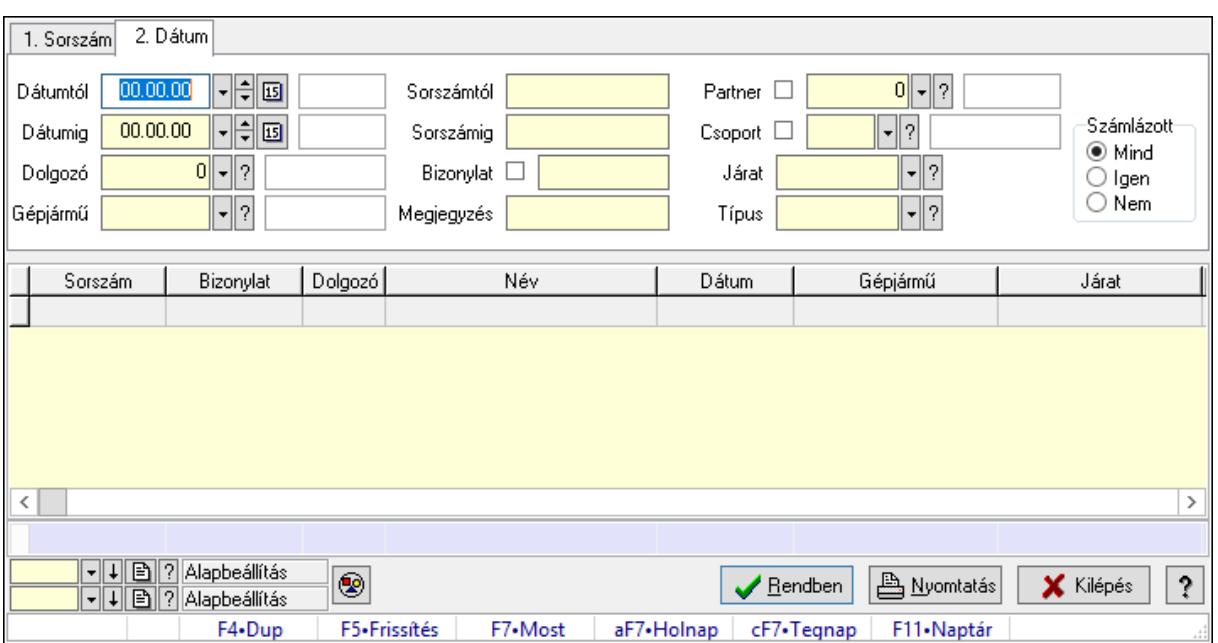

Menetlevél lekérdezése.

#### **Forróbillentyűk:**

F7 • Menetlevél

#### **Elemek:**

 Forró billentyűk: Ablakok forró billentyűit felsoroló sor Dátumtól: Dátum/idő, dátum vagy idő beviteli mező Dátumig: Dátum/idő, dátum vagy idő beviteli mező Dolgozó: Dolgozó azonosító mező Gépjármű: Gépjármű azonosító mező Sorszámtól: Menetlevél azonosító mező Sorszámig: Menetlevél azonosító mező Bizonylat: Szöveg beviteli mező Megjegyzés: Szöveg beviteli mező Partner: Partner azonosító mező Csoport: Partner csoport azonosító mező Járat: Járat azonosító mező Típus: Menetlevél típusa azonosító mező Számlázott: Választógomb csoport Nyomógomb: Nyomógomb Lista: Lekérdező lista adatok képernyőn való megjelenítéséhez Nyomógomb: Nyomógomb Oszlop beállítás: Oszlop beállítás azonosító azonosító mező Szűrő: Szűrő azonosító azonosító mező Rendben: Lekérdezés/keresés lista kiválasztott sorának visszaírása a hívó mezőbe Nyomtatás: Lekérdezés eredményének nyomtatása

 Kilépés: Az ablak bezárása Súgó: Az ablak súgó oldalát megjelenítő nyomógomb Összesítő sor

### **Lásd még:**

 Lekérdező ablak Ablak

# **10.13.43.4. Menetlevél listájának nyomtatása**

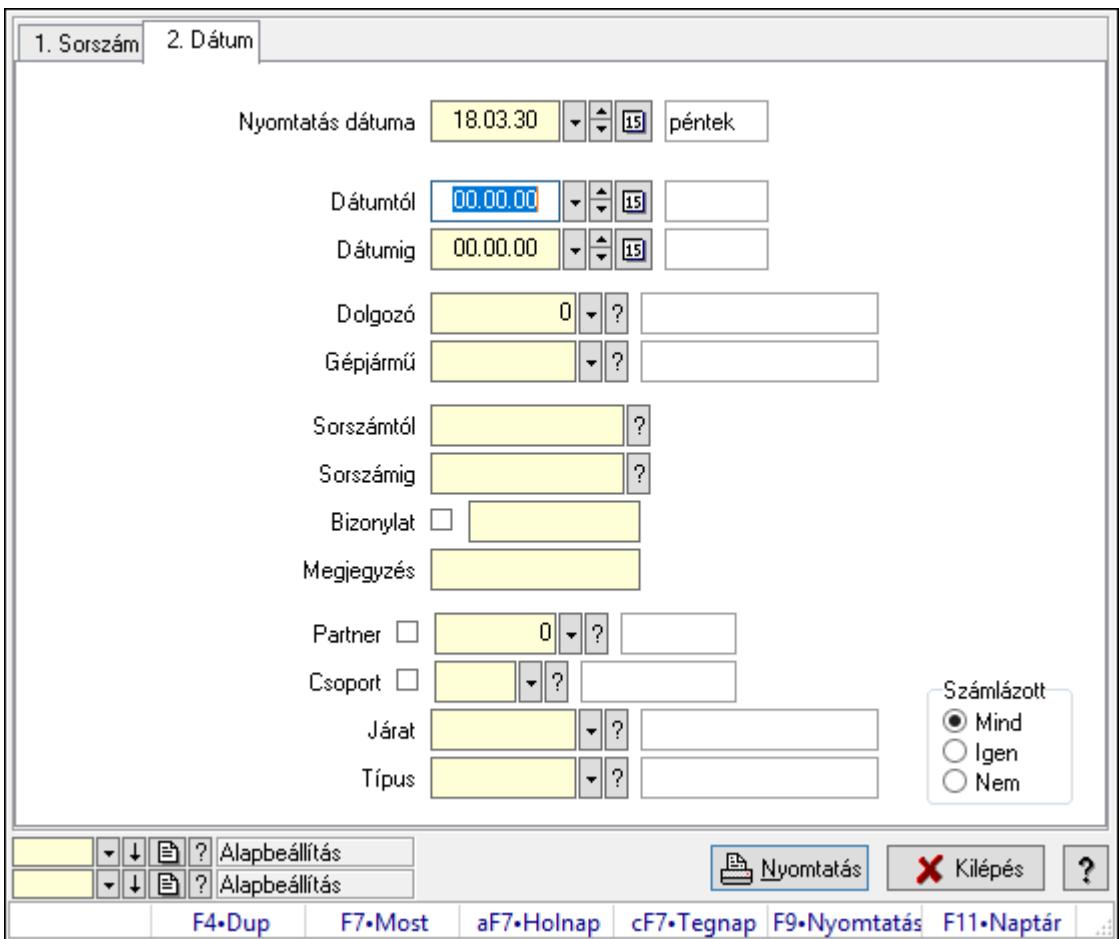

Menetlevél listájának nyomtatása.

### **Elemek:**

Forró billentyűk: Ablakok forró billentyűit felsoroló sor

 Nyomtatás dátuma: Lista nyomtatásakor a lapokra kerülő "Nyomtatás dátuma" mező tartalma

Dátumtól: Dátum/idő, dátum vagy idő beviteli mező

Dátumig: Dátum/idő, dátum vagy idő beviteli mező

Dolgozó: Dolgozó azonosító mező

Gépjármű: Gépjármű azonosító mező

Sorszámtól: Menetlevél azonosító mező

Sorszámig: Menetlevél azonosító mező

 Bizonylat: Szöveg beviteli mező Megjegyzés: Szöveg beviteli mező Partner: Partner azonosító mező Csoport: Partner csoport azonosító mező Járat: Járat azonosító mező Típus: Menetlevél típusa azonosító mező Számlázott: Választógomb csoport Oszlop beállítás azonosító: Oszlop beállítás azonosító azonosító mező Szűrő azonosító: Szűrő azonosító azonosító mező Nyomtatás: Lista nyomtatása Kilépés: Az ablak bezárása Súgó: Az ablak súgó oldalát megjelenítő nyomógomb

### **Lásd még:**

 Nyomtató ablak Ablak

## **10.13.43.5. Menetlevél nyomtatása**

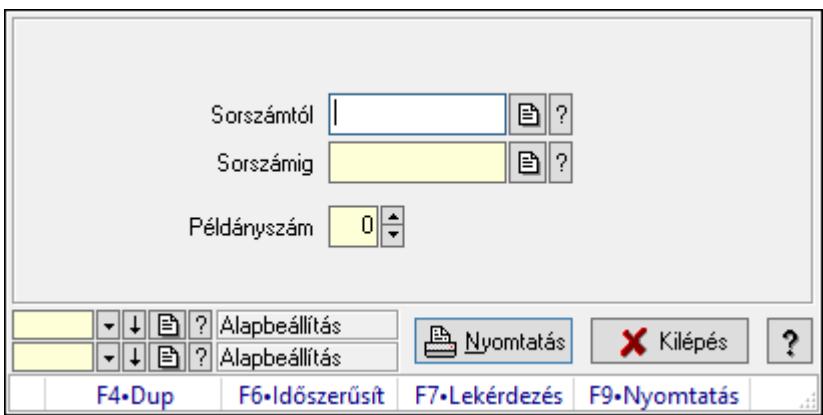

Menetlevél nyomtatása.

#### **Elemek:**

Forró billentyűk: Ablakok forró billentyűit felsoroló sor

Sorszámtól: Menetlevél azonosító mező

Sorszámig: Menetlevél azonosító mező

Példányszám: Szám beviteli mező

Oszlop beállítás azonosító: Oszlop beállítás azonosító azonosító mező

Szűrő azonosító: Szűrő azonosító azonosító mező

Nyomtatás: Dokumentum nyomtatása

Kilépés: Az ablak bezárása

Súgó: Az ablak súgó oldalát megjelenítő nyomógomb

### **Lásd még:**

Dokumentum nyomtató ablak

Ablak

# **10.13.43.6. Kimutatások, összesítések**

## **10.13.43.6.1. Menetlevél lekérdezése - összesítés**

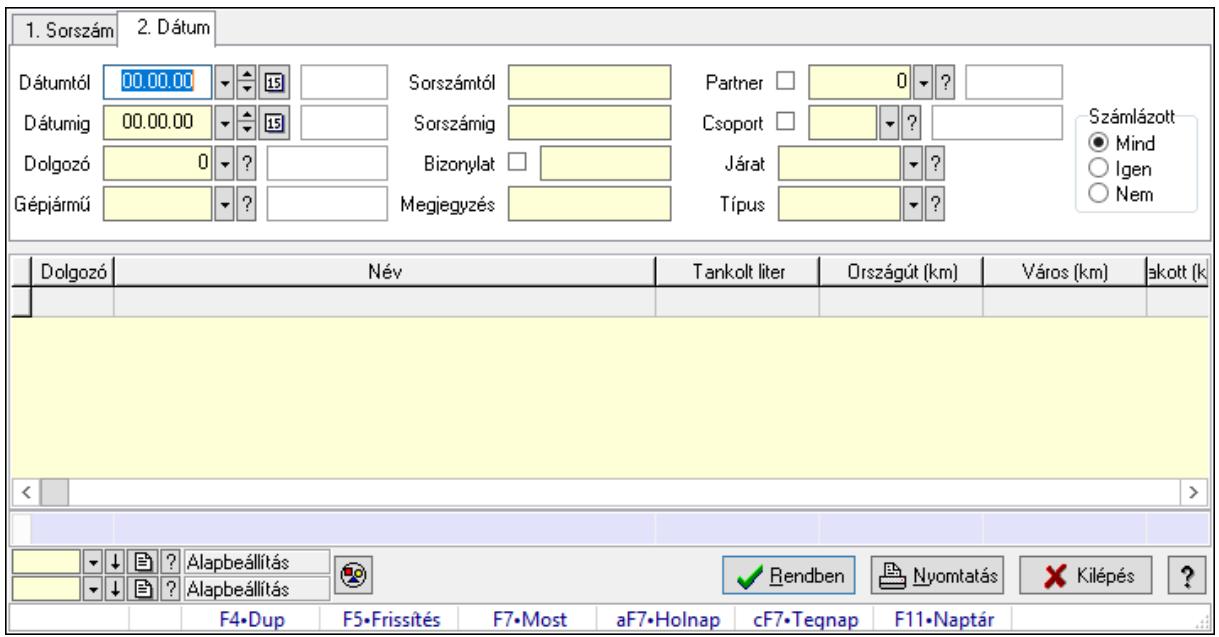

Menetlevél lekérdezése - összesítés.

### **Forróbillentyűk:**

F7 • Menetlevél

### **Elemek:**

 Forró billentyűk: Ablakok forró billentyűit felsoroló sor Dátumtól: Dátum/idő, dátum vagy idő beviteli mező Dátumig: Dátum/idő, dátum vagy idő beviteli mező Dolgozó: Dolgozó azonosító mező Gépjármű: Gépjármű azonosító mező Sorszámtól: Menetlevél azonosító mező Sorszámig: Menetlevél azonosító mező Bizonylat: Szöveg beviteli mező Megjegyzés: Szöveg beviteli mező Partner: Partner azonosító mező Csoport: Partner csoport azonosító mező Járat: Járat azonosító mező Típus: Menetlevél típusa azonosító mező Számlázott: Választógomb csoport Nyomógomb: Nyomógomb Lista: Lekérdező lista adatok képernyőn való megjelenítéséhez Nyomógomb: Nyomógomb

 Oszlop beállítás: Oszlop beállítás azonosító azonosító mező Szűrő: Szűrő azonosító azonosító mező Rendben: Lekérdezés/keresés lista kiválasztott sorának visszaírása a hívó mezőbe Nyomtatás: Lekérdezés eredményének nyomtatása Kilépés: Az ablak bezárása Súgó: Az ablak súgó oldalát megjelenítő nyomógomb Összesítő sor

### **Lásd még:**

 Lekérdező ablak Ablak

## **10.13.43.6.2. Menetlevél listájának nyomtatása - összesítés**

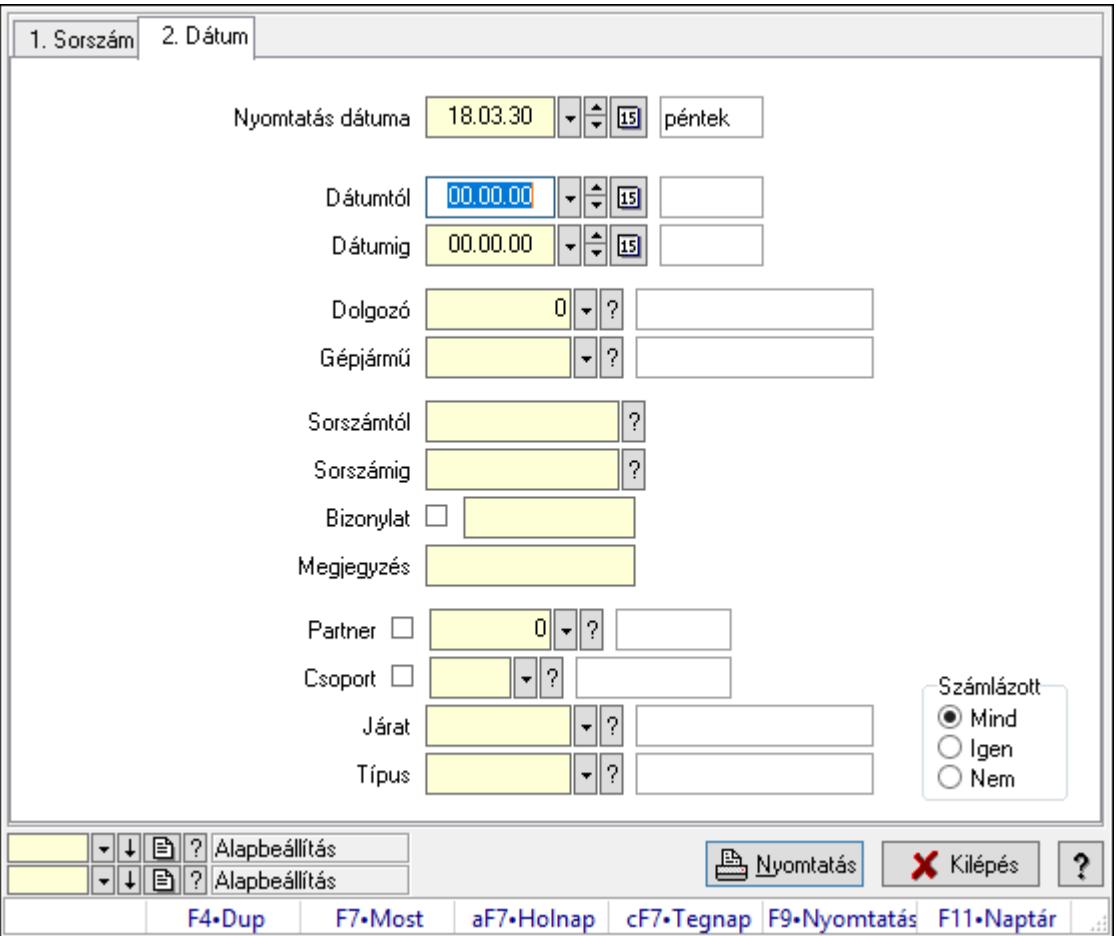

Menetlevél listájának nyomtatása - összesítés.

### **Elemek:**

Forró billentyűk: Ablakok forró billentyűit felsoroló sor

 Nyomtatás dátuma: Lista nyomtatásakor a lapokra kerülő "Nyomtatás dátuma" mező tartalma

Dátumtól: Dátum/idő, dátum vagy idő beviteli mező

Dátumig: Dátum/idő, dátum vagy idő beviteli mező

 Dolgozó: Dolgozó azonosító mező Gépjármű: Gépjármű azonosító mező Sorszámtól: Menetlevél azonosító mező Sorszámig: Menetlevél azonosító mező Bizonylat: Szöveg beviteli mező Megjegyzés: Szöveg beviteli mező Partner: Partner azonosító mező Csoport: Partner csoport azonosító mező Járat: Járat azonosító mező Típus: Menetlevél típusa azonosító mező Számlázott: Választógomb csoport Oszlop beállítás azonosító: Oszlop beállítás azonosító azonosító mező Szűrő azonosító: Szűrő azonosító azonosító mező Nyomtatás: Lista nyomtatása Kilépés: Az ablak bezárása Súgó: Az ablak súgó oldalát megjelenítő nyomógomb

## **Lásd még:**

 Nyomtató ablak Ablak

# **10.13.43.7. Kiadás/bevétel költséghely ablak**

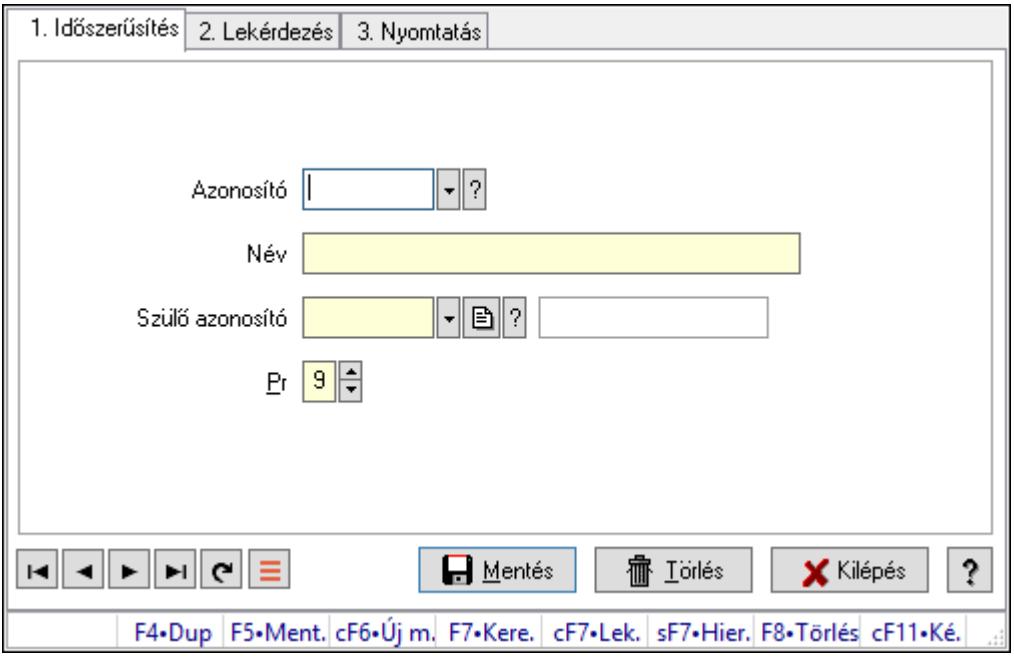

Kiadás/bevétel költséghely adatainak időszerűsítése, lekérdezése, nyomtatása

### **Elemek:**

Forró billentyűk: Ablakok forró billentyűit felsoroló sor

1. Időszerűsítés: 1. Időszerűsítés

 Azonosító: Azonosító Név: Adat neve Szülő azonosító: Szülő azonosító Pr: Adat láthatóságának privilégium szintje Aktív: Aktív/passzív jelölőnégyzet Lapozó: Megjelenített adatok lapozása (első, előző, következő, utolsó, frissítés) Mentés: Adatok mentése Törlés: Időszerűsítéskor adatok törlése Kilépés: Az ablak bezárása Súgó: Az ablak súgó oldalát megjelenítő nyomógomb

2. Lekérdezés: 2. Lekérdezés

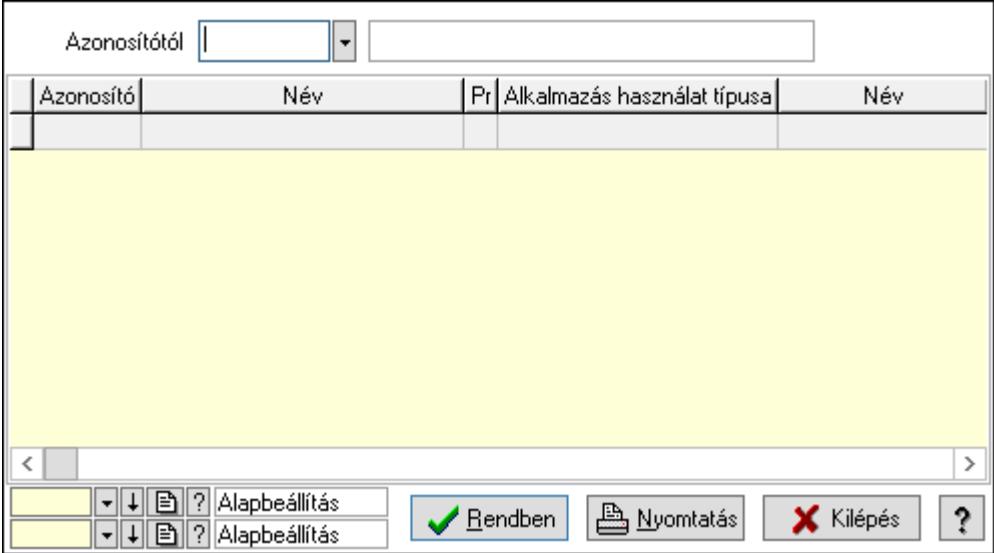

 Azonosítótól: Kiadás/bevétel költséghely listájának lekérdezése ettől az azonosítótól kezdődjön

Lista: Kiadás/bevétel költséghely lekérdezésének listája

Nyomógomb: Nyomógomb

Oszlop beállítás: Oszlop beállítás azonosító azonosító mező

Szűrő: Szűrő azonosító azonosító mező

Rendben: Lekérdezés/keresés lista kiválasztott sorának visszaírása a hívó mezőbe

Nyomtatás: Lekérdezés eredményének nyomtatása

Kilépés: Az ablak bezárása

Súgó: Az ablak súgó oldalát megjelenítő nyomógomb

3. Nyomtatás: 3. Nyomtatás

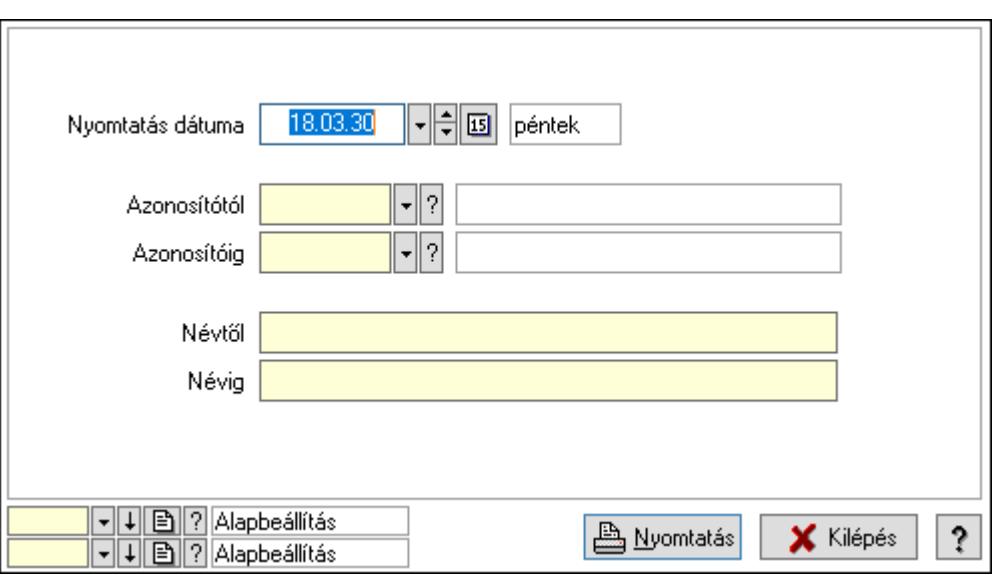

 Nyomtatás dátuma: Kiadás/bevétel költséghely nyomtatás dátuma szerinti szűréssel Azonosítótól: Kiadás/bevétel költséghely azonosító intervallum szerinti szűréssel Azonosítóig: Kiadás/bevétel költséghely azonosító intervallum szerinti szűréssel Névtől: Kiadás/bevétel költséghely név intervallum szerinti szűréssel Névig: Kiadás/bevétel költséghely név intervallum szerinti szűréssel Oszlop beállítás azonosító: Oszlop beállítás azonosító azonosító mező Szűrő azonosító: Szűrő azonosító azonosító mező Nyomtatás: Lista nyomtatása Kilépés: Az ablak bezárása Súgó: Az ablak súgó oldalát megjelenítő nyomógomb

### **Lásd még:**

 Időszerűsítő/lekérdező/nyomtató ablak Ablak

# **10.13.44. Események**

## **10.13.44.1. Esemény**

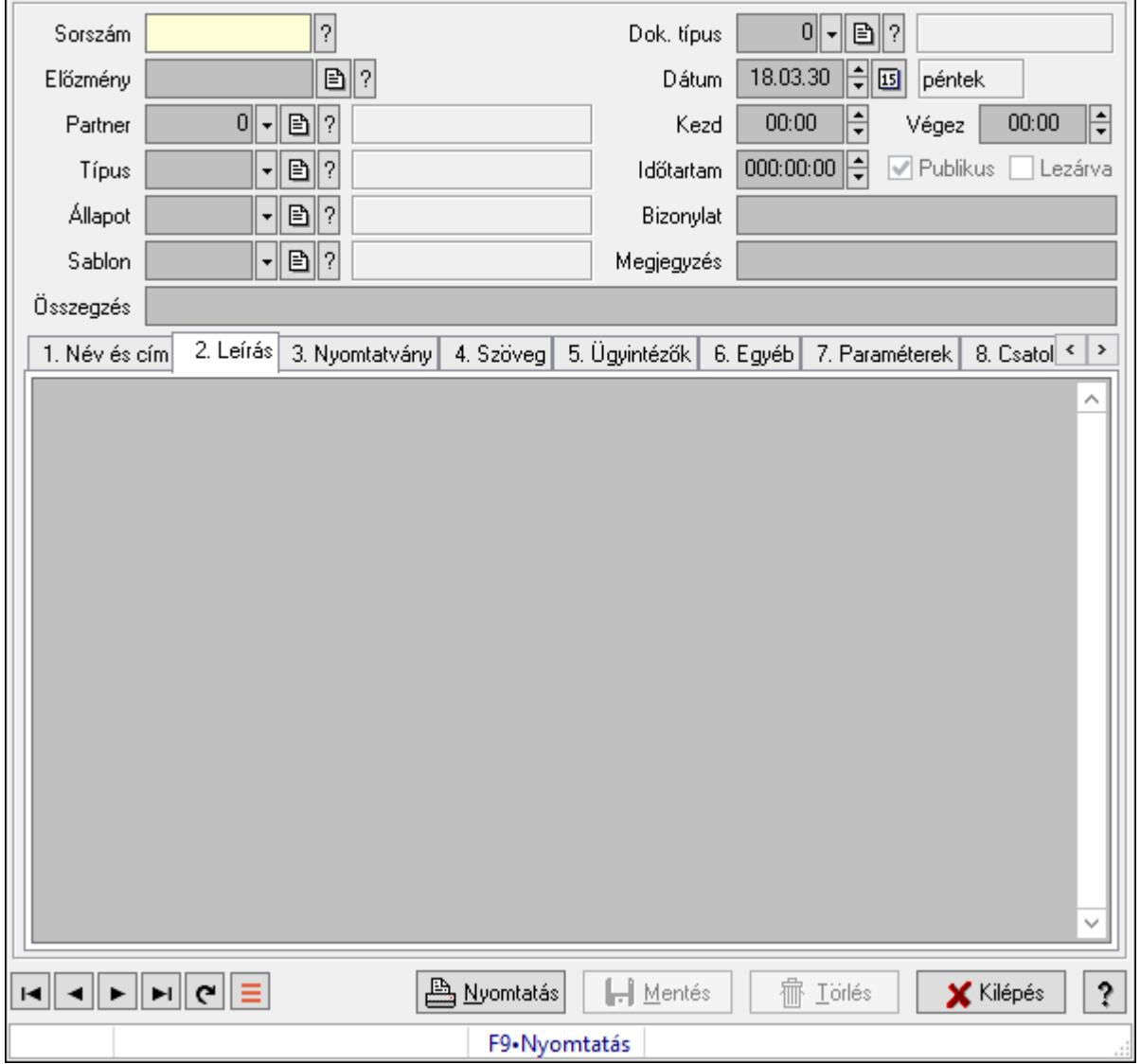

Esemény.

### **Forróbillentyűk:**

F9 • Nyomtatás

#### **Elemek:**

 Mentés: Adatok mentése Dok. típus: Dokumentum típus azonosító mező Sorszám: Esemény sorszám azonosító mező Előzmény: Esemény sorszám azonosító mező Partner: Partner azonosító mező Típus: Esemény típus azonosító mező

Állapot: Esemény állapot azonosító mező

 Sablon: Nyomtatvány sablon azonosító mező Dátum: Dátum/idő, dátum vagy idő beviteli mező Kezd: Dátum/idő, dátum vagy idő beviteli mező Végez: Dátum/idő, dátum vagy idő beviteli mező Időtartam: Dátum/idő, dátum vagy idő beviteli mező Publikus: Jelölőnégyzet Lezárva: Jelölőnégyzet Bizonylat: Bizonylat szöveg beviteli mező Megjegyzés: Megjegyzés szöveg beviteli mező Összegzés: Szöveg beviteli mező 1. Név és cím: 1. Név és cím

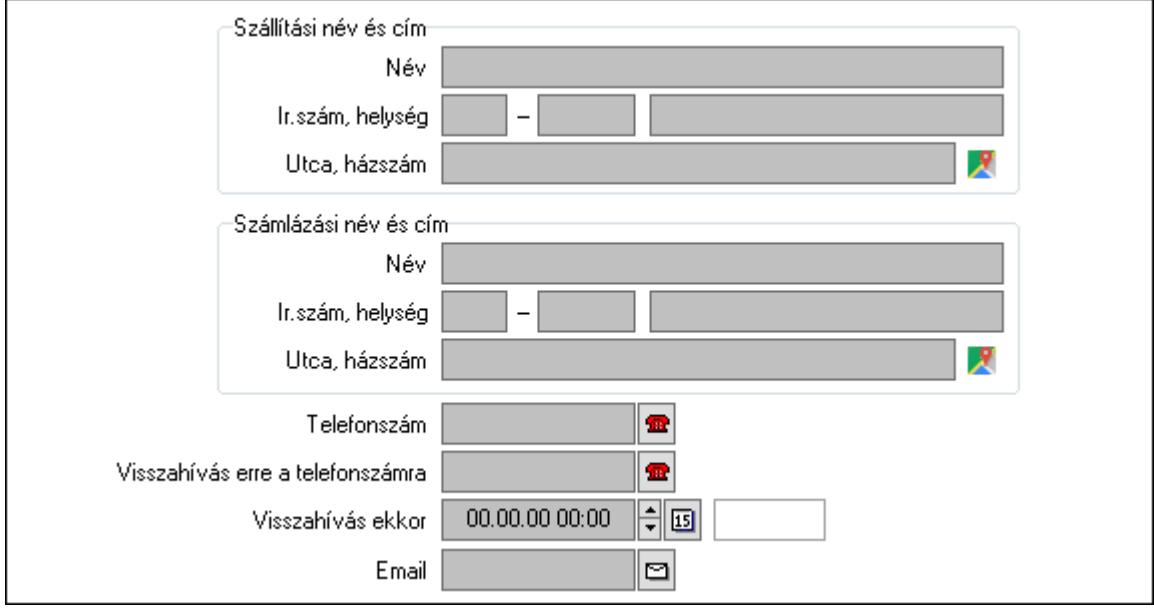

 Szállítási név és cím: Mezőcsoport Név: Adat neve Ország: Cím ország része Irányítószám: Cím irányítószám része Helység: Cím helység része Utca, házszám: Cím utca, házszám része Számlázási név és cím: Mezőcsoport Név: Szöveg beviteli mező Ország: Cím ország része Irányítószám: Cím irányítószám része Helység: Cím helység része Utca, házszám: Cím utca, házszám része Telefonszám: Telefon szám mező, tárcsázási lehetőséggel Visszahívás erre a telefonszámra: Telefon szám mező, tárcsázási lehetőséggel Visszahívás ekkor: Dátum/idő, dátum vagy idő beviteli mező Email: Email cím mező, email küldési lehetőséggel 2. Leírás: 1.Leírás

 Több soros szöveg: Több soros szöveg mező 3. Nyomtatvány: 3. Nyomtatvány

## 4. Szöveg: 2. Szöveg

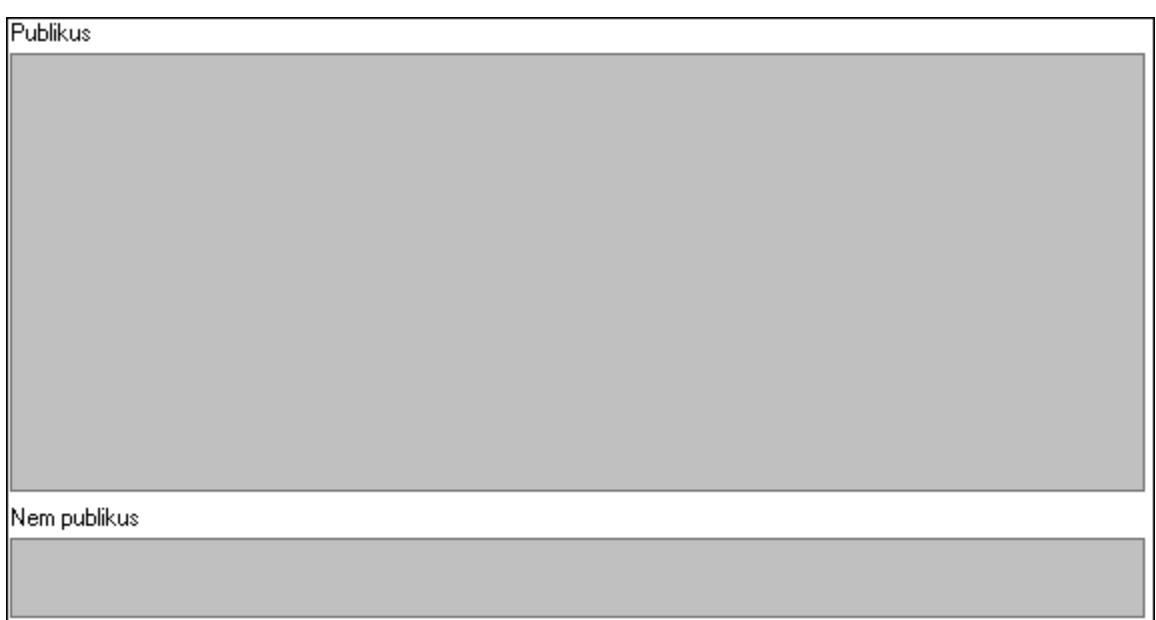

Publikus: Publikus szöveg ami megjelenik a nyomtatott dokumentumokok

 Nem publikus: Nem publikus szöveg dokumentumokhoz (nyomtatásban nem jelenik meg) 5. Ügyintézők: 5. Ügyintézők

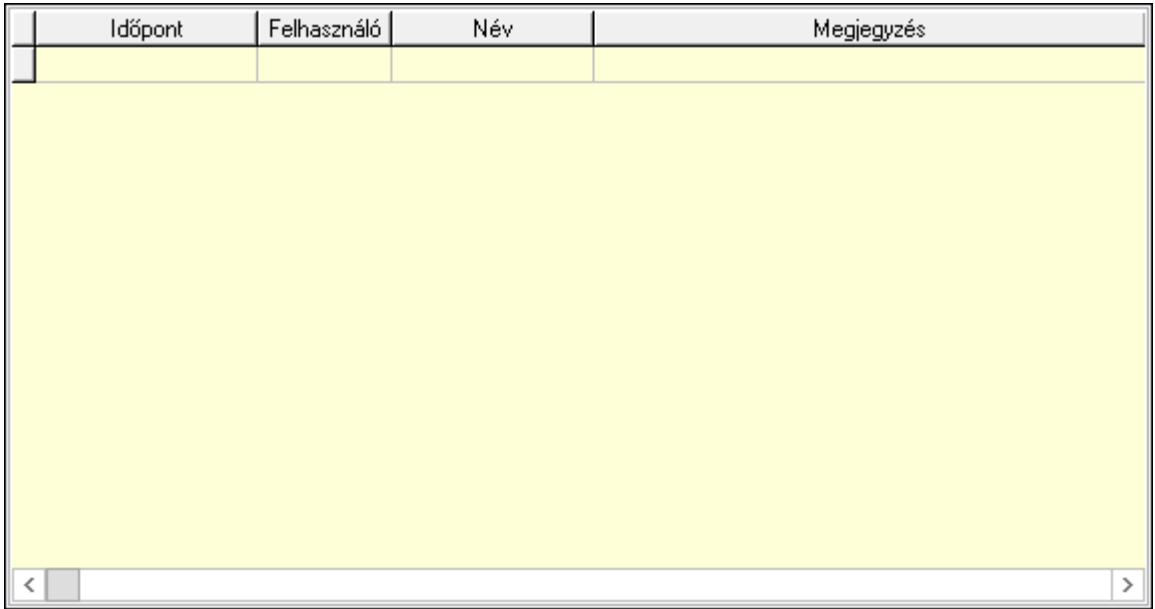

 Lista: Lekérdező lista adatok képernyőn való megjelenítéséhez Időpont: Dátum/idő, dátum vagy idő beviteli mező Felhasználó: Felhasználó azonosító mező Megjegyzés: Szöveg beviteli mező

6. Egyéb: 3. Egyéb

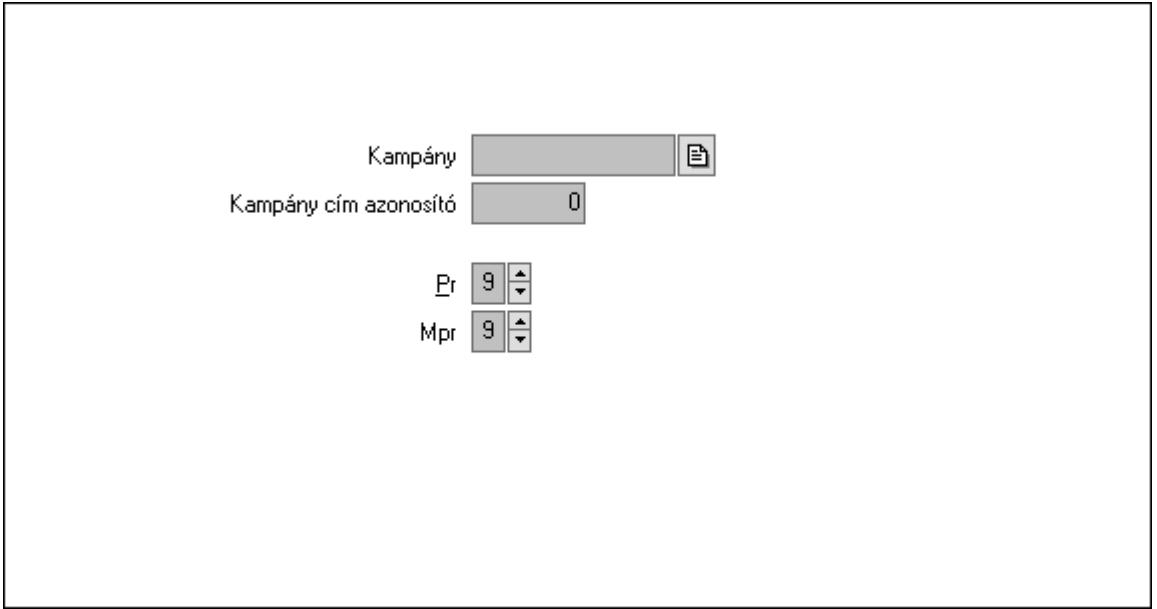

 Kampány: Kampány sorszám azonosító mező Kampány cím azonosító: Szám beviteli mező Pr: Adat láthatóságának privilégium szintje Mpr: Adat láthatóságának privilégium szintje

7. Paraméterek: 4. Paraméterek

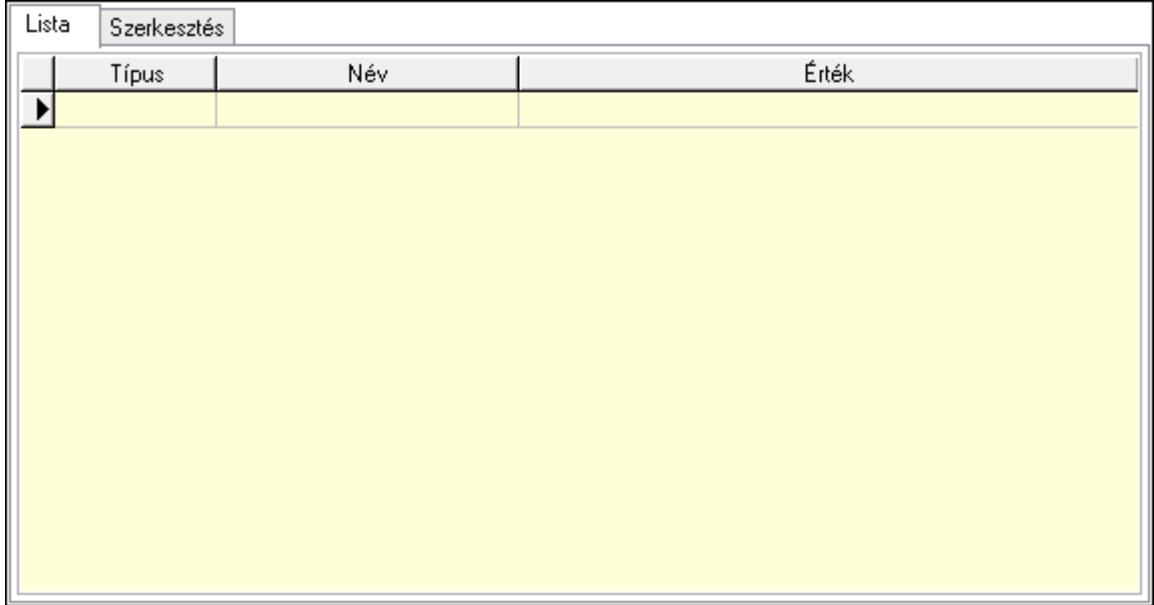

### Lista: Lista

 Lista: Lekérdező lista adatok képernyőn való megjelenítéséhez Szerkesztés: Szerkesztés

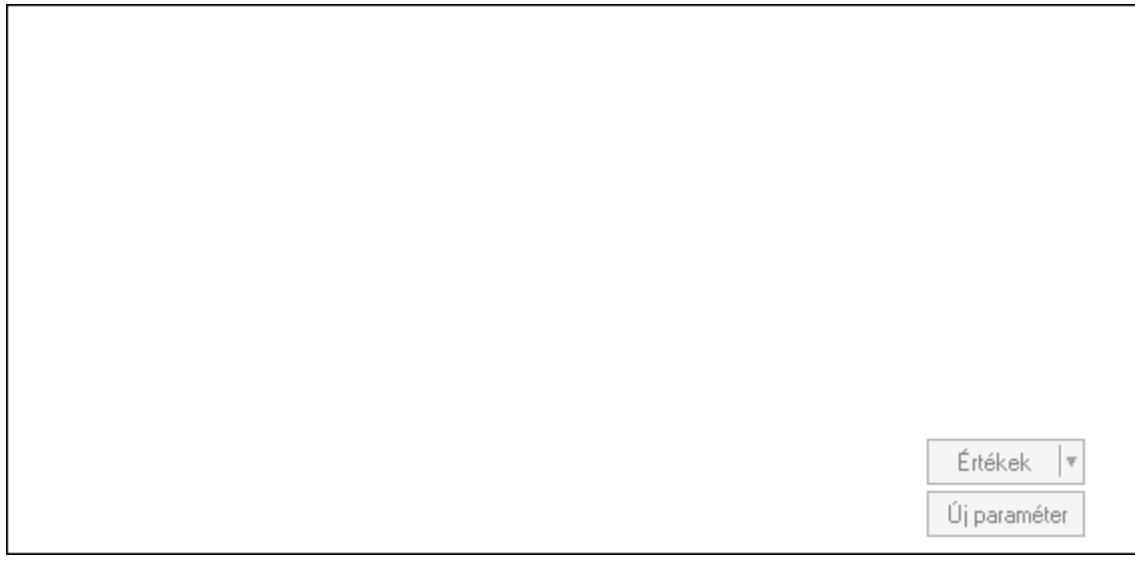

 Görgető mező: Görgető mező Értékek: Nyomógomb Új paraméter: Nyomógomb 8. Csatolt fájlok: 6. Csatolt fájlok

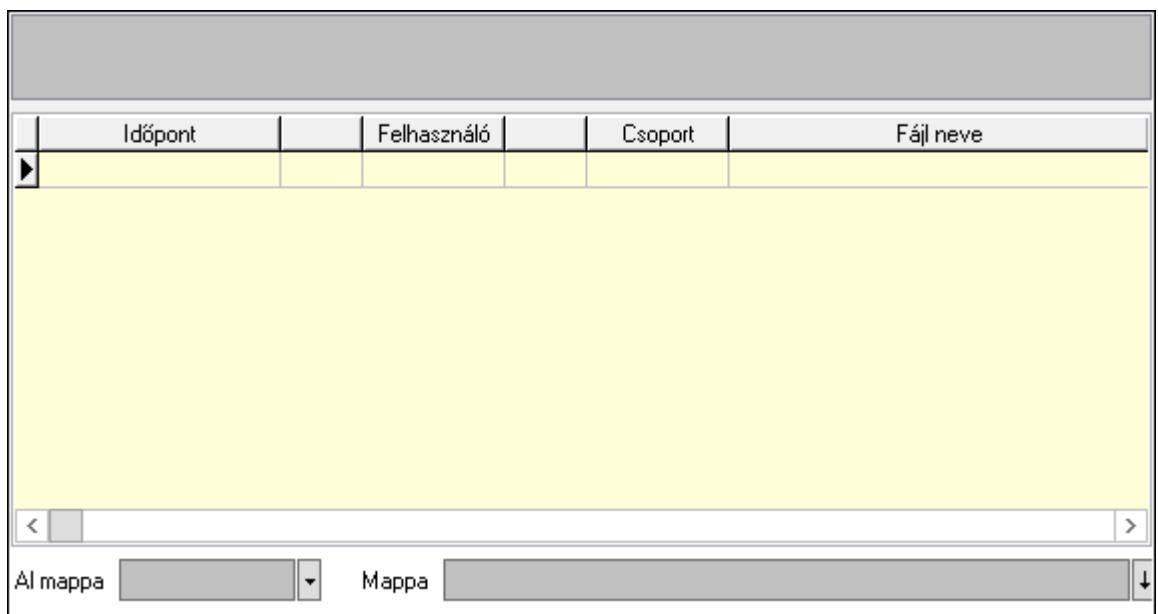

Lista mező: Lista mező

Lista: Lekérdező lista adatok képernyőn való megjelenítéséhez

Al mappa: Szöveg beviteli mező

Mappa: Mappa név beviteli mező

Lapozó: Megjelenített adatok lapozása (első, előző, következő, utolsó, frissítés)

Nyomtatás: Nyomógomb

Törlés: Időszerűsítéskor adatok törlése

Kilépés: Az ablak bezárása

Súgó: Az ablak súgó oldalát megjelenítő nyomógomb

Forró billentyűk: Ablakok forró billentyűit felsoroló sor

### **Lásd még:**

 Időszerűsítő ablak Ablak

## **10.13.44.2. Esemény**

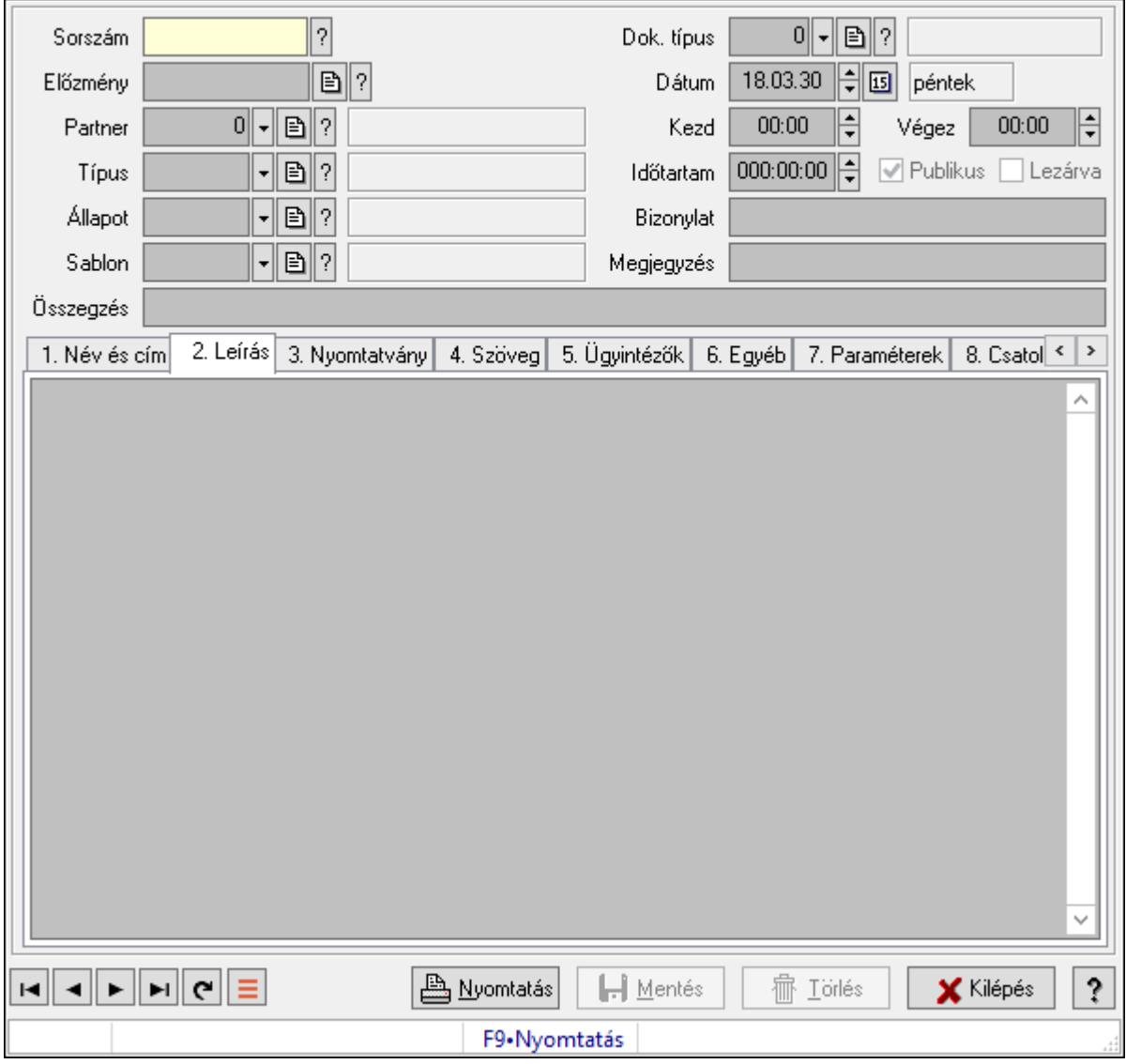

Esemény.

## **Forróbillentyűk:**

F9 • Nyomtatás

#### **Elemek:**

Mentés: Adatok mentése

Dok. típus: Dokumentum típus azonosító mező

Sorszám: Esemény sorszám azonosító mező

Előzmény: Esemény sorszám azonosító mező

Partner: Partner azonosító mező

Típus: Esemény típus azonosító mező

Állapot: Esemény állapot azonosító mező

Sablon: Nyomtatvány sablon azonosító mező

Dátum: Dátum/idő, dátum vagy idő beviteli mező

 Kezd: Dátum/idő, dátum vagy idő beviteli mező Végez: Dátum/idő, dátum vagy idő beviteli mező Időtartam: Dátum/idő, dátum vagy idő beviteli mező Publikus: Jelölőnégyzet Lezárva: Jelölőnégyzet Bizonylat: Bizonylat szöveg beviteli mező Megjegyzés: Megjegyzés szöveg beviteli mező Összegzés: Szöveg beviteli mező 1. Név és cím: 1. Név és cím

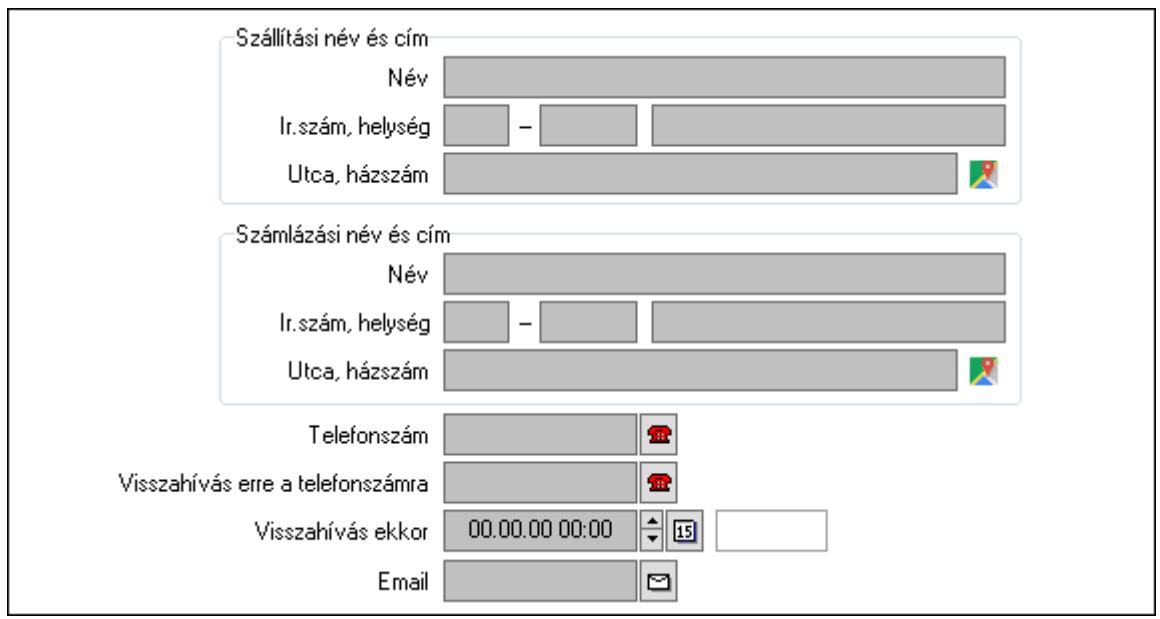

Szállítási név és cím: Mezőcsoport

 Név: Adat neve Ország: Cím ország része Irányítószám: Cím irányítószám része Helység: Cím helység része Utca, házszám: Cím utca, házszám része Számlázási név és cím: Mezőcsoport Név: Szöveg beviteli mező Ország: Cím ország része Irányítószám: Cím irányítószám része Helység: Cím helység része Utca, házszám: Cím utca, házszám része Telefonszám: Telefon szám mező, tárcsázási lehetőséggel Visszahívás erre a telefonszámra: Telefon szám mező, tárcsázási lehetőséggel Visszahívás ekkor: Dátum/idő, dátum vagy idő beviteli mező Email: Email cím mező, email küldési lehetőséggel 2. Leírás: 1.Leírás Több soros szöveg: Több soros szöveg mező

3. Nyomtatvány: 3. Nyomtatvány

## 4. Szöveg: 2. Szöveg

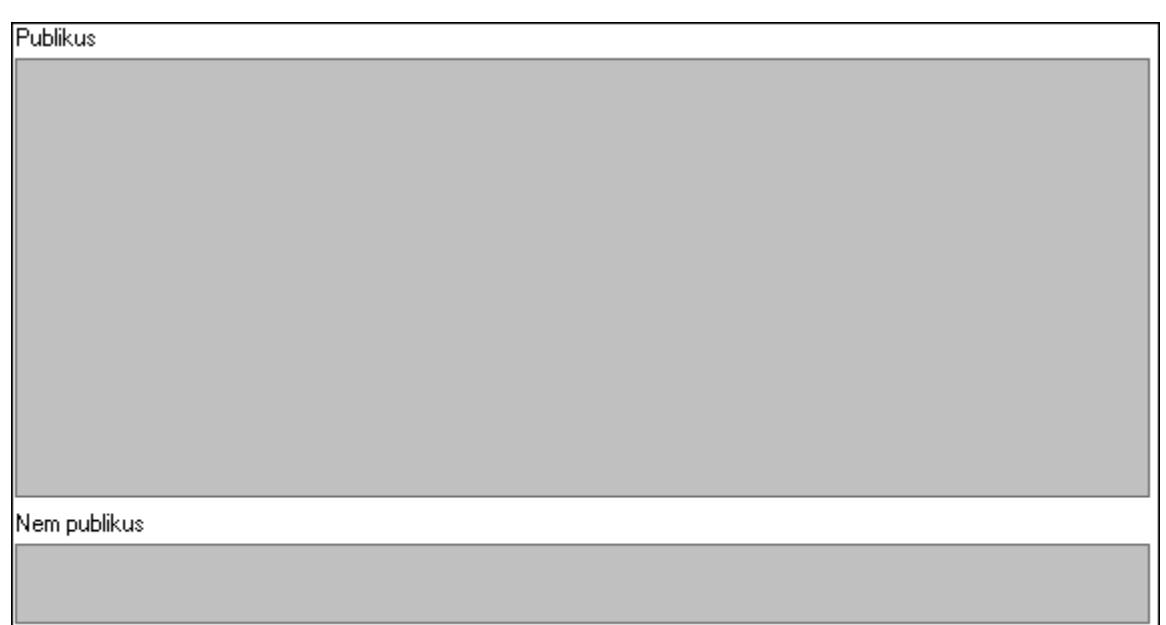

Publikus: Publikus szöveg ami megjelenik a nyomtatott dokumentumokok

 Nem publikus: Nem publikus szöveg dokumentumokhoz (nyomtatásban nem jelenik meg) 5. Ügyintézők: 5. Ügyintézők

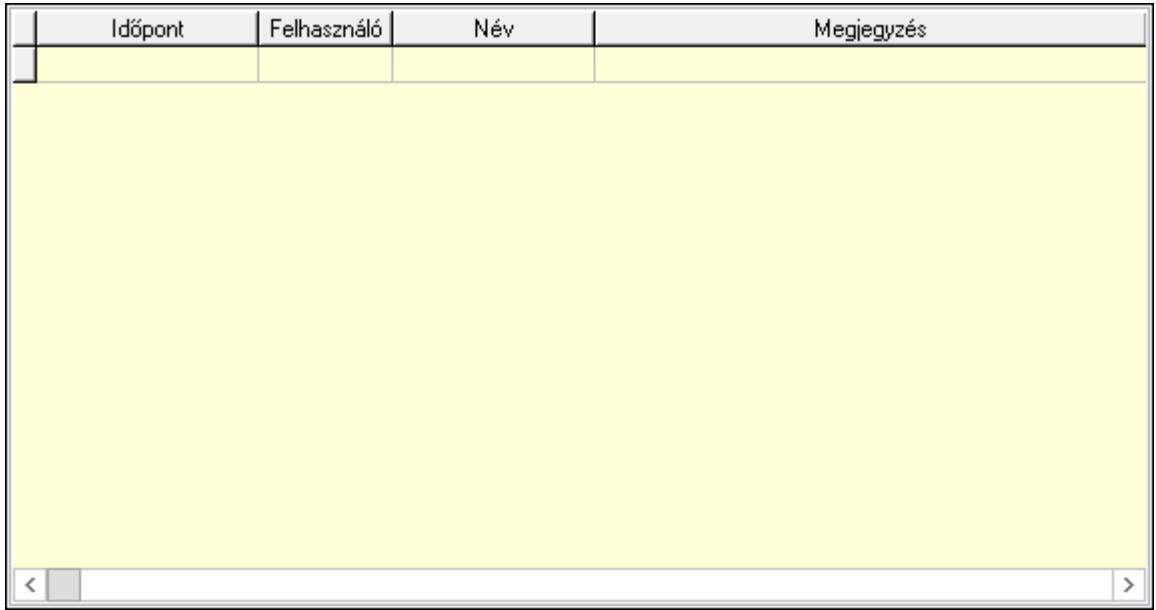

 Lista: Lekérdező lista adatok képernyőn való megjelenítéséhez Időpont: Dátum/idő, dátum vagy idő beviteli mező Felhasználó: Felhasználó azonosító mező Megjegyzés: Szöveg beviteli mező

6. Egyéb: 3. Egyéb

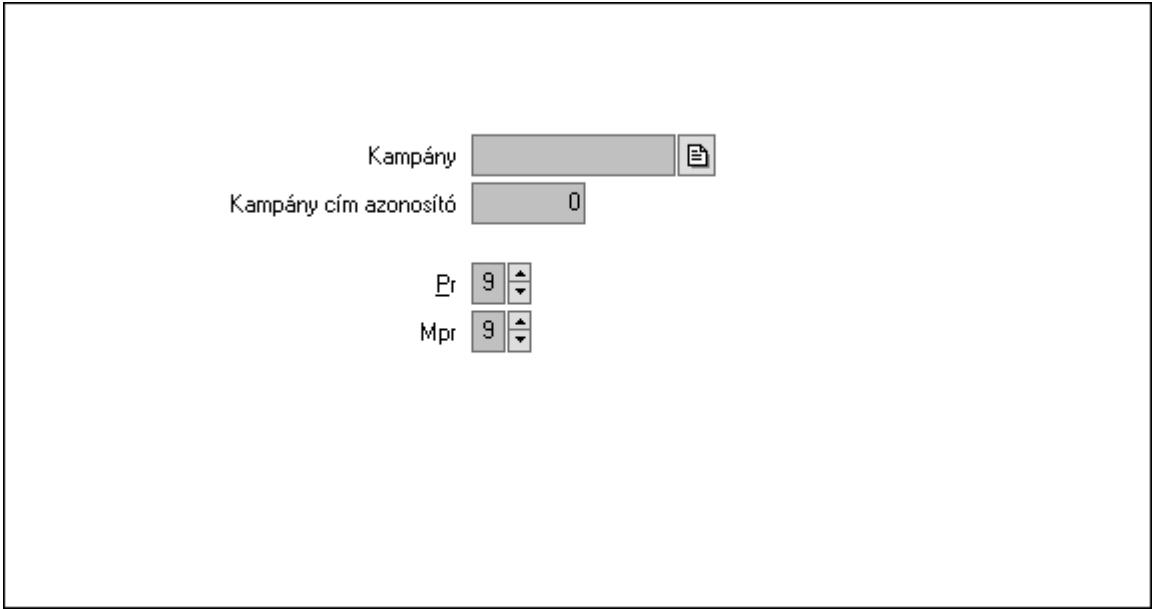

 Kampány: Kampány sorszám azonosító mező Kampány cím azonosító: Szám beviteli mező Pr: Adat láthatóságának privilégium szintje Mpr: Adat láthatóságának privilégium szintje

7. Paraméterek: 4. Paraméterek

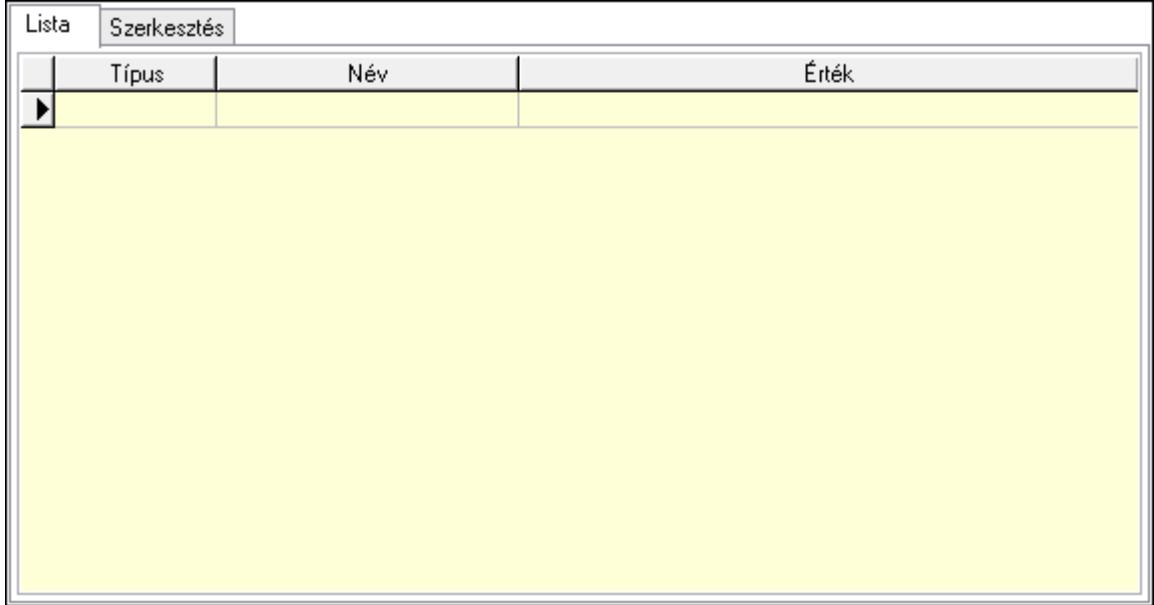

### Lista: Lista

 Lista: Lekérdező lista adatok képernyőn való megjelenítéséhez Szerkesztés: Szerkesztés

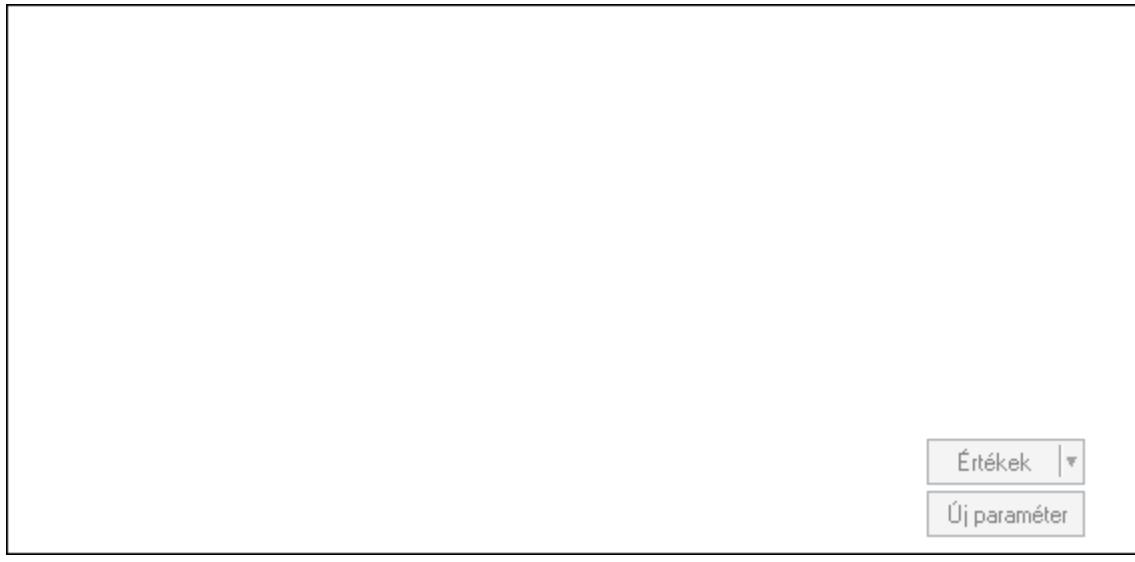

 Görgető mező: Görgető mező Értékek: Nyomógomb Új paraméter: Nyomógomb 8. Csatolt fájlok: 6. Csatolt fájlok

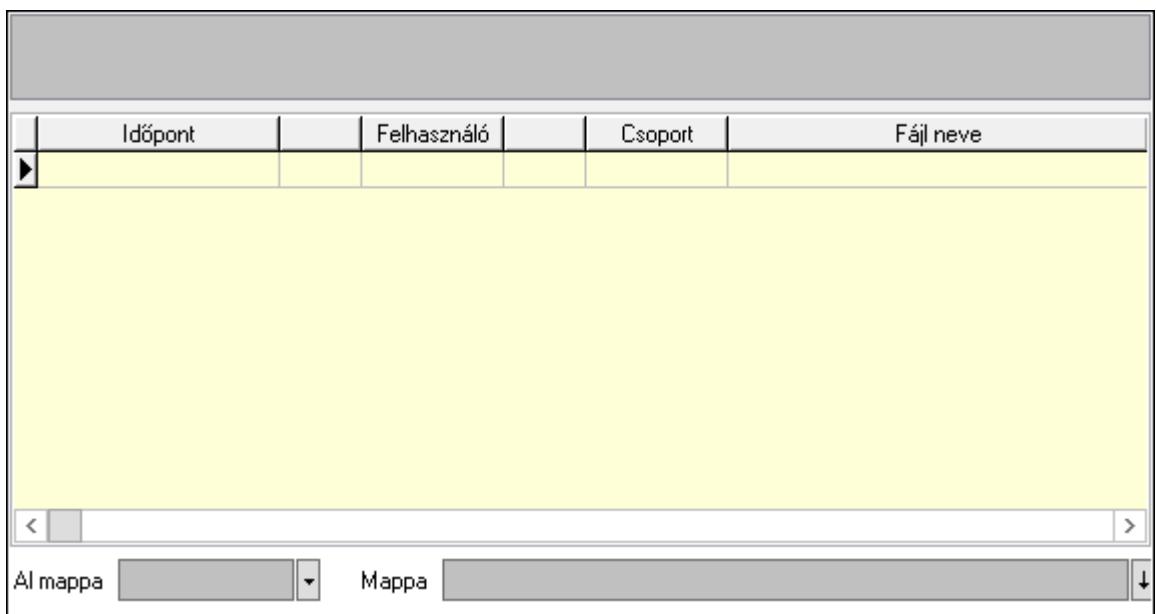

Lista mező: Lista mező

Lista: Lekérdező lista adatok képernyőn való megjelenítéséhez

Al mappa: Szöveg beviteli mező

Mappa: Mappa név beviteli mező

Lapozó: Megjelenített adatok lapozása (első, előző, következő, utolsó, frissítés)

Nyomtatás: Nyomógomb

Törlés: Időszerűsítéskor adatok törlése

Kilépés: Az ablak bezárása

Súgó: Az ablak súgó oldalát megjelenítő nyomógomb

Forró billentyűk: Ablakok forró billentyűit felsoroló sor

### **Lásd még:**

 Időszerűsítő ablak Ablak

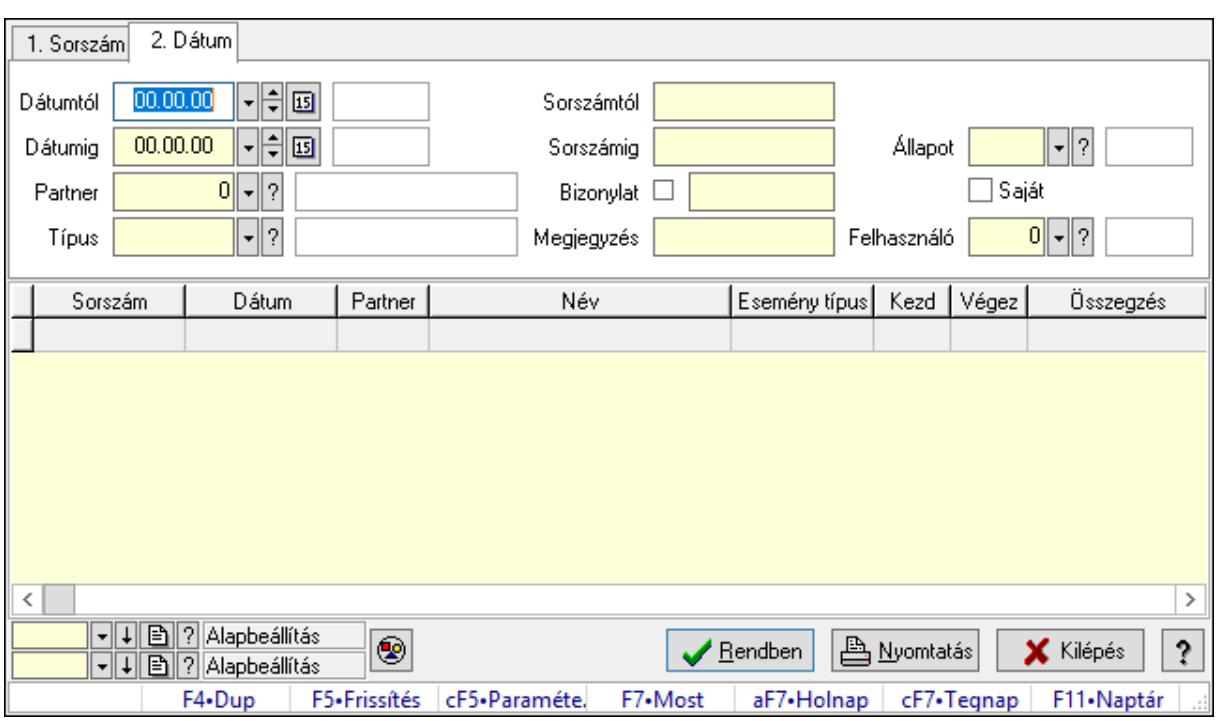

## **10.13.44.3. Esemény lekérdezése**

Esemény lekérdezése.

#### **Forróbillentyűk:**

 Ctrl+F5 • Paraméterek F7 • Esemény

#### **Elemek:**

 Forró billentyűk: Ablakok forró billentyűit felsoroló sor Dátumtól: Dátum/idő, dátum vagy idő beviteli mező Dátumig: Dátum/idő, dátum vagy idő beviteli mező Partner: Partner azonosító mező Típus: Esemény típus azonosító mező Sorszámtól: Esemény sorszám azonosító mező Sorszámig: Esemény sorszám azonosító mező Bizonylat: Szöveg beviteli mező Megjegyzés: Szöveg beviteli mező Param.: Dokumentum paraméter típus azonosító Állapot: Esemény állapot azonosító mező Saját: Jelölőnégyzet Felhasználó: Felhasználó azonosító mező Nyomógomb: Nyomógomb Lista: Lekérdező lista adatok képernyőn való megjelenítéséhez Nyomógomb: Nyomógomb Oszlop beállítás: Oszlop beállítás azonosító azonosító mező Szűrő: Szűrő azonosító azonosító mező

 Rendben: Lekérdezés/keresés lista kiválasztott sorának visszaírása a hívó mezőbe Nyomtatás: Lekérdezés eredményének nyomtatása Kilépés: Az ablak bezárása Súgó: Az ablak súgó oldalát megjelenítő nyomógomb

### **Lásd még:**

 Lekérdező ablak Ablak

# **10.13.44.4. Esemény paraméter lekérdezése**

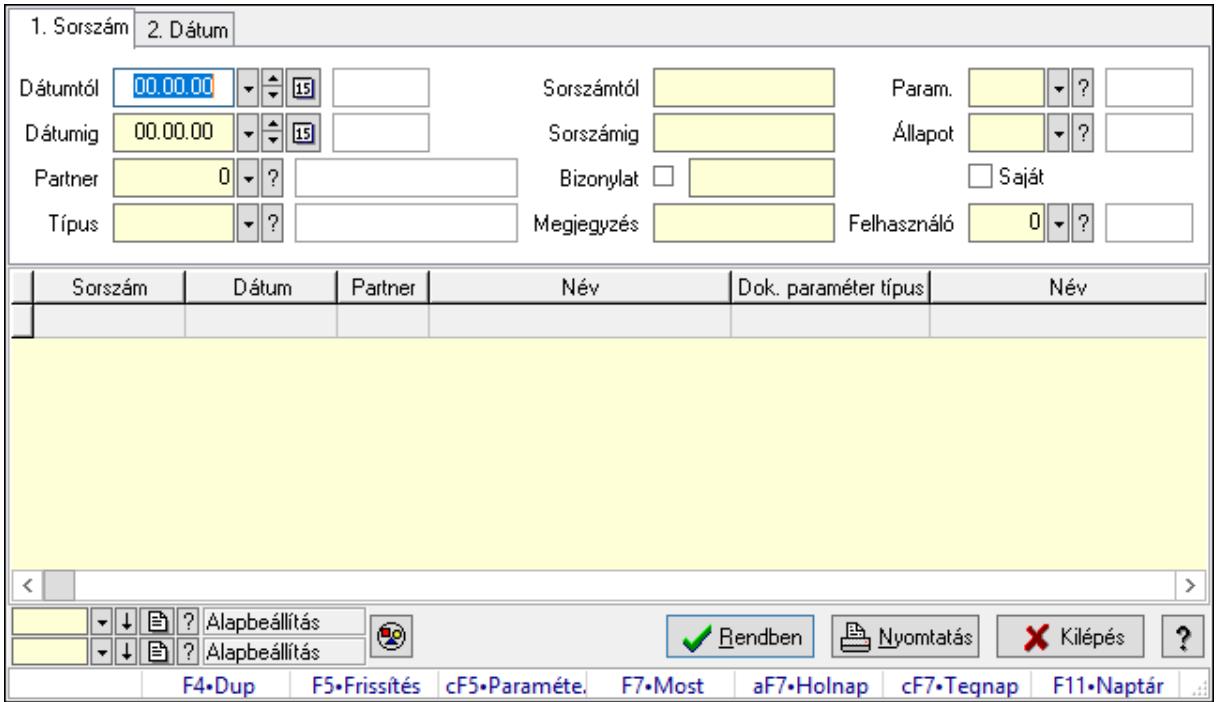

Esemény paraméter lekérdezése.

### **Forróbillentyűk:**

 Ctrl+F5 • Paraméterek F7 • Esemény

### **Elemek:**

 Forró billentyűk: Ablakok forró billentyűit felsoroló sor Dátumtól: Dátum/idő, dátum vagy idő beviteli mező Dátumig: Dátum/idő, dátum vagy idő beviteli mező Partner: Partner azonosító mező Típus: Esemény típus azonosító mező Sorszámtól: Esemény sorszám azonosító mező Sorszámig: Esemény sorszám azonosító mező Bizonylat: Szöveg beviteli mező Megjegyzés: Szöveg beviteli mező Param.: Dokumentum paraméter típus azonosító

 Állapot: Esemény állapot azonosító mező Saját: Jelölőnégyzet Felhasználó: Felhasználó azonosító mező Nyomógomb: Nyomógomb Lista: Lekérdező lista adatok képernyőn való megjelenítéséhez Nyomógomb: Nyomógomb Oszlop beállítás: Oszlop beállítás azonosító azonosító mező Szűrő: Szűrő azonosító azonosító mező Rendben: Lekérdezés/keresés lista kiválasztott sorának visszaírása a hívó mezőbe Nyomtatás: Lekérdezés eredményének nyomtatása Kilépés: Az ablak bezárása Súgó: Az ablak súgó oldalát megjelenítő nyomógomb

### **Lásd még:**

 Lekérdező ablak Ablak

# **10.13.44.5. Esemény listájának nyomtatása**

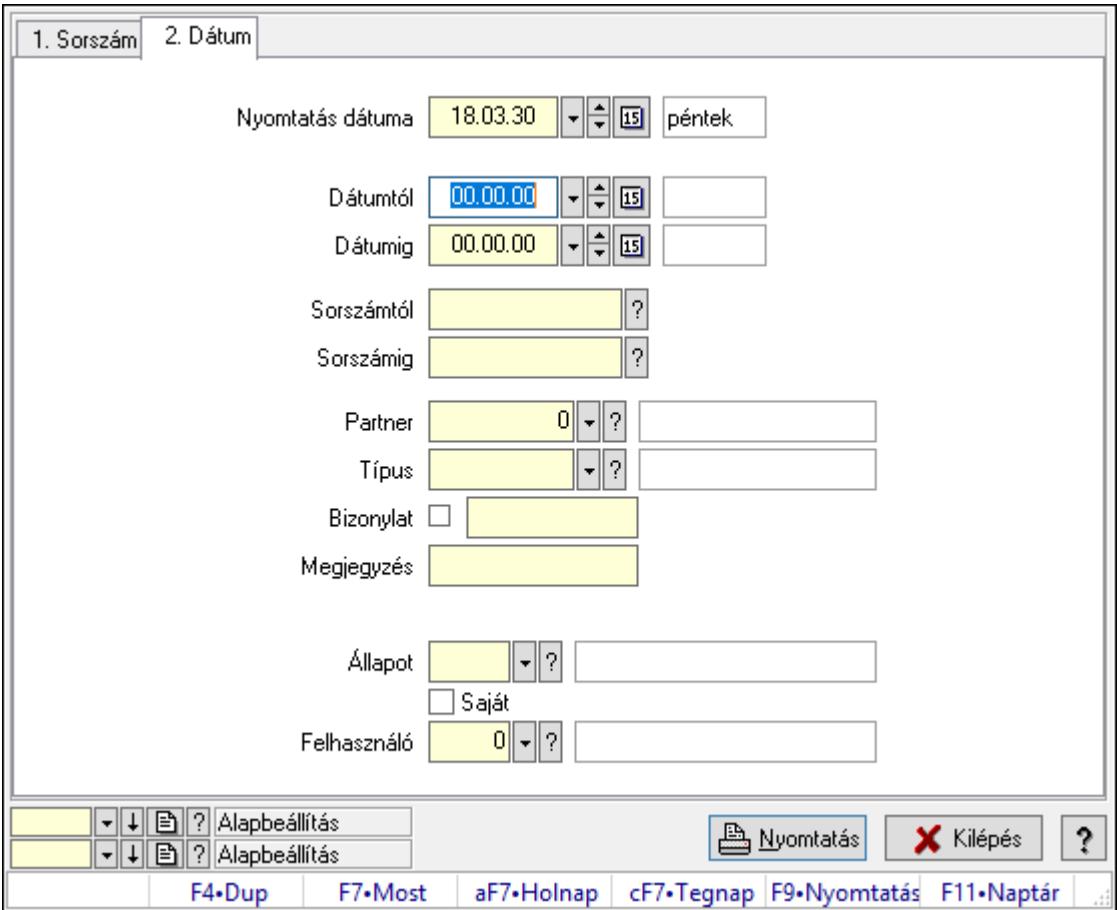

Esemény listájának nyomtatása.

## **Elemek:**

Forró billentyűk: Ablakok forró billentyűit felsoroló sor

 Nyomtatás dátuma: Lista nyomtatásakor a lapokra kerülő "Nyomtatás dátuma" mező tartalma

Dátumtól: Dátum/idő, dátum vagy idő beviteli mező

Dátumig: Dátum/idő, dátum vagy idő beviteli mező

Sorszámtól: Esemény sorszám azonosító mező

Sorszámig: Esemény sorszám azonosító mező

Partner: Partner azonosító mező

Típus: Esemény típus azonosító mező

Bizonylat: Szöveg beviteli mező

Megjegyzés: Szöveg beviteli mező

Param.: Dokumentum paraméter típus azonosító

Állapot: Esemény állapot azonosító mező

Saját: Jelölőnégyzet

Felhasználó: Felhasználó azonosító mező

Oszlop beállítás azonosító: Oszlop beállítás azonosító azonosító mező

Szűrő azonosító: Szűrő azonosító azonosító mező

Nyomtatás: Lista nyomtatása

Kilépés: Az ablak bezárása

Súgó: Az ablak súgó oldalát megjelenítő nyomógomb

## **Lásd még:**

 Nyomtató ablak Ablak

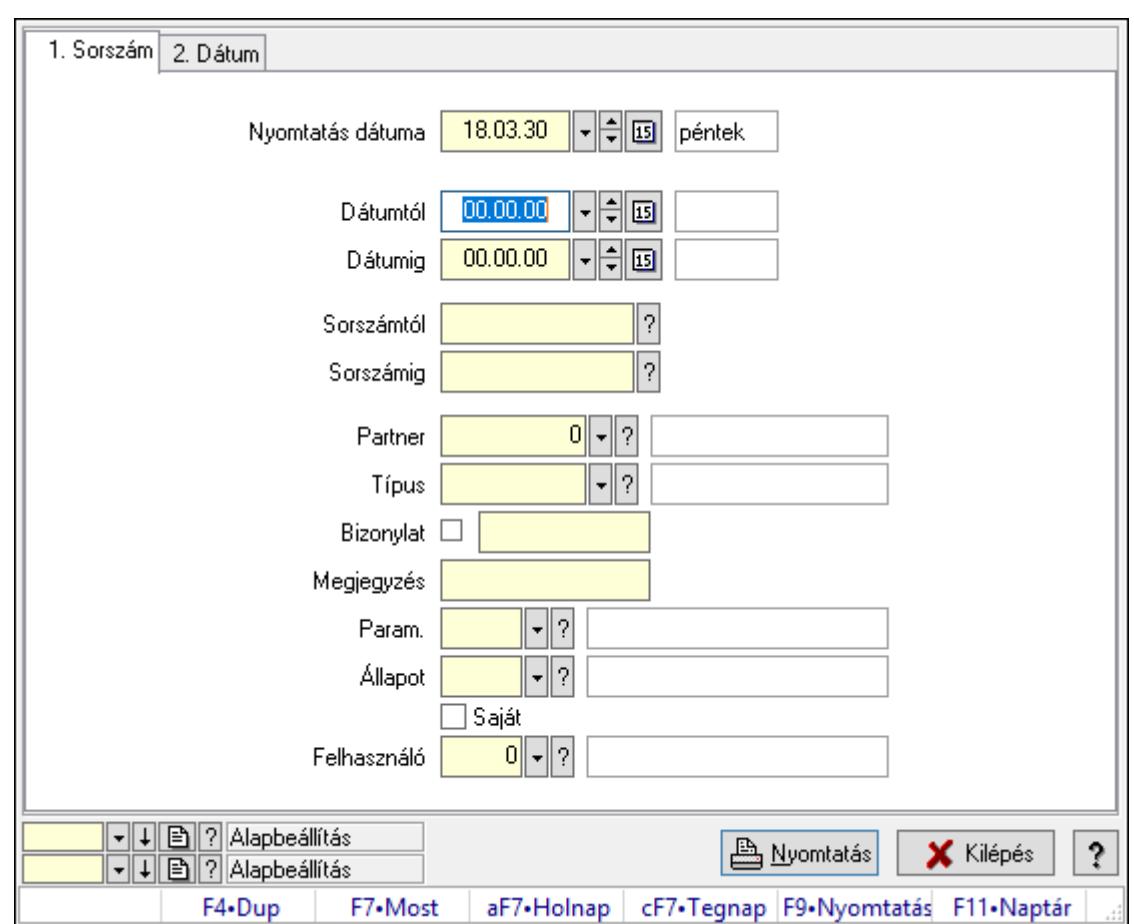

**10.13.44.6. Esemény paraméter listájának nyomtatása**

Esemény paraméter listájának nyomtatása.

### **Elemek:**

Forró billentyűk: Ablakok forró billentyűit felsoroló sor

 Nyomtatás dátuma: Lista nyomtatásakor a lapokra kerülő "Nyomtatás dátuma" mező tartalma

Dátumtól: Dátum/idő, dátum vagy idő beviteli mező

Dátumig: Dátum/idő, dátum vagy idő beviteli mező

Sorszámtól: Esemény sorszám azonosító mező

Sorszámig: Esemény sorszám azonosító mező

Partner: Partner azonosító mező

Típus: Esemény típus azonosító mező

Bizonylat: Szöveg beviteli mező

Megjegyzés: Szöveg beviteli mező

Param.: Dokumentum paraméter típus azonosító

Állapot: Esemény állapot azonosító mező

Saját: Jelölőnégyzet

Felhasználó: Felhasználó azonosító mező

Oszlop beállítás azonosító: Oszlop beállítás azonosító azonosító mező

Szűrő azonosító: Szűrő azonosító azonosító mező

 Nyomtatás: Lista nyomtatása Kilépés: Az ablak bezárása Súgó: Az ablak súgó oldalát megjelenítő nyomógomb

#### **Lásd még:**

 Nyomtató ablak Ablak

# **10.13.44.7. Esemény nyomtatása**

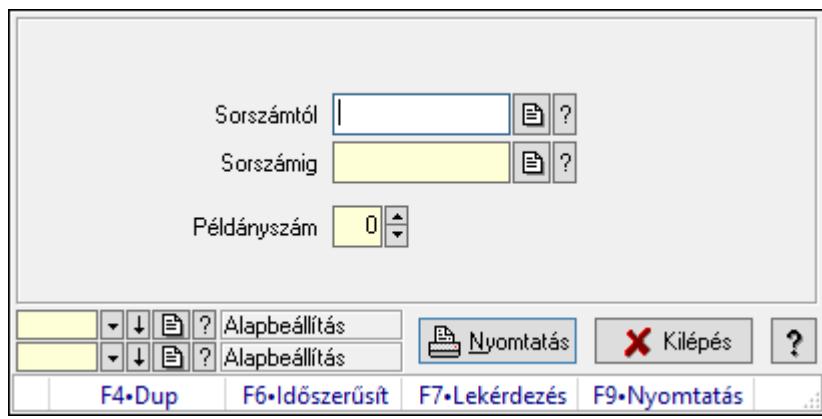

Esemény nyomtatása.

#### **Elemek:**

 Forró billentyűk: Ablakok forró billentyűit felsoroló sor Sorszámtól: Esemény sorszám azonosító mező Sorszámig: Esemény sorszám azonosító mező Példányszám: Szám beviteli mező Oszlop beállítás azonosító: Oszlop beállítás azonosító azonosító mező Szűrő azonosító: Szűrő azonosító azonosító mező Nyomtatás: Dokumentum nyomtatása Kilépés: Az ablak bezárása Súgó: Az ablak súgó oldalát megjelenítő nyomógomb **Lásd még:** 

 Dokumentum nyomtató ablak Ablak

## **10.13.44.8. Kimutatások, összesítések**

#### **10.13.44.8.1. Esemény lekérdezése - összesítés**

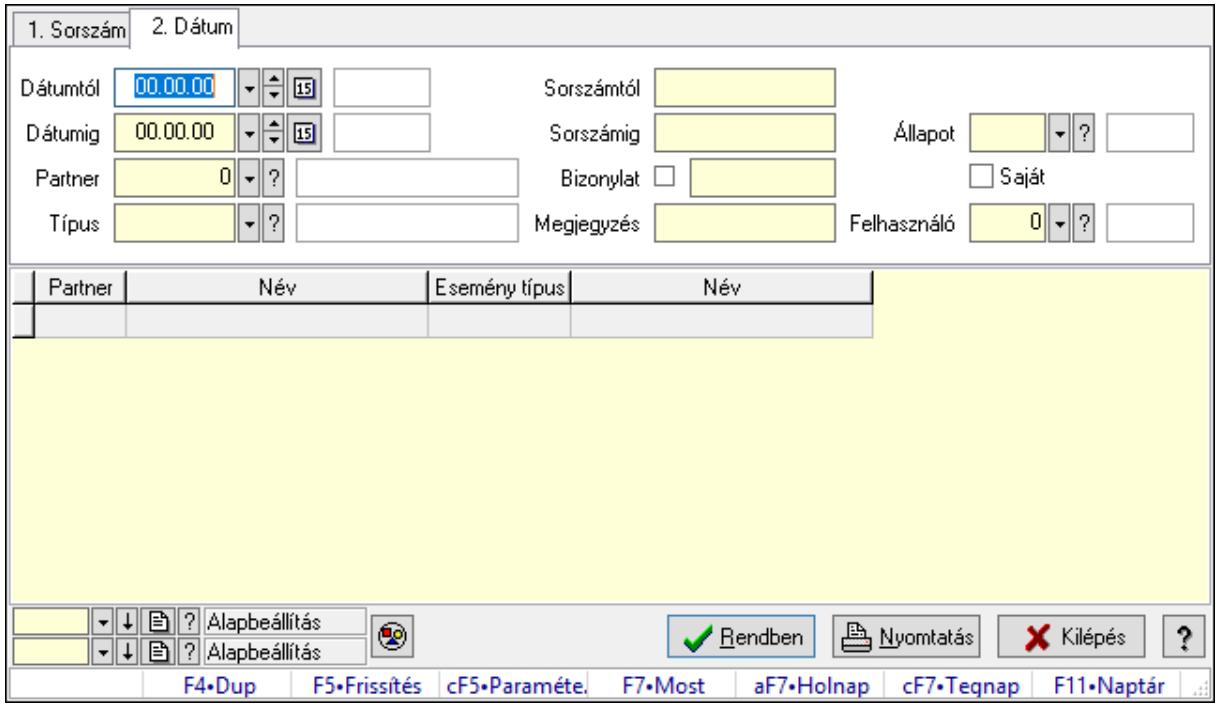

Esemény lekérdezése - összesítés.

#### **Forróbillentyűk:**

 Ctrl+F5 • Paraméterek F7 • Esemény

#### **Elemek:**

 Forró billentyűk: Ablakok forró billentyűit felsoroló sor Dátumtól: Dátum/idő, dátum vagy idő beviteli mező Dátumig: Dátum/idő, dátum vagy idő beviteli mező Partner: Partner azonosító mező Típus: Esemény típus azonosító mező Sorszámtól: Esemény sorszám azonosító mező Sorszámig: Esemény sorszám azonosító mező Bizonylat: Szöveg beviteli mező Megjegyzés: Szöveg beviteli mező Param.: Dokumentum paraméter típus azonosító Állapot: Esemény állapot azonosító mező Saját: Jelölőnégyzet Felhasználó: Felhasználó azonosító mező Nyomógomb: Nyomógomb Lista: Lekérdező lista adatok képernyőn való megjelenítéséhez Nyomógomb: Nyomógomb

 Oszlop beállítás: Oszlop beállítás azonosító azonosító mező Szűrő: Szűrő azonosító azonosító mező Rendben: Lekérdezés/keresés lista kiválasztott sorának visszaírása a hívó mezőbe Nyomtatás: Lekérdezés eredményének nyomtatása Kilépés: Az ablak bezárása Súgó: Az ablak súgó oldalát megjelenítő nyomógomb

## **Lásd még:**

 Lekérdező ablak Ablak

## **10.13.44.8.2. Esemény listájának nyomtatása - összesítés**

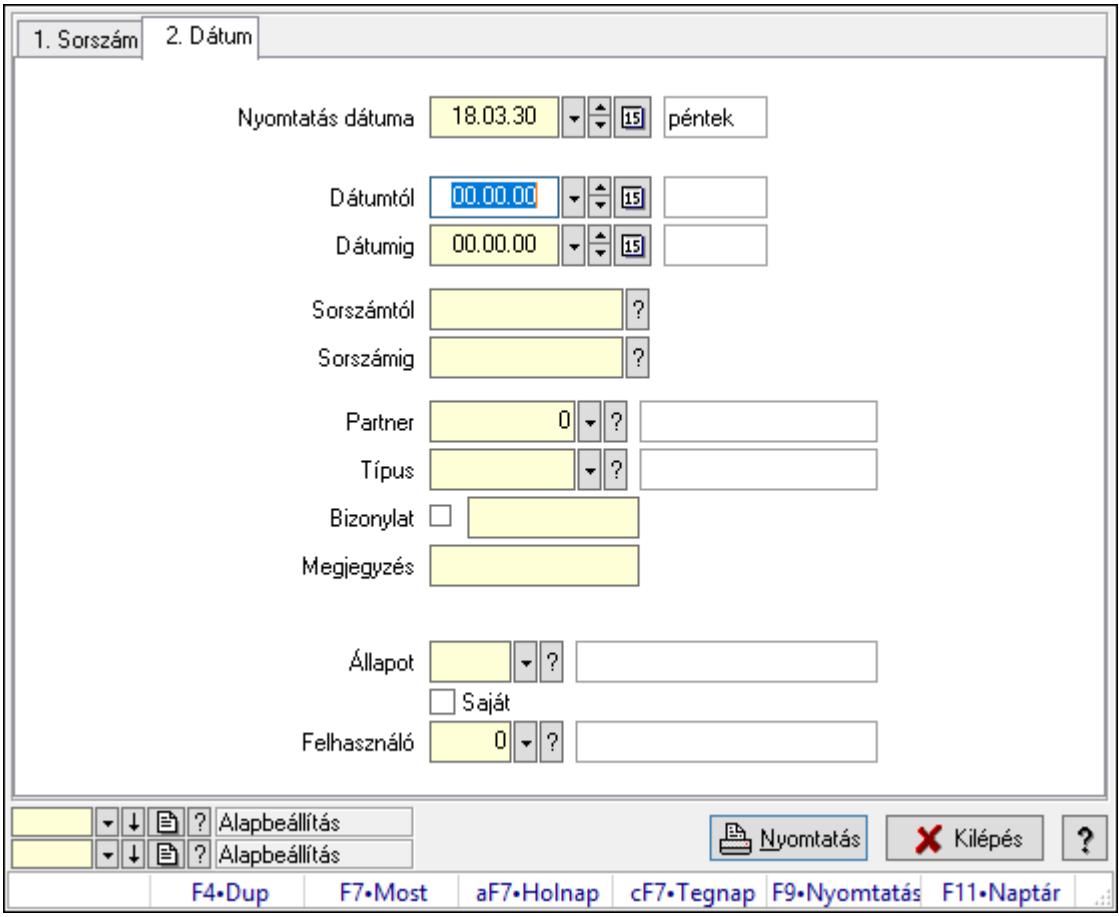

Esemény listájának nyomtatása - összesítés.

### **Elemek:**

Forró billentyűk: Ablakok forró billentyűit felsoroló sor

 Nyomtatás dátuma: Lista nyomtatásakor a lapokra kerülő "Nyomtatás dátuma" mező tartalma

Dátumtól: Dátum/idő, dátum vagy idő beviteli mező

Dátumig: Dátum/idő, dátum vagy idő beviteli mező

Sorszámtól: Esemény sorszám azonosító mező

 Sorszámig: Esemény sorszám azonosító mező Partner: Partner azonosító mező Típus: Esemény típus azonosító mező Bizonylat: Szöveg beviteli mező Megjegyzés: Szöveg beviteli mező Param.: Dokumentum paraméter típus azonosító Állapot: Esemény állapot azonosító mező Saját: Jelölőnégyzet Felhasználó: Felhasználó azonosító mező Oszlop beállítás azonosító: Oszlop beállítás azonosító azonosító mező Szűrő azonosító: Szűrő azonosító azonosító mező Nyomtatás: Lista nyomtatása Kilépés: Az ablak bezárása Súgó: Az ablak súgó oldalát megjelenítő nyomógomb

## **Lásd még:**

 Nyomtató ablak Ablak

# **10.13.44.9. Kiadás/bevétel költséghely ablak**

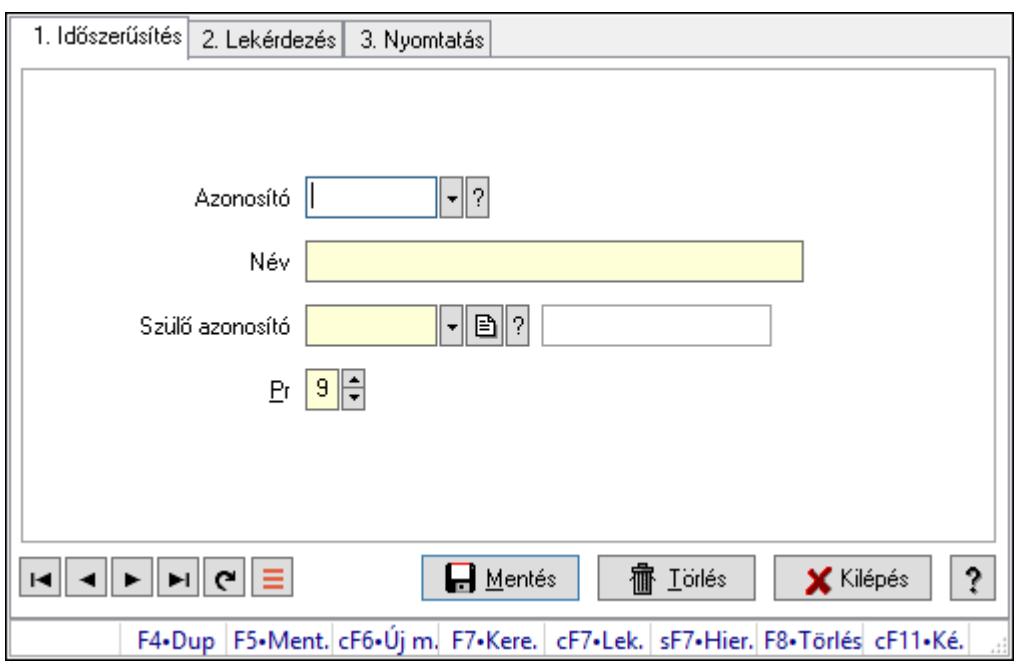

Kiadás/bevétel költséghely adatainak időszerűsítése, lekérdezése, nyomtatása

### **Elemek:**

Forró billentyűk: Ablakok forró billentyűit felsoroló sor

1. Időszerűsítés: 1. Időszerűsítés

Azonosító: Azonosító

 Név: Adat neve Szülő azonosító: Szülő azonosító Pr: Adat láthatóságának privilégium szintje Aktív: Aktív/passzív jelölőnégyzet Lapozó: Megjelenített adatok lapozása (első, előző, következő, utolsó, frissítés) Mentés: Adatok mentése Törlés: Időszerűsítéskor adatok törlése Kilépés: Az ablak bezárása Súgó: Az ablak súgó oldalát megjelenítő nyomógomb

2. Lekérdezés: 2. Lekérdezés

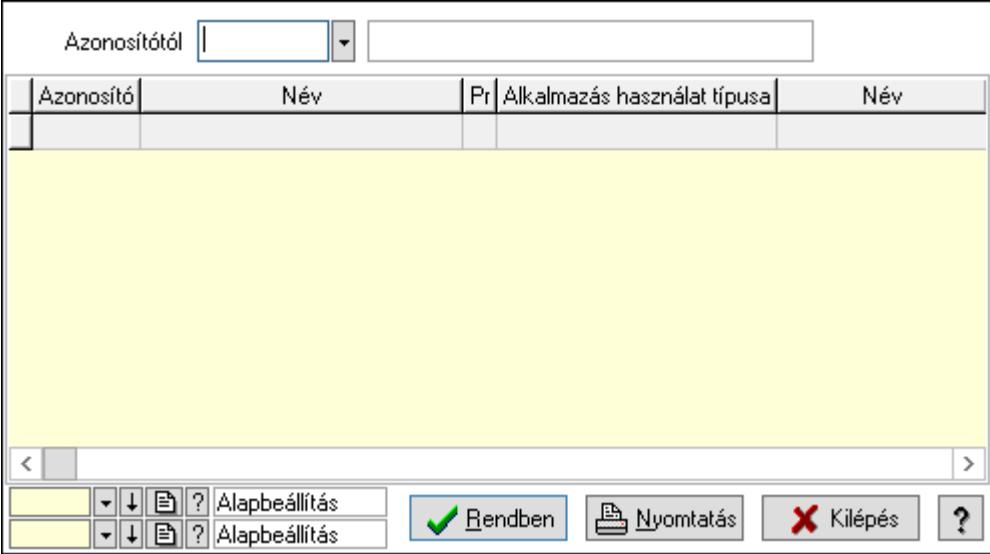

 Azonosítótól: Kiadás/bevétel költséghely listájának lekérdezése ettől az azonosítótól kezdődjön

Lista: Kiadás/bevétel költséghely lekérdezésének listája

Nyomógomb: Nyomógomb

Oszlop beállítás: Oszlop beállítás azonosító azonosító mező

Szűrő: Szűrő azonosító azonosító mező

Rendben: Lekérdezés/keresés lista kiválasztott sorának visszaírása a hívó mezőbe

Nyomtatás: Lekérdezés eredményének nyomtatása

Kilépés: Az ablak bezárása

Súgó: Az ablak súgó oldalát megjelenítő nyomógomb

3. Nyomtatás: 3. Nyomtatás

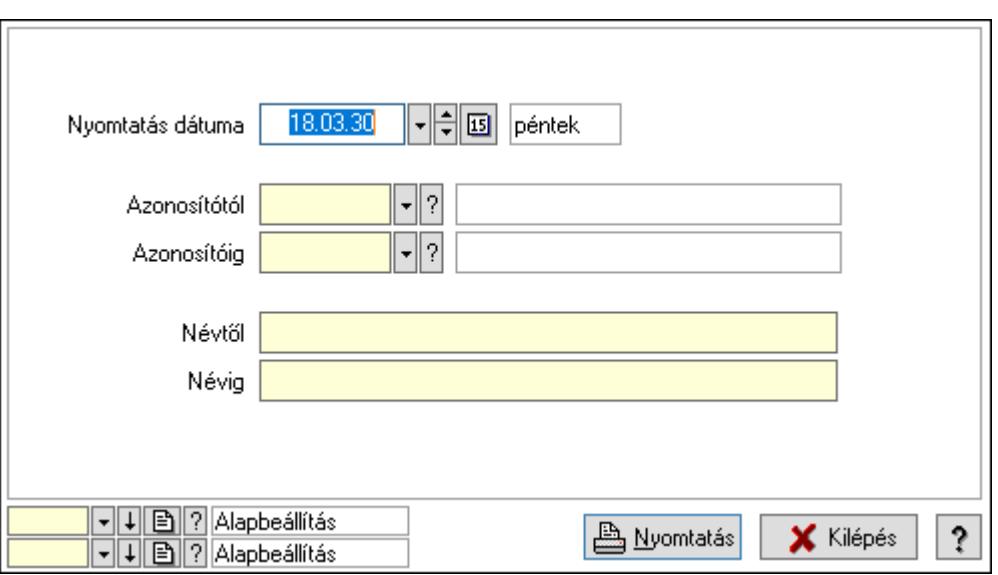

 Nyomtatás dátuma: Kiadás/bevétel költséghely nyomtatás dátuma szerinti szűréssel Azonosítótól: Kiadás/bevétel költséghely azonosító intervallum szerinti szűréssel Azonosítóig: Kiadás/bevétel költséghely azonosító intervallum szerinti szűréssel Névtől: Kiadás/bevétel költséghely név intervallum szerinti szűréssel Névig: Kiadás/bevétel költséghely név intervallum szerinti szűréssel Oszlop beállítás azonosító: Oszlop beállítás azonosító azonosító mező Szűrő azonosító: Szűrő azonosító azonosító mező Nyomtatás: Lista nyomtatása Kilépés: Az ablak bezárása Súgó: Az ablak súgó oldalát megjelenítő nyomógomb

### **Lásd még:**

 Időszerűsítő/lekérdező/nyomtató ablak Ablak

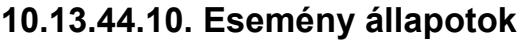

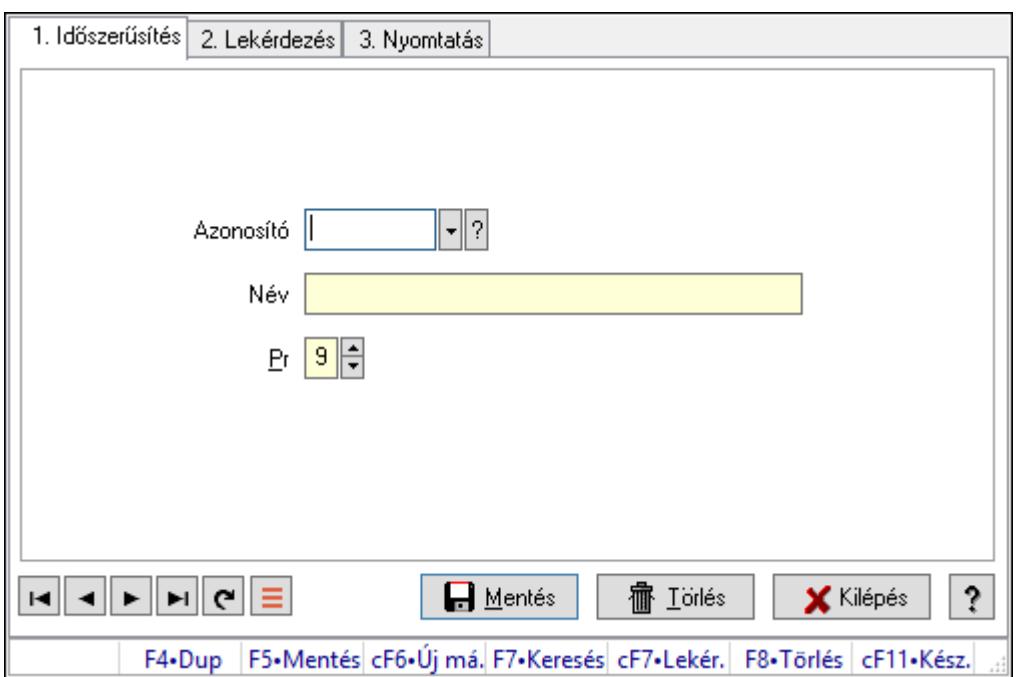

Esemény állapotok.

#### **Elemek:**

Forró billentyűk: Ablakok forró billentyűit felsoroló sor

1. Időszerűsítés: 1. Időszerűsítés

Azonosító: Azonosító mező (szöveg)

Név: Megnevezés mező

Pr: Adat láthatóságának privilégium szintje

Aktív: Aktív/passzív jelölőnégyzet

Lapozó: Megjelenített adatok lapozása (első, előző, következő, utolsó, frissítés)

Mentés: Adatok mentése

Törlés: Időszerűsítéskor adatok törlése

Kilépés: Az ablak bezárása

Súgó: Az ablak súgó oldalát megjelenítő nyomógomb

2. Lekérdezés: 2. Lekérdezés
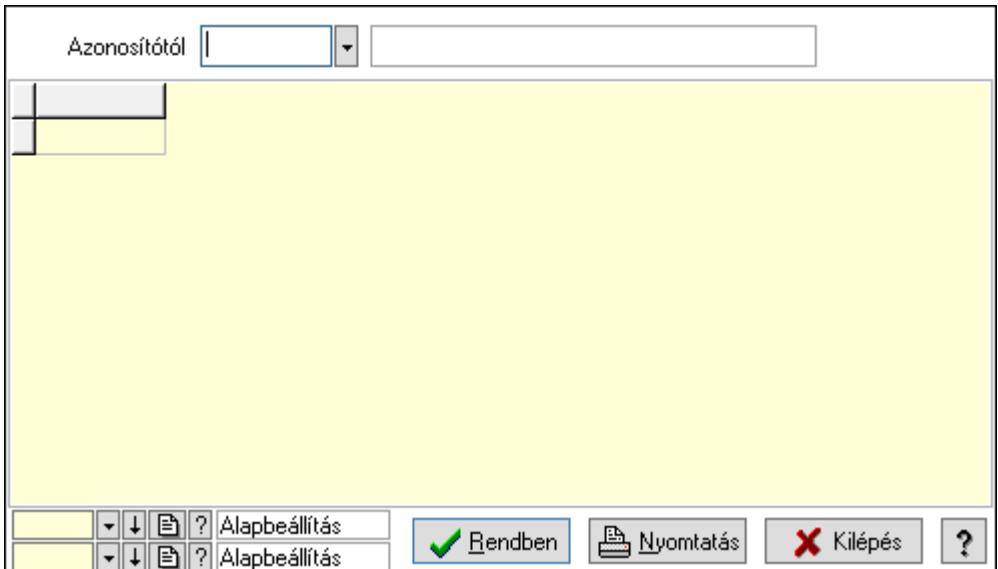

Azonosítótól: Lekérdezés kezdő azonosítója

Lista: Lekérdező lista adatok képernyőn való megjelenítéséhez

Nyomógomb: Nyomógomb

Oszlop beállítás: Oszlop beállítás azonosító azonosító mező

Szűrő: Szűrő azonosító azonosító mező

Rendben: Lekérdezés/keresés lista kiválasztott sorának visszaírása a hívó mezőbe

Nyomtatás: Lekérdezés eredményének nyomtatása

Kilépés: Az ablak bezárása

Súgó: Az ablak súgó oldalát megjelenítő nyomógomb

3. Nyomtatás: 3. Nyomtatás

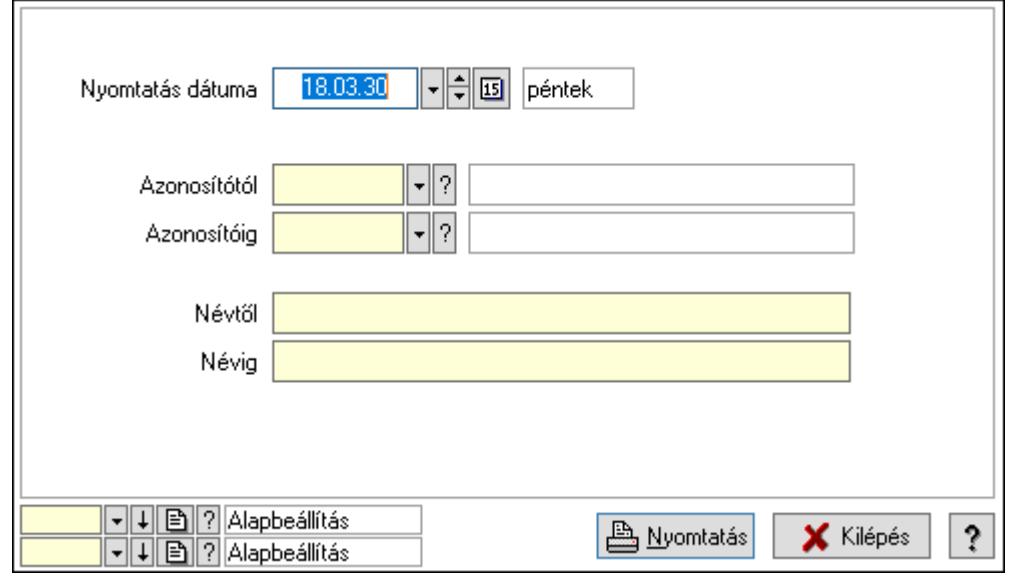

 Nyomtatás dátuma: Lista nyomtatásakor a lapokra kerülő "Nyomtatás dátuma" mező tartalma

 Azonosítótól: Lista nyomtatás azonosító intervalluma Azonosítóig: Lista nyomtatás azonosító intervalluma

 Névtől: Lista nyomtatás név intervalluma Névig: Lista nyomtatás név intervalluma Oszlop beállítás azonosító: Oszlop beállítás azonosító azonosító mező Szűrő azonosító: Szűrő azonosító azonosító mező Nyomtatás: Lista nyomtatása Kilépés: Az ablak bezárása Súgó: Az ablak súgó oldalát megjelenítő nyomógomb

#### **Lásd még:**

 Időszerűsítő/lekérdező/nyomtató ablak Ablak

# **10.13.45. Kampányok**

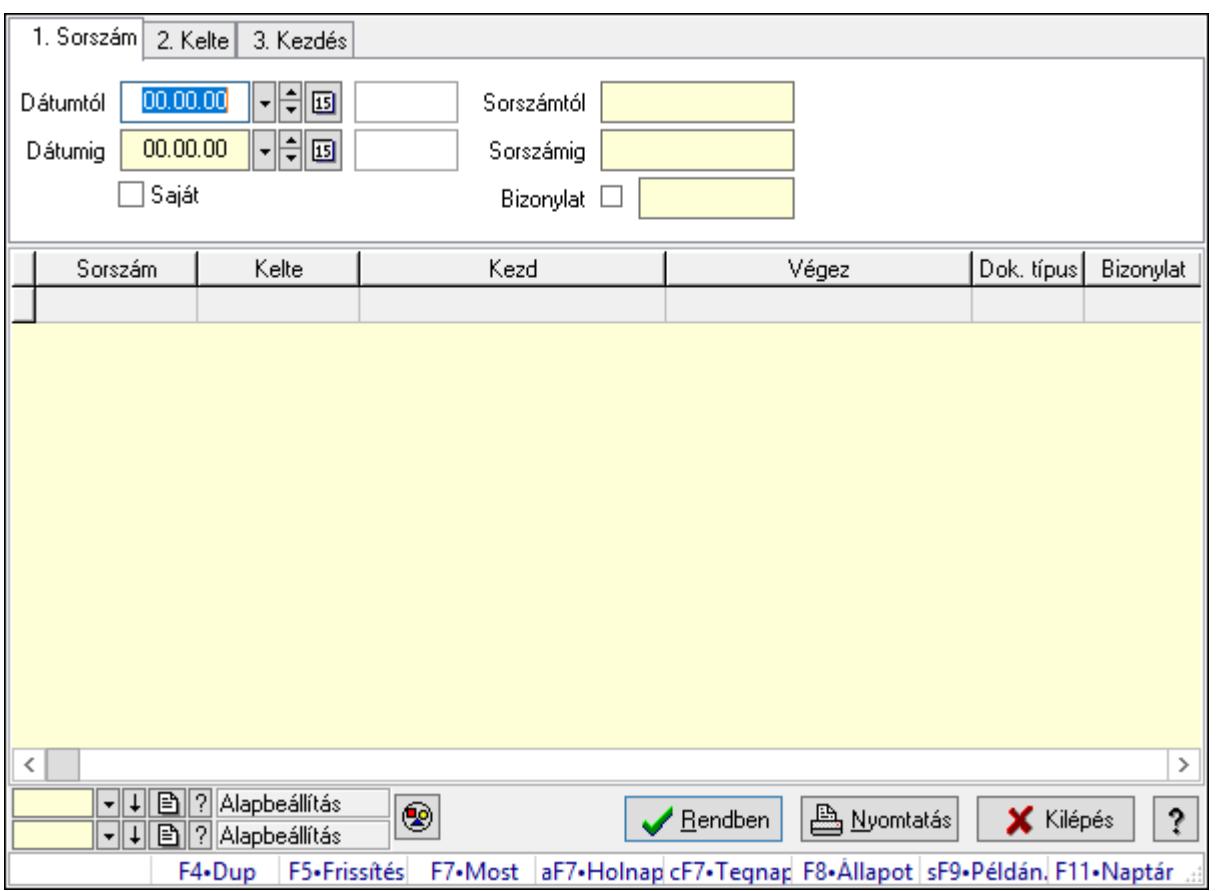

# **10.13.45.1. Kampány lekérdezése**

Kampány lekérdezése.

#### **Forróbillentyűk:**

 F7 • Kampány F8 • Állapot Shift+F9 • Példányszám

# **Elemek:**

 Forró billentyűk: Ablakok forró billentyűit felsoroló sor Dátumtól: Dátum/idő, dátum vagy idő beviteli mező Dátumig: Dátum/idő, dátum vagy idő beviteli mező Saját: Jelölőnégyzet Sorszámtól: Kampány sorszám azonosító mező Sorszámig: Kampány sorszám azonosító mező Bizonylat: Szöveg beviteli mező Nyomógomb: Nyomógomb Lista: Lekérdező lista adatok képernyőn való megjelenítéséhez Nyomógomb: Nyomógomb Oszlop beállítás: Oszlop beállítás azonosító azonosító mező Szűrő: Szűrő azonosító azonosító mező Rendben: Lekérdezés/keresés lista kiválasztott sorának visszaírása a hívó mezőbe Nyomtatás: Lekérdezés eredményének nyomtatása Kilépés: Az ablak bezárása Súgó: Az ablak súgó oldalát megjelenítő nyomógomb

# **Lásd még:**

 Lekérdező ablak Ablak

# **10.13.45.2. Kampány listájának nyomtatása**

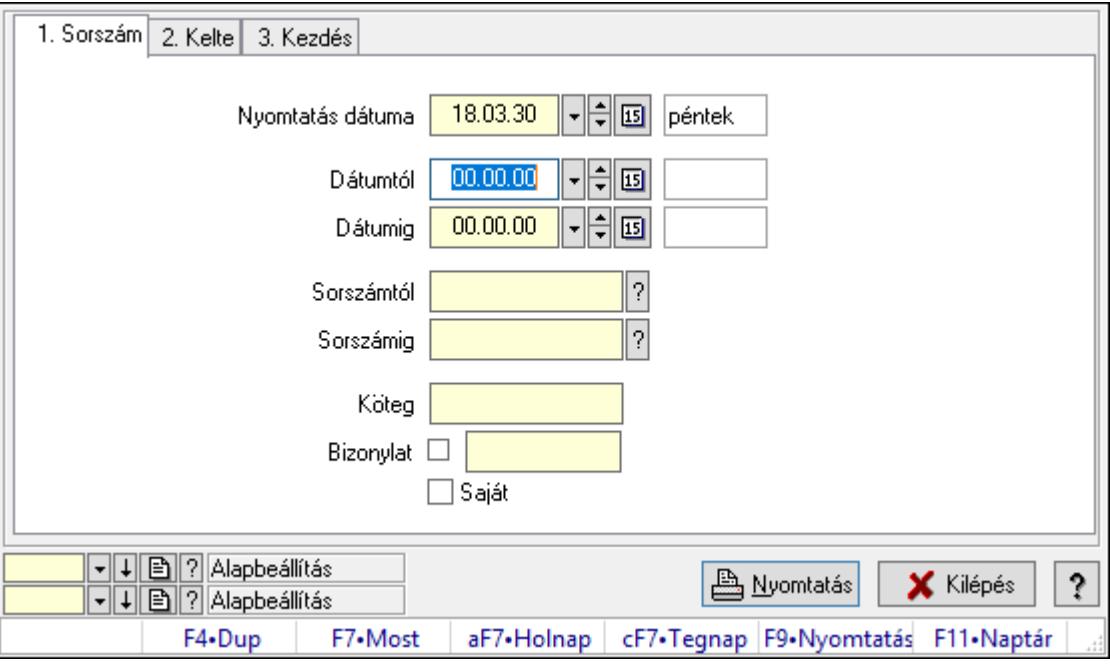

Kampány listájának nyomtatása.

# **Elemek:**

Forró billentyűk: Ablakok forró billentyűit felsoroló sor

 Nyomtatás dátuma: Lista nyomtatásakor a lapokra kerülő "Nyomtatás dátuma" mező tartalma

 Dátumtól: Dátum/idő, dátum vagy idő beviteli mező Dátumig: Dátum/idő, dátum vagy idő beviteli mező Sorszámtól: Kampány sorszám azonosító mező Sorszámig: Kampány sorszám azonosító mező Köteg: Szöveg beviteli mező Bizonylat: Szöveg beviteli mező Saját: Jelölőnégyzet Oszlop beállítás azonosító: Oszlop beállítás azonosító azonosító mező Szűrő azonosító: Szűrő azonosító azonosító mező Nyomtatás: Lista nyomtatása Kilépés: Az ablak bezárása Súgó: Az ablak súgó oldalát megjelenítő nyomógomb

# **Lásd még:**

 Nyomtató ablak Ablak

# **10.13.45.3. Kampány nyomtatása**

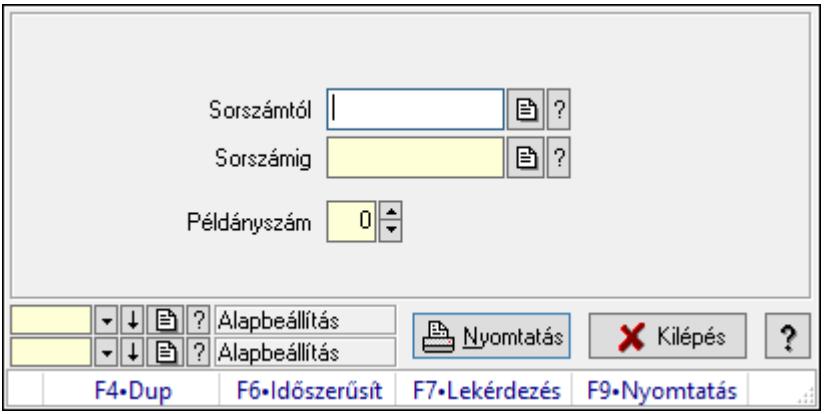

Kampány nyomtatása.

# **Elemek:**

Forró billentyűk: Ablakok forró billentyűit felsoroló sor

Sorszámtól: Kampány sorszám azonosító mező

Sorszámig: Kampány sorszám azonosító mező

Példányszám: Szám beviteli mező

Oszlop beállítás azonosító: Oszlop beállítás azonosító azonosító mező

Szűrő azonosító: Szűrő azonosító azonosító mező

Nyomtatás: Dokumentum nyomtatása

Kilépés: Az ablak bezárása

Súgó: Az ablak súgó oldalát megjelenítő nyomógomb

# **Lásd még:**

 Dokumentum nyomtató ablak Ablak

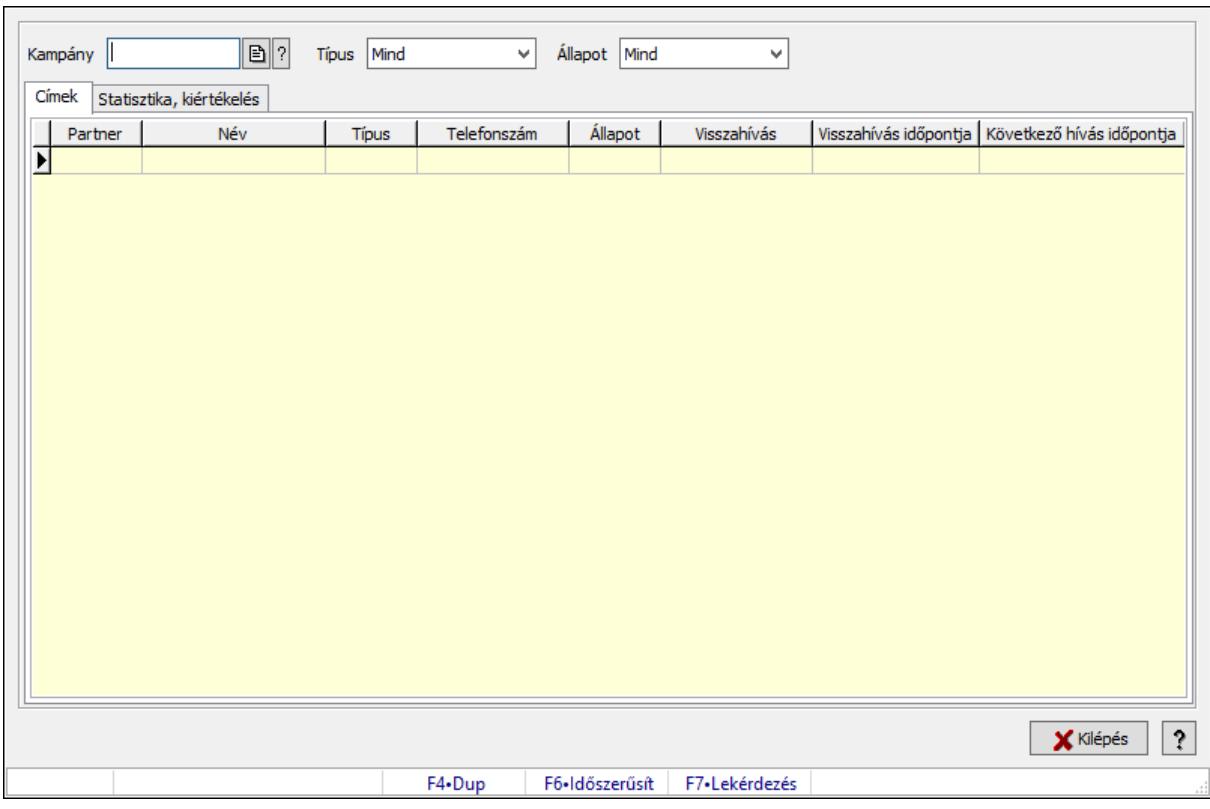

# **10.13.45.4. Kampány állapota**

Kampány állapota.

### **Elemek:**

 Kampány: Kampány sorszám azonosító mező Típus: Lenyíló lista mező Állapot: Lenyíló lista mező Címek: Adat Lista: Lekérdező lista adatok képernyőn való megjelenítéséhez Statisztika, kiértékelés: Statisztika

 Több soros szöveg: Több soros szöveg mező Kilépés: Az ablak bezárása Nyomógomb: Az ablak súgó oldalát megjelenítő nyomógomb Forró billentyűk: Ablakok forró billentyűit felsoroló sor

**Lásd még:**  Ablak

# **10.13.46. Importált dokumentumok**

# **10.13.46.1. Importált dokumentum**

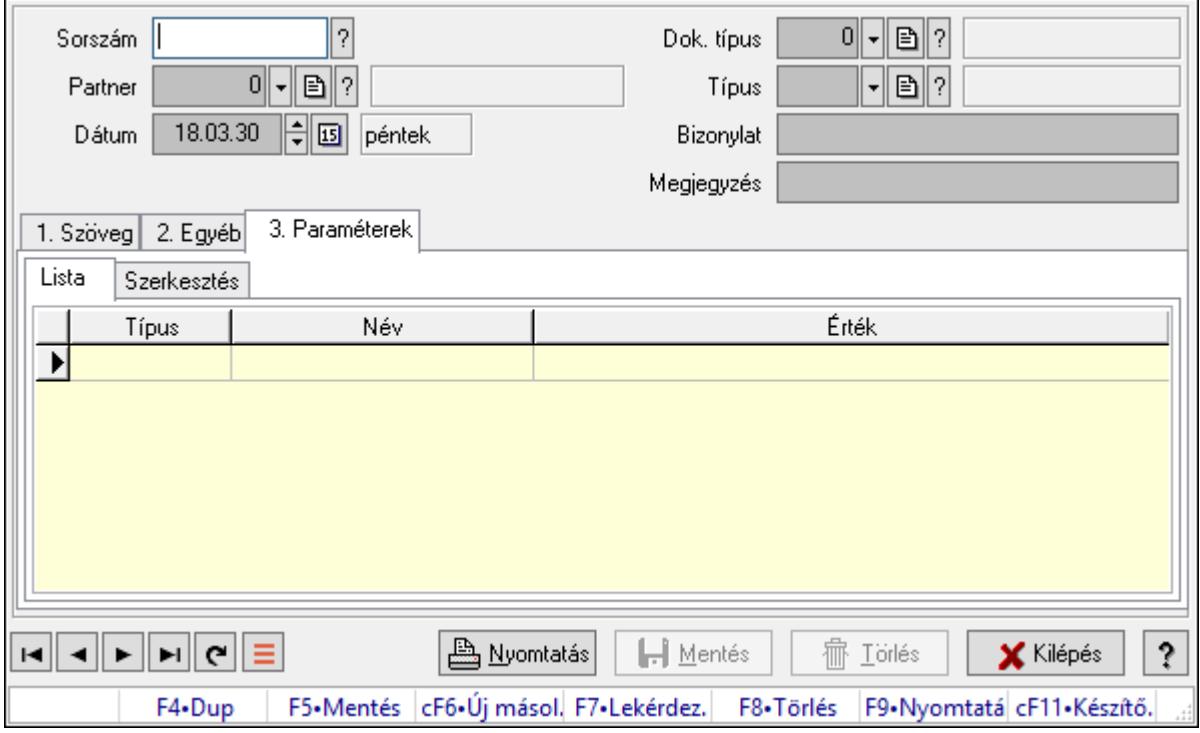

Importált dokumentum.

### **Forróbillentyűk:**

F9 • Nyomtatás

## **Elemek:**

 Dok. típus: Dokumentum típus azonosító mező Sorszám: Importált dokumentum sorszám azonosító mező Partner: Partner azonosító mező Dátum: Dátum/idő, dátum vagy idő beviteli mező Típus: Importált dokumentum típus azonosító mező Bizonylat: Bizonylat szöveg beviteli mező Megjegyzés: Megjegyzés szöveg beviteli mező 1. Szöveg: 1. Szöveg

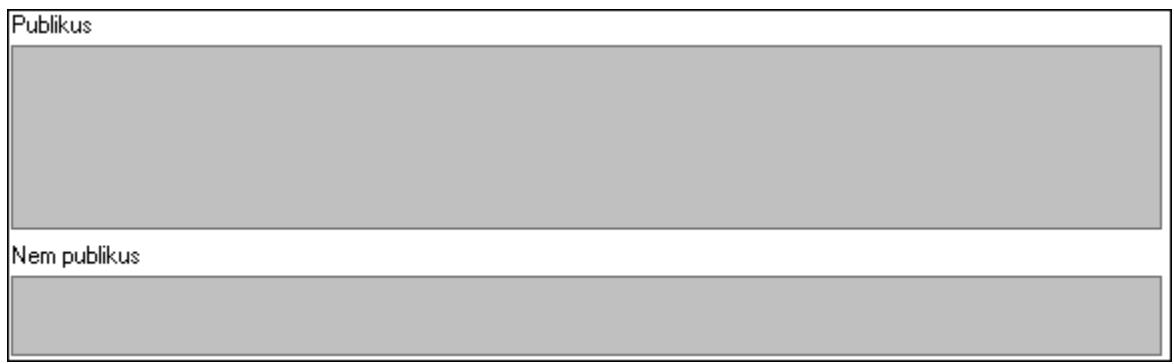

Publikus: Publikus szöveg ami megjelenik a nyomtatott dokumentumokok

 Nem publikus: Nem publikus szöveg dokumentumokhoz (nyomtatásban nem jelenik meg) 2. Egyéb: 2. Egyéb

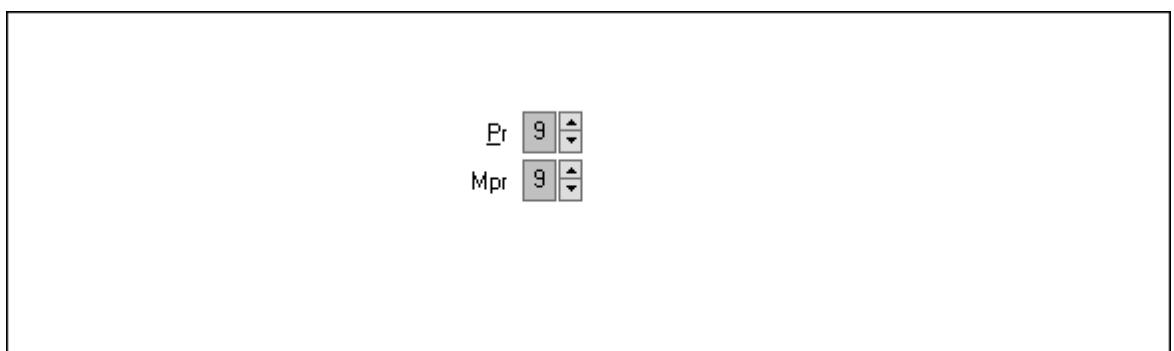

Pr: Adat láthatóságának privilégium szintje

Mpr: Adat láthatóságának privilégium szintje

3. Paraméterek: 3. Paraméterek

Lista: Lista

Lista: Lekérdező lista adatok képernyőn való megjelenítéséhez

Szerkesztés: Szerkesztés

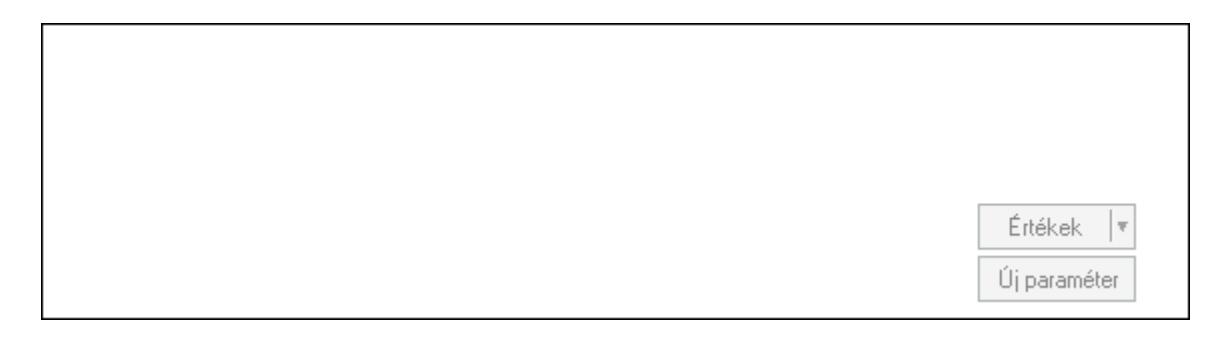

 Görgető mező: Görgető mező Értékek: Nyomógomb Új paraméter: Nyomógomb Nyomtatás: Nyomógomb Lapozó: Megjelenített adatok lapozása (első, előző, következő, utolsó, frissítés) Mentés: Adatok mentése Törlés: Időszerűsítéskor adatok törlése Kilépés: Az ablak bezárása Súgó: Az ablak súgó oldalát megjelenítő nyomógomb Forró billentyűk: Ablakok forró billentyűit felsoroló sor

#### **Lásd még:**

 Időszerűsítő ablak Ablak

# **10.13.46.2. Importált dokumentum**

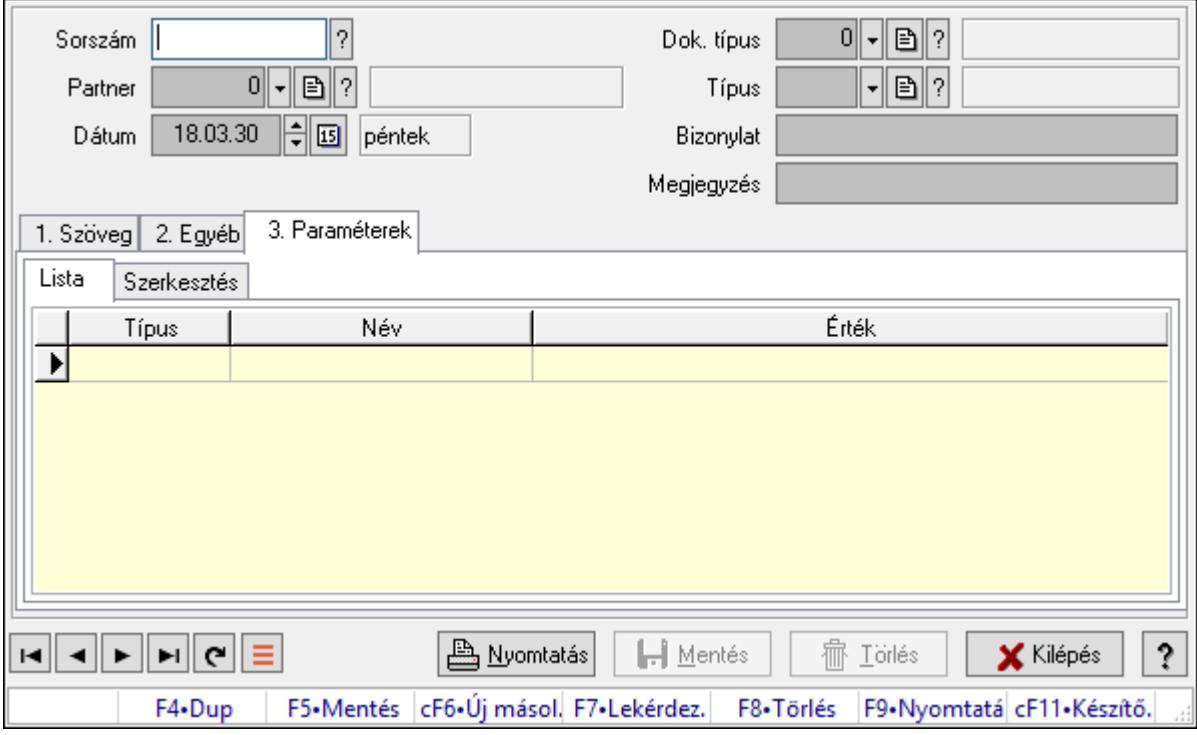

Importált dokumentum.

## **Forróbillentyűk:**

F9 • Nyomtatás

### **Elemek:**

 Dok. típus: Dokumentum típus azonosító mező Sorszám: Importált dokumentum sorszám azonosító mező Partner: Partner azonosító mező Dátum: Dátum/idő, dátum vagy idő beviteli mező Típus: Importált dokumentum típus azonosító mező Bizonylat: Bizonylat szöveg beviteli mező Megjegyzés: Megjegyzés szöveg beviteli mező 1. Szöveg: 1. Szöveg

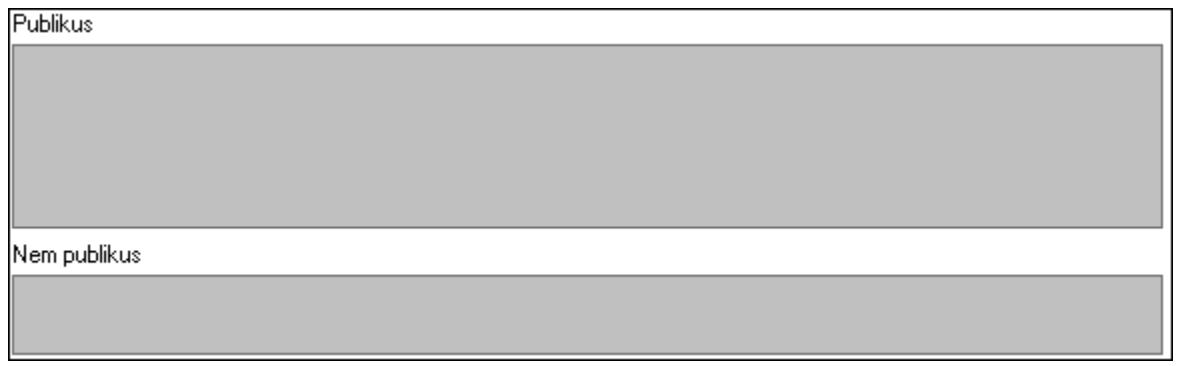

Publikus: Publikus szöveg ami megjelenik a nyomtatott dokumentumokok

 Nem publikus: Nem publikus szöveg dokumentumokhoz (nyomtatásban nem jelenik meg) 2. Egyéb: 2. Egyéb

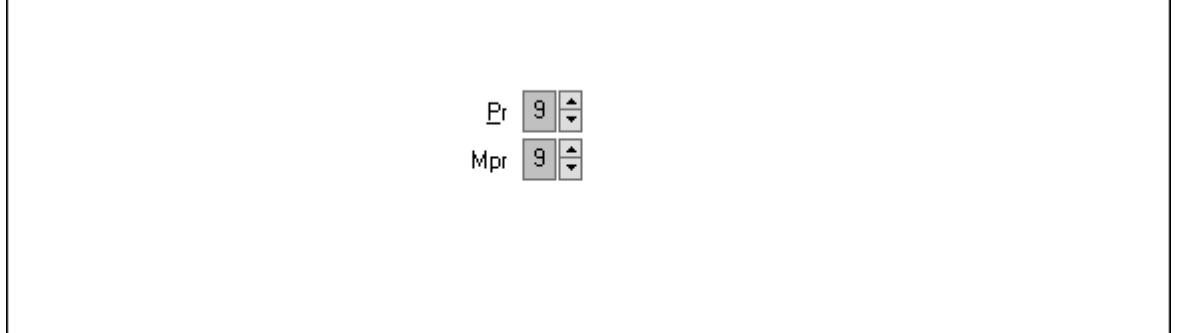

 Pr: Adat láthatóságának privilégium szintje Mpr: Adat láthatóságának privilégium szintje

3. Paraméterek: 3. Paraméterek

Lista: Lista

 Lista: Lekérdező lista adatok képernyőn való megjelenítéséhez Szerkesztés: Szerkesztés

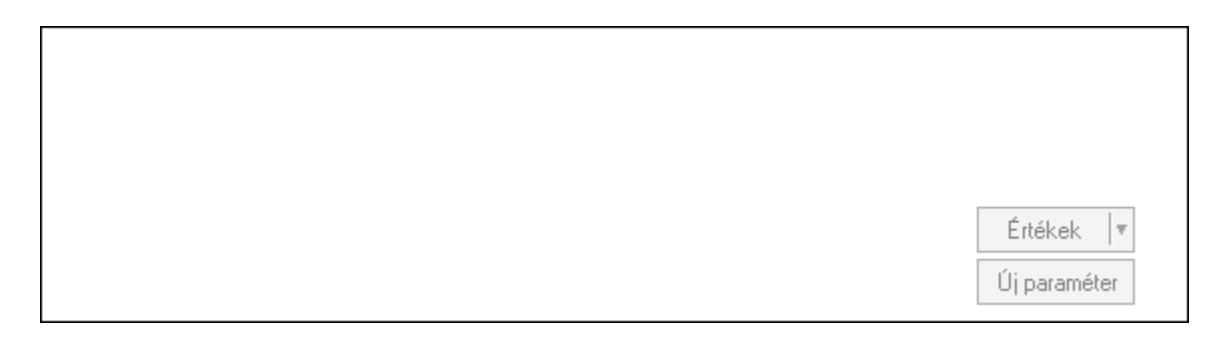

 Görgető mező: Görgető mező Értékek: Nyomógomb Új paraméter: Nyomógomb Nyomtatás: Nyomógomb Lapozó: Megjelenített adatok lapozása (első, előző, következő, utolsó, frissítés) Mentés: Adatok mentése Törlés: Időszerűsítéskor adatok törlése Kilépés: Az ablak bezárása Súgó: Az ablak súgó oldalát megjelenítő nyomógomb Forró billentyűk: Ablakok forró billentyűit felsoroló sor

#### **Lásd még:**

 Időszerűsítő ablak Ablak

# **10.13.46.3. Importált dokumentum lekérdezése**

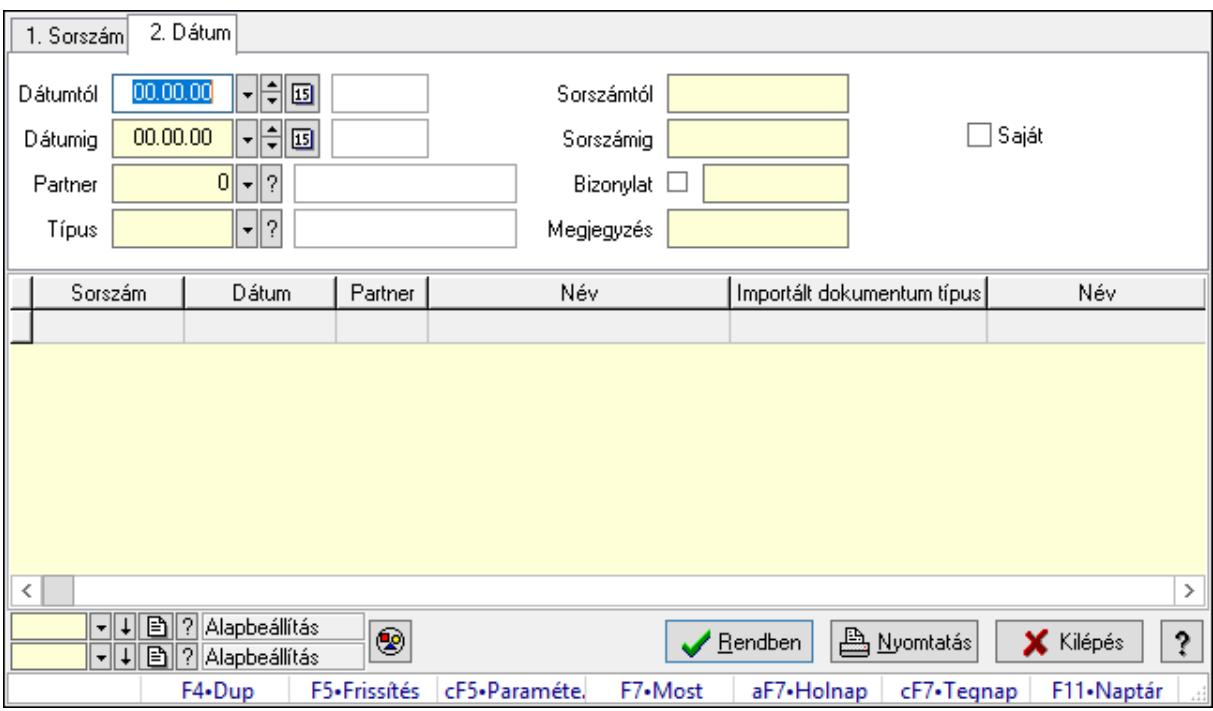

Importált dokumentum lekérdezése.

## **Forróbillentyűk:**

 Ctrl+F5 • Paraméterek F7 • Importált dokumentum

### **Elemek:**

 Forró billentyűk: Ablakok forró billentyűit felsoroló sor Dátumtól: Dátum/idő, dátum vagy idő beviteli mező Dátumig: Dátum/idő, dátum vagy idő beviteli mező Partner: Partner azonosító mező Típus: Importált dokumentum típus azonosító mező Sorszámtól: Importált dokumentum sorszám azonosító mező Sorszámig: Importált dokumentum sorszám azonosító mező Bizonylat: Szöveg beviteli mező Megjegyzés: Szöveg beviteli mező Param.: Dokumentum paraméter típus azonosító Saját: Jelölőnégyzet Nyomógomb: Nyomógomb Lista: Lekérdező lista adatok képernyőn való megjelenítéséhez Nyomógomb: Nyomógomb Oszlop beállítás: Oszlop beállítás azonosító azonosító mező Szűrő: Szűrő azonosító azonosító mező Rendben: Lekérdezés/keresés lista kiválasztott sorának visszaírása a hívó mezőbe Nyomtatás: Lekérdezés eredményének nyomtatása Kilépés: Az ablak bezárása

Súgó: Az ablak súgó oldalát megjelenítő nyomógomb

### **Lásd még:**

 Lekérdező ablak Ablak

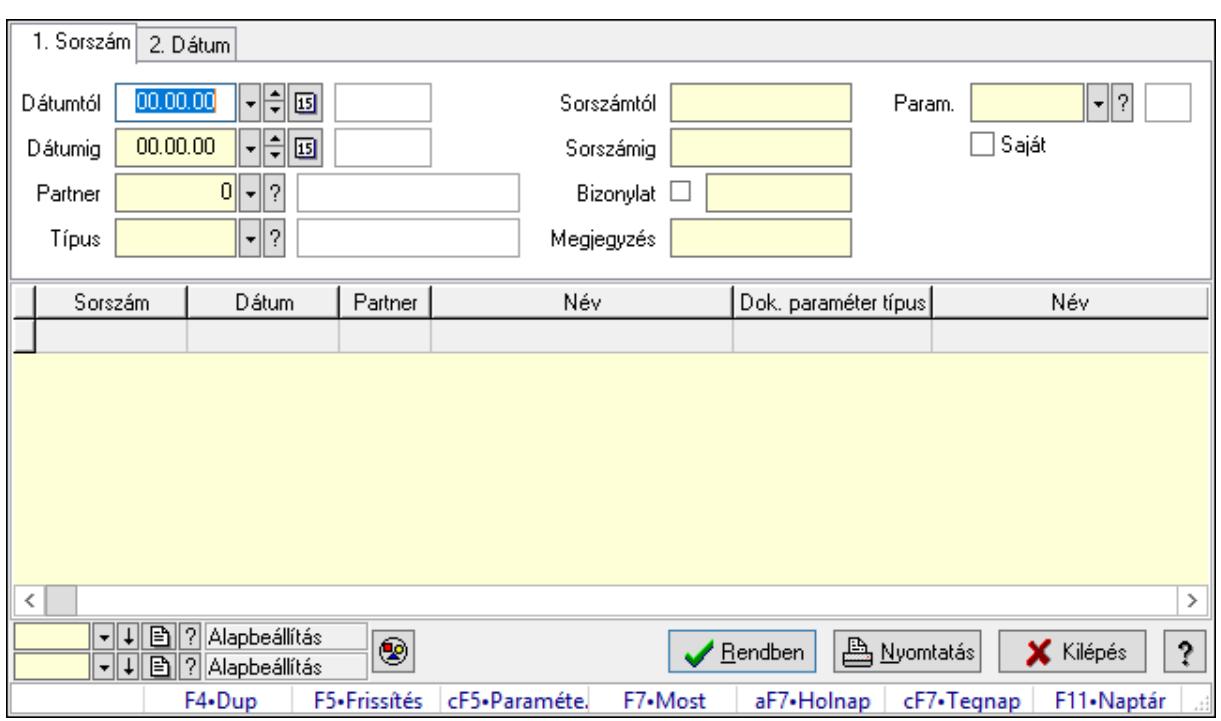

# **10.13.46.4. Importált dokumentum paraméter lekérdezése**

Importált dokumentum paraméter lekérdezése.

#### **Forróbillentyűk:**

Ctrl+F5 • Paraméterek

F7 • Importált dokumentum

#### **Elemek:**

 Forró billentyűk: Ablakok forró billentyűit felsoroló sor Dátumtól: Dátum/idő, dátum vagy idő beviteli mező Dátumig: Dátum/idő, dátum vagy idő beviteli mező Partner: Partner azonosító mező Típus: Importált dokumentum típus azonosító mező Sorszámtól: Importált dokumentum sorszám azonosító mező Sorszámig: Importált dokumentum sorszám azonosító mező Bizonylat: Szöveg beviteli mező Megjegyzés: Szöveg beviteli mező Param.: Dokumentum paraméter típus azonosító Saját: Jelölőnégyzet Nyomógomb: Nyomógomb Lista: Lekérdező lista adatok képernyőn való megjelenítéséhez Nyomógomb: Nyomógomb Oszlop beállítás: Oszlop beállítás azonosító azonosító mező Szűrő: Szűrő azonosító azonosító mező Rendben: Lekérdezés/keresés lista kiválasztott sorának visszaírása a hívó mezőbe Nyomtatás: Lekérdezés eredményének nyomtatása

 Kilépés: Az ablak bezárása Súgó: Az ablak súgó oldalát megjelenítő nyomógomb

## **Lásd még:**

 Lekérdező ablak Ablak

# **10.13.46.5. Importált dokumentum listájának nyomtatása**

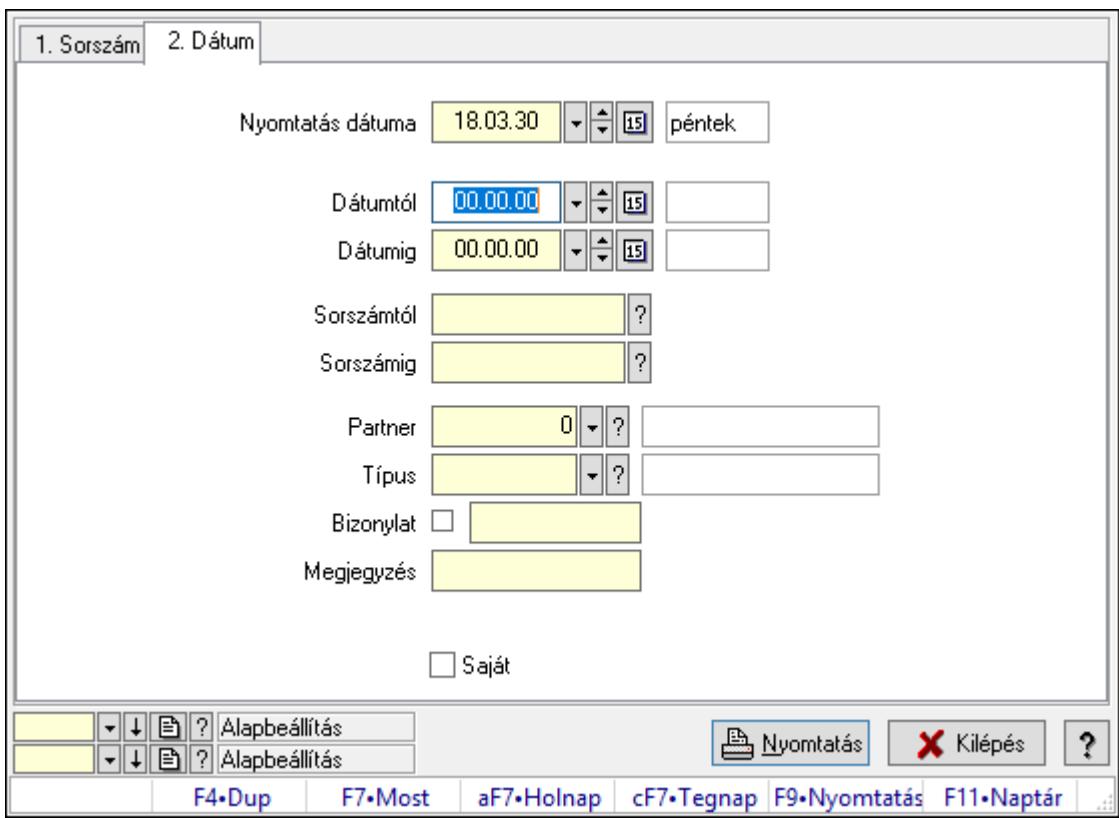

Importált dokumentum listájának nyomtatása.

### **Elemek:**

Forró billentyűk: Ablakok forró billentyűit felsoroló sor

 Nyomtatás dátuma: Lista nyomtatásakor a lapokra kerülő "Nyomtatás dátuma" mező tartalma

Dátumtól: Dátum/idő, dátum vagy idő beviteli mező

Dátumig: Dátum/idő, dátum vagy idő beviteli mező

Sorszámtól: Importált dokumentum sorszám azonosító mező

Sorszámig: Importált dokumentum sorszám azonosító mező

Partner: Partner azonosító mező

Típus: Importált dokumentum típus azonosító mező

Bizonylat: Szöveg beviteli mező

Megjegyzés: Szöveg beviteli mező

Param.: Dokumentum paraméter típus azonosító

Saját: Jelölőnégyzet

 Oszlop beállítás azonosító: Oszlop beállítás azonosító azonosító mező Szűrő azonosító: Szűrő azonosító azonosító mező Nyomtatás: Lista nyomtatása Kilépés: Az ablak bezárása Súgó: Az ablak súgó oldalát megjelenítő nyomógomb

### **Lásd még:**

 Nyomtató ablak Ablak

# **10.13.46.6. Importált dokumentum paraméter listájának nyomtatása**

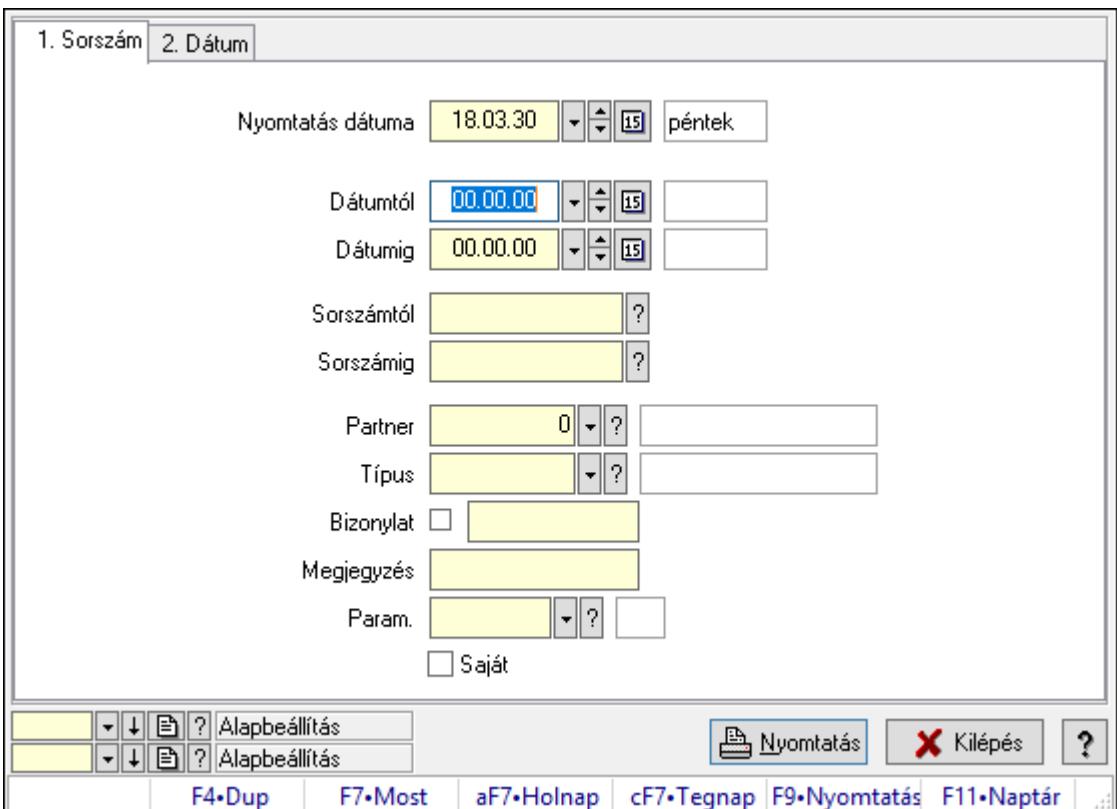

Importált dokumentum paraméter listájának nyomtatása.

### **Elemek:**

Forró billentyűk: Ablakok forró billentyűit felsoroló sor

 Nyomtatás dátuma: Lista nyomtatásakor a lapokra kerülő "Nyomtatás dátuma" mező tartalma

Dátumtól: Dátum/idő, dátum vagy idő beviteli mező

Dátumig: Dátum/idő, dátum vagy idő beviteli mező

Sorszámtól: Importált dokumentum sorszám azonosító mező

Sorszámig: Importált dokumentum sorszám azonosító mező

Partner: Partner azonosító mező

Típus: Importált dokumentum típus azonosító mező

Bizonylat: Szöveg beviteli mező

 Megjegyzés: Szöveg beviteli mező Param.: Dokumentum paraméter típus azonosító Saját: Jelölőnégyzet Oszlop beállítás azonosító: Oszlop beállítás azonosító azonosító mező Szűrő azonosító: Szűrő azonosító azonosító mező Nyomtatás: Lista nyomtatása Kilépés: Az ablak bezárása Súgó: Az ablak súgó oldalát megjelenítő nyomógomb

## **Lásd még:**

 Nyomtató ablak Ablak

# **10.13.46.7. Importált dokumentum nyomtatása**

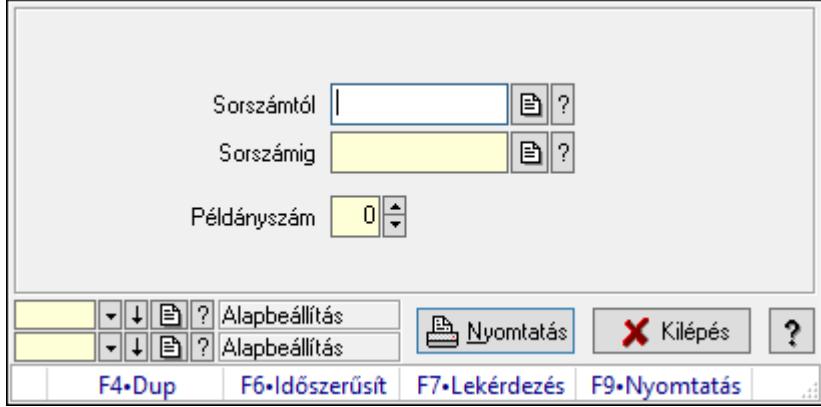

Importált dokumentum nyomtatása.

# **Elemek:**

Forró billentyűk: Ablakok forró billentyűit felsoroló sor

Sorszámtól: Importált dokumentum sorszám azonosító mező

Sorszámig: Importált dokumentum sorszám azonosító mező

Példányszám: Szám beviteli mező

Oszlop beállítás azonosító: Oszlop beállítás azonosító azonosító mező

Szűrő azonosító: Szűrő azonosító azonosító mező

Nyomtatás: Dokumentum nyomtatása

Kilépés: Az ablak bezárása

Súgó: Az ablak súgó oldalát megjelenítő nyomógomb

# **Lásd még:**

 Dokumentum nyomtató ablak Ablak

# **10.13.46.8. Kimutatások, összesítések**

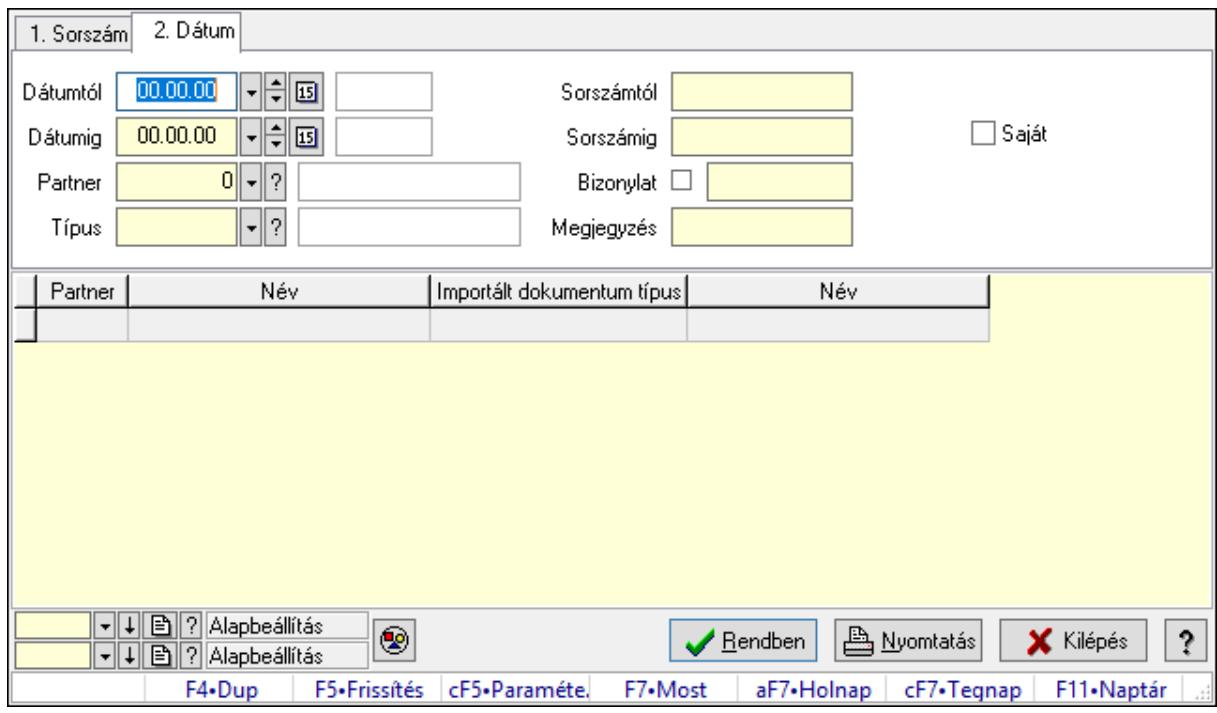

#### **10.13.46.8.1. Importált dokumentum lekérdezése - összesítés**

Importált dokumentum lekérdezése - összesítés.

#### **Forróbillentyűk:**

Ctrl+F5 • Paraméterek

F7 • Importált dokumentum

#### **Elemek:**

 Forró billentyűk: Ablakok forró billentyűit felsoroló sor Dátumtól: Dátum/idő, dátum vagy idő beviteli mező Dátumig: Dátum/idő, dátum vagy idő beviteli mező Partner: Partner azonosító mező Típus: Importált dokumentum típus azonosító mező Sorszámtól: Importált dokumentum sorszám azonosító mező Sorszámig: Importált dokumentum sorszám azonosító mező Bizonylat: Szöveg beviteli mező Megjegyzés: Szöveg beviteli mező Param.: Dokumentum paraméter típus azonosító Saját: Jelölőnégyzet Nyomógomb: Nyomógomb Lista: Lekérdező lista adatok képernyőn való megjelenítéséhez Nyomógomb: Nyomógomb Oszlop beállítás: Oszlop beállítás azonosító azonosító mező Szűrő: Szűrő azonosító azonosító mező

 Rendben: Lekérdezés/keresés lista kiválasztott sorának visszaírása a hívó mezőbe Nyomtatás: Lekérdezés eredményének nyomtatása Kilépés: Az ablak bezárása Súgó: Az ablak súgó oldalát megjelenítő nyomógomb

## **Lásd még:**

 Lekérdező ablak Ablak

## **10.13.46.8.2. Importált dokumentum listájának nyomtatása - összesítés**

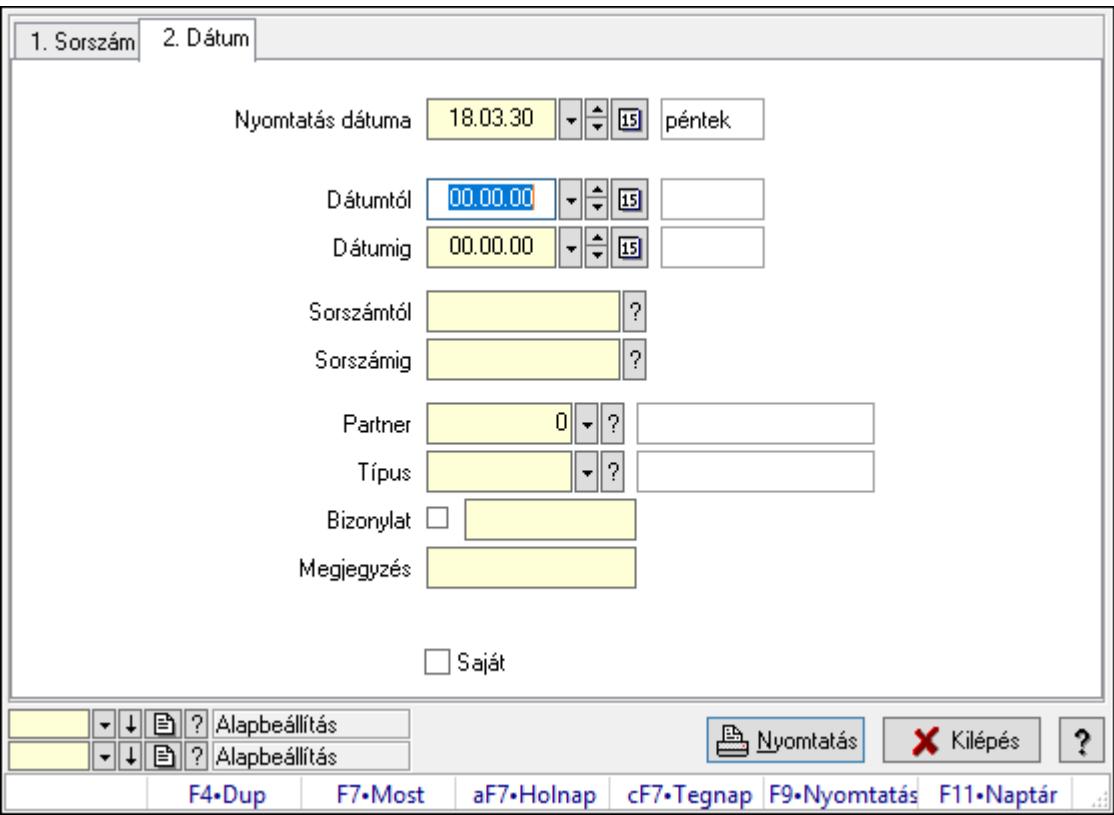

Importált dokumentum listájának nyomtatása - összesítés.

### **Elemek:**

Forró billentyűk: Ablakok forró billentyűit felsoroló sor

 Nyomtatás dátuma: Lista nyomtatásakor a lapokra kerülő "Nyomtatás dátuma" mező tartalma

Dátumtól: Dátum/idő, dátum vagy idő beviteli mező

Dátumig: Dátum/idő, dátum vagy idő beviteli mező

Sorszámtól: Importált dokumentum sorszám azonosító mező

Sorszámig: Importált dokumentum sorszám azonosító mező

Partner: Partner azonosító mező

Típus: Importált dokumentum típus azonosító mező

Bizonylat: Szöveg beviteli mező

Megjegyzés: Szöveg beviteli mező

 Param.: Dokumentum paraméter típus azonosító Saját: Jelölőnégyzet Oszlop beállítás azonosító: Oszlop beállítás azonosító azonosító mező Szűrő azonosító: Szűrő azonosító azonosító mező Nyomtatás: Lista nyomtatása Kilépés: Az ablak bezárása Súgó: Az ablak súgó oldalát megjelenítő nyomógomb

# **Lásd még:**

 Nyomtató ablak Ablak

# **10.13.46.9. Kiadás/bevétel költséghely ablak**

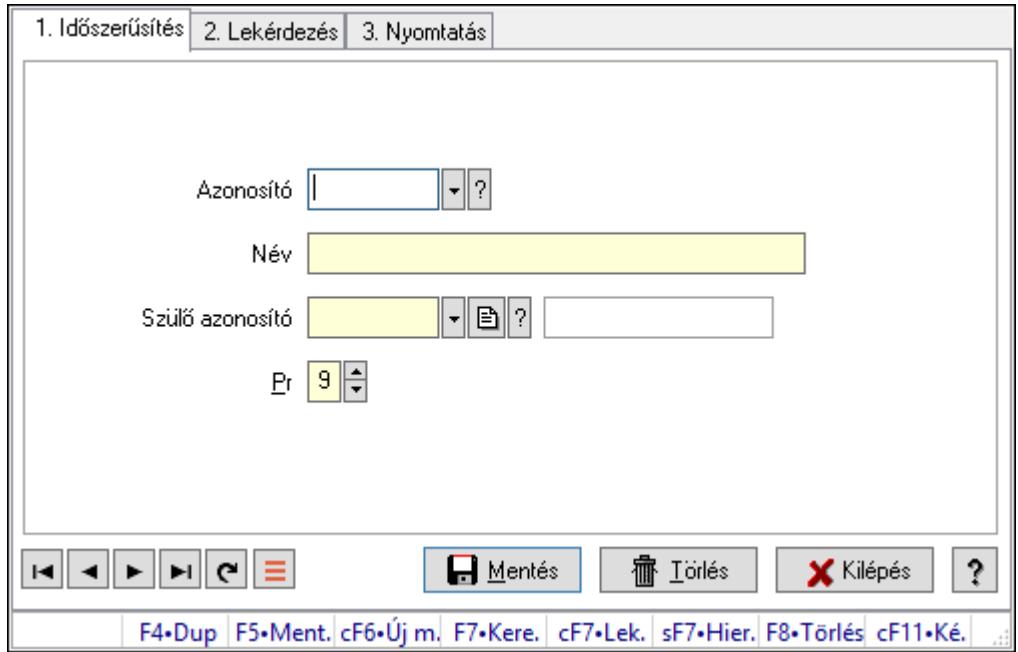

Kiadás/bevétel költséghely adatainak időszerűsítése, lekérdezése, nyomtatása

### **Elemek:**

Forró billentyűk: Ablakok forró billentyűit felsoroló sor

 1. Időszerűsítés: 1. Időszerűsítés Azonosító: Azonosító

Név: Adat neve

Szülő azonosító: Szülő azonosító

Pr: Adat láthatóságának privilégium szintje

Aktív: Aktív/passzív jelölőnégyzet

Lapozó: Megjelenített adatok lapozása (első, előző, következő, utolsó, frissítés)

Mentés: Adatok mentése

Törlés: Időszerűsítéskor adatok törlése

Kilépés: Az ablak bezárása

 Súgó: Az ablak súgó oldalát megjelenítő nyomógomb 2. Lekérdezés: 2. Lekérdezés

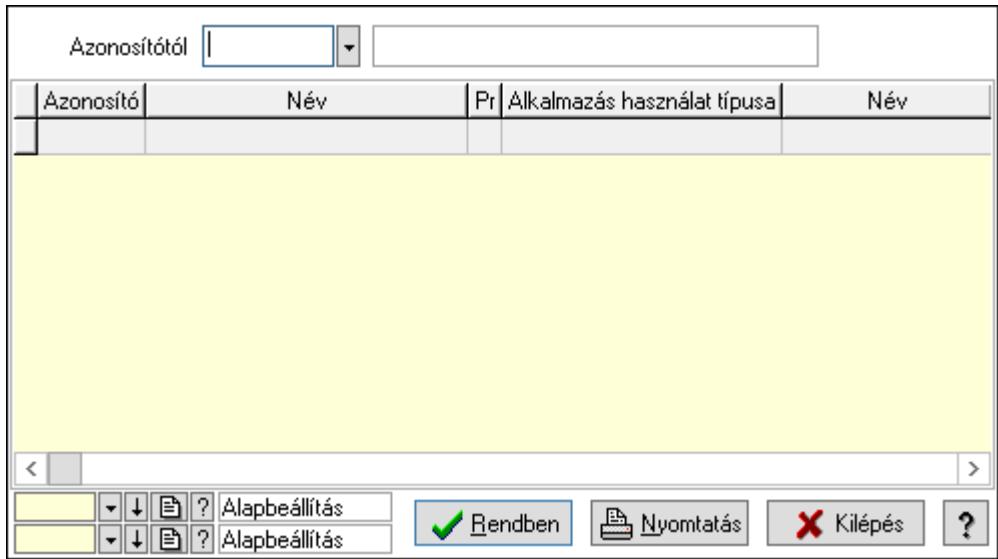

 Azonosítótól: Kiadás/bevétel költséghely listájának lekérdezése ettől az azonosítótól kezdődjön

Lista: Kiadás/bevétel költséghely lekérdezésének listája

Nyomógomb: Nyomógomb

Oszlop beállítás: Oszlop beállítás azonosító azonosító mező

Szűrő: Szűrő azonosító azonosító mező

Rendben: Lekérdezés/keresés lista kiválasztott sorának visszaírása a hívó mezőbe

Nyomtatás: Lekérdezés eredményének nyomtatása

Kilépés: Az ablak bezárása

Súgó: Az ablak súgó oldalát megjelenítő nyomógomb

3. Nyomtatás: 3. Nyomtatás

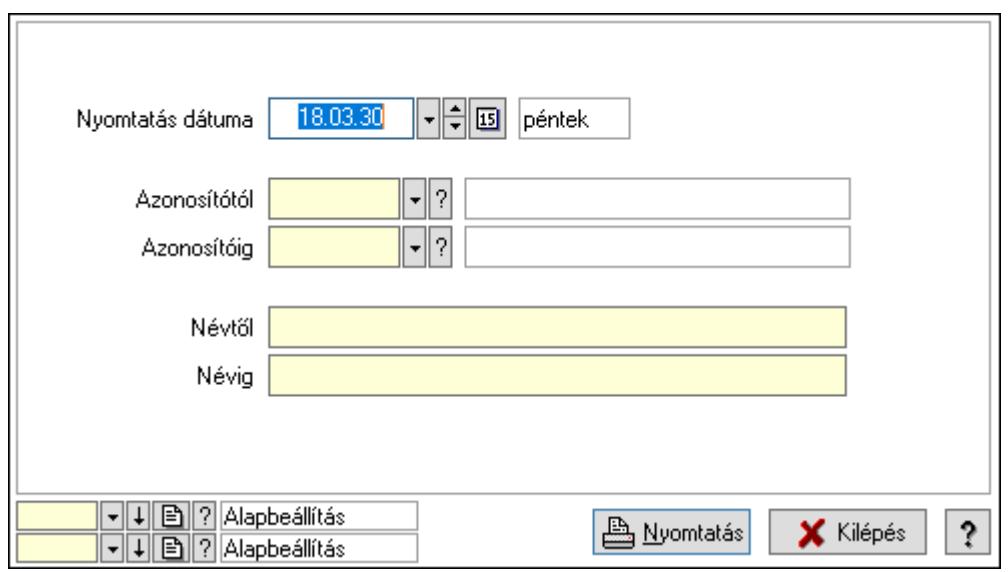

Nyomtatás dátuma: Kiadás/bevétel költséghely nyomtatás dátuma szerinti szűréssel

 Azonosítótól: Kiadás/bevétel költséghely azonosító intervallum szerinti szűréssel Azonosítóig: Kiadás/bevétel költséghely azonosító intervallum szerinti szűréssel Névtől: Kiadás/bevétel költséghely név intervallum szerinti szűréssel Névig: Kiadás/bevétel költséghely név intervallum szerinti szűréssel Oszlop beállítás azonosító: Oszlop beállítás azonosító azonosító mező Szűrő azonosító: Szűrő azonosító azonosító mező Nyomtatás: Lista nyomtatása Kilépés: Az ablak bezárása Súgó: Az ablak súgó oldalát megjelenítő nyomógomb

### **Lásd még:**

 Időszerűsítő/lekérdező/nyomtató ablak Ablak

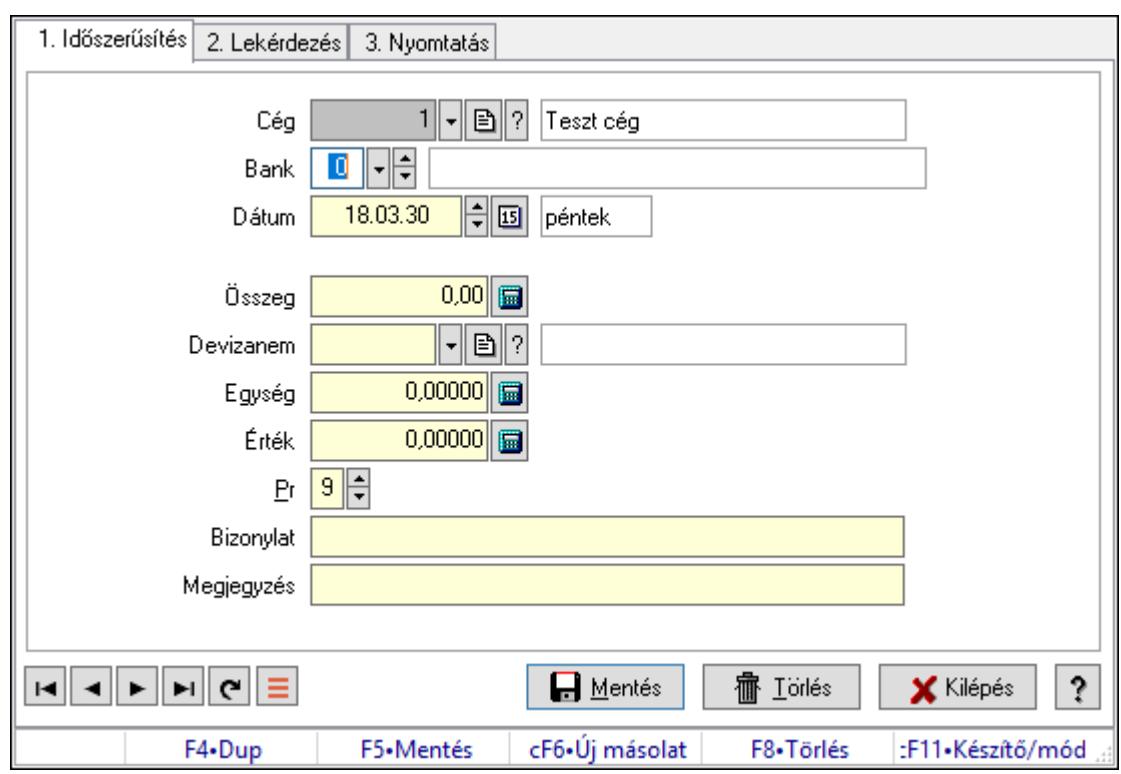

# **10.13.47. Bankszámla egyenleg**

Bankszámla egyenleg.

### **Elemek:**

Forró billentyűk: Ablakok forró billentyűit felsoroló sor

1. Időszerűsítés: 1. Időszerűsítés

Cég: Cég azonosító mező

Bank: Bankszámla azonosító mező

Dátum: Dátum/idő, dátum vagy idő beviteli mező

Összeg: Szám beviteli mező

Devizanem: Valuta azonosító mező

 Egység: Szám beviteli mező Érték: Szám beviteli mező Pr: Adat láthatóságának privilégium szintje Bizonylat: Bizonylat szöveg beviteli mező Megjegyzés: Megjegyzés szöveg beviteli mező Lapozó: Megjelenített adatok lapozása (első, előző, következő, utolsó, frissítés) Mentés: Adatok mentése Törlés: Időszerűsítéskor adatok törlése Kilépés: Az ablak bezárása Súgó: Az ablak súgó oldalát megjelenítő nyomógomb

2. Lekérdezés: 2. Lekérdezés

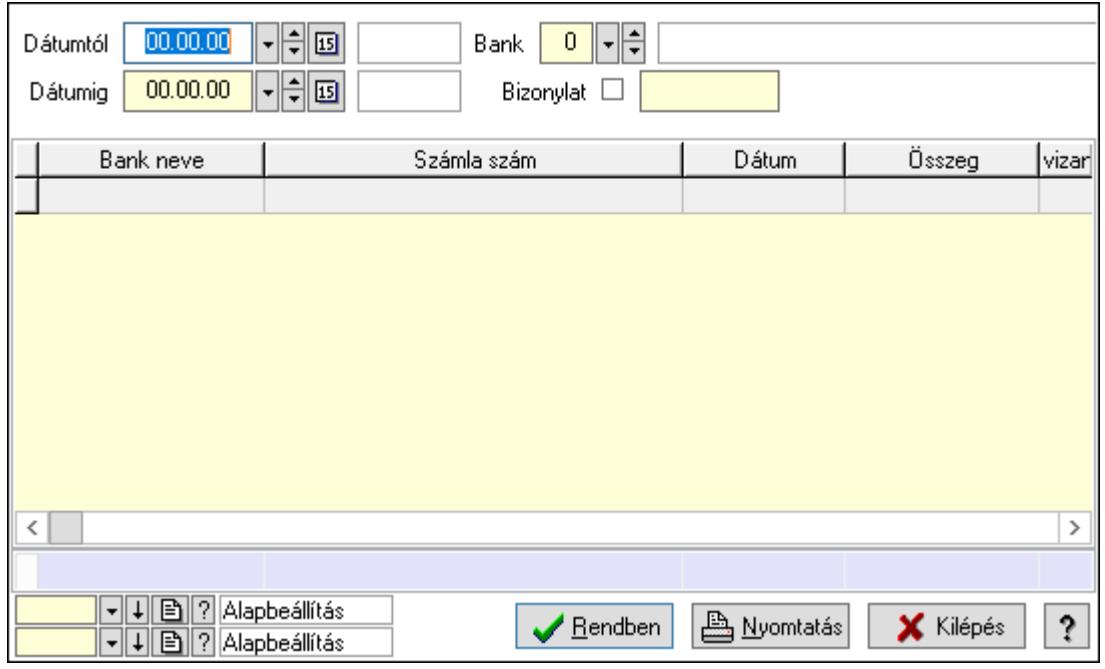

 Dátumtól: Dátum/idő, dátum vagy idő beviteli mező Dátumig: Dátum/idő, dátum vagy idő beviteli mező Bank: Bankszámla azonosító mező Bizonylat: Szöveg beviteli mező Lista: Lekérdező lista adatok képernyőn való megjelenítéséhez Nyomógomb: Nyomógomb Oszlop beállítás: Oszlop beállítás azonosító azonosító mező Szűrő: Szűrő azonosító azonosító mező Rendben: Lekérdezés/keresés lista kiválasztott sorának visszaírása a hívó mezőbe Nyomtatás: Lekérdezés eredményének nyomtatása Kilépés: Az ablak bezárása Súgó: Az ablak súgó oldalát megjelenítő nyomógomb Összesítő sor

3. Nyomtatás: 3. Nyomtatás

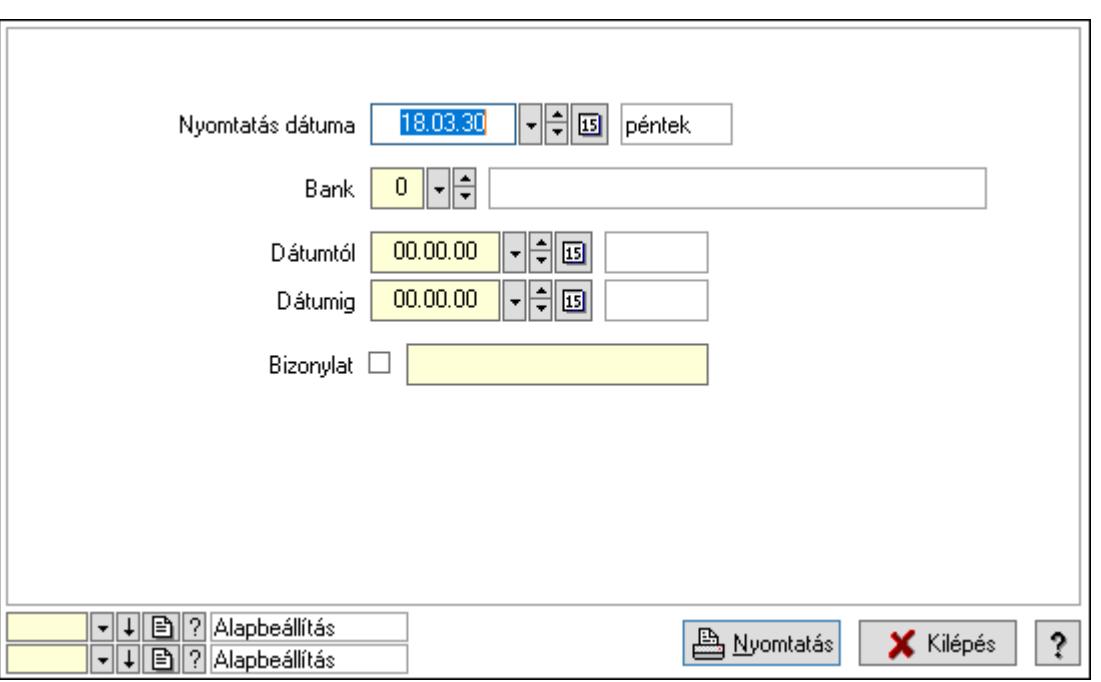

 Nyomtatás dátuma: Lista nyomtatásakor a lapokra kerülő "Nyomtatás dátuma" mező tartalma

Bank: Bankszámla azonosító mező

Dátumtól: Dátum/idő, dátum vagy idő beviteli mező

Dátumig: Dátum/idő, dátum vagy idő beviteli mező

Bizonylat: Szöveg beviteli mező

Oszlop beállítás azonosító: Oszlop beállítás azonosító azonosító mező

Szűrő azonosító: Szűrő azonosító azonosító mező

Nyomtatás: Lista nyomtatása

Kilépés: Az ablak bezárása

Súgó: Az ablak súgó oldalát megjelenítő nyomógomb

#### **Lásd még:**

 Időszerűsítő/lekérdező/nyomtató ablak Ablak

# **10.13.48. Ültetési tervezet**

# **10.13.48.1. Ültetési tervezet lekérdezése**

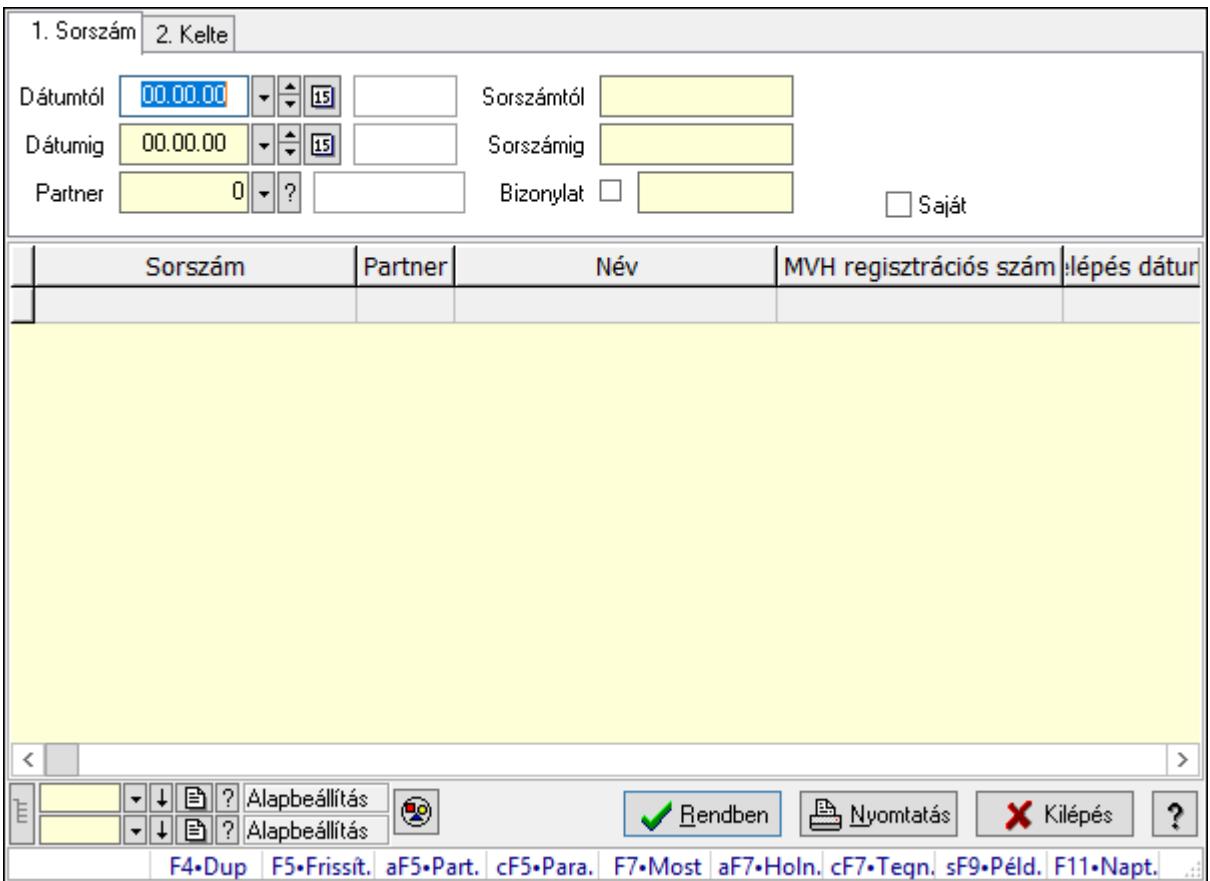

Ültetési tervezet lekérdezése.

### **Forróbillentyűk:**

 Alt+F5 • Partner Ctrl+F5 • Paraméterek F7 • Ültetési tervezet Shift+F9 • Példányszám

#### **Elemek:**

 Forró billentyűk: Ablakok forró billentyűit felsoroló sor Dátumtól: Dátum/idő, dátum vagy idő beviteli mező Dátumig: Dátum/idő, dátum vagy idő beviteli mező Partner: Partner azonosító mező Sorszámtól: Ültetési tervezet sorszám azonosító mező Sorszámig: Ültetési tervezet sorszám azonosító mező Bizonylat: Szöveg beviteli mező Param.: Dokumentum paraméter típus azonosító Termék: Termék azonosító mező Saját: Jelölőnégyzet

 Csoport: Termék csoport azonosító mező Nyomógomb: Nyomógomb Lista: Lekérdező lista adatok képernyőn való megjelenítéséhez Nyomógomb: Nyomógomb Oszlop beállítás: Oszlop beállítás azonosító azonosító mező Szűrő: Szűrő azonosító azonosító mező Rendben: Lekérdezés/keresés lista kiválasztott sorának visszaírása a hívó mezőbe Nyomtatás: Lekérdezés eredményének nyomtatása Kilépés: Az ablak bezárása Súgó: Az ablak súgó oldalát megjelenítő nyomógomb Lista: Lekérdező lista adatok képernyőn való megjelenítéséhez

### **Lásd még:**

 Lekérdező ablak Ablak

# **10.13.48.2. Ültetési tervezet tételek lekérdezése**

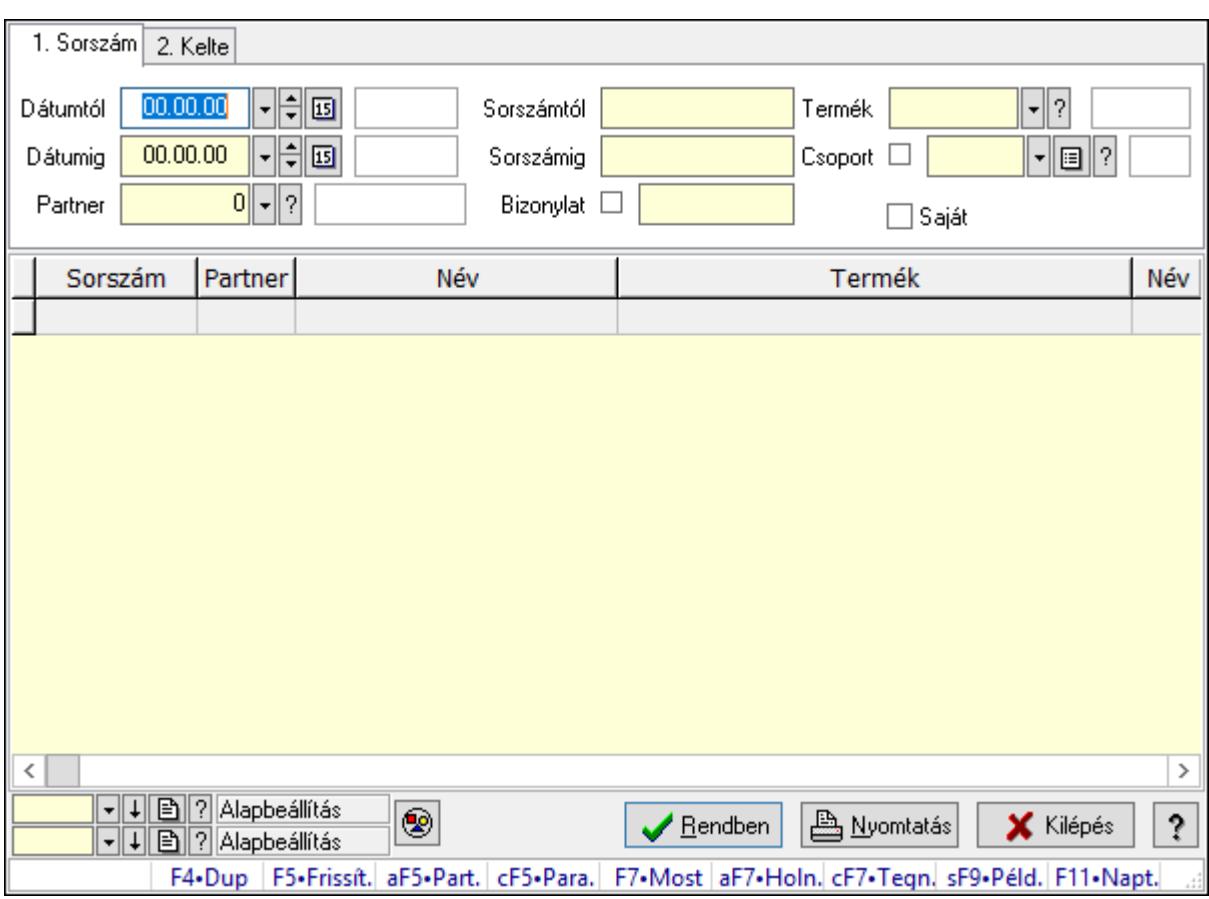

Ültetési tervezet tételek lekérdezése.

### **Forróbillentyűk:**

 Alt+F5 • Partner Ctrl+F5 • Paraméterek  F7 • Ültetési tervezet Shift+F9 • Példányszám

## **Elemek:**

 Forró billentyűk: Ablakok forró billentyűit felsoroló sor Dátumtól: Dátum/idő, dátum vagy idő beviteli mező Dátumig: Dátum/idő, dátum vagy idő beviteli mező Partner: Partner azonosító mező Sorszámtól: Ültetési tervezet sorszám azonosító mező Sorszámig: Ültetési tervezet sorszám azonosító mező Bizonylat: Szöveg beviteli mező Param.: Dokumentum paraméter típus azonosító Termék: Termék azonosító mező Saját: Jelölőnégyzet Csoport: Termék csoport azonosító mező Nyomógomb: Nyomógomb Lista: Lekérdező lista adatok képernyőn való megjelenítéséhez Nyomógomb: Nyomógomb Oszlop beállítás: Oszlop beállítás azonosító azonosító mező Szűrő: Szűrő azonosító azonosító mező Rendben: Lekérdezés/keresés lista kiválasztott sorának visszaírása a hívó mezőbe Nyomtatás: Lekérdezés eredményének nyomtatása Kilépés: Az ablak bezárása Súgó: Az ablak súgó oldalát megjelenítő nyomógomb

# **Lásd még:**

 Lekérdező ablak Ablak

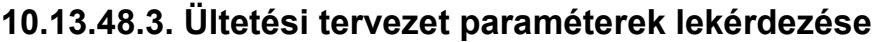

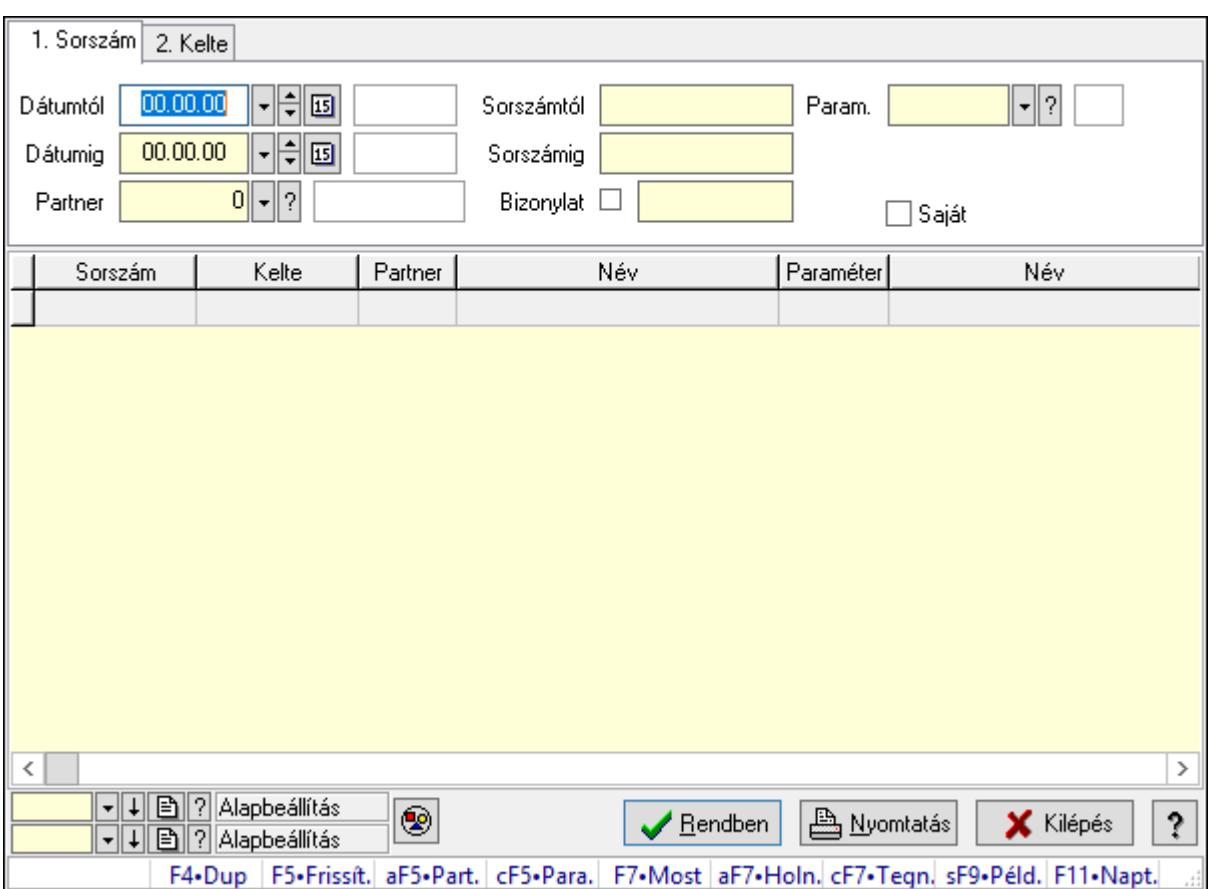

Ültetési tervezet paraméterek lekérdezése.

### **Forróbillentyűk:**

 Alt+F5 • Partner Ctrl+F5 • Paraméterek F7 • Ültetési tervezet Shift+F9 • Példányszám

#### **Elemek:**

 Forró billentyűk: Ablakok forró billentyűit felsoroló sor Dátumtól: Dátum/idő, dátum vagy idő beviteli mező Dátumig: Dátum/idő, dátum vagy idő beviteli mező Partner: Partner azonosító mező Sorszámtól: Ültetési tervezet sorszám azonosító mező Sorszámig: Ültetési tervezet sorszám azonosító mező Bizonylat: Szöveg beviteli mező Param.: Dokumentum paraméter típus azonosító Termék: Termék azonosító mező Saját: Jelölőnégyzet Csoport: Termék csoport azonosító mező Nyomógomb: Nyomógomb

 Lista: Lekérdező lista adatok képernyőn való megjelenítéséhez Nyomógomb: Nyomógomb Oszlop beállítás: Oszlop beállítás azonosító azonosító mező Szűrő: Szűrő azonosító azonosító mező Rendben: Lekérdezés/keresés lista kiválasztott sorának visszaírása a hívó mezőbe Nyomtatás: Lekérdezés eredményének nyomtatása Kilépés: Az ablak bezárása Súgó: Az ablak súgó oldalát megjelenítő nyomógomb

## **Lásd még:**

 Lekérdező ablak Ablak

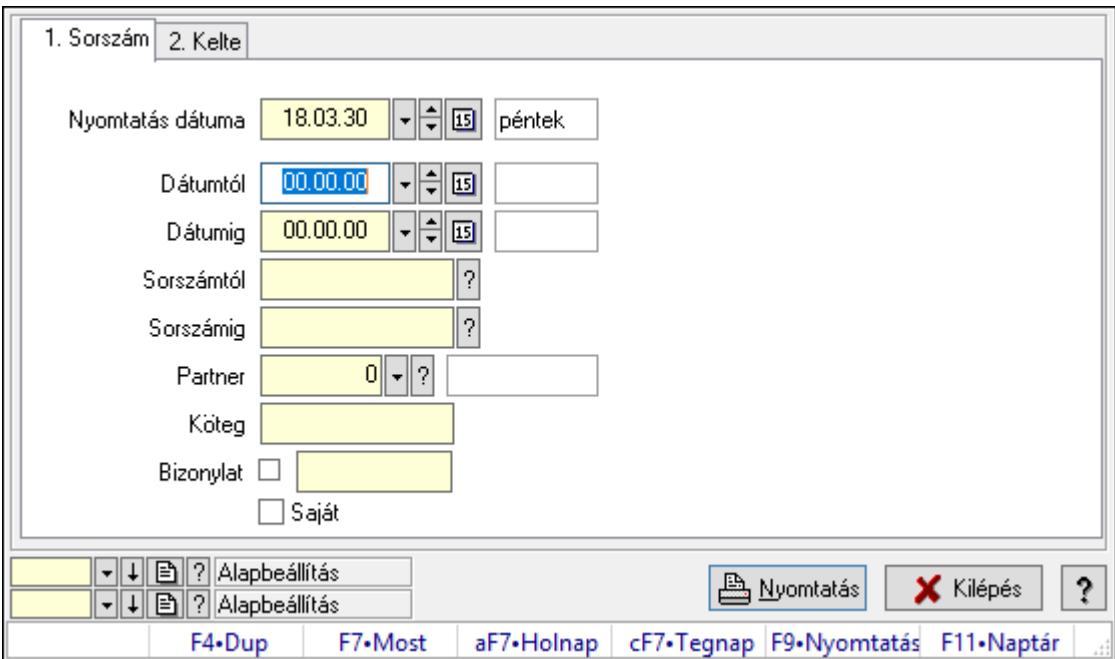

# **10.13.48.4. Ültetési tervezet listájának nyomtatása**

Ültetési tervezet listájának nyomtatása.

### **Elemek:**

Forró billentyűk: Ablakok forró billentyűit felsoroló sor

 Nyomtatás dátuma: Lista nyomtatásakor a lapokra kerülő "Nyomtatás dátuma" mező tartalma

Dátumtól: Dátum/idő, dátum vagy idő beviteli mező

Dátumig: Dátum/idő, dátum vagy idő beviteli mező

Sorszámtól: Ültetési tervezet sorszám azonosító mező

Sorszámig: Ültetési tervezet sorszám azonosító mező

Partner: Partner azonosító mező

Köteg: Szöveg beviteli mező

Bizonylat: Szöveg beviteli mező

 Saját: Jelölőnégyzet Param.: Dokumentum paraméter típus azonosító Terméktől: Termék azonosító mező Termékig: Termék azonosító mező Csoportig: Termék csoport azonosító mező Csoporttól: Termék csoport azonosító mező Oszlop beállítás azonosító: Oszlop beállítás azonosító azonosító mező Szűrő azonosító: Szűrő azonosító azonosító mező Nyomtatás: Lista nyomtatása Kilépés: Az ablak bezárása Súgó: Az ablak súgó oldalát megjelenítő nyomógomb

#### **Lásd még:**

 Nyomtató ablak Ablak

# **10.13.48.5. Ültetési tervezet tételek listájának nyomtatása**

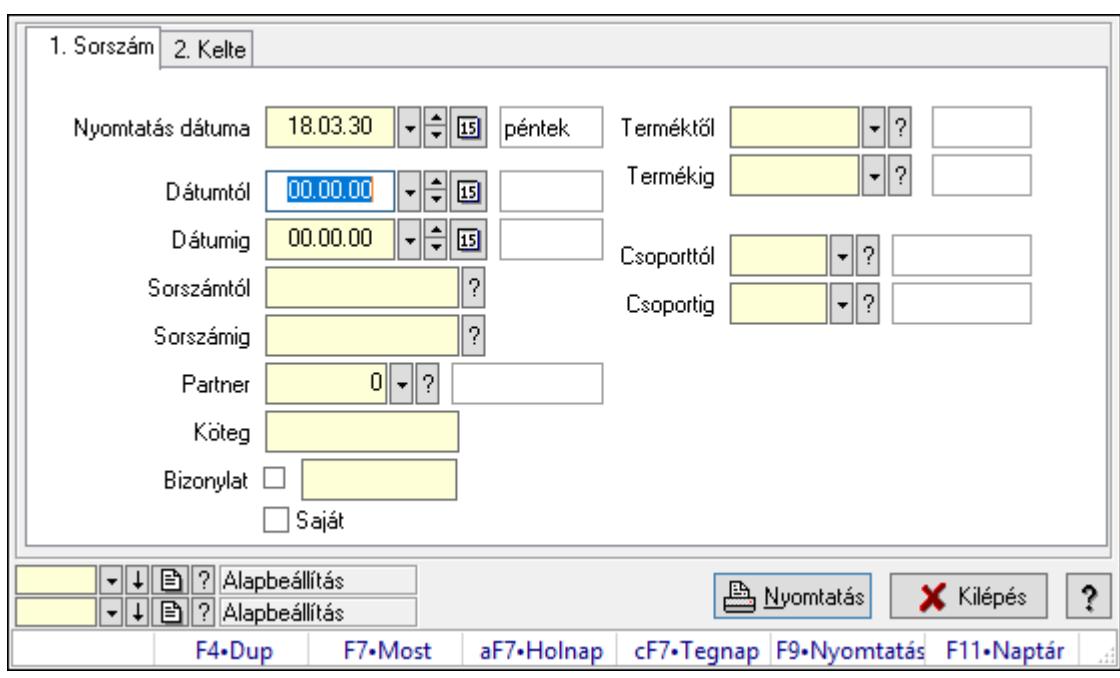

Ültetési tervezet tételek listájának nyomtatása.

### **Elemek:**

Forró billentyűk: Ablakok forró billentyűit felsoroló sor

 Nyomtatás dátuma: Lista nyomtatásakor a lapokra kerülő "Nyomtatás dátuma" mező tartalma

Dátumtól: Dátum/idő, dátum vagy idő beviteli mező

Dátumig: Dátum/idő, dátum vagy idő beviteli mező

Sorszámtól: Ültetési tervezet sorszám azonosító mező

Sorszámig: Ültetési tervezet sorszám azonosító mező

 Partner: Partner azonosító mező Köteg: Szöveg beviteli mező Bizonylat: Szöveg beviteli mező Saját: Jelölőnégyzet Param.: Dokumentum paraméter típus azonosító Terméktől: Termék azonosító mező Termékig: Termék azonosító mező Csoportig: Termék csoport azonosító mező Csoporttól: Termék csoport azonosító mező Oszlop beállítás azonosító: Oszlop beállítás azonosító azonosító mező Szűrő azonosító: Szűrő azonosító azonosító mező Nyomtatás: Lista nyomtatása Kilépés: Az ablak bezárása Súgó: Az ablak súgó oldalát megjelenítő nyomógomb

#### **Lásd még:**

 Nyomtató ablak Ablak

# **10.13.48.6. Ültetési tervezet paraméterek listájának nyomtatása**

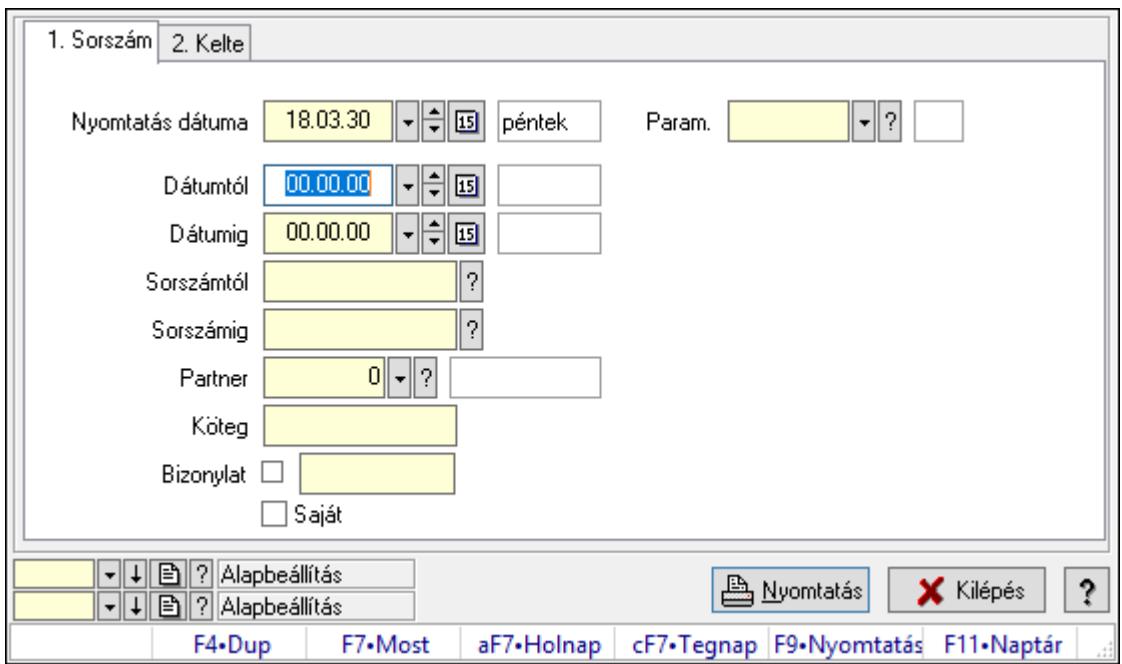

Ültetési tervezet paraméterek listájának nyomtatása.

### **Elemek:**

Forró billentyűk: Ablakok forró billentyűit felsoroló sor

 Nyomtatás dátuma: Lista nyomtatásakor a lapokra kerülő "Nyomtatás dátuma" mező tartalma

Dátumtól: Dátum/idő, dátum vagy idő beviteli mező

 Dátumig: Dátum/idő, dátum vagy idő beviteli mező Sorszámtól: Ültetési tervezet sorszám azonosító mező Sorszámig: Ültetési tervezet sorszám azonosító mező Partner: Partner azonosító mező Köteg: Szöveg beviteli mező Bizonylat: Szöveg beviteli mező Saját: Jelölőnégyzet Param.: Dokumentum paraméter típus azonosító Terméktől: Termék azonosító mező Termékig: Termék azonosító mező Csoportig: Termék csoport azonosító mező Csoporttól: Termék csoport azonosító mező Oszlop beállítás azonosító: Oszlop beállítás azonosító azonosító mező Szűrő azonosító: Szűrő azonosító azonosító mező Nyomtatás: Lista nyomtatása Kilépés: Az ablak bezárása Súgó: Az ablak súgó oldalát megjelenítő nyomógomb

# **Lásd még:**

 Nyomtató ablak Ablak

# **10.13.48.7. Ültetési tervezet nyomtatása**

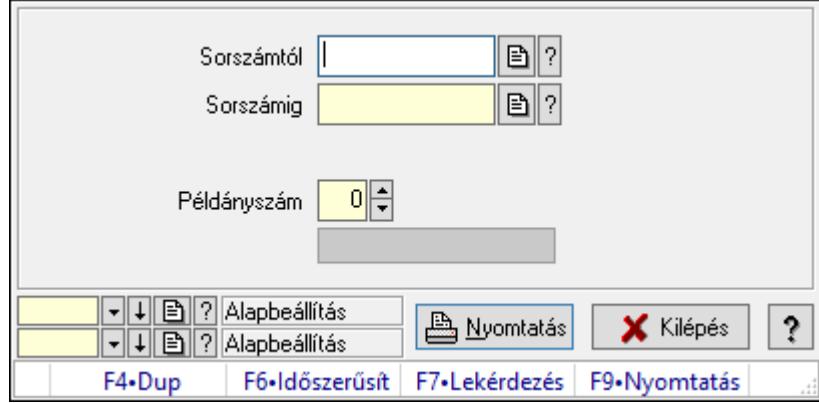

Ültetési tervezet nyomtatása.

### **Elemek:**

Forró billentyűk: Ablakok forró billentyűit felsoroló sor

Sorszámtól: Ültetési tervezet sorszám azonosító mező

Sorszámig: Ültetési tervezet sorszám azonosító mező

Tételek: Intervallum megadása

Példányszám: Szám beviteli mező

Folyamatsáv: Folyamatsáv

Oszlop beállítás azonosító: Oszlop beállítás azonosító azonosító mező

 Szűrő azonosító: Szűrő azonosító azonosító mező Nyomtatás: Dokumentum nyomtatása Kilépés: Az ablak bezárása Súgó: Az ablak súgó oldalát megjelenítő nyomógomb

# **Lásd még:**

 Dokumentum nyomtató ablak Ablak

# **10.13.49. Erőforrások**

# **10.13.49.1. Erőforrások**

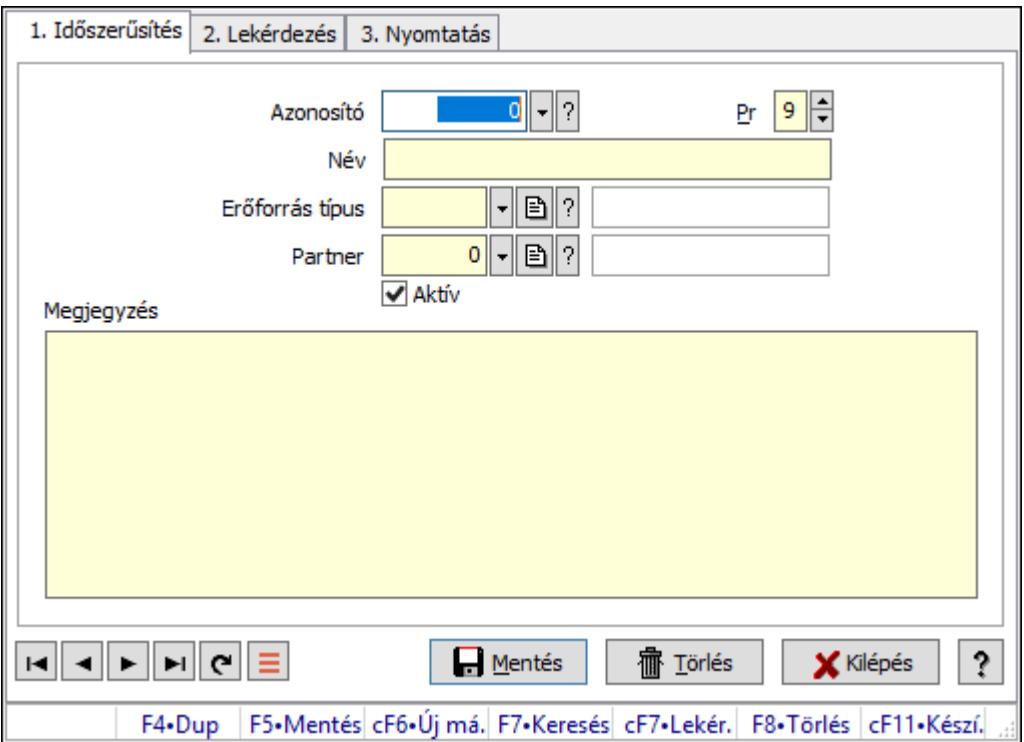

Erőforrások.

### **Elemek:**

Forró billentyűk: Ablakok forró billentyűit felsoroló sor

1. Időszerűsítés: 1. Időszerűsítés

Azonosító: Erőforrás azonosító mező

Pr: Adat láthatóságának privilégium szintje

Név: Adat neve

Erőforrás típus: Erőforrás típus azonosító mező

Partner: Partner azonosító mező

Aktív: Aktív/passzív jelölőnégyzet

Megjegyzés: Több soros szöveg mező

Lapozó: Megjelenített adatok lapozása (első, előző, következő, utolsó, frissítés)

 Mentés: Adatok mentése Törlés: Időszerűsítéskor adatok törlése Kilépés: Az ablak bezárása Súgó: Az ablak súgó oldalát megjelenítő nyomógomb

2. Lekérdezés: 2. Lekérdezés

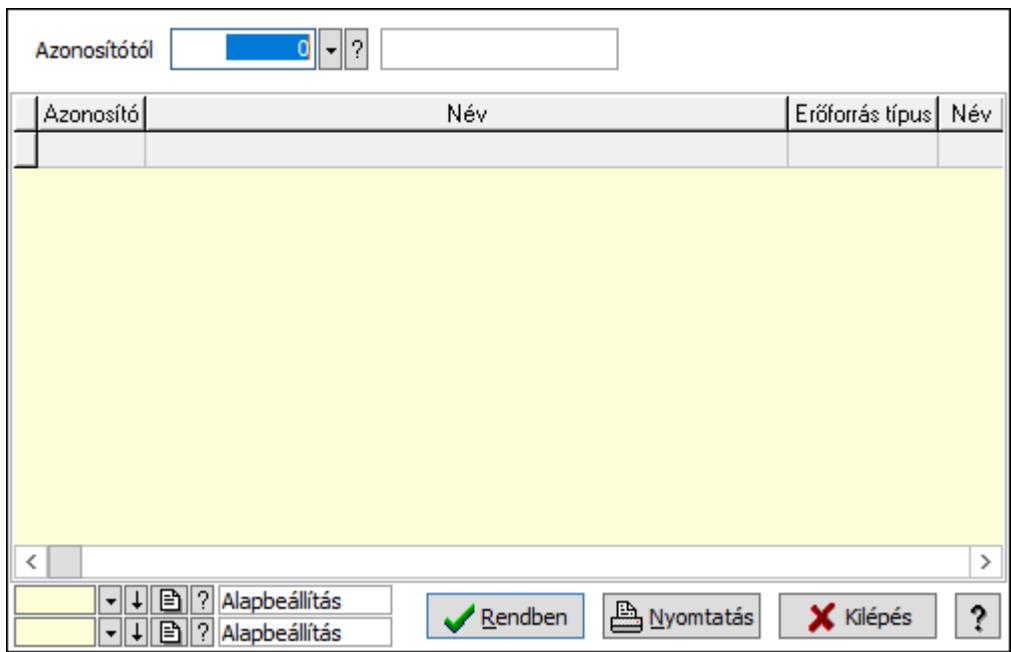

Azonosítótól: Erőforrás azonosító mező

Lista: Lekérdező lista adatok képernyőn való megjelenítéséhez

Nyomógomb: Nyomógomb

Oszlop beállítás: Oszlop beállítás azonosító azonosító mező

Szűrő: Szűrő azonosító azonosító mező

Rendben: Lekérdezés/keresés lista kiválasztott sorának visszaírása a hívó mezőbe

Nyomtatás: Lekérdezés eredményének nyomtatása

Kilépés: Az ablak bezárása

Súgó: Az ablak súgó oldalát megjelenítő nyomógomb

3. Nyomtatás: 3. Nyomtatás

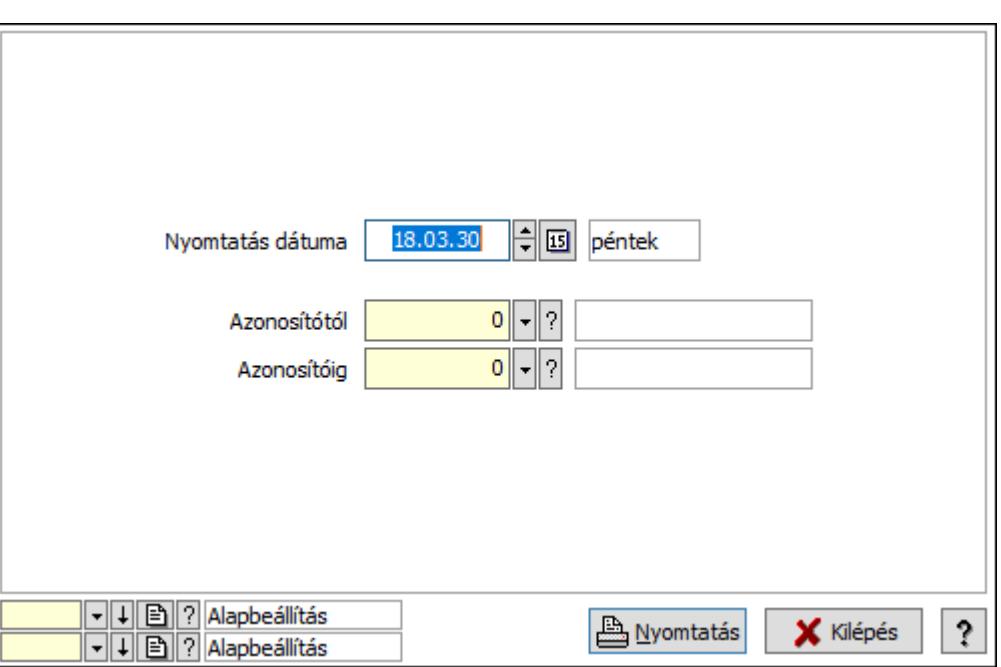

 Nyomtatás dátuma: Lista nyomtatásakor a lapokra kerülő "Nyomtatás dátuma" mező tartalma

Azonosítótól: Erőforrás azonosító mező

Azonosítóig: Erőforrás azonosító mező

Oszlop beállítás azonosító: Oszlop beállítás azonosító azonosító mező

Szűrő azonosító: Szűrő azonosító azonosító mező

Nyomtatás: Lista nyomtatása

Kilépés: Az ablak bezárása

Súgó: Az ablak súgó oldalát megjelenítő nyomógomb

# **Lásd még:**

 Időszerűsítő/lekérdező/nyomtató ablak Ablak

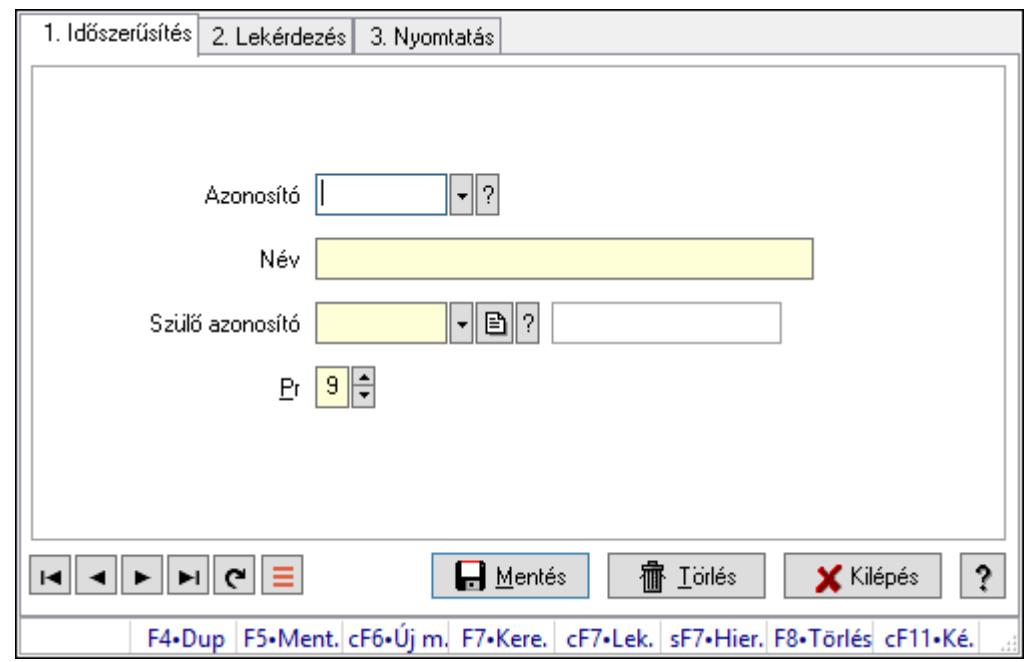

## **10.13.49.2. Kiadás/bevétel költséghely ablak**

Kiadás/bevétel költséghely adatainak időszerűsítése, lekérdezése, nyomtatása

#### **Elemek:**

Forró billentyűk: Ablakok forró billentyűit felsoroló sor

 1. Időszerűsítés: 1. Időszerűsítés Azonosító: Azonosító Név: Adat neve Szülő azonosító: Szülő azonosító Pr: Adat láthatóságának privilégium szintje Aktív: Aktív/passzív jelölőnégyzet Lapozó: Megjelenített adatok lapozása (első, előző, következő, utolsó, frissítés) Mentés: Adatok mentése Törlés: Időszerűsítéskor adatok törlése Kilépés: Az ablak bezárása Súgó: Az ablak súgó oldalát megjelenítő nyomógomb 2. Lekérdezés: 2. Lekérdezés

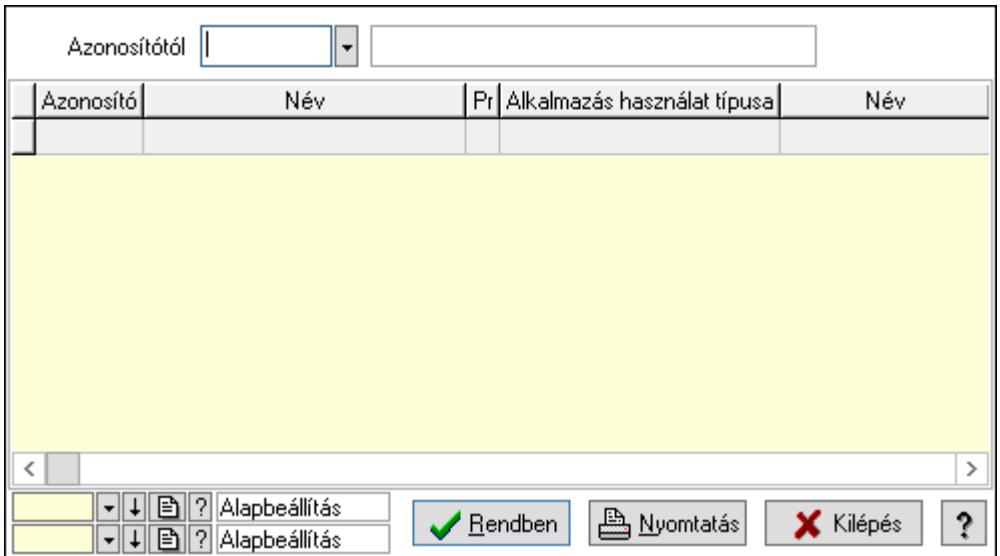

 Azonosítótól: Kiadás/bevétel költséghely listájának lekérdezése ettől az azonosítótól kezdődjön

Lista: Kiadás/bevétel költséghely lekérdezésének listája

Nyomógomb: Nyomógomb

Oszlop beállítás: Oszlop beállítás azonosító azonosító mező

Szűrő: Szűrő azonosító azonosító mező

Rendben: Lekérdezés/keresés lista kiválasztott sorának visszaírása a hívó mezőbe

Nyomtatás: Lekérdezés eredményének nyomtatása

Kilépés: Az ablak bezárása

Súgó: Az ablak súgó oldalát megjelenítő nyomógomb

3. Nyomtatás: 3. Nyomtatás

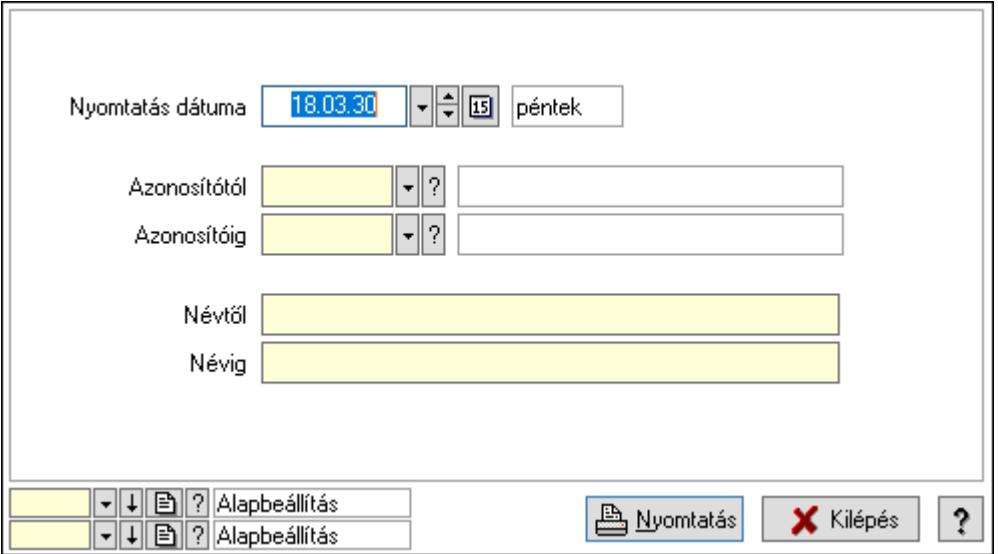

 Nyomtatás dátuma: Kiadás/bevétel költséghely nyomtatás dátuma szerinti szűréssel Azonosítótól: Kiadás/bevétel költséghely azonosító intervallum szerinti szűréssel Azonosítóig: Kiadás/bevétel költséghely azonosító intervallum szerinti szűréssel Névtől: Kiadás/bevétel költséghely név intervallum szerinti szűréssel

 Névig: Kiadás/bevétel költséghely név intervallum szerinti szűréssel Oszlop beállítás azonosító: Oszlop beállítás azonosító azonosító mező Szűrő azonosító: Szűrő azonosító azonosító mező Nyomtatás: Lista nyomtatása Kilépés: Az ablak bezárása Súgó: Az ablak súgó oldalát megjelenítő nyomógomb

## **Lásd még:**

 Időszerűsítő/lekérdező/nyomtató ablak Ablak

# **10.13.50. Tudástár**

# **10.13.50.1. Tudástárak**

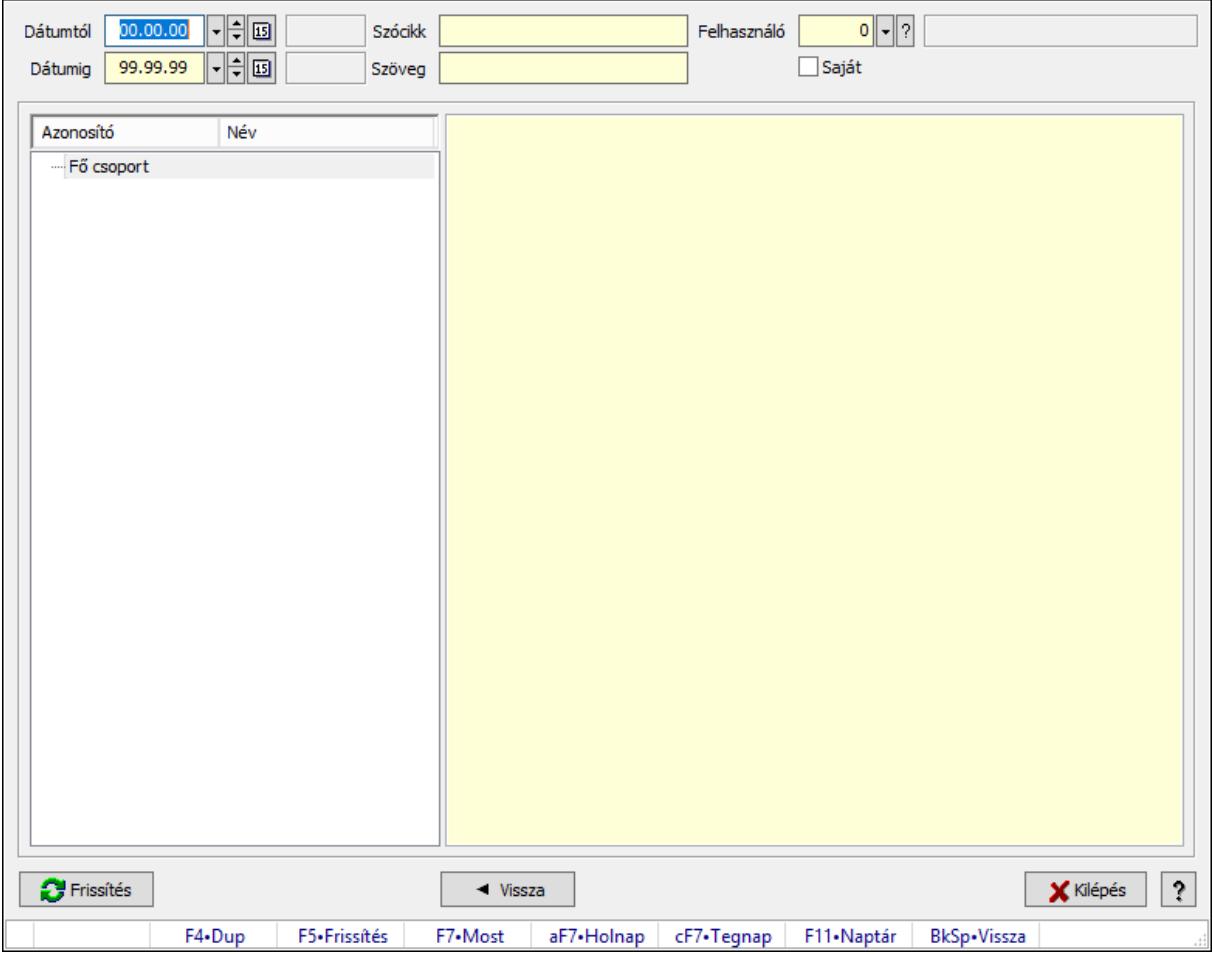

Tudástárak.

#### **Forróbillentyűk:**

 F5 • Frissítés BkSp • Vissza
### **Elemek:**

 Dátumtól: Dátum/idő, dátum vagy idő beviteli mező Dátumig: Dátum/idő, dátum vagy idő beviteli mező Szócikk: Szöveg beviteli mező Szöveg: Szöveg beviteli mező Felhasználó: Felhasználó azonosító mező Saját: Jelölőnégyzet Fa nézetű lista: Fa nézetű lista Több soros formázható szöveg (ANSI): Több soros formázható szöveg (ANSI) mező Frissítés: Nyomógomb Vissza: Nyomógomb Kilépés: Az ablak bezárása Súgó: Az ablak súgó oldalát megjelenítő nyomógomb Forró billentyűk: Ablakok forró billentyűit felsoroló sor

### **Lásd még:**

Ablak

## **10.13.50.2. Tudástár időszerűsítése**

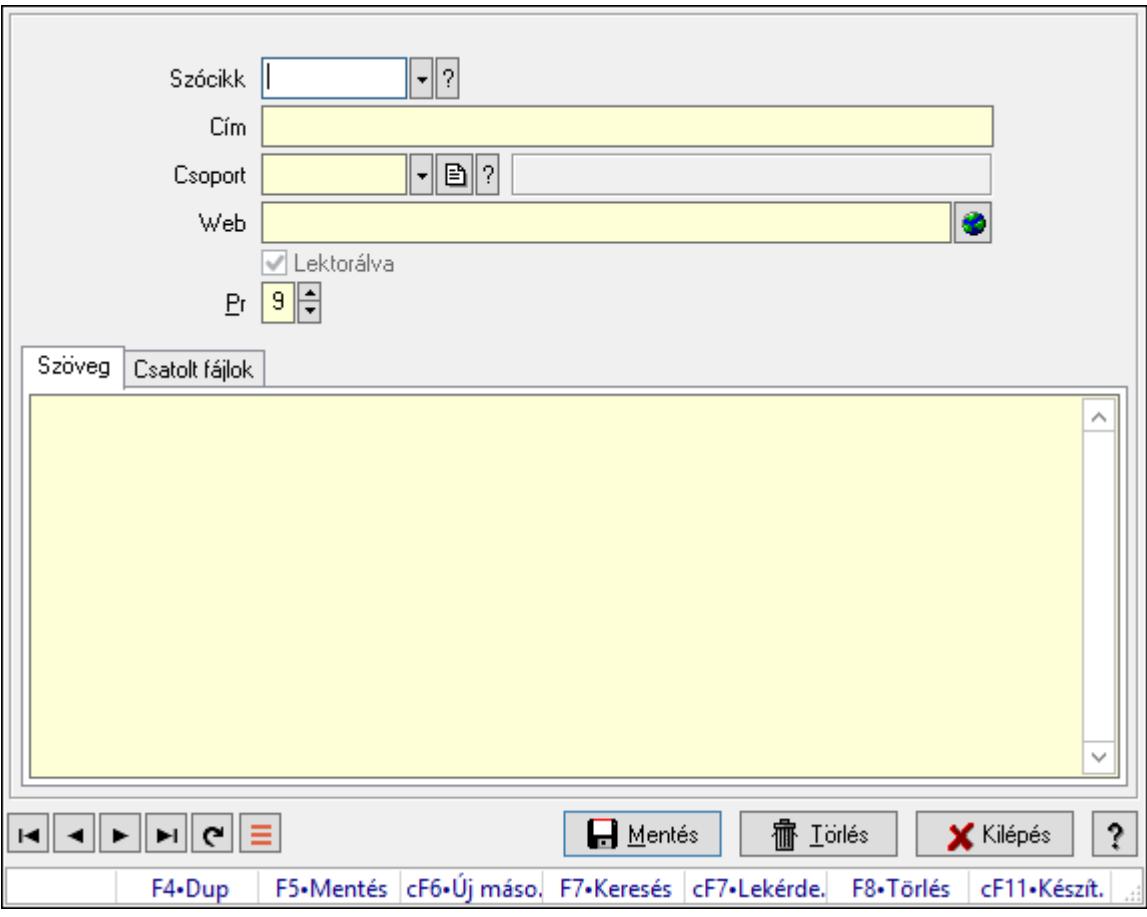

Tudástár időszerűsítése.

### **Elemek:**

 Forró billentyűk: Ablakok forró billentyűit felsoroló sor Szócikk: Szócikk azonosító mező Cím: Adat neve Csoport: Tudástár csoport azonosító mező Web: Web cím mező, web oldal megnyitás lehetőséggel Lektorálva: Jelölőnégyzet Pr: Adat láthatóságának privilégium szintje Szöveg: Szöveg

 Több soros szöveg: Több soros szöveg mező Csatolt fájlok: Csatolt fájlok

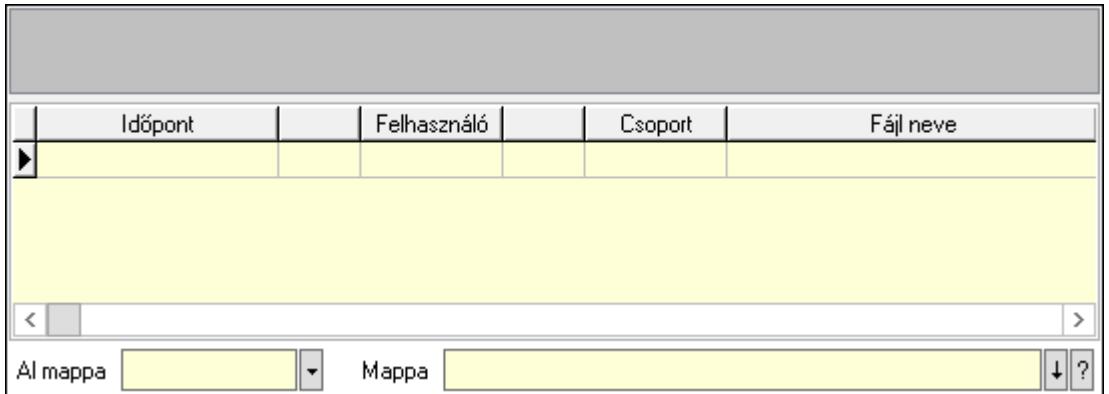

Lista mező: Lista mező

Lista: Lekérdező lista adatok képernyőn való megjelenítéséhez

Al mappa: Szöveg beviteli mező

Mappa: Mappa név beviteli mező

Lapozó: Megjelenített adatok lapozása (első, előző, következő, utolsó, frissítés)

Mentés: Adatok mentése

Törlés: Időszerűsítéskor adatok törlése

Kilépés: Az ablak bezárása

Súgó: Az ablak súgó oldalát megjelenítő nyomógomb

**Lásd még:** 

 Időszerűsítő ablak Ablak

### **10.13.50.3. Hozzászólások lekérdezése**

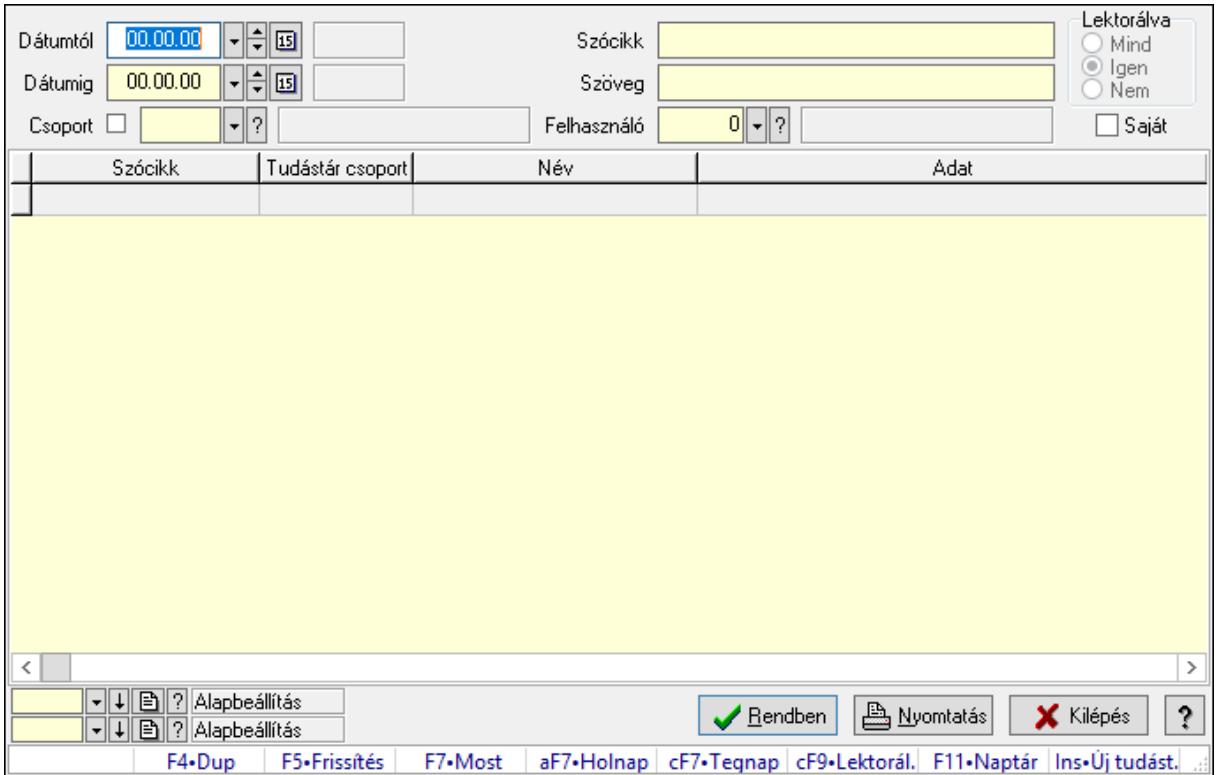

Hozzászólások lekérdezése.

### **Forróbillentyűk:**

 F7 • Tudástár Ctrl+F9 • Lektorálva Ins • Új tudástár

#### **Elemek:**

 Forró billentyűk: Ablakok forró billentyűit felsoroló sor Dátumtól: Dátum/idő, dátum vagy idő beviteli mező Dátumig: Dátum/idő, dátum vagy idő beviteli mező Csoport: Tudástár csoport azonosító mező Szócikk: Szöveg beviteli mező Szöveg: Szöveg beviteli mező Felhasználó: Felhasználó azonosító mező Lektorálva: Választógomb csoport Saját: Jelölőnégyzet Lista: Lekérdező lista adatok képernyőn való megjelenítéséhez Nyomógomb: Nyomógomb Oszlop beállítás: Oszlop beállítás azonosító azonosító mező Szűrő: Szűrő azonosító azonosító mező Rendben: Lekérdezés/keresés lista kiválasztott sorának visszaírása a hívó mezőbe Nyomtatás: Lekérdezés eredményének nyomtatása

 Kilépés: Az ablak bezárása Súgó: Az ablak súgó oldalát megjelenítő nyomógomb

### **Lásd még:**

 Lekérdező ablak Ablak

## **10.13.50.4. Hozzászólások listája**

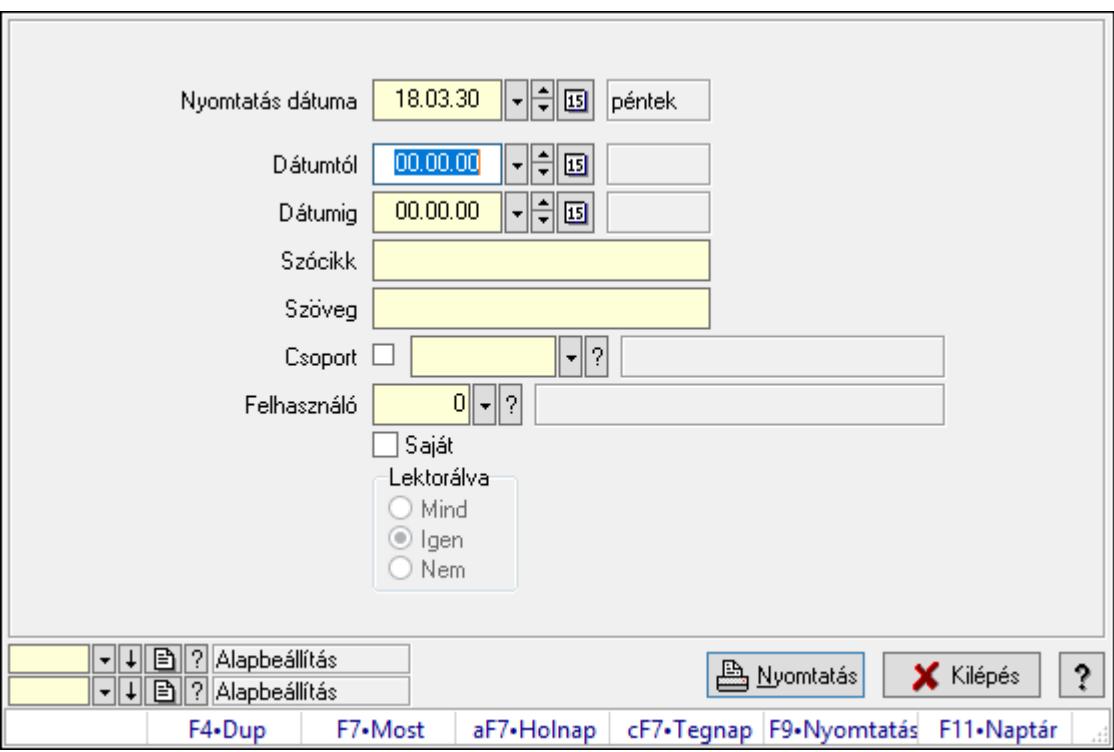

Hozzászólások listája.

### **Elemek:**

Forró billentyűk: Ablakok forró billentyűit felsoroló sor

 Nyomtatás dátuma: Lista nyomtatásakor a lapokra kerülő "Nyomtatás dátuma" mező tartalma

Dátumtól: Dátum/idő, dátum vagy idő beviteli mező

Dátumig: Dátum/idő, dátum vagy idő beviteli mező

Csoport: Tudástár csoport azonosító mező

Szócikk: Szöveg beviteli mező

Szöveg: Szöveg beviteli mező

Felhasználó: Felhasználó azonosító mező

Saját: Jelölőnégyzet

Lektorálva: Választógomb csoport

Oszlop beállítás azonosító: Oszlop beállítás azonosító azonosító mező

Szűrő azonosító: Szűrő azonosító azonosító mező

Nyomtatás: Lista nyomtatása

 Kilépés: Az ablak bezárása Súgó: Az ablak súgó oldalát megjelenítő nyomógomb

### **Lásd még:**

 Nyomtató ablak Ablak

# **10.13.50.5. FormItcCforumUpHie**

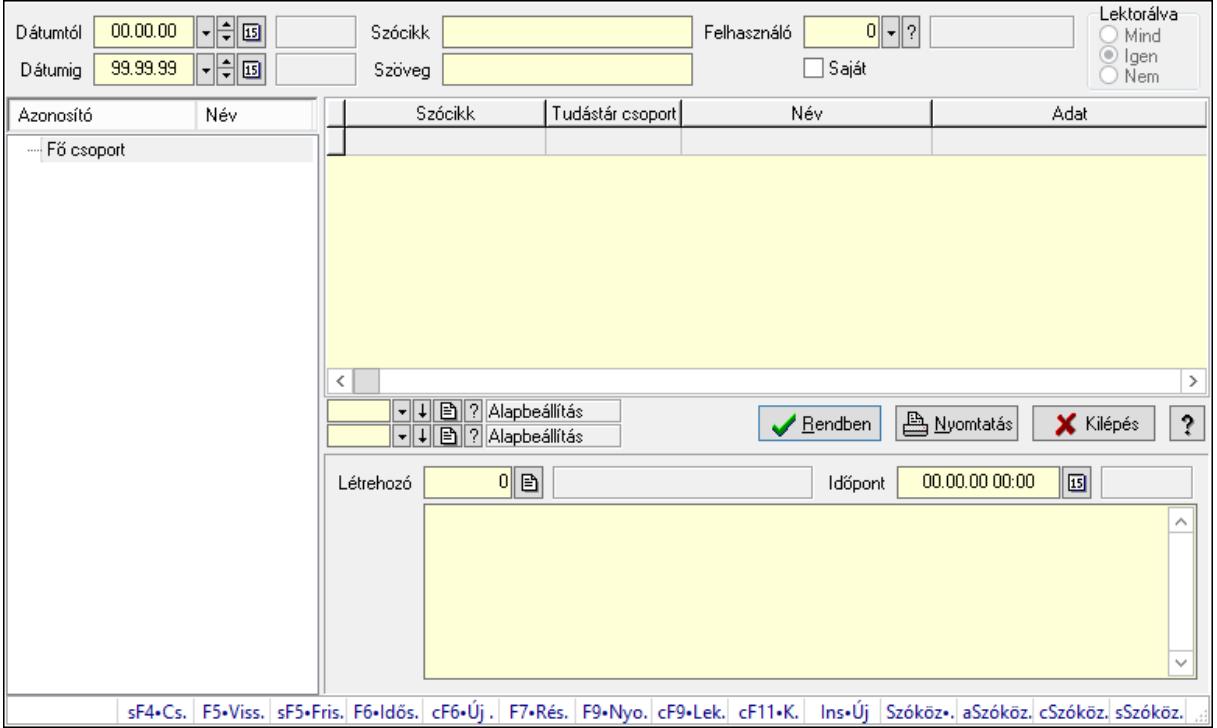

FormItcCforumUpHie.

### **Elemek:**

 Dátumtól: Dátum/idő, dátum vagy idő beviteli mező Dátumig: Dátum/idő, dátum vagy idő beviteli mező Szócikk: Szöveg beviteli mező Szöveg: Szöveg beviteli mező Felhasználó: Felhasználó azonosító mező Saját: Jelölőnégyzet Lektorálva: Választógomb csoport Fa nézetű lista: Fa nézetű lista Lista: Lekérdező lista adatok képernyőn való megjelenítéséhez Nyomógomb: Nyomógomb Oszlop beállítás: Oszlop beállítás azonosító azonosító mező Szűrő: Szűrő azonosító azonosító mező Rendben: Lekérdezés/keresés lista kiválasztott sorának visszaírása a hívó mezőbe Nyomtatás: Lekérdezés eredményének nyomtatása Kilépés: Az ablak bezárása

 Súgó: Az ablak súgó oldalát megjelenítő nyomógomb Létrehozó: Felhasználó azonosító mező Időpont: Dátum/idő, dátum vagy idő beviteli mező Több soros szöveg: Több soros szöveg mező Forró billentyűk: Ablakok forró billentyűit felsoroló sor

### **Lásd még:**

 Fa lekérdező ablak Ablak

### **10.13.50.6. Tudástár csoportok**

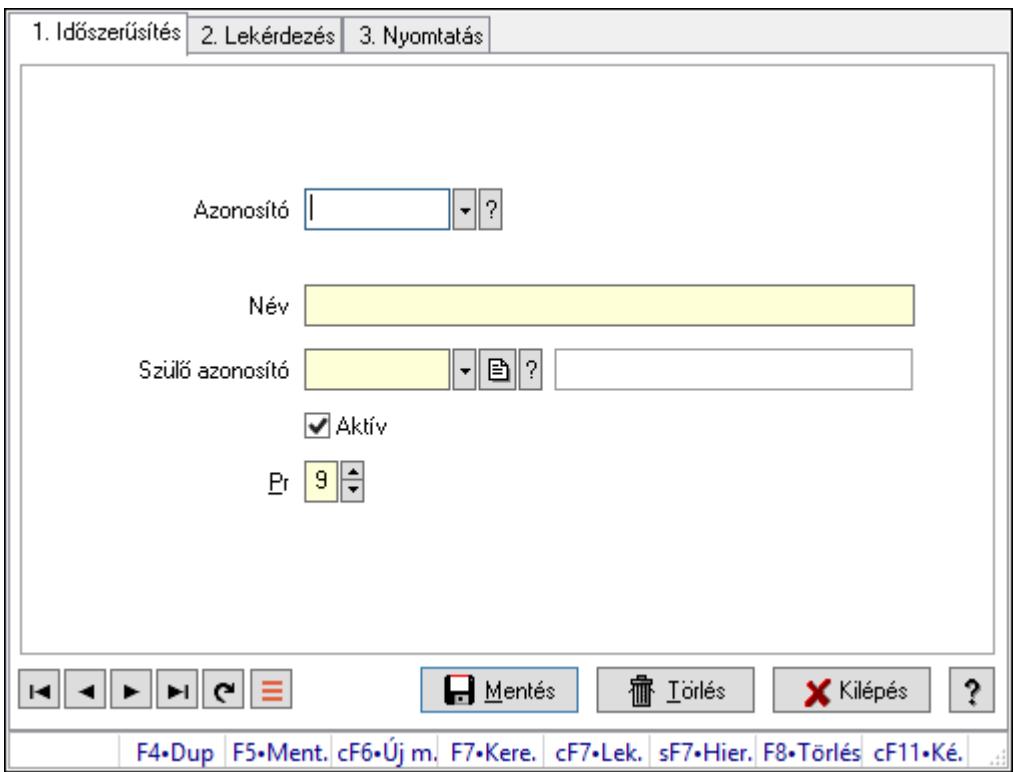

Tudástár csoportok.

### **Elemek:**

Forró billentyűk: Ablakok forró billentyűit felsoroló sor

- 1. Időszerűsítés: 1. Időszerűsítés
	- Azonosító: Tudástár csoport azonosító mező

Név: Adat neve

Szülő azonosító: Tudástár csoport azonosító mező

Aktív: Aktív/passzív jelölőnégyzet

Pr: Adat láthatóságának privilégium szintje

Lapozó: Megjelenített adatok lapozása (első, előző, következő, utolsó, frissítés)

Mentés: Adatok mentése

Törlés: Időszerűsítéskor adatok törlése

Kilépés: Az ablak bezárása

 Súgó: Az ablak súgó oldalát megjelenítő nyomógomb 2. Lekérdezés: 2. Lekérdezés

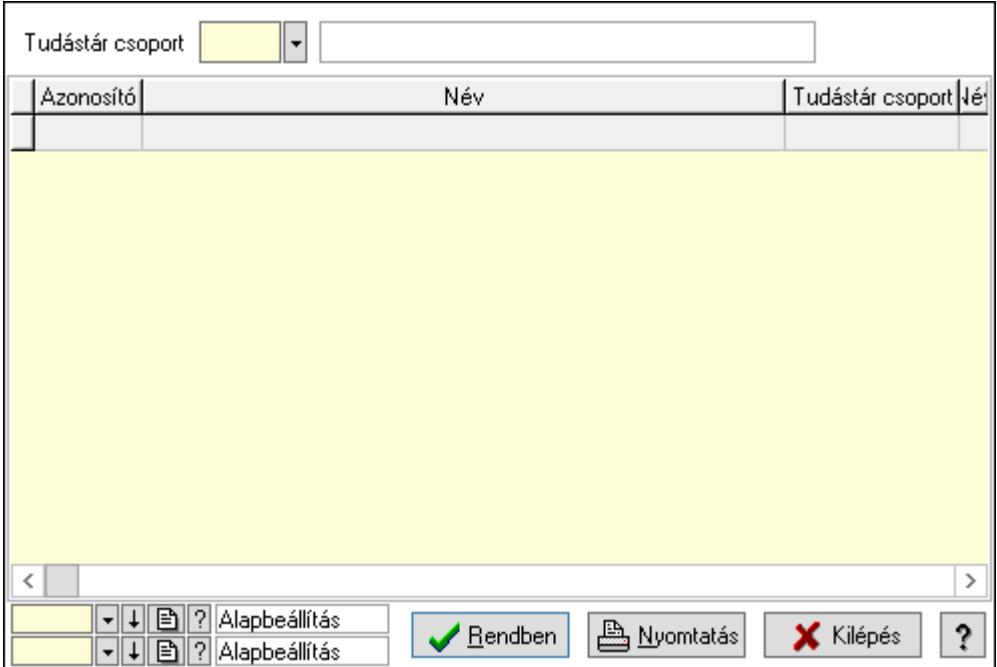

Lista: Lekérdező lista adatok képernyőn való megjelenítéséhez

Tudástár csoport: Tudástár csoport azonosító mező

Nyomógomb: Nyomógomb

Oszlop beállítás: Oszlop beállítás azonosító azonosító mező

Szűrő: Szűrő azonosító azonosító mező

 Rendben: Lekérdezés/keresés lista kiválasztott sorának visszaírása a hívó mezőbe Nyomtatás: Lekérdezés eredményének nyomtatása

Kilépés: Az ablak bezárása

Súgó: Az ablak súgó oldalát megjelenítő nyomógomb

3. Nyomtatás: 3. Nyomtatás

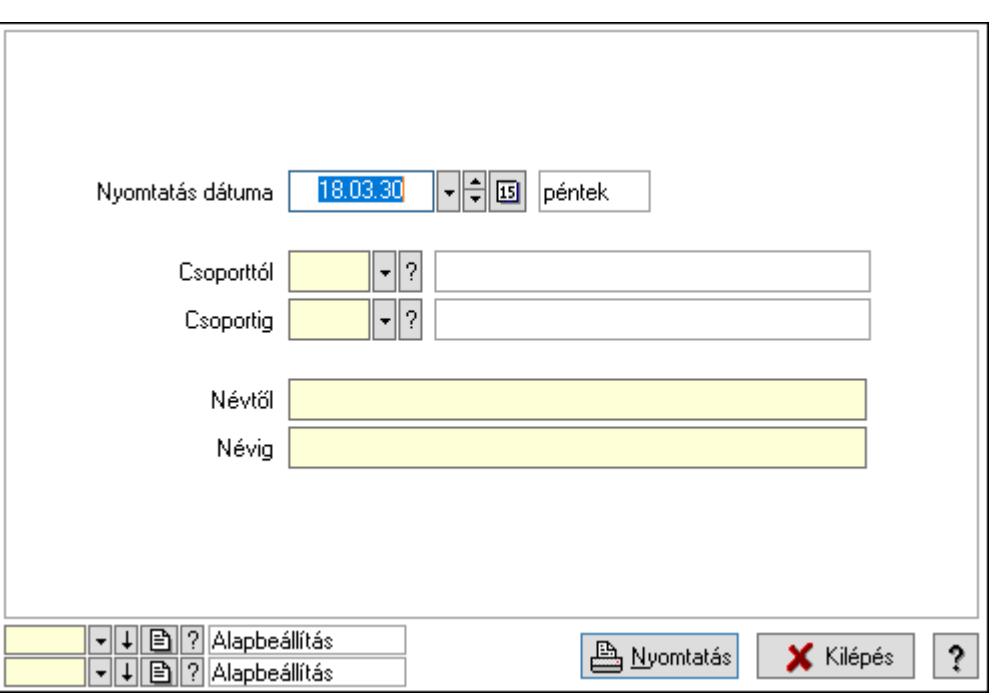

 Nyomtatás dátuma: Lista nyomtatásakor a lapokra kerülő "Nyomtatás dátuma" mező tartalma

Csoporttól: Tudástár csoport azonosító mező

Csoportig: Tudástár csoport azonosító mező

Névtől: Nyomtatás név intervallum szerinti szűréssel

Névig: Nyomtatás név intervallum szerinti szűréssel

Oszlop beállítás azonosító: Oszlop beállítás azonosító azonosító mező

Szűrő azonosító: Szűrő azonosító azonosító mező

Nyomtatás: Lista nyomtatása

Kilépés: Az ablak bezárása

Súgó: Az ablak súgó oldalát megjelenítő nyomógomb

### **Lásd még:**

 Időszerűsítő/lekérdező/nyomtató ablak Ablak

# **10.13.51. Jogtár**

## **10.13.51.1. Tudástárak**

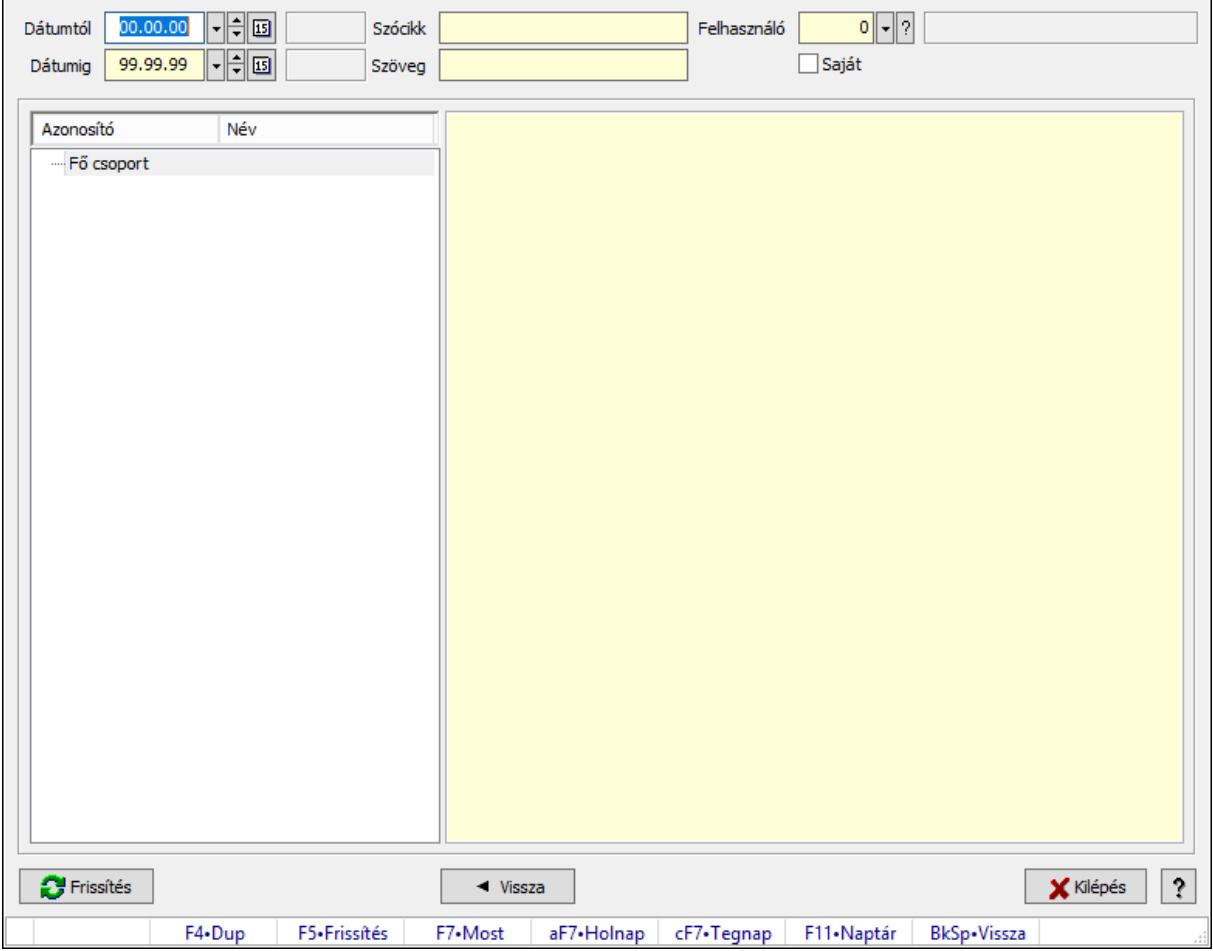

Tudástárak.

### **Forróbillentyűk:**

 F5 • Frissítés BkSp • Vissza

### **Elemek:**

 Dátumtól: Dátum/idő, dátum vagy idő beviteli mező Dátumig: Dátum/idő, dátum vagy idő beviteli mező Szócikk: Szöveg beviteli mező Szöveg: Szöveg beviteli mező Felhasználó: Felhasználó azonosító mező Saját: Jelölőnégyzet Fa nézetű lista: Fa nézetű lista Több soros formázható szöveg (ANSI): Több soros formázható szöveg (ANSI) mező Frissítés: Nyomógomb Vissza: Nyomógomb

Kilépés: Az ablak bezárása

 Súgó: Az ablak súgó oldalát megjelenítő nyomógomb Forró billentyűk: Ablakok forró billentyűit felsoroló sor

### **Lásd még:**

Ablak

## **10.13.51.2. Tudástár időszerűsítése**

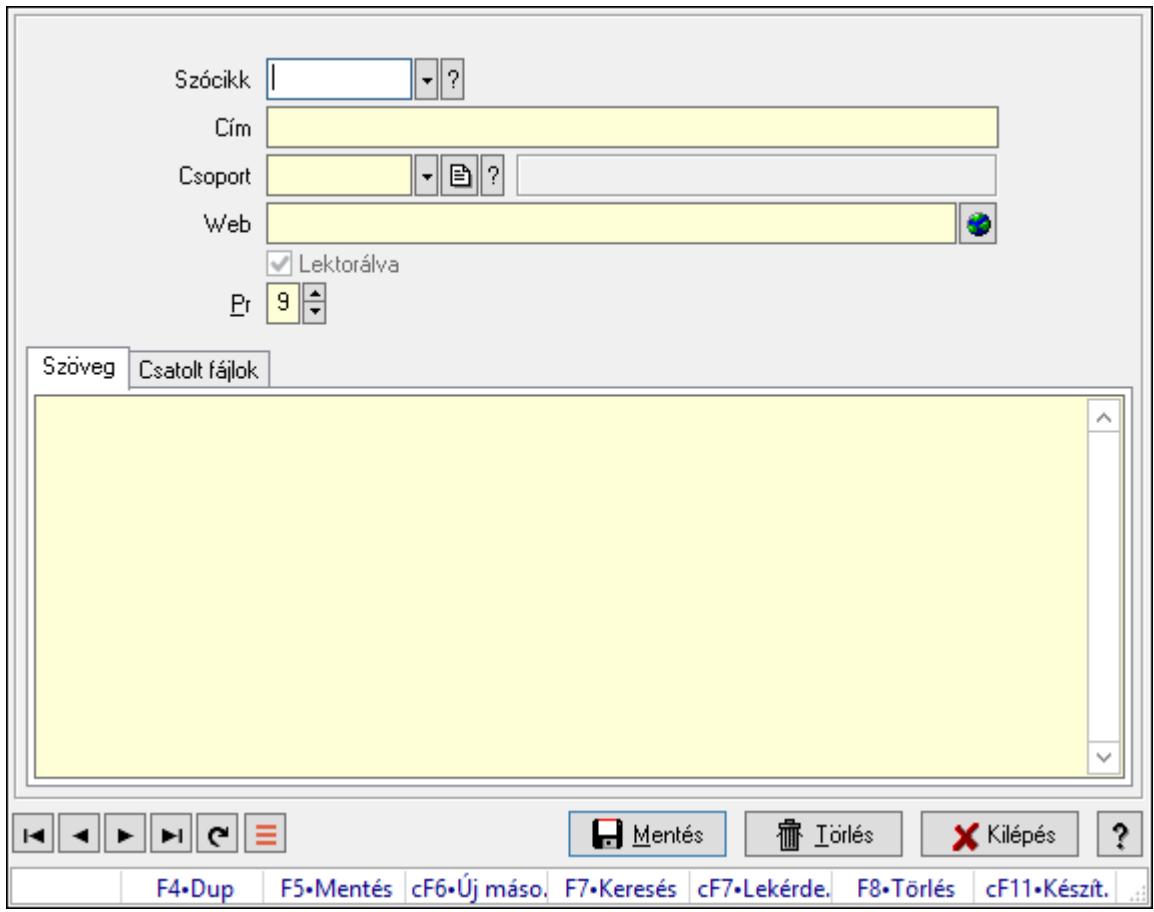

Tudástár időszerűsítése.

### **Elemek:**

Forró billentyűk: Ablakok forró billentyűit felsoroló sor

Szócikk: Szócikk azonosító mező

Cím: Adat neve

Csoport: Tudástár csoport azonosító mező

Web: Web cím mező, web oldal megnyitás lehetőséggel

Lektorálva: Jelölőnégyzet

Pr: Adat láthatóságának privilégium szintje

Szöveg: Szöveg

Több soros szöveg: Több soros szöveg mező

Csatolt fájlok: Csatolt fájlok

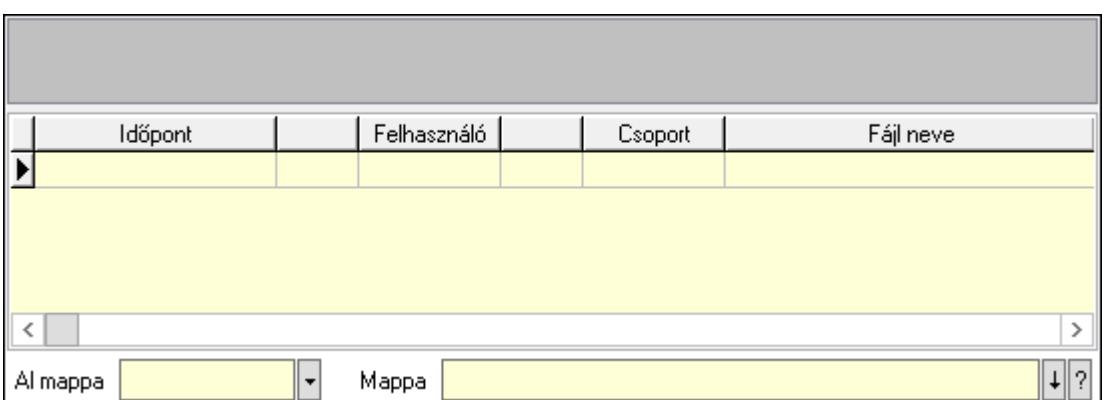

Lista mező: Lista mező

Lista: Lekérdező lista adatok képernyőn való megjelenítéséhez

Al mappa: Szöveg beviteli mező

Mappa: Mappa név beviteli mező

Lapozó: Megjelenített adatok lapozása (első, előző, következő, utolsó, frissítés)

Mentés: Adatok mentése

Törlés: Időszerűsítéskor adatok törlése

Kilépés: Az ablak bezárása

Súgó: Az ablak súgó oldalát megjelenítő nyomógomb

### **Lásd még:**

 Időszerűsítő ablak Ablak

## **10.13.51.3. Hozzászólások lekérdezése**

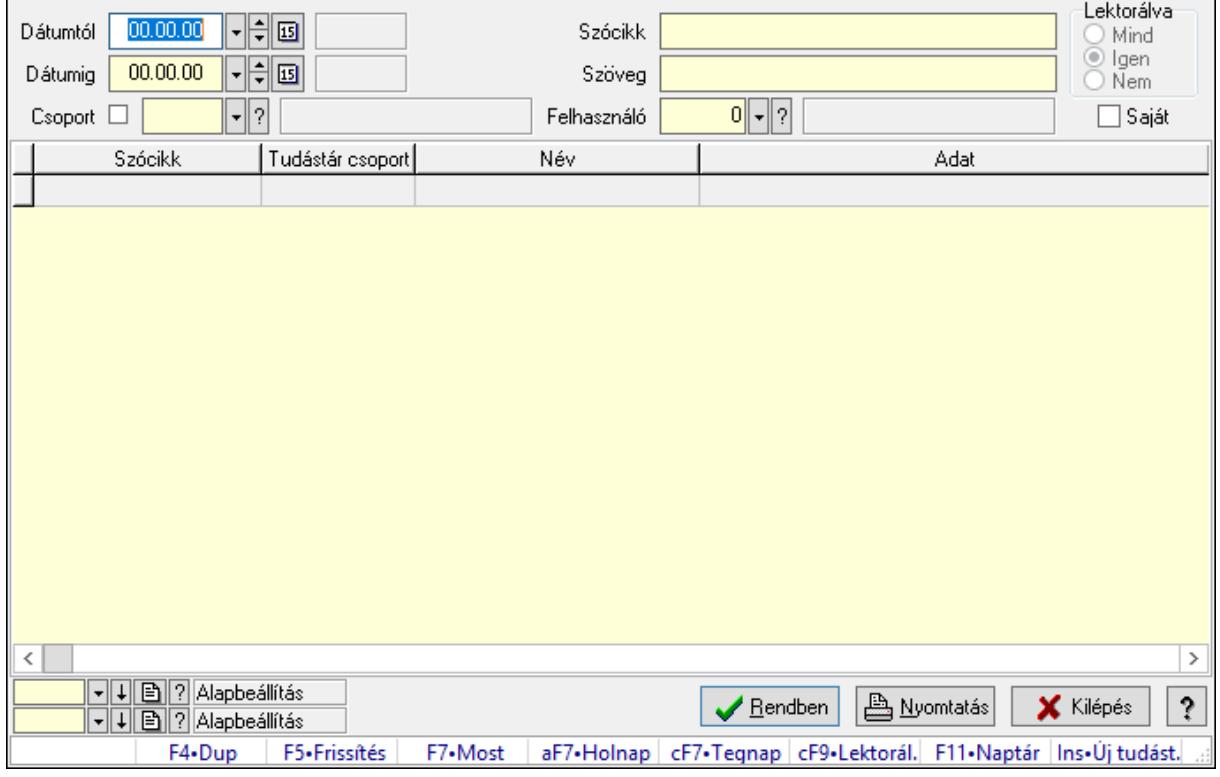

Hozzászólások lekérdezése.

### **Forróbillentyűk:**

 F7 • Tudástár Ctrl+F9 • Lektorálva Ins • Új tudástár

### **Elemek:**

 Forró billentyűk: Ablakok forró billentyűit felsoroló sor Dátumtól: Dátum/idő, dátum vagy idő beviteli mező Dátumig: Dátum/idő, dátum vagy idő beviteli mező Csoport: Tudástár csoport azonosító mező Szócikk: Szöveg beviteli mező Szöveg: Szöveg beviteli mező Felhasználó: Felhasználó azonosító mező Lektorálva: Választógomb csoport Saját: Jelölőnégyzet Lista: Lekérdező lista adatok képernyőn való megjelenítéséhez Nyomógomb: Nyomógomb Oszlop beállítás: Oszlop beállítás azonosító azonosító mező Szűrő: Szűrő azonosító azonosító mező Rendben: Lekérdezés/keresés lista kiválasztott sorának visszaírása a hívó mezőbe Nyomtatás: Lekérdezés eredményének nyomtatása Kilépés: Az ablak bezárása Súgó: Az ablak súgó oldalát megjelenítő nyomógomb

### **Lásd még:**

 Lekérdező ablak Ablak

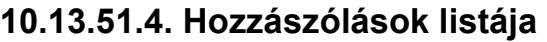

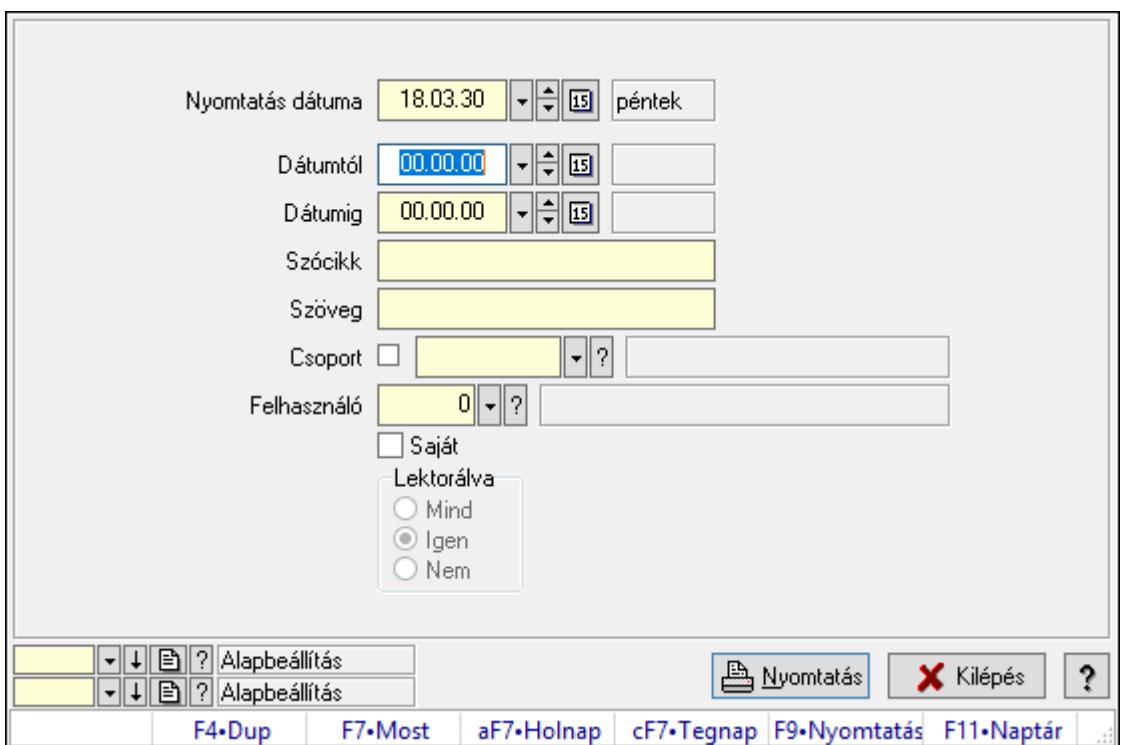

Hozzászólások listája.

#### **Elemek:**

Forró billentyűk: Ablakok forró billentyűit felsoroló sor

 Nyomtatás dátuma: Lista nyomtatásakor a lapokra kerülő "Nyomtatás dátuma" mező tartalma

Dátumtól: Dátum/idő, dátum vagy idő beviteli mező

Dátumig: Dátum/idő, dátum vagy idő beviteli mező

Csoport: Tudástár csoport azonosító mező

Szócikk: Szöveg beviteli mező

Szöveg: Szöveg beviteli mező

Felhasználó: Felhasználó azonosító mező

Saját: Jelölőnégyzet

Lektorálva: Választógomb csoport

Oszlop beállítás azonosító: Oszlop beállítás azonosító azonosító mező

Szűrő azonosító: Szűrő azonosító azonosító mező

Nyomtatás: Lista nyomtatása

Kilépés: Az ablak bezárása

Súgó: Az ablak súgó oldalát megjelenítő nyomógomb

### **Lásd még:**

 Nyomtató ablak Ablak

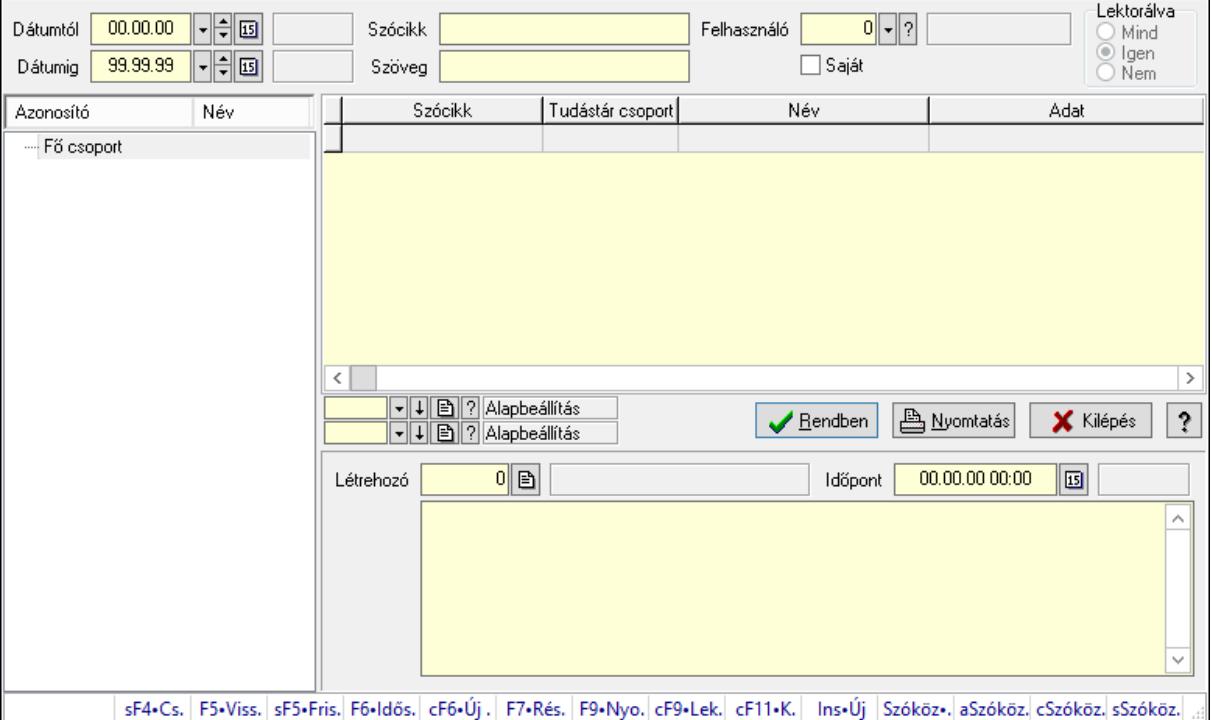

## **10.13.51.5. FormItcCforumUpHie**

FormItcCforumUpHie.

#### **Elemek:**

 Dátumtól: Dátum/idő, dátum vagy idő beviteli mező Dátumig: Dátum/idő, dátum vagy idő beviteli mező Szócikk: Szöveg beviteli mező Szöveg: Szöveg beviteli mező Felhasználó: Felhasználó azonosító mező Saját: Jelölőnégyzet Lektorálva: Választógomb csoport Fa nézetű lista: Fa nézetű lista Lista: Lekérdező lista adatok képernyőn való megjelenítéséhez Nyomógomb: Nyomógomb Oszlop beállítás: Oszlop beállítás azonosító azonosító mező Szűrő: Szűrő azonosító azonosító mező Rendben: Lekérdezés/keresés lista kiválasztott sorának visszaírása a hívó mezőbe Nyomtatás: Lekérdezés eredményének nyomtatása Kilépés: Az ablak bezárása Súgó: Az ablak súgó oldalát megjelenítő nyomógomb Létrehozó: Felhasználó azonosító mező Időpont: Dátum/idő, dátum vagy idő beviteli mező Több soros szöveg: Több soros szöveg mező Forró billentyűk: Ablakok forró billentyűit felsoroló sor

**Lásd még:** 

 Fa lekérdező ablak Ablak

## **10.13.51.6. Tudástár csoportok**

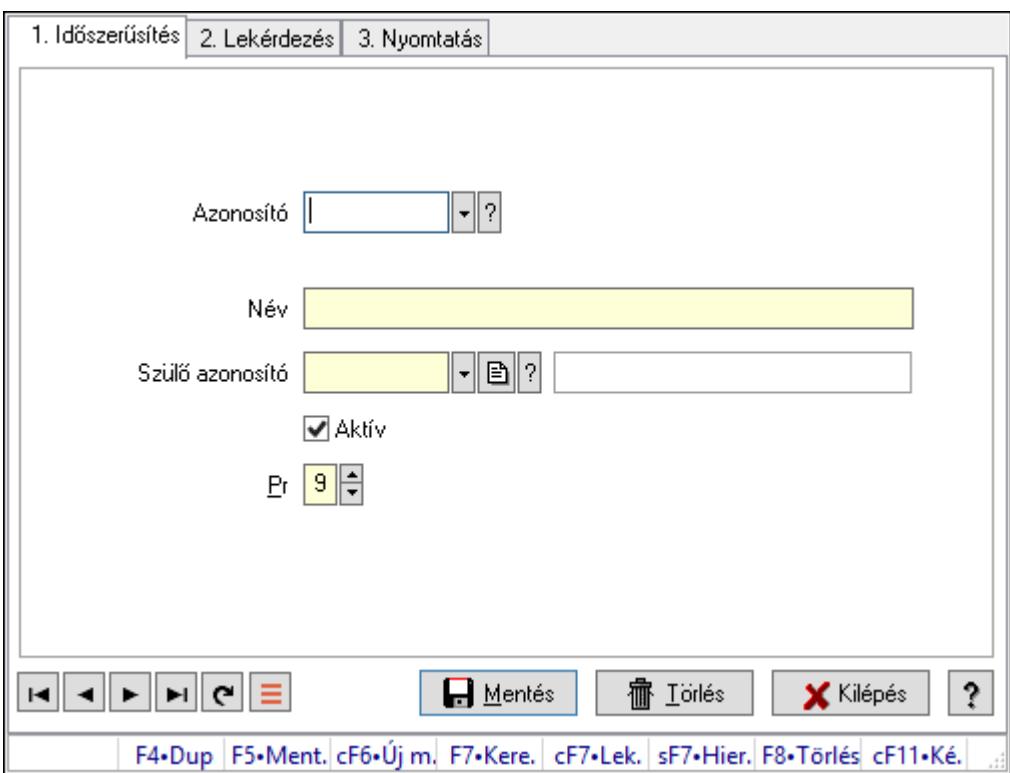

Tudástár csoportok.

### **Elemek:**

Forró billentyűk: Ablakok forró billentyűit felsoroló sor

1. Időszerűsítés: 1. Időszerűsítés

Azonosító: Tudástár csoport azonosító mező

Név: Adat neve

Szülő azonosító: Tudástár csoport azonosító mező

Aktív: Aktív/passzív jelölőnégyzet

Pr: Adat láthatóságának privilégium szintje

Lapozó: Megjelenített adatok lapozása (első, előző, következő, utolsó, frissítés)

Mentés: Adatok mentése

Törlés: Időszerűsítéskor adatok törlése

Kilépés: Az ablak bezárása

Súgó: Az ablak súgó oldalát megjelenítő nyomógomb

### 2. Lekérdezés: 2. Lekérdezés

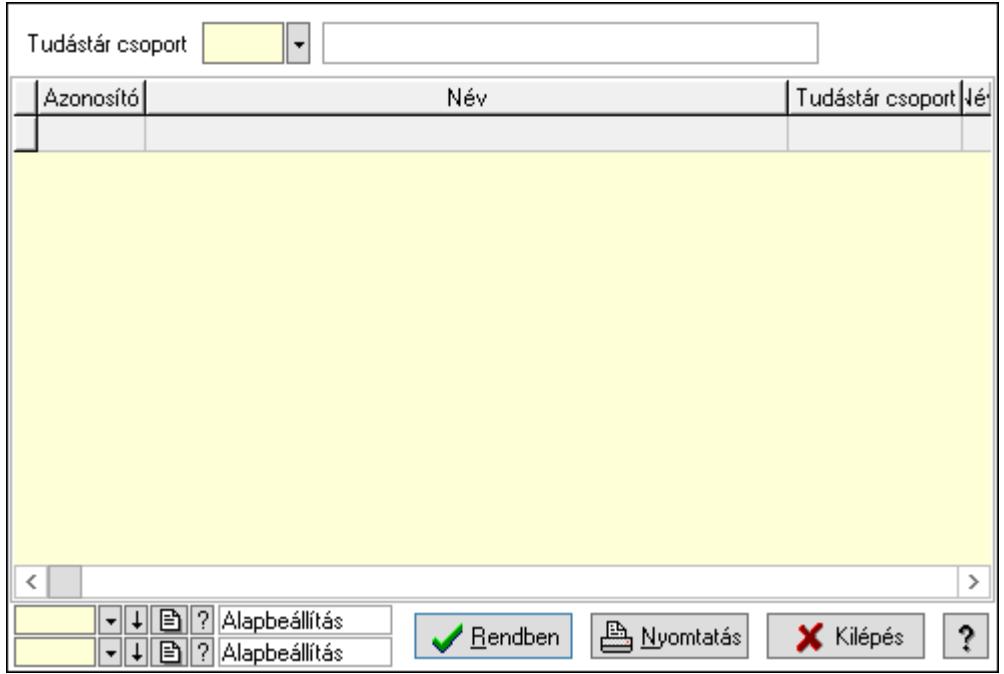

Lista: Lekérdező lista adatok képernyőn való megjelenítéséhez

Tudástár csoport: Tudástár csoport azonosító mező

Nyomógomb: Nyomógomb

Oszlop beállítás: Oszlop beállítás azonosító azonosító mező

Szűrő: Szűrő azonosító azonosító mező

Rendben: Lekérdezés/keresés lista kiválasztott sorának visszaírása a hívó mezőbe

Nyomtatás: Lekérdezés eredményének nyomtatása

Kilépés: Az ablak bezárása

Súgó: Az ablak súgó oldalát megjelenítő nyomógomb

3. Nyomtatás: 3. Nyomtatás

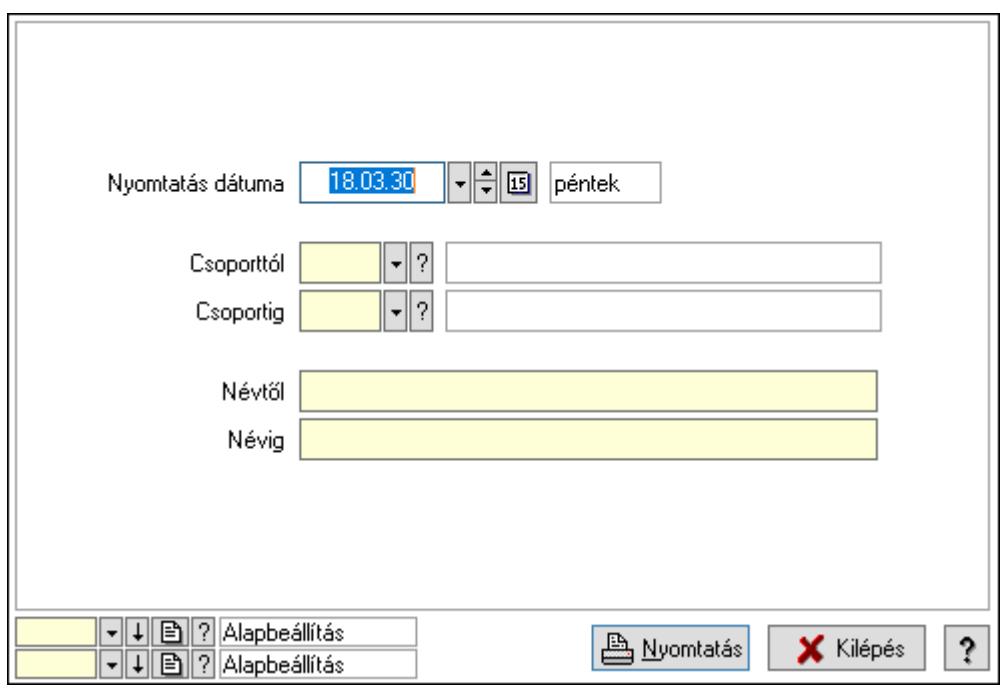

 Nyomtatás dátuma: Lista nyomtatásakor a lapokra kerülő "Nyomtatás dátuma" mező tartalma

 Csoporttól: Tudástár csoport azonosító mező Csoportig: Tudástár csoport azonosító mező Névtől: Nyomtatás név intervallum szerinti szűréssel Névig: Nyomtatás név intervallum szerinti szűréssel Oszlop beállítás azonosító: Oszlop beállítás azonosító azonosító mező Szűrő azonosító: Szűrő azonosító azonosító mező Nyomtatás: Lista nyomtatása Kilépés: Az ablak bezárása Súgó: Az ablak súgó oldalát megjelenítő nyomógomb

### **Lásd még:**

 Időszerűsítő/lekérdező/nyomtató ablak Ablak

# **10.13.52. Teendők**

## **10.13.52.1. Teendők - 2012.09.27.**

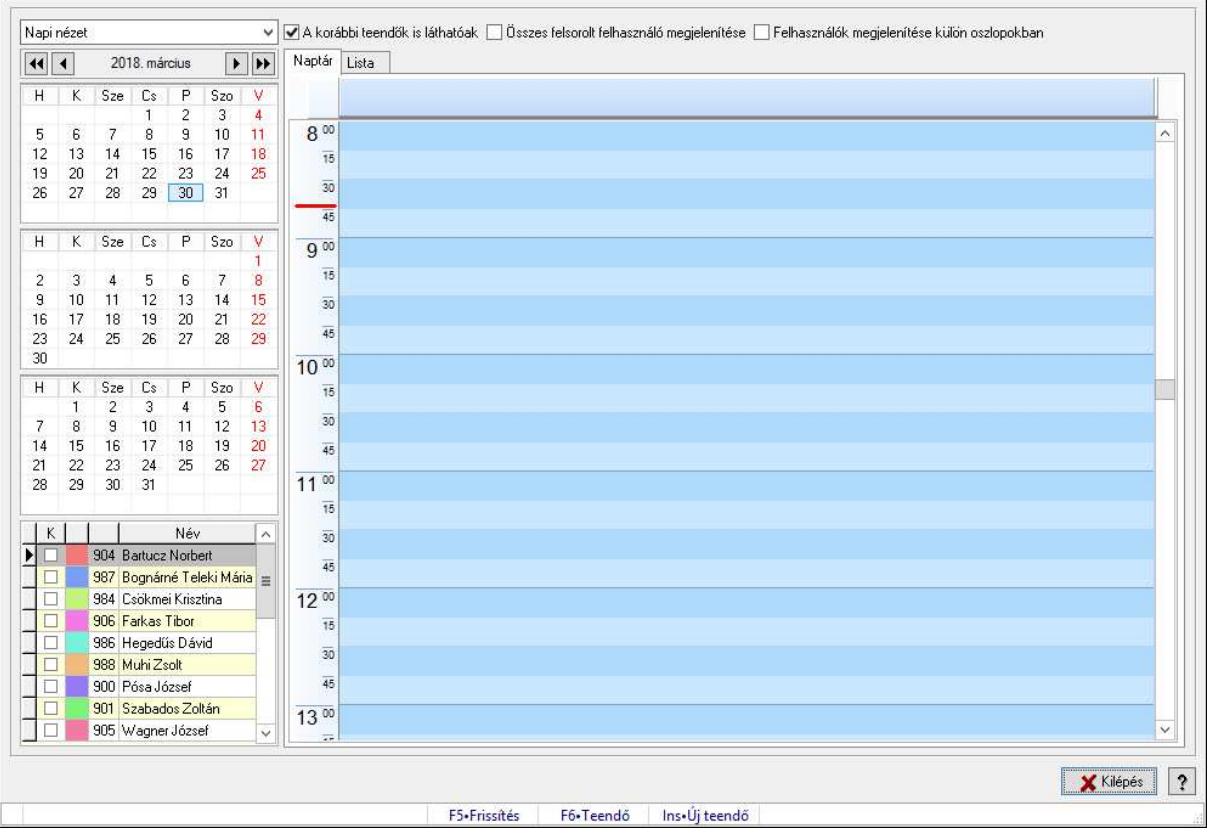

Teendők - 2012.09.27..

### **Forróbillentyűk:**

F5 • Frissítés

 F6 • Teendő Ins • Új teendő

### **Elemek:**

 Kilépés: Az ablak bezárása Súgó: Az ablak súgó oldalát megjelenítő nyomógomb Forró billentyűk: Ablakok forró billentyűit felsoroló sor Lenyíló lista: Lenyíló lista mező A korábbi teendők is láthatóak: Jelölőnégyzet Összes felsorolt felhasználó megjelenítése: Jelölőnégyzet Felhasználók megjelenítése külön oszlopokban: Jelölőnégyzet Projekt: Jelölőnégyzet Feladat: Jelölőnégyzet Naptár: Naptár Tervező Tervező (havi nézet)

Lista: Lista

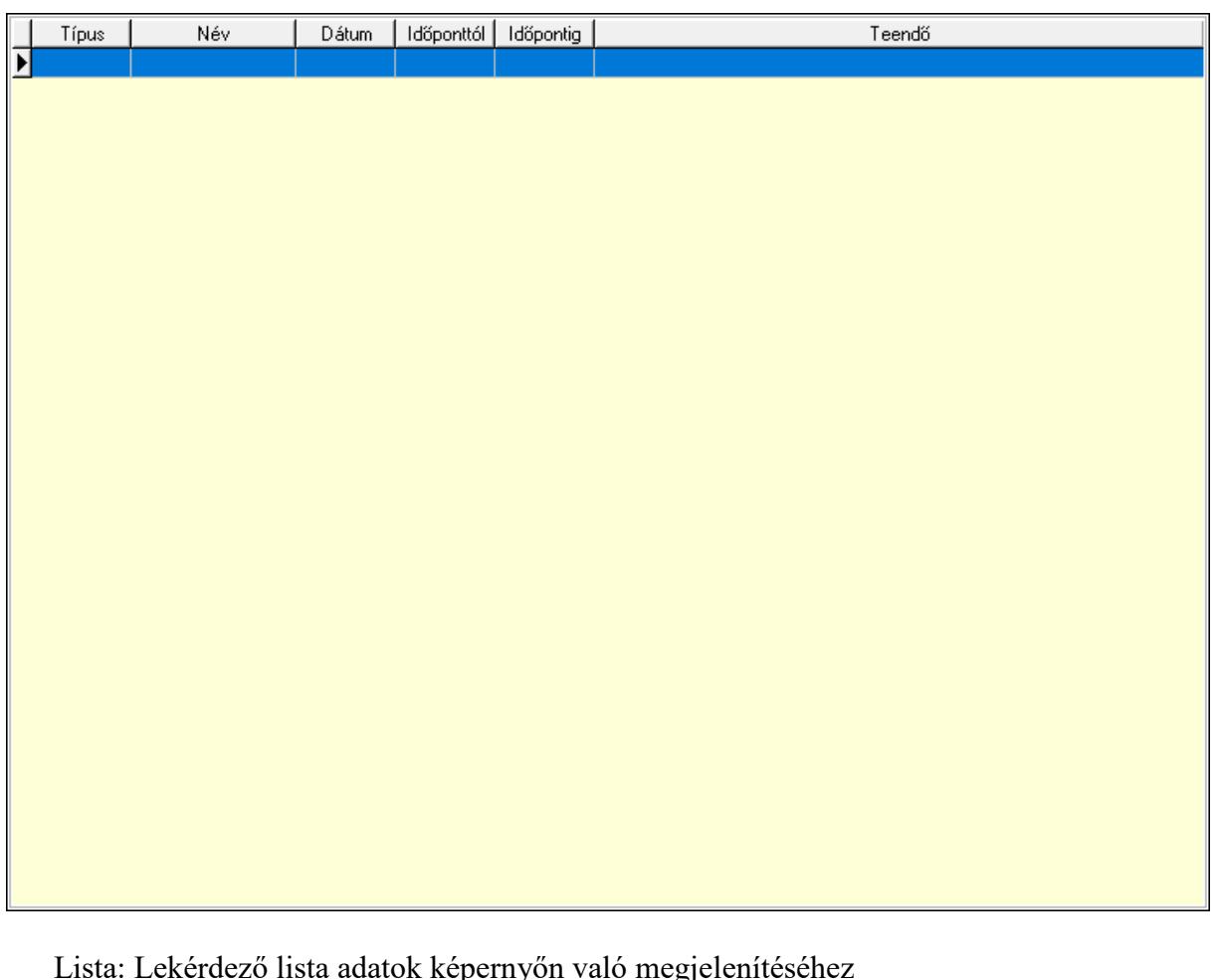

 Lista: Lekérdező lista adatok képernyőn való megjelenítéséhez Nyomógomb: Nyomógomb Nyomógomb: Nyomógomb Nyomógomb: Nyomógomb

 Nyomógomb: Nyomógomb Naptár: Naptár Naptár: Naptár Naptár: Naptár Lista: Lekérdező lista adatok képernyőn való megjelenítéséhez

### **Lásd még:**

Ablak

### **10.13.52.2. Emlékeztető időszerűsítése - Emlékeztető**

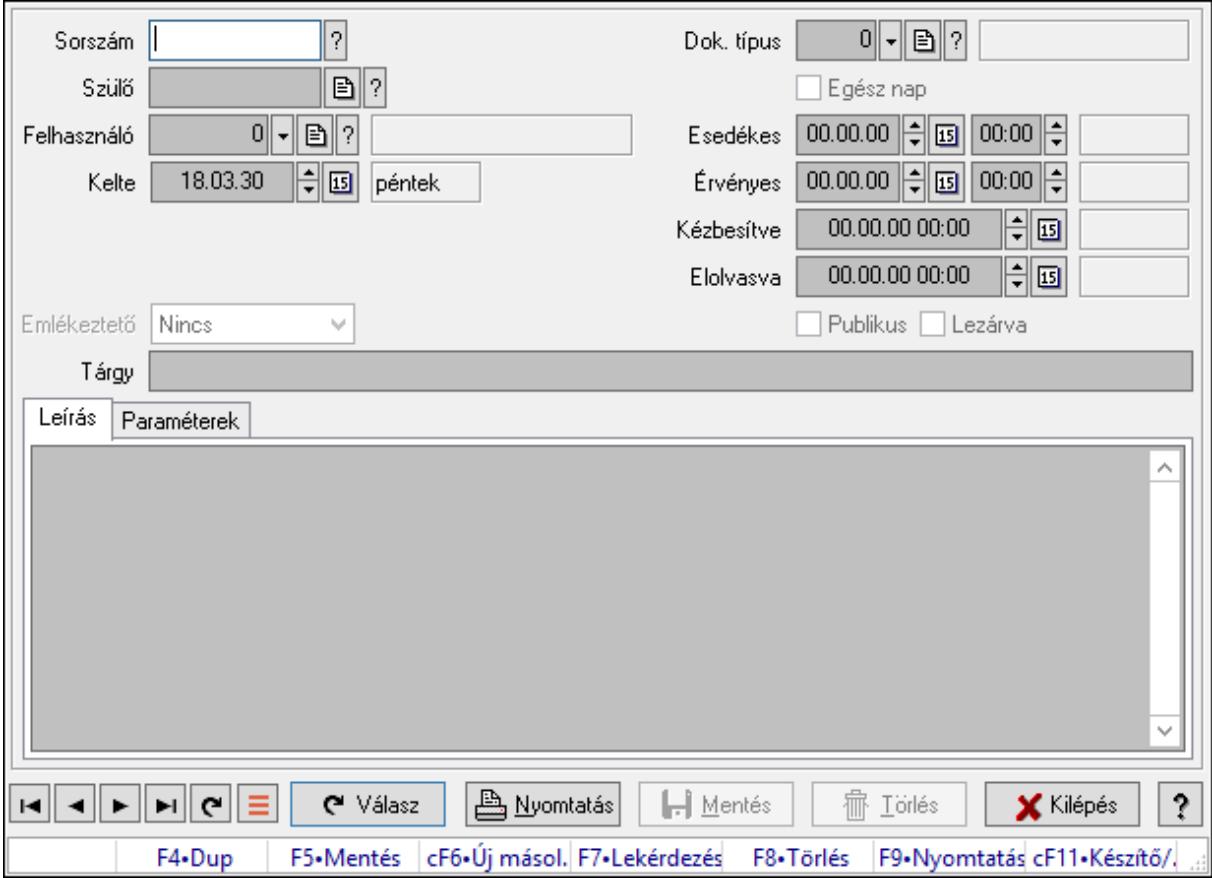

Emlékeztető időszerűsítése - Emlékeztető.

### **Forróbillentyűk:**

F9 • Nyomtatás

### **Elemek:**

 Dok. típus: Dokumentum típus azonosító mező Sorszám: Emlékeztető azonosító mező Szülő: Emlékeztető azonosító mező Felhasználó: Felhasználó azonosító mező Kelte: Dátum/idő, dátum vagy idő beviteli mező Ismétlés: Lenyíló lista mező

 Ismétlés idő: Dátum/idő, dátum vagy idő beviteli mező Emlékeztető: Lenyíló lista mező Egész nap: Jelölőnégyzet Esedékes: Dátum/idő, dátum vagy idő beviteli mező Dátum/idő: Dátum/idő, dátum vagy idő beviteli mező Érvényes: Dátum/idő, dátum vagy idő beviteli mező Dátum/idő: Dátum/idő, dátum vagy idő beviteli mező Kézbesítve: Dátum/idő, dátum vagy idő beviteli mező Elolvasva: Dátum/idő, dátum vagy idő beviteli mező Publikus: Jelölőnégyzet Lezárva: Jelölőnégyzet Tárgy: Szöveg beviteli mező Leírás: Adat Több soros szöveg: Több soros szöveg mező Paraméterek: Paraméterek

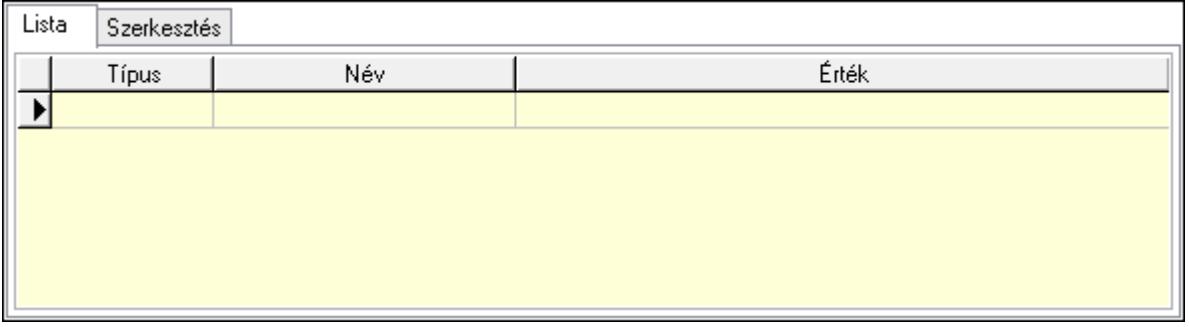

Lista: Lista

 Lista: Lekérdező lista adatok képernyőn való megjelenítéséhez Szerkesztés: Szerkesztés

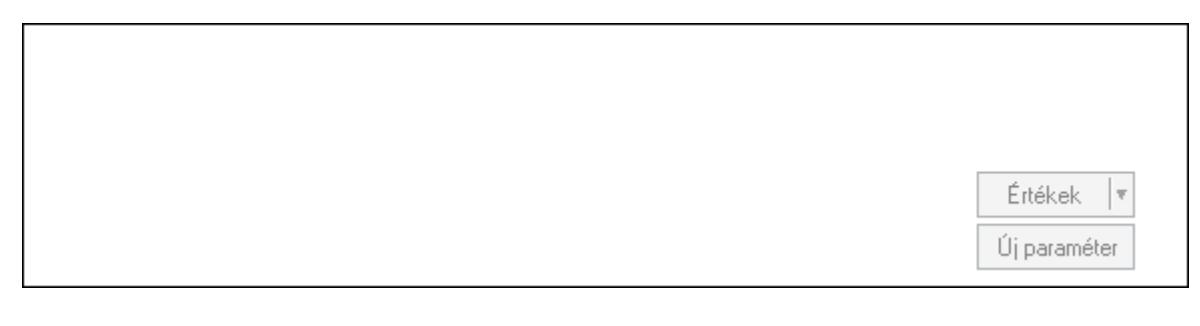

 Görgető mező: Görgető mező Értékek: Nyomógomb Új paraméter: Nyomógomb Válasz: Nyomógomb Nyomtatás: Nyomógomb Lapozó: Megjelenített adatok lapozása (első, előző, következő, utolsó, frissítés) Mentés: Adatok mentése Törlés: Időszerűsítéskor adatok törlése Kilépés: Az ablak bezárása

 Súgó: Az ablak súgó oldalát megjelenítő nyomógomb Forró billentyűk: Ablakok forró billentyűit felsoroló sor

### **Lásd még:**

 Időszerűsítő ablak Ablak

## **10.13.52.3. Emlékeztető időszerűsítése - Emlékeztető**

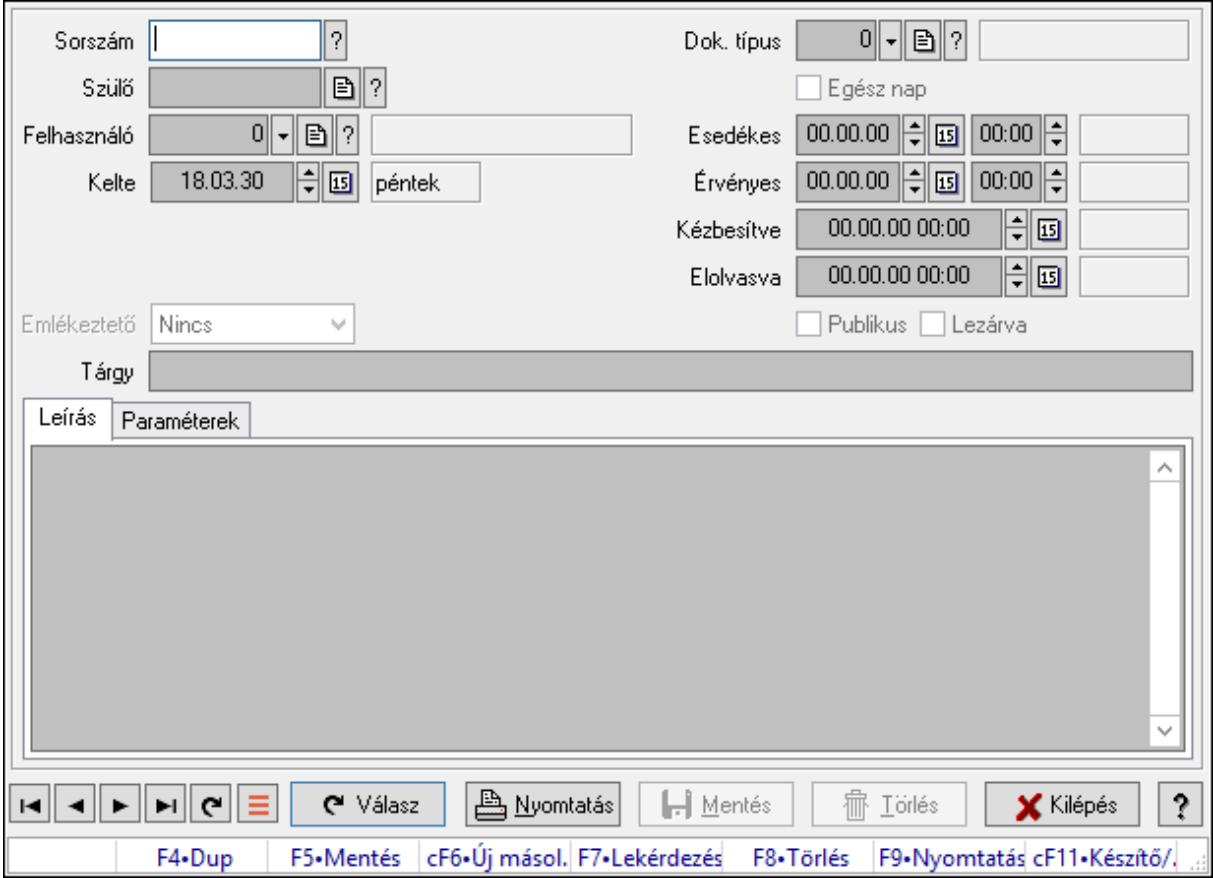

Emlékeztető időszerűsítése - Emlékeztető.

### **Forróbillentyűk:**

F9 • Nyomtatás

### **Elemek:**

 Dok. típus: Dokumentum típus azonosító mező Sorszám: Emlékeztető azonosító mező Szülő: Emlékeztető azonosító mező Felhasználó: Felhasználó azonosító mező Kelte: Dátum/idő, dátum vagy idő beviteli mező Ismétlés: Lenyíló lista mező Ismétlés idő: Dátum/idő, dátum vagy idő beviteli mező Emlékeztető: Lenyíló lista mező

 Egész nap: Jelölőnégyzet Esedékes: Dátum/idő, dátum vagy idő beviteli mező Dátum/idő: Dátum/idő, dátum vagy idő beviteli mező Érvényes: Dátum/idő, dátum vagy idő beviteli mező Dátum/idő: Dátum/idő, dátum vagy idő beviteli mező Kézbesítve: Dátum/idő, dátum vagy idő beviteli mező Elolvasva: Dátum/idő, dátum vagy idő beviteli mező Publikus: Jelölőnégyzet Lezárva: Jelölőnégyzet Tárgy: Szöveg beviteli mező Leírás: Adat Több soros szöveg: Több soros szöveg mező Paraméterek: Paraméterek

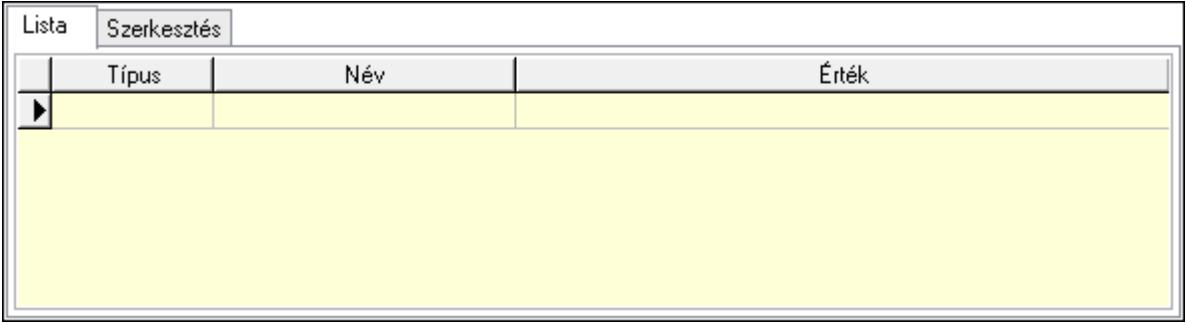

Lista: Lista

 Lista: Lekérdező lista adatok képernyőn való megjelenítéséhez Szerkesztés: Szerkesztés

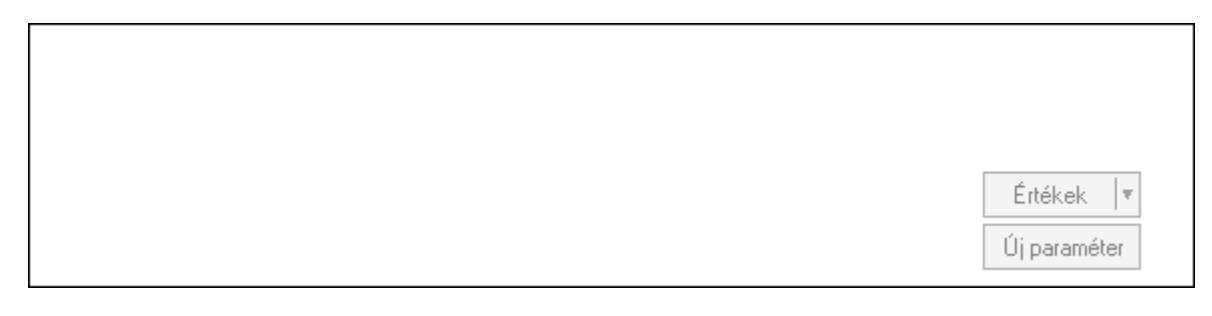

 Görgető mező: Görgető mező Értékek: Nyomógomb Új paraméter: Nyomógomb Válasz: Nyomógomb Nyomtatás: Nyomógomb Lapozó: Megjelenített adatok lapozása (első, előző, következő, utolsó, frissítés) Mentés: Adatok mentése Törlés: Időszerűsítéskor adatok törlése Kilépés: Az ablak bezárása Súgó: Az ablak súgó oldalát megjelenítő nyomógomb Forró billentyűk: Ablakok forró billentyűit felsoroló sor

### **Lásd még:**

 Időszerűsítő ablak Ablak

# **10.13.52.4. Emlékeztető lekérdezése**

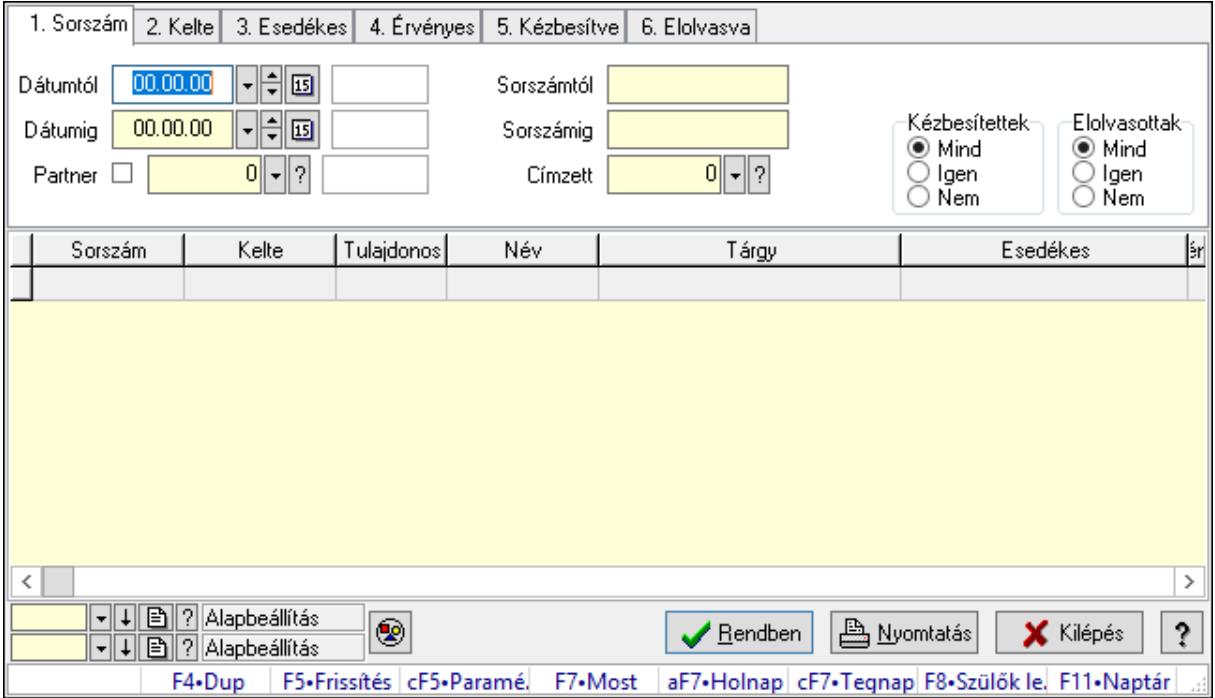

Emlékeztető lekérdezése.

### **Forróbillentyűk:**

 Ctrl+F5 • Paraméterek F7 • Üzenet Alt+F7 • Válasz F8 • Szülők lekérdezése

### **Elemek:**

 Forró billentyűk: Ablakok forró billentyűit felsoroló sor Dátumtól: Dátum/idő, dátum vagy idő beviteli mező Dátumig: Dátum/idő, dátum vagy idő beviteli mező Partner: Partner azonosító mező Sorszámtól: Emlékeztető azonosító mező Sorszámig: Emlékeztető azonosító mező Címzett: Felhasználó azonosító mező Param.: Dokumentum paraméter típus azonosító Kézbesítettek: Választógomb csoport Elolvasottak: Választógomb csoport Nyomógomb: Nyomógomb Lista: Lekérdező lista adatok képernyőn való megjelenítéséhez  Nyomógomb: Nyomógomb Oszlop beállítás: Oszlop beállítás azonosító azonosító mező Szűrő: Szűrő azonosító azonosító mező Rendben: Lekérdezés/keresés lista kiválasztott sorának visszaírása a hívó mezőbe Nyomtatás: Lekérdezés eredményének nyomtatása Kilépés: Az ablak bezárása Súgó: Az ablak súgó oldalát megjelenítő nyomógomb

### **Lásd még:**

 Lekérdező ablak Ablak

## **10.13.52.5. Emlékeztető listájának nyomtatása**

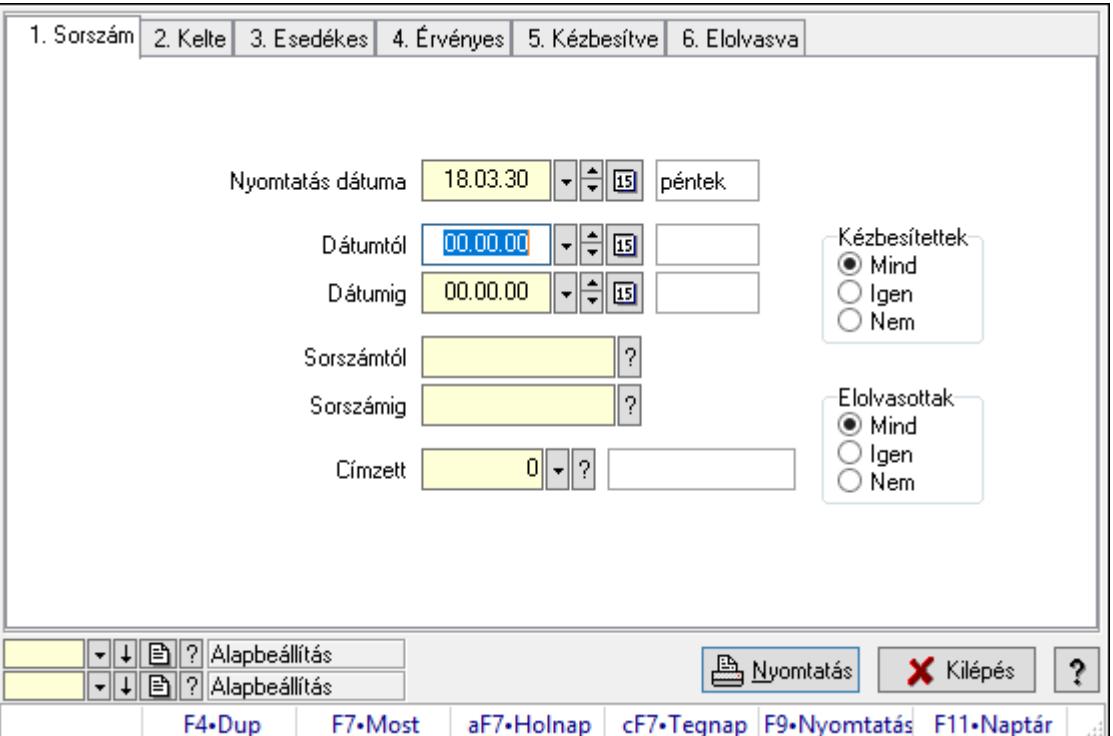

Emlékeztető listájának nyomtatása.

### **Elemek:**

Forró billentyűk: Ablakok forró billentyűit felsoroló sor

 Nyomtatás dátuma: Lista nyomtatásakor a lapokra kerülő "Nyomtatás dátuma" mező tartalma

Dátumtól: Dátum/idő, dátum vagy idő beviteli mező

Dátumig: Dátum/idő, dátum vagy idő beviteli mező

Sorszámtól: Emlékeztető azonosító mező

Sorszámig: Emlékeztető azonosító mező

Címzett: Felhasználó azonosító mező

Param.: Dokumentum paraméter típus azonosító

 Kézbesítettek: Választógomb csoport Elolvasottak: Választógomb csoport Oszlop beállítás azonosító: Oszlop beállítás azonosító azonosító mező Szűrő azonosító: Szűrő azonosító azonosító mező Nyomtatás: Lista nyomtatása Kilépés: Az ablak bezárása Súgó: Az ablak súgó oldalát megjelenítő nyomógomb

#### **Lásd még:**

 Nyomtató ablak Ablak

### **10.13.52.6. Emlékeztetők nyomtatása**

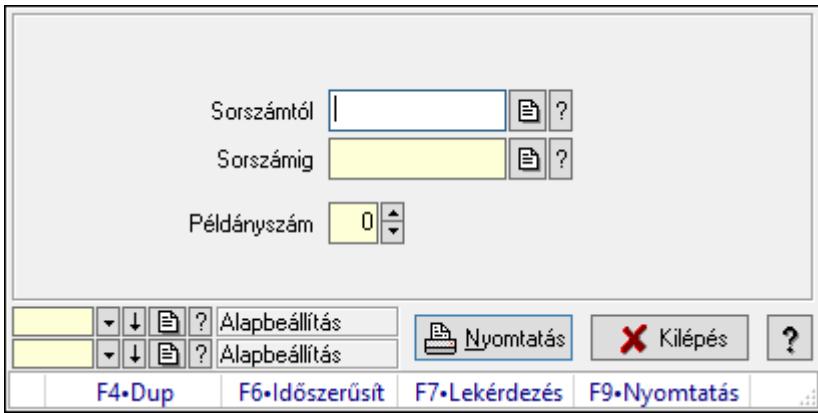

Emlékeztetők nyomtatása.

### **Elemek:**

Forró billentyűk: Ablakok forró billentyűit felsoroló sor

Sorszámtól: Emlékeztető azonosító mező

Sorszámig: Emlékeztető azonosító mező

Példányszám: Szám beviteli mező

Oszlop beállítás azonosító: Oszlop beállítás azonosító azonosító mező

Szűrő azonosító: Szűrő azonosító azonosító mező

Nyomtatás: Dokumentum nyomtatása

Kilépés: Az ablak bezárása

Súgó: Az ablak súgó oldalát megjelenítő nyomógomb

### **Lásd még:**

 Dokumentum nyomtató ablak Ablak

# **10.13.53. Foglalás, bérbeadás**

### **10.13.53.1. Szobafoglalás**

#### **10.13.53.1.1. Szobák foglaltsága - 2014.01.01.**

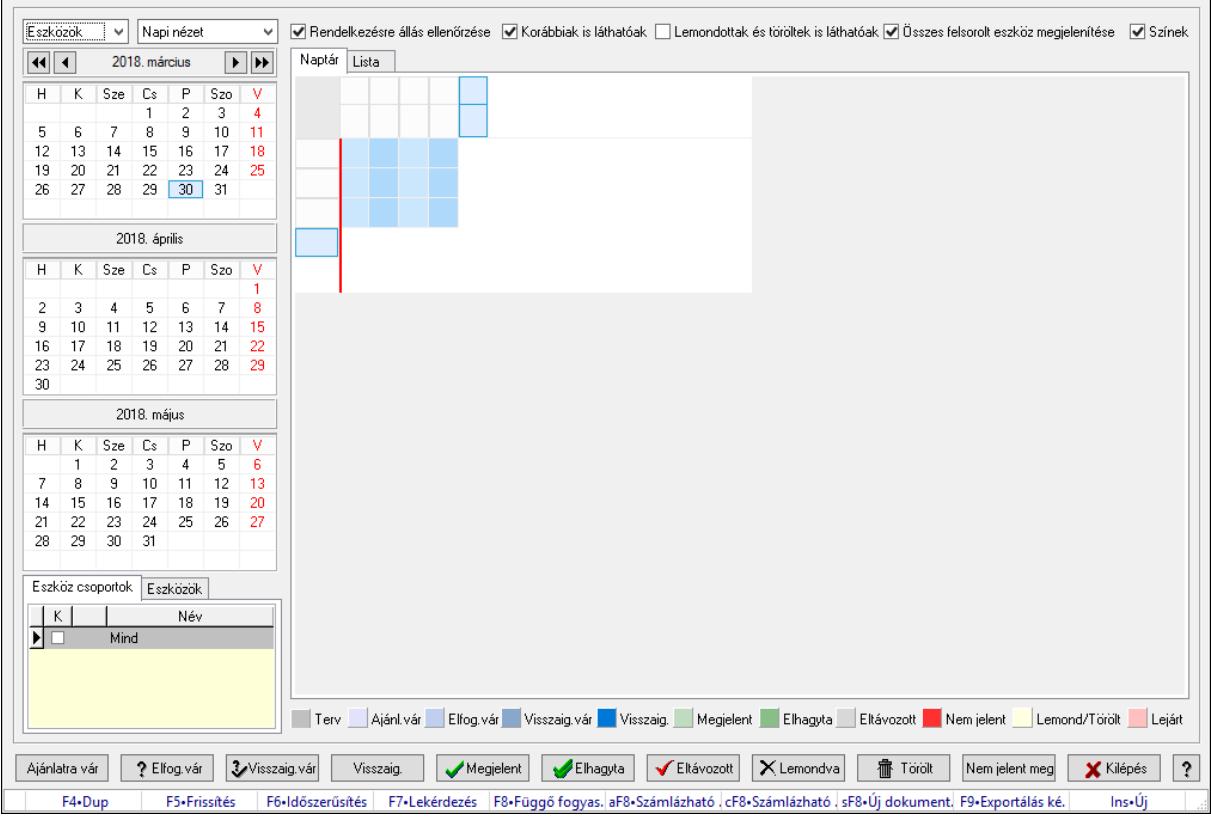

Szobák foglaltsága - 2014.01.01..

### **Forróbillentyűk:**

- F5 Frissítés
- F6 Időszerűsítés
- F7 Lekérdezés

F8 • Függő fogyasztás

Alt+F8 • Számlázható szállítólevelek

Ctrl+F8 • Számlázható szállítólevél tételek

Shift+F8 • Új dokumentum

F9 • Exportálás képként

Ins • Új

### **Elemek:**

 Lenyíló lista: Lenyíló lista mező Lenyíló lista: Lenyíló lista mező Rendelkezésre állás ellenőrzése: Jelölőnégyzet Korábbiak is láthatóak: Jelölőnégyzet Lemondottak és töröltek is láthatóak: Jelölőnégyzet  Összes felsorolt eszköz megjelenítése: Jelölőnégyzet Színek: Jelölőnégyzet Naptár: Naptár Görgető mező: Görgető mező Rács: Szövegrács adatok megjelenítésére Görgető mező: Görgető mező Rács: Szövegrács adatok megjelenítésére Rács: Szövegrács adatok megjelenítésére Görgető mező: Görgető mező Rács: Szövegrács adatok megjelenítésére

Lista: Lista

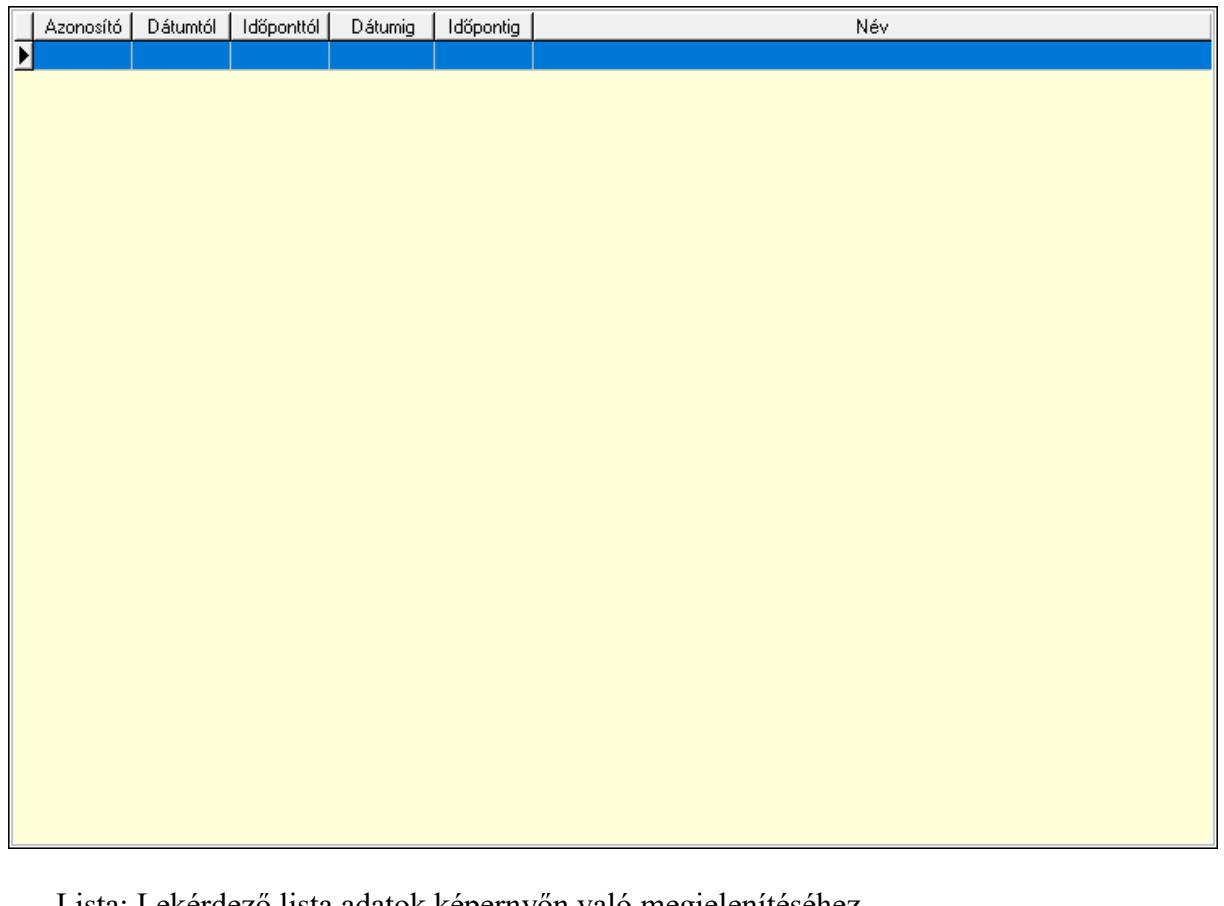

 Lista: Lekérdező lista adatok képernyőn való megjelenítéséhez Nyomógomb: Nyomógomb Nyomógomb: Nyomógomb Nyomógomb: Nyomógomb Nyomógomb: Nyomógomb Naptár: Naptár Naptár: Naptár Naptár: Naptár Eszköz csoportok: Szoba csoportok Lista: Lekérdező lista adatok képernyőn való megjelenítéséhez Eszközök: Szobák

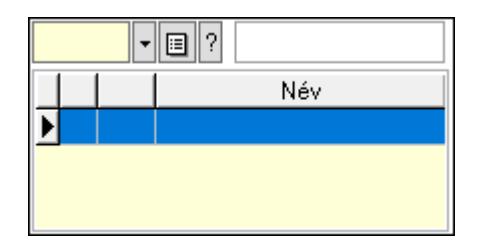

 Eszköz csoport: Eszköz csoport azonosító mező Lista: Lekérdező lista adatok képernyőn való megjelenítéséhez Ajánlatra vár: Nyomógomb Elfog.vár: Nyomógomb Visszaig.vár: Nyomógomb Visszaig.: Nyomógomb Megjelent: Nyomógomb Elhagyta: Nyomógomb Eltávozott: Nyomógomb Lemondva: Nyomógomb Törölt: Nyomógomb Nem jelent meg: Nyomógomb Kilépés: Az ablak bezárása Súgó: Az ablak súgó oldalát megjelenítő nyomógomb Forró billentyűk: Ablakok forró billentyűit felsoroló sor

### **Lásd még:**

Ablak

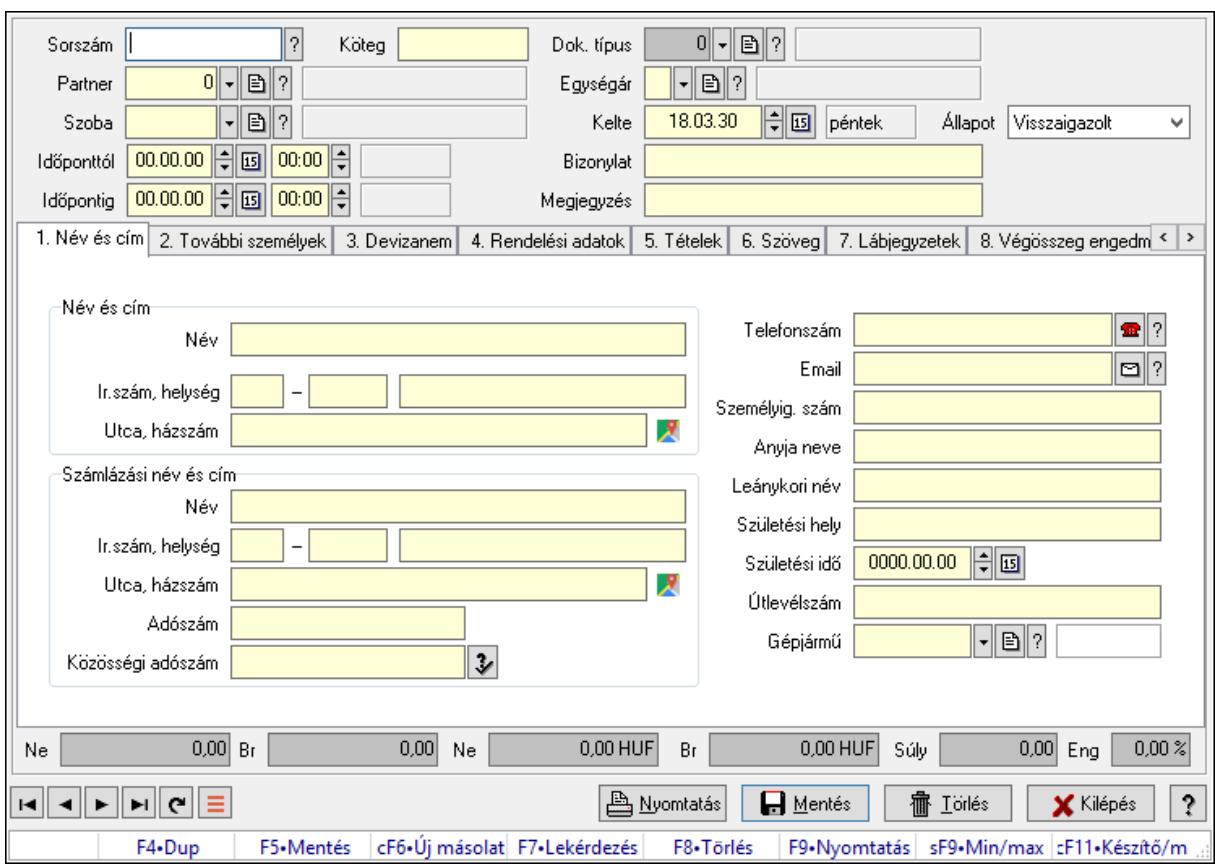

**10.13.53.1.2. Szoba foglalások időszerűsítése** 

Szoba foglalások időszerűsítése.

### **Forróbillentyűk:**

 F9 • Nyomtatás Shift+F9 • Min/max

#### **Elemek:**

 Dok. típus: Dokumentum típus azonosító mező Sorszám: Foglalás sorszám azonosító mező Köteg: Dokumentum köteg mező Partner: Partner azonosító mező Szoba: Eszköz azonosító mező Időponttól: Dátum/idő, dátum vagy idő beviteli mező Dátum/idő: Dátum/idő, dátum vagy idő beviteli mező Időpontig: Dátum/idő, dátum vagy idő beviteli mező Dátum/idő: Dátum/idő, dátum vagy idő beviteli mező Egységár: Egységár azonosító mező Kelte: Dátum/idő, dátum vagy idő beviteli mező Bizonylat: Bizonylat szöveg beviteli mező Megjegyzés: Megjegyzés szöveg beviteli mező 1. Név és cím: 1. Név és cím

 Név és cím: Mezőcsoport Név: Adat neve Ország: Cím ország része Irányítószám: Cím irányítószám része Helység: Cím helység része Utca, házszám: Cím utca, házszám része Számlázási név és cím: Mezőcsoport Név: Szöveg beviteli mező Ország: Cím ország része Irányítószám: Cím irányítószám része Helység: Cím helység része Utca, házszám: Cím utca, házszám része Adószám: Adószám mező Közösségi adószám: Közösségi adószám mező, adószám ellenőrzési lehetőséggel Telefonszám: Telefon szám mező, tárcsázási lehetőséggel Email: Email cím mező, email küldési lehetőséggel Személyig. szám: Szöveg beviteli mező Anyja neve: Szöveg beviteli mező Leánykori név: Szöveg beviteli mező Születési hely: Szöveg beviteli mező Születési idő: Dátum/idő, dátum vagy idő beviteli mező Útlevélszám: Szöveg beviteli mező Gépjármű: Gépjármű azonosító mező 2. További személyek: 2. További személyek

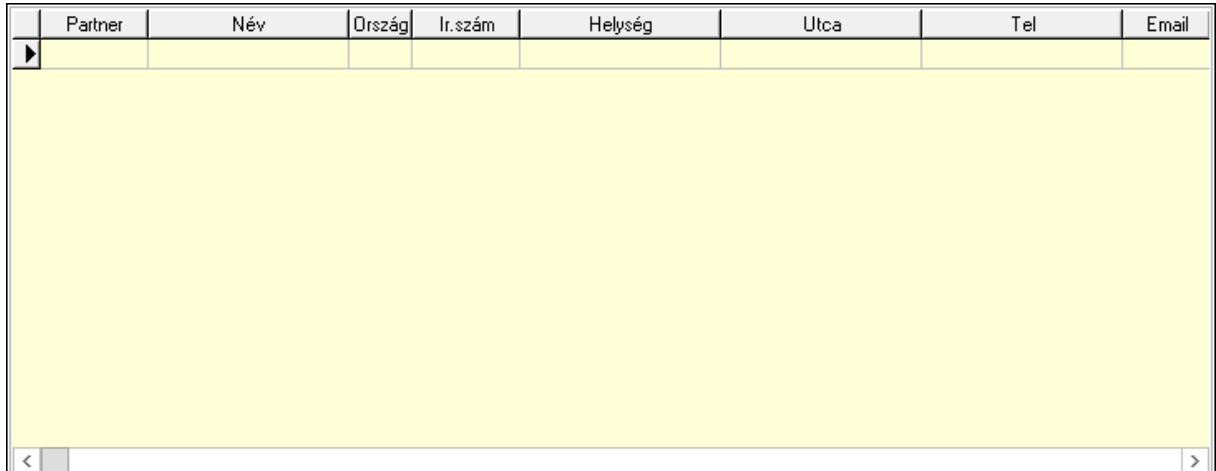

 Lista: Lekérdező lista adatok képernyőn való megjelenítéséhez Partner: Partner azonosító mező Név: Szöveg beviteli mező Ország: Ország azonosító mező Irányítószám: Irányítószám mező Helység: Helység név beviteli mező Utca: Szöveg beviteli mező

 Név: Szöveg beviteli mező Ország: Ország azonosító mező Irányítószám: Irányítószám mező Helység: Helység név beviteli mező Utca: Szöveg beviteli mező Adószám: Adószám mező Közösségi adószám: Közösségi adószám mező, adószám ellenőrzési lehetőséggel Telefon: Telefon szám mező, tárcsázási lehetőséggel E-mail: Email cím mező, email küldési lehetőséggel Személyig. szám: Szöveg beviteli mező Anyja neve: Szöveg beviteli mező Leánykori név: Szöveg beviteli mező Születési hely: Szöveg beviteli mező Születési idő: Dátum/idő, dátum vagy idő beviteli mező Útlevélszám: Szöveg beviteli mező Gépjármű: Gépjármű azonosító mező

3. Devizanem: 3. Devizanem

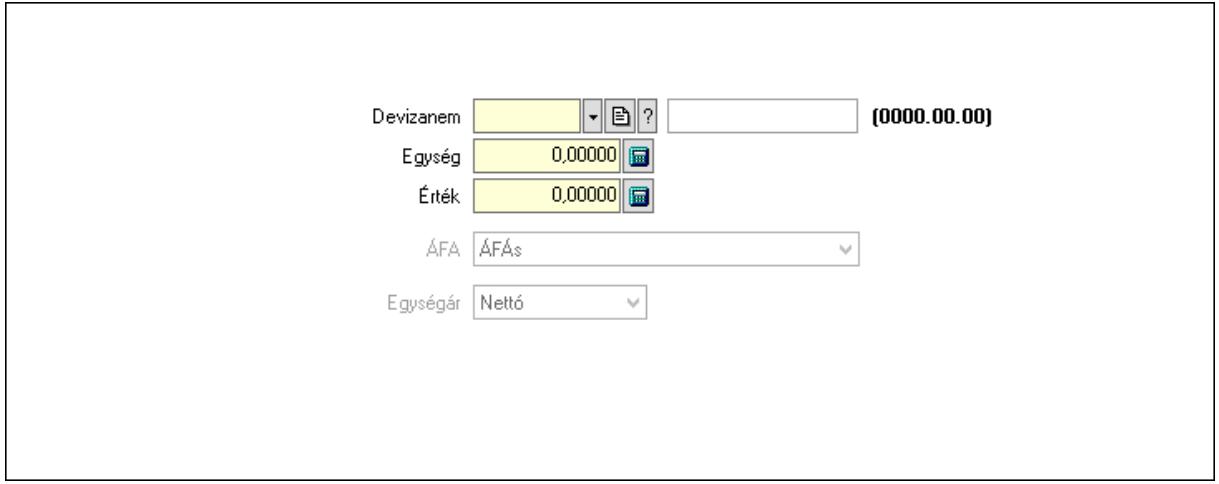

 Devizanem: Valuta azonosító mező Egység: Szám beviteli mező Érték: Szám beviteli mező ÁFA: Lenyíló lista mező Egységár: Lenyíló lista mező

4. Rendelési adatok: 4. Rendelési adatok

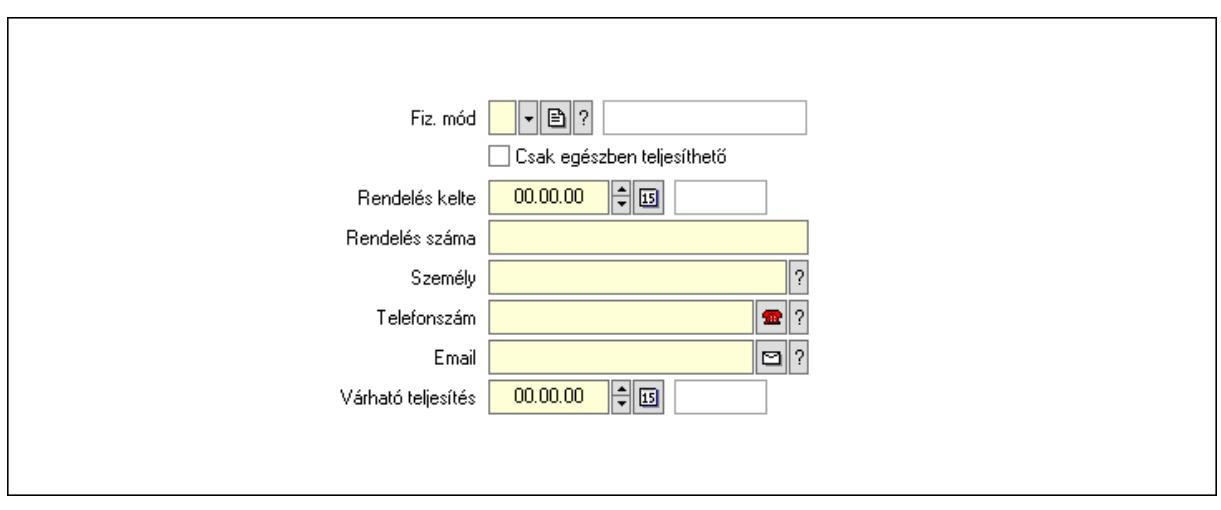

 Rendelés kelte: Dátum/idő, dátum vagy idő beviteli mező Rendelés száma: Szöveg beviteli mező Személy: Ügyintéző neve. Telefonszám: Telefon szám mező, tárcsázási lehetőséggel Email: Email cím mező, email küldési lehetőséggel Várható teljesítés: Dátum/idő, dátum vagy idő beviteli mező Csak egészben teljesíthető: Jelölőnégyzet Fiz. mód: Fizetési mód azonosító mező

5. Tételek: 5. Tételek

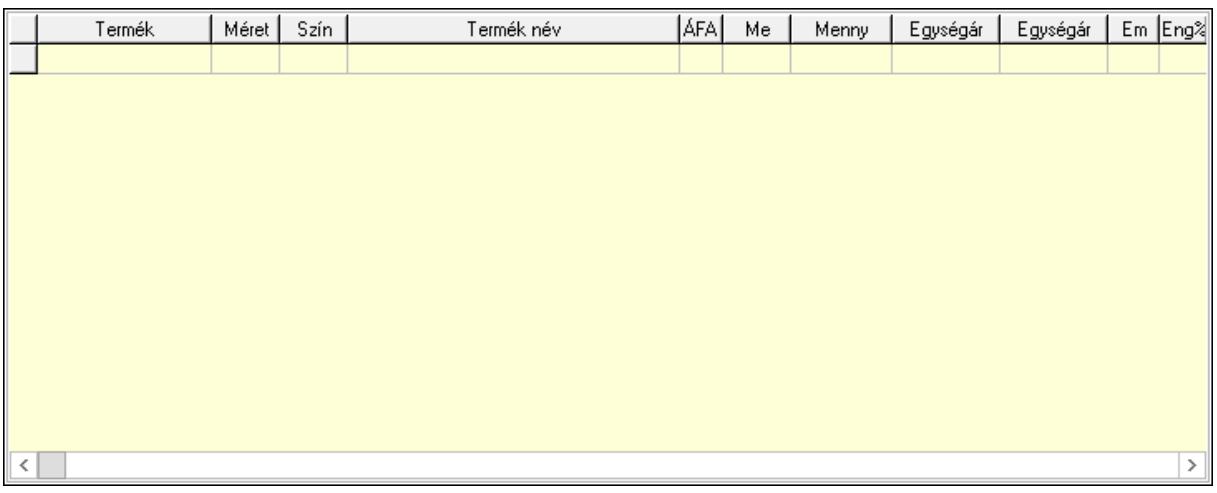

Lista: Lekérdező lista adatok képernyőn való megjelenítéséhez

Termék: Termék azonosító mező

Méret: Méret azonosító mező

Szín: Szín azonosító mező

Név 1.: Szöveg beviteli mező

Név 2.: Szöveg beviteli mező

ÁFA: Áfa azonosító mező

Me: Szöveg beviteli mező

Mennyiség: Szám beviteli mező

Egységár: Szám beviteli mező

 Em: Szám beviteli mező Eng%: Szám beviteli mező Tétel eng: Szám beviteli mező 6. Szöveg: 6. Szöveg

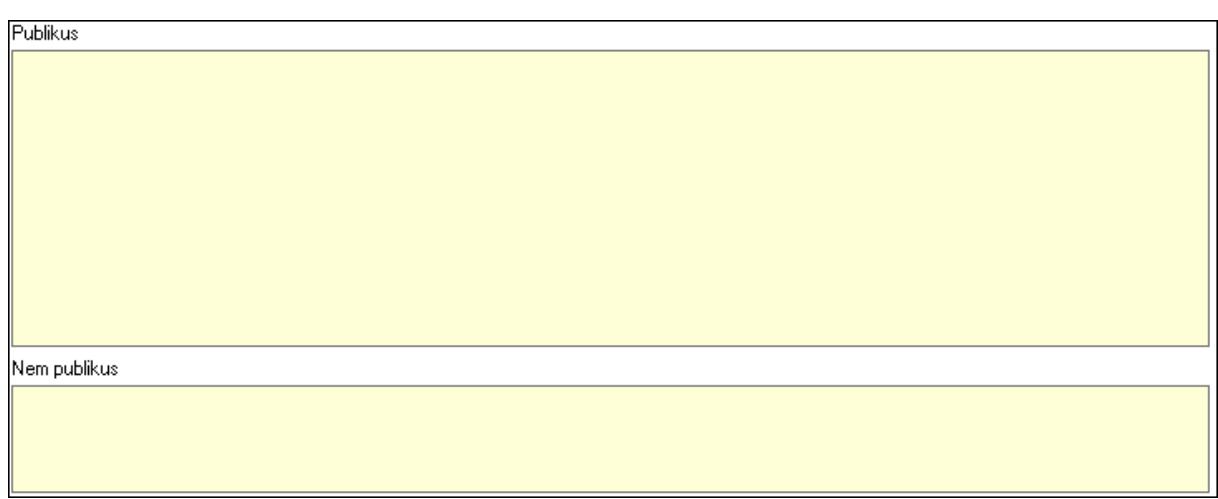

 Publikus: Több soros szöveg mező Nem publikus: Több soros szöveg mező

7. Lábjegyzetek: 7. Lábjegyzetek

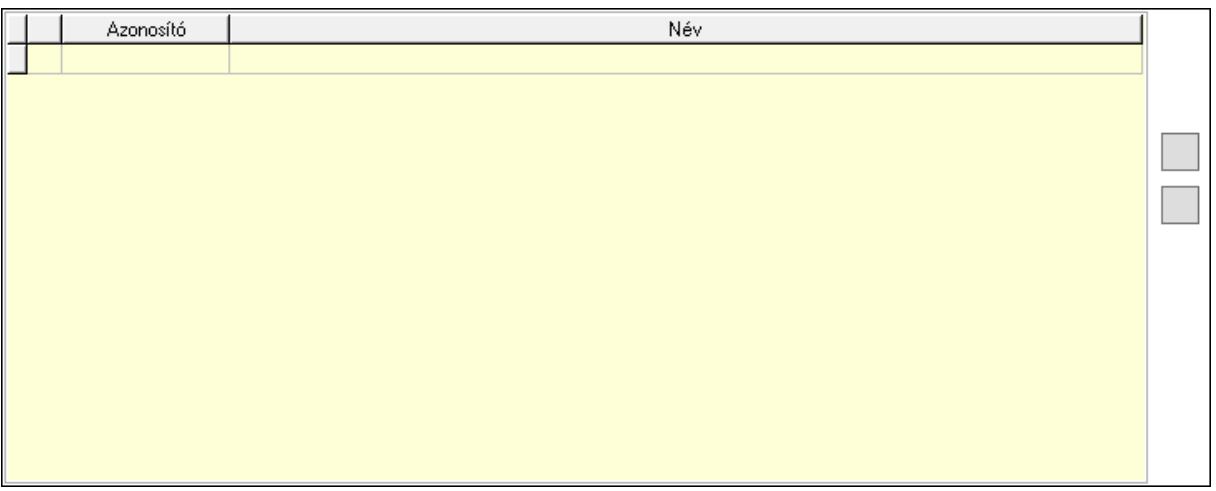

 Lista: Dokumentum lágyjegyzet listája Nyomógomb: Nyomógomb Nyomógomb: Nyomógomb

8. Végösszeg engedmény: 8. Végösszeg engedmény

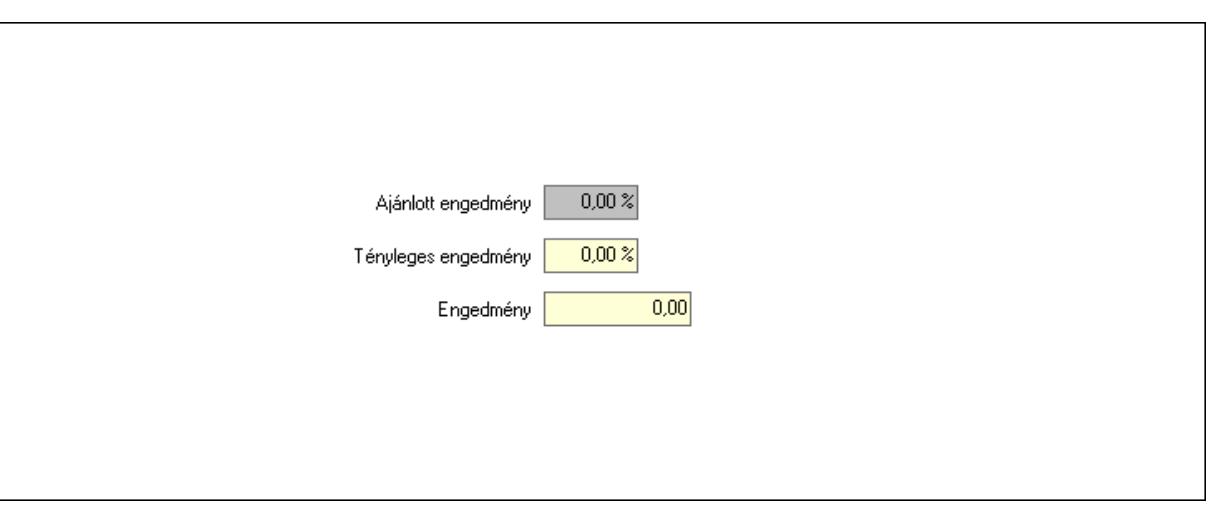

 Ajánlott engedmény: Szám beviteli mező Tényleges engedmény: Szám beviteli mező Engedmény: Szám beviteli mező

9. Egyéb: 9. Egyéb

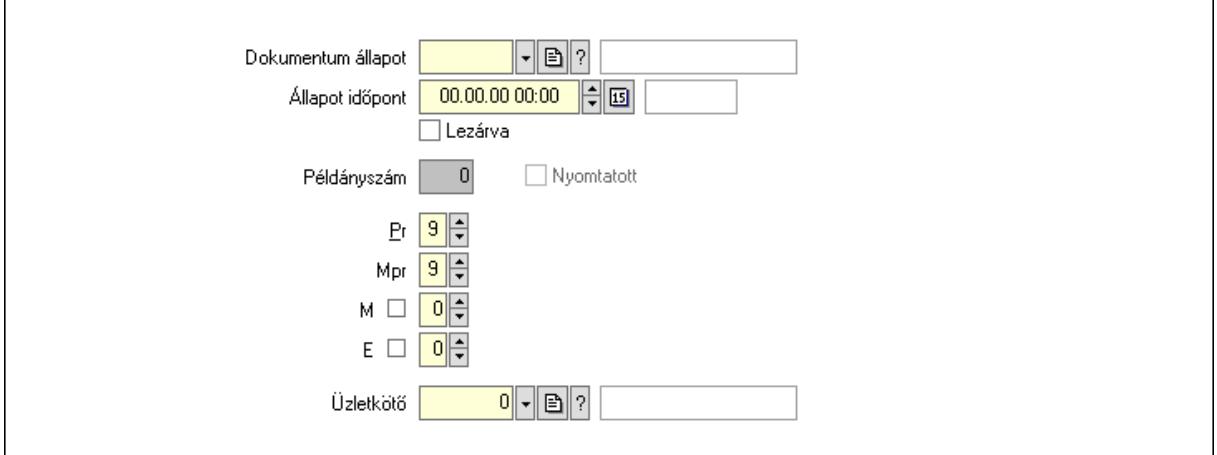

Nyomtatott: Jelölőnégyzet

Példányszám: Szám beviteli mező

Dokumentum állapot: Dokumentum állapot azonosító mező

Állapot időpont: Dátum/idő, dátum vagy idő beviteli mező

Lezárva: Jelölőnégyzet

Pr: Adat láthatóságának privilégium szintje

Mpr: Adat láthatóságának privilégium szintje

M: Szám beviteli mező

E: Szám beviteli mező

Üzletkötő: Felhasználó azonosító mező

### Dokumentumok: 10. Dokumentumok

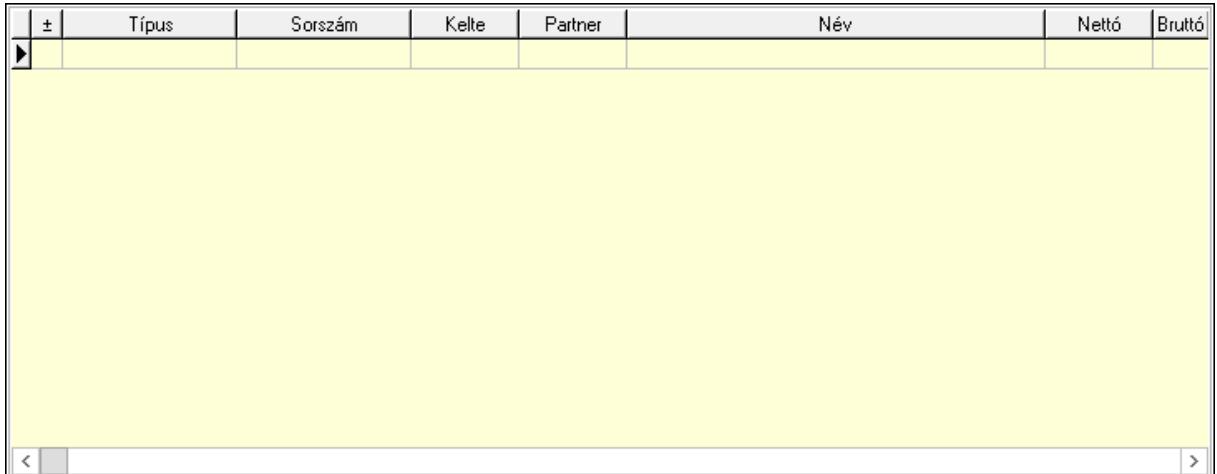

 Lista: Lekérdező lista adatok képernyőn való megjelenítéséhez Aláírások: 11. Aláírások

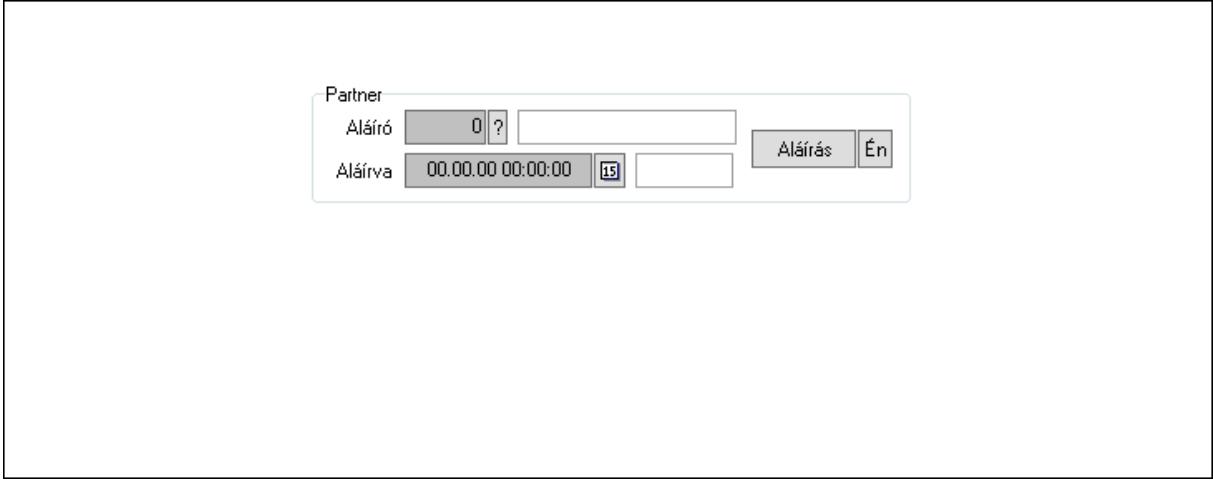

Partner: Mezőcsoport

Aláíró: Aláíró felhasználó azonosítója

Aláírva: Aláírás időpontja

Aláírás: Dokumentum aláírása

 Én: Dokumentum aláírása az aktuálisan bejelentkezett felhasználó nevében Csatolt fájlok: 12. Csatolt fájlok

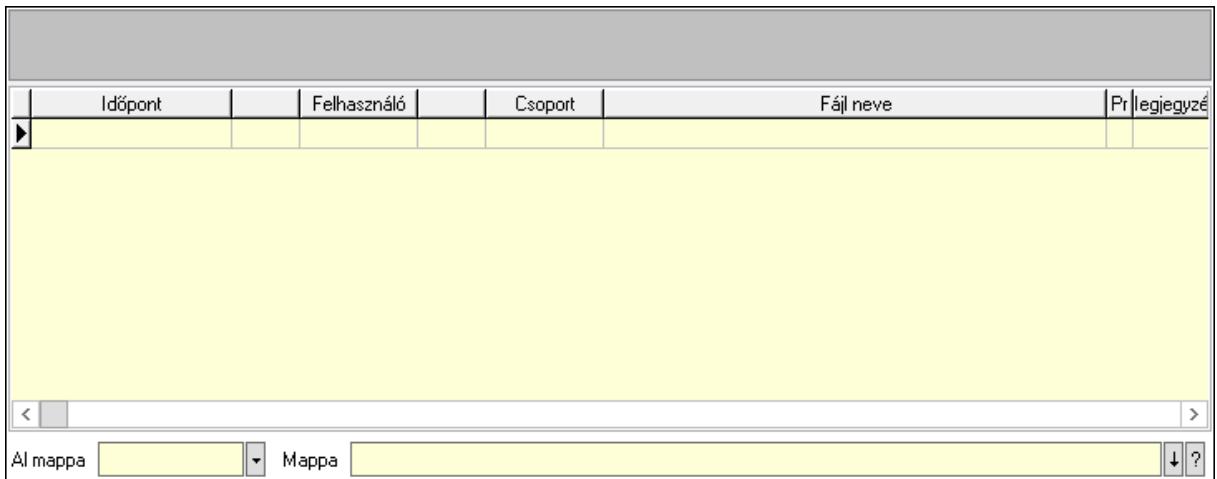

Lista mező: Lista mező

Lista: Lekérdező lista adatok képernyőn való megjelenítéséhez

Al mappa: Szöveg beviteli mező

Mappa: Mappa név beviteli mező

Megjegyzések: 13. Megjegyzések

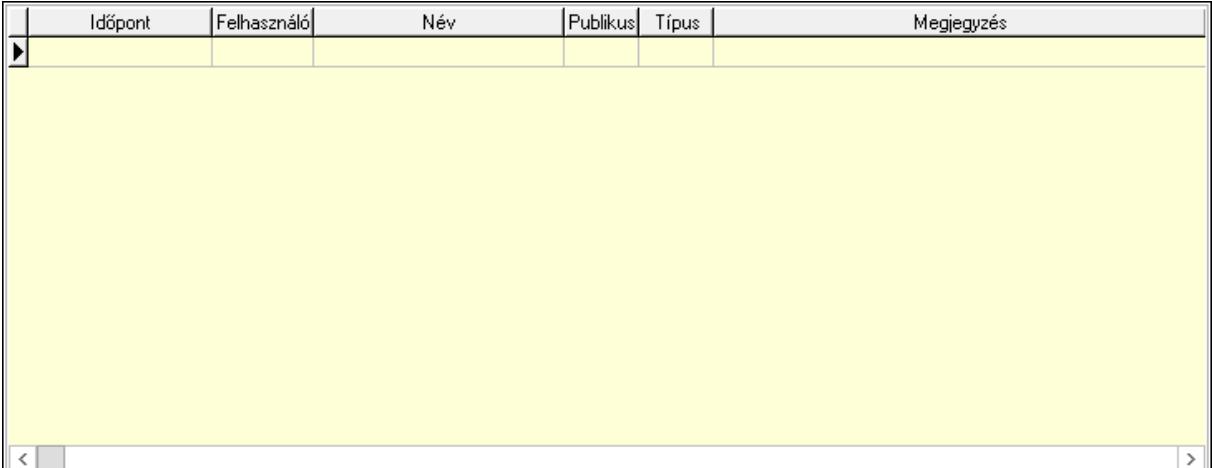

 Lista: Lekérdező lista adatok képernyőn való megjelenítéséhez Napló: 14. Napló
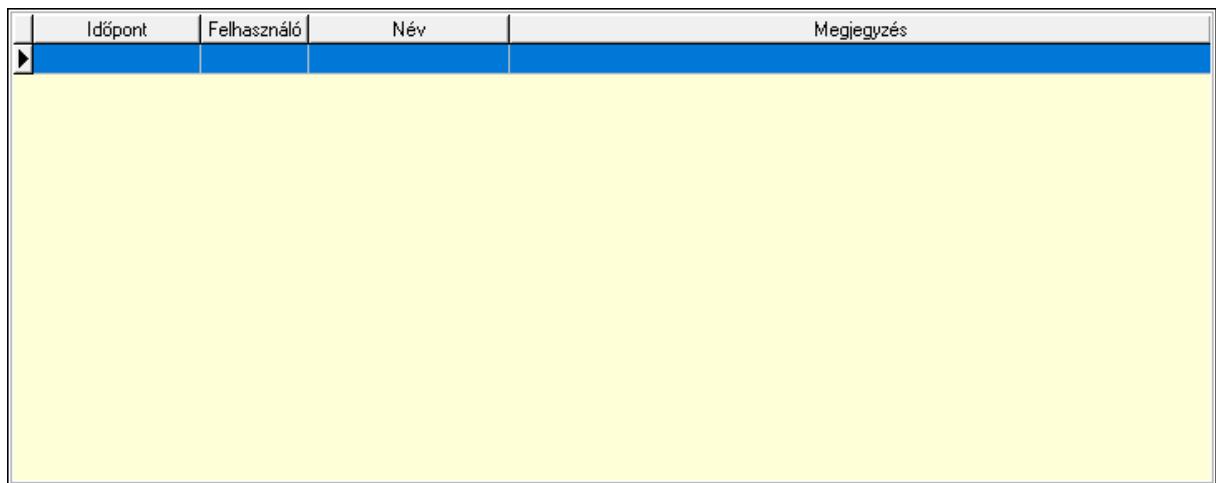

 Lista: Lekérdező lista adatok képernyőn való megjelenítéséhez Paraméterek: 15. Paraméterek

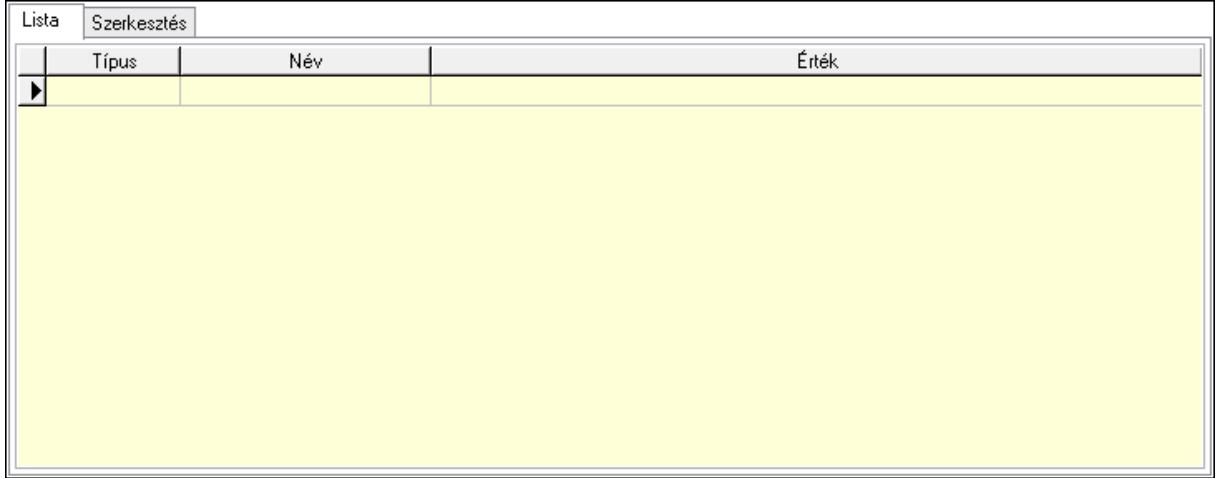

Lista: Lista

 Lista: Lekérdező lista adatok képernyőn való megjelenítéséhez Szerkesztés: Szerkesztés

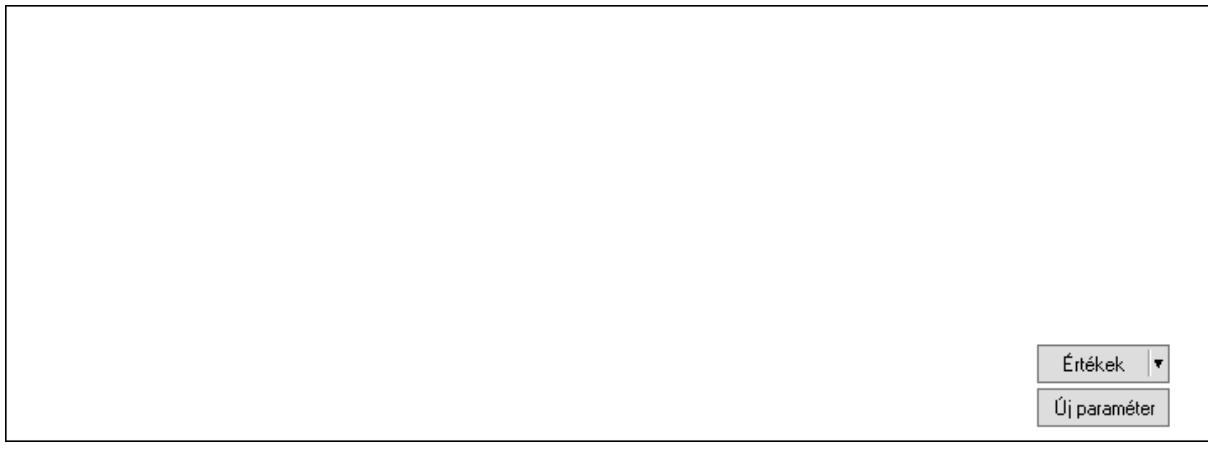

 Görgető mező: Görgető mező Értékek: Nyomógomb

 Új paraméter: Nyomógomb Ne: Szám beviteli mező Br: Szám beviteli mező Ne: Szám beviteli mező Br: Szám beviteli mező Súly: Szám beviteli mező Eng: Szám beviteli mező Nyomtatás: Nyomógomb Állapot: Lenyíló lista mező Lapozó: Megjelenített adatok lapozása (első, előző, következő, utolsó, frissítés) Mentés: Adatok mentése Törlés: Időszerűsítéskor adatok törlése Kilépés: Az ablak bezárása Súgó: Az ablak súgó oldalát megjelenítő nyomógomb Forró billentyűk: Ablakok forró billentyűit felsoroló sor

## **Lásd még:**

 Időszerűsítő ablak Ablak

# **10.13.53.1.3. Szoba foglalások lekérdezése**

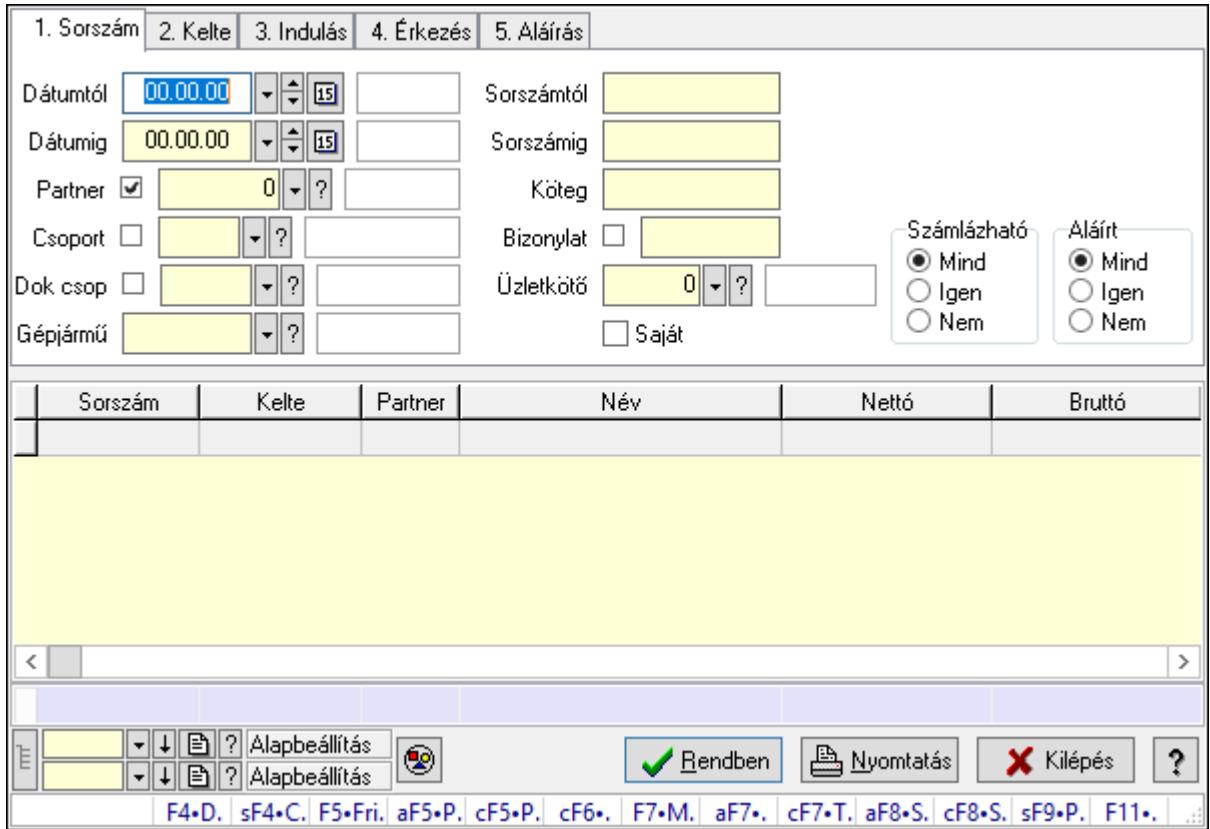

Szoba foglalások lekérdezése.

# **Forróbillentyűk:**

 Shift+F4 • Csatolás megnyitás Alt+F5 • Partner Ctrl+F5 • Paraméterek Ctrl+F6 • Megjegyzések F7 • Foglalás Alt+F8 • Számlázható szállítólevelek Ctrl+F8 • Számlázható szállítólevél tételek Shift+F9 • Példányszám Shift+F9 • Állapot

#### **Elemek:**

 Forró billentyűk: Ablakok forró billentyűit felsoroló sor Dátumtól: Dátum/idő, dátum vagy idő beviteli mező Dátumig: Dátum/idő, dátum vagy idő beviteli mező Partner: Partner azonosító mező Csoport: Partner csoport azonosító mező Dok csop: Dokumentum csoport azonosító mező Gépjármű: Gépjármű azonosító mező Sorszámtól: Foglalás sorszám azonosító mező Sorszámig: Foglalás sorszám azonosító mező Köteg: Szöveg beviteli mező Bizonylat: Szöveg beviteli mező Üzletkötő: Felhasználó azonosító mező Saját: Jelölőnégyzet Param.: Dokumentum paraméter típus azonosító Termék: Termék azonosító mező Csoport: Termék csoport azonosító mező Szállító: Partner azonosító mező Számlázható: Választógomb csoport Aláírt: Választógomb csoport Nyomógomb: Nyomógomb Lista: Lekérdező lista adatok képernyőn való megjelenítéséhez Nyomógomb: Nyomógomb Oszlop beállítás: Oszlop beállítás azonosító azonosító mező Szűrő: Szűrő azonosító azonosító mező Rendben: Lekérdezés/keresés lista kiválasztott sorának visszaírása a hívó mezőbe Nyomtatás: Lekérdezés eredményének nyomtatása Kilépés: Az ablak bezárása Súgó: Az ablak súgó oldalát megjelenítő nyomógomb Összesítő sor Lista: Lekérdező lista adatok képernyőn való megjelenítéséhez

# **Lásd még:**

 Lekérdező ablak Ablak

## **10.13.53.1.4. Szoba foglalások lekérdezése**

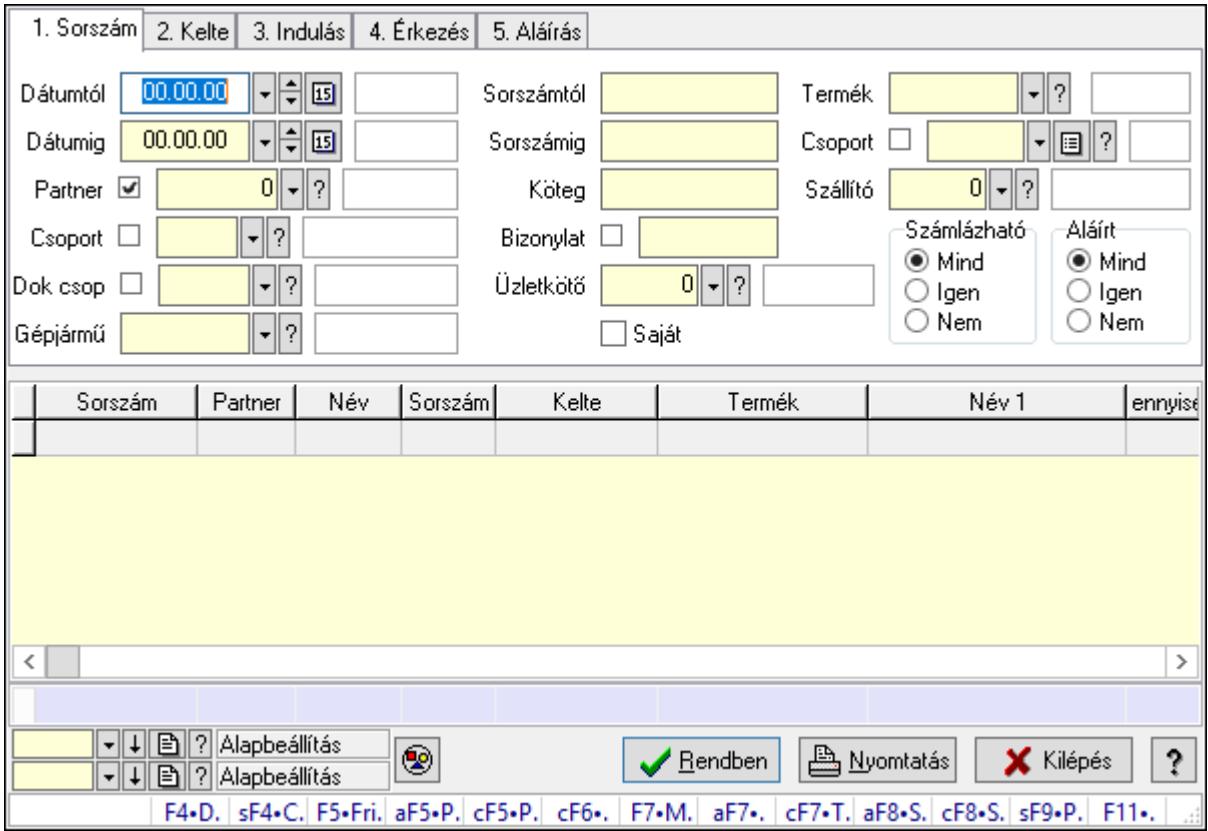

Szoba foglalások lekérdezése.

## **Forróbillentyűk:**

 Shift+F4 • Csatolás megnyitás Alt+F5 • Partner Ctrl+F5 • Paraméterek Ctrl+F6 • Megjegyzések F7 • Foglalás Alt+F8 • Számlázható szállítólevelek Ctrl+F8 • Számlázható szállítólevél tételek Shift+F9 • Példányszám Shift+F9 • Állapot

## **Elemek:**

 Forró billentyűk: Ablakok forró billentyűit felsoroló sor Dátumtól: Dátum/idő, dátum vagy idő beviteli mező Dátumig: Dátum/idő, dátum vagy idő beviteli mező Partner: Partner azonosító mező

Csoport: Partner csoport azonosító mező

Dok csop: Dokumentum csoport azonosító mező

Gépjármű: Gépjármű azonosító mező

Sorszámtól: Foglalás sorszám azonosító mező

Sorszámig: Foglalás sorszám azonosító mező

Köteg: Szöveg beviteli mező

Bizonylat: Szöveg beviteli mező

Üzletkötő: Felhasználó azonosító mező

Saját: Jelölőnégyzet

Param.: Dokumentum paraméter típus azonosító

Termék: Termék azonosító mező

Csoport: Termék csoport azonosító mező

Szállító: Partner azonosító mező

Számlázható: Választógomb csoport

Aláírt: Választógomb csoport

Nyomógomb: Nyomógomb

Lista: Lekérdező lista adatok képernyőn való megjelenítéséhez

Nyomógomb: Nyomógomb

Oszlop beállítás: Oszlop beállítás azonosító azonosító mező

Szűrő: Szűrő azonosító azonosító mező

Rendben: Lekérdezés/keresés lista kiválasztott sorának visszaírása a hívó mezőbe

Nyomtatás: Lekérdezés eredményének nyomtatása

Kilépés: Az ablak bezárása

Súgó: Az ablak súgó oldalát megjelenítő nyomógomb

Összesítő sor

## **Lásd még:**

 Lekérdező ablak Ablak

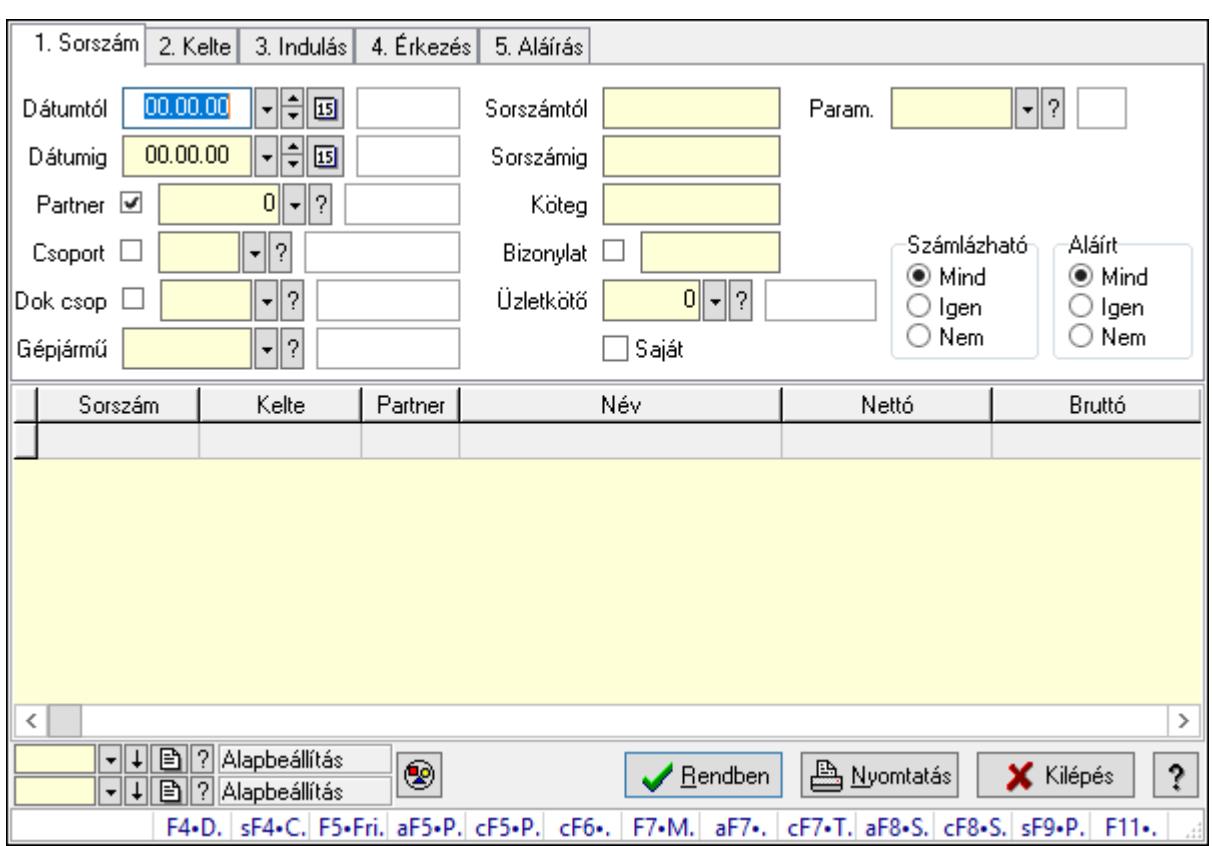

# **10.13.53.1.5. Szoba foglalások lekérdezése**

Szoba foglalások lekérdezése.

#### **Forróbillentyűk:**

 Shift+F4 • Csatolás megnyitás Alt+F5 • Partner Ctrl+F5 • Paraméterek Ctrl+F6 • Megjegyzések F7 • Foglalás Alt+F8 • Számlázható szállítólevelek Ctrl+F8 • Számlázható szállítólevél tételek Shift+F9 • Példányszám Shift+F9 • Állapot

#### **Elemek:**

 Forró billentyűk: Ablakok forró billentyűit felsoroló sor Dátumtól: Dátum/idő, dátum vagy idő beviteli mező Dátumig: Dátum/idő, dátum vagy idő beviteli mező Partner: Partner azonosító mező Csoport: Partner csoport azonosító mező Dok csop: Dokumentum csoport azonosító mező Gépjármű: Gépjármű azonosító mező Sorszámtól: Foglalás sorszám azonosító mező

 Sorszámig: Foglalás sorszám azonosító mező Köteg: Szöveg beviteli mező Bizonylat: Szöveg beviteli mező Üzletkötő: Felhasználó azonosító mező Saját: Jelölőnégyzet Param.: Dokumentum paraméter típus azonosító Termék: Termék azonosító mező Csoport: Termék csoport azonosító mező Szállító: Partner azonosító mező Számlázható: Választógomb csoport Aláírt: Választógomb csoport Nyomógomb: Nyomógomb Lista: Lekérdező lista adatok képernyőn való megjelenítéséhez Nyomógomb: Nyomógomb Oszlop beállítás: Oszlop beállítás azonosító azonosító mező Szűrő: Szűrő azonosító azonosító mező Rendben: Lekérdezés/keresés lista kiválasztott sorának visszaírása a hívó mezőbe Nyomtatás: Lekérdezés eredményének nyomtatása Kilépés: Az ablak bezárása Súgó: Az ablak súgó oldalát megjelenítő nyomógomb

#### **Lásd még:**

 Lekérdező ablak Ablak

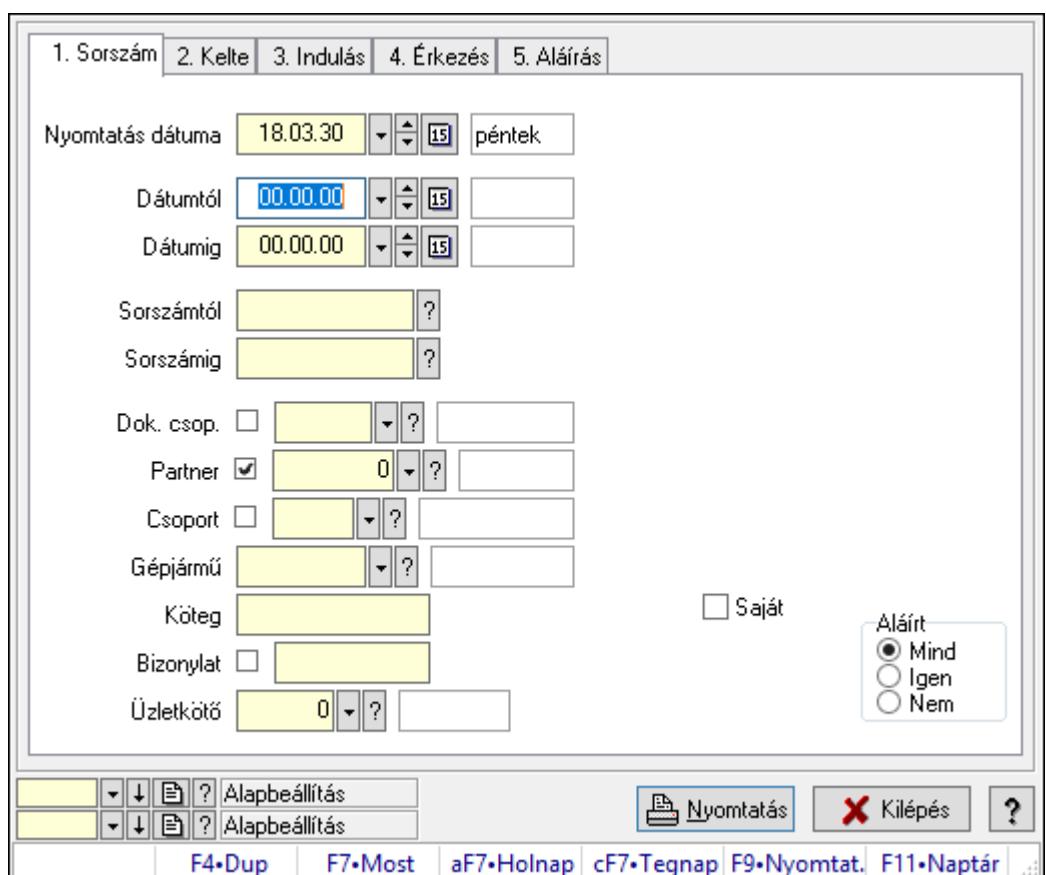

**10.13.53.1.6. Szoba foglalások listájának nyomtatása** 

Szoba foglalások listájának nyomtatása.

# **Elemek:**

Forró billentyűk: Ablakok forró billentyűit felsoroló sor

 Nyomtatás dátuma: Lista nyomtatásakor a lapokra kerülő "Nyomtatás dátuma" mező tartalma

Dátumtól: Dátum/idő, dátum vagy idő beviteli mező

Dátumig: Dátum/idő, dátum vagy idő beviteli mező

Sorszámtól: Foglalás sorszám azonosító mező

Sorszámig: Foglalás sorszám azonosító mező

Dok. csop.: Dokumentum csoport azonosító mező

Partner: Partner azonosító mező

Csoport: Partner csoport azonosító mező

Gépjármű: Gépjármű azonosító mező

Köteg: Szöveg beviteli mező

Bizonylat: Szöveg beviteli mező

Üzletkötő: Felhasználó azonosító mező

Param.: Dokumentum paraméter típus azonosító

Terméktől: Termék azonosító mező

Termékig: Termék azonosító mező

Csoporttól: Termék csoport azonosító mező

 Csoportig: Termék csoport azonosító mező Gyártótól: Partner azonosító mező Gyártóig: Partner azonosító mező Szállítótól: Partner azonosító mező Szállítóig: Partner azonosító mező Saját: Jelölőnégyzet Aláírt: Választógomb csoport Oszlop beállítás azonosító: Oszlop beállítás azonosító azonosító mező Szűrő azonosító: Szűrő azonosító azonosító mező Nyomtatás: Lista nyomtatása Kilépés: Az ablak bezárása Súgó: Az ablak súgó oldalát megjelenítő nyomógomb

# **Lásd még:**

 Nyomtató ablak Ablak

# **10.13.53.1.7. Szoba foglalások listájának nyomtatása**

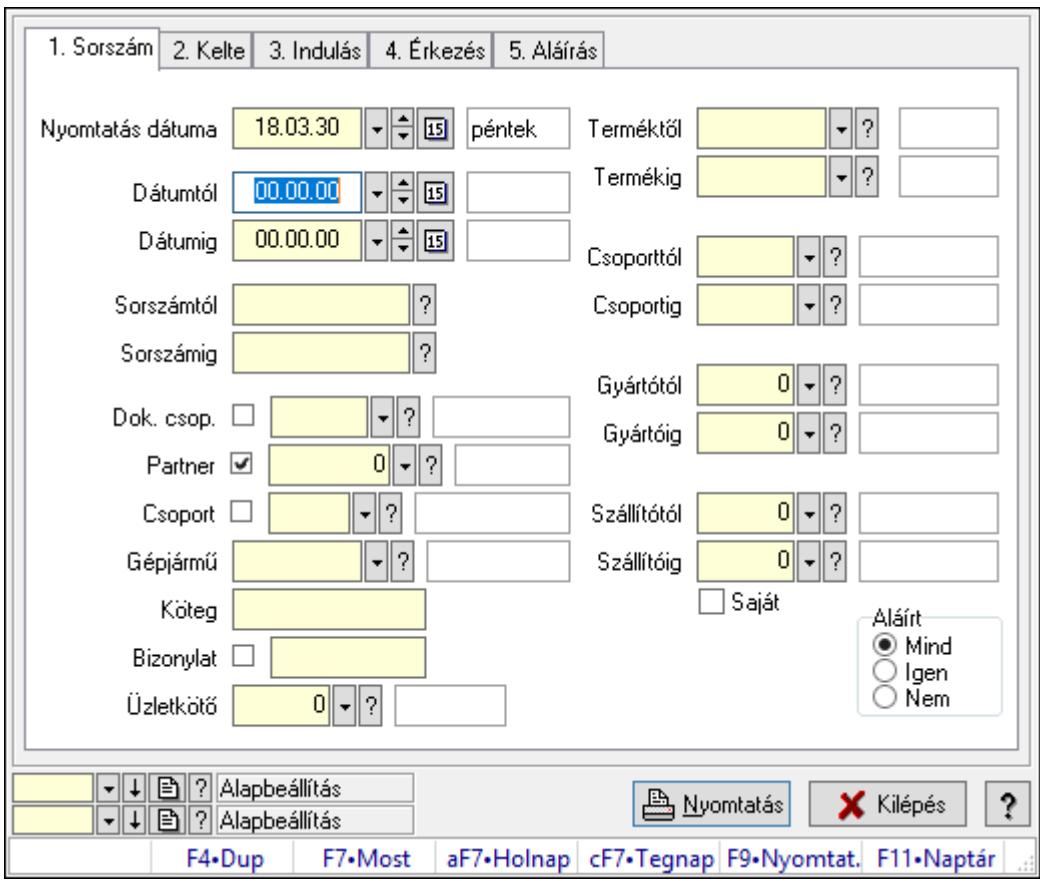

Szoba foglalások listájának nyomtatása.

# **Elemek:**

Forró billentyűk: Ablakok forró billentyűit felsoroló sor

 Nyomtatás dátuma: Lista nyomtatásakor a lapokra kerülő "Nyomtatás dátuma" mező tartalma

 Dátumtól: Dátum/idő, dátum vagy idő beviteli mező Dátumig: Dátum/idő, dátum vagy idő beviteli mező Sorszámtól: Foglalás sorszám azonosító mező Sorszámig: Foglalás sorszám azonosító mező Dok. csop.: Dokumentum csoport azonosító mező Partner: Partner azonosító mező Csoport: Partner csoport azonosító mező Gépjármű: Gépjármű azonosító mező Köteg: Szöveg beviteli mező Bizonylat: Szöveg beviteli mező Üzletkötő: Felhasználó azonosító mező Param.: Dokumentum paraméter típus azonosító Terméktől: Termék azonosító mező Termékig: Termék azonosító mező Csoporttól: Termék csoport azonosító mező Csoportig: Termék csoport azonosító mező Gyártótól: Partner azonosító mező Gyártóig: Partner azonosító mező Szállítótól: Partner azonosító mező Szállítóig: Partner azonosító mező Saját: Jelölőnégyzet Aláírt: Választógomb csoport Oszlop beállítás azonosító: Oszlop beállítás azonosító azonosító mező Szűrő azonosító: Szűrő azonosító azonosító mező Nyomtatás: Lista nyomtatása Kilépés: Az ablak bezárása Súgó: Az ablak súgó oldalát megjelenítő nyomógomb

## **Lásd még:**

 Nyomtató ablak Ablak

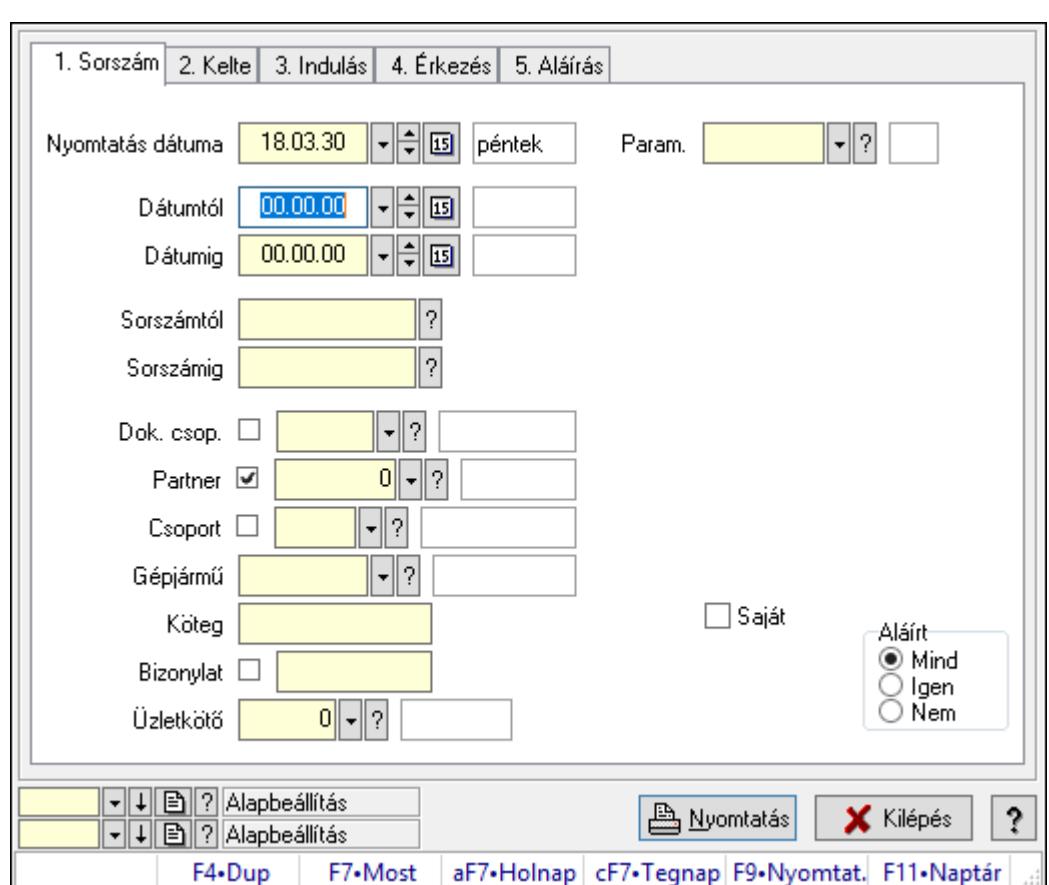

**10.13.53.1.8. Szoba foglalások listájának nyomtatása** 

Szoba foglalások listájának nyomtatása.

# **Elemek:**

Forró billentyűk: Ablakok forró billentyűit felsoroló sor

 Nyomtatás dátuma: Lista nyomtatásakor a lapokra kerülő "Nyomtatás dátuma" mező tartalma

Dátumtól: Dátum/idő, dátum vagy idő beviteli mező

Dátumig: Dátum/idő, dátum vagy idő beviteli mező

Sorszámtól: Foglalás sorszám azonosító mező

Sorszámig: Foglalás sorszám azonosító mező

Dok. csop.: Dokumentum csoport azonosító mező

Partner: Partner azonosító mező

Csoport: Partner csoport azonosító mező

Gépjármű: Gépjármű azonosító mező

Köteg: Szöveg beviteli mező

Bizonylat: Szöveg beviteli mező

Üzletkötő: Felhasználó azonosító mező

Param.: Dokumentum paraméter típus azonosító

Terméktől: Termék azonosító mező

Termékig: Termék azonosító mező

Csoporttól: Termék csoport azonosító mező

 Csoportig: Termék csoport azonosító mező Gyártótól: Partner azonosító mező Gyártóig: Partner azonosító mező Szállítótól: Partner azonosító mező Szállítóig: Partner azonosító mező Saját: Jelölőnégyzet Aláírt: Választógomb csoport Oszlop beállítás azonosító: Oszlop beállítás azonosító azonosító mező Szűrő azonosító: Szűrő azonosító azonosító mező Nyomtatás: Lista nyomtatása Kilépés: Az ablak bezárása Súgó: Az ablak súgó oldalát megjelenítő nyomógomb

# **Lásd még:**

 Nyomtató ablak Ablak

# **10.13.53.1.9. Szoba foglalások nyomtatása**

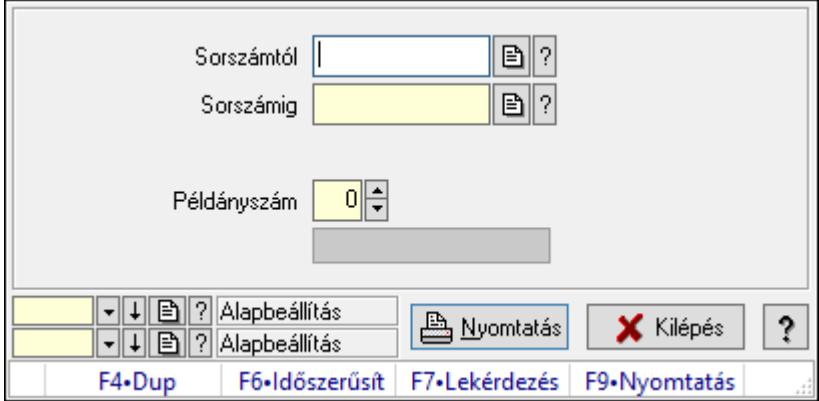

Szoba foglalások nyomtatása.

# **Elemek:**

Forró billentyűk: Ablakok forró billentyűit felsoroló sor

Sorszámtól: Foglalás sorszám azonosító mező

Sorszámig: Foglalás sorszám azonosító mező

Tételek: Intervallum megadása

Kimenet formátuma: Lenyíló lista mező

Példányszám: Szám beviteli mező

Folyamatsáv: Folyamatsáv

Oszlop beállítás azonosító: Oszlop beállítás azonosító azonosító mező

Szűrő azonosító: Szűrő azonosító azonosító mező

Nyomtatás: Dokumentum nyomtatása

Kilépés: Az ablak bezárása

Súgó: Az ablak súgó oldalát megjelenítő nyomógomb

## **Lásd még:**

 Dokumentum nyomtató ablak Ablak

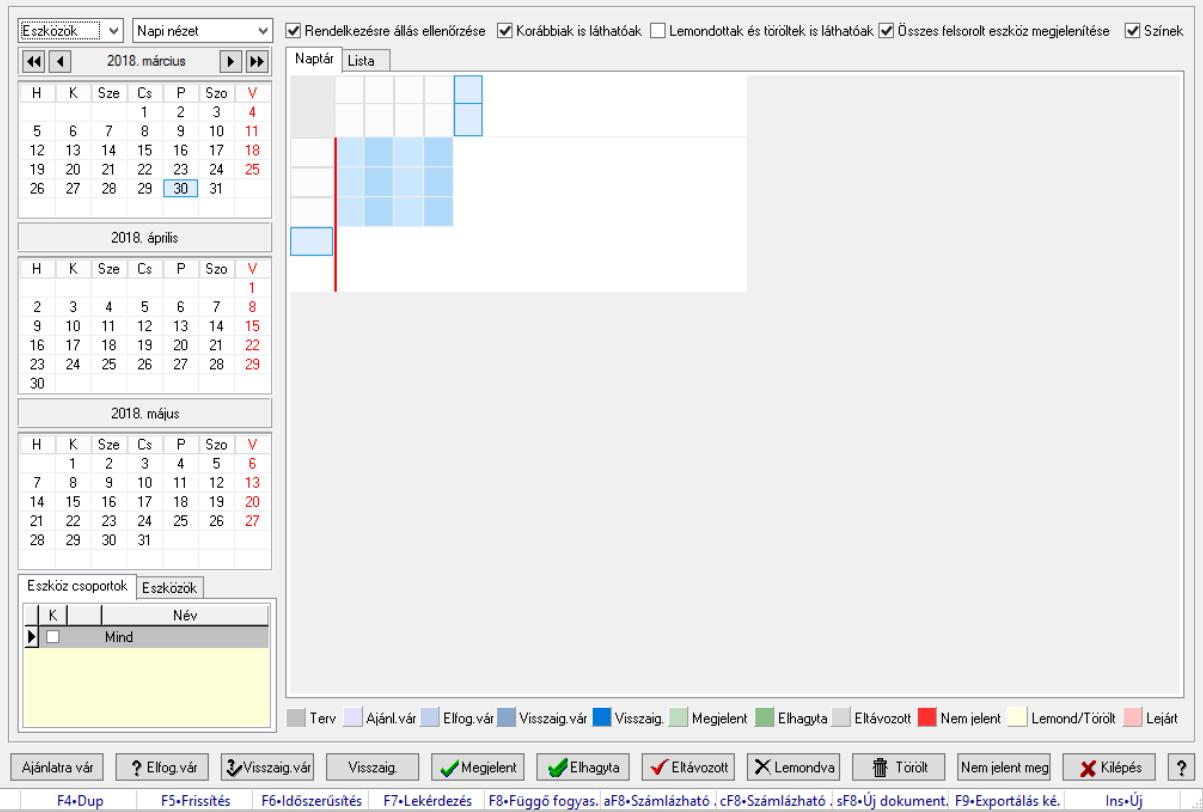

#### **10.13.53.1.10. Szobák foglaltsága - 2014.01.01.**

Szobák foglaltsága - 2014.01.01..

## **Forróbillentyűk:**

- F5 Frissítés
- F6 Időszerűsítés
- F7 Lekérdezés
- F8 Függő fogyasztás

Alt+F8 • Számlázható szállítólevelek

Ctrl+F8 • Számlázható szállítólevél tételek

Shift+F8 • Új dokumentum

F9 • Exportálás képként

 $Ins \cdot \dot{U}$ 

## **Elemek:**

 Lenyíló lista: Lenyíló lista mező Lenyíló lista: Lenyíló lista mező Rendelkezésre állás ellenőrzése: Jelölőnégyzet Korábbiak is láthatóak: Jelölőnégyzet Lemondottak és töröltek is láthatóak: Jelölőnégyzet  Összes felsorolt eszköz megjelenítése: Jelölőnégyzet Színek: Jelölőnégyzet Naptár: Naptár Görgető mező: Görgető mező Rács: Szövegrács adatok megjelenítésére Görgető mező: Görgető mező Rács: Szövegrács adatok megjelenítésére Rács: Szövegrács adatok megjelenítésére Görgető mező: Görgető mező Rács: Szövegrács adatok megjelenítésére

Lista: Lista

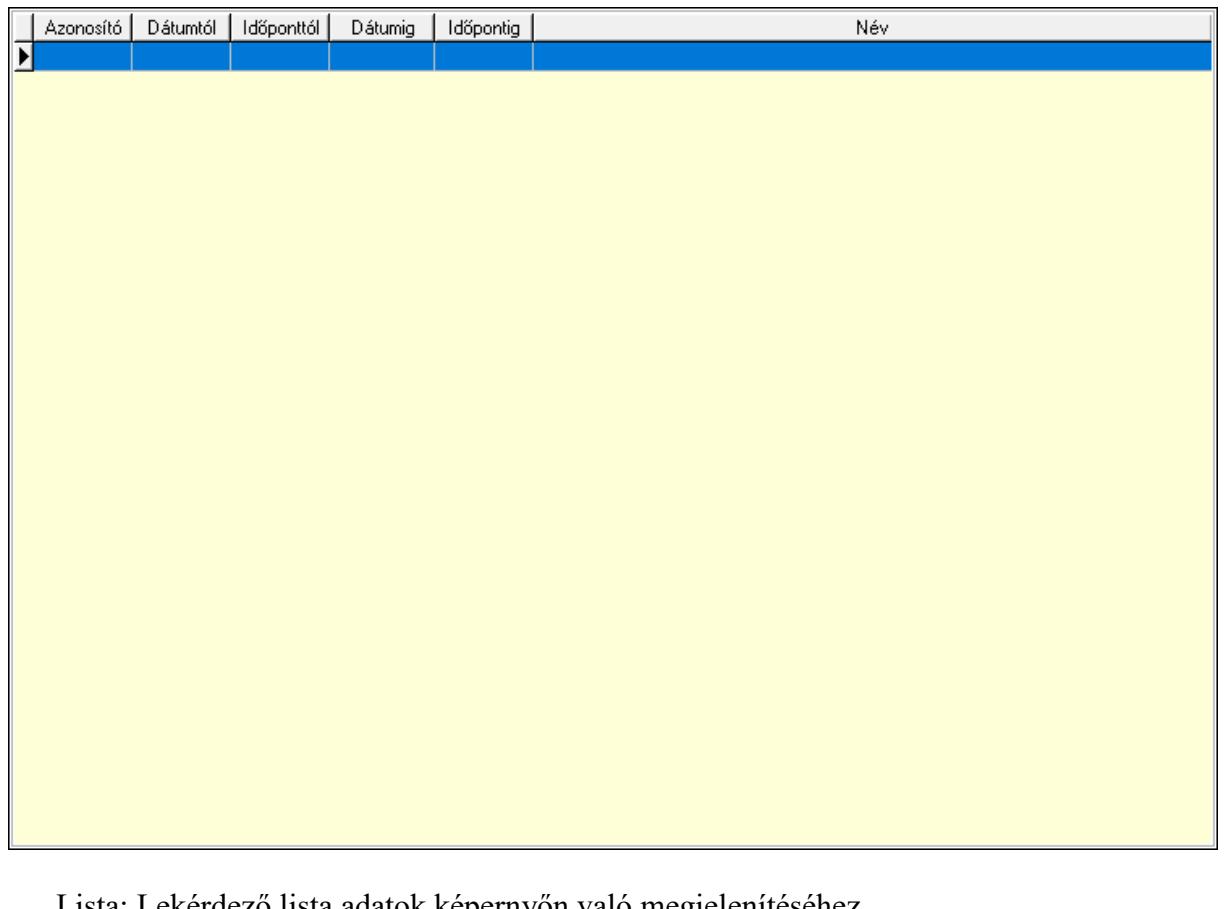

 Lista: Lekérdező lista adatok képernyőn való megjelenítéséhez Nyomógomb: Nyomógomb Nyomógomb: Nyomógomb Nyomógomb: Nyomógomb Nyomógomb: Nyomógomb Naptár: Naptár Naptár: Naptár Naptár: Naptár Eszköz csoportok: Szoba csoportok Lista: Lekérdező lista adatok képernyőn való megjelenítéséhez Eszközök: Szobák

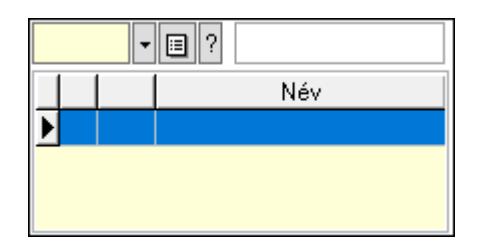

 Eszköz csoport: Eszköz csoport azonosító mező Lista: Lekérdező lista adatok képernyőn való megjelenítéséhez Ajánlatra vár: Nyomógomb Elfog.vár: Nyomógomb Visszaig.vár: Nyomógomb Visszaig.: Nyomógomb Megjelent: Nyomógomb Elhagyta: Nyomógomb Eltávozott: Nyomógomb Lemondva: Nyomógomb Törölt: Nyomógomb Nem jelent meg: Nyomógomb Kilépés: Az ablak bezárása Súgó: Az ablak súgó oldalát megjelenítő nyomógomb Forró billentyűk: Ablakok forró billentyűit felsoroló sor

## **Lásd még:**

Ablak

#### **10.13.53.1.11. Szobák**

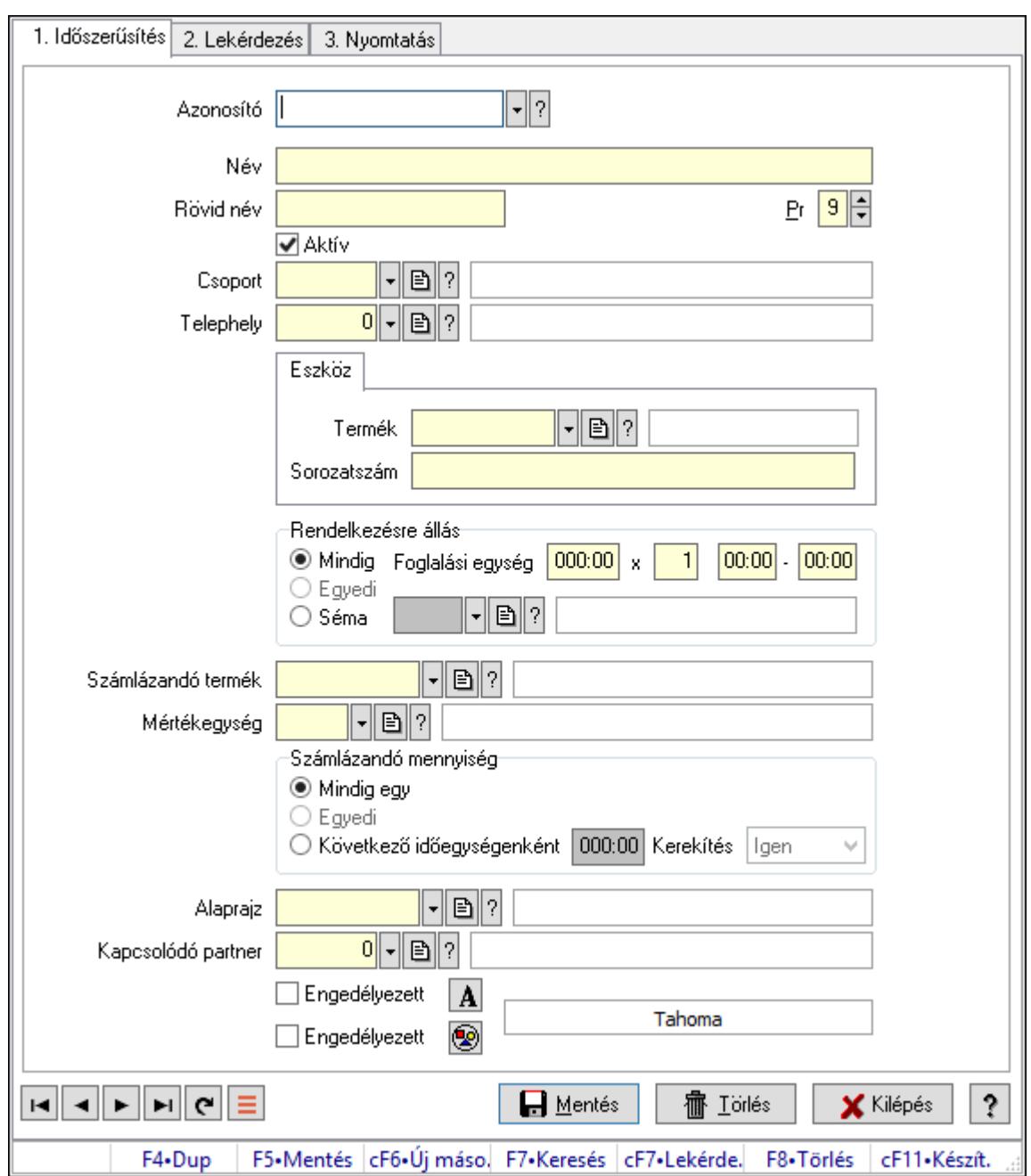

Szobák.

#### **Elemek:**

Forró billentyűk: Ablakok forró billentyűit felsoroló sor

1. Időszerűsítés: 1. Időszerűsítés

Azonosító: Eszköz azonosító mező

Név: Adat neve

Rövid név: Szöveg beviteli mező

Pr: Adat láthatóságának privilégium szintje

Aktív: Aktív/passzív jelölőnégyzet

Csoport: Eszköz csoport azonosító mező

# Telephely: Telephely azonosít mező

Szoba, terem, pálya asztal: Szoba, terem, pálya asztal

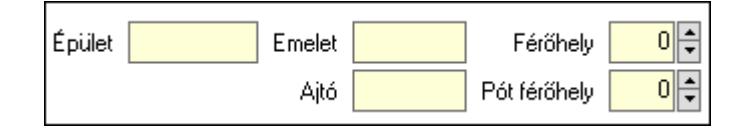

 Épület: Szöveg beviteli mező Emelet: Szöveg beviteli mező Ajtó: Szöveg beviteli mező Férőhely: Szám beviteli mező Pót férőhely: Szám beviteli mező Gépjármű: Gépjármű

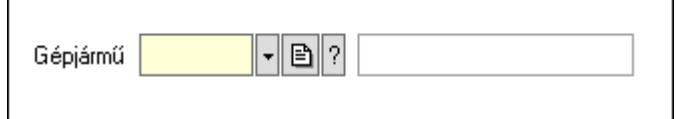

 Gépjármű: Gépjármű azonosító mező Eszköz: Eszköz

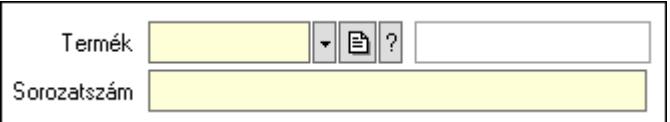

 Termék: Termék azonosító mező Sorozatszám: Sorozatszám mező Rendelkezésre állás: Mezőcsoport Mindig: Választógomb Foglalási egység: Dátum/idő, dátum vagy idő beviteli mező x: Szám beviteli mező Dátum/idő: Dátum/idő, dátum vagy idő beviteli mező -: Dátum/idő, dátum vagy idő beviteli mező Egyedi: Választógomb Séma: Választógomb Rendelkezésre állás séma: Rendelkezésre állás séma azonosító mező Számlázandó termék: Termék azonosító mező Mértékegység: Mértékegység azonosító mező Számlázandó mennyiség: Mezőcsoport Mindig egy: Választógomb Egyedi: Választógomb Következő időegységenként: Választógomb Dátum/idő: Dátum/idő, dátum vagy idő beviteli mező Kerekítés: Lenyíló lista mező Alaprajz: Alaprajz sorszám azonosító mező

 Kapcsolódó partner: Partner azonosító mező Engedélyezett: Jelölőnégyzet Nyomógomb: Nyomógomb Engedélyezett: Jelölőnégyzet Nyomógomb: Nyomógomb Lapozó: Megjelenített adatok lapozása (első, előző, következő, utolsó, frissítés) Mentés: Adatok mentése Törlés: Időszerűsítéskor adatok törlése Kilépés: Az ablak bezárása Súgó: Az ablak súgó oldalát megjelenítő nyomógomb

2. Lekérdezés: 2. Lekérdezés

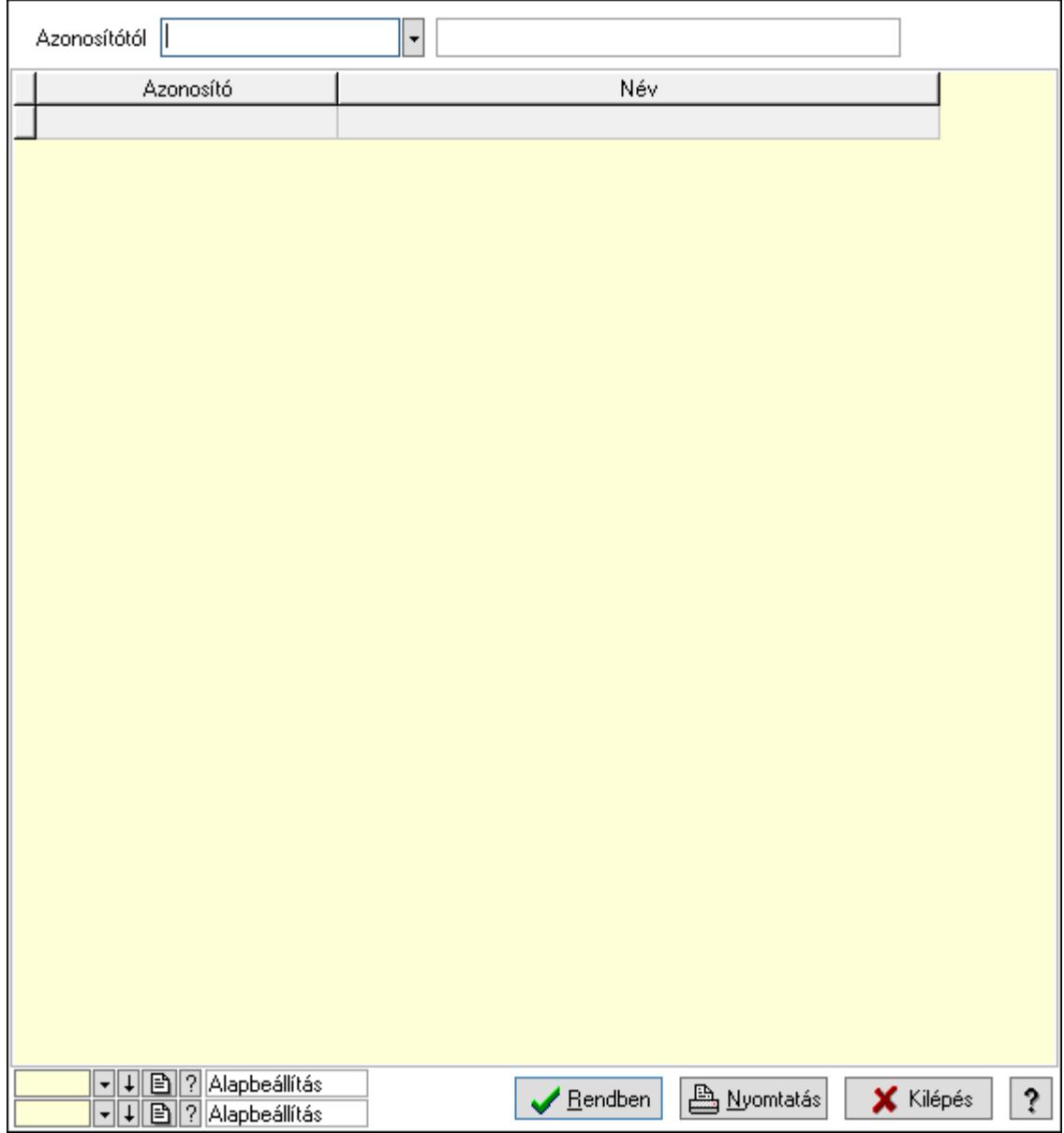

Azonosítótól: Eszköz azonosító mező

 Lista: Lekérdező lista adatok képernyőn való megjelenítéséhez Nyomógomb: Nyomógomb

 Oszlop beállítás: Oszlop beállítás azonosító azonosító mező Szűrő: Szűrő azonosító azonosító mező Rendben: Lekérdezés/keresés lista kiválasztott sorának visszaírása a hívó mezőbe Nyomtatás: Lekérdezés eredményének nyomtatása Kilépés: Az ablak bezárása Súgó: Az ablak súgó oldalát megjelenítő nyomógomb

3. Nyomtatás: 3. Nyomtatás

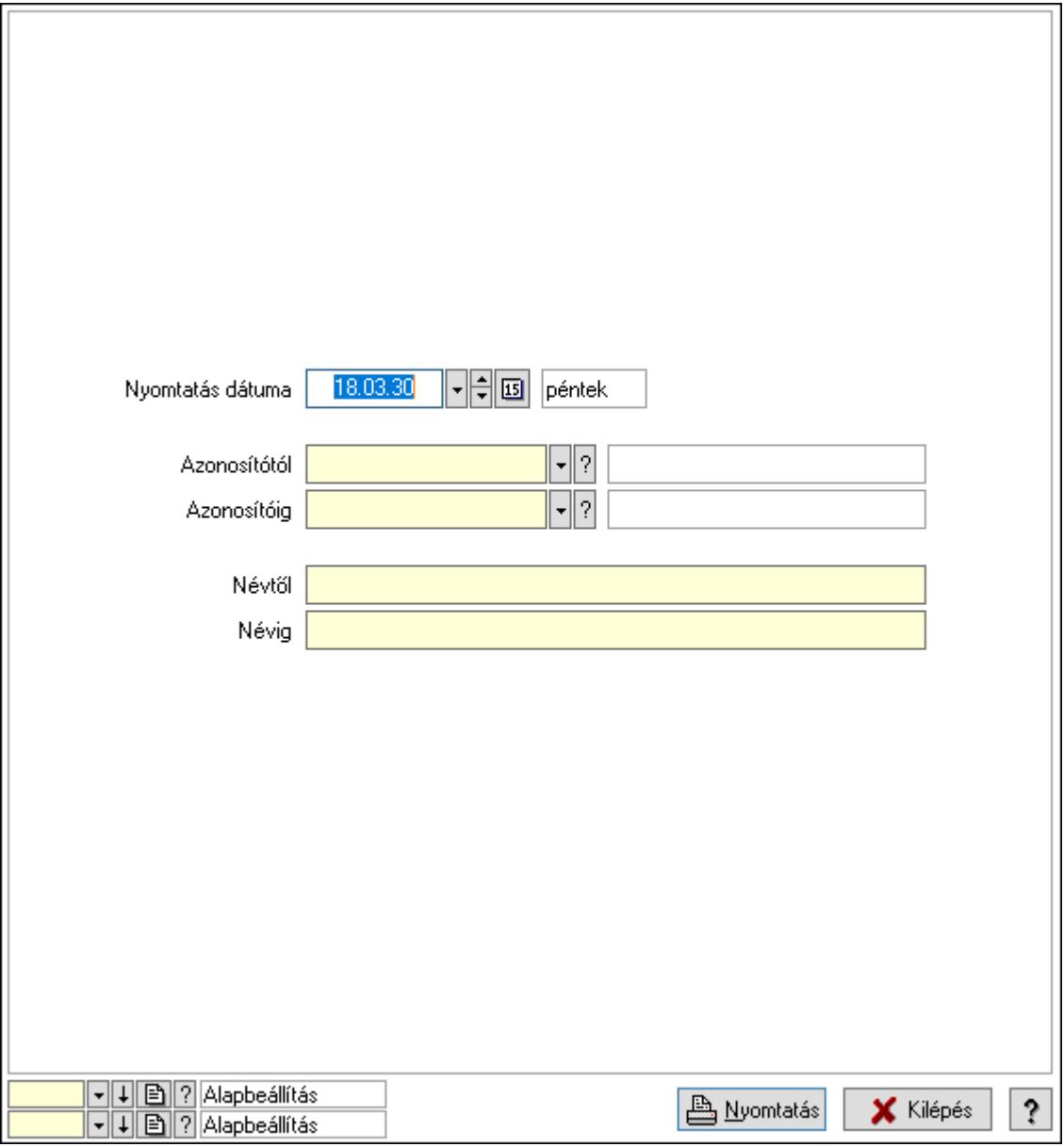

 Nyomtatás dátuma: Lista nyomtatásakor a lapokra kerülő "Nyomtatás dátuma" mező tartalma

Azonosítótól: Eszköz azonosító mező

Azonosítóig: Eszköz azonosító mező

Névtől: Nyomtatás név intervallum szerinti szűréssel

Névig: Nyomtatás név intervallum szerinti szűréssel

Oszlop beállítás azonosító: Oszlop beállítás azonosító azonosító mező

 Szűrő azonosító: Szűrő azonosító azonosító mező Nyomtatás: Lista nyomtatása Kilépés: Az ablak bezárása Súgó: Az ablak súgó oldalát megjelenítő nyomógomb

# **Lásd még:**

 Időszerűsítő/lekérdező/nyomtató ablak Ablak

## **10.13.53.1.12. Szoba csoportok**

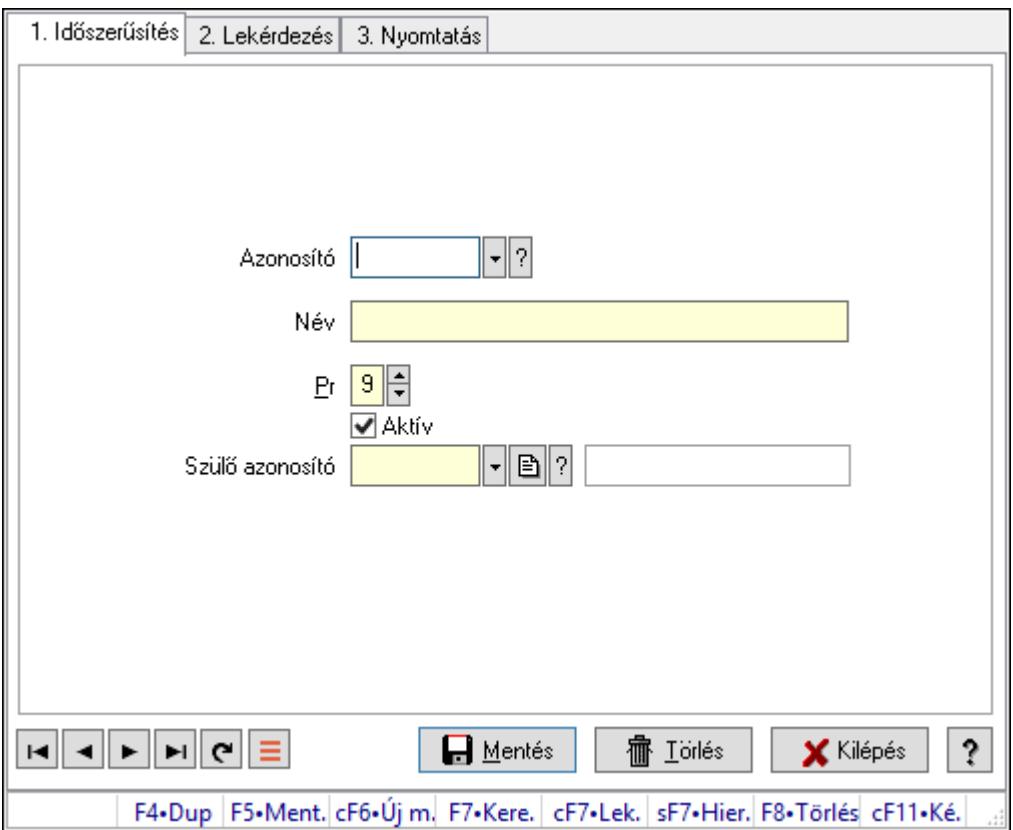

Szoba csoportok.

## **Elemek:**

Forró billentyűk: Ablakok forró billentyűit felsoroló sor

1. Időszerűsítés: 1. Időszerűsítés

Azonosító: Eszköz csoport azonosító mező

Név: Adat neve

Pr: Adat láthatóságának privilégium szintje

Aktív: Aktív/passzív jelölőnégyzet

Szülő azonosító: Eszköz csoport azonosító mező

Lapozó: Megjelenített adatok lapozása (első, előző, következő, utolsó, frissítés)

Mentés: Adatok mentése

Törlés: Időszerűsítéskor adatok törlése

Kilépés: Az ablak bezárása

Súgó: Az ablak súgó oldalát megjelenítő nyomógomb

2. Lekérdezés: 2. Lekérdezés

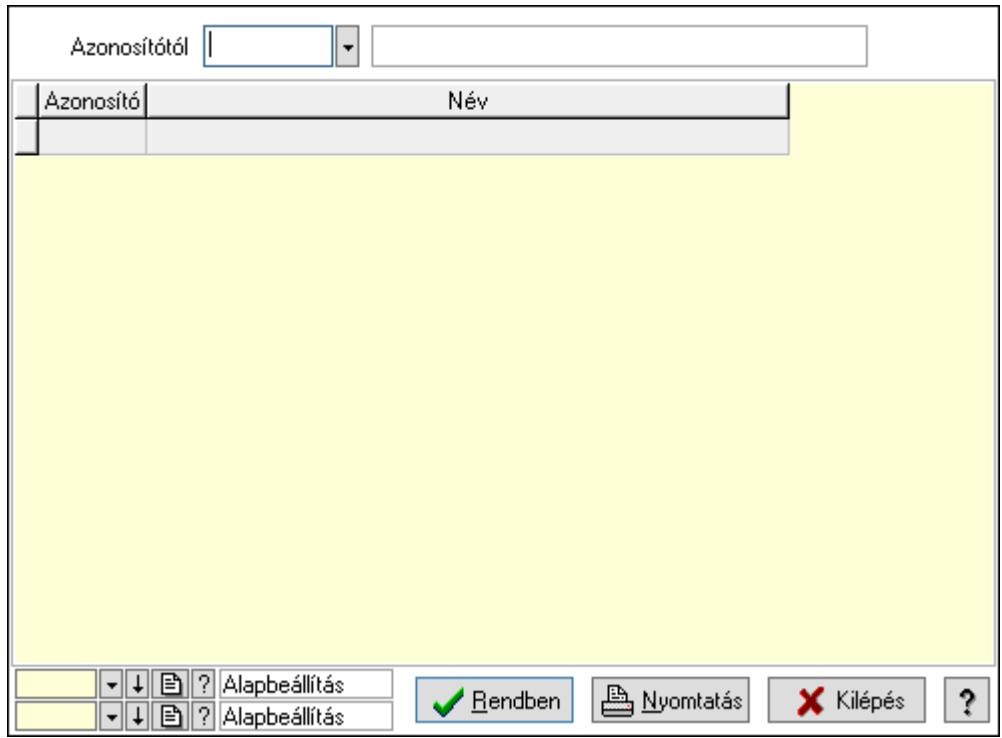

Azonosítótól: Eszköz csoport azonosító mező

Lista: Lekérdező lista adatok képernyőn való megjelenítéséhez

Nyomógomb: Nyomógomb

Oszlop beállítás: Oszlop beállítás azonosító azonosító mező

Szűrő: Szűrő azonosító azonosító mező

Rendben: Lekérdezés/keresés lista kiválasztott sorának visszaírása a hívó mezőbe

Nyomtatás: Lekérdezés eredményének nyomtatása

Kilépés: Az ablak bezárása

Súgó: Az ablak súgó oldalát megjelenítő nyomógomb

3. Nyomtatás: 3. Nyomtatás

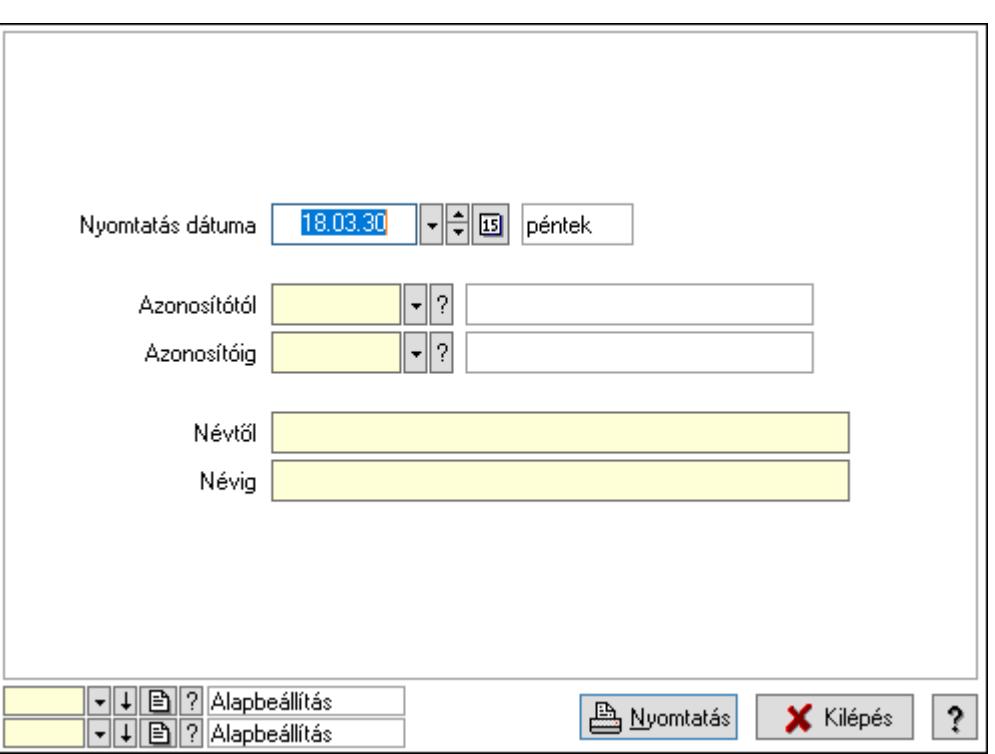

 Nyomtatás dátuma: Lista nyomtatásakor a lapokra kerülő "Nyomtatás dátuma" mező tartalma

Azonosítótól: Eszköz csoport azonosító mező

Azonosítóig: Eszköz csoport azonosító mező

Névtől: Nyomtatás név intervallum szerinti szűréssel

Névig: Nyomtatás név intervallum szerinti szűréssel

Oszlop beállítás azonosító: Oszlop beállítás azonosító azonosító mező

Szűrő azonosító: Szűrő azonosító azonosító mező

Nyomtatás: Lista nyomtatása

Kilépés: Az ablak bezárása

Súgó: Az ablak súgó oldalát megjelenítő nyomógomb

#### **Lásd még:**

 Időszerűsítő/lekérdező/nyomtató ablak Ablak

#### **10.13.53.1.13. Kimutatások, összesítések**

#### **10.13.53.1.14. Szoba foglalások lekérdezése - összesítés**

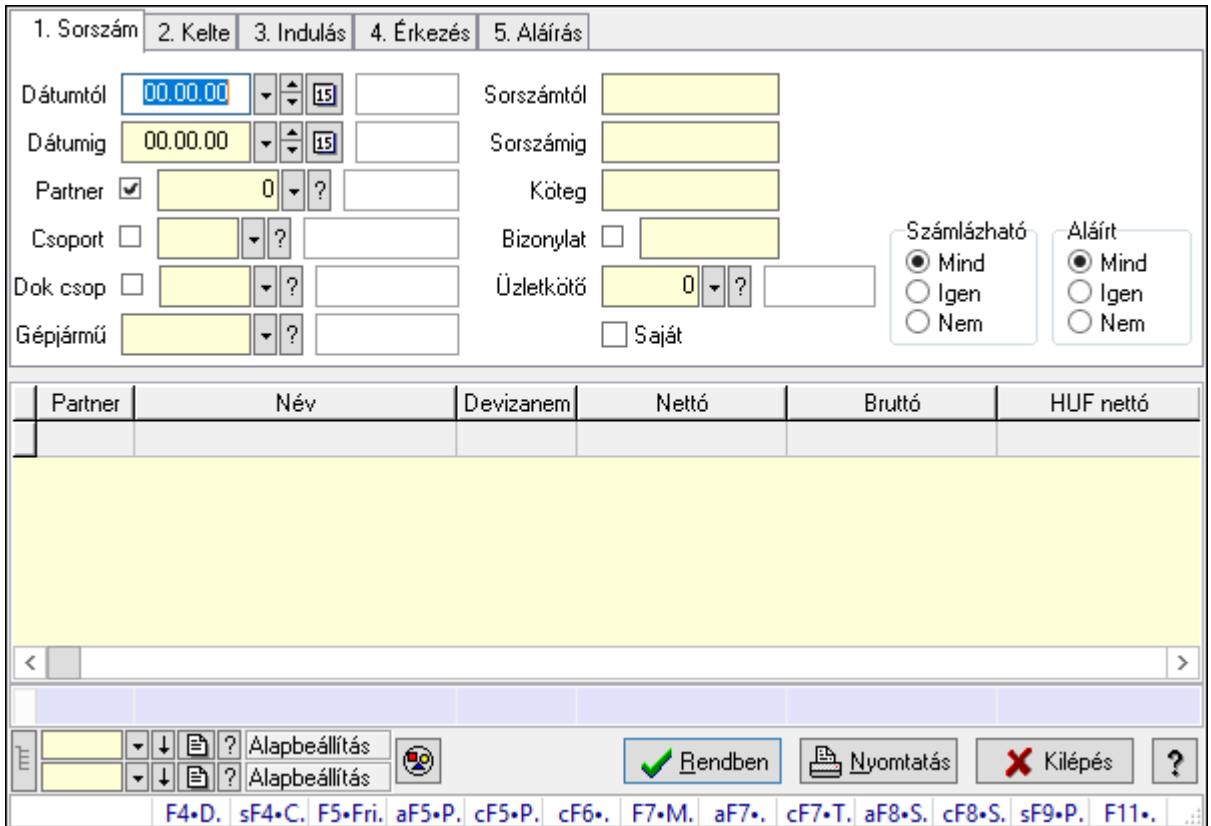

Szoba foglalások lekérdezése - összesítés.

#### **Forróbillentyűk:**

 Shift+F4 • Csatolás megnyitás Alt+F5 • Partner Ctrl+F5 • Paraméterek Ctrl+F6 • Megjegyzések F7 • Foglalás Alt+F8 • Számlázható szállítólevelek Ctrl+F8 • Számlázható szállítólevél tételek Shift+F9 • Példányszám Shift+F9 • Állapot

## **Elemek:**

 Forró billentyűk: Ablakok forró billentyűit felsoroló sor Dátumtól: Dátum/idő, dátum vagy idő beviteli mező Dátumig: Dátum/idő, dátum vagy idő beviteli mező Partner: Partner azonosító mező Csoport: Partner csoport azonosító mező Dok csop: Dokumentum csoport azonosító mező

 Gépjármű: Gépjármű azonosító mező Sorszámtól: Foglalás sorszám azonosító mező Sorszámig: Foglalás sorszám azonosító mező Köteg: Szöveg beviteli mező Bizonylat: Szöveg beviteli mező Üzletkötő: Felhasználó azonosító mező Saját: Jelölőnégyzet Param.: Dokumentum paraméter típus azonosító Termék: Termék azonosító mező Csoport: Termék csoport azonosító mező Szállító: Partner azonosító mező Számlázható: Választógomb csoport Aláírt: Választógomb csoport Nyomógomb: Nyomógomb Lista: Lekérdező lista adatok képernyőn való megjelenítéséhez Nyomógomb: Nyomógomb Oszlop beállítás: Oszlop beállítás azonosító azonosító mező Szűrő: Szűrő azonosító azonosító mező Rendben: Lekérdezés/keresés lista kiválasztott sorának visszaírása a hívó mezőbe Nyomtatás: Lekérdezés eredményének nyomtatása Kilépés: Az ablak bezárása Súgó: Az ablak súgó oldalát megjelenítő nyomógomb Összesítő sor Lista: Lekérdező lista adatok képernyőn való megjelenítéséhez

## **Lásd még:**

 Lekérdező ablak Ablak

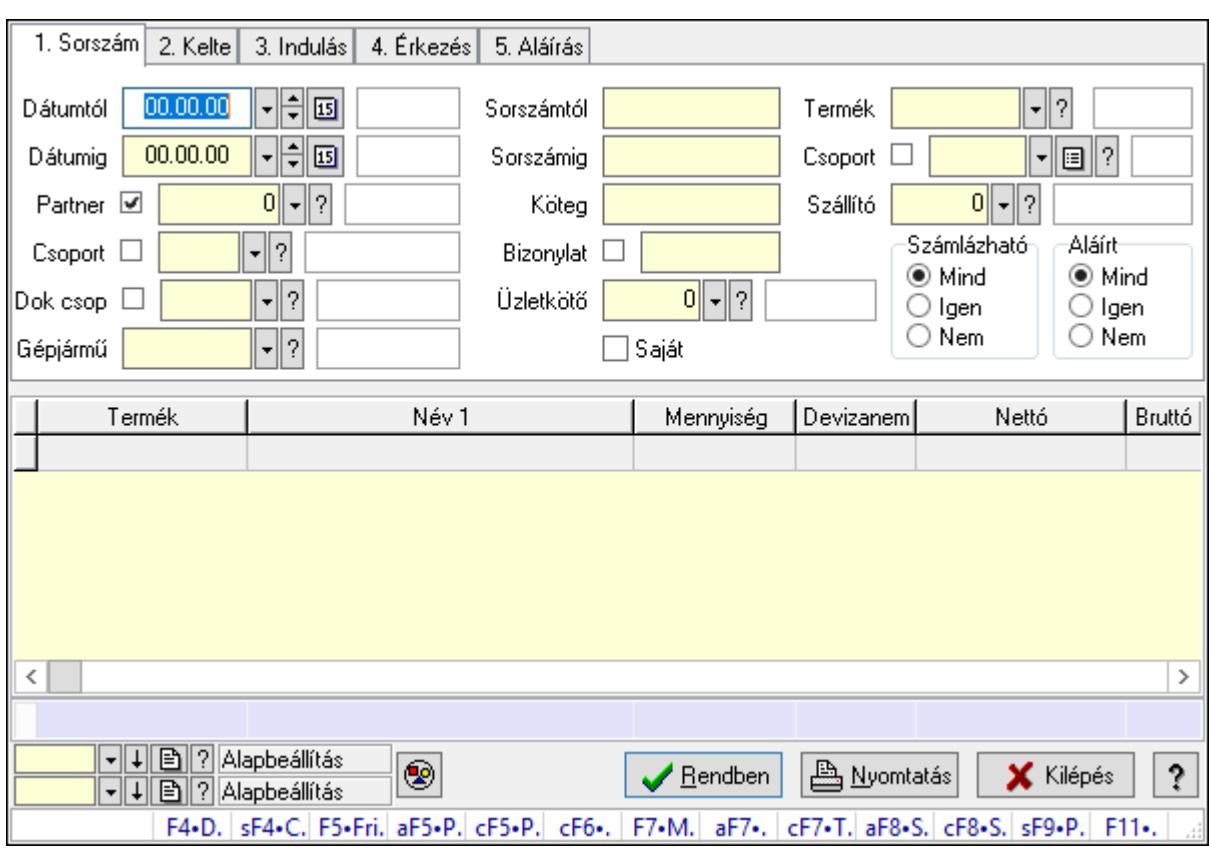

# **10.13.53.1.15. Szoba foglalások lekérdezése - összesítés**

Szoba foglalások lekérdezése - összesítés.

#### **Forróbillentyűk:**

 Shift+F4 • Csatolás megnyitás Alt+F5 • Partner Ctrl+F5 • Paraméterek Ctrl+F6 • Megjegyzések F7 • Foglalás Alt+F8 • Számlázható szállítólevelek Ctrl+F8 • Számlázható szállítólevél tételek Shift+F9 • Példányszám Shift+F9 • Állapot

## **Elemek:**

 Forró billentyűk: Ablakok forró billentyűit felsoroló sor Dátumtól: Dátum/idő, dátum vagy idő beviteli mező Dátumig: Dátum/idő, dátum vagy idő beviteli mező Partner: Partner azonosító mező Csoport: Partner csoport azonosító mező Dok csop: Dokumentum csoport azonosító mező Gépjármű: Gépjármű azonosító mező Sorszámtól: Foglalás sorszám azonosító mező

 Sorszámig: Foglalás sorszám azonosító mező Köteg: Szöveg beviteli mező Bizonylat: Szöveg beviteli mező Üzletkötő: Felhasználó azonosító mező Saját: Jelölőnégyzet Param.: Dokumentum paraméter típus azonosító Termék: Termék azonosító mező Csoport: Termék csoport azonosító mező Szállító: Partner azonosító mező Számlázható: Választógomb csoport Aláírt: Választógomb csoport Nyomógomb: Nyomógomb Lista: Lekérdező lista adatok képernyőn való megjelenítéséhez Nyomógomb: Nyomógomb Oszlop beállítás: Oszlop beállítás azonosító azonosító mező Szűrő: Szűrő azonosító azonosító mező Rendben: Lekérdezés/keresés lista kiválasztott sorának visszaírása a hívó mezőbe Nyomtatás: Lekérdezés eredményének nyomtatása Kilépés: Az ablak bezárása Súgó: Az ablak súgó oldalát megjelenítő nyomógomb Összesítő sor

## **Lásd még:**

 Lekérdező ablak Ablak

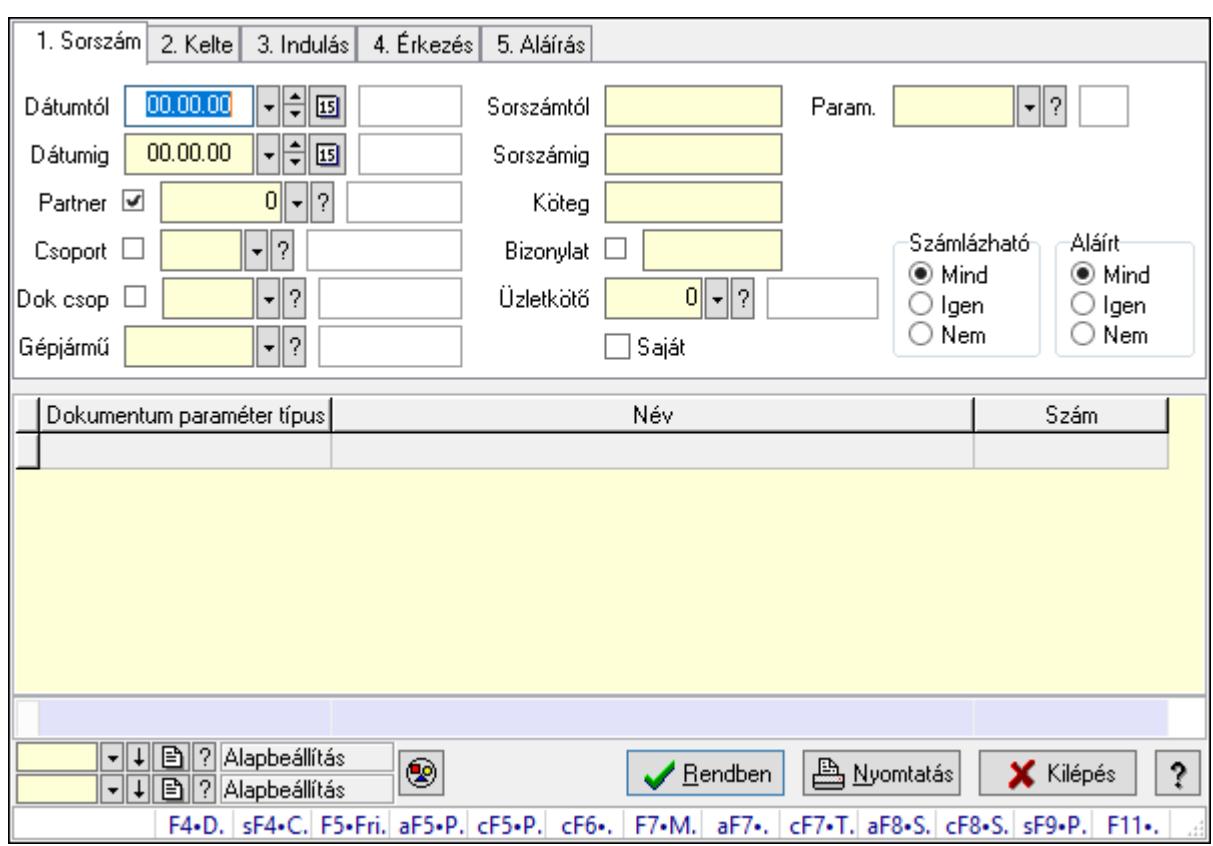

# **10.13.53.1.16. Szoba foglalások lekérdezése - összesítés**

Szoba foglalások lekérdezése - összesítés.

#### **Forróbillentyűk:**

 Shift+F4 • Csatolás megnyitás Alt+F5 • Partner Ctrl+F5 • Paraméterek Ctrl+F6 • Megjegyzések F7 • Foglalás Alt+F8 • Számlázható szállítólevelek Ctrl+F8 • Számlázható szállítólevél tételek Shift+F9 • Példányszám Shift+F9 • Állapot

#### **Elemek:**

 Forró billentyűk: Ablakok forró billentyűit felsoroló sor Dátumtól: Dátum/idő, dátum vagy idő beviteli mező Dátumig: Dátum/idő, dátum vagy idő beviteli mező Partner: Partner azonosító mező Csoport: Partner csoport azonosító mező Dok csop: Dokumentum csoport azonosító mező Gépjármű: Gépjármű azonosító mező Sorszámtól: Foglalás sorszám azonosító mező

 Sorszámig: Foglalás sorszám azonosító mező Köteg: Szöveg beviteli mező Bizonylat: Szöveg beviteli mező Üzletkötő: Felhasználó azonosító mező Saját: Jelölőnégyzet Param.: Dokumentum paraméter típus azonosító Termék: Termék azonosító mező Csoport: Termék csoport azonosító mező Szállító: Partner azonosító mező Számlázható: Választógomb csoport Aláírt: Választógomb csoport Nyomógomb: Nyomógomb Lista: Lekérdező lista adatok képernyőn való megjelenítéséhez Nyomógomb: Nyomógomb Oszlop beállítás: Oszlop beállítás azonosító azonosító mező Szűrő: Szűrő azonosító azonosító mező Rendben: Lekérdezés/keresés lista kiválasztott sorának visszaírása a hívó mezőbe Nyomtatás: Lekérdezés eredményének nyomtatása Kilépés: Az ablak bezárása Súgó: Az ablak súgó oldalát megjelenítő nyomógomb Összesítő sor

## **Lásd még:**

 Lekérdező ablak Ablak

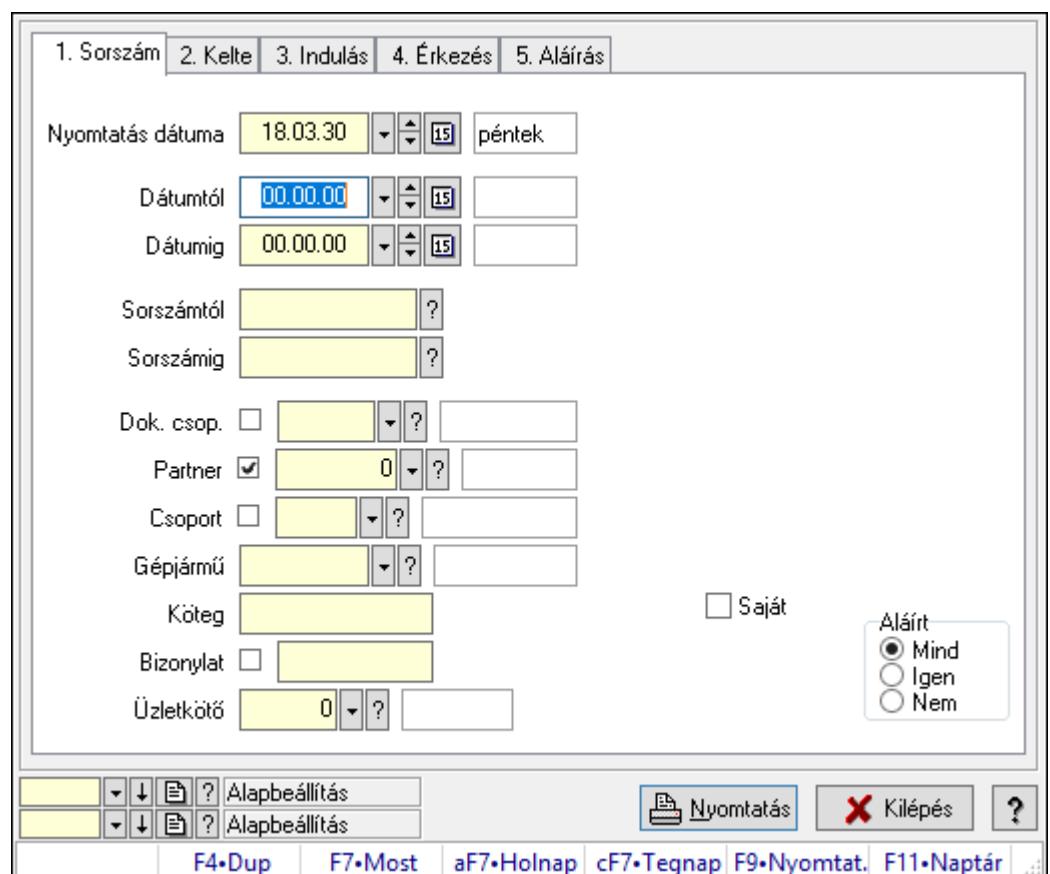

**10.13.53.1.17. Szoba foglalások listájának nyomtatása - összesítés** 

Szoba foglalások listájának nyomtatása - összesítés.

## **Elemek:**

Forró billentyűk: Ablakok forró billentyűit felsoroló sor

 Nyomtatás dátuma: Lista nyomtatásakor a lapokra kerülő "Nyomtatás dátuma" mező tartalma

Dátumtól: Dátum/idő, dátum vagy idő beviteli mező

Dátumig: Dátum/idő, dátum vagy idő beviteli mező

Sorszámtól: Foglalás sorszám azonosító mező

Sorszámig: Foglalás sorszám azonosító mező

Dok. csop.: Dokumentum csoport azonosító mező

Partner: Partner azonosító mező

Csoport: Partner csoport azonosító mező

Gépjármű: Gépjármű azonosító mező

Köteg: Szöveg beviteli mező

Bizonylat: Szöveg beviteli mező

Üzletkötő: Felhasználó azonosító mező

Param.: Dokumentum paraméter típus azonosító

Terméktől: Termék azonosító mező

Termékig: Termék azonosító mező

Csoporttól: Termék csoport azonosító mező

 Csoportig: Termék csoport azonosító mező Gyártótól: Partner azonosító mező Gyártóig: Partner azonosító mező Szállítótól: Partner azonosító mező Szállítóig: Partner azonosító mező Saját: Jelölőnégyzet Aláírt: Választógomb csoport Oszlop beállítás azonosító: Oszlop beállítás azonosító azonosító mező Szűrő azonosító: Szűrő azonosító azonosító mező Nyomtatás: Lista nyomtatása Kilépés: Az ablak bezárása Súgó: Az ablak súgó oldalát megjelenítő nyomógomb

## **Lásd még:**

 Nyomtató ablak Ablak

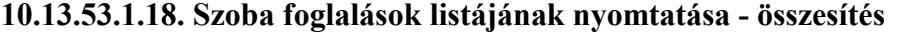

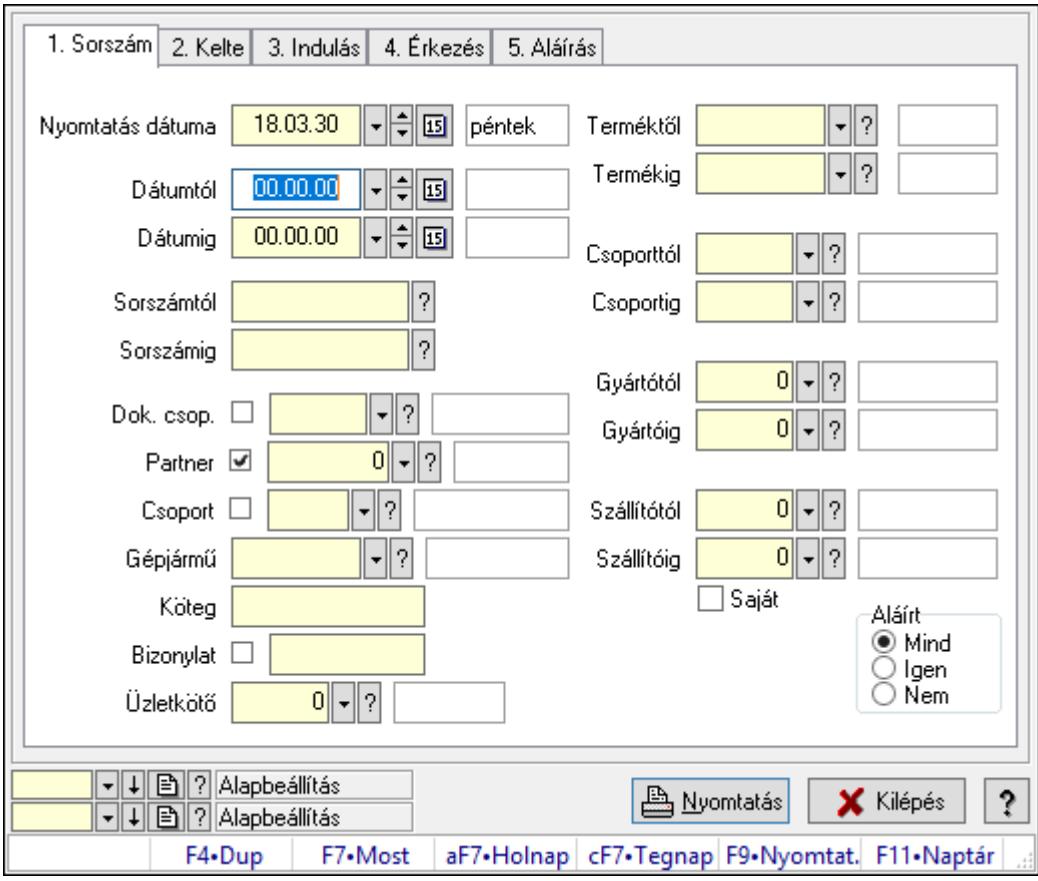

Szoba foglalások listájának nyomtatása - összesítés.

## **Elemek:**

Forró billentyűk: Ablakok forró billentyűit felsoroló sor

 Nyomtatás dátuma: Lista nyomtatásakor a lapokra kerülő "Nyomtatás dátuma" mező tartalma

 Dátumtól: Dátum/idő, dátum vagy idő beviteli mező Dátumig: Dátum/idő, dátum vagy idő beviteli mező Sorszámtól: Foglalás sorszám azonosító mező Sorszámig: Foglalás sorszám azonosító mező Dok. csop.: Dokumentum csoport azonosító mező Partner: Partner azonosító mező Csoport: Partner csoport azonosító mező Gépjármű: Gépjármű azonosító mező Köteg: Szöveg beviteli mező Bizonylat: Szöveg beviteli mező Üzletkötő: Felhasználó azonosító mező Param.: Dokumentum paraméter típus azonosító Terméktől: Termék azonosító mező Termékig: Termék azonosító mező Csoporttól: Termék csoport azonosító mező Csoportig: Termék csoport azonosító mező Gyártótól: Partner azonosító mező Gyártóig: Partner azonosító mező Szállítótól: Partner azonosító mező Szállítóig: Partner azonosító mező Saját: Jelölőnégyzet Aláírt: Választógomb csoport Oszlop beállítás azonosító: Oszlop beállítás azonosító azonosító mező Szűrő azonosító: Szűrő azonosító azonosító mező Nyomtatás: Lista nyomtatása Kilépés: Az ablak bezárása Súgó: Az ablak súgó oldalát megjelenítő nyomógomb

## **Lásd még:**

 Nyomtató ablak Ablak

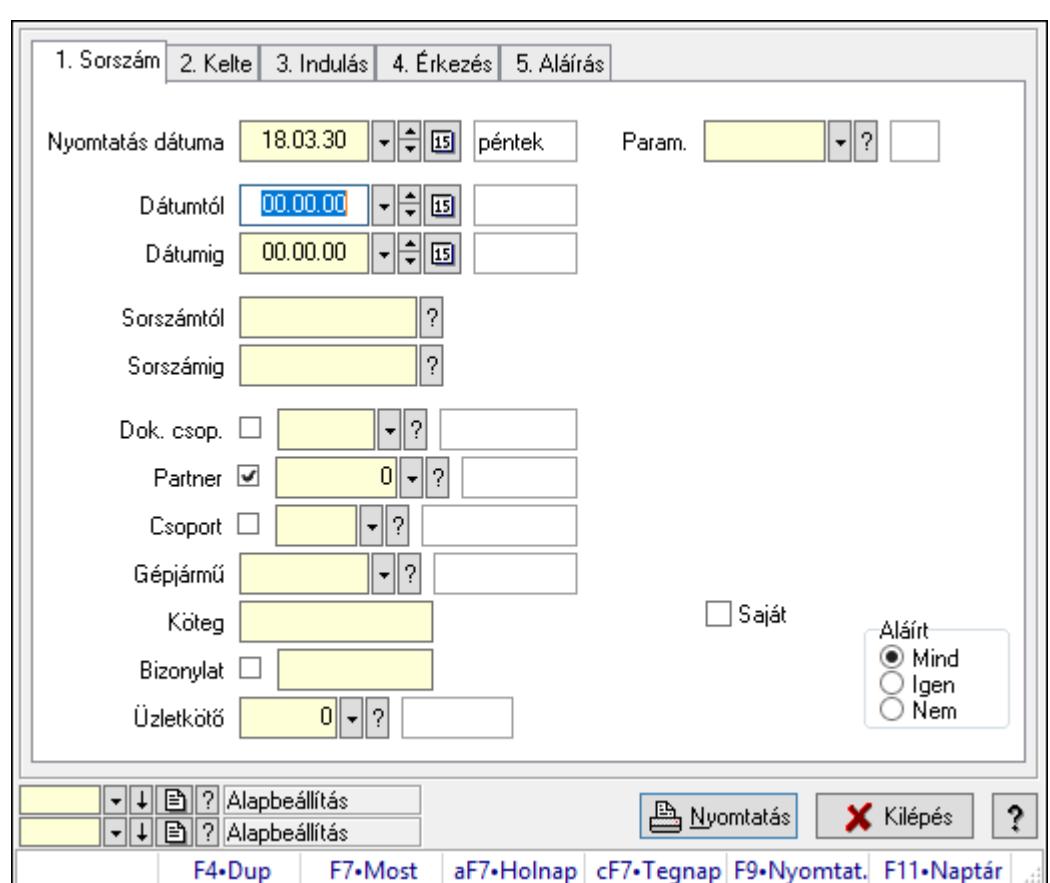

**10.13.53.1.19. Szoba foglalások listájának nyomtatása - összesítés** 

Szoba foglalások listájának nyomtatása - összesítés.

# **Elemek:**

Forró billentyűk: Ablakok forró billentyűit felsoroló sor

 Nyomtatás dátuma: Lista nyomtatásakor a lapokra kerülő "Nyomtatás dátuma" mező tartalma

Dátumtól: Dátum/idő, dátum vagy idő beviteli mező

Dátumig: Dátum/idő, dátum vagy idő beviteli mező

Sorszámtól: Foglalás sorszám azonosító mező

Sorszámig: Foglalás sorszám azonosító mező

Dok. csop.: Dokumentum csoport azonosító mező

Partner: Partner azonosító mező

Csoport: Partner csoport azonosító mező

Gépjármű: Gépjármű azonosító mező

Köteg: Szöveg beviteli mező

Bizonylat: Szöveg beviteli mező

Üzletkötő: Felhasználó azonosító mező

Param.: Dokumentum paraméter típus azonosító

Terméktől: Termék azonosító mező

Termékig: Termék azonosító mező

Csoporttól: Termék csoport azonosító mező

 Csoportig: Termék csoport azonosító mező Gyártótól: Partner azonosító mező Gyártóig: Partner azonosító mező Szállítótól: Partner azonosító mező Szállítóig: Partner azonosító mező Saját: Jelölőnégyzet Aláírt: Választógomb csoport Oszlop beállítás azonosító: Oszlop beállítás azonosító azonosító mező Szűrő azonosító: Szűrő azonosító azonosító mező Nyomtatás: Lista nyomtatása Kilépés: Az ablak bezárása Súgó: Az ablak súgó oldalát megjelenítő nyomógomb

#### **Lásd még:**

 Nyomtató ablak Ablak

# **10.13.53.1.20. Vendégéjszaka szerinti megoszlás lekérdezése**

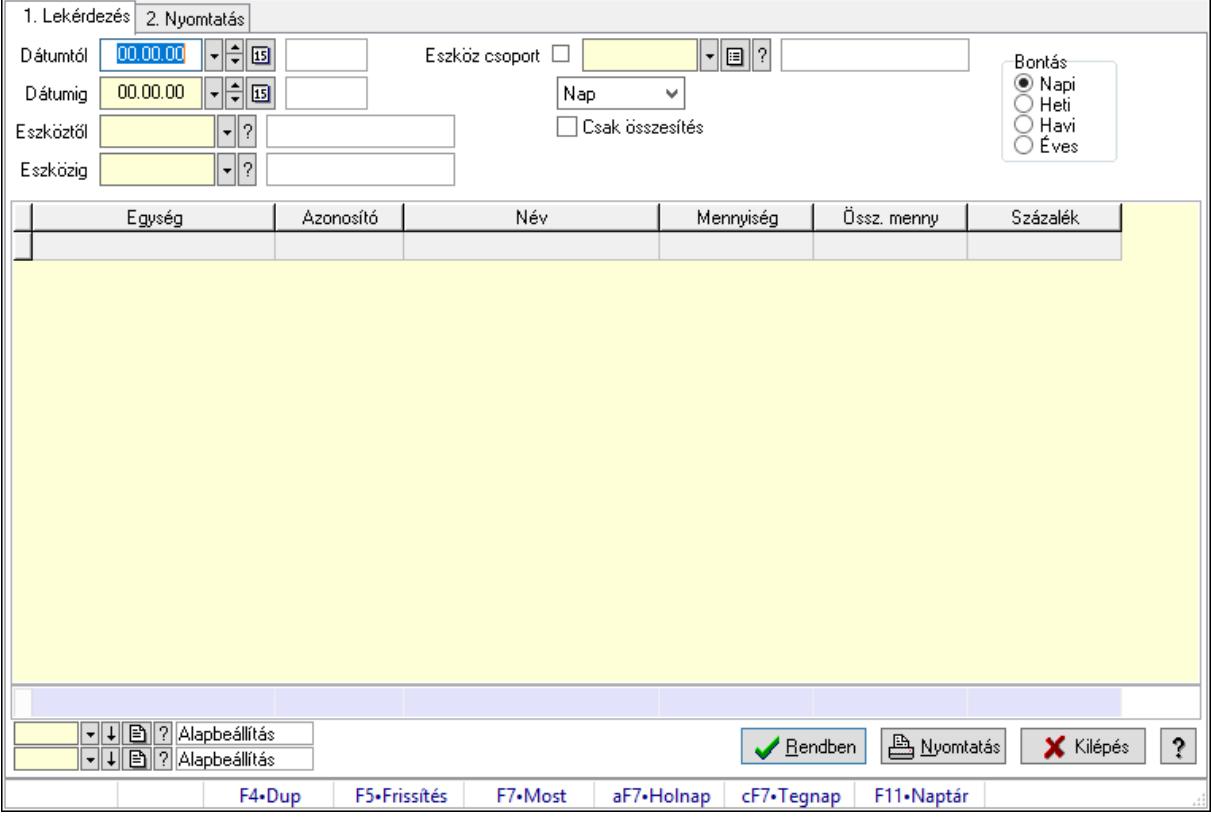

Vendégéjszaka szerinti megoszlás lekérdezése.

## **Elemek:**

Forró billentyűk: Ablakok forró billentyűit felsoroló sor

1. Lekérdezés: 1. Lekérdezés

Dátumtól: Dátum/idő, dátum vagy idő beviteli mező

 Dátumig: Dátum/idő, dátum vagy idő beviteli mező Eszköztől: Eszköz azonosító mező Eszközig: Eszköz azonosító mező Eszköz csoport: Eszköz csoport azonosító mező Lenyíló lista: Lenyíló lista mező Csak összesítés: Jelölőnégyzet Bontás: Választógomb csoport Lista: Lekérdező lista adatok képernyőn való megjelenítéséhez Nyomógomb: Nyomógomb Oszlop beállítás: Oszlop beállítás azonosító azonosító mező Szűrő: Szűrő azonosító azonosító mező Rendben: Lekérdezés/keresés lista kiválasztott sorának visszaírása a hívó mezőbe Nyomtatás: Lekérdezés eredményének nyomtatása Kilépés: Az ablak bezárása Súgó: Az ablak súgó oldalát megjelenítő nyomógomb Összesítő sor

2. Nyomtatás: 2. Nyomtatás

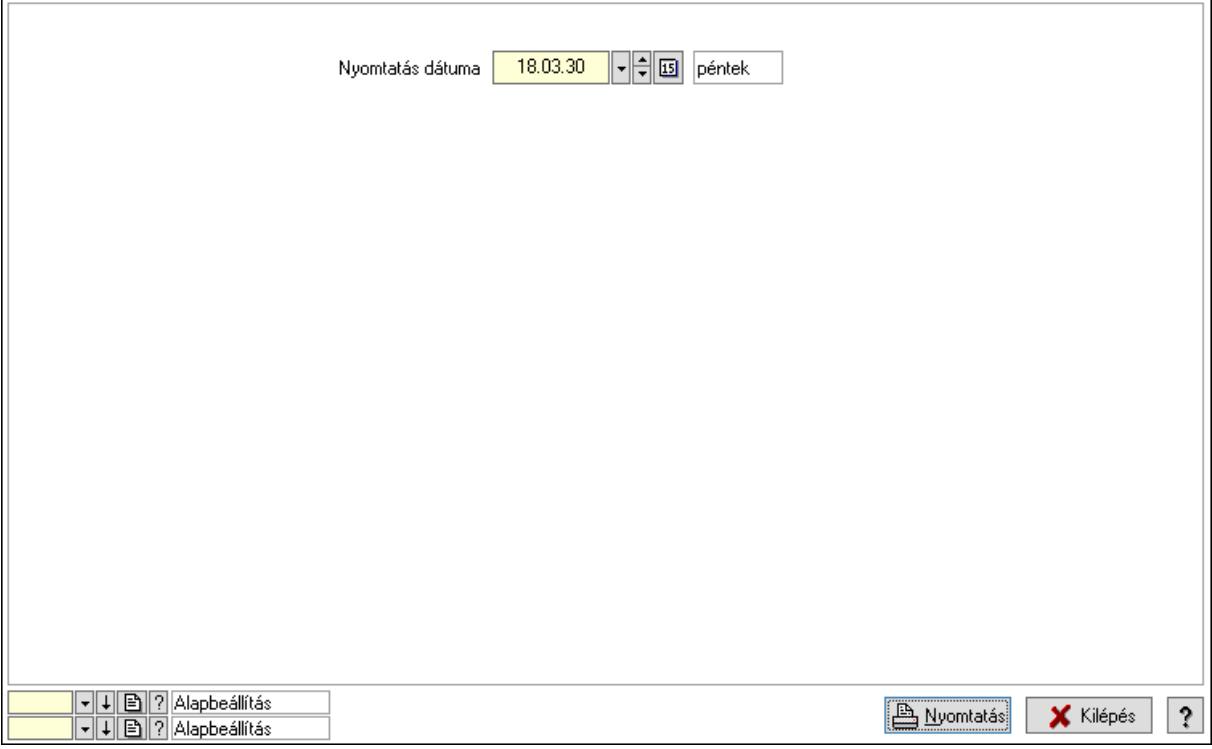

 Nyomtatás dátuma: Lista nyomtatásakor a lapokra kerülő "Nyomtatás dátuma" mező tartalma

Oszlop beállítás azonosító: Oszlop beállítás azonosító azonosító mező

Szűrő azonosító: Szűrő azonosító azonosító mező

Nyomtatás: Lista nyomtatása

Kilépés: Az ablak bezárása

Súgó: Az ablak súgó oldalát megjelenítő nyomógomb

# **Lásd még:**

 Lekérdező/nyomtató ablak Ablak

# **10.13.53.2. Terem bérbeadás**

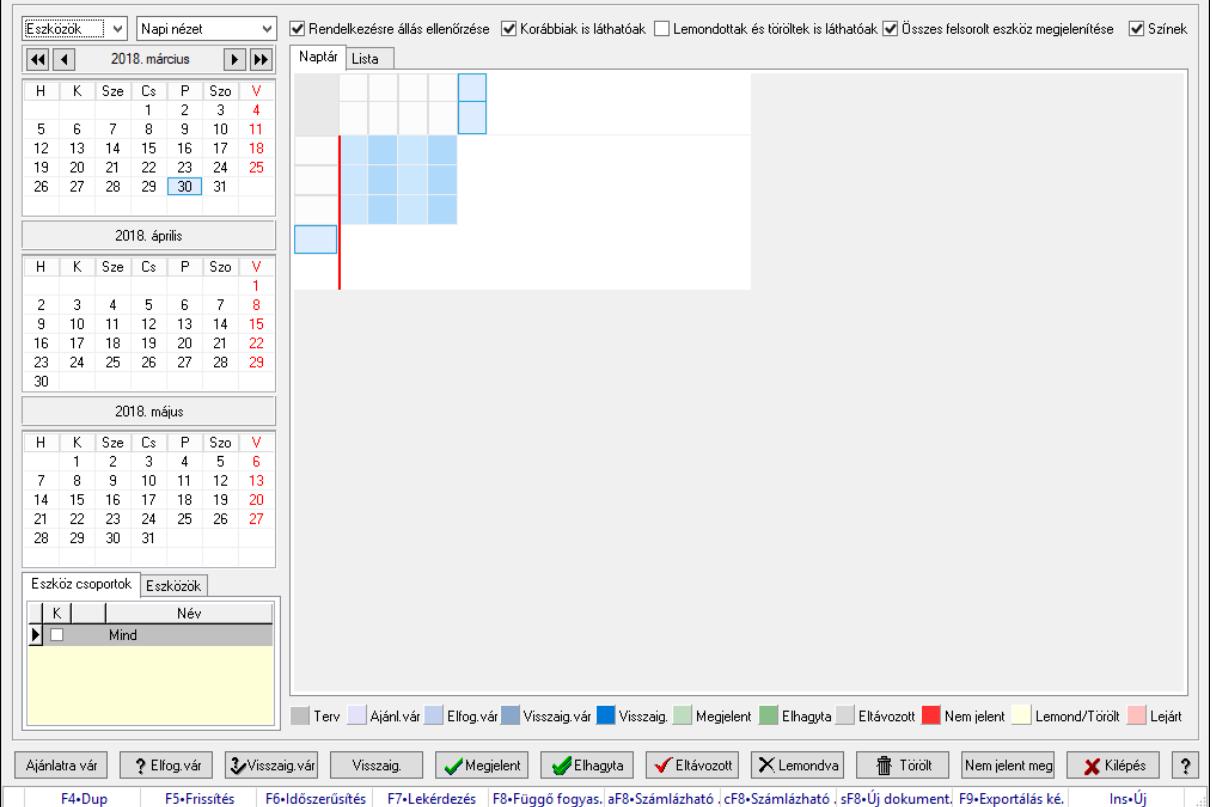

# **10.13.53.2.1. Szobák foglaltsága - 2014.01.01.**

Szobák foglaltsága - 2014.01.01..

## **Forróbillentyűk:**

- F5 Frissítés
- F6 Időszerűsítés
- F7 Lekérdezés
- F8 Függő fogyasztás

Alt+F8 • Számlázható szállítólevelek

Ctrl+F8 • Számlázható szállítólevél tételek

Shift+F8 • Új dokumentum

F9 • Exportálás képként

 $Ins \cdot \dot{U}$ j

## **Elemek:**

 Lenyíló lista: Lenyíló lista mező Lenyíló lista: Lenyíló lista mező Rendelkezésre állás ellenőrzése: Jelölőnégyzet  Korábbiak is láthatóak: Jelölőnégyzet Lemondottak és töröltek is láthatóak: Jelölőnégyzet Összes felsorolt eszköz megjelenítése: Jelölőnégyzet Színek: Jelölőnégyzet Naptár: Naptár Görgető mező: Görgető mező Rács: Szövegrács adatok megjelenítésére Görgető mező: Görgető mező Rács: Szövegrács adatok megjelenítésére Rács: Szövegrács adatok megjelenítésére Görgető mező: Görgető mező Rács: Szövegrács adatok megjelenítésére

Lista: Lista

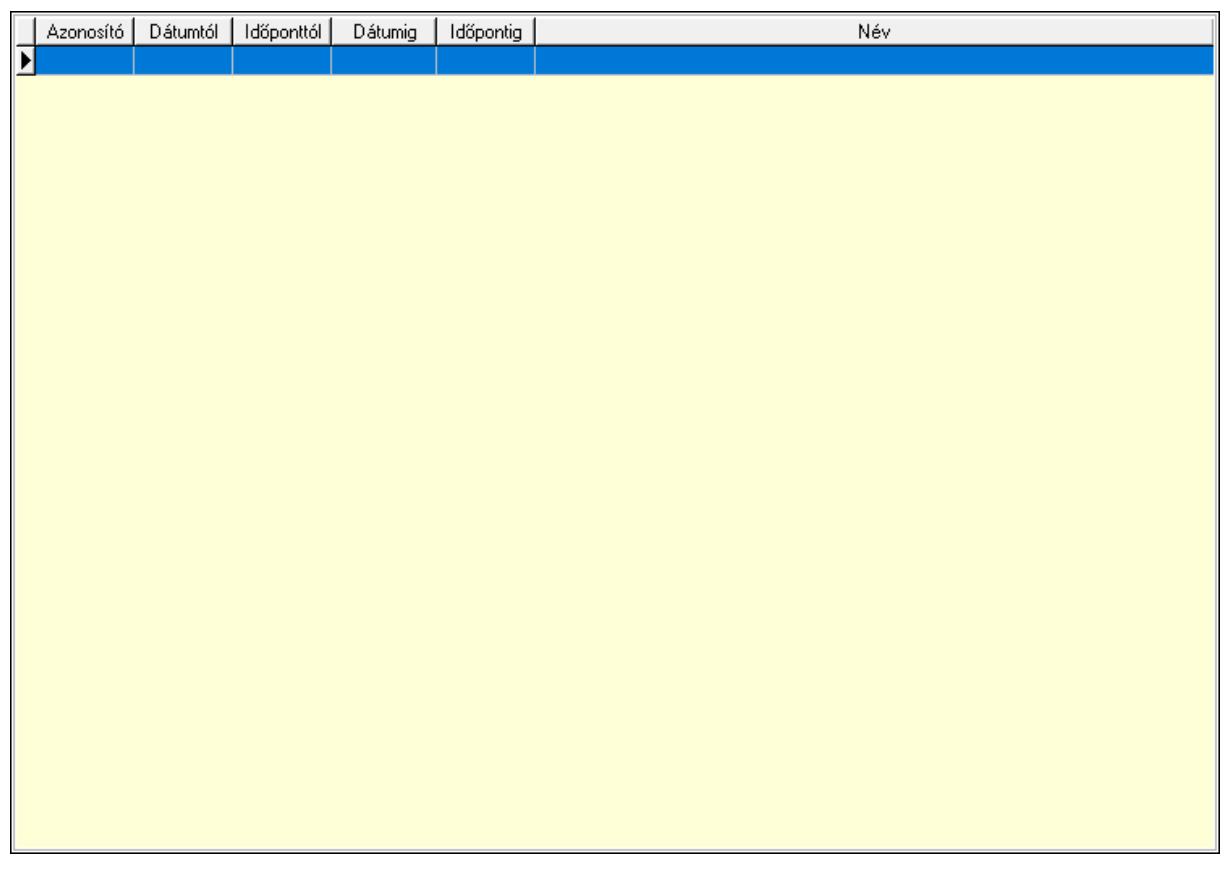

 Lista: Lekérdező lista adatok képernyőn való megjelenítéséhez Nyomógomb: Nyomógomb Nyomógomb: Nyomógomb Nyomógomb: Nyomógomb Nyomógomb: Nyomógomb Naptár: Naptár Naptár: Naptár Naptár: Naptár Eszköz csoportok: Szoba csoportok
Lista: Lekérdező lista adatok képernyőn való megjelenítéséhez Eszközök: Szobák

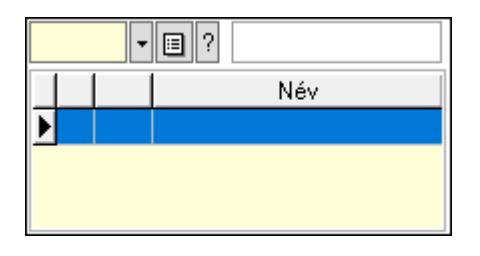

Eszköz csoport: Eszköz csoport azonosító mező

Lista: Lekérdező lista adatok képernyőn való megjelenítéséhez

Ajánlatra vár: Nyomógomb

Elfog.vár: Nyomógomb

Visszaig.vár: Nyomógomb

Visszaig.: Nyomógomb

Megjelent: Nyomógomb

Elhagyta: Nyomógomb

Eltávozott: Nyomógomb

Lemondva: Nyomógomb

Törölt: Nyomógomb

Nem jelent meg: Nyomógomb

Kilépés: Az ablak bezárása

Súgó: Az ablak súgó oldalát megjelenítő nyomógomb

Forró billentyűk: Ablakok forró billentyűit felsoroló sor

# **Lásd még:**

Ablak

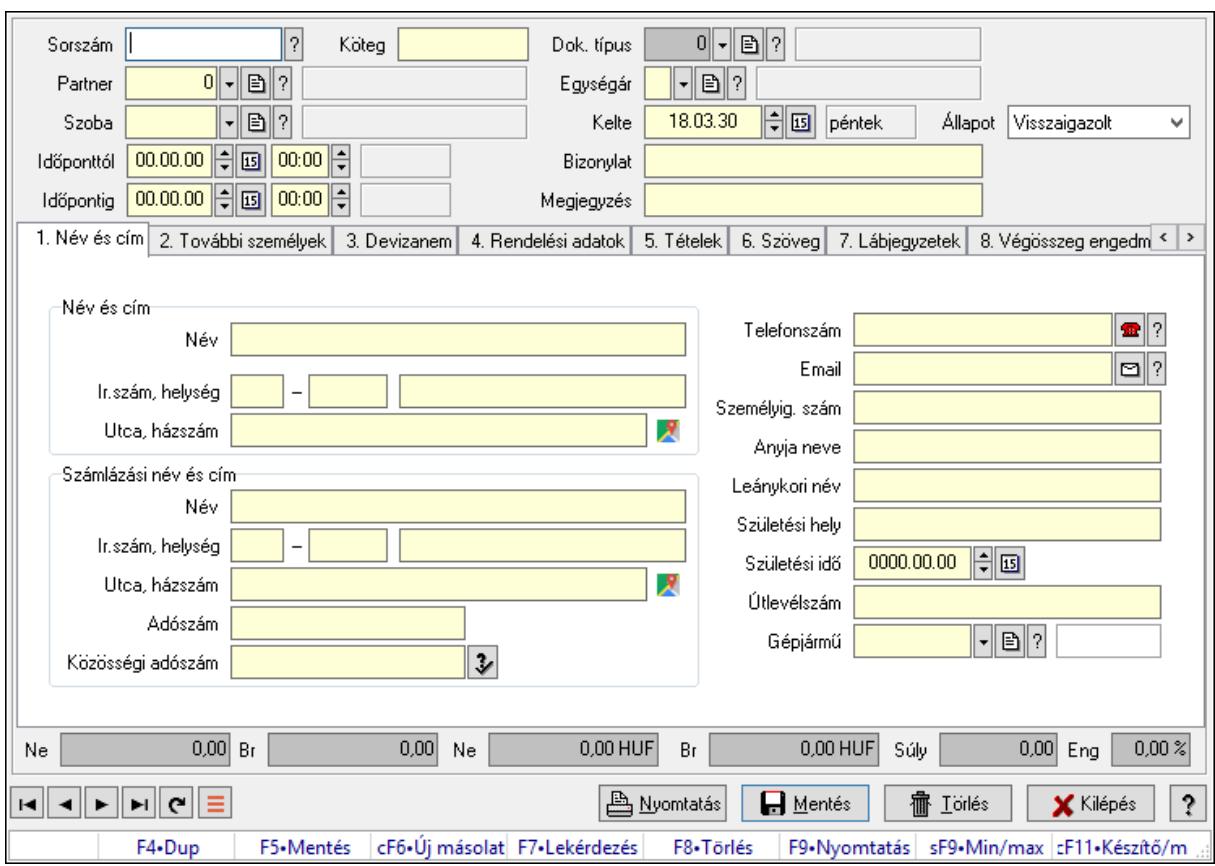

**10.13.53.2.2. Szoba foglalások időszerűsítése** 

Szoba foglalások időszerűsítése.

### **Forróbillentyűk:**

 F9 • Nyomtatás Shift+F9 • Min/max

#### **Elemek:**

 Dok. típus: Dokumentum típus azonosító mező Sorszám: Foglalás sorszám azonosító mező Köteg: Dokumentum köteg mező Partner: Partner azonosító mező Szoba: Eszköz azonosító mező Időponttól: Dátum/idő, dátum vagy idő beviteli mező Dátum/idő: Dátum/idő, dátum vagy idő beviteli mező Időpontig: Dátum/idő, dátum vagy idő beviteli mező Dátum/idő: Dátum/idő, dátum vagy idő beviteli mező Egységár: Egységár azonosító mező Kelte: Dátum/idő, dátum vagy idő beviteli mező Bizonylat: Bizonylat szöveg beviteli mező Megjegyzés: Megjegyzés szöveg beviteli mező 1. Név és cím: 1. Név és cím

 Név és cím: Mezőcsoport Név: Adat neve Ország: Cím ország része Irányítószám: Cím irányítószám része Helység: Cím helység része Utca, házszám: Cím utca, házszám része Számlázási név és cím: Mezőcsoport Név: Szöveg beviteli mező Ország: Cím ország része Irányítószám: Cím irányítószám része Helység: Cím helység része Utca, házszám: Cím utca, házszám része Adószám: Adószám mező Közösségi adószám: Közösségi adószám mező, adószám ellenőrzési lehetőséggel Telefonszám: Telefon szám mező, tárcsázási lehetőséggel Email: Email cím mező, email küldési lehetőséggel Személyig. szám: Szöveg beviteli mező Anyja neve: Szöveg beviteli mező Leánykori név: Szöveg beviteli mező Születési hely: Szöveg beviteli mező Születési idő: Dátum/idő, dátum vagy idő beviteli mező Útlevélszám: Szöveg beviteli mező Gépjármű: Gépjármű azonosító mező 2. További személyek: 2. További személyek

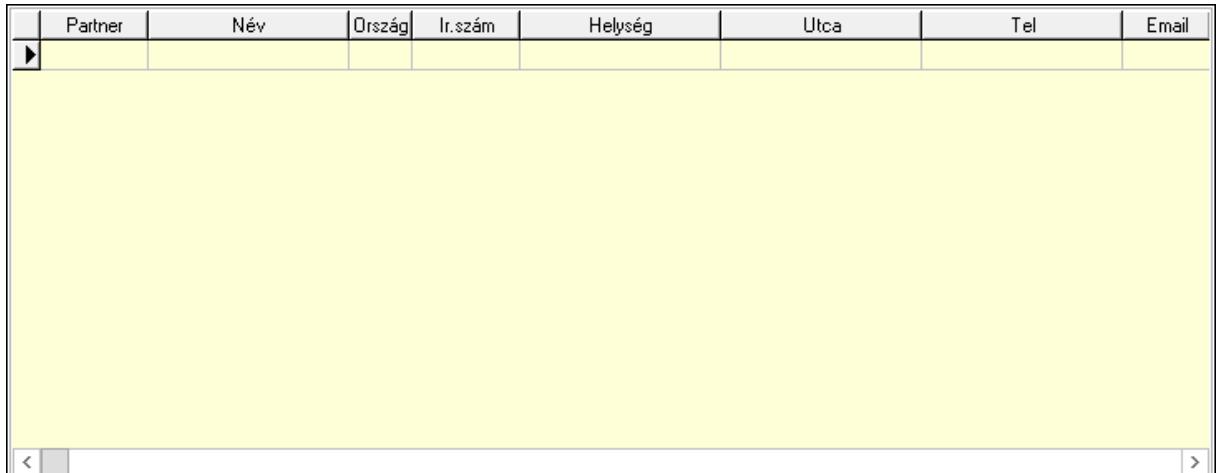

 Lista: Lekérdező lista adatok képernyőn való megjelenítéséhez Partner: Partner azonosító mező Név: Szöveg beviteli mező Ország: Ország azonosító mező Irányítószám: Irányítószám mező Helység: Helység név beviteli mező Utca: Szöveg beviteli mező

 Név: Szöveg beviteli mező Ország: Ország azonosító mező Irányítószám: Irányítószám mező Helység: Helység név beviteli mező Utca: Szöveg beviteli mező Adószám: Adószám mező Közösségi adószám: Közösségi adószám mező, adószám ellenőrzési lehetőséggel Telefon: Telefon szám mező, tárcsázási lehetőséggel E-mail: Email cím mező, email küldési lehetőséggel Személyig. szám: Szöveg beviteli mező Anyja neve: Szöveg beviteli mező Leánykori név: Szöveg beviteli mező Születési hely: Szöveg beviteli mező Születési idő: Dátum/idő, dátum vagy idő beviteli mező Útlevélszám: Szöveg beviteli mező Gépjármű: Gépjármű azonosító mező

3. Devizanem: 3. Devizanem

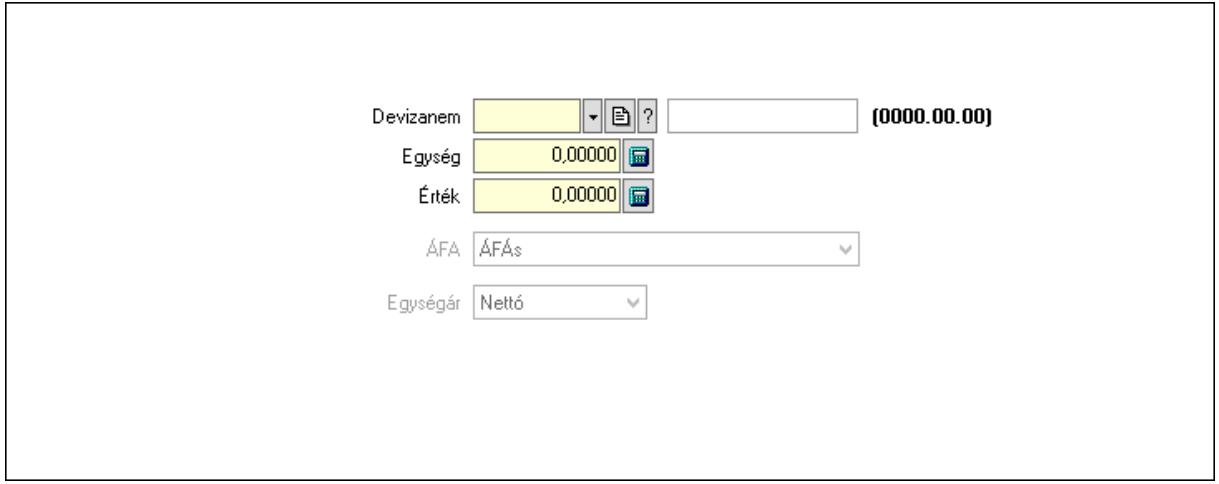

 Devizanem: Valuta azonosító mező Egység: Szám beviteli mező Érték: Szám beviteli mező ÁFA: Lenyíló lista mező Egységár: Lenyíló lista mező

4. Rendelési adatok: 4. Rendelési adatok

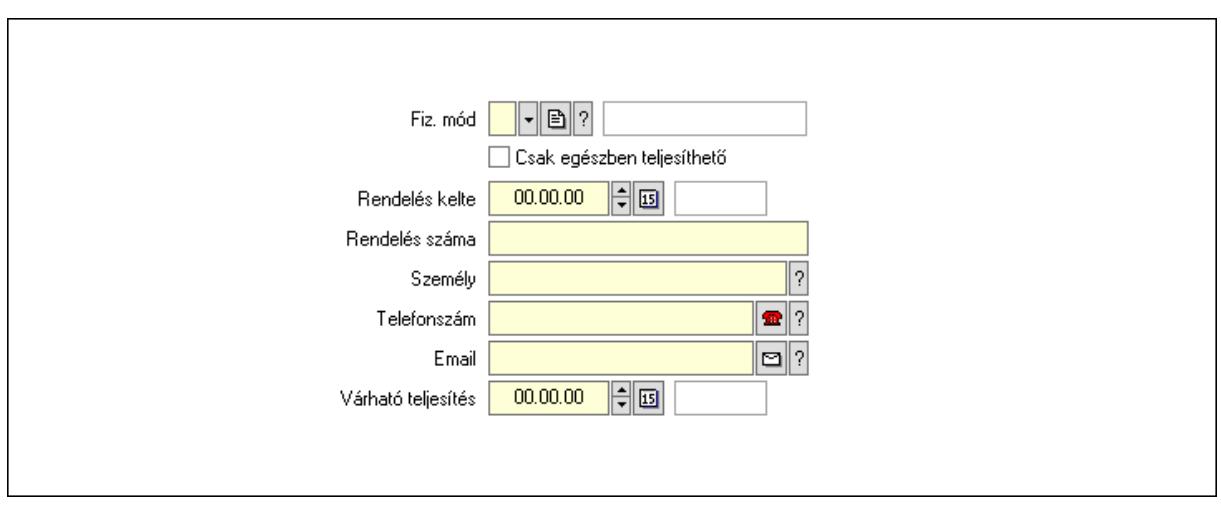

 Rendelés kelte: Dátum/idő, dátum vagy idő beviteli mező Rendelés száma: Szöveg beviteli mező Személy: Ügyintéző neve. Telefonszám: Telefon szám mező, tárcsázási lehetőséggel Email: Email cím mező, email küldési lehetőséggel Várható teljesítés: Dátum/idő, dátum vagy idő beviteli mező Csak egészben teljesíthető: Jelölőnégyzet Fiz. mód: Fizetési mód azonosító mező

5. Tételek: 5. Tételek

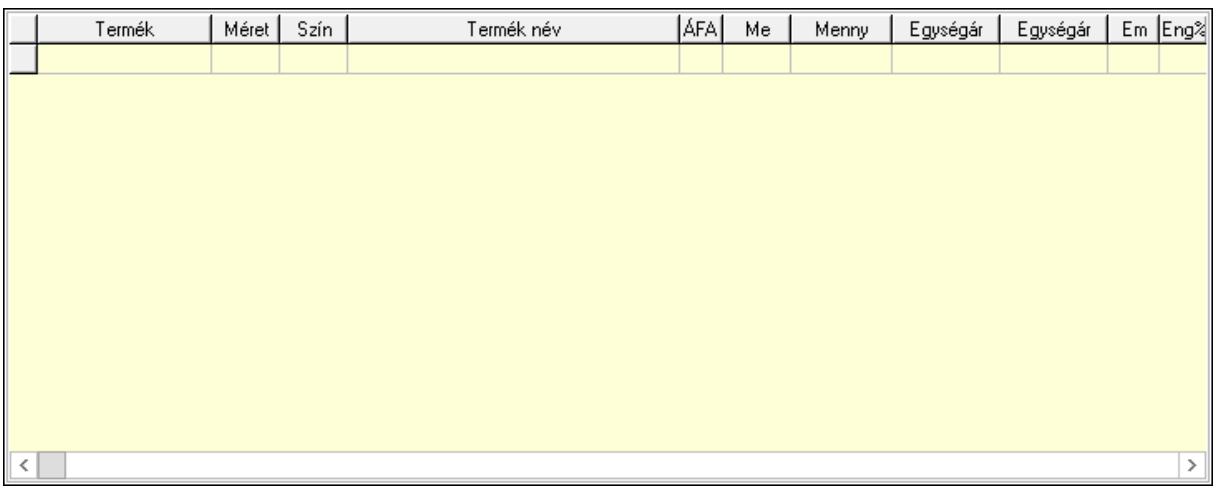

Lista: Lekérdező lista adatok képernyőn való megjelenítéséhez

Termék: Termék azonosító mező

Méret: Méret azonosító mező

Szín: Szín azonosító mező

Név 1.: Szöveg beviteli mező

Név 2.: Szöveg beviteli mező

ÁFA: Áfa azonosító mező

Me: Szöveg beviteli mező

Mennyiség: Szám beviteli mező

Egységár: Szám beviteli mező

 Em: Szám beviteli mező Eng%: Szám beviteli mező Tétel eng: Szám beviteli mező 6. Szöveg: 6. Szöveg

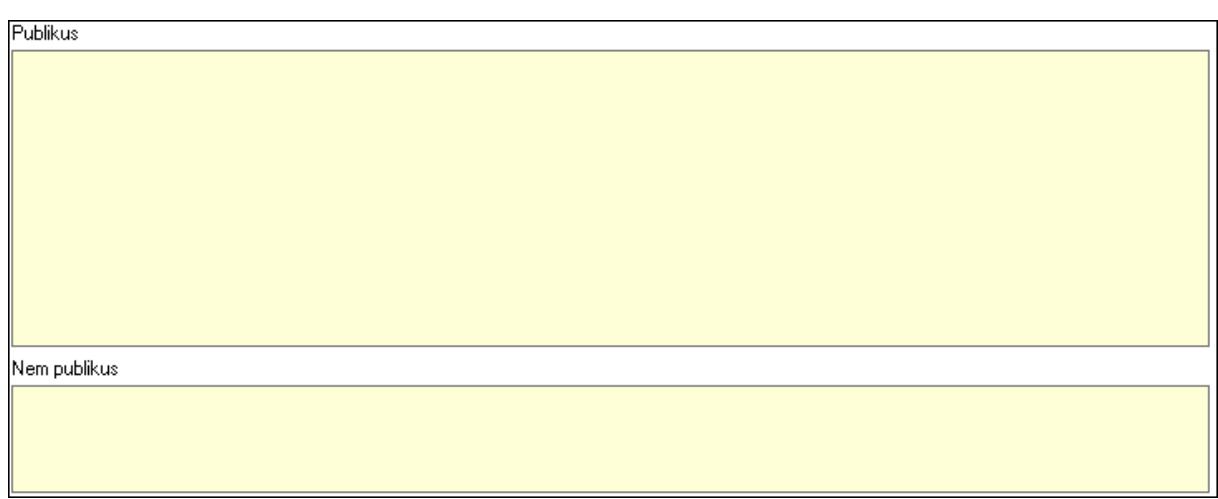

 Publikus: Több soros szöveg mező Nem publikus: Több soros szöveg mező

7. Lábjegyzetek: 7. Lábjegyzetek

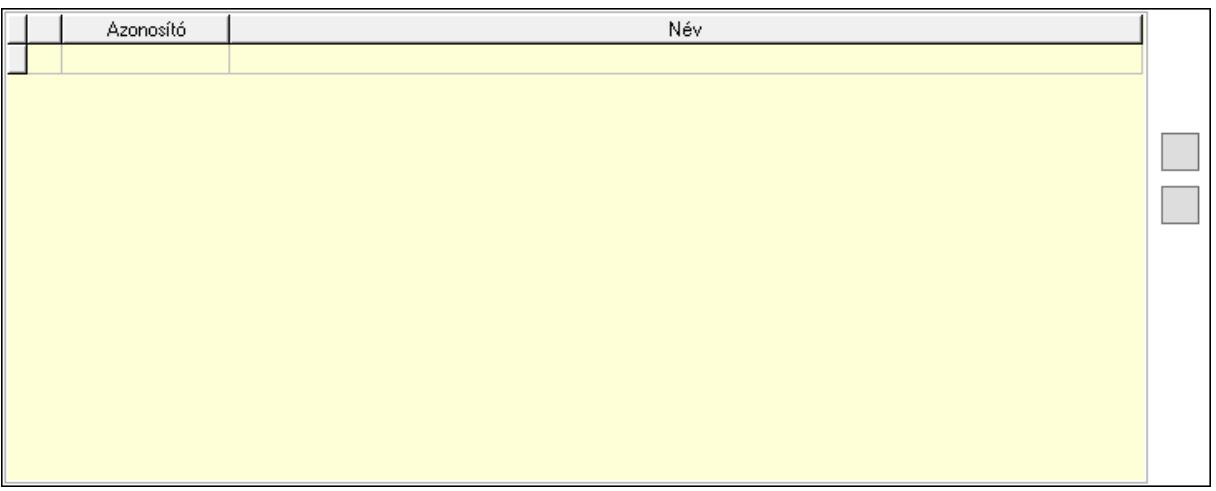

 Lista: Dokumentum lágyjegyzet listája Nyomógomb: Nyomógomb Nyomógomb: Nyomógomb

8. Végösszeg engedmény: 8. Végösszeg engedmény

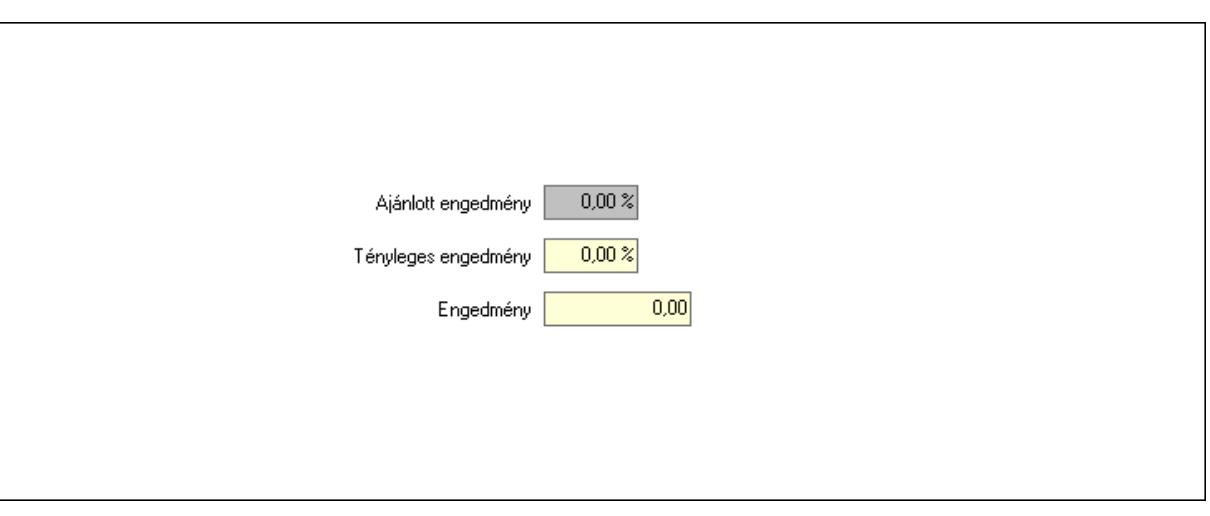

 Ajánlott engedmény: Szám beviteli mező Tényleges engedmény: Szám beviteli mező Engedmény: Szám beviteli mező

9. Egyéb: 9. Egyéb

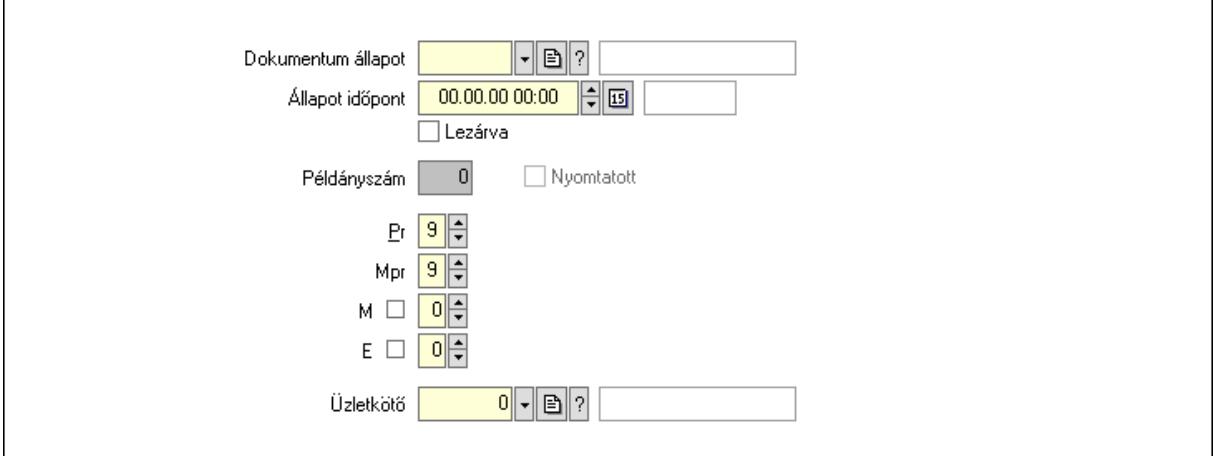

Nyomtatott: Jelölőnégyzet

Példányszám: Szám beviteli mező

Dokumentum állapot: Dokumentum állapot azonosító mező

Állapot időpont: Dátum/idő, dátum vagy idő beviteli mező

Lezárva: Jelölőnégyzet

Pr: Adat láthatóságának privilégium szintje

Mpr: Adat láthatóságának privilégium szintje

M: Szám beviteli mező

E: Szám beviteli mező

Üzletkötő: Felhasználó azonosító mező

### Dokumentumok: 10. Dokumentumok

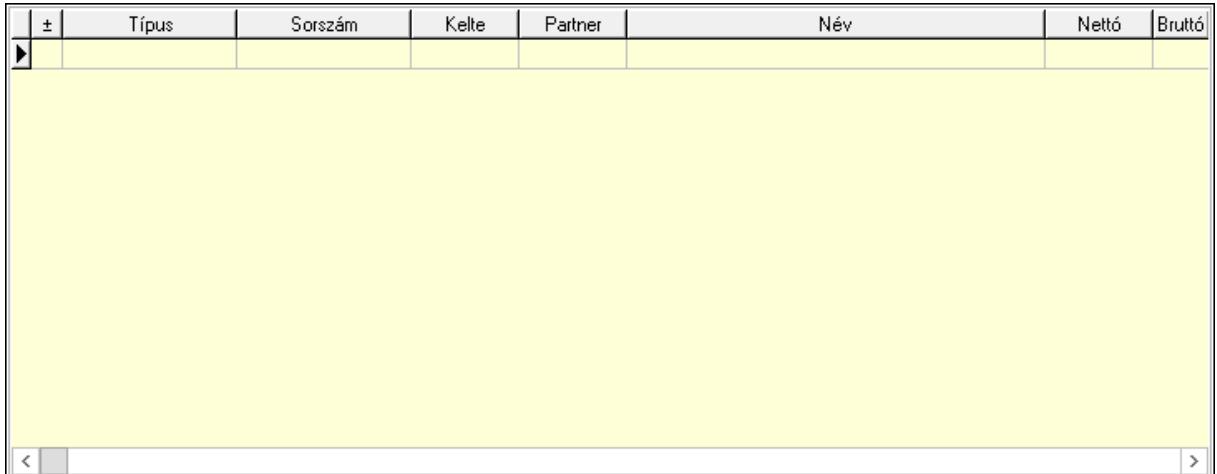

 Lista: Lekérdező lista adatok képernyőn való megjelenítéséhez Aláírások: 11. Aláírások

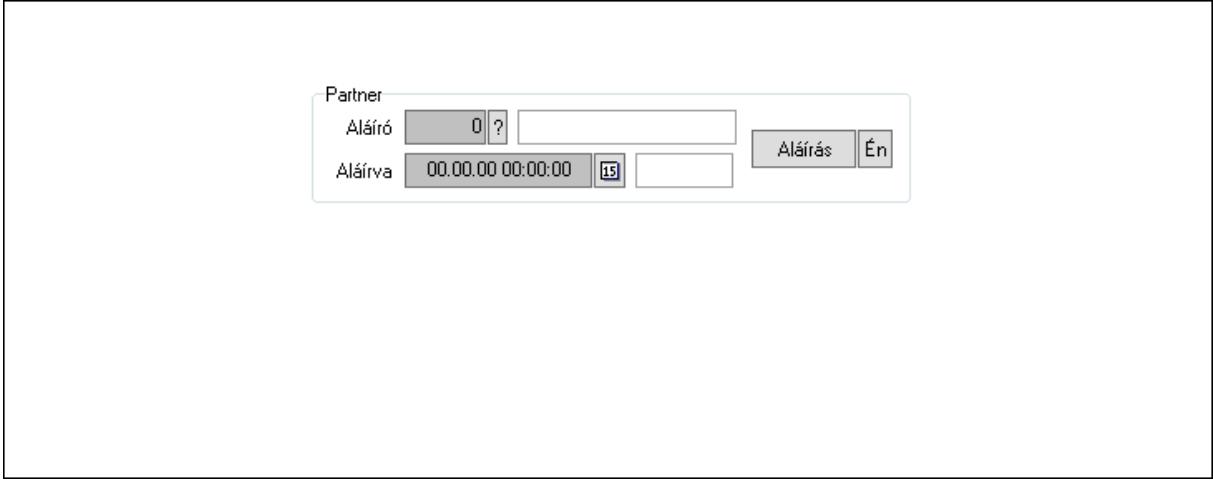

Partner: Mezőcsoport

Aláíró: Aláíró felhasználó azonosítója

Aláírva: Aláírás időpontja

Aláírás: Dokumentum aláírása

 Én: Dokumentum aláírása az aktuálisan bejelentkezett felhasználó nevében Csatolt fájlok: 12. Csatolt fájlok

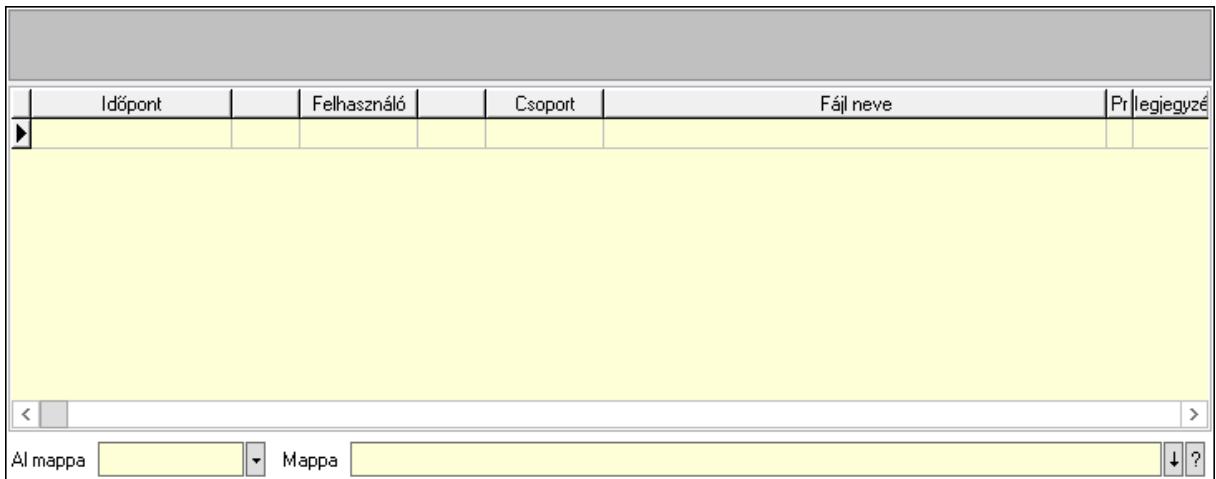

Lista mező: Lista mező

Lista: Lekérdező lista adatok képernyőn való megjelenítéséhez

Al mappa: Szöveg beviteli mező

Mappa: Mappa név beviteli mező

Megjegyzések: 13. Megjegyzések

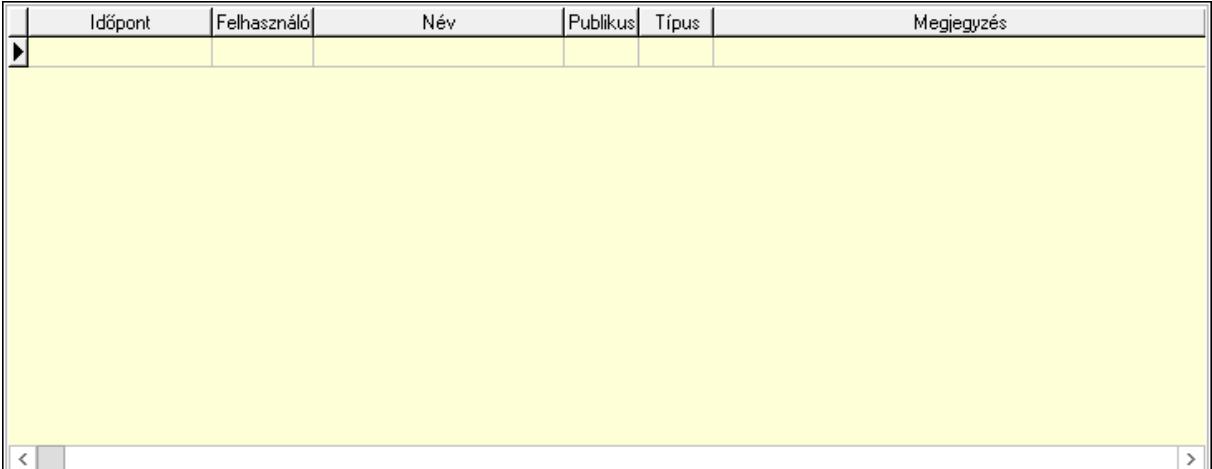

 Lista: Lekérdező lista adatok képernyőn való megjelenítéséhez Napló: 14. Napló

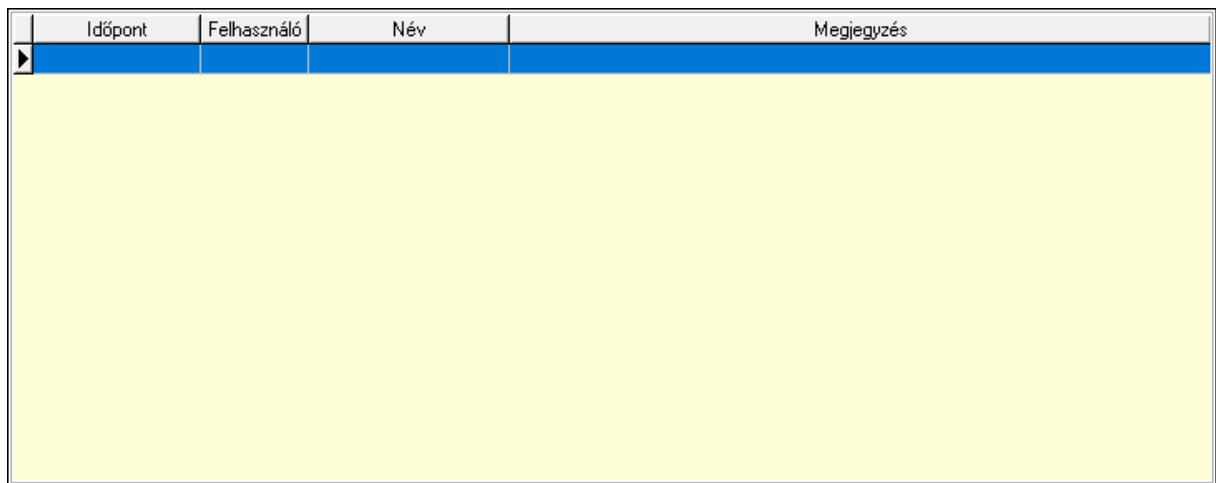

 Lista: Lekérdező lista adatok képernyőn való megjelenítéséhez Paraméterek: 15. Paraméterek

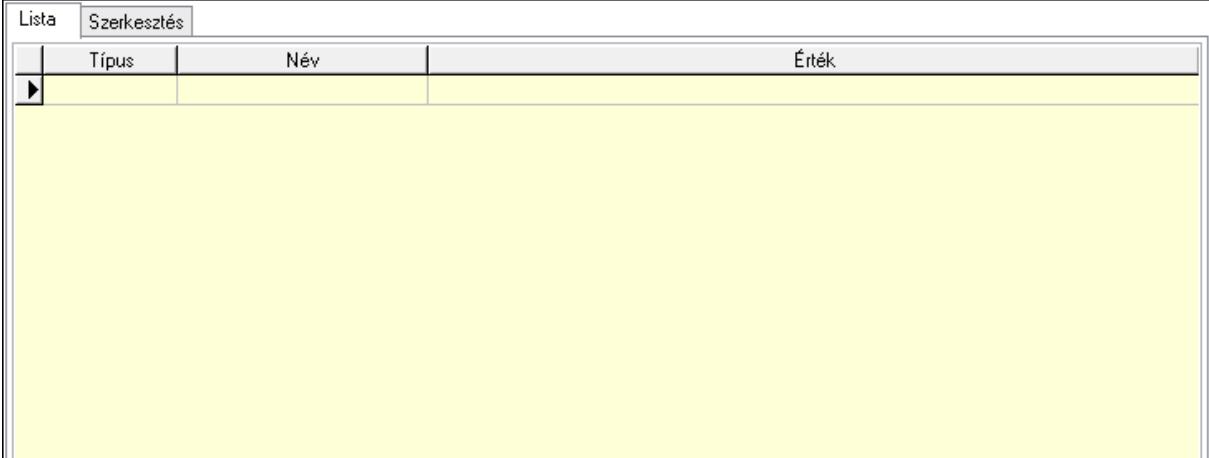

Lista: Lista

 Lista: Lekérdező lista adatok képernyőn való megjelenítéséhez Szerkesztés: Szerkesztés

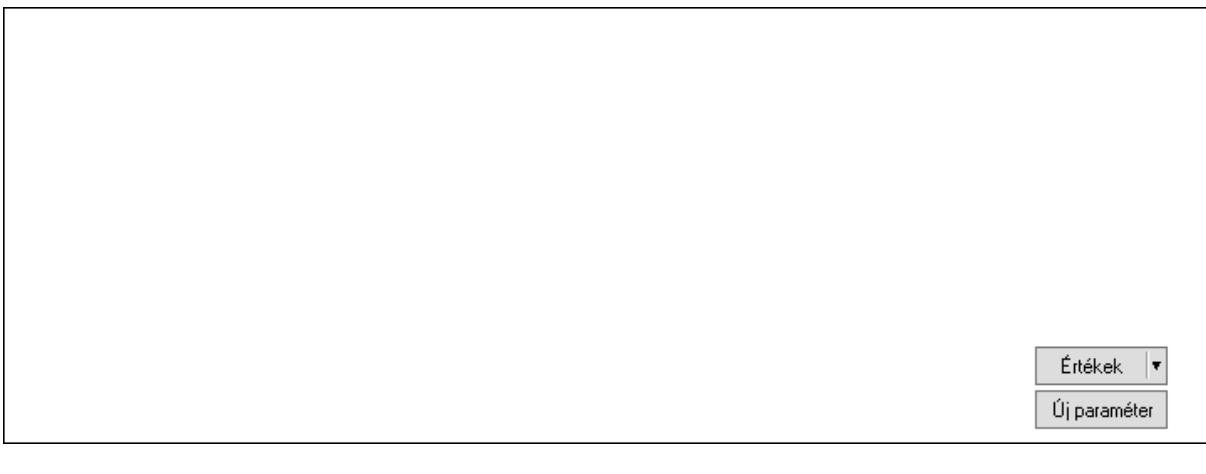

 Görgető mező: Görgető mező Értékek: Nyomógomb

 Új paraméter: Nyomógomb Ne: Szám beviteli mező Br: Szám beviteli mező Ne: Szám beviteli mező Br: Szám beviteli mező Súly: Szám beviteli mező Eng: Szám beviteli mező Nyomtatás: Nyomógomb Állapot: Lenyíló lista mező Lapozó: Megjelenített adatok lapozása (első, előző, következő, utolsó, frissítés) Mentés: Adatok mentése Törlés: Időszerűsítéskor adatok törlése Kilépés: Az ablak bezárása Súgó: Az ablak súgó oldalát megjelenítő nyomógomb Forró billentyűk: Ablakok forró billentyűit felsoroló sor

### **Lásd még:**

 Időszerűsítő ablak Ablak

# **10.13.53.2.3. Szoba foglalások lekérdezése**

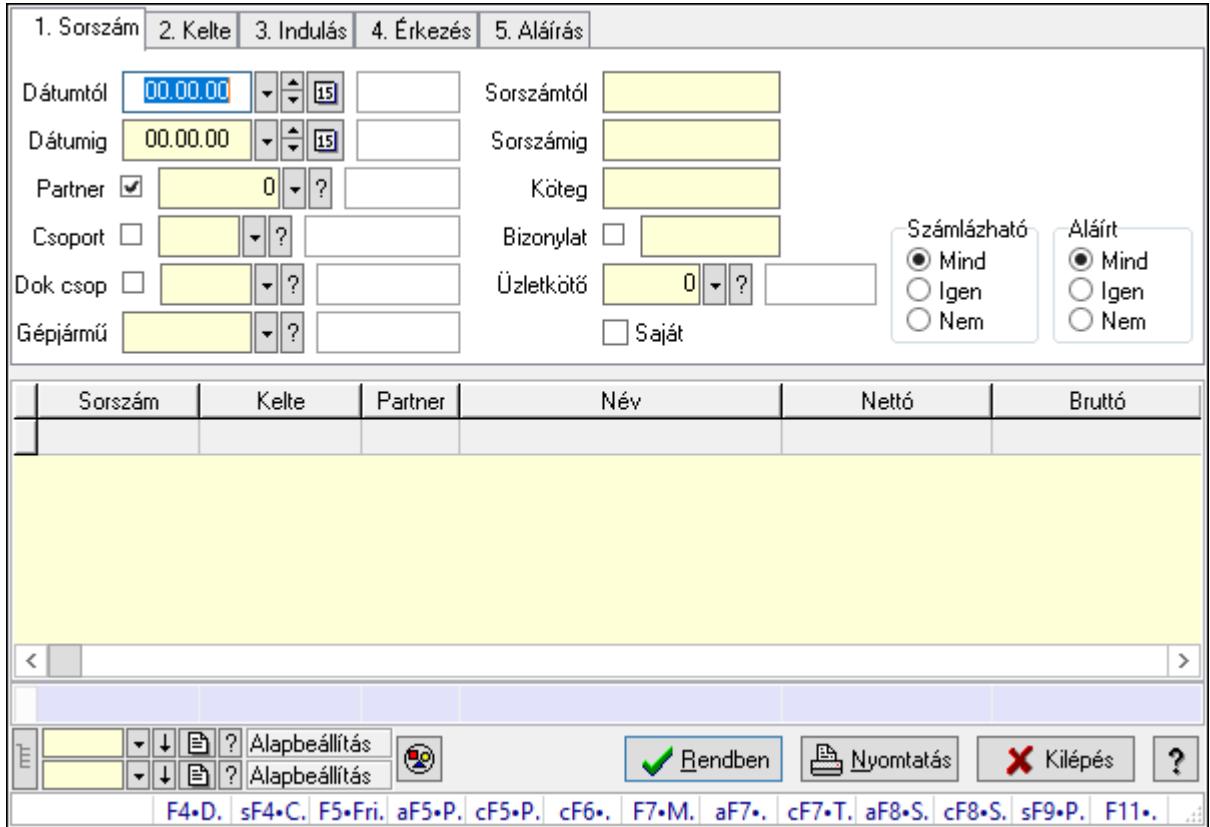

Szoba foglalások lekérdezése.

# **Forróbillentyűk:**

 Shift+F4 • Csatolás megnyitás Alt+F5 • Partner Ctrl+F5 • Paraméterek Ctrl+F6 • Megjegyzések F7 • Foglalás Alt+F8 • Számlázható szállítólevelek Ctrl+F8 • Számlázható szállítólevél tételek Shift+F9 • Példányszám Shift+F9 • Állapot

#### **Elemek:**

 Forró billentyűk: Ablakok forró billentyűit felsoroló sor Dátumtól: Dátum/idő, dátum vagy idő beviteli mező Dátumig: Dátum/idő, dátum vagy idő beviteli mező Partner: Partner azonosító mező Csoport: Partner csoport azonosító mező Dok csop: Dokumentum csoport azonosító mező Gépjármű: Gépjármű azonosító mező Sorszámtól: Foglalás sorszám azonosító mező Sorszámig: Foglalás sorszám azonosító mező Köteg: Szöveg beviteli mező Bizonylat: Szöveg beviteli mező Üzletkötő: Felhasználó azonosító mező Saját: Jelölőnégyzet Param.: Dokumentum paraméter típus azonosító Termék: Termék azonosító mező Csoport: Termék csoport azonosító mező Szállító: Partner azonosító mező Számlázható: Választógomb csoport Aláírt: Választógomb csoport Nyomógomb: Nyomógomb Lista: Lekérdező lista adatok képernyőn való megjelenítéséhez Nyomógomb: Nyomógomb Oszlop beállítás: Oszlop beállítás azonosító azonosító mező Szűrő: Szűrő azonosító azonosító mező Rendben: Lekérdezés/keresés lista kiválasztott sorának visszaírása a hívó mezőbe Nyomtatás: Lekérdezés eredményének nyomtatása Kilépés: Az ablak bezárása Súgó: Az ablak súgó oldalát megjelenítő nyomógomb Összesítő sor Lista: Lekérdező lista adatok képernyőn való megjelenítéséhez

# **Lásd még:**

 Lekérdező ablak Ablak

### **10.13.53.2.4. Szoba foglalások lekérdezése**

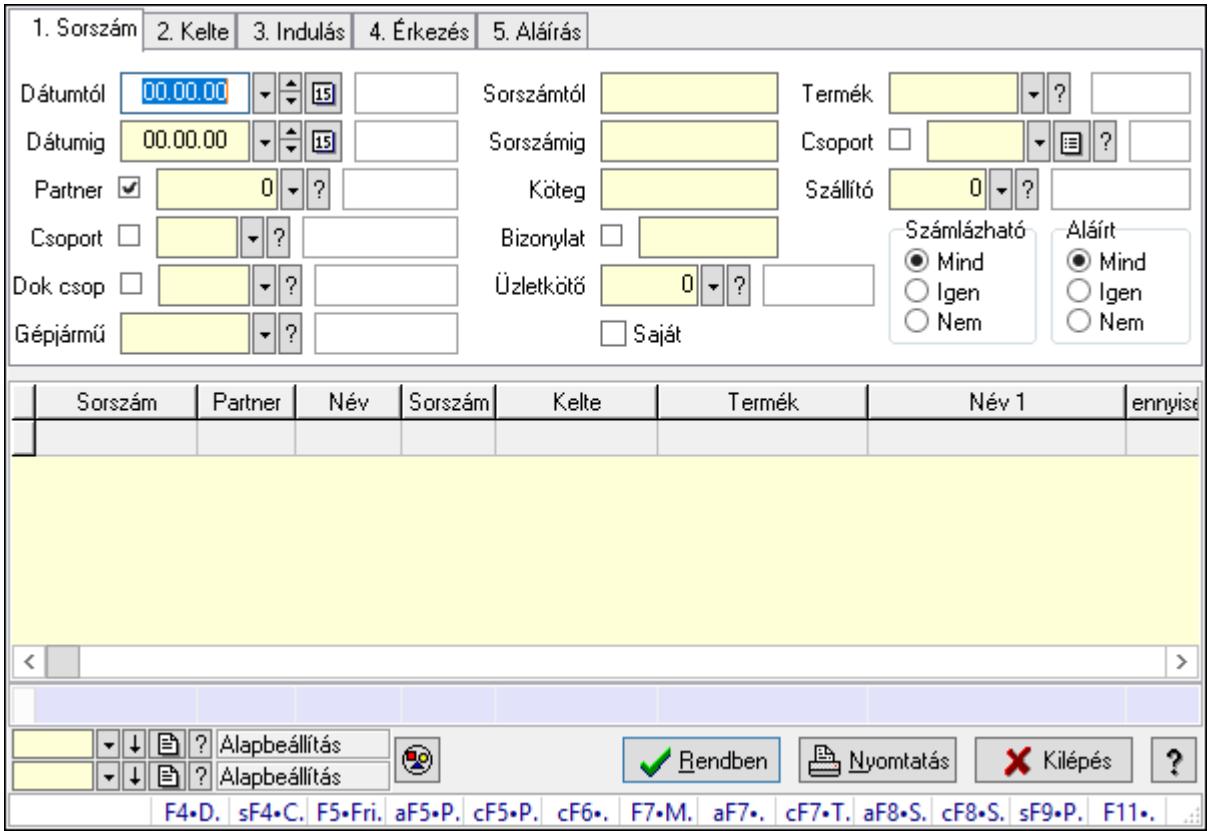

Szoba foglalások lekérdezése.

### **Forróbillentyűk:**

 Shift+F4 • Csatolás megnyitás Alt+F5 • Partner Ctrl+F5 • Paraméterek Ctrl+F6 • Megjegyzések F7 • Foglalás Alt+F8 • Számlázható szállítólevelek Ctrl+F8 • Számlázható szállítólevél tételek Shift+F9 • Példányszám Shift+F9 • Állapot

### **Elemek:**

 Forró billentyűk: Ablakok forró billentyűit felsoroló sor Dátumtól: Dátum/idő, dátum vagy idő beviteli mező Dátumig: Dátum/idő, dátum vagy idő beviteli mező Partner: Partner azonosító mező

Csoport: Partner csoport azonosító mező

Dok csop: Dokumentum csoport azonosító mező

Gépjármű: Gépjármű azonosító mező

Sorszámtól: Foglalás sorszám azonosító mező

Sorszámig: Foglalás sorszám azonosító mező

Köteg: Szöveg beviteli mező

Bizonylat: Szöveg beviteli mező

Üzletkötő: Felhasználó azonosító mező

Saját: Jelölőnégyzet

Param.: Dokumentum paraméter típus azonosító

Termék: Termék azonosító mező

Csoport: Termék csoport azonosító mező

Szállító: Partner azonosító mező

Számlázható: Választógomb csoport

Aláírt: Választógomb csoport

Nyomógomb: Nyomógomb

Lista: Lekérdező lista adatok képernyőn való megjelenítéséhez

Nyomógomb: Nyomógomb

Oszlop beállítás: Oszlop beállítás azonosító azonosító mező

Szűrő: Szűrő azonosító azonosító mező

Rendben: Lekérdezés/keresés lista kiválasztott sorának visszaírása a hívó mezőbe

Nyomtatás: Lekérdezés eredményének nyomtatása

Kilépés: Az ablak bezárása

Súgó: Az ablak súgó oldalát megjelenítő nyomógomb

Összesítő sor

### **Lásd még:**

 Lekérdező ablak Ablak

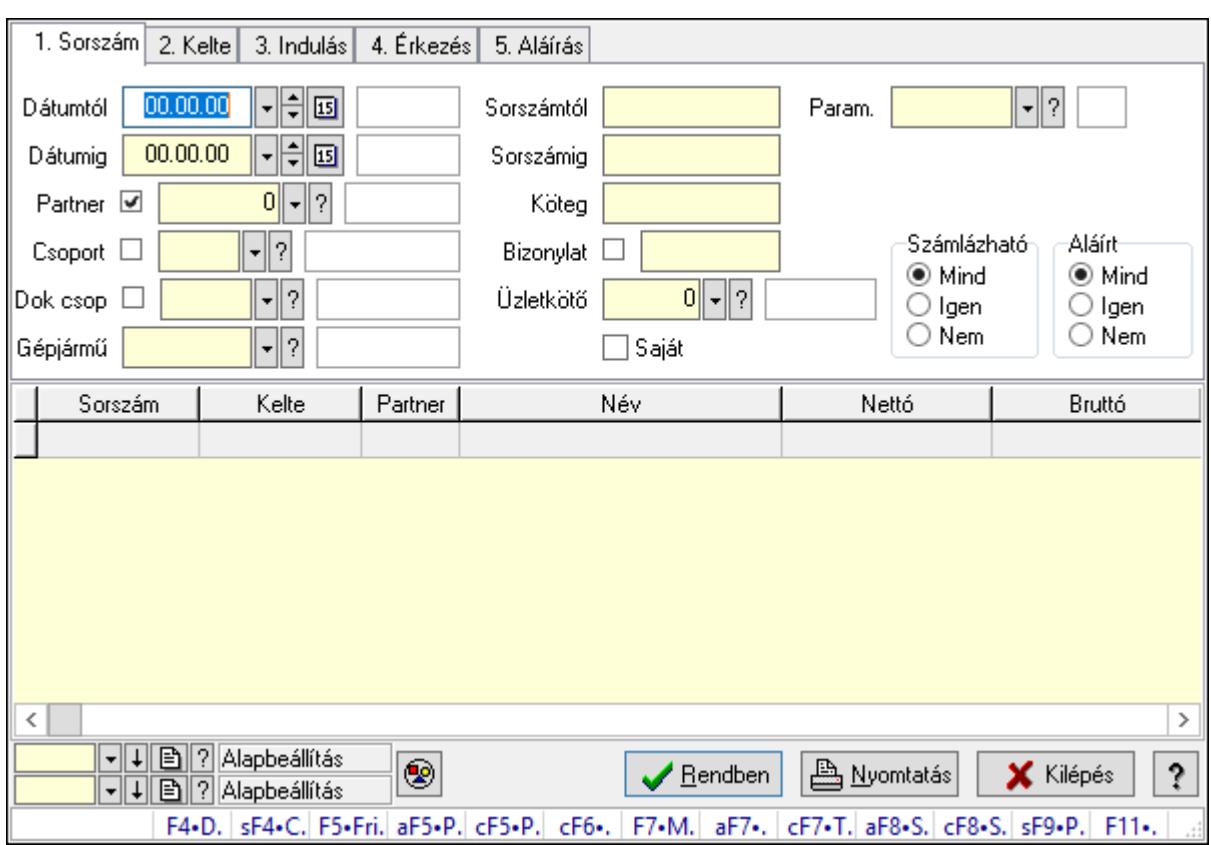

# **10.13.53.2.5. Szoba foglalások lekérdezése**

Szoba foglalások lekérdezése.

#### **Forróbillentyűk:**

 Shift+F4 • Csatolás megnyitás Alt+F5 • Partner Ctrl+F5 • Paraméterek Ctrl+F6 • Megjegyzések F7 • Foglalás Alt+F8 • Számlázható szállítólevelek Ctrl+F8 • Számlázható szállítólevél tételek Shift+F9 • Példányszám Shift+F9 • Állapot

### **Elemek:**

 Forró billentyűk: Ablakok forró billentyűit felsoroló sor Dátumtól: Dátum/idő, dátum vagy idő beviteli mező Dátumig: Dátum/idő, dátum vagy idő beviteli mező Partner: Partner azonosító mező Csoport: Partner csoport azonosító mező Dok csop: Dokumentum csoport azonosító mező Gépjármű: Gépjármű azonosító mező Sorszámtól: Foglalás sorszám azonosító mező

 Sorszámig: Foglalás sorszám azonosító mező Köteg: Szöveg beviteli mező Bizonylat: Szöveg beviteli mező Üzletkötő: Felhasználó azonosító mező Saját: Jelölőnégyzet Param.: Dokumentum paraméter típus azonosító Termék: Termék azonosító mező Csoport: Termék csoport azonosító mező Szállító: Partner azonosító mező Számlázható: Választógomb csoport Aláírt: Választógomb csoport Nyomógomb: Nyomógomb Lista: Lekérdező lista adatok képernyőn való megjelenítéséhez Nyomógomb: Nyomógomb Oszlop beállítás: Oszlop beállítás azonosító azonosító mező Szűrő: Szűrő azonosító azonosító mező Rendben: Lekérdezés/keresés lista kiválasztott sorának visszaírása a hívó mezőbe Nyomtatás: Lekérdezés eredményének nyomtatása Kilépés: Az ablak bezárása Súgó: Az ablak súgó oldalát megjelenítő nyomógomb

#### **Lásd még:**

 Lekérdező ablak Ablak

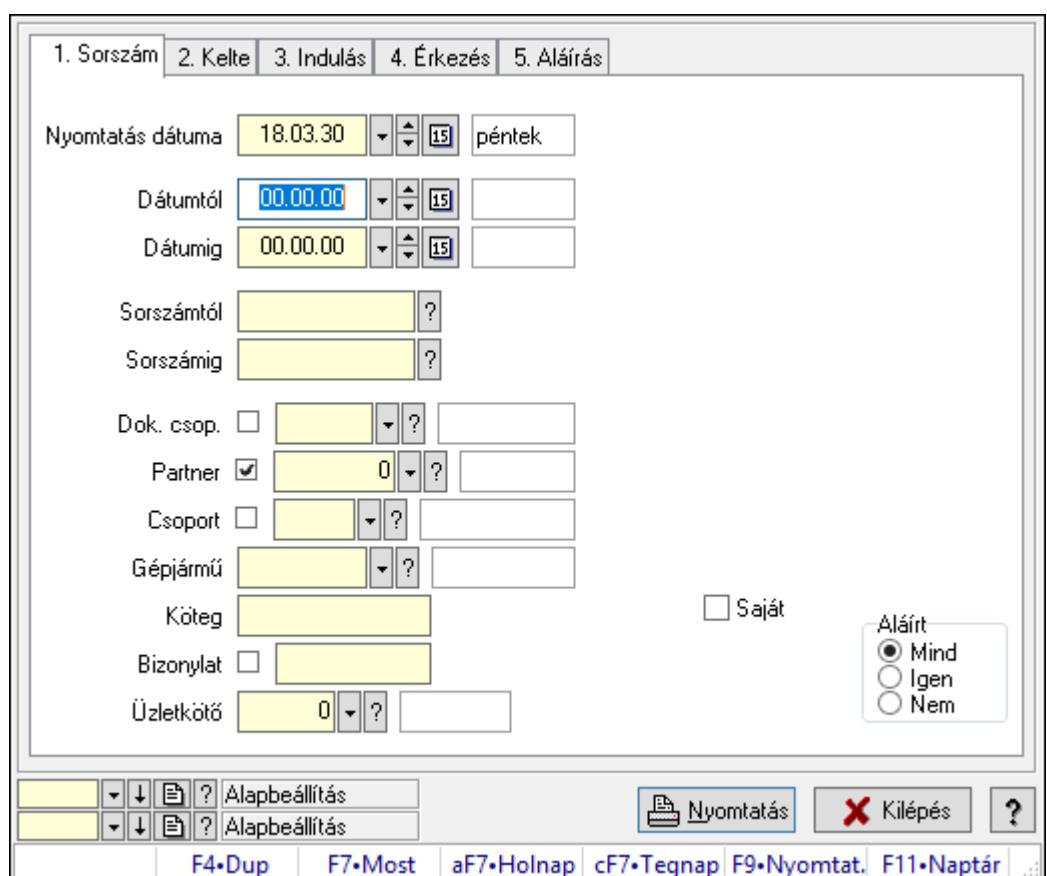

**10.13.53.2.6. Szoba foglalások listájának nyomtatása** 

Szoba foglalások listájának nyomtatása.

# **Elemek:**

Forró billentyűk: Ablakok forró billentyűit felsoroló sor

 Nyomtatás dátuma: Lista nyomtatásakor a lapokra kerülő "Nyomtatás dátuma" mező tartalma

Dátumtól: Dátum/idő, dátum vagy idő beviteli mező

Dátumig: Dátum/idő, dátum vagy idő beviteli mező

Sorszámtól: Foglalás sorszám azonosító mező

Sorszámig: Foglalás sorszám azonosító mező

Dok. csop.: Dokumentum csoport azonosító mező

Partner: Partner azonosító mező

Csoport: Partner csoport azonosító mező

Gépjármű: Gépjármű azonosító mező

Köteg: Szöveg beviteli mező

Bizonylat: Szöveg beviteli mező

Üzletkötő: Felhasználó azonosító mező

Param.: Dokumentum paraméter típus azonosító

Terméktől: Termék azonosító mező

Termékig: Termék azonosító mező

Csoporttól: Termék csoport azonosító mező

 Csoportig: Termék csoport azonosító mező Gyártótól: Partner azonosító mező Gyártóig: Partner azonosító mező Szállítótól: Partner azonosító mező Szállítóig: Partner azonosító mező Saját: Jelölőnégyzet Aláírt: Választógomb csoport Oszlop beállítás azonosító: Oszlop beállítás azonosító azonosító mező Szűrő azonosító: Szűrő azonosító azonosító mező Nyomtatás: Lista nyomtatása Kilépés: Az ablak bezárása Súgó: Az ablak súgó oldalát megjelenítő nyomógomb

# **Lásd még:**

 Nyomtató ablak Ablak

# **10.13.53.2.7. Szoba foglalások listájának nyomtatása**

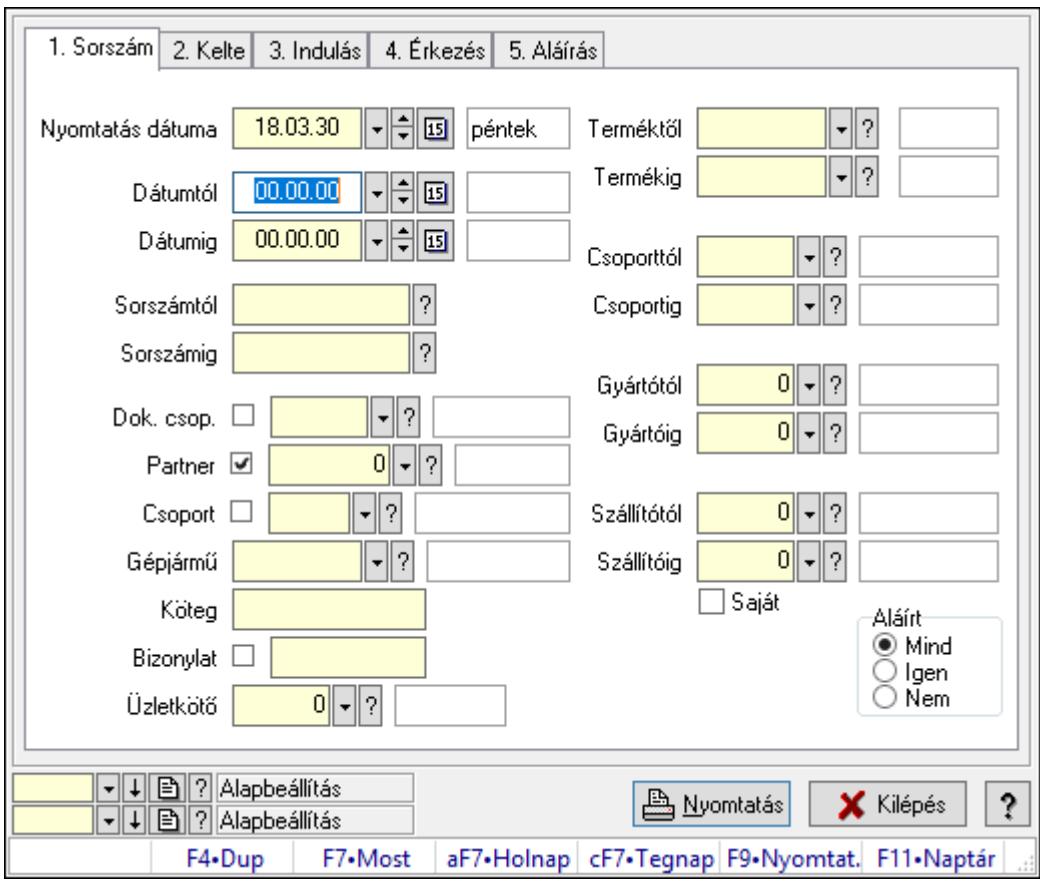

Szoba foglalások listájának nyomtatása.

# **Elemek:**

Forró billentyűk: Ablakok forró billentyűit felsoroló sor

 Nyomtatás dátuma: Lista nyomtatásakor a lapokra kerülő "Nyomtatás dátuma" mező tartalma

 Dátumtól: Dátum/idő, dátum vagy idő beviteli mező Dátumig: Dátum/idő, dátum vagy idő beviteli mező Sorszámtól: Foglalás sorszám azonosító mező Sorszámig: Foglalás sorszám azonosító mező Dok. csop.: Dokumentum csoport azonosító mező Partner: Partner azonosító mező Csoport: Partner csoport azonosító mező Gépjármű: Gépjármű azonosító mező Köteg: Szöveg beviteli mező Bizonylat: Szöveg beviteli mező Üzletkötő: Felhasználó azonosító mező Param.: Dokumentum paraméter típus azonosító Terméktől: Termék azonosító mező Termékig: Termék azonosító mező Csoporttól: Termék csoport azonosító mező Csoportig: Termék csoport azonosító mező Gyártótól: Partner azonosító mező Gyártóig: Partner azonosító mező Szállítótól: Partner azonosító mező Szállítóig: Partner azonosító mező Saját: Jelölőnégyzet Aláírt: Választógomb csoport Oszlop beállítás azonosító: Oszlop beállítás azonosító azonosító mező Szűrő azonosító: Szűrő azonosító azonosító mező Nyomtatás: Lista nyomtatása Kilépés: Az ablak bezárása Súgó: Az ablak súgó oldalát megjelenítő nyomógomb

### **Lásd még:**

 Nyomtató ablak Ablak

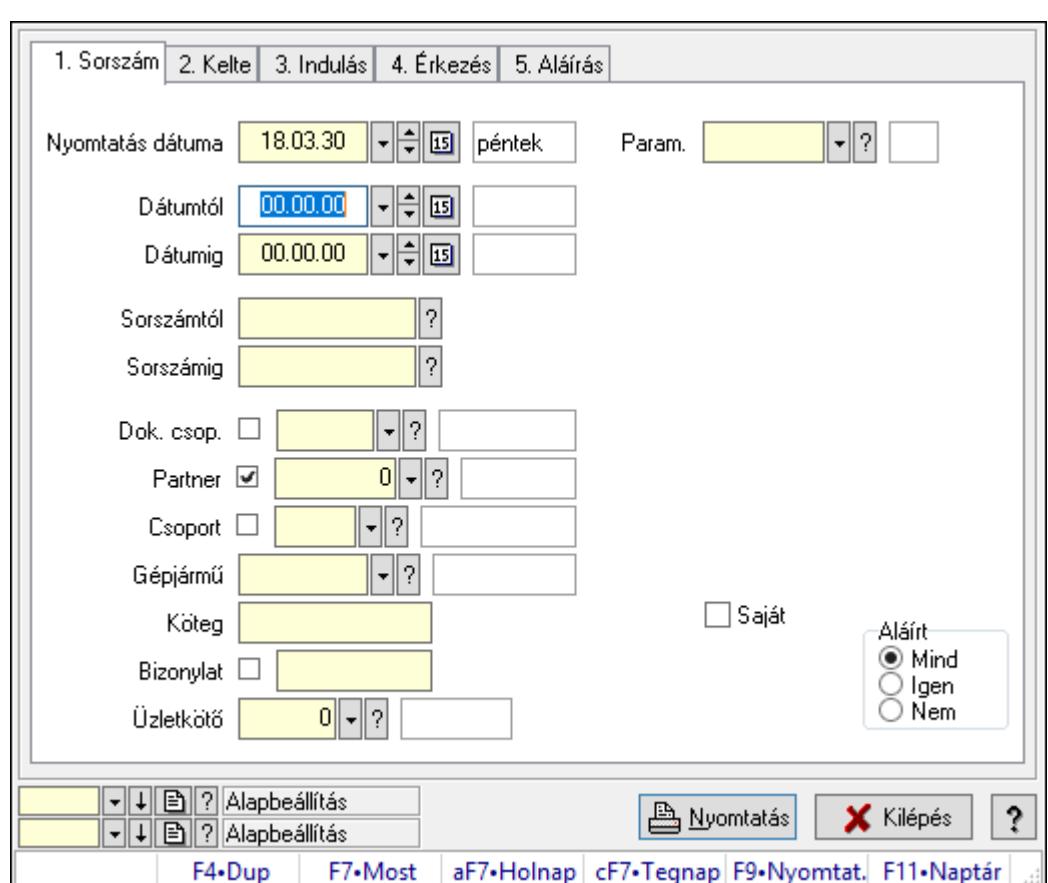

**10.13.53.2.8. Szoba foglalások listájának nyomtatása** 

Szoba foglalások listájának nyomtatása.

# **Elemek:**

Forró billentyűk: Ablakok forró billentyűit felsoroló sor

 Nyomtatás dátuma: Lista nyomtatásakor a lapokra kerülő "Nyomtatás dátuma" mező tartalma

Dátumtól: Dátum/idő, dátum vagy idő beviteli mező

Dátumig: Dátum/idő, dátum vagy idő beviteli mező

Sorszámtól: Foglalás sorszám azonosító mező

Sorszámig: Foglalás sorszám azonosító mező

Dok. csop.: Dokumentum csoport azonosító mező

Partner: Partner azonosító mező

Csoport: Partner csoport azonosító mező

Gépjármű: Gépjármű azonosító mező

Köteg: Szöveg beviteli mező

Bizonylat: Szöveg beviteli mező

Üzletkötő: Felhasználó azonosító mező

Param.: Dokumentum paraméter típus azonosító

Terméktől: Termék azonosító mező

Termékig: Termék azonosító mező

Csoporttól: Termék csoport azonosító mező

 Csoportig: Termék csoport azonosító mező Gyártótól: Partner azonosító mező Gyártóig: Partner azonosító mező Szállítótól: Partner azonosító mező Szállítóig: Partner azonosító mező Saját: Jelölőnégyzet Aláírt: Választógomb csoport Oszlop beállítás azonosító: Oszlop beállítás azonosító azonosító mező Szűrő azonosító: Szűrő azonosító azonosító mező Nyomtatás: Lista nyomtatása Kilépés: Az ablak bezárása Súgó: Az ablak súgó oldalát megjelenítő nyomógomb

# **Lásd még:**

 Nyomtató ablak Ablak

# **10.13.53.2.9. Szoba foglalások nyomtatása**

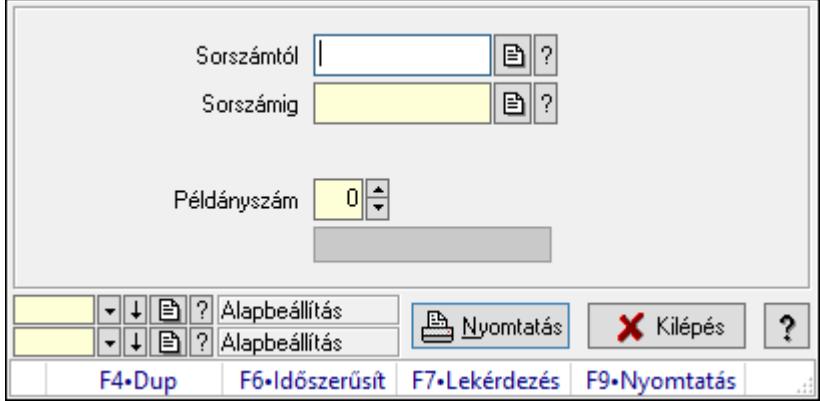

Szoba foglalások nyomtatása.

### **Elemek:**

Forró billentyűk: Ablakok forró billentyűit felsoroló sor

Sorszámtól: Foglalás sorszám azonosító mező

Sorszámig: Foglalás sorszám azonosító mező

Tételek: Intervallum megadása

Kimenet formátuma: Lenyíló lista mező

Példányszám: Szám beviteli mező

Folyamatsáv: Folyamatsáv

Oszlop beállítás azonosító: Oszlop beállítás azonosító azonosító mező

Szűrő azonosító: Szűrő azonosító azonosító mező

Nyomtatás: Dokumentum nyomtatása

Kilépés: Az ablak bezárása

Súgó: Az ablak súgó oldalát megjelenítő nyomógomb

#### **Lásd még:**

 Dokumentum nyomtató ablak Ablak

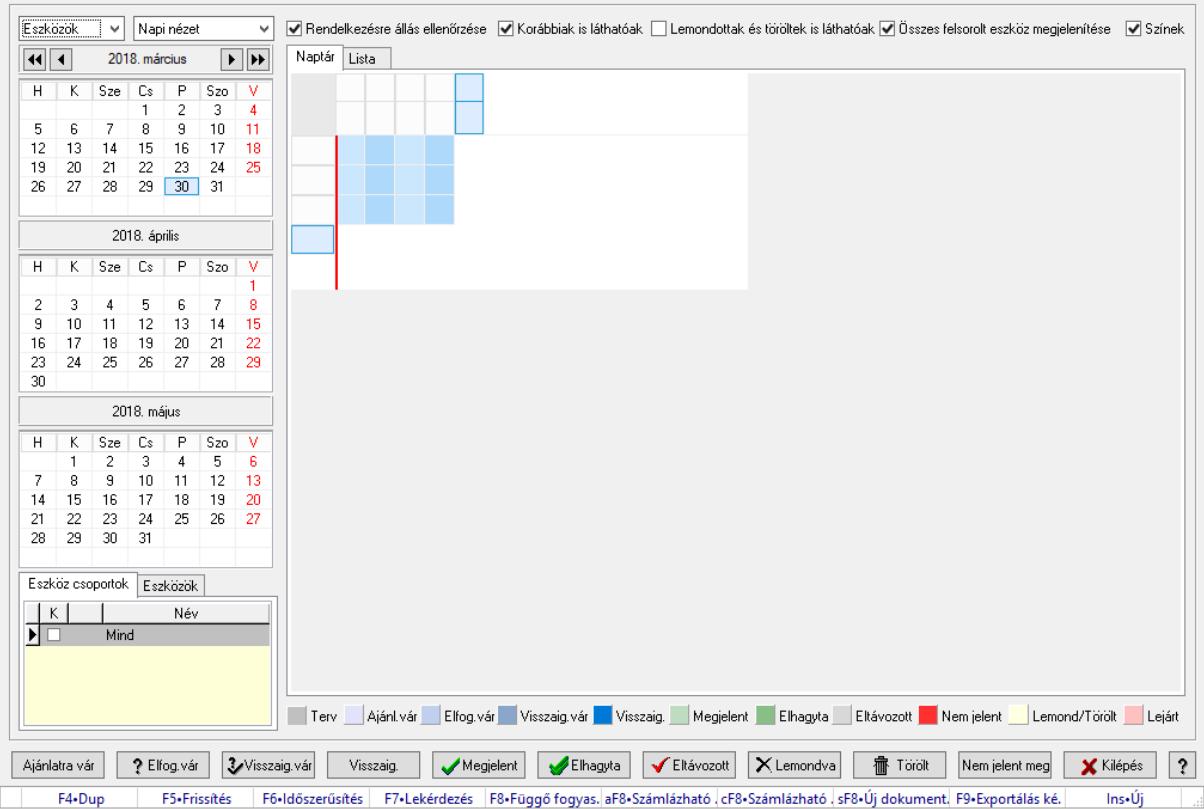

#### **10.13.53.2.10. Szobák foglaltsága - 2014.01.01.**

Szobák foglaltsága - 2014.01.01..

### **Forróbillentyűk:**

- F5 Frissítés
- F6 Időszerűsítés
- F7 Lekérdezés
- F8 Függő fogyasztás

Alt+F8 • Számlázható szállítólevelek

Ctrl+F8 • Számlázható szállítólevél tételek

Shift+F8 • Új dokumentum

F9 • Exportálás képként

 $Ins \cdot \dot{U}$ 

#### **Elemek:**

 Lenyíló lista: Lenyíló lista mező Lenyíló lista: Lenyíló lista mező Rendelkezésre állás ellenőrzése: Jelölőnégyzet Korábbiak is láthatóak: Jelölőnégyzet Lemondottak és töröltek is láthatóak: Jelölőnégyzet  Összes felsorolt eszköz megjelenítése: Jelölőnégyzet Színek: Jelölőnégyzet Naptár: Naptár Görgető mező: Görgető mező Rács: Szövegrács adatok megjelenítésére Görgető mező: Görgető mező Rács: Szövegrács adatok megjelenítésére Rács: Szövegrács adatok megjelenítésére Görgető mező: Görgető mező Rács: Szövegrács adatok megjelenítésére

Lista: Lista

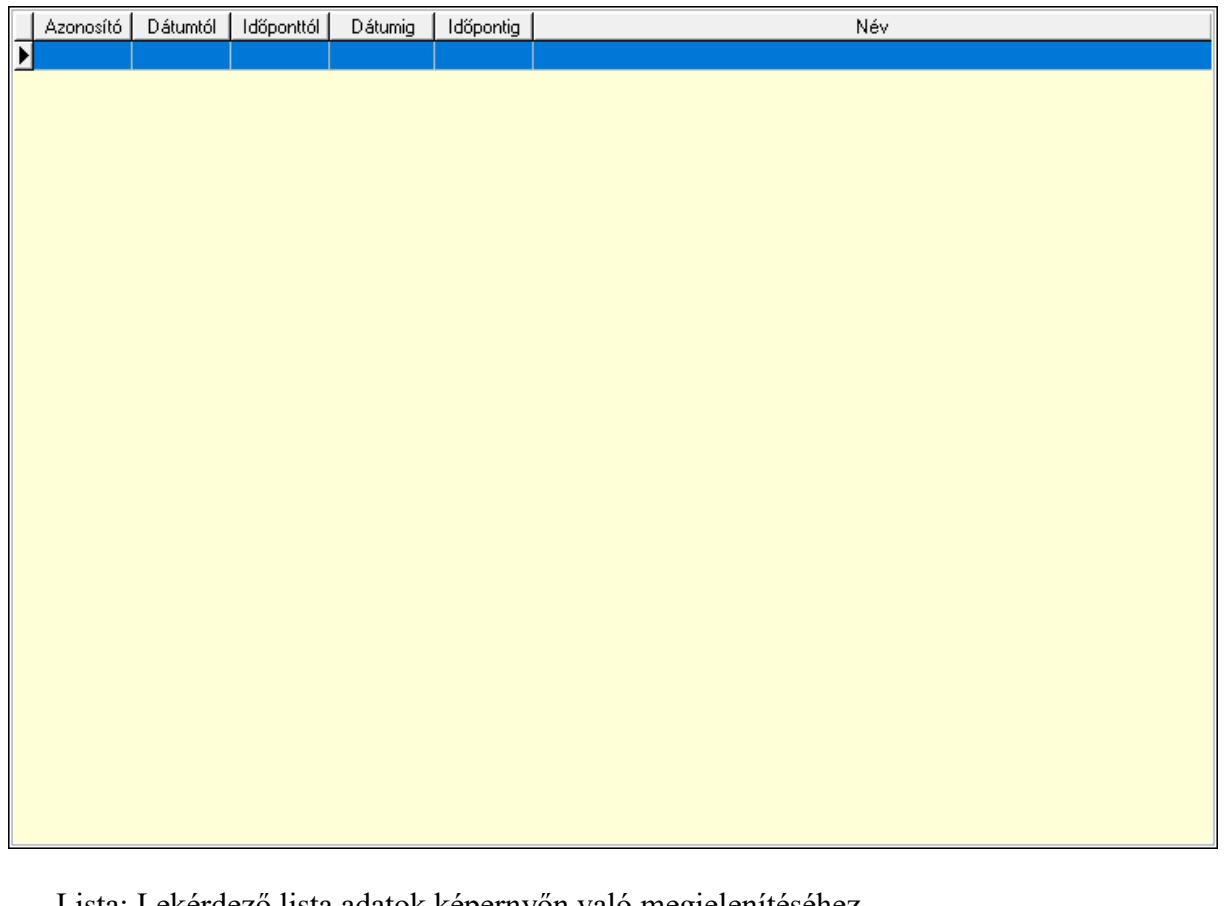

 Lista: Lekérdező lista adatok képernyőn való megjelenítéséhez Nyomógomb: Nyomógomb Nyomógomb: Nyomógomb Nyomógomb: Nyomógomb Nyomógomb: Nyomógomb Naptár: Naptár Naptár: Naptár Naptár: Naptár Eszköz csoportok: Szoba csoportok Lista: Lekérdező lista adatok képernyőn való megjelenítéséhez Eszközök: Szobák

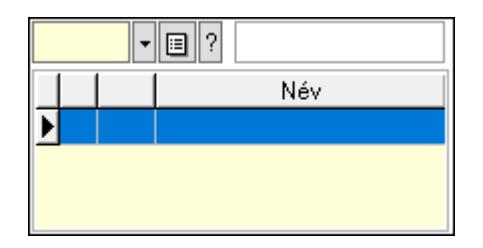

 Eszköz csoport: Eszköz csoport azonosító mező Lista: Lekérdező lista adatok képernyőn való megjelenítéséhez Ajánlatra vár: Nyomógomb Elfog.vár: Nyomógomb Visszaig.vár: Nyomógomb Visszaig.: Nyomógomb Megjelent: Nyomógomb Elhagyta: Nyomógomb Eltávozott: Nyomógomb Lemondva: Nyomógomb Törölt: Nyomógomb Nem jelent meg: Nyomógomb Kilépés: Az ablak bezárása Súgó: Az ablak súgó oldalát megjelenítő nyomógomb Forró billentyűk: Ablakok forró billentyűit felsoroló sor

## **Lásd még:**

Ablak

#### **10.13.53.2.11. Szobák**

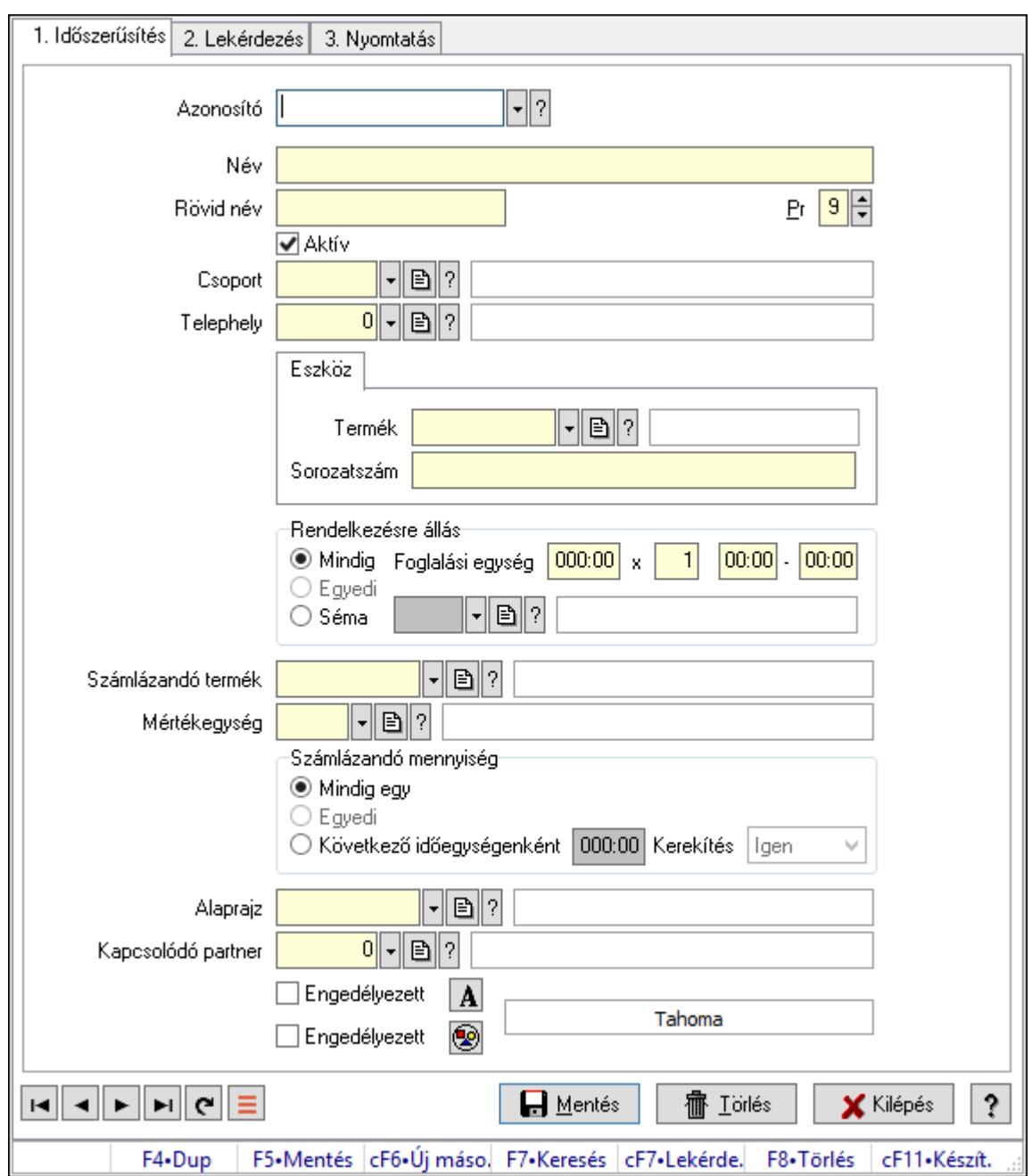

Szobák.

#### **Elemek:**

Forró billentyűk: Ablakok forró billentyűit felsoroló sor

1. Időszerűsítés: 1. Időszerűsítés

Azonosító: Eszköz azonosító mező

Név: Adat neve

Rövid név: Szöveg beviteli mező

Pr: Adat láthatóságának privilégium szintje

Aktív: Aktív/passzív jelölőnégyzet

Csoport: Eszköz csoport azonosító mező

# Telephely: Telephely azonosít mező

Szoba, terem, pálya asztal: Szoba, terem, pálya asztal

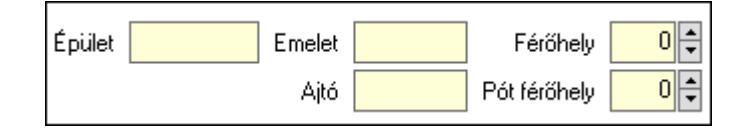

 Épület: Szöveg beviteli mező Emelet: Szöveg beviteli mező Ajtó: Szöveg beviteli mező Férőhely: Szám beviteli mező Pót férőhely: Szám beviteli mező Gépjármű: Gépjármű

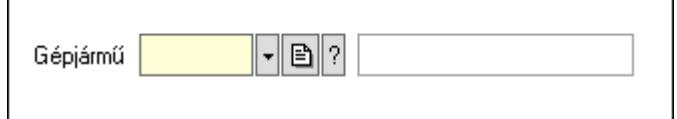

 Gépjármű: Gépjármű azonosító mező Eszköz: Eszköz

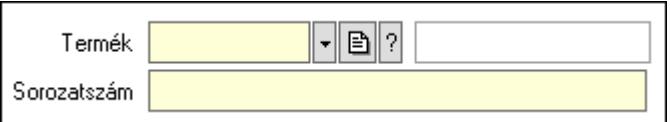

 Termék: Termék azonosító mező Sorozatszám: Sorozatszám mező Rendelkezésre állás: Mezőcsoport Mindig: Választógomb Foglalási egység: Dátum/idő, dátum vagy idő beviteli mező x: Szám beviteli mező Dátum/idő: Dátum/idő, dátum vagy idő beviteli mező -: Dátum/idő, dátum vagy idő beviteli mező Egyedi: Választógomb Séma: Választógomb Rendelkezésre állás séma: Rendelkezésre állás séma azonosító mező Számlázandó termék: Termék azonosító mező Mértékegység: Mértékegység azonosító mező Számlázandó mennyiség: Mezőcsoport Mindig egy: Választógomb Egyedi: Választógomb Következő időegységenként: Választógomb Dátum/idő: Dátum/idő, dátum vagy idő beviteli mező Kerekítés: Lenyíló lista mező Alaprajz: Alaprajz sorszám azonosító mező

 Kapcsolódó partner: Partner azonosító mező Engedélyezett: Jelölőnégyzet Nyomógomb: Nyomógomb Engedélyezett: Jelölőnégyzet Nyomógomb: Nyomógomb Lapozó: Megjelenített adatok lapozása (első, előző, következő, utolsó, frissítés) Mentés: Adatok mentése Törlés: Időszerűsítéskor adatok törlése Kilépés: Az ablak bezárása Súgó: Az ablak súgó oldalát megjelenítő nyomógomb

2. Lekérdezés: 2. Lekérdezés

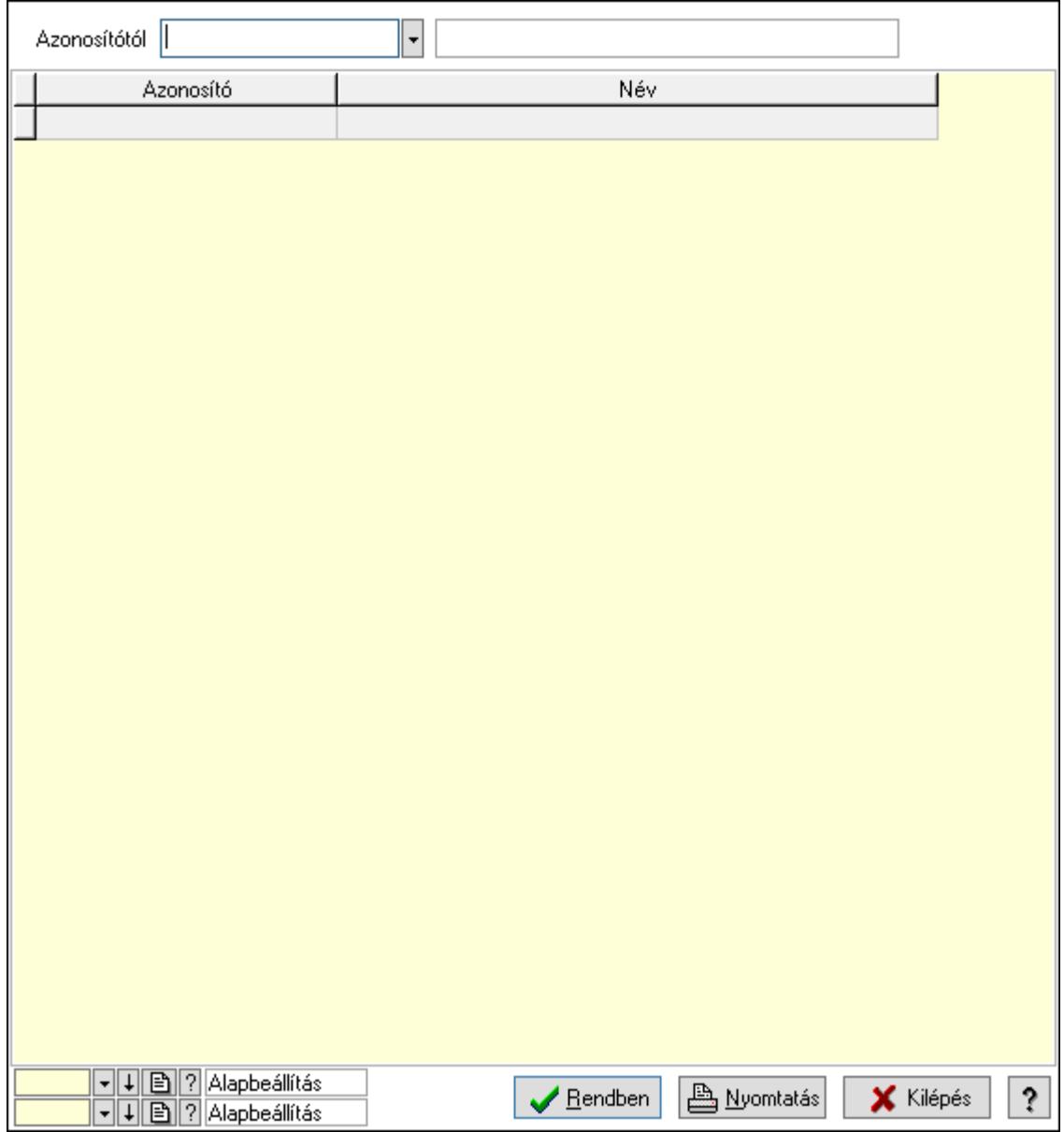

Azonosítótól: Eszköz azonosító mező

 Lista: Lekérdező lista adatok képernyőn való megjelenítéséhez Nyomógomb: Nyomógomb

 Oszlop beállítás: Oszlop beállítás azonosító azonosító mező Szűrő: Szűrő azonosító azonosító mező Rendben: Lekérdezés/keresés lista kiválasztott sorának visszaírása a hívó mezőbe Nyomtatás: Lekérdezés eredményének nyomtatása Kilépés: Az ablak bezárása Súgó: Az ablak súgó oldalát megjelenítő nyomógomb

3. Nyomtatás: 3. Nyomtatás

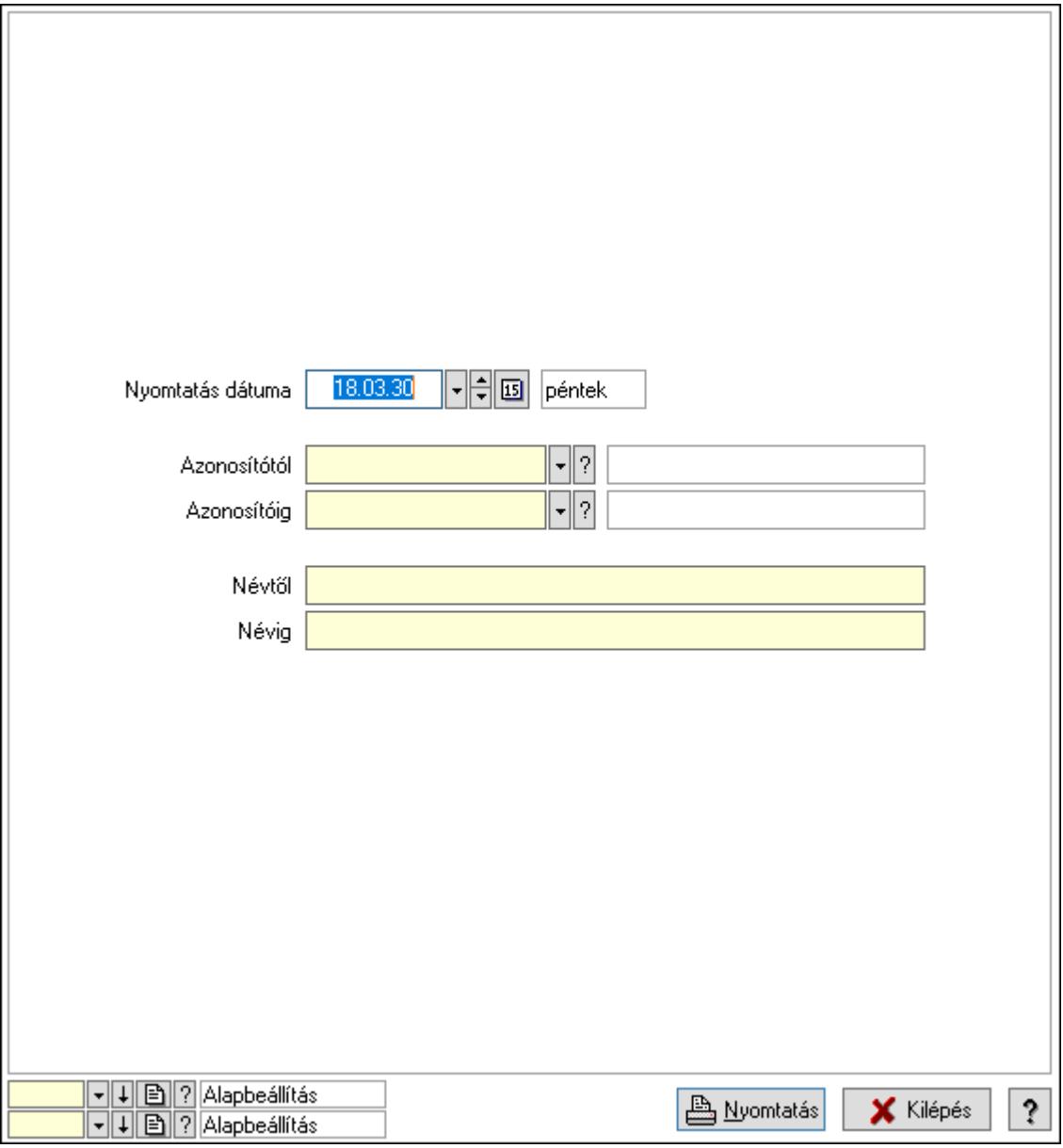

 Nyomtatás dátuma: Lista nyomtatásakor a lapokra kerülő "Nyomtatás dátuma" mező tartalma

Azonosítótól: Eszköz azonosító mező

Azonosítóig: Eszköz azonosító mező

Névtől: Nyomtatás név intervallum szerinti szűréssel

Névig: Nyomtatás név intervallum szerinti szűréssel

Oszlop beállítás azonosító: Oszlop beállítás azonosító azonosító mező

 Szűrő azonosító: Szűrő azonosító azonosító mező Nyomtatás: Lista nyomtatása Kilépés: Az ablak bezárása Súgó: Az ablak súgó oldalát megjelenítő nyomógomb

# **Lásd még:**

 Időszerűsítő/lekérdező/nyomtató ablak Ablak

## **10.13.53.2.12. Szoba csoportok**

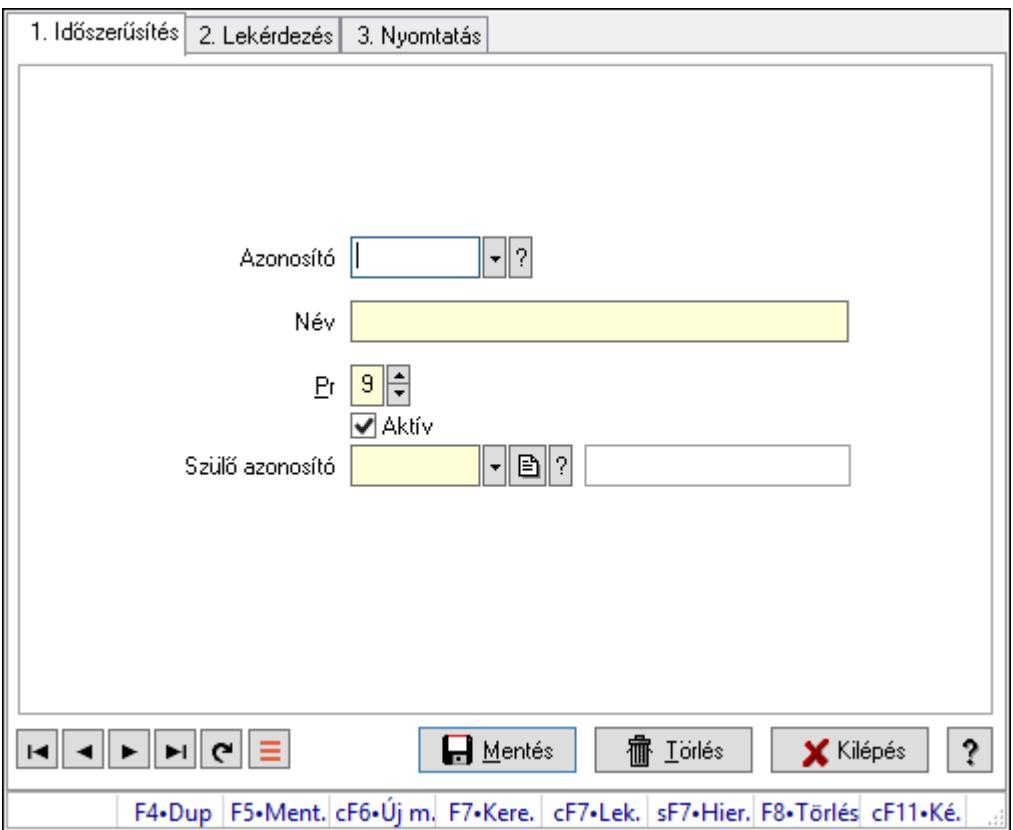

Szoba csoportok.

### **Elemek:**

Forró billentyűk: Ablakok forró billentyűit felsoroló sor

1. Időszerűsítés: 1. Időszerűsítés

Azonosító: Eszköz csoport azonosító mező

Név: Adat neve

Pr: Adat láthatóságának privilégium szintje

Aktív: Aktív/passzív jelölőnégyzet

Szülő azonosító: Eszköz csoport azonosító mező

Lapozó: Megjelenített adatok lapozása (első, előző, következő, utolsó, frissítés)

Mentés: Adatok mentése

Törlés: Időszerűsítéskor adatok törlése

Kilépés: Az ablak bezárása

Súgó: Az ablak súgó oldalát megjelenítő nyomógomb

2. Lekérdezés: 2. Lekérdezés

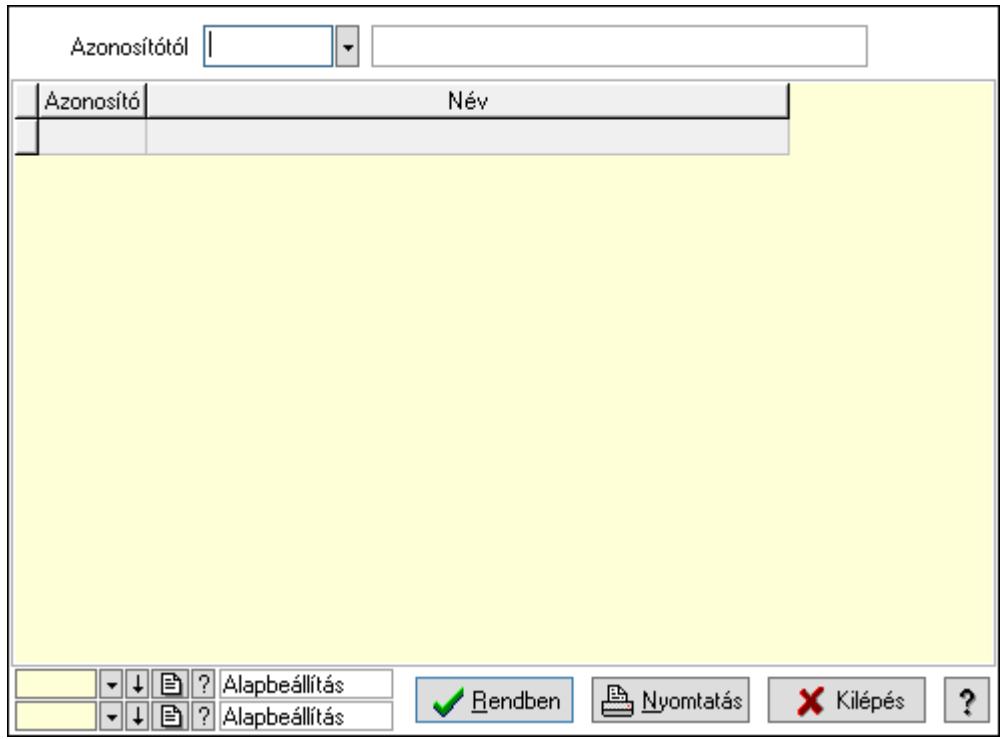

Azonosítótól: Eszköz csoport azonosító mező

Lista: Lekérdező lista adatok képernyőn való megjelenítéséhez

Nyomógomb: Nyomógomb

Oszlop beállítás: Oszlop beállítás azonosító azonosító mező

Szűrő: Szűrő azonosító azonosító mező

Rendben: Lekérdezés/keresés lista kiválasztott sorának visszaírása a hívó mezőbe

Nyomtatás: Lekérdezés eredményének nyomtatása

Kilépés: Az ablak bezárása

Súgó: Az ablak súgó oldalát megjelenítő nyomógomb

3. Nyomtatás: 3. Nyomtatás

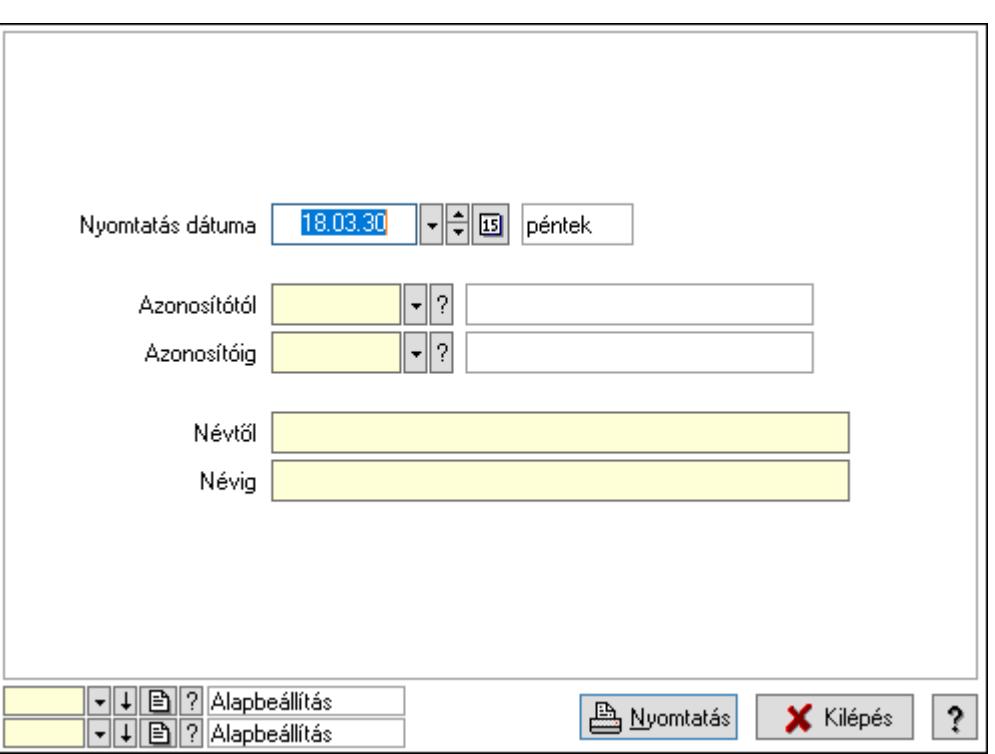

 Nyomtatás dátuma: Lista nyomtatásakor a lapokra kerülő "Nyomtatás dátuma" mező tartalma

Azonosítótól: Eszköz csoport azonosító mező

Azonosítóig: Eszköz csoport azonosító mező

Névtől: Nyomtatás név intervallum szerinti szűréssel

Névig: Nyomtatás név intervallum szerinti szűréssel

Oszlop beállítás azonosító: Oszlop beállítás azonosító azonosító mező

Szűrő azonosító: Szűrő azonosító azonosító mező

Nyomtatás: Lista nyomtatása

Kilépés: Az ablak bezárása

Súgó: Az ablak súgó oldalát megjelenítő nyomógomb

#### **Lásd még:**

 Időszerűsítő/lekérdező/nyomtató ablak Ablak

#### **10.13.53.2.13. Kimutatások, összesítések**

#### **10.13.53.2.14. Szoba foglalások lekérdezése - összesítés**

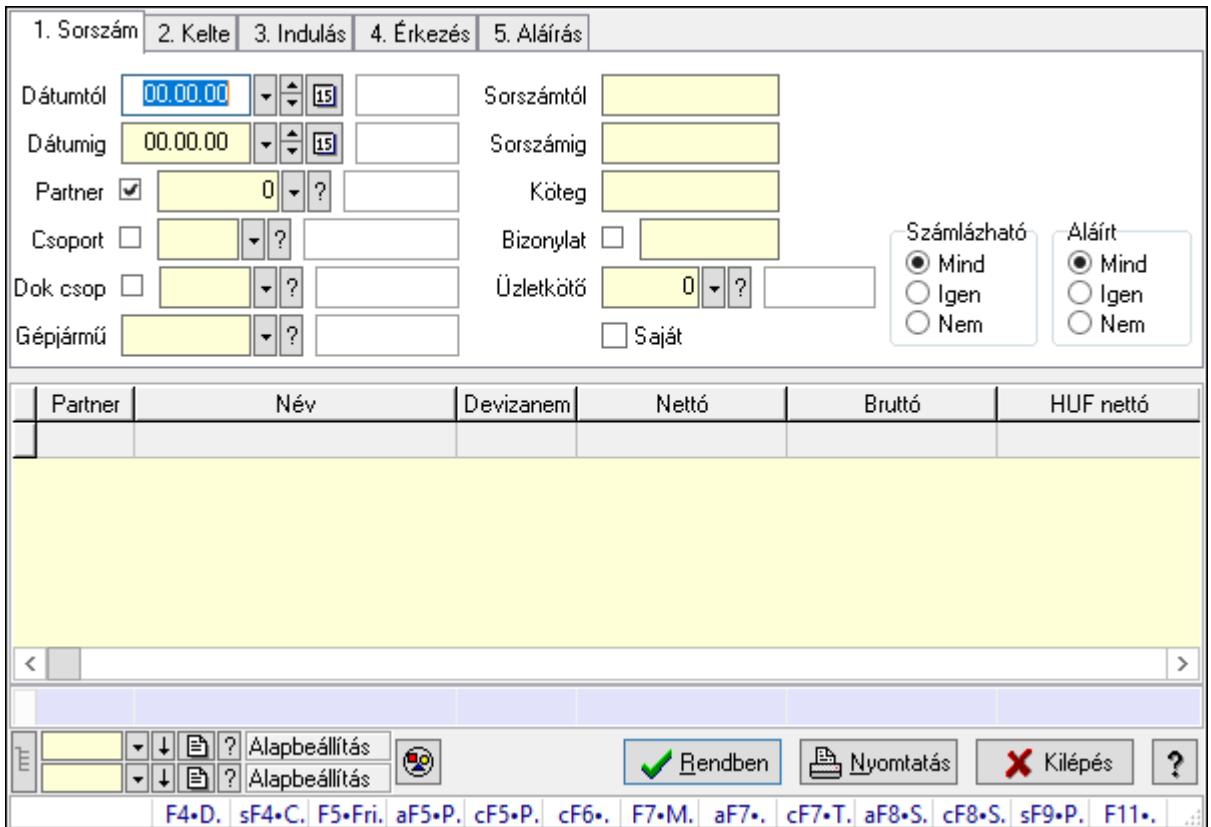

Szoba foglalások lekérdezése - összesítés.

#### **Forróbillentyűk:**

 Shift+F4 • Csatolás megnyitás Alt+F5 • Partner Ctrl+F5 • Paraméterek Ctrl+F6 • Megjegyzések F7 • Foglalás Alt+F8 • Számlázható szállítólevelek Ctrl+F8 • Számlázható szállítólevél tételek Shift+F9 • Példányszám Shift+F9 • Állapot

#### **Elemek:**

 Forró billentyűk: Ablakok forró billentyűit felsoroló sor Dátumtól: Dátum/idő, dátum vagy idő beviteli mező Dátumig: Dátum/idő, dátum vagy idő beviteli mező Partner: Partner azonosító mező Csoport: Partner csoport azonosító mező Dok csop: Dokumentum csoport azonosító mező

 Gépjármű: Gépjármű azonosító mező Sorszámtól: Foglalás sorszám azonosító mező Sorszámig: Foglalás sorszám azonosító mező Köteg: Szöveg beviteli mező Bizonylat: Szöveg beviteli mező Üzletkötő: Felhasználó azonosító mező Saját: Jelölőnégyzet Param.: Dokumentum paraméter típus azonosító Termék: Termék azonosító mező Csoport: Termék csoport azonosító mező Szállító: Partner azonosító mező Számlázható: Választógomb csoport Aláírt: Választógomb csoport Nyomógomb: Nyomógomb Lista: Lekérdező lista adatok képernyőn való megjelenítéséhez Nyomógomb: Nyomógomb Oszlop beállítás: Oszlop beállítás azonosító azonosító mező Szűrő: Szűrő azonosító azonosító mező Rendben: Lekérdezés/keresés lista kiválasztott sorának visszaírása a hívó mezőbe Nyomtatás: Lekérdezés eredményének nyomtatása Kilépés: Az ablak bezárása Súgó: Az ablak súgó oldalát megjelenítő nyomógomb Összesítő sor Lista: Lekérdező lista adatok képernyőn való megjelenítéséhez

### **Lásd még:**

 Lekérdező ablak Ablak

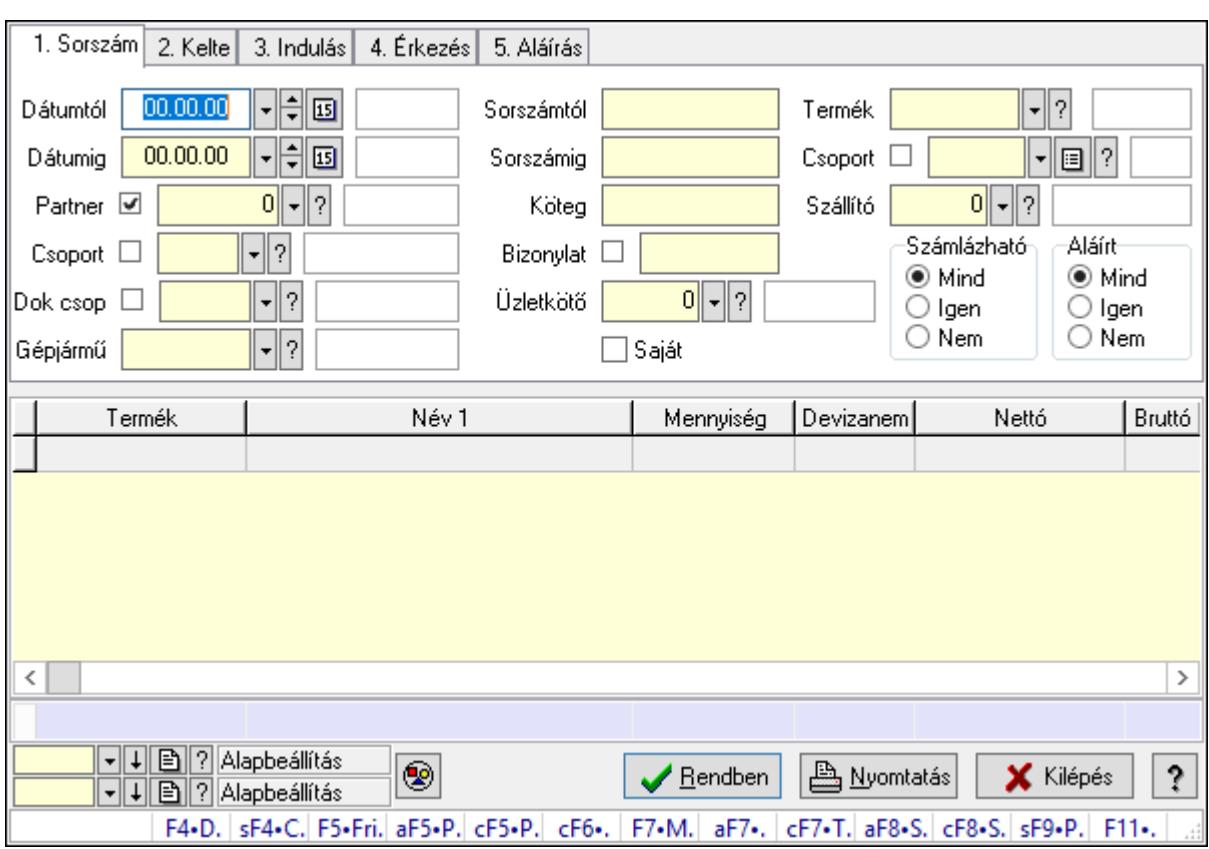

# **10.13.53.2.15. Szoba foglalások lekérdezése - összesítés**

Szoba foglalások lekérdezése - összesítés.

#### **Forróbillentyűk:**

 Shift+F4 • Csatolás megnyitás Alt+F5 • Partner Ctrl+F5 • Paraméterek Ctrl+F6 • Megjegyzések F7 • Foglalás Alt+F8 • Számlázható szállítólevelek Ctrl+F8 • Számlázható szállítólevél tételek Shift+F9 • Példányszám Shift+F9 • Állapot

### **Elemek:**

 Forró billentyűk: Ablakok forró billentyűit felsoroló sor Dátumtól: Dátum/idő, dátum vagy idő beviteli mező Dátumig: Dátum/idő, dátum vagy idő beviteli mező Partner: Partner azonosító mező Csoport: Partner csoport azonosító mező Dok csop: Dokumentum csoport azonosító mező Gépjármű: Gépjármű azonosító mező Sorszámtól: Foglalás sorszám azonosító mező

 Sorszámig: Foglalás sorszám azonosító mező Köteg: Szöveg beviteli mező Bizonylat: Szöveg beviteli mező Üzletkötő: Felhasználó azonosító mező Saját: Jelölőnégyzet Param.: Dokumentum paraméter típus azonosító Termék: Termék azonosító mező Csoport: Termék csoport azonosító mező Szállító: Partner azonosító mező Számlázható: Választógomb csoport Aláírt: Választógomb csoport Nyomógomb: Nyomógomb Lista: Lekérdező lista adatok képernyőn való megjelenítéséhez Nyomógomb: Nyomógomb Oszlop beállítás: Oszlop beállítás azonosító azonosító mező Szűrő: Szűrő azonosító azonosító mező Rendben: Lekérdezés/keresés lista kiválasztott sorának visszaírása a hívó mezőbe Nyomtatás: Lekérdezés eredményének nyomtatása Kilépés: Az ablak bezárása Súgó: Az ablak súgó oldalát megjelenítő nyomógomb Összesítő sor

### **Lásd még:**

 Lekérdező ablak Ablak

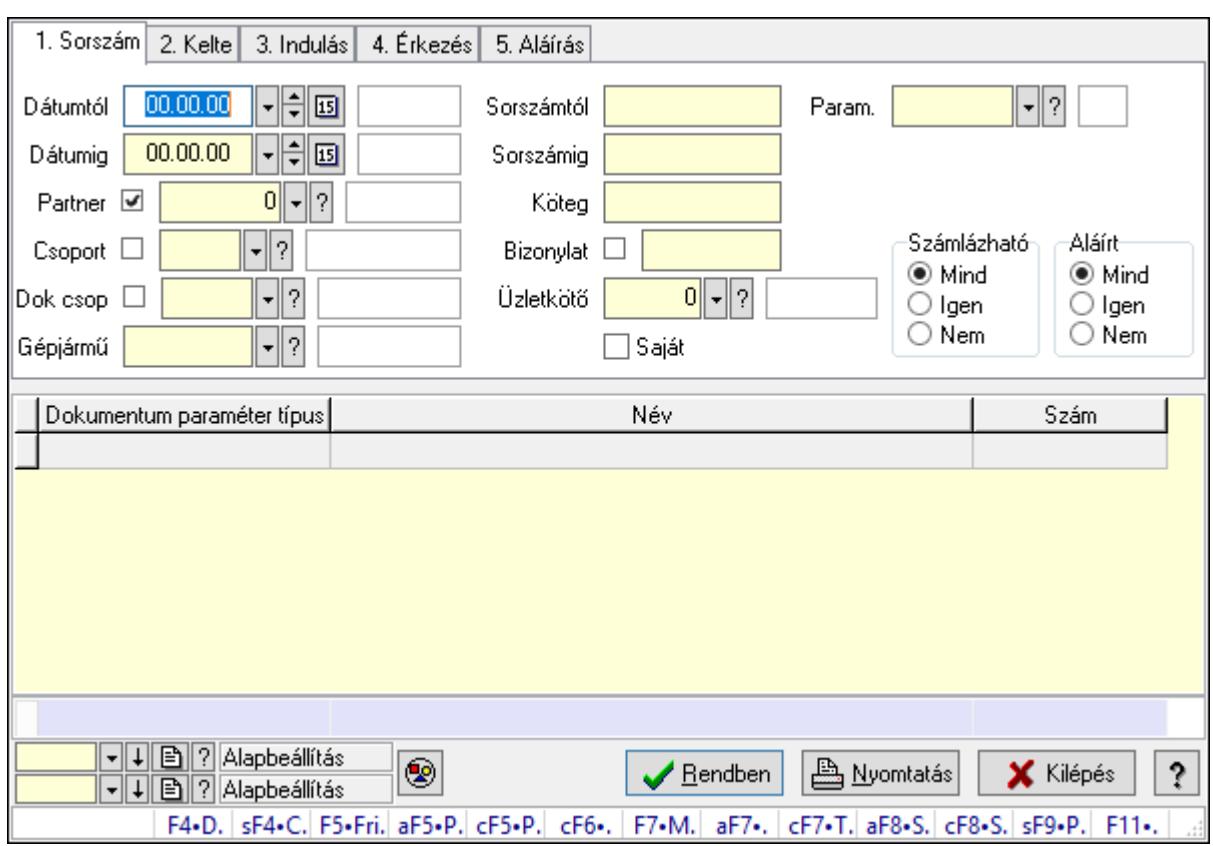

# **10.13.53.2.16. Szoba foglalások lekérdezése - összesítés**

Szoba foglalások lekérdezése - összesítés.

#### **Forróbillentyűk:**

 Shift+F4 • Csatolás megnyitás Alt+F5 • Partner Ctrl+F5 • Paraméterek Ctrl+F6 • Megjegyzések F7 • Foglalás Alt+F8 • Számlázható szállítólevelek Ctrl+F8 • Számlázható szállítólevél tételek Shift+F9 • Példányszám Shift+F9 • Állapot

#### **Elemek:**

 Forró billentyűk: Ablakok forró billentyűit felsoroló sor Dátumtól: Dátum/idő, dátum vagy idő beviteli mező Dátumig: Dátum/idő, dátum vagy idő beviteli mező Partner: Partner azonosító mező Csoport: Partner csoport azonosító mező Dok csop: Dokumentum csoport azonosító mező Gépjármű: Gépjármű azonosító mező Sorszámtól: Foglalás sorszám azonosító mező
Sorszámig: Foglalás sorszám azonosító mező Köteg: Szöveg beviteli mező Bizonylat: Szöveg beviteli mező Üzletkötő: Felhasználó azonosító mező Saját: Jelölőnégyzet Param.: Dokumentum paraméter típus azonosító Termék: Termék azonosító mező Csoport: Termék csoport azonosító mező Szállító: Partner azonosító mező Számlázható: Választógomb csoport Aláírt: Választógomb csoport Nyomógomb: Nyomógomb Lista: Lekérdező lista adatok képernyőn való megjelenítéséhez Nyomógomb: Nyomógomb Oszlop beállítás: Oszlop beállítás azonosító azonosító mező Szűrő: Szűrő azonosító azonosító mező Rendben: Lekérdezés/keresés lista kiválasztott sorának visszaírása a hívó mezőbe Nyomtatás: Lekérdezés eredményének nyomtatása Kilépés: Az ablak bezárása Súgó: Az ablak súgó oldalát megjelenítő nyomógomb Összesítő sor

### **Lásd még:**

 Lekérdező ablak Ablak

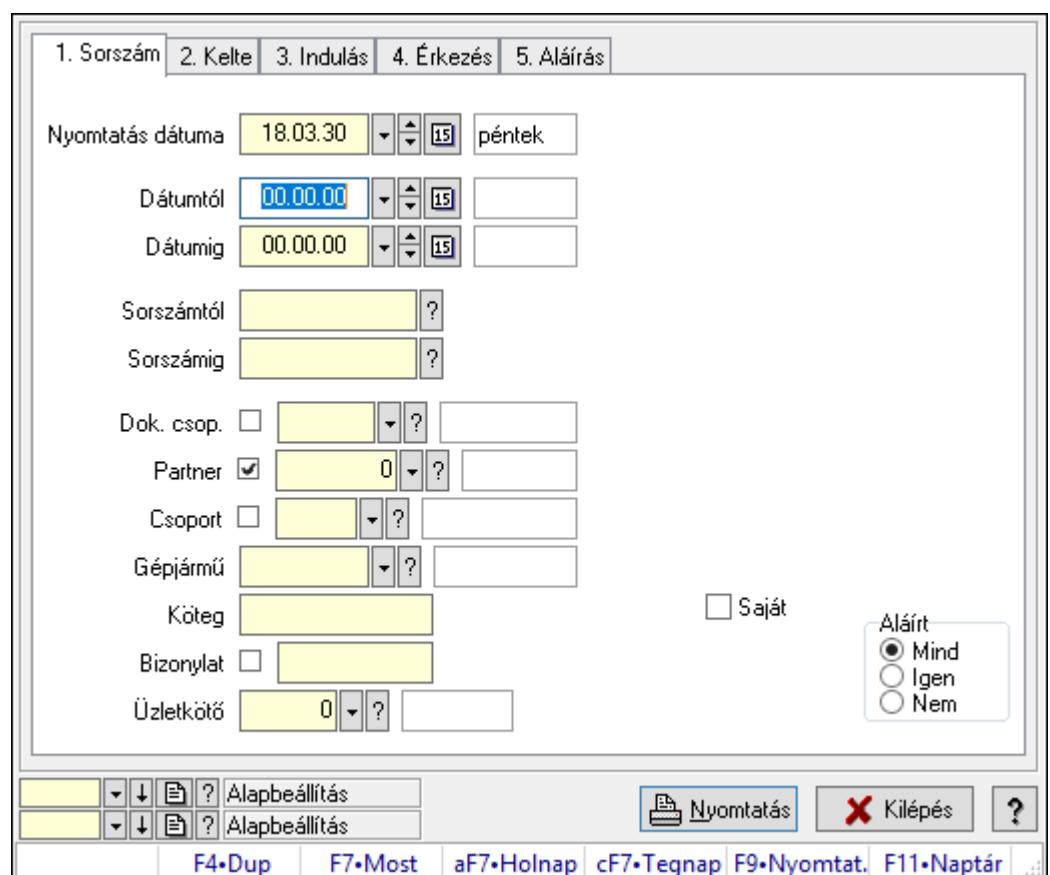

**10.13.53.2.17. Szoba foglalások listájának nyomtatása - összesítés** 

Szoba foglalások listájának nyomtatása - összesítés.

### **Elemek:**

Forró billentyűk: Ablakok forró billentyűit felsoroló sor

 Nyomtatás dátuma: Lista nyomtatásakor a lapokra kerülő "Nyomtatás dátuma" mező tartalma

Dátumtól: Dátum/idő, dátum vagy idő beviteli mező

Dátumig: Dátum/idő, dátum vagy idő beviteli mező

Sorszámtól: Foglalás sorszám azonosító mező

Sorszámig: Foglalás sorszám azonosító mező

Dok. csop.: Dokumentum csoport azonosító mező

Partner: Partner azonosító mező

Csoport: Partner csoport azonosító mező

Gépjármű: Gépjármű azonosító mező

Köteg: Szöveg beviteli mező

Bizonylat: Szöveg beviteli mező

Üzletkötő: Felhasználó azonosító mező

Param.: Dokumentum paraméter típus azonosító

Terméktől: Termék azonosító mező

Termékig: Termék azonosító mező

Csoporttól: Termék csoport azonosító mező

 Csoportig: Termék csoport azonosító mező Gyártótól: Partner azonosító mező Gyártóig: Partner azonosító mező Szállítótól: Partner azonosító mező Szállítóig: Partner azonosító mező Saját: Jelölőnégyzet Aláírt: Választógomb csoport Oszlop beállítás azonosító: Oszlop beállítás azonosító azonosító mező Szűrő azonosító: Szűrő azonosító azonosító mező Nyomtatás: Lista nyomtatása Kilépés: Az ablak bezárása Súgó: Az ablak súgó oldalát megjelenítő nyomógomb

### **Lásd még:**

 Nyomtató ablak Ablak

# **10.13.53.2.18. Szoba foglalások listájának nyomtatása - összesítés**

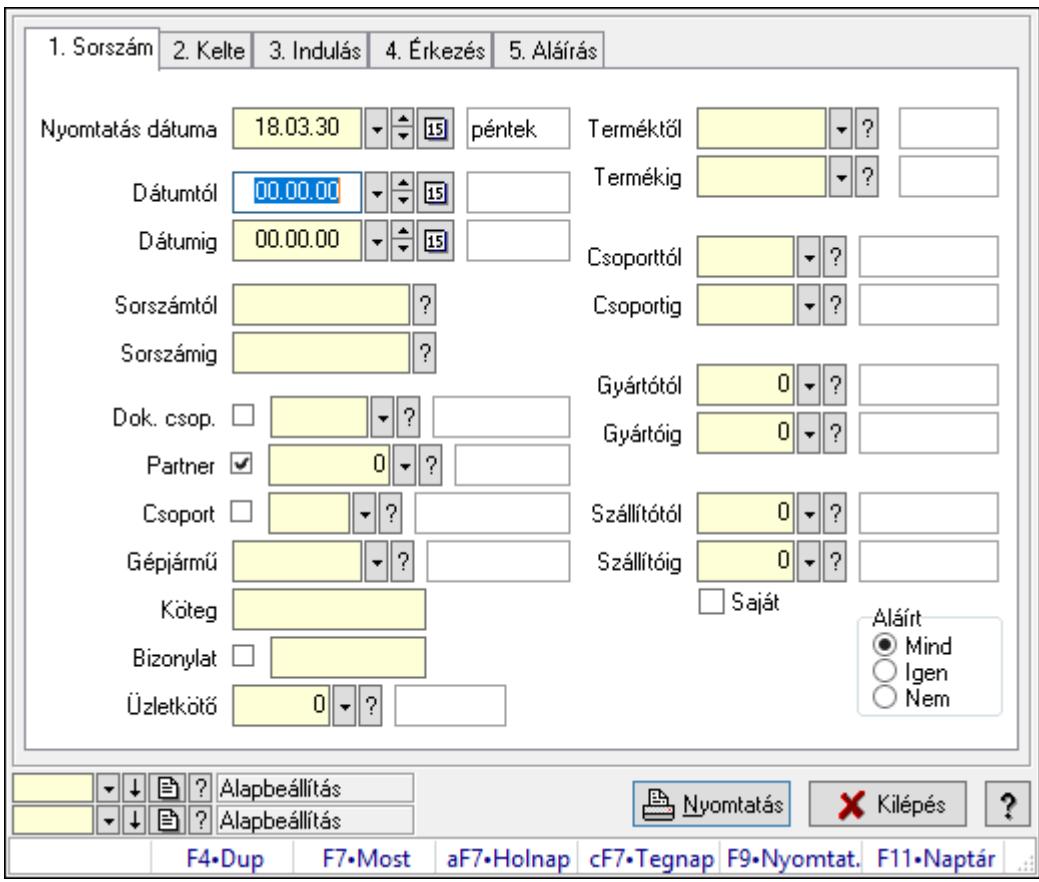

Szoba foglalások listájának nyomtatása - összesítés.

### **Elemek:**

Forró billentyűk: Ablakok forró billentyűit felsoroló sor

 Nyomtatás dátuma: Lista nyomtatásakor a lapokra kerülő "Nyomtatás dátuma" mező tartalma

 Dátumtól: Dátum/idő, dátum vagy idő beviteli mező Dátumig: Dátum/idő, dátum vagy idő beviteli mező Sorszámtól: Foglalás sorszám azonosító mező Sorszámig: Foglalás sorszám azonosító mező Dok. csop.: Dokumentum csoport azonosító mező Partner: Partner azonosító mező Csoport: Partner csoport azonosító mező Gépjármű: Gépjármű azonosító mező Köteg: Szöveg beviteli mező Bizonylat: Szöveg beviteli mező Üzletkötő: Felhasználó azonosító mező Param.: Dokumentum paraméter típus azonosító Terméktől: Termék azonosító mező Termékig: Termék azonosító mező Csoporttól: Termék csoport azonosító mező Csoportig: Termék csoport azonosító mező Gyártótól: Partner azonosító mező Gyártóig: Partner azonosító mező Szállítótól: Partner azonosító mező Szállítóig: Partner azonosító mező Saját: Jelölőnégyzet Aláírt: Választógomb csoport Oszlop beállítás azonosító: Oszlop beállítás azonosító azonosító mező Szűrő azonosító: Szűrő azonosító azonosító mező Nyomtatás: Lista nyomtatása Kilépés: Az ablak bezárása Súgó: Az ablak súgó oldalát megjelenítő nyomógomb

### **Lásd még:**

 Nyomtató ablak Ablak

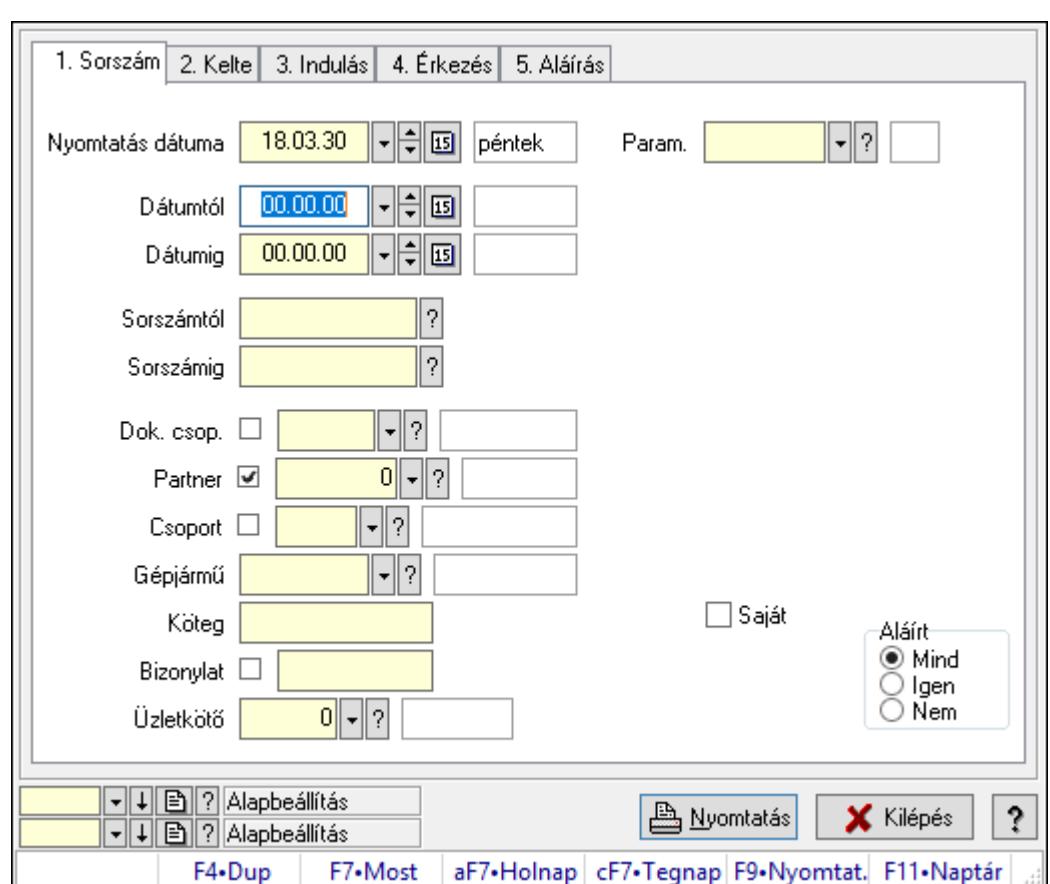

**10.13.53.2.19. Szoba foglalások listájának nyomtatása - összesítés** 

Szoba foglalások listájának nyomtatása - összesítés.

# **Elemek:**

Forró billentyűk: Ablakok forró billentyűit felsoroló sor

 Nyomtatás dátuma: Lista nyomtatásakor a lapokra kerülő "Nyomtatás dátuma" mező tartalma

Dátumtól: Dátum/idő, dátum vagy idő beviteli mező

Dátumig: Dátum/idő, dátum vagy idő beviteli mező

Sorszámtól: Foglalás sorszám azonosító mező

Sorszámig: Foglalás sorszám azonosító mező

Dok. csop.: Dokumentum csoport azonosító mező

Partner: Partner azonosító mező

Csoport: Partner csoport azonosító mező

Gépjármű: Gépjármű azonosító mező

Köteg: Szöveg beviteli mező

Bizonylat: Szöveg beviteli mező

Üzletkötő: Felhasználó azonosító mező

Param.: Dokumentum paraméter típus azonosító

Terméktől: Termék azonosító mező

Termékig: Termék azonosító mező

Csoporttól: Termék csoport azonosító mező

 Csoportig: Termék csoport azonosító mező Gyártótól: Partner azonosító mező Gyártóig: Partner azonosító mező Szállítótól: Partner azonosító mező Szállítóig: Partner azonosító mező Saját: Jelölőnégyzet Aláírt: Választógomb csoport Oszlop beállítás azonosító: Oszlop beállítás azonosító azonosító mező Szűrő azonosító: Szűrő azonosító azonosító mező Nyomtatás: Lista nyomtatása Kilépés: Az ablak bezárása Súgó: Az ablak súgó oldalát megjelenítő nyomógomb

#### **Lásd még:**

 Nyomtató ablak Ablak

#### **10.13.53.2.20. Vendégéjszaka szerinti megoszlás lekérdezése**

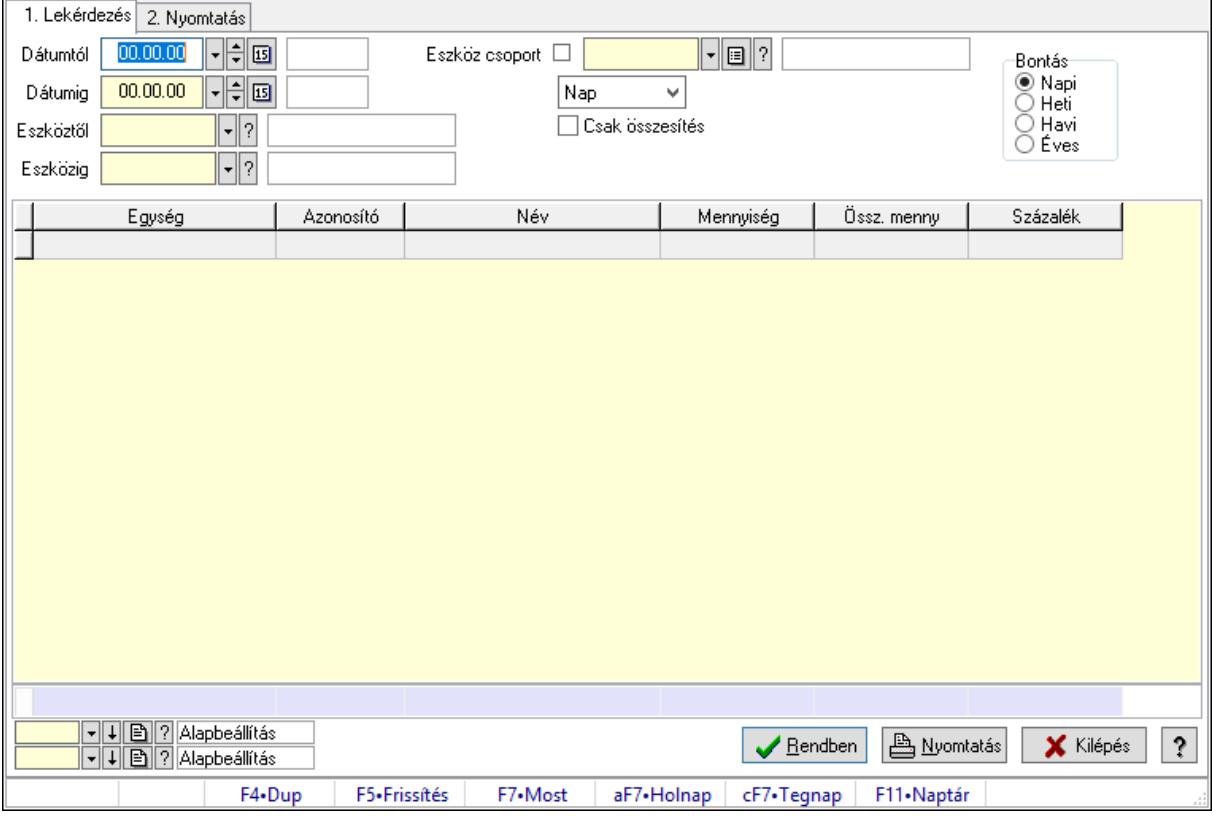

Vendégéjszaka szerinti megoszlás lekérdezése.

#### **Elemek:**

Forró billentyűk: Ablakok forró billentyűit felsoroló sor

1. Lekérdezés: 1. Lekérdezés

Dátumtól: Dátum/idő, dátum vagy idő beviteli mező

 Dátumig: Dátum/idő, dátum vagy idő beviteli mező Eszköztől: Eszköz azonosító mező Eszközig: Eszköz azonosító mező Eszköz csoport: Eszköz csoport azonosító mező Lenyíló lista: Lenyíló lista mező Csak összesítés: Jelölőnégyzet Bontás: Választógomb csoport Lista: Lekérdező lista adatok képernyőn való megjelenítéséhez Nyomógomb: Nyomógomb Oszlop beállítás: Oszlop beállítás azonosító azonosító mező Szűrő: Szűrő azonosító azonosító mező Rendben: Lekérdezés/keresés lista kiválasztott sorának visszaírása a hívó mezőbe Nyomtatás: Lekérdezés eredményének nyomtatása Kilépés: Az ablak bezárása Súgó: Az ablak súgó oldalát megjelenítő nyomógomb Összesítő sor

2. Nyomtatás: 2. Nyomtatás

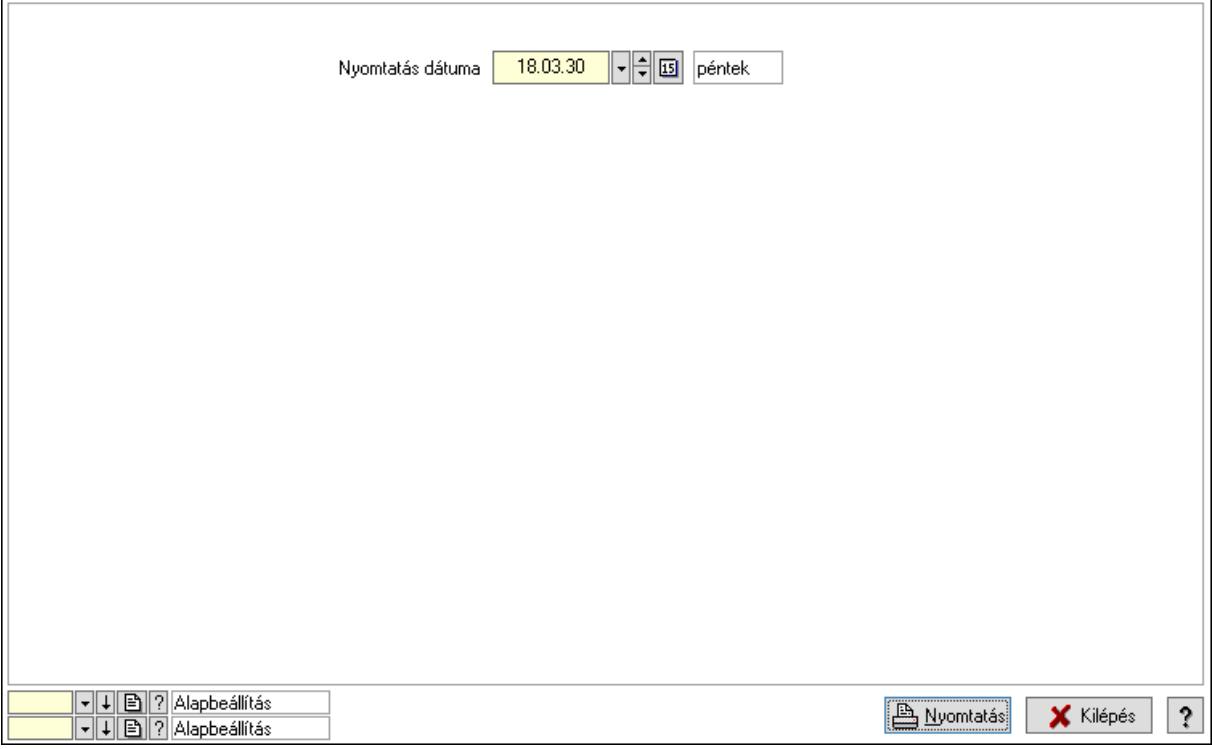

 Nyomtatás dátuma: Lista nyomtatásakor a lapokra kerülő "Nyomtatás dátuma" mező tartalma

Oszlop beállítás azonosító: Oszlop beállítás azonosító azonosító mező

Szűrő azonosító: Szűrő azonosító azonosító mező

Nyomtatás: Lista nyomtatása

Kilépés: Az ablak bezárása

Súgó: Az ablak súgó oldalát megjelenítő nyomógomb

# **Lásd még:**

 Lekérdező/nyomtató ablak Ablak

# **10.13.53.3. Pályafoglalás**

## **10.13.53.3.1. Szobák foglaltsága - 2014.01.01.**

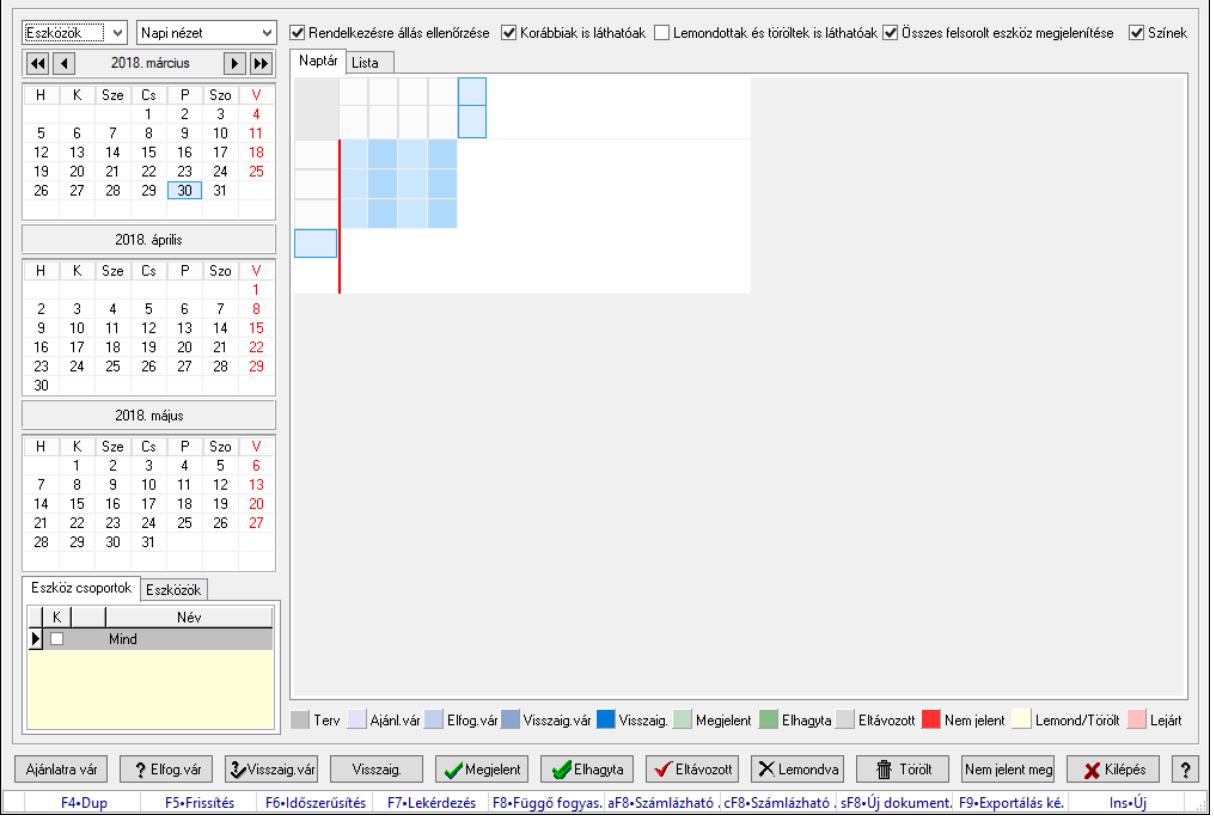

Szobák foglaltsága - 2014.01.01..

### **Forróbillentyűk:**

- F5 Frissítés
- F6 Időszerűsítés
- F7 Lekérdezés
- F8 Függő fogyasztás
- Alt+F8 Számlázható szállítólevelek

Ctrl+F8 • Számlázható szállítólevél tételek

- Shift+F8 Új dokumentum
- F9 Exportálás képként

 $Ins \cdot \dot{U}$ 

### **Elemek:**

 Lenyíló lista: Lenyíló lista mező Lenyíló lista: Lenyíló lista mező  Rendelkezésre állás ellenőrzése: Jelölőnégyzet Korábbiak is láthatóak: Jelölőnégyzet Lemondottak és töröltek is láthatóak: Jelölőnégyzet Összes felsorolt eszköz megjelenítése: Jelölőnégyzet Színek: Jelölőnégyzet Naptár: Naptár Görgető mező: Görgető mező Rács: Szövegrács adatok megjelenítésére Görgető mező: Görgető mező Rács: Szövegrács adatok megjelenítésére Rács: Szövegrács adatok megjelenítésére Görgető mező: Görgető mező Rács: Szövegrács adatok megjelenítésére Lista: Lista

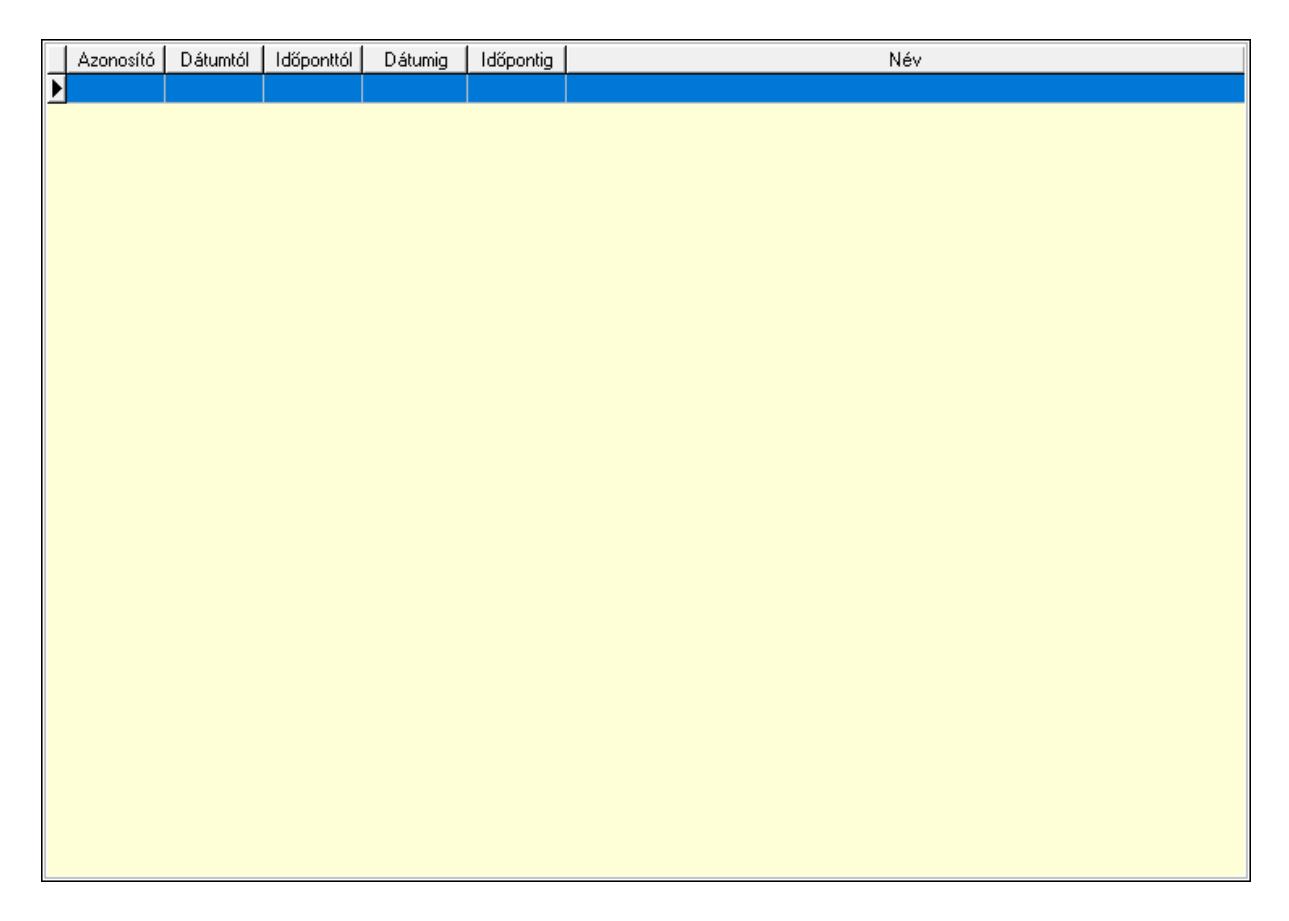

 Lista: Lekérdező lista adatok képernyőn való megjelenítéséhez Nyomógomb: Nyomógomb Nyomógomb: Nyomógomb Nyomógomb: Nyomógomb Nyomógomb: Nyomógomb Naptár: Naptár Naptár: Naptár Naptár: Naptár

Eszköz csoportok: Szoba csoportok

 Lista: Lekérdező lista adatok képernyőn való megjelenítéséhez Eszközök: Szobák

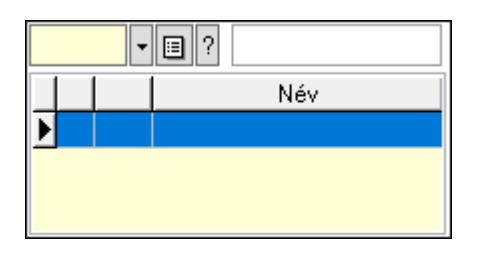

Eszköz csoport: Eszköz csoport azonosító mező

Lista: Lekérdező lista adatok képernyőn való megjelenítéséhez

Ajánlatra vár: Nyomógomb

Elfog.vár: Nyomógomb

Visszaig.vár: Nyomógomb

Visszaig.: Nyomógomb

Megjelent: Nyomógomb

Elhagyta: Nyomógomb

Eltávozott: Nyomógomb

Lemondva: Nyomógomb

Törölt: Nyomógomb

Nem jelent meg: Nyomógomb

Kilépés: Az ablak bezárása

Súgó: Az ablak súgó oldalát megjelenítő nyomógomb

Forró billentyűk: Ablakok forró billentyűit felsoroló sor

**Lásd még:** 

Ablak

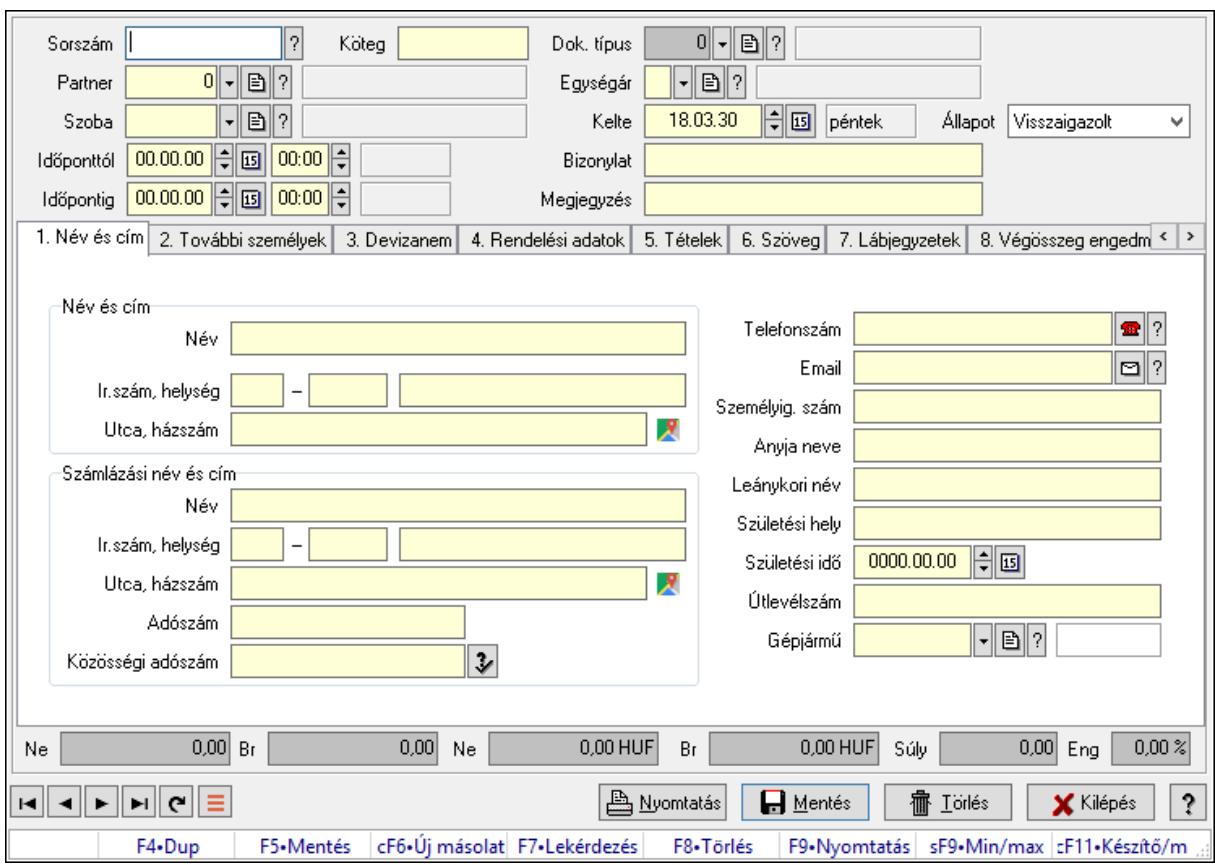

**10.13.53.3.2. Szoba foglalások időszerűsítése** 

Szoba foglalások időszerűsítése.

### **Forróbillentyűk:**

 F9 • Nyomtatás Shift+F9 • Min/max

#### **Elemek:**

 Dok. típus: Dokumentum típus azonosító mező Sorszám: Foglalás sorszám azonosító mező Köteg: Dokumentum köteg mező Partner: Partner azonosító mező Szoba: Eszköz azonosító mező Időponttól: Dátum/idő, dátum vagy idő beviteli mező Dátum/idő: Dátum/idő, dátum vagy idő beviteli mező Időpontig: Dátum/idő, dátum vagy idő beviteli mező Dátum/idő: Dátum/idő, dátum vagy idő beviteli mező Egységár: Egységár azonosító mező Kelte: Dátum/idő, dátum vagy idő beviteli mező Bizonylat: Bizonylat szöveg beviteli mező Megjegyzés: Megjegyzés szöveg beviteli mező 1. Név és cím: 1. Név és cím

 Név és cím: Mezőcsoport Név: Adat neve Ország: Cím ország része Irányítószám: Cím irányítószám része Helység: Cím helység része Utca, házszám: Cím utca, házszám része Számlázási név és cím: Mezőcsoport Név: Szöveg beviteli mező Ország: Cím ország része Irányítószám: Cím irányítószám része Helység: Cím helység része Utca, házszám: Cím utca, házszám része Adószám: Adószám mező Közösségi adószám: Közösségi adószám mező, adószám ellenőrzési lehetőséggel Telefonszám: Telefon szám mező, tárcsázási lehetőséggel Email: Email cím mező, email küldési lehetőséggel Személyig. szám: Szöveg beviteli mező Anyja neve: Szöveg beviteli mező Leánykori név: Szöveg beviteli mező Születési hely: Szöveg beviteli mező Születési idő: Dátum/idő, dátum vagy idő beviteli mező Útlevélszám: Szöveg beviteli mező Gépjármű: Gépjármű azonosító mező 2. További személyek: 2. További személyek

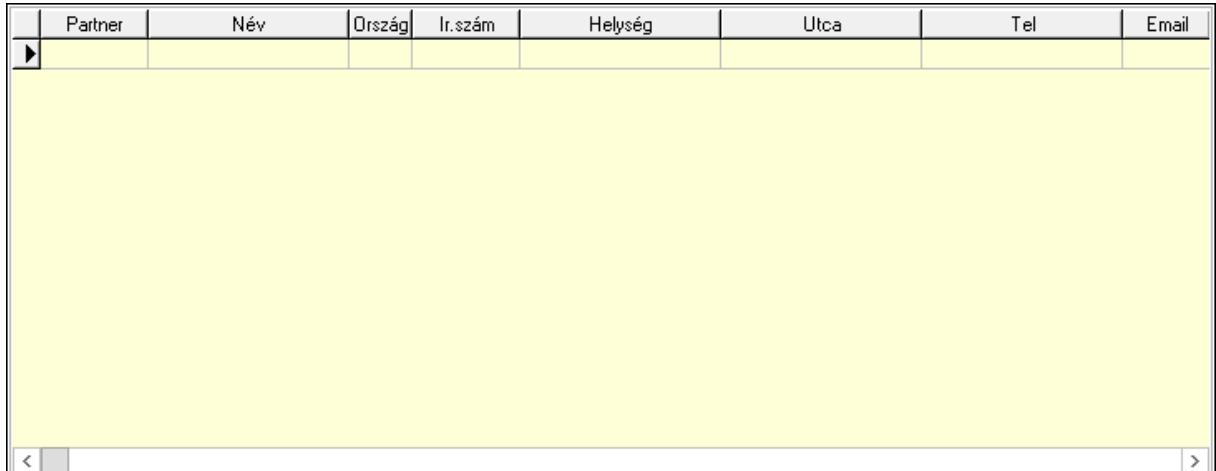

 Lista: Lekérdező lista adatok képernyőn való megjelenítéséhez Partner: Partner azonosító mező Név: Szöveg beviteli mező Ország: Ország azonosító mező Irányítószám: Irányítószám mező Helység: Helység név beviteli mező Utca: Szöveg beviteli mező

 Név: Szöveg beviteli mező Ország: Ország azonosító mező Irányítószám: Irányítószám mező Helység: Helység név beviteli mező Utca: Szöveg beviteli mező Adószám: Adószám mező Közösségi adószám: Közösségi adószám mező, adószám ellenőrzési lehetőséggel Telefon: Telefon szám mező, tárcsázási lehetőséggel E-mail: Email cím mező, email küldési lehetőséggel Személyig. szám: Szöveg beviteli mező Anyja neve: Szöveg beviteli mező Leánykori név: Szöveg beviteli mező Születési hely: Szöveg beviteli mező Születési idő: Dátum/idő, dátum vagy idő beviteli mező Útlevélszám: Szöveg beviteli mező Gépjármű: Gépjármű azonosító mező

3. Devizanem: 3. Devizanem

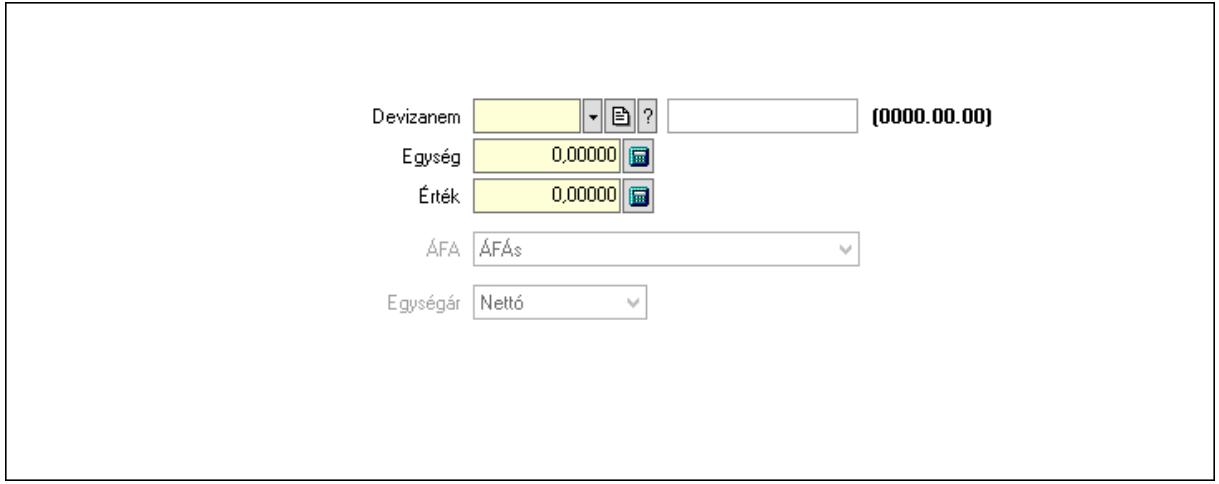

 Devizanem: Valuta azonosító mező Egység: Szám beviteli mező Érték: Szám beviteli mező ÁFA: Lenyíló lista mező Egységár: Lenyíló lista mező

4. Rendelési adatok: 4. Rendelési adatok

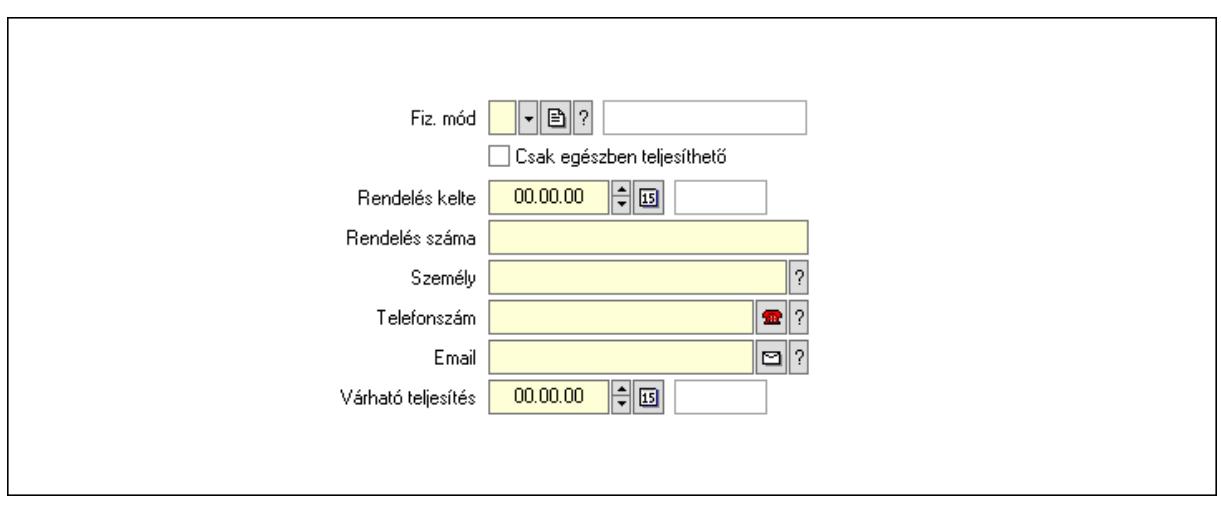

 Rendelés kelte: Dátum/idő, dátum vagy idő beviteli mező Rendelés száma: Szöveg beviteli mező Személy: Ügyintéző neve. Telefonszám: Telefon szám mező, tárcsázási lehetőséggel Email: Email cím mező, email küldési lehetőséggel Várható teljesítés: Dátum/idő, dátum vagy idő beviteli mező Csak egészben teljesíthető: Jelölőnégyzet Fiz. mód: Fizetési mód azonosító mező

5. Tételek: 5. Tételek

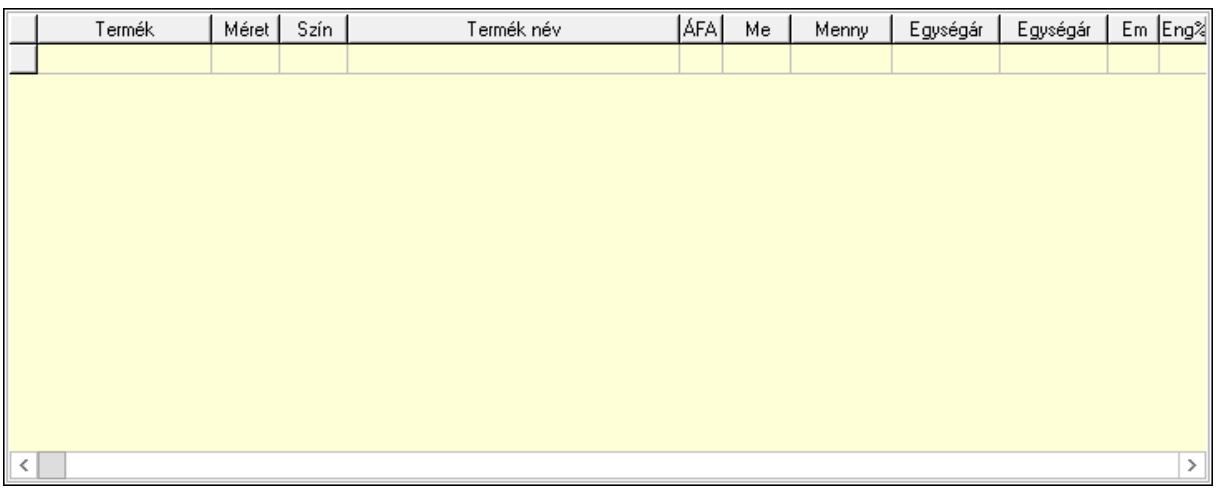

Lista: Lekérdező lista adatok képernyőn való megjelenítéséhez

Termék: Termék azonosító mező

Méret: Méret azonosító mező

Szín: Szín azonosító mező

Név 1.: Szöveg beviteli mező

Név 2.: Szöveg beviteli mező

ÁFA: Áfa azonosító mező

Me: Szöveg beviteli mező

Mennyiség: Szám beviteli mező

Egységár: Szám beviteli mező

 Em: Szám beviteli mező Eng%: Szám beviteli mező Tétel eng: Szám beviteli mező 6. Szöveg: 6. Szöveg

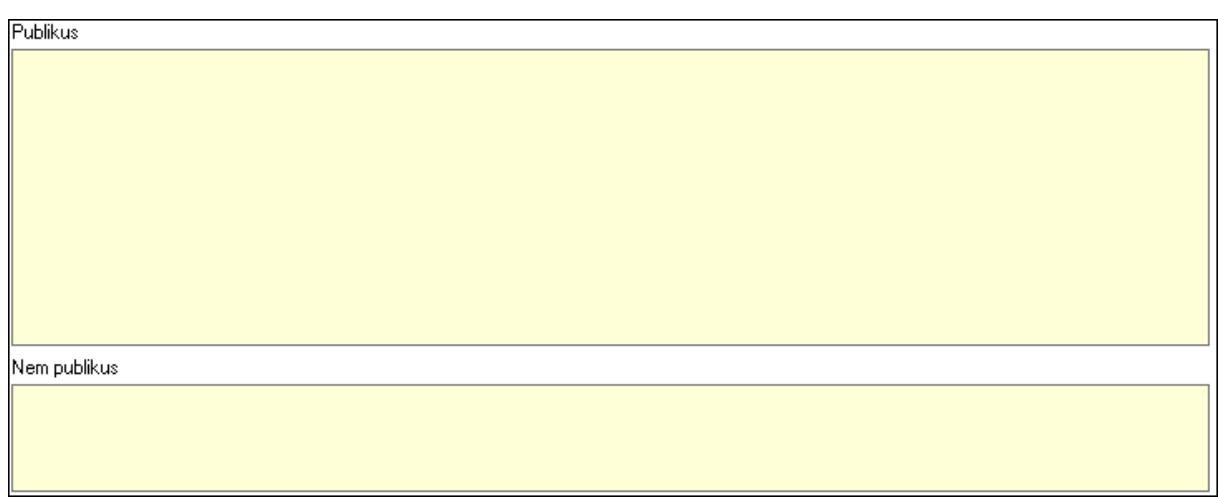

 Publikus: Több soros szöveg mező Nem publikus: Több soros szöveg mező

7. Lábjegyzetek: 7. Lábjegyzetek

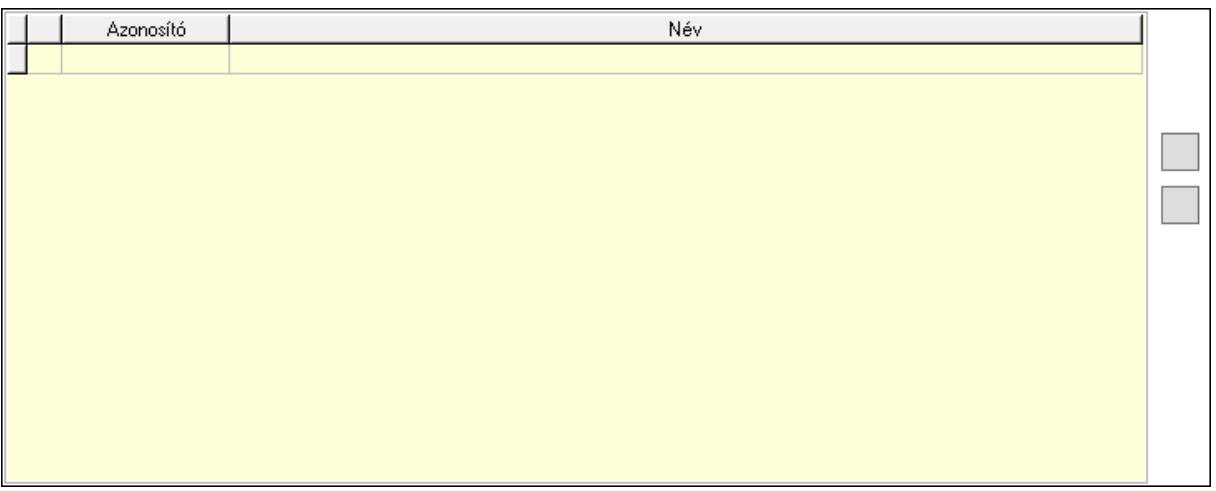

 Lista: Dokumentum lágyjegyzet listája Nyomógomb: Nyomógomb Nyomógomb: Nyomógomb

8. Végösszeg engedmény: 8. Végösszeg engedmény

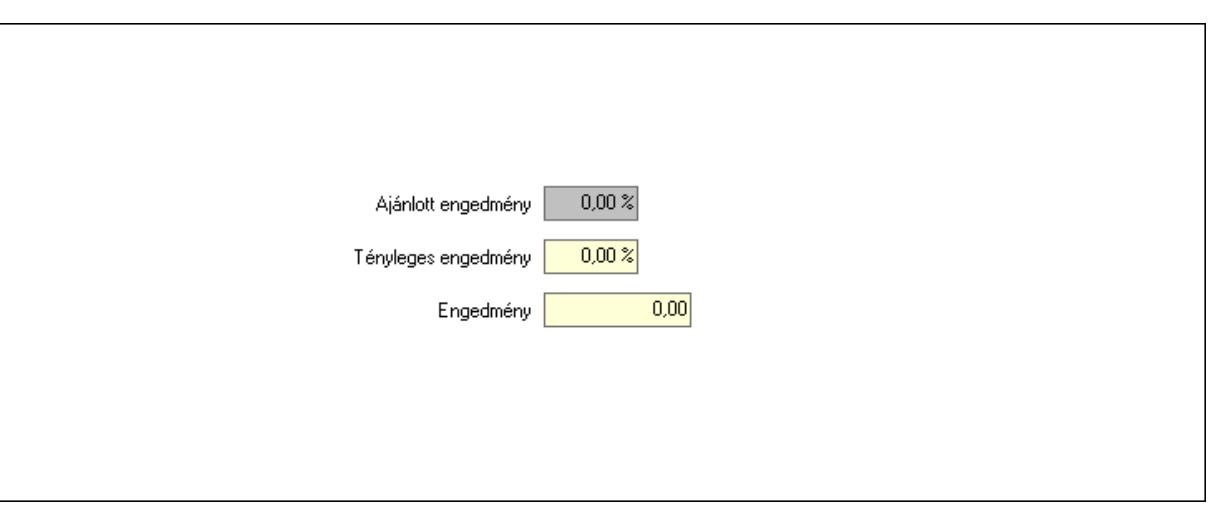

 Ajánlott engedmény: Szám beviteli mező Tényleges engedmény: Szám beviteli mező Engedmény: Szám beviteli mező

9. Egyéb: 9. Egyéb

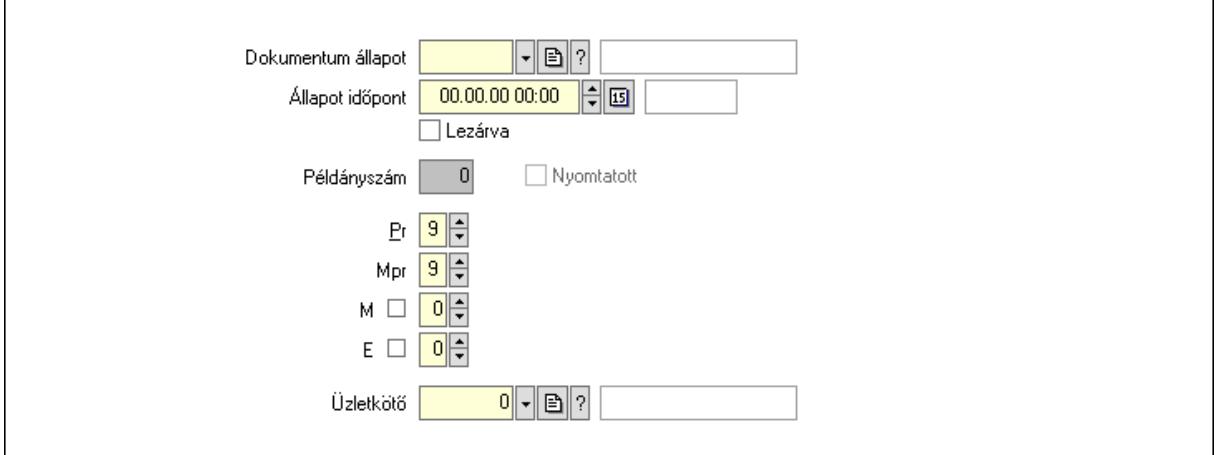

Nyomtatott: Jelölőnégyzet

Példányszám: Szám beviteli mező

Dokumentum állapot: Dokumentum állapot azonosító mező

Állapot időpont: Dátum/idő, dátum vagy idő beviteli mező

Lezárva: Jelölőnégyzet

Pr: Adat láthatóságának privilégium szintje

Mpr: Adat láthatóságának privilégium szintje

M: Szám beviteli mező

E: Szám beviteli mező

Üzletkötő: Felhasználó azonosító mező

### Dokumentumok: 10. Dokumentumok

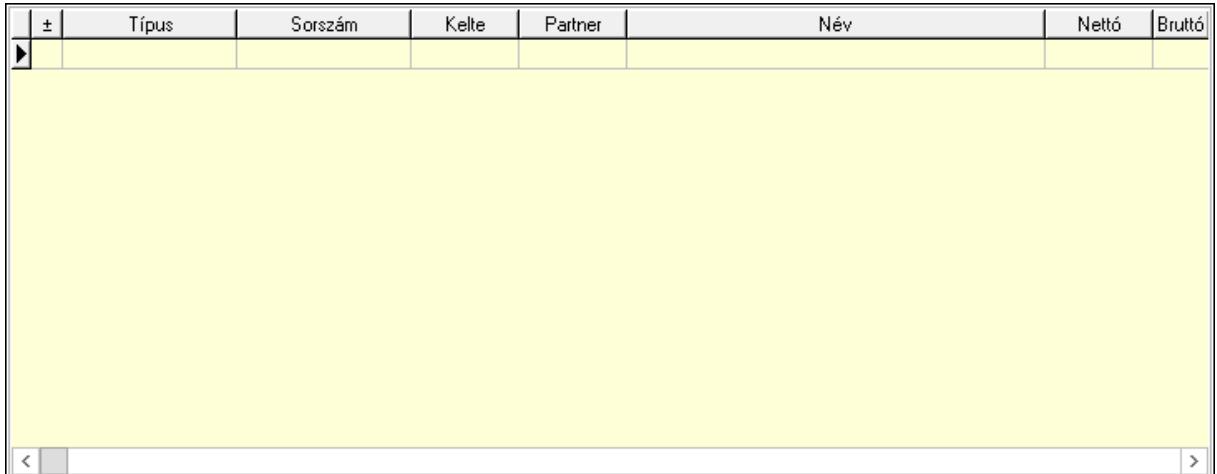

 Lista: Lekérdező lista adatok képernyőn való megjelenítéséhez Aláírások: 11. Aláírások

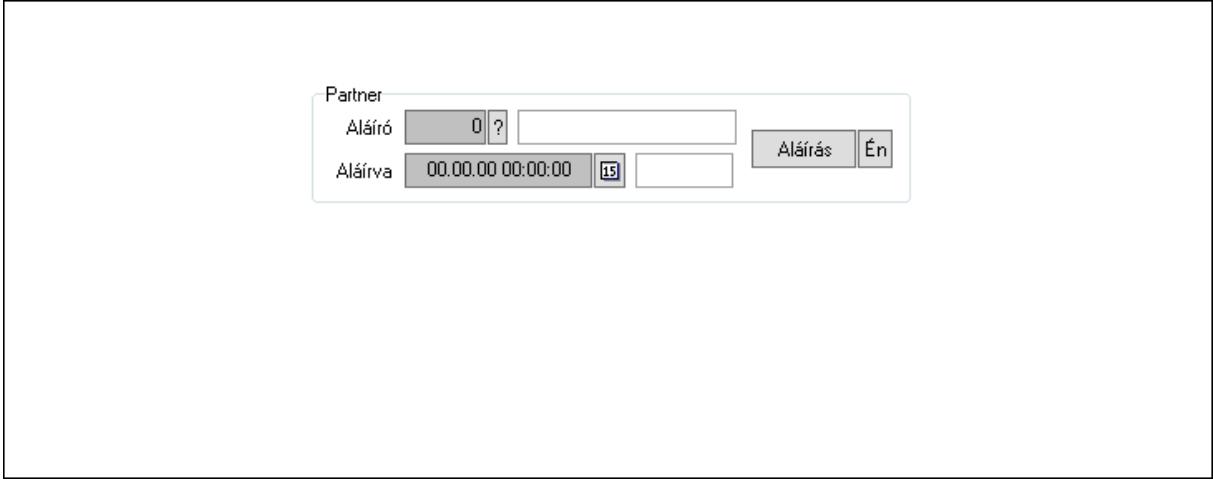

Partner: Mezőcsoport

Aláíró: Aláíró felhasználó azonosítója

Aláírva: Aláírás időpontja

Aláírás: Dokumentum aláírása

 Én: Dokumentum aláírása az aktuálisan bejelentkezett felhasználó nevében Csatolt fájlok: 12. Csatolt fájlok

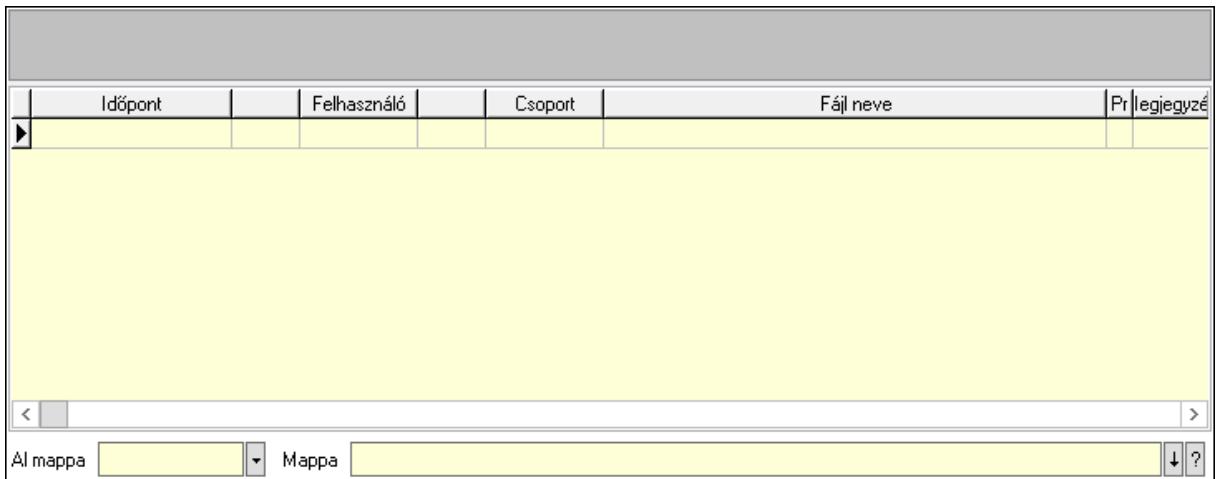

Lista mező: Lista mező

Lista: Lekérdező lista adatok képernyőn való megjelenítéséhez

Al mappa: Szöveg beviteli mező

Mappa: Mappa név beviteli mező

Megjegyzések: 13. Megjegyzések

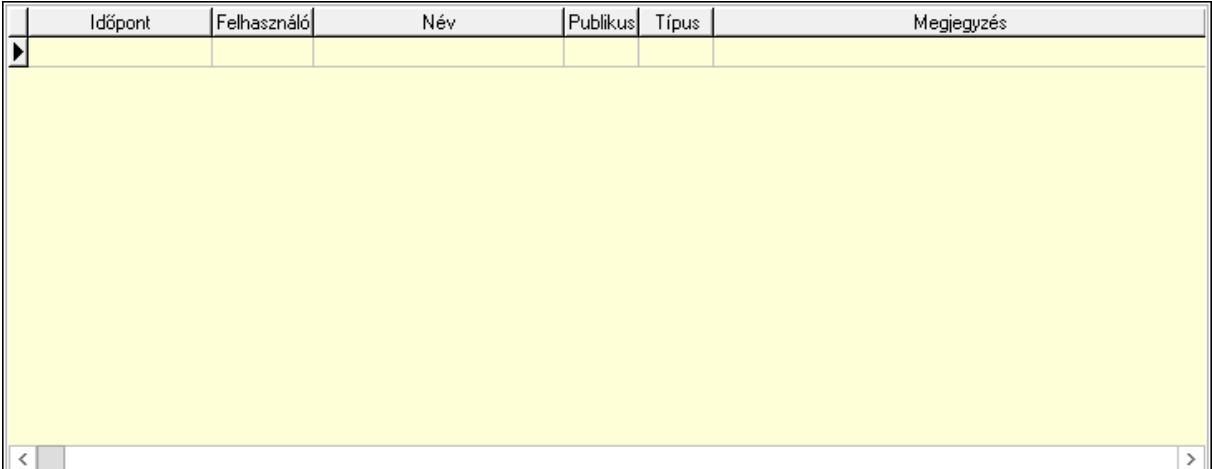

 Lista: Lekérdező lista adatok képernyőn való megjelenítéséhez Napló: 14. Napló

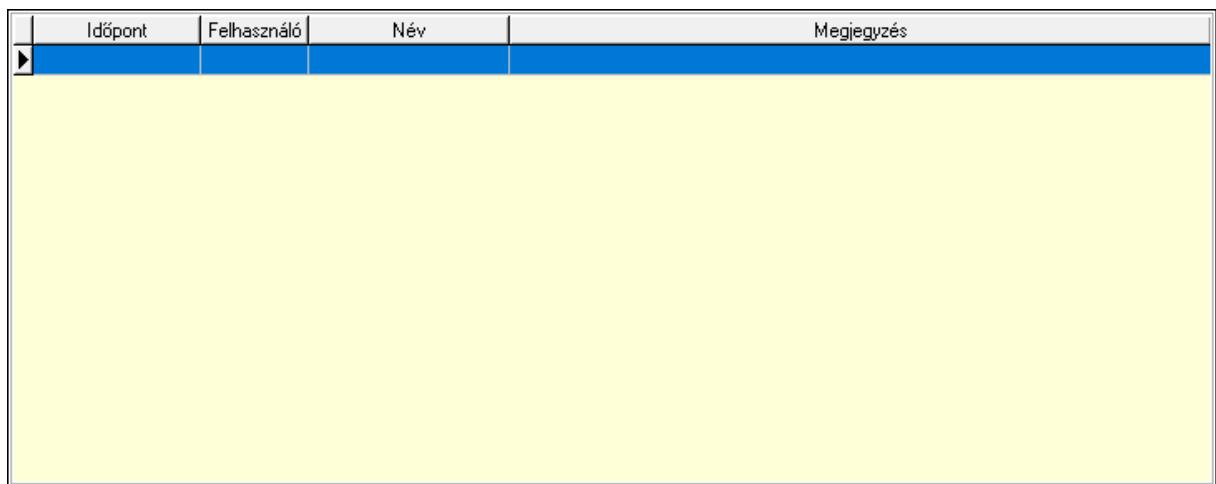

 Lista: Lekérdező lista adatok képernyőn való megjelenítéséhez Paraméterek: 15. Paraméterek

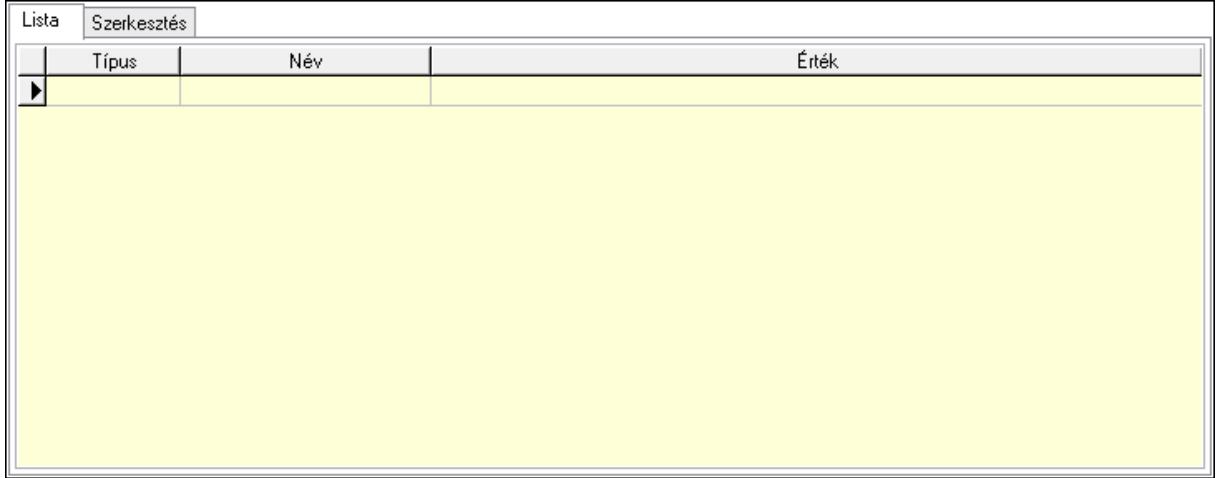

Lista: Lista

 Lista: Lekérdező lista adatok képernyőn való megjelenítéséhez Szerkesztés: Szerkesztés

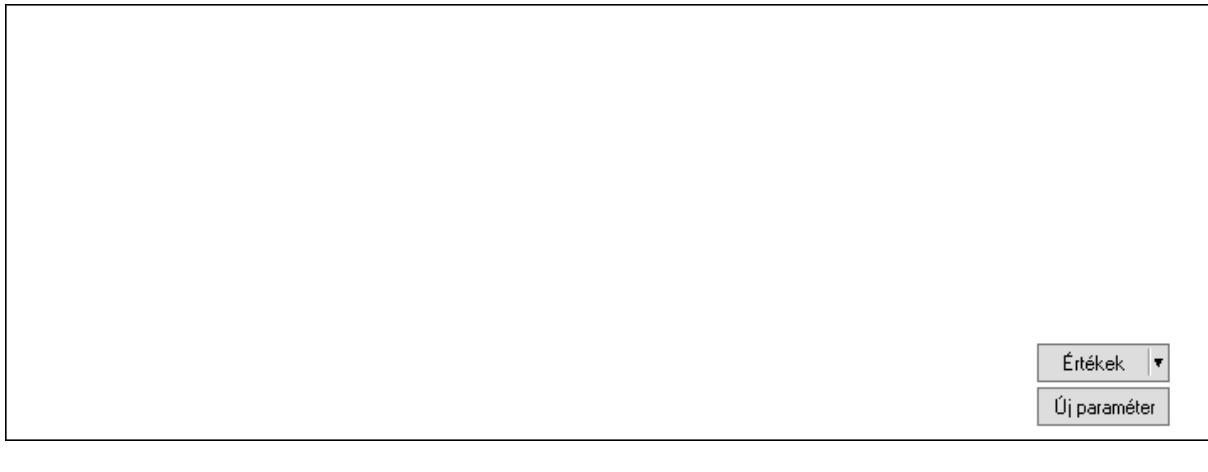

 Görgető mező: Görgető mező Értékek: Nyomógomb

 Új paraméter: Nyomógomb Ne: Szám beviteli mező Br: Szám beviteli mező Ne: Szám beviteli mező Br: Szám beviteli mező Súly: Szám beviteli mező Eng: Szám beviteli mező Nyomtatás: Nyomógomb Állapot: Lenyíló lista mező Lapozó: Megjelenített adatok lapozása (első, előző, következő, utolsó, frissítés) Mentés: Adatok mentése Törlés: Időszerűsítéskor adatok törlése Kilépés: Az ablak bezárása Súgó: Az ablak súgó oldalát megjelenítő nyomógomb Forró billentyűk: Ablakok forró billentyűit felsoroló sor

### **Lásd még:**

 Időszerűsítő ablak Ablak

# **10.13.53.3.3. Szoba foglalások lekérdezése**

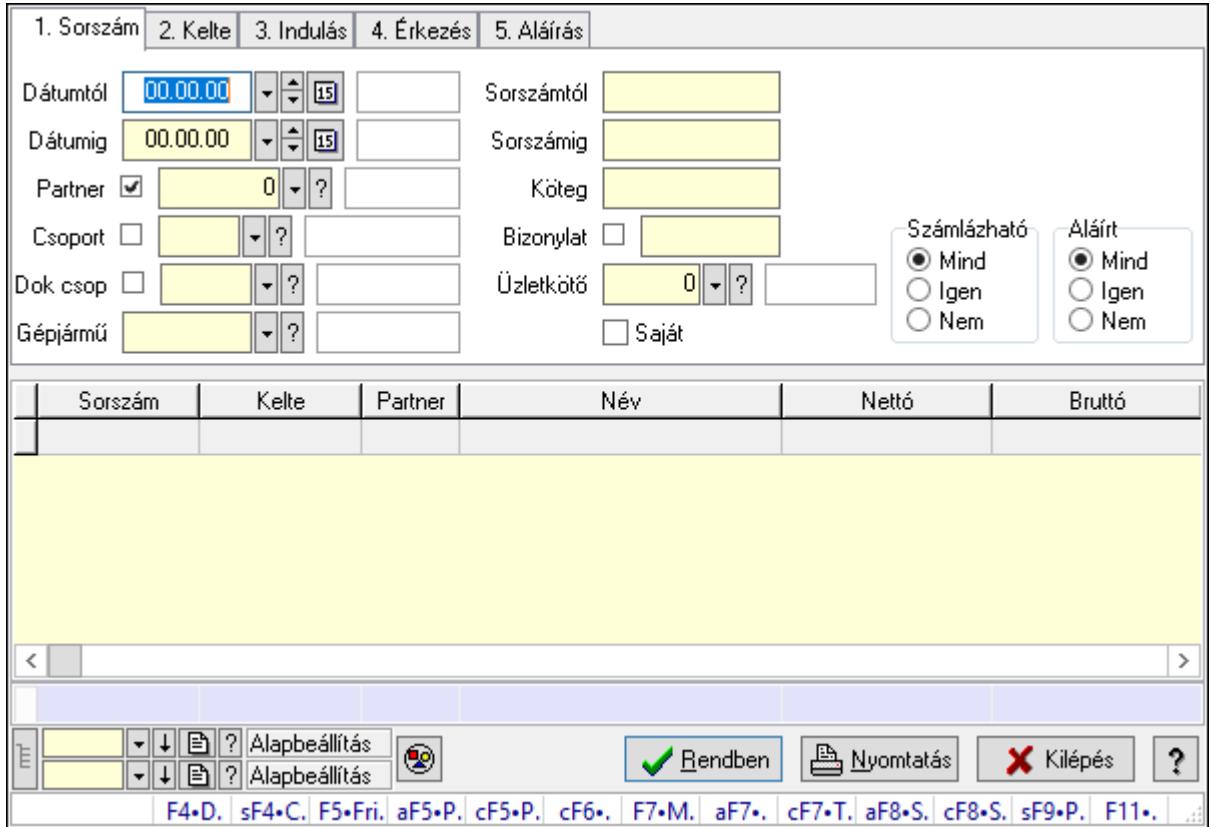

Szoba foglalások lekérdezése.

# **Forróbillentyűk:**

 Shift+F4 • Csatolás megnyitás Alt+F5 • Partner Ctrl+F5 • Paraméterek Ctrl+F6 • Megjegyzések F7 • Foglalás Alt+F8 • Számlázható szállítólevelek Ctrl+F8 • Számlázható szállítólevél tételek Shift+F9 • Példányszám Shift+F9 • Állapot

#### **Elemek:**

 Forró billentyűk: Ablakok forró billentyűit felsoroló sor Dátumtól: Dátum/idő, dátum vagy idő beviteli mező Dátumig: Dátum/idő, dátum vagy idő beviteli mező Partner: Partner azonosító mező Csoport: Partner csoport azonosító mező Dok csop: Dokumentum csoport azonosító mező Gépjármű: Gépjármű azonosító mező Sorszámtól: Foglalás sorszám azonosító mező Sorszámig: Foglalás sorszám azonosító mező Köteg: Szöveg beviteli mező Bizonylat: Szöveg beviteli mező Üzletkötő: Felhasználó azonosító mező Saját: Jelölőnégyzet Param.: Dokumentum paraméter típus azonosító Termék: Termék azonosító mező Csoport: Termék csoport azonosító mező Szállító: Partner azonosító mező Számlázható: Választógomb csoport Aláírt: Választógomb csoport Nyomógomb: Nyomógomb Lista: Lekérdező lista adatok képernyőn való megjelenítéséhez Nyomógomb: Nyomógomb Oszlop beállítás: Oszlop beállítás azonosító azonosító mező Szűrő: Szűrő azonosító azonosító mező Rendben: Lekérdezés/keresés lista kiválasztott sorának visszaírása a hívó mezőbe Nyomtatás: Lekérdezés eredményének nyomtatása Kilépés: Az ablak bezárása Súgó: Az ablak súgó oldalát megjelenítő nyomógomb Összesítő sor Lista: Lekérdező lista adatok képernyőn való megjelenítéséhez

# **Lásd még:**

 Lekérdező ablak Ablak

## **10.13.53.3.4. Szoba foglalások lekérdezése**

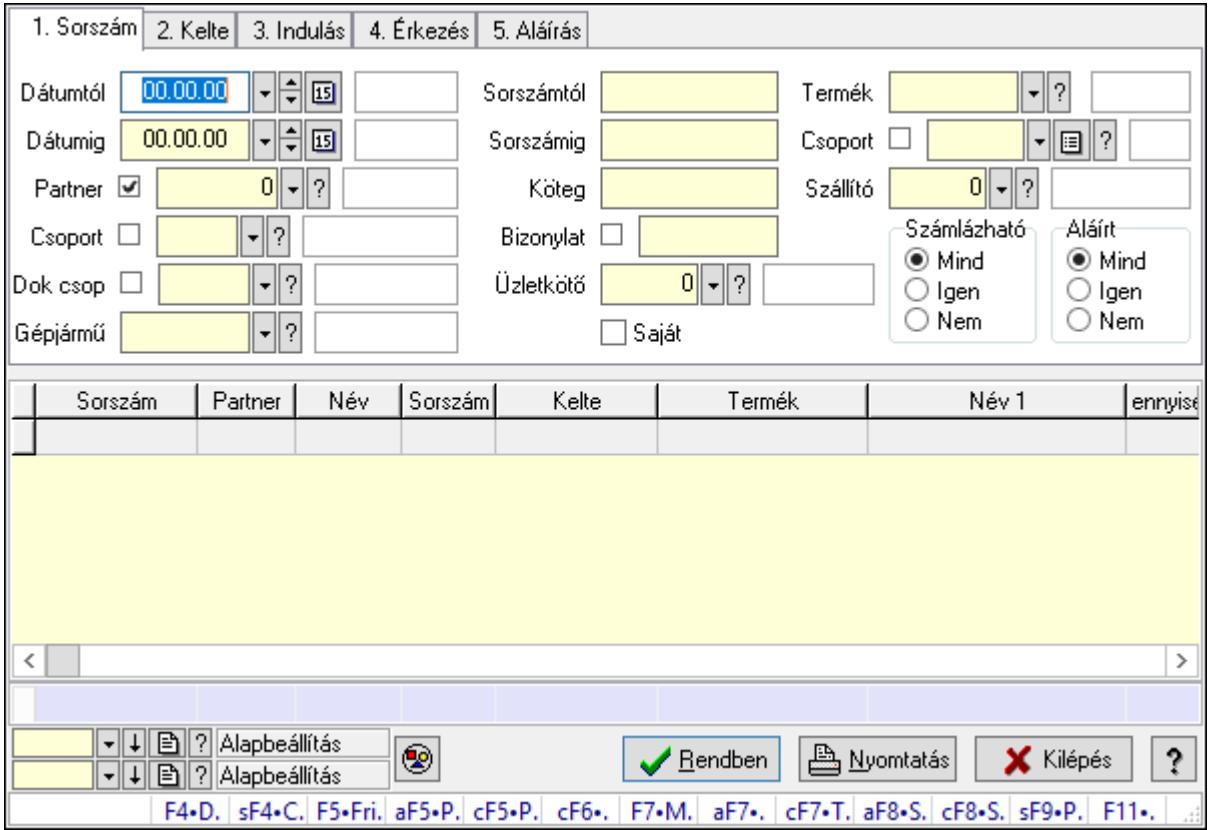

Szoba foglalások lekérdezése.

### **Forróbillentyűk:**

 Shift+F4 • Csatolás megnyitás Alt+F5 • Partner Ctrl+F5 • Paraméterek Ctrl+F6 • Megjegyzések F7 • Foglalás Alt+F8 • Számlázható szállítólevelek Ctrl+F8 • Számlázható szállítólevél tételek Shift+F9 • Példányszám Shift+F9 • Állapot

### **Elemek:**

 Forró billentyűk: Ablakok forró billentyűit felsoroló sor Dátumtól: Dátum/idő, dátum vagy idő beviteli mező Dátumig: Dátum/idő, dátum vagy idő beviteli mező Partner: Partner azonosító mező

Csoport: Partner csoport azonosító mező

Dok csop: Dokumentum csoport azonosító mező

Gépjármű: Gépjármű azonosító mező

Sorszámtól: Foglalás sorszám azonosító mező

Sorszámig: Foglalás sorszám azonosító mező

Köteg: Szöveg beviteli mező

Bizonylat: Szöveg beviteli mező

Üzletkötő: Felhasználó azonosító mező

Saját: Jelölőnégyzet

Param.: Dokumentum paraméter típus azonosító

Termék: Termék azonosító mező

Csoport: Termék csoport azonosító mező

Szállító: Partner azonosító mező

Számlázható: Választógomb csoport

Aláírt: Választógomb csoport

Nyomógomb: Nyomógomb

Lista: Lekérdező lista adatok képernyőn való megjelenítéséhez

Nyomógomb: Nyomógomb

Oszlop beállítás: Oszlop beállítás azonosító azonosító mező

Szűrő: Szűrő azonosító azonosító mező

Rendben: Lekérdezés/keresés lista kiválasztott sorának visszaírása a hívó mezőbe

Nyomtatás: Lekérdezés eredményének nyomtatása

Kilépés: Az ablak bezárása

Súgó: Az ablak súgó oldalát megjelenítő nyomógomb

Összesítő sor

### **Lásd még:**

 Lekérdező ablak Ablak

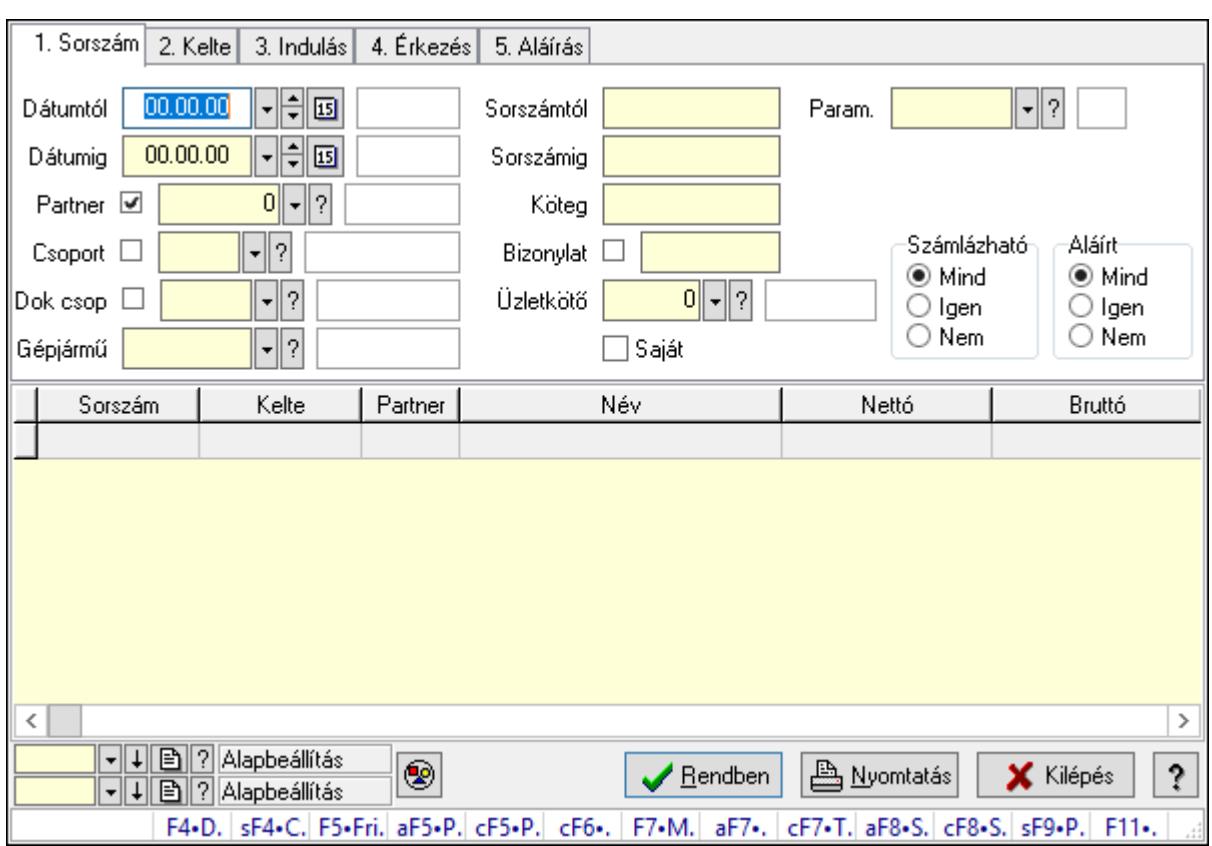

# **10.13.53.3.5. Szoba foglalások lekérdezése**

Szoba foglalások lekérdezése.

#### **Forróbillentyűk:**

 Shift+F4 • Csatolás megnyitás Alt+F5 • Partner Ctrl+F5 • Paraméterek Ctrl+F6 • Megjegyzések F7 • Foglalás Alt+F8 • Számlázható szállítólevelek Ctrl+F8 • Számlázható szállítólevél tételek Shift+F9 • Példányszám Shift+F9 • Állapot

#### **Elemek:**

 Forró billentyűk: Ablakok forró billentyűit felsoroló sor Dátumtól: Dátum/idő, dátum vagy idő beviteli mező Dátumig: Dátum/idő, dátum vagy idő beviteli mező Partner: Partner azonosító mező Csoport: Partner csoport azonosító mező Dok csop: Dokumentum csoport azonosító mező Gépjármű: Gépjármű azonosító mező Sorszámtól: Foglalás sorszám azonosító mező

 Sorszámig: Foglalás sorszám azonosító mező Köteg: Szöveg beviteli mező Bizonylat: Szöveg beviteli mező Üzletkötő: Felhasználó azonosító mező Saját: Jelölőnégyzet Param.: Dokumentum paraméter típus azonosító Termék: Termék azonosító mező Csoport: Termék csoport azonosító mező Szállító: Partner azonosító mező Számlázható: Választógomb csoport Aláírt: Választógomb csoport Nyomógomb: Nyomógomb Lista: Lekérdező lista adatok képernyőn való megjelenítéséhez Nyomógomb: Nyomógomb Oszlop beállítás: Oszlop beállítás azonosító azonosító mező Szűrő: Szűrő azonosító azonosító mező Rendben: Lekérdezés/keresés lista kiválasztott sorának visszaírása a hívó mezőbe Nyomtatás: Lekérdezés eredményének nyomtatása Kilépés: Az ablak bezárása Súgó: Az ablak súgó oldalát megjelenítő nyomógomb

### **Lásd még:**

 Lekérdező ablak Ablak

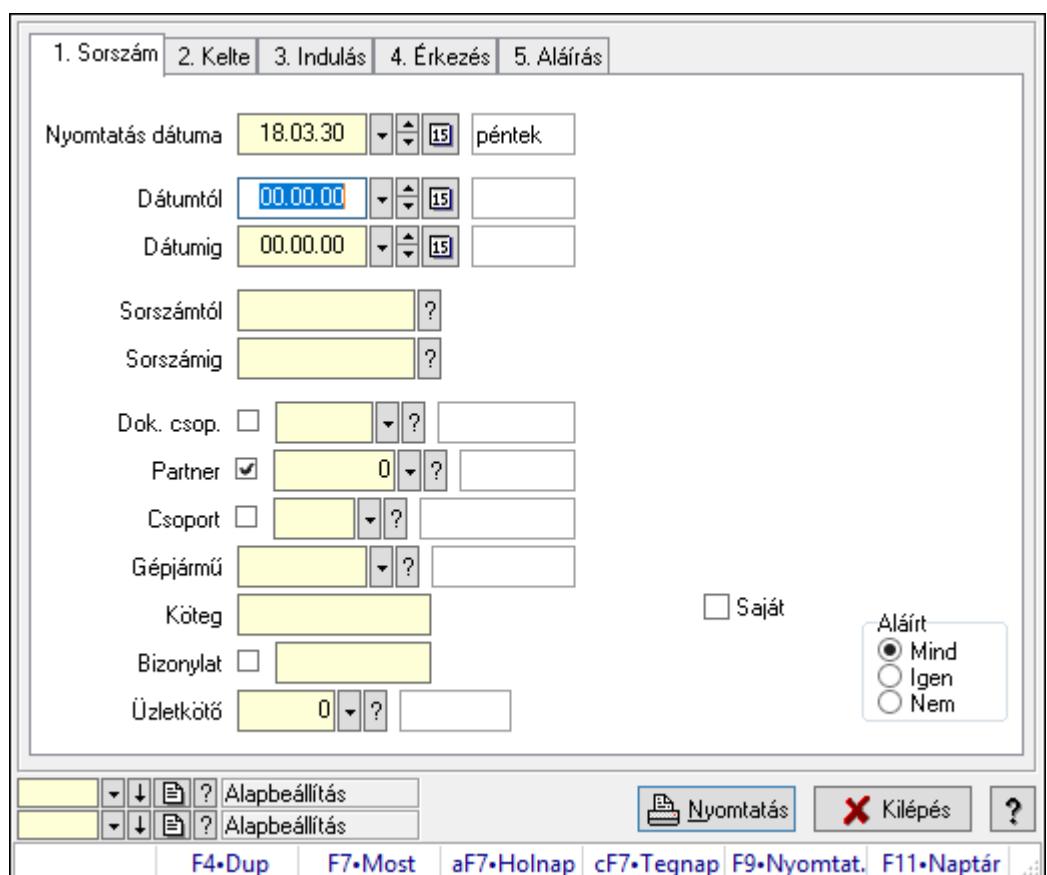

**10.13.53.3.6. Szoba foglalások listájának nyomtatása** 

Szoba foglalások listájának nyomtatása.

# **Elemek:**

Forró billentyűk: Ablakok forró billentyűit felsoroló sor

 Nyomtatás dátuma: Lista nyomtatásakor a lapokra kerülő "Nyomtatás dátuma" mező tartalma

Dátumtól: Dátum/idő, dátum vagy idő beviteli mező

Dátumig: Dátum/idő, dátum vagy idő beviteli mező

Sorszámtól: Foglalás sorszám azonosító mező

Sorszámig: Foglalás sorszám azonosító mező

Dok. csop.: Dokumentum csoport azonosító mező

Partner: Partner azonosító mező

Csoport: Partner csoport azonosító mező

Gépjármű: Gépjármű azonosító mező

Köteg: Szöveg beviteli mező

Bizonylat: Szöveg beviteli mező

Üzletkötő: Felhasználó azonosító mező

Param.: Dokumentum paraméter típus azonosító

Terméktől: Termék azonosító mező

Termékig: Termék azonosító mező

Csoporttól: Termék csoport azonosító mező

 Csoportig: Termék csoport azonosító mező Gyártótól: Partner azonosító mező Gyártóig: Partner azonosító mező Szállítótól: Partner azonosító mező Szállítóig: Partner azonosító mező Saját: Jelölőnégyzet Aláírt: Választógomb csoport Oszlop beállítás azonosító: Oszlop beállítás azonosító azonosító mező Szűrő azonosító: Szűrő azonosító azonosító mező Nyomtatás: Lista nyomtatása Kilépés: Az ablak bezárása Súgó: Az ablak súgó oldalát megjelenítő nyomógomb

# **Lásd még:**

 Nyomtató ablak Ablak

# **10.13.53.3.7. Szoba foglalások listájának nyomtatása**

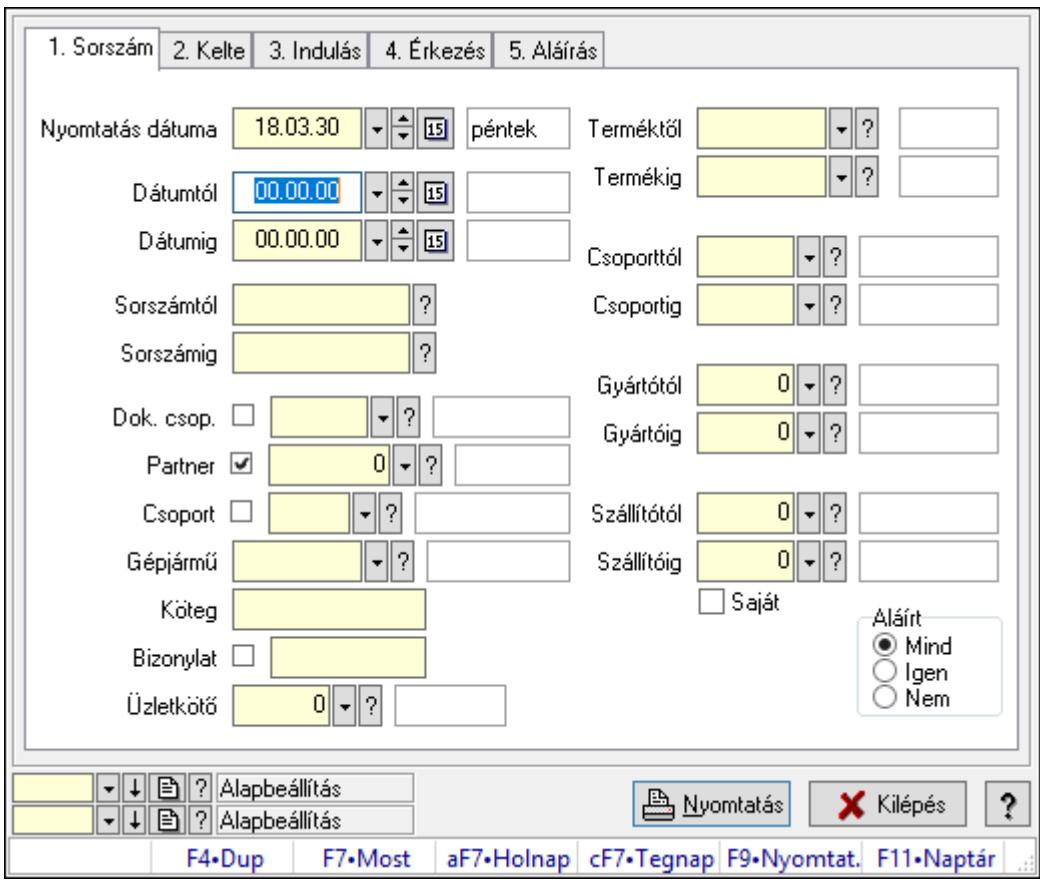

Szoba foglalások listájának nyomtatása.

# **Elemek:**

Forró billentyűk: Ablakok forró billentyűit felsoroló sor

 Nyomtatás dátuma: Lista nyomtatásakor a lapokra kerülő "Nyomtatás dátuma" mező tartalma

 Dátumtól: Dátum/idő, dátum vagy idő beviteli mező Dátumig: Dátum/idő, dátum vagy idő beviteli mező Sorszámtól: Foglalás sorszám azonosító mező Sorszámig: Foglalás sorszám azonosító mező Dok. csop.: Dokumentum csoport azonosító mező Partner: Partner azonosító mező Csoport: Partner csoport azonosító mező Gépjármű: Gépjármű azonosító mező Köteg: Szöveg beviteli mező Bizonylat: Szöveg beviteli mező Üzletkötő: Felhasználó azonosító mező Param.: Dokumentum paraméter típus azonosító Terméktől: Termék azonosító mező Termékig: Termék azonosító mező Csoporttól: Termék csoport azonosító mező Csoportig: Termék csoport azonosító mező Gyártótól: Partner azonosító mező Gyártóig: Partner azonosító mező Szállítótól: Partner azonosító mező Szállítóig: Partner azonosító mező Saját: Jelölőnégyzet Aláírt: Választógomb csoport Oszlop beállítás azonosító: Oszlop beállítás azonosító azonosító mező Szűrő azonosító: Szűrő azonosító azonosító mező Nyomtatás: Lista nyomtatása Kilépés: Az ablak bezárása Súgó: Az ablak súgó oldalát megjelenítő nyomógomb

### **Lásd még:**

 Nyomtató ablak Ablak

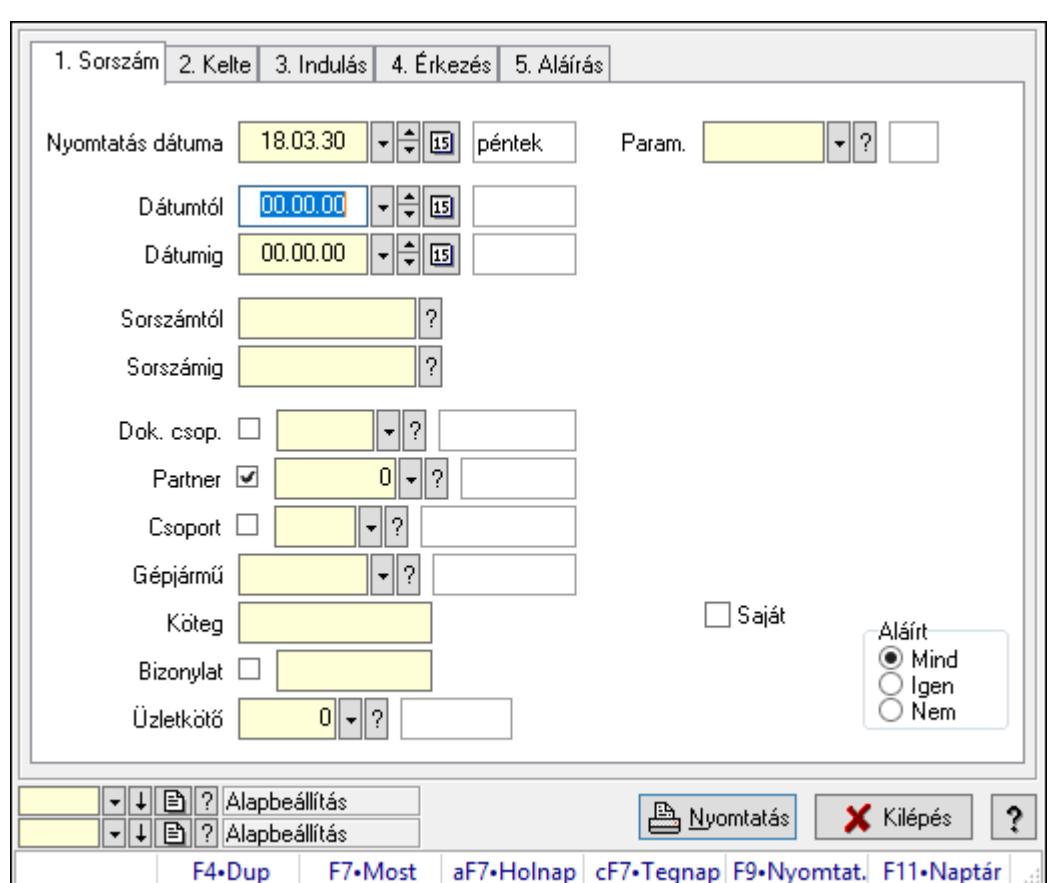

**10.13.53.3.8. Szoba foglalások listájának nyomtatása** 

Szoba foglalások listájának nyomtatása.

# **Elemek:**

Forró billentyűk: Ablakok forró billentyűit felsoroló sor

 Nyomtatás dátuma: Lista nyomtatásakor a lapokra kerülő "Nyomtatás dátuma" mező tartalma

Dátumtól: Dátum/idő, dátum vagy idő beviteli mező

Dátumig: Dátum/idő, dátum vagy idő beviteli mező

Sorszámtól: Foglalás sorszám azonosító mező

Sorszámig: Foglalás sorszám azonosító mező

Dok. csop.: Dokumentum csoport azonosító mező

Partner: Partner azonosító mező

Csoport: Partner csoport azonosító mező

Gépjármű: Gépjármű azonosító mező

Köteg: Szöveg beviteli mező

Bizonylat: Szöveg beviteli mező

Üzletkötő: Felhasználó azonosító mező

Param.: Dokumentum paraméter típus azonosító

Terméktől: Termék azonosító mező

Termékig: Termék azonosító mező

Csoporttól: Termék csoport azonosító mező

 Csoportig: Termék csoport azonosító mező Gyártótól: Partner azonosító mező Gyártóig: Partner azonosító mező Szállítótól: Partner azonosító mező Szállítóig: Partner azonosító mező Saját: Jelölőnégyzet Aláírt: Választógomb csoport Oszlop beállítás azonosító: Oszlop beállítás azonosító azonosító mező Szűrő azonosító: Szűrő azonosító azonosító mező Nyomtatás: Lista nyomtatása Kilépés: Az ablak bezárása Súgó: Az ablak súgó oldalát megjelenítő nyomógomb

# **Lásd még:**

 Nyomtató ablak Ablak

# **10.13.53.3.9. Szoba foglalások nyomtatása**

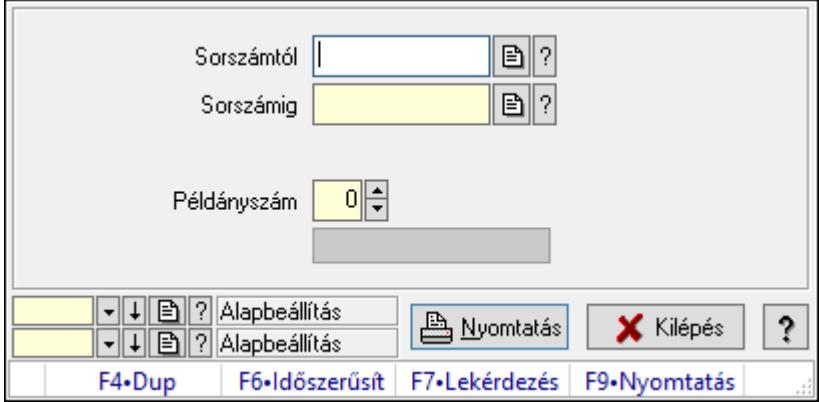

Szoba foglalások nyomtatása.

### **Elemek:**

Forró billentyűk: Ablakok forró billentyűit felsoroló sor

Sorszámtól: Foglalás sorszám azonosító mező

Sorszámig: Foglalás sorszám azonosító mező

Tételek: Intervallum megadása

Kimenet formátuma: Lenyíló lista mező

Példányszám: Szám beviteli mező

Folyamatsáv: Folyamatsáv

Oszlop beállítás azonosító: Oszlop beállítás azonosító azonosító mező

Szűrő azonosító: Szűrő azonosító azonosító mező

Nyomtatás: Dokumentum nyomtatása

Kilépés: Az ablak bezárása

Súgó: Az ablak súgó oldalát megjelenítő nyomógomb

### **Lásd még:**

 Dokumentum nyomtató ablak Ablak

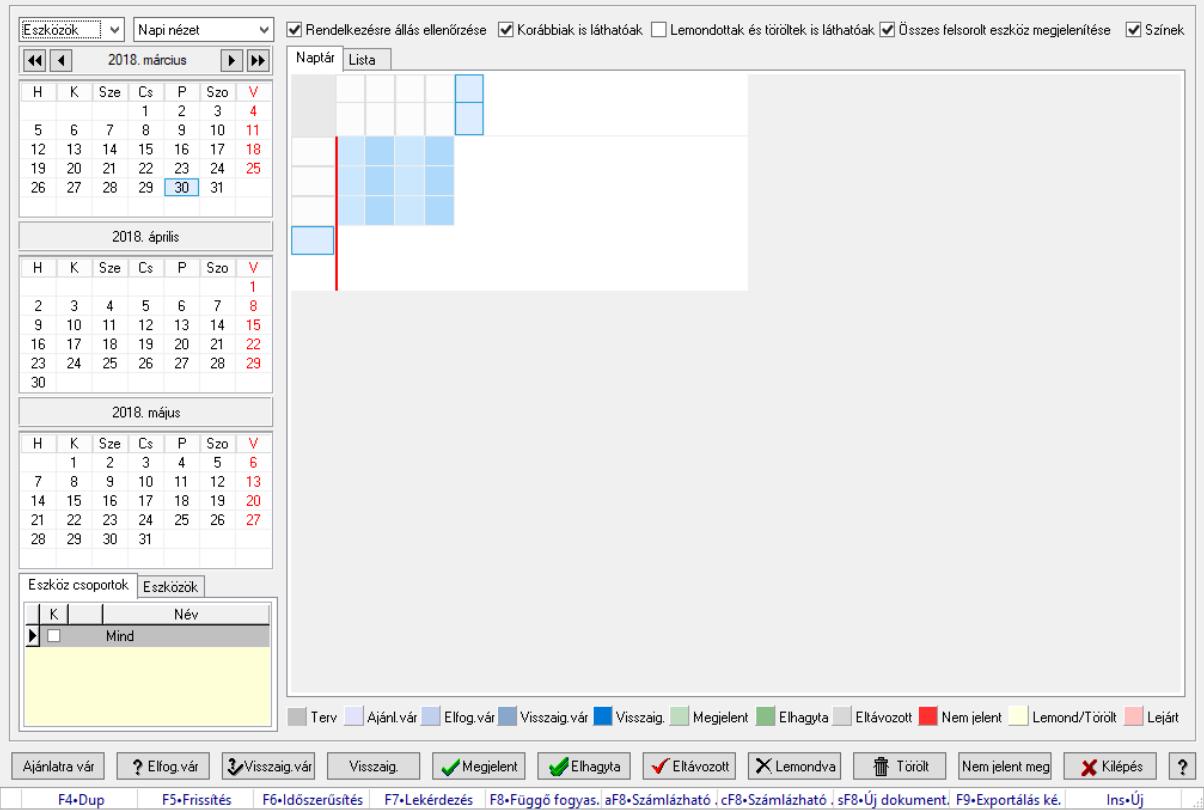

### **10.13.53.3.10. Szobák foglaltsága - 2014.01.01.**

Szobák foglaltsága - 2014.01.01..

### **Forróbillentyűk:**

- F5 Frissítés
- F6 Időszerűsítés
- F7 Lekérdezés
- F8 Függő fogyasztás

Alt+F8 • Számlázható szállítólevelek

Ctrl+F8 • Számlázható szállítólevél tételek

Shift+F8 • Új dokumentum

F9 • Exportálás képként

 $Ins \cdot \dot{U}$ 

### **Elemek:**

 Lenyíló lista: Lenyíló lista mező Lenyíló lista: Lenyíló lista mező Rendelkezésre állás ellenőrzése: Jelölőnégyzet Korábbiak is láthatóak: Jelölőnégyzet Lemondottak és töröltek is láthatóak: Jelölőnégyzet  Összes felsorolt eszköz megjelenítése: Jelölőnégyzet Színek: Jelölőnégyzet Naptár: Naptár Görgető mező: Görgető mező Rács: Szövegrács adatok megjelenítésére Görgető mező: Görgető mező Rács: Szövegrács adatok megjelenítésére Rács: Szövegrács adatok megjelenítésére Görgető mező: Görgető mező Rács: Szövegrács adatok megjelenítésére

Lista: Lista

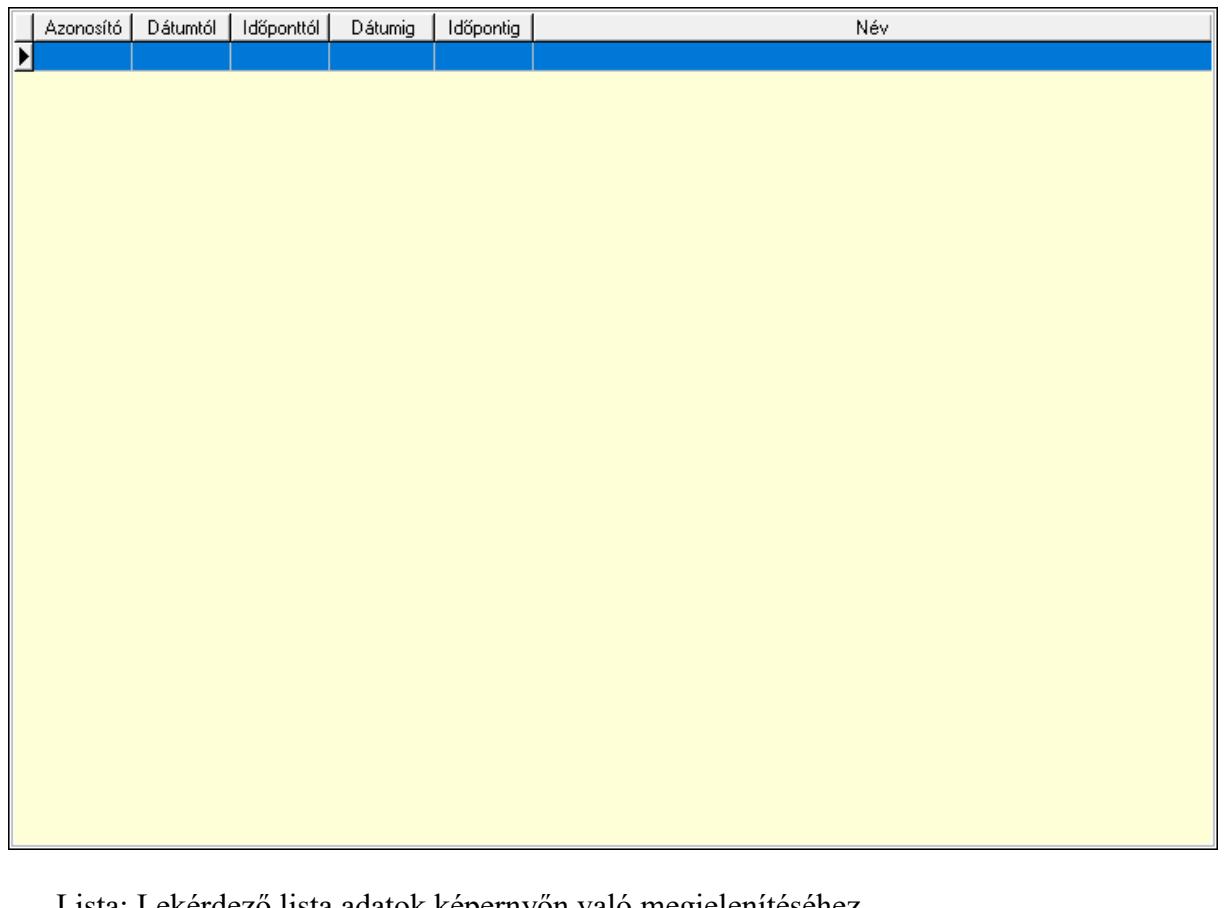

 Lista: Lekérdező lista adatok képernyőn való megjelenítéséhez Nyomógomb: Nyomógomb Nyomógomb: Nyomógomb Nyomógomb: Nyomógomb Nyomógomb: Nyomógomb Naptár: Naptár Naptár: Naptár Naptár: Naptár Eszköz csoportok: Szoba csoportok Lista: Lekérdező lista adatok képernyőn való megjelenítéséhez Eszközök: Szobák

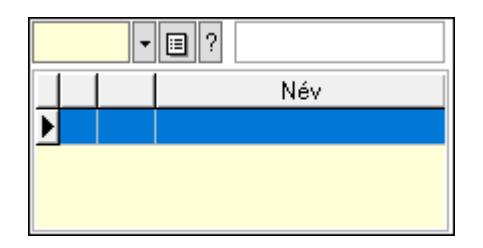

 Eszköz csoport: Eszköz csoport azonosító mező Lista: Lekérdező lista adatok képernyőn való megjelenítéséhez Ajánlatra vár: Nyomógomb Elfog.vár: Nyomógomb Visszaig.vár: Nyomógomb Visszaig.: Nyomógomb Megjelent: Nyomógomb Elhagyta: Nyomógomb Eltávozott: Nyomógomb Lemondva: Nyomógomb Törölt: Nyomógomb Nem jelent meg: Nyomógomb Kilépés: Az ablak bezárása Súgó: Az ablak súgó oldalát megjelenítő nyomógomb Forró billentyűk: Ablakok forró billentyűit felsoroló sor

## **Lásd még:**

Ablak

#### **10.13.53.3.11. Szobák**

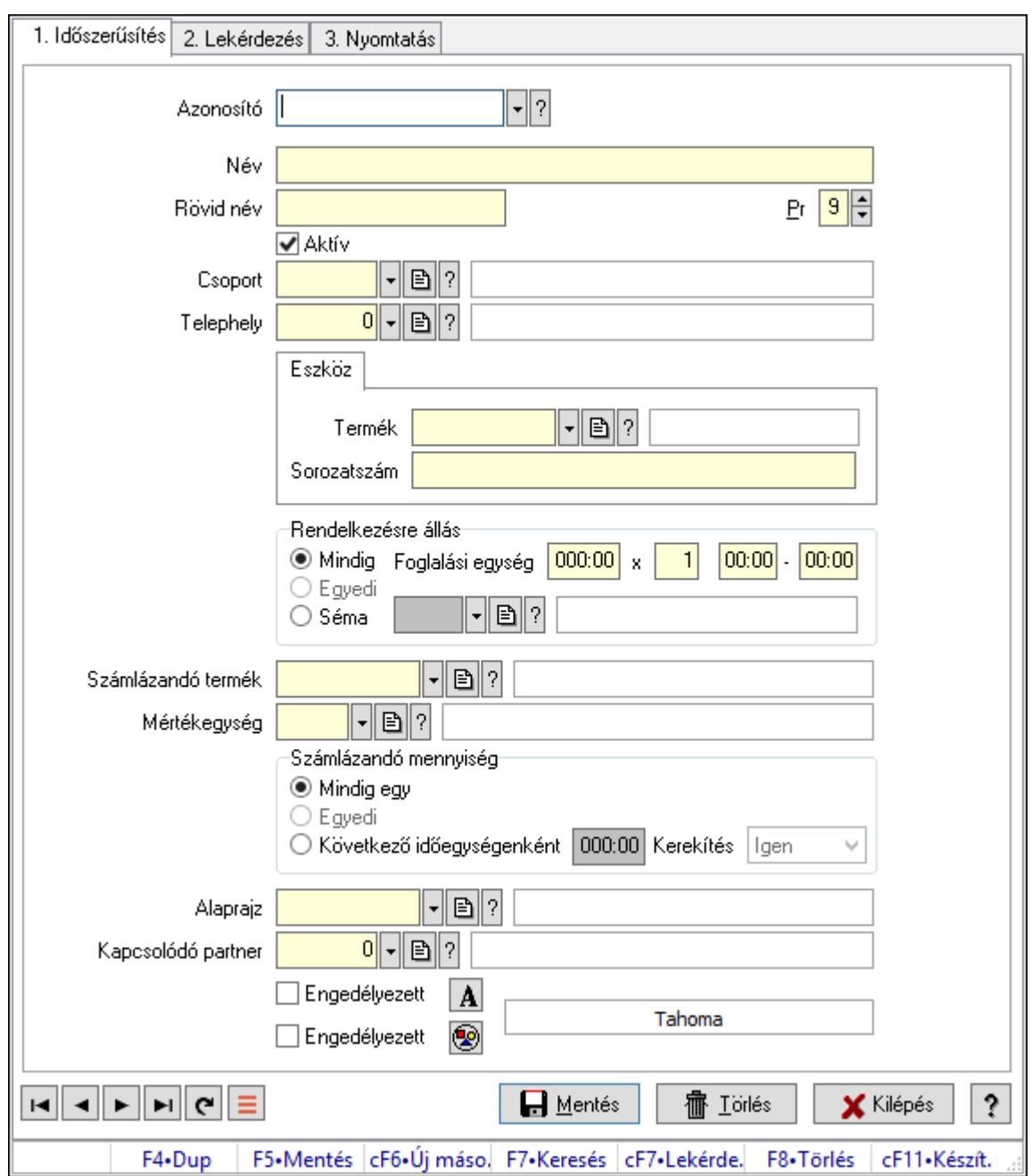

Szobák.

#### **Elemek:**

Forró billentyűk: Ablakok forró billentyűit felsoroló sor

1. Időszerűsítés: 1. Időszerűsítés

Azonosító: Eszköz azonosító mező

Név: Adat neve

Rövid név: Szöveg beviteli mező

Pr: Adat láthatóságának privilégium szintje

Aktív: Aktív/passzív jelölőnégyzet

Csoport: Eszköz csoport azonosító mező

# Telephely: Telephely azonosít mező

Szoba, terem, pálya asztal: Szoba, terem, pálya asztal

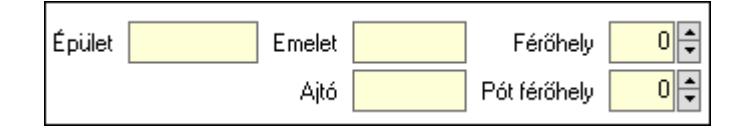

 Épület: Szöveg beviteli mező Emelet: Szöveg beviteli mező Ajtó: Szöveg beviteli mező Férőhely: Szám beviteli mező Pót férőhely: Szám beviteli mező Gépjármű: Gépjármű

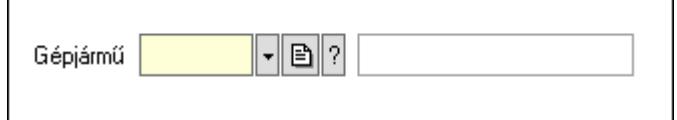

 Gépjármű: Gépjármű azonosító mező Eszköz: Eszköz

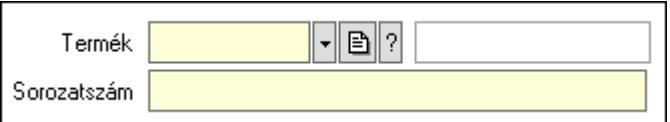

 Termék: Termék azonosító mező Sorozatszám: Sorozatszám mező Rendelkezésre állás: Mezőcsoport Mindig: Választógomb Foglalási egység: Dátum/idő, dátum vagy idő beviteli mező x: Szám beviteli mező Dátum/idő: Dátum/idő, dátum vagy idő beviteli mező -: Dátum/idő, dátum vagy idő beviteli mező Egyedi: Választógomb Séma: Választógomb Rendelkezésre állás séma: Rendelkezésre állás séma azonosító mező Számlázandó termék: Termék azonosító mező Mértékegység: Mértékegység azonosító mező Számlázandó mennyiség: Mezőcsoport Mindig egy: Választógomb Egyedi: Választógomb Következő időegységenként: Választógomb Dátum/idő: Dátum/idő, dátum vagy idő beviteli mező Kerekítés: Lenyíló lista mező Alaprajz: Alaprajz sorszám azonosító mező

 Kapcsolódó partner: Partner azonosító mező Engedélyezett: Jelölőnégyzet Nyomógomb: Nyomógomb Engedélyezett: Jelölőnégyzet Nyomógomb: Nyomógomb Lapozó: Megjelenített adatok lapozása (első, előző, következő, utolsó, frissítés) Mentés: Adatok mentése Törlés: Időszerűsítéskor adatok törlése Kilépés: Az ablak bezárása Súgó: Az ablak súgó oldalát megjelenítő nyomógomb

2. Lekérdezés: 2. Lekérdezés

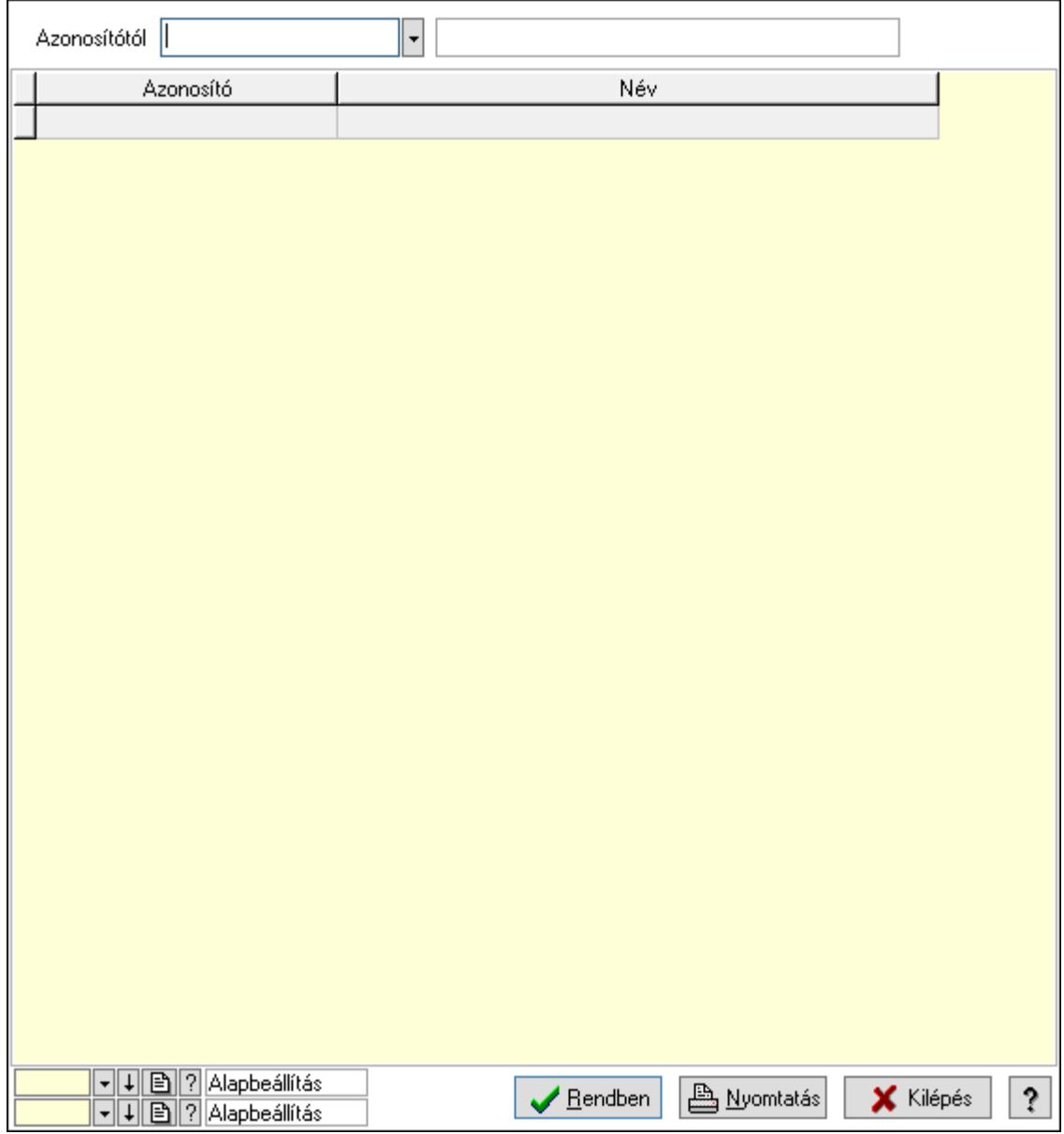

Azonosítótól: Eszköz azonosító mező

 Lista: Lekérdező lista adatok képernyőn való megjelenítéséhez Nyomógomb: Nyomógomb
Oszlop beállítás: Oszlop beállítás azonosító azonosító mező Szűrő: Szűrő azonosító azonosító mező Rendben: Lekérdezés/keresés lista kiválasztott sorának visszaírása a hívó mezőbe Nyomtatás: Lekérdezés eredményének nyomtatása Kilépés: Az ablak bezárása Súgó: Az ablak súgó oldalát megjelenítő nyomógomb

3. Nyomtatás: 3. Nyomtatás

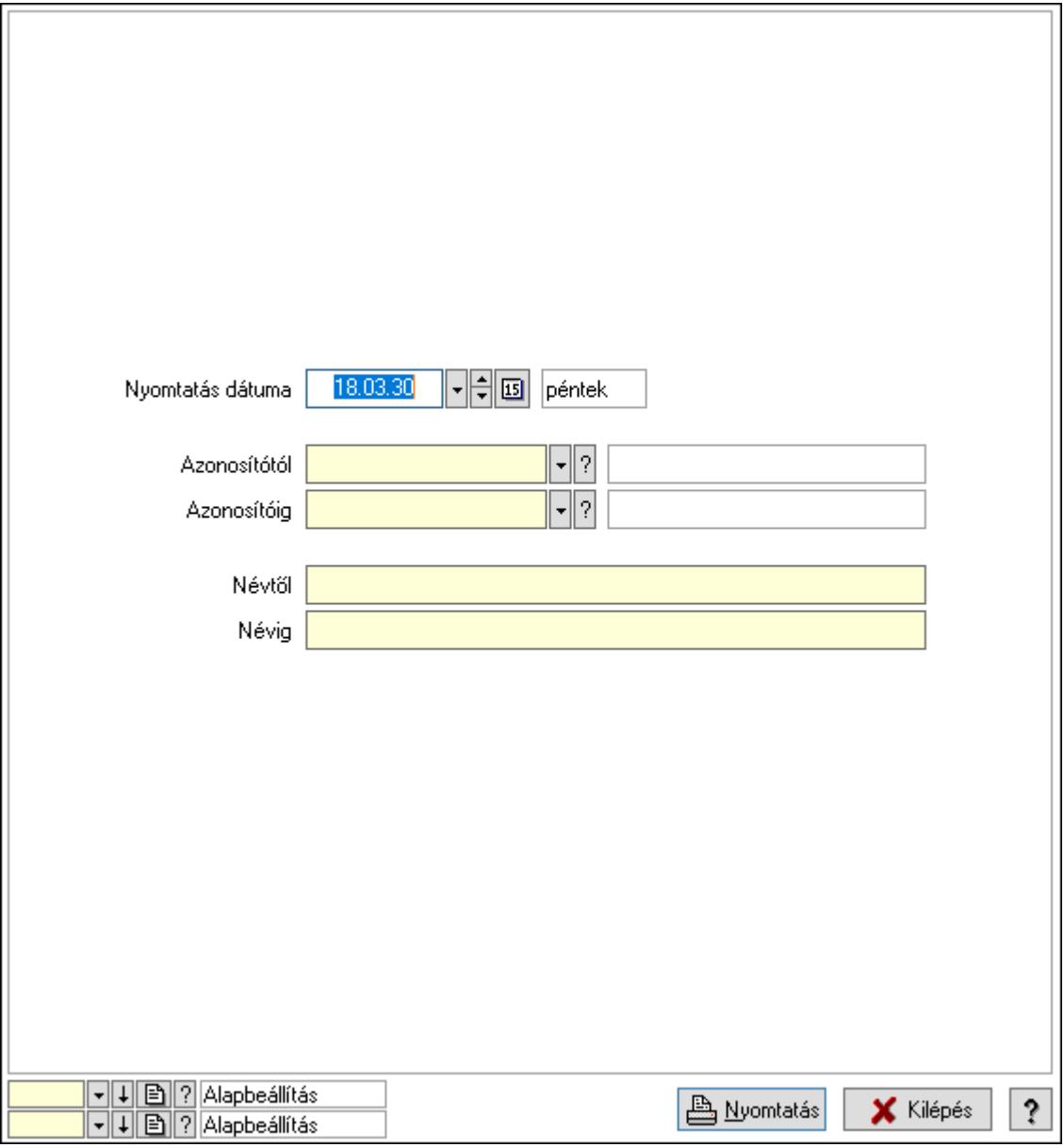

 Nyomtatás dátuma: Lista nyomtatásakor a lapokra kerülő "Nyomtatás dátuma" mező tartalma

Azonosítótól: Eszköz azonosító mező

Azonosítóig: Eszköz azonosító mező

Névtől: Nyomtatás név intervallum szerinti szűréssel

Névig: Nyomtatás név intervallum szerinti szűréssel

Oszlop beállítás azonosító: Oszlop beállítás azonosító azonosító mező

 Szűrő azonosító: Szűrő azonosító azonosító mező Nyomtatás: Lista nyomtatása Kilépés: Az ablak bezárása Súgó: Az ablak súgó oldalát megjelenítő nyomógomb

## **Lásd még:**

 Időszerűsítő/lekérdező/nyomtató ablak Ablak

### **10.13.53.3.12. Szoba csoportok**

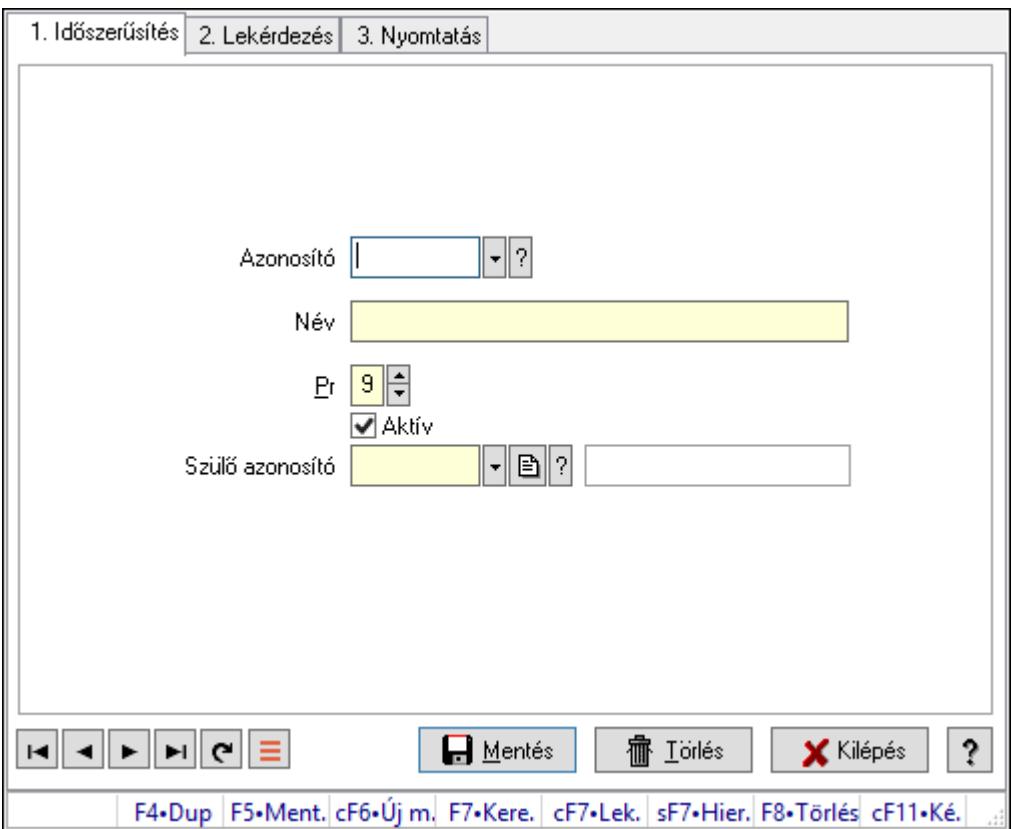

Szoba csoportok.

### **Elemek:**

Forró billentyűk: Ablakok forró billentyűit felsoroló sor

1. Időszerűsítés: 1. Időszerűsítés

Azonosító: Eszköz csoport azonosító mező

Név: Adat neve

Pr: Adat láthatóságának privilégium szintje

Aktív: Aktív/passzív jelölőnégyzet

Szülő azonosító: Eszköz csoport azonosító mező

Lapozó: Megjelenített adatok lapozása (első, előző, következő, utolsó, frissítés)

Mentés: Adatok mentése

Törlés: Időszerűsítéskor adatok törlése

Kilépés: Az ablak bezárása

Súgó: Az ablak súgó oldalát megjelenítő nyomógomb

2. Lekérdezés: 2. Lekérdezés

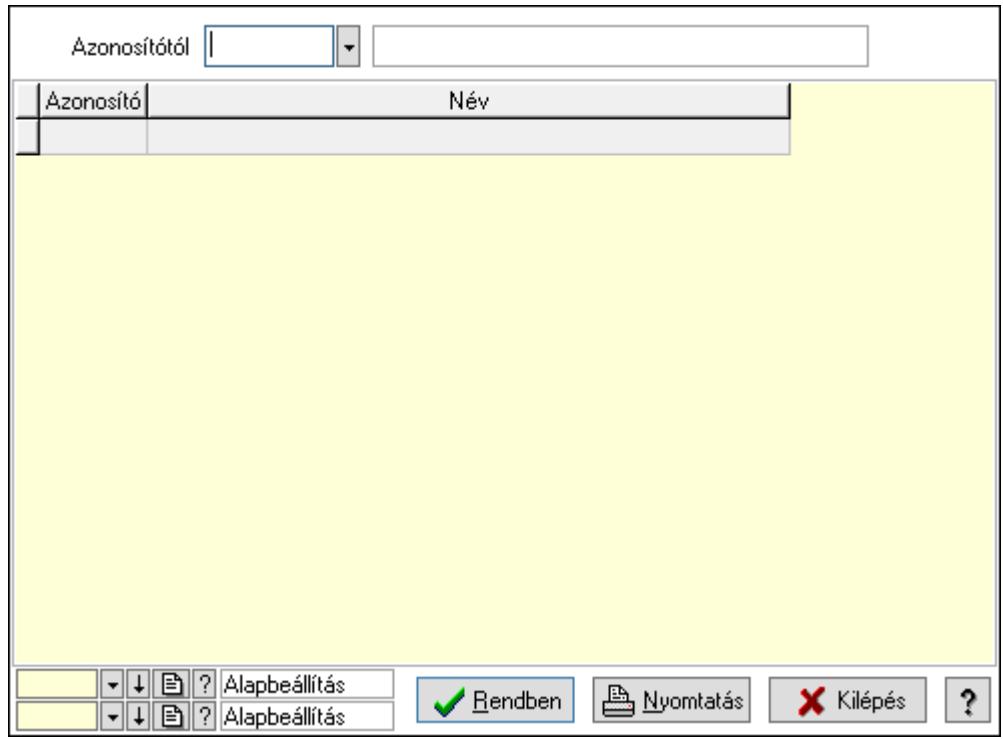

Azonosítótól: Eszköz csoport azonosító mező

Lista: Lekérdező lista adatok képernyőn való megjelenítéséhez

Nyomógomb: Nyomógomb

Oszlop beállítás: Oszlop beállítás azonosító azonosító mező

Szűrő: Szűrő azonosító azonosító mező

Rendben: Lekérdezés/keresés lista kiválasztott sorának visszaírása a hívó mezőbe

Nyomtatás: Lekérdezés eredményének nyomtatása

Kilépés: Az ablak bezárása

Súgó: Az ablak súgó oldalát megjelenítő nyomógomb

3. Nyomtatás: 3. Nyomtatás

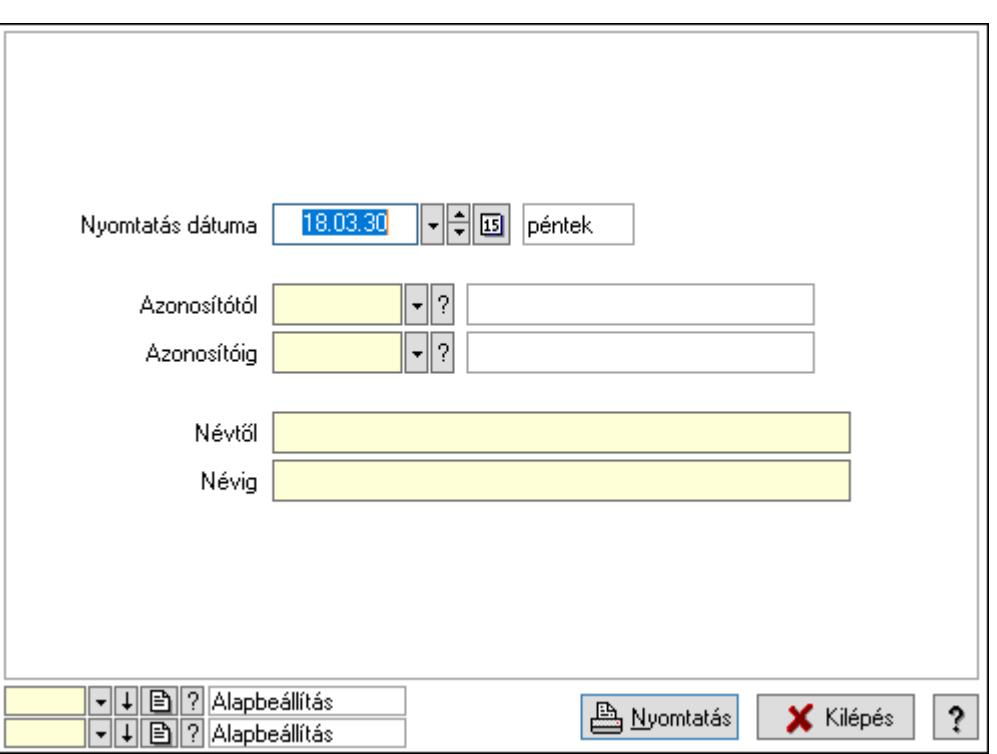

 Nyomtatás dátuma: Lista nyomtatásakor a lapokra kerülő "Nyomtatás dátuma" mező tartalma

Azonosítótól: Eszköz csoport azonosító mező

Azonosítóig: Eszköz csoport azonosító mező

Névtől: Nyomtatás név intervallum szerinti szűréssel

Névig: Nyomtatás név intervallum szerinti szűréssel

Oszlop beállítás azonosító: Oszlop beállítás azonosító azonosító mező

Szűrő azonosító: Szűrő azonosító azonosító mező

Nyomtatás: Lista nyomtatása

Kilépés: Az ablak bezárása

Súgó: Az ablak súgó oldalát megjelenítő nyomógomb

#### **Lásd még:**

 Időszerűsítő/lekérdező/nyomtató ablak Ablak

#### **10.13.53.3.13. Kimutatások, összesítések**

#### **10.13.53.3.14. Szoba foglalások lekérdezése - összesítés**

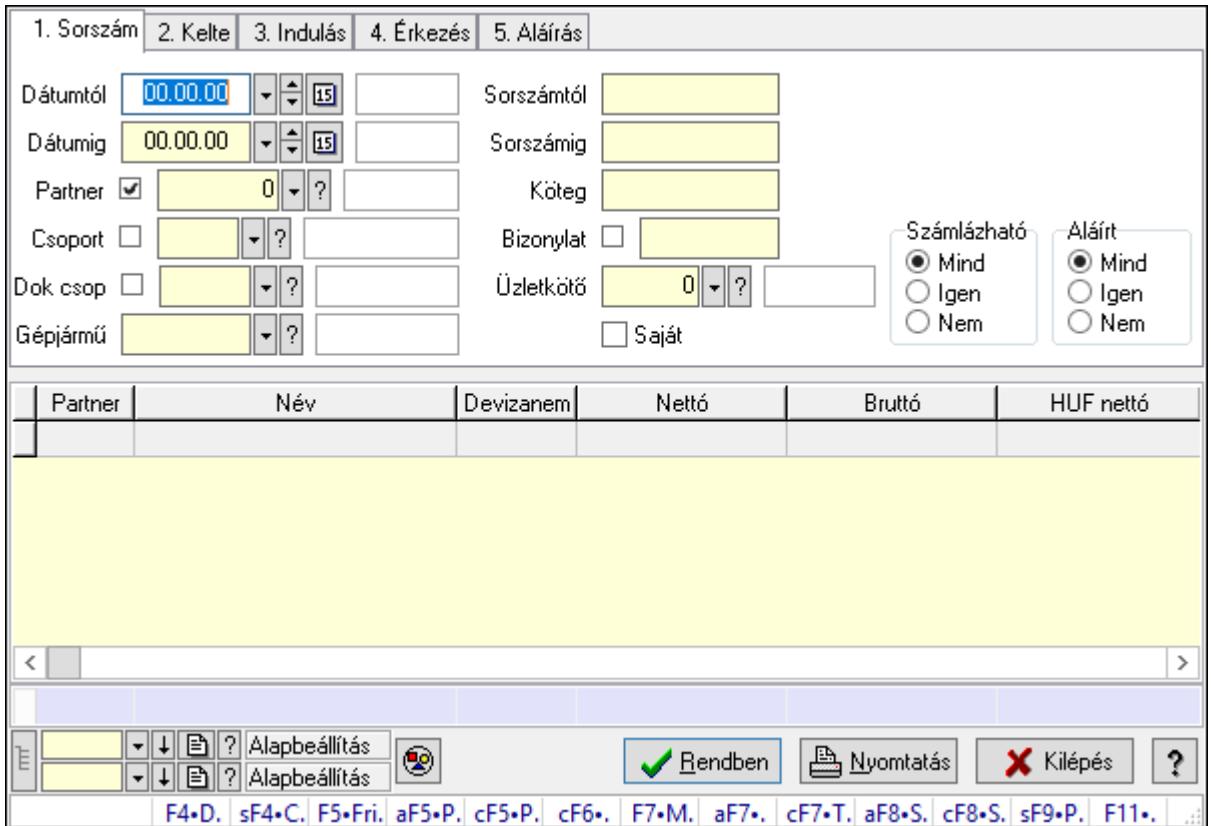

Szoba foglalások lekérdezése - összesítés.

#### **Forróbillentyűk:**

 Shift+F4 • Csatolás megnyitás Alt+F5 • Partner Ctrl+F5 • Paraméterek Ctrl+F6 • Megjegyzések F7 • Foglalás Alt+F8 • Számlázható szállítólevelek Ctrl+F8 • Számlázható szállítólevél tételek Shift+F9 • Példányszám Shift+F9 • Állapot

### **Elemek:**

 Forró billentyűk: Ablakok forró billentyűit felsoroló sor Dátumtól: Dátum/idő, dátum vagy idő beviteli mező Dátumig: Dátum/idő, dátum vagy idő beviteli mező Partner: Partner azonosító mező Csoport: Partner csoport azonosító mező Dok csop: Dokumentum csoport azonosító mező

 Gépjármű: Gépjármű azonosító mező Sorszámtól: Foglalás sorszám azonosító mező Sorszámig: Foglalás sorszám azonosító mező Köteg: Szöveg beviteli mező Bizonylat: Szöveg beviteli mező Üzletkötő: Felhasználó azonosító mező Saját: Jelölőnégyzet Param.: Dokumentum paraméter típus azonosító Termék: Termék azonosító mező Csoport: Termék csoport azonosító mező Szállító: Partner azonosító mező Számlázható: Választógomb csoport Aláírt: Választógomb csoport Nyomógomb: Nyomógomb Lista: Lekérdező lista adatok képernyőn való megjelenítéséhez Nyomógomb: Nyomógomb Oszlop beállítás: Oszlop beállítás azonosító azonosító mező Szűrő: Szűrő azonosító azonosító mező Rendben: Lekérdezés/keresés lista kiválasztott sorának visszaírása a hívó mezőbe Nyomtatás: Lekérdezés eredményének nyomtatása Kilépés: Az ablak bezárása Súgó: Az ablak súgó oldalát megjelenítő nyomógomb Összesítő sor Lista: Lekérdező lista adatok képernyőn való megjelenítéséhez

### **Lásd még:**

 Lekérdező ablak Ablak

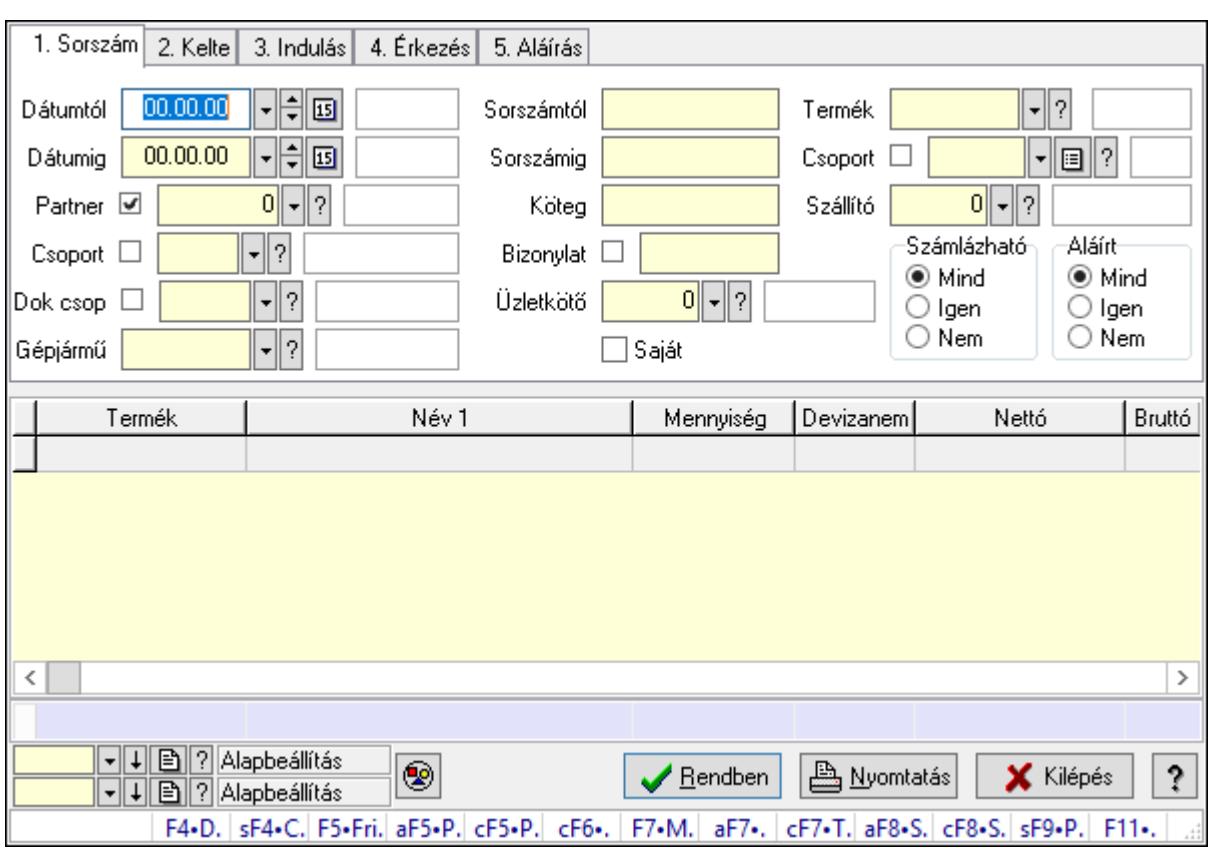

# **10.13.53.3.15. Szoba foglalások lekérdezése - összesítés**

Szoba foglalások lekérdezése - összesítés.

#### **Forróbillentyűk:**

 Shift+F4 • Csatolás megnyitás Alt+F5 • Partner Ctrl+F5 • Paraméterek Ctrl+F6 • Megjegyzések F7 • Foglalás Alt+F8 • Számlázható szállítólevelek Ctrl+F8 • Számlázható szállítólevél tételek Shift+F9 • Példányszám Shift+F9 • Állapot

### **Elemek:**

 Forró billentyűk: Ablakok forró billentyűit felsoroló sor Dátumtól: Dátum/idő, dátum vagy idő beviteli mező Dátumig: Dátum/idő, dátum vagy idő beviteli mező Partner: Partner azonosító mező Csoport: Partner csoport azonosító mező Dok csop: Dokumentum csoport azonosító mező Gépjármű: Gépjármű azonosító mező Sorszámtól: Foglalás sorszám azonosító mező

 Sorszámig: Foglalás sorszám azonosító mező Köteg: Szöveg beviteli mező Bizonylat: Szöveg beviteli mező Üzletkötő: Felhasználó azonosító mező Saját: Jelölőnégyzet Param.: Dokumentum paraméter típus azonosító Termék: Termék azonosító mező Csoport: Termék csoport azonosító mező Szállító: Partner azonosító mező Számlázható: Választógomb csoport Aláírt: Választógomb csoport Nyomógomb: Nyomógomb Lista: Lekérdező lista adatok képernyőn való megjelenítéséhez Nyomógomb: Nyomógomb Oszlop beállítás: Oszlop beállítás azonosító azonosító mező Szűrő: Szűrő azonosító azonosító mező Rendben: Lekérdezés/keresés lista kiválasztott sorának visszaírása a hívó mezőbe Nyomtatás: Lekérdezés eredményének nyomtatása Kilépés: Az ablak bezárása Súgó: Az ablak súgó oldalát megjelenítő nyomógomb Összesítő sor

## **Lásd még:**

 Lekérdező ablak Ablak

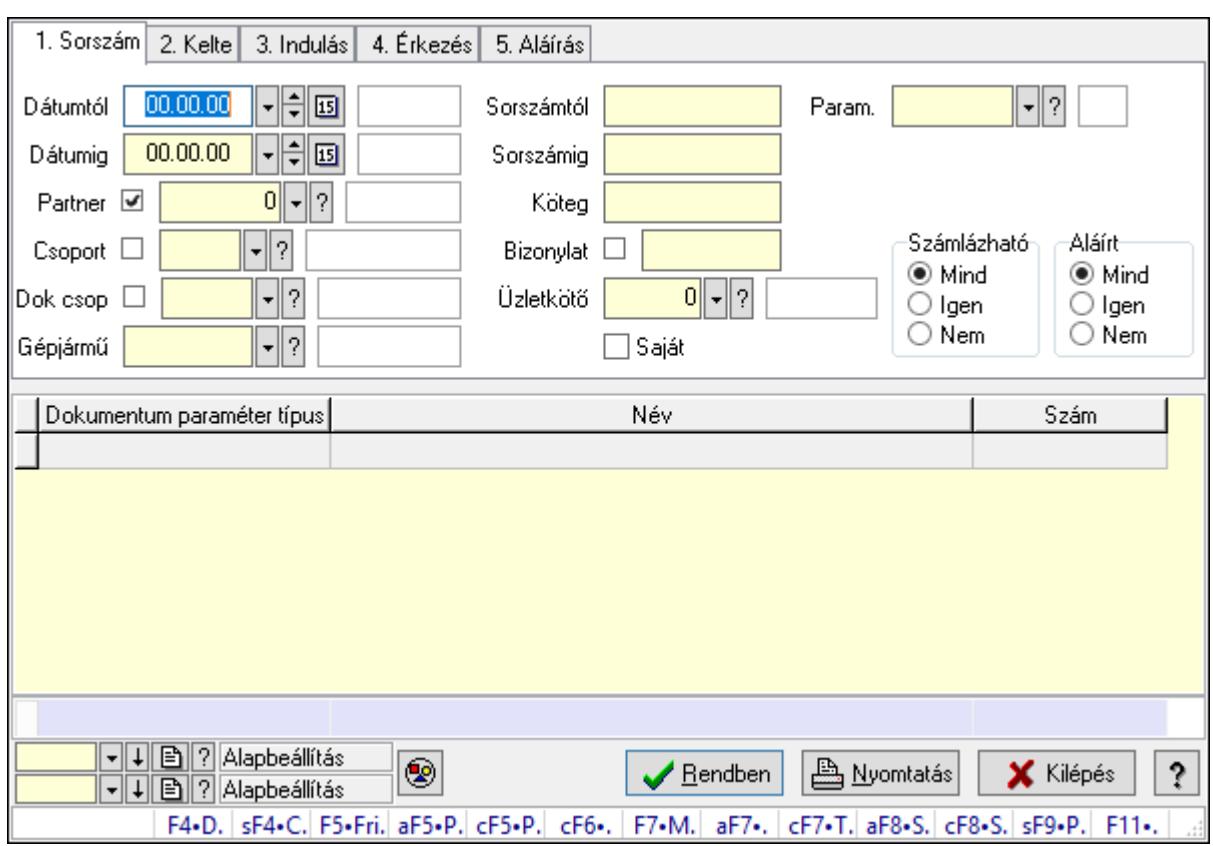

## **10.13.53.3.16. Szoba foglalások lekérdezése - összesítés**

Szoba foglalások lekérdezése - összesítés.

#### **Forróbillentyűk:**

 Shift+F4 • Csatolás megnyitás Alt+F5 • Partner Ctrl+F5 • Paraméterek Ctrl+F6 • Megjegyzések F7 • Foglalás Alt+F8 • Számlázható szállítólevelek Ctrl+F8 • Számlázható szállítólevél tételek Shift+F9 • Példányszám Shift+F9 • Állapot

#### **Elemek:**

 Forró billentyűk: Ablakok forró billentyűit felsoroló sor Dátumtól: Dátum/idő, dátum vagy idő beviteli mező Dátumig: Dátum/idő, dátum vagy idő beviteli mező Partner: Partner azonosító mező Csoport: Partner csoport azonosító mező Dok csop: Dokumentum csoport azonosító mező Gépjármű: Gépjármű azonosító mező Sorszámtól: Foglalás sorszám azonosító mező

 Sorszámig: Foglalás sorszám azonosító mező Köteg: Szöveg beviteli mező Bizonylat: Szöveg beviteli mező Üzletkötő: Felhasználó azonosító mező Saját: Jelölőnégyzet Param.: Dokumentum paraméter típus azonosító Termék: Termék azonosító mező Csoport: Termék csoport azonosító mező Szállító: Partner azonosító mező Számlázható: Választógomb csoport Aláírt: Választógomb csoport Nyomógomb: Nyomógomb Lista: Lekérdező lista adatok képernyőn való megjelenítéséhez Nyomógomb: Nyomógomb Oszlop beállítás: Oszlop beállítás azonosító azonosító mező Szűrő: Szűrő azonosító azonosító mező Rendben: Lekérdezés/keresés lista kiválasztott sorának visszaírása a hívó mezőbe Nyomtatás: Lekérdezés eredményének nyomtatása Kilépés: Az ablak bezárása Súgó: Az ablak súgó oldalát megjelenítő nyomógomb Összesítő sor

### **Lásd még:**

 Lekérdező ablak Ablak

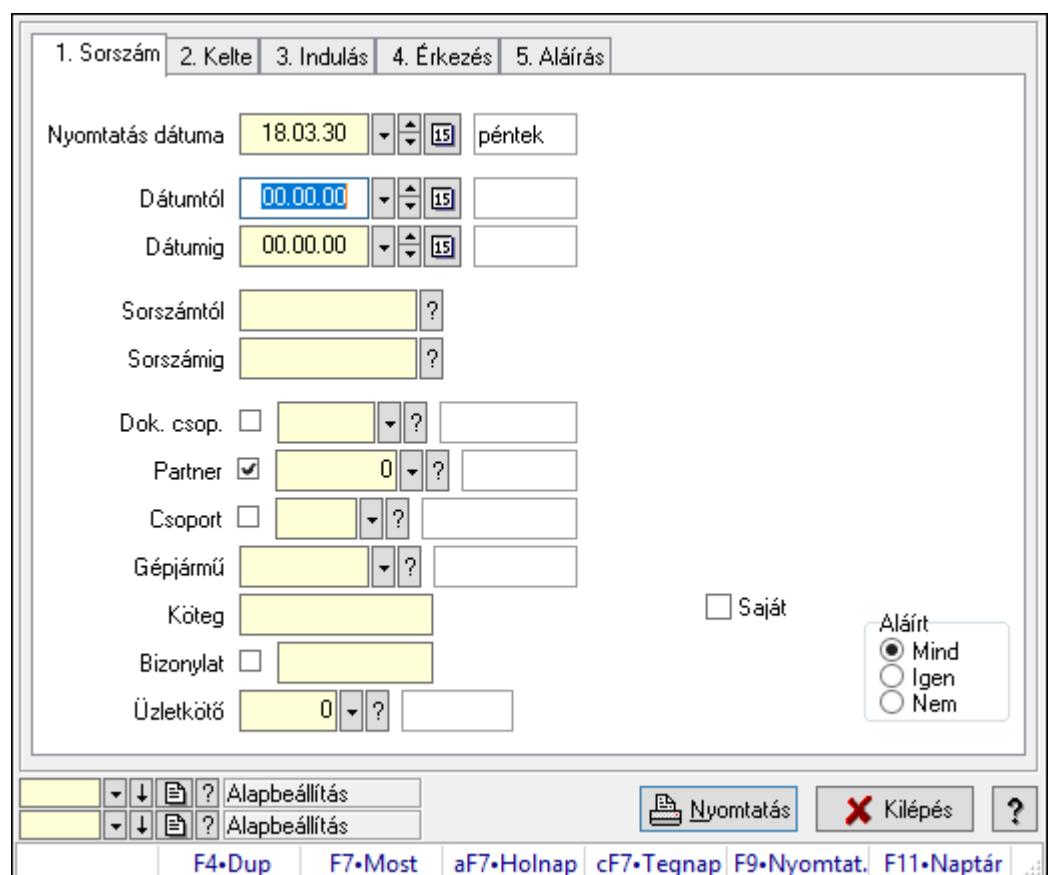

**10.13.53.3.17. Szoba foglalások listájának nyomtatása - összesítés** 

Szoba foglalások listájának nyomtatása - összesítés.

### **Elemek:**

Forró billentyűk: Ablakok forró billentyűit felsoroló sor

 Nyomtatás dátuma: Lista nyomtatásakor a lapokra kerülő "Nyomtatás dátuma" mező tartalma

Dátumtól: Dátum/idő, dátum vagy idő beviteli mező

Dátumig: Dátum/idő, dátum vagy idő beviteli mező

Sorszámtól: Foglalás sorszám azonosító mező

Sorszámig: Foglalás sorszám azonosító mező

Dok. csop.: Dokumentum csoport azonosító mező

Partner: Partner azonosító mező

Csoport: Partner csoport azonosító mező

Gépjármű: Gépjármű azonosító mező

Köteg: Szöveg beviteli mező

Bizonylat: Szöveg beviteli mező

Üzletkötő: Felhasználó azonosító mező

Param.: Dokumentum paraméter típus azonosító

Terméktől: Termék azonosító mező

Termékig: Termék azonosító mező

Csoporttól: Termék csoport azonosító mező

 Csoportig: Termék csoport azonosító mező Gyártótól: Partner azonosító mező Gyártóig: Partner azonosító mező Szállítótól: Partner azonosító mező Szállítóig: Partner azonosító mező Saját: Jelölőnégyzet Aláírt: Választógomb csoport Oszlop beállítás azonosító: Oszlop beállítás azonosító azonosító mező Szűrő azonosító: Szűrő azonosító azonosító mező Nyomtatás: Lista nyomtatása Kilépés: Az ablak bezárása Súgó: Az ablak súgó oldalát megjelenítő nyomógomb

### **Lásd még:**

 Nyomtató ablak Ablak

## **10.13.53.3.18. Szoba foglalások listájának nyomtatása - összesítés**

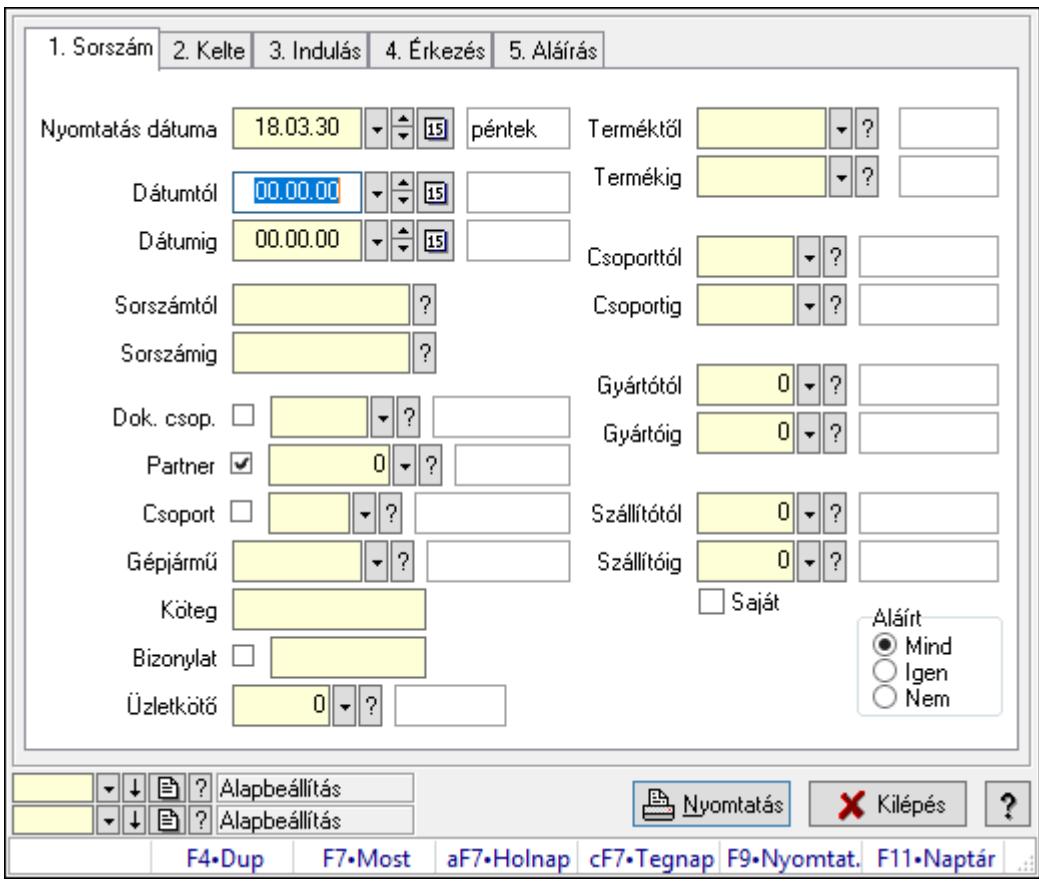

Szoba foglalások listájának nyomtatása - összesítés.

### **Elemek:**

Forró billentyűk: Ablakok forró billentyűit felsoroló sor

 Nyomtatás dátuma: Lista nyomtatásakor a lapokra kerülő "Nyomtatás dátuma" mező tartalma

 Dátumtól: Dátum/idő, dátum vagy idő beviteli mező Dátumig: Dátum/idő, dátum vagy idő beviteli mező Sorszámtól: Foglalás sorszám azonosító mező Sorszámig: Foglalás sorszám azonosító mező Dok. csop.: Dokumentum csoport azonosító mező Partner: Partner azonosító mező Csoport: Partner csoport azonosító mező Gépjármű: Gépjármű azonosító mező Köteg: Szöveg beviteli mező Bizonylat: Szöveg beviteli mező Üzletkötő: Felhasználó azonosító mező Param.: Dokumentum paraméter típus azonosító Terméktől: Termék azonosító mező Termékig: Termék azonosító mező Csoporttól: Termék csoport azonosító mező Csoportig: Termék csoport azonosító mező Gyártótól: Partner azonosító mező Gyártóig: Partner azonosító mező Szállítótól: Partner azonosító mező Szállítóig: Partner azonosító mező Saját: Jelölőnégyzet Aláírt: Választógomb csoport Oszlop beállítás azonosító: Oszlop beállítás azonosító azonosító mező Szűrő azonosító: Szűrő azonosító azonosító mező Nyomtatás: Lista nyomtatása Kilépés: Az ablak bezárása Súgó: Az ablak súgó oldalát megjelenítő nyomógomb

### **Lásd még:**

 Nyomtató ablak Ablak

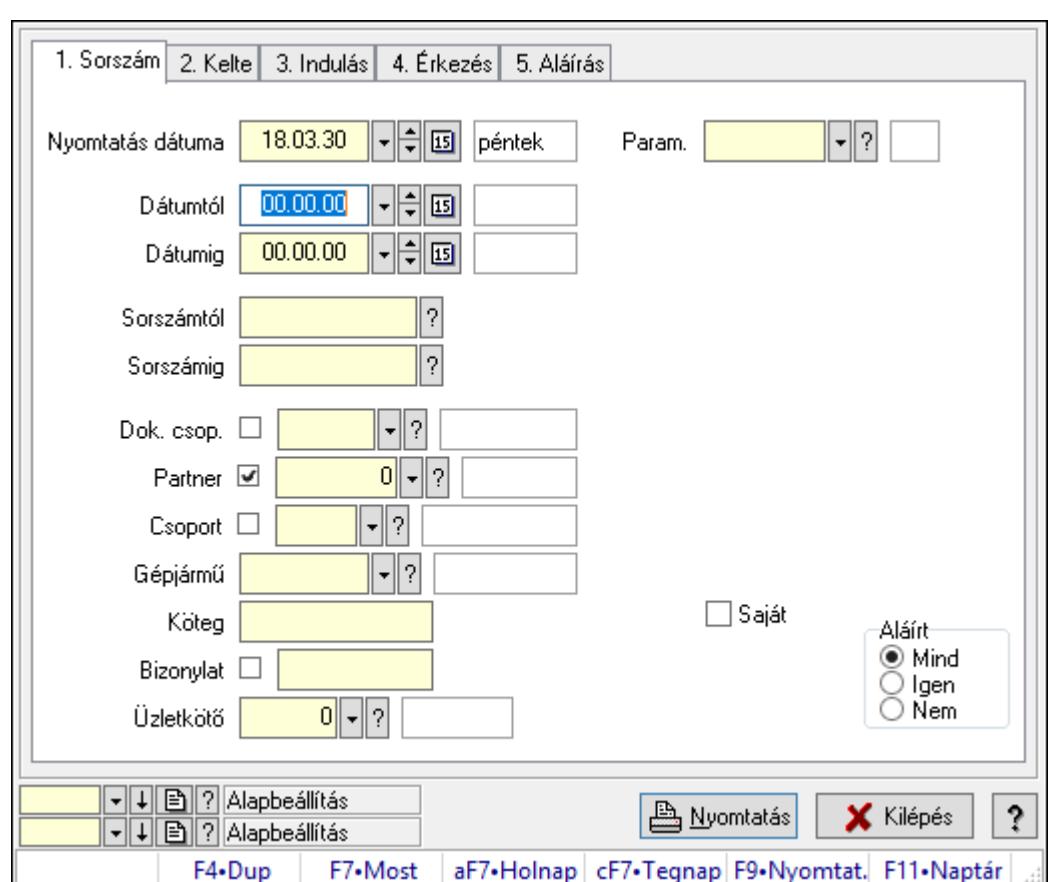

**10.13.53.3.19. Szoba foglalások listájának nyomtatása - összesítés** 

Szoba foglalások listájának nyomtatása - összesítés.

## **Elemek:**

Forró billentyűk: Ablakok forró billentyűit felsoroló sor

 Nyomtatás dátuma: Lista nyomtatásakor a lapokra kerülő "Nyomtatás dátuma" mező tartalma

Dátumtól: Dátum/idő, dátum vagy idő beviteli mező

Dátumig: Dátum/idő, dátum vagy idő beviteli mező

Sorszámtól: Foglalás sorszám azonosító mező

Sorszámig: Foglalás sorszám azonosító mező

Dok. csop.: Dokumentum csoport azonosító mező

Partner: Partner azonosító mező

Csoport: Partner csoport azonosító mező

Gépjármű: Gépjármű azonosító mező

Köteg: Szöveg beviteli mező

Bizonylat: Szöveg beviteli mező

Üzletkötő: Felhasználó azonosító mező

Param.: Dokumentum paraméter típus azonosító

Terméktől: Termék azonosító mező

Termékig: Termék azonosító mező

Csoporttól: Termék csoport azonosító mező

 Csoportig: Termék csoport azonosító mező Gyártótól: Partner azonosító mező Gyártóig: Partner azonosító mező Szállítótól: Partner azonosító mező Szállítóig: Partner azonosító mező Saját: Jelölőnégyzet Aláírt: Választógomb csoport Oszlop beállítás azonosító: Oszlop beállítás azonosító azonosító mező Szűrő azonosító: Szűrő azonosító azonosító mező Nyomtatás: Lista nyomtatása Kilépés: Az ablak bezárása Súgó: Az ablak súgó oldalát megjelenítő nyomógomb

#### **Lásd még:**

 Nyomtató ablak Ablak

## **10.13.53.3.20. Vendégéjszaka szerinti megoszlás lekérdezése**

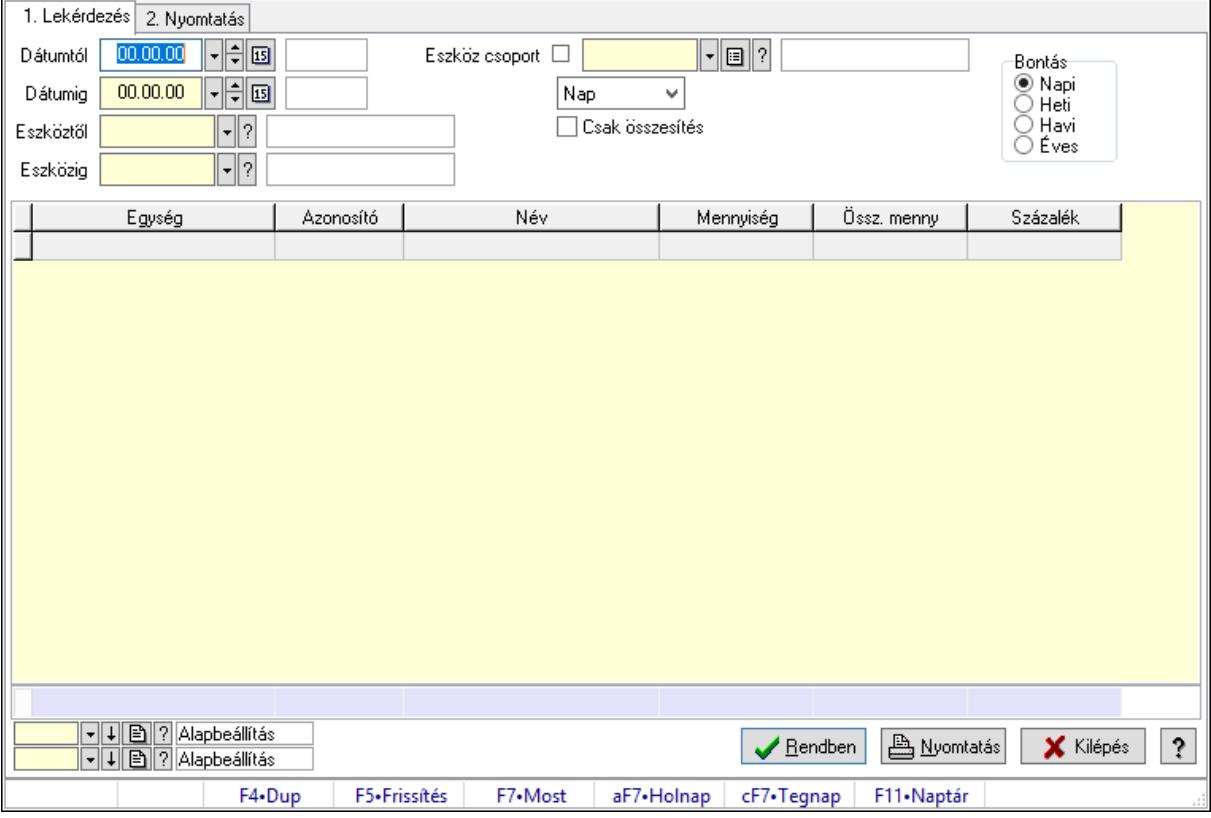

Vendégéjszaka szerinti megoszlás lekérdezése.

### **Elemek:**

Forró billentyűk: Ablakok forró billentyűit felsoroló sor

1. Lekérdezés: 1. Lekérdezés

Dátumtól: Dátum/idő, dátum vagy idő beviteli mező

 Dátumig: Dátum/idő, dátum vagy idő beviteli mező Eszköztől: Eszköz azonosító mező Eszközig: Eszköz azonosító mező Eszköz csoport: Eszköz csoport azonosító mező Lenyíló lista: Lenyíló lista mező Csak összesítés: Jelölőnégyzet Bontás: Választógomb csoport Lista: Lekérdező lista adatok képernyőn való megjelenítéséhez Nyomógomb: Nyomógomb Oszlop beállítás: Oszlop beállítás azonosító azonosító mező Szűrő: Szűrő azonosító azonosító mező Rendben: Lekérdezés/keresés lista kiválasztott sorának visszaírása a hívó mezőbe Nyomtatás: Lekérdezés eredményének nyomtatása Kilépés: Az ablak bezárása Súgó: Az ablak súgó oldalát megjelenítő nyomógomb Összesítő sor

2. Nyomtatás: 2. Nyomtatás

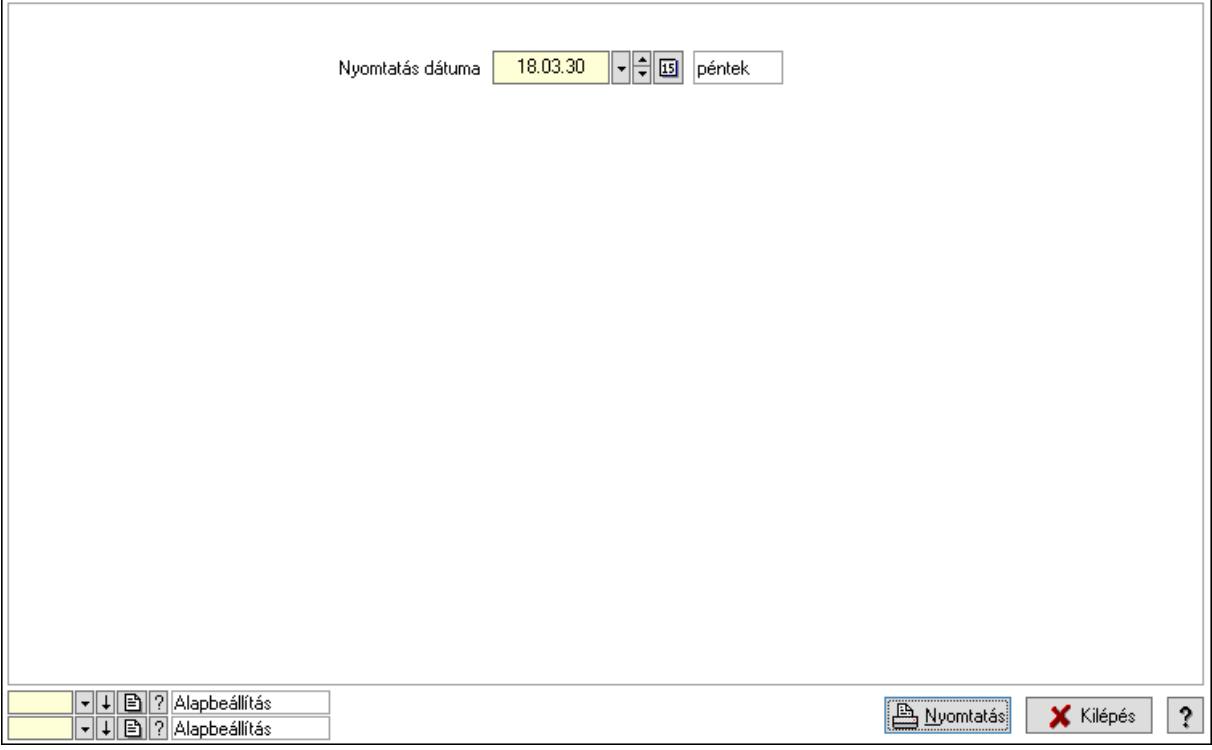

 Nyomtatás dátuma: Lista nyomtatásakor a lapokra kerülő "Nyomtatás dátuma" mező tartalma

Oszlop beállítás azonosító: Oszlop beállítás azonosító azonosító mező

Szűrő azonosító: Szűrő azonosító azonosító mező

Nyomtatás: Lista nyomtatása

Kilépés: Az ablak bezárása

Súgó: Az ablak súgó oldalát megjelenítő nyomógomb

## **Lásd még:**

 Lekérdező/nyomtató ablak Ablak

# **10.13.53.4. Asztalfoglalás**

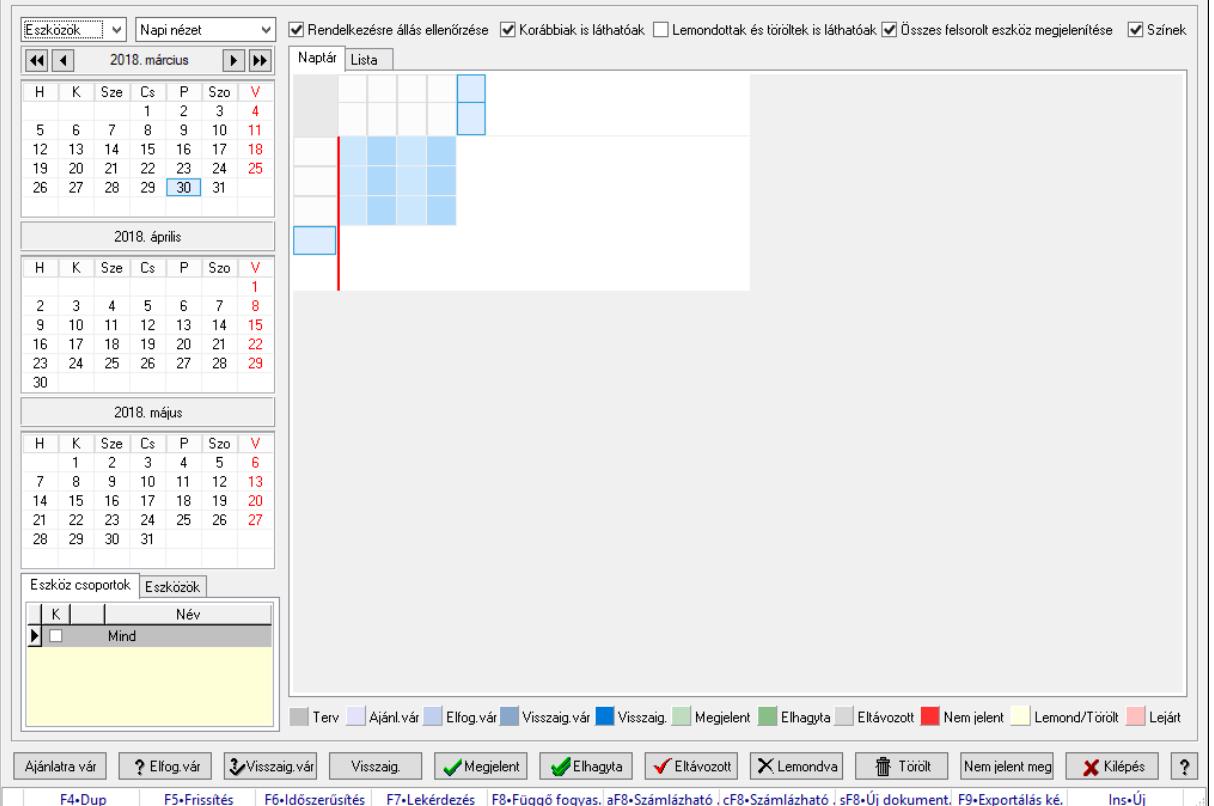

#### **10.13.53.4.1. Szobák foglaltsága - 2014.01.01.**

Szobák foglaltsága - 2014.01.01..

### **Forróbillentyűk:**

- F5 Frissítés
- F6 Időszerűsítés
- F7 Lekérdezés
- F8 Függő fogyasztás

Alt+F8 • Számlázható szállítólevelek

Ctrl+F8 • Számlázható szállítólevél tételek

Shift+F8 • Új dokumentum

F9 • Exportálás képként

 $Ins \cdot \dot{U}$ j

### **Elemek:**

 Lenyíló lista: Lenyíló lista mező Lenyíló lista: Lenyíló lista mező Rendelkezésre állás ellenőrzése: Jelölőnégyzet  Korábbiak is láthatóak: Jelölőnégyzet Lemondottak és töröltek is láthatóak: Jelölőnégyzet Összes felsorolt eszköz megjelenítése: Jelölőnégyzet Színek: Jelölőnégyzet Naptár: Naptár Görgető mező: Görgető mező Rács: Szövegrács adatok megjelenítésére Görgető mező: Görgető mező Rács: Szövegrács adatok megjelenítésére Rács: Szövegrács adatok megjelenítésére Görgető mező: Görgető mező Rács: Szövegrács adatok megjelenítésére

Lista: Lista

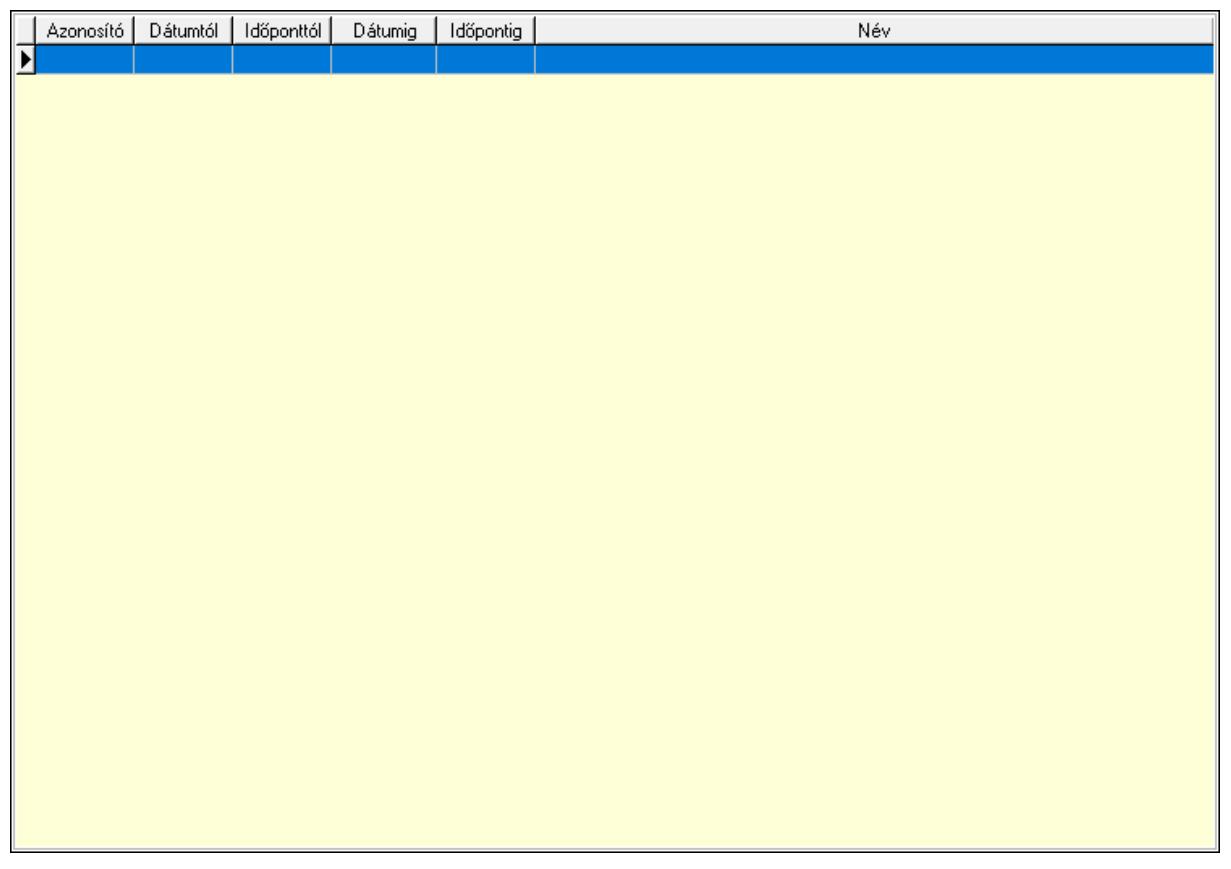

 Lista: Lekérdező lista adatok képernyőn való megjelenítéséhez Nyomógomb: Nyomógomb Nyomógomb: Nyomógomb Nyomógomb: Nyomógomb Nyomógomb: Nyomógomb Naptár: Naptár Naptár: Naptár Naptár: Naptár Eszköz csoportok: Szoba csoportok

 Lista: Lekérdező lista adatok képernyőn való megjelenítéséhez Eszközök: Szobák

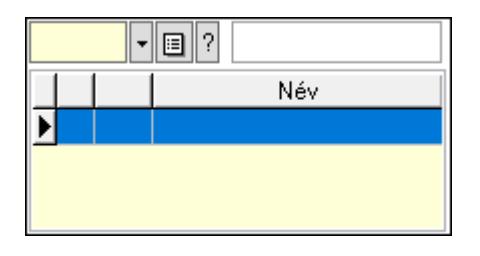

Eszköz csoport: Eszköz csoport azonosító mező

Lista: Lekérdező lista adatok képernyőn való megjelenítéséhez

Ajánlatra vár: Nyomógomb

Elfog.vár: Nyomógomb

Visszaig.vár: Nyomógomb

Visszaig.: Nyomógomb

Megjelent: Nyomógomb

Elhagyta: Nyomógomb

Eltávozott: Nyomógomb

Lemondva: Nyomógomb

Törölt: Nyomógomb

Nem jelent meg: Nyomógomb

Kilépés: Az ablak bezárása

Súgó: Az ablak súgó oldalát megjelenítő nyomógomb

Forró billentyűk: Ablakok forró billentyűit felsoroló sor

## **Lásd még:**

Ablak

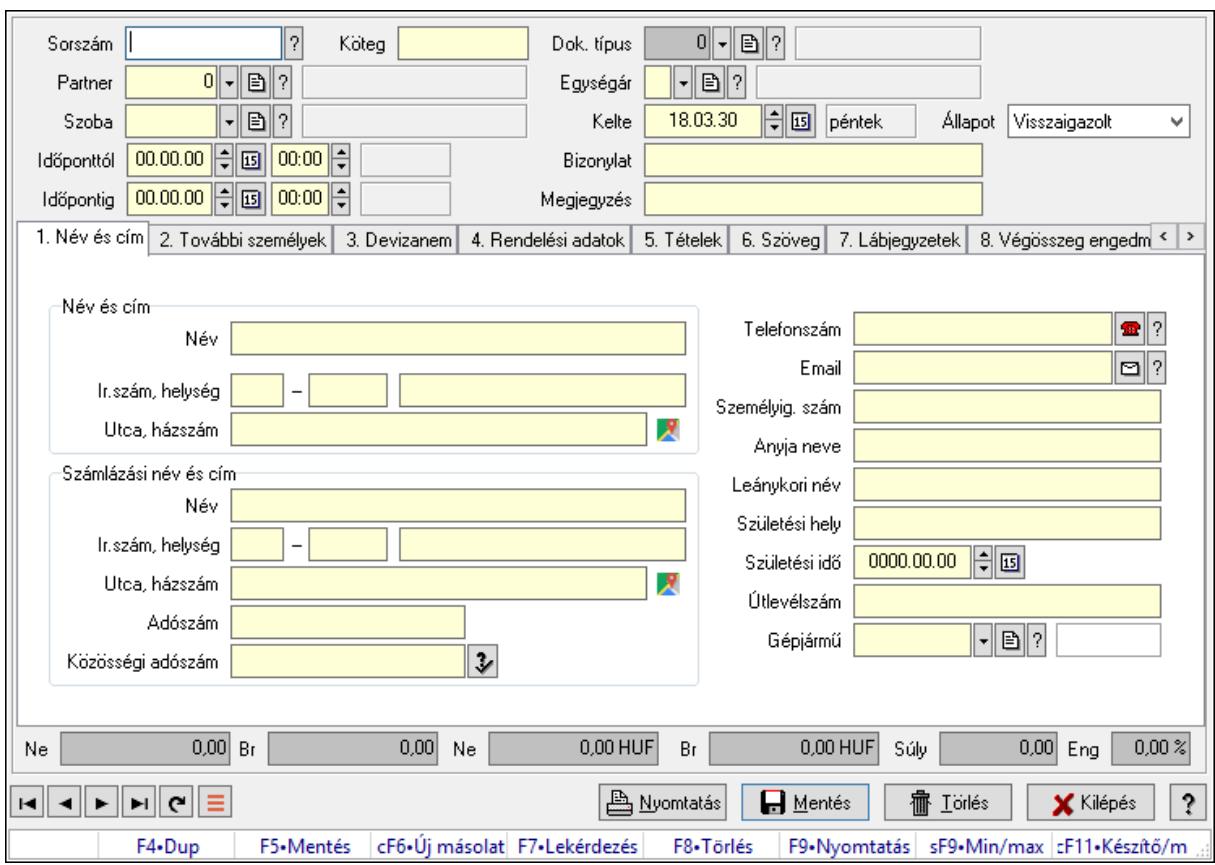

**10.13.53.4.2. Szoba foglalások időszerűsítése** 

Szoba foglalások időszerűsítése.

### **Forróbillentyűk:**

 F9 • Nyomtatás Shift+F9 • Min/max

#### **Elemek:**

 Dok. típus: Dokumentum típus azonosító mező Sorszám: Foglalás sorszám azonosító mező Köteg: Dokumentum köteg mező Partner: Partner azonosító mező Szoba: Eszköz azonosító mező Időponttól: Dátum/idő, dátum vagy idő beviteli mező Dátum/idő: Dátum/idő, dátum vagy idő beviteli mező Időpontig: Dátum/idő, dátum vagy idő beviteli mező Dátum/idő: Dátum/idő, dátum vagy idő beviteli mező Egységár: Egységár azonosító mező Kelte: Dátum/idő, dátum vagy idő beviteli mező Bizonylat: Bizonylat szöveg beviteli mező Megjegyzés: Megjegyzés szöveg beviteli mező 1. Név és cím: 1. Név és cím

 Név és cím: Mezőcsoport Név: Adat neve Ország: Cím ország része Irányítószám: Cím irányítószám része Helység: Cím helység része Utca, házszám: Cím utca, házszám része Számlázási név és cím: Mezőcsoport Név: Szöveg beviteli mező Ország: Cím ország része Irányítószám: Cím irányítószám része Helység: Cím helység része Utca, házszám: Cím utca, házszám része Adószám: Adószám mező Közösségi adószám: Közösségi adószám mező, adószám ellenőrzési lehetőséggel Telefonszám: Telefon szám mező, tárcsázási lehetőséggel Email: Email cím mező, email küldési lehetőséggel Személyig. szám: Szöveg beviteli mező Anyja neve: Szöveg beviteli mező Leánykori név: Szöveg beviteli mező Születési hely: Szöveg beviteli mező Születési idő: Dátum/idő, dátum vagy idő beviteli mező Útlevélszám: Szöveg beviteli mező Gépjármű: Gépjármű azonosító mező 2. További személyek: 2. További személyek

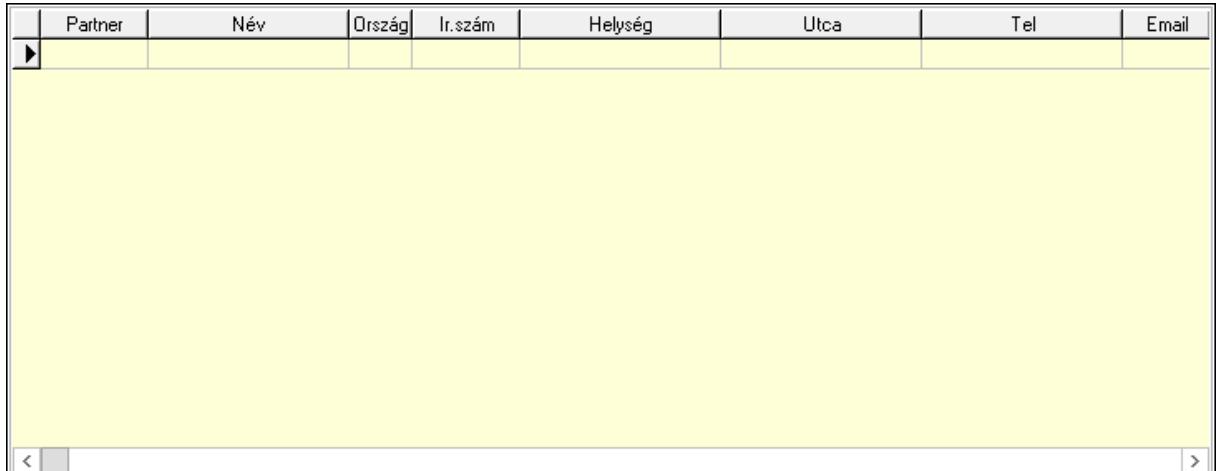

 Lista: Lekérdező lista adatok képernyőn való megjelenítéséhez Partner: Partner azonosító mező Név: Szöveg beviteli mező Ország: Ország azonosító mező Irányítószám: Irányítószám mező Helység: Helység név beviteli mező Utca: Szöveg beviteli mező

 Név: Szöveg beviteli mező Ország: Ország azonosító mező Irányítószám: Irányítószám mező Helység: Helység név beviteli mező Utca: Szöveg beviteli mező Adószám: Adószám mező Közösségi adószám: Közösségi adószám mező, adószám ellenőrzési lehetőséggel Telefon: Telefon szám mező, tárcsázási lehetőséggel E-mail: Email cím mező, email küldési lehetőséggel Személyig. szám: Szöveg beviteli mező Anyja neve: Szöveg beviteli mező Leánykori név: Szöveg beviteli mező Születési hely: Szöveg beviteli mező Születési idő: Dátum/idő, dátum vagy idő beviteli mező Útlevélszám: Szöveg beviteli mező Gépjármű: Gépjármű azonosító mező

3. Devizanem: 3. Devizanem

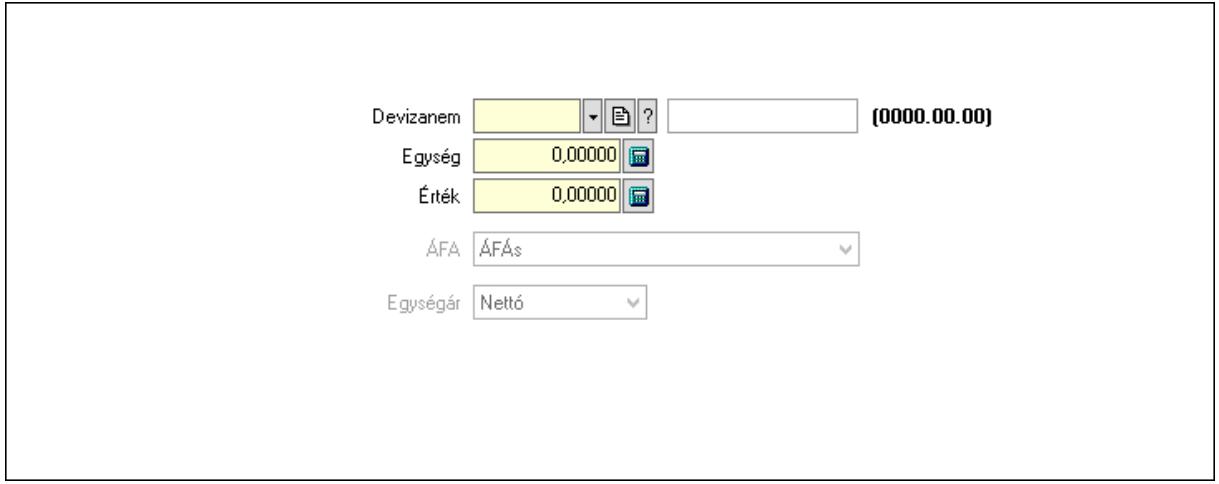

 Devizanem: Valuta azonosító mező Egység: Szám beviteli mező Érték: Szám beviteli mező ÁFA: Lenyíló lista mező Egységár: Lenyíló lista mező

4. Rendelési adatok: 4. Rendelési adatok

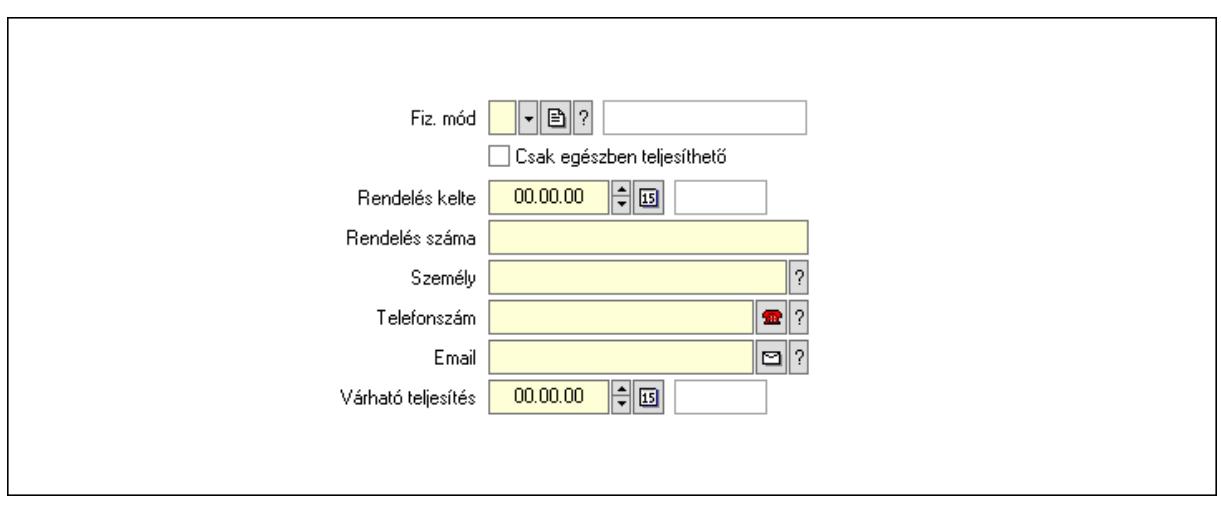

 Rendelés kelte: Dátum/idő, dátum vagy idő beviteli mező Rendelés száma: Szöveg beviteli mező Személy: Ügyintéző neve. Telefonszám: Telefon szám mező, tárcsázási lehetőséggel Email: Email cím mező, email küldési lehetőséggel Várható teljesítés: Dátum/idő, dátum vagy idő beviteli mező Csak egészben teljesíthető: Jelölőnégyzet Fiz. mód: Fizetési mód azonosító mező

5. Tételek: 5. Tételek

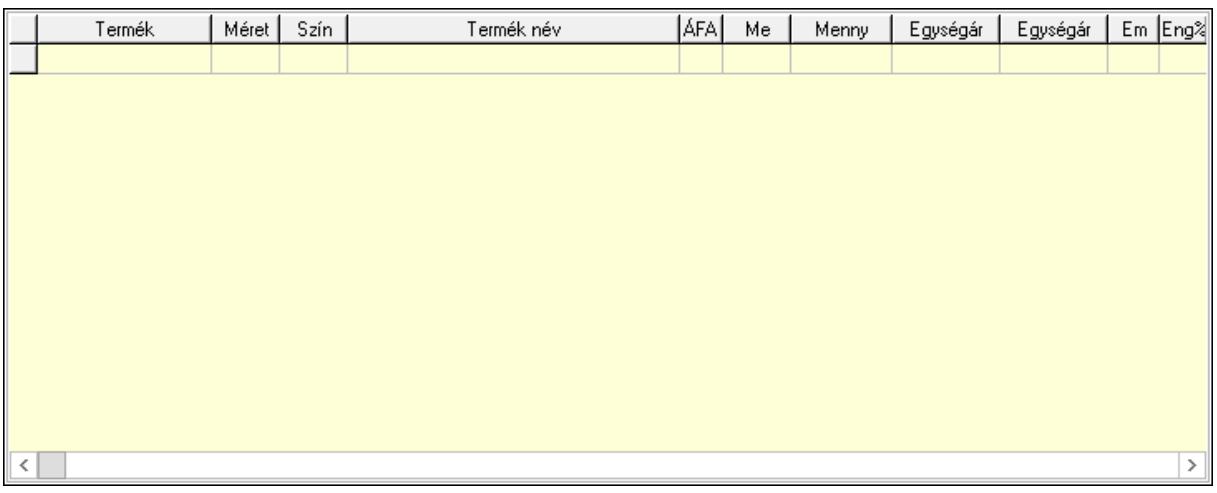

Lista: Lekérdező lista adatok képernyőn való megjelenítéséhez

Termék: Termék azonosító mező

Méret: Méret azonosító mező

Szín: Szín azonosító mező

Név 1.: Szöveg beviteli mező

Név 2.: Szöveg beviteli mező

ÁFA: Áfa azonosító mező

Me: Szöveg beviteli mező

Mennyiség: Szám beviteli mező

Egységár: Szám beviteli mező

 Em: Szám beviteli mező Eng%: Szám beviteli mező Tétel eng: Szám beviteli mező 6. Szöveg: 6. Szöveg

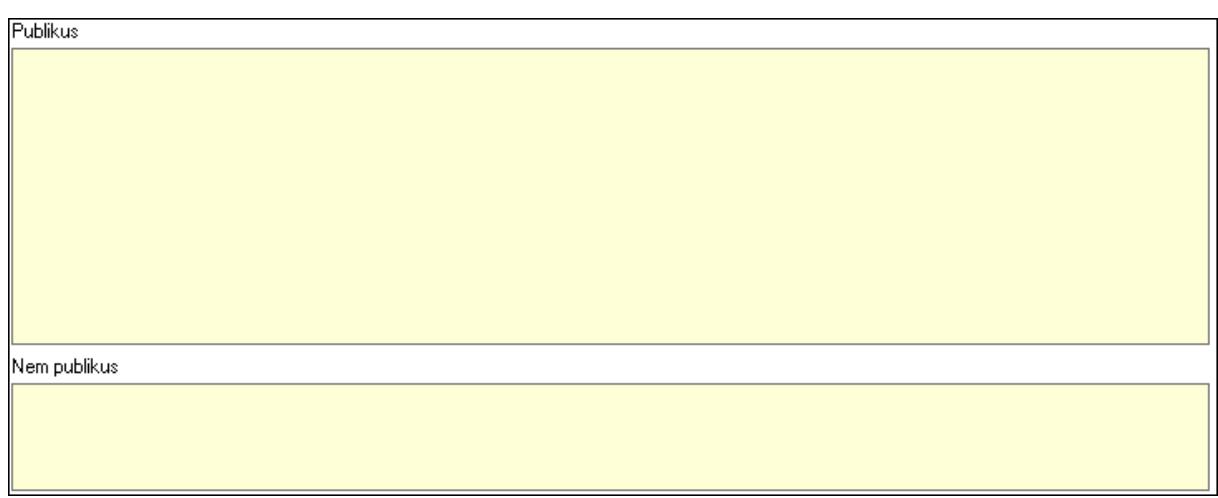

 Publikus: Több soros szöveg mező Nem publikus: Több soros szöveg mező

7. Lábjegyzetek: 7. Lábjegyzetek

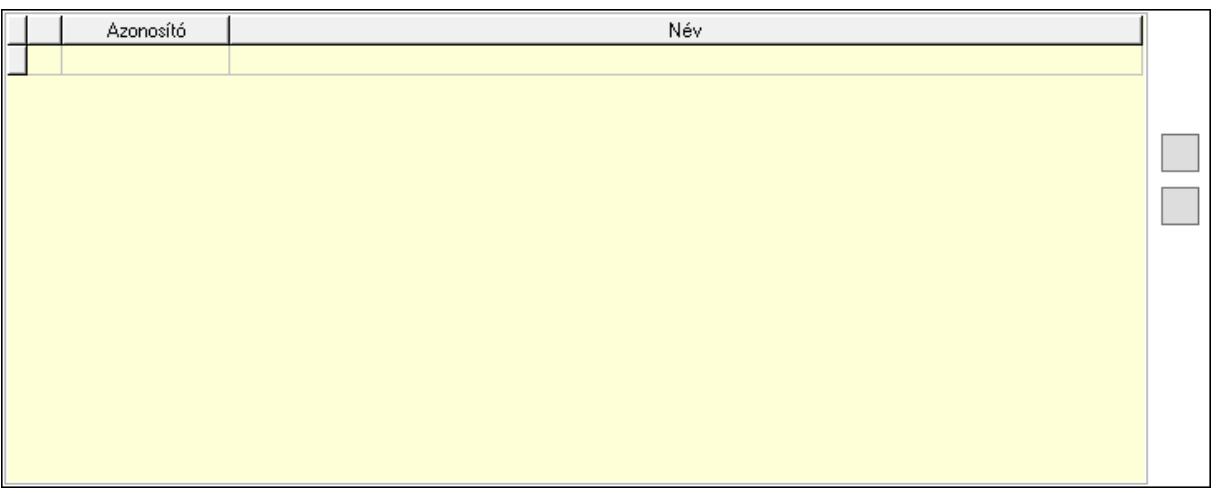

 Lista: Dokumentum lágyjegyzet listája Nyomógomb: Nyomógomb Nyomógomb: Nyomógomb

8. Végösszeg engedmény: 8. Végösszeg engedmény

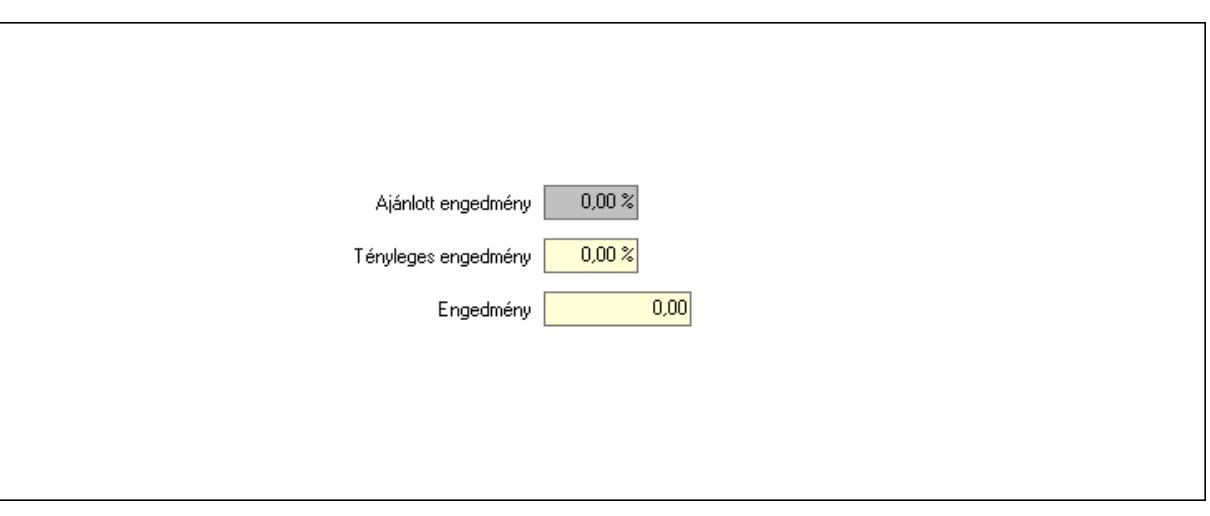

 Ajánlott engedmény: Szám beviteli mező Tényleges engedmény: Szám beviteli mező Engedmény: Szám beviteli mező

9. Egyéb: 9. Egyéb

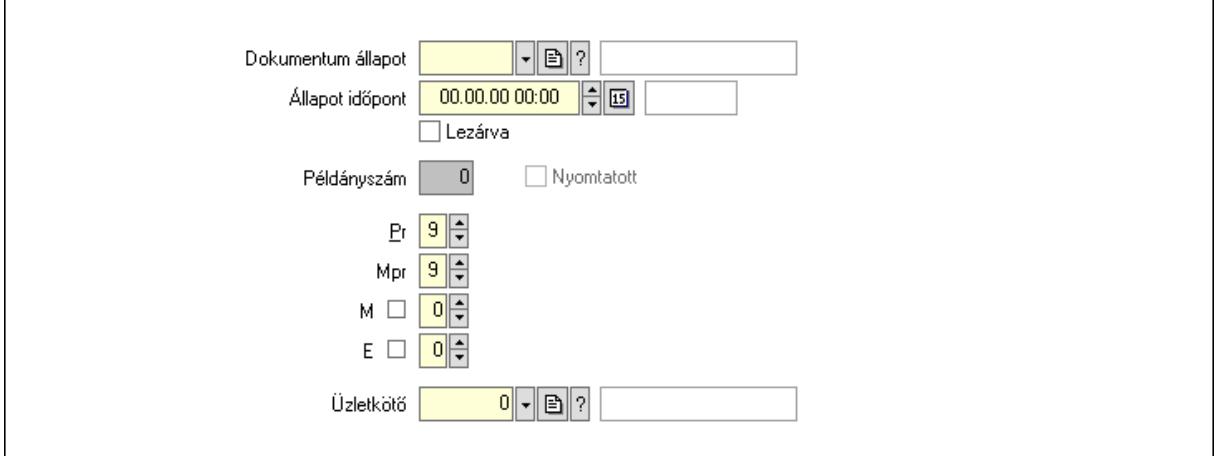

Nyomtatott: Jelölőnégyzet

Példányszám: Szám beviteli mező

Dokumentum állapot: Dokumentum állapot azonosító mező

Állapot időpont: Dátum/idő, dátum vagy idő beviteli mező

Lezárva: Jelölőnégyzet

Pr: Adat láthatóságának privilégium szintje

Mpr: Adat láthatóságának privilégium szintje

M: Szám beviteli mező

E: Szám beviteli mező

Üzletkötő: Felhasználó azonosító mező

### Dokumentumok: 10. Dokumentumok

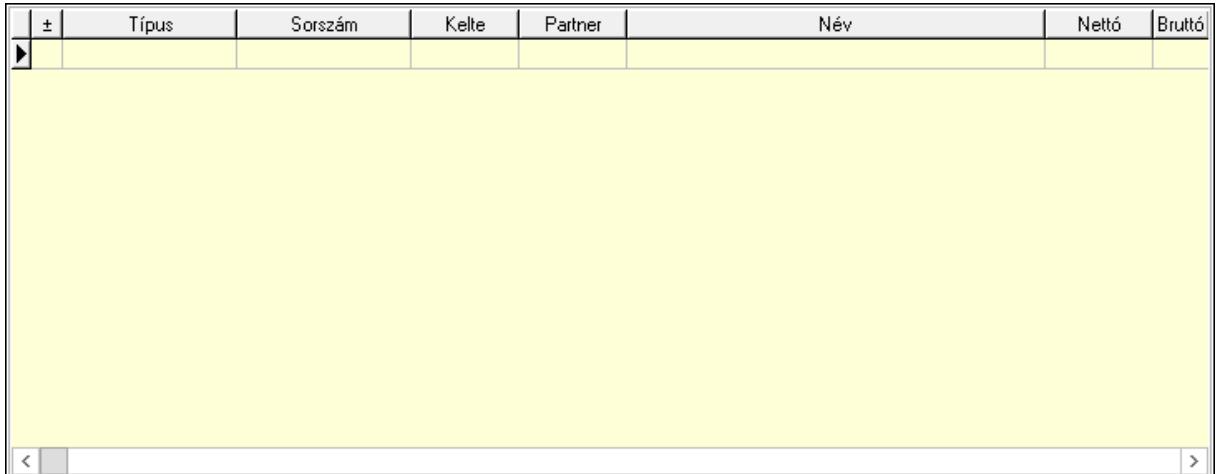

 Lista: Lekérdező lista adatok képernyőn való megjelenítéséhez Aláírások: 11. Aláírások

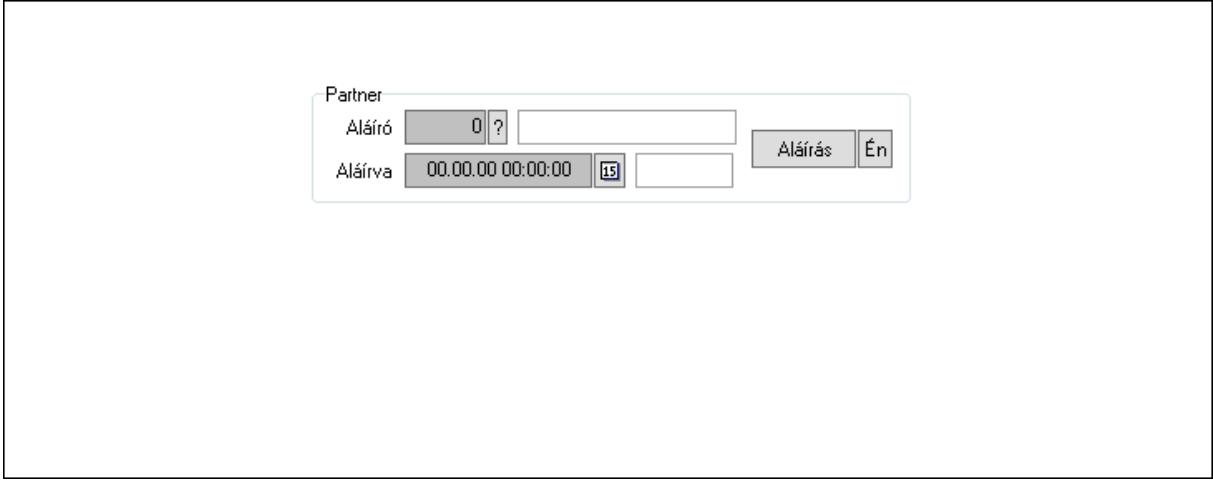

Partner: Mezőcsoport

Aláíró: Aláíró felhasználó azonosítója

Aláírva: Aláírás időpontja

Aláírás: Dokumentum aláírása

 Én: Dokumentum aláírása az aktuálisan bejelentkezett felhasználó nevében Csatolt fájlok: 12. Csatolt fájlok

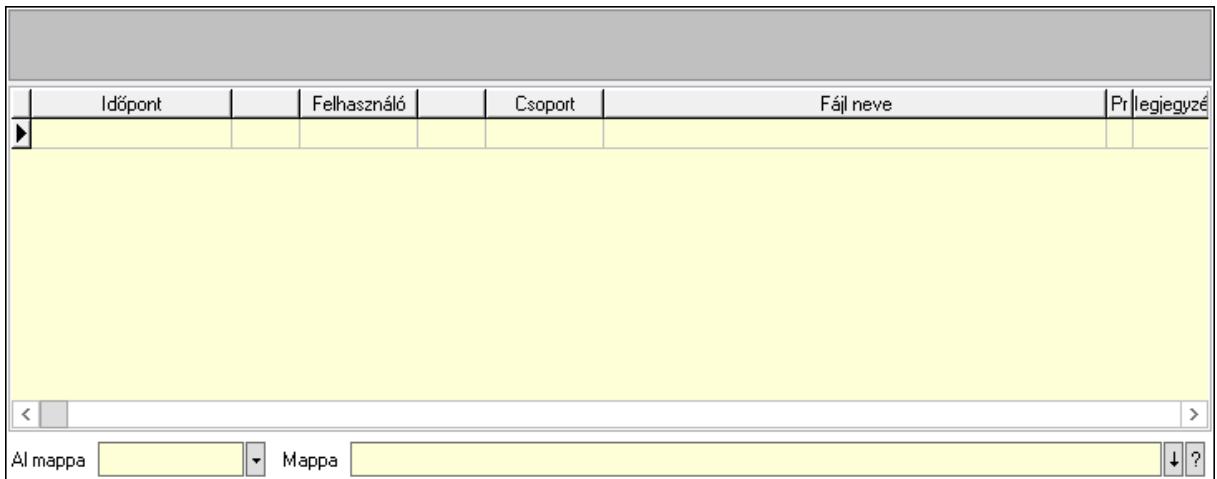

Lista mező: Lista mező

Lista: Lekérdező lista adatok képernyőn való megjelenítéséhez

Al mappa: Szöveg beviteli mező

Mappa: Mappa név beviteli mező

Megjegyzések: 13. Megjegyzések

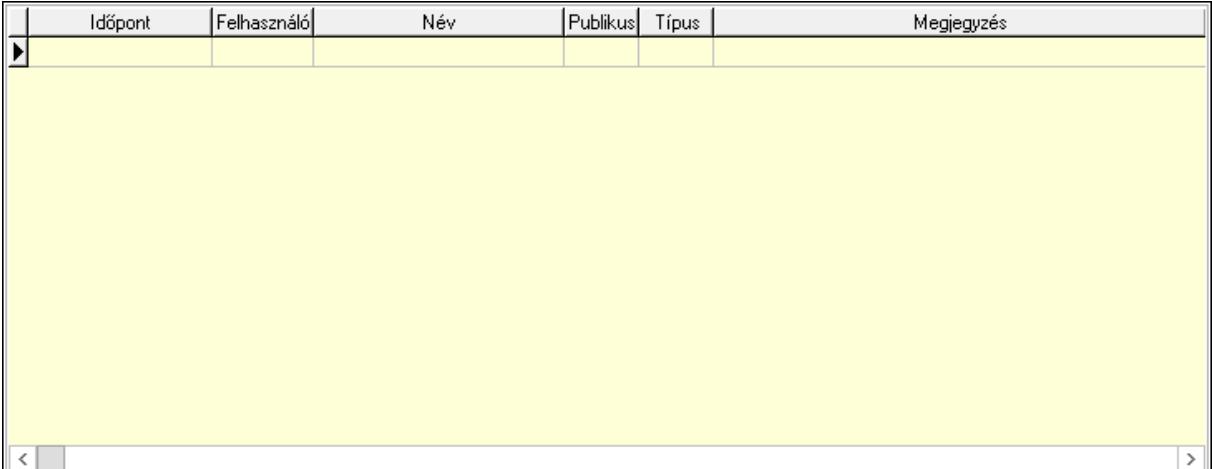

 Lista: Lekérdező lista adatok képernyőn való megjelenítéséhez Napló: 14. Napló

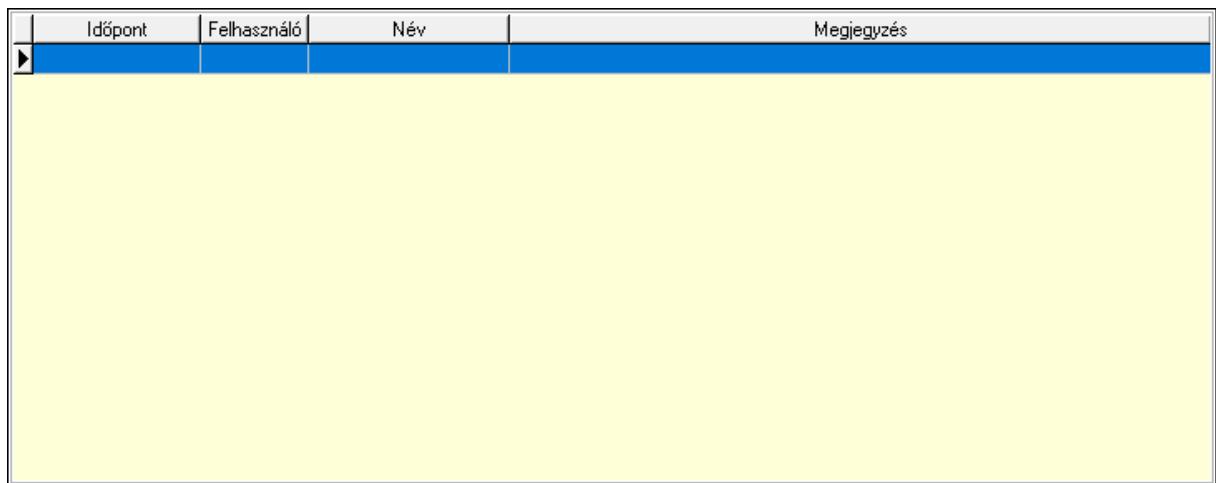

 Lista: Lekérdező lista adatok képernyőn való megjelenítéséhez Paraméterek: 15. Paraméterek

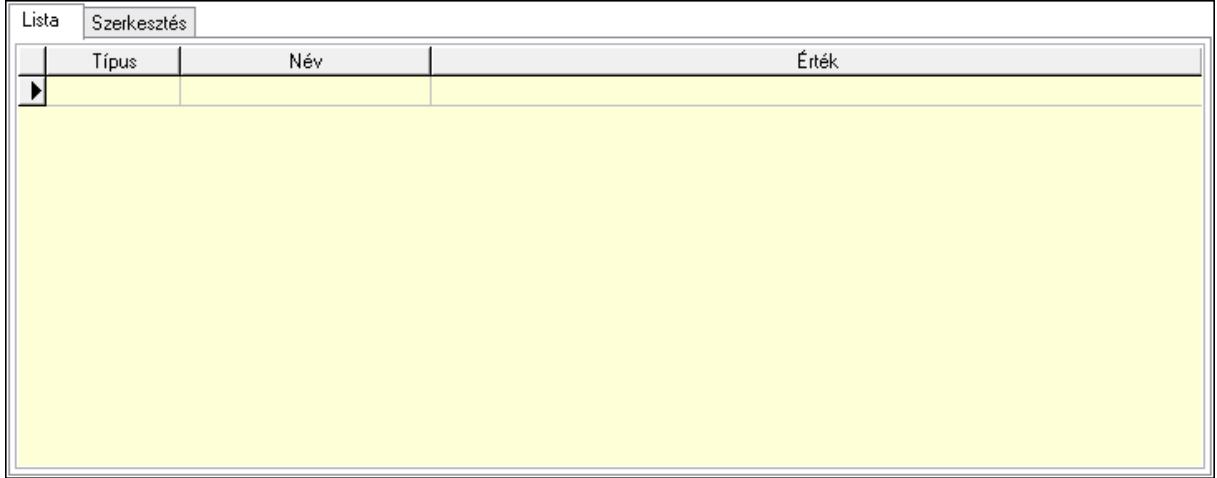

Lista: Lista

 Lista: Lekérdező lista adatok képernyőn való megjelenítéséhez Szerkesztés: Szerkesztés

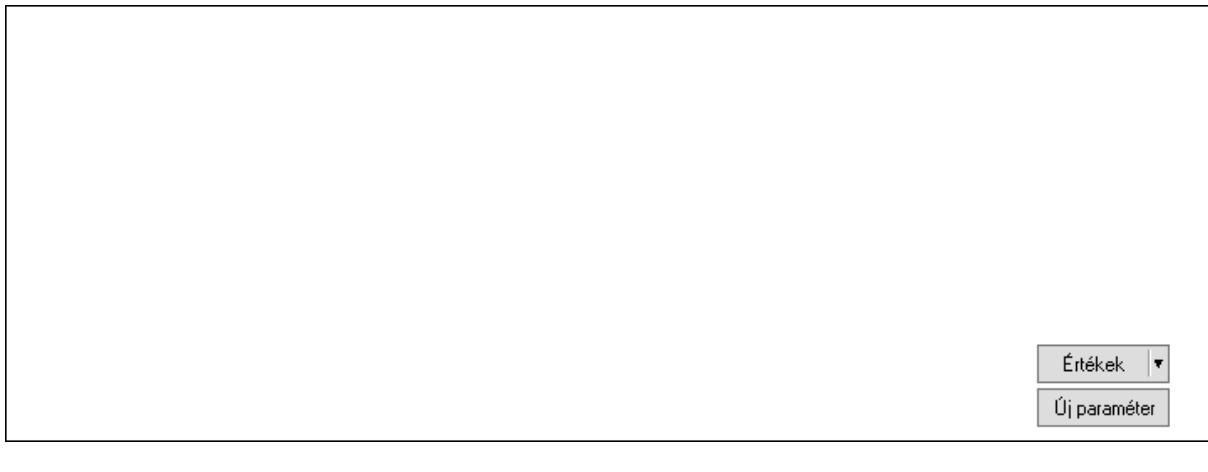

 Görgető mező: Görgető mező Értékek: Nyomógomb

 Új paraméter: Nyomógomb Ne: Szám beviteli mező Br: Szám beviteli mező Ne: Szám beviteli mező Br: Szám beviteli mező Súly: Szám beviteli mező Eng: Szám beviteli mező Nyomtatás: Nyomógomb Állapot: Lenyíló lista mező Lapozó: Megjelenített adatok lapozása (első, előző, következő, utolsó, frissítés) Mentés: Adatok mentése Törlés: Időszerűsítéskor adatok törlése Kilépés: Az ablak bezárása Súgó: Az ablak súgó oldalát megjelenítő nyomógomb Forró billentyűk: Ablakok forró billentyűit felsoroló sor

### **Lásd még:**

 Időszerűsítő ablak Ablak

## **10.13.53.4.3. Szoba foglalások lekérdezése**

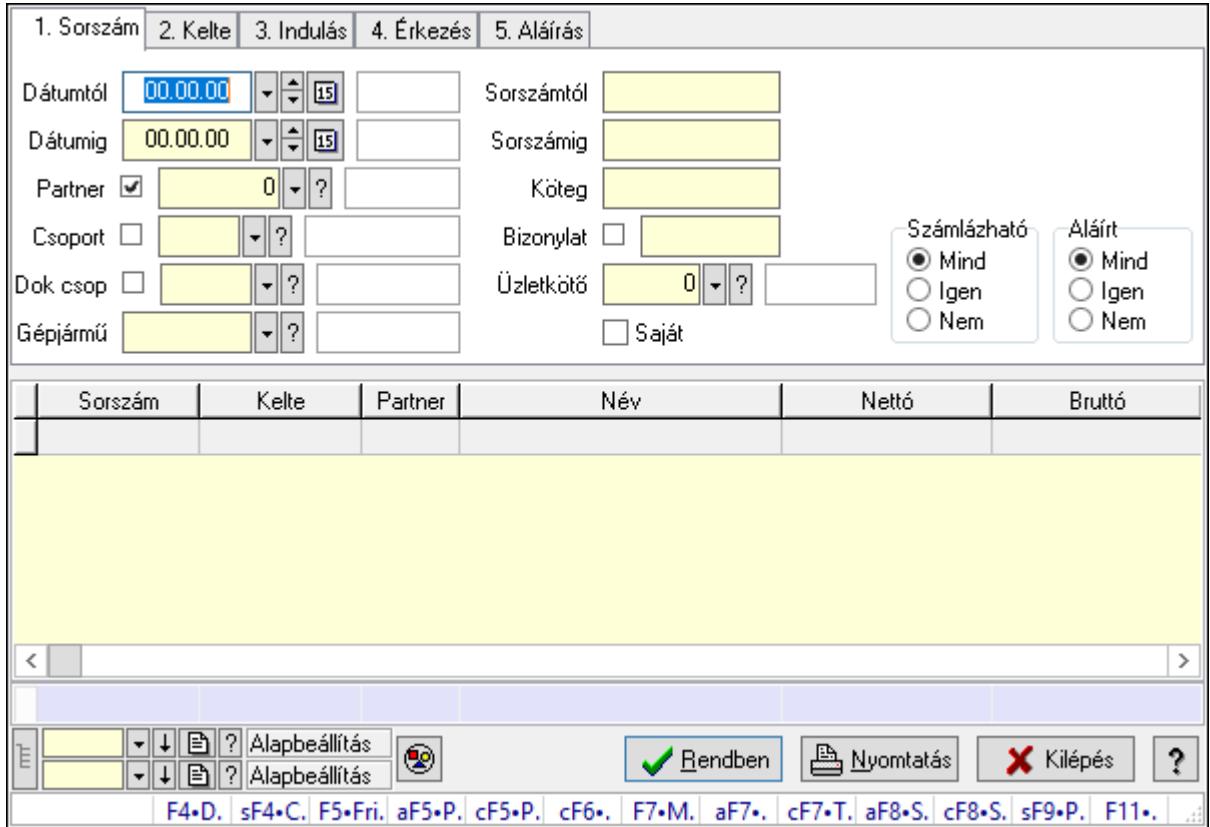

Szoba foglalások lekérdezése.

## **Forróbillentyűk:**

 Shift+F4 • Csatolás megnyitás Alt+F5 • Partner Ctrl+F5 • Paraméterek Ctrl+F6 • Megjegyzések F7 • Foglalás Alt+F8 • Számlázható szállítólevelek Ctrl+F8 • Számlázható szállítólevél tételek Shift+F9 • Példányszám Shift+F9 • Állapot

#### **Elemek:**

 Forró billentyűk: Ablakok forró billentyűit felsoroló sor Dátumtól: Dátum/idő, dátum vagy idő beviteli mező Dátumig: Dátum/idő, dátum vagy idő beviteli mező Partner: Partner azonosító mező Csoport: Partner csoport azonosító mező Dok csop: Dokumentum csoport azonosító mező Gépjármű: Gépjármű azonosító mező Sorszámtól: Foglalás sorszám azonosító mező Sorszámig: Foglalás sorszám azonosító mező Köteg: Szöveg beviteli mező Bizonylat: Szöveg beviteli mező Üzletkötő: Felhasználó azonosító mező Saját: Jelölőnégyzet Param.: Dokumentum paraméter típus azonosító Termék: Termék azonosító mező Csoport: Termék csoport azonosító mező Szállító: Partner azonosító mező Számlázható: Választógomb csoport Aláírt: Választógomb csoport Nyomógomb: Nyomógomb Lista: Lekérdező lista adatok képernyőn való megjelenítéséhez Nyomógomb: Nyomógomb Oszlop beállítás: Oszlop beállítás azonosító azonosító mező Szűrő: Szűrő azonosító azonosító mező Rendben: Lekérdezés/keresés lista kiválasztott sorának visszaírása a hívó mezőbe Nyomtatás: Lekérdezés eredményének nyomtatása Kilépés: Az ablak bezárása Súgó: Az ablak súgó oldalát megjelenítő nyomógomb Összesítő sor Lista: Lekérdező lista adatok képernyőn való megjelenítéséhez

## **Lásd még:**

 Lekérdező ablak Ablak

### **10.13.53.4.4. Szoba foglalások lekérdezése**

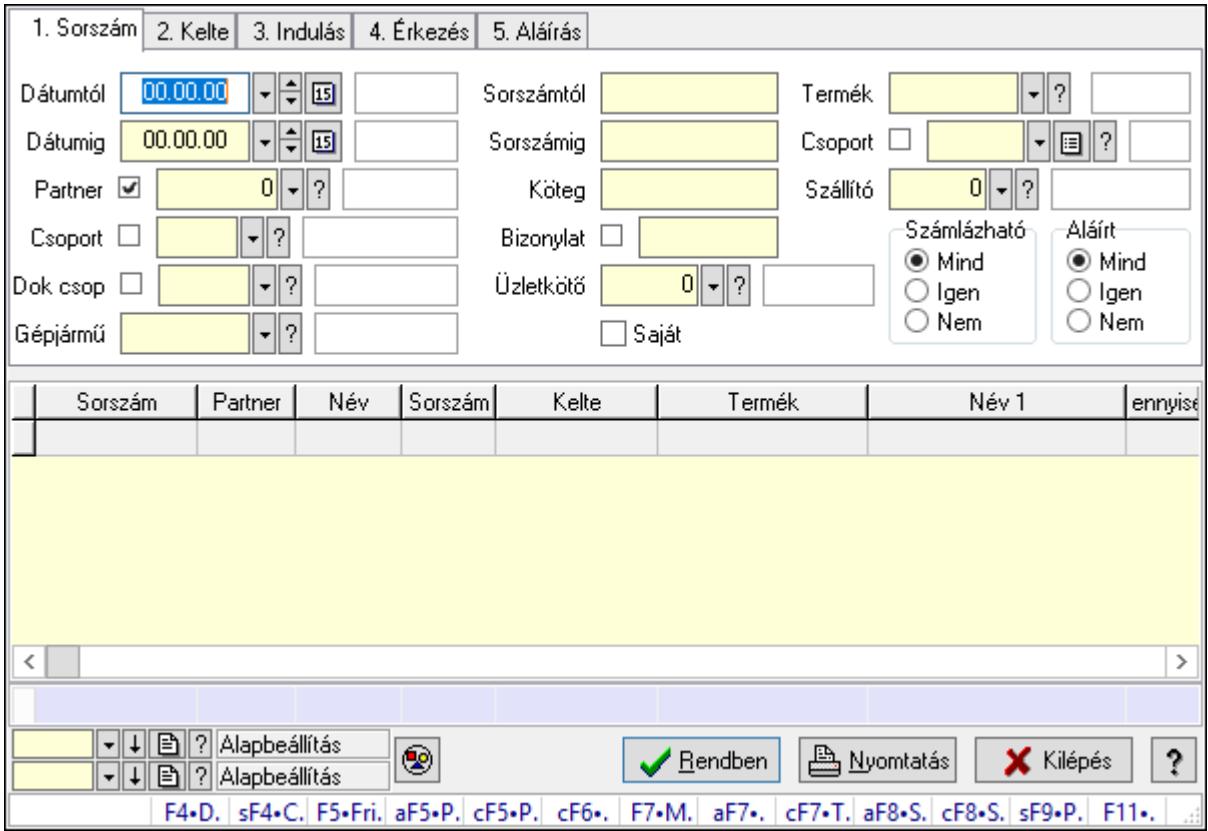

Szoba foglalások lekérdezése.

### **Forróbillentyűk:**

 Shift+F4 • Csatolás megnyitás Alt+F5 • Partner Ctrl+F5 • Paraméterek Ctrl+F6 • Megjegyzések F7 • Foglalás Alt+F8 • Számlázható szállítólevelek Ctrl+F8 • Számlázható szállítólevél tételek Shift+F9 • Példányszám Shift+F9 • Állapot

### **Elemek:**

 Forró billentyűk: Ablakok forró billentyűit felsoroló sor Dátumtól: Dátum/idő, dátum vagy idő beviteli mező Dátumig: Dátum/idő, dátum vagy idő beviteli mező Partner: Partner azonosító mező

Csoport: Partner csoport azonosító mező

Dok csop: Dokumentum csoport azonosító mező

Gépjármű: Gépjármű azonosító mező

Sorszámtól: Foglalás sorszám azonosító mező

Sorszámig: Foglalás sorszám azonosító mező

Köteg: Szöveg beviteli mező

Bizonylat: Szöveg beviteli mező

Üzletkötő: Felhasználó azonosító mező

Saját: Jelölőnégyzet

Param.: Dokumentum paraméter típus azonosító

Termék: Termék azonosító mező

Csoport: Termék csoport azonosító mező

Szállító: Partner azonosító mező

Számlázható: Választógomb csoport

Aláírt: Választógomb csoport

Nyomógomb: Nyomógomb

Lista: Lekérdező lista adatok képernyőn való megjelenítéséhez

Nyomógomb: Nyomógomb

Oszlop beállítás: Oszlop beállítás azonosító azonosító mező

Szűrő: Szűrő azonosító azonosító mező

Rendben: Lekérdezés/keresés lista kiválasztott sorának visszaírása a hívó mezőbe

Nyomtatás: Lekérdezés eredményének nyomtatása

Kilépés: Az ablak bezárása

Súgó: Az ablak súgó oldalát megjelenítő nyomógomb

Összesítő sor

### **Lásd még:**

 Lekérdező ablak Ablak

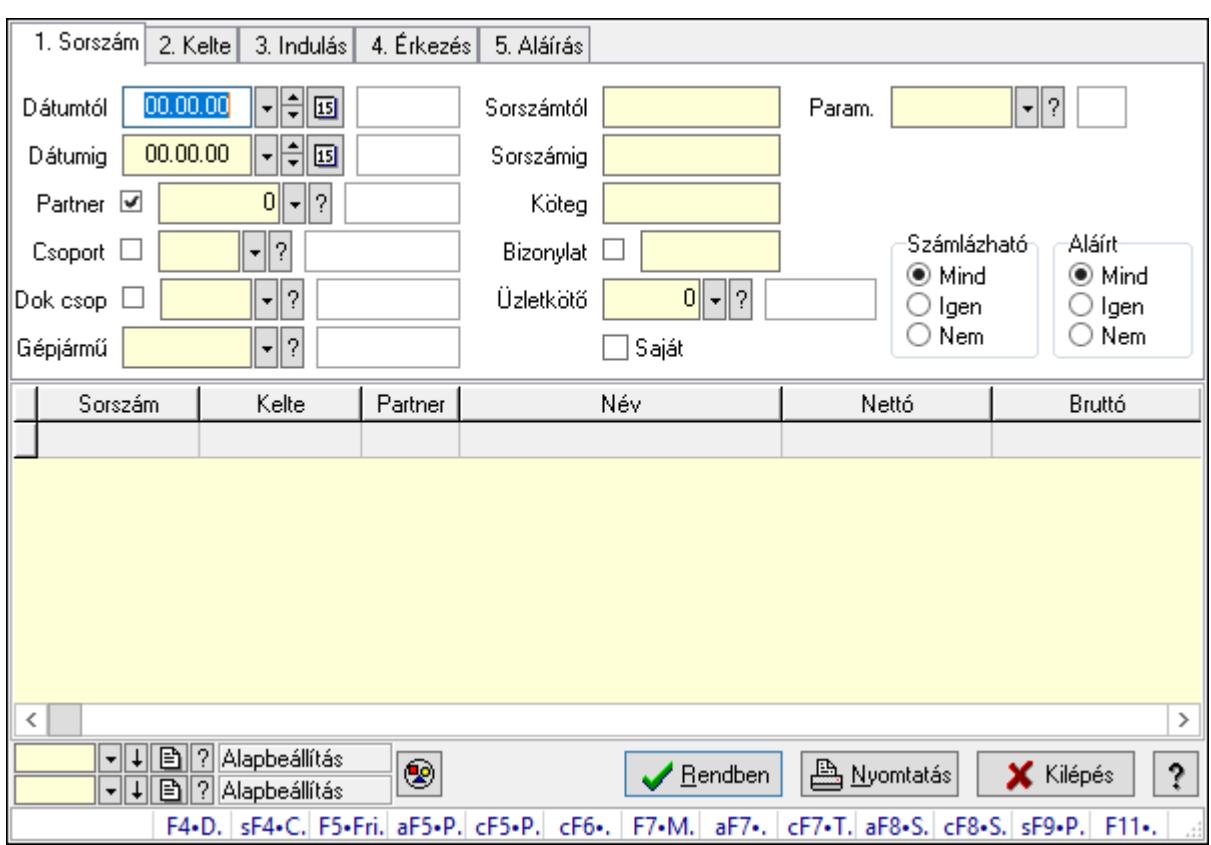

#### **10.13.53.4.5. Szoba foglalások lekérdezése**

Szoba foglalások lekérdezése.

#### **Forróbillentyűk:**

 Shift+F4 • Csatolás megnyitás Alt+F5 • Partner Ctrl+F5 • Paraméterek Ctrl+F6 • Megjegyzések F7 • Foglalás Alt+F8 • Számlázható szállítólevelek Ctrl+F8 • Számlázható szállítólevél tételek Shift+F9 • Példányszám Shift+F9 • Állapot

#### **Elemek:**

 Forró billentyűk: Ablakok forró billentyűit felsoroló sor Dátumtól: Dátum/idő, dátum vagy idő beviteli mező Dátumig: Dátum/idő, dátum vagy idő beviteli mező Partner: Partner azonosító mező Csoport: Partner csoport azonosító mező Dok csop: Dokumentum csoport azonosító mező Gépjármű: Gépjármű azonosító mező Sorszámtól: Foglalás sorszám azonosító mező

 Sorszámig: Foglalás sorszám azonosító mező Köteg: Szöveg beviteli mező Bizonylat: Szöveg beviteli mező Üzletkötő: Felhasználó azonosító mező Saját: Jelölőnégyzet Param.: Dokumentum paraméter típus azonosító Termék: Termék azonosító mező Csoport: Termék csoport azonosító mező Szállító: Partner azonosító mező Számlázható: Választógomb csoport Aláírt: Választógomb csoport Nyomógomb: Nyomógomb Lista: Lekérdező lista adatok képernyőn való megjelenítéséhez Nyomógomb: Nyomógomb Oszlop beállítás: Oszlop beállítás azonosító azonosító mező Szűrő: Szűrő azonosító azonosító mező Rendben: Lekérdezés/keresés lista kiválasztott sorának visszaírása a hívó mezőbe Nyomtatás: Lekérdezés eredményének nyomtatása Kilépés: Az ablak bezárása Súgó: Az ablak súgó oldalát megjelenítő nyomógomb

### **Lásd még:**

 Lekérdező ablak Ablak

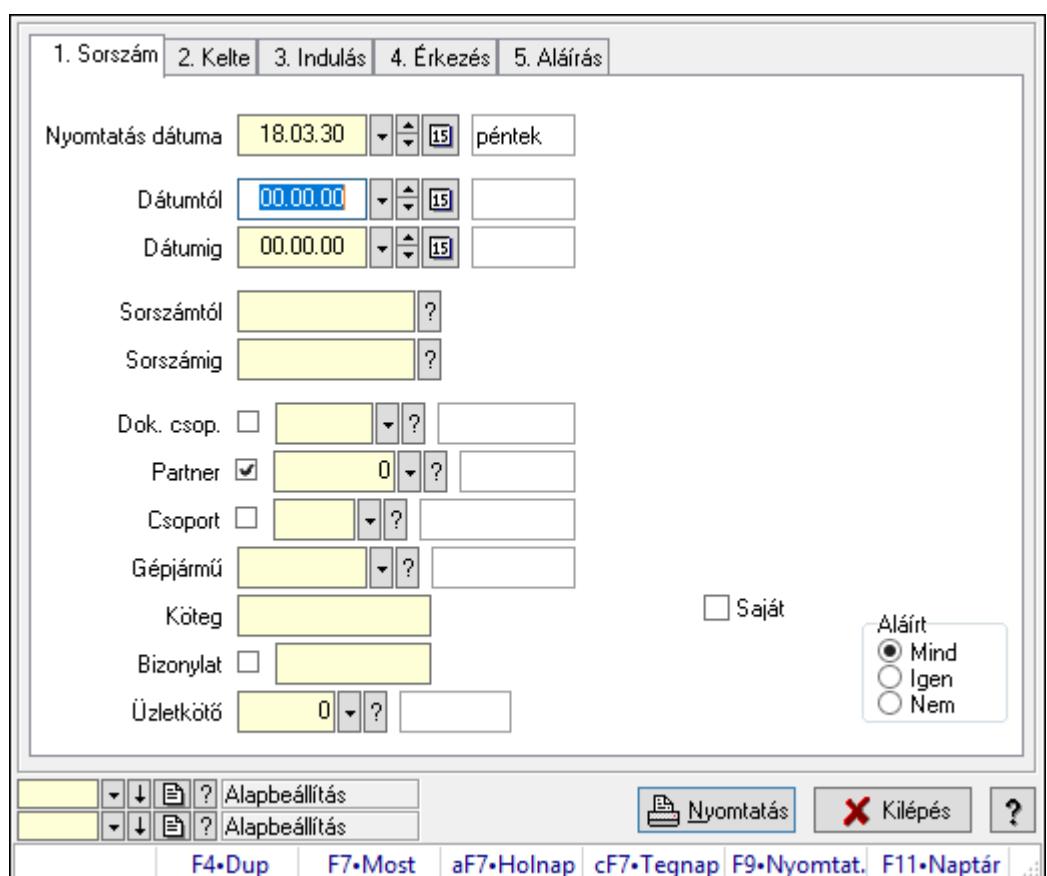

**10.13.53.4.6. Szoba foglalások listájának nyomtatása** 

Szoba foglalások listájának nyomtatása.

# **Elemek:**

Forró billentyűk: Ablakok forró billentyűit felsoroló sor

 Nyomtatás dátuma: Lista nyomtatásakor a lapokra kerülő "Nyomtatás dátuma" mező tartalma

Dátumtól: Dátum/idő, dátum vagy idő beviteli mező

Dátumig: Dátum/idő, dátum vagy idő beviteli mező

Sorszámtól: Foglalás sorszám azonosító mező

Sorszámig: Foglalás sorszám azonosító mező

Dok. csop.: Dokumentum csoport azonosító mező

Partner: Partner azonosító mező

Csoport: Partner csoport azonosító mező

Gépjármű: Gépjármű azonosító mező

Köteg: Szöveg beviteli mező

Bizonylat: Szöveg beviteli mező

Üzletkötő: Felhasználó azonosító mező

Param.: Dokumentum paraméter típus azonosító

Terméktől: Termék azonosító mező

Termékig: Termék azonosító mező

Csoporttól: Termék csoport azonosító mező

 Csoportig: Termék csoport azonosító mező Gyártótól: Partner azonosító mező Gyártóig: Partner azonosító mező Szállítótól: Partner azonosító mező Szállítóig: Partner azonosító mező Saját: Jelölőnégyzet Aláírt: Választógomb csoport Oszlop beállítás azonosító: Oszlop beállítás azonosító azonosító mező Szűrő azonosító: Szűrő azonosító azonosító mező Nyomtatás: Lista nyomtatása Kilépés: Az ablak bezárása Súgó: Az ablak súgó oldalát megjelenítő nyomógomb

## **Lásd még:**

 Nyomtató ablak Ablak

## **10.13.53.4.7. Szoba foglalások listájának nyomtatása**

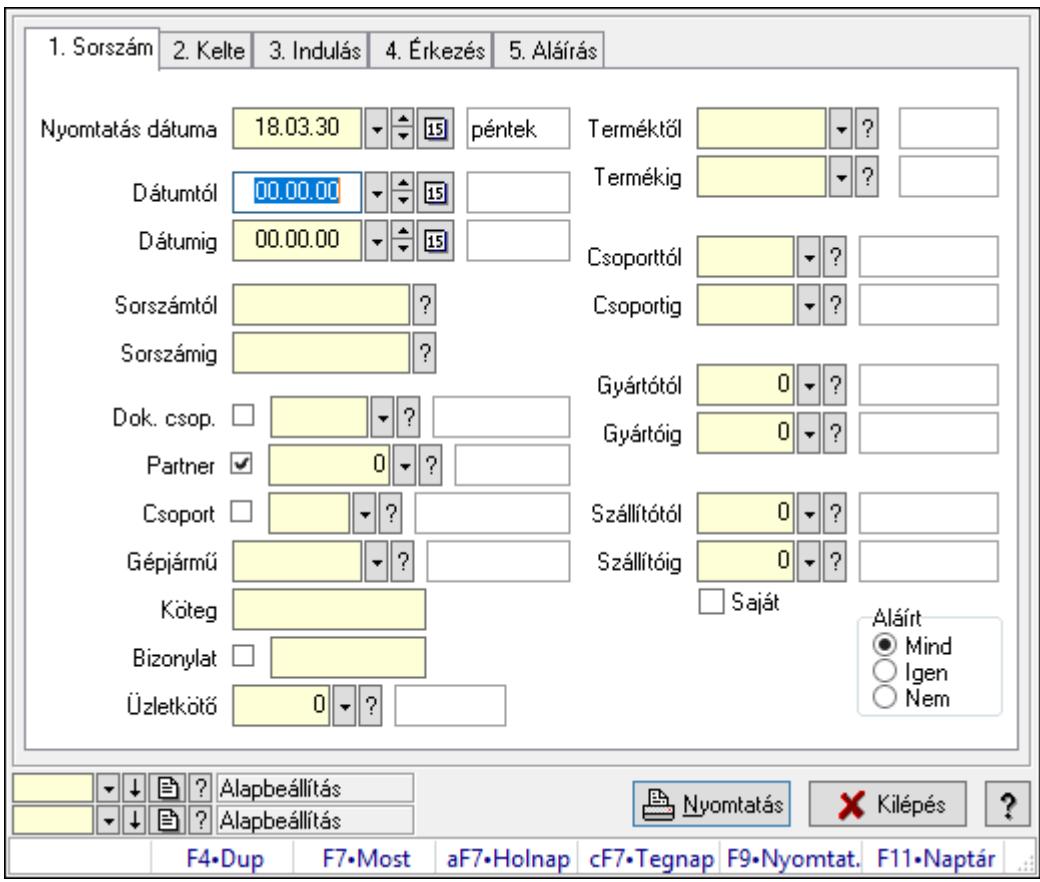

Szoba foglalások listájának nyomtatása.

# **Elemek:**

Forró billentyűk: Ablakok forró billentyűit felsoroló sor
Nyomtatás dátuma: Lista nyomtatásakor a lapokra kerülő "Nyomtatás dátuma" mező tartalma

 Dátumtól: Dátum/idő, dátum vagy idő beviteli mező Dátumig: Dátum/idő, dátum vagy idő beviteli mező Sorszámtól: Foglalás sorszám azonosító mező Sorszámig: Foglalás sorszám azonosító mező Dok. csop.: Dokumentum csoport azonosító mező Partner: Partner azonosító mező Csoport: Partner csoport azonosító mező Gépjármű: Gépjármű azonosító mező Köteg: Szöveg beviteli mező Bizonylat: Szöveg beviteli mező Üzletkötő: Felhasználó azonosító mező Param.: Dokumentum paraméter típus azonosító Terméktől: Termék azonosító mező Termékig: Termék azonosító mező Csoporttól: Termék csoport azonosító mező Csoportig: Termék csoport azonosító mező Gyártótól: Partner azonosító mező Gyártóig: Partner azonosító mező Szállítótól: Partner azonosító mező Szállítóig: Partner azonosító mező Saját: Jelölőnégyzet Aláírt: Választógomb csoport Oszlop beállítás azonosító: Oszlop beállítás azonosító azonosító mező Szűrő azonosító: Szűrő azonosító azonosító mező Nyomtatás: Lista nyomtatása Kilépés: Az ablak bezárása Súgó: Az ablak súgó oldalát megjelenítő nyomógomb

### **Lásd még:**

 Nyomtató ablak Ablak

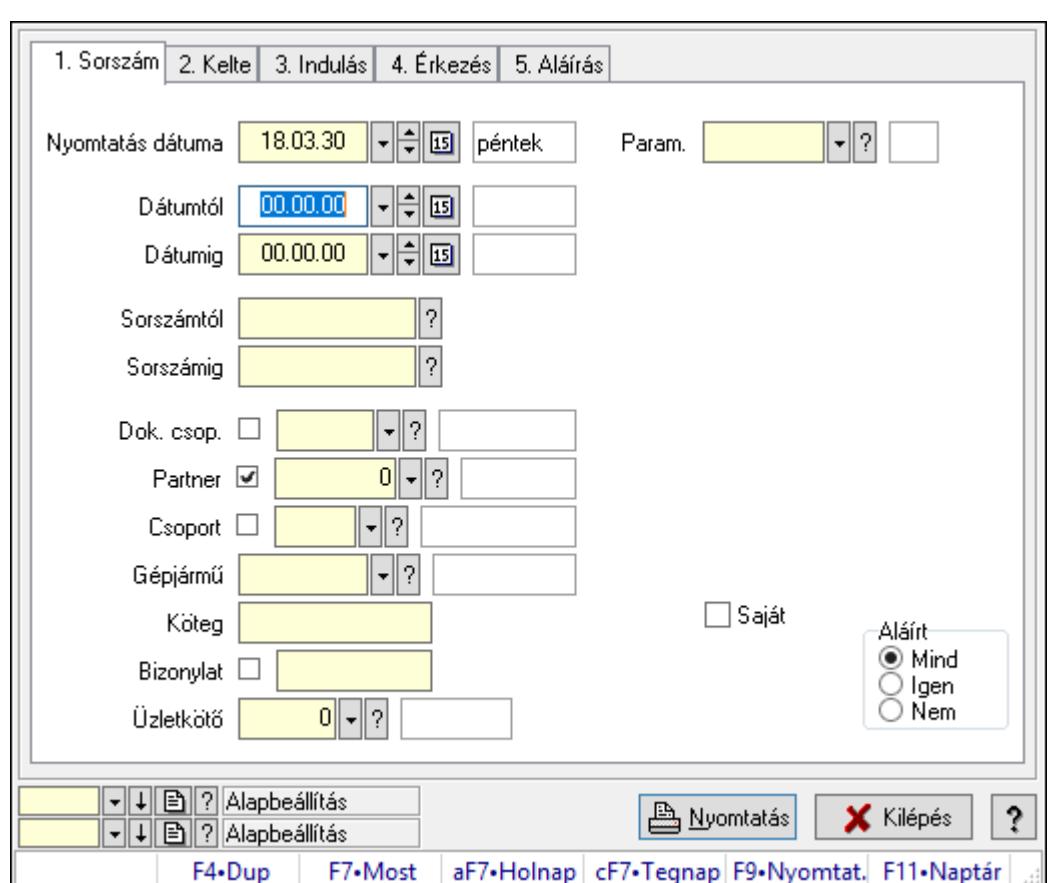

**10.13.53.4.8. Szoba foglalások listájának nyomtatása** 

Szoba foglalások listájának nyomtatása.

## **Elemek:**

Forró billentyűk: Ablakok forró billentyűit felsoroló sor

 Nyomtatás dátuma: Lista nyomtatásakor a lapokra kerülő "Nyomtatás dátuma" mező tartalma

Dátumtól: Dátum/idő, dátum vagy idő beviteli mező

Dátumig: Dátum/idő, dátum vagy idő beviteli mező

Sorszámtól: Foglalás sorszám azonosító mező

Sorszámig: Foglalás sorszám azonosító mező

Dok. csop.: Dokumentum csoport azonosító mező

Partner: Partner azonosító mező

Csoport: Partner csoport azonosító mező

Gépjármű: Gépjármű azonosító mező

Köteg: Szöveg beviteli mező

Bizonylat: Szöveg beviteli mező

Üzletkötő: Felhasználó azonosító mező

Param.: Dokumentum paraméter típus azonosító

Terméktől: Termék azonosító mező

Termékig: Termék azonosító mező

Csoporttól: Termék csoport azonosító mező

 Csoportig: Termék csoport azonosító mező Gyártótól: Partner azonosító mező Gyártóig: Partner azonosító mező Szállítótól: Partner azonosító mező Szállítóig: Partner azonosító mező Saját: Jelölőnégyzet Aláírt: Választógomb csoport Oszlop beállítás azonosító: Oszlop beállítás azonosító azonosító mező Szűrő azonosító: Szűrő azonosító azonosító mező Nyomtatás: Lista nyomtatása Kilépés: Az ablak bezárása Súgó: Az ablak súgó oldalát megjelenítő nyomógomb

### **Lásd még:**

 Nyomtató ablak Ablak

### **10.13.53.4.9. Szoba foglalások nyomtatása**

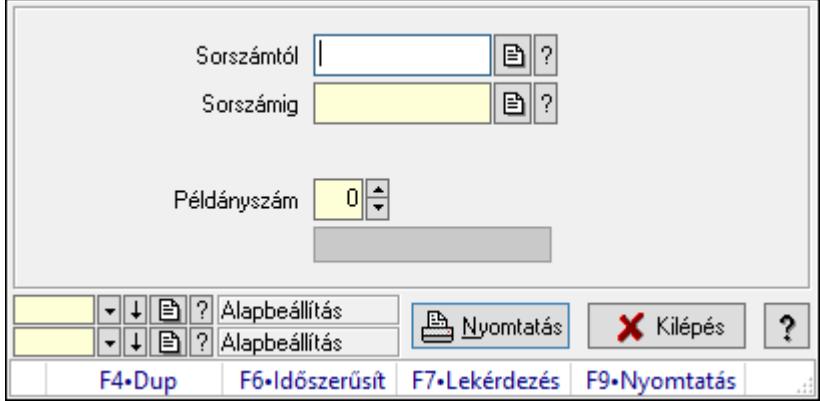

Szoba foglalások nyomtatása.

### **Elemek:**

Forró billentyűk: Ablakok forró billentyűit felsoroló sor

Sorszámtól: Foglalás sorszám azonosító mező

Sorszámig: Foglalás sorszám azonosító mező

Tételek: Intervallum megadása

Kimenet formátuma: Lenyíló lista mező

Példányszám: Szám beviteli mező

Folyamatsáv: Folyamatsáv

Oszlop beállítás azonosító: Oszlop beállítás azonosító azonosító mező

Szűrő azonosító: Szűrő azonosító azonosító mező

Nyomtatás: Dokumentum nyomtatása

Kilépés: Az ablak bezárása

Súgó: Az ablak súgó oldalát megjelenítő nyomógomb

### **Lásd még:**

 Dokumentum nyomtató ablak Ablak

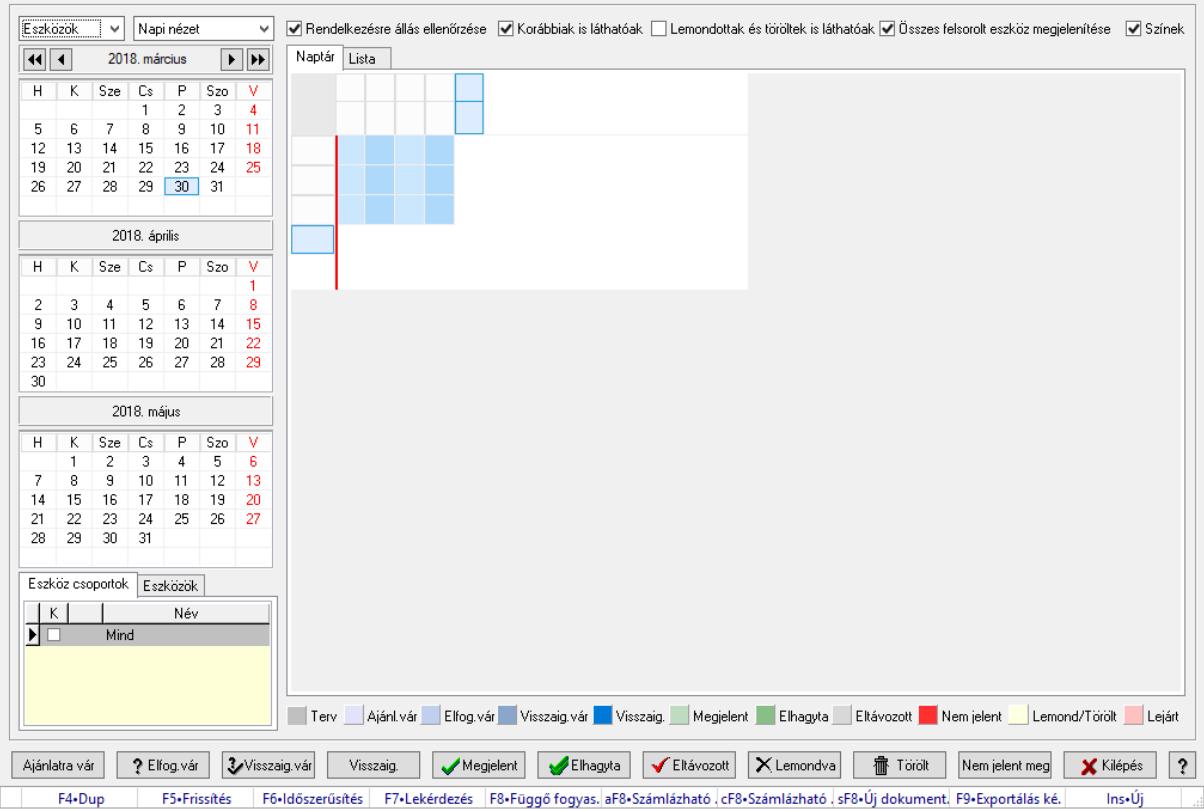

#### **10.13.53.4.10. Szobák foglaltsága - 2014.01.01.**

Szobák foglaltsága - 2014.01.01..

### **Forróbillentyűk:**

- F5 Frissítés
- F6 Időszerűsítés
- F7 Lekérdezés
- F8 Függő fogyasztás

Alt+F8 • Számlázható szállítólevelek

Ctrl+F8 • Számlázható szállítólevél tételek

Shift+F8 • Új dokumentum

F9 • Exportálás képként

 $Ins \cdot \dot{U}$ 

### **Elemek:**

 Lenyíló lista: Lenyíló lista mező Lenyíló lista: Lenyíló lista mező Rendelkezésre állás ellenőrzése: Jelölőnégyzet Korábbiak is láthatóak: Jelölőnégyzet Lemondottak és töröltek is láthatóak: Jelölőnégyzet  Összes felsorolt eszköz megjelenítése: Jelölőnégyzet Színek: Jelölőnégyzet Naptár: Naptár Görgető mező: Görgető mező Rács: Szövegrács adatok megjelenítésére Görgető mező: Görgető mező Rács: Szövegrács adatok megjelenítésére Rács: Szövegrács adatok megjelenítésére Görgető mező: Görgető mező Rács: Szövegrács adatok megjelenítésére

Lista: Lista

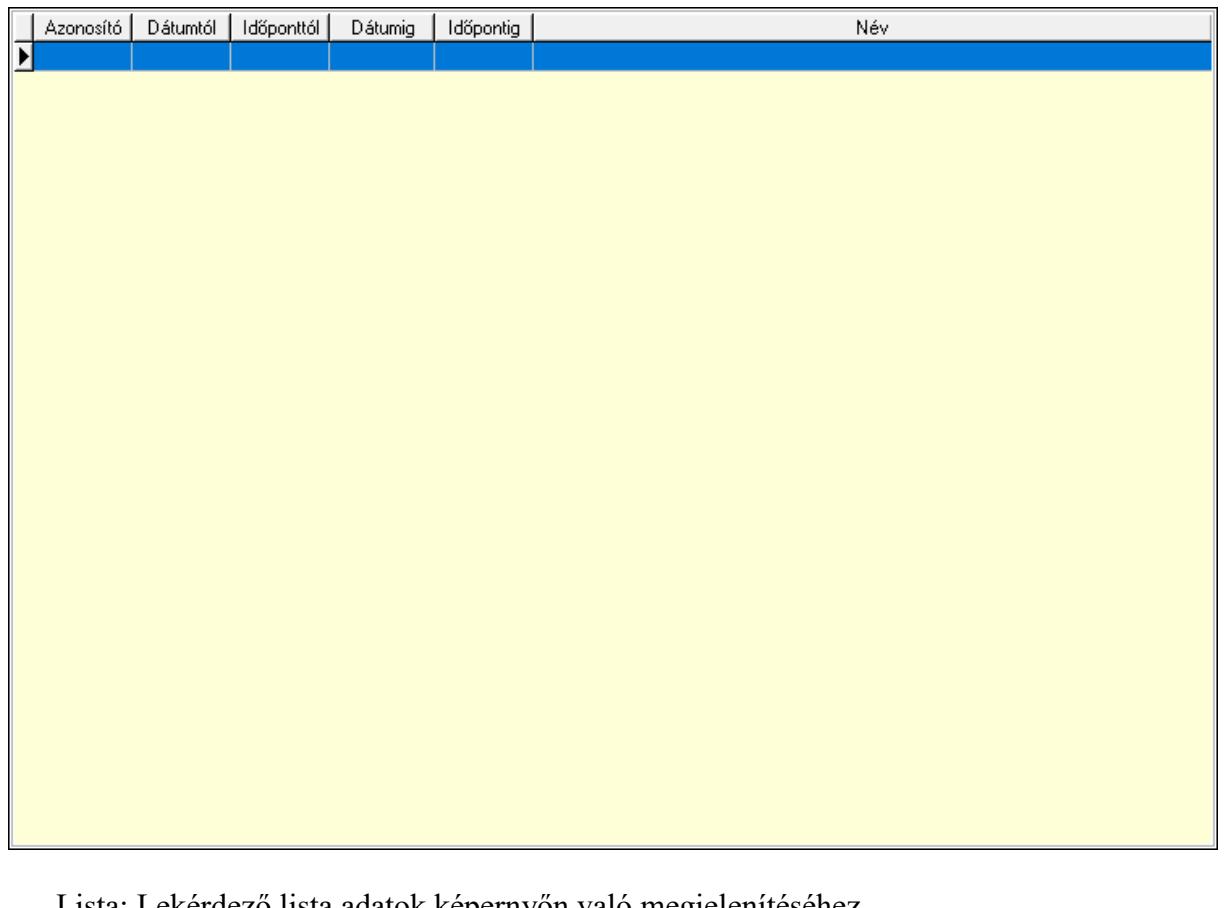

 Lista: Lekérdező lista adatok képernyőn való megjelenítéséhez Nyomógomb: Nyomógomb Nyomógomb: Nyomógomb Nyomógomb: Nyomógomb Nyomógomb: Nyomógomb Naptár: Naptár Naptár: Naptár Naptár: Naptár Eszköz csoportok: Szoba csoportok Lista: Lekérdező lista adatok képernyőn való megjelenítéséhez Eszközök: Szobák

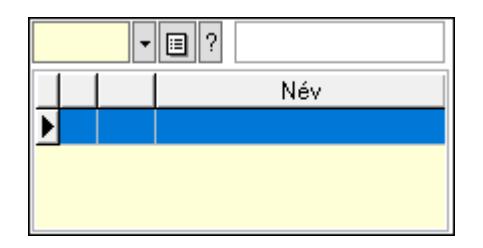

 Eszköz csoport: Eszköz csoport azonosító mező Lista: Lekérdező lista adatok képernyőn való megjelenítéséhez Ajánlatra vár: Nyomógomb Elfog.vár: Nyomógomb Visszaig.vár: Nyomógomb Visszaig.: Nyomógomb Megjelent: Nyomógomb Elhagyta: Nyomógomb Eltávozott: Nyomógomb Lemondva: Nyomógomb Törölt: Nyomógomb Nem jelent meg: Nyomógomb Kilépés: Az ablak bezárása Súgó: Az ablak súgó oldalát megjelenítő nyomógomb Forró billentyűk: Ablakok forró billentyűit felsoroló sor

### **Lásd még:**

Ablak

#### **10.13.53.4.11. Szobák**

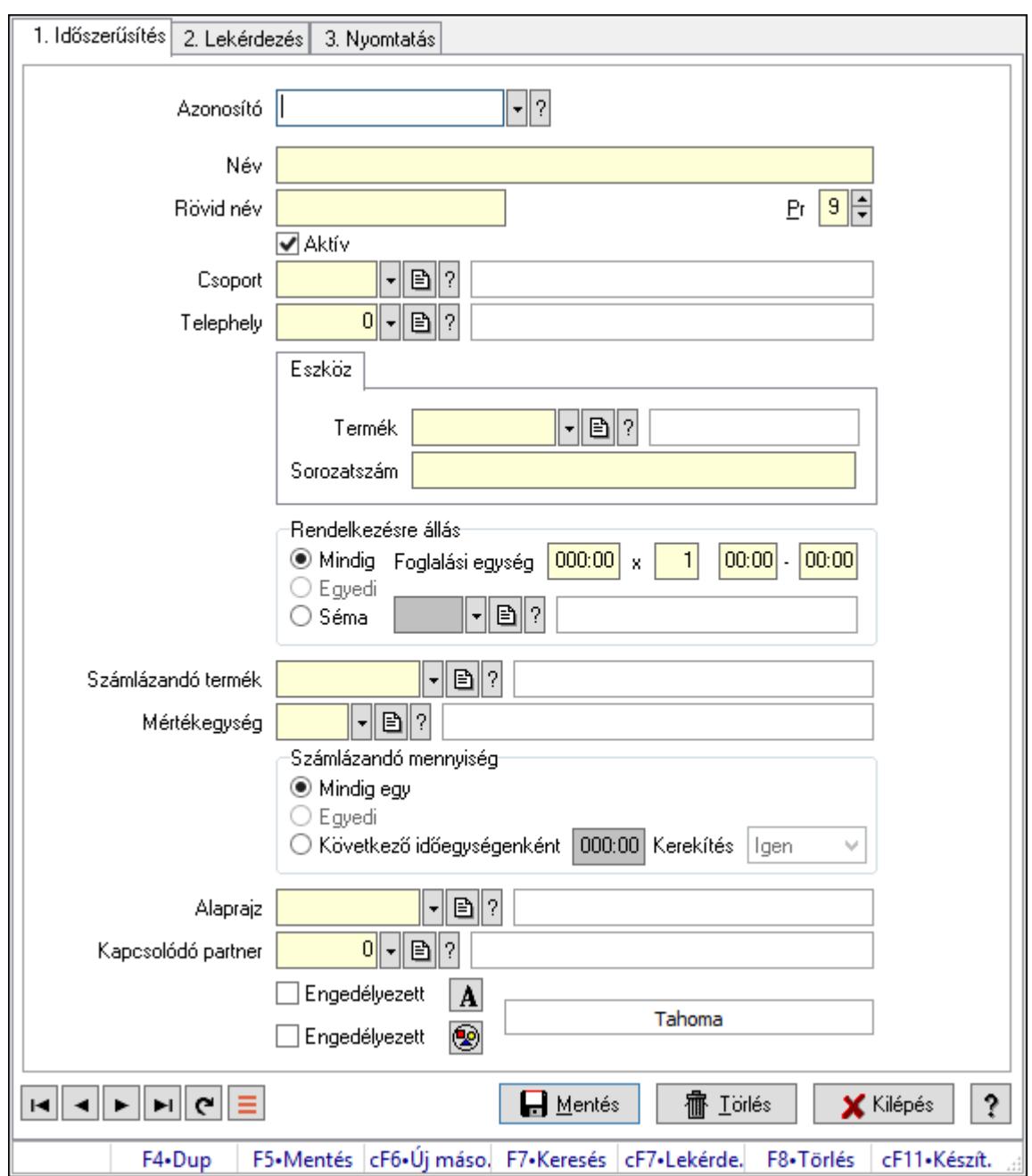

Szobák.

#### **Elemek:**

Forró billentyűk: Ablakok forró billentyűit felsoroló sor

1. Időszerűsítés: 1. Időszerűsítés

Azonosító: Eszköz azonosító mező

Név: Adat neve

Rövid név: Szöveg beviteli mező

Pr: Adat láthatóságának privilégium szintje

Aktív: Aktív/passzív jelölőnégyzet

Csoport: Eszköz csoport azonosító mező

# Telephely: Telephely azonosít mező

Szoba, terem, pálya asztal: Szoba, terem, pálya asztal

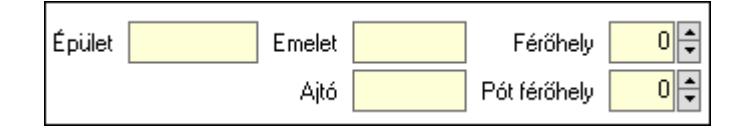

 Épület: Szöveg beviteli mező Emelet: Szöveg beviteli mező Ajtó: Szöveg beviteli mező Férőhely: Szám beviteli mező Pót férőhely: Szám beviteli mező Gépjármű: Gépjármű

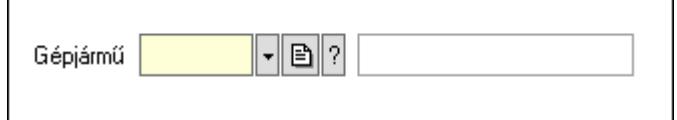

 Gépjármű: Gépjármű azonosító mező Eszköz: Eszköz

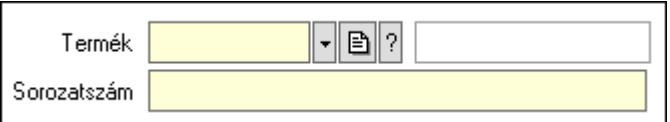

 Termék: Termék azonosító mező Sorozatszám: Sorozatszám mező Rendelkezésre állás: Mezőcsoport Mindig: Választógomb Foglalási egység: Dátum/idő, dátum vagy idő beviteli mező x: Szám beviteli mező Dátum/idő: Dátum/idő, dátum vagy idő beviteli mező -: Dátum/idő, dátum vagy idő beviteli mező Egyedi: Választógomb Séma: Választógomb Rendelkezésre állás séma: Rendelkezésre állás séma azonosító mező Számlázandó termék: Termék azonosító mező Mértékegység: Mértékegység azonosító mező Számlázandó mennyiség: Mezőcsoport Mindig egy: Választógomb Egyedi: Választógomb Következő időegységenként: Választógomb Dátum/idő: Dátum/idő, dátum vagy idő beviteli mező Kerekítés: Lenyíló lista mező Alaprajz: Alaprajz sorszám azonosító mező

 Kapcsolódó partner: Partner azonosító mező Engedélyezett: Jelölőnégyzet Nyomógomb: Nyomógomb Engedélyezett: Jelölőnégyzet Nyomógomb: Nyomógomb Lapozó: Megjelenített adatok lapozása (első, előző, következő, utolsó, frissítés) Mentés: Adatok mentése Törlés: Időszerűsítéskor adatok törlése Kilépés: Az ablak bezárása Súgó: Az ablak súgó oldalát megjelenítő nyomógomb

2. Lekérdezés: 2. Lekérdezés

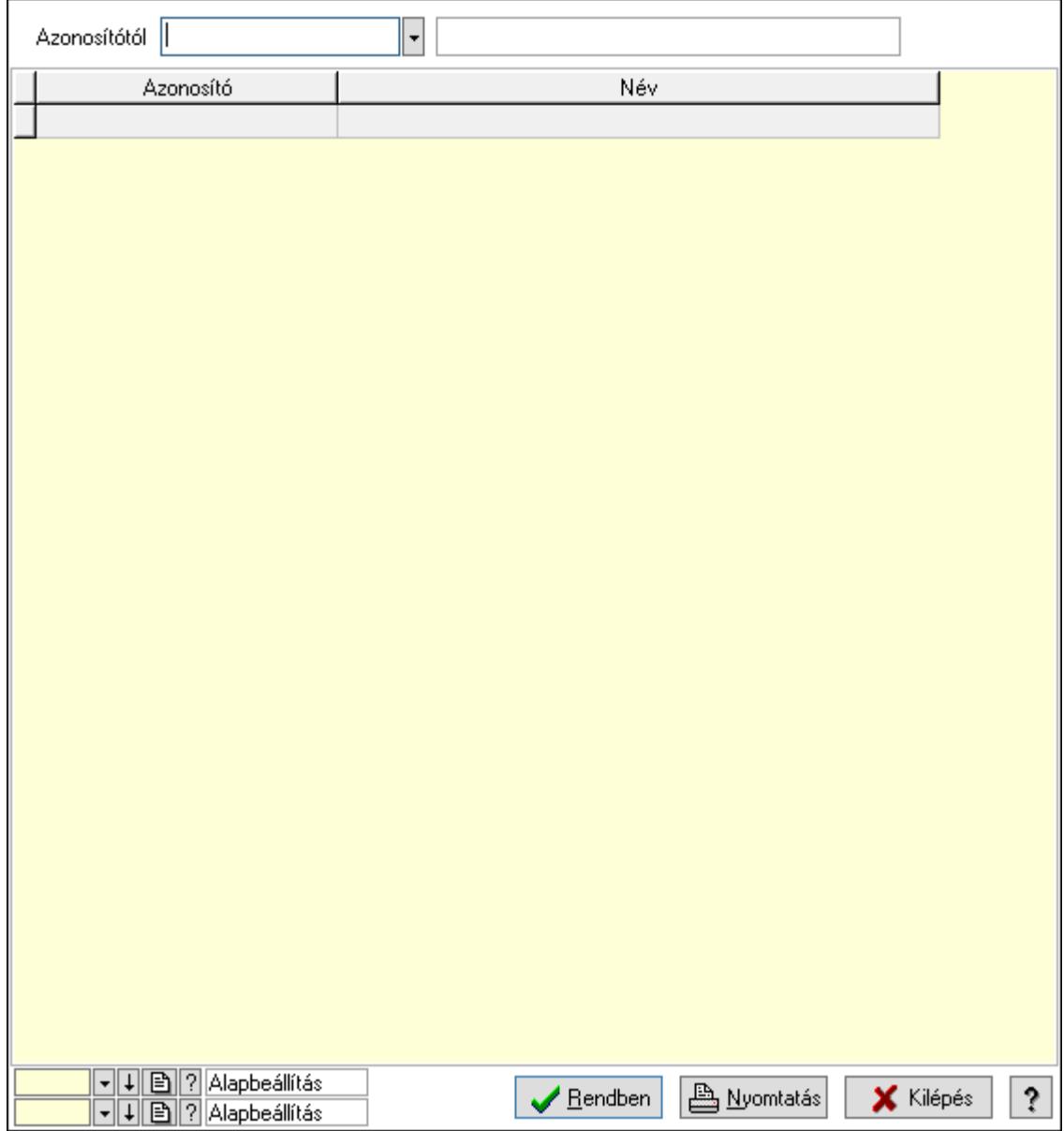

Azonosítótól: Eszköz azonosító mező

 Lista: Lekérdező lista adatok képernyőn való megjelenítéséhez Nyomógomb: Nyomógomb

 Oszlop beállítás: Oszlop beállítás azonosító azonosító mező Szűrő: Szűrő azonosító azonosító mező Rendben: Lekérdezés/keresés lista kiválasztott sorának visszaírása a hívó mezőbe Nyomtatás: Lekérdezés eredményének nyomtatása Kilépés: Az ablak bezárása Súgó: Az ablak súgó oldalát megjelenítő nyomógomb

3. Nyomtatás: 3. Nyomtatás

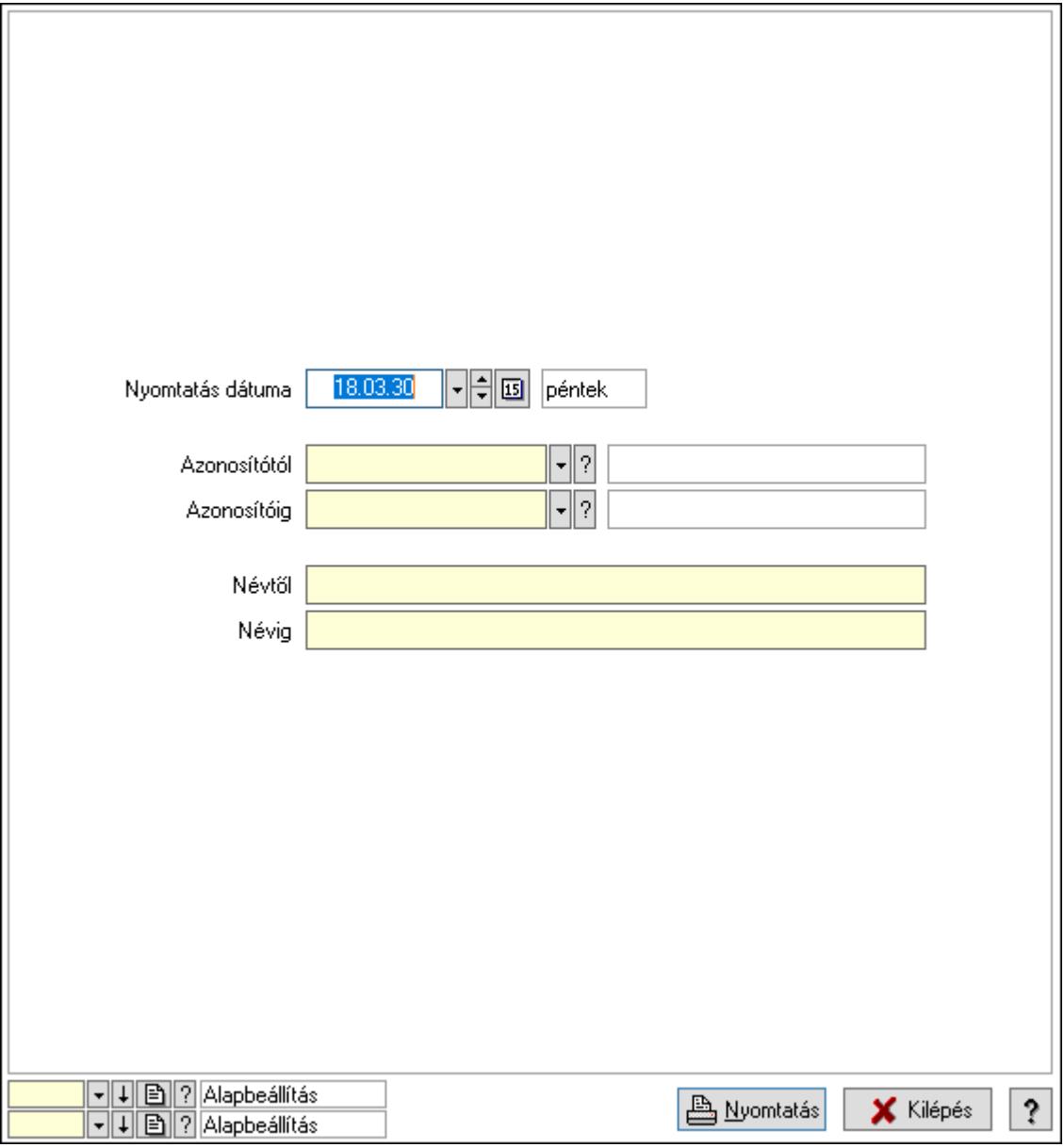

 Nyomtatás dátuma: Lista nyomtatásakor a lapokra kerülő "Nyomtatás dátuma" mező tartalma

Azonosítótól: Eszköz azonosító mező

Azonosítóig: Eszköz azonosító mező

Névtől: Nyomtatás név intervallum szerinti szűréssel

Névig: Nyomtatás név intervallum szerinti szűréssel

Oszlop beállítás azonosító: Oszlop beállítás azonosító azonosító mező

 Szűrő azonosító: Szűrő azonosító azonosító mező Nyomtatás: Lista nyomtatása Kilépés: Az ablak bezárása Súgó: Az ablak súgó oldalát megjelenítő nyomógomb

### **Lásd még:**

 Időszerűsítő/lekérdező/nyomtató ablak Ablak

### **10.13.53.4.12. Szoba csoportok**

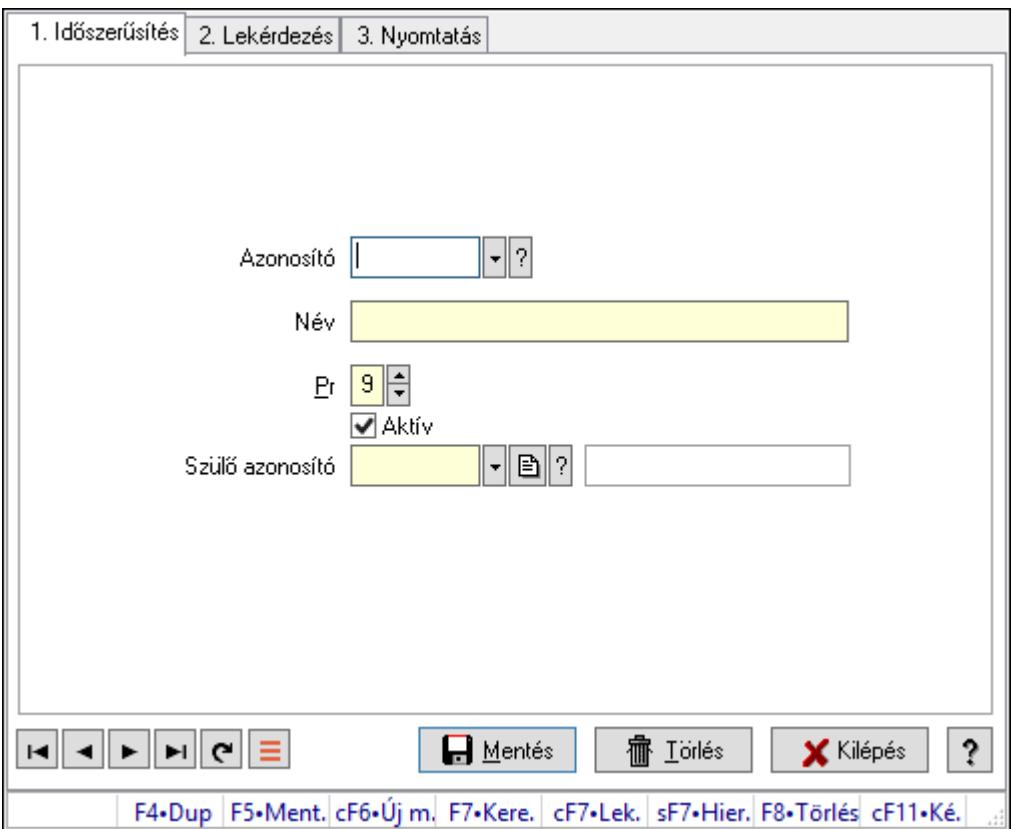

Szoba csoportok.

### **Elemek:**

Forró billentyűk: Ablakok forró billentyűit felsoroló sor

1. Időszerűsítés: 1. Időszerűsítés

Azonosító: Eszköz csoport azonosító mező

Név: Adat neve

Pr: Adat láthatóságának privilégium szintje

Aktív: Aktív/passzív jelölőnégyzet

Szülő azonosító: Eszköz csoport azonosító mező

Lapozó: Megjelenített adatok lapozása (első, előző, következő, utolsó, frissítés)

Mentés: Adatok mentése

Törlés: Időszerűsítéskor adatok törlése

Kilépés: Az ablak bezárása

Súgó: Az ablak súgó oldalát megjelenítő nyomógomb

2. Lekérdezés: 2. Lekérdezés

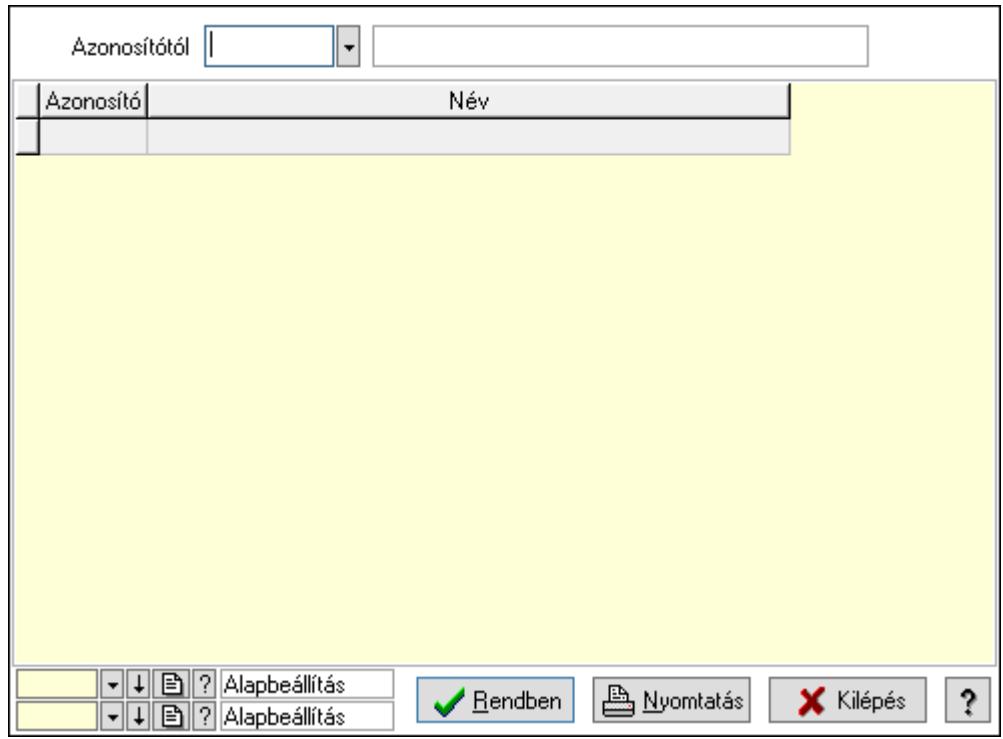

Azonosítótól: Eszköz csoport azonosító mező

Lista: Lekérdező lista adatok képernyőn való megjelenítéséhez

Nyomógomb: Nyomógomb

Oszlop beállítás: Oszlop beállítás azonosító azonosító mező

Szűrő: Szűrő azonosító azonosító mező

Rendben: Lekérdezés/keresés lista kiválasztott sorának visszaírása a hívó mezőbe

Nyomtatás: Lekérdezés eredményének nyomtatása

Kilépés: Az ablak bezárása

Súgó: Az ablak súgó oldalát megjelenítő nyomógomb

3. Nyomtatás: 3. Nyomtatás

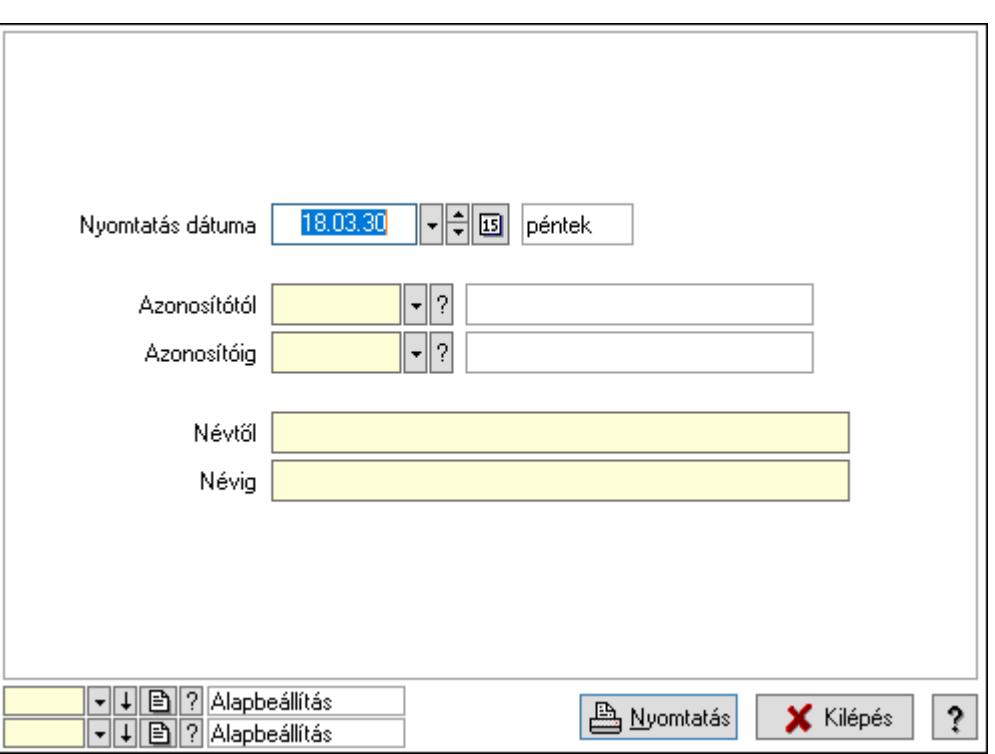

 Nyomtatás dátuma: Lista nyomtatásakor a lapokra kerülő "Nyomtatás dátuma" mező tartalma

Azonosítótól: Eszköz csoport azonosító mező

Azonosítóig: Eszköz csoport azonosító mező

Névtől: Nyomtatás név intervallum szerinti szűréssel

Névig: Nyomtatás név intervallum szerinti szűréssel

Oszlop beállítás azonosító: Oszlop beállítás azonosító azonosító mező

Szűrő azonosító: Szűrő azonosító azonosító mező

Nyomtatás: Lista nyomtatása

Kilépés: Az ablak bezárása

Súgó: Az ablak súgó oldalát megjelenítő nyomógomb

#### **Lásd még:**

 Időszerűsítő/lekérdező/nyomtató ablak Ablak

#### **10.13.53.4.13. Kimutatások, összesítések**

#### **10.13.53.4.14. Szoba foglalások lekérdezése - összesítés**

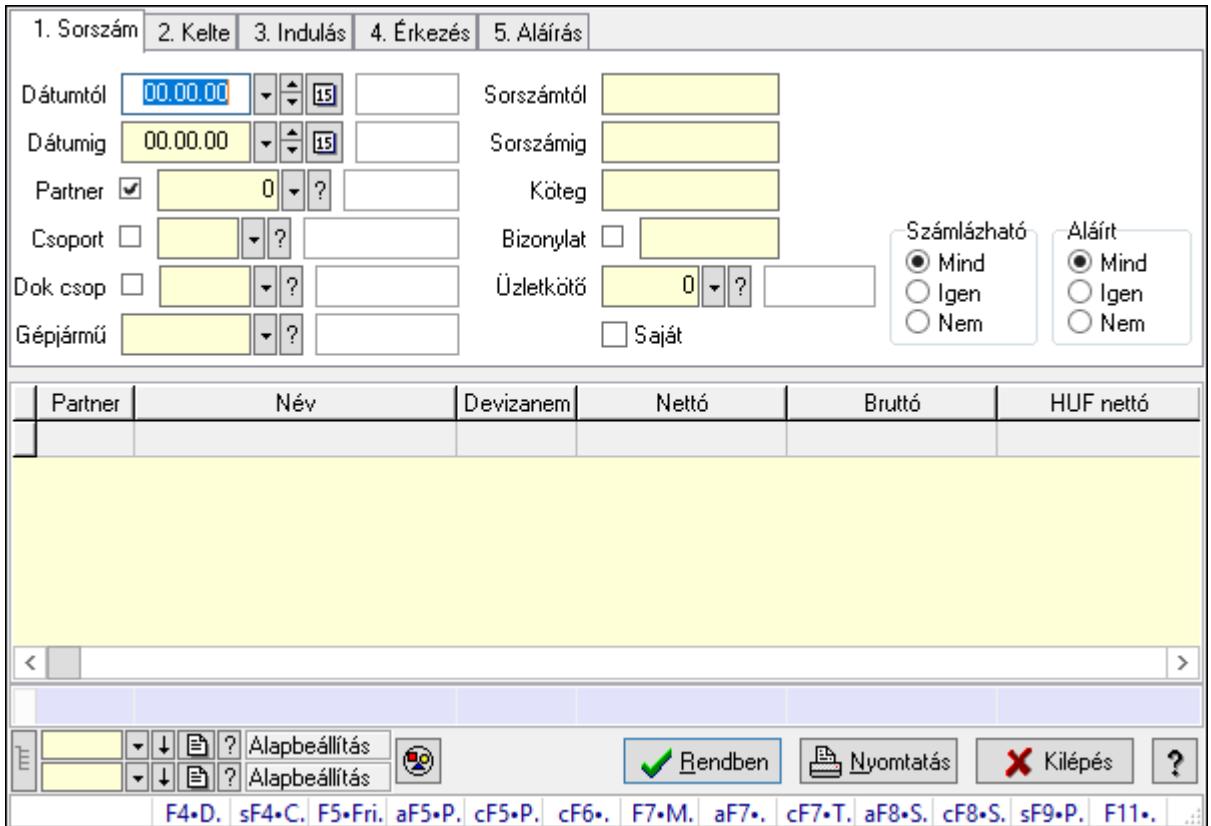

Szoba foglalások lekérdezése - összesítés.

#### **Forróbillentyűk:**

 Shift+F4 • Csatolás megnyitás Alt+F5 • Partner Ctrl+F5 • Paraméterek Ctrl+F6 • Megjegyzések F7 • Foglalás Alt+F8 • Számlázható szállítólevelek Ctrl+F8 • Számlázható szállítólevél tételek Shift+F9 • Példányszám Shift+F9 • Állapot

#### **Elemek:**

 Forró billentyűk: Ablakok forró billentyűit felsoroló sor Dátumtól: Dátum/idő, dátum vagy idő beviteli mező Dátumig: Dátum/idő, dátum vagy idő beviteli mező Partner: Partner azonosító mező Csoport: Partner csoport azonosító mező Dok csop: Dokumentum csoport azonosító mező

 Gépjármű: Gépjármű azonosító mező Sorszámtól: Foglalás sorszám azonosító mező Sorszámig: Foglalás sorszám azonosító mező Köteg: Szöveg beviteli mező Bizonylat: Szöveg beviteli mező Üzletkötő: Felhasználó azonosító mező Saját: Jelölőnégyzet Param.: Dokumentum paraméter típus azonosító Termék: Termék azonosító mező Csoport: Termék csoport azonosító mező Szállító: Partner azonosító mező Számlázható: Választógomb csoport Aláírt: Választógomb csoport Nyomógomb: Nyomógomb Lista: Lekérdező lista adatok képernyőn való megjelenítéséhez Nyomógomb: Nyomógomb Oszlop beállítás: Oszlop beállítás azonosító azonosító mező Szűrő: Szűrő azonosító azonosító mező Rendben: Lekérdezés/keresés lista kiválasztott sorának visszaírása a hívó mezőbe Nyomtatás: Lekérdezés eredményének nyomtatása Kilépés: Az ablak bezárása Súgó: Az ablak súgó oldalát megjelenítő nyomógomb Összesítő sor Lista: Lekérdező lista adatok képernyőn való megjelenítéséhez

### **Lásd még:**

 Lekérdező ablak Ablak

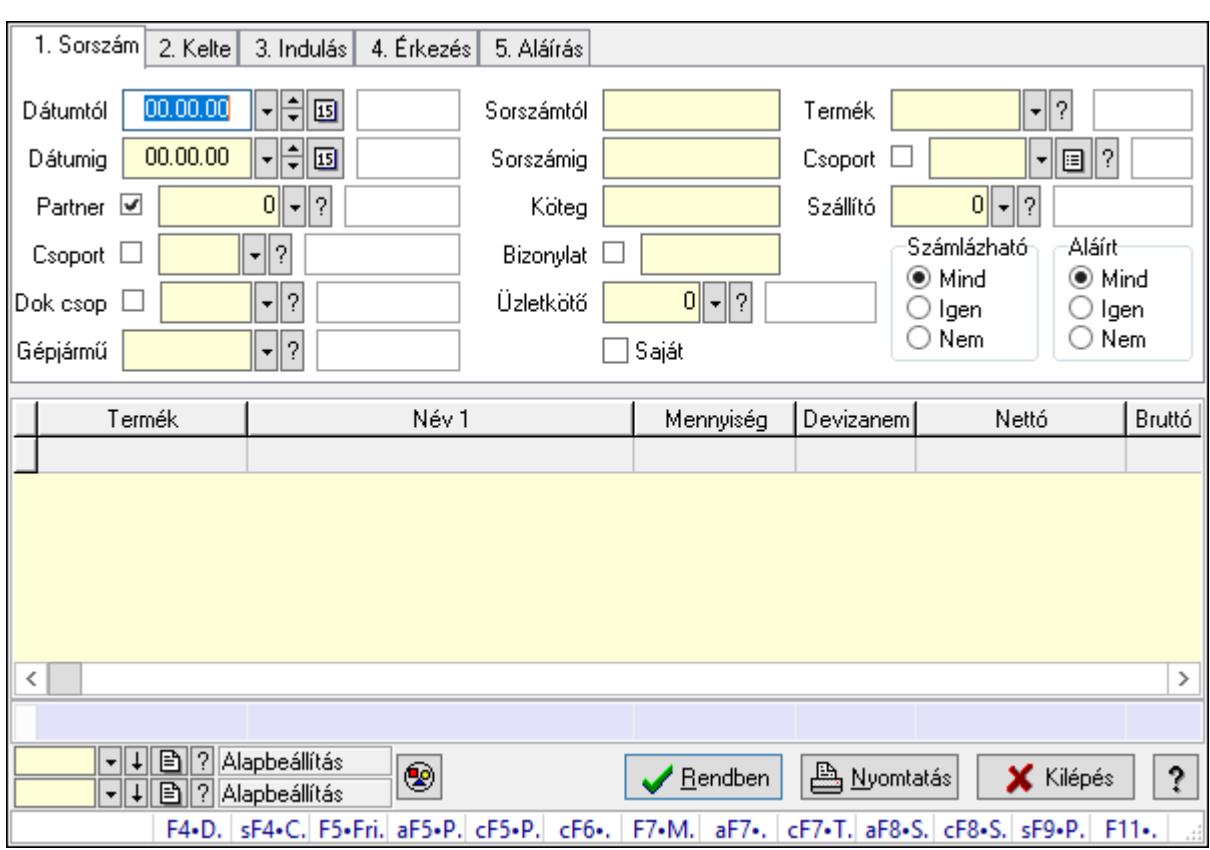

## **10.13.53.4.15. Szoba foglalások lekérdezése - összesítés**

Szoba foglalások lekérdezése - összesítés.

## **Forróbillentyűk:**

 Shift+F4 • Csatolás megnyitás Alt+F5 • Partner Ctrl+F5 • Paraméterek Ctrl+F6 • Megjegyzések F7 • Foglalás Alt+F8 • Számlázható szállítólevelek Ctrl+F8 • Számlázható szállítólevél tételek Shift+F9 • Példányszám Shift+F9 • Állapot

## **Elemek:**

 Forró billentyűk: Ablakok forró billentyűit felsoroló sor Dátumtól: Dátum/idő, dátum vagy idő beviteli mező Dátumig: Dátum/idő, dátum vagy idő beviteli mező Partner: Partner azonosító mező Csoport: Partner csoport azonosító mező Dok csop: Dokumentum csoport azonosító mező Gépjármű: Gépjármű azonosító mező Sorszámtól: Foglalás sorszám azonosító mező

 Sorszámig: Foglalás sorszám azonosító mező Köteg: Szöveg beviteli mező Bizonylat: Szöveg beviteli mező Üzletkötő: Felhasználó azonosító mező Saját: Jelölőnégyzet Param.: Dokumentum paraméter típus azonosító Termék: Termék azonosító mező Csoport: Termék csoport azonosító mező Szállító: Partner azonosító mező Számlázható: Választógomb csoport Aláírt: Választógomb csoport Nyomógomb: Nyomógomb Lista: Lekérdező lista adatok képernyőn való megjelenítéséhez Nyomógomb: Nyomógomb Oszlop beállítás: Oszlop beállítás azonosító azonosító mező Szűrő: Szűrő azonosító azonosító mező Rendben: Lekérdezés/keresés lista kiválasztott sorának visszaírása a hívó mezőbe Nyomtatás: Lekérdezés eredményének nyomtatása Kilépés: Az ablak bezárása Súgó: Az ablak súgó oldalát megjelenítő nyomógomb Összesítő sor

### **Lásd még:**

 Lekérdező ablak Ablak

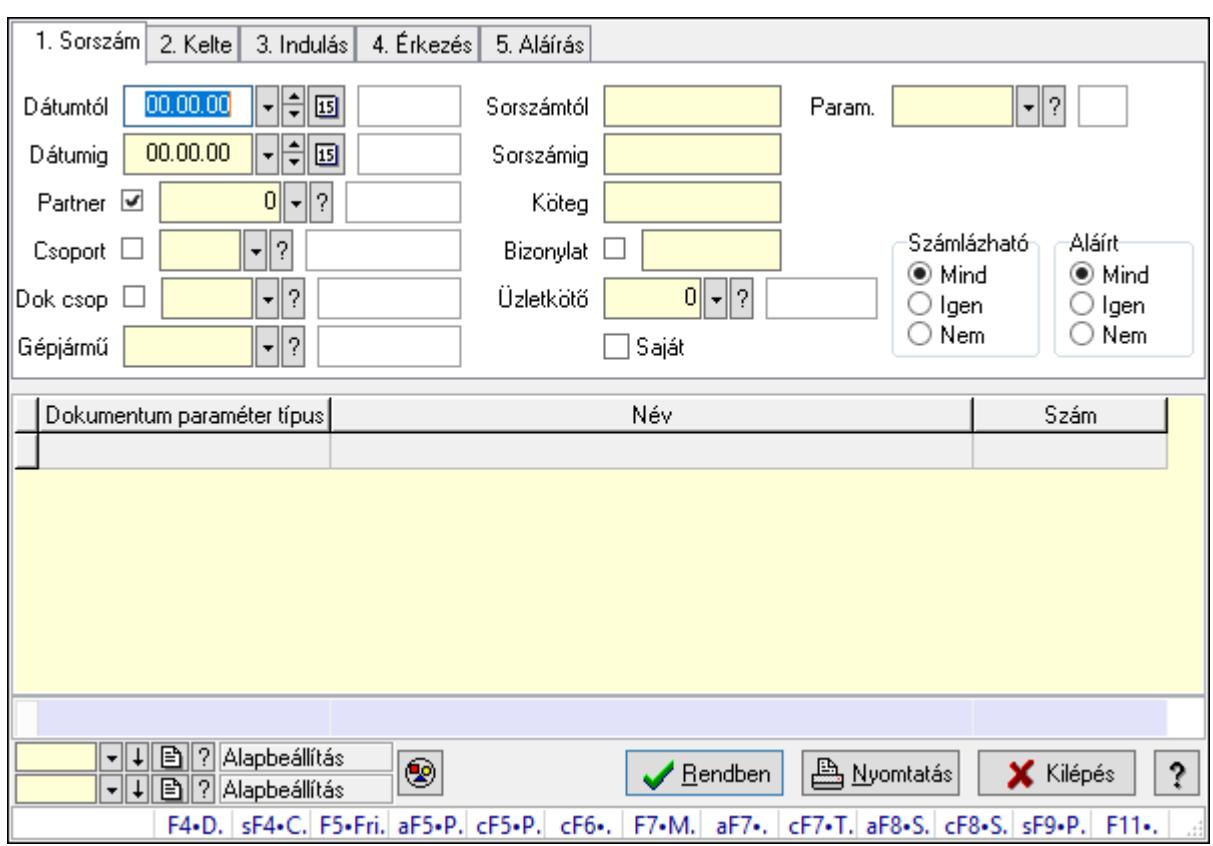

## **10.13.53.4.16. Szoba foglalások lekérdezése - összesítés**

Szoba foglalások lekérdezése - összesítés.

#### **Forróbillentyűk:**

 Shift+F4 • Csatolás megnyitás Alt+F5 • Partner Ctrl+F5 • Paraméterek Ctrl+F6 • Megjegyzések F7 • Foglalás Alt+F8 • Számlázható szállítólevelek Ctrl+F8 • Számlázható szállítólevél tételek Shift+F9 • Példányszám Shift+F9 • Állapot

#### **Elemek:**

 Forró billentyűk: Ablakok forró billentyűit felsoroló sor Dátumtól: Dátum/idő, dátum vagy idő beviteli mező Dátumig: Dátum/idő, dátum vagy idő beviteli mező Partner: Partner azonosító mező Csoport: Partner csoport azonosító mező Dok csop: Dokumentum csoport azonosító mező Gépjármű: Gépjármű azonosító mező Sorszámtól: Foglalás sorszám azonosító mező

 Sorszámig: Foglalás sorszám azonosító mező Köteg: Szöveg beviteli mező Bizonylat: Szöveg beviteli mező Üzletkötő: Felhasználó azonosító mező Saját: Jelölőnégyzet Param.: Dokumentum paraméter típus azonosító Termék: Termék azonosító mező Csoport: Termék csoport azonosító mező Szállító: Partner azonosító mező Számlázható: Választógomb csoport Aláírt: Választógomb csoport Nyomógomb: Nyomógomb Lista: Lekérdező lista adatok képernyőn való megjelenítéséhez Nyomógomb: Nyomógomb Oszlop beállítás: Oszlop beállítás azonosító azonosító mező Szűrő: Szűrő azonosító azonosító mező Rendben: Lekérdezés/keresés lista kiválasztott sorának visszaírása a hívó mezőbe Nyomtatás: Lekérdezés eredményének nyomtatása Kilépés: Az ablak bezárása Súgó: Az ablak súgó oldalát megjelenítő nyomógomb Összesítő sor

**Lásd még:** 

 Lekérdező ablak Ablak

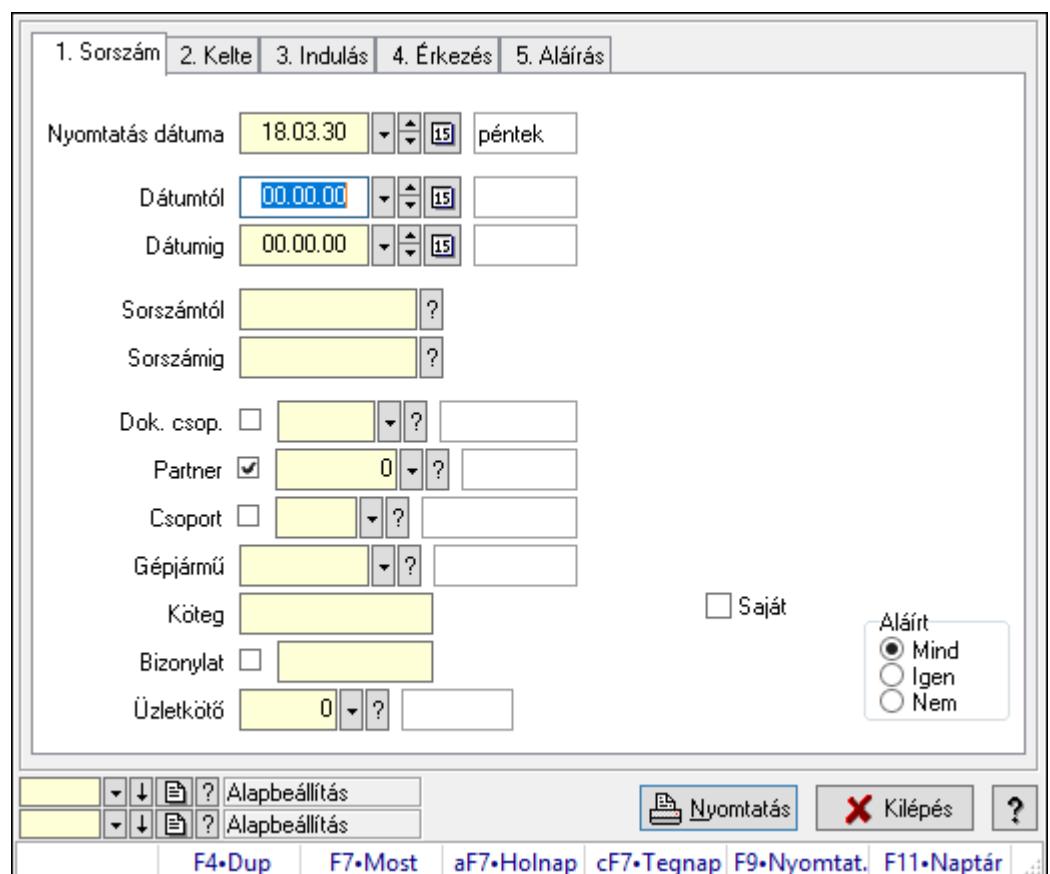

**10.13.53.4.17. Szoba foglalások listájának nyomtatása - összesítés** 

Szoba foglalások listájának nyomtatása - összesítés.

## **Elemek:**

Forró billentyűk: Ablakok forró billentyűit felsoroló sor

 Nyomtatás dátuma: Lista nyomtatásakor a lapokra kerülő "Nyomtatás dátuma" mező tartalma

Dátumtól: Dátum/idő, dátum vagy idő beviteli mező

Dátumig: Dátum/idő, dátum vagy idő beviteli mező

Sorszámtól: Foglalás sorszám azonosító mező

Sorszámig: Foglalás sorszám azonosító mező

Dok. csop.: Dokumentum csoport azonosító mező

Partner: Partner azonosító mező

Csoport: Partner csoport azonosító mező

Gépjármű: Gépjármű azonosító mező

Köteg: Szöveg beviteli mező

Bizonylat: Szöveg beviteli mező

Üzletkötő: Felhasználó azonosító mező

Param.: Dokumentum paraméter típus azonosító

Terméktől: Termék azonosító mező

Termékig: Termék azonosító mező

Csoporttól: Termék csoport azonosító mező

 Csoportig: Termék csoport azonosító mező Gyártótól: Partner azonosító mező Gyártóig: Partner azonosító mező Szállítótól: Partner azonosító mező Szállítóig: Partner azonosító mező Saját: Jelölőnégyzet Aláírt: Választógomb csoport Oszlop beállítás azonosító: Oszlop beállítás azonosító azonosító mező Szűrő azonosító: Szűrő azonosító azonosító mező Nyomtatás: Lista nyomtatása Kilépés: Az ablak bezárása Súgó: Az ablak súgó oldalát megjelenítő nyomógomb

### **Lásd még:**

 Nyomtató ablak Ablak

## **10.13.53.4.18. Szoba foglalások listájának nyomtatása - összesítés**

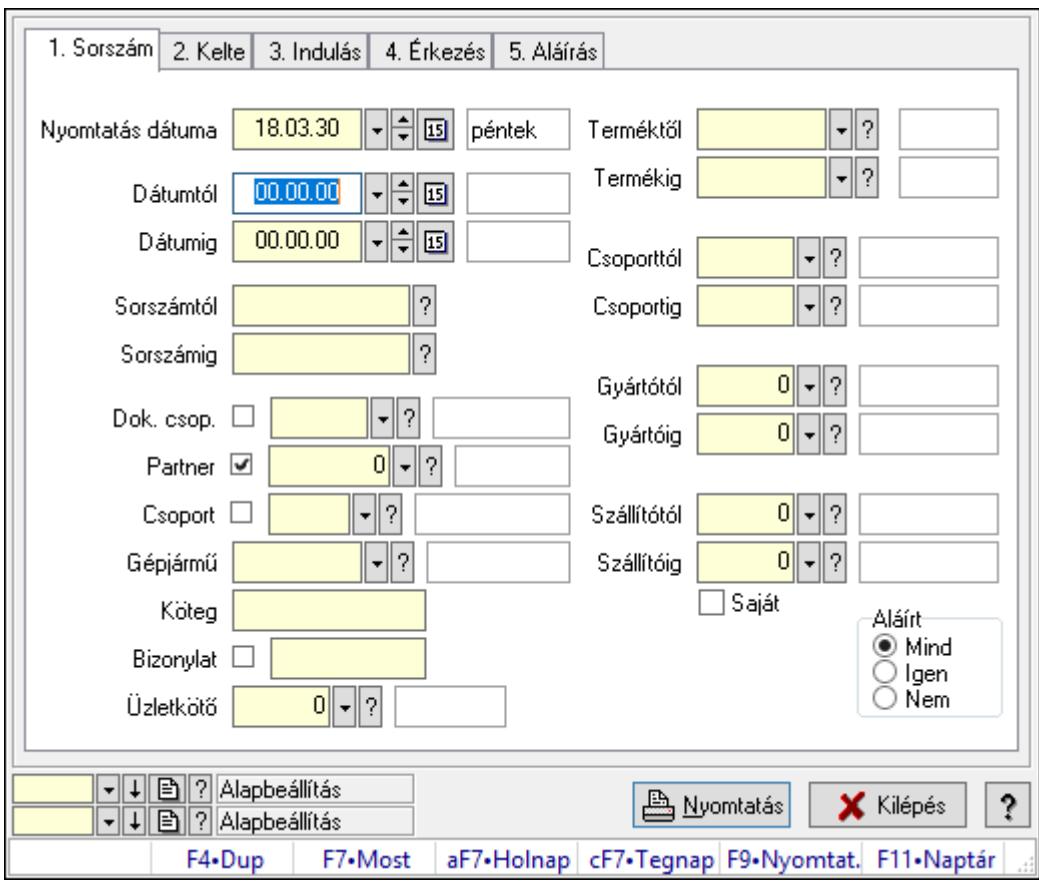

Szoba foglalások listájának nyomtatása - összesítés.

### **Elemek:**

Forró billentyűk: Ablakok forró billentyűit felsoroló sor

 Nyomtatás dátuma: Lista nyomtatásakor a lapokra kerülő "Nyomtatás dátuma" mező tartalma

 Dátumtól: Dátum/idő, dátum vagy idő beviteli mező Dátumig: Dátum/idő, dátum vagy idő beviteli mező Sorszámtól: Foglalás sorszám azonosító mező Sorszámig: Foglalás sorszám azonosító mező Dok. csop.: Dokumentum csoport azonosító mező Partner: Partner azonosító mező Csoport: Partner csoport azonosító mező Gépjármű: Gépjármű azonosító mező Köteg: Szöveg beviteli mező Bizonylat: Szöveg beviteli mező Üzletkötő: Felhasználó azonosító mező Param.: Dokumentum paraméter típus azonosító Terméktől: Termék azonosító mező Termékig: Termék azonosító mező Csoporttól: Termék csoport azonosító mező Csoportig: Termék csoport azonosító mező Gyártótól: Partner azonosító mező Gyártóig: Partner azonosító mező Szállítótól: Partner azonosító mező Szállítóig: Partner azonosító mező Saját: Jelölőnégyzet Aláírt: Választógomb csoport Oszlop beállítás azonosító: Oszlop beállítás azonosító azonosító mező Szűrő azonosító: Szűrő azonosító azonosító mező Nyomtatás: Lista nyomtatása Kilépés: Az ablak bezárása Súgó: Az ablak súgó oldalát megjelenítő nyomógomb

### **Lásd még:**

 Nyomtató ablak Ablak

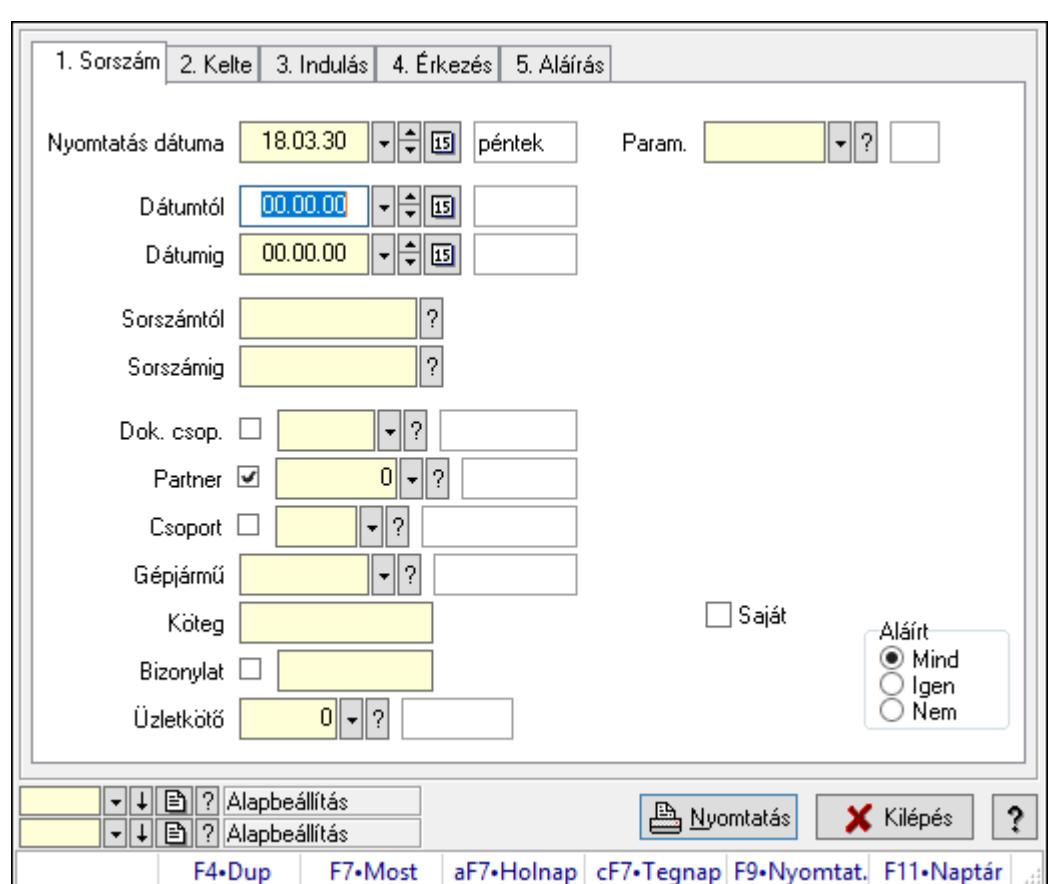

**10.13.53.4.19. Szoba foglalások listájának nyomtatása - összesítés** 

Szoba foglalások listájának nyomtatása - összesítés.

## **Elemek:**

Forró billentyűk: Ablakok forró billentyűit felsoroló sor

 Nyomtatás dátuma: Lista nyomtatásakor a lapokra kerülő "Nyomtatás dátuma" mező tartalma

Dátumtól: Dátum/idő, dátum vagy idő beviteli mező

Dátumig: Dátum/idő, dátum vagy idő beviteli mező

Sorszámtól: Foglalás sorszám azonosító mező

Sorszámig: Foglalás sorszám azonosító mező

Dok. csop.: Dokumentum csoport azonosító mező

Partner: Partner azonosító mező

Csoport: Partner csoport azonosító mező

Gépjármű: Gépjármű azonosító mező

Köteg: Szöveg beviteli mező

Bizonylat: Szöveg beviteli mező

Üzletkötő: Felhasználó azonosító mező

Param.: Dokumentum paraméter típus azonosító

Terméktől: Termék azonosító mező

Termékig: Termék azonosító mező

Csoporttól: Termék csoport azonosító mező

 Csoportig: Termék csoport azonosító mező Gyártótól: Partner azonosító mező Gyártóig: Partner azonosító mező Szállítótól: Partner azonosító mező Szállítóig: Partner azonosító mező Saját: Jelölőnégyzet Aláírt: Választógomb csoport Oszlop beállítás azonosító: Oszlop beállítás azonosító azonosító mező Szűrő azonosító: Szűrő azonosító azonosító mező Nyomtatás: Lista nyomtatása Kilépés: Az ablak bezárása Súgó: Az ablak súgó oldalát megjelenítő nyomógomb

#### **Lásd még:**

 Nyomtató ablak Ablak

### **10.13.53.4.20. Vendégéjszaka szerinti megoszlás lekérdezése**

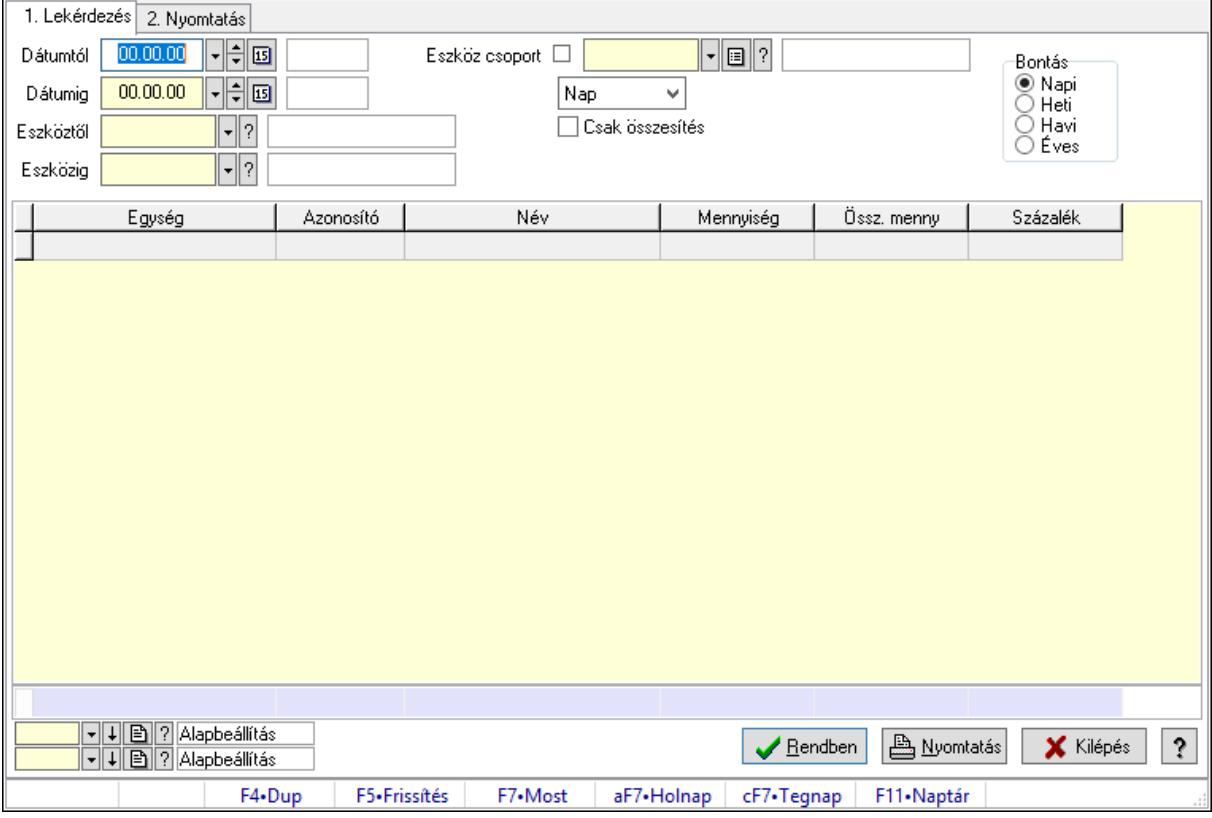

Vendégéjszaka szerinti megoszlás lekérdezése.

### **Elemek:**

Forró billentyűk: Ablakok forró billentyűit felsoroló sor

1. Lekérdezés: 1. Lekérdezés

Dátumtól: Dátum/idő, dátum vagy idő beviteli mező

 Dátumig: Dátum/idő, dátum vagy idő beviteli mező Eszköztől: Eszköz azonosító mező Eszközig: Eszköz azonosító mező Eszköz csoport: Eszköz csoport azonosító mező Lenyíló lista: Lenyíló lista mező Csak összesítés: Jelölőnégyzet Bontás: Választógomb csoport Lista: Lekérdező lista adatok képernyőn való megjelenítéséhez Nyomógomb: Nyomógomb Oszlop beállítás: Oszlop beállítás azonosító azonosító mező Szűrő: Szűrő azonosító azonosító mező Rendben: Lekérdezés/keresés lista kiválasztott sorának visszaírása a hívó mezőbe Nyomtatás: Lekérdezés eredményének nyomtatása Kilépés: Az ablak bezárása Súgó: Az ablak súgó oldalát megjelenítő nyomógomb Összesítő sor

2. Nyomtatás: 2. Nyomtatás

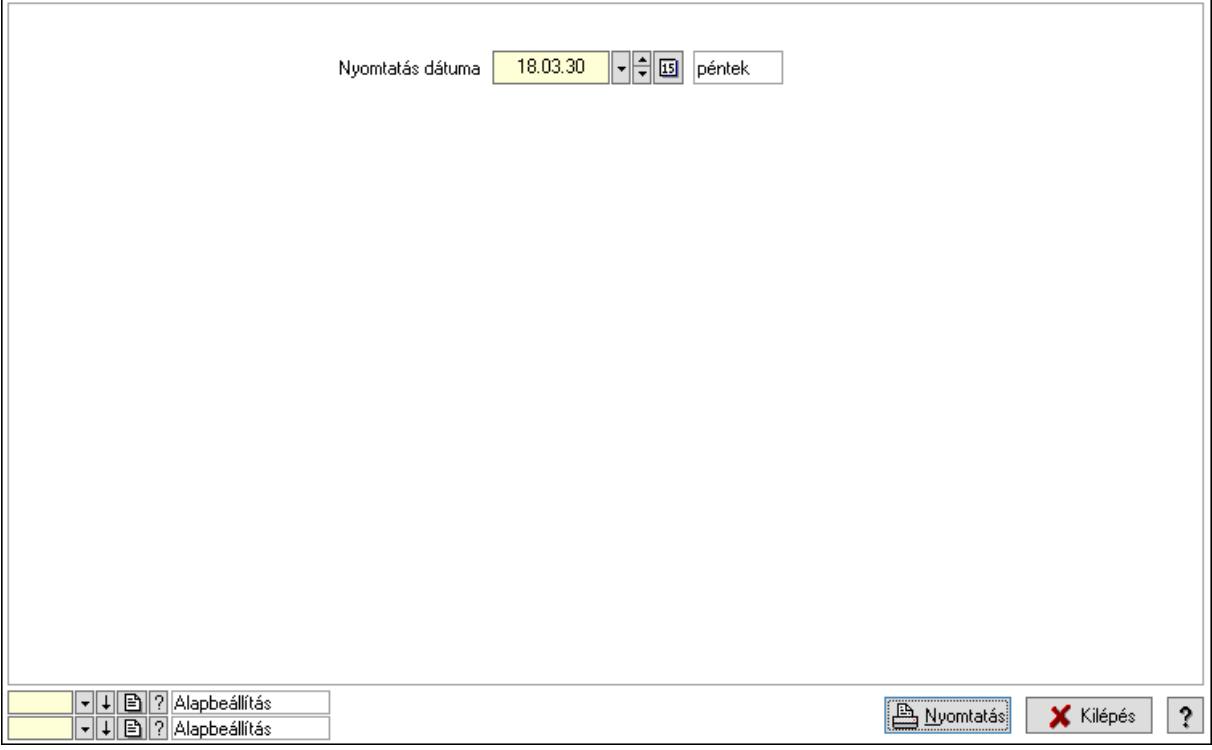

 Nyomtatás dátuma: Lista nyomtatásakor a lapokra kerülő "Nyomtatás dátuma" mező tartalma

Oszlop beállítás azonosító: Oszlop beállítás azonosító azonosító mező

Szűrő azonosító: Szűrő azonosító azonosító mező

Nyomtatás: Lista nyomtatása

Kilépés: Az ablak bezárása

Súgó: Az ablak súgó oldalát megjelenítő nyomógomb

### **Lásd még:**

 Lekérdező/nyomtató ablak Ablak

## **10.13.53.5. Gépjármű bérbeadás**

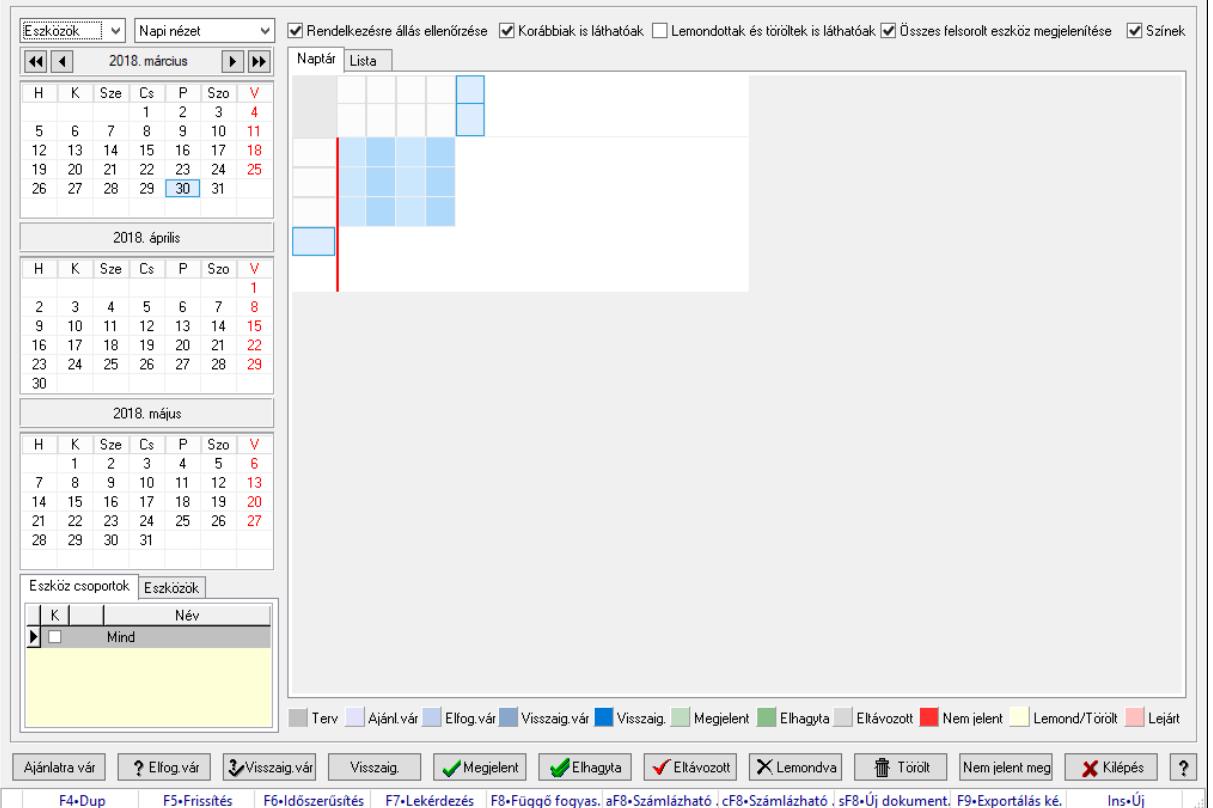

## **10.13.53.5.1. Szobák foglaltsága - 2014.01.01.**

Szobák foglaltsága - 2014.01.01..

### **Forróbillentyűk:**

- F5 Frissítés
- F6 Időszerűsítés
- F7 Lekérdezés
- F8 Függő fogyasztás

Alt+F8 • Számlázható szállítólevelek

Ctrl+F8 • Számlázható szállítólevél tételek

Shift+F8 • Új dokumentum

F9 • Exportálás képként

 $Ins \cdot \dot{U}$ j

### **Elemek:**

 Lenyíló lista: Lenyíló lista mező Lenyíló lista: Lenyíló lista mező Rendelkezésre állás ellenőrzése: Jelölőnégyzet  Korábbiak is láthatóak: Jelölőnégyzet Lemondottak és töröltek is láthatóak: Jelölőnégyzet Összes felsorolt eszköz megjelenítése: Jelölőnégyzet Színek: Jelölőnégyzet Naptár: Naptár Görgető mező: Görgető mező Rács: Szövegrács adatok megjelenítésére Görgető mező: Görgető mező Rács: Szövegrács adatok megjelenítésére Rács: Szövegrács adatok megjelenítésére Görgető mező: Görgető mező Rács: Szövegrács adatok megjelenítésére

Lista: Lista

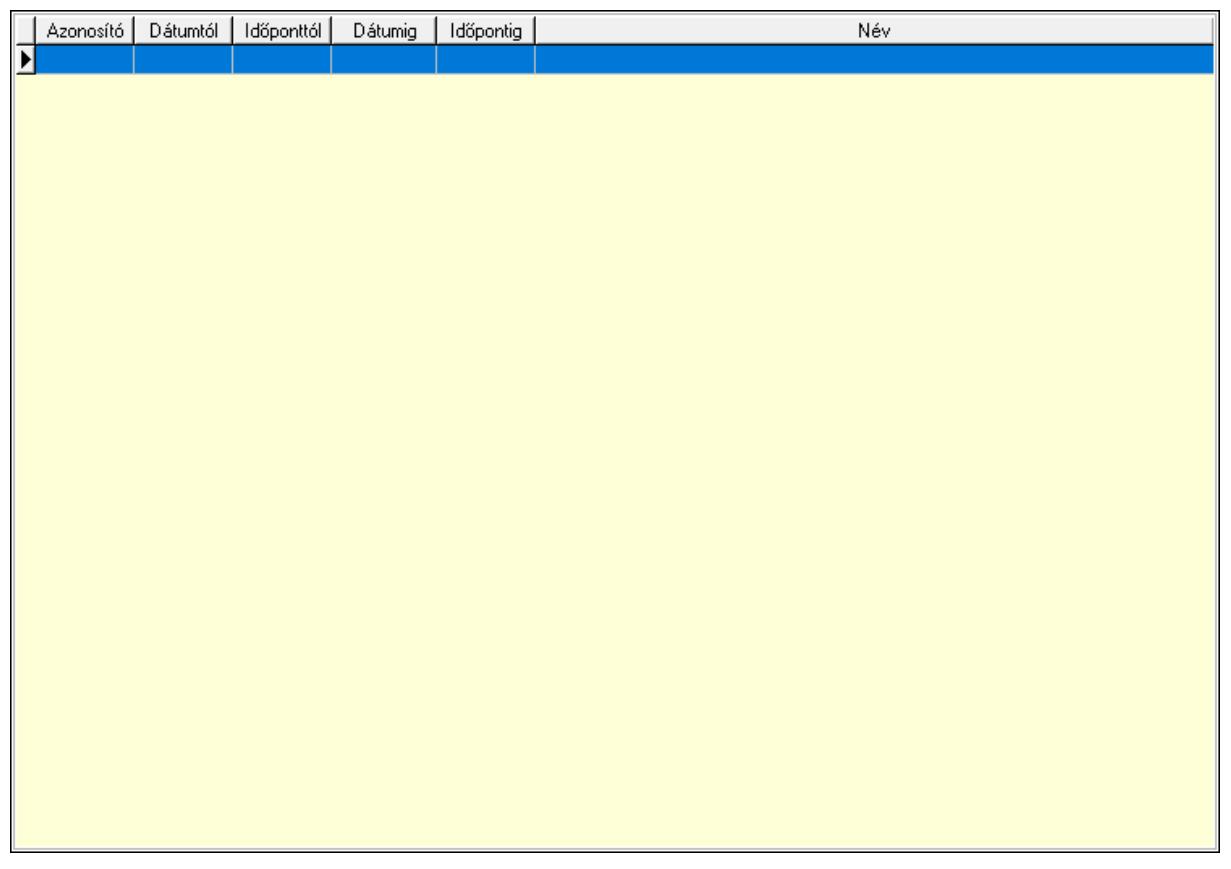

 Lista: Lekérdező lista adatok képernyőn való megjelenítéséhez Nyomógomb: Nyomógomb Nyomógomb: Nyomógomb Nyomógomb: Nyomógomb Nyomógomb: Nyomógomb Naptár: Naptár Naptár: Naptár Naptár: Naptár Eszköz csoportok: Szoba csoportok

 Lista: Lekérdező lista adatok képernyőn való megjelenítéséhez Eszközök: Szobák

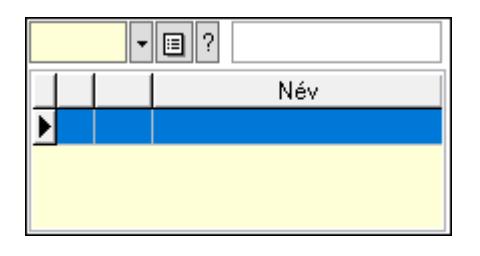

Eszköz csoport: Eszköz csoport azonosító mező

Lista: Lekérdező lista adatok képernyőn való megjelenítéséhez

Ajánlatra vár: Nyomógomb

Elfog.vár: Nyomógomb

Visszaig.vár: Nyomógomb

Visszaig.: Nyomógomb

Megjelent: Nyomógomb

Elhagyta: Nyomógomb

Eltávozott: Nyomógomb

Lemondva: Nyomógomb

Törölt: Nyomógomb

Nem jelent meg: Nyomógomb

Kilépés: Az ablak bezárása

Súgó: Az ablak súgó oldalát megjelenítő nyomógomb

Forró billentyűk: Ablakok forró billentyűit felsoroló sor

## **Lásd még:**

Ablak

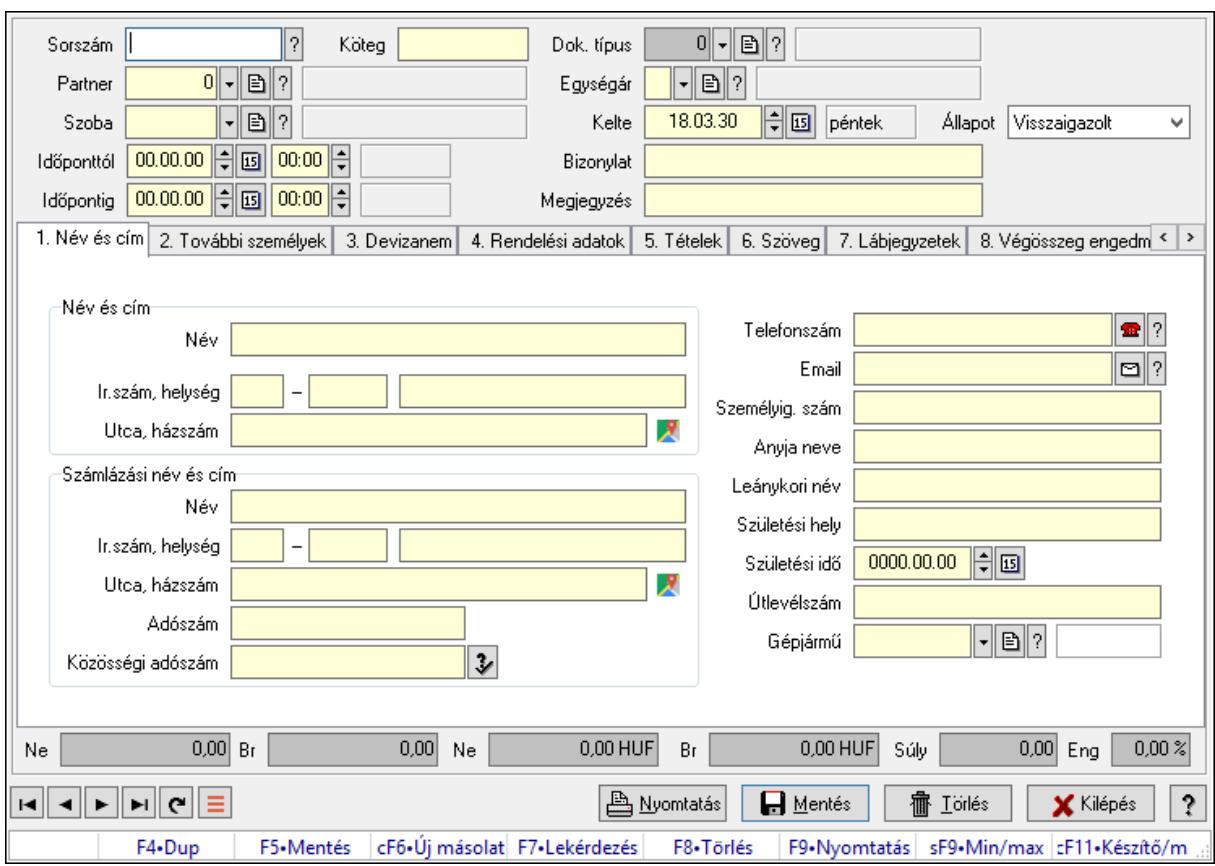

**10.13.53.5.2. Szoba foglalások időszerűsítése** 

Szoba foglalások időszerűsítése.

### **Forróbillentyűk:**

 F9 • Nyomtatás Shift+F9 • Min/max

#### **Elemek:**

 Dok. típus: Dokumentum típus azonosító mező Sorszám: Foglalás sorszám azonosító mező Köteg: Dokumentum köteg mező Partner: Partner azonosító mező Szoba: Eszköz azonosító mező Időponttól: Dátum/idő, dátum vagy idő beviteli mező Dátum/idő: Dátum/idő, dátum vagy idő beviteli mező Időpontig: Dátum/idő, dátum vagy idő beviteli mező Dátum/idő: Dátum/idő, dátum vagy idő beviteli mező Egységár: Egységár azonosító mező Kelte: Dátum/idő, dátum vagy idő beviteli mező Bizonylat: Bizonylat szöveg beviteli mező Megjegyzés: Megjegyzés szöveg beviteli mező 1. Név és cím: 1. Név és cím

 Név és cím: Mezőcsoport Név: Adat neve Ország: Cím ország része Irányítószám: Cím irányítószám része Helység: Cím helység része Utca, házszám: Cím utca, házszám része Számlázási név és cím: Mezőcsoport Név: Szöveg beviteli mező Ország: Cím ország része Irányítószám: Cím irányítószám része Helység: Cím helység része Utca, házszám: Cím utca, házszám része Adószám: Adószám mező Közösségi adószám: Közösségi adószám mező, adószám ellenőrzési lehetőséggel Telefonszám: Telefon szám mező, tárcsázási lehetőséggel Email: Email cím mező, email küldési lehetőséggel Személyig. szám: Szöveg beviteli mező Anyja neve: Szöveg beviteli mező Leánykori név: Szöveg beviteli mező Születési hely: Szöveg beviteli mező Születési idő: Dátum/idő, dátum vagy idő beviteli mező Útlevélszám: Szöveg beviteli mező Gépjármű: Gépjármű azonosító mező 2. További személyek: 2. További személyek

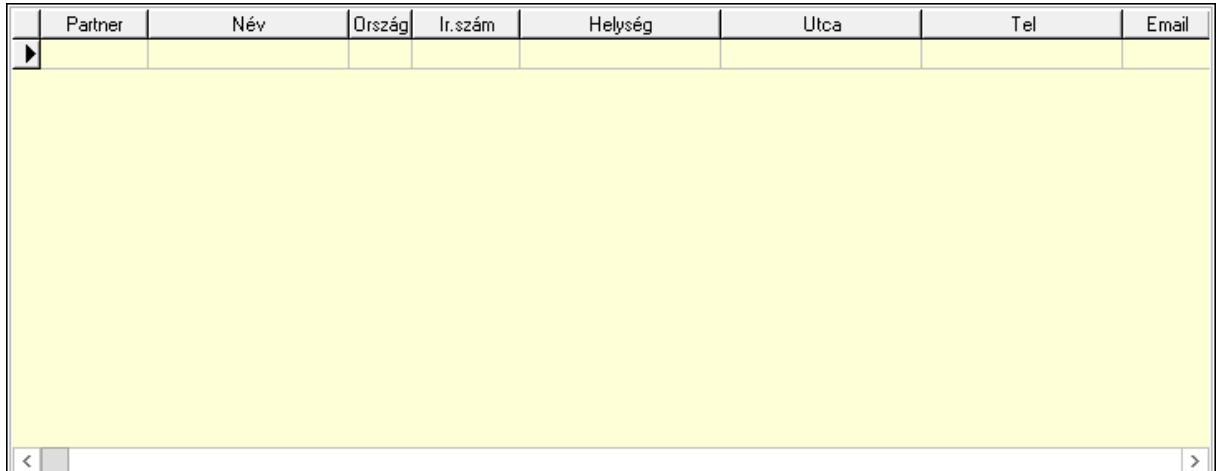

 Lista: Lekérdező lista adatok képernyőn való megjelenítéséhez Partner: Partner azonosító mező Név: Szöveg beviteli mező Ország: Ország azonosító mező Irányítószám: Irányítószám mező Helység: Helység név beviteli mező Utca: Szöveg beviteli mező

 Név: Szöveg beviteli mező Ország: Ország azonosító mező Irányítószám: Irányítószám mező Helység: Helység név beviteli mező Utca: Szöveg beviteli mező Adószám: Adószám mező Közösségi adószám: Közösségi adószám mező, adószám ellenőrzési lehetőséggel Telefon: Telefon szám mező, tárcsázási lehetőséggel E-mail: Email cím mező, email küldési lehetőséggel Személyig. szám: Szöveg beviteli mező Anyja neve: Szöveg beviteli mező Leánykori név: Szöveg beviteli mező Születési hely: Szöveg beviteli mező Születési idő: Dátum/idő, dátum vagy idő beviteli mező Útlevélszám: Szöveg beviteli mező Gépjármű: Gépjármű azonosító mező

3. Devizanem: 3. Devizanem

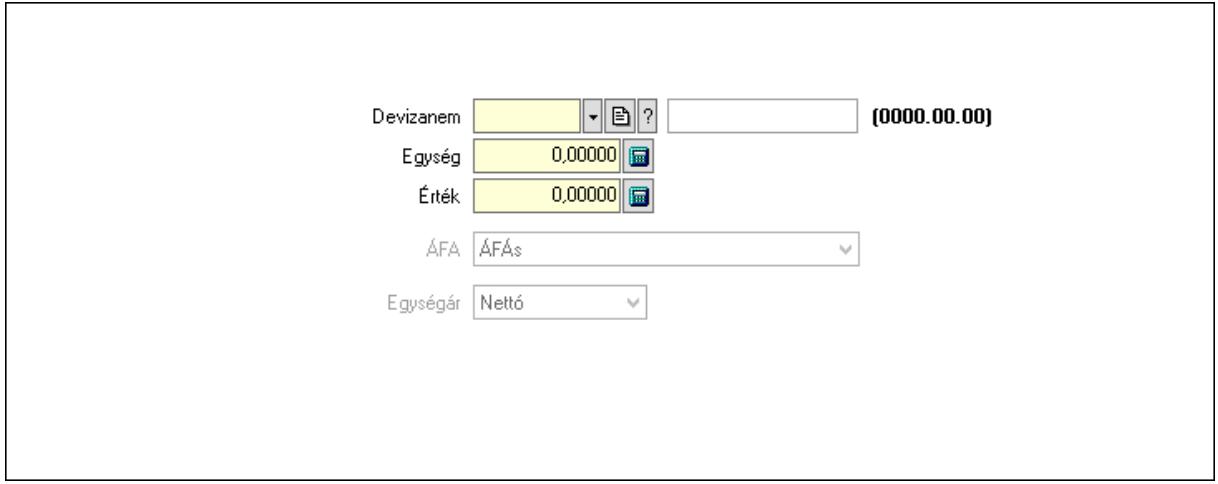

 Devizanem: Valuta azonosító mező Egység: Szám beviteli mező Érték: Szám beviteli mező ÁFA: Lenyíló lista mező Egységár: Lenyíló lista mező

4. Rendelési adatok: 4. Rendelési adatok

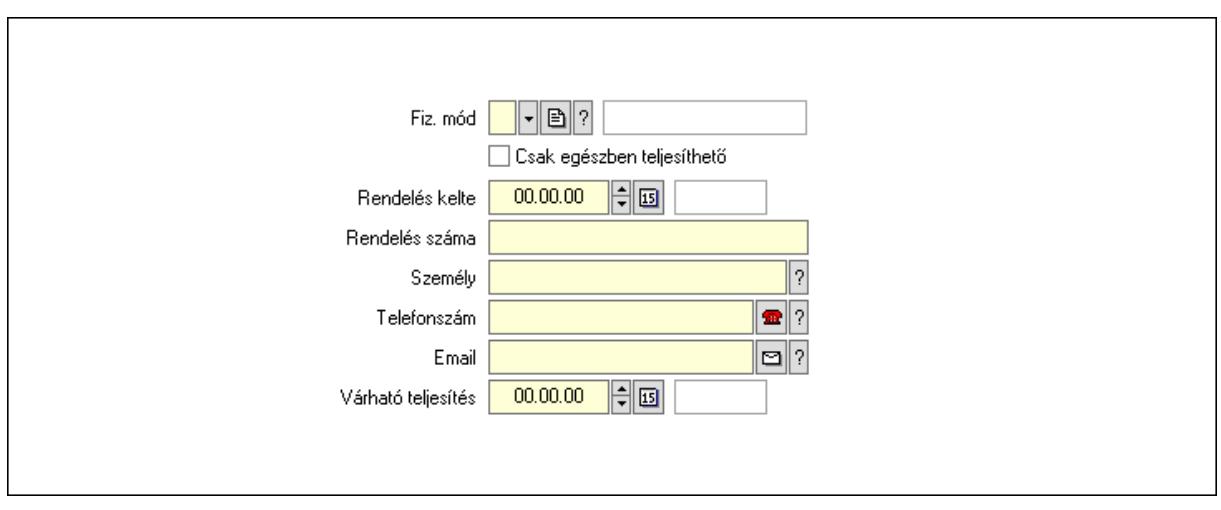

 Rendelés kelte: Dátum/idő, dátum vagy idő beviteli mező Rendelés száma: Szöveg beviteli mező Személy: Ügyintéző neve. Telefonszám: Telefon szám mező, tárcsázási lehetőséggel Email: Email cím mező, email küldési lehetőséggel Várható teljesítés: Dátum/idő, dátum vagy idő beviteli mező Csak egészben teljesíthető: Jelölőnégyzet Fiz. mód: Fizetési mód azonosító mező

5. Tételek: 5. Tételek

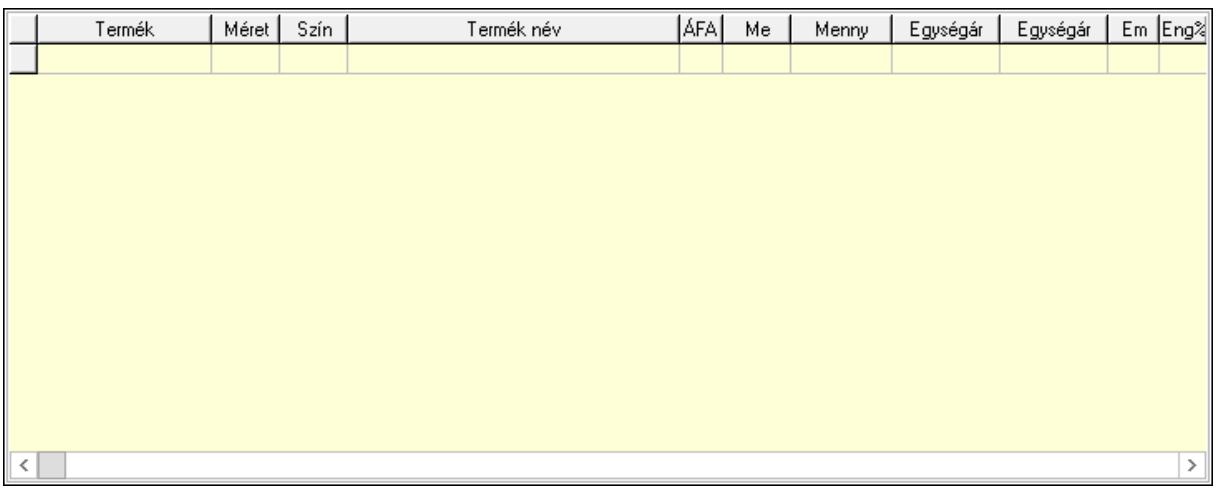

Lista: Lekérdező lista adatok képernyőn való megjelenítéséhez

Termék: Termék azonosító mező

Méret: Méret azonosító mező

Szín: Szín azonosító mező

Név 1.: Szöveg beviteli mező

Név 2.: Szöveg beviteli mező

ÁFA: Áfa azonosító mező

Me: Szöveg beviteli mező

Mennyiség: Szám beviteli mező

Egységár: Szám beviteli mező

 Em: Szám beviteli mező Eng%: Szám beviteli mező Tétel eng: Szám beviteli mező 6. Szöveg: 6. Szöveg

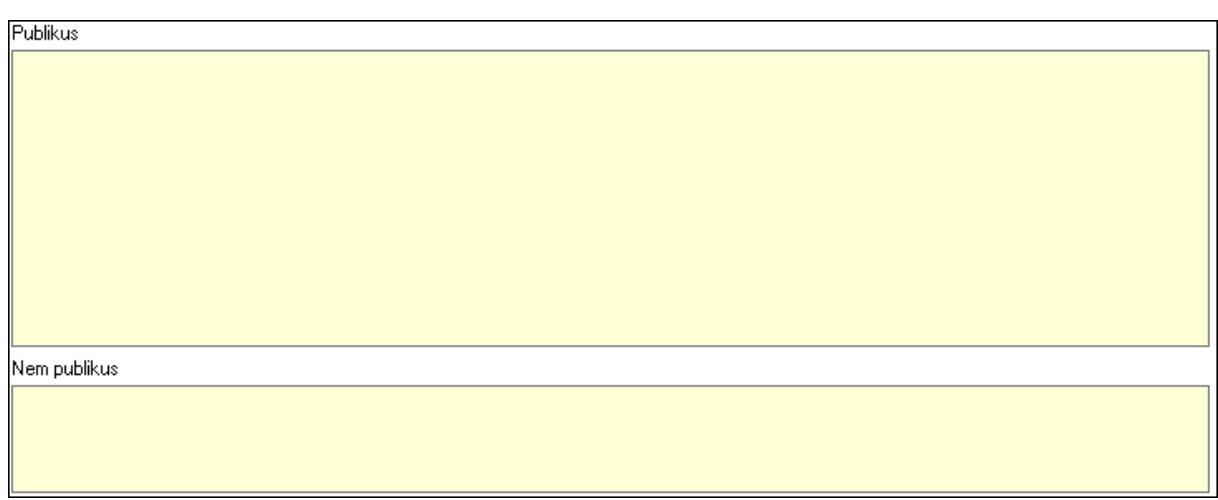

 Publikus: Több soros szöveg mező Nem publikus: Több soros szöveg mező

7. Lábjegyzetek: 7. Lábjegyzetek

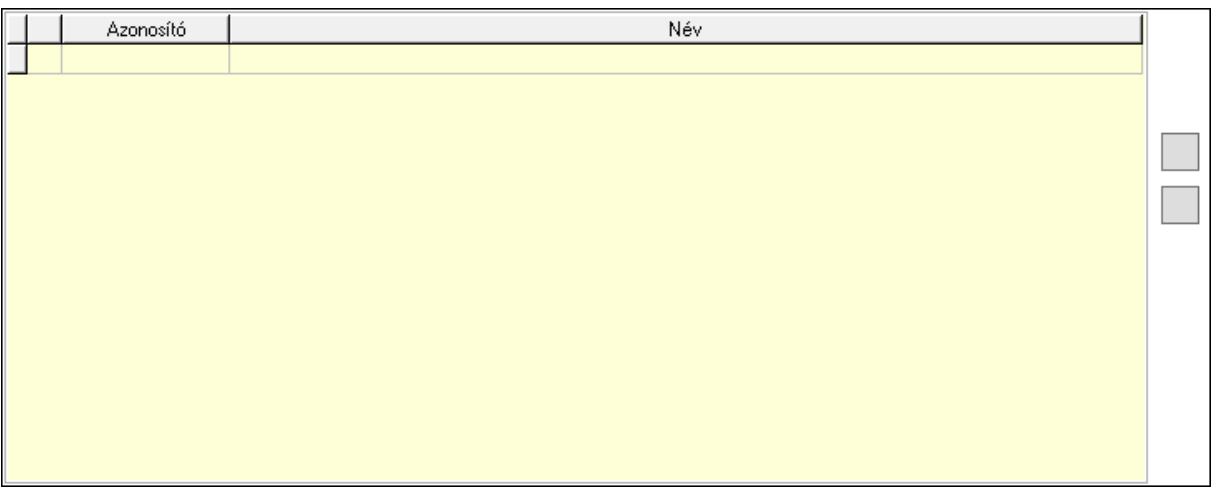

 Lista: Dokumentum lágyjegyzet listája Nyomógomb: Nyomógomb Nyomógomb: Nyomógomb

8. Végösszeg engedmény: 8. Végösszeg engedmény

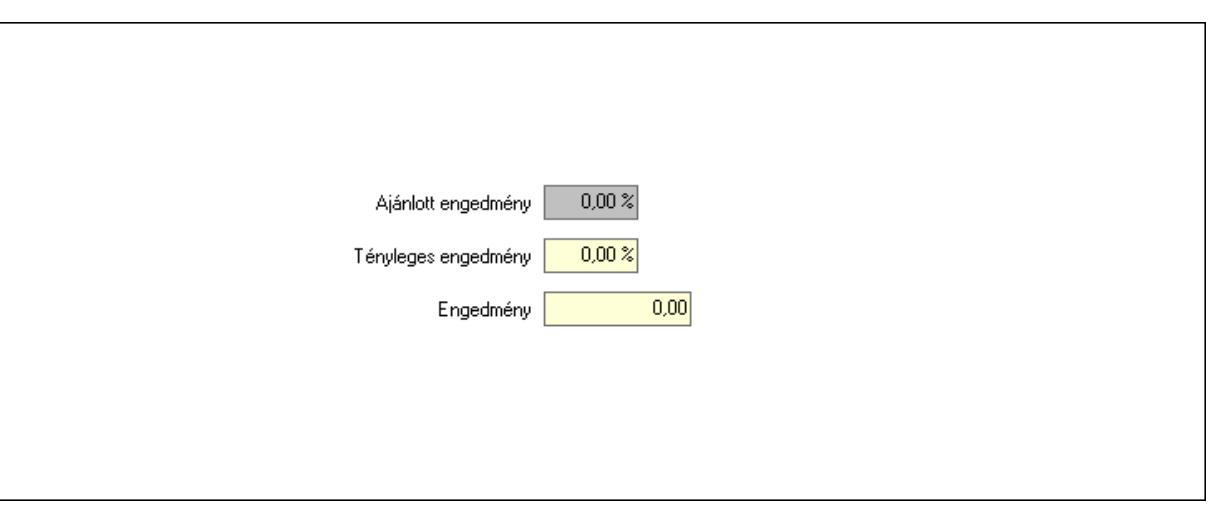

 Ajánlott engedmény: Szám beviteli mező Tényleges engedmény: Szám beviteli mező Engedmény: Szám beviteli mező

9. Egyéb: 9. Egyéb

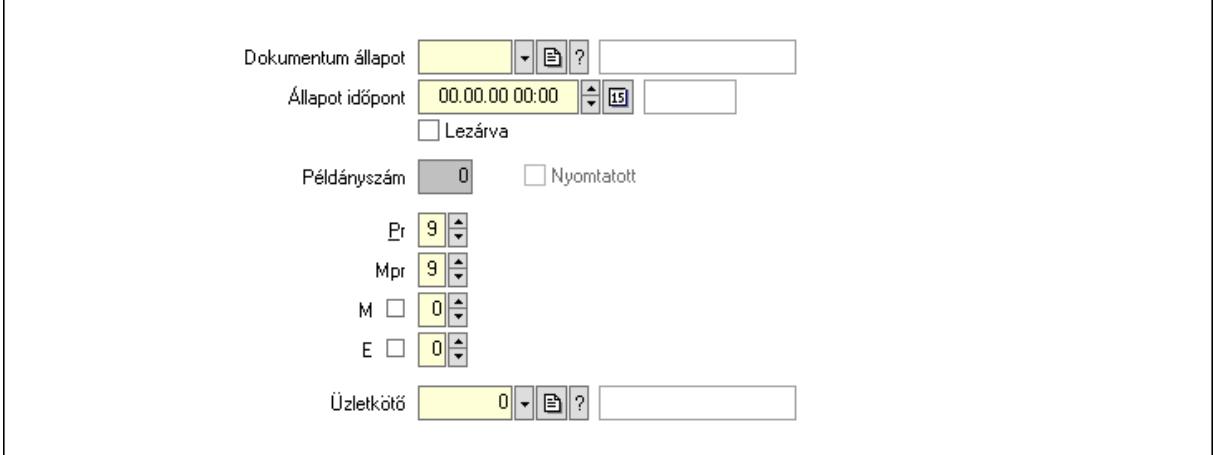

Nyomtatott: Jelölőnégyzet

Példányszám: Szám beviteli mező

Dokumentum állapot: Dokumentum állapot azonosító mező

Állapot időpont: Dátum/idő, dátum vagy idő beviteli mező

Lezárva: Jelölőnégyzet

Pr: Adat láthatóságának privilégium szintje

Mpr: Adat láthatóságának privilégium szintje

M: Szám beviteli mező

E: Szám beviteli mező

Üzletkötő: Felhasználó azonosító mező

### Dokumentumok: 10. Dokumentumok

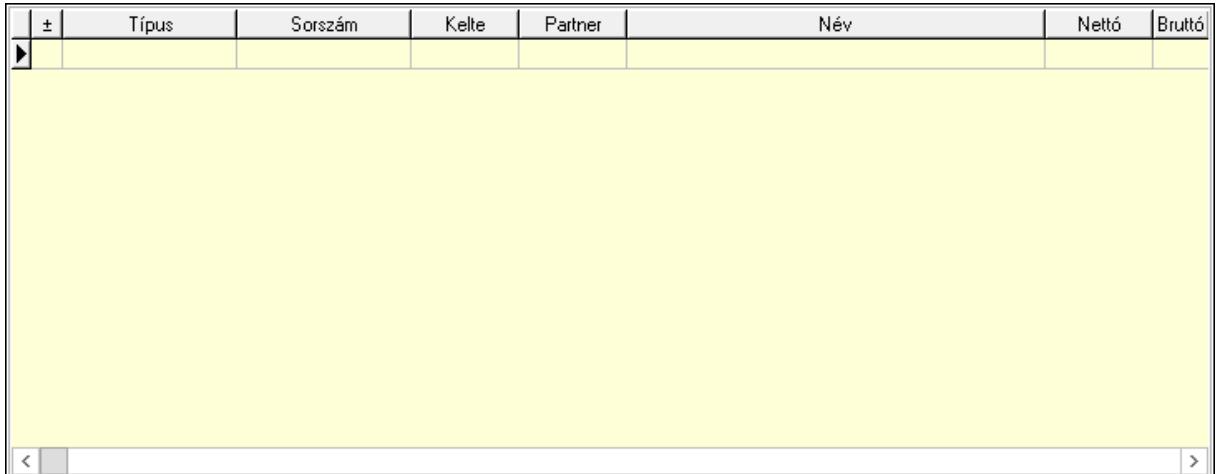

 Lista: Lekérdező lista adatok képernyőn való megjelenítéséhez Aláírások: 11. Aláírások

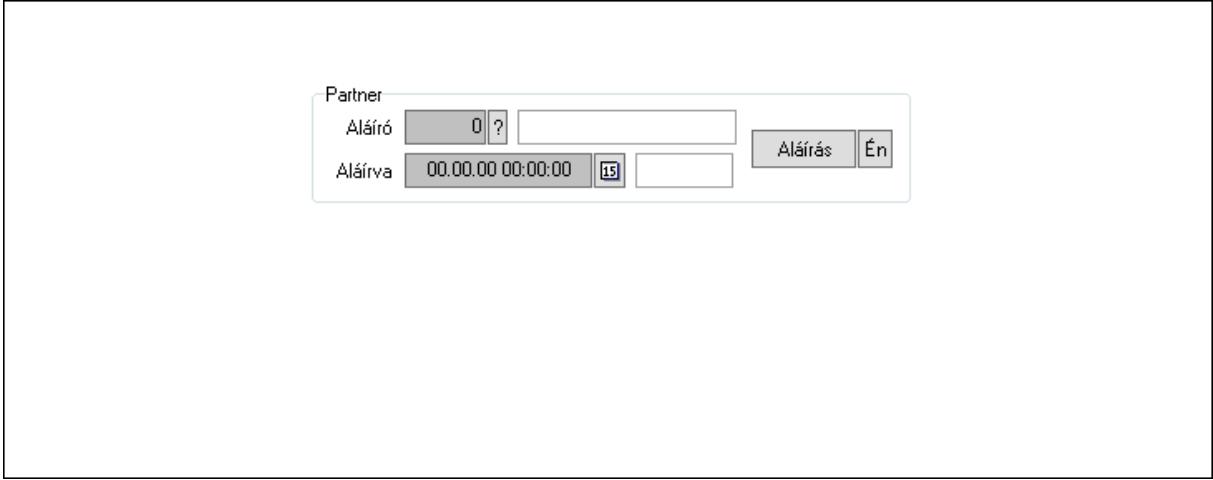

Partner: Mezőcsoport

Aláíró: Aláíró felhasználó azonosítója

Aláírva: Aláírás időpontja

Aláírás: Dokumentum aláírása

 Én: Dokumentum aláírása az aktuálisan bejelentkezett felhasználó nevében Csatolt fájlok: 12. Csatolt fájlok

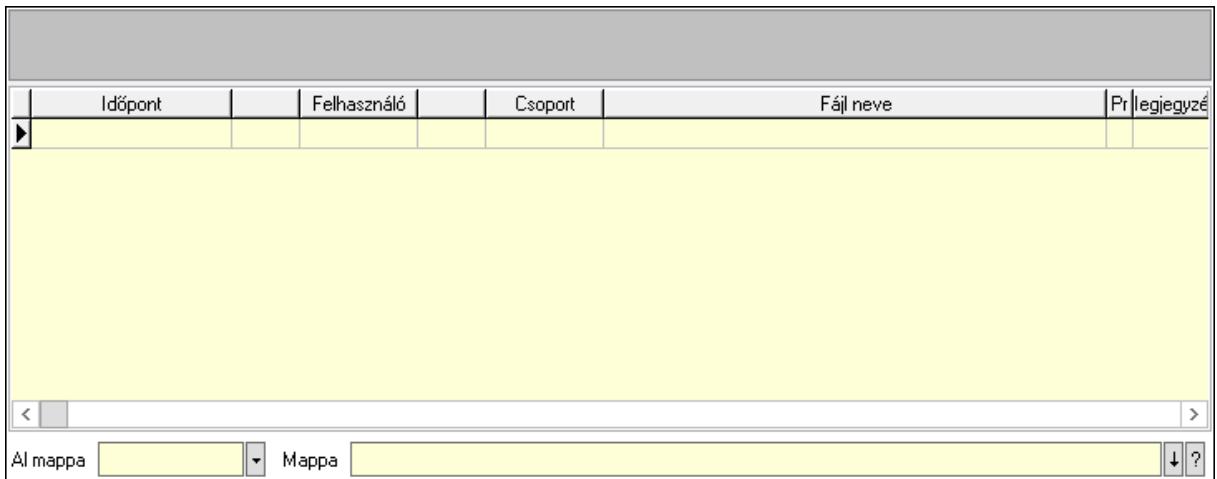

Lista mező: Lista mező

Lista: Lekérdező lista adatok képernyőn való megjelenítéséhez

Al mappa: Szöveg beviteli mező

Mappa: Mappa név beviteli mező

Megjegyzések: 13. Megjegyzések

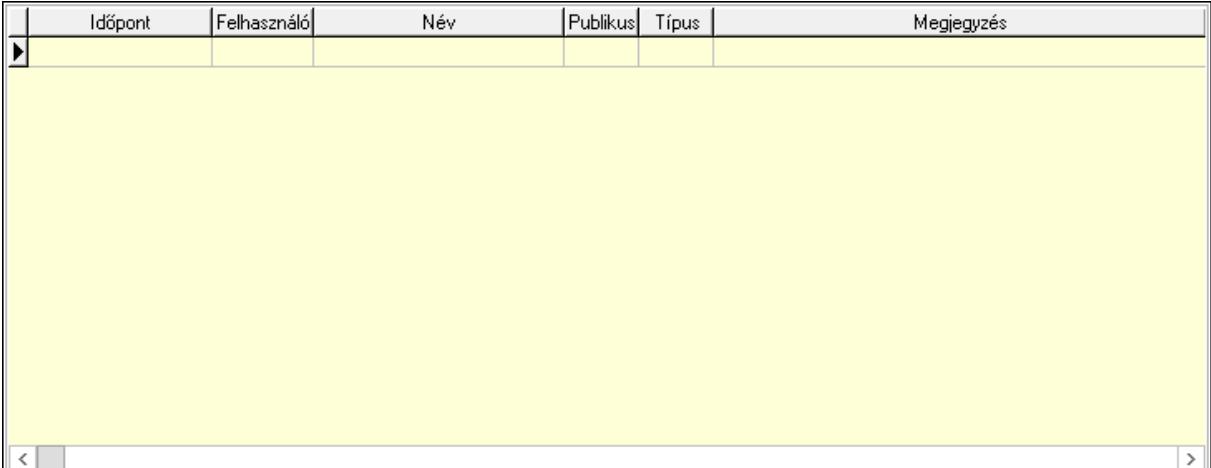

 Lista: Lekérdező lista adatok képernyőn való megjelenítéséhez Napló: 14. Napló
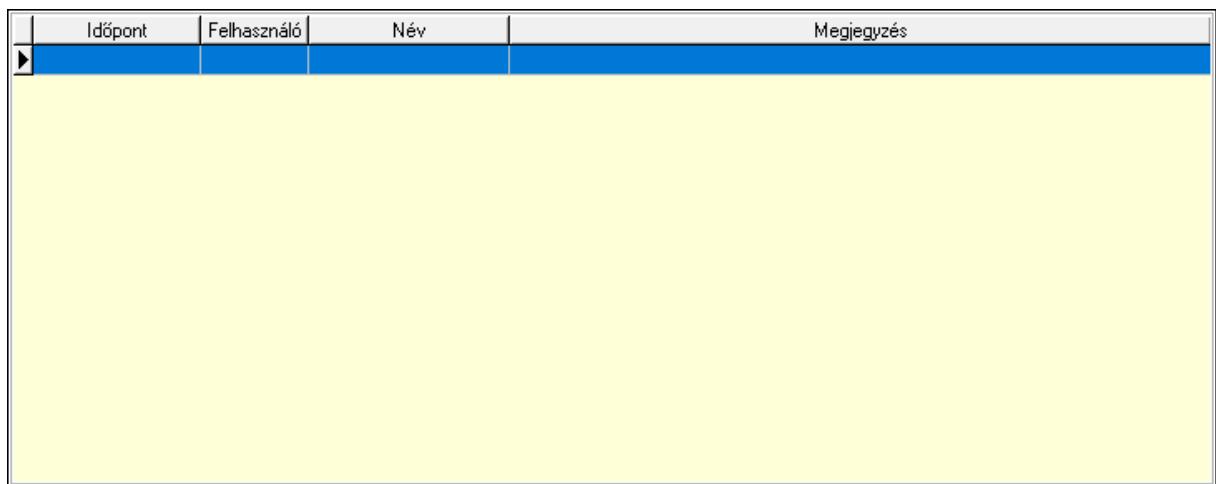

 Lista: Lekérdező lista adatok képernyőn való megjelenítéséhez Paraméterek: 15. Paraméterek

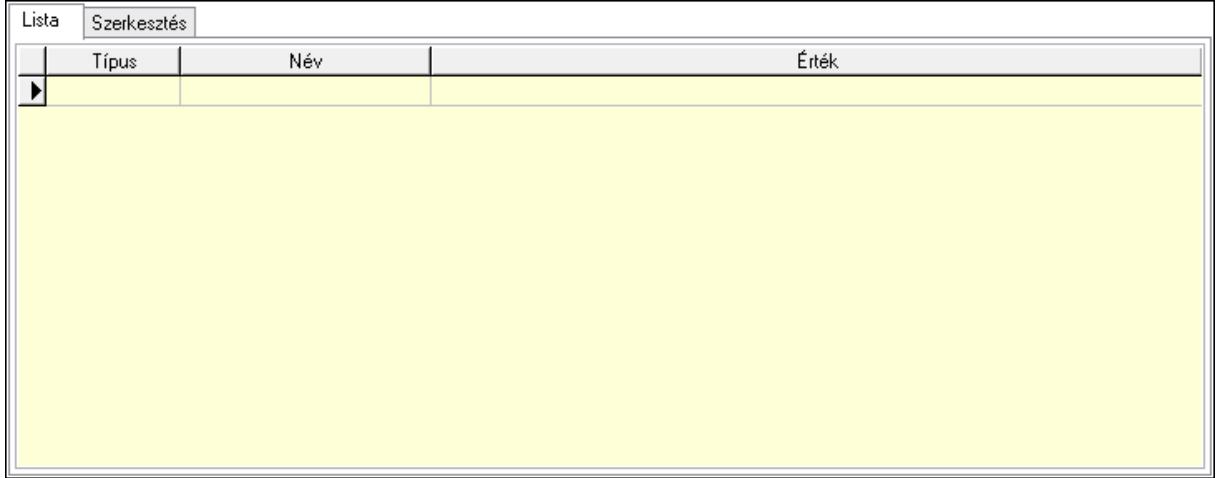

Lista: Lista

 Lista: Lekérdező lista adatok képernyőn való megjelenítéséhez Szerkesztés: Szerkesztés

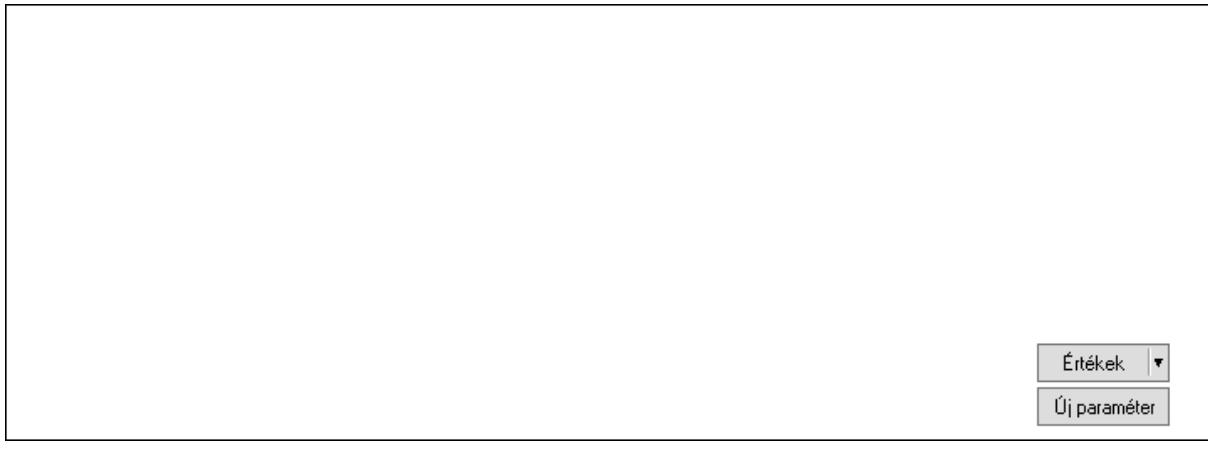

 Görgető mező: Görgető mező Értékek: Nyomógomb

 Új paraméter: Nyomógomb Ne: Szám beviteli mező Br: Szám beviteli mező Ne: Szám beviteli mező Br: Szám beviteli mező Súly: Szám beviteli mező Eng: Szám beviteli mező Nyomtatás: Nyomógomb Állapot: Lenyíló lista mező Lapozó: Megjelenített adatok lapozása (első, előző, következő, utolsó, frissítés) Mentés: Adatok mentése Törlés: Időszerűsítéskor adatok törlése Kilépés: Az ablak bezárása Súgó: Az ablak súgó oldalát megjelenítő nyomógomb Forró billentyűk: Ablakok forró billentyűit felsoroló sor

## **Lásd még:**

 Időszerűsítő ablak Ablak

# **10.13.53.5.3. Szoba foglalások lekérdezése**

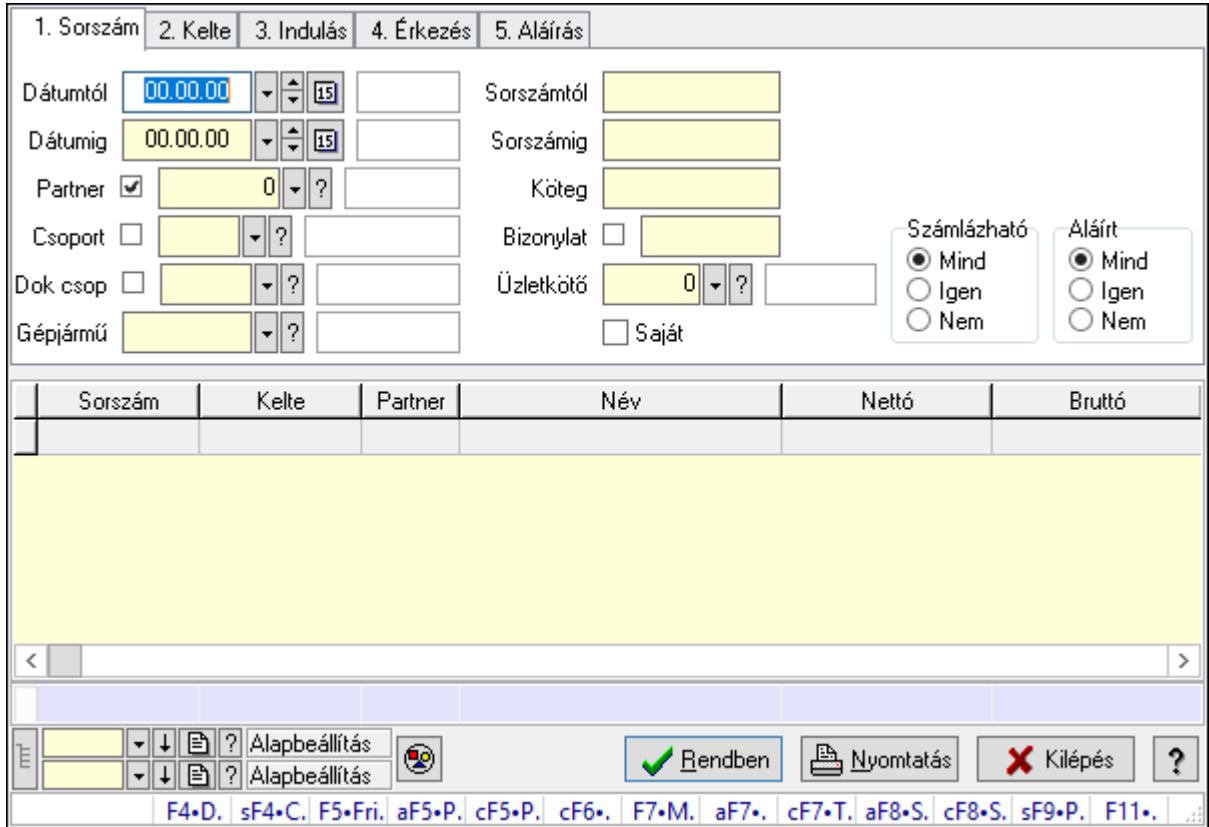

Szoba foglalások lekérdezése.

# **Forróbillentyűk:**

 Shift+F4 • Csatolás megnyitás Alt+F5 • Partner Ctrl+F5 • Paraméterek Ctrl+F6 • Megjegyzések F7 • Foglalás Alt+F8 • Számlázható szállítólevelek Ctrl+F8 • Számlázható szállítólevél tételek Shift+F9 • Példányszám Shift+F9 • Állapot

### **Elemek:**

 Forró billentyűk: Ablakok forró billentyűit felsoroló sor Dátumtól: Dátum/idő, dátum vagy idő beviteli mező Dátumig: Dátum/idő, dátum vagy idő beviteli mező Partner: Partner azonosító mező Csoport: Partner csoport azonosító mező Dok csop: Dokumentum csoport azonosító mező Gépjármű: Gépjármű azonosító mező Sorszámtól: Foglalás sorszám azonosító mező Sorszámig: Foglalás sorszám azonosító mező Köteg: Szöveg beviteli mező Bizonylat: Szöveg beviteli mező Üzletkötő: Felhasználó azonosító mező Saját: Jelölőnégyzet Param.: Dokumentum paraméter típus azonosító Termék: Termék azonosító mező Csoport: Termék csoport azonosító mező Szállító: Partner azonosító mező Számlázható: Választógomb csoport Aláírt: Választógomb csoport Nyomógomb: Nyomógomb Lista: Lekérdező lista adatok képernyőn való megjelenítéséhez Nyomógomb: Nyomógomb Oszlop beállítás: Oszlop beállítás azonosító azonosító mező Szűrő: Szűrő azonosító azonosító mező Rendben: Lekérdezés/keresés lista kiválasztott sorának visszaírása a hívó mezőbe Nyomtatás: Lekérdezés eredményének nyomtatása Kilépés: Az ablak bezárása Súgó: Az ablak súgó oldalát megjelenítő nyomógomb Összesítő sor Lista: Lekérdező lista adatok képernyőn való megjelenítéséhez

# **Lásd még:**

 Lekérdező ablak Ablak

## **10.13.53.5.4. Szoba foglalások lekérdezése**

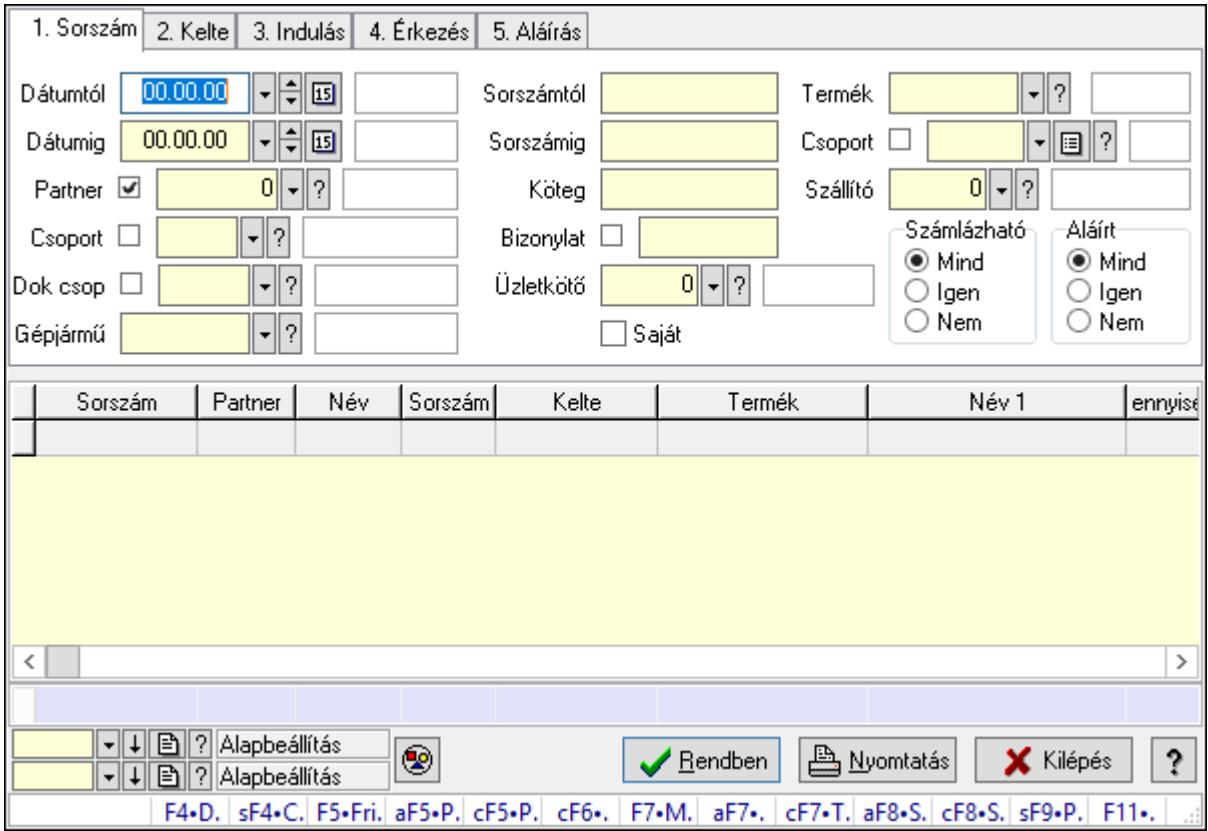

Szoba foglalások lekérdezése.

## **Forróbillentyűk:**

 Shift+F4 • Csatolás megnyitás Alt+F5 • Partner Ctrl+F5 • Paraméterek Ctrl+F6 • Megjegyzések F7 • Foglalás Alt+F8 • Számlázható szállítólevelek Ctrl+F8 • Számlázható szállítólevél tételek Shift+F9 • Példányszám Shift+F9 • Állapot

## **Elemek:**

 Forró billentyűk: Ablakok forró billentyűit felsoroló sor Dátumtól: Dátum/idő, dátum vagy idő beviteli mező Dátumig: Dátum/idő, dátum vagy idő beviteli mező Partner: Partner azonosító mező

Csoport: Partner csoport azonosító mező

Dok csop: Dokumentum csoport azonosító mező

Gépjármű: Gépjármű azonosító mező

Sorszámtól: Foglalás sorszám azonosító mező

Sorszámig: Foglalás sorszám azonosító mező

Köteg: Szöveg beviteli mező

Bizonylat: Szöveg beviteli mező

Üzletkötő: Felhasználó azonosító mező

Saját: Jelölőnégyzet

Param.: Dokumentum paraméter típus azonosító

Termék: Termék azonosító mező

Csoport: Termék csoport azonosító mező

Szállító: Partner azonosító mező

Számlázható: Választógomb csoport

Aláírt: Választógomb csoport

Nyomógomb: Nyomógomb

Lista: Lekérdező lista adatok képernyőn való megjelenítéséhez

Nyomógomb: Nyomógomb

Oszlop beállítás: Oszlop beállítás azonosító azonosító mező

Szűrő: Szűrő azonosító azonosító mező

Rendben: Lekérdezés/keresés lista kiválasztott sorának visszaírása a hívó mezőbe

Nyomtatás: Lekérdezés eredményének nyomtatása

Kilépés: Az ablak bezárása

Súgó: Az ablak súgó oldalát megjelenítő nyomógomb

Összesítő sor

## **Lásd még:**

 Lekérdező ablak Ablak

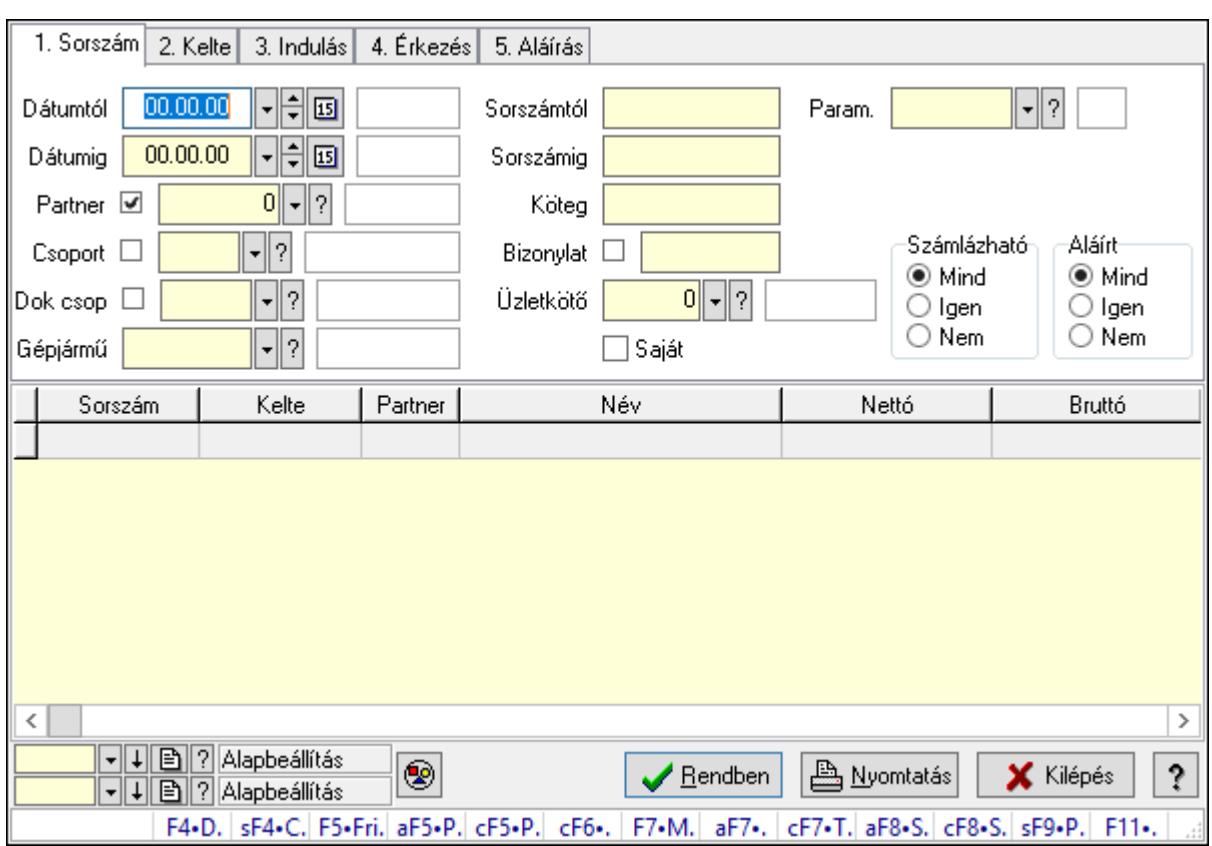

#### **10.13.53.5.5. Szoba foglalások lekérdezése**

Szoba foglalások lekérdezése.

#### **Forróbillentyűk:**

 Shift+F4 • Csatolás megnyitás Alt+F5 • Partner Ctrl+F5 • Paraméterek Ctrl+F6 • Megjegyzések F7 • Foglalás Alt+F8 • Számlázható szállítólevelek Ctrl+F8 • Számlázható szállítólevél tételek Shift+F9 • Példányszám Shift+F9 • Állapot

#### **Elemek:**

 Forró billentyűk: Ablakok forró billentyűit felsoroló sor Dátumtól: Dátum/idő, dátum vagy idő beviteli mező Dátumig: Dátum/idő, dátum vagy idő beviteli mező Partner: Partner azonosító mező Csoport: Partner csoport azonosító mező Dok csop: Dokumentum csoport azonosító mező Gépjármű: Gépjármű azonosító mező Sorszámtól: Foglalás sorszám azonosító mező

 Sorszámig: Foglalás sorszám azonosító mező Köteg: Szöveg beviteli mező Bizonylat: Szöveg beviteli mező Üzletkötő: Felhasználó azonosító mező Saját: Jelölőnégyzet Param.: Dokumentum paraméter típus azonosító Termék: Termék azonosító mező Csoport: Termék csoport azonosító mező Szállító: Partner azonosító mező Számlázható: Választógomb csoport Aláírt: Választógomb csoport Nyomógomb: Nyomógomb Lista: Lekérdező lista adatok képernyőn való megjelenítéséhez Nyomógomb: Nyomógomb Oszlop beállítás: Oszlop beállítás azonosító azonosító mező Szűrő: Szűrő azonosító azonosító mező Rendben: Lekérdezés/keresés lista kiválasztott sorának visszaírása a hívó mezőbe Nyomtatás: Lekérdezés eredményének nyomtatása Kilépés: Az ablak bezárása Súgó: Az ablak súgó oldalát megjelenítő nyomógomb

### **Lásd még:**

 Lekérdező ablak Ablak

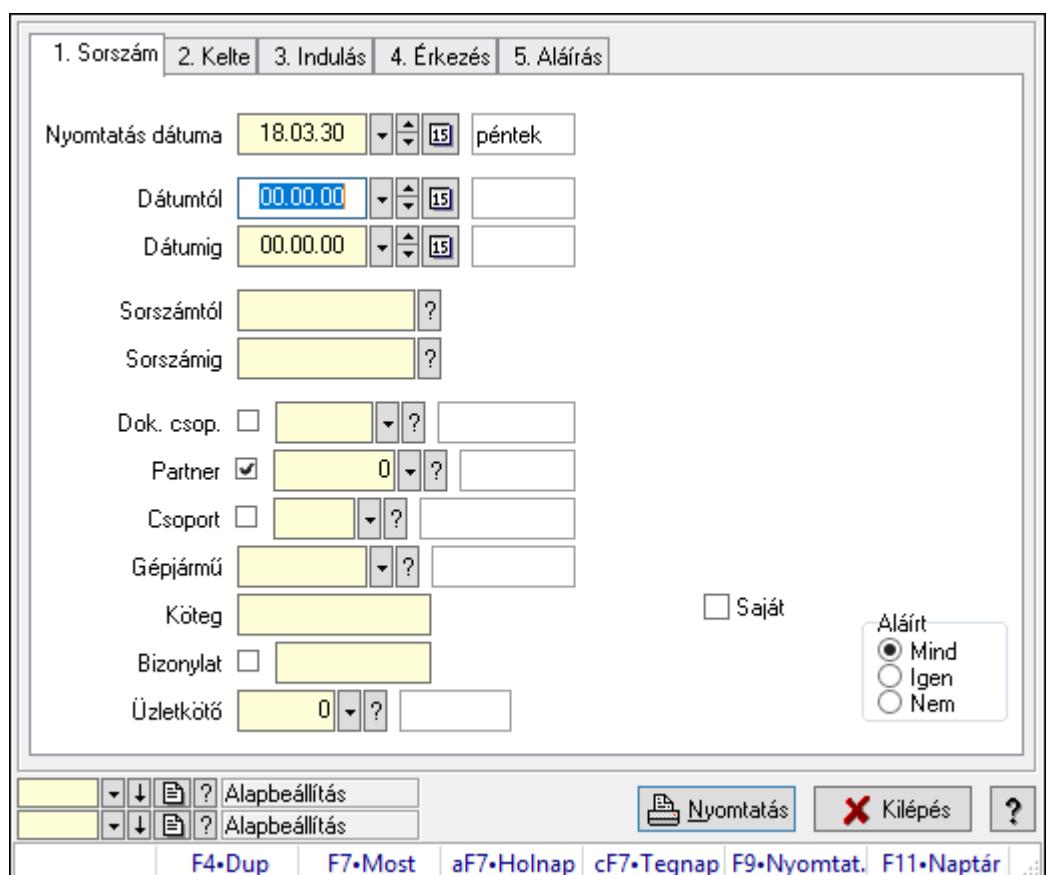

**10.13.53.5.6. Szoba foglalások listájának nyomtatása** 

Szoba foglalások listájának nyomtatása.

# **Elemek:**

Forró billentyűk: Ablakok forró billentyűit felsoroló sor

 Nyomtatás dátuma: Lista nyomtatásakor a lapokra kerülő "Nyomtatás dátuma" mező tartalma

Dátumtól: Dátum/idő, dátum vagy idő beviteli mező

Dátumig: Dátum/idő, dátum vagy idő beviteli mező

Sorszámtól: Foglalás sorszám azonosító mező

Sorszámig: Foglalás sorszám azonosító mező

Dok. csop.: Dokumentum csoport azonosító mező

Partner: Partner azonosító mező

Csoport: Partner csoport azonosító mező

Gépjármű: Gépjármű azonosító mező

Köteg: Szöveg beviteli mező

Bizonylat: Szöveg beviteli mező

Üzletkötő: Felhasználó azonosító mező

Param.: Dokumentum paraméter típus azonosító

Terméktől: Termék azonosító mező

Termékig: Termék azonosító mező

Csoporttól: Termék csoport azonosító mező

 Csoportig: Termék csoport azonosító mező Gyártótól: Partner azonosító mező Gyártóig: Partner azonosító mező Szállítótól: Partner azonosító mező Szállítóig: Partner azonosító mező Saját: Jelölőnégyzet Aláírt: Választógomb csoport Oszlop beállítás azonosító: Oszlop beállítás azonosító azonosító mező Szűrő azonosító: Szűrő azonosító azonosító mező Nyomtatás: Lista nyomtatása Kilépés: Az ablak bezárása Súgó: Az ablak súgó oldalát megjelenítő nyomógomb

# **Lásd még:**

 Nyomtató ablak Ablak

# **10.13.53.5.7. Szoba foglalások listájának nyomtatása**

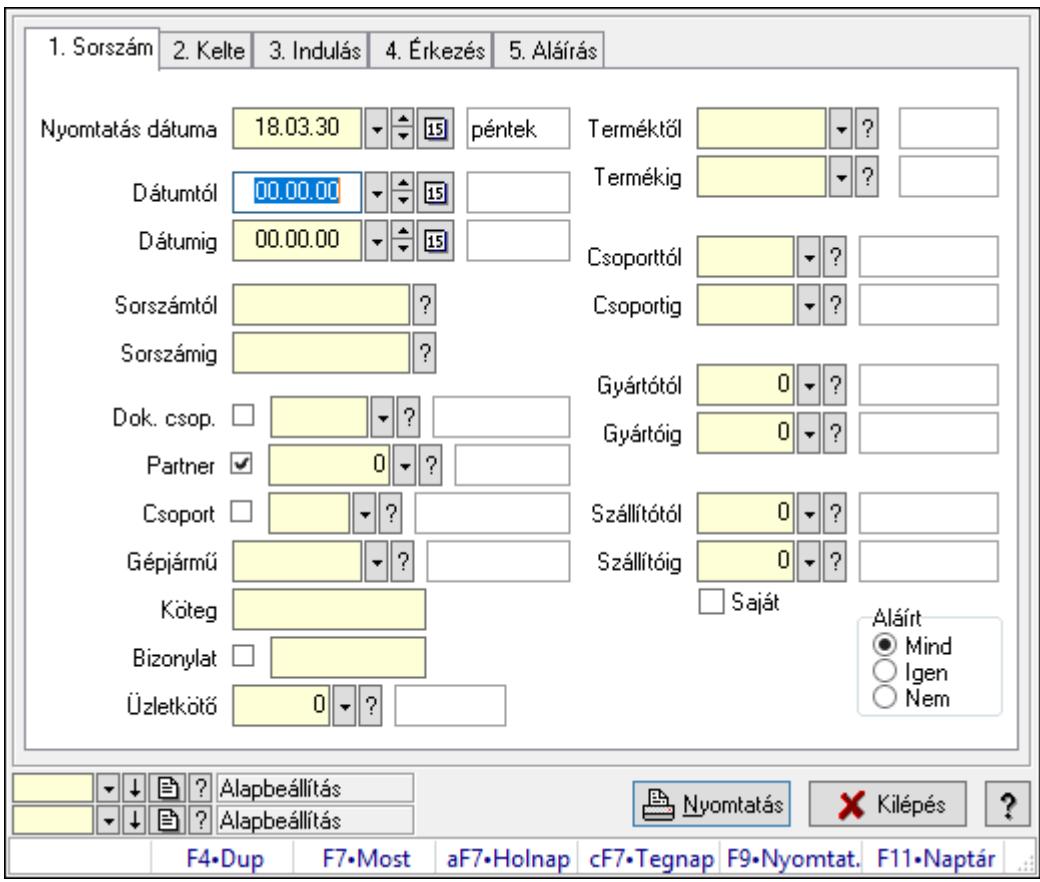

Szoba foglalások listájának nyomtatása.

# **Elemek:**

Forró billentyűk: Ablakok forró billentyűit felsoroló sor

 Nyomtatás dátuma: Lista nyomtatásakor a lapokra kerülő "Nyomtatás dátuma" mező tartalma

 Dátumtól: Dátum/idő, dátum vagy idő beviteli mező Dátumig: Dátum/idő, dátum vagy idő beviteli mező Sorszámtól: Foglalás sorszám azonosító mező Sorszámig: Foglalás sorszám azonosító mező Dok. csop.: Dokumentum csoport azonosító mező Partner: Partner azonosító mező Csoport: Partner csoport azonosító mező Gépjármű: Gépjármű azonosító mező Köteg: Szöveg beviteli mező Bizonylat: Szöveg beviteli mező Üzletkötő: Felhasználó azonosító mező Param.: Dokumentum paraméter típus azonosító Terméktől: Termék azonosító mező Termékig: Termék azonosító mező Csoporttól: Termék csoport azonosító mező Csoportig: Termék csoport azonosító mező Gyártótól: Partner azonosító mező Gyártóig: Partner azonosító mező Szállítótól: Partner azonosító mező Szállítóig: Partner azonosító mező Saját: Jelölőnégyzet Aláírt: Választógomb csoport Oszlop beállítás azonosító: Oszlop beállítás azonosító azonosító mező Szűrő azonosító: Szűrő azonosító azonosító mező Nyomtatás: Lista nyomtatása Kilépés: Az ablak bezárása Súgó: Az ablak súgó oldalát megjelenítő nyomógomb

## **Lásd még:**

 Nyomtató ablak Ablak

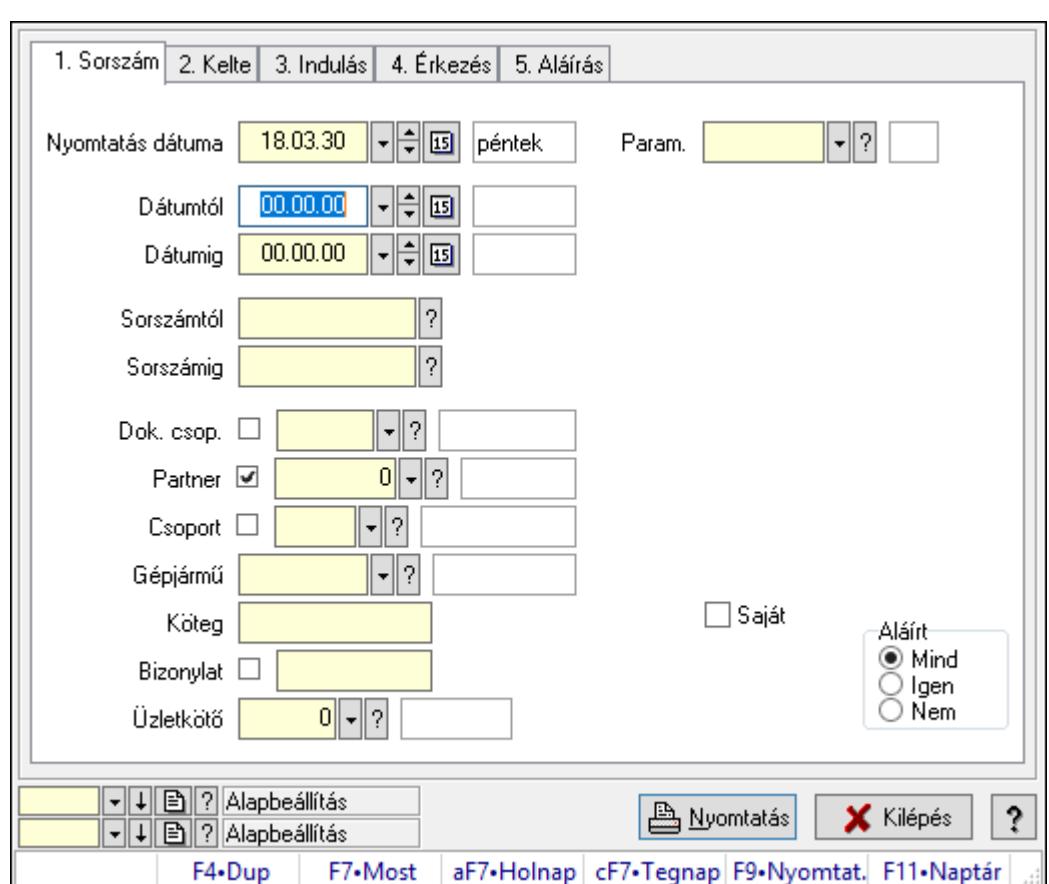

**10.13.53.5.8. Szoba foglalások listájának nyomtatása** 

Szoba foglalások listájának nyomtatása.

# **Elemek:**

Forró billentyűk: Ablakok forró billentyűit felsoroló sor

 Nyomtatás dátuma: Lista nyomtatásakor a lapokra kerülő "Nyomtatás dátuma" mező tartalma

Dátumtól: Dátum/idő, dátum vagy idő beviteli mező

Dátumig: Dátum/idő, dátum vagy idő beviteli mező

Sorszámtól: Foglalás sorszám azonosító mező

Sorszámig: Foglalás sorszám azonosító mező

Dok. csop.: Dokumentum csoport azonosító mező

Partner: Partner azonosító mező

Csoport: Partner csoport azonosító mező

Gépjármű: Gépjármű azonosító mező

Köteg: Szöveg beviteli mező

Bizonylat: Szöveg beviteli mező

Üzletkötő: Felhasználó azonosító mező

Param.: Dokumentum paraméter típus azonosító

Terméktől: Termék azonosító mező

Termékig: Termék azonosító mező

Csoporttól: Termék csoport azonosító mező

 Csoportig: Termék csoport azonosító mező Gyártótól: Partner azonosító mező Gyártóig: Partner azonosító mező Szállítótól: Partner azonosító mező Szállítóig: Partner azonosító mező Saját: Jelölőnégyzet Aláírt: Választógomb csoport Oszlop beállítás azonosító: Oszlop beállítás azonosító azonosító mező Szűrő azonosító: Szűrő azonosító azonosító mező Nyomtatás: Lista nyomtatása Kilépés: Az ablak bezárása Súgó: Az ablak súgó oldalát megjelenítő nyomógomb

# **Lásd még:**

 Nyomtató ablak Ablak

# **10.13.53.5.9. Szoba foglalások nyomtatása**

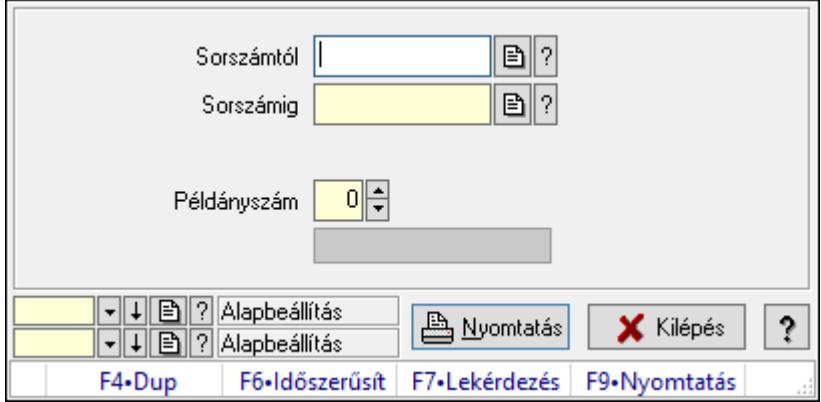

Szoba foglalások nyomtatása.

## **Elemek:**

Forró billentyűk: Ablakok forró billentyűit felsoroló sor

Sorszámtól: Foglalás sorszám azonosító mező

Sorszámig: Foglalás sorszám azonosító mező

Tételek: Intervallum megadása

Kimenet formátuma: Lenyíló lista mező

Példányszám: Szám beviteli mező

Folyamatsáv: Folyamatsáv

Oszlop beállítás azonosító: Oszlop beállítás azonosító azonosító mező

Szűrő azonosító: Szűrő azonosító azonosító mező

Nyomtatás: Dokumentum nyomtatása

Kilépés: Az ablak bezárása

Súgó: Az ablak súgó oldalát megjelenítő nyomógomb

## **Lásd még:**

 Dokumentum nyomtató ablak Ablak

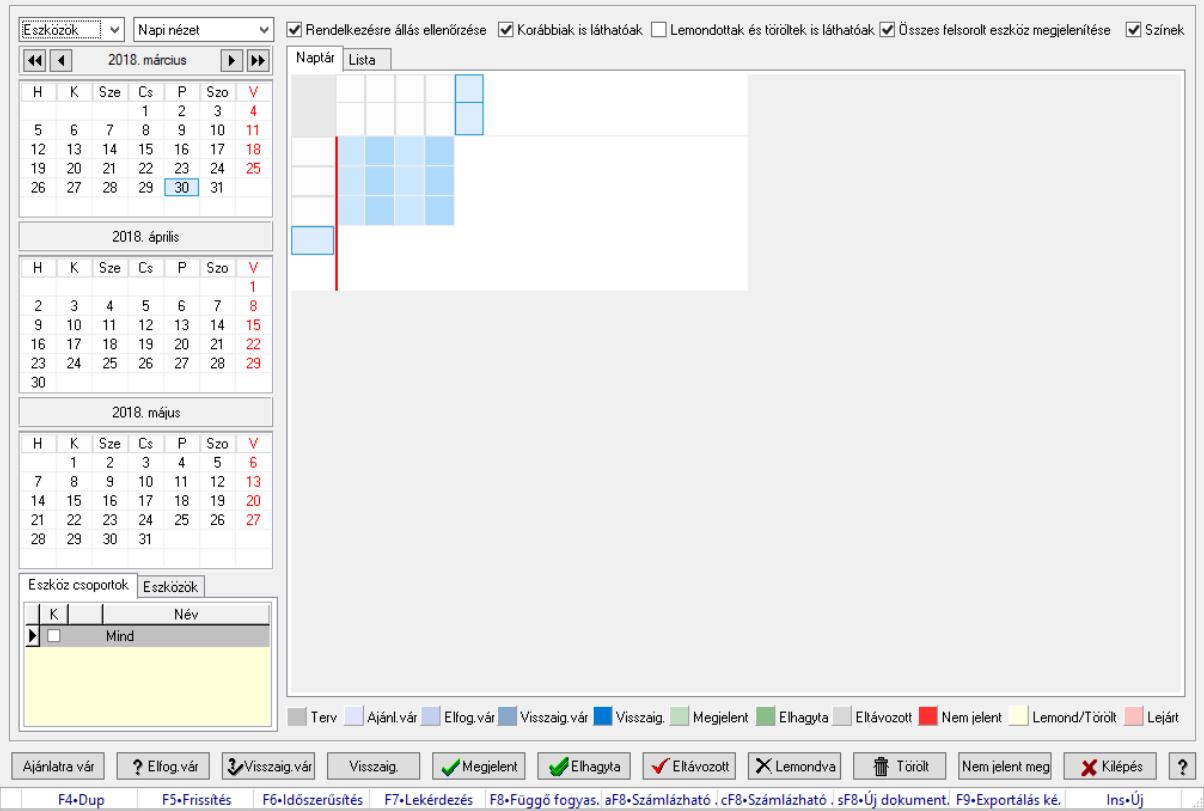

### **10.13.53.5.10. Szobák foglaltsága - 2014.01.01.**

Szobák foglaltsága - 2014.01.01..

## **Forróbillentyűk:**

- F5 Frissítés
- F6 Időszerűsítés
- F7 Lekérdezés
- F8 Függő fogyasztás

Alt+F8 • Számlázható szállítólevelek

Ctrl+F8 • Számlázható szállítólevél tételek

Shift+F8 • Új dokumentum

F9 • Exportálás képként

 $Ins \cdot \dot{U}$ 

## **Elemek:**

 Lenyíló lista: Lenyíló lista mező Lenyíló lista: Lenyíló lista mező Rendelkezésre állás ellenőrzése: Jelölőnégyzet Korábbiak is láthatóak: Jelölőnégyzet Lemondottak és töröltek is láthatóak: Jelölőnégyzet  Összes felsorolt eszköz megjelenítése: Jelölőnégyzet Színek: Jelölőnégyzet Naptár: Naptár Görgető mező: Görgető mező Rács: Szövegrács adatok megjelenítésére Görgető mező: Görgető mező Rács: Szövegrács adatok megjelenítésére Rács: Szövegrács adatok megjelenítésére Görgető mező: Görgető mező Rács: Szövegrács adatok megjelenítésére

Lista: Lista

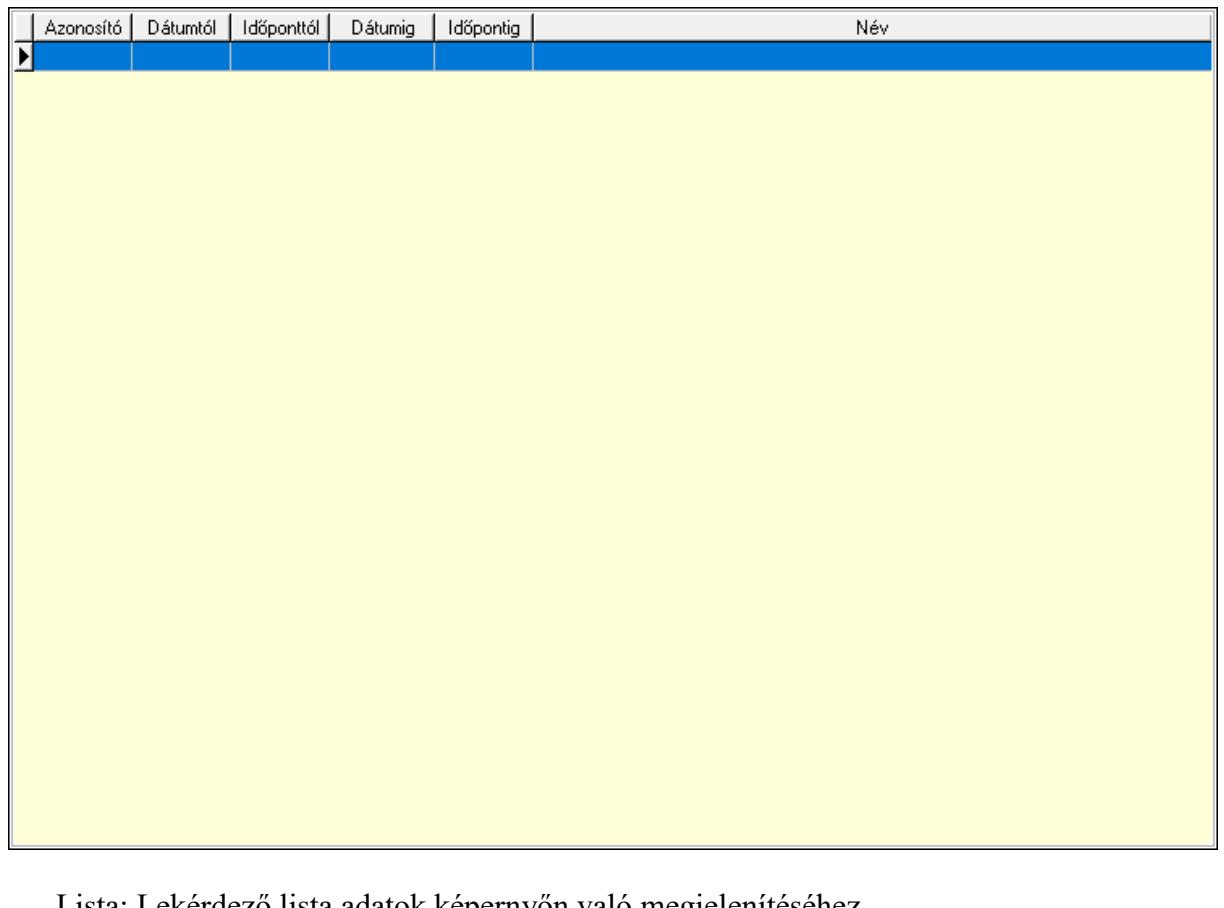

 Lista: Lekérdező lista adatok képernyőn való megjelenítéséhez Nyomógomb: Nyomógomb Nyomógomb: Nyomógomb Nyomógomb: Nyomógomb Nyomógomb: Nyomógomb Naptár: Naptár Naptár: Naptár Naptár: Naptár Eszköz csoportok: Szoba csoportok Lista: Lekérdező lista adatok képernyőn való megjelenítéséhez Eszközök: Szobák

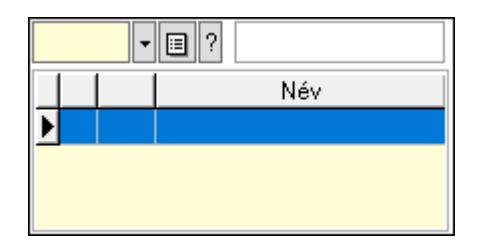

 Eszköz csoport: Eszköz csoport azonosító mező Lista: Lekérdező lista adatok képernyőn való megjelenítéséhez Ajánlatra vár: Nyomógomb Elfog.vár: Nyomógomb Visszaig.vár: Nyomógomb Visszaig.: Nyomógomb Megjelent: Nyomógomb Elhagyta: Nyomógomb Eltávozott: Nyomógomb Lemondva: Nyomógomb Törölt: Nyomógomb Nem jelent meg: Nyomógomb Kilépés: Az ablak bezárása Súgó: Az ablak súgó oldalát megjelenítő nyomógomb Forró billentyűk: Ablakok forró billentyűit felsoroló sor

## **Lásd még:**

Ablak

### **10.13.53.5.11. Szobák**

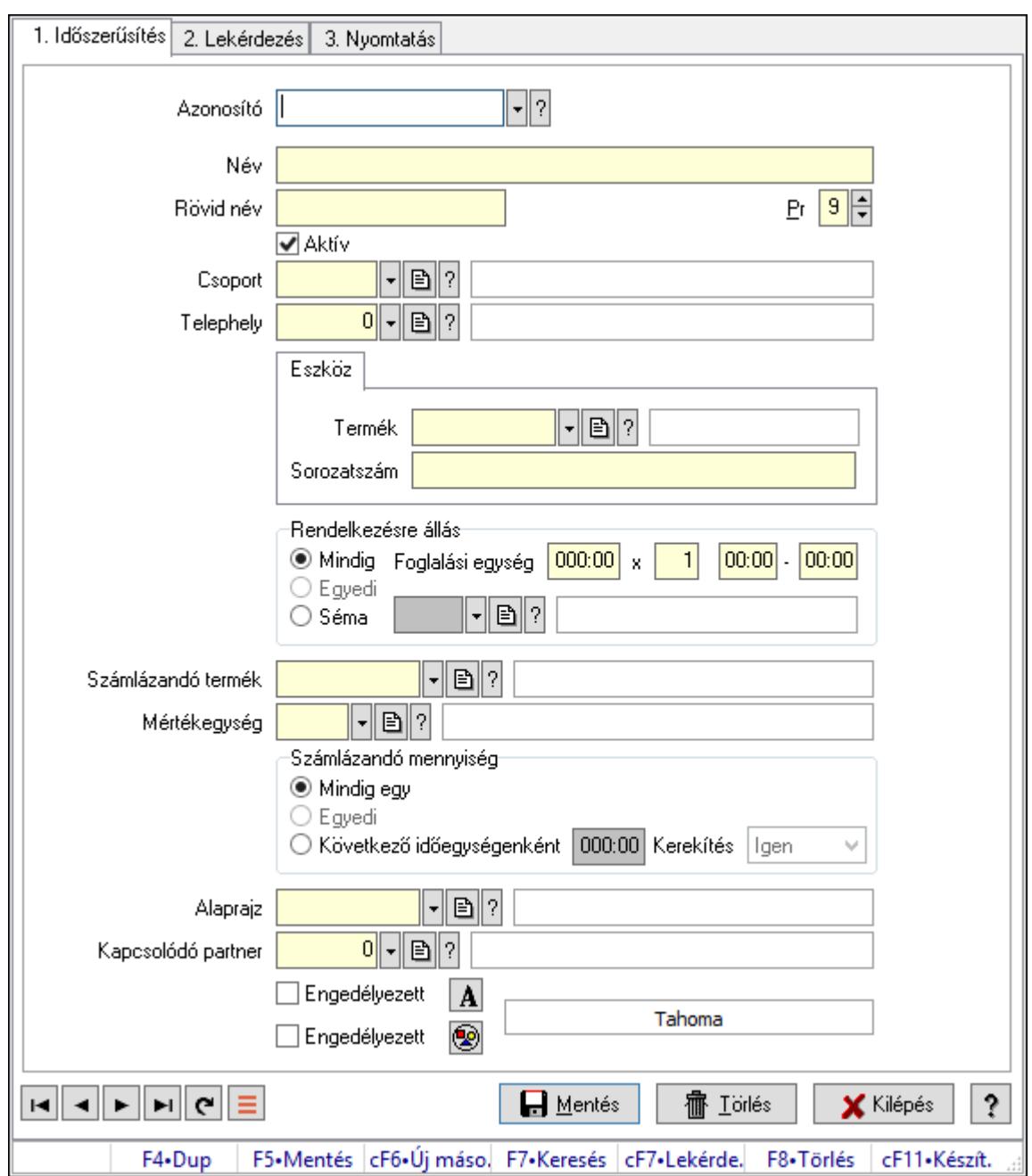

Szobák.

#### **Elemek:**

Forró billentyűk: Ablakok forró billentyűit felsoroló sor

1. Időszerűsítés: 1. Időszerűsítés

Azonosító: Eszköz azonosító mező

Név: Adat neve

Rövid név: Szöveg beviteli mező

Pr: Adat láthatóságának privilégium szintje

Aktív: Aktív/passzív jelölőnégyzet

Csoport: Eszköz csoport azonosító mező

# Telephely: Telephely azonosít mező

Szoba, terem, pálya asztal: Szoba, terem, pálya asztal

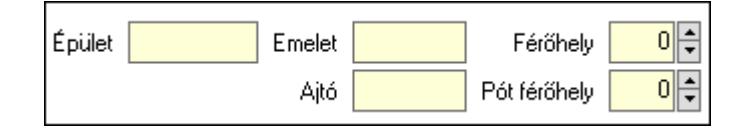

 Épület: Szöveg beviteli mező Emelet: Szöveg beviteli mező Ajtó: Szöveg beviteli mező Férőhely: Szám beviteli mező Pót férőhely: Szám beviteli mező Gépjármű: Gépjármű

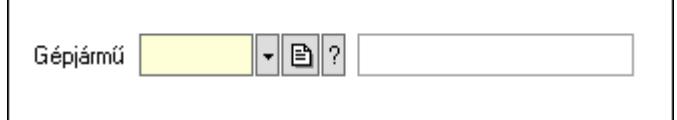

 Gépjármű: Gépjármű azonosító mező Eszköz: Eszköz

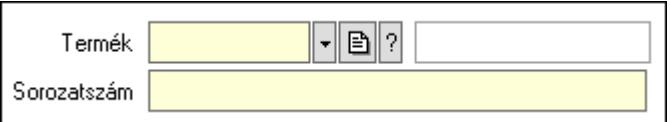

 Termék: Termék azonosító mező Sorozatszám: Sorozatszám mező Rendelkezésre állás: Mezőcsoport Mindig: Választógomb Foglalási egység: Dátum/idő, dátum vagy idő beviteli mező x: Szám beviteli mező Dátum/idő: Dátum/idő, dátum vagy idő beviteli mező -: Dátum/idő, dátum vagy idő beviteli mező Egyedi: Választógomb Séma: Választógomb Rendelkezésre állás séma: Rendelkezésre állás séma azonosító mező Számlázandó termék: Termék azonosító mező Mértékegység: Mértékegység azonosító mező Számlázandó mennyiség: Mezőcsoport Mindig egy: Választógomb Egyedi: Választógomb Következő időegységenként: Választógomb Dátum/idő: Dátum/idő, dátum vagy idő beviteli mező Kerekítés: Lenyíló lista mező Alaprajz: Alaprajz sorszám azonosító mező

 Kapcsolódó partner: Partner azonosító mező Engedélyezett: Jelölőnégyzet Nyomógomb: Nyomógomb Engedélyezett: Jelölőnégyzet Nyomógomb: Nyomógomb Lapozó: Megjelenített adatok lapozása (első, előző, következő, utolsó, frissítés) Mentés: Adatok mentése Törlés: Időszerűsítéskor adatok törlése Kilépés: Az ablak bezárása Súgó: Az ablak súgó oldalát megjelenítő nyomógomb

2. Lekérdezés: 2. Lekérdezés

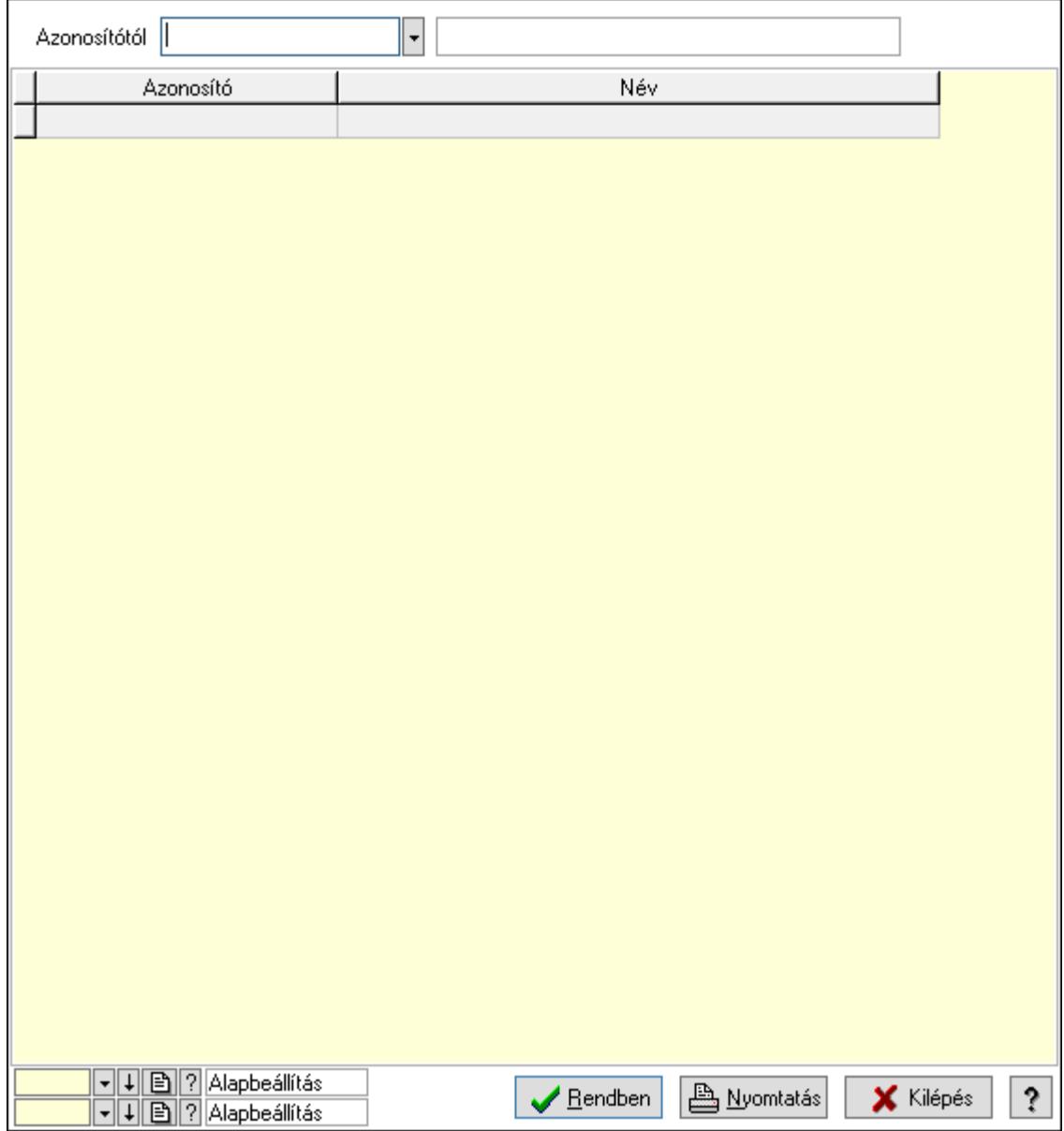

Azonosítótól: Eszköz azonosító mező

 Lista: Lekérdező lista adatok képernyőn való megjelenítéséhez Nyomógomb: Nyomógomb

 Oszlop beállítás: Oszlop beállítás azonosító azonosító mező Szűrő: Szűrő azonosító azonosító mező Rendben: Lekérdezés/keresés lista kiválasztott sorának visszaírása a hívó mezőbe Nyomtatás: Lekérdezés eredményének nyomtatása Kilépés: Az ablak bezárása Súgó: Az ablak súgó oldalát megjelenítő nyomógomb

3. Nyomtatás: 3. Nyomtatás

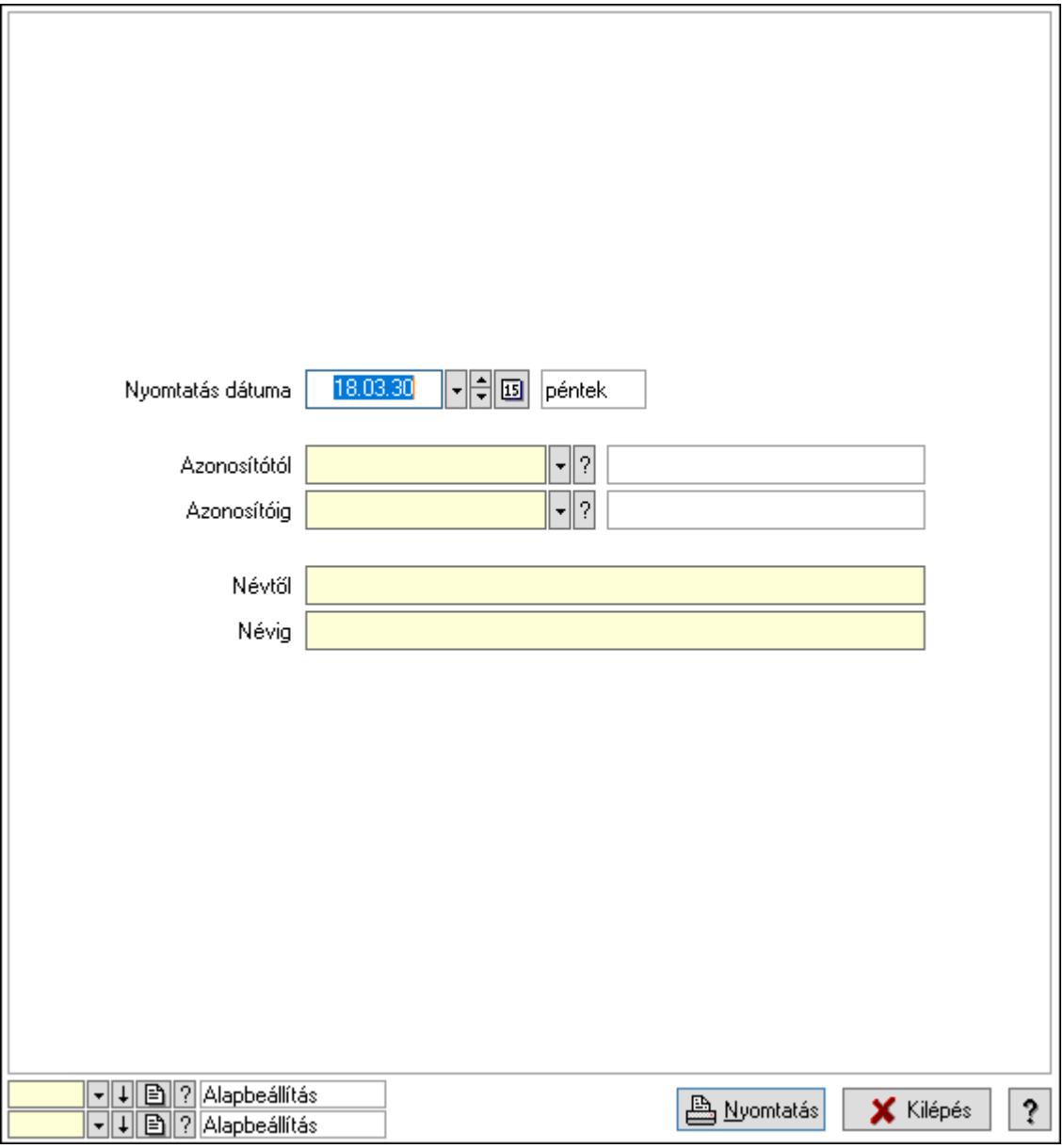

 Nyomtatás dátuma: Lista nyomtatásakor a lapokra kerülő "Nyomtatás dátuma" mező tartalma

Azonosítótól: Eszköz azonosító mező

Azonosítóig: Eszköz azonosító mező

Névtől: Nyomtatás név intervallum szerinti szűréssel

Névig: Nyomtatás név intervallum szerinti szűréssel

Oszlop beállítás azonosító: Oszlop beállítás azonosító azonosító mező

 Szűrő azonosító: Szűrő azonosító azonosító mező Nyomtatás: Lista nyomtatása Kilépés: Az ablak bezárása Súgó: Az ablak súgó oldalát megjelenítő nyomógomb

# **Lásd még:**

 Időszerűsítő/lekérdező/nyomtató ablak Ablak

## **10.13.53.5.12. Szoba csoportok**

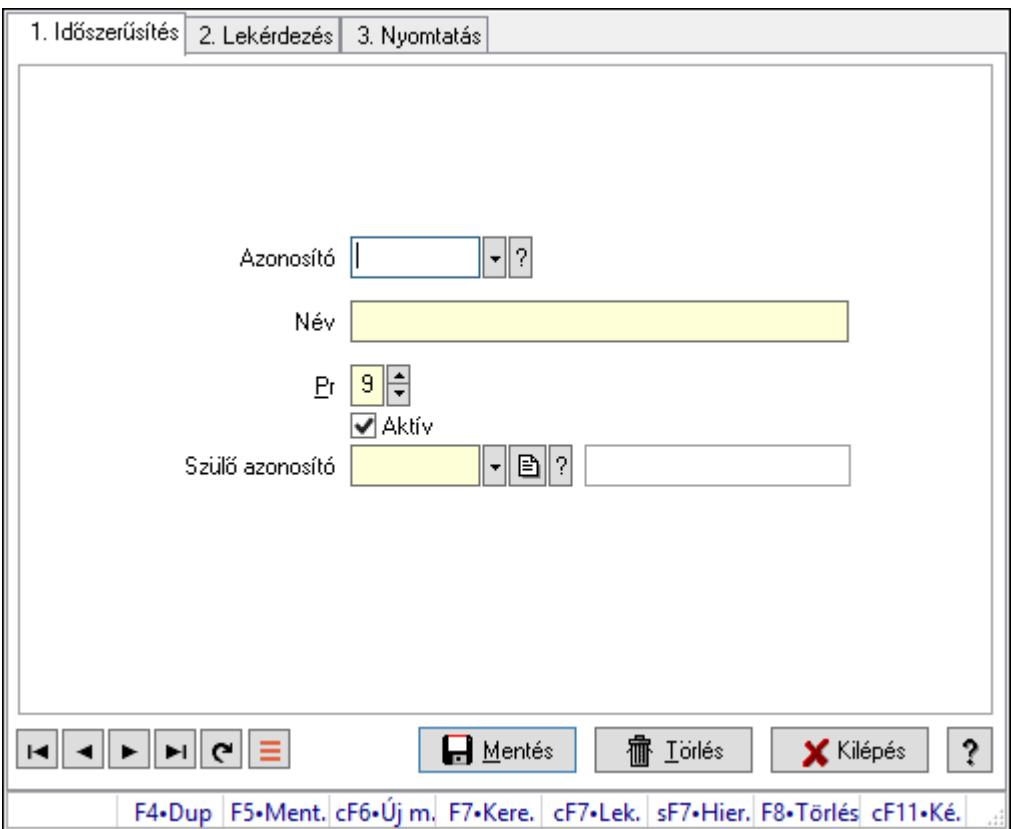

Szoba csoportok.

## **Elemek:**

Forró billentyűk: Ablakok forró billentyűit felsoroló sor

1. Időszerűsítés: 1. Időszerűsítés

Azonosító: Eszköz csoport azonosító mező

Név: Adat neve

Pr: Adat láthatóságának privilégium szintje

Aktív: Aktív/passzív jelölőnégyzet

Szülő azonosító: Eszköz csoport azonosító mező

Lapozó: Megjelenített adatok lapozása (első, előző, következő, utolsó, frissítés)

Mentés: Adatok mentése

Törlés: Időszerűsítéskor adatok törlése

Kilépés: Az ablak bezárása

Súgó: Az ablak súgó oldalát megjelenítő nyomógomb

2. Lekérdezés: 2. Lekérdezés

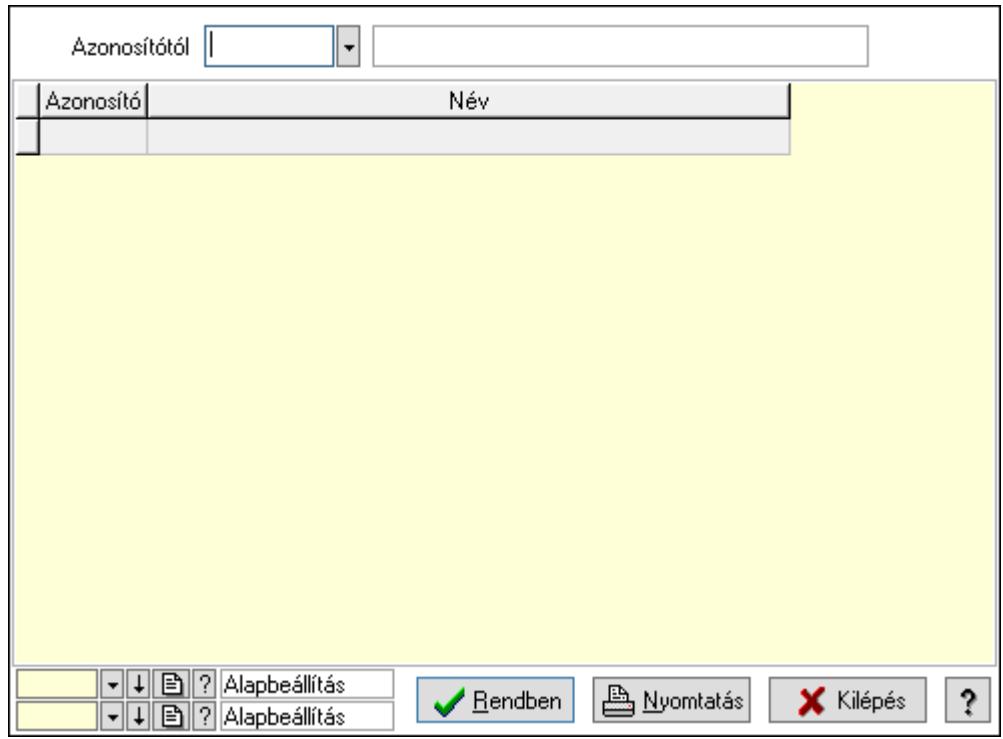

Azonosítótól: Eszköz csoport azonosító mező

Lista: Lekérdező lista adatok képernyőn való megjelenítéséhez

Nyomógomb: Nyomógomb

Oszlop beállítás: Oszlop beállítás azonosító azonosító mező

Szűrő: Szűrő azonosító azonosító mező

Rendben: Lekérdezés/keresés lista kiválasztott sorának visszaírása a hívó mezőbe

Nyomtatás: Lekérdezés eredményének nyomtatása

Kilépés: Az ablak bezárása

Súgó: Az ablak súgó oldalát megjelenítő nyomógomb

3. Nyomtatás: 3. Nyomtatás

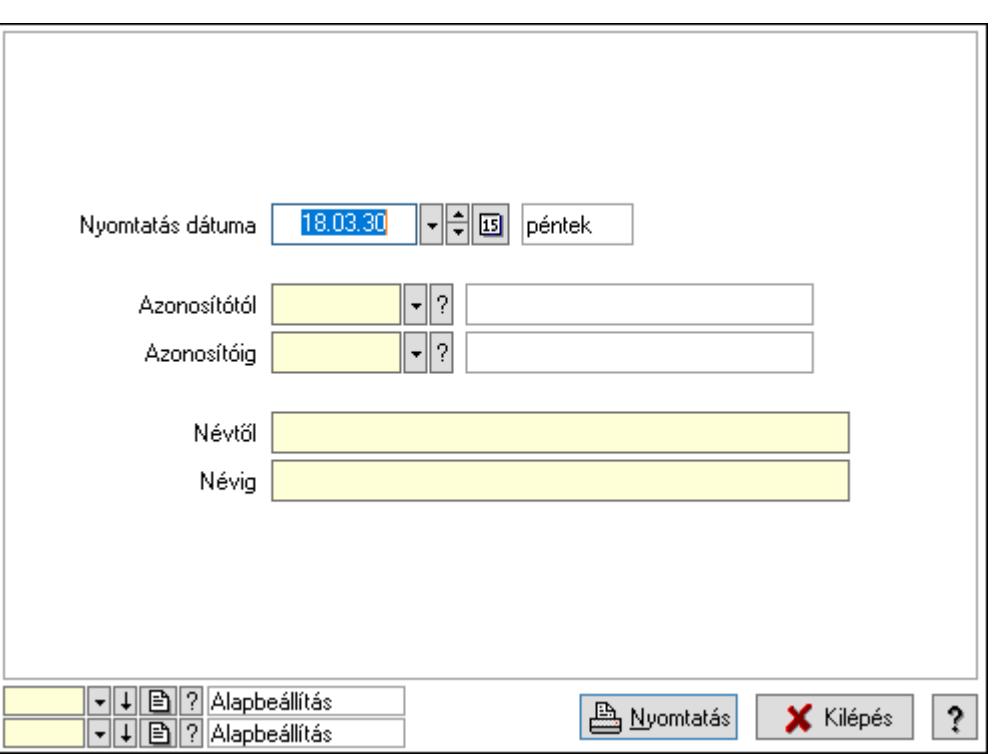

 Nyomtatás dátuma: Lista nyomtatásakor a lapokra kerülő "Nyomtatás dátuma" mező tartalma

Azonosítótól: Eszköz csoport azonosító mező

Azonosítóig: Eszköz csoport azonosító mező

Névtől: Nyomtatás név intervallum szerinti szűréssel

Névig: Nyomtatás név intervallum szerinti szűréssel

Oszlop beállítás azonosító: Oszlop beállítás azonosító azonosító mező

Szűrő azonosító: Szűrő azonosító azonosító mező

Nyomtatás: Lista nyomtatása

Kilépés: Az ablak bezárása

Súgó: Az ablak súgó oldalát megjelenítő nyomógomb

#### **Lásd még:**

 Időszerűsítő/lekérdező/nyomtató ablak Ablak

### **10.13.53.5.13. Kimutatások, összesítések**

#### **10.13.53.5.14. Szoba foglalások lekérdezése - összesítés**

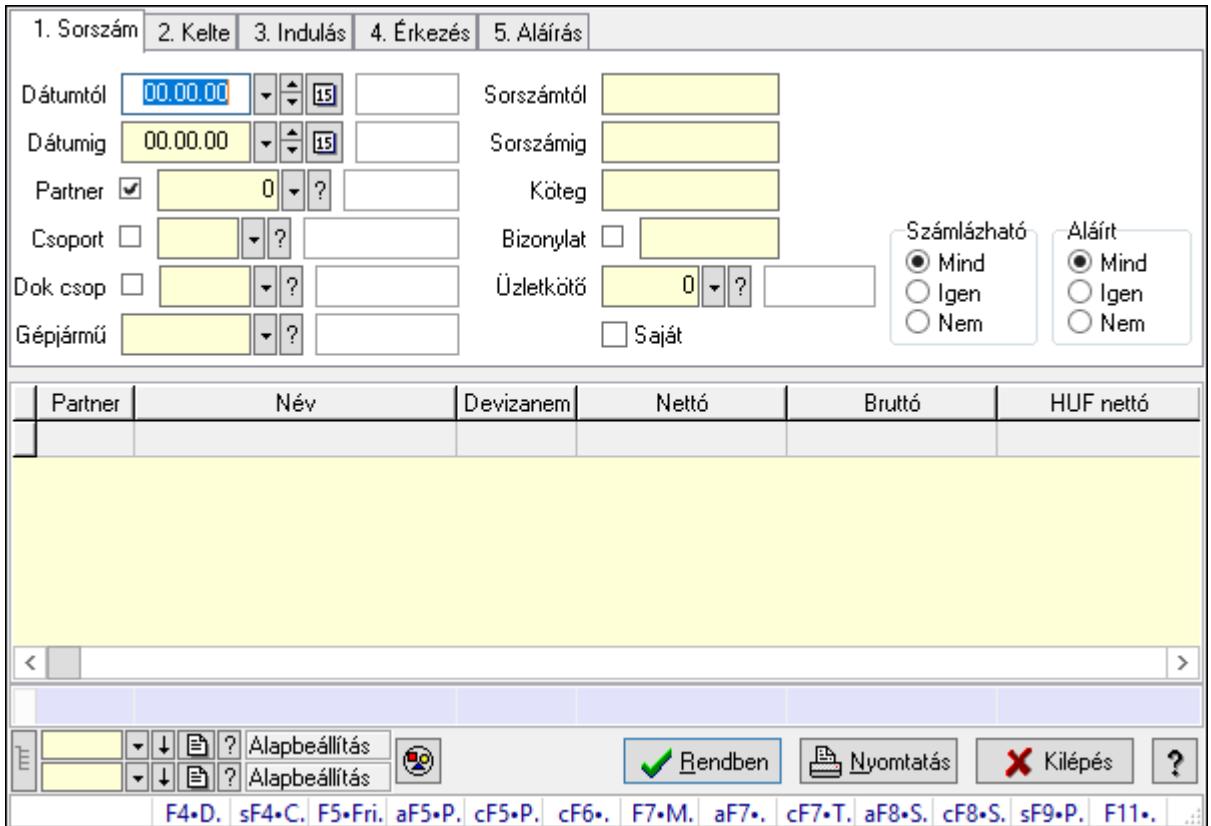

Szoba foglalások lekérdezése - összesítés.

#### **Forróbillentyűk:**

 Shift+F4 • Csatolás megnyitás Alt+F5 • Partner Ctrl+F5 • Paraméterek Ctrl+F6 • Megjegyzések F7 • Foglalás Alt+F8 • Számlázható szállítólevelek Ctrl+F8 • Számlázható szállítólevél tételek Shift+F9 • Példányszám Shift+F9 • Állapot

## **Elemek:**

 Forró billentyűk: Ablakok forró billentyűit felsoroló sor Dátumtól: Dátum/idő, dátum vagy idő beviteli mező Dátumig: Dátum/idő, dátum vagy idő beviteli mező Partner: Partner azonosító mező Csoport: Partner csoport azonosító mező Dok csop: Dokumentum csoport azonosító mező

 Gépjármű: Gépjármű azonosító mező Sorszámtól: Foglalás sorszám azonosító mező Sorszámig: Foglalás sorszám azonosító mező Köteg: Szöveg beviteli mező Bizonylat: Szöveg beviteli mező Üzletkötő: Felhasználó azonosító mező Saját: Jelölőnégyzet Param.: Dokumentum paraméter típus azonosító Termék: Termék azonosító mező Csoport: Termék csoport azonosító mező Szállító: Partner azonosító mező Számlázható: Választógomb csoport Aláírt: Választógomb csoport Nyomógomb: Nyomógomb Lista: Lekérdező lista adatok képernyőn való megjelenítéséhez Nyomógomb: Nyomógomb Oszlop beállítás: Oszlop beállítás azonosító azonosító mező Szűrő: Szűrő azonosító azonosító mező Rendben: Lekérdezés/keresés lista kiválasztott sorának visszaírása a hívó mezőbe Nyomtatás: Lekérdezés eredményének nyomtatása Kilépés: Az ablak bezárása Súgó: Az ablak súgó oldalát megjelenítő nyomógomb Összesítő sor Lista: Lekérdező lista adatok képernyőn való megjelenítéséhez

## **Lásd még:**

 Lekérdező ablak Ablak

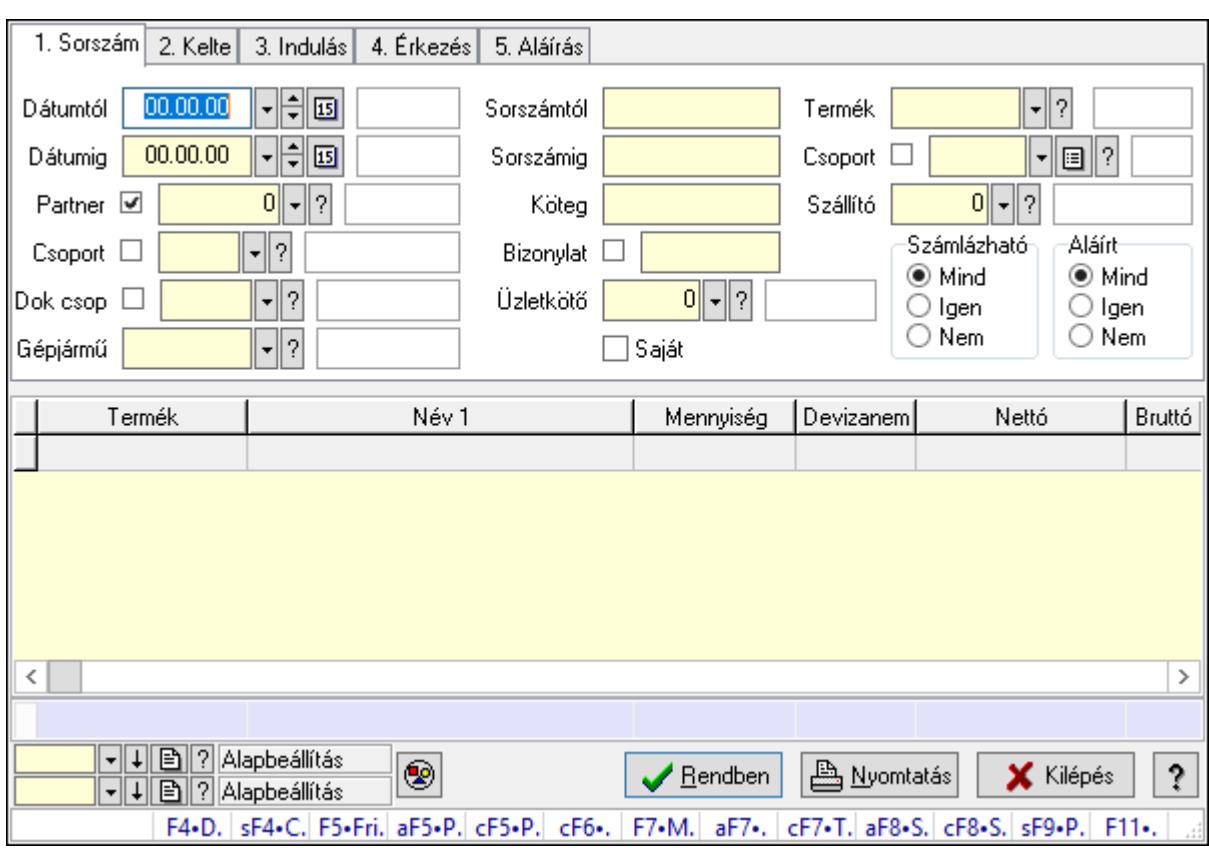

# **10.13.53.5.15. Szoba foglalások lekérdezése - összesítés**

Szoba foglalások lekérdezése - összesítés.

# **Forróbillentyűk:**

 Shift+F4 • Csatolás megnyitás Alt+F5 • Partner Ctrl+F5 • Paraméterek Ctrl+F6 • Megjegyzések F7 • Foglalás Alt+F8 • Számlázható szállítólevelek Ctrl+F8 • Számlázható szállítólevél tételek Shift+F9 • Példányszám Shift+F9 • Állapot

# **Elemek:**

 Forró billentyűk: Ablakok forró billentyűit felsoroló sor Dátumtól: Dátum/idő, dátum vagy idő beviteli mező Dátumig: Dátum/idő, dátum vagy idő beviteli mező Partner: Partner azonosító mező Csoport: Partner csoport azonosító mező Dok csop: Dokumentum csoport azonosító mező Gépjármű: Gépjármű azonosító mező Sorszámtól: Foglalás sorszám azonosító mező

 Sorszámig: Foglalás sorszám azonosító mező Köteg: Szöveg beviteli mező Bizonylat: Szöveg beviteli mező Üzletkötő: Felhasználó azonosító mező Saját: Jelölőnégyzet Param.: Dokumentum paraméter típus azonosító Termék: Termék azonosító mező Csoport: Termék csoport azonosító mező Szállító: Partner azonosító mező Számlázható: Választógomb csoport Aláírt: Választógomb csoport Nyomógomb: Nyomógomb Lista: Lekérdező lista adatok képernyőn való megjelenítéséhez Nyomógomb: Nyomógomb Oszlop beállítás: Oszlop beállítás azonosító azonosító mező Szűrő: Szűrő azonosító azonosító mező Rendben: Lekérdezés/keresés lista kiválasztott sorának visszaírása a hívó mezőbe Nyomtatás: Lekérdezés eredményének nyomtatása Kilépés: Az ablak bezárása Súgó: Az ablak súgó oldalát megjelenítő nyomógomb Összesítő sor

## **Lásd még:**

 Lekérdező ablak Ablak

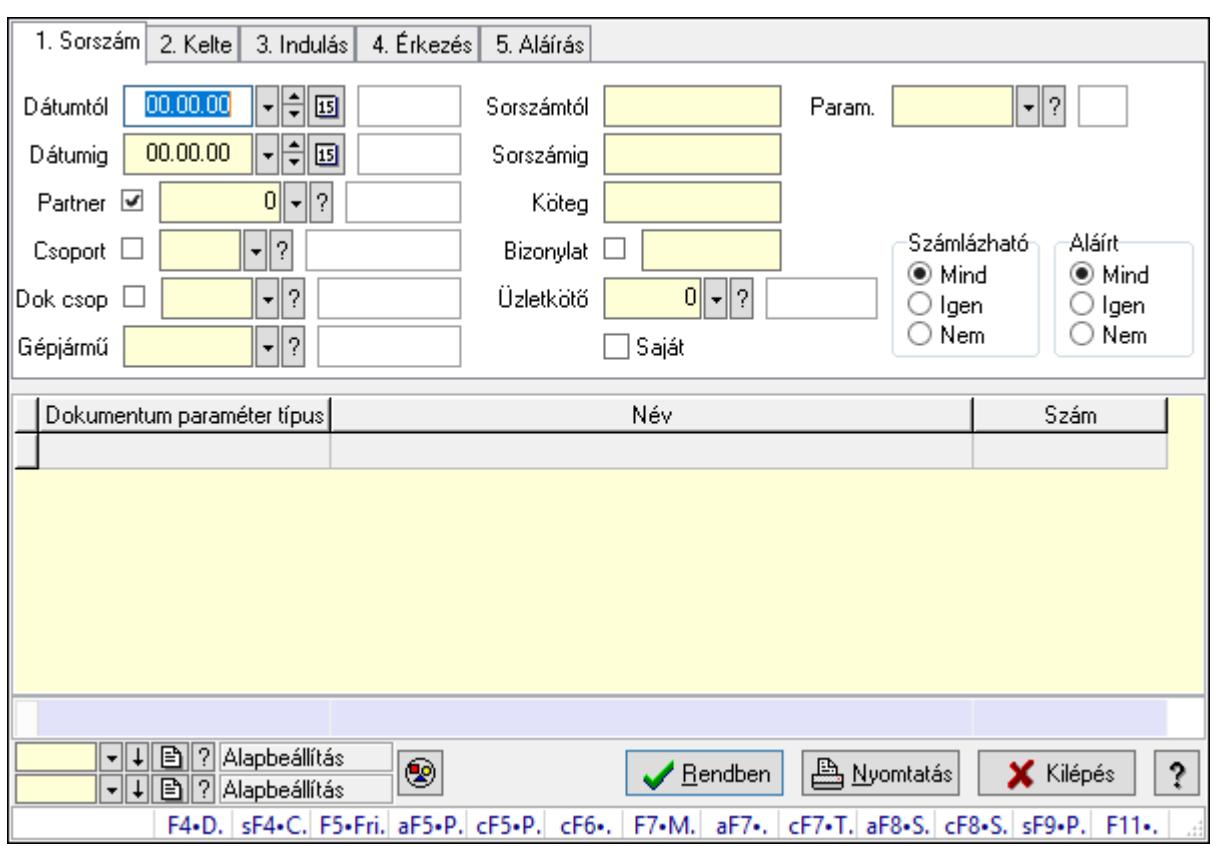

# **10.13.53.5.16. Szoba foglalások lekérdezése - összesítés**

Szoba foglalások lekérdezése - összesítés.

#### **Forróbillentyűk:**

 Shift+F4 • Csatolás megnyitás Alt+F5 • Partner Ctrl+F5 • Paraméterek Ctrl+F6 • Megjegyzések F7 • Foglalás Alt+F8 • Számlázható szállítólevelek Ctrl+F8 • Számlázható szállítólevél tételek Shift+F9 • Példányszám Shift+F9 • Állapot

#### **Elemek:**

 Forró billentyűk: Ablakok forró billentyűit felsoroló sor Dátumtól: Dátum/idő, dátum vagy idő beviteli mező Dátumig: Dátum/idő, dátum vagy idő beviteli mező Partner: Partner azonosító mező Csoport: Partner csoport azonosító mező Dok csop: Dokumentum csoport azonosító mező Gépjármű: Gépjármű azonosító mező Sorszámtól: Foglalás sorszám azonosító mező

 Sorszámig: Foglalás sorszám azonosító mező Köteg: Szöveg beviteli mező Bizonylat: Szöveg beviteli mező Üzletkötő: Felhasználó azonosító mező Saját: Jelölőnégyzet Param.: Dokumentum paraméter típus azonosító Termék: Termék azonosító mező Csoport: Termék csoport azonosító mező Szállító: Partner azonosító mező Számlázható: Választógomb csoport Aláírt: Választógomb csoport Nyomógomb: Nyomógomb Lista: Lekérdező lista adatok képernyőn való megjelenítéséhez Nyomógomb: Nyomógomb Oszlop beállítás: Oszlop beállítás azonosító azonosító mező Szűrő: Szűrő azonosító azonosító mező Rendben: Lekérdezés/keresés lista kiválasztott sorának visszaírása a hívó mezőbe Nyomtatás: Lekérdezés eredményének nyomtatása Kilépés: Az ablak bezárása Súgó: Az ablak súgó oldalát megjelenítő nyomógomb Összesítő sor

## **Lásd még:**

 Lekérdező ablak Ablak

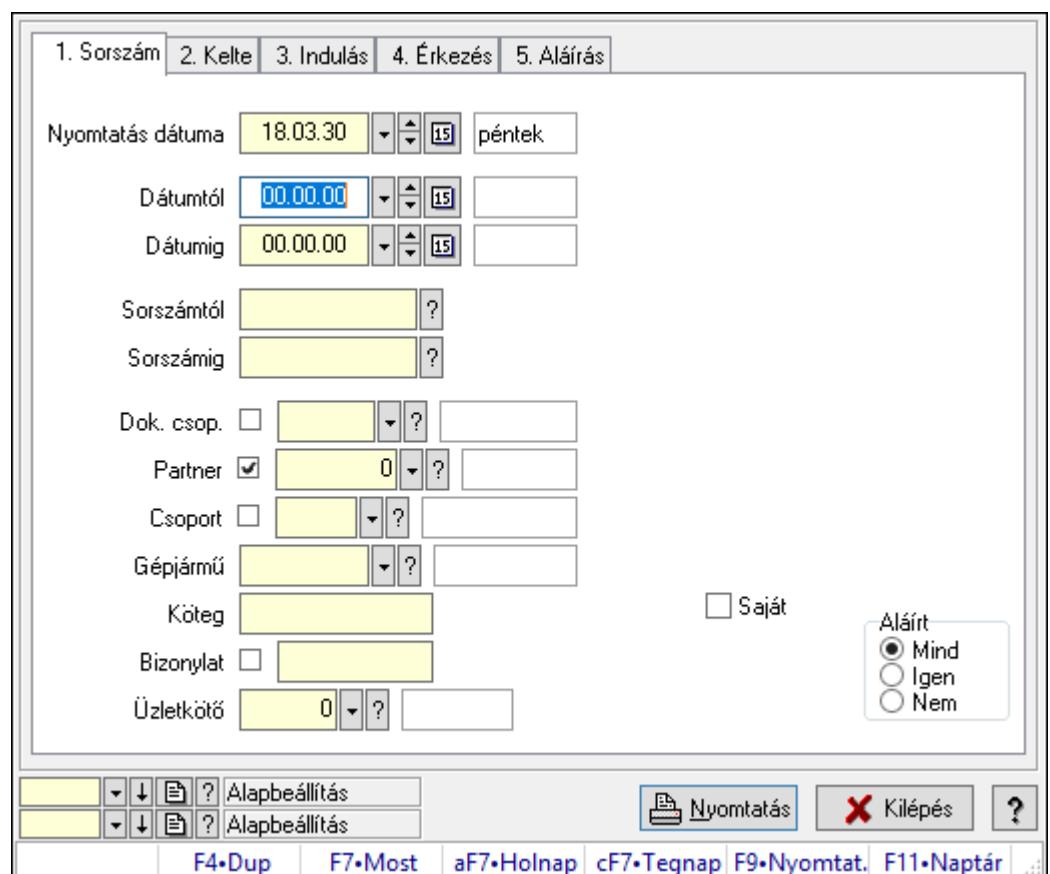

**10.13.53.5.17. Szoba foglalások listájának nyomtatása - összesítés** 

Szoba foglalások listájának nyomtatása - összesítés.

## **Elemek:**

Forró billentyűk: Ablakok forró billentyűit felsoroló sor

 Nyomtatás dátuma: Lista nyomtatásakor a lapokra kerülő "Nyomtatás dátuma" mező tartalma

Dátumtól: Dátum/idő, dátum vagy idő beviteli mező

Dátumig: Dátum/idő, dátum vagy idő beviteli mező

Sorszámtól: Foglalás sorszám azonosító mező

Sorszámig: Foglalás sorszám azonosító mező

Dok. csop.: Dokumentum csoport azonosító mező

Partner: Partner azonosító mező

Csoport: Partner csoport azonosító mező

Gépjármű: Gépjármű azonosító mező

Köteg: Szöveg beviteli mező

Bizonylat: Szöveg beviteli mező

Üzletkötő: Felhasználó azonosító mező

Param.: Dokumentum paraméter típus azonosító

Terméktől: Termék azonosító mező

Termékig: Termék azonosító mező

Csoporttól: Termék csoport azonosító mező

 Csoportig: Termék csoport azonosító mező Gyártótól: Partner azonosító mező Gyártóig: Partner azonosító mező Szállítótól: Partner azonosító mező Szállítóig: Partner azonosító mező Saját: Jelölőnégyzet Aláírt: Választógomb csoport Oszlop beállítás azonosító: Oszlop beállítás azonosító azonosító mező Szűrő azonosító: Szűrő azonosító azonosító mező Nyomtatás: Lista nyomtatása Kilépés: Az ablak bezárása Súgó: Az ablak súgó oldalát megjelenítő nyomógomb

## **Lásd még:**

 Nyomtató ablak Ablak

# **10.13.53.5.18. Szoba foglalások listájának nyomtatása - összesítés**

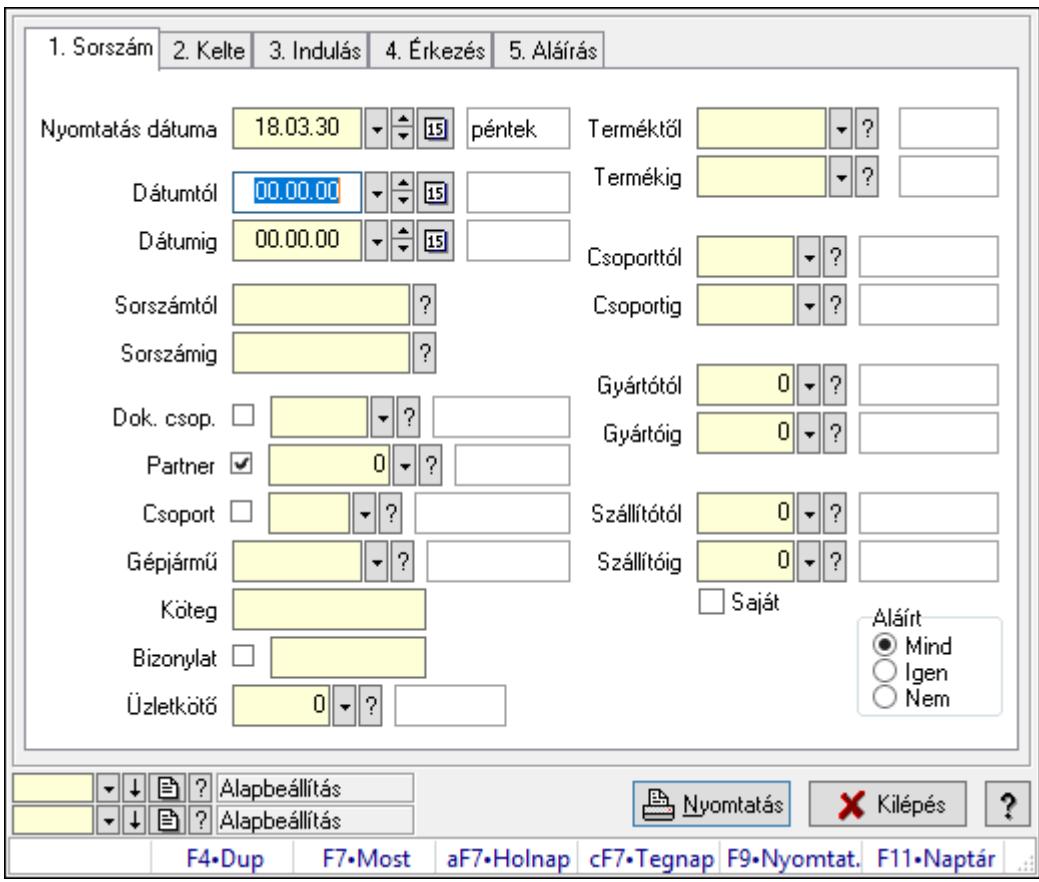

Szoba foglalások listájának nyomtatása - összesítés.

## **Elemek:**

Forró billentyűk: Ablakok forró billentyűit felsoroló sor

 Nyomtatás dátuma: Lista nyomtatásakor a lapokra kerülő "Nyomtatás dátuma" mező tartalma

 Dátumtól: Dátum/idő, dátum vagy idő beviteli mező Dátumig: Dátum/idő, dátum vagy idő beviteli mező Sorszámtól: Foglalás sorszám azonosító mező Sorszámig: Foglalás sorszám azonosító mező Dok. csop.: Dokumentum csoport azonosító mező Partner: Partner azonosító mező Csoport: Partner csoport azonosító mező Gépjármű: Gépjármű azonosító mező Köteg: Szöveg beviteli mező Bizonylat: Szöveg beviteli mező Üzletkötő: Felhasználó azonosító mező Param.: Dokumentum paraméter típus azonosító Terméktől: Termék azonosító mező Termékig: Termék azonosító mező Csoporttól: Termék csoport azonosító mező Csoportig: Termék csoport azonosító mező Gyártótól: Partner azonosító mező Gyártóig: Partner azonosító mező Szállítótól: Partner azonosító mező Szállítóig: Partner azonosító mező Saját: Jelölőnégyzet Aláírt: Választógomb csoport Oszlop beállítás azonosító: Oszlop beállítás azonosító azonosító mező Szűrő azonosító: Szűrő azonosító azonosító mező Nyomtatás: Lista nyomtatása Kilépés: Az ablak bezárása Súgó: Az ablak súgó oldalát megjelenítő nyomógomb

## **Lásd még:**

 Nyomtató ablak Ablak

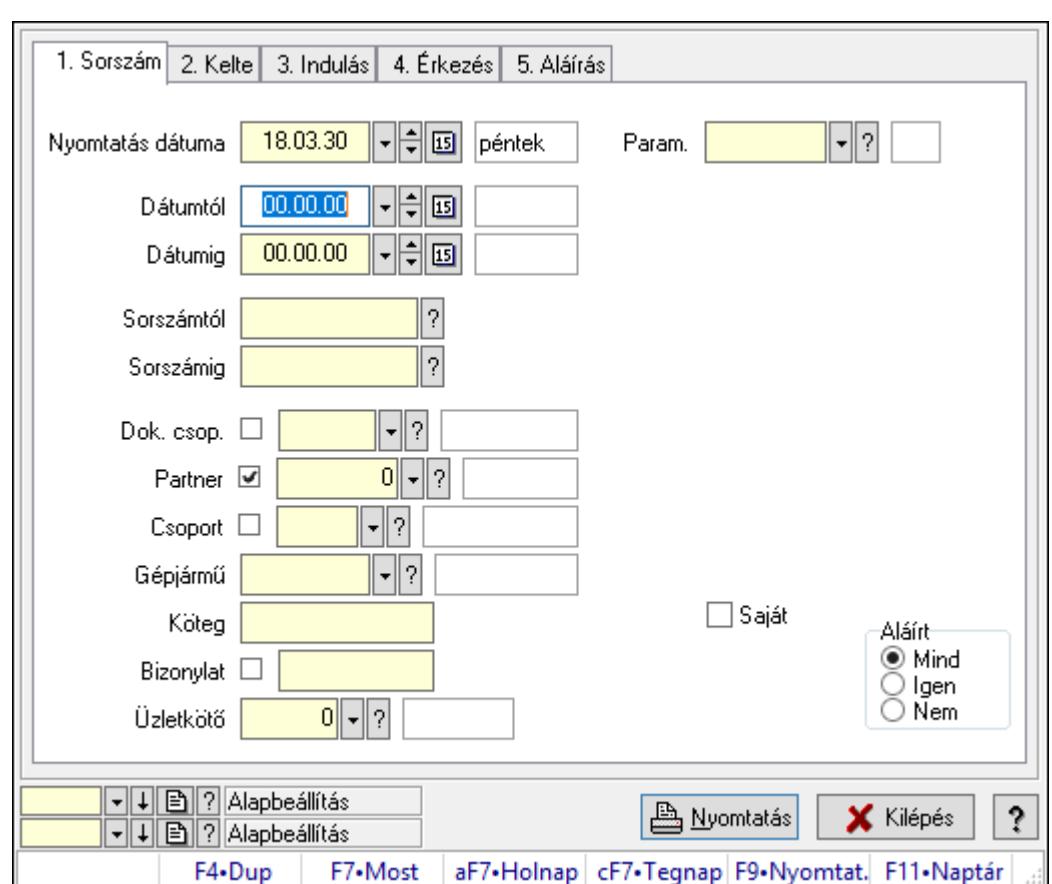

**10.13.53.5.19. Szoba foglalások listájának nyomtatása - összesítés** 

Szoba foglalások listájának nyomtatása - összesítés.

# **Elemek:**

Forró billentyűk: Ablakok forró billentyűit felsoroló sor

 Nyomtatás dátuma: Lista nyomtatásakor a lapokra kerülő "Nyomtatás dátuma" mező tartalma

Dátumtól: Dátum/idő, dátum vagy idő beviteli mező

Dátumig: Dátum/idő, dátum vagy idő beviteli mező

Sorszámtól: Foglalás sorszám azonosító mező

Sorszámig: Foglalás sorszám azonosító mező

Dok. csop.: Dokumentum csoport azonosító mező

Partner: Partner azonosító mező

Csoport: Partner csoport azonosító mező

Gépjármű: Gépjármű azonosító mező

Köteg: Szöveg beviteli mező

Bizonylat: Szöveg beviteli mező

Üzletkötő: Felhasználó azonosító mező

Param.: Dokumentum paraméter típus azonosító

Terméktől: Termék azonosító mező

Termékig: Termék azonosító mező

Csoporttól: Termék csoport azonosító mező

 Csoportig: Termék csoport azonosító mező Gyártótól: Partner azonosító mező Gyártóig: Partner azonosító mező Szállítótól: Partner azonosító mező Szállítóig: Partner azonosító mező Saját: Jelölőnégyzet Aláírt: Választógomb csoport Oszlop beállítás azonosító: Oszlop beállítás azonosító azonosító mező Szűrő azonosító: Szűrő azonosító azonosító mező Nyomtatás: Lista nyomtatása Kilépés: Az ablak bezárása Súgó: Az ablak súgó oldalát megjelenítő nyomógomb

## **Lásd még:**

 Nyomtató ablak Ablak

# **10.13.53.5.20. Vendégéjszaka szerinti megoszlás lekérdezése**

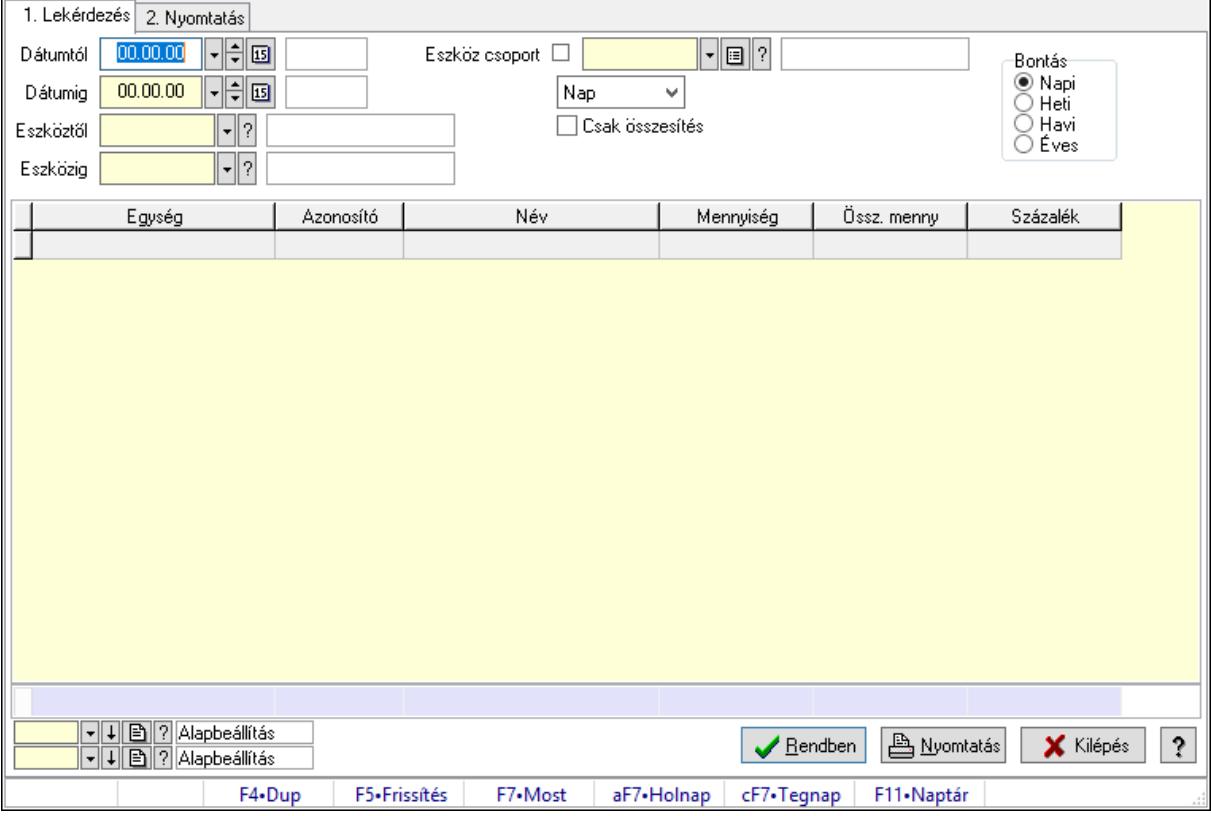

Vendégéjszaka szerinti megoszlás lekérdezése.

## **Elemek:**

Forró billentyűk: Ablakok forró billentyűit felsoroló sor

1. Lekérdezés: 1. Lekérdezés

Dátumtól: Dátum/idő, dátum vagy idő beviteli mező

 Dátumig: Dátum/idő, dátum vagy idő beviteli mező Eszköztől: Eszköz azonosító mező Eszközig: Eszköz azonosító mező Eszköz csoport: Eszköz csoport azonosító mező Lenyíló lista: Lenyíló lista mező Csak összesítés: Jelölőnégyzet Bontás: Választógomb csoport Lista: Lekérdező lista adatok képernyőn való megjelenítéséhez Nyomógomb: Nyomógomb Oszlop beállítás: Oszlop beállítás azonosító azonosító mező Szűrő: Szűrő azonosító azonosító mező Rendben: Lekérdezés/keresés lista kiválasztott sorának visszaírása a hívó mezőbe Nyomtatás: Lekérdezés eredményének nyomtatása Kilépés: Az ablak bezárása Súgó: Az ablak súgó oldalát megjelenítő nyomógomb Összesítő sor

2. Nyomtatás: 2. Nyomtatás

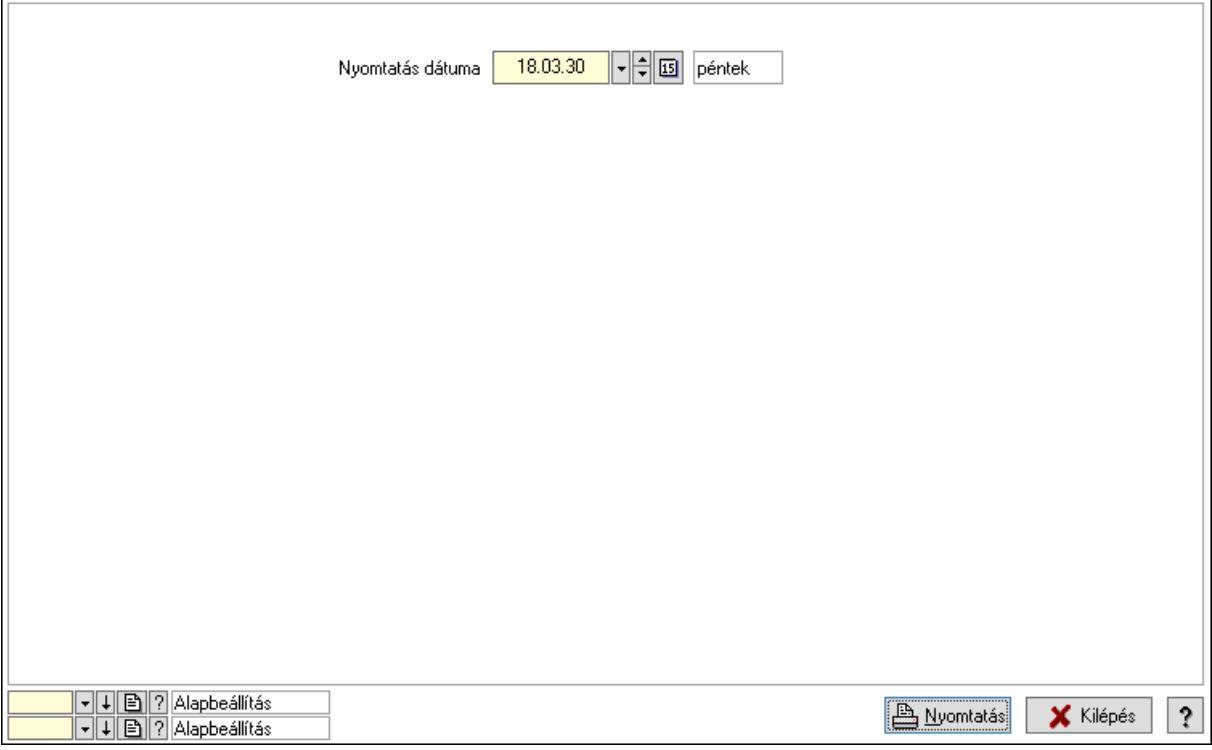

 Nyomtatás dátuma: Lista nyomtatásakor a lapokra kerülő "Nyomtatás dátuma" mező tartalma

Oszlop beállítás azonosító: Oszlop beállítás azonosító azonosító mező

Szűrő azonosító: Szűrő azonosító azonosító mező

Nyomtatás: Lista nyomtatása

Kilépés: Az ablak bezárása

Súgó: Az ablak súgó oldalát megjelenítő nyomógomb

# **Lásd még:**

 Lekérdező/nyomtató ablak Ablak

# **10.13.53.6. Eszköz bérbeadás**

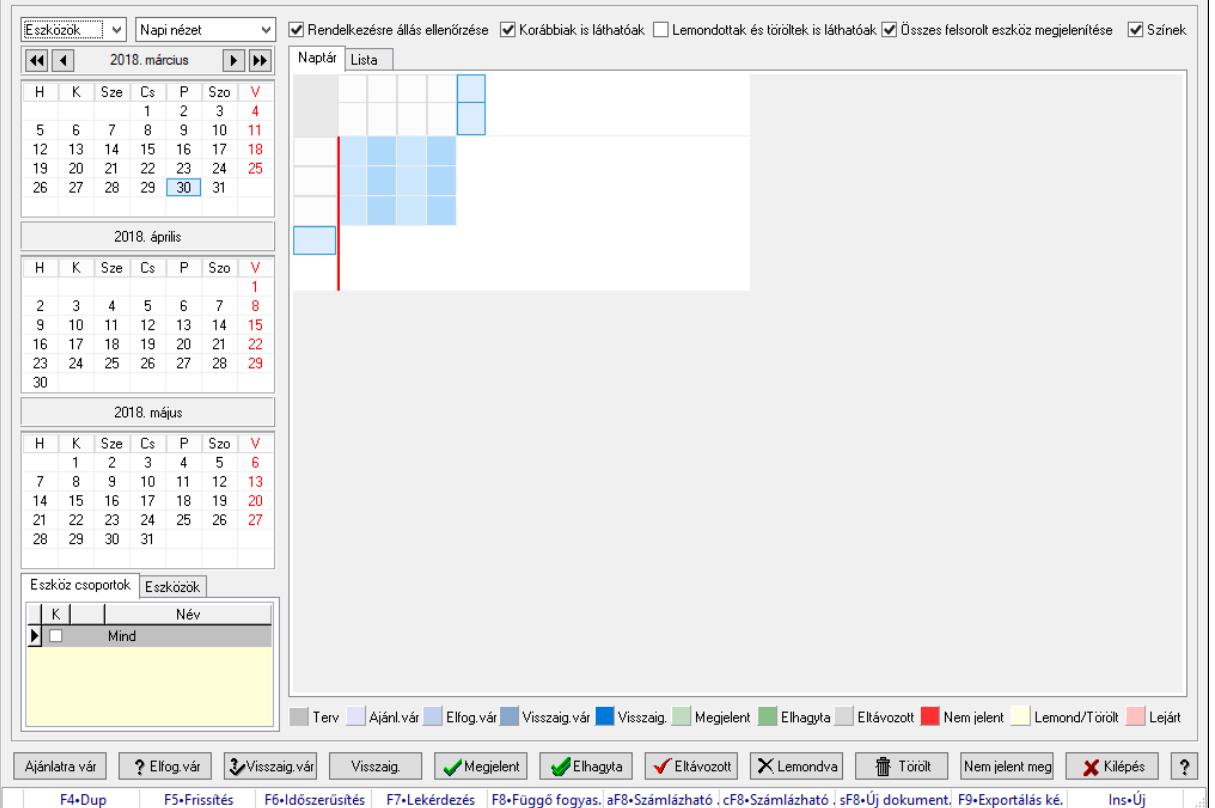

# **10.13.53.6.1. Szobák foglaltsága - 2014.01.01.**

Szobák foglaltsága - 2014.01.01..

## **Forróbillentyűk:**

- F5 Frissítés
- F6 Időszerűsítés
- F7 Lekérdezés
- F8 Függő fogyasztás

Alt+F8 • Számlázható szállítólevelek

Ctrl+F8 • Számlázható szállítólevél tételek

Shift+F8 • Új dokumentum

F9 • Exportálás képként

 $Ins \cdot \dot{U}$ j

## **Elemek:**

 Lenyíló lista: Lenyíló lista mező Lenyíló lista: Lenyíló lista mező Rendelkezésre állás ellenőrzése: Jelölőnégyzet  Korábbiak is láthatóak: Jelölőnégyzet Lemondottak és töröltek is láthatóak: Jelölőnégyzet Összes felsorolt eszköz megjelenítése: Jelölőnégyzet Színek: Jelölőnégyzet Naptár: Naptár Görgető mező: Görgető mező Rács: Szövegrács adatok megjelenítésére Görgető mező: Görgető mező Rács: Szövegrács adatok megjelenítésére Rács: Szövegrács adatok megjelenítésére Görgető mező: Görgető mező Rács: Szövegrács adatok megjelenítésére

Lista: Lista

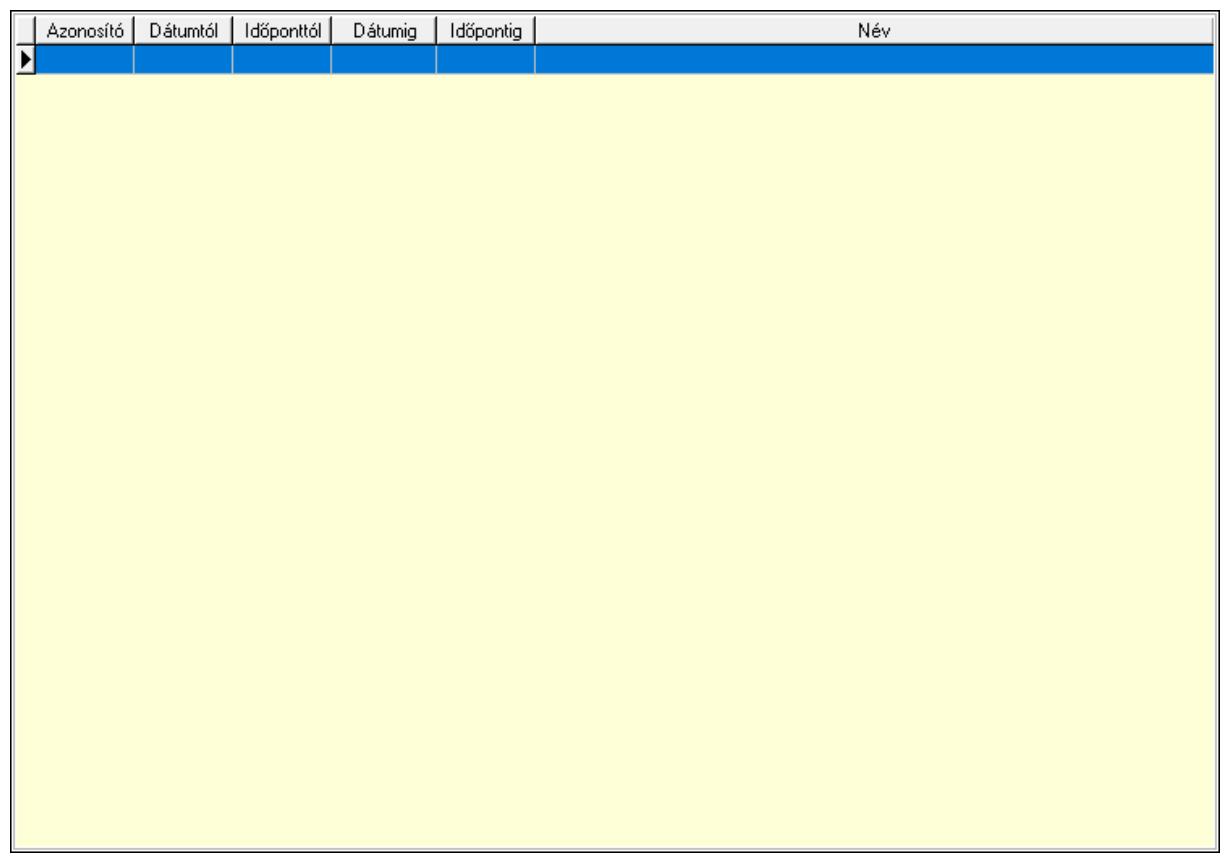

 Lista: Lekérdező lista adatok képernyőn való megjelenítéséhez Nyomógomb: Nyomógomb Nyomógomb: Nyomógomb Nyomógomb: Nyomógomb Nyomógomb: Nyomógomb Naptár: Naptár Naptár: Naptár Naptár: Naptár Eszköz csoportok: Szoba csoportok
Lista: Lekérdező lista adatok képernyőn való megjelenítéséhez Eszközök: Szobák

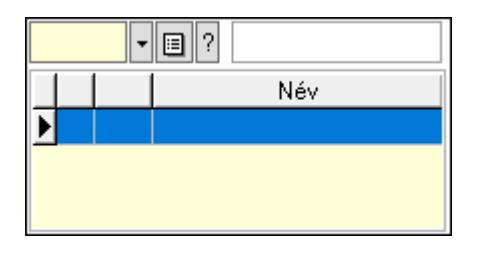

Eszköz csoport: Eszköz csoport azonosító mező

Lista: Lekérdező lista adatok képernyőn való megjelenítéséhez

Ajánlatra vár: Nyomógomb

Elfog.vár: Nyomógomb

Visszaig.vár: Nyomógomb

Visszaig.: Nyomógomb

Megjelent: Nyomógomb

Elhagyta: Nyomógomb

Eltávozott: Nyomógomb

Lemondva: Nyomógomb

Törölt: Nyomógomb

Nem jelent meg: Nyomógomb

Kilépés: Az ablak bezárása

Súgó: Az ablak súgó oldalát megjelenítő nyomógomb

Forró billentyűk: Ablakok forró billentyűit felsoroló sor

## **Lásd még:**

Ablak

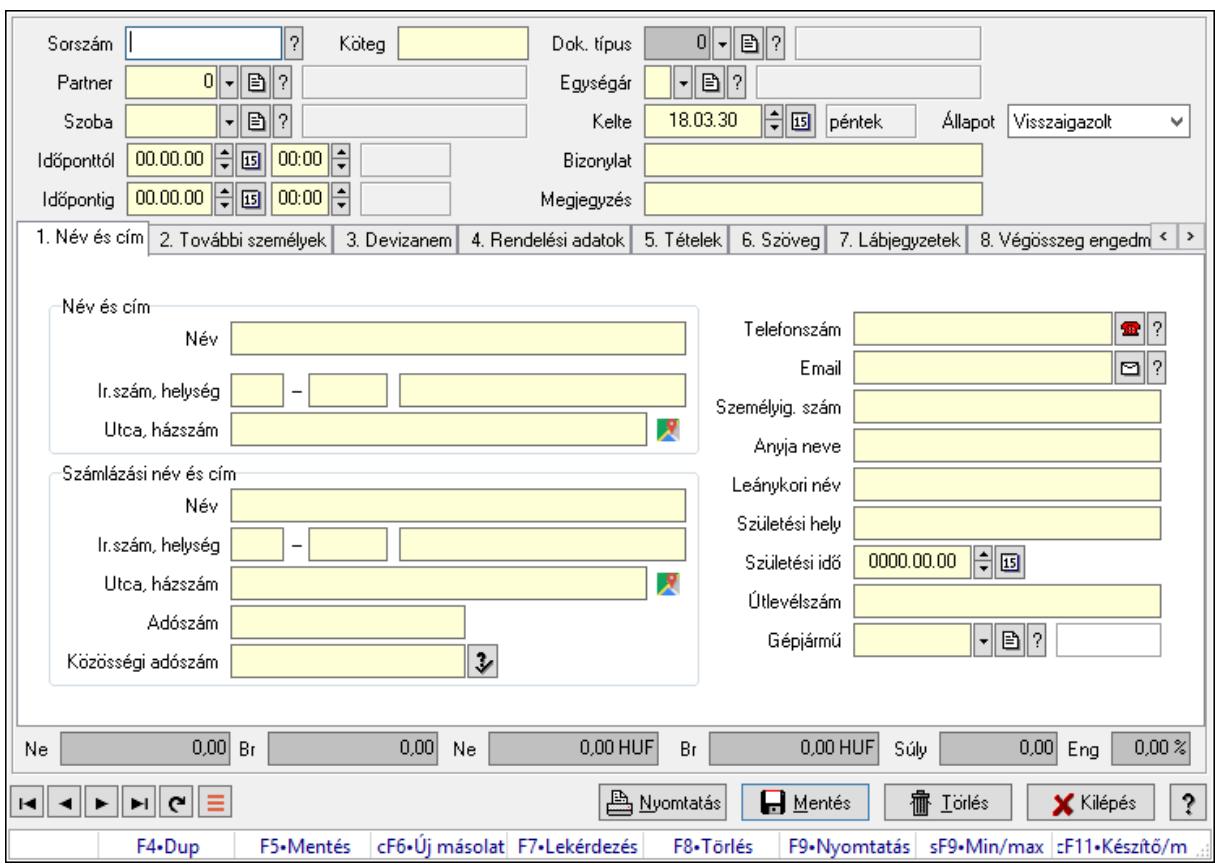

**10.13.53.6.2. Szoba foglalások időszerűsítése** 

Szoba foglalások időszerűsítése.

## **Forróbillentyűk:**

 F9 • Nyomtatás Shift+F9 • Min/max

#### **Elemek:**

 Dok. típus: Dokumentum típus azonosító mező Sorszám: Foglalás sorszám azonosító mező Köteg: Dokumentum köteg mező Partner: Partner azonosító mező Szoba: Eszköz azonosító mező Időponttól: Dátum/idő, dátum vagy idő beviteli mező Dátum/idő: Dátum/idő, dátum vagy idő beviteli mező Időpontig: Dátum/idő, dátum vagy idő beviteli mező Dátum/idő: Dátum/idő, dátum vagy idő beviteli mező Egységár: Egységár azonosító mező Kelte: Dátum/idő, dátum vagy idő beviteli mező Bizonylat: Bizonylat szöveg beviteli mező Megjegyzés: Megjegyzés szöveg beviteli mező 1. Név és cím: 1. Név és cím

 Név és cím: Mezőcsoport Név: Adat neve Ország: Cím ország része Irányítószám: Cím irányítószám része Helység: Cím helység része Utca, házszám: Cím utca, házszám része Számlázási név és cím: Mezőcsoport Név: Szöveg beviteli mező Ország: Cím ország része Irányítószám: Cím irányítószám része Helység: Cím helység része Utca, házszám: Cím utca, házszám része Adószám: Adószám mező Közösségi adószám: Közösségi adószám mező, adószám ellenőrzési lehetőséggel Telefonszám: Telefon szám mező, tárcsázási lehetőséggel Email: Email cím mező, email küldési lehetőséggel Személyig. szám: Szöveg beviteli mező Anyja neve: Szöveg beviteli mező Leánykori név: Szöveg beviteli mező Születési hely: Szöveg beviteli mező Születési idő: Dátum/idő, dátum vagy idő beviteli mező Útlevélszám: Szöveg beviteli mező Gépjármű: Gépjármű azonosító mező 2. További személyek: 2. További személyek

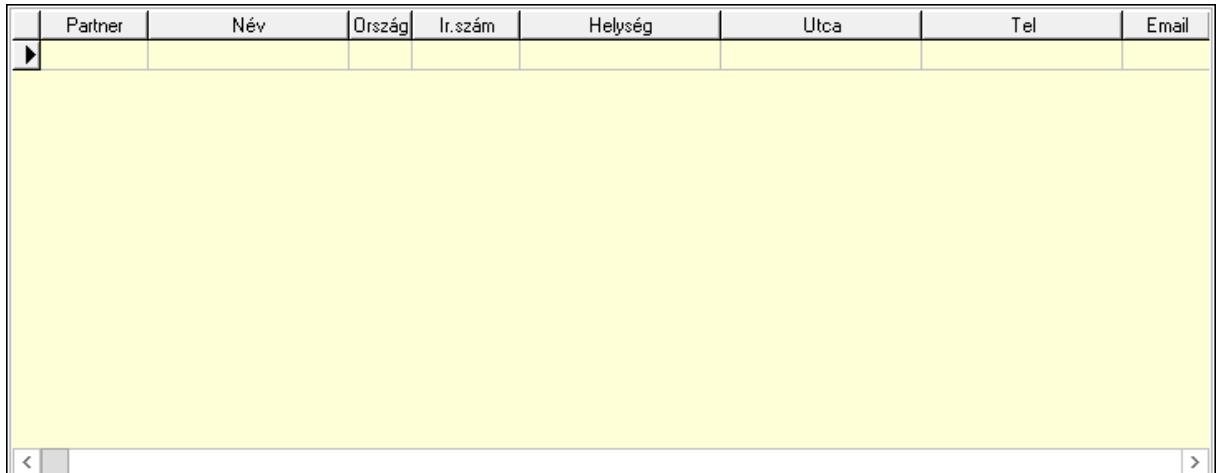

 Lista: Lekérdező lista adatok képernyőn való megjelenítéséhez Partner: Partner azonosító mező Név: Szöveg beviteli mező Ország: Ország azonosító mező Irányítószám: Irányítószám mező Helység: Helység név beviteli mező Utca: Szöveg beviteli mező

 Név: Szöveg beviteli mező Ország: Ország azonosító mező Irányítószám: Irányítószám mező Helység: Helység név beviteli mező Utca: Szöveg beviteli mező Adószám: Adószám mező Közösségi adószám: Közösségi adószám mező, adószám ellenőrzési lehetőséggel Telefon: Telefon szám mező, tárcsázási lehetőséggel E-mail: Email cím mező, email küldési lehetőséggel Személyig. szám: Szöveg beviteli mező Anyja neve: Szöveg beviteli mező Leánykori név: Szöveg beviteli mező Születési hely: Szöveg beviteli mező Születési idő: Dátum/idő, dátum vagy idő beviteli mező Útlevélszám: Szöveg beviteli mező Gépjármű: Gépjármű azonosító mező

3. Devizanem: 3. Devizanem

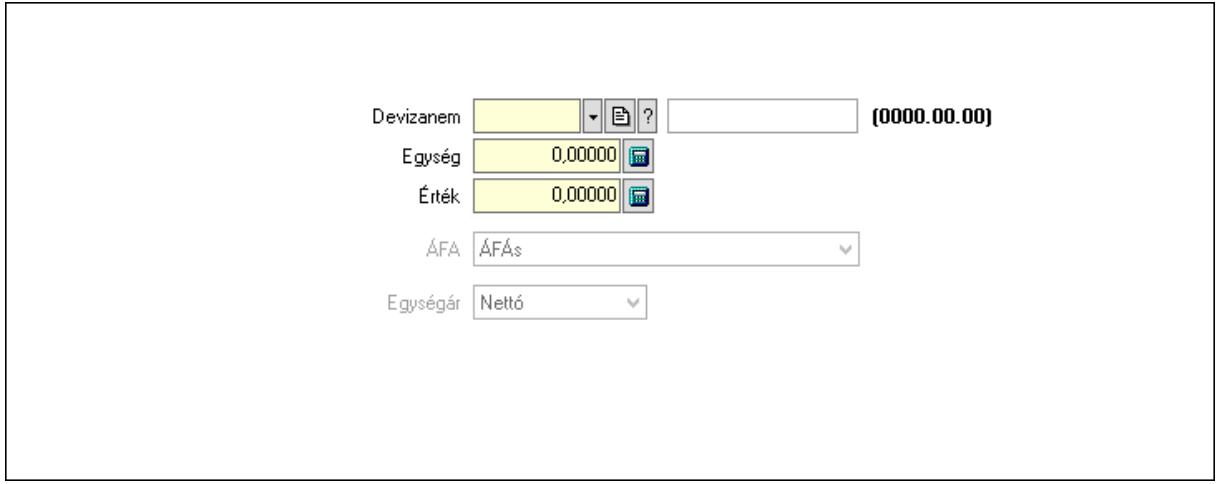

 Devizanem: Valuta azonosító mező Egység: Szám beviteli mező Érték: Szám beviteli mező ÁFA: Lenyíló lista mező Egységár: Lenyíló lista mező

4. Rendelési adatok: 4. Rendelési adatok

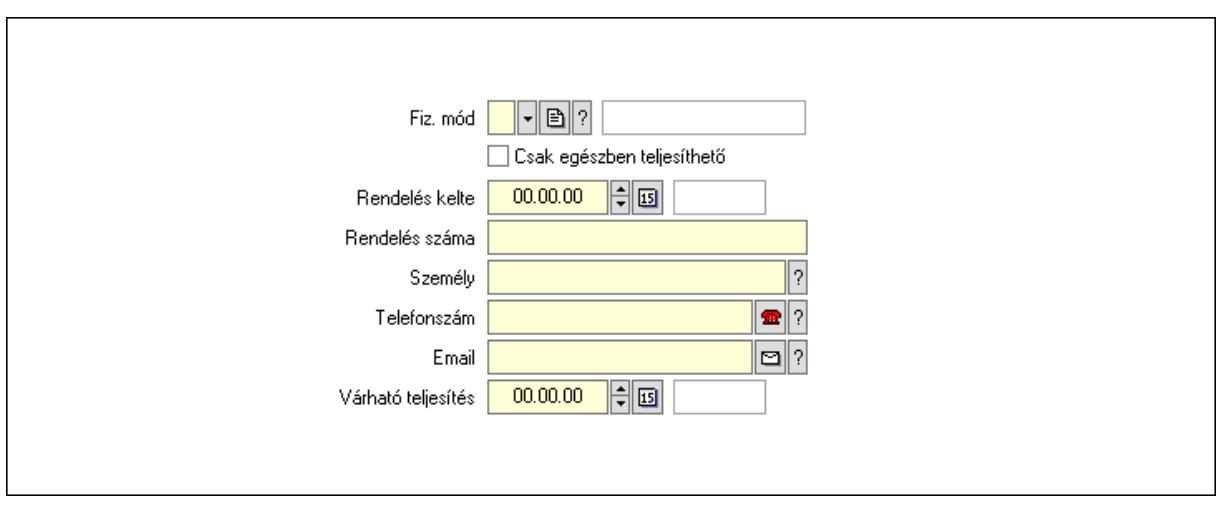

 Rendelés kelte: Dátum/idő, dátum vagy idő beviteli mező Rendelés száma: Szöveg beviteli mező Személy: Ügyintéző neve. Telefonszám: Telefon szám mező, tárcsázási lehetőséggel Email: Email cím mező, email küldési lehetőséggel Várható teljesítés: Dátum/idő, dátum vagy idő beviteli mező Csak egészben teljesíthető: Jelölőnégyzet Fiz. mód: Fizetési mód azonosító mező

5. Tételek: 5. Tételek

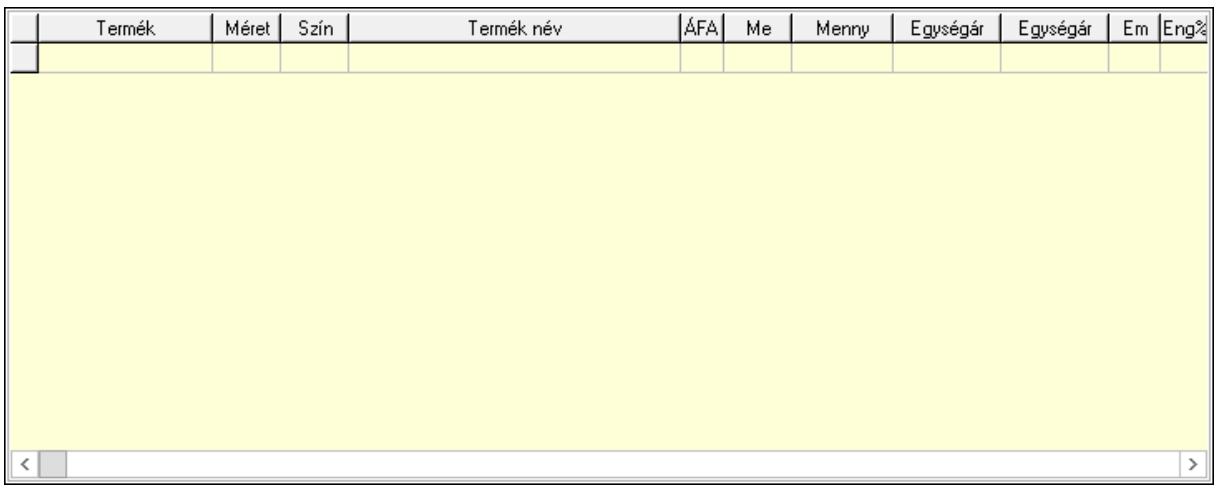

Lista: Lekérdező lista adatok képernyőn való megjelenítéséhez

Termék: Termék azonosító mező

Méret: Méret azonosító mező

Szín: Szín azonosító mező

Név 1.: Szöveg beviteli mező

Név 2.: Szöveg beviteli mező

ÁFA: Áfa azonosító mező

Me: Szöveg beviteli mező

Mennyiség: Szám beviteli mező

Egységár: Szám beviteli mező

 Em: Szám beviteli mező Eng%: Szám beviteli mező Tétel eng: Szám beviteli mező 6. Szöveg: 6. Szöveg

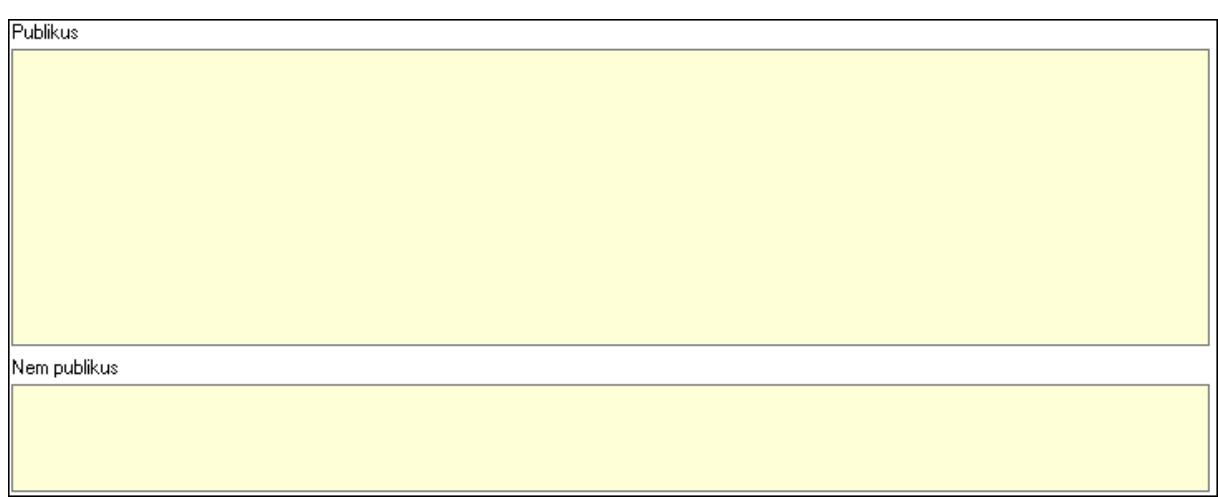

 Publikus: Több soros szöveg mező Nem publikus: Több soros szöveg mező

7. Lábjegyzetek: 7. Lábjegyzetek

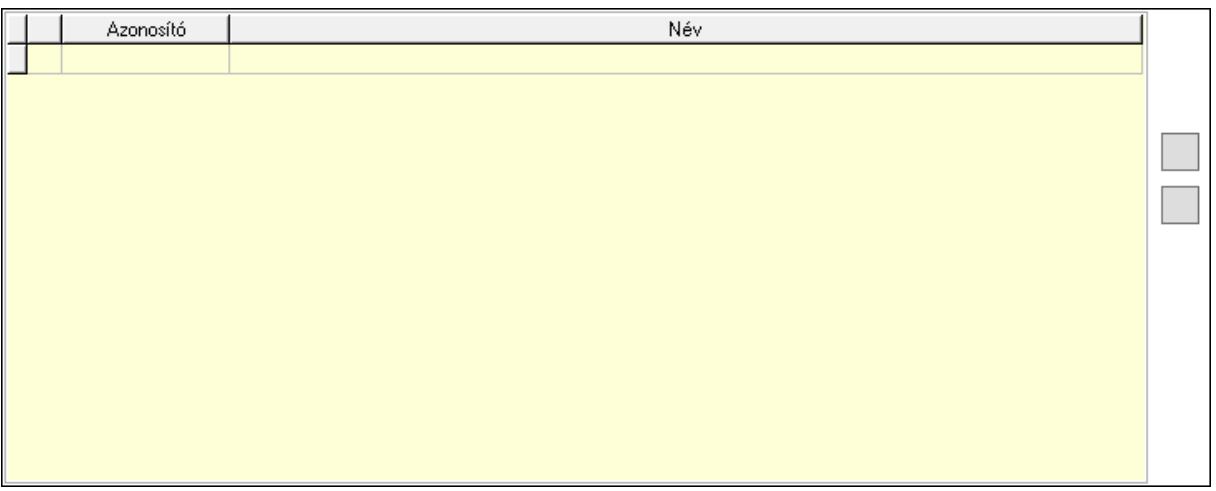

 Lista: Dokumentum lágyjegyzet listája Nyomógomb: Nyomógomb Nyomógomb: Nyomógomb

8. Végösszeg engedmény: 8. Végösszeg engedmény

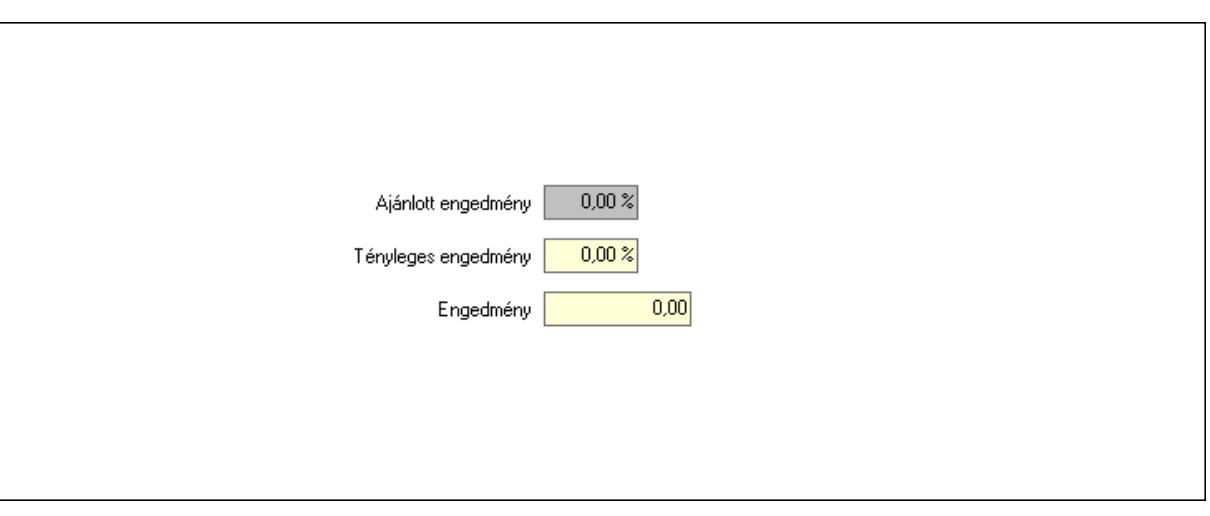

 Ajánlott engedmény: Szám beviteli mező Tényleges engedmény: Szám beviteli mező Engedmény: Szám beviteli mező

9. Egyéb: 9. Egyéb

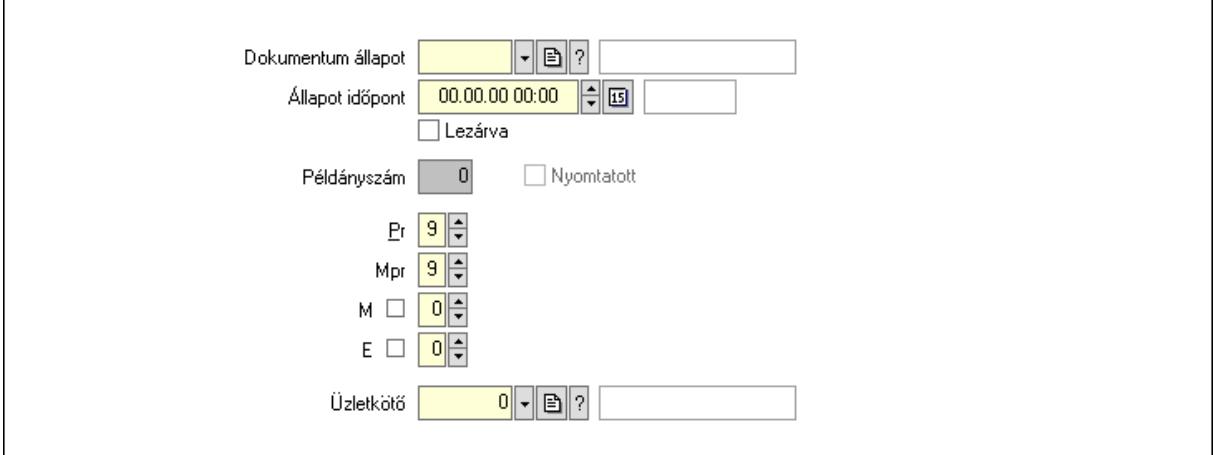

Nyomtatott: Jelölőnégyzet

Példányszám: Szám beviteli mező

Dokumentum állapot: Dokumentum állapot azonosító mező

Állapot időpont: Dátum/idő, dátum vagy idő beviteli mező

Lezárva: Jelölőnégyzet

Pr: Adat láthatóságának privilégium szintje

Mpr: Adat láthatóságának privilégium szintje

M: Szám beviteli mező

E: Szám beviteli mező

Üzletkötő: Felhasználó azonosító mező

## Dokumentumok: 10. Dokumentumok

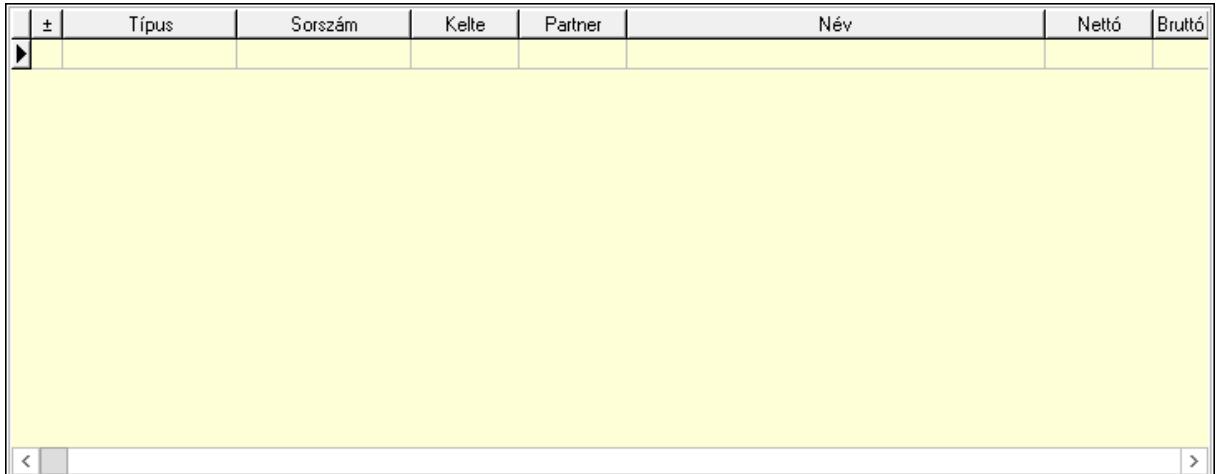

 Lista: Lekérdező lista adatok képernyőn való megjelenítéséhez Aláírások: 11. Aláírások

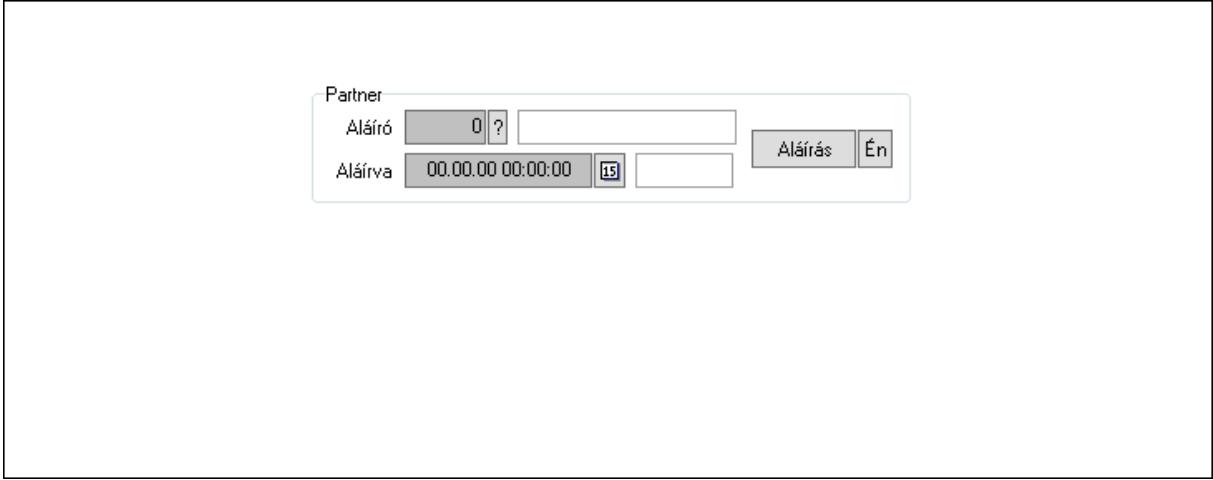

Partner: Mezőcsoport

Aláíró: Aláíró felhasználó azonosítója

Aláírva: Aláírás időpontja

Aláírás: Dokumentum aláírása

 Én: Dokumentum aláírása az aktuálisan bejelentkezett felhasználó nevében Csatolt fájlok: 12. Csatolt fájlok

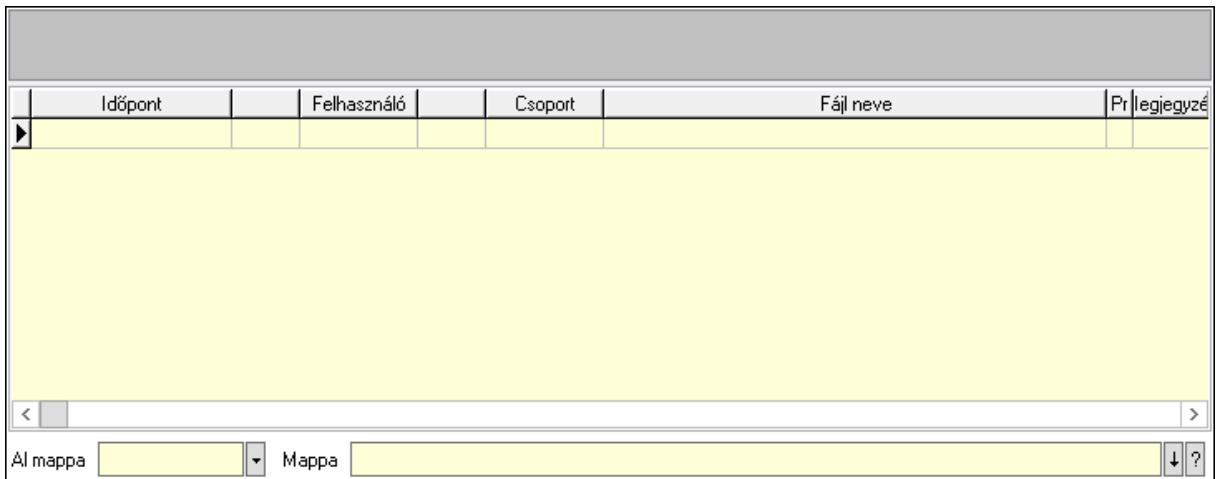

Lista mező: Lista mező

Lista: Lekérdező lista adatok képernyőn való megjelenítéséhez

Al mappa: Szöveg beviteli mező

Mappa: Mappa név beviteli mező

Megjegyzések: 13. Megjegyzések

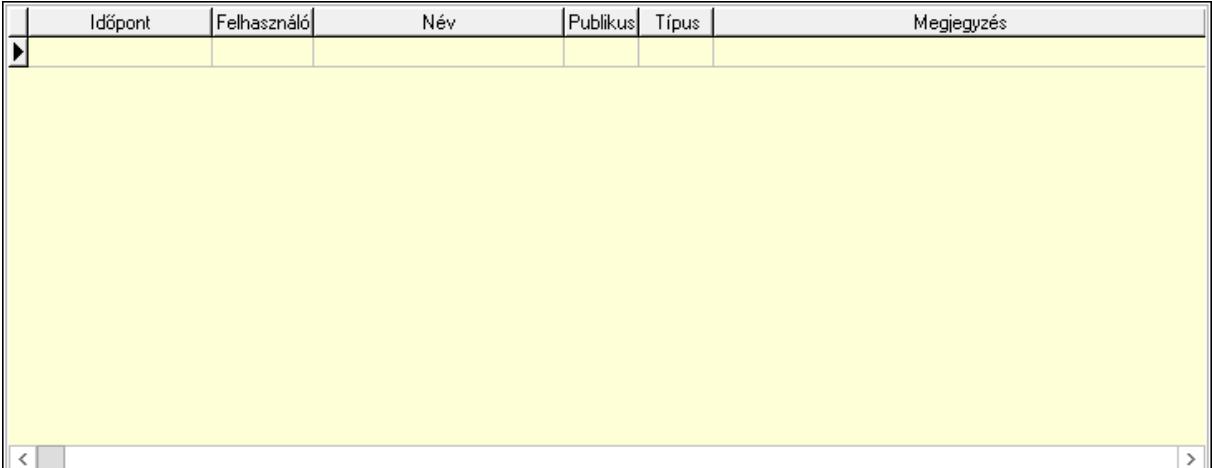

 Lista: Lekérdező lista adatok képernyőn való megjelenítéséhez Napló: 14. Napló

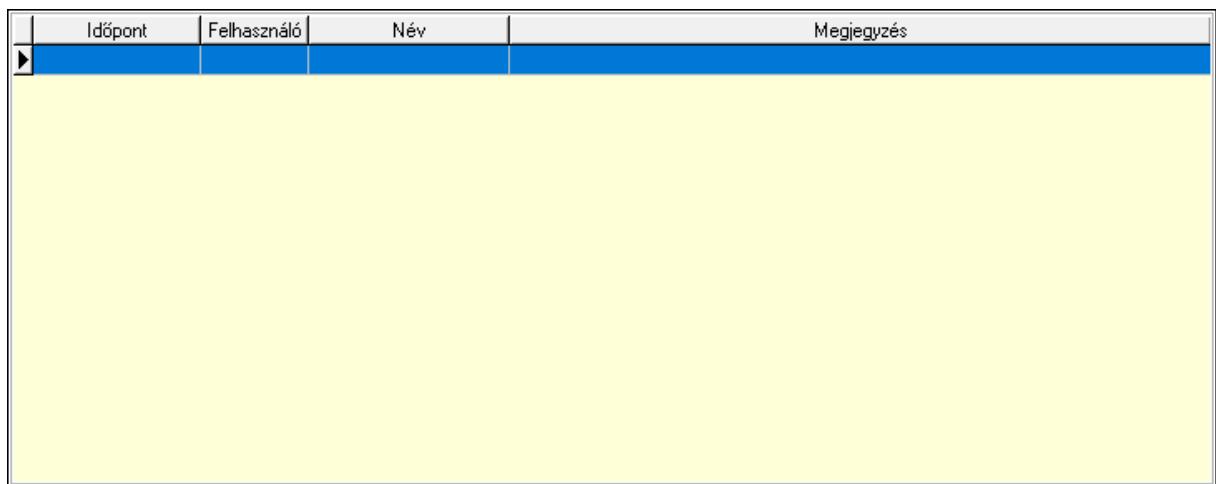

 Lista: Lekérdező lista adatok képernyőn való megjelenítéséhez Paraméterek: 15. Paraméterek

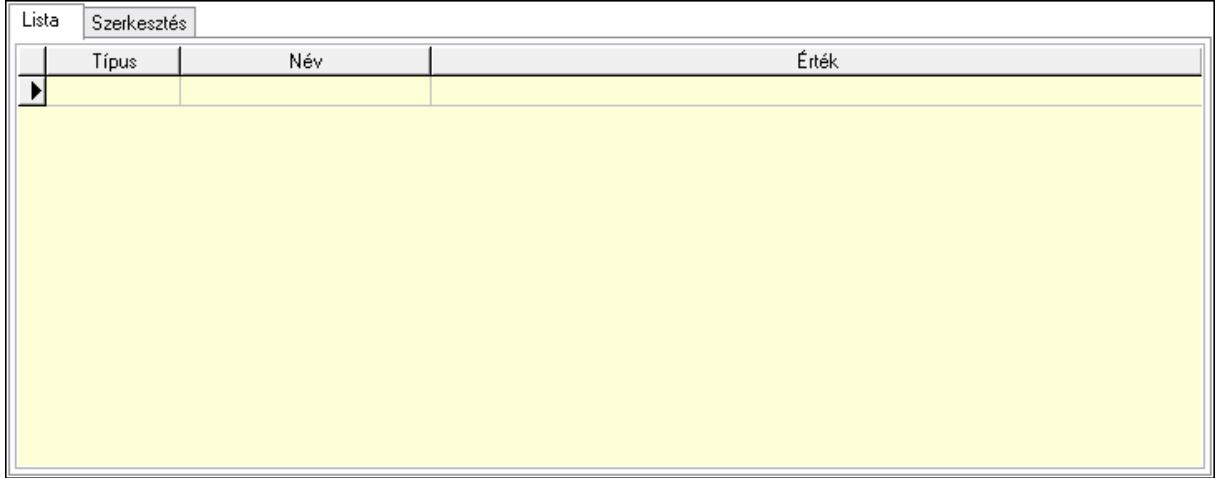

Lista: Lista

 Lista: Lekérdező lista adatok képernyőn való megjelenítéséhez Szerkesztés: Szerkesztés

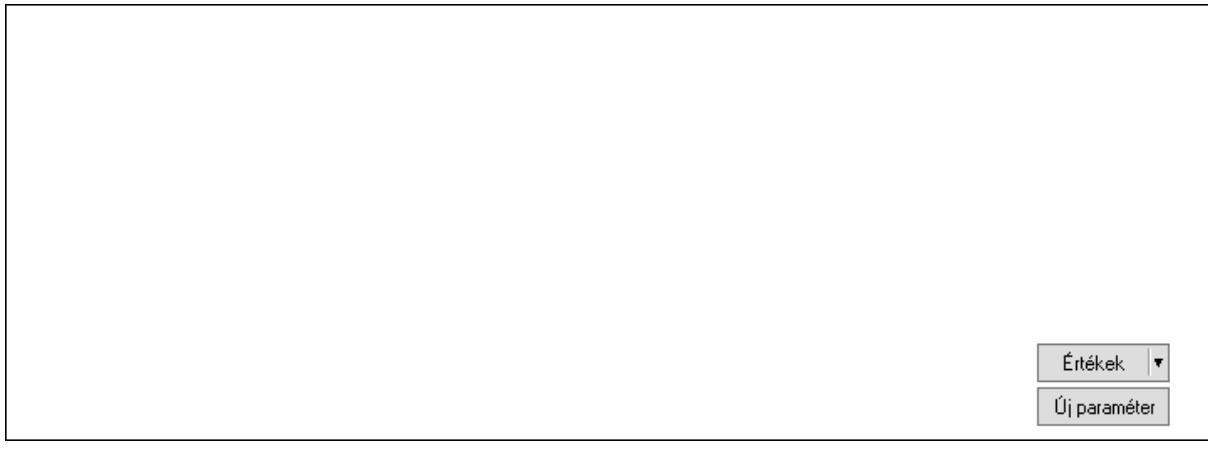

 Görgető mező: Görgető mező Értékek: Nyomógomb

 Új paraméter: Nyomógomb Ne: Szám beviteli mező Br: Szám beviteli mező Ne: Szám beviteli mező Br: Szám beviteli mező Súly: Szám beviteli mező Eng: Szám beviteli mező Nyomtatás: Nyomógomb Állapot: Lenyíló lista mező Lapozó: Megjelenített adatok lapozása (első, előző, következő, utolsó, frissítés) Mentés: Adatok mentése Törlés: Időszerűsítéskor adatok törlése Kilépés: Az ablak bezárása Súgó: Az ablak súgó oldalát megjelenítő nyomógomb Forró billentyűk: Ablakok forró billentyűit felsoroló sor

## **Lásd még:**

 Időszerűsítő ablak Ablak

## **10.13.53.6.3. Szoba foglalások lekérdezése**

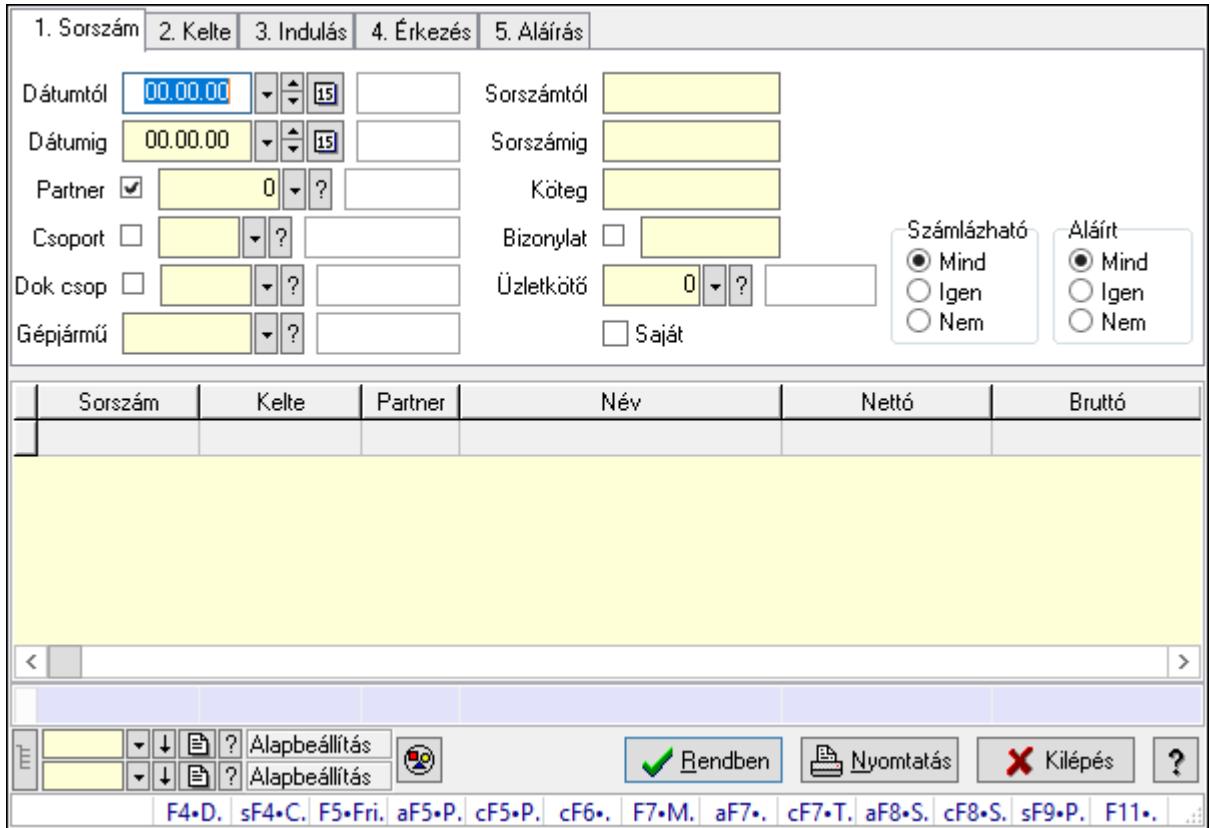

Szoba foglalások lekérdezése.

## **Forróbillentyűk:**

 Shift+F4 • Csatolás megnyitás Alt+F5 • Partner Ctrl+F5 • Paraméterek Ctrl+F6 • Megjegyzések F7 • Foglalás Alt+F8 • Számlázható szállítólevelek Ctrl+F8 • Számlázható szállítólevél tételek Shift+F9 • Példányszám Shift+F9 • Állapot

### **Elemek:**

 Forró billentyűk: Ablakok forró billentyűit felsoroló sor Dátumtól: Dátum/idő, dátum vagy idő beviteli mező Dátumig: Dátum/idő, dátum vagy idő beviteli mező Partner: Partner azonosító mező Csoport: Partner csoport azonosító mező Dok csop: Dokumentum csoport azonosító mező Gépjármű: Gépjármű azonosító mező Sorszámtól: Foglalás sorszám azonosító mező Sorszámig: Foglalás sorszám azonosító mező Köteg: Szöveg beviteli mező Bizonylat: Szöveg beviteli mező Üzletkötő: Felhasználó azonosító mező Saját: Jelölőnégyzet Param.: Dokumentum paraméter típus azonosító Termék: Termék azonosító mező Csoport: Termék csoport azonosító mező Szállító: Partner azonosító mező Számlázható: Választógomb csoport Aláírt: Választógomb csoport Nyomógomb: Nyomógomb Lista: Lekérdező lista adatok képernyőn való megjelenítéséhez Nyomógomb: Nyomógomb Oszlop beállítás: Oszlop beállítás azonosító azonosító mező Szűrő: Szűrő azonosító azonosító mező Rendben: Lekérdezés/keresés lista kiválasztott sorának visszaírása a hívó mezőbe Nyomtatás: Lekérdezés eredményének nyomtatása Kilépés: Az ablak bezárása Súgó: Az ablak súgó oldalát megjelenítő nyomógomb Összesítő sor Lista: Lekérdező lista adatok képernyőn való megjelenítéséhez

## **Lásd még:**

 Lekérdező ablak Ablak

### **10.13.53.6.4. Szoba foglalások lekérdezése**

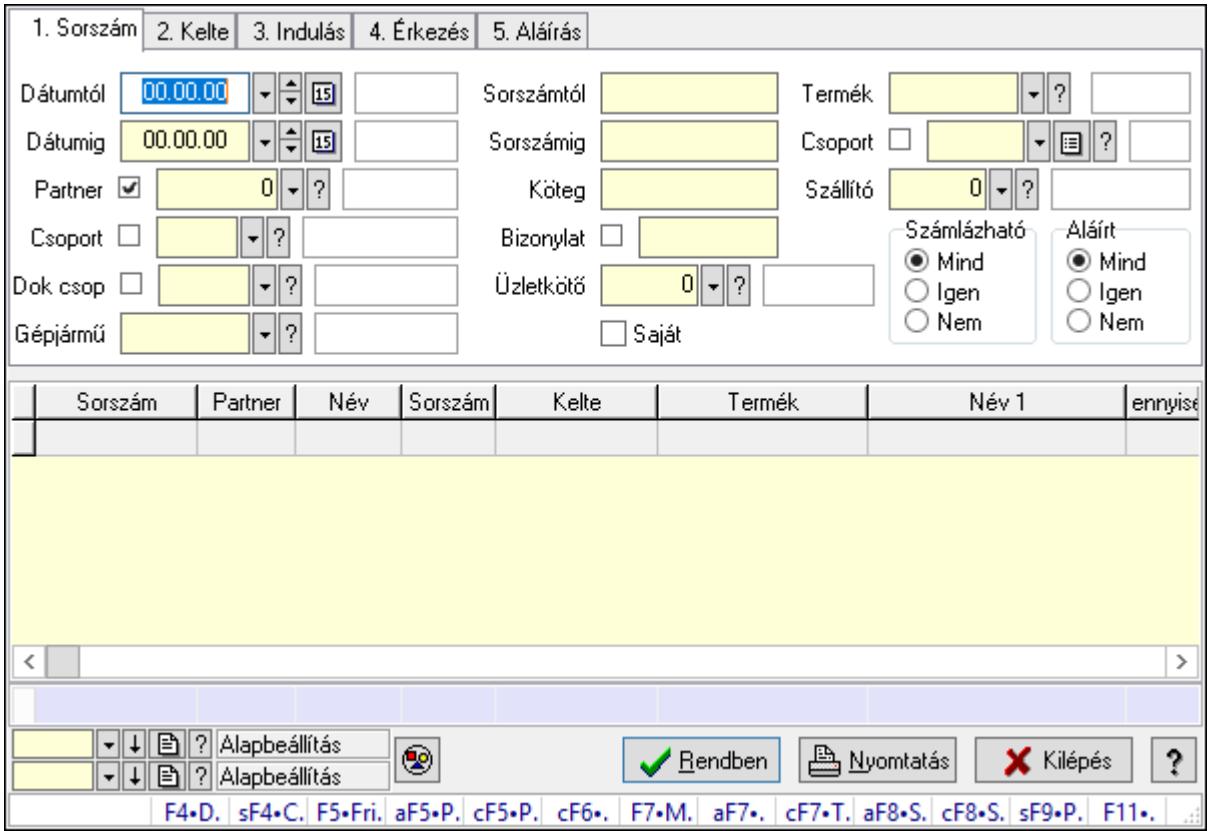

Szoba foglalások lekérdezése.

## **Forróbillentyűk:**

 Shift+F4 • Csatolás megnyitás Alt+F5 • Partner Ctrl+F5 • Paraméterek Ctrl+F6 • Megjegyzések F7 • Foglalás Alt+F8 • Számlázható szállítólevelek Ctrl+F8 • Számlázható szállítólevél tételek Shift+F9 • Példányszám Shift+F9 • Állapot

## **Elemek:**

 Forró billentyűk: Ablakok forró billentyűit felsoroló sor Dátumtól: Dátum/idő, dátum vagy idő beviteli mező Dátumig: Dátum/idő, dátum vagy idő beviteli mező Partner: Partner azonosító mező

Csoport: Partner csoport azonosító mező

Dok csop: Dokumentum csoport azonosító mező

Gépjármű: Gépjármű azonosító mező

Sorszámtól: Foglalás sorszám azonosító mező

Sorszámig: Foglalás sorszám azonosító mező

Köteg: Szöveg beviteli mező

Bizonylat: Szöveg beviteli mező

Üzletkötő: Felhasználó azonosító mező

Saját: Jelölőnégyzet

Param.: Dokumentum paraméter típus azonosító

Termék: Termék azonosító mező

Csoport: Termék csoport azonosító mező

Szállító: Partner azonosító mező

Számlázható: Választógomb csoport

Aláírt: Választógomb csoport

Nyomógomb: Nyomógomb

Lista: Lekérdező lista adatok képernyőn való megjelenítéséhez

Nyomógomb: Nyomógomb

Oszlop beállítás: Oszlop beállítás azonosító azonosító mező

Szűrő: Szűrő azonosító azonosító mező

Rendben: Lekérdezés/keresés lista kiválasztott sorának visszaírása a hívó mezőbe

Nyomtatás: Lekérdezés eredményének nyomtatása

Kilépés: Az ablak bezárása

Súgó: Az ablak súgó oldalát megjelenítő nyomógomb

Összesítő sor

## **Lásd még:**

 Lekérdező ablak Ablak

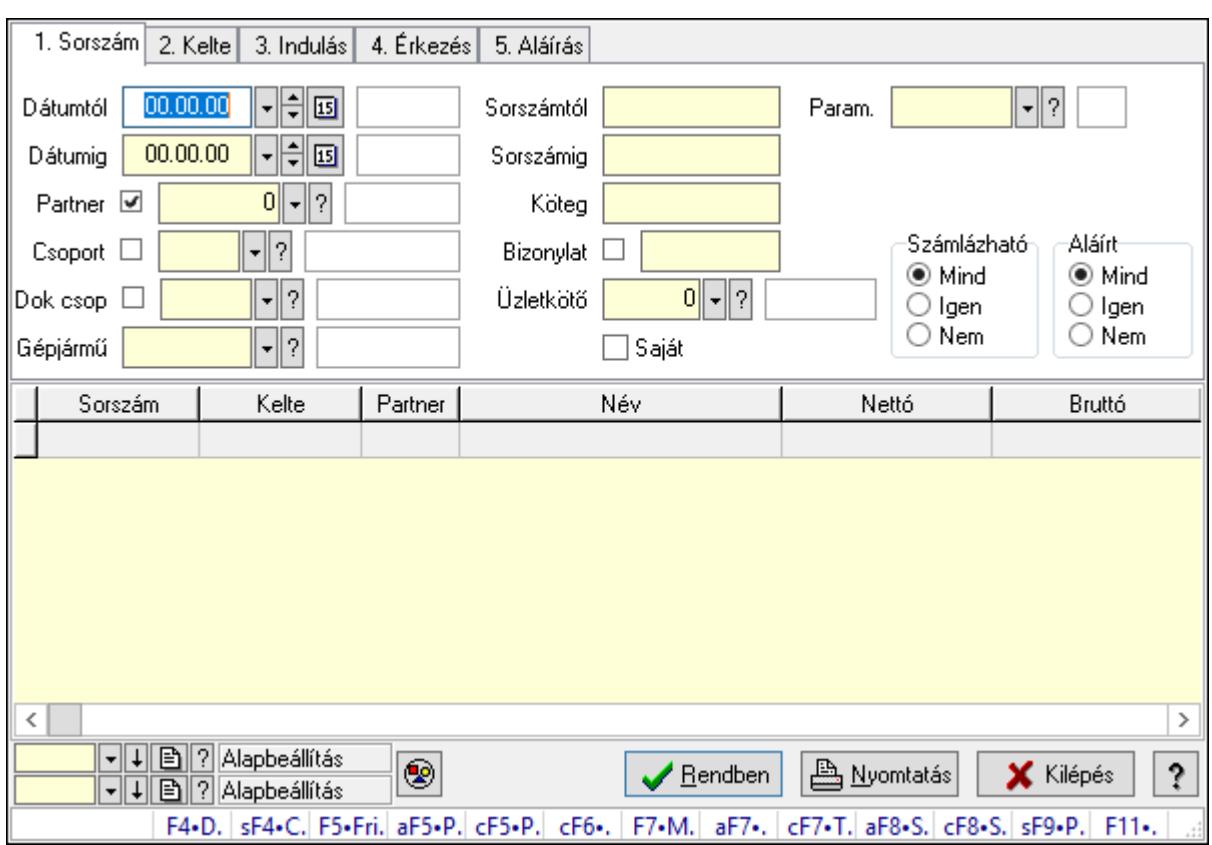

#### **10.13.53.6.5. Szoba foglalások lekérdezése**

Szoba foglalások lekérdezése.

#### **Forróbillentyűk:**

 Shift+F4 • Csatolás megnyitás Alt+F5 • Partner Ctrl+F5 • Paraméterek Ctrl+F6 • Megjegyzések F7 • Foglalás Alt+F8 • Számlázható szállítólevelek Ctrl+F8 • Számlázható szállítólevél tételek Shift+F9 • Példányszám Shift+F9 • Állapot

#### **Elemek:**

 Forró billentyűk: Ablakok forró billentyűit felsoroló sor Dátumtól: Dátum/idő, dátum vagy idő beviteli mező Dátumig: Dátum/idő, dátum vagy idő beviteli mező Partner: Partner azonosító mező Csoport: Partner csoport azonosító mező Dok csop: Dokumentum csoport azonosító mező Gépjármű: Gépjármű azonosító mező Sorszámtól: Foglalás sorszám azonosító mező

 Sorszámig: Foglalás sorszám azonosító mező Köteg: Szöveg beviteli mező Bizonylat: Szöveg beviteli mező Üzletkötő: Felhasználó azonosító mező Saját: Jelölőnégyzet Param.: Dokumentum paraméter típus azonosító Termék: Termék azonosító mező Csoport: Termék csoport azonosító mező Szállító: Partner azonosító mező Számlázható: Választógomb csoport Aláírt: Választógomb csoport Nyomógomb: Nyomógomb Lista: Lekérdező lista adatok képernyőn való megjelenítéséhez Nyomógomb: Nyomógomb Oszlop beállítás: Oszlop beállítás azonosító azonosító mező Szűrő: Szűrő azonosító azonosító mező Rendben: Lekérdezés/keresés lista kiválasztott sorának visszaírása a hívó mezőbe Nyomtatás: Lekérdezés eredményének nyomtatása Kilépés: Az ablak bezárása Súgó: Az ablak súgó oldalát megjelenítő nyomógomb

### **Lásd még:**

 Lekérdező ablak Ablak

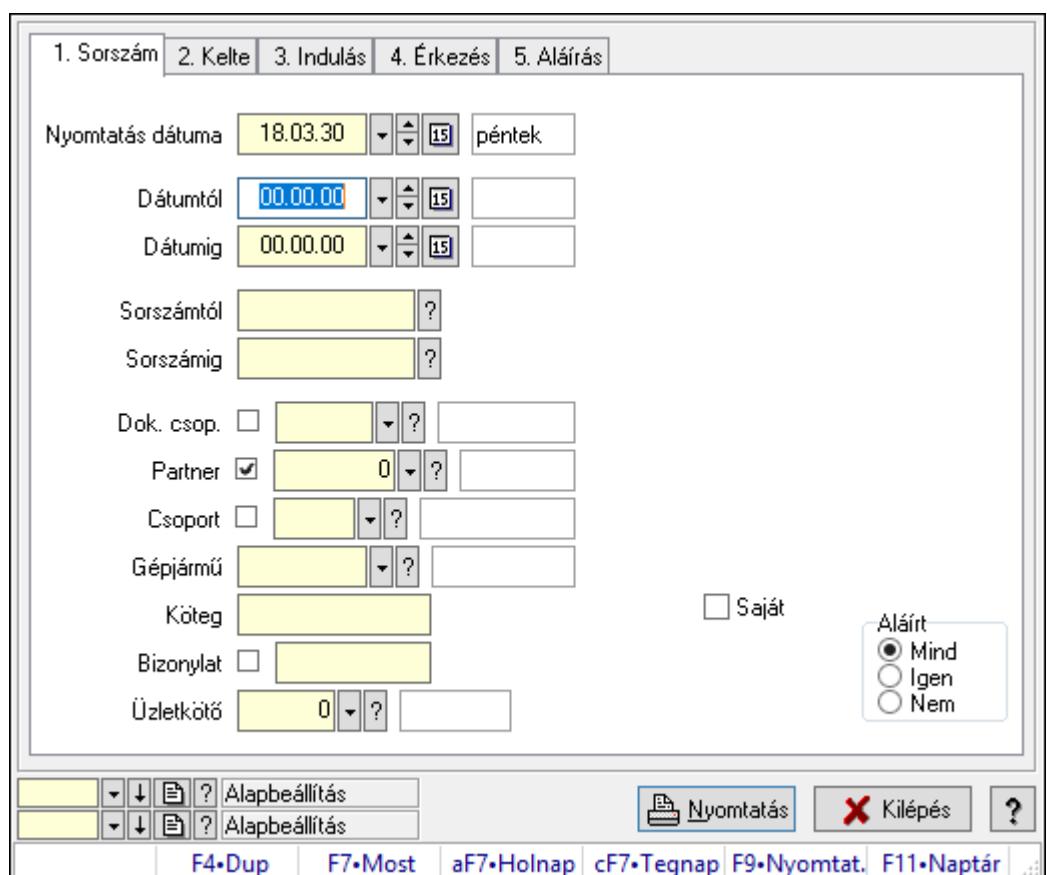

**10.13.53.6.6. Szoba foglalások listájának nyomtatása** 

Szoba foglalások listájának nyomtatása.

# **Elemek:**

Forró billentyűk: Ablakok forró billentyűit felsoroló sor

 Nyomtatás dátuma: Lista nyomtatásakor a lapokra kerülő "Nyomtatás dátuma" mező tartalma

Dátumtól: Dátum/idő, dátum vagy idő beviteli mező

Dátumig: Dátum/idő, dátum vagy idő beviteli mező

Sorszámtól: Foglalás sorszám azonosító mező

Sorszámig: Foglalás sorszám azonosító mező

Dok. csop.: Dokumentum csoport azonosító mező

Partner: Partner azonosító mező

Csoport: Partner csoport azonosító mező

Gépjármű: Gépjármű azonosító mező

Köteg: Szöveg beviteli mező

Bizonylat: Szöveg beviteli mező

Üzletkötő: Felhasználó azonosító mező

Param.: Dokumentum paraméter típus azonosító

Terméktől: Termék azonosító mező

Termékig: Termék azonosító mező

Csoporttól: Termék csoport azonosító mező

 Csoportig: Termék csoport azonosító mező Gyártótól: Partner azonosító mező Gyártóig: Partner azonosító mező Szállítótól: Partner azonosító mező Szállítóig: Partner azonosító mező Saját: Jelölőnégyzet Aláírt: Választógomb csoport Oszlop beállítás azonosító: Oszlop beállítás azonosító azonosító mező Szűrő azonosító: Szűrő azonosító azonosító mező Nyomtatás: Lista nyomtatása Kilépés: Az ablak bezárása Súgó: Az ablak súgó oldalát megjelenítő nyomógomb

## **Lásd még:**

 Nyomtató ablak Ablak

## **10.13.53.6.7. Szoba foglalások listájának nyomtatása**

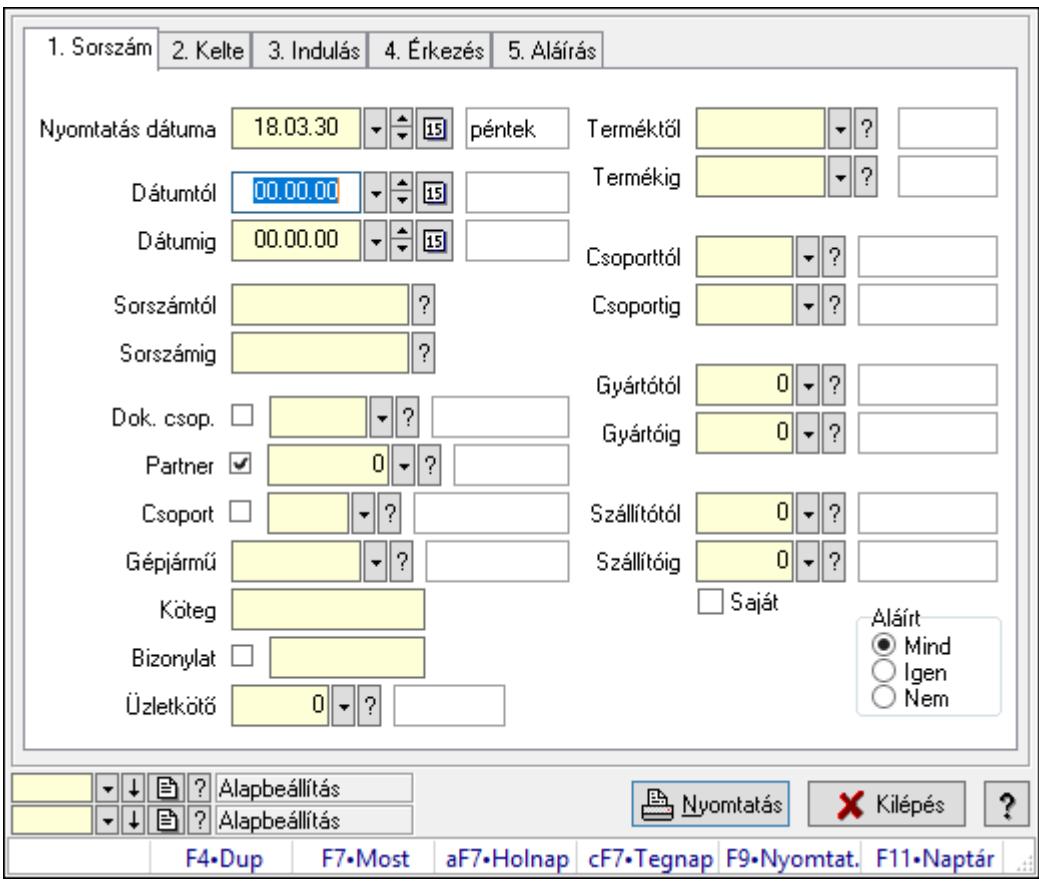

Szoba foglalások listájának nyomtatása.

# **Elemek:**

Forró billentyűk: Ablakok forró billentyűit felsoroló sor

 Nyomtatás dátuma: Lista nyomtatásakor a lapokra kerülő "Nyomtatás dátuma" mező tartalma

 Dátumtól: Dátum/idő, dátum vagy idő beviteli mező Dátumig: Dátum/idő, dátum vagy idő beviteli mező Sorszámtól: Foglalás sorszám azonosító mező Sorszámig: Foglalás sorszám azonosító mező Dok. csop.: Dokumentum csoport azonosító mező Partner: Partner azonosító mező Csoport: Partner csoport azonosító mező Gépjármű: Gépjármű azonosító mező Köteg: Szöveg beviteli mező Bizonylat: Szöveg beviteli mező Üzletkötő: Felhasználó azonosító mező Param.: Dokumentum paraméter típus azonosító Terméktől: Termék azonosító mező Termékig: Termék azonosító mező Csoporttól: Termék csoport azonosító mező Csoportig: Termék csoport azonosító mező Gyártótól: Partner azonosító mező Gyártóig: Partner azonosító mező Szállítótól: Partner azonosító mező Szállítóig: Partner azonosító mező Saját: Jelölőnégyzet Aláírt: Választógomb csoport Oszlop beállítás azonosító: Oszlop beállítás azonosító azonosító mező Szűrő azonosító: Szűrő azonosító azonosító mező Nyomtatás: Lista nyomtatása Kilépés: Az ablak bezárása Súgó: Az ablak súgó oldalát megjelenítő nyomógomb

## **Lásd még:**

 Nyomtató ablak Ablak

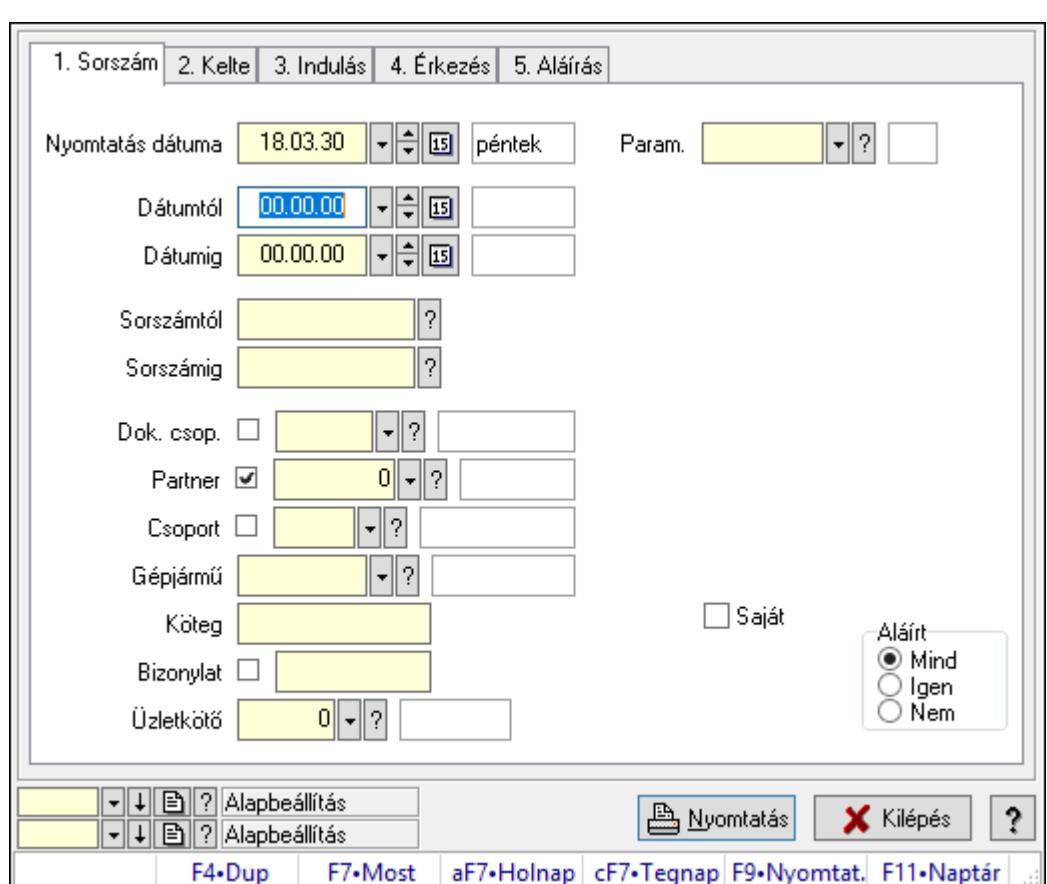

**10.13.53.6.8. Szoba foglalások listájának nyomtatása** 

Szoba foglalások listájának nyomtatása.

## **Elemek:**

Forró billentyűk: Ablakok forró billentyűit felsoroló sor

 Nyomtatás dátuma: Lista nyomtatásakor a lapokra kerülő "Nyomtatás dátuma" mező tartalma

Dátumtól: Dátum/idő, dátum vagy idő beviteli mező

Dátumig: Dátum/idő, dátum vagy idő beviteli mező

Sorszámtól: Foglalás sorszám azonosító mező

Sorszámig: Foglalás sorszám azonosító mező

Dok. csop.: Dokumentum csoport azonosító mező

Partner: Partner azonosító mező

Csoport: Partner csoport azonosító mező

Gépjármű: Gépjármű azonosító mező

Köteg: Szöveg beviteli mező

Bizonylat: Szöveg beviteli mező

Üzletkötő: Felhasználó azonosító mező

Param.: Dokumentum paraméter típus azonosító

Terméktől: Termék azonosító mező

Termékig: Termék azonosító mező

Csoporttól: Termék csoport azonosító mező

 Csoportig: Termék csoport azonosító mező Gyártótól: Partner azonosító mező Gyártóig: Partner azonosító mező Szállítótól: Partner azonosító mező Szállítóig: Partner azonosító mező Saját: Jelölőnégyzet Aláírt: Választógomb csoport Oszlop beállítás azonosító: Oszlop beállítás azonosító azonosító mező Szűrő azonosító: Szűrő azonosító azonosító mező Nyomtatás: Lista nyomtatása Kilépés: Az ablak bezárása Súgó: Az ablak súgó oldalát megjelenítő nyomógomb

## **Lásd még:**

 Nyomtató ablak Ablak

## **10.13.53.6.9. Szoba foglalások nyomtatása**

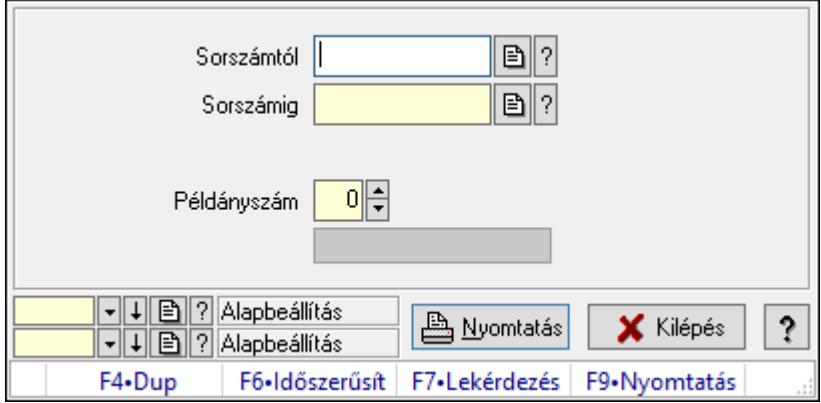

Szoba foglalások nyomtatása.

## **Elemek:**

Forró billentyűk: Ablakok forró billentyűit felsoroló sor

Sorszámtól: Foglalás sorszám azonosító mező

Sorszámig: Foglalás sorszám azonosító mező

Tételek: Intervallum megadása

Kimenet formátuma: Lenyíló lista mező

Példányszám: Szám beviteli mező

Folyamatsáv: Folyamatsáv

Oszlop beállítás azonosító: Oszlop beállítás azonosító azonosító mező

Szűrő azonosító: Szűrő azonosító azonosító mező

Nyomtatás: Dokumentum nyomtatása

Kilépés: Az ablak bezárása

Súgó: Az ablak súgó oldalát megjelenítő nyomógomb

### **Lásd még:**

 Dokumentum nyomtató ablak Ablak

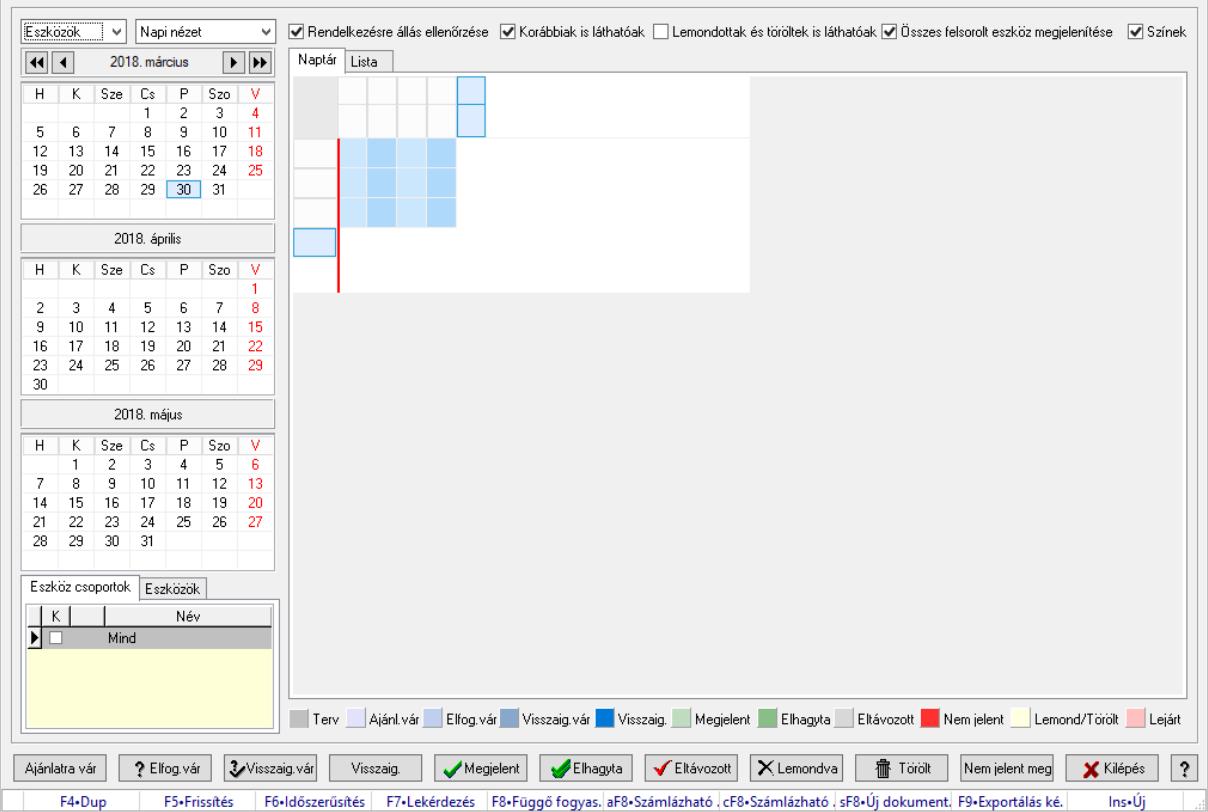

## **10.13.53.6.10. Szobák foglaltsága - 2014.01.01.**

Szobák foglaltsága - 2014.01.01..

#### **Forróbillentyűk:**

- F5 Frissítés
- F6 Időszerűsítés
- F7 Lekérdezés
- F8 Függő fogyasztás

Alt+F8 • Számlázható szállítólevelek

Ctrl+F8 • Számlázható szállítólevél tételek

- Shift+F8 Új dokumentum
- F9 Exportálás képként

 $Ins \cdot \dot{U}$ 

## **Elemek:**

 Lenyíló lista: Lenyíló lista mező Lenyíló lista: Lenyíló lista mező Rendelkezésre állás ellenőrzése: Jelölőnégyzet Korábbiak is láthatóak: Jelölőnégyzet

 Lemondottak és töröltek is láthatóak: Jelölőnégyzet Összes felsorolt eszköz megjelenítése: Jelölőnégyzet Színek: Jelölőnégyzet Naptár: Naptár Görgető mező: Görgető mező Rács: Szövegrács adatok megjelenítésére Görgető mező: Görgető mező Rács: Szövegrács adatok megjelenítésére Rács: Szövegrács adatok megjelenítésére Görgető mező: Görgető mező Rács: Szövegrács adatok megjelenítésére

Lista: Lista

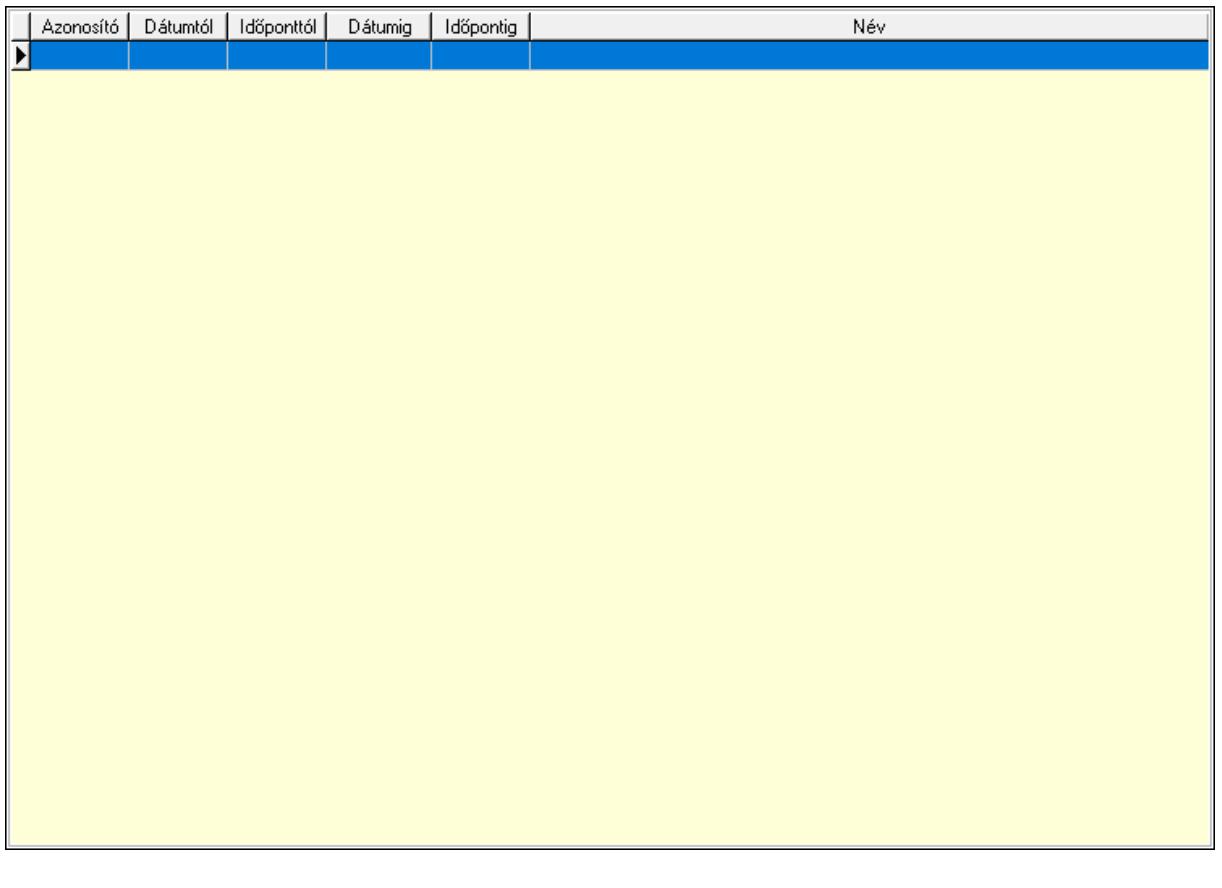

 Lista: Lekérdező lista adatok képernyőn való megjelenítéséhez Nyomógomb: Nyomógomb Nyomógomb: Nyomógomb Nyomógomb: Nyomógomb Nyomógomb: Nyomógomb Naptár: Naptár Naptár: Naptár Naptár: Naptár Eszköz csoportok: Szoba csoportok Lista: Lekérdező lista adatok képernyőn való megjelenítéséhez Eszközök: Szobák

Ablak

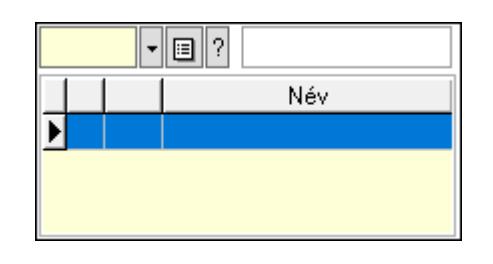

Eszköz csoport: Eszköz csoport azonosító mező

 Lista: Lekérdező lista adatok képernyőn való megjelenítéséhez Ajánlatra vár: Nyomógomb Elfog.vár: Nyomógomb Visszaig.vár: Nyomógomb Visszaig.: Nyomógomb Megjelent: Nyomógomb Elhagyta: Nyomógomb Eltávozott: Nyomógomb Lemondva: Nyomógomb Törölt: Nyomógomb Nem jelent meg: Nyomógomb Kilépés: Az ablak bezárása Súgó: Az ablak súgó oldalát megjelenítő nyomógomb Forró billentyűk: Ablakok forró billentyűit felsoroló sor **Lásd még:** 

### **10.13.53.6.11. Szobák**

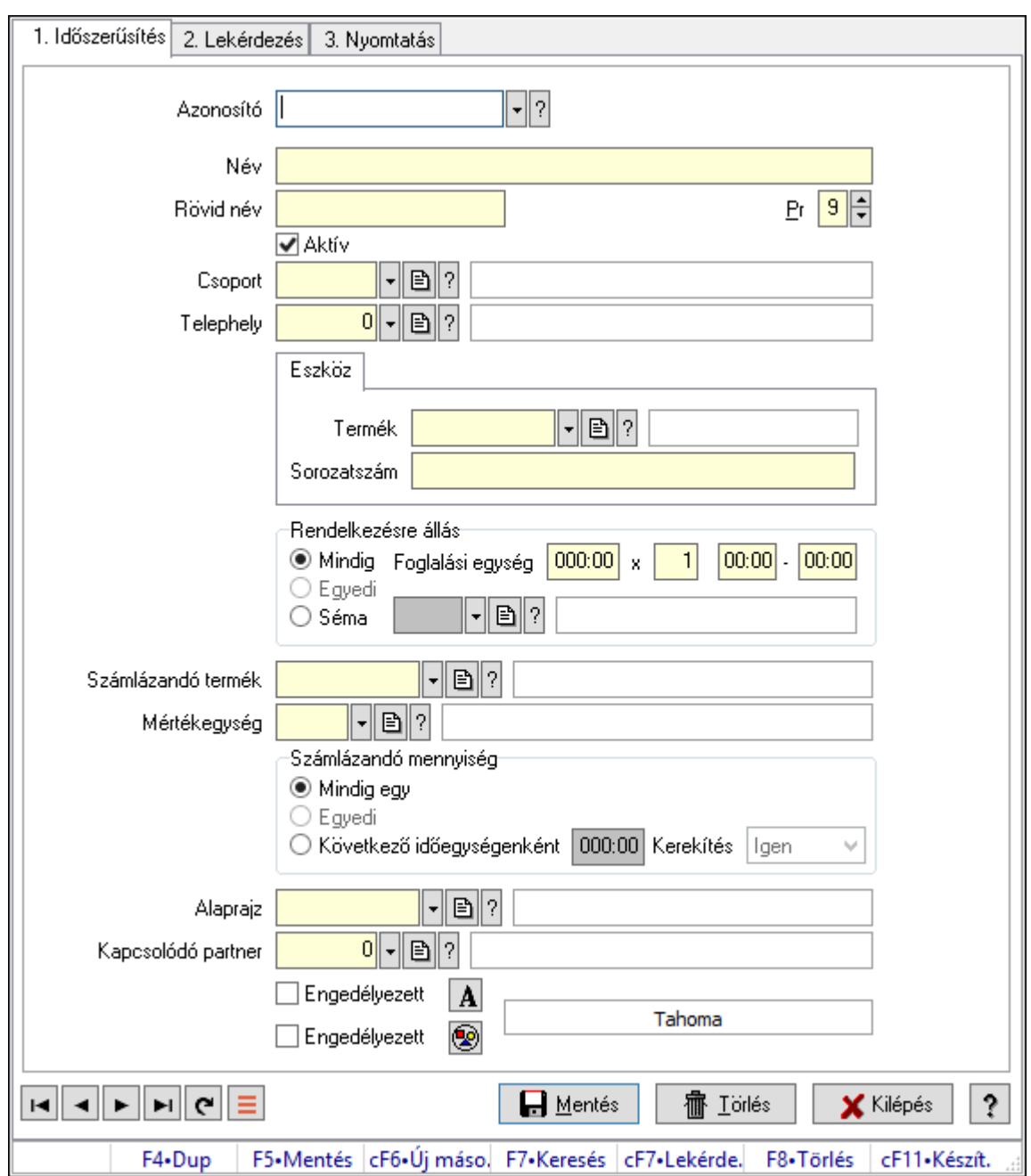

Szobák.

#### **Elemek:**

Forró billentyűk: Ablakok forró billentyűit felsoroló sor

1. Időszerűsítés: 1. Időszerűsítés

Azonosító: Eszköz azonosító mező

Név: Adat neve

Rövid név: Szöveg beviteli mező

Pr: Adat láthatóságának privilégium szintje

Aktív: Aktív/passzív jelölőnégyzet

Csoport: Eszköz csoport azonosító mező

# Telephely: Telephely azonosít mező

Szoba, terem, pálya asztal: Szoba, terem, pálya asztal

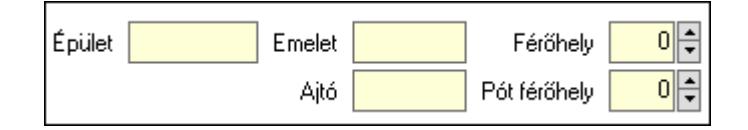

 Épület: Szöveg beviteli mező Emelet: Szöveg beviteli mező Ajtó: Szöveg beviteli mező Férőhely: Szám beviteli mező Pót férőhely: Szám beviteli mező Gépjármű: Gépjármű

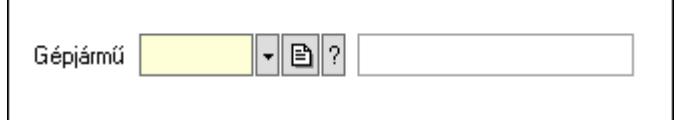

 Gépjármű: Gépjármű azonosító mező Eszköz: Eszköz

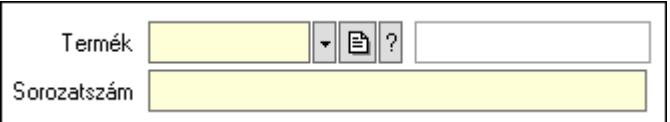

 Termék: Termék azonosító mező Sorozatszám: Sorozatszám mező Rendelkezésre állás: Mezőcsoport Mindig: Választógomb Foglalási egység: Dátum/idő, dátum vagy idő beviteli mező x: Szám beviteli mező Dátum/idő: Dátum/idő, dátum vagy idő beviteli mező -: Dátum/idő, dátum vagy idő beviteli mező Egyedi: Választógomb Séma: Választógomb Rendelkezésre állás séma: Rendelkezésre állás séma azonosító mező Számlázandó termék: Termék azonosító mező Mértékegység: Mértékegység azonosító mező Számlázandó mennyiség: Mezőcsoport Mindig egy: Választógomb Egyedi: Választógomb Következő időegységenként: Választógomb Dátum/idő: Dátum/idő, dátum vagy idő beviteli mező Kerekítés: Lenyíló lista mező Alaprajz: Alaprajz sorszám azonosító mező

 Kapcsolódó partner: Partner azonosító mező Engedélyezett: Jelölőnégyzet Nyomógomb: Nyomógomb Engedélyezett: Jelölőnégyzet Nyomógomb: Nyomógomb Lapozó: Megjelenített adatok lapozása (első, előző, következő, utolsó, frissítés) Mentés: Adatok mentése Törlés: Időszerűsítéskor adatok törlése Kilépés: Az ablak bezárása Súgó: Az ablak súgó oldalát megjelenítő nyomógomb

2. Lekérdezés: 2. Lekérdezés

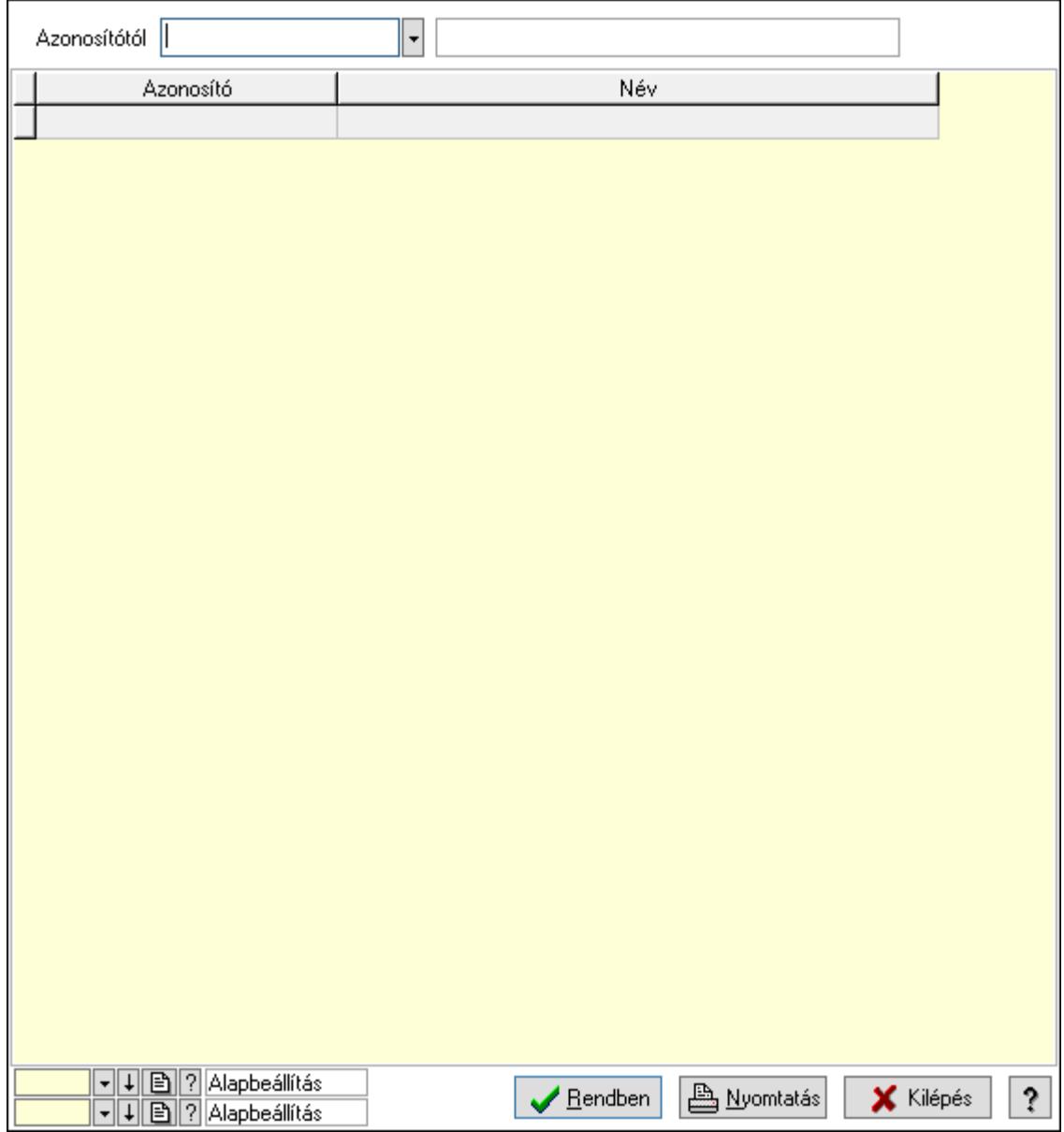

Azonosítótól: Eszköz azonosító mező

 Lista: Lekérdező lista adatok képernyőn való megjelenítéséhez Nyomógomb: Nyomógomb

 Oszlop beállítás: Oszlop beállítás azonosító azonosító mező Szűrő: Szűrő azonosító azonosító mező Rendben: Lekérdezés/keresés lista kiválasztott sorának visszaírása a hívó mezőbe Nyomtatás: Lekérdezés eredményének nyomtatása Kilépés: Az ablak bezárása Súgó: Az ablak súgó oldalát megjelenítő nyomógomb

3. Nyomtatás: 3. Nyomtatás

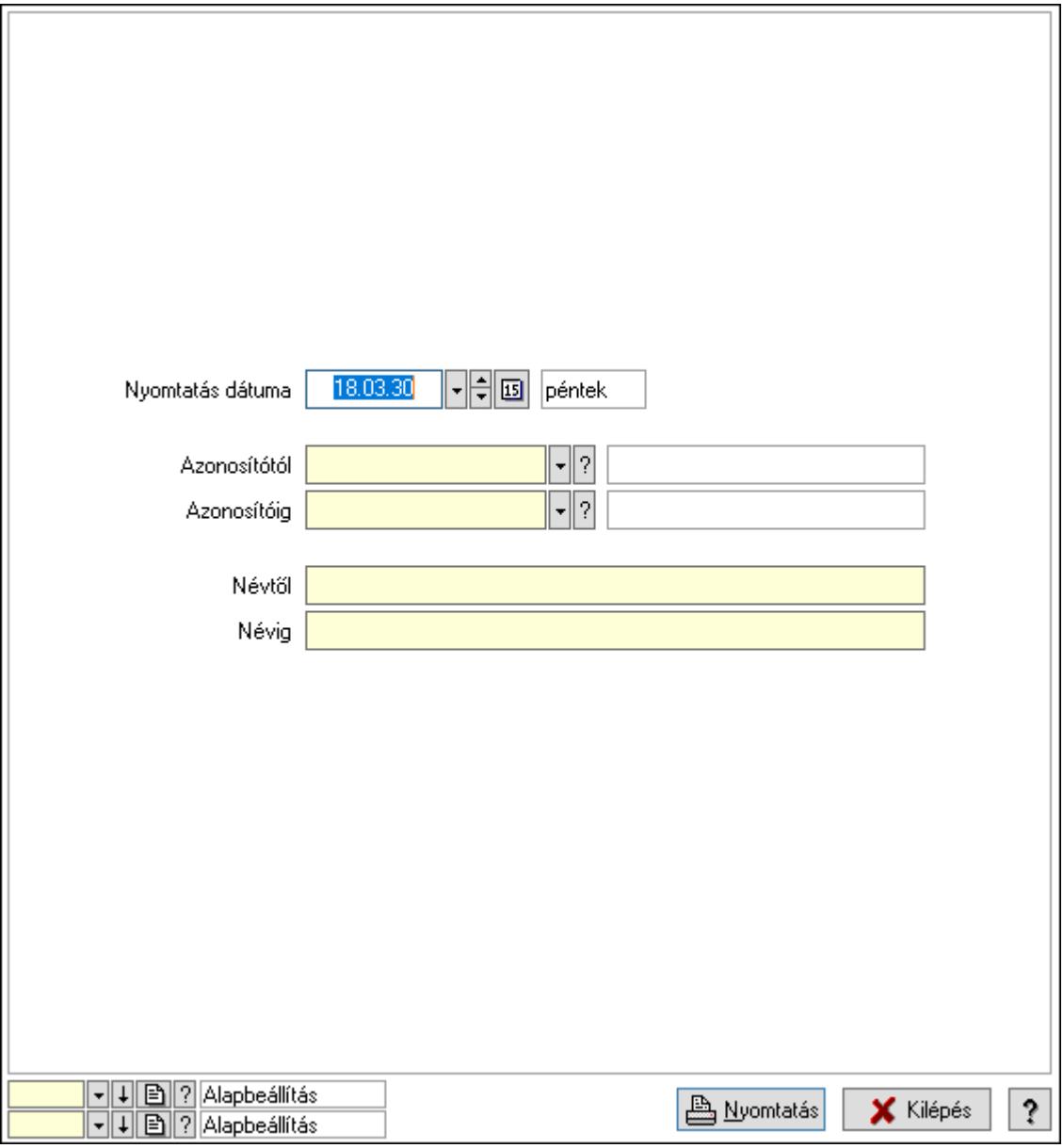

 Nyomtatás dátuma: Lista nyomtatásakor a lapokra kerülő "Nyomtatás dátuma" mező tartalma

Azonosítótól: Eszköz azonosító mező

Azonosítóig: Eszköz azonosító mező

Névtől: Nyomtatás név intervallum szerinti szűréssel

Névig: Nyomtatás név intervallum szerinti szűréssel

Oszlop beállítás azonosító: Oszlop beállítás azonosító azonosító mező

 Szűrő azonosító: Szűrő azonosító azonosító mező Nyomtatás: Lista nyomtatása Kilépés: Az ablak bezárása Súgó: Az ablak súgó oldalát megjelenítő nyomógomb

## **Lásd még:**

 Időszerűsítő/lekérdező/nyomtató ablak Ablak

## **10.13.53.6.12. Szoba csoportok**

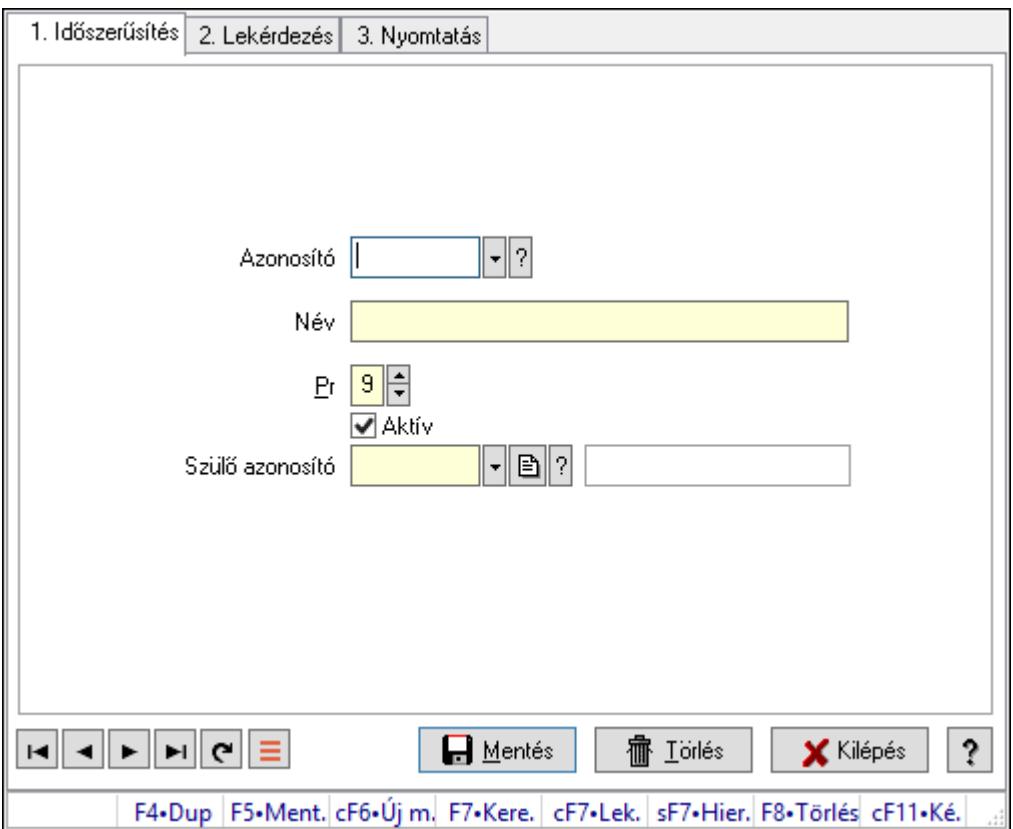

Szoba csoportok.

## **Elemek:**

Forró billentyűk: Ablakok forró billentyűit felsoroló sor

1. Időszerűsítés: 1. Időszerűsítés

Azonosító: Eszköz csoport azonosító mező

Név: Adat neve

Pr: Adat láthatóságának privilégium szintje

Aktív: Aktív/passzív jelölőnégyzet

Szülő azonosító: Eszköz csoport azonosító mező

Lapozó: Megjelenített adatok lapozása (első, előző, következő, utolsó, frissítés)

Mentés: Adatok mentése

Törlés: Időszerűsítéskor adatok törlése

Kilépés: Az ablak bezárása

Súgó: Az ablak súgó oldalát megjelenítő nyomógomb

2. Lekérdezés: 2. Lekérdezés

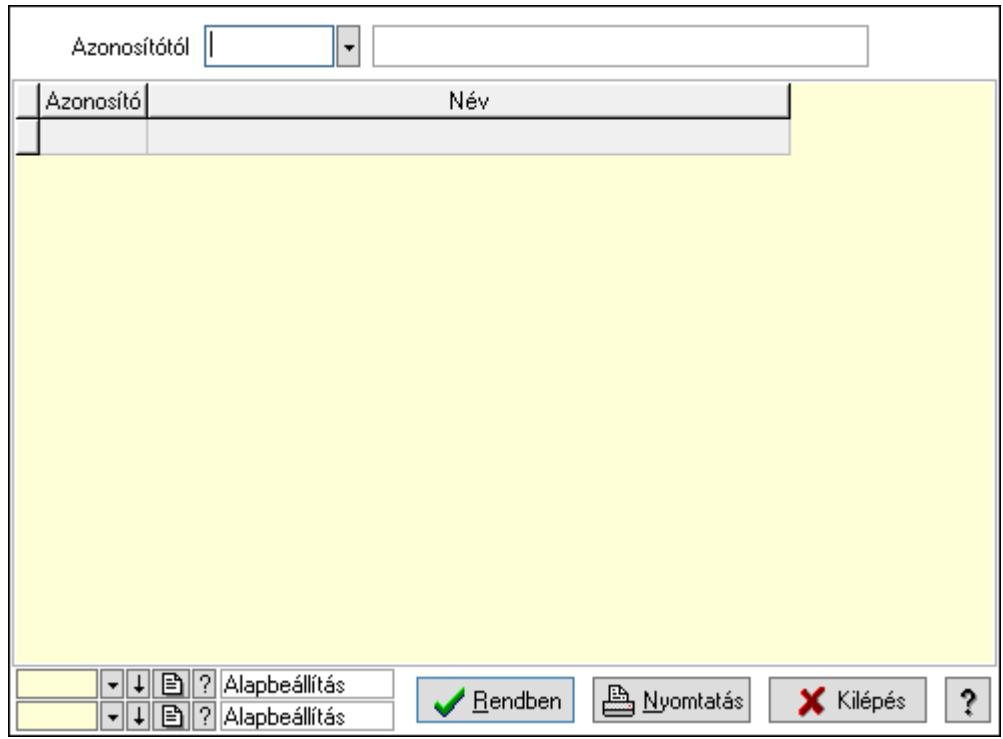

Azonosítótól: Eszköz csoport azonosító mező

Lista: Lekérdező lista adatok képernyőn való megjelenítéséhez

Nyomógomb: Nyomógomb

Oszlop beállítás: Oszlop beállítás azonosító azonosító mező

Szűrő: Szűrő azonosító azonosító mező

Rendben: Lekérdezés/keresés lista kiválasztott sorának visszaírása a hívó mezőbe

Nyomtatás: Lekérdezés eredményének nyomtatása

Kilépés: Az ablak bezárása

Súgó: Az ablak súgó oldalát megjelenítő nyomógomb

3. Nyomtatás: 3. Nyomtatás

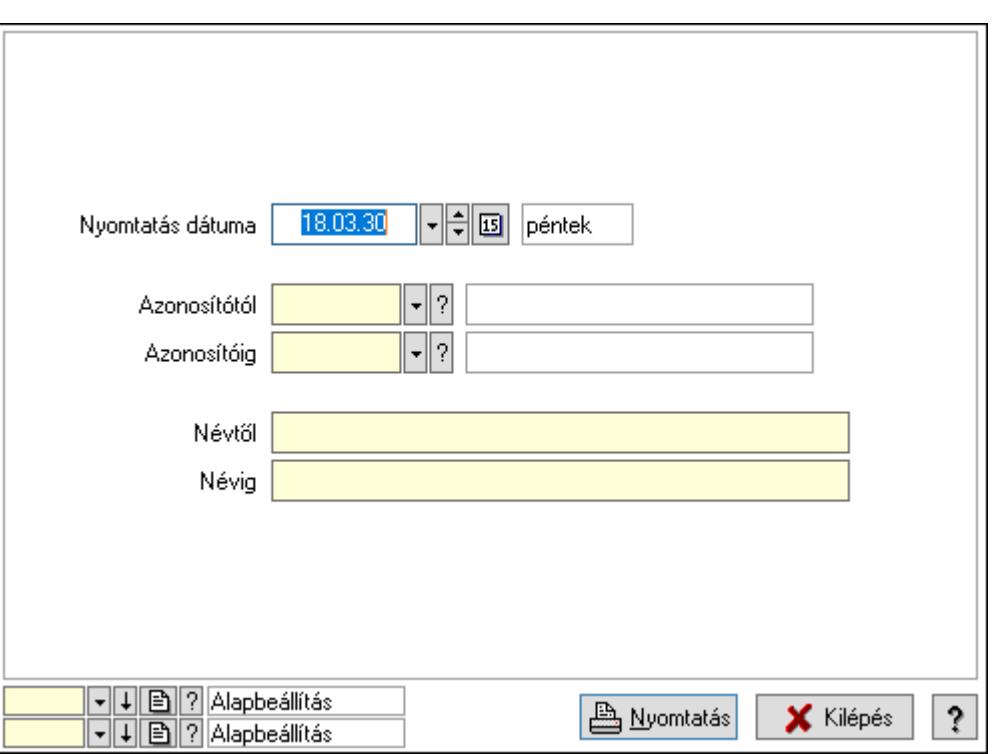

 Nyomtatás dátuma: Lista nyomtatásakor a lapokra kerülő "Nyomtatás dátuma" mező tartalma

Azonosítótól: Eszköz csoport azonosító mező

Azonosítóig: Eszköz csoport azonosító mező

Névtől: Nyomtatás név intervallum szerinti szűréssel

Névig: Nyomtatás név intervallum szerinti szűréssel

Oszlop beállítás azonosító: Oszlop beállítás azonosító azonosító mező

Szűrő azonosító: Szűrő azonosító azonosító mező

Nyomtatás: Lista nyomtatása

Kilépés: Az ablak bezárása

Súgó: Az ablak súgó oldalát megjelenítő nyomógomb

#### **Lásd még:**

 Időszerűsítő/lekérdező/nyomtató ablak Ablak

### **10.13.53.6.13. Kimutatások, összesítések**

#### **10.13.53.6.14. Szoba foglalások lekérdezése - összesítés**

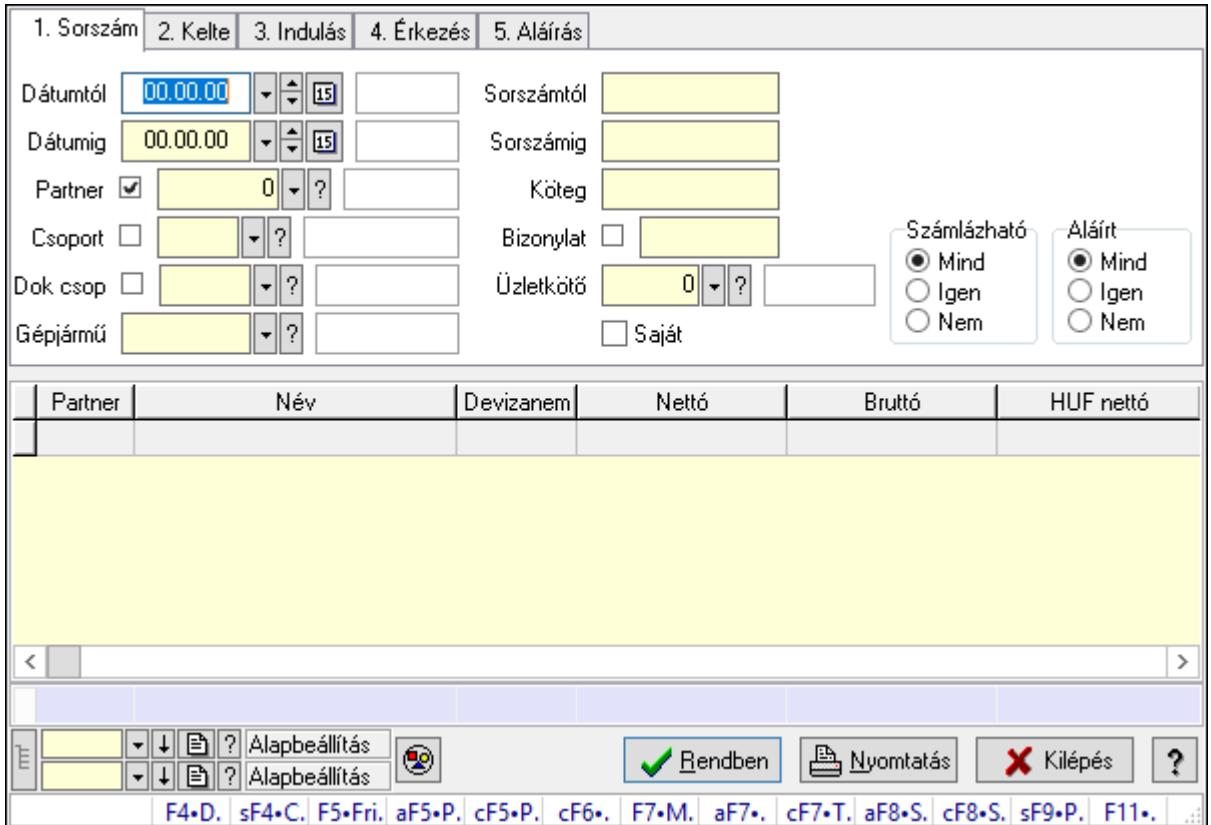

Szoba foglalások lekérdezése - összesítés.

#### **Forróbillentyűk:**

 Shift+F4 • Csatolás megnyitás Alt+F5 • Partner Ctrl+F5 • Paraméterek Ctrl+F6 • Megjegyzések F7 • Foglalás Alt+F8 • Számlázható szállítólevelek Ctrl+F8 • Számlázható szállítólevél tételek Shift+F9 • Példányszám Shift+F9 • Állapot

## **Elemek:**

 Forró billentyűk: Ablakok forró billentyűit felsoroló sor Dátumtól: Dátum/idő, dátum vagy idő beviteli mező Dátumig: Dátum/idő, dátum vagy idő beviteli mező Partner: Partner azonosító mező Csoport: Partner csoport azonosító mező Dok csop: Dokumentum csoport azonosító mező

 Gépjármű: Gépjármű azonosító mező Sorszámtól: Foglalás sorszám azonosító mező Sorszámig: Foglalás sorszám azonosító mező Köteg: Szöveg beviteli mező Bizonylat: Szöveg beviteli mező Üzletkötő: Felhasználó azonosító mező Saját: Jelölőnégyzet Param.: Dokumentum paraméter típus azonosító Termék: Termék azonosító mező Csoport: Termék csoport azonosító mező Szállító: Partner azonosító mező Számlázható: Választógomb csoport Aláírt: Választógomb csoport Nyomógomb: Nyomógomb Lista: Lekérdező lista adatok képernyőn való megjelenítéséhez Nyomógomb: Nyomógomb Oszlop beállítás: Oszlop beállítás azonosító azonosító mező Szűrő: Szűrő azonosító azonosító mező Rendben: Lekérdezés/keresés lista kiválasztott sorának visszaírása a hívó mezőbe Nyomtatás: Lekérdezés eredményének nyomtatása Kilépés: Az ablak bezárása Súgó: Az ablak súgó oldalát megjelenítő nyomógomb Összesítő sor Lista: Lekérdező lista adatok képernyőn való megjelenítéséhez

## **Lásd még:**

 Lekérdező ablak Ablak

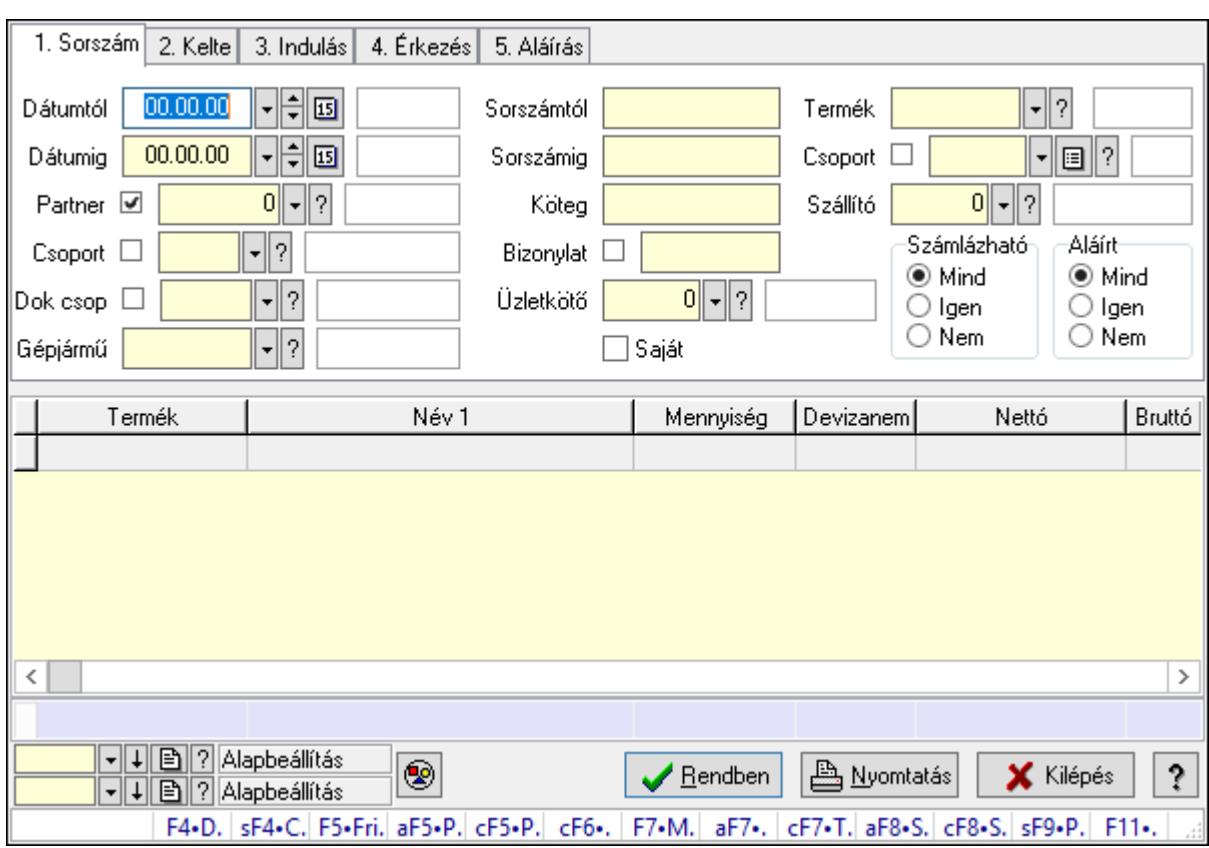

## **10.13.53.6.15. Szoba foglalások lekérdezése - összesítés**

Szoba foglalások lekérdezése - összesítés.

## **Forróbillentyűk:**

 Shift+F4 • Csatolás megnyitás Alt+F5 • Partner Ctrl+F5 • Paraméterek Ctrl+F6 • Megjegyzések F7 • Foglalás Alt+F8 • Számlázható szállítólevelek Ctrl+F8 • Számlázható szállítólevél tételek Shift+F9 • Példányszám Shift+F9 • Állapot

# **Elemek:**

 Forró billentyűk: Ablakok forró billentyűit felsoroló sor Dátumtól: Dátum/idő, dátum vagy idő beviteli mező Dátumig: Dátum/idő, dátum vagy idő beviteli mező Partner: Partner azonosító mező Csoport: Partner csoport azonosító mező Dok csop: Dokumentum csoport azonosító mező Gépjármű: Gépjármű azonosító mező Sorszámtól: Foglalás sorszám azonosító mező

 Sorszámig: Foglalás sorszám azonosító mező Köteg: Szöveg beviteli mező Bizonylat: Szöveg beviteli mező Üzletkötő: Felhasználó azonosító mező Saját: Jelölőnégyzet Param.: Dokumentum paraméter típus azonosító Termék: Termék azonosító mező Csoport: Termék csoport azonosító mező Szállító: Partner azonosító mező Számlázható: Választógomb csoport Aláírt: Választógomb csoport Nyomógomb: Nyomógomb Lista: Lekérdező lista adatok képernyőn való megjelenítéséhez Nyomógomb: Nyomógomb Oszlop beállítás: Oszlop beállítás azonosító azonosító mező Szűrő: Szűrő azonosító azonosító mező Rendben: Lekérdezés/keresés lista kiválasztott sorának visszaírása a hívó mezőbe Nyomtatás: Lekérdezés eredményének nyomtatása Kilépés: Az ablak bezárása Súgó: Az ablak súgó oldalát megjelenítő nyomógomb Összesítő sor

## **Lásd még:**

 Lekérdező ablak Ablak

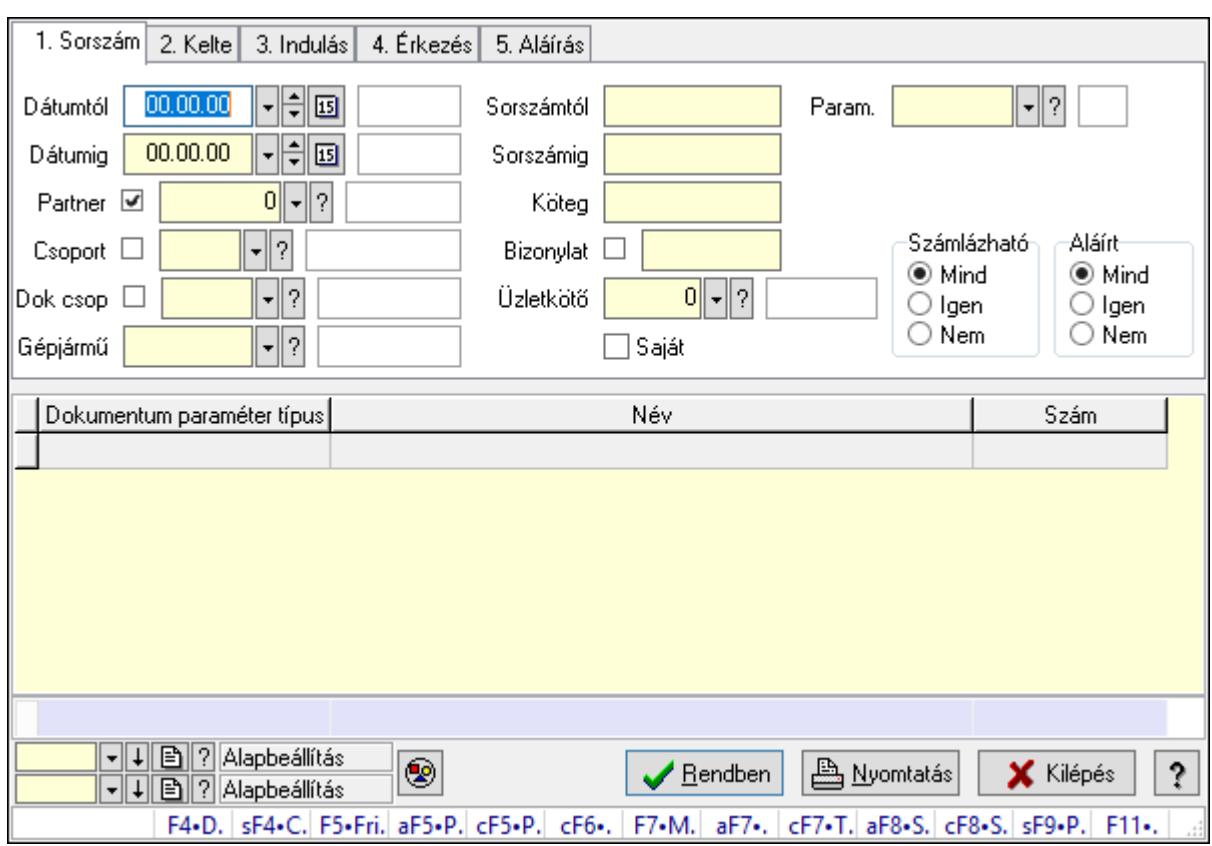

## **10.13.53.6.16. Szoba foglalások lekérdezése - összesítés**

Szoba foglalások lekérdezése - összesítés.

## **Forróbillentyűk:**

 Shift+F4 • Csatolás megnyitás Alt+F5 • Partner Ctrl+F5 • Paraméterek Ctrl+F6 • Megjegyzések F7 • Foglalás Alt+F8 • Számlázható szállítólevelek Ctrl+F8 • Számlázható szállítólevél tételek Shift+F9 • Példányszám Shift+F9 • Állapot

## **Elemek:**

 Forró billentyűk: Ablakok forró billentyűit felsoroló sor Dátumtól: Dátum/idő, dátum vagy idő beviteli mező Dátumig: Dátum/idő, dátum vagy idő beviteli mező Partner: Partner azonosító mező Csoport: Partner csoport azonosító mező Dok csop: Dokumentum csoport azonosító mező Gépjármű: Gépjármű azonosító mező Sorszámtól: Foglalás sorszám azonosító mező
Sorszámig: Foglalás sorszám azonosító mező Köteg: Szöveg beviteli mező Bizonylat: Szöveg beviteli mező Üzletkötő: Felhasználó azonosító mező Saját: Jelölőnégyzet Param.: Dokumentum paraméter típus azonosító Termék: Termék azonosító mező Csoport: Termék csoport azonosító mező Szállító: Partner azonosító mező Számlázható: Választógomb csoport Aláírt: Választógomb csoport Nyomógomb: Nyomógomb Lista: Lekérdező lista adatok képernyőn való megjelenítéséhez Nyomógomb: Nyomógomb Oszlop beállítás: Oszlop beállítás azonosító azonosító mező Szűrő: Szűrő azonosító azonosító mező Rendben: Lekérdezés/keresés lista kiválasztott sorának visszaírása a hívó mezőbe Nyomtatás: Lekérdezés eredményének nyomtatása Kilépés: Az ablak bezárása Súgó: Az ablak súgó oldalát megjelenítő nyomógomb Összesítő sor

#### **Lásd még:**

 Lekérdező ablak Ablak

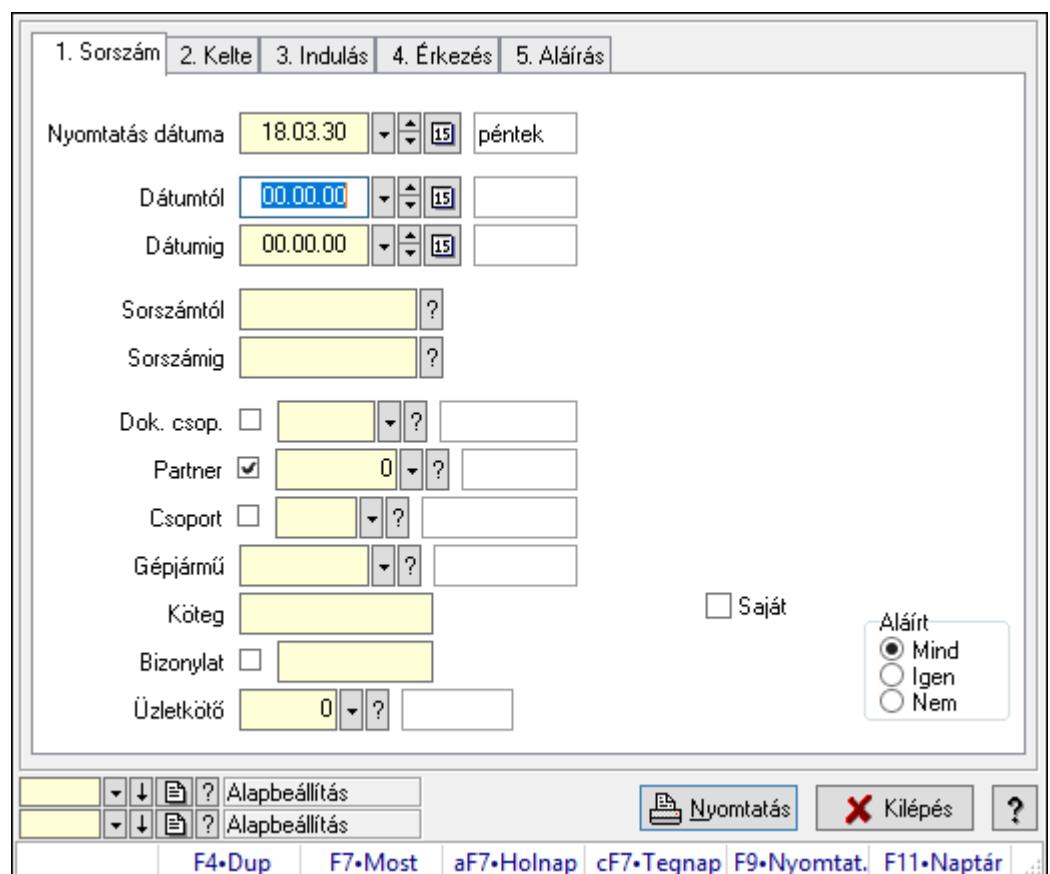

**10.13.53.6.17. Szoba foglalások listájának nyomtatása - összesítés** 

Szoba foglalások listájának nyomtatása - összesítés.

## **Elemek:**

Forró billentyűk: Ablakok forró billentyűit felsoroló sor

 Nyomtatás dátuma: Lista nyomtatásakor a lapokra kerülő "Nyomtatás dátuma" mező tartalma

Dátumtól: Dátum/idő, dátum vagy idő beviteli mező

Dátumig: Dátum/idő, dátum vagy idő beviteli mező

Sorszámtól: Foglalás sorszám azonosító mező

Sorszámig: Foglalás sorszám azonosító mező

Dok. csop.: Dokumentum csoport azonosító mező

Partner: Partner azonosító mező

Csoport: Partner csoport azonosító mező

Gépjármű: Gépjármű azonosító mező

Köteg: Szöveg beviteli mező

Bizonylat: Szöveg beviteli mező

Üzletkötő: Felhasználó azonosító mező

Param.: Dokumentum paraméter típus azonosító

Terméktől: Termék azonosító mező

Termékig: Termék azonosító mező

Csoporttól: Termék csoport azonosító mező

 Csoportig: Termék csoport azonosító mező Gyártótól: Partner azonosító mező Gyártóig: Partner azonosító mező Szállítótól: Partner azonosító mező Szállítóig: Partner azonosító mező Saját: Jelölőnégyzet Aláírt: Választógomb csoport Oszlop beállítás azonosító: Oszlop beállítás azonosító azonosító mező Szűrő azonosító: Szűrő azonosító azonosító mező Nyomtatás: Lista nyomtatása Kilépés: Az ablak bezárása Súgó: Az ablak súgó oldalát megjelenítő nyomógomb

#### **Lásd még:**

 Nyomtató ablak Ablak

## **10.13.53.6.18. Szoba foglalások listájának nyomtatása - összesítés**

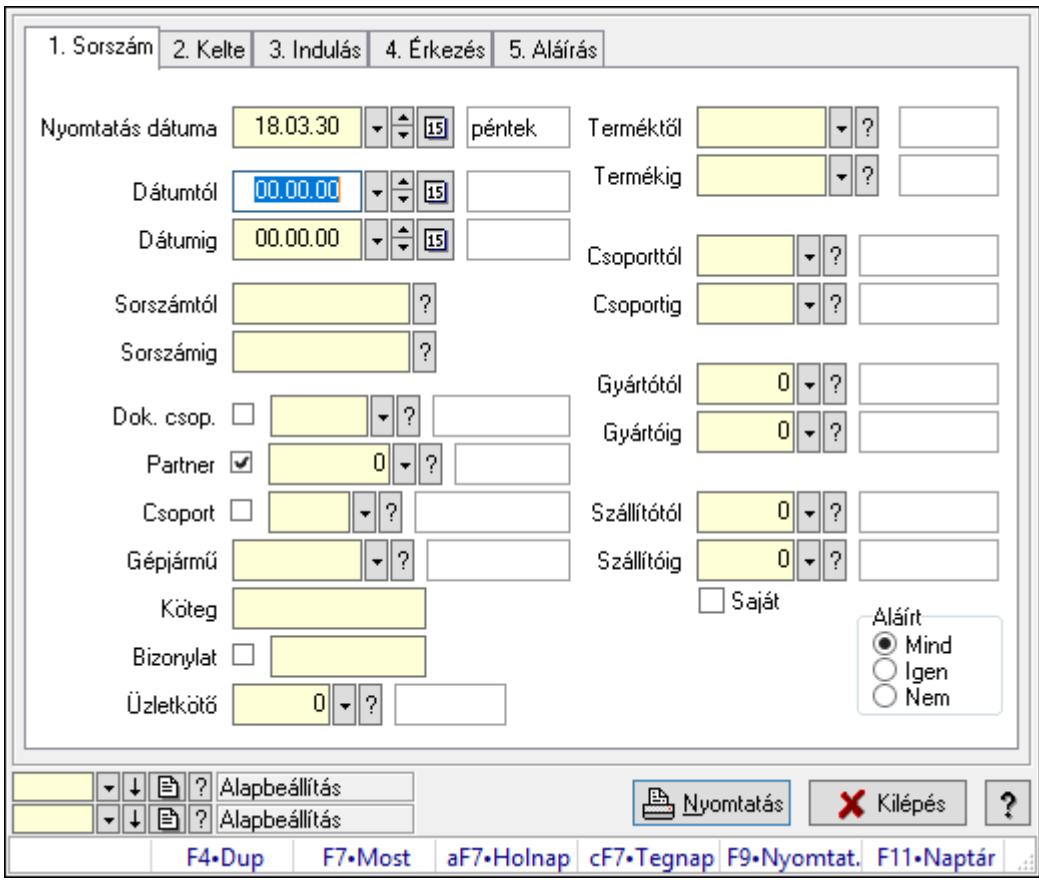

Szoba foglalások listájának nyomtatása - összesítés.

#### **Elemek:**

Forró billentyűk: Ablakok forró billentyűit felsoroló sor

 Nyomtatás dátuma: Lista nyomtatásakor a lapokra kerülő "Nyomtatás dátuma" mező tartalma

 Dátumtól: Dátum/idő, dátum vagy idő beviteli mező Dátumig: Dátum/idő, dátum vagy idő beviteli mező Sorszámtól: Foglalás sorszám azonosító mező Sorszámig: Foglalás sorszám azonosító mező Dok. csop.: Dokumentum csoport azonosító mező Partner: Partner azonosító mező Csoport: Partner csoport azonosító mező Gépjármű: Gépjármű azonosító mező Köteg: Szöveg beviteli mező Bizonylat: Szöveg beviteli mező Üzletkötő: Felhasználó azonosító mező Param.: Dokumentum paraméter típus azonosító Terméktől: Termék azonosító mező Termékig: Termék azonosító mező Csoporttól: Termék csoport azonosító mező Csoportig: Termék csoport azonosító mező Gyártótól: Partner azonosító mező Gyártóig: Partner azonosító mező Szállítótól: Partner azonosító mező Szállítóig: Partner azonosító mező Saját: Jelölőnégyzet Aláírt: Választógomb csoport Oszlop beállítás azonosító: Oszlop beállítás azonosító azonosító mező Szűrő azonosító: Szűrő azonosító azonosító mező Nyomtatás: Lista nyomtatása Kilépés: Az ablak bezárása Súgó: Az ablak súgó oldalát megjelenítő nyomógomb

#### **Lásd még:**

 Nyomtató ablak Ablak

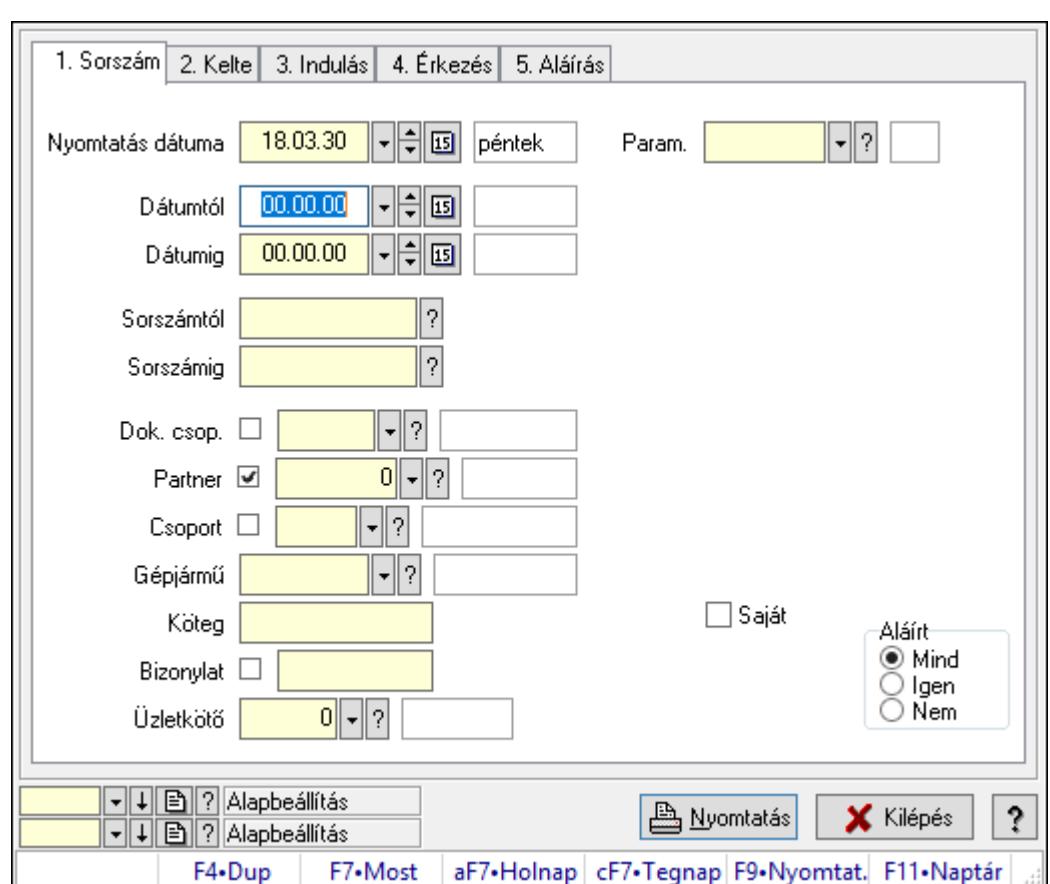

**10.13.53.6.19. Szoba foglalások listájának nyomtatása - összesítés** 

Szoba foglalások listájának nyomtatása - összesítés.

## **Elemek:**

Forró billentyűk: Ablakok forró billentyűit felsoroló sor

 Nyomtatás dátuma: Lista nyomtatásakor a lapokra kerülő "Nyomtatás dátuma" mező tartalma

Dátumtól: Dátum/idő, dátum vagy idő beviteli mező

Dátumig: Dátum/idő, dátum vagy idő beviteli mező

Sorszámtól: Foglalás sorszám azonosító mező

Sorszámig: Foglalás sorszám azonosító mező

Dok. csop.: Dokumentum csoport azonosító mező

Partner: Partner azonosító mező

Csoport: Partner csoport azonosító mező

Gépjármű: Gépjármű azonosító mező

Köteg: Szöveg beviteli mező

Bizonylat: Szöveg beviteli mező

Üzletkötő: Felhasználó azonosító mező

Param.: Dokumentum paraméter típus azonosító

Terméktől: Termék azonosító mező

Termékig: Termék azonosító mező

Csoporttól: Termék csoport azonosító mező

 Csoportig: Termék csoport azonosító mező Gyártótól: Partner azonosító mező Gyártóig: Partner azonosító mező Szállítótól: Partner azonosító mező Szállítóig: Partner azonosító mező Saját: Jelölőnégyzet Aláírt: Választógomb csoport Oszlop beállítás azonosító: Oszlop beállítás azonosító azonosító mező Szűrő azonosító: Szűrő azonosító azonosító mező Nyomtatás: Lista nyomtatása Kilépés: Az ablak bezárása Súgó: Az ablak súgó oldalát megjelenítő nyomógomb

#### **Lásd még:**

 Nyomtató ablak Ablak

#### **10.13.53.6.20. Vendégéjszaka szerinti megoszlás lekérdezése**

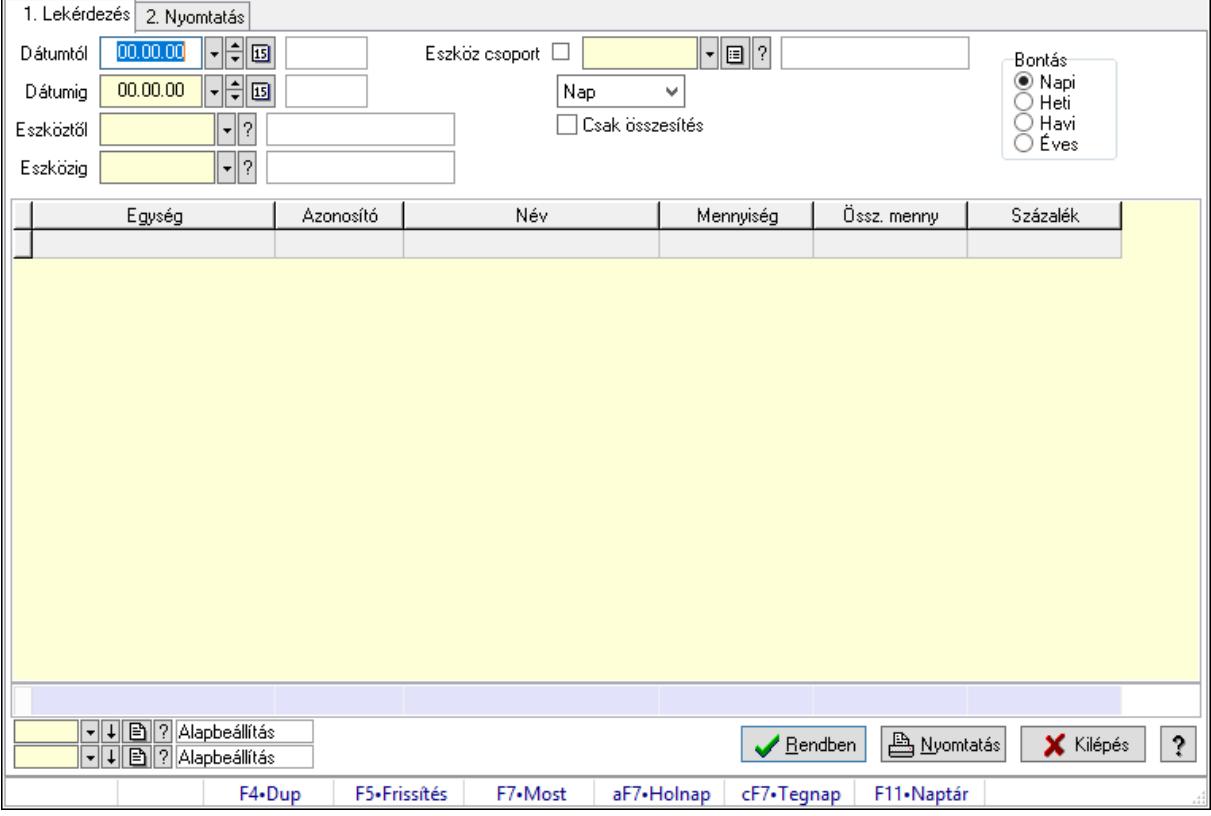

Vendégéjszaka szerinti megoszlás lekérdezése.

#### **Elemek:**

Forró billentyűk: Ablakok forró billentyűit felsoroló sor

1. Lekérdezés: 1. Lekérdezés

Dátumtól: Dátum/idő, dátum vagy idő beviteli mező

 Dátumig: Dátum/idő, dátum vagy idő beviteli mező Eszköztől: Eszköz azonosító mező Eszközig: Eszköz azonosító mező Eszköz csoport: Eszköz csoport azonosító mező Lenyíló lista: Lenyíló lista mező Csak összesítés: Jelölőnégyzet Bontás: Választógomb csoport Lista: Lekérdező lista adatok képernyőn való megjelenítéséhez Nyomógomb: Nyomógomb Oszlop beállítás: Oszlop beállítás azonosító azonosító mező Szűrő: Szűrő azonosító azonosító mező Rendben: Lekérdezés/keresés lista kiválasztott sorának visszaírása a hívó mezőbe Nyomtatás: Lekérdezés eredményének nyomtatása Kilépés: Az ablak bezárása Súgó: Az ablak súgó oldalát megjelenítő nyomógomb Összesítő sor

2. Nyomtatás: 2. Nyomtatás

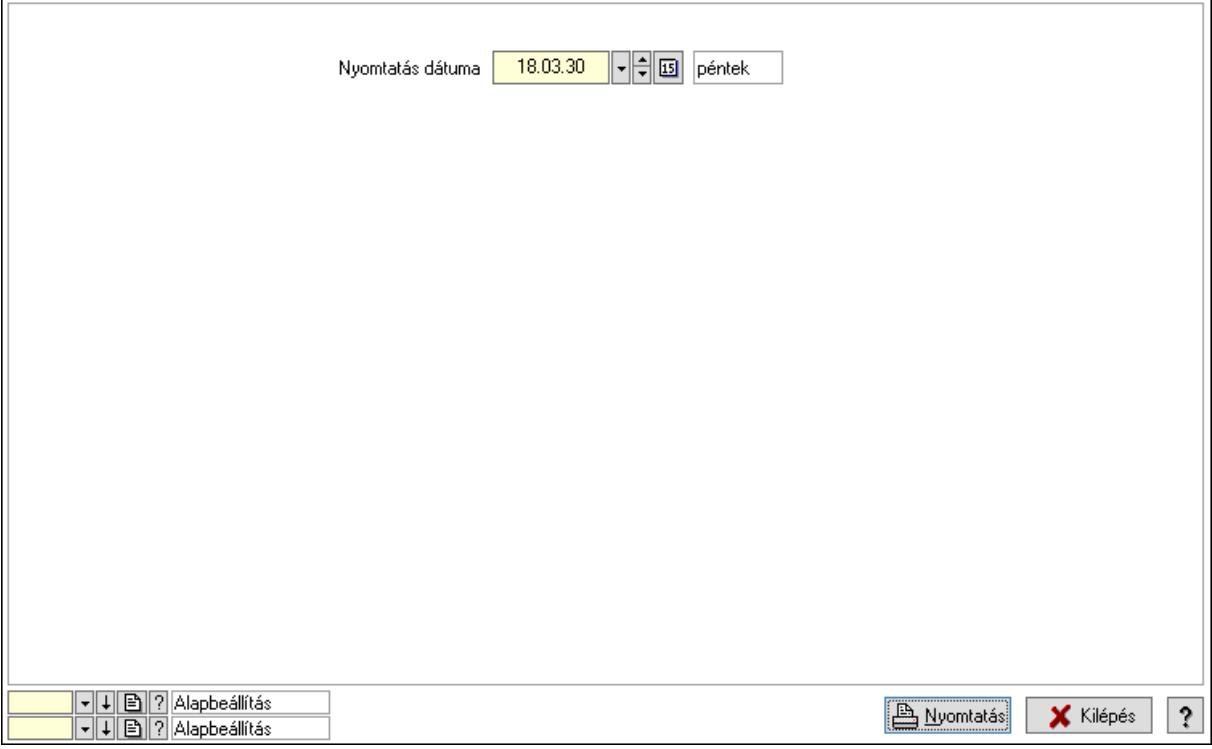

 Nyomtatás dátuma: Lista nyomtatásakor a lapokra kerülő "Nyomtatás dátuma" mező tartalma

Oszlop beállítás azonosító: Oszlop beállítás azonosító azonosító mező

Szűrő azonosító: Szűrő azonosító azonosító mező

Nyomtatás: Lista nyomtatása

Kilépés: Az ablak bezárása

Súgó: Az ablak súgó oldalát megjelenítő nyomógomb

### **Lásd még:**

 Lekérdező/nyomtató ablak Ablak

## **10.13.53.7. Rendelkezésre állás sémák**

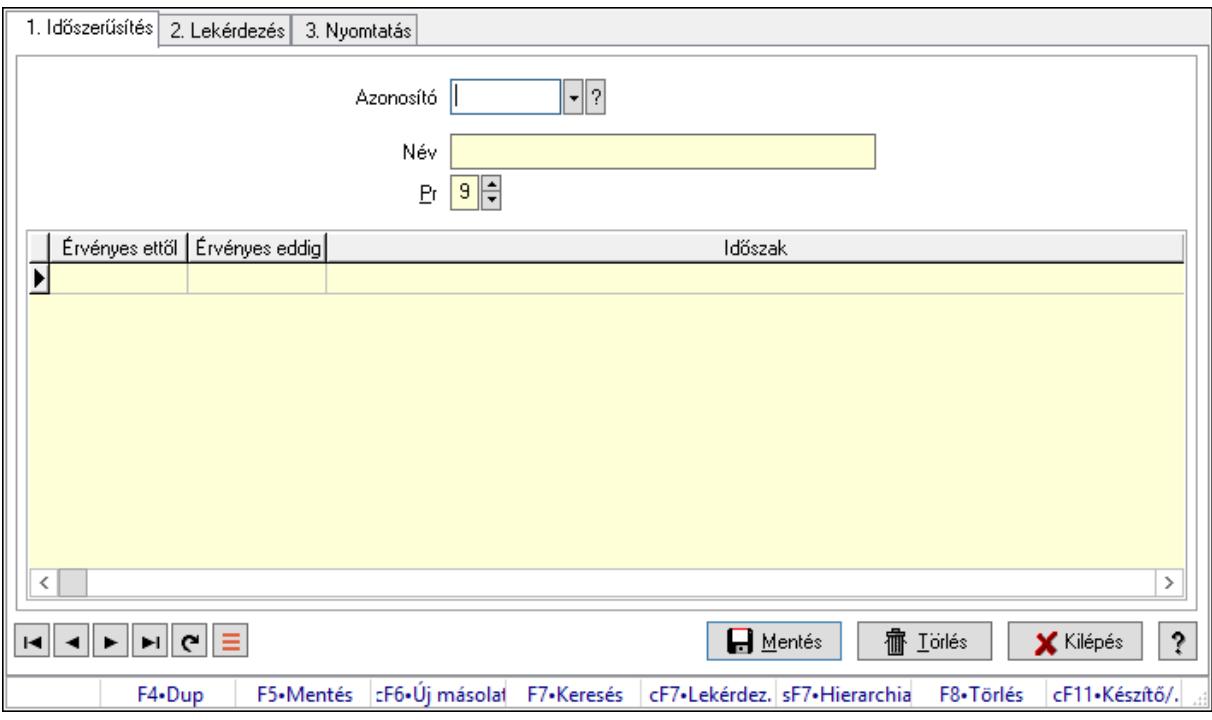

Rendelkezésre állás sémák.

#### **Elemek:**

Forró billentyűk: Ablakok forró billentyűit felsoroló sor

1. Időszerűsítés: 1. Időszerűsítés

Azonosító: Rendelkezésre állás séma azonosító mező

Név: Adat neve

Pr: Adat láthatóságának privilégium szintje

Lista: Lekérdező lista adatok képernyőn való megjelenítéséhez

Lapozó: Megjelenített adatok lapozása (első, előző, következő, utolsó, frissítés)

Mentés: Adatok mentése

Törlés: Időszerűsítéskor adatok törlése

Kilépés: Az ablak bezárása

Súgó: Az ablak súgó oldalát megjelenítő nyomógomb

2. Lekérdezés: 2. Lekérdezés

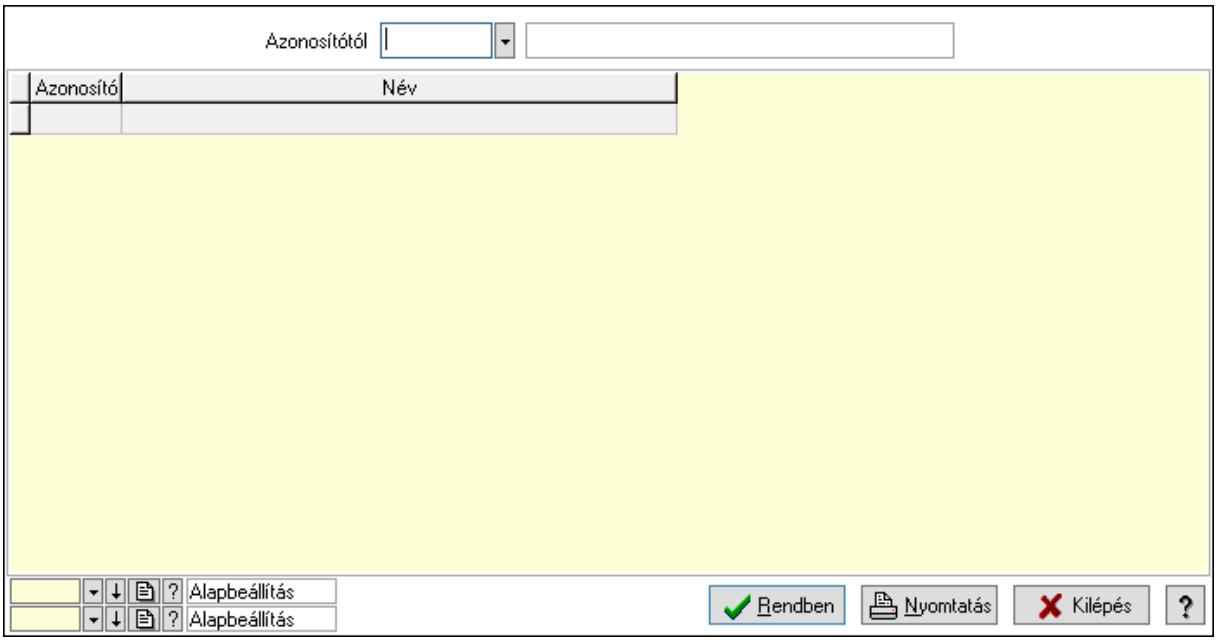

Azonosítótól: Rendelkezésre állás séma azonosító mező

Lista: Lekérdező lista adatok képernyőn való megjelenítéséhez

Nyomógomb: Nyomógomb

Oszlop beállítás: Oszlop beállítás azonosító azonosító mező

Szűrő: Szűrő azonosító azonosító mező

Rendben: Lekérdezés/keresés lista kiválasztott sorának visszaírása a hívó mezőbe

Nyomtatás: Lekérdezés eredményének nyomtatása

Kilépés: Az ablak bezárása

Súgó: Az ablak súgó oldalát megjelenítő nyomógomb

3. Nyomtatás: 3. Nyomtatás

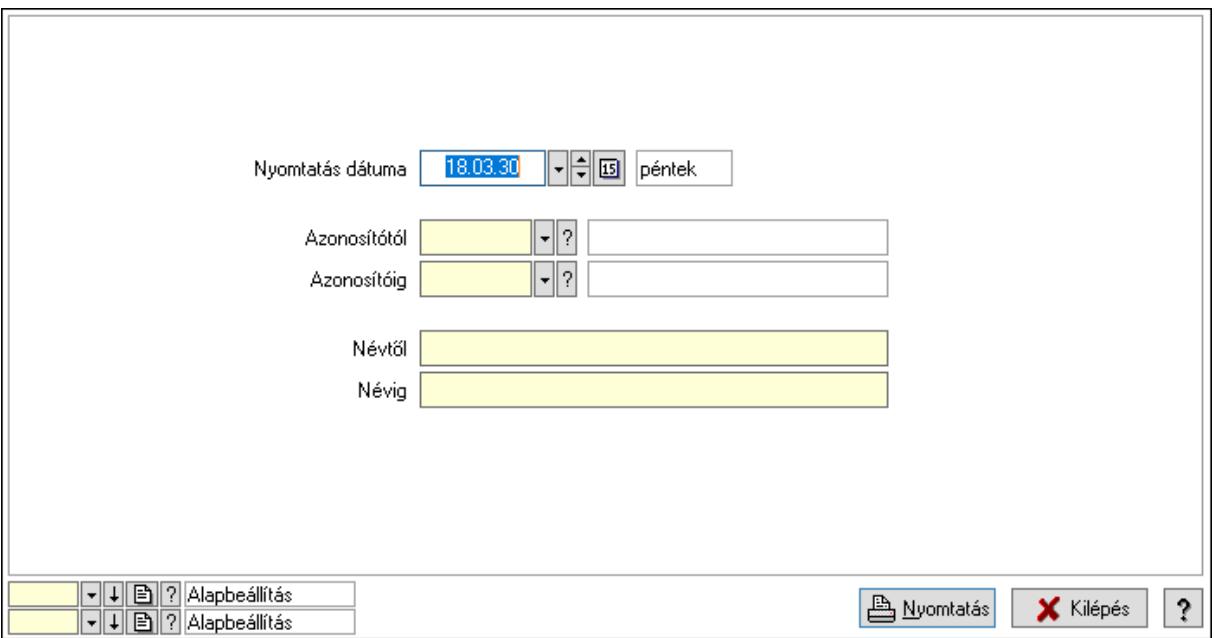

 Nyomtatás dátuma: Lista nyomtatásakor a lapokra kerülő "Nyomtatás dátuma" mező tartalma

 Azonosítótól: Rendelkezésre állás séma azonosító mező Azonosítóig: Rendelkezésre állás séma azonosító mező Névtől: Nyomtatás név intervallum szerinti szűréssel Névig: Nyomtatás név intervallum szerinti szűréssel Oszlop beállítás azonosító: Oszlop beállítás azonosító azonosító mező Szűrő azonosító: Szűrő azonosító azonosító mező Nyomtatás: Lista nyomtatása Kilépés: Az ablak bezárása Súgó: Az ablak súgó oldalát megjelenítő nyomógomb

### **Lásd még:**

 Időszerűsítő/lekérdező/nyomtató ablak Ablak

# **10.13.54. Egyszerűsített dokumentum időszerűsítés**

## **10.13.54.1. Dokumentumok importálása**

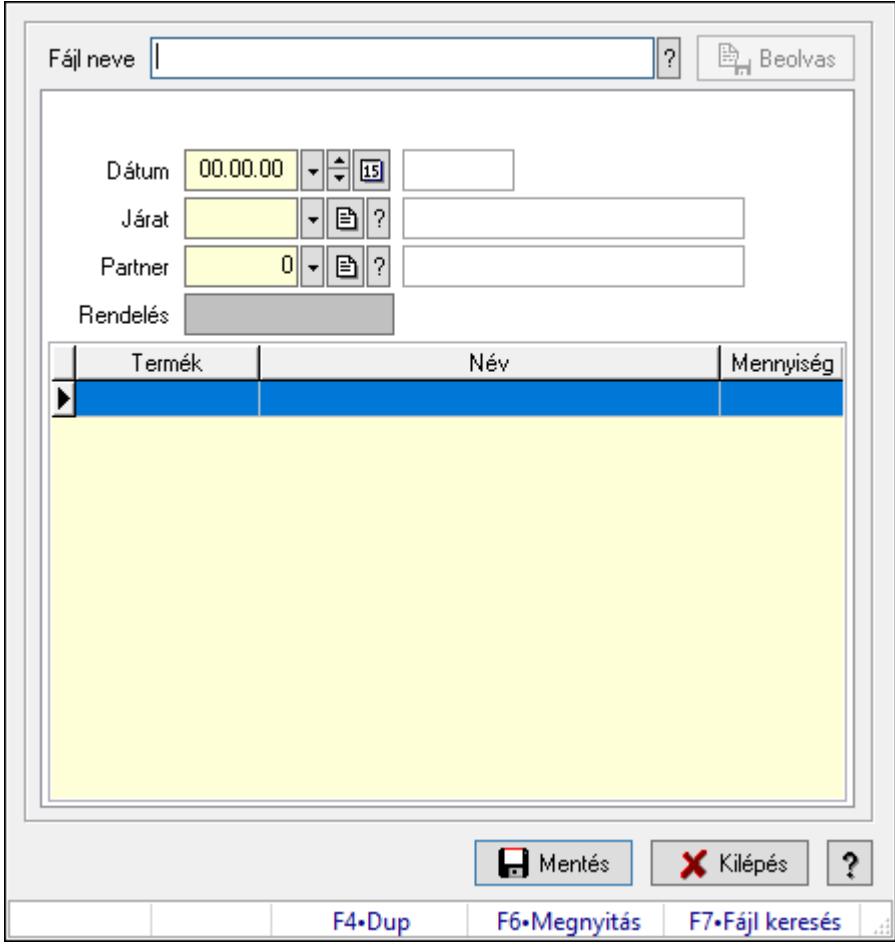

Dokumentumok importálása.

### **Elemek:**

 Fájl neve: Fájl név beviteli mező Beolvas: Nyomógomb Mentés: Nyomógomb Kilépés: Az ablak bezárása Súgó: Az ablak súgó oldalát megjelenítő nyomógomb Forró billentyűk: Ablakok forró billentyűit felsoroló sor Dátum: Dátum/idő, dátum vagy idő beviteli mező Járat: Járat azonosító mező Partner: Partner azonosító mező Rendelés: Szöveg beviteli mező Lista: Lekérdező lista adatok képernyőn való megjelenítéséhez

#### **Lásd még:**

Ablak

# **10.13.55. Paletta**

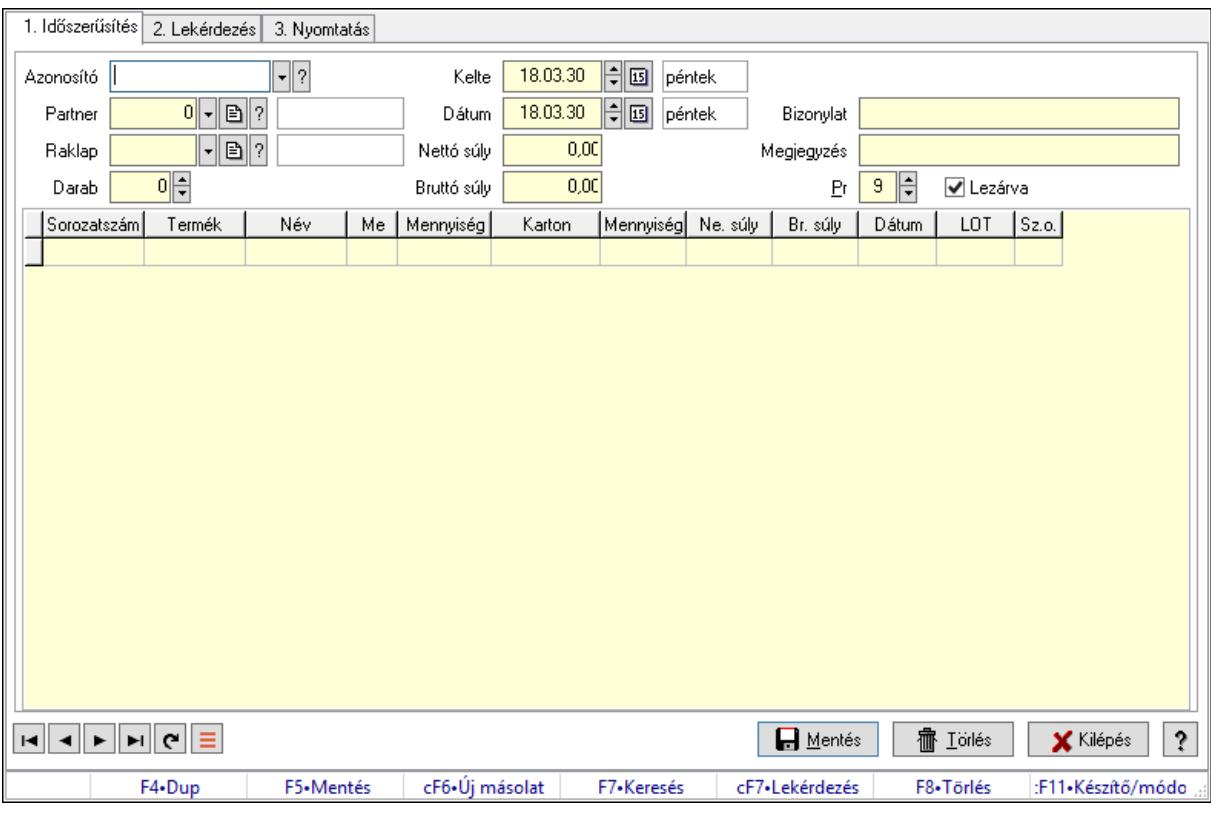

Paletta.

**Elemek:** 

Forró billentyűk: Ablakok forró billentyűit felsoroló sor

1. Időszerűsítés: 1. Időszerűsítés

Azonosító: Paletta azonosító mező

Partner: Partner azonosító mező

 Raklap: Termék azonosító mező Darab: Szám beviteli mező Kelte: Dátum/idő, dátum vagy idő beviteli mező Dátum: Dátum/idő, dátum vagy idő beviteli mező Nettó súly: Szám beviteli mező Bruttó súly: Szám beviteli mező Bizonylat: Bizonylat szöveg beviteli mező Megjegyzés: Megjegyzés szöveg beviteli mező Pr: Adat láthatóságának privilégium szintje Lezárva: Jelölőnégyzet Lista: Lekérdező lista adatok képernyőn való megjelenítéséhez Sorozatszám: Sorozatszám mező Termék: Termék azonosító mező Méret: Méret azonosító mező Szín: Szín azonosító mező Me: Szöveg beviteli mező Menny.: Szám beviteli mező Karton: Termék azonosító mező Darab: Szám beviteli mező Nettó súly: Szám beviteli mező Bruttó súly: Szám beviteli mező Dátum: Dátum/idő, dátum vagy idő beviteli mező LOT szám: Szöveg beviteli mező Sz.o.: Ország azonosító mező Lapozó: Megjelenített adatok lapozása (első, előző, következő, utolsó, frissítés) Mentés: Adatok mentése Törlés: Időszerűsítéskor adatok törlése Kilépés: Az ablak bezárása Súgó: Az ablak súgó oldalát megjelenítő nyomógomb 2. Lekérdezés: 2. Lekérdezés

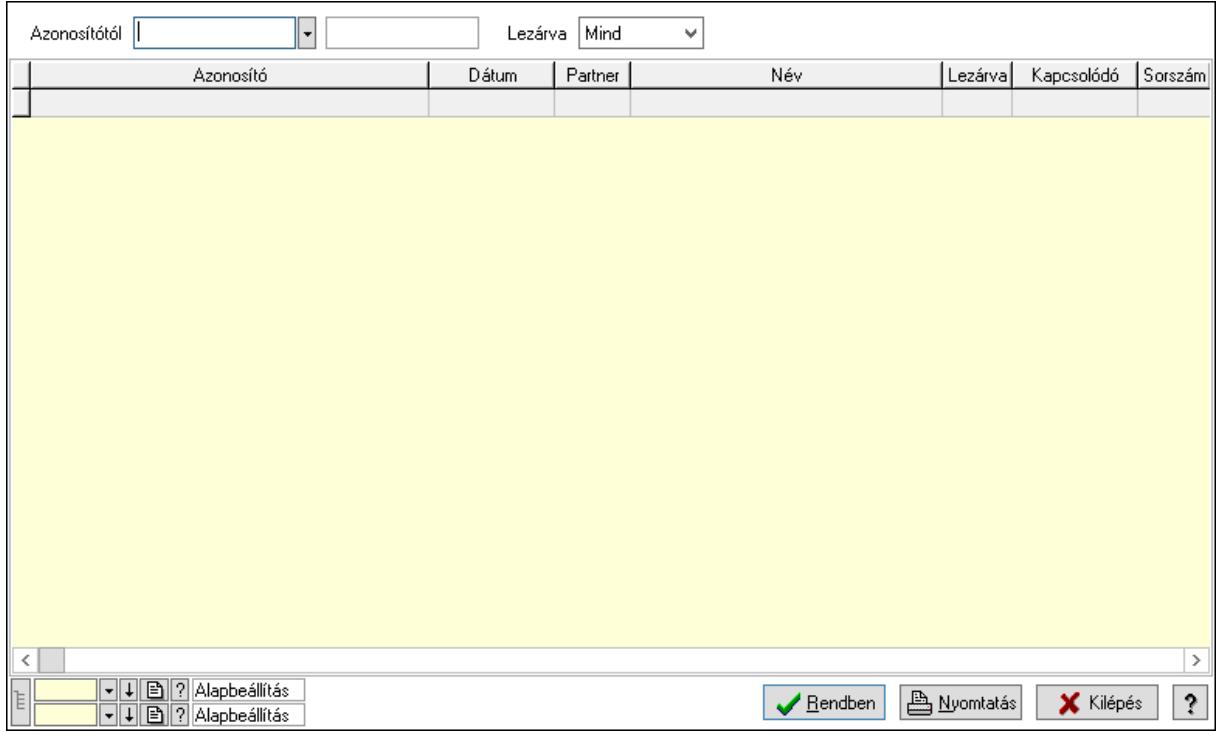

Azonosítótól: Paletta azonosító mező

Lezárva: Lenyíló lista mező

Lista: Lekérdező lista adatok képernyőn való megjelenítéséhez

Nyomógomb: Nyomógomb

Oszlop beállítás: Oszlop beállítás azonosító azonosító mező

Szűrő: Szűrő azonosító azonosító mező

Rendben: Lekérdezés/keresés lista kiválasztott sorának visszaírása a hívó mezőbe

Nyomtatás: Lekérdezés eredményének nyomtatása

Kilépés: Az ablak bezárása

Súgó: Az ablak súgó oldalát megjelenítő nyomógomb

3. Nyomtatás: 3. Nyomtatás

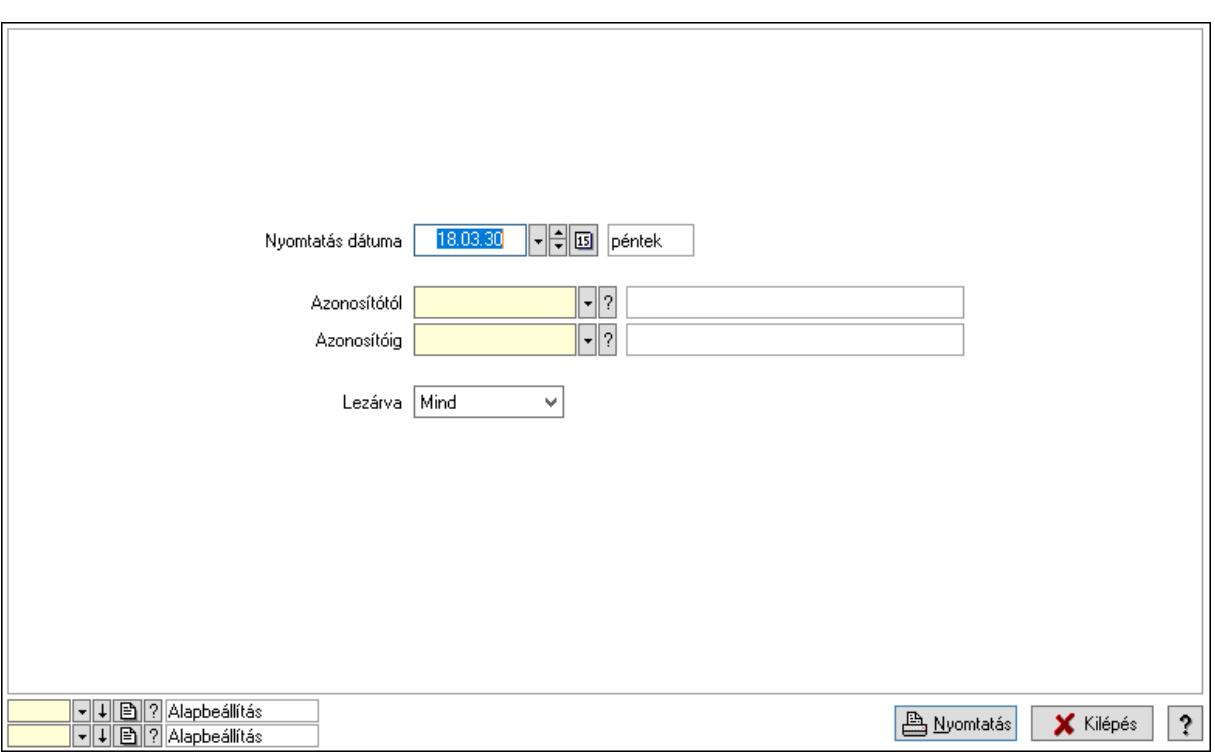

 Nyomtatás dátuma: Lista nyomtatásakor a lapokra kerülő "Nyomtatás dátuma" mező tartalma

Azonosítótól: Paletta azonosító mező

Azonosítóig: Paletta azonosító mező

Lezárva: Lenyíló lista mező

Oszlop beállítás azonosító: Oszlop beállítás azonosító azonosító mező

Szűrő azonosító: Szűrő azonosító azonosító mező

Nyomtatás: Lista nyomtatása

Kilépés: Az ablak bezárása

Súgó: Az ablak súgó oldalát megjelenítő nyomógomb

#### **Lásd még:**

 Időszerűsítő/lekérdező/nyomtató ablak Ablak

# **10.14. Törzs**

# **10.14.1. Partnerek**

## **10.14.1.1. Partnerek (módosítva) ablak**

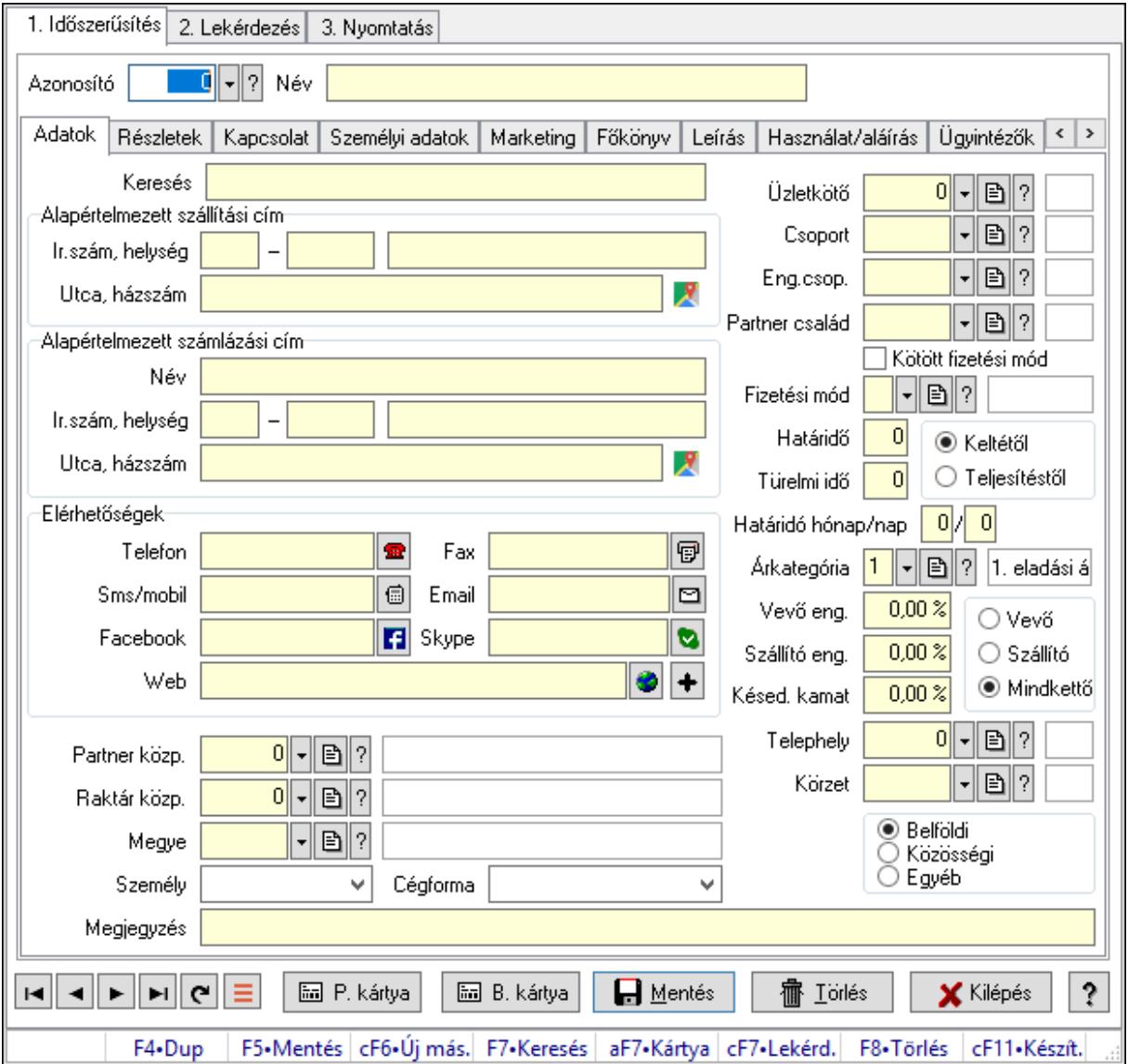

Partnerek (módosítva) adatainak időszerűsítése, lekérdezése, nyomtatása.

#### **Elemek:**

Forró billentyűk: Ablakok forró billentyűit felsoroló sor

1. Időszerűsítés: 1. Időszerűsítés

Azonosító: Partner azonosító mező

Név: Adat neve

Dátum/idő: Dátum/idő, dátum vagy idő beviteli mező

Adatok: Partnerek ablak időszerűsítésének adatok lapja

Keresés: Szöveg beviteli mező

 Alapértelmezett szállítási cím: Mezőcsoport Ország: Cím ország része Irányítószám: Cím irányítószám része Helység: Cím helység része Utca, házszám: Cím utca, házszám része Alapértelmezett számlázási cím: Mezőcsoport Név: Szöveg beviteli mező Ország: Cím ország része Irányítószám: Cím irányítószám része Helység: Cím helység része Utca, házszám: Cím utca, házszám része Elérhetőségek: Mezőcsoport Telefon: Telefon Fax: Fax Sms/mobil: Sms Email: Email Facebook: Facebook elérhetőség, az oldal megnyitásának lehetőségével Skype: Skype cím mező - hívási lehetőséggel Web: Web elérhetősége Partner közp.: Központ Raktár közp.: Raktár azonosító mező Megye: Megye azonosító mező Személy: Lenyíló lista mező Cégforma: Lenyíló lista mező Megjegyzés: Megjegyzés szöveg beviteli mező Üzletkötő: Ügynök Csoport: Csoport Eng.csop.: Eng.csop. Partner család: Partner család azonosító mező Kötött fizetési mód: Kötött fizetési mód Fizetési mód: Fizetési mód azonosító mező Határidő: Szám beviteli mező Türelmi idő: Szám beviteli mező Választógomb csoport: Választógomb csoport Határidó hónap/nap: Szám beviteli mező /: Szám beviteli mező Árkategória: Árkategória Vevő eng.: Vevő eng. Szállító eng.: Szám beviteli mező Késed. kamat: Szám beviteli mező Választógomb csoport: Választógomb csoport Telephely: Telephely azonosít mező Körzet: Körzet azonosító mező Választógomb csoport: Belföldi, közösségi vagy egyéb harmadik ország

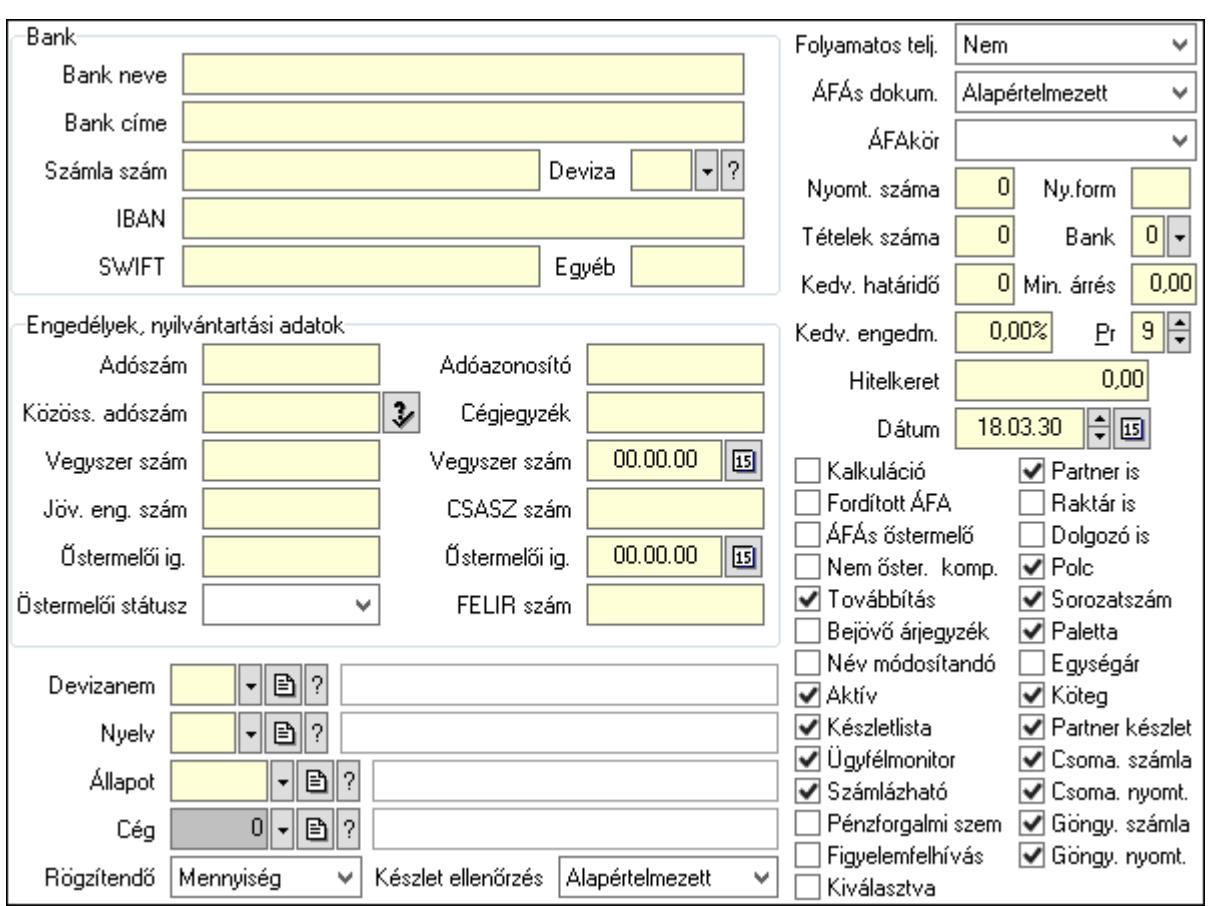

Részletek: Partnerek ablak időszerűsítésének részletek lapja

Bank: Mezőcsoport

 Bank neve: Bank neve mező Bank címe: Bank címe mező Számla szám: Számla szám mező Deviza: Valuta azonosító mező IBAN: IBAN szám SWIFT: Bank SWIFT kódja. Egyéb: Bank egyéb adata mező Engedélyek, nyilvántartási adatok: Mezőcsoport Adószám: Adószám Adóazonosító: Adóazonosító Közöss. adószám: Közöss. adószám Cégjegyzék: A cégjegyzékben szereplő azonosítószám Vegyszer szám: Vegyszer szám Vegyszer szám: Dátum/idő, dátum vagy idő beviteli mező Jöv. eng. szám: Jöv. eng. szám CSASZ szám: ÁFA csoportazonosító szám Őstermelői ig.: Östermelői ig. Őstermelői ig.: Dátum/idő, dátum vagy idő beviteli mező Östermelői státusz: Lenyíló lista mező

 FELIR szám: FELIR (élelmiszerlánc-felügyeleti információs rendszer) azonosító Devizanem: Devizanem Nyelv: Nyelv Állapot: Partner állapot azonosító mező Cég: Cég azonosító mező Rögzítendő: Lenyíló lista mező Készlet ellenőrzés: Lenyíló lista mező Folyamatos telj.: Lenyíló lista mező ÁFÁs dokum.: Lenyíló lista mező ÁFAkör: Lenyíló lista mező Nyomt. száma: Nyomt. száma Ny.form: Nyomt. forma Tételek száma: Tételek száma Bank: Bank Kedv. határidő: Kedv. határidő Min. árrés: Szám beviteli mező Kedv. engedm.: Kedv. engedmény Pr: Adat láthatóságának privilégium szintje Hitelkeret: Max tartozás Dátum: Dátum/idő, dátum vagy idő beviteli mező Kalkuláció: Jelölőnégyzet Fordított ÁFA: Jelölőnégyzet ÁFÁs őstermelő: Jelölőnégyzet Nem őster. komp.: Jelölőnégyzet Továbbítás: Jelölőnégyzet Bejövő árjegyzék: Bejövő árjegyzék Név módosítandó: Név módosítandó Aktív: Aktív/passzív jelölőnégyzet Készletlista: Jelölőnégyzet Ügyfélmonitor: Jelölőnégyzet Számlázható: Jelölőnégyzet Pénzforgalmi szem: Jelölőnégyzet Figyelemfelhívás: Jelölőnégyzet Kiválasztva: Az adat ki van választva. Feldolgozásoknál, nyomtatásoknál és lekérdezéseknél mint szűrési feltétel használható. Partner is: Partner is Raktár is: Raktár is Dolgozó is: Jelölőnégyzet Polc: Jelölőnégyzet Sorozatszám: Jelölőnégyzet Paletta: Jelölőnégyzet Egységár: Jelölőnégyzet Köteg: Jelölőnégyzet Partner készlet: Jelölőnégyzet

 Csoma. számla: Jelölőnégyzet Csoma. nyomt.: Jelölőnégyzet Göngy. számla: Jelölőnégyzet Göngy. nyomt.: Jelölőnégyzet Kapcsolat: Kapcsolat

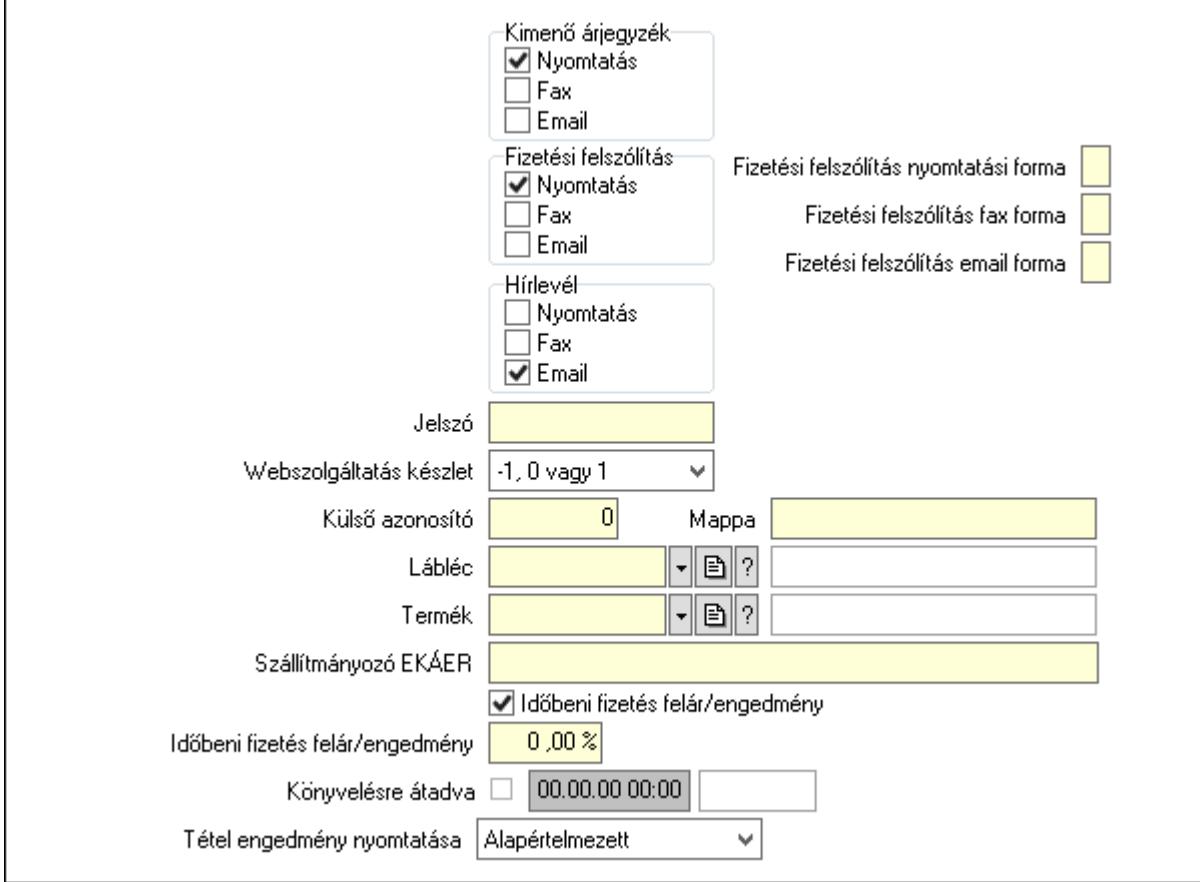

 Kimenő árjegyzék: Mezőcsoport Nyomtatás: Jelölőnégyzet Fax: Jelölőnégyzet Email: Jelölőnégyzet Fizetési felszólítás: Mezőcsoport Nyomtatás: Jelölőnégyzet Fax: Jelölőnégyzet Email: Jelölőnégyzet Fizetési felszólítás nyomtatási forma: Szöveg beviteli mező Fizetési felszólítás fax forma: Szöveg beviteli mező Fizetési felszólítás email forma: Szöveg beviteli mező Hírlevél: Mezőcsoport Nyomtatás: Jelölőnégyzet Fax: Jelölőnégyzet Email: Jelölőnégyzet Jelszó: Jelszó

 Webszolgáltatás készlet: Lenyíló lista mező Külső azonosító: Szám beviteli mező Mappa: Mappa Lábléc: Lábléc azonosító mező Termék: Termék azonosító mező Szállítmányozó EKÁER: Szöveg beviteli mező Időbeni fizetés felár/engedmény: Jelölőnégyzet Időbeni fizetés felár/engedmény: Szám beviteli mező Könyvelésre átadva: Dátum/idő, dátum vagy idő beviteli mező Tétel engedmény nyomtatása: Lenyíló lista mező Személyi adatok: Személyi adatok

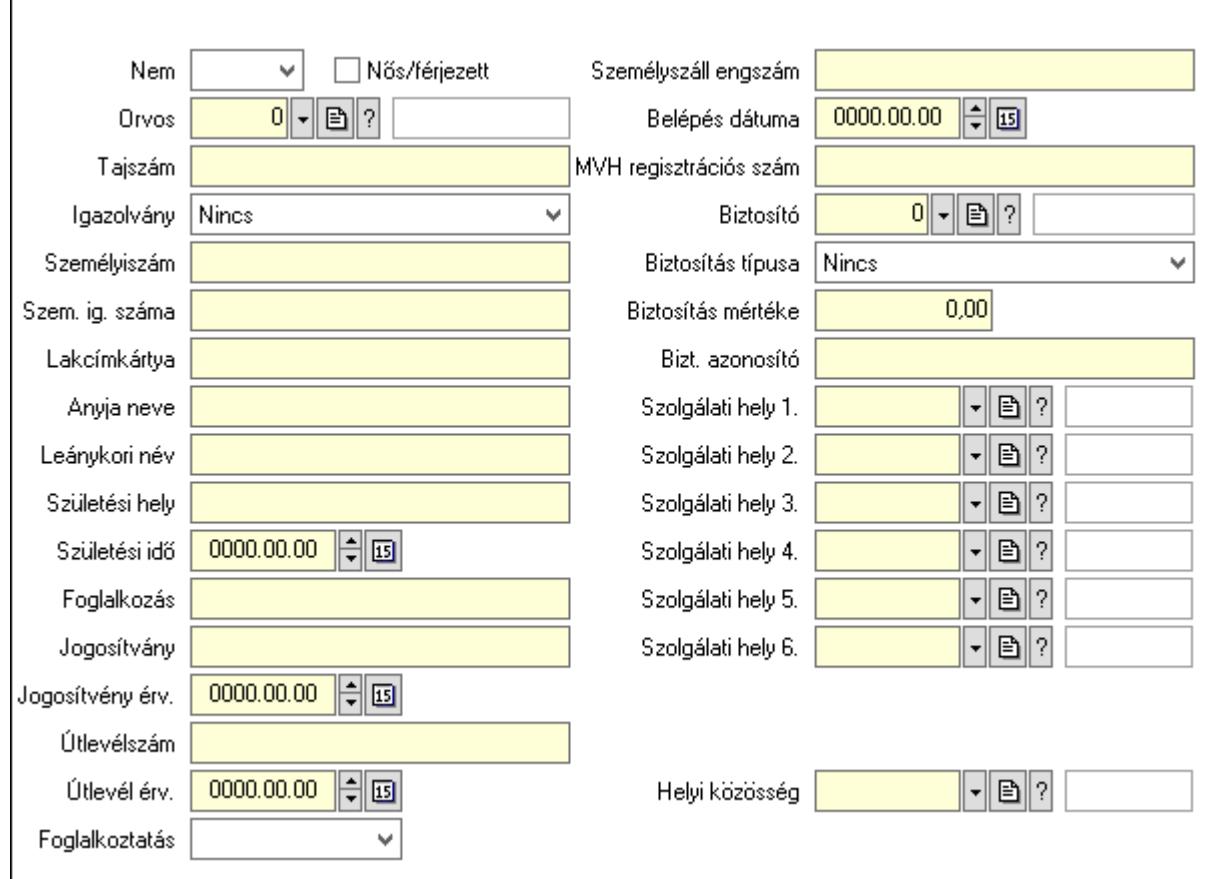

 Nem: Lenyíló lista mező Nős/férjezett: Jelölőnégyzet Orvos: Partner azonosító mező Tajszám: Szöveg beviteli mező Igazolvány: Lenyíló lista mező Személyiszám: Szöveg beviteli mező Szem. ig. száma: Szöveg beviteli mező Lakcímkártya: Szöveg beviteli mező Anyja neve: Szöveg beviteli mező Leánykori név: Szöveg beviteli mező

 Születési hely: Szöveg beviteli mező Születési idő: Dátum/idő, dátum vagy idő beviteli mező Foglalkozás: Szöveg beviteli mező Jogosítvány: Szöveg beviteli mező Jogosítvény érv.: Dátum/idő, dátum vagy idő beviteli mező Útlevélszám: Szöveg beviteli mező Útlevél érv.: Dátum/idő, dátum vagy idő beviteli mező Foglalkoztatás: Lenyíló lista mező Személyszáll engszám: Szöveg beviteli mező Belépés dátuma: Dátum/idő, dátum vagy idő beviteli mező MVH regisztrációs szám: Szöveg beviteli mező Biztosító: Partner azonosító mező Biztosítás típusa: Lenyíló lista mező Biztosítás mértéke: Szám beviteli mező Bizt. azonosító: Szöveg beviteli mező Szolgálati hely 1.: Szolgálati hely azonosító mező Szolgálati hely 2.: Szolgálati hely azonosító mező Szolgálati hely 3.: Szolgálati hely azonosító mező Szolgálati hely 4.: Szolgálati hely azonosító mező Szolgálati hely 5.: Szolgálati hely azonosító mező Szolgálati hely 6.: Szolgálati hely azonosító mező Helyi közösség: Helyi közösség azonosító mező Marketing: Marketing

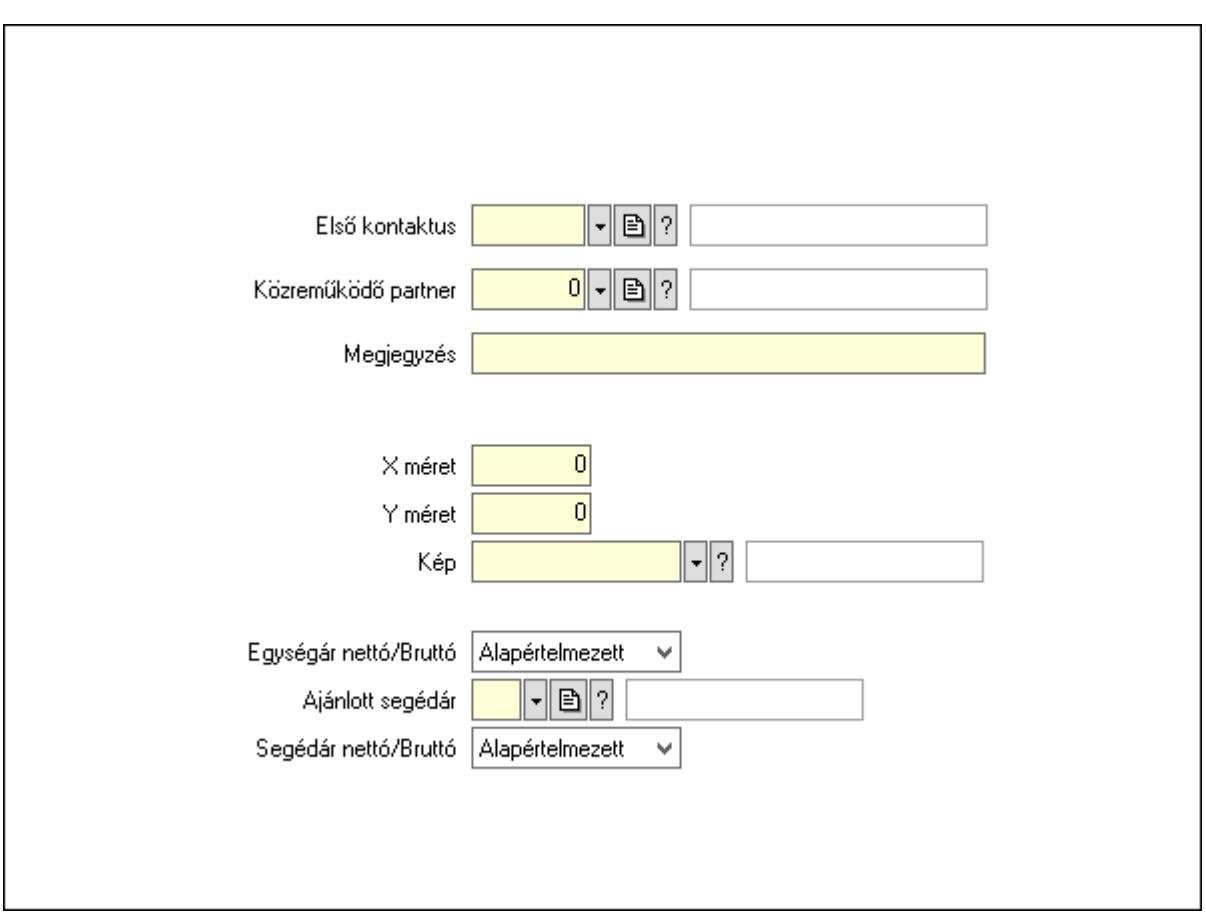

 Első kontaktus: Első kontaktus azonosító mező Közreműködő partner: Partner azonosító mező Megjegyzés: Szöveg beviteli mező X méret: Szám beviteli mező Y méret: Szám beviteli mező Kép: Kép azonosító mező Egységár nettó/Bruttó: Lenyíló lista mező Ajánlott segédár: Egységár azonosító mező Segédár nettó/Bruttó: Lenyíló lista mező Főkönyv: Partnerek ablak időszerűsítésének főkönyv lapja

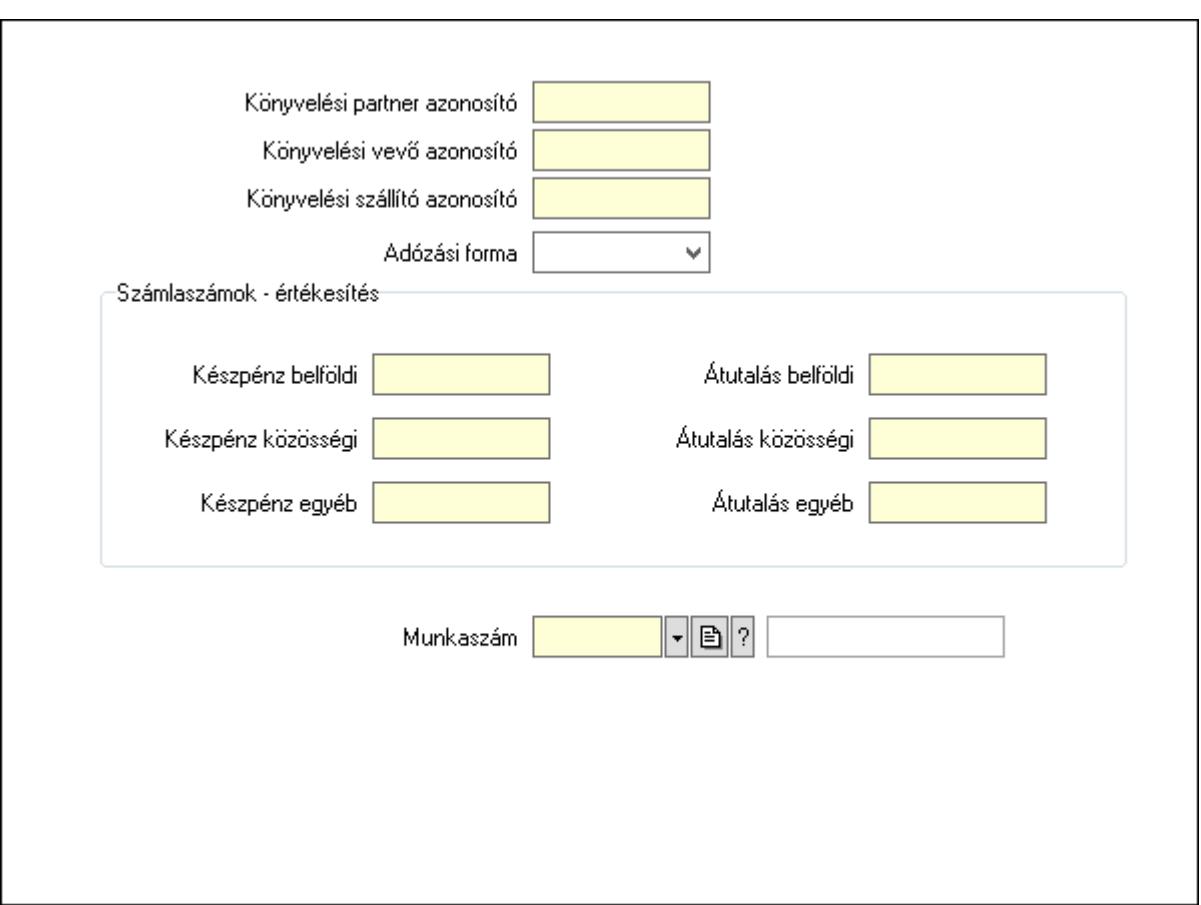

 Könyvelési partner azonosító: Könyvelési kód Könyvelési vevő azonosító: Szöveg beviteli mező Könyvelési szállító azonosító: Szöveg beviteli mező Adózási forma: Adózási forma lenyíló lista Számlaszámok - értékesítés: Mezőcsoport Készpénz belföldi: Szöveg beviteli mező Készpénz közösségi: Szöveg beviteli mező Készpénz egyéb: Szöveg beviteli mező Átutalás belföldi: Szöveg beviteli mező Átutalás közösségi: Szöveg beviteli mező Átutalás egyéb: Szöveg beviteli mező Munkaszám: Munkaszám kód azonosító mező Leírás: Leírás

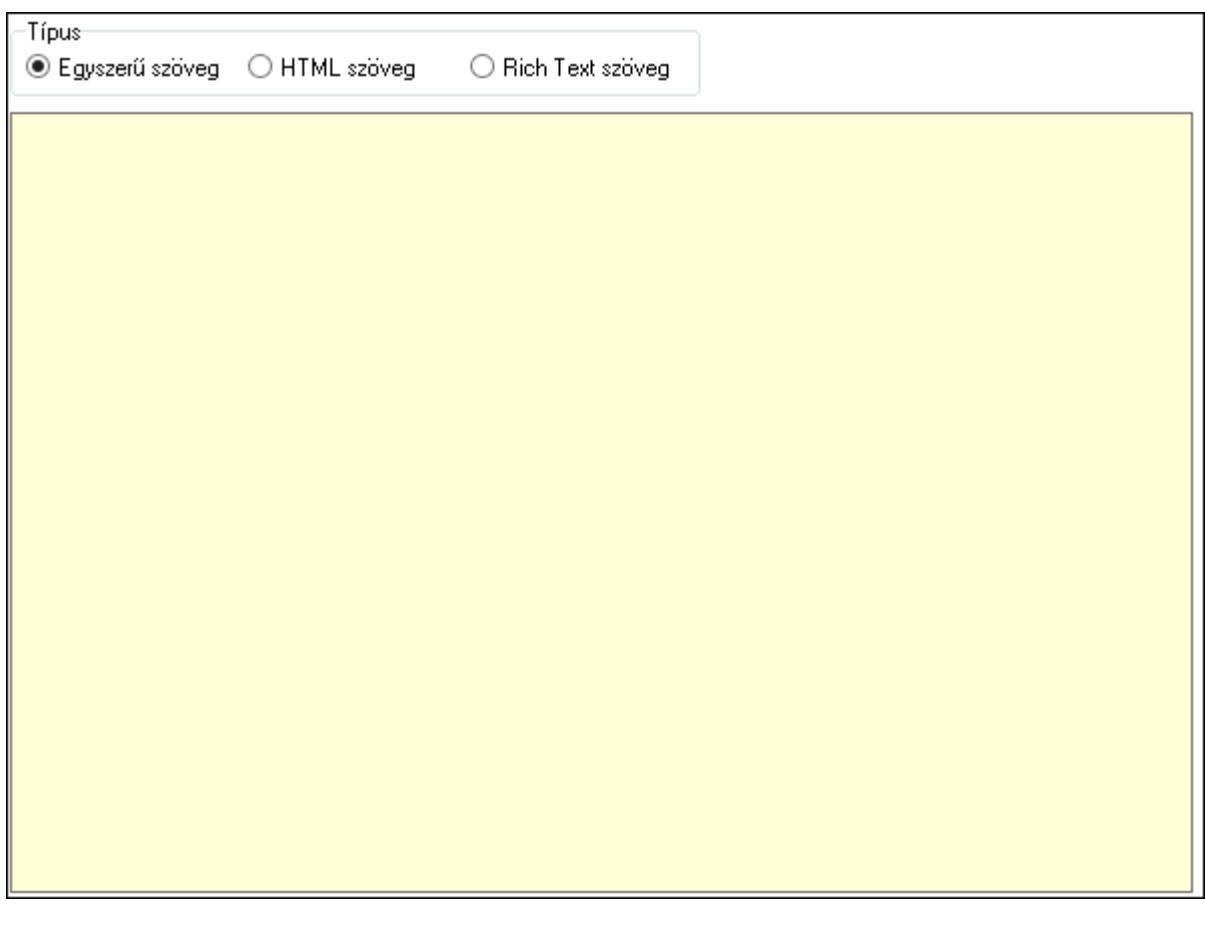

Típus: Választógomb csoport

Több soros szöveg: Több soros szöveg mező

 Több soros formázható szöveg (ANSI): Több soros formázható szöveg (ANSI) mező HTML szerkesztő

Használat/aláírás: Partnerek ablak időszerűsítésének használat/aláírás lapja

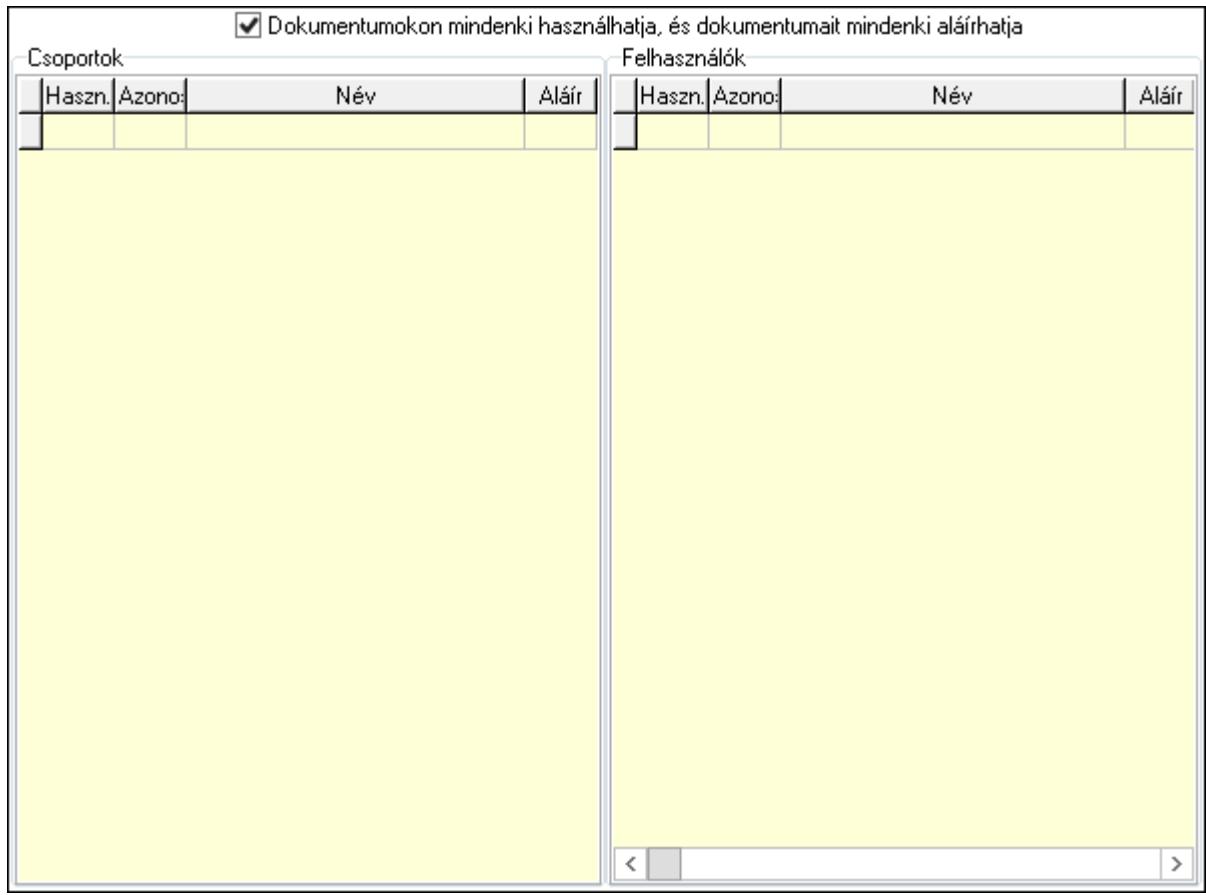

 Dokumentumokon mindenki használhatja, és dokumentumait mindenki aláírhatja: Dokumentumokon mindenki használhatja, és dokumentumait mindenki aláírhatja

 Csoportok: Mezőcsoport Lista: Csoportok listája Felhasználók: Mezőcsoport Lista: Felhasználók listája Ügyintézők: Partnerek ablak időszerűsítésének ügyintézők lapja

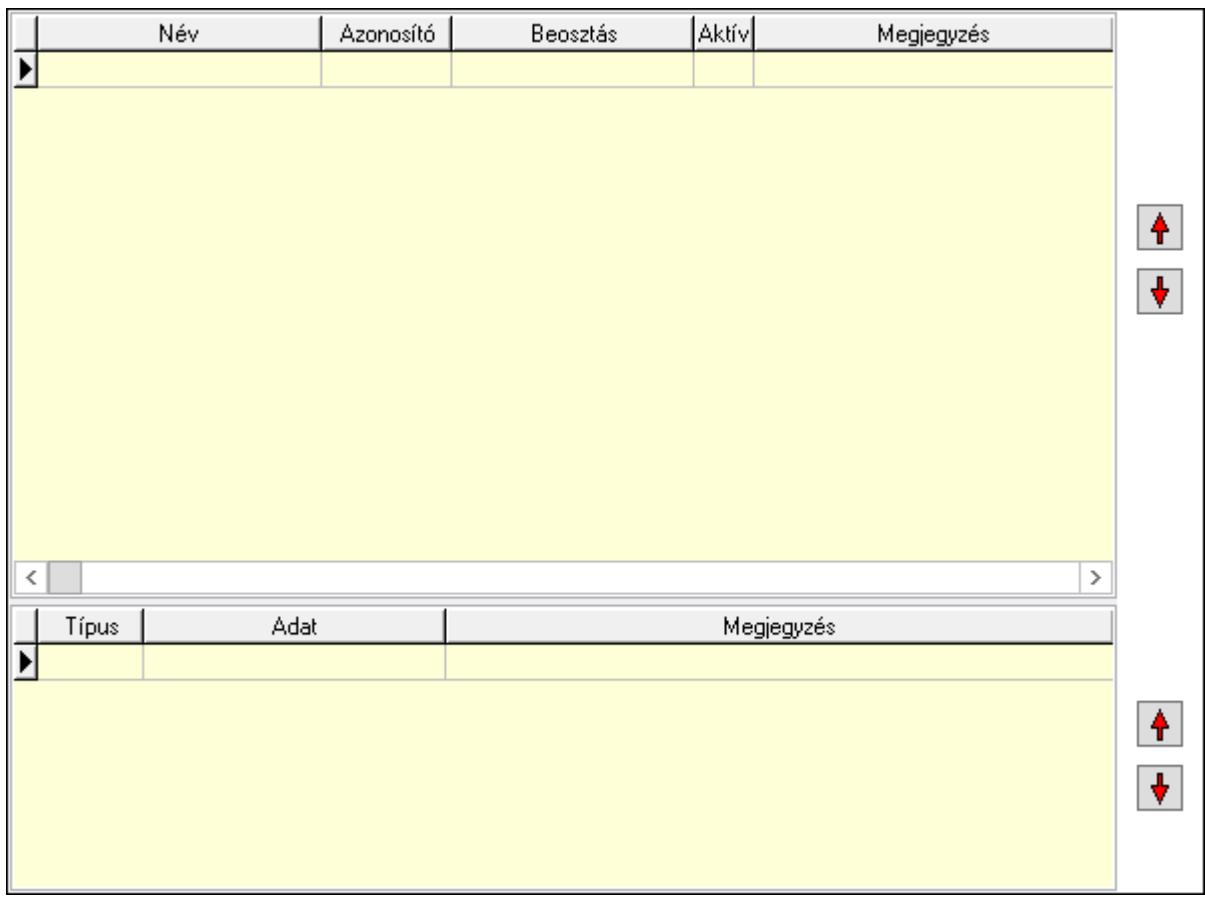

Lista: Lekérdező lista adatok képernyőn való megjelenítéséhez

Lista: Lekérdező lista adatok képernyőn való megjelenítéséhez

Nyomógomb: Nyomógomb

Nyomógomb: Nyomógomb

Nyomógomb: Nyomógomb

Nyomógomb: Nyomógomb

Címek: Partnerek ablak időszerűsítésének címek lapja

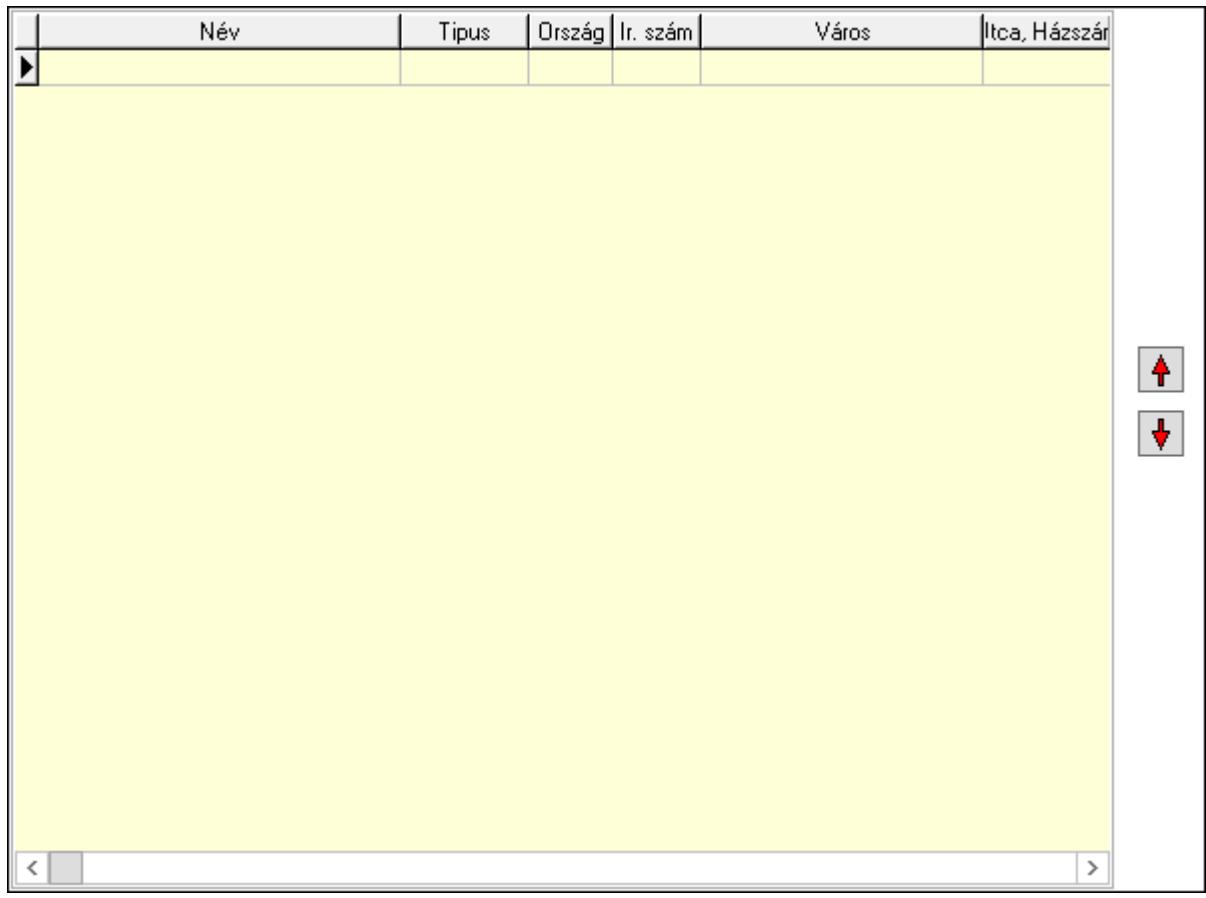

 Lista: Címek listája Nyomógomb: Nyomógomb Nyomógomb: Nyomógomb Bankok: Bankok

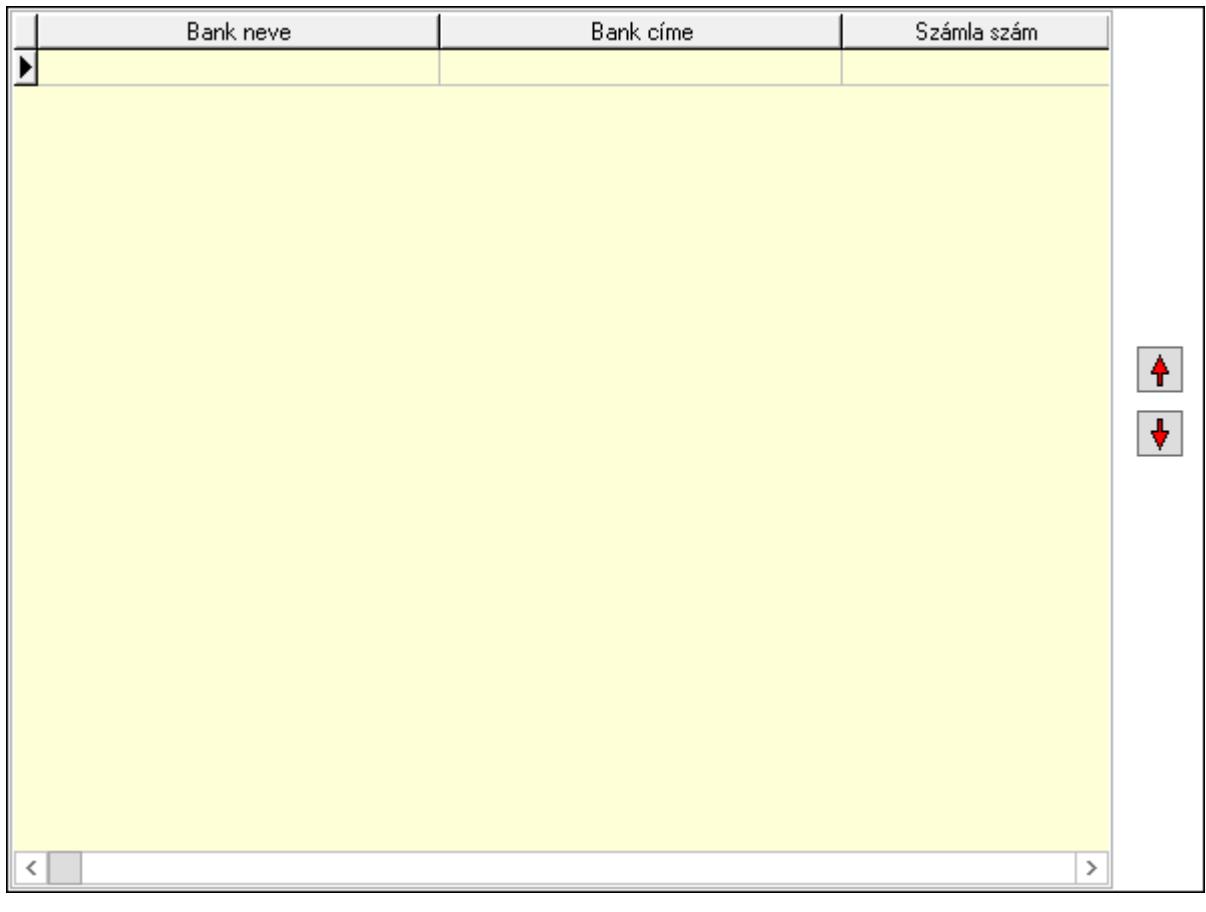

 Lista: Lekérdező lista adatok képernyőn való megjelenítéséhez Nyomógomb: Nyomógomb Nyomógomb: Nyomógomb Tulajdonságok: Partnerek ablak időszerűsítésének tulajdonságok lapja

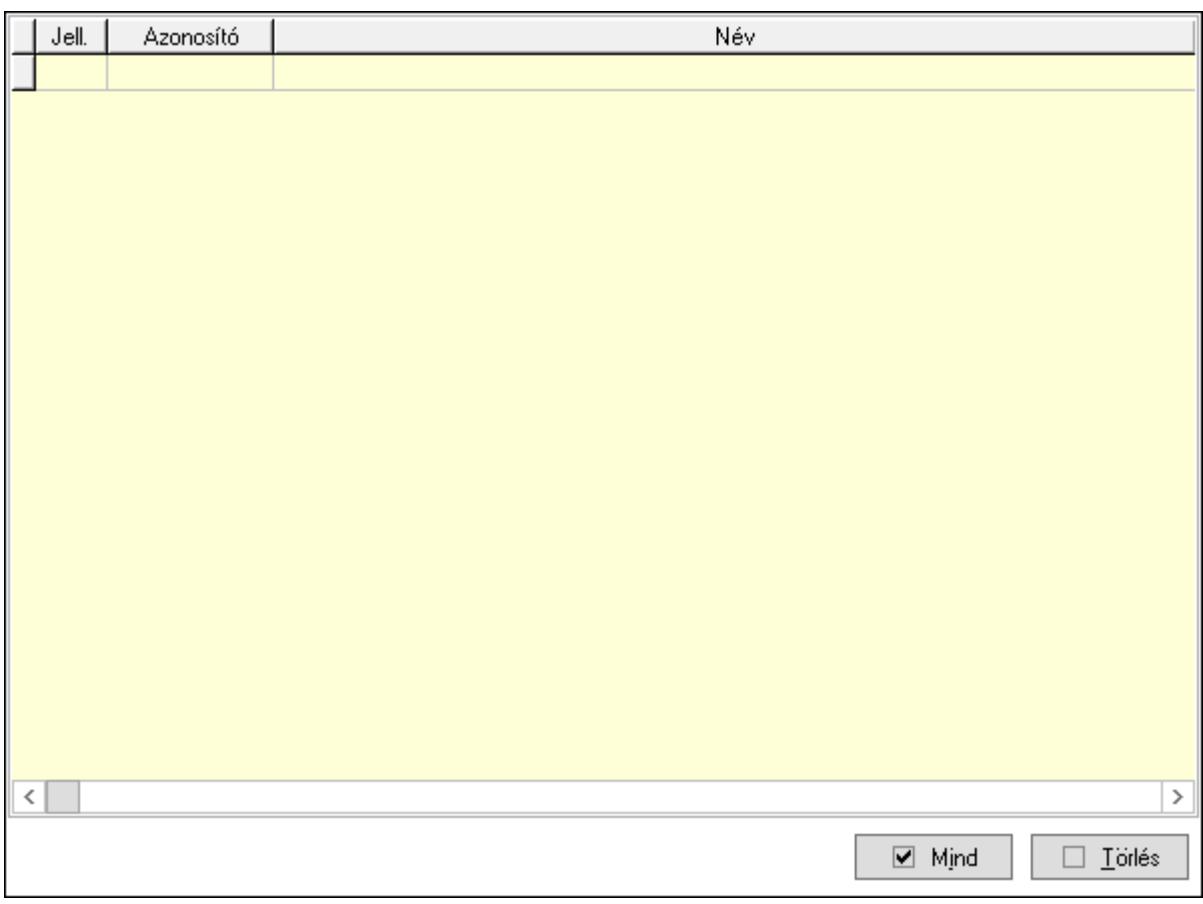

 Lista: Tulajdonságok listája Mind: Nyomógomb Törlés: Nyomógomb Megjegyzések: Események

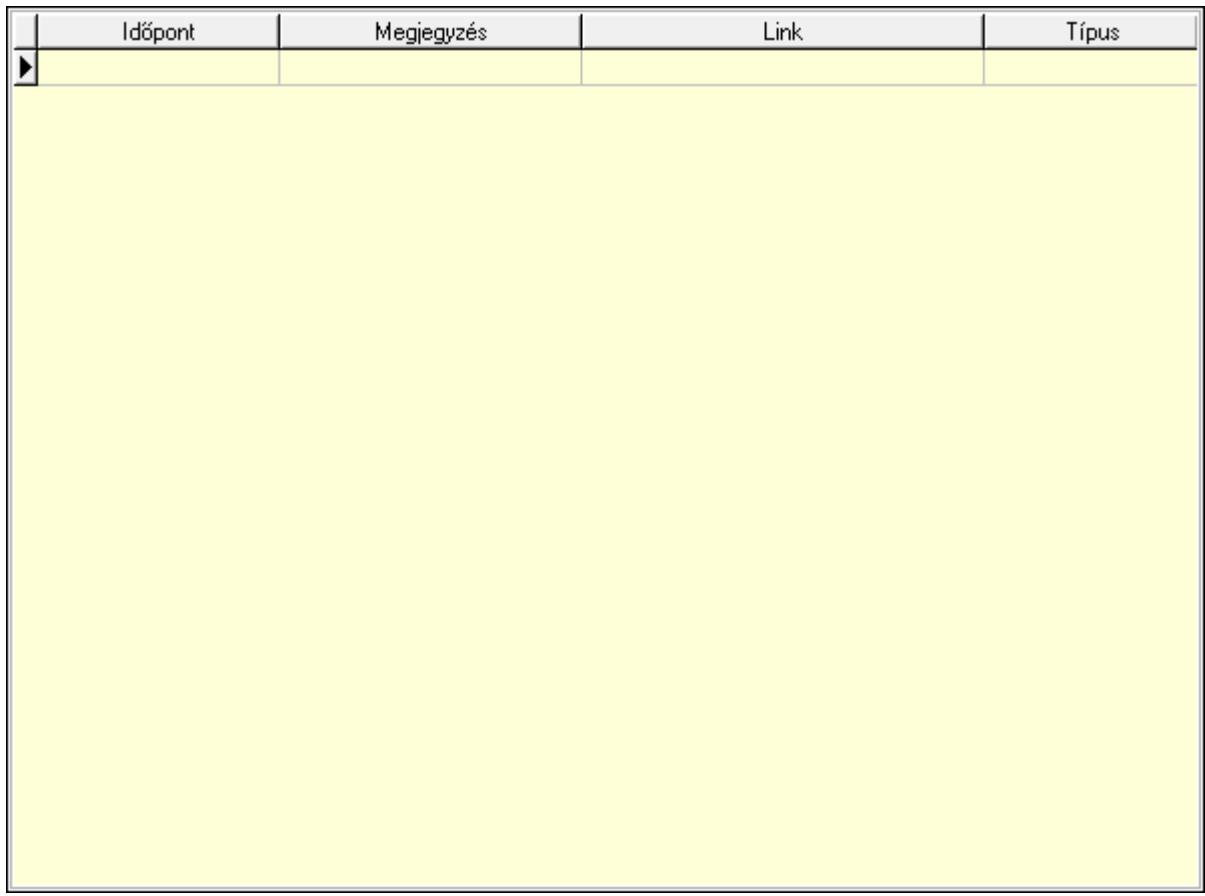

 Lista: Lekérdező lista adatok képernyőn való megjelenítéséhez Paraméterek: Paraméterek

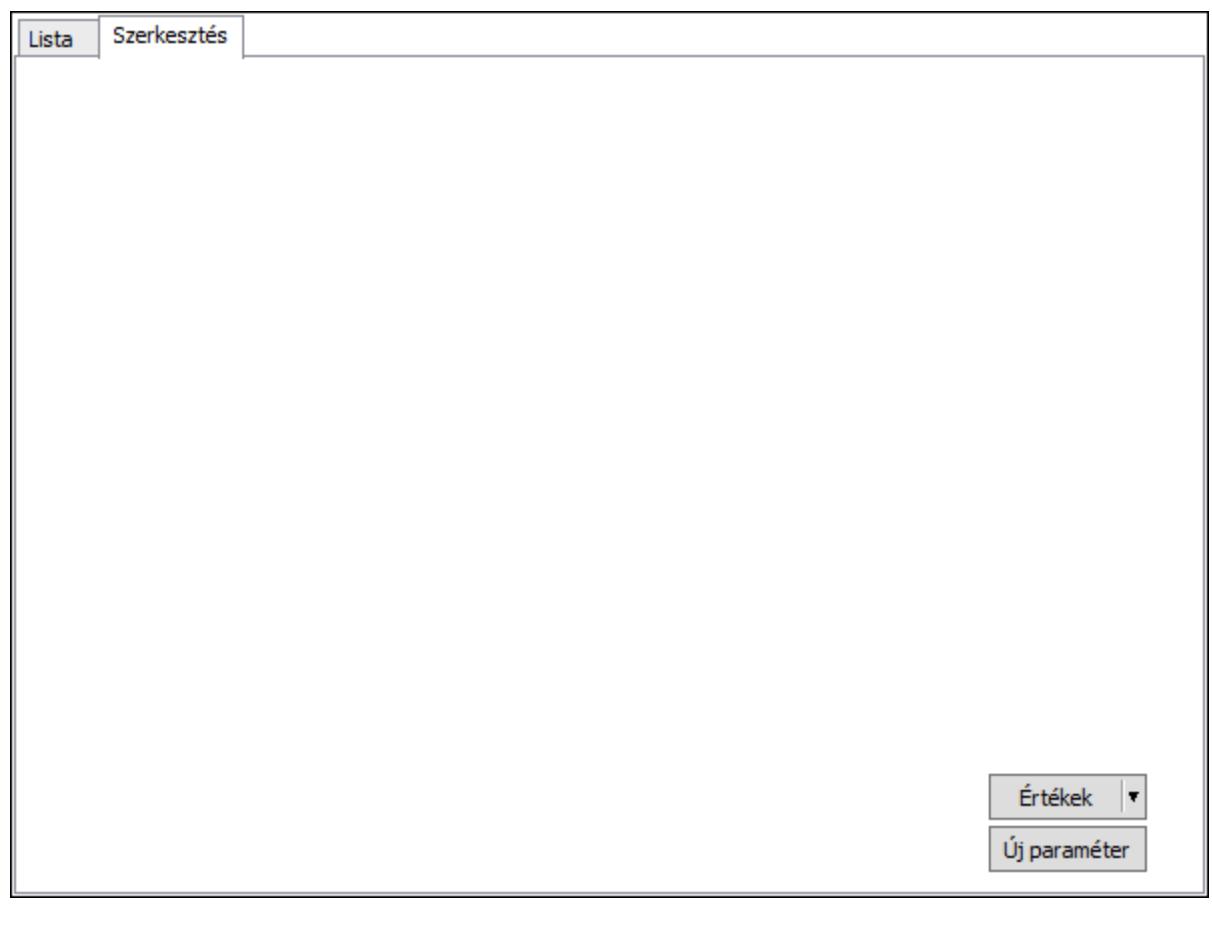

Lista: Lista

 Lista: Partnerek lekérdezésének listája Szerkesztés: Szerkesztés

Értékek  $|\cdot|$ 

Új paraméter

 Görgető mező: Görgető mező Értékek: Nyomógomb Új paraméter: Nyomógomb Korábbi hitelkeretek: Hitelkeretek

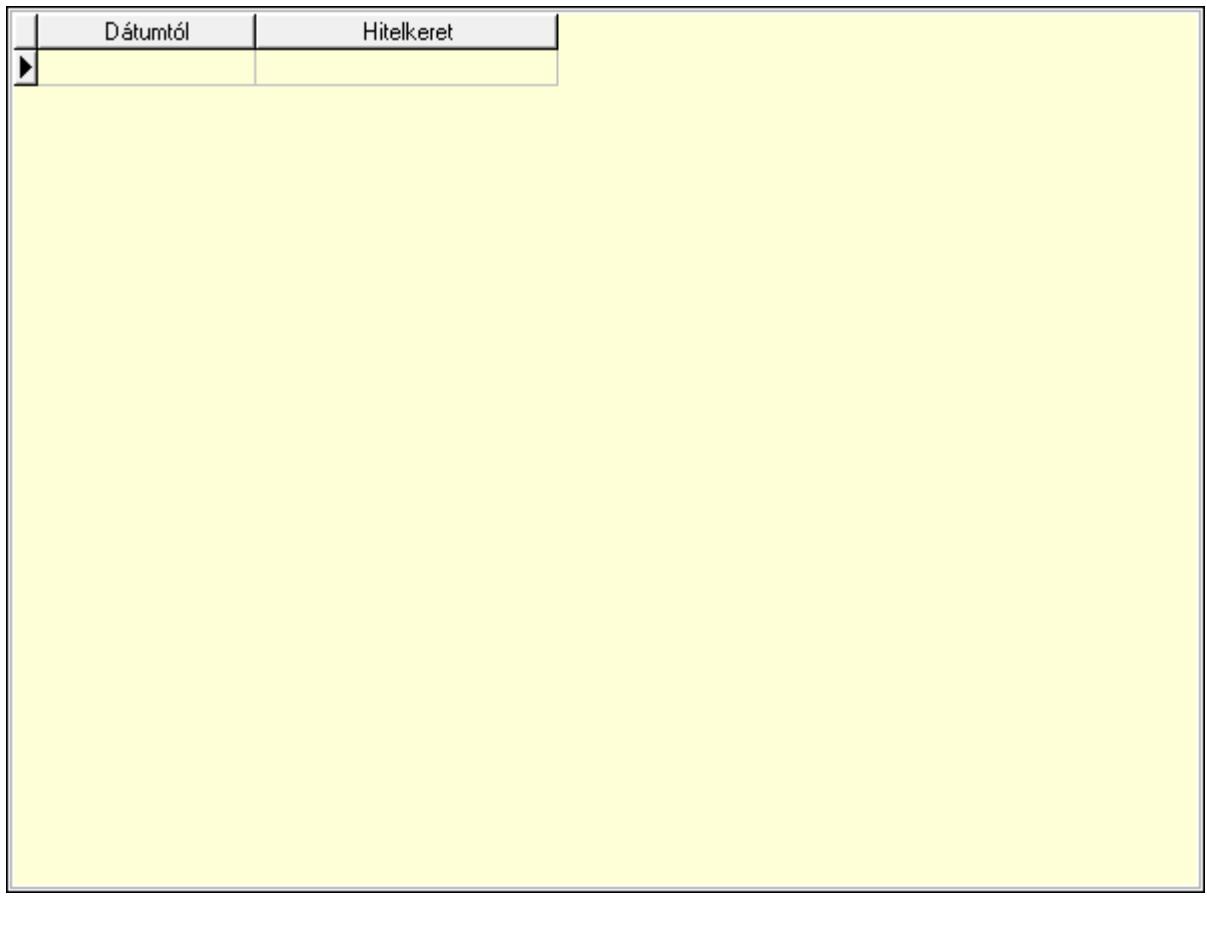

 Lista: Lekérdező lista adatok képernyőn való megjelenítéséhez Dátumtól: Dátum/idő, dátum vagy idő beviteli mező Max. tartozás: Szám beviteli mező Csatolt fájlok: Csatolt fájlok

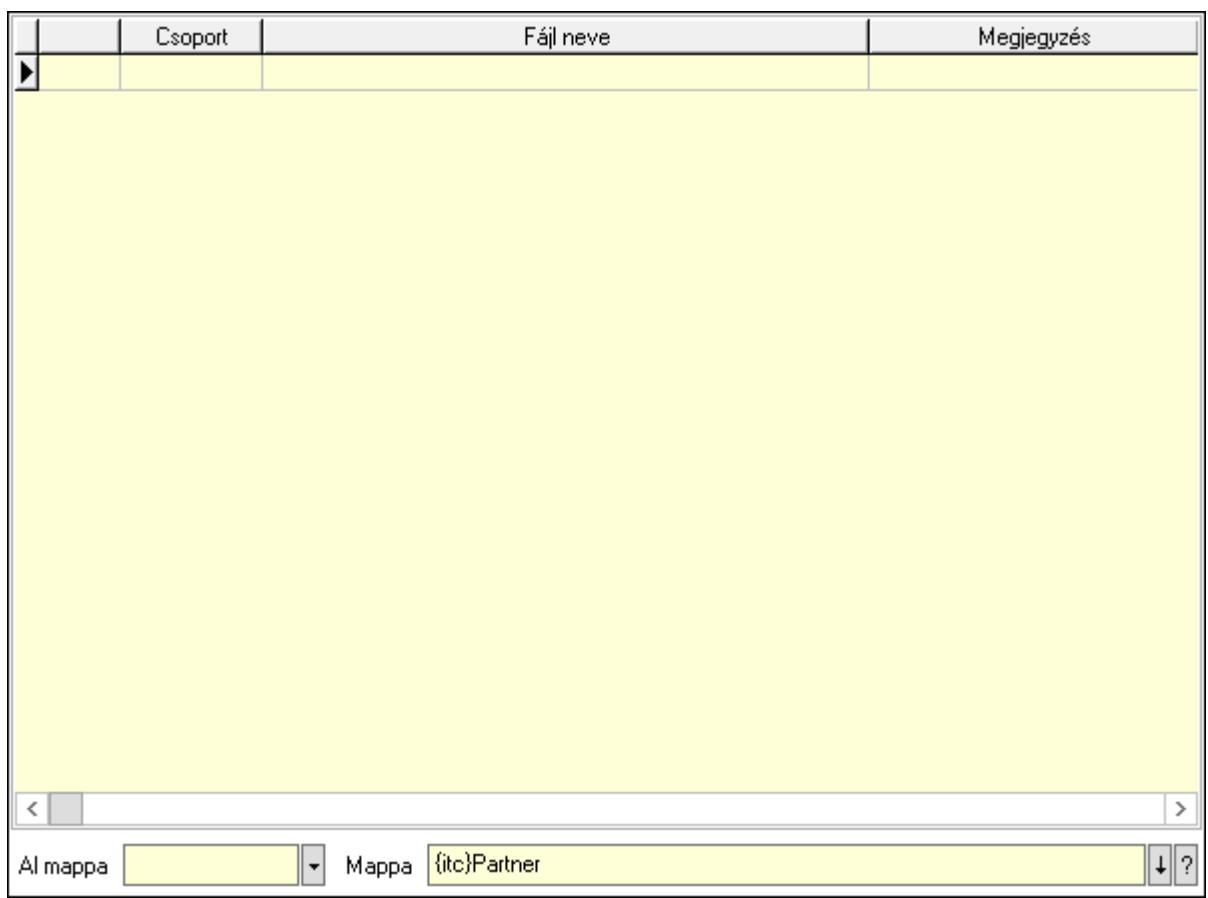

 Lista: Lekérdező lista adatok képernyőn való megjelenítéséhez Al mappa: Szöveg beviteli mező Mappa: Mappa név beviteli mező Események: Események

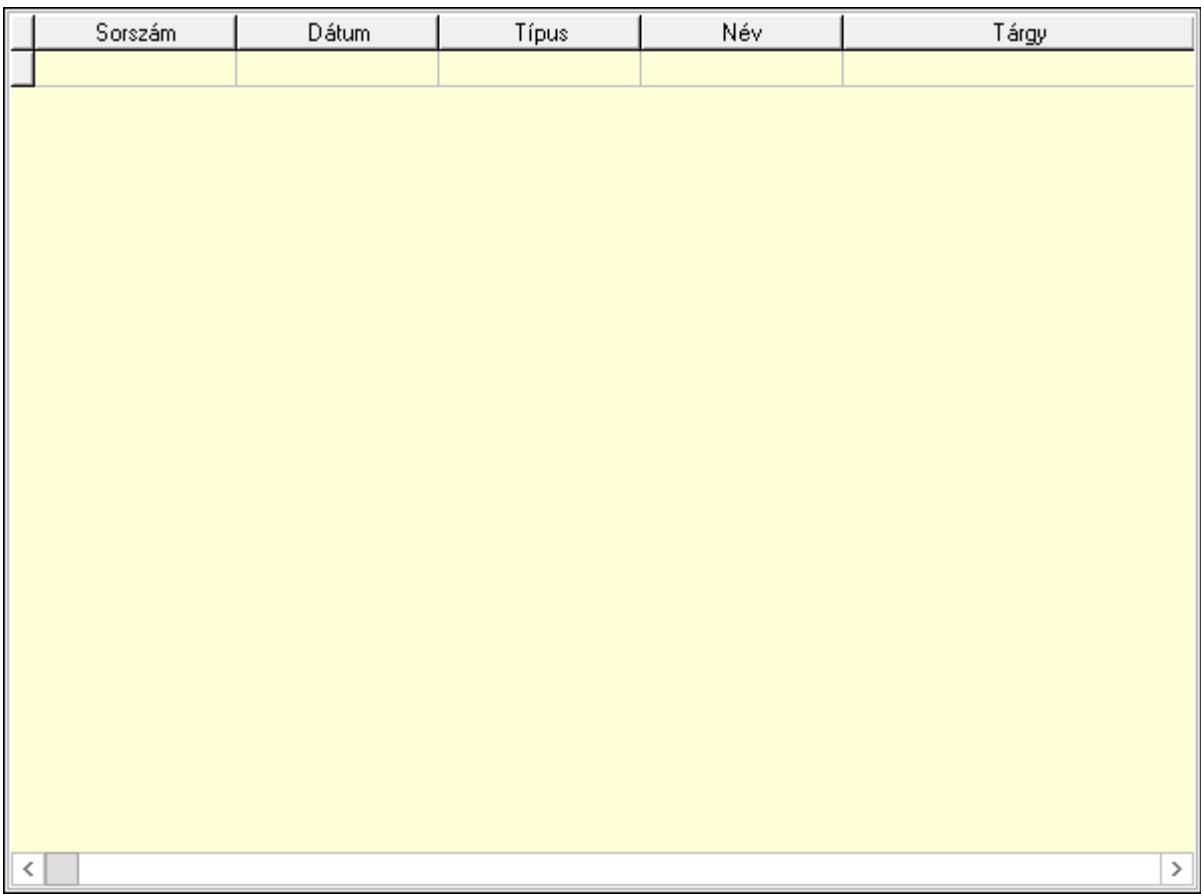

 Lista: Lekérdező lista adatok képernyőn való megjelenítéséhez Iktatások: Iktatások

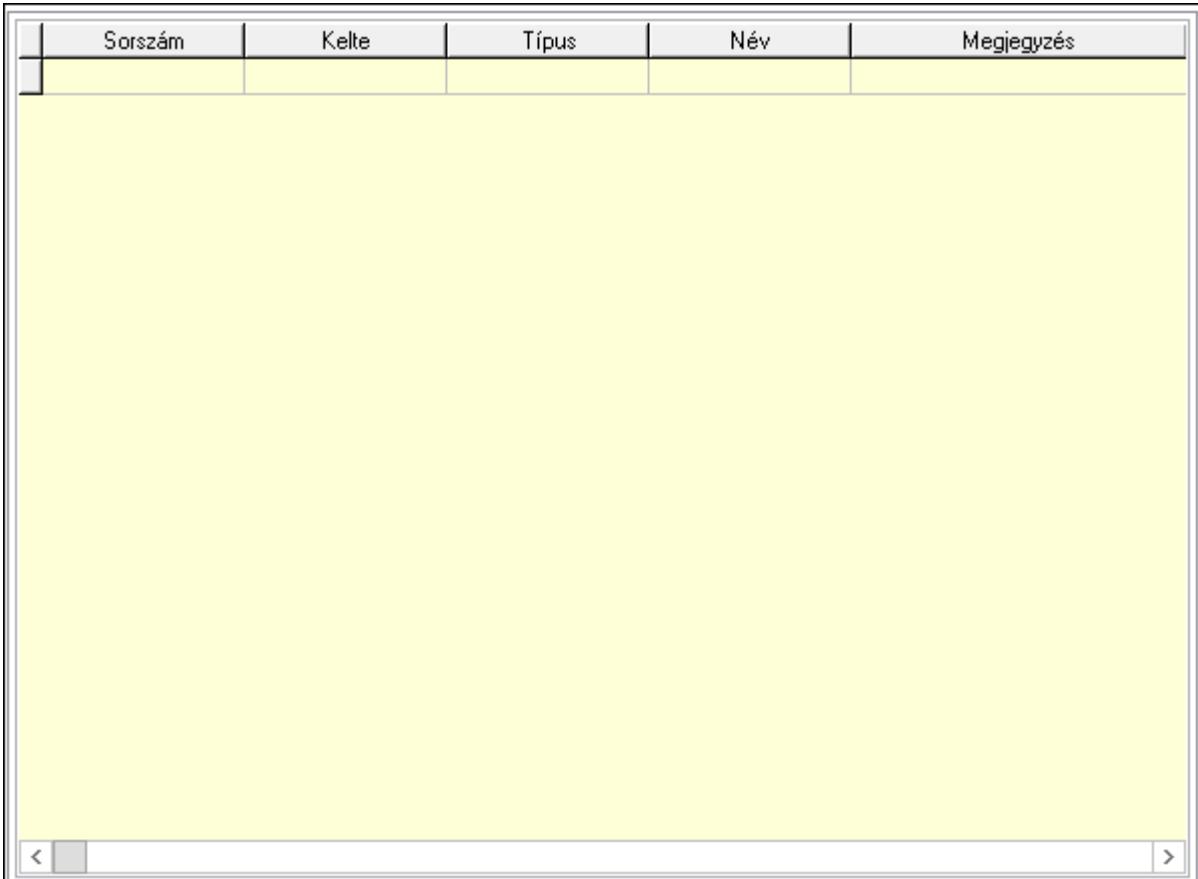

 Lista: Lekérdező lista adatok képernyőn való megjelenítéséhez Jutalékok: Jutalékok
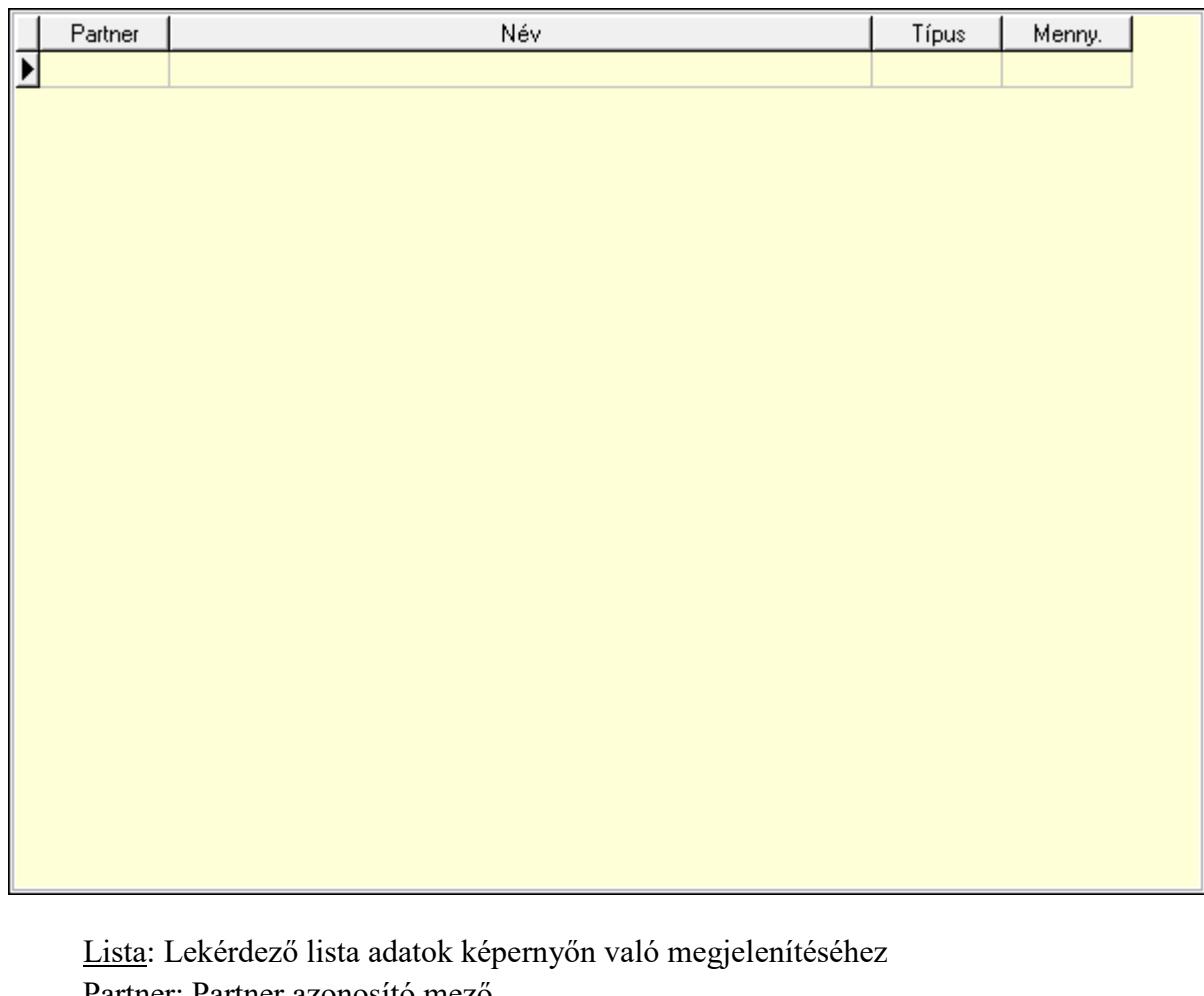

Partner: Partner azonosító mező Típus: Lenyíló lista mező Mennyiség: Szám beviteli mező Cégek: Cégek

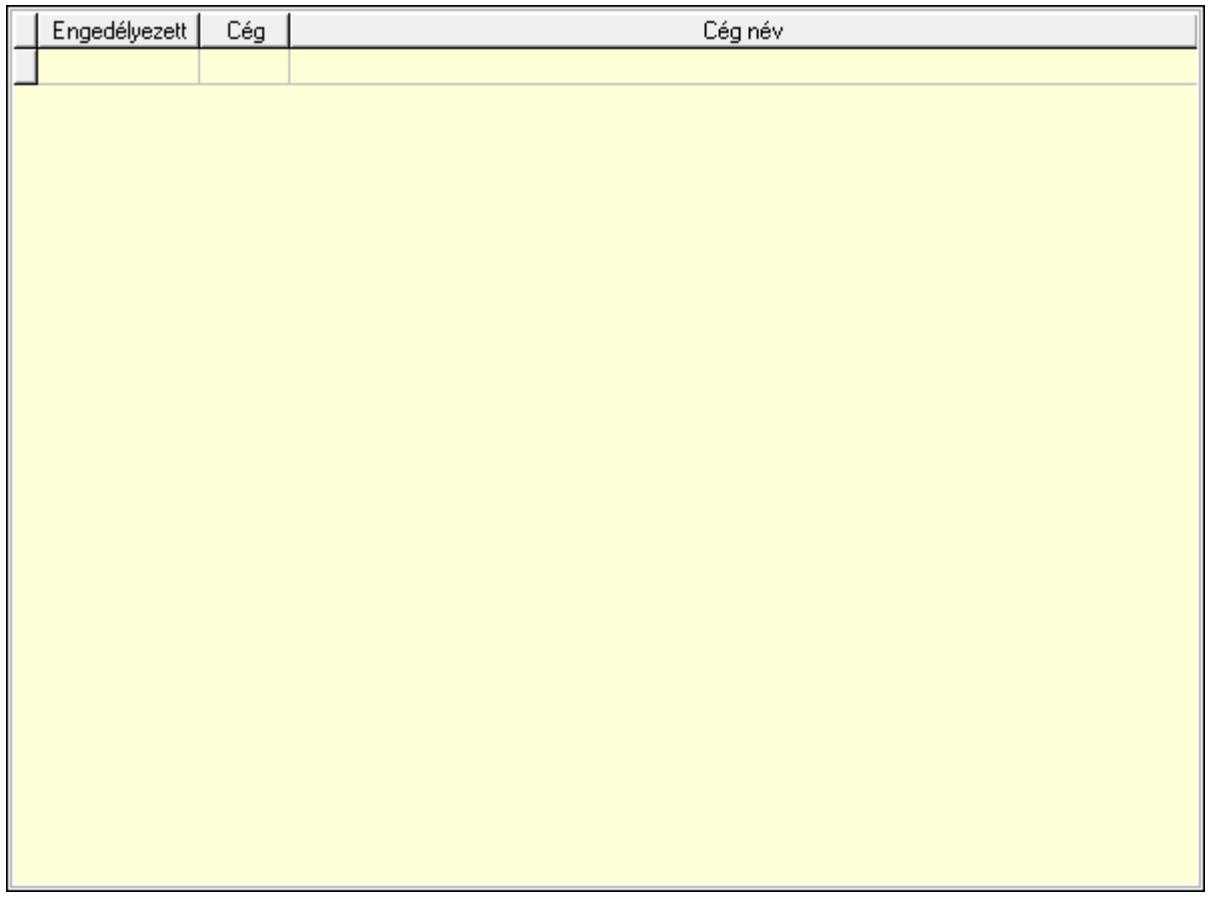

 Lista: Lekérdező lista adatok képernyőn való megjelenítéséhez Ár kapcsolatok: Ár kapcsolatok

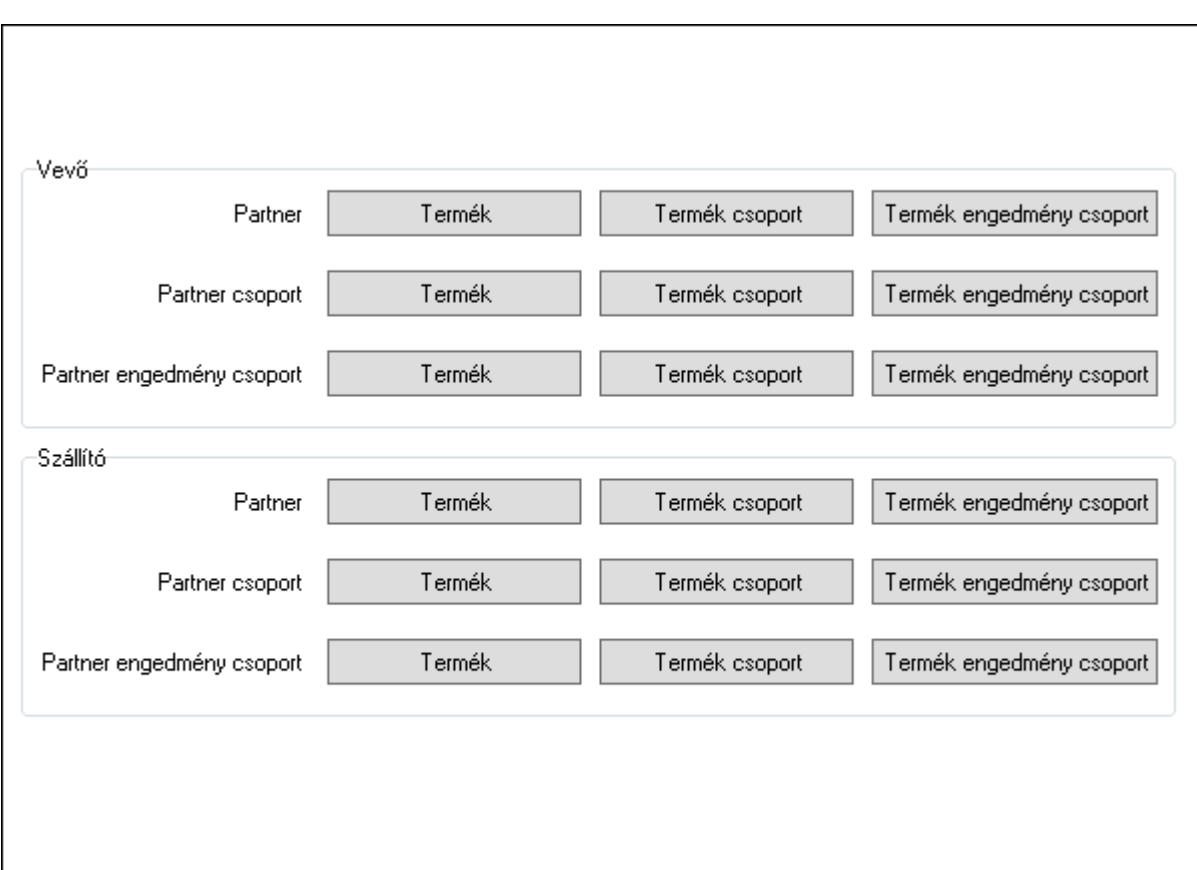

 Vevő: Mezőcsoport Termék: Nyomógomb Termék csoport: Nyomógomb Termék engedmény csoport: Nyomógomb Termék: Nyomógomb Termék csoport: Nyomógomb Termék engedmény csoport: Nyomógomb Termék: Nyomógomb Termék csoport: Nyomógomb Termék engedmény csoport: Nyomógomb Szállító: Mezőcsoport Termék: Nyomógomb Termék csoport: Nyomógomb Termék engedmény csoport: Nyomógomb Termék: Nyomógomb Termék csoport: Nyomógomb Termék engedmény csoport: Nyomógomb Termék: Nyomógomb Termék csoport: Nyomógomb Termék engedmény csoport: Nyomógomb Árjegyzék csoportok: Árjegyzék csoportok

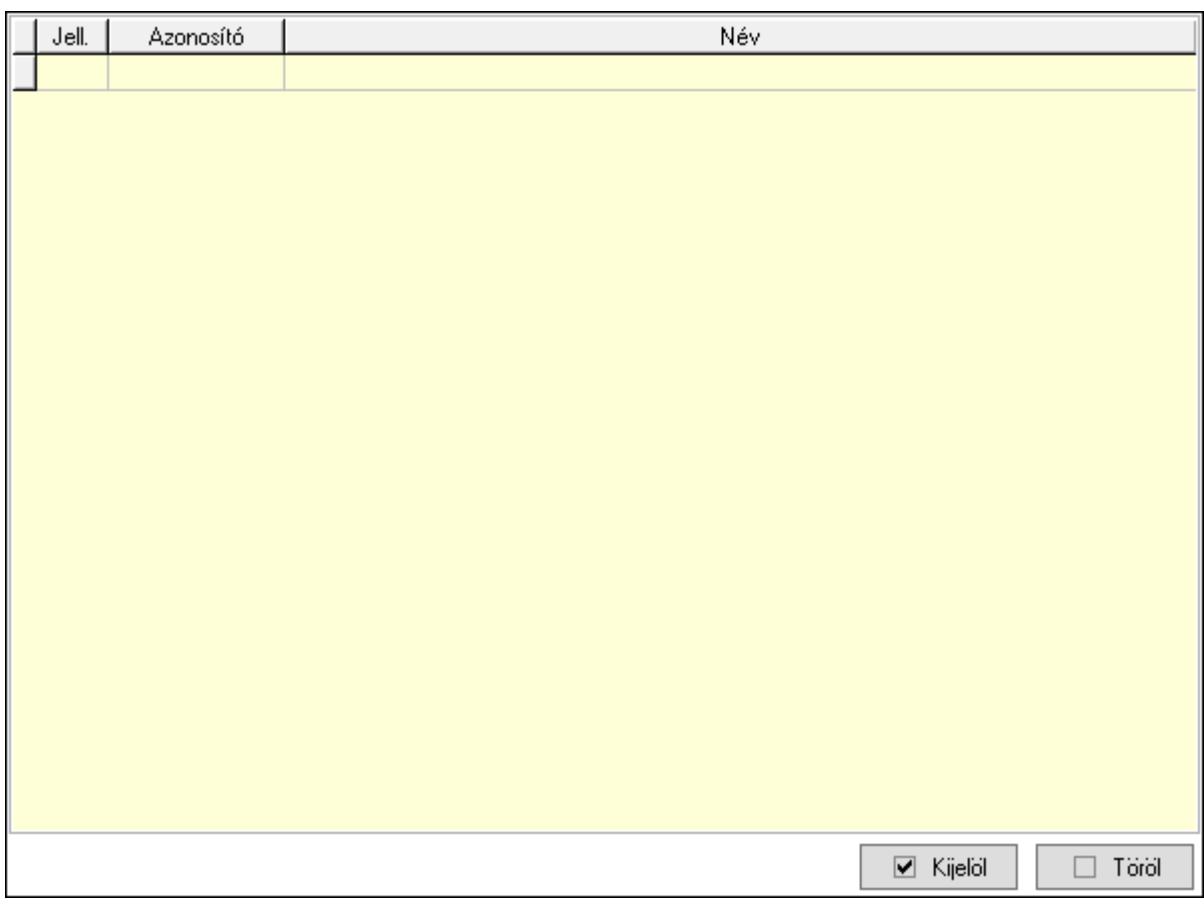

 Lista: Lekérdező lista adatok képernyőn való megjelenítéséhez Kijelöl: Nyomógomb Töröl: Nyomógomb HR adatok: HR modul

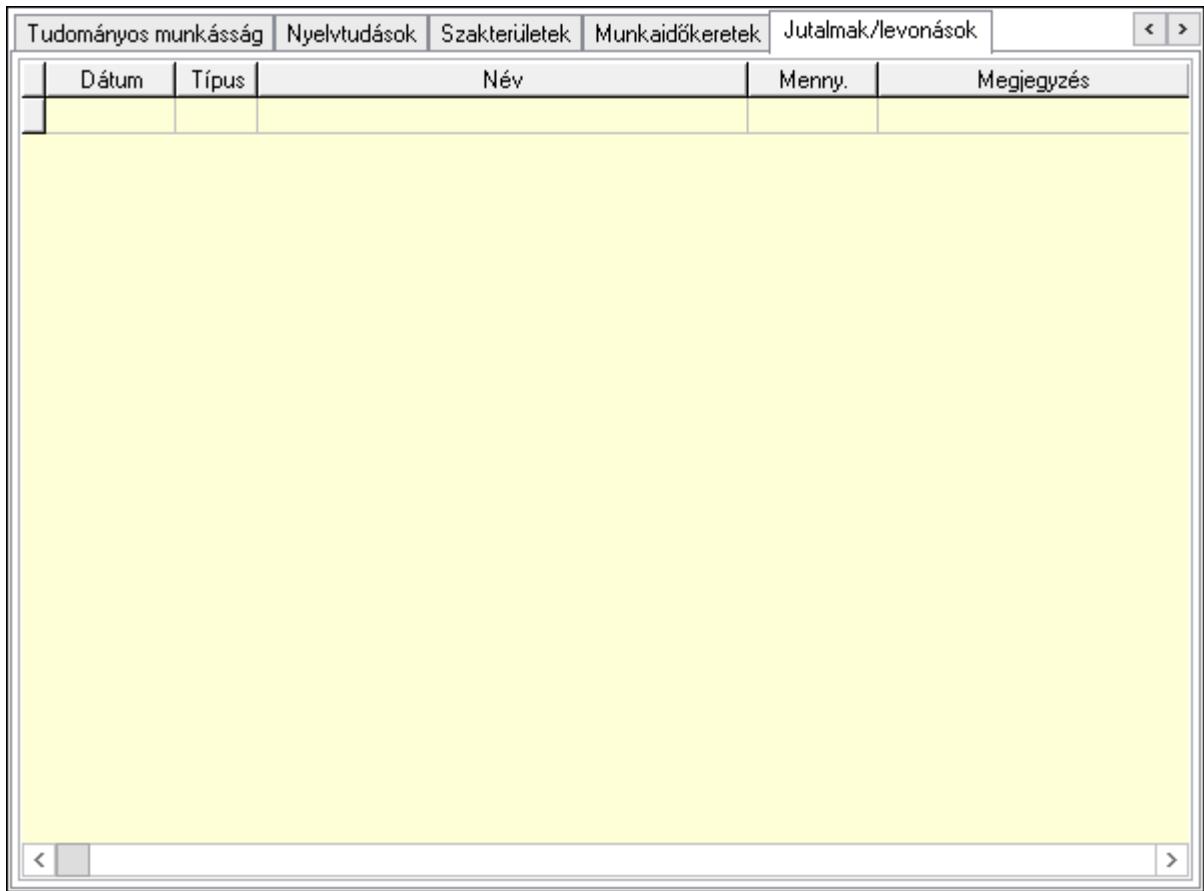

Éves szabadságok: Éves szabadságok

Lista: Lekérdező lista adatok képernyőn való megjelenítéséhez

Évtől: Dátum/idő, dátum vagy idő beviteli mező

Napok száma: Szám beviteli mező

Áthozott napok: Szám beviteli mező

Gyerekek utáni: Szám beviteli mező

Egyéb: Szám beviteli mező

Munkaszerződés, bér: Munkaszerződés, bér

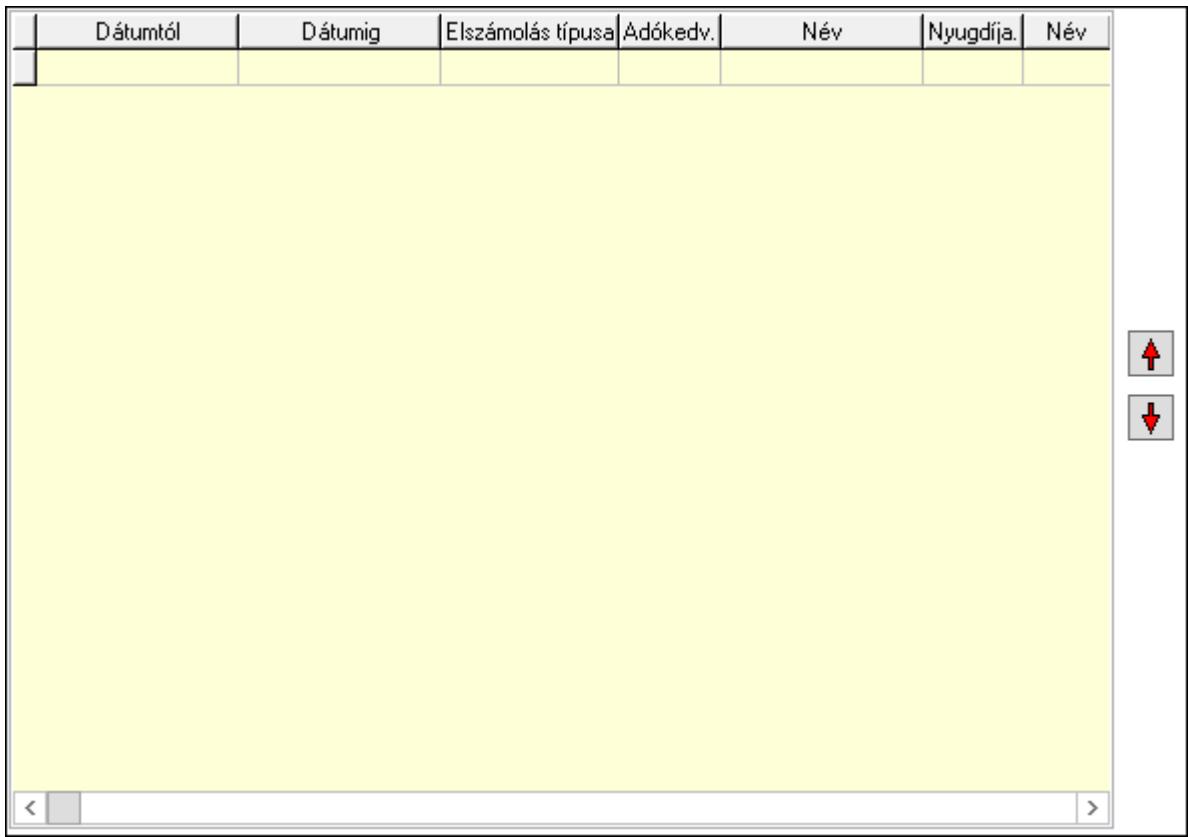

 Lista: Lekérdező lista adatok képernyőn való megjelenítéséhez Nyomógomb: Nyomógomb Nyomógomb: Nyomógomb Cafeteria: Cafeteria

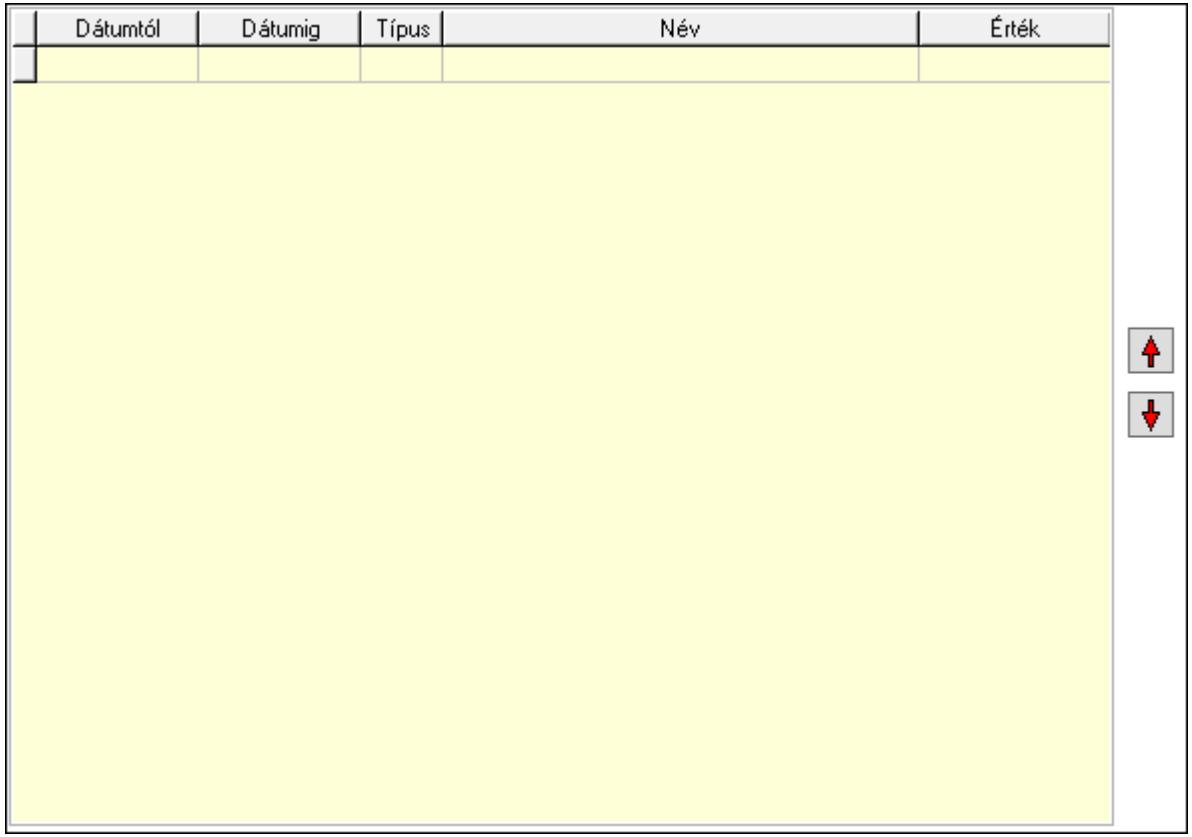

 Lista: Lekérdező lista adatok képernyőn való megjelenítéséhez Nyomógomb: Nyomógomb Nyomógomb: Nyomógomb Munkakör: Munkakör

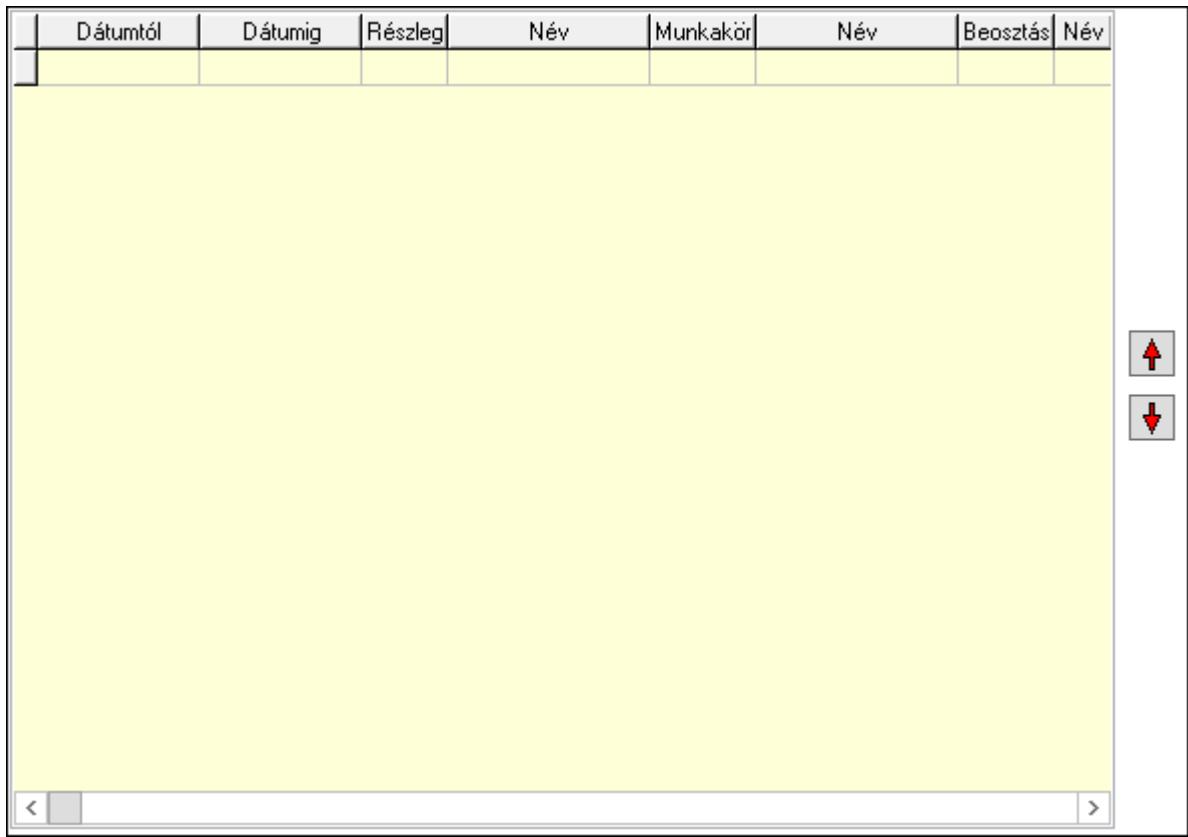

 Lista: Lekérdező lista adatok képernyőn való megjelenítéséhez Nyomógomb: Nyomógomb Nyomógomb: Nyomógomb Végzettség, képzés: Végzettség, képzés

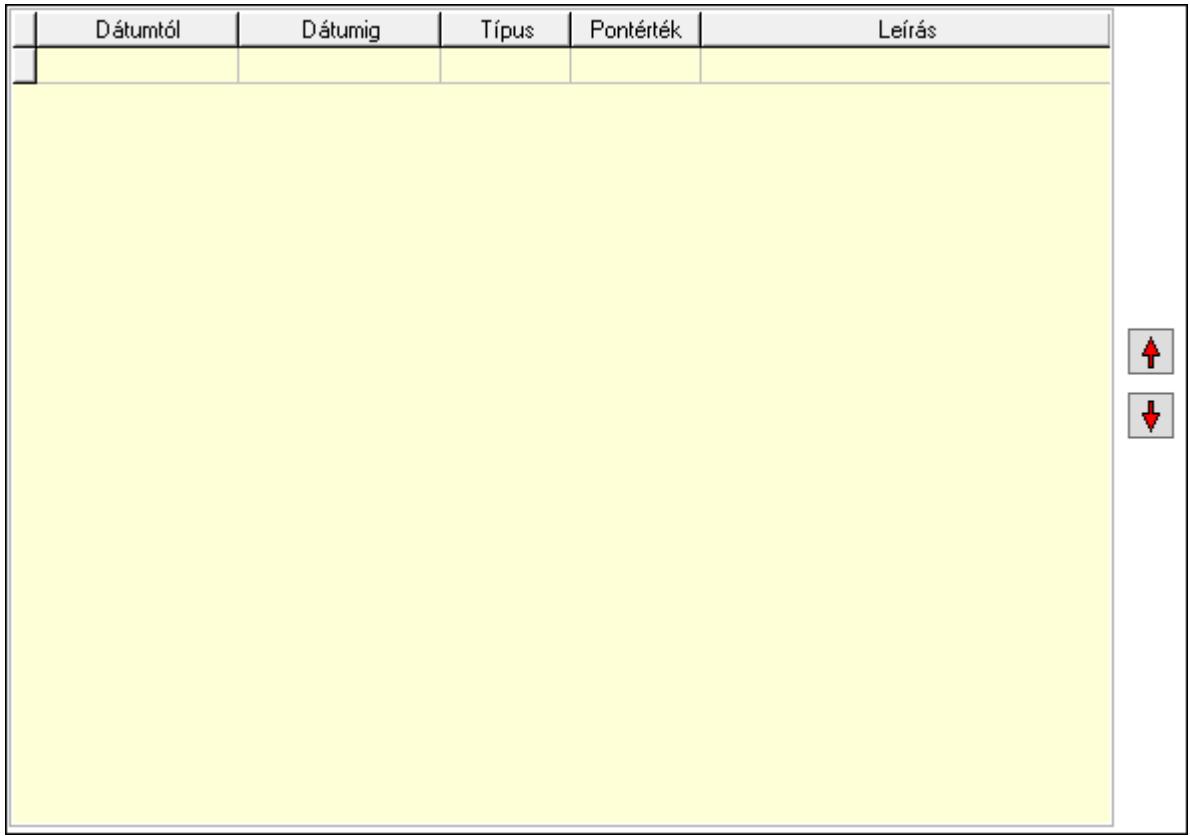

 Lista: Lekérdező lista adatok képernyőn való megjelenítéséhez Nyomógomb: Nyomógomb Nyomógomb: Nyomógomb Orvosi vizsgálatok: Orvosi vizsgálatok

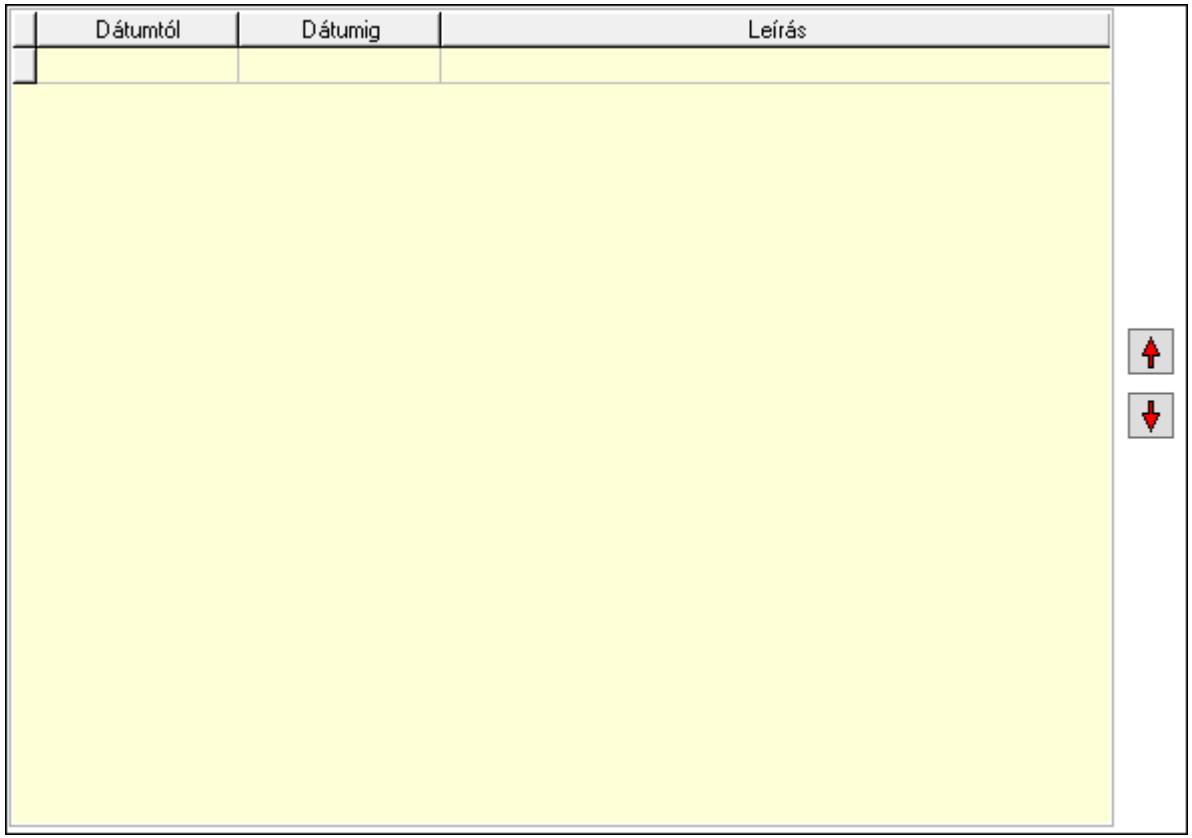

 Lista: Lekérdező lista adatok képernyőn való megjelenítéséhez Nyomógomb: Nyomógomb Nyomógomb: Nyomógomb Előző munkahelyek: Előző munkahelyek

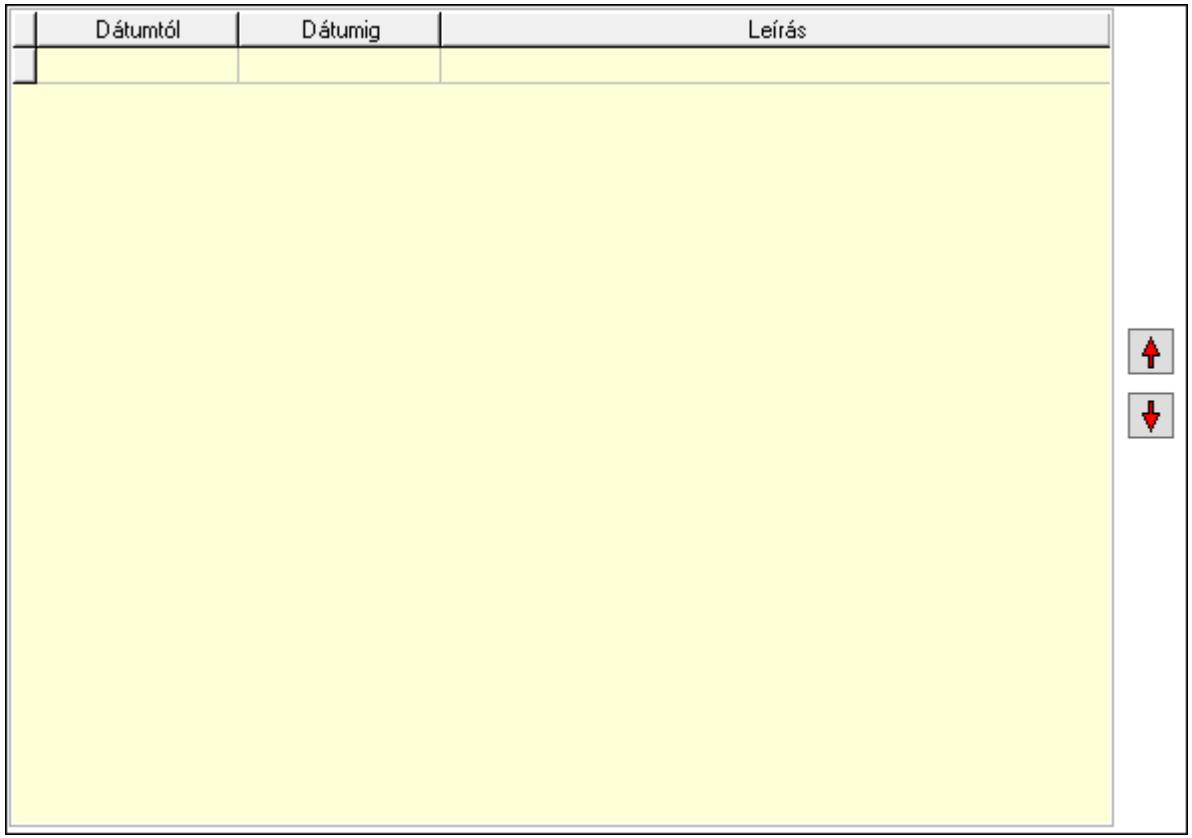

 Lista: Lekérdező lista adatok képernyőn való megjelenítéséhez Nyomógomb: Nyomógomb Nyomógomb: Nyomógomb Tudományos munkásság: Tudományos munkásságok

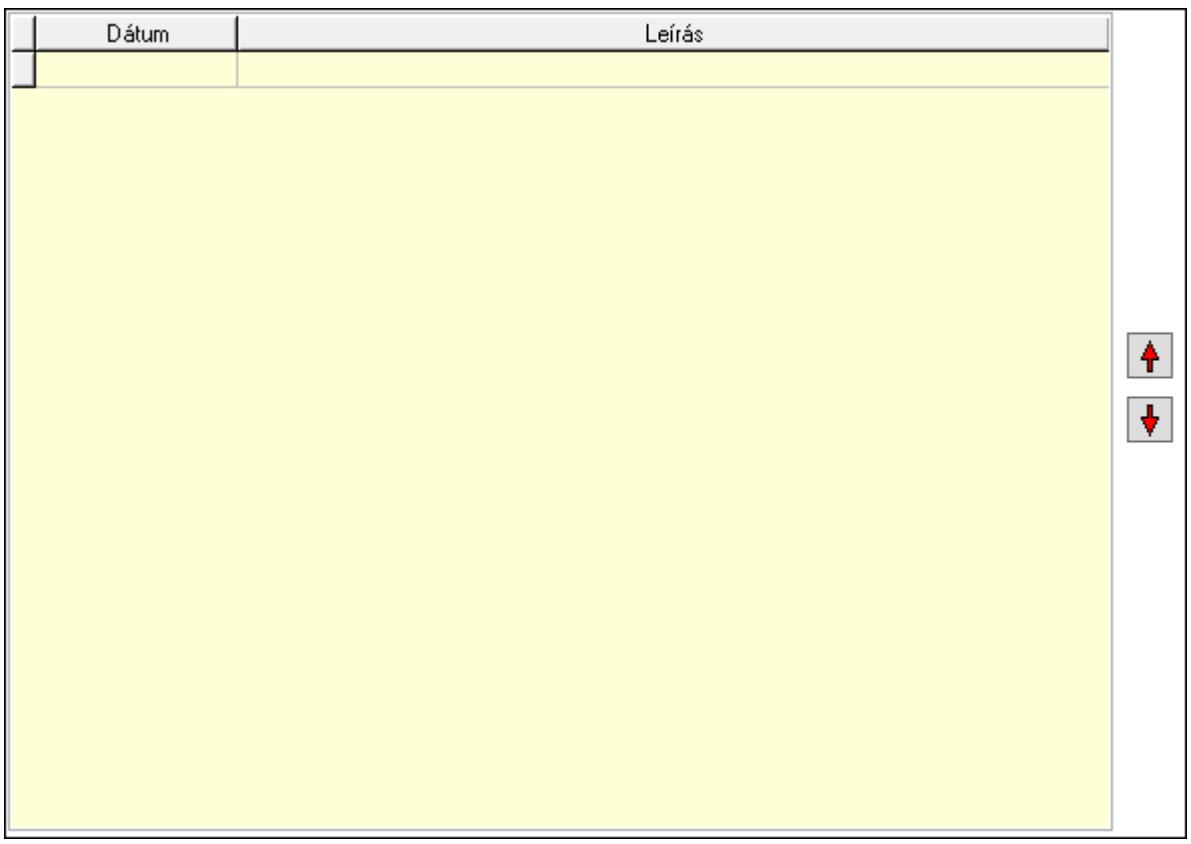

 Lista: Lekérdező lista adatok képernyőn való megjelenítéséhez Nyomógomb: Nyomógomb Nyomógomb: Nyomógomb Nyelvtudások: Nyelvtudások

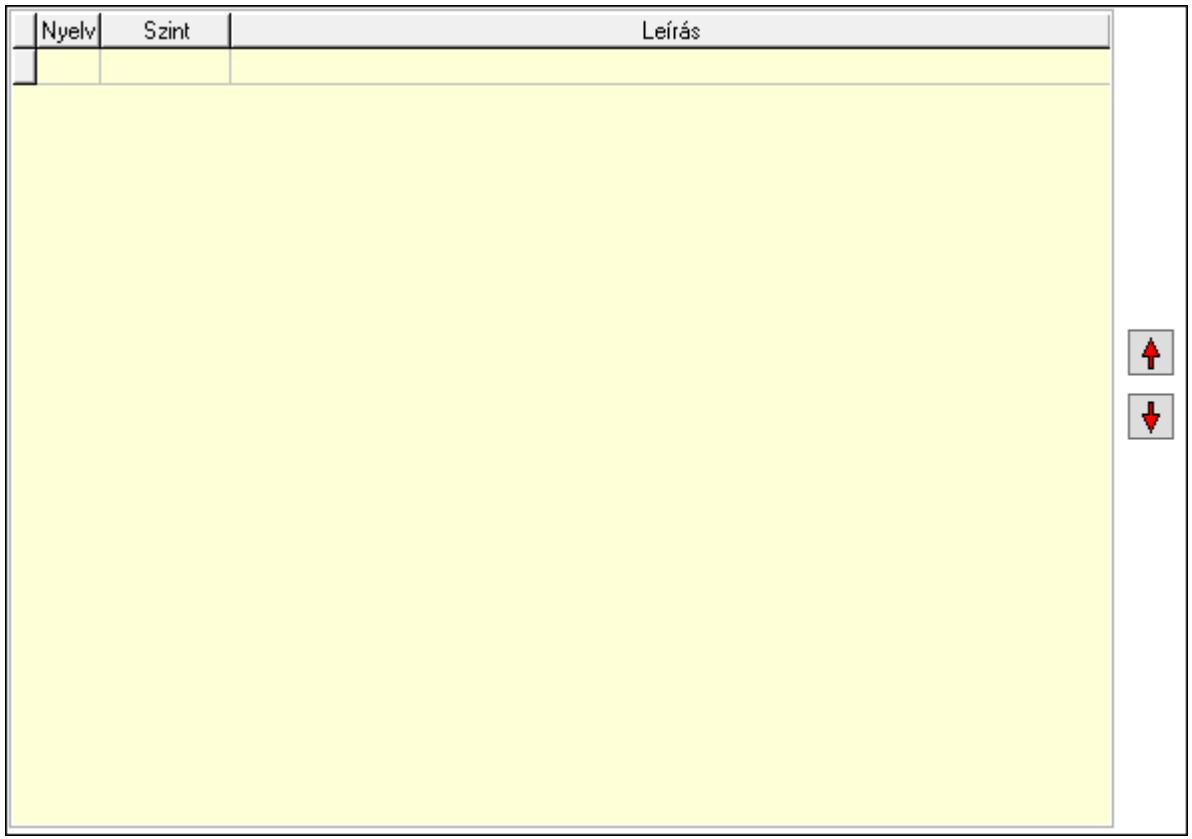

 Lista: Lekérdező lista adatok képernyőn való megjelenítéséhez Nyomógomb: Nyomógomb Nyomógomb: Nyomógomb Szakterületek: Szakterületek

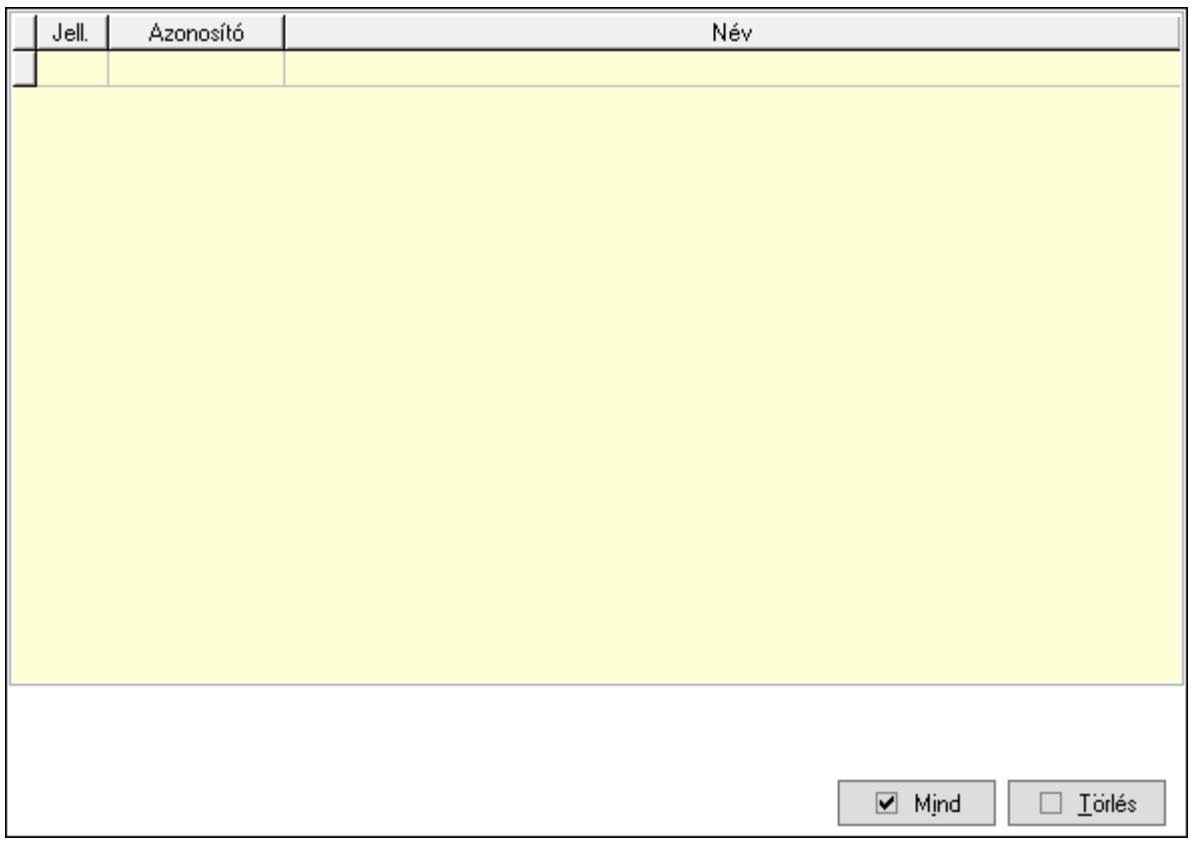

 Törlés: Nyomógomb Mind: Nyomógomb Lista: Lekérdező lista adatok képernyőn való megjelenítéséhez Munkaidőkeretek: Munkaidőkeretek

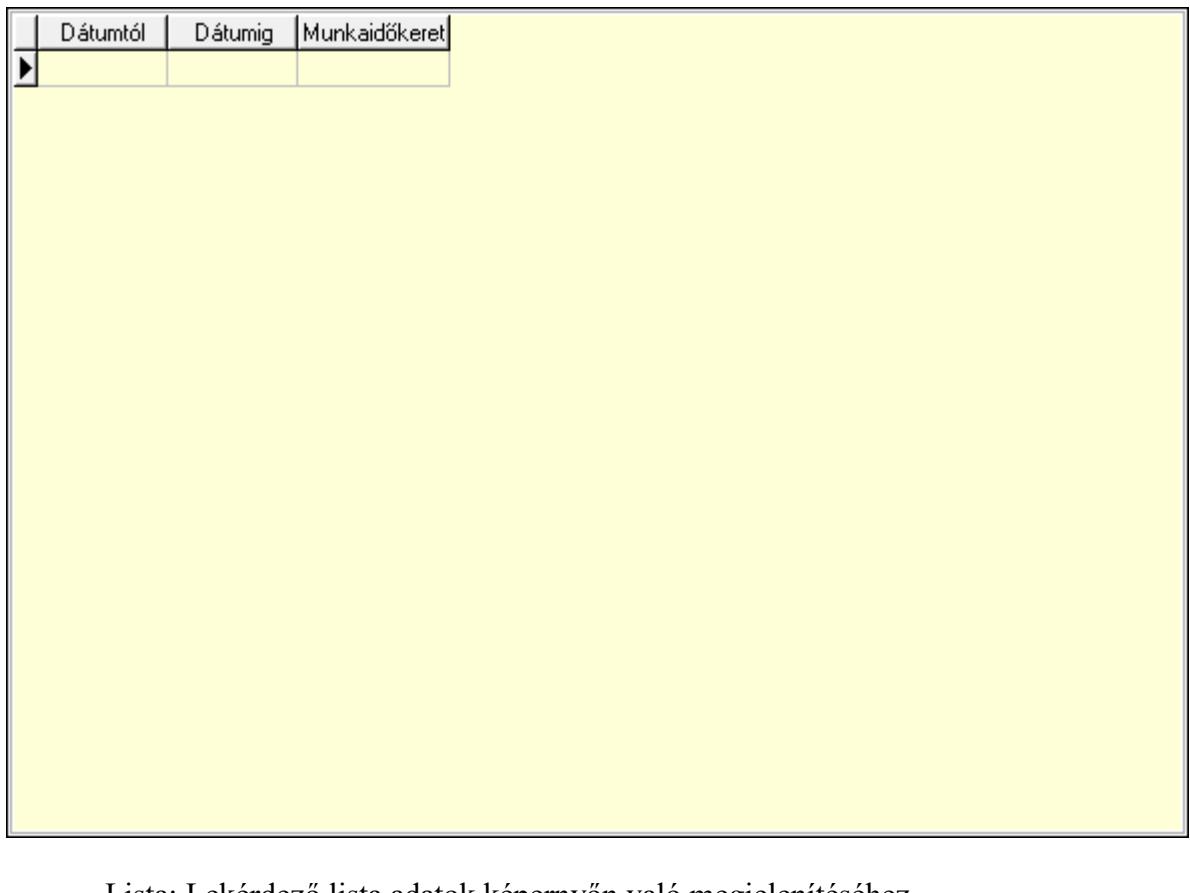

 Lista: Lekérdező lista adatok képernyőn való megjelenítéséhez Dátumtól: Dátum/idő, dátum vagy idő beviteli mező Dátumig: Dátum/idő, dátum vagy idő beviteli mező Munkaidőkeret: Szám beviteli mező Jutalmak/levonások: Jutalmak/levonások

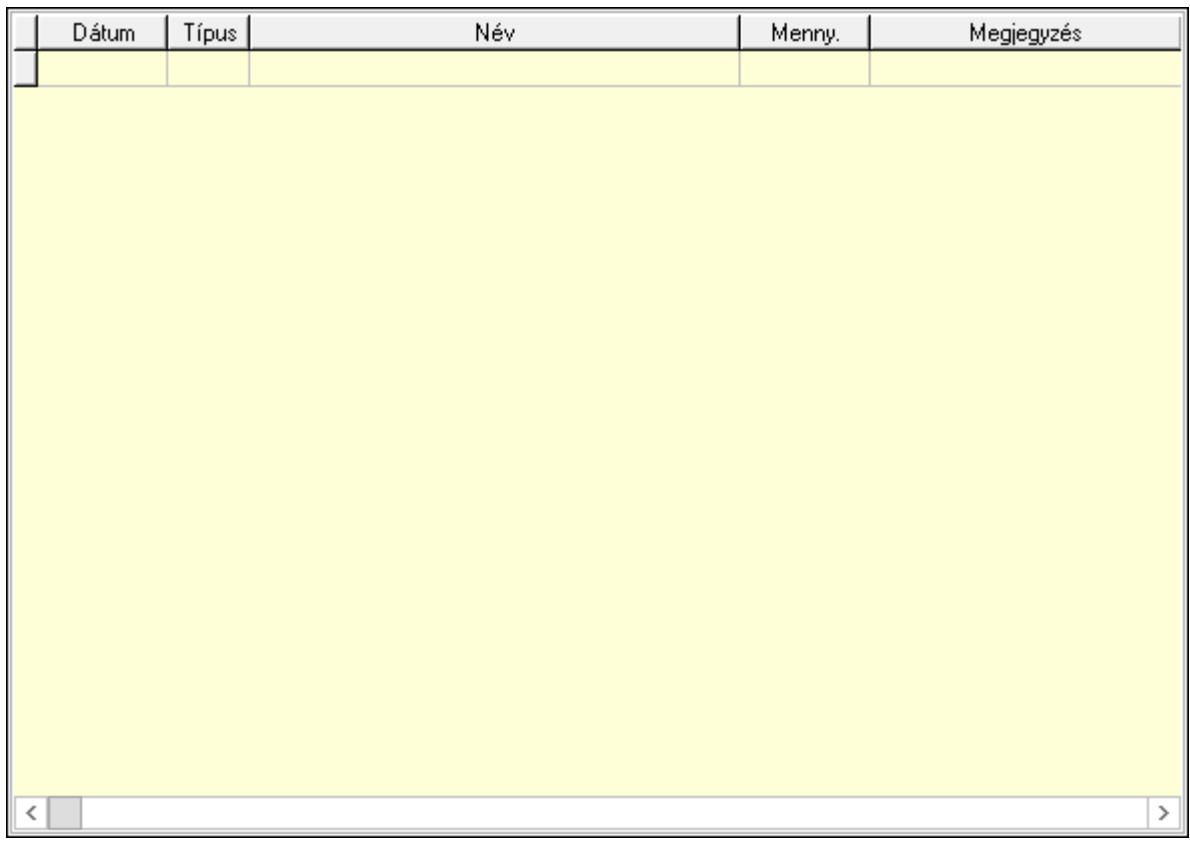

 Lista: Lekérdező lista adatok képernyőn való megjelenítéséhez Dátum: Dátum/idő, dátum vagy idő beviteli mező Partner jutalom típus: Partner jutalom típus azonosító mező Menny: Szám beviteli mező Megjegyzés: Szöveg beviteli mező

P. kártya: Nyomógomb

B. kártya: Nyomógomb

Lapozó: Megjelenített adatok lapozása (első, előző, következő, utolsó, frissítés)

Mentés: Adatok mentése

Törlés: Időszerűsítéskor adatok törlése

Kilépés: Az ablak bezárása

Súgó: Az ablak súgó oldalát megjelenítő nyomógomb

2. Lekérdezés: Partnerek ablak lekérdezés lapja adatok listájának megjelenítésére

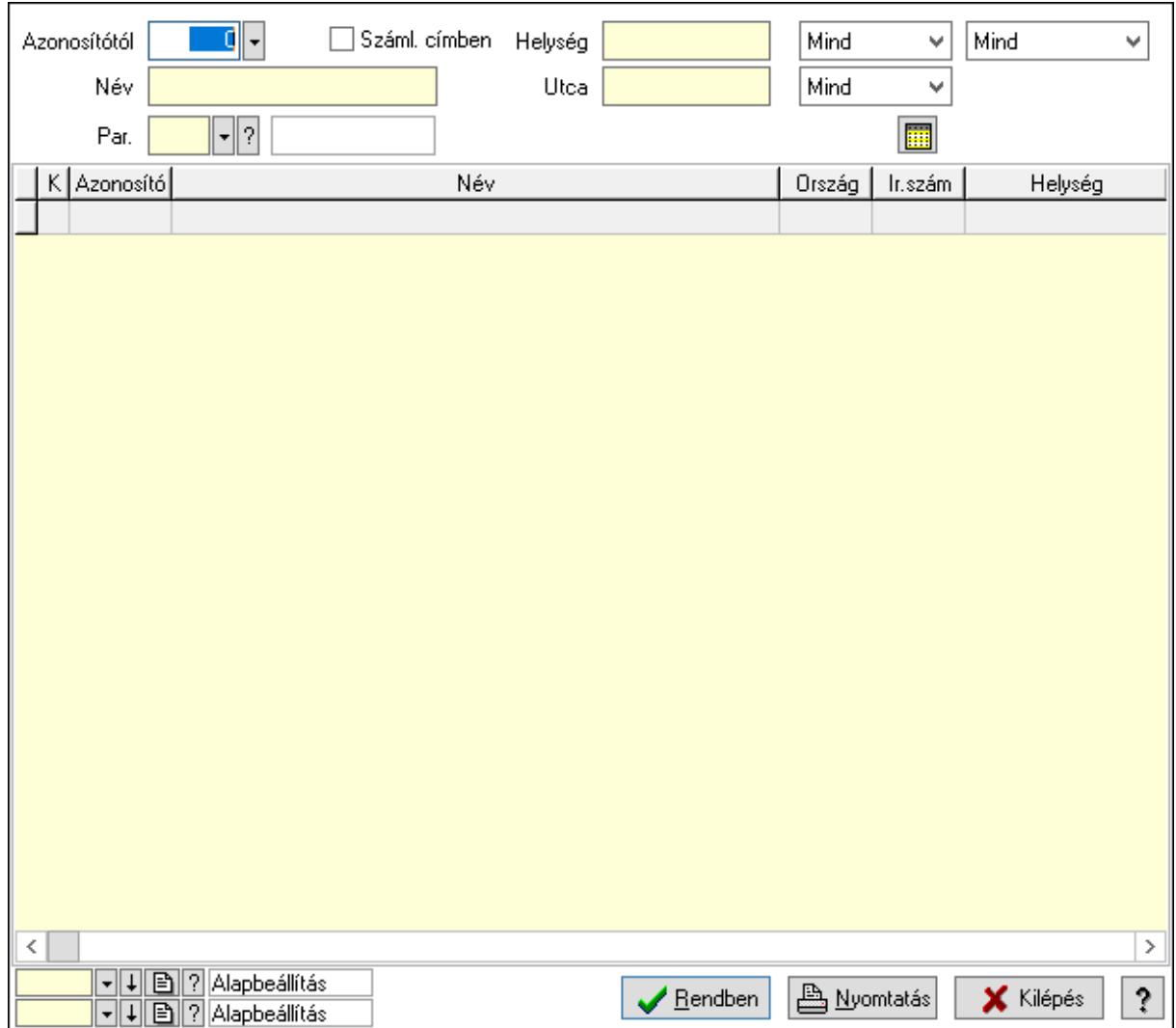

Azonosítótól: Partnerek listájának lekérdezése ettől az azonosítótól kezdődjön

Száml. címben: Száml. címben

Név: Partnerek listájának lekérdezése név szerinti szűréssel

Helység: Partnerek listájának lekérdezése helység szerinti szűréssel

Utca: Partnerek listájának lekérdezése utca szerinti szűréssel

Par.: Partner paraméter típus azonosító mező

Szöveg: Szöveg beviteli mező

Érték: Szám beviteli mező

-: Szám beviteli mező

Időpont: Dátum/idő, dátum vagy idő beviteli mező

Idő: Dátum/idő, dátum vagy idő beviteli mező

Dátum: Dátum/idő, dátum vagy idő beviteli mező

Érték: Lenyíló lista mező

Érték: Lenyíló lista mező

-: Dátum/idő, dátum vagy idő beviteli mező

-: Dátum/idő, dátum vagy idő beviteli mező

-: Dátum/idő, dátum vagy idő beviteli mező

Lenyíló lista: Csak az aktív, csak a passzív vagy minden adat megjelenítése, nyomtatása

 Lenyíló lista: Partner csoportjának meghatározása a szűrésben Lenyíló lista: Szűrés kijelölés szerint Lista: Partnerek lekérdezésének listája Nyomógomb: Nyomógomb Oszlop beállítás: Oszlop beállítás azonosító azonosító mező Szűrő: Szűrő azonosító azonosító mező Rendben: Lekérdezés/keresés lista kiválasztott sorának visszaírása a hívó mezőbe Nyomtatás: Lekérdezés eredményének nyomtatása Kilépés: Az ablak bezárása

Súgó: Az ablak súgó oldalát megjelenítő nyomógomb

3. Nyomtatás: Partnerek ablak nyomtatás lapja adatok listájának nyomtatására

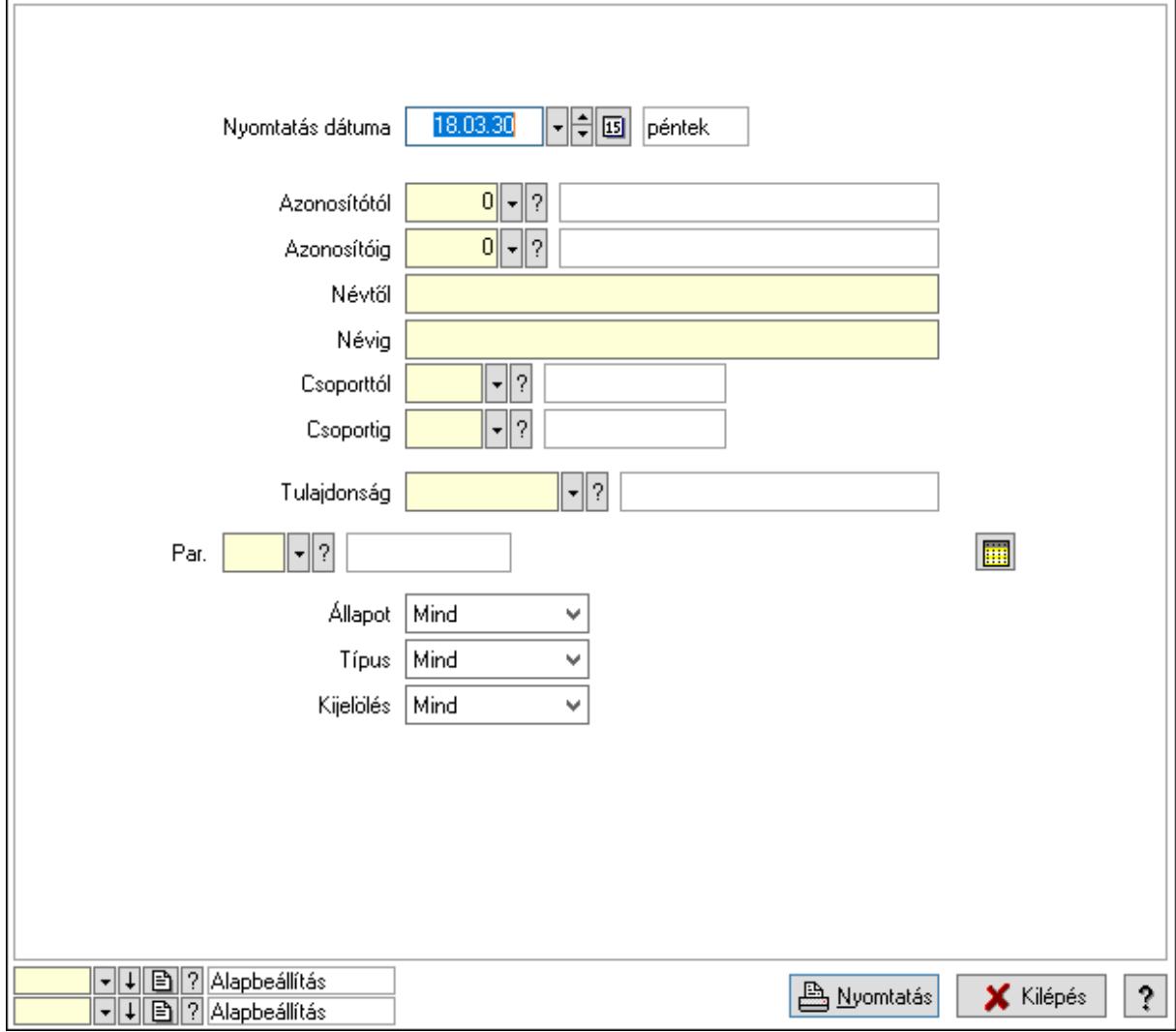

 Nyomtatás dátuma: Partnerek nyomtatás dátuma szerinti szűréssel Azonosítótól: Partnerek azonosító intervallum szerinti szűréssel Azonosítóig: Partnerek azonosító intervallum szerinti szűréssel Névtől: Nyomtatás név intervallum szerinti szűréssel Névig: Nyomtatás név intervallum szerinti szűréssel Csoporttól: Partner csoport azonosító mező

Csoportig: Partner csoport azonosító mező

Tulajdonság: Partner tulajdonság azonosító mező

Állapot: Csak az aktív, csak a passzív vagy minden adat megjelenítése, nyomtatása

Típus: Lenyíló lista mező

Kijelölés: Szűrés kijelölés szerint

Par.: Partner paraméter típus azonosító mező

Szöveg: Szöveg beviteli mező

Érték: Szám beviteli mező

-: Szám beviteli mező

Időpont: Dátum/idő, dátum vagy idő beviteli mező

Idő: Dátum/idő, dátum vagy idő beviteli mező

Dátum: Dátum/idő, dátum vagy idő beviteli mező

Érték: Lenyíló lista mező

Érték: Lenyíló lista mező

-: Dátum/idő, dátum vagy idő beviteli mező

-: Dátum/idő, dátum vagy idő beviteli mező

-: Dátum/idő, dátum vagy idő beviteli mező

Oszlop beállítás azonosító: Oszlop beállítás azonosító azonosító mező

Szűrő azonosító: Szűrő azonosító azonosító mező

Nyomtatás: Lista nyomtatása

Kilépés: Az ablak bezárása

Súgó: Az ablak súgó oldalát megjelenítő nyomógomb

## **Lásd még:**

 Időszerűsítő/lekérdező/nyomtató ablak Ablak

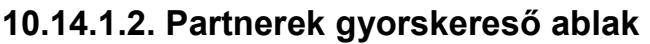

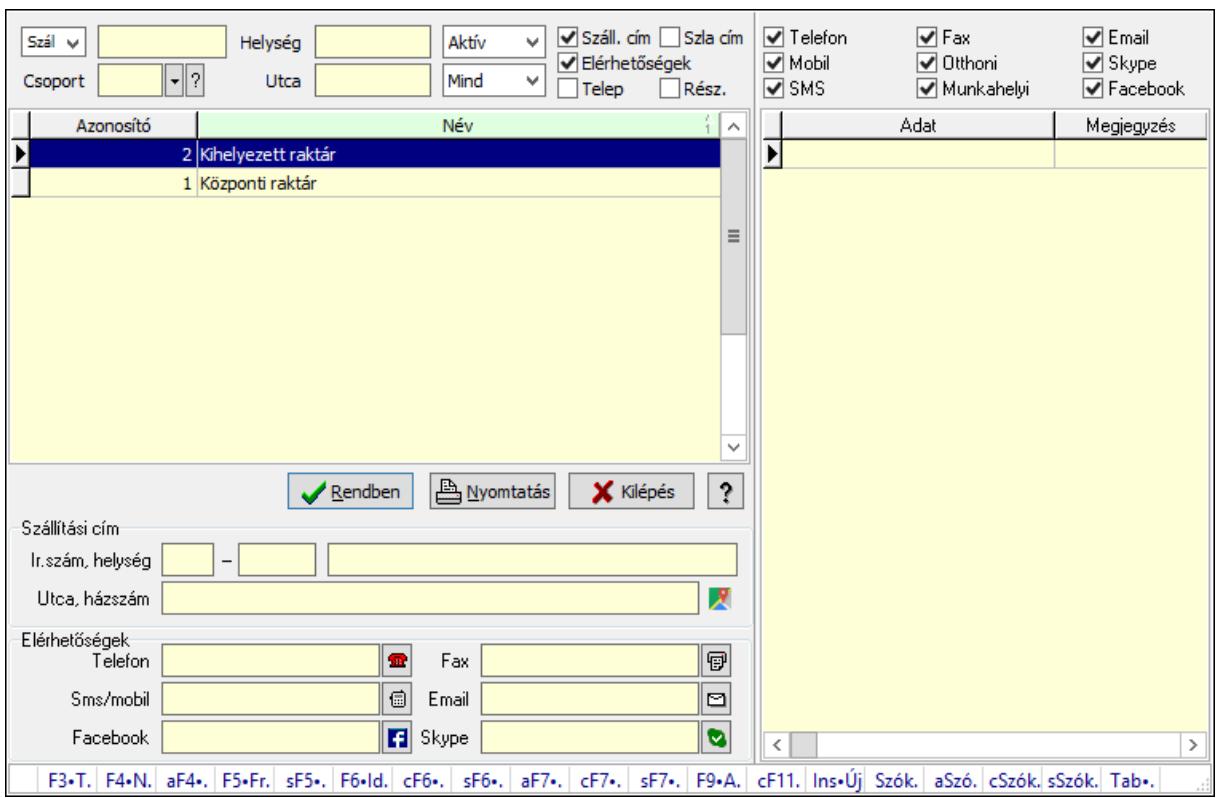

Partnerek gyorskereső adatainak keresése.

## **Forróbillentyűk:**

 F3 • Termékek F4 • Név Alt+F4 • Adatlap Shift+F5 • Aktív/Passzív Shift+F6 • Új esemény Alt+F7 • Részletek Ctrl+F7 • Dokumentumok Shift+F7 • Események F9 • Aktív Tab • Ügyintéző lista

## **Elemek:**

 Forró billentyűk: Ablakok forró billentyűit felsoroló sor Lista: Partner gyorskereső lista Rendben: Lekérdezés/keresés lista kiválasztott sorának visszaírása a hívó mezőbe Nyomtatás: Lekérdezés eredményének nyomtatása Kilépés: Az ablak bezárása Súgó: Az ablak súgó oldalát megjelenítő nyomógomb Lista: Lista Lenyíló lista: Lenyíló lista mező

 Szöveg: Név Csoport: Partner csoport azonosító mező Család: Partner család azonosító mező Helység: Helység Utca: Utca Lenyíló lista: Csak az aktív, csak a passzív vagy minden adat megjelenítése, nyomtatása Lenyíló lista: Lenyíló lista mező Száll. cím: Jelölőnégyzet Szla cím: Jelölőnégyzet Elérhetőségek: Jelölőnégyzet Telep: Jelölőnégyzet Rész.: Jelölőnégyzet Számlázási cím: Mezőcsoport Ország: Cím ország része Irányítószám: Cím irányítószám része Helység: Cím helység része Utca, házszám: Cím utca, házszám része Elérhetőségek: Mezőcsoport Telefon: Telefon szám mező, tárcsázási lehetőséggel Fax: Fax szám mező, tárcsázási lehetőséggel Sms/mobil: Sms szám mező, Sms küldési lehetőséggel Email: Email cím mező, email küldési lehetőséggel Facebook: Facebook elérhetőség, az oldal megnyitásának lehetőségével Skype: Skype cím mező - hívási lehetőséggel Szállítási cím: Mezőcsoport Ország: Cím ország része Irányítószám: Cím irányítószám része Helység: Cím helység része Utca, házszám: Cím utca, házszám része Lista: Lekérdező lista adatok képernyőn való megjelenítéséhez Telefon: Jelölőnégyzet Mobil: Jelölőnégyzet SMS: Jelölőnégyzet Fax: Jelölőnégyzet Otthoni: Jelölőnégyzet Munkahelyi: Jelölőnégyzet Email: Jelölőnégyzet Skype: Jelölőnégyzet Facebook: Jelölőnégyzet **Lásd még:** 

 Kereső ablak Ablak

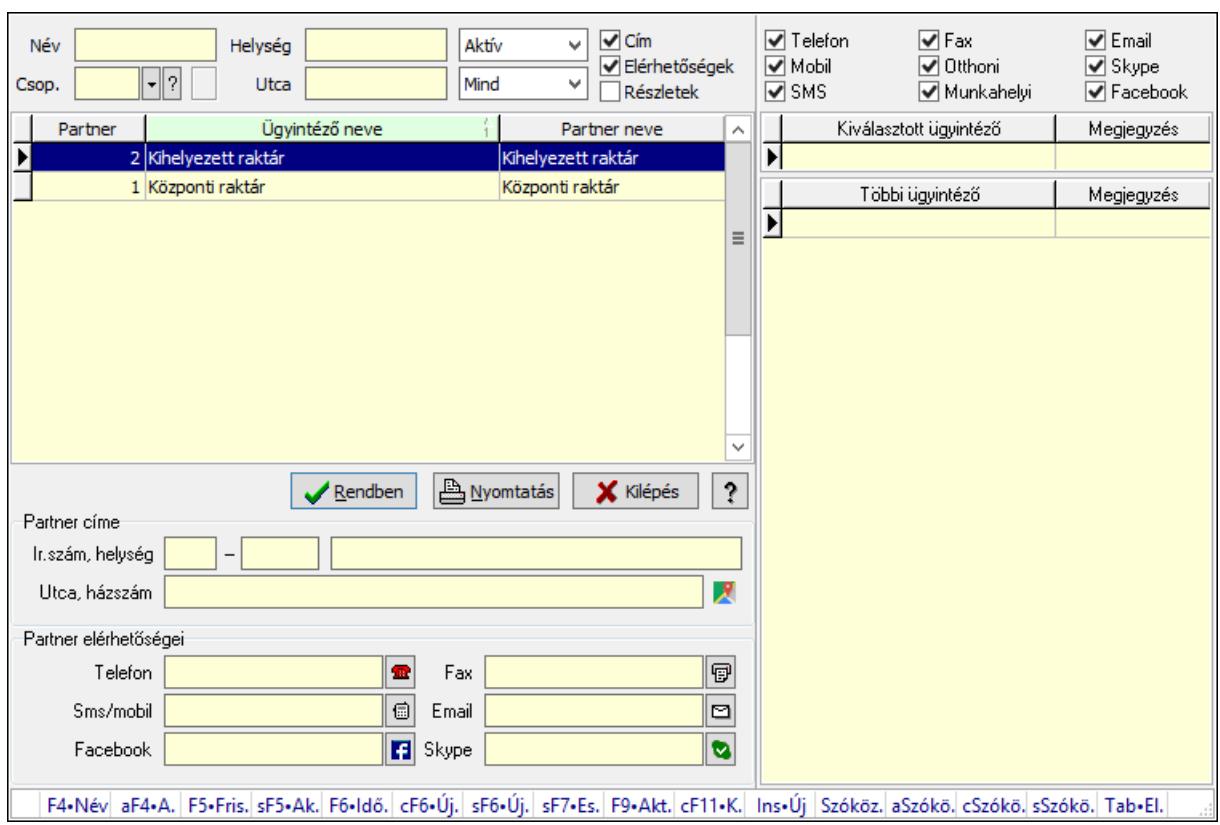

# **10.14.1.3. Partner ügyintézők gyorskereső**

Partner ügyintézők gyorskereső.

### **Forróbillentyűk:**

 F4 • Név Alt+F4 • Adatlap Shift+F5 • Aktív/Passzív Shift+F6 • Új esemény Shift+F7 • Események F9 • Aktív Tab • Elérhetőségek lista

### **Elemek:**

 Forró billentyűk: Ablakok forró billentyűit felsoroló sor Lista: Lekérdező lista adatok képernyőn való megjelenítéséhez Rendben: Lekérdezés/keresés lista kiválasztott sorának visszaírása a hívó mezőbe Nyomtatás: Lekérdezés eredményének nyomtatása Kilépés: Az ablak bezárása Súgó: Az ablak súgó oldalát megjelenítő nyomógomb Lista: Lista Név: Szöveg beviteli mező Csop.: Partner csoport azonosító mező Helység: Szöveg beviteli mező

 Utca: Szöveg beviteli mező Lenyíló lista: Csak az aktív, csak a passzív vagy minden adat megjelenítése, nyomtatása Lenyíló lista: Lenyíló lista mező Cím: Jelölőnégyzet Elérhetőségek: Jelölőnégyzet Részletek: Jelölőnégyzet Partner elérhetőségei: Mezőcsoport Telefon: Telefon szám mező, tárcsázási lehetőséggel Fax: Fax szám mező, tárcsázási lehetőséggel Sms/mobil: Sms szám mező, Sms küldési lehetőséggel Email: Email cím mező, email küldési lehetőséggel Facebook: Facebook elérhetőség, az oldal megnyitásának lehetőségével Skype: Skype cím mező - hívási lehetőséggel Partner címe: Mezőcsoport Ország: Cím ország része Irányítószám: Cím irányítószám része Helység: Cím helység része Utca, házszám: Cím utca, házszám része Telefon: Jelölőnégyzet Mobil: Jelölőnégyzet SMS: Jelölőnégyzet Fax: Jelölőnégyzet Otthoni: Jelölőnégyzet Munkahelyi: Jelölőnégyzet Email: Jelölőnégyzet Skype: Jelölőnégyzet Facebook: Jelölőnégyzet Lista: Lekérdező lista adatok képernyőn való megjelenítéséhez Lista: Lekérdező lista adatok képernyőn való megjelenítéséhez

## **Lásd még:**

 Kereső ablak Ablak

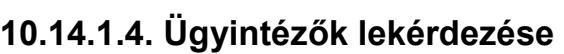

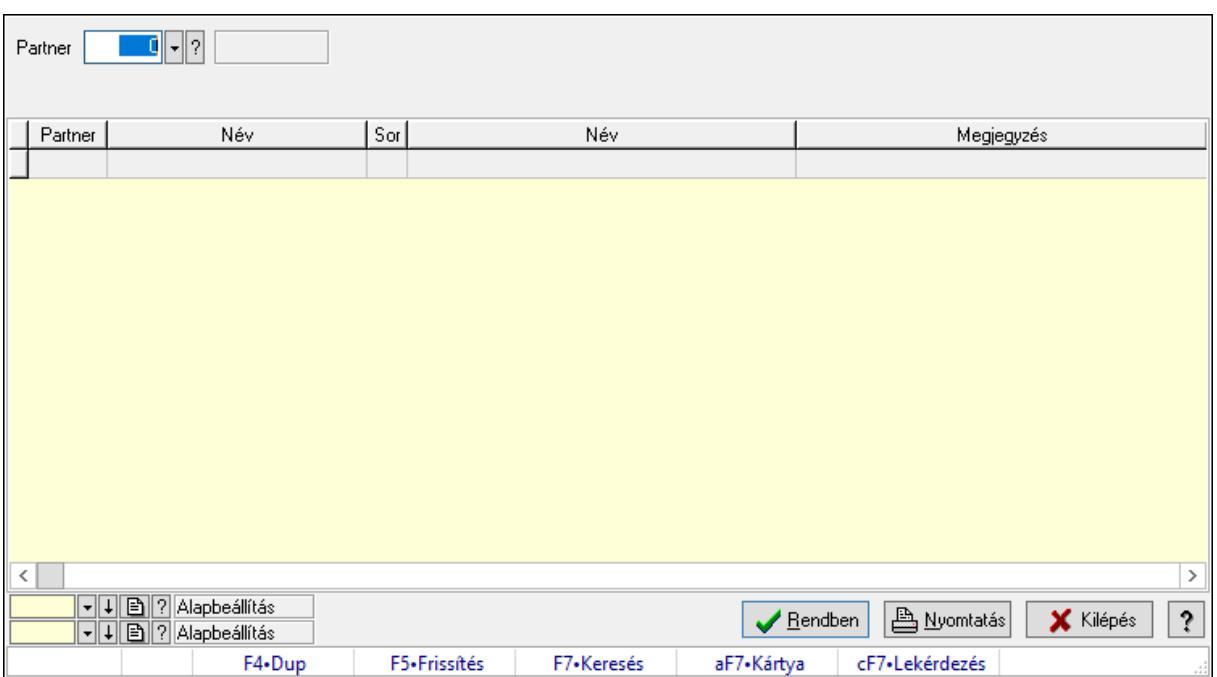

Ügyintézők lekérdezése.

### **Elemek:**

 Forró billentyűk: Ablakok forró billentyűit felsoroló sor Partner: Partner azonosító mező Egyéb: Jelölőnégyzet Telefon: Jelölőnégyzet Mobil: Jelölőnégyzet SMS: Jelölőnégyzet Otthoni: Jelölőnégyzet Munkahelyi: Jelölőnégyzet Fax: Jelölőnégyzet Email: Jelölőnégyzet Web: Jelölőnégyzet Azonosító: Jelölőnégyzet Jelszó: Jelölőnégyzet Beosztás: Jelölőnégyzet Részleg: Jelölőnégyzet Skype: Jelölőnégyzet Facebook: Jelölőnégyzet Telephely: Jelölőnégyzet Számlázási cím: Jelölőnégyzet Szállítási cím: Jelölőnégyzet Lakcím: Jelölőnégyzet Levelezési cím: Jelölőnégyzet Ideiglenes cím: Jelölőnégyzet

 Felrakodás: Jelölőnégyzet Lerakodás: Jelölőnégyzet Lista: Lekérdező lista adatok képernyőn való megjelenítéséhez Nyomógomb: Nyomógomb Oszlop beállítás: Oszlop beállítás azonosító azonosító mező Szűrő: Szűrő azonosító azonosító mező Rendben: Lekérdezés/keresés lista kiválasztott sorának visszaírása a hívó mezőbe Nyomtatás: Lekérdezés eredményének nyomtatása Kilépés: Az ablak bezárása Súgó: Az ablak súgó oldalát megjelenítő nyomógomb

### **Lásd még:**

 Lekérdező ablak Ablak

# **10.14.1.5. Ügyintézők adatainak lekérdezése**

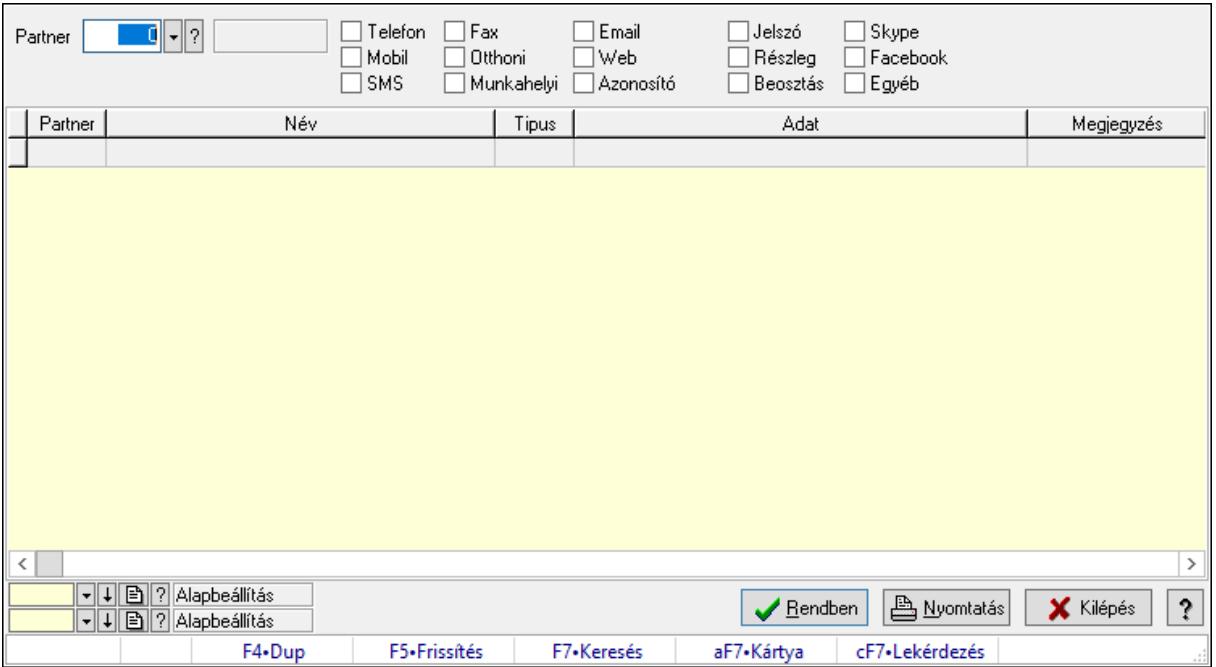

Ügyintézők adatainak lekérdezése.

**Elemek:** 

 Forró billentyűk: Ablakok forró billentyűit felsoroló sor Partner: Partner azonosító mező Egyéb: Jelölőnégyzet Telefon: Jelölőnégyzet Mobil: Jelölőnégyzet SMS: Jelölőnégyzet Otthoni: Jelölőnégyzet Munkahelyi: Jelölőnégyzet

 Fax: Jelölőnégyzet Email: Jelölőnégyzet Web: Jelölőnégyzet Azonosító: Jelölőnégyzet Jelszó: Jelölőnégyzet Beosztás: Jelölőnégyzet Részleg: Jelölőnégyzet Skype: Jelölőnégyzet Facebook: Jelölőnégyzet Telephely: Jelölőnégyzet Számlázási cím: Jelölőnégyzet Szállítási cím: Jelölőnégyzet Lakcím: Jelölőnégyzet Levelezési cím: Jelölőnégyzet Ideiglenes cím: Jelölőnégyzet Felrakodás: Jelölőnégyzet Lerakodás: Jelölőnégyzet Lista: Lekérdező lista adatok képernyőn való megjelenítéséhez Nyomógomb: Nyomógomb Oszlop beállítás: Oszlop beállítás azonosító azonosító mező Szűrő: Szűrő azonosító azonosító mező Rendben: Lekérdezés/keresés lista kiválasztott sorának visszaírása a hívó mezőbe Nyomtatás: Lekérdezés eredményének nyomtatása Kilépés: Az ablak bezárása Súgó: Az ablak súgó oldalát megjelenítő nyomógomb

## **Lásd még:**

 Lekérdező ablak Ablak

 $\Box$ 

 $\Box$  and  $\Box$ 

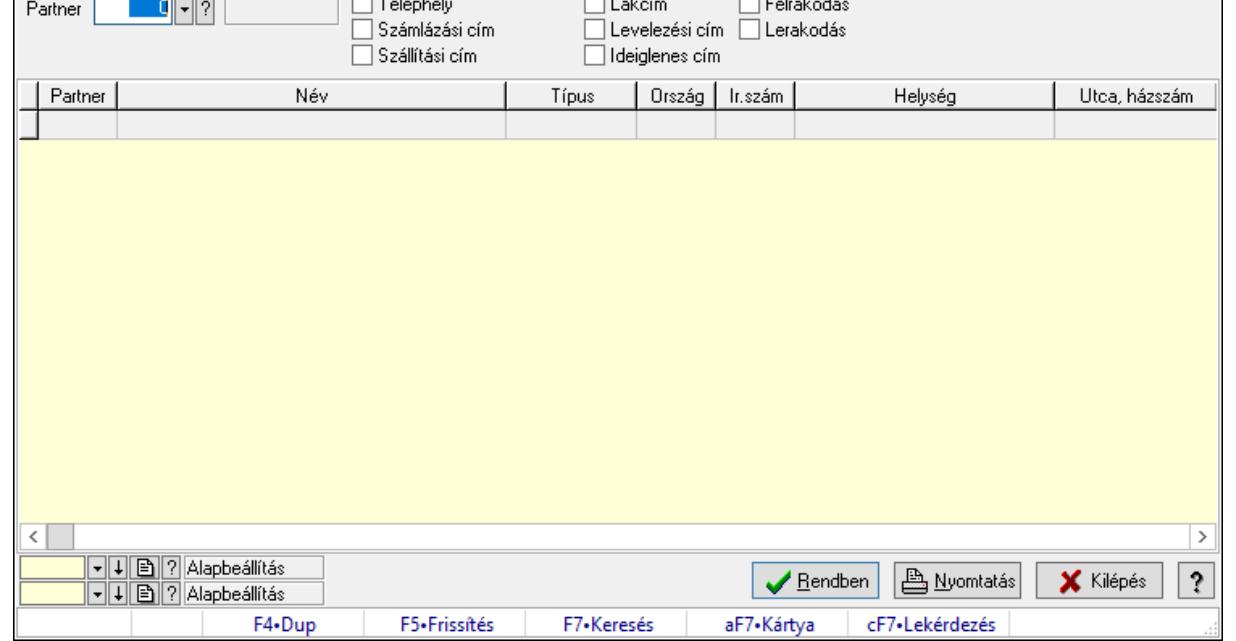

## **10.14.1.6. Címek lekérdezése**

 $\overline{a}$   $\overline{a}$   $\overline{$ 

<u> a semana di sensita di sensita di sensita di sensita di sensita di sensita di sensita di sensita di sensita di sensita di sensita di sensita di sensita di sensita di sensita di sensita di sensita di sensita di sensita di</u>

Címek lekérdezése.

### **Elemek:**

 Forró billentyűk: Ablakok forró billentyűit felsoroló sor Partner: Partner azonosító mező Egyéb: Jelölőnégyzet Telefon: Jelölőnégyzet Mobil: Jelölőnégyzet SMS: Jelölőnégyzet Otthoni: Jelölőnégyzet Munkahelyi: Jelölőnégyzet Fax: Jelölőnégyzet Email: Jelölőnégyzet Web: Jelölőnégyzet Azonosító: Jelölőnégyzet Jelszó: Jelölőnégyzet Beosztás: Jelölőnégyzet Részleg: Jelölőnégyzet Skype: Jelölőnégyzet Facebook: Jelölőnégyzet Telephely: Jelölőnégyzet Számlázási cím: Jelölőnégyzet Szállítási cím: Jelölőnégyzet Lakcím: Jelölőnégyzet Levelezési cím: Jelölőnégyzet Ideiglenes cím: Jelölőnégyzet

 Felrakodás: Jelölőnégyzet Lerakodás: Jelölőnégyzet Lista: Lekérdező lista adatok képernyőn való megjelenítéséhez Nyomógomb: Nyomógomb Oszlop beállítás: Oszlop beállítás azonosító azonosító mező Szűrő: Szűrő azonosító azonosító mező Rendben: Lekérdezés/keresés lista kiválasztott sorának visszaírása a hívó mezőbe Nyomtatás: Lekérdezés eredményének nyomtatása Kilépés: Az ablak bezárása Súgó: Az ablak súgó oldalát megjelenítő nyomógomb

### **Lásd még:**

 Lekérdező ablak Ablak

## **10.14.1.7. Bankok lekérdezése**

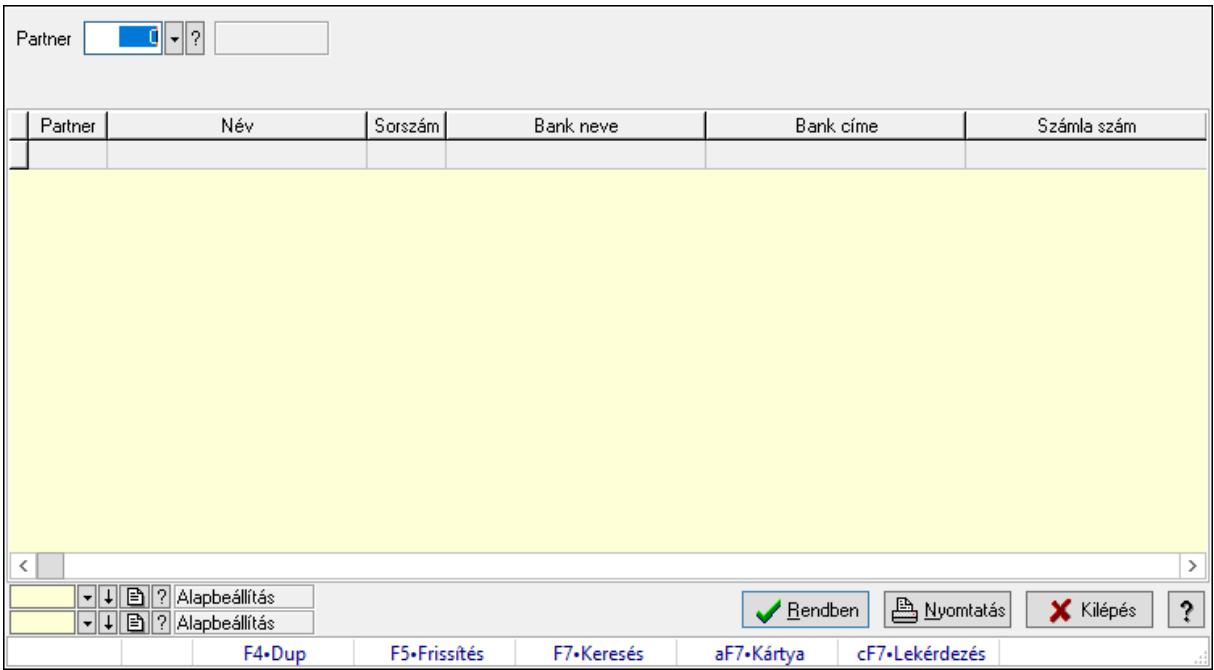

Bankok lekérdezése.

**Elemek:** 

 Forró billentyűk: Ablakok forró billentyűit felsoroló sor Partner: Partner azonosító mező Egyéb: Jelölőnégyzet Telefon: Jelölőnégyzet Mobil: Jelölőnégyzet SMS: Jelölőnégyzet Otthoni: Jelölőnégyzet Munkahelyi: Jelölőnégyzet

 Fax: Jelölőnégyzet Email: Jelölőnégyzet Web: Jelölőnégyzet Azonosító: Jelölőnégyzet Jelszó: Jelölőnégyzet Beosztás: Jelölőnégyzet Részleg: Jelölőnégyzet Skype: Jelölőnégyzet Facebook: Jelölőnégyzet Telephely: Jelölőnégyzet Számlázási cím: Jelölőnégyzet Szállítási cím: Jelölőnégyzet Lakcím: Jelölőnégyzet Levelezési cím: Jelölőnégyzet Ideiglenes cím: Jelölőnégyzet Felrakodás: Jelölőnégyzet Lerakodás: Jelölőnégyzet Lista: Lekérdező lista adatok képernyőn való megjelenítéséhez Nyomógomb: Nyomógomb Oszlop beállítás: Oszlop beállítás azonosító azonosító mező Szűrő: Szűrő azonosító azonosító mező Rendben: Lekérdezés/keresés lista kiválasztott sorának visszaírása a hívó mezőbe Nyomtatás: Lekérdezés eredményének nyomtatása Kilépés: Az ablak bezárása Súgó: Az ablak súgó oldalát megjelenítő nyomógomb

## **Lásd még:**

 Lekérdező ablak Ablak

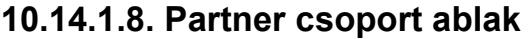

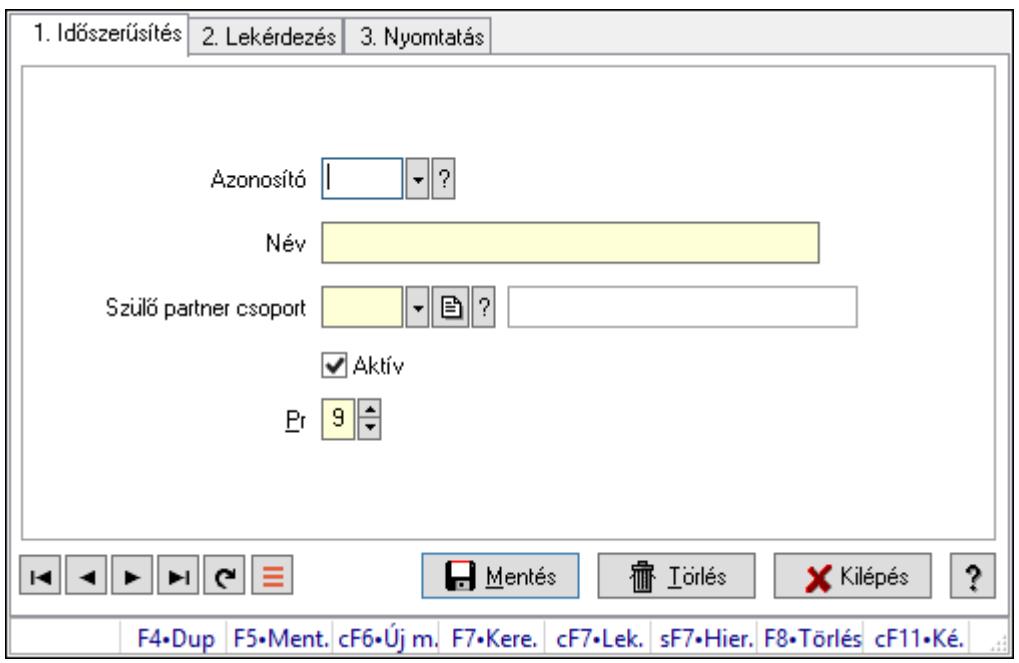

Partner csoport adatainak időszerűsítése, lekérdezése, nyomtatása.

### **Elemek:**

Forró billentyűk: Ablakok forró billentyűit felsoroló sor

 1. Időszerűsítés: Partner csoport ablak időszerűsítés lapja új adatok felvitelére, régiek módosítására és törlésére

Azonosító: Partner csoport azonosító mező

Név: Adat neve

Szülő partner csoport: Partner csoport szülő partner csoportja (ami alá be van sorolva)

Aktív: Aktív/passzív jelölőnégyzet

Pr: Adat láthatóságának privilégium szintje

Lapozó: Megjelenített adatok lapozása (első, előző, következő, utolsó, frissítés)

Mentés: Adatok mentése

Törlés: Időszerűsítéskor adatok törlése

Kilépés: Az ablak bezárása

Súgó: Az ablak súgó oldalát megjelenítő nyomógomb

2. Lekérdezés: Partner csoport ablak lekérdezés lapja adatok listájának megjelenítésére

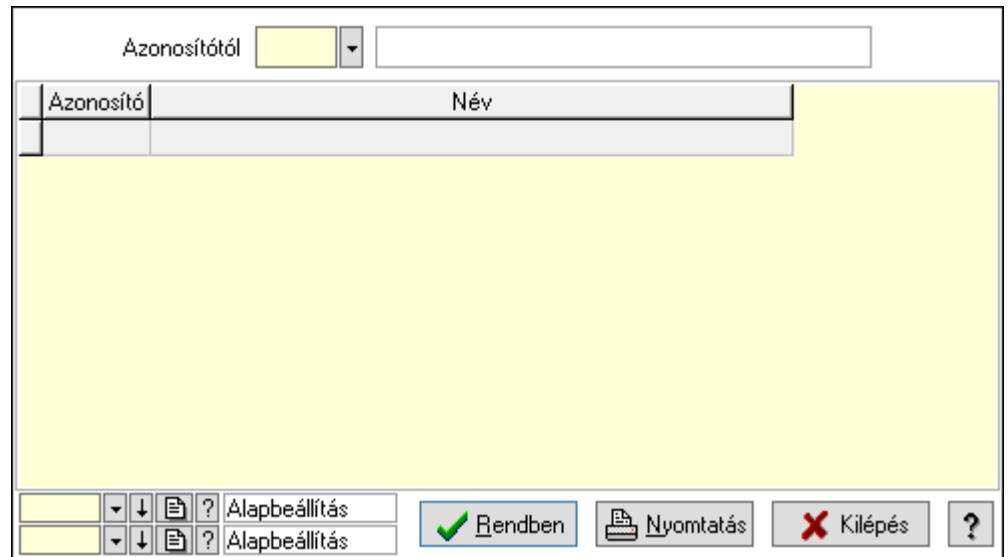

Lista: Lekérdezett partner csoportok listája

 Azonosítótól: Partner csoportok listájának lekérdezése ettől az azonosítótól kezdődjön Nyomógomb: Nyomógomb

Oszlop beállítás: Oszlop beállítás azonosító azonosító mező

Szűrő: Szűrő azonosító azonosító mező

Rendben: Lekérdezés/keresés lista kiválasztott sorának visszaírása a hívó mezőbe

Nyomtatás: Lekérdezés eredményének nyomtatása

Kilépés: Az ablak bezárása

Súgó: Az ablak súgó oldalát megjelenítő nyomógomb

3. Nyomtatás: Partner csoport ablak nyomtatás lapja adatok listájának nyomtatására

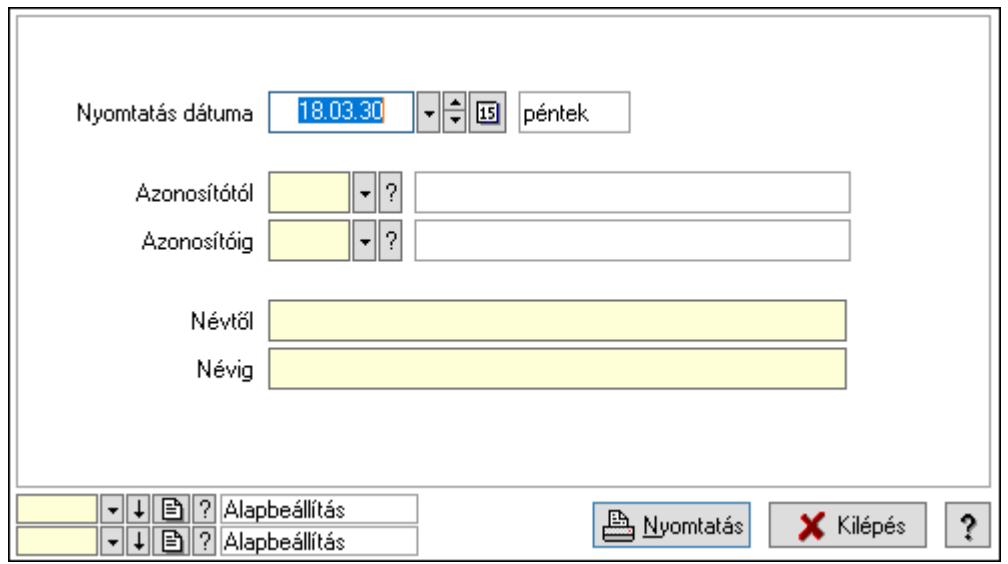

 Nyomtatás dátuma: Lista nyomtatásakor a lapokra kerülő "Nyomtatás dátuma" mező tartalma

 Azonosítótól: Partner csoportok listájának nyomtatása azonosító intervallum Azonosítóig: Partner csoportok listájának nyomtatása azonosító intervallum Névtől: Partner csoportok listájának nyomtatása név intervallum

 Névig: Partner csoportok listájának nyomtatása név intervallum Oszlop beállítás azonosító: Oszlop beállítás azonosító azonosító mező Szűrő azonosító: Szűrő azonosító azonosító mező Nyomtatás: Lista nyomtatása Kilépés: Az ablak bezárása Súgó: Az ablak súgó oldalát megjelenítő nyomógomb

## **Lásd még:**

 Időszerűsítő/lekérdező/nyomtató ablak Ablak

## **10.14.1.9. Kiadás/bevétel költséghely ablak**

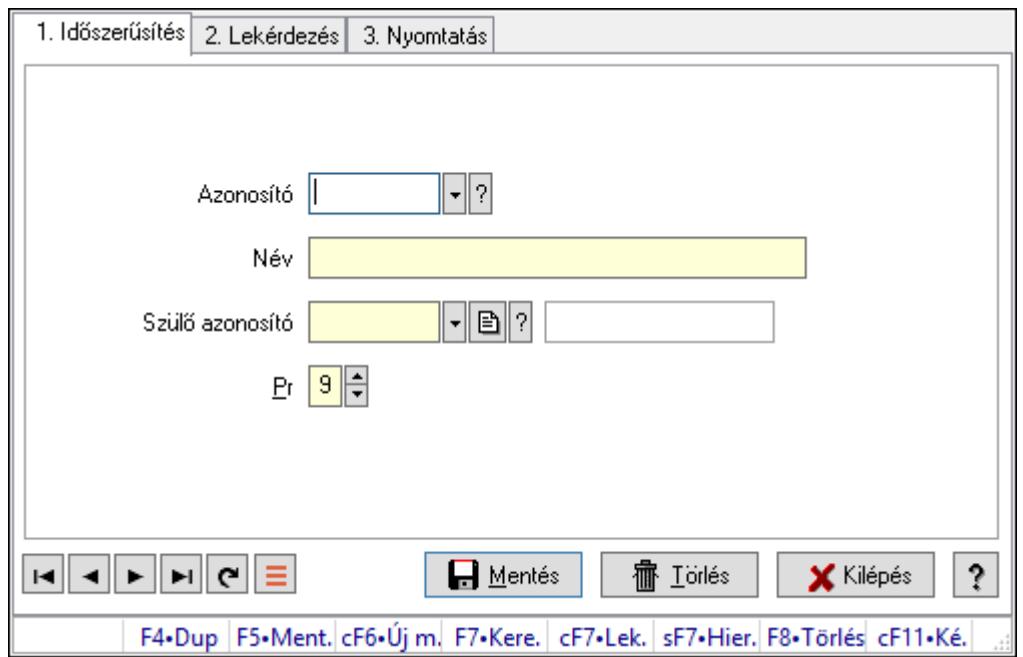

Kiadás/bevétel költséghely adatainak időszerűsítése, lekérdezése, nyomtatása

## **Elemek:**

Forró billentyűk: Ablakok forró billentyűit felsoroló sor

1. Időszerűsítés: 1. Időszerűsítés

Azonosító: Azonosító

Név: Adat neve

Szülő azonosító: Szülő azonosító

Pr: Adat láthatóságának privilégium szintje

Aktív: Aktív/passzív jelölőnégyzet

Lapozó: Megjelenített adatok lapozása (első, előző, következő, utolsó, frissítés)

Mentés: Adatok mentése

Törlés: Időszerűsítéskor adatok törlése

Kilépés: Az ablak bezárása

Súgó: Az ablak súgó oldalát megjelenítő nyomógomb

## 2. Lekérdezés: 2. Lekérdezés

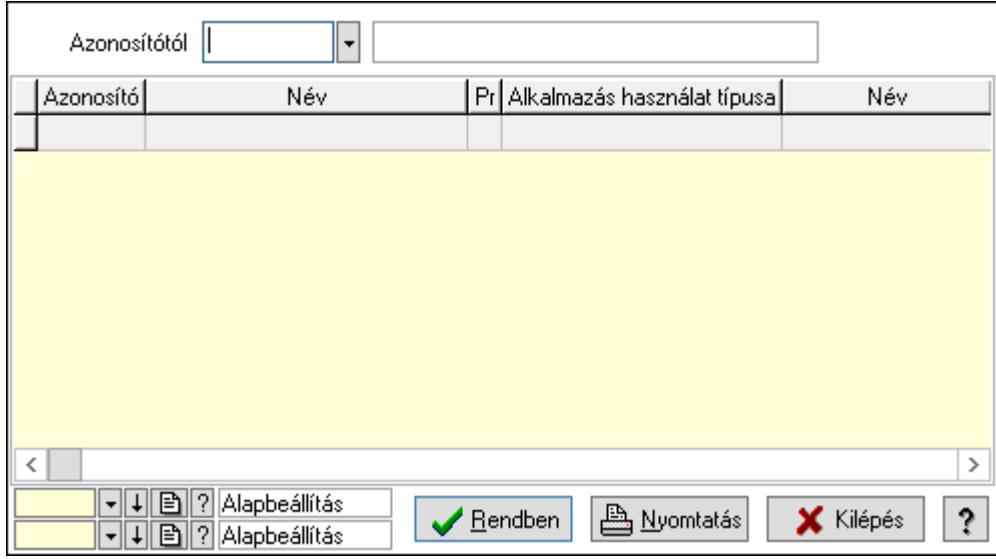

 Azonosítótól: Kiadás/bevétel költséghely listájának lekérdezése ettől az azonosítótól kezdődjön

Lista: Kiadás/bevétel költséghely lekérdezésének listája

Nyomógomb: Nyomógomb

Oszlop beállítás: Oszlop beállítás azonosító azonosító mező

Szűrő: Szűrő azonosító azonosító mező

Rendben: Lekérdezés/keresés lista kiválasztott sorának visszaírása a hívó mezőbe

Nyomtatás: Lekérdezés eredményének nyomtatása

Kilépés: Az ablak bezárása

Súgó: Az ablak súgó oldalát megjelenítő nyomógomb

3. Nyomtatás: 3. Nyomtatás

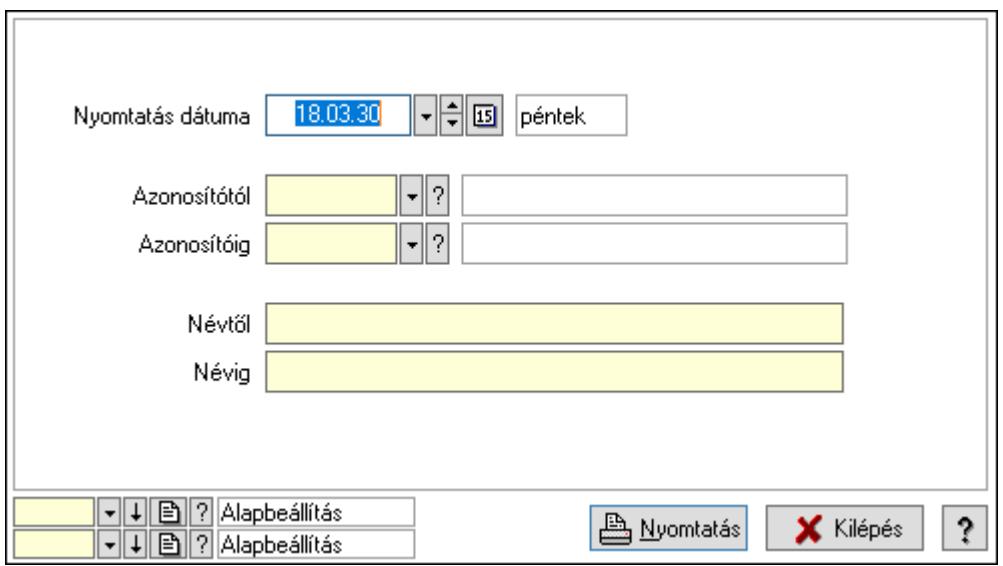

 Nyomtatás dátuma: Kiadás/bevétel költséghely nyomtatás dátuma szerinti szűréssel Azonosítótól: Kiadás/bevétel költséghely azonosító intervallum szerinti szűréssel

 Azonosítóig: Kiadás/bevétel költséghely azonosító intervallum szerinti szűréssel Névtől: Kiadás/bevétel költséghely név intervallum szerinti szűréssel Névig: Kiadás/bevétel költséghely név intervallum szerinti szűréssel Oszlop beállítás azonosító: Oszlop beállítás azonosító azonosító mező Szűrő azonosító: Szűrő azonosító azonosító mező Nyomtatás: Lista nyomtatása Kilépés: Az ablak bezárása Súgó: Az ablak súgó oldalát megjelenítő nyomógomb

## **Lásd még:**

 Időszerűsítő/lekérdező/nyomtató ablak Ablak

# **10.14.1.10. Kiadás/bevétel költséghely ablak**

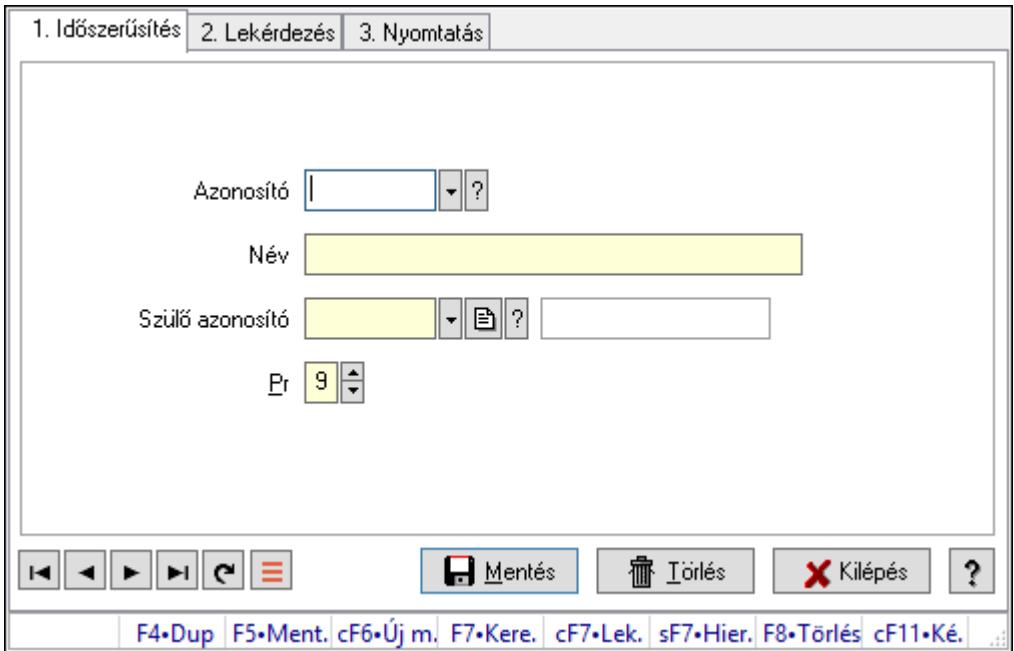

Kiadás/bevétel költséghely adatainak időszerűsítése, lekérdezése, nyomtatása

## **Elemek:**

Forró billentyűk: Ablakok forró billentyűit felsoroló sor

 1. Időszerűsítés: 1. Időszerűsítés Azonosító: Azonosító Név: Adat neve Szülő azonosító: Szülő azonosító Pr: Adat láthatóságának privilégium szintje Aktív: Aktív/passzív jelölőnégyzet Lapozó: Megjelenített adatok lapozása (első, előző, következő, utolsó, frissítés) Mentés: Adatok mentése Törlés: Időszerűsítéskor adatok törlése

Kilépés: Az ablak bezárása

Súgó: Az ablak súgó oldalát megjelenítő nyomógomb

2. Lekérdezés: 2. Lekérdezés

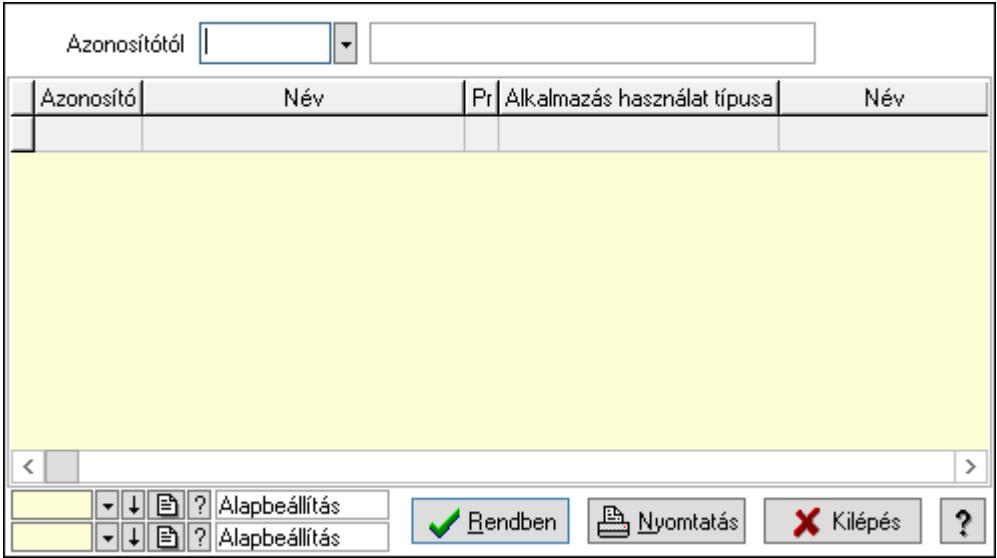

 Azonosítótól: Kiadás/bevétel költséghely listájának lekérdezése ettől az azonosítótól kezdődjön

Lista: Kiadás/bevétel költséghely lekérdezésének listája

Nyomógomb: Nyomógomb

Oszlop beállítás: Oszlop beállítás azonosító azonosító mező

Szűrő: Szűrő azonosító azonosító mező

Rendben: Lekérdezés/keresés lista kiválasztott sorának visszaírása a hívó mezőbe

Nyomtatás: Lekérdezés eredményének nyomtatása

Kilépés: Az ablak bezárása

Súgó: Az ablak súgó oldalát megjelenítő nyomógomb

3. Nyomtatás: 3. Nyomtatás

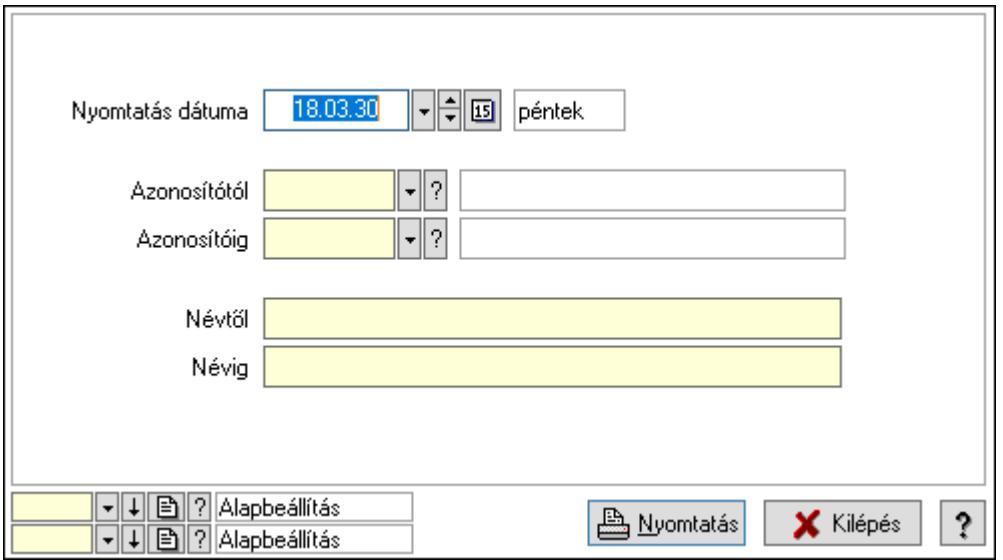

 Nyomtatás dátuma: Kiadás/bevétel költséghely nyomtatás dátuma szerinti szűréssel Azonosítótól: Kiadás/bevétel költséghely azonosító intervallum szerinti szűréssel Azonosítóig: Kiadás/bevétel költséghely azonosító intervallum szerinti szűréssel Névtől: Kiadás/bevétel költséghely név intervallum szerinti szűréssel Névig: Kiadás/bevétel költséghely név intervallum szerinti szűréssel Oszlop beállítás azonosító: Oszlop beállítás azonosító azonosító mező Szűrő azonosító: Szűrő azonosító azonosító mező Nyomtatás: Lista nyomtatása Kilépés: Az ablak bezárása Súgó: Az ablak súgó oldalát megjelenítő nyomógomb

## **Lásd még:**

 Időszerűsítő/lekérdező/nyomtató ablak Ablak

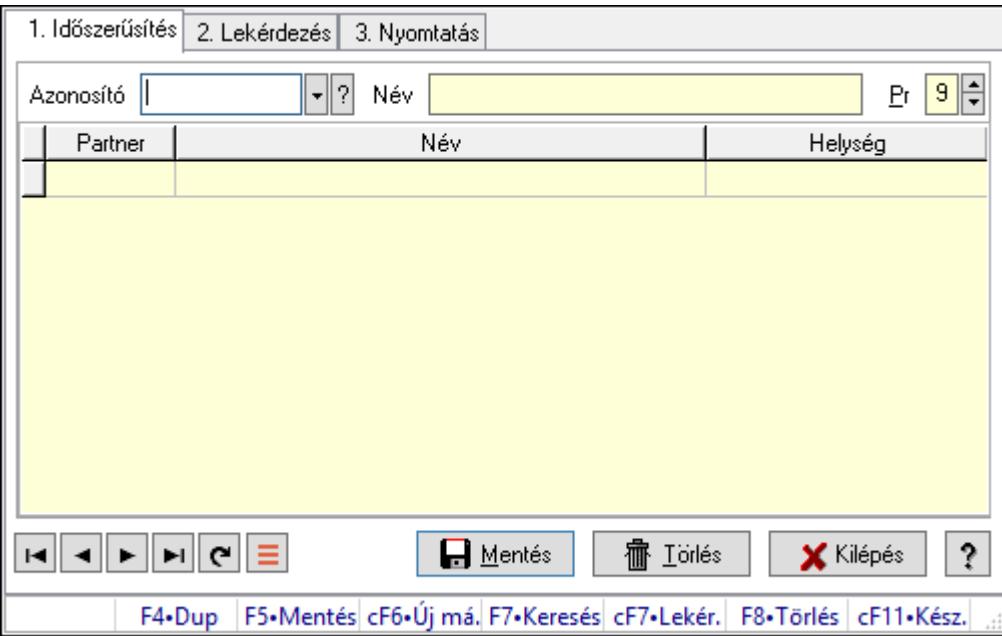

## **10.14.1.11. Partner tulajdonságok ablak**

Partner tulajdonságok adatainak időszerűsítése, lekérdezése, nyomtatása.

### **Elemek:**

Forró billentyűk: Ablakok forró billentyűit felsoroló sor

 1. Időszerűsítés: Partner tulajdonságok ablak időszerűsítés lapja új adatok felvitelére, régiek módosítására és törlésére

Azonosító: Partner tulajdonság azonosító mező

Név: Adat neve

Pr: Adat láthatóságának privilégium szintje

Lista: Partner tulajdonság alá tartozó partnerek listája

Partner: Partner tulajdonság alá tartozó partner azonosítója

Lapozó: Megjelenített adatok lapozása (első, előző, következő, utolsó, frissítés)
Mentés: Adatok mentése

Törlés: Időszerűsítéskor adatok törlése

Kilépés: Az ablak bezárása

Súgó: Az ablak súgó oldalát megjelenítő nyomógomb

 2. Lekérdezés: Partner tulajdonságok ablak lekérdezés lapja adatok listájának megjelenítésére

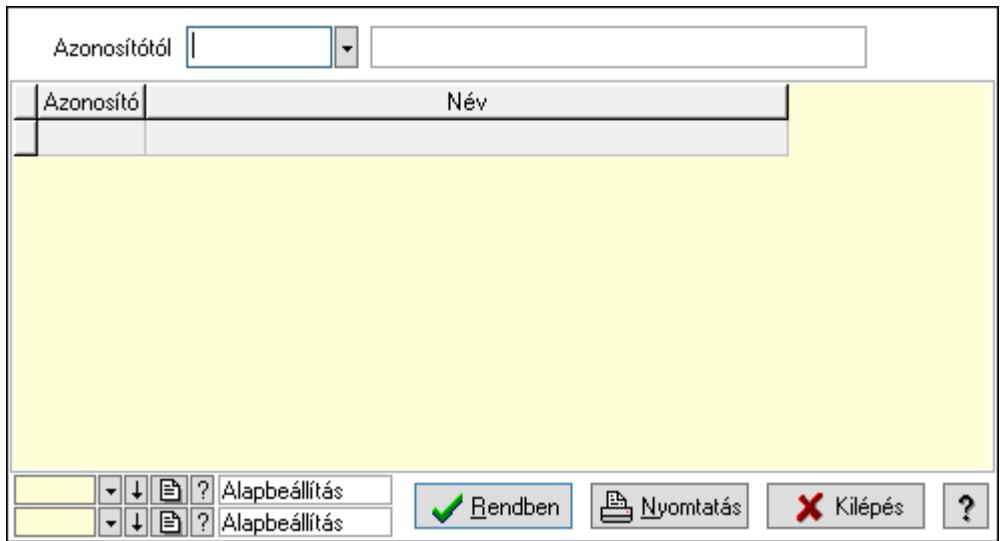

 Azonosítótól: Partner tulajdonságok listájának lekérdezése ettől az azonosítótól kezdődjön Lista: Partner tulajdonságok lista

Nyomógomb: Nyomógomb

Oszlop beállítás: Oszlop beállítás azonosító azonosító mező

Szűrő: Szűrő azonosító azonosító mező

Rendben: Lekérdezés/keresés lista kiválasztott sorának visszaírása a hívó mezőbe

Nyomtatás: Lekérdezés eredményének nyomtatása

Kilépés: Az ablak bezárása

Súgó: Az ablak súgó oldalát megjelenítő nyomógomb

3. Nyomtatás: 3. Nyomtatás

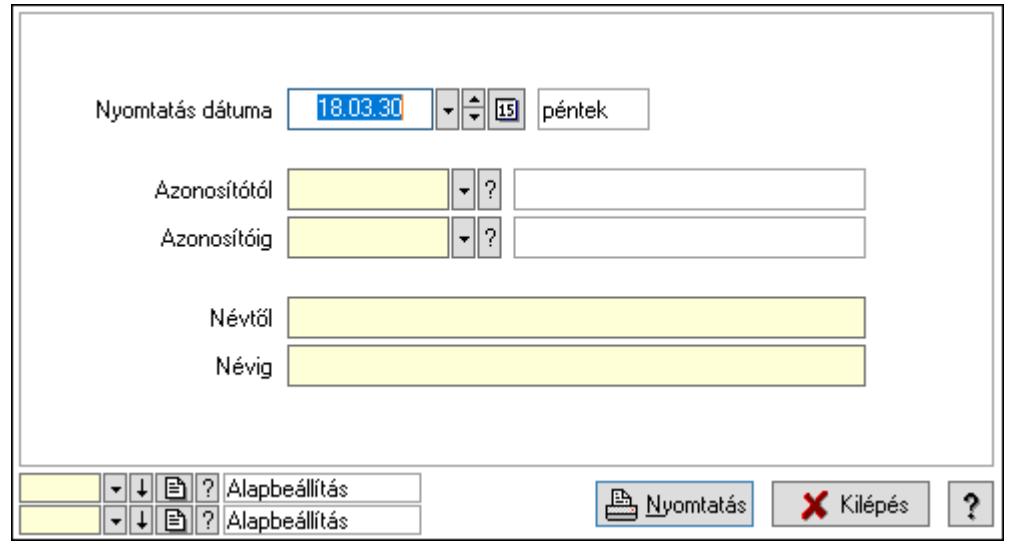

 Nyomtatás dátuma: Lista nyomtatásakor a lapokra kerülő "Nyomtatás dátuma" mező tartalma

 Azonosítótól: Partner tulajdonságok listájának nyomtatása azonosító intervalluma Azonosítóig: Partner tulajdonságok listájának nyomtatása azonosító intervalluma Névtől: Partner tulajdonságok listájának nyomtatása név intervalluma Névig: Partner tulajdonságok listájának nyomtatása név intervalluma Oszlop beállítás azonosító: Oszlop beállítás azonosító azonosító mező Szűrő azonosító: Szűrő azonosító azonosító mező Nyomtatás: Lista nyomtatása Kilépés: Az ablak bezárása Súgó: Az ablak súgó oldalát megjelenítő nyomógomb

## **Lásd még:**

 Időszerűsítő/lekérdező/nyomtató ablak Ablak

# **10.14.1.12. Partner állapot**

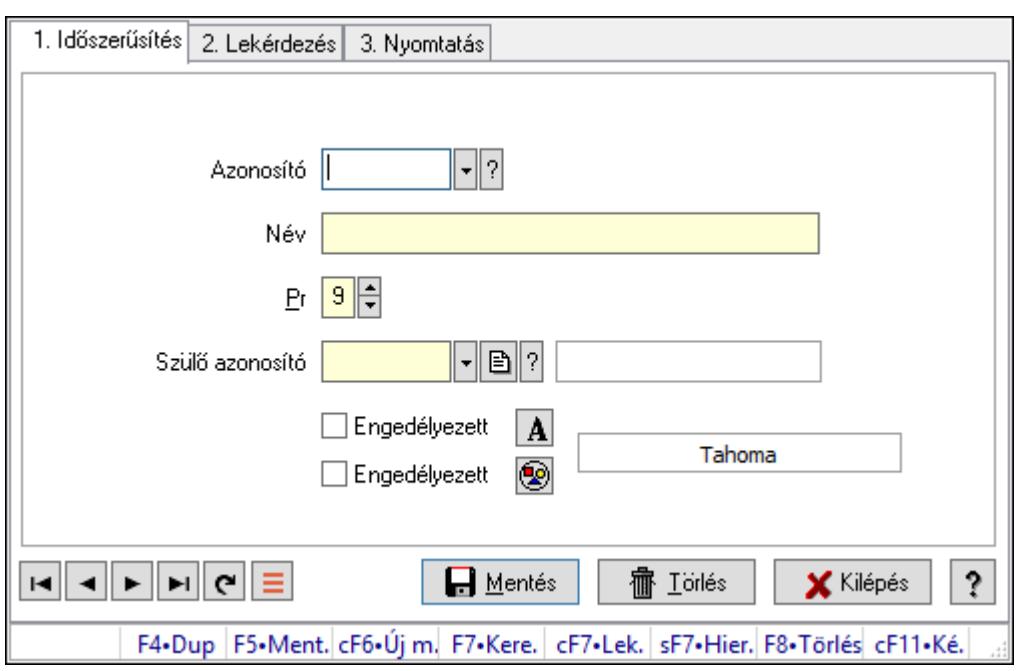

Partner állapot.

**Elemek:** 

Forró billentyűk: Ablakok forró billentyűit felsoroló sor

1. Időszerűsítés: 1. Időszerűsítés

Azonosító: Partner állapot azonosító mező

Név: Adat neve

Pr: Adat láthatóságának privilégium szintje

Szülő azonosító: Partner állapot azonosító mező

Engedélyezett: Jelölőnégyzet

 Nyomógomb: Nyomógomb Engedélyezett: Jelölőnégyzet Nyomógomb: Nyomógomb Lapozó: Megjelenített adatok lapozása (első, előző, következő, utolsó, frissítés) Mentés: Adatok mentése Törlés: Időszerűsítéskor adatok törlése Kilépés: Az ablak bezárása Súgó: Az ablak súgó oldalát megjelenítő nyomógomb

2. Lekérdezés: 2. Lekérdezés

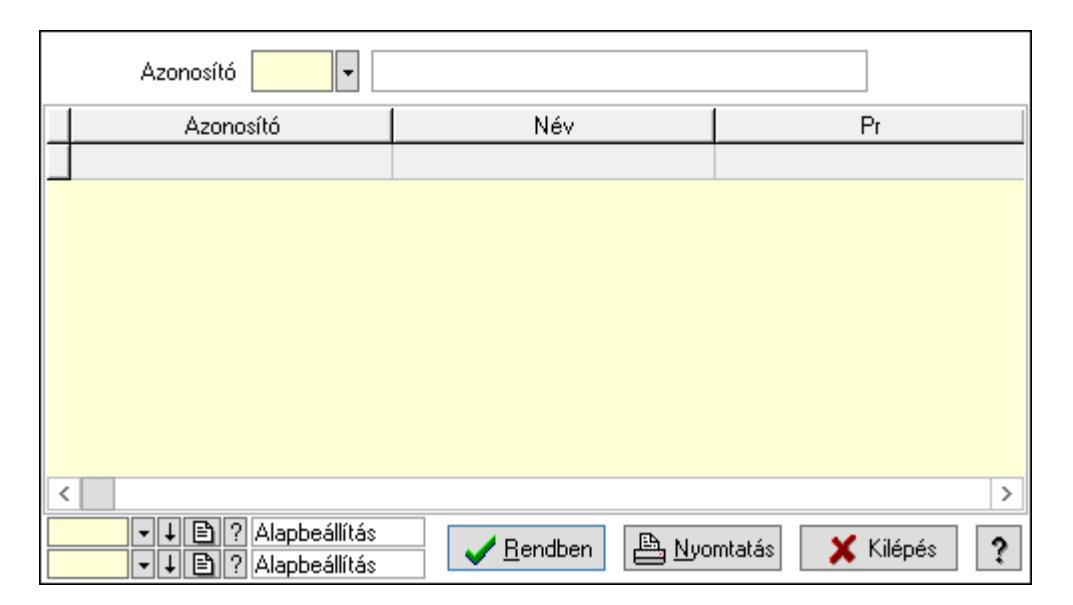

Lista: Lekérdező lista adatok képernyőn való megjelenítéséhez

Azonosító: Partner állapot azonosító mező

Nyomógomb: Nyomógomb

Oszlop beállítás: Oszlop beállítás azonosító azonosító mező

Szűrő: Szűrő azonosító azonosító mező

Rendben: Lekérdezés/keresés lista kiválasztott sorának visszaírása a hívó mezőbe

Nyomtatás: Lekérdezés eredményének nyomtatása

Kilépés: Az ablak bezárása

Súgó: Az ablak súgó oldalát megjelenítő nyomógomb

3. Nyomtatás: 3. Nyomtatás

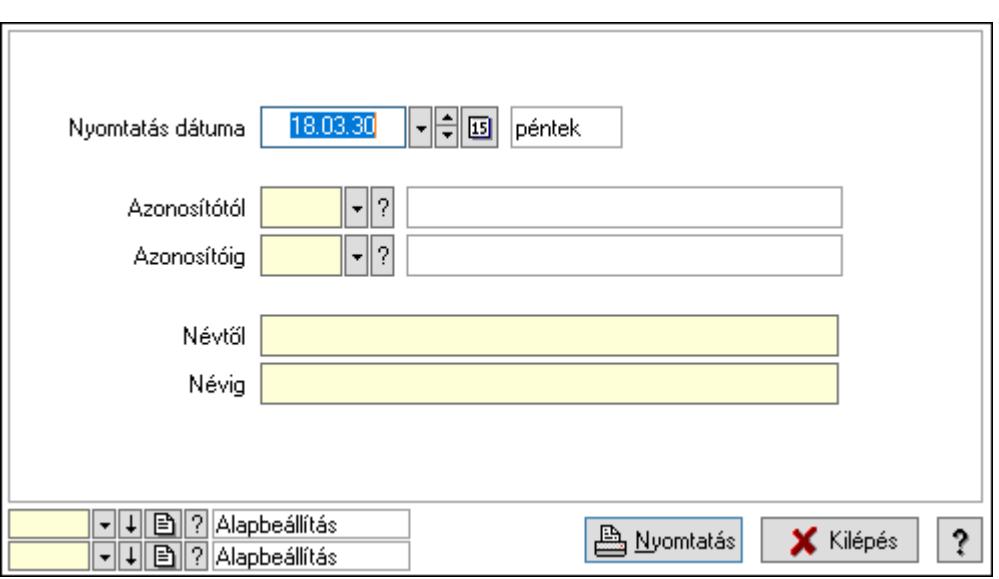

 Nyomtatás dátuma: Lista nyomtatásakor a lapokra kerülő "Nyomtatás dátuma" mező tartalma

 Azonosítótól: Partner állapot azonosító mező Azonosítóig: Partner állapot azonosító mező

Névtől: Nyomtatás név intervallum szerinti szűréssel

Névig: Nyomtatás név intervallum szerinti szűréssel

Oszlop beállítás azonosító: Oszlop beállítás azonosító azonosító mező

Szűrő azonosító: Szűrő azonosító azonosító mező

Nyomtatás: Lista nyomtatása

Kilépés: Az ablak bezárása

Súgó: Az ablak súgó oldalát megjelenítő nyomógomb

### **Lásd még:**

 Időszerűsítő/lekérdező/nyomtató ablak Ablak

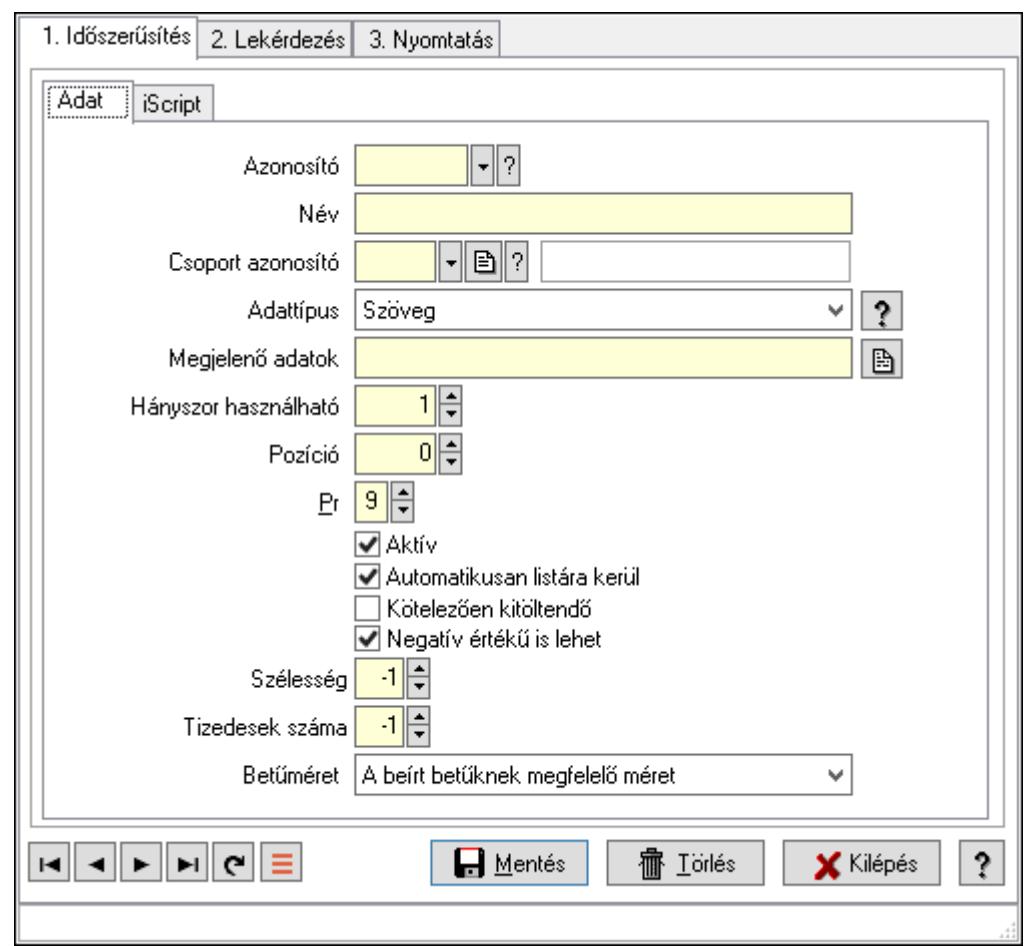

## **10.14.1.13. Partner paraméter típus**

Partner paraméter típus.

### **Elemek:**

Forró billentyűk: Ablakok forró billentyűit felsoroló sor

1. Időszerűsítés: 1. Időszerűsítés

Adat: Adat

Azonosító: Partner paraméter típus azonosító mező

Név: Adat neve

Csoport azonosító: Partner paraméter csoport azonosító mező

Adattípus: Lenyíló lista mező

Megjelenő adatok: Szöveg beviteli mező

Hányszor használható: Szám beviteli mező

Pozíció: Szám beviteli mező

Pr: Adat láthatóságának privilégium szintje

Aktív: Aktív/passzív jelölőnégyzet

Automatikusan listára kerül: Jelölőnégyzet

Kötelezően kitöltendő: Jelölőnégyzet

Negatív értékű is lehet: Jelölőnégyzet

Szélesség: Szám beviteli mező

 Tizedesek száma: Szám beviteli mező Betűméret: Lenyíló lista mező iScript: iScript

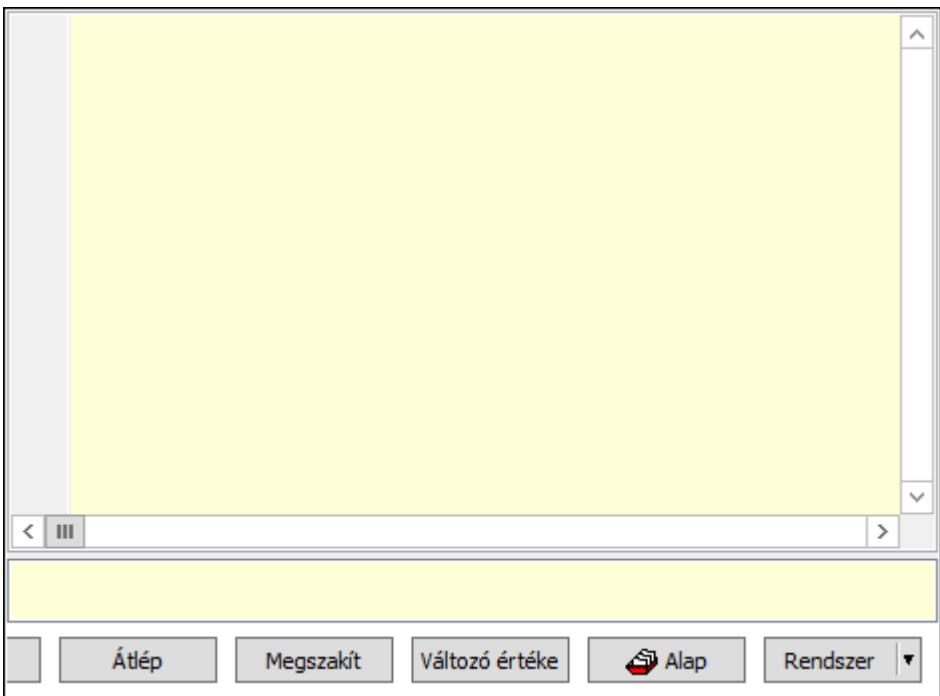

 Több soros formázható szöveg (UNICODE): Több soros formázható szöveg (UNICODE) mező

Lista: Lista

Fordítás: iScriptnél a program fordítása

Futtatás: iScript program futtatása/SQL script végrehajtása

Belelép: iScript lépésenkénti végrehajtása (eljárásokba belépve)

Átlép: iScript lépésenkénti végrehajtása (eljárásokat átlépve)

Megszakít: iScript lépésenkénti végrehajtásának megszakítása

Változó értéke: iScript lépésenkénti végrehajtása közben változó kiértékelése

Rendszer: Nyomógomb

Alap: Nyomógomb

Választógomb csoport: Választógomb csoport

Lapozó: Megjelenített adatok lapozása (első, előző, következő, utolsó, frissítés)

Mentés: Adatok mentése

Törlés: Időszerűsítéskor adatok törlése

Kilépés: Az ablak bezárása

Súgó: Az ablak súgó oldalát megjelenítő nyomógomb

2. Lekérdezés: 2. Lekérdezés

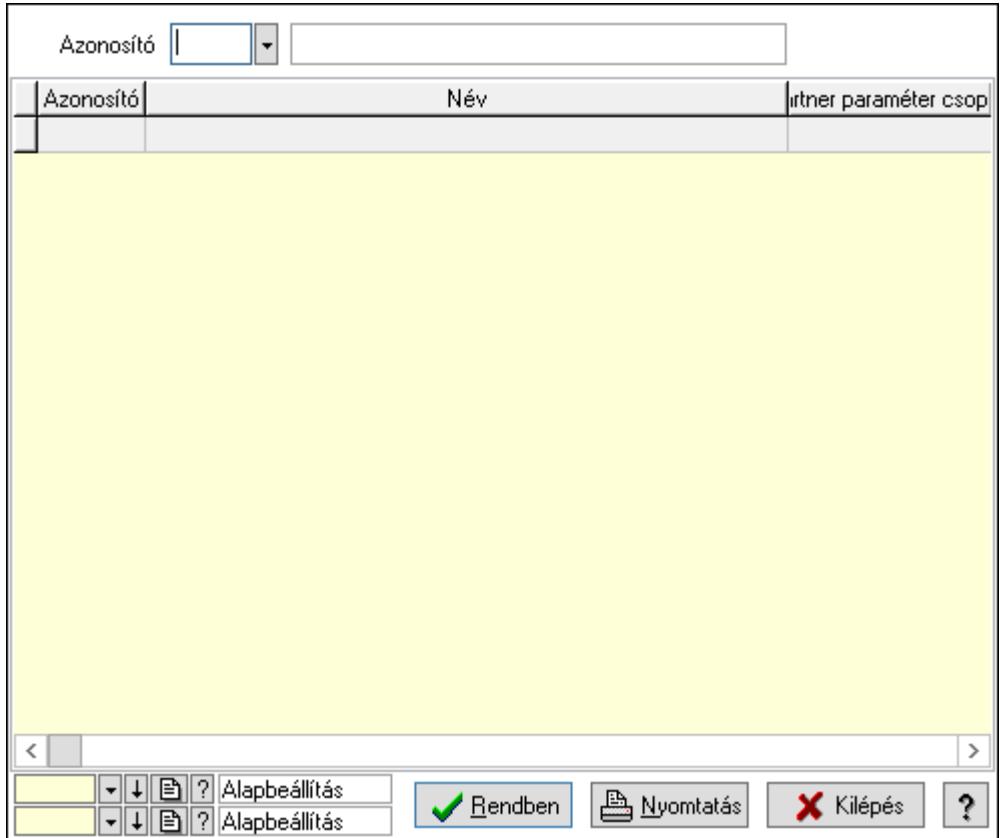

Azonosító: Partner paraméter típus azonosító mező

Lista: Lekérdező lista adatok képernyőn való megjelenítéséhez

Nyomógomb: Nyomógomb

Oszlop beállítás: Oszlop beállítás azonosító azonosító mező

Szűrő: Szűrő azonosító azonosító mező

Rendben: Lekérdezés/keresés lista kiválasztott sorának visszaírása a hívó mezőbe

Nyomtatás: Lekérdezés eredményének nyomtatása

Kilépés: Az ablak bezárása

Súgó: Az ablak súgó oldalát megjelenítő nyomógomb

3. Nyomtatás: 3. Nyomtatás

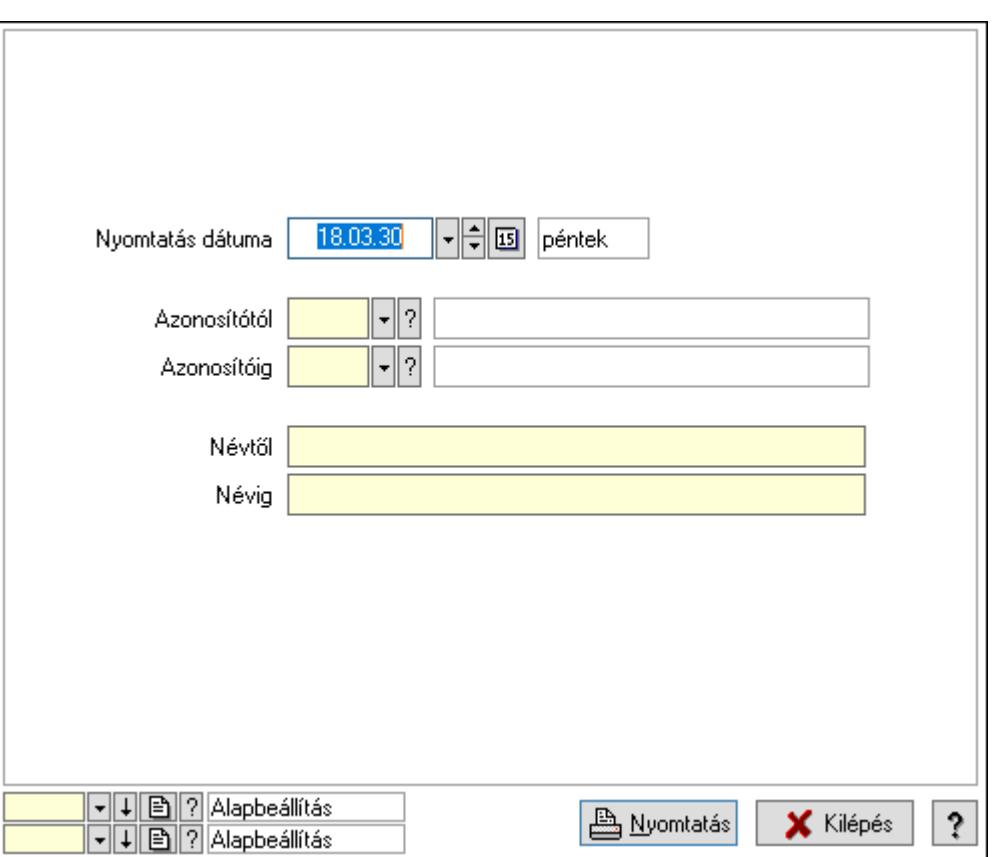

 Nyomtatás dátuma: Lista nyomtatásakor a lapokra kerülő "Nyomtatás dátuma" mező tartalma

 Azonosítótól: Partner paraméter típus azonosító mező Azonosítóig: Partner paraméter típus azonosító mező Névtől: Nyomtatás név intervallum szerinti szűréssel Névig: Nyomtatás név intervallum szerinti szűréssel Oszlop beállítás azonosító: Oszlop beállítás azonosító azonosító mező Szűrő azonosító: Szűrő azonosító azonosító mező Nyomtatás: Lista nyomtatása Kilépés: Az ablak bezárása Súgó: Az ablak súgó oldalát megjelenítő nyomógomb

#### **Lásd még:**

 Időszerűsítő/lekérdező/nyomtató ablak Ablak

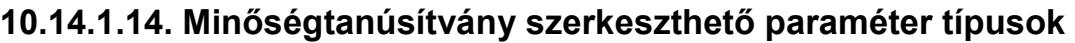

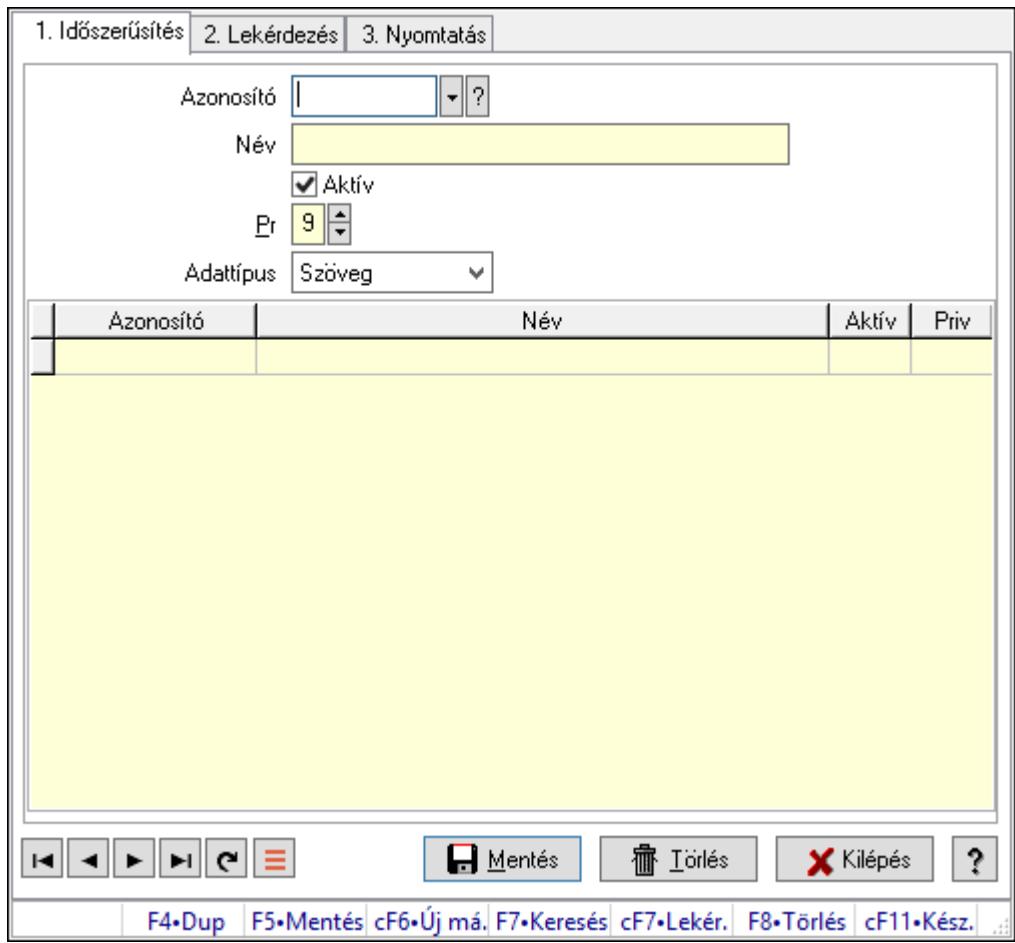

Minőségtanúsítvány szerkeszthető paraméter típusok.

### **Elemek:**

Forró billentyűk: Ablakok forró billentyűit felsoroló sor

1. Időszerűsítés: 1. Időszerűsítés

 Azonosító: Dokumentum szerkeszthető paraméter típus azonosító mező Név: Adat neve

Aktív: Aktív/passzív jelölőnégyzet

Pr: Adat láthatóságának privilégium szintje

Adattípus: Lenyíló lista mező

Lista: Lekérdező lista adatok képernyőn való megjelenítéséhez

Azonosító: Dokumentum szerkeszthető paraméter típus érték azonosító mező

Név: Szöveg beviteli mező

Aktív: Jelölőnégyzet

Pr: Privilégium szint mező

Lapozó: Megjelenített adatok lapozása (első, előző, következő, utolsó, frissítés)

Mentés: Adatok mentése

Törlés: Időszerűsítéskor adatok törlése

Kilépés: Az ablak bezárása

 Súgó: Az ablak súgó oldalát megjelenítő nyomógomb 2. Lekérdezés: 2. Lekérdezés

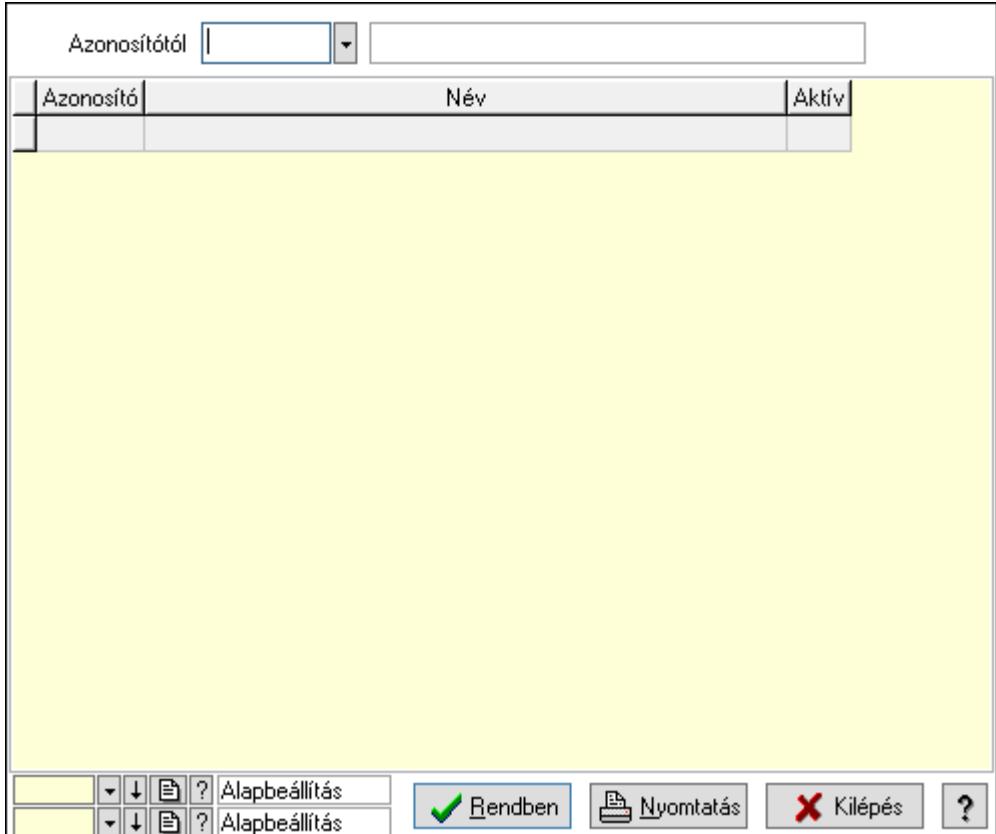

Azonosítótól: Dokumentum szerkeszthető paraméter típus azonosító mező

Lista: Lekérdező lista adatok képernyőn való megjelenítéséhez

Nyomógomb: Nyomógomb

Oszlop beállítás: Oszlop beállítás azonosító azonosító mező

Szűrő: Szűrő azonosító azonosító mező

Rendben: Lekérdezés/keresés lista kiválasztott sorának visszaírása a hívó mezőbe

Nyomtatás: Lekérdezés eredményének nyomtatása

Kilépés: Az ablak bezárása

Súgó: Az ablak súgó oldalát megjelenítő nyomógomb

3. Nyomtatás: 3. Nyomtatás

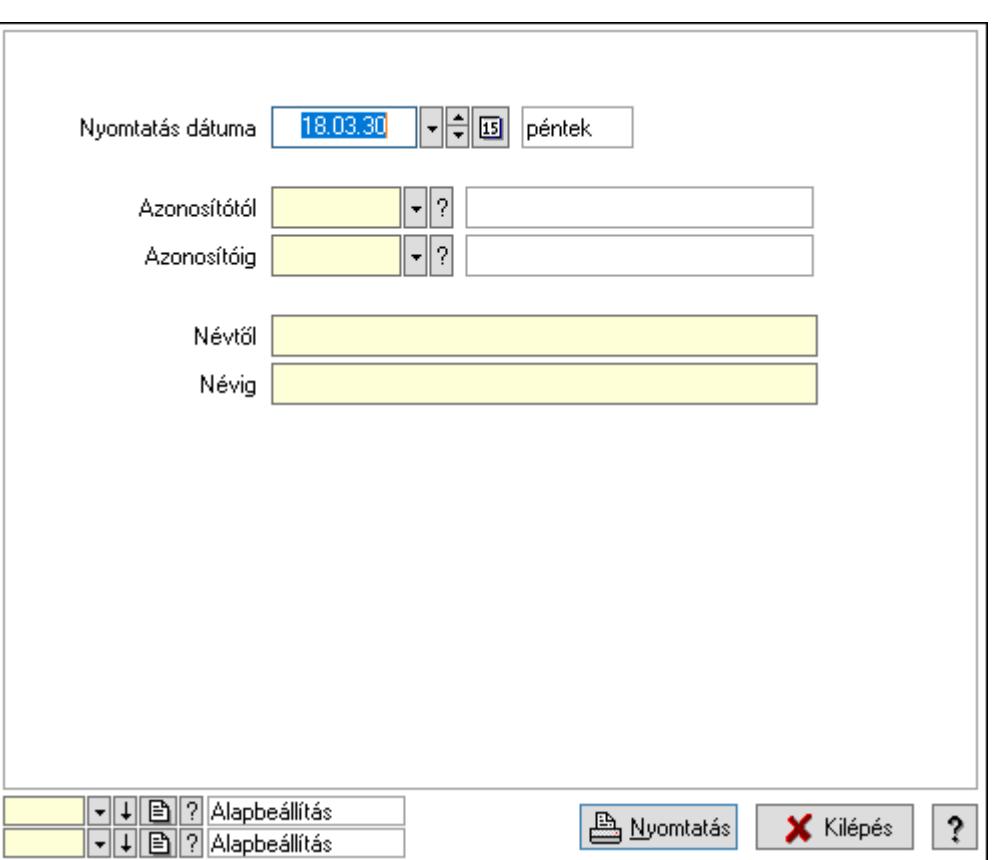

 Nyomtatás dátuma: Lista nyomtatásakor a lapokra kerülő "Nyomtatás dátuma" mező tartalma

 Azonosítótól: Dokumentum szerkeszthető paraméter típus azonosító mező Azonosítóig: Dokumentum szerkeszthető paraméter típus azonosító mező Névtől: Nyomtatás név intervallum szerinti szűréssel Névig: Nyomtatás név intervallum szerinti szűréssel Oszlop beállítás azonosító: Oszlop beállítás azonosító azonosító mező Szűrő azonosító: Szűrő azonosító azonosító mező Nyomtatás: Lista nyomtatása Kilépés: Az ablak bezárása Súgó: Az ablak súgó oldalát megjelenítő nyomógomb

### **Lásd még:**

 Időszerűsítő/lekérdező/nyomtató ablak Ablak

## **10.14.1.15. Minőségtanúsítvány szerkeszthető paraméter típus értékek**

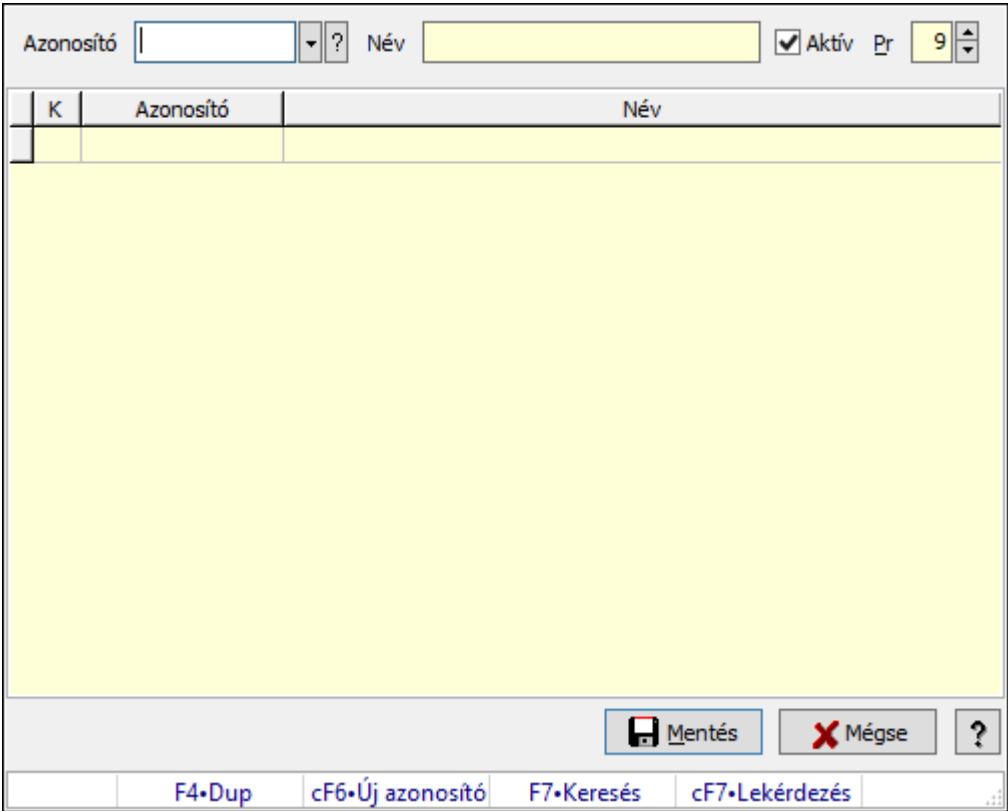

Minőségtanúsítvány szerkeszthető paraméter típus értékek.

#### **Elemek:**

Azonosító: Dokumentum szerkeszthető paraméter típus érték azonosító mező

Név: Szöveg beviteli mező

Aktív: Jelölőnégyzet

Pr: Privilégium szint mező

Lista: Lekérdező lista adatok képernyőn való megjelenítéséhez

Mentés: Nyomógomb

Mégse: Ablak bezárása a művelet végrehajtása nélkül

Súgó: Az ablak súgó oldalát megjelenítő nyomógomb

Forró billentyűk: Ablakok forró billentyűit felsoroló sor

### **Lásd még:**

Ablak

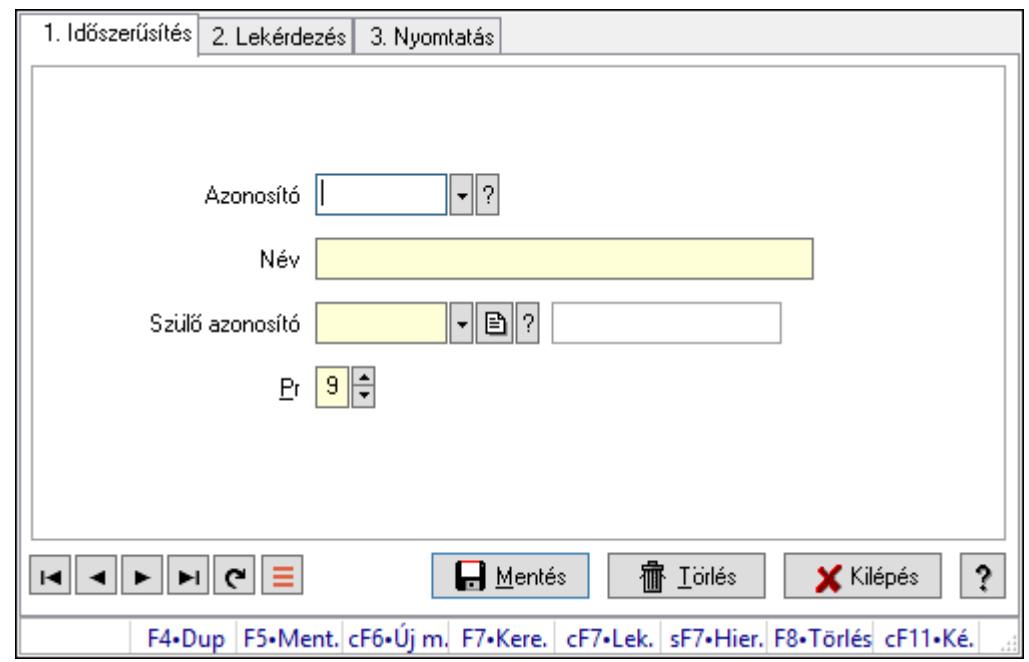

## **10.14.1.16. Kiadás/bevétel költséghely ablak**

Kiadás/bevétel költséghely adatainak időszerűsítése, lekérdezése, nyomtatása

#### **Elemek:**

Forró billentyűk: Ablakok forró billentyűit felsoroló sor

 1. Időszerűsítés: 1. Időszerűsítés Azonosító: Azonosító Név: Adat neve Szülő azonosító: Szülő azonosító Pr: Adat láthatóságának privilégium szintje Aktív: Aktív/passzív jelölőnégyzet Lapozó: Megjelenített adatok lapozása (első, előző, következő, utolsó, frissítés) Mentés: Adatok mentése Törlés: Időszerűsítéskor adatok törlése Kilépés: Az ablak bezárása Súgó: Az ablak súgó oldalát megjelenítő nyomógomb 2. Lekérdezés: 2. Lekérdezés

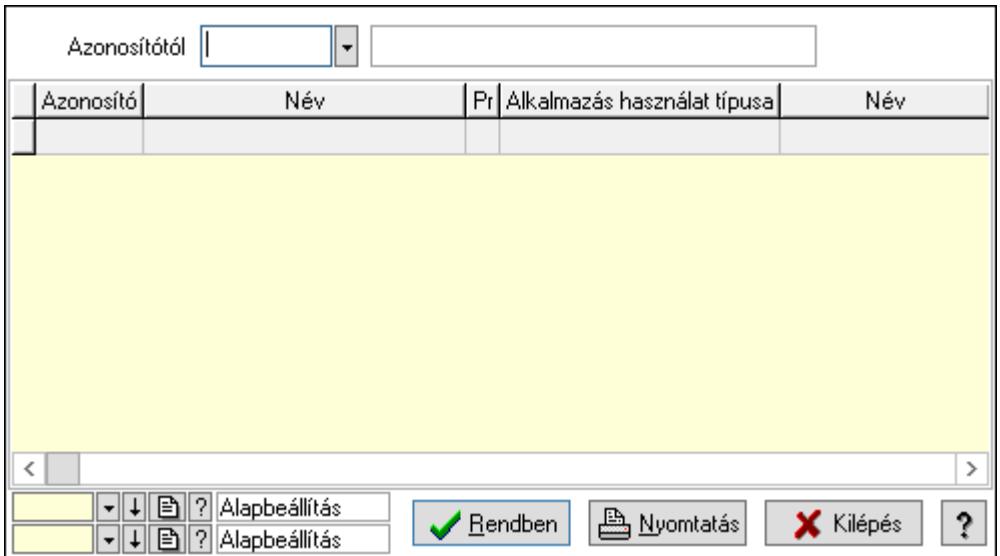

 Azonosítótól: Kiadás/bevétel költséghely listájának lekérdezése ettől az azonosítótól kezdődjön

Lista: Kiadás/bevétel költséghely lekérdezésének listája

Nyomógomb: Nyomógomb

Oszlop beállítás: Oszlop beállítás azonosító azonosító mező

Szűrő: Szűrő azonosító azonosító mező

Rendben: Lekérdezés/keresés lista kiválasztott sorának visszaírása a hívó mezőbe

Nyomtatás: Lekérdezés eredményének nyomtatása

Kilépés: Az ablak bezárása

Súgó: Az ablak súgó oldalát megjelenítő nyomógomb

3. Nyomtatás: 3. Nyomtatás

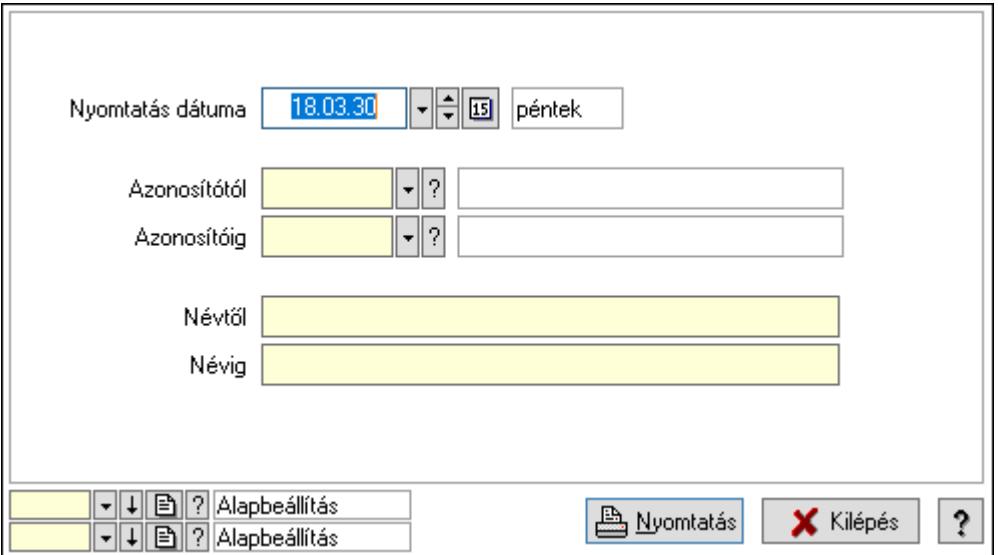

 Nyomtatás dátuma: Kiadás/bevétel költséghely nyomtatás dátuma szerinti szűréssel Azonosítótól: Kiadás/bevétel költséghely azonosító intervallum szerinti szűréssel Azonosítóig: Kiadás/bevétel költséghely azonosító intervallum szerinti szűréssel Névtől: Kiadás/bevétel költséghely név intervallum szerinti szűréssel

 Névig: Kiadás/bevétel költséghely név intervallum szerinti szűréssel Oszlop beállítás azonosító: Oszlop beállítás azonosító azonosító mező Szűrő azonosító: Szűrő azonosító azonosító mező Nyomtatás: Lista nyomtatása Kilépés: Az ablak bezárása Súgó: Az ablak súgó oldalát megjelenítő nyomógomb

## **Lásd még:**

 Időszerűsítő/lekérdező/nyomtató ablak Ablak

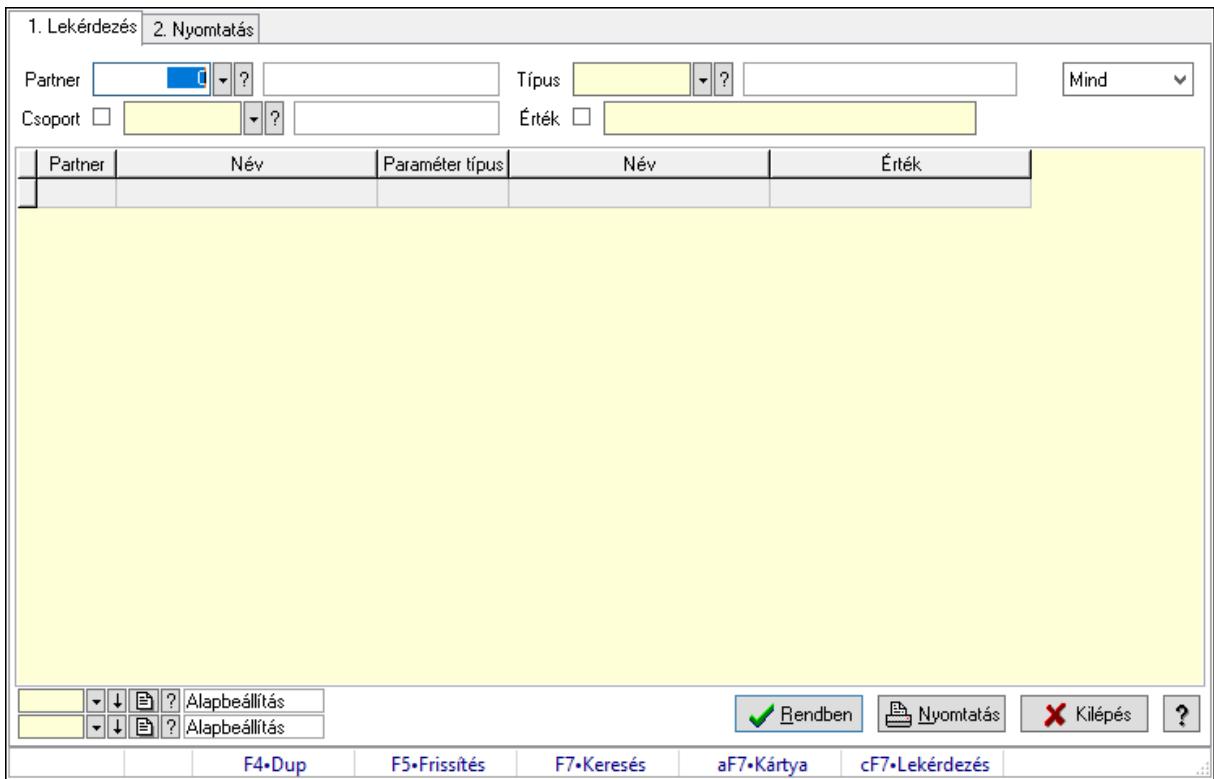

# **10.14.1.17. Partner paraméterek**

Partner paraméterek.

### **Elemek:**

Forró billentyűk: Ablakok forró billentyűit felsoroló sor

1. Lekérdezés: 1. Lekérdezés

Partner: Partner azonosító mező

Csoport: Partner csoport azonosító mező

Típus: Partner paraméter típus azonosító mező

Érték: Szöveg beviteli mező

Érték: Lenyíló lista mező

Érték: Lenyíló lista mező

Dátum: Dátum/idő, dátum vagy idő beviteli mező

Idő: Dátum/idő, dátum vagy idő beviteli mező

Időpont: Dátum/idő, dátum vagy idő beviteli mező

Értékig: Szám beviteli mező

Értéktől: Szám beviteli mező

Lenyíló lista: Csak az aktív, csak a passzív vagy minden adat megjelenítése, nyomtatása

Lista: Lekérdező lista adatok képernyőn való megjelenítéséhez

Nyomógomb: Nyomógomb

Oszlop beállítás: Oszlop beállítás azonosító azonosító mező

Szűrő: Szűrő azonosító azonosító mező

Rendben: Lekérdezés/keresés lista kiválasztott sorának visszaírása a hívó mezőbe

Nyomtatás: Lekérdezés eredményének nyomtatása

Kilépés: Az ablak bezárása

Súgó: Az ablak súgó oldalát megjelenítő nyomógomb

2. Nyomtatás: 2. Nyomtatás

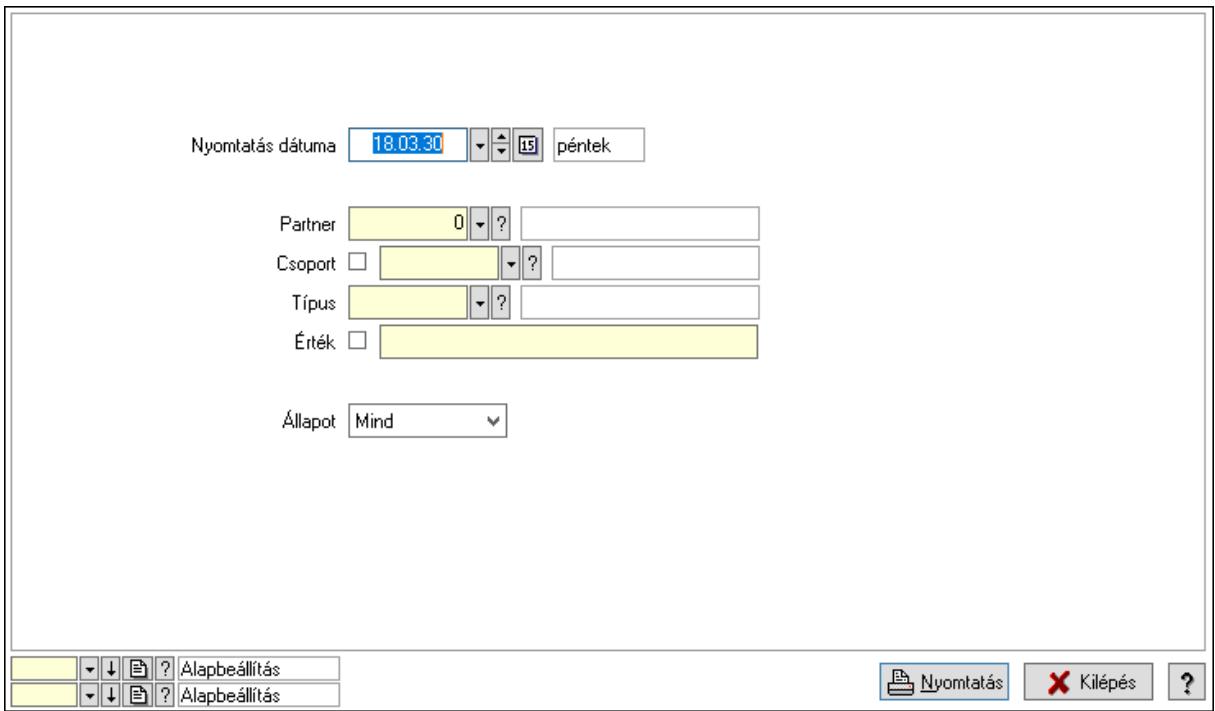

 Nyomtatás dátuma: Lista nyomtatásakor a lapokra kerülő "Nyomtatás dátuma" mező tartalma

 Partner: Partner azonosító mező Csoport: Partner csoport azonosító mező Típus: Partner paraméter típus azonosító mező Érték: Szöveg beviteli mező Érték: Lenyíló lista mező Érték: Lenyíló lista mező Dátum: Dátum/idő, dátum vagy idő beviteli mező Idő: Dátum/idő, dátum vagy idő beviteli mező Időpont: Dátum/idő, dátum vagy idő beviteli mező  Értékig: Szám beviteli mező Értéktől: Szám beviteli mező Állapot: Csak az aktív, csak a passzív vagy minden adat megjelenítése, nyomtatása Oszlop beállítás azonosító: Oszlop beállítás azonosító azonosító mező Szűrő azonosító: Szűrő azonosító azonosító mező Nyomtatás: Lista nyomtatása Kilépés: Az ablak bezárása Súgó: Az ablak súgó oldalát megjelenítő nyomógomb

### **Lásd még:**

 Lekérdező/nyomtató ablak Ablak

## **10.14.1.18. Partner esemény típus**

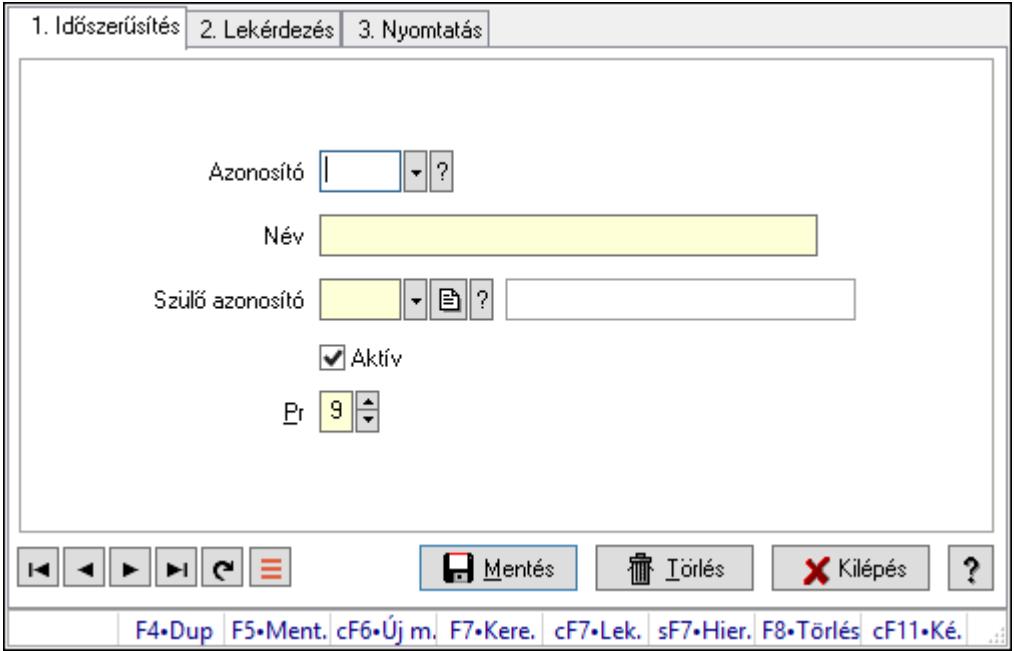

Partner esemény típus.

#### **Elemek:**

Forró billentyűk: Ablakok forró billentyűit felsoroló sor

1. Időszerűsítés: 1. Időszerűsítés

Azonosító: Partner esemény típus azonosító mező

Név: Adat neve

Szülő azonosító: Partner esemény típus azonosító mező

Aktív: Aktív/passzív jelölőnégyzet

Pr: Adat láthatóságának privilégium szintje

Lapozó: Megjelenített adatok lapozása (első, előző, következő, utolsó, frissítés)

Mentés: Adatok mentése

Törlés: Időszerűsítéskor adatok törlése

Kilépés: Az ablak bezárása

Súgó: Az ablak súgó oldalát megjelenítő nyomógomb

2. Lekérdezés: 2. Lekérdezés

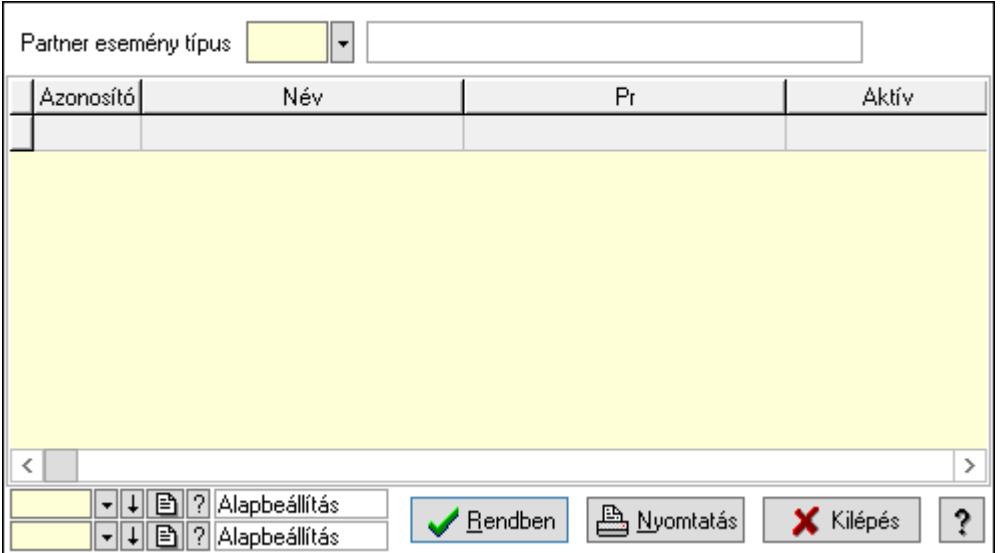

Lista: Lekérdező lista adatok képernyőn való megjelenítéséhez

Partner esemény típus: Partner esemény típus azonosító mező

Nyomógomb: Nyomógomb

Oszlop beállítás: Oszlop beállítás azonosító azonosító mező

Szűrő: Szűrő azonosító azonosító mező

Rendben: Lekérdezés/keresés lista kiválasztott sorának visszaírása a hívó mezőbe

Nyomtatás: Lekérdezés eredményének nyomtatása

Kilépés: Az ablak bezárása

Súgó: Az ablak súgó oldalát megjelenítő nyomógomb

3. Nyomtatás: 3. Nyomtatás

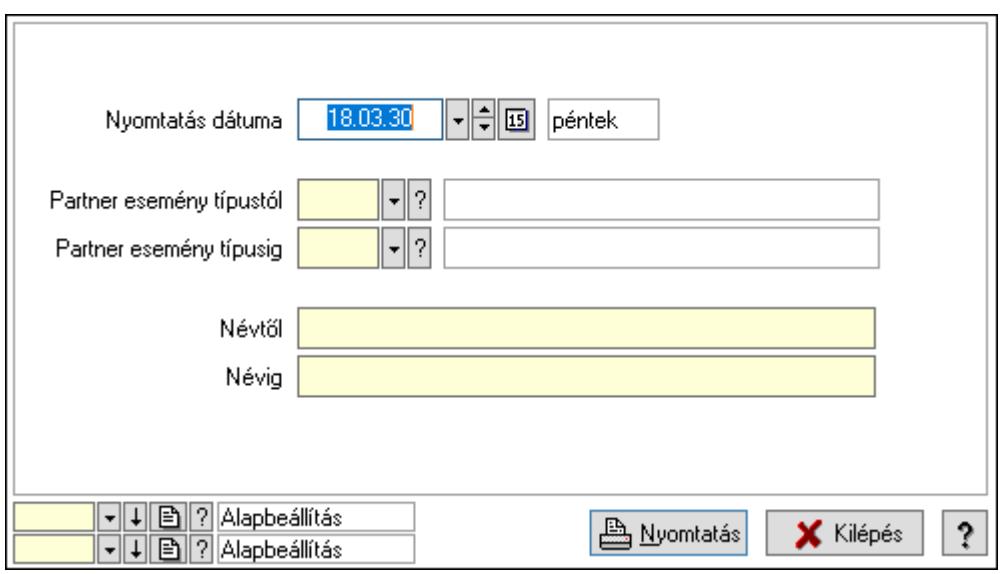

 Nyomtatás dátuma: Lista nyomtatásakor a lapokra kerülő "Nyomtatás dátuma" mező tartalma

 Partner esemény típustól: Partner esemény típus azonosító mező Partner esemény típusig: Partner esemény típus azonosító mező Névtől: Nyomtatás név intervallum szerinti szűréssel Névig: Nyomtatás név intervallum szerinti szűréssel Oszlop beállítás azonosító: Oszlop beállítás azonosító azonosító mező Szűrő azonosító: Szűrő azonosító azonosító mező Nyomtatás: Lista nyomtatása Kilépés: Az ablak bezárása Súgó: Az ablak súgó oldalát megjelenítő nyomógomb

## **Lásd még:**

 Időszerűsítő/lekérdező/nyomtató ablak Ablak

## **10.14.1.19. Partner események**

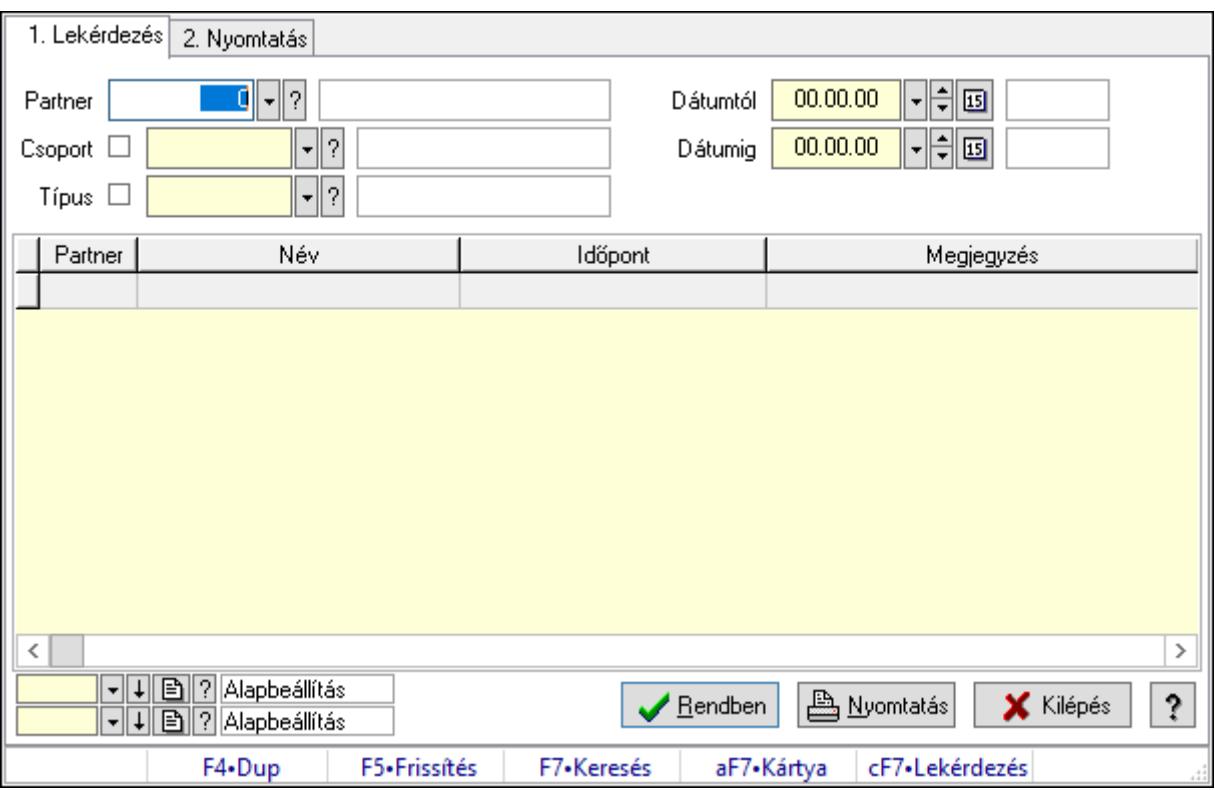

Partner események.

### **Elemek:**

Forró billentyűk: Ablakok forró billentyűit felsoroló sor

1. Lekérdezés: 1. Lekérdezés

Partner: Partner azonosító mező

Csoport: Partner csoport azonosító mező

 Típus: Partner esemény típus azonosító mező Dátumtól: Dátum/idő, dátum vagy idő beviteli mező Dátumig: Dátum/idő, dátum vagy idő beviteli mező Lista: Lekérdező lista adatok képernyőn való megjelenítéséhez Nyomógomb: Nyomógomb Oszlop beállítás: Oszlop beállítás azonosító azonosító mező Szűrő: Szűrő azonosító azonosító mező Rendben: Lekérdezés/keresés lista kiválasztott sorának visszaírása a hívó mezőbe Nyomtatás: Lekérdezés eredményének nyomtatása Kilépés: Az ablak bezárása Súgó: Az ablak súgó oldalát megjelenítő nyomógomb

2. Nyomtatás: 2. Nyomtatás

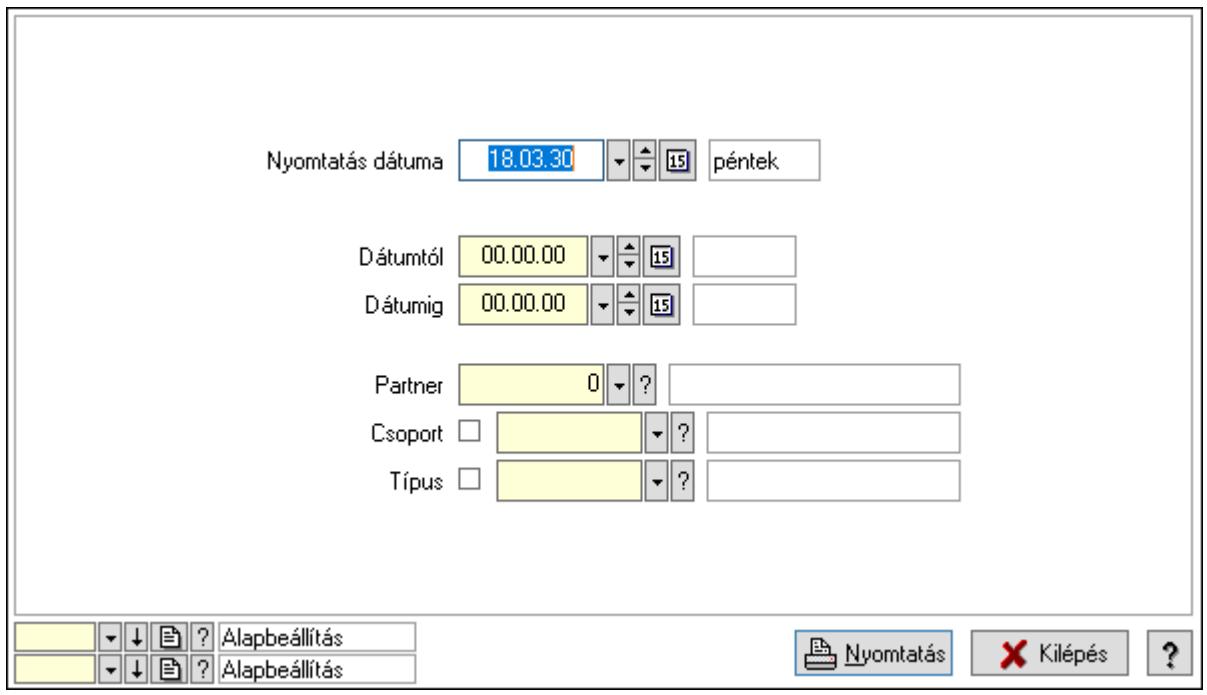

 Nyomtatás dátuma: Lista nyomtatásakor a lapokra kerülő "Nyomtatás dátuma" mező tartalma

Dátumtól: Dátum/idő, dátum vagy idő beviteli mező

Dátumig: Dátum/idő, dátum vagy idő beviteli mező

Partner: Partner azonosító mező

Csoport: Partner csoport azonosító mező

Típus: Partner esemény típus azonosító mező

Oszlop beállítás azonosító: Oszlop beállítás azonosító azonosító mező

Szűrő azonosító: Szűrő azonosító azonosító mező

Nyomtatás: Lista nyomtatása

Kilépés: Az ablak bezárása

Súgó: Az ablak súgó oldalát megjelenítő nyomógomb

## **Lásd még:**

 Lekérdező/nyomtató ablak Ablak

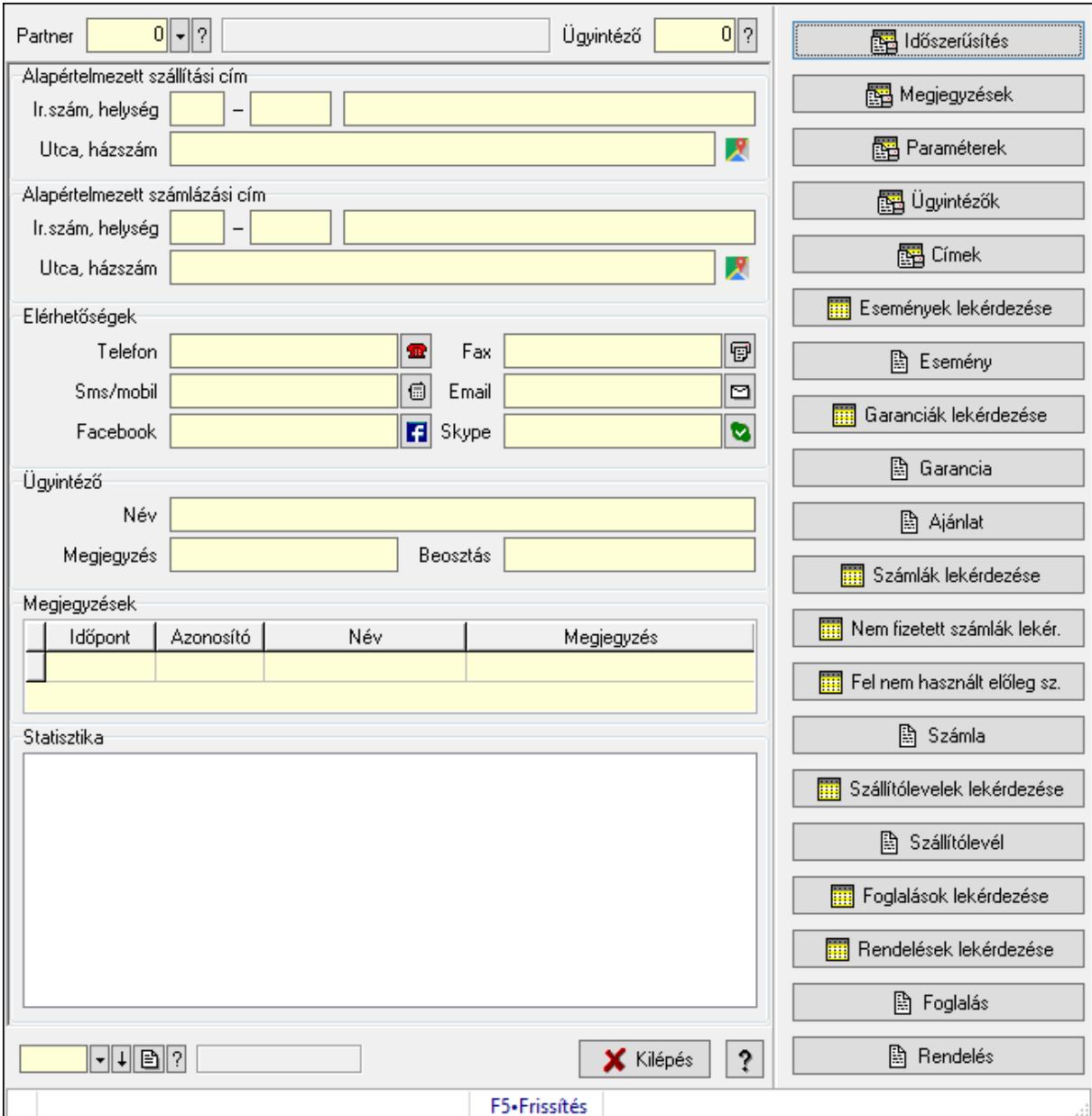

# **10.14.1.20. Partner és ügyintéző adatlap**

Partner és ügyintéző adatlap.

## **Forróbillentyűk:**

F5 • Frissítés

### **Elemek:**

 Görgető mező: Görgető mező Időszerűsítés

 Megjegyzések Paraméterek Ügyintézők Címek Események lekérdezése Esemény Garanciák lekérdezése Garancia Ajánlat Számlák lekérdezése Nem fizetett számlák lekér. Fel nem használt előleg sz. Számla Szállítólevelek lekérdezése Szállítólevél Foglalások lekérdezése Rendelések lekérdezése Foglalás Rendelés Forró billentyűk: Ablakok forró billentyűit felsoroló sor Görgető mező: Görgető mező Statisztika: Mezőcsoport Lista: Lista Megjegyzések: Mezőcsoport Lista: Lekérdező lista adatok képernyőn való megjelenítéséhez Paraméterek: Mezőcsoport Lista: Lekérdező lista adatok képernyőn való megjelenítéséhez Ügyintéző címei: Mezőcsoport Lista: Lekérdező lista adatok képernyőn való megjelenítéséhez Ügyintéző elérhetőségei: Mezőcsoport Lista: Lekérdező lista adatok képernyőn való megjelenítéséhez Ügyintéző: Mezőcsoport Név: Szöveg beviteli mező Megjegyzés: Szöveg beviteli mező Beosztás: Szöveg beviteli mező Elérhetőségek: Mezőcsoport Telefon: Telefon szám mező, tárcsázási lehetőséggel Fax: Fax szám mező, tárcsázási lehetőséggel Sms/mobil: Sms szám mező, Sms küldési lehetőséggel Email: Email cím mező, email küldési lehetőséggel Facebook: Facebook elérhetőség, az oldal megnyitásának lehetőségével Skype: Skype cím mező - hívási lehetőséggel Címek: Mezőcsoport Lista: Lekérdező lista adatok képernyőn való megjelenítéséhez

 Alapértelmezett szállítási cím: Mezőcsoport Ország: Cím ország része Irányítószám: Cím irányítószám része Helység: Cím helység része Utca, házszám: Cím utca, házszám része Alapértelmezett számlázási cím: Mezőcsoport Ország: Cím ország része Irányítószám: Cím irányítószám része Helység: Cím helység része Utca, házszám: Cím utca, házszám része Partner: Partner azonosító mező Ügyintéző: Szám beviteli mező Szöveg: Szöveg beviteli mező Kilépés: Az ablak bezárása Súgó: Az ablak súgó oldalát megjelenítő nyomógomb

## **Lásd még:**

Ablak

# **10.14.1.21. Menüpont**

Menü menüpontja.

# **10.14.1.22. Kiadás/bevétel költséghely ablak**

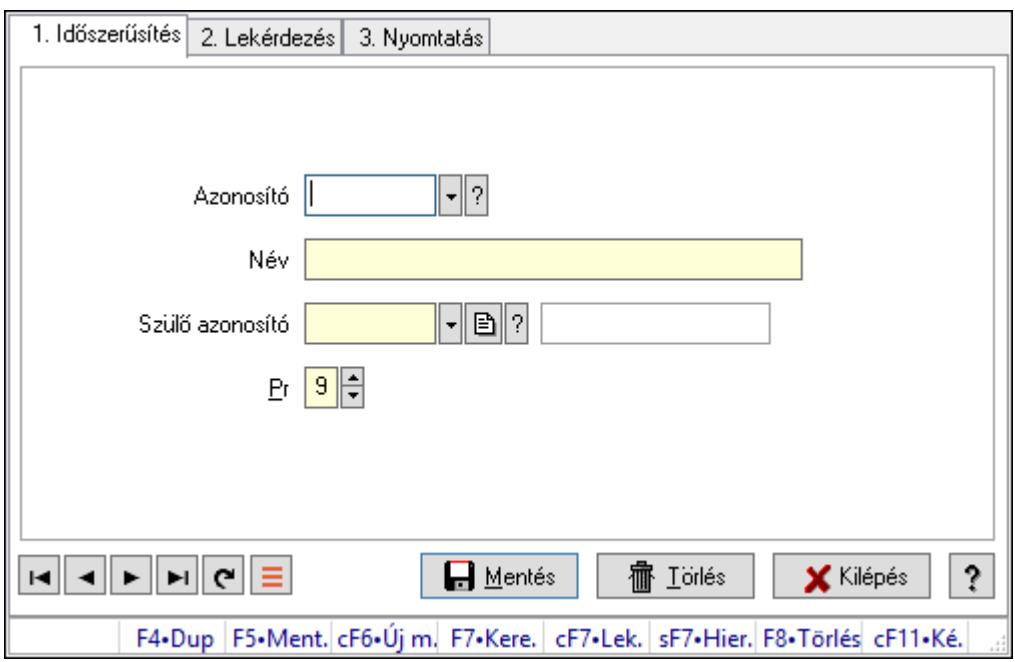

Kiadás/bevétel költséghely adatainak időszerűsítése, lekérdezése, nyomtatása

### **Elemek:**

Forró billentyűk: Ablakok forró billentyűit felsoroló sor

- 1. Időszerűsítés: 1. Időszerűsítés Azonosító: Azonosító Név: Adat neve Szülő azonosító: Szülő azonosító Pr: Adat láthatóságának privilégium szintje Aktív: Aktív/passzív jelölőnégyzet Lapozó: Megjelenített adatok lapozása (első, előző, következő, utolsó, frissítés) Mentés: Adatok mentése Törlés: Időszerűsítéskor adatok törlése Kilépés: Az ablak bezárása Súgó: Az ablak súgó oldalát megjelenítő nyomógomb
- 2. Lekérdezés: 2. Lekérdezés

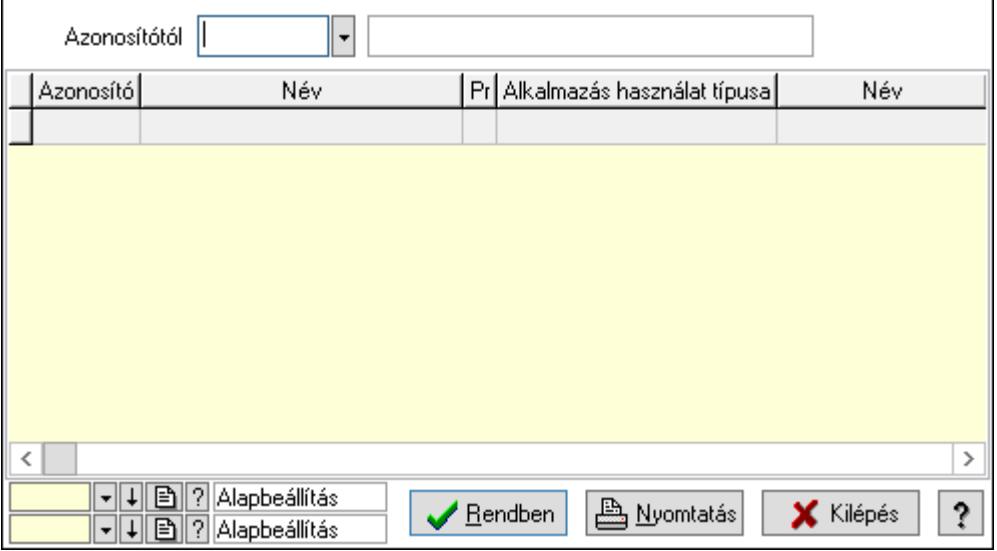

 Azonosítótól: Kiadás/bevétel költséghely listájának lekérdezése ettől az azonosítótól kezdődjön

Lista: Kiadás/bevétel költséghely lekérdezésének listája

Nyomógomb: Nyomógomb

Oszlop beállítás: Oszlop beállítás azonosító azonosító mező

Szűrő: Szűrő azonosító azonosító mező

Rendben: Lekérdezés/keresés lista kiválasztott sorának visszaírása a hívó mezőbe

Nyomtatás: Lekérdezés eredményének nyomtatása

Kilépés: Az ablak bezárása

Súgó: Az ablak súgó oldalát megjelenítő nyomógomb

3. Nyomtatás: 3. Nyomtatás

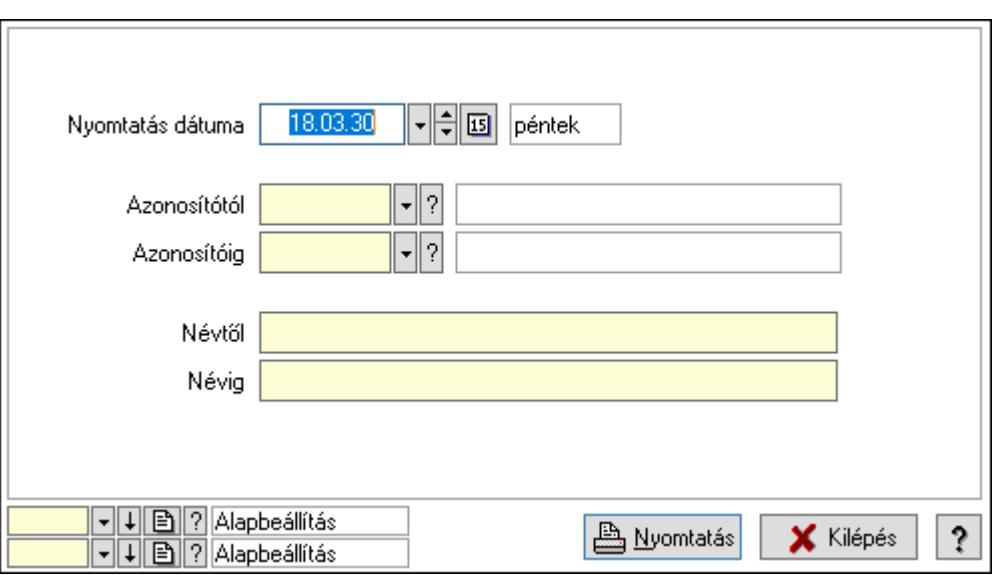

 Nyomtatás dátuma: Kiadás/bevétel költséghely nyomtatás dátuma szerinti szűréssel Azonosítótól: Kiadás/bevétel költséghely azonosító intervallum szerinti szűréssel Azonosítóig: Kiadás/bevétel költséghely azonosító intervallum szerinti szűréssel Névtől: Kiadás/bevétel költséghely név intervallum szerinti szűréssel Névig: Kiadás/bevétel költséghely név intervallum szerinti szűréssel Oszlop beállítás azonosító: Oszlop beállítás azonosító azonosító mező Szűrő azonosító: Szűrő azonosító azonosító mező Nyomtatás: Lista nyomtatása Kilépés: Az ablak bezárása Súgó: Az ablak súgó oldalát megjelenítő nyomógomb

### **Lásd még:**

 Időszerűsítő/lekérdező/nyomtató ablak Ablak

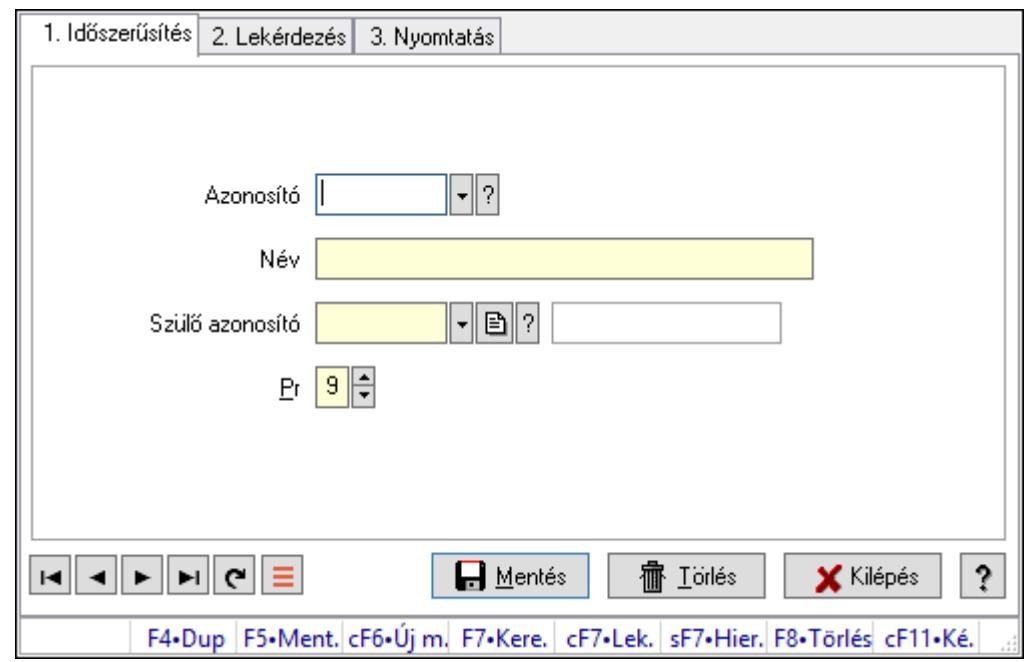

## **10.14.1.23. Kiadás/bevétel költséghely ablak**

Kiadás/bevétel költséghely adatainak időszerűsítése, lekérdezése, nyomtatása

#### **Elemek:**

Forró billentyűk: Ablakok forró billentyűit felsoroló sor

 1. Időszerűsítés: 1. Időszerűsítés Azonosító: Azonosító Név: Adat neve Szülő azonosító: Szülő azonosító Pr: Adat láthatóságának privilégium szintje Aktív: Aktív/passzív jelölőnégyzet Lapozó: Megjelenített adatok lapozása (első, előző, következő, utolsó, frissítés) Mentés: Adatok mentése Törlés: Időszerűsítéskor adatok törlése Kilépés: Az ablak bezárása Súgó: Az ablak súgó oldalát megjelenítő nyomógomb 2. Lekérdezés: 2. Lekérdezés

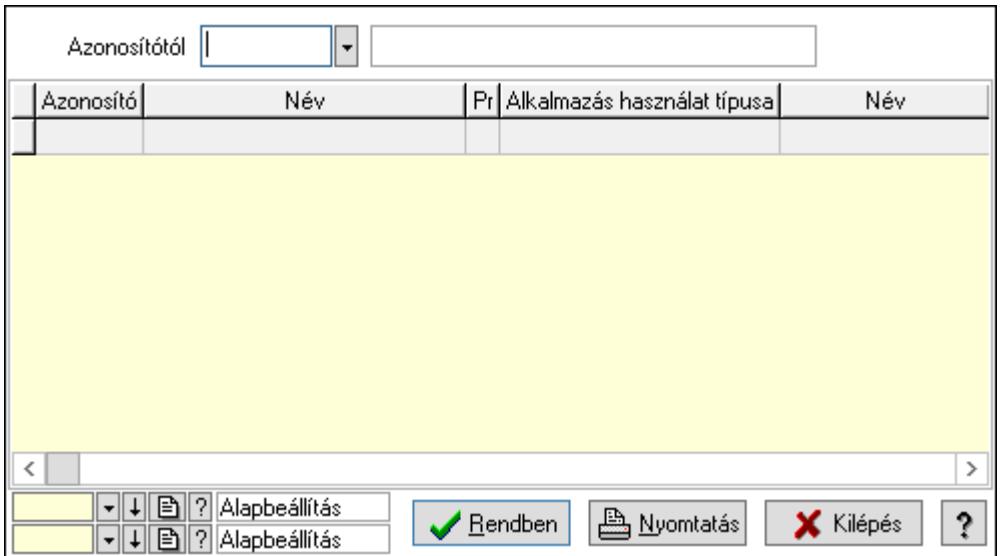

 Azonosítótól: Kiadás/bevétel költséghely listájának lekérdezése ettől az azonosítótól kezdődjön

Lista: Kiadás/bevétel költséghely lekérdezésének listája

Nyomógomb: Nyomógomb

Oszlop beállítás: Oszlop beállítás azonosító azonosító mező

Szűrő: Szűrő azonosító azonosító mező

Rendben: Lekérdezés/keresés lista kiválasztott sorának visszaírása a hívó mezőbe

Nyomtatás: Lekérdezés eredményének nyomtatása

Kilépés: Az ablak bezárása

Súgó: Az ablak súgó oldalát megjelenítő nyomógomb

3. Nyomtatás: 3. Nyomtatás

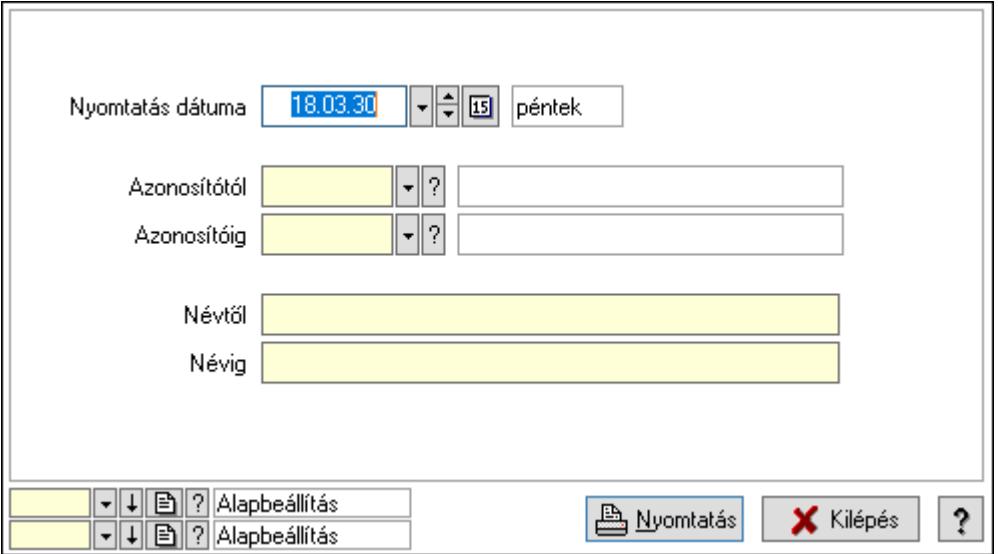

 Nyomtatás dátuma: Kiadás/bevétel költséghely nyomtatás dátuma szerinti szűréssel Azonosítótól: Kiadás/bevétel költséghely azonosító intervallum szerinti szűréssel Azonosítóig: Kiadás/bevétel költséghely azonosító intervallum szerinti szűréssel Névtől: Kiadás/bevétel költséghely név intervallum szerinti szűréssel

 Névig: Kiadás/bevétel költséghely név intervallum szerinti szűréssel Oszlop beállítás azonosító: Oszlop beállítás azonosító azonosító mező Szűrő azonosító: Szűrő azonosító azonosító mező Nyomtatás: Lista nyomtatása Kilépés: Az ablak bezárása Súgó: Az ablak súgó oldalát megjelenítő nyomógomb

### **Lásd még:**

 Időszerűsítő/lekérdező/nyomtató ablak Ablak

# **10.14.1.24. Kiadás/bevétel költséghely ablak**

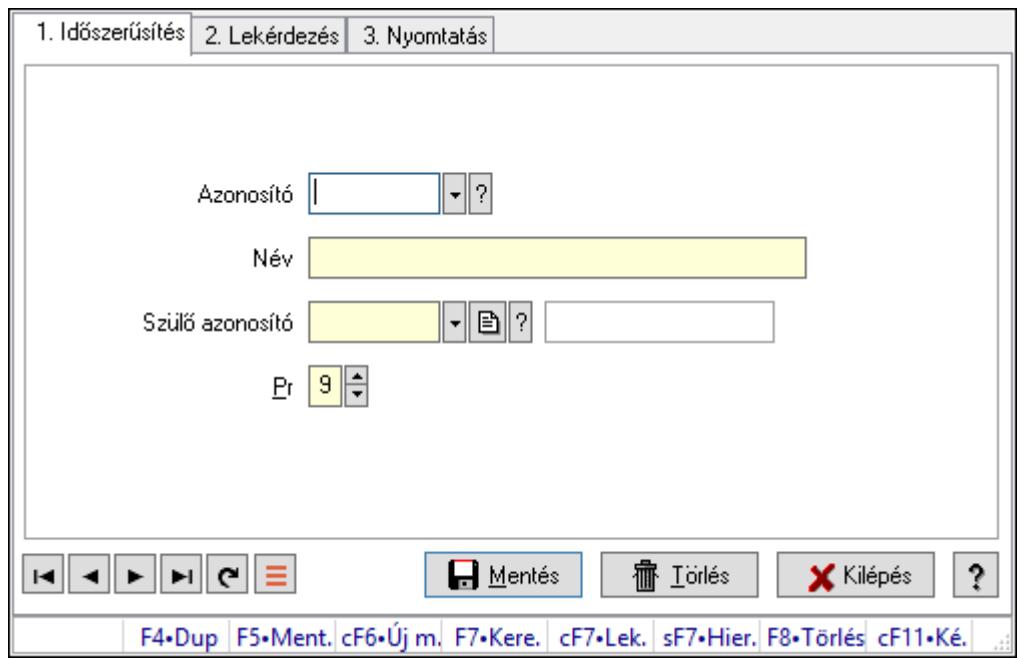

Kiadás/bevétel költséghely adatainak időszerűsítése, lekérdezése, nyomtatása

## **Elemek:**

Forró billentyűk: Ablakok forró billentyűit felsoroló sor

1. Időszerűsítés: 1. Időszerűsítés

Azonosító: Azonosító

Név: Adat neve

Szülő azonosító: Szülő azonosító

Pr: Adat láthatóságának privilégium szintje

Aktív: Aktív/passzív jelölőnégyzet

Lapozó: Megjelenített adatok lapozása (első, előző, következő, utolsó, frissítés)

Mentés: Adatok mentése

Törlés: Időszerűsítéskor adatok törlése

Kilépés: Az ablak bezárása

Súgó: Az ablak súgó oldalát megjelenítő nyomógomb

### 2. Lekérdezés: 2. Lekérdezés

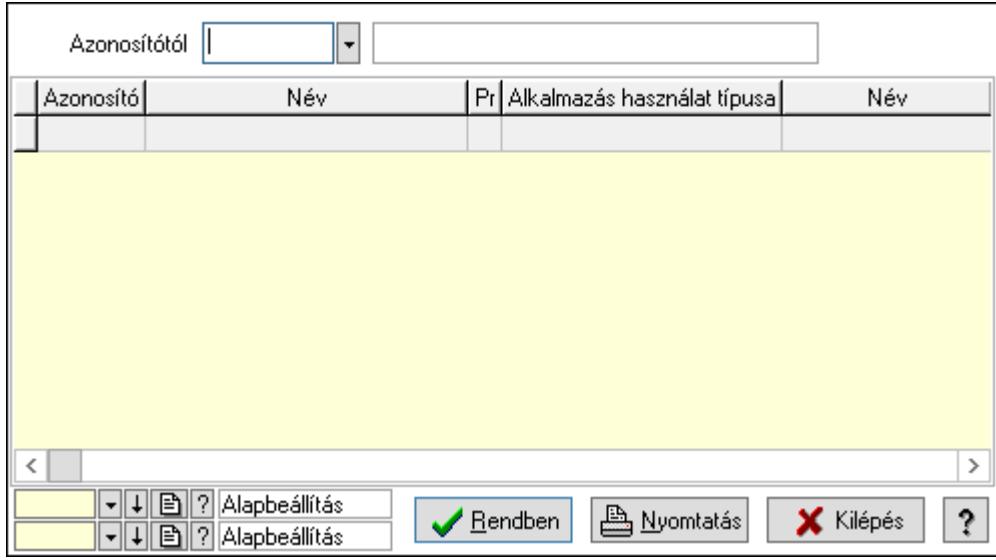

 Azonosítótól: Kiadás/bevétel költséghely listájának lekérdezése ettől az azonosítótól kezdődjön

Lista: Kiadás/bevétel költséghely lekérdezésének listája

Nyomógomb: Nyomógomb

Oszlop beállítás: Oszlop beállítás azonosító azonosító mező

Szűrő: Szűrő azonosító azonosító mező

Rendben: Lekérdezés/keresés lista kiválasztott sorának visszaírása a hívó mezőbe

Nyomtatás: Lekérdezés eredményének nyomtatása

Kilépés: Az ablak bezárása

Súgó: Az ablak súgó oldalát megjelenítő nyomógomb

3. Nyomtatás: 3. Nyomtatás

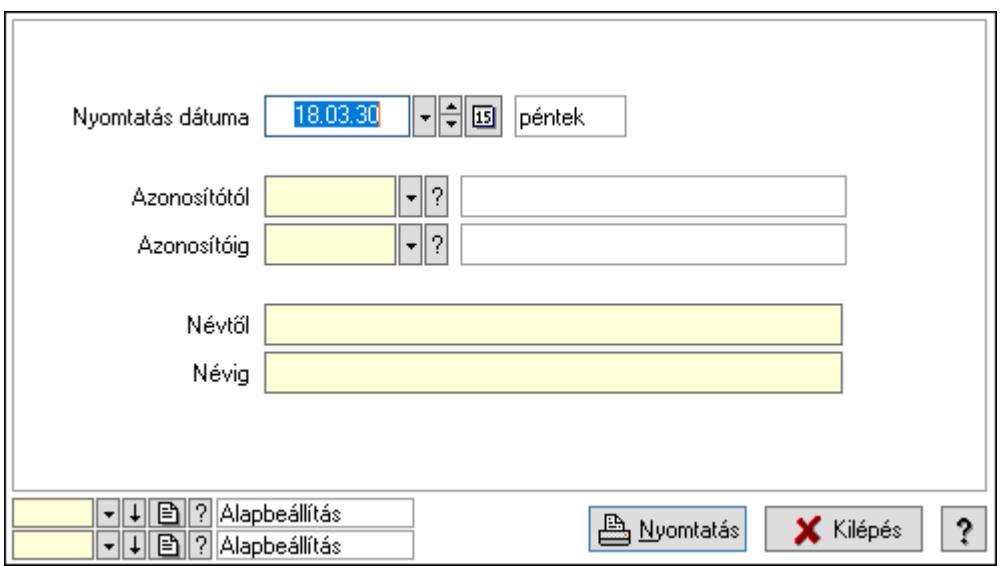

 Nyomtatás dátuma: Kiadás/bevétel költséghely nyomtatás dátuma szerinti szűréssel Azonosítótól: Kiadás/bevétel költséghely azonosító intervallum szerinti szűréssel

 Azonosítóig: Kiadás/bevétel költséghely azonosító intervallum szerinti szűréssel Névtől: Kiadás/bevétel költséghely név intervallum szerinti szűréssel Névig: Kiadás/bevétel költséghely név intervallum szerinti szűréssel Oszlop beállítás azonosító: Oszlop beállítás azonosító azonosító mező Szűrő azonosító: Szűrő azonosító azonosító mező Nyomtatás: Lista nyomtatása Kilépés: Az ablak bezárása Súgó: Az ablak súgó oldalát megjelenítő nyomógomb

## **Lásd még:**

 Időszerűsítő/lekérdező/nyomtató ablak Ablak

# **10.14.1.25. Partner**

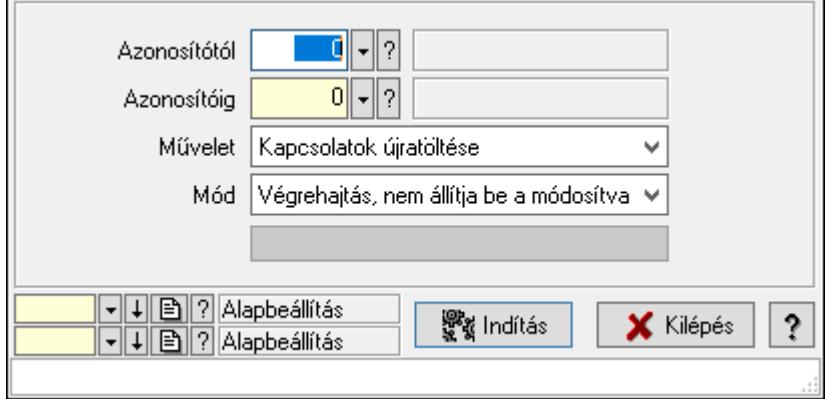

Partner.

## **Elemek:**

 Folyamatsáv: Folyamatsáv Azonosítótól: Partner azonosító mező Azonosítóig: Partner azonosító mező Művelet: Lenyíló lista mező Mód: Lenyíló lista mező Indítás: Nyomógomb Oszlop beállítás azonosító: Oszlop beállítás azonosító azonosító mező Szűrő azonosító: Szűrő azonosító azonosító mező Kilépés: Az ablak bezárása Súgó: Az ablak súgó oldalát megjelenítő nyomógomb Forró billentyűk: Ablakok forró billentyűit felsoroló sor

### **Lásd még:**

 Feldolgozó ablak Ablak

# **10.14.1.26. Partner üzletkötői**

### **10.14.1.26.1. Partner ügynökei**

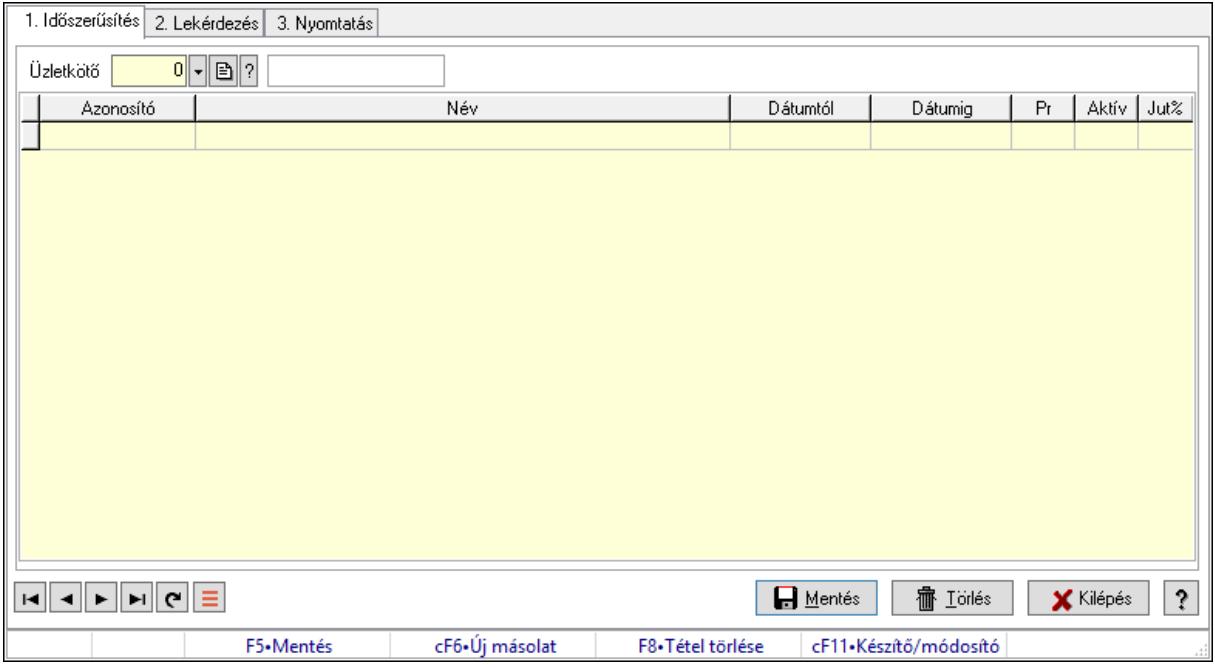

Partner ügynökei.

#### **Elemek:**

Forró billentyűk: Ablakok forró billentyűit felsoroló sor

1. Időszerűsítés: 1. Időszerűsítés

Partner: Partner azonosító mező

Lista: Lekérdező lista adatok képernyőn való megjelenítéséhez

Partner: Partner azonosító mező

Üzletkötő: Felhasználó azonosító mező

Kezdő időpont: Dátum/idő, dátum vagy idő beviteli mező

Záró időpont: Dátum/idő, dátum vagy idő beviteli mező

Pr: Adat láthatóságának privilégium szintje

Aktív: Aktív/passzív jelölőnégyzet

Jutalék%: Szám beviteli mező

Üzletkötő: Felhasználó azonosító mező

Lapozó: Megjelenített adatok lapozása (első, előző, következő, utolsó, frissítés)

Mentés: Adatok mentése

Törlés: Időszerűsítéskor adatok törlése

Kilépés: Az ablak bezárása

Súgó: Az ablak súgó oldalát megjelenítő nyomógomb

2. Lekérdezés: 2. Lekérdezés

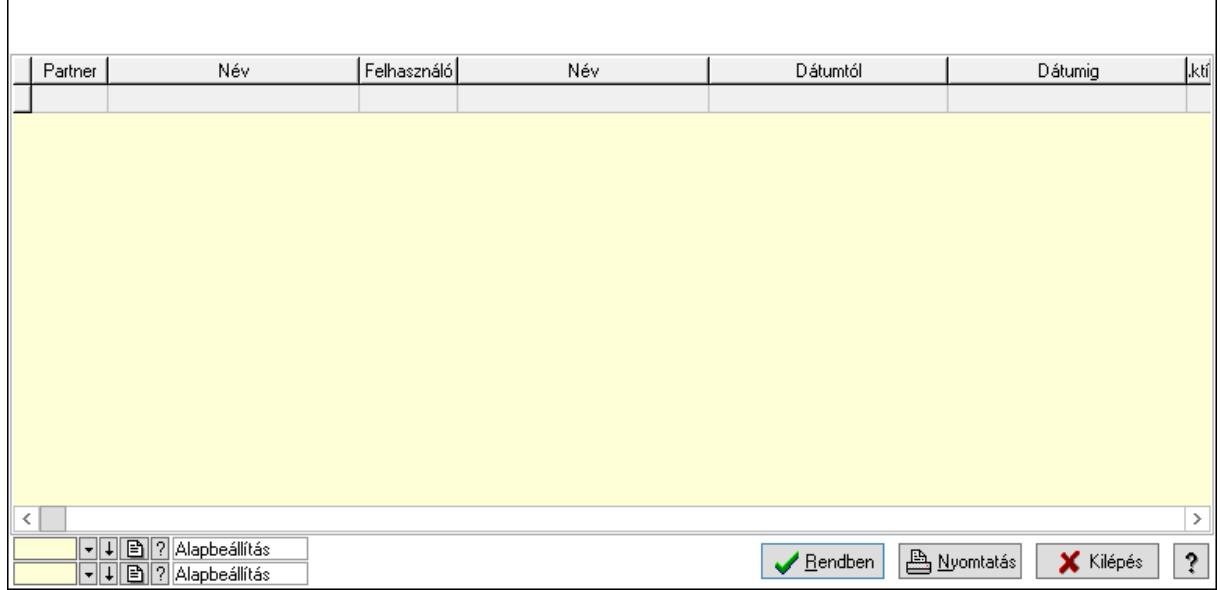

Lista: Lekérdező lista adatok képernyőn való megjelenítéséhez

Nyomógomb: Nyomógomb

Oszlop beállítás: Oszlop beállítás azonosító azonosító mező

Szűrő: Szűrő azonosító azonosító mező

Rendben: Lekérdezés/keresés lista kiválasztott sorának visszaírása a hívó mezőbe

Nyomtatás: Lekérdezés eredményének nyomtatása

Kilépés: Az ablak bezárása

Súgó: Az ablak súgó oldalát megjelenítő nyomógomb

3. Nyomtatás: 3. Nyomtatás

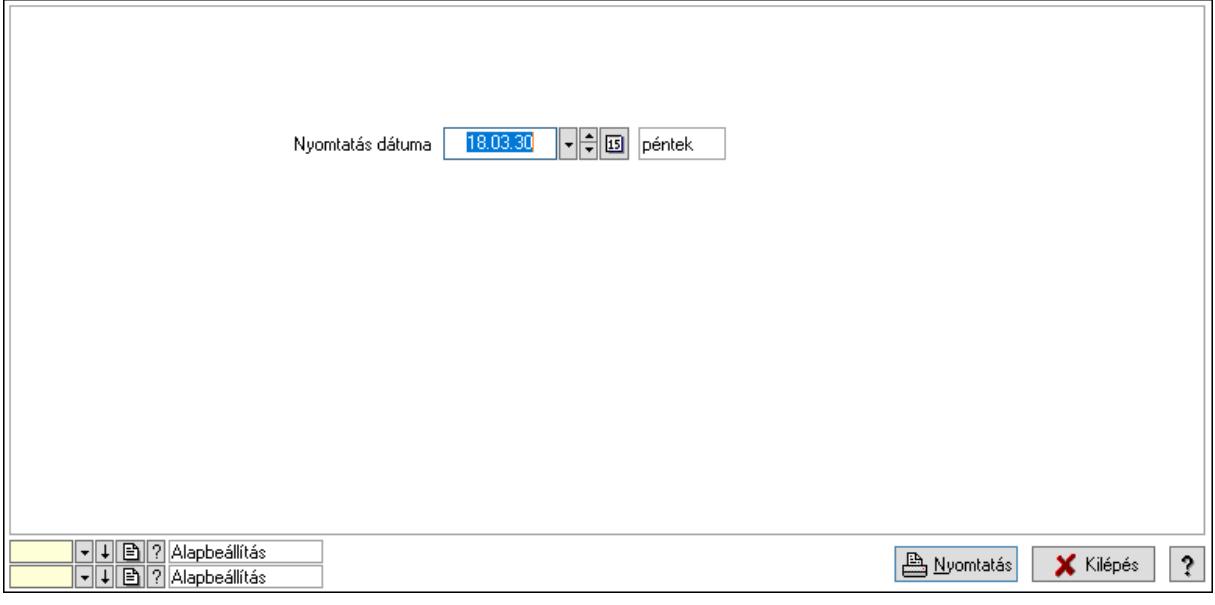

 Nyomtatás dátuma: Lista nyomtatásakor a lapokra kerülő "Nyomtatás dátuma" mező tartalma

Oszlop beállítás azonosító: Oszlop beállítás azonosító azonosító mező

Szűrő azonosító: Szűrő azonosító azonosító mező

 Nyomtatás: Lista nyomtatása Kilépés: Az ablak bezárása Súgó: Az ablak súgó oldalát megjelenítő nyomógomb

#### **Lásd még:**

 Időszerűsítő/lekérdező/nyomtató ablak Ablak

### **10.14.1.26.2. Partner ügynökei**

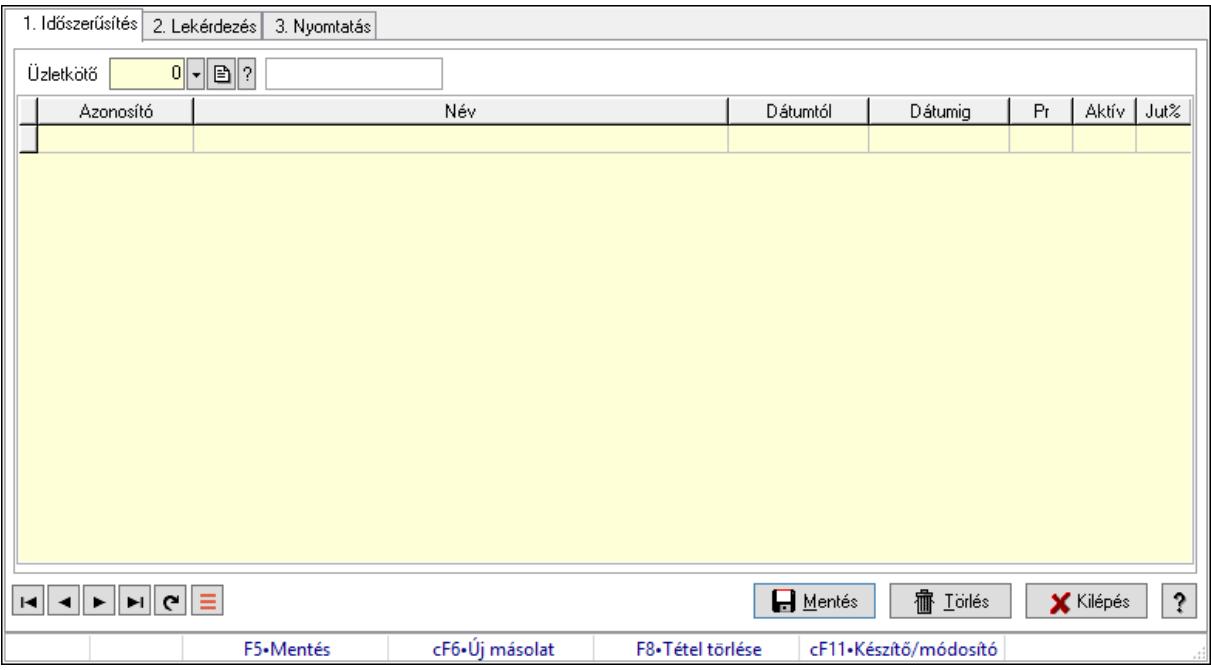

Partner ügynökei.

#### **Elemek:**

Forró billentyűk: Ablakok forró billentyűit felsoroló sor

1. Időszerűsítés: 1. Időszerűsítés

Partner: Partner azonosító mező

Lista: Lekérdező lista adatok képernyőn való megjelenítéséhez

Partner: Partner azonosító mező

Üzletkötő: Felhasználó azonosító mező

Kezdő időpont: Dátum/idő, dátum vagy idő beviteli mező

Záró időpont: Dátum/idő, dátum vagy idő beviteli mező

Pr: Adat láthatóságának privilégium szintje

Aktív: Aktív/passzív jelölőnégyzet

Jutalék%: Szám beviteli mező

Üzletkötő: Felhasználó azonosító mező

Lapozó: Megjelenített adatok lapozása (első, előző, következő, utolsó, frissítés)

Mentés: Adatok mentése

Törlés: Időszerűsítéskor adatok törlése

#### Kilépés: Az ablak bezárása Súgó: Az ablak súgó oldalát megjelenítő nyomógomb

2. Lekérdezés: 2. Lekérdezés

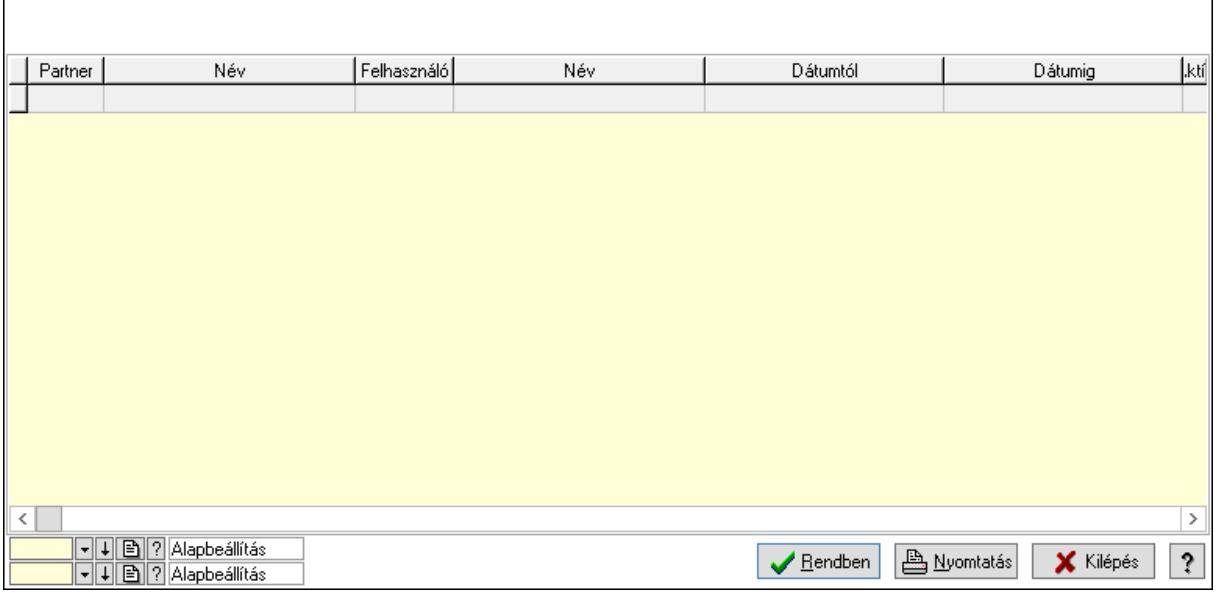

Lista: Lekérdező lista adatok képernyőn való megjelenítéséhez

Nyomógomb: Nyomógomb

Oszlop beállítás: Oszlop beállítás azonosító azonosító mező

Szűrő: Szűrő azonosító azonosító mező

Rendben: Lekérdezés/keresés lista kiválasztott sorának visszaírása a hívó mezőbe

Nyomtatás: Lekérdezés eredményének nyomtatása

Kilépés: Az ablak bezárása

Súgó: Az ablak súgó oldalát megjelenítő nyomógomb

3. Nyomtatás: 3. Nyomtatás

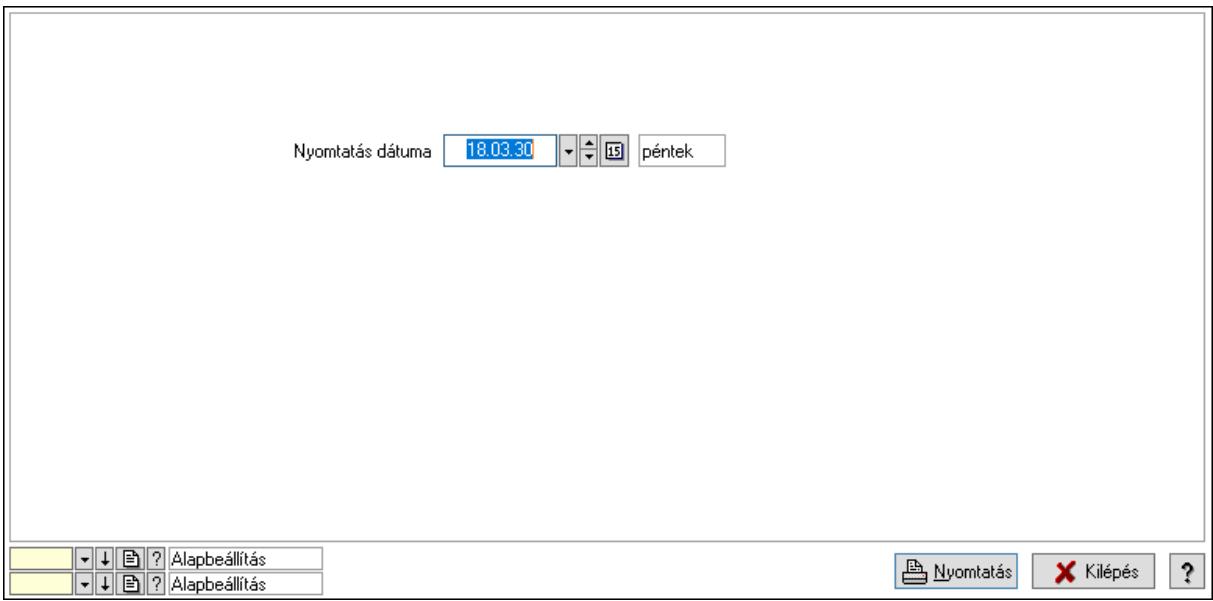

 Nyomtatás dátuma: Lista nyomtatásakor a lapokra kerülő "Nyomtatás dátuma" mező tartalma

Oszlop beállítás azonosító: Oszlop beállítás azonosító azonosító mező

Szűrő azonosító: Szűrő azonosító azonosító mező

Nyomtatás: Lista nyomtatása

Kilépés: Az ablak bezárása

Súgó: Az ablak súgó oldalát megjelenítő nyomógomb

### **Lásd még:**

 Időszerűsítő/lekérdező/nyomtató ablak Ablak

# **10.14.1.27. Partner kártyák**

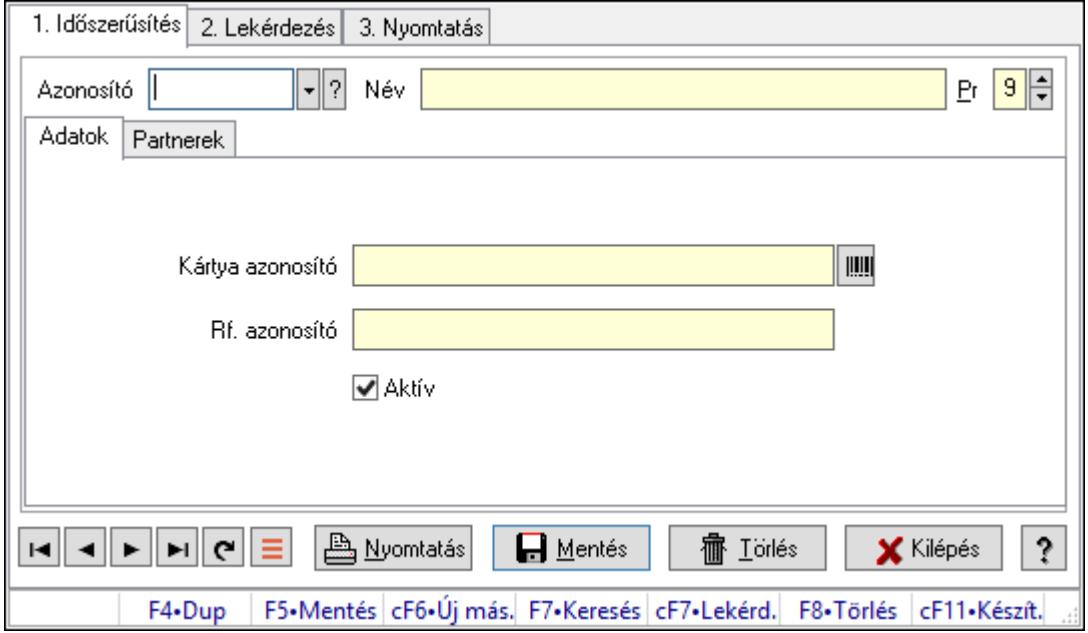

Partner kártyák.

### **Elemek:**

Forró billentyűk: Ablakok forró billentyűit felsoroló sor

1. Időszerűsítés: 1. Időszerűsítés

 Azonosító: Partner kártya azonosító mező Név: Adat neve Pr: Adat láthatóságának privilégium szintje Adatok: Adatok Kártya azonosító: Szöveg beviteli mező Rf. azonosító: Szöveg beviteli mező Aktív: Aktív/passzív jelölőnégyzet Partnerek: Partnerek

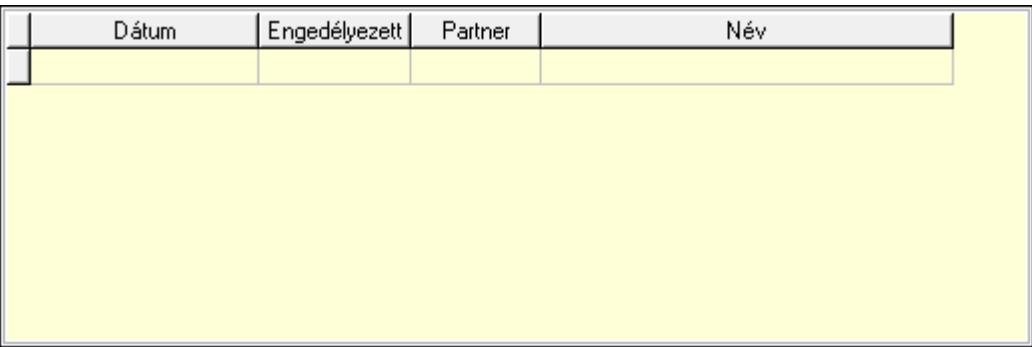

 Lista: Lekérdező lista adatok képernyőn való megjelenítéséhez Dátumon: Dátum/idő, dátum vagy idő beviteli mező Engedélyezett: Jelölőnégyzet Partner: Partner azonosító mező Nyomtatás: Nyomógomb Lapozó: Megjelenített adatok lapozása (első, előző, következő, utolsó, frissítés) Mentés: Adatok mentése Törlés: Időszerűsítéskor adatok törlése Kilépés: Az ablak bezárása Súgó: Az ablak súgó oldalát megjelenítő nyomógomb

2. Lekérdezés: 2. Lekérdezés

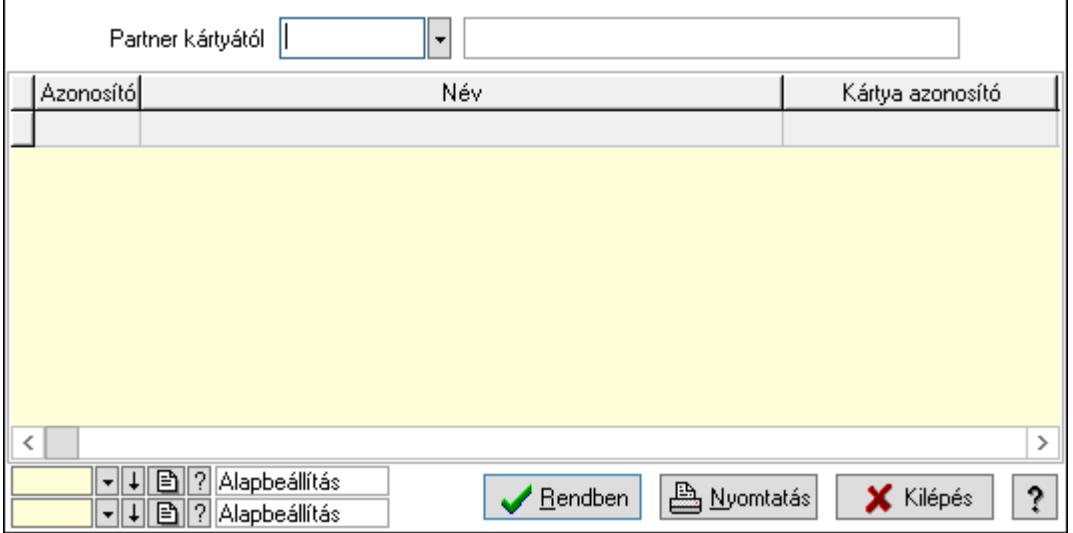

Partner kártyától: Partner kártya azonosító mező

Lista: Lekérdező lista adatok képernyőn való megjelenítéséhez

Nyomógomb: Nyomógomb

Oszlop beállítás: Oszlop beállítás azonosító azonosító mező

Szűrő: Szűrő azonosító azonosító mező

Rendben: Lekérdezés/keresés lista kiválasztott sorának visszaírása a hívó mezőbe

Nyomtatás: Lekérdezés eredményének nyomtatása

Kilépés: Az ablak bezárása

Súgó: Az ablak súgó oldalát megjelenítő nyomógomb
### 3. Nyomtatás: 3. Nyomtatás

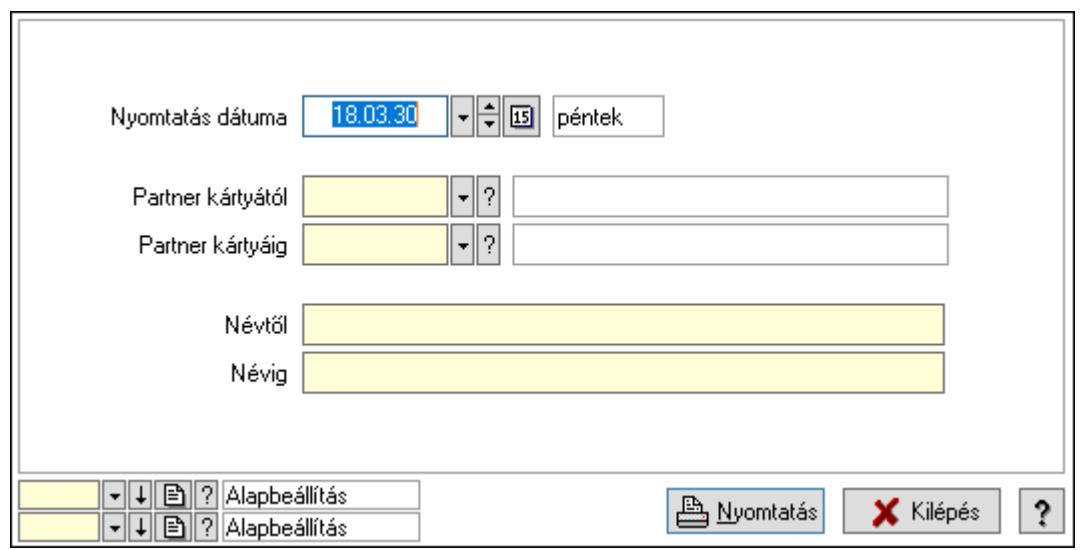

 Nyomtatás dátuma: Lista nyomtatásakor a lapokra kerülő "Nyomtatás dátuma" mező tartalma

Partner kártyától: Partner kártya azonosító mező

Partner kártyáig: Partner kártya azonosító mező

Névtől: Nyomtatás név intervallum szerinti szűréssel

Névig: Nyomtatás név intervallum szerinti szűréssel

Oszlop beállítás azonosító: Oszlop beállítás azonosító azonosító mező

Szűrő azonosító: Szűrő azonosító azonosító mező

Nyomtatás: Lista nyomtatása

Kilépés: Az ablak bezárása

Súgó: Az ablak súgó oldalát megjelenítő nyomógomb

## **Lásd még:**

## **10.14.1.28. Hírlevél**

#### **10.14.1.28.1. Hírlevél lekérdezése**

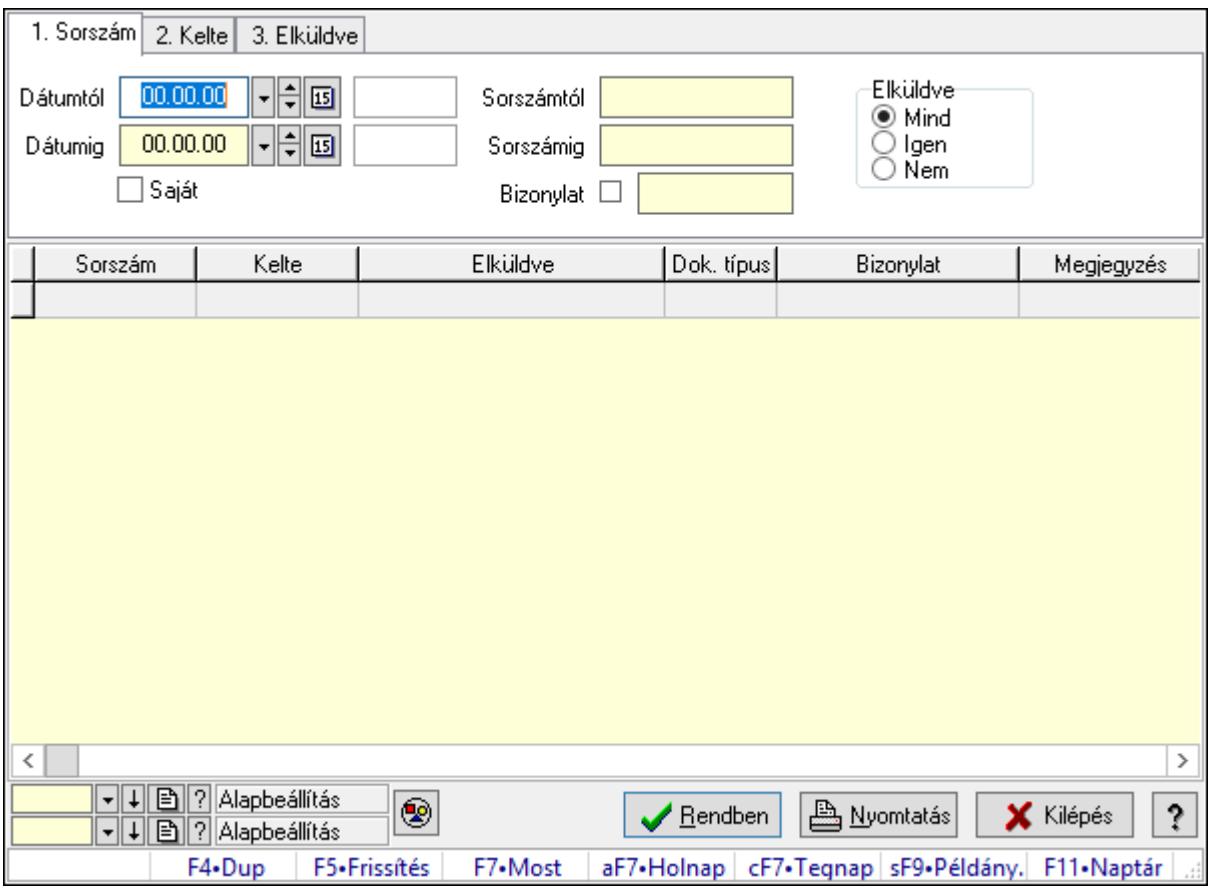

Hírlevél lekérdezése.

#### **Forróbillentyűk:**

 F7 • Hírlevél Shift+F9 • Példányszám

#### **Elemek:**

 Forró billentyűk: Ablakok forró billentyűit felsoroló sor Dátumtól: Dátum/idő, dátum vagy idő beviteli mező Dátumig: Dátum/idő, dátum vagy idő beviteli mező Saját: Jelölőnégyzet Sorszámtól: Hírlevél sorszám mező Sorszámig: Hírlevél sorszám mező Bizonylat: Szöveg beviteli mező Elküldve: Választógomb csoport Nyomógomb: Nyomógomb Lista: Lekérdező lista adatok képernyőn való megjelenítéséhez Nyomógomb: Nyomógomb Oszlop beállítás: Oszlop beállítás azonosító azonosító mező

 Szűrő: Szűrő azonosító azonosító mező Rendben: Lekérdezés/keresés lista kiválasztott sorának visszaírása a hívó mezőbe Nyomtatás: Lekérdezés eredményének nyomtatása Kilépés: Az ablak bezárása Súgó: Az ablak súgó oldalát megjelenítő nyomógomb

## **Lásd még:**

 Lekérdező ablak Ablak

## **10.14.1.28.2. Hírlevél listájának nyomtatása**

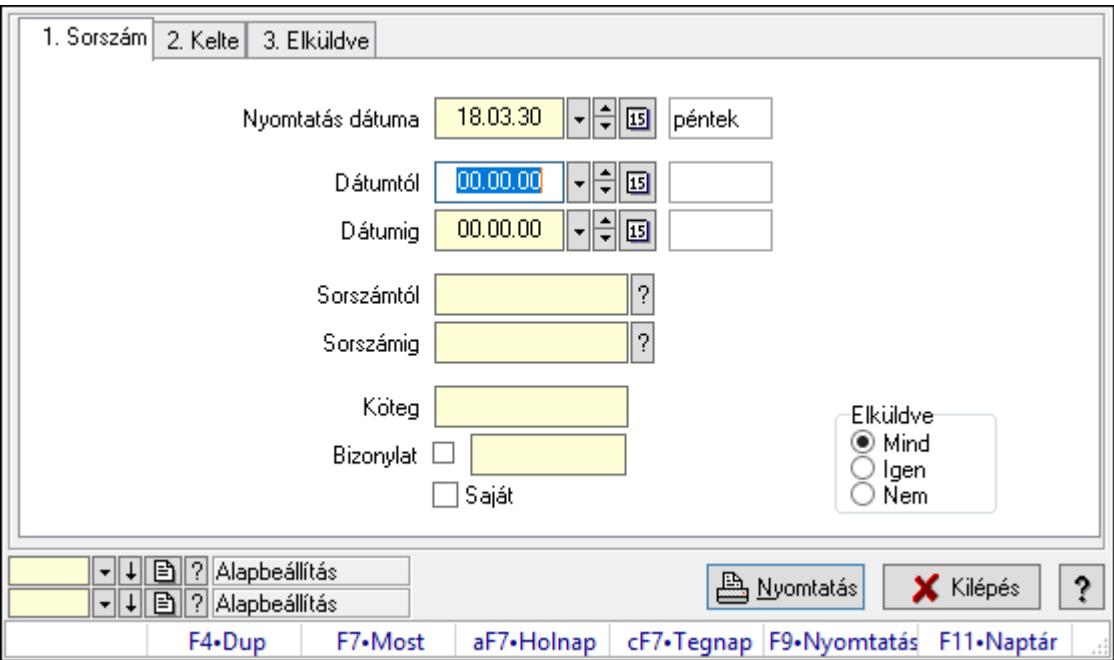

Hírlevél listájának nyomtatása.

#### **Elemek:**

Forró billentyűk: Ablakok forró billentyűit felsoroló sor

 Nyomtatás dátuma: Lista nyomtatásakor a lapokra kerülő "Nyomtatás dátuma" mező tartalma

Dátumtól: Dátum/idő, dátum vagy idő beviteli mező

Dátumig: Dátum/idő, dátum vagy idő beviteli mező

Sorszámtól: Hírlevél sorszám mező

Sorszámig: Hírlevél sorszám mező

Köteg: Szöveg beviteli mező

Bizonylat: Szöveg beviteli mező

Saját: Jelölőnégyzet

Elküldve: Választógomb csoport

Oszlop beállítás azonosító: Oszlop beállítás azonosító azonosító mező

Szűrő azonosító: Szűrő azonosító azonosító mező

 Nyomtatás: Lista nyomtatása Kilépés: Az ablak bezárása Súgó: Az ablak súgó oldalát megjelenítő nyomógomb

### **Lásd még:**

 Nyomtató ablak Ablak

### **10.14.1.28.3. Hírlevél nyomtatása**

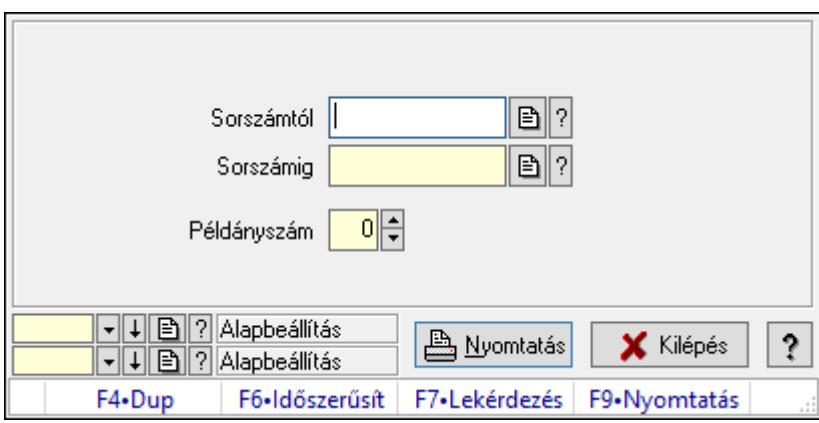

Hírlevél nyomtatása.

## **Elemek:**

 Forró billentyűk: Ablakok forró billentyűit felsoroló sor Sorszámtól: Hírlevél sorszám mező Sorszámig: Hírlevél sorszám mező Példányszám: Szám beviteli mező Oszlop beállítás azonosító: Oszlop beállítás azonosító azonosító mező Szűrő azonosító: Szűrő azonosító azonosító mező Nyomtatás: Dokumentum nyomtatása Kilépés: Az ablak bezárása Súgó: Az ablak súgó oldalát megjelenítő nyomógomb

#### **Lásd még:**

 Dokumentum nyomtató ablak Ablak

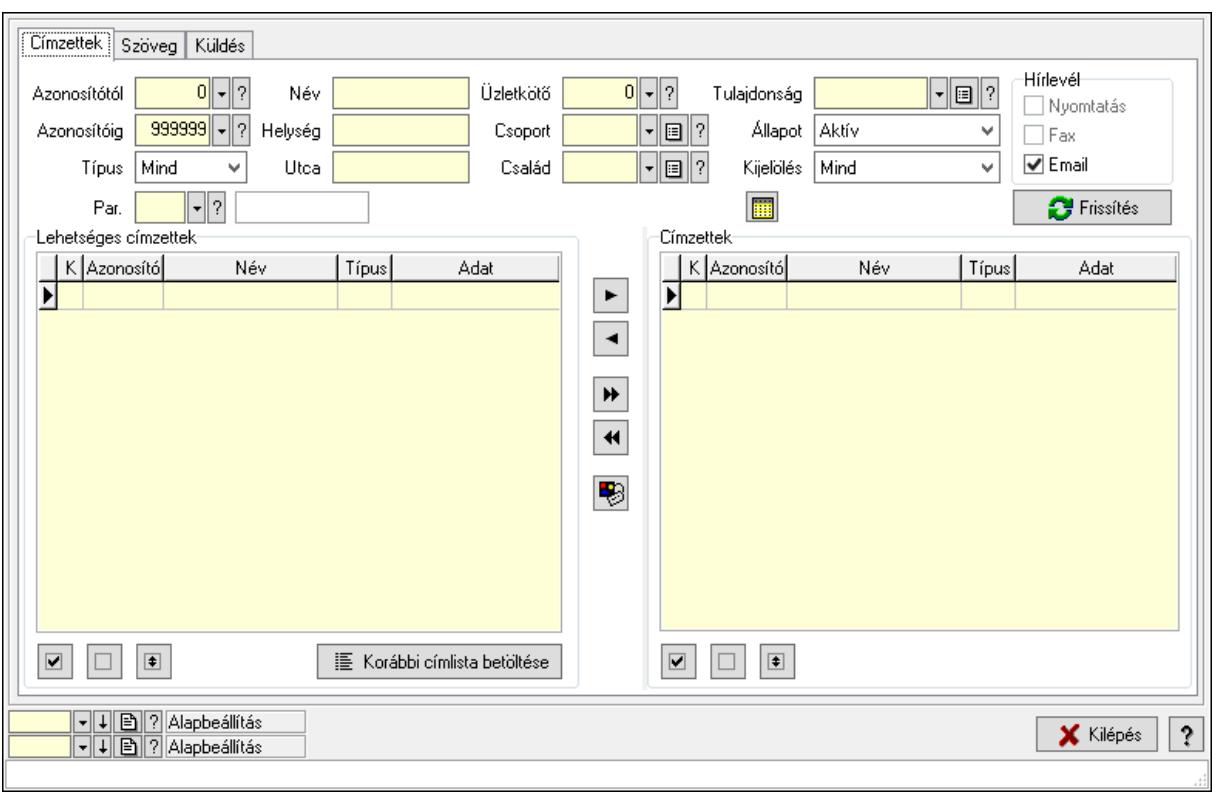

## **10.14.1.28.4. Hírlevelek küldése**

Hírlevelek küldése.

#### **Elemek:**

 Forró billentyűk: Ablakok forró billentyűit felsoroló sor Címzettek: Címzettek Azonosítótól: Partner azonosító mező Azonosítóig: Partner azonosító mező Típus: Lenyíló lista mező Név: Szöveg beviteli mező Helység: Szöveg beviteli mező Utca: Szöveg beviteli mező Üzletkötő: Felhasználó azonosító mező Csoport: Partner csoport azonosító mező Család: Partner család azonosító mező Tulajdonság: Partner tulajdonság azonosító mező Állapot: Lenyíló lista mező Kijelölés: Lenyíló lista mező Par.: Partner paraméter típus azonosító mező Szöveg: Szöveg beviteli mező Érték: Szám beviteli mező -: Szám beviteli mező Időpont: Dátum/idő, dátum vagy idő beviteli mező Idő: Dátum/idő, dátum vagy idő beviteli mező

 Dátum: Dátum/idő, dátum vagy idő beviteli mező Érték: Lenyíló lista mező Érték: Lenyíló lista mező -: Dátum/idő, dátum vagy idő beviteli mező -: Dátum/idő, dátum vagy idő beviteli mező -: Dátum/idő, dátum vagy idő beviteli mező Hírlevél: Mezőcsoport Nyomtatás: Jelölőnégyzet Fax: Jelölőnégyzet Email: Jelölőnégyzet SMS: Mezőcsoport Telefon: Jelölőnégyzet Mobil: Jelölőnégyzet SMS: Jelölőnégyzet Telefonszám: Mezőcsoport Telefon: Jelölőnégyzet Mobil: Jelölőnégyzet SMS: Jelölőnégyzet Frissítés: Nyomógomb Lehetséges címzettek: Mezőcsoport Lista: Lekérdező lista adatok képernyőn való megjelenítéséhez Nyomógomb: Nyomógomb Nyomógomb: Nyomógomb Nyomógomb: Nyomógomb Korábbi címlista betöltése: Nyomógomb Nyomógomb: Nyomógomb Nyomógomb: Nyomógomb Nyomógomb: Nyomógomb Nyomógomb: Nyomógomb Nyomógomb: Nyomógomb Címzettek: Mezőcsoport Lista: Lekérdező lista adatok képernyőn való megjelenítéséhez Nyomógomb: Nyomógomb Nyomógomb: Nyomógomb Nyomógomb: Nyomógomb Szöveg: Szöveg

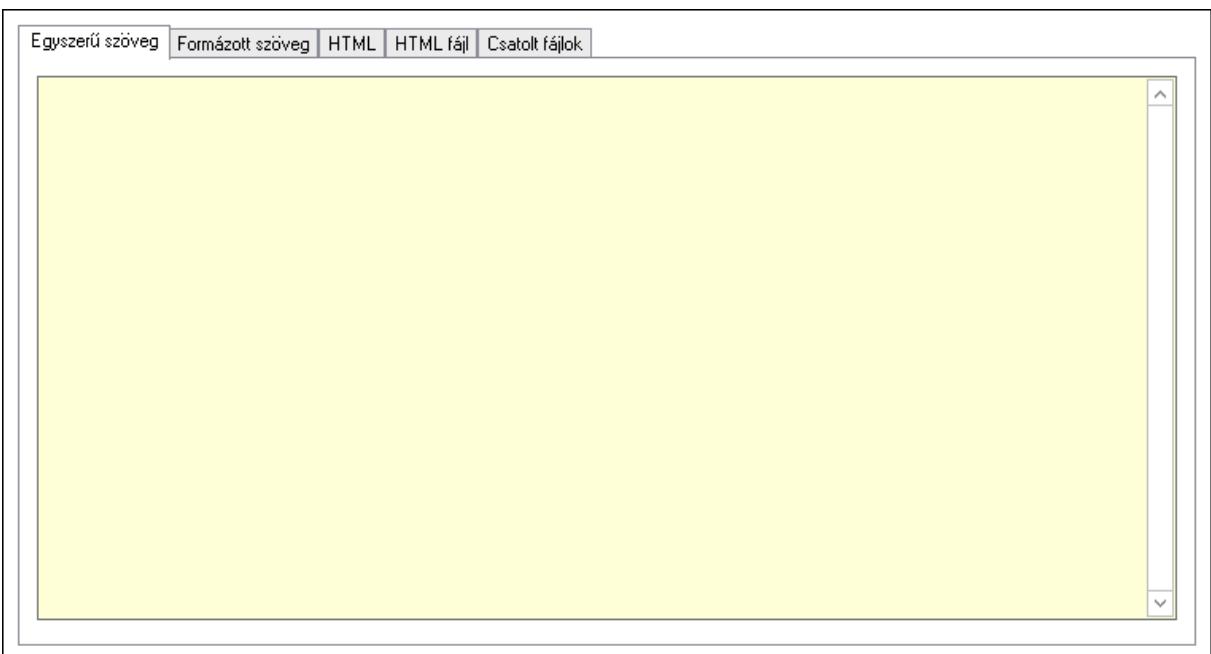

 Egyszerű szöveg: Egyszerű szöveg Több soros szöveg: Több soros szöveg mező Formázott szöveg: Formázott szöveg

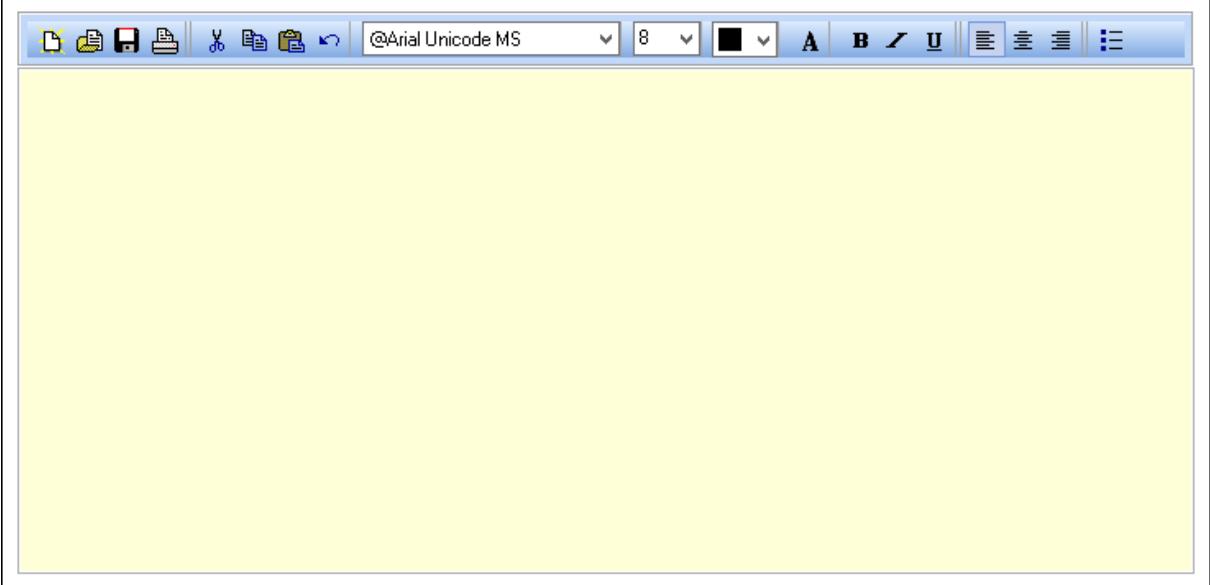

Eszköztár: Eszköz aktíváló nyomógombokat tartalmazó eszköztár

Lenyíló lista: Lenyíló lista mező

Lenyíló lista: Lenyíló lista mező

 Több soros formázható szöveg (ANSI): Több soros formázható szöveg (ANSI) mező HTML: HTML

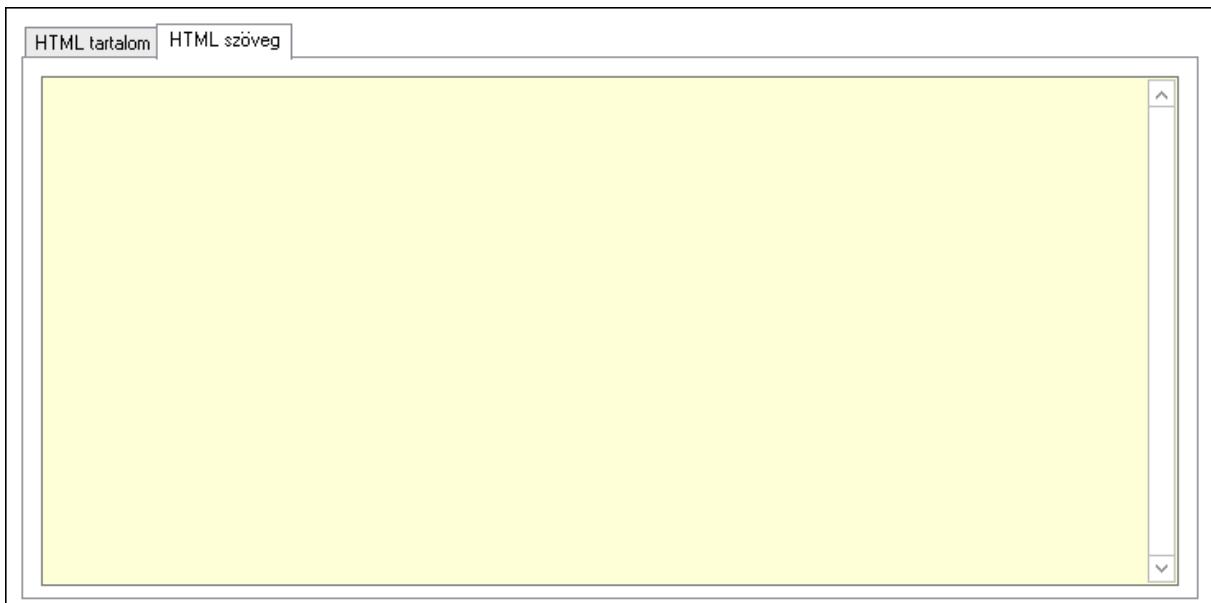

# HTML tartalom: HTML tartalom

HTML szerkesztő

 HTML szerkesztő HTML szöveg: HTML szöveg

 $\overline{\wedge}$ 

 Több soros szöveg: Több soros szöveg mező HTML fájl: HTML fájl

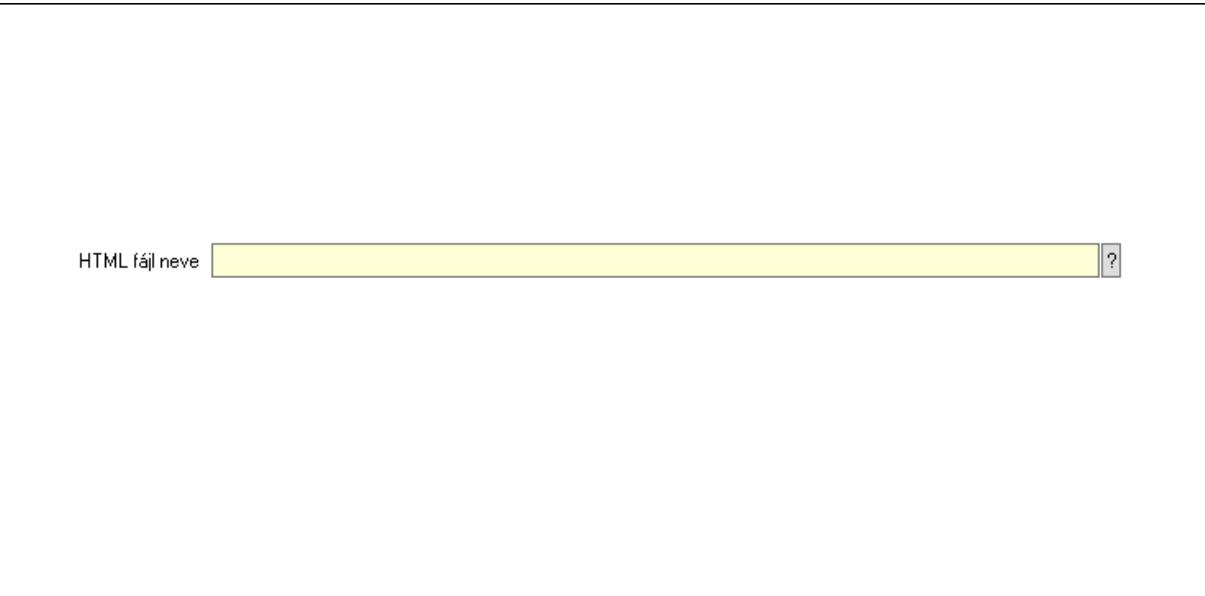

 HTML fájl neve: Fájl név beviteli mező Csatolt fájlok: Csatolt fájlok

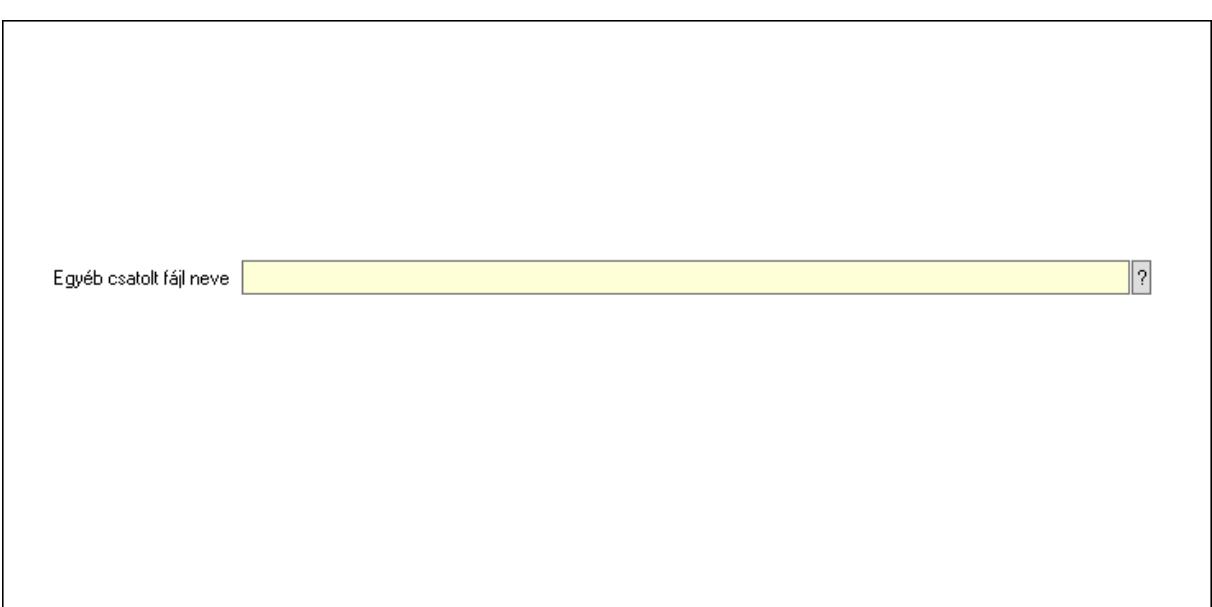

## Egyéb csatolt fájl neve: Fájl név beviteli mező Küldés: Küldés

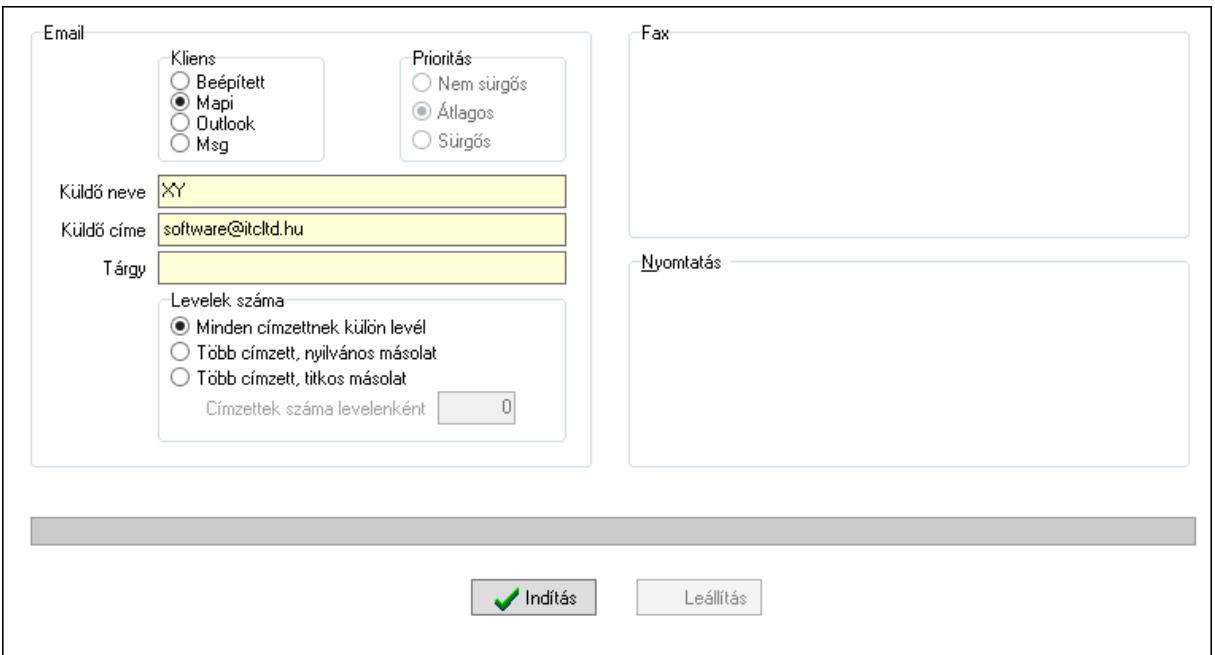

Email: Mezőcsoport

 Kliens: Választógomb csoport Prioritás: Választógomb csoport Küldő neve: Szöveg beviteli mező Küldő címe: Szöveg beviteli mező Tárgy: Szöveg beviteli mező Levelek száma: Mezőcsoport Minden címzettnek külön levél: Választógomb Több címzett, nyilvános másolat: Választógomb Több címzett, titkos másolat: Választógomb

 Címzettek száma levelenként: Szám beviteli mező Fax: Mezőcsoport Nyomtatás: Mezőcsoport Folyamatsáv: Folyamatsáv Indítás: Nyomógomb Leállítás: Nyomógomb Oszlop beállítás azonosító: Oszlop beállítás azonosító azonosító mező Szűrő azonosító: Szűrő azonosító azonosító mező Kilépés: Az ablak bezárása Súgó: Az ablak súgó oldalát megjelenítő nyomógomb

#### **Lásd még:**

 Feldolgozó ablak Ablak

## **10.14.1.28.5. Címlista**

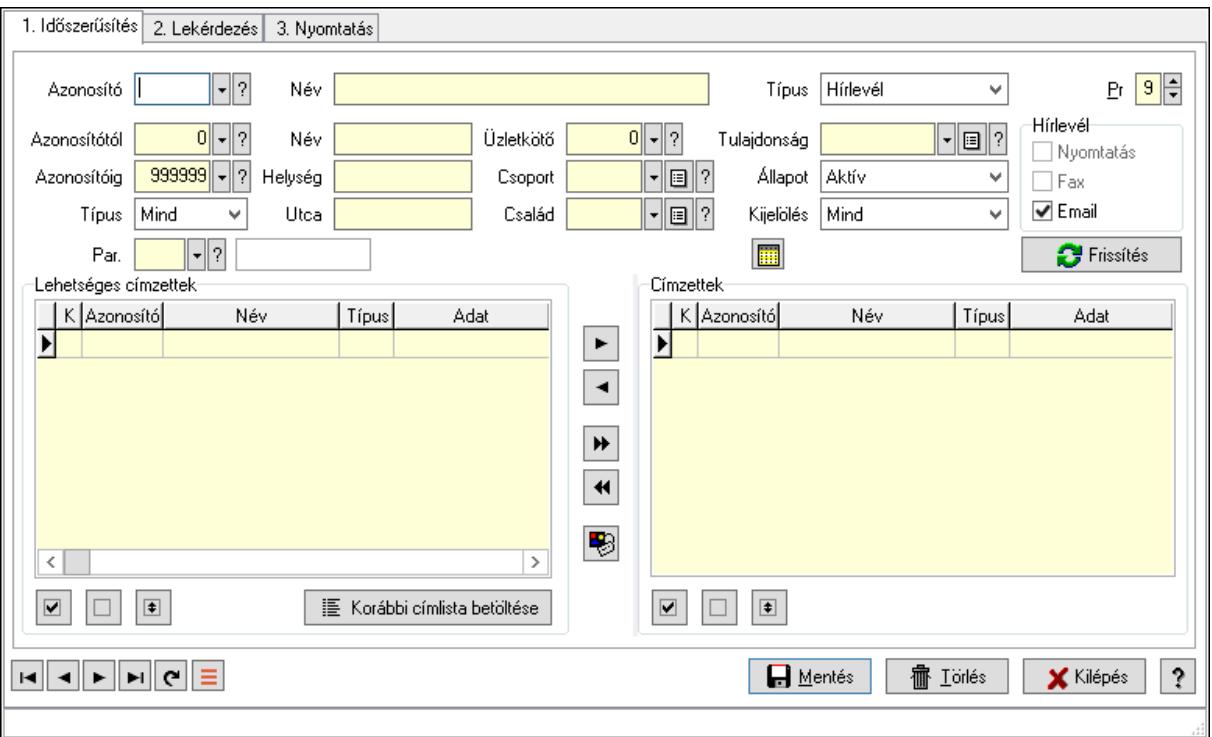

Címlista.

**Elemek:** 

 Forró billentyűk: Ablakok forró billentyűit felsoroló sor 1. Időszerűsítés: 1. Időszerűsítés Azonosító: Címlista azonosító mező Név: Adat neve Típus: Lenyíló lista mező Pr: Adat láthatóságának privilégium szintje Azonosítótól: Partner azonosító mező

 Azonosítóig: Partner azonosító mező Típus: Lenyíló lista mező Név: Szöveg beviteli mező Helység: Szöveg beviteli mező Utca: Szöveg beviteli mező Üzletkötő: Felhasználó azonosító mező Csoport: Partner csoport azonosító mező Család: Partner család azonosító mező Tulajdonság: Partner tulajdonság azonosító mező Állapot: Lenyíló lista mező Kijelölés: Lenyíló lista mező Par.: Partner paraméter típus azonosító mező Szöveg: Szöveg beviteli mező Érték: Szám beviteli mező -: Szám beviteli mező Időpont: Dátum/idő, dátum vagy idő beviteli mező Idő: Dátum/idő, dátum vagy idő beviteli mező Dátum: Dátum/idő, dátum vagy idő beviteli mező Érték: Lenyíló lista mező Érték: Lenyíló lista mező -: Dátum/idő, dátum vagy idő beviteli mező -: Dátum/idő, dátum vagy idő beviteli mező -: Dátum/idő, dátum vagy idő beviteli mező Hírlevél: Mezőcsoport Nyomtatás: Jelölőnégyzet Fax: Jelölőnégyzet Email: Jelölőnégyzet SMS: Mezőcsoport Telefon: Jelölőnégyzet Mobil: Jelölőnégyzet SMS: Jelölőnégyzet Telefonszám: Mezőcsoport Telefon: Jelölőnégyzet Mobil: Jelölőnégyzet SMS: Jelölőnégyzet Frissítés: Nyomógomb Lehetséges címzettek: Mezőcsoport Lista: Lekérdező lista adatok képernyőn való megjelenítéséhez Nyomógomb: Nyomógomb Nyomógomb: Nyomógomb Nyomógomb: Nyomógomb Korábbi címlista betöltése: Nyomógomb Nyomógomb: Nyomógomb Nyomógomb: Nyomógomb

 Nyomógomb: Nyomógomb Nyomógomb: Nyomógomb Nyomógomb: Nyomógomb Címzettek: Mezőcsoport Lista: Lekérdező lista adatok képernyőn való megjelenítéséhez Nyomógomb: Nyomógomb Nyomógomb: Nyomógomb Nyomógomb: Nyomógomb Lapozó: Megjelenített adatok lapozása (első, előző, következő, utolsó, frissítés) Mentés: Adatok mentése Törlés: Időszerűsítéskor adatok törlése Kilépés: Az ablak bezárása Súgó: Az ablak súgó oldalát megjelenítő nyomógomb

2. Lekérdezés: 2. Lekérdezés

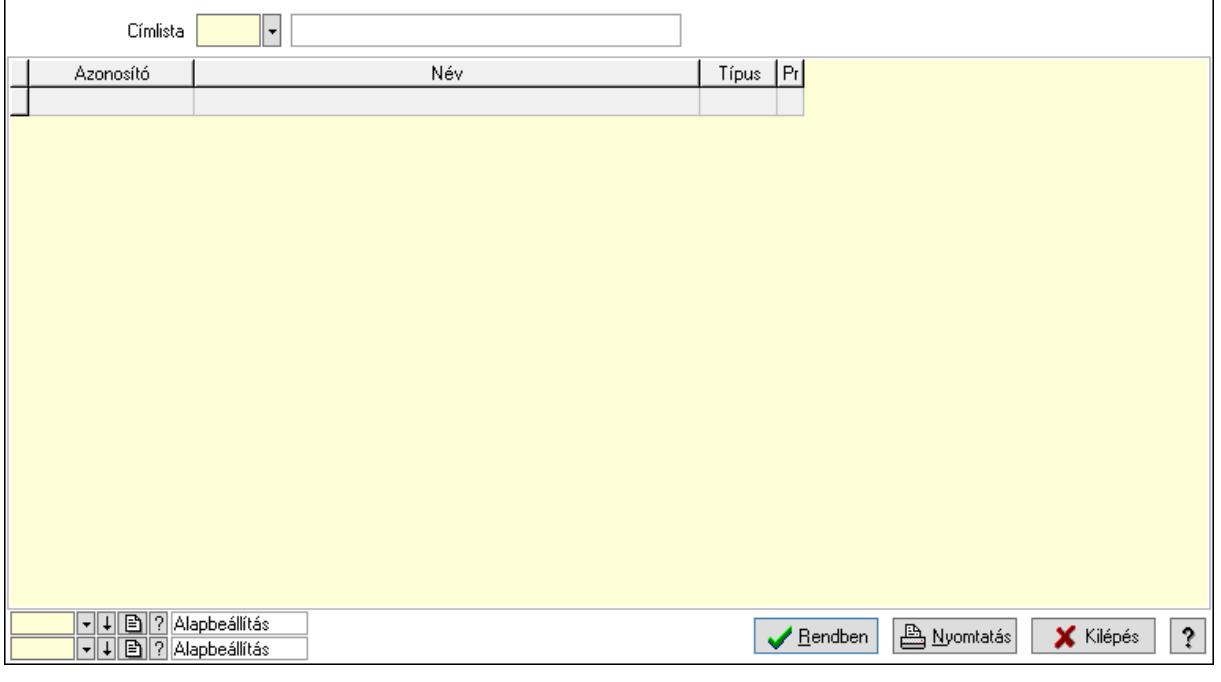

Lista: Lekérdező lista adatok képernyőn való megjelenítéséhez

Címlista: Címlista azonosító mező

Nyomógomb: Nyomógomb

Oszlop beállítás: Oszlop beállítás azonosító azonosító mező

Szűrő: Szűrő azonosító azonosító mező

Rendben: Lekérdezés/keresés lista kiválasztott sorának visszaírása a hívó mezőbe

Nyomtatás: Lekérdezés eredményének nyomtatása

Kilépés: Az ablak bezárása

Súgó: Az ablak súgó oldalát megjelenítő nyomógomb

3. Nyomtatás: 3. Nyomtatás

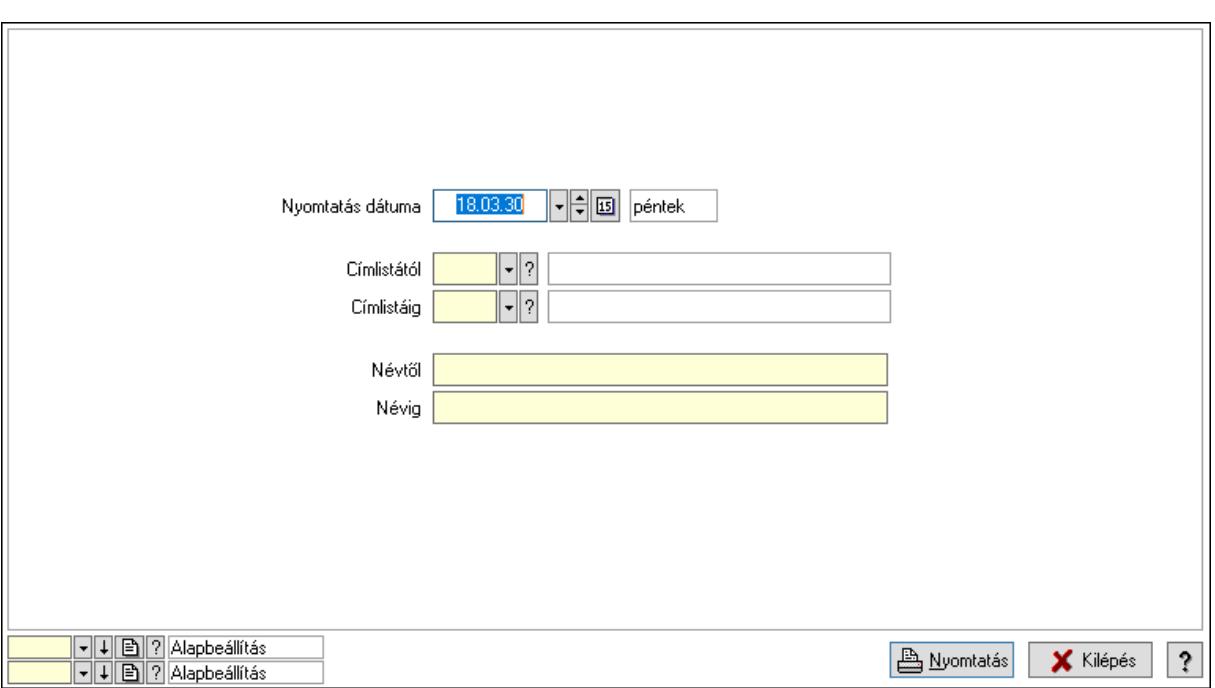

 Nyomtatás dátuma: Lista nyomtatásakor a lapokra kerülő "Nyomtatás dátuma" mező tartalma

Címlistától: Címlista azonosító mező

Címlistáig: Címlista azonosító mező

Névtől: Nyomtatás név intervallum szerinti szűréssel

Névig: Nyomtatás név intervallum szerinti szűréssel

Oszlop beállítás azonosító: Oszlop beállítás azonosító azonosító mező

Szűrő azonosító: Szűrő azonosító azonosító mező

Nyomtatás: Lista nyomtatása

Kilépés: Az ablak bezárása

Súgó: Az ablak súgó oldalát megjelenítő nyomógomb

#### **Lásd még:**

### **10.14.1.28.6. Hírlevél típus**

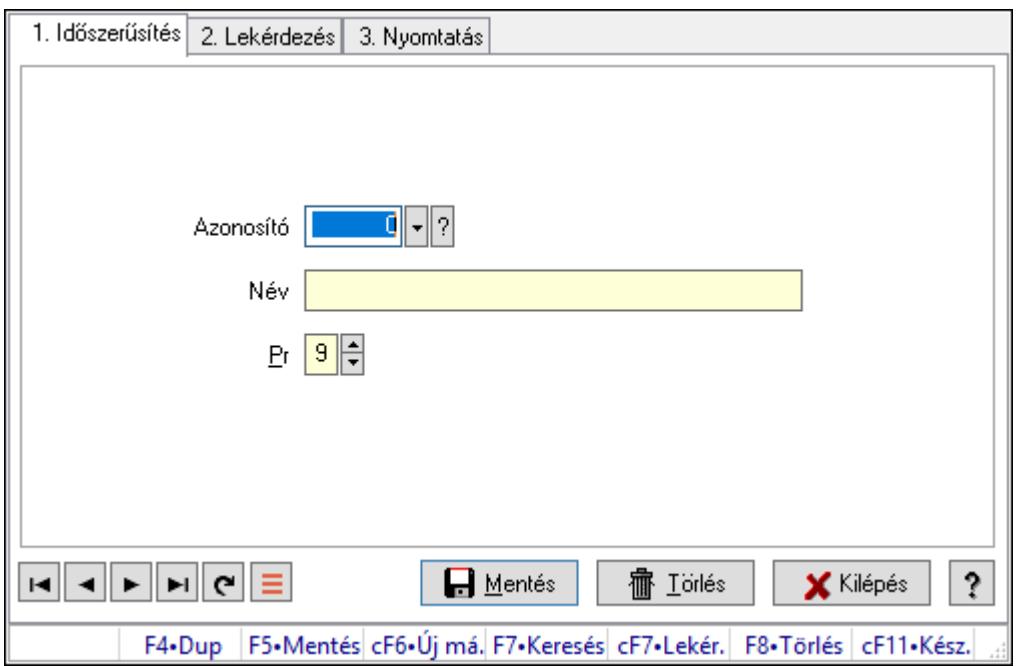

Hírlevél típus.

### **Elemek:**

Forró billentyűk: Ablakok forró billentyűit felsoroló sor

1. Időszerűsítés: 1. Időszerűsítés

Azonosító: Azonosító mező (szám)

Név: Megnevezés mező

Pr: Adat láthatóságának privilégium szintje

Aktív: Aktív/passzív jelölőnégyzet

Lapozó: Megjelenített adatok lapozása (első, előző, következő, utolsó, frissítés)

Mentés: Adatok mentése

Törlés: Időszerűsítéskor adatok törlése

Kilépés: Az ablak bezárása

Súgó: Az ablak súgó oldalát megjelenítő nyomógomb

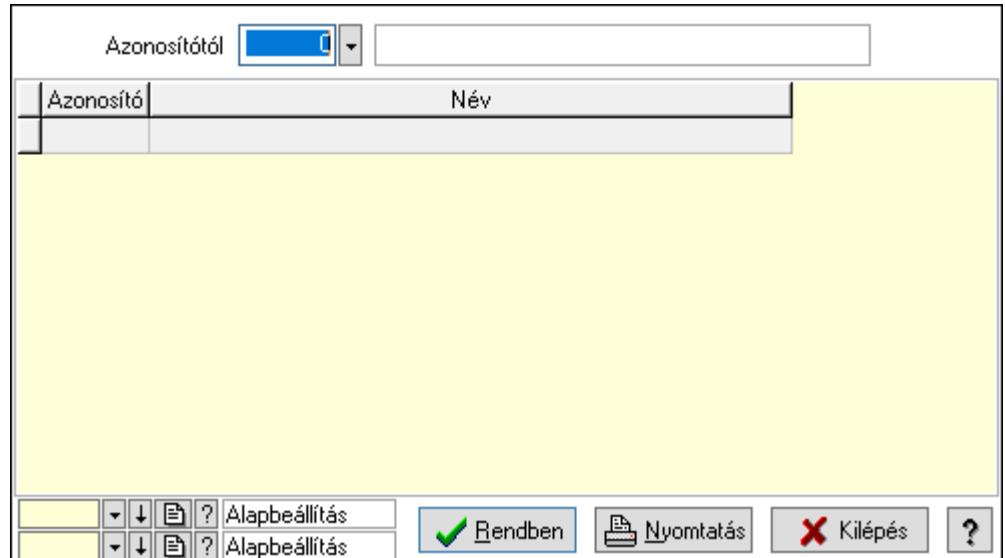

Azonosítótól: Lekérdezés kezdő azonosítója

Lista: Lekérdező lista adatok képernyőn való megjelenítéséhez

Nyomógomb: Nyomógomb

Oszlop beállítás: Oszlop beállítás azonosító azonosító mező

Szűrő: Szűrő azonosító azonosító mező

Rendben: Lekérdezés/keresés lista kiválasztott sorának visszaírása a hívó mezőbe

Nyomtatás: Lekérdezés eredményének nyomtatása

Kilépés: Az ablak bezárása

Súgó: Az ablak súgó oldalát megjelenítő nyomógomb

3. Nyomtatás: 3. Nyomtatás

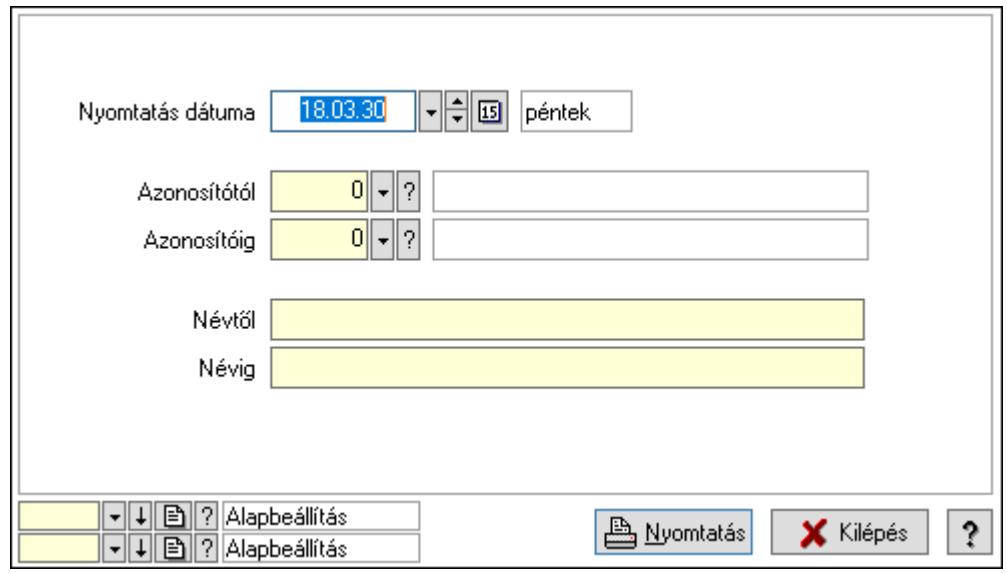

 Nyomtatás dátuma: Lista nyomtatásakor a lapokra kerülő "Nyomtatás dátuma" mező tartalma

 Azonosítótól: Szám azonosító mező Azonosítóig: Szám azonosító mező Névtől: Lista nyomtatás név intervalluma  Névig: Lista nyomtatás név intervalluma Oszlop beállítás azonosító: Oszlop beállítás azonosító azonosító mező Szűrő azonosító: Szűrő azonosító azonosító mező Nyomtatás: Lista nyomtatása Kilépés: Az ablak bezárása Súgó: Az ablak súgó oldalát megjelenítő nyomógomb

## **Lásd még:**

 Időszerűsítő/lekérdező/nyomtató ablak Ablak

# **10.14.1.29. Borítékok nyomtatása**

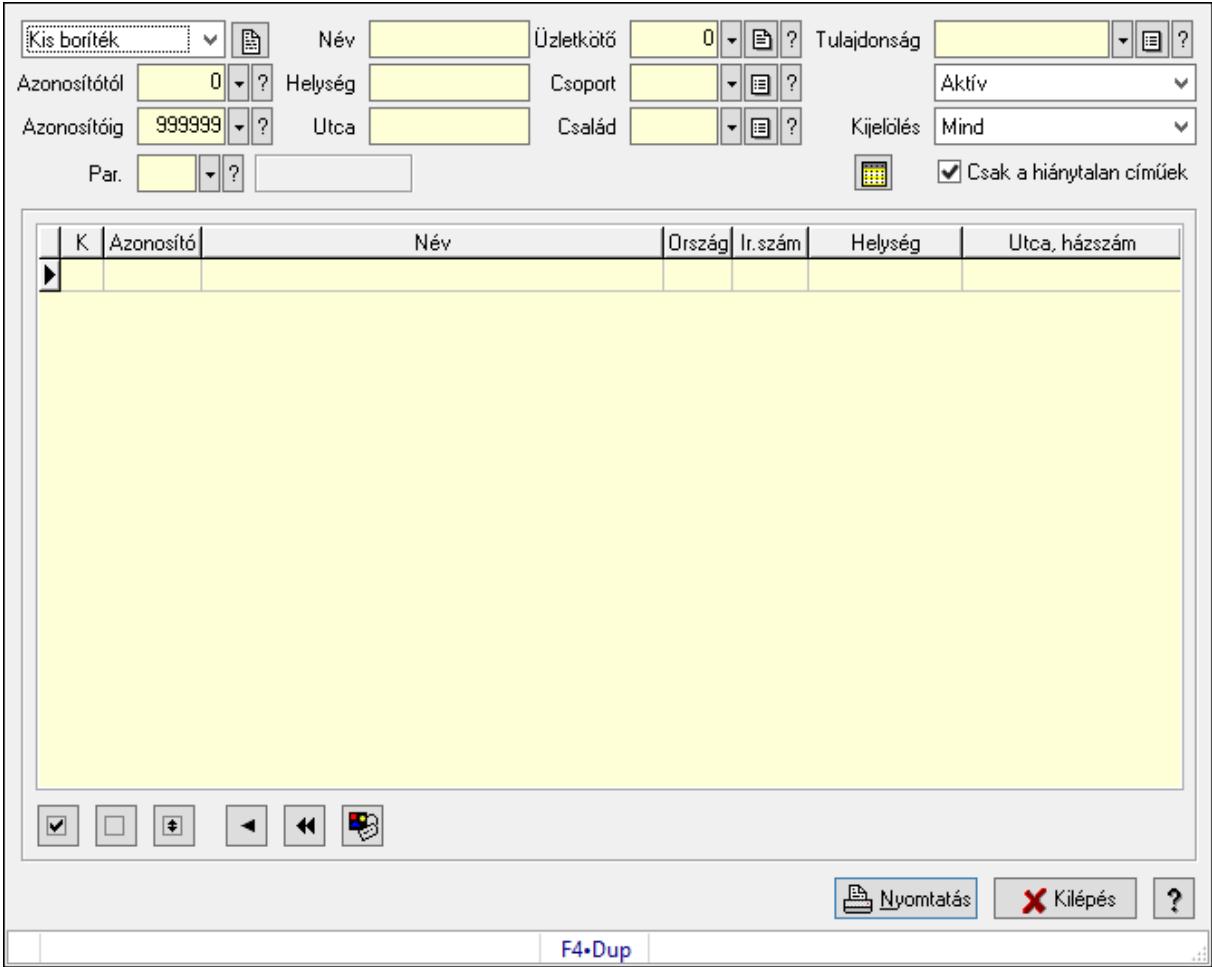

Borítékok nyomtatása.

## **Elemek:**

 Lenyíló lista: Lenyíló lista mező Azonosítótól: Partner azonosító mező Azonosítóig: Partner azonosító mező Név: Szöveg beviteli mező Helység: Szöveg beviteli mező

 Utca: Szöveg beviteli mező Üzletkötő: Felhasználó azonosító mező Csoport: Partner csoport azonosító mező Család: Partner család azonosító mező Tulajdonság: Partner tulajdonság azonosító mező Lenyíló lista: Lenyíló lista mező Kijelölés: Lenyíló lista mező Csak a hiánytalan címűek: Jelölőnégyzet Par.: Partner paraméter típus azonosító mező Szöveg: Szöveg beviteli mező Érték: Szám beviteli mező -: Szám beviteli mező Időpont: Dátum/idő, dátum vagy idő beviteli mező Idő: Dátum/idő, dátum vagy idő beviteli mező Dátum: Dátum/idő, dátum vagy idő beviteli mező Érték: Lenyíló lista mező Érték: Lenyíló lista mező -: Dátum/idő, dátum vagy idő beviteli mező -: Dátum/idő, dátum vagy idő beviteli mező -: Dátum/idő, dátum vagy idő beviteli mező Lista: Lekérdező lista adatok képernyőn való megjelenítéséhez Nyomógomb: Nyomógomb Nyomógomb: Nyomógomb Nyomógomb: Nyomógomb Nyomógomb: Nyomógomb Nyomógomb: Nyomógomb Nyomógomb: Nyomógomb Nyomtatás: Nyomógomb Kilépés: Ablak bezárása a művelet végrehajtása nélkül Súgó: Az ablak súgó oldalát megjelenítő nyomógomb Forró billentyűk: Ablakok forró billentyűit felsoroló sor

## **Lásd még:**

Ablak

# **10.14.1.30. Engedmények**

### **10.14.1.30.1. Engedmények**

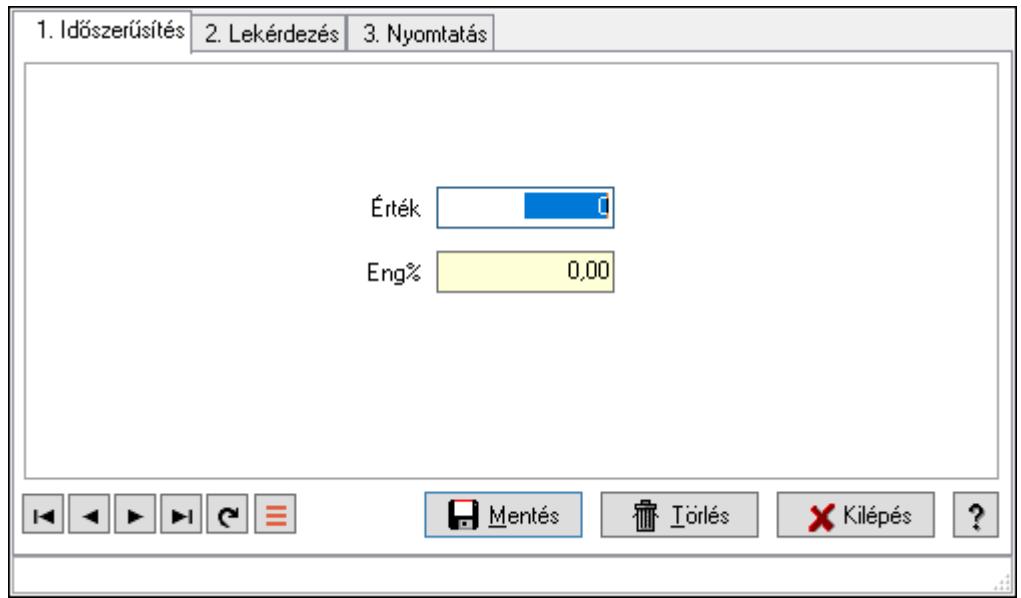

Engedmények.

## **Elemek:**

Forró billentyűk: Ablakok forró billentyűit felsoroló sor

1. Időszerűsítés: 1. Időszerűsítés

Érték: Azonosító mező (szám)

Eng%: Szám beviteli mező

Lapozó: Megjelenített adatok lapozása (első, előző, következő, utolsó, frissítés)

Mentés: Adatok mentése

Törlés: Időszerűsítéskor adatok törlése

Kilépés: Az ablak bezárása

Súgó: Az ablak súgó oldalát megjelenítő nyomógomb

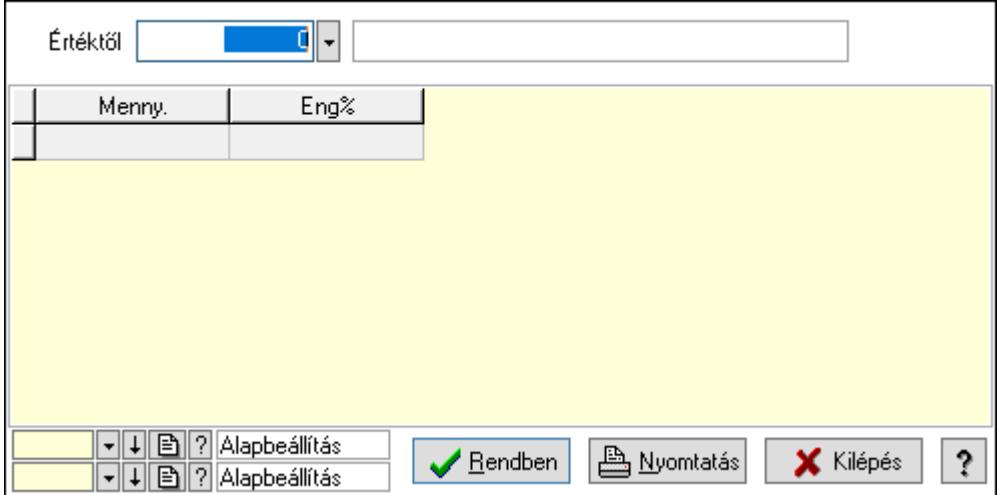

Értéktől: Lekérdezés kezdő azonosítója

Lista: Lekérdező lista adatok képernyőn való megjelenítéséhez

Nyomógomb: Nyomógomb

Oszlop beállítás: Oszlop beállítás azonosító azonosító mező

Szűrő: Szűrő azonosító azonosító mező

Rendben: Lekérdezés/keresés lista kiválasztott sorának visszaírása a hívó mezőbe

Nyomtatás: Lekérdezés eredményének nyomtatása

Kilépés: Az ablak bezárása

Súgó: Az ablak súgó oldalát megjelenítő nyomógomb

3. Nyomtatás: 3. Nyomtatás

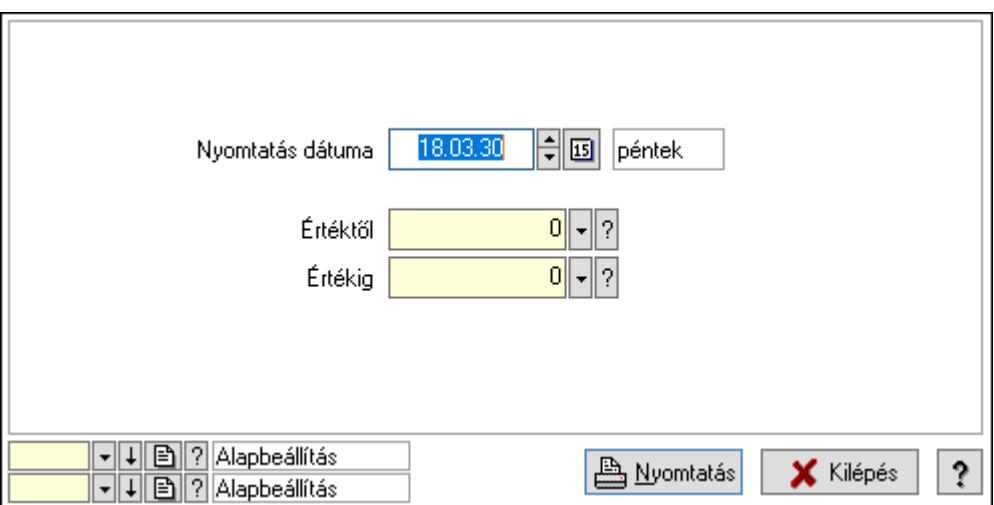

 Nyomtatás dátuma: Lista nyomtatásakor a lapokra kerülő "Nyomtatás dátuma" mező tartalma

Értéktől: Szám azonosító mező

Értékig: Szám azonosító mező

Oszlop beállítás azonosító: Oszlop beállítás azonosító azonosító mező

Szűrő azonosító: Szűrő azonosító azonosító mező

Nyomtatás: Lista nyomtatása

Kilépés: Az ablak bezárása

Súgó: Az ablak súgó oldalát megjelenítő nyomógomb

## **Lásd még:**

## **10.14.1.30.2. Partner engedmények**

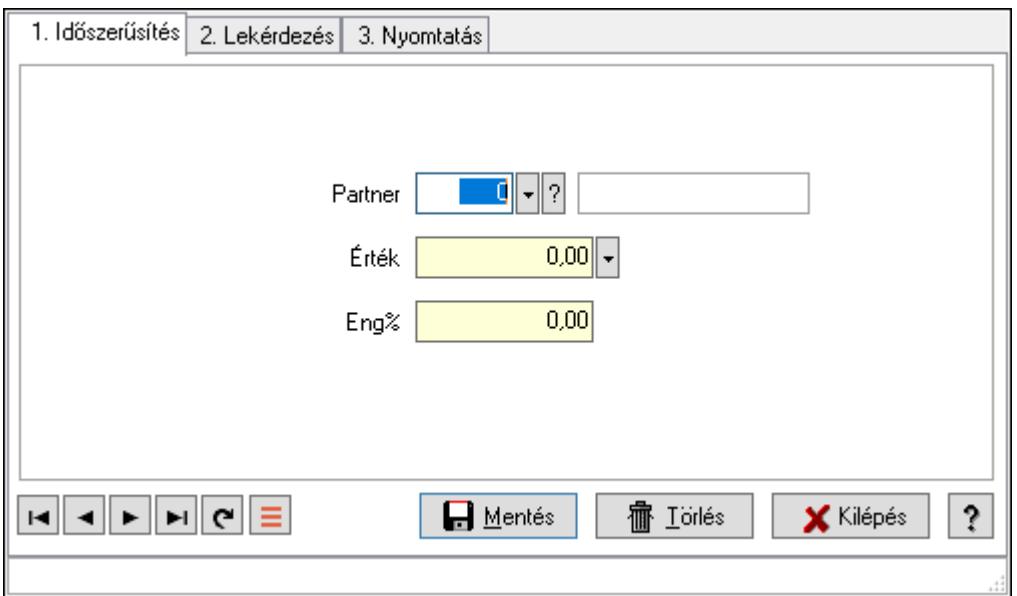

Partner engedmények.

### **Elemek:**

Forró billentyűk: Ablakok forró billentyűit felsoroló sor

1. Időszerűsítés: 1. Időszerűsítés

Partner: Partner azonosító mező

Érték: Azonosító mező (szám)

Eng%: Szám beviteli mező

Lapozó: Megjelenített adatok lapozása (első, előző, következő, utolsó, frissítés)

Mentés: Adatok mentése

Törlés: Időszerűsítéskor adatok törlése

Kilépés: Az ablak bezárása

Súgó: Az ablak súgó oldalát megjelenítő nyomógomb

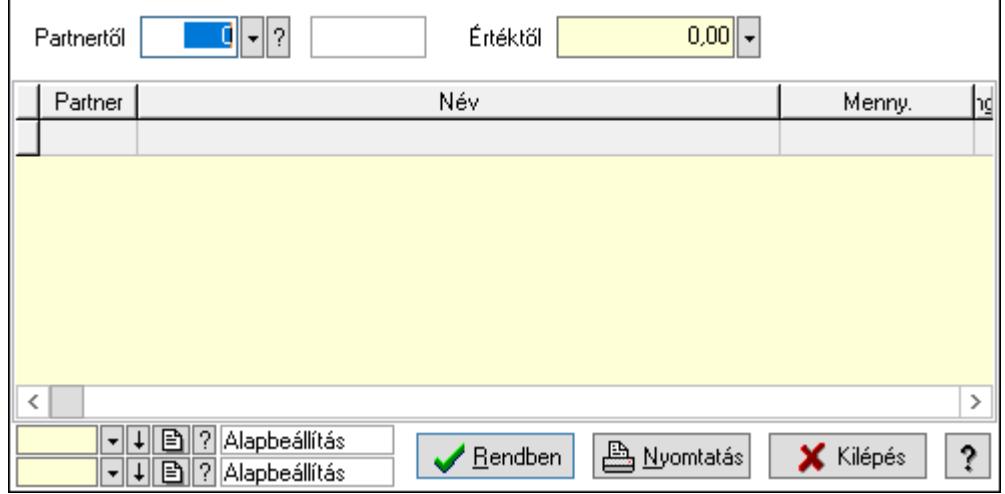

 Partnertől: Partner azonosító mező Értéktől: Lekérdezés kezdő azonosítója Lista: Lekérdező lista adatok képernyőn való megjelenítéséhez Nyomógomb: Nyomógomb Oszlop beállítás: Oszlop beállítás azonosító azonosító mező Szűrő: Szűrő azonosító azonosító mező Rendben: Lekérdezés/keresés lista kiválasztott sorának visszaírása a hívó mezőbe Nyomtatás: Lekérdezés eredményének nyomtatása Kilépés: Az ablak bezárása Súgó: Az ablak súgó oldalát megjelenítő nyomógomb

3. Nyomtatás: 3. Nyomtatás

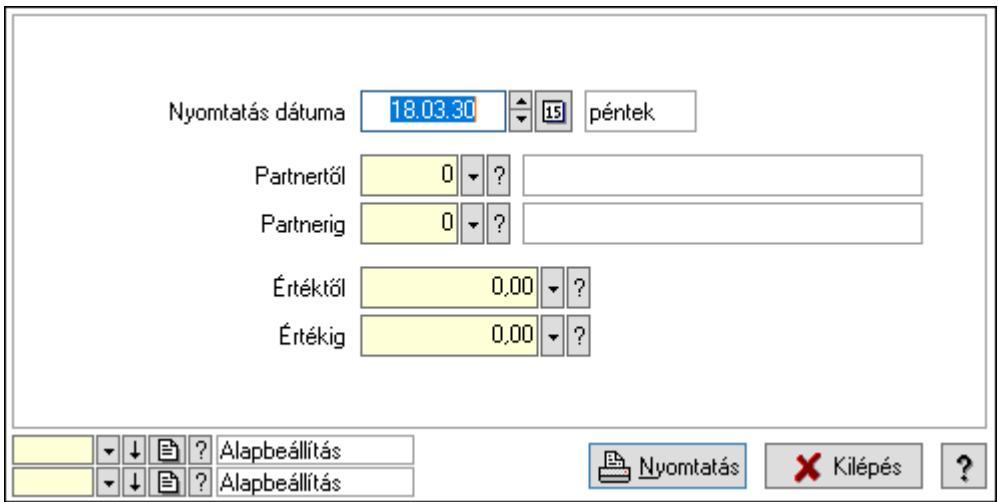

 Nyomtatás dátuma: Lista nyomtatásakor a lapokra kerülő "Nyomtatás dátuma" mező tartalma

Partnertől: Partner azonosító mező

Partnerig: Partner azonosító mező

Értéktől: Szám beviteli mező

Értékig: Szám beviteli mező

Oszlop beállítás azonosító: Oszlop beállítás azonosító azonosító mező

Szűrő azonosító: Szűrő azonosító azonosító mező

Nyomtatás: Lista nyomtatása

Kilépés: Az ablak bezárása

Súgó: Az ablak súgó oldalát megjelenítő nyomógomb

## **Lásd még:**

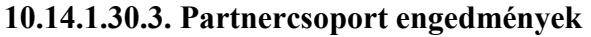

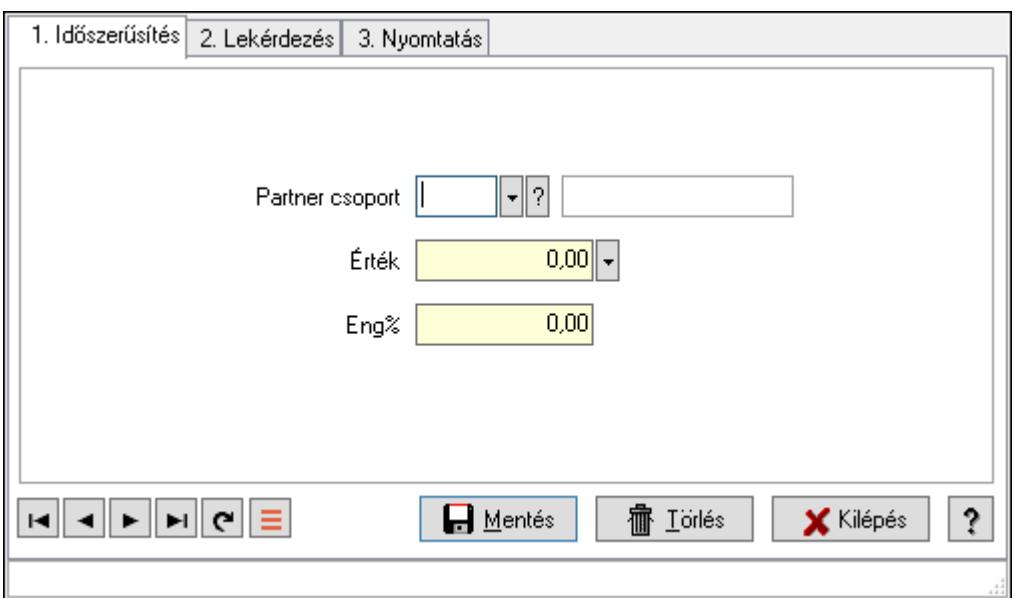

Partnercsoport engedmények.

#### **Elemek:**

Forró billentyűk: Ablakok forró billentyűit felsoroló sor

1. Időszerűsítés: 1. Időszerűsítés

Partner csoport: Partner csoport azonosító mező

Érték: Azonosító mező (szám)

Eng%: Szám beviteli mező

Lapozó: Megjelenített adatok lapozása (első, előző, következő, utolsó, frissítés)

Mentés: Adatok mentése

Törlés: Időszerűsítéskor adatok törlése

Kilépés: Az ablak bezárása

Súgó: Az ablak súgó oldalát megjelenítő nyomógomb

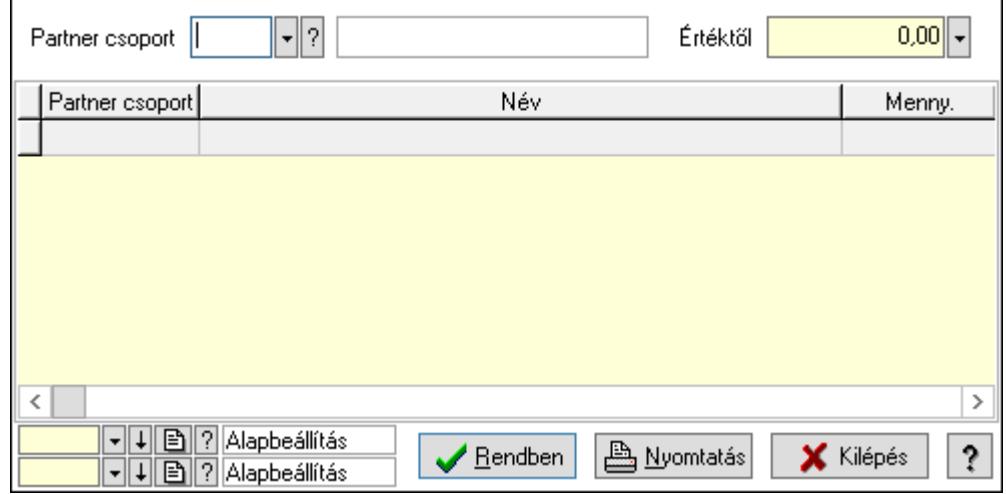

 Partner csoport: Partner csoport azonosító mező Értéktől: Lekérdezés kezdő azonosítója Lista: Lekérdező lista adatok képernyőn való megjelenítéséhez Nyomógomb: Nyomógomb Oszlop beállítás: Oszlop beállítás azonosító azonosító mező Szűrő: Szűrő azonosító azonosító mező Rendben: Lekérdezés/keresés lista kiválasztott sorának visszaírása a hívó mezőbe Nyomtatás: Lekérdezés eredményének nyomtatása Kilépés: Az ablak bezárása

Súgó: Az ablak súgó oldalát megjelenítő nyomógomb

3. Nyomtatás: 3. Nyomtatás

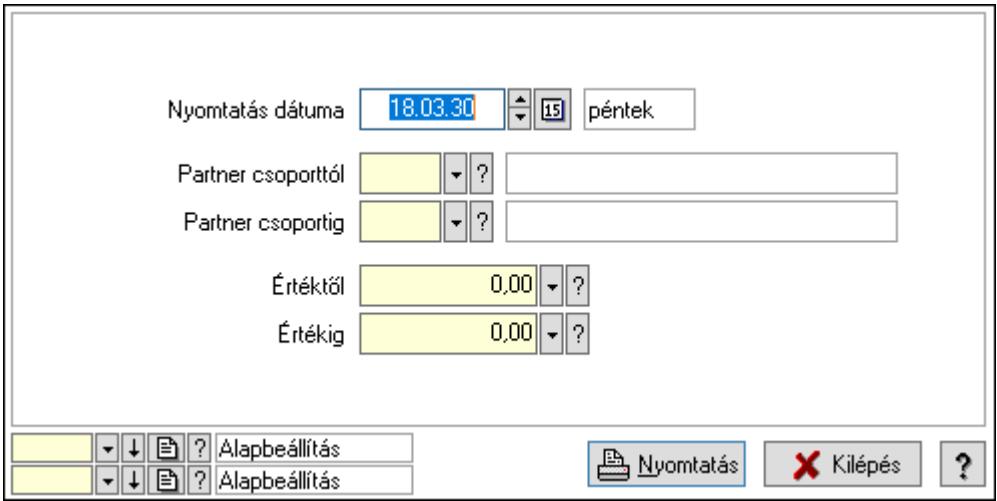

 Nyomtatás dátuma: Lista nyomtatásakor a lapokra kerülő "Nyomtatás dátuma" mező tartalma

Partner csoporttól: Partner csoport azonosító mező

Partner csoportig: Partner csoport azonosító mező

Értéktől: Szám beviteli mező

Értékig: Szám beviteli mező

Oszlop beállítás azonosító: Oszlop beállítás azonosító azonosító mező

Szűrő azonosító: Szűrő azonosító azonosító mező

Nyomtatás: Lista nyomtatása

Kilépés: Az ablak bezárása

Súgó: Az ablak súgó oldalát megjelenítő nyomógomb

## **Lásd még:**

## **10.14.1.31. Szállítási költségek**

### **10.14.1.31.1. Szállítási költség**

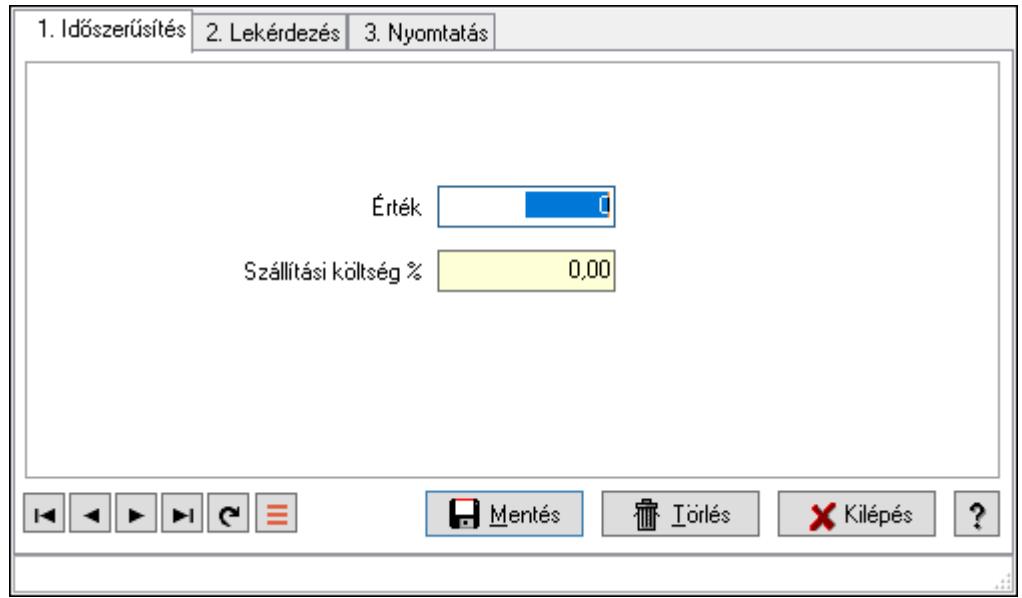

Szállítási költség.

### **Elemek:**

Forró billentyűk: Ablakok forró billentyűit felsoroló sor

1. Időszerűsítés: 1. Időszerűsítés

Érték: Azonosító mező (szám)

Szállítási költség %: Szám beviteli mező

Lapozó: Megjelenített adatok lapozása (első, előző, következő, utolsó, frissítés)

Mentés: Adatok mentése

Törlés: Időszerűsítéskor adatok törlése

Kilépés: Az ablak bezárása

Súgó: Az ablak súgó oldalát megjelenítő nyomógomb

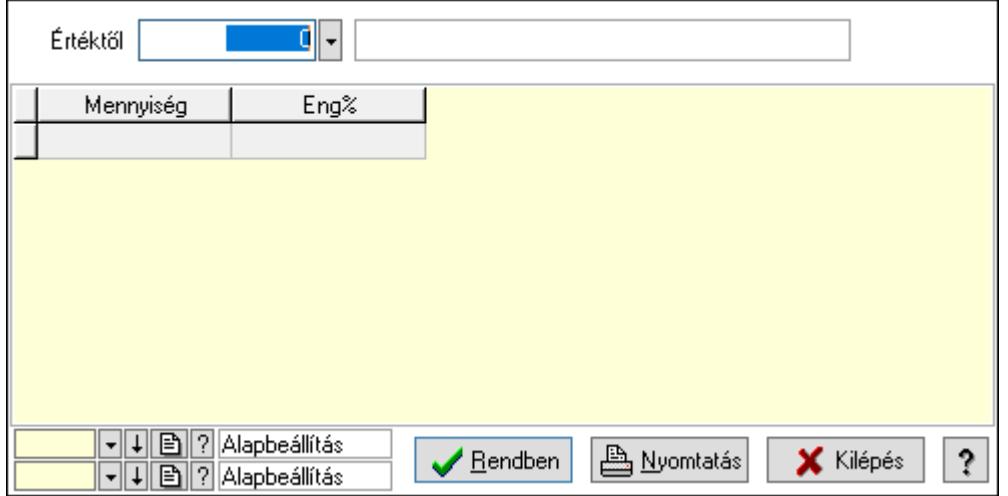

Értéktől: Lekérdezés kezdő azonosítója

Lista: Lekérdező lista adatok képernyőn való megjelenítéséhez

Nyomógomb: Nyomógomb

Oszlop beállítás: Oszlop beállítás azonosító azonosító mező

Szűrő: Szűrő azonosító azonosító mező

Rendben: Lekérdezés/keresés lista kiválasztott sorának visszaírása a hívó mezőbe

Nyomtatás: Lekérdezés eredményének nyomtatása

Kilépés: Az ablak bezárása

Súgó: Az ablak súgó oldalát megjelenítő nyomógomb

3. Nyomtatás: 3. Nyomtatás

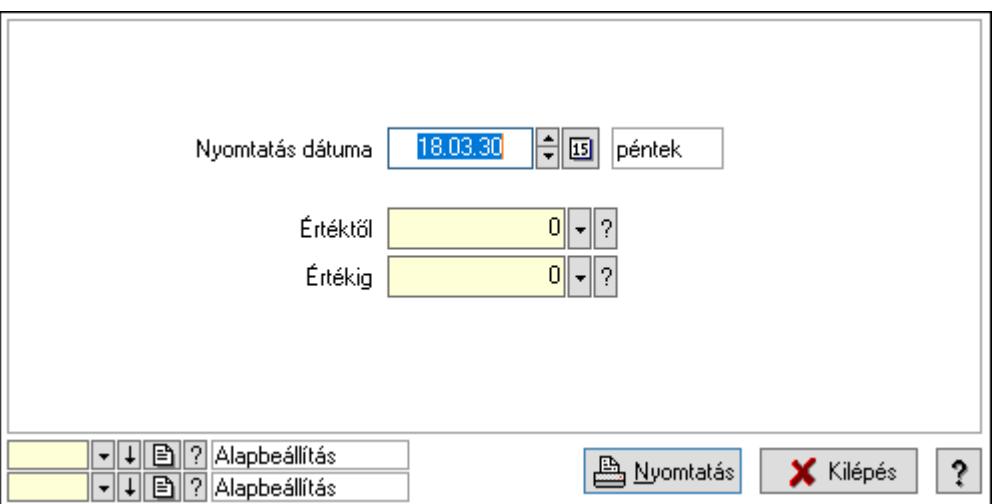

 Nyomtatás dátuma: Lista nyomtatásakor a lapokra kerülő "Nyomtatás dátuma" mező tartalma

Értéktől: Szám azonosító mező

Értékig: Szám azonosító mező

Oszlop beállítás azonosító: Oszlop beállítás azonosító azonosító mező

Szűrő azonosító: Szűrő azonosító azonosító mező

Nyomtatás: Lista nyomtatása

Kilépés: Az ablak bezárása

Súgó: Az ablak súgó oldalát megjelenítő nyomógomb

## **Lásd még:**

## **10.14.1.31.2. Partner szállítási költség**

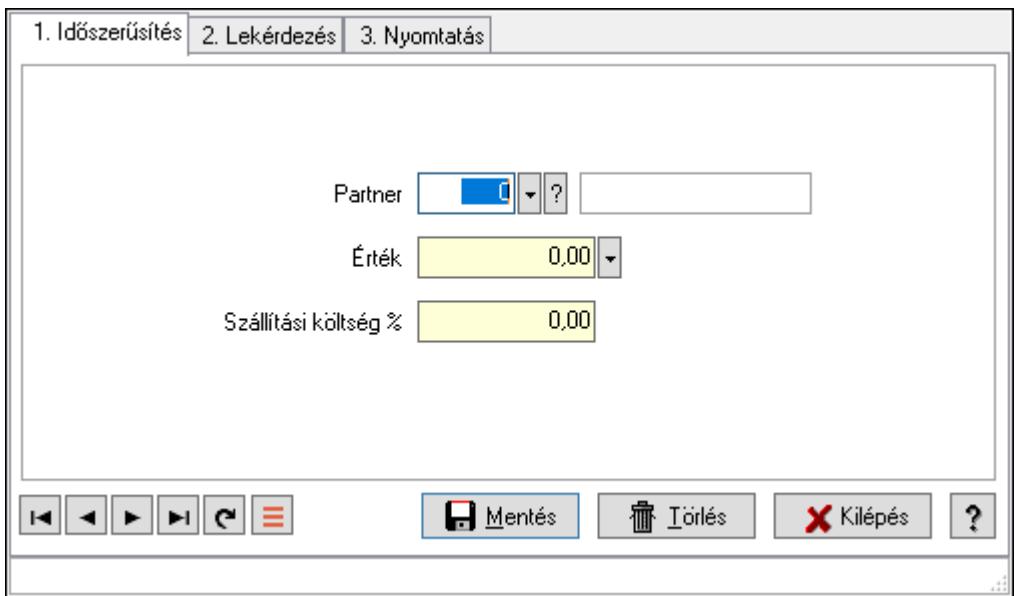

Partner szállítási költség.

### **Elemek:**

Forró billentyűk: Ablakok forró billentyűit felsoroló sor

1. Időszerűsítés: 1. Időszerűsítés

Partner: Partner azonosító mező

Érték: Azonosító mező (szám)

Szállítási költség %: Szám beviteli mező

Lapozó: Megjelenített adatok lapozása (első, előző, következő, utolsó, frissítés)

Mentés: Adatok mentése

Törlés: Időszerűsítéskor adatok törlése

Kilépés: Az ablak bezárása

Súgó: Az ablak súgó oldalát megjelenítő nyomógomb

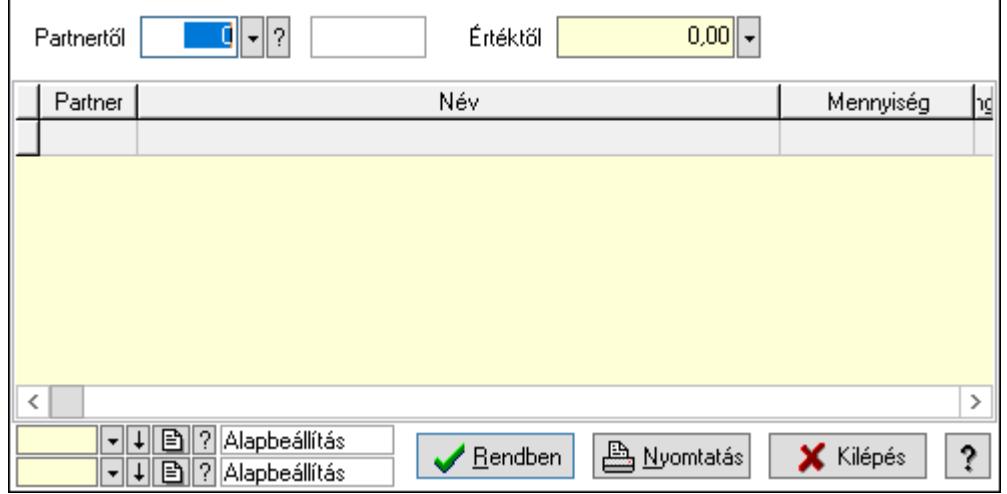

 Partnertől: Partner azonosító mező Értéktől: Lekérdezés kezdő azonosítója Lista: Lekérdező lista adatok képernyőn való megjelenítéséhez Nyomógomb: Nyomógomb Oszlop beállítás: Oszlop beállítás azonosító azonosító mező Szűrő: Szűrő azonosító azonosító mező Rendben: Lekérdezés/keresés lista kiválasztott sorának visszaírása a hívó mezőbe Nyomtatás: Lekérdezés eredményének nyomtatása Kilépés: Az ablak bezárása Súgó: Az ablak súgó oldalát megjelenítő nyomógomb

3. Nyomtatás: 3. Nyomtatás

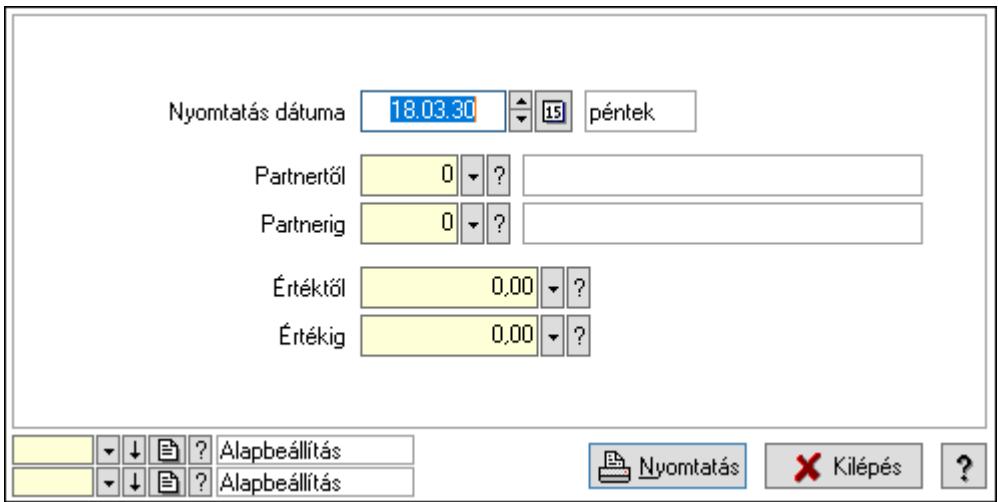

 Nyomtatás dátuma: Lista nyomtatásakor a lapokra kerülő "Nyomtatás dátuma" mező tartalma

Partnertől: Partner azonosító mező

Partnerig: Partner azonosító mező

Értéktől: Szám beviteli mező

Értékig: Szám beviteli mező

Oszlop beállítás azonosító: Oszlop beállítás azonosító azonosító mező

Szűrő azonosító: Szűrő azonosító azonosító mező

Nyomtatás: Lista nyomtatása

Kilépés: Az ablak bezárása

Súgó: Az ablak súgó oldalát megjelenítő nyomógomb

## **Lásd még:**

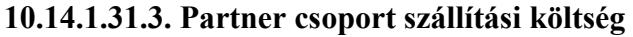

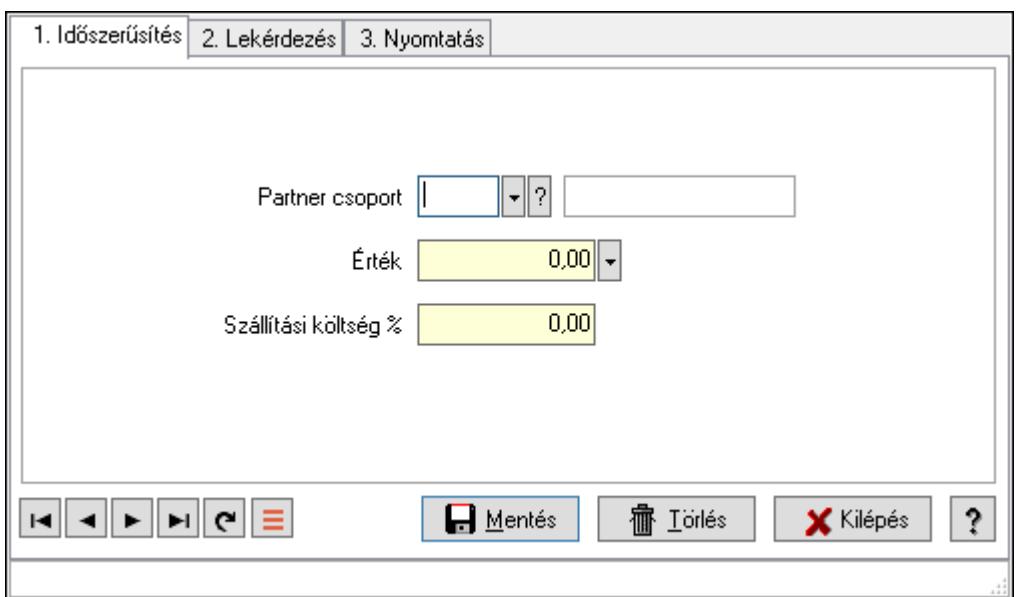

Partner csoport szállítási költség.

#### **Elemek:**

Forró billentyűk: Ablakok forró billentyűit felsoroló sor

1. Időszerűsítés: 1. Időszerűsítés

Partner csoport: Partner csoport azonosító mező

Érték: Azonosító mező (szám)

Szállítási költség %: Szám beviteli mező

Lapozó: Megjelenített adatok lapozása (első, előző, következő, utolsó, frissítés)

Mentés: Adatok mentése

Törlés: Időszerűsítéskor adatok törlése

Kilépés: Az ablak bezárása

Súgó: Az ablak súgó oldalát megjelenítő nyomógomb

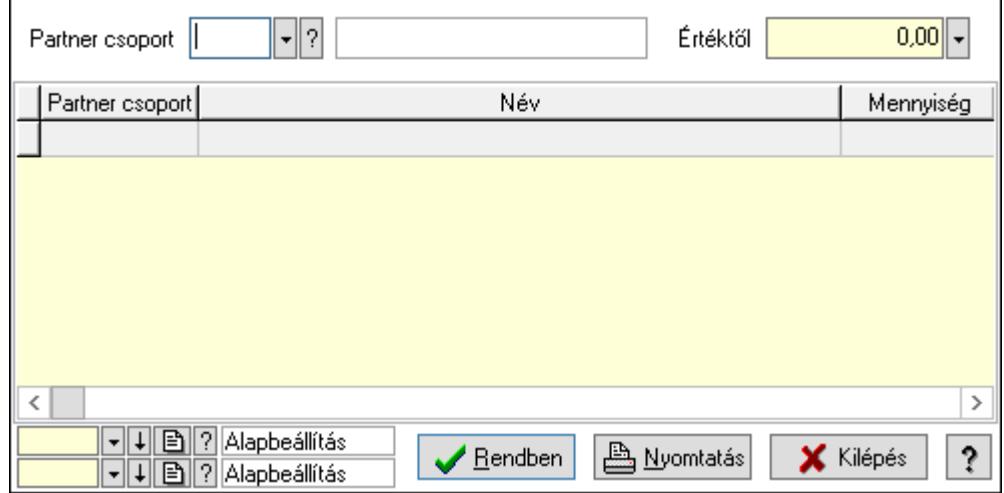

 Partner csoport: Partner csoport azonosító mező Értéktől: Lekérdezés kezdő azonosítója Lista: Lekérdező lista adatok képernyőn való megjelenítéséhez Nyomógomb: Nyomógomb Oszlop beállítás: Oszlop beállítás azonosító azonosító mező Szűrő: Szűrő azonosító azonosító mező Rendben: Lekérdezés/keresés lista kiválasztott sorának visszaírása a hívó mezőbe Nyomtatás: Lekérdezés eredményének nyomtatása Kilépés: Az ablak bezárása

Súgó: Az ablak súgó oldalát megjelenítő nyomógomb

3. Nyomtatás: 3. Nyomtatás

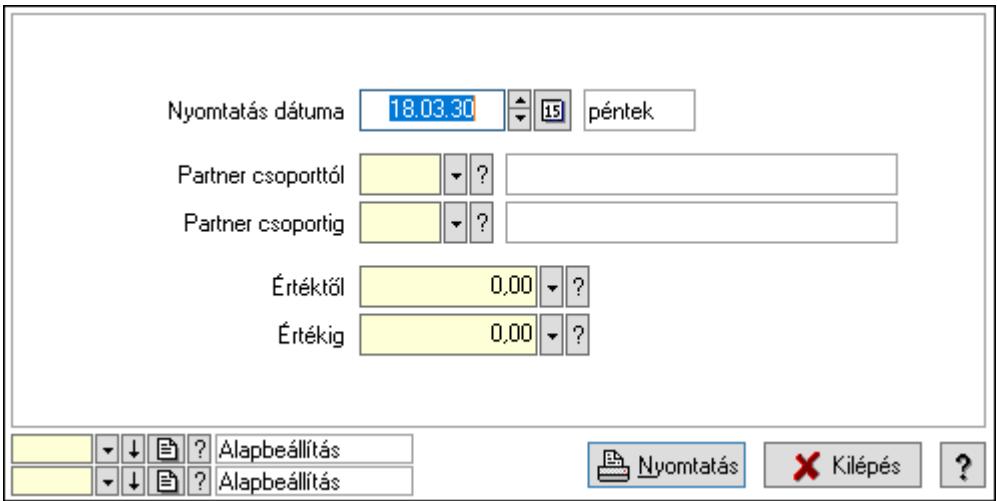

 Nyomtatás dátuma: Lista nyomtatásakor a lapokra kerülő "Nyomtatás dátuma" mező tartalma

Partner csoporttól: Partner csoport azonosító mező

Partner csoportig: Partner csoport azonosító mező

Értéktől: Szám beviteli mező

Értékig: Szám beviteli mező

Oszlop beállítás azonosító: Oszlop beállítás azonosító azonosító mező

Szűrő azonosító: Szűrő azonosító azonosító mező

Nyomtatás: Lista nyomtatása

Kilépés: Az ablak bezárása

Súgó: Az ablak súgó oldalát megjelenítő nyomógomb

## **Lásd még:**

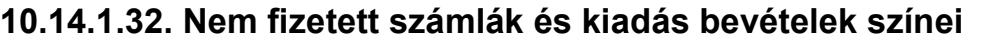

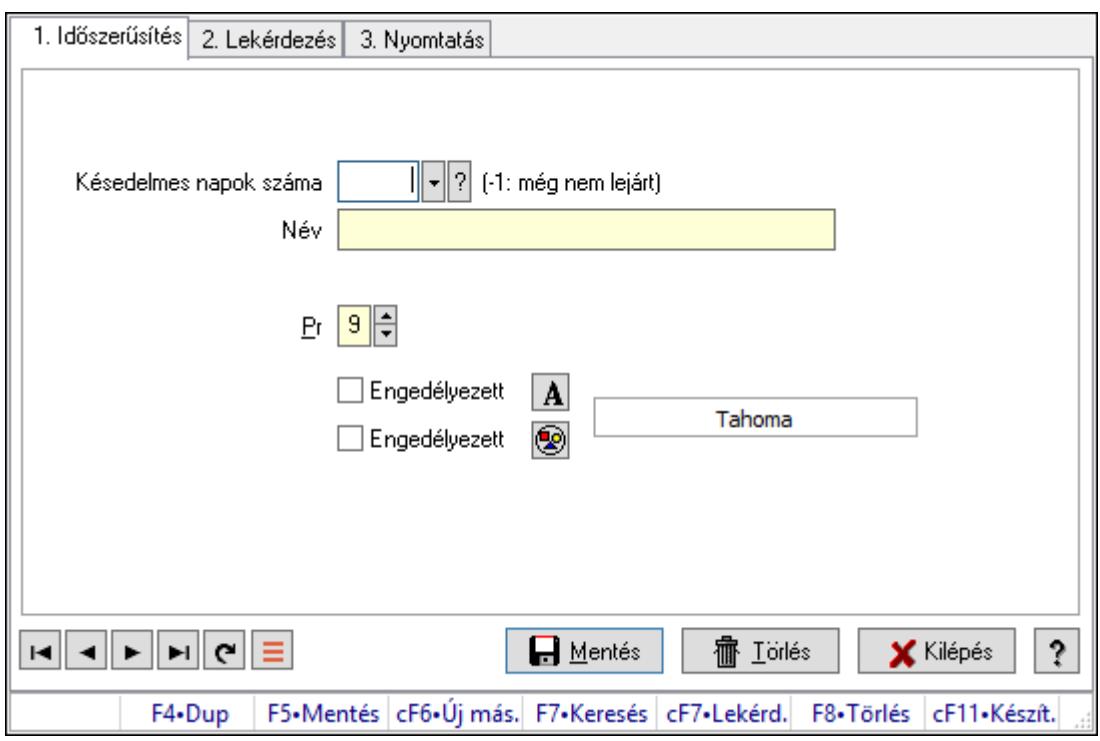

Nem fizetett számlák és kiadás bevételek színei.

## **Elemek:**

 Forró billentyűk: Ablakok forró billentyűit felsoroló sor 1. Időszerűsítés: 1. Időszerűsítés Késedelmes napok száma: Szín azonosító mező Név: Adat neve Pr: Adat láthatóságának privilégium szintje Engedélyezett: Jelölőnégyzet Nyomógomb: Nyomógomb Engedélyezett: Jelölőnégyzet Nyomógomb: Nyomógomb Lapozó: Megjelenített adatok lapozása (első, előző, következő, utolsó, frissítés) Mentés: Adatok mentése Törlés: Időszerűsítéskor adatok törlése Kilépés: Az ablak bezárása Súgó: Az ablak súgó oldalát megjelenítő nyomógomb

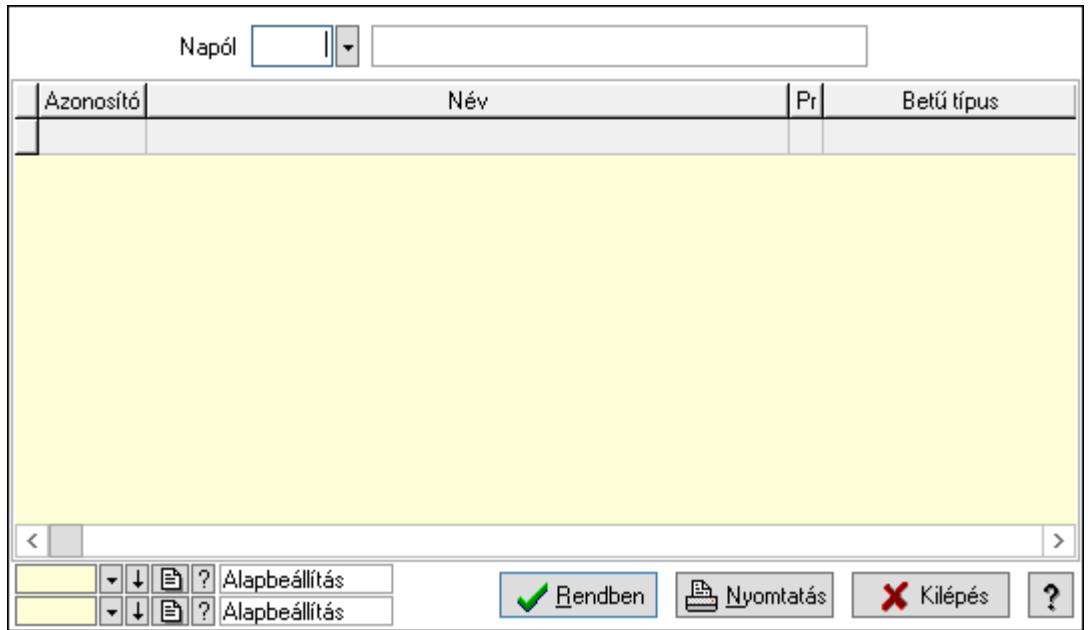

Napól: Szín azonosító mező

Lista: Lekérdező lista adatok képernyőn való megjelenítéséhez

Nyomógomb: Nyomógomb

Oszlop beállítás: Oszlop beállítás azonosító azonosító mező

Szűrő: Szűrő azonosító azonosító mező

Rendben: Lekérdezés/keresés lista kiválasztott sorának visszaírása a hívó mezőbe

Nyomtatás: Lekérdezés eredményének nyomtatása

Kilépés: Az ablak bezárása

Súgó: Az ablak súgó oldalát megjelenítő nyomógomb

3. Nyomtatás: 3. Nyomtatás

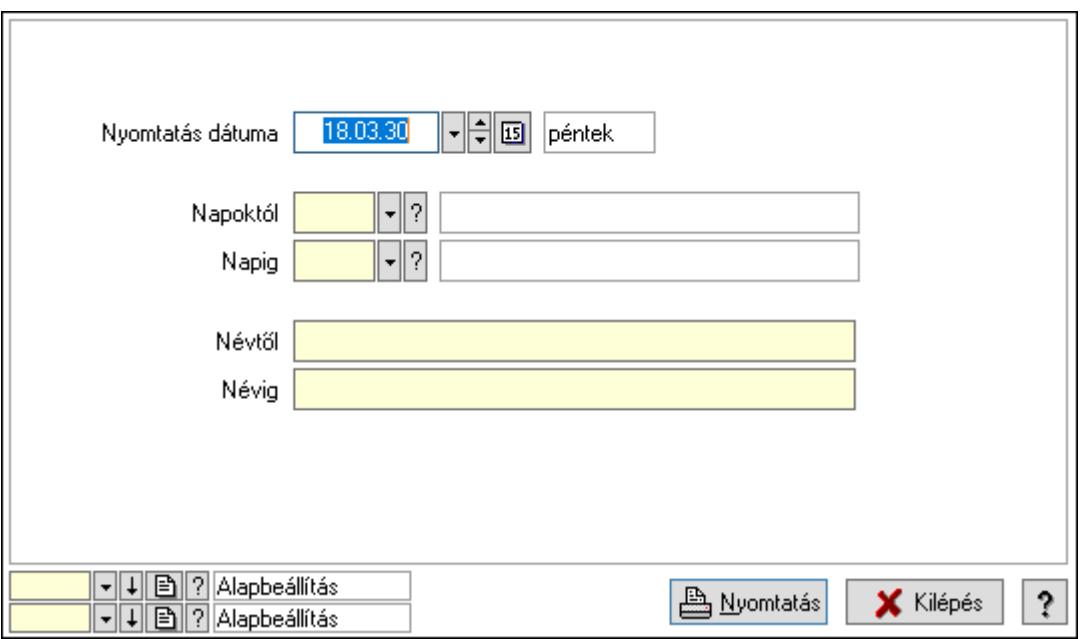

 Nyomtatás dátuma: Lista nyomtatásakor a lapokra kerülő "Nyomtatás dátuma" mező tartalma

 Napoktól: Szín azonosító mező Napig: Szín azonosító mező Névtől: Nyomtatás név intervallum szerinti szűréssel Névig: Nyomtatás név intervallum szerinti szűréssel Oszlop beállítás azonosító: Oszlop beállítás azonosító azonosító mező Szűrő azonosító: Szűrő azonosító azonosító mező Nyomtatás: Lista nyomtatása Kilépés: Az ablak bezárása Súgó: Az ablak súgó oldalát megjelenítő nyomógomb

#### **Lásd még:**

 Időszerűsítő/lekérdező/nyomtató ablak Ablak

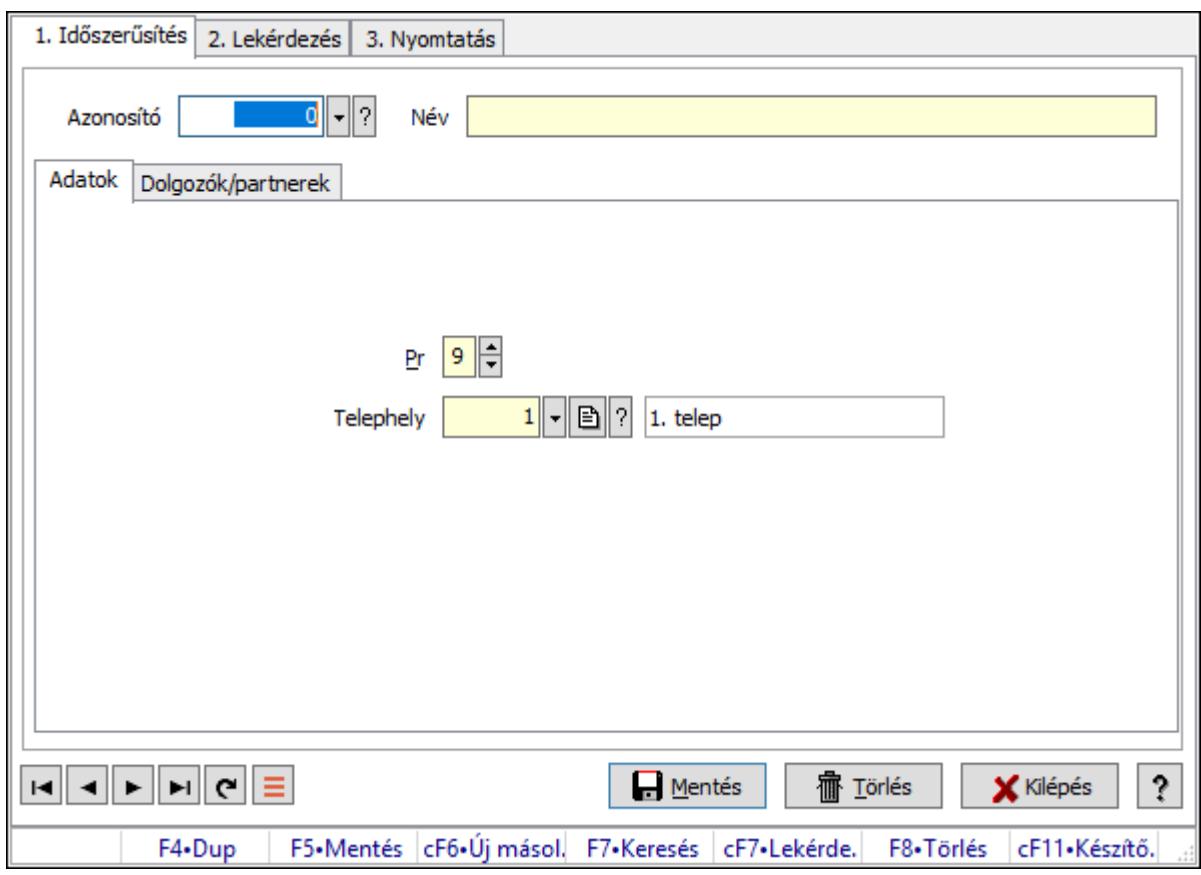

# **10.14.1.33. Partner dolgozói csoportok**

Partner dolgozói csoportok.

#### **Elemek:**

 Forró billentyűk: Ablakok forró billentyűit felsoroló sor 1. Időszerűsítés: 1. Időszerűsítés Azonosító: Munkacsoport azonosító mező Név: Adat neve Adatok: Adatok

Pr: Adat láthatóságának privilégium szintje Telephely: Telephely azonosít mező Dolgozók/partnerek: Partnerek

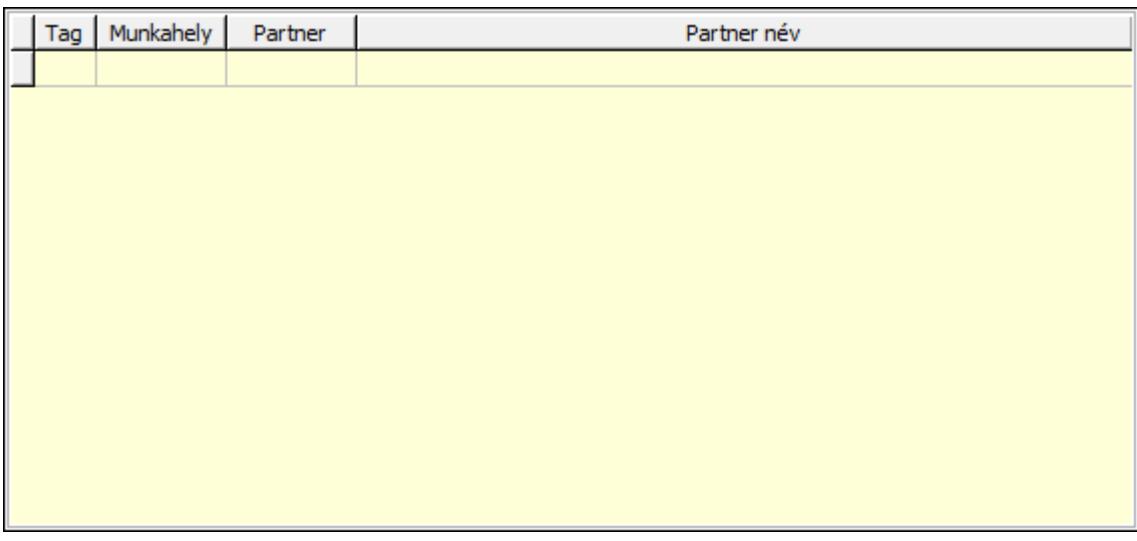

Lista: Lekérdező lista adatok képernyőn való megjelenítéséhez

Lapozó: Megjelenített adatok lapozása (első, előző, következő, utolsó, frissítés)

Mentés: Adatok mentése

Törlés: Időszerűsítéskor adatok törlése

Kilépés: Az ablak bezárása

Súgó: Az ablak súgó oldalát megjelenítő nyomógomb

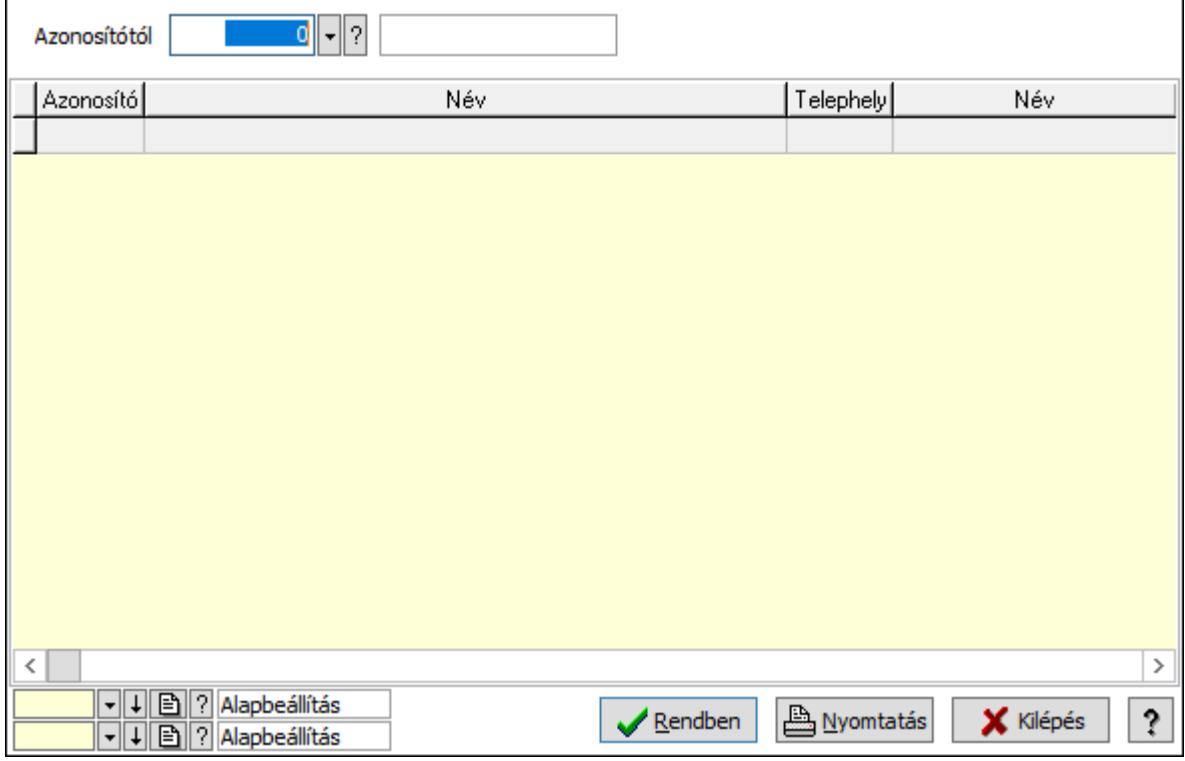

 Azonosítótól: Munkacsoport azonosító mező Lista: Lekérdező lista adatok képernyőn való megjelenítéséhez Nyomógomb: Nyomógomb Oszlop beállítás: Oszlop beállítás azonosító azonosító mező Szűrő: Szűrő azonosító azonosító mező Rendben: Lekérdezés/keresés lista kiválasztott sorának visszaírása a hívó mezőbe Nyomtatás: Lekérdezés eredményének nyomtatása Kilépés: Az ablak bezárása Súgó: Az ablak súgó oldalát megjelenítő nyomógomb

3. Nyomtatás: 3. Nyomtatás

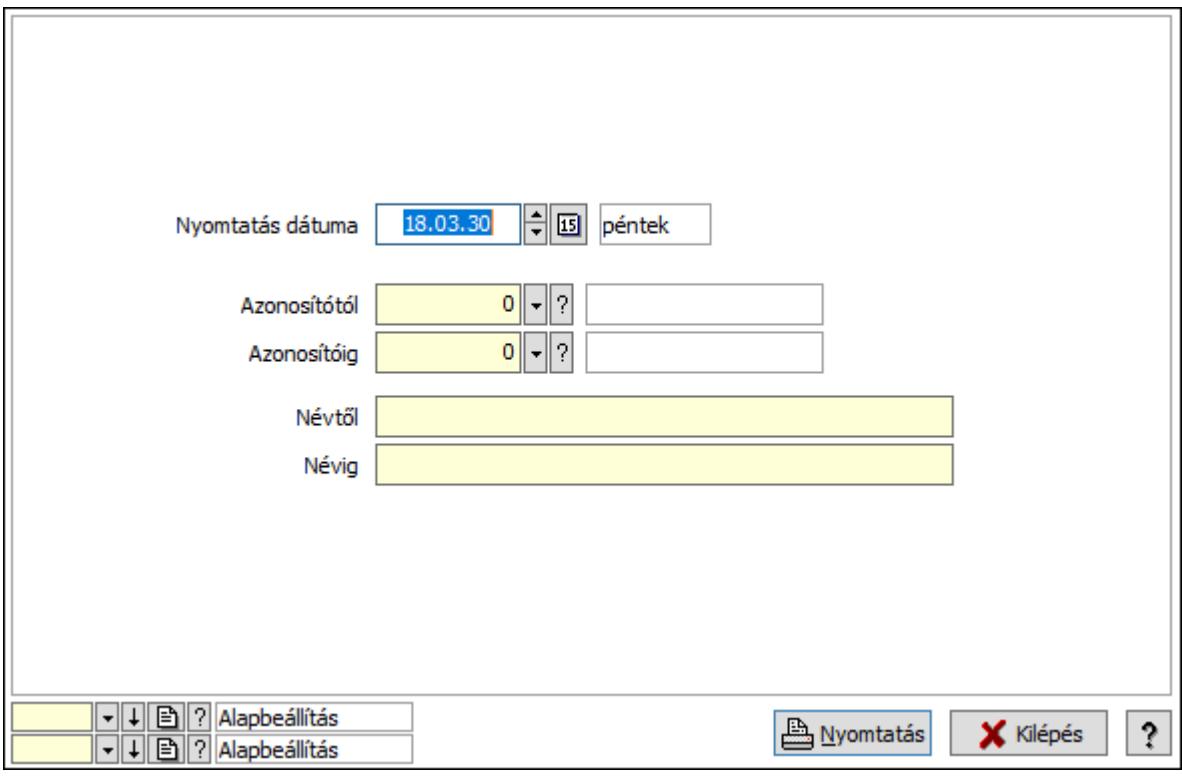

 Nyomtatás dátuma: Lista nyomtatásakor a lapokra kerülő "Nyomtatás dátuma" mező tartalma

Azonosítótól: Munkacsoport azonosító mező

Azonosítóig: Munkacsoport azonosító mező

Névig: Nyomtatás név intervallum szerinti szűréssel

Névtől: Nyomtatás név intervallum szerinti szűréssel

Oszlop beállítás azonosító: Oszlop beállítás azonosító azonosító mező

Szűrő azonosító: Szűrő azonosító azonosító mező

Nyomtatás: Lista nyomtatása

Kilépés: Az ablak bezárása

Súgó: Az ablak súgó oldalát megjelenítő nyomógomb

#### **Lásd még:**

## Ablak

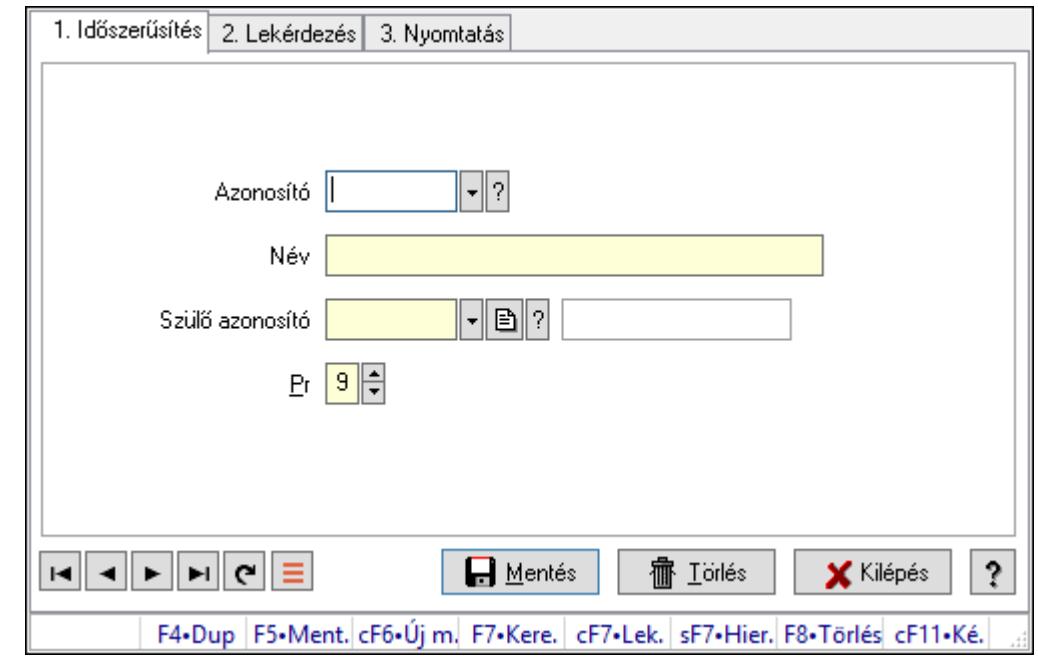

# **10.14.1.34. Kiadás/bevétel költséghely ablak**

Kiadás/bevétel költséghely adatainak időszerűsítése, lekérdezése, nyomtatása

## **Elemek:**

Forró billentyűk: Ablakok forró billentyűit felsoroló sor

1. Időszerűsítés: 1. Időszerűsítés

Azonosító: Azonosító

Név: Adat neve

Szülő azonosító: Szülő azonosító

Pr: Adat láthatóságának privilégium szintje

Aktív: Aktív/passzív jelölőnégyzet

Lapozó: Megjelenített adatok lapozása (első, előző, következő, utolsó, frissítés)

Mentés: Adatok mentése

Törlés: Időszerűsítéskor adatok törlése

Kilépés: Az ablak bezárása

Súgó: Az ablak súgó oldalát megjelenítő nyomógomb
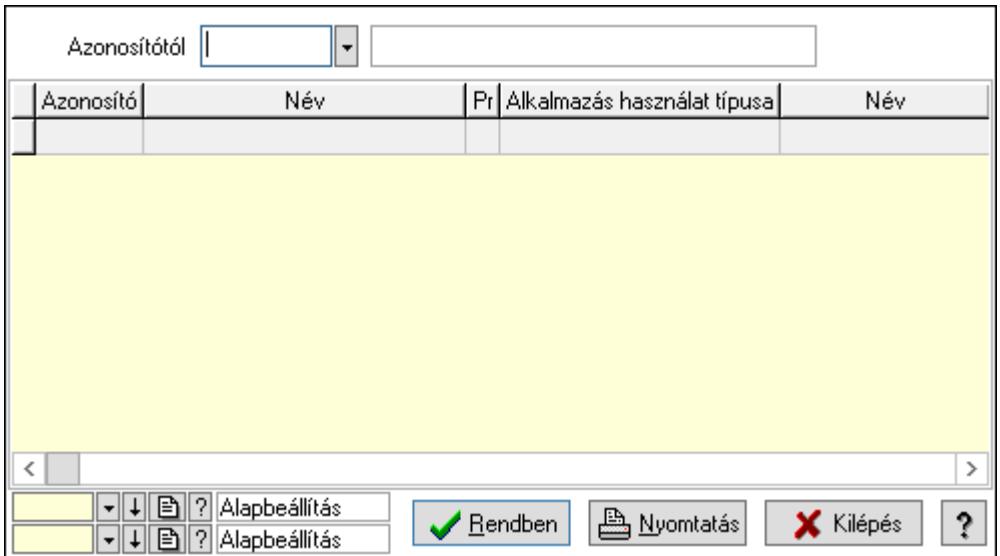

 Azonosítótól: Kiadás/bevétel költséghely listájának lekérdezése ettől az azonosítótól kezdődjön

Lista: Kiadás/bevétel költséghely lekérdezésének listája

Nyomógomb: Nyomógomb

Oszlop beállítás: Oszlop beállítás azonosító azonosító mező

Szűrő: Szűrő azonosító azonosító mező

Rendben: Lekérdezés/keresés lista kiválasztott sorának visszaírása a hívó mezőbe

Nyomtatás: Lekérdezés eredményének nyomtatása

Kilépés: Az ablak bezárása

Súgó: Az ablak súgó oldalát megjelenítő nyomógomb

3. Nyomtatás: 3. Nyomtatás

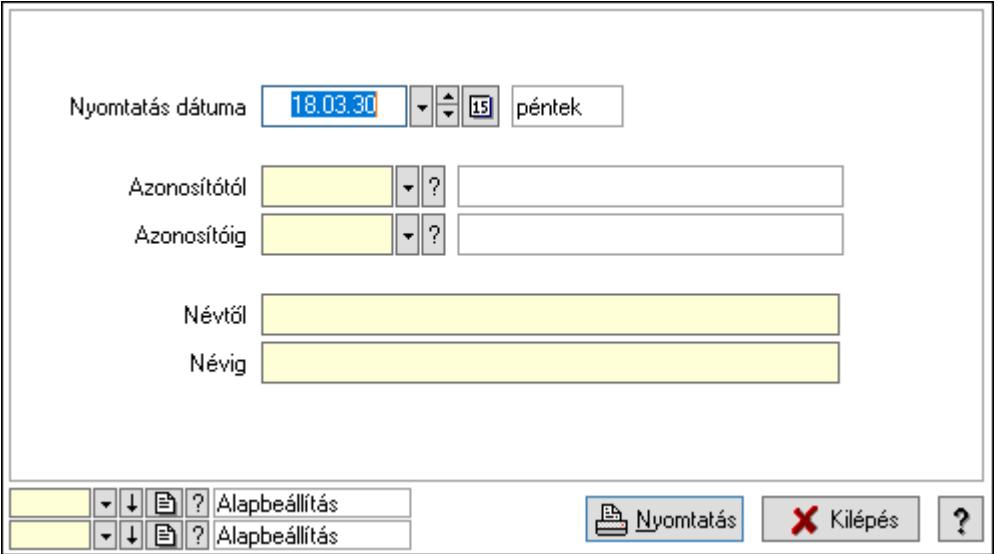

 Nyomtatás dátuma: Kiadás/bevétel költséghely nyomtatás dátuma szerinti szűréssel Azonosítótól: Kiadás/bevétel költséghely azonosító intervallum szerinti szűréssel Azonosítóig: Kiadás/bevétel költséghely azonosító intervallum szerinti szűréssel Névtől: Kiadás/bevétel költséghely név intervallum szerinti szűréssel

 Névig: Kiadás/bevétel költséghely név intervallum szerinti szűréssel Oszlop beállítás azonosító: Oszlop beállítás azonosító azonosító mező Szűrő azonosító: Szűrő azonosító azonosító mező Nyomtatás: Lista nyomtatása Kilépés: Az ablak bezárása Súgó: Az ablak súgó oldalát megjelenítő nyomógomb

### **Lásd még:**

 Időszerűsítő/lekérdező/nyomtató ablak Ablak

# **10.14.1.35. Kiadás/bevétel költséghely ablak**

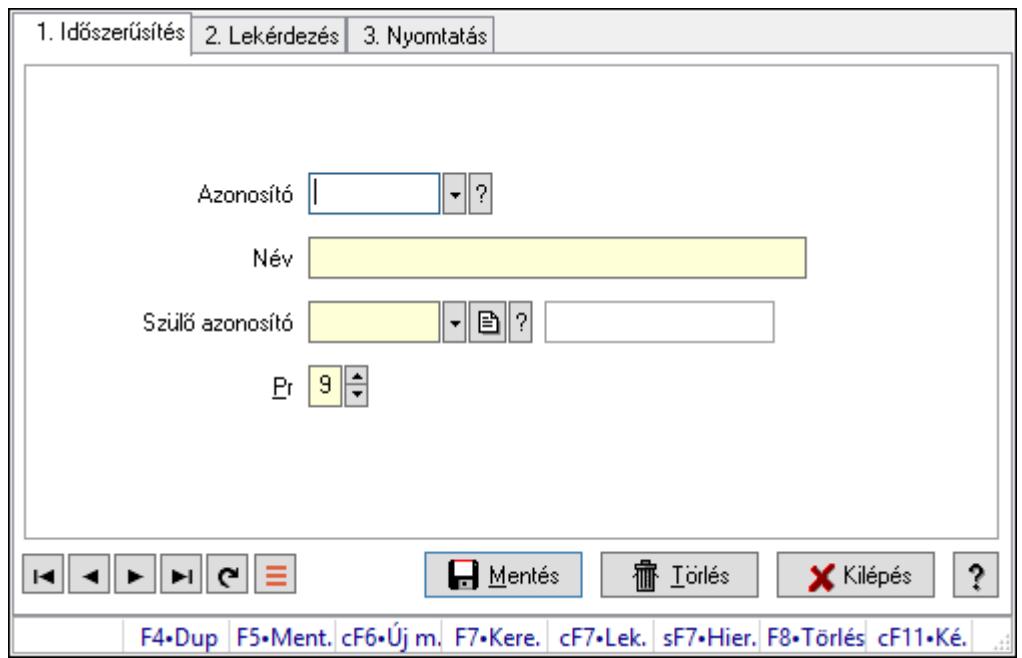

Kiadás/bevétel költséghely adatainak időszerűsítése, lekérdezése, nyomtatása

### **Elemek:**

Forró billentyűk: Ablakok forró billentyűit felsoroló sor

1. Időszerűsítés: 1. Időszerűsítés

Azonosító: Azonosító

Név: Adat neve

Szülő azonosító: Szülő azonosító

Pr: Adat láthatóságának privilégium szintje

Aktív: Aktív/passzív jelölőnégyzet

Lapozó: Megjelenített adatok lapozása (első, előző, következő, utolsó, frissítés)

Mentés: Adatok mentése

Törlés: Időszerűsítéskor adatok törlése

Kilépés: Az ablak bezárása

Súgó: Az ablak súgó oldalát megjelenítő nyomógomb

#### 2. Lekérdezés: 2. Lekérdezés

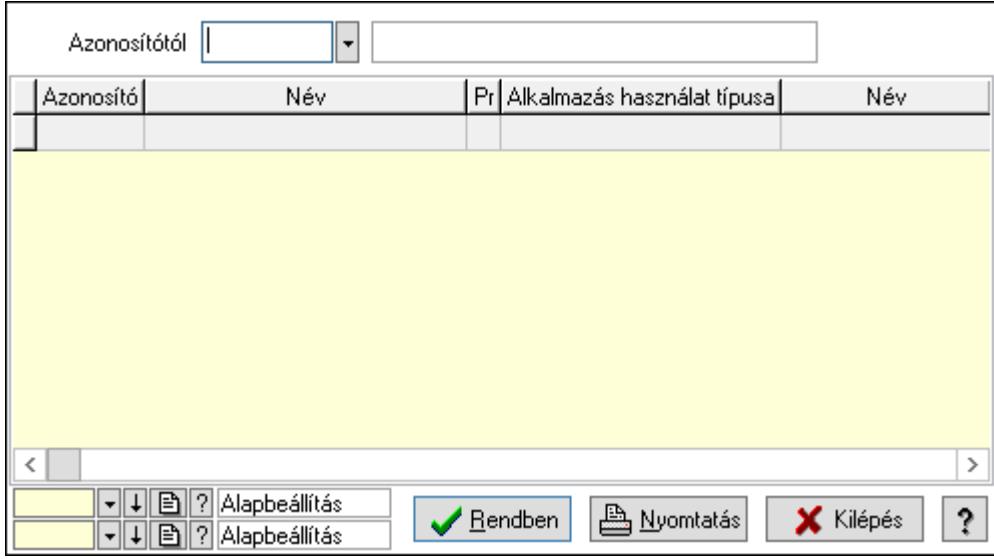

 Azonosítótól: Kiadás/bevétel költséghely listájának lekérdezése ettől az azonosítótól kezdődjön

Lista: Kiadás/bevétel költséghely lekérdezésének listája

Nyomógomb: Nyomógomb

Oszlop beállítás: Oszlop beállítás azonosító azonosító mező

Szűrő: Szűrő azonosító azonosító mező

Rendben: Lekérdezés/keresés lista kiválasztott sorának visszaírása a hívó mezőbe

Nyomtatás: Lekérdezés eredményének nyomtatása

Kilépés: Az ablak bezárása

Súgó: Az ablak súgó oldalát megjelenítő nyomógomb

3. Nyomtatás: 3. Nyomtatás

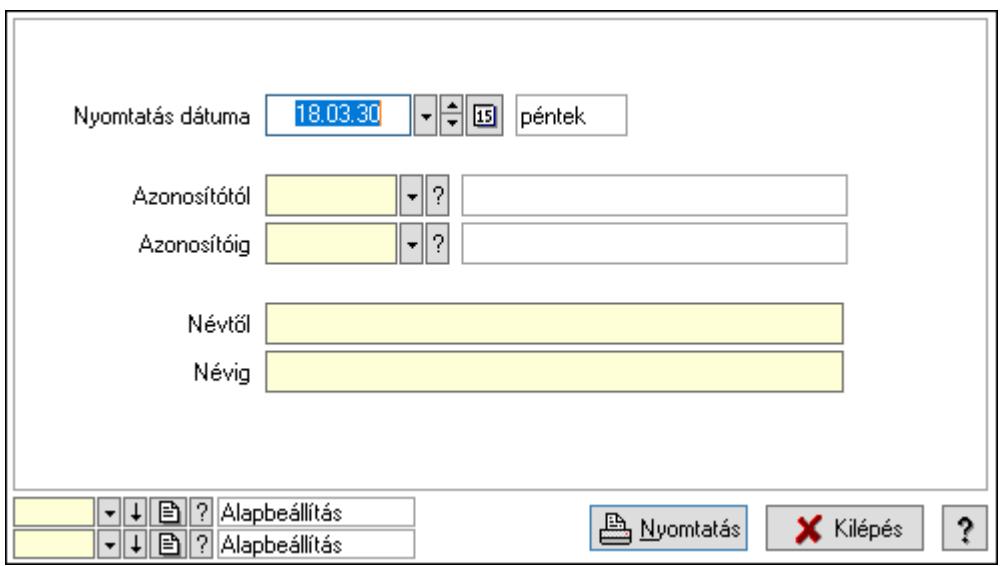

 Nyomtatás dátuma: Kiadás/bevétel költséghely nyomtatás dátuma szerinti szűréssel Azonosítótól: Kiadás/bevétel költséghely azonosító intervallum szerinti szűréssel

 Azonosítóig: Kiadás/bevétel költséghely azonosító intervallum szerinti szűréssel Névtől: Kiadás/bevétel költséghely név intervallum szerinti szűréssel Névig: Kiadás/bevétel költséghely név intervallum szerinti szűréssel Oszlop beállítás azonosító: Oszlop beállítás azonosító azonosító mező Szűrő azonosító: Szűrő azonosító azonosító mező Nyomtatás: Lista nyomtatása Kilépés: Az ablak bezárása Súgó: Az ablak súgó oldalát megjelenítő nyomógomb

### **Lásd még:**

 Időszerűsítő/lekérdező/nyomtató ablak Ablak

# **10.14.1.36. Kiadás/bevétel költséghely ablak**

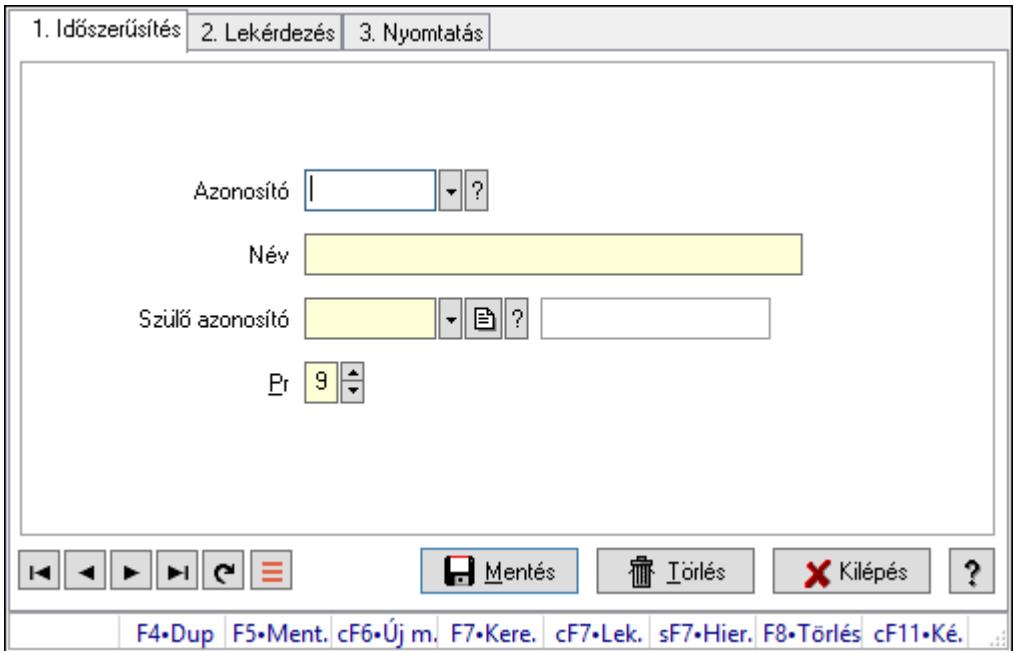

Kiadás/bevétel költséghely adatainak időszerűsítése, lekérdezése, nyomtatása

#### **Elemek:**

Forró billentyűk: Ablakok forró billentyűit felsoroló sor

 1. Időszerűsítés: 1. Időszerűsítés Azonosító: Azonosító Név: Adat neve Szülő azonosító: Szülő azonosító Pr: Adat láthatóságának privilégium szintje Aktív: Aktív/passzív jelölőnégyzet Lapozó: Megjelenített adatok lapozása (első, előző, következő, utolsó, frissítés) Mentés: Adatok mentése Törlés: Időszerűsítéskor adatok törlése

Kilépés: Az ablak bezárása

Súgó: Az ablak súgó oldalát megjelenítő nyomógomb

2. Lekérdezés: 2. Lekérdezés

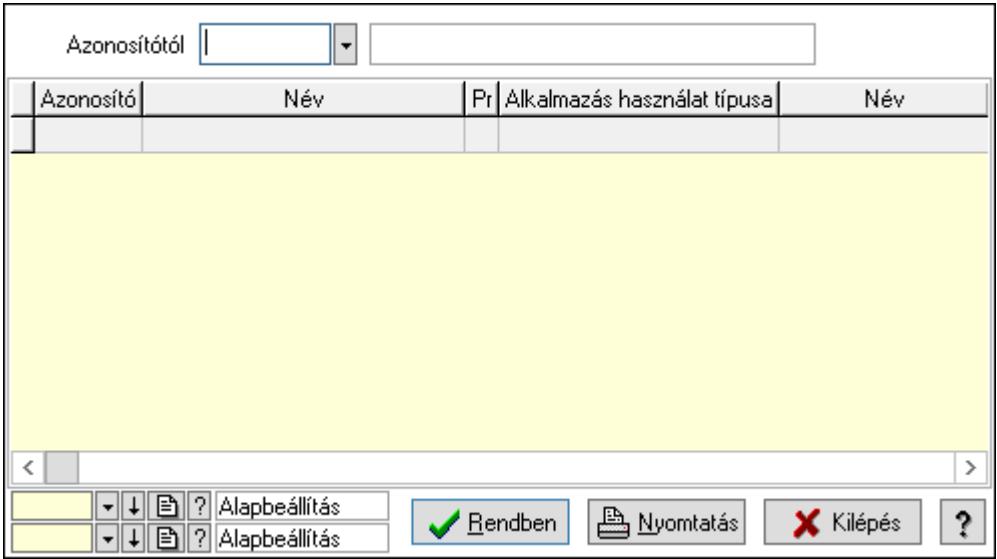

 Azonosítótól: Kiadás/bevétel költséghely listájának lekérdezése ettől az azonosítótól kezdődjön

Lista: Kiadás/bevétel költséghely lekérdezésének listája

Nyomógomb: Nyomógomb

Oszlop beállítás: Oszlop beállítás azonosító azonosító mező

Szűrő: Szűrő azonosító azonosító mező

Rendben: Lekérdezés/keresés lista kiválasztott sorának visszaírása a hívó mezőbe

Nyomtatás: Lekérdezés eredményének nyomtatása

Kilépés: Az ablak bezárása

Súgó: Az ablak súgó oldalát megjelenítő nyomógomb

3. Nyomtatás: 3. Nyomtatás

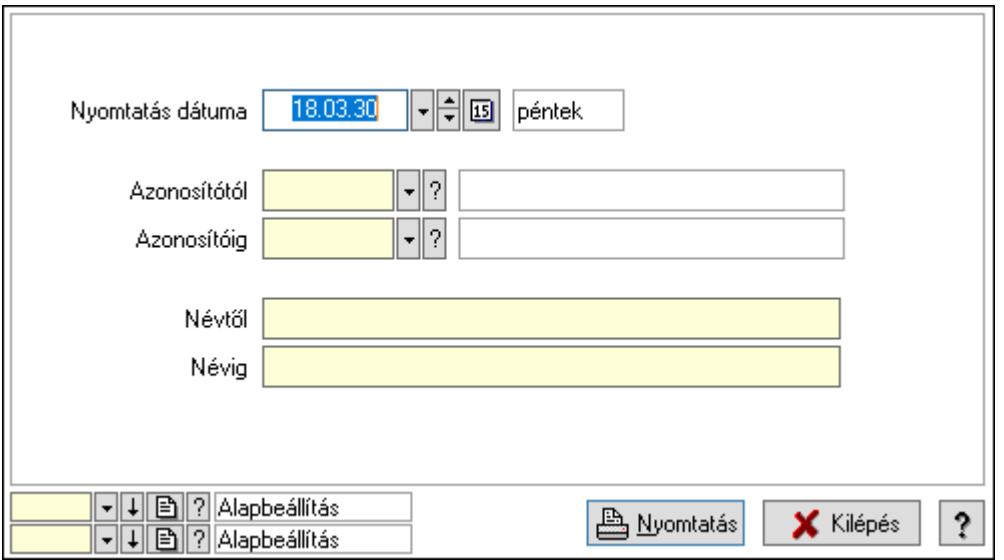

 Nyomtatás dátuma: Kiadás/bevétel költséghely nyomtatás dátuma szerinti szűréssel Azonosítótól: Kiadás/bevétel költséghely azonosító intervallum szerinti szűréssel Azonosítóig: Kiadás/bevétel költséghely azonosító intervallum szerinti szűréssel Névtől: Kiadás/bevétel költséghely név intervallum szerinti szűréssel Névig: Kiadás/bevétel költséghely név intervallum szerinti szűréssel Oszlop beállítás azonosító: Oszlop beállítás azonosító azonosító mező Szűrő azonosító: Szűrő azonosító azonosító mező Nyomtatás: Lista nyomtatása Kilépés: Az ablak bezárása Súgó: Az ablak súgó oldalát megjelenítő nyomógomb

#### **Lásd még:**

 Időszerűsítő/lekérdező/nyomtató ablak Ablak

# **10.14.1.37. Körzetek**

#### **10.14.1.37.1. Körzetek**

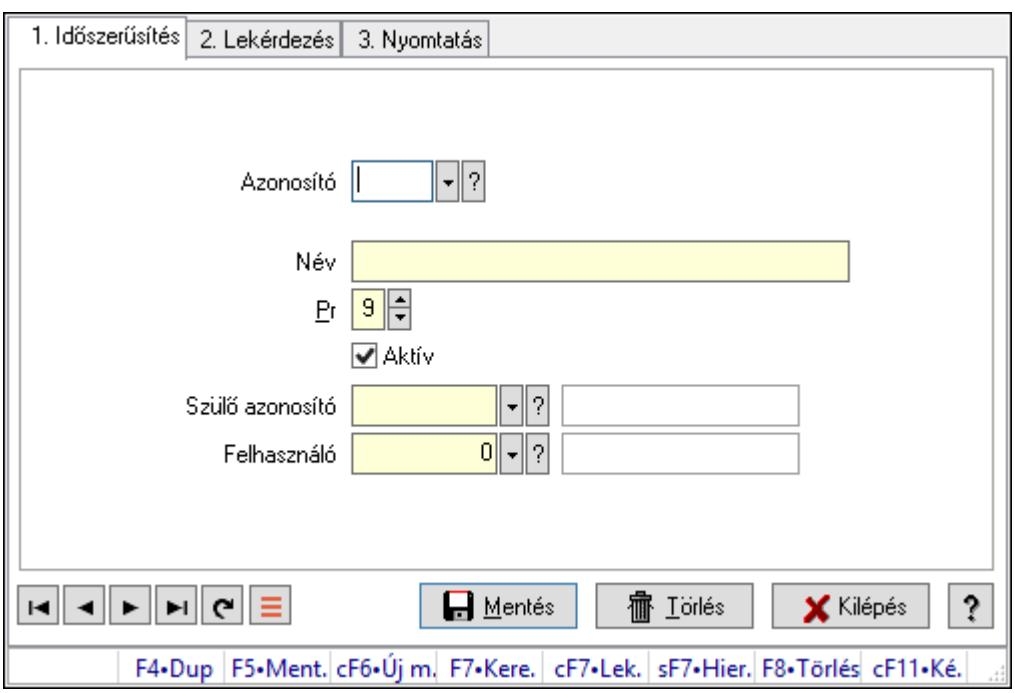

Körzetek.

#### **Elemek:**

Forró billentyűk: Ablakok forró billentyűit felsoroló sor

1. Időszerűsítés: 1. Időszerűsítés

Azonosító: Körzet azonosító mező

Név: Adat neve

Pr: Adat láthatóságának privilégium szintje

Aktív: Aktív/passzív jelölőnégyzet

 Szülő azonosító: Körzet azonosító mező Felhasználó: Felhasználó azonosító mező Lapozó: Megjelenített adatok lapozása (első, előző, következő, utolsó, frissítés) Mentés: Adatok mentése Törlés: Időszerűsítéskor adatok törlése Kilépés: Az ablak bezárása Súgó: Az ablak súgó oldalát megjelenítő nyomógomb

2. Lekérdezés: 2. Lekérdezés

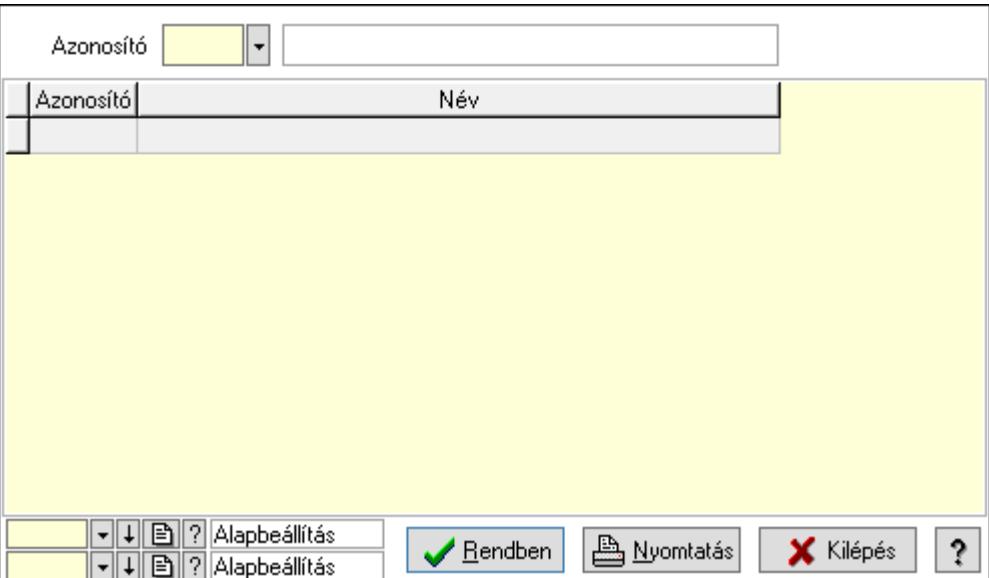

Lista: Lekérdező lista adatok képernyőn való megjelenítéséhez

Azonosító: Körzet azonosító mező

Nyomógomb: Nyomógomb

Oszlop beállítás: Oszlop beállítás azonosító azonosító mező

Szűrő: Szűrő azonosító azonosító mező

Rendben: Lekérdezés/keresés lista kiválasztott sorának visszaírása a hívó mezőbe

Nyomtatás: Lekérdezés eredményének nyomtatása

Kilépés: Az ablak bezárása

Súgó: Az ablak súgó oldalát megjelenítő nyomógomb

3. Nyomtatás: 3. Nyomtatás

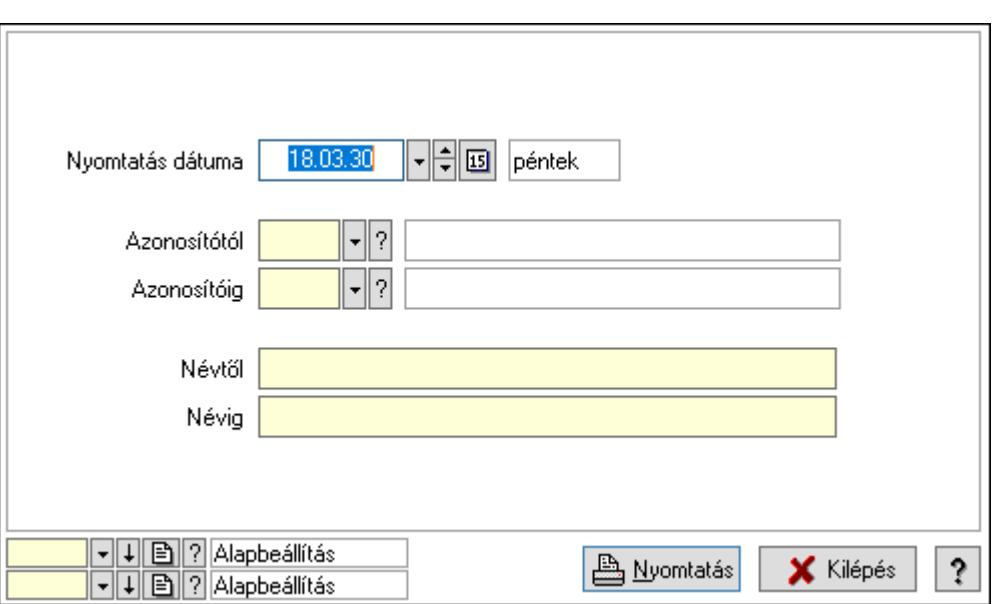

 Nyomtatás dátuma: Lista nyomtatásakor a lapokra kerülő "Nyomtatás dátuma" mező tartalma

Azonosítótól: Körzet azonosító mező

Azonosítóig: Körzet azonosító mező

Névtől: Nyomtatás név intervallum szerinti szűréssel

Névig: Nyomtatás név intervallum szerinti szűréssel

Oszlop beállítás azonosító: Oszlop beállítás azonosító azonosító mező

Szűrő azonosító: Szűrő azonosító azonosító mező

Nyomtatás: Lista nyomtatása

Kilépés: Az ablak bezárása

Súgó: Az ablak súgó oldalát megjelenítő nyomógomb

#### **Lásd még:**

 Időszerűsítő/lekérdező/nyomtató ablak Ablak

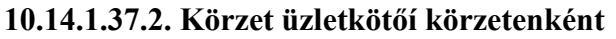

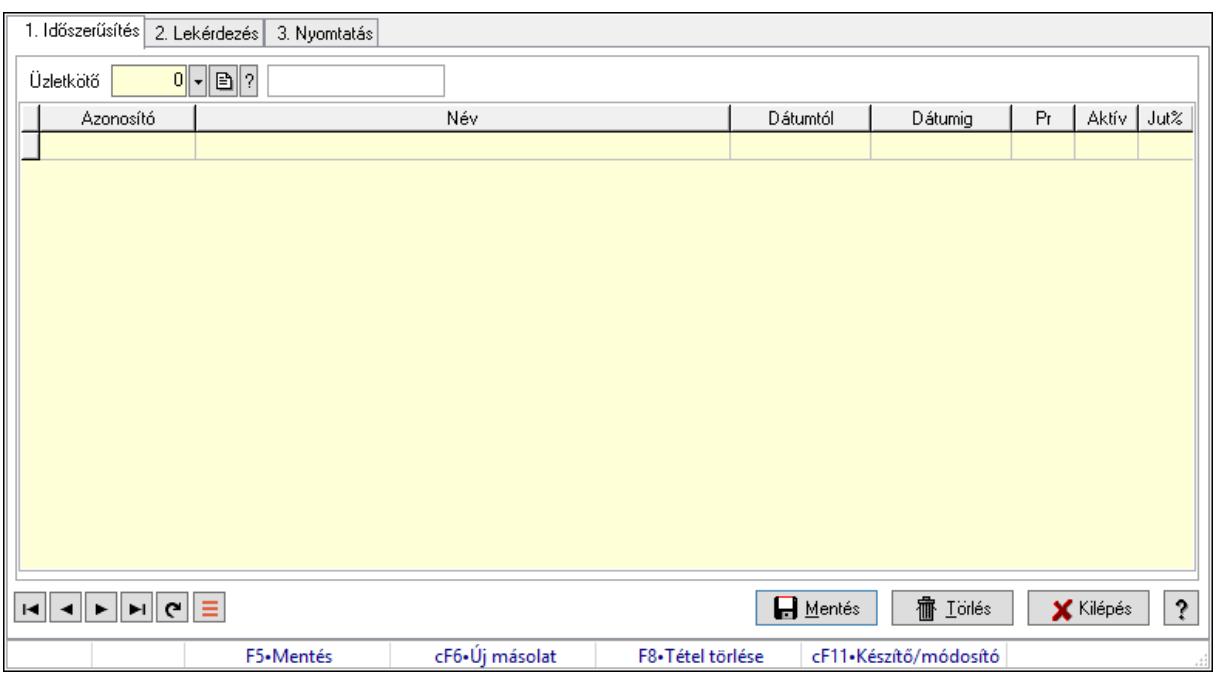

Körzet üzletkötőí körzetenként.

#### **Elemek:**

Forró billentyűk: Ablakok forró billentyűit felsoroló sor

 1. Időszerűsítés: 1. Időszerűsítés Körzet: Körzet azonosító mező Lista: Lekérdező lista adatok képernyőn való megjelenítéséhez Körzet: Körzet azonosító mező Üzletkötő: Felhasználó azonosító mező Kezdő időpont: Dátum/idő, dátum vagy idő beviteli mező Záró időpont: Dátum/idő, dátum vagy idő beviteli mező Pr: Adat láthatóságának privilégium szintje Aktív: Aktív/passzív jelölőnégyzet Jutalék%: Szám beviteli mező Üzletkötő: Felhasználó azonosító mező Lapozó: Megjelenített adatok lapozása (első, előző, következő, utolsó, frissítés) Mentés: Adatok mentése Törlés: Időszerűsítéskor adatok törlése Kilépés: Az ablak bezárása Súgó: Az ablak súgó oldalát megjelenítő nyomógomb 2. Lekérdezés: 2. Lekérdezés

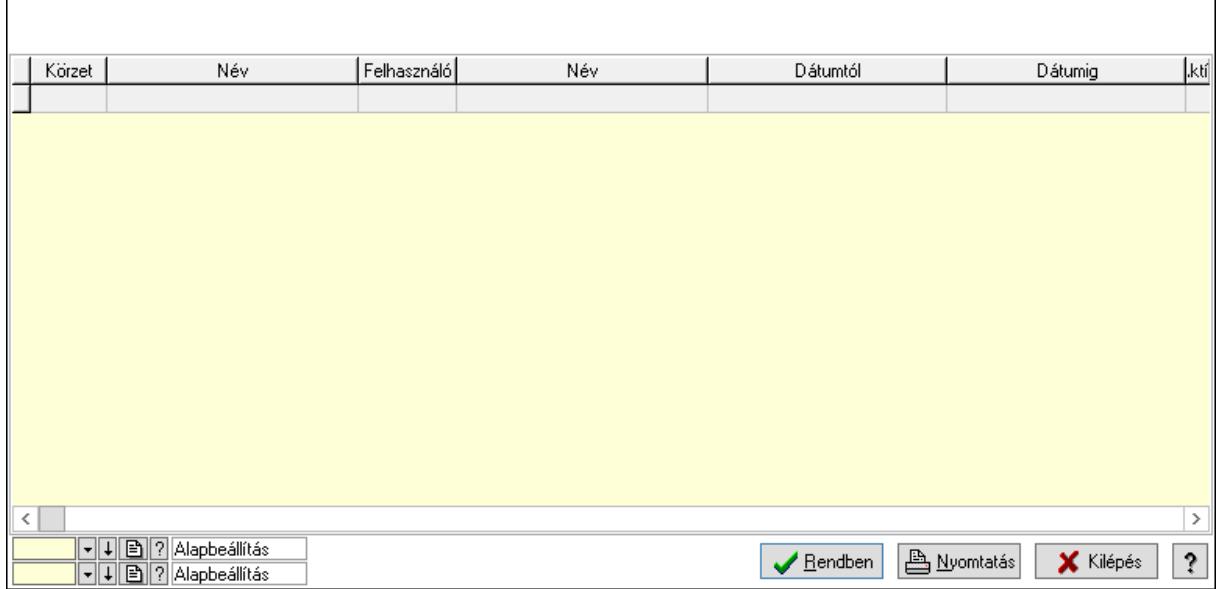

Lista: Lekérdező lista adatok képernyőn való megjelenítéséhez

Nyomógomb: Nyomógomb

Oszlop beállítás: Oszlop beállítás azonosító azonosító mező

Szűrő: Szűrő azonosító azonosító mező

Rendben: Lekérdezés/keresés lista kiválasztott sorának visszaírása a hívó mezőbe

Nyomtatás: Lekérdezés eredményének nyomtatása

Kilépés: Az ablak bezárása

Súgó: Az ablak súgó oldalát megjelenítő nyomógomb

3. Nyomtatás: 3. Nyomtatás

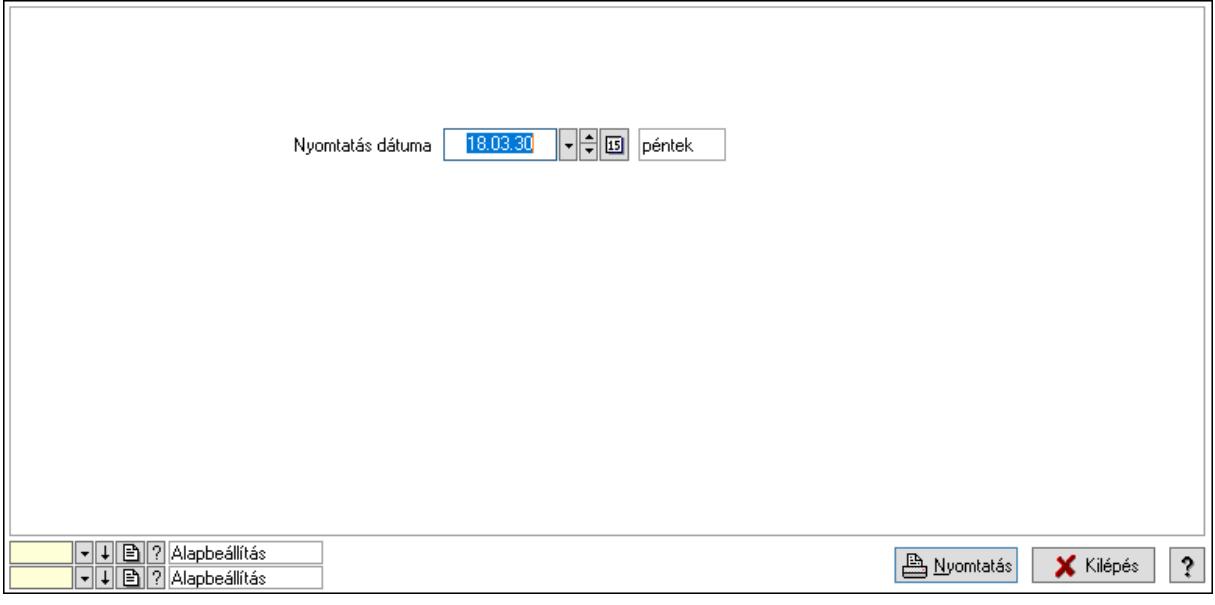

 Nyomtatás dátuma: Lista nyomtatásakor a lapokra kerülő "Nyomtatás dátuma" mező tartalma

Oszlop beállítás azonosító: Oszlop beállítás azonosító azonosító mező

Szűrő azonosító: Szűrő azonosító azonosító mező

 Nyomtatás: Lista nyomtatása Kilépés: Az ablak bezárása Súgó: Az ablak súgó oldalát megjelenítő nyomógomb

#### **Lásd még:**

 Időszerűsítő/lekérdező/nyomtató ablak Ablak

#### **10.14.1.37.3. Körzet üzletkötőí körzetenként**

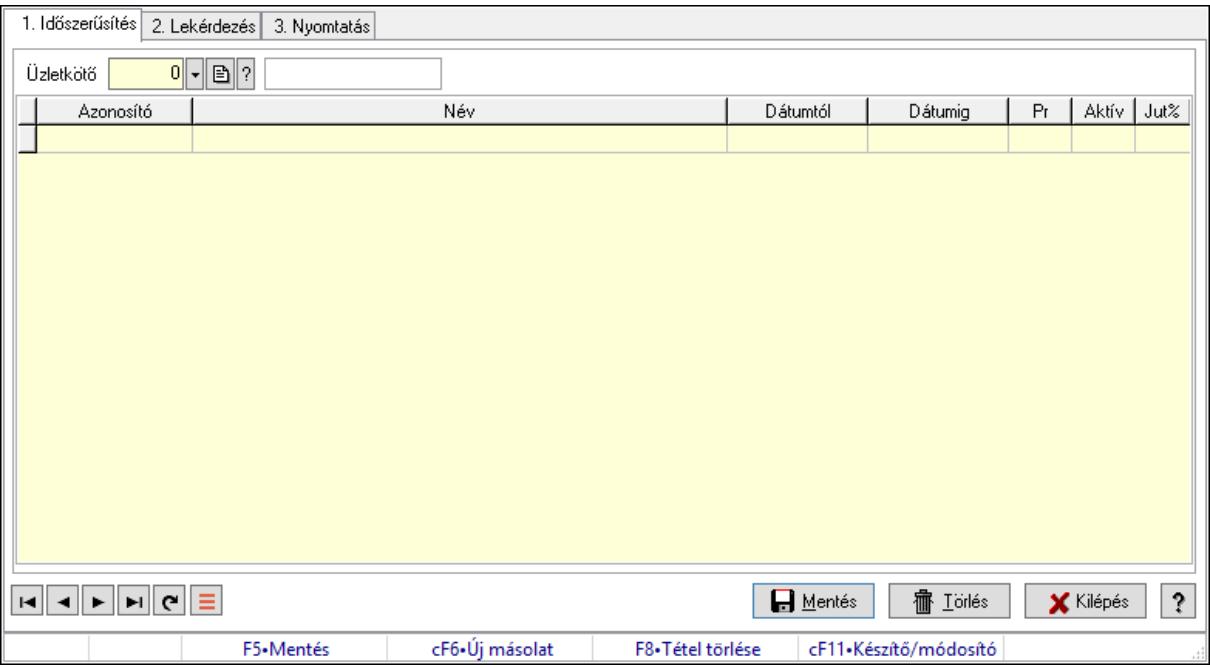

Körzet üzletkötőí körzetenként.

#### **Elemek:**

Forró billentyűk: Ablakok forró billentyűit felsoroló sor

1. Időszerűsítés: 1. Időszerűsítés

Körzet: Körzet azonosító mező

Lista: Lekérdező lista adatok képernyőn való megjelenítéséhez

Körzet: Körzet azonosító mező

Üzletkötő: Felhasználó azonosító mező

Kezdő időpont: Dátum/idő, dátum vagy idő beviteli mező

Záró időpont: Dátum/idő, dátum vagy idő beviteli mező

Pr: Adat láthatóságának privilégium szintje

Aktív: Aktív/passzív jelölőnégyzet

Jutalék%: Szám beviteli mező

Üzletkötő: Felhasználó azonosító mező

Lapozó: Megjelenített adatok lapozása (első, előző, következő, utolsó, frissítés)

Mentés: Adatok mentése

Törlés: Időszerűsítéskor adatok törlése

#### Kilépés: Az ablak bezárása Súgó: Az ablak súgó oldalát megjelenítő nyomógomb

2. Lekérdezés: 2. Lekérdezés

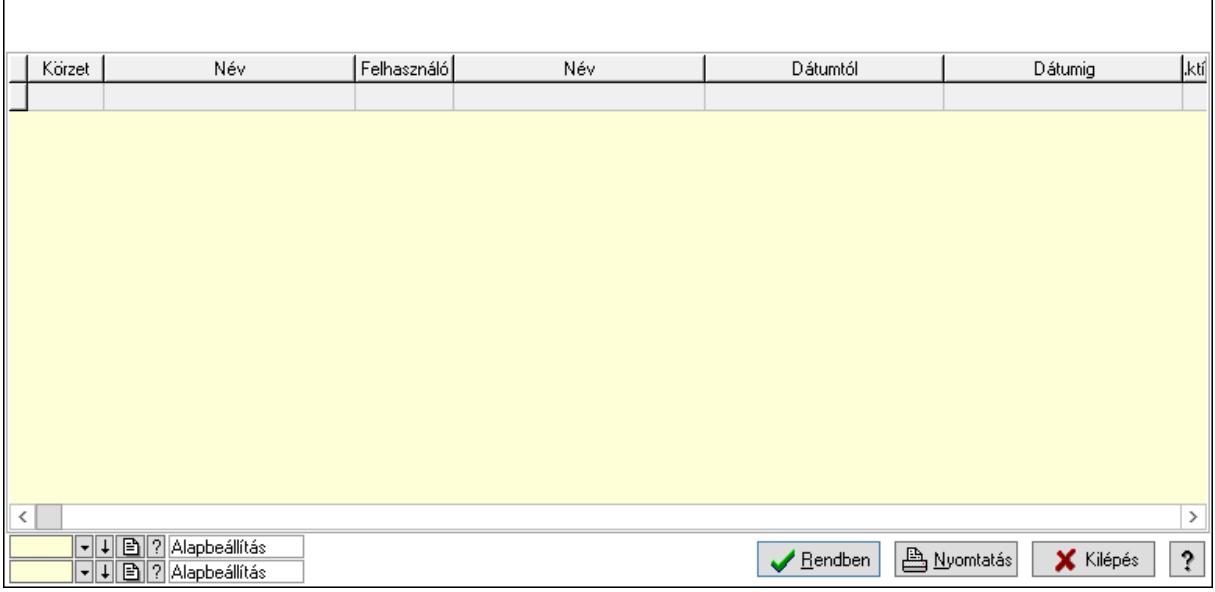

Lista: Lekérdező lista adatok képernyőn való megjelenítéséhez

Nyomógomb: Nyomógomb

Oszlop beállítás: Oszlop beállítás azonosító azonosító mező

Szűrő: Szűrő azonosító azonosító mező

Rendben: Lekérdezés/keresés lista kiválasztott sorának visszaírása a hívó mezőbe

Nyomtatás: Lekérdezés eredményének nyomtatása

Kilépés: Az ablak bezárása

Súgó: Az ablak súgó oldalát megjelenítő nyomógomb

3. Nyomtatás: 3. Nyomtatás

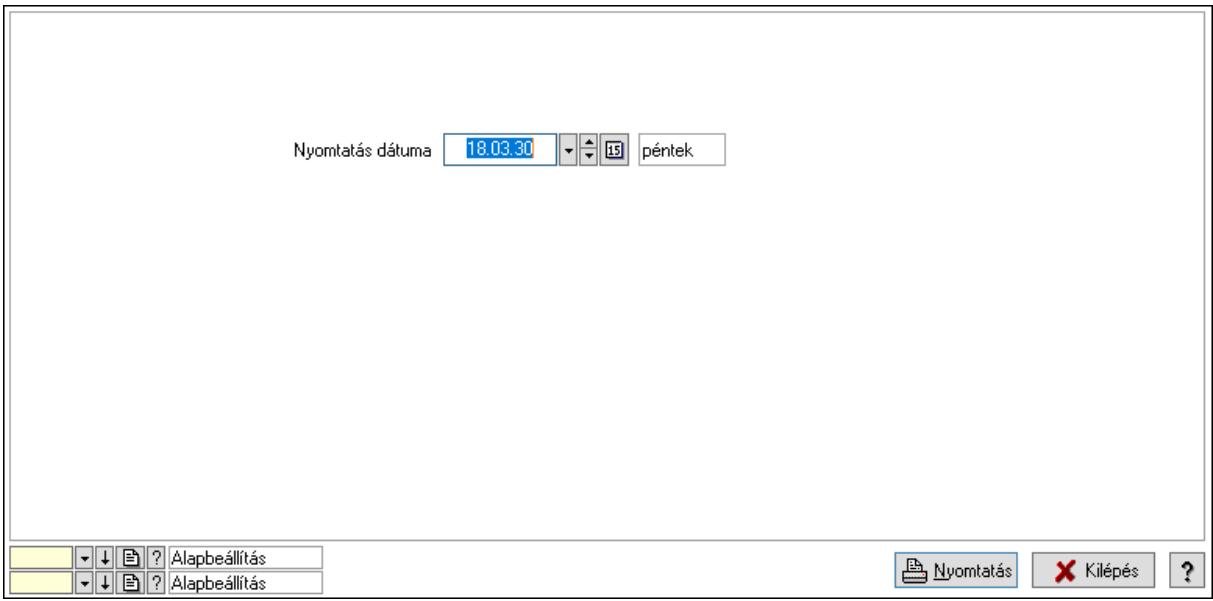

 Nyomtatás dátuma: Lista nyomtatásakor a lapokra kerülő "Nyomtatás dátuma" mező tartalma

 Oszlop beállítás azonosító: Oszlop beállítás azonosító azonosító mező Szűrő azonosító: Szűrő azonosító azonosító mező Nyomtatás: Lista nyomtatása

Kilépés: Az ablak bezárása

Súgó: Az ablak súgó oldalát megjelenítő nyomógomb

### **Lásd még:**

 Időszerűsítő/lekérdező/nyomtató ablak Ablak

# **10.14.1.38. Kiadás/bevétel költséghely ablak**

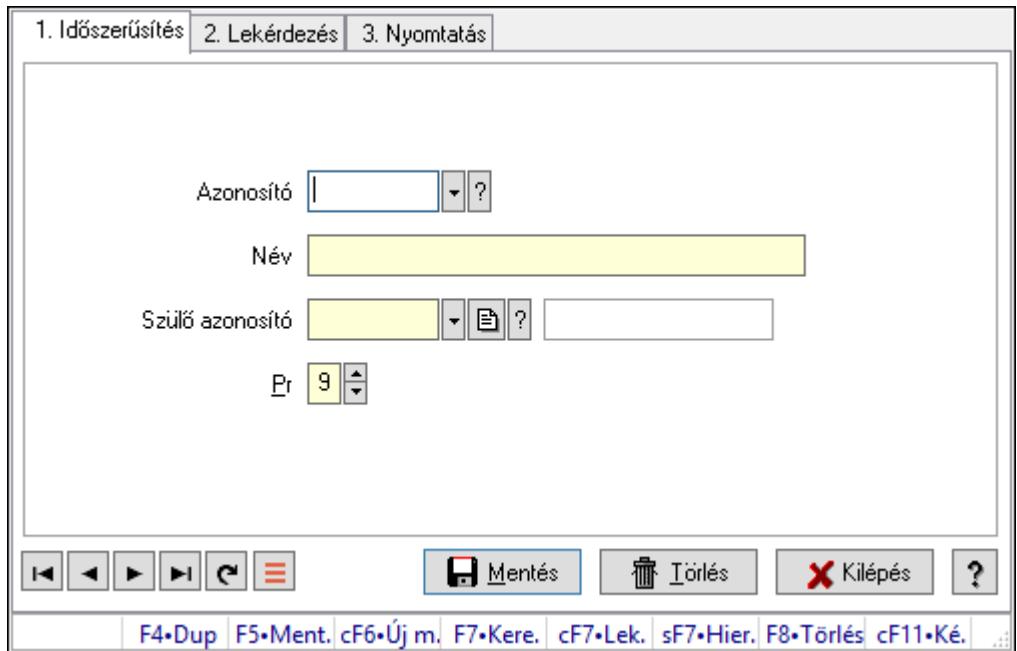

Kiadás/bevétel költséghely adatainak időszerűsítése, lekérdezése, nyomtatása

#### **Elemek:**

Forró billentyűk: Ablakok forró billentyűit felsoroló sor

 1. Időszerűsítés: 1. Időszerűsítés Azonosító: Azonosító Név: Adat neve Szülő azonosító: Szülő azonosító Pr: Adat láthatóságának privilégium szintje Aktív: Aktív/passzív jelölőnégyzet Lapozó: Megjelenített adatok lapozása (első, előző, következő, utolsó, frissítés) Mentés: Adatok mentése Törlés: Időszerűsítéskor adatok törlése

Kilépés: Az ablak bezárása

Súgó: Az ablak súgó oldalát megjelenítő nyomógomb

2. Lekérdezés: 2. Lekérdezés

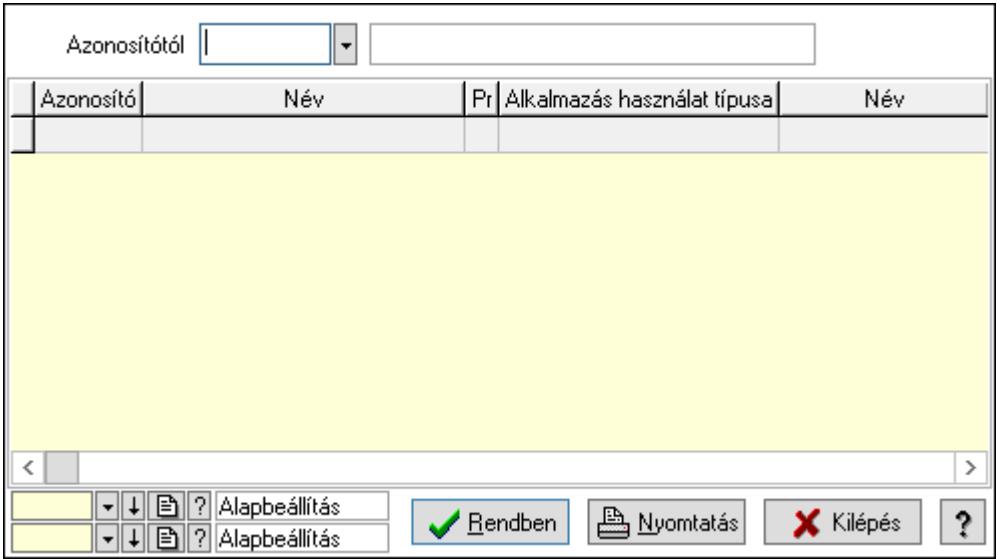

 Azonosítótól: Kiadás/bevétel költséghely listájának lekérdezése ettől az azonosítótól kezdődjön

Lista: Kiadás/bevétel költséghely lekérdezésének listája

Nyomógomb: Nyomógomb

Oszlop beállítás: Oszlop beállítás azonosító azonosító mező

Szűrő: Szűrő azonosító azonosító mező

Rendben: Lekérdezés/keresés lista kiválasztott sorának visszaírása a hívó mezőbe

Nyomtatás: Lekérdezés eredményének nyomtatása

Kilépés: Az ablak bezárása

Súgó: Az ablak súgó oldalát megjelenítő nyomógomb

3. Nyomtatás: 3. Nyomtatás

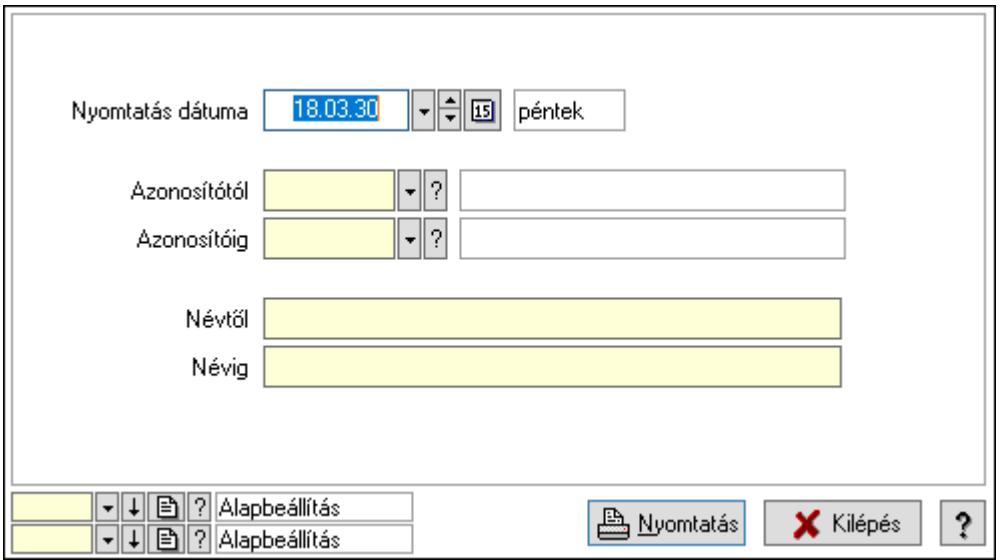

 Nyomtatás dátuma: Kiadás/bevétel költséghely nyomtatás dátuma szerinti szűréssel Azonosítótól: Kiadás/bevétel költséghely azonosító intervallum szerinti szűréssel Azonosítóig: Kiadás/bevétel költséghely azonosító intervallum szerinti szűréssel Névtől: Kiadás/bevétel költséghely név intervallum szerinti szűréssel Névig: Kiadás/bevétel költséghely név intervallum szerinti szűréssel Oszlop beállítás azonosító: Oszlop beállítás azonosító azonosító mező Szűrő azonosító: Szűrő azonosító azonosító mező Nyomtatás: Lista nyomtatása Kilépés: Az ablak bezárása Súgó: Az ablak súgó oldalát megjelenítő nyomógomb

### **Lásd még:**

 Időszerűsítő/lekérdező/nyomtató ablak Ablak

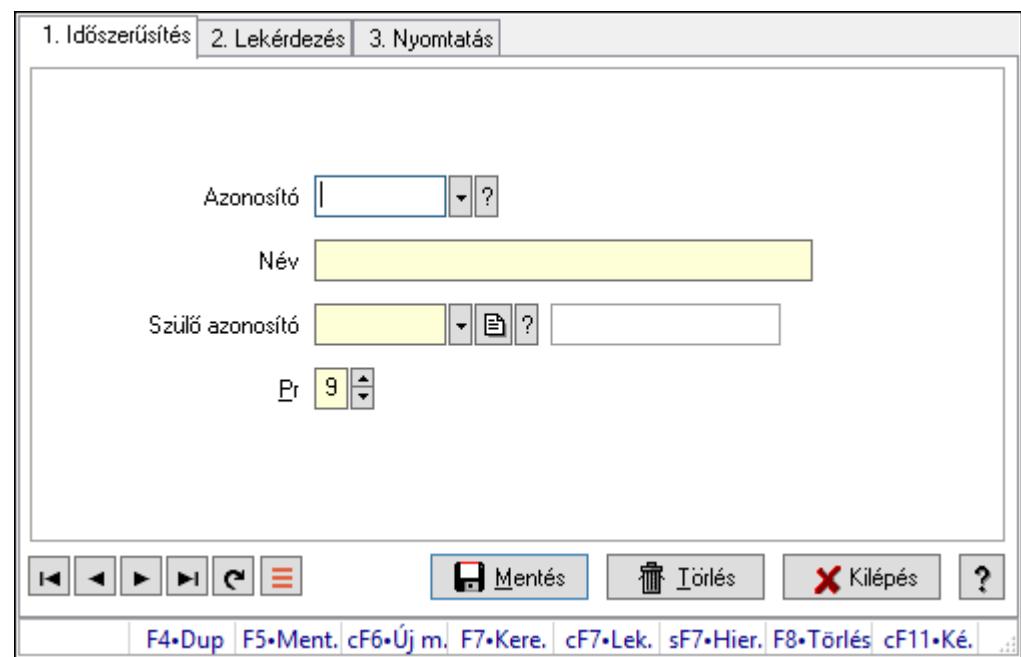

# **10.14.1.39. Kiadás/bevétel költséghely ablak**

Kiadás/bevétel költséghely adatainak időszerűsítése, lekérdezése, nyomtatása

#### **Elemek:**

 Forró billentyűk: Ablakok forró billentyűit felsoroló sor 1. Időszerűsítés: 1. Időszerűsítés Azonosító: Azonosító Név: Adat neve Szülő azonosító: Szülő azonosító Pr: Adat láthatóságának privilégium szintje Aktív: Aktív/passzív jelölőnégyzet Lapozó: Megjelenített adatok lapozása (első, előző, következő, utolsó, frissítés)  Mentés: Adatok mentése Törlés: Időszerűsítéskor adatok törlése Kilépés: Az ablak bezárása Súgó: Az ablak súgó oldalát megjelenítő nyomógomb

2. Lekérdezés: 2. Lekérdezés

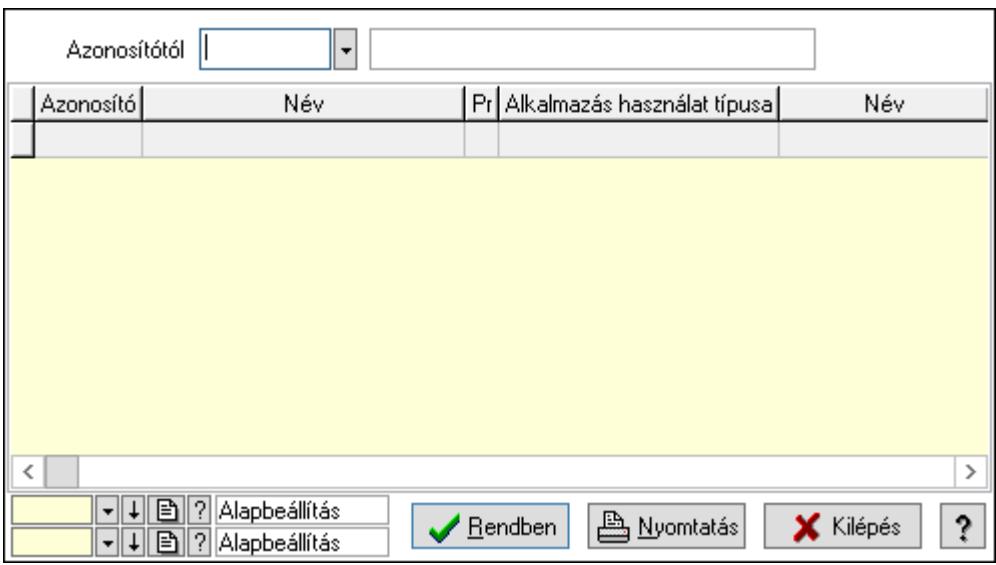

 Azonosítótól: Kiadás/bevétel költséghely listájának lekérdezése ettől az azonosítótól kezdődjön

Lista: Kiadás/bevétel költséghely lekérdezésének listája

Nyomógomb: Nyomógomb

Oszlop beállítás: Oszlop beállítás azonosító azonosító mező

Szűrő: Szűrő azonosító azonosító mező

Rendben: Lekérdezés/keresés lista kiválasztott sorának visszaírása a hívó mezőbe

Nyomtatás: Lekérdezés eredményének nyomtatása

Kilépés: Az ablak bezárása

Súgó: Az ablak súgó oldalát megjelenítő nyomógomb

3. Nyomtatás: 3. Nyomtatás

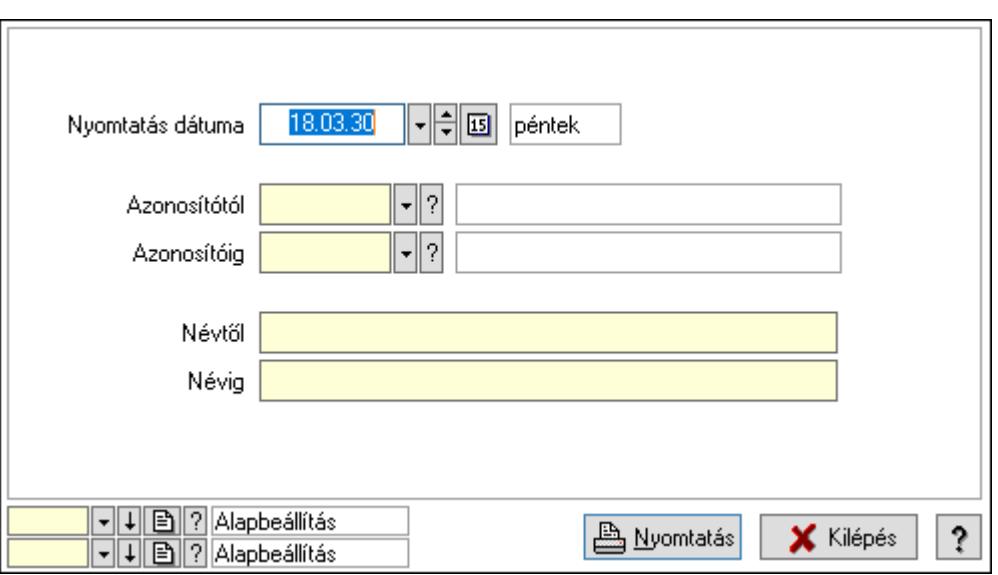

 Nyomtatás dátuma: Kiadás/bevétel költséghely nyomtatás dátuma szerinti szűréssel Azonosítótól: Kiadás/bevétel költséghely azonosító intervallum szerinti szűréssel Azonosítóig: Kiadás/bevétel költséghely azonosító intervallum szerinti szűréssel Névtől: Kiadás/bevétel költséghely név intervallum szerinti szűréssel Névig: Kiadás/bevétel költséghely név intervallum szerinti szűréssel Oszlop beállítás azonosító: Oszlop beállítás azonosító azonosító mező Szűrő azonosító: Szűrő azonosító azonosító mező Nyomtatás: Lista nyomtatása Kilépés: Az ablak bezárása Súgó: Az ablak súgó oldalát megjelenítő nyomógomb

#### **Lásd még:**

 Időszerűsítő/lekérdező/nyomtató ablak Ablak

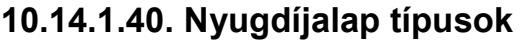

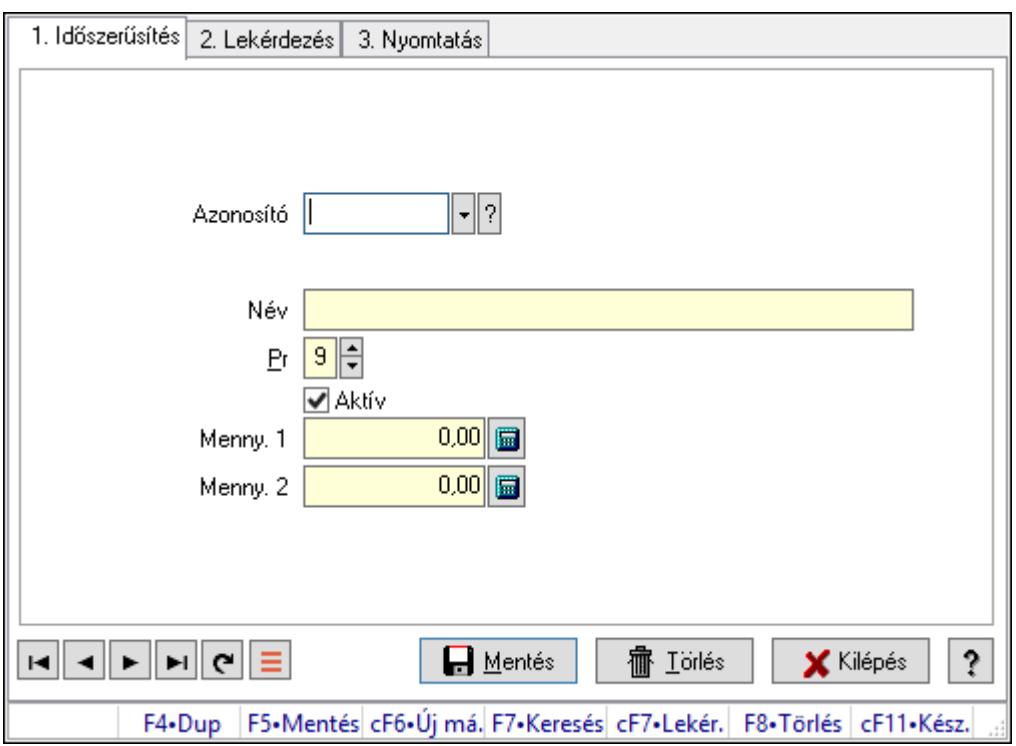

Nyugdíjalap típusok.

#### **Elemek:**

Forró billentyűk: Ablakok forró billentyűit felsoroló sor

1. Időszerűsítés: 1. Időszerűsítés

Azonosító: Nyugdíjalap azonosító mező

Név: Adat neve

Pr: Adat láthatóságának privilégium szintje

Aktív: Aktív/passzív jelölőnégyzet

Menny. 1: Szám beviteli mező

Menny. 2: Szám beviteli mező

Lapozó: Megjelenített adatok lapozása (első, előző, következő, utolsó, frissítés)

Mentés: Adatok mentése

Törlés: Időszerűsítéskor adatok törlése

Kilépés: Az ablak bezárása

Súgó: Az ablak súgó oldalát megjelenítő nyomógomb

2. Lekérdezés: 2. Lekérdezés

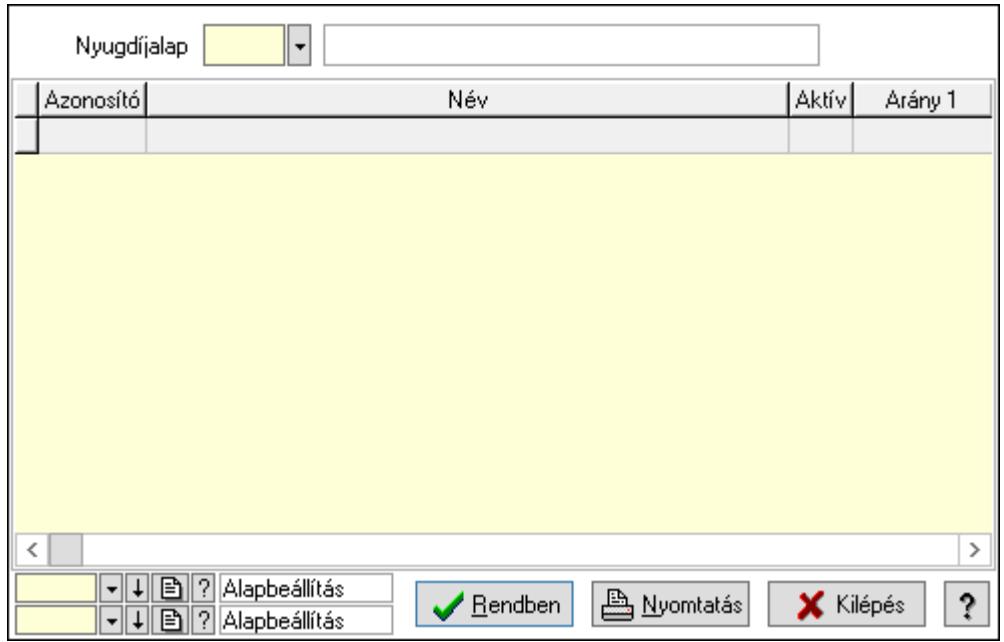

Lista: Lekérdező lista adatok képernyőn való megjelenítéséhez

Nyugdíjalap: Nyugdíjalap azonosító mező

Nyomógomb: Nyomógomb

Oszlop beállítás: Oszlop beállítás azonosító azonosító mező

Szűrő: Szűrő azonosító azonosító mező

Rendben: Lekérdezés/keresés lista kiválasztott sorának visszaírása a hívó mezőbe

Nyomtatás: Lekérdezés eredményének nyomtatása

Kilépés: Az ablak bezárása

Súgó: Az ablak súgó oldalát megjelenítő nyomógomb

3. Nyomtatás: 3. Nyomtatás

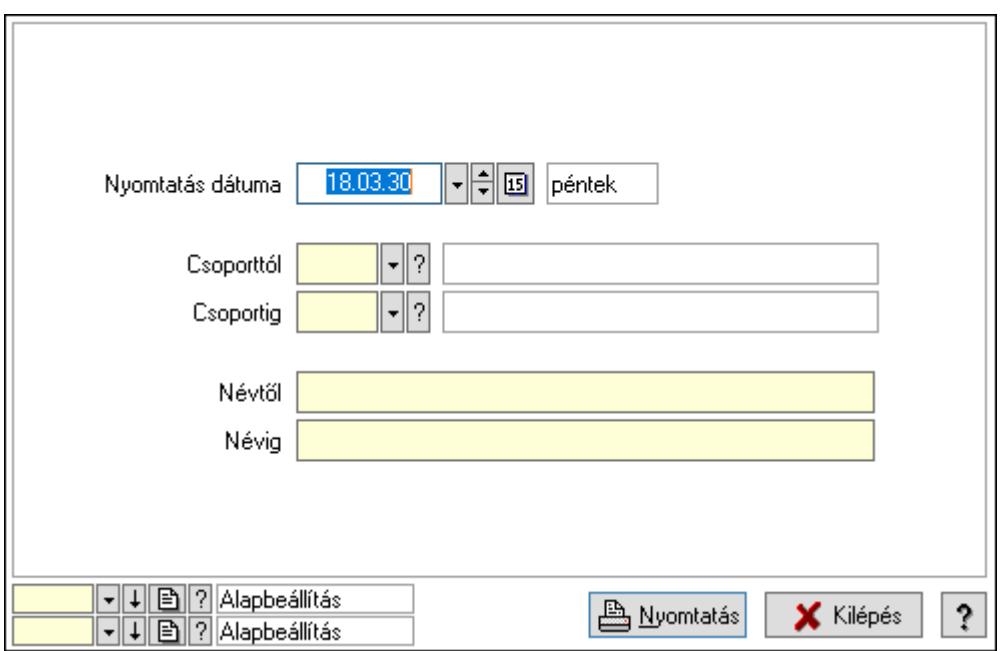

 Nyomtatás dátuma: Lista nyomtatásakor a lapokra kerülő "Nyomtatás dátuma" mező tartalma

 Csoporttól: Nyugdíjalap azonosító mező Csoportig: Nyugdíjalap azonosító mező Névtől: Nyomtatás név intervallum szerinti szűréssel Névig: Nyomtatás név intervallum szerinti szűréssel Oszlop beállítás azonosító: Oszlop beállítás azonosító azonosító mező Szűrő azonosító: Szűrő azonosító azonosító mező Nyomtatás: Lista nyomtatása Kilépés: Az ablak bezárása Súgó: Az ablak súgó oldalát megjelenítő nyomógomb

### **Lásd még:**

 Időszerűsítő/lekérdező/nyomtató ablak Ablak

# **10.14.1.41. Helyi közösségek**

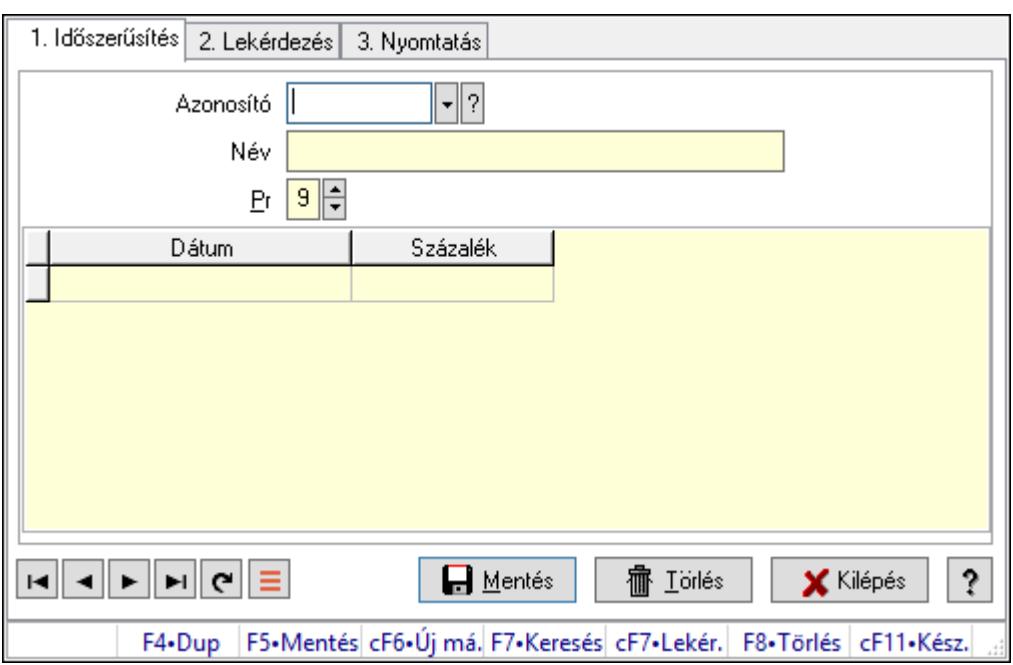

Helyi közösségek.

**Elemek:** 

Forró billentyűk: Ablakok forró billentyűit felsoroló sor

1. Időszerűsítés: 1. Időszerűsítés

Azonosító: Helyi közösség azonosító mező

Név: Adat neve

Pr: Adat láthatóságának privilégium szintje

Lista: Lekérdező lista adatok képernyőn való megjelenítéséhez

Dátum/idő: Dátum/idő, dátum vagy idő beviteli mező

Százalék: Szám beviteli mező

Lapozó: Megjelenített adatok lapozása (első, előző, következő, utolsó, frissítés)

Mentés: Adatok mentése

Törlés: Időszerűsítéskor adatok törlése

Kilépés: Az ablak bezárása

Súgó: Az ablak súgó oldalát megjelenítő nyomógomb

2. Lekérdezés: 2. Lekérdezés

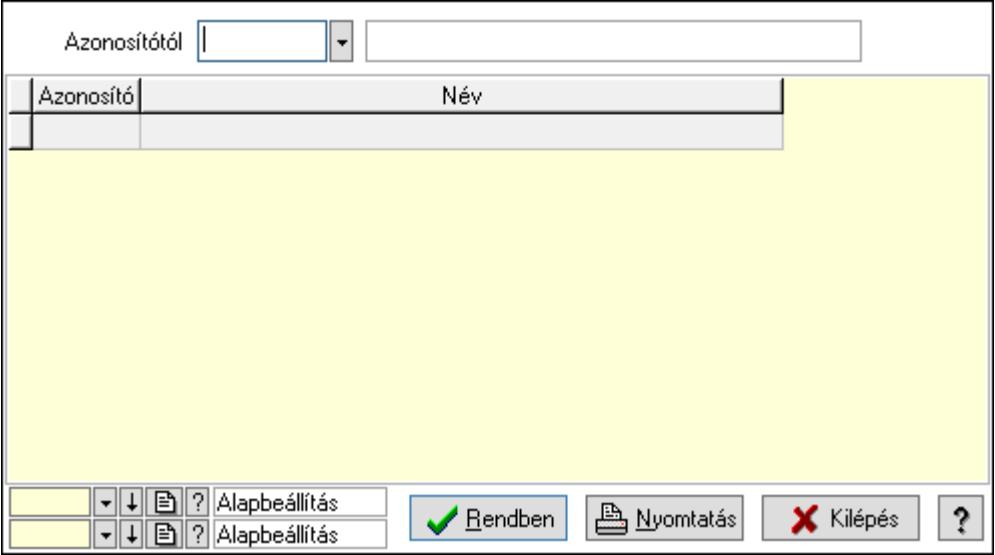

Azonosítótól: Helyi közösség azonosító mező

Lista: Lekérdező lista adatok képernyőn való megjelenítéséhez

Nyomógomb: Nyomógomb

Oszlop beállítás: Oszlop beállítás azonosító azonosító mező

Szűrő: Szűrő azonosító azonosító mező

Rendben: Lekérdezés/keresés lista kiválasztott sorának visszaírása a hívó mezőbe

Nyomtatás: Lekérdezés eredményének nyomtatása

Kilépés: Az ablak bezárása

Súgó: Az ablak súgó oldalát megjelenítő nyomógomb

3. Nyomtatás: 3. Nyomtatás

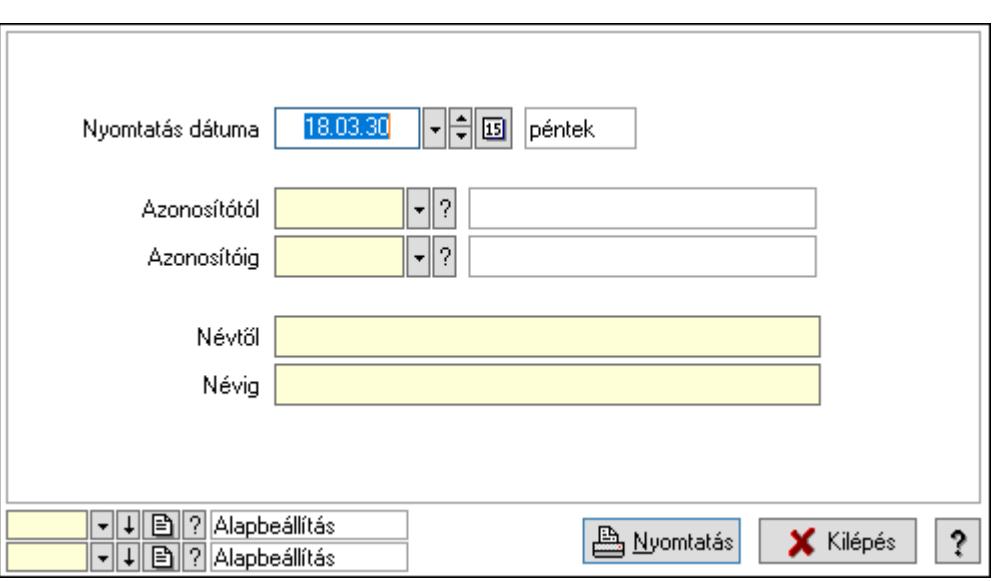

 Nyomtatás dátuma: Lista nyomtatásakor a lapokra kerülő "Nyomtatás dátuma" mező tartalma

 Azonosítótól: Helyi közösség azonosító mező Azonosítóig: Helyi közösség azonosító mező Névtől: Nyomtatás név intervallum szerinti szűréssel Névig: Nyomtatás név intervallum szerinti szűréssel Oszlop beállítás azonosító: Oszlop beállítás azonosító azonosító mező Szűrő azonosító: Szűrő azonosító azonosító mező Nyomtatás: Lista nyomtatása Kilépés: Az ablak bezárása Súgó: Az ablak súgó oldalát megjelenítő nyomógomb

#### **Lásd még:**

 Időszerűsítő/lekérdező/nyomtató ablak Ablak

# **10.14.2. Termékek**

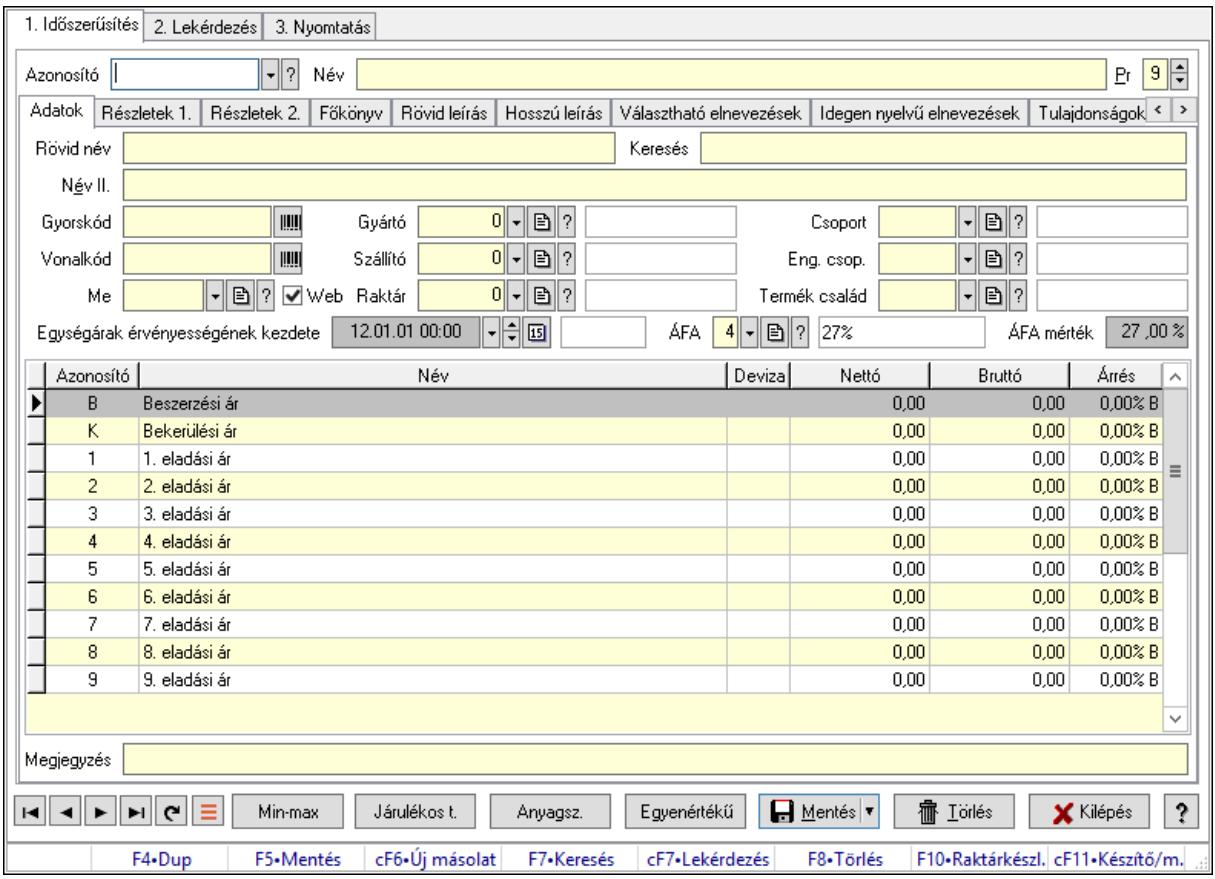

# **10.14.2.1. Termékek ablak**

Termékek adatainak időszerűsítése, lekérdezése, nyomtatása.

#### **Elemek:**

 Forró billentyűk: Ablakok forró billentyűit felsoroló sor 1. Időszerűsítés: 1. Időszerűsítés Azonosító: Termék azonosító mező Név: Adat neve Pr: Adat láthatóságának privilégium szintje Adatok: Adatok Rövid név: Szöveg beviteli mező Keresés: Szöveg beviteli mező Név II.: Szöveg beviteli mező Gyorskód: Szöveg beviteli mező Vonalkód: Szöveg beviteli mező Me: Mértékegység azonosító mező Web: Jelölőnégyzet Gyártó: Partner azonosító mező Szállító: Partner azonosító mező Raktár: Raktár azonosító mező

 Csoport: Termék csoport azonosító mező Eng. csop.: Termék engedmény csoport azonosító mező Termék család: Termék család azonosító mező Egységárak érvényességének kezdete: Árjegyzék azonosító mező ÁFA: Áfa azonosító mező ÁFA mérték: Szám beviteli mező Lista: Lekérdező lista adatok képernyőn való megjelenítéséhez Határ: Szám beviteli mező Mennyiség: Szám beviteli mező Nettó: Szám beviteli mező Bruttó: Szám beviteli mező Árrés: Szám beviteli mező Megjegyzés: Megjegyzés szöveg beviteli mező

Részletek 1.: Részletek

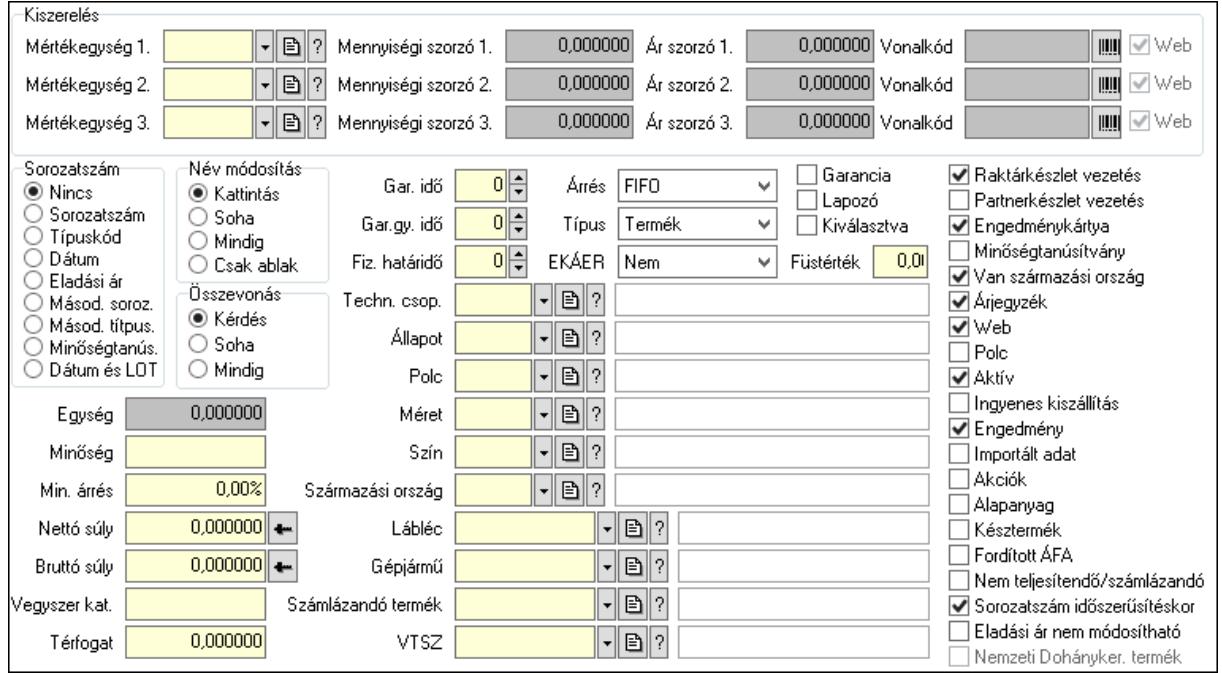

### Kiszerelés: Mezőcsoport

 Mértékegység 1.: Mértékegység azonosító mező Mennyiségi szorzó 1.: Szám beviteli mező Ár szorzó 1.: Szám beviteli mező Vonalkód: Szöveg beviteli mező Web: Jelölőnégyzet Mértékegység 2.: Mértékegység azonosító mező Mennyiségi szorzó 2.: Szám beviteli mező Ár szorzó 2.: Szám beviteli mező Vonalkód: Szöveg beviteli mező Web: Jelölőnégyzet Mértékegység 3.: Mértékegység azonosító mező

 Mennyiségi szorzó 3.: Szám beviteli mező Ár szorzó 3.: Szám beviteli mező Vonalkód: Szöveg beviteli mező Web: Jelölőnégyzet Sorozatszám: Választógomb csoport Név módosítás: Választógomb csoport Összevonás: Választógomb csoport Egység: Szám beviteli mező Minőség: Szöveg beviteli mező Min. árrés: Szám beviteli mező Nettó súly: Súly beviteli mező, mérleg mért értékének beolvasási lehetőségével Bruttó súly: Súly beviteli mező, mérleg mért értékének beolvasási lehetőségével Vegyszer kat.: Szöveg beviteli mező Térfogat: Szám beviteli mező Gar. idő: Szám beviteli mező Gar.gy. idő: Szám beviteli mező Fiz. határidő: Szám beviteli mező Techn. csop.: Termék technológia csoport azonosító mező Állapot: Termék állapot azonosító mező Polc: Polc azonosító mező Méret: Méret azonosító mező Szín: Szín azonosító mező Származási ország: Ország azonosító mező Lábléc: Lábléc azonosító mező Gépjármű: Gépjármű azonosító mező Számlázandó termék: Termék azonosító mező VTSZ: VTSZ azonosító mező Árrés: Lenyíló lista mező EKÁER: Lenyíló lista mező Típus: Lenyíló lista mező Füstérték: Szám beviteli mező Garancia: Jelölőnégyzet Lapozó: Jelölőnégyzet Kiválasztva: Az adat ki van választva. Feldolgozásoknál, nyomtatásoknál és lekérdezéseknél mint szűrési feltétel használható. Raktárkészlet vezetés: Jelölőnégyzet Partnerkészlet vezetés: Jelölőnégyzet Engedménykártya: Jelölőnégyzet Minőségtanúsítvány: Jelölőnégyzet Van származási ország: Jelölőnégyzet Árjegyzék: Jelölőnégyzet Web: Jelölőnégyzet Polc: Jelölőnégyzet Aktív: Aktív/passzív jelölőnégyzet

 Ingyenes kiszállítás: Jelölőnégyzet Engedmény: Jelölőnégyzet Importált adat: Jelölőnégyzet Akciók: Jelölőnégyzet Alapanyag: Jelölőnégyzet Késztermék: Jelölőnégyzet Fordított ÁFA: Jelölőnégyzet Nem teljesítendő/számlázandó: Jelölőnégyzet Sorozatszám időszerűsítéskor: Jelölőnégyzet Eladási ár nem módosítható: Jelölőnégyzet Nemzeti Dohányker. termék: Jelölőnégyzet Részletek 2.: Részletek 2.

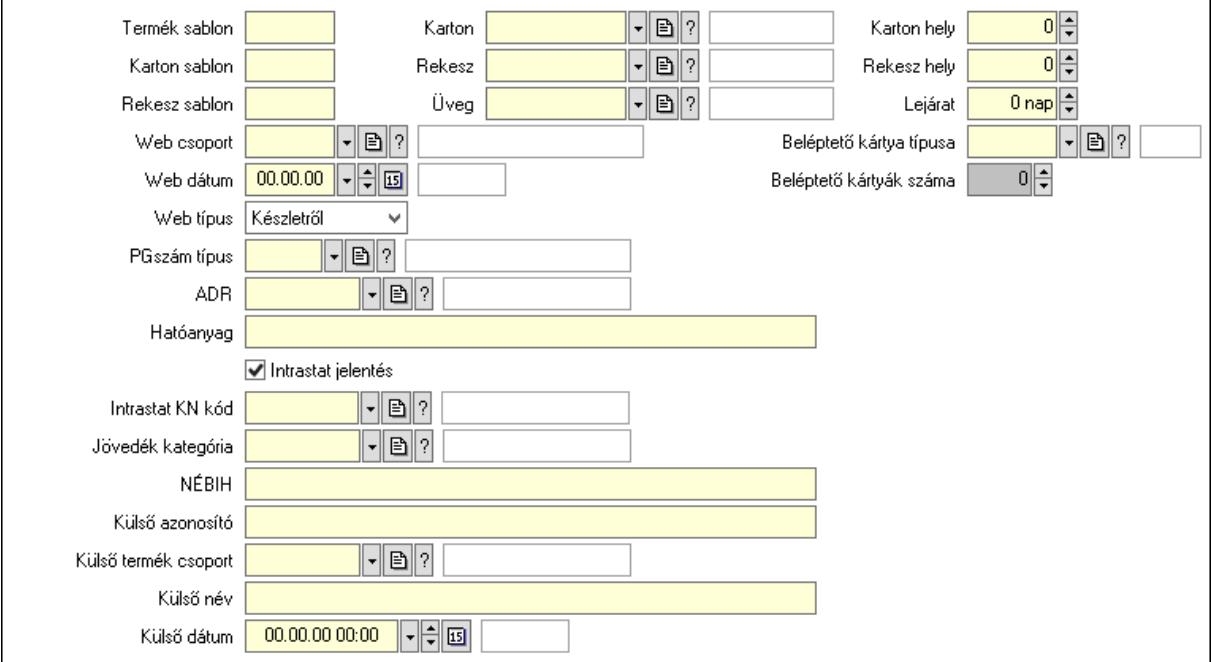

 Termék sablon: Szöveg beviteli mező Karton sablon: Szöveg beviteli mező Rekesz sablon: Szöveg beviteli mező Karton: Termék azonosító mező Rekesz: Termék azonosító mező Üveg: Termék azonosító mező Karton hely: Szám beviteli mező Rekesz hely: Szám beviteli mező Lejárat: Szám beviteli mező Web csoport: Termék webes csoport azonosító mező Web dátum: Dátum/idő, dátum vagy idő beviteli mező Web típus: Lenyíló lista mező PGszám típus: PG szám típus azonosító mező ADR: ADR azonosító mező

 Hatóanyag: Szöveg beviteli mező Intrastat jelentés: Jelölőnégyzet Intrastat KN kód: Intrastat KN kód azonosító mező Jövedék kategória: Jövedék kategória azonosító mező. NÉBIH: Szöveg beviteli mező Külső azonosító: Szöveg beviteli mező Külső termék csoport: Külső termék csoport azonosító mező. Külső név: Szöveg beviteli mező Külső dátum: Dátum/idő, dátum vagy idő beviteli mező Beléptető kártya típusa: Beléptető kártya típusa azonosító mező Beléptető kártyák száma: Szám beviteli mező Főkönyv: Főkönyv

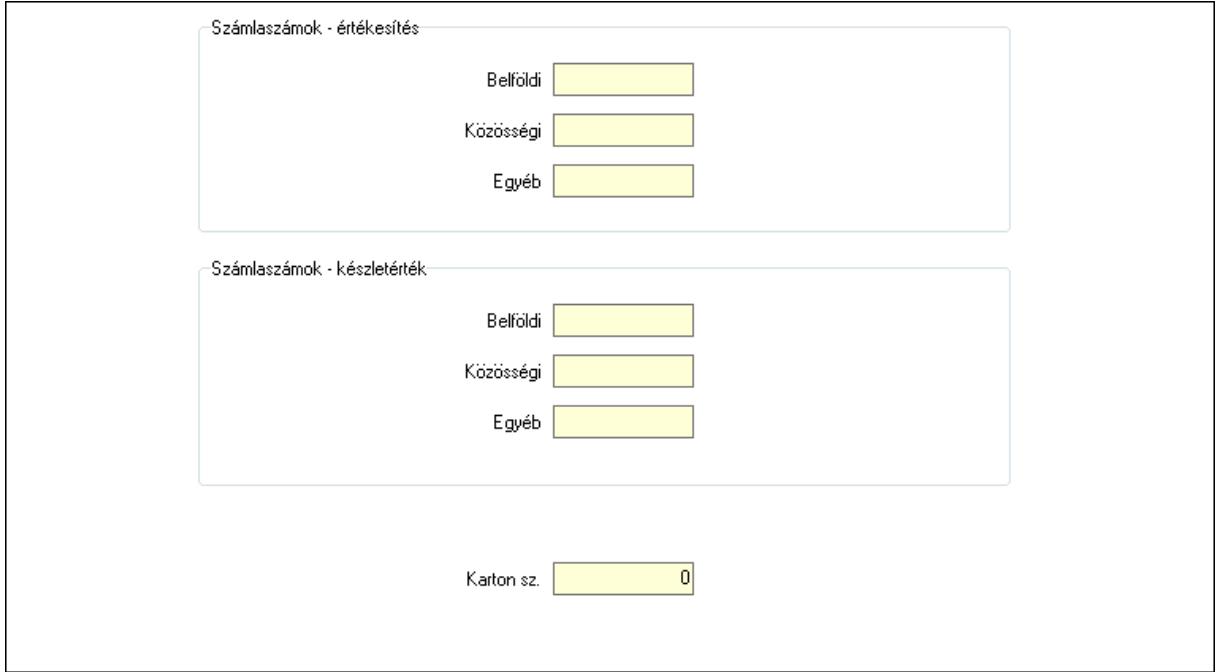

Számlaszámok - értékesítés: Mezőcsoport

Belföldi: Főkönyvi számlaszám belföldi értékesítéshez

Közösségi: Főkönyvi számlaszám közösségi értékesítéshez

Egyéb: Főkönyvi számlaszám egyéb, harmadik országba történő értékesítéshez

Számlaszámok - készletérték: Mezőcsoport

Belföldi: Szöveg beviteli mező

Közösségi: Szöveg beviteli mező

Egyéb: Szöveg beviteli mező

Karton sz.: Szám beviteli mező

Rövid leírás: Leírás

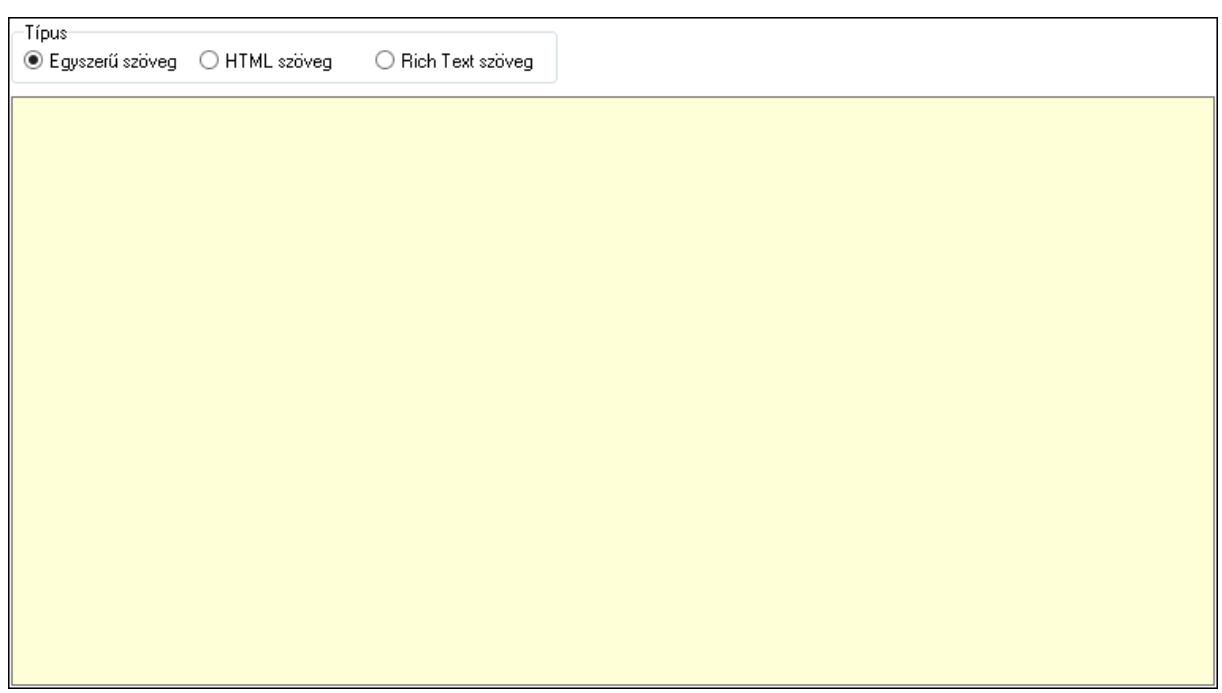

 Típus: Választógomb csoport Több soros szöveg: Több soros szöveg mező Több soros formázható szöveg (ANSI): Több soros formázható szöveg (ANSI) mező HTML szerkesztő Hosszú leírás: Hosszú leírás

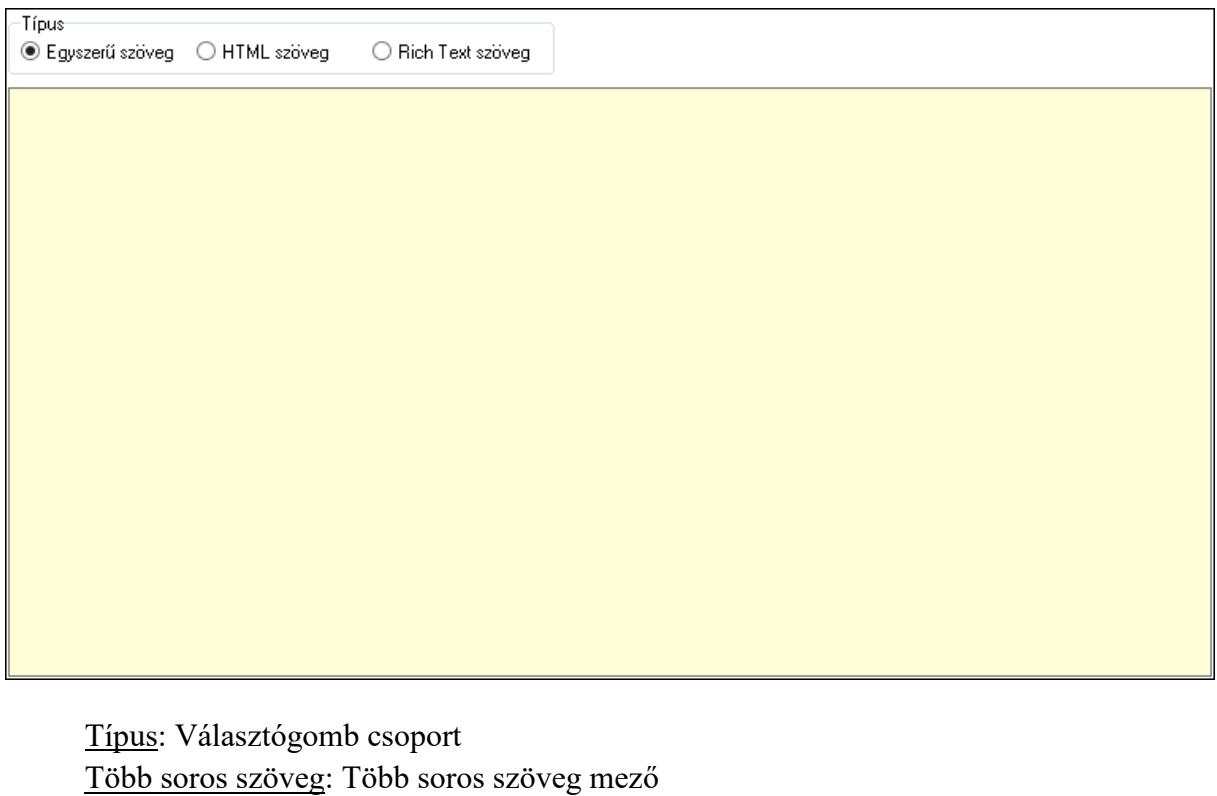

 Több soros formázható szöveg (ANSI): Több soros formázható szöveg (ANSI) mező HTML szerkesztő

Választható elnevezések: Választható elnevezések

 Több soros szöveg: Több soros szöveg mező Idegen nyelvű elnevezések: Idegen nyelvű elnevezések

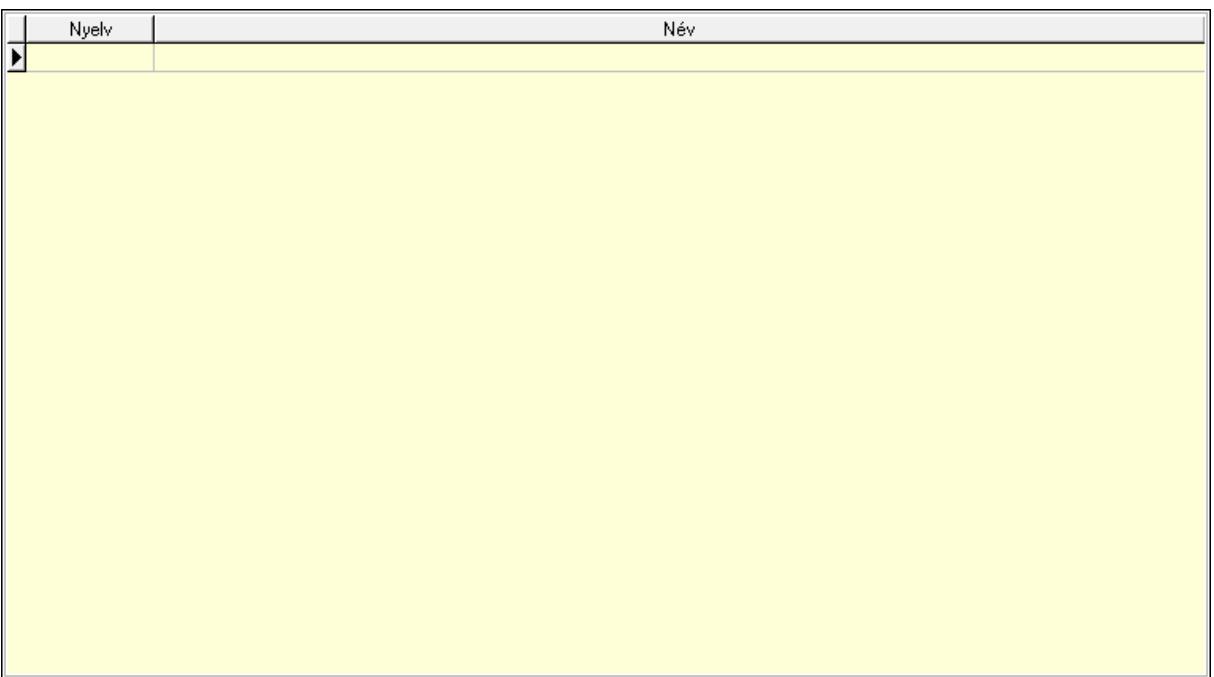

 Lista: Lekérdező lista adatok képernyőn való megjelenítéséhez Nyelv: Nyelv azonosító mező Név: Szöveg beviteli mező Tulajdonságok: Tulajdonságok

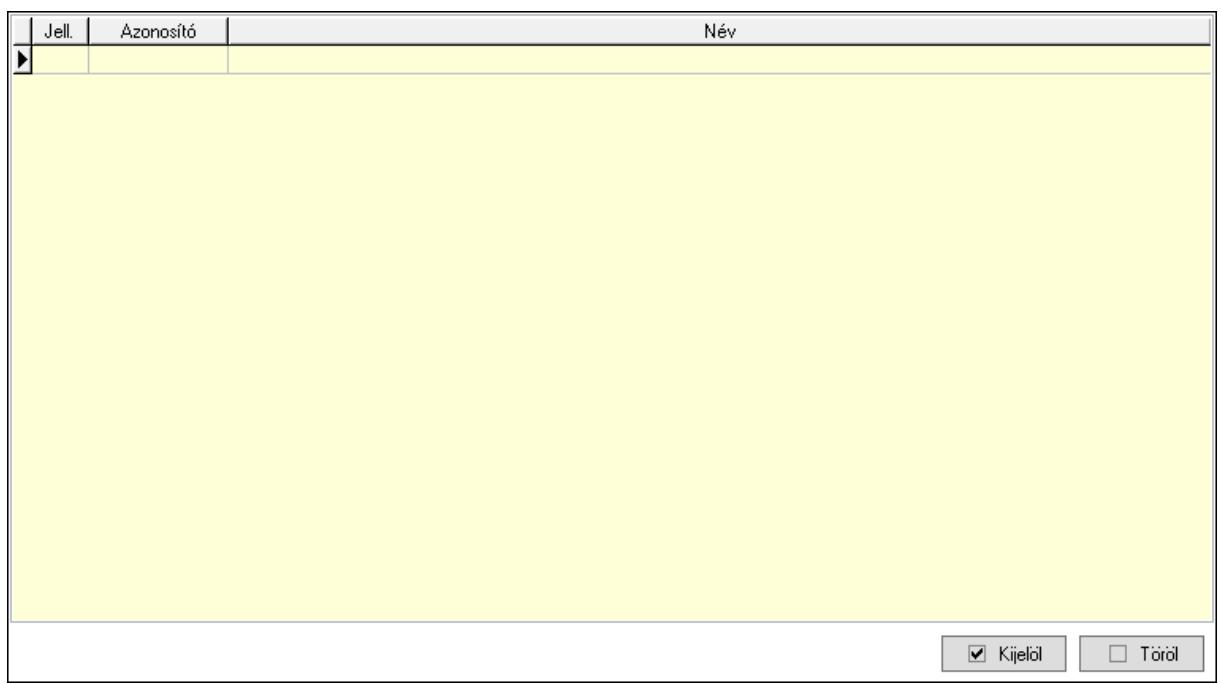

 Lista: Lekérdező lista adatok képernyőn való megjelenítéséhez Kijelöl: Nyomógomb Töröl: Nyomógomb Árjegyzék csoportok: Árjegyzék csoportok

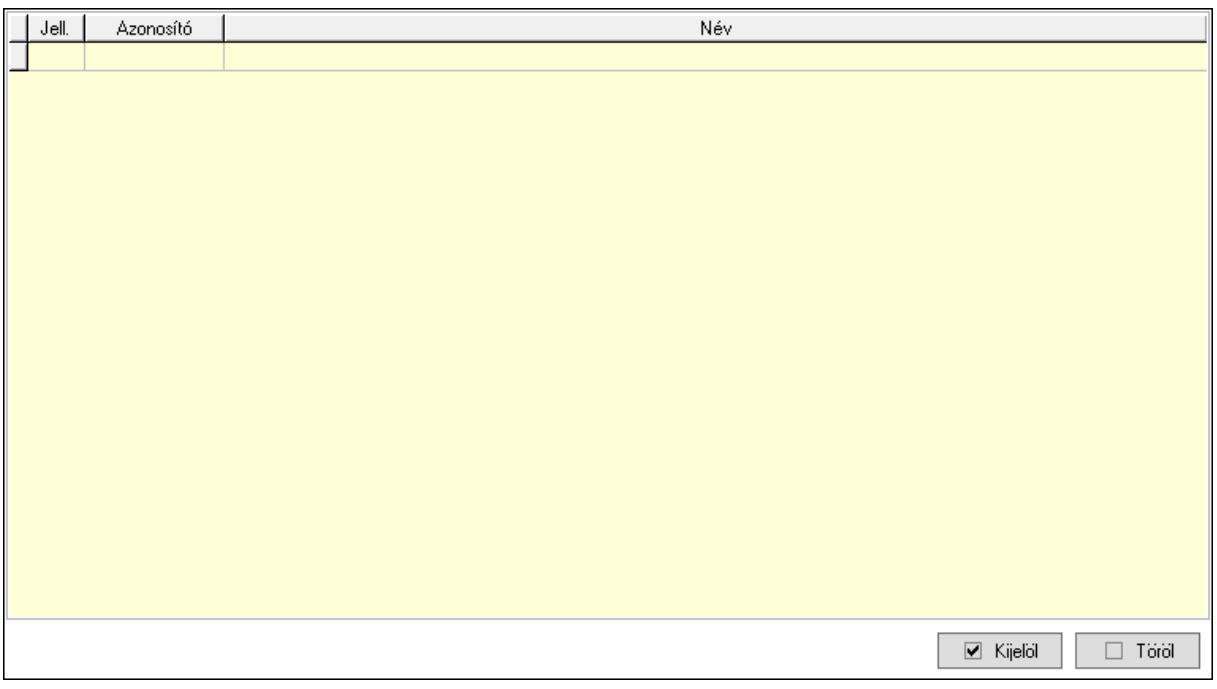

 Lista: Lekérdező lista adatok képernyőn való megjelenítéséhez Kijelöl: Nyomógomb Töröl: Nyomógomb Egységárak: Egységárak

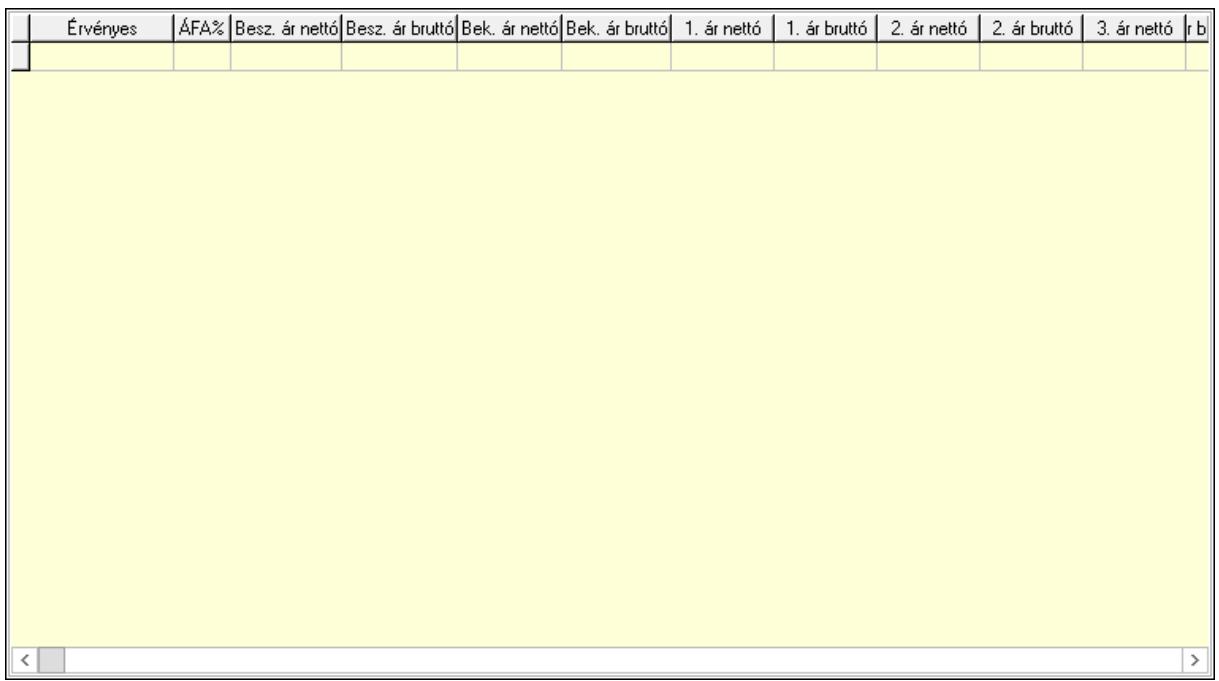

 Lista: Lekérdező lista adatok képernyőn való megjelenítéséhez Ár kapcsolatok: Ár kapcsolatok

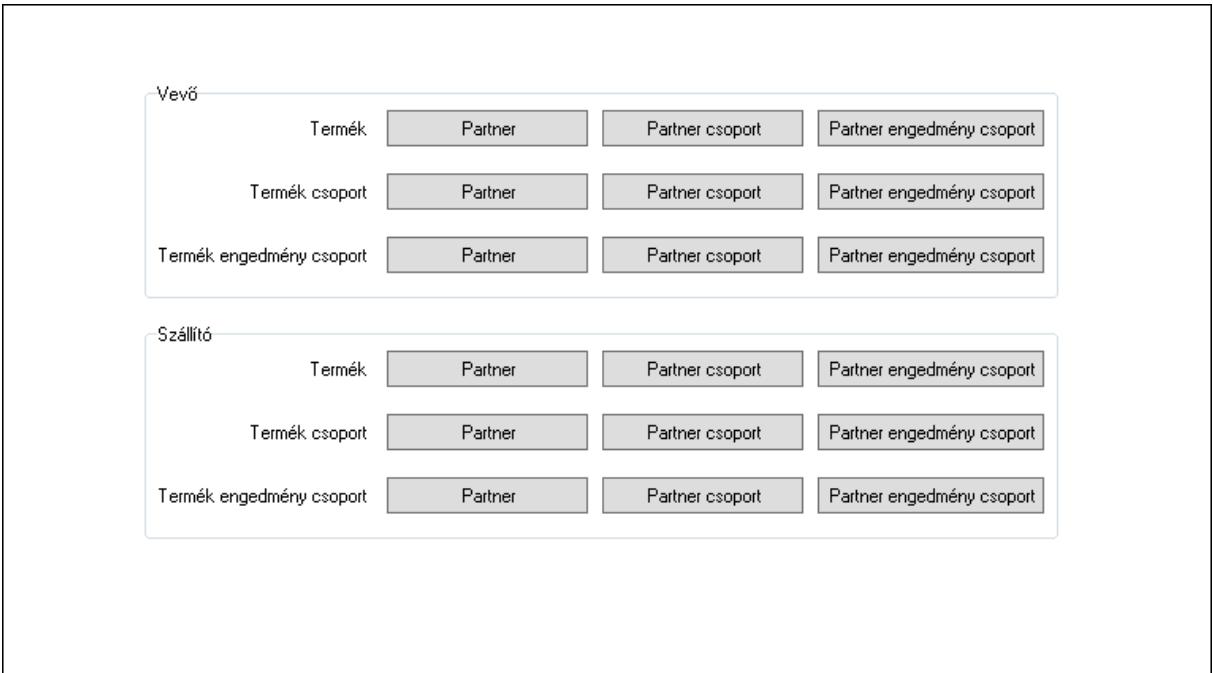

Vevő: Mezőcsoport

 Partner: Nyomógomb Partner csoport: Nyomógomb Partner engedmény csoport: Nyomógomb Partner: Nyomógomb Partner csoport: Nyomógomb Partner engedmény csoport: Nyomógomb Partner: Nyomógomb

 Partner csoport: Nyomógomb Partner engedmény csoport: Nyomógomb Szállító: Mezőcsoport Partner: Nyomógomb Partner csoport: Nyomógomb Partner engedmény csoport: Nyomógomb Partner: Nyomógomb Partner csoport: Nyomógomb Partner engedmény csoport: Nyomógomb Partner: Nyomógomb Partner csoport: Nyomógomb Partner engedmény csoport: Nyomógomb Megjegyzések: Megjegyzések

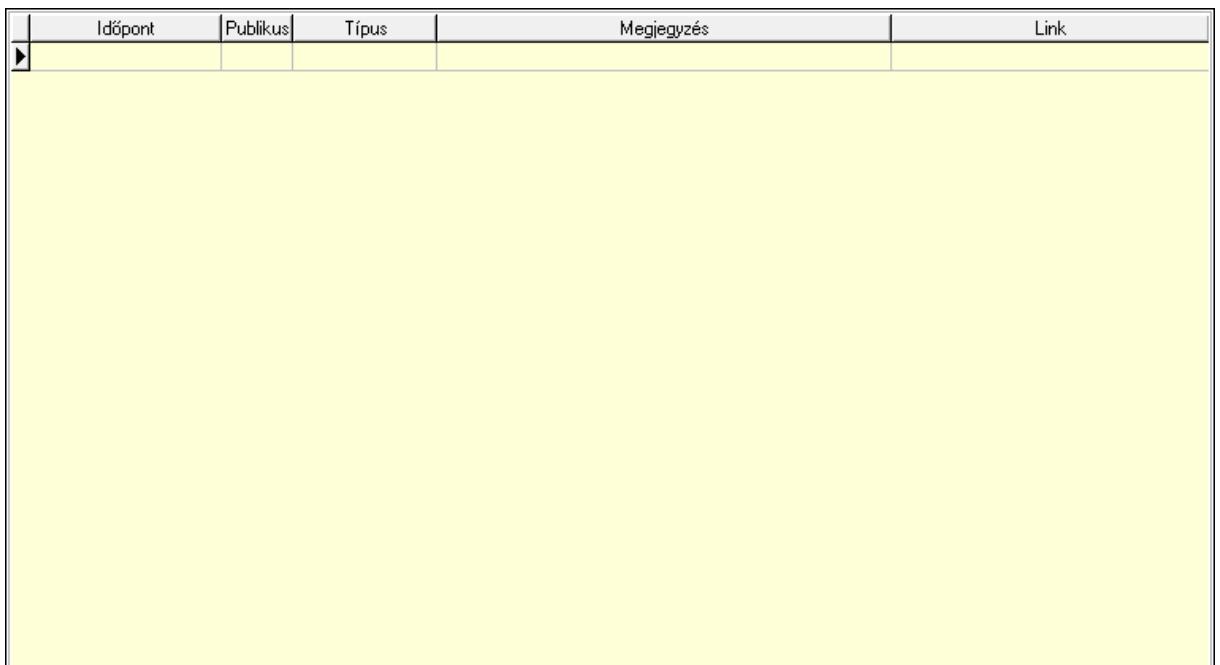

 Lista: Lekérdező lista adatok képernyőn való megjelenítéséhez Paraméterek: Paraméterek

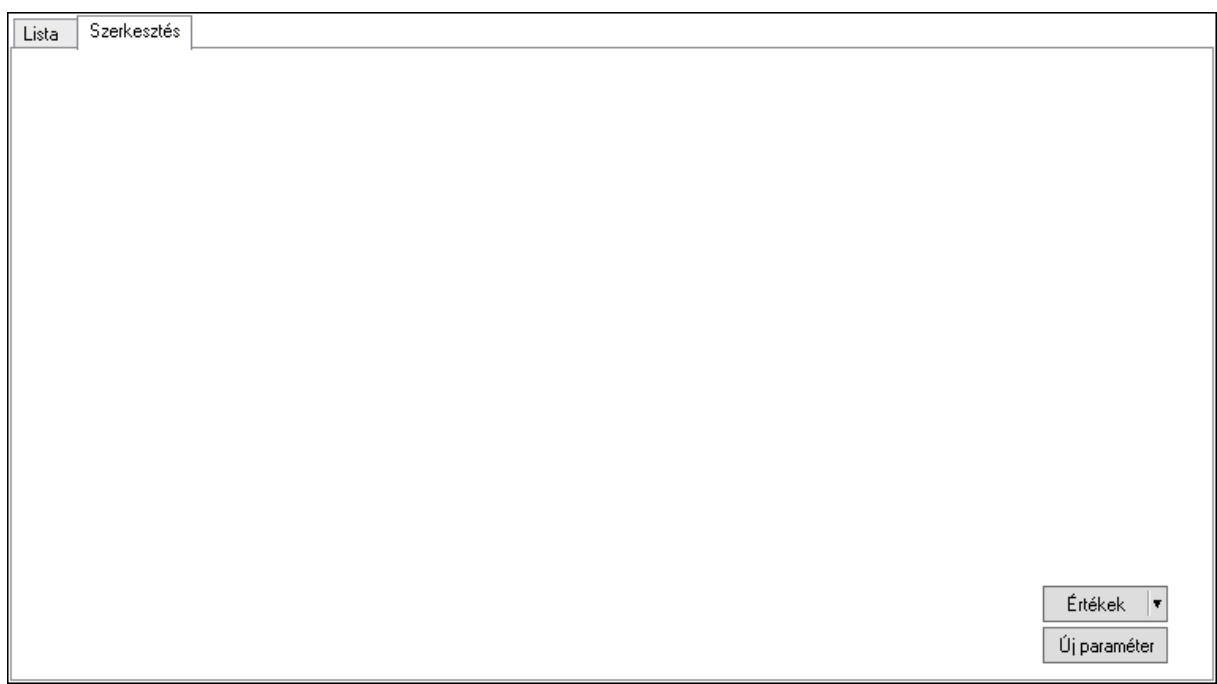

 Lista: Lista Lista: Lekérdező lista adatok képernyőn való megjelenítéséhez Szerkesztés: Szerkesztés

Értékek  $\vert \mathbf{v} \vert$ Új paraméter

 Görgető mező: Görgető mező Értékek: Nyomógomb Új paraméter: Nyomógomb Idegen azonosítók: Idegen kódok

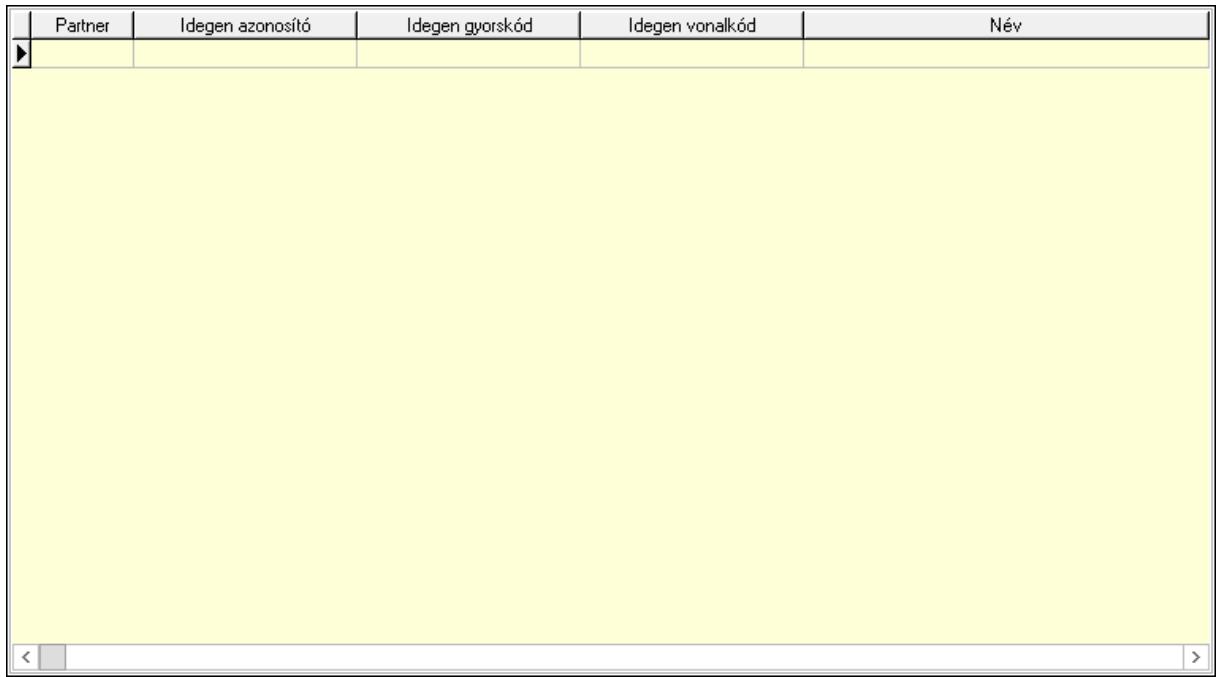

 Lista: Lekérdező lista adatok képernyőn való megjelenítéséhez Partner: Partner azonosító mező Azonosító: Szöveg beviteli mező Gyorskód: Szöveg beviteli mező Vonalkód: Szöveg beviteli mező Név: Szöveg beviteli mező Sablon: Szöveg beviteli mező Karton sablon: Szöveg beviteli mező Rekesz sablon: Szöveg beviteli mező Lejárat: Szám beviteli mező Dátum: Dátum/idő, dátum vagy idő beviteli mező Szín: Szín azonosító mező Méret: Méret azonosító mező Másodlagos azonosítók: Másodlagos kódok

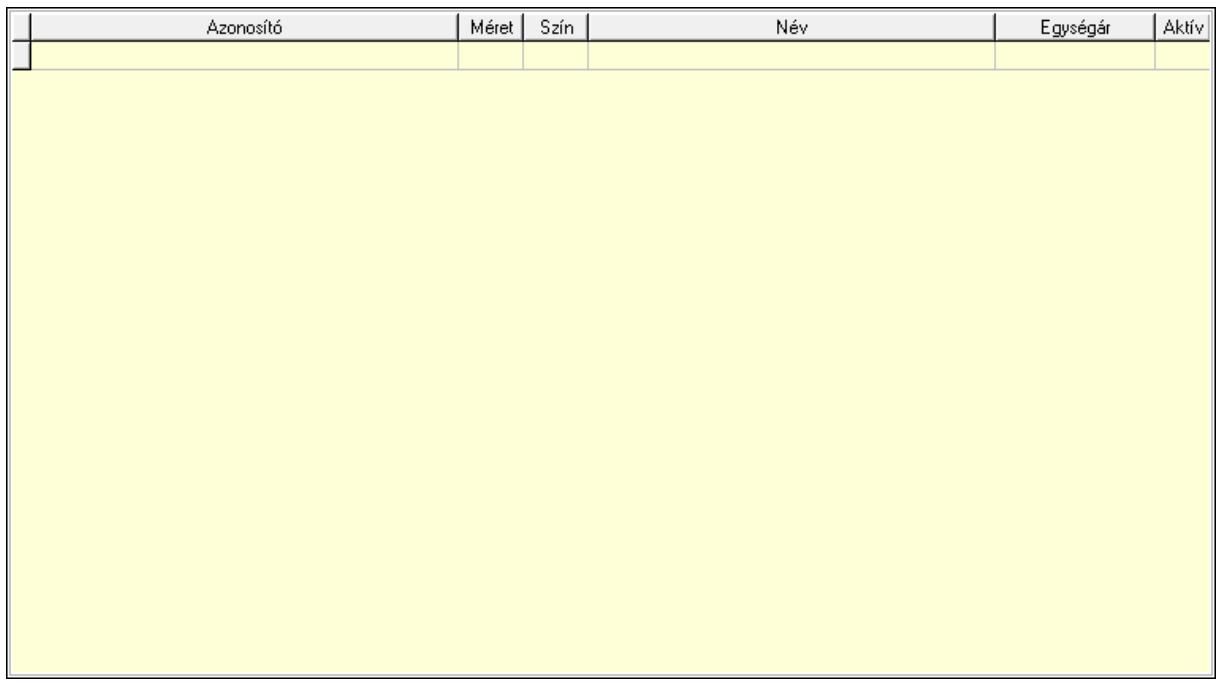

 Lista: Lekérdező lista adatok képernyőn való megjelenítéséhez Kép lista: Kép lista

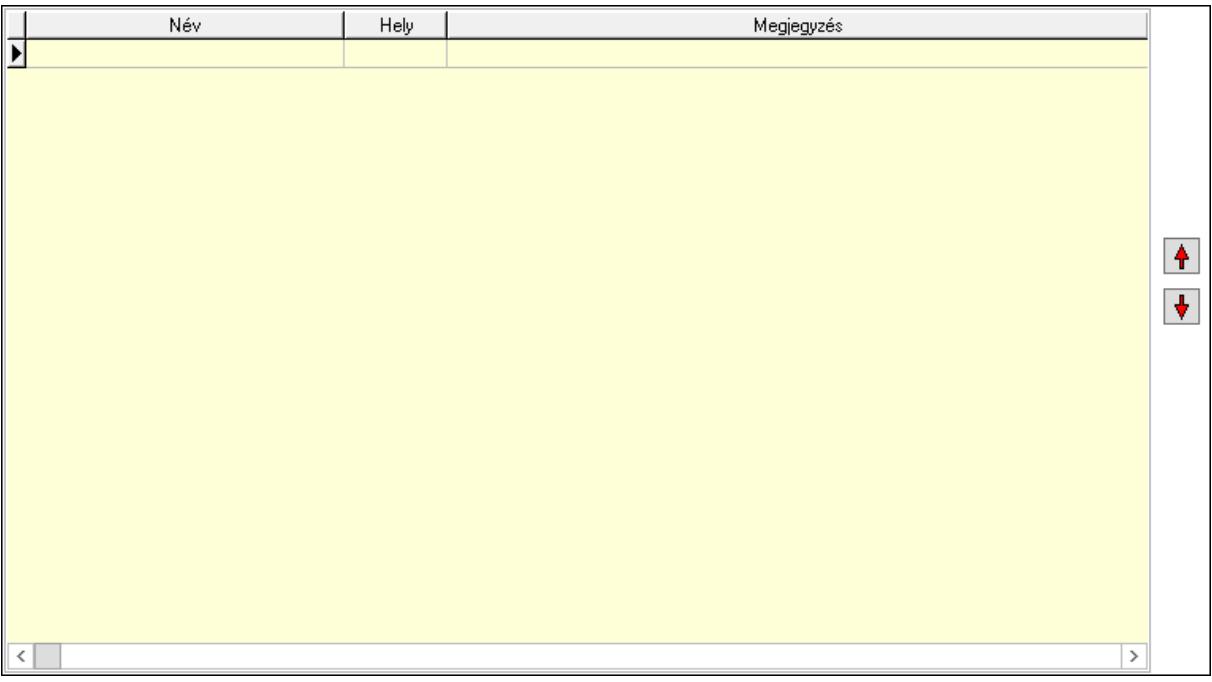

 Lista: Lekérdező lista adatok képernyőn való megjelenítéséhez Nyomógomb: Nyomógomb Nyomógomb: Nyomógomb Polcok: Polcok

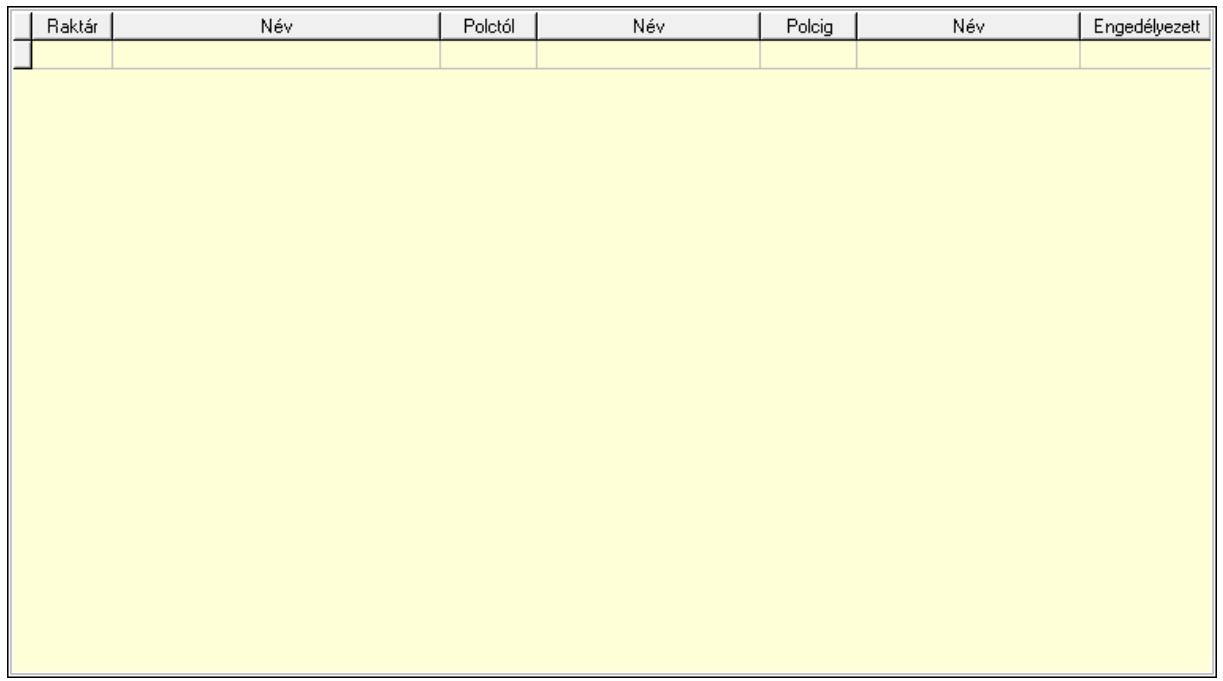

 Lista: Lekérdező lista adatok képernyőn való megjelenítéséhez Raktár: Raktár azonosító mező Polctól: Polc azonosító mező Polcig: Polc azonosító mező Engedélyezett: Jelölőnégyzet Akciók: Akciók

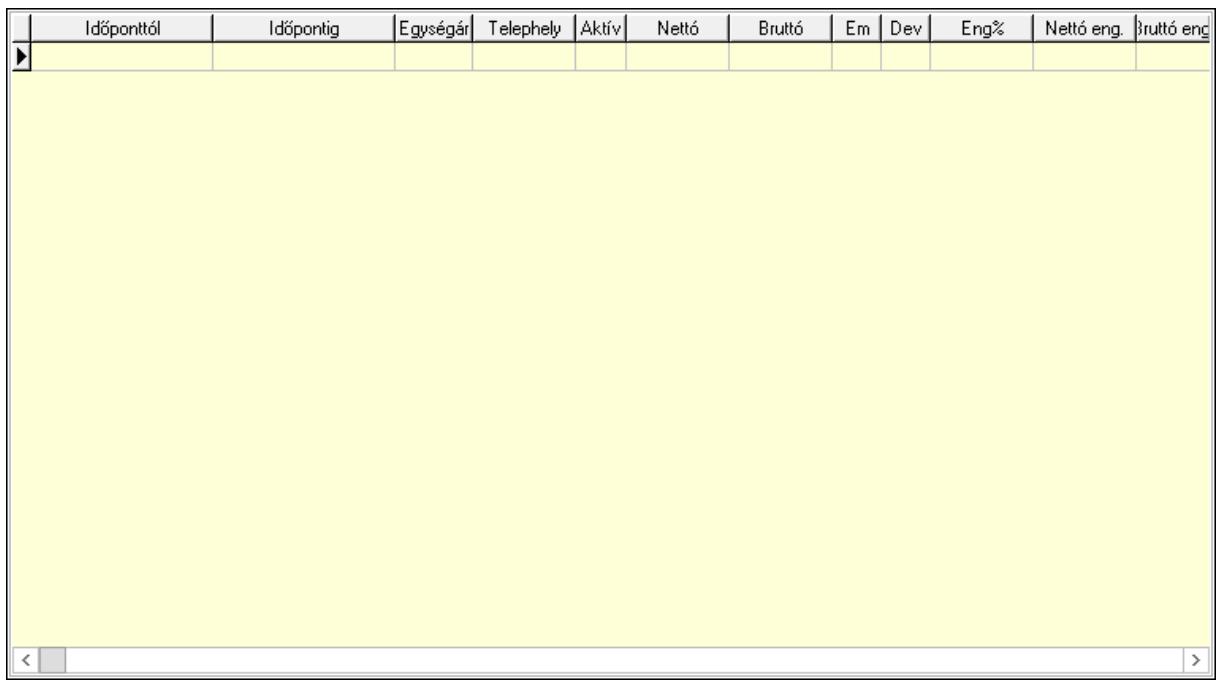

 Lista: Lekérdező lista adatok képernyőn való megjelenítéséhez Minőségtanúsítvány: Minőségtanúsítvány
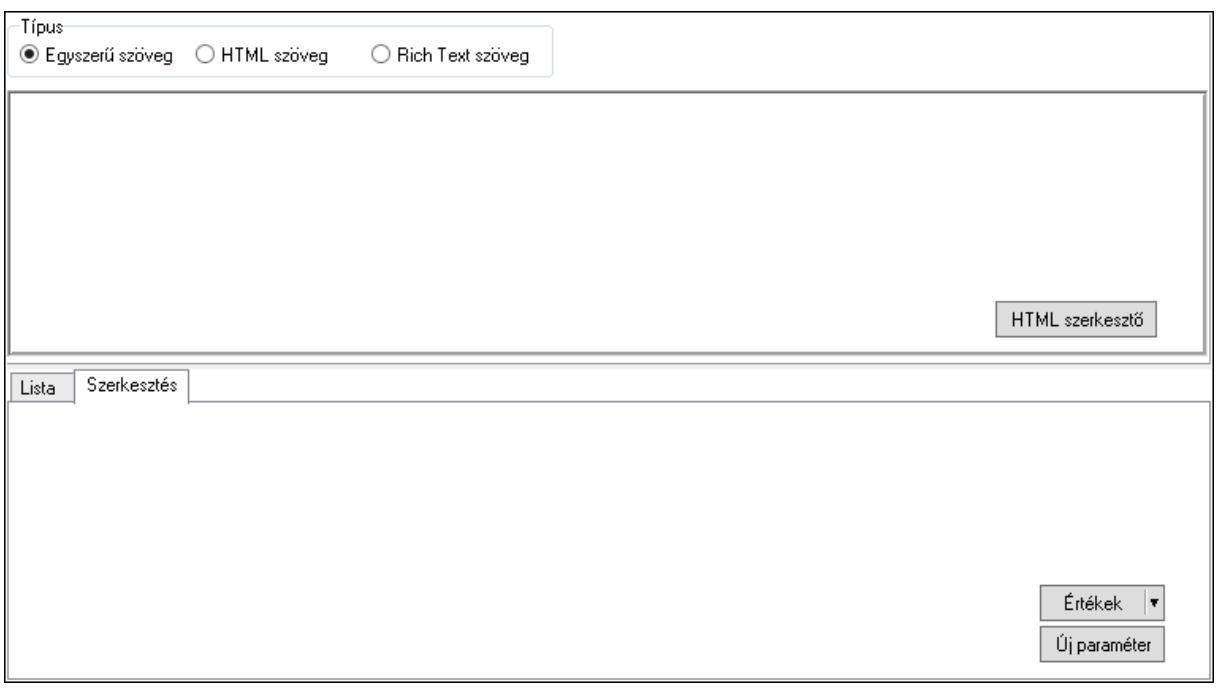

 Típus: Választógomb csoport Minőségtanúsítvány szövege: Több soros szöveg mező Több soros formázható szöveg (ANSI): Több soros formázható szöveg (ANSI) mező HTML szerkesztő Lista: Lista Lista: Lekérdező lista adatok képernyőn való megjelenítéséhez Szerkesztés: Szerkesztés

> Értékek  $\vert$ v Új paraméter

 Görgető mező: Görgető mező Értékek: Nyomógomb Új paraméter: Nyomógomb Csatolt fájlok: Csatolt fájlok

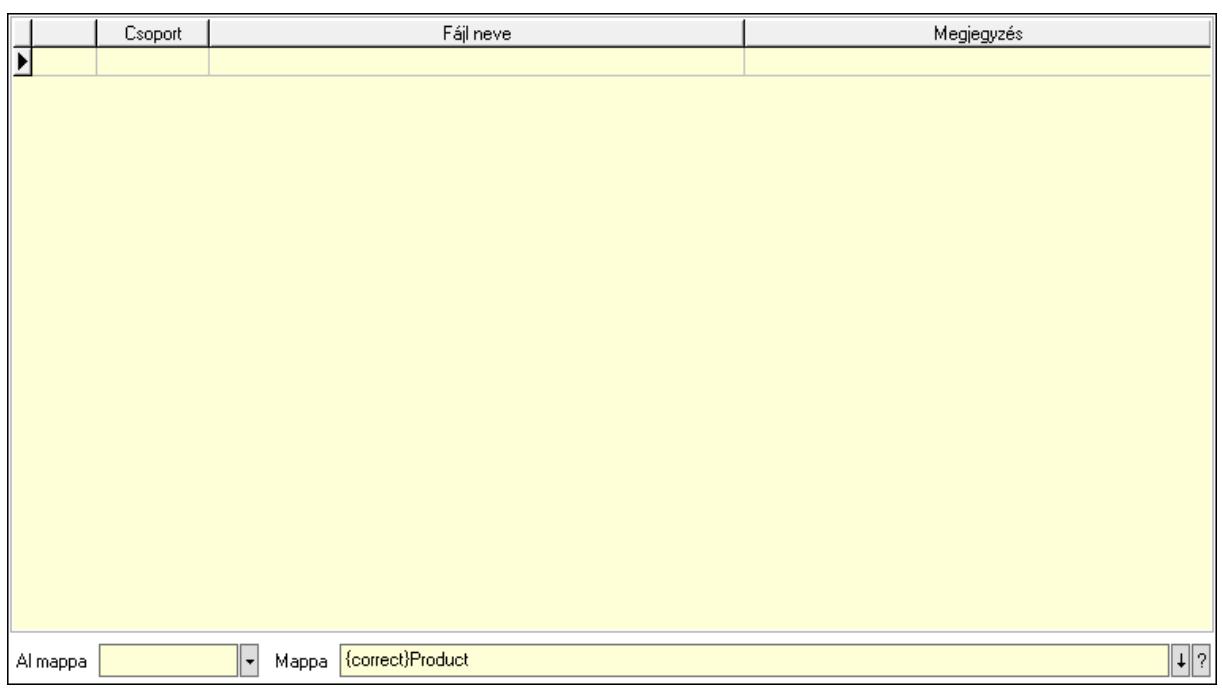

 Lista: Lekérdező lista adatok képernyőn való megjelenítéséhez Al mappa: Szöveg beviteli mező Mappa: Mappa név beviteli mező Szolgáltatás: Szolgáltatás

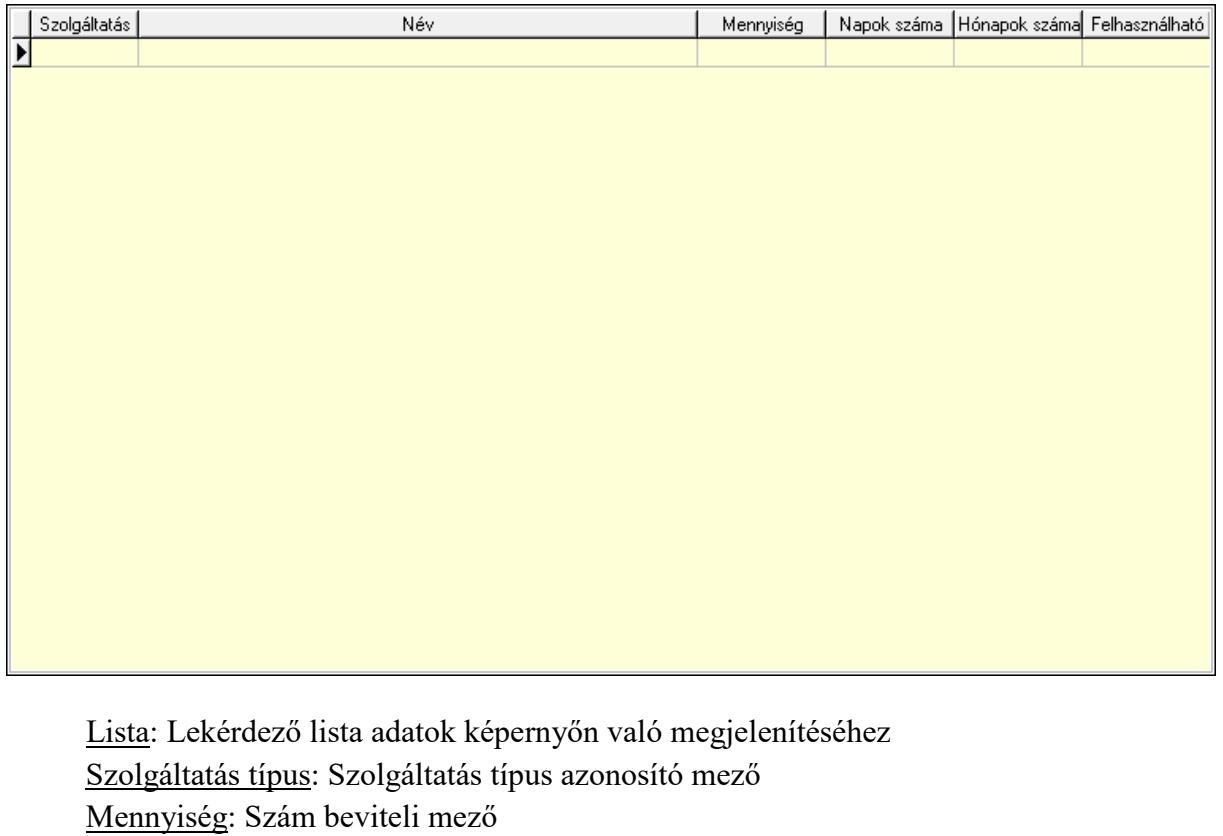

Napok száma: Szám beviteli mező

Hónapok száma: Szám beviteli mező

Felhasználható: Dátum/idő, dátum vagy idő beviteli mező

### Méretek: Méretek

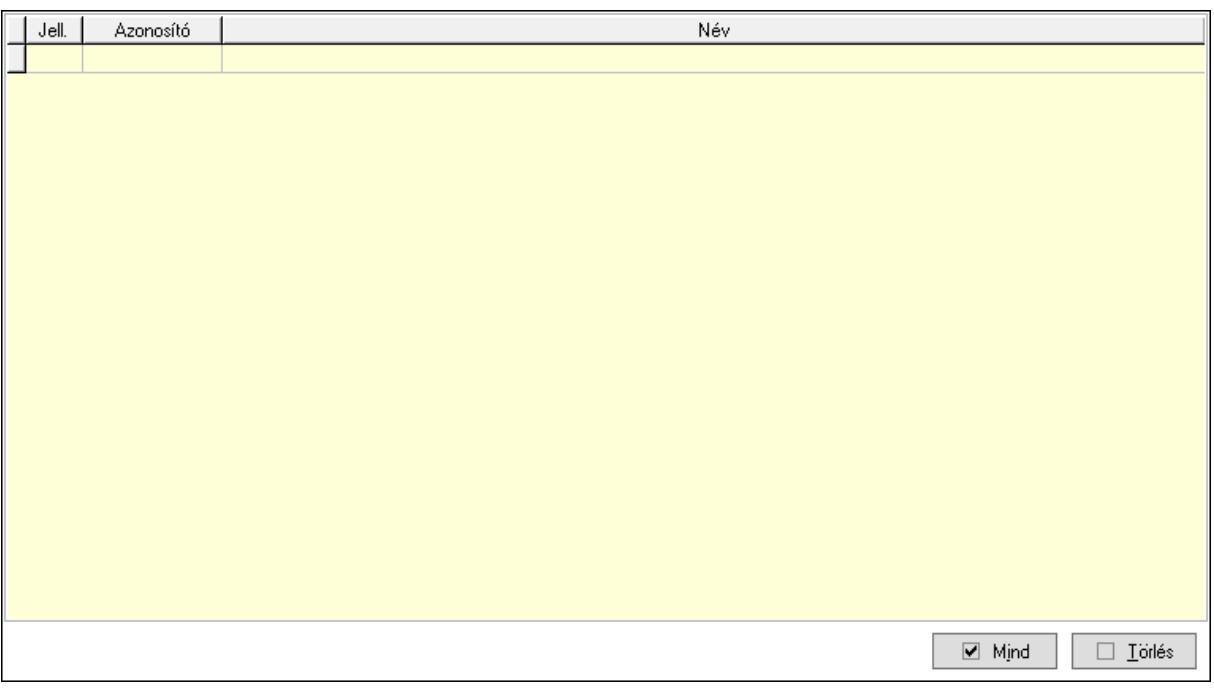

 Lista: Lekérdező lista adatok képernyőn való megjelenítéséhez Mind: Nyomógomb Törlés: Nyomógomb Színek: Színek

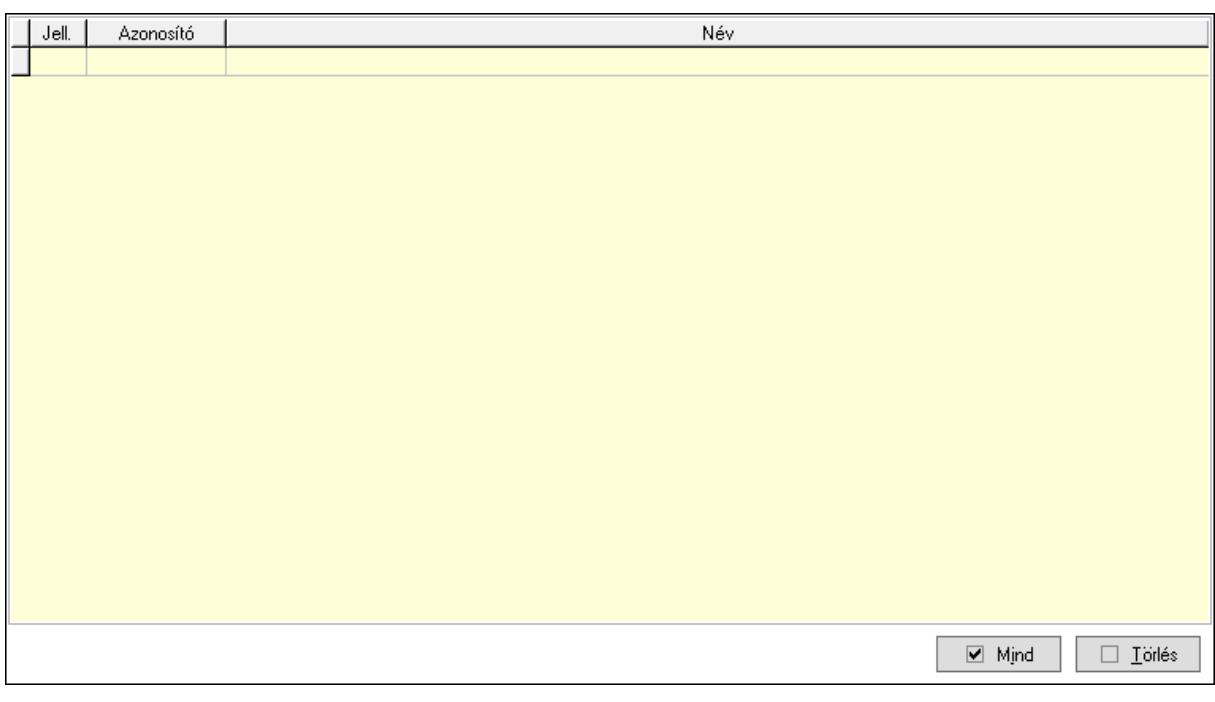

 Lista: Lekérdező lista adatok képernyőn való megjelenítéséhez Mind: Nyomógomb Törlés: Nyomógomb Csomagolás: Csomagolás

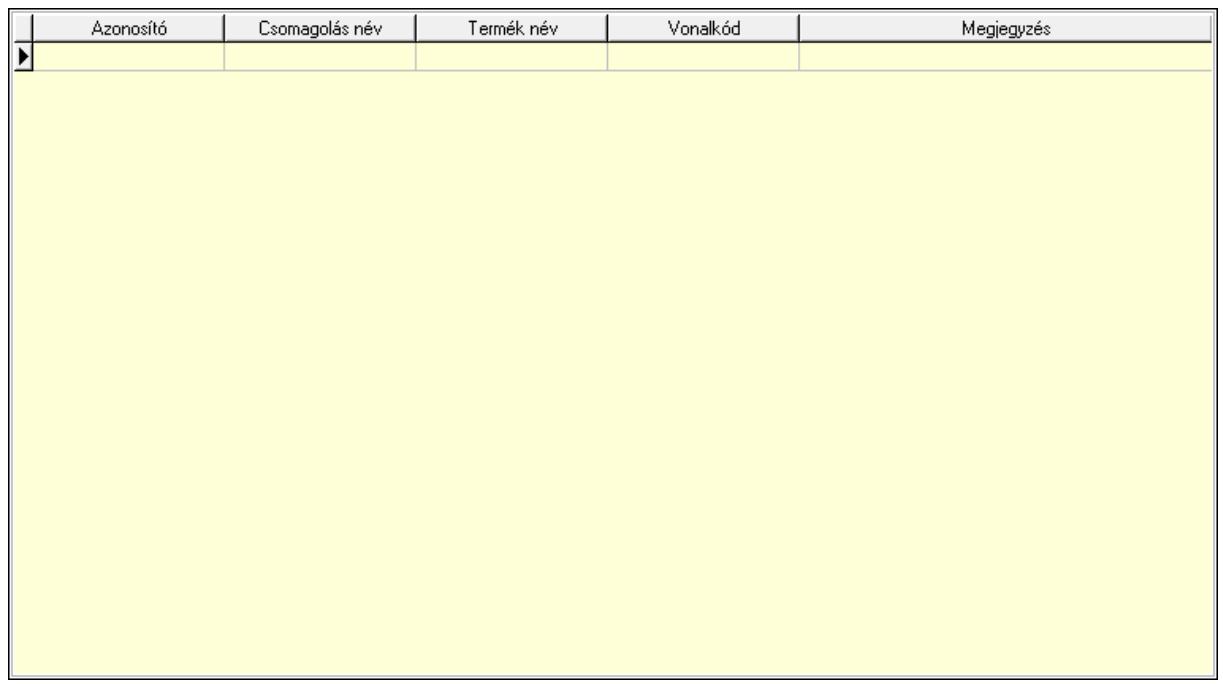

Lista: Lekérdező lista adatok képernyőn való megjelenítéséhez

Csomagolás: Csomagolás azonosító mező

Csomagolás név: Szöveg beviteli mező

Termék név: Szöveg beviteli mező

Vonalkód: Szöveg beviteli mező

Megjegyzés: Szöveg beviteli mező

Teljesítménydíj: Teljesítménydíj

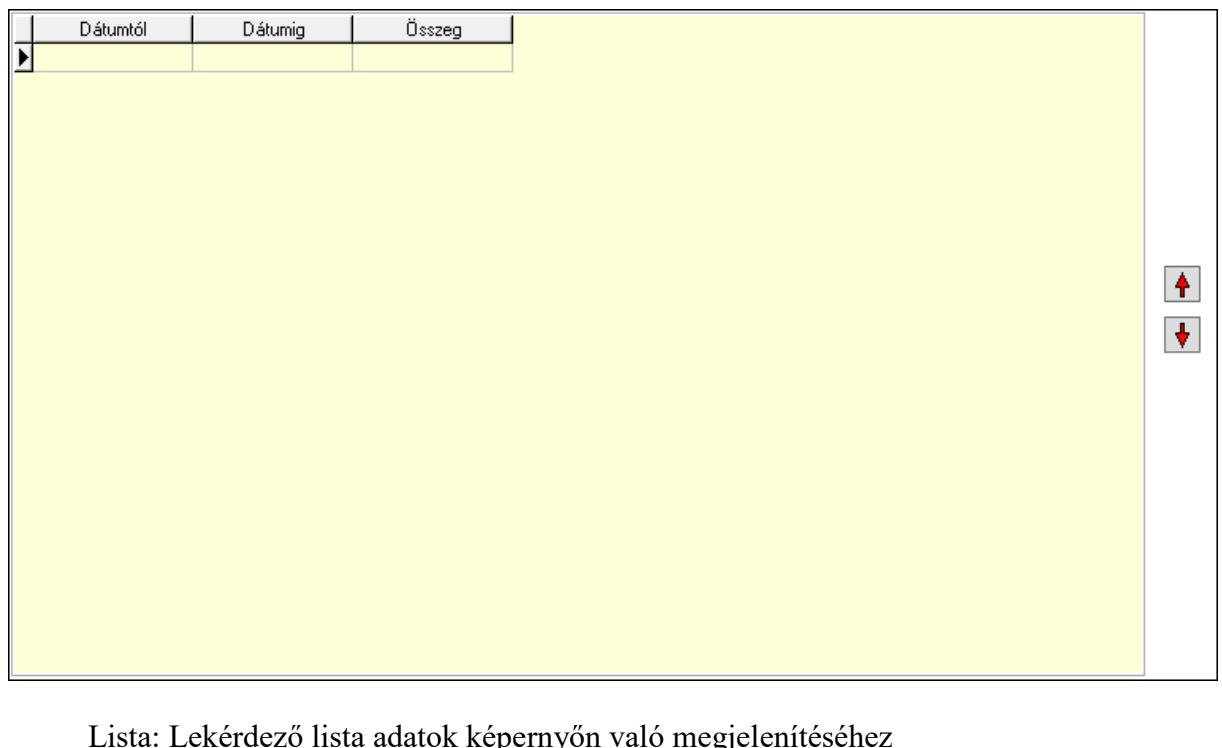

 Lista: Lekérdező lista adatok képernyőn való megjelenítéséhez Nyomógomb: Nyomógomb Nyomógomb: Nyomógomb

Jutalékok: Jutalékok

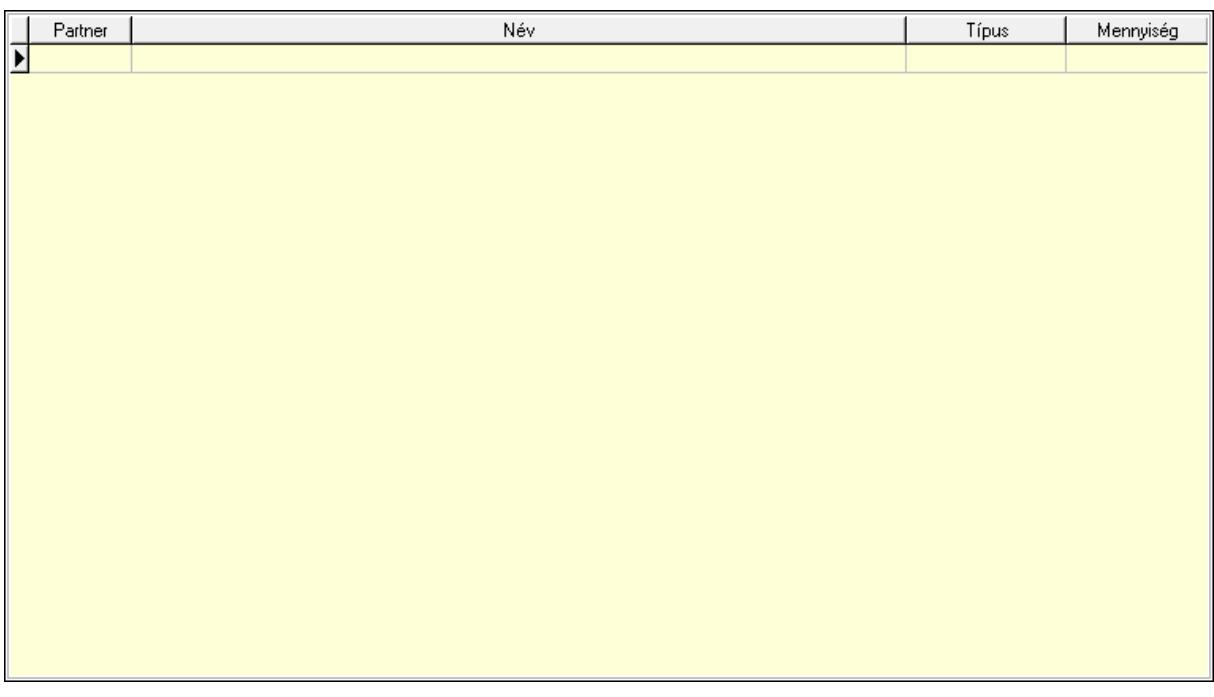

Lista: Lekérdező lista adatok képernyőn való megjelenítéséhez

Partner: Partner azonosító mező

Típus: Lenyíló lista mező

Mennyiség: Szám beviteli mező

Veszélyes anyagok: Veszélyes anyagok

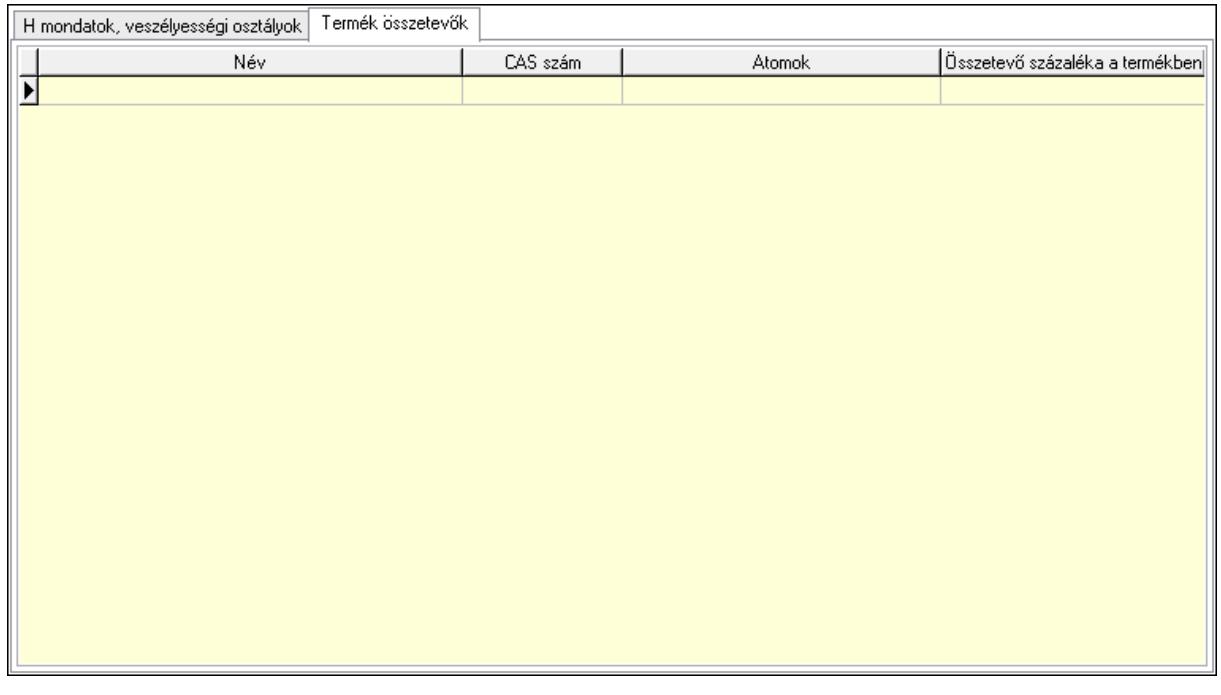

 H mondatok, veszélyességi osztályok: H mondatok, veszélyességi osztályok Lista: Lekérdező lista adatok képernyőn való megjelenítéséhez H mondat: H mondat azonosító mező

 Veszélyességi osztály: Veszélyességi osztály azonosító mező Termék összetevők: Termék összetevők

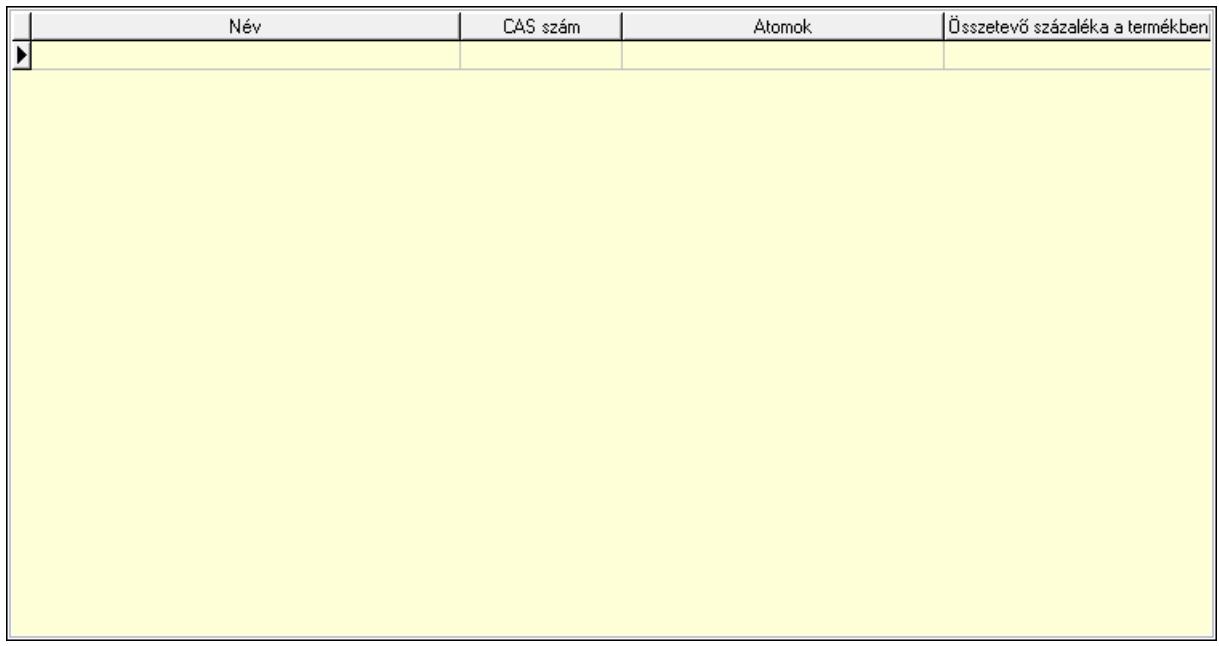

Lista: Lekérdező lista adatok képernyőn való megjelenítéséhez

Név: Szöveg beviteli mező

CAS szám: Szöveg beviteli mező

Atomok: Szöveg beviteli mező

Százalék: Szám beviteli mező

Cégek: Cégek

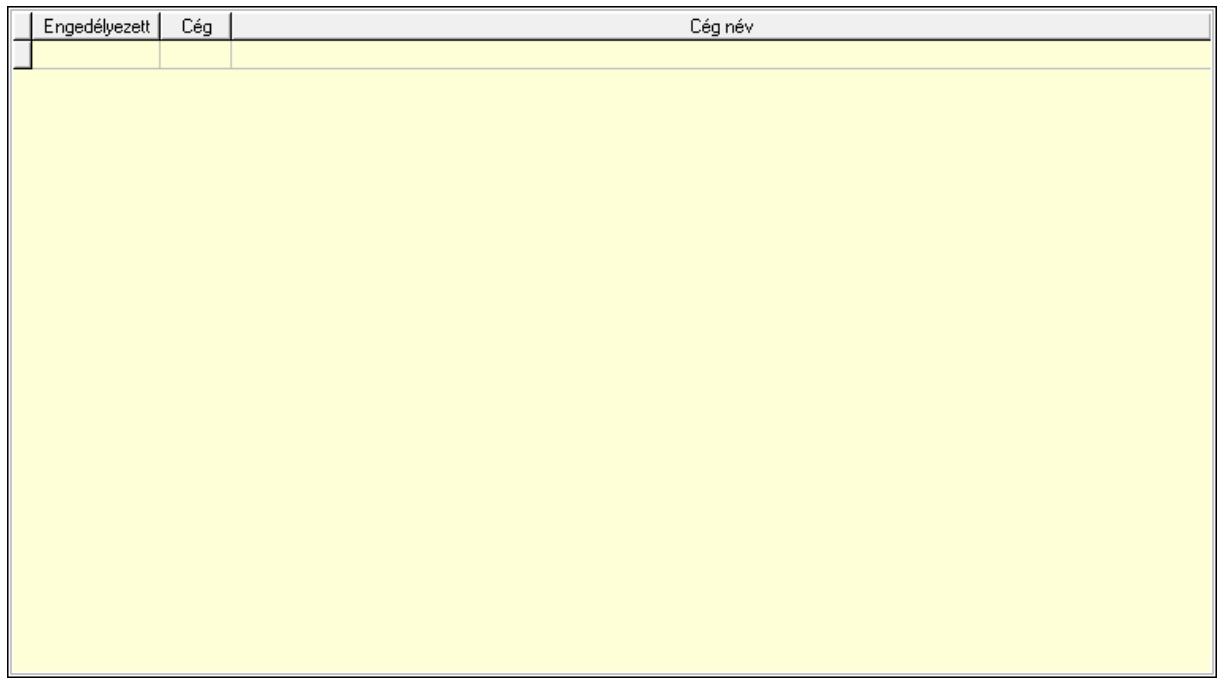

Járulékos t.: Nyomógomb Anyagsz.: Nyomógomb Egyenértékű: Nyomógomb Lapozó: Megjelenített adatok lapozása (első, előző, következő, utolsó, frissítés) Mentés: Adatok mentése Törlés: Időszerűsítéskor adatok törlése Kilépés: Az ablak bezárása Súgó: Az ablak súgó oldalát megjelenítő nyomógomb

2. Lekérdezés: 2. Lekérdezés

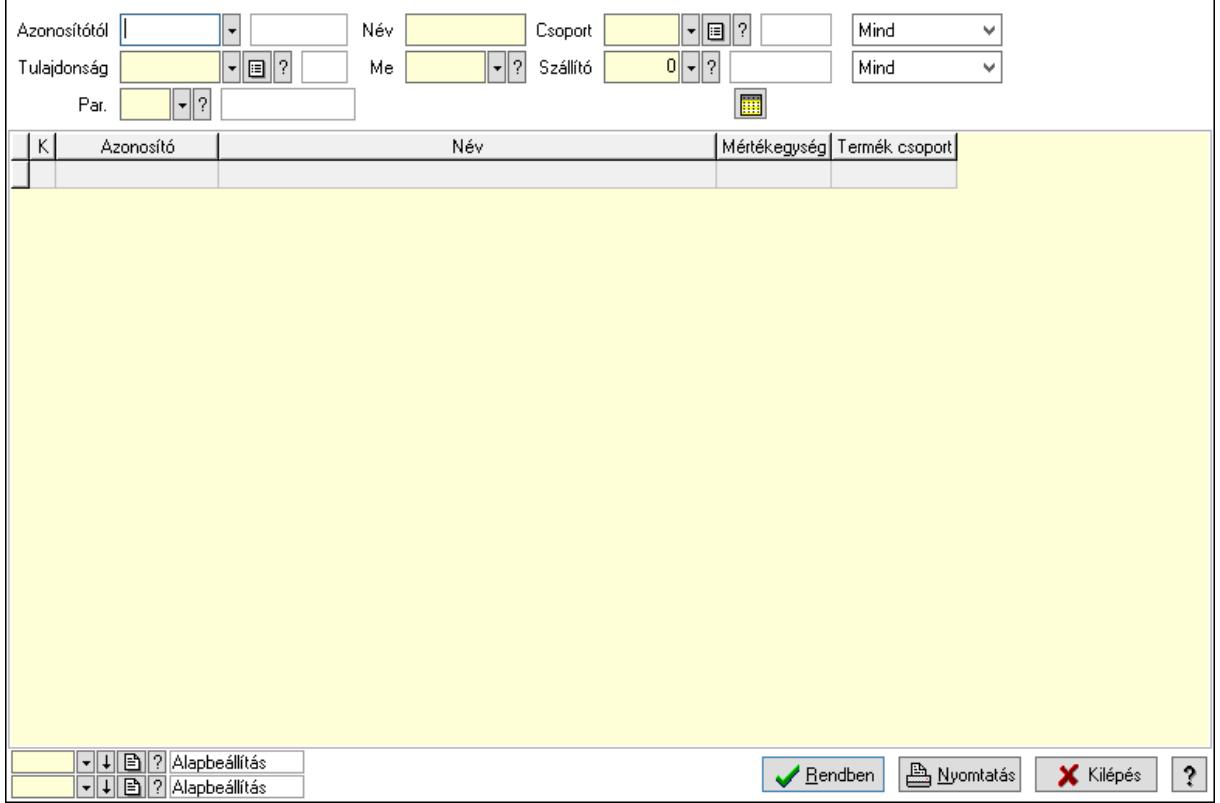

 Azonosítótól: Termék azonosító mező Tulajdonság: Termék tulajdonság azonosító mező Név: Szöveg beviteli mező Me: Mértékegység azonosító mező Csoport: Termék csoport azonosító mező Szállító: Partner azonosító mező Par.: Termék paraméter típus azonosító mező Szöveg: Szöveg beviteli mező Érték: Szám beviteli mező -: Szám beviteli mező Időpont: Dátum/idő, dátum vagy idő beviteli mező Idő: Dátum/idő, dátum vagy idő beviteli mező Dátum: Dátum/idő, dátum vagy idő beviteli mező Érték: Lenyíló lista mező

Érték: Lenyíló lista mező

-: Dátum/idő, dátum vagy idő beviteli mező

-: Dátum/idő, dátum vagy idő beviteli mező

-: Dátum/idő, dátum vagy idő beviteli mező

Lenyíló lista: Csak az aktív, csak a passzív vagy minden adat megjelenítése, nyomtatása

Lenyíló lista: Szűrés kijelölés szerint

Lista: Lekérdező lista adatok képernyőn való megjelenítéséhez

Nyomógomb: Nyomógomb

Oszlop beállítás: Oszlop beállítás azonosító azonosító mező

Szűrő: Szűrő azonosító azonosító mező

Rendben: Lekérdezés/keresés lista kiválasztott sorának visszaírása a hívó mezőbe

Nyomtatás: Lekérdezés eredményének nyomtatása

Kilépés: Az ablak bezárása

Súgó: Az ablak súgó oldalát megjelenítő nyomógomb

3. Nyomtatás: 3. Nyomtatás

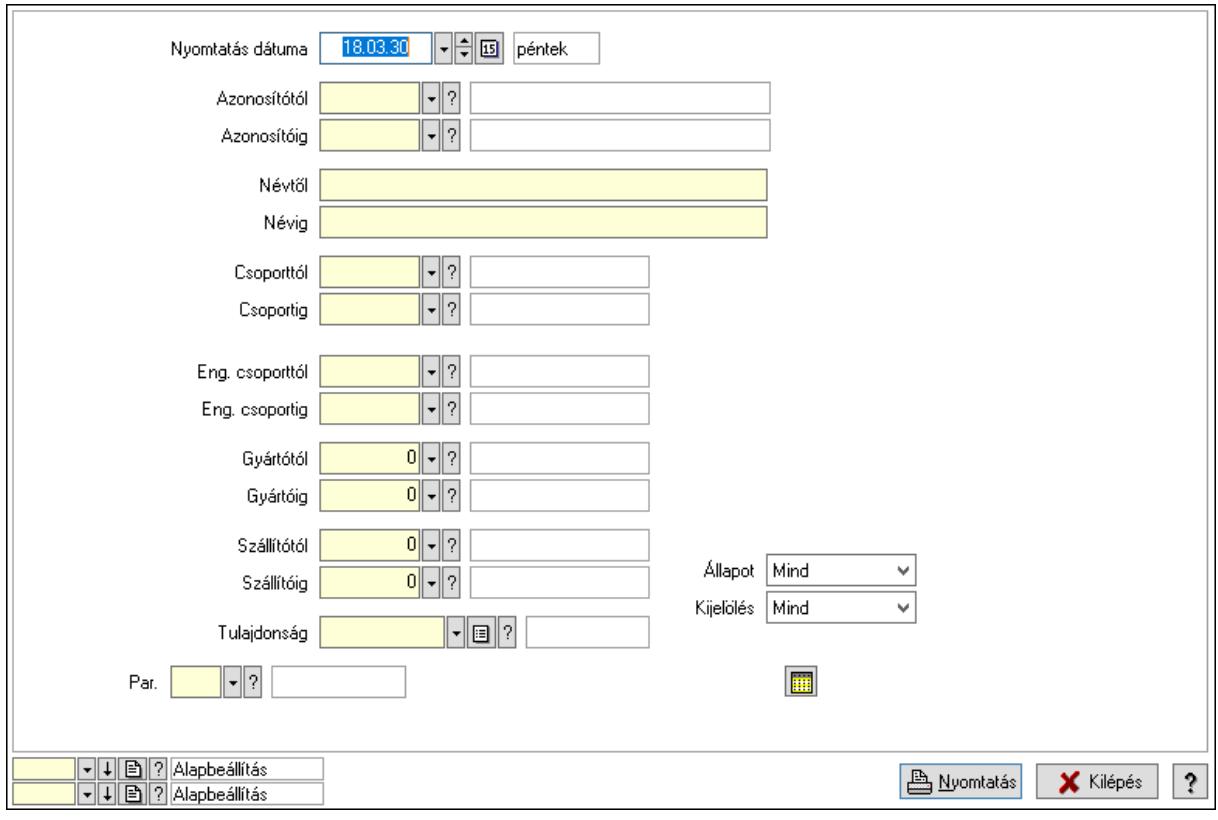

 Nyomtatás dátuma: Lista nyomtatásakor a lapokra kerülő "Nyomtatás dátuma" mező tartalma

 Azonosítótól: Termék azonosító mező Azonosítóig: Termék azonosító mező Névtől: Nyomtatás név intervallum szerinti szűréssel Névig: Nyomtatás név intervallum szerinti szűréssel Csoporttól: Termék csoport azonosító mező Csoportig: Termék csoport azonosító mező

 Eng. csoporttól: Termék engedmény csoport azonosító mező Eng. csoportig: Termék engedmény csoport azonosító mező Gyártótól: Partner azonosító mező Gyártóig: Partner azonosító mező Szállítótól: Partner azonosító mező Szállítóig: Partner azonosító mező Tulajdonság: Termék tulajdonság azonosító mező Par.: Termék paraméter típus azonosító mező Szöveg: Szöveg beviteli mező Érték: Szám beviteli mező -: Szám beviteli mező Időpont: Dátum/idő, dátum vagy idő beviteli mező Idő: Dátum/idő, dátum vagy idő beviteli mező Dátum: Dátum/idő, dátum vagy idő beviteli mező Érték: Lenyíló lista mező Érték: Lenyíló lista mező -: Dátum/idő, dátum vagy idő beviteli mező -: Dátum/idő, dátum vagy idő beviteli mező -: Dátum/idő, dátum vagy idő beviteli mező Állapot: Csak az aktív, csak a passzív vagy minden adat megjelenítése, nyomtatása Kijelölés: Szűrés kijelölés szerint Oszlop beállítás azonosító: Oszlop beállítás azonosító azonosító mező Szűrő azonosító: Szűrő azonosító azonosító mező Nyomtatás: Lista nyomtatása Kilépés: Az ablak bezárása Súgó: Az ablak súgó oldalát megjelenítő nyomógomb

## **Lásd még:**

 Időszerűsítő/lekérdező/nyomtató ablak Ablak

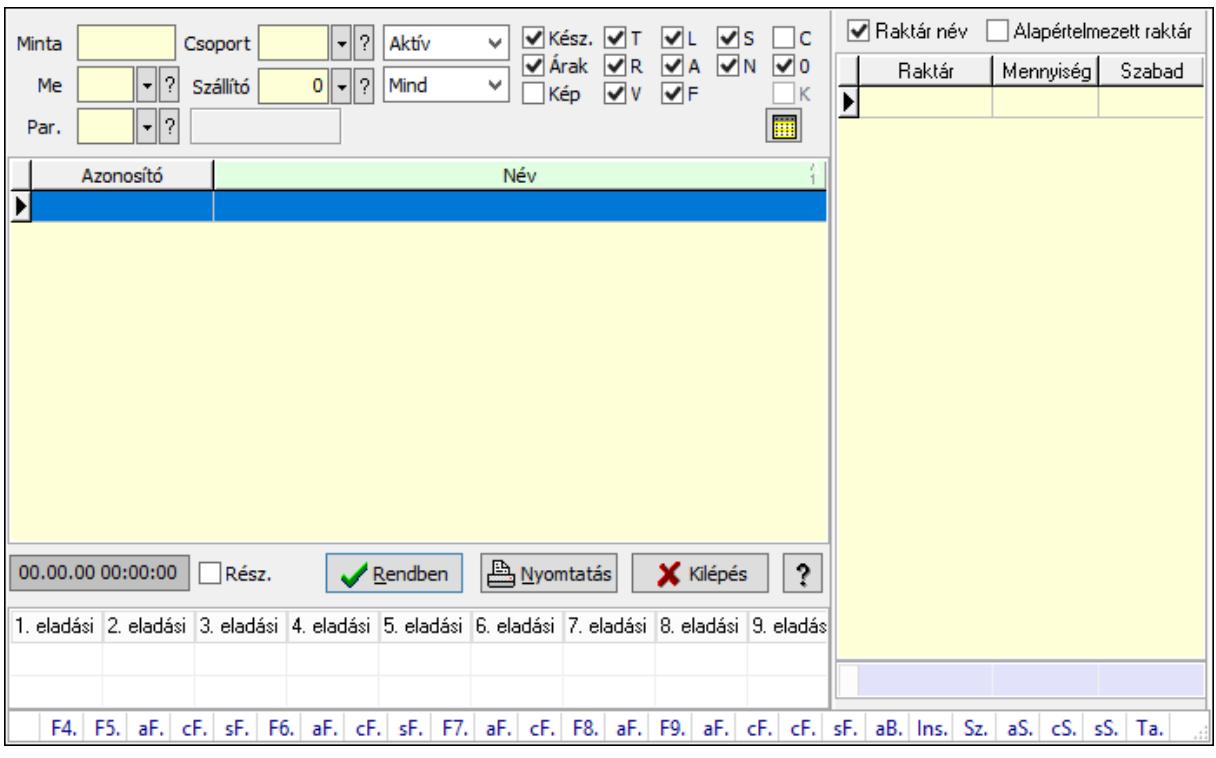

**10.14.2.2. Termékek gyorskereső ablak** 

Termékek gyorskereső adatainak keresése.

### **Forróbillentyűk:**

 F4 • Minta Alt+F5 • Árrés Ctrl+F5 • Csoport Shift+F5 • Aktív/Passzív Alt+F6 • Sorozatszám készlet Shift+F6 • Polc készlet F7 • Lekérdezés Alt+F7 • Részletek Ctrl+F7 • Készlet F8 • Ár szűrés Alt+F8 • Csoportok F9 • Aktív Alt+F9 • Egységárak Ctrl+F10 • Árukarton Shift+F11 • FIFO/LIFO Alt+BkSp • Vissza Tab • Készlet lista

#### **Elemek:**

 Forró billentyűk: Ablakok forró billentyűit felsoroló sor Lista: Lekérdező lista adatok képernyőn való megjelenítéséhez Rendben: Lekérdezés/keresés lista kiválasztott sorának visszaírása a hívó mezőbe

Nyomtatás: Lekérdezés eredményének nyomtatása

Kilépés: Az ablak bezárása

Súgó: Az ablak súgó oldalát megjelenítő nyomógomb

Lista: Lista

Minta: Szöveg beviteli mező

Me: Mértékegység azonosító mező

Csoport: Termék csoport azonosító mező

Család: Termék család azonosító mező

Szállító: Partner azonosító mező

Lenyíló lista: Csak az aktív, csak a passzív vagy minden adat megjelenítése, nyomtatása

Lenyíló lista: Lenyíló lista mező

Kész.: Jelölőnégyzet

Árak: Jelölőnégyzet

Kép: Jelölőnégyzet

- T: Jelölőnégyzet
- R: Jelölőnégyzet
- V: Jelölőnégyzet
- L: Jelölőnégyzet
- A: Jelölőnégyzet
- F: Jelölőnégyzet
- S: Jelölőnégyzet
- N: Jelölőnégyzet
- C: Jelölőnégyzet
- 0: Jelölőnégyzet
- K: Jelölőnégyzet

Rész.: Jelölőnégyzet

Par.: Termék paraméter típus azonosító mező

Szöveg: Szöveg beviteli mező

Érték: Szám beviteli mező

-: Szám beviteli mező

Időpont: Dátum/idő, dátum vagy idő beviteli mező

Idő: Dátum/idő, dátum vagy idő beviteli mező

Dátum: Dátum/idő, dátum vagy idő beviteli mező

Érték: Lenyíló lista mező

Érték: Lenyíló lista mező

-: Dátum/idő, dátum vagy idő beviteli mező

-: Dátum/idő, dátum vagy idő beviteli mező

-: Dátum/idő, dátum vagy idő beviteli mező

Dátum/idő: Dátum/idő, dátum vagy idő beviteli mező

Rács: Szövegrács adatok megjelenítésére

Adatrács: Adatrács

Raktár név: Jelölőnégyzet

Alapértelmezett raktár: Jelölőnégyzet

 Lista: Lekérdező lista adatok képernyőn való megjelenítéséhez Összesítő sor Fa nézetű lista: Fa nézetű lista

### **Lásd még:**

 Kereső ablak Ablak

# **10.14.2.3. Termék csoport ablak**

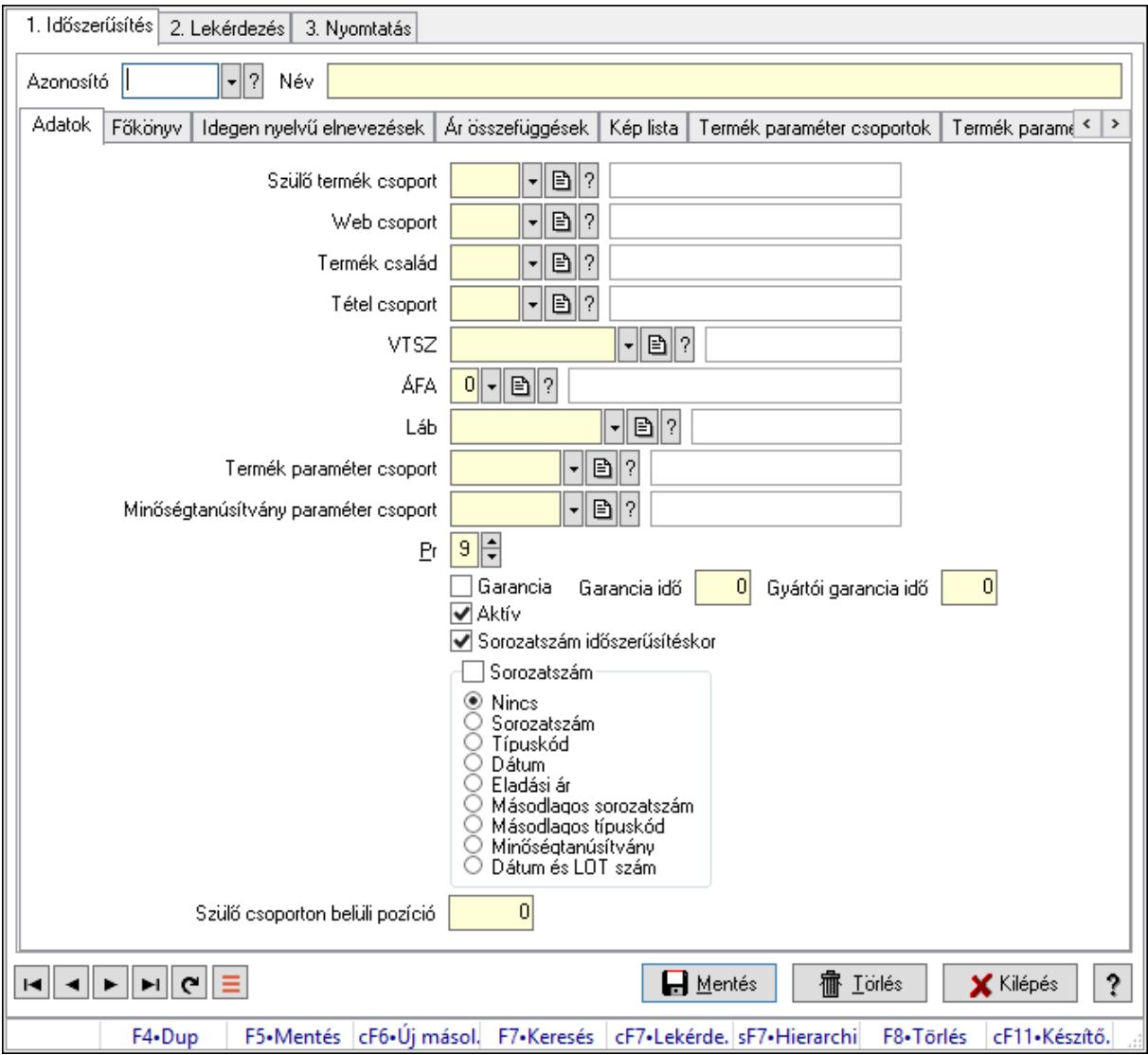

Termék csoport adatainak időszerűsítése, lekérdezése, nyomtatása.

### **Elemek:**

 Forró billentyűk: Ablakok forró billentyűit felsoroló sor 1. Időszerűsítés: 1. Időszerűsítés

Azonosító: Termék csoport azonosító mező

Név: Adat neve

Adatok: Adatok

 Szülő termék csoport: Termék csoport azonosító mező Web csoport: Termék webes csoport azonosító mező Termék család: Termék család azonosító mező Tétel csoport: Tétel csoport azonosító mező VTSZ: VTSZ azonosító mező ÁFA: Áfa azonosító mező Láb: Lábléc azonosító mező Termék paraméter csoport: Termék paraméter csoport azonosító mező Minőségtanúsítvány paraméter csoport: Minőségtanúsítvány paraméter csoport azonosító mező Pr: Adat láthatóságának privilégium szintje Aktív: Aktív/passzív jelölőnégyzet Garancia: Jelölőnégyzet Garancia idő: Szám beviteli mező Gyártói garancia idő: Szám beviteli mező Sorozatszám időszerűsítéskor: Jelölőnégyzet Sorozatszám: Jelölőnégyzet

Választógomb csoport: Választógomb csoport

Szülő csoporton belüli pozíció: Szám beviteli mező

Főkönyv: Főkönyv

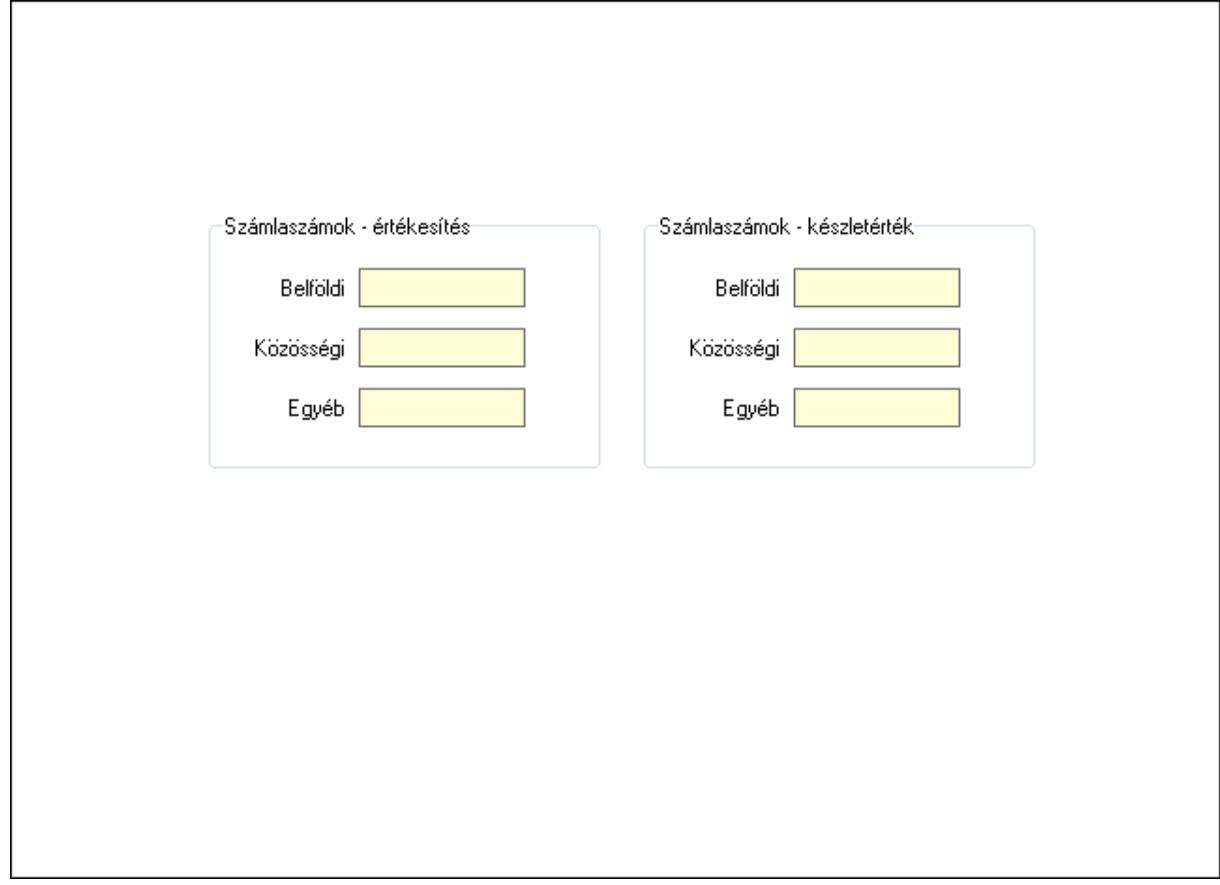

### Számlaszámok - értékesítés: Mezőcsoport

 Belföldi: Szöveg beviteli mező Közösségi: Szöveg beviteli mező Egyéb: Szöveg beviteli mező Számlaszámok - készletérték: Mezőcsoport Belföldi: Szöveg beviteli mező Közösségi: Szöveg beviteli mező Egyéb: Szöveg beviteli mező Idegen nyelvű elnevezések: Idegen nyelvű elnevezések

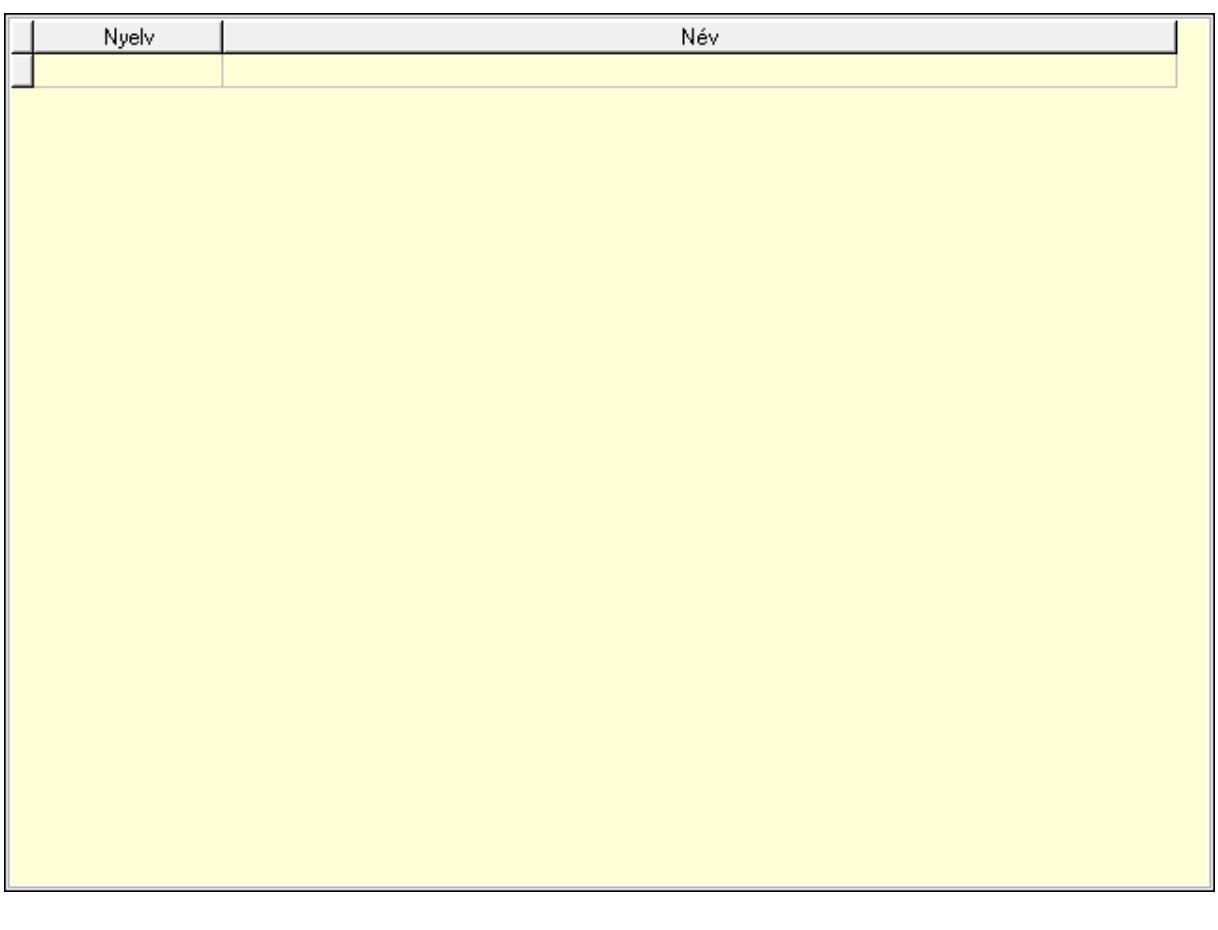

 Lista: Lekérdező lista adatok képernyőn való megjelenítéséhez Nyelv: Nyelv azonosító mező Név: Szöveg beviteli mező Ár összefüggések: Ár kalkuláció

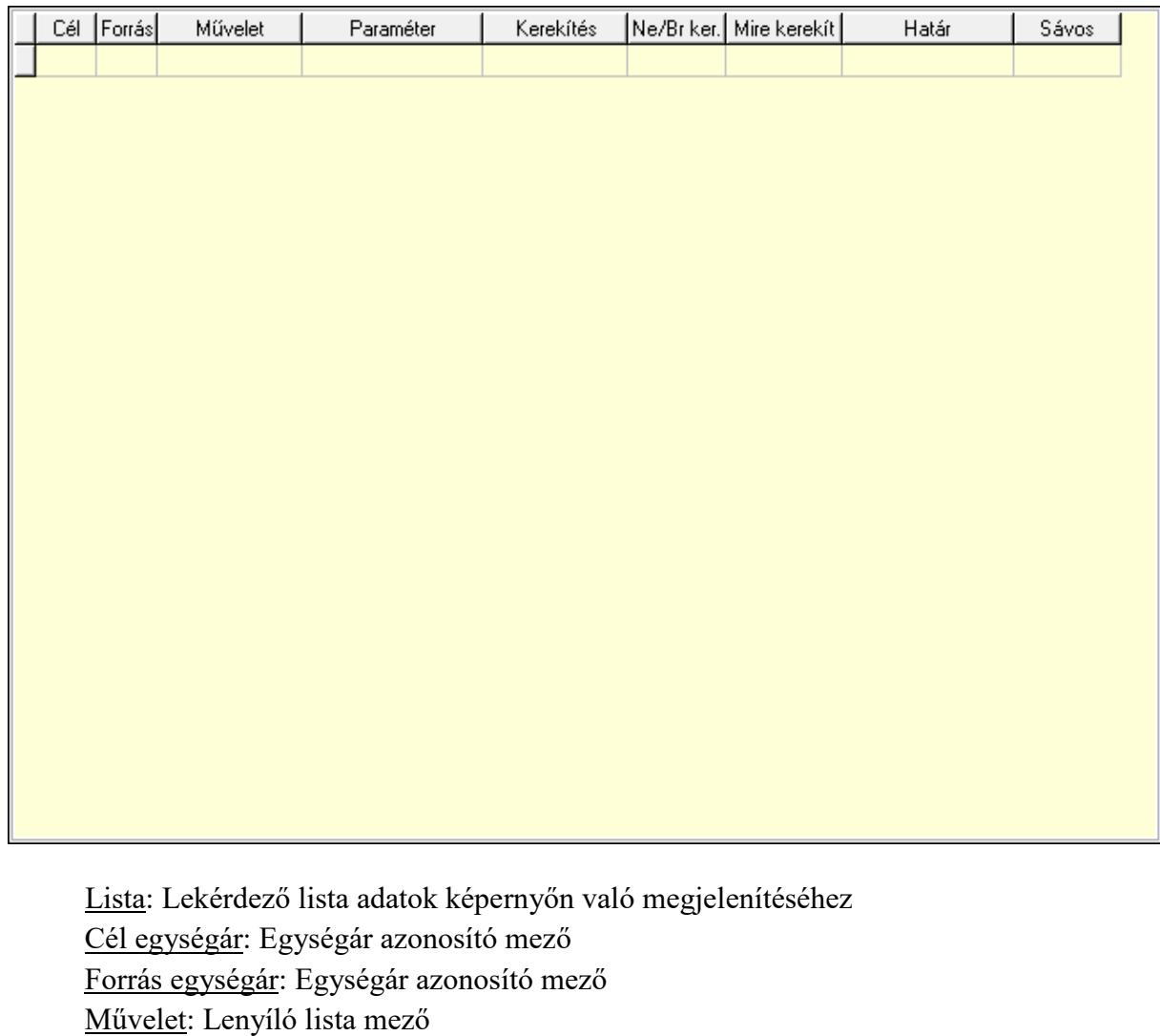

 Paraméter: Szám beviteli mező Kerekítés: Lenyíló lista mező Ne/Br ker.: Lenyíló lista mező Mire kerekít: Szám beviteli mező

Határ: Szám beviteli mező

Kép lista: Kép lista

Sávos árazás: Termék sávos árazása azonosító mező

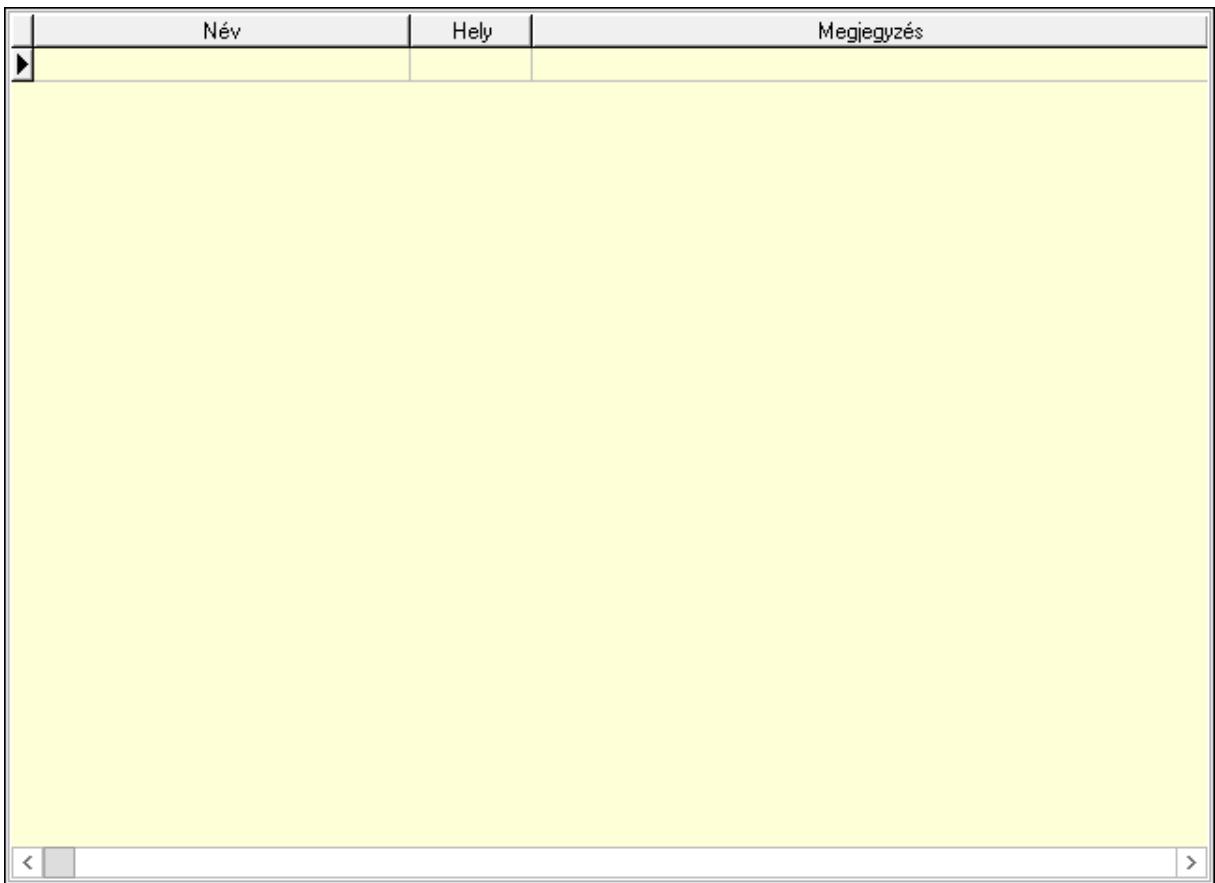

 Lista: Lekérdező lista adatok képernyőn való megjelenítéséhez Termék paraméter csoportok: Termék paraméter csoportok

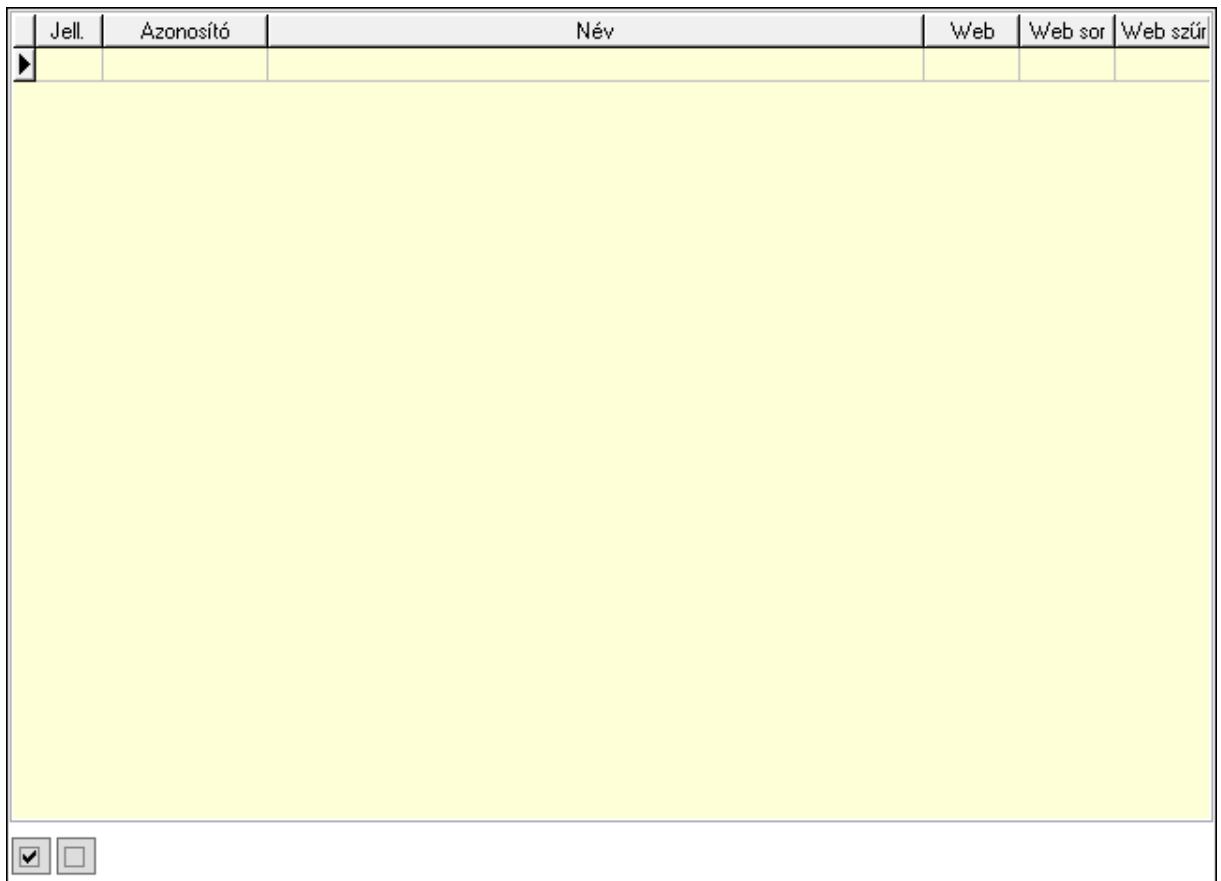

 Lista: Lekérdező lista adatok képernyőn való megjelenítéséhez Termék paraméterek: Termék paraméterek

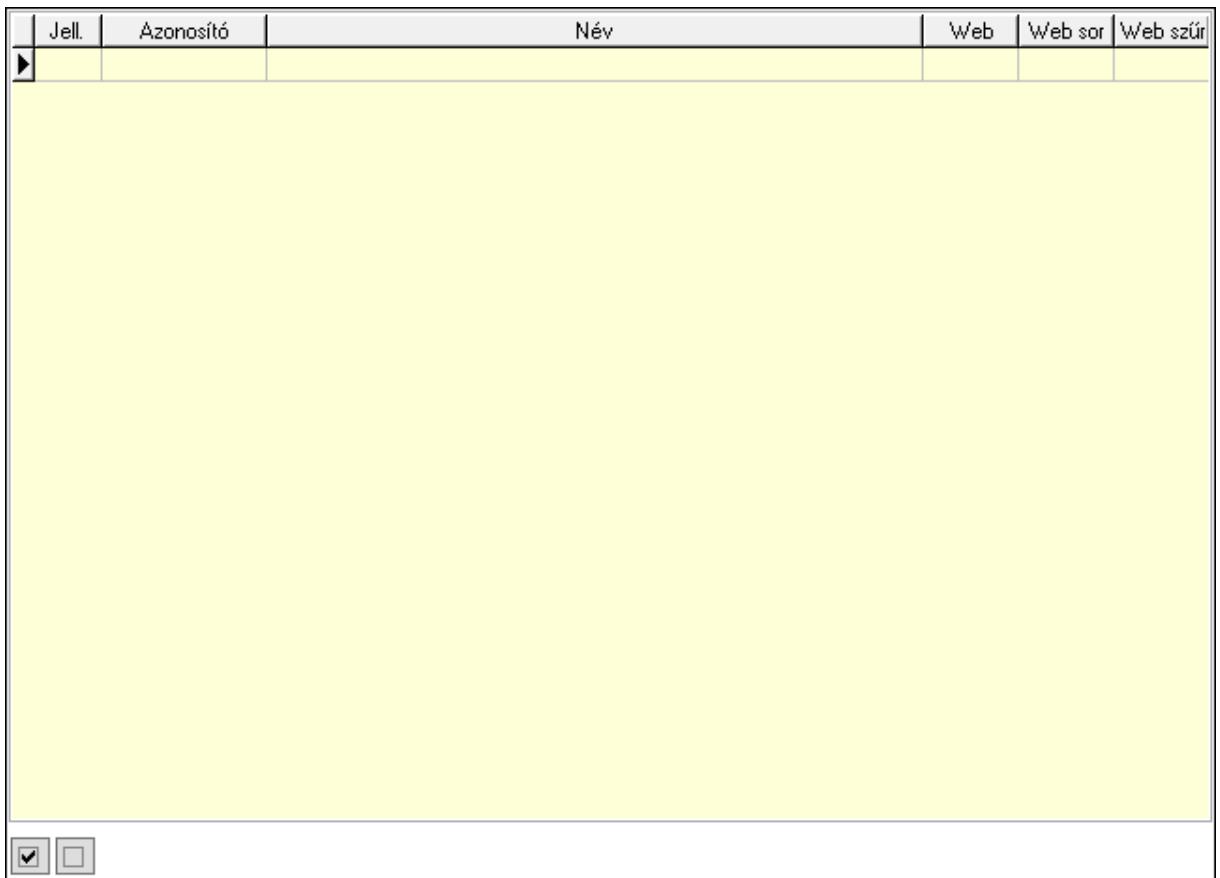

 Lista: Lekérdező lista adatok képernyőn való megjelenítéséhez Minőségtanúsítvány paraméter csoportok: Minőségtanúsítvány paraméter csoportok

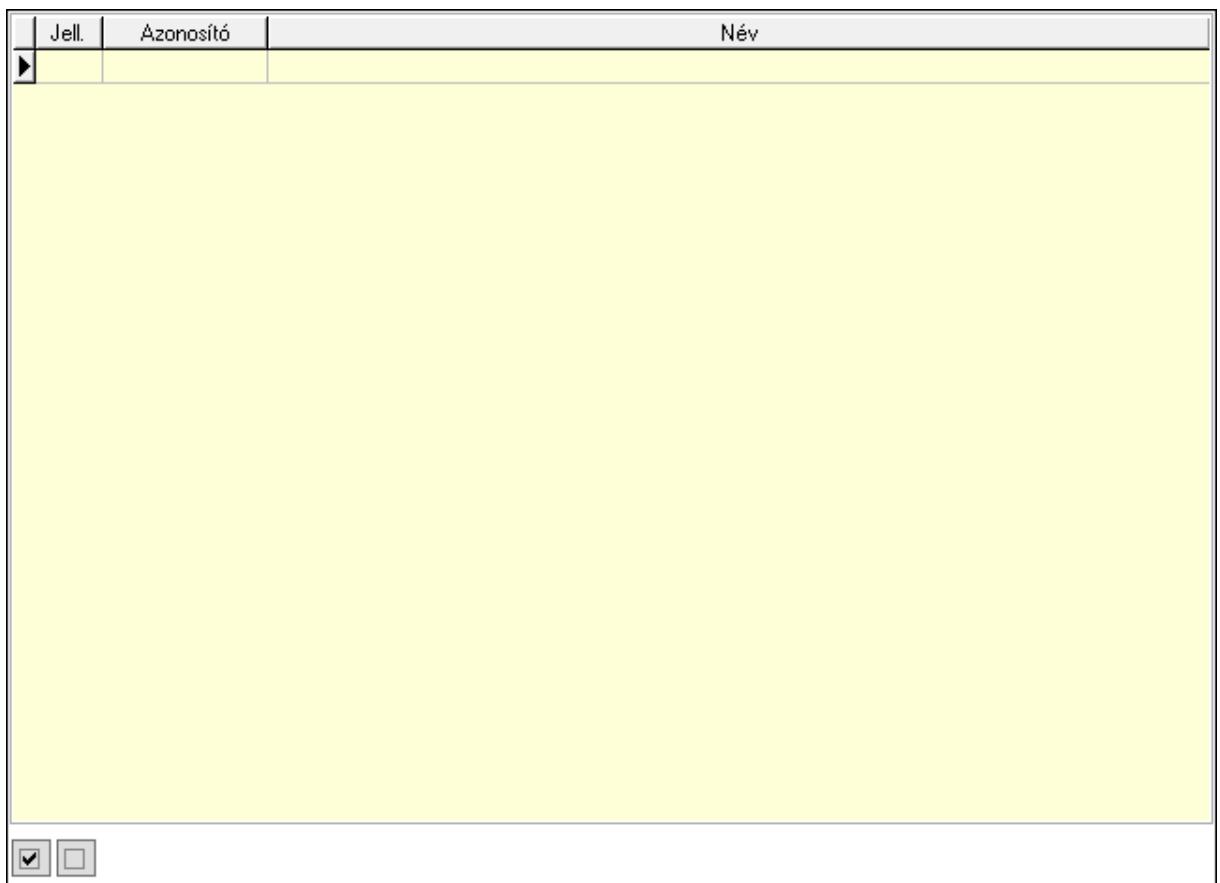

 Lista: Lekérdező lista adatok képernyőn való megjelenítéséhez Minőségtanúsítvány paraméterek: Minőségtanúsítvány paraméterek

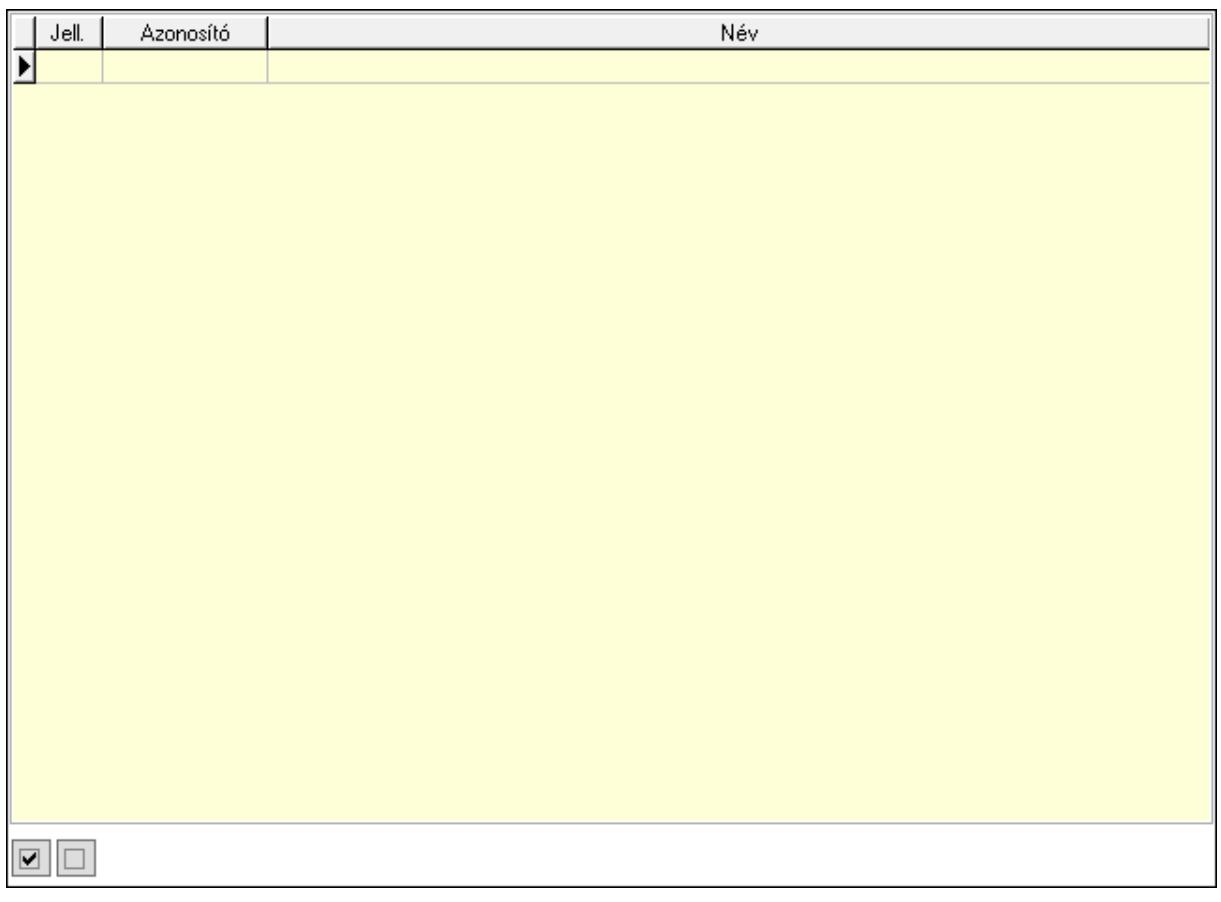

 Lista: Lekérdező lista adatok képernyőn való megjelenítéséhez Jogok: Nyomógomb Lapozó: Megjelenített adatok lapozása (első, előző, következő, utolsó, frissítés) Mentés: Adatok mentése Törlés: Időszerűsítéskor adatok törlése Kilépés: Az ablak bezárása Súgó: Az ablak súgó oldalát megjelenítő nyomógomb

2. Lekérdezés: 2. Lekérdezés

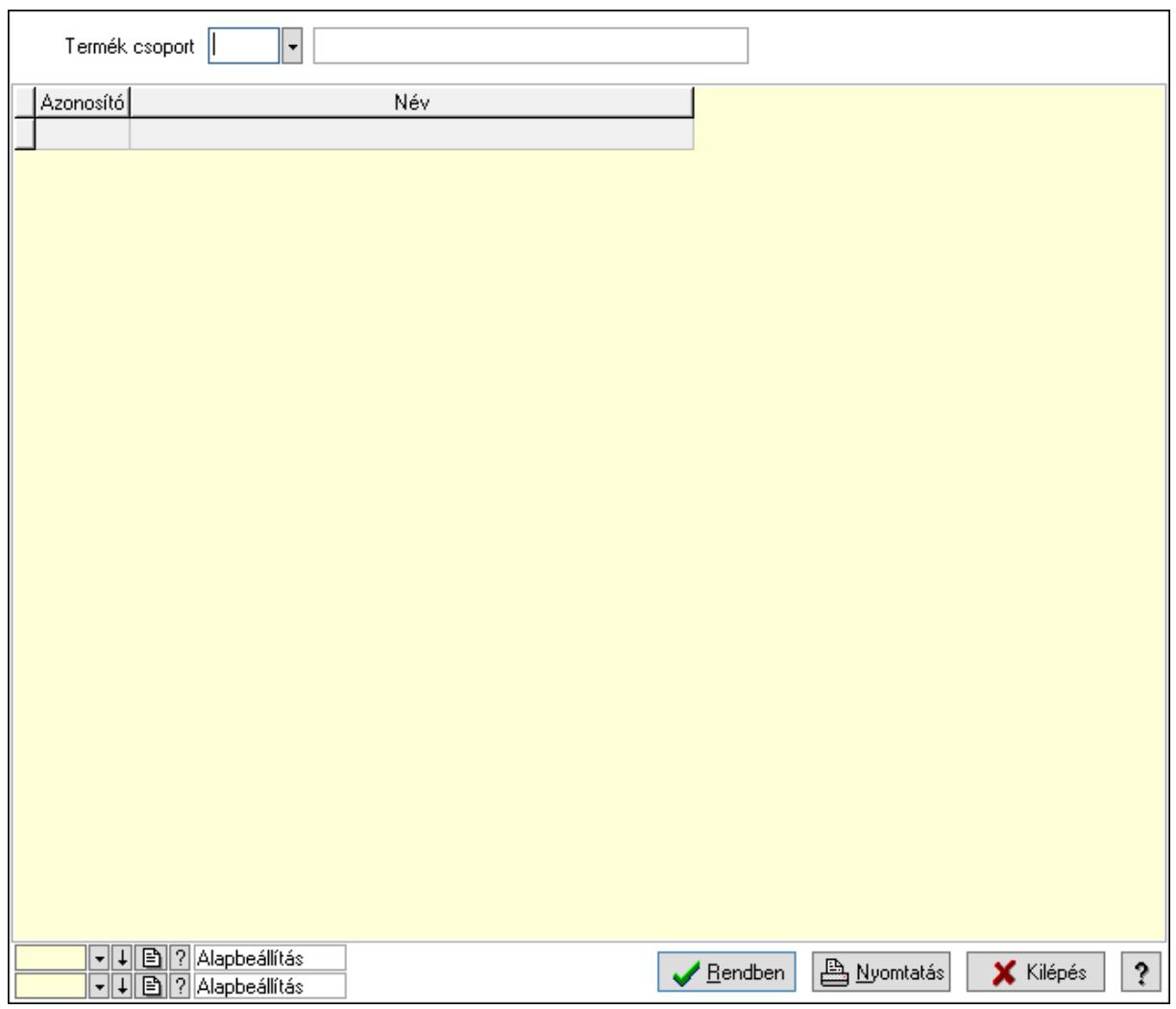

Termék csoport: Termék csoport azonosító mező

Lista: Lekérdező lista adatok képernyőn való megjelenítéséhez

Nyomógomb: Nyomógomb

Oszlop beállítás: Oszlop beállítás azonosító azonosító mező

Szűrő: Szűrő azonosító azonosító mező

Rendben: Lekérdezés/keresés lista kiválasztott sorának visszaírása a hívó mezőbe

Nyomtatás: Lekérdezés eredményének nyomtatása

Kilépés: Az ablak bezárása

Súgó: Az ablak súgó oldalát megjelenítő nyomógomb

3. Nyomtatás: 3. Nyomtatás

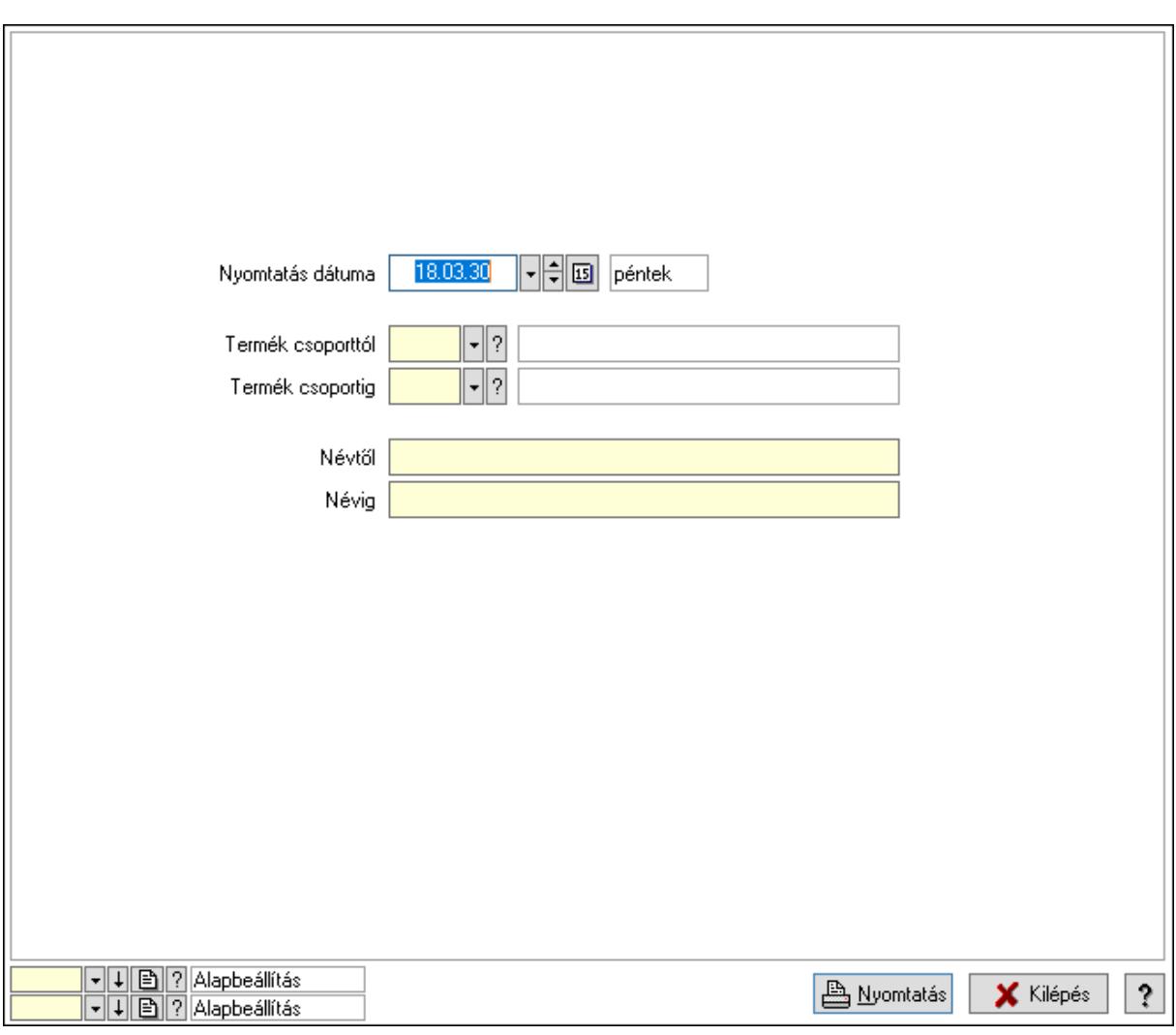

 Nyomtatás dátuma: Lista nyomtatásakor a lapokra kerülő "Nyomtatás dátuma" mező tartalma

 Termék csoporttól: Termék csoport azonosító mező Termék csoportig: Termék csoport azonosító mező Névtől: Nyomtatás név intervallum szerinti szűréssel Névig: Nyomtatás név intervallum szerinti szűréssel Oszlop beállítás azonosító: Oszlop beállítás azonosító azonosító mező Szűrő azonosító: Szűrő azonosító azonosító mező Nyomtatás: Lista nyomtatása Kilépés: Az ablak bezárása Súgó: Az ablak súgó oldalát megjelenítő nyomógomb

### **Lásd még:**

 Időszerűsítő/lekérdező/nyomtató ablak Ablak

# **10.14.2.4. Termék engedmény csoport**

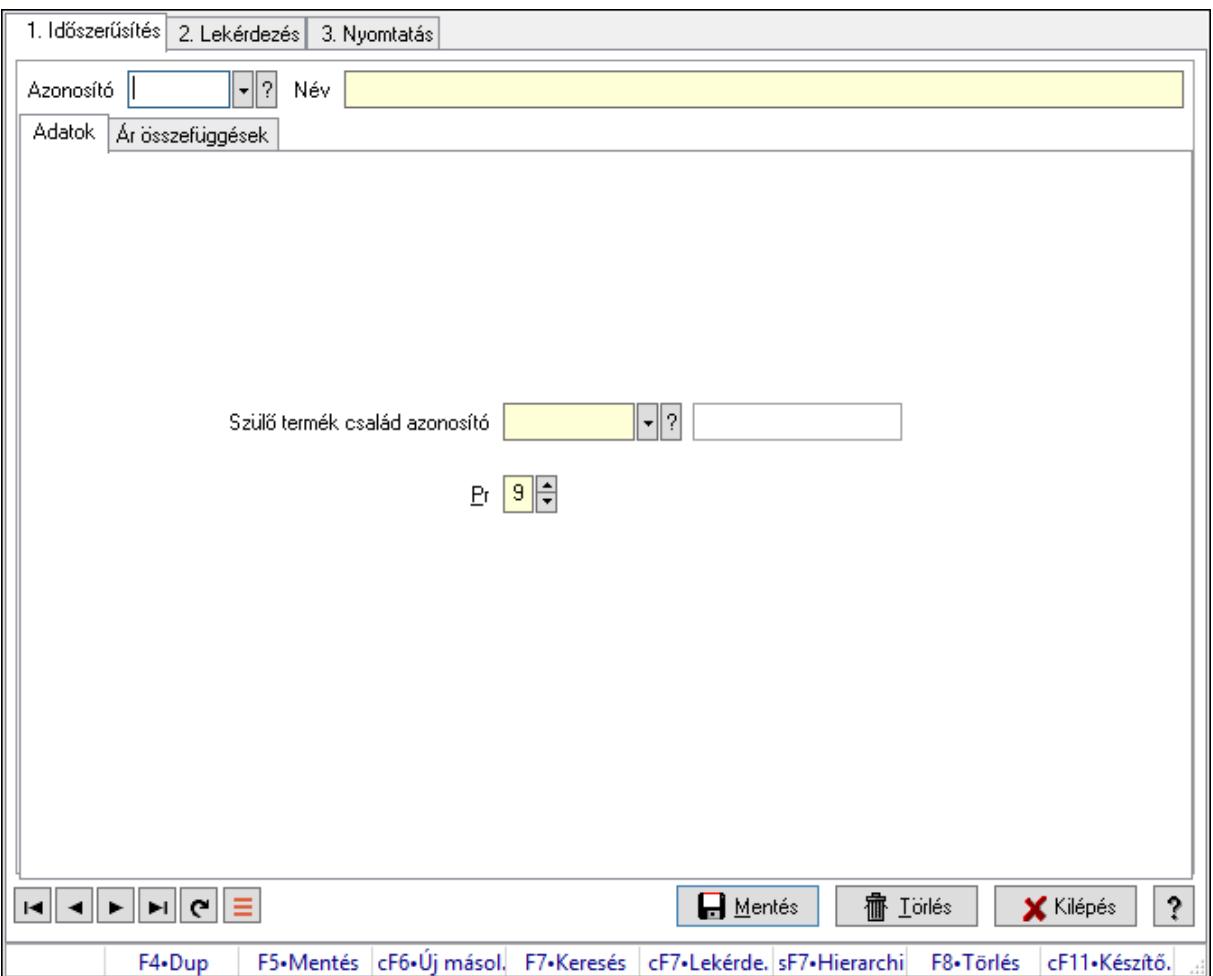

Termék engedmény csoport.

#### **Elemek:**

Forró billentyűk: Ablakok forró billentyűit felsoroló sor

1. Időszerűsítés: 1. Időszerűsítés

Azonosító: Termék engedmény csoport azonosító mező

Név: Adat neve

Adatok: Adatok

Szülő termék család azonosító: Termék engedmény csoport azonosító mező

Pr: Adat láthatóságának privilégium szintje

Ár összefüggések: Ár kalkuláció

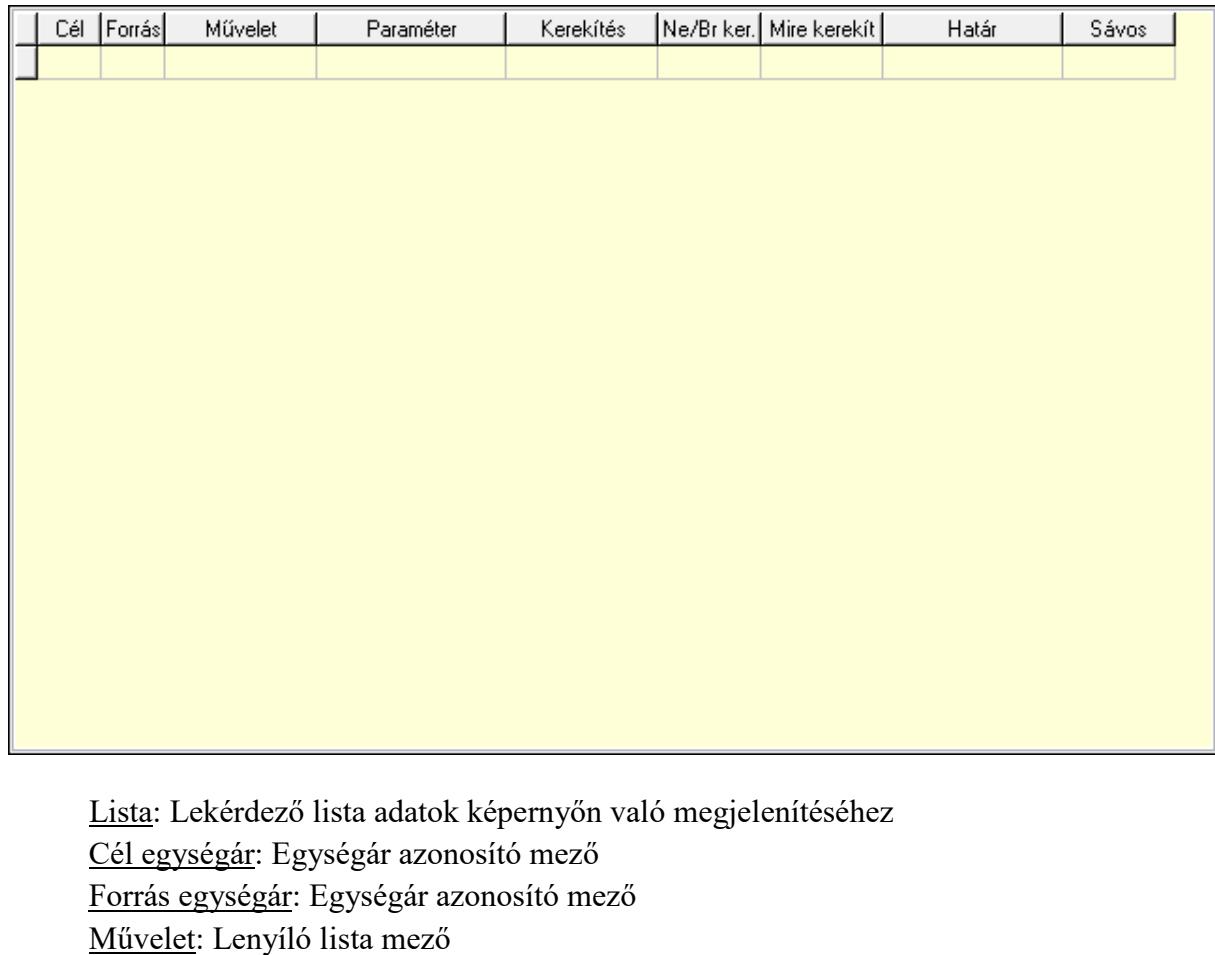

Paraméter: Szám beviteli mező

Kerekítés: Lenyíló lista mező

Ne/Br ker.: Lenyíló lista mező

Mire kerekít: Szám beviteli mező

Határ: Szám beviteli mező

Sávos árazás: Termék sávos árazása azonosító mező

Lapozó: Megjelenített adatok lapozása (első, előző, következő, utolsó, frissítés)

Mentés: Adatok mentése

Törlés: Időszerűsítéskor adatok törlése

Kilépés: Az ablak bezárása

Súgó: Az ablak súgó oldalát megjelenítő nyomógomb

2. Lekérdezés: 2. Lekérdezés

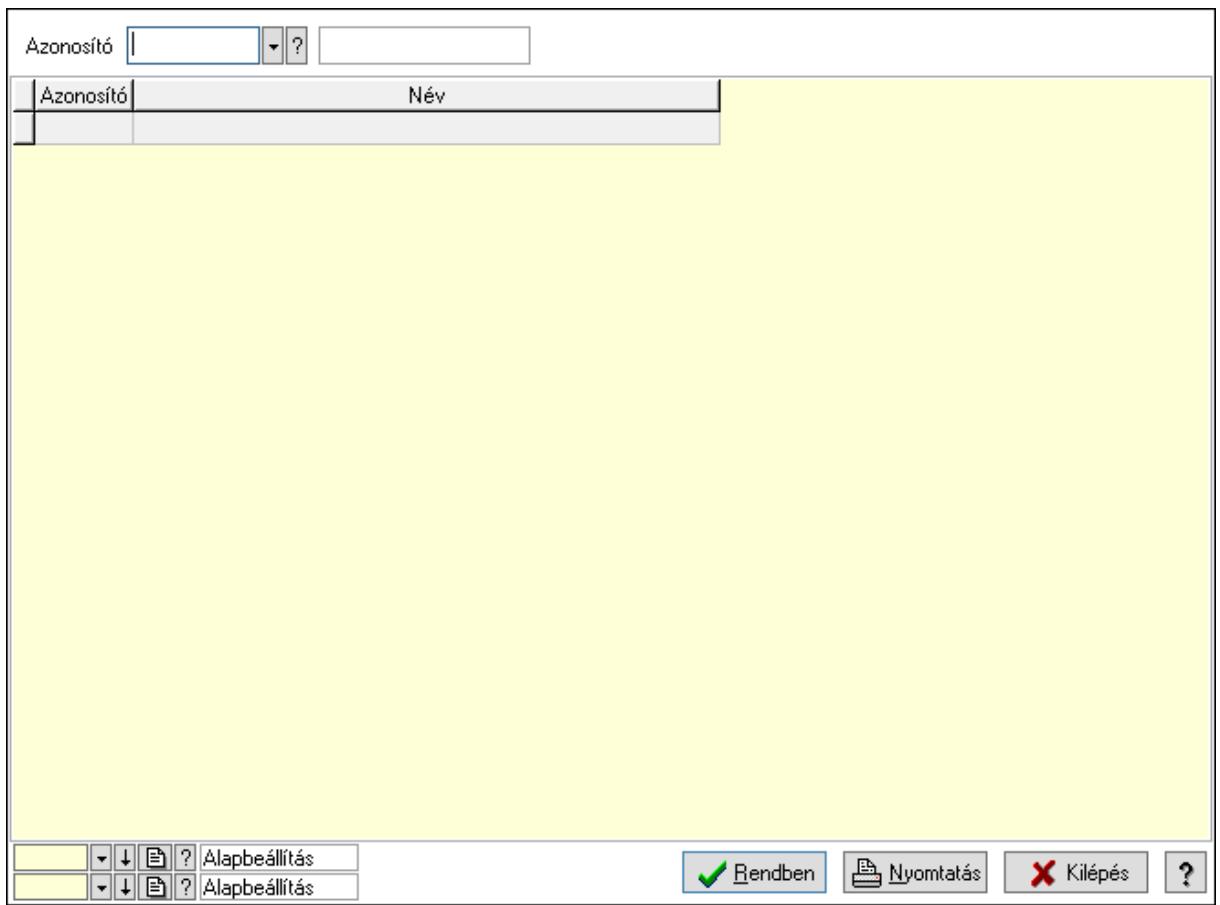

Azonosító: Termék engedmény csoport azonosító mező

Lista: Lekérdező lista adatok képernyőn való megjelenítéséhez

Nyomógomb: Nyomógomb

Oszlop beállítás: Oszlop beállítás azonosító azonosító mező

Szűrő: Szűrő azonosító azonosító mező

Rendben: Lekérdezés/keresés lista kiválasztott sorának visszaírása a hívó mezőbe

Nyomtatás: Lekérdezés eredményének nyomtatása

Kilépés: Az ablak bezárása

Súgó: Az ablak súgó oldalát megjelenítő nyomógomb

3. Nyomtatás: 3. Nyomtatás

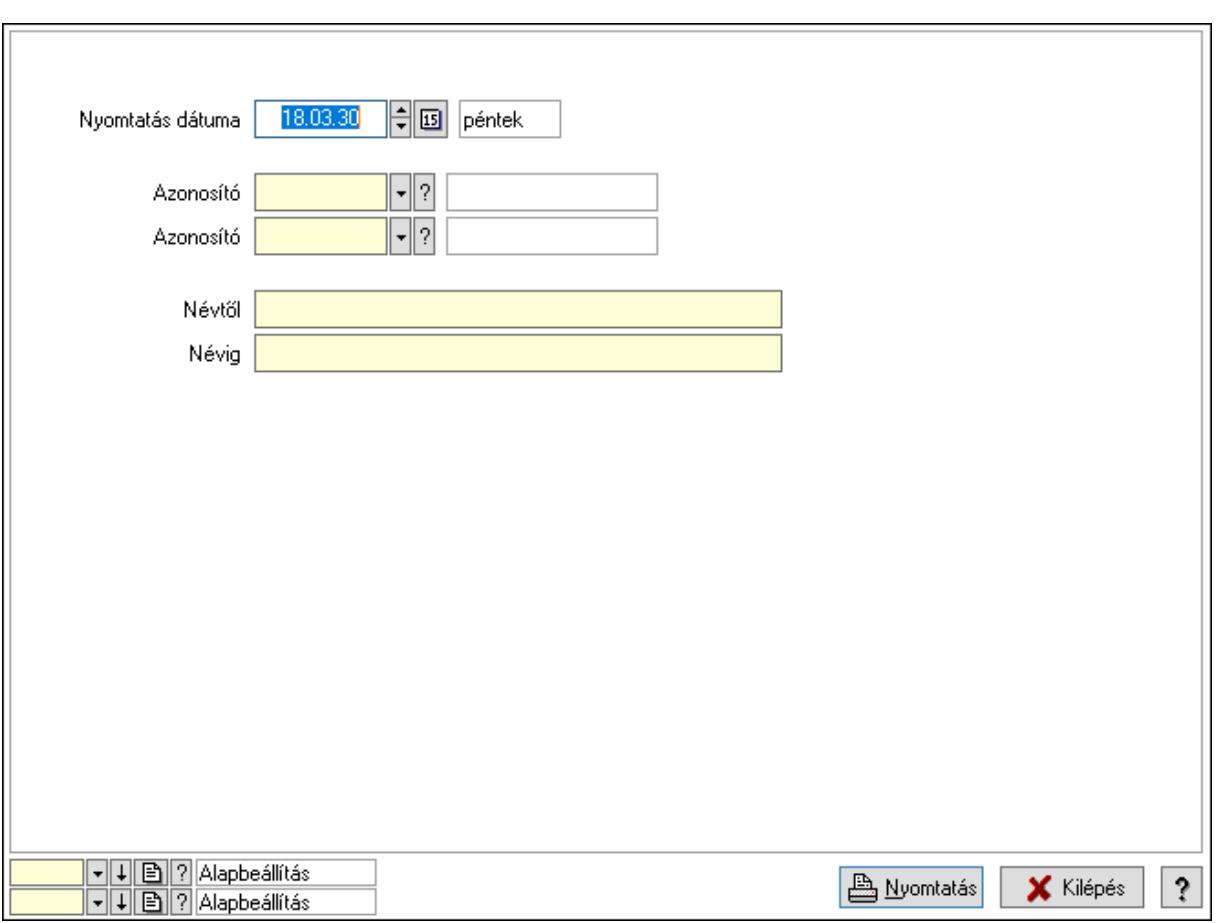

 Nyomtatás dátuma: Lista nyomtatásakor a lapokra kerülő "Nyomtatás dátuma" mező tartalma

 Azonosító: Termék engedmény csoport azonosító mező Azonosító: Termék engedmény csoport azonosító mező Névtől: Nyomtatás név intervallum szerinti szűréssel Névig: Nyomtatás név intervallum szerinti szűréssel Oszlop beállítás azonosító: Oszlop beállítás azonosító azonosító mező Szűrő azonosító: Szűrő azonosító azonosító mező Nyomtatás: Lista nyomtatása Kilépés: Az ablak bezárása Súgó: Az ablak súgó oldalát megjelenítő nyomógomb

### **Lásd még:**

 Időszerűsítő/lekérdező/nyomtató ablak Ablak

# **10.14.2.5. Termék család**

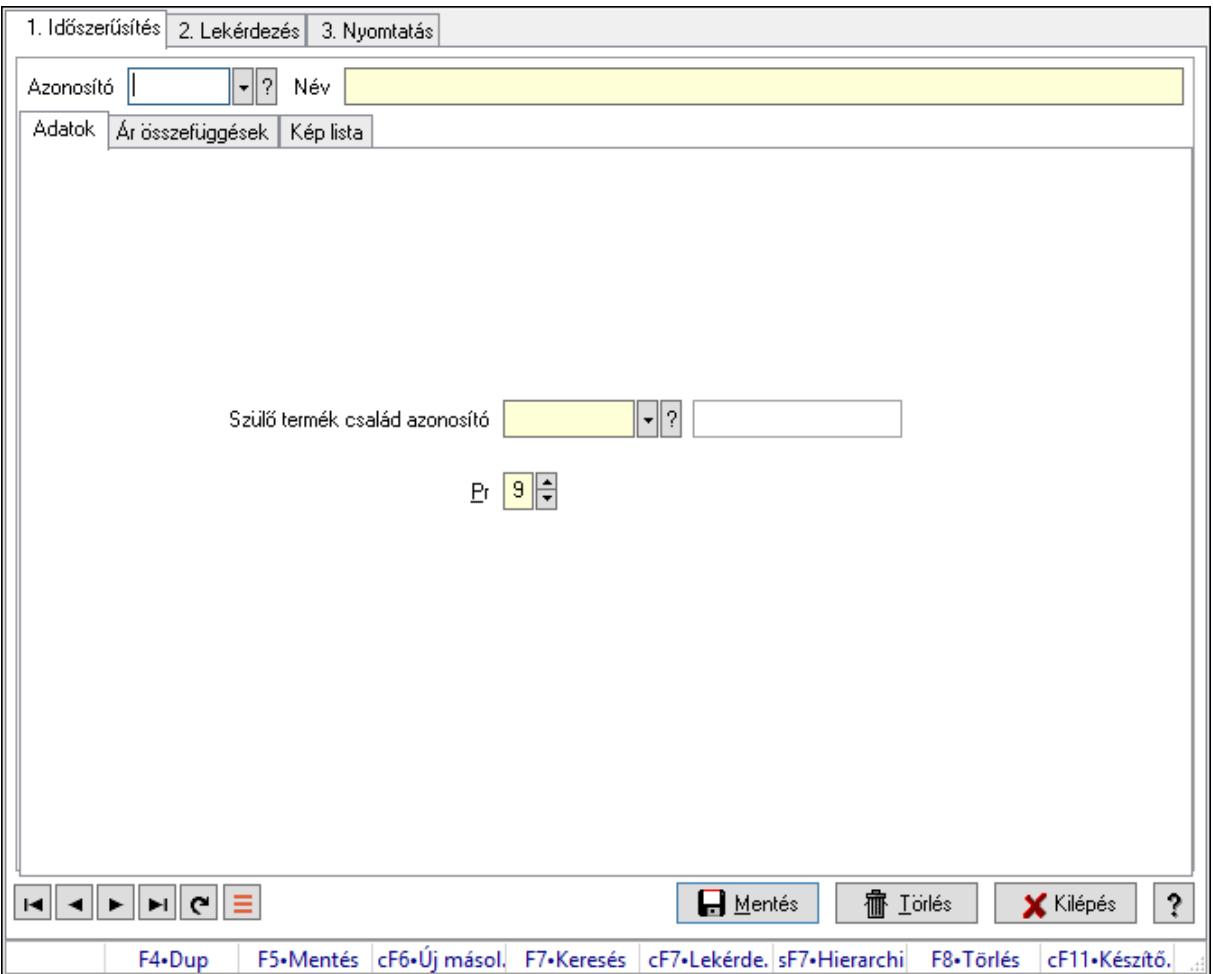

Termék család.

#### **Elemek:**

Forró billentyűk: Ablakok forró billentyűit felsoroló sor

1. Időszerűsítés: 1. Időszerűsítés

Azonosító: Termék család azonosító mező

Név: Adat neve

Adatok: Adatok

Szülő termék család azonosító: Termék család azonosító mező

Pr: Adat láthatóságának privilégium szintje

Ár összefüggések: Ár kalkuláció

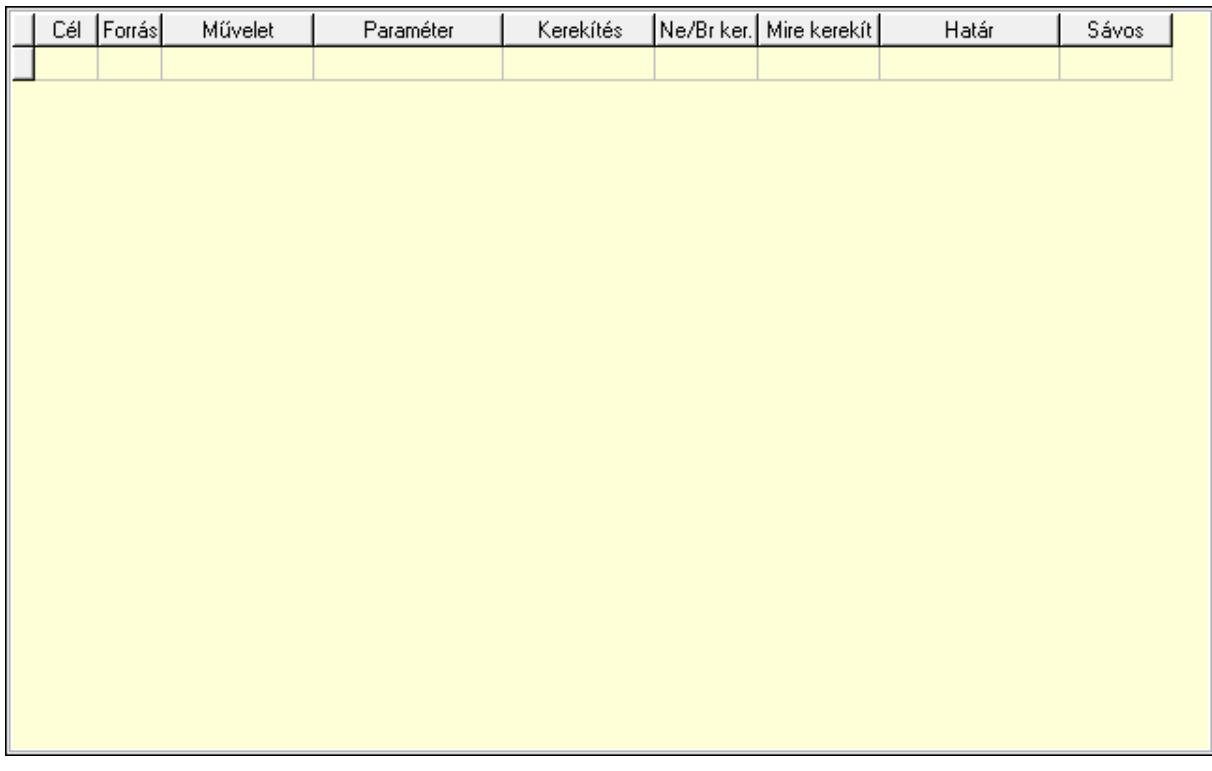

Lista: Lekérdező lista adatok képernyőn való megjelenítéséhez

Cél egységár: Egységár azonosító mező

Forrás egységár: Egységár azonosító mező

Művelet: Lenyíló lista mező

Paraméter: Szám beviteli mező

Kerekítés: Lenyíló lista mező

Ne/Br ker.: Lenyíló lista mező

Mire kerekít: Szám beviteli mező

Határ: Szám beviteli mező

Sávos árazás: Termék sávos árazása azonosító mező

Kép lista: Kép lista

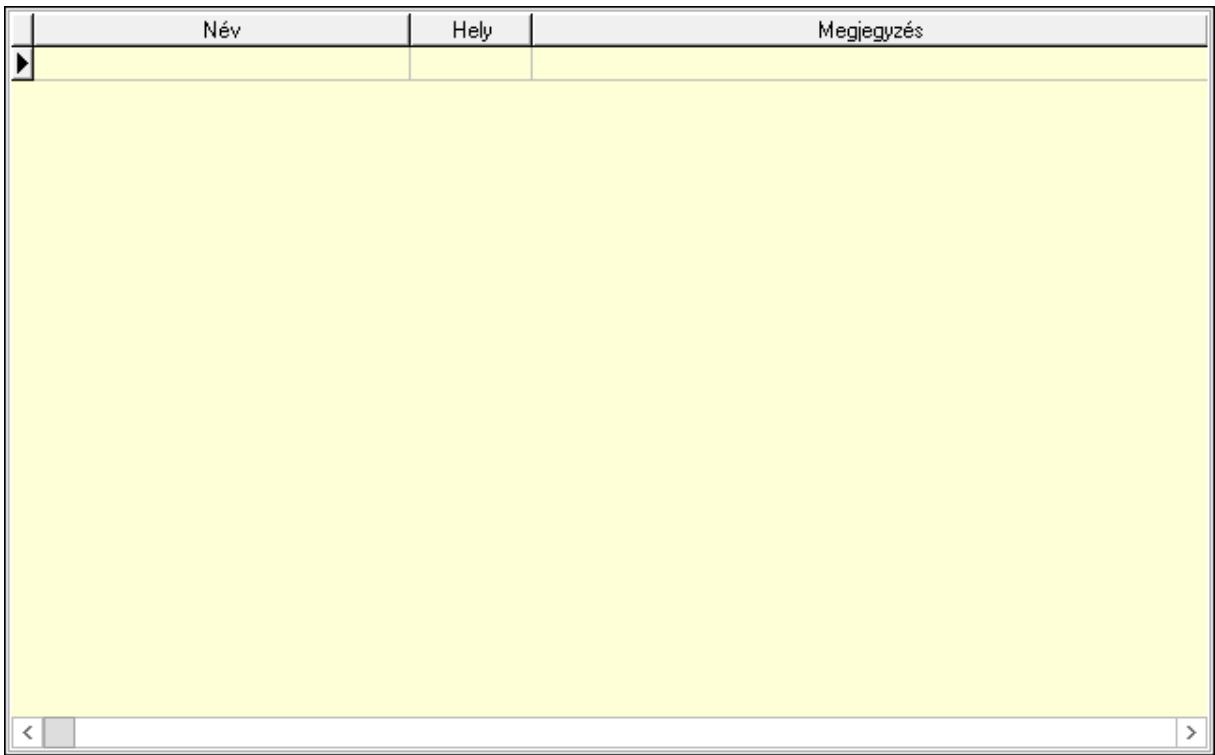

Lista: Lekérdező lista adatok képernyőn való megjelenítéséhez

Lapozó: Megjelenített adatok lapozása (első, előző, következő, utolsó, frissítés)

Mentés: Adatok mentése

Törlés: Időszerűsítéskor adatok törlése

Kilépés: Az ablak bezárása

Súgó: Az ablak súgó oldalát megjelenítő nyomógomb

2. Lekérdezés: 2. Lekérdezés

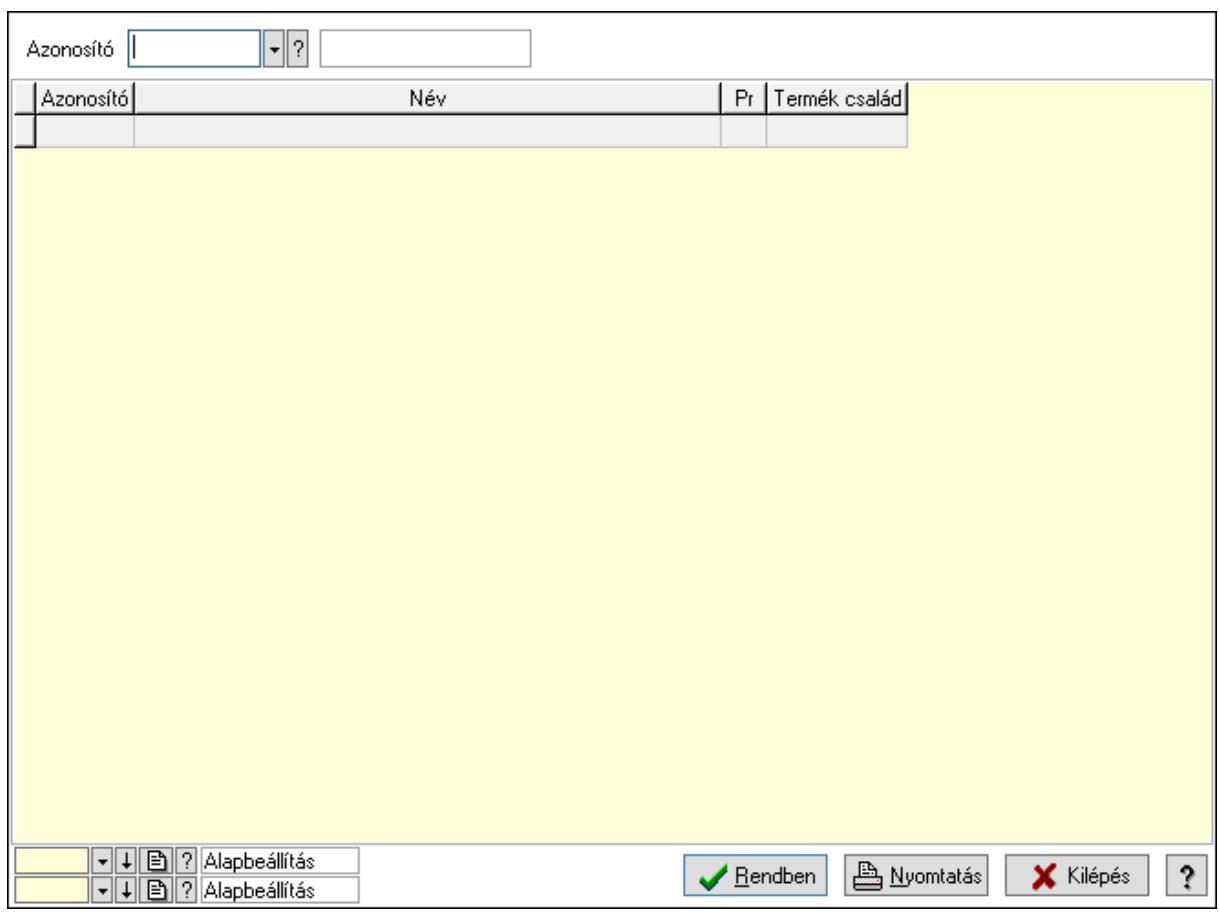

Azonosító: Termék család azonosító mező

Lista: Lekérdező lista adatok képernyőn való megjelenítéséhez

Nyomógomb: Nyomógomb

Oszlop beállítás: Oszlop beállítás azonosító azonosító mező

Szűrő: Szűrő azonosító azonosító mező

Rendben: Lekérdezés/keresés lista kiválasztott sorának visszaírása a hívó mezőbe

Nyomtatás: Lekérdezés eredményének nyomtatása

Kilépés: Az ablak bezárása

Súgó: Az ablak súgó oldalát megjelenítő nyomógomb

3. Nyomtatás: 3. Nyomtatás

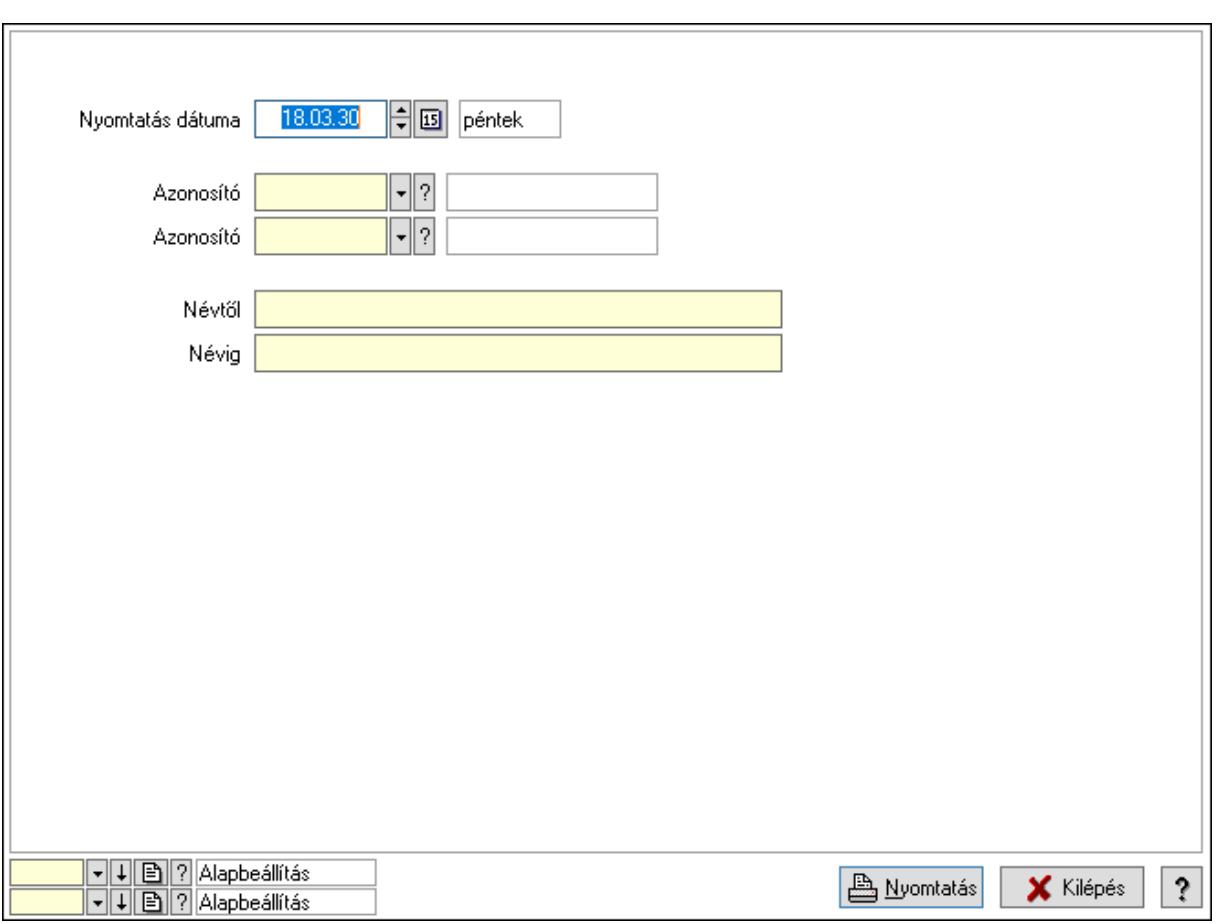

 Nyomtatás dátuma: Lista nyomtatásakor a lapokra kerülő "Nyomtatás dátuma" mező tartalma

 Azonosító: Termék család azonosító mező Azonosító: Termék család azonosító mező Névtől: Nyomtatás név intervallum szerinti szűréssel Névig: Nyomtatás név intervallum szerinti szűréssel Oszlop beállítás azonosító: Oszlop beállítás azonosító azonosító mező Szűrő azonosító: Szűrő azonosító azonosító mező Nyomtatás: Lista nyomtatása Kilépés: Az ablak bezárása Súgó: Az ablak súgó oldalát megjelenítő nyomógomb

### **Lásd még:**

 Időszerűsítő/lekérdező/nyomtató ablak Ablak

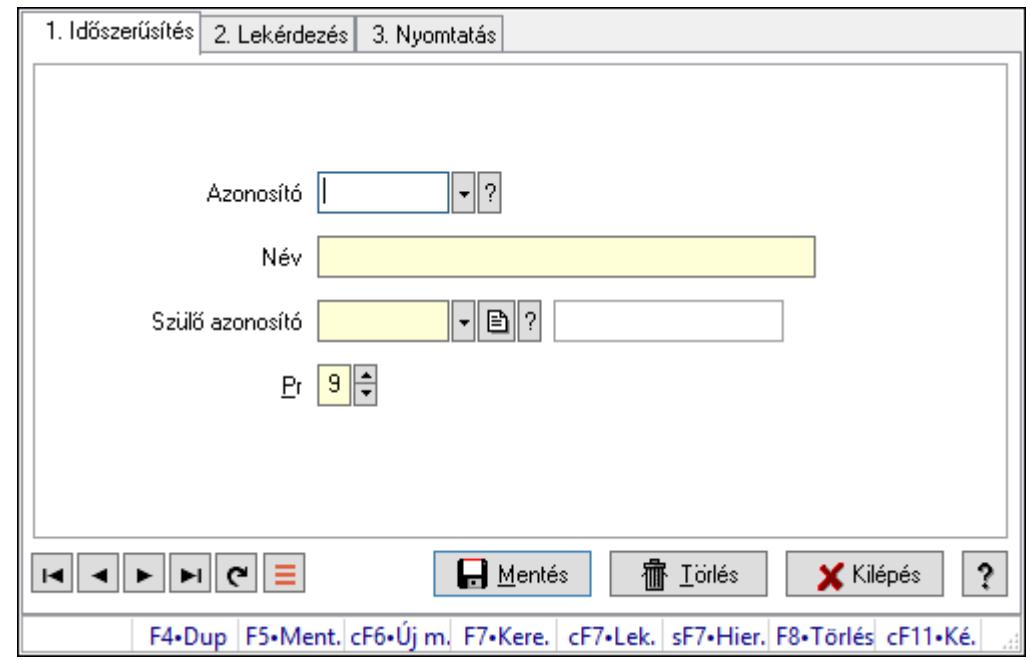

**10.14.2.6. Kiadás/bevétel költséghely ablak** 

Kiadás/bevétel költséghely adatainak időszerűsítése, lekérdezése, nyomtatása

#### **Elemek:**

Forró billentyűk: Ablakok forró billentyűit felsoroló sor

 1. Időszerűsítés: 1. Időszerűsítés Azonosító: Azonosító Név: Adat neve Szülő azonosító: Szülő azonosító Pr: Adat láthatóságának privilégium szintje Aktív: Aktív/passzív jelölőnégyzet Lapozó: Megjelenített adatok lapozása (első, előző, következő, utolsó, frissítés) Mentés: Adatok mentése Törlés: Időszerűsítéskor adatok törlése Kilépés: Az ablak bezárása Súgó: Az ablak súgó oldalát megjelenítő nyomógomb 2. Lekérdezés: 2. Lekérdezés

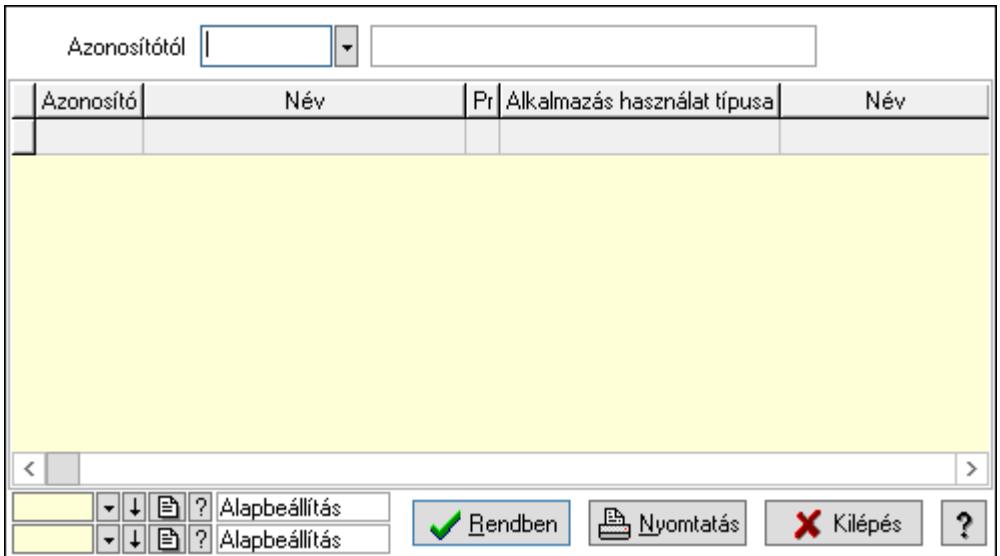

 Azonosítótól: Kiadás/bevétel költséghely listájának lekérdezése ettől az azonosítótól kezdődjön

Lista: Kiadás/bevétel költséghely lekérdezésének listája

Nyomógomb: Nyomógomb

Oszlop beállítás: Oszlop beállítás azonosító azonosító mező

Szűrő: Szűrő azonosító azonosító mező

Rendben: Lekérdezés/keresés lista kiválasztott sorának visszaírása a hívó mezőbe

Nyomtatás: Lekérdezés eredményének nyomtatása

Kilépés: Az ablak bezárása

Súgó: Az ablak súgó oldalát megjelenítő nyomógomb

3. Nyomtatás: 3. Nyomtatás

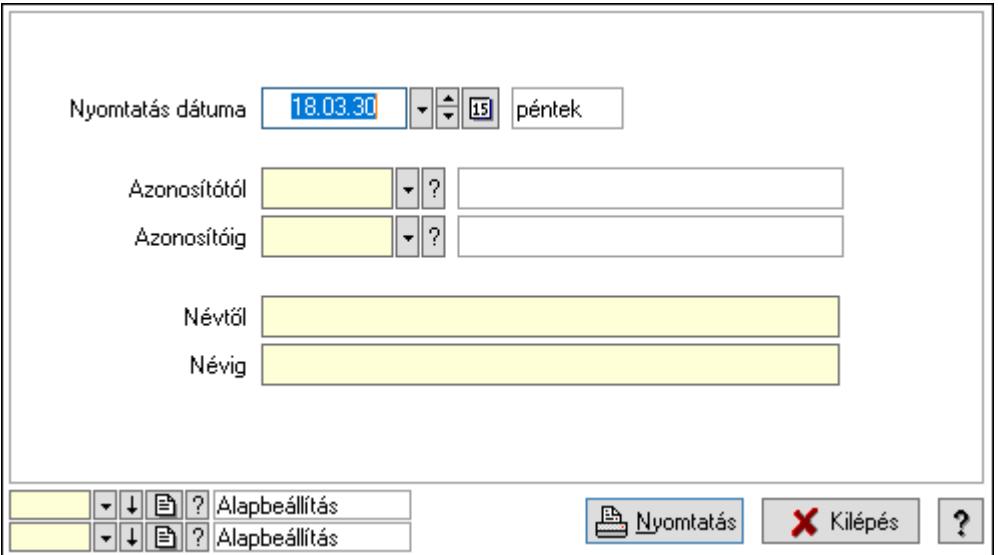

 Nyomtatás dátuma: Kiadás/bevétel költséghely nyomtatás dátuma szerinti szűréssel Azonosítótól: Kiadás/bevétel költséghely azonosító intervallum szerinti szűréssel Azonosítóig: Kiadás/bevétel költséghely azonosító intervallum szerinti szűréssel Névtől: Kiadás/bevétel költséghely név intervallum szerinti szűréssel

 Névig: Kiadás/bevétel költséghely név intervallum szerinti szűréssel Oszlop beállítás azonosító: Oszlop beállítás azonosító azonosító mező Szűrő azonosító: Szűrő azonosító azonosító mező Nyomtatás: Lista nyomtatása Kilépés: Az ablak bezárása Súgó: Az ablak súgó oldalát megjelenítő nyomógomb

### **Lásd még:**

 Időszerűsítő/lekérdező/nyomtató ablak Ablak

# **10.14.2.7. Kiadás/bevétel költséghely ablak**

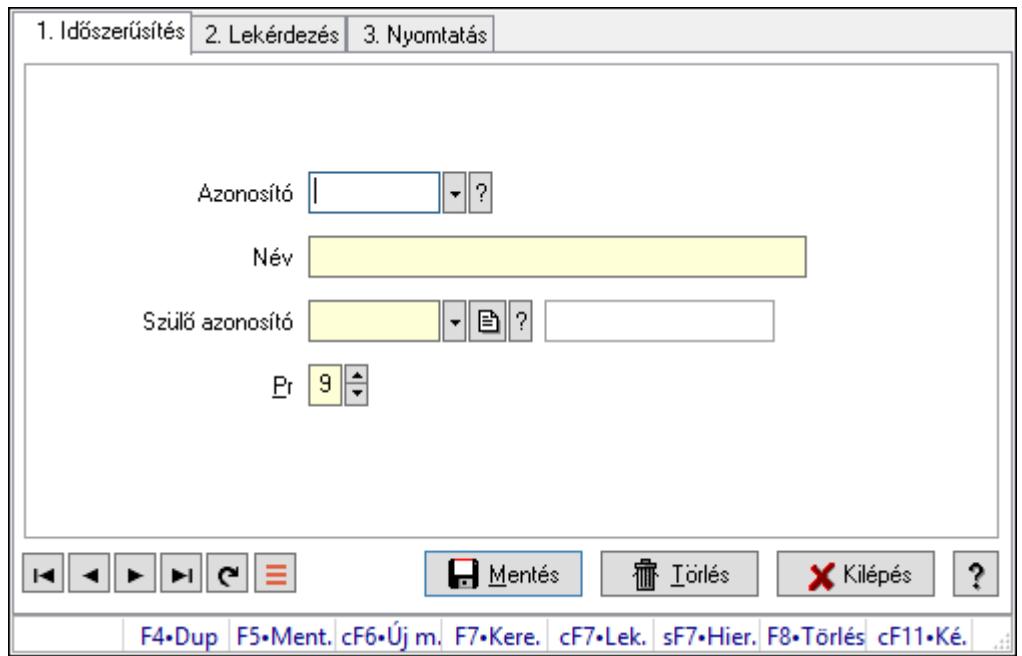

Kiadás/bevétel költséghely adatainak időszerűsítése, lekérdezése, nyomtatása

### **Elemek:**

Forró billentyűk: Ablakok forró billentyűit felsoroló sor

1. Időszerűsítés: 1. Időszerűsítés

Azonosító: Azonosító

Név: Adat neve

Szülő azonosító: Szülő azonosító

Pr: Adat láthatóságának privilégium szintje

Aktív: Aktív/passzív jelölőnégyzet

Lapozó: Megjelenített adatok lapozása (első, előző, következő, utolsó, frissítés)

Mentés: Adatok mentése

Törlés: Időszerűsítéskor adatok törlése

Kilépés: Az ablak bezárása

Súgó: Az ablak súgó oldalát megjelenítő nyomógomb

### 2. Lekérdezés: 2. Lekérdezés

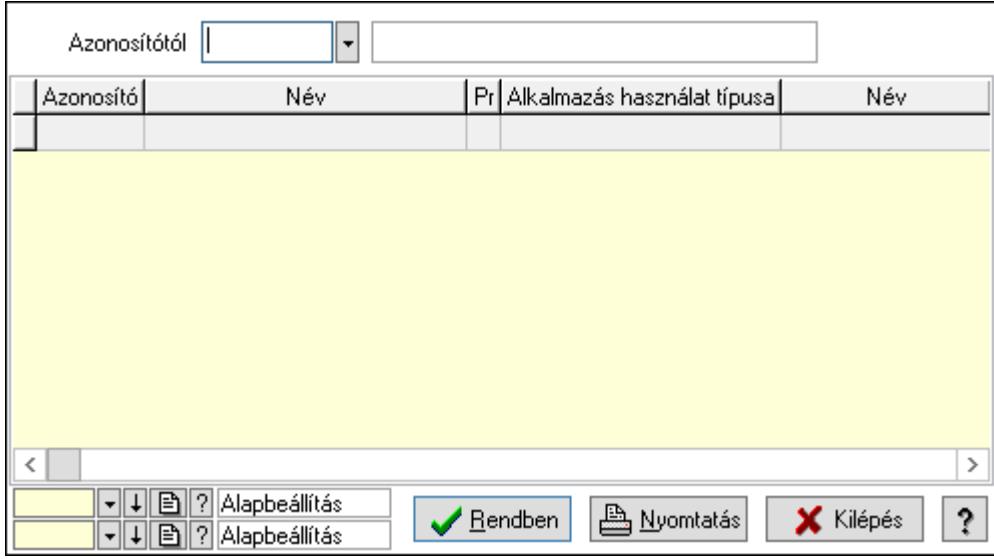

 Azonosítótól: Kiadás/bevétel költséghely listájának lekérdezése ettől az azonosítótól kezdődjön

Lista: Kiadás/bevétel költséghely lekérdezésének listája

Nyomógomb: Nyomógomb

Oszlop beállítás: Oszlop beállítás azonosító azonosító mező

Szűrő: Szűrő azonosító azonosító mező

Rendben: Lekérdezés/keresés lista kiválasztott sorának visszaírása a hívó mezőbe

Nyomtatás: Lekérdezés eredményének nyomtatása

Kilépés: Az ablak bezárása

Súgó: Az ablak súgó oldalát megjelenítő nyomógomb

3. Nyomtatás: 3. Nyomtatás

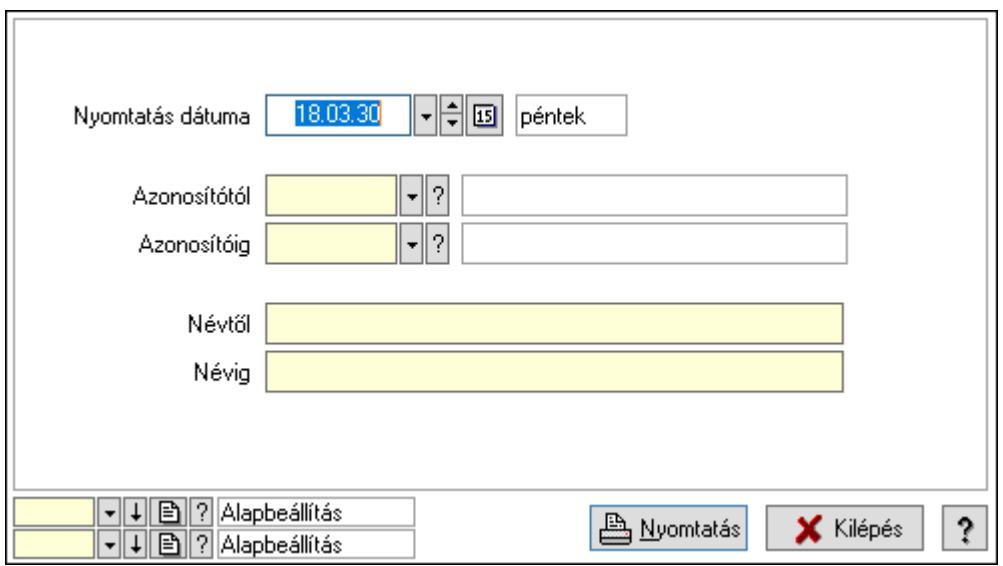

 Nyomtatás dátuma: Kiadás/bevétel költséghely nyomtatás dátuma szerinti szűréssel Azonosítótól: Kiadás/bevétel költséghely azonosító intervallum szerinti szűréssel

 Azonosítóig: Kiadás/bevétel költséghely azonosító intervallum szerinti szűréssel Névtől: Kiadás/bevétel költséghely név intervallum szerinti szűréssel Névig: Kiadás/bevétel költséghely név intervallum szerinti szűréssel Oszlop beállítás azonosító: Oszlop beállítás azonosító azonosító mező Szűrő azonosító: Szűrő azonosító azonosító mező Nyomtatás: Lista nyomtatása Kilépés: Az ablak bezárása Súgó: Az ablak súgó oldalát megjelenítő nyomógomb

### **Lásd még:**

 Időszerűsítő/lekérdező/nyomtató ablak Ablak

# **10.14.2.8. Külső termék csoportok**

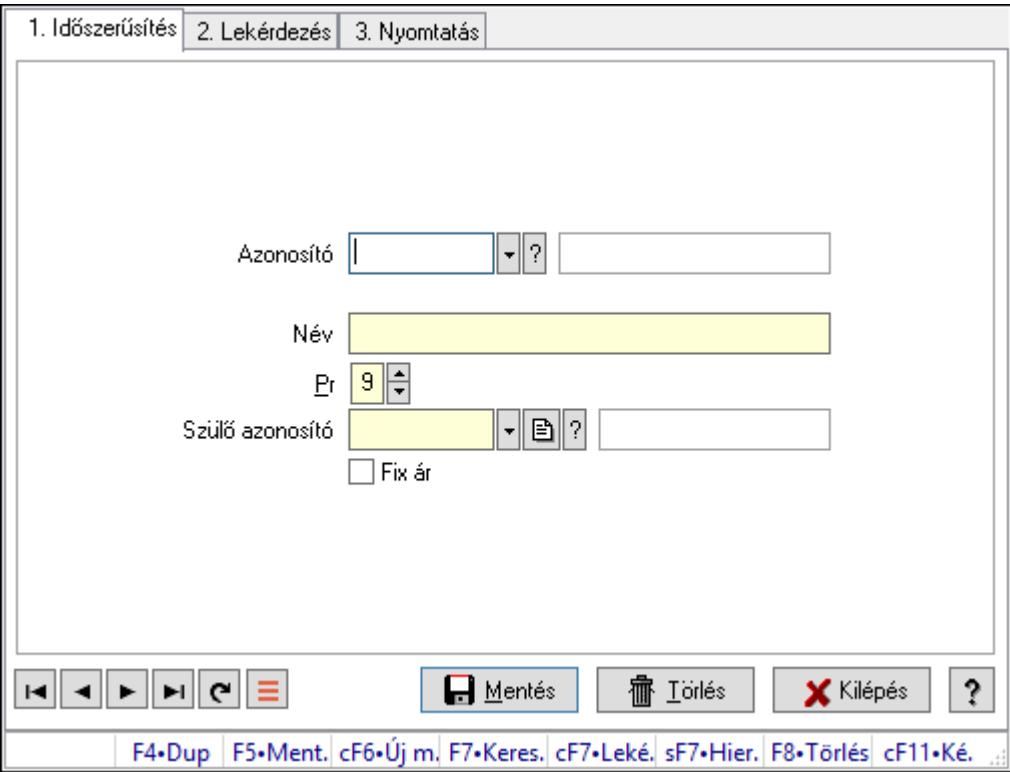

Külső termék csoportok.

### **Elemek:**

Forró billentyűk: Ablakok forró billentyűit felsoroló sor

1. Időszerűsítés: 1. Időszerűsítés

Azonosító: Külső termék csoport azonosító mező.

Név: Adat neve

Pr: Adat láthatóságának privilégium szintje

Szülő azonosító: Külső termék csoport azonosító mező.

Fix ár: Jelölőnégyzet

Lapozó: Megjelenített adatok lapozása (első, előző, következő, utolsó, frissítés)
Mentés: Adatok mentése Törlés: Időszerűsítéskor adatok törlése Kilépés: Az ablak bezárása Súgó: Az ablak súgó oldalát megjelenítő nyomógomb

2. Lekérdezés: 2. Lekérdezés

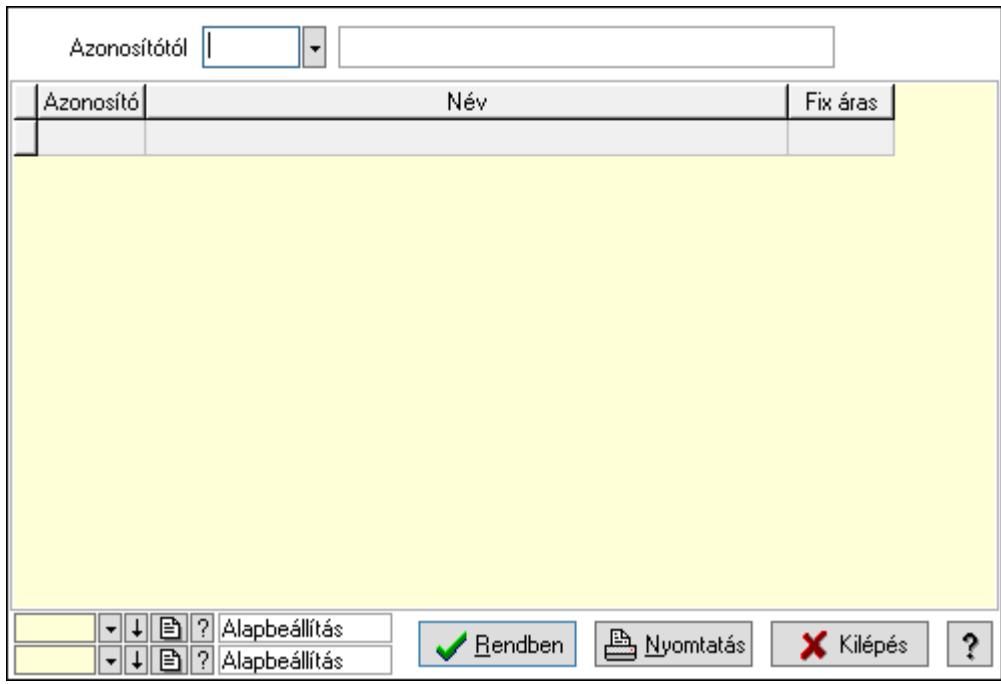

Azonosítótól: Külső termék csoport azonosító mező.

Lista: Lekérdező lista adatok képernyőn való megjelenítéséhez

Nyomógomb: Nyomógomb

Oszlop beállítás: Oszlop beállítás azonosító azonosító mező

Szűrő: Szűrő azonosító azonosító mező

Rendben: Lekérdezés/keresés lista kiválasztott sorának visszaírása a hívó mezőbe

Nyomtatás: Lekérdezés eredményének nyomtatása

Kilépés: Az ablak bezárása

Súgó: Az ablak súgó oldalát megjelenítő nyomógomb

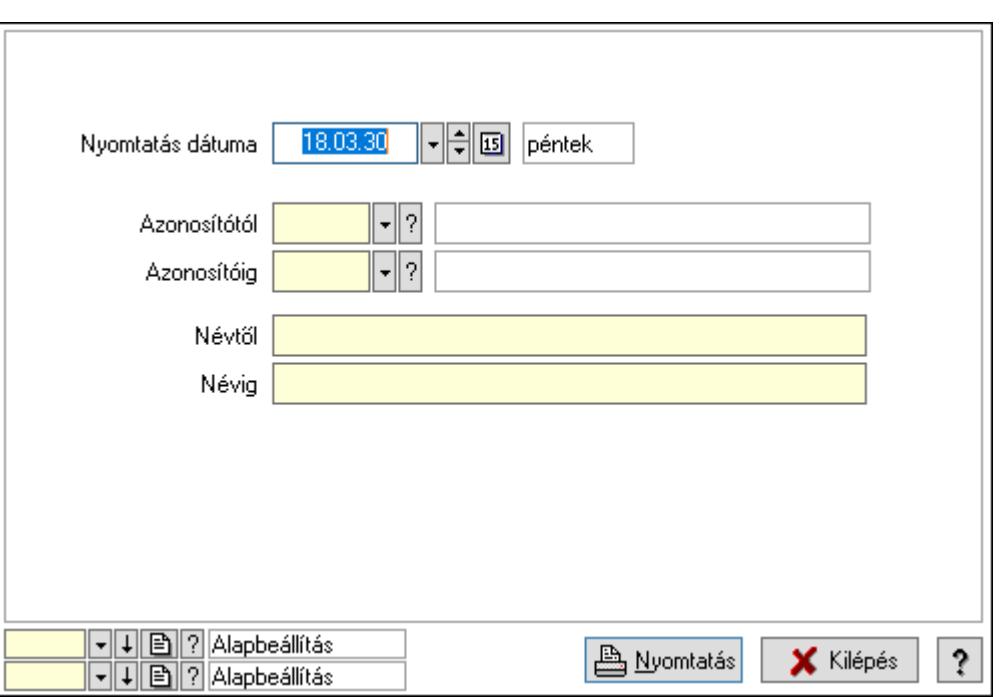

Azonosítótól: Külső termék csoport azonosító mező.

Azonosítóig: Külső termék csoport azonosító mező.

Névtől: Nyomtatás név intervallum szerinti szűréssel

Névig: Nyomtatás név intervallum szerinti szűréssel

Oszlop beállítás azonosító: Oszlop beállítás azonosító azonosító mező

Szűrő azonosító: Szűrő azonosító azonosító mező

Nyomtatás: Lista nyomtatása

Kilépés: Az ablak bezárása

Súgó: Az ablak súgó oldalát megjelenítő nyomógomb

### **Lásd még:**

 Időszerűsítő/lekérdező/nyomtató ablak Ablak

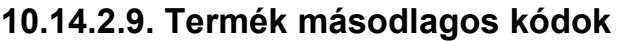

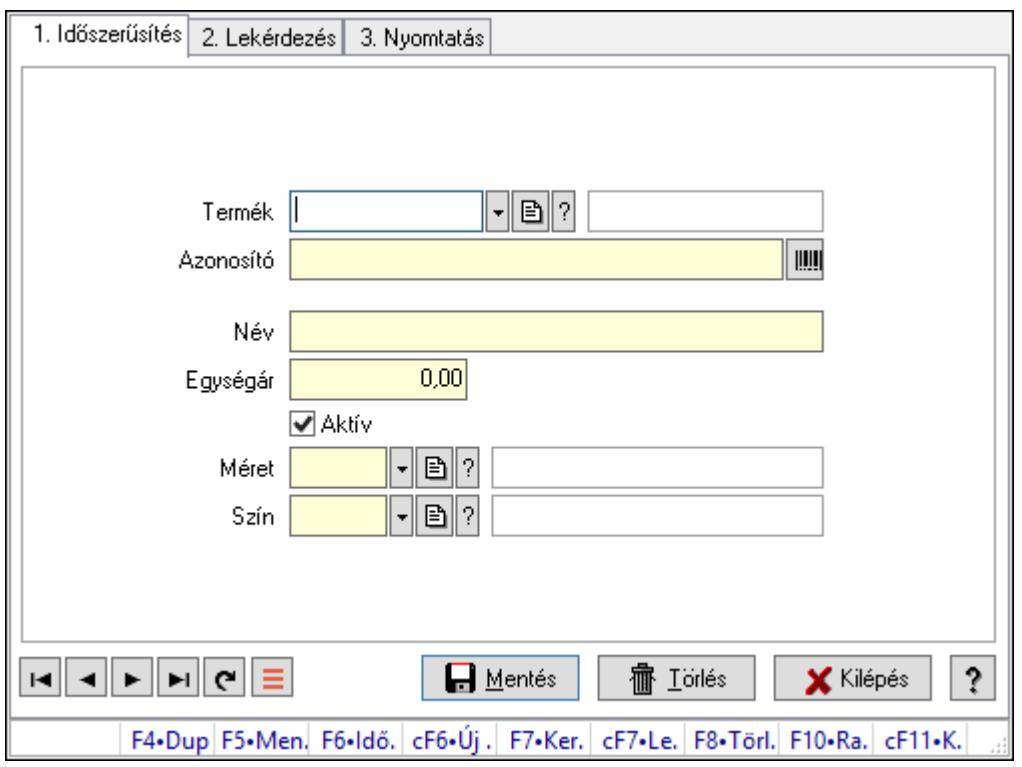

Termék másodlagos kódok.

### **Elemek:**

Forró billentyűk: Ablakok forró billentyűit felsoroló sor

1. Időszerűsítés: 1. Időszerűsítés

Termék: Termék azonosító mező

Azonosító: Szöveg beviteli mező

Név: Szöveg beviteli mező

Egységár: Szám beviteli mező

Aktív: Aktív/passzív jelölőnégyzet

Méret: Méret azonosító mező

Szín: Szín azonosító mező

Lapozó: Megjelenített adatok lapozása (első, előző, következő, utolsó, frissítés)

Mentés: Adatok mentése

Törlés: Időszerűsítéskor adatok törlése

Kilépés: Az ablak bezárása

Súgó: Az ablak súgó oldalát megjelenítő nyomógomb

2. Lekérdezés: 2. Lekérdezés

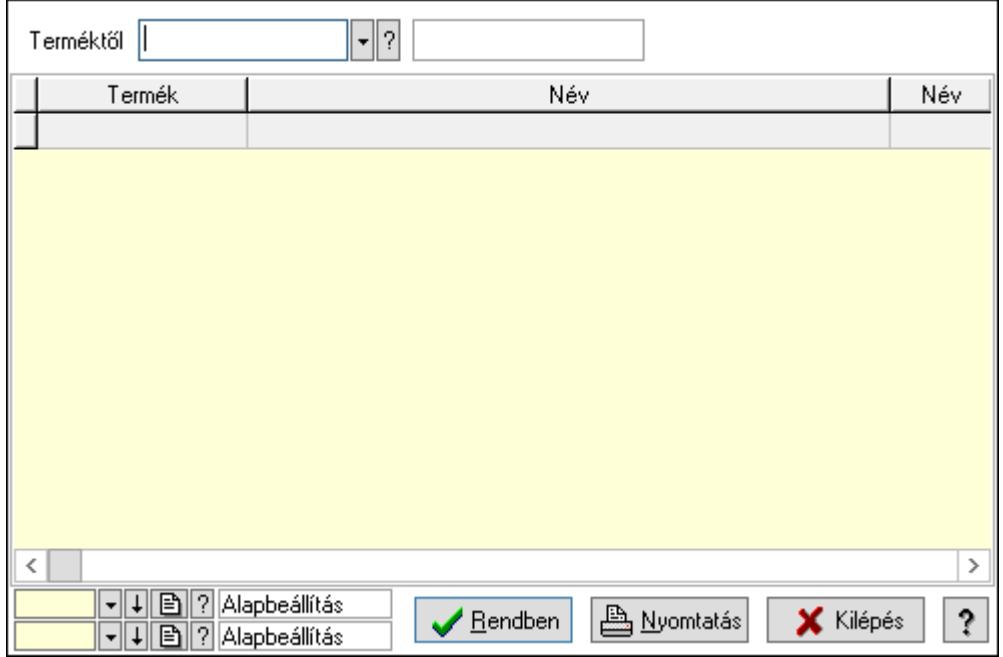

Terméktől: Termék azonosító mező

Lista: Lekérdező lista adatok képernyőn való megjelenítéséhez

Nyomógomb: Nyomógomb

Oszlop beállítás: Oszlop beállítás azonosító azonosító mező

Szűrő: Szűrő azonosító azonosító mező

Rendben: Lekérdezés/keresés lista kiválasztott sorának visszaírása a hívó mezőbe

Nyomtatás: Lekérdezés eredményének nyomtatása

Kilépés: Az ablak bezárása

Súgó: Az ablak súgó oldalát megjelenítő nyomógomb

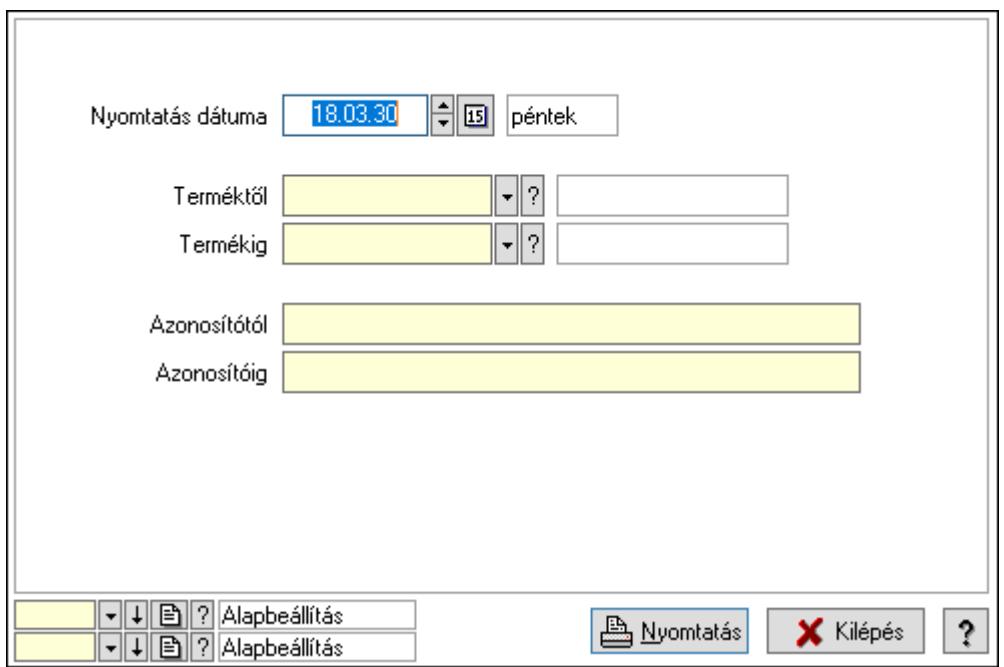

 Terméktől: Termék azonosító mező Termékig: Termék azonosító mező Azonosítótól: Szöveg beviteli mező Azonosítóig: Szöveg beviteli mező Oszlop beállítás azonosító: Oszlop beállítás azonosító azonosító mező Szűrő azonosító: Szűrő azonosító azonosító mező Nyomtatás: Lista nyomtatása Kilépés: Az ablak bezárása Súgó: Az ablak súgó oldalát megjelenítő nyomógomb

## **Lásd még:**

 Időszerűsítő/lekérdező/nyomtató ablak Ablak

# **10.14.2.10. Termék akciók**

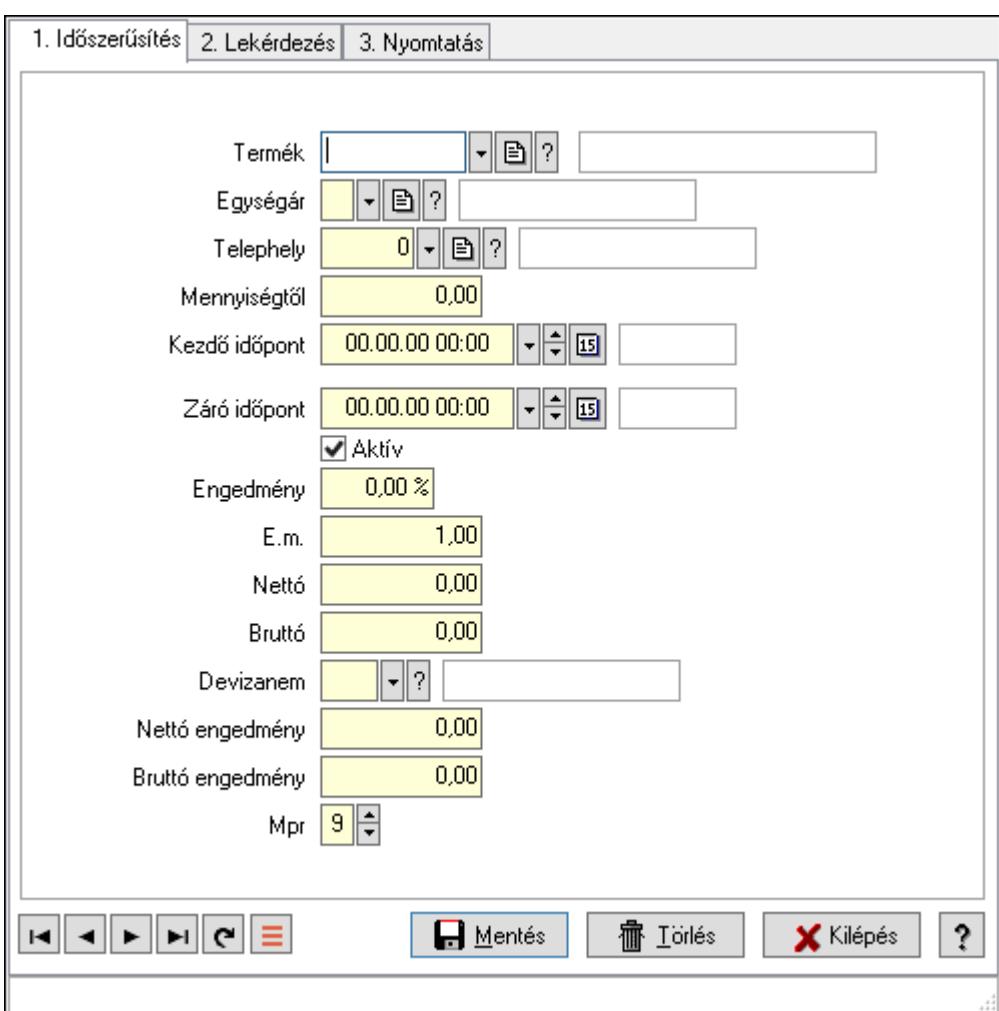

Termék akciók.

## **Elemek:**

Forró billentyűk: Ablakok forró billentyűit felsoroló sor

- 1. Időszerűsítés: 1. Időszerűsítés
	- Termék: Termék azonosító mező
	- Egységár: Egységár azonosító mező
	- Telephely: Telephely azonosít mező
	- Mennyiségtől: Szám beviteli mező
	- Kezdő időpont: Árjegyzék azonosító mező
	- Záró időpont: Dátum/idő, dátum vagy idő beviteli mező
	- Aktív: Aktív/passzív jelölőnégyzet
	- Engedmény: Szám beviteli mező
	- E.m.: Szám beviteli mező
	- Nettó: Szám beviteli mező
	- Bruttó: Szám beviteli mező
	- Devizanem: Valuta azonosító mező
	- Nettó engedmény: Szám beviteli mező
	- Bruttó engedmény: Szám beviteli mező
	- Mpr: Adat láthatóságának privilégium szintje
	- Lapozó: Megjelenített adatok lapozása (első, előző, következő, utolsó, frissítés)
	- Mentés: Adatok mentése
	- Törlés: Időszerűsítéskor adatok törlése
	- Kilépés: Az ablak bezárása
	- Súgó: Az ablak súgó oldalát megjelenítő nyomógomb
- 2. Lekérdezés: 2. Lekérdezés

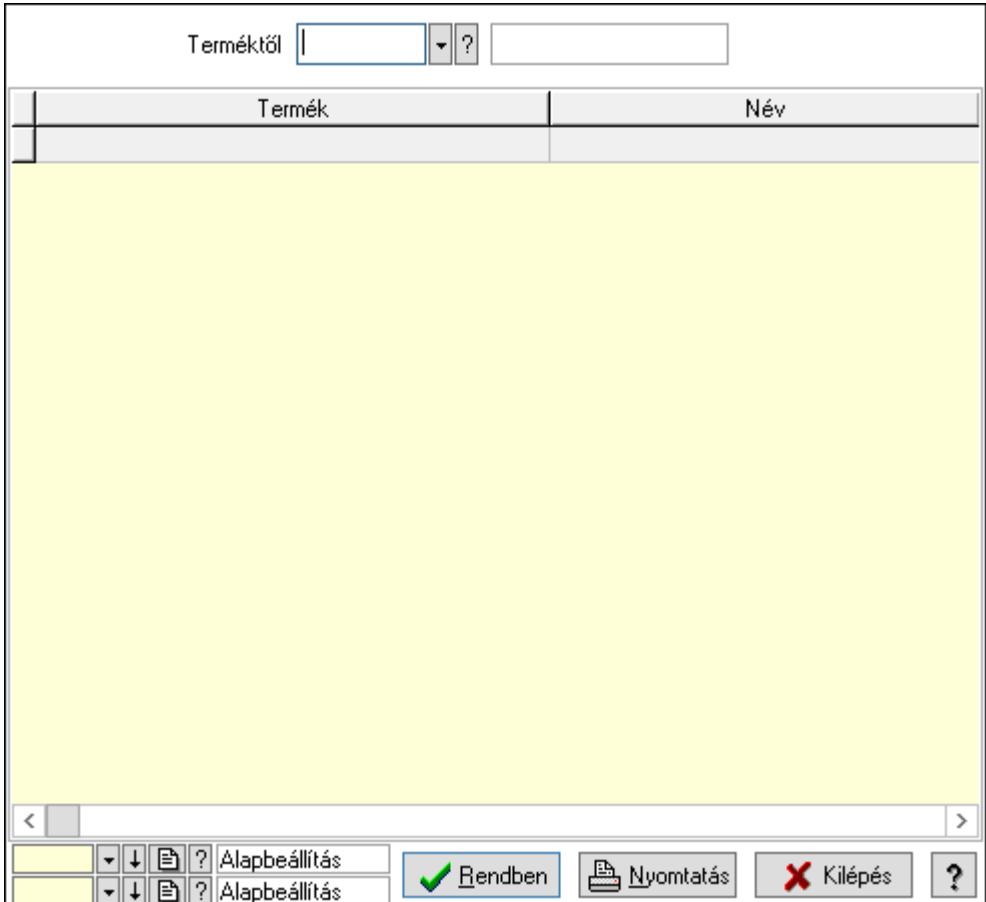

Terméktől: Termék azonosító mező

Lista: Lekérdező lista adatok képernyőn való megjelenítéséhez

Nyomógomb: Nyomógomb

Oszlop beállítás: Oszlop beállítás azonosító azonosító mező

Szűrő: Szűrő azonosító azonosító mező

Rendben: Lekérdezés/keresés lista kiválasztott sorának visszaírása a hívó mezőbe

Nyomtatás: Lekérdezés eredményének nyomtatása

Kilépés: Az ablak bezárása

Súgó: Az ablak súgó oldalát megjelenítő nyomógomb

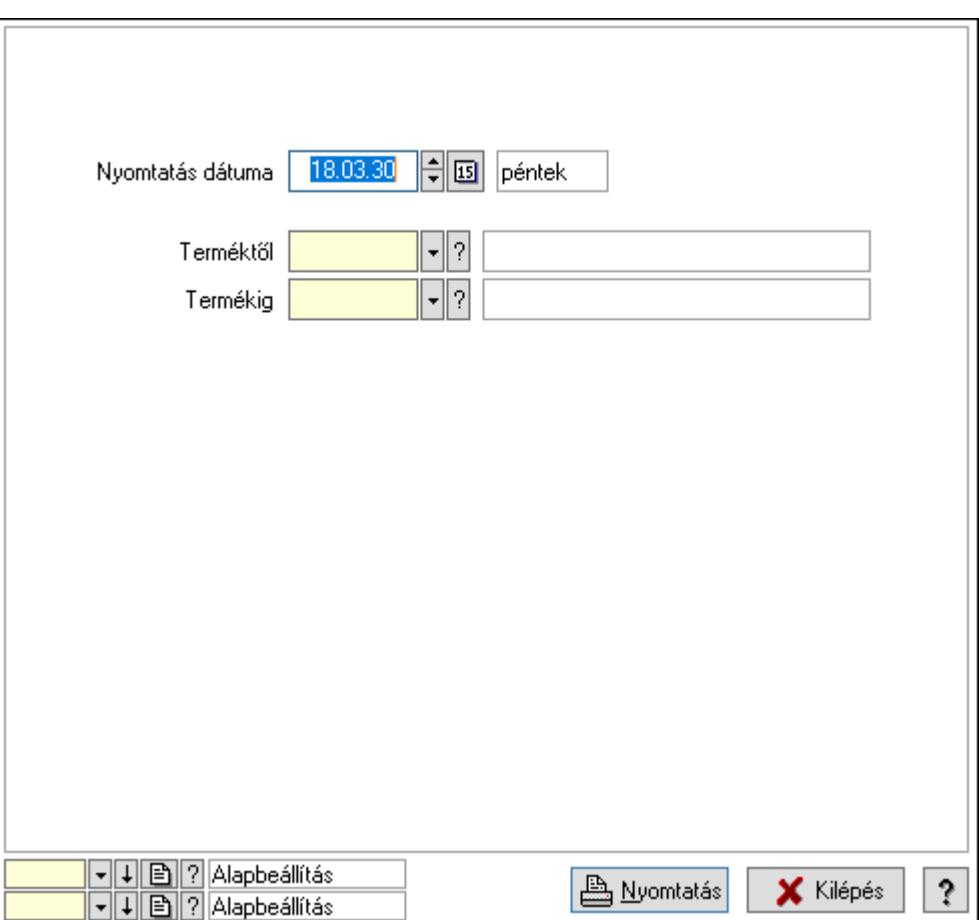

Terméktől: Termék azonosító mező

Termékig: Termék azonosító mező

Oszlop beállítás azonosító: Oszlop beállítás azonosító azonosító mező

Szűrő azonosító: Szűrő azonosító azonosító mező

Nyomtatás: Lista nyomtatása

Kilépés: Az ablak bezárása

Súgó: Az ablak súgó oldalát megjelenítő nyomógomb

### **Lásd még:**

 Időszerűsítő/lekérdező/nyomtató ablak Ablak

## **10.14.2.11. Mértékegységek**

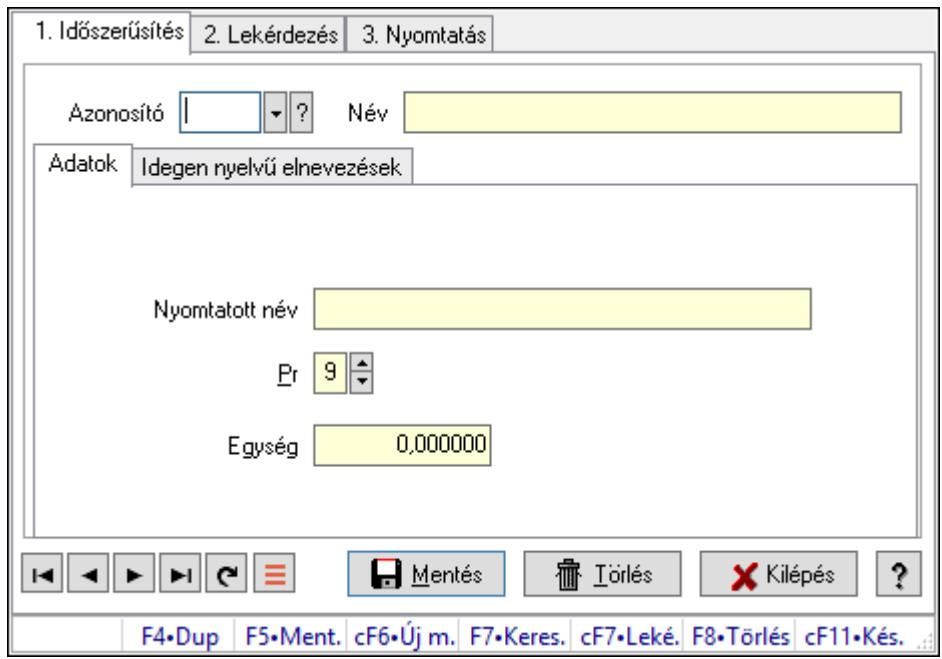

Mértékegységek.

### **Elemek:**

Forró billentyűk: Ablakok forró billentyűit felsoroló sor

1. Időszerűsítés: 1. Időszerűsítés

Azonosító: Mértékegység azonosító mező

Név: Adat neve

Adatok: Adatok

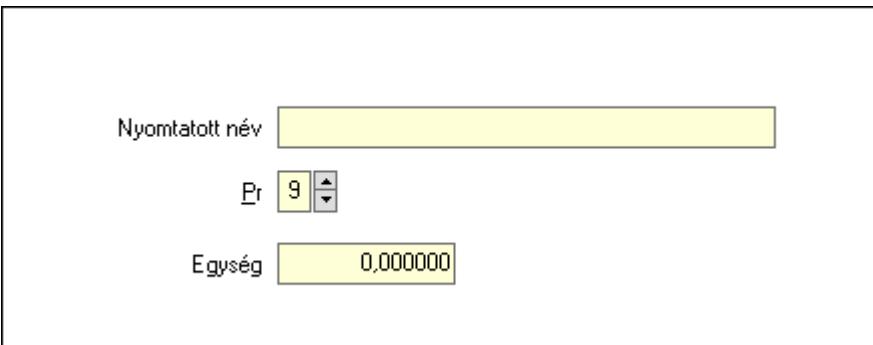

Nyomtatott név: Szöveg beviteli mező

Pr: Adat láthatóságának privilégium szintje

Egység: Szám beviteli mező

Idegen nyelvű elnevezések: Idegen nyelvű elnevezések

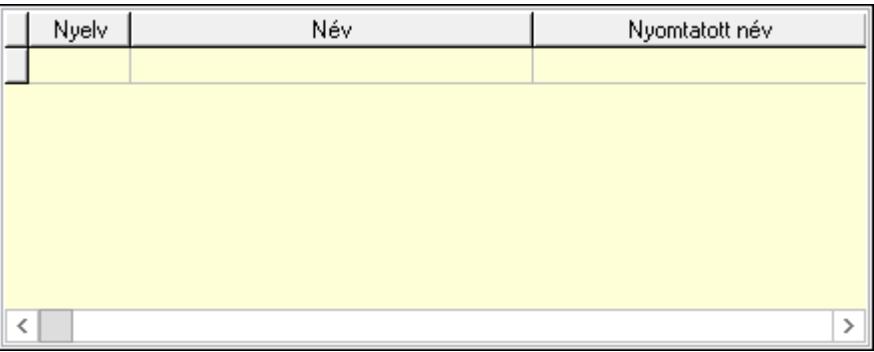

Lista: Lekérdező lista adatok képernyőn való megjelenítéséhez

Nyelv: Nyelv azonosító mező

Név: Szöveg beviteli mező

Nyomtatott név: Szöveg beviteli mező

Lapozó: Megjelenített adatok lapozása (első, előző, következő, utolsó, frissítés)

Mentés: Adatok mentése

Törlés: Időszerűsítéskor adatok törlése

Kilépés: Az ablak bezárása

Súgó: Az ablak súgó oldalát megjelenítő nyomógomb

2. Lekérdezés: 2. Lekérdezés

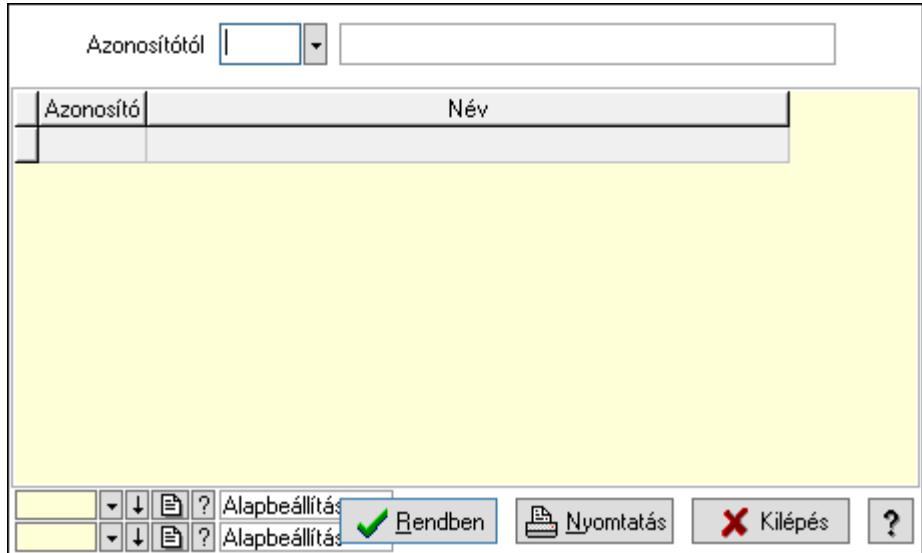

Azonosítótól: Mértékegység azonosító mező

Lista: Lekérdező lista adatok képernyőn való megjelenítéséhez

Nyomógomb: Nyomógomb

Oszlop beállítás: Oszlop beállítás azonosító azonosító mező

Szűrő: Szűrő azonosító azonosító mező

Rendben: Lekérdezés/keresés lista kiválasztott sorának visszaírása a hívó mezőbe

Nyomtatás: Lekérdezés eredményének nyomtatása

Kilépés: Az ablak bezárása

Súgó: Az ablak súgó oldalát megjelenítő nyomógomb

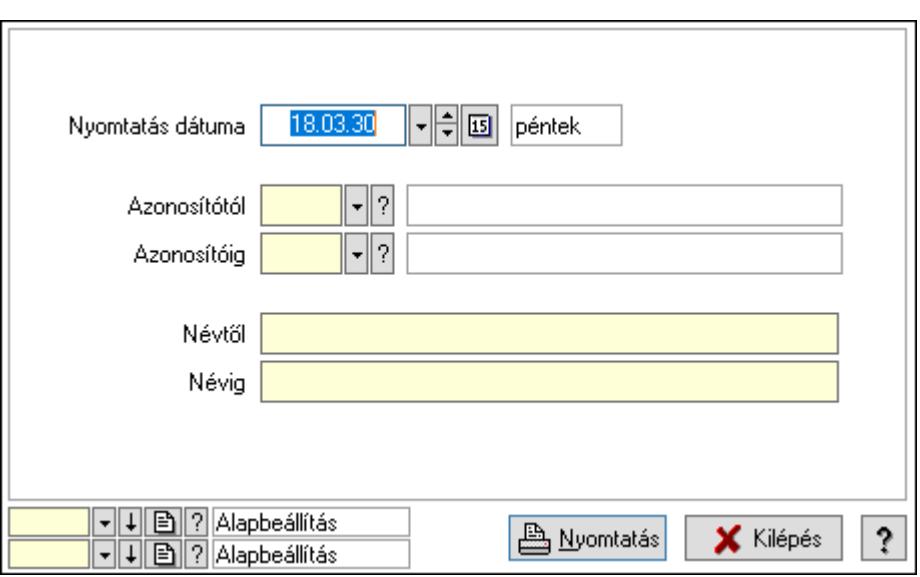

Azonosítótól: Mértékegység azonosító mező

Azonosítóig: Mértékegység azonosító mező

Névtől: Nyomtatás név intervallum szerinti szűréssel

Névig: Nyomtatás név intervallum szerinti szűréssel

Oszlop beállítás azonosító: Oszlop beállítás azonosító azonosító mező

Szűrő azonosító: Szűrő azonosító azonosító mező

Nyomtatás: Lista nyomtatása

Kilépés: Az ablak bezárása

Súgó: Az ablak súgó oldalát megjelenítő nyomógomb

### **Lásd még:**

 Időszerűsítő/lekérdező/nyomtató ablak Ablak

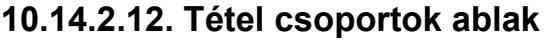

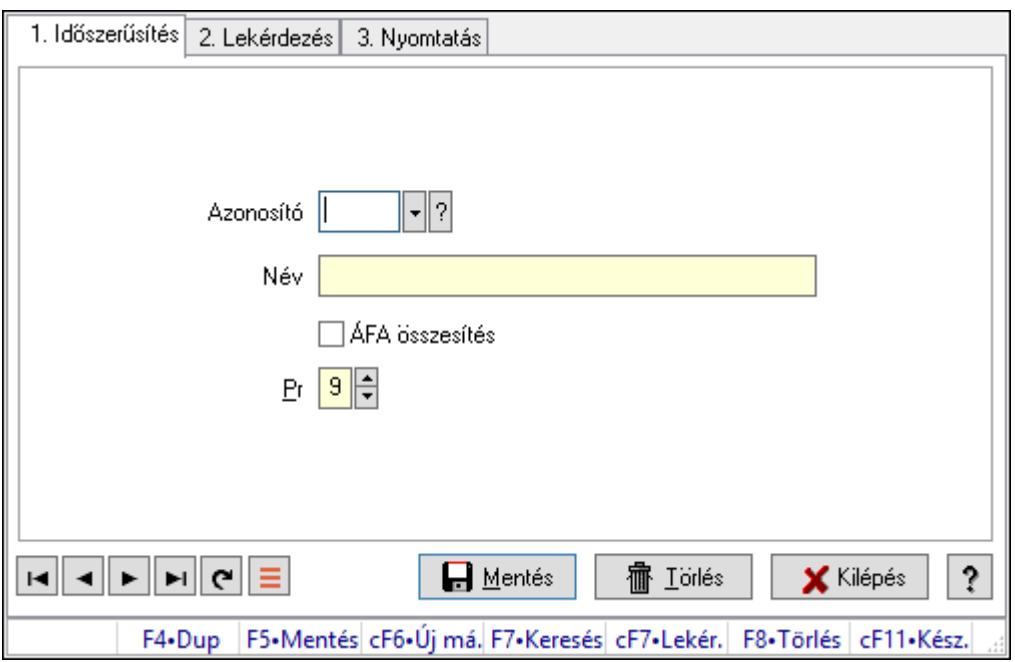

Tétel csoportok adatainak időszerűsítése, lekérdezése, nyomtatása.

### **Elemek:**

Forró billentyűk: Ablakok forró billentyűit felsoroló sor

1. Időszerűsítés: 1. Időszerűsítés

Azonosító: Tétel csoport azonosító mező

Név: Adat neve

ÁFA összesítés: Jelölőnégyzet

Pr: Adat láthatóságának privilégium szintje

Lapozó: Megjelenített adatok lapozása (első, előző, következő, utolsó, frissítés)

Mentés: Adatok mentése

Törlés: Időszerűsítéskor adatok törlése

Kilépés: Az ablak bezárása

Súgó: Az ablak súgó oldalát megjelenítő nyomógomb

2. Lekérdezés: 2. Lekérdezés

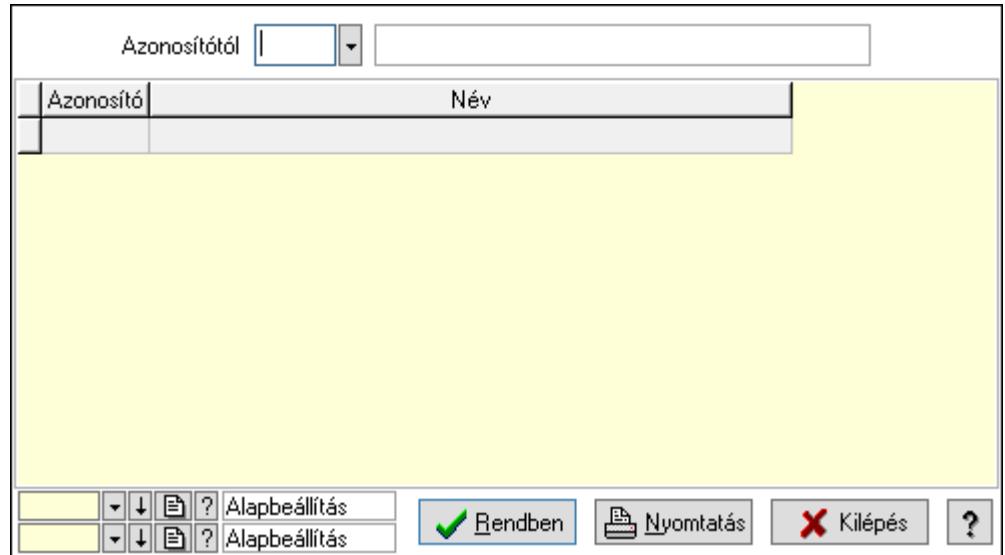

Azonosítótól: Tétel csoport azonosító mező

Lista: Lekérdező lista adatok képernyőn való megjelenítéséhez

Nyomógomb: Nyomógomb

Oszlop beállítás: Oszlop beállítás azonosító azonosító mező

Szűrő: Szűrő azonosító azonosító mező

Rendben: Lekérdezés/keresés lista kiválasztott sorának visszaírása a hívó mezőbe

Nyomtatás: Lekérdezés eredményének nyomtatása

Kilépés: Az ablak bezárása

Súgó: Az ablak súgó oldalát megjelenítő nyomógomb

3. Nyomtatás: 3. Nyomtatás

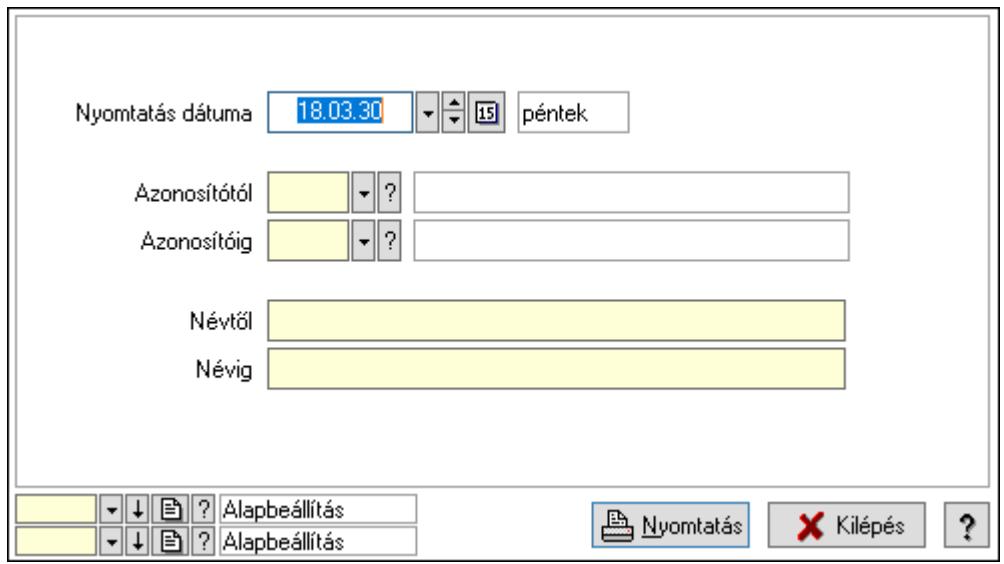

 Nyomtatás dátuma: Lista nyomtatásakor a lapokra kerülő "Nyomtatás dátuma" mező tartalma

Azonosítótól: Tétel csoport azonosító mező

Azonosítóig: Tétel csoport azonosító mező

Névtől: Nyomtatás név intervallum szerinti szűréssel

 Névig: Nyomtatás név intervallum szerinti szűréssel Oszlop beállítás azonosító: Oszlop beállítás azonosító azonosító mező Szűrő azonosító: Szűrő azonosító azonosító mező Nyomtatás: Lista nyomtatása Kilépés: Az ablak bezárása Súgó: Az ablak súgó oldalát megjelenítő nyomógomb

## **Lásd még:**

 Időszerűsítő/lekérdező/nyomtató ablak Ablak

# **10.14.2.13. Egységárak**

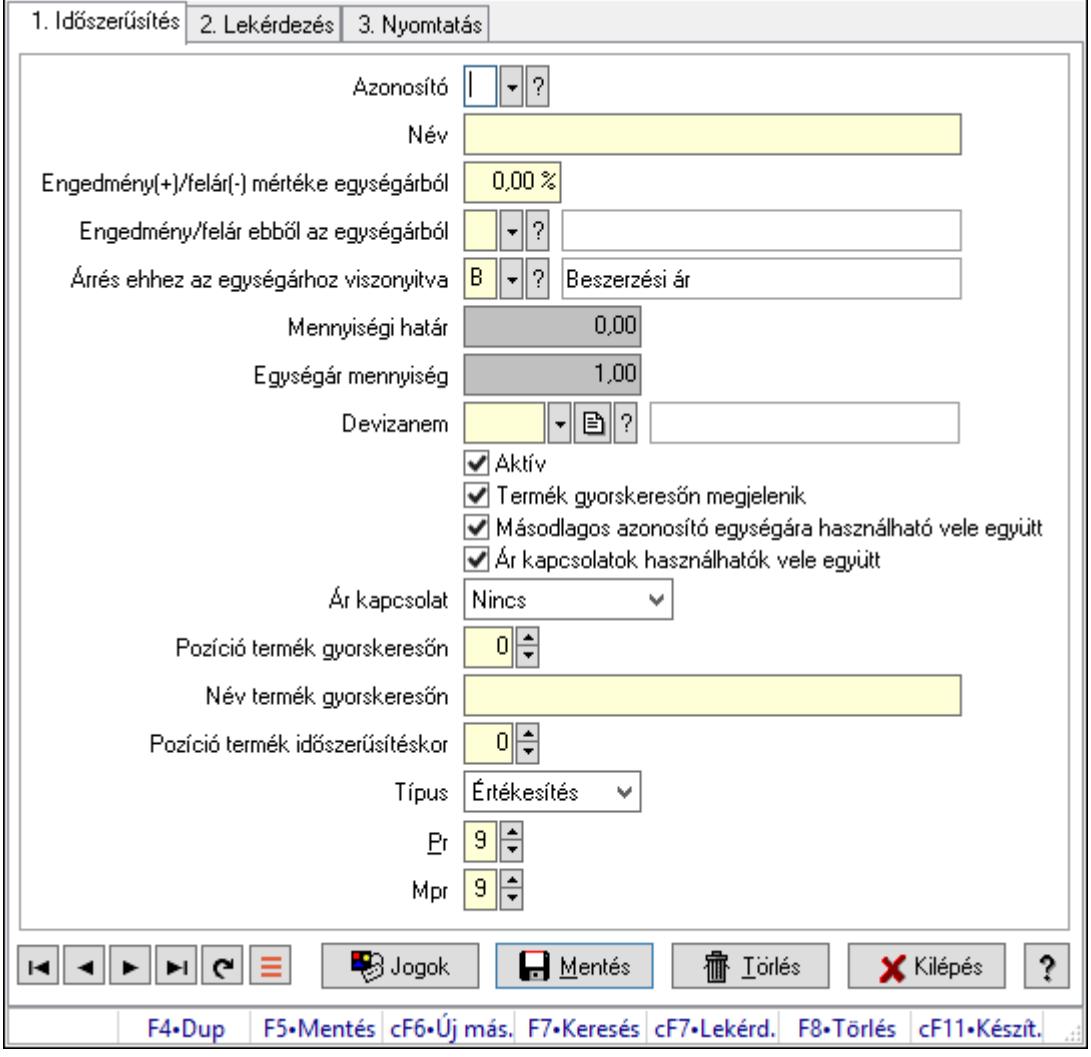

Egységárak.

## **Elemek:**

Forró billentyűk: Ablakok forró billentyűit felsoroló sor

1. Időszerűsítés: 1. Időszerűsítés

Azonosító: Egységár azonosító mező

Név: Adat neve

Engedmény(+)/felár(-) mértéke egységárból: Szám beviteli mező

Engedmény/felár ebből az egységárból: Egységár azonosító mező

Árrés ehhez az egységárhoz viszonyitva: Egységár azonosító mező

Mennyiségi határ: Szám beviteli mező

Egységár mennyiség: Szám beviteli mező

Devizanem: Valuta azonosító mező

Aktív: Aktív/passzív jelölőnégyzet

Termék gyorskeresőn megjelenik: Jelölőnégyzet

Másodlagos azonosító egységára használható vele együtt: Jelölőnégyzet

Ár kapcsolatok használhatók vele együtt: Jelölőnégyzet

Ár kapcsolat: Lenyíló lista mező

Pozíció termék gyorskeresőn: Szám beviteli mező

Név termék gyorskeresőn: Szöveg beviteli mező

Pozíció termék időszerűsítéskor: Szám beviteli mező

Típus: Lenyíló lista mező

Pr: Adat láthatóságának privilégium szintje

Mpr: Adat láthatóságának privilégium szintje

Jogok: Nyomógomb

Lapozó: Megjelenített adatok lapozása (első, előző, következő, utolsó, frissítés)

Mentés: Adatok mentése

Törlés: Időszerűsítéskor adatok törlése

Kilépés: Az ablak bezárása

Súgó: Az ablak súgó oldalát megjelenítő nyomógomb

2. Lekérdezés: 2. Lekérdezés

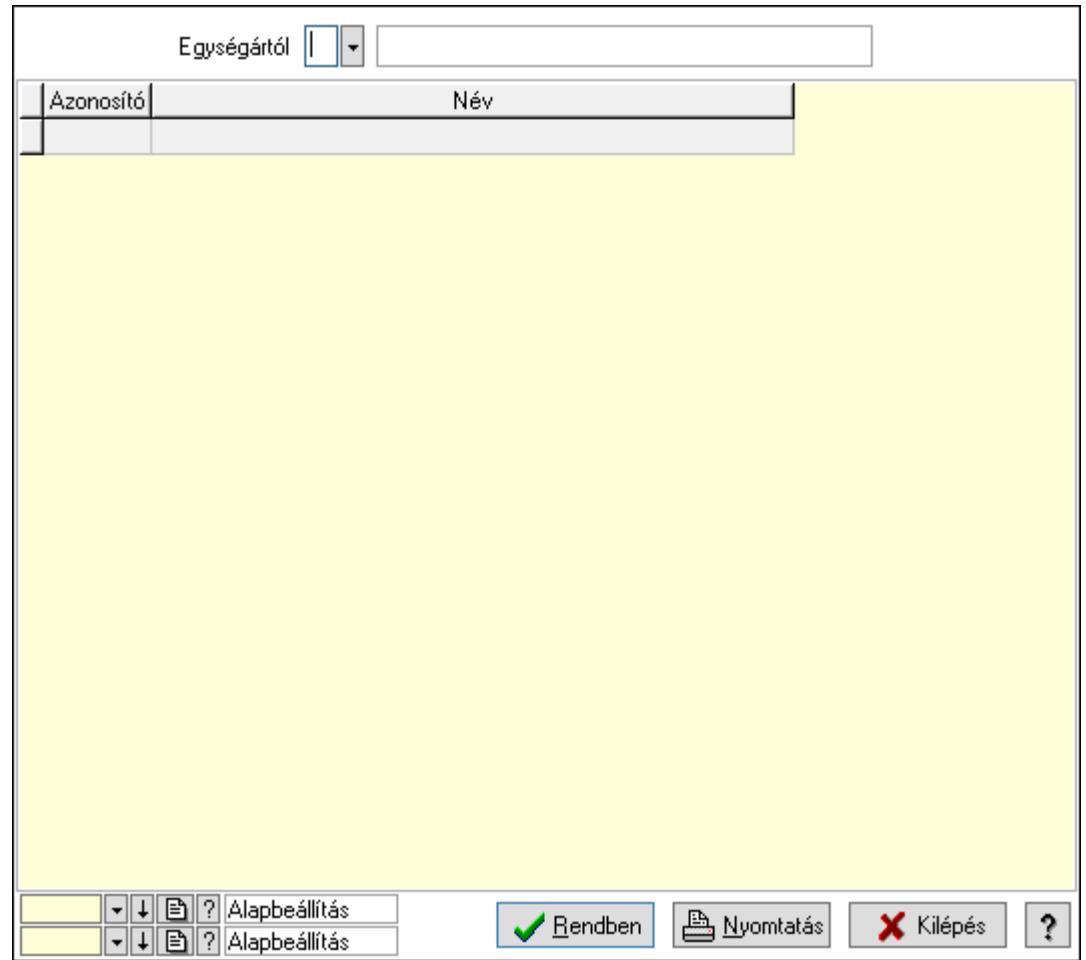

Egységártól: Egységár azonosító mező

Lista: Lekérdező lista adatok képernyőn való megjelenítéséhez

Nyomógomb: Nyomógomb

Oszlop beállítás: Oszlop beállítás azonosító azonosító mező

Szűrő: Szűrő azonosító azonosító mező

Rendben: Lekérdezés/keresés lista kiválasztott sorának visszaírása a hívó mezőbe

Nyomtatás: Lekérdezés eredményének nyomtatása

Kilépés: Az ablak bezárása

Súgó: Az ablak súgó oldalát megjelenítő nyomógomb

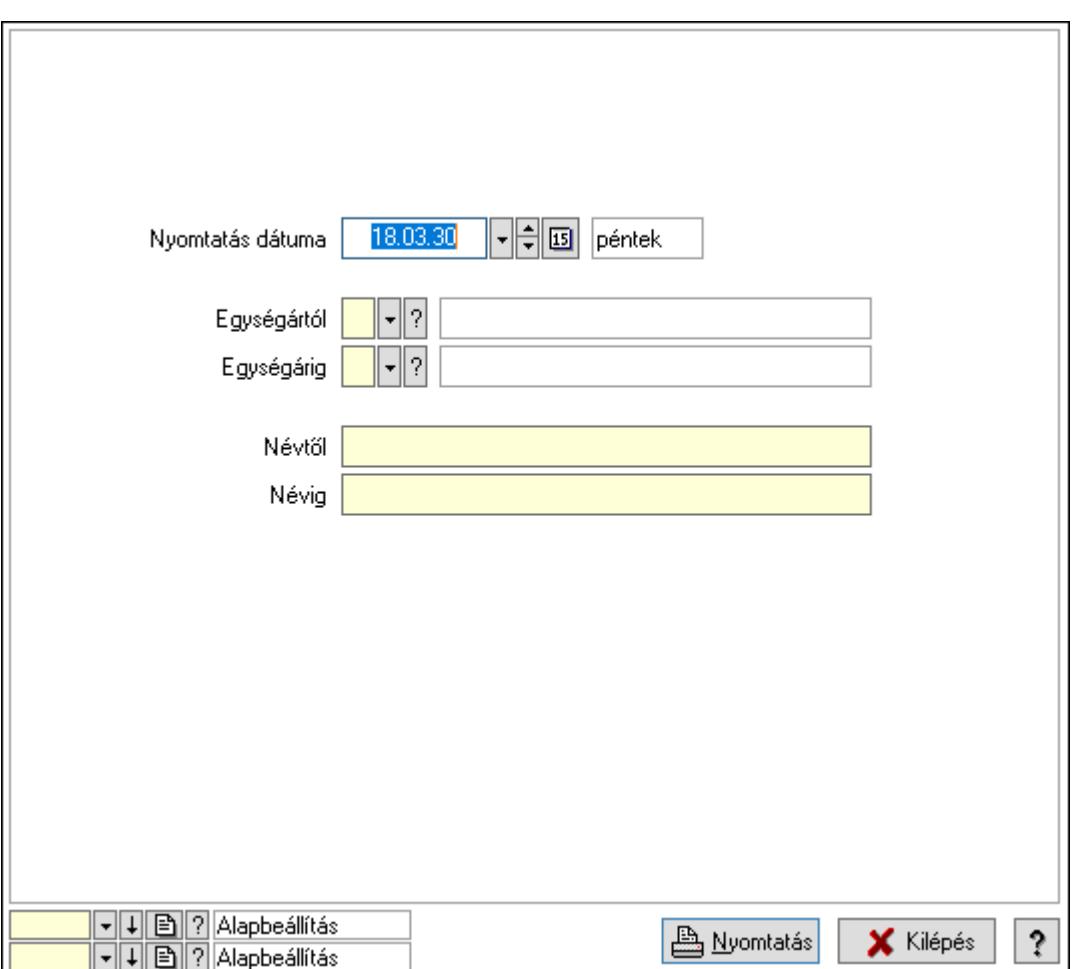

 Egységártól: Egységár azonosító mező Egységárig: Egységár azonosító mező Névtől: Nyomtatás név intervallum szerinti szűréssel Névig: Nyomtatás név intervallum szerinti szűréssel Oszlop beállítás azonosító: Oszlop beállítás azonosító azonosító mező Szűrő azonosító: Szűrő azonosító azonosító mező Nyomtatás: Lista nyomtatása Kilépés: Az ablak bezárása Súgó: Az ablak súgó oldalát megjelenítő nyomógomb

### **Lásd még:**

 Időszerűsítő/lekérdező/nyomtató ablak Ablak

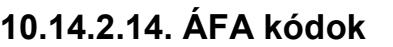

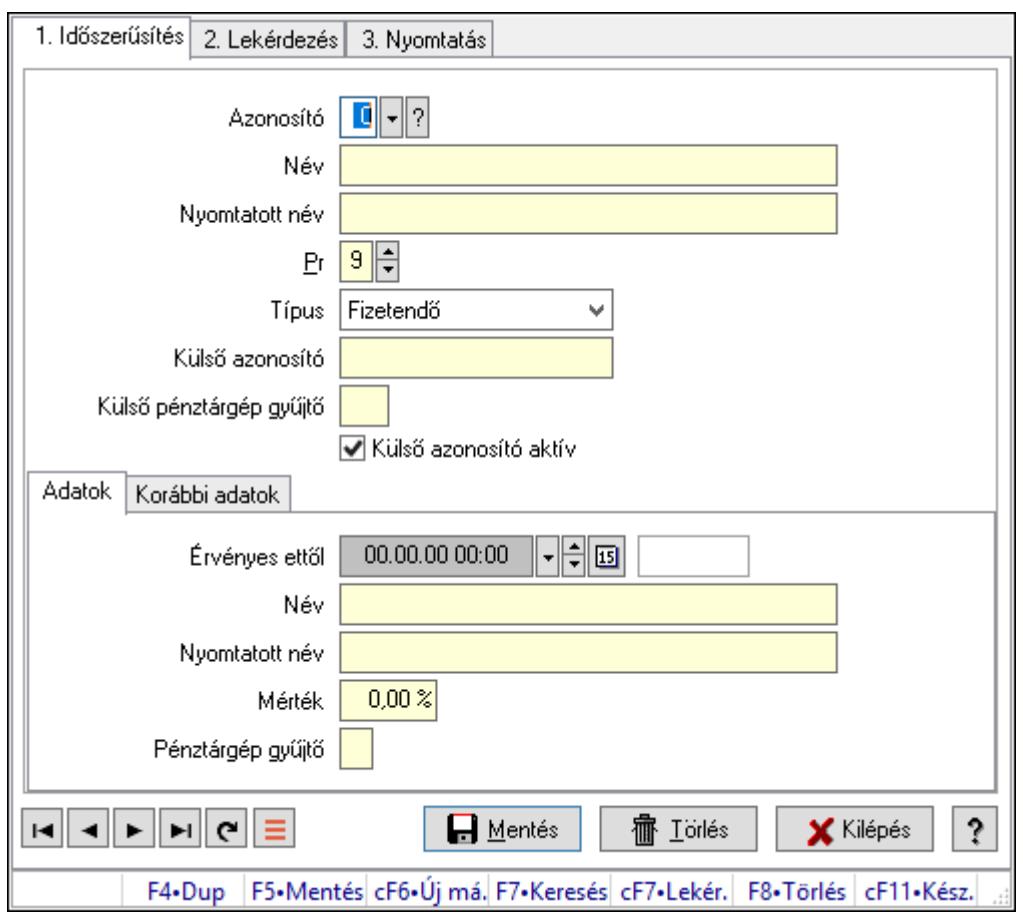

ÁFA kódok.

### **Elemek:**

Forró billentyűk: Ablakok forró billentyűit felsoroló sor

1. Időszerűsítés: 1. Időszerűsítés

Azonosító: Áfa azonosító mező

Név: Adat neve

Nyomtatott név: Szöveg beviteli mező

Pr: Adat láthatóságának privilégium szintje

Típus: Lenyíló lista mező

Külső azonosító: Szöveg beviteli mező

Külső pénztárgép gyűjtő: Szöveg beviteli mező

Külső azonosító aktív: Jelölőnégyzet

Adatok: Adatok

Érvényes ettől: Dátum/idő, dátum vagy idő beviteli mező

Név: Szöveg beviteli mező

Nyomtatott név: Szöveg beviteli mező

Mérték: Szám beviteli mező

Pénztárgép gyűjtő: Szöveg beviteli mező

Korábbi adatok: Korábbi adatok

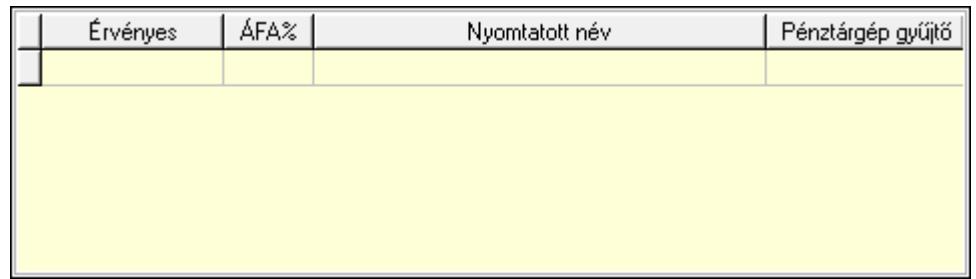

Lista: Lekérdező lista adatok képernyőn való megjelenítéséhez

Lapozó: Megjelenített adatok lapozása (első, előző, következő, utolsó, frissítés)

Mentés: Adatok mentése

Törlés: Időszerűsítéskor adatok törlése

Kilépés: Az ablak bezárása

Súgó: Az ablak súgó oldalát megjelenítő nyomógomb

2. Lekérdezés: 2. Lekérdezés

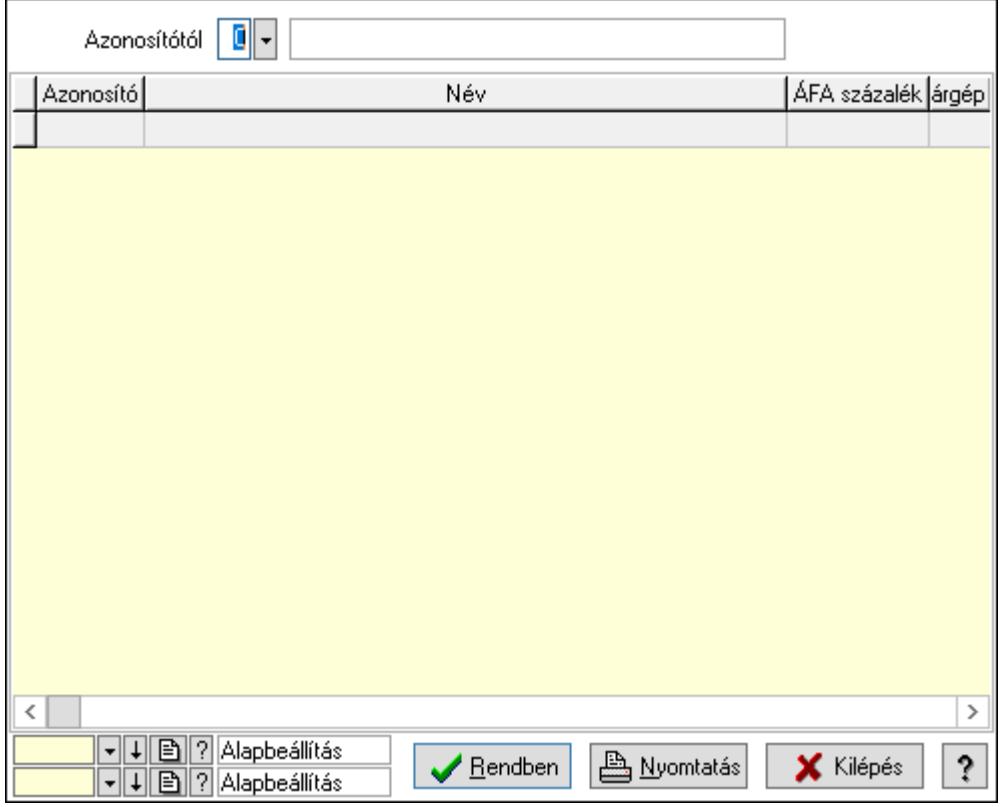

Azonosítótól: Áfa azonosító mező

Lista: Lekérdező lista adatok képernyőn való megjelenítéséhez

Nyomógomb: Nyomógomb

Oszlop beállítás: Oszlop beállítás azonosító azonosító mező

Szűrő: Szűrő azonosító azonosító mező

Rendben: Lekérdezés/keresés lista kiválasztott sorának visszaírása a hívó mezőbe

Nyomtatás: Lekérdezés eredményének nyomtatása

Kilépés: Az ablak bezárása

Súgó: Az ablak súgó oldalát megjelenítő nyomógomb

#### 3. Nyomtatás: 3. Nyomtatás

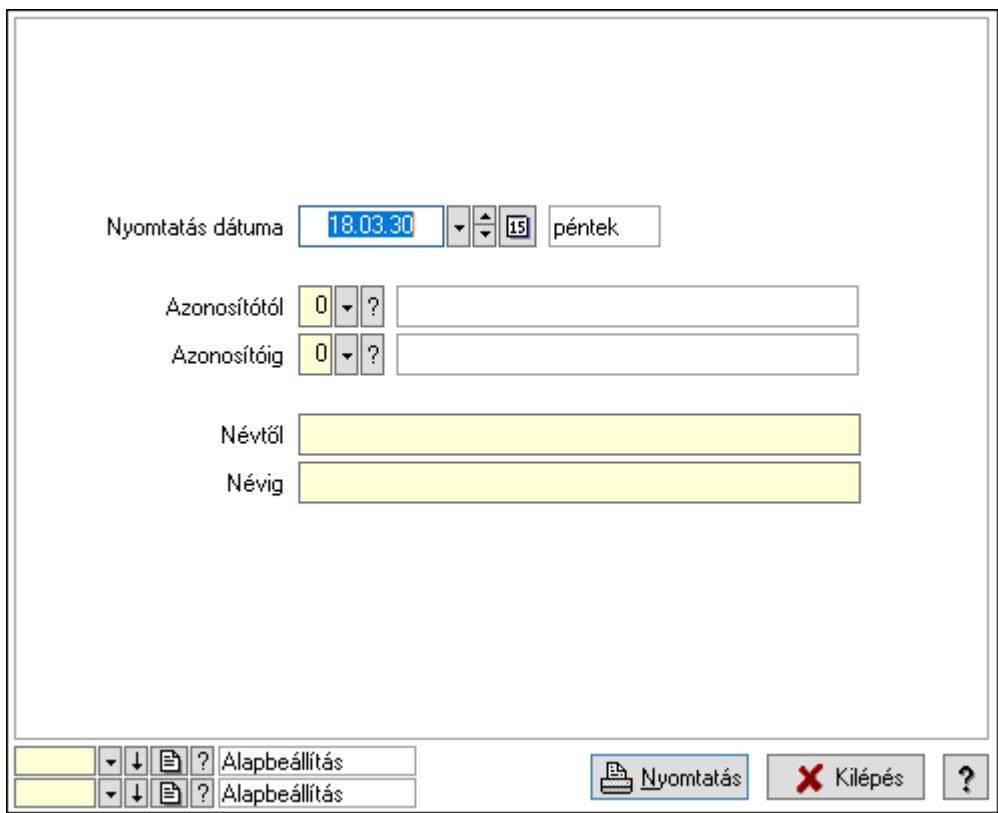

 Nyomtatás dátuma: Lista nyomtatásakor a lapokra kerülő "Nyomtatás dátuma" mező tartalma

Azonosítótól: Áfa azonosító mező

Azonosítóig: Áfa azonosító mező

Névtől: Nyomtatás név intervallum szerinti szűréssel

Névig: Nyomtatás név intervallum szerinti szűréssel

Oszlop beállítás azonosító: Oszlop beállítás azonosító azonosító mező

Szűrő azonosító: Szűrő azonosító azonosító mező

Nyomtatás: Lista nyomtatása

Kilépés: Az ablak bezárása

Súgó: Az ablak súgó oldalát megjelenítő nyomógomb

### **Lásd még:**

 Időszerűsítő/lekérdező/nyomtató ablak Ablak

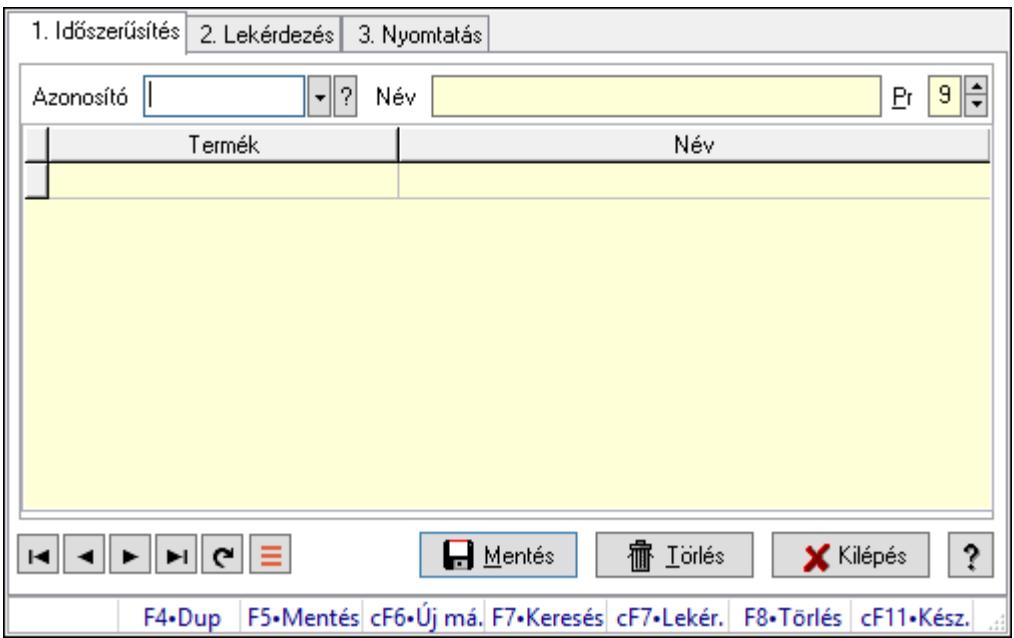

# **10.14.2.15. Termék tulajdonságok ablak**

Termék tulajdonságok adatainak időszerűsítése, lekérdezése, nyomtatása.

## **Elemek:**

Forró billentyűk: Ablakok forró billentyűit felsoroló sor

1. Időszerűsítés: 1. Időszerűsítés

Azonosító: Termék tulajdonság azonosító mező

Név: Adat neve

Pr: Adat láthatóságának privilégium szintje

Lista: Lekérdező lista adatok képernyőn való megjelenítéséhez

Termék: Termék azonosító mező

Lapozó: Megjelenített adatok lapozása (első, előző, következő, utolsó, frissítés)

Mentés: Adatok mentése

Törlés: Időszerűsítéskor adatok törlése

Kilépés: Az ablak bezárása

Súgó: Az ablak súgó oldalát megjelenítő nyomógomb

2. Lekérdezés: 2. Lekérdezés

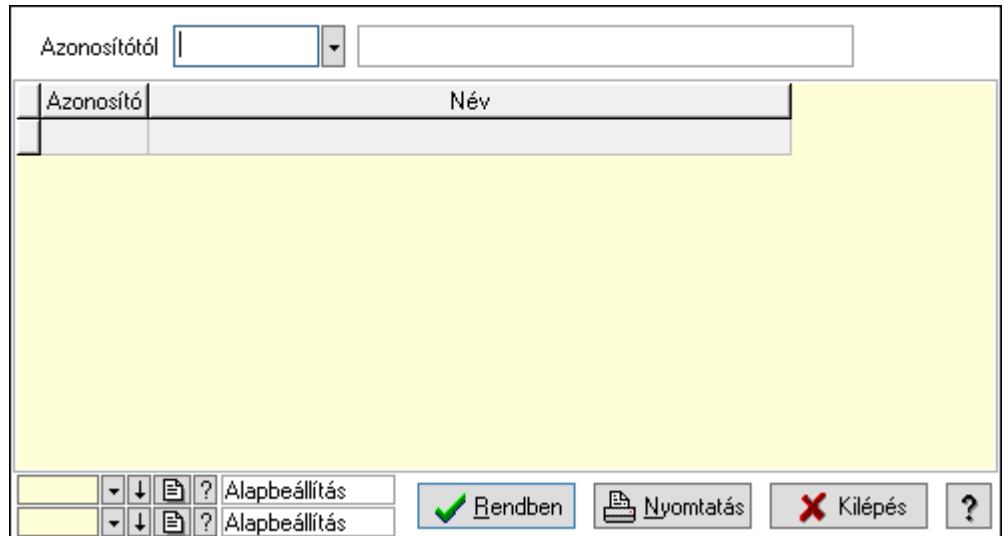

Azonosítótól: Termék tulajdonság azonosító mező

Lista: Lekérdező lista adatok képernyőn való megjelenítéséhez

Nyomógomb: Nyomógomb

Oszlop beállítás: Oszlop beállítás azonosító azonosító mező

Szűrő: Szűrő azonosító azonosító mező

Rendben: Lekérdezés/keresés lista kiválasztott sorának visszaírása a hívó mezőbe

Nyomtatás: Lekérdezés eredményének nyomtatása

Kilépés: Az ablak bezárása

Súgó: Az ablak súgó oldalát megjelenítő nyomógomb

3. Nyomtatás: 3. Nyomtatás

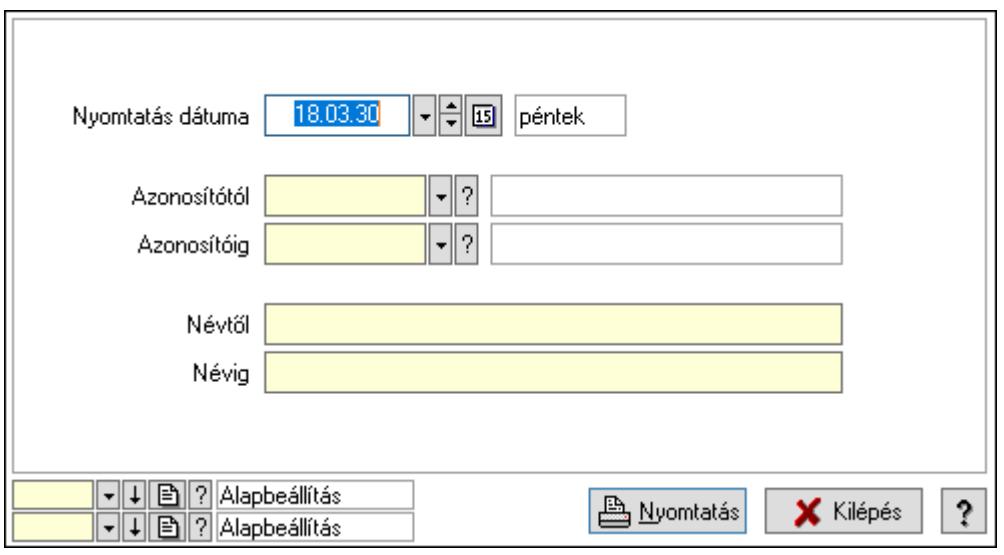

 Nyomtatás dátuma: Lista nyomtatásakor a lapokra kerülő "Nyomtatás dátuma" mező tartalma

 Azonosítótól: Termék tulajdonság azonosító mező Azonosítóig: Termék tulajdonság azonosító mező Névtől: Nyomtatás név intervallum szerinti szűréssel Névig: Nyomtatás név intervallum szerinti szűréssel

 Oszlop beállítás azonosító: Oszlop beállítás azonosító azonosító mező Szűrő azonosító: Szűrő azonosító azonosító mező Nyomtatás: Lista nyomtatása Kilépés: Az ablak bezárása Súgó: Az ablak súgó oldalát megjelenítő nyomógomb

### **Lásd még:**

 Időszerűsítő/lekérdező/nyomtató ablak Ablak

## **10.14.2.16. Termék árjegyzék csoportok**

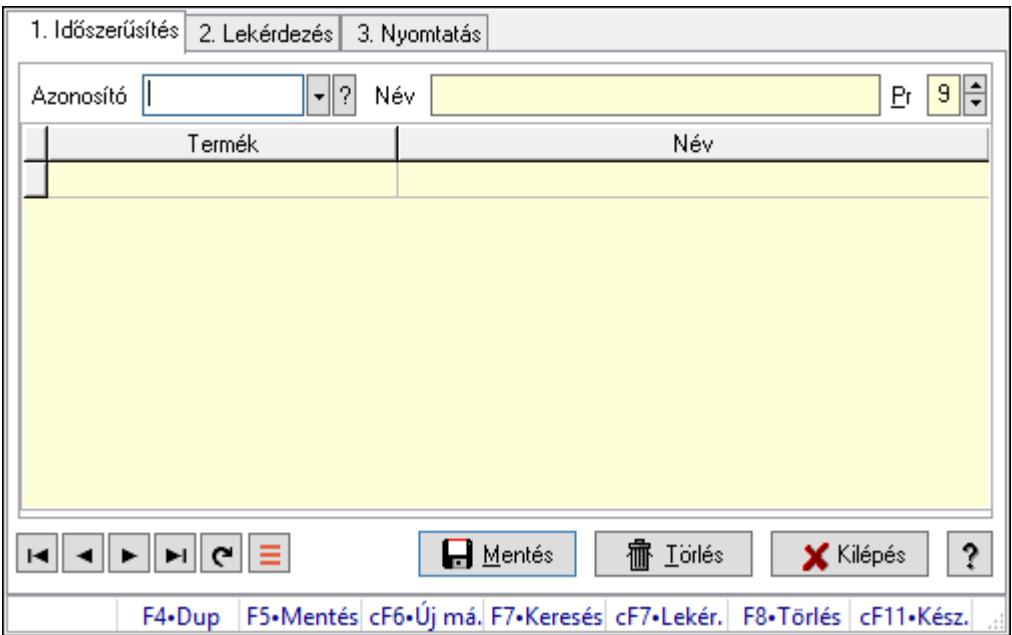

Termék árjegyzék csoportok.

#### **Elemek:**

Forró billentyűk: Ablakok forró billentyűit felsoroló sor

1. Időszerűsítés: 1. Időszerűsítés

Azonosító: Termék árjegyzék csoport azonosító mező

Név: Adat neve

Pr: Adat láthatóságának privilégium szintje

Lista: Lekérdező lista adatok képernyőn való megjelenítéséhez

Termék: Termék azonosító mező

Lapozó: Megjelenített adatok lapozása (első, előző, következő, utolsó, frissítés)

Mentés: Adatok mentése

Törlés: Időszerűsítéskor adatok törlése

Kilépés: Az ablak bezárása

Súgó: Az ablak súgó oldalát megjelenítő nyomógomb

2. Lekérdezés: 2. Lekérdezés

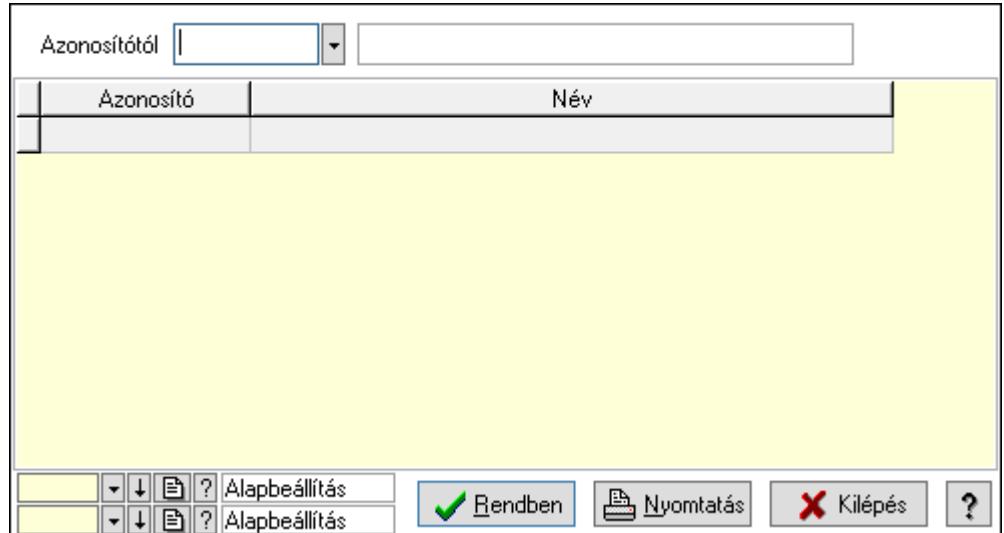

Azonosítótól: Termék árjegyzék csoport azonosító mező

Lista: Lekérdező lista adatok képernyőn való megjelenítéséhez

Nyomógomb: Nyomógomb

Oszlop beállítás: Oszlop beállítás azonosító azonosító mező

Szűrő: Szűrő azonosító azonosító mező

Rendben: Lekérdezés/keresés lista kiválasztott sorának visszaírása a hívó mezőbe

Nyomtatás: Lekérdezés eredményének nyomtatása

Kilépés: Az ablak bezárása

Súgó: Az ablak súgó oldalát megjelenítő nyomógomb

3. Nyomtatás: 3. Nyomtatás

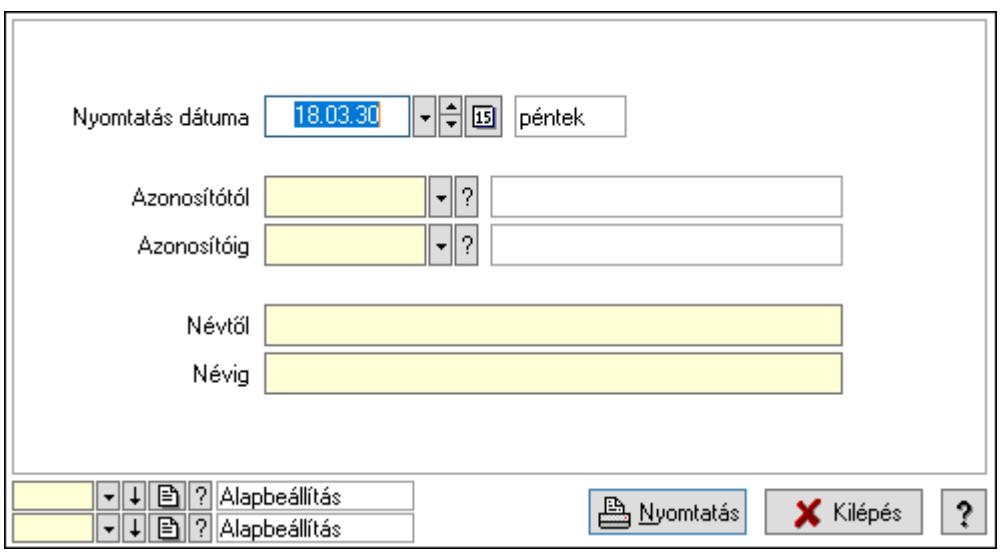

 Nyomtatás dátuma: Lista nyomtatásakor a lapokra kerülő "Nyomtatás dátuma" mező tartalma

 Azonosítótól: Termék árjegyzék csoport azonosító mező Azonosítóig: Termék árjegyzék csoport azonosító mező Névtől: Nyomtatás név intervallum szerinti szűréssel Névig: Nyomtatás név intervallum szerinti szűréssel

 Oszlop beállítás azonosító: Oszlop beállítás azonosító azonosító mező Szűrő azonosító: Szűrő azonosító azonosító mező Nyomtatás: Lista nyomtatása Kilépés: Az ablak bezárása Súgó: Az ablak súgó oldalát megjelenítő nyomógomb

### **Lásd még:**

 Időszerűsítő/lekérdező/nyomtató ablak Ablak

# **10.14.2.17. Termék állapot**

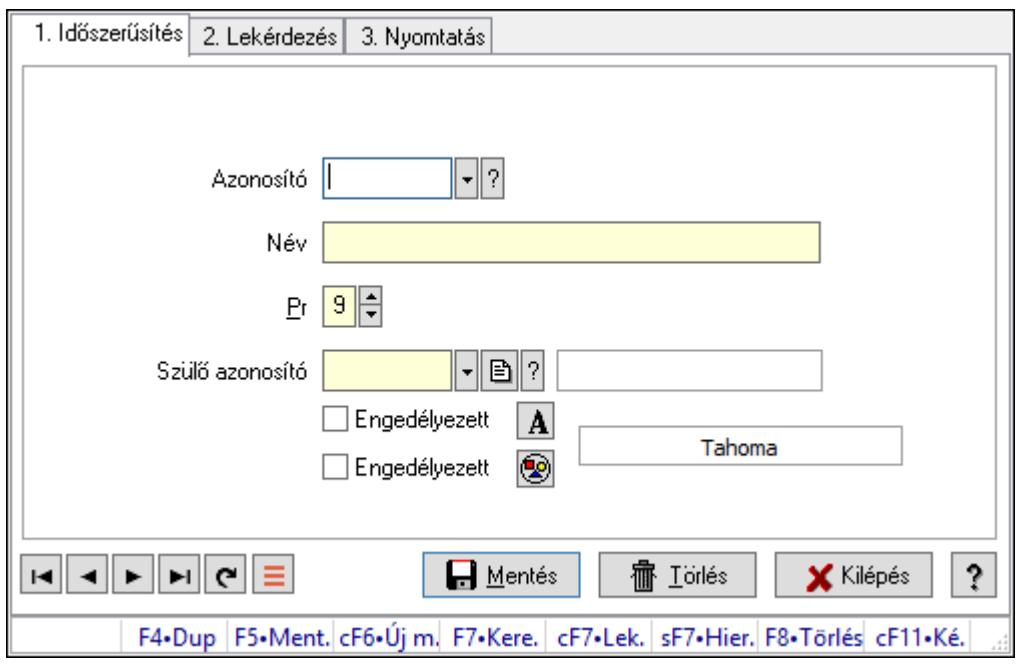

Termék állapot.

### **Elemek:**

Forró billentyűk: Ablakok forró billentyűit felsoroló sor

1. Időszerűsítés: 1. Időszerűsítés

Azonosító: Termék állapot azonosító mező

Név: Adat neve

Pr: Adat láthatóságának privilégium szintje

Szülő azonosító: Termék állapot azonosító mező

Engedélyezett: Jelölőnégyzet

Nyomógomb: Nyomógomb

Engedélyezett: Jelölőnégyzet

Nyomógomb: Nyomógomb

Lapozó: Megjelenített adatok lapozása (első, előző, következő, utolsó, frissítés)

Mentés: Adatok mentése

Törlés: Időszerűsítéskor adatok törlése

Kilépés: Az ablak bezárása

Súgó: Az ablak súgó oldalát megjelenítő nyomógomb

2. Lekérdezés: 2. Lekérdezés

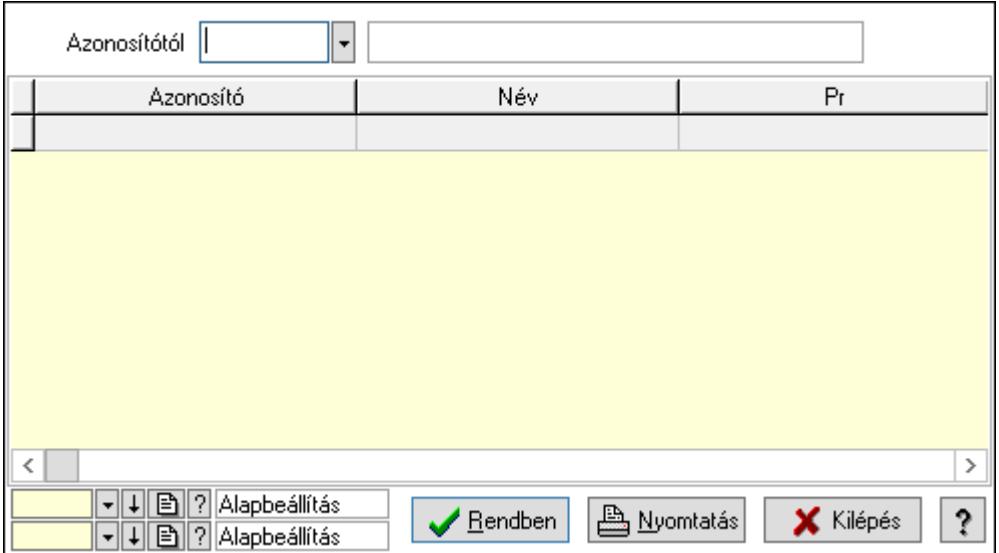

Azonosítótól: Termék állapot azonosító mező

Lista: Lekérdező lista adatok képernyőn való megjelenítéséhez

Nyomógomb: Nyomógomb

Oszlop beállítás: Oszlop beállítás azonosító azonosító mező

Szűrő: Szűrő azonosító azonosító mező

Rendben: Lekérdezés/keresés lista kiválasztott sorának visszaírása a hívó mezőbe

Nyomtatás: Lekérdezés eredményének nyomtatása

Kilépés: Az ablak bezárása

Súgó: Az ablak súgó oldalát megjelenítő nyomógomb

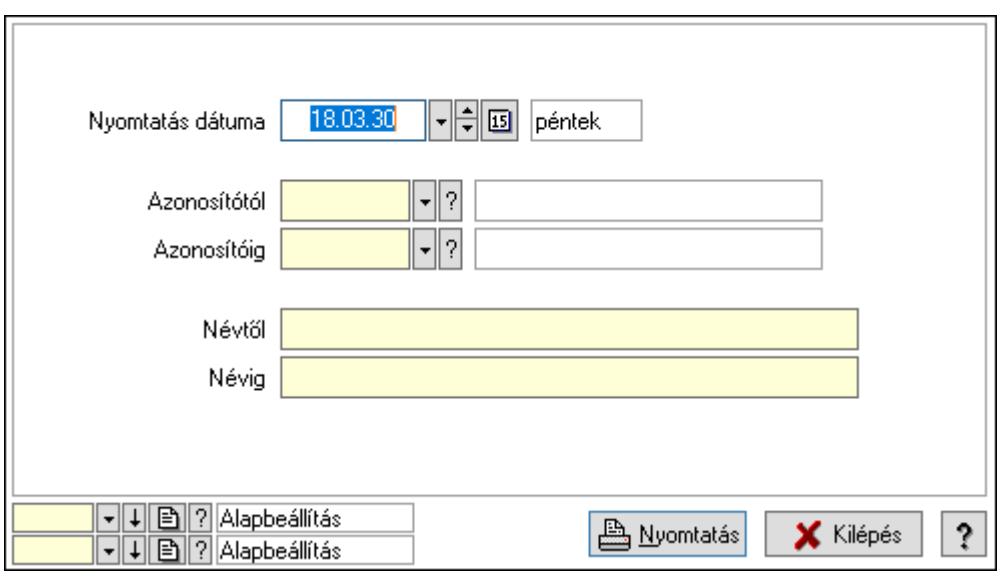

 Azonosítótól: Termék állapot azonosító mező Azonosítóig: Termék állapot azonosító mező Névtől: Nyomtatás név intervallum szerinti szűréssel Névig: Nyomtatás név intervallum szerinti szűréssel Oszlop beállítás azonosító: Oszlop beállítás azonosító azonosító mező Szűrő azonosító: Szűrő azonosító azonosító mező Nyomtatás: Lista nyomtatása Kilépés: Az ablak bezárása Súgó: Az ablak súgó oldalát megjelenítő nyomógomb

## **Lásd még:**

 Időszerűsítő/lekérdező/nyomtató ablak Ablak

# **10.14.2.18. Termék paraméter típus**

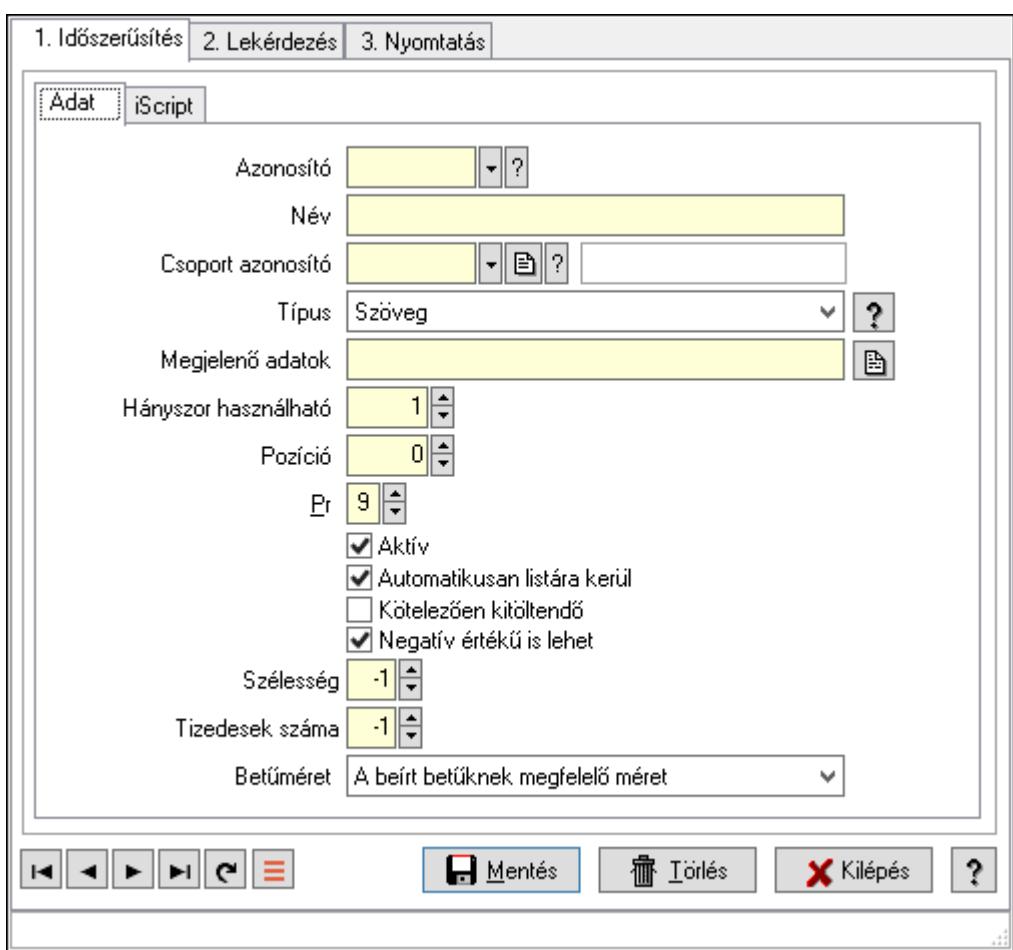

Termék paraméter típus.

### **Elemek:**

Forró billentyűk: Ablakok forró billentyűit felsoroló sor

#### 1. Időszerűsítés: 1. Időszerűsítés

Adat: Adat

 Azonosító: Termék paraméter típus azonosító mező Név: Adat neve Csoport azonosító: Termék paraméter csoport azonosító mező Típus: Lenyíló lista mező Megjelenő adatok: Szöveg beviteli mező Hányszor használható: Szám beviteli mező Pozíció: Szám beviteli mező Pr: Adat láthatóságának privilégium szintje Aktív: Aktív/passzív jelölőnégyzet Automatikusan listára kerül: Jelölőnégyzet Kötelezően kitöltendő: Jelölőnégyzet Negatív értékű is lehet: Jelölőnégyzet Szélesség: Szám beviteli mező Tizedesek száma: Szám beviteli mező Betűméret: Lenyíló lista mező iScript: iScript

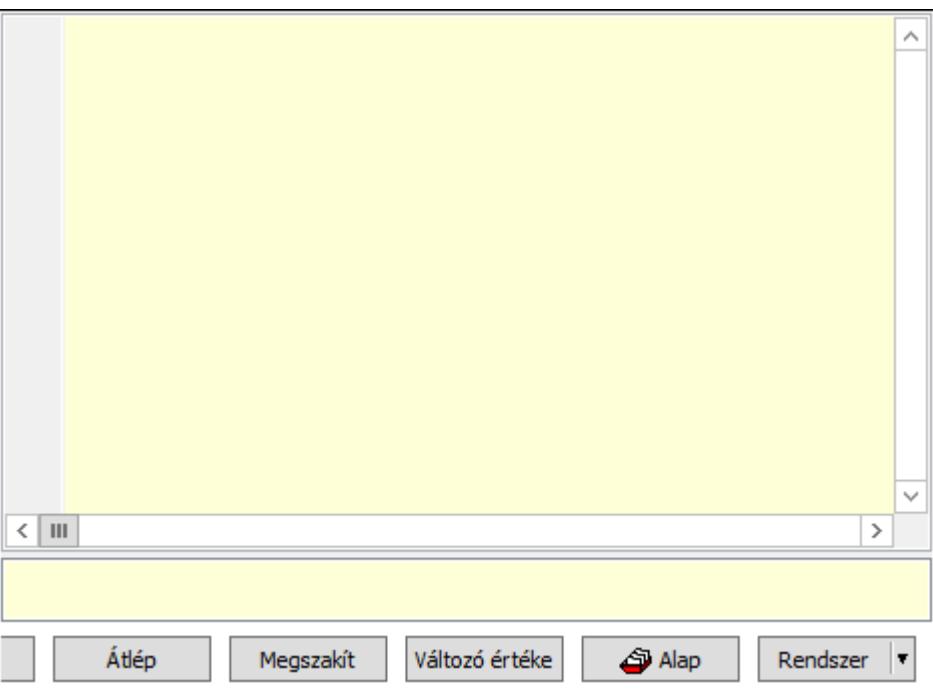

 Több soros formázható szöveg (UNICODE): Több soros formázható szöveg (UNICODE) mező

Lista: Lista

Fordítás: iScriptnél a program fordítása

Futtatás: iScript program futtatása/SQL script végrehajtása

Belelép: iScript lépésenkénti végrehajtása (eljárásokba belépve)

Átlép: iScript lépésenkénti végrehajtása (eljárásokat átlépve)

Megszakít: iScript lépésenkénti végrehajtásának megszakítása

 Változó értéke: iScript lépésenkénti végrehajtása közben változó kiértékelése Rendszer: Nyomógomb Alap: Nyomógomb Választógomb csoport: Választógomb csoport Lapozó: Megjelenített adatok lapozása (első, előző, következő, utolsó, frissítés) Mentés: Adatok mentése Törlés: Időszerűsítéskor adatok törlése Kilépés: Az ablak bezárása Súgó: Az ablak súgó oldalát megjelenítő nyomógomb

2. Lekérdezés: 2. Lekérdezés

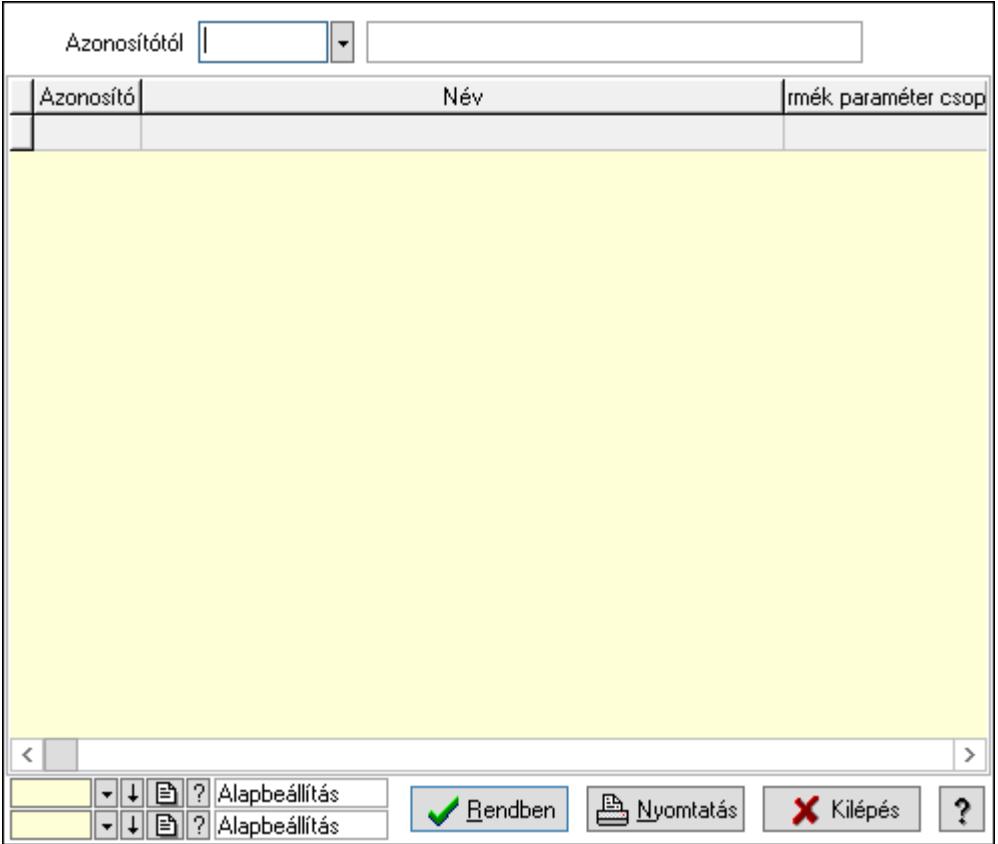

Azonosítótól: Termék paraméter típus azonosító mező

Lista: Lekérdező lista adatok képernyőn való megjelenítéséhez

Nyomógomb: Nyomógomb

Oszlop beállítás: Oszlop beállítás azonosító azonosító mező

Szűrő: Szűrő azonosító azonosító mező

Rendben: Lekérdezés/keresés lista kiválasztott sorának visszaírása a hívó mezőbe

Nyomtatás: Lekérdezés eredményének nyomtatása

Kilépés: Az ablak bezárása

Súgó: Az ablak súgó oldalát megjelenítő nyomógomb

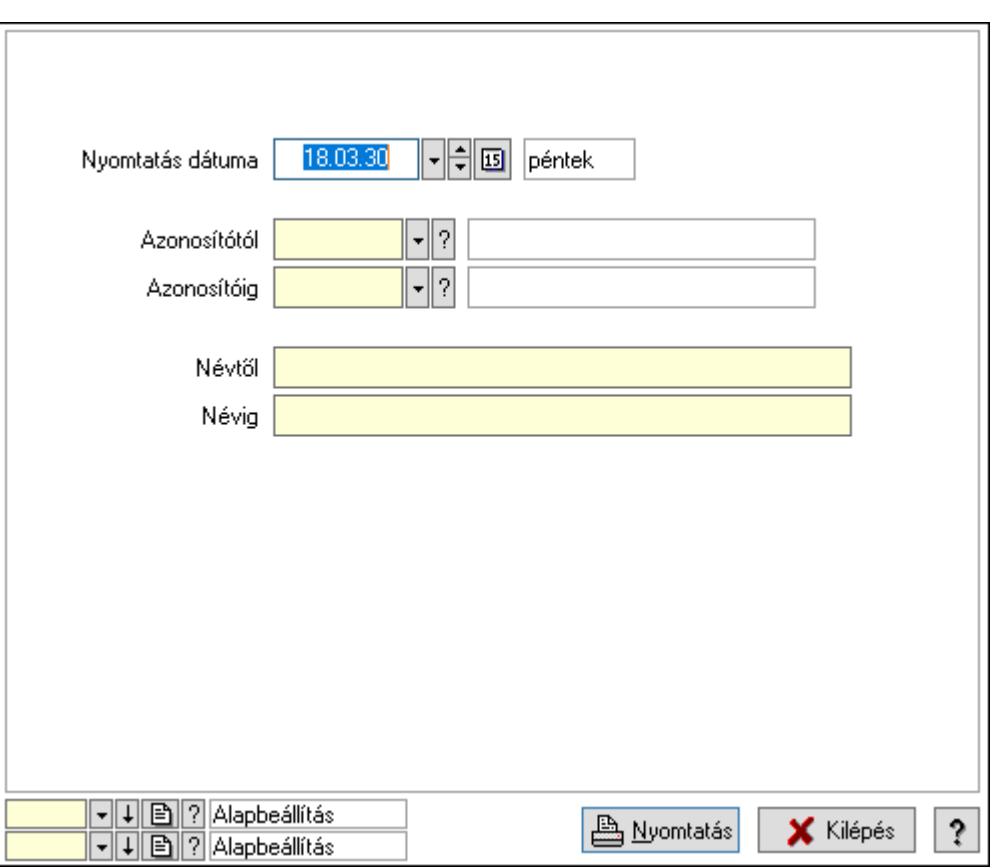

 Azonosítótól: Termék paraméter típus azonosító mező Azonosítóig: Termék paraméter típus azonosító mező Névtől: Nyomtatás név intervallum szerinti szűréssel Névig: Nyomtatás név intervallum szerinti szűréssel Oszlop beállítás azonosító: Oszlop beállítás azonosító azonosító mező Szűrő azonosító: Szűrő azonosító azonosító mező Nyomtatás: Lista nyomtatása Kilépés: Az ablak bezárása Súgó: Az ablak súgó oldalát megjelenítő nyomógomb

### **Lásd még:**

 Időszerűsítő/lekérdező/nyomtató ablak Ablak

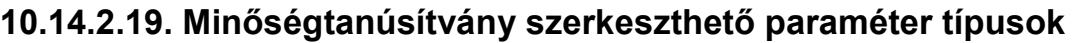

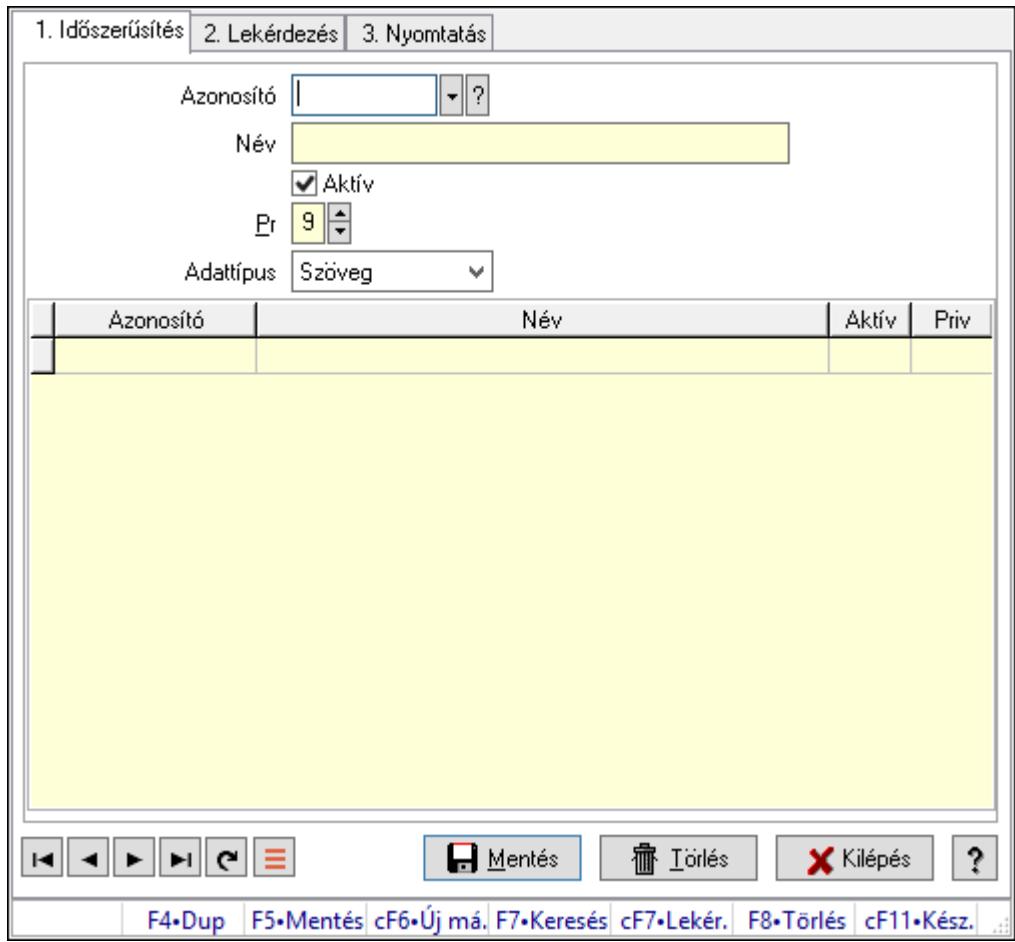

Minőségtanúsítvány szerkeszthető paraméter típusok.

### **Elemek:**

Forró billentyűk: Ablakok forró billentyűit felsoroló sor

1. Időszerűsítés: 1. Időszerűsítés

 Azonosító: Dokumentum szerkeszthető paraméter típus azonosító mező Név: Adat neve

Aktív: Aktív/passzív jelölőnégyzet

Pr: Adat láthatóságának privilégium szintje

Adattípus: Lenyíló lista mező

Lista: Lekérdező lista adatok képernyőn való megjelenítéséhez

Azonosító: Dokumentum szerkeszthető paraméter típus érték azonosító mező

Név: Szöveg beviteli mező

Aktív: Jelölőnégyzet

Pr: Privilégium szint mező

Lapozó: Megjelenített adatok lapozása (első, előző, következő, utolsó, frissítés)

Mentés: Adatok mentése

Törlés: Időszerűsítéskor adatok törlése

Kilépés: Az ablak bezárása

 Súgó: Az ablak súgó oldalát megjelenítő nyomógomb 2. Lekérdezés: 2. Lekérdezés

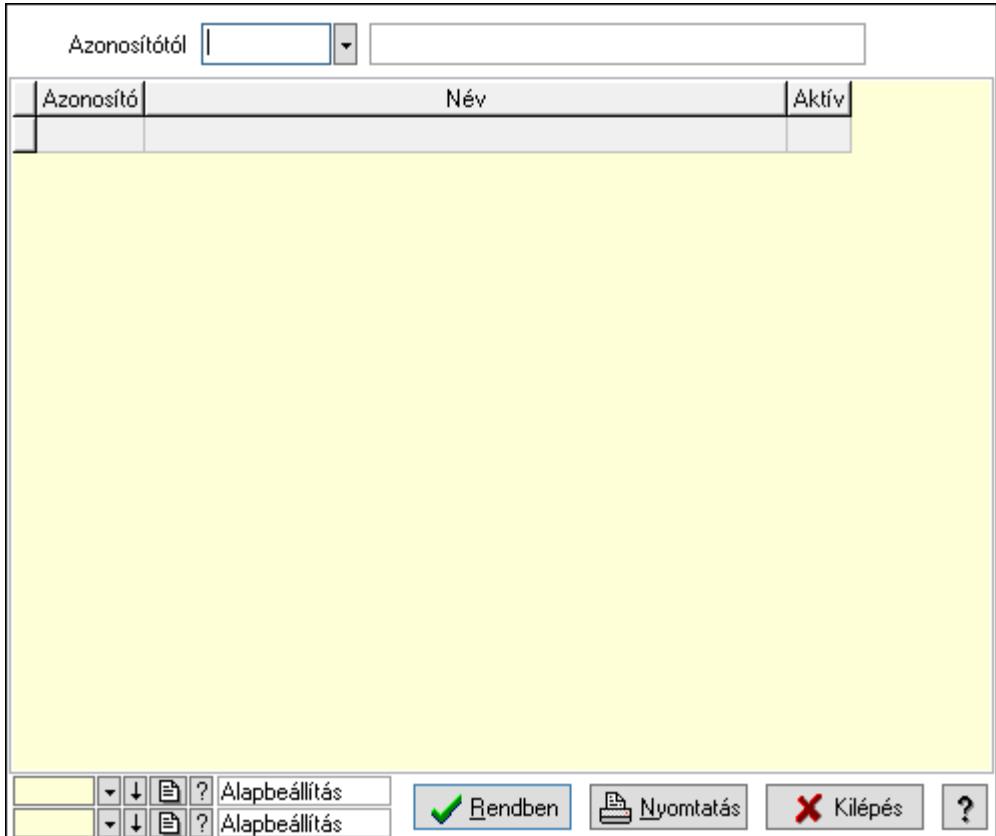

Azonosítótól: Dokumentum szerkeszthető paraméter típus azonosító mező

Lista: Lekérdező lista adatok képernyőn való megjelenítéséhez

Nyomógomb: Nyomógomb

Oszlop beállítás: Oszlop beállítás azonosító azonosító mező

Szűrő: Szűrő azonosító azonosító mező

Rendben: Lekérdezés/keresés lista kiválasztott sorának visszaírása a hívó mezőbe

Nyomtatás: Lekérdezés eredményének nyomtatása

Kilépés: Az ablak bezárása

Súgó: Az ablak súgó oldalát megjelenítő nyomógomb

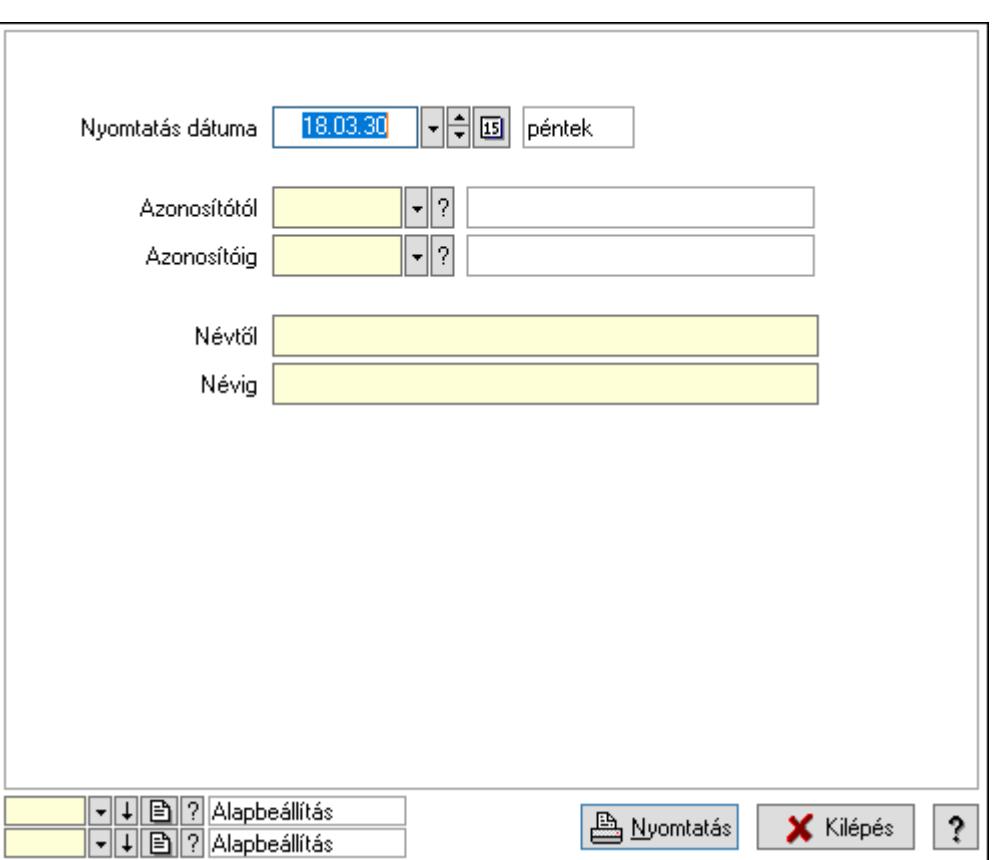

 Azonosítótól: Dokumentum szerkeszthető paraméter típus azonosító mező Azonosítóig: Dokumentum szerkeszthető paraméter típus azonosító mező Névtől: Nyomtatás név intervallum szerinti szűréssel Névig: Nyomtatás név intervallum szerinti szűréssel Oszlop beállítás azonosító: Oszlop beállítás azonosító azonosító mező Szűrő azonosító: Szűrő azonosító azonosító mező Nyomtatás: Lista nyomtatása Kilépés: Az ablak bezárása

Súgó: Az ablak súgó oldalát megjelenítő nyomógomb

### **Lásd még:**

 Időszerűsítő/lekérdező/nyomtató ablak Ablak

## **10.14.2.20. Minőségtanúsítvány szerkeszthető paraméter típus értékek**

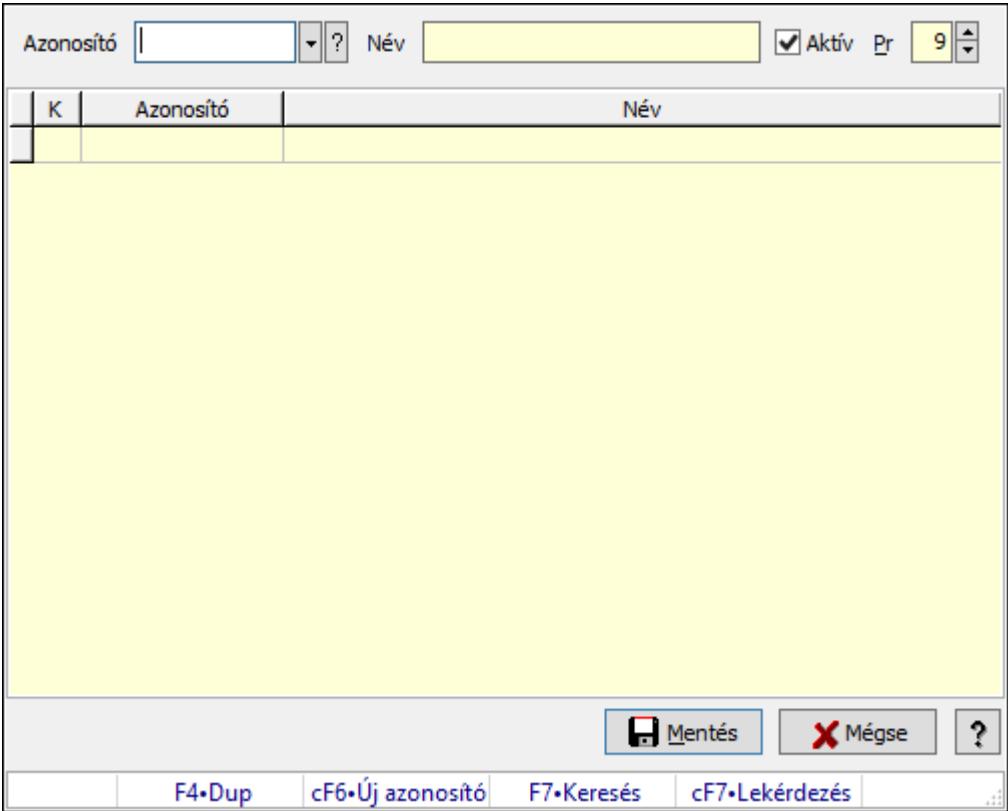

Minőségtanúsítvány szerkeszthető paraméter típus értékek.

#### **Elemek:**

Azonosító: Dokumentum szerkeszthető paraméter típus érték azonosító mező

Név: Szöveg beviteli mező

Aktív: Jelölőnégyzet

Pr: Privilégium szint mező

Lista: Lekérdező lista adatok képernyőn való megjelenítéséhez

Mentés: Nyomógomb

Mégse: Ablak bezárása a művelet végrehajtása nélkül

Súgó: Az ablak súgó oldalát megjelenítő nyomógomb

Forró billentyűk: Ablakok forró billentyűit felsoroló sor

### **Lásd még:**

Ablak

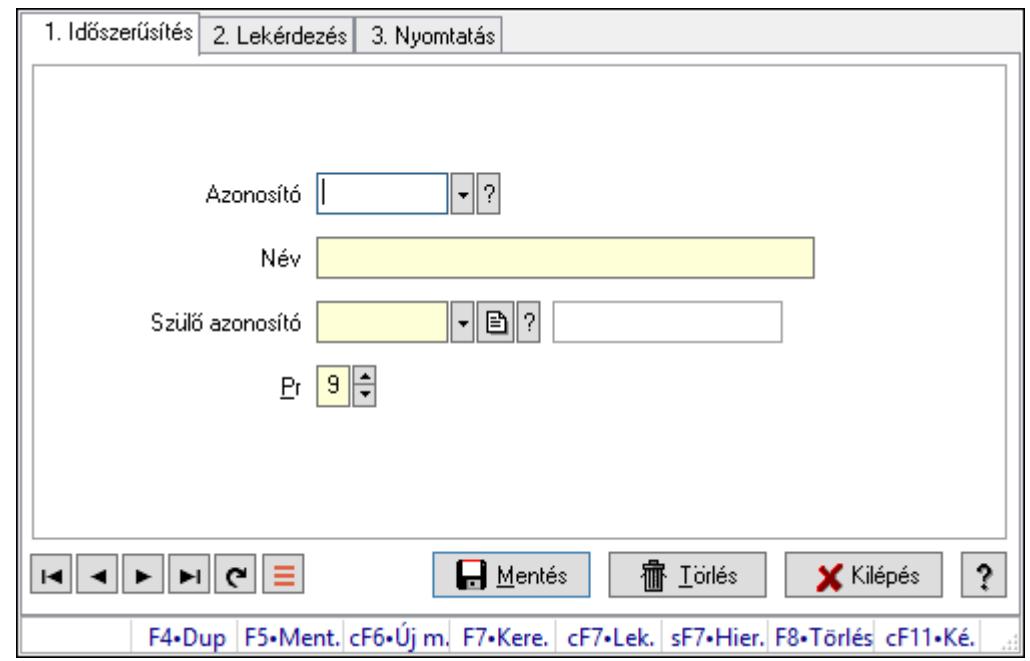

# **10.14.2.21. Kiadás/bevétel költséghely ablak**

Kiadás/bevétel költséghely adatainak időszerűsítése, lekérdezése, nyomtatása

#### **Elemek:**

Forró billentyűk: Ablakok forró billentyűit felsoroló sor

 1. Időszerűsítés: 1. Időszerűsítés Azonosító: Azonosító Név: Adat neve Szülő azonosító: Szülő azonosító Pr: Adat láthatóságának privilégium szintje Aktív: Aktív/passzív jelölőnégyzet Lapozó: Megjelenített adatok lapozása (első, előző, következő, utolsó, frissítés) Mentés: Adatok mentése Törlés: Időszerűsítéskor adatok törlése Kilépés: Az ablak bezárása Súgó: Az ablak súgó oldalát megjelenítő nyomógomb 2. Lekérdezés: 2. Lekérdezés

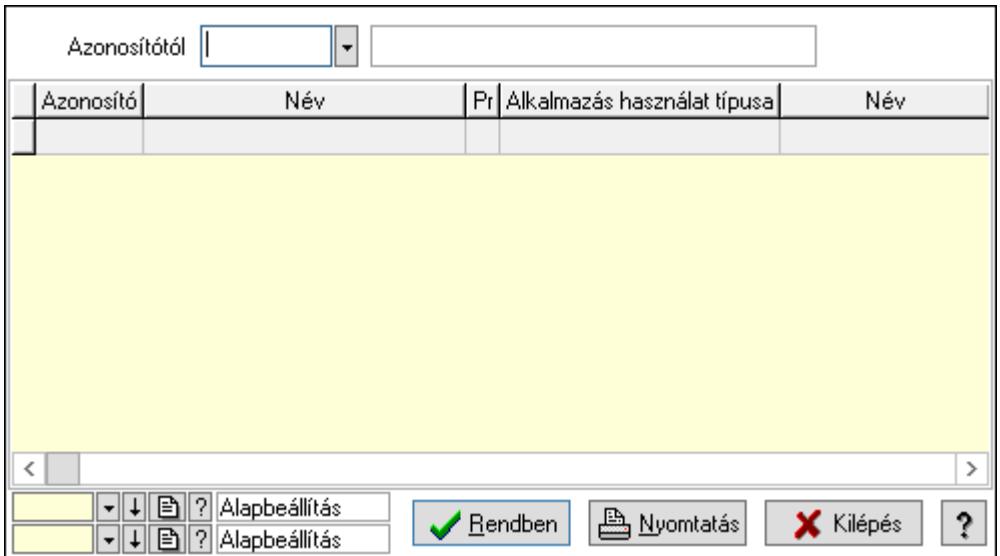

 Azonosítótól: Kiadás/bevétel költséghely listájának lekérdezése ettől az azonosítótól kezdődjön

Lista: Kiadás/bevétel költséghely lekérdezésének listája

Nyomógomb: Nyomógomb

Oszlop beállítás: Oszlop beállítás azonosító azonosító mező

Szűrő: Szűrő azonosító azonosító mező

Rendben: Lekérdezés/keresés lista kiválasztott sorának visszaírása a hívó mezőbe

Nyomtatás: Lekérdezés eredményének nyomtatása

Kilépés: Az ablak bezárása

Súgó: Az ablak súgó oldalát megjelenítő nyomógomb

3. Nyomtatás: 3. Nyomtatás

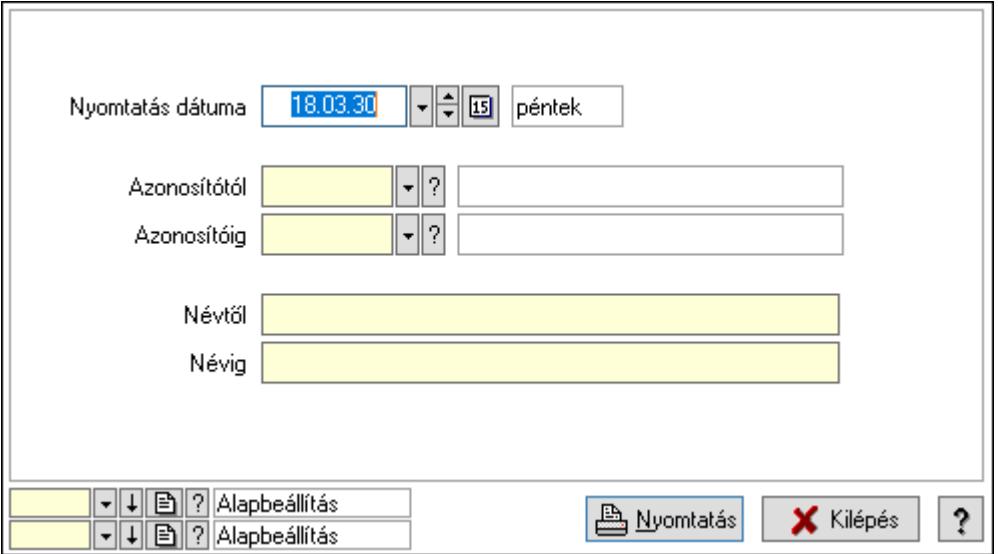

 Nyomtatás dátuma: Kiadás/bevétel költséghely nyomtatás dátuma szerinti szűréssel Azonosítótól: Kiadás/bevétel költséghely azonosító intervallum szerinti szűréssel Azonosítóig: Kiadás/bevétel költséghely azonosító intervallum szerinti szűréssel Névtől: Kiadás/bevétel költséghely név intervallum szerinti szűréssel
Névig: Kiadás/bevétel költséghely név intervallum szerinti szűréssel Oszlop beállítás azonosító: Oszlop beállítás azonosító azonosító mező Szűrő azonosító: Szűrő azonosító azonosító mező Nyomtatás: Lista nyomtatása Kilépés: Az ablak bezárása Súgó: Az ablak súgó oldalát megjelenítő nyomógomb

## **Lásd még:**

 Időszerűsítő/lekérdező/nyomtató ablak Ablak

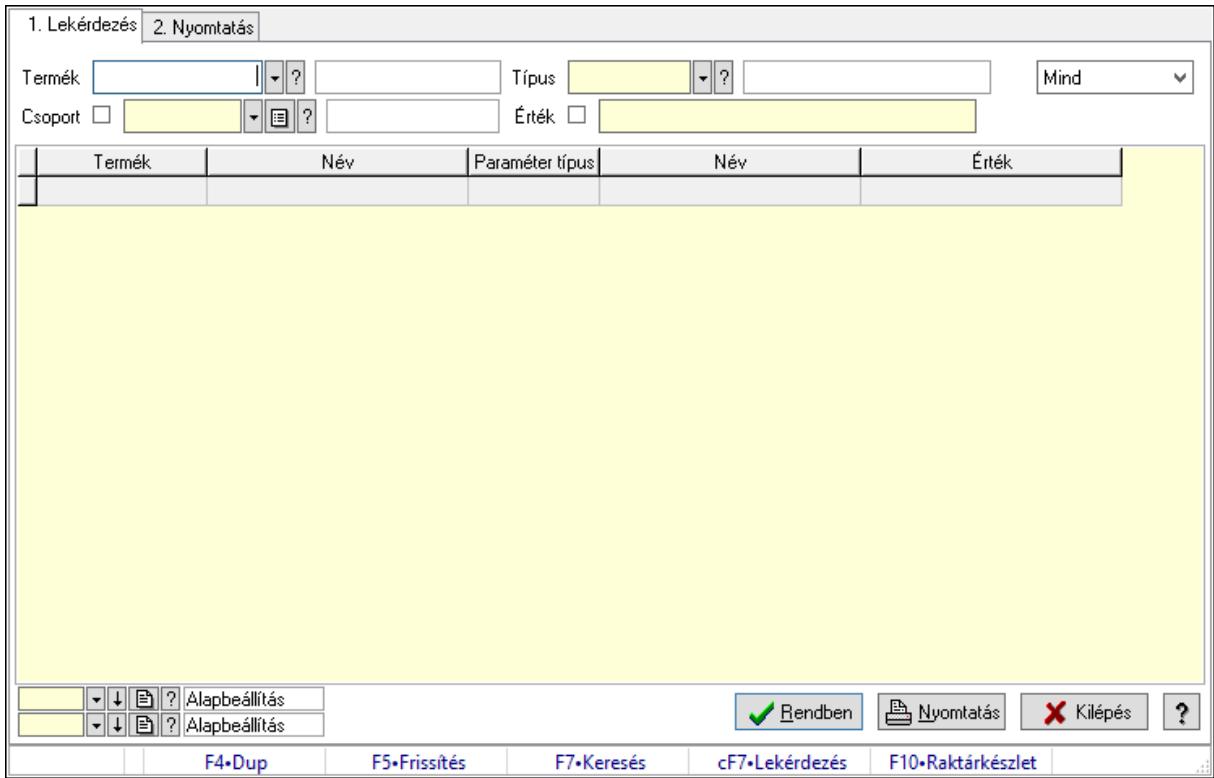

## **10.14.2.22. Termék paraméterek**

Termék paraméterek.

## **Elemek:**

Forró billentyűk: Ablakok forró billentyűit felsoroló sor

1. Lekérdezés: 1. Lekérdezés

Termék: Termék azonosító mező

Csoport: Termék csoport azonosító mező

Típus: Termék paraméter típus azonosító mező

Érték: Szöveg beviteli mező

Dátum: Dátum/idő, dátum vagy idő beviteli mező

Idő: Dátum/idő, dátum vagy idő beviteli mező

Időpont: Dátum/idő, dátum vagy idő beviteli mező

Értéktől: Szám beviteli mező

Érték: Lenyíló lista mező

Érték: Lenyíló lista mező

Értékig: Szám beviteli mező

Lenyíló lista: Csak az aktív, csak a passzív vagy minden adat megjelenítése, nyomtatása

Lista: Lekérdező lista adatok képernyőn való megjelenítéséhez

Nyomógomb: Nyomógomb

Oszlop beállítás: Oszlop beállítás azonosító azonosító mező

Szűrő: Szűrő azonosító azonosító mező

Rendben: Lekérdezés/keresés lista kiválasztott sorának visszaírása a hívó mezőbe

Nyomtatás: Lekérdezés eredményének nyomtatása

Kilépés: Az ablak bezárása

Súgó: Az ablak súgó oldalát megjelenítő nyomógomb

2. Nyomtatás: 2. Nyomtatás

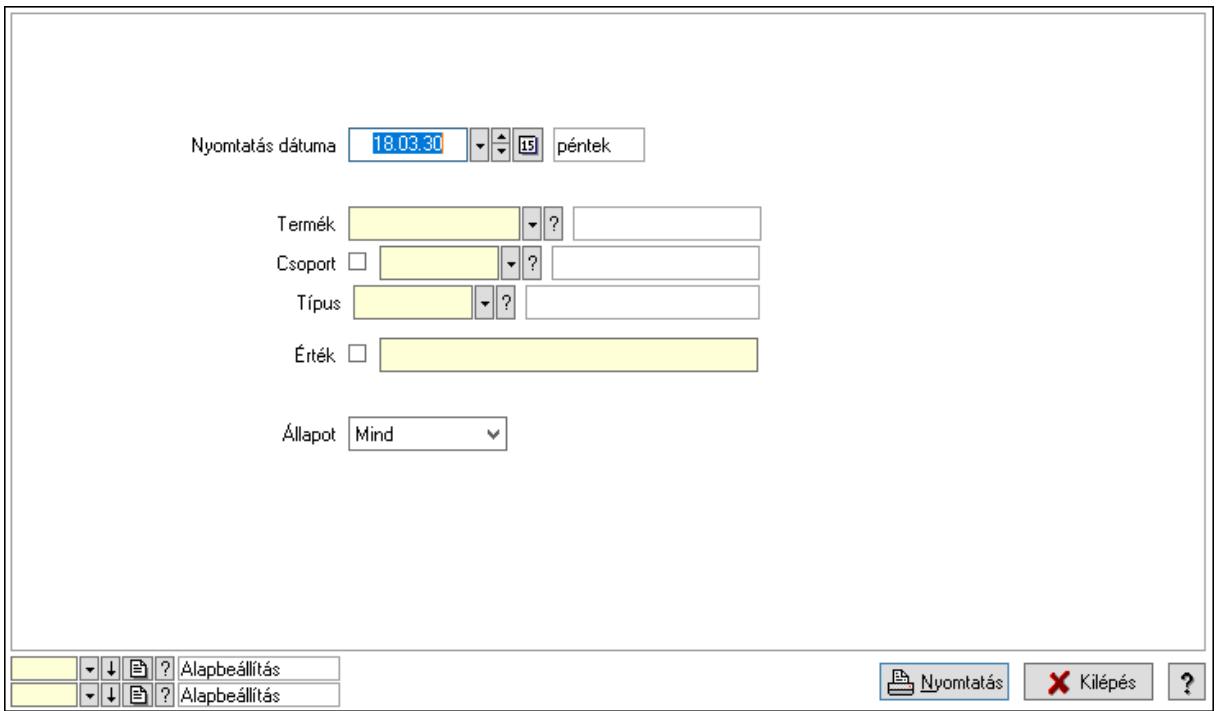

 Nyomtatás dátuma: Lista nyomtatásakor a lapokra kerülő "Nyomtatás dátuma" mező tartalma

 Termék: Termék azonosító mező Csoport: Termék csoport azonosító mező Típus: Termék paraméter típus azonosító mező Érték: Szöveg beviteli mező Érték: Lenyíló lista mező Érték: Lenyíló lista mező Dátum: Dátum/idő, dátum vagy idő beviteli mező Idő: Dátum/idő, dátum vagy idő beviteli mező Időpont: Dátum/idő, dátum vagy idő beviteli mező  Értékig: Szám beviteli mező Értéktől: Szám beviteli mező Állapot: Csak az aktív, csak a passzív vagy minden adat megjelenítése, nyomtatása Oszlop beállítás azonosító: Oszlop beállítás azonosító azonosító mező Szűrő azonosító: Szűrő azonosító azonosító mező Nyomtatás: Lista nyomtatása Kilépés: Az ablak bezárása Súgó: Az ablak súgó oldalát megjelenítő nyomógomb

## **Lásd még:**

 Lekérdező/nyomtató ablak Ablak

## **10.14.2.23. Termék megjegyzés típus**

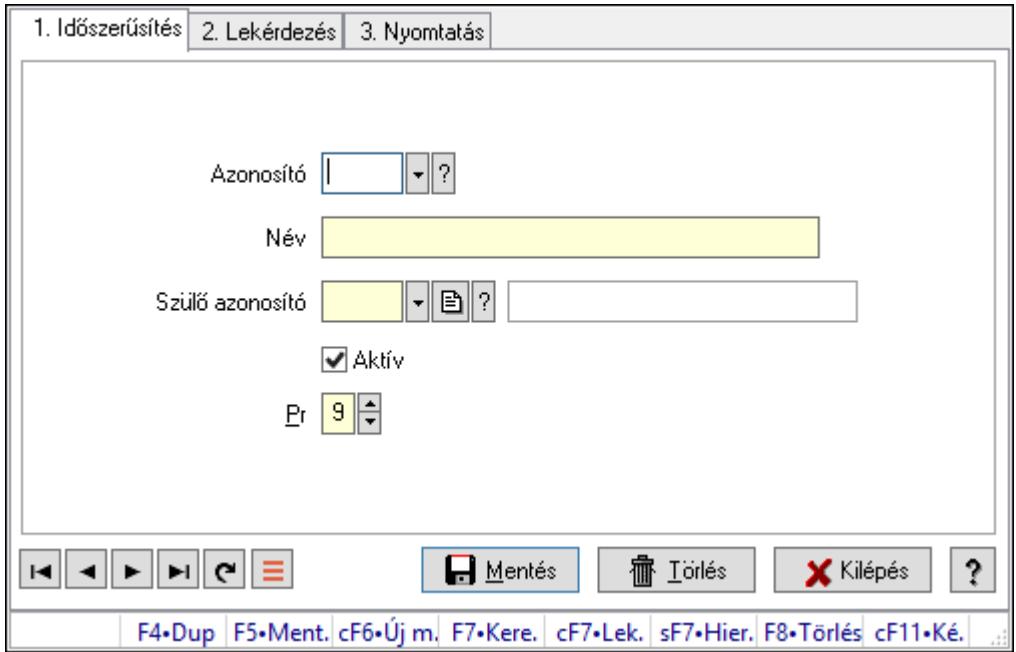

Termék megjegyzés típus.

#### **Elemek:**

Forró billentyűk: Ablakok forró billentyűit felsoroló sor

1. Időszerűsítés: 1. Időszerűsítés

Azonosító: Termék megjegyzés típus azonosító mező

Név: Adat neve

Szülő azonosító: Termék megjegyzés típus azonosító mező

Aktív: Aktív/passzív jelölőnégyzet

Pr: Adat láthatóságának privilégium szintje

Lapozó: Megjelenített adatok lapozása (első, előző, következő, utolsó, frissítés)

Mentés: Adatok mentése

Törlés: Időszerűsítéskor adatok törlése

Kilépés: Az ablak bezárása

Súgó: Az ablak súgó oldalát megjelenítő nyomógomb

2. Lekérdezés: 2. Lekérdezés

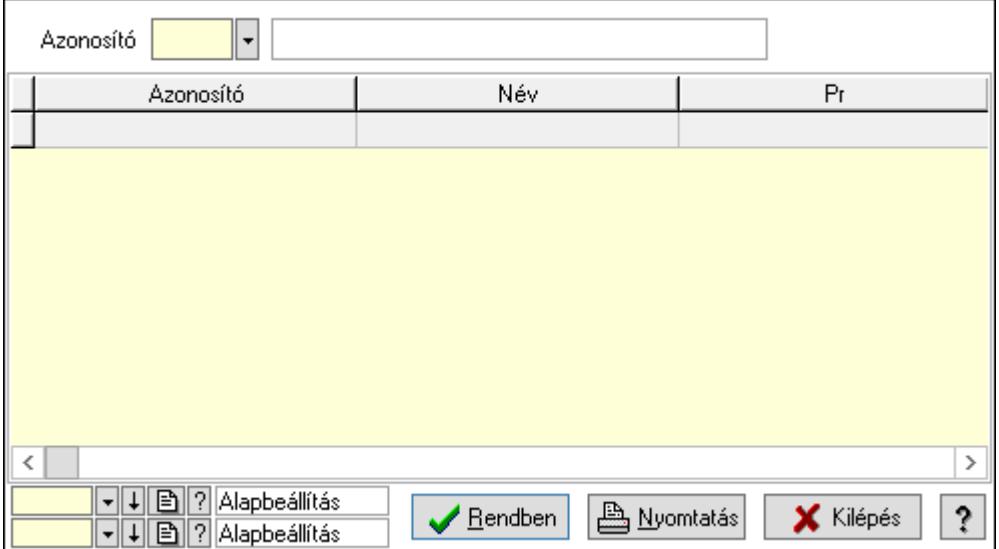

Lista: Lekérdező lista adatok képernyőn való megjelenítéséhez

Azonosító: Termék megjegyzés típus azonosító mező

Nyomógomb: Nyomógomb

Oszlop beállítás: Oszlop beállítás azonosító azonosító mező

Szűrő: Szűrő azonosító azonosító mező

Rendben: Lekérdezés/keresés lista kiválasztott sorának visszaírása a hívó mezőbe

Nyomtatás: Lekérdezés eredményének nyomtatása

Kilépés: Az ablak bezárása

Súgó: Az ablak súgó oldalát megjelenítő nyomógomb

3. Nyomtatás: 3. Nyomtatás

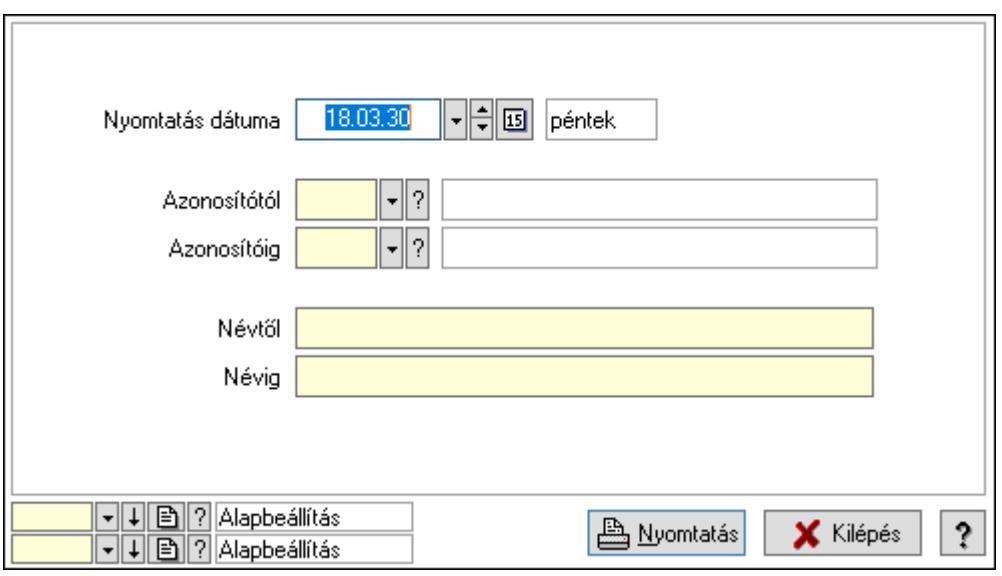

 Nyomtatás dátuma: Lista nyomtatásakor a lapokra kerülő "Nyomtatás dátuma" mező tartalma

 Azonosítótól: Termék megjegyzés típus azonosító mező Azonosítóig: Termék megjegyzés típus azonosító mező Névtől: Nyomtatás név intervallum szerinti szűréssel Névig: Nyomtatás név intervallum szerinti szűréssel Oszlop beállítás azonosító: Oszlop beállítás azonosító azonosító mező Szűrő azonosító: Szűrő azonosító azonosító mező Nyomtatás: Lista nyomtatása Kilépés: Az ablak bezárása Súgó: Az ablak súgó oldalát megjelenítő nyomógomb

## **Lásd még:**

 Időszerűsítő/lekérdező/nyomtató ablak Ablak

## **10.14.2.24. Termék megjegyzések**

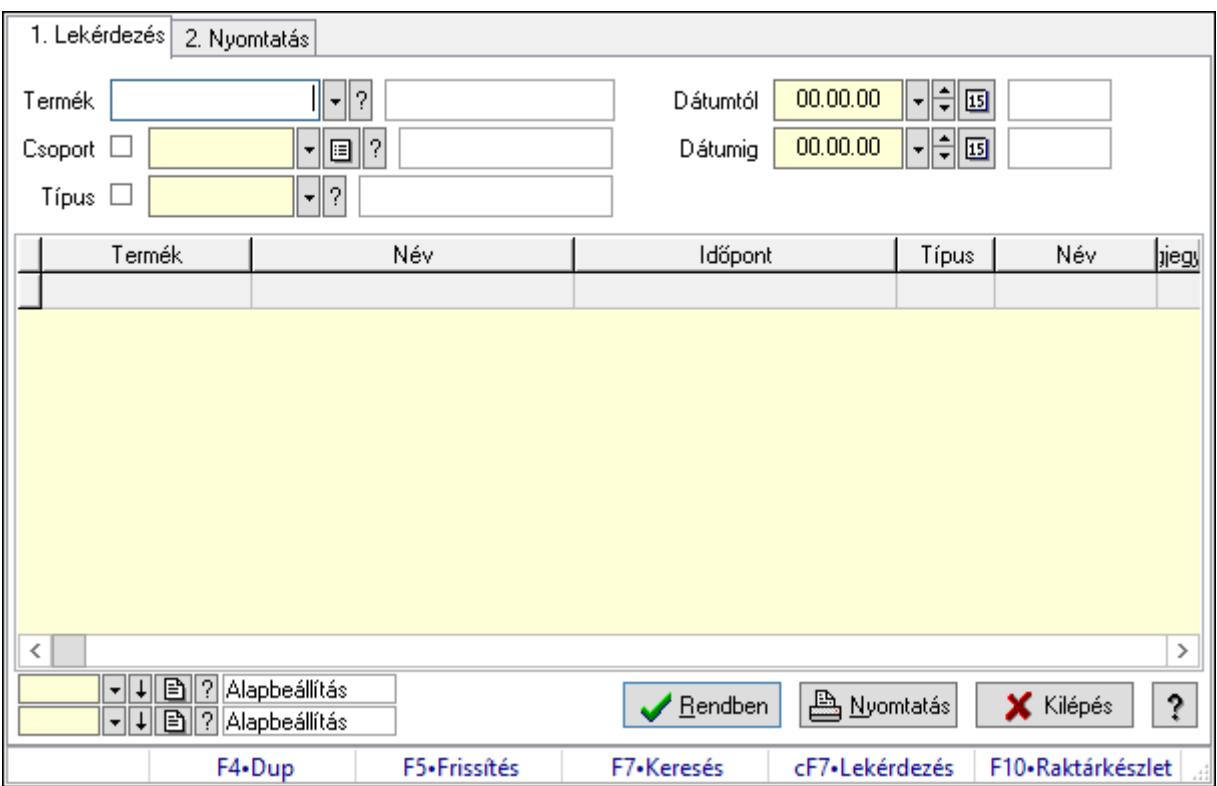

Termék megjegyzések.

## **Elemek:**

Forró billentyűk: Ablakok forró billentyűit felsoroló sor

1. Lekérdezés: 1. Lekérdezés

Termék: Termék azonosító mező

Csoport: Termék csoport azonosító mező

 Típus: Termék megjegyzés típus azonosító mező Dátumtól: Dátum/idő, dátum vagy idő beviteli mező Dátumig: Dátum/idő, dátum vagy idő beviteli mező Lista: Lekérdező lista adatok képernyőn való megjelenítéséhez Nyomógomb: Nyomógomb Oszlop beállítás: Oszlop beállítás azonosító azonosító mező Szűrő: Szűrő azonosító azonosító mező Rendben: Lekérdezés/keresés lista kiválasztott sorának visszaírása a hívó mezőbe Nyomtatás: Lekérdezés eredményének nyomtatása Kilépés: Az ablak bezárása Súgó: Az ablak súgó oldalát megjelenítő nyomógomb

2. Nyomtatás: 2. Nyomtatás

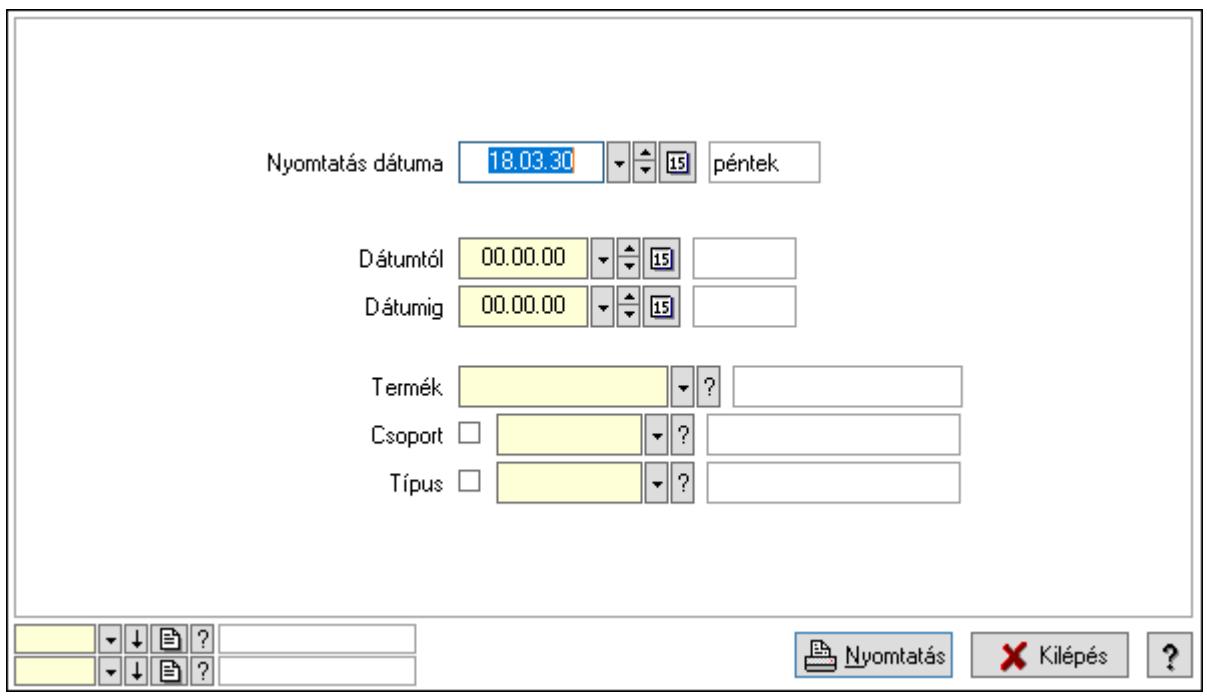

 Nyomtatás dátuma: Lista nyomtatásakor a lapokra kerülő "Nyomtatás dátuma" mező tartalma

Dátumtól: Dátum/idő, dátum vagy idő beviteli mező

Dátumig: Dátum/idő, dátum vagy idő beviteli mező

Termék: Termék azonosító mező

Csoport: Termék csoport azonosító mező

Típus: Termék megjegyzés típus azonosító mező

Oszlop beállítás azonosító: Oszlop beállítás azonosító azonosító mező

Szűrő azonosító: Szűrő azonosító azonosító mező

Nyomtatás: Lista nyomtatása

Kilépés: Az ablak bezárása

Súgó: Az ablak súgó oldalát megjelenítő nyomógomb

## **Lásd még:**

 Lekérdező/nyomtató ablak Ablak

## **10.14.2.25. Kiadás/bevétel költséghely ablak**

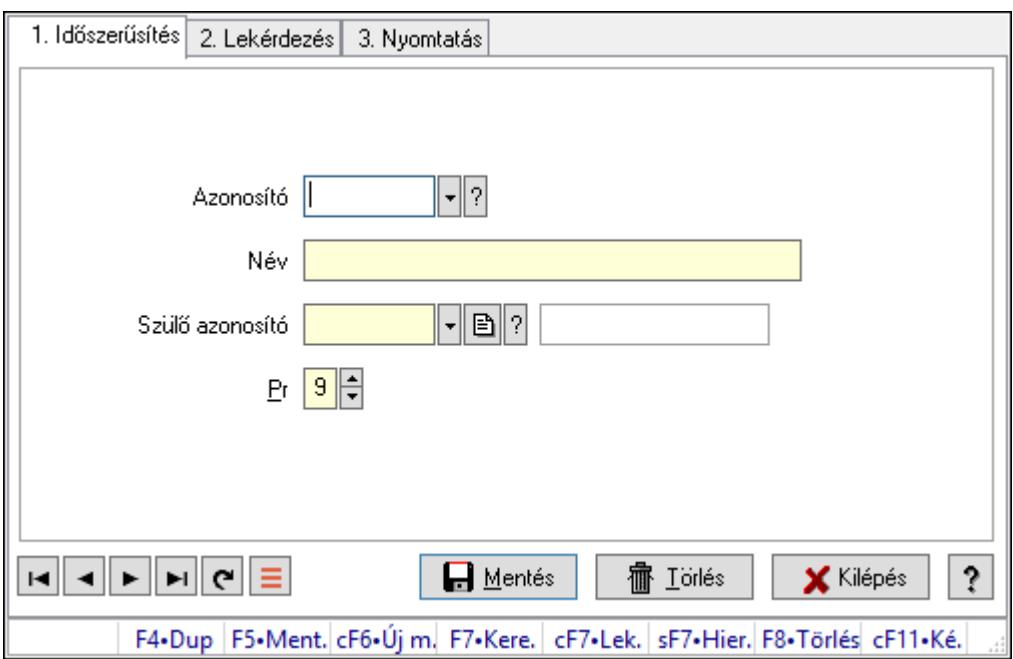

Kiadás/bevétel költséghely adatainak időszerűsítése, lekérdezése, nyomtatása

## **Elemek:**

Forró billentyűk: Ablakok forró billentyűit felsoroló sor

1. Időszerűsítés: 1. Időszerűsítés

 Azonosító: Azonosító Név: Adat neve Szülő azonosító: Szülő azonosító Pr: Adat láthatóságának privilégium szintje Aktív: Aktív/passzív jelölőnégyzet Lapozó: Megjelenített adatok lapozása (első, előző, következő, utolsó, frissítés) Mentés: Adatok mentése Törlés: Időszerűsítéskor adatok törlése Kilépés: Az ablak bezárása Súgó: Az ablak súgó oldalát megjelenítő nyomógomb

2. Lekérdezés: 2. Lekérdezés

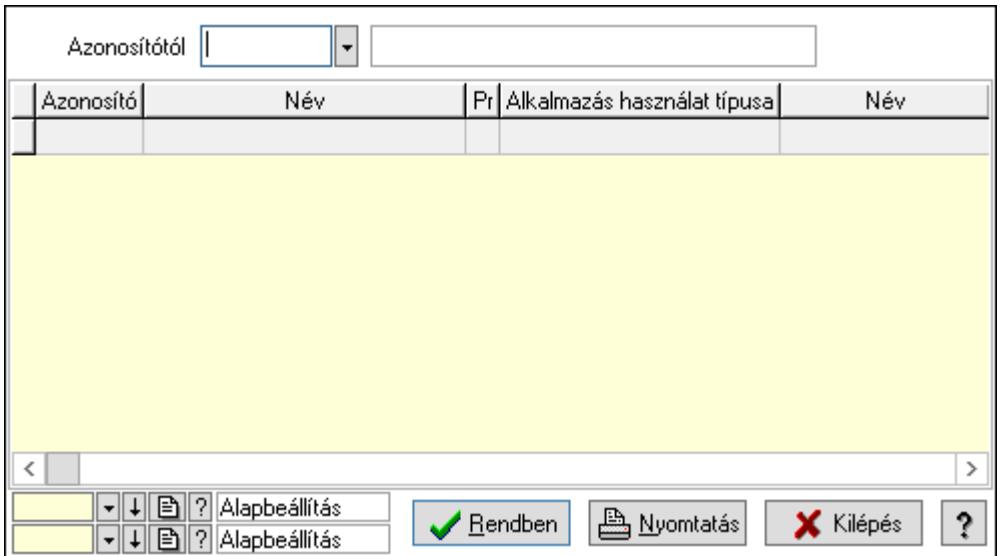

 Azonosítótól: Kiadás/bevétel költséghely listájának lekérdezése ettől az azonosítótól kezdődjön

Lista: Kiadás/bevétel költséghely lekérdezésének listája

Nyomógomb: Nyomógomb

Oszlop beállítás: Oszlop beállítás azonosító azonosító mező

Szűrő: Szűrő azonosító azonosító mező

Rendben: Lekérdezés/keresés lista kiválasztott sorának visszaírása a hívó mezőbe

Nyomtatás: Lekérdezés eredményének nyomtatása

Kilépés: Az ablak bezárása

Súgó: Az ablak súgó oldalát megjelenítő nyomógomb

3. Nyomtatás: 3. Nyomtatás

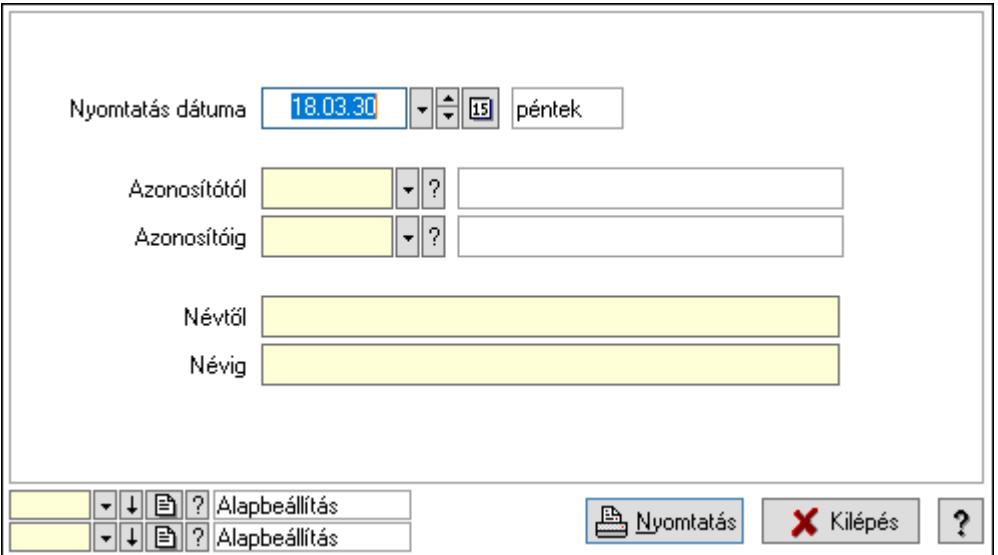

 Nyomtatás dátuma: Kiadás/bevétel költséghely nyomtatás dátuma szerinti szűréssel Azonosítótól: Kiadás/bevétel költséghely azonosító intervallum szerinti szűréssel Azonosítóig: Kiadás/bevétel költséghely azonosító intervallum szerinti szűréssel Névtől: Kiadás/bevétel költséghely név intervallum szerinti szűréssel

 Névig: Kiadás/bevétel költséghely név intervallum szerinti szűréssel Oszlop beállítás azonosító: Oszlop beállítás azonosító azonosító mező Szűrő azonosító: Szűrő azonosító azonosító mező Nyomtatás: Lista nyomtatása Kilépés: Az ablak bezárása Súgó: Az ablak súgó oldalát megjelenítő nyomógomb

## **Lásd még:**

 Időszerűsítő/lekérdező/nyomtató ablak Ablak

## **10.14.2.26. Termék anyagszükséglet ablak**

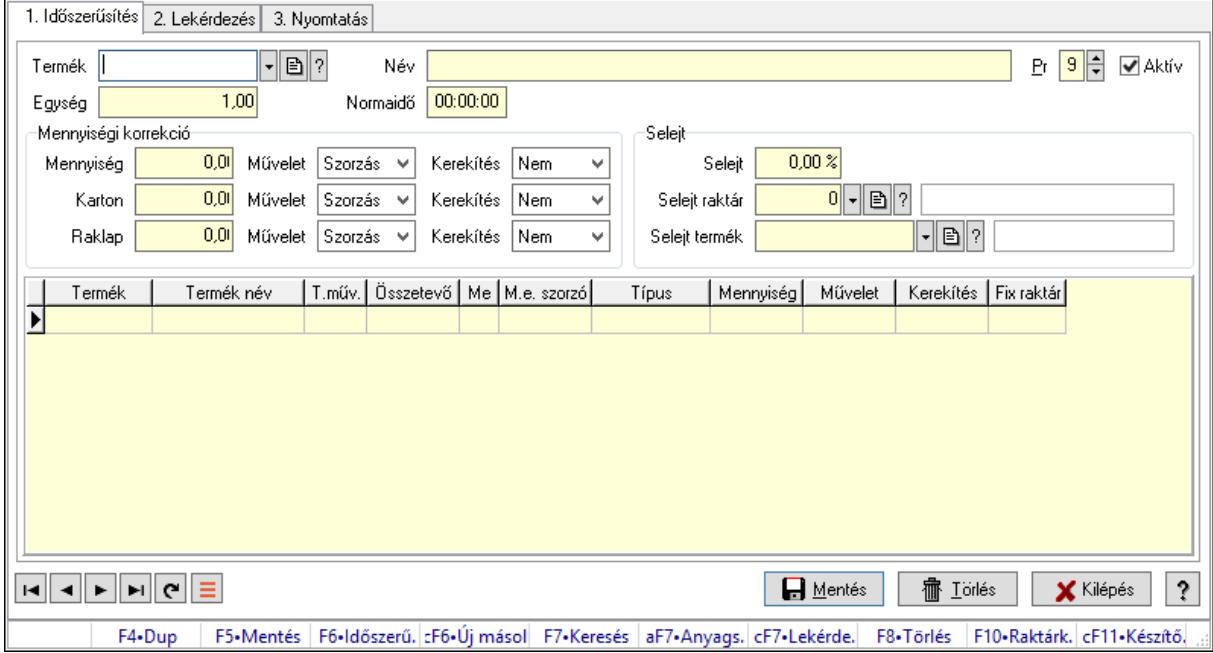

Termék anyagszükséglet adatainak időszerűsítése, lekérdezése, nyomtatása.

## **Elemek:**

Forró billentyűk: Ablakok forró billentyűit felsoroló sor

1. Időszerűsítés: 1. Időszerűsítés

Termék: Termék azonosító mező

Név: Adat neve

Pr: Adat láthatóságának privilégium szintje

Aktív: Aktív/passzív jelölőnégyzet

Egység: Szám beviteli mező

Normaidő: Dátum/idő, dátum vagy idő beviteli mező

Mennyiségi korrekció: Mezőcsoport

Mennyiség: Szám beviteli mező

Művelet: Lenyíló lista mező

Kerekítés: Lenyíló lista mező

 Karton: Szám beviteli mező Művelet: Lenyíló lista mező Kerekítés: Lenyíló lista mező Raklap: Szám beviteli mező Művelet: Lenyíló lista mező Kerekítés: Lenyíló lista mező Selejt: Mezőcsoport Selejt: Szám beviteli mező Selejt raktár: Raktár azonosító mező Selejt termék: Termék azonosító mező Lista: Lekérdező lista adatok képernyőn való megjelenítéséhez Termék: Termék azonosító mező Méret: Méret azonosító mező Szín: Szín azonosító mező Technológia művelet: Technológia művelet azonosító mező Összetevő: Lenyíló lista mező Me: Szöveg beviteli mező Típus: Lenyíló lista mező Mennyiség: Szám beviteli mező Művelet: Lenyíló lista mező Kerekítés: Lenyíló lista mező Fix raktár: Jelölőnégyzet Lapozó: Megjelenített adatok lapozása (első, előző, következő, utolsó, frissítés) Mentés: Adatok mentése Törlés: Időszerűsítéskor adatok törlése Kilépés: Az ablak bezárása Súgó: Az ablak súgó oldalát megjelenítő nyomógomb

2. Lekérdezés: 2. Lekérdezés

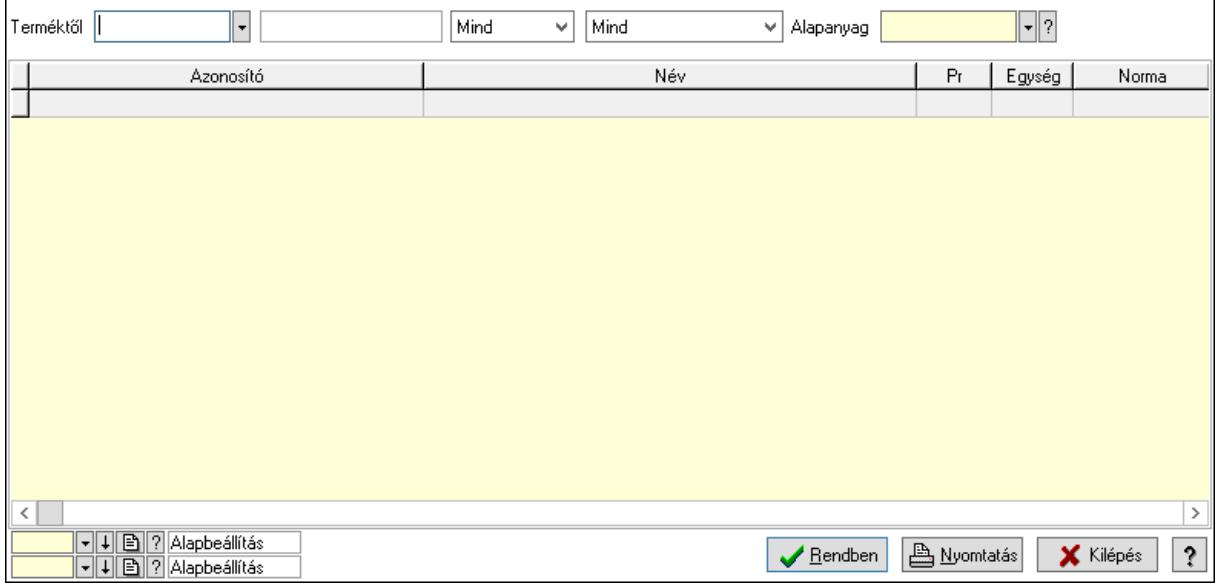

Terméktől: Termék azonosító mező

Lenyíló lista: Csak az aktív, csak a passzív vagy minden adat megjelenítése, nyomtatása

Lenyíló lista: Lenyíló lista mező

Alapanyag: Termék azonosító mező

Lista: Lekérdező lista adatok képernyőn való megjelenítéséhez

Nyomógomb: Nyomógomb

Oszlop beállítás: Oszlop beállítás azonosító azonosító mező

Szűrő: Szűrő azonosító azonosító mező

Rendben: Lekérdezés/keresés lista kiválasztott sorának visszaírása a hívó mezőbe

Nyomtatás: Lekérdezés eredményének nyomtatása

Kilépés: Az ablak bezárása

Súgó: Az ablak súgó oldalát megjelenítő nyomógomb

3. Nyomtatás: 3. Nyomtatás

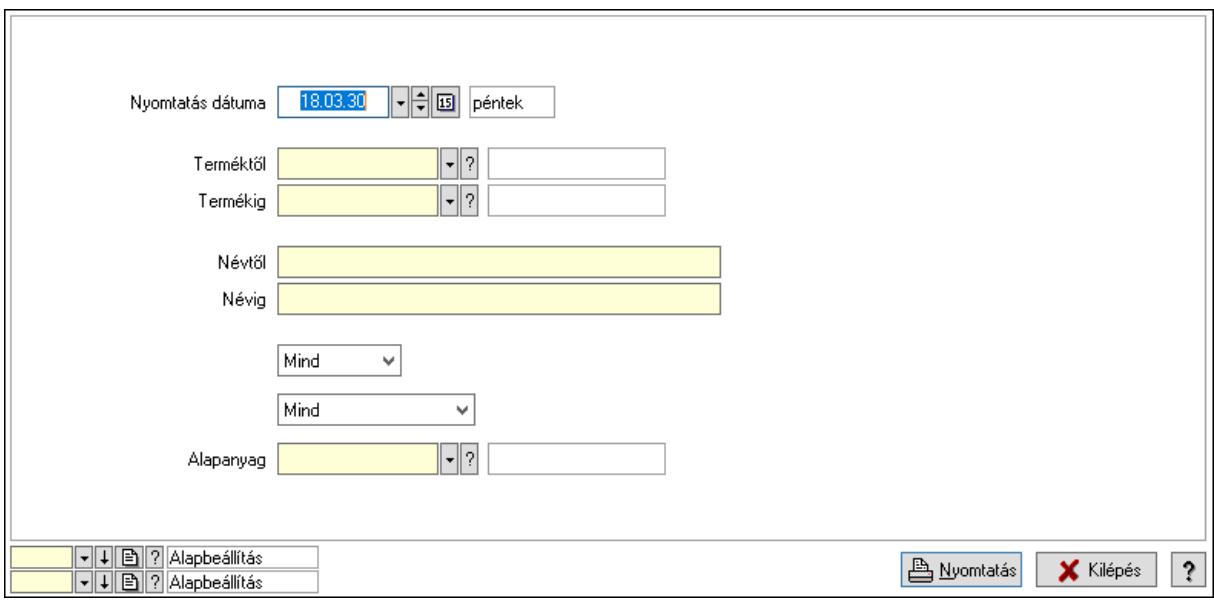

 Nyomtatás dátuma: Lista nyomtatásakor a lapokra kerülő "Nyomtatás dátuma" mező tartalma

Termékig: Termék azonosító mező

Névtől: Nyomtatás név intervallum szerinti szűréssel

Terméktől: Termék azonosító mező

Névig: Nyomtatás név intervallum szerinti szűréssel

Lenyíló lista: Csak az aktív, csak a passzív vagy minden adat megjelenítése, nyomtatása

Lenyíló lista: Lenyíló lista mező

Alapanyag: Termék azonosító mező

Oszlop beállítás azonosító: Oszlop beállítás azonosító azonosító mező

Szűrő azonosító: Szűrő azonosító azonosító mező

Nyomtatás: Lista nyomtatása

Kilépés: Az ablak bezárása

Súgó: Az ablak súgó oldalát megjelenítő nyomógomb

## **Lásd még:**

 Időszerűsítő/lekérdező/nyomtató ablak Ablak

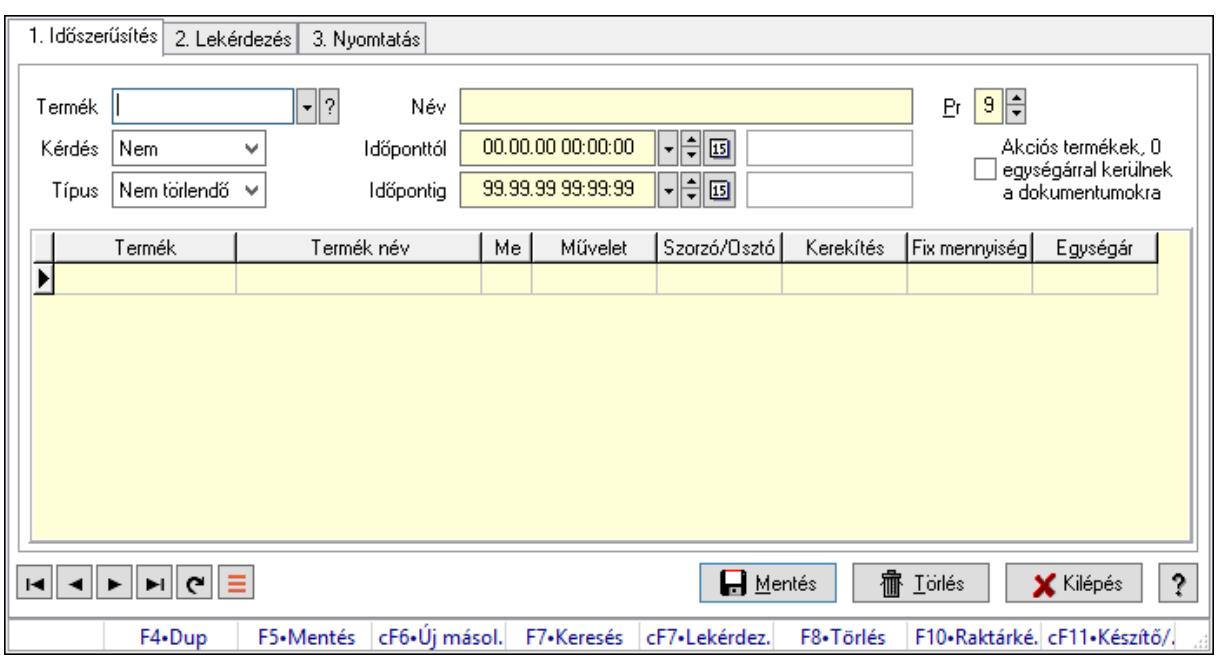

# **10.14.2.27. Járulékos termékek ablak**

Járulékos termékek adatainak időszerűsítése, lekérdezése, nyomtatása.

## **Elemek:**

Forró billentyűk: Ablakok forró billentyűit felsoroló sor

 1. Időszerűsítés: 1. Időszerűsítés Termék: Termék azonosító mező Név: Adat neve Kérdés: Lenyíló lista mező Típus: Lenyíló lista mező Időponttól: Aláírás időpontja Időpontig: Aláírás időpontja Pr: Adat láthatóságának privilégium szintje Akciós termékek, 0 egységárral kerülnek a dokumentumokra: Jelölőnégyzet Lista: Lekérdező lista adatok képernyőn való megjelenítéséhez Termék: Termék azonosító mező Méret: Méret azonosító mező Szín: Szín azonosító mező Me: Szöveg beviteli mező Művelet: Lenyíló lista mező Szorzó/Osztó: Szám beviteli mező Kerekítés: Lenyíló lista mező

 Fix mennyiség: Szám beviteli mező Egységár: Szám beviteli mező Lapozó: Megjelenített adatok lapozása (első, előző, következő, utolsó, frissítés) Mentés: Adatok mentése Törlés: Időszerűsítéskor adatok törlése Kilépés: Az ablak bezárása Súgó: Az ablak súgó oldalát megjelenítő nyomógomb

2. Lekérdezés: 2. Lekérdezés

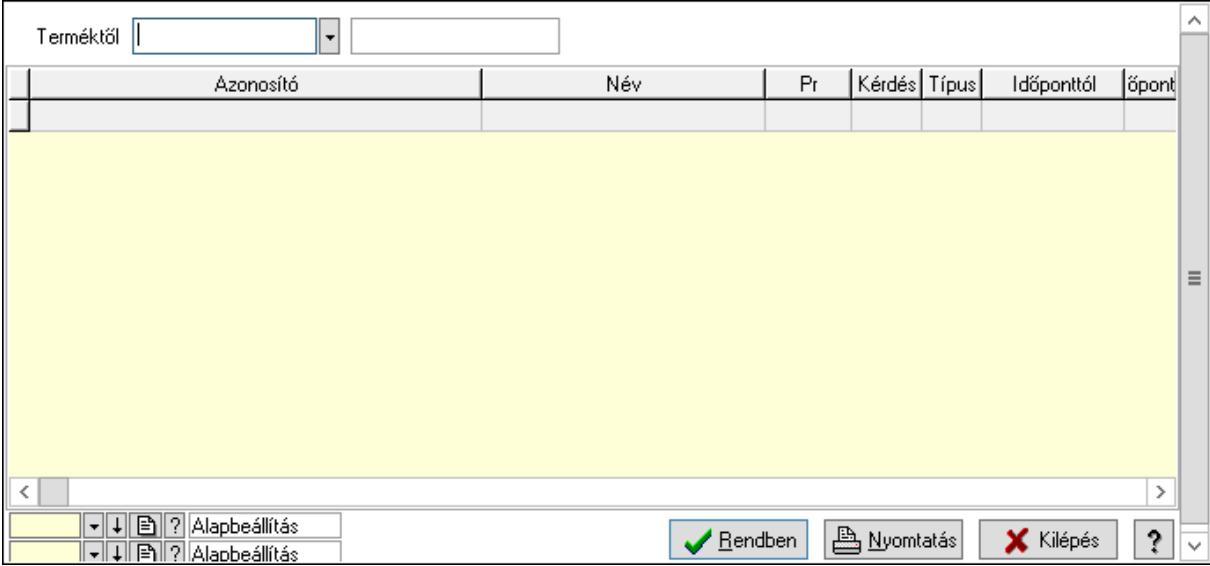

Terméktől: Termék azonosító mező

Lista: Lekérdező lista adatok képernyőn való megjelenítéséhez

Nyomógomb: Nyomógomb

Oszlop beállítás: Oszlop beállítás azonosító azonosító mező

Szűrő: Szűrő azonosító azonosító mező

Rendben: Lekérdezés/keresés lista kiválasztott sorának visszaírása a hívó mezőbe

Nyomtatás: Lekérdezés eredményének nyomtatása

Kilépés: Az ablak bezárása

Súgó: Az ablak súgó oldalát megjelenítő nyomógomb

3. Nyomtatás: 3. Nyomtatás

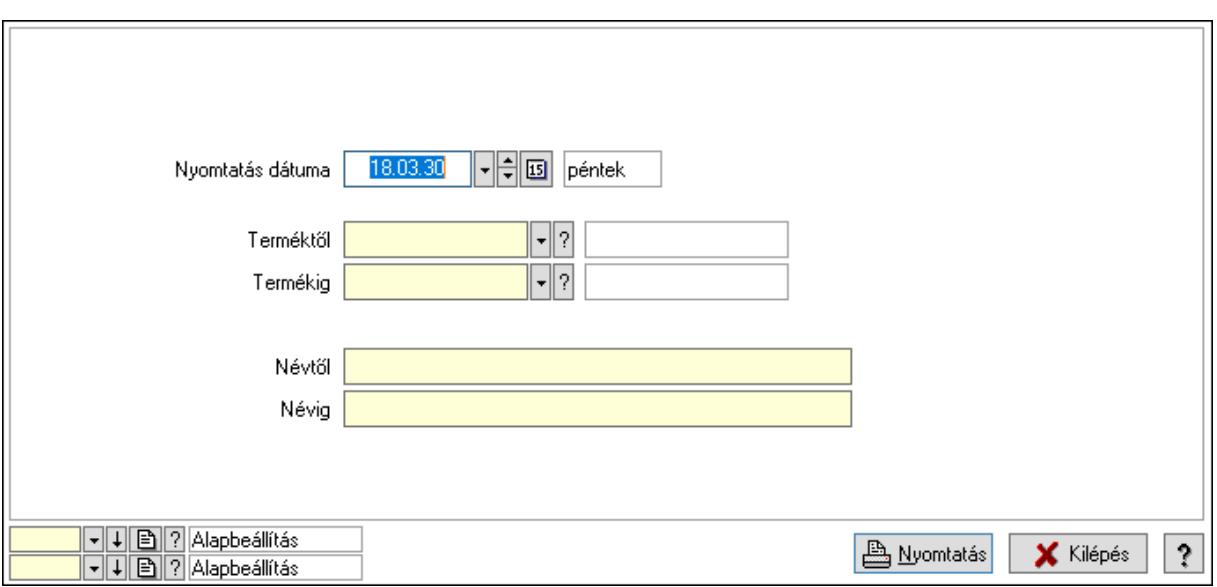

 Nyomtatás dátuma: Lista nyomtatásakor a lapokra kerülő "Nyomtatás dátuma" mező tartalma

Termékig: Termék azonosító mező

Névtől: Nyomtatás név intervallum szerinti szűréssel

Terméktől: Termék azonosító mező

Névig: Nyomtatás név intervallum szerinti szűréssel

Oszlop beállítás azonosító: Oszlop beállítás azonosító azonosító mező

Szűrő azonosító: Szűrő azonosító azonosító mező

Nyomtatás: Lista nyomtatása

Kilépés: Az ablak bezárása

Súgó: Az ablak súgó oldalát megjelenítő nyomógomb

## **Lásd még:**

 Időszerűsítő/lekérdező/nyomtató ablak Ablak

## **10.14.2.28. Termékek átárazása**

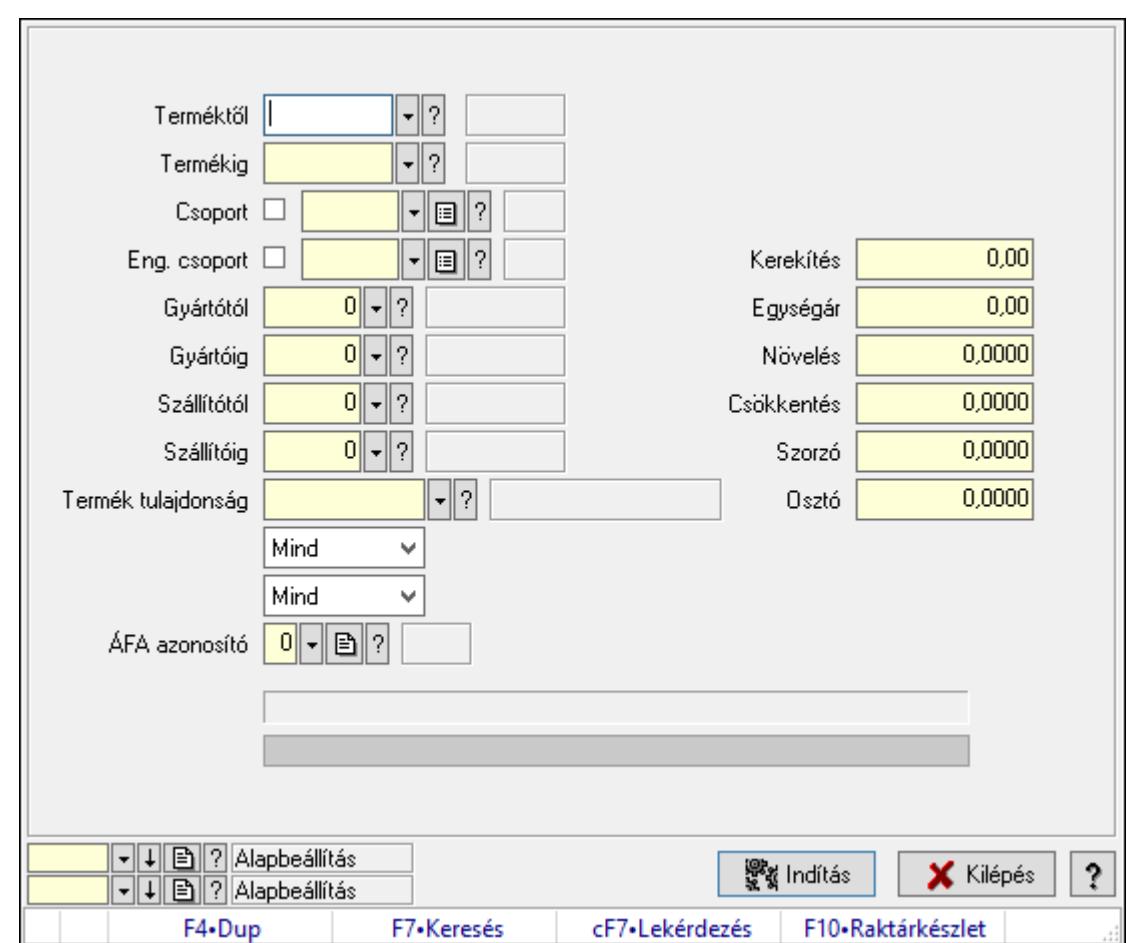

#### **10.14.2.28.1. Termékek átárazása**

Termékek átárazása.

#### **Elemek:**

 Forró billentyűk: Ablakok forró billentyűit felsoroló sor Árjegyzék: Árjegyzék azonosító mező Árjegyzék létrehozása: Jelölőnégyzet Minden egységárra alkalmazni kell: Jelölőnégyzet Csoport ár összefüggések használata: Jelölőnégyzet Forrás ár időpontja: Mezőcsoport Pillanatnyi: Választógomb Időpont: Választógomb Dátum/idő: Dátum/idő, dátum vagy idő beviteli mező Forrás ár: Egységár azonosító mező Cél ár: Egységár azonosító mező Csak ahol a forrás ár nem nulla: Jelölőnégyzet Csak ahol a cél ár nulla: Jelölőnégyzet Csak ahol a új ár nem kisebb a eredeti árnál: Jelölőnégyzet Terméktől: Termék azonosító mező

 Termékig: Termék azonosító mező Csoport: Termék csoport azonosító mező Eng. csoport: Termék engedmény csoport azonosító mező Gyártótól: Partner azonosító mező Gyártóig: Partner azonosító mező Szállítótól: Partner azonosító mező Szállítóig: Partner azonosító mező Termék tulajdonság: Termék tulajdonság azonosító mező Lenyíló lista: Lenyíló lista mező Lenyíló lista: Szűrés kijelölés szerint ÁFA azonosító: Áfa azonosító mező Választógomb csoport: Választógomb csoport Kerekítés: Szám beviteli mező Egységár: Szám beviteli mező Növelés: Szám beviteli mező Csökkentés: Szám beviteli mező Szorzó: Szám beviteli mező Osztó: Szám beviteli mező Folyamatsáv: Folyamatsáv Indítás: Nyomógomb Oszlop beállítás azonosító: Oszlop beállítás azonosító azonosító mező Szűrő azonosító: Szűrő azonosító azonosító mező Kilépés: Az ablak bezárása Súgó: Az ablak súgó oldalát megjelenítő nyomógomb

## **Lásd még:**

 Feldolgozó ablak Ablak

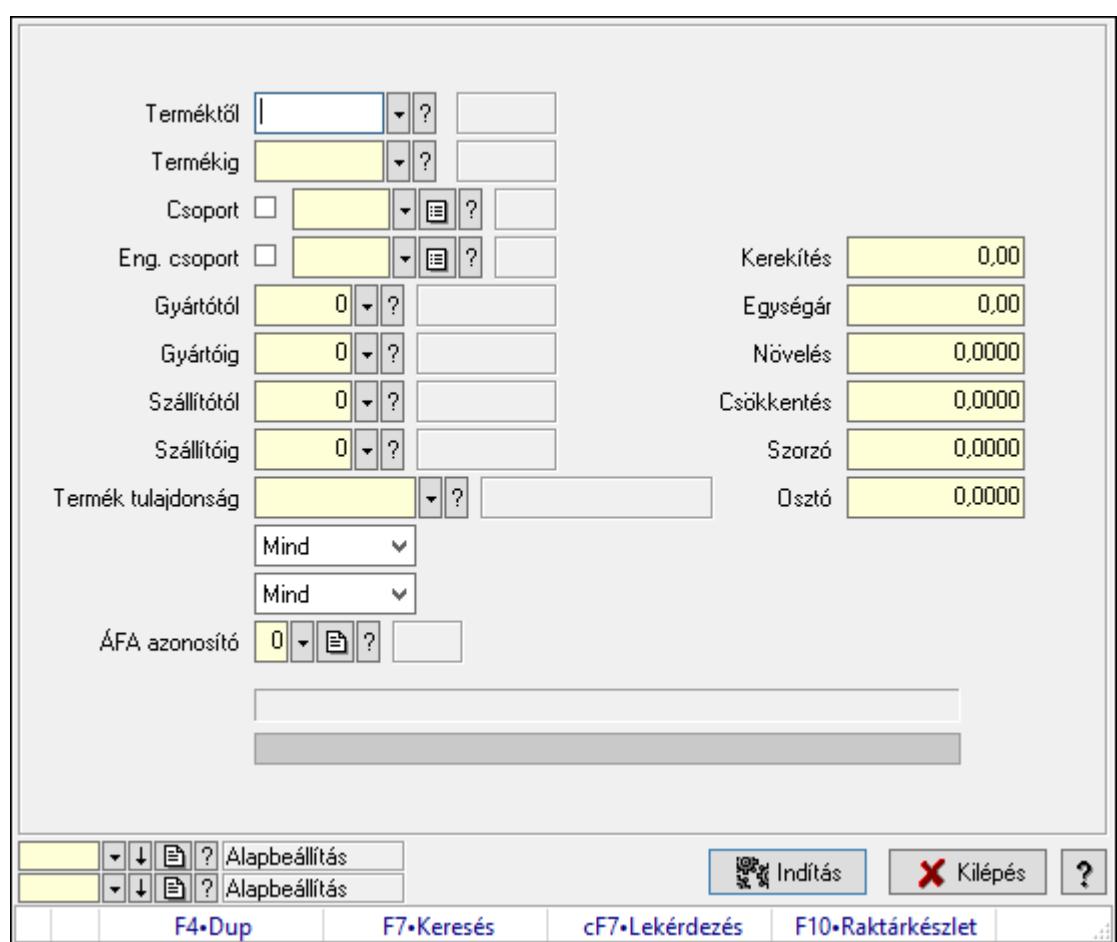

**10.14.2.28.2. Termékek átárazása** 

Termékek átárazása.

## **Elemek:**

 Forró billentyűk: Ablakok forró billentyűit felsoroló sor Árjegyzék: Árjegyzék azonosító mező Árjegyzék létrehozása: Jelölőnégyzet Minden egységárra alkalmazni kell: Jelölőnégyzet Csoport ár összefüggések használata: Jelölőnégyzet Forrás ár időpontja: Mezőcsoport Pillanatnyi: Választógomb Időpont: Választógomb Dátum/idő: Dátum/idő, dátum vagy idő beviteli mező Forrás ár: Egységár azonosító mező Cél ár: Egységár azonosító mező Csak ahol a forrás ár nem nulla: Jelölőnégyzet Csak ahol a cél ár nulla: Jelölőnégyzet Csak ahol a új ár nem kisebb a eredeti árnál: Jelölőnégyzet Terméktől: Termék azonosító mező Termékig: Termék azonosító mező

 Csoport: Termék csoport azonosító mező Eng. csoport: Termék engedmény csoport azonosító mező Gyártótól: Partner azonosító mező Gyártóig: Partner azonosító mező Szállítótól: Partner azonosító mező Szállítóig: Partner azonosító mező Termék tulajdonság: Termék tulajdonság azonosító mező Lenyíló lista: Lenyíló lista mező Lenyíló lista: Szűrés kijelölés szerint ÁFA azonosító: Áfa azonosító mező Választógomb csoport: Választógomb csoport Kerekítés: Szám beviteli mező Egységár: Szám beviteli mező Növelés: Szám beviteli mező Csökkentés: Szám beviteli mező Szorzó: Szám beviteli mező Osztó: Szám beviteli mező Folyamatsáv: Folyamatsáv Indítás: Nyomógomb Oszlop beállítás azonosító: Oszlop beállítás azonosító azonosító mező Szűrő azonosító: Szűrő azonosító azonosító mező Kilépés: Az ablak bezárása Súgó: Az ablak súgó oldalát megjelenítő nyomógomb

## **Lásd még:**

 Feldolgozó ablak Ablak

## **10.14.2.28.3. Nettó/Bruttó**

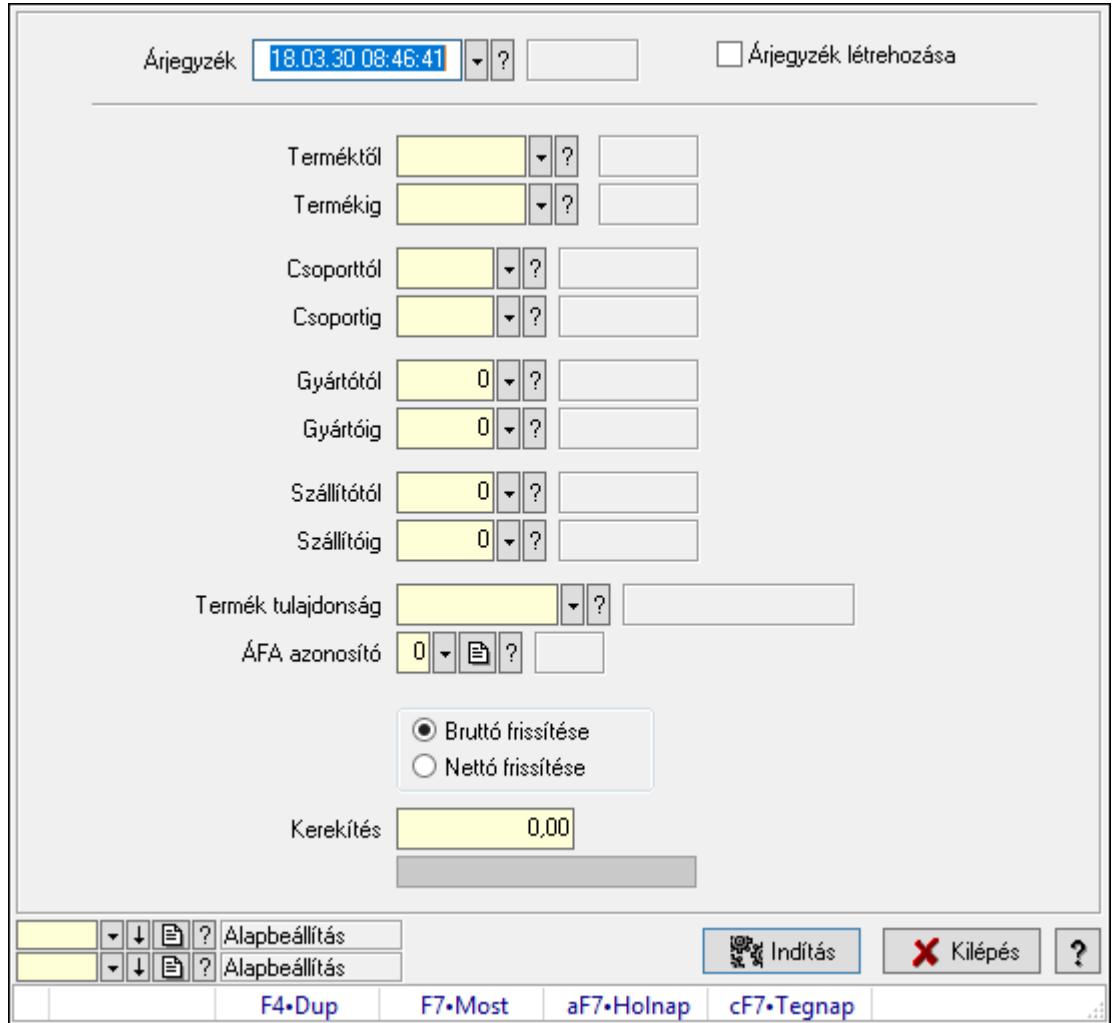

Nettó/Bruttó.

#### **Elemek:**

Forró billentyűk: Ablakok forró billentyűit felsoroló sor

Árjegyzék: Árjegyzék azonosító mező

Árjegyzék létrehozása: Jelölőnégyzet

Terméktől: Termék azonosító mező

Termékig: Termék azonosító mező

Csoporttól: Termék csoport azonosító mező

Csoportig: Termék csoport azonosító mező

Gyártótól: Partner azonosító mező

Gyártóig: Partner azonosító mező

Szállítótól: Partner azonosító mező

Szállítóig: Partner azonosító mező

Termék tulajdonság: Termék tulajdonság azonosító mező

ÁFA azonosító: Áfa azonosító mező

Választógomb csoport: Választógomb csoport

 Kerekítés: Szám beviteli mező Folyamatsáv: Folyamatsáv Indítás: Nyomógomb Oszlop beállítás azonosító: Oszlop beállítás azonosító azonosító mező Szűrő azonosító: Szűrő azonosító azonosító mező Kilépés: Az ablak bezárása Súgó: Az ablak súgó oldalát megjelenítő nyomógomb

## **Lásd még:**

 Feldolgozó ablak Ablak

## **10.14.2.28.4. Késztermékek árának frissítése**

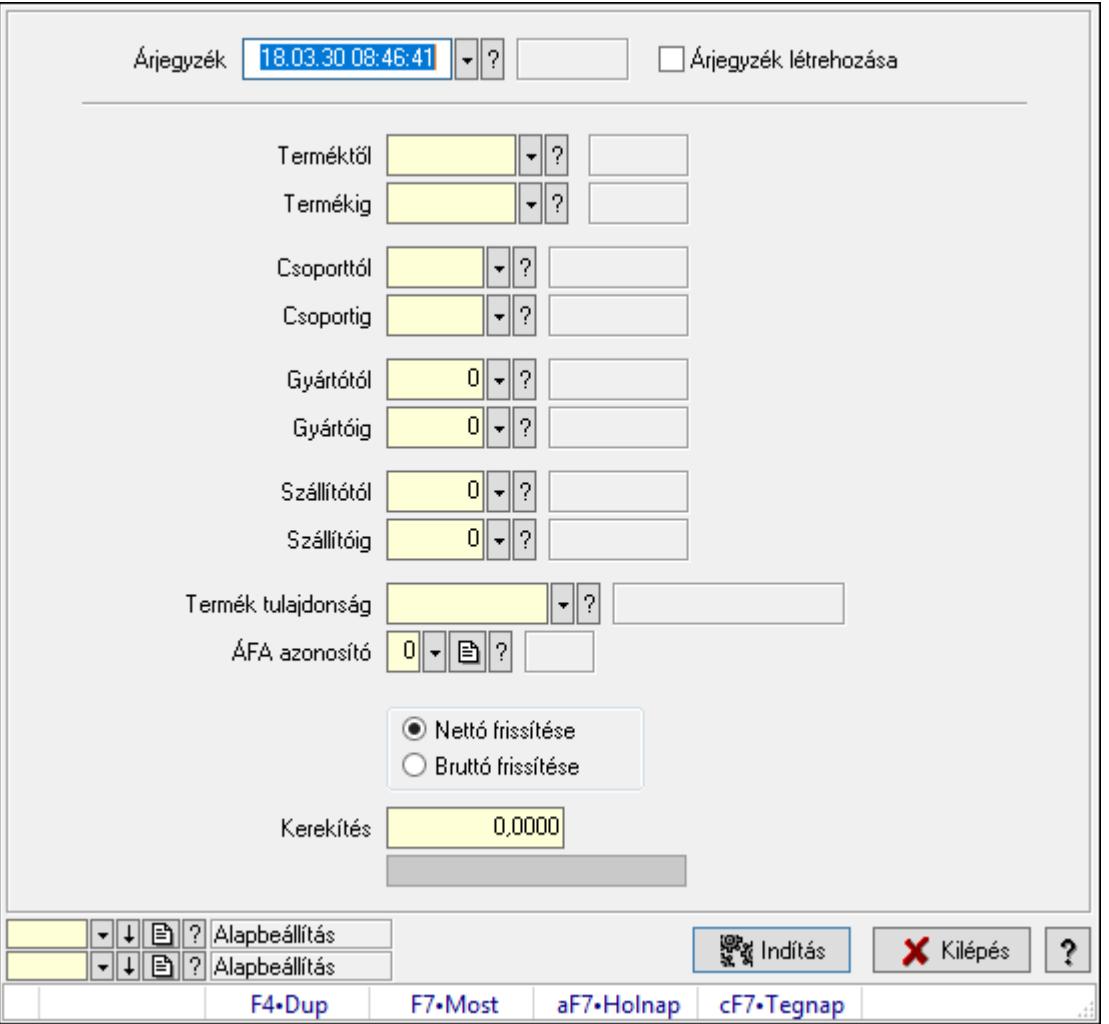

Késztermékek árának frissítése.

## **Elemek:**

 Forró billentyűk: Ablakok forró billentyűit felsoroló sor Árjegyzék: Árjegyzék azonosító mező Árjegyzék létrehozása: Jelölőnégyzet

 Terméktől: Termék azonosító mező Termékig: Termék azonosító mező Csoporttól: Termék csoport azonosító mező Csoportig: Termék csoport azonosító mező Gyártótól: Partner azonosító mező Gyártóig: Partner azonosító mező Szállítótól: Partner azonosító mező Szállítóig: Partner azonosító mező Termék tulajdonság: Termék tulajdonság azonosító mező ÁFA azonosító: Áfa azonosító mező Választógomb csoport: Választógomb csoport Kerekítés: Szám beviteli mező Folyamatsáv: Folyamatsáv Indítás: Nyomógomb Oszlop beállítás azonosító: Oszlop beállítás azonosító azonosító mező Szűrő azonosító: Szűrő azonosító azonosító mező Kilépés: Az ablak bezárása Súgó: Az ablak súgó oldalát megjelenítő nyomógomb

## **Lásd még:**

 Feldolgozó ablak Ablak

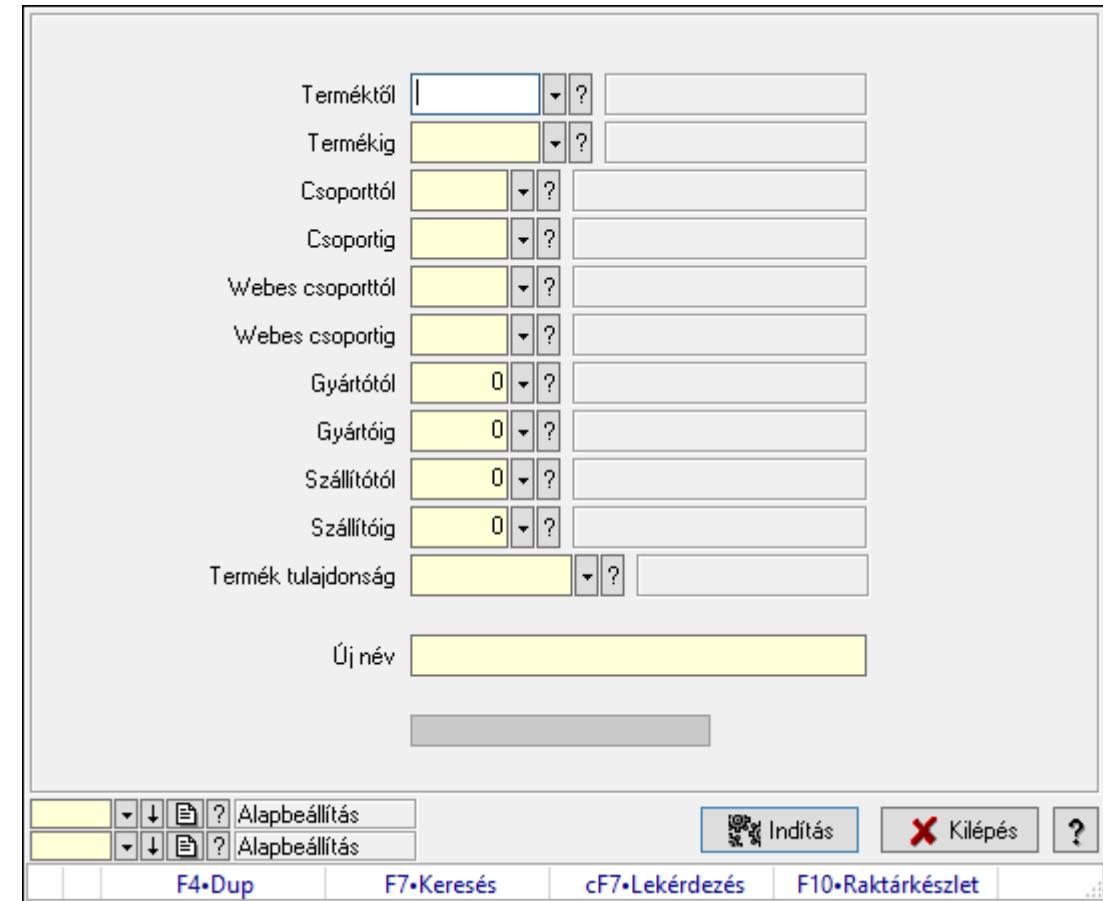

**10.14.2.29. Termékek átnevezése** 

Termékek átnevezése.

#### **Elemek:**

 Forró billentyűk: Ablakok forró billentyűit felsoroló sor Terméktől: Termék azonosító mező Termékig: Termék azonosító mező Csoporttól: Termék csoport azonosító mező Csoportig: Termék csoport azonosító mező Webes csoporttól: Termék webes csoport azonosító mező Webes csoportig: Termék webes csoport azonosító mező Gyártótól: Partner azonosító mező Gyártóig: Partner azonosító mező Szállítótól: Partner azonosító mező Szállítóig: Partner azonosító mező Termék tulajdonság: Termék tulajdonság azonosító mező Új név: Szöveg beviteli mező Indítás: Nyomógomb Folyamatsáv: Folyamatsáv Oszlop beállítás azonosító: Oszlop beállítás azonosító azonosító mező

Szűrő azonosító: Szűrő azonosító azonosító mező

 Kilépés: Az ablak bezárása Súgó: Az ablak súgó oldalát megjelenítő nyomógomb

### **Lásd még:**

 Feldolgozó ablak Ablak

## **10.14.2.30. Termékek leírásának és képeinek másolása**

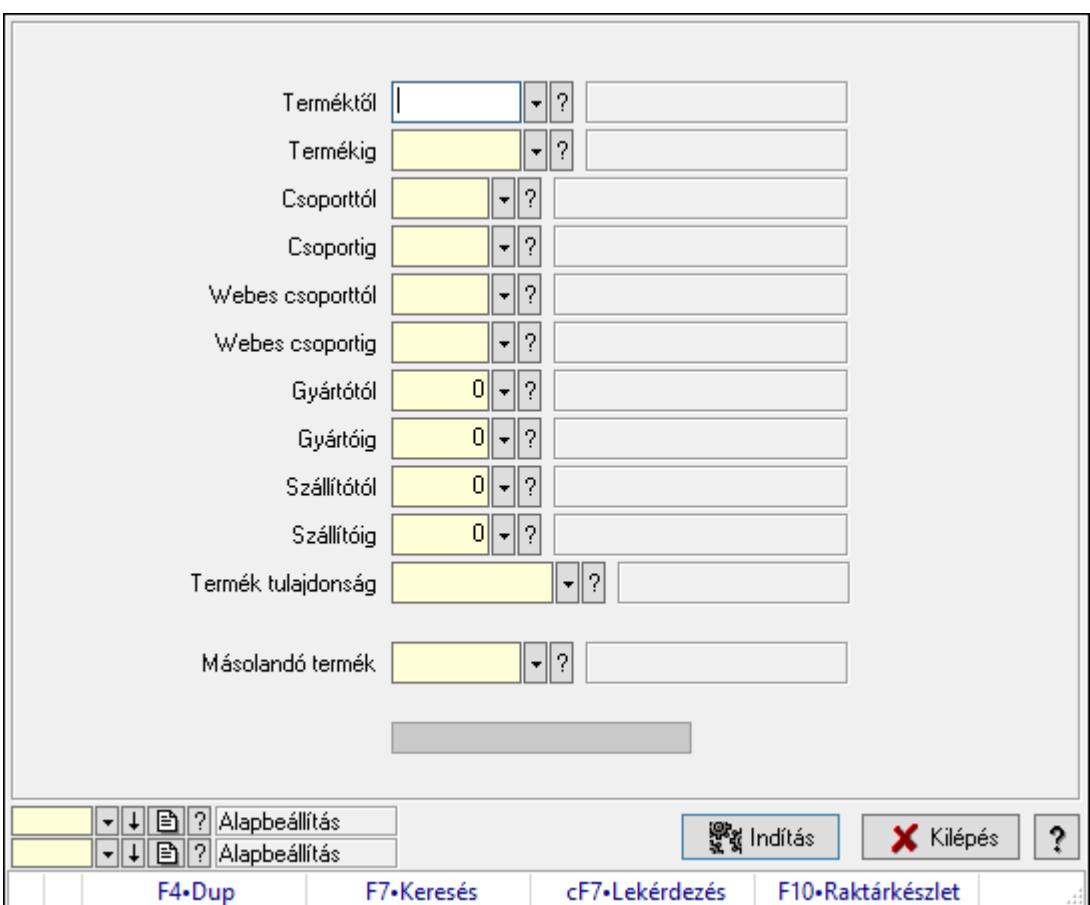

Termékek leírásának és képeinek másolása.

## **Elemek:**

Forró billentyűk: Ablakok forró billentyűit felsoroló sor

Terméktől: Termék azonosító mező

Termékig: Termék azonosító mező

Csoporttól: Termék csoport azonosító mező

Csoportig: Termék csoport azonosító mező

Webes csoporttól: Termék webes csoport azonosító mező

Webes csoportig: Termék webes csoport azonosító mező

Gyártótól: Partner azonosító mező

Gyártóig: Partner azonosító mező

Szállítótól: Partner azonosító mező

Szállítóig: Partner azonosító mező

 Termék tulajdonság: Termék tulajdonság azonosító mező Másolandó termék: Termék azonosító mező Indítás: Nyomógomb Folyamatsáv: Folyamatsáv Oszlop beállítás azonosító: Oszlop beállítás azonosító azonosító mező Szűrő azonosító: Szűrő azonosító azonosító mező Kilépés: Az ablak bezárása Súgó: Az ablak súgó oldalát megjelenítő nyomógomb

## **Lásd még:**

 Feldolgozó ablak Ablak

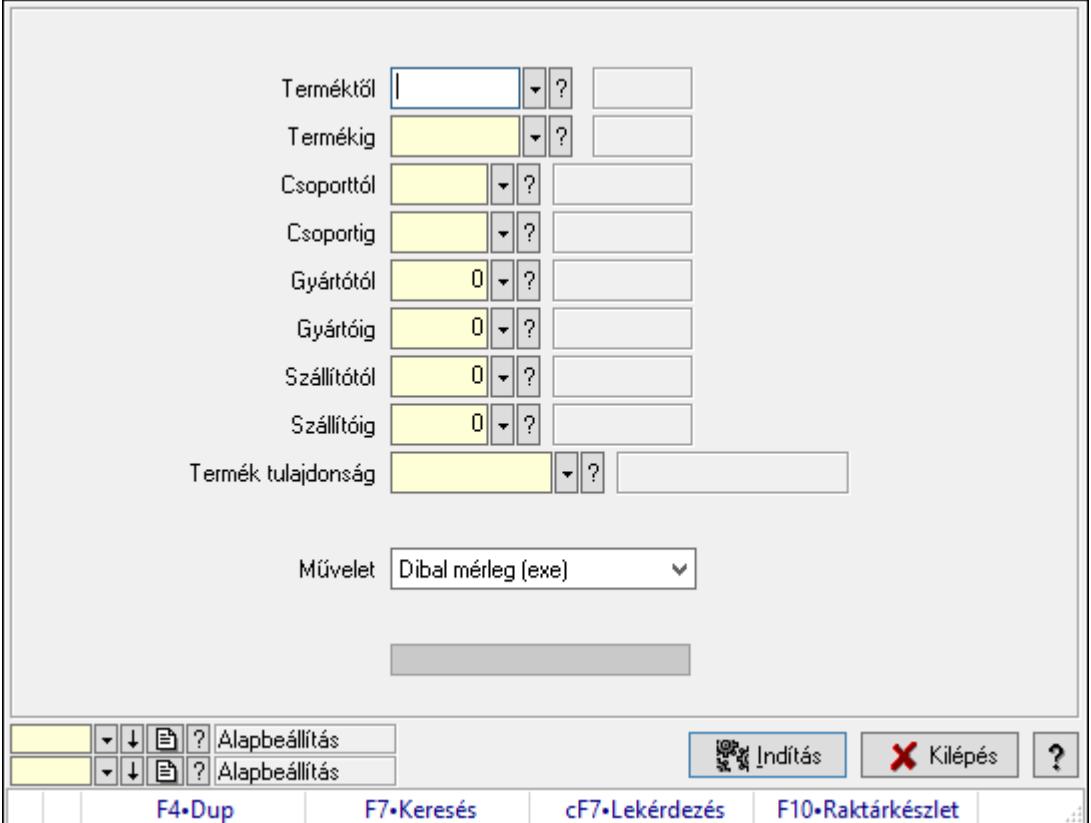

# **10.14.2.31. Termék egységár változás utófeldolgozás**

Termék egységár változás utófeldolgozás.

## **Elemek:**

 Forró billentyűk: Ablakok forró billentyűit felsoroló sor Terméktől: Termék azonosító mező Termékig: Termék azonosító mező Csoporttól: Termék csoport azonosító mező Csoportig: Termék csoport azonosító mező

Gyártótól: Partner azonosító mező

 Gyártóig: Partner azonosító mező Szállítótól: Partner azonosító mező Szállítóig: Partner azonosító mező Termék tulajdonság: Termék tulajdonság azonosító mező Művelet: Lenyíló lista mező Indítás: Nyomógomb Folyamatsáv: Folyamatsáv Oszlop beállítás azonosító: Oszlop beállítás azonosító azonosító mező Szűrő azonosító: Szűrő azonosító azonosító mező Kilépés: Az ablak bezárása Súgó: Az ablak súgó oldalát megjelenítő nyomógomb

## **Lásd még:**

 Feldolgozó ablak Ablak

## **10.14.2.32. Árjegyzékek**

## **10.14.2.32.1. Árjegyzékek**

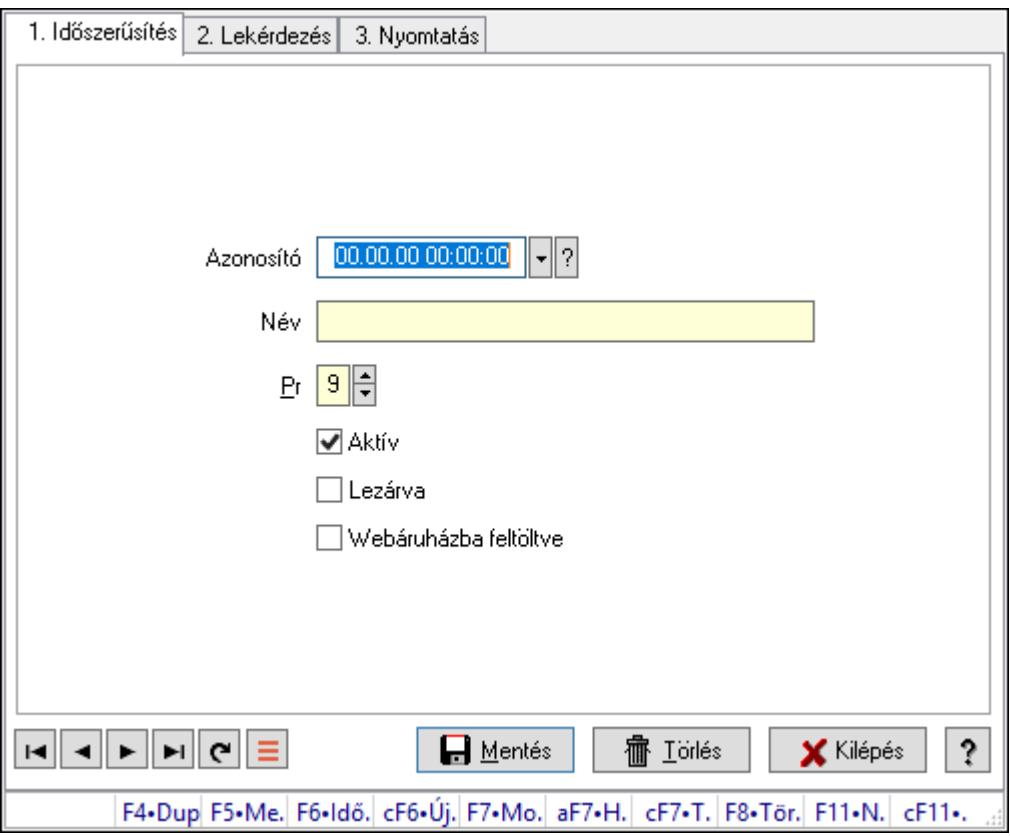

Árjegyzékek.

## **Elemek:**

 Forró billentyűk: Ablakok forró billentyűit felsoroló sor 1. Időszerűsítés: 1. Időszerűsítés

 Azonosító: Árjegyzék azonosító mező Név: Adat neve Pr: Adat láthatóságának privilégium szintje Aktív: Aktív/passzív jelölőnégyzet Lezárva: Jelölőnégyzet Webáruházba feltöltve: Jelölőnégyzet Lapozó: Megjelenített adatok lapozása (első, előző, következő, utolsó, frissítés) Mentés: Adatok mentése Törlés: Időszerűsítéskor adatok törlése Kilépés: Az ablak bezárása Súgó: Az ablak súgó oldalát megjelenítő nyomógomb

2. Lekérdezés: 2. Lekérdezés

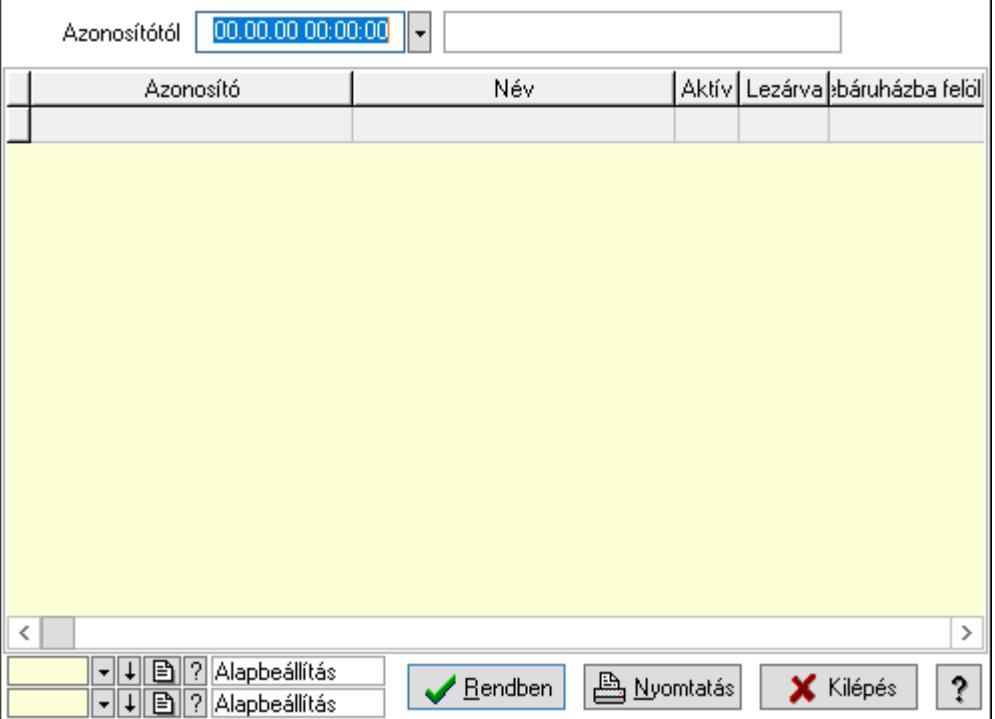

Azonosítótól: Árjegyzék azonosító mező

Lista: Lekérdező lista adatok képernyőn való megjelenítéséhez

Nyomógomb: Nyomógomb

Oszlop beállítás: Oszlop beállítás azonosító azonosító mező

Szűrő: Szűrő azonosító azonosító mező

Rendben: Lekérdezés/keresés lista kiválasztott sorának visszaírása a hívó mezőbe

Nyomtatás: Lekérdezés eredményének nyomtatása

Kilépés: Az ablak bezárása

Súgó: Az ablak súgó oldalát megjelenítő nyomógomb

3. Nyomtatás: 3. Nyomtatás

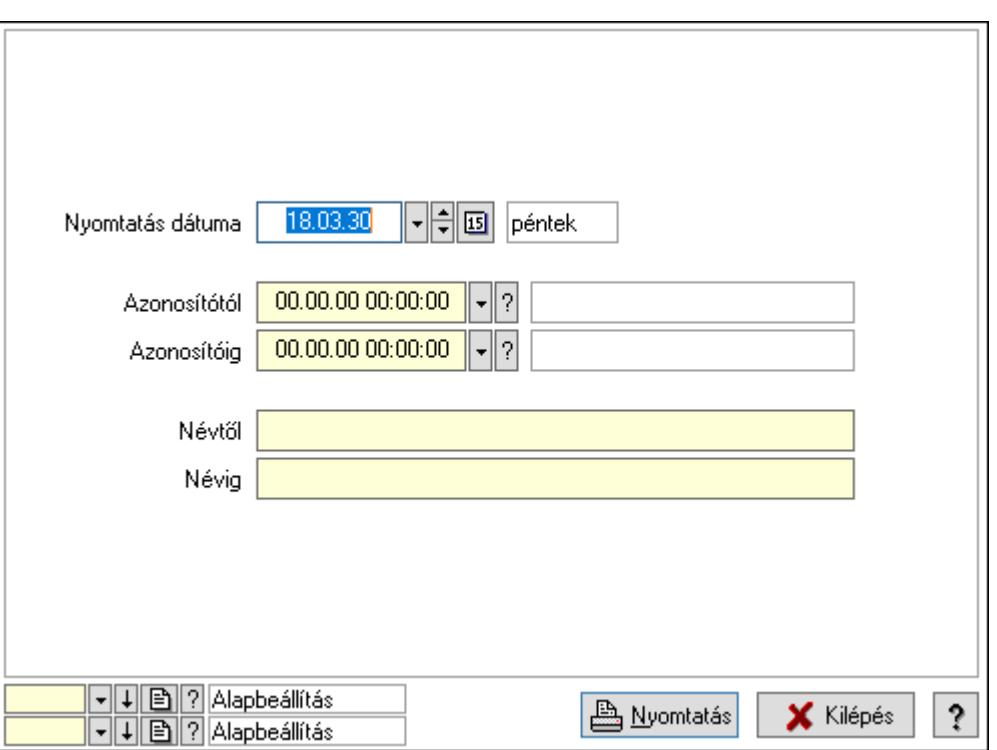

 Nyomtatás dátuma: Lista nyomtatásakor a lapokra kerülő "Nyomtatás dátuma" mező tartalma

 Azonosítóig: Árjegyzék azonosító mező Azonosítótól: Árjegyzék azonosító mező Névtől: Nyomtatás név intervallum szerinti szűréssel Névig: Nyomtatás név intervallum szerinti szűréssel Oszlop beállítás azonosító: Oszlop beállítás azonosító azonosító mező Szűrő azonosító: Szűrő azonosító azonosító mező Nyomtatás: Lista nyomtatása Kilépés: Az ablak bezárása

Súgó: Az ablak súgó oldalát megjelenítő nyomógomb

## **Lásd még:**

 Időszerűsítő/lekérdező/nyomtató ablak Ablak

## **10.14.2.32.2. Árjegyzék választás**

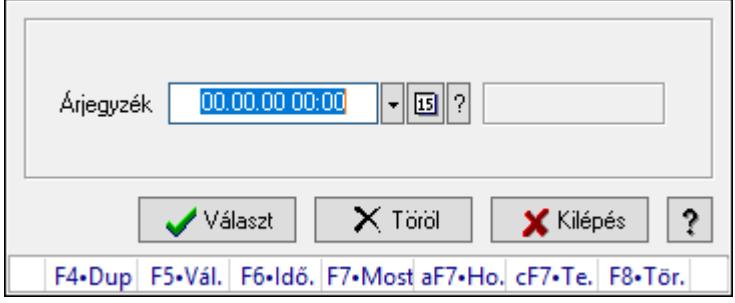

Árjegyzék választás.

## **Forróbillentyűk:**

 F5 • Választ F8 • Töröl

## **Elemek:**

 Árjegyzék: Árjegyzék azonosító mező Választ: Nyomógomb Töröl: Nyomógomb Kilépés: Ablak bezárása a művelet végrehajtása nélkül Súgó: Az ablak súgó oldalát megjelenítő nyomógomb Forró billentyűk: Ablakok forró billentyűit felsoroló sor

## **Lásd még:**

Ablak

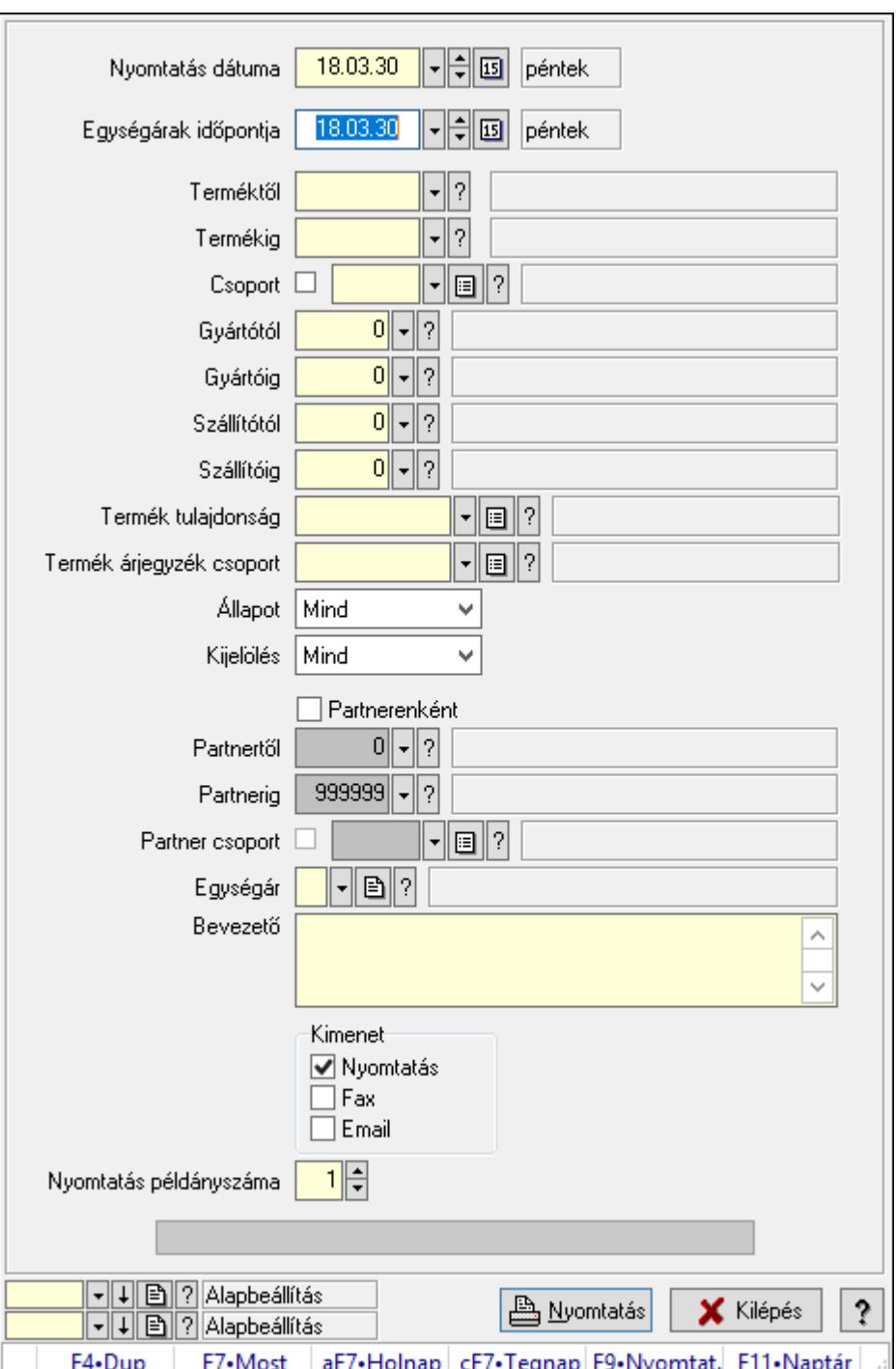

**10.14.2.32.3. Árjegyzékek nyomtatása** 

Árjegyzékek nyomtatása.

## **Elemek:**

Forró billentyűk: Ablakok forró billentyűit felsoroló sor

 Nyomtatás dátuma: Lista nyomtatásakor a lapokra kerülő "Nyomtatás dátuma" mező tartalma

Egységárak időpontja: Dátum/idő, dátum vagy idő beviteli mező

Árjegyzék: Árjegyzék azonosító mező

 Terméktől: Termék azonosító mező Termékig: Termék azonosító mező Csoport: Termék csoport azonosító mező Gyártótól: Partner azonosító mező Gyártóig: Partner azonosító mező Szállítótól: Partner azonosító mező Szállítóig: Partner azonosító mező Termék tulajdonság: Termék tulajdonság azonosító mező Termék árjegyzék csoport: Termék árjegyzék csoport azonosító mező Állapot: Csak az aktív, csak a passzív vagy minden adat megjelenítése, nyomtatása Kijelölés: Szűrés kijelölés szerint Partnerenként: Jelölőnégyzet Partnertől: Partner azonosító mező Partnerig: Partner azonosító mező Partner csoport: Partner csoport azonosító mező Egységár: Egységár azonosító mező Bevezető: Több soros szöveg mező Kimenet: Mezőcsoport Nyomtatás: Jelölőnégyzet Fax: Jelölőnégyzet Email: Jelölőnégyzet Nyomtatás példányszáma: Szám beviteli mező Folyamatsáv: Folyamatsáv Oszlop beállítás azonosító: Oszlop beállítás azonosító azonosító mező Szűrő azonosító: Szűrő azonosító azonosító mező Nyomtatás: Dokumentum nyomtatása Kilépés: Az ablak bezárása Súgó: Az ablak súgó oldalát megjelenítő nyomógomb

## **Lásd még:**

 Dokumentum nyomtató ablak Ablak

## **10.14.2.33. Vevő partner-termék kapcsolatok**

## **10.14.2.33.1. Vevő partner-termék**

### **10.14.2.33.2. Partner-termék kapcsolatok ablak**

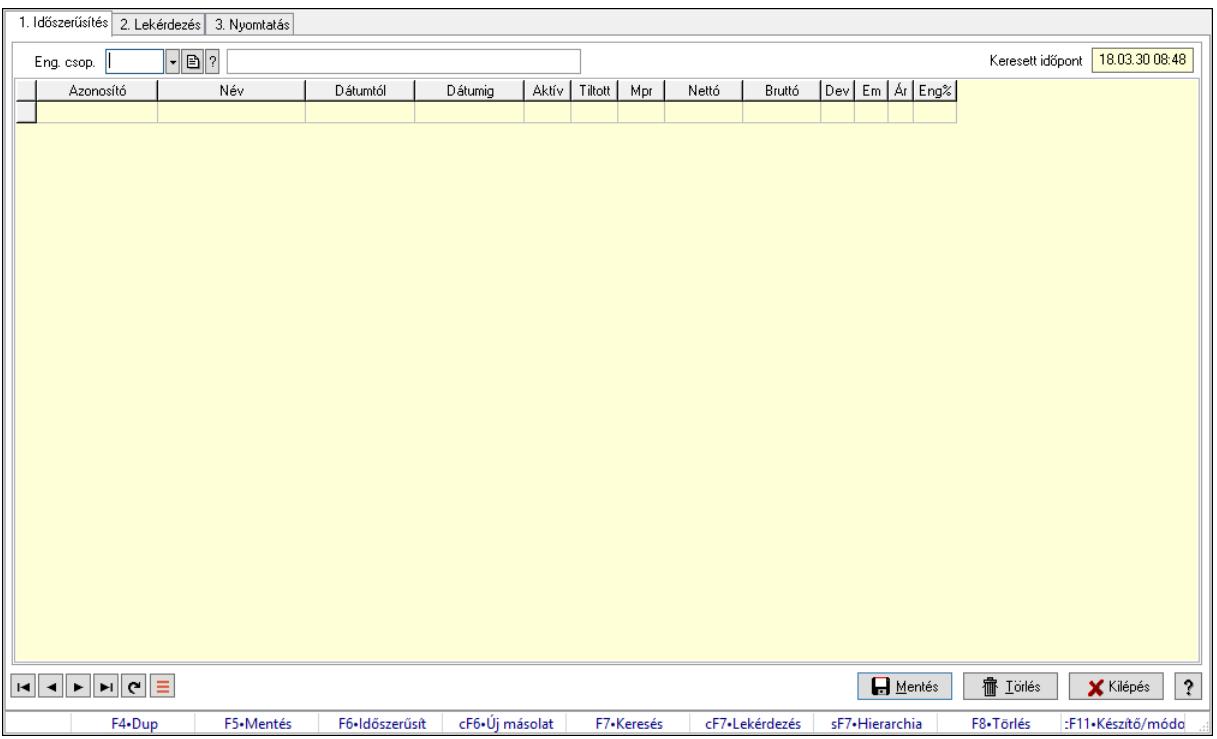

Partner-termék kapcsolatok adatainak időszerűsítése, lekérdezése, nyomtatása.

#### **Elemek:**

 Forró billentyűk: Ablakok forró billentyűit felsoroló sor 1. Időszerűsítés: 1. Időszerűsítés Termék: Termék azonosító mező Partner: Partner azonosító mező Csoport: Termék csoport azonosító mező Csoport: Partner csoport azonosító mező Eng. csop.: Termék engedmény csoport azonosító mező Eng.cs.: Partner engedmény csoport azonosító mező Keresett időpont: Dátum/idő, dátum vagy idő beviteli mező Lista: Lekérdező lista adatok képernyőn való megjelenítéséhez Termék: Termék azonosító mező Partner: Partner azonosító mező Csoport: Termék csoport azonosító mező Csoport: Partner csoport azonosító mező Eng. csop.: Termék engedmény csoport azonosító mező Eng.cs.: Partner engedmény csoport azonosító mező Kezdő időpont: Árjegyzék azonosító mező Záró időpont: Dátum/idő, dátum vagy idő beviteli mező

 Mennyiségtől: Szám beviteli mező Aktív: Aktív/passzív jelölőnégyzet Tiltott: Jelölőnégyzet Mpr: Adat láthatóságának privilégium szintje Nettó: Szám beviteli mező Bruttó: Szám beviteli mező Devizanem: Valuta azonosító mező E.m.: Szám beviteli mező Ár: Egységár azonosító mező Engedmény: Szám beviteli mező Nettó engedmény: Szám beviteli mező Bruttó engedmény: Szám beviteli mező Lapozó: Megjelenített adatok lapozása (első, előző, következő, utolsó, frissítés) Mentés: Adatok mentése Törlés: Időszerűsítéskor adatok törlése Kilépés: Az ablak bezárása Súgó: Az ablak súgó oldalát megjelenítő nyomógomb

2. Lekérdezés: 2. Lekérdezés

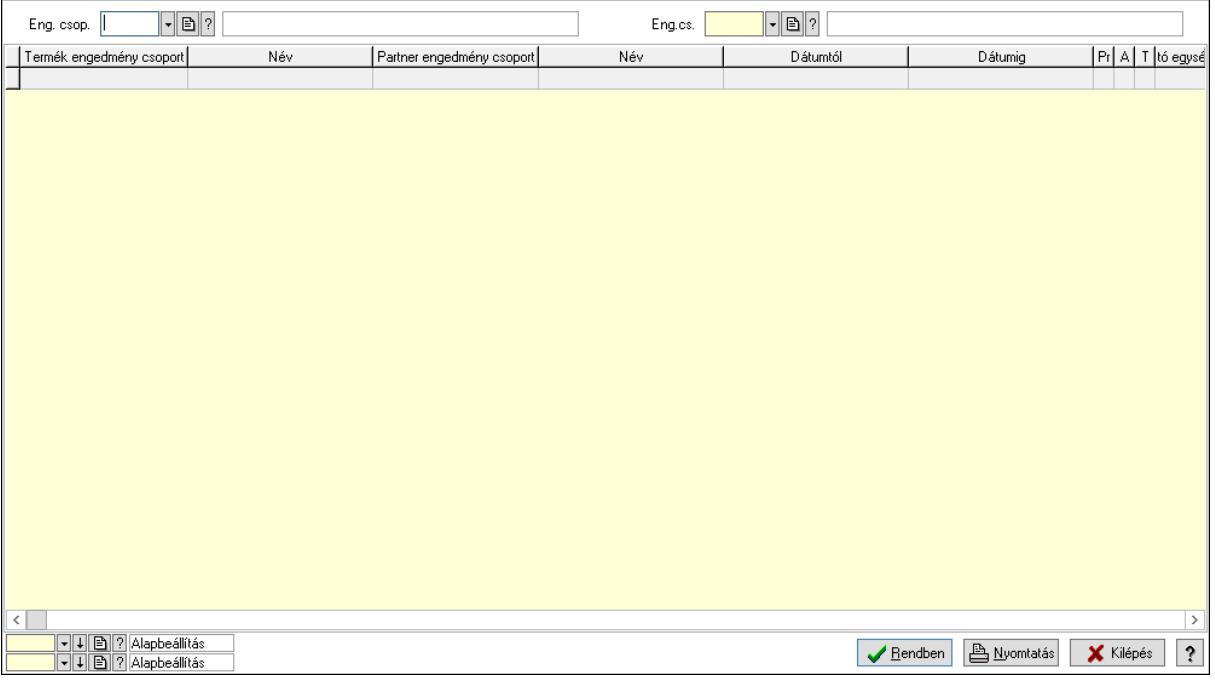

Partner: Partner azonosító mező

Csoport: Partner csoport azonosító mező

Eng.cs.: Partner engedmény csoport azonosító mező

Termék: Termék azonosító mező

Csoport: Termék csoport azonosító mező

Eng. csop.: Termék engedmény csoport azonosító mező

Partner: Partner azonosító mező

Csoport: Partner csoport azonosító mező

Eng.cs.: Partner engedmény csoport azonosító mező

Termék: Termék azonosító mező

Csoport: Termék csoport azonosító mező

Eng. csop.: Termék engedmény csoport azonosító mező

Lista: Lekérdező lista adatok képernyőn való megjelenítéséhez

Nyomógomb: Nyomógomb

Oszlop beállítás: Oszlop beállítás azonosító azonosító mező

Szűrő: Szűrő azonosító azonosító mező

Rendben: Lekérdezés/keresés lista kiválasztott sorának visszaírása a hívó mezőbe

Nyomtatás: Lekérdezés eredményének nyomtatása

Kilépés: Az ablak bezárása

Súgó: Az ablak súgó oldalát megjelenítő nyomógomb

3. Nyomtatás: 3. Nyomtatás

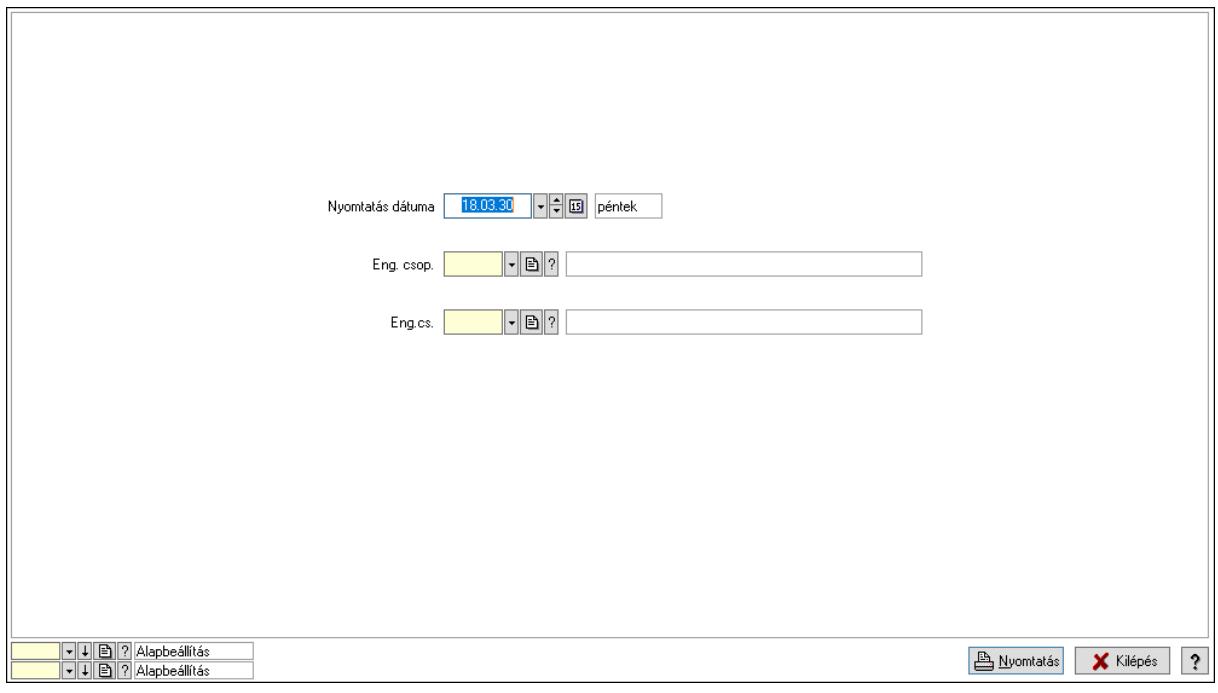

 Nyomtatás dátuma: Lista nyomtatásakor a lapokra kerülő "Nyomtatás dátuma" mező tartalma

 Partner: Partner azonosító mező Csoport: Partner csoport azonosító mező Eng.cs.: Partner engedmény csoport azonosító mező Termék: Termék azonosító mező Csoport: Termék csoport azonosító mező Eng. csop.: Termék engedmény csoport azonosító mező Partner: Partner azonosító mező Csoport: Partner csoport azonosító mező Eng.cs.: Partner engedmény csoport azonosító mező Termék: Termék azonosító mező Csoport: Termék csoport azonosító mező

 Eng. csop.: Termék engedmény csoport azonosító mező Oszlop beállítás azonosító: Oszlop beállítás azonosító azonosító mező Szűrő azonosító: Szűrő azonosító azonosító mező Nyomtatás: Lista nyomtatása Kilépés: Az ablak bezárása Súgó: Az ablak súgó oldalát megjelenítő nyomógomb

### **Lásd még:**

 Időszerűsítő/lekérdező/nyomtató ablak Ablak

## **10.14.2.33.3. Partner-termék kapcsolatok ablak**

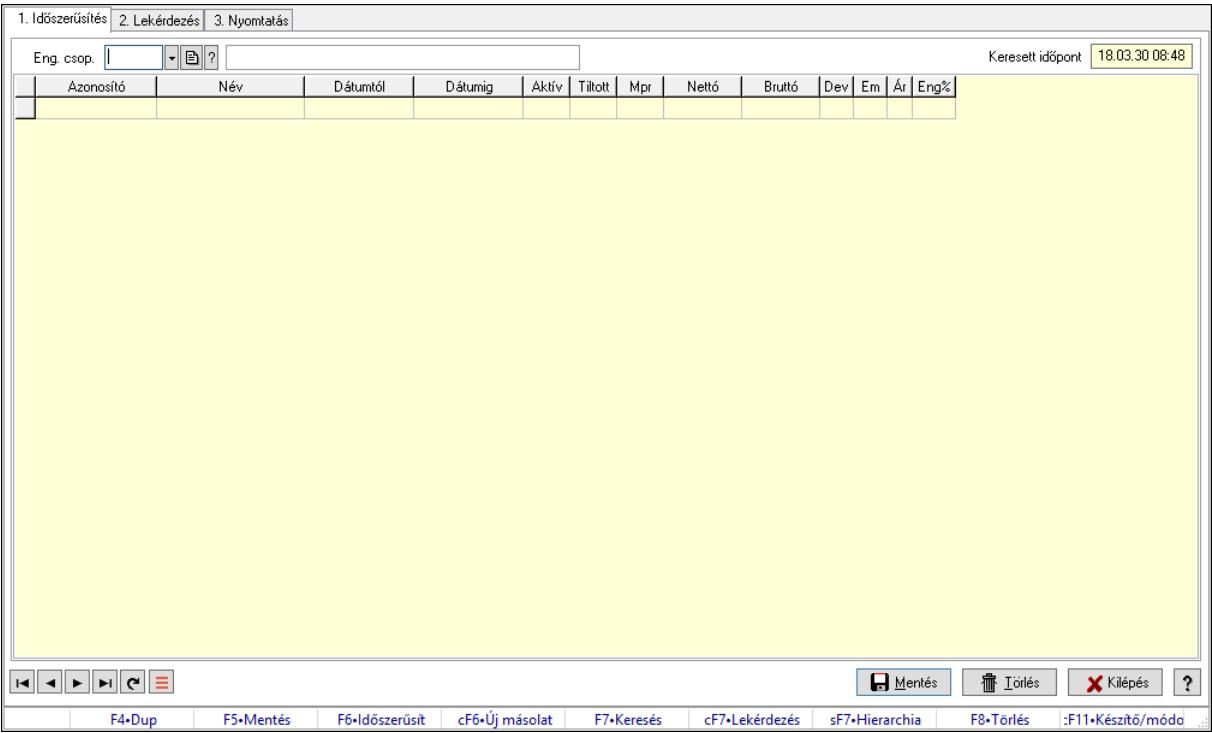

Partner-termék kapcsolatok adatainak időszerűsítése, lekérdezése, nyomtatása.

## **Elemek:**

Forró billentyűk: Ablakok forró billentyűit felsoroló sor

 1. Időszerűsítés: 1. Időszerűsítés Termék: Termék azonosító mező Partner: Partner azonosító mező Csoport: Termék csoport azonosító mező Csoport: Partner csoport azonosító mező Eng. csop.: Termék engedmény csoport azonosító mező Eng.cs.: Partner engedmény csoport azonosító mező Keresett időpont: Dátum/idő, dátum vagy idő beviteli mező Lista: Lekérdező lista adatok képernyőn való megjelenítéséhez Termék: Termék azonosító mező

 Partner: Partner azonosító mező Csoport: Termék csoport azonosító mező Csoport: Partner csoport azonosító mező Eng. csop.: Termék engedmény csoport azonosító mező Eng.cs.: Partner engedmény csoport azonosító mező Kezdő időpont: Árjegyzék azonosító mező Záró időpont: Dátum/idő, dátum vagy idő beviteli mező Mennyiségtől: Szám beviteli mező Aktív: Aktív/passzív jelölőnégyzet Tiltott: Jelölőnégyzet Mpr: Adat láthatóságának privilégium szintje Nettó: Szám beviteli mező Bruttó: Szám beviteli mező Devizanem: Valuta azonosító mező E.m.: Szám beviteli mező Ár: Egységár azonosító mező Engedmény: Szám beviteli mező Nettó engedmény: Szám beviteli mező Bruttó engedmény: Szám beviteli mező Lapozó: Megjelenített adatok lapozása (első, előző, következő, utolsó, frissítés) Mentés: Adatok mentése Törlés: Időszerűsítéskor adatok törlése Kilépés: Az ablak bezárása Súgó: Az ablak súgó oldalát megjelenítő nyomógomb

2. Lekérdezés: 2. Lekérdezés

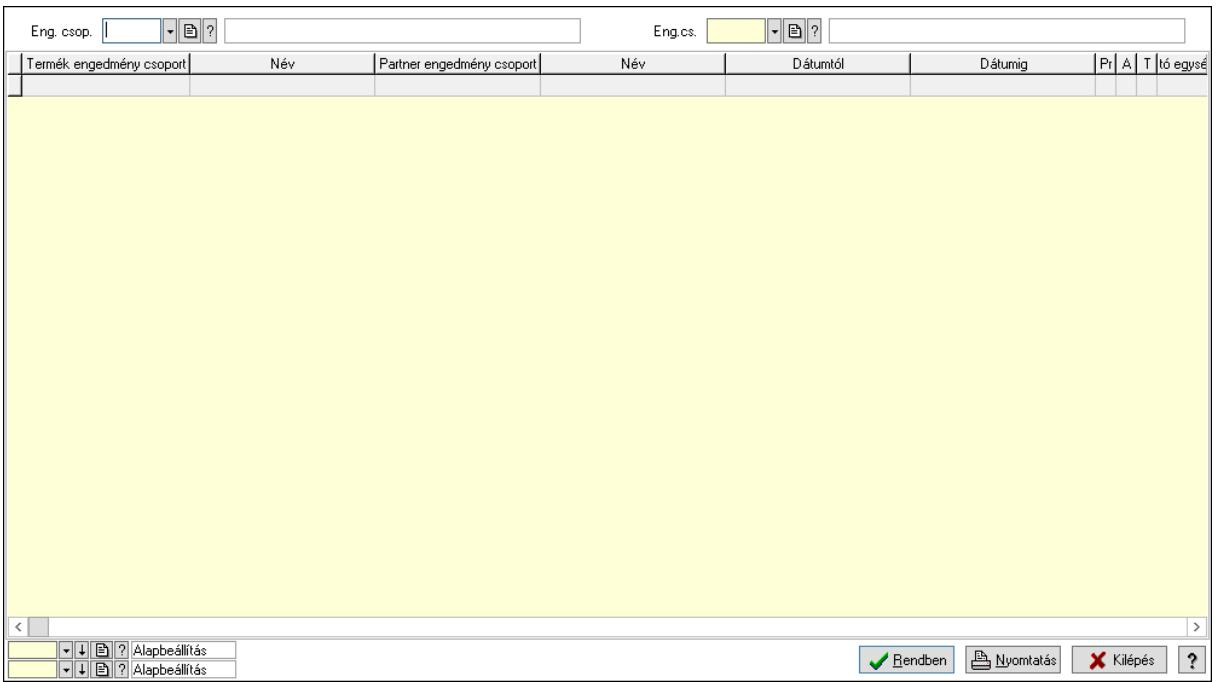

#### Partner: Partner azonosító mező

 Csoport: Partner csoport azonosító mező Eng.cs.: Partner engedmény csoport azonosító mező Termék: Termék azonosító mező Csoport: Termék csoport azonosító mező Eng. csop.: Termék engedmény csoport azonosító mező Partner: Partner azonosító mező Csoport: Partner csoport azonosító mező Eng.cs.: Partner engedmény csoport azonosító mező Termék: Termék azonosító mező Csoport: Termék csoport azonosító mező Eng. csop.: Termék engedmény csoport azonosító mező Lista: Lekérdező lista adatok képernyőn való megjelenítéséhez Nyomógomb: Nyomógomb Oszlop beállítás: Oszlop beállítás azonosító azonosító mező Szűrő: Szűrő azonosító azonosító mező Rendben: Lekérdezés/keresés lista kiválasztott sorának visszaírása a hívó mezőbe Nyomtatás: Lekérdezés eredményének nyomtatása Kilépés: Az ablak bezárása Súgó: Az ablak súgó oldalát megjelenítő nyomógomb

3. Nyomtatás: 3. Nyomtatás

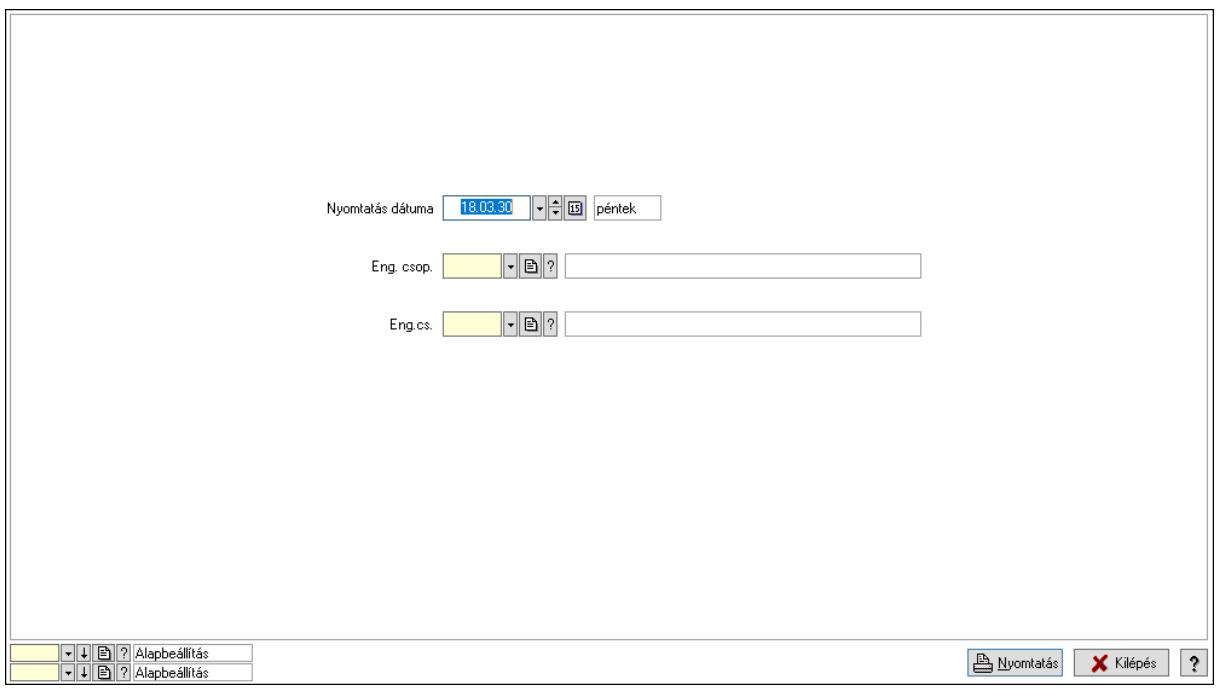

 Nyomtatás dátuma: Lista nyomtatásakor a lapokra kerülő "Nyomtatás dátuma" mező tartalma

Partner: Partner azonosító mező

Csoport: Partner csoport azonosító mező

Eng.cs.: Partner engedmény csoport azonosító mező

Termék: Termék azonosító mező
Csoport: Termék csoport azonosító mező Eng. csop.: Termék engedmény csoport azonosító mező Partner: Partner azonosító mező Csoport: Partner csoport azonosító mező Eng.cs.: Partner engedmény csoport azonosító mező Termék: Termék azonosító mező Csoport: Termék csoport azonosító mező Eng. csop.: Termék engedmény csoport azonosító mező Oszlop beállítás azonosító: Oszlop beállítás azonosító azonosító mező Szűrő azonosító: Szűrő azonosító azonosító mező Nyomtatás: Lista nyomtatása Kilépés: Az ablak bezárása Súgó: Az ablak súgó oldalát megjelenítő nyomógomb

### **Lásd még:**

 Időszerűsítő/lekérdező/nyomtató ablak Ablak

### **10.14.2.33.4. Vevő, termék-partner, partnerenként**

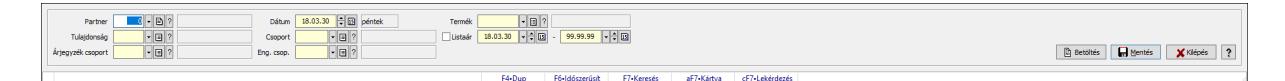

Vevő, termék-partner, partnerenként.

#### **Elemek:**

 Partner: Partner azonosító mező Dátum: Dátum/idő, dátum vagy idő beviteli mező >=9002: Jelölőnégyzet Tulajdonság: Termék tulajdonság azonosító mező Csoport: Termék csoport azonosító mező Árjegyzék csoport: Termék árjegyzék csoport azonosító mező Eng. csop.: Termék engedmény csoport azonosító mező Termék: Termék azonosító mező Listaár: Jelölőnégyzet Dátum/idő: Dátum/idő, dátum vagy idő beviteli mező -: Dátum/idő, dátum vagy idő beviteli mező Betöltés: Nyomógomb Mentés: Adatok mentése Kilépés: Az ablak bezárása Súgó: Az ablak súgó oldalát megjelenítő nyomógomb Forró billentyűk: Ablakok forró billentyűit felsoroló sor

#### **Lásd még:**

Ablak

## **10.14.2.33.5. Vevő partner-termék csoport**

#### **10.14.2.33.6. Partner-termék kapcsolatok ablak**

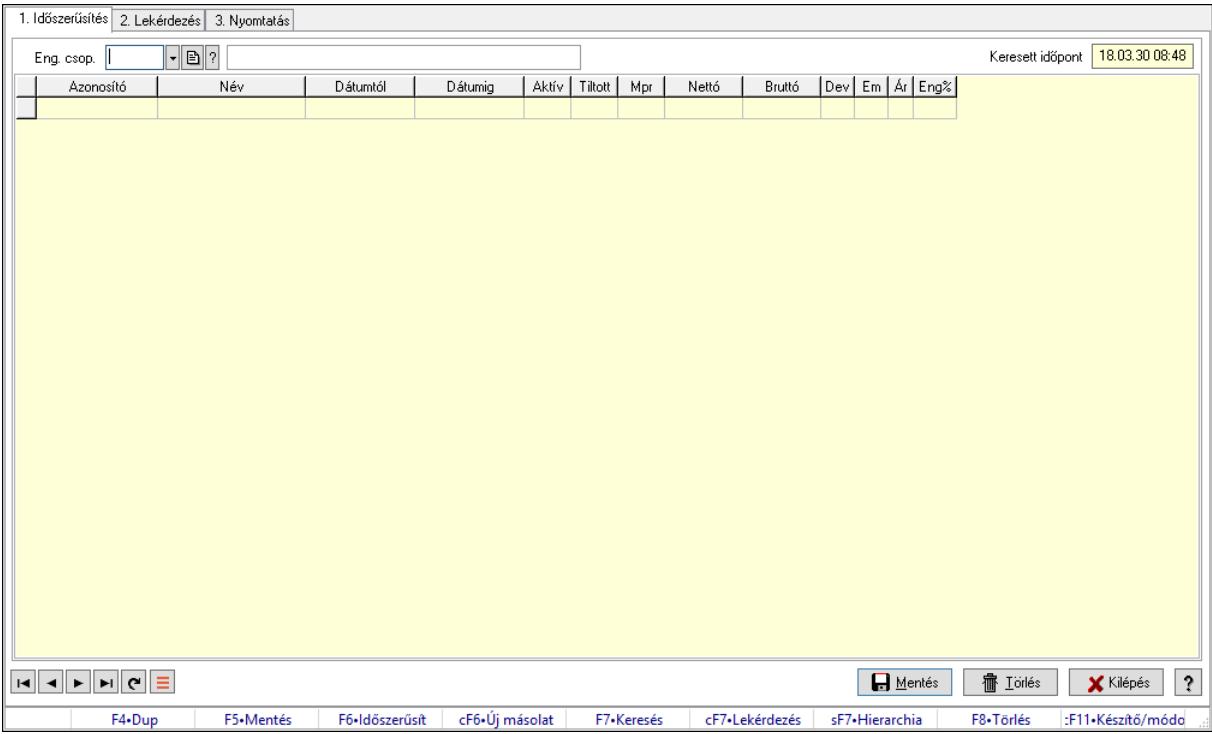

Partner-termék kapcsolatok adatainak időszerűsítése, lekérdezése, nyomtatása.

#### **Elemek:**

 Forró billentyűk: Ablakok forró billentyűit felsoroló sor 1. Időszerűsítés: 1. Időszerűsítés Termék: Termék azonosító mező Partner: Partner azonosító mező Csoport: Termék csoport azonosító mező Csoport: Partner csoport azonosító mező Eng. csop.: Termék engedmény csoport azonosító mező Eng.cs.: Partner engedmény csoport azonosító mező Keresett időpont: Dátum/idő, dátum vagy idő beviteli mező Lista: Lekérdező lista adatok képernyőn való megjelenítéséhez Termék: Termék azonosító mező Partner: Partner azonosító mező Csoport: Termék csoport azonosító mező Csoport: Partner csoport azonosító mező Eng. csop.: Termék engedmény csoport azonosító mező Eng.cs.: Partner engedmény csoport azonosító mező Kezdő időpont: Árjegyzék azonosító mező Záró időpont: Dátum/idő, dátum vagy idő beviteli mező Mennyiségtől: Szám beviteli mező

 Aktív: Aktív/passzív jelölőnégyzet Tiltott: Jelölőnégyzet Mpr: Adat láthatóságának privilégium szintje Nettó: Szám beviteli mező Bruttó: Szám beviteli mező Devizanem: Valuta azonosító mező E.m.: Szám beviteli mező Ár: Egységár azonosító mező Engedmény: Szám beviteli mező Nettó engedmény: Szám beviteli mező Bruttó engedmény: Szám beviteli mező Lapozó: Megjelenített adatok lapozása (első, előző, következő, utolsó, frissítés) Mentés: Adatok mentése Törlés: Időszerűsítéskor adatok törlése Kilépés: Az ablak bezárása Súgó: Az ablak súgó oldalát megjelenítő nyomógomb

2. Lekérdezés: 2. Lekérdezés

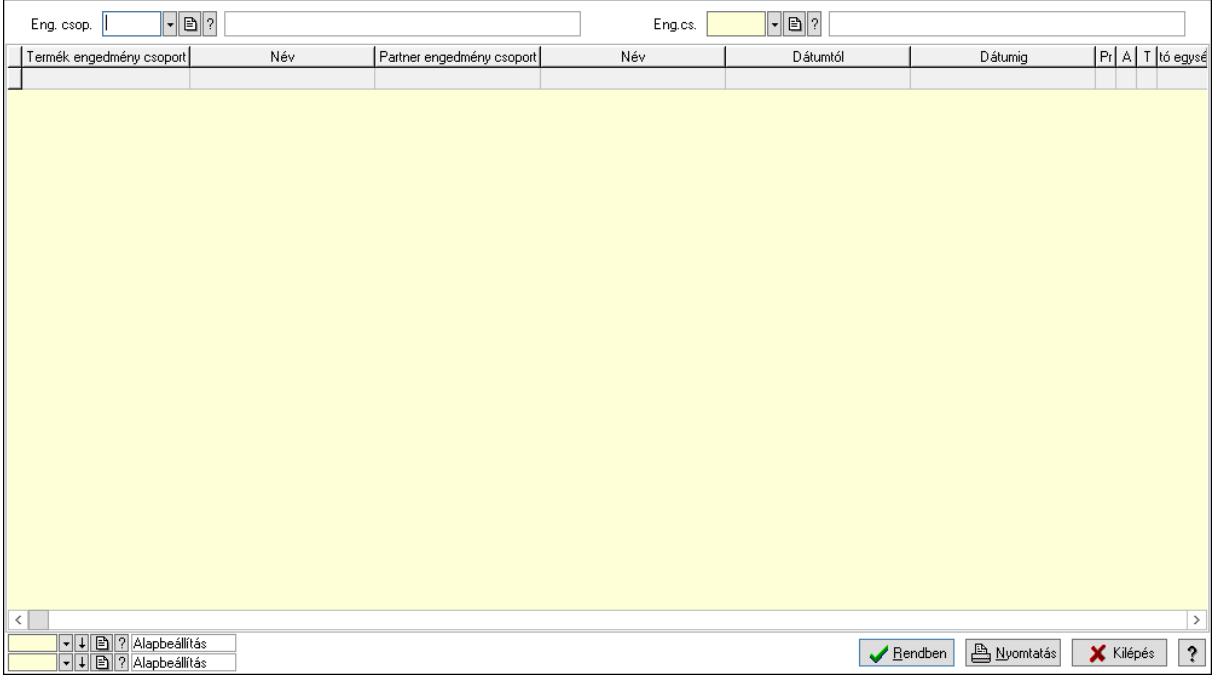

Partner: Partner azonosító mező

Csoport: Partner csoport azonosító mező

Eng.cs.: Partner engedmény csoport azonosító mező

Termék: Termék azonosító mező

Csoport: Termék csoport azonosító mező

Eng. csop.: Termék engedmény csoport azonosító mező

Partner: Partner azonosító mező

Csoport: Partner csoport azonosító mező

Eng.cs.: Partner engedmény csoport azonosító mező

Termék: Termék azonosító mező

Csoport: Termék csoport azonosító mező

Eng. csop.: Termék engedmény csoport azonosító mező

Lista: Lekérdező lista adatok képernyőn való megjelenítéséhez

Nyomógomb: Nyomógomb

Oszlop beállítás: Oszlop beállítás azonosító azonosító mező

Szűrő: Szűrő azonosító azonosító mező

Rendben: Lekérdezés/keresés lista kiválasztott sorának visszaírása a hívó mezőbe

Nyomtatás: Lekérdezés eredményének nyomtatása

Kilépés: Az ablak bezárása

Súgó: Az ablak súgó oldalát megjelenítő nyomógomb

3. Nyomtatás: 3. Nyomtatás

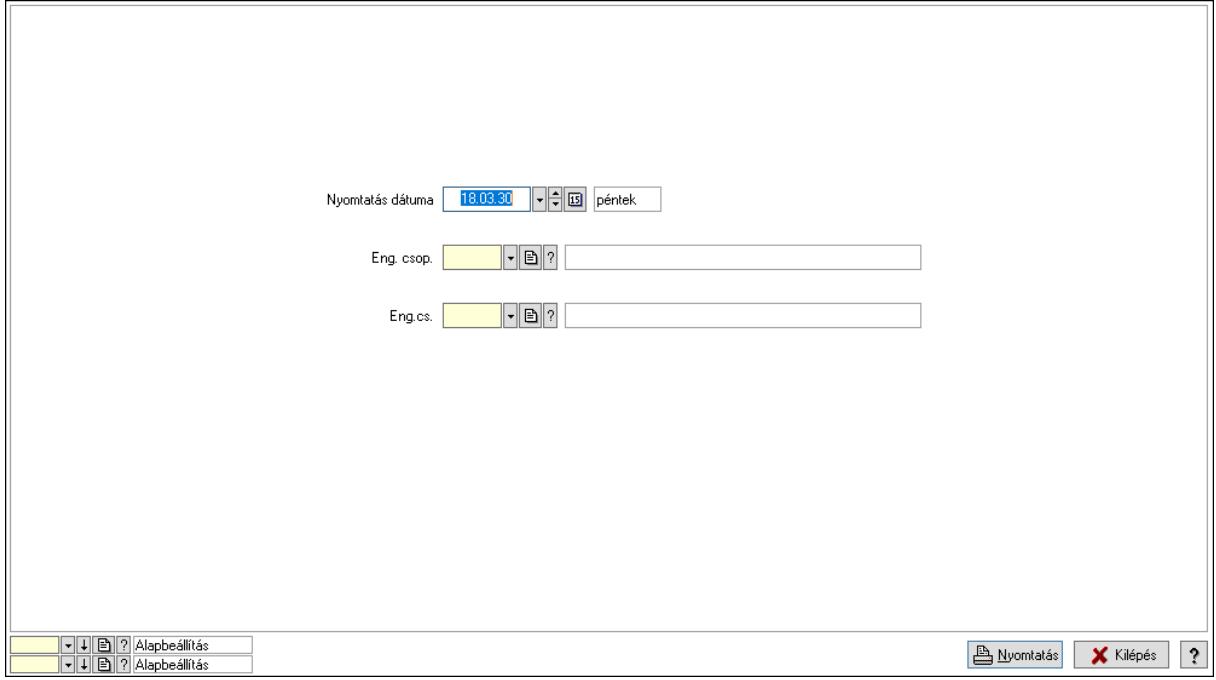

 Nyomtatás dátuma: Lista nyomtatásakor a lapokra kerülő "Nyomtatás dátuma" mező tartalma

Partner: Partner azonosító mező

Csoport: Partner csoport azonosító mező

Eng.cs.: Partner engedmény csoport azonosító mező

Termék: Termék azonosító mező

Csoport: Termék csoport azonosító mező

Eng. csop.: Termék engedmény csoport azonosító mező

Partner: Partner azonosító mező

Csoport: Partner csoport azonosító mező

Eng.cs.: Partner engedmény csoport azonosító mező

Termék: Termék azonosító mező

Csoport: Termék csoport azonosító mező

Eng. csop.: Termék engedmény csoport azonosító mező

 Oszlop beállítás azonosító: Oszlop beállítás azonosító azonosító mező Szűrő azonosító: Szűrő azonosító azonosító mező Nyomtatás: Lista nyomtatása Kilépés: Az ablak bezárása Súgó: Az ablak súgó oldalát megjelenítő nyomógomb

### **Lásd még:**

 Időszerűsítő/lekérdező/nyomtató ablak Ablak

## **10.14.2.33.7. Partner-termék kapcsolatok ablak**

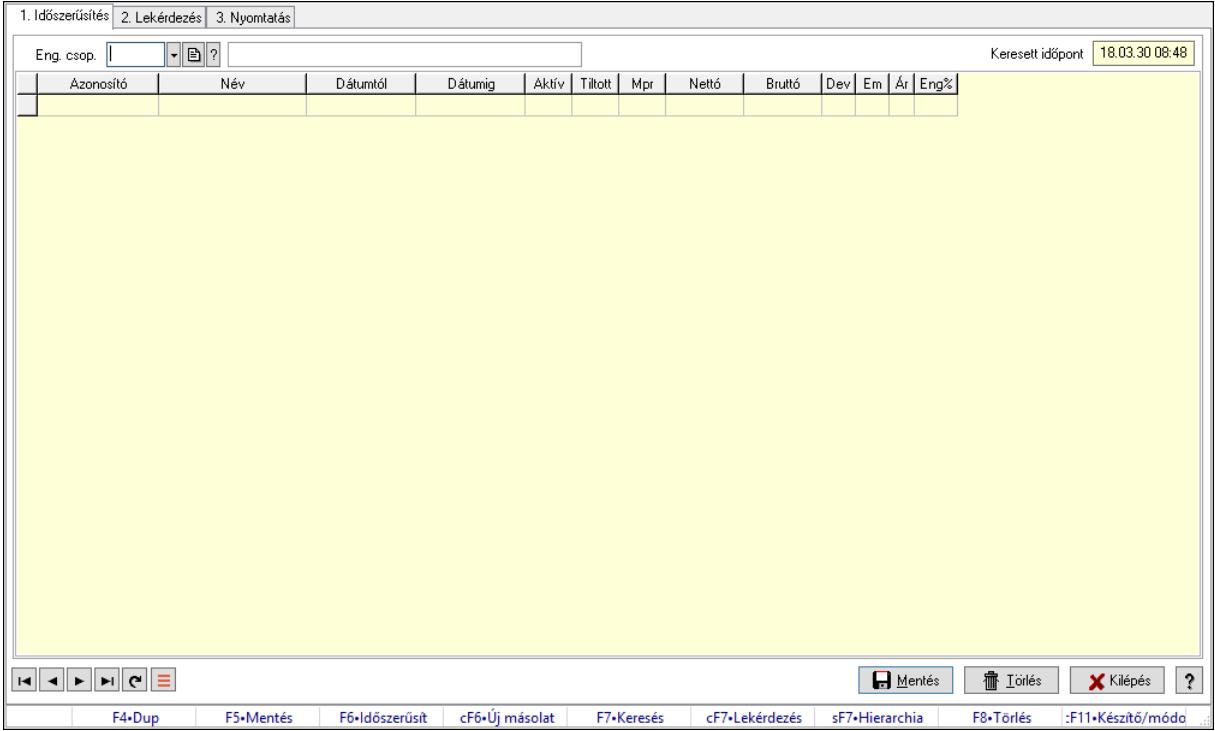

Partner-termék kapcsolatok adatainak időszerűsítése, lekérdezése, nyomtatása.

#### **Elemek:**

Forró billentyűk: Ablakok forró billentyűit felsoroló sor

1. Időszerűsítés: 1. Időszerűsítés

Termék: Termék azonosító mező

Partner: Partner azonosító mező

Csoport: Termék csoport azonosító mező

Csoport: Partner csoport azonosító mező

Eng. csop.: Termék engedmény csoport azonosító mező

Eng.cs.: Partner engedmény csoport azonosító mező

Keresett időpont: Dátum/idő, dátum vagy idő beviteli mező

Lista: Lekérdező lista adatok képernyőn való megjelenítéséhez

Termék: Termék azonosító mező

Partner: Partner azonosító mező

 Csoport: Termék csoport azonosító mező Csoport: Partner csoport azonosító mező Eng. csop.: Termék engedmény csoport azonosító mező Eng.cs.: Partner engedmény csoport azonosító mező Kezdő időpont: Árjegyzék azonosító mező Záró időpont: Dátum/idő, dátum vagy idő beviteli mező Mennyiségtől: Szám beviteli mező Aktív: Aktív/passzív jelölőnégyzet Tiltott: Jelölőnégyzet Mpr: Adat láthatóságának privilégium szintje Nettó: Szám beviteli mező Bruttó: Szám beviteli mező Devizanem: Valuta azonosító mező E.m.: Szám beviteli mező Ár: Egységár azonosító mező Engedmény: Szám beviteli mező Nettó engedmény: Szám beviteli mező Bruttó engedmény: Szám beviteli mező Lapozó: Megjelenített adatok lapozása (első, előző, következő, utolsó, frissítés) Mentés: Adatok mentése Törlés: Időszerűsítéskor adatok törlése Kilépés: Az ablak bezárása Súgó: Az ablak súgó oldalát megjelenítő nyomógomb 2. Lekérdezés: 2. Lekérdezés

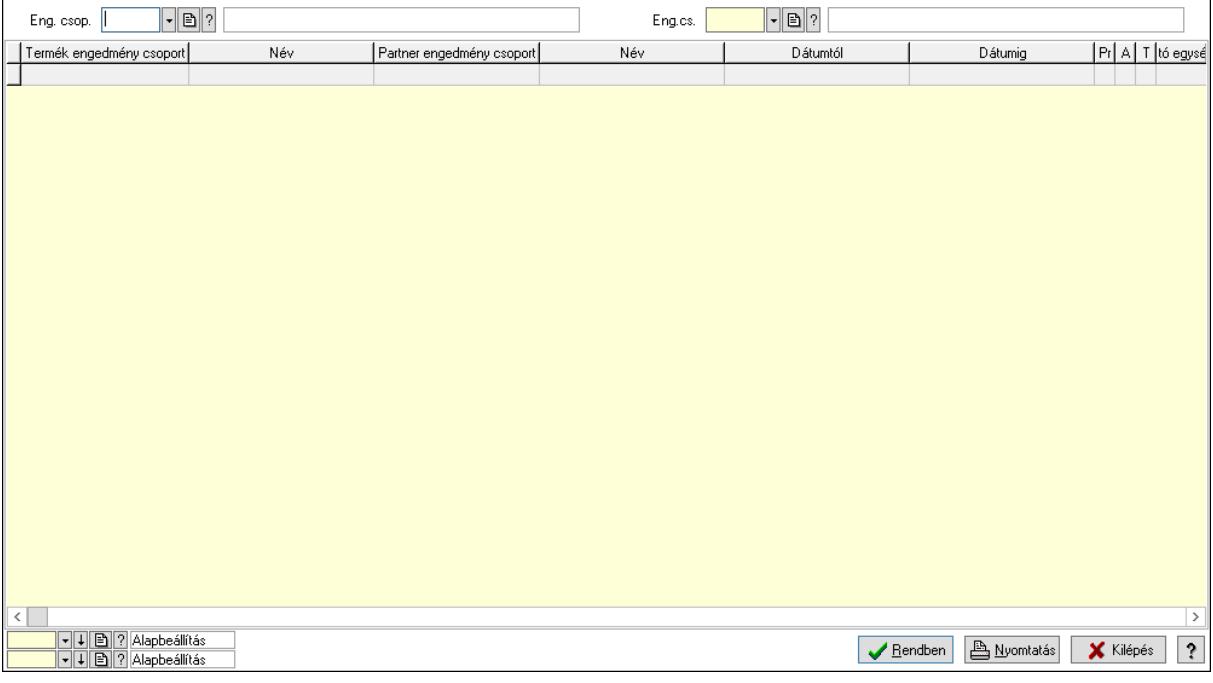

Partner: Partner azonosító mező

Csoport: Partner csoport azonosító mező

 Eng.cs.: Partner engedmény csoport azonosító mező Termék: Termék azonosító mező Csoport: Termék csoport azonosító mező Eng. csop.: Termék engedmény csoport azonosító mező Partner: Partner azonosító mező Csoport: Partner csoport azonosító mező Eng.cs.: Partner engedmény csoport azonosító mező Termék: Termék azonosító mező Csoport: Termék csoport azonosító mező Eng. csop.: Termék engedmény csoport azonosító mező Lista: Lekérdező lista adatok képernyőn való megjelenítéséhez Nyomógomb: Nyomógomb Oszlop beállítás: Oszlop beállítás azonosító azonosító mező Szűrő: Szűrő azonosító azonosító mező Rendben: Lekérdezés/keresés lista kiválasztott sorának visszaírása a hívó mezőbe Nyomtatás: Lekérdezés eredményének nyomtatása Kilépés: Az ablak bezárása Súgó: Az ablak súgó oldalát megjelenítő nyomógomb

3. Nyomtatás: 3. Nyomtatás

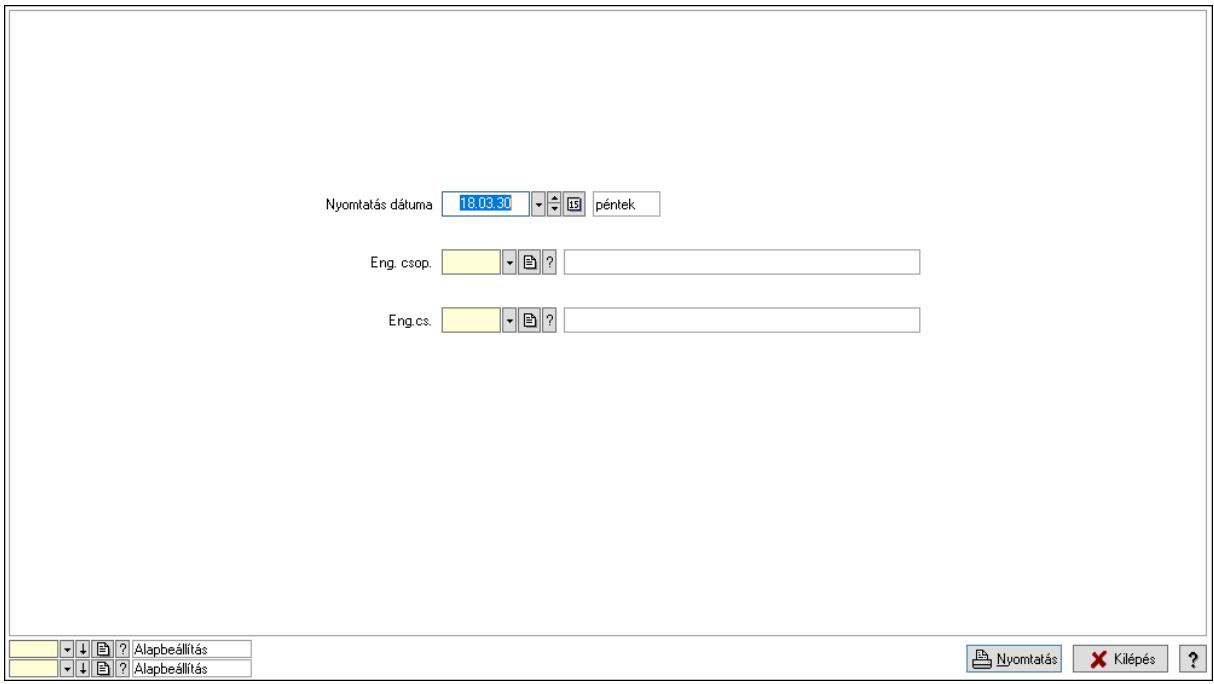

 Nyomtatás dátuma: Lista nyomtatásakor a lapokra kerülő "Nyomtatás dátuma" mező tartalma

 Partner: Partner azonosító mező Csoport: Partner csoport azonosító mező Eng.cs.: Partner engedmény csoport azonosító mező

Termék: Termék azonosító mező

Csoport: Termék csoport azonosító mező

 Eng. csop.: Termék engedmény csoport azonosító mező Partner: Partner azonosító mező Csoport: Partner csoport azonosító mező Eng.cs.: Partner engedmény csoport azonosító mező Termék: Termék azonosító mező Csoport: Termék csoport azonosító mező Eng. csop.: Termék engedmény csoport azonosító mező Oszlop beállítás azonosító: Oszlop beállítás azonosító azonosító mező Szűrő azonosító: Szűrő azonosító azonosító mező Nyomtatás: Lista nyomtatása Kilépés: Az ablak bezárása Súgó: Az ablak súgó oldalát megjelenítő nyomógomb

#### **Lásd még:**

 Időszerűsítő/lekérdező/nyomtató ablak Ablak

## **10.14.2.33.8. Vevő partner-termék engedmény csoport**

### **10.14.2.33.9. Partner-termék kapcsolatok ablak**

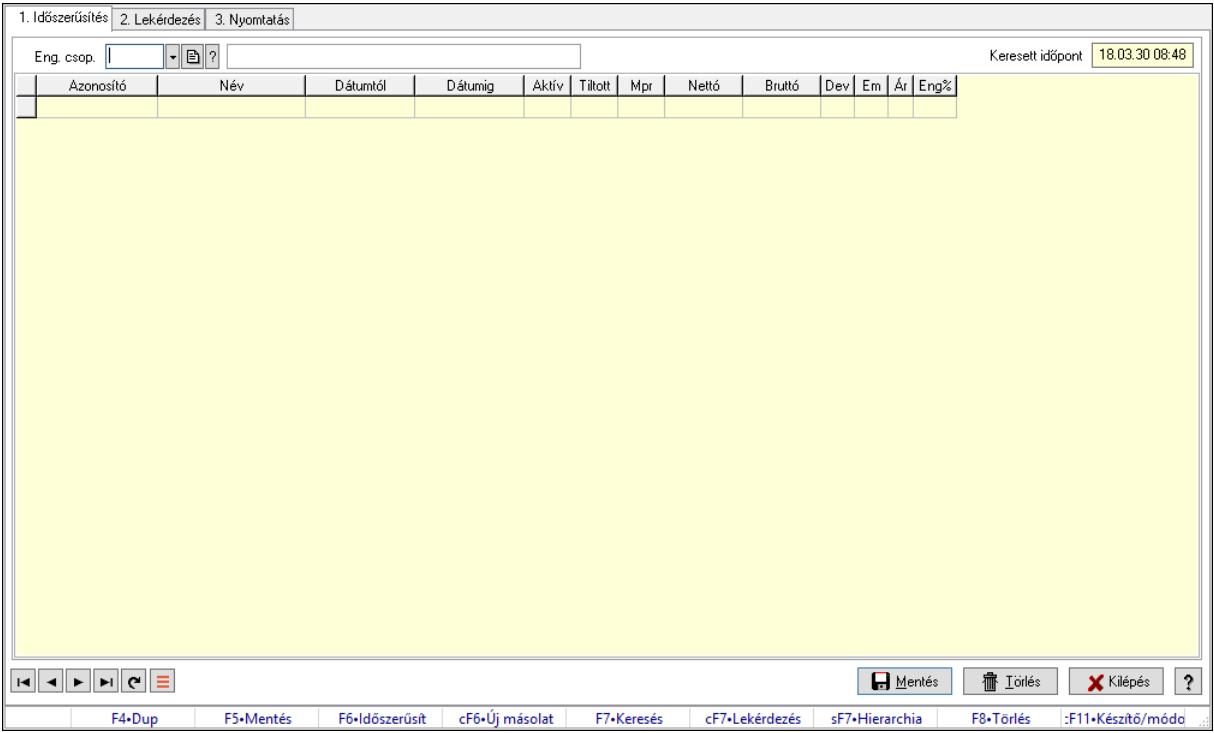

Partner-termék kapcsolatok adatainak időszerűsítése, lekérdezése, nyomtatása.

## **Elemek:**

Forró billentyűk: Ablakok forró billentyűit felsoroló sor

1. Időszerűsítés: 1. Időszerűsítés

Termék: Termék azonosító mező

 Partner: Partner azonosító mező Csoport: Termék csoport azonosító mező Csoport: Partner csoport azonosító mező Eng. csop.: Termék engedmény csoport azonosító mező Eng.cs.: Partner engedmény csoport azonosító mező Keresett időpont: Dátum/idő, dátum vagy idő beviteli mező Lista: Lekérdező lista adatok képernyőn való megjelenítéséhez Termék: Termék azonosító mező Partner: Partner azonosító mező Csoport: Termék csoport azonosító mező Csoport: Partner csoport azonosító mező Eng. csop.: Termék engedmény csoport azonosító mező Eng.cs.: Partner engedmény csoport azonosító mező Kezdő időpont: Árjegyzék azonosító mező Záró időpont: Dátum/idő, dátum vagy idő beviteli mező Mennyiségtől: Szám beviteli mező Aktív: Aktív/passzív jelölőnégyzet Tiltott: Jelölőnégyzet Mpr: Adat láthatóságának privilégium szintje Nettó: Szám beviteli mező Bruttó: Szám beviteli mező Devizanem: Valuta azonosító mező E.m.: Szám beviteli mező Ár: Egységár azonosító mező Engedmény: Szám beviteli mező Nettó engedmény: Szám beviteli mező Bruttó engedmény: Szám beviteli mező Lapozó: Megjelenített adatok lapozása (első, előző, következő, utolsó, frissítés) Mentés: Adatok mentése Törlés: Időszerűsítéskor adatok törlése Kilépés: Az ablak bezárása Súgó: Az ablak súgó oldalát megjelenítő nyomógomb

2. Lekérdezés: 2. Lekérdezés

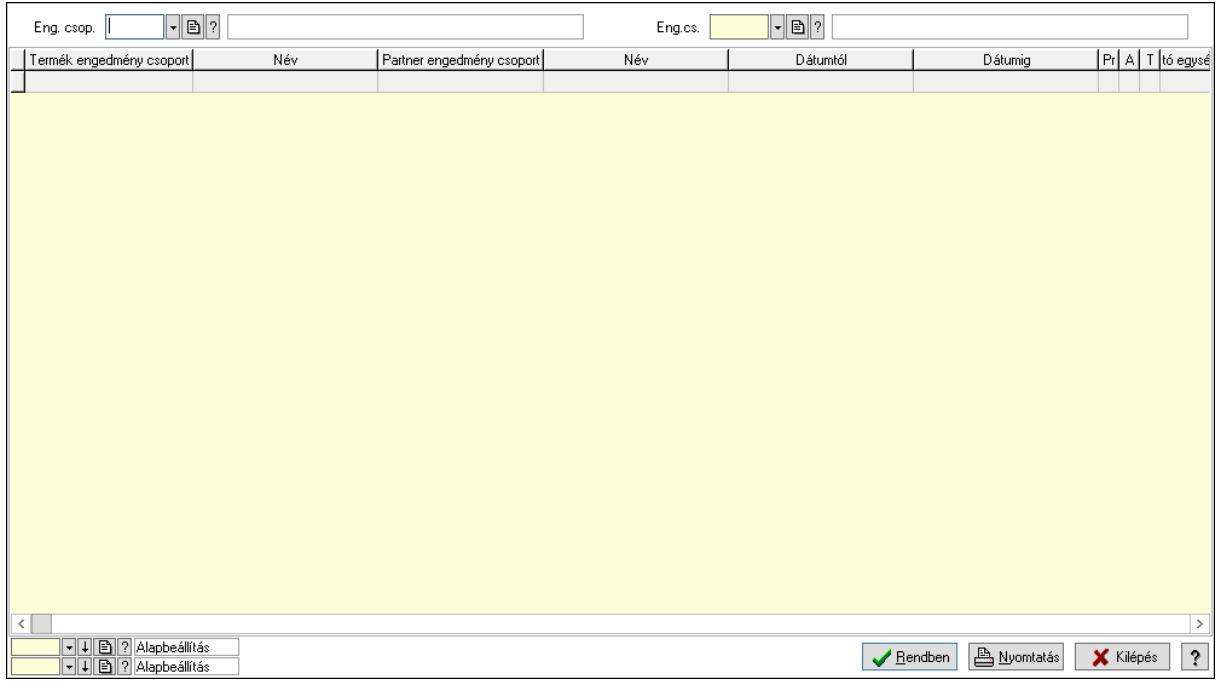

 Partner: Partner azonosító mező Csoport: Partner csoport azonosító mező

Eng.cs.: Partner engedmény csoport azonosító mező

Termék: Termék azonosító mező

Csoport: Termék csoport azonosító mező

Eng. csop.: Termék engedmény csoport azonosító mező

Partner: Partner azonosító mező

Csoport: Partner csoport azonosító mező

Eng.cs.: Partner engedmény csoport azonosító mező

Termék: Termék azonosító mező

Csoport: Termék csoport azonosító mező

Eng. csop.: Termék engedmény csoport azonosító mező

Lista: Lekérdező lista adatok képernyőn való megjelenítéséhez

Nyomógomb: Nyomógomb

Oszlop beállítás: Oszlop beállítás azonosító azonosító mező

Szűrő: Szűrő azonosító azonosító mező

Rendben: Lekérdezés/keresés lista kiválasztott sorának visszaírása a hívó mezőbe

Nyomtatás: Lekérdezés eredményének nyomtatása

Kilépés: Az ablak bezárása

Súgó: Az ablak súgó oldalát megjelenítő nyomógomb

# 3. Nyomtatás: 3. Nyomtatás

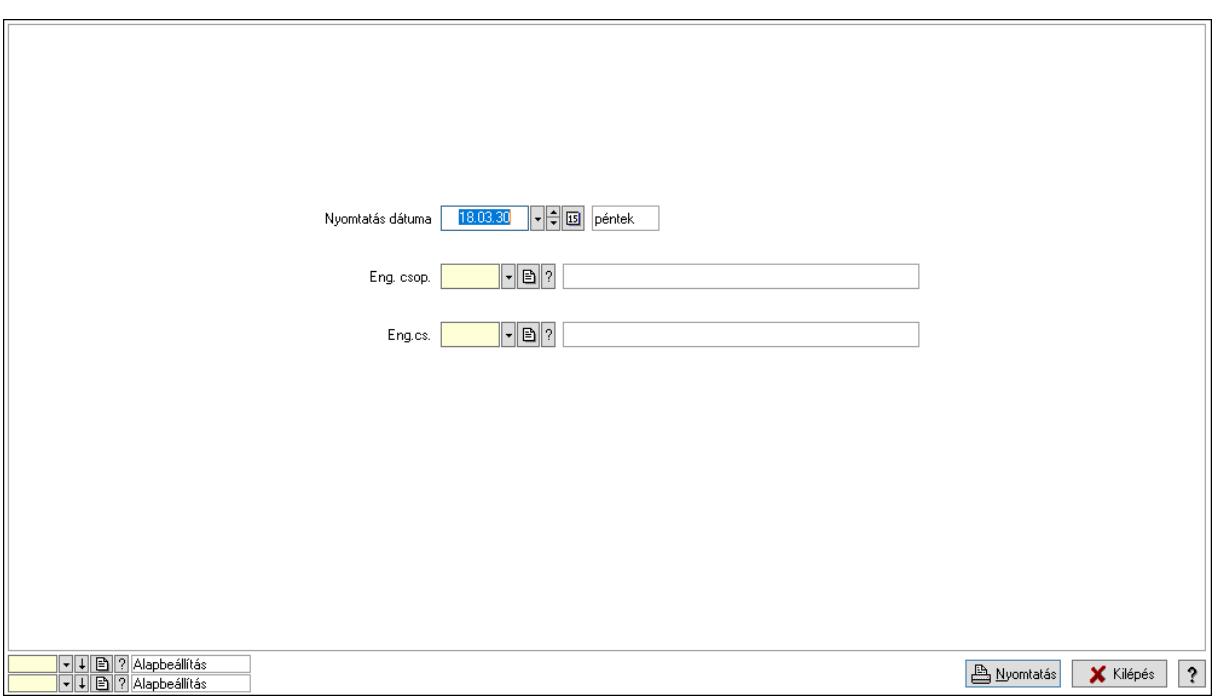

 Nyomtatás dátuma: Lista nyomtatásakor a lapokra kerülő "Nyomtatás dátuma" mező tartalma

 Partner: Partner azonosító mező Csoport: Partner csoport azonosító mező

Eng.cs.: Partner engedmény csoport azonosító mező

Termék: Termék azonosító mező

Csoport: Termék csoport azonosító mező

Eng. csop.: Termék engedmény csoport azonosító mező

Partner: Partner azonosító mező

Csoport: Partner csoport azonosító mező

Eng.cs.: Partner engedmény csoport azonosító mező

Termék: Termék azonosító mező

Csoport: Termék csoport azonosító mező

Eng. csop.: Termék engedmény csoport azonosító mező

Oszlop beállítás azonosító: Oszlop beállítás azonosító azonosító mező

Szűrő azonosító: Szűrő azonosító azonosító mező

Nyomtatás: Lista nyomtatása

Kilépés: Az ablak bezárása

Súgó: Az ablak súgó oldalát megjelenítő nyomógomb

#### **Lásd még:**

 Időszerűsítő/lekérdező/nyomtató ablak Ablak

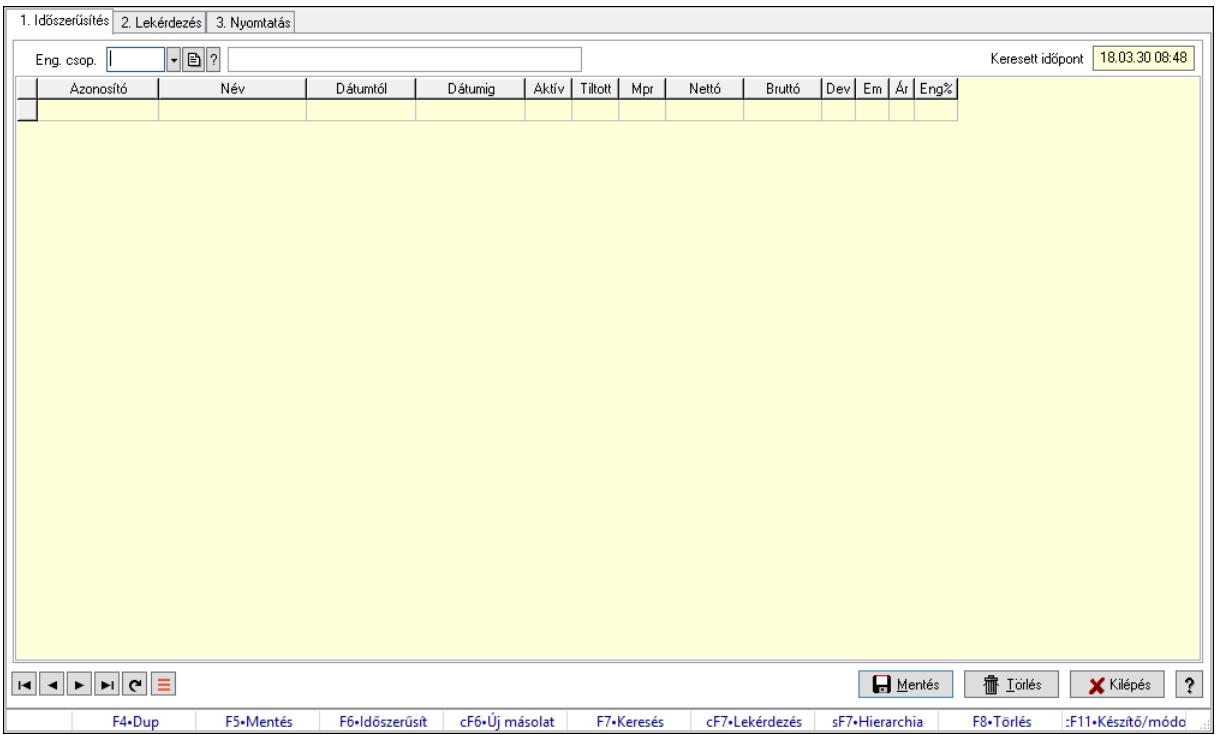

# **10.14.2.33.10. Partner-termék kapcsolatok ablak**

Partner-termék kapcsolatok adatainak időszerűsítése, lekérdezése, nyomtatása.

#### **Elemek:**

 Forró billentyűk: Ablakok forró billentyűit felsoroló sor 1. Időszerűsítés: 1. Időszerűsítés Termék: Termék azonosító mező Partner: Partner azonosító mező Csoport: Termék csoport azonosító mező Csoport: Partner csoport azonosító mező Eng. csop.: Termék engedmény csoport azonosító mező Eng.cs.: Partner engedmény csoport azonosító mező Keresett időpont: Dátum/idő, dátum vagy idő beviteli mező Lista: Lekérdező lista adatok képernyőn való megjelenítéséhez Termék: Termék azonosító mező Partner: Partner azonosító mező Csoport: Termék csoport azonosító mező Csoport: Partner csoport azonosító mező Eng. csop.: Termék engedmény csoport azonosító mező Eng.cs.: Partner engedmény csoport azonosító mező Kezdő időpont: Árjegyzék azonosító mező Záró időpont: Dátum/idő, dátum vagy idő beviteli mező Mennyiségtől: Szám beviteli mező Aktív: Aktív/passzív jelölőnégyzet Tiltott: Jelölőnégyzet

 Mpr: Adat láthatóságának privilégium szintje Nettó: Szám beviteli mező Bruttó: Szám beviteli mező Devizanem: Valuta azonosító mező E.m.: Szám beviteli mező Ár: Egységár azonosító mező Engedmény: Szám beviteli mező Nettó engedmény: Szám beviteli mező Bruttó engedmény: Szám beviteli mező Lapozó: Megjelenített adatok lapozása (első, előző, következő, utolsó, frissítés) Mentés: Adatok mentése Törlés: Időszerűsítéskor adatok törlése Kilépés: Az ablak bezárása Súgó: Az ablak súgó oldalát megjelenítő nyomógomb

2. Lekérdezés: 2. Lekérdezés

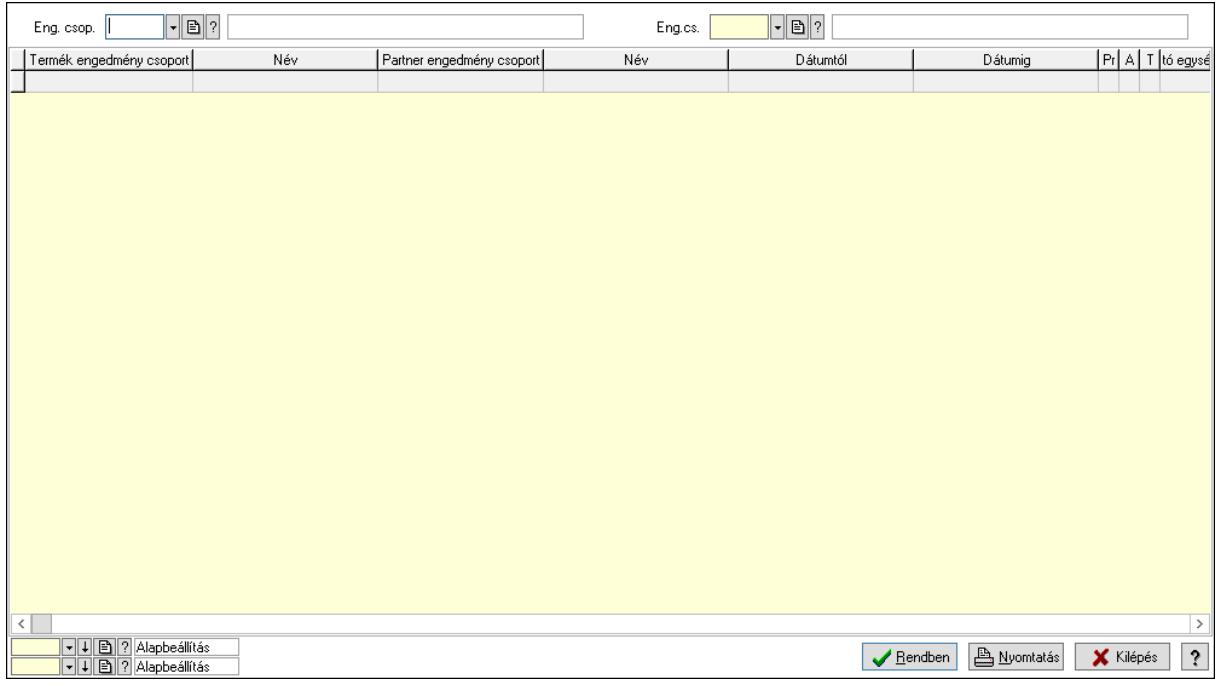

 Partner: Partner azonosító mező Csoport: Partner csoport azonosító mező Eng.cs.: Partner engedmény csoport azonosító mező Termék: Termék azonosító mező Csoport: Termék csoport azonosító mező Eng. csop.: Termék engedmény csoport azonosító mező Partner: Partner azonosító mező Csoport: Partner csoport azonosító mező Eng.cs.: Partner engedmény csoport azonosító mező Termék: Termék azonosító mező Csoport: Termék csoport azonosító mező

 Eng. csop.: Termék engedmény csoport azonosító mező Lista: Lekérdező lista adatok képernyőn való megjelenítéséhez Nyomógomb: Nyomógomb Oszlop beállítás: Oszlop beállítás azonosító azonosító mező Szűrő: Szűrő azonosító azonosító mező Rendben: Lekérdezés/keresés lista kiválasztott sorának visszaírása a hívó mezőbe Nyomtatás: Lekérdezés eredményének nyomtatása Kilépés: Az ablak bezárása Súgó: Az ablak súgó oldalát megjelenítő nyomógomb

3. Nyomtatás: 3. Nyomtatás

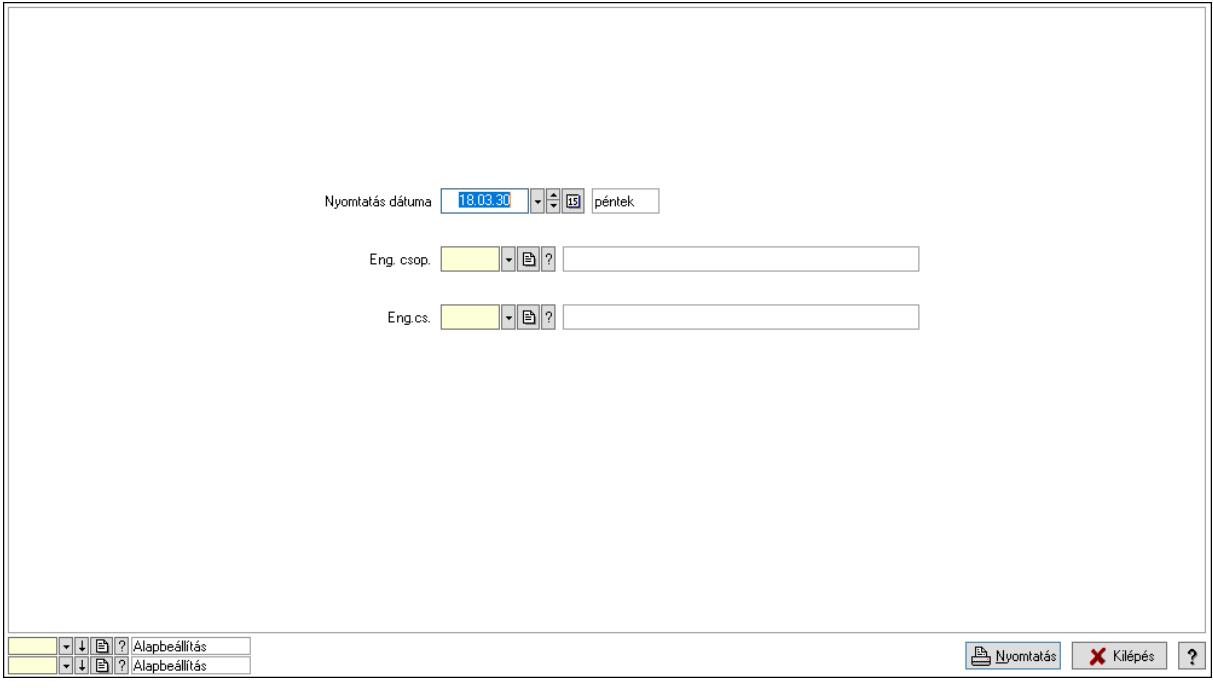

 Nyomtatás dátuma: Lista nyomtatásakor a lapokra kerülő "Nyomtatás dátuma" mező tartalma

Partner: Partner azonosító mező

Csoport: Partner csoport azonosító mező

Eng.cs.: Partner engedmény csoport azonosító mező

Termék: Termék azonosító mező

Csoport: Termék csoport azonosító mező

Eng. csop.: Termék engedmény csoport azonosító mező

Partner: Partner azonosító mező

Csoport: Partner csoport azonosító mező

Eng.cs.: Partner engedmény csoport azonosító mező

Termék: Termék azonosító mező

Csoport: Termék csoport azonosító mező

Eng. csop.: Termék engedmény csoport azonosító mező

Oszlop beállítás azonosító: Oszlop beállítás azonosító azonosító mező

Szűrő azonosító: Szűrő azonosító azonosító mező

 Nyomtatás: Lista nyomtatása Kilépés: Az ablak bezárása Súgó: Az ablak súgó oldalát megjelenítő nyomógomb

#### **Lásd még:**

 Időszerűsítő/lekérdező/nyomtató ablak Ablak

### **10.14.2.33.11. Vevő partner csoport-termék**

#### **10.14.2.33.12. Partner-termék kapcsolatok ablak**

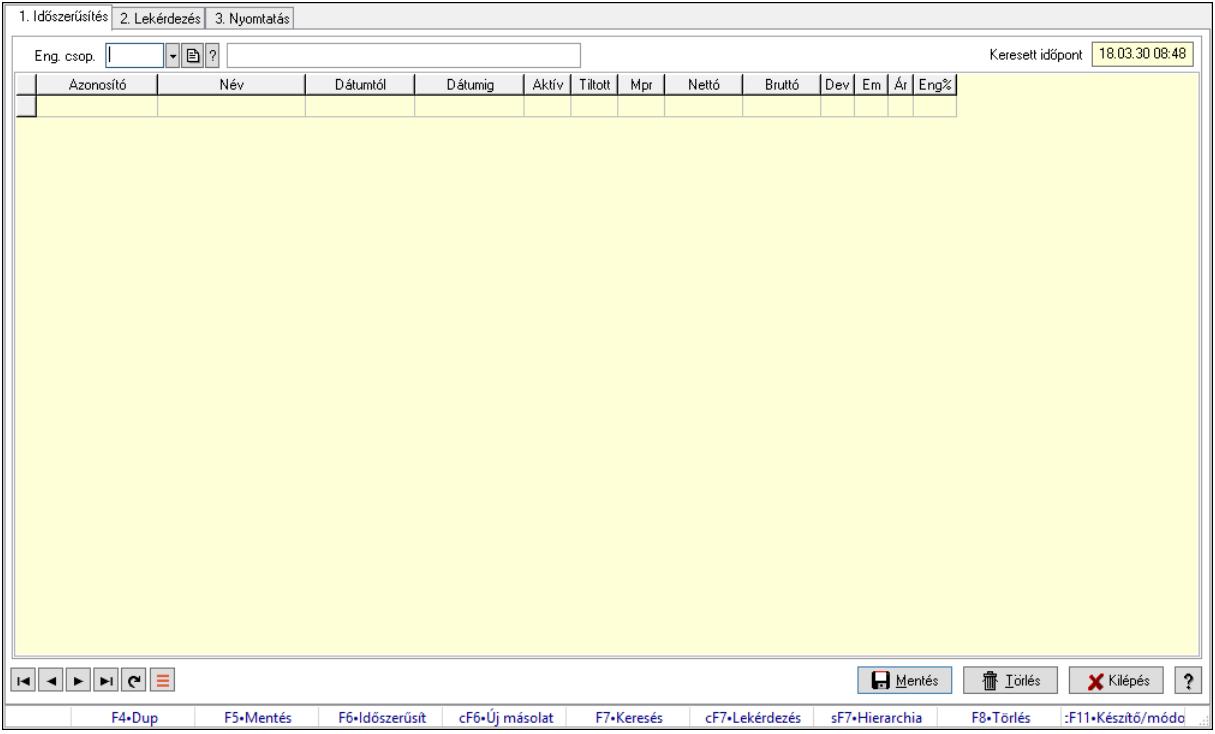

Partner-termék kapcsolatok adatainak időszerűsítése, lekérdezése, nyomtatása.

#### **Elemek:**

 Forró billentyűk: Ablakok forró billentyűit felsoroló sor 1. Időszerűsítés: 1. Időszerűsítés Termék: Termék azonosító mező Partner: Partner azonosító mező Csoport: Termék csoport azonosító mező Csoport: Partner csoport azonosító mező Eng. csop.: Termék engedmény csoport azonosító mező Eng.cs.: Partner engedmény csoport azonosító mező Keresett időpont: Dátum/idő, dátum vagy idő beviteli mező

Lista: Lekérdező lista adatok képernyőn való megjelenítéséhez

Termék: Termék azonosító mező

Partner: Partner azonosító mező

 Csoport: Termék csoport azonosító mező Csoport: Partner csoport azonosító mező Eng. csop.: Termék engedmény csoport azonosító mező Eng.cs.: Partner engedmény csoport azonosító mező Kezdő időpont: Árjegyzék azonosító mező Záró időpont: Dátum/idő, dátum vagy idő beviteli mező Mennyiségtől: Szám beviteli mező Aktív: Aktív/passzív jelölőnégyzet Tiltott: Jelölőnégyzet Mpr: Adat láthatóságának privilégium szintje Nettó: Szám beviteli mező Bruttó: Szám beviteli mező Devizanem: Valuta azonosító mező E.m.: Szám beviteli mező Ár: Egységár azonosító mező Engedmény: Szám beviteli mező Nettó engedmény: Szám beviteli mező Bruttó engedmény: Szám beviteli mező Lapozó: Megjelenített adatok lapozása (első, előző, következő, utolsó, frissítés) Mentés: Adatok mentése Törlés: Időszerűsítéskor adatok törlése Kilépés: Az ablak bezárása Súgó: Az ablak súgó oldalát megjelenítő nyomógomb 2. Lekérdezés: 2. Lekérdezés

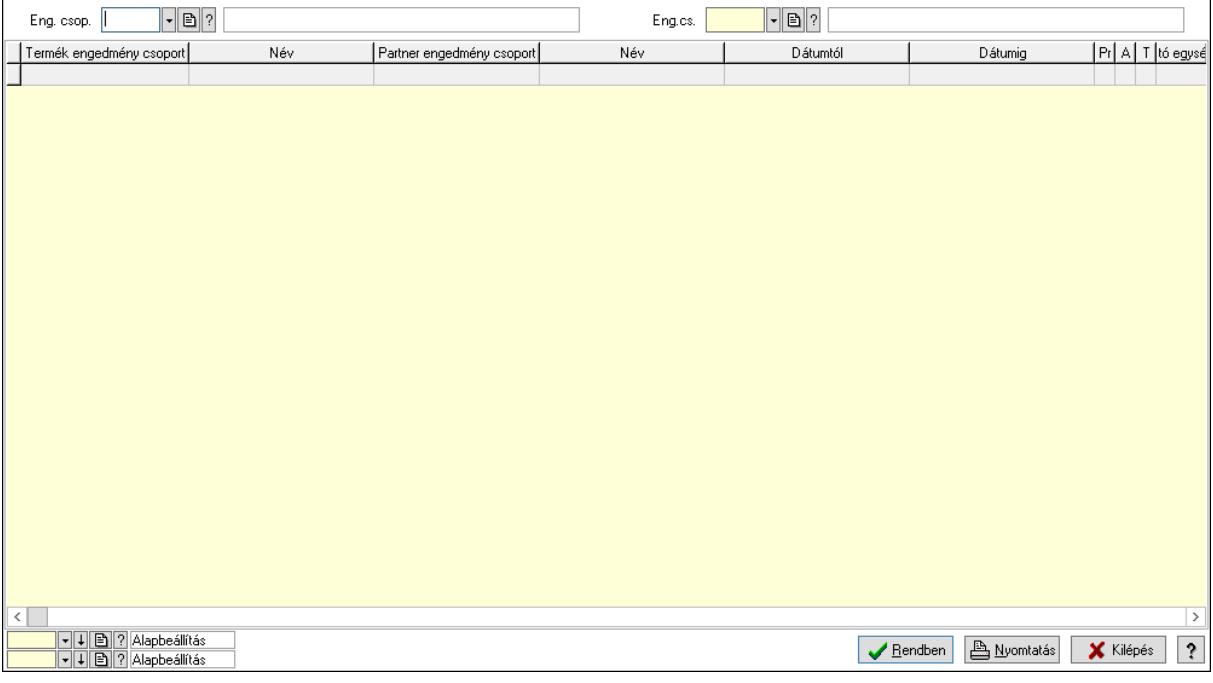

Partner: Partner azonosító mező

Csoport: Partner csoport azonosító mező

 Eng.cs.: Partner engedmény csoport azonosító mező Termék: Termék azonosító mező Csoport: Termék csoport azonosító mező Eng. csop.: Termék engedmény csoport azonosító mező Partner: Partner azonosító mező Csoport: Partner csoport azonosító mező Eng.cs.: Partner engedmény csoport azonosító mező Termék: Termék azonosító mező Csoport: Termék csoport azonosító mező Eng. csop.: Termék engedmény csoport azonosító mező Lista: Lekérdező lista adatok képernyőn való megjelenítéséhez Nyomógomb: Nyomógomb Oszlop beállítás: Oszlop beállítás azonosító azonosító mező Szűrő: Szűrő azonosító azonosító mező Rendben: Lekérdezés/keresés lista kiválasztott sorának visszaírása a hívó mezőbe Nyomtatás: Lekérdezés eredményének nyomtatása Kilépés: Az ablak bezárása Súgó: Az ablak súgó oldalát megjelenítő nyomógomb

3. Nyomtatás: 3. Nyomtatás

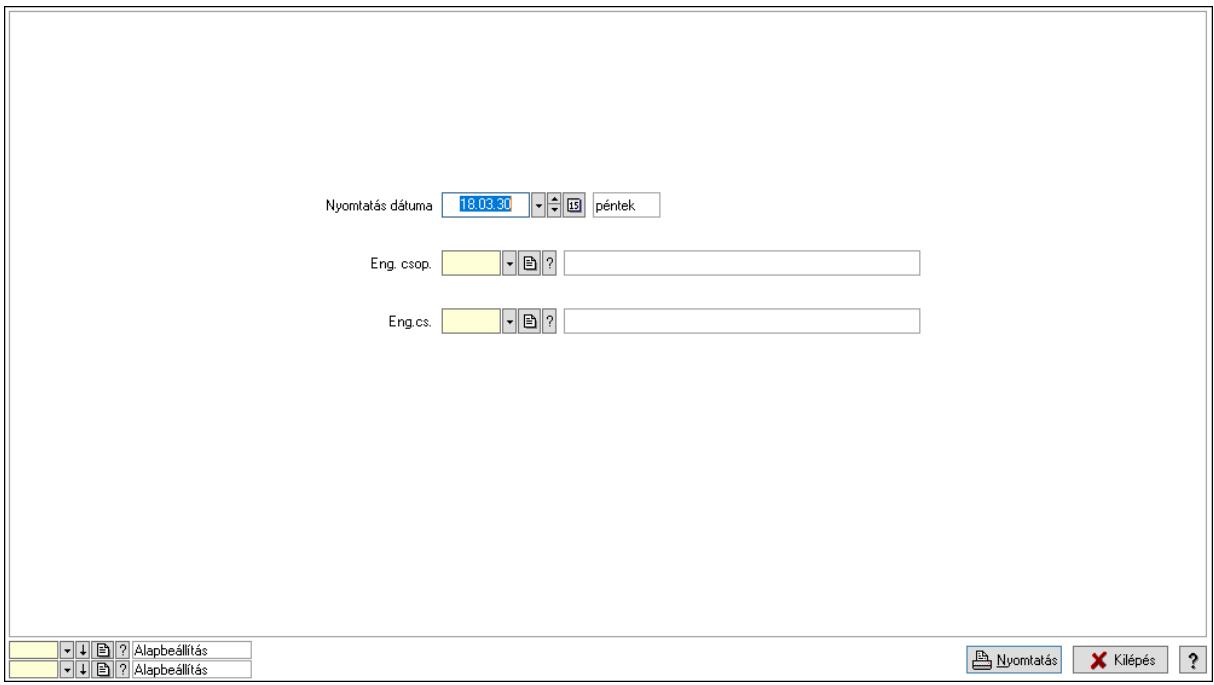

 Nyomtatás dátuma: Lista nyomtatásakor a lapokra kerülő "Nyomtatás dátuma" mező tartalma

 Partner: Partner azonosító mező Csoport: Partner csoport azonosító mező Eng.cs.: Partner engedmény csoport azonosító mező

Termék: Termék azonosító mező

Csoport: Termék csoport azonosító mező

 Eng. csop.: Termék engedmény csoport azonosító mező Partner: Partner azonosító mező Csoport: Partner csoport azonosító mező Eng.cs.: Partner engedmény csoport azonosító mező Termék: Termék azonosító mező Csoport: Termék csoport azonosító mező Eng. csop.: Termék engedmény csoport azonosító mező Oszlop beállítás azonosító: Oszlop beállítás azonosító azonosító mező Szűrő azonosító: Szűrő azonosító azonosító mező Nyomtatás: Lista nyomtatása Kilépés: Az ablak bezárása Súgó: Az ablak súgó oldalát megjelenítő nyomógomb

### **Lásd még:**

 Időszerűsítő/lekérdező/nyomtató ablak Ablak

## **10.14.2.33.13. Partner-termék kapcsolatok ablak**

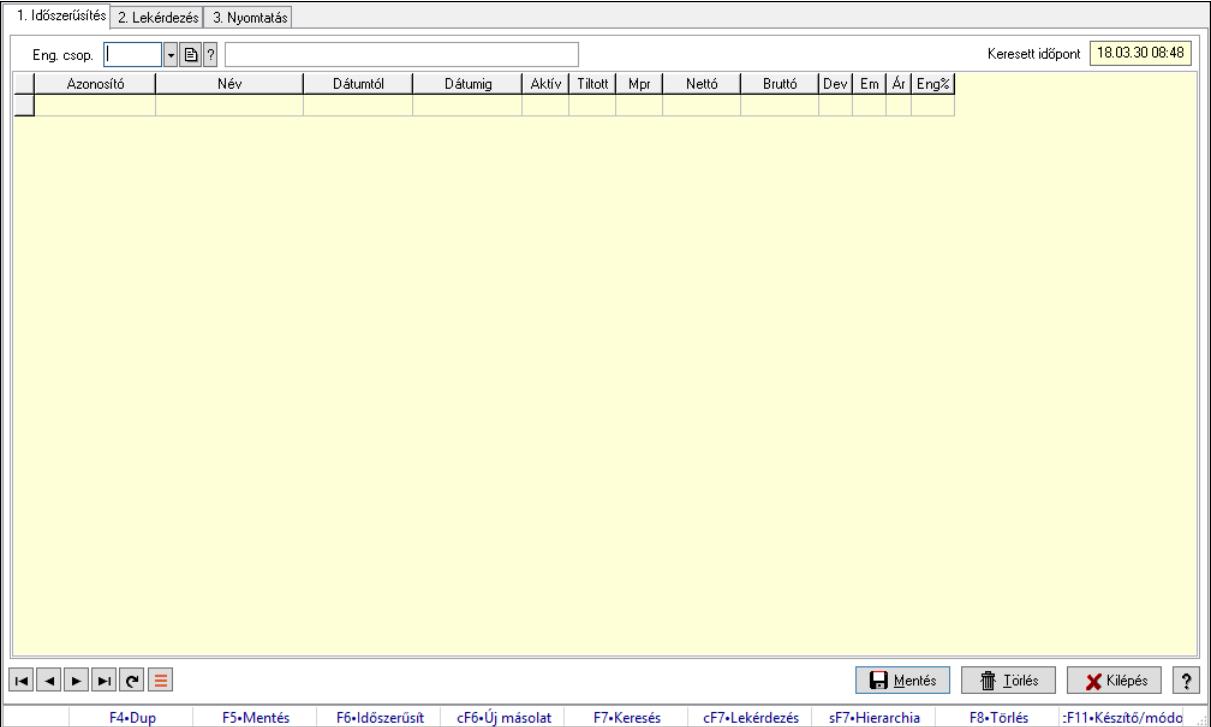

Partner-termék kapcsolatok adatainak időszerűsítése, lekérdezése, nyomtatása.

#### **Elemek:**

Forró billentyűk: Ablakok forró billentyűit felsoroló sor

- 1. Időszerűsítés: 1. Időszerűsítés
	- Termék: Termék azonosító mező
	- Partner: Partner azonosító mező
	- Csoport: Termék csoport azonosító mező

 Csoport: Partner csoport azonosító mező Eng. csop.: Termék engedmény csoport azonosító mező Eng.cs.: Partner engedmény csoport azonosító mező Keresett időpont: Dátum/idő, dátum vagy idő beviteli mező Lista: Lekérdező lista adatok képernyőn való megjelenítéséhez Termék: Termék azonosító mező Partner: Partner azonosító mező Csoport: Termék csoport azonosító mező Csoport: Partner csoport azonosító mező Eng. csop.: Termék engedmény csoport azonosító mező Eng.cs.: Partner engedmény csoport azonosító mező Kezdő időpont: Árjegyzék azonosító mező Záró időpont: Dátum/idő, dátum vagy idő beviteli mező Mennyiségtől: Szám beviteli mező Aktív: Aktív/passzív jelölőnégyzet Tiltott: Jelölőnégyzet Mpr: Adat láthatóságának privilégium szintje Nettó: Szám beviteli mező Bruttó: Szám beviteli mező Devizanem: Valuta azonosító mező E.m.: Szám beviteli mező Ár: Egységár azonosító mező Engedmény: Szám beviteli mező Nettó engedmény: Szám beviteli mező Bruttó engedmény: Szám beviteli mező Lapozó: Megjelenített adatok lapozása (első, előző, következő, utolsó, frissítés) Mentés: Adatok mentése Törlés: Időszerűsítéskor adatok törlése Kilépés: Az ablak bezárása Súgó: Az ablak súgó oldalát megjelenítő nyomógomb 2. Lekérdezés: 2. Lekérdezés

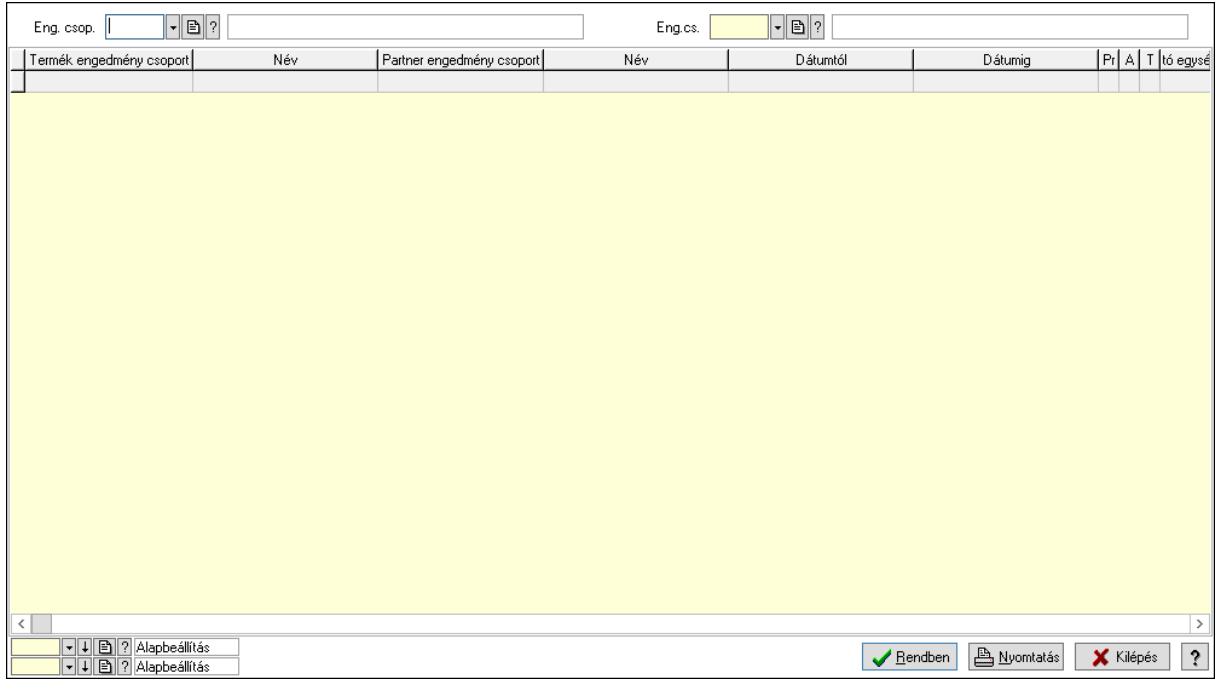

 Partner: Partner azonosító mező Csoport: Partner csoport azonosító mező

Eng.cs.: Partner engedmény csoport azonosító mező

Termék: Termék azonosító mező

Csoport: Termék csoport azonosító mező

Eng. csop.: Termék engedmény csoport azonosító mező

Partner: Partner azonosító mező

Csoport: Partner csoport azonosító mező

Eng.cs.: Partner engedmény csoport azonosító mező

Termék: Termék azonosító mező

Csoport: Termék csoport azonosító mező

Eng. csop.: Termék engedmény csoport azonosító mező

Lista: Lekérdező lista adatok képernyőn való megjelenítéséhez

Nyomógomb: Nyomógomb

Oszlop beállítás: Oszlop beállítás azonosító azonosító mező

Szűrő: Szűrő azonosító azonosító mező

Rendben: Lekérdezés/keresés lista kiválasztott sorának visszaírása a hívó mezőbe

Nyomtatás: Lekérdezés eredményének nyomtatása

Kilépés: Az ablak bezárása

Súgó: Az ablak súgó oldalát megjelenítő nyomógomb

# 3. Nyomtatás: 3. Nyomtatás

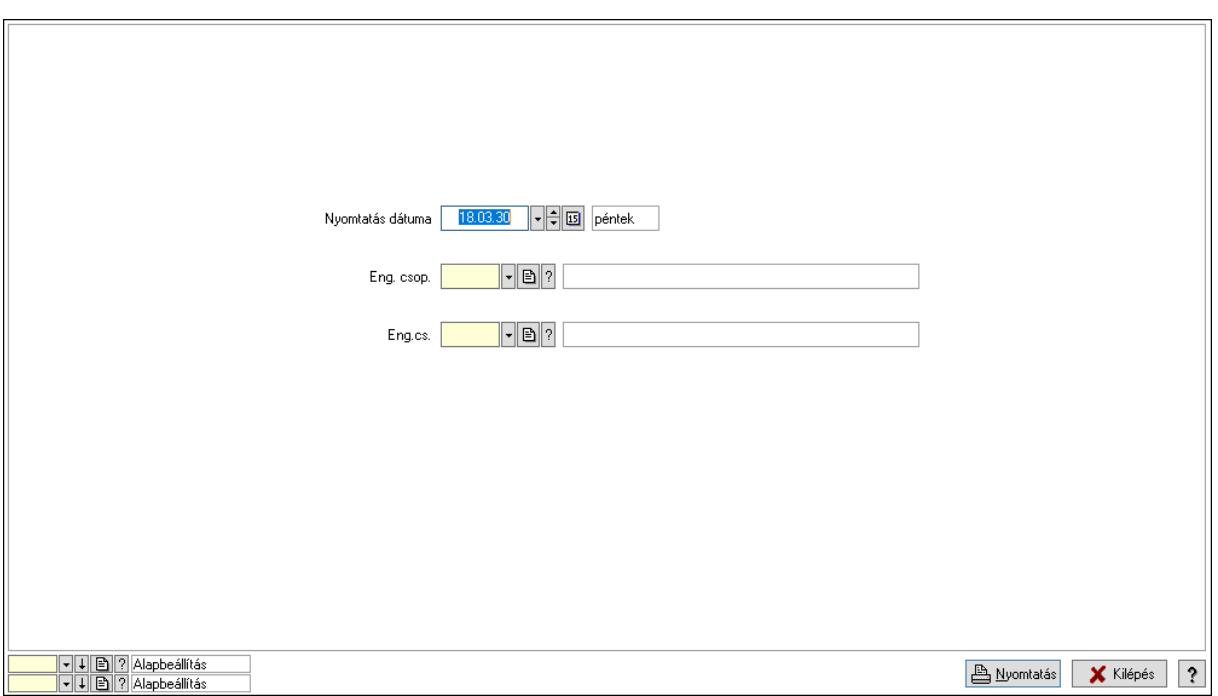

 Nyomtatás dátuma: Lista nyomtatásakor a lapokra kerülő "Nyomtatás dátuma" mező tartalma

 Partner: Partner azonosító mező Csoport: Partner csoport azonosító mező

Eng.cs.: Partner engedmény csoport azonosító mező

Termék: Termék azonosító mező

Csoport: Termék csoport azonosító mező

Eng. csop.: Termék engedmény csoport azonosító mező

Partner: Partner azonosító mező

Csoport: Partner csoport azonosító mező

Eng.cs.: Partner engedmény csoport azonosító mező

Termék: Termék azonosító mező

Csoport: Termék csoport azonosító mező

Eng. csop.: Termék engedmény csoport azonosító mező

Oszlop beállítás azonosító: Oszlop beállítás azonosító azonosító mező

Szűrő azonosító: Szűrő azonosító azonosító mező

Nyomtatás: Lista nyomtatása

Kilépés: Az ablak bezárása

Súgó: Az ablak súgó oldalát megjelenítő nyomógomb

#### **Lásd még:**

 Időszerűsítő/lekérdező/nyomtató ablak Ablak

## **10.14.2.33.14. Vevő partner csoport-termék csoport**

#### **10.14.2.33.15. Partner-termék kapcsolatok ablak**

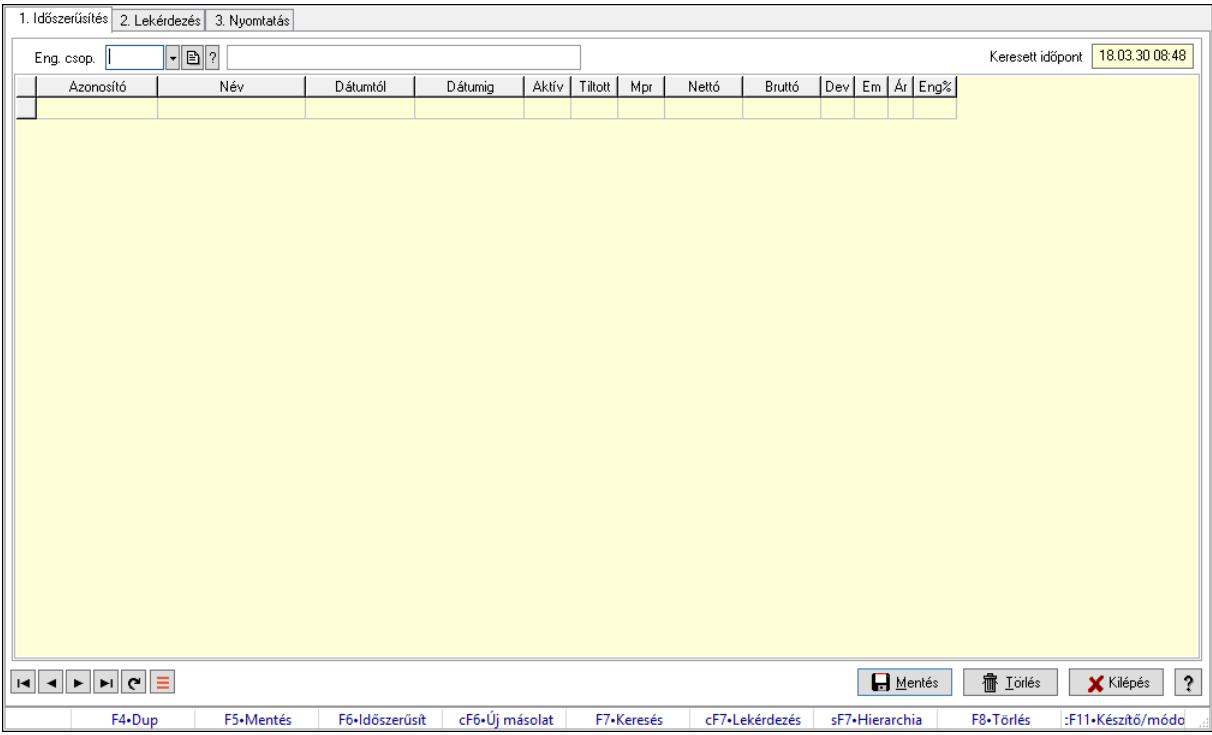

Partner-termék kapcsolatok adatainak időszerűsítése, lekérdezése, nyomtatása.

#### **Elemek:**

 Forró billentyűk: Ablakok forró billentyűit felsoroló sor 1. Időszerűsítés: 1. Időszerűsítés Termék: Termék azonosító mező Partner: Partner azonosító mező Csoport: Termék csoport azonosító mező Csoport: Partner csoport azonosító mező Eng. csop.: Termék engedmény csoport azonosító mező Eng.cs.: Partner engedmény csoport azonosító mező Keresett időpont: Dátum/idő, dátum vagy idő beviteli mező Lista: Lekérdező lista adatok képernyőn való megjelenítéséhez Termék: Termék azonosító mező Partner: Partner azonosító mező Csoport: Termék csoport azonosító mező Csoport: Partner csoport azonosító mező Eng. csop.: Termék engedmény csoport azonosító mező Eng.cs.: Partner engedmény csoport azonosító mező Kezdő időpont: Árjegyzék azonosító mező Záró időpont: Dátum/idő, dátum vagy idő beviteli mező Mennyiségtől: Szám beviteli mező

 Aktív: Aktív/passzív jelölőnégyzet Tiltott: Jelölőnégyzet Mpr: Adat láthatóságának privilégium szintje Nettó: Szám beviteli mező Bruttó: Szám beviteli mező Devizanem: Valuta azonosító mező E.m.: Szám beviteli mező Ár: Egységár azonosító mező Engedmény: Szám beviteli mező Nettó engedmény: Szám beviteli mező Bruttó engedmény: Szám beviteli mező Lapozó: Megjelenített adatok lapozása (első, előző, következő, utolsó, frissítés) Mentés: Adatok mentése Törlés: Időszerűsítéskor adatok törlése Kilépés: Az ablak bezárása Súgó: Az ablak súgó oldalát megjelenítő nyomógomb

2. Lekérdezés: 2. Lekérdezés

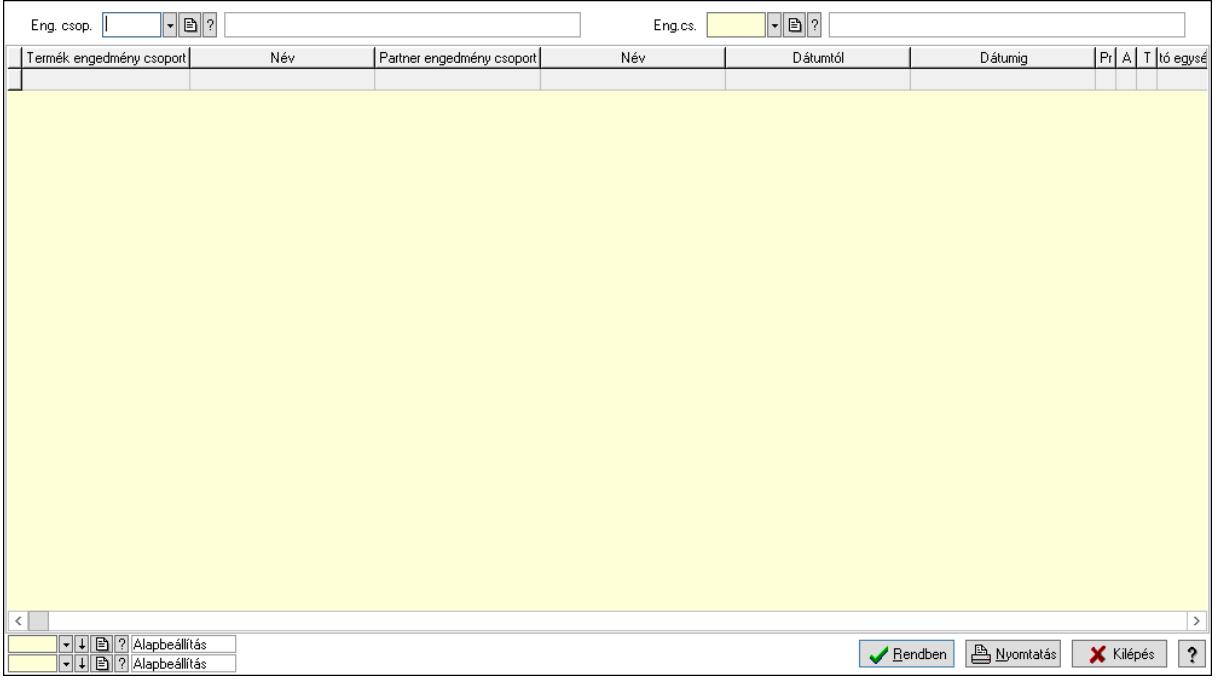

Partner: Partner azonosító mező

Csoport: Partner csoport azonosító mező

Eng.cs.: Partner engedmény csoport azonosító mező

Termék: Termék azonosító mező

Csoport: Termék csoport azonosító mező

Eng. csop.: Termék engedmény csoport azonosító mező

Partner: Partner azonosító mező

Csoport: Partner csoport azonosító mező

Eng.cs.: Partner engedmény csoport azonosító mező

Termék: Termék azonosító mező

Csoport: Termék csoport azonosító mező

Eng. csop.: Termék engedmény csoport azonosító mező

Lista: Lekérdező lista adatok képernyőn való megjelenítéséhez

Nyomógomb: Nyomógomb

Oszlop beállítás: Oszlop beállítás azonosító azonosító mező

Szűrő: Szűrő azonosító azonosító mező

Rendben: Lekérdezés/keresés lista kiválasztott sorának visszaírása a hívó mezőbe

Nyomtatás: Lekérdezés eredményének nyomtatása

Kilépés: Az ablak bezárása

Súgó: Az ablak súgó oldalát megjelenítő nyomógomb

3. Nyomtatás: 3. Nyomtatás

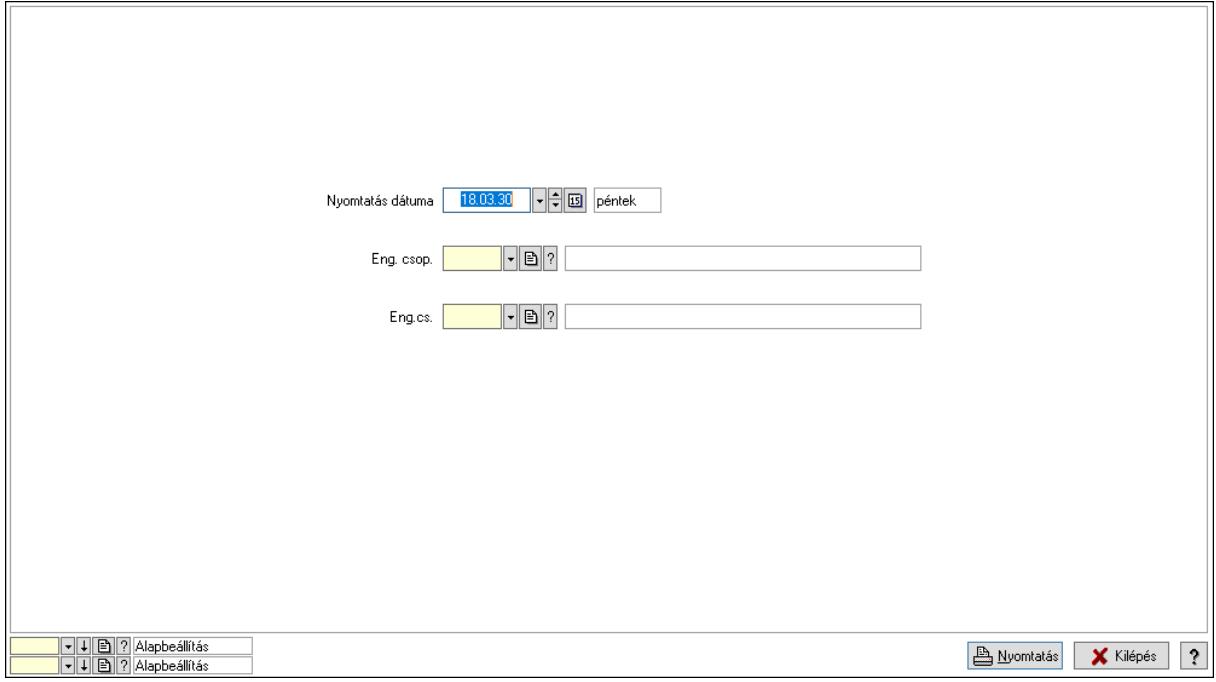

 Nyomtatás dátuma: Lista nyomtatásakor a lapokra kerülő "Nyomtatás dátuma" mező tartalma

Partner: Partner azonosító mező

Csoport: Partner csoport azonosító mező

Eng.cs.: Partner engedmény csoport azonosító mező

Termék: Termék azonosító mező

Csoport: Termék csoport azonosító mező

Eng. csop.: Termék engedmény csoport azonosító mező

Partner: Partner azonosító mező

Csoport: Partner csoport azonosító mező

Eng.cs.: Partner engedmény csoport azonosító mező

Termék: Termék azonosító mező

Csoport: Termék csoport azonosító mező

Eng. csop.: Termék engedmény csoport azonosító mező

 Oszlop beállítás azonosító: Oszlop beállítás azonosító azonosító mező Szűrő azonosító: Szűrő azonosító azonosító mező Nyomtatás: Lista nyomtatása Kilépés: Az ablak bezárása Súgó: Az ablak súgó oldalát megjelenítő nyomógomb

### **Lásd még:**

 Időszerűsítő/lekérdező/nyomtató ablak Ablak

## **10.14.2.33.16. Partner-termék kapcsolatok ablak**

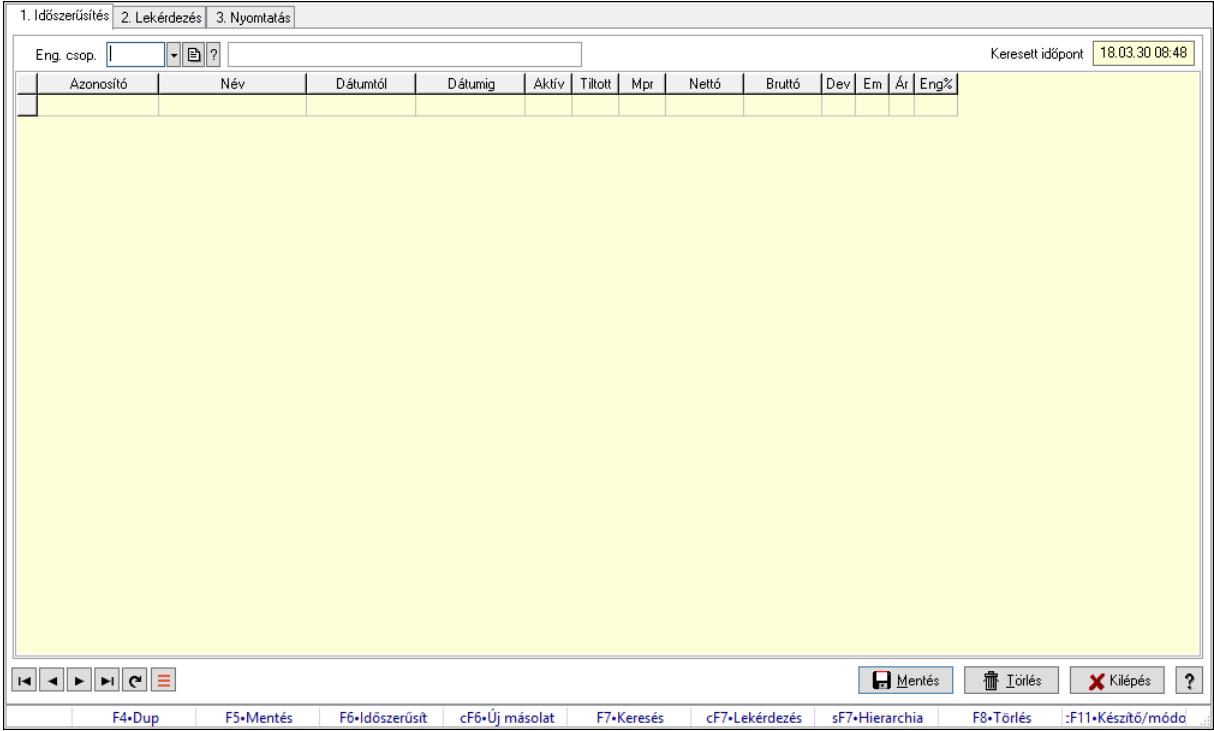

Partner-termék kapcsolatok adatainak időszerűsítése, lekérdezése, nyomtatása.

#### **Elemek:**

Forró billentyűk: Ablakok forró billentyűit felsoroló sor

1. Időszerűsítés: 1. Időszerűsítés

Termék: Termék azonosító mező

Partner: Partner azonosító mező

Csoport: Termék csoport azonosító mező

Csoport: Partner csoport azonosító mező

Eng. csop.: Termék engedmény csoport azonosító mező

Eng.cs.: Partner engedmény csoport azonosító mező

Keresett időpont: Dátum/idő, dátum vagy idő beviteli mező

Lista: Lekérdező lista adatok képernyőn való megjelenítéséhez

Termék: Termék azonosító mező

Partner: Partner azonosító mező

 Csoport: Termék csoport azonosító mező Csoport: Partner csoport azonosító mező Eng. csop.: Termék engedmény csoport azonosító mező Eng.cs.: Partner engedmény csoport azonosító mező Kezdő időpont: Árjegyzék azonosító mező Záró időpont: Dátum/idő, dátum vagy idő beviteli mező Mennyiségtől: Szám beviteli mező Aktív: Aktív/passzív jelölőnégyzet Tiltott: Jelölőnégyzet Mpr: Adat láthatóságának privilégium szintje Nettó: Szám beviteli mező Bruttó: Szám beviteli mező Devizanem: Valuta azonosító mező E.m.: Szám beviteli mező Ár: Egységár azonosító mező Engedmény: Szám beviteli mező Nettó engedmény: Szám beviteli mező Bruttó engedmény: Szám beviteli mező Lapozó: Megjelenített adatok lapozása (első, előző, következő, utolsó, frissítés) Mentés: Adatok mentése Törlés: Időszerűsítéskor adatok törlése Kilépés: Az ablak bezárása Súgó: Az ablak súgó oldalát megjelenítő nyomógomb 2. Lekérdezés: 2. Lekérdezés

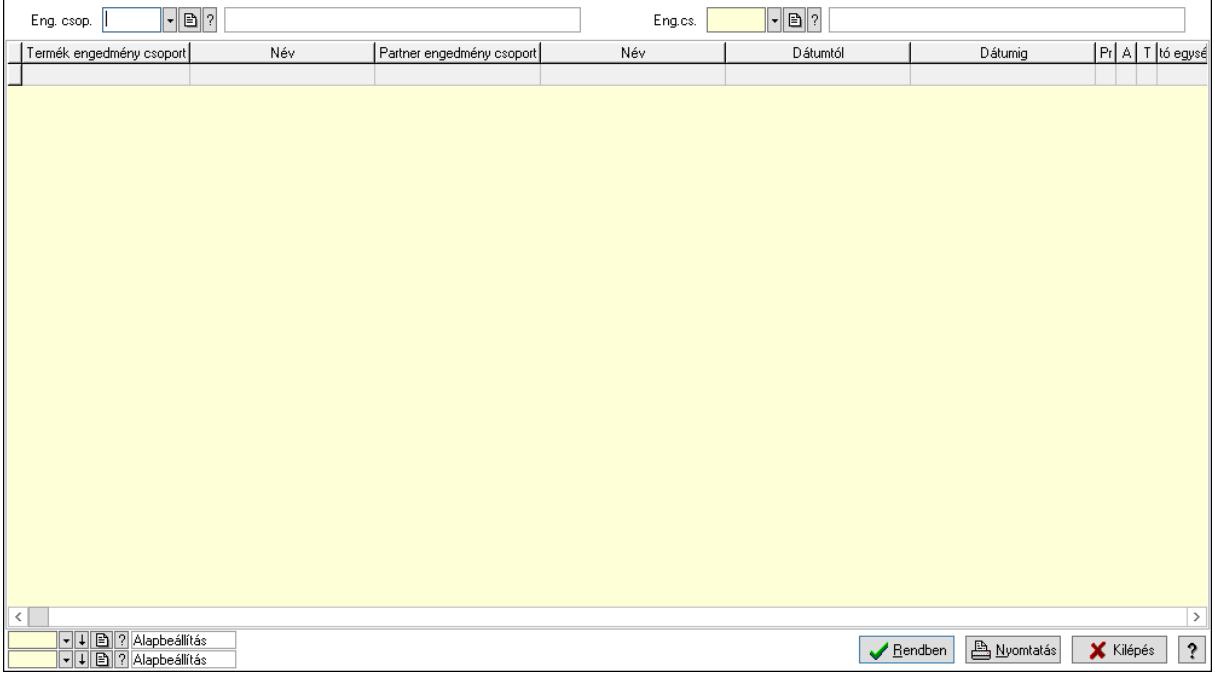

Partner: Partner azonosító mező

Csoport: Partner csoport azonosító mező

 Eng.cs.: Partner engedmény csoport azonosító mező Termék: Termék azonosító mező Csoport: Termék csoport azonosító mező Eng. csop.: Termék engedmény csoport azonosító mező Partner: Partner azonosító mező Csoport: Partner csoport azonosító mező Eng.cs.: Partner engedmény csoport azonosító mező Termék: Termék azonosító mező Csoport: Termék csoport azonosító mező Eng. csop.: Termék engedmény csoport azonosító mező Lista: Lekérdező lista adatok képernyőn való megjelenítéséhez Nyomógomb: Nyomógomb Oszlop beállítás: Oszlop beállítás azonosító azonosító mező Szűrő: Szűrő azonosító azonosító mező Rendben: Lekérdezés/keresés lista kiválasztott sorának visszaírása a hívó mezőbe Nyomtatás: Lekérdezés eredményének nyomtatása Kilépés: Az ablak bezárása Súgó: Az ablak súgó oldalát megjelenítő nyomógomb

3. Nyomtatás: 3. Nyomtatás

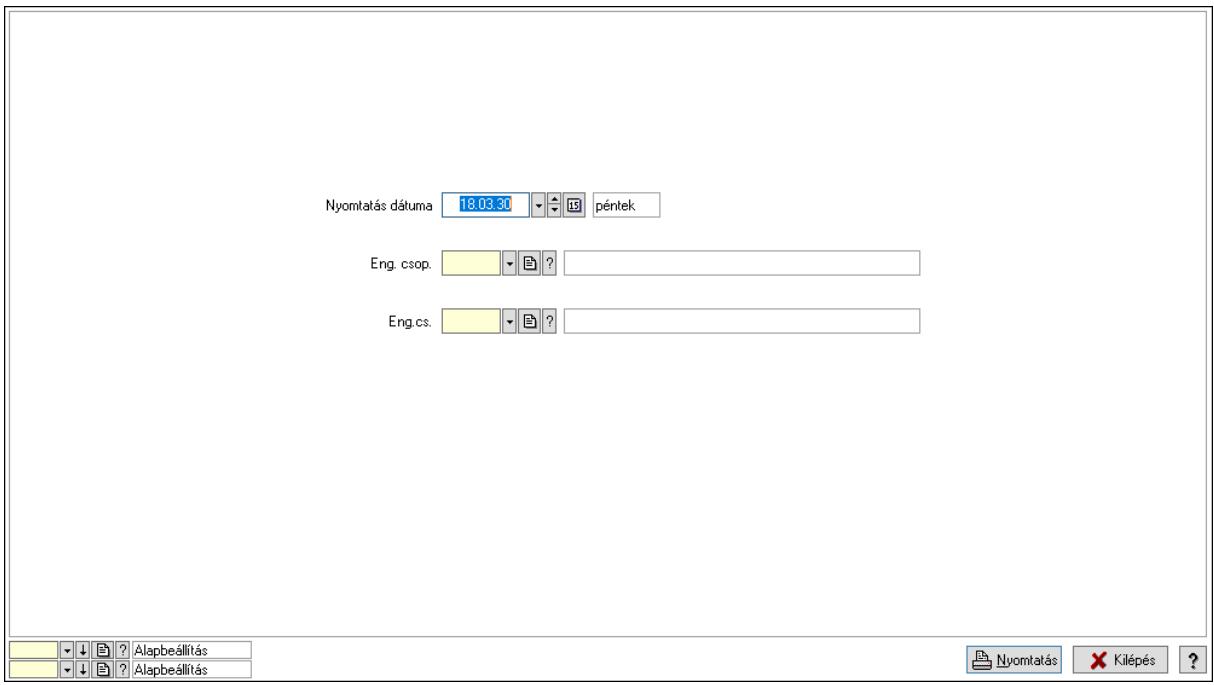

 Nyomtatás dátuma: Lista nyomtatásakor a lapokra kerülő "Nyomtatás dátuma" mező tartalma

 Partner: Partner azonosító mező Csoport: Partner csoport azonosító mező Eng.cs.: Partner engedmény csoport azonosító mező Termék: Termék azonosító mező

Csoport: Termék csoport azonosító mező

 Eng. csop.: Termék engedmény csoport azonosító mező Partner: Partner azonosító mező Csoport: Partner csoport azonosító mező Eng.cs.: Partner engedmény csoport azonosító mező Termék: Termék azonosító mező Csoport: Termék csoport azonosító mező Eng. csop.: Termék engedmény csoport azonosító mező Oszlop beállítás azonosító: Oszlop beállítás azonosító azonosító mező Szűrő azonosító: Szűrő azonosító azonosító mező Nyomtatás: Lista nyomtatása Kilépés: Az ablak bezárása Súgó: Az ablak súgó oldalát megjelenítő nyomógomb

### **Lásd még:**

 Időszerűsítő/lekérdező/nyomtató ablak Ablak

## **10.14.2.33.17. Vevő partner csoport-termék engedmény csoport**

### **10.14.2.33.18. Partner-termék kapcsolatok ablak**

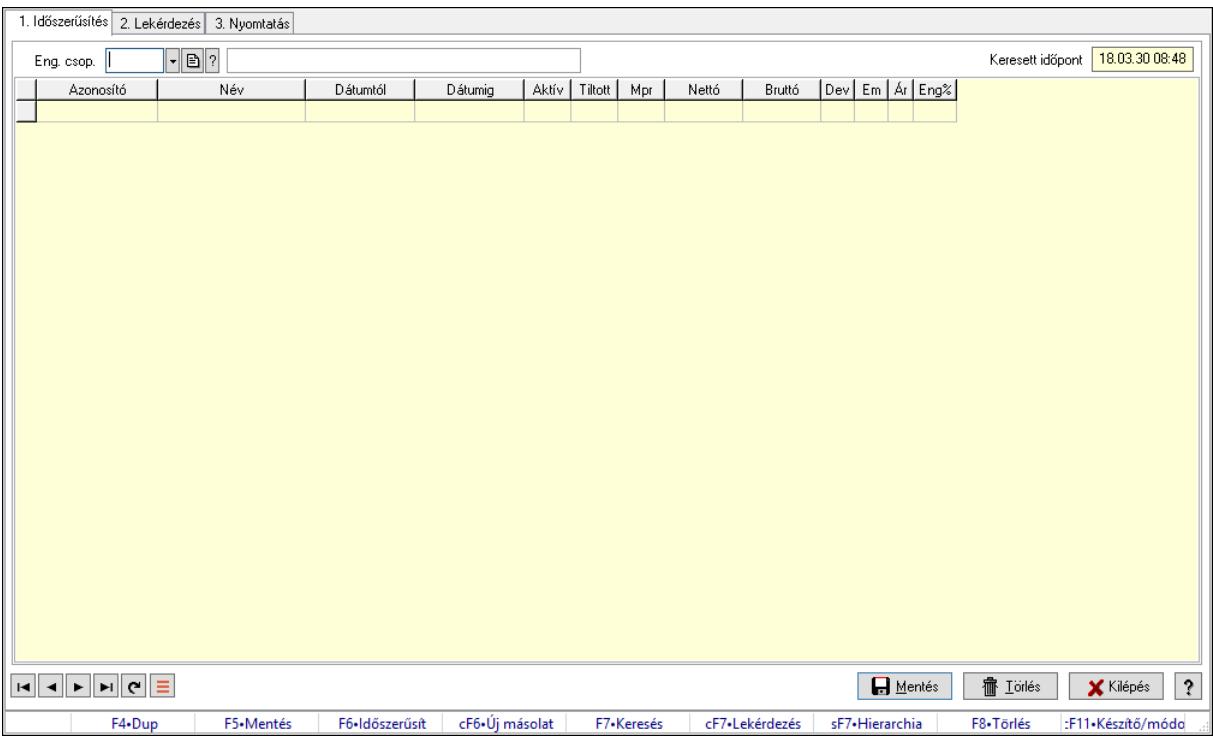

Partner-termék kapcsolatok adatainak időszerűsítése, lekérdezése, nyomtatása.

#### **Elemek:**

 Forró billentyűk: Ablakok forró billentyűit felsoroló sor 1. Időszerűsítés: 1. Időszerűsítés

 Termék: Termék azonosító mező Partner: Partner azonosító mező Csoport: Termék csoport azonosító mező Csoport: Partner csoport azonosító mező Eng. csop.: Termék engedmény csoport azonosító mező Eng.cs.: Partner engedmény csoport azonosító mező Keresett időpont: Dátum/idő, dátum vagy idő beviteli mező Lista: Lekérdező lista adatok képernyőn való megjelenítéséhez Termék: Termék azonosító mező Partner: Partner azonosító mező Csoport: Termék csoport azonosító mező Csoport: Partner csoport azonosító mező Eng. csop.: Termék engedmény csoport azonosító mező Eng.cs.: Partner engedmény csoport azonosító mező Kezdő időpont: Árjegyzék azonosító mező Záró időpont: Dátum/idő, dátum vagy idő beviteli mező Mennyiségtől: Szám beviteli mező Aktív: Aktív/passzív jelölőnégyzet Tiltott: Jelölőnégyzet Mpr: Adat láthatóságának privilégium szintje Nettó: Szám beviteli mező Bruttó: Szám beviteli mező Devizanem: Valuta azonosító mező E.m.: Szám beviteli mező Ár: Egységár azonosító mező Engedmény: Szám beviteli mező Nettó engedmény: Szám beviteli mező Bruttó engedmény: Szám beviteli mező Lapozó: Megjelenített adatok lapozása (első, előző, következő, utolsó, frissítés) Mentés: Adatok mentése Törlés: Időszerűsítéskor adatok törlése Kilépés: Az ablak bezárása Súgó: Az ablak súgó oldalát megjelenítő nyomógomb

2. Lekérdezés: 2. Lekérdezés

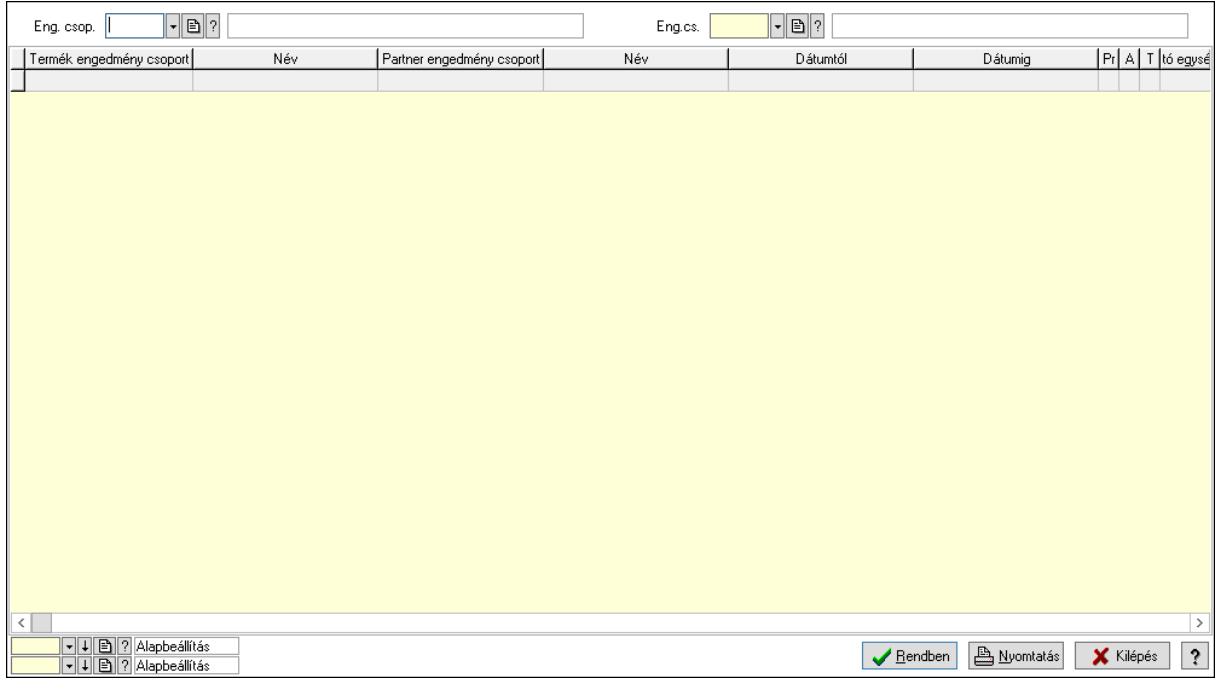

 Partner: Partner azonosító mező Csoport: Partner csoport azonosító mező

Eng.cs.: Partner engedmény csoport azonosító mező

Termék: Termék azonosító mező

Csoport: Termék csoport azonosító mező

Eng. csop.: Termék engedmény csoport azonosító mező

Partner: Partner azonosító mező

Csoport: Partner csoport azonosító mező

Eng.cs.: Partner engedmény csoport azonosító mező

Termék: Termék azonosító mező

Csoport: Termék csoport azonosító mező

Eng. csop.: Termék engedmény csoport azonosító mező

Lista: Lekérdező lista adatok képernyőn való megjelenítéséhez

Nyomógomb: Nyomógomb

Oszlop beállítás: Oszlop beállítás azonosító azonosító mező

Szűrő: Szűrő azonosító azonosító mező

Rendben: Lekérdezés/keresés lista kiválasztott sorának visszaírása a hívó mezőbe

Nyomtatás: Lekérdezés eredményének nyomtatása

Kilépés: Az ablak bezárása

Súgó: Az ablak súgó oldalát megjelenítő nyomógomb

# 3. Nyomtatás: 3. Nyomtatás

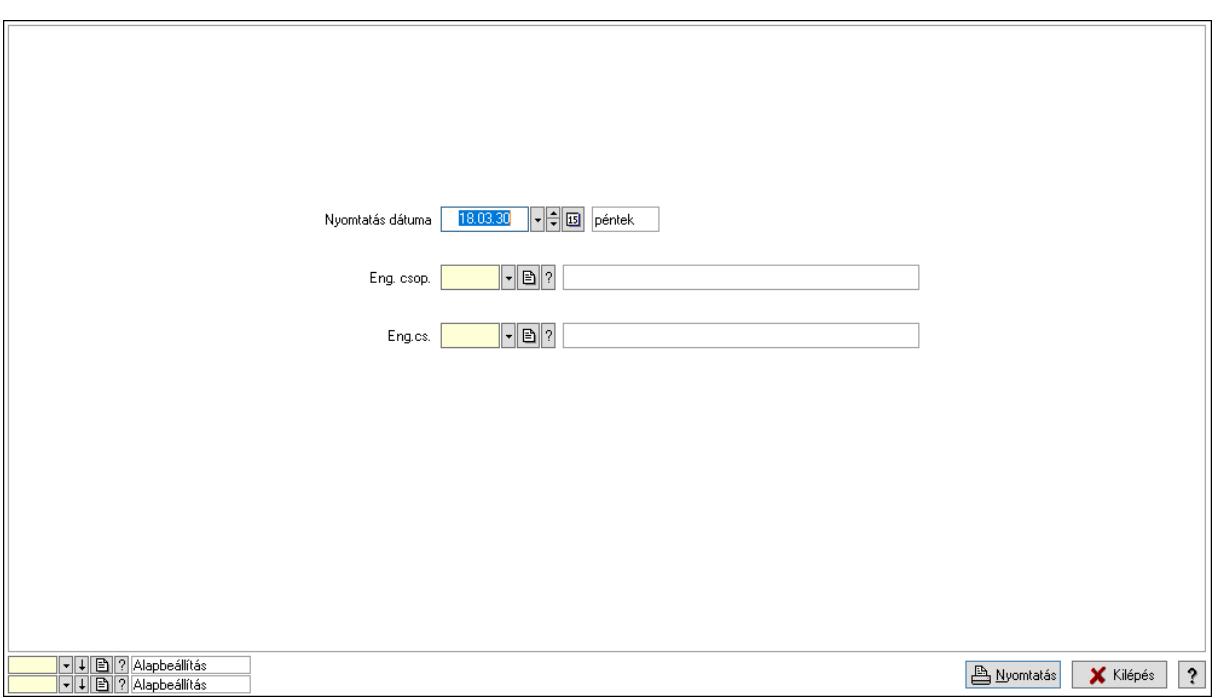

 Nyomtatás dátuma: Lista nyomtatásakor a lapokra kerülő "Nyomtatás dátuma" mező tartalma

 Partner: Partner azonosító mező Csoport: Partner csoport azonosító mező

Eng.cs.: Partner engedmény csoport azonosító mező

Termék: Termék azonosító mező

Csoport: Termék csoport azonosító mező

Eng. csop.: Termék engedmény csoport azonosító mező

Partner: Partner azonosító mező

Csoport: Partner csoport azonosító mező

Eng.cs.: Partner engedmény csoport azonosító mező

Termék: Termék azonosító mező

Csoport: Termék csoport azonosító mező

Eng. csop.: Termék engedmény csoport azonosító mező

Oszlop beállítás azonosító: Oszlop beállítás azonosító azonosító mező

Szűrő azonosító: Szűrő azonosító azonosító mező

Nyomtatás: Lista nyomtatása

Kilépés: Az ablak bezárása

Súgó: Az ablak súgó oldalát megjelenítő nyomógomb

## **Lásd még:**

 Időszerűsítő/lekérdező/nyomtató ablak Ablak

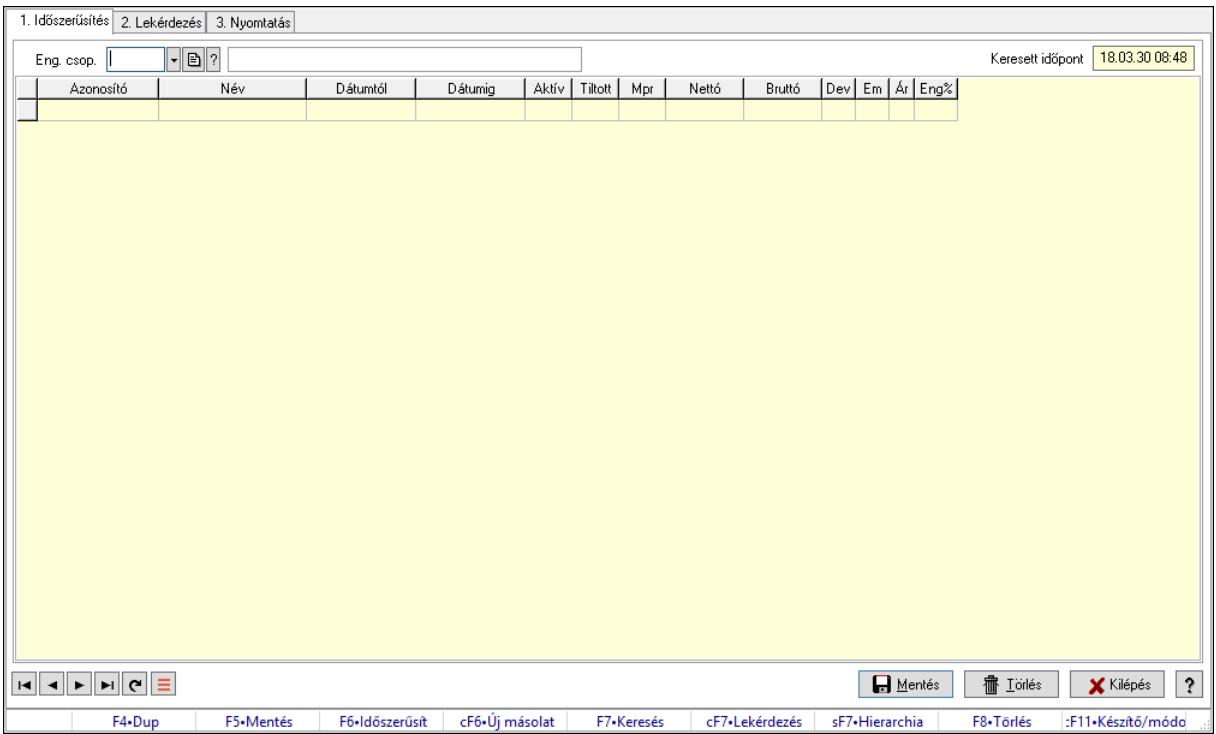

## **10.14.2.33.19. Partner-termék kapcsolatok ablak**

Partner-termék kapcsolatok adatainak időszerűsítése, lekérdezése, nyomtatása.

#### **Elemek:**

 Forró billentyűk: Ablakok forró billentyűit felsoroló sor 1. Időszerűsítés: 1. Időszerűsítés Termék: Termék azonosító mező Partner: Partner azonosító mező Csoport: Termék csoport azonosító mező Csoport: Partner csoport azonosító mező Eng. csop.: Termék engedmény csoport azonosító mező Eng.cs.: Partner engedmény csoport azonosító mező Keresett időpont: Dátum/idő, dátum vagy idő beviteli mező Lista: Lekérdező lista adatok képernyőn való megjelenítéséhez Termék: Termék azonosító mező Partner: Partner azonosító mező Csoport: Termék csoport azonosító mező Csoport: Partner csoport azonosító mező Eng. csop.: Termék engedmény csoport azonosító mező Eng.cs.: Partner engedmény csoport azonosító mező Kezdő időpont: Árjegyzék azonosító mező Záró időpont: Dátum/idő, dátum vagy idő beviteli mező Mennyiségtől: Szám beviteli mező Aktív: Aktív/passzív jelölőnégyzet Tiltott: Jelölőnégyzet

 Mpr: Adat láthatóságának privilégium szintje Nettó: Szám beviteli mező Bruttó: Szám beviteli mező Devizanem: Valuta azonosító mező E.m.: Szám beviteli mező Ár: Egységár azonosító mező Engedmény: Szám beviteli mező Nettó engedmény: Szám beviteli mező Bruttó engedmény: Szám beviteli mező Lapozó: Megjelenített adatok lapozása (első, előző, következő, utolsó, frissítés) Mentés: Adatok mentése Törlés: Időszerűsítéskor adatok törlése Kilépés: Az ablak bezárása Súgó: Az ablak súgó oldalát megjelenítő nyomógomb

2. Lekérdezés: 2. Lekérdezés

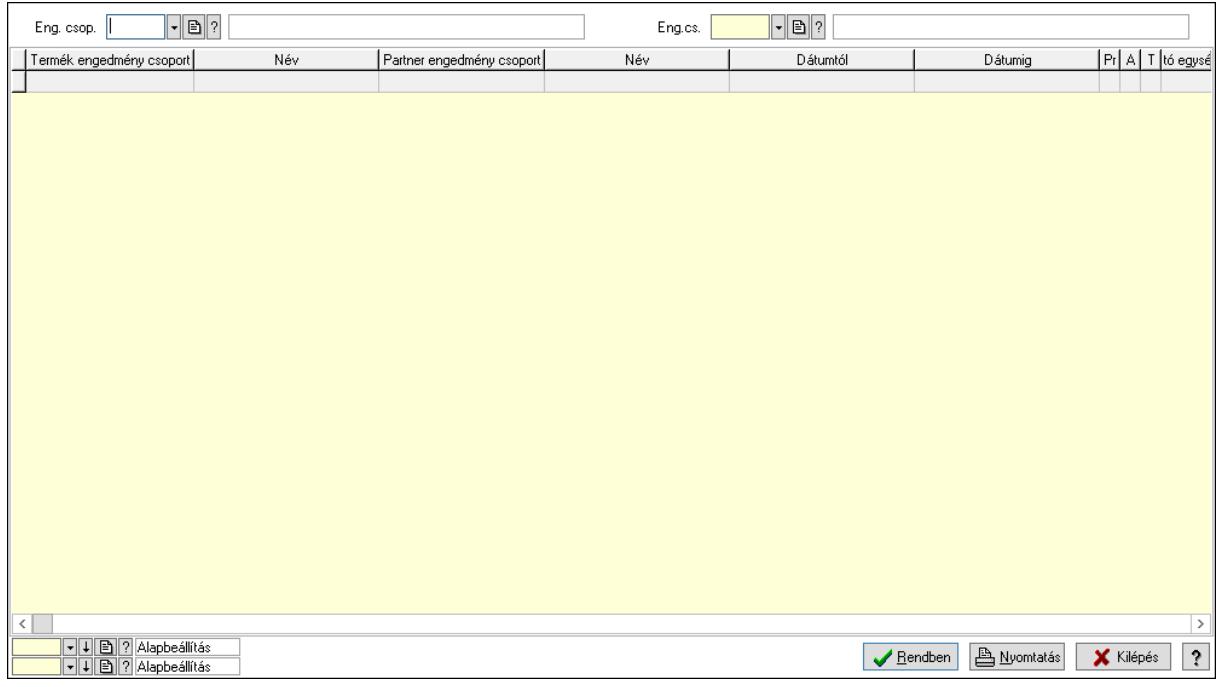

 Partner: Partner azonosító mező Csoport: Partner csoport azonosító mező Eng.cs.: Partner engedmény csoport azonosító mező Termék: Termék azonosító mező Csoport: Termék csoport azonosító mező Eng. csop.: Termék engedmény csoport azonosító mező Partner: Partner azonosító mező Csoport: Partner csoport azonosító mező Eng.cs.: Partner engedmény csoport azonosító mező Termék: Termék azonosító mező Csoport: Termék csoport azonosító mező

 Eng. csop.: Termék engedmény csoport azonosító mező Lista: Lekérdező lista adatok képernyőn való megjelenítéséhez Nyomógomb: Nyomógomb Oszlop beállítás: Oszlop beállítás azonosító azonosító mező Szűrő: Szűrő azonosító azonosító mező Rendben: Lekérdezés/keresés lista kiválasztott sorának visszaírása a hívó mezőbe Nyomtatás: Lekérdezés eredményének nyomtatása Kilépés: Az ablak bezárása Súgó: Az ablak súgó oldalát megjelenítő nyomógomb

3. Nyomtatás: 3. Nyomtatás

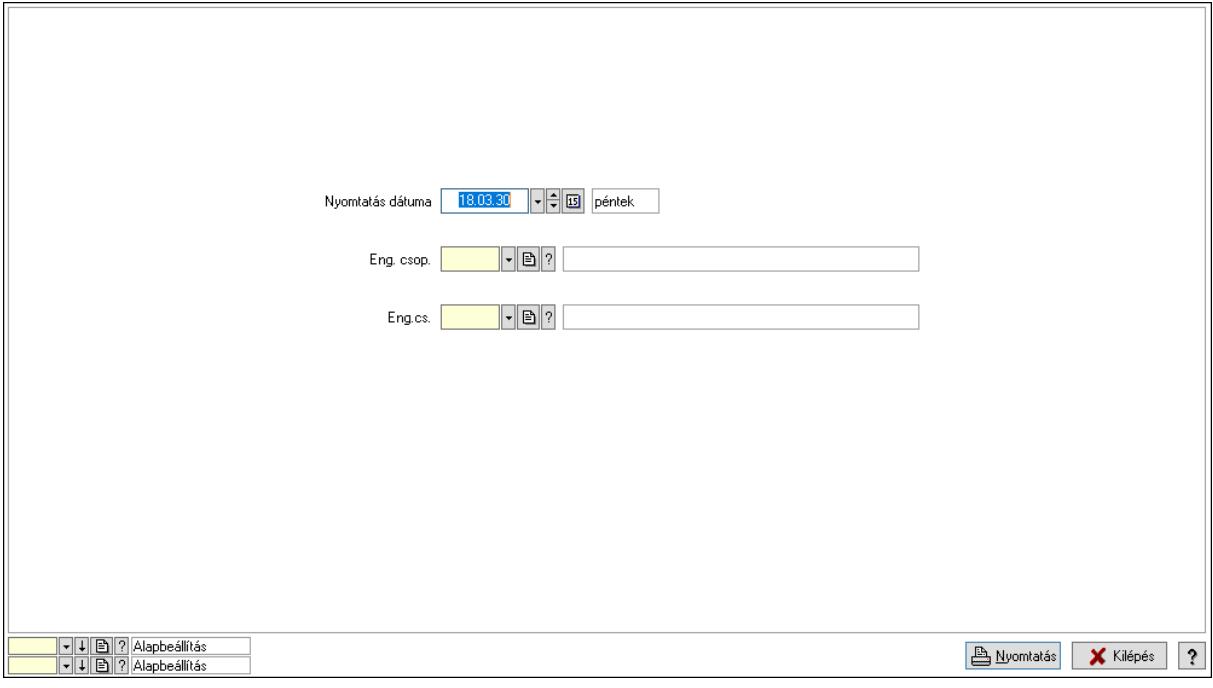

 Nyomtatás dátuma: Lista nyomtatásakor a lapokra kerülő "Nyomtatás dátuma" mező tartalma

Partner: Partner azonosító mező

Csoport: Partner csoport azonosító mező

Eng.cs.: Partner engedmény csoport azonosító mező

Termék: Termék azonosító mező

Csoport: Termék csoport azonosító mező

Eng. csop.: Termék engedmény csoport azonosító mező

Partner: Partner azonosító mező

Csoport: Partner csoport azonosító mező

Eng.cs.: Partner engedmény csoport azonosító mező

Termék: Termék azonosító mező

Csoport: Termék csoport azonosító mező

Eng. csop.: Termék engedmény csoport azonosító mező

Oszlop beállítás azonosító: Oszlop beállítás azonosító azonosító mező

Szűrő azonosító: Szűrő azonosító azonosító mező

 Nyomtatás: Lista nyomtatása Kilépés: Az ablak bezárása Súgó: Az ablak súgó oldalát megjelenítő nyomógomb

#### **Lásd még:**

 Időszerűsítő/lekérdező/nyomtató ablak Ablak

#### **10.14.2.33.20. Vevő partner engedmény csoport-termék**

#### **10.14.2.33.21. Partner-termék kapcsolatok ablak**

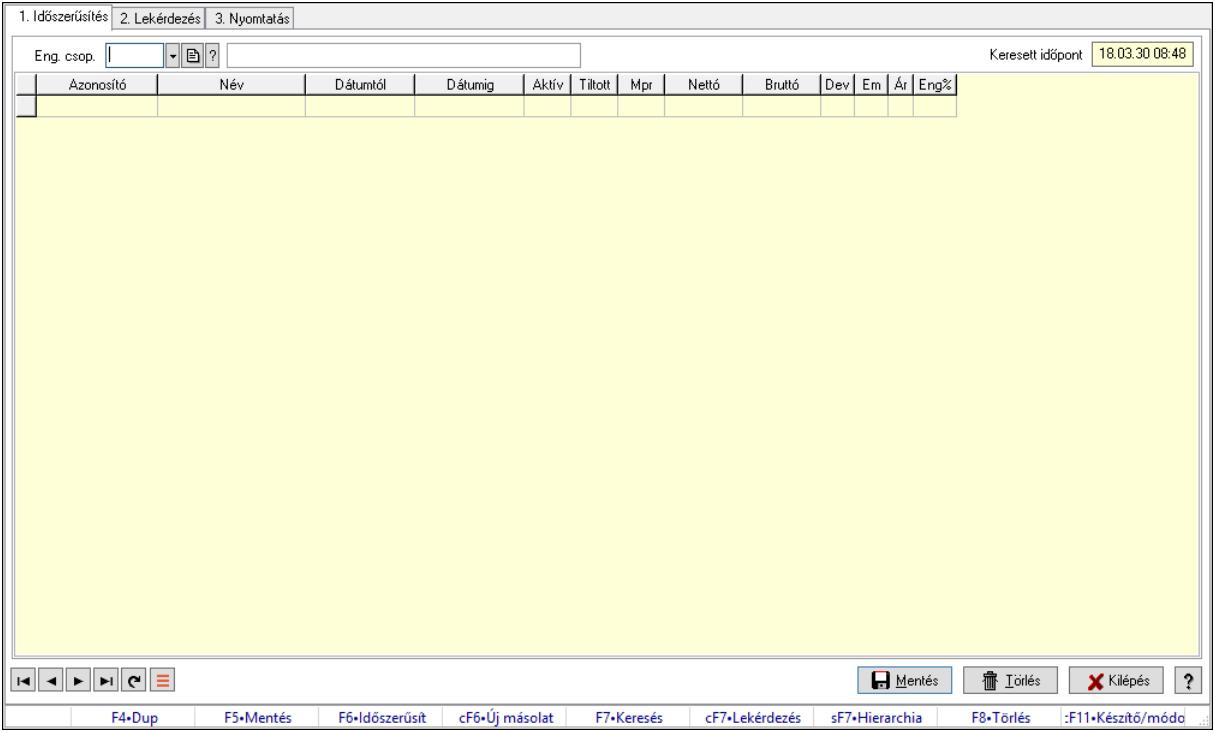

Partner-termék kapcsolatok adatainak időszerűsítése, lekérdezése, nyomtatása.

#### **Elemek:**

 Forró billentyűk: Ablakok forró billentyűit felsoroló sor 1. Időszerűsítés: 1. Időszerűsítés Termék: Termék azonosító mező Partner: Partner azonosító mező Csoport: Termék csoport azonosító mező Csoport: Partner csoport azonosító mező Eng. csop.: Termék engedmény csoport azonosító mező Eng.cs.: Partner engedmény csoport azonosító mező Keresett időpont: Dátum/idő, dátum vagy idő beviteli mező Lista: Lekérdező lista adatok képernyőn való megjelenítéséhez Termék: Termék azonosító mező

Partner: Partner azonosító mező

 Csoport: Termék csoport azonosító mező Csoport: Partner csoport azonosító mező Eng. csop.: Termék engedmény csoport azonosító mező Eng.cs.: Partner engedmény csoport azonosító mező Kezdő időpont: Árjegyzék azonosító mező Záró időpont: Dátum/idő, dátum vagy idő beviteli mező Mennyiségtől: Szám beviteli mező Aktív: Aktív/passzív jelölőnégyzet Tiltott: Jelölőnégyzet Mpr: Adat láthatóságának privilégium szintje Nettó: Szám beviteli mező Bruttó: Szám beviteli mező Devizanem: Valuta azonosító mező E.m.: Szám beviteli mező Ár: Egységár azonosító mező Engedmény: Szám beviteli mező Nettó engedmény: Szám beviteli mező Bruttó engedmény: Szám beviteli mező Lapozó: Megjelenített adatok lapozása (első, előző, következő, utolsó, frissítés) Mentés: Adatok mentése Törlés: Időszerűsítéskor adatok törlése Kilépés: Az ablak bezárása Súgó: Az ablak súgó oldalát megjelenítő nyomógomb 2. Lekérdezés: 2. Lekérdezés

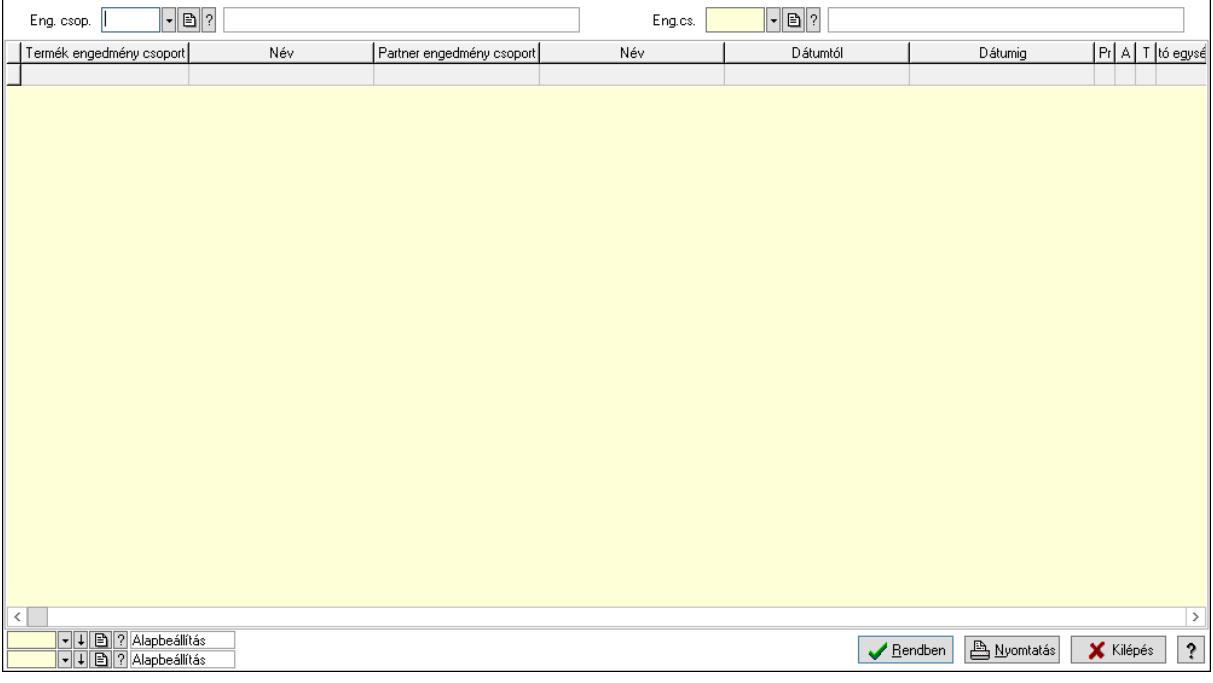

Partner: Partner azonosító mező

Csoport: Partner csoport azonosító mező
Eng.cs.: Partner engedmény csoport azonosító mező Termék: Termék azonosító mező Csoport: Termék csoport azonosító mező Eng. csop.: Termék engedmény csoport azonosító mező Partner: Partner azonosító mező Csoport: Partner csoport azonosító mező Eng.cs.: Partner engedmény csoport azonosító mező Termék: Termék azonosító mező Csoport: Termék csoport azonosító mező Eng. csop.: Termék engedmény csoport azonosító mező Lista: Lekérdező lista adatok képernyőn való megjelenítéséhez Nyomógomb: Nyomógomb Oszlop beállítás: Oszlop beállítás azonosító azonosító mező Szűrő: Szűrő azonosító azonosító mező Rendben: Lekérdezés/keresés lista kiválasztott sorának visszaírása a hívó mezőbe Nyomtatás: Lekérdezés eredményének nyomtatása Kilépés: Az ablak bezárása Súgó: Az ablak súgó oldalát megjelenítő nyomógomb

3. Nyomtatás: 3. Nyomtatás

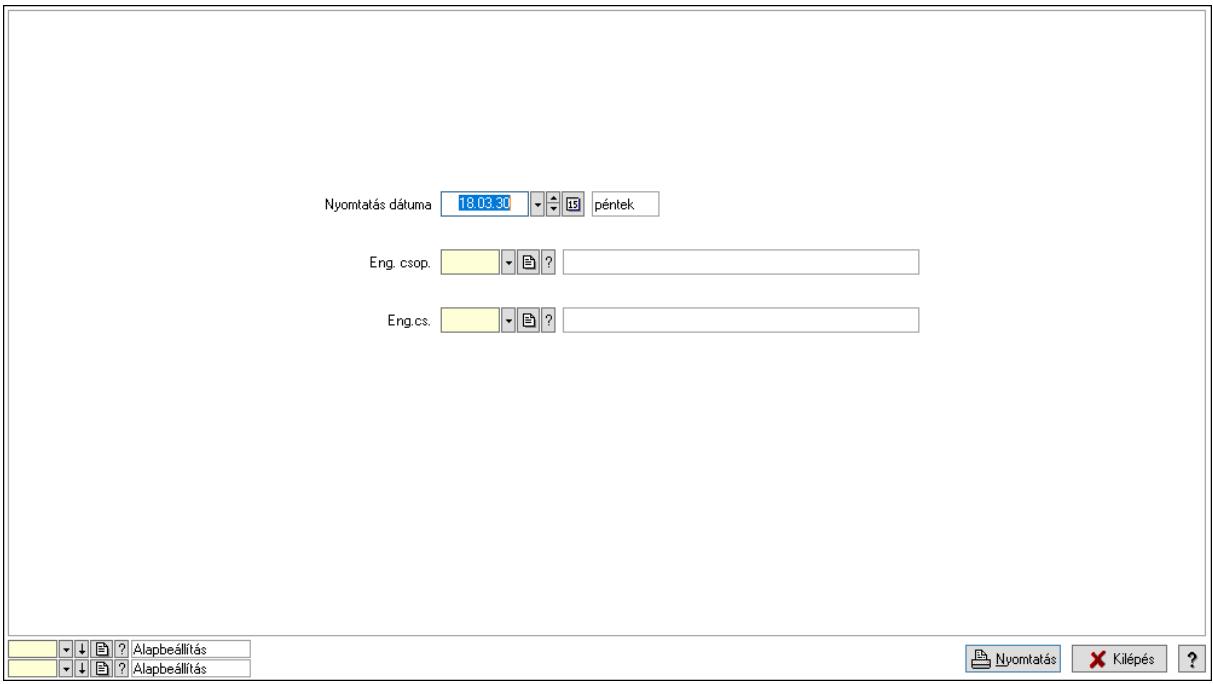

 Nyomtatás dátuma: Lista nyomtatásakor a lapokra kerülő "Nyomtatás dátuma" mező tartalma

 Partner: Partner azonosító mező Csoport: Partner csoport azonosító mező Eng.cs.: Partner engedmény csoport azonosító mező

Termék: Termék azonosító mező

Csoport: Termék csoport azonosító mező

 Eng. csop.: Termék engedmény csoport azonosító mező Partner: Partner azonosító mező Csoport: Partner csoport azonosító mező Eng.cs.: Partner engedmény csoport azonosító mező Termék: Termék azonosító mező Csoport: Termék csoport azonosító mező Eng. csop.: Termék engedmény csoport azonosító mező Oszlop beállítás azonosító: Oszlop beállítás azonosító azonosító mező Szűrő azonosító: Szűrő azonosító azonosító mező Nyomtatás: Lista nyomtatása Kilépés: Az ablak bezárása Súgó: Az ablak súgó oldalát megjelenítő nyomógomb

### **Lásd még:**

 Időszerűsítő/lekérdező/nyomtató ablak Ablak

# **10.14.2.33.22. Partner-termék kapcsolatok ablak**

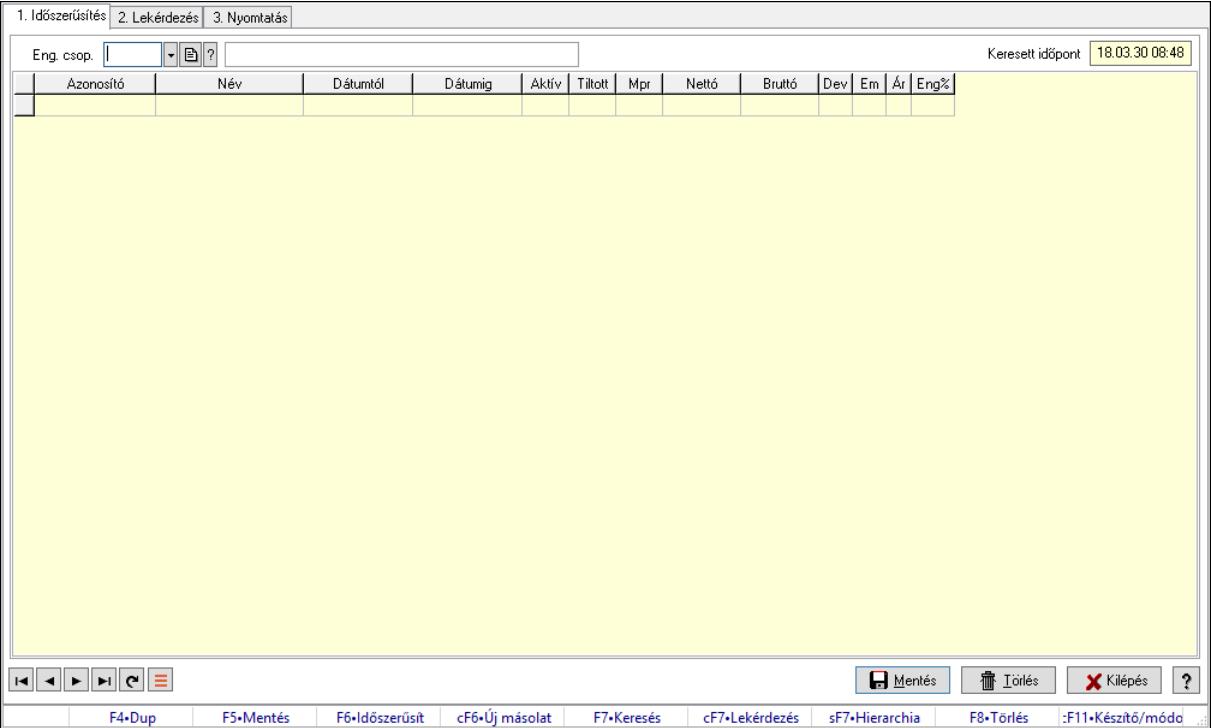

Partner-termék kapcsolatok adatainak időszerűsítése, lekérdezése, nyomtatása.

#### **Elemek:**

Forró billentyűk: Ablakok forró billentyűit felsoroló sor

- 1. Időszerűsítés: 1. Időszerűsítés
	- Termék: Termék azonosító mező
	- Partner: Partner azonosító mező
	- Csoport: Termék csoport azonosító mező

 Csoport: Partner csoport azonosító mező Eng. csop.: Termék engedmény csoport azonosító mező Eng.cs.: Partner engedmény csoport azonosító mező Keresett időpont: Dátum/idő, dátum vagy idő beviteli mező Lista: Lekérdező lista adatok képernyőn való megjelenítéséhez Termék: Termék azonosító mező Partner: Partner azonosító mező Csoport: Termék csoport azonosító mező Csoport: Partner csoport azonosító mező Eng. csop.: Termék engedmény csoport azonosító mező Eng.cs.: Partner engedmény csoport azonosító mező Kezdő időpont: Árjegyzék azonosító mező Záró időpont: Dátum/idő, dátum vagy idő beviteli mező Mennyiségtől: Szám beviteli mező Aktív: Aktív/passzív jelölőnégyzet Tiltott: Jelölőnégyzet Mpr: Adat láthatóságának privilégium szintje Nettó: Szám beviteli mező Bruttó: Szám beviteli mező Devizanem: Valuta azonosító mező E.m.: Szám beviteli mező Ár: Egységár azonosító mező Engedmény: Szám beviteli mező Nettó engedmény: Szám beviteli mező Bruttó engedmény: Szám beviteli mező Lapozó: Megjelenített adatok lapozása (első, előző, következő, utolsó, frissítés) Mentés: Adatok mentése Törlés: Időszerűsítéskor adatok törlése Kilépés: Az ablak bezárása Súgó: Az ablak súgó oldalát megjelenítő nyomógomb 2. Lekérdezés: 2. Lekérdezés

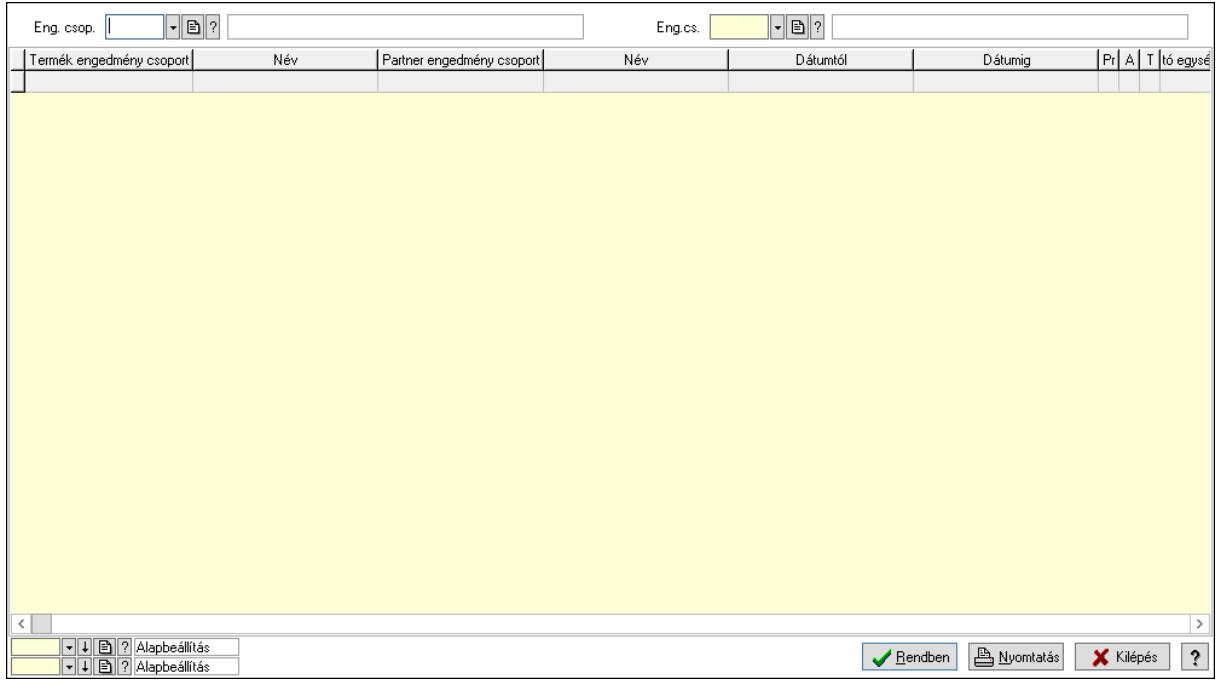

 Partner: Partner azonosító mező Csoport: Partner csoport azonosító mező

Eng.cs.: Partner engedmény csoport azonosító mező

Termék: Termék azonosító mező

Csoport: Termék csoport azonosító mező

Eng. csop.: Termék engedmény csoport azonosító mező

Partner: Partner azonosító mező

Csoport: Partner csoport azonosító mező

Eng.cs.: Partner engedmény csoport azonosító mező

Termék: Termék azonosító mező

Csoport: Termék csoport azonosító mező

Eng. csop.: Termék engedmény csoport azonosító mező

Lista: Lekérdező lista adatok képernyőn való megjelenítéséhez

Nyomógomb: Nyomógomb

Oszlop beállítás: Oszlop beállítás azonosító azonosító mező

Szűrő: Szűrő azonosító azonosító mező

Rendben: Lekérdezés/keresés lista kiválasztott sorának visszaírása a hívó mezőbe

Nyomtatás: Lekérdezés eredményének nyomtatása

Kilépés: Az ablak bezárása

Súgó: Az ablak súgó oldalát megjelenítő nyomógomb

# 3. Nyomtatás: 3. Nyomtatás

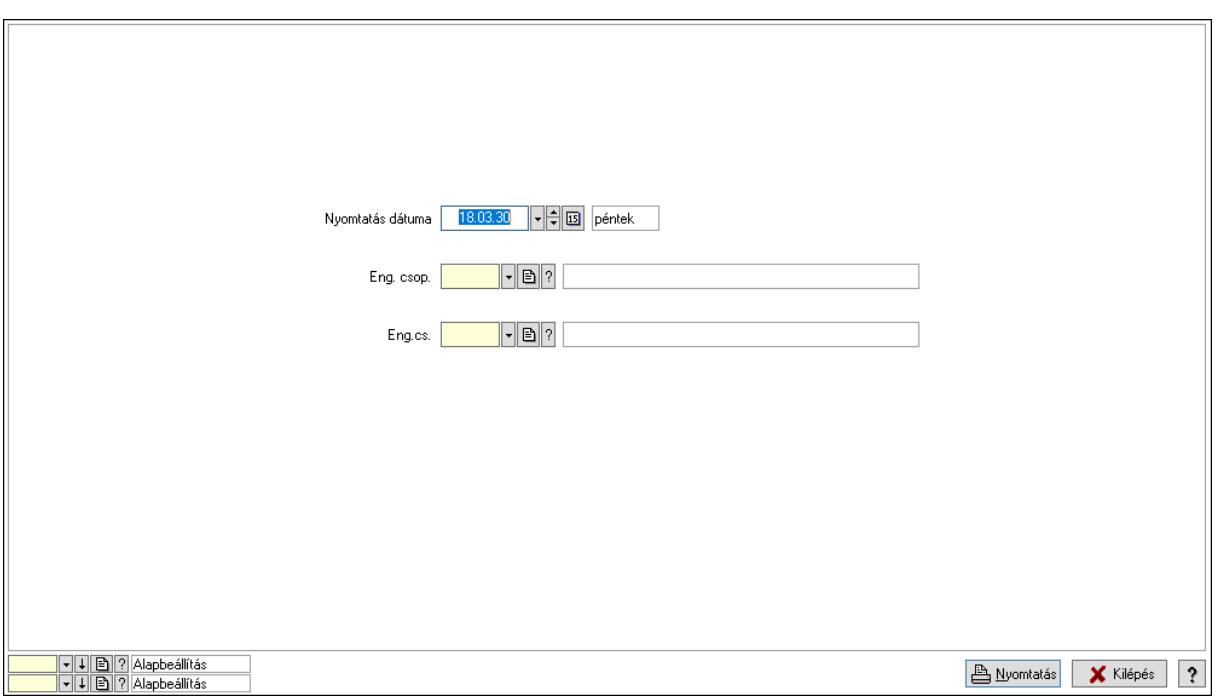

 Nyomtatás dátuma: Lista nyomtatásakor a lapokra kerülő "Nyomtatás dátuma" mező tartalma

 Partner: Partner azonosító mező Csoport: Partner csoport azonosító mező

Eng.cs.: Partner engedmény csoport azonosító mező

Termék: Termék azonosító mező

Csoport: Termék csoport azonosító mező

Eng. csop.: Termék engedmény csoport azonosító mező

Partner: Partner azonosító mező

Csoport: Partner csoport azonosító mező

Eng.cs.: Partner engedmény csoport azonosító mező

Termék: Termék azonosító mező

Csoport: Termék csoport azonosító mező

Eng. csop.: Termék engedmény csoport azonosító mező

Oszlop beállítás azonosító: Oszlop beállítás azonosító azonosító mező

Szűrő azonosító: Szűrő azonosító azonosító mező

Nyomtatás: Lista nyomtatása

Kilépés: Az ablak bezárása

Súgó: Az ablak súgó oldalát megjelenítő nyomógomb

#### **Lásd még:**

 Időszerűsítő/lekérdező/nyomtató ablak Ablak

# **10.14.2.33.23. Vevő partner engedmény csoport-termék csoport**

### **10.14.2.33.24. Partner-termék kapcsolatok ablak**

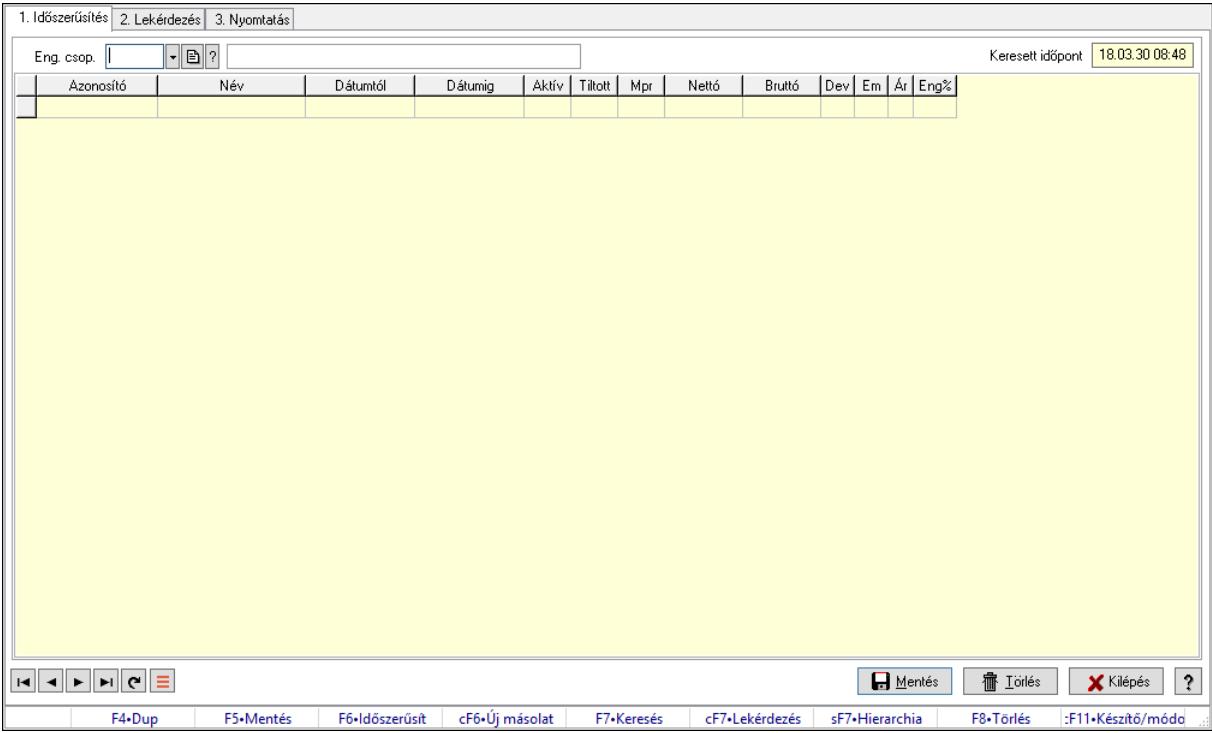

Partner-termék kapcsolatok adatainak időszerűsítése, lekérdezése, nyomtatása.

#### **Elemek:**

 Forró billentyűk: Ablakok forró billentyűit felsoroló sor 1. Időszerűsítés: 1. Időszerűsítés Termék: Termék azonosító mező Partner: Partner azonosító mező Csoport: Termék csoport azonosító mező Csoport: Partner csoport azonosító mező Eng. csop.: Termék engedmény csoport azonosító mező Eng.cs.: Partner engedmény csoport azonosító mező Keresett időpont: Dátum/idő, dátum vagy idő beviteli mező Lista: Lekérdező lista adatok képernyőn való megjelenítéséhez Termék: Termék azonosító mező Partner: Partner azonosító mező Csoport: Termék csoport azonosító mező Csoport: Partner csoport azonosító mező Eng. csop.: Termék engedmény csoport azonosító mező Eng.cs.: Partner engedmény csoport azonosító mező Kezdő időpont: Árjegyzék azonosító mező Záró időpont: Dátum/idő, dátum vagy idő beviteli mező Mennyiségtől: Szám beviteli mező

 Aktív: Aktív/passzív jelölőnégyzet Tiltott: Jelölőnégyzet Mpr: Adat láthatóságának privilégium szintje Nettó: Szám beviteli mező Bruttó: Szám beviteli mező Devizanem: Valuta azonosító mező E.m.: Szám beviteli mező Ár: Egységár azonosító mező Engedmény: Szám beviteli mező Nettó engedmény: Szám beviteli mező Bruttó engedmény: Szám beviteli mező Lapozó: Megjelenített adatok lapozása (első, előző, következő, utolsó, frissítés) Mentés: Adatok mentése Törlés: Időszerűsítéskor adatok törlése Kilépés: Az ablak bezárása Súgó: Az ablak súgó oldalát megjelenítő nyomógomb

2. Lekérdezés: 2. Lekérdezés

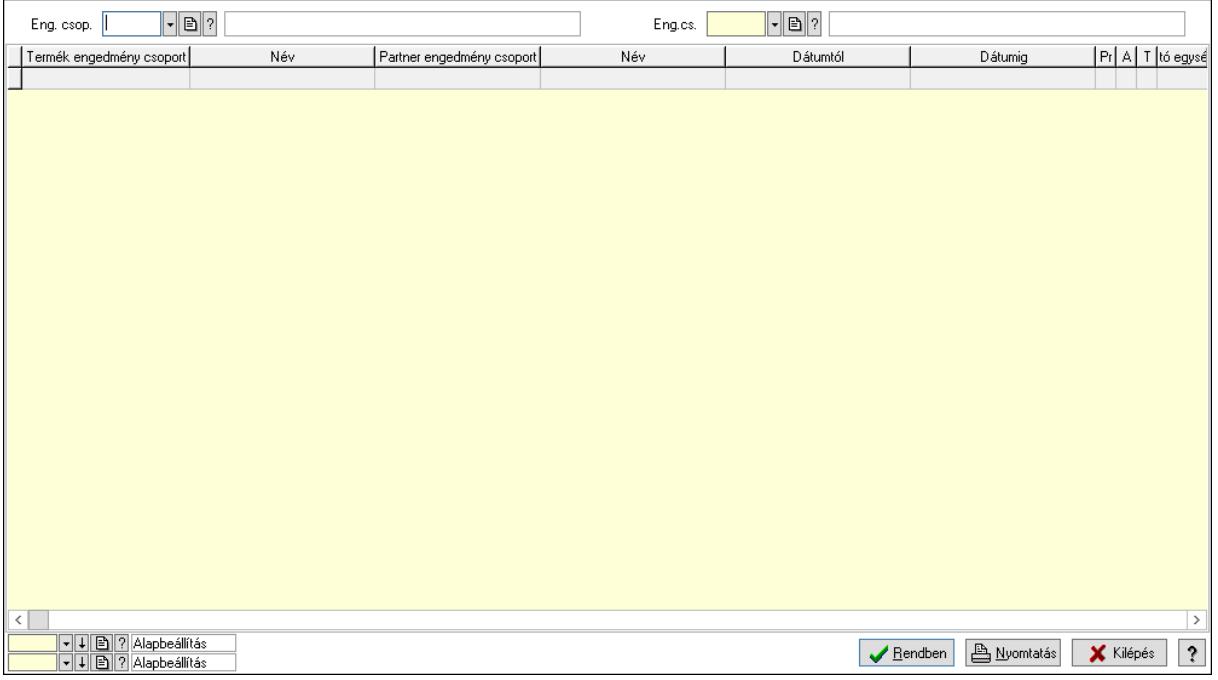

Partner: Partner azonosító mező

Csoport: Partner csoport azonosító mező

Eng.cs.: Partner engedmény csoport azonosító mező

Termék: Termék azonosító mező

Csoport: Termék csoport azonosító mező

Eng. csop.: Termék engedmény csoport azonosító mező

Partner: Partner azonosító mező

Csoport: Partner csoport azonosító mező

Eng.cs.: Partner engedmény csoport azonosító mező

Termék: Termék azonosító mező

Csoport: Termék csoport azonosító mező

Eng. csop.: Termék engedmény csoport azonosító mező

Lista: Lekérdező lista adatok képernyőn való megjelenítéséhez

Nyomógomb: Nyomógomb

Oszlop beállítás: Oszlop beállítás azonosító azonosító mező

Szűrő: Szűrő azonosító azonosító mező

Rendben: Lekérdezés/keresés lista kiválasztott sorának visszaírása a hívó mezőbe

Nyomtatás: Lekérdezés eredményének nyomtatása

Kilépés: Az ablak bezárása

Súgó: Az ablak súgó oldalát megjelenítő nyomógomb

3. Nyomtatás: 3. Nyomtatás

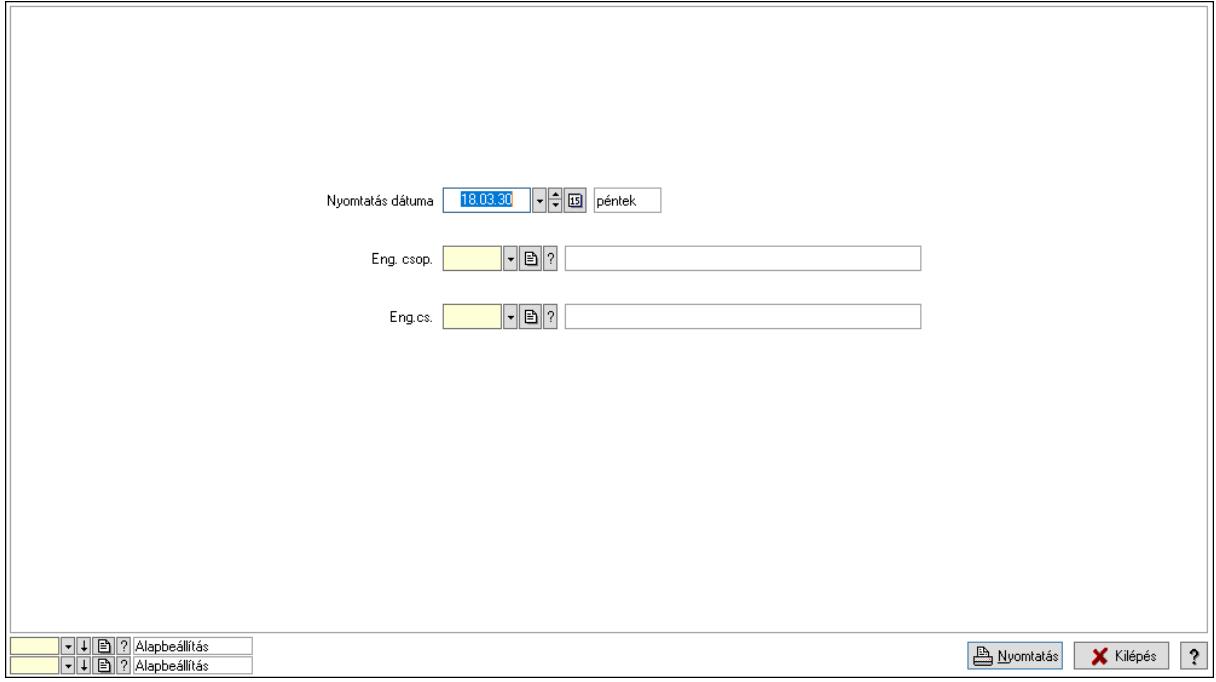

 Nyomtatás dátuma: Lista nyomtatásakor a lapokra kerülő "Nyomtatás dátuma" mező tartalma

Partner: Partner azonosító mező

Csoport: Partner csoport azonosító mező

Eng.cs.: Partner engedmény csoport azonosító mező

Termék: Termék azonosító mező

Csoport: Termék csoport azonosító mező

Eng. csop.: Termék engedmény csoport azonosító mező

Partner: Partner azonosító mező

Csoport: Partner csoport azonosító mező

Eng.cs.: Partner engedmény csoport azonosító mező

Termék: Termék azonosító mező

Csoport: Termék csoport azonosító mező

Eng. csop.: Termék engedmény csoport azonosító mező

 Oszlop beállítás azonosító: Oszlop beállítás azonosító azonosító mező Szűrő azonosító: Szűrő azonosító azonosító mező Nyomtatás: Lista nyomtatása Kilépés: Az ablak bezárása Súgó: Az ablak súgó oldalát megjelenítő nyomógomb

### **Lásd még:**

 Időszerűsítő/lekérdező/nyomtató ablak Ablak

# **10.14.2.33.25. Partner-termék kapcsolatok ablak**

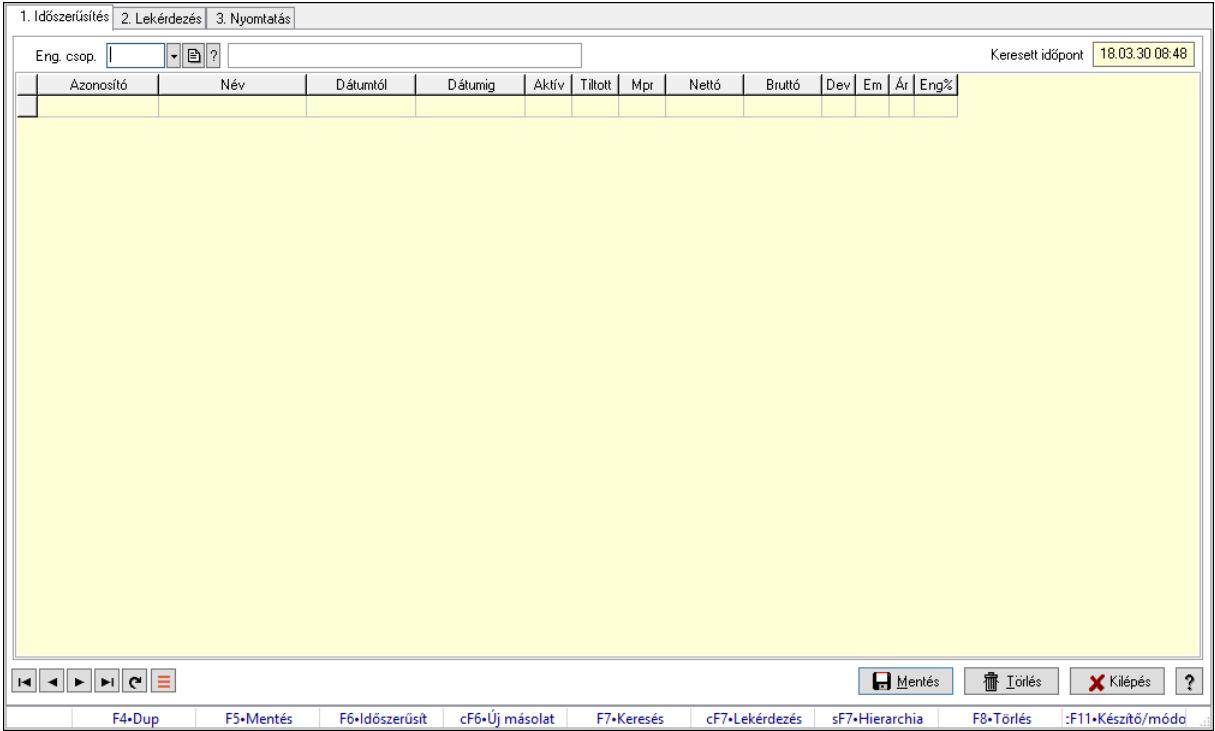

Partner-termék kapcsolatok adatainak időszerűsítése, lekérdezése, nyomtatása.

#### **Elemek:**

Forró billentyűk: Ablakok forró billentyűit felsoroló sor

1. Időszerűsítés: 1. Időszerűsítés

Termék: Termék azonosító mező

Partner: Partner azonosító mező

Csoport: Termék csoport azonosító mező

Csoport: Partner csoport azonosító mező

Eng. csop.: Termék engedmény csoport azonosító mező

Eng.cs.: Partner engedmény csoport azonosító mező

Keresett időpont: Dátum/idő, dátum vagy idő beviteli mező

Lista: Lekérdező lista adatok képernyőn való megjelenítéséhez

Termék: Termék azonosító mező

Partner: Partner azonosító mező

 Csoport: Termék csoport azonosító mező Csoport: Partner csoport azonosító mező Eng. csop.: Termék engedmény csoport azonosító mező Eng.cs.: Partner engedmény csoport azonosító mező Kezdő időpont: Árjegyzék azonosító mező Záró időpont: Dátum/idő, dátum vagy idő beviteli mező Mennyiségtől: Szám beviteli mező Aktív: Aktív/passzív jelölőnégyzet Tiltott: Jelölőnégyzet Mpr: Adat láthatóságának privilégium szintje Nettó: Szám beviteli mező Bruttó: Szám beviteli mező Devizanem: Valuta azonosító mező E.m.: Szám beviteli mező Ár: Egységár azonosító mező Engedmény: Szám beviteli mező Nettó engedmény: Szám beviteli mező Bruttó engedmény: Szám beviteli mező Lapozó: Megjelenített adatok lapozása (első, előző, következő, utolsó, frissítés) Mentés: Adatok mentése Törlés: Időszerűsítéskor adatok törlése Kilépés: Az ablak bezárása Súgó: Az ablak súgó oldalát megjelenítő nyomógomb 2. Lekérdezés: 2. Lekérdezés

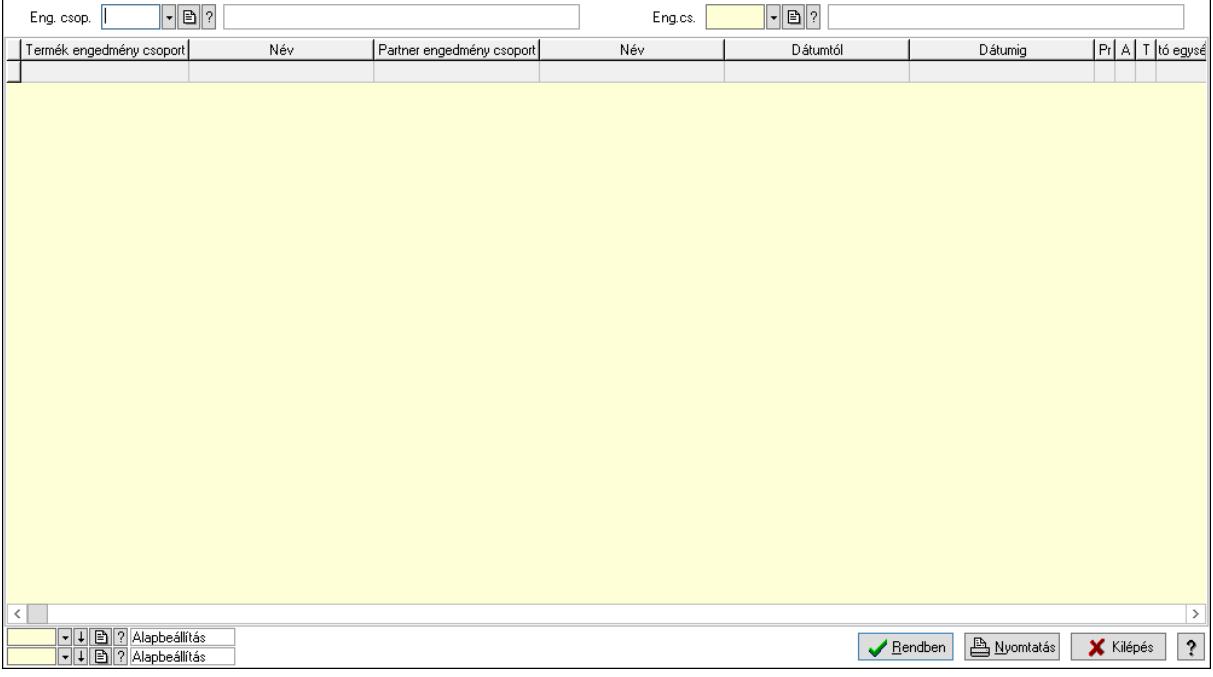

Partner: Partner azonosító mező

Csoport: Partner csoport azonosító mező

 Eng.cs.: Partner engedmény csoport azonosító mező Termék: Termék azonosító mező Csoport: Termék csoport azonosító mező Eng. csop.: Termék engedmény csoport azonosító mező Partner: Partner azonosító mező Csoport: Partner csoport azonosító mező Eng.cs.: Partner engedmény csoport azonosító mező Termék: Termék azonosító mező Csoport: Termék csoport azonosító mező Eng. csop.: Termék engedmény csoport azonosító mező Lista: Lekérdező lista adatok képernyőn való megjelenítéséhez Nyomógomb: Nyomógomb Oszlop beállítás: Oszlop beállítás azonosító azonosító mező Szűrő: Szűrő azonosító azonosító mező Rendben: Lekérdezés/keresés lista kiválasztott sorának visszaírása a hívó mezőbe Nyomtatás: Lekérdezés eredményének nyomtatása Kilépés: Az ablak bezárása Súgó: Az ablak súgó oldalát megjelenítő nyomógomb

3. Nyomtatás: 3. Nyomtatás

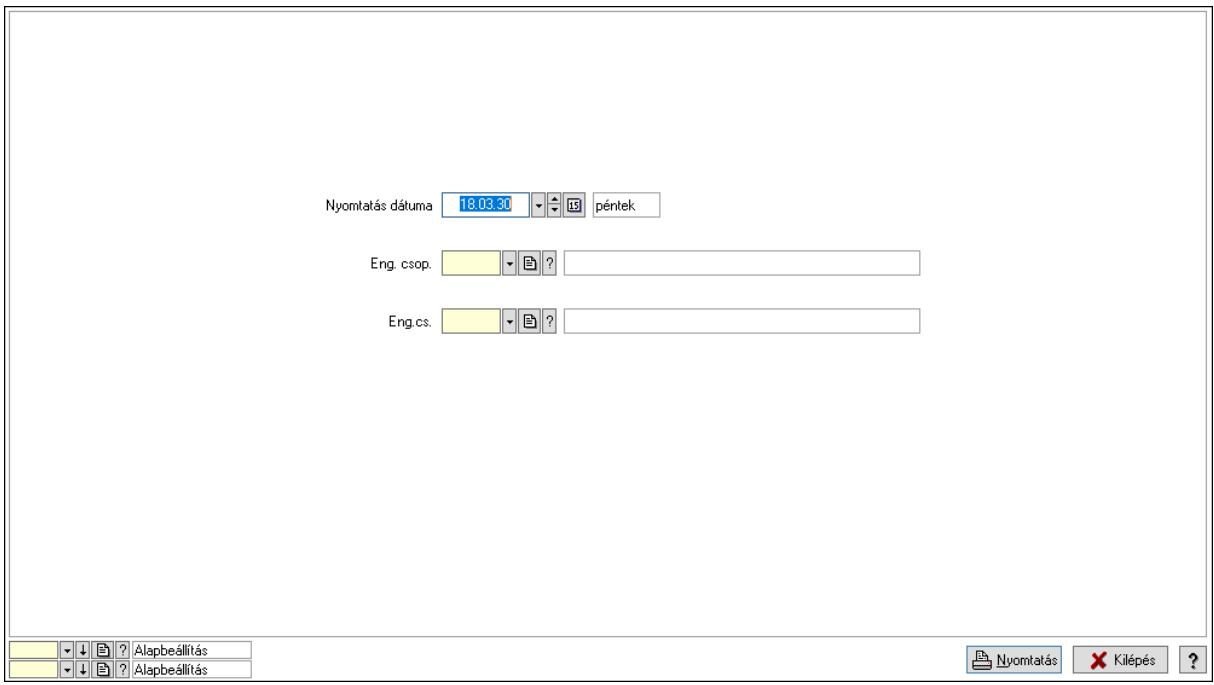

 Nyomtatás dátuma: Lista nyomtatásakor a lapokra kerülő "Nyomtatás dátuma" mező tartalma

 Partner: Partner azonosító mező Csoport: Partner csoport azonosító mező Eng.cs.: Partner engedmény csoport azonosító mező

Termék: Termék azonosító mező

Csoport: Termék csoport azonosító mező

 Eng. csop.: Termék engedmény csoport azonosító mező Partner: Partner azonosító mező Csoport: Partner csoport azonosító mező Eng.cs.: Partner engedmény csoport azonosító mező Termék: Termék azonosító mező Csoport: Termék csoport azonosító mező Eng. csop.: Termék engedmény csoport azonosító mező Oszlop beállítás azonosító: Oszlop beállítás azonosító azonosító mező Szűrő azonosító: Szűrő azonosító azonosító mező Nyomtatás: Lista nyomtatása Kilépés: Az ablak bezárása Súgó: Az ablak súgó oldalát megjelenítő nyomógomb

### **Lásd még:**

 Időszerűsítő/lekérdező/nyomtató ablak Ablak

# **10.14.2.33.26. Vevő partner engedmény csoport-termék engedmény csoport**

### **10.14.2.33.27. Partner-termék kapcsolatok ablak**

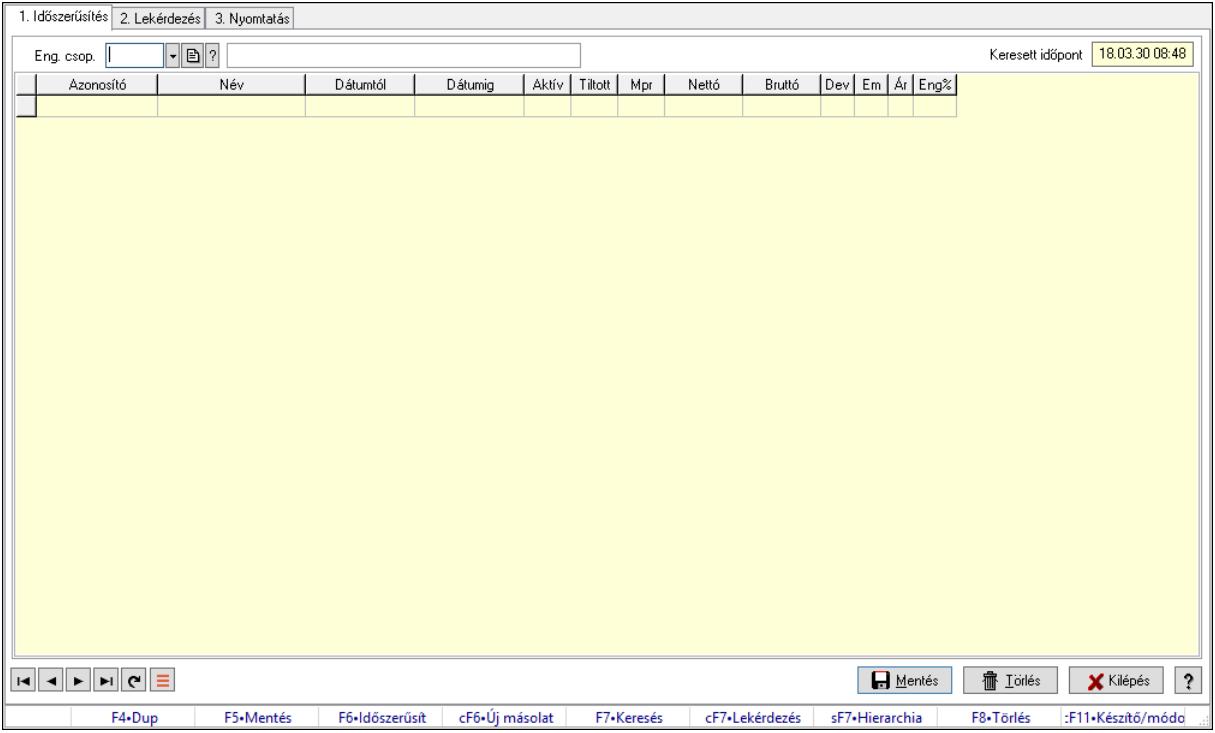

Partner-termék kapcsolatok adatainak időszerűsítése, lekérdezése, nyomtatása.

# **Elemek:**

Forró billentyűk: Ablakok forró billentyűit felsoroló sor

1. Időszerűsítés: 1. Időszerűsítés

Termék: Termék azonosító mező

 Partner: Partner azonosító mező Csoport: Termék csoport azonosító mező Csoport: Partner csoport azonosító mező Eng. csop.: Termék engedmény csoport azonosító mező Eng.cs.: Partner engedmény csoport azonosító mező Keresett időpont: Dátum/idő, dátum vagy idő beviteli mező Lista: Lekérdező lista adatok képernyőn való megjelenítéséhez Termék: Termék azonosító mező Partner: Partner azonosító mező Csoport: Termék csoport azonosító mező Csoport: Partner csoport azonosító mező Eng. csop.: Termék engedmény csoport azonosító mező Eng.cs.: Partner engedmény csoport azonosító mező Kezdő időpont: Árjegyzék azonosító mező Záró időpont: Dátum/idő, dátum vagy idő beviteli mező Mennyiségtől: Szám beviteli mező Aktív: Aktív/passzív jelölőnégyzet Tiltott: Jelölőnégyzet Mpr: Adat láthatóságának privilégium szintje Nettó: Szám beviteli mező Bruttó: Szám beviteli mező Devizanem: Valuta azonosító mező E.m.: Szám beviteli mező Ár: Egységár azonosító mező Engedmény: Szám beviteli mező Nettó engedmény: Szám beviteli mező Bruttó engedmény: Szám beviteli mező Lapozó: Megjelenített adatok lapozása (első, előző, következő, utolsó, frissítés) Mentés: Adatok mentése Törlés: Időszerűsítéskor adatok törlése Kilépés: Az ablak bezárása Súgó: Az ablak súgó oldalát megjelenítő nyomógomb

2. Lekérdezés: 2. Lekérdezés

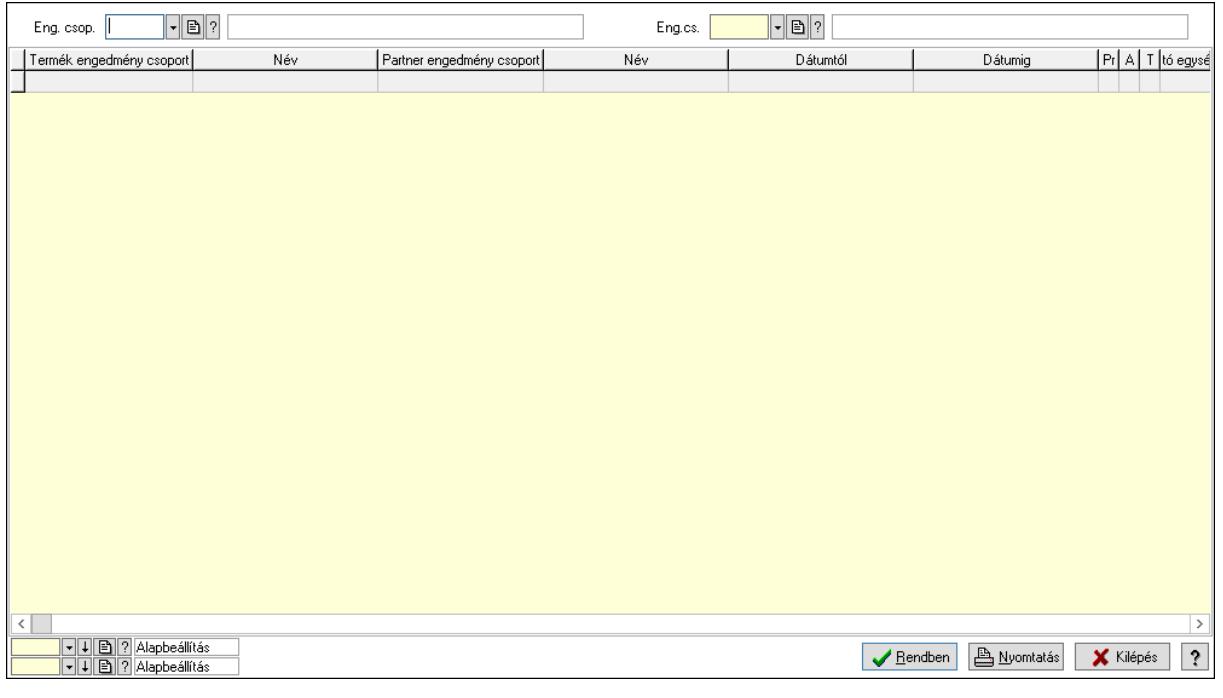

 Partner: Partner azonosító mező Csoport: Partner csoport azonosító mező

Eng.cs.: Partner engedmény csoport azonosító mező

Termék: Termék azonosító mező

Csoport: Termék csoport azonosító mező

Eng. csop.: Termék engedmény csoport azonosító mező

Partner: Partner azonosító mező

Csoport: Partner csoport azonosító mező

Eng.cs.: Partner engedmény csoport azonosító mező

Termék: Termék azonosító mező

Csoport: Termék csoport azonosító mező

Eng. csop.: Termék engedmény csoport azonosító mező

Lista: Lekérdező lista adatok képernyőn való megjelenítéséhez

Nyomógomb: Nyomógomb

Oszlop beállítás: Oszlop beállítás azonosító azonosító mező

Szűrő: Szűrő azonosító azonosító mező

Rendben: Lekérdezés/keresés lista kiválasztott sorának visszaírása a hívó mezőbe

Nyomtatás: Lekérdezés eredményének nyomtatása

Kilépés: Az ablak bezárása

Súgó: Az ablak súgó oldalát megjelenítő nyomógomb

3. Nyomtatás: 3. Nyomtatás

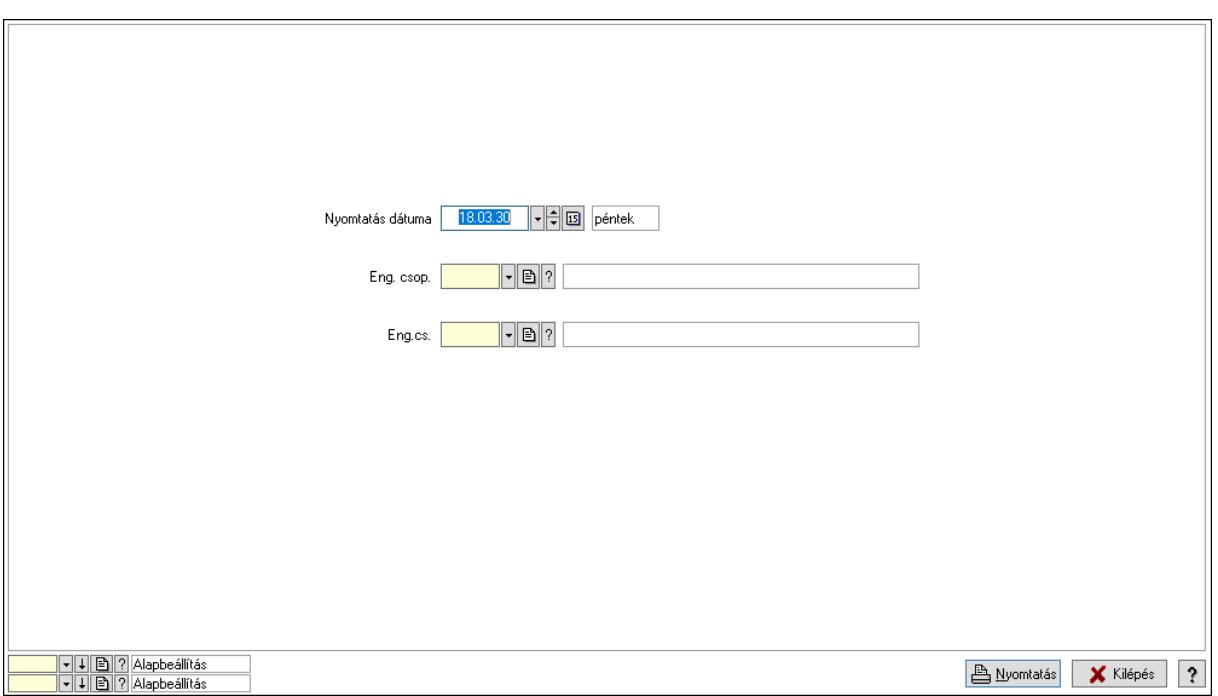

 Nyomtatás dátuma: Lista nyomtatásakor a lapokra kerülő "Nyomtatás dátuma" mező tartalma

 Partner: Partner azonosító mező Csoport: Partner csoport azonosító mező

Eng.cs.: Partner engedmény csoport azonosító mező

Termék: Termék azonosító mező

Csoport: Termék csoport azonosító mező

Eng. csop.: Termék engedmény csoport azonosító mező

Partner: Partner azonosító mező

Csoport: Partner csoport azonosító mező

Eng.cs.: Partner engedmény csoport azonosító mező

Termék: Termék azonosító mező

Csoport: Termék csoport azonosító mező

Eng. csop.: Termék engedmény csoport azonosító mező

Oszlop beállítás azonosító: Oszlop beállítás azonosító azonosító mező

Szűrő azonosító: Szűrő azonosító azonosító mező

Nyomtatás: Lista nyomtatása

Kilépés: Az ablak bezárása

Súgó: Az ablak súgó oldalát megjelenítő nyomógomb

#### **Lásd még:**

 Időszerűsítő/lekérdező/nyomtató ablak Ablak

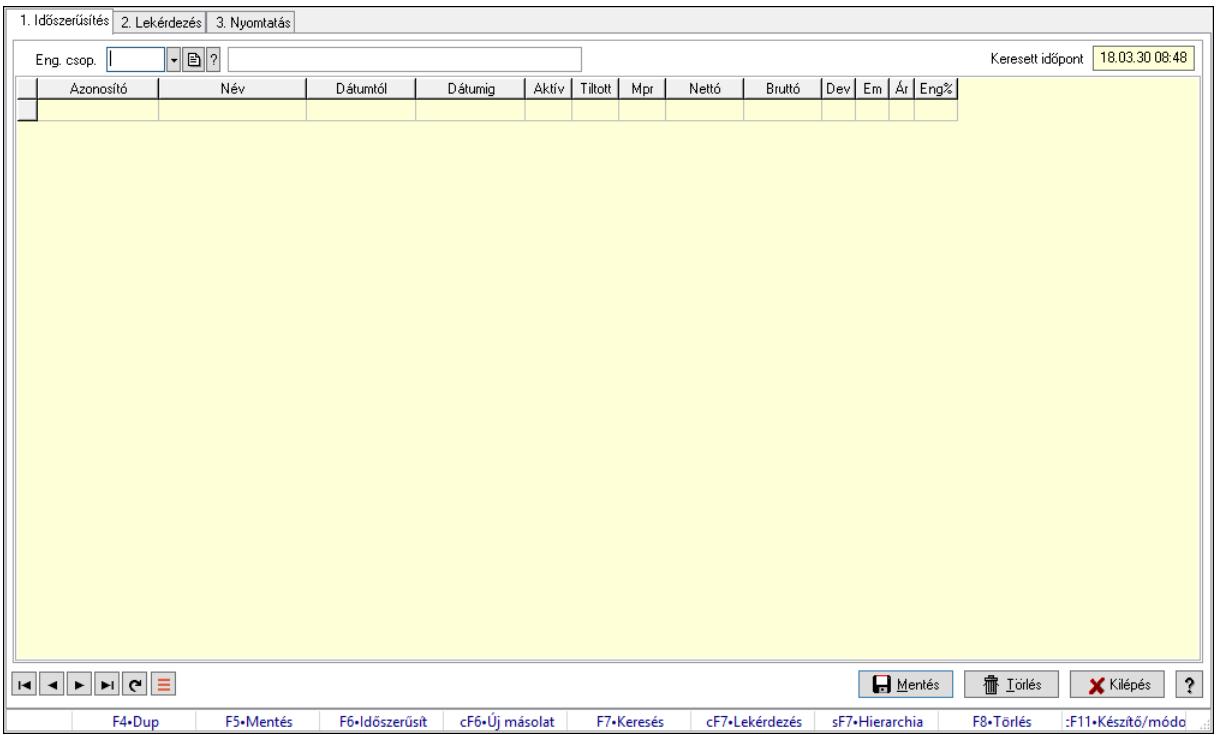

# **10.14.2.33.28. Partner-termék kapcsolatok ablak**

Partner-termék kapcsolatok adatainak időszerűsítése, lekérdezése, nyomtatása.

#### **Elemek:**

 Forró billentyűk: Ablakok forró billentyűit felsoroló sor 1. Időszerűsítés: 1. Időszerűsítés Termék: Termék azonosító mező Partner: Partner azonosító mező Csoport: Termék csoport azonosító mező Csoport: Partner csoport azonosító mező Eng. csop.: Termék engedmény csoport azonosító mező Eng.cs.: Partner engedmény csoport azonosító mező Keresett időpont: Dátum/idő, dátum vagy idő beviteli mező Lista: Lekérdező lista adatok képernyőn való megjelenítéséhez Termék: Termék azonosító mező Partner: Partner azonosító mező Csoport: Termék csoport azonosító mező Csoport: Partner csoport azonosító mező Eng. csop.: Termék engedmény csoport azonosító mező Eng.cs.: Partner engedmény csoport azonosító mező Kezdő időpont: Árjegyzék azonosító mező Záró időpont: Dátum/idő, dátum vagy idő beviteli mező Mennyiségtől: Szám beviteli mező Aktív: Aktív/passzív jelölőnégyzet Tiltott: Jelölőnégyzet

 Mpr: Adat láthatóságának privilégium szintje Nettó: Szám beviteli mező Bruttó: Szám beviteli mező Devizanem: Valuta azonosító mező E.m.: Szám beviteli mező Ár: Egységár azonosító mező Engedmény: Szám beviteli mező Nettó engedmény: Szám beviteli mező Bruttó engedmény: Szám beviteli mező Lapozó: Megjelenített adatok lapozása (első, előző, következő, utolsó, frissítés) Mentés: Adatok mentése Törlés: Időszerűsítéskor adatok törlése Kilépés: Az ablak bezárása Súgó: Az ablak súgó oldalát megjelenítő nyomógomb

2. Lekérdezés: 2. Lekérdezés

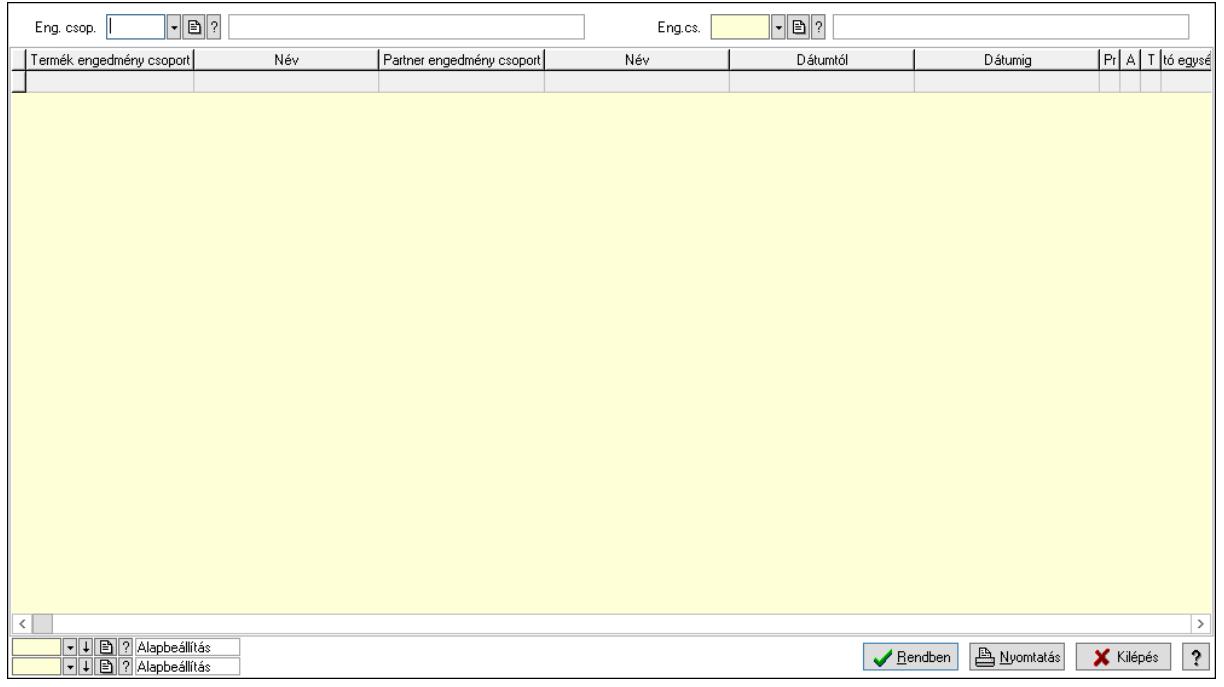

 Partner: Partner azonosító mező Csoport: Partner csoport azonosító mező Eng.cs.: Partner engedmény csoport azonosító mező Termék: Termék azonosító mező Csoport: Termék csoport azonosító mező Eng. csop.: Termék engedmény csoport azonosító mező Partner: Partner azonosító mező Csoport: Partner csoport azonosító mező Eng.cs.: Partner engedmény csoport azonosító mező Termék: Termék azonosító mező Csoport: Termék csoport azonosító mező

 Eng. csop.: Termék engedmény csoport azonosító mező Lista: Lekérdező lista adatok képernyőn való megjelenítéséhez Nyomógomb: Nyomógomb Oszlop beállítás: Oszlop beállítás azonosító azonosító mező Szűrő: Szűrő azonosító azonosító mező Rendben: Lekérdezés/keresés lista kiválasztott sorának visszaírása a hívó mezőbe Nyomtatás: Lekérdezés eredményének nyomtatása Kilépés: Az ablak bezárása Súgó: Az ablak súgó oldalát megjelenítő nyomógomb

3. Nyomtatás: 3. Nyomtatás

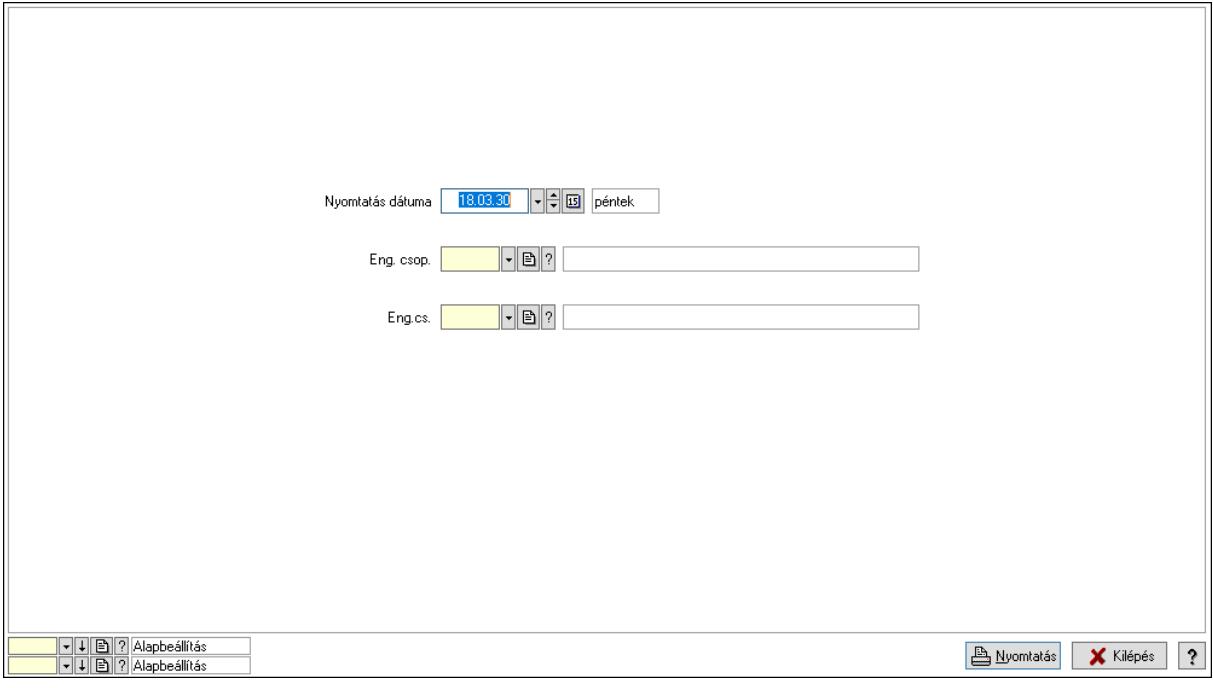

 Nyomtatás dátuma: Lista nyomtatásakor a lapokra kerülő "Nyomtatás dátuma" mező tartalma

Partner: Partner azonosító mező

Csoport: Partner csoport azonosító mező

Eng.cs.: Partner engedmény csoport azonosító mező

Termék: Termék azonosító mező

Csoport: Termék csoport azonosító mező

Eng. csop.: Termék engedmény csoport azonosító mező

Partner: Partner azonosító mező

Csoport: Partner csoport azonosító mező

Eng.cs.: Partner engedmény csoport azonosító mező

Termék: Termék azonosító mező

Csoport: Termék csoport azonosító mező

Eng. csop.: Termék engedmény csoport azonosító mező

Oszlop beállítás azonosító: Oszlop beállítás azonosító azonosító mező

Szűrő azonosító: Szűrő azonosító azonosító mező

 Nyomtatás: Lista nyomtatása Kilépés: Az ablak bezárása Súgó: Az ablak súgó oldalát megjelenítő nyomógomb

### **Lásd még:**

 Időszerűsítő/lekérdező/nyomtató ablak Ablak

### **10.14.2.33.29. Vevő engedmény sorrend**

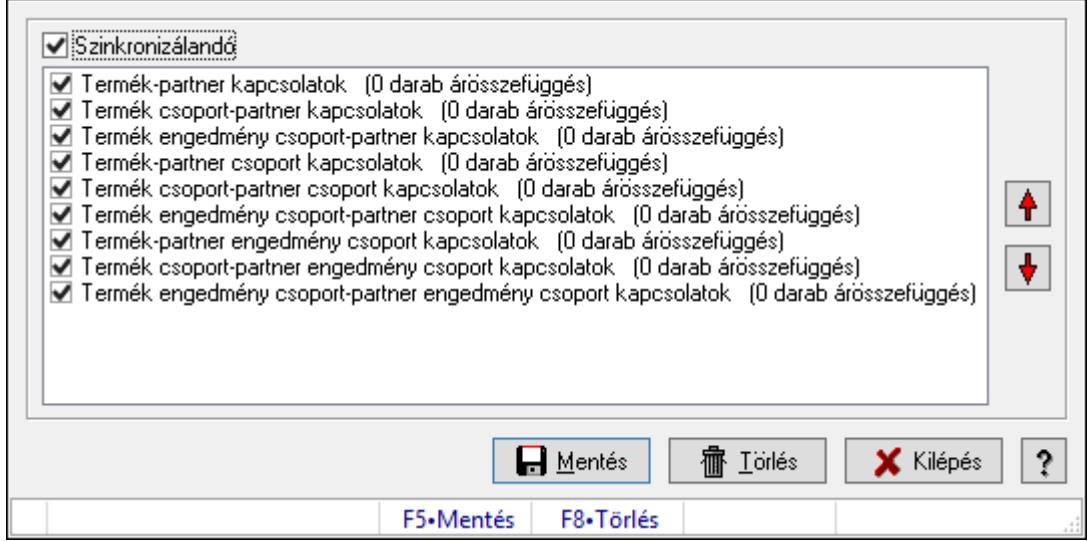

Vevő engedmény sorrend.

# **Forróbillentyűk:**

- F5 Mentés
- F8 Törlés

#### **Elemek:**

 Szinkronizálandó: Jelölőnégyzet Lista: Lista Nyomógomb: Nyomógomb Nyomógomb: Nyomógomb Mentés: Nyomógomb Törlés: Nyomógomb Kilépés: Az ablak bezárása Súgó: Az ablak súgó oldalát megjelenítő nyomógomb Forró billentyűk: Ablakok forró billentyűit felsoroló sor

#### **Lásd még:**

Ablak

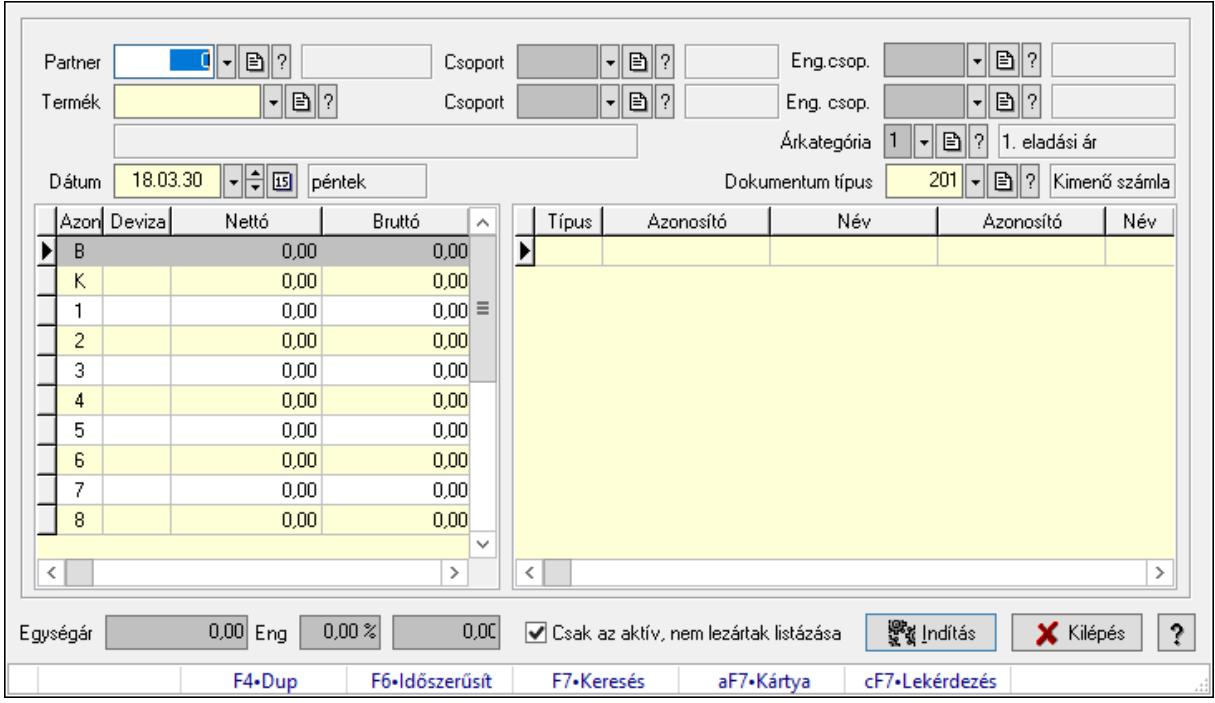

**10.14.2.33.30. Partner-termék árösszefüggések** 

Partner-termék árösszefüggések.

#### **Elemek:**

 Partner: Partner azonosító mező Csoport: Partner csoport azonosító mező Eng.csop.: Partner engedmény csoport azonosító mező Termék: Termék azonosító mező Csoport: Termék csoport azonosító mező Eng. csop.: Termék engedmény csoport azonosító mező Árkategória: Egységár azonosító mező Dátum: Dátum/idő, dátum vagy idő beviteli mező Dokumentum típus: Dokumentum típus azonosító mező Lista: Lekérdező lista adatok képernyőn való megjelenítéséhez Lista: Lekérdező lista adatok képernyőn való megjelenítéséhez Egységár: Szám beviteli mező Eng: Szám beviteli mező Szám: Szám beviteli mező Csak az aktív, nem lezártak listázása: Jelölőnégyzet Indítás: Adatok mentése Kilépés: Az ablak bezárása Súgó: Az ablak súgó oldalát megjelenítő nyomógomb Forró billentyűk: Ablakok forró billentyűit felsoroló sor

# **Lásd még:**

Ablak

# **10.14.2.33.31. Partner engedmények**

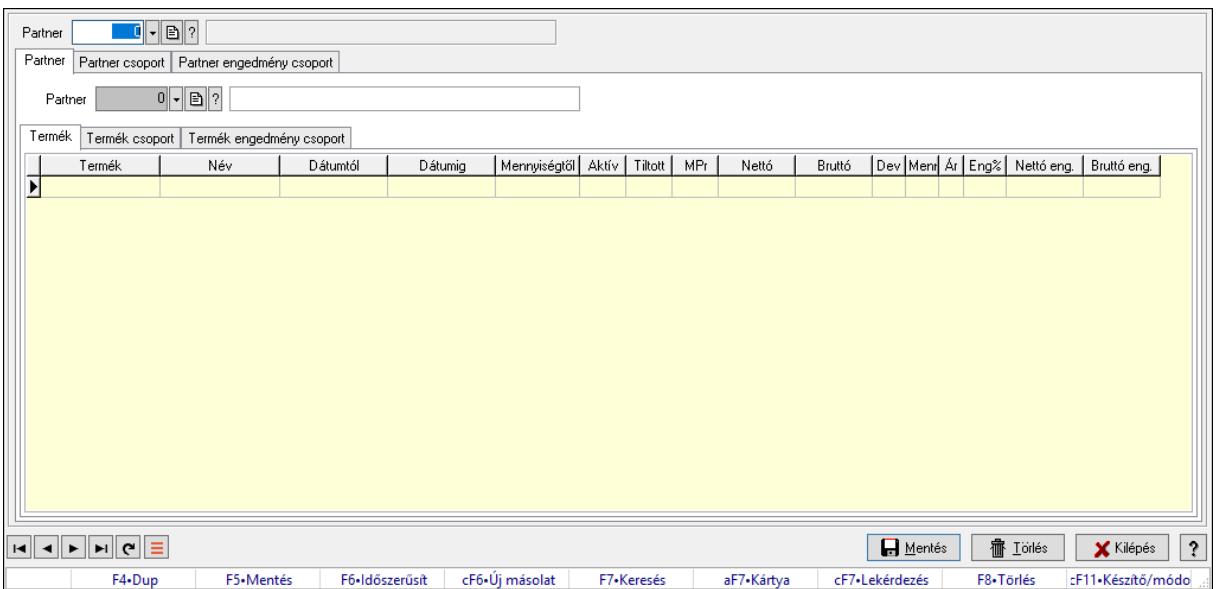

Partner engedmények.

#### **Elemek:**

 Forró billentyűk: Ablakok forró billentyűit felsoroló sor Partner: Partner azonosító mező Partner: Partner Termék: Termék Lista: Lekérdező lista adatok képernyőn való megjelenítéséhez Termék: Termék azonosító mező Kezdő időpont: Dátum/idő, dátum vagy idő beviteli mező Záró időpont: Dátum/idő, dátum vagy idő beviteli mező Aktív: Jelölőnégyzet Tiltott: Jelölőnégyzet Nettó ea: Szám beviteli mező Bruttó ea: Szám beviteli mező Pr: Adat láthatóságának privilégium szintje Ár: Egységár azonosító mező Menny.: Szám beviteli mező Eng: Szám beviteli mező Nettó össz. ea: Szám beviteli mező Bruttó össz. ea: Szám beviteli mező Termék csoport: Termék csoport

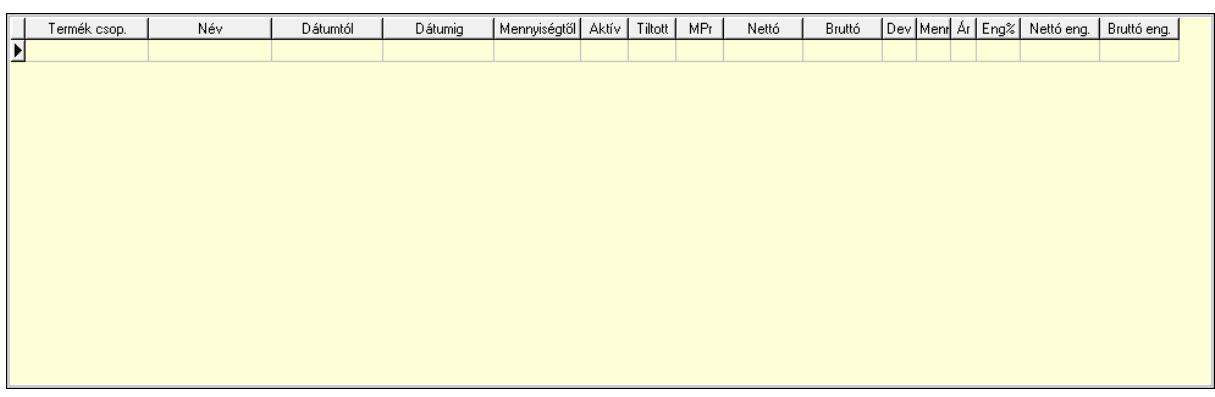

 Lista: Lekérdező lista adatok képernyőn való megjelenítéséhez Csoport: Termék csoport azonosító mező Kezdő időpont: Dátum/idő, dátum vagy idő beviteli mező Záró időpont: Dátum/idő, dátum vagy idő beviteli mező Aktív: Jelölőnégyzet Tiltott: Jelölőnégyzet Nettó ea: Szám beviteli mező Bruttó ea: Szám beviteli mező Ár: Egységár azonosító mező Menny.: Szám beviteli mező Eng: Szám beviteli mező Pr: Adat láthatóságának privilégium szintje Bruttó össz. ea: Szám beviteli mező Nettó össz. ea: Szám beviteli mező Termék engedmény csoport: Termék engedmény csoport

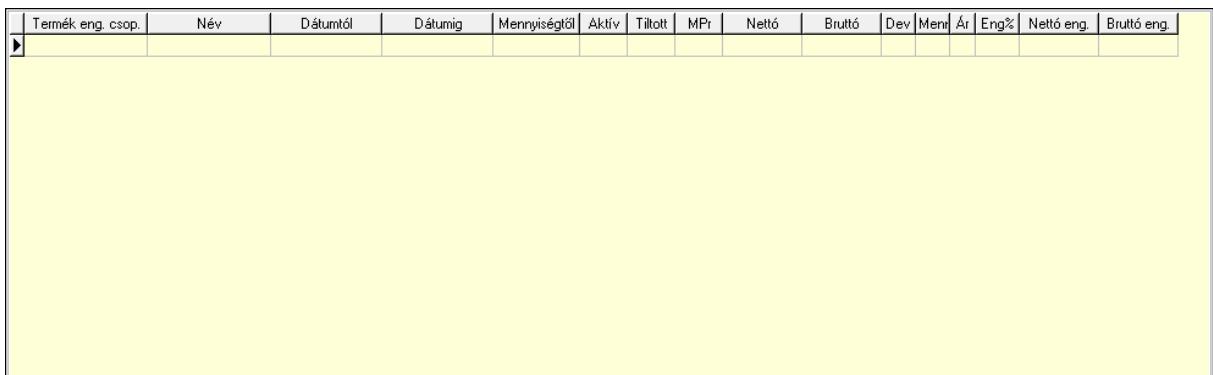

 Lista: Lekérdező lista adatok képernyőn való megjelenítéséhez Eng. csop.: Termék engedmény csoport azonosító mező Kezdő időpont: Dátum/idő, dátum vagy idő beviteli mező Záró időpont: Dátum/idő, dátum vagy idő beviteli mező Aktív: Jelölőnégyzet Tiltott: Jelölőnégyzet Nettó ea: Szám beviteli mező Bruttó ea: Szám beviteli mező Ár: Egységár azonosító mező

 Menny.: Szám beviteli mező Eng: Szám beviteli mező Pr: Adat láthatóságának privilégium szintje Nettó össz. ea: Szám beviteli mező Bruttó össz. ea: Szám beviteli mező Partner: Partner azonosító mező Partner csoport: Partner csoport

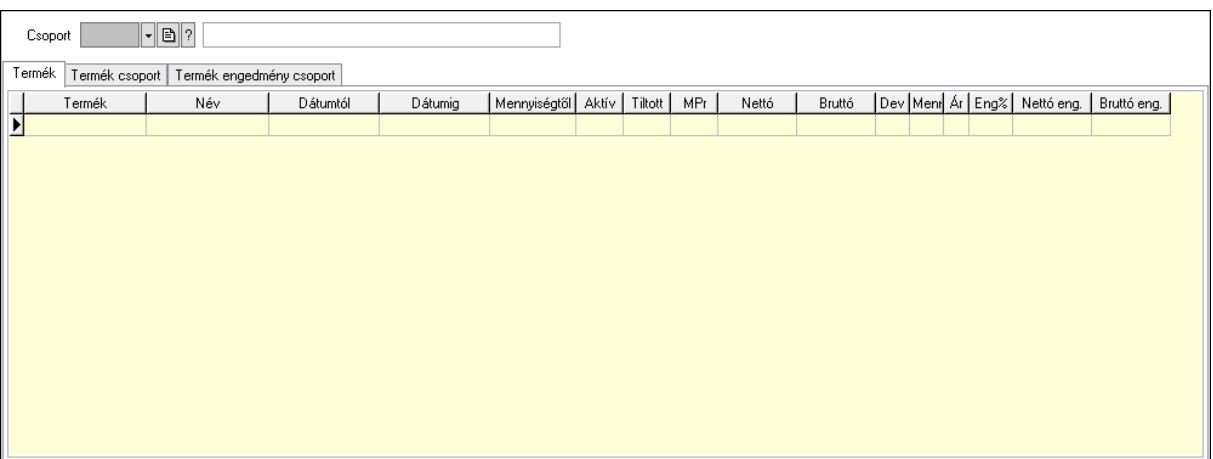

Csoport: Partner csoport azonosító mező

Termék: Termék

Lista: Lekérdező lista adatok képernyőn való megjelenítéséhez

Termék: Termék azonosító mező

Kezdő időpont: Dátum/idő, dátum vagy idő beviteli mező

Záró időpont: Dátum/idő, dátum vagy idő beviteli mező

Aktív: Jelölőnégyzet

Tiltott: Jelölőnégyzet

Nettó ea: Szám beviteli mező

Bruttó ea: Szám beviteli mező

Ár: Egységár azonosító mező

Menny.: Szám beviteli mező

Eng: Szám beviteli mező

Pr: Adat láthatóságának privilégium szintje

Bruttó össz. ea: Szám beviteli mező

Nettó össz. ea: Szám beviteli mező

Termék csoport: Termék csoport

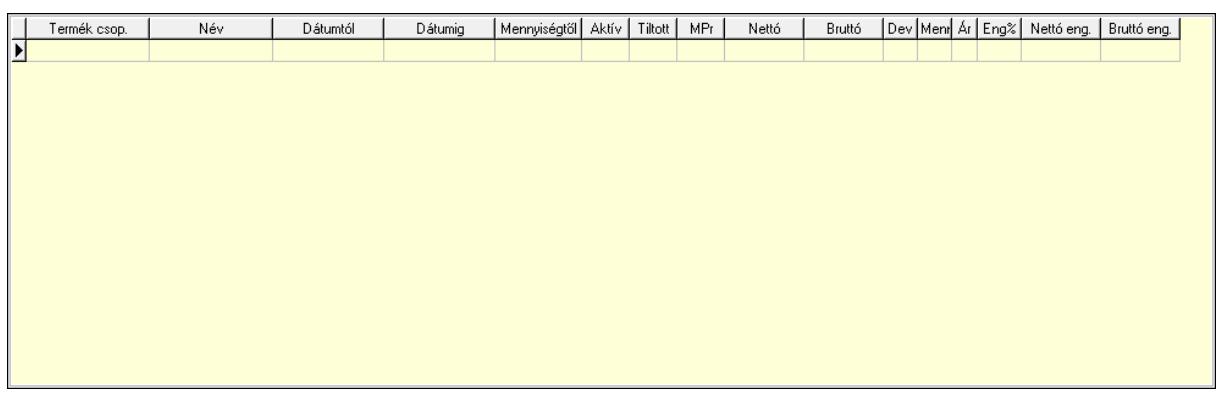

 Lista: Lekérdező lista adatok képernyőn való megjelenítéséhez Csoport: Termék csoport azonosító mező Kezdő időpont: Dátum/idő, dátum vagy idő beviteli mező Záró időpont: Dátum/idő, dátum vagy idő beviteli mező Aktív: Jelölőnégyzet Tiltott: Jelölőnégyzet Nettó ea: Szám beviteli mező Bruttó ea: Szám beviteli mező Ár: Egységár azonosító mező Menny.: Szám beviteli mező Eng: Szám beviteli mező Pr: Adat láthatóságának privilégium szintje Bruttó össz. ea: Szám beviteli mező Nettó össz. ea: Szám beviteli mező Termék engedmény csoport: Termék engedmény csoport

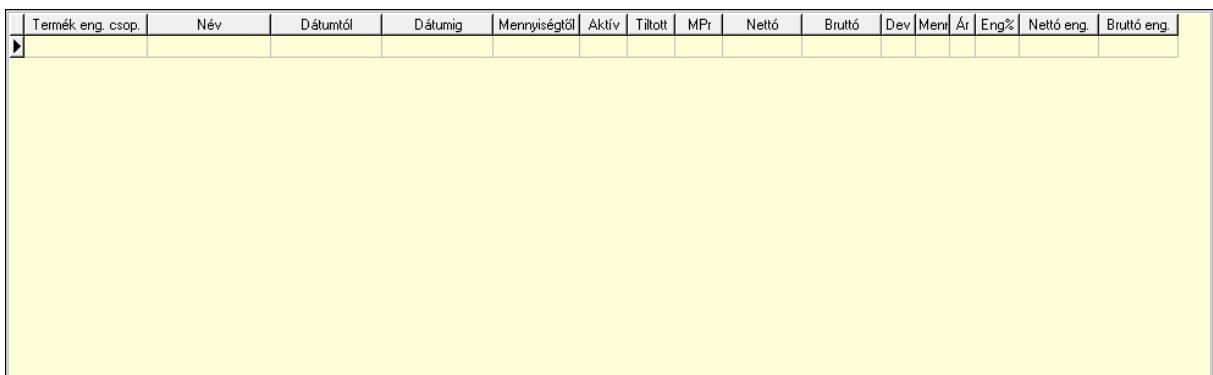

 Lista: Lekérdező lista adatok képernyőn való megjelenítéséhez Eng. csop.: Termék engedmény csoport azonosító mező Kezdő időpont: Dátum/idő, dátum vagy idő beviteli mező Záró időpont: Dátum/idő, dátum vagy idő beviteli mező Aktív: Jelölőnégyzet Tiltott: Jelölőnégyzet Nettó ea: Szám beviteli mező Bruttó ea: Szám beviteli mező Ár: Egységár azonosító mező

 Menny.: Szám beviteli mező Eng: Szám beviteli mező Pr: Adat láthatóságának privilégium szintje Bruttó össz. ea: Szám beviteli mező Nettó össz. ea: Szám beviteli mező

Partner engedmény csoport: Partner engedmény csoport

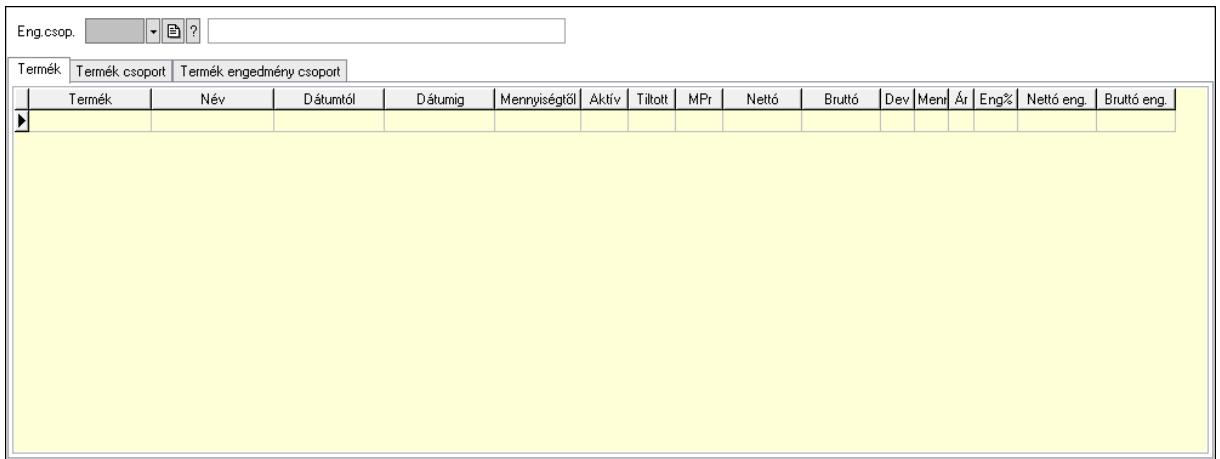

Eng.csop.: Partner engedmény csoport azonosító mező

Termék: Termék

Lista: Lekérdező lista adatok képernyőn való megjelenítéséhez

Termék: Termék azonosító mező

Kezdő időpont: Dátum/idő, dátum vagy idő beviteli mező

Záró időpont: Dátum/idő, dátum vagy idő beviteli mező

Aktív: Jelölőnégyzet

Tiltott: Jelölőnégyzet

Nettó ea: Szám beviteli mező

Bruttó ea: Szám beviteli mező

Ár: Egységár azonosító mező

Menny.: Szám beviteli mező

Eng: Szám beviteli mező

Pr: Adat láthatóságának privilégium szintje

Bruttó össz. ea: Szám beviteli mező

Nettó össz. ea: Szám beviteli mező

Termék csoport: Termék csoport

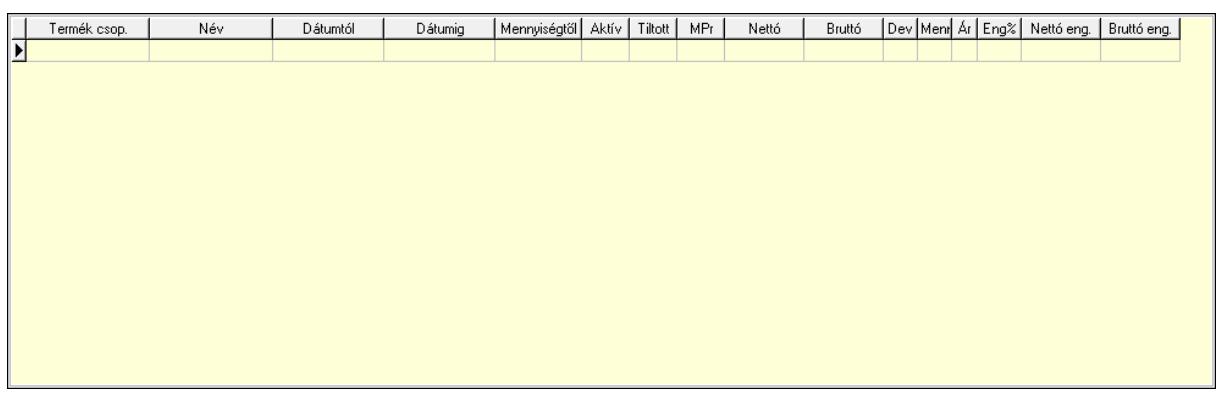

 Lista: Lekérdező lista adatok képernyőn való megjelenítéséhez Csoport: Termék csoport azonosító mező Kezdő időpont: Dátum/idő, dátum vagy idő beviteli mező Záró időpont: Dátum/idő, dátum vagy idő beviteli mező Aktív: Jelölőnégyzet Tiltott: Jelölőnégyzet Nettó ea: Szám beviteli mező Bruttó ea: Szám beviteli mező Ár: Egységár azonosító mező Menny.: Szám beviteli mező Eng: Szám beviteli mező Pr: Adat láthatóságának privilégium szintje Nettó össz. ea: Szám beviteli mező Bruttó össz. ea: Szám beviteli mező Termék engedmény csoport: Termék engedmény csoport

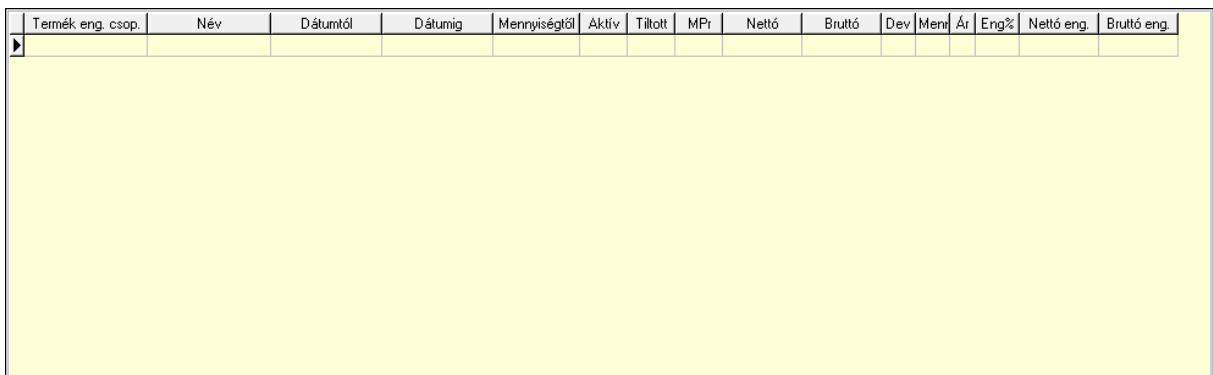

 Lista: Lekérdező lista adatok képernyőn való megjelenítéséhez Eng. csop.: Termék engedmény csoport azonosító mező Kezdő időpont: Dátum/idő, dátum vagy idő beviteli mező Záró időpont: Dátum/idő, dátum vagy idő beviteli mező Aktív: Jelölőnégyzet Tiltott: Jelölőnégyzet Nettó ea: Szám beviteli mező Bruttó ea: Szám beviteli mező Ár: Egységár azonosító mező

 Menny.: Szám beviteli mező Eng: Szám beviteli mező Pr: Adat láthatóságának privilégium szintje Nettó össz. ea: Szám beviteli mező Bruttó össz. ea: Szám beviteli mező Lapozó: Megjelenített adatok lapozása (első, előző, következő, utolsó, frissítés) Mentés: Adatok mentése Törlés: Időszerűsítéskor adatok törlése Kilépés: Az ablak bezárása Súgó: Az ablak súgó oldalát megjelenítő nyomógomb

### **Lásd még:**

 Időszerűsítő ablak Ablak

# **10.14.2.33.32. Partner-Termék kapcsolatok kezdő időpontjának módosítása**

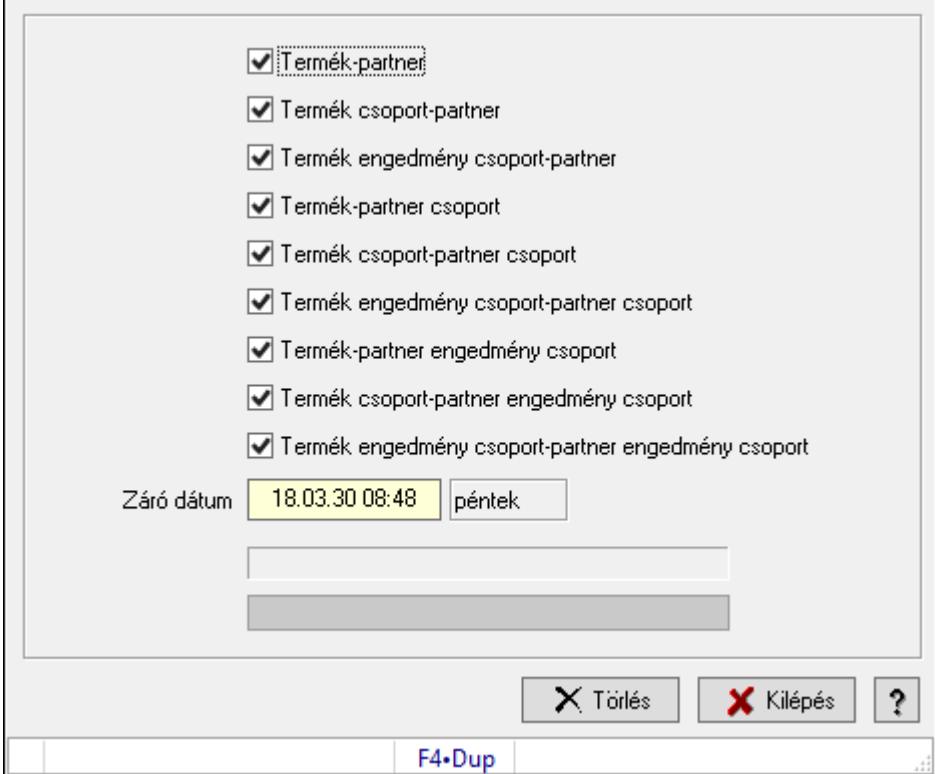

Partner-Termék kapcsolatok kezdő időpontjának módosítása.

#### **Elemek:**

Forró billentyűk: Ablakok forró billentyűit felsoroló sor

Termék-partner: Jelölőnégyzet

Termék csoport-partner: Jelölőnégyzet

Termék engedmény csoport-partner: Jelölőnégyzet

Termék-partner csoport: Jelölőnégyzet

 Termék csoport-partner csoport: Jelölőnégyzet Termék engedmény csoport-partner csoport: Jelölőnégyzet Termék-partner engedmény csoport: Jelölőnégyzet Termék csoport-partner engedmény csoport: Jelölőnégyzet Termék engedmény csoport-partner engedmény csoport: Jelölőnégyzet Záró dátum: Dátum/idő, dátum vagy idő beviteli mező Új időpont: Dátum/idő, dátum vagy idő beviteli mező Módosítandó: Választógomb csoport Folyamatsáv: Folyamatsáv Törlés: Nyomógomb Kilépés: Az ablak bezárása Súgó: Az ablak súgó oldalát megjelenítő nyomógomb

# **Lásd még:**

Ablak

### **10.14.2.33.33. Partner-Termék kapcsolatok kezdő időpontjának módosítása**

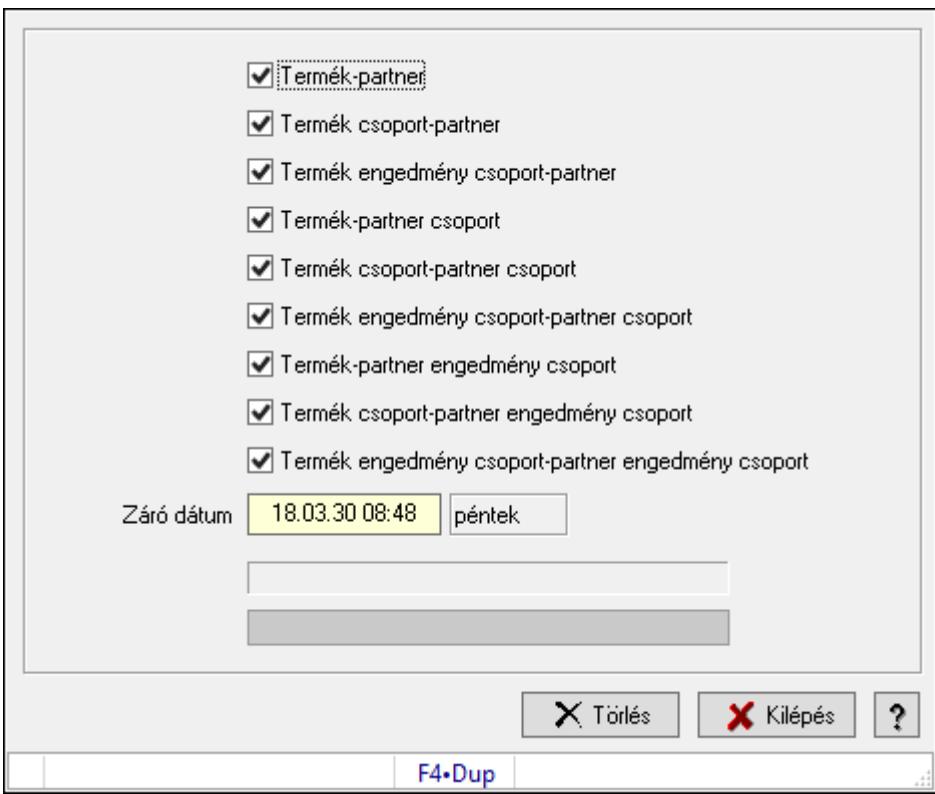

Partner-Termék kapcsolatok kezdő időpontjának módosítása.

#### **Elemek:**

 Forró billentyűk: Ablakok forró billentyűit felsoroló sor Termék-partner: Jelölőnégyzet Termék csoport-partner: Jelölőnégyzet Termék engedmény csoport-partner: Jelölőnégyzet

 Termék-partner csoport: Jelölőnégyzet Termék csoport-partner csoport: Jelölőnégyzet Termék engedmény csoport-partner csoport: Jelölőnégyzet Termék-partner engedmény csoport: Jelölőnégyzet Termék csoport-partner engedmény csoport: Jelölőnégyzet Termék engedmény csoport-partner engedmény csoport: Jelölőnégyzet Záró dátum: Dátum/idő, dátum vagy idő beviteli mező Új időpont: Dátum/idő, dátum vagy idő beviteli mező Módosítandó: Választógomb csoport Folyamatsáv: Folyamatsáv Törlés: Nyomógomb Kilépés: Az ablak bezárása Súgó: Az ablak súgó oldalát megjelenítő nyomógomb

# **Lásd még:**

Ablak

# **10.14.2.33.34. Partner-Termék kapcsolatok kezdő időpontjának módosítása**

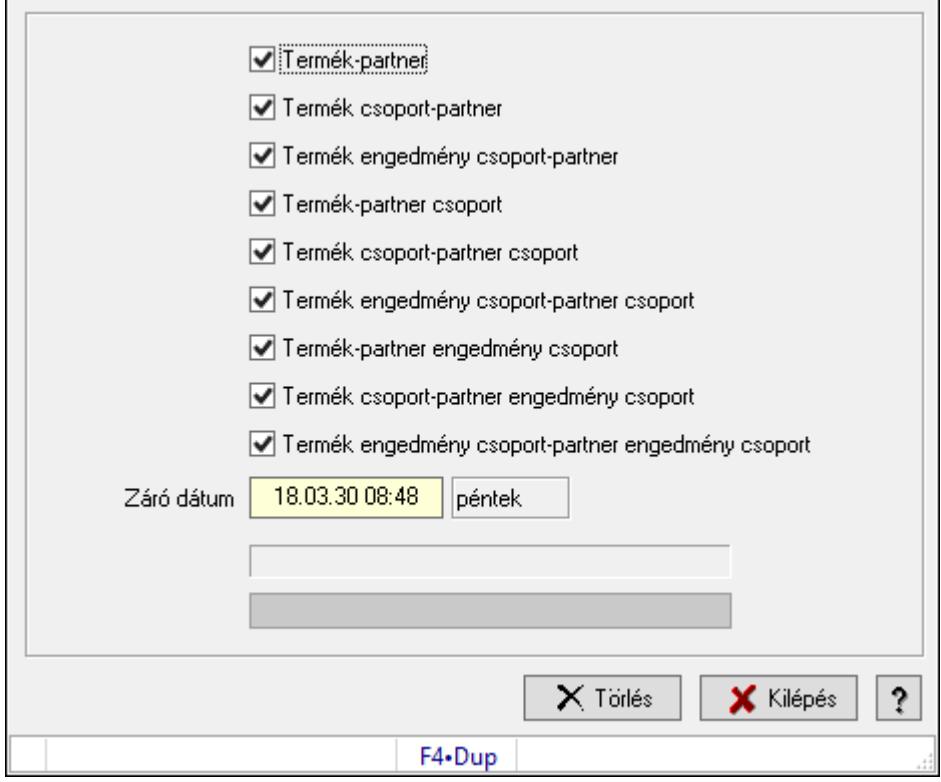

Partner-Termék kapcsolatok kezdő időpontjának módosítása.

# **Elemek:**

Forró billentyűk: Ablakok forró billentyűit felsoroló sor

Termék-partner: Jelölőnégyzet

Termék csoport-partner: Jelölőnégyzet

 Termék engedmény csoport-partner: Jelölőnégyzet Termék-partner csoport: Jelölőnégyzet Termék csoport-partner csoport: Jelölőnégyzet Termék engedmény csoport-partner csoport: Jelölőnégyzet Termék-partner engedmény csoport: Jelölőnégyzet Termék csoport-partner engedmény csoport: Jelölőnégyzet Termék engedmény csoport-partner engedmény csoport: Jelölőnégyzet Záró dátum: Dátum/idő, dátum vagy idő beviteli mező Új időpont: Dátum/idő, dátum vagy idő beviteli mező Módosítandó: Választógomb csoport Folyamatsáv: Folyamatsáv Törlés: Nyomógomb Kilépés: Az ablak bezárása Súgó: Az ablak súgó oldalát megjelenítő nyomógomb

# **Lásd még:**

Ablak

# **10.14.2.33.35. Kezdő és záró időpont beállítása**

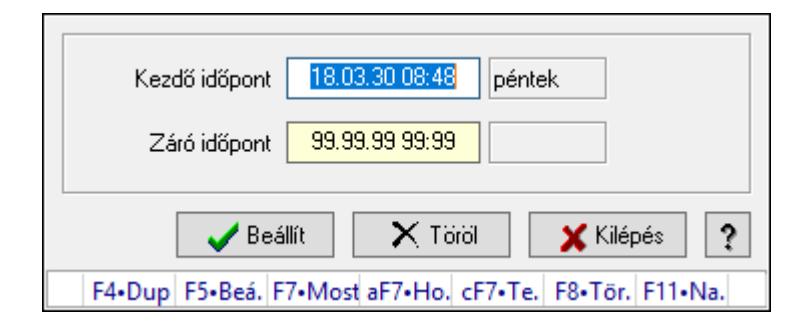

Kezdő és záró időpont beállítása.

# **Forróbillentyűk:**

F5 • Beállít

F8 • Töröl

# **Elemek:**

 Kezdő időpont: Dátum/idő, dátum vagy idő beviteli mező Záró időpont: Dátum/idő, dátum vagy idő beviteli mező Beállít: Nyomógomb Töröl: Nyomógomb Kilépés: Ablak bezárása a művelet végrehajtása nélkül Súgó: Az ablak súgó oldalát megjelenítő nyomógomb Forró billentyűk: Ablakok forró billentyűit felsoroló sor

# **Lásd még:**

Ablak

# **10.14.2.34. Szállító partner-termék kapcsolatok**

# **10.14.2.34.1. Szállító partner-termék**

# **10.14.2.34.2. Partner-termék kapcsolatok ablak**

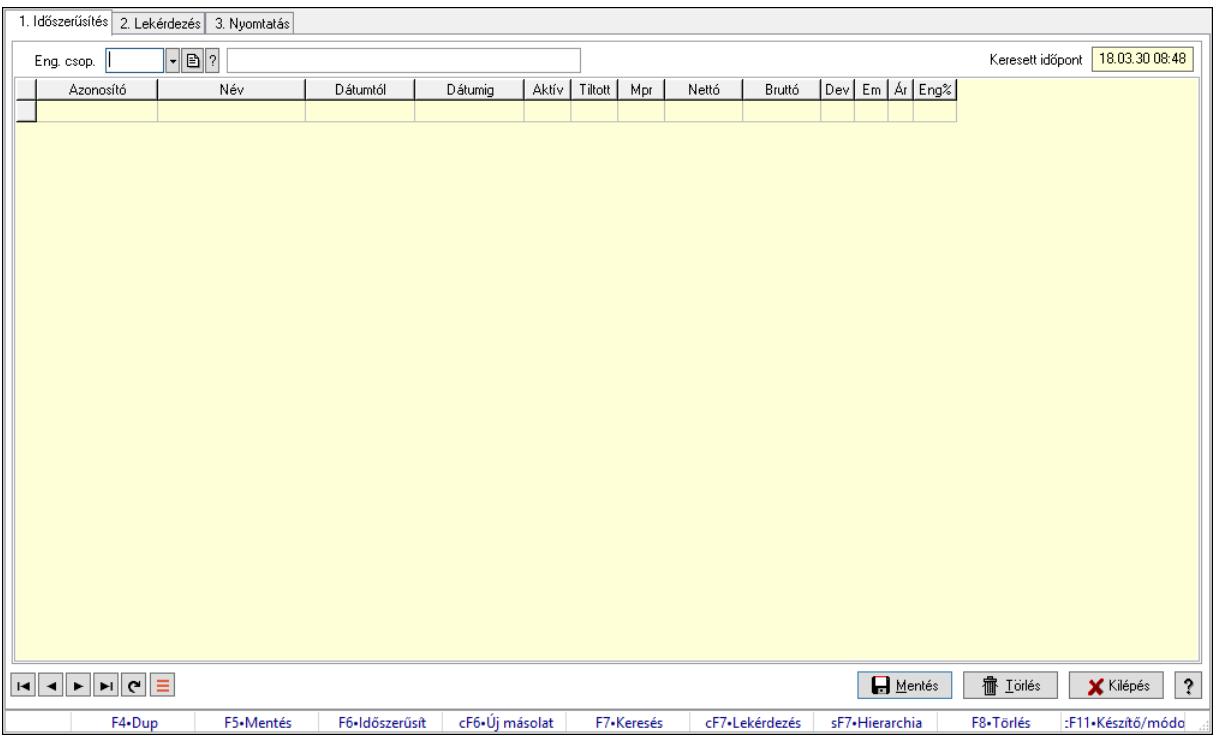

Partner-termék kapcsolatok adatainak időszerűsítése, lekérdezése, nyomtatása.

#### **Elemek:**

 Forró billentyűk: Ablakok forró billentyűit felsoroló sor 1. Időszerűsítés: 1. Időszerűsítés Termék: Termék azonosító mező Partner: Partner azonosító mező Csoport: Termék csoport azonosító mező Csoport: Partner csoport azonosító mező Eng. csop.: Termék engedmény csoport azonosító mező Eng.cs.: Partner engedmény csoport azonosító mező Keresett időpont: Dátum/idő, dátum vagy idő beviteli mező Lista: Lekérdező lista adatok képernyőn való megjelenítéséhez Termék: Termék azonosító mező Partner: Partner azonosító mező Csoport: Termék csoport azonosító mező Csoport: Partner csoport azonosító mező Eng. csop.: Termék engedmény csoport azonosító mező Eng.cs.: Partner engedmény csoport azonosító mező Kezdő időpont: Árjegyzék azonosító mező Záró időpont: Dátum/idő, dátum vagy idő beviteli mező

 Mennyiségtől: Szám beviteli mező Aktív: Aktív/passzív jelölőnégyzet Tiltott: Jelölőnégyzet Mpr: Adat láthatóságának privilégium szintje Nettó: Szám beviteli mező Bruttó: Szám beviteli mező Devizanem: Valuta azonosító mező E.m.: Szám beviteli mező Ár: Egységár azonosító mező Engedmény: Szám beviteli mező Nettó engedmény: Szám beviteli mező Bruttó engedmény: Szám beviteli mező Lapozó: Megjelenített adatok lapozása (első, előző, következő, utolsó, frissítés) Mentés: Adatok mentése Törlés: Időszerűsítéskor adatok törlése Kilépés: Az ablak bezárása Súgó: Az ablak súgó oldalát megjelenítő nyomógomb

2. Lekérdezés: 2. Lekérdezés

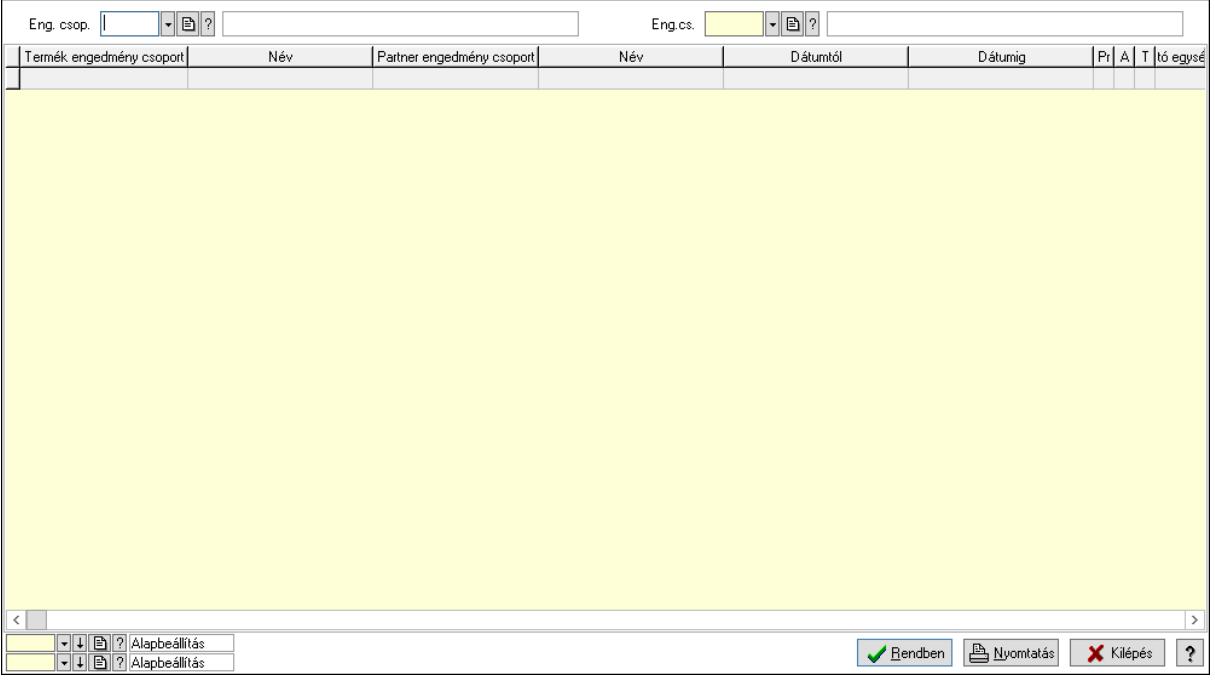

Partner: Partner azonosító mező

Csoport: Partner csoport azonosító mező

Eng.cs.: Partner engedmény csoport azonosító mező

Termék: Termék azonosító mező

Csoport: Termék csoport azonosító mező

Eng. csop.: Termék engedmény csoport azonosító mező

Partner: Partner azonosító mező

Csoport: Partner csoport azonosító mező

Eng.cs.: Partner engedmény csoport azonosító mező

Termék: Termék azonosító mező

Csoport: Termék csoport azonosító mező

Eng. csop.: Termék engedmény csoport azonosító mező

Lista: Lekérdező lista adatok képernyőn való megjelenítéséhez

Nyomógomb: Nyomógomb

Oszlop beállítás: Oszlop beállítás azonosító azonosító mező

Szűrő: Szűrő azonosító azonosító mező

Rendben: Lekérdezés/keresés lista kiválasztott sorának visszaírása a hívó mezőbe

Nyomtatás: Lekérdezés eredményének nyomtatása

Kilépés: Az ablak bezárása

Súgó: Az ablak súgó oldalát megjelenítő nyomógomb

3. Nyomtatás: 3. Nyomtatás

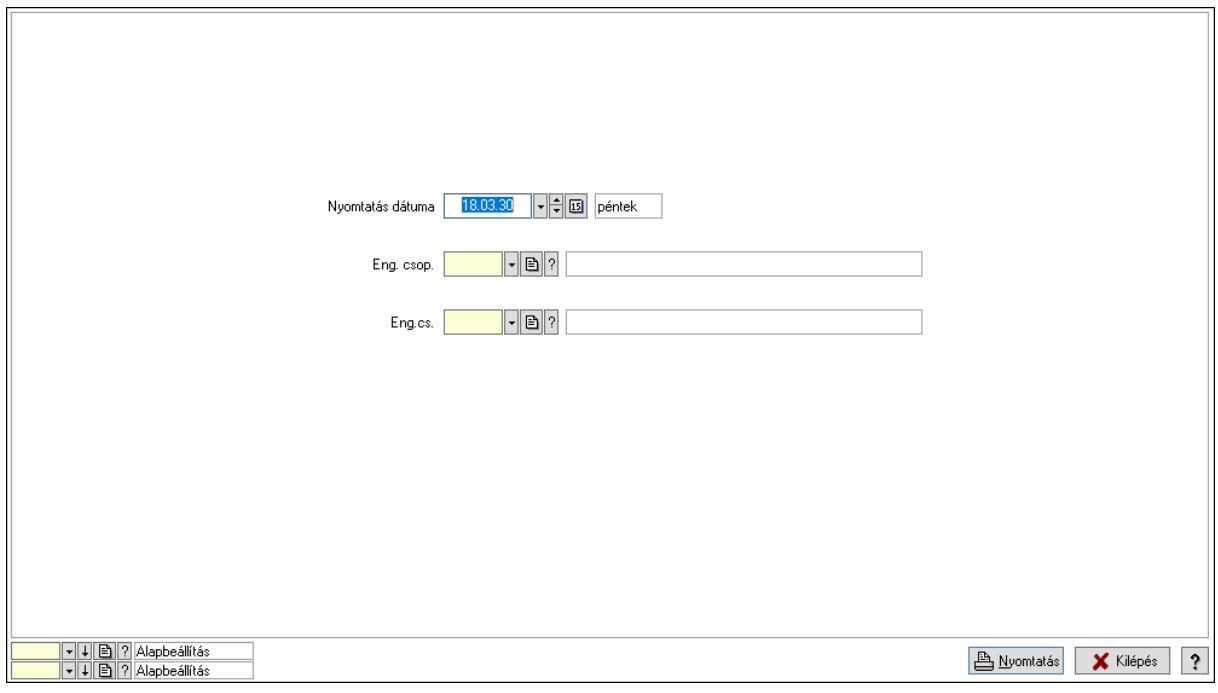

 Nyomtatás dátuma: Lista nyomtatásakor a lapokra kerülő "Nyomtatás dátuma" mező tartalma

 Partner: Partner azonosító mező Csoport: Partner csoport azonosító mező Eng.cs.: Partner engedmény csoport azonosító mező Termék: Termék azonosító mező Csoport: Termék csoport azonosító mező Eng. csop.: Termék engedmény csoport azonosító mező Partner: Partner azonosító mező Csoport: Partner csoport azonosító mező Eng.cs.: Partner engedmény csoport azonosító mező Termék: Termék azonosító mező Csoport: Termék csoport azonosító mező

 Eng. csop.: Termék engedmény csoport azonosító mező Oszlop beállítás azonosító: Oszlop beállítás azonosító azonosító mező Szűrő azonosító: Szűrő azonosító azonosító mező Nyomtatás: Lista nyomtatása Kilépés: Az ablak bezárása Súgó: Az ablak súgó oldalát megjelenítő nyomógomb

### **Lásd még:**

 Időszerűsítő/lekérdező/nyomtató ablak Ablak

### **10.14.2.34.3. Partner-termék kapcsolatok ablak**

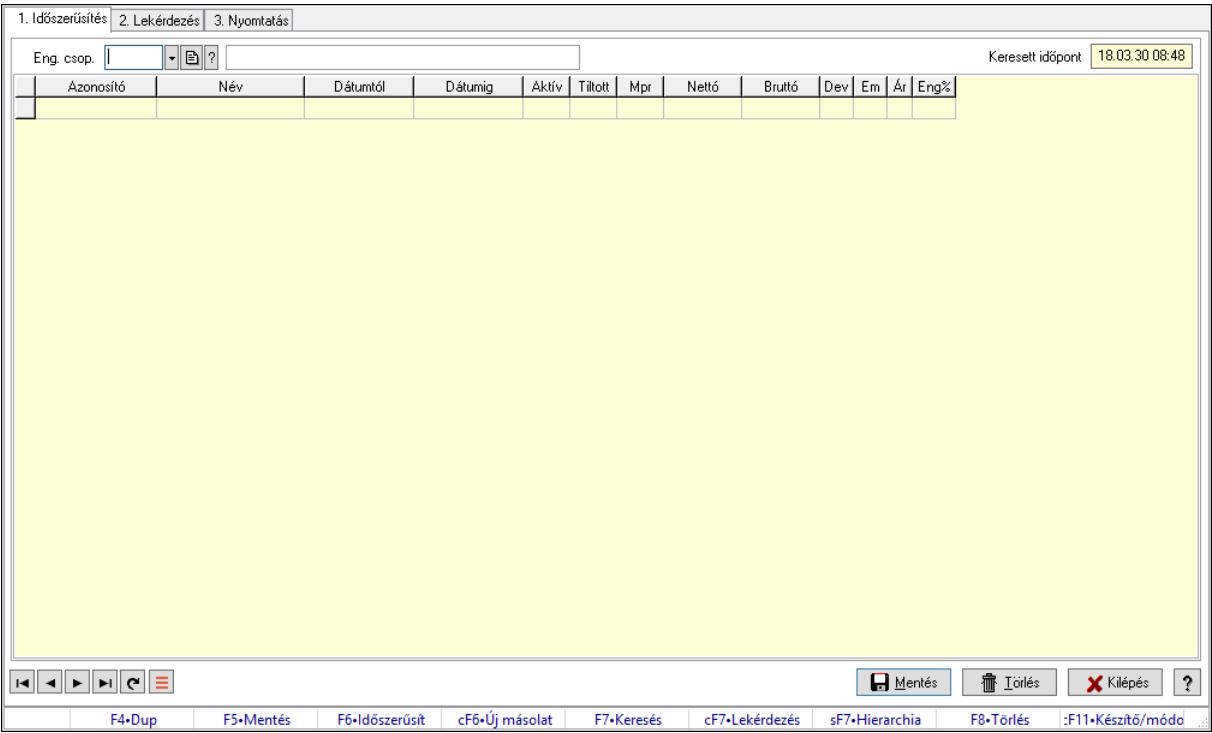

Partner-termék kapcsolatok adatainak időszerűsítése, lekérdezése, nyomtatása.

# **Elemek:**

Forró billentyűk: Ablakok forró billentyűit felsoroló sor

 1. Időszerűsítés: 1. Időszerűsítés Termék: Termék azonosító mező Partner: Partner azonosító mező Csoport: Termék csoport azonosító mező Csoport: Partner csoport azonosító mező Eng. csop.: Termék engedmény csoport azonosító mező Eng.cs.: Partner engedmény csoport azonosító mező Keresett időpont: Dátum/idő, dátum vagy idő beviteli mező Lista: Lekérdező lista adatok képernyőn való megjelenítéséhez Termék: Termék azonosító mező

 Partner: Partner azonosító mező Csoport: Termék csoport azonosító mező Csoport: Partner csoport azonosító mező Eng. csop.: Termék engedmény csoport azonosító mező Eng.cs.: Partner engedmény csoport azonosító mező Kezdő időpont: Árjegyzék azonosító mező Záró időpont: Dátum/idő, dátum vagy idő beviteli mező Mennyiségtől: Szám beviteli mező Aktív: Aktív/passzív jelölőnégyzet Tiltott: Jelölőnégyzet Mpr: Adat láthatóságának privilégium szintje Nettó: Szám beviteli mező Bruttó: Szám beviteli mező Devizanem: Valuta azonosító mező E.m.: Szám beviteli mező Ár: Egységár azonosító mező Engedmény: Szám beviteli mező Nettó engedmény: Szám beviteli mező Bruttó engedmény: Szám beviteli mező Lapozó: Megjelenített adatok lapozása (első, előző, következő, utolsó, frissítés) Mentés: Adatok mentése Törlés: Időszerűsítéskor adatok törlése Kilépés: Az ablak bezárása Súgó: Az ablak súgó oldalát megjelenítő nyomógomb

2. Lekérdezés: 2. Lekérdezés

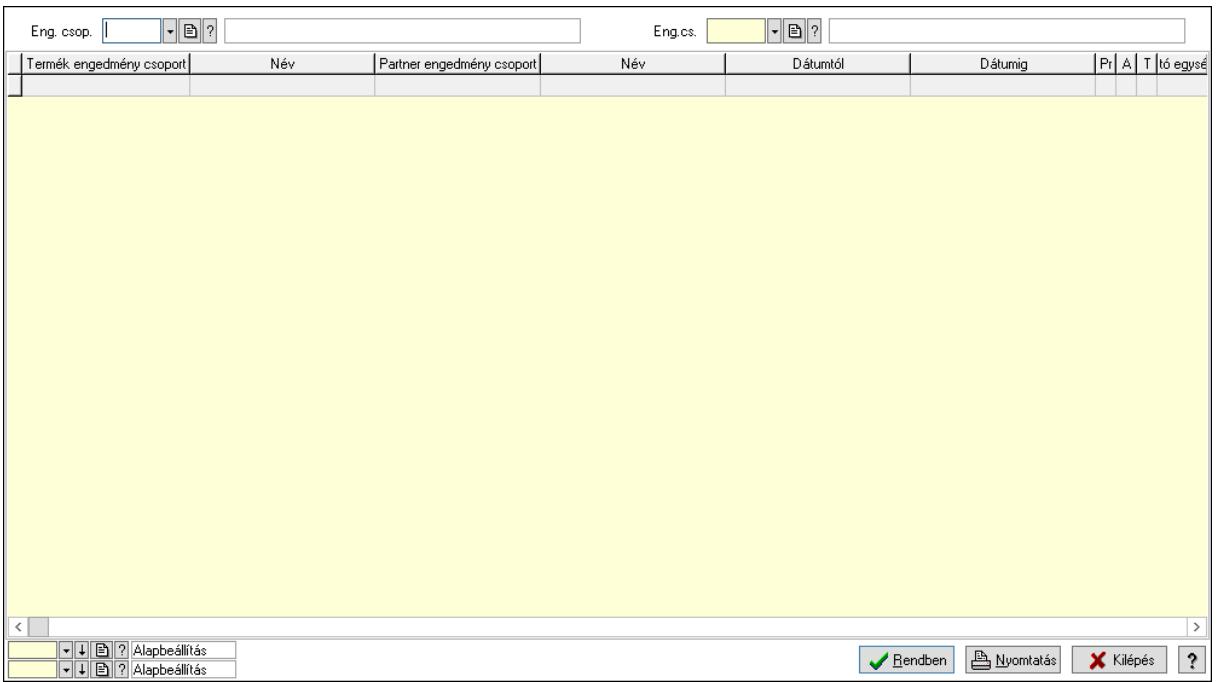

#### Partner: Partner azonosító mező

 Csoport: Partner csoport azonosító mező Eng.cs.: Partner engedmény csoport azonosító mező Termék: Termék azonosító mező Csoport: Termék csoport azonosító mező Eng. csop.: Termék engedmény csoport azonosító mező Partner: Partner azonosító mező Csoport: Partner csoport azonosító mező Eng.cs.: Partner engedmény csoport azonosító mező Termék: Termék azonosító mező Csoport: Termék csoport azonosító mező Eng. csop.: Termék engedmény csoport azonosító mező Lista: Lekérdező lista adatok képernyőn való megjelenítéséhez Nyomógomb: Nyomógomb Oszlop beállítás: Oszlop beállítás azonosító azonosító mező Szűrő: Szűrő azonosító azonosító mező Rendben: Lekérdezés/keresés lista kiválasztott sorának visszaírása a hívó mezőbe Nyomtatás: Lekérdezés eredményének nyomtatása Kilépés: Az ablak bezárása Súgó: Az ablak súgó oldalát megjelenítő nyomógomb

3. Nyomtatás: 3. Nyomtatás

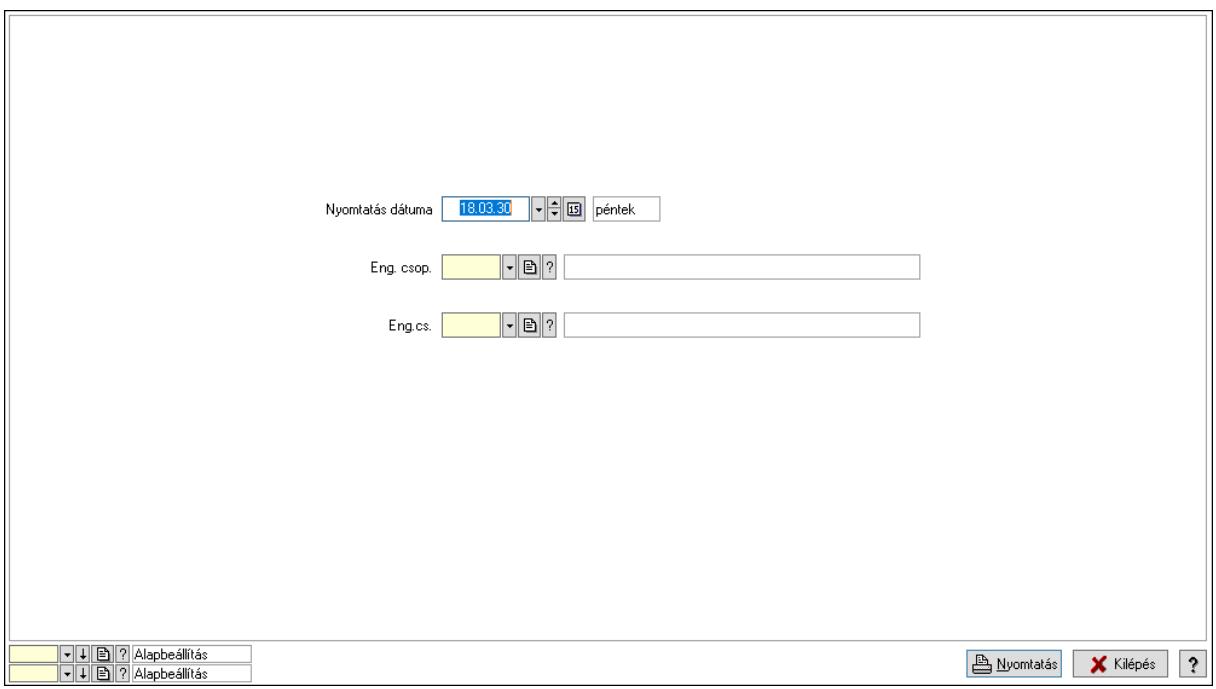

 Nyomtatás dátuma: Lista nyomtatásakor a lapokra kerülő "Nyomtatás dátuma" mező tartalma

Partner: Partner azonosító mező

Csoport: Partner csoport azonosító mező

Eng.cs.: Partner engedmény csoport azonosító mező

Termék: Termék azonosító mező
Csoport: Termék csoport azonosító mező Eng. csop.: Termék engedmény csoport azonosító mező Partner: Partner azonosító mező Csoport: Partner csoport azonosító mező Eng.cs.: Partner engedmény csoport azonosító mező Termék: Termék azonosító mező Csoport: Termék csoport azonosító mező Eng. csop.: Termék engedmény csoport azonosító mező Oszlop beállítás azonosító: Oszlop beállítás azonosító azonosító mező Szűrő azonosító: Szűrő azonosító azonosító mező Nyomtatás: Lista nyomtatása Kilépés: Az ablak bezárása Súgó: Az ablak súgó oldalát megjelenítő nyomógomb

### **Lásd még:**

 Időszerűsítő/lekérdező/nyomtató ablak Ablak

### **10.14.2.34.4. Vevő, termék-partner, partnerenként**

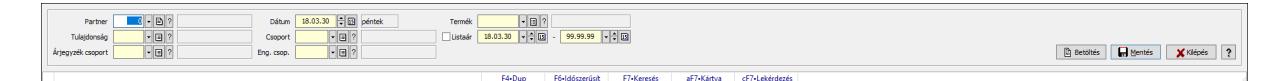

Vevő, termék-partner, partnerenként.

### **Elemek:**

 Partner: Partner azonosító mező Dátum: Dátum/idő, dátum vagy idő beviteli mező >=9002: Jelölőnégyzet Tulajdonság: Termék tulajdonság azonosító mező Csoport: Termék csoport azonosító mező Árjegyzék csoport: Termék árjegyzék csoport azonosító mező Eng. csop.: Termék engedmény csoport azonosító mező Termék: Termék azonosító mező Listaár: Jelölőnégyzet Dátum/idő: Dátum/idő, dátum vagy idő beviteli mező -: Dátum/idő, dátum vagy idő beviteli mező Betöltés: Nyomógomb Mentés: Adatok mentése Kilépés: Az ablak bezárása Súgó: Az ablak súgó oldalát megjelenítő nyomógomb Forró billentyűk: Ablakok forró billentyűit felsoroló sor

### **Lásd még:**

Ablak

# **10.14.2.34.5. Szállító partner-termék csoport**

### **10.14.2.34.6. Partner-termék kapcsolatok ablak**

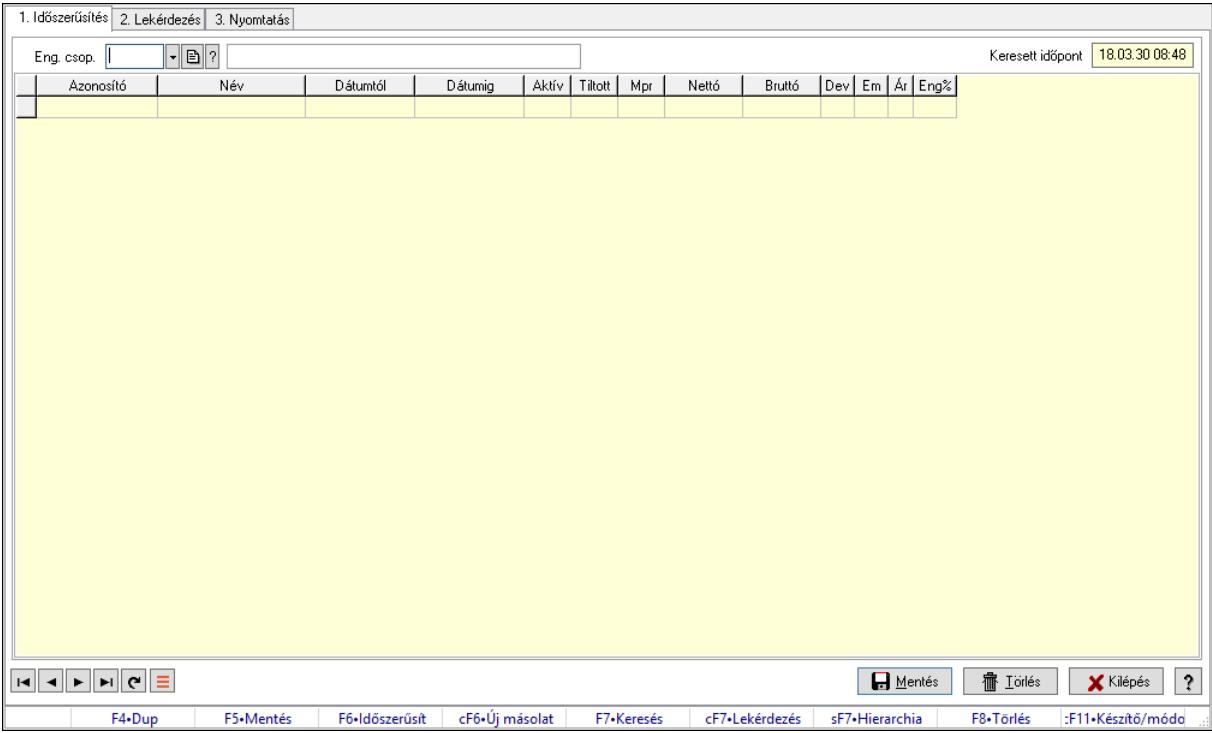

Partner-termék kapcsolatok adatainak időszerűsítése, lekérdezése, nyomtatása.

### **Elemek:**

 Forró billentyűk: Ablakok forró billentyűit felsoroló sor 1. Időszerűsítés: 1. Időszerűsítés Termék: Termék azonosító mező Partner: Partner azonosító mező Csoport: Termék csoport azonosító mező Csoport: Partner csoport azonosító mező Eng. csop.: Termék engedmény csoport azonosító mező Eng.cs.: Partner engedmény csoport azonosító mező Keresett időpont: Dátum/idő, dátum vagy idő beviteli mező Lista: Lekérdező lista adatok képernyőn való megjelenítéséhez Termék: Termék azonosító mező Partner: Partner azonosító mező Csoport: Termék csoport azonosító mező Csoport: Partner csoport azonosító mező Eng. csop.: Termék engedmény csoport azonosító mező Eng.cs.: Partner engedmény csoport azonosító mező Kezdő időpont: Árjegyzék azonosító mező Záró időpont: Dátum/idő, dátum vagy idő beviteli mező Mennyiségtől: Szám beviteli mező

 Aktív: Aktív/passzív jelölőnégyzet Tiltott: Jelölőnégyzet Mpr: Adat láthatóságának privilégium szintje Nettó: Szám beviteli mező Bruttó: Szám beviteli mező Devizanem: Valuta azonosító mező E.m.: Szám beviteli mező Ár: Egységár azonosító mező Engedmény: Szám beviteli mező Nettó engedmény: Szám beviteli mező Bruttó engedmény: Szám beviteli mező Lapozó: Megjelenített adatok lapozása (első, előző, következő, utolsó, frissítés) Mentés: Adatok mentése Törlés: Időszerűsítéskor adatok törlése Kilépés: Az ablak bezárása Súgó: Az ablak súgó oldalát megjelenítő nyomógomb

2. Lekérdezés: 2. Lekérdezés

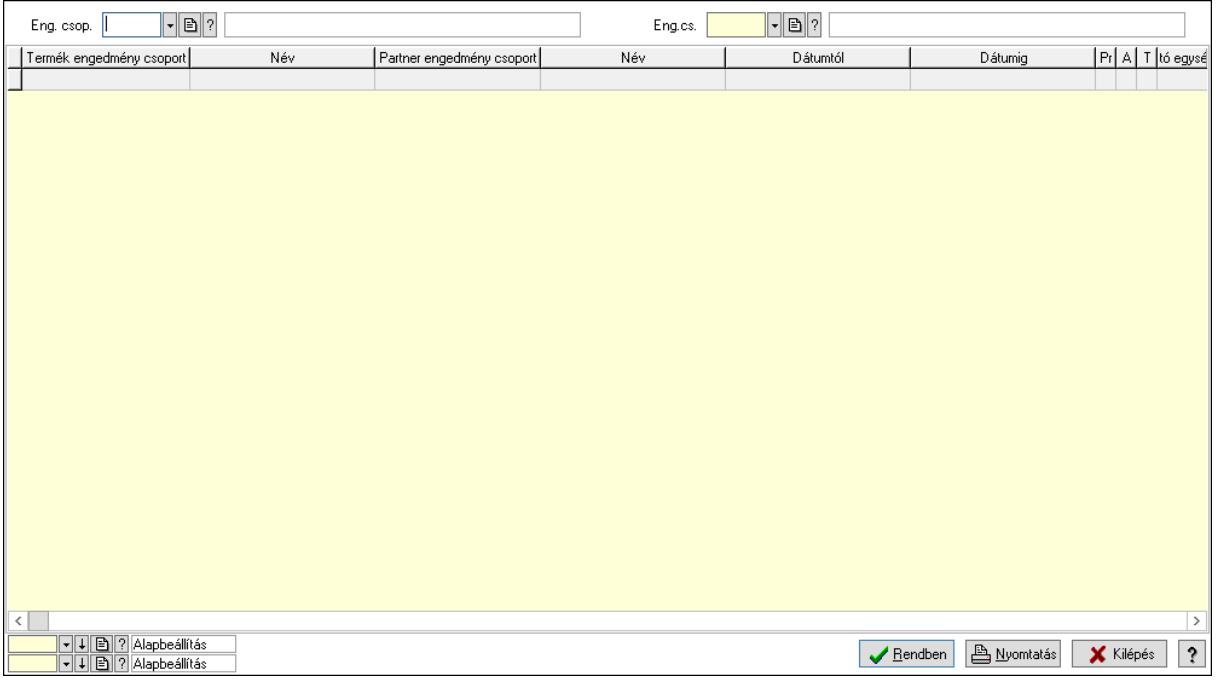

Partner: Partner azonosító mező

Csoport: Partner csoport azonosító mező

Eng.cs.: Partner engedmény csoport azonosító mező

Termék: Termék azonosító mező

Csoport: Termék csoport azonosító mező

Eng. csop.: Termék engedmény csoport azonosító mező

Partner: Partner azonosító mező

Csoport: Partner csoport azonosító mező

Eng.cs.: Partner engedmény csoport azonosító mező

Termék: Termék azonosító mező

Csoport: Termék csoport azonosító mező

Eng. csop.: Termék engedmény csoport azonosító mező

Lista: Lekérdező lista adatok képernyőn való megjelenítéséhez

Nyomógomb: Nyomógomb

Oszlop beállítás: Oszlop beállítás azonosító azonosító mező

Szűrő: Szűrő azonosító azonosító mező

Rendben: Lekérdezés/keresés lista kiválasztott sorának visszaírása a hívó mezőbe

Nyomtatás: Lekérdezés eredményének nyomtatása

Kilépés: Az ablak bezárása

Súgó: Az ablak súgó oldalát megjelenítő nyomógomb

3. Nyomtatás: 3. Nyomtatás

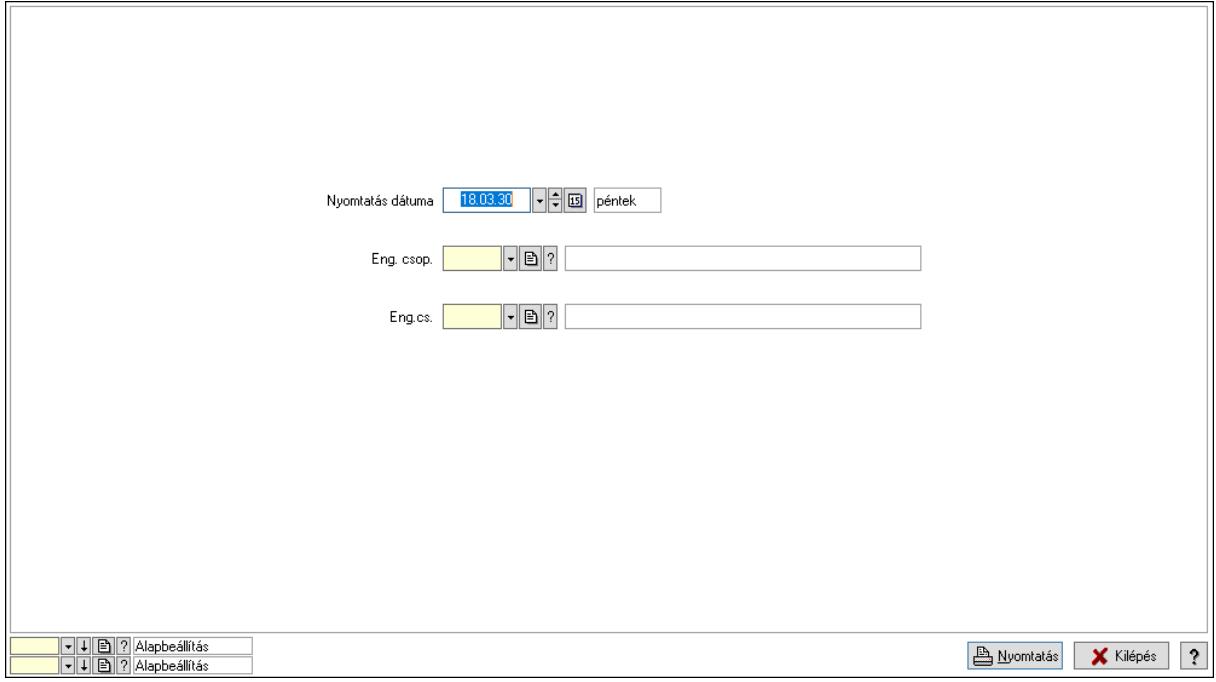

 Nyomtatás dátuma: Lista nyomtatásakor a lapokra kerülő "Nyomtatás dátuma" mező tartalma

Partner: Partner azonosító mező

Csoport: Partner csoport azonosító mező

Eng.cs.: Partner engedmény csoport azonosító mező

Termék: Termék azonosító mező

Csoport: Termék csoport azonosító mező

Eng. csop.: Termék engedmény csoport azonosító mező

Partner: Partner azonosító mező

Csoport: Partner csoport azonosító mező

Eng.cs.: Partner engedmény csoport azonosító mező

Termék: Termék azonosító mező

Csoport: Termék csoport azonosító mező

Eng. csop.: Termék engedmény csoport azonosító mező

 Oszlop beállítás azonosító: Oszlop beállítás azonosító azonosító mező Szűrő azonosító: Szűrő azonosító azonosító mező Nyomtatás: Lista nyomtatása Kilépés: Az ablak bezárása Súgó: Az ablak súgó oldalát megjelenítő nyomógomb

### **Lásd még:**

 Időszerűsítő/lekérdező/nyomtató ablak Ablak

# **10.14.2.34.7. Partner-termék kapcsolatok ablak**

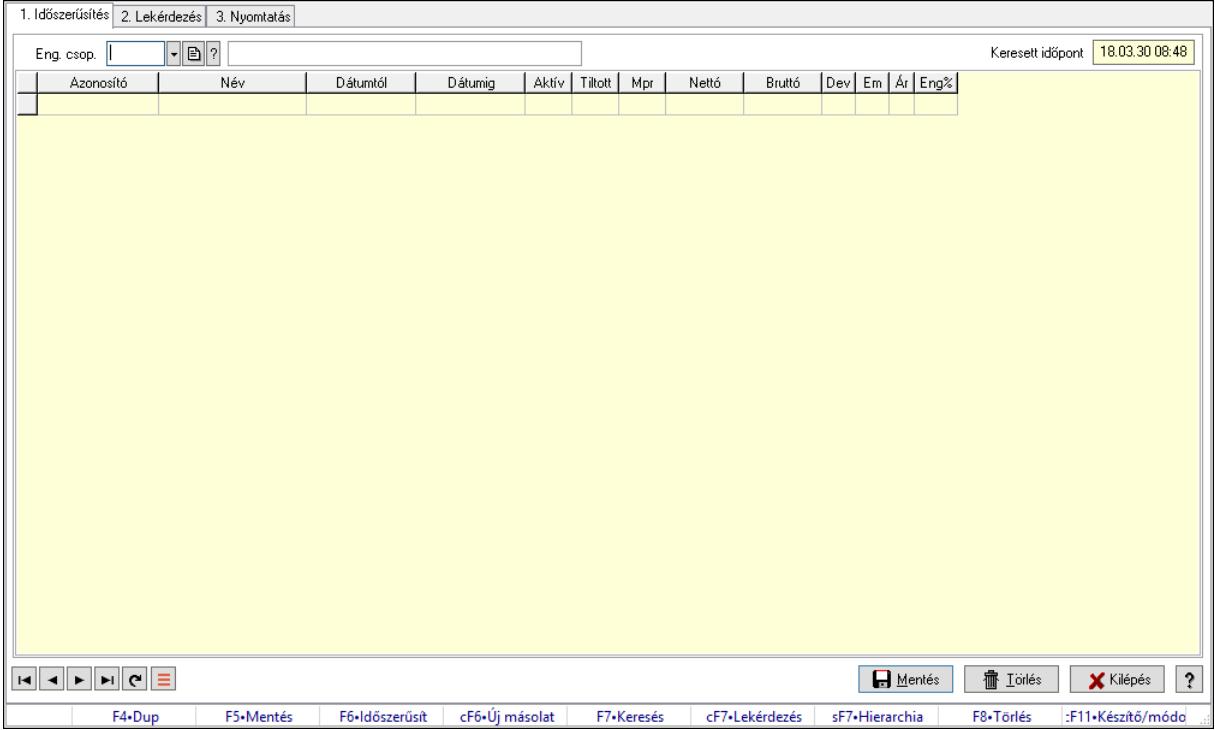

Partner-termék kapcsolatok adatainak időszerűsítése, lekérdezése, nyomtatása.

### **Elemek:**

Forró billentyűk: Ablakok forró billentyűit felsoroló sor

1. Időszerűsítés: 1. Időszerűsítés

Termék: Termék azonosító mező

Partner: Partner azonosító mező

Csoport: Termék csoport azonosító mező

Csoport: Partner csoport azonosító mező

Eng. csop.: Termék engedmény csoport azonosító mező

Eng.cs.: Partner engedmény csoport azonosító mező

Keresett időpont: Dátum/idő, dátum vagy idő beviteli mező

Lista: Lekérdező lista adatok képernyőn való megjelenítéséhez

Termék: Termék azonosító mező

Partner: Partner azonosító mező

 Csoport: Termék csoport azonosító mező Csoport: Partner csoport azonosító mező Eng. csop.: Termék engedmény csoport azonosító mező Eng.cs.: Partner engedmény csoport azonosító mező Kezdő időpont: Árjegyzék azonosító mező Záró időpont: Dátum/idő, dátum vagy idő beviteli mező Mennyiségtől: Szám beviteli mező Aktív: Aktív/passzív jelölőnégyzet Tiltott: Jelölőnégyzet Mpr: Adat láthatóságának privilégium szintje Nettó: Szám beviteli mező Bruttó: Szám beviteli mező Devizanem: Valuta azonosító mező E.m.: Szám beviteli mező Ár: Egységár azonosító mező Engedmény: Szám beviteli mező Nettó engedmény: Szám beviteli mező Bruttó engedmény: Szám beviteli mező Lapozó: Megjelenített adatok lapozása (első, előző, következő, utolsó, frissítés) Mentés: Adatok mentése Törlés: Időszerűsítéskor adatok törlése Kilépés: Az ablak bezárása Súgó: Az ablak súgó oldalát megjelenítő nyomógomb 2. Lekérdezés: 2. Lekérdezés

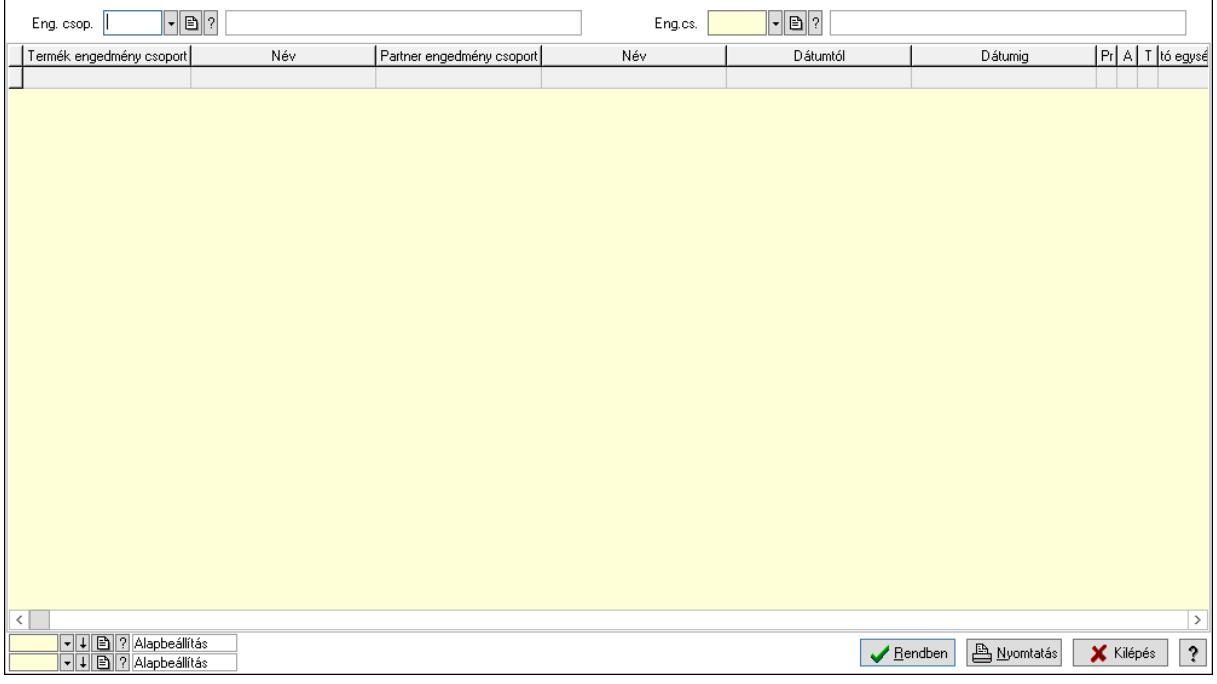

Partner: Partner azonosító mező

Csoport: Partner csoport azonosító mező

 Eng.cs.: Partner engedmény csoport azonosító mező Termék: Termék azonosító mező Csoport: Termék csoport azonosító mező Eng. csop.: Termék engedmény csoport azonosító mező Partner: Partner azonosító mező Csoport: Partner csoport azonosító mező Eng.cs.: Partner engedmény csoport azonosító mező Termék: Termék azonosító mező Csoport: Termék csoport azonosító mező Eng. csop.: Termék engedmény csoport azonosító mező Lista: Lekérdező lista adatok képernyőn való megjelenítéséhez Nyomógomb: Nyomógomb Oszlop beállítás: Oszlop beállítás azonosító azonosító mező Szűrő: Szűrő azonosító azonosító mező Rendben: Lekérdezés/keresés lista kiválasztott sorának visszaírása a hívó mezőbe Nyomtatás: Lekérdezés eredményének nyomtatása Kilépés: Az ablak bezárása Súgó: Az ablak súgó oldalát megjelenítő nyomógomb

3. Nyomtatás: 3. Nyomtatás

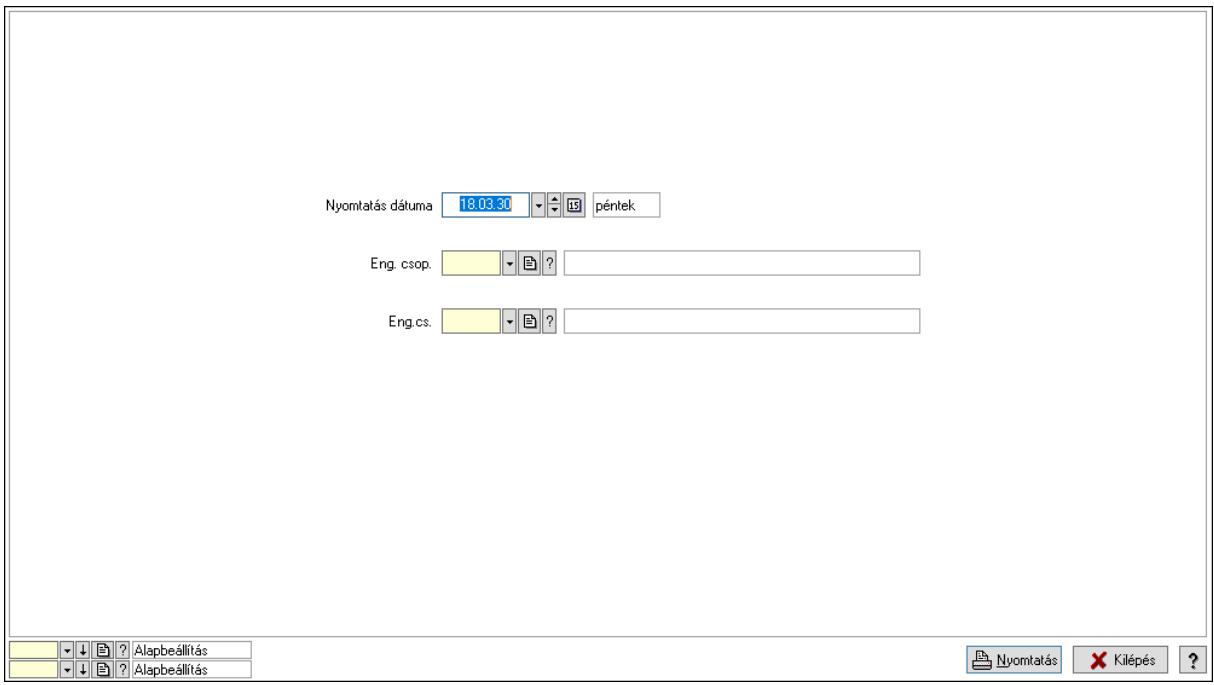

 Nyomtatás dátuma: Lista nyomtatásakor a lapokra kerülő "Nyomtatás dátuma" mező tartalma

 Partner: Partner azonosító mező Csoport: Partner csoport azonosító mező Eng.cs.: Partner engedmény csoport azonosító mező

Termék: Termék azonosító mező

Csoport: Termék csoport azonosító mező

 Eng. csop.: Termék engedmény csoport azonosító mező Partner: Partner azonosító mező Csoport: Partner csoport azonosító mező Eng.cs.: Partner engedmény csoport azonosító mező Termék: Termék azonosító mező Csoport: Termék csoport azonosító mező Eng. csop.: Termék engedmény csoport azonosító mező Oszlop beállítás azonosító: Oszlop beállítás azonosító azonosító mező Szűrő azonosító: Szűrő azonosító azonosító mező Nyomtatás: Lista nyomtatása Kilépés: Az ablak bezárása Súgó: Az ablak súgó oldalát megjelenítő nyomógomb

### **Lásd még:**

 Időszerűsítő/lekérdező/nyomtató ablak Ablak

# **10.14.2.34.8. Szállító partner-termék engedmény csoport**

### **10.14.2.34.9. Partner-termék kapcsolatok ablak**

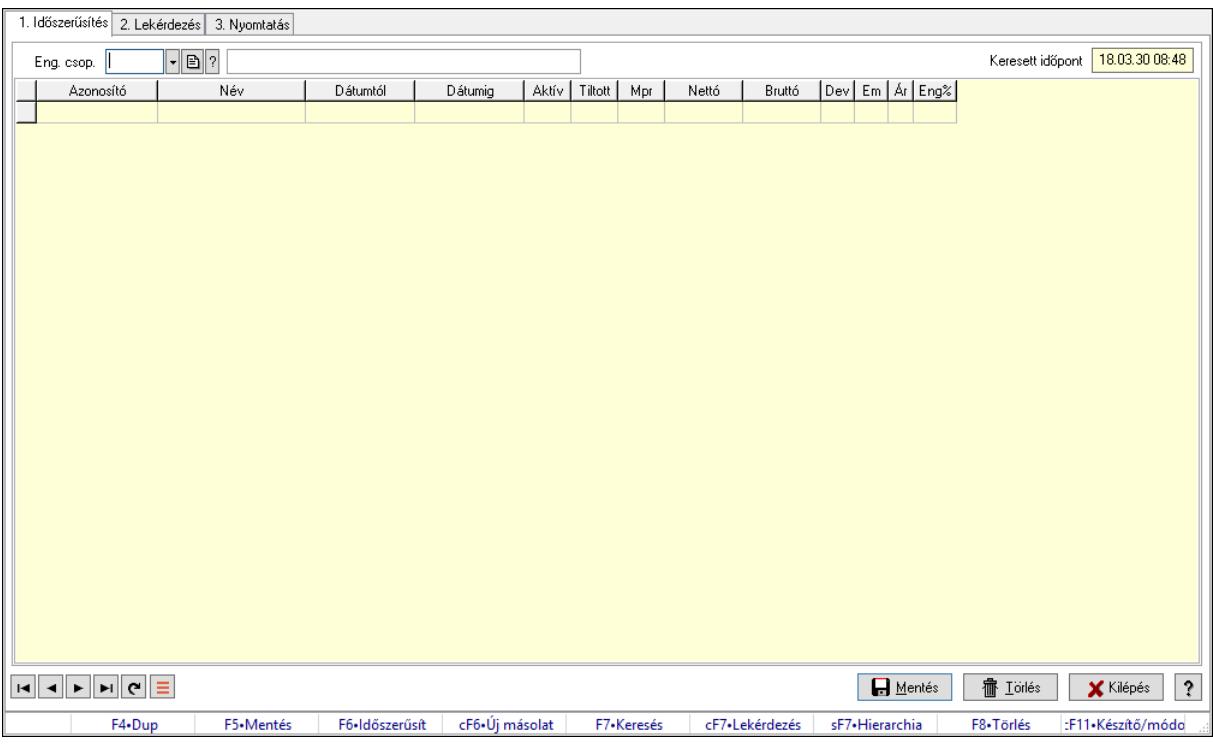

Partner-termék kapcsolatok adatainak időszerűsítése, lekérdezése, nyomtatása.

### **Elemek:**

 Forró billentyűk: Ablakok forró billentyűit felsoroló sor 1. Időszerűsítés: 1. Időszerűsítés

 Termék: Termék azonosító mező Partner: Partner azonosító mező Csoport: Termék csoport azonosító mező Csoport: Partner csoport azonosító mező Eng. csop.: Termék engedmény csoport azonosító mező Eng.cs.: Partner engedmény csoport azonosító mező Keresett időpont: Dátum/idő, dátum vagy idő beviteli mező Lista: Lekérdező lista adatok képernyőn való megjelenítéséhez Termék: Termék azonosító mező Partner: Partner azonosító mező Csoport: Termék csoport azonosító mező Csoport: Partner csoport azonosító mező Eng. csop.: Termék engedmény csoport azonosító mező Eng.cs.: Partner engedmény csoport azonosító mező Kezdő időpont: Árjegyzék azonosító mező Záró időpont: Dátum/idő, dátum vagy idő beviteli mező Mennyiségtől: Szám beviteli mező Aktív: Aktív/passzív jelölőnégyzet Tiltott: Jelölőnégyzet Mpr: Adat láthatóságának privilégium szintje Nettó: Szám beviteli mező Bruttó: Szám beviteli mező Devizanem: Valuta azonosító mező E.m.: Szám beviteli mező Ár: Egységár azonosító mező Engedmény: Szám beviteli mező Nettó engedmény: Szám beviteli mező Bruttó engedmény: Szám beviteli mező Lapozó: Megjelenített adatok lapozása (első, előző, következő, utolsó, frissítés) Mentés: Adatok mentése Törlés: Időszerűsítéskor adatok törlése Kilépés: Az ablak bezárása Súgó: Az ablak súgó oldalát megjelenítő nyomógomb

2. Lekérdezés: 2. Lekérdezés

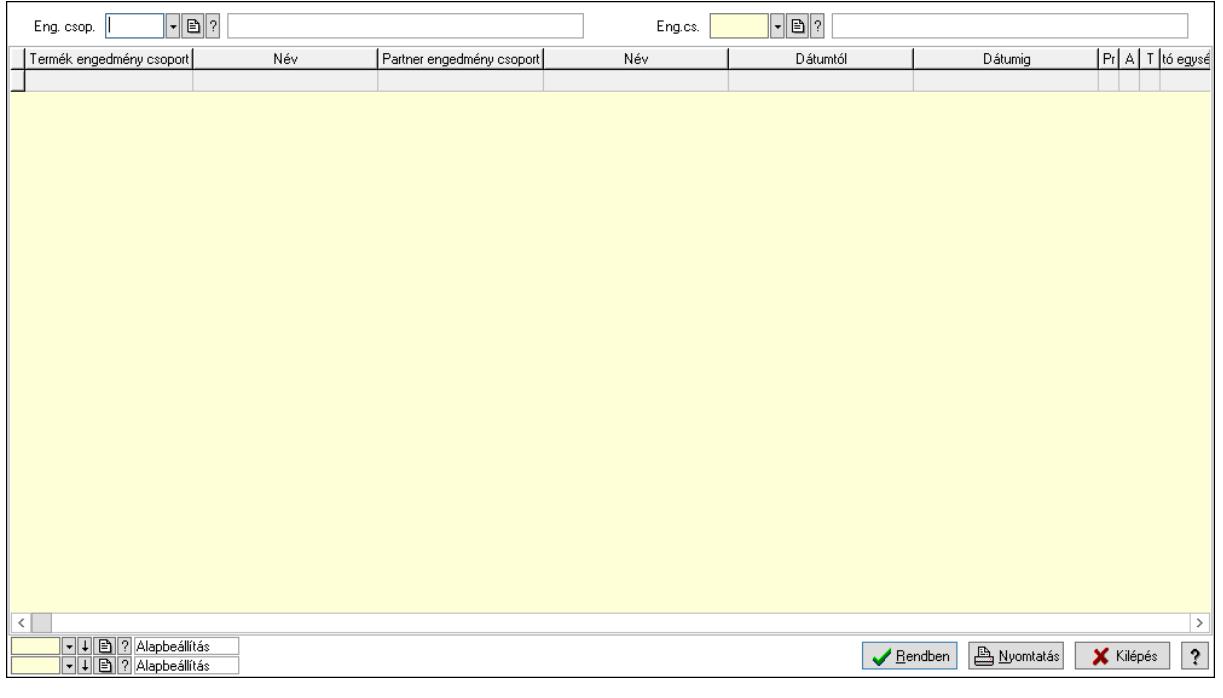

 Partner: Partner azonosító mező Csoport: Partner csoport azonosító mező

Eng.cs.: Partner engedmény csoport azonosító mező

Termék: Termék azonosító mező

Csoport: Termék csoport azonosító mező

Eng. csop.: Termék engedmény csoport azonosító mező

Partner: Partner azonosító mező

Csoport: Partner csoport azonosító mező

Eng.cs.: Partner engedmény csoport azonosító mező

Termék: Termék azonosító mező

Csoport: Termék csoport azonosító mező

Eng. csop.: Termék engedmény csoport azonosító mező

Lista: Lekérdező lista adatok képernyőn való megjelenítéséhez

Nyomógomb: Nyomógomb

Oszlop beállítás: Oszlop beállítás azonosító azonosító mező

Szűrő: Szűrő azonosító azonosító mező

Rendben: Lekérdezés/keresés lista kiválasztott sorának visszaírása a hívó mezőbe

Nyomtatás: Lekérdezés eredményének nyomtatása

Kilépés: Az ablak bezárása

Súgó: Az ablak súgó oldalát megjelenítő nyomógomb

# 3. Nyomtatás: 3. Nyomtatás

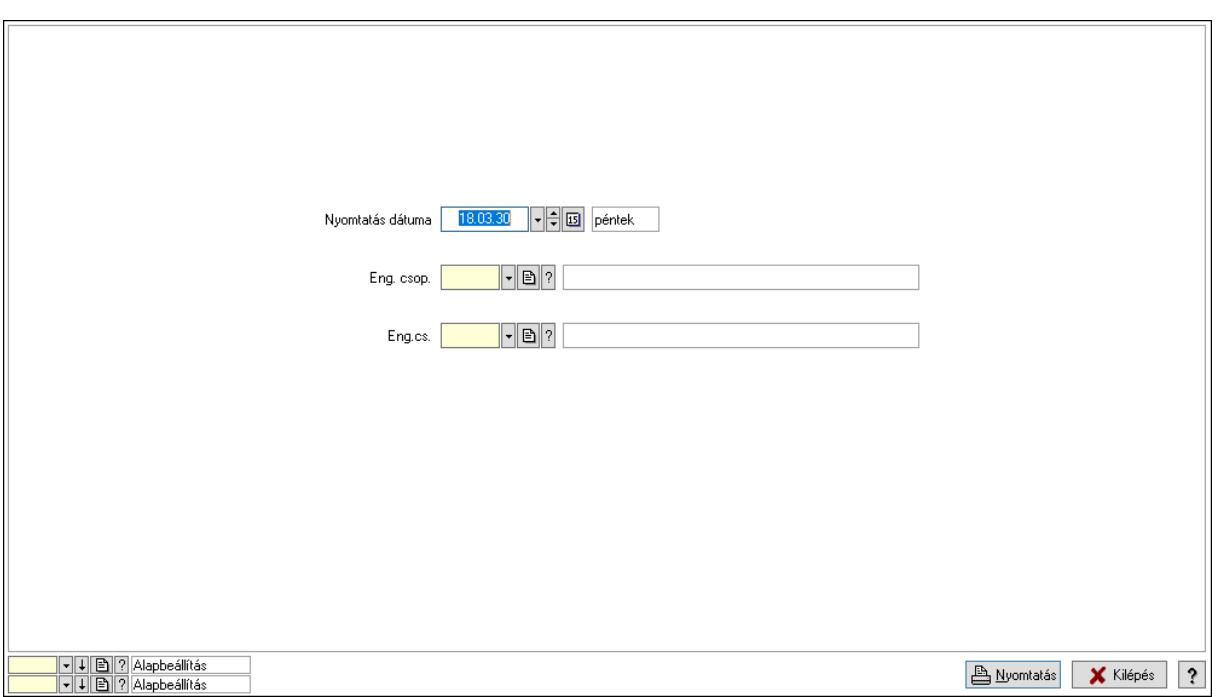

 Nyomtatás dátuma: Lista nyomtatásakor a lapokra kerülő "Nyomtatás dátuma" mező tartalma

 Partner: Partner azonosító mező Csoport: Partner csoport azonosító mező

Eng.cs.: Partner engedmény csoport azonosító mező

Termék: Termék azonosító mező

Csoport: Termék csoport azonosító mező

Eng. csop.: Termék engedmény csoport azonosító mező

Partner: Partner azonosító mező

Csoport: Partner csoport azonosító mező

Eng.cs.: Partner engedmény csoport azonosító mező

Termék: Termék azonosító mező

Csoport: Termék csoport azonosító mező

Eng. csop.: Termék engedmény csoport azonosító mező

Oszlop beállítás azonosító: Oszlop beállítás azonosító azonosító mező

Szűrő azonosító: Szűrő azonosító azonosító mező

Nyomtatás: Lista nyomtatása

Kilépés: Az ablak bezárása

Súgó: Az ablak súgó oldalát megjelenítő nyomógomb

# **Lásd még:**

 Időszerűsítő/lekérdező/nyomtató ablak Ablak

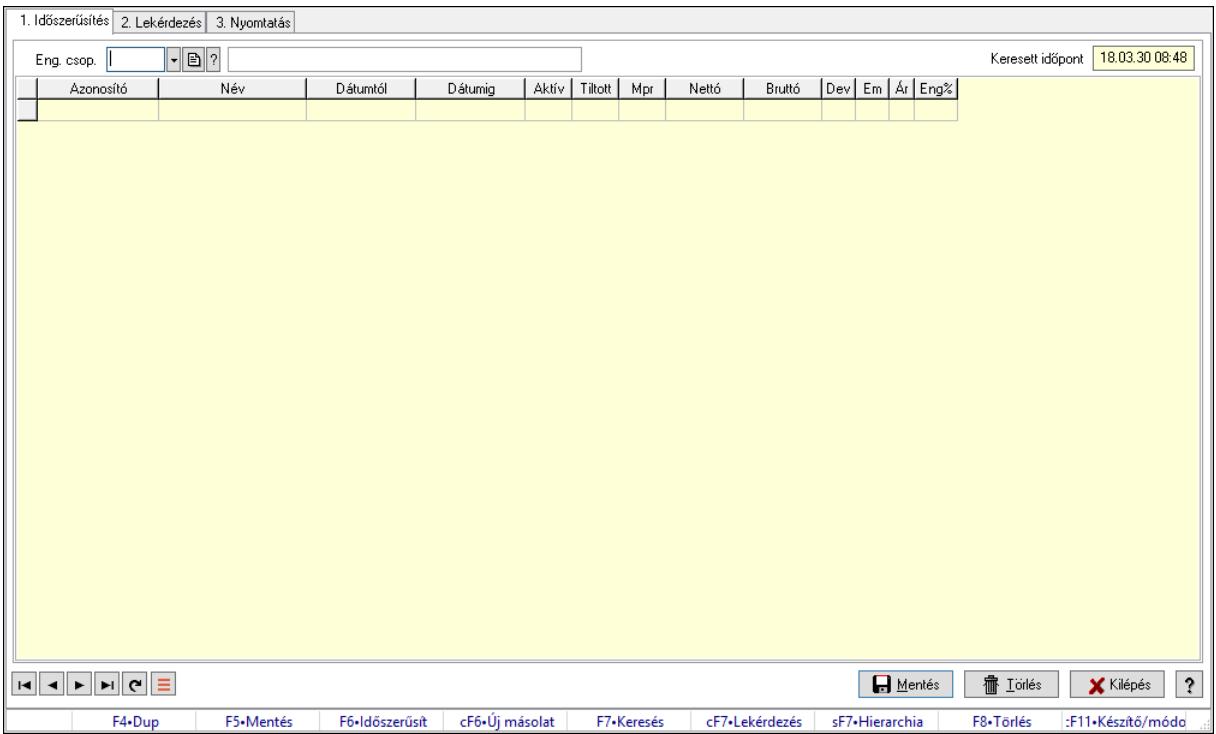

# **10.14.2.34.10. Partner-termék kapcsolatok ablak**

Partner-termék kapcsolatok adatainak időszerűsítése, lekérdezése, nyomtatása.

### **Elemek:**

 Forró billentyűk: Ablakok forró billentyűit felsoroló sor 1. Időszerűsítés: 1. Időszerűsítés Termék: Termék azonosító mező Partner: Partner azonosító mező Csoport: Termék csoport azonosító mező Csoport: Partner csoport azonosító mező Eng. csop.: Termék engedmény csoport azonosító mező Eng.cs.: Partner engedmény csoport azonosító mező Keresett időpont: Dátum/idő, dátum vagy idő beviteli mező Lista: Lekérdező lista adatok képernyőn való megjelenítéséhez Termék: Termék azonosító mező Partner: Partner azonosító mező Csoport: Termék csoport azonosító mező Csoport: Partner csoport azonosító mező Eng. csop.: Termék engedmény csoport azonosító mező Eng.cs.: Partner engedmény csoport azonosító mező Kezdő időpont: Árjegyzék azonosító mező Záró időpont: Dátum/idő, dátum vagy idő beviteli mező Mennyiségtől: Szám beviteli mező Aktív: Aktív/passzív jelölőnégyzet Tiltott: Jelölőnégyzet

 Mpr: Adat láthatóságának privilégium szintje Nettó: Szám beviteli mező Bruttó: Szám beviteli mező Devizanem: Valuta azonosító mező E.m.: Szám beviteli mező Ár: Egységár azonosító mező Engedmény: Szám beviteli mező Nettó engedmény: Szám beviteli mező Bruttó engedmény: Szám beviteli mező Lapozó: Megjelenített adatok lapozása (első, előző, következő, utolsó, frissítés) Mentés: Adatok mentése Törlés: Időszerűsítéskor adatok törlése Kilépés: Az ablak bezárása Súgó: Az ablak súgó oldalát megjelenítő nyomógomb

2. Lekérdezés: 2. Lekérdezés

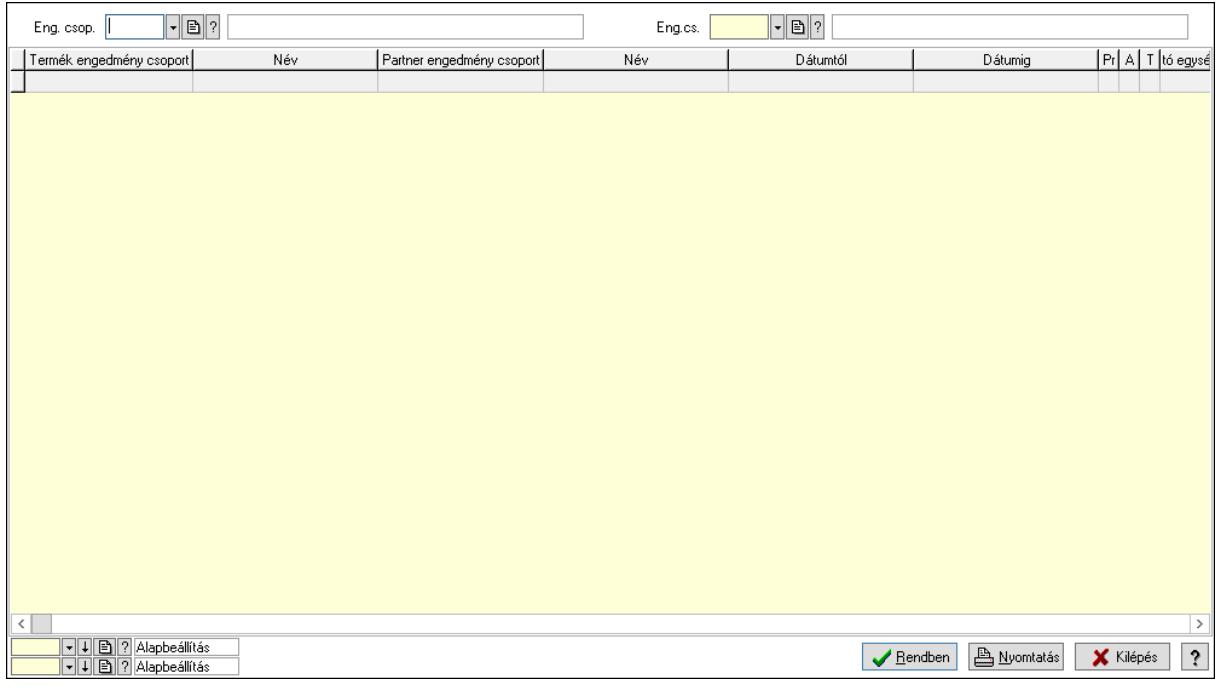

 Partner: Partner azonosító mező Csoport: Partner csoport azonosító mező Eng.cs.: Partner engedmény csoport azonosító mező Termék: Termék azonosító mező Csoport: Termék csoport azonosító mező Eng. csop.: Termék engedmény csoport azonosító mező Partner: Partner azonosító mező Csoport: Partner csoport azonosító mező Eng.cs.: Partner engedmény csoport azonosító mező Termék: Termék azonosító mező Csoport: Termék csoport azonosító mező

 Eng. csop.: Termék engedmény csoport azonosító mező Lista: Lekérdező lista adatok képernyőn való megjelenítéséhez Nyomógomb: Nyomógomb Oszlop beállítás: Oszlop beállítás azonosító azonosító mező Szűrő: Szűrő azonosító azonosító mező Rendben: Lekérdezés/keresés lista kiválasztott sorának visszaírása a hívó mezőbe Nyomtatás: Lekérdezés eredményének nyomtatása Kilépés: Az ablak bezárása Súgó: Az ablak súgó oldalát megjelenítő nyomógomb

3. Nyomtatás: 3. Nyomtatás

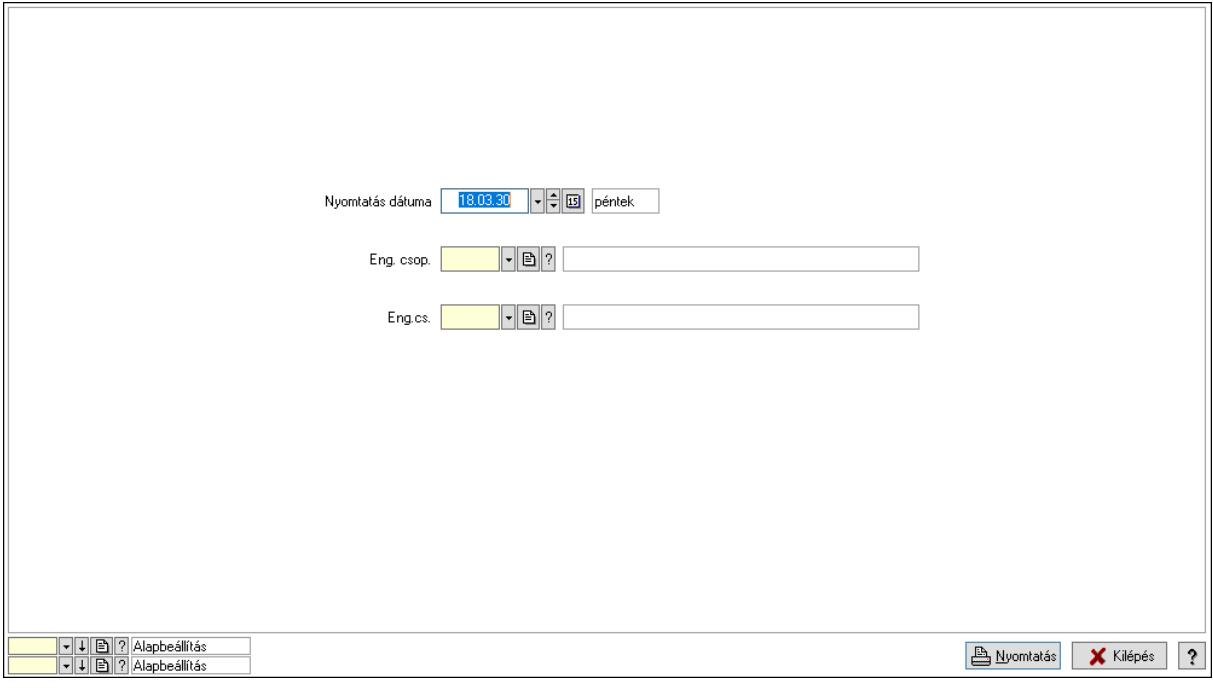

 Nyomtatás dátuma: Lista nyomtatásakor a lapokra kerülő "Nyomtatás dátuma" mező tartalma

Partner: Partner azonosító mező

Csoport: Partner csoport azonosító mező

Eng.cs.: Partner engedmény csoport azonosító mező

Termék: Termék azonosító mező

Csoport: Termék csoport azonosító mező

Eng. csop.: Termék engedmény csoport azonosító mező

Partner: Partner azonosító mező

Csoport: Partner csoport azonosító mező

Eng.cs.: Partner engedmény csoport azonosító mező

Termék: Termék azonosító mező

Csoport: Termék csoport azonosító mező

Eng. csop.: Termék engedmény csoport azonosító mező

Oszlop beállítás azonosító: Oszlop beállítás azonosító azonosító mező

Szűrő azonosító: Szűrő azonosító azonosító mező

 Nyomtatás: Lista nyomtatása Kilépés: Az ablak bezárása Súgó: Az ablak súgó oldalát megjelenítő nyomógomb

### **Lásd még:**

 Időszerűsítő/lekérdező/nyomtató ablak Ablak

### **10.14.2.34.11. Szállító partner csoport-termék**

#### **10.14.2.34.12. Partner-termék kapcsolatok ablak**

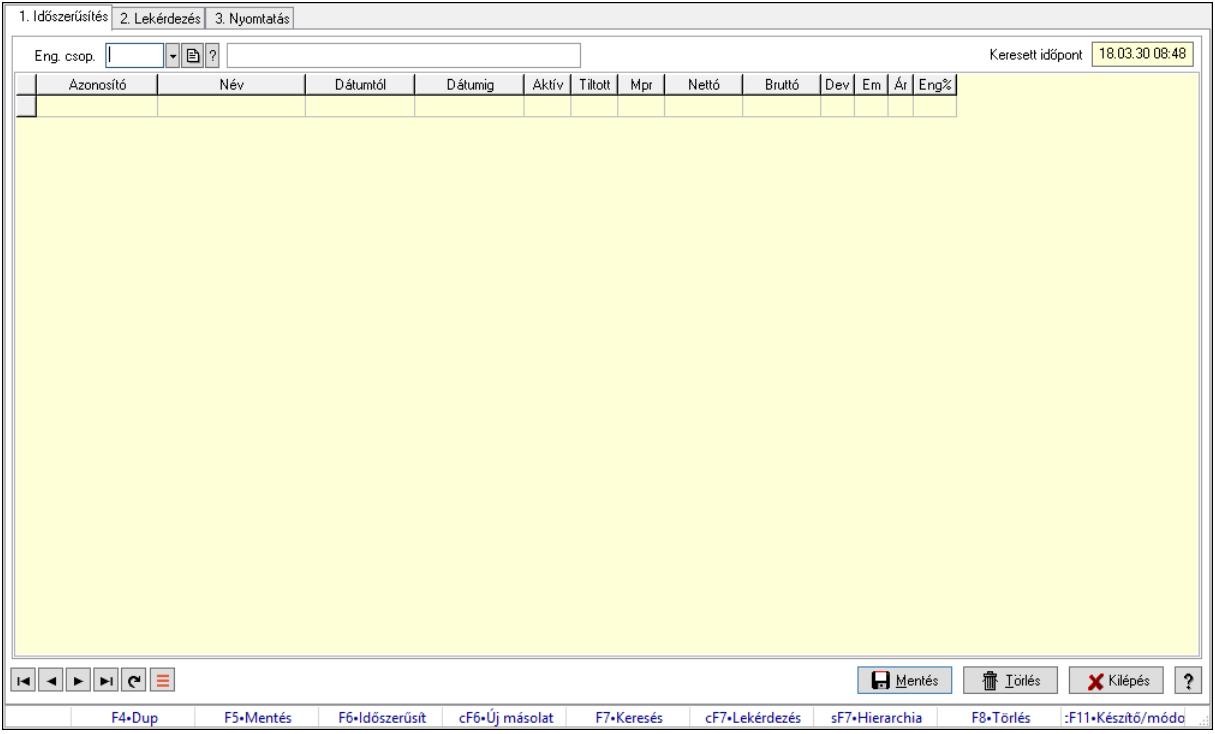

Partner-termék kapcsolatok adatainak időszerűsítése, lekérdezése, nyomtatása.

#### **Elemek:**

 Forró billentyűk: Ablakok forró billentyűit felsoroló sor 1. Időszerűsítés: 1. Időszerűsítés Termék: Termék azonosító mező Partner: Partner azonosító mező Csoport: Termék csoport azonosító mező Csoport: Partner csoport azonosító mező Eng. csop.: Termék engedmény csoport azonosító mező Eng.cs.: Partner engedmény csoport azonosító mező Keresett időpont: Dátum/idő, dátum vagy idő beviteli mező

Lista: Lekérdező lista adatok képernyőn való megjelenítéséhez

Termék: Termék azonosító mező

Partner: Partner azonosító mező

 Csoport: Termék csoport azonosító mező Csoport: Partner csoport azonosító mező Eng. csop.: Termék engedmény csoport azonosító mező Eng.cs.: Partner engedmény csoport azonosító mező Kezdő időpont: Árjegyzék azonosító mező Záró időpont: Dátum/idő, dátum vagy idő beviteli mező Mennyiségtől: Szám beviteli mező Aktív: Aktív/passzív jelölőnégyzet Tiltott: Jelölőnégyzet Mpr: Adat láthatóságának privilégium szintje Nettó: Szám beviteli mező Bruttó: Szám beviteli mező Devizanem: Valuta azonosító mező E.m.: Szám beviteli mező Ár: Egységár azonosító mező Engedmény: Szám beviteli mező Nettó engedmény: Szám beviteli mező Bruttó engedmény: Szám beviteli mező Lapozó: Megjelenített adatok lapozása (első, előző, következő, utolsó, frissítés) Mentés: Adatok mentése Törlés: Időszerűsítéskor adatok törlése Kilépés: Az ablak bezárása Súgó: Az ablak súgó oldalát megjelenítő nyomógomb 2. Lekérdezés: 2. Lekérdezés

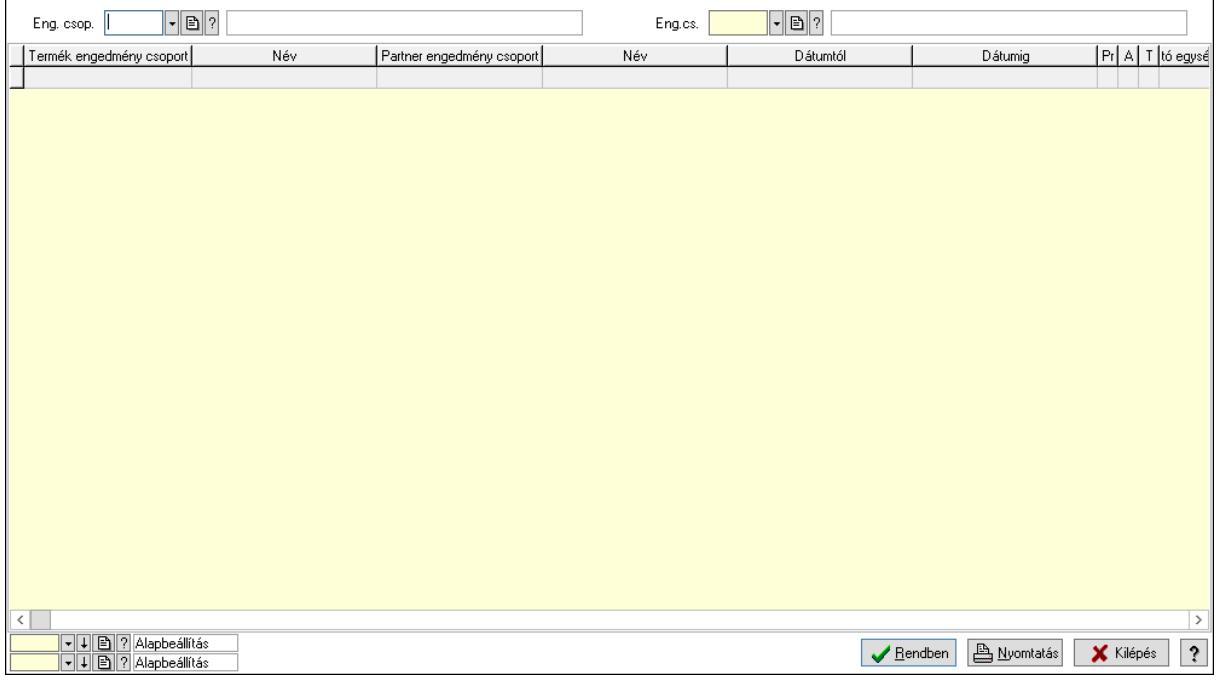

Partner: Partner azonosító mező

Csoport: Partner csoport azonosító mező

 Eng.cs.: Partner engedmény csoport azonosító mező Termék: Termék azonosító mező Csoport: Termék csoport azonosító mező Eng. csop.: Termék engedmény csoport azonosító mező Partner: Partner azonosító mező Csoport: Partner csoport azonosító mező Eng.cs.: Partner engedmény csoport azonosító mező Termék: Termék azonosító mező Csoport: Termék csoport azonosító mező Eng. csop.: Termék engedmény csoport azonosító mező Lista: Lekérdező lista adatok képernyőn való megjelenítéséhez Nyomógomb: Nyomógomb Oszlop beállítás: Oszlop beállítás azonosító azonosító mező Szűrő: Szűrő azonosító azonosító mező Rendben: Lekérdezés/keresés lista kiválasztott sorának visszaírása a hívó mezőbe Nyomtatás: Lekérdezés eredményének nyomtatása Kilépés: Az ablak bezárása Súgó: Az ablak súgó oldalát megjelenítő nyomógomb

3. Nyomtatás: 3. Nyomtatás

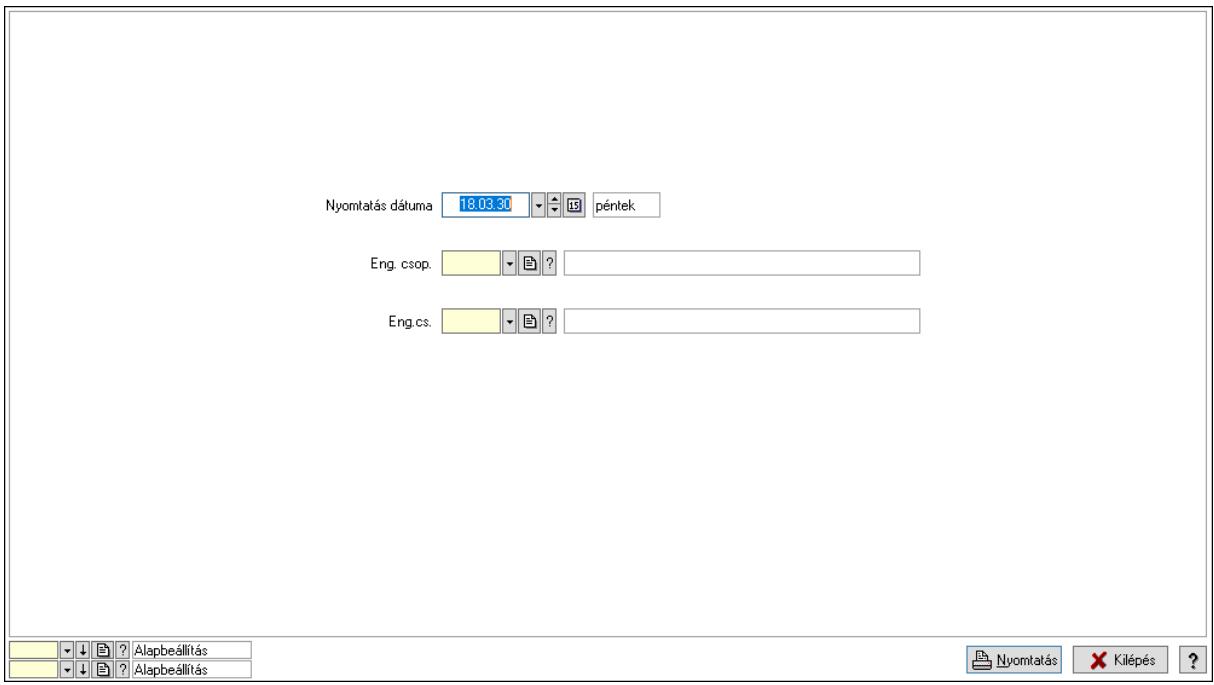

 Nyomtatás dátuma: Lista nyomtatásakor a lapokra kerülő "Nyomtatás dátuma" mező tartalma

 Partner: Partner azonosító mező Csoport: Partner csoport azonosító mező

Eng.cs.: Partner engedmény csoport azonosító mező

Termék: Termék azonosító mező

Csoport: Termék csoport azonosító mező

 Eng. csop.: Termék engedmény csoport azonosító mező Partner: Partner azonosító mező Csoport: Partner csoport azonosító mező Eng.cs.: Partner engedmény csoport azonosító mező Termék: Termék azonosító mező Csoport: Termék csoport azonosító mező Eng. csop.: Termék engedmény csoport azonosító mező Oszlop beállítás azonosító: Oszlop beállítás azonosító azonosító mező Szűrő azonosító: Szűrő azonosító azonosító mező Nyomtatás: Lista nyomtatása Kilépés: Az ablak bezárása Súgó: Az ablak súgó oldalát megjelenítő nyomógomb

### **Lásd még:**

 Időszerűsítő/lekérdező/nyomtató ablak Ablak

# **10.14.2.34.13. Partner-termék kapcsolatok ablak**

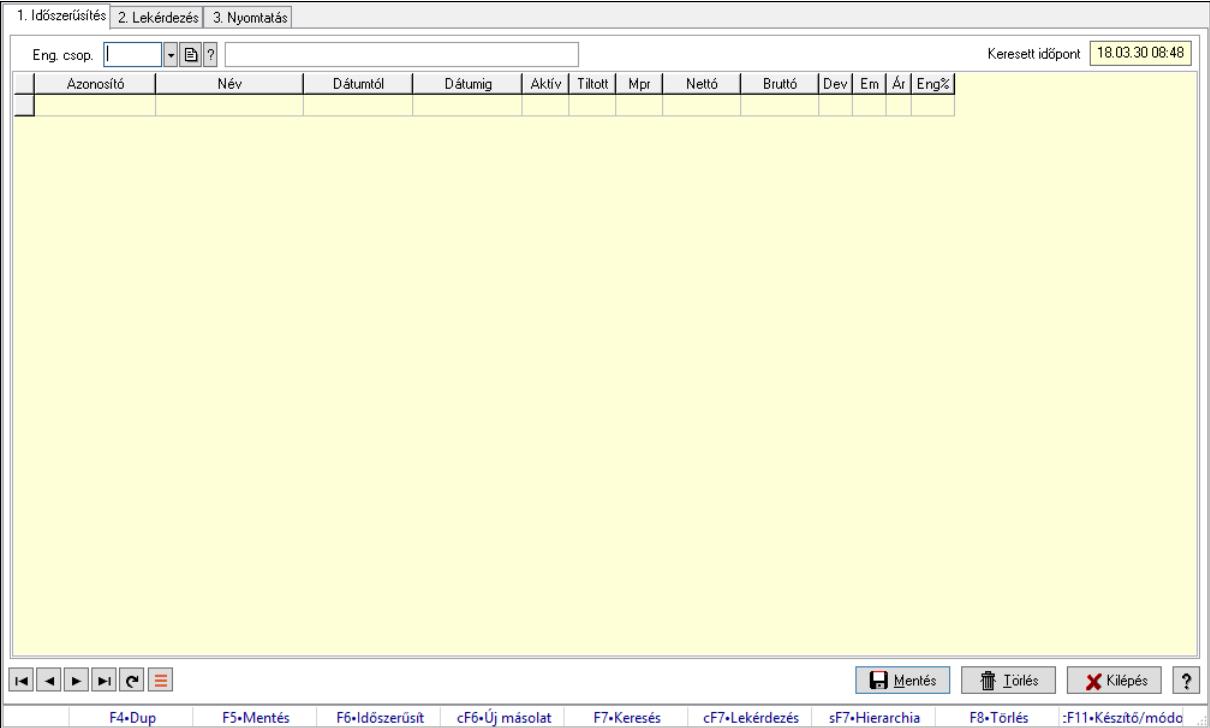

Partner-termék kapcsolatok adatainak időszerűsítése, lekérdezése, nyomtatása.

### **Elemek:**

Forró billentyűk: Ablakok forró billentyűit felsoroló sor

- 1. Időszerűsítés: 1. Időszerűsítés
	- Termék: Termék azonosító mező
	- Partner: Partner azonosító mező
	- Csoport: Termék csoport azonosító mező

 Csoport: Partner csoport azonosító mező Eng. csop.: Termék engedmény csoport azonosító mező Eng.cs.: Partner engedmény csoport azonosító mező Keresett időpont: Dátum/idő, dátum vagy idő beviteli mező Lista: Lekérdező lista adatok képernyőn való megjelenítéséhez Termék: Termék azonosító mező Partner: Partner azonosító mező Csoport: Termék csoport azonosító mező Csoport: Partner csoport azonosító mező Eng. csop.: Termék engedmény csoport azonosító mező Eng.cs.: Partner engedmény csoport azonosító mező Kezdő időpont: Árjegyzék azonosító mező Záró időpont: Dátum/idő, dátum vagy idő beviteli mező Mennyiségtől: Szám beviteli mező Aktív: Aktív/passzív jelölőnégyzet Tiltott: Jelölőnégyzet Mpr: Adat láthatóságának privilégium szintje Nettó: Szám beviteli mező Bruttó: Szám beviteli mező Devizanem: Valuta azonosító mező E.m.: Szám beviteli mező Ár: Egységár azonosító mező Engedmény: Szám beviteli mező Nettó engedmény: Szám beviteli mező Bruttó engedmény: Szám beviteli mező Lapozó: Megjelenített adatok lapozása (első, előző, következő, utolsó, frissítés) Mentés: Adatok mentése Törlés: Időszerűsítéskor adatok törlése Kilépés: Az ablak bezárása Súgó: Az ablak súgó oldalát megjelenítő nyomógomb 2. Lekérdezés: 2. Lekérdezés

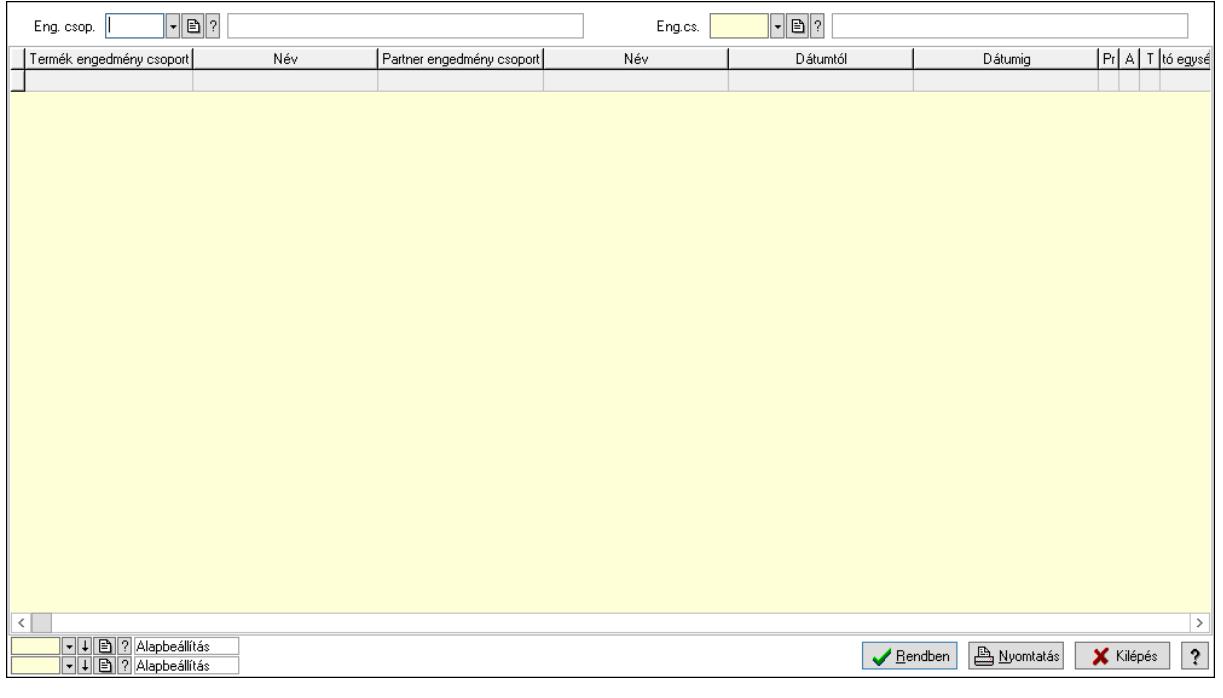

 Partner: Partner azonosító mező Csoport: Partner csoport azonosító mező

Eng.cs.: Partner engedmény csoport azonosító mező

Termék: Termék azonosító mező

Csoport: Termék csoport azonosító mező

Eng. csop.: Termék engedmény csoport azonosító mező

Partner: Partner azonosító mező

Csoport: Partner csoport azonosító mező

Eng.cs.: Partner engedmény csoport azonosító mező

Termék: Termék azonosító mező

Csoport: Termék csoport azonosító mező

Eng. csop.: Termék engedmény csoport azonosító mező

Lista: Lekérdező lista adatok képernyőn való megjelenítéséhez

Nyomógomb: Nyomógomb

Oszlop beállítás: Oszlop beállítás azonosító azonosító mező

Szűrő: Szűrő azonosító azonosító mező

Rendben: Lekérdezés/keresés lista kiválasztott sorának visszaírása a hívó mezőbe

Nyomtatás: Lekérdezés eredményének nyomtatása

Kilépés: Az ablak bezárása

Súgó: Az ablak súgó oldalát megjelenítő nyomógomb

# 3. Nyomtatás: 3. Nyomtatás

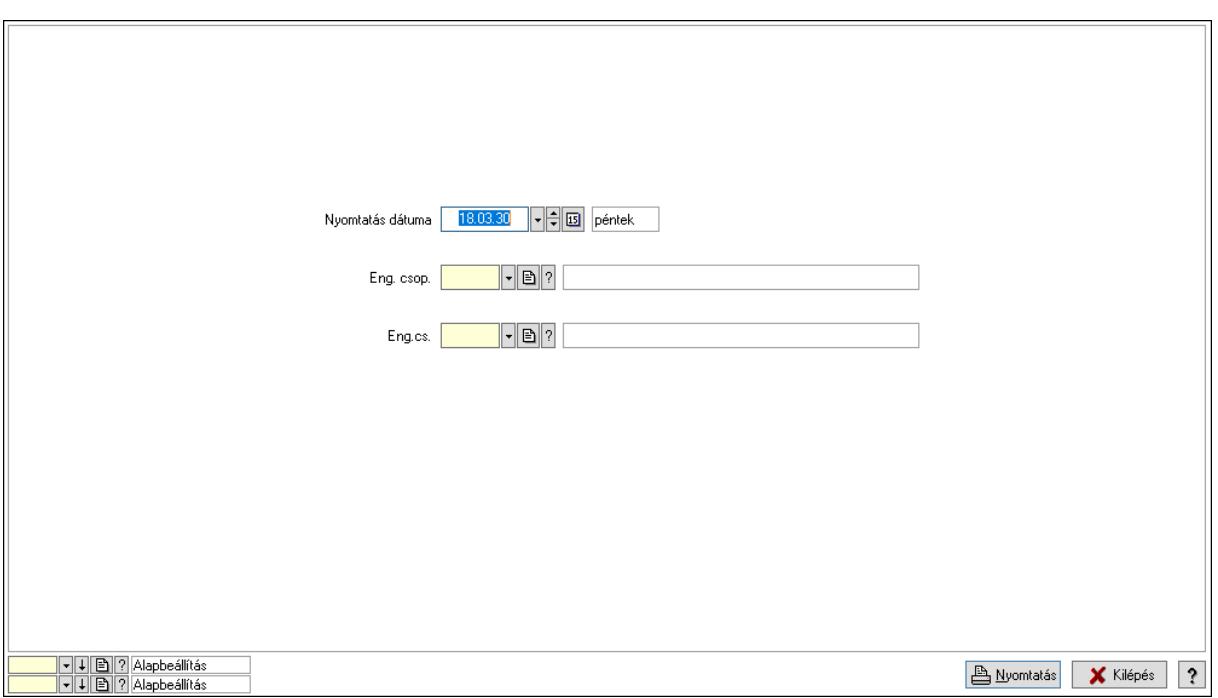

 Nyomtatás dátuma: Lista nyomtatásakor a lapokra kerülő "Nyomtatás dátuma" mező tartalma

 Partner: Partner azonosító mező Csoport: Partner csoport azonosító mező

Eng.cs.: Partner engedmény csoport azonosító mező

Termék: Termék azonosító mező

Csoport: Termék csoport azonosító mező

Eng. csop.: Termék engedmény csoport azonosító mező

Partner: Partner azonosító mező

Csoport: Partner csoport azonosító mező

Eng.cs.: Partner engedmény csoport azonosító mező

Termék: Termék azonosító mező

Csoport: Termék csoport azonosító mező

Eng. csop.: Termék engedmény csoport azonosító mező

Oszlop beállítás azonosító: Oszlop beállítás azonosító azonosító mező

Szűrő azonosító: Szűrő azonosító azonosító mező

Nyomtatás: Lista nyomtatása

Kilépés: Az ablak bezárása

Súgó: Az ablak súgó oldalát megjelenítő nyomógomb

# **Lásd még:**

 Időszerűsítő/lekérdező/nyomtató ablak Ablak

# **10.14.2.34.14. Szállító partner csoport-termék csoport**

### **10.14.2.34.15. Partner-termék kapcsolatok ablak**

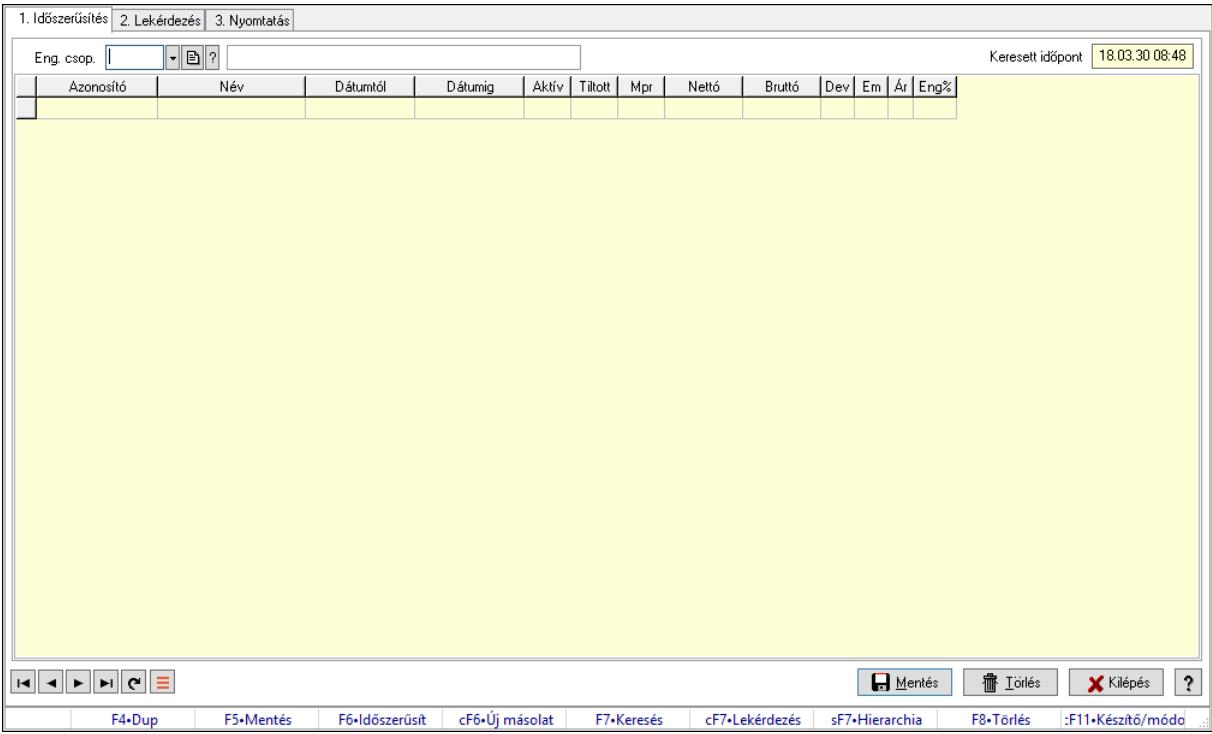

Partner-termék kapcsolatok adatainak időszerűsítése, lekérdezése, nyomtatása.

### **Elemek:**

 Forró billentyűk: Ablakok forró billentyűit felsoroló sor 1. Időszerűsítés: 1. Időszerűsítés Termék: Termék azonosító mező Partner: Partner azonosító mező Csoport: Termék csoport azonosító mező Csoport: Partner csoport azonosító mező Eng. csop.: Termék engedmény csoport azonosító mező Eng.cs.: Partner engedmény csoport azonosító mező Keresett időpont: Dátum/idő, dátum vagy idő beviteli mező Lista: Lekérdező lista adatok képernyőn való megjelenítéséhez Termék: Termék azonosító mező Partner: Partner azonosító mező Csoport: Termék csoport azonosító mező Csoport: Partner csoport azonosító mező Eng. csop.: Termék engedmény csoport azonosító mező Eng.cs.: Partner engedmény csoport azonosító mező Kezdő időpont: Árjegyzék azonosító mező Záró időpont: Dátum/idő, dátum vagy idő beviteli mező Mennyiségtől: Szám beviteli mező

 Aktív: Aktív/passzív jelölőnégyzet Tiltott: Jelölőnégyzet Mpr: Adat láthatóságának privilégium szintje Nettó: Szám beviteli mező Bruttó: Szám beviteli mező Devizanem: Valuta azonosító mező E.m.: Szám beviteli mező Ár: Egységár azonosító mező Engedmény: Szám beviteli mező Nettó engedmény: Szám beviteli mező Bruttó engedmény: Szám beviteli mező Lapozó: Megjelenített adatok lapozása (első, előző, következő, utolsó, frissítés) Mentés: Adatok mentése Törlés: Időszerűsítéskor adatok törlése Kilépés: Az ablak bezárása Súgó: Az ablak súgó oldalát megjelenítő nyomógomb

2. Lekérdezés: 2. Lekérdezés

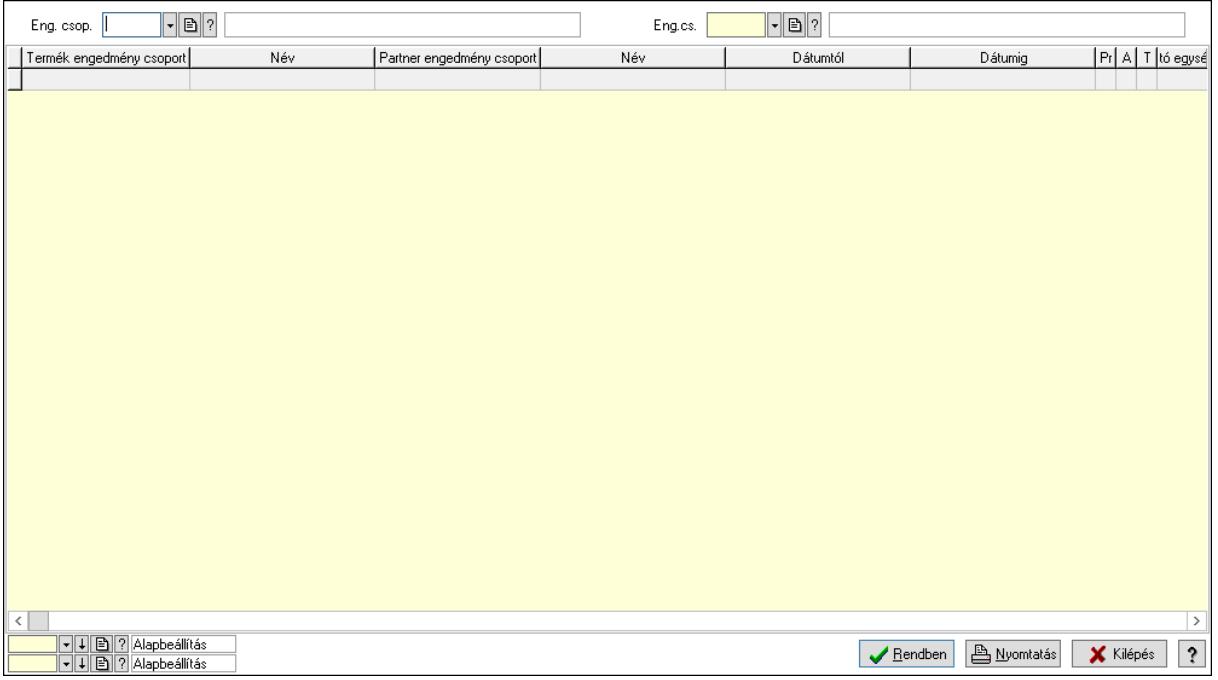

Partner: Partner azonosító mező

Csoport: Partner csoport azonosító mező

Eng.cs.: Partner engedmény csoport azonosító mező

Termék: Termék azonosító mező

Csoport: Termék csoport azonosító mező

Eng. csop.: Termék engedmény csoport azonosító mező

Partner: Partner azonosító mező

Csoport: Partner csoport azonosító mező

Eng.cs.: Partner engedmény csoport azonosító mező

Termék: Termék azonosító mező

Csoport: Termék csoport azonosító mező

Eng. csop.: Termék engedmény csoport azonosító mező

Lista: Lekérdező lista adatok képernyőn való megjelenítéséhez

Nyomógomb: Nyomógomb

Oszlop beállítás: Oszlop beállítás azonosító azonosító mező

Szűrő: Szűrő azonosító azonosító mező

Rendben: Lekérdezés/keresés lista kiválasztott sorának visszaírása a hívó mezőbe

Nyomtatás: Lekérdezés eredményének nyomtatása

Kilépés: Az ablak bezárása

Súgó: Az ablak súgó oldalát megjelenítő nyomógomb

3. Nyomtatás: 3. Nyomtatás

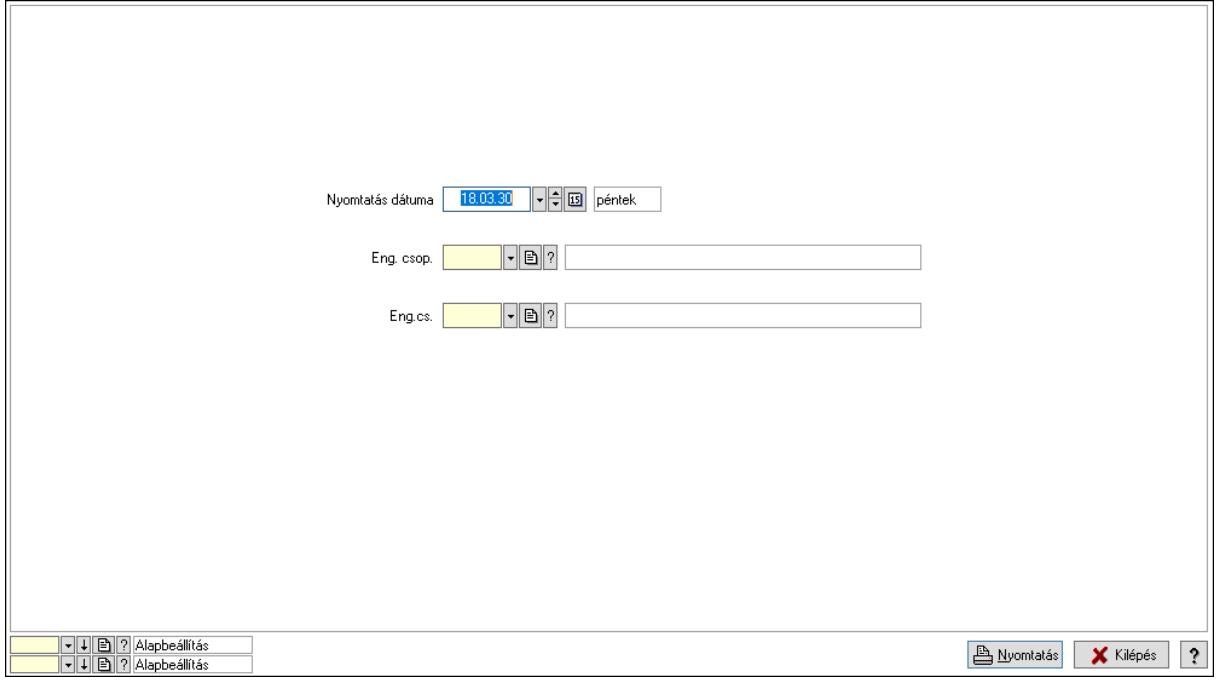

 Nyomtatás dátuma: Lista nyomtatásakor a lapokra kerülő "Nyomtatás dátuma" mező tartalma

Partner: Partner azonosító mező

Csoport: Partner csoport azonosító mező

Eng.cs.: Partner engedmény csoport azonosító mező

Termék: Termék azonosító mező

Csoport: Termék csoport azonosító mező

Eng. csop.: Termék engedmény csoport azonosító mező

Partner: Partner azonosító mező

Csoport: Partner csoport azonosító mező

Eng.cs.: Partner engedmény csoport azonosító mező

Termék: Termék azonosító mező

Csoport: Termék csoport azonosító mező

Eng. csop.: Termék engedmény csoport azonosító mező

 Oszlop beállítás azonosító: Oszlop beállítás azonosító azonosító mező Szűrő azonosító: Szűrő azonosító azonosító mező Nyomtatás: Lista nyomtatása Kilépés: Az ablak bezárása Súgó: Az ablak súgó oldalát megjelenítő nyomógomb

### **Lásd még:**

 Időszerűsítő/lekérdező/nyomtató ablak Ablak

# **10.14.2.34.16. Partner-termék kapcsolatok ablak**

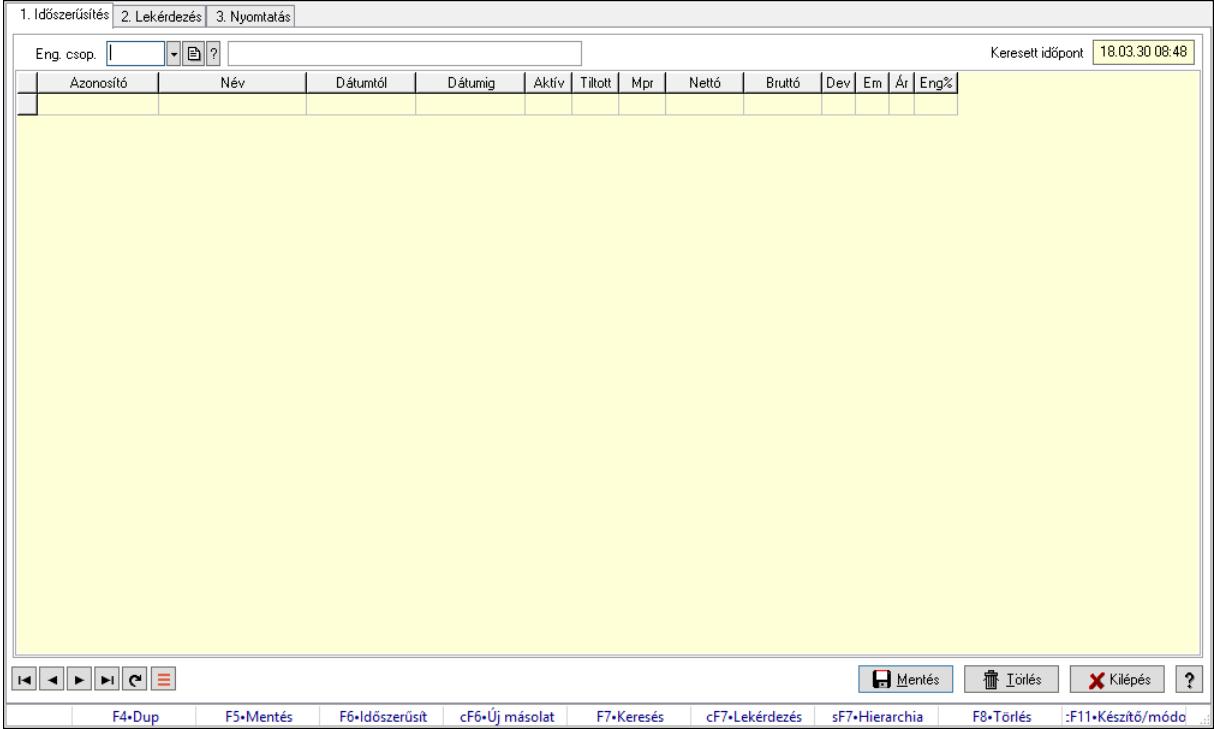

Partner-termék kapcsolatok adatainak időszerűsítése, lekérdezése, nyomtatása.

### **Elemek:**

Forró billentyűk: Ablakok forró billentyűit felsoroló sor

1. Időszerűsítés: 1. Időszerűsítés

Termék: Termék azonosító mező

Partner: Partner azonosító mező

Csoport: Termék csoport azonosító mező

Csoport: Partner csoport azonosító mező

Eng. csop.: Termék engedmény csoport azonosító mező

Eng.cs.: Partner engedmény csoport azonosító mező

Keresett időpont: Dátum/idő, dátum vagy idő beviteli mező

Lista: Lekérdező lista adatok képernyőn való megjelenítéséhez

Termék: Termék azonosító mező

Partner: Partner azonosító mező

 Csoport: Termék csoport azonosító mező Csoport: Partner csoport azonosító mező Eng. csop.: Termék engedmény csoport azonosító mező Eng.cs.: Partner engedmény csoport azonosító mező Kezdő időpont: Árjegyzék azonosító mező Záró időpont: Dátum/idő, dátum vagy idő beviteli mező Mennyiségtől: Szám beviteli mező Aktív: Aktív/passzív jelölőnégyzet Tiltott: Jelölőnégyzet Mpr: Adat láthatóságának privilégium szintje Nettó: Szám beviteli mező Bruttó: Szám beviteli mező Devizanem: Valuta azonosító mező E.m.: Szám beviteli mező Ár: Egységár azonosító mező Engedmény: Szám beviteli mező Nettó engedmény: Szám beviteli mező Bruttó engedmény: Szám beviteli mező Lapozó: Megjelenített adatok lapozása (első, előző, következő, utolsó, frissítés) Mentés: Adatok mentése Törlés: Időszerűsítéskor adatok törlése Kilépés: Az ablak bezárása Súgó: Az ablak súgó oldalát megjelenítő nyomógomb 2. Lekérdezés: 2. Lekérdezés

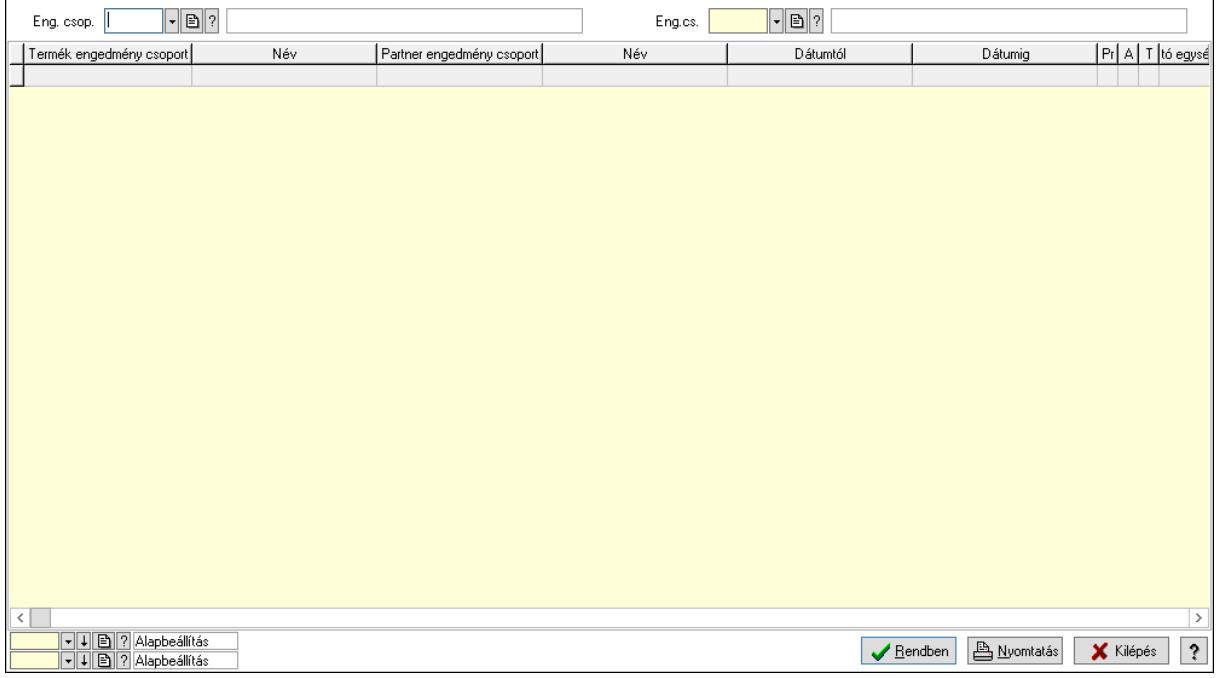

Partner: Partner azonosító mező

Csoport: Partner csoport azonosító mező

 Eng.cs.: Partner engedmény csoport azonosító mező Termék: Termék azonosító mező Csoport: Termék csoport azonosító mező Eng. csop.: Termék engedmény csoport azonosító mező Partner: Partner azonosító mező Csoport: Partner csoport azonosító mező Eng.cs.: Partner engedmény csoport azonosító mező Termék: Termék azonosító mező Csoport: Termék csoport azonosító mező Eng. csop.: Termék engedmény csoport azonosító mező Lista: Lekérdező lista adatok képernyőn való megjelenítéséhez Nyomógomb: Nyomógomb Oszlop beállítás: Oszlop beállítás azonosító azonosító mező Szűrő: Szűrő azonosító azonosító mező Rendben: Lekérdezés/keresés lista kiválasztott sorának visszaírása a hívó mezőbe Nyomtatás: Lekérdezés eredményének nyomtatása Kilépés: Az ablak bezárása Súgó: Az ablak súgó oldalát megjelenítő nyomógomb

3. Nyomtatás: 3. Nyomtatás

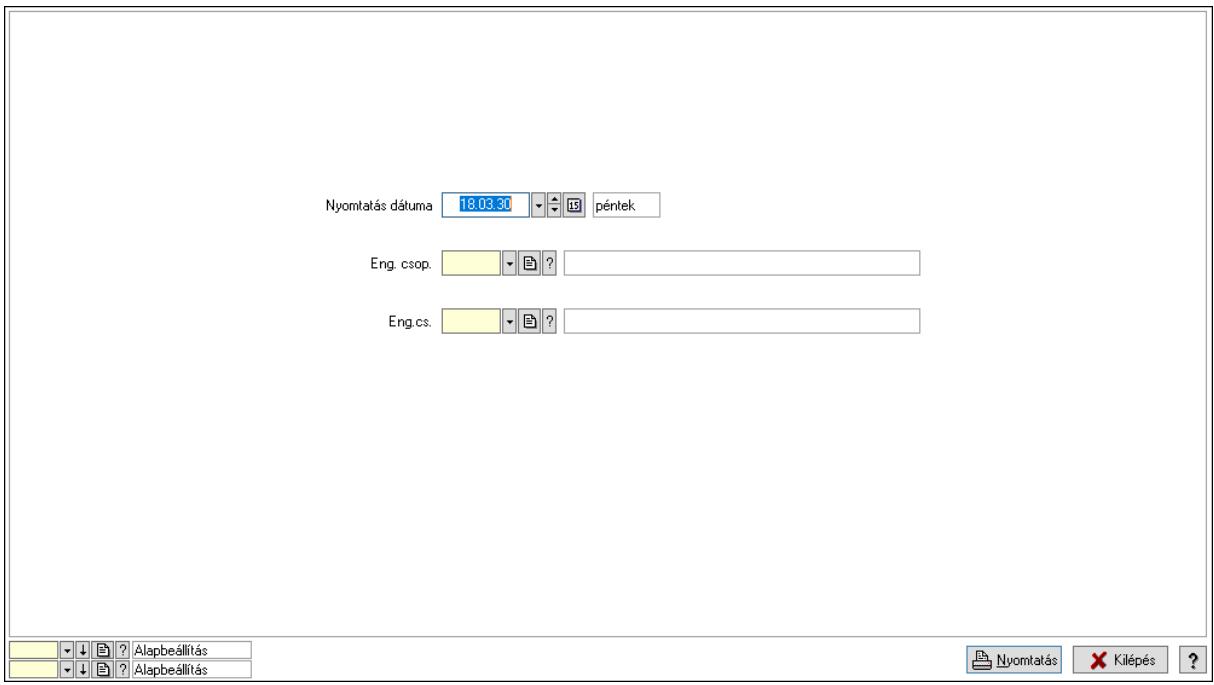

 Nyomtatás dátuma: Lista nyomtatásakor a lapokra kerülő "Nyomtatás dátuma" mező tartalma

 Partner: Partner azonosító mező Csoport: Partner csoport azonosító mező

Eng.cs.: Partner engedmény csoport azonosító mező

Termék: Termék azonosító mező

Csoport: Termék csoport azonosító mező

 Eng. csop.: Termék engedmény csoport azonosító mező Partner: Partner azonosító mező Csoport: Partner csoport azonosító mező Eng.cs.: Partner engedmény csoport azonosító mező Termék: Termék azonosító mező Csoport: Termék csoport azonosító mező Eng. csop.: Termék engedmény csoport azonosító mező Oszlop beállítás azonosító: Oszlop beállítás azonosító azonosító mező Szűrő azonosító: Szűrő azonosító azonosító mező Nyomtatás: Lista nyomtatása Kilépés: Az ablak bezárása Súgó: Az ablak súgó oldalát megjelenítő nyomógomb

### **Lásd még:**

 Időszerűsítő/lekérdező/nyomtató ablak Ablak

# **10.14.2.34.17. Szállító partner csoport-termék engedmény csoport**

### **10.14.2.34.18. Partner-termék kapcsolatok ablak**

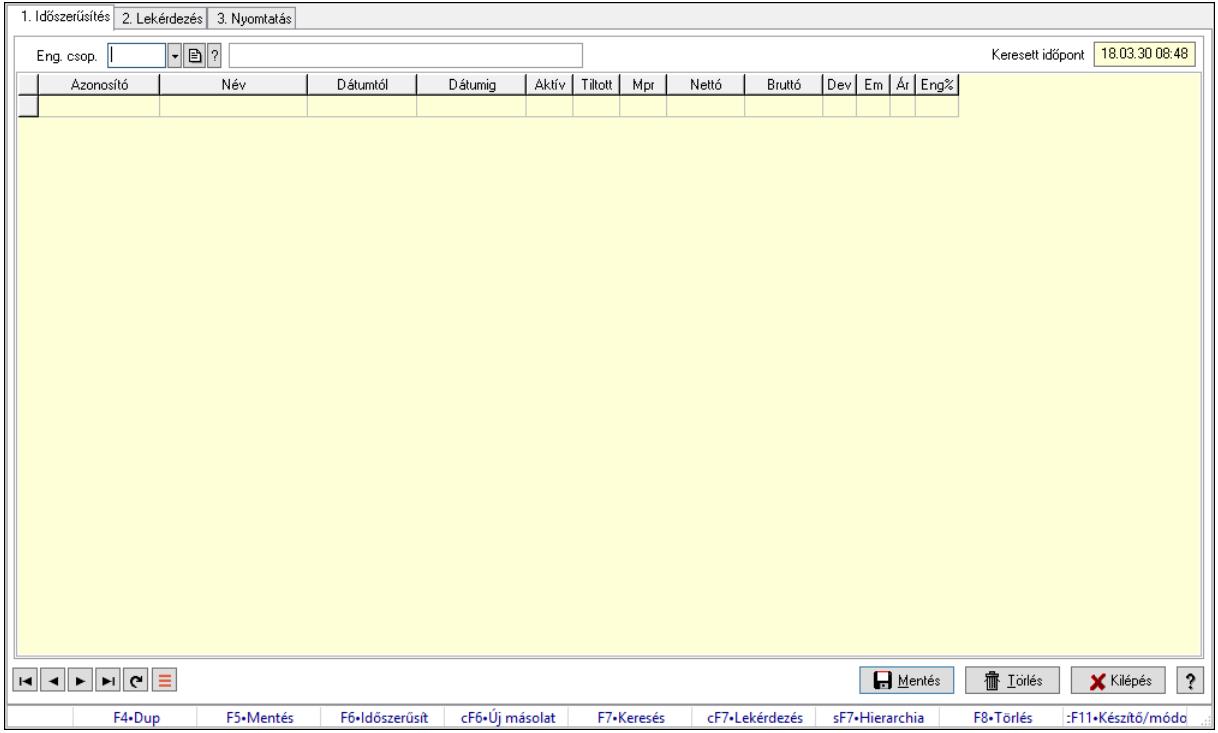

Partner-termék kapcsolatok adatainak időszerűsítése, lekérdezése, nyomtatása.

# **Elemek:**

Forró billentyűk: Ablakok forró billentyűit felsoroló sor

1. Időszerűsítés: 1. Időszerűsítés

Termék: Termék azonosító mező

 Partner: Partner azonosító mező Csoport: Termék csoport azonosító mező Csoport: Partner csoport azonosító mező Eng. csop.: Termék engedmény csoport azonosító mező Eng.cs.: Partner engedmény csoport azonosító mező Keresett időpont: Dátum/idő, dátum vagy idő beviteli mező Lista: Lekérdező lista adatok képernyőn való megjelenítéséhez Termék: Termék azonosító mező Partner: Partner azonosító mező Csoport: Termék csoport azonosító mező Csoport: Partner csoport azonosító mező Eng. csop.: Termék engedmény csoport azonosító mező Eng.cs.: Partner engedmény csoport azonosító mező Kezdő időpont: Árjegyzék azonosító mező Záró időpont: Dátum/idő, dátum vagy idő beviteli mező Mennyiségtől: Szám beviteli mező Aktív: Aktív/passzív jelölőnégyzet Tiltott: Jelölőnégyzet Mpr: Adat láthatóságának privilégium szintje Nettó: Szám beviteli mező Bruttó: Szám beviteli mező Devizanem: Valuta azonosító mező E.m.: Szám beviteli mező Ár: Egységár azonosító mező Engedmény: Szám beviteli mező Nettó engedmény: Szám beviteli mező Bruttó engedmény: Szám beviteli mező Lapozó: Megjelenített adatok lapozása (első, előző, következő, utolsó, frissítés) Mentés: Adatok mentése Törlés: Időszerűsítéskor adatok törlése Kilépés: Az ablak bezárása Súgó: Az ablak súgó oldalát megjelenítő nyomógomb

2. Lekérdezés: 2. Lekérdezés

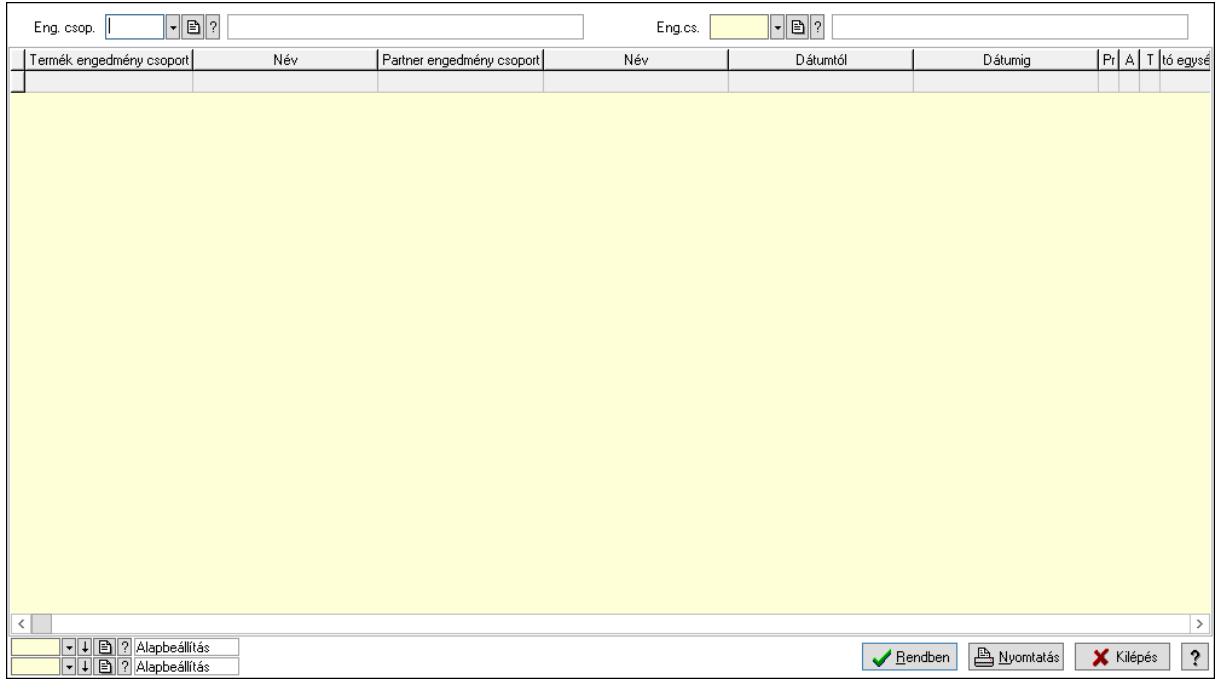

 Partner: Partner azonosító mező Csoport: Partner csoport azonosító mező

Eng.cs.: Partner engedmény csoport azonosító mező

Termék: Termék azonosító mező

Csoport: Termék csoport azonosító mező

Eng. csop.: Termék engedmény csoport azonosító mező

Partner: Partner azonosító mező

Csoport: Partner csoport azonosító mező

Eng.cs.: Partner engedmény csoport azonosító mező

Termék: Termék azonosító mező

Csoport: Termék csoport azonosító mező

Eng. csop.: Termék engedmény csoport azonosító mező

Lista: Lekérdező lista adatok képernyőn való megjelenítéséhez

Nyomógomb: Nyomógomb

Oszlop beállítás: Oszlop beállítás azonosító azonosító mező

Szűrő: Szűrő azonosító azonosító mező

Rendben: Lekérdezés/keresés lista kiválasztott sorának visszaírása a hívó mezőbe

Nyomtatás: Lekérdezés eredményének nyomtatása

Kilépés: Az ablak bezárása

Súgó: Az ablak súgó oldalát megjelenítő nyomógomb

# 3. Nyomtatás: 3. Nyomtatás

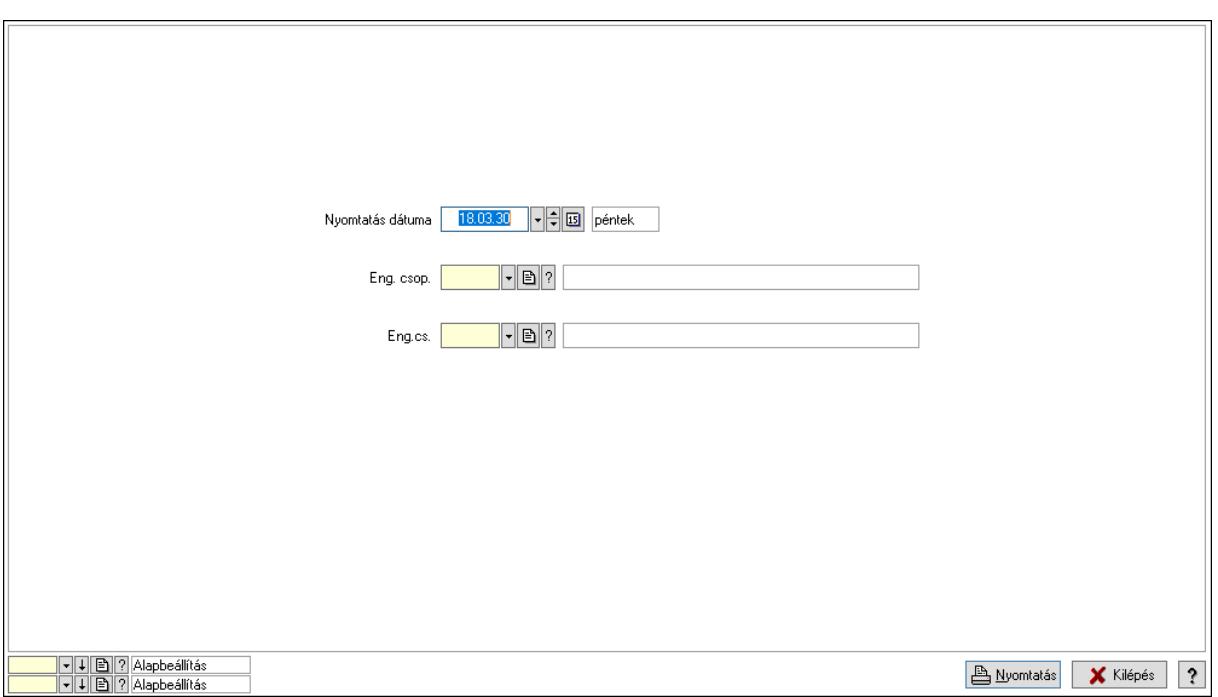

 Nyomtatás dátuma: Lista nyomtatásakor a lapokra kerülő "Nyomtatás dátuma" mező tartalma

 Partner: Partner azonosító mező Csoport: Partner csoport azonosító mező

Eng.cs.: Partner engedmény csoport azonosító mező

Termék: Termék azonosító mező

Csoport: Termék csoport azonosító mező

Eng. csop.: Termék engedmény csoport azonosító mező

Partner: Partner azonosító mező

Csoport: Partner csoport azonosító mező

Eng.cs.: Partner engedmény csoport azonosító mező

Termék: Termék azonosító mező

Csoport: Termék csoport azonosító mező

Eng. csop.: Termék engedmény csoport azonosító mező

Oszlop beállítás azonosító: Oszlop beállítás azonosító azonosító mező

Szűrő azonosító: Szűrő azonosító azonosító mező

Nyomtatás: Lista nyomtatása

Kilépés: Az ablak bezárása

Súgó: Az ablak súgó oldalát megjelenítő nyomógomb

# **Lásd még:**

 Időszerűsítő/lekérdező/nyomtató ablak Ablak

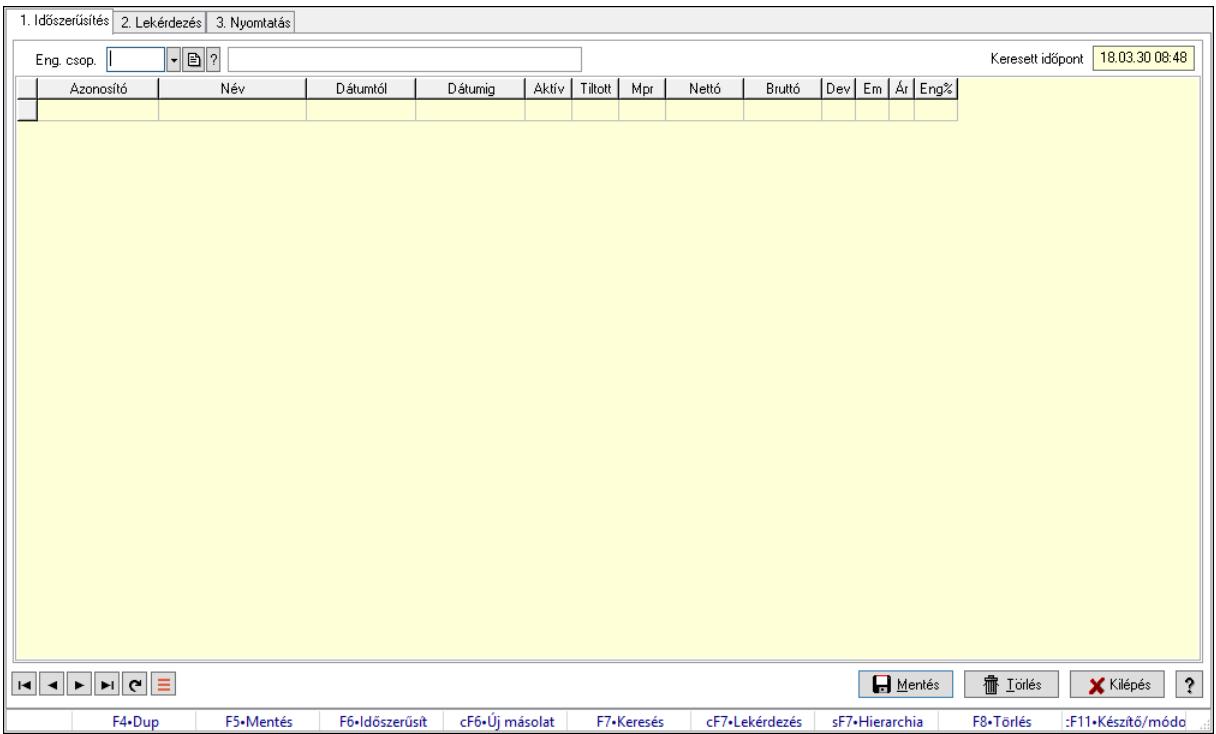

# **10.14.2.34.19. Partner-termék kapcsolatok ablak**

Partner-termék kapcsolatok adatainak időszerűsítése, lekérdezése, nyomtatása.

### **Elemek:**

 Forró billentyűk: Ablakok forró billentyűit felsoroló sor 1. Időszerűsítés: 1. Időszerűsítés Termék: Termék azonosító mező Partner: Partner azonosító mező Csoport: Termék csoport azonosító mező Csoport: Partner csoport azonosító mező Eng. csop.: Termék engedmény csoport azonosító mező Eng.cs.: Partner engedmény csoport azonosító mező Keresett időpont: Dátum/idő, dátum vagy idő beviteli mező Lista: Lekérdező lista adatok képernyőn való megjelenítéséhez Termék: Termék azonosító mező Partner: Partner azonosító mező Csoport: Termék csoport azonosító mező Csoport: Partner csoport azonosító mező Eng. csop.: Termék engedmény csoport azonosító mező Eng.cs.: Partner engedmény csoport azonosító mező Kezdő időpont: Árjegyzék azonosító mező Záró időpont: Dátum/idő, dátum vagy idő beviteli mező Mennyiségtől: Szám beviteli mező Aktív: Aktív/passzív jelölőnégyzet Tiltott: Jelölőnégyzet

 Mpr: Adat láthatóságának privilégium szintje Nettó: Szám beviteli mező Bruttó: Szám beviteli mező Devizanem: Valuta azonosító mező E.m.: Szám beviteli mező Ár: Egységár azonosító mező Engedmény: Szám beviteli mező Nettó engedmény: Szám beviteli mező Bruttó engedmény: Szám beviteli mező Lapozó: Megjelenített adatok lapozása (első, előző, következő, utolsó, frissítés) Mentés: Adatok mentése Törlés: Időszerűsítéskor adatok törlése Kilépés: Az ablak bezárása Súgó: Az ablak súgó oldalát megjelenítő nyomógomb

2. Lekérdezés: 2. Lekérdezés

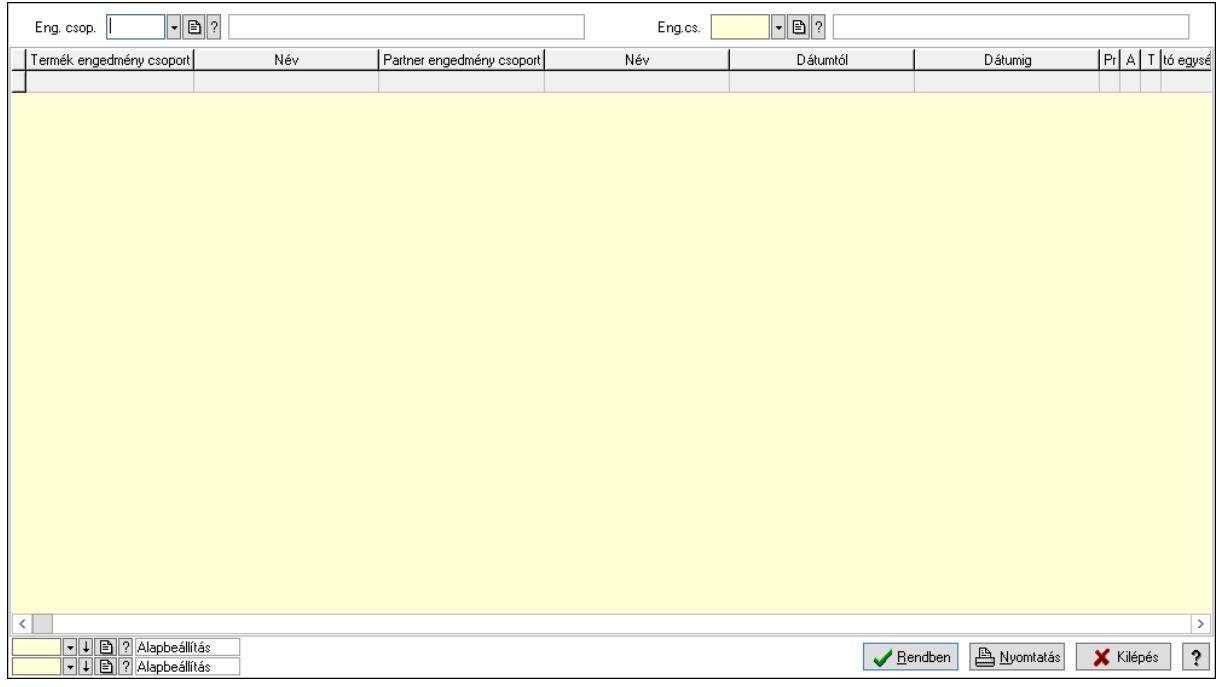

 Partner: Partner azonosító mező Csoport: Partner csoport azonosító mező Eng.cs.: Partner engedmény csoport azonosító mező Termék: Termék azonosító mező Csoport: Termék csoport azonosító mező Eng. csop.: Termék engedmény csoport azonosító mező Partner: Partner azonosító mező Csoport: Partner csoport azonosító mező Eng.cs.: Partner engedmény csoport azonosító mező Termék: Termék azonosító mező Csoport: Termék csoport azonosító mező

 Eng. csop.: Termék engedmény csoport azonosító mező Lista: Lekérdező lista adatok képernyőn való megjelenítéséhez Nyomógomb: Nyomógomb Oszlop beállítás: Oszlop beállítás azonosító azonosító mező Szűrő: Szűrő azonosító azonosító mező Rendben: Lekérdezés/keresés lista kiválasztott sorának visszaírása a hívó mezőbe Nyomtatás: Lekérdezés eredményének nyomtatása Kilépés: Az ablak bezárása Súgó: Az ablak súgó oldalát megjelenítő nyomógomb

3. Nyomtatás: 3. Nyomtatás

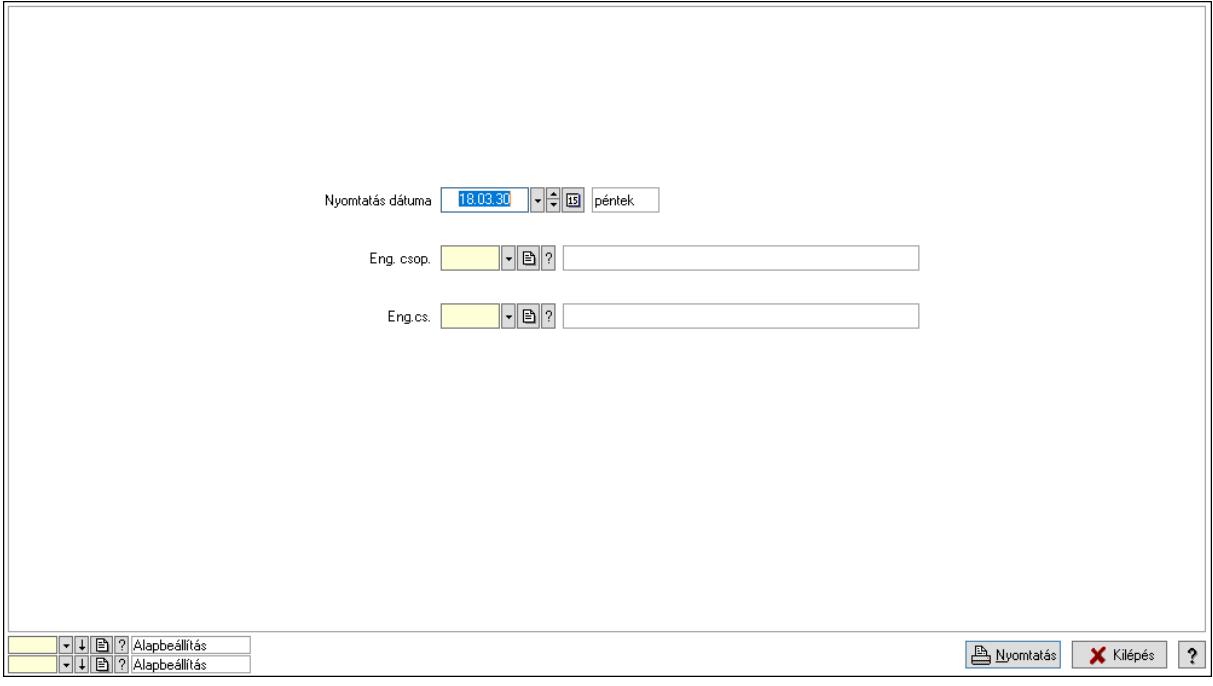

 Nyomtatás dátuma: Lista nyomtatásakor a lapokra kerülő "Nyomtatás dátuma" mező tartalma

Partner: Partner azonosító mező

Csoport: Partner csoport azonosító mező

Eng.cs.: Partner engedmény csoport azonosító mező

Termék: Termék azonosító mező

Csoport: Termék csoport azonosító mező

Eng. csop.: Termék engedmény csoport azonosító mező

Partner: Partner azonosító mező

Csoport: Partner csoport azonosító mező

Eng.cs.: Partner engedmény csoport azonosító mező

Termék: Termék azonosító mező

Csoport: Termék csoport azonosító mező

Eng. csop.: Termék engedmény csoport azonosító mező

Oszlop beállítás azonosító: Oszlop beállítás azonosító azonosító mező

Szűrő azonosító: Szűrő azonosító azonosító mező

 Nyomtatás: Lista nyomtatása Kilépés: Az ablak bezárása Súgó: Az ablak súgó oldalát megjelenítő nyomógomb

### **Lásd még:**

 Időszerűsítő/lekérdező/nyomtató ablak Ablak

### **10.14.2.34.20. Szállító partner engedmény csoport-termék**

#### **10.14.2.34.21. Partner-termék kapcsolatok ablak**

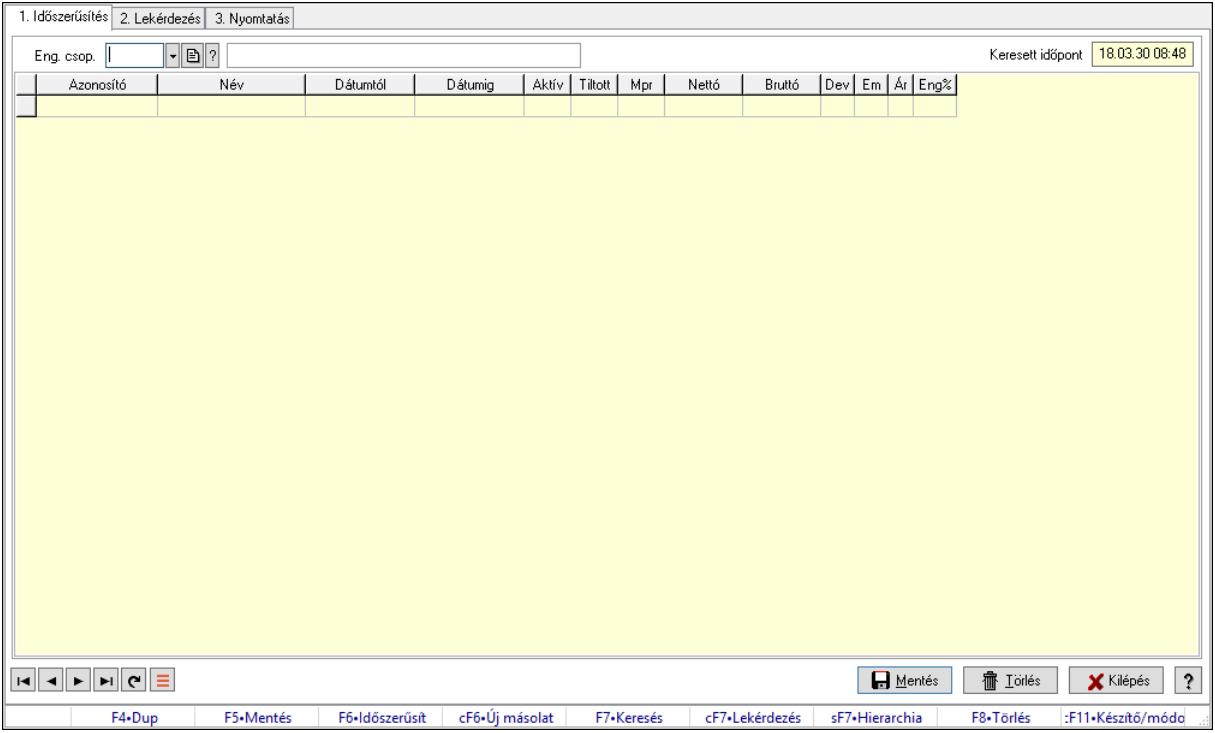

Partner-termék kapcsolatok adatainak időszerűsítése, lekérdezése, nyomtatása.

#### **Elemek:**

 Forró billentyűk: Ablakok forró billentyűit felsoroló sor 1. Időszerűsítés: 1. Időszerűsítés Termék: Termék azonosító mező Partner: Partner azonosító mező Csoport: Termék csoport azonosító mező Csoport: Partner csoport azonosító mező Eng. csop.: Termék engedmény csoport azonosító mező Eng.cs.: Partner engedmény csoport azonosító mező Keresett időpont: Dátum/idő, dátum vagy idő beviteli mező Lista: Lekérdező lista adatok képernyőn való megjelenítéséhez Termék: Termék azonosító mező

Partner: Partner azonosító mező

 Csoport: Termék csoport azonosító mező Csoport: Partner csoport azonosító mező Eng. csop.: Termék engedmény csoport azonosító mező Eng.cs.: Partner engedmény csoport azonosító mező Kezdő időpont: Árjegyzék azonosító mező Záró időpont: Dátum/idő, dátum vagy idő beviteli mező Mennyiségtől: Szám beviteli mező Aktív: Aktív/passzív jelölőnégyzet Tiltott: Jelölőnégyzet Mpr: Adat láthatóságának privilégium szintje Nettó: Szám beviteli mező Bruttó: Szám beviteli mező Devizanem: Valuta azonosító mező E.m.: Szám beviteli mező Ár: Egységár azonosító mező Engedmény: Szám beviteli mező Nettó engedmény: Szám beviteli mező Bruttó engedmény: Szám beviteli mező Lapozó: Megjelenített adatok lapozása (első, előző, következő, utolsó, frissítés) Mentés: Adatok mentése Törlés: Időszerűsítéskor adatok törlése Kilépés: Az ablak bezárása Súgó: Az ablak súgó oldalát megjelenítő nyomógomb 2. Lekérdezés: 2. Lekérdezés

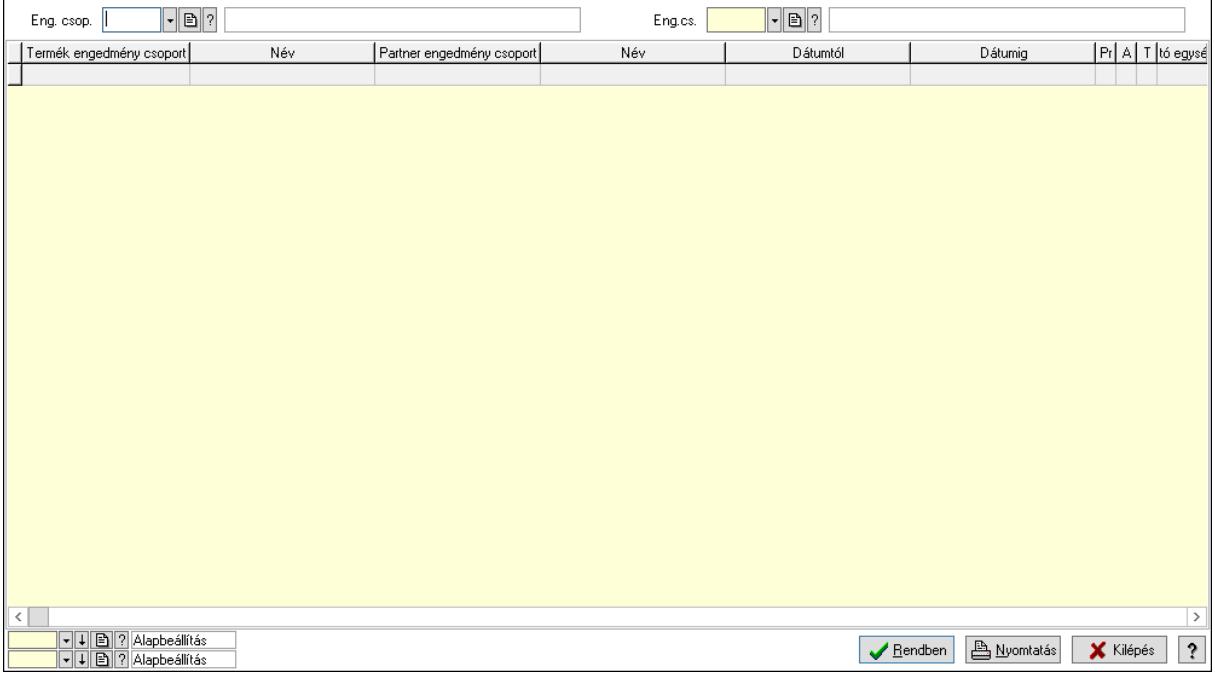

Partner: Partner azonosító mező

Csoport: Partner csoport azonosító mező
Eng.cs.: Partner engedmény csoport azonosító mező Termék: Termék azonosító mező Csoport: Termék csoport azonosító mező Eng. csop.: Termék engedmény csoport azonosító mező Partner: Partner azonosító mező Csoport: Partner csoport azonosító mező Eng.cs.: Partner engedmény csoport azonosító mező Termék: Termék azonosító mező Csoport: Termék csoport azonosító mező Eng. csop.: Termék engedmény csoport azonosító mező Lista: Lekérdező lista adatok képernyőn való megjelenítéséhez Nyomógomb: Nyomógomb Oszlop beállítás: Oszlop beállítás azonosító azonosító mező Szűrő: Szűrő azonosító azonosító mező Rendben: Lekérdezés/keresés lista kiválasztott sorának visszaírása a hívó mezőbe Nyomtatás: Lekérdezés eredményének nyomtatása Kilépés: Az ablak bezárása Súgó: Az ablak súgó oldalát megjelenítő nyomógomb

3. Nyomtatás: 3. Nyomtatás

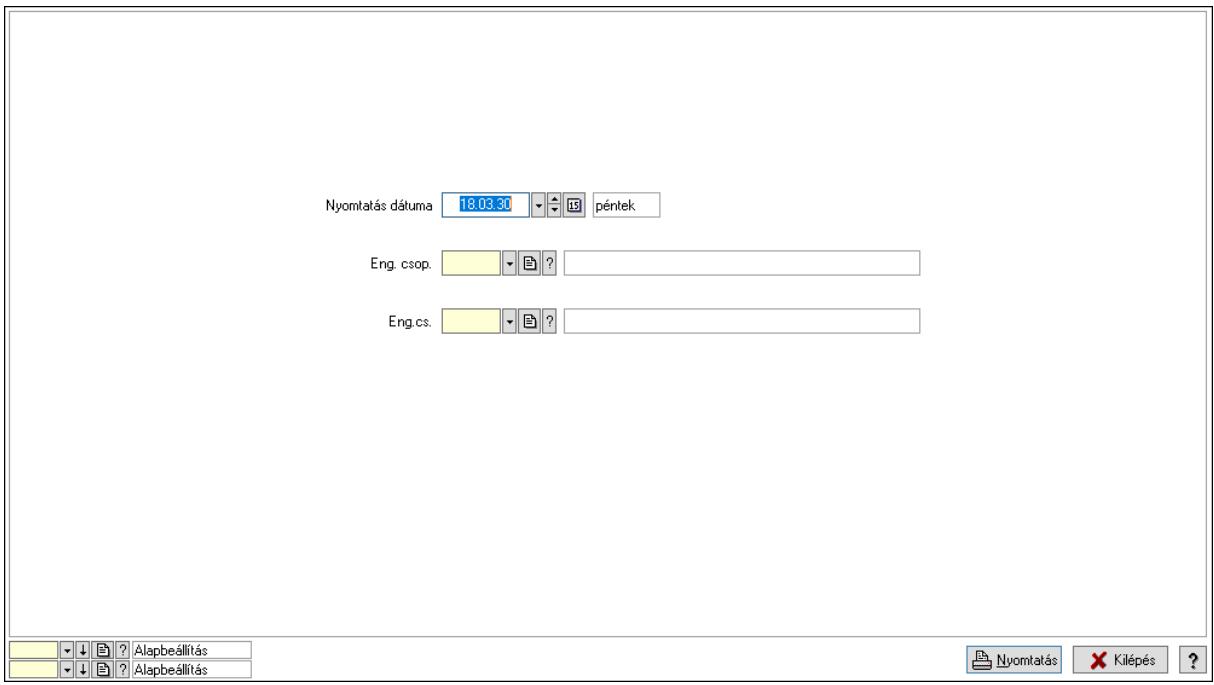

 Nyomtatás dátuma: Lista nyomtatásakor a lapokra kerülő "Nyomtatás dátuma" mező tartalma

 Partner: Partner azonosító mező Csoport: Partner csoport azonosító mező

Eng.cs.: Partner engedmény csoport azonosító mező

Termék: Termék azonosító mező

Csoport: Termék csoport azonosító mező

 Eng. csop.: Termék engedmény csoport azonosító mező Partner: Partner azonosító mező Csoport: Partner csoport azonosító mező Eng.cs.: Partner engedmény csoport azonosító mező Termék: Termék azonosító mező Csoport: Termék csoport azonosító mező Eng. csop.: Termék engedmény csoport azonosító mező Oszlop beállítás azonosító: Oszlop beállítás azonosító azonosító mező Szűrő azonosító: Szűrő azonosító azonosító mező Nyomtatás: Lista nyomtatása Kilépés: Az ablak bezárása Súgó: Az ablak súgó oldalát megjelenítő nyomógomb

### **Lásd még:**

 Időszerűsítő/lekérdező/nyomtató ablak Ablak

## **10.14.2.34.22. Partner-termék kapcsolatok ablak**

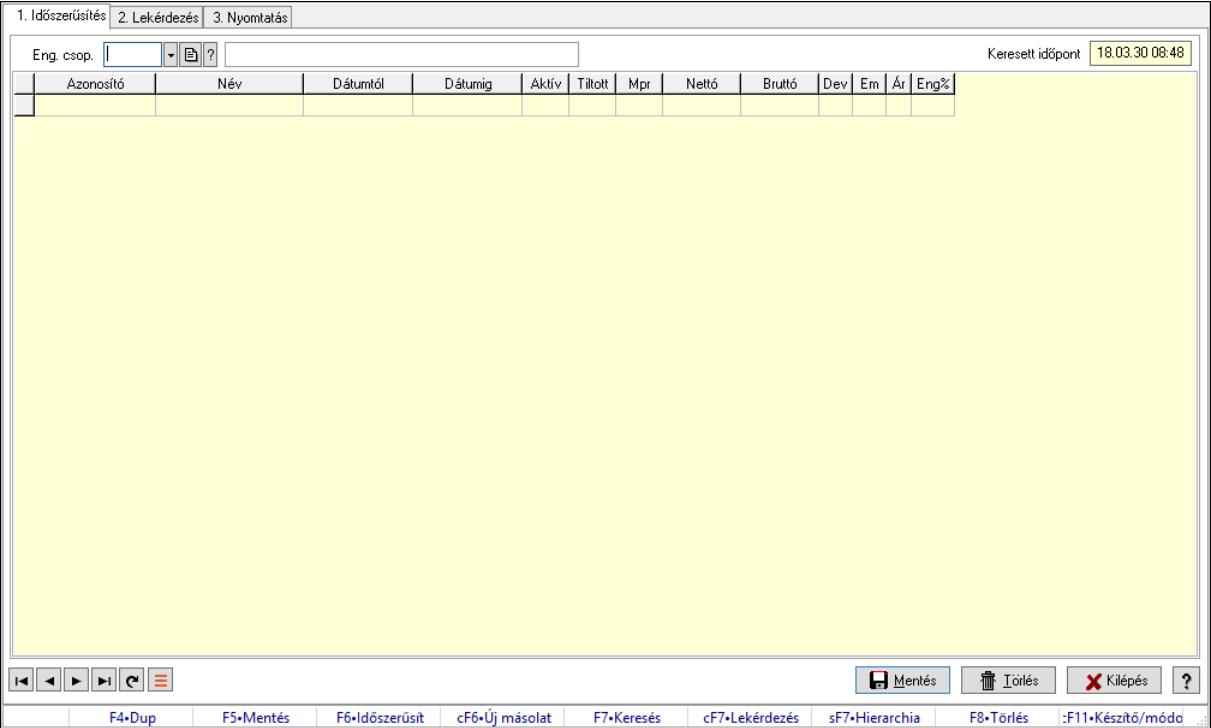

Partner-termék kapcsolatok adatainak időszerűsítése, lekérdezése, nyomtatása.

#### **Elemek:**

Forró billentyűk: Ablakok forró billentyűit felsoroló sor

- 1. Időszerűsítés: 1. Időszerűsítés
	- Termék: Termék azonosító mező
	- Partner: Partner azonosító mező
	- Csoport: Termék csoport azonosító mező

 Csoport: Partner csoport azonosító mező Eng. csop.: Termék engedmény csoport azonosító mező Eng.cs.: Partner engedmény csoport azonosító mező Keresett időpont: Dátum/idő, dátum vagy idő beviteli mező Lista: Lekérdező lista adatok képernyőn való megjelenítéséhez Termék: Termék azonosító mező Partner: Partner azonosító mező Csoport: Termék csoport azonosító mező Csoport: Partner csoport azonosító mező Eng. csop.: Termék engedmény csoport azonosító mező Eng.cs.: Partner engedmény csoport azonosító mező Kezdő időpont: Árjegyzék azonosító mező Záró időpont: Dátum/idő, dátum vagy idő beviteli mező Mennyiségtől: Szám beviteli mező Aktív: Aktív/passzív jelölőnégyzet Tiltott: Jelölőnégyzet Mpr: Adat láthatóságának privilégium szintje Nettó: Szám beviteli mező Bruttó: Szám beviteli mező Devizanem: Valuta azonosító mező E.m.: Szám beviteli mező Ár: Egységár azonosító mező Engedmény: Szám beviteli mező Nettó engedmény: Szám beviteli mező Bruttó engedmény: Szám beviteli mező Lapozó: Megjelenített adatok lapozása (első, előző, következő, utolsó, frissítés) Mentés: Adatok mentése Törlés: Időszerűsítéskor adatok törlése Kilépés: Az ablak bezárása Súgó: Az ablak súgó oldalát megjelenítő nyomógomb 2. Lekérdezés: 2. Lekérdezés

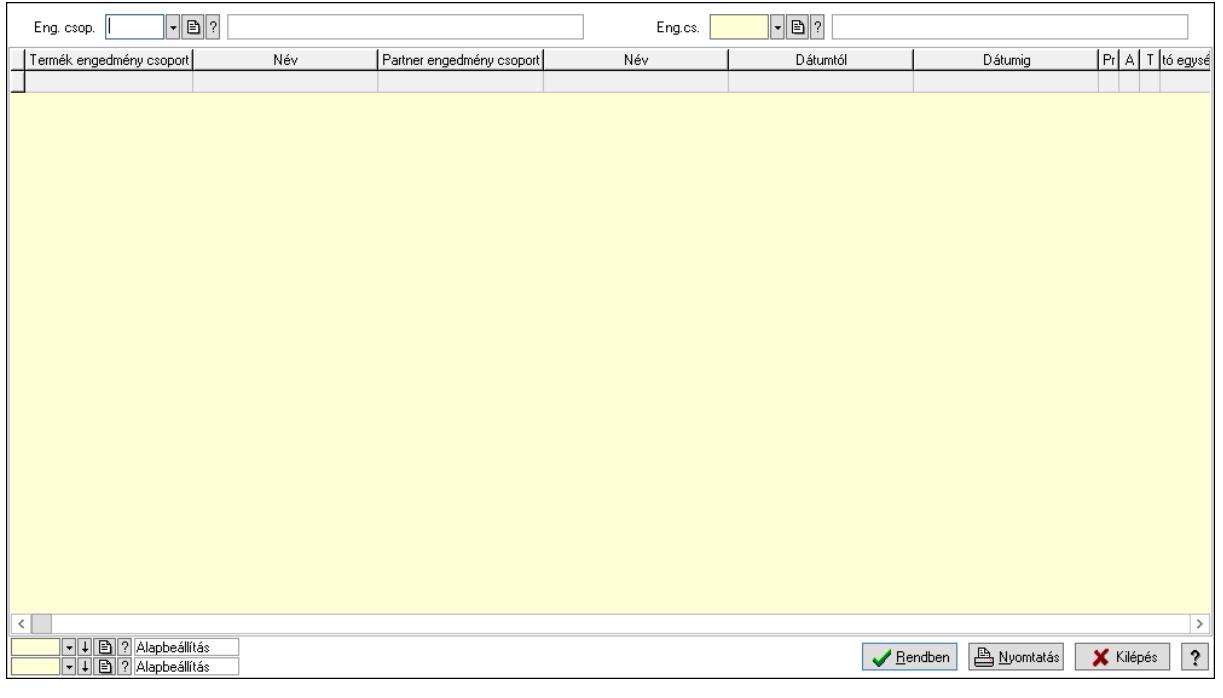

 Partner: Partner azonosító mező Csoport: Partner csoport azonosító mező

Eng.cs.: Partner engedmény csoport azonosító mező

Termék: Termék azonosító mező

Csoport: Termék csoport azonosító mező

Eng. csop.: Termék engedmény csoport azonosító mező

Partner: Partner azonosító mező

Csoport: Partner csoport azonosító mező

Eng.cs.: Partner engedmény csoport azonosító mező

Termék: Termék azonosító mező

Csoport: Termék csoport azonosító mező

Eng. csop.: Termék engedmény csoport azonosító mező

Lista: Lekérdező lista adatok képernyőn való megjelenítéséhez

Nyomógomb: Nyomógomb

Oszlop beállítás: Oszlop beállítás azonosító azonosító mező

Szűrő: Szűrő azonosító azonosító mező

Rendben: Lekérdezés/keresés lista kiválasztott sorának visszaírása a hívó mezőbe

Nyomtatás: Lekérdezés eredményének nyomtatása

Kilépés: Az ablak bezárása

Súgó: Az ablak súgó oldalát megjelenítő nyomógomb

## 3. Nyomtatás: 3. Nyomtatás

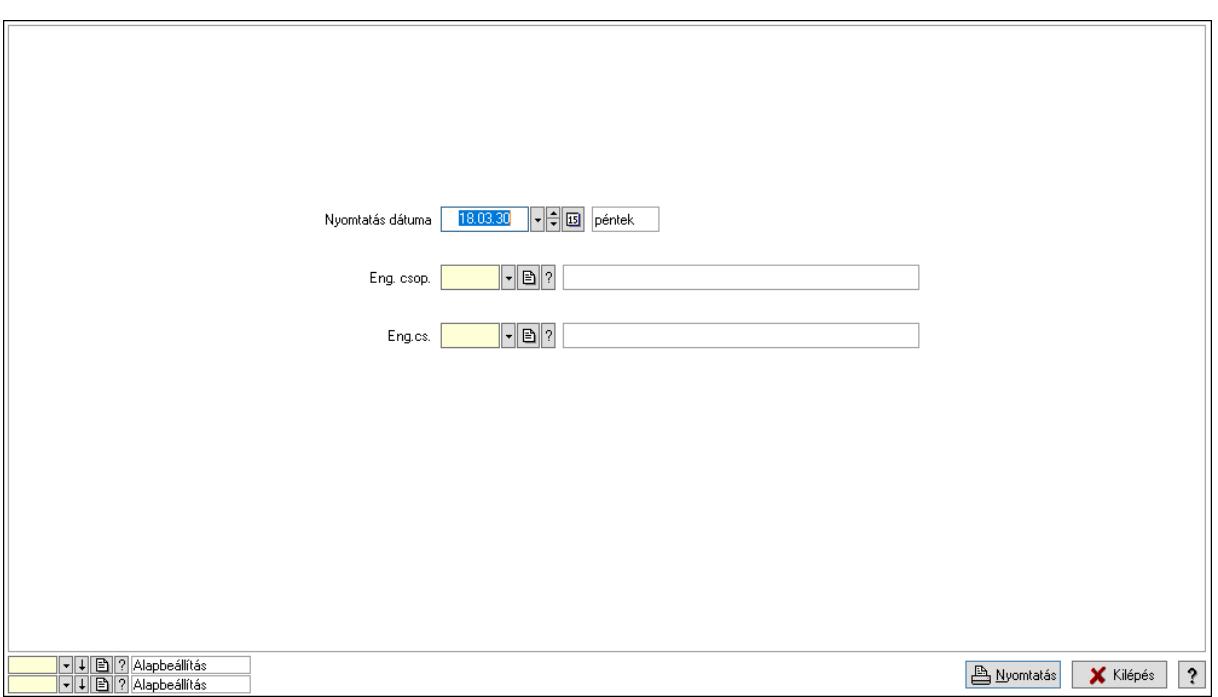

 Nyomtatás dátuma: Lista nyomtatásakor a lapokra kerülő "Nyomtatás dátuma" mező tartalma

 Partner: Partner azonosító mező Csoport: Partner csoport azonosító mező

Eng.cs.: Partner engedmény csoport azonosító mező

Termék: Termék azonosító mező

Csoport: Termék csoport azonosító mező

Eng. csop.: Termék engedmény csoport azonosító mező

Partner: Partner azonosító mező

Csoport: Partner csoport azonosító mező

Eng.cs.: Partner engedmény csoport azonosító mező

Termék: Termék azonosító mező

Csoport: Termék csoport azonosító mező

Eng. csop.: Termék engedmény csoport azonosító mező

Oszlop beállítás azonosító: Oszlop beállítás azonosító azonosító mező

Szűrő azonosító: Szűrő azonosító azonosító mező

Nyomtatás: Lista nyomtatása

Kilépés: Az ablak bezárása

Súgó: Az ablak súgó oldalát megjelenítő nyomógomb

## **Lásd még:**

 Időszerűsítő/lekérdező/nyomtató ablak Ablak

## **10.14.2.34.23. Szállító partner engedmény csoport-termék csoport**

### **10.14.2.34.24. Partner-termék kapcsolatok ablak**

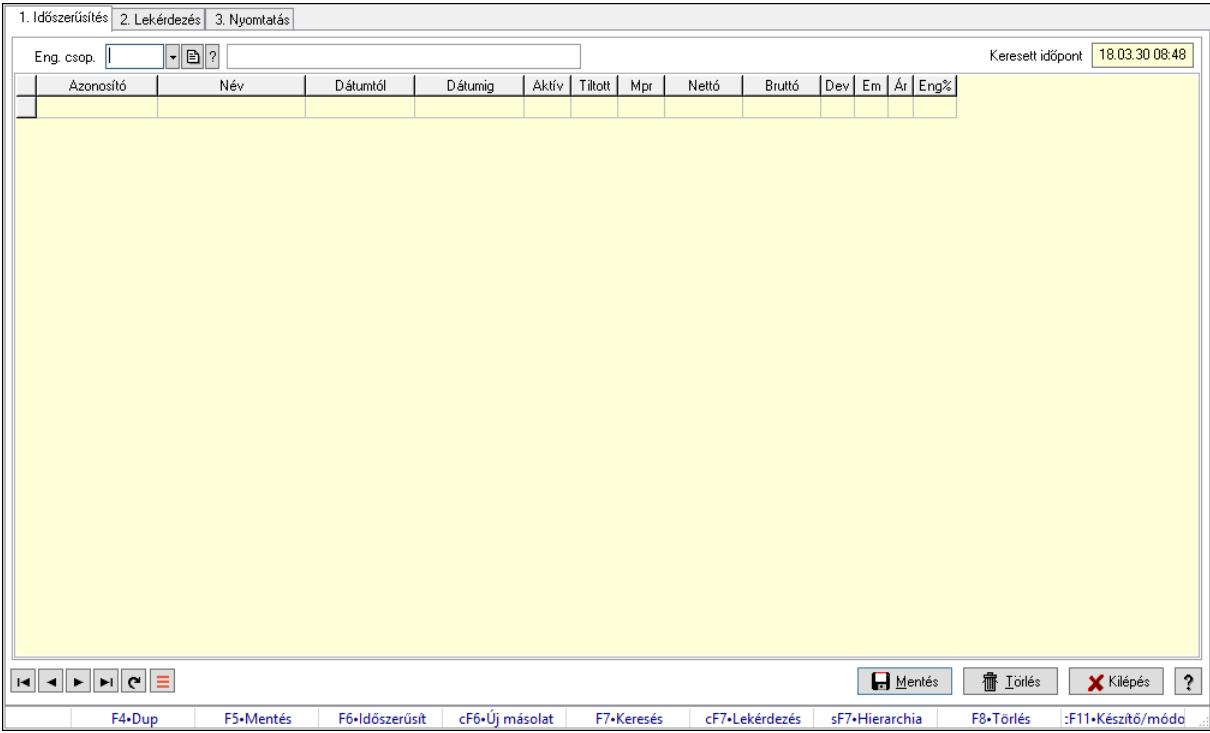

Partner-termék kapcsolatok adatainak időszerűsítése, lekérdezése, nyomtatása.

#### **Elemek:**

 Forró billentyűk: Ablakok forró billentyűit felsoroló sor 1. Időszerűsítés: 1. Időszerűsítés Termék: Termék azonosító mező Partner: Partner azonosító mező Csoport: Termék csoport azonosító mező Csoport: Partner csoport azonosító mező Eng. csop.: Termék engedmény csoport azonosító mező Eng.cs.: Partner engedmény csoport azonosító mező Keresett időpont: Dátum/idő, dátum vagy idő beviteli mező Lista: Lekérdező lista adatok képernyőn való megjelenítéséhez Termék: Termék azonosító mező Partner: Partner azonosító mező Csoport: Termék csoport azonosító mező Csoport: Partner csoport azonosító mező Eng. csop.: Termék engedmény csoport azonosító mező Eng.cs.: Partner engedmény csoport azonosító mező Kezdő időpont: Árjegyzék azonosító mező Záró időpont: Dátum/idő, dátum vagy idő beviteli mező Mennyiségtől: Szám beviteli mező

 Aktív: Aktív/passzív jelölőnégyzet Tiltott: Jelölőnégyzet Mpr: Adat láthatóságának privilégium szintje Nettó: Szám beviteli mező Bruttó: Szám beviteli mező Devizanem: Valuta azonosító mező E.m.: Szám beviteli mező Ár: Egységár azonosító mező Engedmény: Szám beviteli mező Nettó engedmény: Szám beviteli mező Bruttó engedmény: Szám beviteli mező Lapozó: Megjelenített adatok lapozása (első, előző, következő, utolsó, frissítés) Mentés: Adatok mentése Törlés: Időszerűsítéskor adatok törlése Kilépés: Az ablak bezárása Súgó: Az ablak súgó oldalát megjelenítő nyomógomb

2. Lekérdezés: 2. Lekérdezés

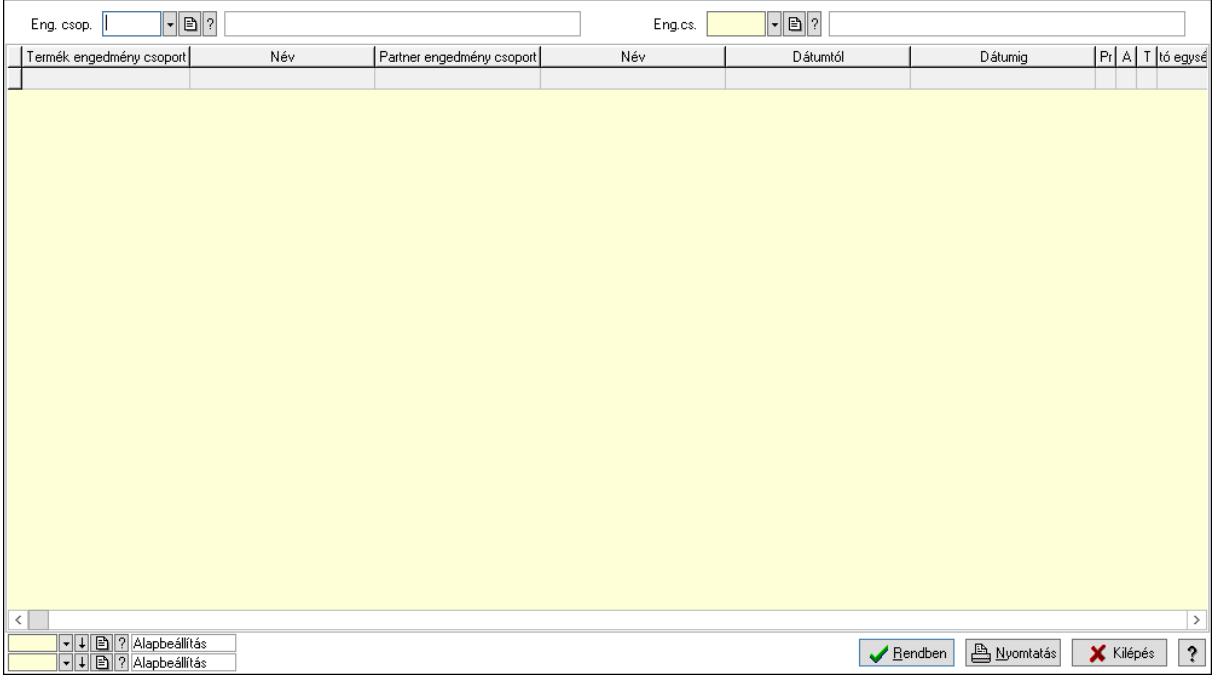

Partner: Partner azonosító mező

Csoport: Partner csoport azonosító mező

Eng.cs.: Partner engedmény csoport azonosító mező

Termék: Termék azonosító mező

Csoport: Termék csoport azonosító mező

Eng. csop.: Termék engedmény csoport azonosító mező

Partner: Partner azonosító mező

Csoport: Partner csoport azonosító mező

Eng.cs.: Partner engedmény csoport azonosító mező

Termék: Termék azonosító mező

Csoport: Termék csoport azonosító mező

Eng. csop.: Termék engedmény csoport azonosító mező

Lista: Lekérdező lista adatok képernyőn való megjelenítéséhez

Nyomógomb: Nyomógomb

Oszlop beállítás: Oszlop beállítás azonosító azonosító mező

Szűrő: Szűrő azonosító azonosító mező

Rendben: Lekérdezés/keresés lista kiválasztott sorának visszaírása a hívó mezőbe

Nyomtatás: Lekérdezés eredményének nyomtatása

Kilépés: Az ablak bezárása

Súgó: Az ablak súgó oldalát megjelenítő nyomógomb

3. Nyomtatás: 3. Nyomtatás

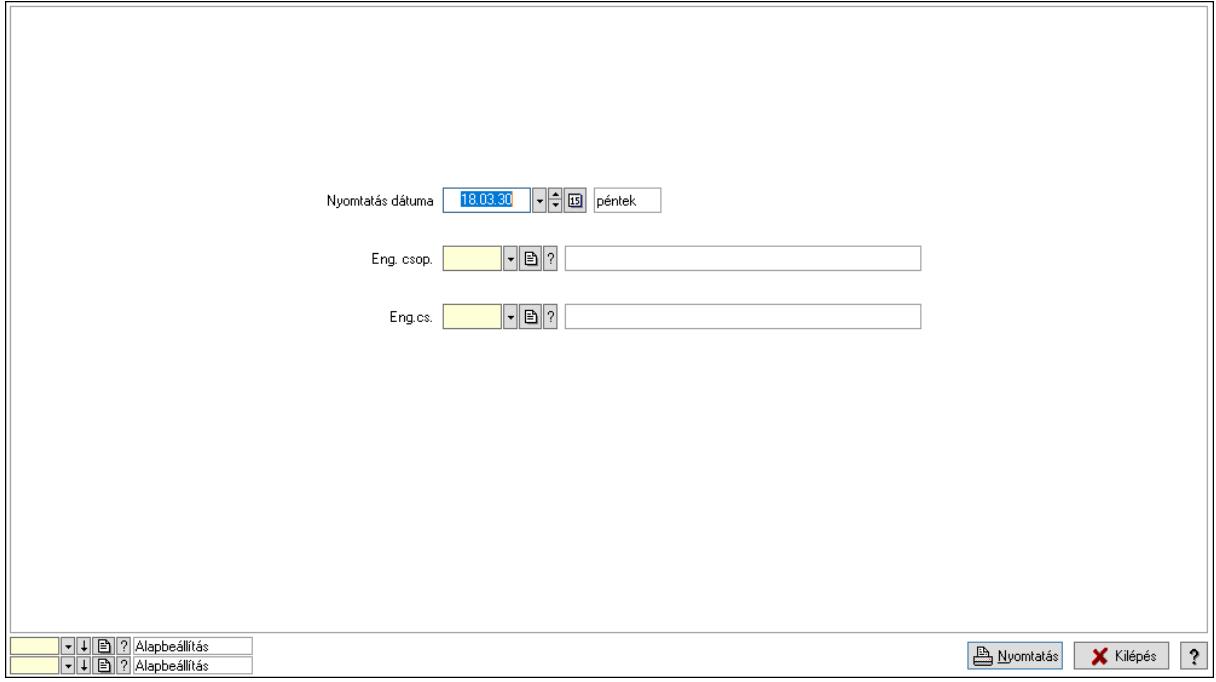

 Nyomtatás dátuma: Lista nyomtatásakor a lapokra kerülő "Nyomtatás dátuma" mező tartalma

Partner: Partner azonosító mező

Csoport: Partner csoport azonosító mező

Eng.cs.: Partner engedmény csoport azonosító mező

Termék: Termék azonosító mező

Csoport: Termék csoport azonosító mező

Eng. csop.: Termék engedmény csoport azonosító mező

Partner: Partner azonosító mező

Csoport: Partner csoport azonosító mező

Eng.cs.: Partner engedmény csoport azonosító mező

Termék: Termék azonosító mező

Csoport: Termék csoport azonosító mező

Eng. csop.: Termék engedmény csoport azonosító mező

 Oszlop beállítás azonosító: Oszlop beállítás azonosító azonosító mező Szűrő azonosító: Szűrő azonosító azonosító mező Nyomtatás: Lista nyomtatása Kilépés: Az ablak bezárása Súgó: Az ablak súgó oldalát megjelenítő nyomógomb

### **Lásd még:**

 Időszerűsítő/lekérdező/nyomtató ablak Ablak

## **10.14.2.34.25. Partner-termék kapcsolatok ablak**

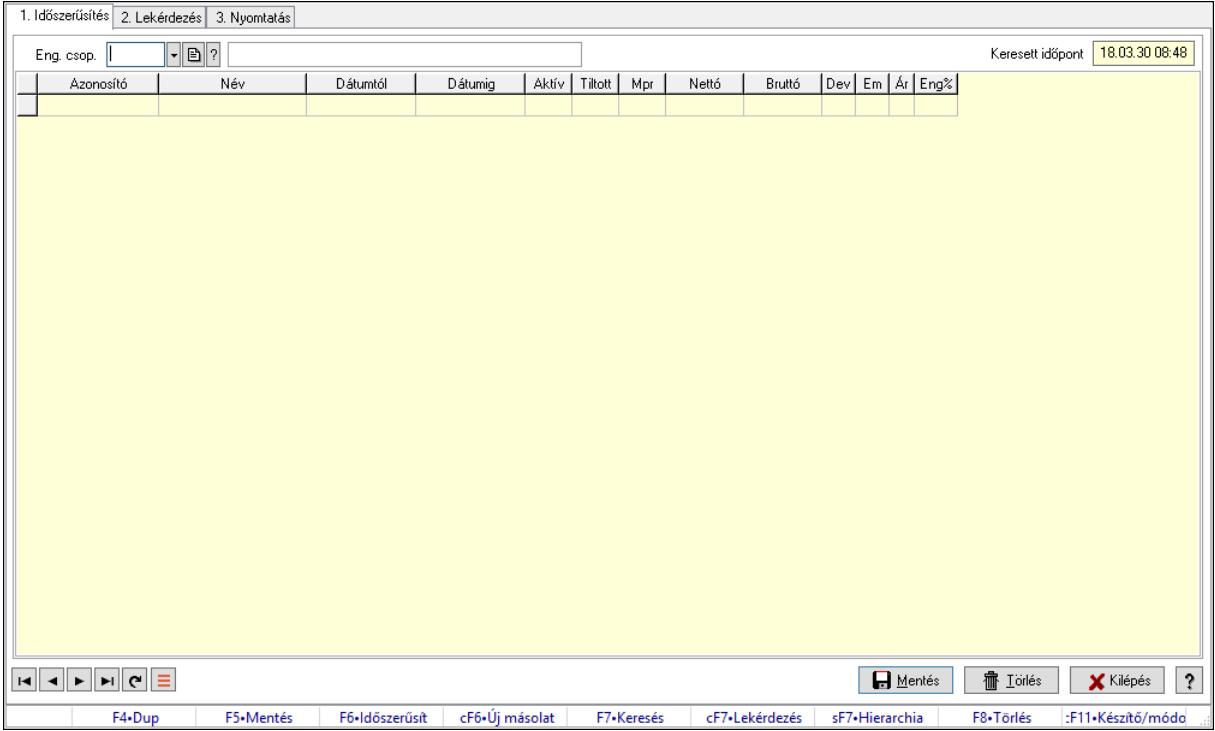

Partner-termék kapcsolatok adatainak időszerűsítése, lekérdezése, nyomtatása.

#### **Elemek:**

Forró billentyűk: Ablakok forró billentyűit felsoroló sor

1. Időszerűsítés: 1. Időszerűsítés

Termék: Termék azonosító mező

Partner: Partner azonosító mező

Csoport: Termék csoport azonosító mező

Csoport: Partner csoport azonosító mező

Eng. csop.: Termék engedmény csoport azonosító mező

Eng.cs.: Partner engedmény csoport azonosító mező

Keresett időpont: Dátum/idő, dátum vagy idő beviteli mező

Lista: Lekérdező lista adatok képernyőn való megjelenítéséhez

Termék: Termék azonosító mező

Partner: Partner azonosító mező

 Csoport: Termék csoport azonosító mező Csoport: Partner csoport azonosító mező Eng. csop.: Termék engedmény csoport azonosító mező Eng.cs.: Partner engedmény csoport azonosító mező Kezdő időpont: Árjegyzék azonosító mező Záró időpont: Dátum/idő, dátum vagy idő beviteli mező Mennyiségtől: Szám beviteli mező Aktív: Aktív/passzív jelölőnégyzet Tiltott: Jelölőnégyzet Mpr: Adat láthatóságának privilégium szintje Nettó: Szám beviteli mező Bruttó: Szám beviteli mező Devizanem: Valuta azonosító mező E.m.: Szám beviteli mező Ár: Egységár azonosító mező Engedmény: Szám beviteli mező Nettó engedmény: Szám beviteli mező Bruttó engedmény: Szám beviteli mező Lapozó: Megjelenített adatok lapozása (első, előző, következő, utolsó, frissítés) Mentés: Adatok mentése Törlés: Időszerűsítéskor adatok törlése Kilépés: Az ablak bezárása Súgó: Az ablak súgó oldalát megjelenítő nyomógomb 2. Lekérdezés: 2. Lekérdezés

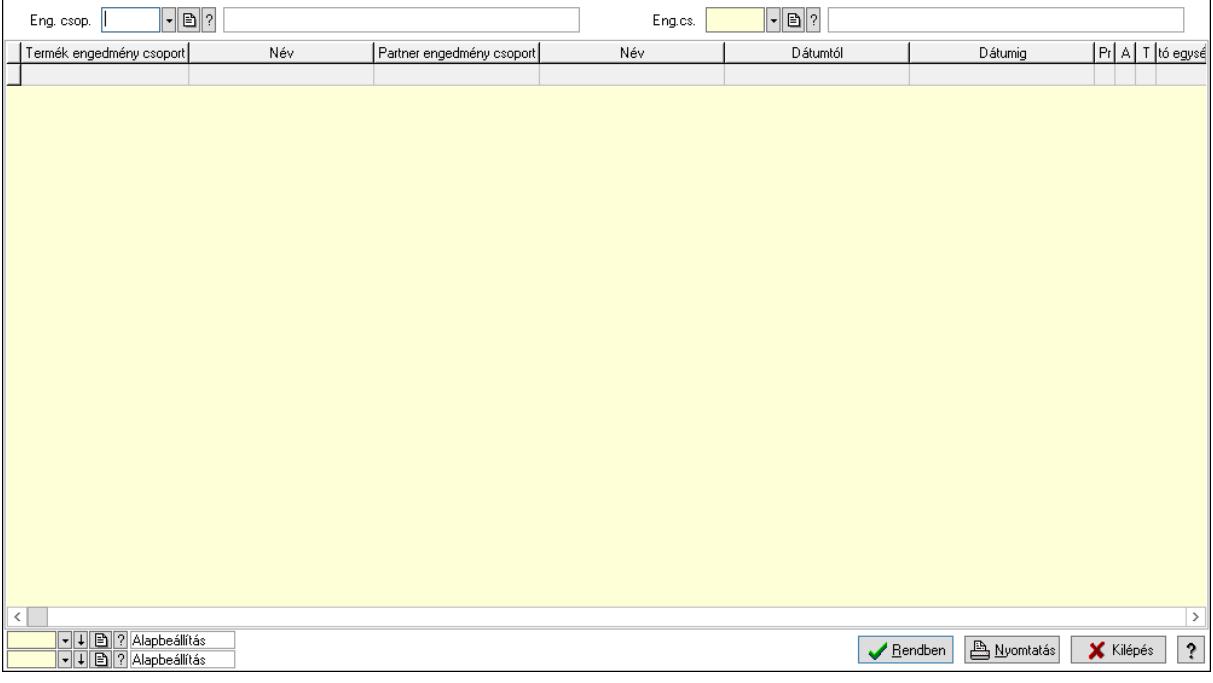

Partner: Partner azonosító mező

Csoport: Partner csoport azonosító mező

 Eng.cs.: Partner engedmény csoport azonosító mező Termék: Termék azonosító mező Csoport: Termék csoport azonosító mező Eng. csop.: Termék engedmény csoport azonosító mező Partner: Partner azonosító mező Csoport: Partner csoport azonosító mező Eng.cs.: Partner engedmény csoport azonosító mező Termék: Termék azonosító mező Csoport: Termék csoport azonosító mező Eng. csop.: Termék engedmény csoport azonosító mező Lista: Lekérdező lista adatok képernyőn való megjelenítéséhez Nyomógomb: Nyomógomb Oszlop beállítás: Oszlop beállítás azonosító azonosító mező Szűrő: Szűrő azonosító azonosító mező Rendben: Lekérdezés/keresés lista kiválasztott sorának visszaírása a hívó mezőbe Nyomtatás: Lekérdezés eredményének nyomtatása Kilépés: Az ablak bezárása Súgó: Az ablak súgó oldalát megjelenítő nyomógomb

3. Nyomtatás: 3. Nyomtatás

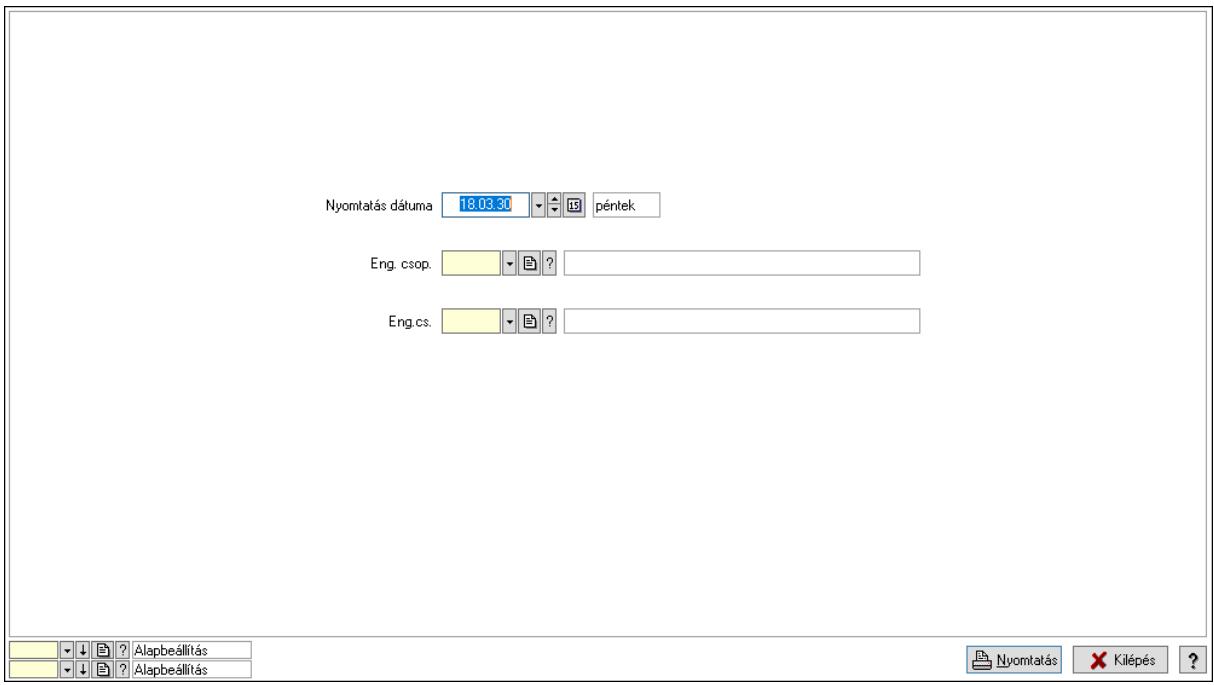

 Nyomtatás dátuma: Lista nyomtatásakor a lapokra kerülő "Nyomtatás dátuma" mező tartalma

 Partner: Partner azonosító mező Csoport: Partner csoport azonosító mező Eng.cs.: Partner engedmény csoport azonosító mező

Termék: Termék azonosító mező

Csoport: Termék csoport azonosító mező

 Eng. csop.: Termék engedmény csoport azonosító mező Partner: Partner azonosító mező Csoport: Partner csoport azonosító mező Eng.cs.: Partner engedmény csoport azonosító mező Termék: Termék azonosító mező Csoport: Termék csoport azonosító mező Eng. csop.: Termék engedmény csoport azonosító mező Oszlop beállítás azonosító: Oszlop beállítás azonosító azonosító mező Szűrő azonosító: Szűrő azonosító azonosító mező Nyomtatás: Lista nyomtatása Kilépés: Az ablak bezárása Súgó: Az ablak súgó oldalát megjelenítő nyomógomb

### **Lásd még:**

 Időszerűsítő/lekérdező/nyomtató ablak Ablak

## **10.14.2.34.26. Szállító partner engedmény csoport-termék engedmény csoport**

### **10.14.2.34.27. Partner-termék kapcsolatok ablak**

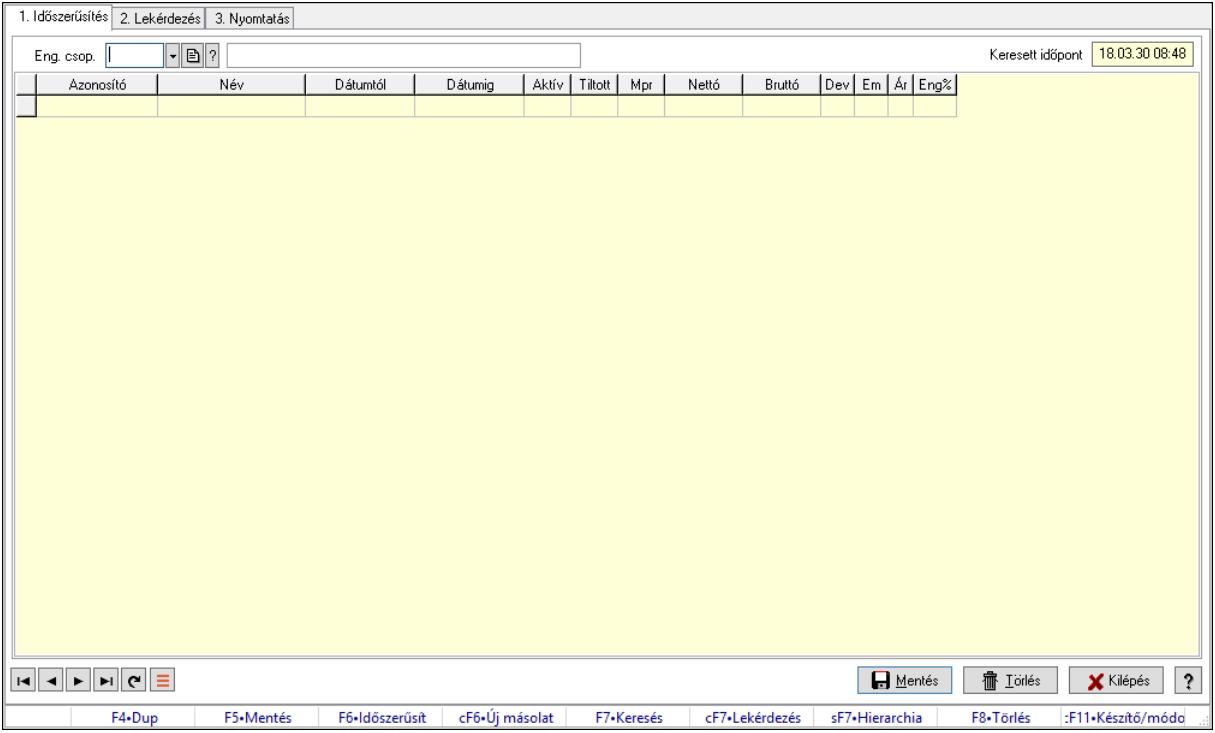

Partner-termék kapcsolatok adatainak időszerűsítése, lekérdezése, nyomtatása.

## **Elemek:**

Forró billentyűk: Ablakok forró billentyűit felsoroló sor

1. Időszerűsítés: 1. Időszerűsítés

Termék: Termék azonosító mező

 Partner: Partner azonosító mező Csoport: Termék csoport azonosító mező Csoport: Partner csoport azonosító mező Eng. csop.: Termék engedmény csoport azonosító mező Eng.cs.: Partner engedmény csoport azonosító mező Keresett időpont: Dátum/idő, dátum vagy idő beviteli mező Lista: Lekérdező lista adatok képernyőn való megjelenítéséhez Termék: Termék azonosító mező Partner: Partner azonosító mező Csoport: Termék csoport azonosító mező Csoport: Partner csoport azonosító mező Eng. csop.: Termék engedmény csoport azonosító mező Eng.cs.: Partner engedmény csoport azonosító mező Kezdő időpont: Árjegyzék azonosító mező Záró időpont: Dátum/idő, dátum vagy idő beviteli mező Mennyiségtől: Szám beviteli mező Aktív: Aktív/passzív jelölőnégyzet Tiltott: Jelölőnégyzet Mpr: Adat láthatóságának privilégium szintje Nettó: Szám beviteli mező Bruttó: Szám beviteli mező Devizanem: Valuta azonosító mező E.m.: Szám beviteli mező Ár: Egységár azonosító mező Engedmény: Szám beviteli mező Nettó engedmény: Szám beviteli mező Bruttó engedmény: Szám beviteli mező Lapozó: Megjelenített adatok lapozása (első, előző, következő, utolsó, frissítés) Mentés: Adatok mentése Törlés: Időszerűsítéskor adatok törlése Kilépés: Az ablak bezárása Súgó: Az ablak súgó oldalát megjelenítő nyomógomb

2. Lekérdezés: 2. Lekérdezés

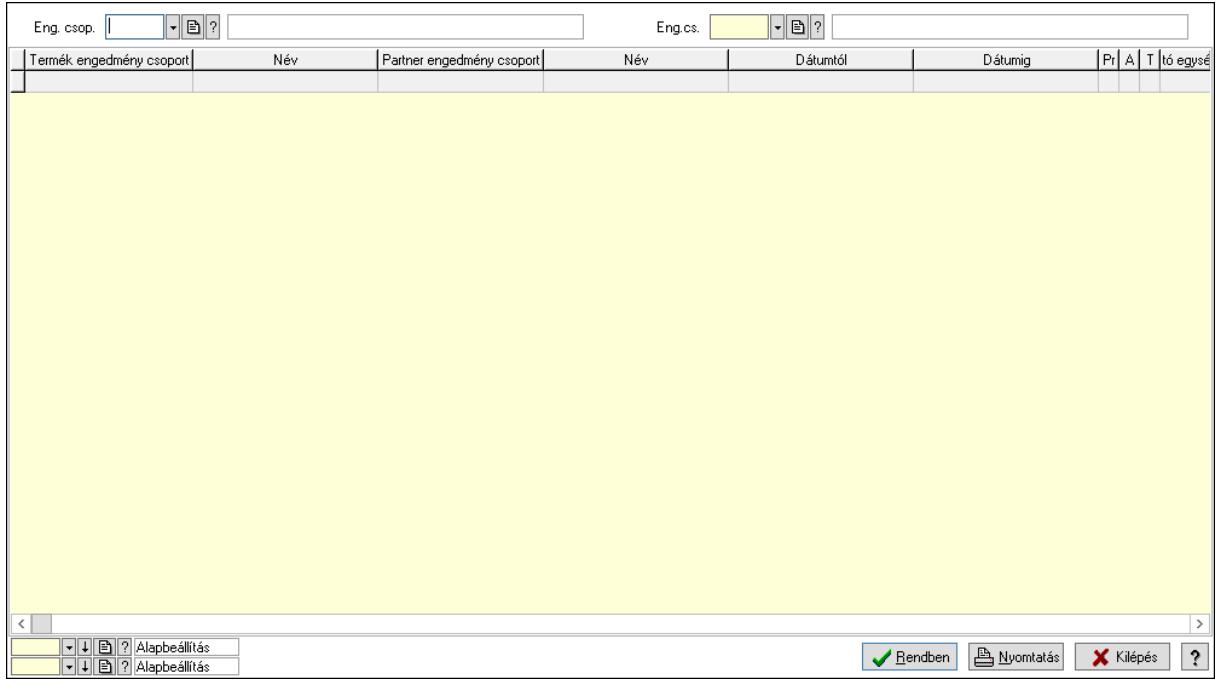

 Partner: Partner azonosító mező Csoport: Partner csoport azonosító mező

Eng.cs.: Partner engedmény csoport azonosító mező

Termék: Termék azonosító mező

Csoport: Termék csoport azonosító mező

Eng. csop.: Termék engedmény csoport azonosító mező

Partner: Partner azonosító mező

Csoport: Partner csoport azonosító mező

Eng.cs.: Partner engedmény csoport azonosító mező

Termék: Termék azonosító mező

Csoport: Termék csoport azonosító mező

Eng. csop.: Termék engedmény csoport azonosító mező

Lista: Lekérdező lista adatok képernyőn való megjelenítéséhez

Nyomógomb: Nyomógomb

Oszlop beállítás: Oszlop beállítás azonosító azonosító mező

Szűrő: Szűrő azonosító azonosító mező

Rendben: Lekérdezés/keresés lista kiválasztott sorának visszaírása a hívó mezőbe

Nyomtatás: Lekérdezés eredményének nyomtatása

Kilépés: Az ablak bezárása

Súgó: Az ablak súgó oldalát megjelenítő nyomógomb

## 3. Nyomtatás: 3. Nyomtatás

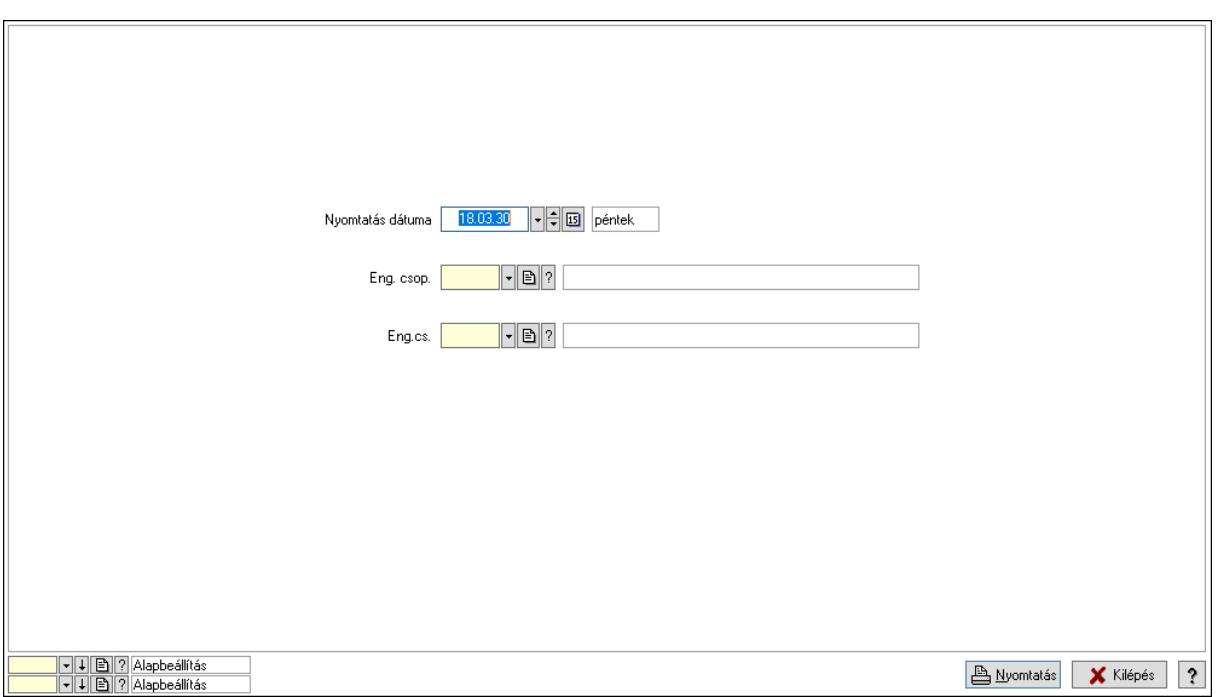

 Nyomtatás dátuma: Lista nyomtatásakor a lapokra kerülő "Nyomtatás dátuma" mező tartalma

 Partner: Partner azonosító mező Csoport: Partner csoport azonosító mező

Eng.cs.: Partner engedmény csoport azonosító mező

Termék: Termék azonosító mező

Csoport: Termék csoport azonosító mező

Eng. csop.: Termék engedmény csoport azonosító mező

Partner: Partner azonosító mező

Csoport: Partner csoport azonosító mező

Eng.cs.: Partner engedmény csoport azonosító mező

Termék: Termék azonosító mező

Csoport: Termék csoport azonosító mező

Eng. csop.: Termék engedmény csoport azonosító mező

Oszlop beállítás azonosító: Oszlop beállítás azonosító azonosító mező

Szűrő azonosító: Szűrő azonosító azonosító mező

Nyomtatás: Lista nyomtatása

Kilépés: Az ablak bezárása

Súgó: Az ablak súgó oldalát megjelenítő nyomógomb

## **Lásd még:**

 Időszerűsítő/lekérdező/nyomtató ablak Ablak

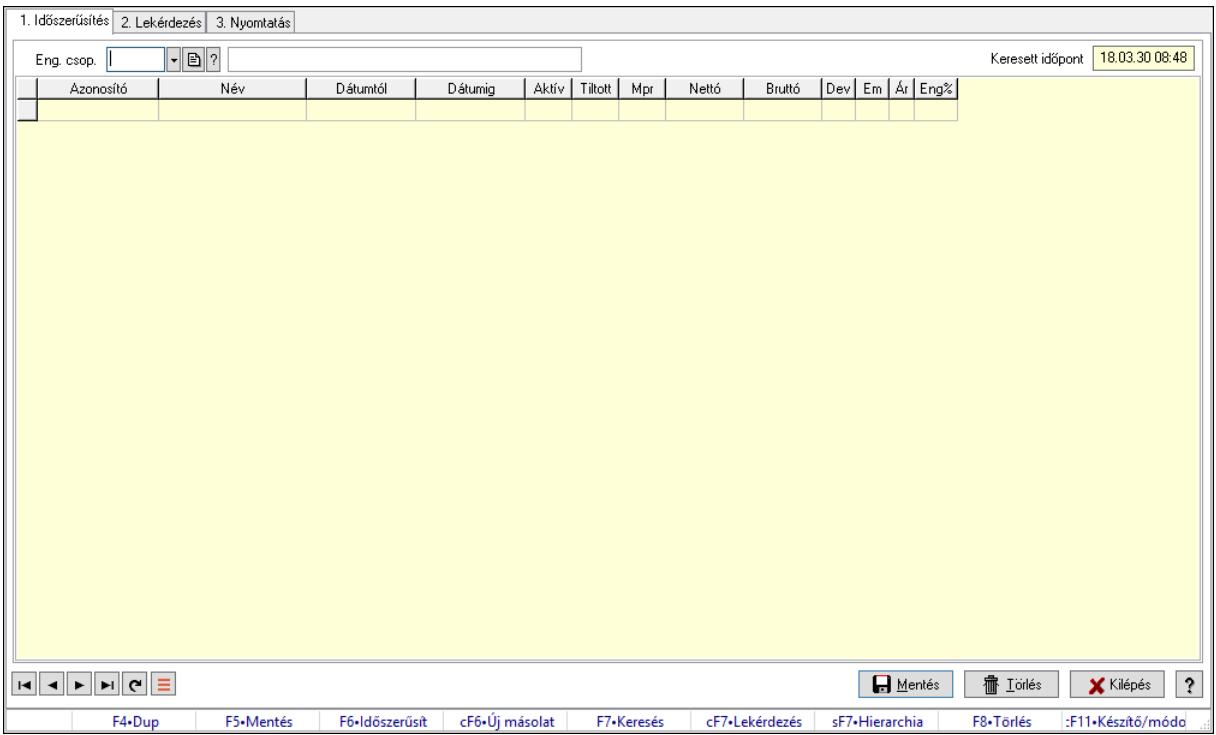

# **10.14.2.34.28. Partner-termék kapcsolatok ablak**

Partner-termék kapcsolatok adatainak időszerűsítése, lekérdezése, nyomtatása.

#### **Elemek:**

 Forró billentyűk: Ablakok forró billentyűit felsoroló sor 1. Időszerűsítés: 1. Időszerűsítés Termék: Termék azonosító mező Partner: Partner azonosító mező Csoport: Termék csoport azonosító mező Csoport: Partner csoport azonosító mező Eng. csop.: Termék engedmény csoport azonosító mező Eng.cs.: Partner engedmény csoport azonosító mező Keresett időpont: Dátum/idő, dátum vagy idő beviteli mező Lista: Lekérdező lista adatok képernyőn való megjelenítéséhez Termék: Termék azonosító mező Partner: Partner azonosító mező Csoport: Termék csoport azonosító mező Csoport: Partner csoport azonosító mező Eng. csop.: Termék engedmény csoport azonosító mező Eng.cs.: Partner engedmény csoport azonosító mező Kezdő időpont: Árjegyzék azonosító mező Záró időpont: Dátum/idő, dátum vagy idő beviteli mező Mennyiségtől: Szám beviteli mező Aktív: Aktív/passzív jelölőnégyzet Tiltott: Jelölőnégyzet

 Mpr: Adat láthatóságának privilégium szintje Nettó: Szám beviteli mező Bruttó: Szám beviteli mező Devizanem: Valuta azonosító mező E.m.: Szám beviteli mező Ár: Egységár azonosító mező Engedmény: Szám beviteli mező Nettó engedmény: Szám beviteli mező Bruttó engedmény: Szám beviteli mező Lapozó: Megjelenített adatok lapozása (első, előző, következő, utolsó, frissítés) Mentés: Adatok mentése Törlés: Időszerűsítéskor adatok törlése Kilépés: Az ablak bezárása Súgó: Az ablak súgó oldalát megjelenítő nyomógomb

2. Lekérdezés: 2. Lekérdezés

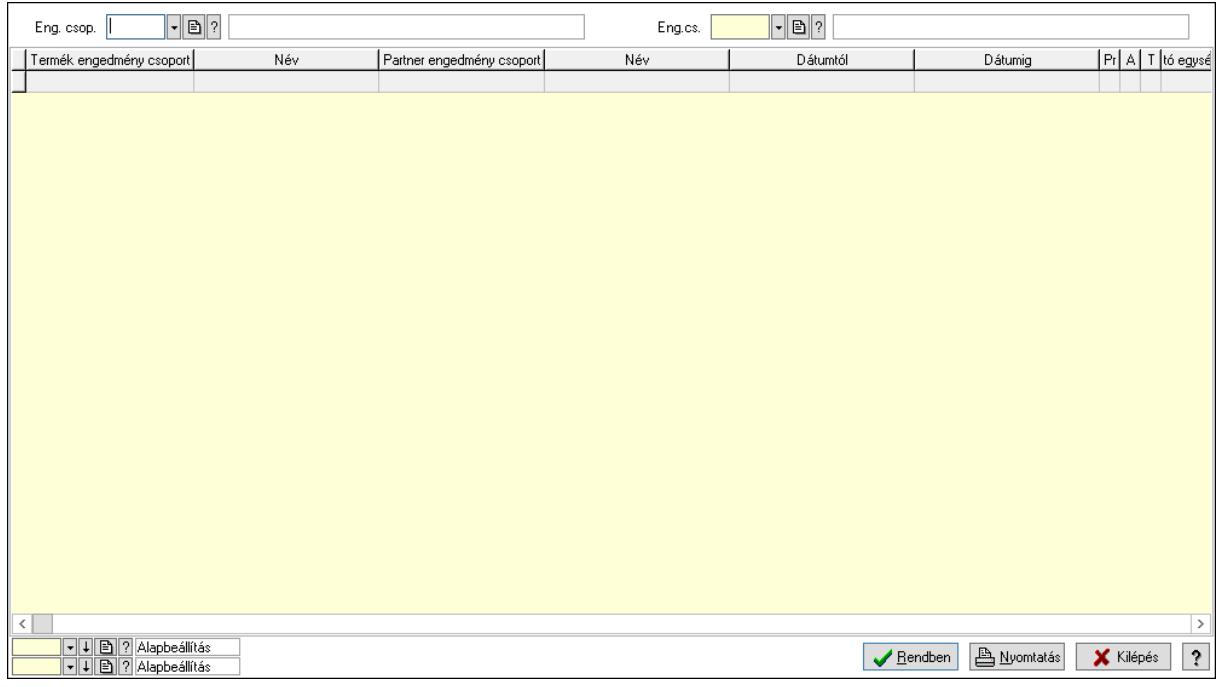

 Partner: Partner azonosító mező Csoport: Partner csoport azonosító mező Eng.cs.: Partner engedmény csoport azonosító mező Termék: Termék azonosító mező Csoport: Termék csoport azonosító mező Eng. csop.: Termék engedmény csoport azonosító mező Partner: Partner azonosító mező Csoport: Partner csoport azonosító mező Eng.cs.: Partner engedmény csoport azonosító mező Termék: Termék azonosító mező Csoport: Termék csoport azonosító mező

 Eng. csop.: Termék engedmény csoport azonosító mező Lista: Lekérdező lista adatok képernyőn való megjelenítéséhez Nyomógomb: Nyomógomb Oszlop beállítás: Oszlop beállítás azonosító azonosító mező Szűrő: Szűrő azonosító azonosító mező Rendben: Lekérdezés/keresés lista kiválasztott sorának visszaírása a hívó mezőbe Nyomtatás: Lekérdezés eredményének nyomtatása Kilépés: Az ablak bezárása Súgó: Az ablak súgó oldalát megjelenítő nyomógomb

3. Nyomtatás: 3. Nyomtatás

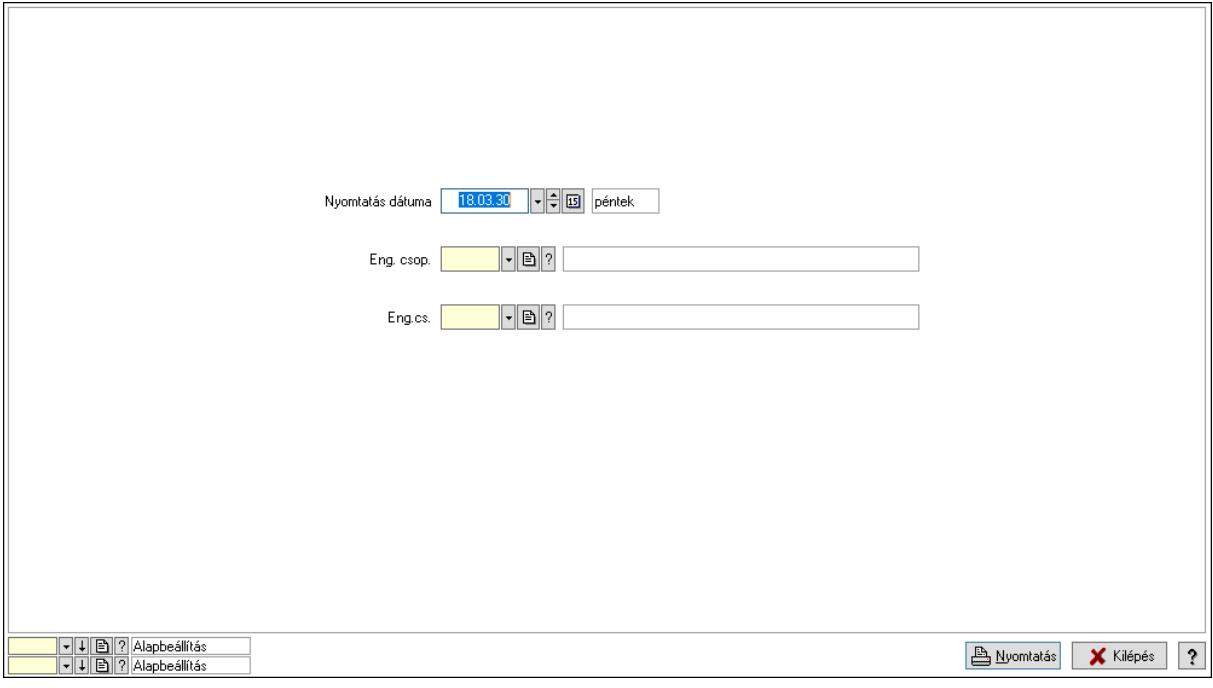

 Nyomtatás dátuma: Lista nyomtatásakor a lapokra kerülő "Nyomtatás dátuma" mező tartalma

Partner: Partner azonosító mező

Csoport: Partner csoport azonosító mező

Eng.cs.: Partner engedmény csoport azonosító mező

Termék: Termék azonosító mező

Csoport: Termék csoport azonosító mező

Eng. csop.: Termék engedmény csoport azonosító mező

Partner: Partner azonosító mező

Csoport: Partner csoport azonosító mező

Eng.cs.: Partner engedmény csoport azonosító mező

Termék: Termék azonosító mező

Csoport: Termék csoport azonosító mező

Eng. csop.: Termék engedmény csoport azonosító mező

Oszlop beállítás azonosító: Oszlop beállítás azonosító azonosító mező

Szűrő azonosító: Szűrő azonosító azonosító mező

 Nyomtatás: Lista nyomtatása Kilépés: Az ablak bezárása Súgó: Az ablak súgó oldalát megjelenítő nyomógomb

### **Lásd még:**

 Időszerűsítő/lekérdező/nyomtató ablak Ablak

## **10.14.2.34.29. Vevő engedmény sorrend**

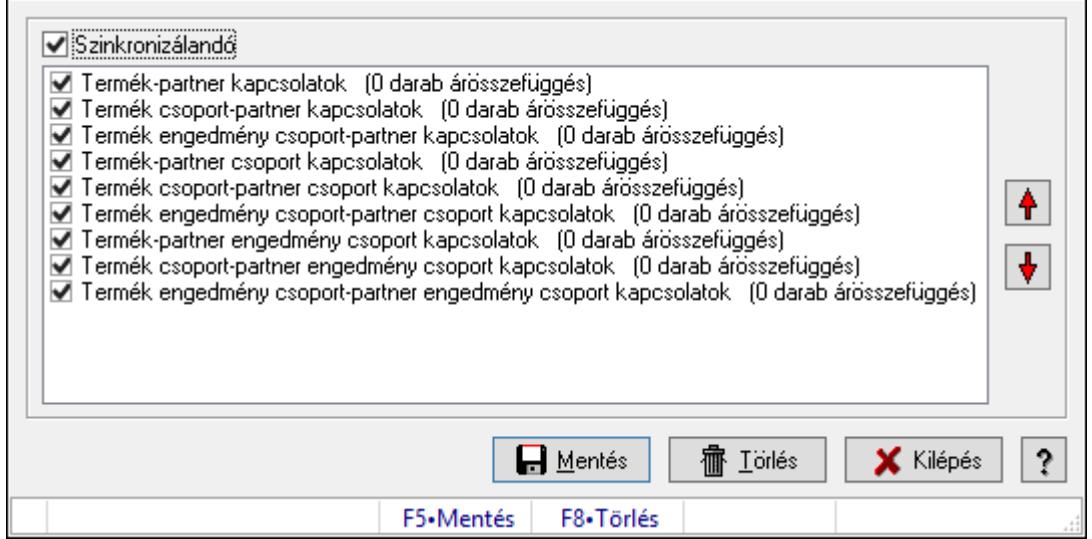

Vevő engedmény sorrend.

## **Forróbillentyűk:**

- F5 Mentés
- F8 Törlés

#### **Elemek:**

 Szinkronizálandó: Jelölőnégyzet Lista: Lista Nyomógomb: Nyomógomb Nyomógomb: Nyomógomb Mentés: Nyomógomb Törlés: Nyomógomb Kilépés: Az ablak bezárása Súgó: Az ablak súgó oldalát megjelenítő nyomógomb Forró billentyűk: Ablakok forró billentyűit felsoroló sor

#### **Lásd még:**

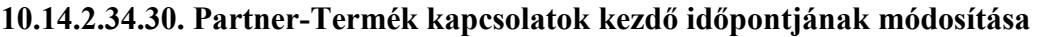

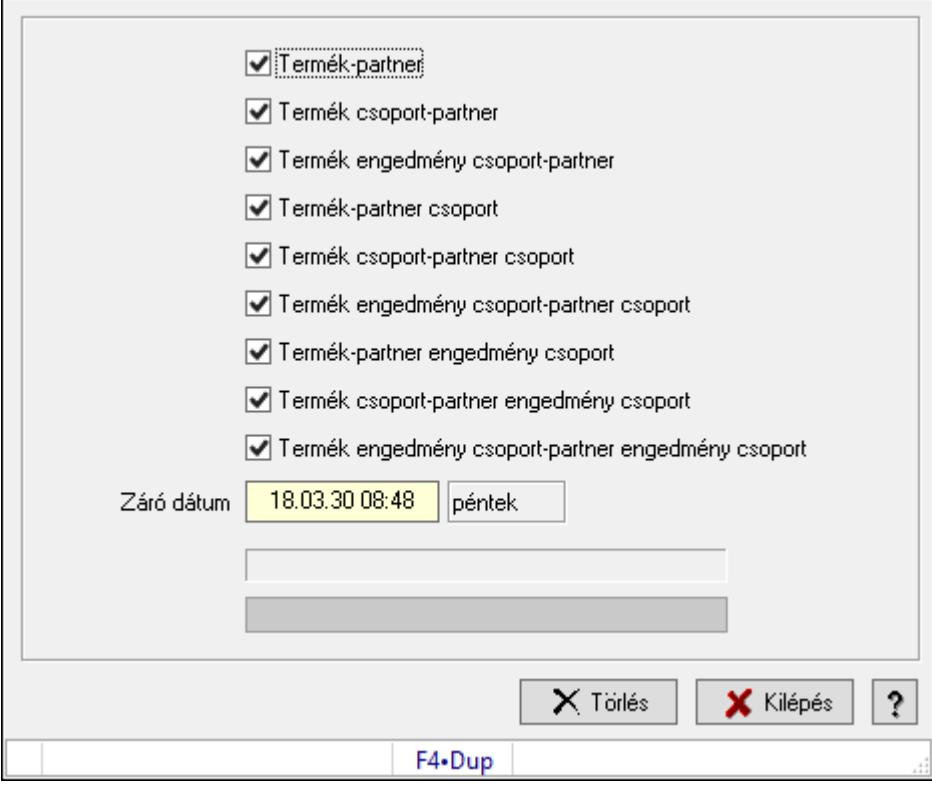

Partner-Termék kapcsolatok kezdő időpontjának módosítása.

#### **Elemek:**

 Forró billentyűk: Ablakok forró billentyűit felsoroló sor Termék-partner: Jelölőnégyzet Termék csoport-partner: Jelölőnégyzet Termék engedmény csoport-partner: Jelölőnégyzet Termék-partner csoport: Jelölőnégyzet Termék csoport-partner csoport: Jelölőnégyzet Termék engedmény csoport-partner csoport: Jelölőnégyzet Termék-partner engedmény csoport: Jelölőnégyzet Termék csoport-partner engedmény csoport: Jelölőnégyzet Termék engedmény csoport-partner engedmény csoport: Jelölőnégyzet Záró dátum: Dátum/idő, dátum vagy idő beviteli mező Új időpont: Dátum/idő, dátum vagy idő beviteli mező Módosítandó: Választógomb csoport Folyamatsáv: Folyamatsáv Törlés: Nyomógomb Kilépés: Az ablak bezárása Súgó: Az ablak súgó oldalát megjelenítő nyomógomb

#### **Lásd még:**

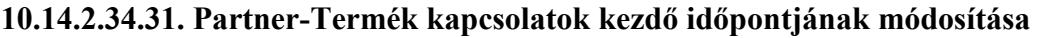

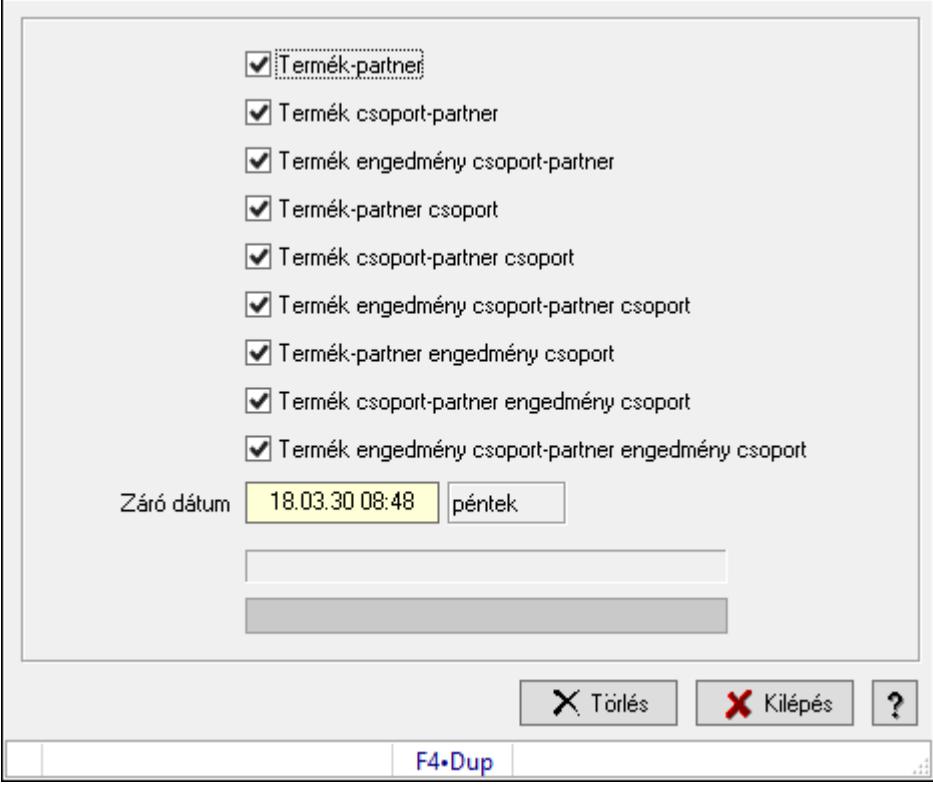

Partner-Termék kapcsolatok kezdő időpontjának módosítása.

#### **Elemek:**

 Forró billentyűk: Ablakok forró billentyűit felsoroló sor Termék-partner: Jelölőnégyzet Termék csoport-partner: Jelölőnégyzet Termék engedmény csoport-partner: Jelölőnégyzet Termék-partner csoport: Jelölőnégyzet Termék csoport-partner csoport: Jelölőnégyzet Termék engedmény csoport-partner csoport: Jelölőnégyzet Termék-partner engedmény csoport: Jelölőnégyzet Termék csoport-partner engedmény csoport: Jelölőnégyzet Termék engedmény csoport-partner engedmény csoport: Jelölőnégyzet Záró dátum: Dátum/idő, dátum vagy idő beviteli mező Új időpont: Dátum/idő, dátum vagy idő beviteli mező Módosítandó: Választógomb csoport Folyamatsáv: Folyamatsáv Törlés: Nyomógomb Kilépés: Az ablak bezárása Súgó: Az ablak súgó oldalát megjelenítő nyomógomb

#### **Lásd még:**

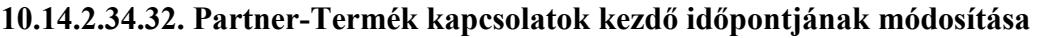

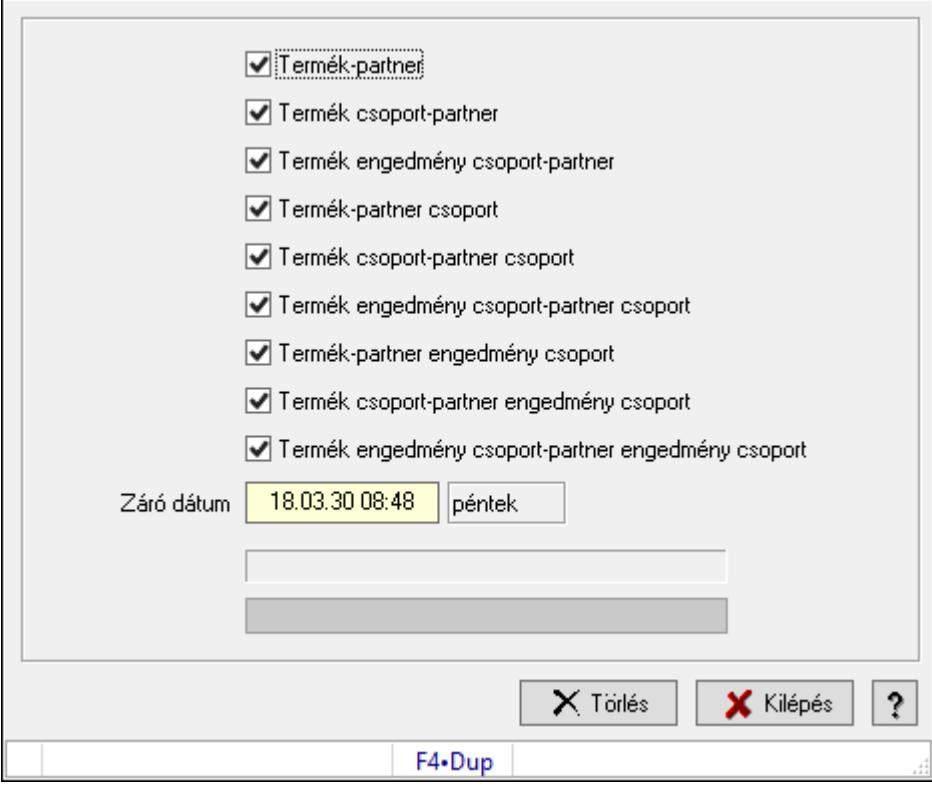

Partner-Termék kapcsolatok kezdő időpontjának módosítása.

#### **Elemek:**

 Forró billentyűk: Ablakok forró billentyűit felsoroló sor Termék-partner: Jelölőnégyzet Termék csoport-partner: Jelölőnégyzet Termék engedmény csoport-partner: Jelölőnégyzet Termék-partner csoport: Jelölőnégyzet Termék csoport-partner csoport: Jelölőnégyzet Termék engedmény csoport-partner csoport: Jelölőnégyzet Termék-partner engedmény csoport: Jelölőnégyzet Termék csoport-partner engedmény csoport: Jelölőnégyzet Termék engedmény csoport-partner engedmény csoport: Jelölőnégyzet Záró dátum: Dátum/idő, dátum vagy idő beviteli mező Új időpont: Dátum/idő, dátum vagy idő beviteli mező Módosítandó: Választógomb csoport Folyamatsáv: Folyamatsáv Törlés: Nyomógomb Kilépés: Az ablak bezárása Súgó: Az ablak súgó oldalát megjelenítő nyomógomb

#### **Lásd még:**

## **10.14.2.34.33. Kezdő és záró időpont beállítása**

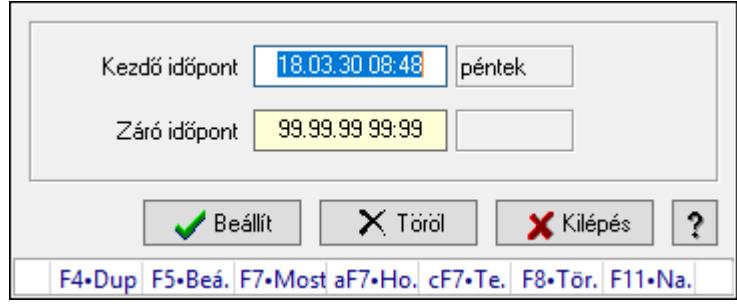

Kezdő és záró időpont beállítása.

## **Forróbillentyűk:**

F5 • Beállít

F8 • Töröl

## **Elemek:**

 Kezdő időpont: Dátum/idő, dátum vagy idő beviteli mező Záró időpont: Dátum/idő, dátum vagy idő beviteli mező Beállít: Nyomógomb Töröl: Nyomógomb Kilépés: Ablak bezárása a művelet végrehajtása nélkül Súgó: Az ablak súgó oldalát megjelenítő nyomógomb

Forró billentyűk: Ablakok forró billentyűit felsoroló sor

## **Lásd még:**

# **10.14.2.35. Vevő partner-termék karton, rekesz**

#### **10.14.2.35.1. Vevő, termék-partner rekesz, partnerenként**

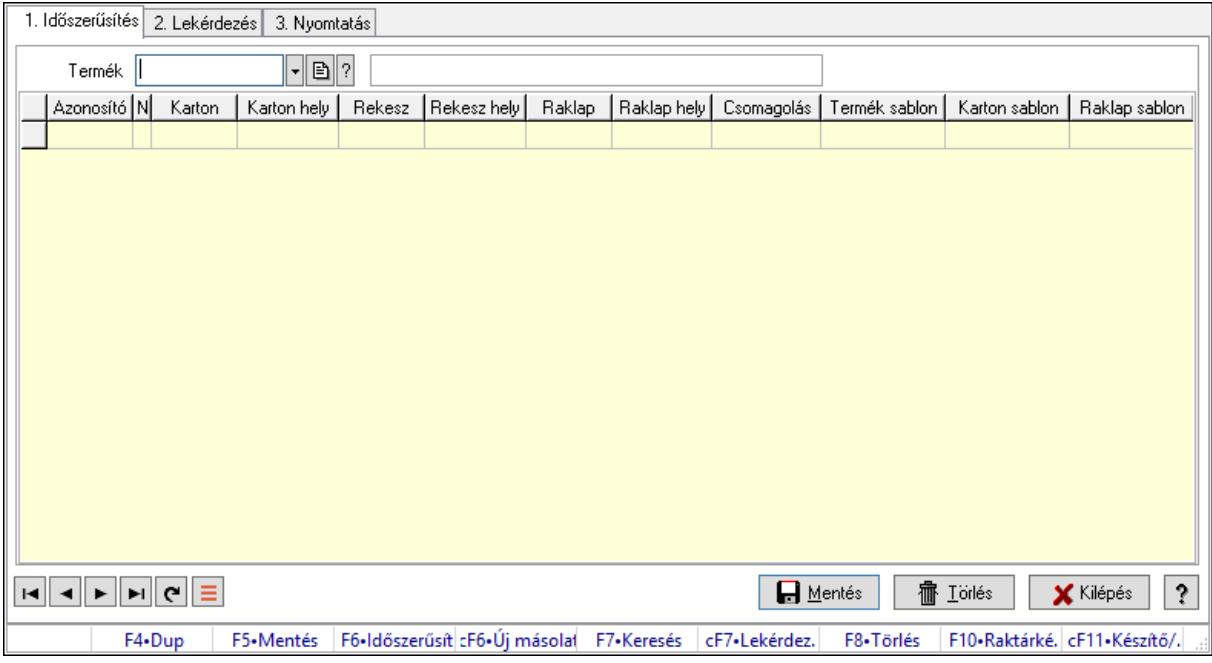

Vevő, termék-partner rekesz, partnerenként.

#### **Elemek:**

Forró billentyűk: Ablakok forró billentyűit felsoroló sor

 1. Időszerűsítés: 1. Időszerűsítés Termék: Termék azonosító mező

 Partner: Partner azonosító mező Lista: Lekérdező lista adatok képernyőn való megjelenítéséhez

Termék: Termék azonosító mező

Partner: Partner azonosító mező

Karton: Termék azonosító mező

Karton hely: Szám beviteli mező

Rekesz: Termék azonosító mező

Rekesz hely: Szám beviteli mező

Raklap: Termék azonosító mező

Raklap hely: Szám beviteli mező

Csomagolás: Csomagolás azonosító mező

Termék sablon: Szöveg beviteli mező

Karton sablon: Szöveg beviteli mező

Raklap sablon: Szöveg beviteli mező

Lapozó: Megjelenített adatok lapozása (első, előző, következő, utolsó, frissítés)

Mentés: Adatok mentése

Törlés: Időszerűsítéskor adatok törlése

Kilépés: Az ablak bezárása

 Súgó: Az ablak súgó oldalát megjelenítő nyomógomb 2. Lekérdezés: 2. Lekérdezés

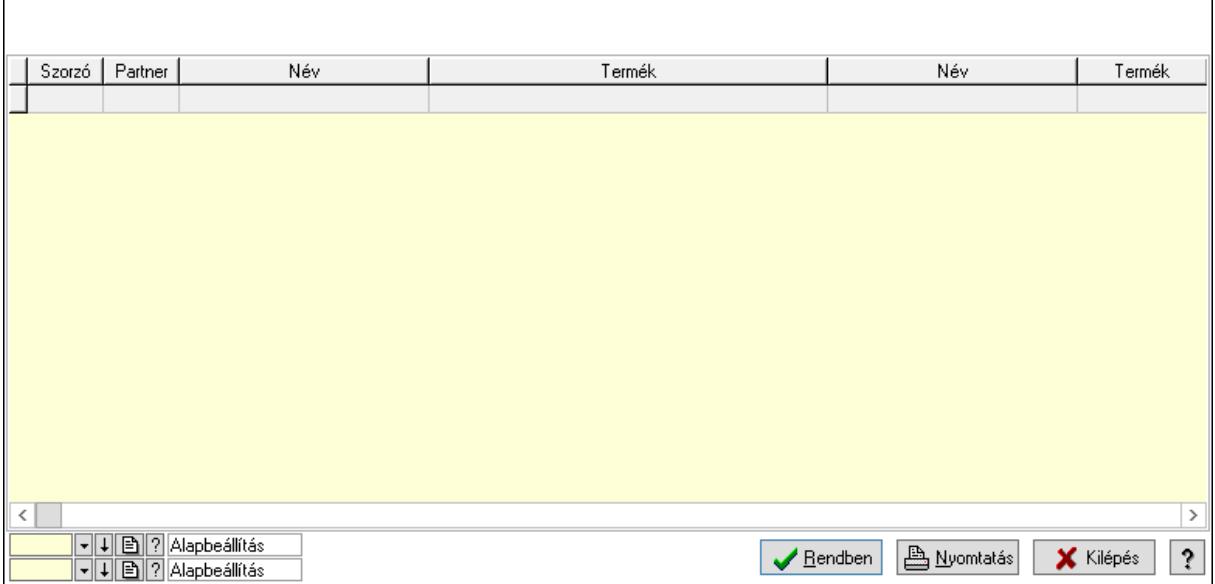

Lista: Lekérdező lista adatok képernyőn való megjelenítéséhez

Nyomógomb: Nyomógomb

Oszlop beállítás: Oszlop beállítás azonosító azonosító mező

Szűrő: Szűrő azonosító azonosító mező

Rendben: Lekérdezés/keresés lista kiválasztott sorának visszaírása a hívó mezőbe

Nyomtatás: Lekérdezés eredményének nyomtatása

Kilépés: Az ablak bezárása

Súgó: Az ablak súgó oldalát megjelenítő nyomógomb

3. Nyomtatás: 3. Nyomtatás

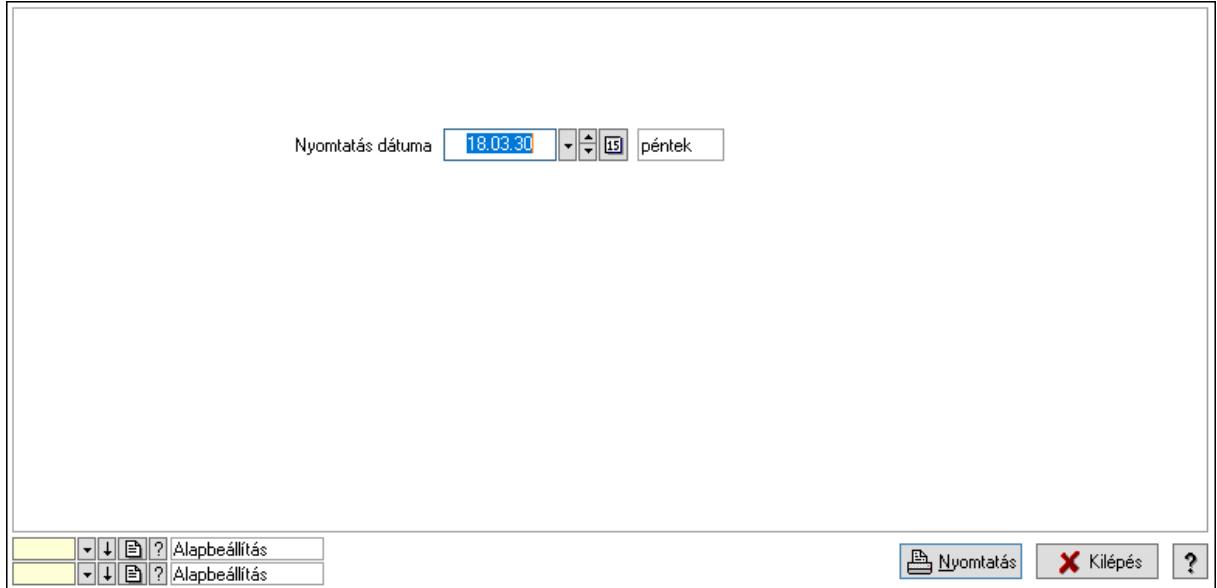

 Nyomtatás dátuma: Lista nyomtatásakor a lapokra kerülő "Nyomtatás dátuma" mező tartalma

 Oszlop beállítás azonosító: Oszlop beállítás azonosító azonosító mező Szűrő azonosító: Szűrő azonosító azonosító mező Nyomtatás: Lista nyomtatása Kilépés: Az ablak bezárása Súgó: Az ablak súgó oldalát megjelenítő nyomógomb

## **Lásd még:**

 Időszerűsítő/lekérdező/nyomtató ablak Ablak

## **10.14.2.35.2. Vevő, termék-partner rekesz, partnerenként**

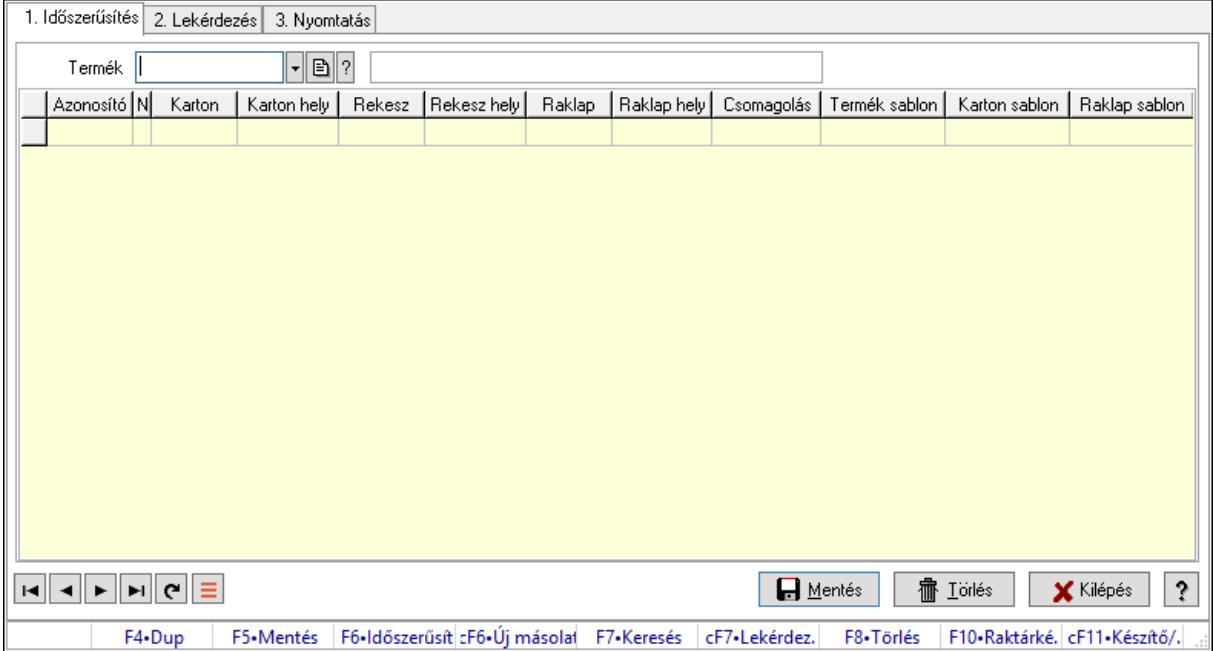

Vevő, termék-partner rekesz, partnerenként.

## **Elemek:**

Forró billentyűk: Ablakok forró billentyűit felsoroló sor

1. Időszerűsítés: 1. Időszerűsítés

Termék: Termék azonosító mező

Partner: Partner azonosító mező

Lista: Lekérdező lista adatok képernyőn való megjelenítéséhez

Termék: Termék azonosító mező

Partner: Partner azonosító mező

Karton: Termék azonosító mező

Karton hely: Szám beviteli mező

Rekesz: Termék azonosító mező

Rekesz hely: Szám beviteli mező

Raklap: Termék azonosító mező

Raklap hely: Szám beviteli mező

 Csomagolás: Csomagolás azonosító mező Termék sablon: Szöveg beviteli mező Karton sablon: Szöveg beviteli mező Raklap sablon: Szöveg beviteli mező Lapozó: Megjelenített adatok lapozása (első, előző, következő, utolsó, frissítés) Mentés: Adatok mentése Törlés: Időszerűsítéskor adatok törlése Kilépés: Az ablak bezárása Súgó: Az ablak súgó oldalát megjelenítő nyomógomb

2. Lekérdezés: 2. Lekérdezés

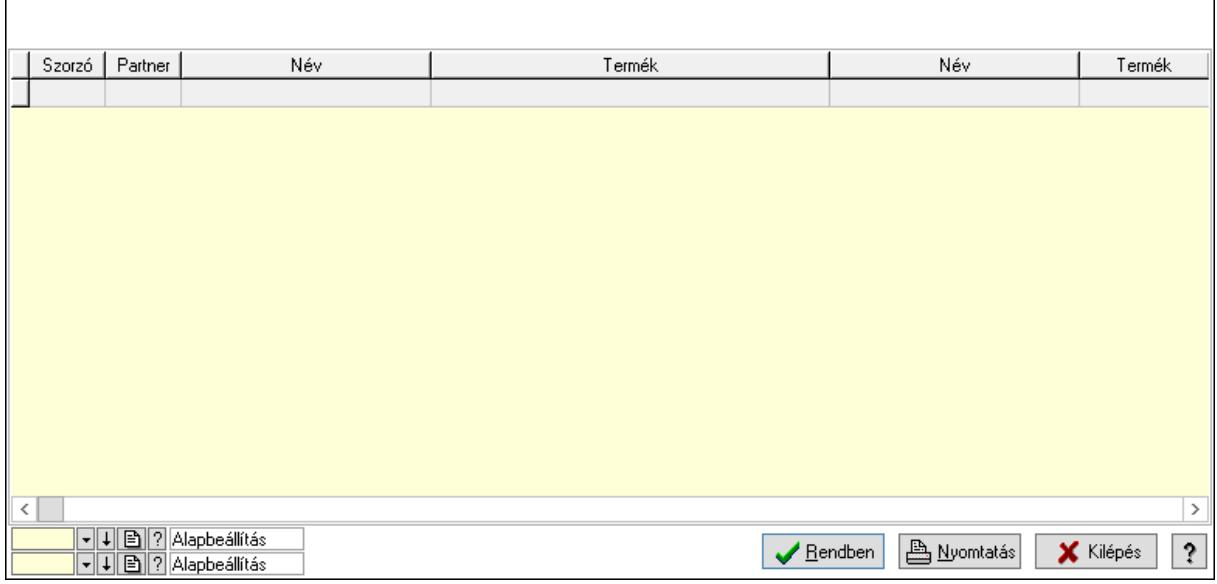

Lista: Lekérdező lista adatok képernyőn való megjelenítéséhez

Nyomógomb: Nyomógomb

Oszlop beállítás: Oszlop beállítás azonosító azonosító mező

Szűrő: Szűrő azonosító azonosító mező

Rendben: Lekérdezés/keresés lista kiválasztott sorának visszaírása a hívó mezőbe

Nyomtatás: Lekérdezés eredményének nyomtatása

Kilépés: Az ablak bezárása

Súgó: Az ablak súgó oldalát megjelenítő nyomógomb

3. Nyomtatás: 3. Nyomtatás

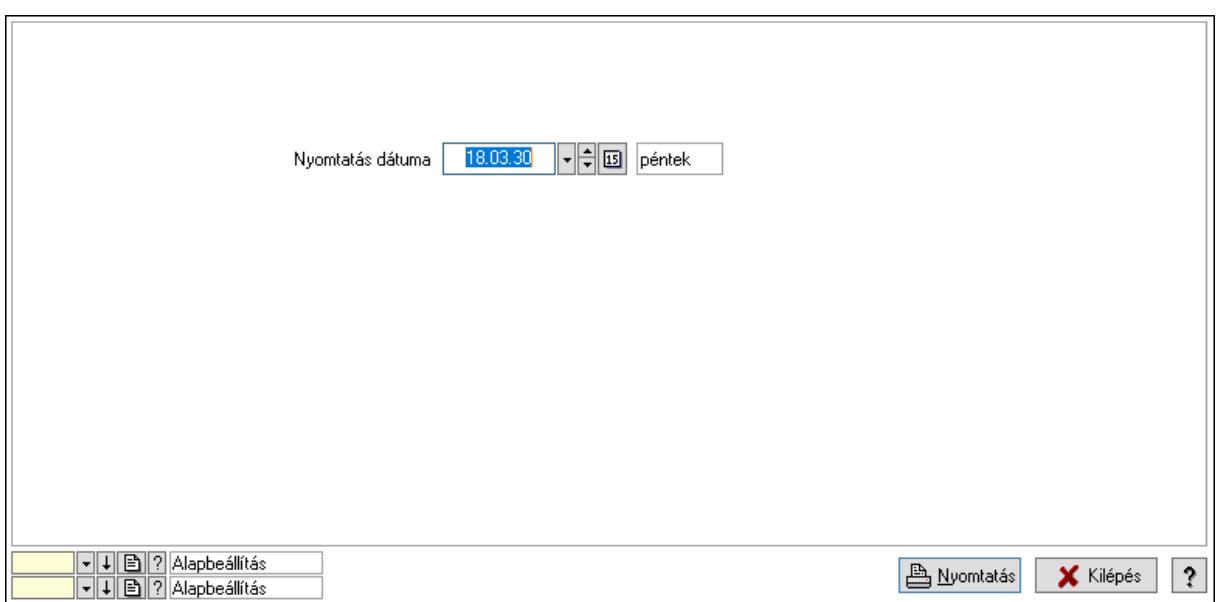

 Nyomtatás dátuma: Lista nyomtatásakor a lapokra kerülő "Nyomtatás dátuma" mező tartalma

Oszlop beállítás azonosító: Oszlop beállítás azonosító azonosító mező

Szűrő azonosító: Szűrő azonosító azonosító mező

Nyomtatás: Lista nyomtatása

Kilépés: Az ablak bezárása

Súgó: Az ablak súgó oldalát megjelenítő nyomógomb

#### **Lásd még:**

 Időszerűsítő/lekérdező/nyomtató ablak Ablak

# **10.14.2.36. Szállító partner-termék karton, rekesz**

#### **10.14.2.36.1. Vevő, termék-partner rekesz, partnerenként**

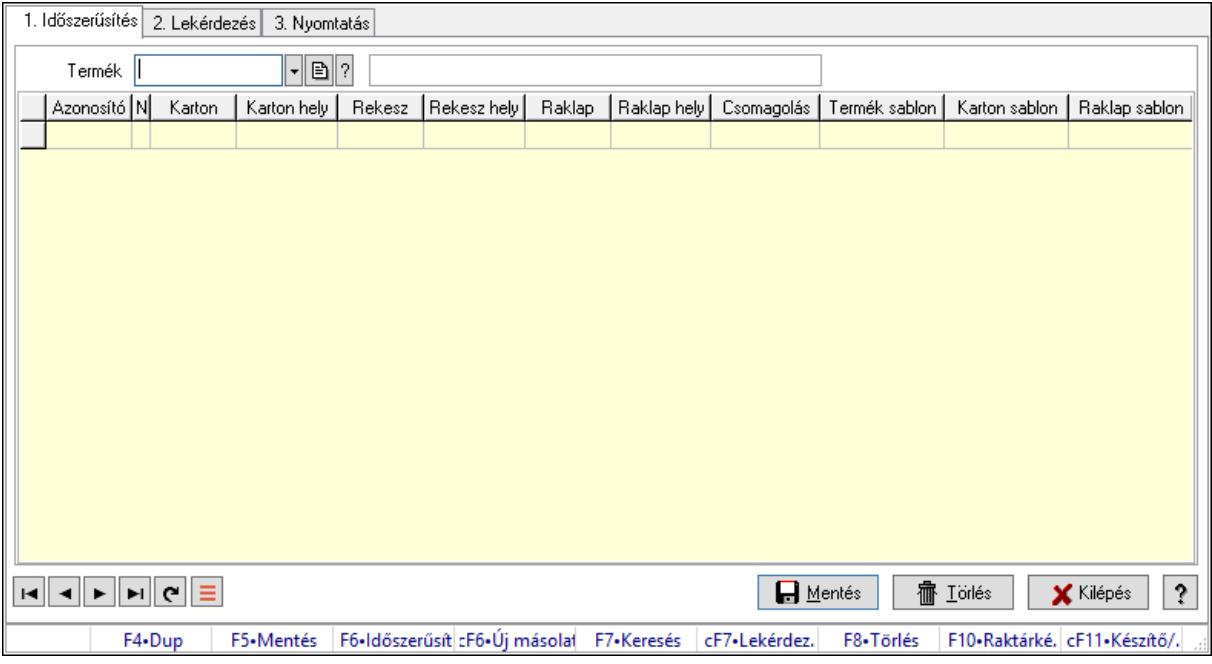

Vevő, termék-partner rekesz, partnerenként.

#### **Elemek:**

Forró billentyűk: Ablakok forró billentyűit felsoroló sor

 1. Időszerűsítés: 1. Időszerűsítés Termék: Termék azonosító mező

 Partner: Partner azonosító mező Lista: Lekérdező lista adatok képernyőn való megjelenítéséhez

Termék: Termék azonosító mező

Partner: Partner azonosító mező

Karton: Termék azonosító mező

Karton hely: Szám beviteli mező

Rekesz: Termék azonosító mező

Rekesz hely: Szám beviteli mező

Raklap: Termék azonosító mező

Raklap hely: Szám beviteli mező

Csomagolás: Csomagolás azonosító mező

Termék sablon: Szöveg beviteli mező

Karton sablon: Szöveg beviteli mező

Raklap sablon: Szöveg beviteli mező

Lapozó: Megjelenített adatok lapozása (első, előző, következő, utolsó, frissítés)

Mentés: Adatok mentése

Törlés: Időszerűsítéskor adatok törlése

Kilépés: Az ablak bezárása

 Súgó: Az ablak súgó oldalát megjelenítő nyomógomb 2. Lekérdezés: 2. Lekérdezés

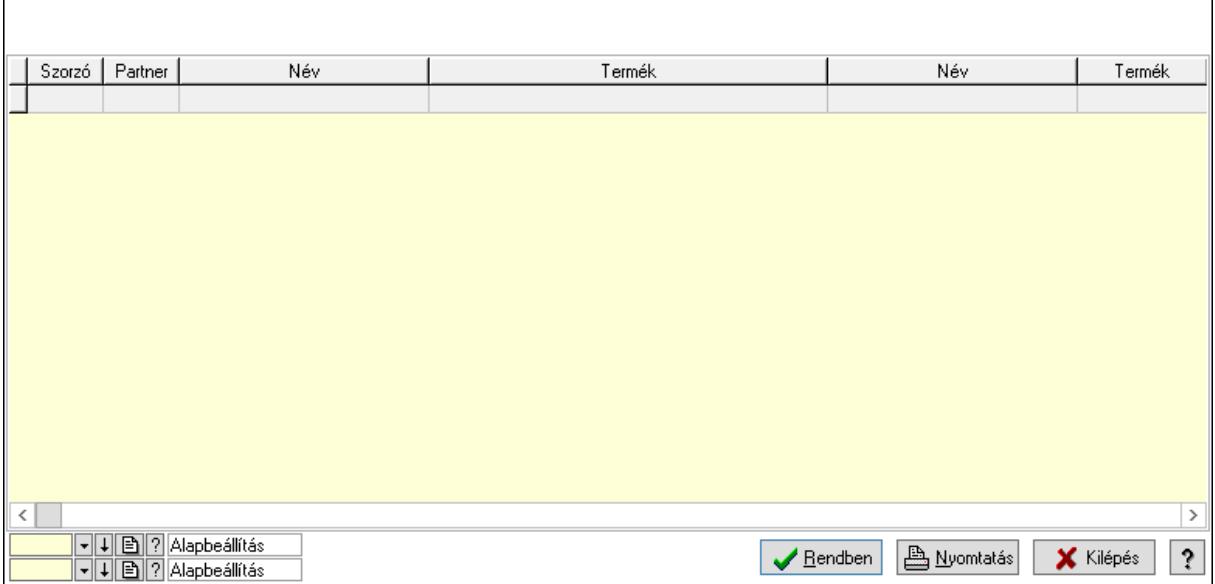

Lista: Lekérdező lista adatok képernyőn való megjelenítéséhez

Nyomógomb: Nyomógomb

Oszlop beállítás: Oszlop beállítás azonosító azonosító mező

Szűrő: Szűrő azonosító azonosító mező

Rendben: Lekérdezés/keresés lista kiválasztott sorának visszaírása a hívó mezőbe

Nyomtatás: Lekérdezés eredményének nyomtatása

Kilépés: Az ablak bezárása

Súgó: Az ablak súgó oldalát megjelenítő nyomógomb

3. Nyomtatás: 3. Nyomtatás

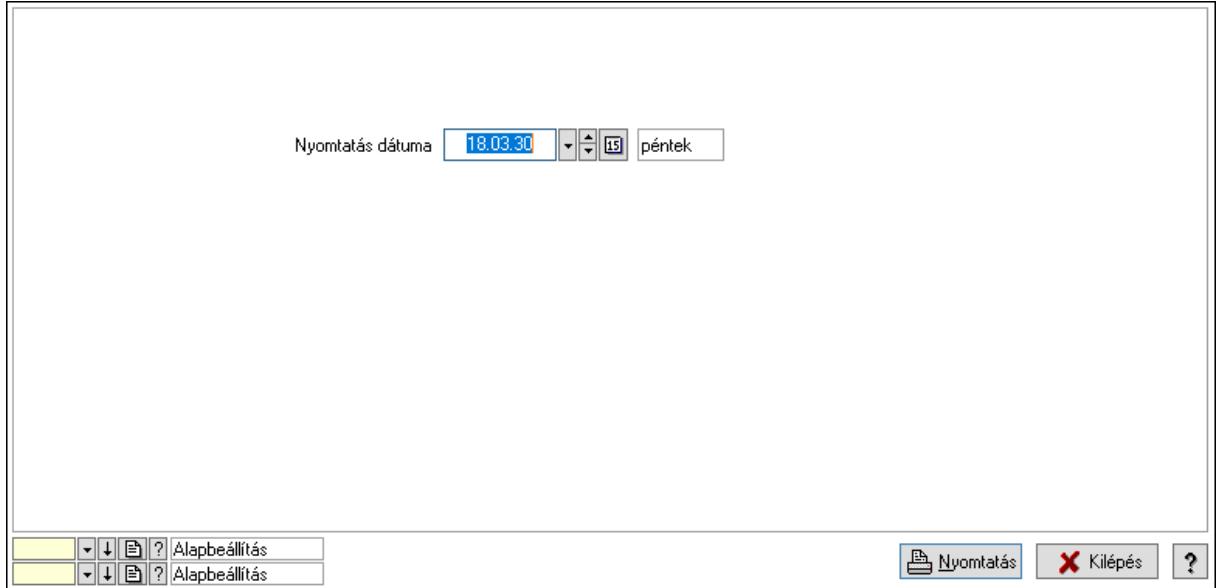

 Nyomtatás dátuma: Lista nyomtatásakor a lapokra kerülő "Nyomtatás dátuma" mező tartalma

 Oszlop beállítás azonosító: Oszlop beállítás azonosító azonosító mező Szűrő azonosító: Szűrő azonosító azonosító mező Nyomtatás: Lista nyomtatása Kilépés: Az ablak bezárása Súgó: Az ablak súgó oldalát megjelenítő nyomógomb

## **Lásd még:**

 Időszerűsítő/lekérdező/nyomtató ablak Ablak

## **10.14.2.36.2. Vevő, termék-partner rekesz, partnerenként**

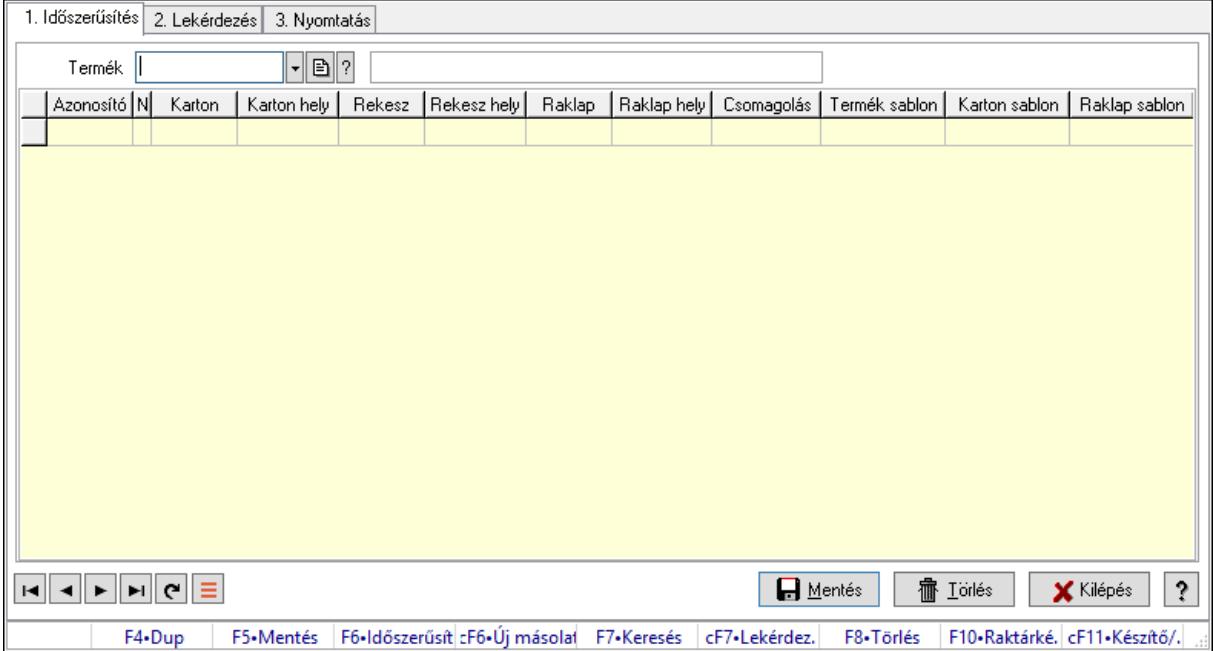

Vevő, termék-partner rekesz, partnerenként.

## **Elemek:**

Forró billentyűk: Ablakok forró billentyűit felsoroló sor

1. Időszerűsítés: 1. Időszerűsítés

Termék: Termék azonosító mező

Partner: Partner azonosító mező

Lista: Lekérdező lista adatok képernyőn való megjelenítéséhez

Termék: Termék azonosító mező

Partner: Partner azonosító mező

Karton: Termék azonosító mező

Karton hely: Szám beviteli mező

Rekesz: Termék azonosító mező

Rekesz hely: Szám beviteli mező

Raklap: Termék azonosító mező

Raklap hely: Szám beviteli mező

 Csomagolás: Csomagolás azonosító mező Termék sablon: Szöveg beviteli mező Karton sablon: Szöveg beviteli mező Raklap sablon: Szöveg beviteli mező Lapozó: Megjelenített adatok lapozása (első, előző, következő, utolsó, frissítés) Mentés: Adatok mentése Törlés: Időszerűsítéskor adatok törlése Kilépés: Az ablak bezárása Súgó: Az ablak súgó oldalát megjelenítő nyomógomb

2. Lekérdezés: 2. Lekérdezés

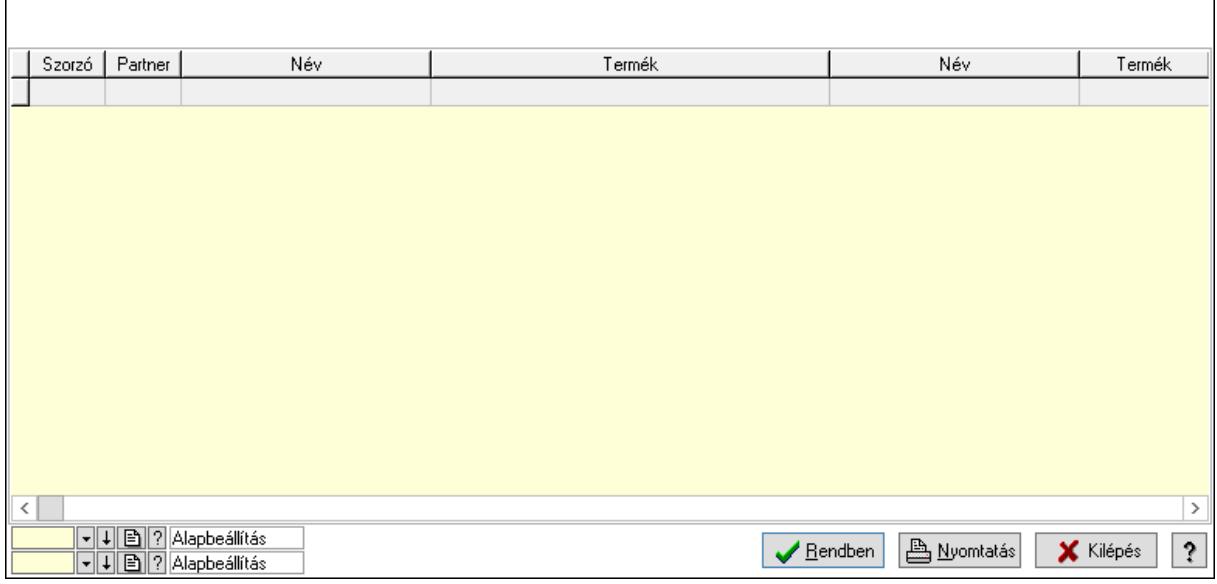

Lista: Lekérdező lista adatok képernyőn való megjelenítéséhez

Nyomógomb: Nyomógomb

Oszlop beállítás: Oszlop beállítás azonosító azonosító mező

Szűrő: Szűrő azonosító azonosító mező

Rendben: Lekérdezés/keresés lista kiválasztott sorának visszaírása a hívó mezőbe

Nyomtatás: Lekérdezés eredményének nyomtatása

Kilépés: Az ablak bezárása

Súgó: Az ablak súgó oldalát megjelenítő nyomógomb

3. Nyomtatás: 3. Nyomtatás

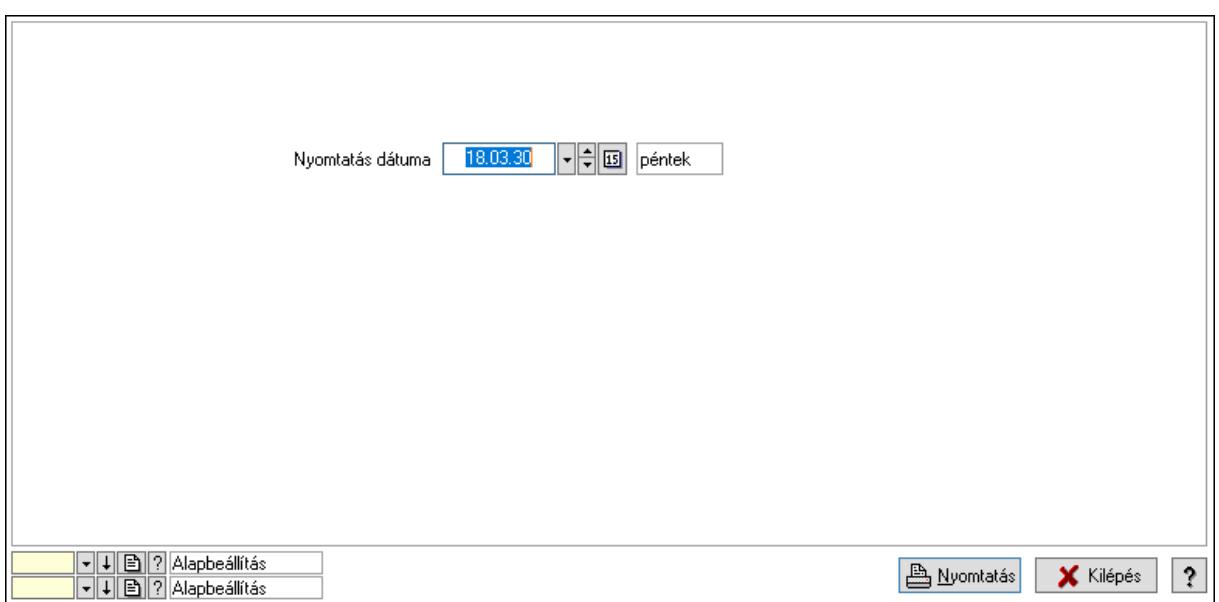

 Nyomtatás dátuma: Lista nyomtatásakor a lapokra kerülő "Nyomtatás dátuma" mező tartalma

Oszlop beállítás azonosító: Oszlop beállítás azonosító azonosító mező

Szűrő azonosító: Szűrő azonosító azonosító mező

Nyomtatás: Lista nyomtatása

Kilépés: Az ablak bezárása

Súgó: Az ablak súgó oldalát megjelenítő nyomógomb

#### **Lásd még:**

 Időszerűsítő/lekérdező/nyomtató ablak Ablak

# **10.14.2.37. Partner-termék fizetési határidő**

## **10.14.2.37.1. Partner-termék fizetési határidő**

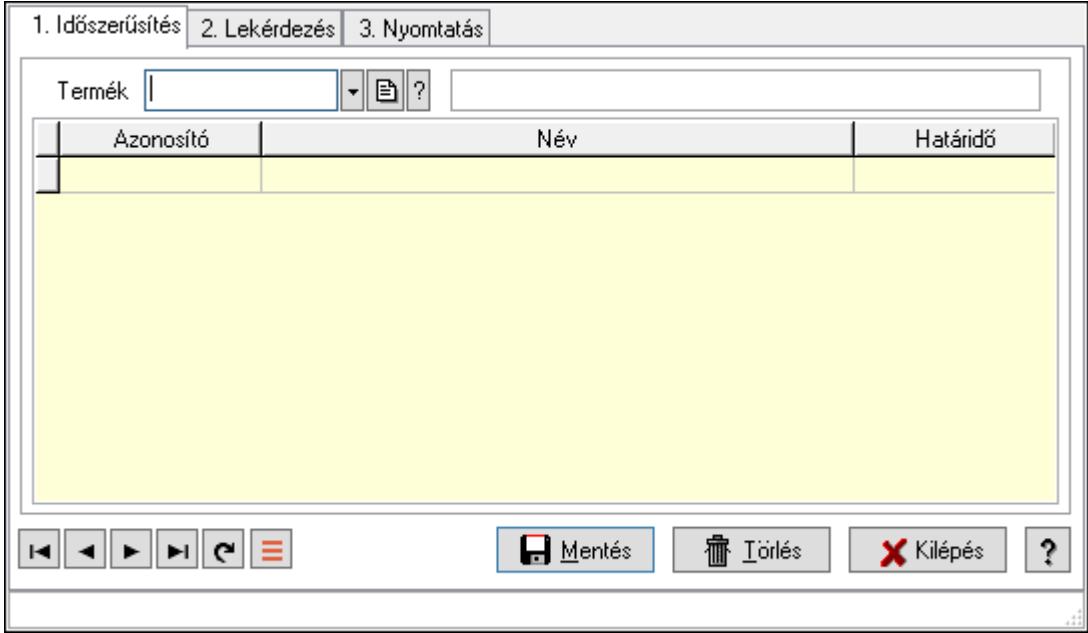

Partner-termék fizetési határidő.

## **Elemek:**

 Forró billentyűk: Ablakok forró billentyűit felsoroló sor 1. Időszerűsítés: 1. Időszerűsítés Termék: Termék azonosító mező Partner: Partner azonosító mező Lista: Lekérdező lista adatok képernyőn való megjelenítéséhez Termék: Termék azonosító mező Partner: Partner azonosító mező Határidő: Szám beviteli mező Lapozó: Megjelenített adatok lapozása (első, előző, következő, utolsó, frissítés) Mentés: Adatok mentése Törlés: Időszerűsítéskor adatok törlése Kilépés: Az ablak bezárása Súgó: Az ablak súgó oldalát megjelenítő nyomógomb 2. Lekérdezés: 2. Lekérdezés

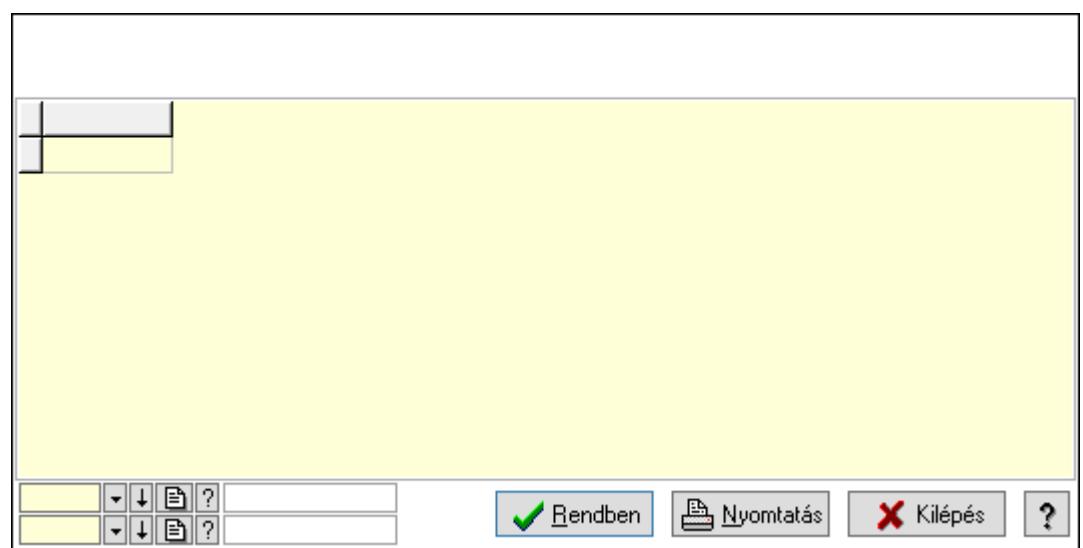

Lista: Lekérdező lista adatok képernyőn való megjelenítéséhez

Nyomógomb: Nyomógomb

Oszlop beállítás: Oszlop beállítás azonosító azonosító mező

Szűrő: Szűrő azonosító azonosító mező

Rendben: Lekérdezés/keresés lista kiválasztott sorának visszaírása a hívó mezőbe

Nyomtatás: Lekérdezés eredményének nyomtatása

Kilépés: Az ablak bezárása

Súgó: Az ablak súgó oldalát megjelenítő nyomógomb

3. Nyomtatás: 3. Nyomtatás

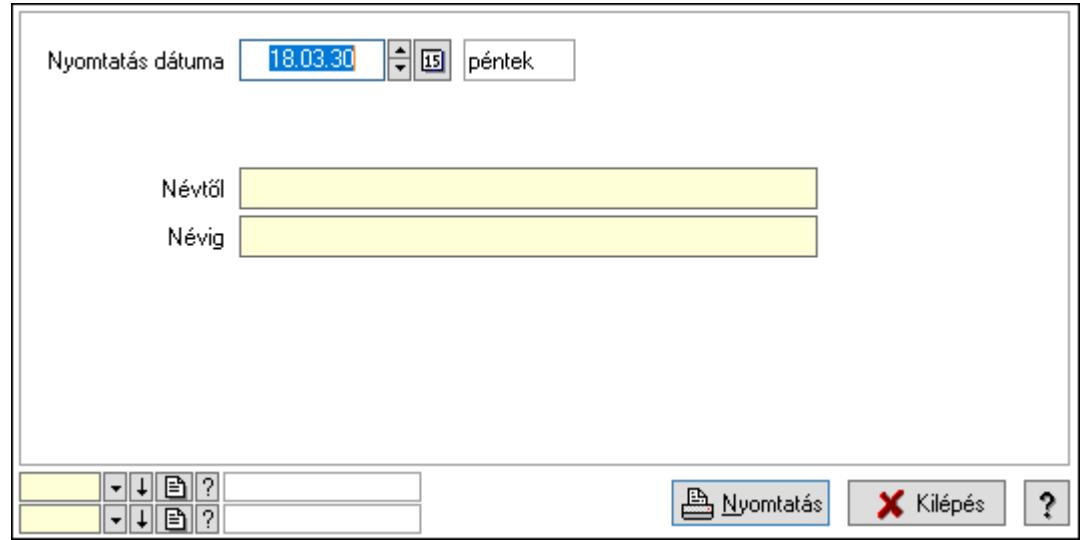

 Nyomtatás dátuma: Lista nyomtatásakor a lapokra kerülő "Nyomtatás dátuma" mező tartalma

 Névtől: Nyomtatás név intervallum szerinti szűréssel Névig: Nyomtatás név intervallum szerinti szűréssel Oszlop beállítás azonosító: Oszlop beállítás azonosító azonosító mező Szűrő azonosító: Szűrő azonosító azonosító mező Nyomtatás: Lista nyomtatása

 Kilépés: Az ablak bezárása Súgó: Az ablak súgó oldalát megjelenítő nyomógomb

## **Lásd még:**

 Időszerűsítő/lekérdező/nyomtató ablak Ablak

### **10.14.2.37.2. Partner-termék fizetési határidő**

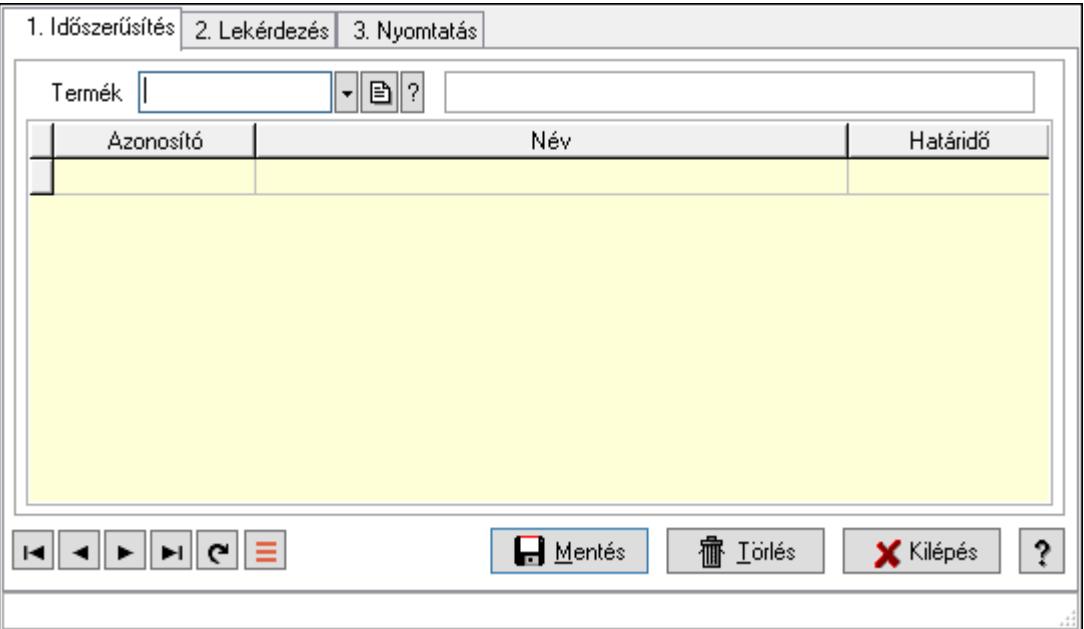

Partner-termék fizetési határidő.

## **Elemek:**

Forró billentyűk: Ablakok forró billentyűit felsoroló sor

1. Időszerűsítés: 1. Időszerűsítés

Termék: Termék azonosító mező

Partner: Partner azonosító mező

Lista: Lekérdező lista adatok képernyőn való megjelenítéséhez

Termék: Termék azonosító mező

Partner: Partner azonosító mező

Határidő: Szám beviteli mező

Lapozó: Megjelenített adatok lapozása (első, előző, következő, utolsó, frissítés)

Mentés: Adatok mentése

Törlés: Időszerűsítéskor adatok törlése

Kilépés: Az ablak bezárása

Súgó: Az ablak súgó oldalát megjelenítő nyomógomb

2. Lekérdezés: 2. Lekérdezés
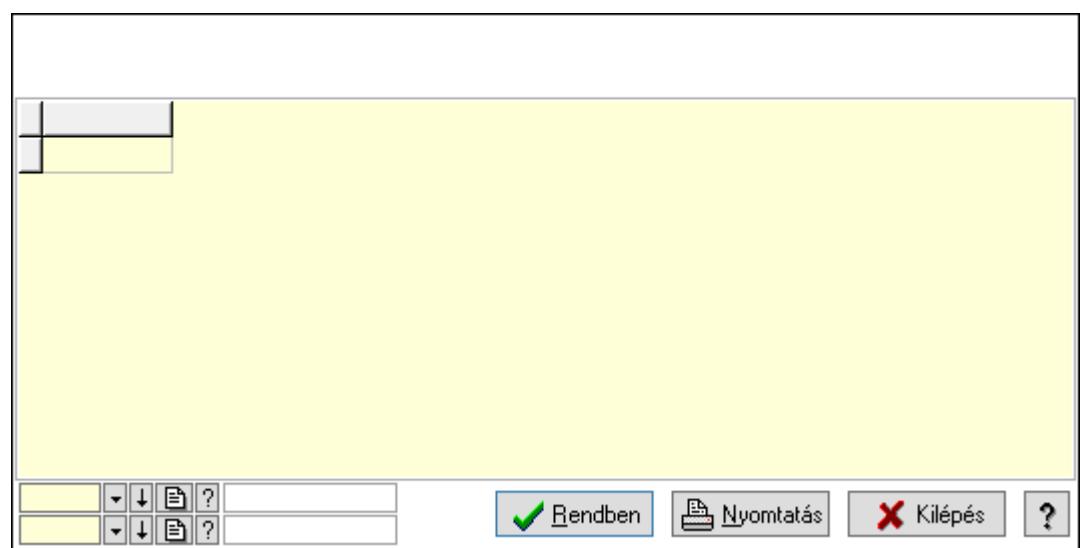

Lista: Lekérdező lista adatok képernyőn való megjelenítéséhez

Nyomógomb: Nyomógomb

Oszlop beállítás: Oszlop beállítás azonosító azonosító mező

Szűrő: Szűrő azonosító azonosító mező

Rendben: Lekérdezés/keresés lista kiválasztott sorának visszaírása a hívó mezőbe

Nyomtatás: Lekérdezés eredményének nyomtatása

Kilépés: Az ablak bezárása

Súgó: Az ablak súgó oldalát megjelenítő nyomógomb

3. Nyomtatás: 3. Nyomtatás

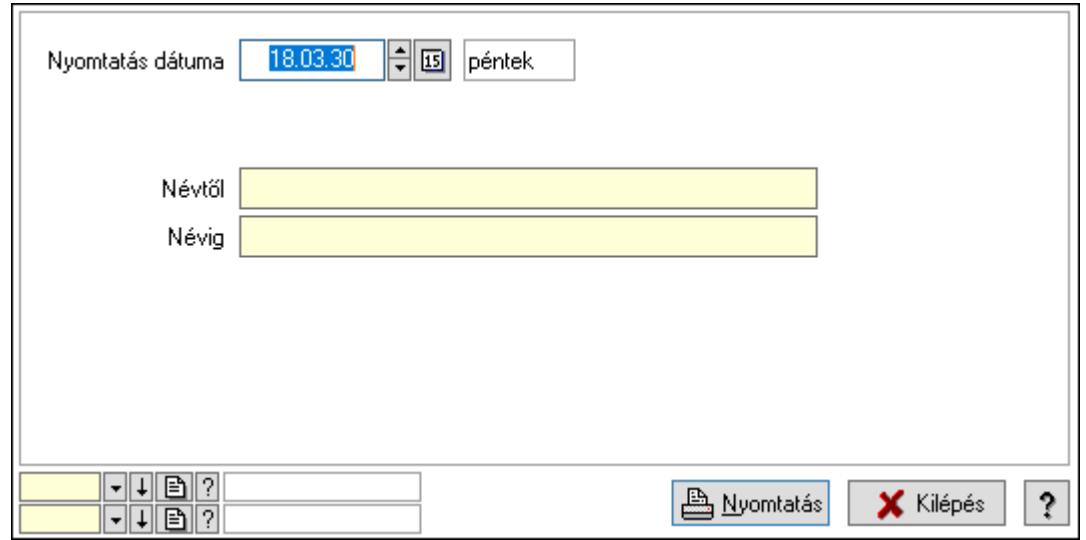

 Nyomtatás dátuma: Lista nyomtatásakor a lapokra kerülő "Nyomtatás dátuma" mező tartalma

 Névtől: Nyomtatás név intervallum szerinti szűréssel Névig: Nyomtatás név intervallum szerinti szűréssel Oszlop beállítás azonosító: Oszlop beállítás azonosító azonosító mező Szűrő azonosító: Szűrő azonosító azonosító mező Nyomtatás: Lista nyomtatása

 Kilépés: Az ablak bezárása Súgó: Az ablak súgó oldalát megjelenítő nyomógomb

## **Lásd még:**

 Időszerűsítő/lekérdező/nyomtató ablak Ablak

# **10.14.2.38. Vevő kapcsolódó termékek**

## **10.14.2.38.1. Vevő, termék kapcsolatok, csoportonként**

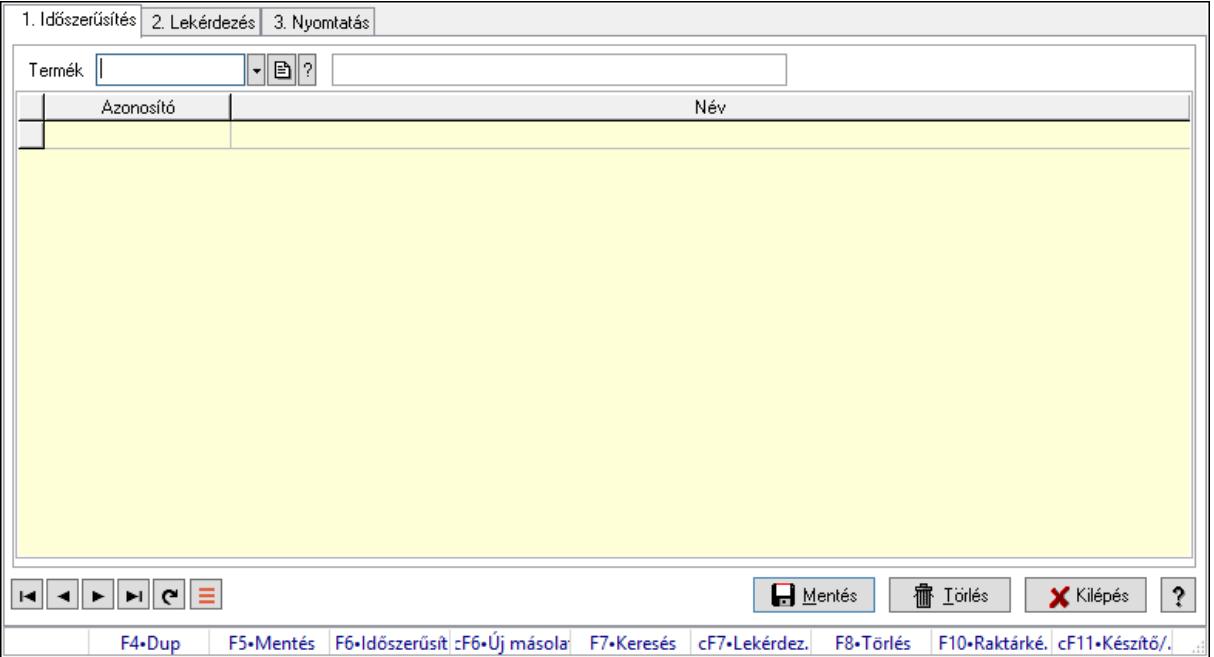

Vevő, termék kapcsolatok, csoportonként.

## **Elemek:**

Forró billentyűk: Ablakok forró billentyűit felsoroló sor

1. Időszerűsítés: 1. Időszerűsítés

Termék: Termék azonosító mező

Termék kapcsolat csoport: Termék kapcsolat csoport azonosító mező

Lista: Lekérdező lista adatok képernyőn való megjelenítéséhez

Termék: Termék azonosító mező

Termék kapcsolat csoport: Termék kapcsolat csoport azonosító mező

Lapozó: Megjelenített adatok lapozása (első, előző, következő, utolsó, frissítés)

Mentés: Adatok mentése

Törlés: Időszerűsítéskor adatok törlése

Kilépés: Az ablak bezárása

Súgó: Az ablak súgó oldalát megjelenítő nyomógomb

2. Lekérdezés: 2. Lekérdezés

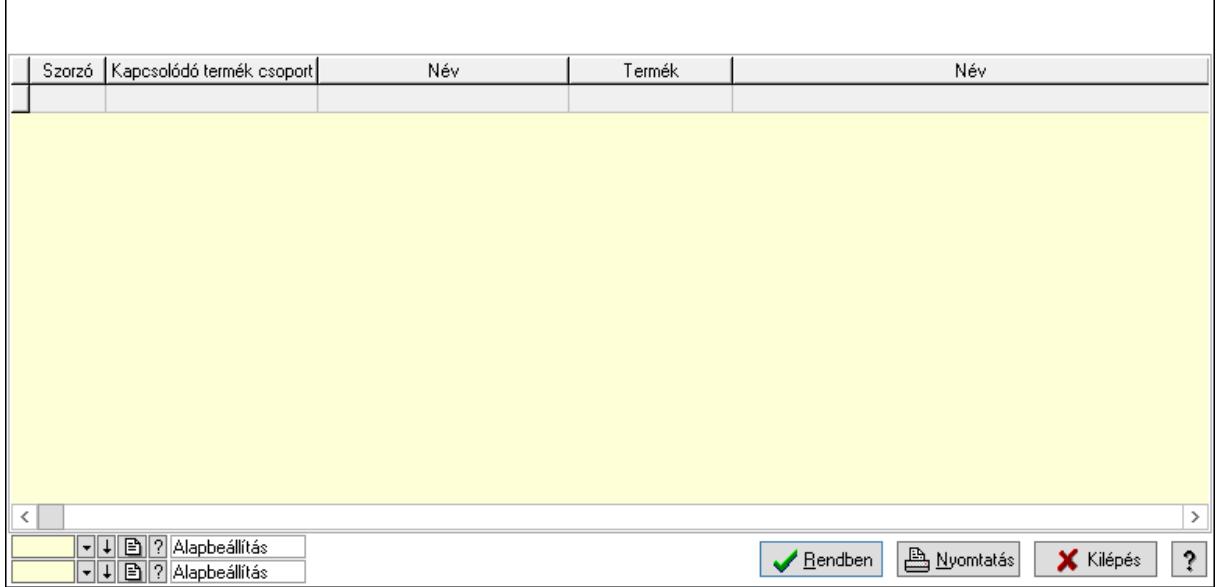

Lista: Lekérdező lista adatok képernyőn való megjelenítéséhez

Nyomógomb: Nyomógomb

Oszlop beállítás: Oszlop beállítás azonosító azonosító mező

Szűrő: Szűrő azonosító azonosító mező

Rendben: Lekérdezés/keresés lista kiválasztott sorának visszaírása a hívó mezőbe

Nyomtatás: Lekérdezés eredményének nyomtatása

Kilépés: Az ablak bezárása

Súgó: Az ablak súgó oldalát megjelenítő nyomógomb

3. Nyomtatás: 3. Nyomtatás

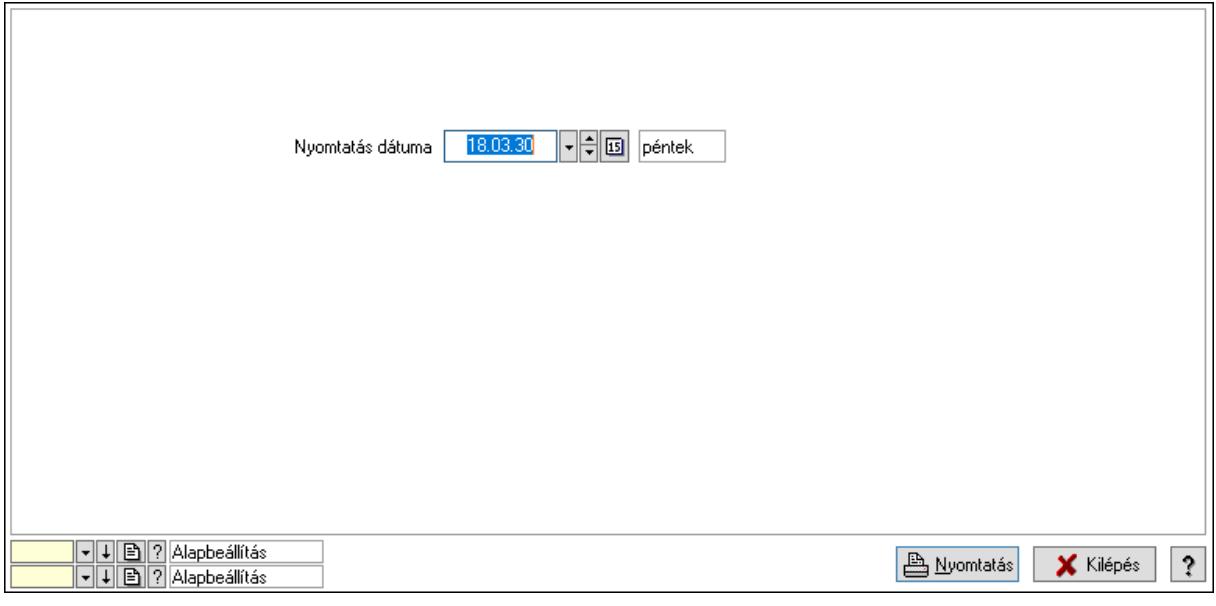

 Nyomtatás dátuma: Lista nyomtatásakor a lapokra kerülő "Nyomtatás dátuma" mező tartalma

 Oszlop beállítás azonosító: Oszlop beállítás azonosító azonosító mező Szűrő azonosító: Szűrő azonosító azonosító mező

 Nyomtatás: Lista nyomtatása Kilépés: Az ablak bezárása Súgó: Az ablak súgó oldalát megjelenítő nyomógomb

### **Lásd még:**

 Időszerűsítő/lekérdező/nyomtató ablak Ablak

### **10.14.2.38.2. Vevő, termék kapcsolatok, csoportonként**

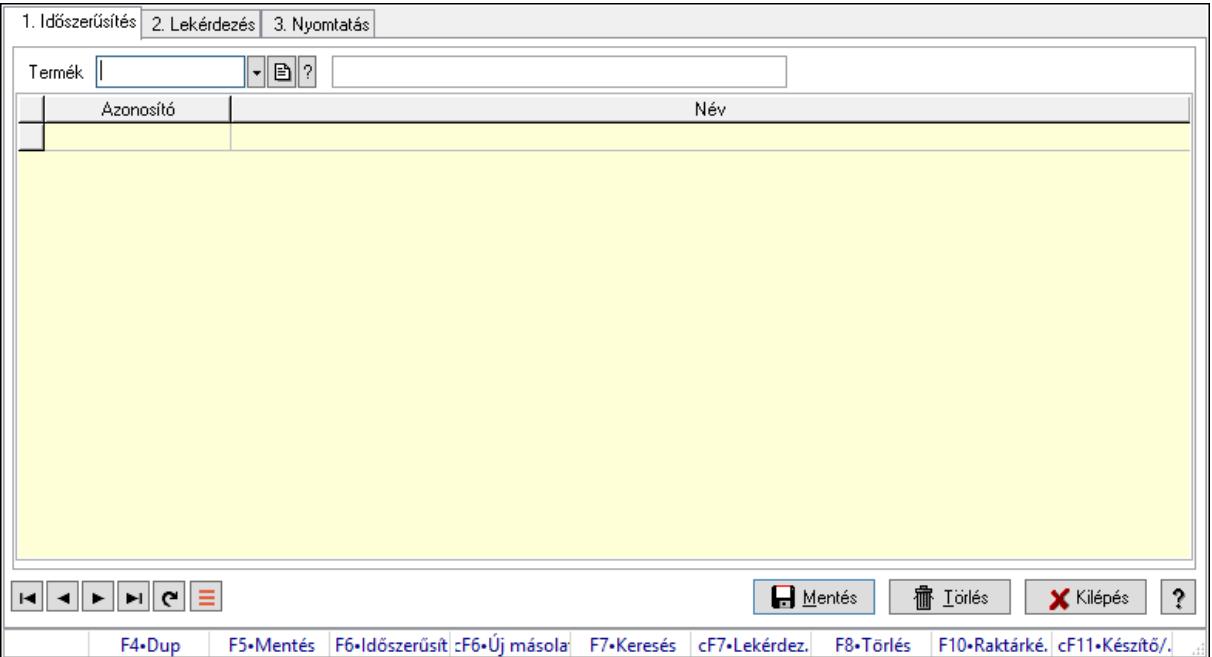

Vevő, termék kapcsolatok, csoportonként.

### **Elemek:**

Forró billentyűk: Ablakok forró billentyűit felsoroló sor

1. Időszerűsítés: 1. Időszerűsítés

Termék: Termék azonosító mező

Termék kapcsolat csoport: Termék kapcsolat csoport azonosító mező

Lista: Lekérdező lista adatok képernyőn való megjelenítéséhez

Termék: Termék azonosító mező

Termék kapcsolat csoport: Termék kapcsolat csoport azonosító mező

Lapozó: Megjelenített adatok lapozása (első, előző, következő, utolsó, frissítés)

Mentés: Adatok mentése

Törlés: Időszerűsítéskor adatok törlése

Kilépés: Az ablak bezárása

Súgó: Az ablak súgó oldalát megjelenítő nyomógomb

2. Lekérdezés: 2. Lekérdezés

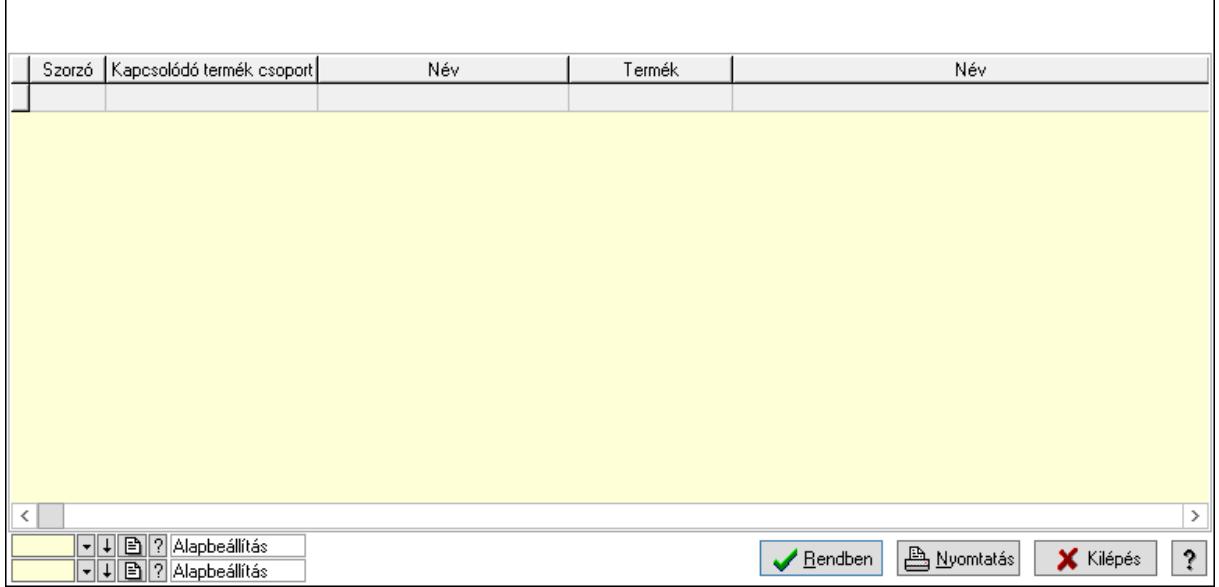

Lista: Lekérdező lista adatok képernyőn való megjelenítéséhez

Nyomógomb: Nyomógomb

Oszlop beállítás: Oszlop beállítás azonosító azonosító mező

Szűrő: Szűrő azonosító azonosító mező

Rendben: Lekérdezés/keresés lista kiválasztott sorának visszaírása a hívó mezőbe

Nyomtatás: Lekérdezés eredményének nyomtatása

Kilépés: Az ablak bezárása

Súgó: Az ablak súgó oldalát megjelenítő nyomógomb

3. Nyomtatás: 3. Nyomtatás

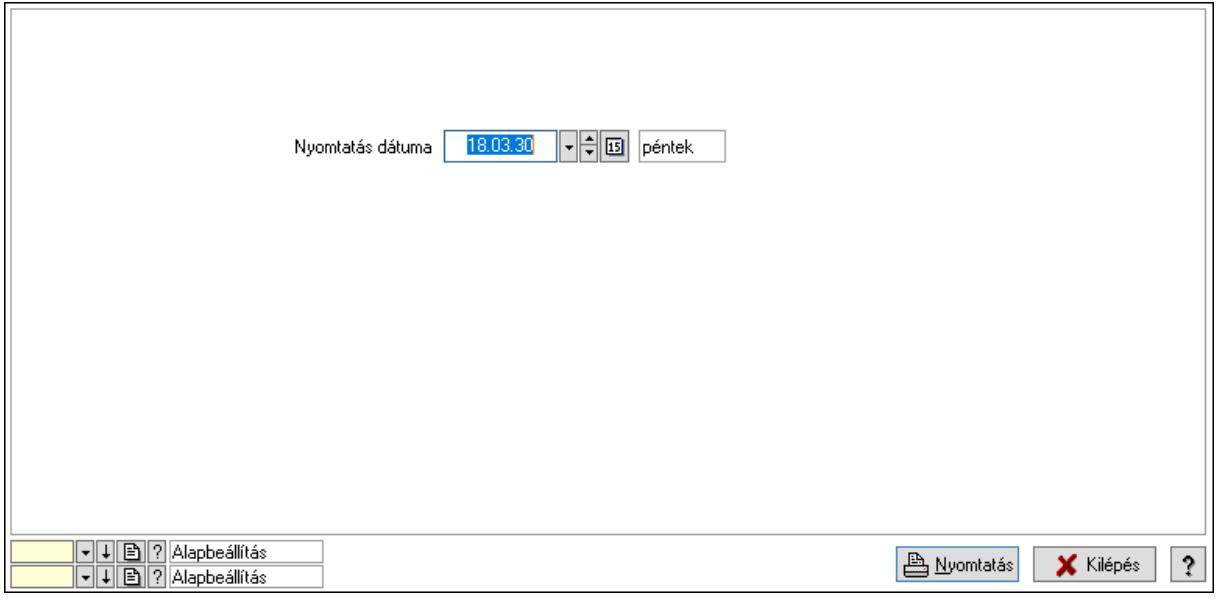

 Nyomtatás dátuma: Lista nyomtatásakor a lapokra kerülő "Nyomtatás dátuma" mező tartalma

 Oszlop beállítás azonosító: Oszlop beállítás azonosító azonosító mező Szűrő azonosító: Szűrő azonosító azonosító mező

 Nyomtatás: Lista nyomtatása Kilépés: Az ablak bezárása Súgó: Az ablak súgó oldalát megjelenítő nyomógomb

### **Lásd még:**

 Időszerűsítő/lekérdező/nyomtató ablak Ablak

# **10.14.2.39. Szállító kapcsolódó termékek**

### **10.14.2.39.1. Vevő, termék kapcsolatok, csoportonként**

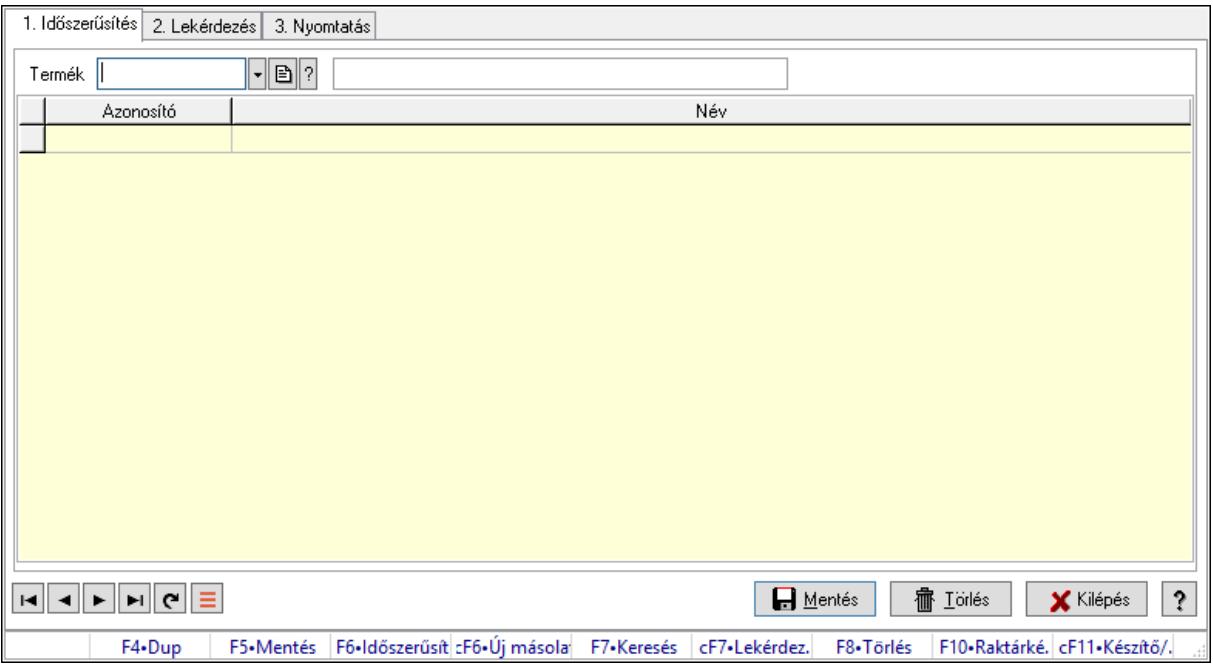

Vevő, termék kapcsolatok, csoportonként.

### **Elemek:**

Forró billentyűk: Ablakok forró billentyűit felsoroló sor

1. Időszerűsítés: 1. Időszerűsítés

Termék: Termék azonosító mező

Termék kapcsolat csoport: Termék kapcsolat csoport azonosító mező

Lista: Lekérdező lista adatok képernyőn való megjelenítéséhez

Termék: Termék azonosító mező

Termék kapcsolat csoport: Termék kapcsolat csoport azonosító mező

Lapozó: Megjelenített adatok lapozása (első, előző, következő, utolsó, frissítés)

Mentés: Adatok mentése

Törlés: Időszerűsítéskor adatok törlése

Kilépés: Az ablak bezárása

Súgó: Az ablak súgó oldalát megjelenítő nyomógomb

2. Lekérdezés: 2. Lekérdezés

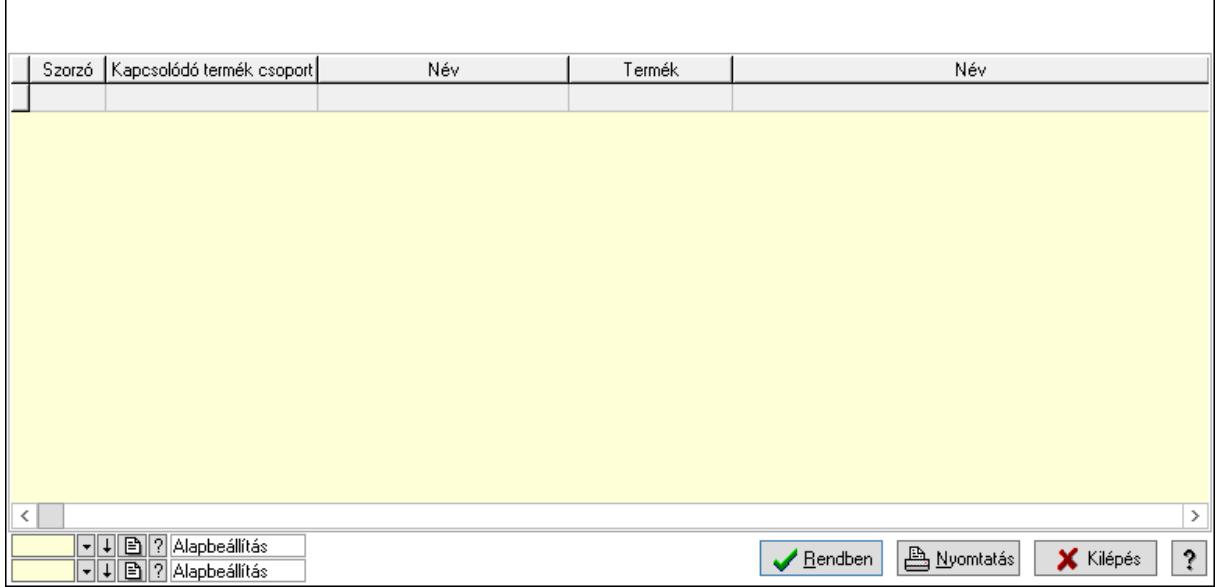

Lista: Lekérdező lista adatok képernyőn való megjelenítéséhez

Nyomógomb: Nyomógomb

Oszlop beállítás: Oszlop beállítás azonosító azonosító mező

Szűrő: Szűrő azonosító azonosító mező

Rendben: Lekérdezés/keresés lista kiválasztott sorának visszaírása a hívó mezőbe

Nyomtatás: Lekérdezés eredményének nyomtatása

Kilépés: Az ablak bezárása

Súgó: Az ablak súgó oldalát megjelenítő nyomógomb

3. Nyomtatás: 3. Nyomtatás

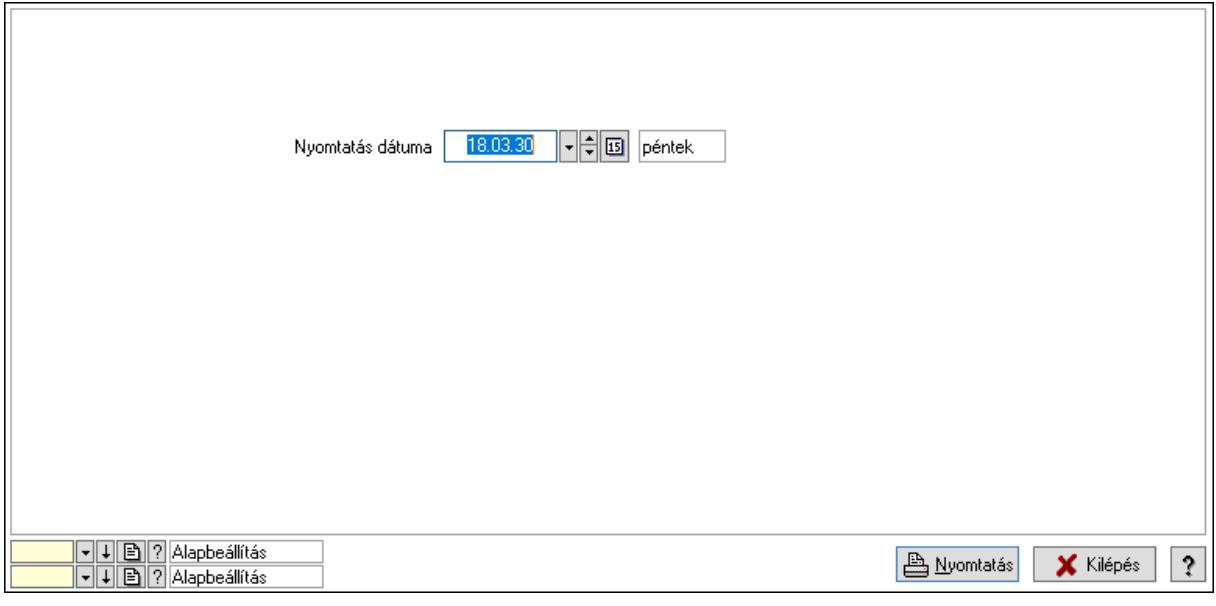

 Nyomtatás dátuma: Lista nyomtatásakor a lapokra kerülő "Nyomtatás dátuma" mező tartalma

 Oszlop beállítás azonosító: Oszlop beállítás azonosító azonosító mező Szűrő azonosító: Szűrő azonosító azonosító mező

 Nyomtatás: Lista nyomtatása Kilépés: Az ablak bezárása Súgó: Az ablak súgó oldalát megjelenítő nyomógomb

### **Lásd még:**

 Időszerűsítő/lekérdező/nyomtató ablak Ablak

### **10.14.2.39.2. Vevő, termék kapcsolatok, csoportonként**

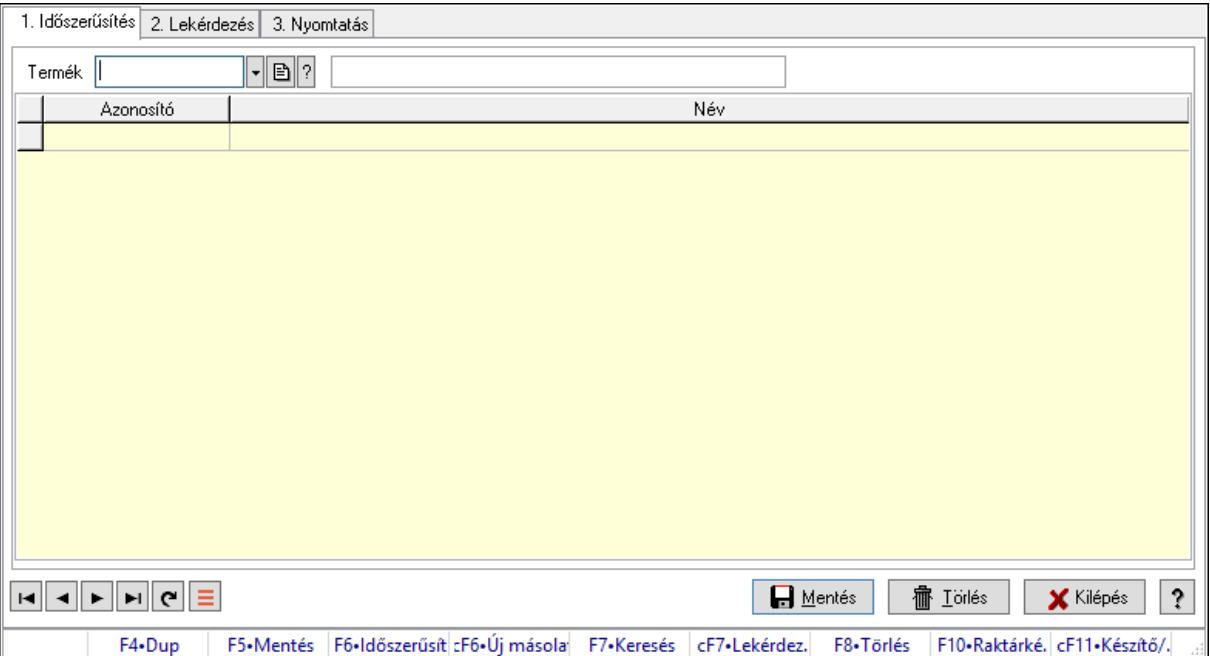

Vevő, termék kapcsolatok, csoportonként.

### **Elemek:**

Forró billentyűk: Ablakok forró billentyűit felsoroló sor

1. Időszerűsítés: 1. Időszerűsítés

Termék: Termék azonosító mező

Termék kapcsolat csoport: Termék kapcsolat csoport azonosító mező

Lista: Lekérdező lista adatok képernyőn való megjelenítéséhez

Termék: Termék azonosító mező

Termék kapcsolat csoport: Termék kapcsolat csoport azonosító mező

Lapozó: Megjelenített adatok lapozása (első, előző, következő, utolsó, frissítés)

Mentés: Adatok mentése

Törlés: Időszerűsítéskor adatok törlése

Kilépés: Az ablak bezárása

Súgó: Az ablak súgó oldalát megjelenítő nyomógomb

2. Lekérdezés: 2. Lekérdezés

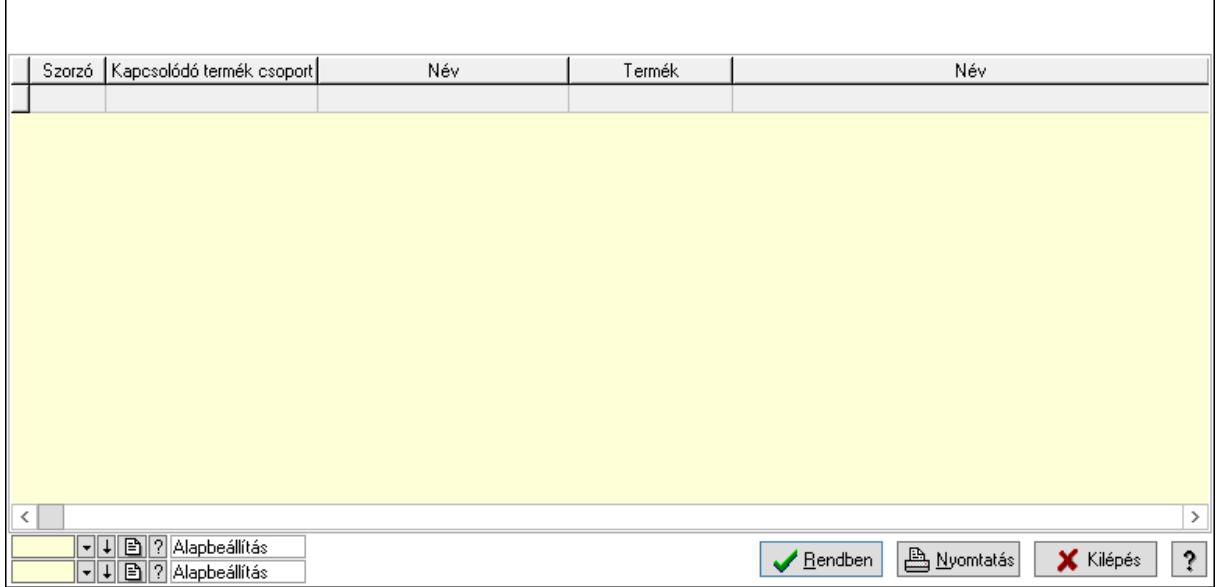

Lista: Lekérdező lista adatok képernyőn való megjelenítéséhez

Nyomógomb: Nyomógomb

Oszlop beállítás: Oszlop beállítás azonosító azonosító mező

Szűrő: Szűrő azonosító azonosító mező

Rendben: Lekérdezés/keresés lista kiválasztott sorának visszaírása a hívó mezőbe

Nyomtatás: Lekérdezés eredményének nyomtatása

Kilépés: Az ablak bezárása

Súgó: Az ablak súgó oldalát megjelenítő nyomógomb

3. Nyomtatás: 3. Nyomtatás

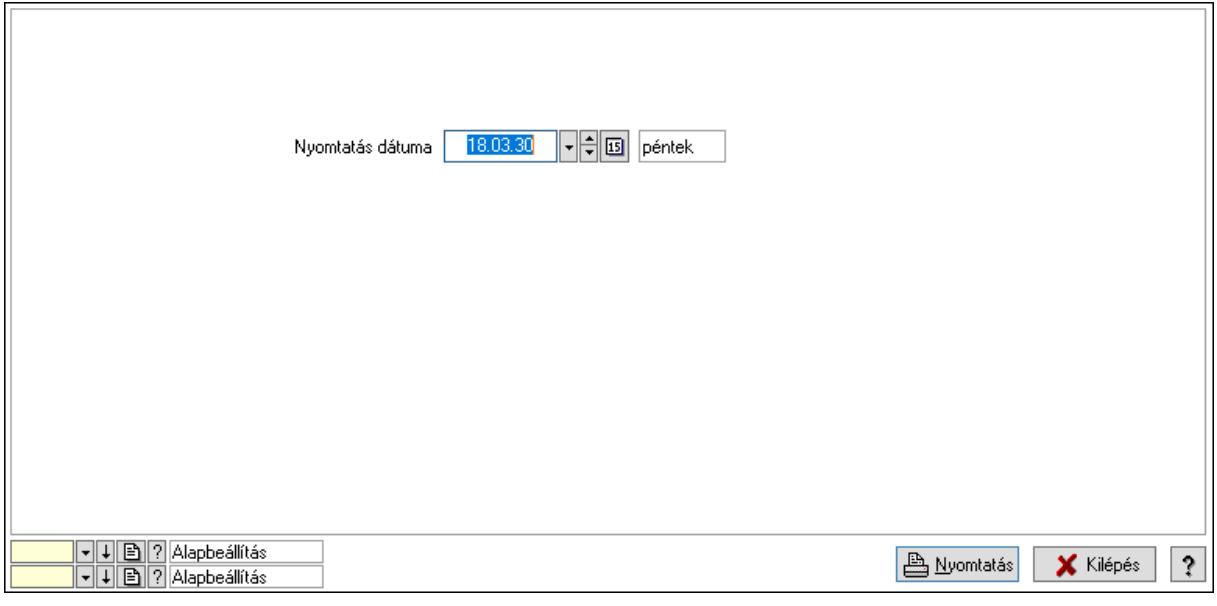

 Nyomtatás dátuma: Lista nyomtatásakor a lapokra kerülő "Nyomtatás dátuma" mező tartalma

 Oszlop beállítás azonosító: Oszlop beállítás azonosító azonosító mező Szűrő azonosító: Szűrő azonosító azonosító mező

 Nyomtatás: Lista nyomtatása Kilépés: Az ablak bezárása Súgó: Az ablak súgó oldalát megjelenítő nyomógomb

### **Lásd még:**

 Időszerűsítő/lekérdező/nyomtató ablak Ablak

# **10.14.2.40. Kapcsolódó termék csoportok**

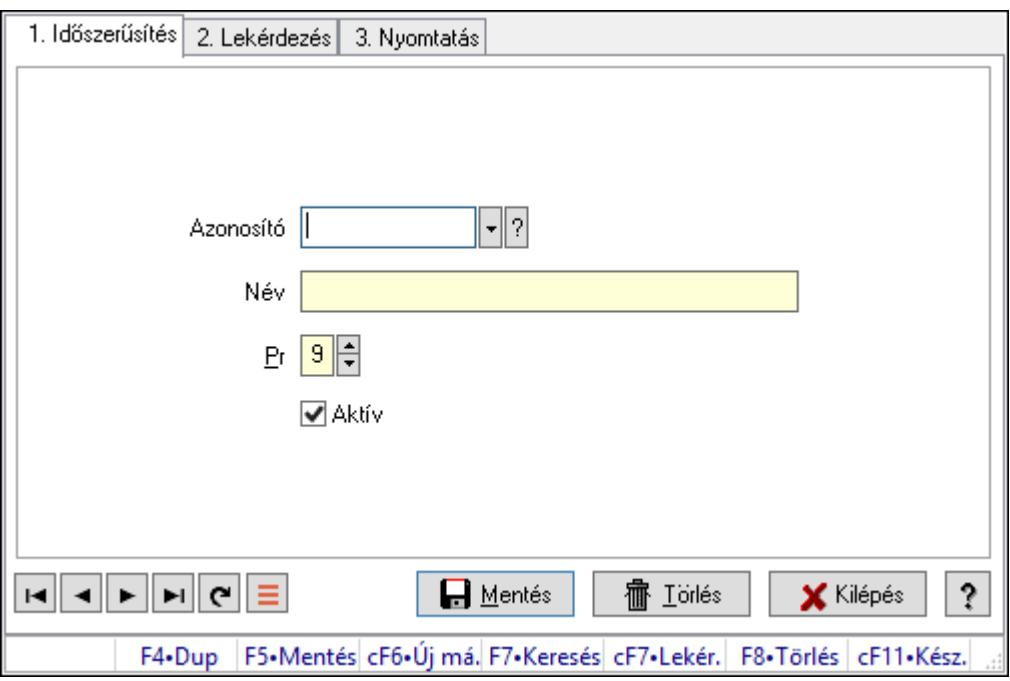

Kapcsolódó termék csoportok.

## **Elemek:**

Forró billentyűk: Ablakok forró billentyűit felsoroló sor

1. Időszerűsítés: 1. Időszerűsítés

Azonosító: Azonosító mező (szöveg)

Név: Megnevezés mező

Pr: Adat láthatóságának privilégium szintje

Aktív: Aktív/passzív jelölőnégyzet

Lapozó: Megjelenített adatok lapozása (első, előző, következő, utolsó, frissítés)

Mentés: Adatok mentése

Törlés: Időszerűsítéskor adatok törlése

Kilépés: Az ablak bezárása

Súgó: Az ablak súgó oldalát megjelenítő nyomógomb

2. Lekérdezés: 2. Lekérdezés

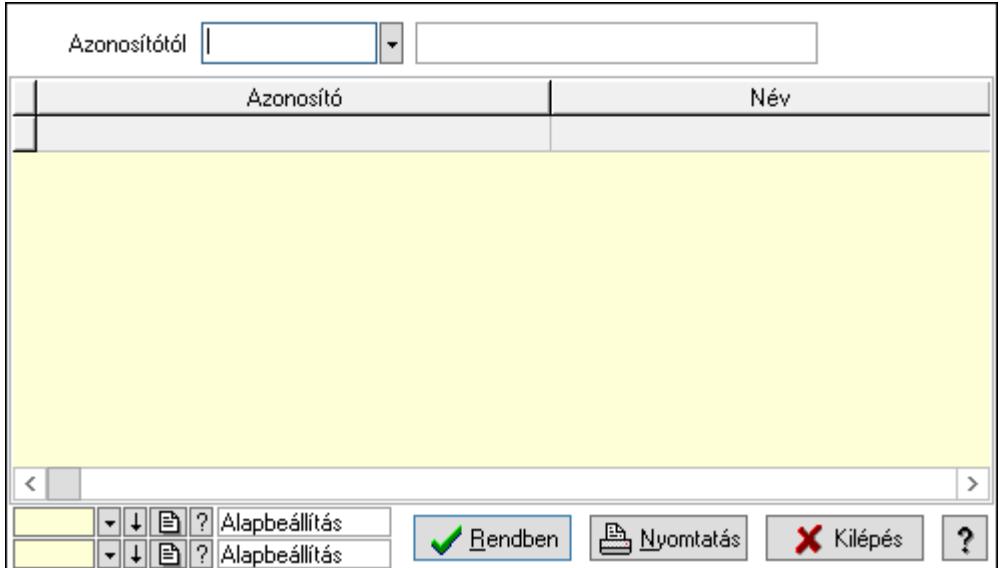

Azonosítótól: Lekérdezés kezdő azonosítója

Lista: Lekérdező lista adatok képernyőn való megjelenítéséhez

Nyomógomb: Nyomógomb

Oszlop beállítás: Oszlop beállítás azonosító azonosító mező

Szűrő: Szűrő azonosító azonosító mező

Rendben: Lekérdezés/keresés lista kiválasztott sorának visszaírása a hívó mezőbe

Nyomtatás: Lekérdezés eredményének nyomtatása

Kilépés: Az ablak bezárása

Súgó: Az ablak súgó oldalát megjelenítő nyomógomb

3. Nyomtatás: 3. Nyomtatás

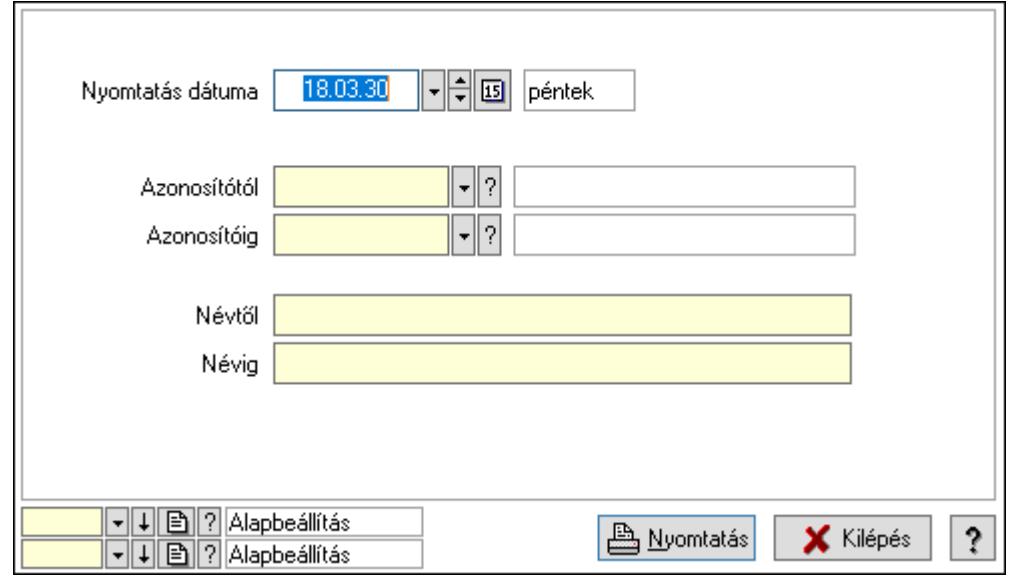

 Nyomtatás dátuma: Lista nyomtatásakor a lapokra kerülő "Nyomtatás dátuma" mező tartalma

 Azonosítótól: Lista nyomtatás azonosító intervalluma Azonosítóig: Lista nyomtatás azonosító intervalluma

 Névtől: Lista nyomtatás név intervalluma Névig: Lista nyomtatás név intervalluma Oszlop beállítás azonosító: Oszlop beállítás azonosító azonosító mező Szűrő azonosító: Szűrő azonosító azonosító mező Nyomtatás: Lista nyomtatása Kilépés: Az ablak bezárása Súgó: Az ablak súgó oldalát megjelenítő nyomógomb

### **Lásd még:**

 Időszerűsítő/lekérdező/nyomtató ablak Ablak

# **10.14.2.41. Ekvivalens termékek**

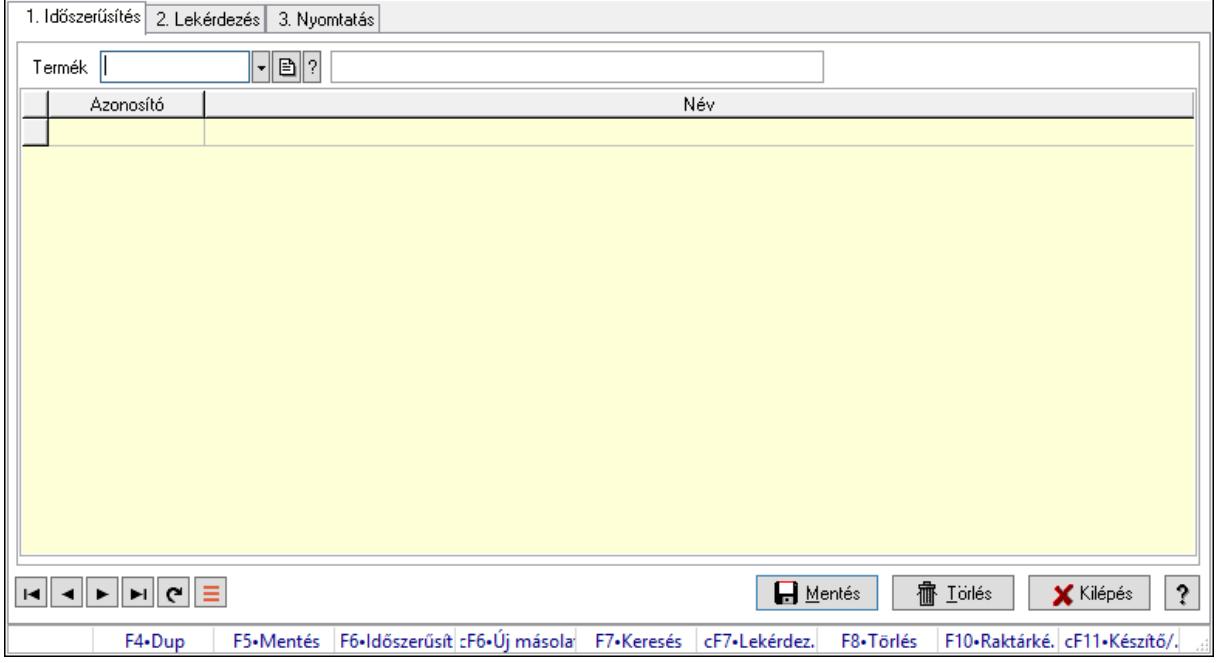

Ekvivalens termékek.

## **Elemek:**

Forró billentyűk: Ablakok forró billentyűit felsoroló sor

1. Időszerűsítés: 1. Időszerűsítés

Termék: Termék azonosító mező

Lista: Lekérdező lista adatok képernyőn való megjelenítéséhez

Termék: Termék azonosító mező

Lapozó: Megjelenített adatok lapozása (első, előző, következő, utolsó, frissítés)

Mentés: Adatok mentése

Törlés: Időszerűsítéskor adatok törlése

Kilépés: Az ablak bezárása

Súgó: Az ablak súgó oldalát megjelenítő nyomógomb

2. Lekérdezés: 2. Lekérdezés

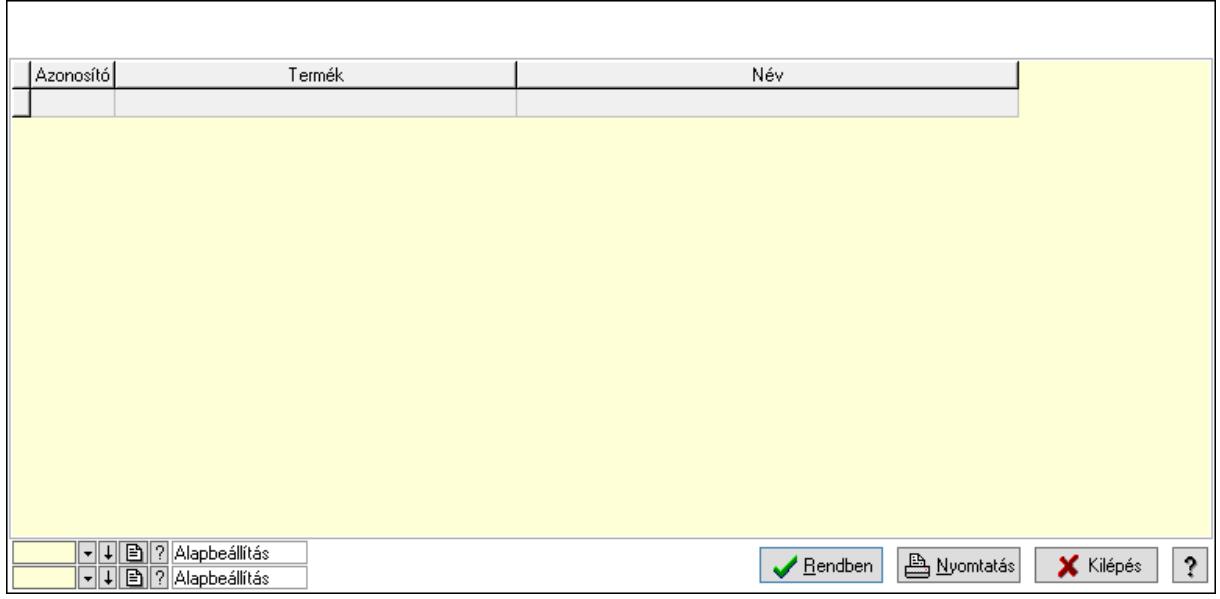

Lista: Lekérdező lista adatok képernyőn való megjelenítéséhez

Nyomógomb: Nyomógomb

Oszlop beállítás: Oszlop beállítás azonosító azonosító mező

Szűrő: Szűrő azonosító azonosító mező

Rendben: Lekérdezés/keresés lista kiválasztott sorának visszaírása a hívó mezőbe

Nyomtatás: Lekérdezés eredményének nyomtatása

Kilépés: Az ablak bezárása

Súgó: Az ablak súgó oldalát megjelenítő nyomógomb

3. Nyomtatás: 3. Nyomtatás

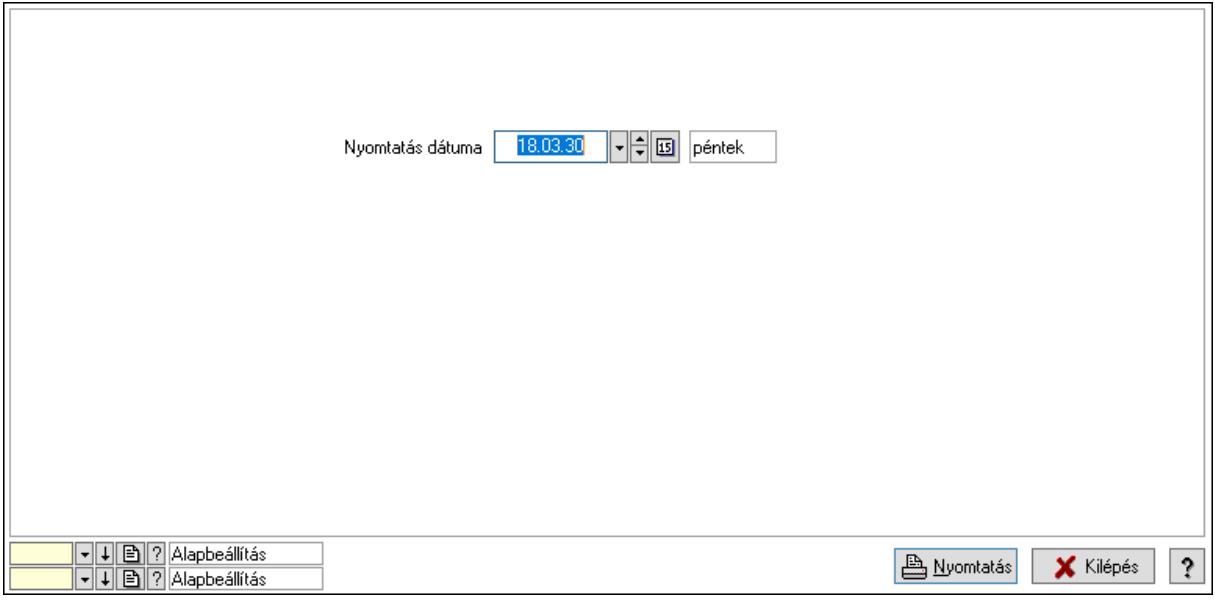

 Nyomtatás dátuma: Lista nyomtatásakor a lapokra kerülő "Nyomtatás dátuma" mező tartalma

 Oszlop beállítás azonosító: Oszlop beállítás azonosító azonosító mező Szűrő azonosító: Szűrő azonosító azonosító mező

 Nyomtatás: Lista nyomtatása Kilépés: Az ablak bezárása Súgó: Az ablak súgó oldalát megjelenítő nyomógomb

### **Lásd még:**

 Időszerűsítő/lekérdező/nyomtató ablak Ablak

# **10.14.2.42. Szín**

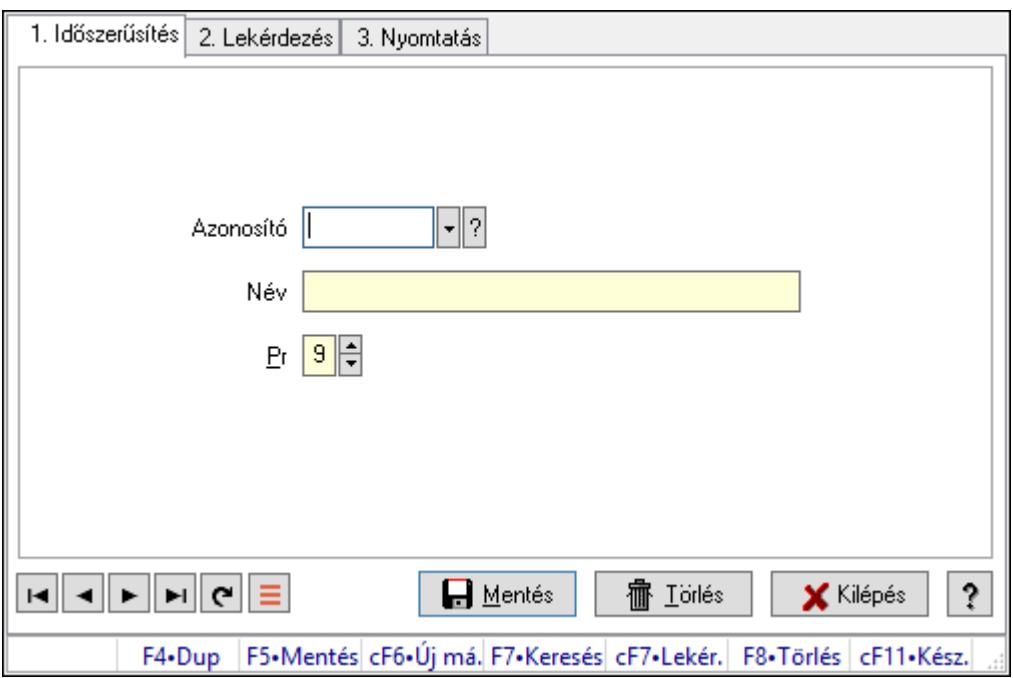

Szín.

## **Elemek:**

Forró billentyűk: Ablakok forró billentyűit felsoroló sor

1. Időszerűsítés: 1. Időszerűsítés

Azonosító: Azonosító mező (szöveg)

Név: Megnevezés mező

Pr: Adat láthatóságának privilégium szintje

Aktív: Aktív/passzív jelölőnégyzet

Lapozó: Megjelenített adatok lapozása (első, előző, következő, utolsó, frissítés)

Mentés: Adatok mentése

Törlés: Időszerűsítéskor adatok törlése

Kilépés: Az ablak bezárása

Súgó: Az ablak súgó oldalát megjelenítő nyomógomb

2. Lekérdezés: 2. Lekérdezés

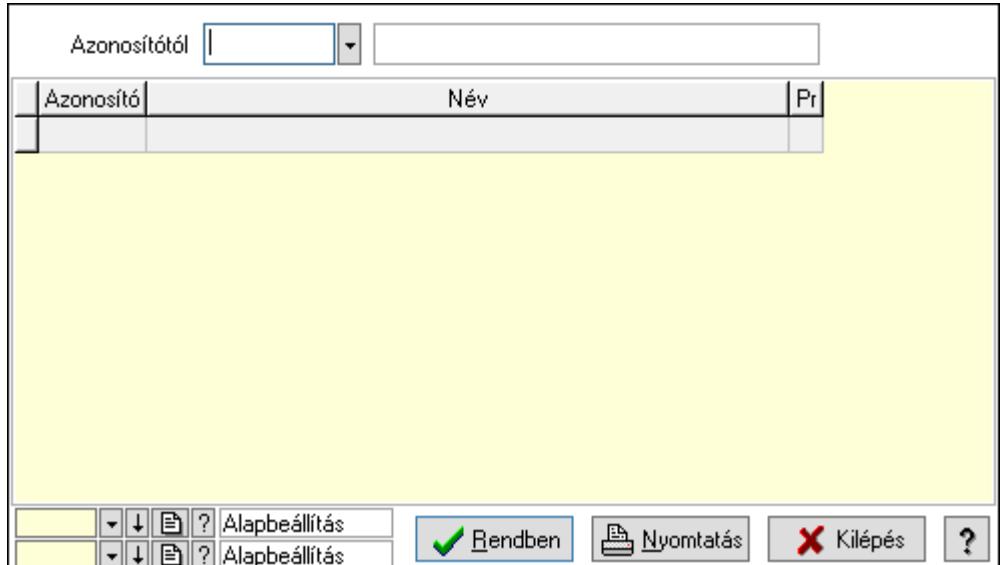

Azonosítótól: Lekérdezés kezdő azonosítója

Lista: Lekérdező lista adatok képernyőn való megjelenítéséhez

Nyomógomb: Nyomógomb

Oszlop beállítás: Oszlop beállítás azonosító azonosító mező

Szűrő: Szűrő azonosító azonosító mező

Rendben: Lekérdezés/keresés lista kiválasztott sorának visszaírása a hívó mezőbe

Nyomtatás: Lekérdezés eredményének nyomtatása

Kilépés: Az ablak bezárása

Súgó: Az ablak súgó oldalát megjelenítő nyomógomb

3. Nyomtatás: 3. Nyomtatás

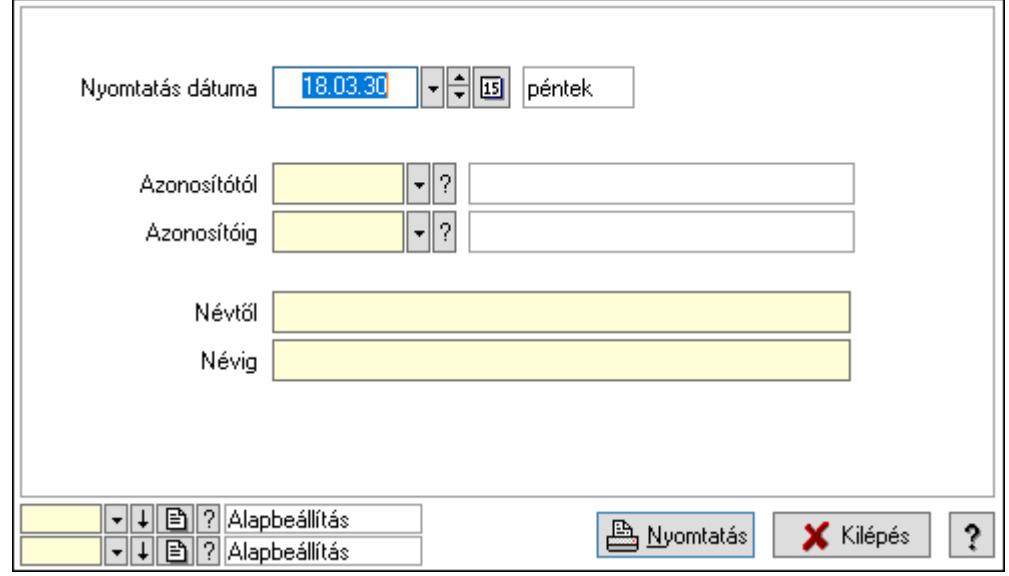

 Nyomtatás dátuma: Lista nyomtatásakor a lapokra kerülő "Nyomtatás dátuma" mező tartalma

 Azonosítótól: Lista nyomtatás azonosító intervalluma Azonosítóig: Lista nyomtatás azonosító intervalluma

 Névtől: Lista nyomtatás név intervalluma Névig: Lista nyomtatás név intervalluma Oszlop beállítás azonosító: Oszlop beállítás azonosító azonosító mező Szűrő azonosító: Szűrő azonosító azonosító mező Nyomtatás: Lista nyomtatása Kilépés: Az ablak bezárása Súgó: Az ablak súgó oldalát megjelenítő nyomógomb

### **Lásd még:**

 Időszerűsítő/lekérdező/nyomtató ablak Ablak

# **10.14.2.43. Méretek**

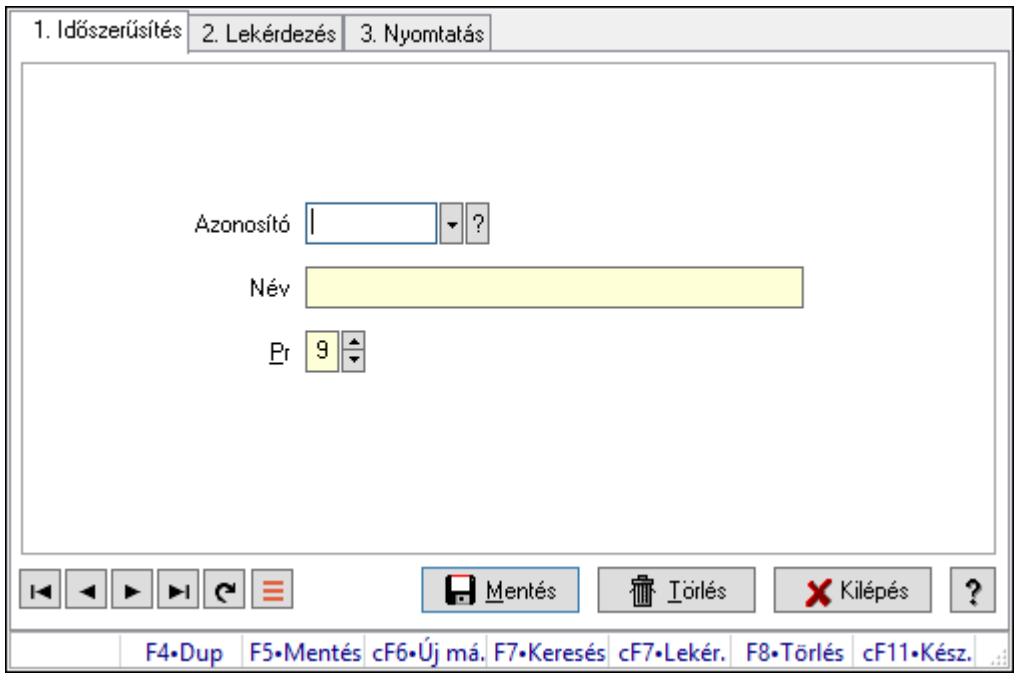

Méretek.

### **Elemek:**

Forró billentyűk: Ablakok forró billentyűit felsoroló sor

1. Időszerűsítés: 1. Időszerűsítés

Azonosító: Azonosító mező (szöveg)

Név: Megnevezés mező

Pr: Adat láthatóságának privilégium szintje

Aktív: Aktív/passzív jelölőnégyzet

Lapozó: Megjelenített adatok lapozása (első, előző, következő, utolsó, frissítés)

Mentés: Adatok mentése

Törlés: Időszerűsítéskor adatok törlése

Kilépés: Az ablak bezárása

Súgó: Az ablak súgó oldalát megjelenítő nyomógomb

### 2. Lekérdezés: 2. Lekérdezés

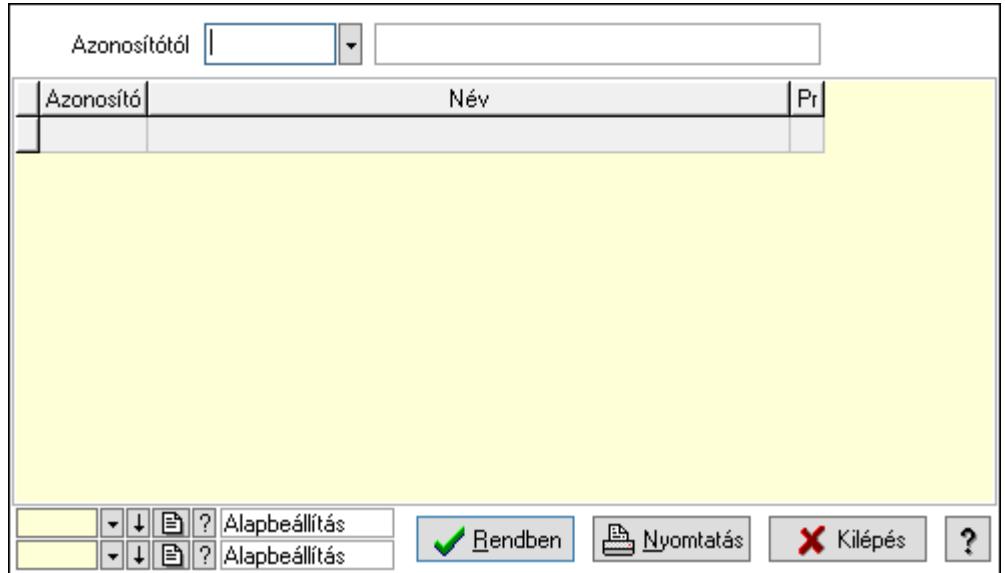

Azonosítótól: Lekérdezés kezdő azonosítója

Lista: Lekérdező lista adatok képernyőn való megjelenítéséhez

Nyomógomb: Nyomógomb

Oszlop beállítás: Oszlop beállítás azonosító azonosító mező

Szűrő: Szűrő azonosító azonosító mező

Rendben: Lekérdezés/keresés lista kiválasztott sorának visszaírása a hívó mezőbe

Nyomtatás: Lekérdezés eredményének nyomtatása

Kilépés: Az ablak bezárása

Súgó: Az ablak súgó oldalát megjelenítő nyomógomb

3. Nyomtatás: 3. Nyomtatás

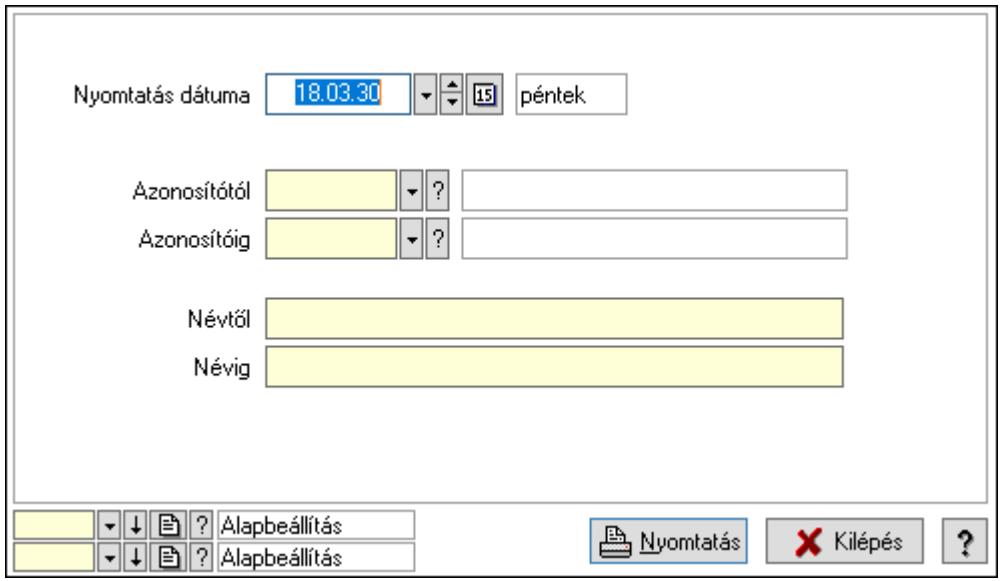

 Nyomtatás dátuma: Lista nyomtatásakor a lapokra kerülő "Nyomtatás dátuma" mező tartalma

 Azonosítótól: Lista nyomtatás azonosító intervalluma Azonosítóig: Lista nyomtatás azonosító intervalluma Névtől: Lista nyomtatás név intervalluma Névig: Lista nyomtatás név intervalluma Oszlop beállítás azonosító: Oszlop beállítás azonosító azonosító mező Szűrő azonosító: Szűrő azonosító azonosító mező Nyomtatás: Lista nyomtatása Kilépés: Az ablak bezárása Súgó: Az ablak súgó oldalát megjelenítő nyomógomb

### **Lásd még:**

 Időszerűsítő/lekérdező/nyomtató ablak Ablak

# **10.14.2.44. Szortiment**

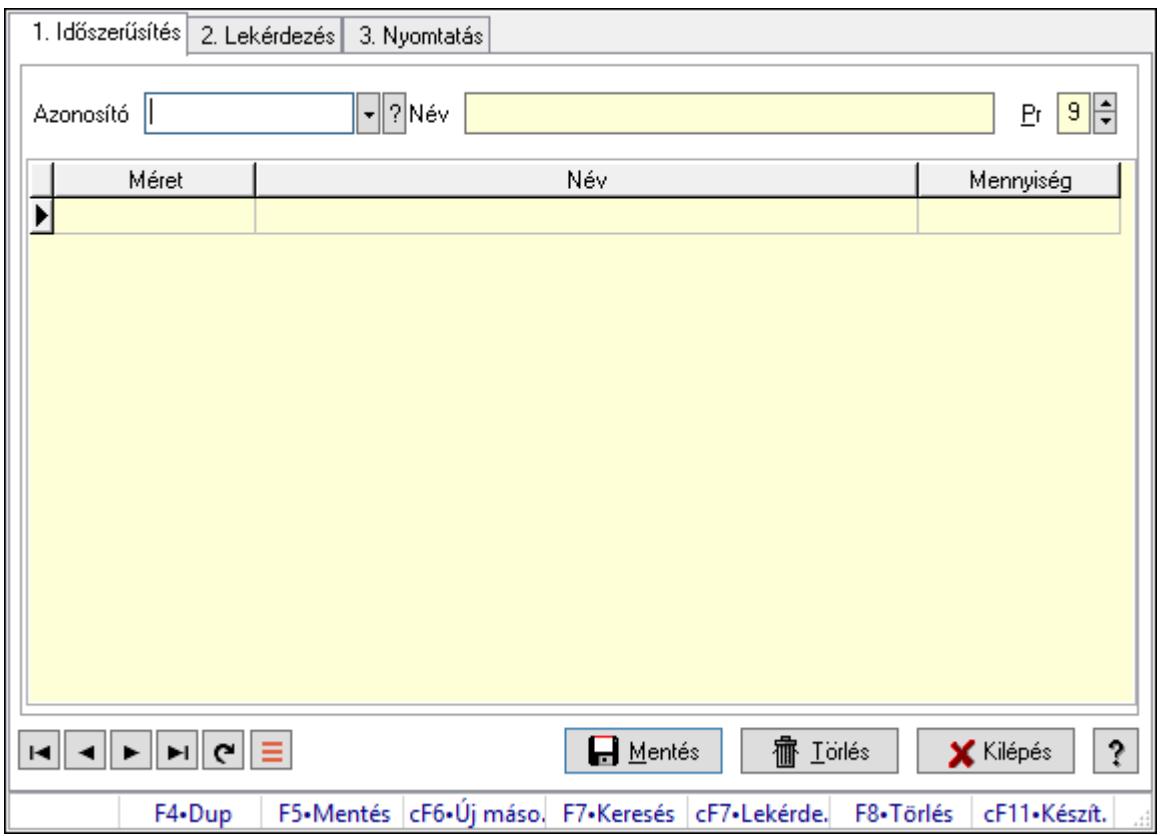

Szortiment.

### **Elemek:**

Forró billentyűk: Ablakok forró billentyűit felsoroló sor

1. Időszerűsítés: 1. Időszerűsítés

Azonosító: Szortiment azonosító mező

Név: Adat neve

Pr: Adat láthatóságának privilégium szintje

 Lista: Lekérdező lista adatok képernyőn való megjelenítéséhez Méret: Méret azonosító mező Mennyiség: Szám beviteli mező Lapozó: Megjelenített adatok lapozása (első, előző, következő, utolsó, frissítés) Mentés: Adatok mentése Törlés: Időszerűsítéskor adatok törlése Kilépés: Az ablak bezárása Súgó: Az ablak súgó oldalát megjelenítő nyomógomb

2. Lekérdezés: 2. Lekérdezés

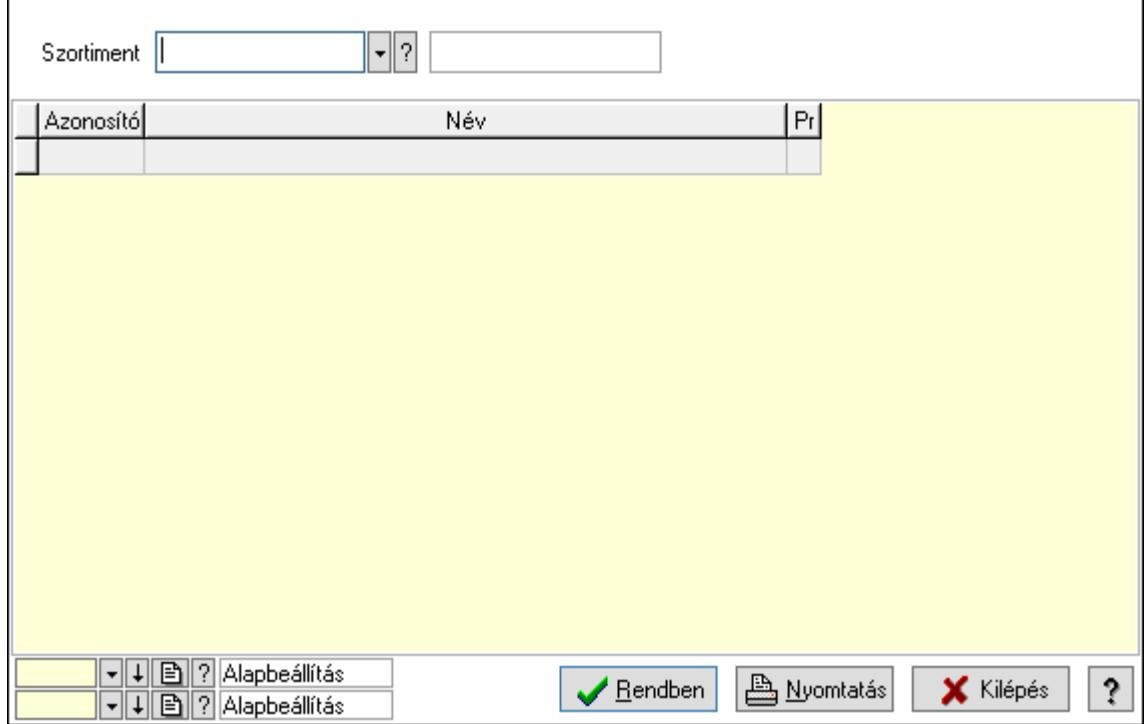

Szortiment: Szortiment azonosító mező

Lista: Lekérdező lista adatok képernyőn való megjelenítéséhez

Nyomógomb: Nyomógomb

Oszlop beállítás: Oszlop beállítás azonosító azonosító mező

Szűrő: Szűrő azonosító azonosító mező

Rendben: Lekérdezés/keresés lista kiválasztott sorának visszaírása a hívó mezőbe

Nyomtatás: Lekérdezés eredményének nyomtatása

Kilépés: Az ablak bezárása

Súgó: Az ablak súgó oldalát megjelenítő nyomógomb

3. Nyomtatás: 3. Nyomtatás

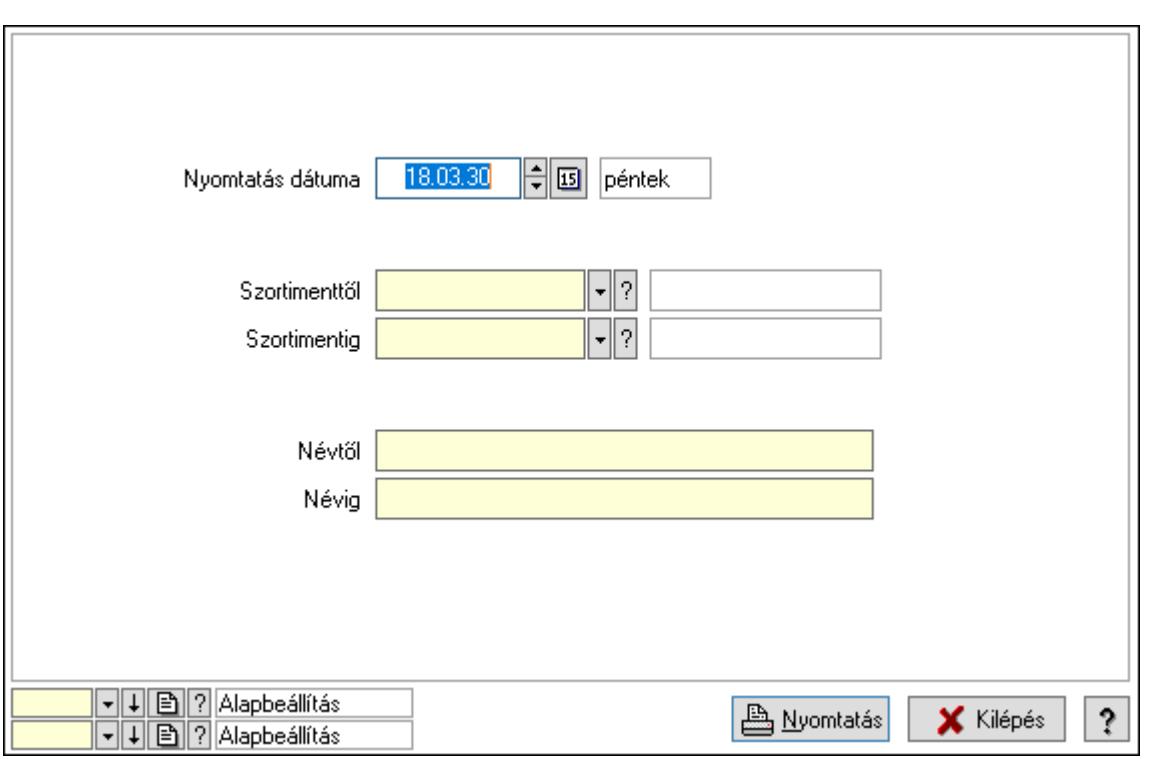

 Nyomtatás dátuma: Lista nyomtatásakor a lapokra kerülő "Nyomtatás dátuma" mező tartalma

Szortimenttől: Szortiment azonosító mező

Szortimentig: Szortiment azonosító mező

Névtől: Nyomtatás név intervallum szerinti szűréssel

Névig: Nyomtatás név intervallum szerinti szűréssel

Oszlop beállítás azonosító: Oszlop beállítás azonosító azonosító mező

Szűrő azonosító: Szűrő azonosító azonosító mező

Nyomtatás: Lista nyomtatása

Kilépés: Az ablak bezárása

Súgó: Az ablak súgó oldalát megjelenítő nyomógomb

**Lásd még:** 

 Időszerűsítő/lekérdező/nyomtató ablak Ablak

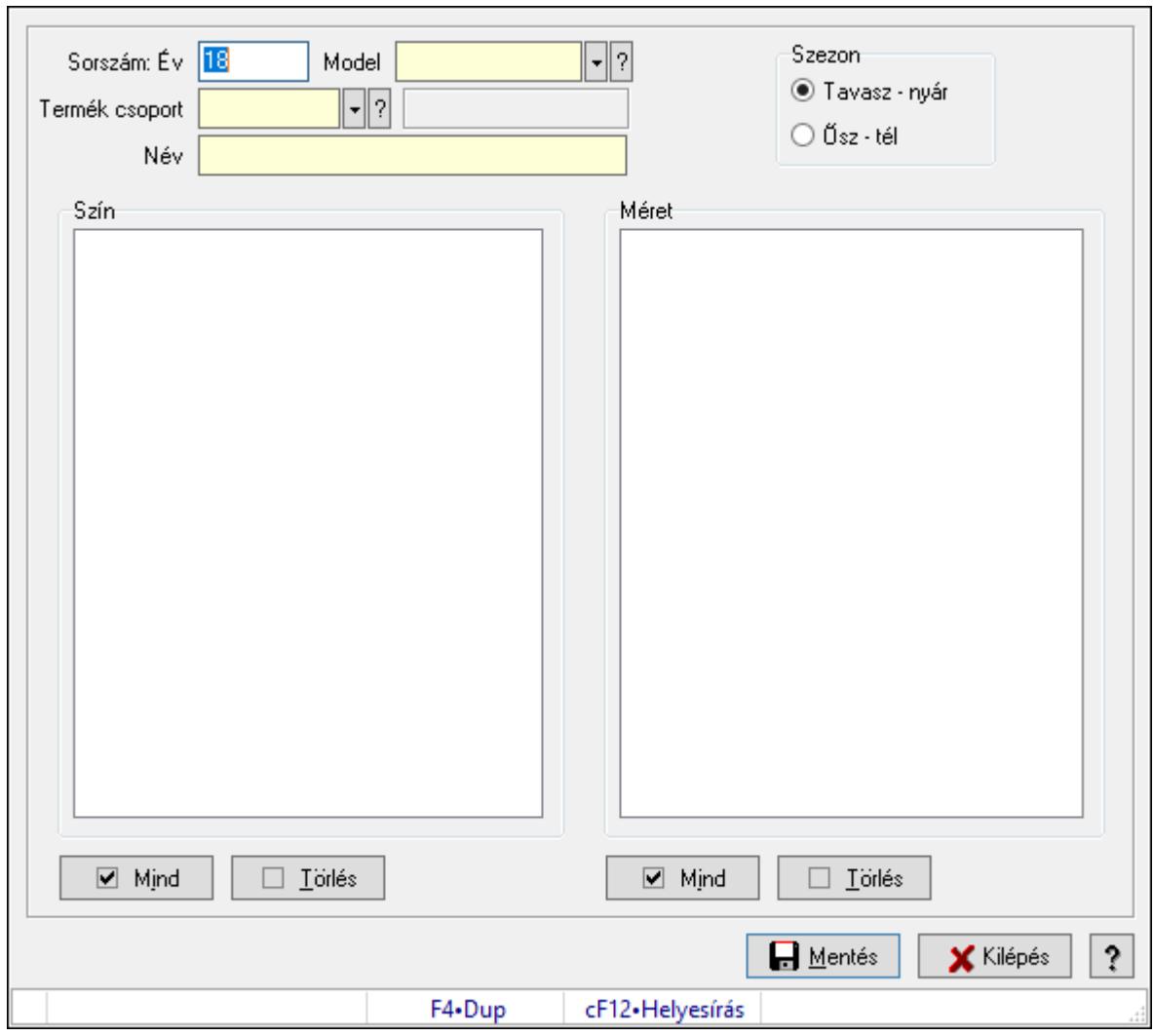

**10.14.2.45. Termékkódok generálása** 

Termékkódok generálása.

### **Elemek:**

 Forró billentyűk: Ablakok forró billentyűit felsoroló sor Sorszám: Év: Szöveg beviteli mező Model: Termék azonosító mező Szezon: Választógomb csoport Termék csoport: Termék csoport azonosító mező Név: Adat neve Szín: Mezőcsoport Lista: Lista Méret: Mezőcsoport Lista: Lista Mentés: Adatok mentése Kilépés: Ablak bezárása a művelet végrehajtása nélkül Súgó: Az ablak súgó oldalát megjelenítő nyomógomb Mind: Nyomógomb

 Törlés: Nyomógomb Mind: Nyomógomb Törlés: Nyomógomb

### **Lásd még:**

Ablak

# **10.14.2.46. Egységárak**

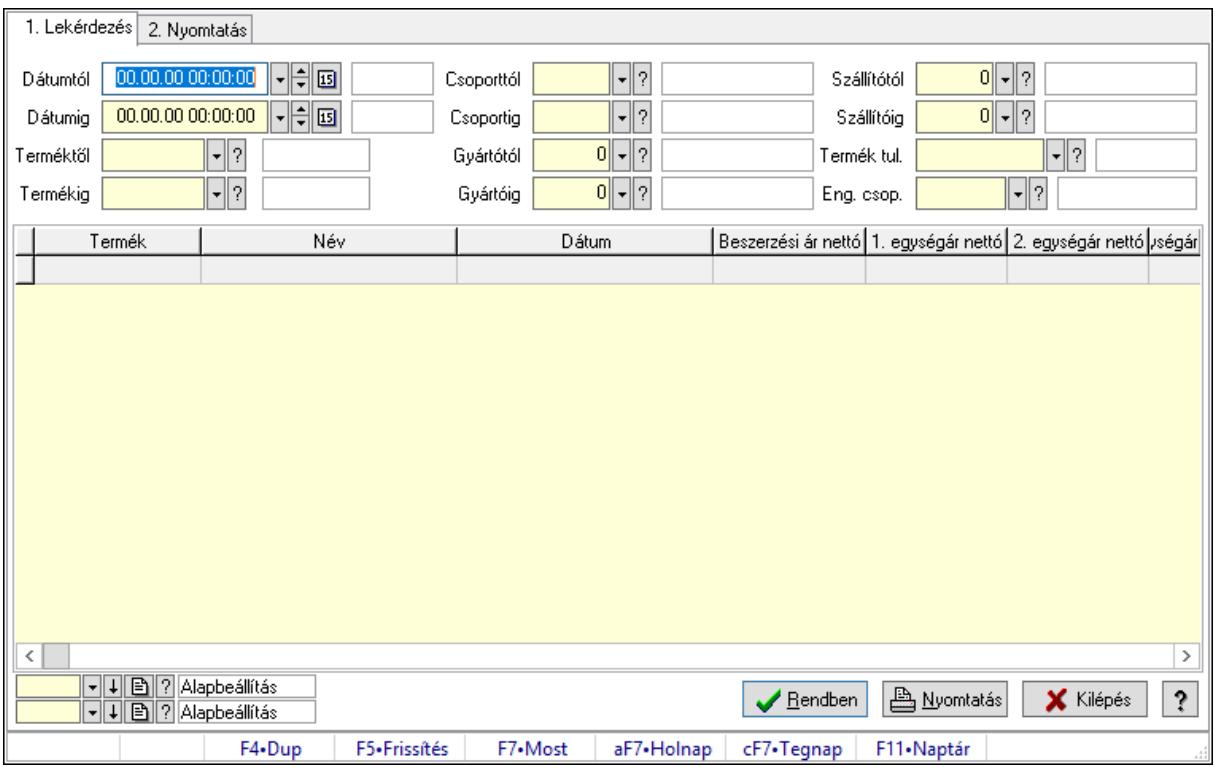

Egységárak.

## **Elemek:**

Forró billentyűk: Ablakok forró billentyűit felsoroló sor

1. Lekérdezés: 1. Lekérdezés

Dátumtól: Dátum/idő, dátum vagy idő beviteli mező

Dátumig: Dátum/idő, dátum vagy idő beviteli mező

Terméktől: Termék azonosító mező

Termékig: Termék azonosító mező

Csoporttól: Termék csoport azonosító mező

Csoportig: Termék csoport azonosító mező

Gyártótól: Partner azonosító mező

Gyártóig: Partner azonosító mező

Szállítótól: Partner azonosító mező

Szállítóig: Partner azonosító mező

Termék tul.: Termék tulajdonság azonosító mező

Eng. csop.: Termék engedmény csoport azonosító mező

 Lista: Lekérdező lista adatok képernyőn való megjelenítéséhez Nyomógomb: Nyomógomb Oszlop beállítás: Oszlop beállítás azonosító azonosító mező Szűrő: Szűrő azonosító azonosító mező Rendben: Lekérdezés/keresés lista kiválasztott sorának visszaírása a hívó mezőbe Nyomtatás: Lekérdezés eredményének nyomtatása Kilépés: Az ablak bezárása Súgó: Az ablak súgó oldalát megjelenítő nyomógomb

2. Nyomtatás: 2. Nyomtatás

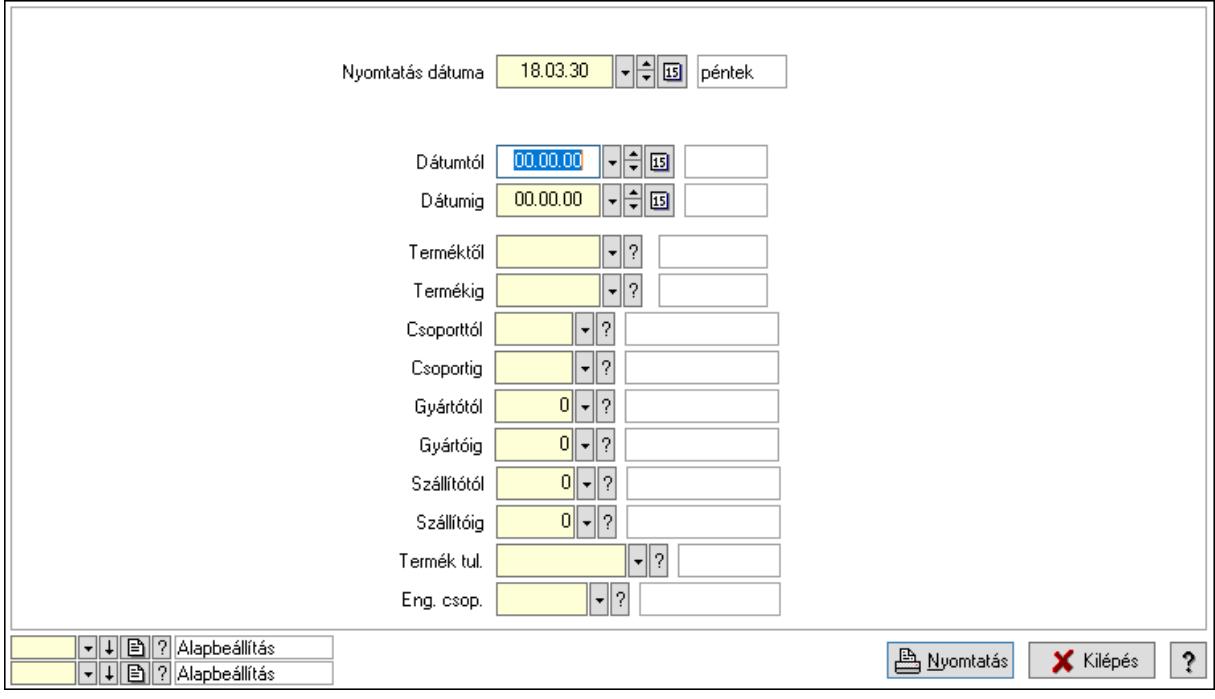

 Nyomtatás dátuma: Lista nyomtatásakor a lapokra kerülő "Nyomtatás dátuma" mező tartalma

 Dátumtól: Dátum/idő, dátum vagy idő beviteli mező Dátumig: Dátum/idő, dátum vagy idő beviteli mező Terméktől: Termék azonosító mező Termékig: Termék azonosító mező Csoporttól: Termék csoport azonosító mező Csoportig: Termék csoport azonosító mező Gyártótól: Partner azonosító mező Gyártóig: Partner azonosító mező Szállítótól: Partner azonosító mező Szállítóig: Partner azonosító mező Termék tul.: Termék tulajdonság azonosító mező Eng. csop.: Termék engedmény csoport azonosító mező Oszlop beállítás azonosító: Oszlop beállítás azonosító azonosító mező Szűrő azonosító: Szűrő azonosító azonosító mező Nyomtatás: Lista nyomtatása

 Kilépés: Az ablak bezárása Súgó: Az ablak súgó oldalát megjelenítő nyomógomb

# **Lásd még:**

 Lekérdező/nyomtató ablak Ablak

# **10.14.2.47. Árellenőrzés**

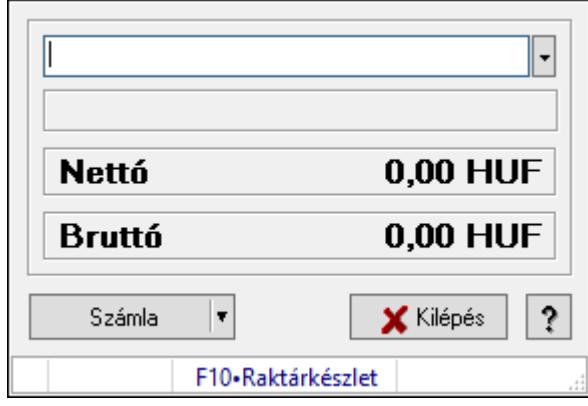

# Árellenőrzés.

## **Elemek:**

 Termék: Termék azonosító mező Számla: Nyomógomb Kilépés: Az ablak bezárása Súgó: Az ablak súgó oldalát megjelenítő nyomógomb Forró billentyűk: Ablakok forró billentyűit felsoroló sor

# **Lásd még:**

Ablak

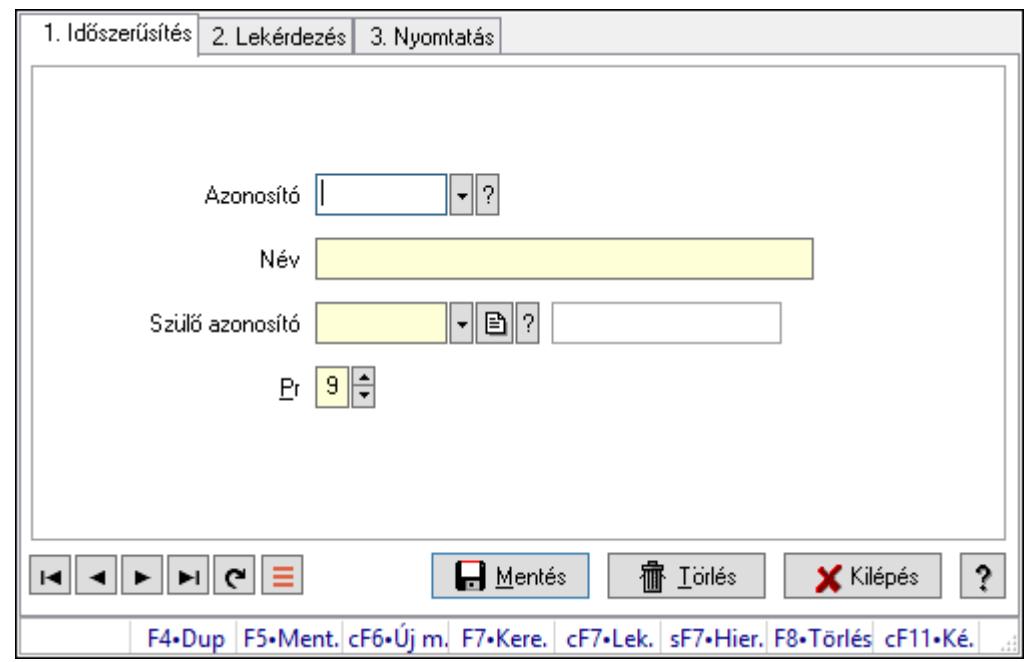

# **10.14.2.48. Kiadás/bevétel költséghely ablak**

Kiadás/bevétel költséghely adatainak időszerűsítése, lekérdezése, nyomtatása

### **Elemek:**

Forró billentyűk: Ablakok forró billentyűit felsoroló sor

 1. Időszerűsítés: 1. Időszerűsítés Azonosító: Azonosító Név: Adat neve Szülő azonosító: Szülő azonosító Pr: Adat láthatóságának privilégium szintje Aktív: Aktív/passzív jelölőnégyzet Lapozó: Megjelenített adatok lapozása (első, előző, következő, utolsó, frissítés) Mentés: Adatok mentése Törlés: Időszerűsítéskor adatok törlése Kilépés: Az ablak bezárása Súgó: Az ablak súgó oldalát megjelenítő nyomógomb 2. Lekérdezés: 2. Lekérdezés

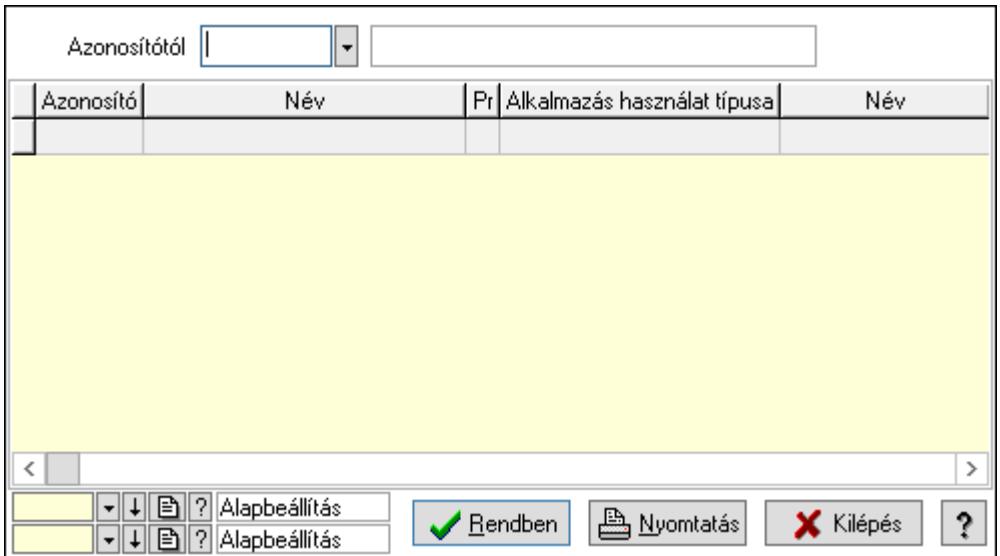

 Azonosítótól: Kiadás/bevétel költséghely listájának lekérdezése ettől az azonosítótól kezdődjön

Lista: Kiadás/bevétel költséghely lekérdezésének listája

Nyomógomb: Nyomógomb

Oszlop beállítás: Oszlop beállítás azonosító azonosító mező

Szűrő: Szűrő azonosító azonosító mező

Rendben: Lekérdezés/keresés lista kiválasztott sorának visszaírása a hívó mezőbe

Nyomtatás: Lekérdezés eredményének nyomtatása

Kilépés: Az ablak bezárása

Súgó: Az ablak súgó oldalát megjelenítő nyomógomb

3. Nyomtatás: 3. Nyomtatás

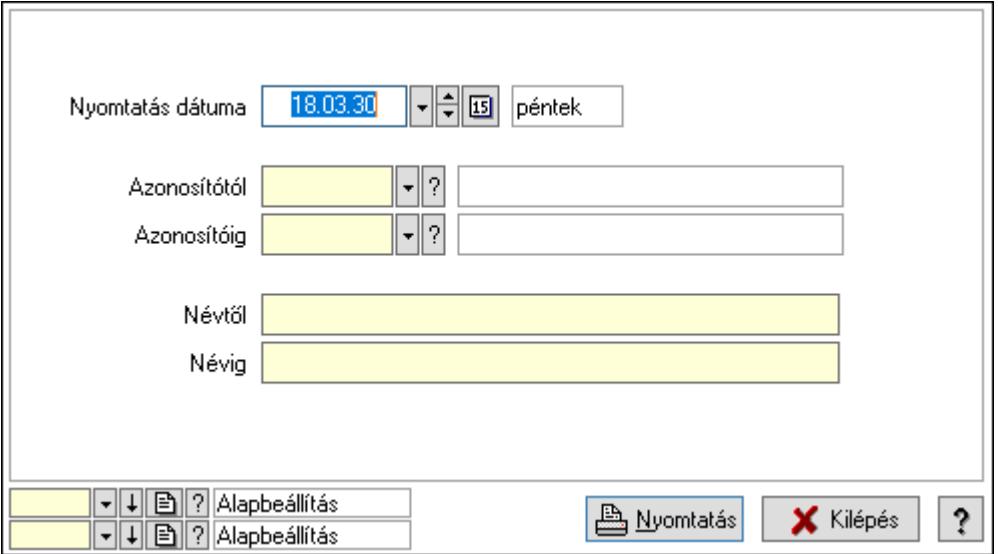

 Nyomtatás dátuma: Kiadás/bevétel költséghely nyomtatás dátuma szerinti szűréssel Azonosítótól: Kiadás/bevétel költséghely azonosító intervallum szerinti szűréssel Azonosítóig: Kiadás/bevétel költséghely azonosító intervallum szerinti szűréssel Névtől: Kiadás/bevétel költséghely név intervallum szerinti szűréssel

 Névig: Kiadás/bevétel költséghely név intervallum szerinti szűréssel Oszlop beállítás azonosító: Oszlop beállítás azonosító azonosító mező Szűrő azonosító: Szűrő azonosító azonosító mező Nyomtatás: Lista nyomtatása Kilépés: Az ablak bezárása Súgó: Az ablak súgó oldalát megjelenítő nyomógomb

## **Lásd még:**

 Időszerűsítő/lekérdező/nyomtató ablak Ablak

# **10.14.2.49. Termékek gyorskódja, súlya**

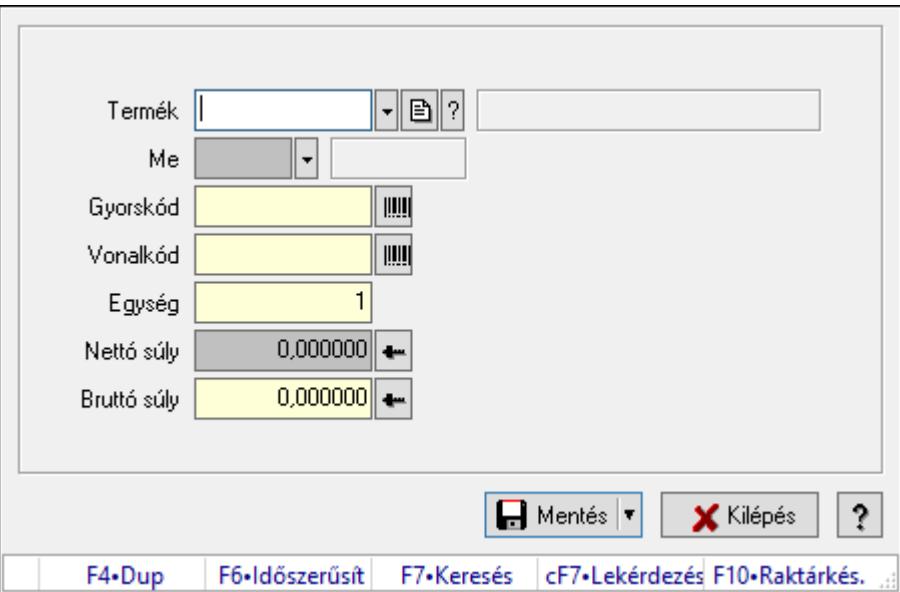

Termékek gyorskódja, súlya.

## **Elemek:**

 Termék: Termék azonosító mező Me: Szöveg beviteli mező Gyorskód: Szöveg beviteli mező Vonalkód: Szöveg beviteli mező Egység: Szám beviteli mező Nettó súly: Súly beviteli mező, mérleg mért értékének beolvasási lehetőségével Bruttó súly: Súly beviteli mező, mérleg mért értékének beolvasási lehetőségével Mentés: Adatok mentése Kilépés: Az ablak bezárása Súgó: Az ablak súgó oldalát megjelenítő nyomógomb Forró billentyűk: Ablakok forró billentyűit felsoroló sor

## **Lásd még:**

Ablak

## **10.14.2.50. Termékek**

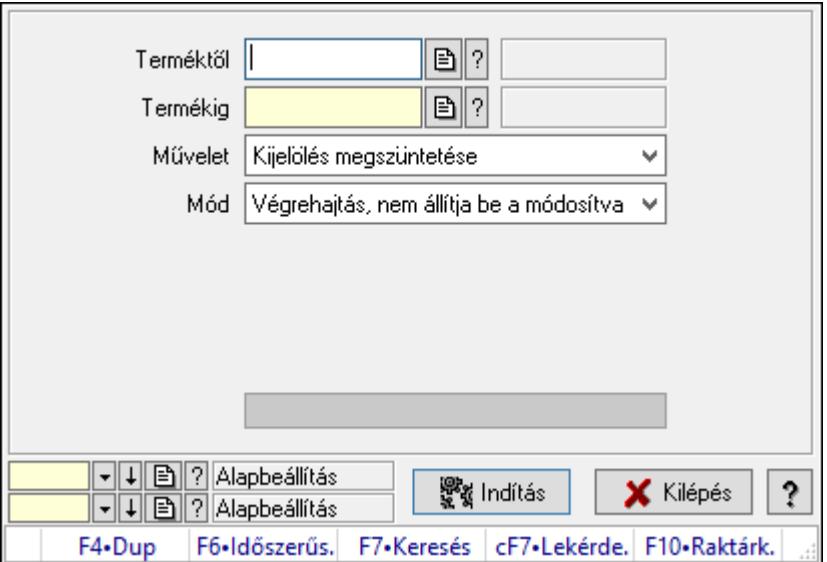

Termékek.

### **Elemek:**

 Terméktől: Termék azonosító mező Termékig: Termék azonosító mező Művelet: Lenyíló lista mező Mód: Lenyíló lista mező Dátumtól: Dátum/idő, dátum vagy idő beviteli mező Dátumig: Dátum/idő, dátum vagy idő beviteli mező Árjegyzék: Árjegyzék azonosító mező Csoport: Termék csoport azonosító mező Lejárat +/-: Szám beviteli mező Csere erről a szóról: Szöveg beviteli mező Erre a szóra: Szöveg beviteli mező Folyamatsáv: Folyamatsáv Indítás: Nyomógomb Oszlop beállítás azonosító: Oszlop beállítás azonosító azonosító mező Szűrő azonosító: Szűrő azonosító azonosító mező Kilépés: Az ablak bezárása Súgó: Az ablak súgó oldalát megjelenítő nyomógomb Forró billentyűk: Ablakok forró billentyűit felsoroló sor

## **Lásd még:**

 Feldolgozó ablak Ablak

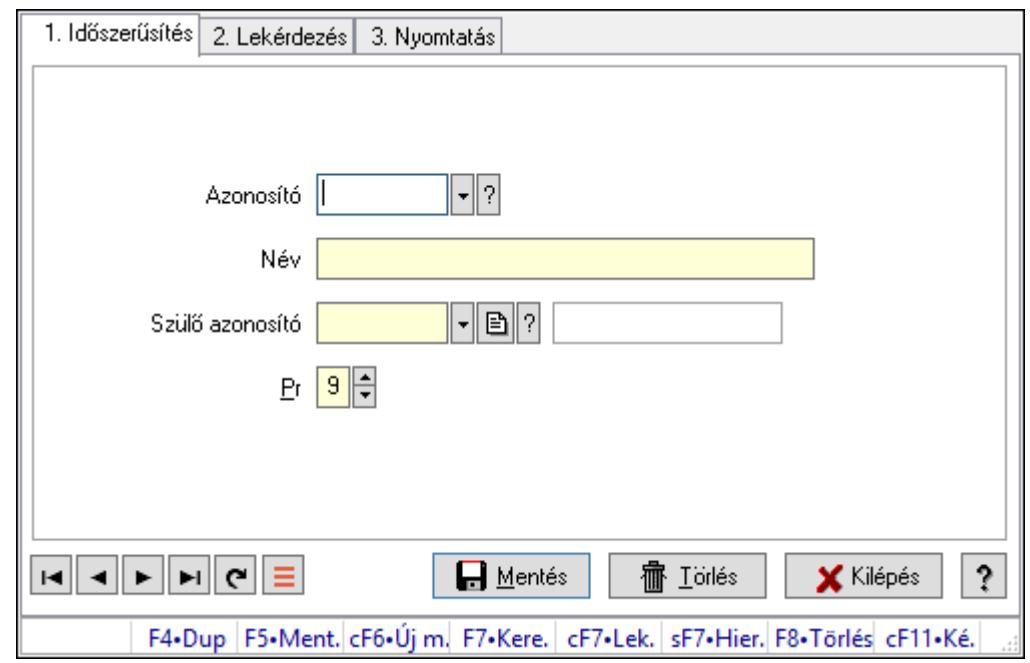

# **10.14.2.51. Kiadás/bevétel költséghely ablak**

Kiadás/bevétel költséghely adatainak időszerűsítése, lekérdezése, nyomtatása

### **Elemek:**

Forró billentyűk: Ablakok forró billentyűit felsoroló sor

 1. Időszerűsítés: 1. Időszerűsítés Azonosító: Azonosító Név: Adat neve Szülő azonosító: Szülő azonosító Pr: Adat láthatóságának privilégium szintje Aktív: Aktív/passzív jelölőnégyzet Lapozó: Megjelenített adatok lapozása (első, előző, következő, utolsó, frissítés) Mentés: Adatok mentése Törlés: Időszerűsítéskor adatok törlése Kilépés: Az ablak bezárása Súgó: Az ablak súgó oldalát megjelenítő nyomógomb 2. Lekérdezés: 2. Lekérdezés

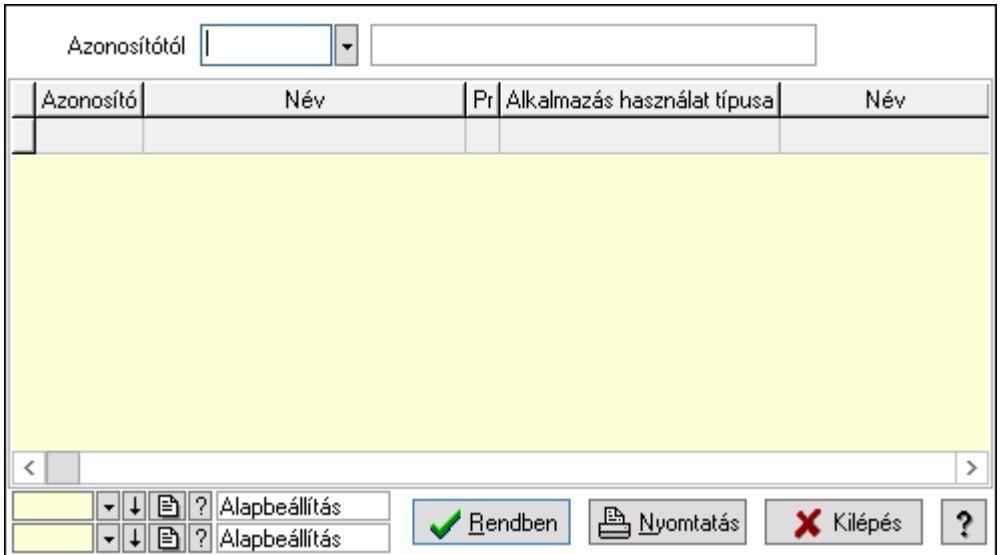

 Azonosítótól: Kiadás/bevétel költséghely listájának lekérdezése ettől az azonosítótól kezdődjön

Lista: Kiadás/bevétel költséghely lekérdezésének listája

Nyomógomb: Nyomógomb

Oszlop beállítás: Oszlop beállítás azonosító azonosító mező

Szűrő: Szűrő azonosító azonosító mező

Rendben: Lekérdezés/keresés lista kiválasztott sorának visszaírása a hívó mezőbe

Nyomtatás: Lekérdezés eredményének nyomtatása

Kilépés: Az ablak bezárása

Súgó: Az ablak súgó oldalát megjelenítő nyomógomb

3. Nyomtatás: 3. Nyomtatás

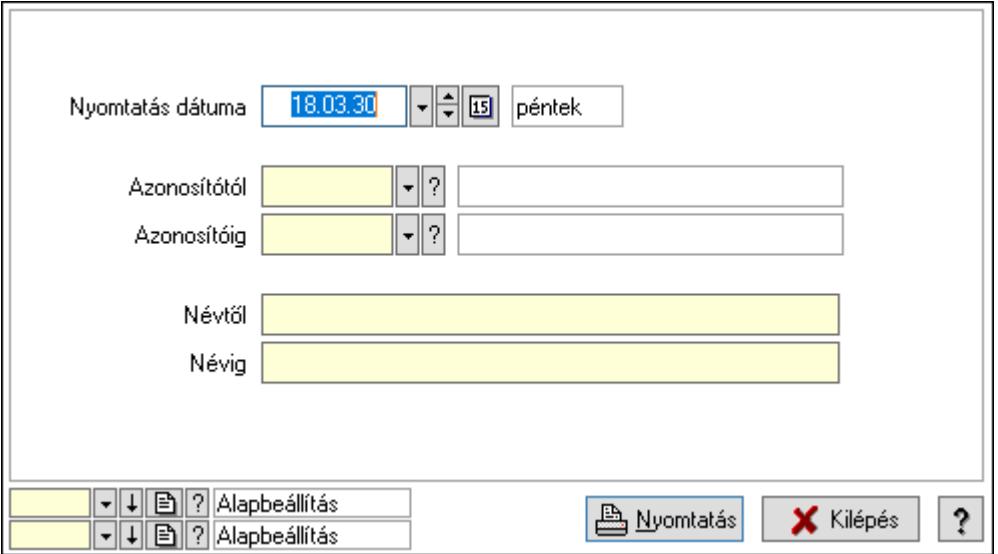

 Nyomtatás dátuma: Kiadás/bevétel költséghely nyomtatás dátuma szerinti szűréssel Azonosítótól: Kiadás/bevétel költséghely azonosító intervallum szerinti szűréssel Azonosítóig: Kiadás/bevétel költséghely azonosító intervallum szerinti szűréssel Névtől: Kiadás/bevétel költséghely név intervallum szerinti szűréssel

 Névig: Kiadás/bevétel költséghely név intervallum szerinti szűréssel Oszlop beállítás azonosító: Oszlop beállítás azonosító azonosító mező Szűrő azonosító: Szűrő azonosító azonosító mező Nyomtatás: Lista nyomtatása Kilépés: Az ablak bezárása Súgó: Az ablak súgó oldalát megjelenítő nyomógomb

## **Lásd még:**

 Időszerűsítő/lekérdező/nyomtató ablak Ablak

# **10.14.2.52. Cimke nyomtatás**

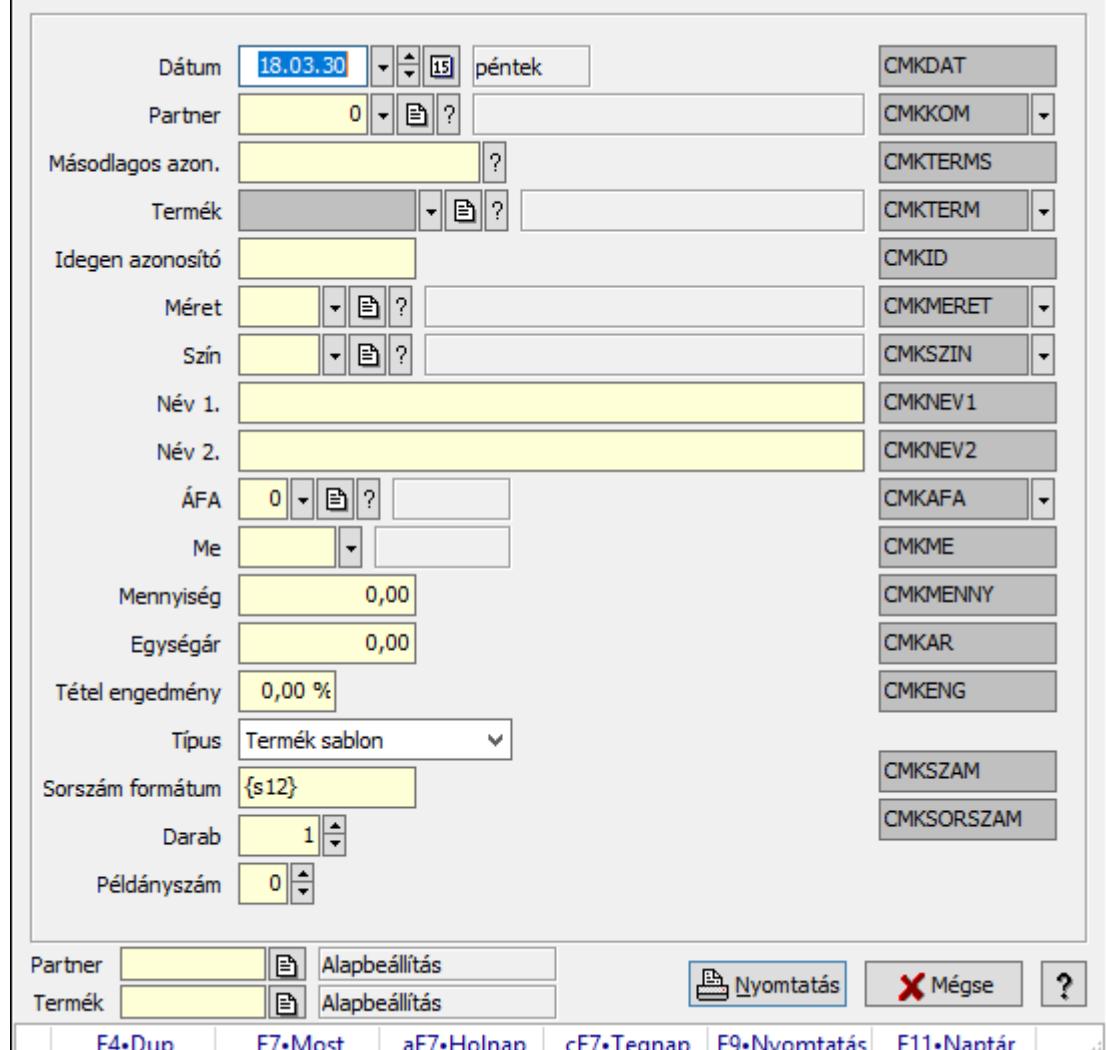

## **10.14.2.52.1. Cimke nyomtatás termékhez**

Cimke nyomtatás termékhez.

### **Forróbillentyűk:**

F9 • Nyomtatás

## **Elemek:**

 Dátum: Lista nyomtatásakor a lapokra kerülő "Nyomtatás dátuma" mező tartalma Partner: Partner azonosító mező Másodlagos azon.: Szöveg beviteli mező Termék: Termék azonosító mező Idegen azonosító: Szöveg beviteli mező Méret: Méret azonosító mező Szín: Szín azonosító mező Név 1.: Szöveg beviteli mező Név 2.: Szöveg beviteli mező ÁFA: Áfa azonosító mező Me: Szöveg beviteli mező Mennyiség: Szám beviteli mező Egységár: Szám beviteli mező Tétel engedmény: Szám beviteli mező Típus: Lenyíló lista mező Sorszám formátum: Szöveg beviteli mező Darab: Szám beviteli mező Példányszám: Szám beviteli mező Szöveg: Szöveg beviteli mező Szöveg: Szöveg beviteli mező Nyomtatás: Nyomógomb Mégse: Ablak bezárása a művelet végrehajtása nélkül Súgó: Az ablak súgó oldalát megjelenítő nyomógomb Forró billentyűk: Ablakok forró billentyűit felsoroló sor Partner: Oszlop beállítás azonosító azonosító mező Termék: Oszlop beállítás azonosító azonosító mező

### **Lásd még:**

Ablak

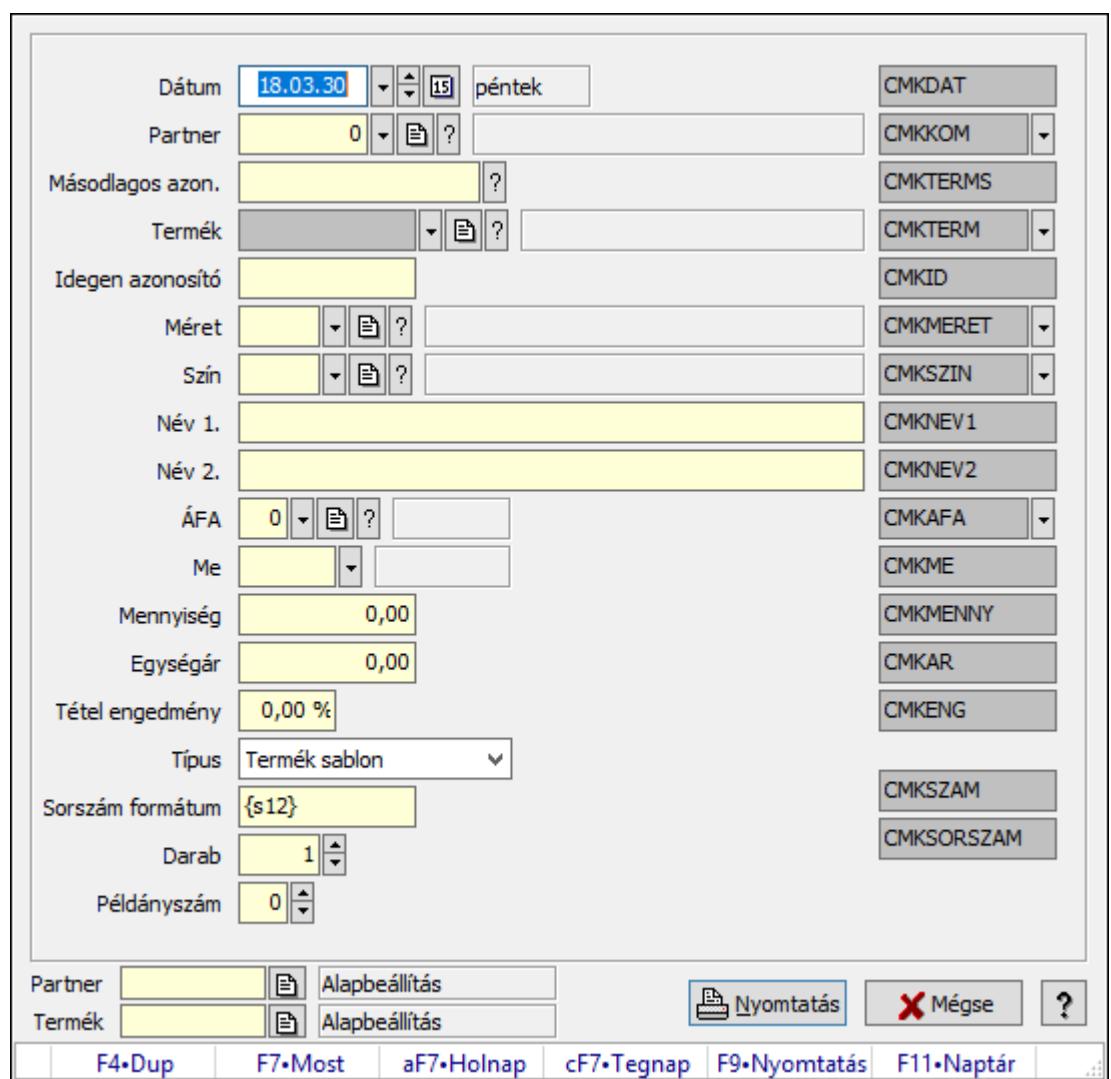

**10.14.2.52.2. Cimke nyomtatás termékhez** 

Cimke nyomtatás termékhez.

### **Forróbillentyűk:**

F9 • Nyomtatás

### **Elemek:**

Dátum: Lista nyomtatásakor a lapokra kerülő "Nyomtatás dátuma" mező tartalma

Partner: Partner azonosító mező

Másodlagos azon.: Szöveg beviteli mező

Termék: Termék azonosító mező

Idegen azonosító: Szöveg beviteli mező

Méret: Méret azonosító mező

Szín: Szín azonosító mező

Név 1.: Szöveg beviteli mező

Név 2.: Szöveg beviteli mező

ÁFA: Áfa azonosító mező

 Me: Szöveg beviteli mező Mennyiség: Szám beviteli mező Egységár: Szám beviteli mező Tétel engedmény: Szám beviteli mező Típus: Lenyíló lista mező Sorszám formátum: Szöveg beviteli mező Darab: Szám beviteli mező Példányszám: Szám beviteli mező Szöveg: Szöveg beviteli mező Szöveg: Szöveg beviteli mező Nyomtatás: Nyomógomb Mégse: Ablak bezárása a művelet végrehajtása nélkül Súgó: Az ablak súgó oldalát megjelenítő nyomógomb Forró billentyűk: Ablakok forró billentyűit felsoroló sor Partner: Oszlop beállítás azonosító azonosító mező Termék: Oszlop beállítás azonosító azonosító mező

# **Lásd még:**

Ablak

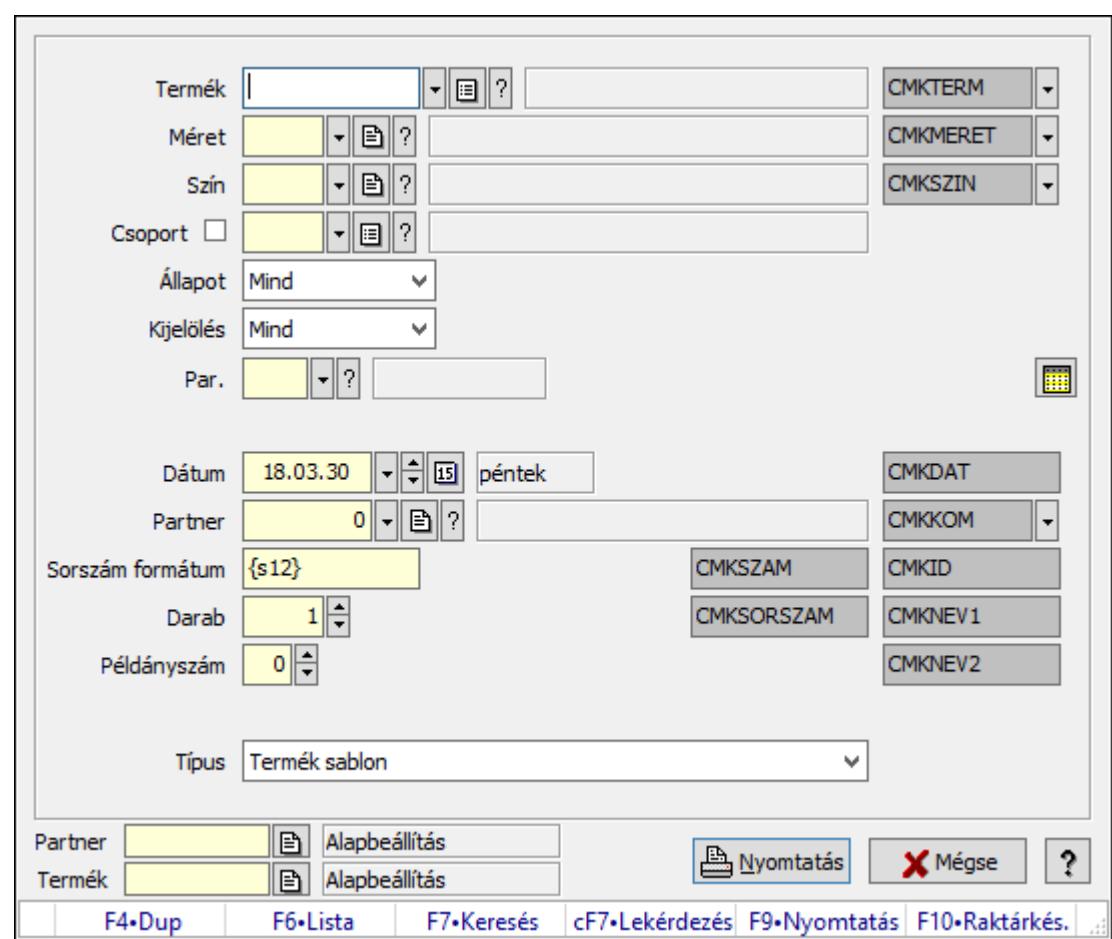

**10.14.2.52.3. Cimke nyomtatás termékekhez** 

Cimke nyomtatás termékekhez.

### **Forróbillentyűk:**

F9 • Nyomtatás

### **Elemek:**

 Termék: Termék azonosító mező Méret: Méret azonosító mező Szín: Szín azonosító mező Csoport: Termék csoport azonosító mező Állapot: Csak az aktív, csak a passzív vagy minden adat megjelenítése, nyomtatása Kijelölés: Szűrés kijelölés szerint Par.: Termék paraméter típus azonosító mező Szöveg: Szöveg beviteli mező Érték: Szám beviteli mező -: Szám beviteli mező Időpont: Dátum/idő, dátum vagy idő beviteli mező Idő: Dátum/idő, dátum vagy idő beviteli mező Dátum: Dátum/idő, dátum vagy idő beviteli mező Érték: Lenyíló lista mező

 Érték: Lenyíló lista mező -: Dátum/idő, dátum vagy idő beviteli mező -: Dátum/idő, dátum vagy idő beviteli mező -: Dátum/idő, dátum vagy idő beviteli mező Dátum: Lista nyomtatásakor a lapokra kerülő "Nyomtatás dátuma" mező tartalma Partner: Partner azonosító mező Sorszám formátum: Szöveg beviteli mező Darab: Szám beviteli mező Példányszám: Szám beviteli mező Típus: Lenyíló lista mező Szöveg: Szöveg beviteli mező Szöveg: Szöveg beviteli mező Szöveg: Szöveg beviteli mező Szöveg: Szöveg beviteli mező Szöveg: Szöveg beviteli mező Szöveg: Szöveg beviteli mező Szöveg: Szöveg beviteli mező Szöveg: Szöveg beviteli mező Szöveg: Szöveg beviteli mező Szöveg: Szöveg beviteli mező Nyomtatás: Nyomógomb Mégse: Ablak bezárása a művelet végrehajtása nélkül Súgó: Az ablak súgó oldalát megjelenítő nyomógomb Partner: Oszlop beállítás azonosító azonosító mező Termék: Oszlop beállítás azonosító azonosító mező Forró billentyűk: Ablakok forró billentyűit felsoroló sor

# **Lásd még:**

Ablak
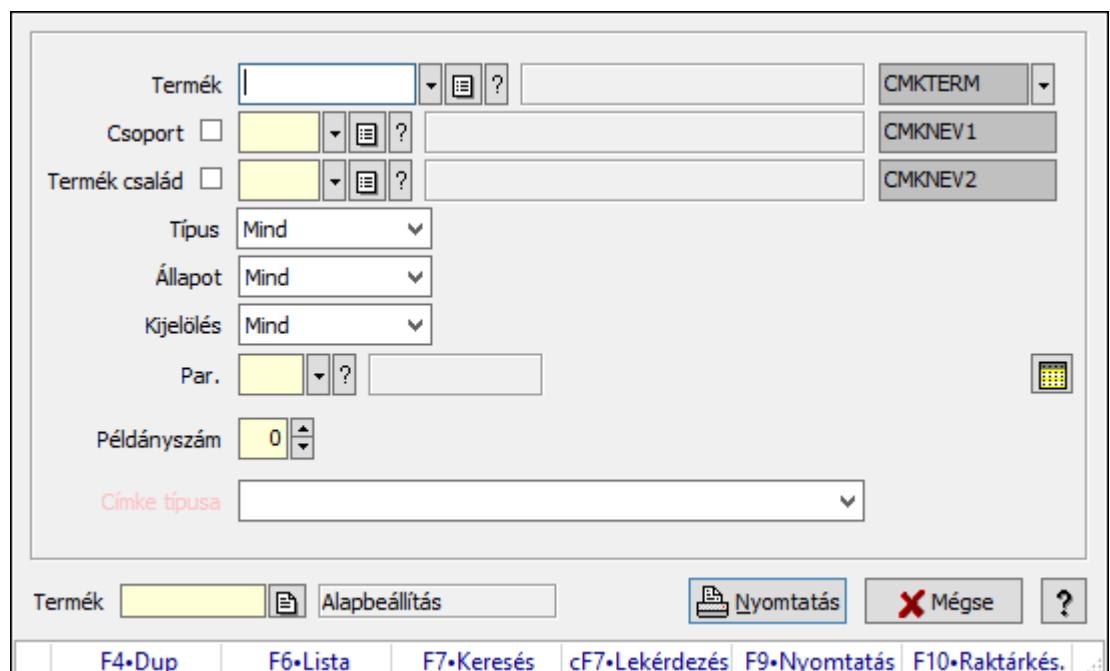

**10.14.2.52.4. Lapozó nyomtatás termékekhez** 

Lapozó nyomtatás termékekhez.

#### **Forróbillentyűk:**

F9 • Nyomtatás

#### **Elemek:**

 Termék: Termék azonosító mező Csoport: Termék csoport azonosító mező Termék család: Termék család azonosító mező Típus: Lenyíló lista mező Állapot: Csak az aktív, csak a passzív vagy minden adat megjelenítése, nyomtatása Kijelölés: Szűrés kijelölés szerint Par.: Termék paraméter típus azonosító mező Szöveg: Szöveg beviteli mező Érték: Szám beviteli mező -: Szám beviteli mező Időpont: Dátum/idő, dátum vagy idő beviteli mező Idő: Dátum/idő, dátum vagy idő beviteli mező Dátum: Dátum/idő, dátum vagy idő beviteli mező Érték: Lenyíló lista mező Érték: Lenyíló lista mező -: Dátum/idő, dátum vagy idő beviteli mező -: Dátum/idő, dátum vagy idő beviteli mező -: Dátum/idő, dátum vagy idő beviteli mező Példányszám: Szám beviteli mező Címke típusa: Lenyíló lista mező

 Szöveg: Szöveg beviteli mező Szöveg: Szöveg beviteli mező Szöveg: Szöveg beviteli mező Nyomtatás: Nyomógomb Mégse: Ablak bezárása a művelet végrehajtása nélkül Súgó: Az ablak súgó oldalát megjelenítő nyomógomb Termék: Oszlop beállítás azonosító azonosító mező Forró billentyűk: Ablakok forró billentyűit felsoroló sor

#### **Lásd még:**

Ablak

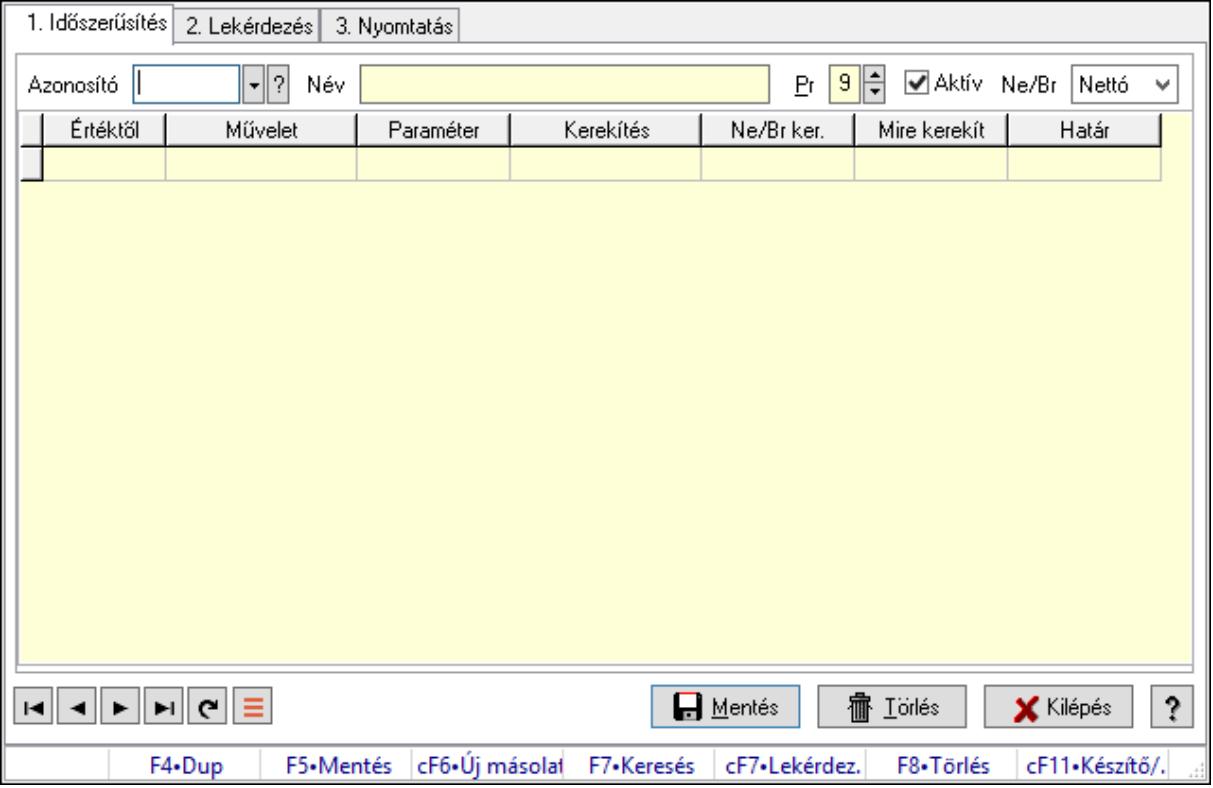

# **10.14.2.53. Termék sávos árazások**

Termék sávos árazások.

## **Elemek:**

Forró billentyűk: Ablakok forró billentyűit felsoroló sor

1. Időszerűsítés: 1. Időszerűsítés

Azonosító: Termék sávos árazása azonosító mező

Név: Adat neve

Pr: Adat láthatóságának privilégium szintje

Aktív: Aktív/passzív jelölőnégyzet

Ne/Br: Lenyíló lista mező

 Lista: Lekérdező lista adatok képernyőn való megjelenítéséhez Értéktől: Szám beviteli mező Művelet: Lenyíló lista mező Paraméter: Szám beviteli mező Kerekítés: Lenyíló lista mező Ne/Br ker.: Lenyíló lista mező Mire kerekít: Szám beviteli mező Határ: Szám beviteli mező Lapozó: Megjelenített adatok lapozása (első, előző, következő, utolsó, frissítés) Mentés: Adatok mentése Törlés: Időszerűsítéskor adatok törlése Kilépés: Az ablak bezárása Súgó: Az ablak súgó oldalát megjelenítő nyomógomb

2. Lekérdezés: 2. Lekérdezés

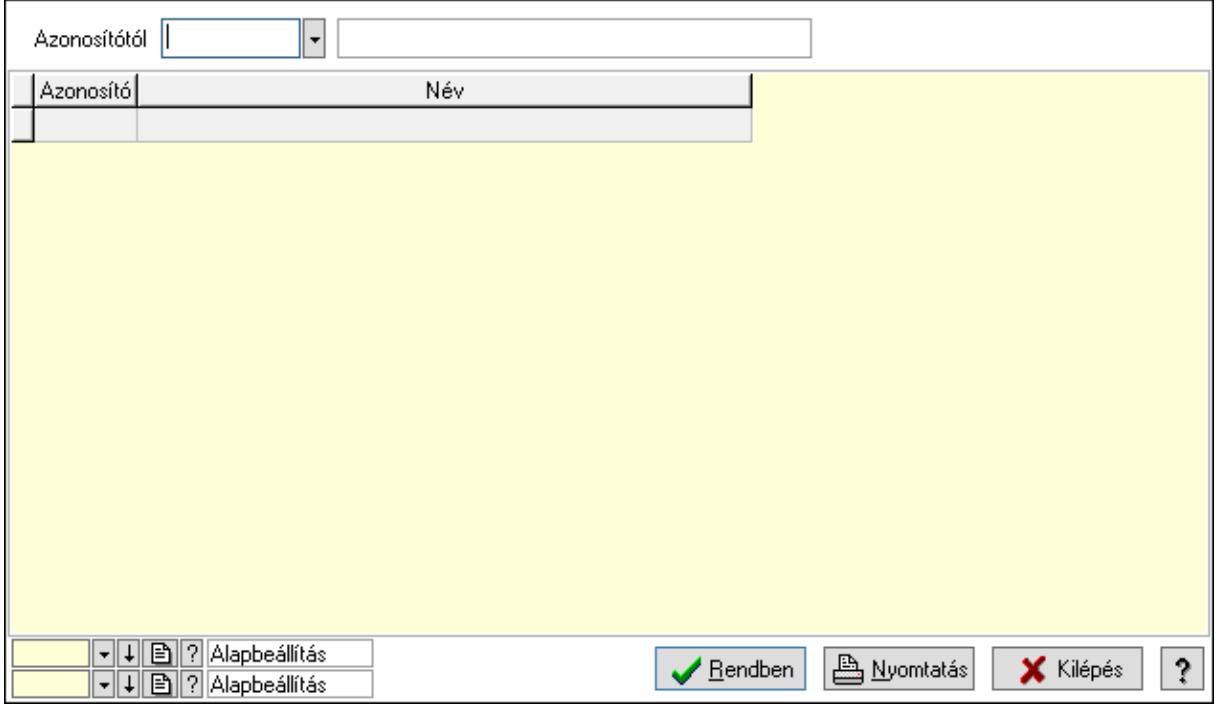

Azonosítótól: Termék sávos árazása azonosító mező

Lista: Lekérdező lista adatok képernyőn való megjelenítéséhez

Nyomógomb: Nyomógomb

Oszlop beállítás: Oszlop beállítás azonosító azonosító mező

Szűrő: Szűrő azonosító azonosító mező

Rendben: Lekérdezés/keresés lista kiválasztott sorának visszaírása a hívó mezőbe

Nyomtatás: Lekérdezés eredményének nyomtatása

Kilépés: Az ablak bezárása

Súgó: Az ablak súgó oldalát megjelenítő nyomógomb

3. Nyomtatás: 3. Nyomtatás

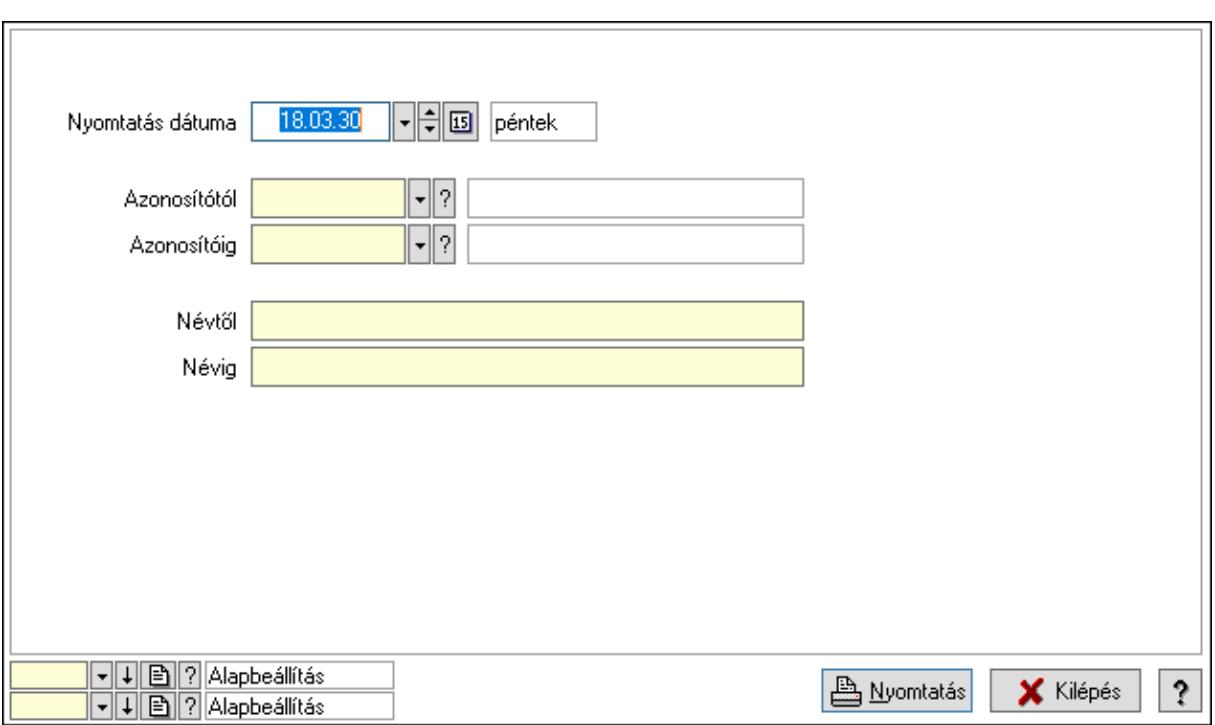

 Nyomtatás dátuma: Lista nyomtatásakor a lapokra kerülő "Nyomtatás dátuma" mező tartalma

Azonosítótól: Termék sávos árazása azonosító mező

Azonosítóig: Termék sávos árazása azonosító mező

Névtől: Nyomtatás név intervallum szerinti szűréssel

Névig: Nyomtatás név intervallum szerinti szűréssel

Oszlop beállítás azonosító: Oszlop beállítás azonosító azonosító mező

Szűrő azonosító: Szűrő azonosító azonosító mező

Nyomtatás: Lista nyomtatása

Kilépés: Az ablak bezárása

Súgó: Az ablak súgó oldalát megjelenítő nyomógomb

## **Lásd még:**

 Időszerűsítő/lekérdező/nyomtató ablak Ablak

## **10.14.2.54. Veszélyes anyagok**

#### **10.14.2.54.1. PG szám**

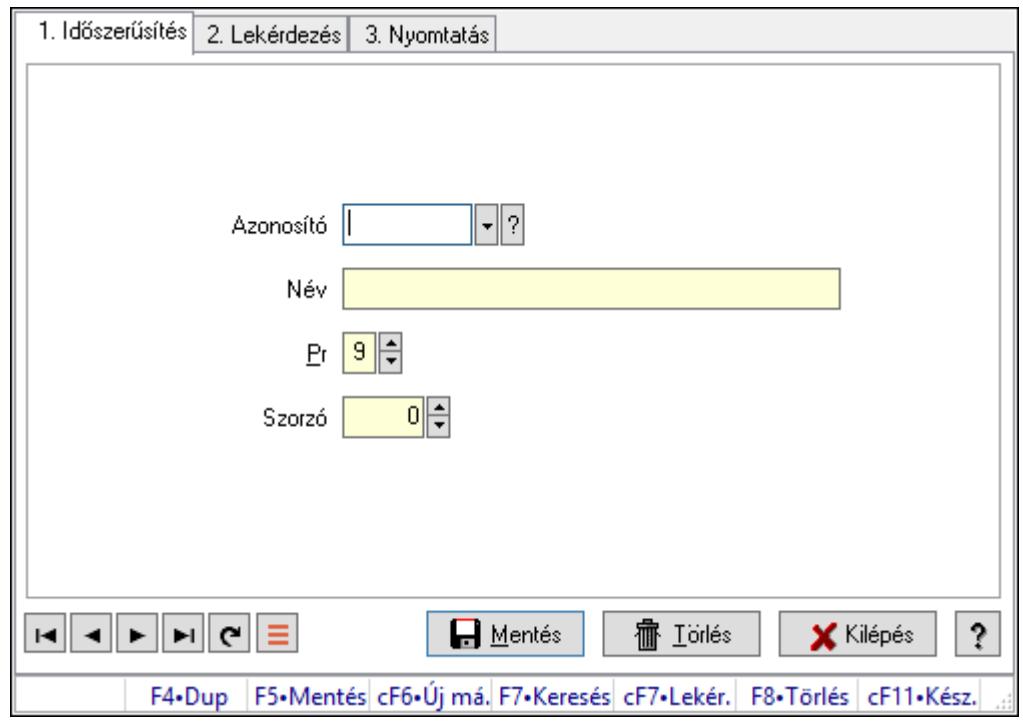

PG szám.

#### **Elemek:**

Forró billentyűk: Ablakok forró billentyűit felsoroló sor

1. Időszerűsítés: 1. Időszerűsítés

Azonosító: PG szám típus azonosító mező

Név: Adat neve

Pr: Adat láthatóságának privilégium szintje

Szorzó: Szám beviteli mező

Lapozó: Megjelenített adatok lapozása (első, előző, következő, utolsó, frissítés)

Mentés: Adatok mentése

Törlés: Időszerűsítéskor adatok törlése

Kilépés: Az ablak bezárása

Súgó: Az ablak súgó oldalát megjelenítő nyomógomb

2. Lekérdezés: 2. Lekérdezés

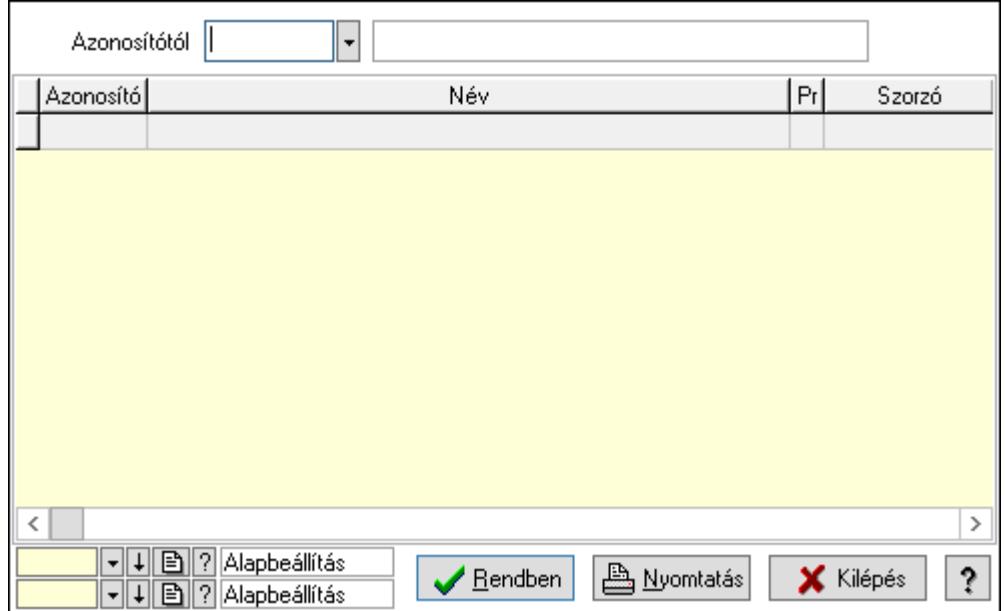

Azonosítótól: PG szám típus azonosító mező

Lista: Lekérdező lista adatok képernyőn való megjelenítéséhez

Nyomógomb: Nyomógomb

Oszlop beállítás: Oszlop beállítás azonosító azonosító mező

Szűrő: Szűrő azonosító azonosító mező

Rendben: Lekérdezés/keresés lista kiválasztott sorának visszaírása a hívó mezőbe

Nyomtatás: Lekérdezés eredményének nyomtatása

Kilépés: Az ablak bezárása

Súgó: Az ablak súgó oldalát megjelenítő nyomógomb

3. Nyomtatás: 3. Nyomtatás

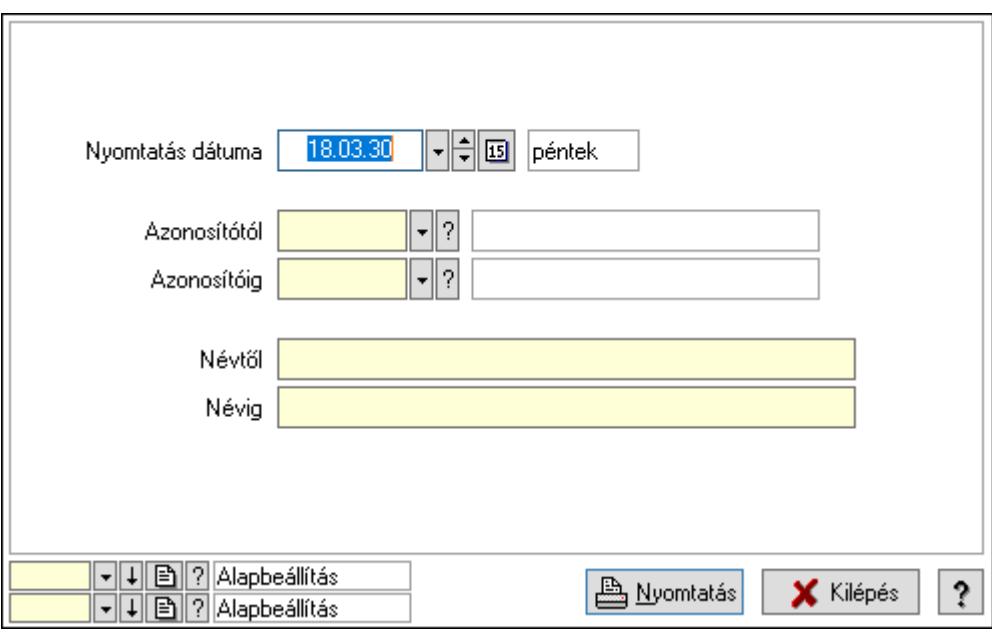

 Nyomtatás dátuma: Lista nyomtatásakor a lapokra kerülő "Nyomtatás dátuma" mező tartalma

 Azonosítótól: PG szám típus azonosító mező Azonosítóig: PG szám típus azonosító mező Névtől: Nyomtatás név intervallum szerinti szűréssel Névig: Nyomtatás név intervallum szerinti szűréssel Oszlop beállítás azonosító: Oszlop beállítás azonosító azonosító mező Szűrő azonosító: Szűrő azonosító azonosító mező Nyomtatás: Lista nyomtatása Kilépés: Az ablak bezárása Súgó: Az ablak súgó oldalát megjelenítő nyomógomb

#### **Lásd még:**

 Időszerűsítő/lekérdező/nyomtató ablak Ablak

#### **10.14.2.54.2. ADRek**

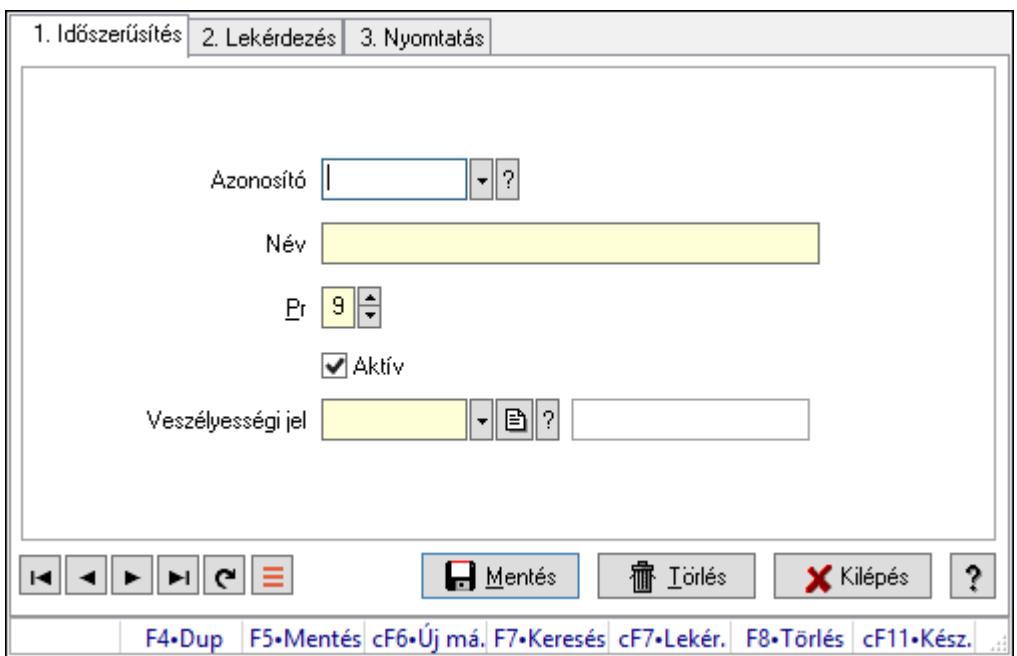

## ADRek.

#### **Elemek:**

Forró billentyűk: Ablakok forró billentyűit felsoroló sor

1. Időszerűsítés: 1. Időszerűsítés

Azonosító: ADR azonosító mező

Név: Adat neve

Pr: Adat láthatóságának privilégium szintje

Aktív: Aktív/passzív jelölőnégyzet

Veszélyességi jel: Veszélyességi jel azonosító mező

Lapozó: Megjelenített adatok lapozása (első, előző, következő, utolsó, frissítés)

Mentés: Adatok mentése

Törlés: Időszerűsítéskor adatok törlése

Kilépés: Az ablak bezárása

Súgó: Az ablak súgó oldalát megjelenítő nyomógomb

2. Lekérdezés: 2. Lekérdezés

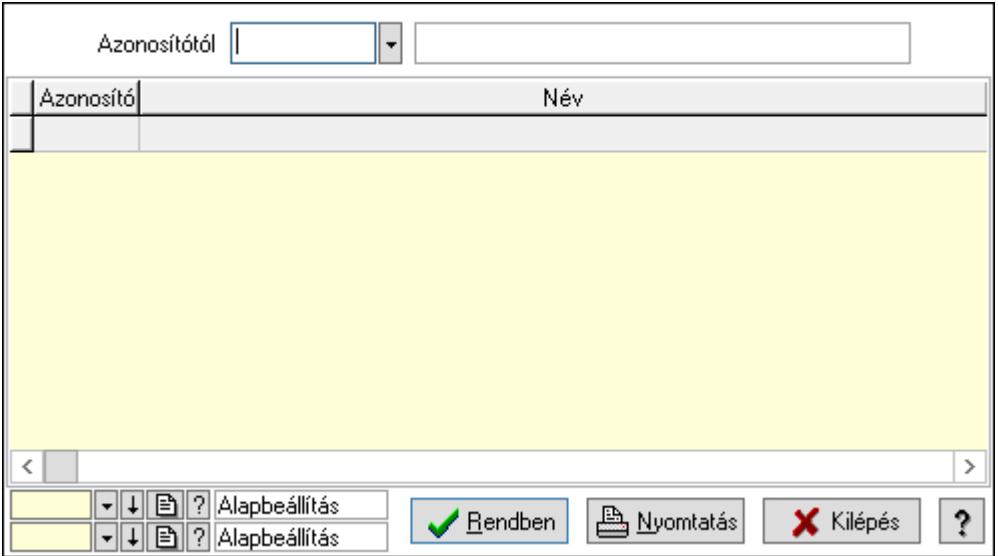

Azonosítótól: ADR azonosító mező

Lista: Lekérdező lista adatok képernyőn való megjelenítéséhez

Nyomógomb: Nyomógomb

Oszlop beállítás: Oszlop beállítás azonosító azonosító mező

Szűrő: Szűrő azonosító azonosító mező

Rendben: Lekérdezés/keresés lista kiválasztott sorának visszaírása a hívó mezőbe

Nyomtatás: Lekérdezés eredményének nyomtatása

Kilépés: Az ablak bezárása

Súgó: Az ablak súgó oldalát megjelenítő nyomógomb

3. Nyomtatás: 3. Nyomtatás

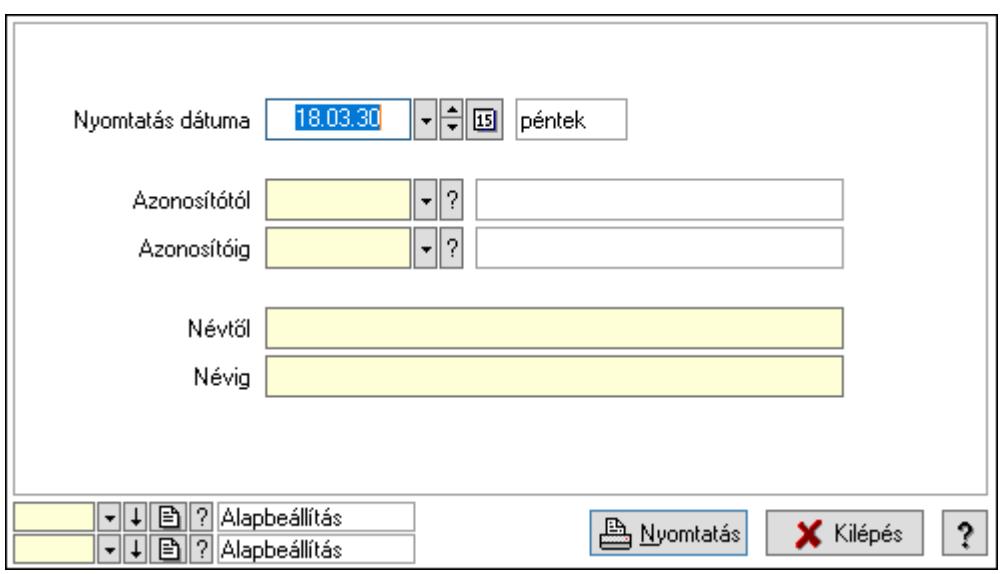

 Nyomtatás dátuma: Lista nyomtatásakor a lapokra kerülő "Nyomtatás dátuma" mező tartalma

 Azonosítótól: ADR azonosító mező Azonosítóig: ADR azonosító mező Névtől: Nyomtatás név intervallum szerinti szűréssel Névig: Nyomtatás név intervallum szerinti szűréssel Oszlop beállítás azonosító: Oszlop beállítás azonosító azonosító mező Szűrő azonosító: Szűrő azonosító azonosító mező Nyomtatás: Lista nyomtatása Kilépés: Az ablak bezárása Súgó: Az ablak súgó oldalát megjelenítő nyomógomb

## **Lásd még:**

 Időszerűsítő/lekérdező/nyomtató ablak Ablak

## **10.14.2.54.3. H mondatok**

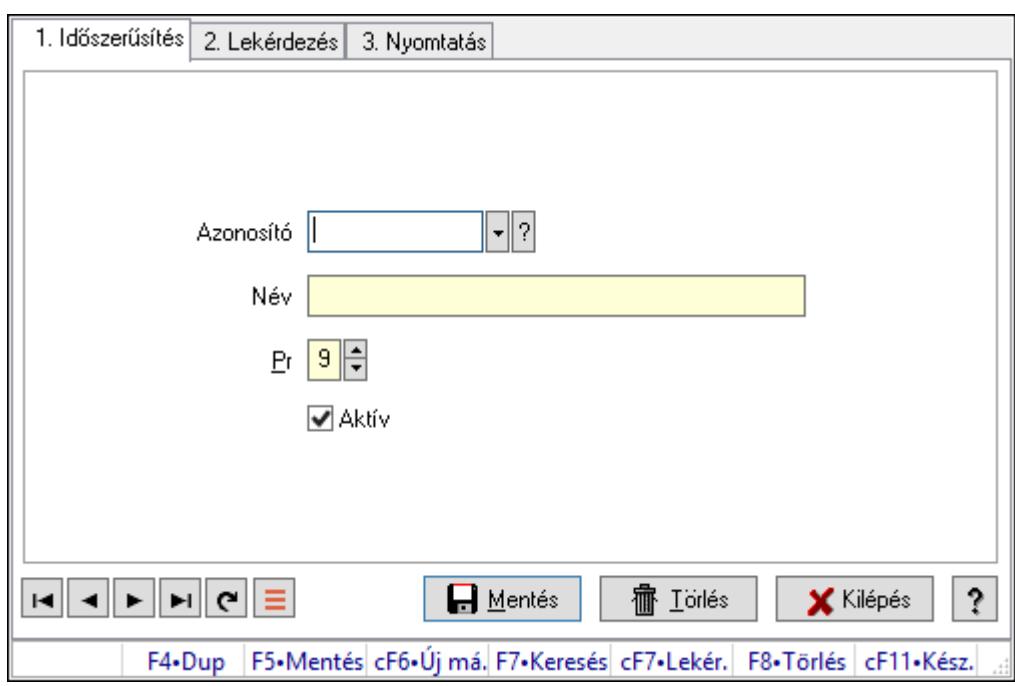

H mondatok.

## **Elemek:**

Forró billentyűk: Ablakok forró billentyűit felsoroló sor

1. Időszerűsítés: 1. Időszerűsítés

Azonosító: Azonosító mező (szöveg)

Név: Megnevezés mező

Pr: Adat láthatóságának privilégium szintje

Aktív: Aktív/passzív jelölőnégyzet

Lapozó: Megjelenített adatok lapozása (első, előző, következő, utolsó, frissítés)

 Mentés: Adatok mentése Törlés: Időszerűsítéskor adatok törlése Kilépés: Az ablak bezárása Súgó: Az ablak súgó oldalát megjelenítő nyomógomb

2. Lekérdezés: 2. Lekérdezés

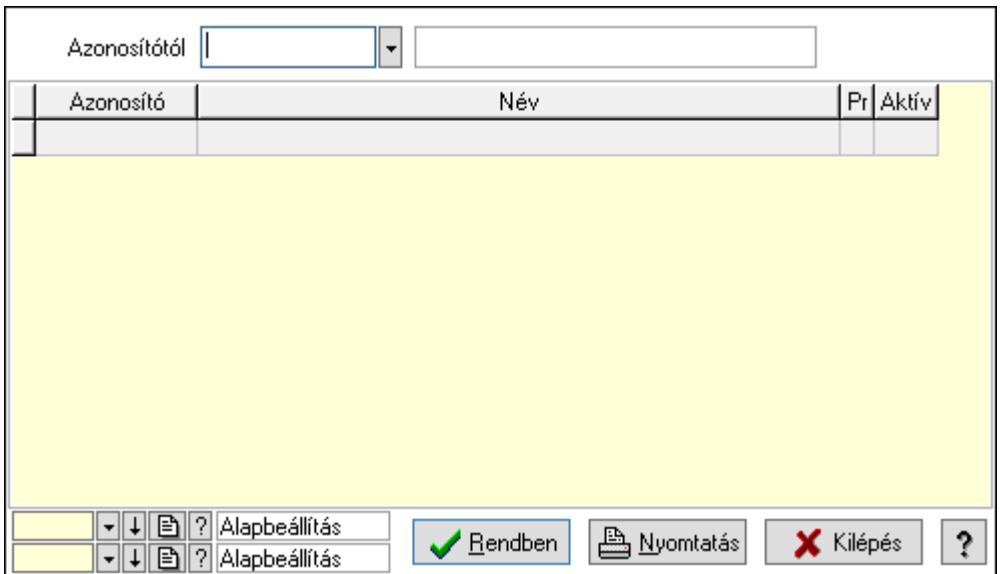

Azonosítótól: Lekérdezés kezdő azonosítója

Lista: Lekérdező lista adatok képernyőn való megjelenítéséhez

Nyomógomb: Nyomógomb

Oszlop beállítás: Oszlop beállítás azonosító azonosító mező

Szűrő: Szűrő azonosító azonosító mező

Rendben: Lekérdezés/keresés lista kiválasztott sorának visszaírása a hívó mezőbe

Nyomtatás: Lekérdezés eredményének nyomtatása

Kilépés: Az ablak bezárása

Súgó: Az ablak súgó oldalát megjelenítő nyomógomb

3. Nyomtatás: 3. Nyomtatás

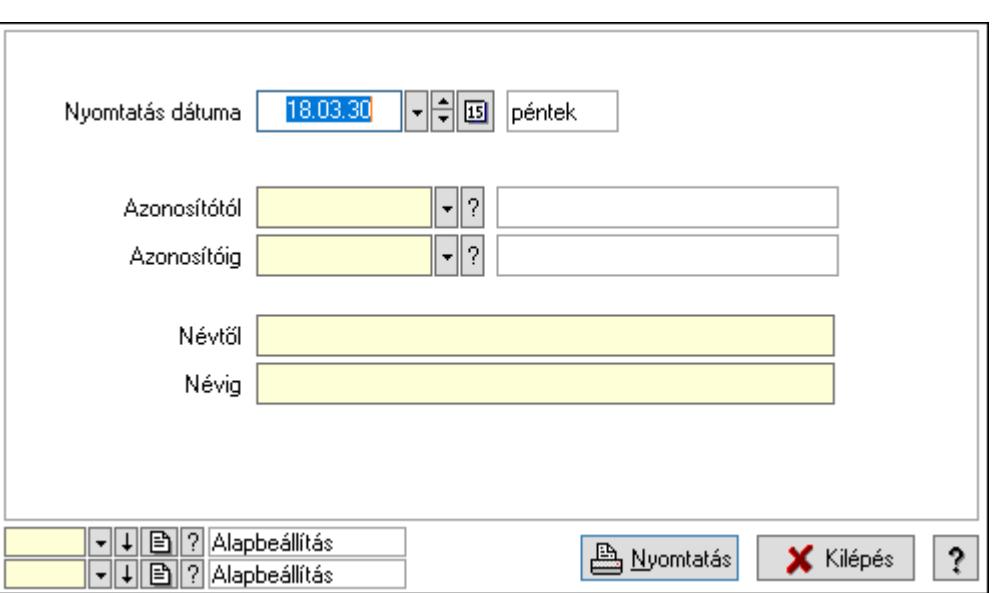

 Nyomtatás dátuma: Lista nyomtatásakor a lapokra kerülő "Nyomtatás dátuma" mező tartalma

Azonosítótól: Lista nyomtatás azonosító intervalluma

Azonosítóig: Lista nyomtatás azonosító intervalluma

Névtől: Lista nyomtatás név intervalluma

Névig: Lista nyomtatás név intervalluma

Oszlop beállítás azonosító: Oszlop beállítás azonosító azonosító mező

Szűrő azonosító: Szűrő azonosító azonosító mező

Nyomtatás: Lista nyomtatása

Kilépés: Az ablak bezárása

Súgó: Az ablak súgó oldalát megjelenítő nyomógomb

#### **Lásd még:**

 Időszerűsítő/lekérdező/nyomtató ablak Ablak

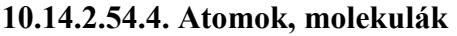

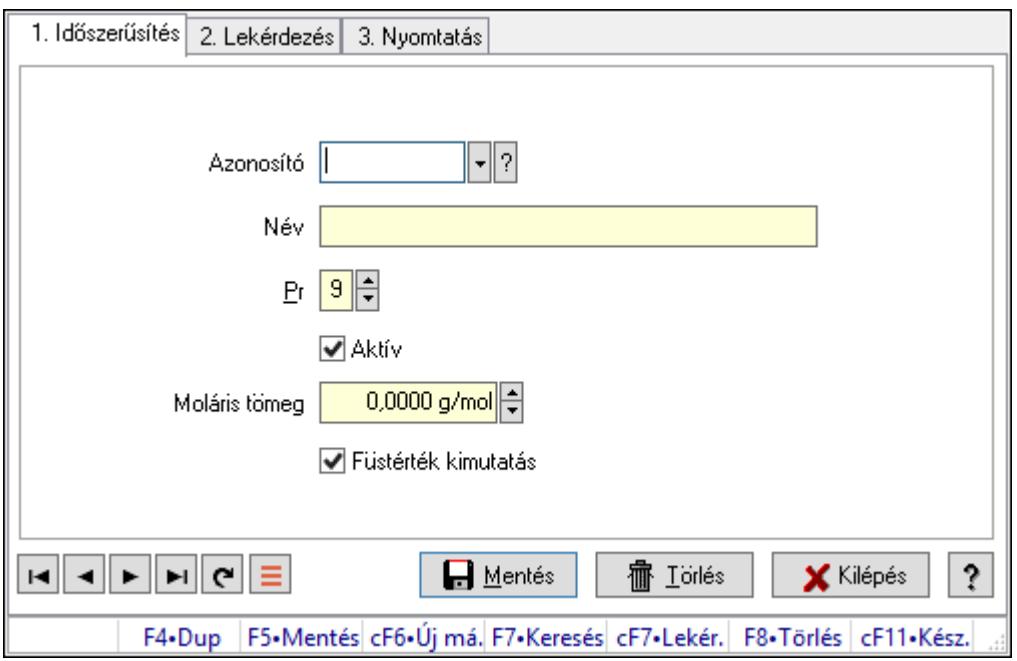

Atomok, molekulák.

#### **Elemek:**

Forró billentyűk: Ablakok forró billentyűit felsoroló sor

 1. Időszerűsítés: 1. Időszerűsítés Azonosító: Tétel csoport azonosító mező Név: Adat neve Pr: Adat láthatóságának privilégium szintje Aktív: Aktív/passzív jelölőnégyzet Moláris tömeg: Szám beviteli mező Füstérték kimutatás: Jelölőnégyzet Lapozó: Megjelenített adatok lapozása (első, előző, következő, utolsó, frissítés) Mentés: Adatok mentése Törlés: Időszerűsítéskor adatok törlése Kilépés: Az ablak bezárása Súgó: Az ablak súgó oldalát megjelenítő nyomógomb 2. Lekérdezés: 2. Lekérdezés

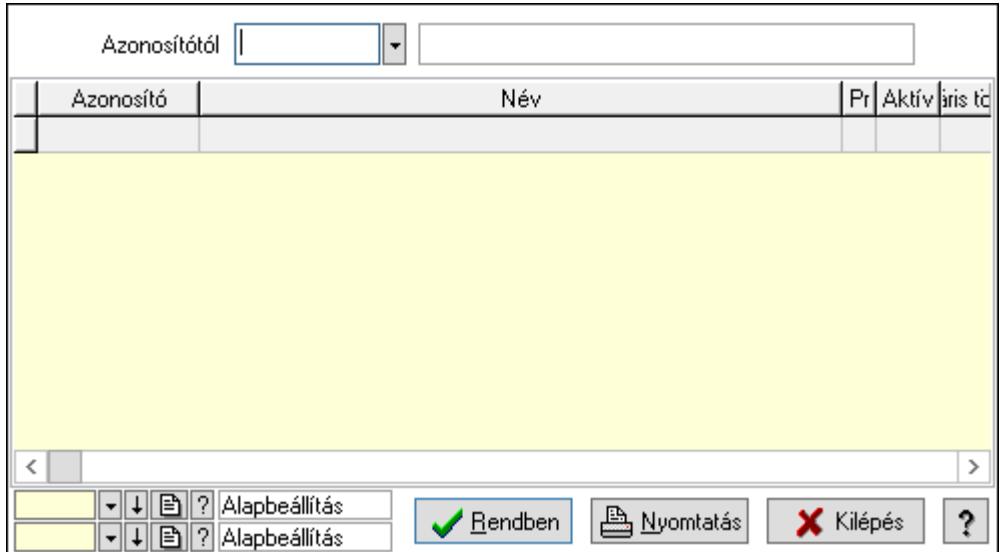

Azonosítótól: Tétel csoport azonosító mező

Lista: Lekérdező lista adatok képernyőn való megjelenítéséhez

Nyomógomb: Nyomógomb

Oszlop beállítás: Oszlop beállítás azonosító azonosító mező

Szűrő: Szűrő azonosító azonosító mező

Rendben: Lekérdezés/keresés lista kiválasztott sorának visszaírása a hívó mezőbe

Nyomtatás: Lekérdezés eredményének nyomtatása

Kilépés: Az ablak bezárása

Súgó: Az ablak súgó oldalát megjelenítő nyomógomb

3. Nyomtatás: 3. Nyomtatás

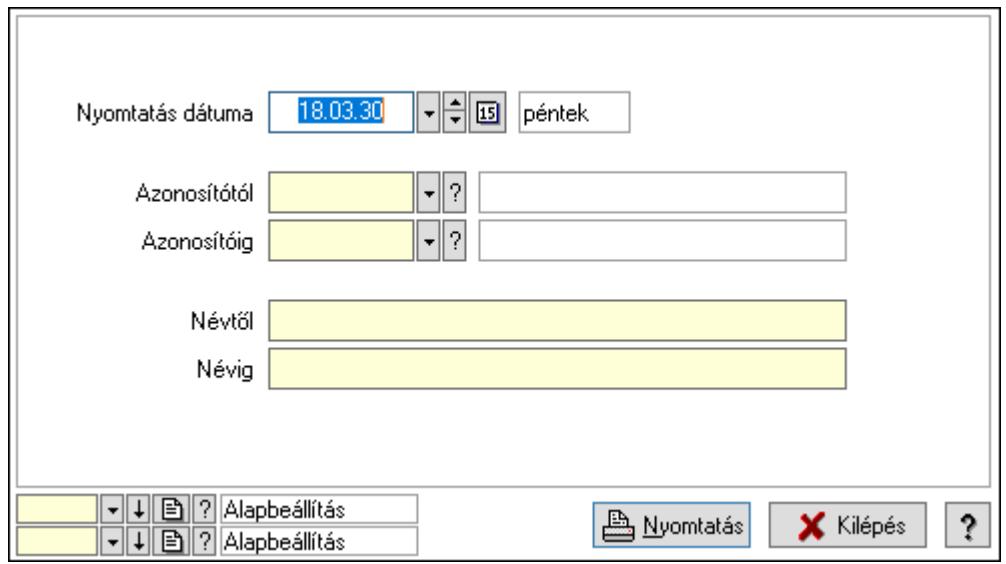

 Nyomtatás dátuma: Lista nyomtatásakor a lapokra kerülő "Nyomtatás dátuma" mező tartalma

Azonosítótól: Tétel csoport azonosító mező

Azonosítóig: Tétel csoport azonosító mező

Névtől: Nyomtatás név intervallum szerinti szűréssel

 Névig: Nyomtatás név intervallum szerinti szűréssel Oszlop beállítás azonosító: Oszlop beállítás azonosító azonosító mező Szűrő azonosító: Szűrő azonosító azonosító mező Nyomtatás: Lista nyomtatása Kilépés: Az ablak bezárása Súgó: Az ablak súgó oldalát megjelenítő nyomógomb

## **Lásd még:**

 Időszerűsítő/lekérdező/nyomtató ablak Ablak

## **10.14.2.54.5. Veszélyességi osztályok**

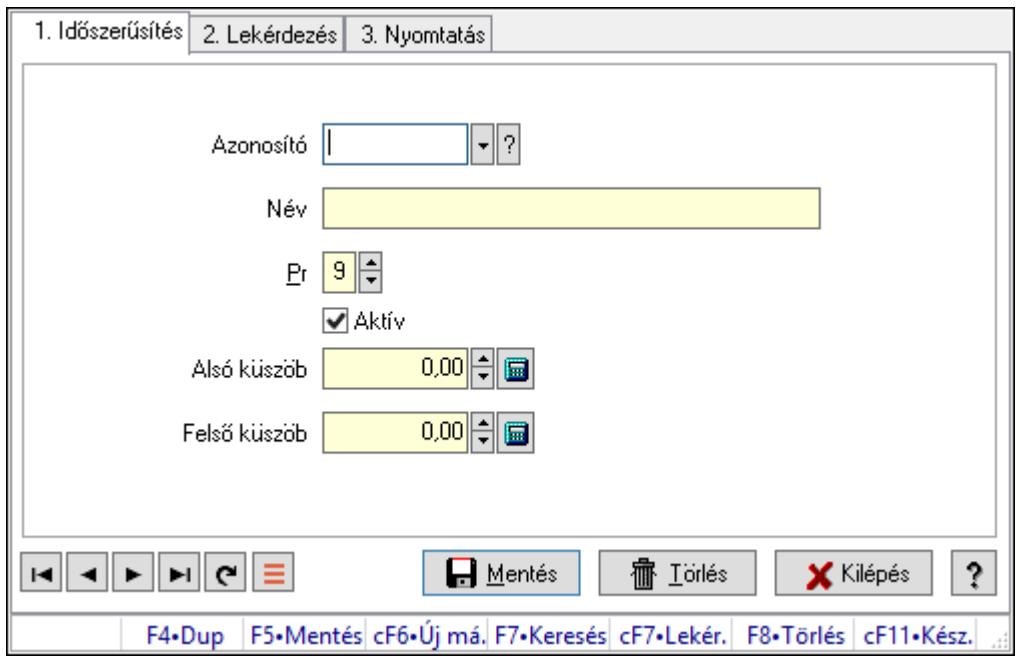

Veszélyességi osztályok.

## **Elemek:**

 Forró billentyűk: Ablakok forró billentyűit felsoroló sor 1. Időszerűsítés: 1. Időszerűsítés Azonosító: Veszélyességi osztály azonosító mező Név: Adat neve Pr: Adat láthatóságának privilégium szintje Aktív: Aktív/passzív jelölőnégyzet Alsó küszöb: Szám beviteli mező Felső küszöb: Szám beviteli mező Lapozó: Megjelenített adatok lapozása (első, előző, következő, utolsó, frissítés) Mentés: Adatok mentése Törlés: Időszerűsítéskor adatok törlése Kilépés: Az ablak bezárása Súgó: Az ablak súgó oldalát megjelenítő nyomógomb

#### 2. Lekérdezés: 2. Lekérdezés

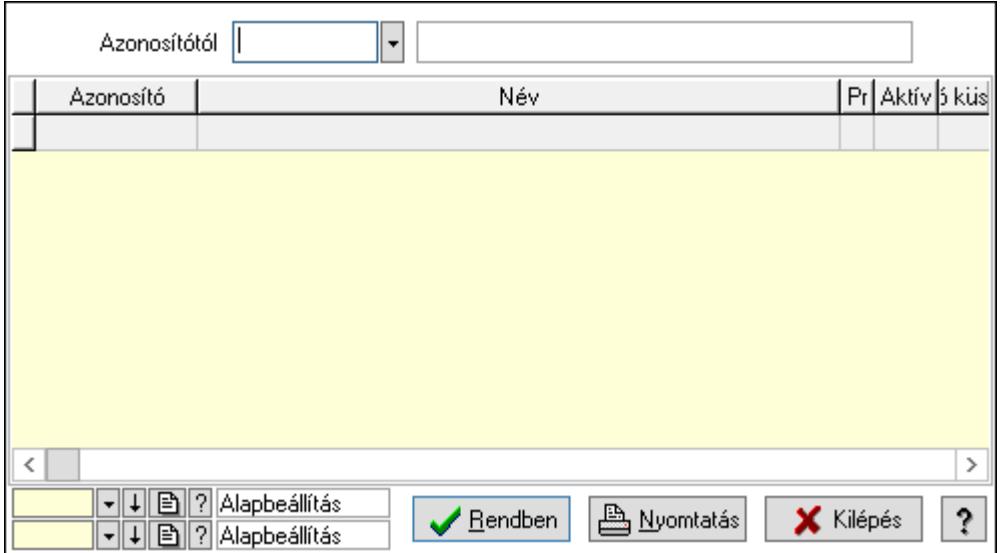

Azonosítótól: Veszélyességi osztály azonosító mező

Lista: Lekérdező lista adatok képernyőn való megjelenítéséhez

Nyomógomb: Nyomógomb

Oszlop beállítás: Oszlop beállítás azonosító azonosító mező

Szűrő: Szűrő azonosító azonosító mező

Rendben: Lekérdezés/keresés lista kiválasztott sorának visszaírása a hívó mezőbe

Nyomtatás: Lekérdezés eredményének nyomtatása

Kilépés: Az ablak bezárása

Súgó: Az ablak súgó oldalát megjelenítő nyomógomb

3. Nyomtatás: 3. Nyomtatás

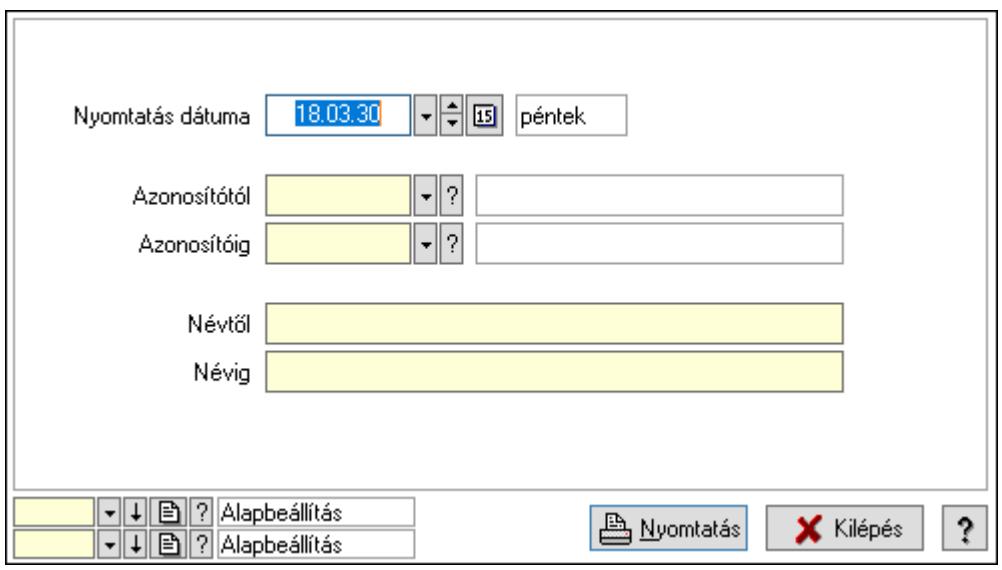

 Nyomtatás dátuma: Lista nyomtatásakor a lapokra kerülő "Nyomtatás dátuma" mező tartalma

Azonosítótól: Veszélyességi osztály azonosító mező

 Azonosítóig: Veszélyességi osztály azonosító mező Névtől: Nyomtatás név intervallum szerinti szűréssel Névig: Nyomtatás név intervallum szerinti szűréssel Oszlop beállítás azonosító: Oszlop beállítás azonosító azonosító mező Szűrő azonosító: Szűrő azonosító azonosító mező Nyomtatás: Lista nyomtatása Kilépés: Az ablak bezárása Súgó: Az ablak súgó oldalát megjelenítő nyomógomb

## **Lásd még:**

 Időszerűsítő/lekérdező/nyomtató ablak Ablak

## **10.14.2.54.6. Veszélyességi jelek**

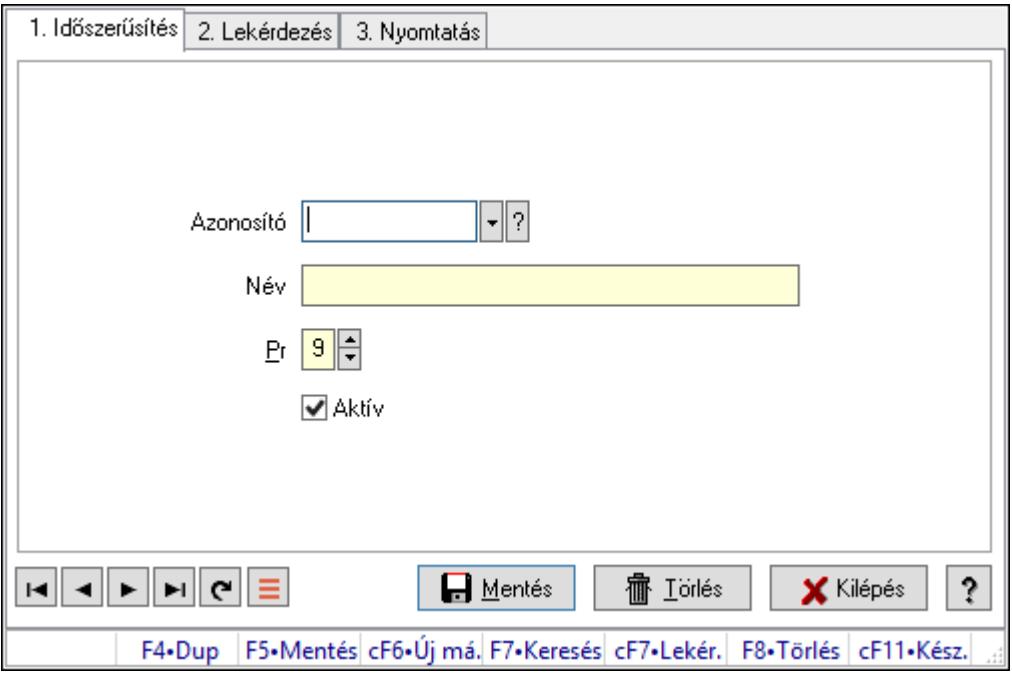

Veszélyességi jelek.

## **Elemek:**

Forró billentyűk: Ablakok forró billentyűit felsoroló sor

1. Időszerűsítés: 1. Időszerűsítés

Azonosító: Azonosító mező (szöveg)

Név: Megnevezés mező

Pr: Adat láthatóságának privilégium szintje

Aktív: Aktív/passzív jelölőnégyzet

Lapozó: Megjelenített adatok lapozása (első, előző, következő, utolsó, frissítés)

Mentés: Adatok mentése

Törlés: Időszerűsítéskor adatok törlése

Kilépés: Az ablak bezárása

 Súgó: Az ablak súgó oldalát megjelenítő nyomógomb 2. Lekérdezés: 2. Lekérdezés

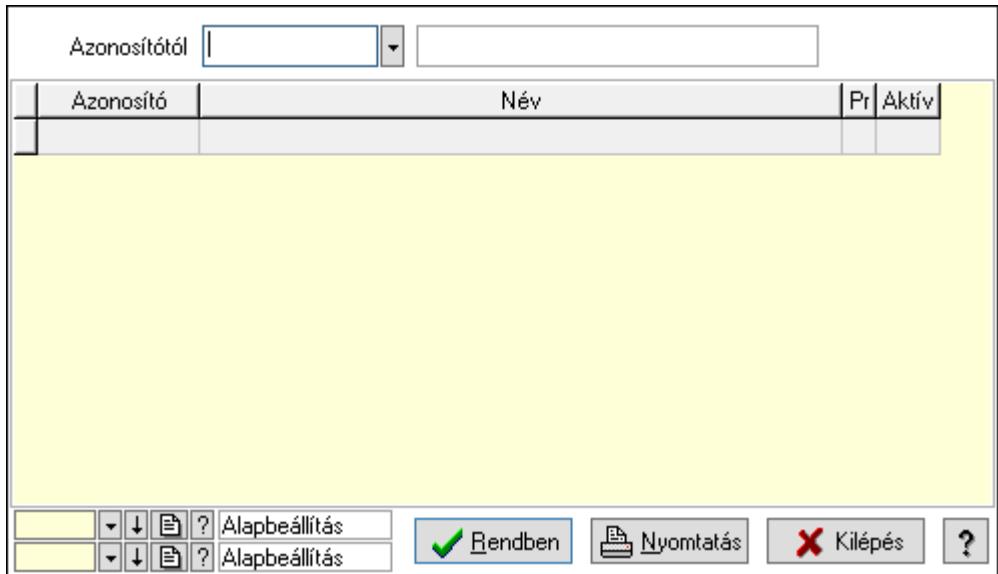

Azonosítótól: Lekérdezés kezdő azonosítója

Lista: Lekérdező lista adatok képernyőn való megjelenítéséhez

Nyomógomb: Nyomógomb

Oszlop beállítás: Oszlop beállítás azonosító azonosító mező

Szűrő: Szűrő azonosító azonosító mező

Rendben: Lekérdezés/keresés lista kiválasztott sorának visszaírása a hívó mezőbe

Nyomtatás: Lekérdezés eredményének nyomtatása

Kilépés: Az ablak bezárása

Súgó: Az ablak súgó oldalát megjelenítő nyomógomb

3. Nyomtatás: 3. Nyomtatás

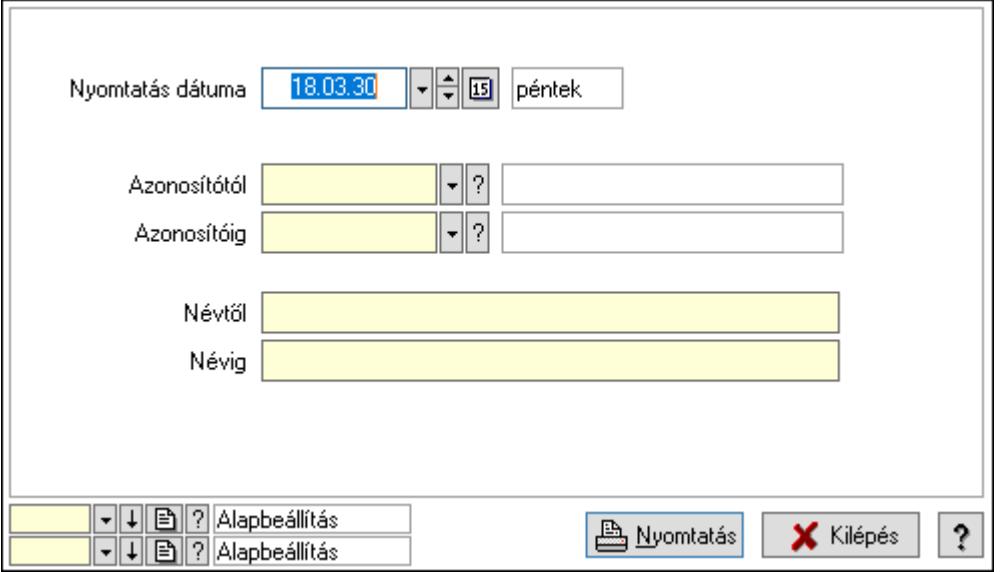

 Nyomtatás dátuma: Lista nyomtatásakor a lapokra kerülő "Nyomtatás dátuma" mező tartalma

 Azonosítótól: Lista nyomtatás azonosító intervalluma Azonosítóig: Lista nyomtatás azonosító intervalluma Névtől: Lista nyomtatás név intervalluma Névig: Lista nyomtatás név intervalluma Oszlop beállítás azonosító: Oszlop beállítás azonosító azonosító mező Szűrő azonosító: Szűrő azonosító azonosító mező Nyomtatás: Lista nyomtatása Kilépés: Az ablak bezárása Súgó: Az ablak súgó oldalát megjelenítő nyomógomb

## **Lásd még:**

 Időszerűsítő/lekérdező/nyomtató ablak Ablak

# **10.14.3. Felhasználók**

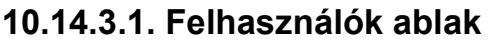

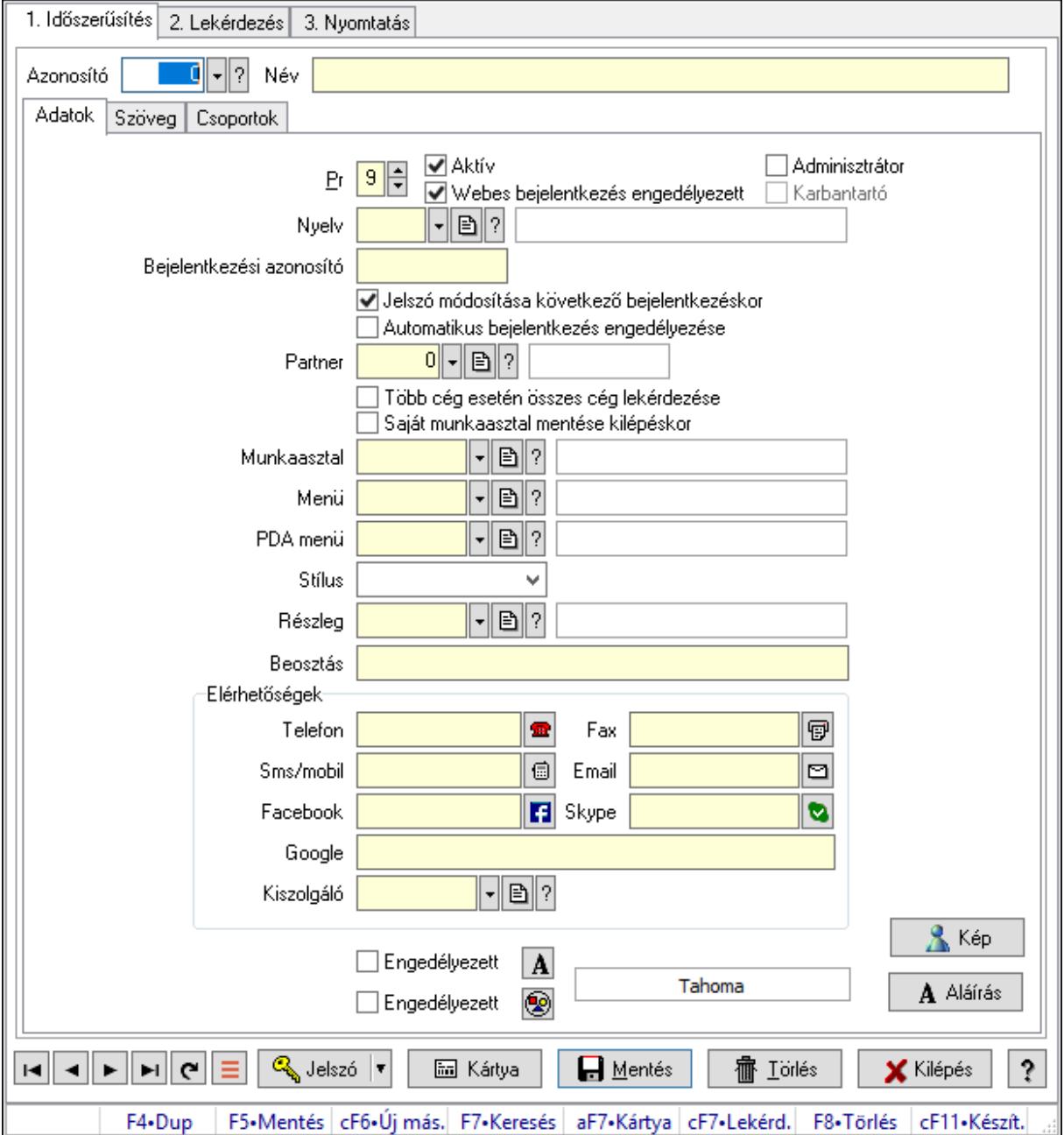

Felhasználók adatainak időszerűsítése, lekérdezése, nyomtatása.

#### **Elemek:**

Forró billentyűk: Ablakok forró billentyűit felsoroló sor

 1. Időszerűsítés: Felhasználók ablak időszerűsítés lapja új adatok felvitelése, régiek módosítására és törlésére

Azonosító: Felhasználó azonosító mező

Név: Adat neve

Adatok: Felhasználók időszerűsítésének adatok lapja

Pr: Adat láthatóságának privilégium szintje

Aktív: Aktív/passzív jelölőnégyzet

Webes bejelentkezés engedélyezett: Jelölőnégyzet

Adminisztrátor: A felhasználó adminisztrátori jogokkal rendelkezik

 Karbantartó: A felhasználó karbantartói jogokkal rendelkezik (csak az ITC Kft munkatársai)

Nyelv: Felhasználói felülelt nyelve

 Bejelentkezési azonosító: Bejelentkezéskor és aláíráskor az azonosító/jelszó páros azonosító része

Jelszó módosítása következő bejelentkezéskor: Jelölőnégyzet

 Automatikus bejelentkezés engedélyezése: A felhasználó beállítható indításkor automatikus bejelentkezésre

Partner: Partner azonosító mező

Több cég esetén összes cég lekérdezése: Jelölőnégyzet

Saját munkaasztal mentése kilépéskor: Kilépéskor az aktuális munkaasztal beállítások

elmentése

Munkaasztal: Munkaasztal azonosító mező

Menü: Menü azonosító mező

PDA menü: PDA menü azonosító mező

Stílus: Lenyíló lista mező

Részleg: Részleg azonosító mező

Beosztás: Szöveg beviteli mező

Elérhetőségek: Mezőcsoport

Telefon: Telefon szám mező, tárcsázási lehetőséggel

Fax: Fax szám mező, tárcsázási lehetőséggel

Sms/mobil: Sms szám mező, Sms küldési lehetőséggel

Email: Email cím mező, email küldési lehetőséggel

Facebook: Facebook elérhetőség, az oldal megnyitásának lehetőségével

Skype: Skype cím mező - hívási lehetőséggel

Google: Szöveg beviteli mező

Kiszolgáló: SMTP/POP3 kiszolgáló azonosító mező

Engedélyezett: Jelölőnégyzet

Nyomógomb: Nyomógomb

Engedélyezett: Jelölőnégyzet

Nyomógomb: Nyomógomb

Kép: Nyomógomb

Aláírás: Nyomógomb

Szöveg: Szöveg

 Több soros szöveg: Több soros szöveg mező További adatok: További adatok

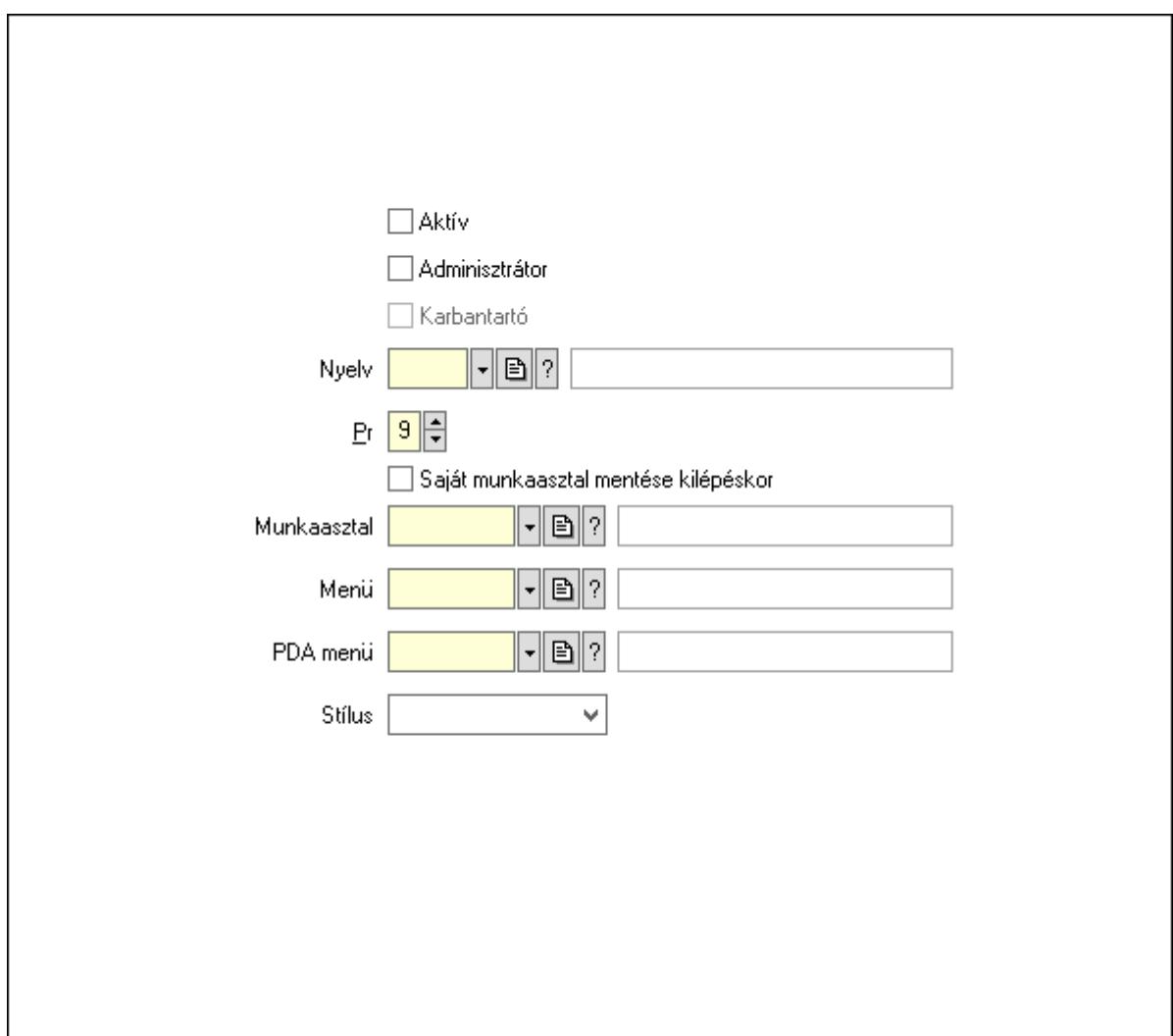

 Aktív: Jelölőnégyzet Adminisztrátor: Jelölőnégyzet Karbantartó: Jelölőnégyzet Nyelv: Nyelv azonosító mező Pr: Adat láthatóságának privilégium szintje Saját munkaasztal mentése kilépéskor: Jelölőnégyzet Munkaasztal: Munkaasztal azonosító mező Menü: Menü azonosító mező PDA menü: PDA menü azonosító mező Stílus: Lenyíló lista mező Csoportok: Felhasználók hozzárendelése felhasználói csoportokhoz

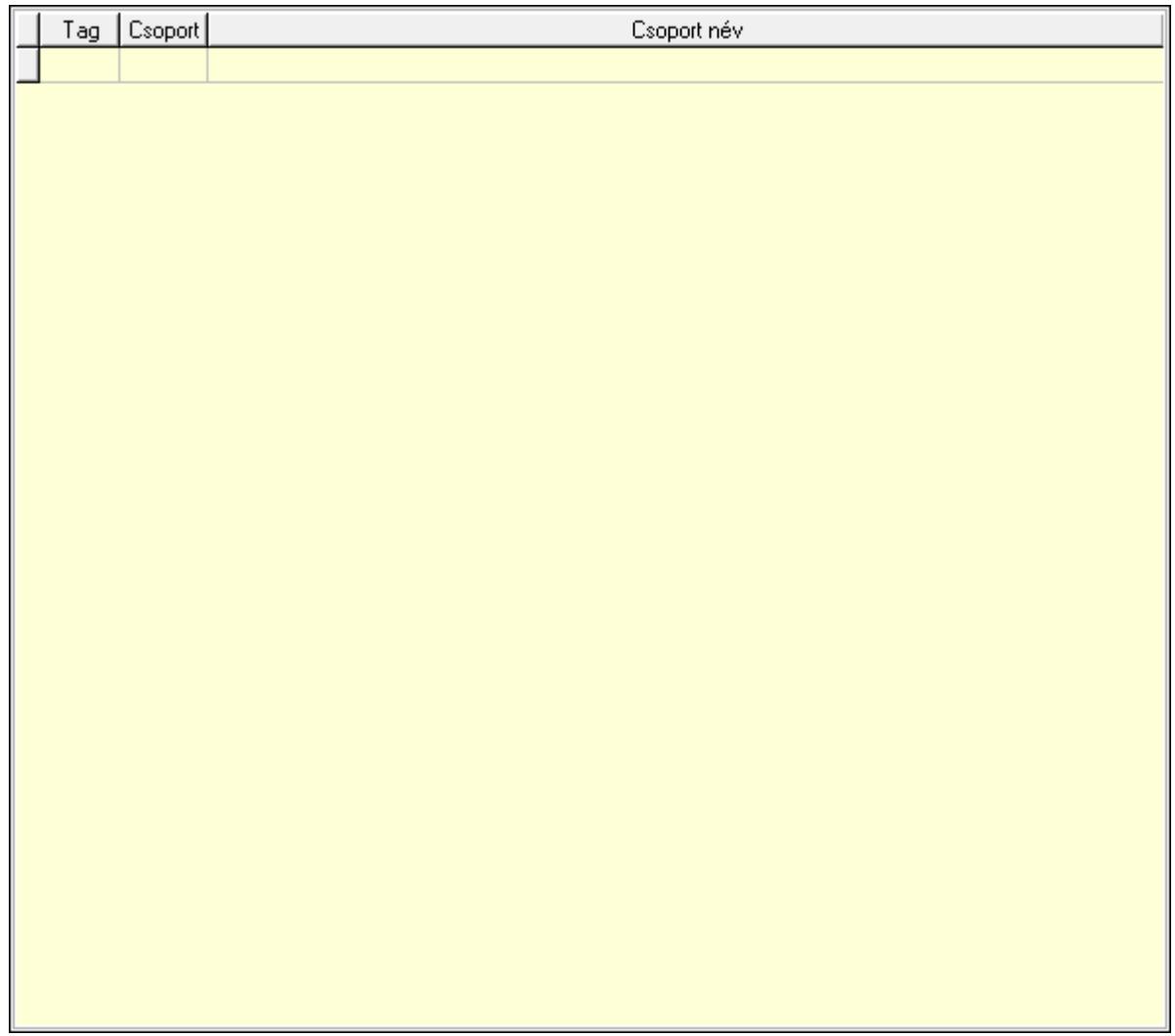

 Lista: Lekérdező lista adatok képernyőn való megjelenítéséhez Cégek: Cégek

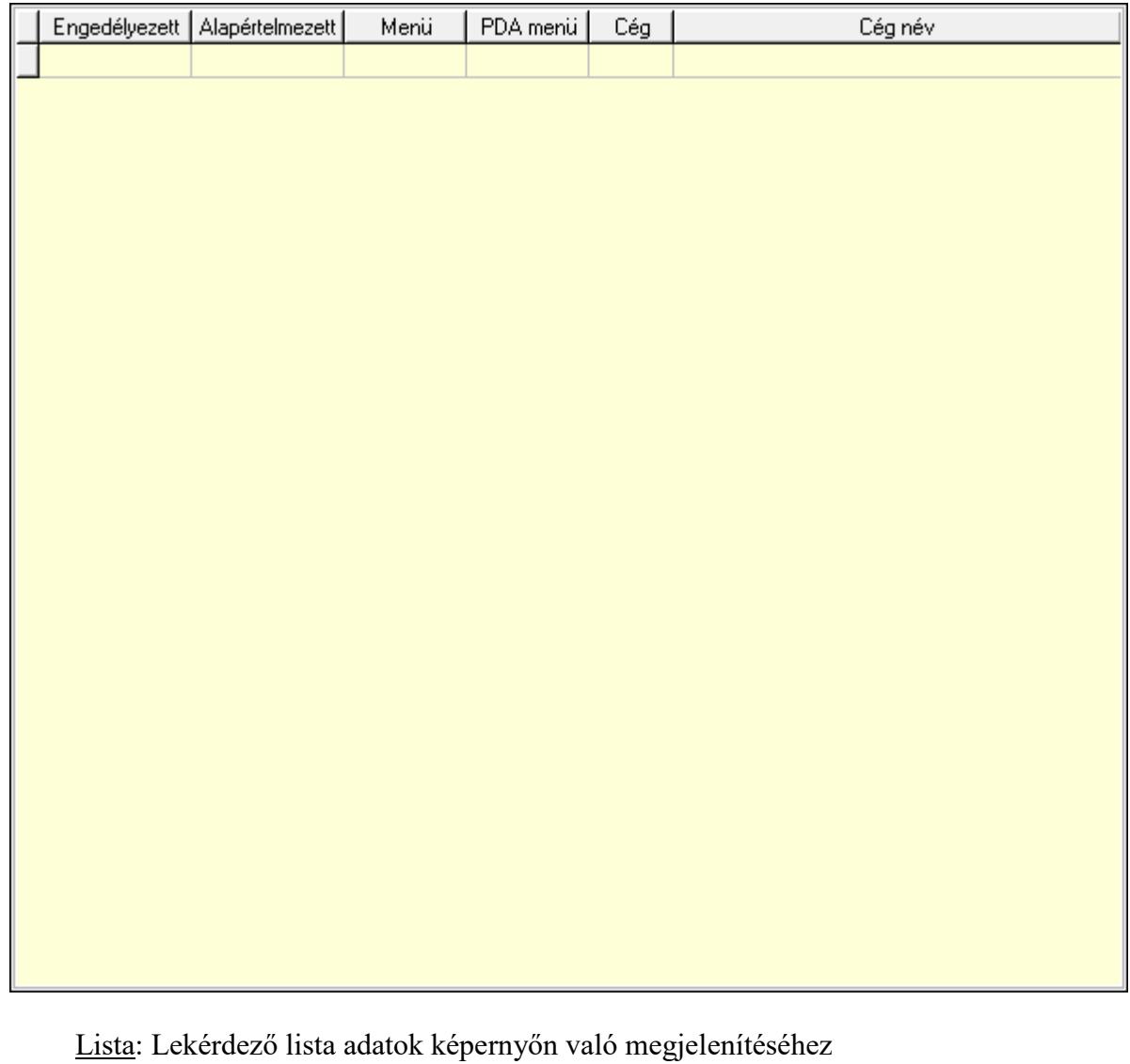

Jelszó: Felhasználó jelszavának megadása

Kártya: Nyomógomb

Lapozó: Megjelenített adatok lapozása (első, előző, következő, utolsó, frissítés)

Mentés: Adatok mentése

Törlés: Időszerűsítéskor adatok törlése

Kilépés: Az ablak bezárása

Súgó: Az ablak súgó oldalát megjelenítő nyomógomb

2. Lekérdezés: Felhasználók ablak lekérdezés lapja adatok listájának megjelenítésére

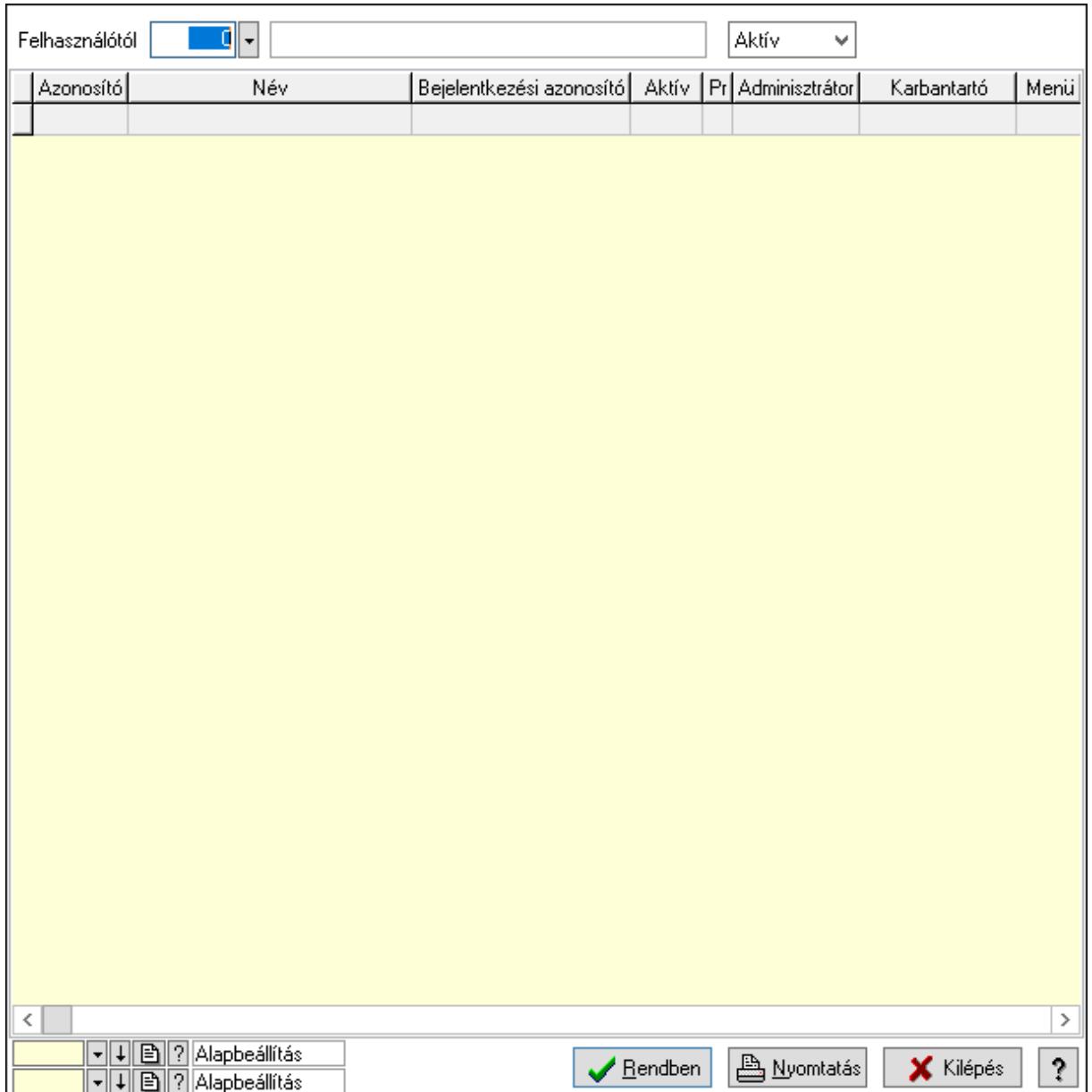

 Felhasználótól: Felhasználók listájának lekérdezése ettól az azonosítótól kezdődjön Lenyíló lista: Csak az aktív, csak a passzív vagy minden adat megjelenítése, nyomtatása Lista: Lekérdezett felhasználók listája

Nyomógomb: Nyomógomb

Oszlop beállítás: Oszlop beállítás azonosító azonosító mező

Szűrő: Szűrő azonosító azonosító mező

Rendben: Lekérdezés/keresés lista kiválasztott sorának visszaírása a hívó mezőbe

Nyomtatás: Lekérdezés eredményének nyomtatása

Kilépés: Az ablak bezárása

Súgó: Az ablak súgó oldalát megjelenítő nyomógomb

3. Nyomtatás: Felhasználók ablak nyomtatás lapja adatok listájának nyomtatására

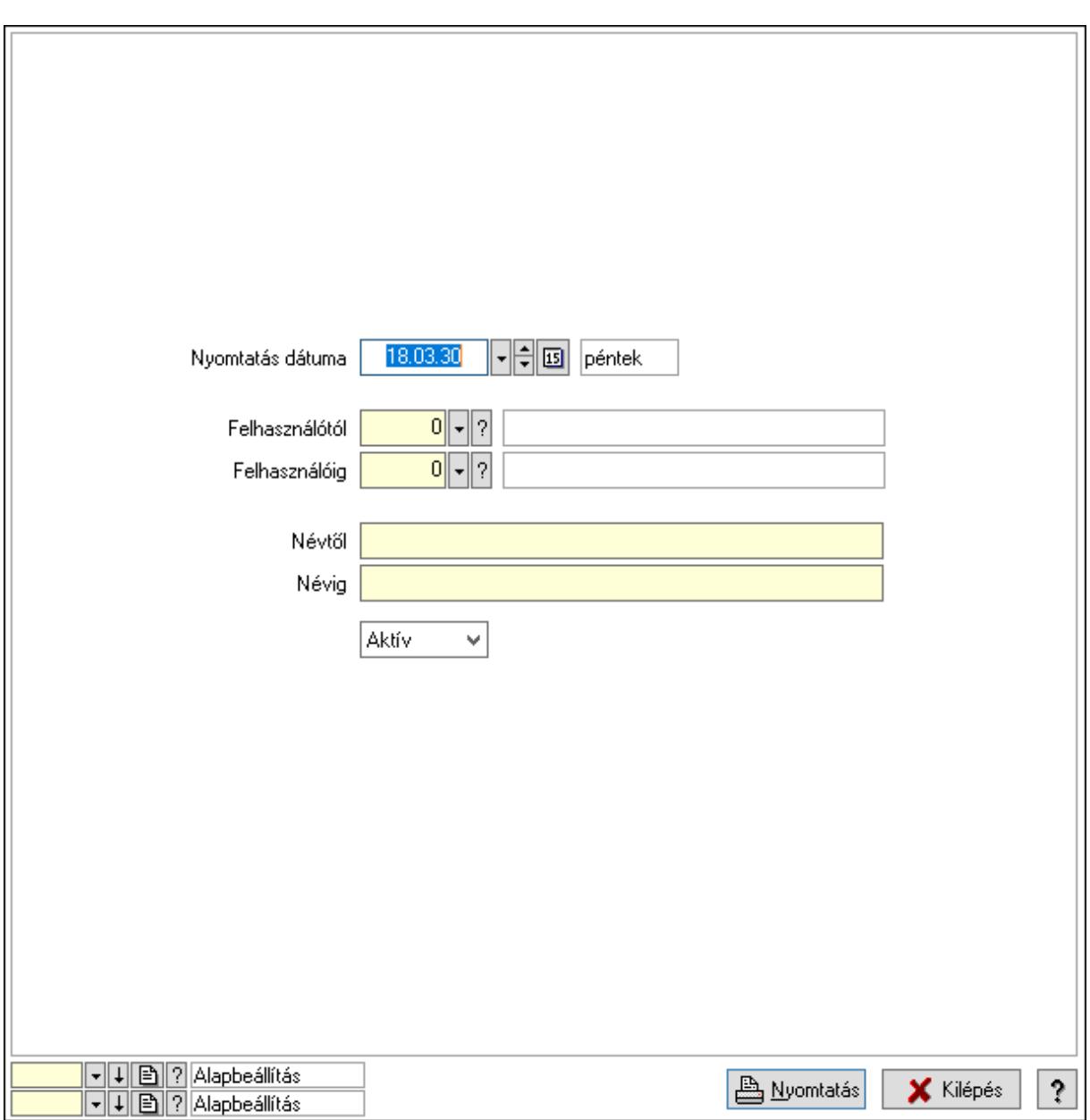

 Nyomtatás dátuma: Lista nyomtatásakor a lapokra kerülő "Nyomtatás dátuma" mező tartalma

Felhasználótól: Felhasználók listájának nyomtatása azonosító intervallum

Felhasználóig: Felhasználók listájának nyomtatása azonosító intervallum

Névtől: Felhasználók listájának nyomtatása név intervallum

Névig: Felhasználók listájának nyomtatása név intervallum

Lenyíló lista: Csak az aktív, csak a passzív vagy minden adat megjelenítése, nyomtatása

Oszlop beállítás azonosító: Oszlop beállítás azonosító azonosító mező

Szűrő azonosító: Szűrő azonosító azonosító mező

Nyomtatás: Lista nyomtatása

Kilépés: Az ablak bezárása

Súgó: Az ablak súgó oldalát megjelenítő nyomógomb

## **Lásd még:**

 Időszerűsítő/lekérdező/nyomtató ablak Ablak

# **10.14.3.2. Felhasználói csoportok ablak**

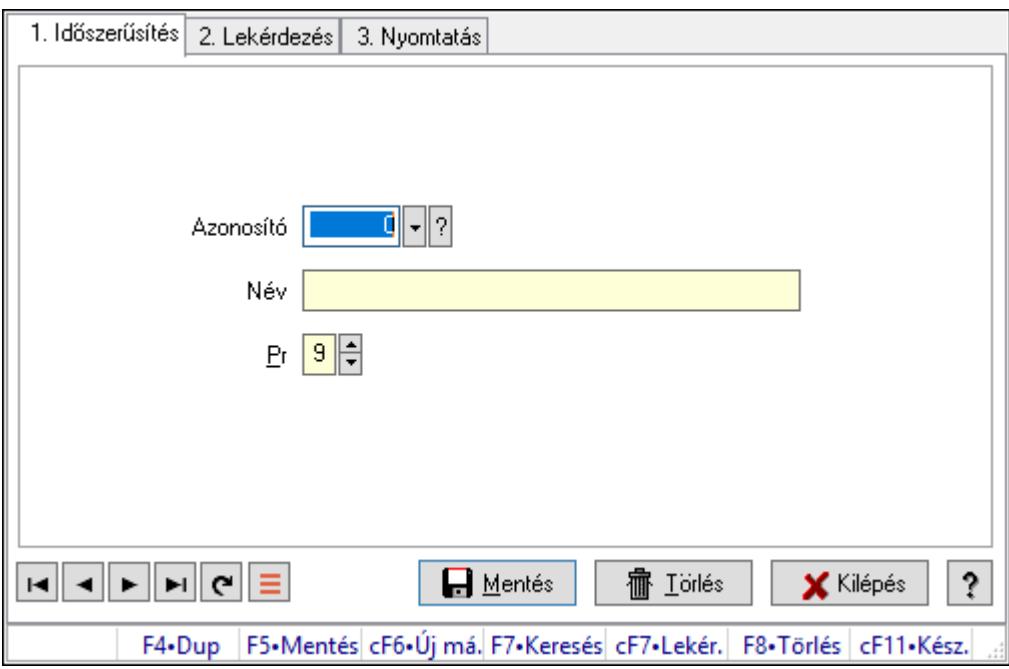

Felhasználói csoportok adatainak időszerűsítése, lekérdezése, nyomtatása.

## **Elemek:**

 Forró billentyűk: Ablakok forró billentyűit felsoroló sor 1. Időszerűsítés: 1. Időszerűsítés Azonosító: Azonosító mező (szám) Név: Megnevezés mező Pr: Adat láthatóságának privilégium szintje Aktív: Aktív/passzív jelölőnégyzet Lapozó: Megjelenített adatok lapozása (első, előző, következő, utolsó, frissítés) Mentés: Adatok mentése Törlés: Időszerűsítéskor adatok törlése Kilépés: Az ablak bezárása Súgó: Az ablak súgó oldalát megjelenítő nyomógomb 2. Lekérdezés: 2. Lekérdezés

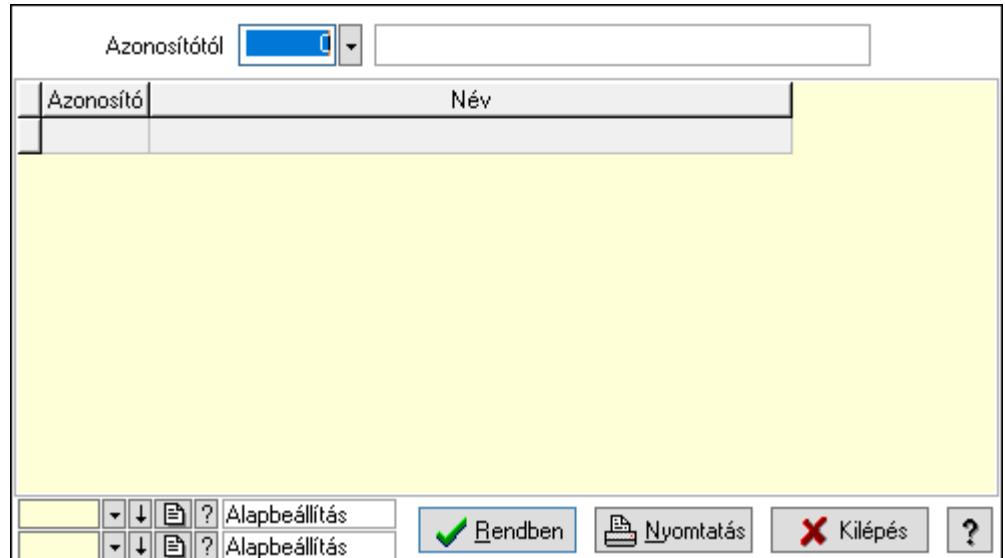

Azonosítótól: Lekérdezés kezdő azonosítója

Lista: Lekérdező lista adatok képernyőn való megjelenítéséhez

Nyomógomb: Nyomógomb

Oszlop beállítás: Oszlop beállítás azonosító azonosító mező

Szűrő: Szűrő azonosító azonosító mező

Rendben: Lekérdezés/keresés lista kiválasztott sorának visszaírása a hívó mezőbe

Nyomtatás: Lekérdezés eredményének nyomtatása

Kilépés: Az ablak bezárása

Súgó: Az ablak súgó oldalát megjelenítő nyomógomb

3. Nyomtatás: 3. Nyomtatás

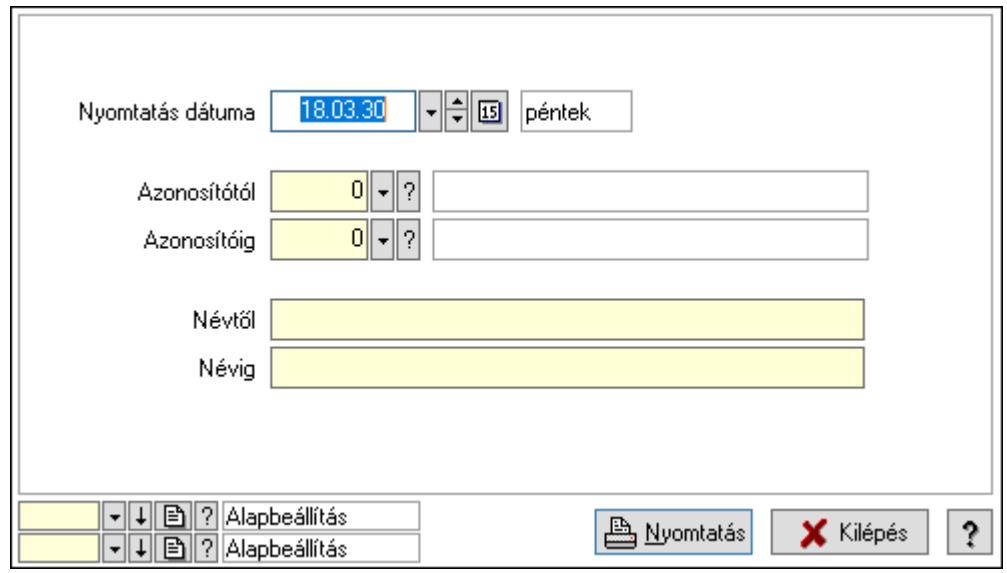

 Nyomtatás dátuma: Lista nyomtatásakor a lapokra kerülő "Nyomtatás dátuma" mező tartalma

 Azonosítótól: Szám azonosító mező Azonosítóig: Szám azonosító mező Névtől: Lista nyomtatás név intervalluma  Névig: Lista nyomtatás név intervalluma Oszlop beállítás azonosító: Oszlop beállítás azonosító azonosító mező Szűrő azonosító: Szűrő azonosító azonosító mező Nyomtatás: Lista nyomtatása Kilépés: Az ablak bezárása Súgó: Az ablak súgó oldalát megjelenítő nyomógomb

## **Lásd még:**

 Időszerűsítő/lekérdező/nyomtató ablak Ablak

# **10.14.3.3. Felhasználói kártyák**

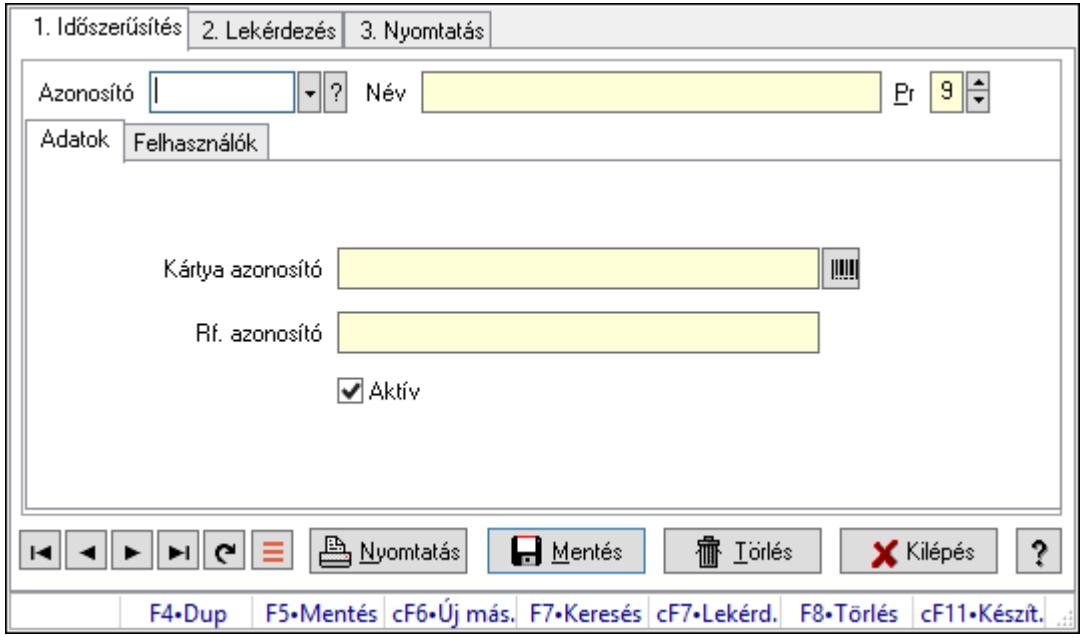

Felhasználói kártyák.

## **Elemek:**

Forró billentyűk: Ablakok forró billentyűit felsoroló sor

1. Időszerűsítés: 1. Időszerűsítés

Azonosító: Felhasználói kártya azonosító mező

Név: Adat neve

Pr: Adat láthatóságának privilégium szintje

Adatok: Adatok

Kártya azonosító: Szöveg beviteli mező

Rf. azonosító: Szöveg beviteli mező

Aktív: Aktív/passzív jelölőnégyzet

Felhasználók: Felhasználók

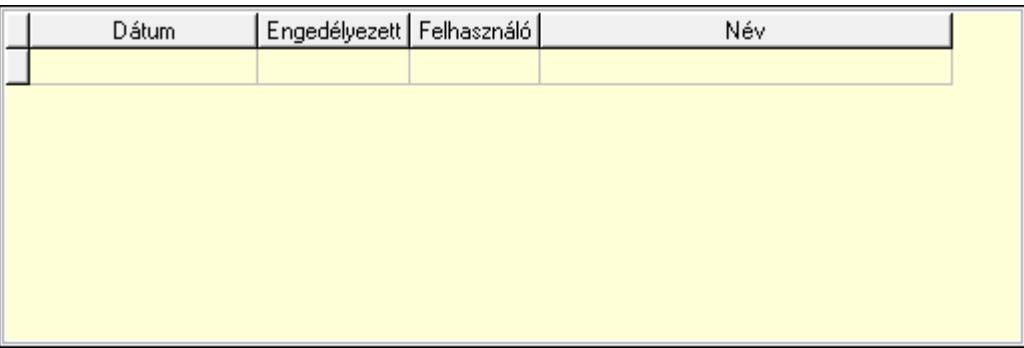

Lista: Lekérdező lista adatok képernyőn való megjelenítéséhez

Dátumon: Dátum/idő, dátum vagy idő beviteli mező

Engedélyezett: Jelölőnégyzet

Felhasználó: Felhasználó azonosító mező

Nyomtatás: Nyomógomb

Lapozó: Megjelenített adatok lapozása (első, előző, következő, utolsó, frissítés)

Mentés: Adatok mentése

Törlés: Időszerűsítéskor adatok törlése

Kilépés: Az ablak bezárása

Súgó: Az ablak súgó oldalát megjelenítő nyomógomb

2. Lekérdezés: 2. Lekérdezés

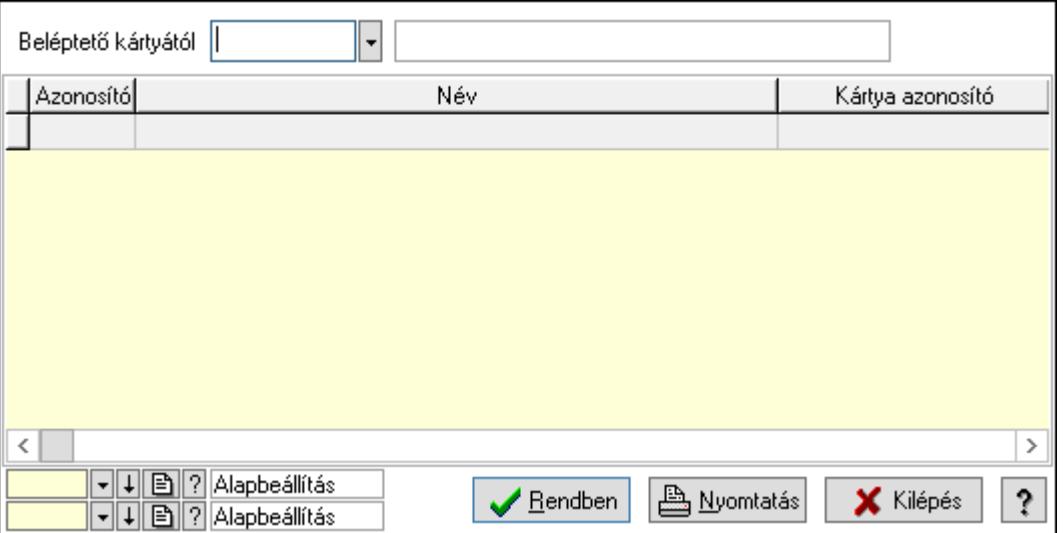

Beléptető kártyától: Felhasználói kártya azonosító mező

Lista: Lekérdező lista adatok képernyőn való megjelenítéséhez

Nyomógomb: Nyomógomb

Oszlop beállítás: Oszlop beállítás azonosító azonosító mező

Szűrő: Szűrő azonosító azonosító mező

Rendben: Lekérdezés/keresés lista kiválasztott sorának visszaírása a hívó mezőbe

Nyomtatás: Lekérdezés eredményének nyomtatása

Kilépés: Az ablak bezárása

Súgó: Az ablak súgó oldalát megjelenítő nyomógomb

#### 3. Nyomtatás: 3. Nyomtatás

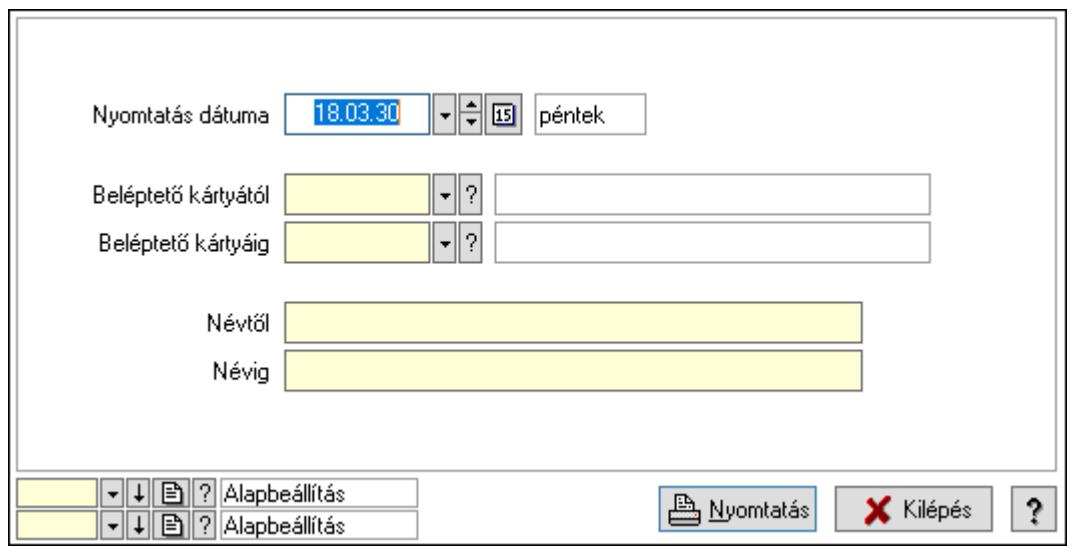

 Nyomtatás dátuma: Lista nyomtatásakor a lapokra kerülő "Nyomtatás dátuma" mező tartalma

Beléptető kártyától: Felhasználói kártya azonosító mező

Beléptető kártyáig: Felhasználói kártya azonosító mező

Névtől: Nyomtatás név intervallum szerinti szűréssel

Névig: Nyomtatás név intervallum szerinti szűréssel

Oszlop beállítás azonosító: Oszlop beállítás azonosító azonosító mező

Szűrő azonosító: Szűrő azonosító azonosító mező

Nyomtatás: Lista nyomtatása

Kilépés: Az ablak bezárása

Súgó: Az ablak súgó oldalát megjelenítő nyomógomb

## **Lásd még:**

 Időszerűsítő/lekérdező/nyomtató ablak Ablak

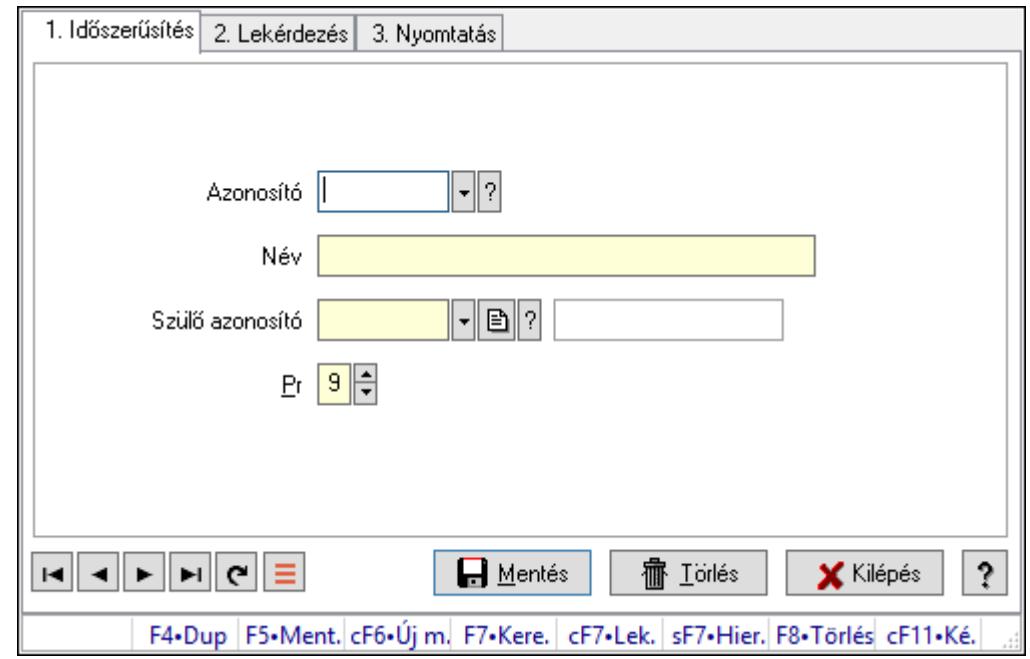

**10.14.3.4. Kiadás/bevétel költséghely ablak** 

Kiadás/bevétel költséghely adatainak időszerűsítése, lekérdezése, nyomtatása

#### **Elemek:**

Forró billentyűk: Ablakok forró billentyűit felsoroló sor

 1. Időszerűsítés: 1. Időszerűsítés Azonosító: Azonosító Név: Adat neve Szülő azonosító: Szülő azonosító Pr: Adat láthatóságának privilégium szintje Aktív: Aktív/passzív jelölőnégyzet Lapozó: Megjelenített adatok lapozása (első, előző, következő, utolsó, frissítés) Mentés: Adatok mentése Törlés: Időszerűsítéskor adatok törlése Kilépés: Az ablak bezárása Súgó: Az ablak súgó oldalát megjelenítő nyomógomb 2. Lekérdezés: 2. Lekérdezés

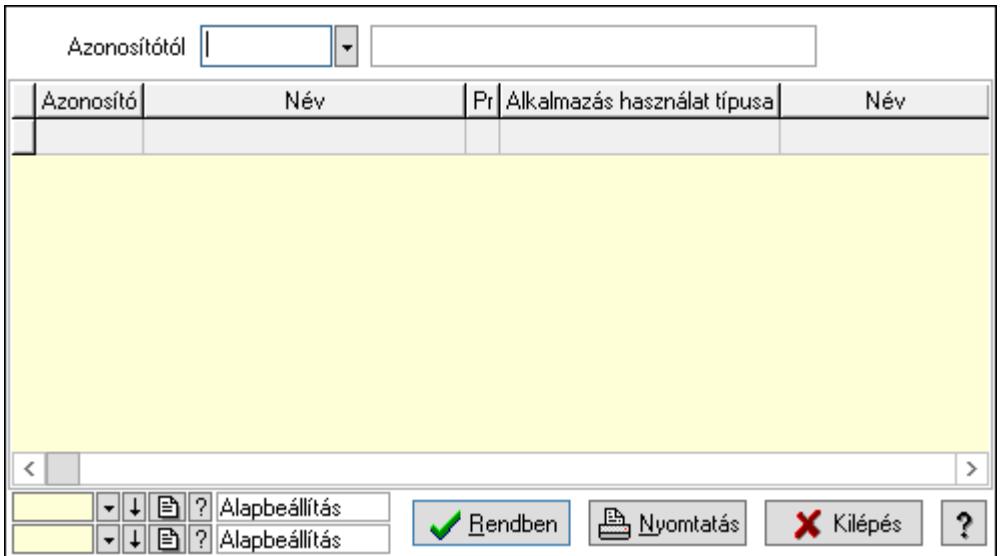

 Azonosítótól: Kiadás/bevétel költséghely listájának lekérdezése ettől az azonosítótól kezdődjön

Lista: Kiadás/bevétel költséghely lekérdezésének listája

Nyomógomb: Nyomógomb

Oszlop beállítás: Oszlop beállítás azonosító azonosító mező

Szűrő: Szűrő azonosító azonosító mező

Rendben: Lekérdezés/keresés lista kiválasztott sorának visszaírása a hívó mezőbe

Nyomtatás: Lekérdezés eredményének nyomtatása

Kilépés: Az ablak bezárása

Súgó: Az ablak súgó oldalát megjelenítő nyomógomb

3. Nyomtatás: 3. Nyomtatás

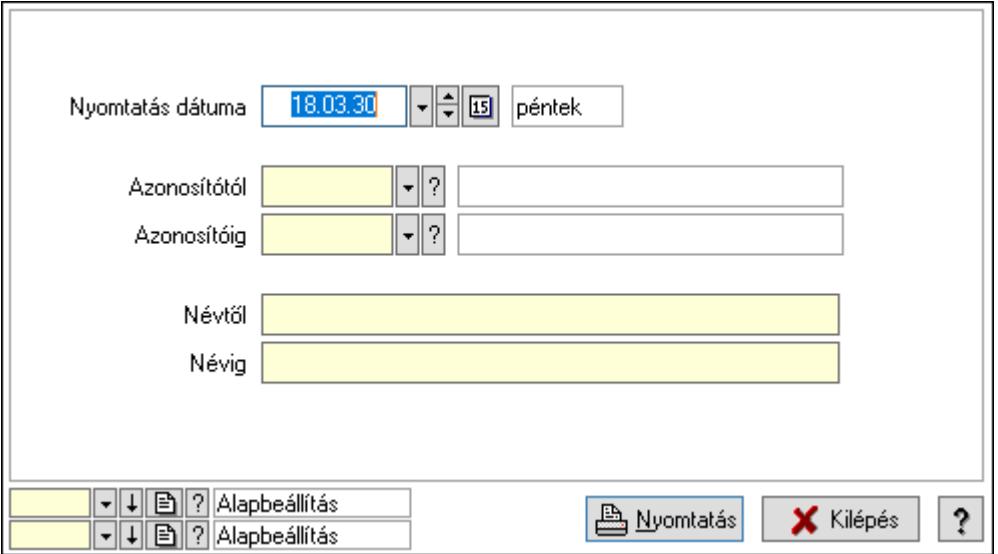

 Nyomtatás dátuma: Kiadás/bevétel költséghely nyomtatás dátuma szerinti szűréssel Azonosítótól: Kiadás/bevétel költséghely azonosító intervallum szerinti szűréssel Azonosítóig: Kiadás/bevétel költséghely azonosító intervallum szerinti szűréssel Névtől: Kiadás/bevétel költséghely név intervallum szerinti szűréssel

 Névig: Kiadás/bevétel költséghely név intervallum szerinti szűréssel Oszlop beállítás azonosító: Oszlop beállítás azonosító azonosító mező Szűrő azonosító: Szűrő azonosító azonosító mező Nyomtatás: Lista nyomtatása Kilépés: Az ablak bezárása Súgó: Az ablak súgó oldalát megjelenítő nyomógomb

## **Lásd még:**

 Időszerűsítő/lekérdező/nyomtató ablak Ablak

## **10.14.3.5. Csoportmunka...**

## **10.14.3.5.1. Csoportmunka**

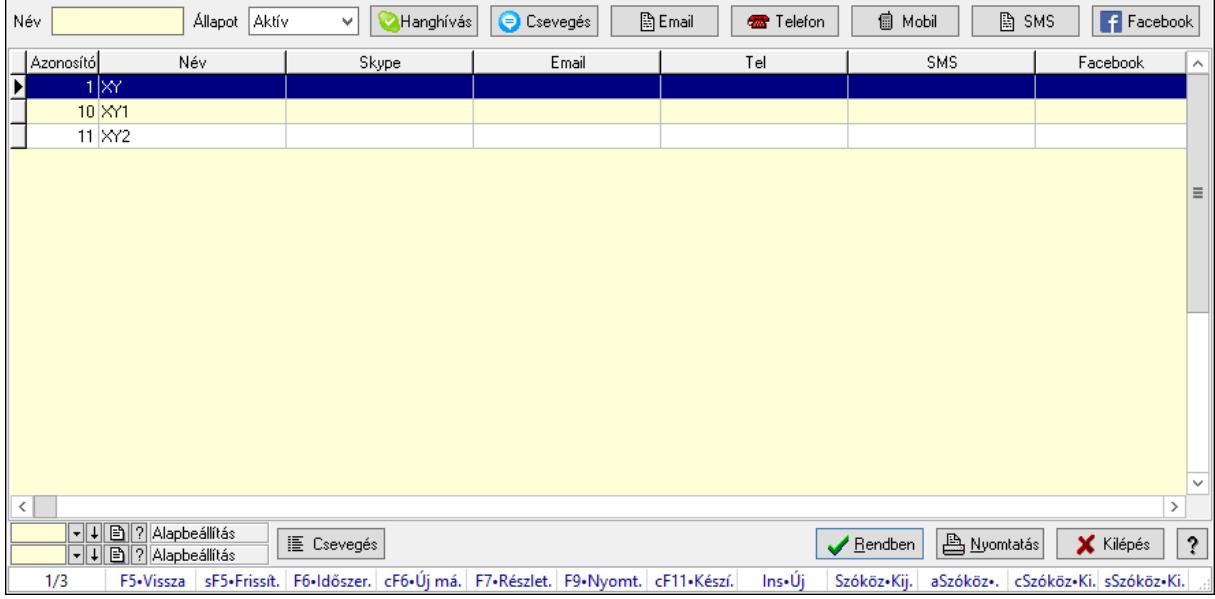

Csoportmunka.

## **Elemek:**

 Forró billentyűk: Ablakok forró billentyűit felsoroló sor Név: Szöveg beviteli mező Állapot: Csak az aktív, csak a passzív vagy minden adat megjelenítése, nyomtatása Hanghívás: Nyomógomb Csevegés: Nyomógomb Email: Nyomógomb Telefon: Nyomógomb Mobil: Nyomógomb SMS: Nyomógomb Facebook: Nyomógomb Csevegés: Nyomógomb

Lista: Lekérdező lista adatok képernyőn való megjelenítéséhez

 Nyomógomb: Nyomógomb Oszlop beállítás: Oszlop beállítás azonosító azonosító mező Szűrő: Szűrő azonosító azonosító mező Rendben: Lekérdezés/keresés lista kiválasztott sorának visszaírása a hívó mezőbe Nyomtatás: Lekérdezés eredményének nyomtatása Kilépés: Az ablak bezárása Súgó: Az ablak súgó oldalát megjelenítő nyomógomb

#### **Lásd még:**

 Lekérdező ablak Ablak

#### **10.14.3.5.2. Csoportmunka**

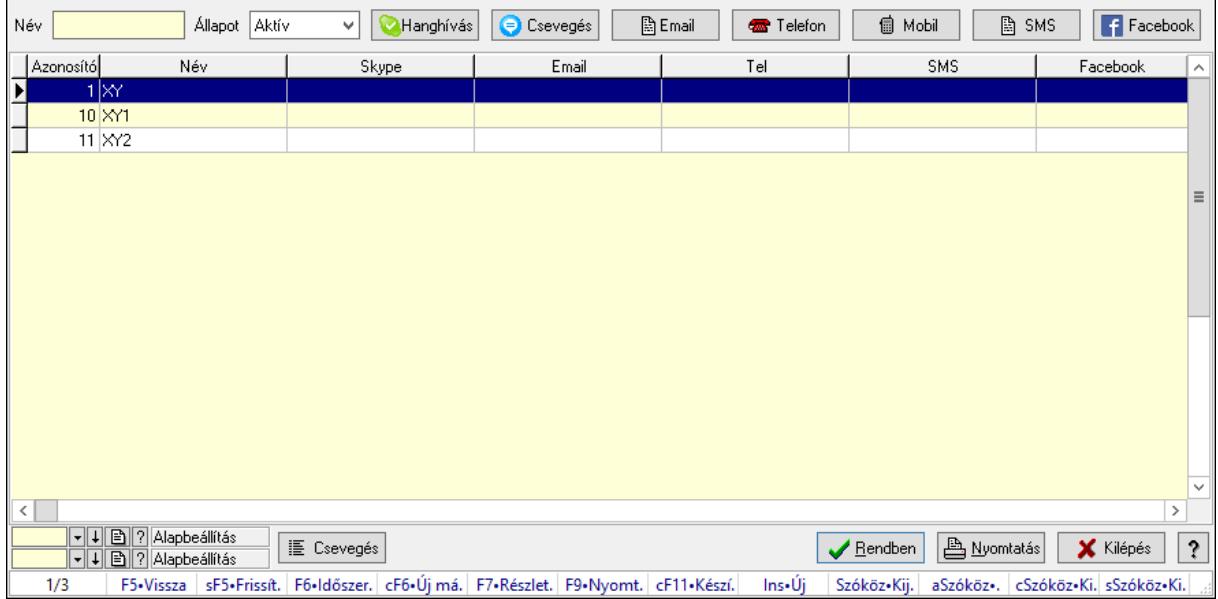

Csoportmunka.

## **Elemek:**

 Forró billentyűk: Ablakok forró billentyűit felsoroló sor Név: Szöveg beviteli mező Állapot: Csak az aktív, csak a passzív vagy minden adat megjelenítése, nyomtatása Hanghívás: Nyomógomb Csevegés: Nyomógomb Email: Nyomógomb Telefon: Nyomógomb Mobil: Nyomógomb SMS: Nyomógomb Facebook: Nyomógomb Csevegés: Nyomógomb Lista: Lekérdező lista adatok képernyőn való megjelenítéséhez Nyomógomb: Nyomógomb

 Oszlop beállítás: Oszlop beállítás azonosító azonosító mező Szűrő: Szűrő azonosító azonosító mező Rendben: Lekérdezés/keresés lista kiválasztott sorának visszaírása a hívó mezőbe Nyomtatás: Lekérdezés eredményének nyomtatása Kilépés: Az ablak bezárása Súgó: Az ablak súgó oldalát megjelenítő nyomógomb

#### **Lásd még:**

 Lekérdező ablak Ablak

## **10.14.3.5.3. Csoportmunka**

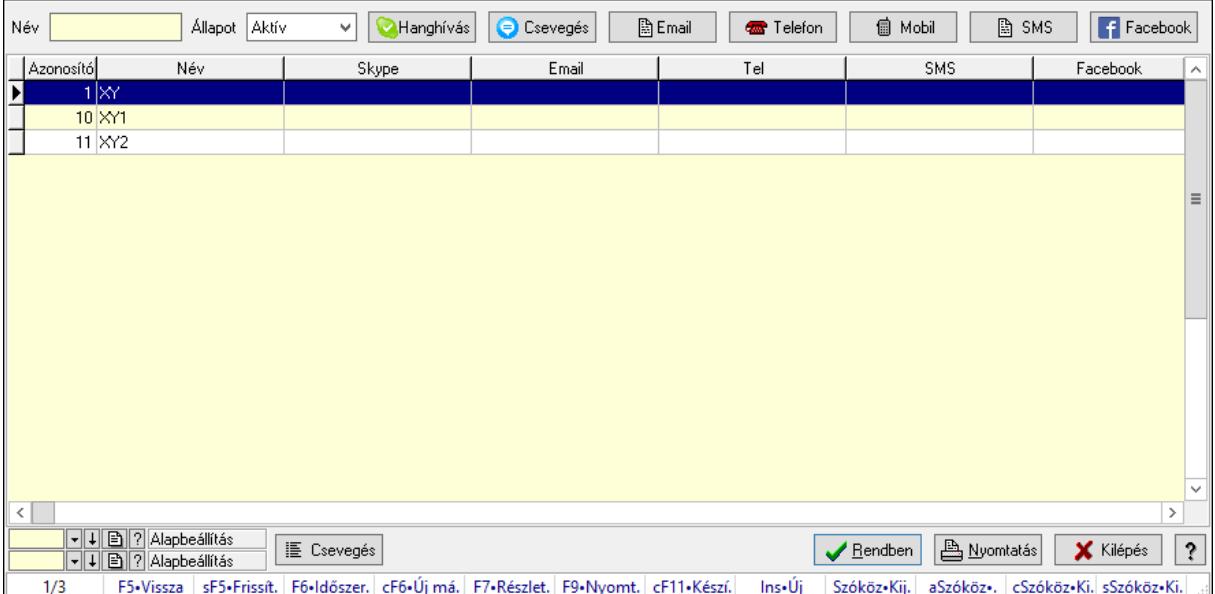

Csoportmunka.

#### **Elemek:**

 Forró billentyűk: Ablakok forró billentyűit felsoroló sor Név: Szöveg beviteli mező Állapot: Csak az aktív, csak a passzív vagy minden adat megjelenítése, nyomtatása Hanghívás: Nyomógomb Csevegés: Nyomógomb Email: Nyomógomb Telefon: Nyomógomb Mobil: Nyomógomb SMS: Nyomógomb Facebook: Nyomógomb Csevegés: Nyomógomb Lista: Lekérdező lista adatok képernyőn való megjelenítéséhez Nyomógomb: Nyomógomb Oszlop beállítás: Oszlop beállítás azonosító azonosító mező
Szűrő: Szűrő azonosító azonosító mező Rendben: Lekérdezés/keresés lista kiválasztott sorának visszaírása a hívó mezőbe Nyomtatás: Lekérdezés eredményének nyomtatása Kilépés: Az ablak bezárása Súgó: Az ablak súgó oldalát megjelenítő nyomógomb

# **Lásd még:**

 Lekérdező ablak Ablak

# **10.14.3.5.4. Fórum**

# **10.14.3.5.5. Fórum**

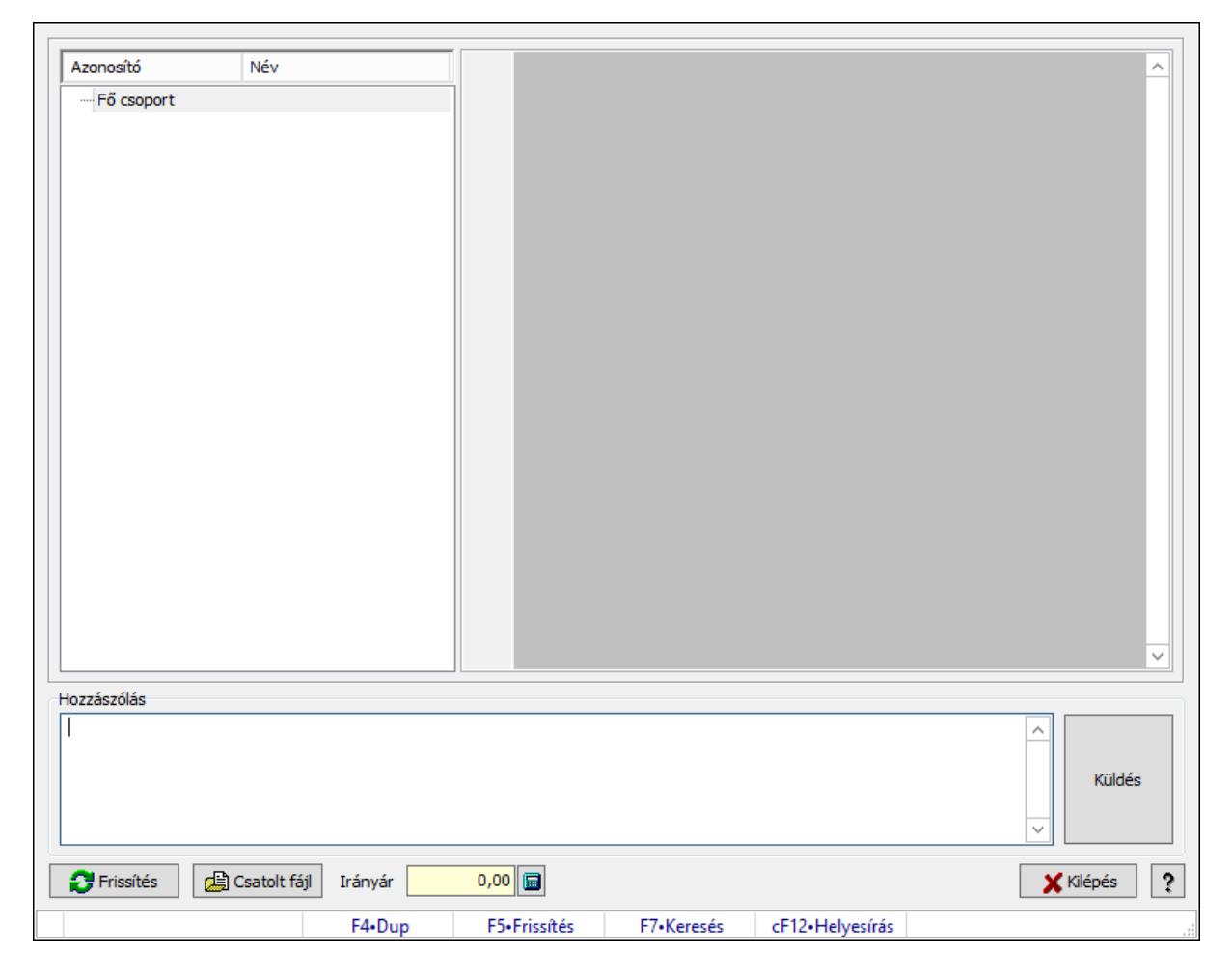

Fórum.

#### **Forróbillentyűk:**

- F5 Frissítés
- F7 Lekérdezés

#### **Elemek:**

Fa nézetű lista: Fa nézetű lista

 Több soros formázható szöveg (UNICODE): Több soros formázható szöveg (UNICODE) mező Hozzászólás: Mezőcsoport Több soros szöveg: Több soros szöveg mező Frissítés: Nyomógomb Csatolt fájl: Nyomógomb Irányár: Szám beviteli mező Kilépés: Az ablak bezárása Súgó: Az ablak súgó oldalát megjelenítő nyomógomb Forró billentyűk: Ablakok forró billentyűit felsoroló sor

### **Lásd még:**

Ablak

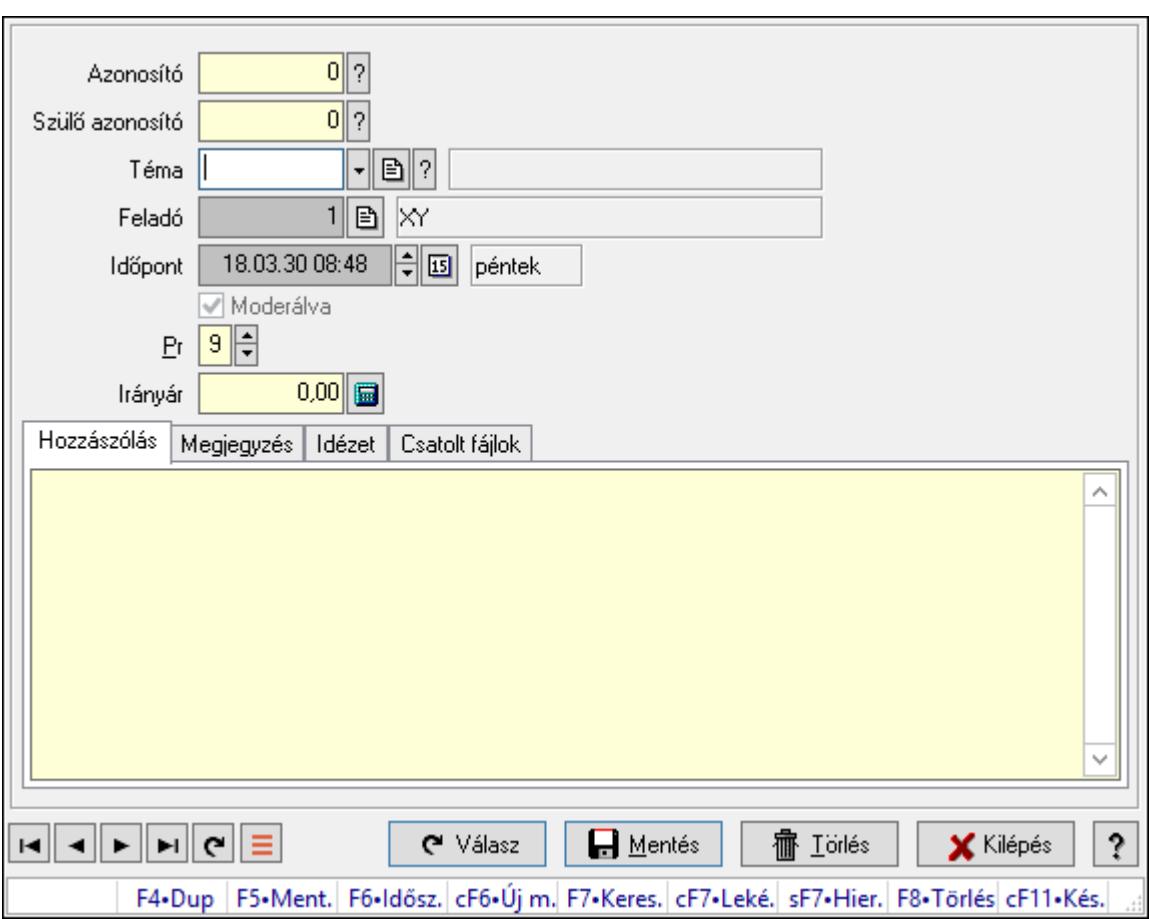

#### **10.14.3.5.6. Hozzászólások időszerűsítése**

Hozzászólások időszerűsítése.

#### **Elemek:**

 Forró billentyűk: Ablakok forró billentyűit felsoroló sor Azonosító: Fórum azonosító mező Szülő azonosító: Fórum azonosító mező Téma: Téma azonosító mező

Ä

۸

 Feladó: Felhasználó azonosító mező Időpont: Dátum/idő, dátum vagy idő beviteli mező Moderálva: Jelölőnégyzet Pr: Adat láthatóságának privilégium szintje Irányár: Szám beviteli mező Hozzászólás: Szöveg Több soros szöveg: Több soros szöveg mező

Megjegyzés: Megjegyzés

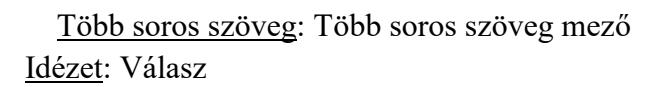

 Több soros szöveg: Több soros szöveg mező Csatolt fájlok: Csatolt fájlok

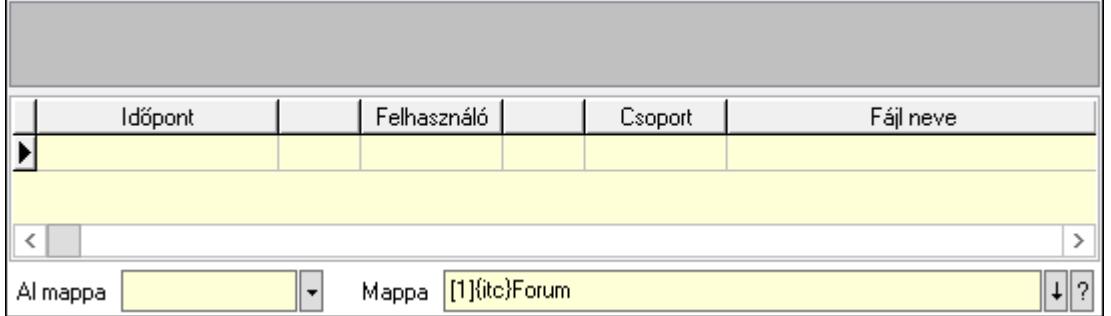

Lista mező: Lista mező

Lista: Lekérdező lista adatok képernyőn való megjelenítéséhez

Al mappa: Szöveg beviteli mező

Mappa: Mappa név beviteli mező

 Válasz: Nyomógomb Lapozó: Megjelenített adatok lapozása (első, előző, következő, utolsó, frissítés) Mentés: Adatok mentése Törlés: Időszerűsítéskor adatok törlése Kilépés: Az ablak bezárása Súgó: Az ablak súgó oldalát megjelenítő nyomógomb

# **Lásd még:**

 Időszerűsítő ablak Ablak

# **10.14.3.5.7. Hozzászólások lekérdezése**

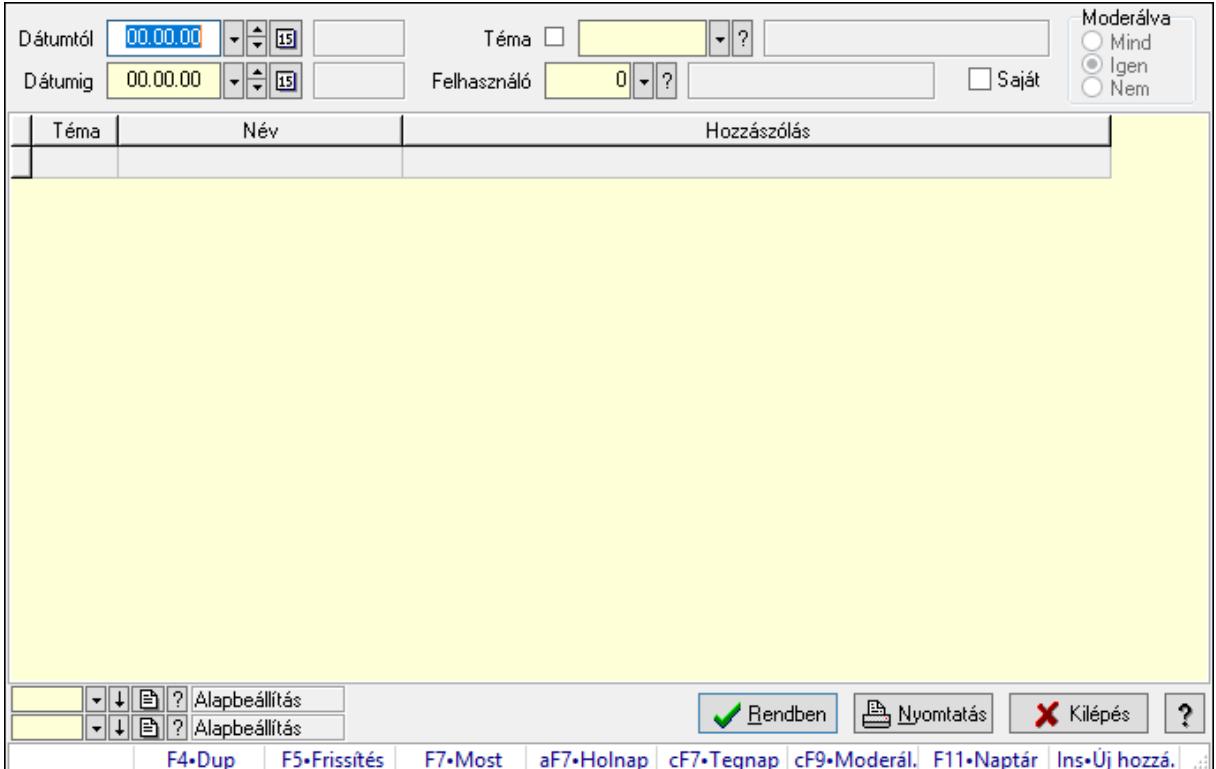

Hozzászólások lekérdezése.

# **Forróbillentyűk:**

 F7 • Hozzászólás Alt+F7 • Válasz Ctrl+F9 • Moderálva Ins • Új hozzászólás

# **Elemek:**

 Forró billentyűk: Ablakok forró billentyűit felsoroló sor Dátumtól: Dátum/idő, dátum vagy idő beviteli mező Dátumig: Dátum/idő, dátum vagy idő beviteli mező Téma: Téma azonosító mező

 Felhasználó: Felhasználó azonosító mező Saját: Jelölőnégyzet Moderálva: Választógomb csoport Lista: Lekérdező lista adatok képernyőn való megjelenítéséhez Nyomógomb: Nyomógomb Oszlop beállítás: Oszlop beállítás azonosító azonosító mező Szűrő: Szűrő azonosító azonosító mező Rendben: Lekérdezés/keresés lista kiválasztott sorának visszaírása a hívó mezőbe Nyomtatás: Lekérdezés eredményének nyomtatása Kilépés: Az ablak bezárása Súgó: Az ablak súgó oldalát megjelenítő nyomógomb

### **Lásd még:**

 Lekérdező ablak Ablak

# **10.14.3.5.8. Hozzászólások listájának nyomtatása**

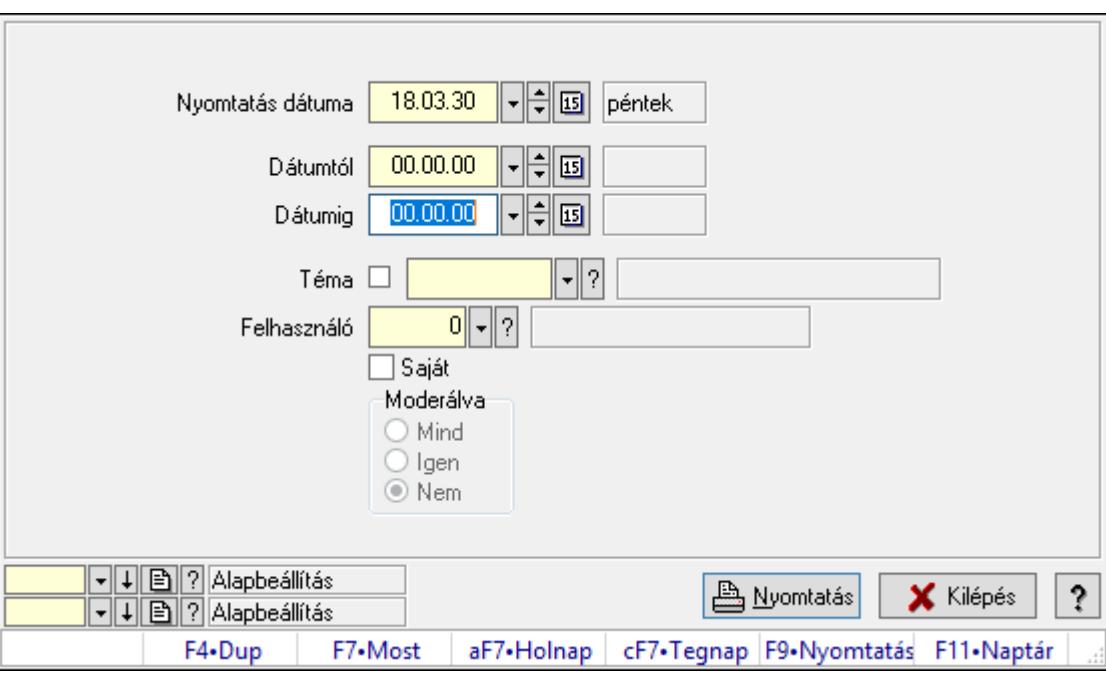

Hozzászólások listájának nyomtatása.

# **Elemek:**

Forró billentyűk: Ablakok forró billentyűit felsoroló sor

 Nyomtatás dátuma: Lista nyomtatásakor a lapokra kerülő "Nyomtatás dátuma" mező tartalma

Dátumig: Dátum/idő, dátum vagy idő beviteli mező

Dátumtól: Dátum/idő, dátum vagy idő beviteli mező

Téma: Téma azonosító mező

Felhasználó: Felhasználó azonosító mező

 Saját: Jelölőnégyzet Moderálva: Választógomb csoport Oszlop beállítás azonosító: Oszlop beállítás azonosító azonosító mező Szűrő azonosító: Szűrő azonosító azonosító mező Nyomtatás: Lista nyomtatása Kilépés: Az ablak bezárása Súgó: Az ablak súgó oldalát megjelenítő nyomógomb

### **Lásd még:**

 Nyomtató ablak Ablak

### **10.14.3.5.9. Hozzászólások fa lekérdezése**

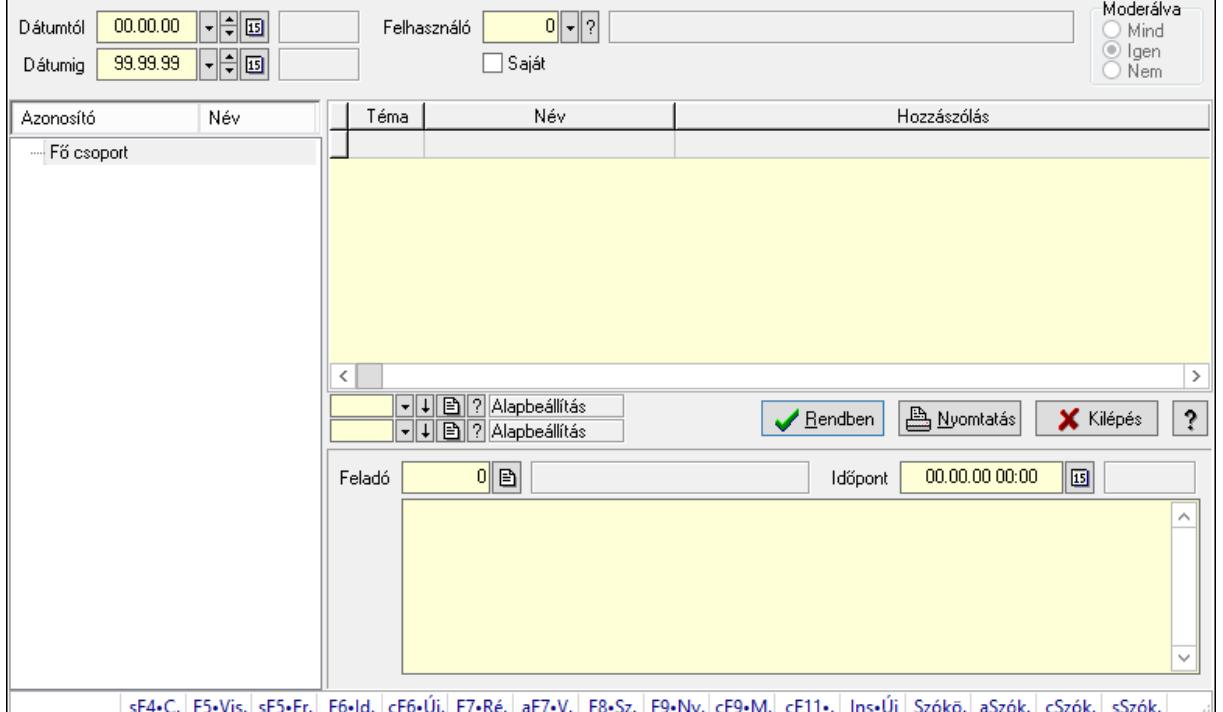

Hozzászólások fa lekérdezése.

**Elemek:** 

 Dátumtól: Dátum/idő, dátum vagy idő beviteli mező Dátumig: Dátum/idő, dátum vagy idő beviteli mező Felhasználó: Felhasználó azonosító mező Saját: Jelölőnégyzet Moderálva: Választógomb csoport Fa nézetű lista: Fa nézetű lista Lista: Lekérdező lista adatok képernyőn való megjelenítéséhez Nyomógomb: Nyomógomb Oszlop beállítás: Oszlop beállítás azonosító azonosító mező Szűrő: Szűrő azonosító azonosító mező

 Rendben: Lekérdezés/keresés lista kiválasztott sorának visszaírása a hívó mezőbe Nyomtatás: Lekérdezés eredményének nyomtatása Kilépés: Az ablak bezárása Súgó: Az ablak súgó oldalát megjelenítő nyomógomb Feladó: Felhasználó azonosító mező Időpont: Dátum/idő, dátum vagy idő beviteli mező Több soros szöveg: Több soros szöveg mező Forró billentyűk: Ablakok forró billentyűit felsoroló sor

# **Lásd még:**

 Fa lekérdező ablak Ablak

# **10.14.3.5.10. Menüpont**

Menü menüpontja.

# **10.14.3.5.11. Témák**

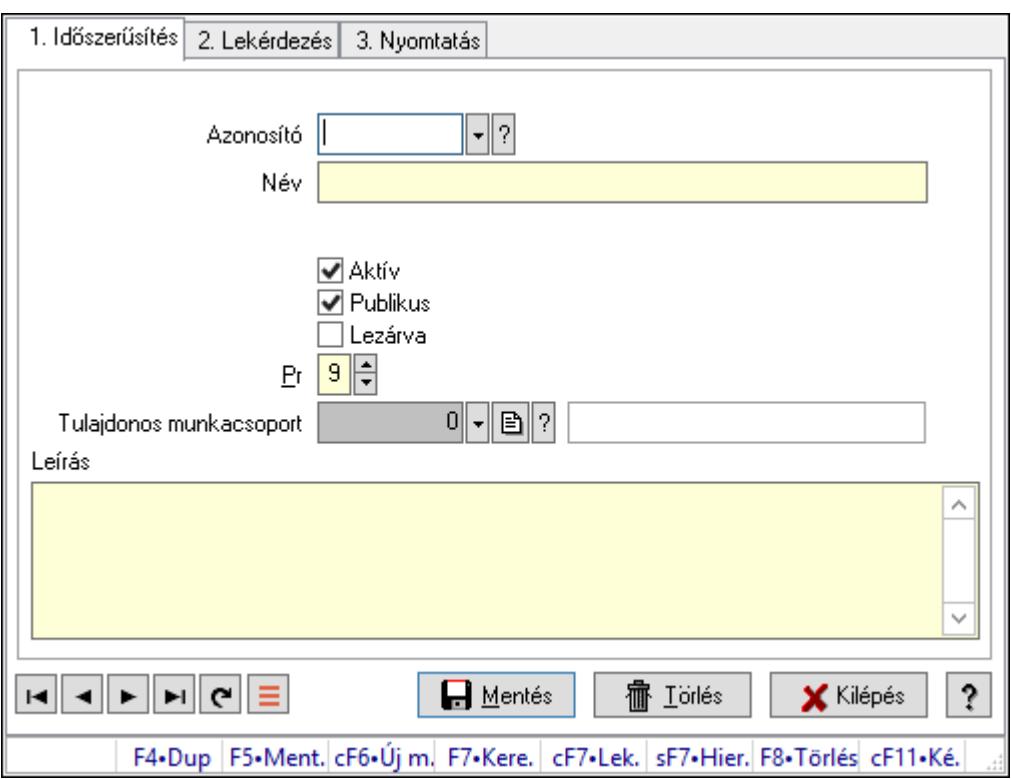

Témák.

# **Elemek:**

 Forró billentyűk: Ablakok forró billentyűit felsoroló sor 1. Időszerűsítés: 1. Időszerűsítés Azonosító: Téma azonosító mező Név: Adat neve Szülő azonosító: Téma azonosító mező

 Aktív: Aktív/passzív jelölőnégyzet Publikus: Jelölőnégyzet Lezárva: Jelölőnégyzet Pr: Adat láthatóságának privilégium szintje Tulajdonos munkacsoport: Munkacsoport azonosító mező Leírás: Több soros szöveg mező Lapozó: Megjelenített adatok lapozása (első, előző, következő, utolsó, frissítés) Mentés: Adatok mentése Törlés: Időszerűsítéskor adatok törlése Kilépés: Az ablak bezárása Súgó: Az ablak súgó oldalát megjelenítő nyomógomb

2. Lekérdezés: 2. Lekérdezés

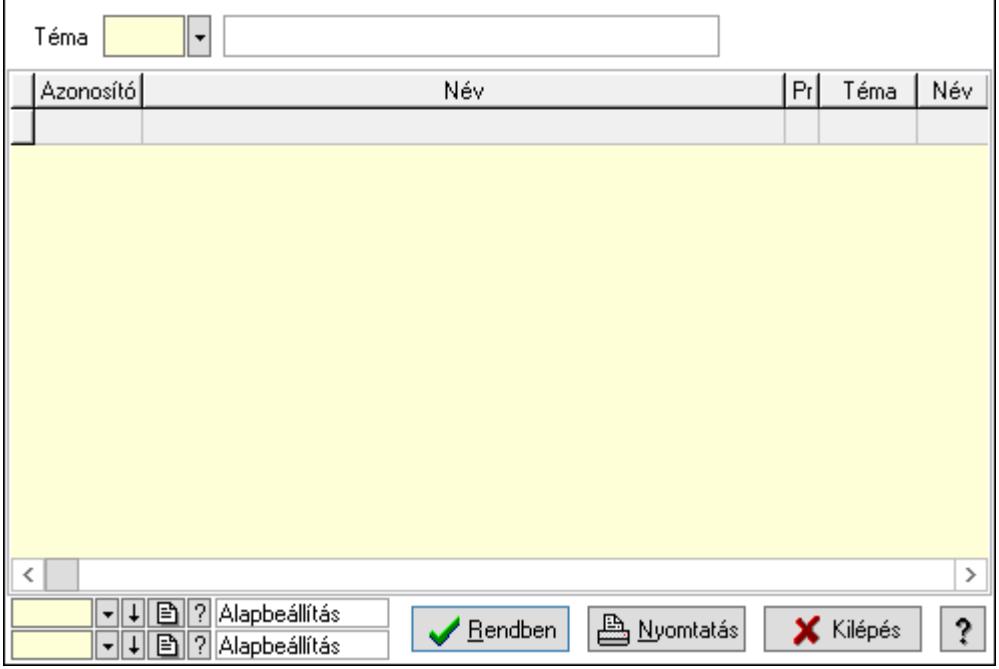

Lista: Lekérdező lista adatok képernyőn való megjelenítéséhez

Téma: Téma azonosító mező

Nyomógomb: Nyomógomb

Oszlop beállítás: Oszlop beállítás azonosító azonosító mező

Szűrő: Szűrő azonosító azonosító mező

Rendben: Lekérdezés/keresés lista kiválasztott sorának visszaírása a hívó mezőbe

Nyomtatás: Lekérdezés eredményének nyomtatása

Kilépés: Az ablak bezárása

Súgó: Az ablak súgó oldalát megjelenítő nyomógomb

3. Nyomtatás: 3. Nyomtatás

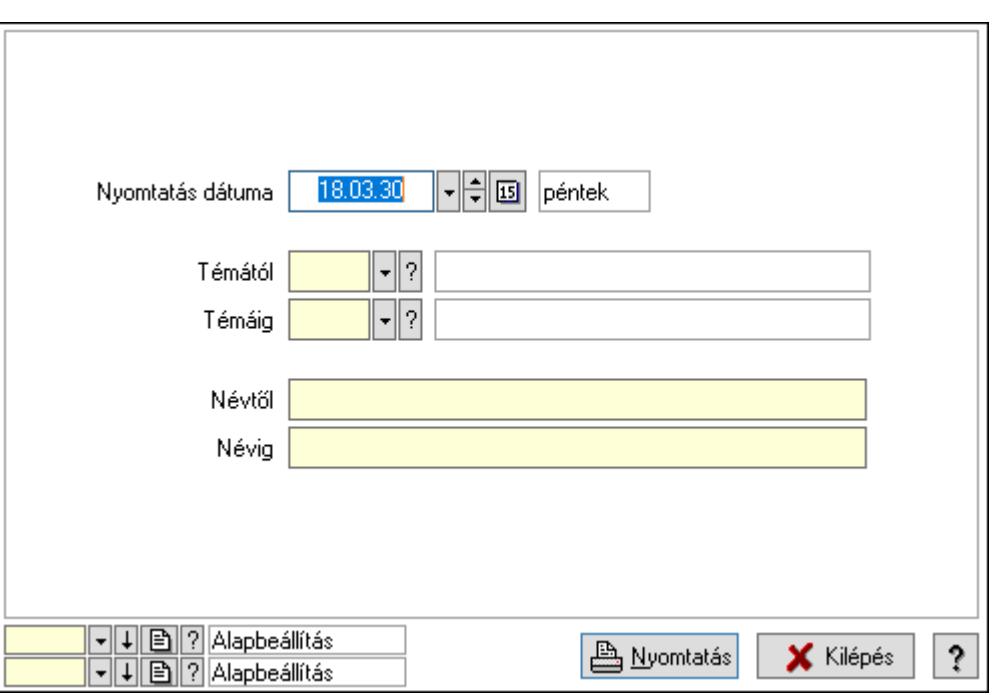

 Nyomtatás dátuma: Lista nyomtatásakor a lapokra kerülő "Nyomtatás dátuma" mező tartalma

Témától: Téma azonosító mező

Témáig: Téma azonosító mező

Névtől: Nyomtatás név intervallum szerinti szűréssel

Névig: Nyomtatás név intervallum szerinti szűréssel

Oszlop beállítás azonosító: Oszlop beállítás azonosító azonosító mező

Szűrő azonosító: Szűrő azonosító azonosító mező

Nyomtatás: Lista nyomtatása

Kilépés: Az ablak bezárása

Súgó: Az ablak súgó oldalát megjelenítő nyomógomb

# **Lásd még:**

 Időszerűsítő/lekérdező/nyomtató ablak Ablak

# **10.14.3.5.12. Felajánlások**

### **10.14.3.5.13. Fórum**

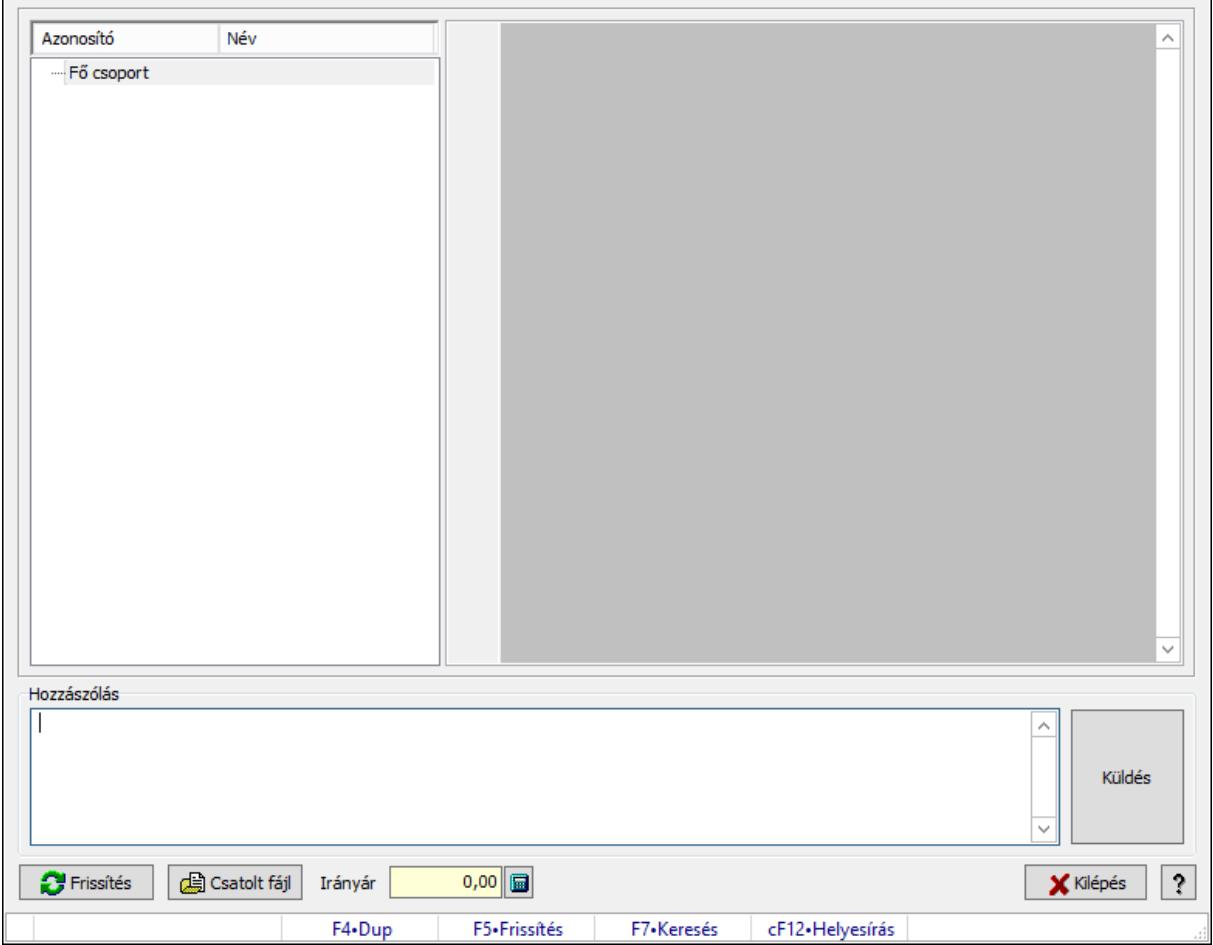

Fórum.

#### **Forróbillentyűk:**

F5 • Frissítés

F7 • Lekérdezés

#### **Elemek:**

Fa nézetű lista: Fa nézetű lista

 Több soros formázható szöveg (UNICODE): Több soros formázható szöveg (UNICODE) mező

Hozzászólás: Mezőcsoport

Több soros szöveg: Több soros szöveg mező

Frissítés: Nyomógomb

Csatolt fájl: Nyomógomb

Irányár: Szám beviteli mező

Kilépés: Az ablak bezárása

Súgó: Az ablak súgó oldalát megjelenítő nyomógomb

Forró billentyűk: Ablakok forró billentyűit felsoroló sor

# **Lásd még:**

Ablak

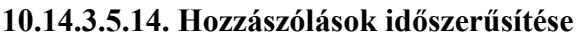

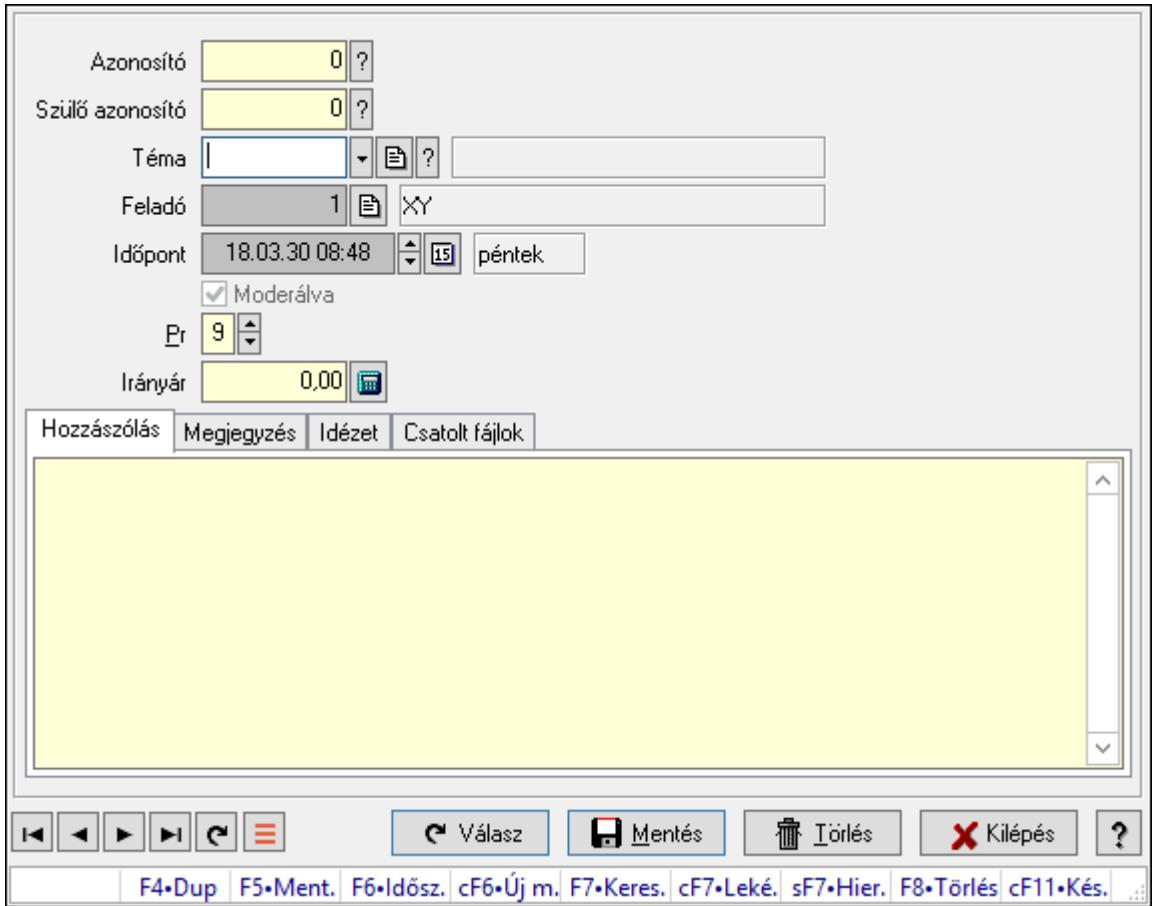

Hozzászólások időszerűsítése.

# **Elemek:**

 Forró billentyűk: Ablakok forró billentyűit felsoroló sor Azonosító: Fórum azonosító mező Szülő azonosító: Fórum azonosító mező Téma: Téma azonosító mező Feladó: Felhasználó azonosító mező Időpont: Dátum/idő, dátum vagy idő beviteli mező Moderálva: Jelölőnégyzet Pr: Adat láthatóságának privilégium szintje Irányár: Szám beviteli mező Hozzászólás: Szöveg Több soros szöveg: Több soros szöveg mező Megjegyzés: Megjegyzés

Α

 Több soros szöveg: Több soros szöveg mező Idézet: Válasz

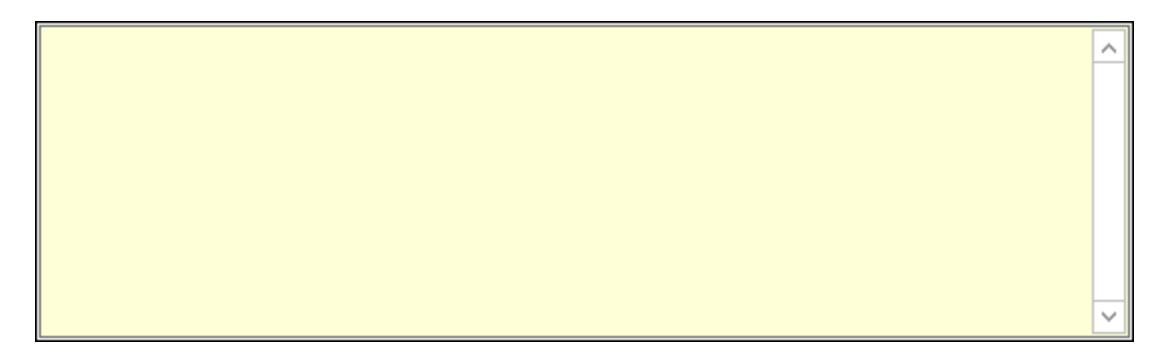

 Több soros szöveg: Több soros szöveg mező Csatolt fájlok: Csatolt fájlok

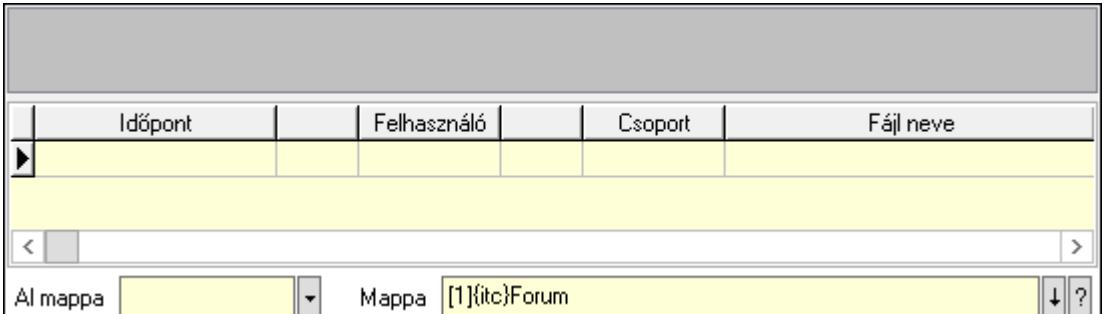

Lista mező: Lista mező

Lista: Lekérdező lista adatok képernyőn való megjelenítéséhez

Al mappa: Szöveg beviteli mező

Mappa: Mappa név beviteli mező

Válasz: Nyomógomb

Lapozó: Megjelenített adatok lapozása (első, előző, következő, utolsó, frissítés)

Mentés: Adatok mentése

Törlés: Időszerűsítéskor adatok törlése

Kilépés: Az ablak bezárása

Súgó: Az ablak súgó oldalát megjelenítő nyomógomb

# **Lásd még:**

Időszerűsítő ablak

Ablak

# **10.14.3.5.15. Hozzászólások lekérdezése**

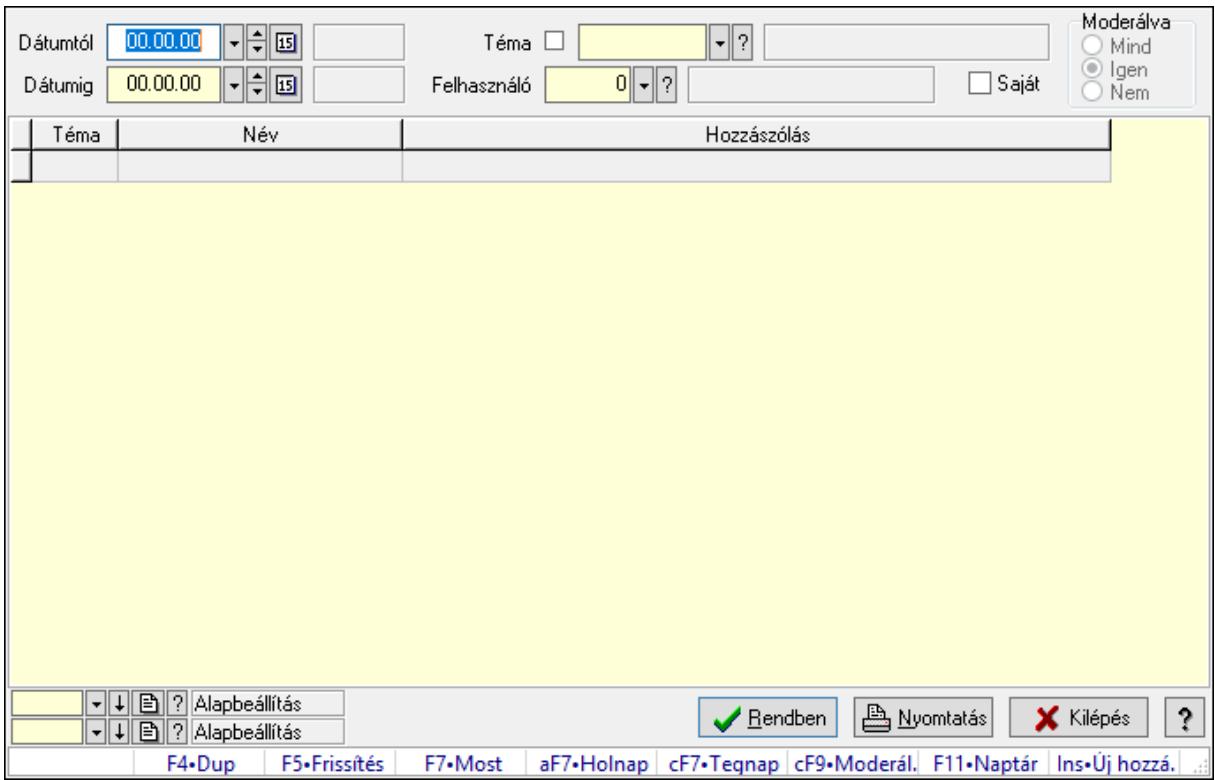

Hozzászólások lekérdezése.

# **Forróbillentyűk:**

 F7 • Hozzászólás Alt+F7 • Válasz Ctrl+F9 • Moderálva Ins • Új hozzászólás

# **Elemek:**

 Forró billentyűk: Ablakok forró billentyűit felsoroló sor Dátumtól: Dátum/idő, dátum vagy idő beviteli mező Dátumig: Dátum/idő, dátum vagy idő beviteli mező Téma: Téma azonosító mező Felhasználó: Felhasználó azonosító mező Saját: Jelölőnégyzet Moderálva: Választógomb csoport Lista: Lekérdező lista adatok képernyőn való megjelenítéséhez Nyomógomb: Nyomógomb Oszlop beállítás: Oszlop beállítás azonosító azonosító mező Szűrő: Szűrő azonosító azonosító mező Rendben: Lekérdezés/keresés lista kiválasztott sorának visszaírása a hívó mezőbe Nyomtatás: Lekérdezés eredményének nyomtatása

 Kilépés: Az ablak bezárása Súgó: Az ablak súgó oldalát megjelenítő nyomógomb

# **Lásd még:**

 Lekérdező ablak Ablak

# **10.14.3.5.16. Hozzászólások listájának nyomtatása**

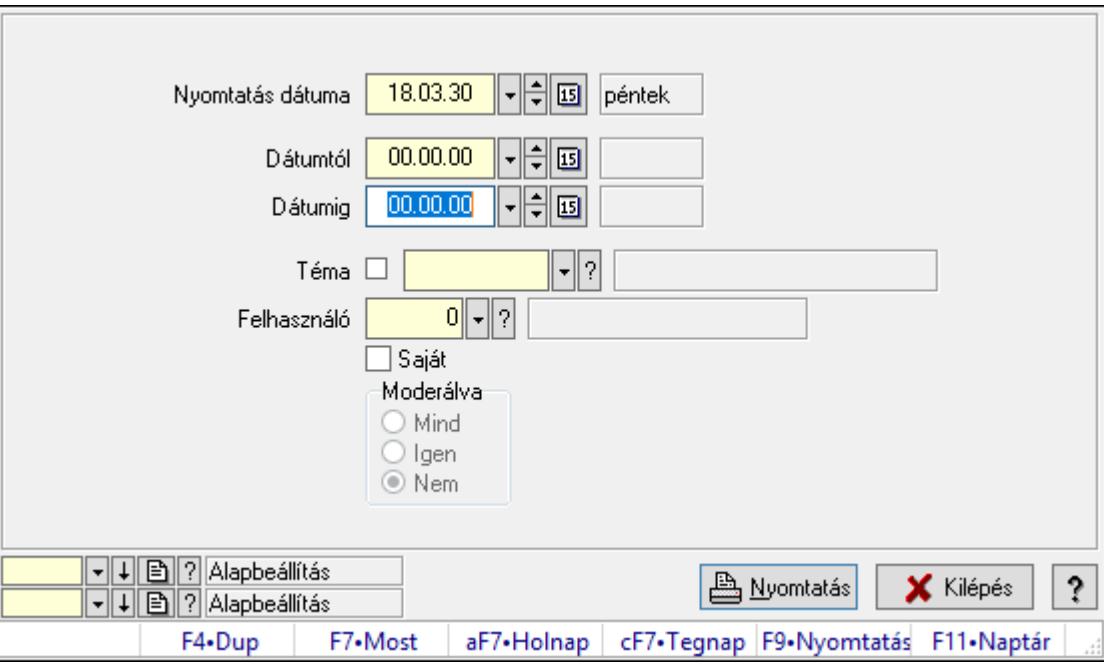

Hozzászólások listájának nyomtatása.

# **Elemek:**

Forró billentyűk: Ablakok forró billentyűit felsoroló sor

 Nyomtatás dátuma: Lista nyomtatásakor a lapokra kerülő "Nyomtatás dátuma" mező tartalma

Dátumig: Dátum/idő, dátum vagy idő beviteli mező

Dátumtól: Dátum/idő, dátum vagy idő beviteli mező

Téma: Téma azonosító mező

Felhasználó: Felhasználó azonosító mező

Saját: Jelölőnégyzet

Moderálva: Választógomb csoport

Oszlop beállítás azonosító: Oszlop beállítás azonosító azonosító mező

Szűrő azonosító: Szűrő azonosító azonosító mező

Nyomtatás: Lista nyomtatása

Kilépés: Az ablak bezárása

Súgó: Az ablak súgó oldalát megjelenítő nyomógomb

# **Lásd még:**

Nyomtató ablak

# Ablak

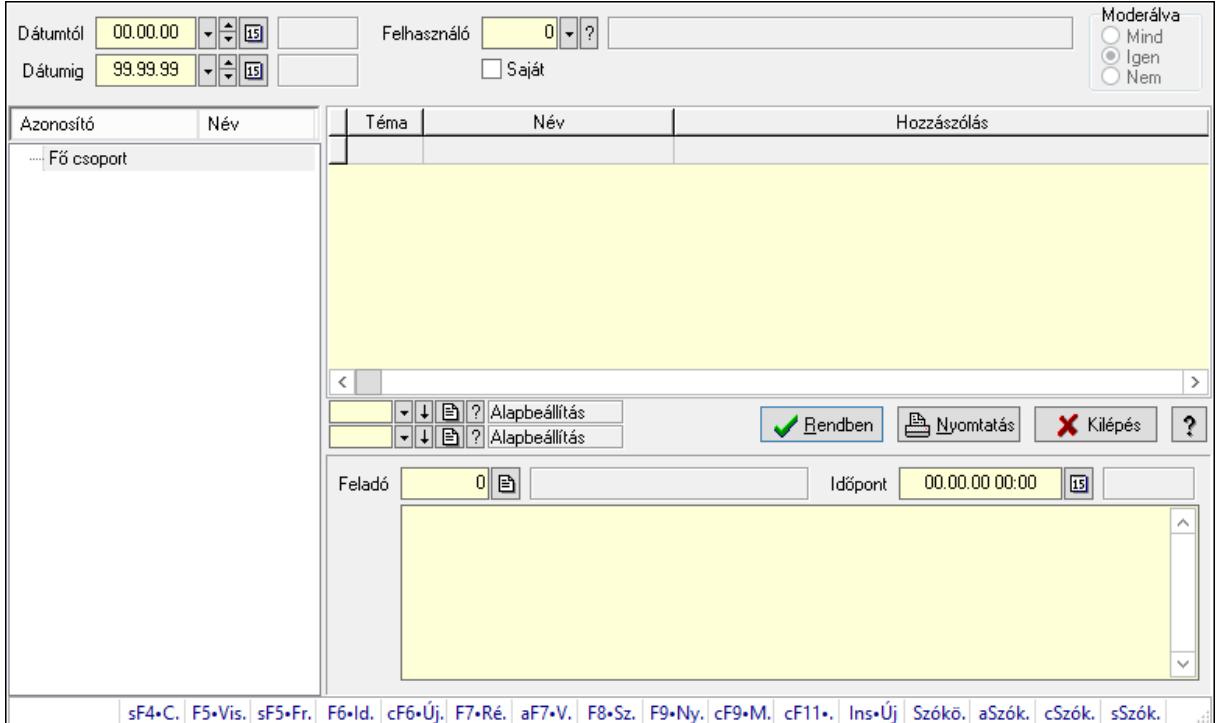

# **10.14.3.5.17. Hozzászólások fa lekérdezése**

Hozzászólások fa lekérdezése.

# **Elemek:**

 Dátumtól: Dátum/idő, dátum vagy idő beviteli mező Dátumig: Dátum/idő, dátum vagy idő beviteli mező Felhasználó: Felhasználó azonosító mező Saját: Jelölőnégyzet Moderálva: Választógomb csoport Fa nézetű lista: Fa nézetű lista Lista: Lekérdező lista adatok képernyőn való megjelenítéséhez Nyomógomb: Nyomógomb Oszlop beállítás: Oszlop beállítás azonosító azonosító mező Szűrő: Szűrő azonosító azonosító mező Rendben: Lekérdezés/keresés lista kiválasztott sorának visszaírása a hívó mezőbe Nyomtatás: Lekérdezés eredményének nyomtatása Kilépés: Az ablak bezárása Súgó: Az ablak súgó oldalát megjelenítő nyomógomb Feladó: Felhasználó azonosító mező Időpont: Dátum/idő, dátum vagy idő beviteli mező Több soros szöveg: Több soros szöveg mező Forró billentyűk: Ablakok forró billentyűit felsoroló sor

# **Lásd még:**

 Fa lekérdező ablak Ablak

### **10.14.3.5.18. Témák**

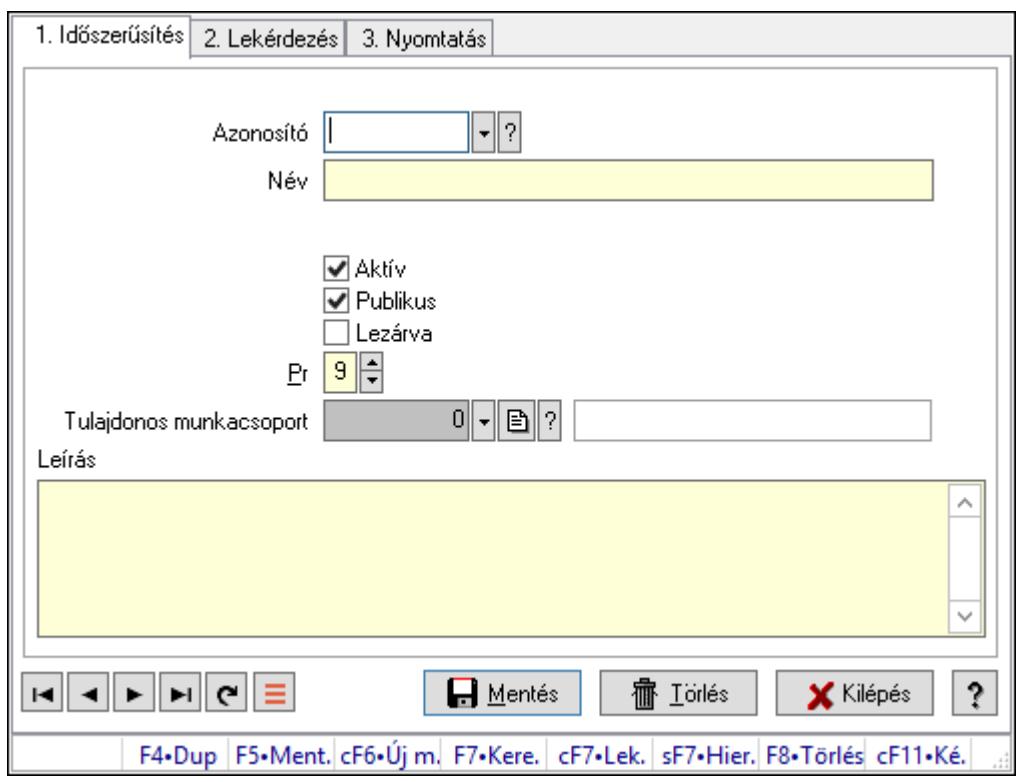

Témák.

# **Elemek:**

Forró billentyűk: Ablakok forró billentyűit felsoroló sor

1. Időszerűsítés: 1. Időszerűsítés

Azonosító: Téma azonosító mező

Név: Adat neve

Szülő azonosító: Téma azonosító mező

Aktív: Aktív/passzív jelölőnégyzet

Publikus: Jelölőnégyzet

Lezárva: Jelölőnégyzet

Pr: Adat láthatóságának privilégium szintje

Tulajdonos munkacsoport: Munkacsoport azonosító mező

Leírás: Több soros szöveg mező

Lapozó: Megjelenített adatok lapozása (első, előző, következő, utolsó, frissítés)

Mentés: Adatok mentése

Törlés: Időszerűsítéskor adatok törlése

Kilépés: Az ablak bezárása

Súgó: Az ablak súgó oldalát megjelenítő nyomógomb

### 2. Lekérdezés: 2. Lekérdezés

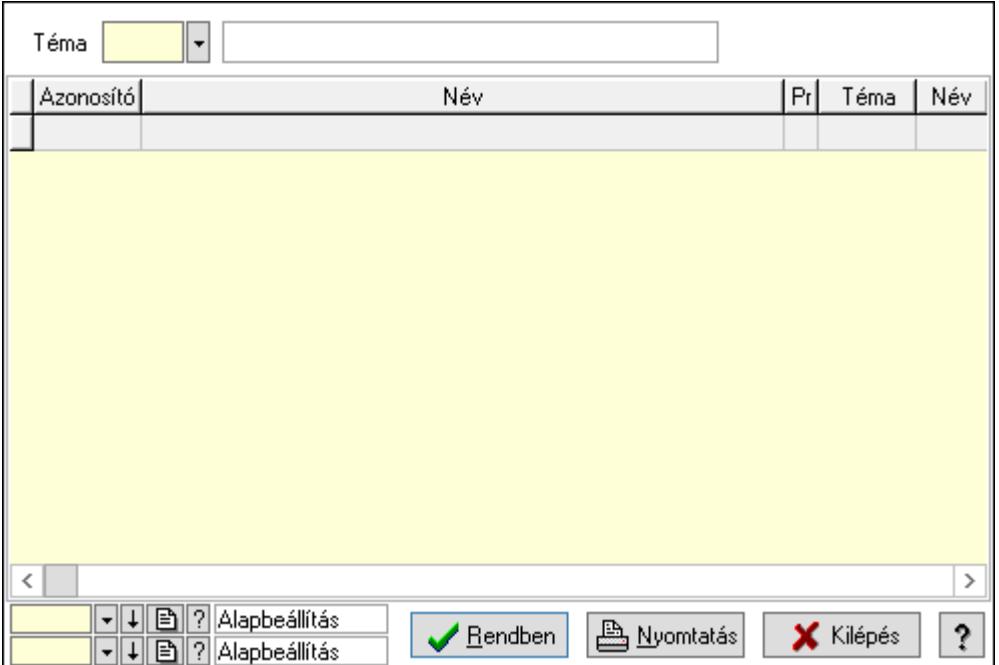

Lista: Lekérdező lista adatok képernyőn való megjelenítéséhez

Téma: Téma azonosító mező

Nyomógomb: Nyomógomb

Oszlop beállítás: Oszlop beállítás azonosító azonosító mező

Szűrő: Szűrő azonosító azonosító mező

Rendben: Lekérdezés/keresés lista kiválasztott sorának visszaírása a hívó mezőbe

Nyomtatás: Lekérdezés eredményének nyomtatása

Kilépés: Az ablak bezárása

Súgó: Az ablak súgó oldalát megjelenítő nyomógomb

3. Nyomtatás: 3. Nyomtatás

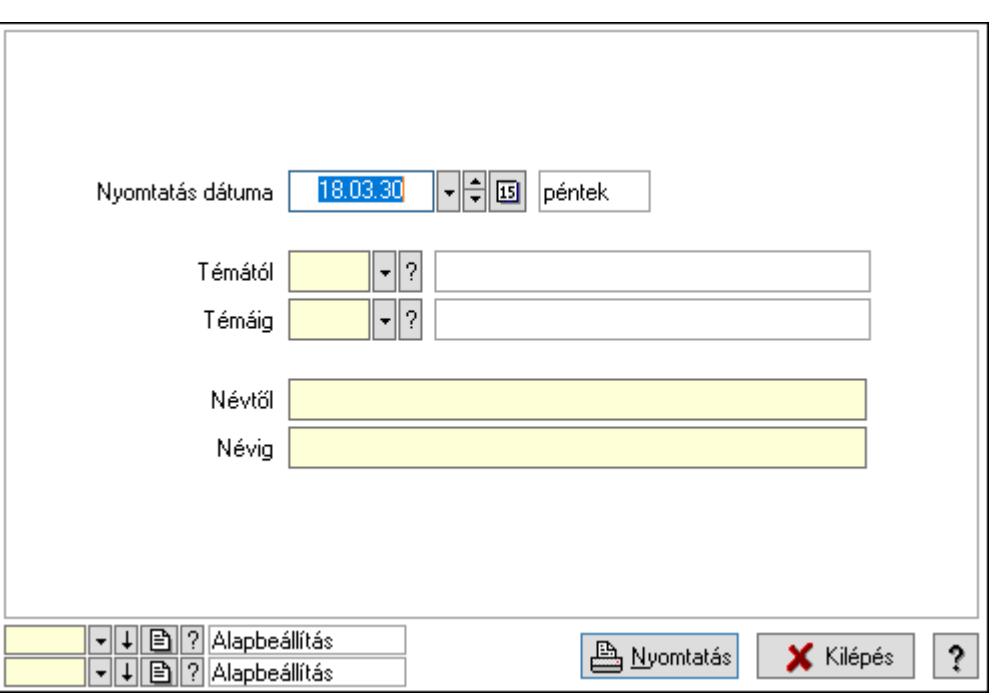

 Nyomtatás dátuma: Lista nyomtatásakor a lapokra kerülő "Nyomtatás dátuma" mező tartalma

Témától: Téma azonosító mező

Témáig: Téma azonosító mező

Névtől: Nyomtatás név intervallum szerinti szűréssel

Névig: Nyomtatás név intervallum szerinti szűréssel

Oszlop beállítás azonosító: Oszlop beállítás azonosító azonosító mező

Szűrő azonosító: Szűrő azonosító azonosító mező

Nyomtatás: Lista nyomtatása

Kilépés: Az ablak bezárása

Súgó: Az ablak súgó oldalát megjelenítő nyomógomb

# **Lásd még:**

 Időszerűsítő/lekérdező/nyomtató ablak Ablak

# **10.14.3.5.19. Igények**

#### **10.14.3.5.20. Fórum**

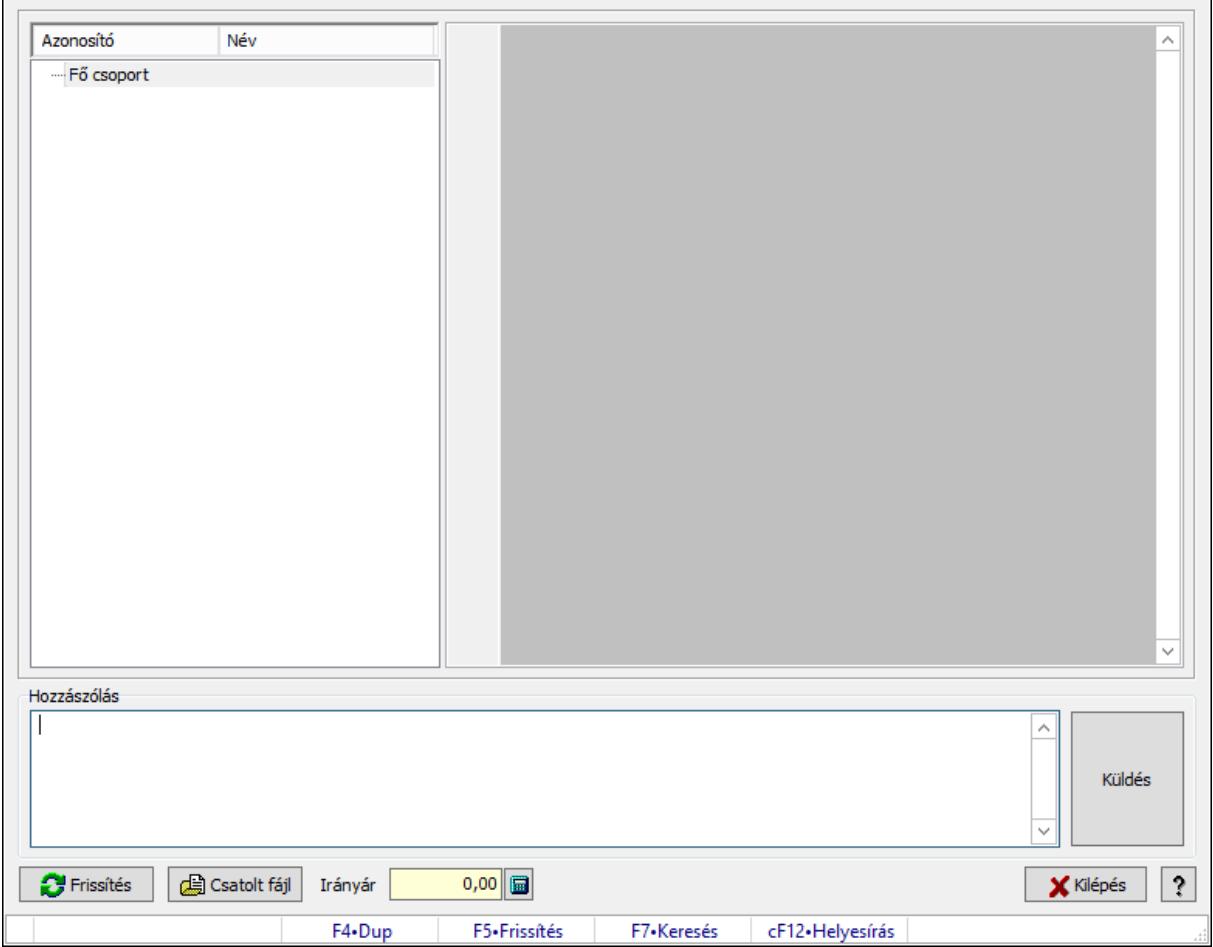

Fórum.

#### **Forróbillentyűk:**

- F5 Frissítés
- F7 Lekérdezés

#### **Elemek:**

Fa nézetű lista: Fa nézetű lista

 Több soros formázható szöveg (UNICODE): Több soros formázható szöveg (UNICODE) mező

Hozzászólás: Mezőcsoport

Több soros szöveg: Több soros szöveg mező

Frissítés: Nyomógomb

Csatolt fájl: Nyomógomb

Irányár: Szám beviteli mező

Kilépés: Az ablak bezárása

Súgó: Az ablak súgó oldalát megjelenítő nyomógomb

Forró billentyűk: Ablakok forró billentyűit felsoroló sor

# **Lásd még:**

Ablak

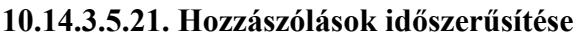

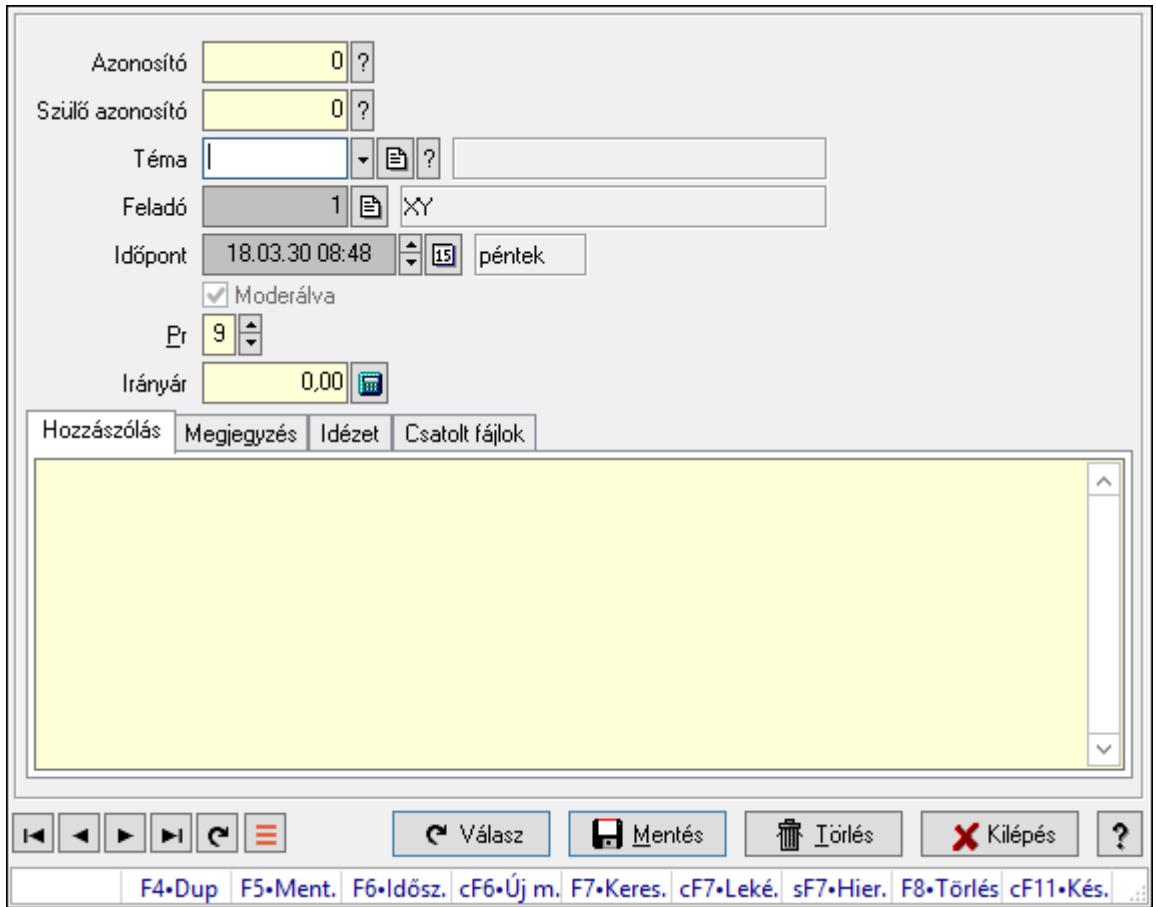

Hozzászólások időszerűsítése.

# **Elemek:**

 Forró billentyűk: Ablakok forró billentyűit felsoroló sor Azonosító: Fórum azonosító mező Szülő azonosító: Fórum azonosító mező Téma: Téma azonosító mező Feladó: Felhasználó azonosító mező Időpont: Dátum/idő, dátum vagy idő beviteli mező Moderálva: Jelölőnégyzet Pr: Adat láthatóságának privilégium szintje Irányár: Szám beviteli mező Hozzászólás: Szöveg Több soros szöveg: Több soros szöveg mező Megjegyzés: Megjegyzés

Α

 Több soros szöveg: Több soros szöveg mező Idézet: Válasz

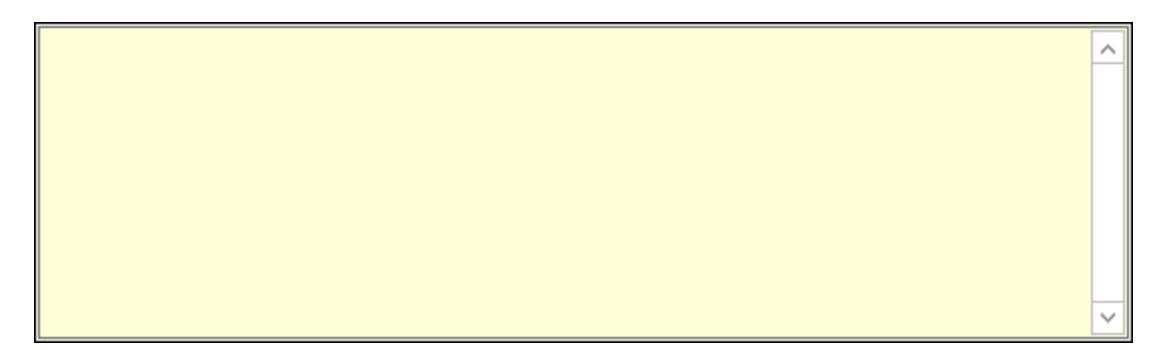

 Több soros szöveg: Több soros szöveg mező Csatolt fájlok: Csatolt fájlok

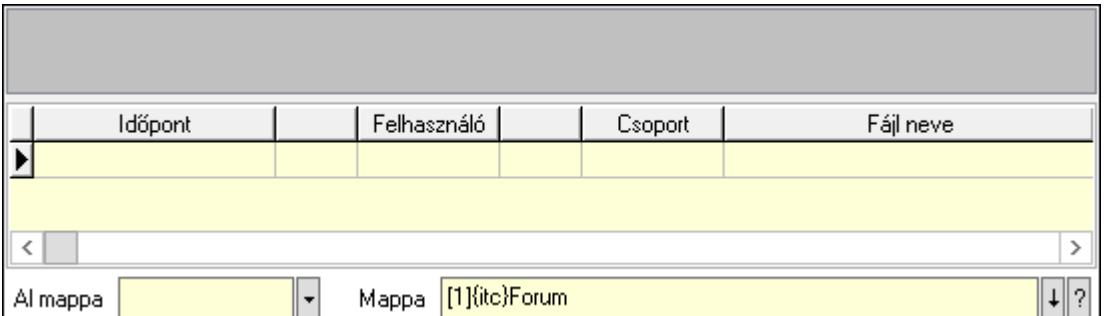

Lista mező: Lista mező

Lista: Lekérdező lista adatok képernyőn való megjelenítéséhez

Al mappa: Szöveg beviteli mező

Mappa: Mappa név beviteli mező

Válasz: Nyomógomb

Lapozó: Megjelenített adatok lapozása (első, előző, következő, utolsó, frissítés)

Mentés: Adatok mentése

Törlés: Időszerűsítéskor adatok törlése

Kilépés: Az ablak bezárása

Súgó: Az ablak súgó oldalát megjelenítő nyomógomb

# **Lásd még:**

Időszerűsítő ablak

Ablak

# **10.14.3.5.22. Hozzászólások lekérdezése**

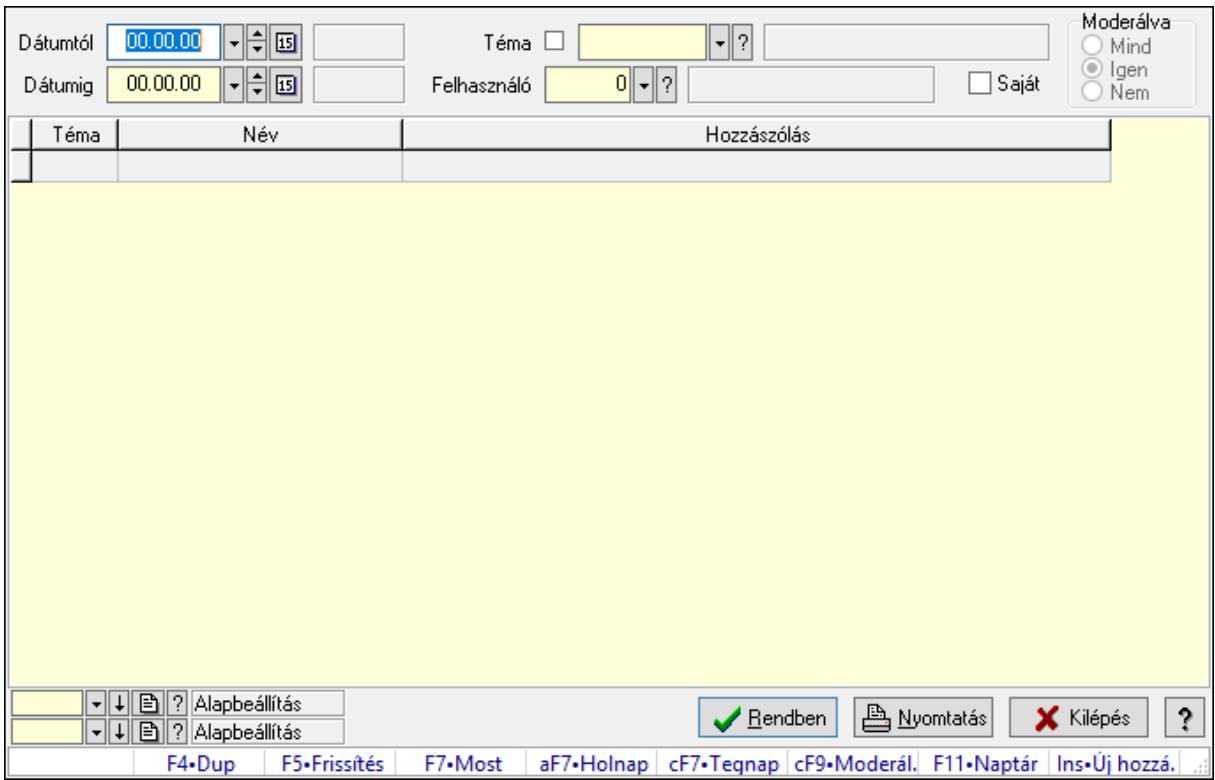

Hozzászólások lekérdezése.

# **Forróbillentyűk:**

 F7 • Hozzászólás Alt+F7 • Válasz Ctrl+F9 • Moderálva Ins • Új hozzászólás

# **Elemek:**

 Forró billentyűk: Ablakok forró billentyűit felsoroló sor Dátumtól: Dátum/idő, dátum vagy idő beviteli mező Dátumig: Dátum/idő, dátum vagy idő beviteli mező Téma: Téma azonosító mező Felhasználó: Felhasználó azonosító mező Saját: Jelölőnégyzet Moderálva: Választógomb csoport Lista: Lekérdező lista adatok képernyőn való megjelenítéséhez Nyomógomb: Nyomógomb Oszlop beállítás: Oszlop beállítás azonosító azonosító mező Szűrő: Szűrő azonosító azonosító mező Rendben: Lekérdezés/keresés lista kiválasztott sorának visszaírása a hívó mezőbe Nyomtatás: Lekérdezés eredményének nyomtatása

 Kilépés: Az ablak bezárása Súgó: Az ablak súgó oldalát megjelenítő nyomógomb

# **Lásd még:**

 Lekérdező ablak Ablak

# **10.14.3.5.23. Hozzászólások listájának nyomtatása**

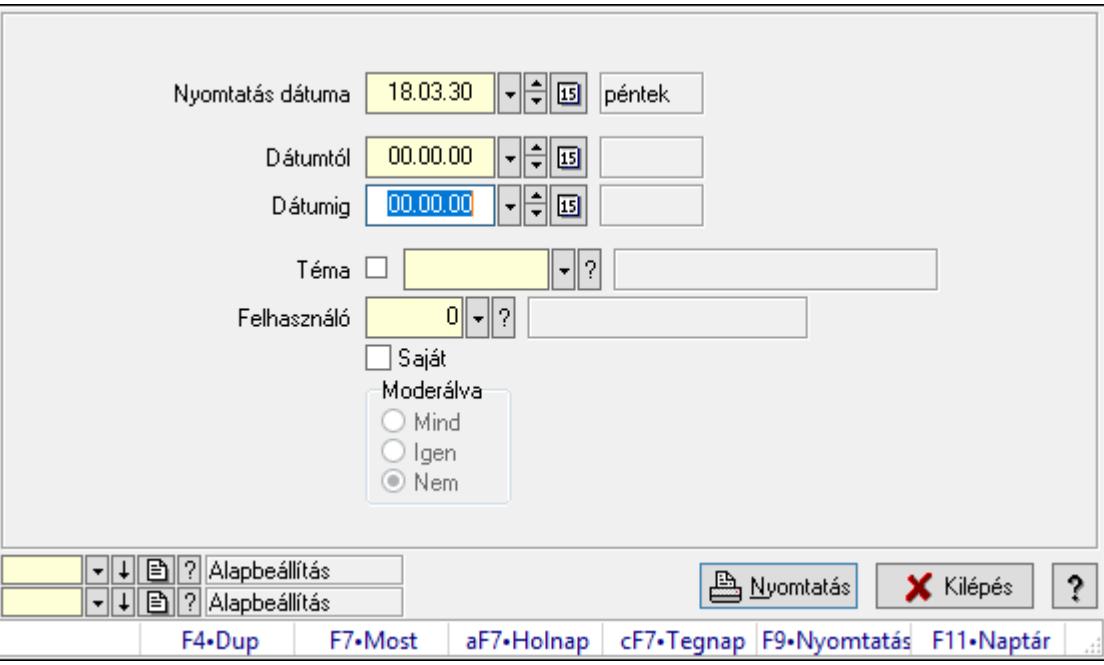

Hozzászólások listájának nyomtatása.

# **Elemek:**

Forró billentyűk: Ablakok forró billentyűit felsoroló sor

 Nyomtatás dátuma: Lista nyomtatásakor a lapokra kerülő "Nyomtatás dátuma" mező tartalma

Dátumig: Dátum/idő, dátum vagy idő beviteli mező

Dátumtól: Dátum/idő, dátum vagy idő beviteli mező

Téma: Téma azonosító mező

Felhasználó: Felhasználó azonosító mező

Saját: Jelölőnégyzet

Moderálva: Választógomb csoport

Oszlop beállítás azonosító: Oszlop beállítás azonosító azonosító mező

Szűrő azonosító: Szűrő azonosító azonosító mező

Nyomtatás: Lista nyomtatása

Kilépés: Az ablak bezárása

Súgó: Az ablak súgó oldalát megjelenítő nyomógomb

# **Lásd még:**

Nyomtató ablak

# Ablak

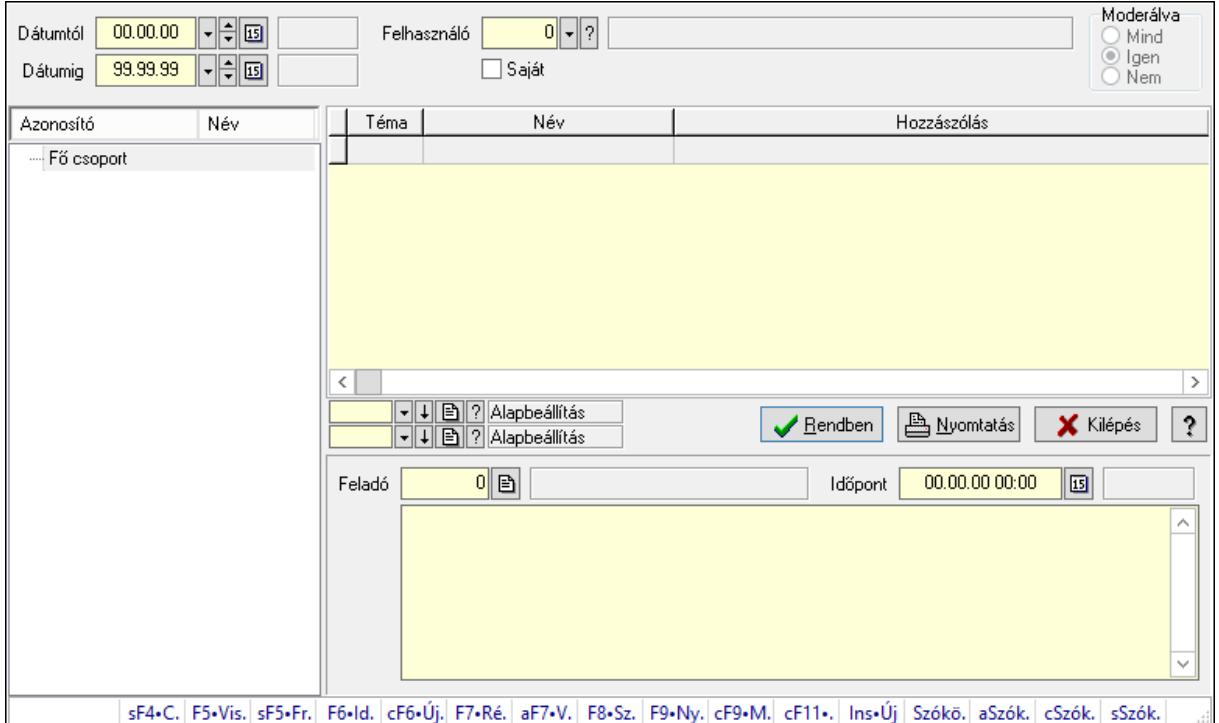

# **10.14.3.5.24. Hozzászólások fa lekérdezése**

Hozzászólások fa lekérdezése.

# **Elemek:**

 Dátumtól: Dátum/idő, dátum vagy idő beviteli mező Dátumig: Dátum/idő, dátum vagy idő beviteli mező Felhasználó: Felhasználó azonosító mező Saját: Jelölőnégyzet Moderálva: Választógomb csoport Fa nézetű lista: Fa nézetű lista Lista: Lekérdező lista adatok képernyőn való megjelenítéséhez Nyomógomb: Nyomógomb Oszlop beállítás: Oszlop beállítás azonosító azonosító mező Szűrő: Szűrő azonosító azonosító mező Rendben: Lekérdezés/keresés lista kiválasztott sorának visszaírása a hívó mezőbe Nyomtatás: Lekérdezés eredményének nyomtatása Kilépés: Az ablak bezárása Súgó: Az ablak súgó oldalát megjelenítő nyomógomb Feladó: Felhasználó azonosító mező Időpont: Dátum/idő, dátum vagy idő beviteli mező Több soros szöveg: Több soros szöveg mező Forró billentyűk: Ablakok forró billentyűit felsoroló sor

### **Lásd még:**

 Fa lekérdező ablak Ablak

### **10.14.3.5.25. Témák**

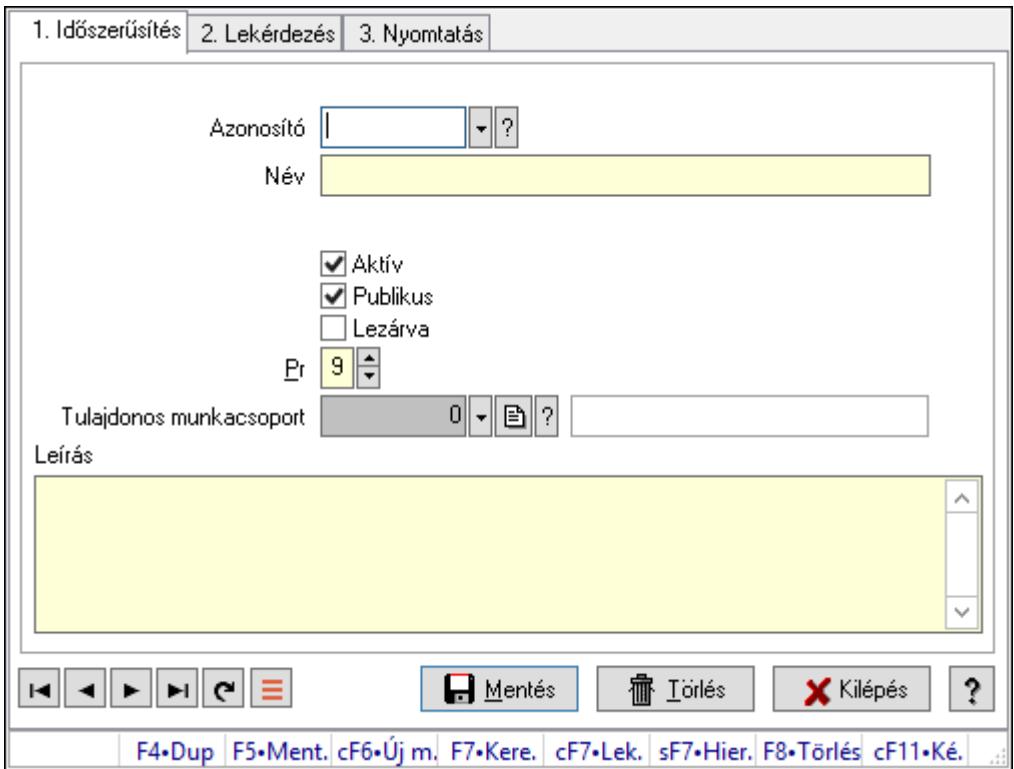

Témák.

# **Elemek:**

Forró billentyűk: Ablakok forró billentyűit felsoroló sor

1. Időszerűsítés: 1. Időszerűsítés

Azonosító: Téma azonosító mező

Név: Adat neve

Szülő azonosító: Téma azonosító mező

Aktív: Aktív/passzív jelölőnégyzet

Publikus: Jelölőnégyzet

Lezárva: Jelölőnégyzet

Pr: Adat láthatóságának privilégium szintje

Tulajdonos munkacsoport: Munkacsoport azonosító mező

Leírás: Több soros szöveg mező

Lapozó: Megjelenített adatok lapozása (első, előző, következő, utolsó, frissítés)

Mentés: Adatok mentése

Törlés: Időszerűsítéskor adatok törlése

Kilépés: Az ablak bezárása

Súgó: Az ablak súgó oldalát megjelenítő nyomógomb

2. Lekérdezés: 2. Lekérdezés

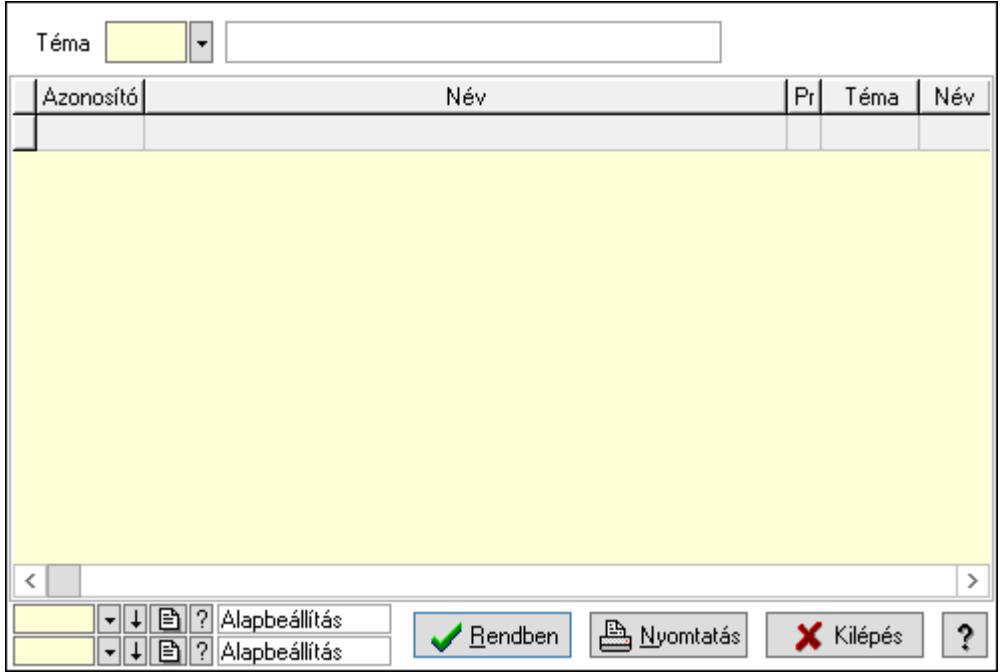

Lista: Lekérdező lista adatok képernyőn való megjelenítéséhez

Téma: Téma azonosító mező

Nyomógomb: Nyomógomb

Oszlop beállítás: Oszlop beállítás azonosító azonosító mező

Szűrő: Szűrő azonosító azonosító mező

Rendben: Lekérdezés/keresés lista kiválasztott sorának visszaírása a hívó mezőbe

Nyomtatás: Lekérdezés eredményének nyomtatása

Kilépés: Az ablak bezárása

Súgó: Az ablak súgó oldalát megjelenítő nyomógomb

3. Nyomtatás: 3. Nyomtatás

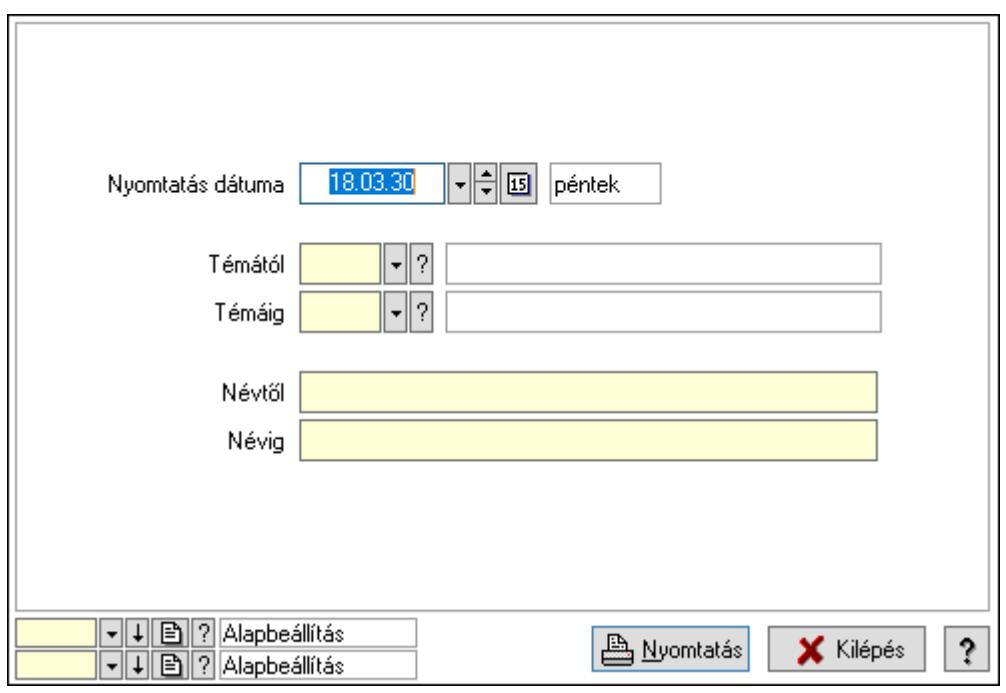

 Nyomtatás dátuma: Lista nyomtatásakor a lapokra kerülő "Nyomtatás dátuma" mező tartalma

 Témától: Téma azonosító mező Témáig: Téma azonosító mező Névtől: Nyomtatás név intervallum szerinti szűréssel Névig: Nyomtatás név intervallum szerinti szűréssel Oszlop beállítás azonosító: Oszlop beállítás azonosító azonosító mező Szűrő azonosító: Szűrő azonosító azonosító mező Nyomtatás: Lista nyomtatása Kilépés: Az ablak bezárása Súgó: Az ablak súgó oldalát megjelenítő nyomógomb

# **Lásd még:**

 Időszerűsítő/lekérdező/nyomtató ablak Ablak

# **10.14.3.6. Felhasználó**

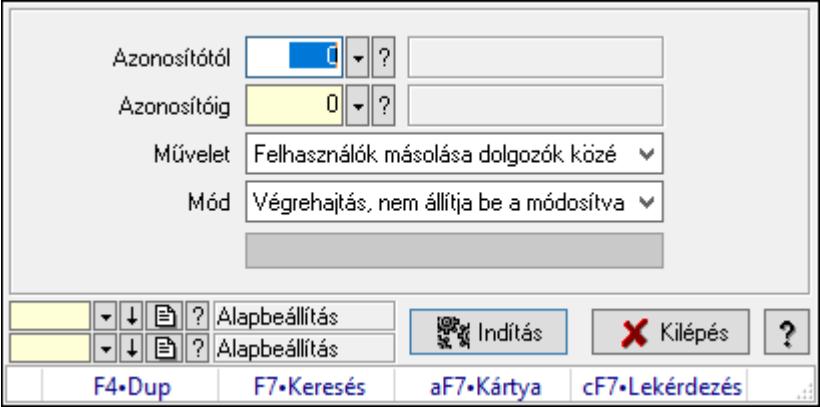

Felhasználó.

# **Elemek:**

Folyamatsáv: Folyamatsáv

Azonosítótól: Felhasználó azonosító mező

Azonosítóig: Felhasználó azonosító mező

Művelet: Lenyíló lista mező

Mód: Lenyíló lista mező

Indítás: Nyomógomb

Oszlop beállítás azonosító: Oszlop beállítás azonosító azonosító mező

Szűrő azonosító: Szűrő azonosító azonosító mező

Kilépés: Az ablak bezárása

Súgó: Az ablak súgó oldalát megjelenítő nyomógomb

Forró billentyűk: Ablakok forró billentyűit felsoroló sor

# **Lásd még:**

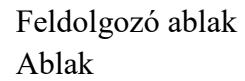

# **10.14.3.7. Felhasználói kártya**

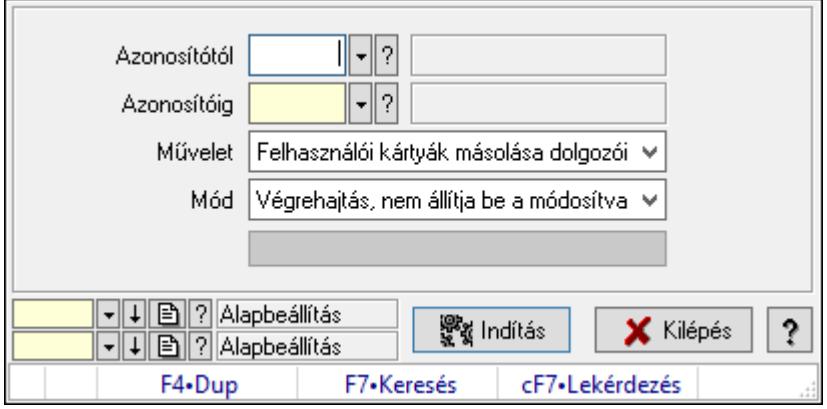

Felhasználói kártya.

# **Elemek:**

Folyamatsáv: Folyamatsáv

Azonosítótól: Felhasználói kártya azonosító mező

Azonosítóig: Felhasználói kártya azonosító mező

Művelet: Lenyíló lista mező

Mód: Lenyíló lista mező

Indítás: Nyomógomb

Oszlop beállítás azonosító: Oszlop beállítás azonosító azonosító mező

Szűrő azonosító: Szűrő azonosító azonosító mező

Kilépés: Az ablak bezárása

Súgó: Az ablak súgó oldalát megjelenítő nyomógomb

Forró billentyűk: Ablakok forró billentyűit felsoroló sor

# **Lásd még:**

 Feldolgozó ablak Ablak

# **10.14.4. Nyelvek ablak**

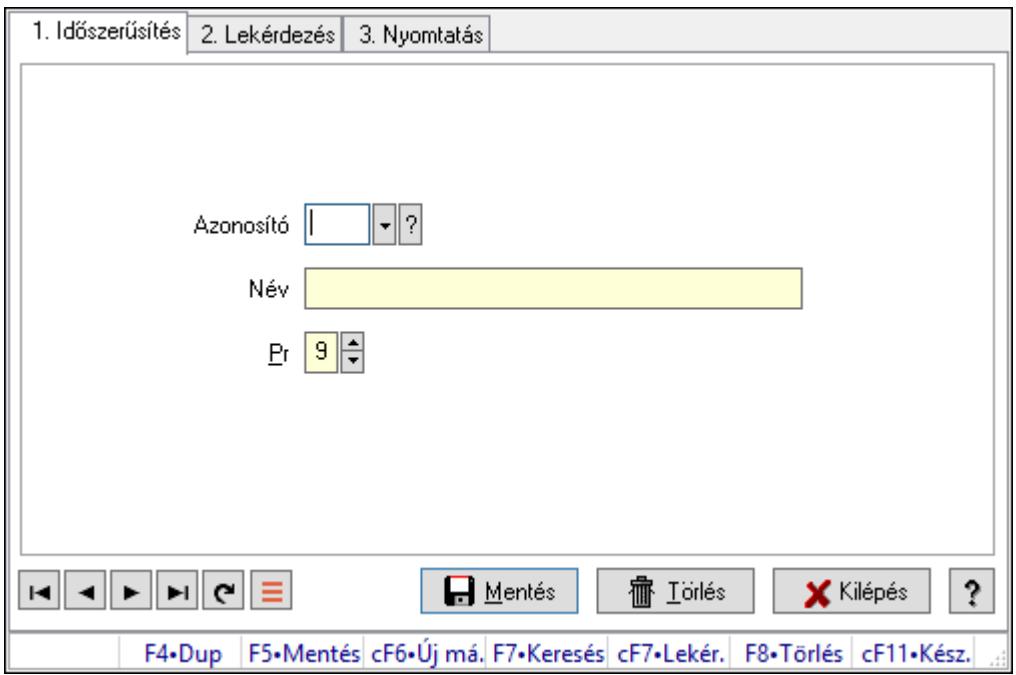

Nyelvek adatainak időszerűsítése, lekérdezése, nyomtatása.

# **Elemek:**

Forró billentyűk: Ablakok forró billentyűit felsoroló sor

1. Időszerűsítés: 1. Időszerűsítés

Azonosító: Azonosító mező (szöveg)

Név: Megnevezés mező

Pr: Adat láthatóságának privilégium szintje

Aktív: Aktív/passzív jelölőnégyzet

Lapozó: Megjelenített adatok lapozása (első, előző, következő, utolsó, frissítés)

Mentés: Adatok mentése

Törlés: Időszerűsítéskor adatok törlése

Kilépés: Az ablak bezárása

Súgó: Az ablak súgó oldalát megjelenítő nyomógomb

2. Lekérdezés: 2. Lekérdezés

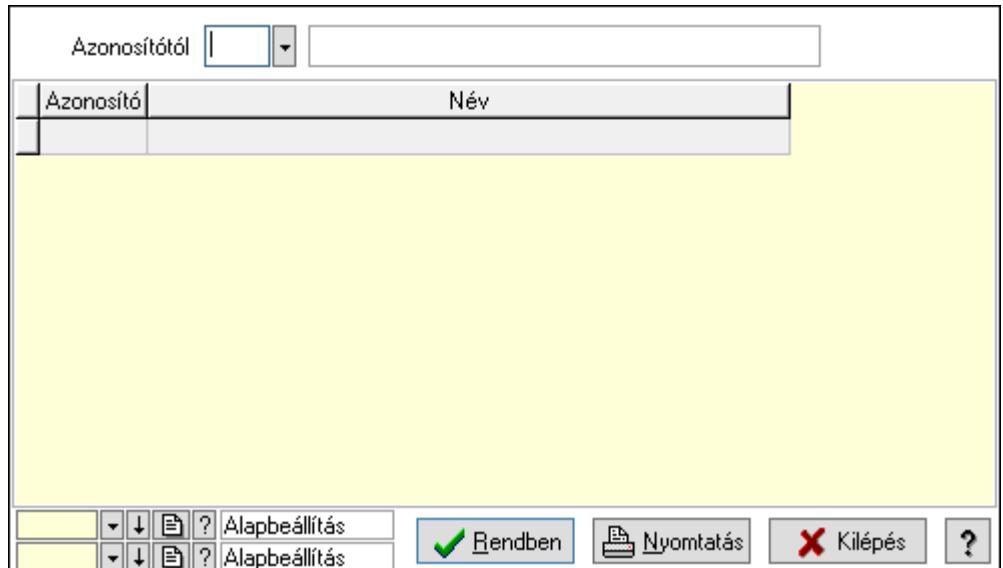

Azonosítótól: Lekérdezés kezdő azonosítója

Lista: Lekérdező lista adatok képernyőn való megjelenítéséhez

Nyomógomb: Nyomógomb

Oszlop beállítás: Oszlop beállítás azonosító azonosító mező

Szűrő: Szűrő azonosító azonosító mező

Rendben: Lekérdezés/keresés lista kiválasztott sorának visszaírása a hívó mezőbe

Nyomtatás: Lekérdezés eredményének nyomtatása

Kilépés: Az ablak bezárása

Súgó: Az ablak súgó oldalát megjelenítő nyomógomb

3. Nyomtatás: 3. Nyomtatás

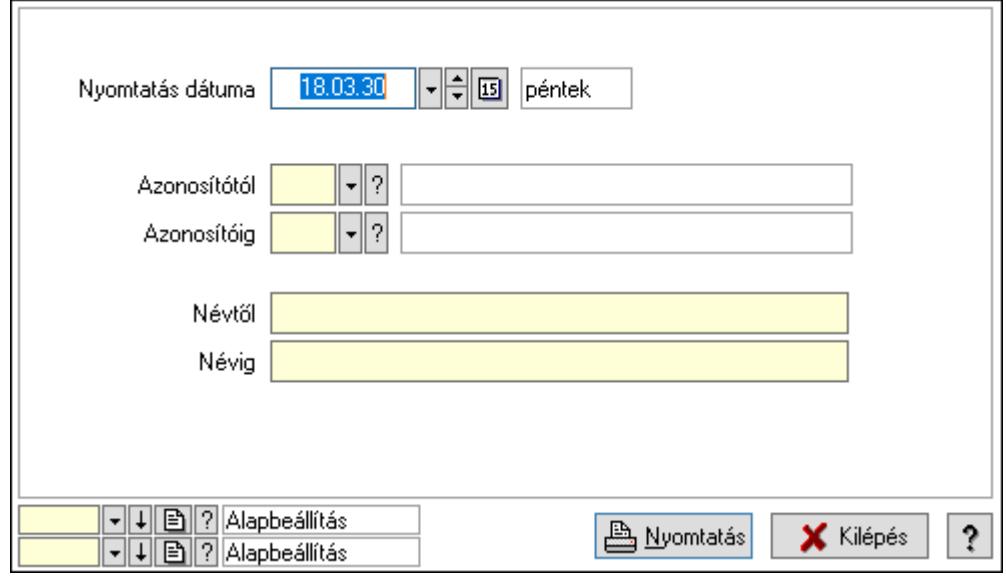

 Nyomtatás dátuma: Lista nyomtatásakor a lapokra kerülő "Nyomtatás dátuma" mező tartalma

 Azonosítótól: Lista nyomtatás azonosító intervalluma Azonosítóig: Lista nyomtatás azonosító intervalluma

 Névtől: Lista nyomtatás név intervalluma Névig: Lista nyomtatás név intervalluma Oszlop beállítás azonosító: Oszlop beállítás azonosító azonosító mező Szűrő azonosító: Szűrő azonosító azonosító mező Nyomtatás: Lista nyomtatása Kilépés: Az ablak bezárása Súgó: Az ablak súgó oldalát megjelenítő nyomógomb

### **Lásd még:**

 Időszerűsítő/lekérdező/nyomtató ablak Ablak

# **10.14.5. Országok**

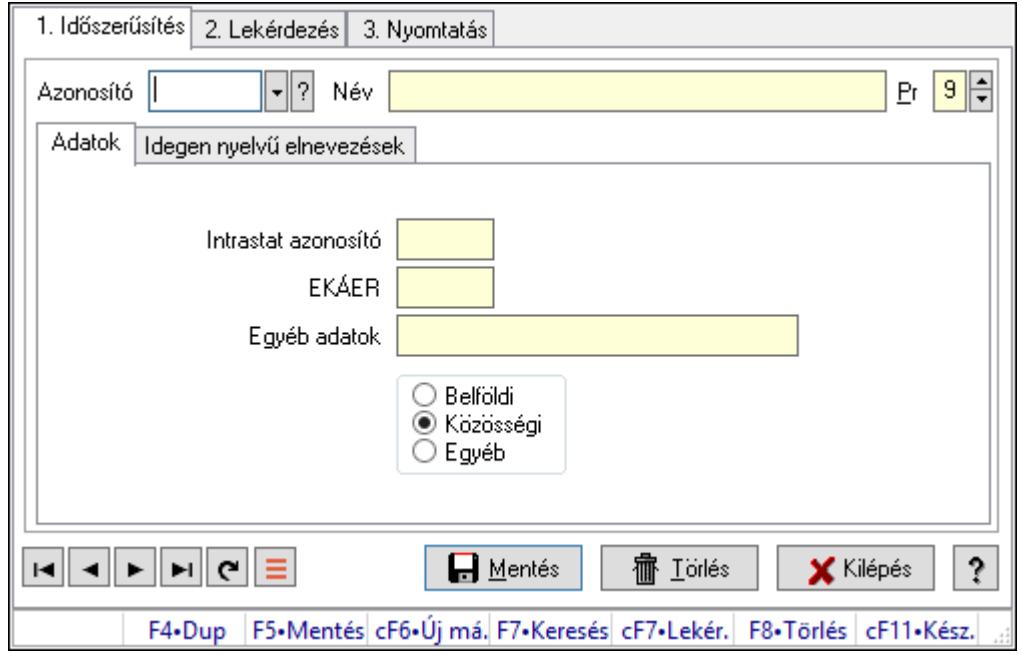

Országok.

# **Elemek:**

Forró billentyűk: Ablakok forró billentyűit felsoroló sor

1. Időszerűsítés: 1. Időszerűsítés

Azonosító: Ország azonosító mező

Név: Adat neve

Pr: Adat láthatóságának privilégium szintje

Adatok: Adatok

Intrastat azonosító: Az ország intrastat rendszerbeli azonosítója

EKÁER: Az ország EKÁER rendszerbeli azonosítója

Egyéb adatok: Egyéb, előre nem meghatározott funkciójú szöveges beviteli mező

Választógomb csoport: Belföldi, közösségi vagy egyéb harmadik ország

Idegen nyelvű elnevezések: Idegen nyelvű elnevezések

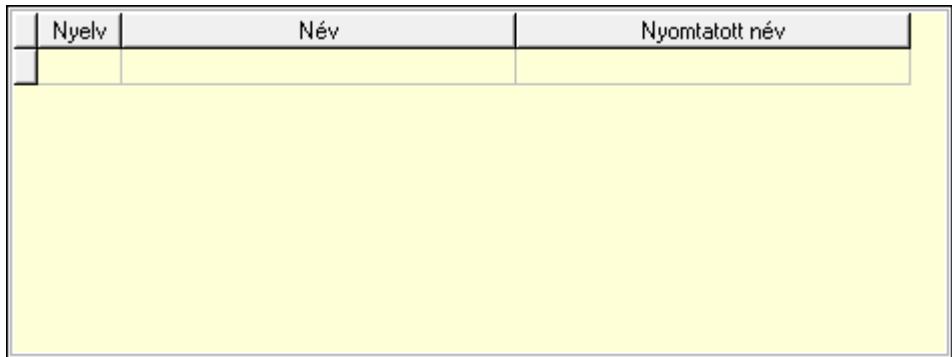

Lista: Lekérdező lista adatok képernyőn való megjelenítéséhez

Nyelv: Nyelv azonosító mező

Név: Ország neve a megadott nyelven

Nyomtatott név: Ország neve nyomtatáskor a megadott nyelven

Lapozó: Megjelenített adatok lapozása (első, előző, következő, utolsó, frissítés)

Mentés: Adatok mentése

Törlés: Időszerűsítéskor adatok törlése

Kilépés: Az ablak bezárása

Súgó: Az ablak súgó oldalát megjelenítő nyomógomb

2. Lekérdezés: 2. Lekérdezés

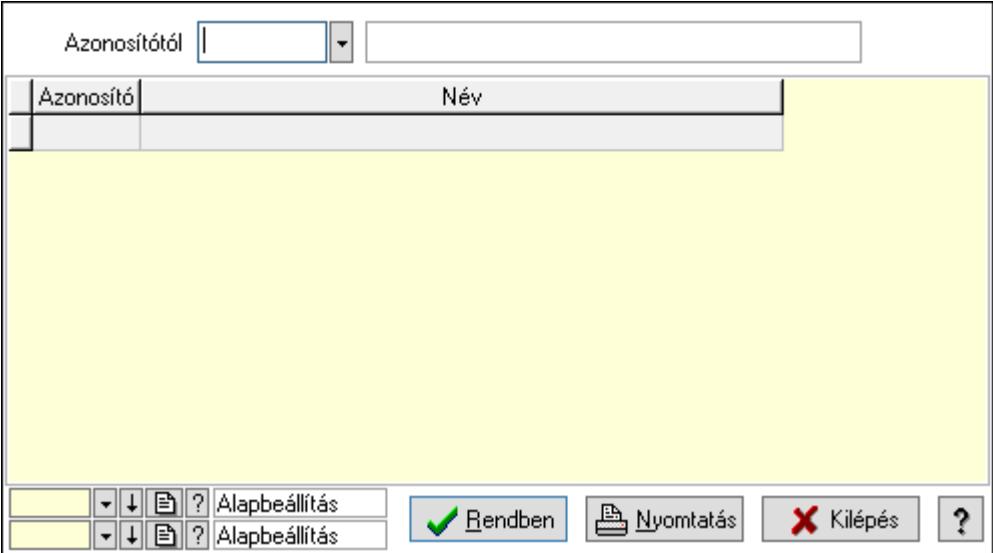

Azonosítótól: Ország azonosító mező

Lista: Lekérdező lista adatok képernyőn való megjelenítéséhez

Nyomógomb: Nyomógomb

Oszlop beállítás: Oszlop beállítás azonosító azonosító mező

Szűrő: Szűrő azonosító azonosító mező

Rendben: Lekérdezés/keresés lista kiválasztott sorának visszaírása a hívó mezőbe

Nyomtatás: Lekérdezés eredményének nyomtatása

Kilépés: Az ablak bezárása

Súgó: Az ablak súgó oldalát megjelenítő nyomógomb

3. Nyomtatás: 3. Nyomtatás

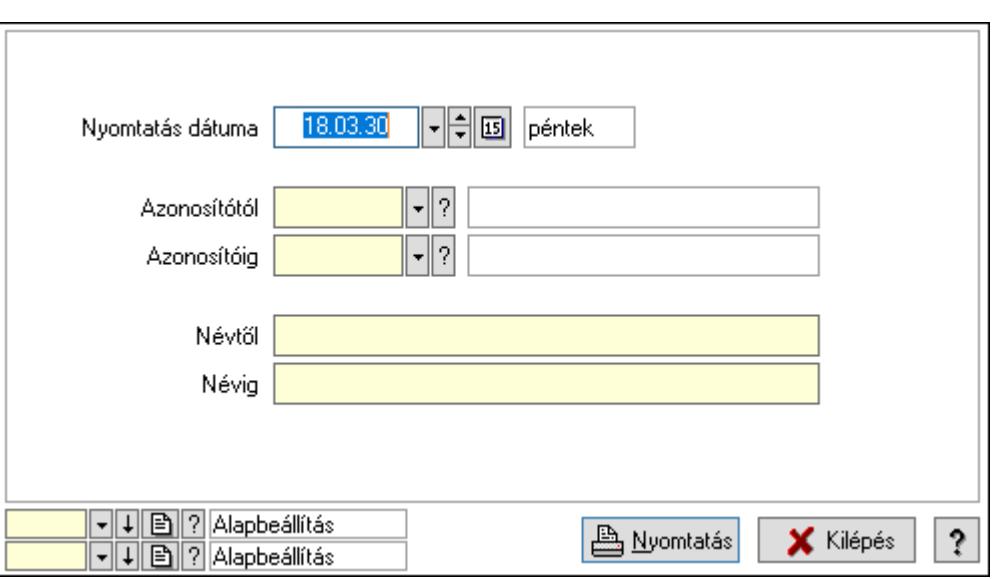

 Nyomtatás dátuma: Lista nyomtatásakor a lapokra kerülő "Nyomtatás dátuma" mező tartalma

Azonosítótól: Ország azonosító mező

Azonosítóig: Ország azonosító mező

Névtől: Nyomtatás név intervallum szerinti szűréssel

Névig: Nyomtatás név intervallum szerinti szűréssel

Oszlop beállítás azonosító: Oszlop beállítás azonosító azonosító mező

Szűrő azonosító: Szűrő azonosító azonosító mező

Nyomtatás: Lista nyomtatása

Kilépés: Az ablak bezárása

Súgó: Az ablak súgó oldalát megjelenítő nyomógomb

# **Lásd még:**

 Időszerűsítő/lekérdező/nyomtató ablak Ablak

# **10.14.6. Megyék**

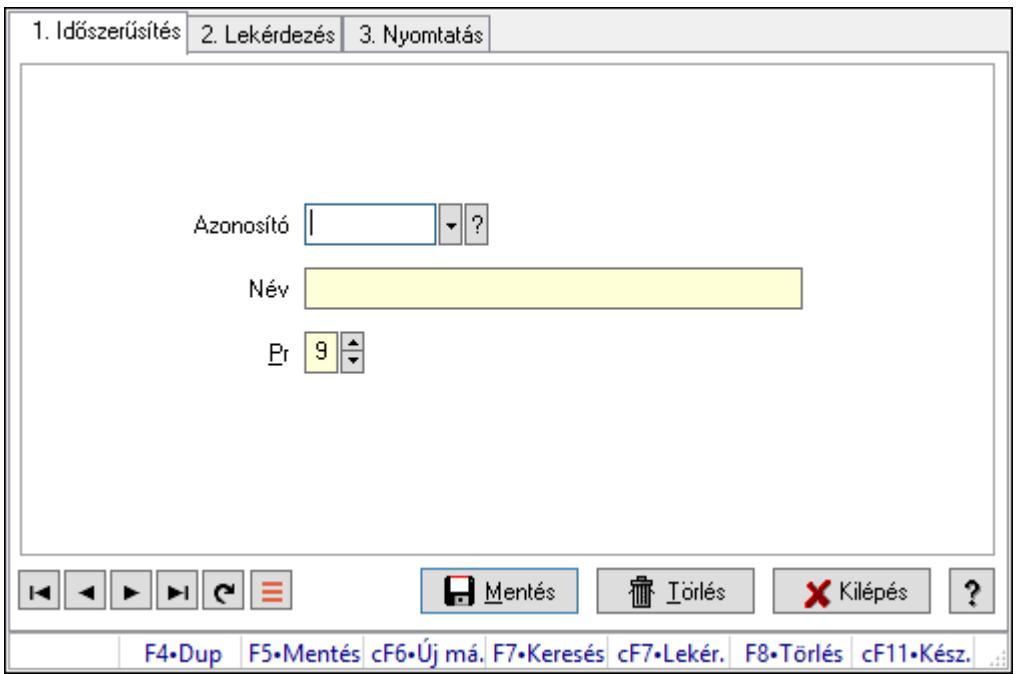

# Megyék.

# **Elemek:**

Forró billentyűk: Ablakok forró billentyűit felsoroló sor

1. Időszerűsítés: 1. Időszerűsítés

Azonosító: Azonosító mező (szöveg)

Név: Megnevezés mező

Pr: Adat láthatóságának privilégium szintje

Aktív: Aktív/passzív jelölőnégyzet

Lapozó: Megjelenített adatok lapozása (első, előző, következő, utolsó, frissítés)

Mentés: Adatok mentése

Törlés: Időszerűsítéskor adatok törlése

Kilépés: Az ablak bezárása

Súgó: Az ablak súgó oldalát megjelenítő nyomógomb

2. Lekérdezés: 2. Lekérdezés

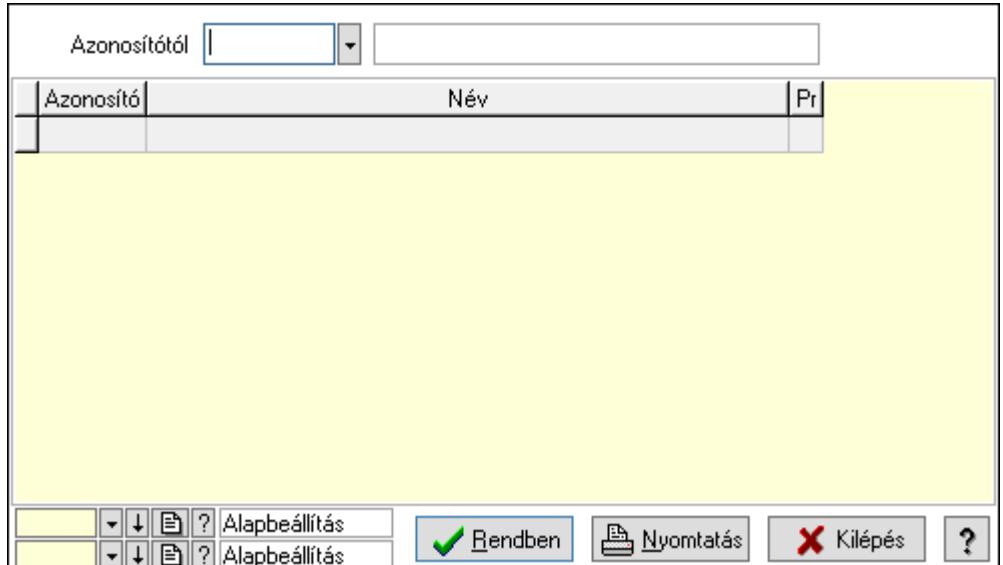

Azonosítótól: Lekérdezés kezdő azonosítója

Lista: Lekérdező lista adatok képernyőn való megjelenítéséhez

Nyomógomb: Nyomógomb

Oszlop beállítás: Oszlop beállítás azonosító azonosító mező

Szűrő: Szűrő azonosító azonosító mező

Rendben: Lekérdezés/keresés lista kiválasztott sorának visszaírása a hívó mezőbe

Nyomtatás: Lekérdezés eredményének nyomtatása

Kilépés: Az ablak bezárása

Súgó: Az ablak súgó oldalát megjelenítő nyomógomb

3. Nyomtatás: 3. Nyomtatás

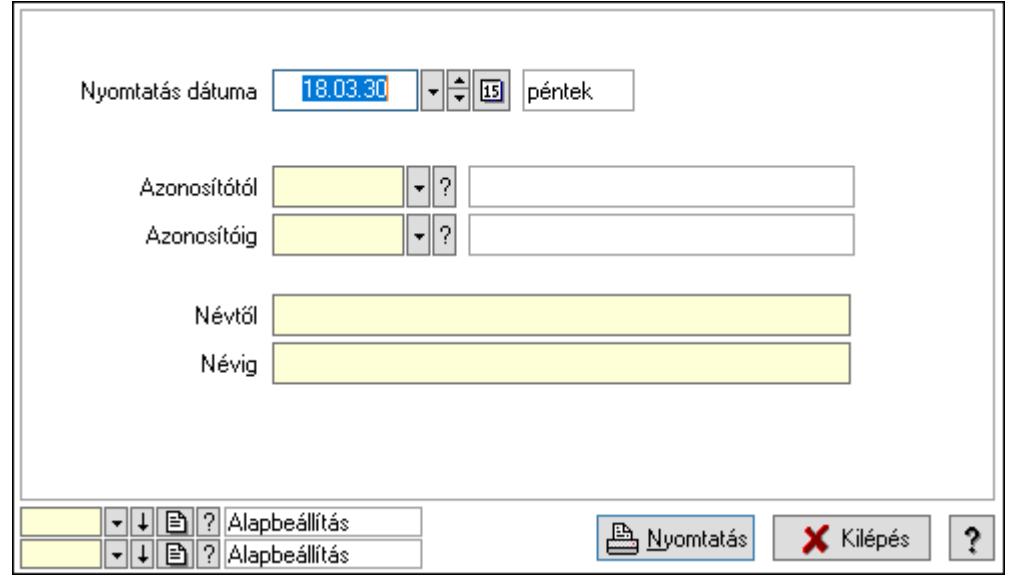

 Nyomtatás dátuma: Lista nyomtatásakor a lapokra kerülő "Nyomtatás dátuma" mező tartalma

 Azonosítótól: Lista nyomtatás azonosító intervalluma Azonosítóig: Lista nyomtatás azonosító intervalluma

 Névtől: Lista nyomtatás név intervalluma Névig: Lista nyomtatás név intervalluma Oszlop beállítás azonosító: Oszlop beállítás azonosító azonosító mező Szűrő azonosító: Szűrő azonosító azonosító mező Nyomtatás: Lista nyomtatása Kilépés: Az ablak bezárása Súgó: Az ablak súgó oldalát megjelenítő nyomógomb

### **Lásd még:**

 Időszerűsítő/lekérdező/nyomtató ablak Ablak

# **10.14.7. Irányítószámok ablak**

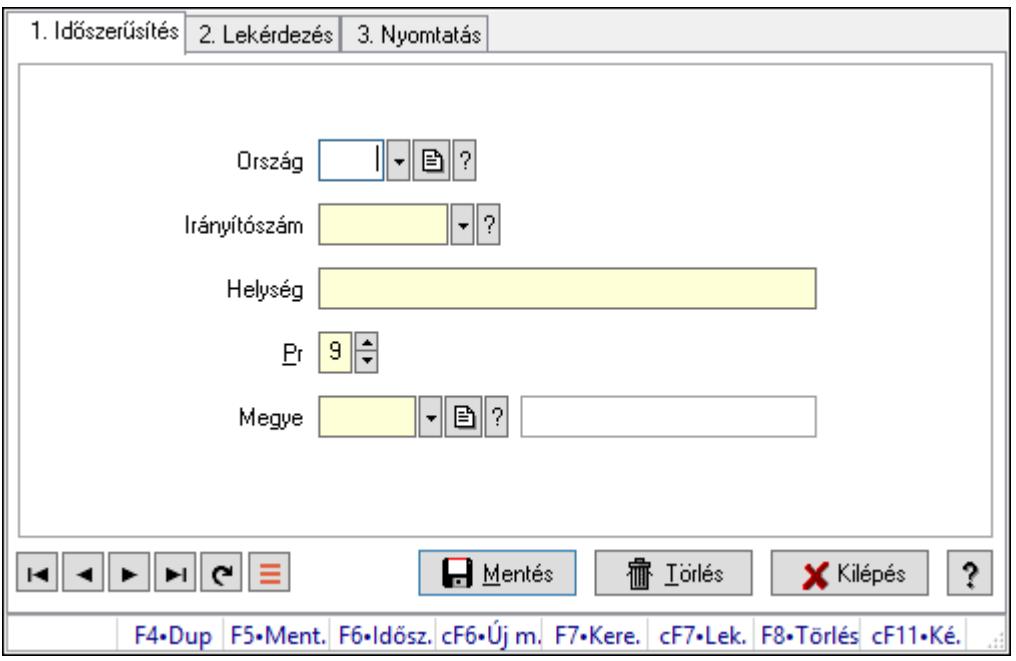

Irányítószámok adatainak időszerűsítése, lekérdezése, nyomtatása.

# **Elemek:**

Forró billentyűk: Ablakok forró billentyűit felsoroló sor

 1. Időszerűsítés: Irányítószámok ablak időszerűsítés lapja új adatok felvitelése, régiek módosítására és törlésére

Ország: Ország azonosító mező

Irányítószám: Irányítószám mező

Helység: Helység név beviteli mező

Pr: Adat láthatóságának privilégium szintje

Megye: Megye azonosító mező

Lapozó: Megjelenített adatok lapozása (első, előző, következő, utolsó, frissítés)

Mentés: Adatok mentése

Törlés: Időszerűsítéskor adatok törlése
Kilépés: Az ablak bezárása

Súgó: Az ablak súgó oldalát megjelenítő nyomógomb

2. Lekérdezés: Irányítószámok ablak lekérdezés lapja adatok listájának megjelenítésére

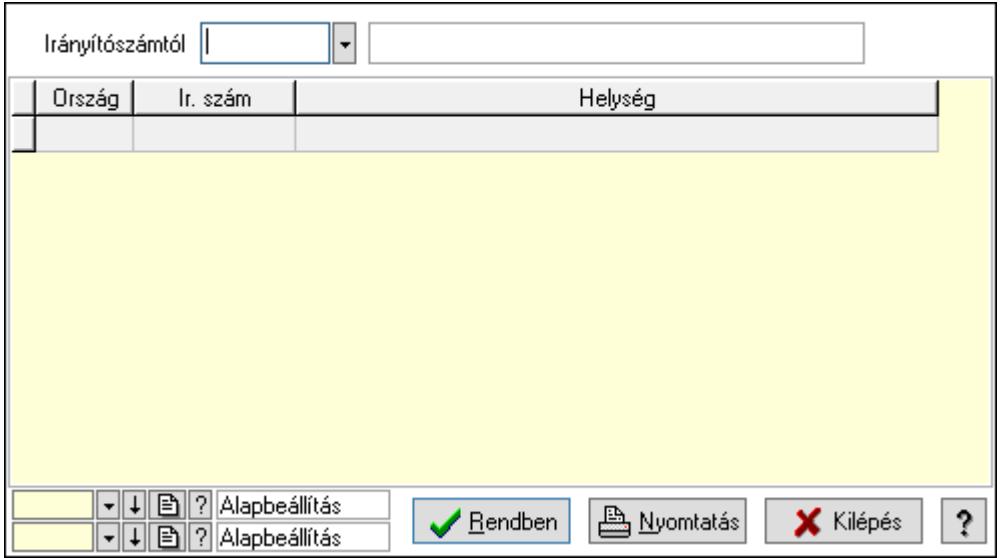

Irányítószámtól: Irányítószámok lista lekérdezése ettől az irányítószámtól kezdődjön

Lista: Lekérdezett irányítószámok listája

Nyomógomb: Nyomógomb

Oszlop beállítás: Oszlop beállítás azonosító azonosító mező

Szűrő: Szűrő azonosító azonosító mező

Rendben: Lekérdezés/keresés lista kiválasztott sorának visszaírása a hívó mezőbe

Nyomtatás: Lekérdezés eredményének nyomtatása

Kilépés: Az ablak bezárása

Súgó: Az ablak súgó oldalát megjelenítő nyomógomb

3. Nyomtatás: Irányítószámok ablak nyomtatás lapja adatok listájának nyotmatására

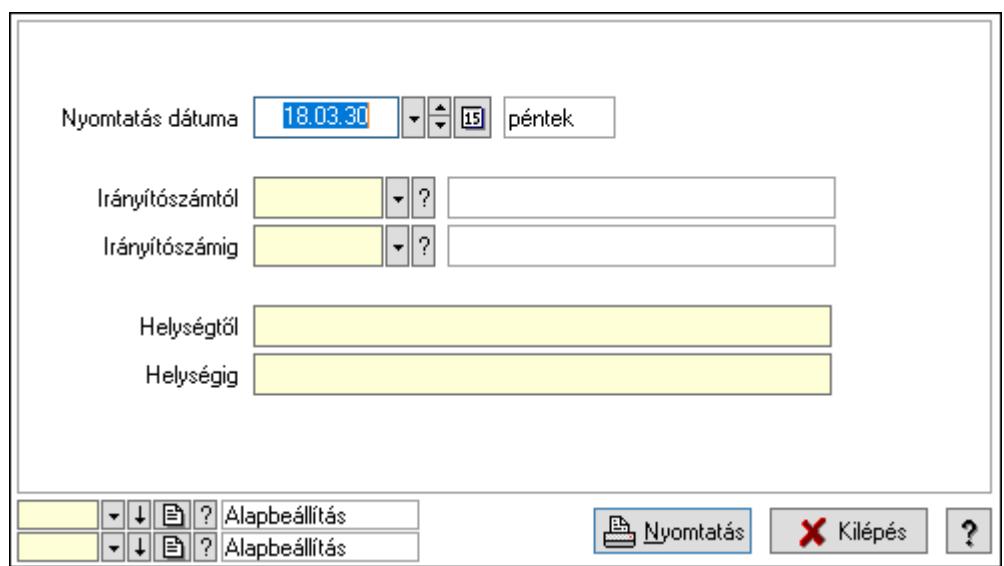

 Nyomtatás dátuma: Lista nyomtatásakor a lapokra kerülő "Nyomtatás dátuma" mező tartalma

 Irányítószámtól: Irányítószám lista nyomtatása irányítószám intervallum Irányítószámig: Irányítószám lista nyomtatása irányítószám intervallum Helységtől: Irányítószám lista nyomtatása helység intervallum Helységig: Irányítószám lista nyomtatása helység intervallum Oszlop beállítás azonosító: Oszlop beállítás azonosító azonosító mező Szűrő azonosító: Szűrő azonosító azonosító mező Nyomtatás: Lista nyomtatása Kilépés: Az ablak bezárása Súgó: Az ablak súgó oldalát megjelenítő nyomógomb

### **Lásd még:**

 Időszerűsítő/lekérdező/nyomtató ablak Ablak

# **10.14.8. Nyomtatási formák**

# **10.14.8.1. Listák fejléce/lábléce**

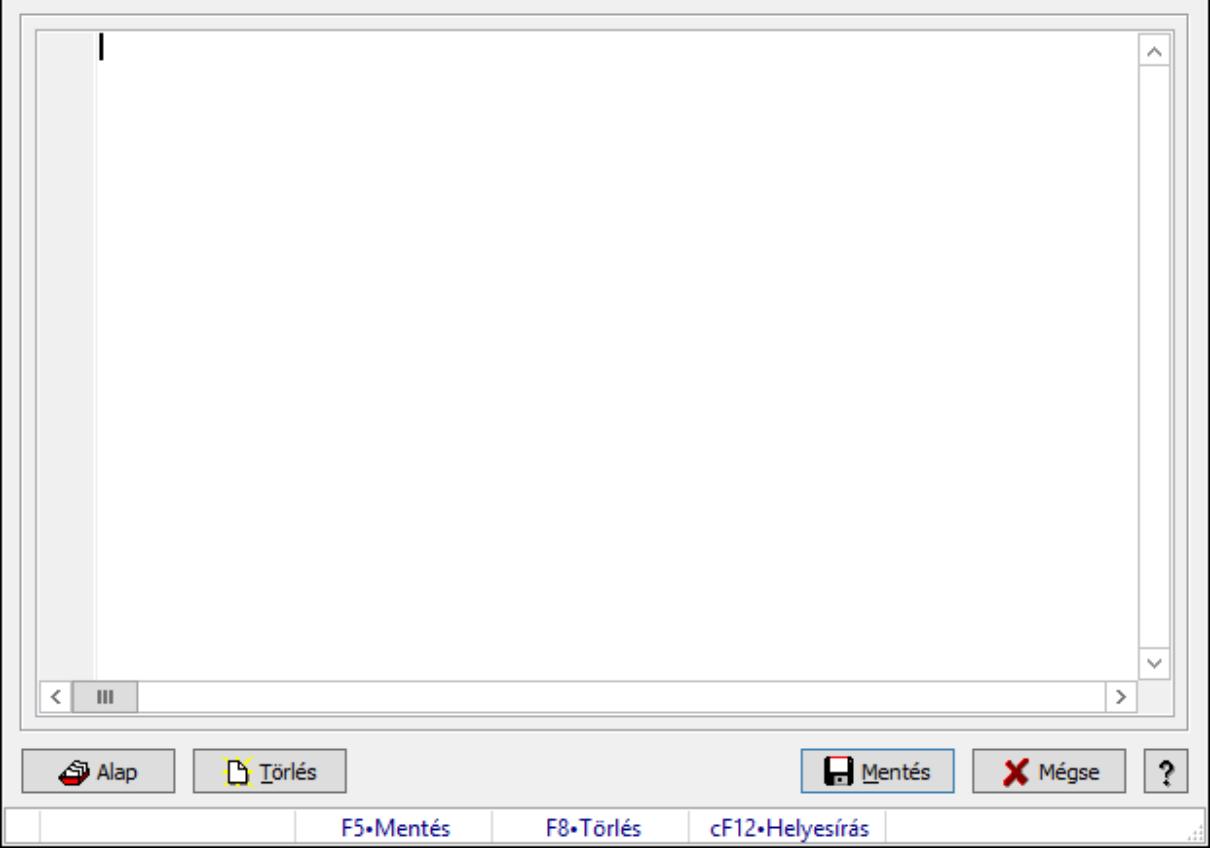

Nyomtatott listák formátumának leírása.

### **Forróbillentyűk:**

F5 • Mentés

## F8 • Törlés

### **Elemek:**

 Több soros formázható szöveg (UNICODE): Nyomtatott listák formátum leírója Alap: Nyomtatott listák alapértelmezett formátumának betöltése Törlés: Beállított nyomtatási formátum törlése Mentés: Adatok mentése Mégse: Ablak bezárása a művelet végrehajtása nélkül Súgó: Az ablak súgó oldalát megjelenítő nyomógomb Forró billentyűk: Ablakok forró billentyűit felsoroló sor

### **Lásd még:**

Ablak

# **10.14.8.2. Dokumentumok nyomtatási formái**

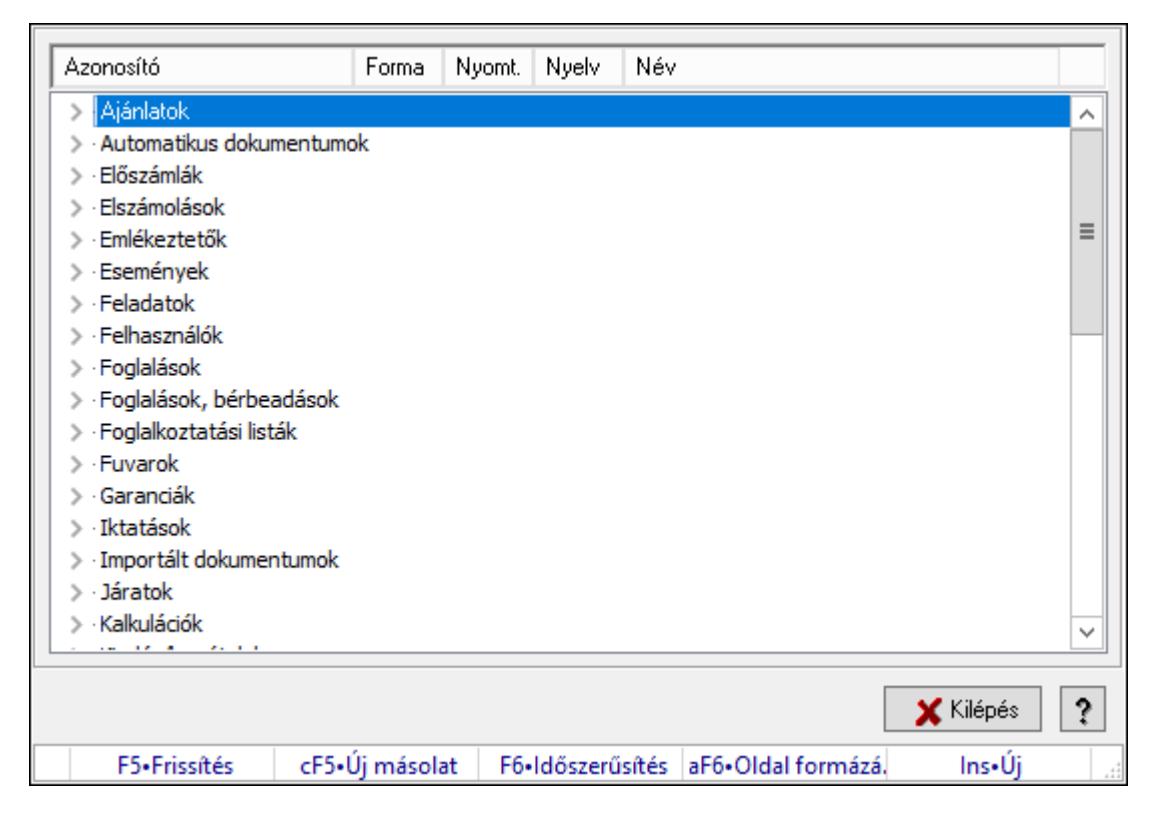

Dokumentum nyomtatási formák kezelése.

### **Elemek:**

 Fa nézetű lista: Nyomtatási formák listája dokumentum kategóriánként Kilépés: Az ablak bezárása Súgó: Az ablak súgó oldalát megjelenítő nyomógomb Forró billentyűk: Ablakok forró billentyűit felsoroló sor

#### **Lásd még:**

Ablak

## **10.14.8.3. Ajánlat bevezető**

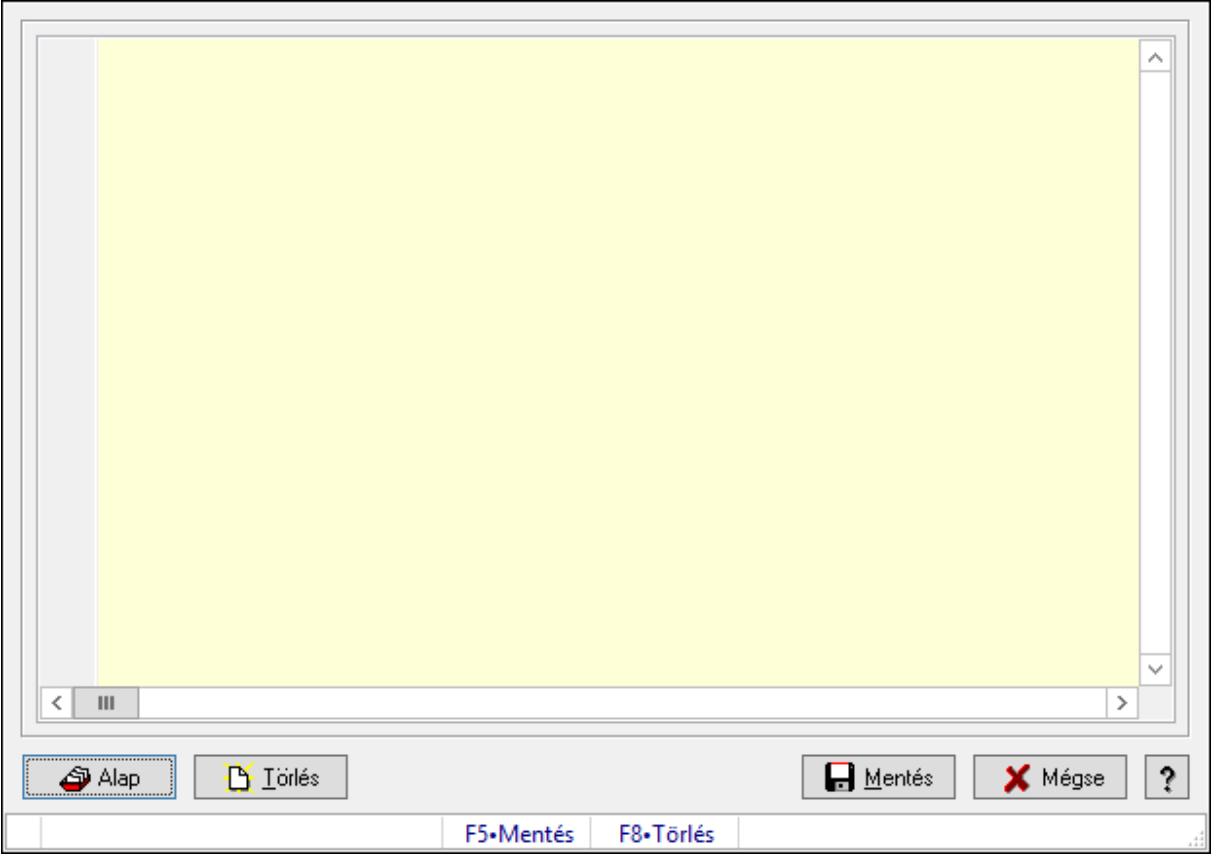

Ajánlat bevezető alapértelmezett szövege.

## **Forróbillentyűk:**

F5 • Mentés

F8 • Törlés

### **Elemek:**

 Alap: Alapértelmezett szöveg betöltése Törlés: Szöveg törlése Mentés: Adatok mentése Mégse: Ablak bezárása a művelet végrehajtása nélkül Súgó: Az ablak súgó oldalát megjelenítő nyomógomb Forró billentyűk: Ablakok forró billentyűit felsoroló sor Több soros formázható szöveg (UNICODE): Ajánlat bevezető alapértelmezett szövege

## **Lásd még:**

Ablak

## **10.14.8.4. Export számla**

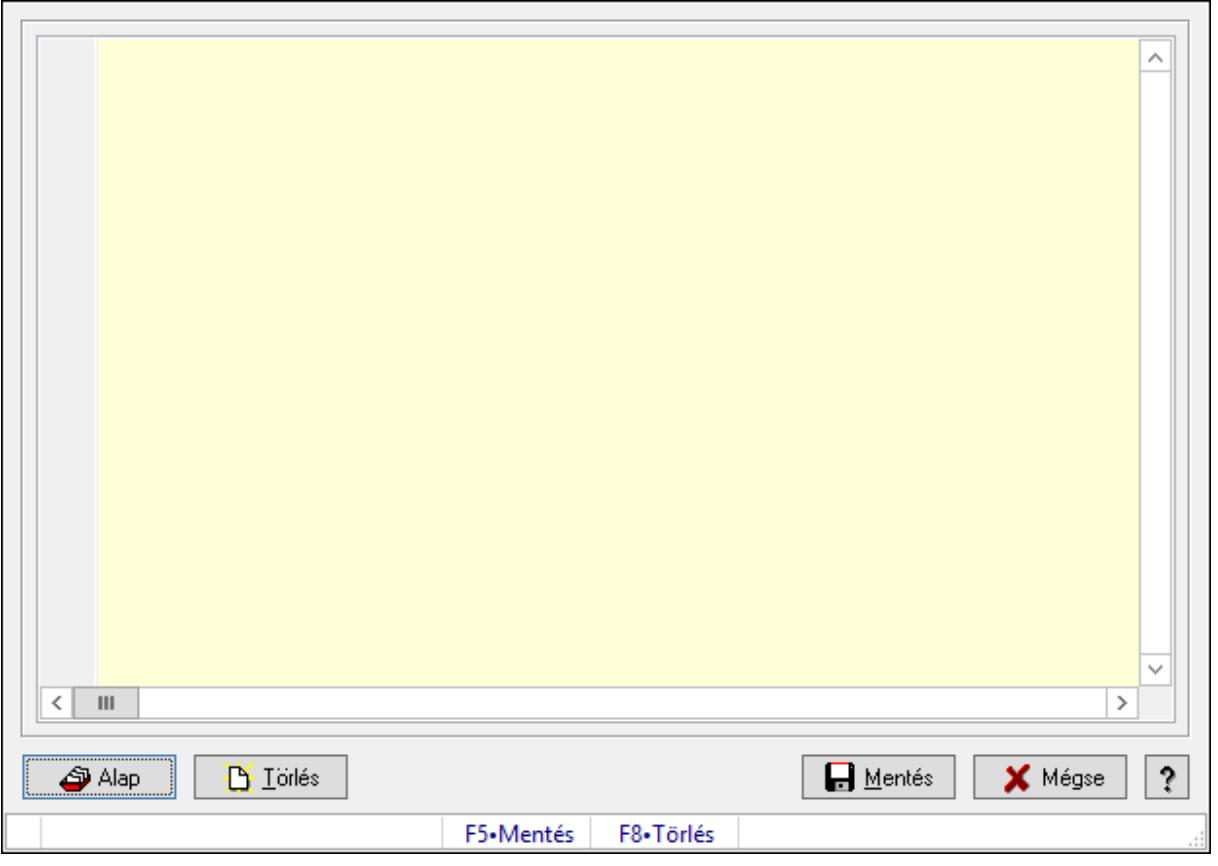

Export számla alapértelmezett publikus szövege..

## **Forróbillentyűk:**

F5 • Mentés

F8 • Törlés

### **Elemek:**

Alap: Alapértelmezett szöveg betöltése (jelenleg üres)

Törlés: Szöveg törlése

Mentés: Adatok mentése

Mégse: Ablak bezárása a művelet végrehajtása nélkül

Súgó: Az ablak súgó oldalát megjelenítő nyomógomb

Forró billentyűk: Ablakok forró billentyűit felsoroló sor

 Több soros formázható szöveg (UNICODE): Export számla alapértelmezett publikus szövege.

**Lásd még:** 

Ablak

# **10.14.9. Fizetési mód ablak**

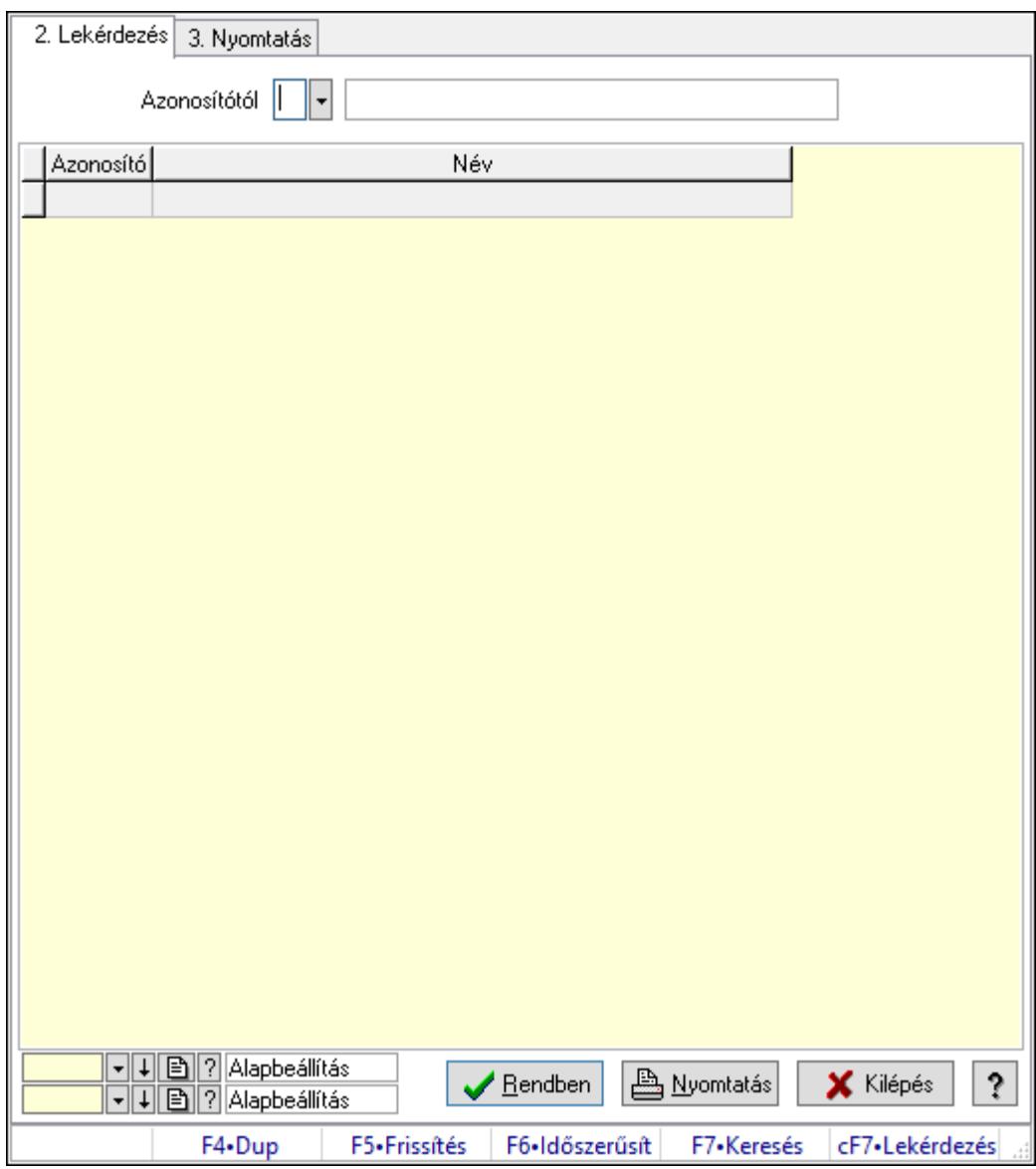

Fizetési mód adatainak időszerűsítése, lekérdezése, nyomtatása.

### **Elemek:**

Forró billentyűk: Ablakok forró billentyűit felsoroló sor

1. Időszerűsítés: 1. Időszerűsítés

Azonosító: Fizetési mód azonosító mező

Név: Adat neve

Pr: Adat láthatóságának privilégium szintje

Adatok: Adatok

Nyomtatott név: Az adat nyomtatákor használatos neve

Kiadás/bevétel tipus: Kiadás/bevétel mozgásnem azonosító mező

Pénztári mozgás típus: Pénztárbizonylat mozgásnem azonosító mező

 Pénztár eltolás: Ennél a fizetési módnál az alapértelmezett pénztár azonosítóhoz ennyi hozzá kell adni

Aktív: Aktív/passzív jelölőnégyzet

 Pénztárba könyvelendő: Ha ez a fizetési mód, a dokumentumot pénztárba is kell könyvelni

Készpénz: Ez a fizetési mód készpénzes fizetésnek tekintendő

Összesítés: Jelölőnégyzet

 Kerekítés: Ha ez a fizetési mód, a dokumentum végösszegét a szoftver paraméterekben meghatározott módon kell kerekíteni

Csak részfizetéskor használható: Jelölőnégyzet

Csak nyomtatás előtt: Jelölőnégyzet

 Automatikusan fizetett: Ha ez a fizetési mód, akkor a dokumentumot automatikusan fizetettnek kell tekinteni

 Hitelkeret figyelés: Ha ez a fizetési mód, akkor a dokumentum kiállításakor hitelkereket figyelés is kell

 Teljesítés a határidő: Ha ez a fizetési mód, akkor a dokumentum fizetési határideje a dokumentum teljesítésének ideje

 Határidő: Ha ez a fizetési mód, akkor a dokumentum fizetési határideje ennyi nap (a keltétől vagy a tejlesítésétől számítandó)

Láb: Lábléc azonosító mező

 Értékek: Ha ez a fizetési határidő, akkor a dokumentumok egységárai nettó, bruttó vagy a dokumentum típusnál meghatározott

Pénztárgép fizetési azonosító: Pénztárgép fizetési azonosító

 Fizetettséget módosíthat: Ha ez a fizetési azonosító, akkor a dokumentum fizetettségét ilyen privilégium szintű felhasználó módosíthatja

 Időbeni fizetés felár/engedmény: Ha be van állítva időbeni fizetés felár/engedmény, akkor ennél a fizetési módnál a felár/engedmény mértéke

 Min: Ennél a fizetési módnál a dokumentum sorszámintervallumának minimum értékéhez ennyit kell hozzáadni hogy megkapjuk az új minimum értéket

 Max: Ennél a fizetési módnál a dokumentum sorszámintervallumának minimum értékéhez ennyit kell hozzáadni hogy megkapjuk az új maximum értéket

Főkönyv: Főkönyv

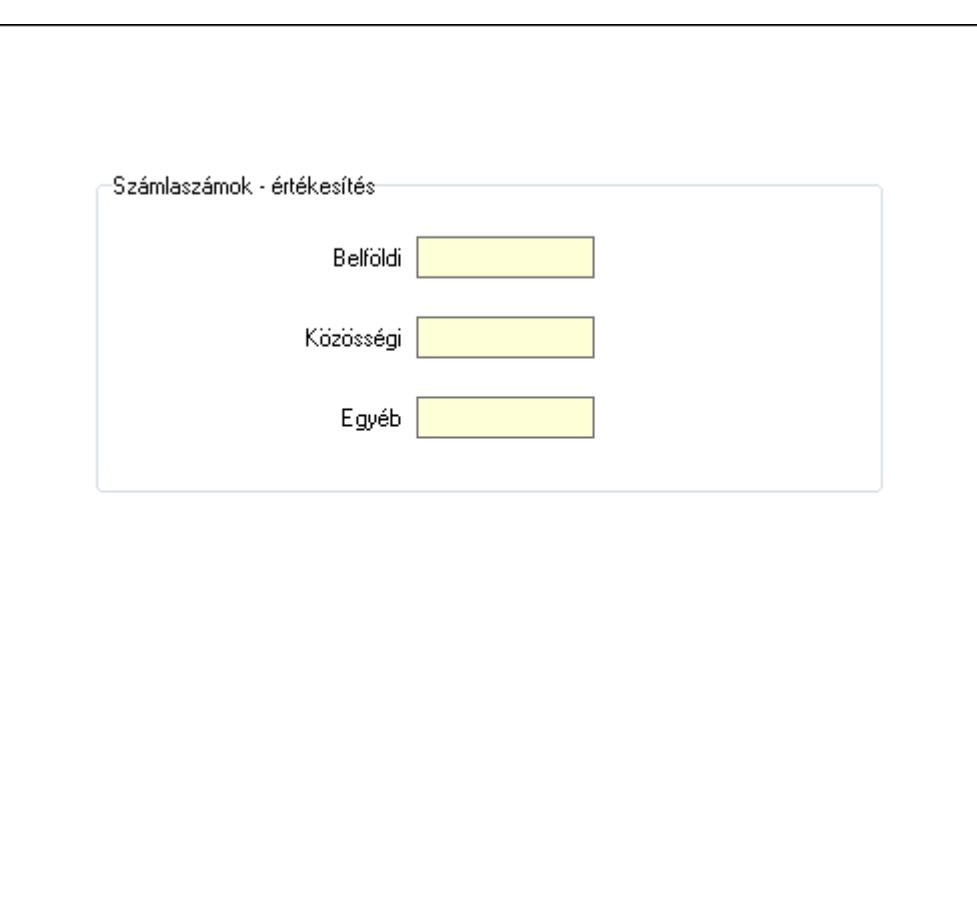

Számlaszámok - értékesítés: Mezőcsoport

Belföldi: Főkönyvi számlaszám belföldi értékesítéshez

Közösségi: Főkönyvi számlaszám közösségi értékesítéshez

Egyéb: Főkönyvi számlaszám egyéb, harmadik országba történő értékesítéshez

Idegen nyelvű elnevezések: Idegen nyelvű elnevezések

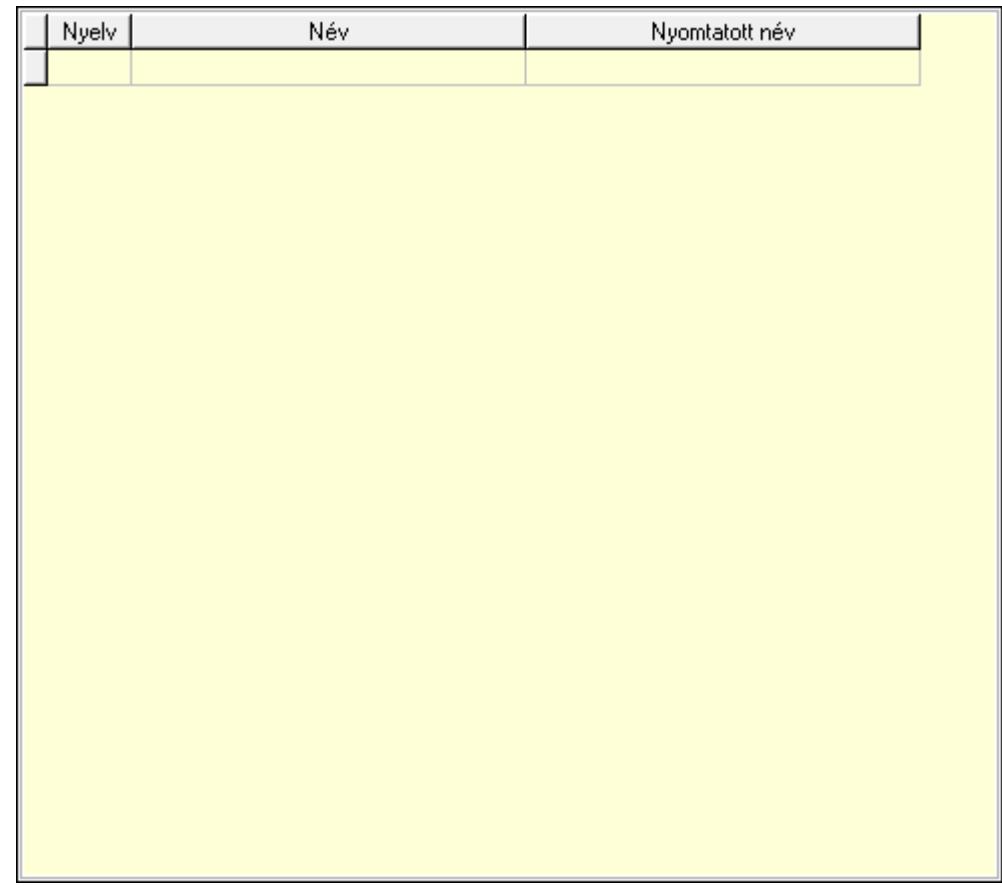

Lista: Lekérdező lista adatok képernyőn való megjelenítéséhez

Nyelv: Nyelv azonosító mező

Név: Fizetési mód neve a megadott nyelven

Nyomtatott név: Fizetési mód neve nyomtatáskor a megadott nyelven

Lapozó: Megjelenített adatok lapozása (első, előző, következő, utolsó, frissítés)

Mentés: Adatok mentése

Törlés: Időszerűsítéskor adatok törlése

Kilépés: Az ablak bezárása

Súgó: Az ablak súgó oldalát megjelenítő nyomógomb

2. Lekérdezés: 2. Lekérdezés

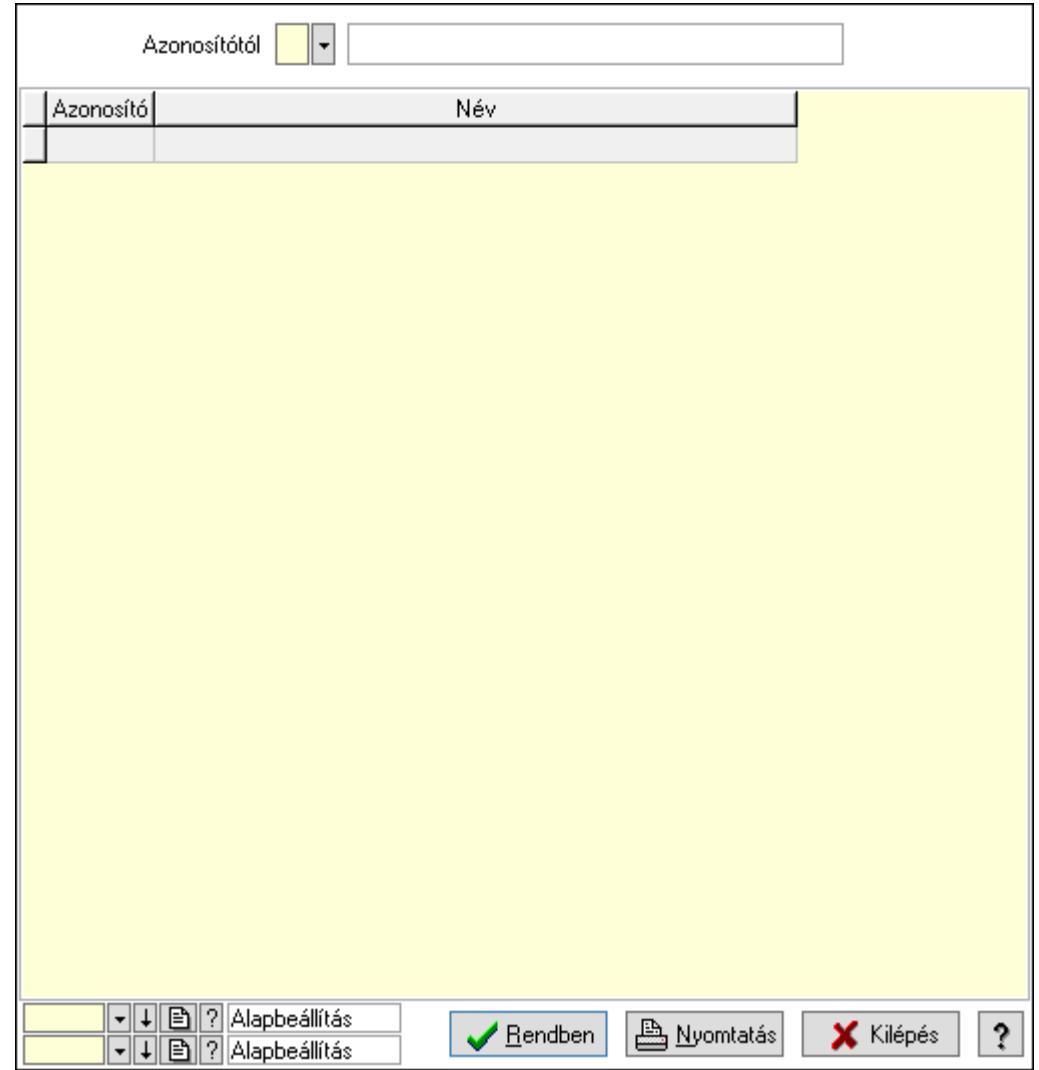

Azonosítótól: Fizetési mód azonosító mező

Lista: Lekérdező lista adatok képernyőn való megjelenítéséhez

Nyomógomb: Nyomógomb

Oszlop beállítás: Oszlop beállítás azonosító azonosító mező

Szűrő: Szűrő azonosító azonosító mező

Rendben: Lekérdezés/keresés lista kiválasztott sorának visszaírása a hívó mezőbe

Nyomtatás: Lekérdezés eredményének nyomtatása

Kilépés: Az ablak bezárása

Súgó: Az ablak súgó oldalát megjelenítő nyomógomb

3. Nyomtatás: 3. Nyomtatás

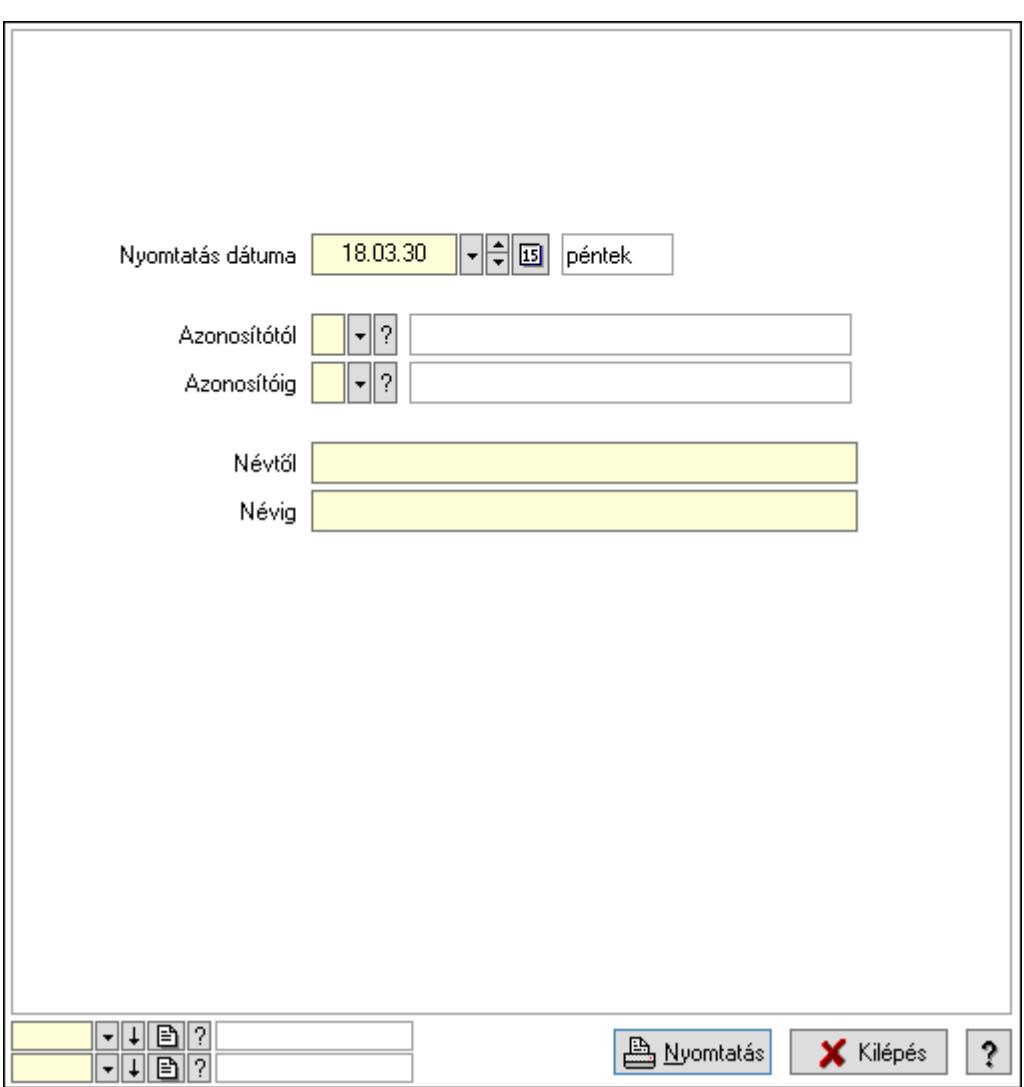

 Nyomtatás dátuma: Lista nyomtatásakor a lapokra kerülő "Nyomtatás dátuma" mező tartalma

Azonosítótól: Fizetési mód azonosító mező

Azonosítóig: Fizetési mód azonosító mező

Névtől: Nyomtatás név intervallum szerinti szűréssel

Névig: Nyomtatás név intervallum szerinti szűréssel

Oszlop beállítás azonosító: Oszlop beállítás azonosító azonosító mező

Szűrő azonosító: Szűrő azonosító azonosító mező

Nyomtatás: Lista nyomtatása

Kilépés: Az ablak bezárása

Súgó: Az ablak súgó oldalát megjelenítő nyomógomb

### **Lásd még:**

 Időszerűsítő/lekérdező/nyomtató ablak Ablak

# **10.14.10. VTSZ**

## **10.14.10.1. VTSZ**

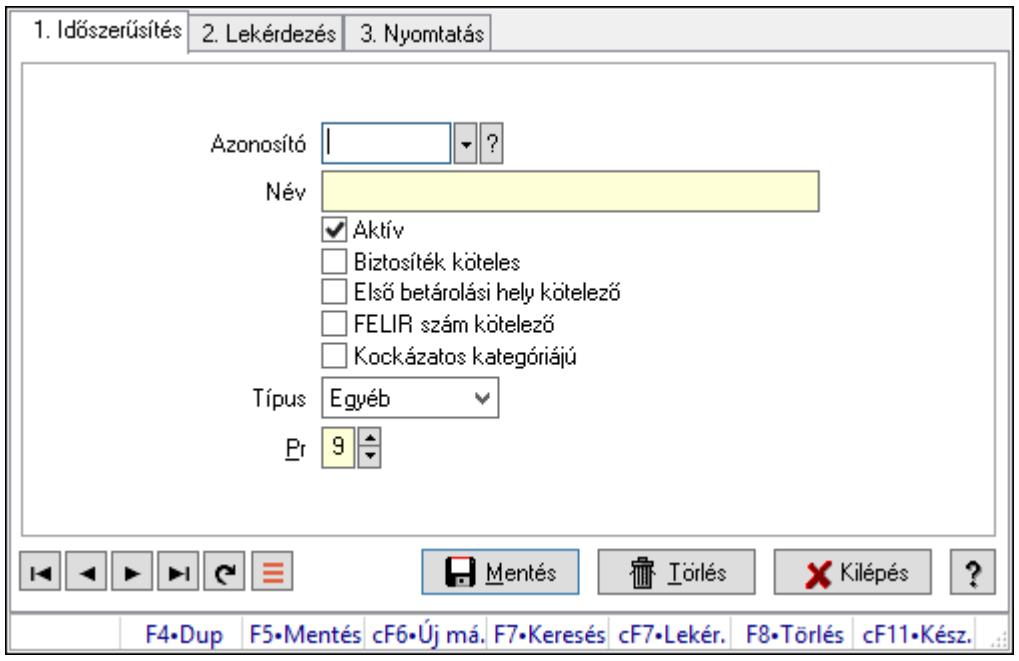

### VTSZ.

### **Elemek:**

 Forró billentyűk: Ablakok forró billentyűit felsoroló sor 1. Időszerűsítés: 1. Időszerűsítés

 Azonosító: VTSZ azonosító mező Név: Adat neve

Aktív: Aktív/passzív jelölőnégyzet

Biztosíték köteles: A VTSZ biztosíték köteles

Első betárolási hely kötelező: A VTSZ első betárolási helye kötelezően megadandó

FELIR szám kötelező: A VTSZ esetén a FELIR szám megadása kötelező

Kockázatos kategóriájú: A VTSZ kockázatos kategóriájú

Típus: VTSZ típusa

Pr: Adat láthatóságának privilégium szintje

Lapozó: Megjelenített adatok lapozása (első, előző, következő, utolsó, frissítés)

Mentés: Adatok mentése

Törlés: Időszerűsítéskor adatok törlése

Kilépés: Az ablak bezárása

Súgó: Az ablak súgó oldalát megjelenítő nyomógomb

2. Lekérdezés: 2. Lekérdezés

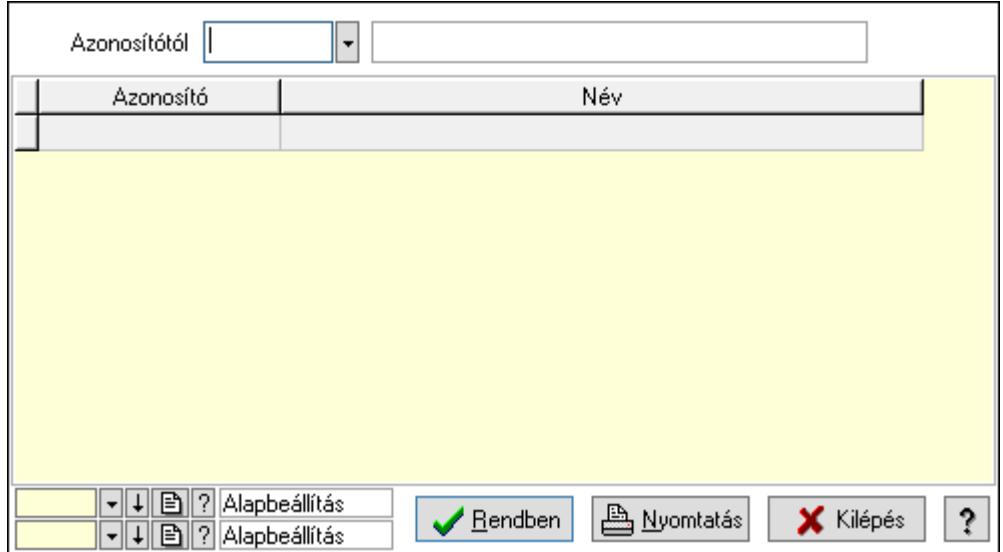

Azonosítótól: VTSZ azonosító mező

Lista: Lekérdező lista adatok képernyőn való megjelenítéséhez

Nyomógomb: Nyomógomb

Oszlop beállítás: Oszlop beállítás azonosító azonosító mező

Szűrő: Szűrő azonosító azonosító mező

Rendben: Lekérdezés/keresés lista kiválasztott sorának visszaírása a hívó mezőbe

Nyomtatás: Lekérdezés eredményének nyomtatása

Kilépés: Az ablak bezárása

Súgó: Az ablak súgó oldalát megjelenítő nyomógomb

3. Nyomtatás: 3. Nyomtatás

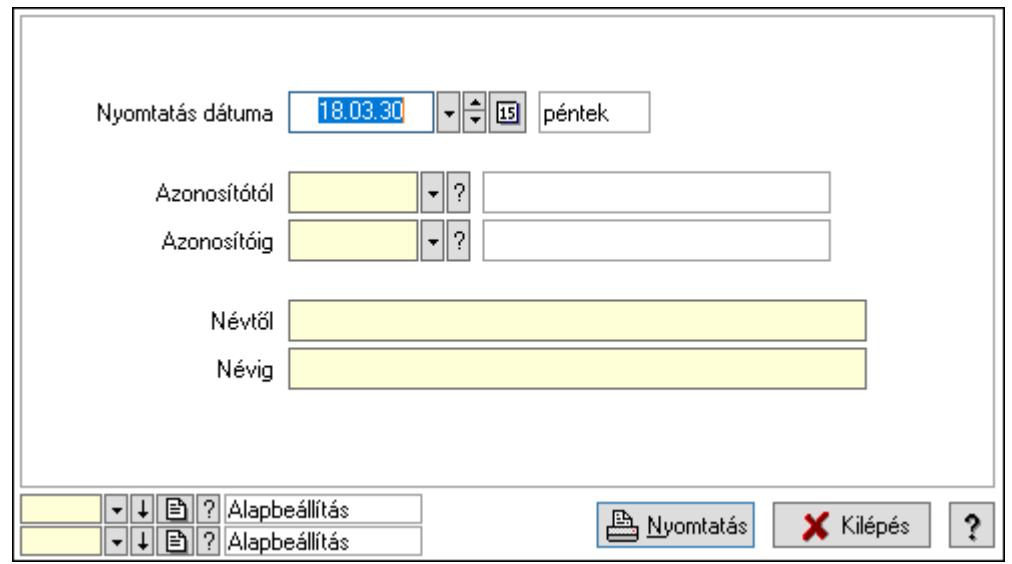

 Nyomtatás dátuma: Lista nyomtatásakor a lapokra kerülő "Nyomtatás dátuma" mező tartalma

 Azonosítótól: VTSZ azonosító mező Azonosítóig: VTSZ azonosító mező Névtől: Nyomtatás név intervallum szerinti szűréssel  Névig: Nyomtatás név intervallum szerinti szűréssel Oszlop beállítás azonosító: Oszlop beállítás azonosító azonosító mező Szűrő azonosító: Szűrő azonosító azonosító mező Nyomtatás: Lista nyomtatása Kilépés: Az ablak bezárása Súgó: Az ablak súgó oldalát megjelenítő nyomógomb

### **Lásd még:**

 Időszerűsítő/lekérdező/nyomtató ablak Ablak

# **10.14.10.2. VTSZ ellenőrzés**

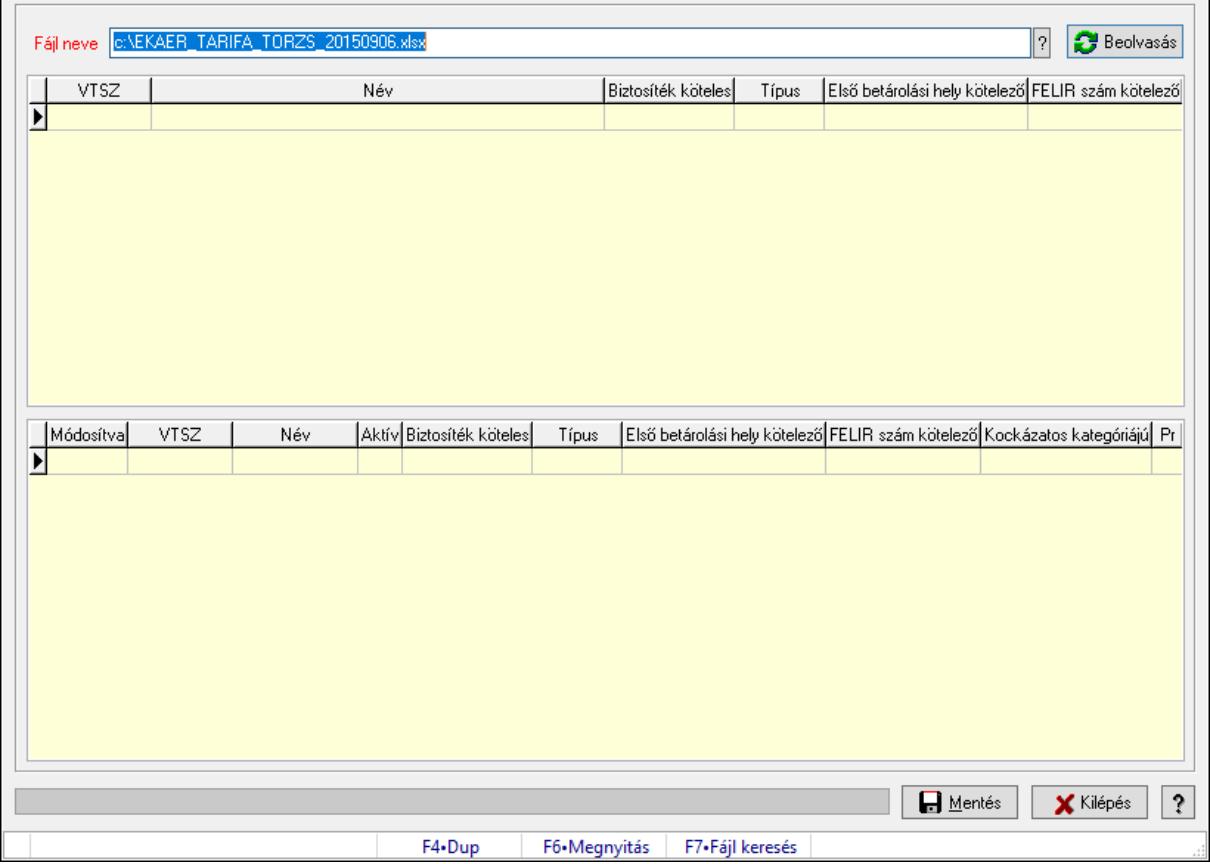

VTSZ ellenőrzés.

**Elemek:** 

 Fájl neve: Ellenőrzés alapját képező Excel fájl neve és elérési útja Beolvasás: Az ellenőrzés alapját képező Excel fájl beolvasása és feldolgozása Lista: A beolvasott és feldolgozott Excel fájl tartalma Lista: Az ellenőrzés eredményét tartalmazó lista Mentés: Az ellenérzés eredményeképpen módosított VTSZ-ek mentése Kilépés: Ablak bezárása a művelet végrehajtása nélkül Súgó: Az ablak súgó oldalát megjelenítő nyomógomb

 Folyamatsáv: Folyamatsáv Forró billentyűk: Ablakok forró billentyűit felsoroló sor

### **Lásd még:**

Ablak

# **10.14.11. Dokumentum típusok**

# **10.14.11.1. Dokumentum típusok (módosítva) ablak**

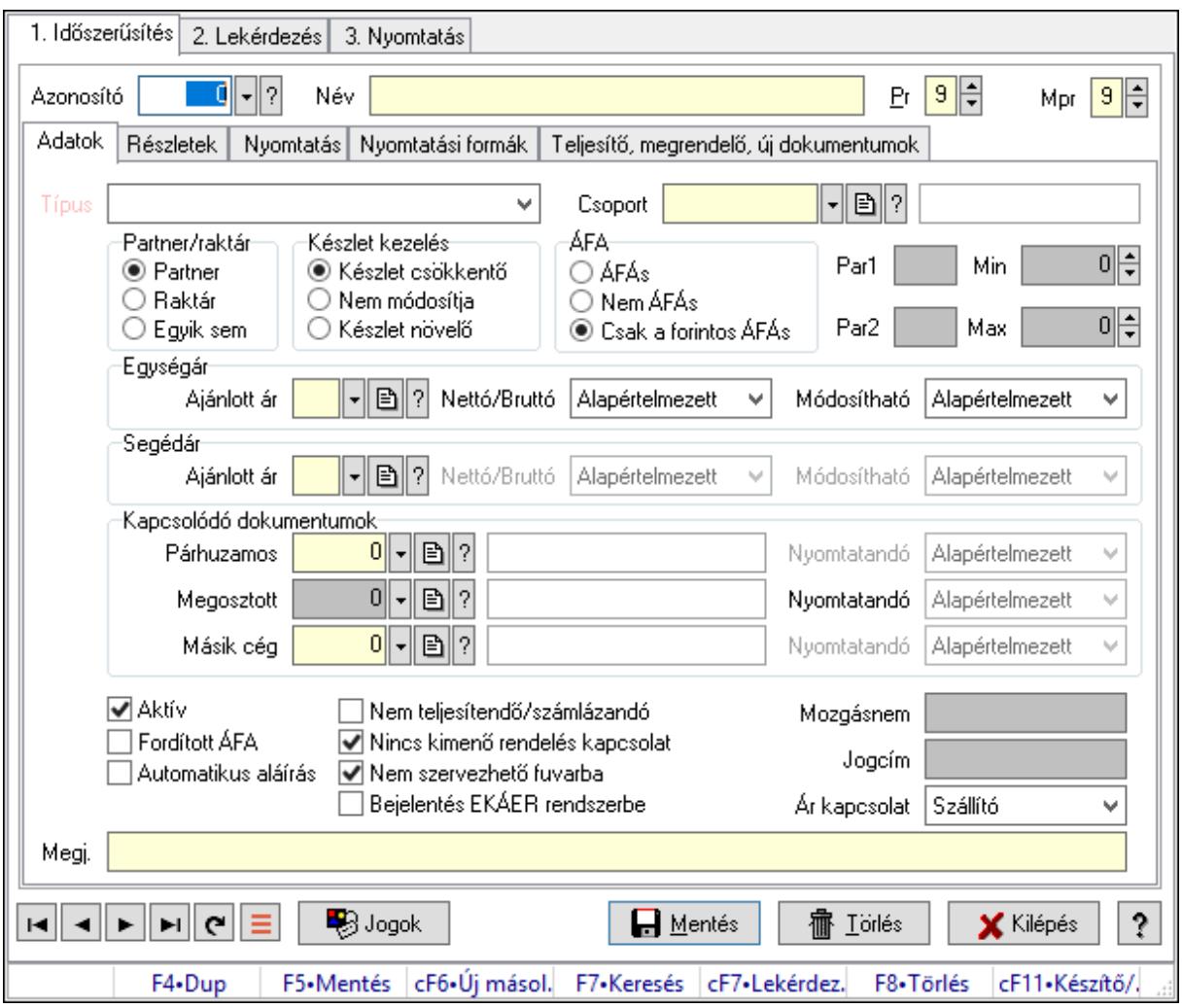

Dokumentum típusok (módosítva) adatainak időszerűsítése, lekérdezése, nyomtatása.

### **Elemek:**

 Forró billentyűk: Ablakok forró billentyűit felsoroló sor 1. Időszerűsítés: 1. Időszerűsítés Azonosító: Azonosító Név: Adat neve Pr: Adat láthatóságának privilégium szintje Mpr: Adat láthatóságának privilégium szintje Adatok: Adatok

 Típus: Típus Csoport: Csoport Partner/raktár: Választógomb csoport Készlet kezelés: Választógomb csoport ÁFA: Választógomb csoport Par1: Sorszámképzés első szöveges paramétere Par2: Sorszámképzés második szöveges paramétere Min: Szám beviteli mező Max: Szám beviteli mező Egységár: Mezőcsoport Ajánlott ár: Ajánlott ár Nettó/Bruttó: Nettó/Bruttó Módosítható: Módosítható Segédár: Mezőcsoport Ajánlott ár: Ajánlott ár Nettó/Bruttó: Lenyíló lista mező Módosítható: Lenyíló lista mező Kapcsolódó dokumentumok: Mezőcsoport Párhuzamos: Párhuzamos Nyomtatandó: Lenyíló lista mező Megosztott: Dokumentum típus azonosító mező Nyomtatandó: Lenyíló lista mező Másik cég: Dokumentum típus azonosító mező Nyomtatandó: Lenyíló lista mező Aktív: Aktív/passzív jelölőnégyzet Fordított ÁFA: Jelölőnégyzet Automatikus aláírás: Jelölőnégyzet Nem teljesítendő/számlázandó: Jelölőnégyzet Nincs kimenő rendelés kapcsolat: Jelölőnégyzet Nem szervezhető fuvarba: Jelölőnégyzet Bejelentés EKÁER rendszerbe: Jelölőnégyzet Mozgásnem: Szöveg beviteli mező Jogcím: Szöveg beviteli mező Ár kapcsolat: Lenyíló lista mező Megj.: Megjegyzés szöveg beviteli mező Részletek: Részletek

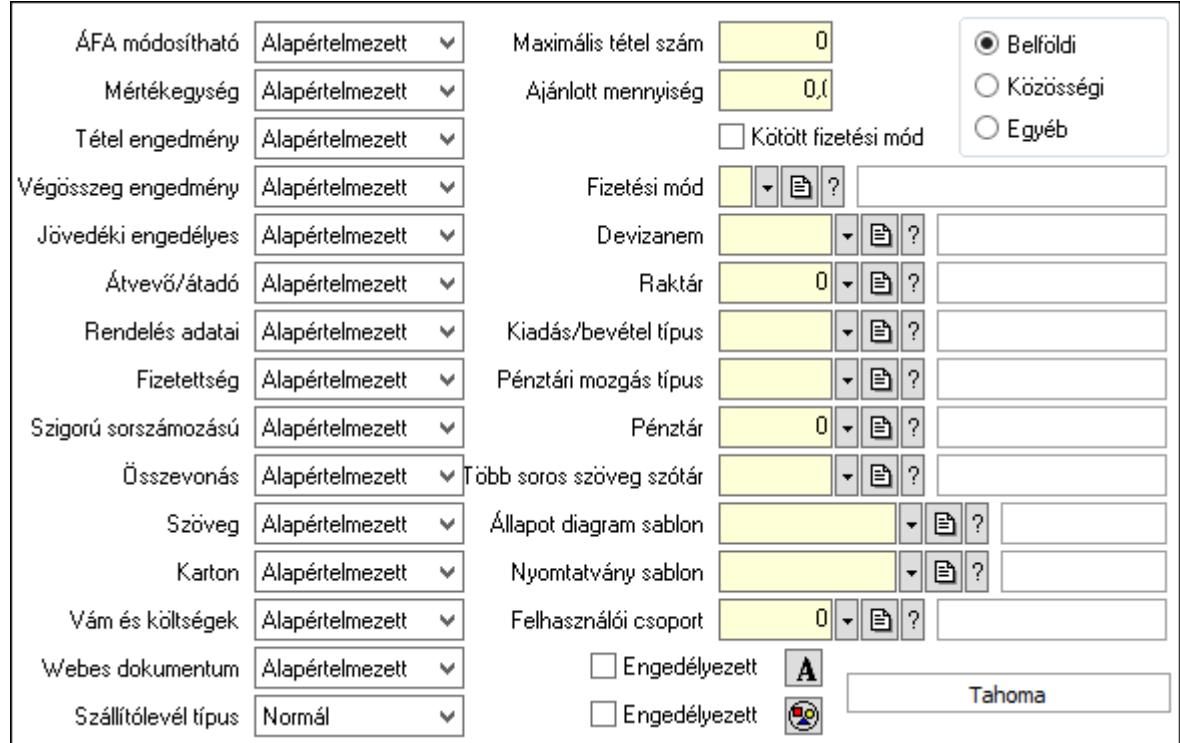

 ÁFA módosítható: Lenyíló lista mező Mértékegység: Lenyíló lista mező Tétel engedmény: Lenyíló lista mező Végösszeg engedmény: Lenyíló lista mező Jövedéki engedélyes: Lenyíló lista mező Átvevő/átadó: Lenyíló lista mező Rendelés adatai: Lenyíló lista mező Fizetettség: Lenyíló lista mező Szigorú sorszámozású: Lenyíló lista mező Összevonás: Lenyíló lista mező Szöveg: Lenyíló lista mező Karton: Lenyíló lista mező Vám és költségek: Lenyíló lista mező Webes dokumentum: Lenyíló lista mező Szállítólevél típus: Lenyíló lista mező Maximális tétel szám: Szám beviteli mező Ajánlott mennyiség: Szám beviteli mező Kötött fizetési mód: Jelölőnégyzet Fizetési mód: Fizetési mód azonosító mező Devizanem: Valuta azonosító mező Raktár: Partner azonosító mező Kiadás/bevétel típus: Kiadás/bevétel mozgásnem azonosító mező Pénztári mozgás típus: Pénztárbizonylat mozgásnem azonosító mező Pénztár: Pénztár azonosító mező Több soros szöveg szótár: Publikus szöveg azonosító mező

 Állapot diagram sablon: Állapot diagram sablon azonosító mező Nyomtatvány sablon: Nyomtatvány sablon azonosító mező Felhasználói csoport: Felhasználói csoport azonosító mező Választógomb csoport: Belföldi, közösségi vagy egyéb harmadik ország Engedélyezett: Jelölőnégyzet Nyomógomb: Nyomógomb Engedélyezett: Jelölőnégyzet Nyomógomb: Nyomógomb Nyomtatás: Nyomtatás

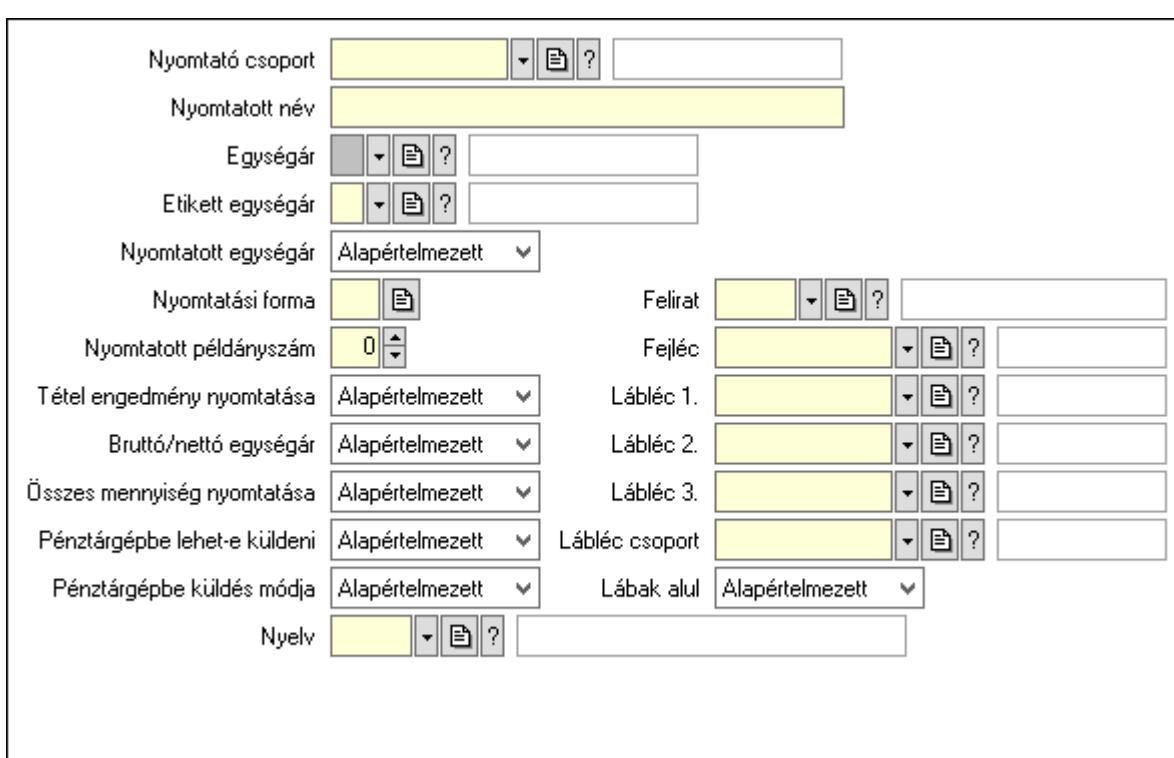

 Nyomtató csoport: Nyomtató csoport azonosító mező Nyomtatott név: Szöveg beviteli mező Egységár: Egységár azonosító mező Etikett egységár: Egységár azonosító mező Nyomtatott egységár: Lenyíló lista mező Nyomtatási forma: Szöveg beviteli mező Nyomtatott példányszám: Szám beviteli mező Tétel engedmény nyomtatása: Lenyíló lista mező Bruttó/nettó egységár: Lenyíló lista mező Összes mennyiség nyomtatása: Lenyíló lista mező Pénztárgépbe lehet-e küldeni: Lenyíló lista mező Pénztárgépbe küldés módja: Lenyíló lista mező Nyelv: Nyelv azonosító mező Felirat: Felirat azonosító mező Fejléc: Fej Lábléc 1.: Lábléc azonosító mező

 Lábléc 2.: Láb 2. Lábléc 3.: Láb 3. Lábléc csoport: Lábléc csoport azonosító mező Lábak alul: Lábak alul Nyomtatási formák: Nyomtatási formák

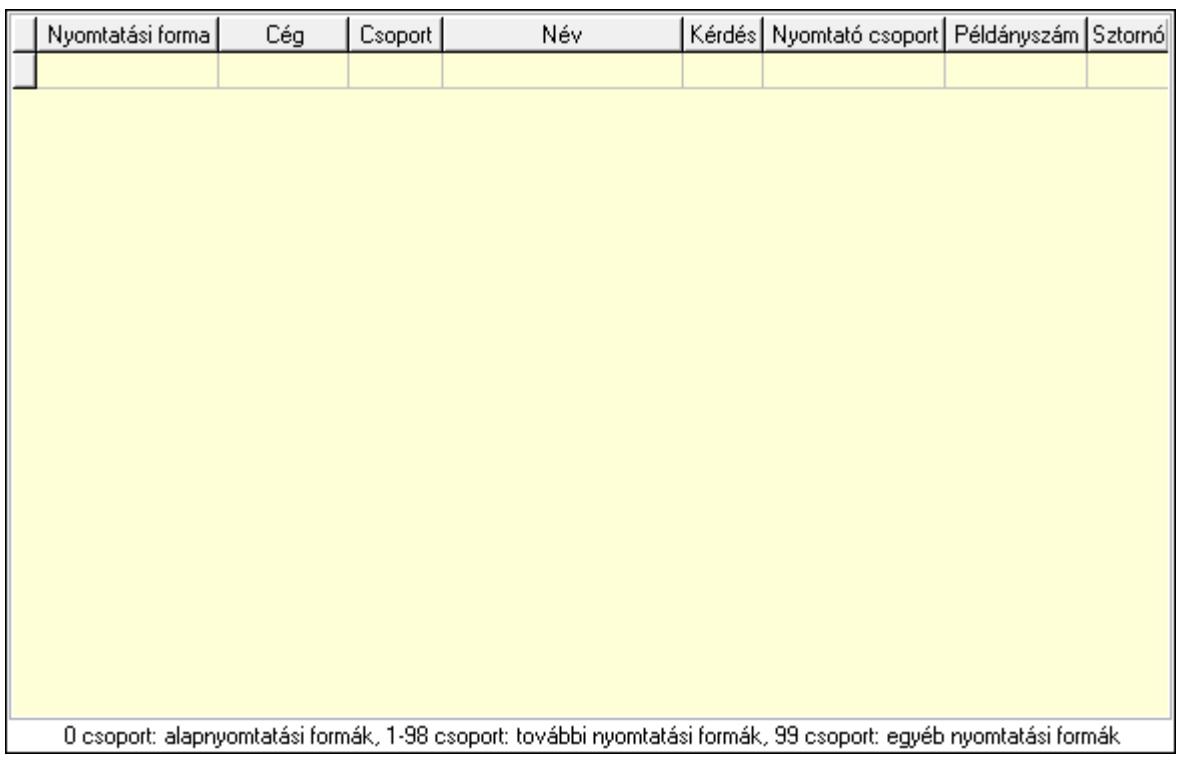

 Lista: Lekérdező lista adatok képernyőn való megjelenítéséhez Nyomtatási forma: Szöveg beviteli mező Cég: Cég azonosító mező Csoport: Szám beviteli mező Név: Szöveg beviteli mező Kérdés: Jelölőnégyzet Nyomtató csoport: Nyomtató csoport azonosító mező Példányszám: Szám beviteli mező Sztornó: Jelölőnégyzet Teljesítő, megrendelő, új dokumentumok: Teljesítő dokumentumok

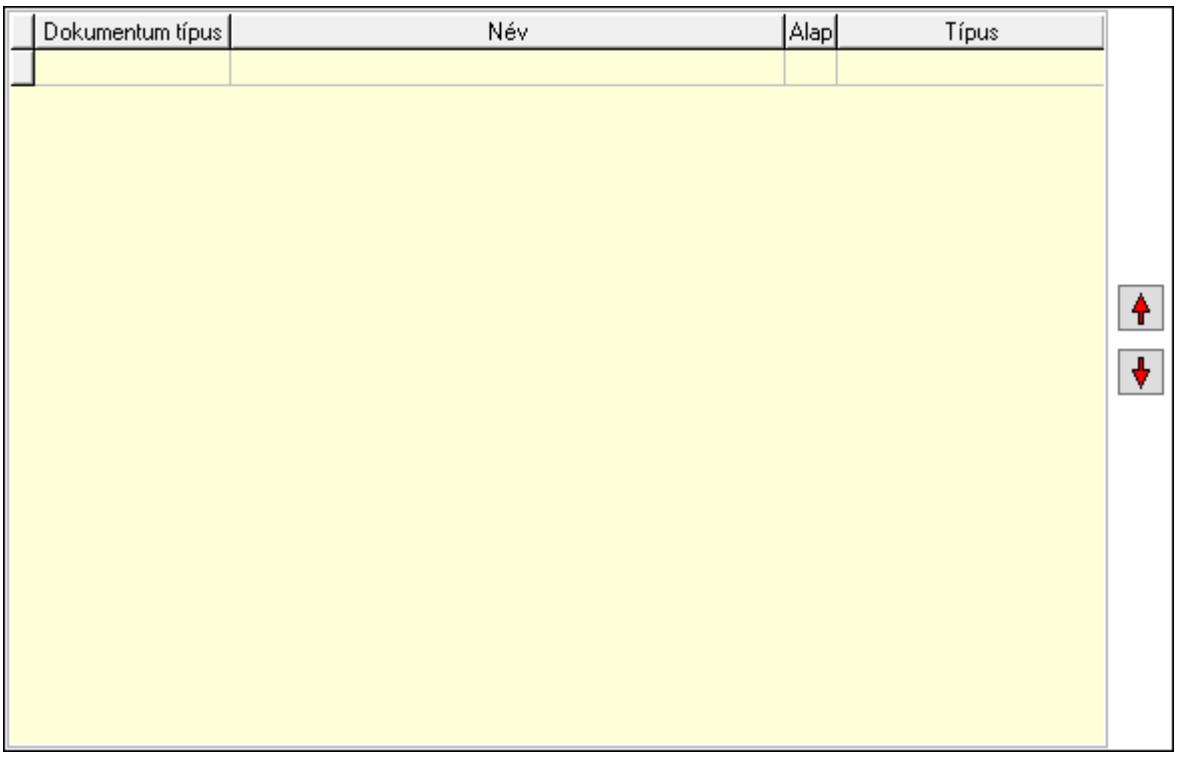

Lista: Lekérdező lista adatok képernyőn való megjelenítéséhez

Dokumentum típus: Dokumentum típus azonosító mező

Alapértelmezett: Jelölőnégyzet

Típus: Lenyíló lista mező

Nyomógomb: Nyomógomb

Nyomógomb: Nyomógomb

Jogok: Nyomógomb

Lapozó: Megjelenített adatok lapozása (első, előző, következő, utolsó, frissítés)

Mentés: Adatok mentése

Törlés: Időszerűsítéskor adatok törlése

Kilépés: Az ablak bezárása

Súgó: Az ablak súgó oldalát megjelenítő nyomógomb

2. Lekérdezés: 2. Lekérdezés

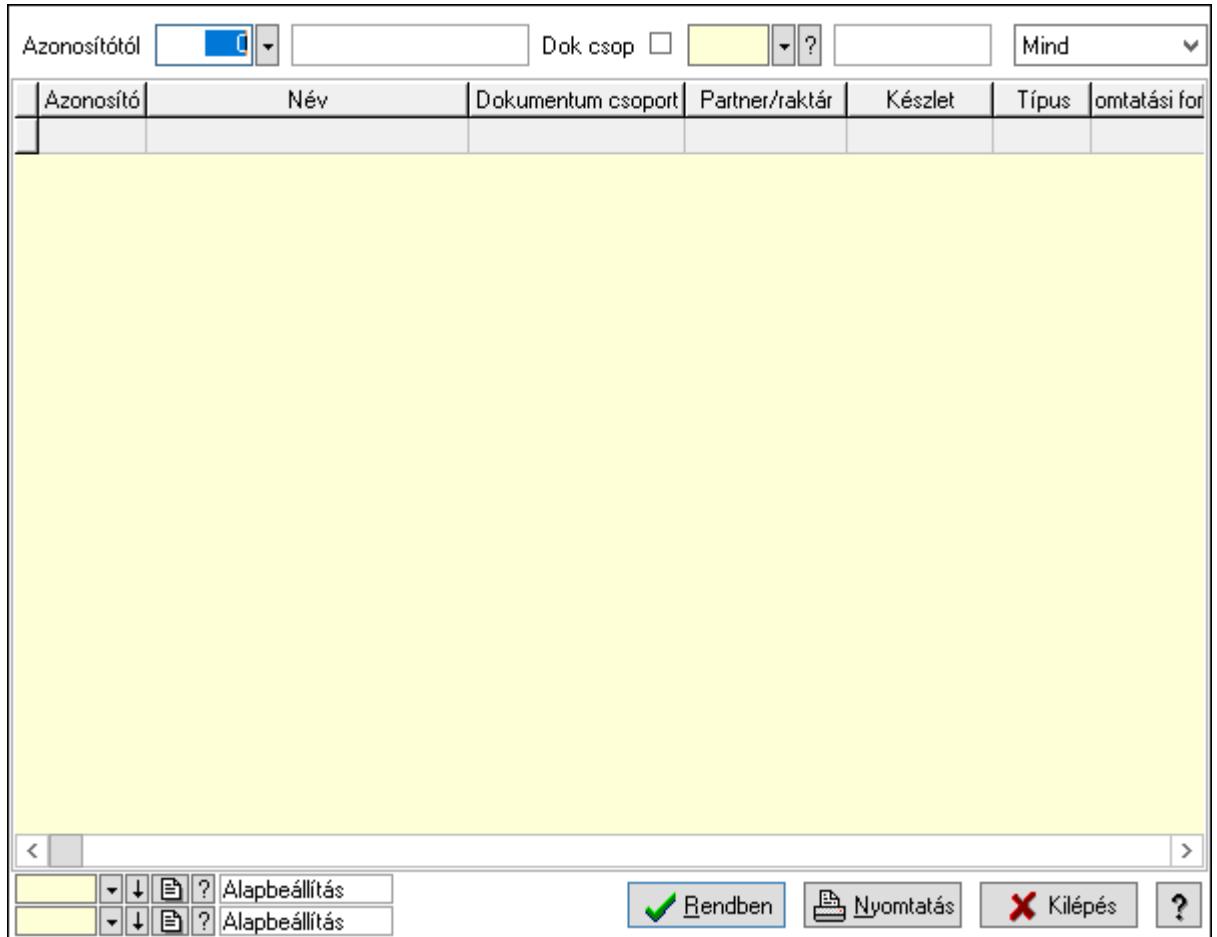

Azonosítótól: Dokumentum típus azonosító mező

Dok csop: Dokumentum csoport azonosító mező

Lenyíló lista: Csak az aktív, csak a passzív vagy minden adat megjelenítése, nyomtatása

Lista: Lekérdező lista adatok képernyőn való megjelenítéséhez

Nyomógomb: Nyomógomb

Oszlop beállítás: Oszlop beállítás azonosító azonosító mező

Szűrő: Szűrő azonosító azonosító mező

Rendben: Lekérdezés/keresés lista kiválasztott sorának visszaírása a hívó mezőbe

Nyomtatás: Lekérdezés eredményének nyomtatása

Kilépés: Az ablak bezárása

Súgó: Az ablak súgó oldalát megjelenítő nyomógomb

3. Nyomtatás: 3. Nyomtatás

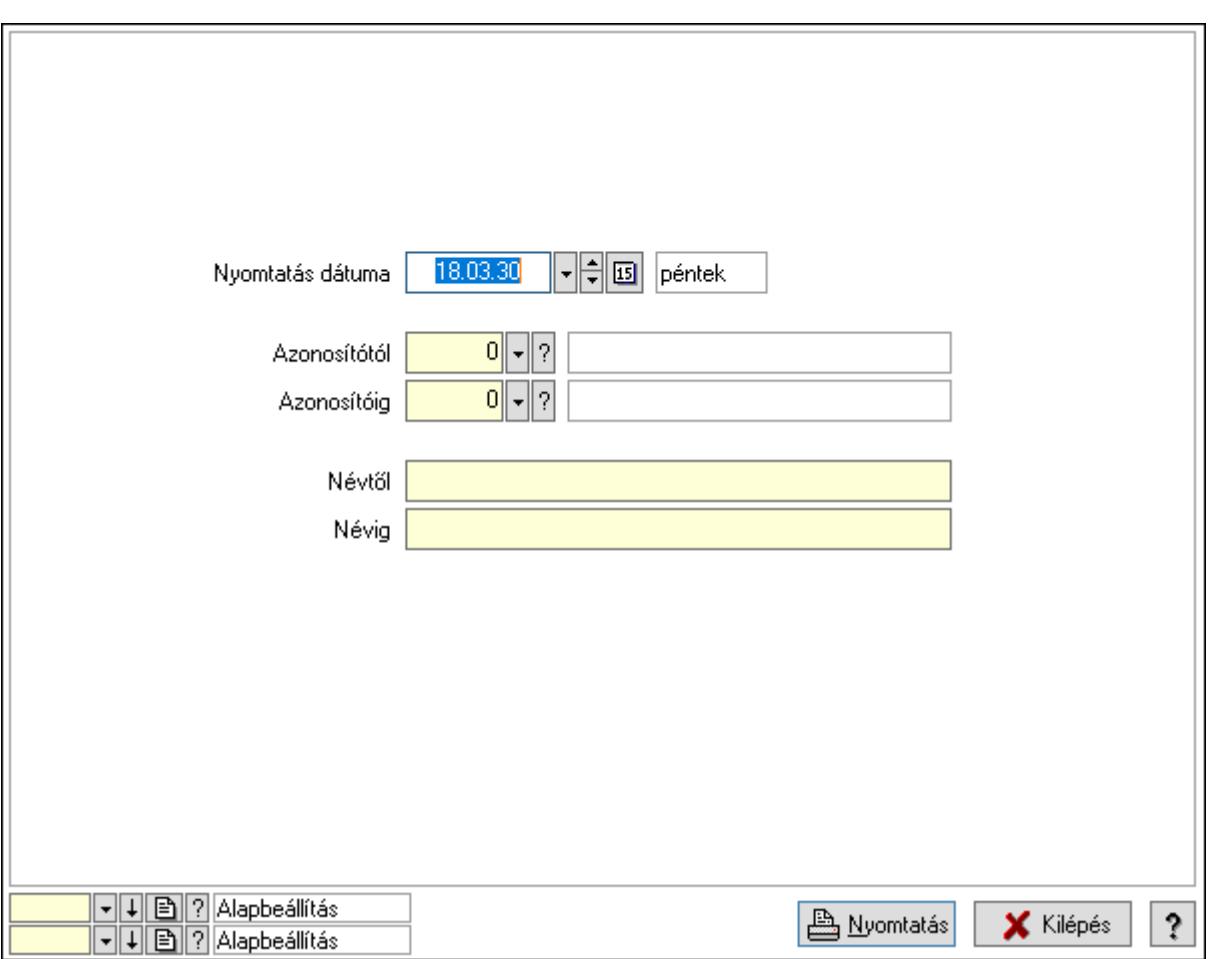

 Nyomtatás dátuma: Lista nyomtatásakor a lapokra kerülő "Nyomtatás dátuma" mező tartalma

 Azonosítótól: Dokumentum típus azonosító mező Azonosítóig: Dokumentum típus azonosító mező Névtől: Nyomtatás név intervallum szerinti szűréssel Névig: Nyomtatás név intervallum szerinti szűréssel Oszlop beállítás azonosító: Oszlop beállítás azonosító azonosító mező Szűrő azonosító: Szűrő azonosító azonosító mező Nyomtatás: Lista nyomtatása Kilépés: Az ablak bezárása Súgó: Az ablak súgó oldalát megjelenítő nyomógomb

### **Lásd még:**

 Időszerűsítő/lekérdező/nyomtató ablak Ablak

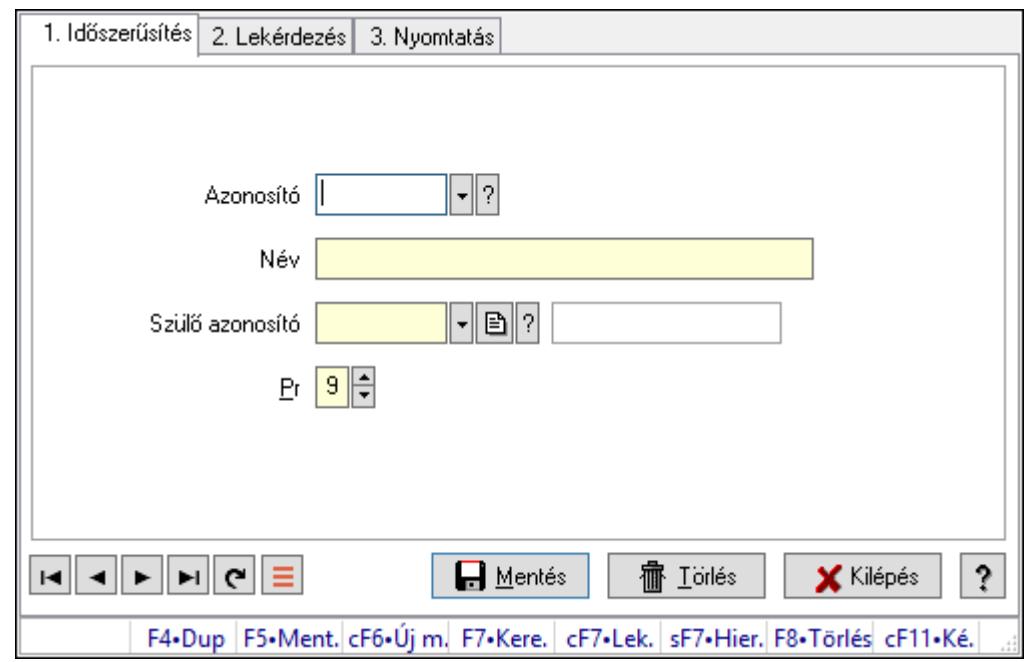

# **10.14.11.2. Kiadás/bevétel költséghely ablak**

Kiadás/bevétel költséghely adatainak időszerűsítése, lekérdezése, nyomtatása

#### **Elemek:**

Forró billentyűk: Ablakok forró billentyűit felsoroló sor

 1. Időszerűsítés: 1. Időszerűsítés Azonosító: Azonosító Név: Adat neve Szülő azonosító: Szülő azonosító Pr: Adat láthatóságának privilégium szintje Aktív: Aktív/passzív jelölőnégyzet Lapozó: Megjelenített adatok lapozása (első, előző, következő, utolsó, frissítés) Mentés: Adatok mentése Törlés: Időszerűsítéskor adatok törlése Kilépés: Az ablak bezárása Súgó: Az ablak súgó oldalát megjelenítő nyomógomb 2. Lekérdezés: 2. Lekérdezés

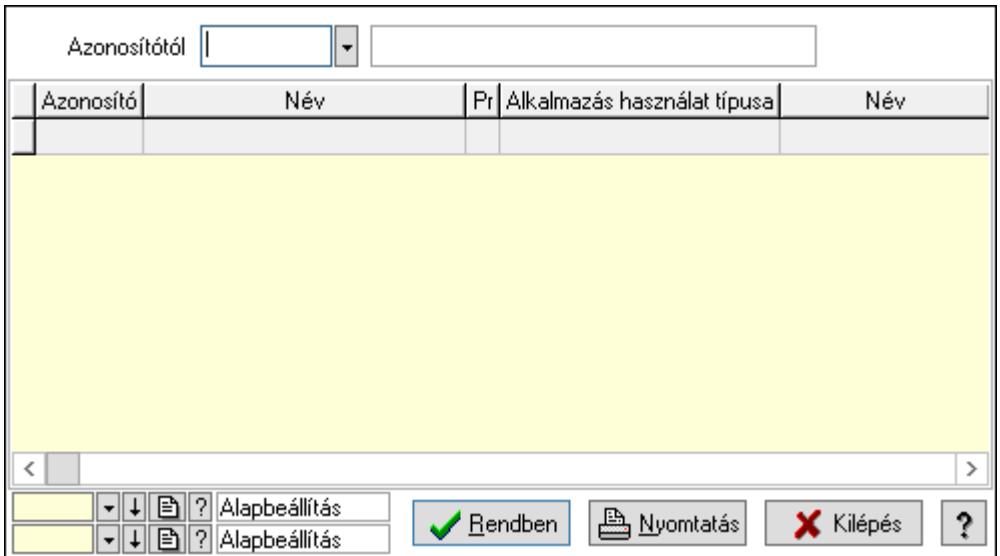

 Azonosítótól: Kiadás/bevétel költséghely listájának lekérdezése ettől az azonosítótól kezdődjön

Lista: Kiadás/bevétel költséghely lekérdezésének listája

Nyomógomb: Nyomógomb

Oszlop beállítás: Oszlop beállítás azonosító azonosító mező

Szűrő: Szűrő azonosító azonosító mező

Rendben: Lekérdezés/keresés lista kiválasztott sorának visszaírása a hívó mezőbe

Nyomtatás: Lekérdezés eredményének nyomtatása

Kilépés: Az ablak bezárása

Súgó: Az ablak súgó oldalát megjelenítő nyomógomb

3. Nyomtatás: 3. Nyomtatás

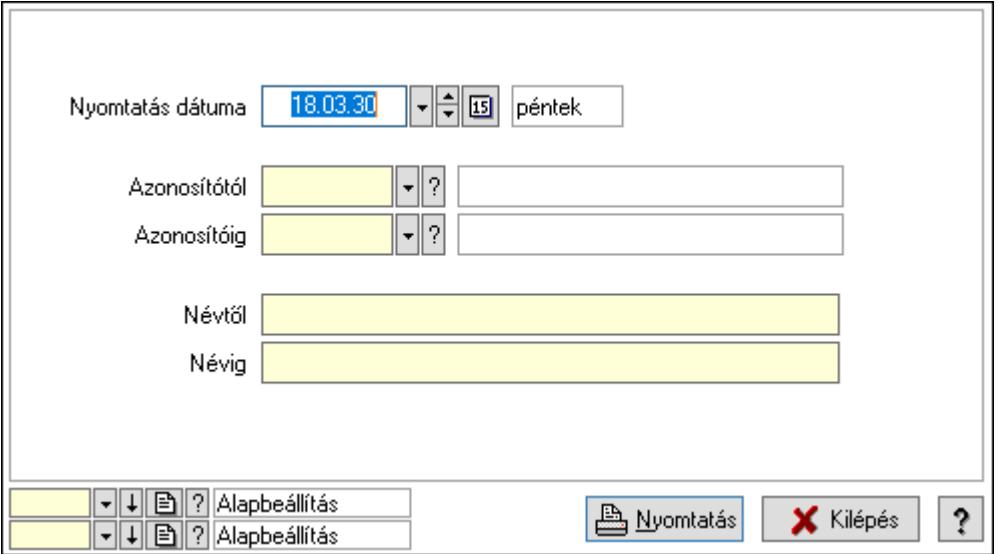

 Nyomtatás dátuma: Kiadás/bevétel költséghely nyomtatás dátuma szerinti szűréssel Azonosítótól: Kiadás/bevétel költséghely azonosító intervallum szerinti szűréssel Azonosítóig: Kiadás/bevétel költséghely azonosító intervallum szerinti szűréssel Névtől: Kiadás/bevétel költséghely név intervallum szerinti szűréssel

 Névig: Kiadás/bevétel költséghely név intervallum szerinti szűréssel Oszlop beállítás azonosító: Oszlop beállítás azonosító azonosító mező Szűrő azonosító: Szűrő azonosító azonosító mező Nyomtatás: Lista nyomtatása Kilépés: Az ablak bezárása Súgó: Az ablak súgó oldalát megjelenítő nyomógomb

### **Lásd még:**

 Időszerűsítő/lekérdező/nyomtató ablak Ablak

# **10.14.11.3. Dokumentum állapot**

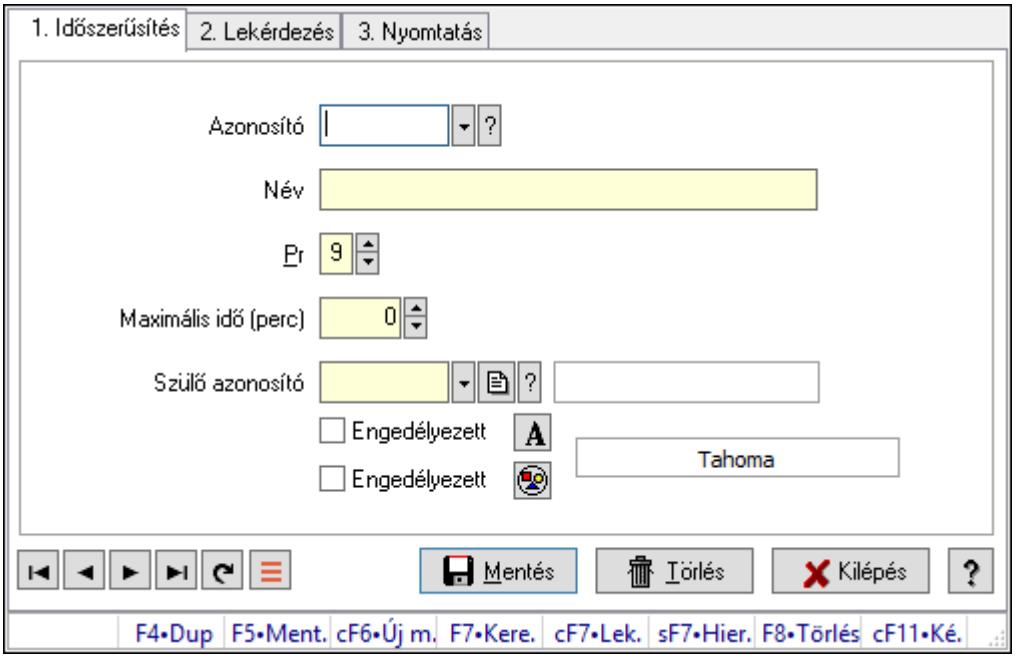

Dokumentum állapot.

## **Elemek:**

Forró billentyűk: Ablakok forró billentyűit felsoroló sor

1. Időszerűsítés: 1. Időszerűsítés

Azonosító: Dokumentum állapot azonosító mező

Név: Adat neve

Pr: Adat láthatóságának privilégium szintje

Maximális idő (perc): Szám beviteli mező

Szülő azonosító: Dokumentum állapot azonosító mező

Engedélyezett: Jelölőnégyzet

Nyomógomb: Nyomógomb

Engedélyezett: Jelölőnégyzet

Nyomógomb: Nyomógomb

Lapozó: Megjelenített adatok lapozása (első, előző, következő, utolsó, frissítés)

 Mentés: Adatok mentése Törlés: Időszerűsítéskor adatok törlése Kilépés: Az ablak bezárása Súgó: Az ablak súgó oldalát megjelenítő nyomógomb

2. Lekérdezés: 2. Lekérdezés

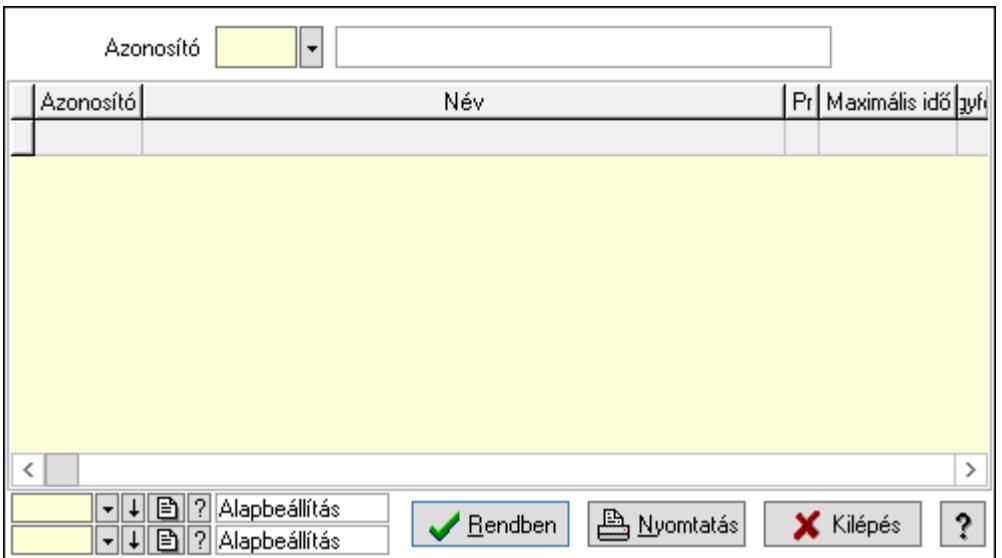

Lista: Lekérdező lista adatok képernyőn való megjelenítéséhez

Azonosító: Dokumentum állapot azonosító mező

Nyomógomb: Nyomógomb

Oszlop beállítás: Oszlop beállítás azonosító azonosító mező

Szűrő: Szűrő azonosító azonosító mező

 Rendben: Lekérdezés/keresés lista kiválasztott sorának visszaírása a hívó mezőbe Nyomtatás: Lekérdezés eredményének nyomtatása

Kilépés: Az ablak bezárása

Súgó: Az ablak súgó oldalát megjelenítő nyomógomb

3. Nyomtatás: 3. Nyomtatás

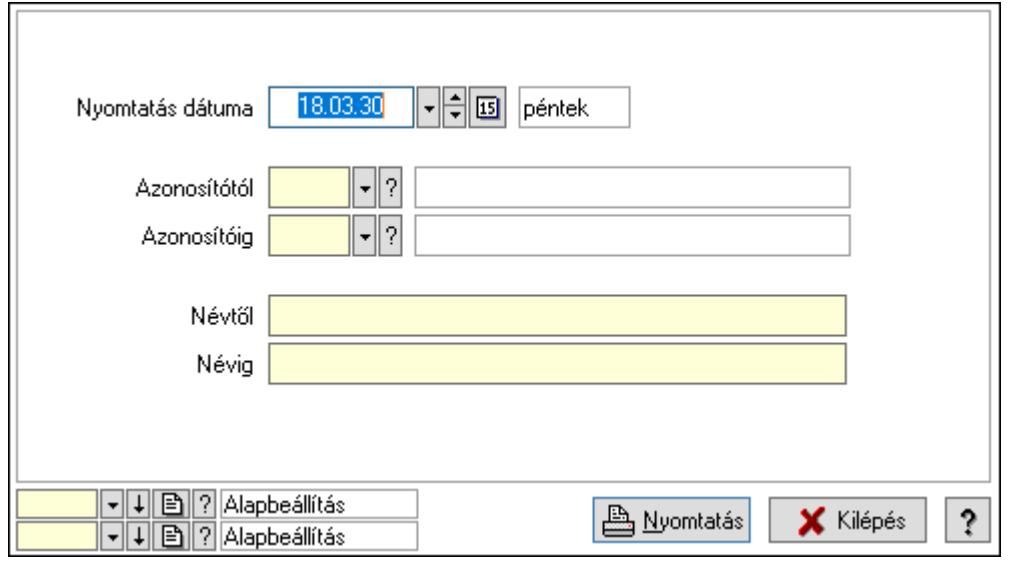

 Nyomtatás dátuma: Lista nyomtatásakor a lapokra kerülő "Nyomtatás dátuma" mező tartalma

 Azonosítótól: Dokumentum állapot azonosító mező Azonosítóig: Dokumentum állapot azonosító mező Névtől: Nyomtatás név intervallum szerinti szűréssel Névig: Nyomtatás név intervallum szerinti szűréssel Oszlop beállítás azonosító: Oszlop beállítás azonosító azonosító mező Szűrő azonosító: Szűrő azonosító azonosító mező Nyomtatás: Lista nyomtatása Kilépés: Az ablak bezárása Súgó: Az ablak súgó oldalát megjelenítő nyomógomb

### **Lásd még:**

 Időszerűsítő/lekérdező/nyomtató ablak Ablak

# **10.14.11.4. Feliratok**

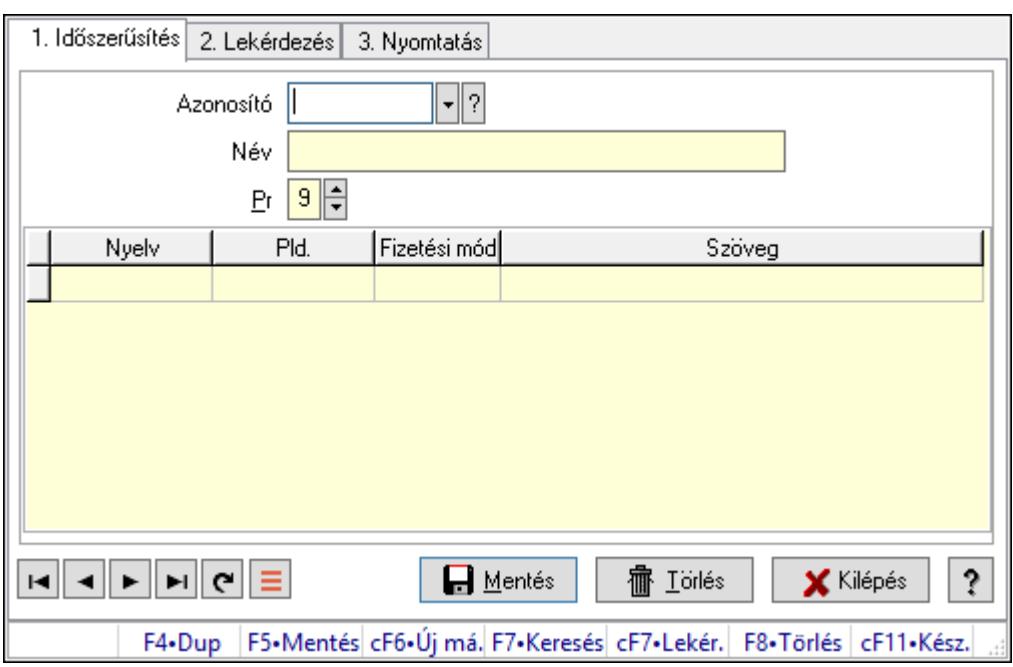

Feliratok.

**Elemek:** 

Forró billentyűk: Ablakok forró billentyűit felsoroló sor

1. Időszerűsítés: 1. Időszerűsítés

Azonosító: Felirat azonosító mező

Név: Adat neve

Pr: Adat láthatóságának privilégium szintje

Lista: Lekérdező lista adatok képernyőn való megjelenítéséhez

Nyelv: Nyelv azonosító mező

 Pld.: Szám beviteli mező Fizetési mód: Fizetési mód azonosító mező Szöveg: Szöveg beviteli mező Lapozó: Megjelenített adatok lapozása (első, előző, következő, utolsó, frissítés) Mentés: Adatok mentése Törlés: Időszerűsítéskor adatok törlése Kilépés: Az ablak bezárása Súgó: Az ablak súgó oldalát megjelenítő nyomógomb

2. Lekérdezés: 2. Lekérdezés

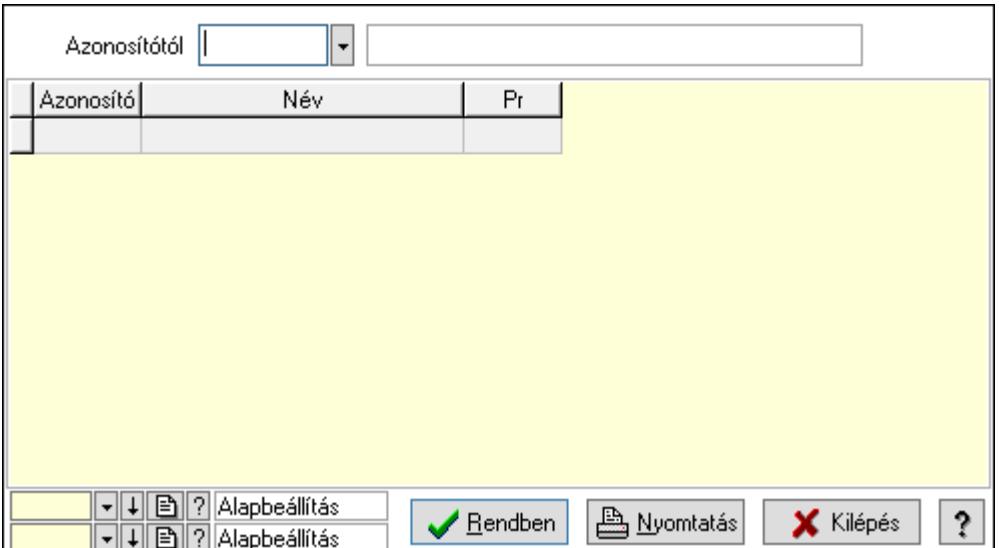

Azonosítótól: Felirat azonosító mező

Lista: Lekérdező lista adatok képernyőn való megjelenítéséhez

Nyomógomb: Nyomógomb

Oszlop beállítás: Oszlop beállítás azonosító azonosító mező

Szűrő: Szűrő azonosító azonosító mező

Rendben: Lekérdezés/keresés lista kiválasztott sorának visszaírása a hívó mezőbe

Nyomtatás: Lekérdezés eredményének nyomtatása

Kilépés: Az ablak bezárása

Súgó: Az ablak súgó oldalát megjelenítő nyomógomb

3. Nyomtatás: 3. Nyomtatás

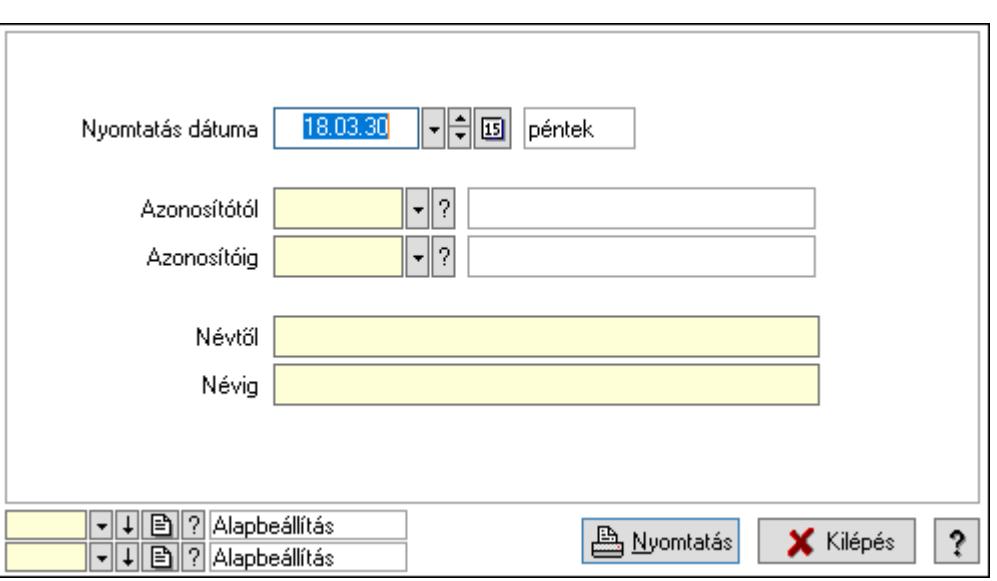

 Nyomtatás dátuma: Lista nyomtatásakor a lapokra kerülő "Nyomtatás dátuma" mező tartalma

Azonosítótól: Felirat azonosító mező

Azonosítóig: Felirat azonosító mező

Névtől: Nyomtatás név intervallum szerinti szűréssel

Névig: Nyomtatás név intervallum szerinti szűréssel

Oszlop beállítás azonosító: Oszlop beállítás azonosító azonosító mező

Szűrő azonosító: Szűrő azonosító azonosító mező

Nyomtatás: Lista nyomtatása

Kilépés: Az ablak bezárása

Súgó: Az ablak súgó oldalát megjelenítő nyomógomb

## **Lásd még:**

 Időszerűsítő/lekérdező/nyomtató ablak Ablak

# **10.14.11.5. Fejlécek**

### **10.14.11.5.1. Fejlécek ablak**

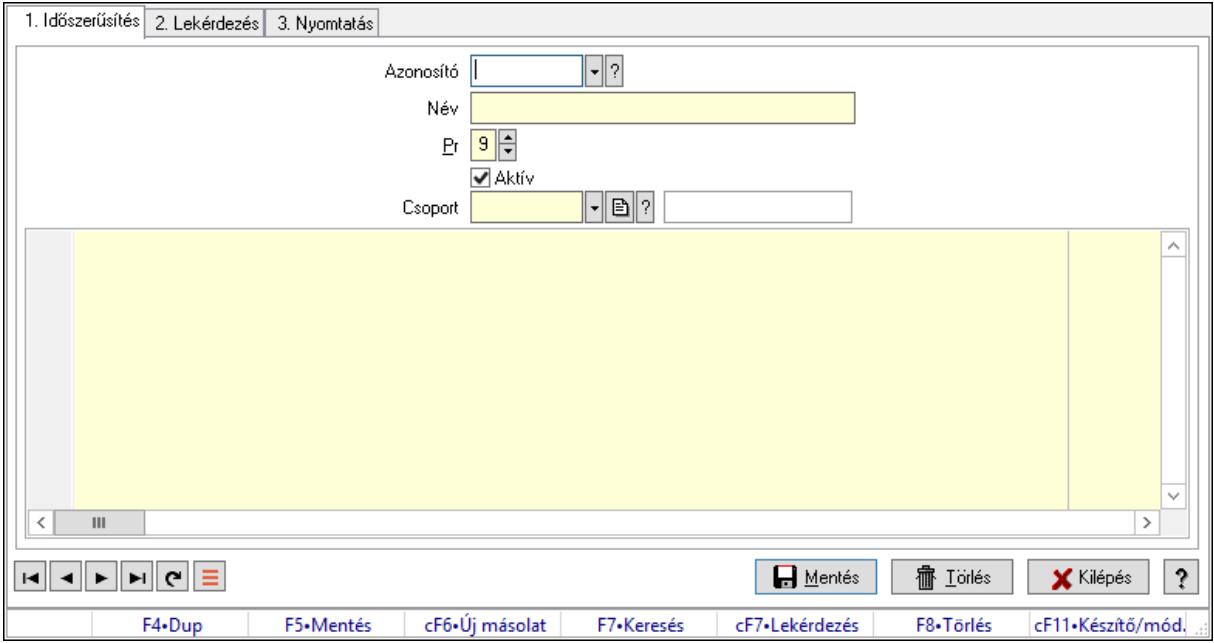

Fejlécek adatainak időszerűsítése, lekérdezése, nyomtatása.

### **Elemek:**

Forró billentyűk: Ablakok forró billentyűit felsoroló sor

 1. Időszerűsítés: Fejlécek ablak időszerűsítés lapja új adatok felvitelére, régiek módosítására és törlésére

Azonosító: Fejléc azonosító mező

Név: Adat neve

Pr: Adat láthatóságának privilégium szintje

Aktív: Aktív/passzív jelölőnégyzet

Csoport: Fejléc csoport azonosító

Több soros formázható szöveg (UNICODE): Fejléc szövege

Lapozó: Megjelenített adatok lapozása (első, előző, következő, utolsó, frissítés)

Mentés: Adatok mentése

Törlés: Időszerűsítéskor adatok törlése

Kilépés: Az ablak bezárása

Súgó: Az ablak súgó oldalát megjelenítő nyomógomb

2. Lekérdezés: Fejlécek ablak lekérdezés lapja adatok listájának megjelenítésére

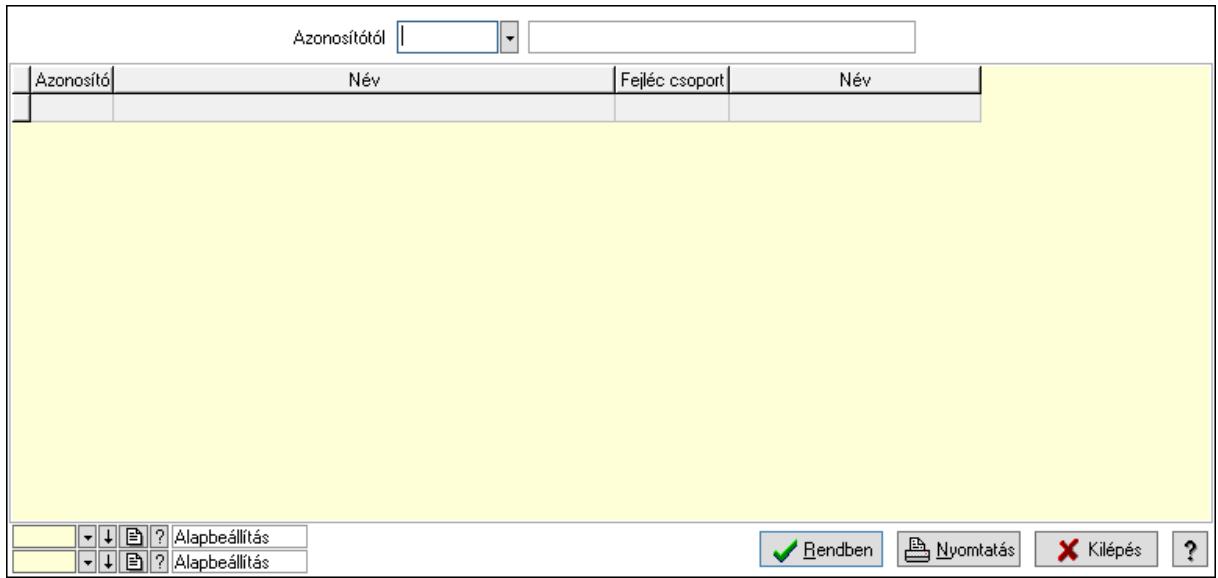

Azonosítótól: Fejlécek listájának lekérdezése ettől az azonosítótól kezdődjön

Lista: Fejlécek lekérdezésének listája

Nyomógomb: Nyomógomb

Oszlop beállítás: Oszlop beállítás azonosító azonosító mező

Szűrő: Szűrő azonosító azonosító mező

Rendben: Lekérdezés/keresés lista kiválasztott sorának visszaírása a hívó mezőbe

Nyomtatás: Lekérdezés eredményének nyomtatása

Kilépés: Az ablak bezárása

 $\mathsf{E}$ 

Súgó: Az ablak súgó oldalát megjelenítő nyomógomb

3. Nyomtatás: Fejlécek ablak nyomtatás lapja adatok listájának nyomtatására

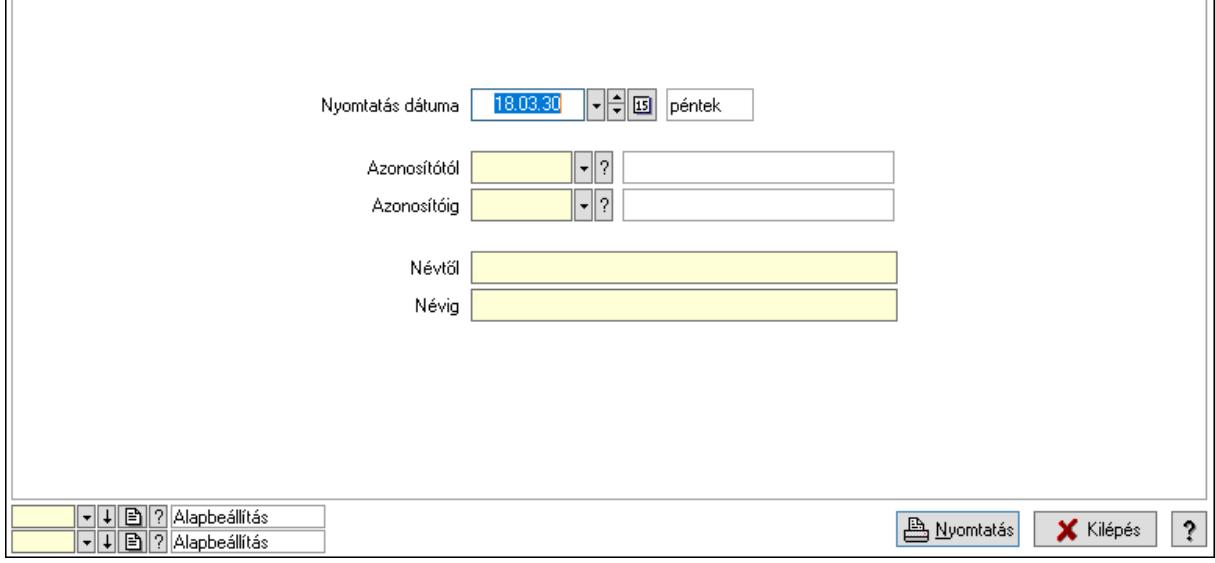

 Nyomtatás dátuma: Lista nyomtatásakor a lapokra kerülő "Nyomtatás dátuma" mező tartalma

Azonosítótól: Fejlécek azonosító intervallum szerinti szűréssel

Azonosítóig: Fejlécek azonosító intervallum szerinti szűréssel

 Névtől: Fejlécek név intervallum szerinti szűréssel Névig: Fejlécek név intervallum szerinti szűréssel Oszlop beállítás azonosító: Oszlop beállítás azonosító azonosító mező Szűrő azonosító: Szűrő azonosító azonosító mező Nyomtatás: Lista nyomtatása Kilépés: Az ablak bezárása Súgó: Az ablak súgó oldalát megjelenítő nyomógomb

### **Lásd még:**

 Időszerűsítő/lekérdező/nyomtató ablak Ablak

### **10.14.11.5.2. Fejléc csoportok ablak**

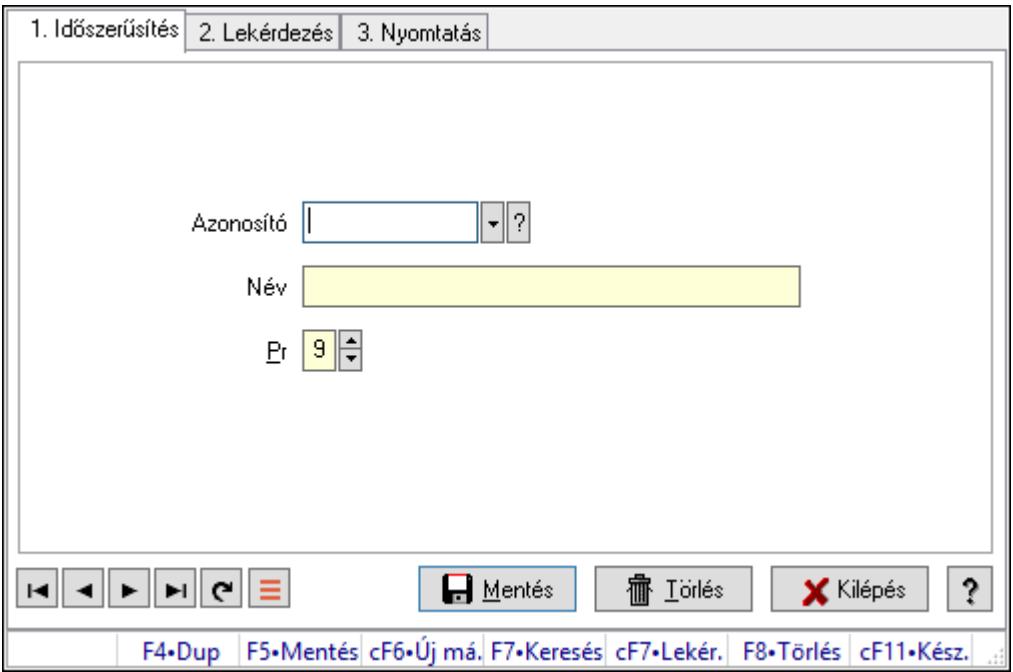

Fejléc csoportok adatainak időszerűsítése, lekérdezése, nyomtatása.

### **Elemek:**

Forró billentyűk: Ablakok forró billentyűit felsoroló sor

 1. Időszerűsítés: 1. Időszerűsítés Azonosító: Azonosító mező (szöveg) Név: Megnevezés mező Pr: Adat láthatóságának privilégium szintje Aktív: Aktív/passzív jelölőnégyzet Lapozó: Megjelenített adatok lapozása (első, előző, következő, utolsó, frissítés) Mentés: Adatok mentése Törlés: Időszerűsítéskor adatok törlése Kilépés: Az ablak bezárása

 Súgó: Az ablak súgó oldalát megjelenítő nyomógomb 2. Lekérdezés: 2. Lekérdezés

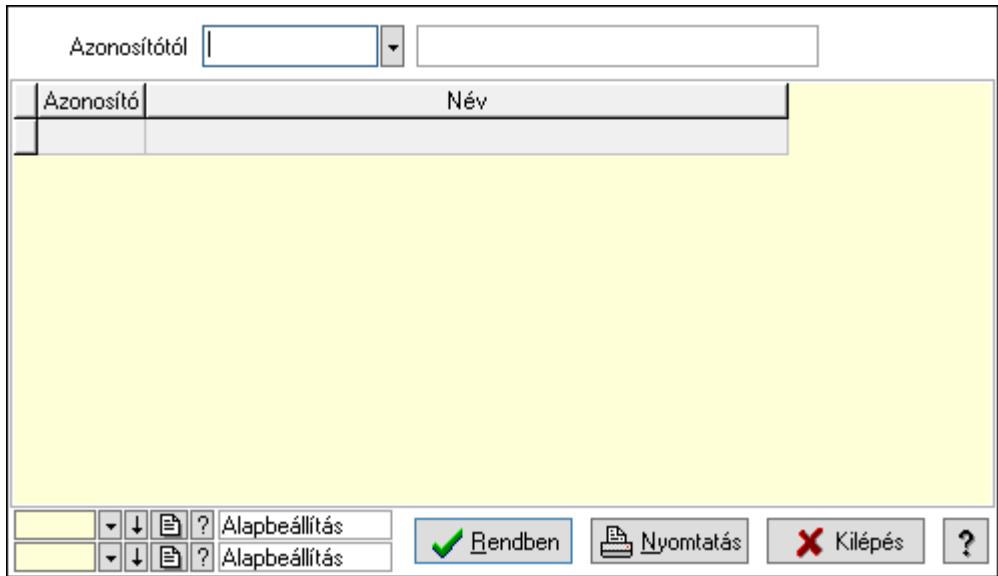

Azonosítótól: Lekérdezés kezdő azonosítója

Lista: Lekérdező lista adatok képernyőn való megjelenítéséhez

Nyomógomb: Nyomógomb

Oszlop beállítás: Oszlop beállítás azonosító azonosító mező

Szűrő: Szűrő azonosító azonosító mező

Rendben: Lekérdezés/keresés lista kiválasztott sorának visszaírása a hívó mezőbe

Nyomtatás: Lekérdezés eredményének nyomtatása

Kilépés: Az ablak bezárása

Súgó: Az ablak súgó oldalát megjelenítő nyomógomb

3. Nyomtatás: 3. Nyomtatás

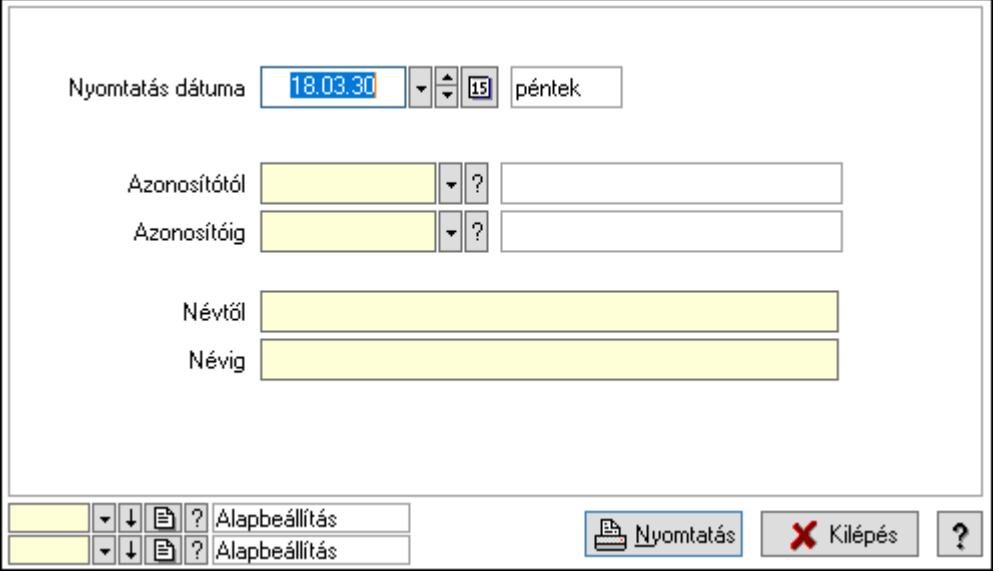

 Nyomtatás dátuma: Lista nyomtatásakor a lapokra kerülő "Nyomtatás dátuma" mező tartalma

 Azonosítótól: Lista nyomtatás azonosító intervalluma Azonosítóig: Lista nyomtatás azonosító intervalluma Névtől: Lista nyomtatás név intervalluma Névig: Lista nyomtatás név intervalluma Oszlop beállítás azonosító: Oszlop beállítás azonosító azonosító mező Szűrő azonosító: Szűrő azonosító azonosító mező Nyomtatás: Lista nyomtatása Kilépés: Az ablak bezárása Súgó: Az ablak súgó oldalát megjelenítő nyomógomb

### **Lásd még:**

 Időszerűsítő/lekérdező/nyomtató ablak Ablak

# **10.14.11.6. Láblécek**

### **10.14.11.6.1. Láblécek ablak**

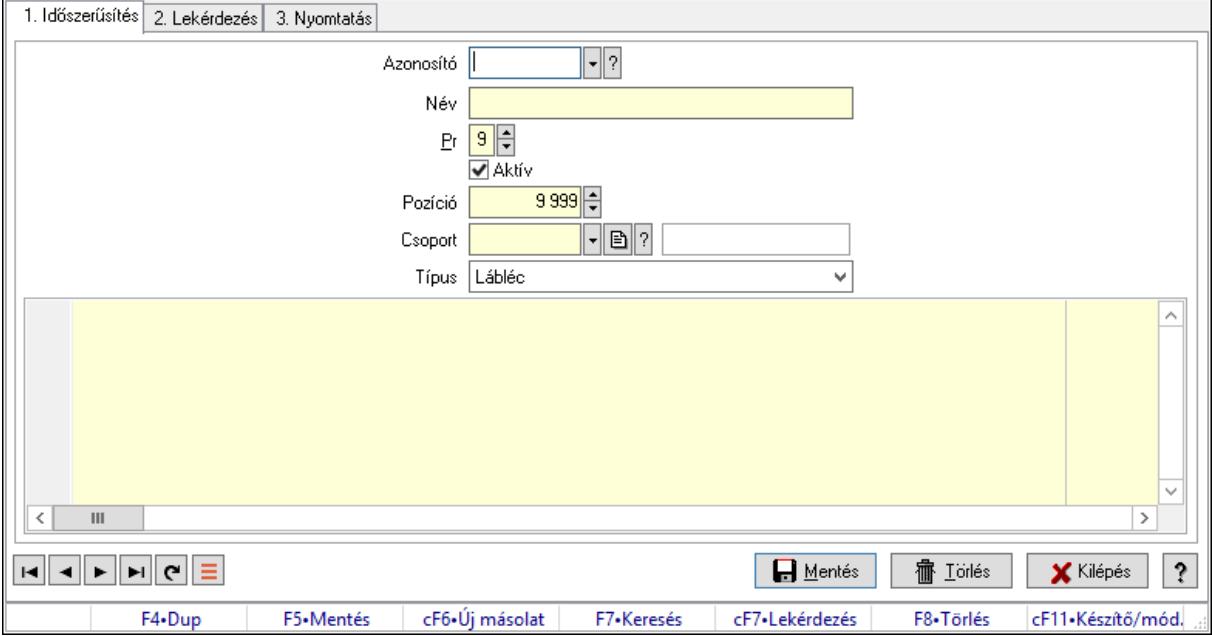

Láblécek adatainak időszerűsítése, lekérdezése, nyomtatása.

### **Elemek:**

Forró billentyűk: Ablakok forró billentyűit felsoroló sor

 1. Időszerűsítés: Láblécek ablak időszerűsítés lapja új adatok felvitelére, régiek módosítására és törlésére

 Azonosító: Lábléc azonosító mező Név: Adat neve Pr: Adat láthatóságának privilégium szintje  Aktív: Aktív/passzív jelölőnégyzet Pozíció: Szám beviteli mező Csoport: Lábléc csoprt azonosítója Típus: Lenyíló lista mező Több soros formázható szöveg (UNICODE): Lábléc szövege Lapozó: Megjelenített adatok lapozása (első, előző, következő, utolsó, frissítés) Mentés: Adatok mentése Törlés: Időszerűsítéskor adatok törlése Kilépés: Az ablak bezárása

Súgó: Az ablak súgó oldalát megjelenítő nyomógomb

2. Lekérdezés: Láblécek ablak lekérdezés lapja adatok listájának megjelenítésére

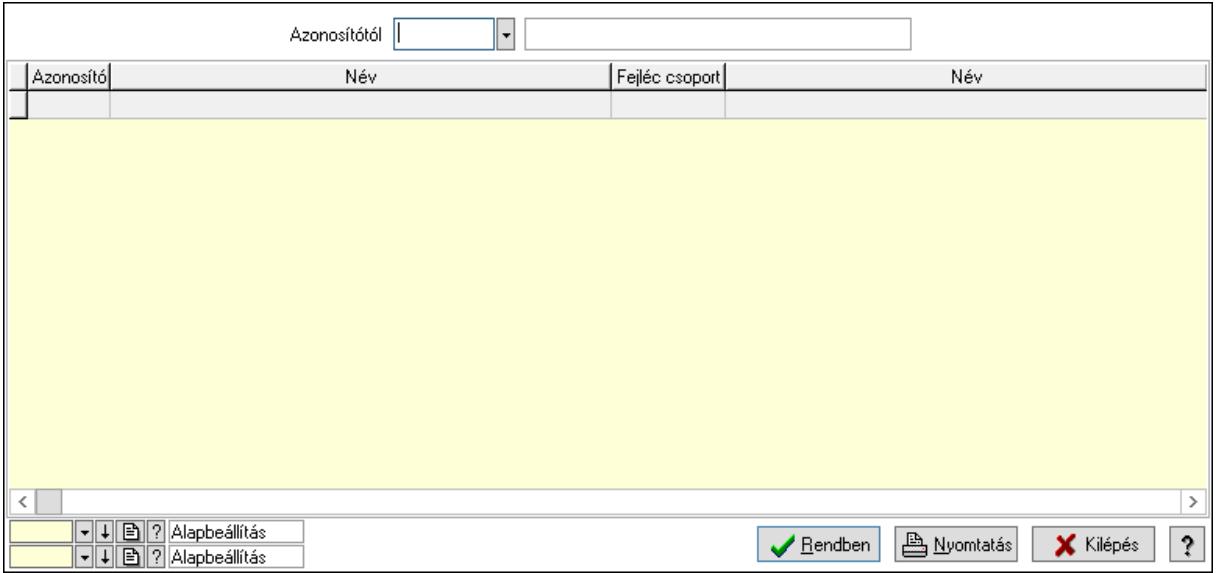

Azonosítótól: Láblécek listájának lekérdezése ettől az azonosítótól kezdődjön

Lista: Láblécek lekérdezésének listája

Nyomógomb: Nyomógomb

Oszlop beállítás: Oszlop beállítás azonosító azonosító mező

Szűrő: Szűrő azonosító azonosító mező

Rendben: Lekérdezés/keresés lista kiválasztott sorának visszaírása a hívó mezőbe

Nyomtatás: Lekérdezés eredményének nyomtatása

Kilépés: Az ablak bezárása

Súgó: Az ablak súgó oldalát megjelenítő nyomógomb

3. Nyomtatás: Láblécek ablak nyomtatás lapja adatok listájának nyomtatására

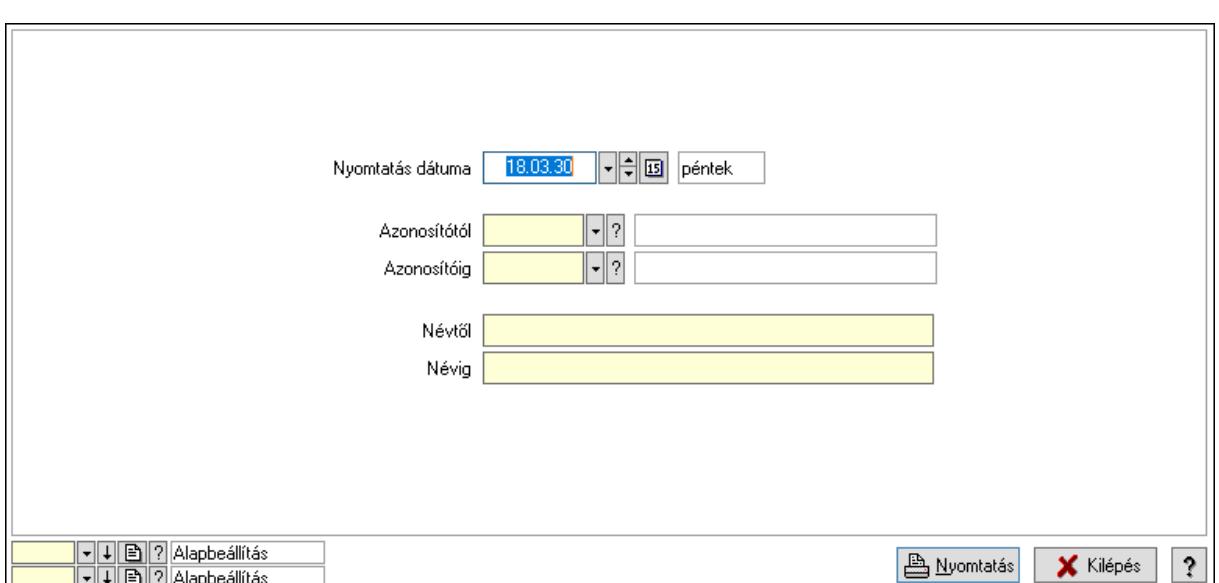

 Nyomtatás dátuma: Lista nyomtatásakor a lapokra kerülő "Nyomtatás dátuma" mező tartalma

Azonosítótól: Láblécek azonosító intervallum szerinti szűréssel

Azonosítóig: Láblécek azonosító intervallum szerinti szűréssel

Névtől: Láblécek név intervallum szerinti szűréssel

Névig: Láblécek név intervallum szerinti szűréssel

Oszlop beállítás azonosító: Oszlop beállítás azonosító azonosító mező

Szűrő azonosító: Szűrő azonosító azonosító mező

Nyomtatás: Lista nyomtatása

Kilépés: Az ablak bezárása

Súgó: Az ablak súgó oldalát megjelenítő nyomógomb

### **Lásd még:**

 Időszerűsítő/lekérdező/nyomtató ablak Ablak
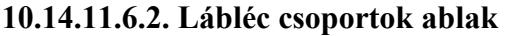

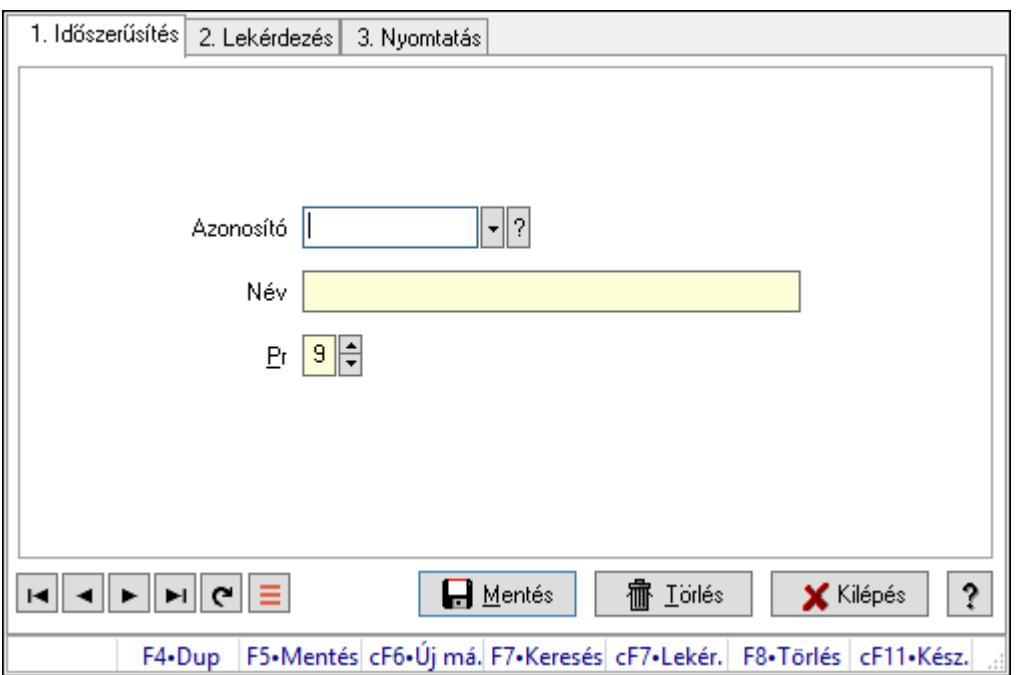

Lábléc csoportok adatainak időszerűsítése, lekérdezése, nyomtatása.

### **Elemek:**

Forró billentyűk: Ablakok forró billentyűit felsoroló sor

 1. Időszerűsítés: 1. Időszerűsítés Azonosító: Azonosító mező (szöveg) Név: Megnevezés mező Pr: Adat láthatóságának privilégium szintje Aktív: Aktív/passzív jelölőnégyzet Lapozó: Megjelenített adatok lapozása (első, előző, következő, utolsó, frissítés) Mentés: Adatok mentése Törlés: Időszerűsítéskor adatok törlése Kilépés: Az ablak bezárása Súgó: Az ablak súgó oldalát megjelenítő nyomógomb 2. Lekérdezés: 2. Lekérdezés

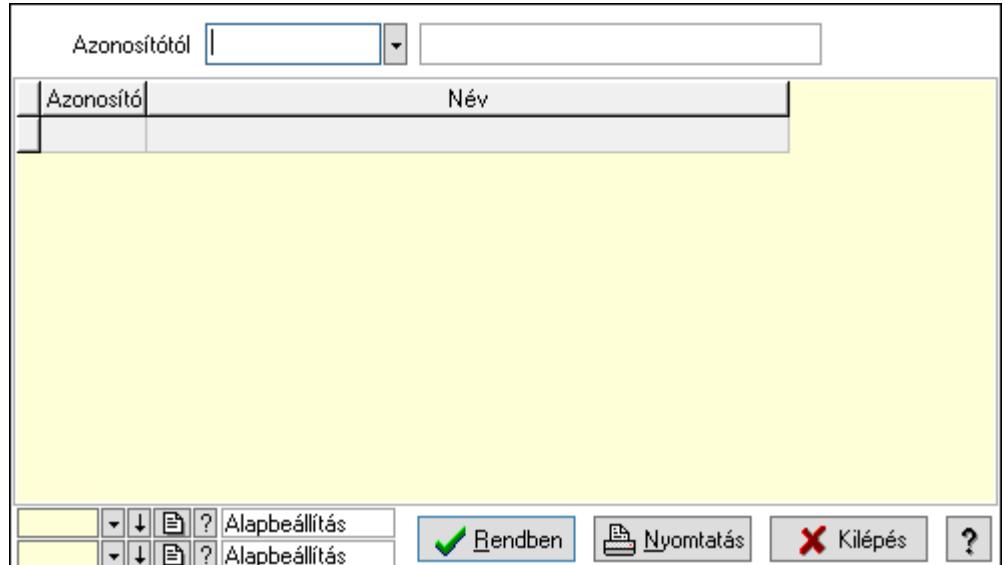

Azonosítótól: Lekérdezés kezdő azonosítója

Lista: Lekérdező lista adatok képernyőn való megjelenítéséhez

Nyomógomb: Nyomógomb

Oszlop beállítás: Oszlop beállítás azonosító azonosító mező

Szűrő: Szűrő azonosító azonosító mező

Rendben: Lekérdezés/keresés lista kiválasztott sorának visszaírása a hívó mezőbe

Nyomtatás: Lekérdezés eredményének nyomtatása

Kilépés: Az ablak bezárása

Súgó: Az ablak súgó oldalát megjelenítő nyomógomb

3. Nyomtatás: 3. Nyomtatás

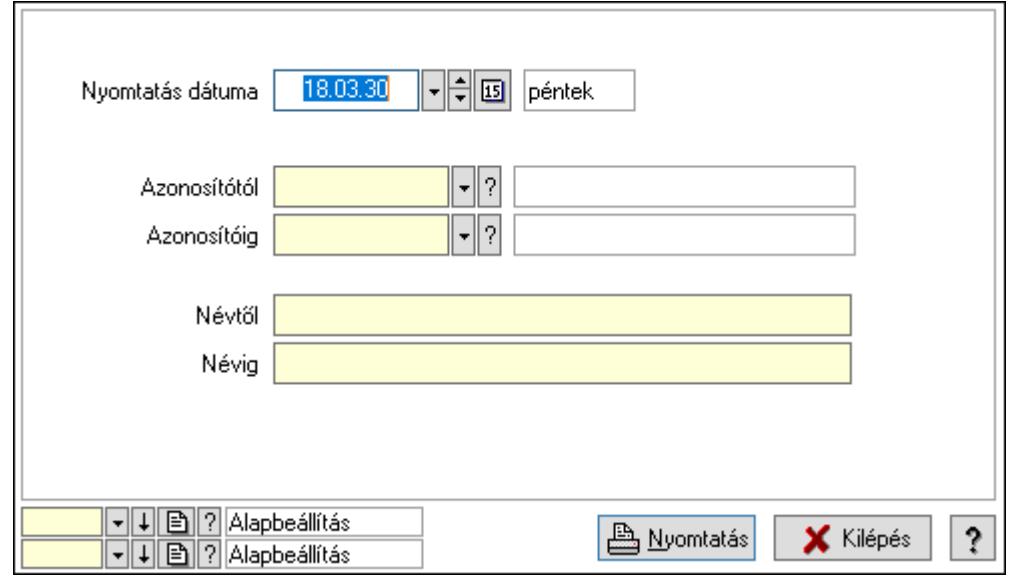

 Nyomtatás dátuma: Lista nyomtatásakor a lapokra kerülő "Nyomtatás dátuma" mező tartalma

 Azonosítótól: Lista nyomtatás azonosító intervalluma Azonosítóig: Lista nyomtatás azonosító intervalluma

 Névtől: Lista nyomtatás név intervalluma Névig: Lista nyomtatás név intervalluma Oszlop beállítás azonosító: Oszlop beállítás azonosító azonosító mező Szűrő azonosító: Szűrő azonosító azonosító mező Nyomtatás: Lista nyomtatása Kilépés: Az ablak bezárása Súgó: Az ablak súgó oldalát megjelenítő nyomógomb

### **Lásd még:**

 Időszerűsítő/lekérdező/nyomtató ablak Ablak

# **10.14.11.7. Kiadás/bevétel költséghely ablak**

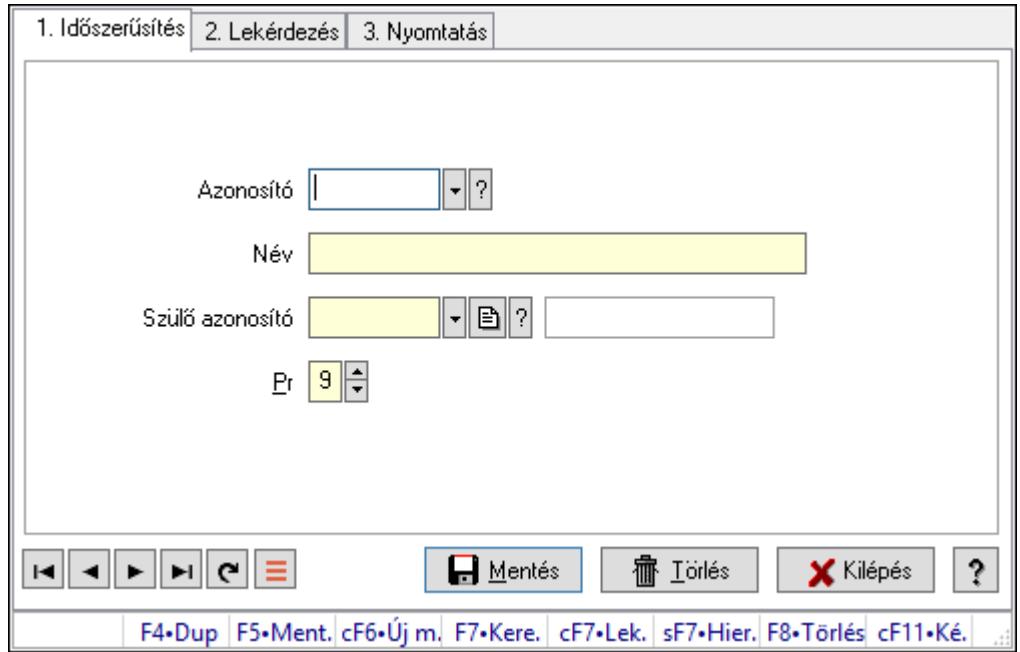

Kiadás/bevétel költséghely adatainak időszerűsítése, lekérdezése, nyomtatása

## **Elemek:**

Forró billentyűk: Ablakok forró billentyűit felsoroló sor

 1. Időszerűsítés: 1. Időszerűsítés Azonosító: Azonosító

Név: Adat neve

Szülő azonosító: Szülő azonosító

Pr: Adat láthatóságának privilégium szintje

Aktív: Aktív/passzív jelölőnégyzet

Lapozó: Megjelenített adatok lapozása (első, előző, következő, utolsó, frissítés)

Mentés: Adatok mentése

Törlés: Időszerűsítéskor adatok törlése

Kilépés: Az ablak bezárása

 Súgó: Az ablak súgó oldalát megjelenítő nyomógomb 2. Lekérdezés: 2. Lekérdezés

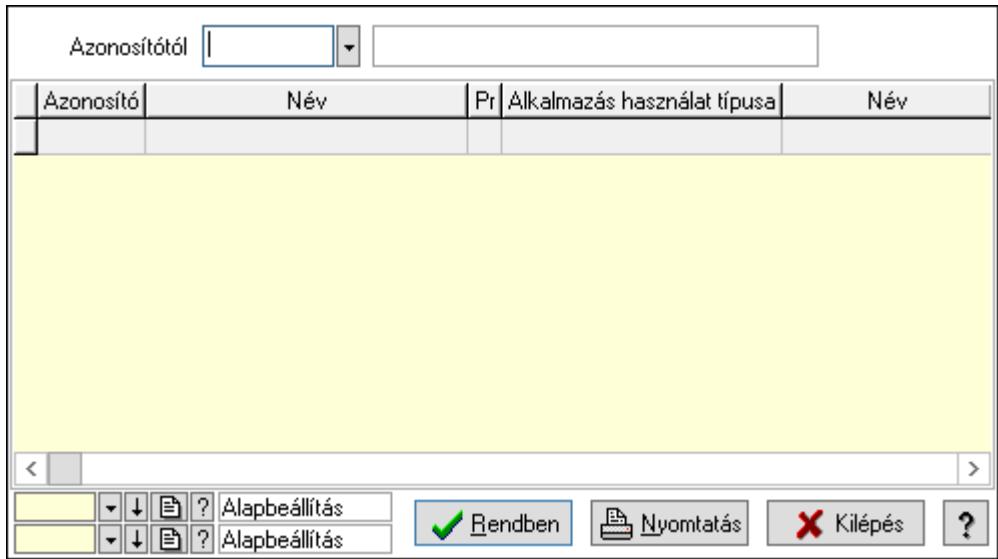

 Azonosítótól: Kiadás/bevétel költséghely listájának lekérdezése ettől az azonosítótól kezdődjön

Lista: Kiadás/bevétel költséghely lekérdezésének listája

Nyomógomb: Nyomógomb

Oszlop beállítás: Oszlop beállítás azonosító azonosító mező

Szűrő: Szűrő azonosító azonosító mező

Rendben: Lekérdezés/keresés lista kiválasztott sorának visszaírása a hívó mezőbe

Nyomtatás: Lekérdezés eredményének nyomtatása

Kilépés: Az ablak bezárása

Súgó: Az ablak súgó oldalát megjelenítő nyomógomb

3. Nyomtatás: 3. Nyomtatás

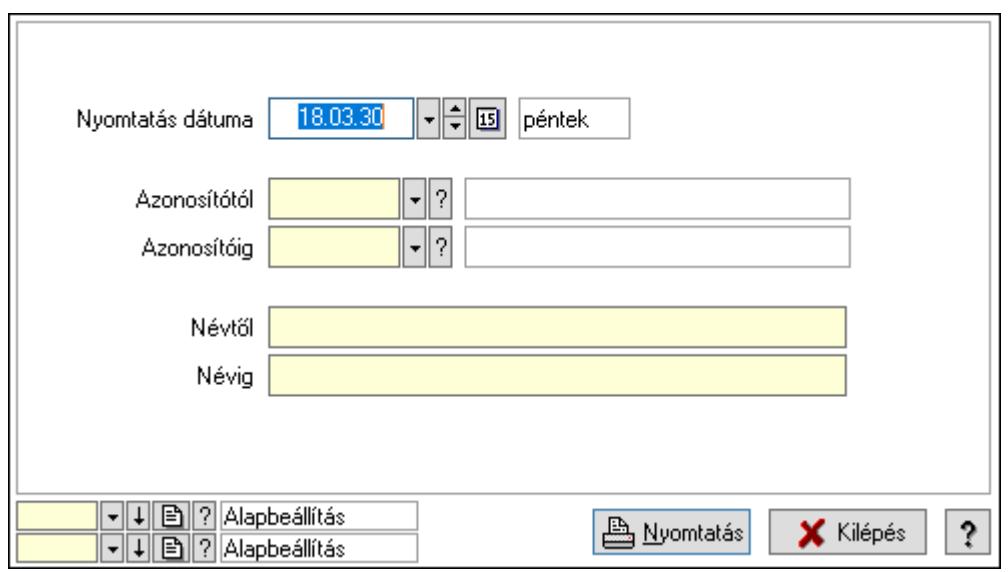

Nyomtatás dátuma: Kiadás/bevétel költséghely nyomtatás dátuma szerinti szűréssel

 Azonosítótól: Kiadás/bevétel költséghely azonosító intervallum szerinti szűréssel Azonosítóig: Kiadás/bevétel költséghely azonosító intervallum szerinti szűréssel Névtől: Kiadás/bevétel költséghely név intervallum szerinti szűréssel Névig: Kiadás/bevétel költséghely név intervallum szerinti szűréssel Oszlop beállítás azonosító: Oszlop beállítás azonosító azonosító mező Szűrő azonosító: Szűrő azonosító azonosító mező Nyomtatás: Lista nyomtatása Kilépés: Az ablak bezárása Súgó: Az ablak súgó oldalát megjelenítő nyomógomb

## **Lásd még:**

 Időszerűsítő/lekérdező/nyomtató ablak Ablak

# **10.14.11.8. Publikus szöveg**

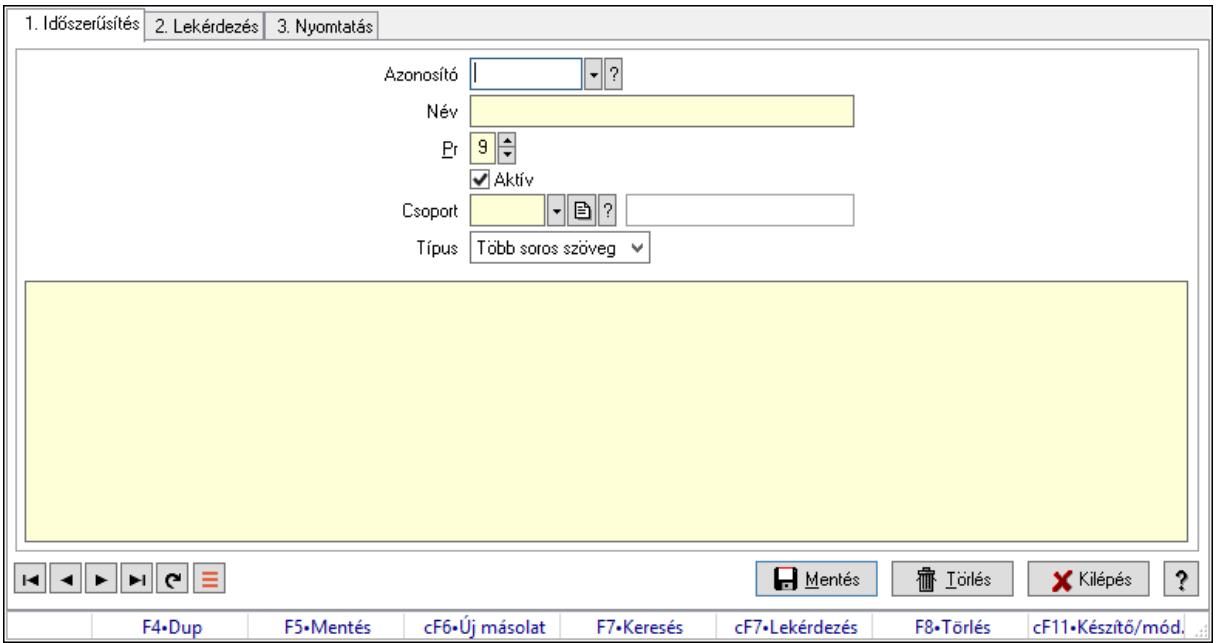

Publikus szöveg.

#### **Elemek:**

Forró billentyűk: Ablakok forró billentyűit felsoroló sor

1. Időszerűsítés: 1. Időszerűsítés

Azonosító: Publikus szöveg azonosító mező

Név: Adat neve

Pr: Adat láthatóságának privilégium szintje

Aktív: Aktív/passzív jelölőnégyzet

Csoport: Több soros szöveg szótár csoport azonosító mező

Típus: Lenyíló lista mező

Több soros szöveg: Több soros szöveg mező

Lapozó: Megjelenített adatok lapozása (első, előző, következő, utolsó, frissítés)

 Mentés: Adatok mentése Törlés: Időszerűsítéskor adatok törlése Kilépés: Az ablak bezárása Súgó: Az ablak súgó oldalát megjelenítő nyomógomb

2. Lekérdezés: 2. Lekérdezés

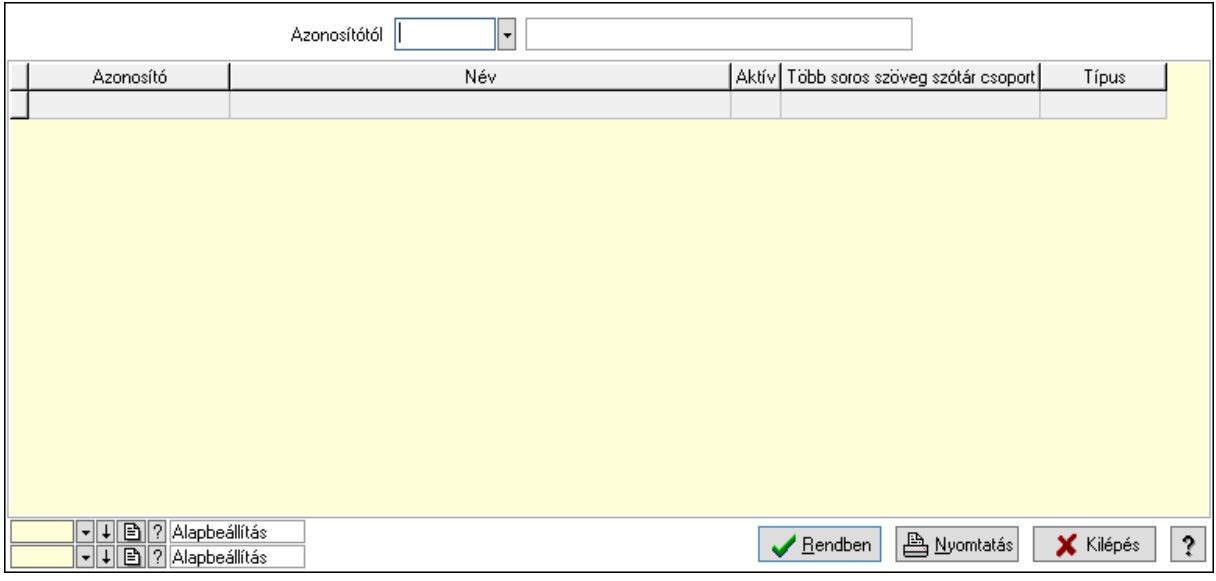

Azonosítótól: Publikus szöveg azonosító mező

Lista: Lekérdező lista adatok képernyőn való megjelenítéséhez

Nyomógomb: Nyomógomb

Oszlop beállítás: Oszlop beállítás azonosító azonosító mező

Szűrő: Szűrő azonosító azonosító mező

Rendben: Lekérdezés/keresés lista kiválasztott sorának visszaírása a hívó mezőbe

Nyomtatás: Lekérdezés eredményének nyomtatása

Kilépés: Az ablak bezárása

Súgó: Az ablak súgó oldalát megjelenítő nyomógomb

3. Nyomtatás: 3. Nyomtatás

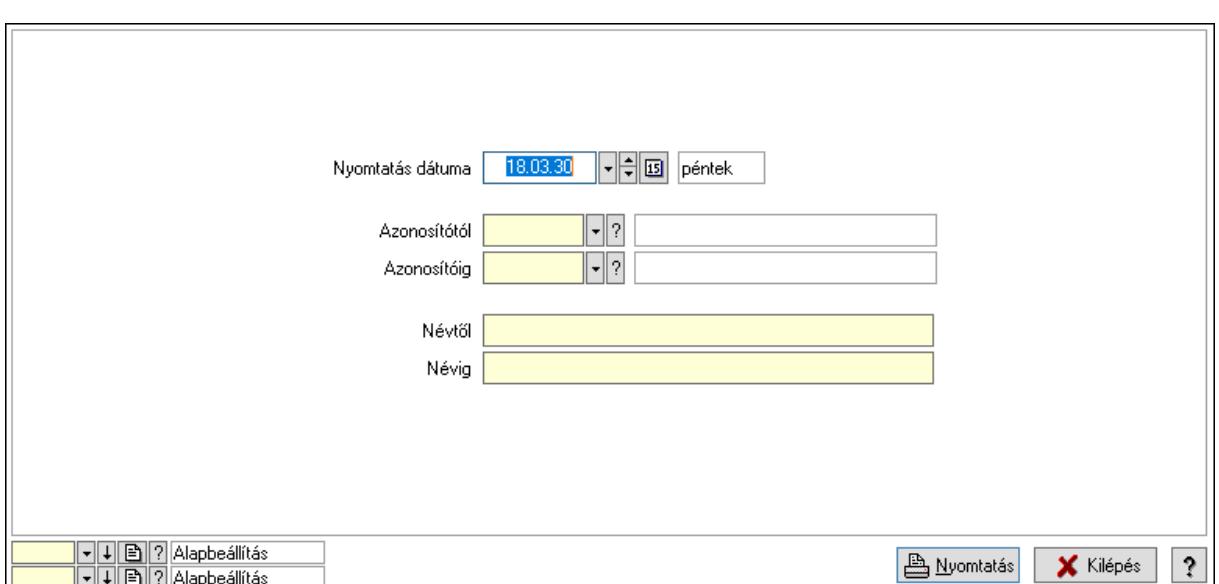

 Nyomtatás dátuma: Lista nyomtatásakor a lapokra kerülő "Nyomtatás dátuma" mező tartalma

Azonosítótól: Publikus szöveg azonosító mező

Azonosítóig: Publikus szöveg azonosító mező

Névtől: Nyomtatás név intervallum szerinti szűréssel

Névig: Nyomtatás név intervallum szerinti szűréssel

Oszlop beállítás azonosító: Oszlop beállítás azonosító azonosító mező

Szűrő azonosító: Szűrő azonosító azonosító mező

Nyomtatás: Lista nyomtatása

Kilépés: Az ablak bezárása

Súgó: Az ablak súgó oldalát megjelenítő nyomógomb

## **Lásd még:**

 Időszerűsítő/lekérdező/nyomtató ablak Ablak

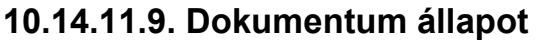

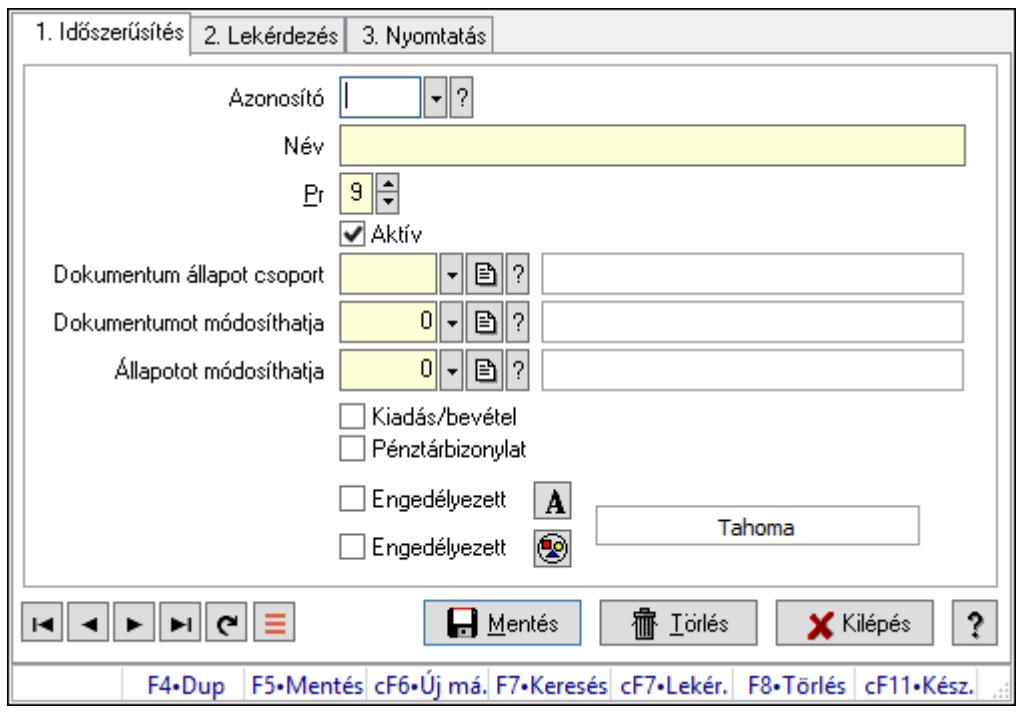

Dokumentum állapot.

### **Elemek:**

 Forró billentyűk: Ablakok forró billentyűit felsoroló sor 1. Időszerűsítés: 1. Időszerűsítés Azonosító: Dokumentum állapot azonosító mező Név: Adat neve Pr: Adat láthatóságának privilégium szintje Aktív: Aktív/passzív jelölőnégyzet Dokumentum állapot csoport: Dokumentum állapot csoport azonosító mező Dokumentumot módosíthatja: Felhasználói csoport azonosító mező Állapotot módosíthatja: Felhasználói csoport azonosító mező Kiadás/bevétel: Jelölőnégyzet Pénztárbizonylat: Jelölőnégyzet Engedélyezett: Jelölőnégyzet Nyomógomb: Nyomógomb Engedélyezett: Jelölőnégyzet Nyomógomb: Nyomógomb Lapozó: Megjelenített adatok lapozása (első, előző, következő, utolsó, frissítés) Mentés: Adatok mentése Törlés: Időszerűsítéskor adatok törlése Kilépés: Az ablak bezárása Súgó: Az ablak súgó oldalát megjelenítő nyomógomb 2. Lekérdezés: 2. Lekérdezés

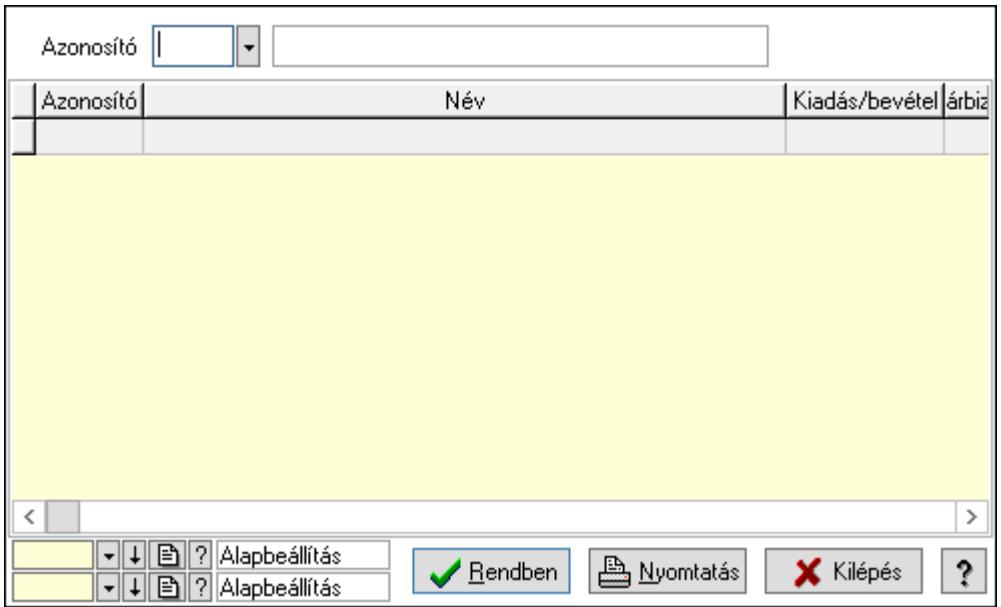

Azonosító: Dokumentum állapot azonosító mező

Lista: Lekérdező lista adatok képernyőn való megjelenítéséhez

Nyomógomb: Nyomógomb

Oszlop beállítás: Oszlop beállítás azonosító azonosító mező

Szűrő: Szűrő azonosító azonosító mező

Rendben: Lekérdezés/keresés lista kiválasztott sorának visszaírása a hívó mezőbe

Nyomtatás: Lekérdezés eredményének nyomtatása

Kilépés: Az ablak bezárása

Súgó: Az ablak súgó oldalát megjelenítő nyomógomb

3. Nyomtatás: 3. Nyomtatás

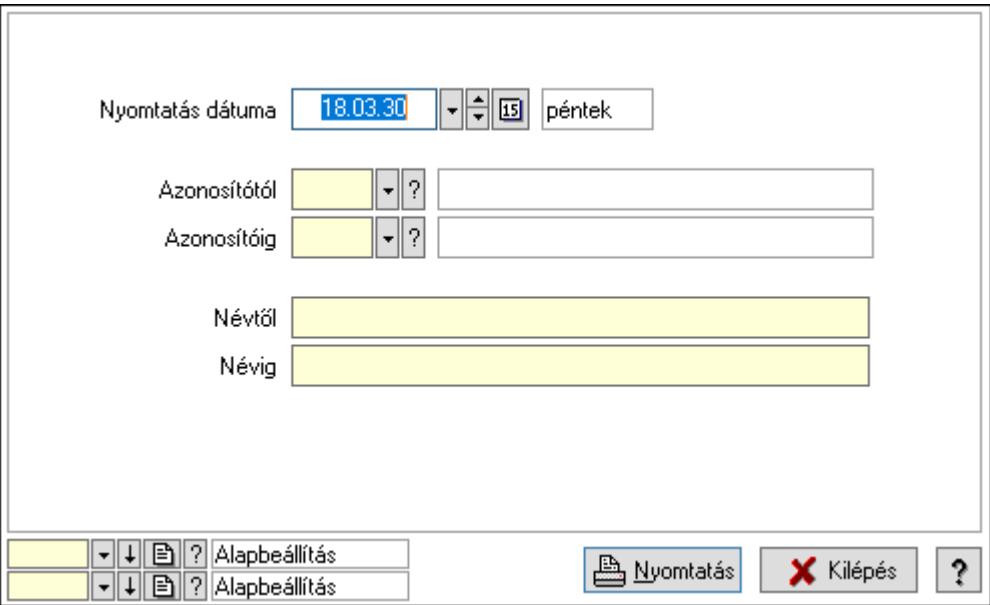

 Nyomtatás dátuma: Lista nyomtatásakor a lapokra kerülő "Nyomtatás dátuma" mező tartalma

Azonosítótól: Dokumentum állapot azonosító mező

 Azonosítóig: Dokumentum állapot azonosító mező Névtől: Nyomtatás név intervallum szerinti szűréssel Névig: Nyomtatás név intervallum szerinti szűréssel Oszlop beállítás azonosító: Oszlop beállítás azonosító azonosító mező Szűrő azonosító: Szűrő azonosító azonosító mező Nyomtatás: Lista nyomtatása Kilépés: Az ablak bezárása Súgó: Az ablak súgó oldalát megjelenítő nyomógomb

# **Lásd még:**

 Időszerűsítő/lekérdező/nyomtató ablak Ablak

# **10.14.11.10. Kiadás/bevétel költséghely ablak**

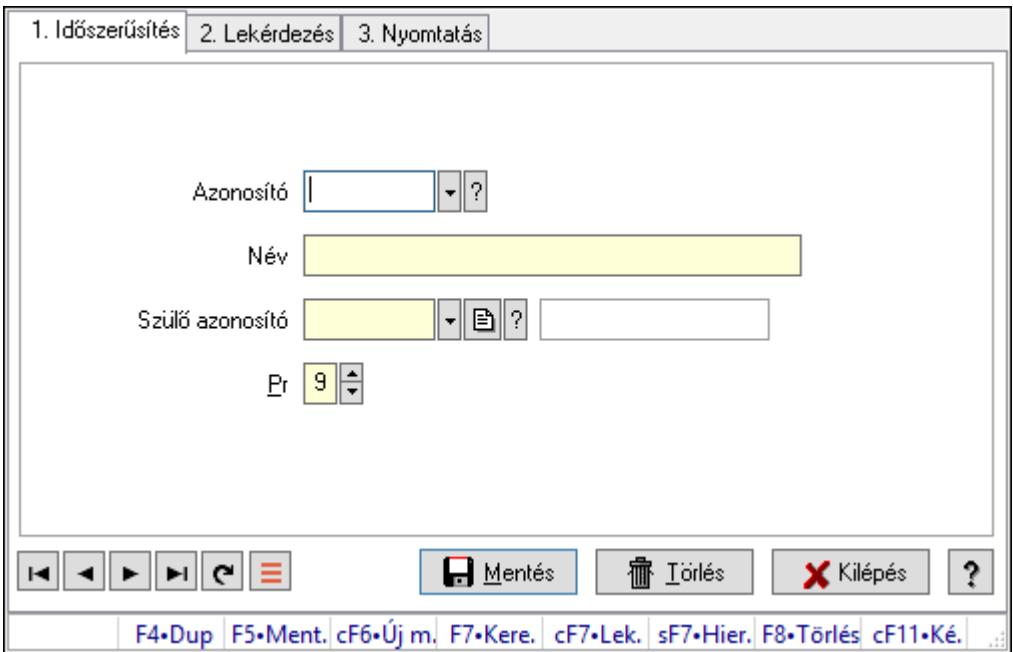

Kiadás/bevétel költséghely adatainak időszerűsítése, lekérdezése, nyomtatása

## **Elemek:**

Forró billentyűk: Ablakok forró billentyűit felsoroló sor

 1. Időszerűsítés: 1. Időszerűsítés Azonosító: Azonosító Név: Adat neve Szülő azonosító: Szülő azonosító Pr: Adat láthatóságának privilégium szintje Aktív: Aktív/passzív jelölőnégyzet Lapozó: Megjelenített adatok lapozása (első, előző, következő, utolsó, frissítés) Mentés: Adatok mentése Törlés: Időszerűsítéskor adatok törlése

Kilépés: Az ablak bezárása

Súgó: Az ablak súgó oldalát megjelenítő nyomógomb

2. Lekérdezés: 2. Lekérdezés

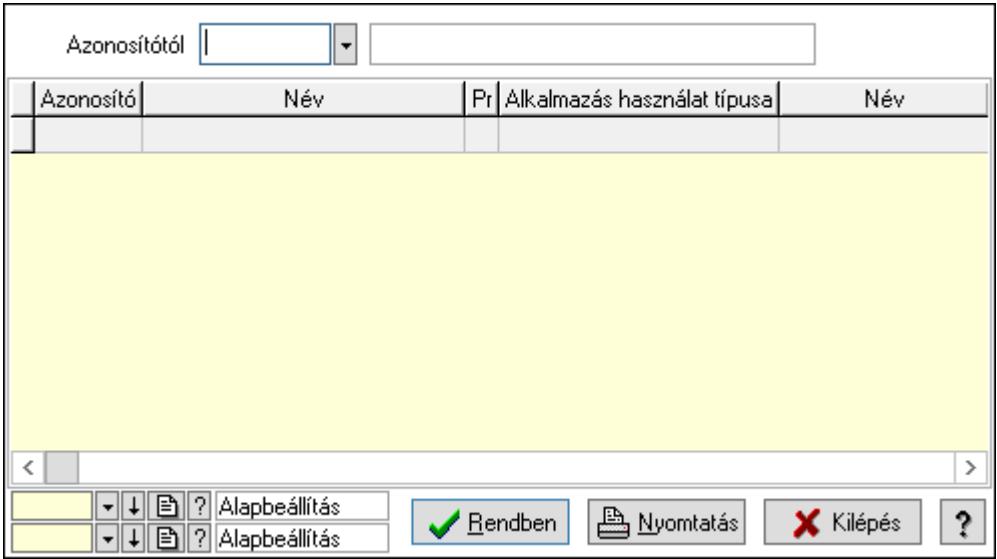

 Azonosítótól: Kiadás/bevétel költséghely listájának lekérdezése ettől az azonosítótól kezdődjön

Lista: Kiadás/bevétel költséghely lekérdezésének listája

Nyomógomb: Nyomógomb

Oszlop beállítás: Oszlop beállítás azonosító azonosító mező

Szűrő: Szűrő azonosító azonosító mező

Rendben: Lekérdezés/keresés lista kiválasztott sorának visszaírása a hívó mezőbe

Nyomtatás: Lekérdezés eredményének nyomtatása

Kilépés: Az ablak bezárása

Súgó: Az ablak súgó oldalát megjelenítő nyomógomb

3. Nyomtatás: 3. Nyomtatás

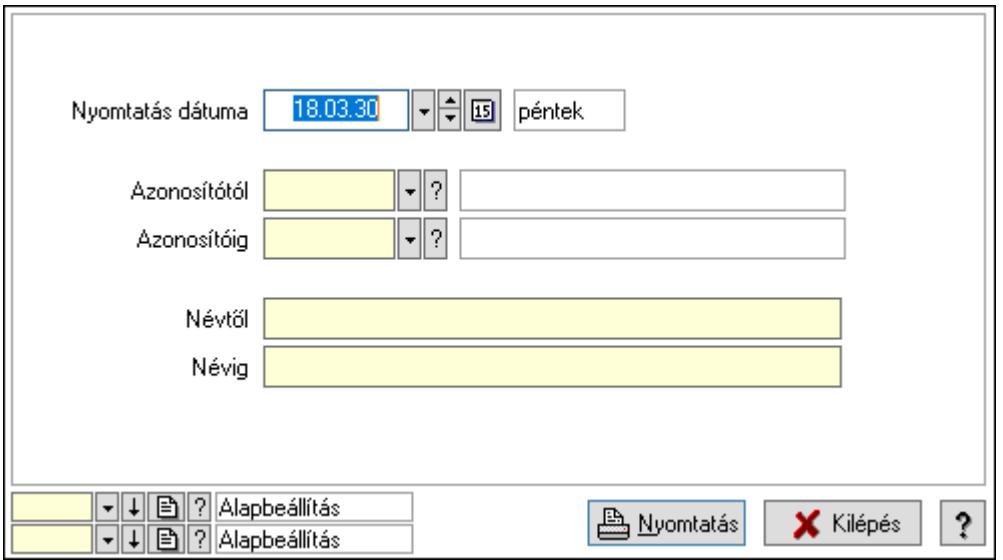

 Nyomtatás dátuma: Kiadás/bevétel költséghely nyomtatás dátuma szerinti szűréssel Azonosítótól: Kiadás/bevétel költséghely azonosító intervallum szerinti szűréssel Azonosítóig: Kiadás/bevétel költséghely azonosító intervallum szerinti szűréssel Névtől: Kiadás/bevétel költséghely név intervallum szerinti szűréssel Névig: Kiadás/bevétel költséghely név intervallum szerinti szűréssel Oszlop beállítás azonosító: Oszlop beállítás azonosító azonosító mező Szűrő azonosító: Szűrő azonosító azonosító mező Nyomtatás: Lista nyomtatása Kilépés: Az ablak bezárása Súgó: Az ablak súgó oldalát megjelenítő nyomógomb

## **Lásd még:**

 Időszerűsítő/lekérdező/nyomtató ablak Ablak

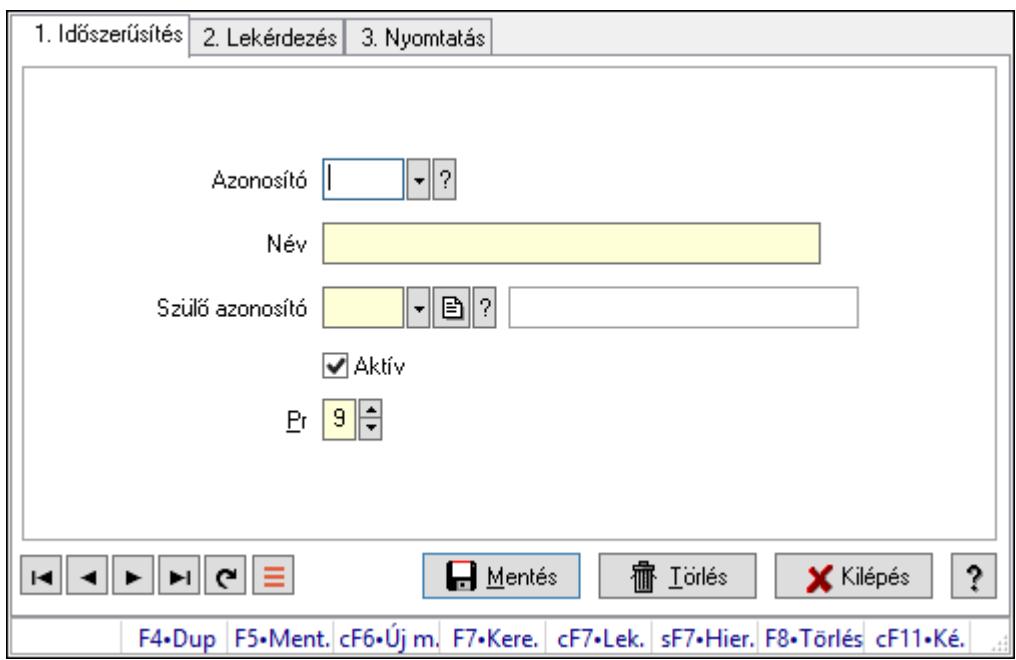

# **10.14.11.11. Dokumentum megjegyzés típus**

Dokumentum megjegyzés típus.

## **Elemek:**

Forró billentyűk: Ablakok forró billentyűit felsoroló sor

1. Időszerűsítés: 1. Időszerűsítés

Azonosító: Dok. megjegyzés típus azonosító mező

Név: Adat neve

Szülő azonosító: Dok. megjegyzés típus azonosító mező

Aktív: Aktív/passzív jelölőnégyzet

Pr: Adat láthatóságának privilégium szintje

Lapozó: Megjelenített adatok lapozása (első, előző, következő, utolsó, frissítés)

 Mentés: Adatok mentése Törlés: Időszerűsítéskor adatok törlése Kilépés: Az ablak bezárása Súgó: Az ablak súgó oldalát megjelenítő nyomógomb

2. Lekérdezés: 2. Lekérdezés

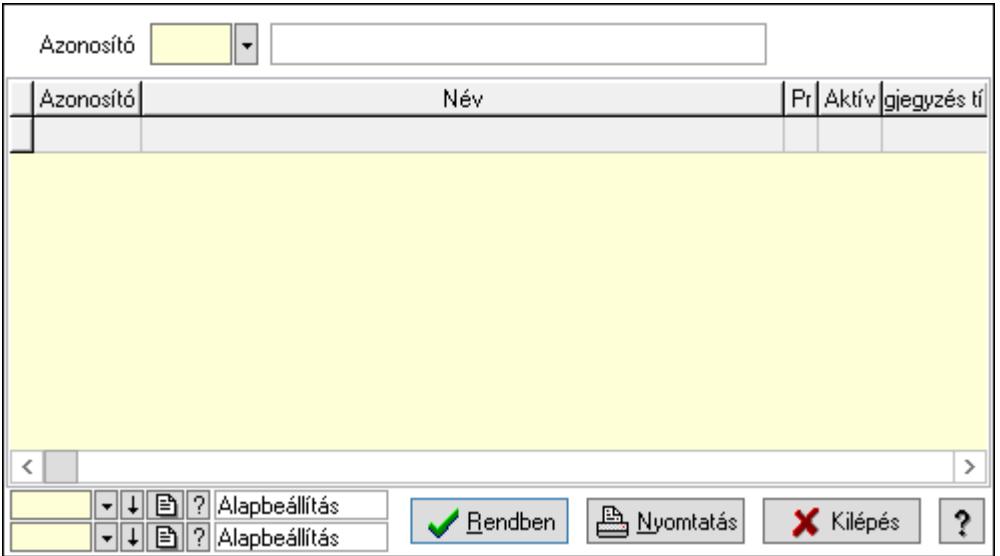

Lista: Lekérdező lista adatok képernyőn való megjelenítéséhez

Azonosító: Dok. megjegyzés típus azonosító mező

Nyomógomb: Nyomógomb

Oszlop beállítás: Oszlop beállítás azonosító azonosító mező

Szűrő: Szűrő azonosító azonosító mező

 Rendben: Lekérdezés/keresés lista kiválasztott sorának visszaírása a hívó mezőbe Nyomtatás: Lekérdezés eredményének nyomtatása

Kilépés: Az ablak bezárása

Súgó: Az ablak súgó oldalát megjelenítő nyomógomb

3. Nyomtatás: 3. Nyomtatás

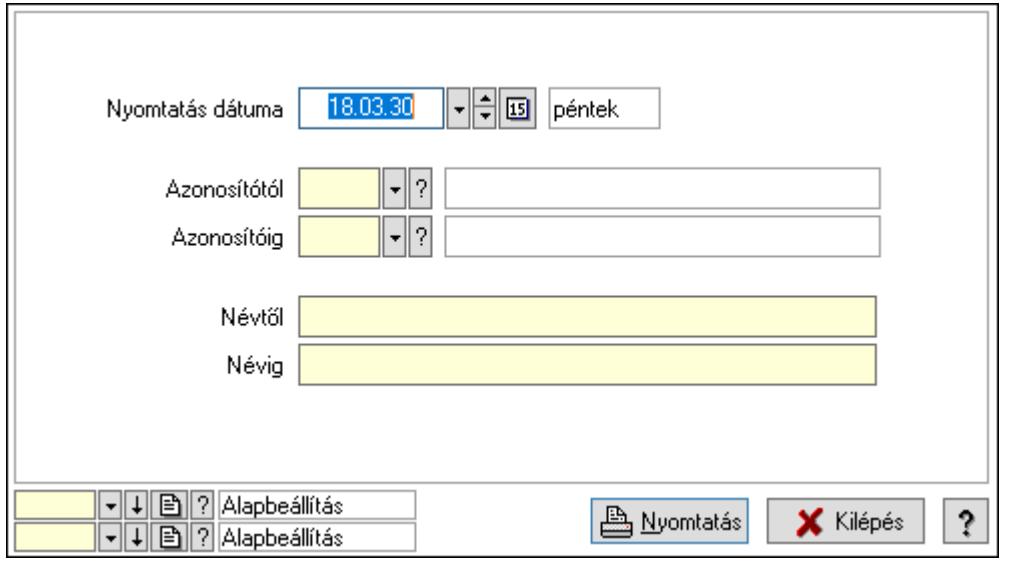

 Nyomtatás dátuma: Lista nyomtatásakor a lapokra kerülő "Nyomtatás dátuma" mező tartalma

 Azonosítótól: Dok. megjegyzés típus azonosító mező Azonosítóig: Dok. megjegyzés típus azonosító mező Névtől: Nyomtatás név intervallum szerinti szűréssel Névig: Nyomtatás név intervallum szerinti szűréssel Oszlop beállítás azonosító: Oszlop beállítás azonosító azonosító mező Szűrő azonosító: Szűrő azonosító azonosító mező Nyomtatás: Lista nyomtatása Kilépés: Az ablak bezárása Súgó: Az ablak súgó oldalát megjelenítő nyomógomb

# **Lásd még:**

 Időszerűsítő/lekérdező/nyomtató ablak Ablak

# **10.14.11.12. Dokumentum típusok sorszámtartományai**

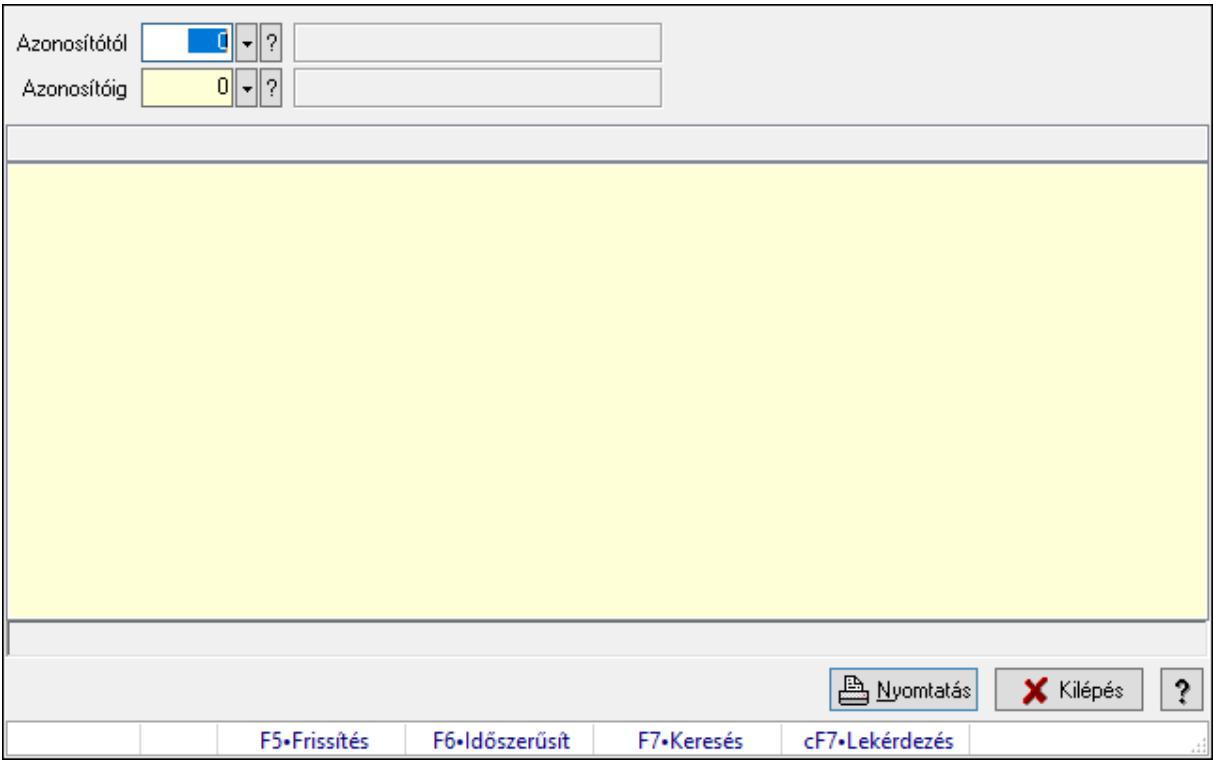

Dokumentum típusok sorszámtartományai.

## **Elemek:**

 Forró billentyűk: Ablakok forró billentyűit felsoroló sor Azonosítótól: Dokumentum típus azonosító mező Azonosítóig: Dokumentum típus azonosító mező Lista: Lista Lista: Lista

 Nyomtatás: Lekérdezés eredményének nyomtatása Kilépés: Az ablak bezárása Súgó: Az ablak súgó oldalát megjelenítő nyomógomb

## **Lásd még:**

 Lekérdező ablak Ablak

# **10.14.11.13. Sablon**

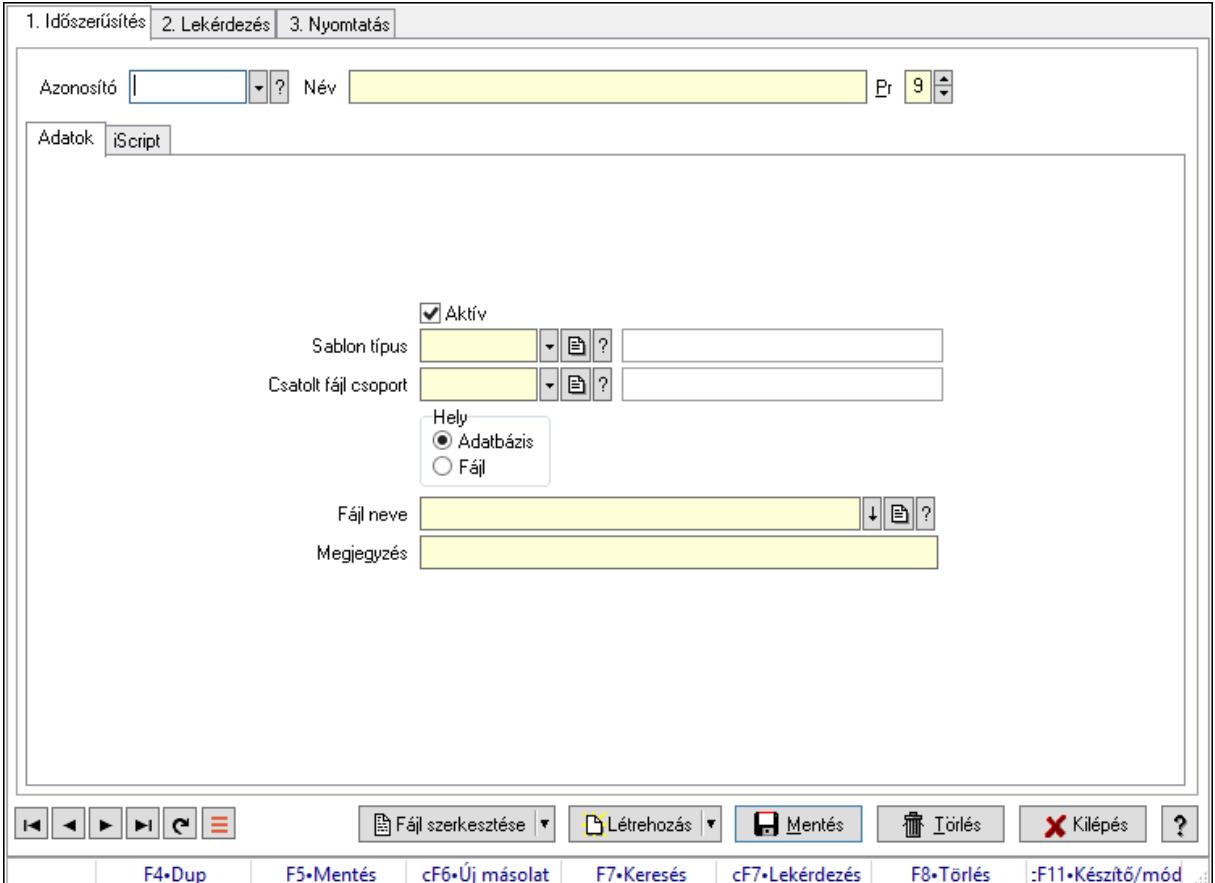

Sablon.

## **Elemek:**

Forró billentyűk: Ablakok forró billentyűit felsoroló sor

 1. Időszerűsítés: 1. Időszerűsítés Azonosító: Sablon azonosító mező Név: Adat neve Pr: Adat láthatóságának privilégium szintje Adatok: Adatok Aktív: Aktív/passzív jelölőnégyzet Sablon típus: Sablon típus azonosító mező Csatolt fájl csoport: Dokumentum csatolt fájl csoport azonosító mező Hely: Választógomb csoport

 Fájl neve: Fájl név beviteli mező Megjegyzés: Megjegyzés szöveg beviteli mező iScript: iScript

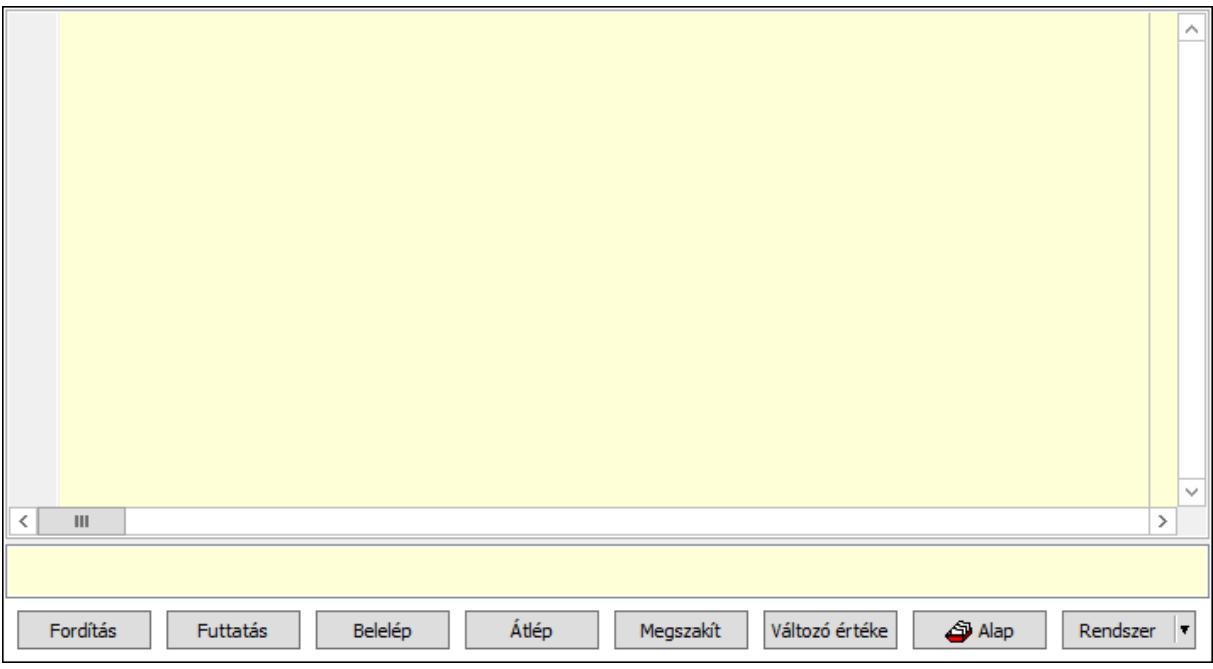

 Több soros formázható szöveg (UNICODE): Több soros formázható szöveg (UNICODE) mező

Lista: Lista

Fordítás: iScriptnél a program fordítása

Futtatás: iScript program futtatása/SQL script végrehajtása

Belelép: iScript lépésenkénti végrehajtása (eljárásokba belépve)

Átlép: iScript lépésenkénti végrehajtása (eljárásokat átlépve)

Megszakít: iScript lépésenkénti végrehajtásának megszakítása

Változó értéke: iScript lépésenkénti végrehajtása közben változó kiértékelése

Rendszer: Nyomógomb

Alap: Nyomógomb

Választógomb csoport: Választógomb csoport

Fájl szerkesztése: Nyomógomb

Létrehozás: Nyomógomb

Lapozó: Megjelenített adatok lapozása (első, előző, következő, utolsó, frissítés)

Mentés: Adatok mentése

Törlés: Időszerűsítéskor adatok törlése

Kilépés: Az ablak bezárása

Súgó: Az ablak súgó oldalát megjelenítő nyomógomb

2. Lekérdezés: 2. Lekérdezés

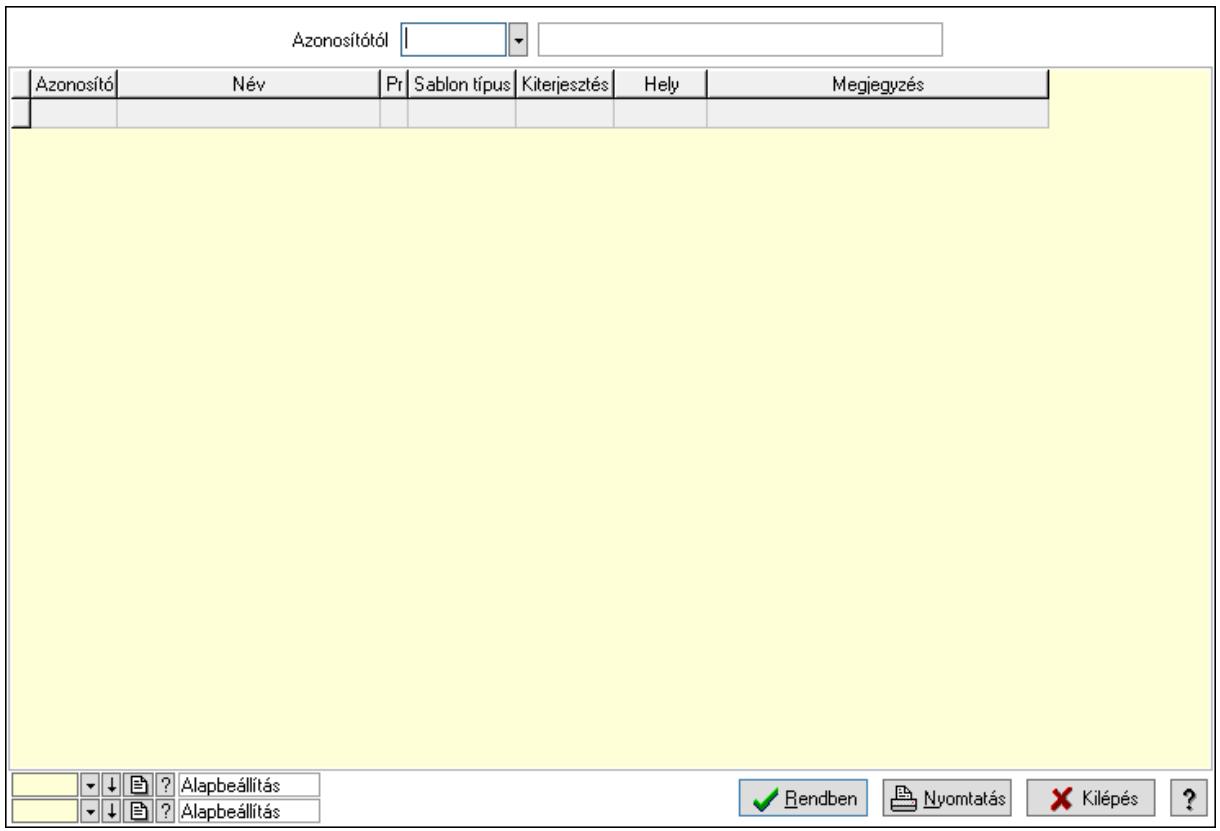

Azonosítótól: Sablon azonosító mező

Lista: Lekérdező lista adatok képernyőn való megjelenítéséhez

Nyomógomb: Nyomógomb

Oszlop beállítás: Oszlop beállítás azonosító azonosító mező

Szűrő: Szűrő azonosító azonosító mező

Rendben: Lekérdezés/keresés lista kiválasztott sorának visszaírása a hívó mezőbe

Nyomtatás: Lekérdezés eredményének nyomtatása

Kilépés: Az ablak bezárása

Súgó: Az ablak súgó oldalát megjelenítő nyomógomb

3. Nyomtatás: 3. Nyomtatás

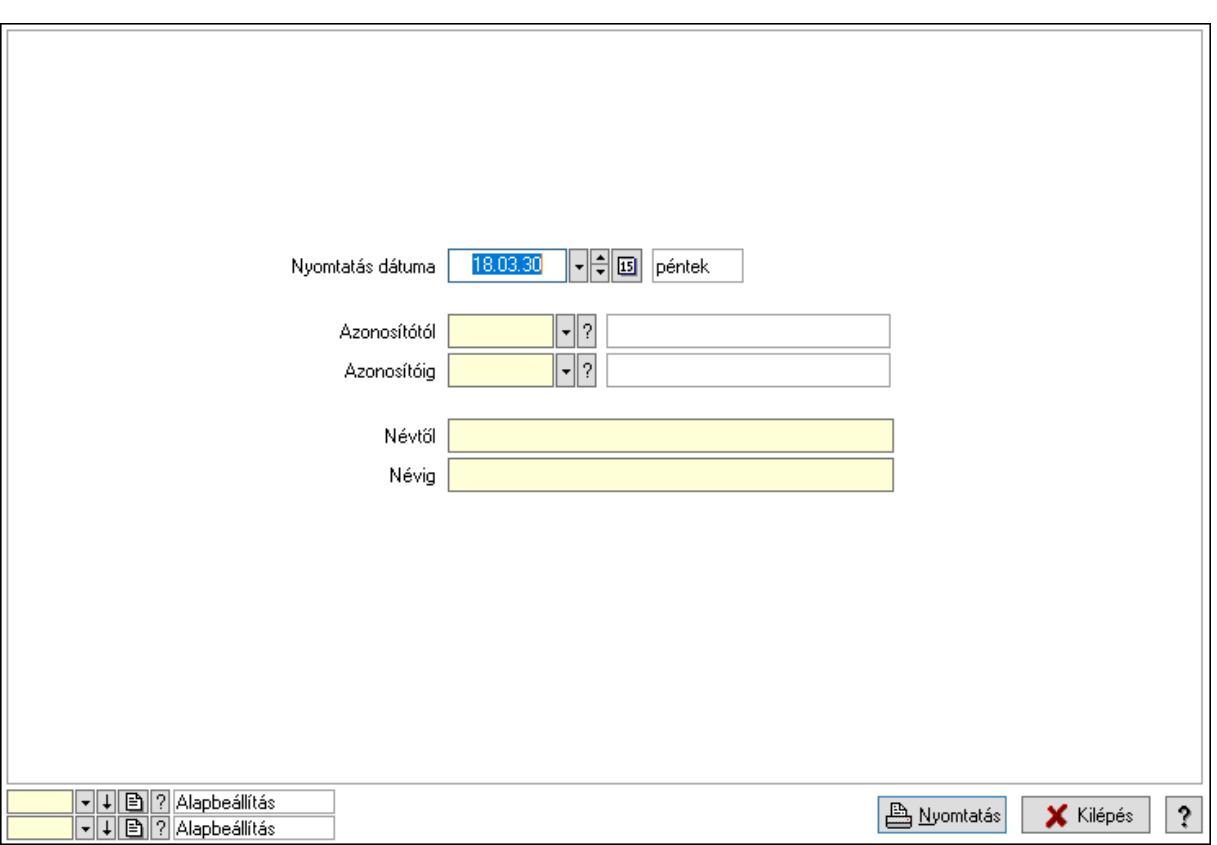

 Nyomtatás dátuma: Lista nyomtatásakor a lapokra kerülő "Nyomtatás dátuma" mező tartalma

 Azonosítótól: Sablon azonosító mező Azonosítóig: Sablon azonosító mező Névtől: Nyomtatás név intervallum szerinti szűréssel Névig: Nyomtatás név intervallum szerinti szűréssel Oszlop beállítás azonosító: Oszlop beállítás azonosító azonosító mező Szűrő azonosító: Szűrő azonosító azonosító mező Nyomtatás: Lista nyomtatása Kilépés: Az ablak bezárása Súgó: Az ablak súgó oldalát megjelenítő nyomógomb

## **Lásd még:**

 Időszerűsítő/lekérdező/nyomtató ablak Ablak

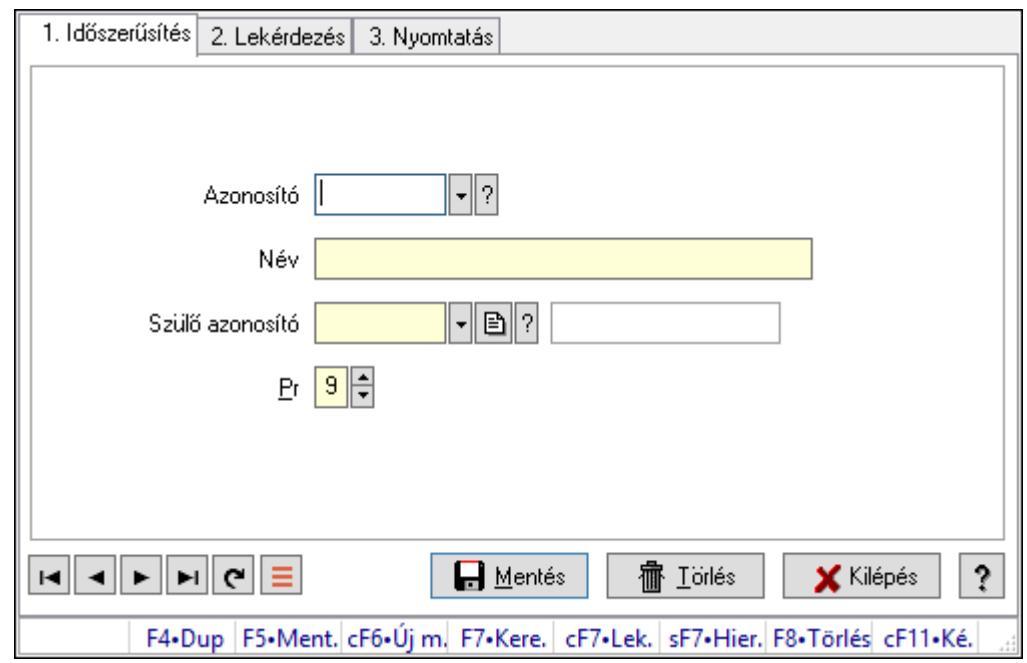

# **10.14.11.14. Kiadás/bevétel költséghely ablak**

Kiadás/bevétel költséghely adatainak időszerűsítése, lekérdezése, nyomtatása

### **Elemek:**

Forró billentyűk: Ablakok forró billentyűit felsoroló sor

 1. Időszerűsítés: 1. Időszerűsítés Azonosító: Azonosító Név: Adat neve Szülő azonosító: Szülő azonosító Pr: Adat láthatóságának privilégium szintje Aktív: Aktív/passzív jelölőnégyzet Lapozó: Megjelenített adatok lapozása (első, előző, következő, utolsó, frissítés) Mentés: Adatok mentése Törlés: Időszerűsítéskor adatok törlése Kilépés: Az ablak bezárása Súgó: Az ablak súgó oldalát megjelenítő nyomógomb 2. Lekérdezés: 2. Lekérdezés

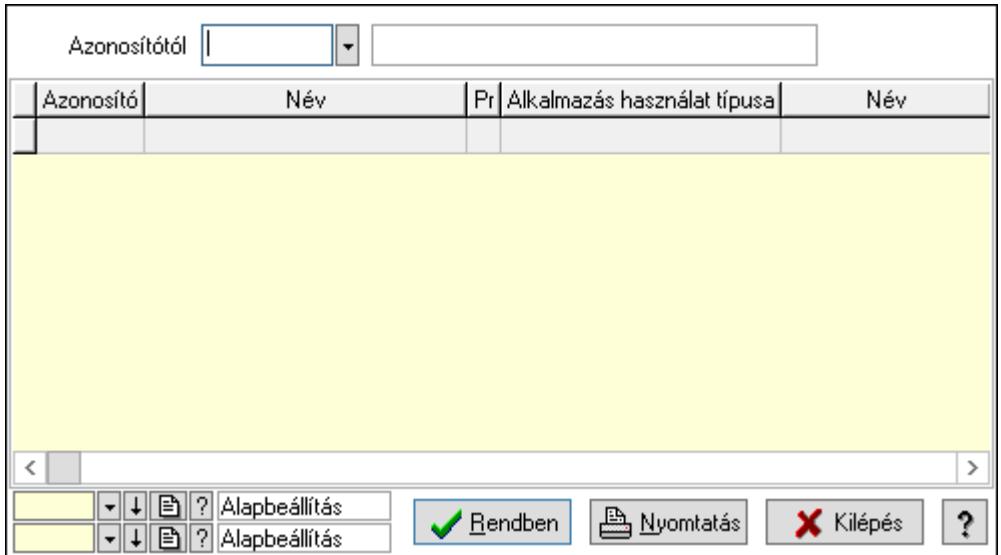

 Azonosítótól: Kiadás/bevétel költséghely listájának lekérdezése ettől az azonosítótól kezdődjön

Lista: Kiadás/bevétel költséghely lekérdezésének listája

Nyomógomb: Nyomógomb

Oszlop beállítás: Oszlop beállítás azonosító azonosító mező

Szűrő: Szűrő azonosító azonosító mező

Rendben: Lekérdezés/keresés lista kiválasztott sorának visszaírása a hívó mezőbe

Nyomtatás: Lekérdezés eredményének nyomtatása

Kilépés: Az ablak bezárása

Súgó: Az ablak súgó oldalát megjelenítő nyomógomb

3. Nyomtatás: 3. Nyomtatás

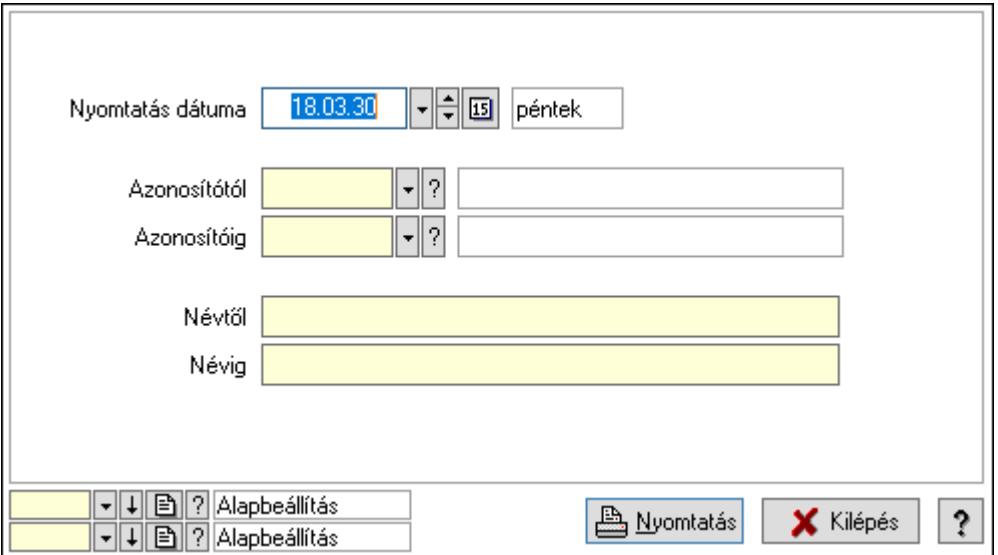

 Nyomtatás dátuma: Kiadás/bevétel költséghely nyomtatás dátuma szerinti szűréssel Azonosítótól: Kiadás/bevétel költséghely azonosító intervallum szerinti szűréssel Azonosítóig: Kiadás/bevétel költséghely azonosító intervallum szerinti szűréssel Névtől: Kiadás/bevétel költséghely név intervallum szerinti szűréssel

 Névig: Kiadás/bevétel költséghely név intervallum szerinti szűréssel Oszlop beállítás azonosító: Oszlop beállítás azonosító azonosító mező Szűrő azonosító: Szűrő azonosító azonosító mező Nyomtatás: Lista nyomtatása Kilépés: Az ablak bezárása Súgó: Az ablak súgó oldalát megjelenítő nyomógomb

# **Lásd még:**

 Időszerűsítő/lekérdező/nyomtató ablak Ablak

# **10.14.11.15. Menüpont**

Menü menüpontja.

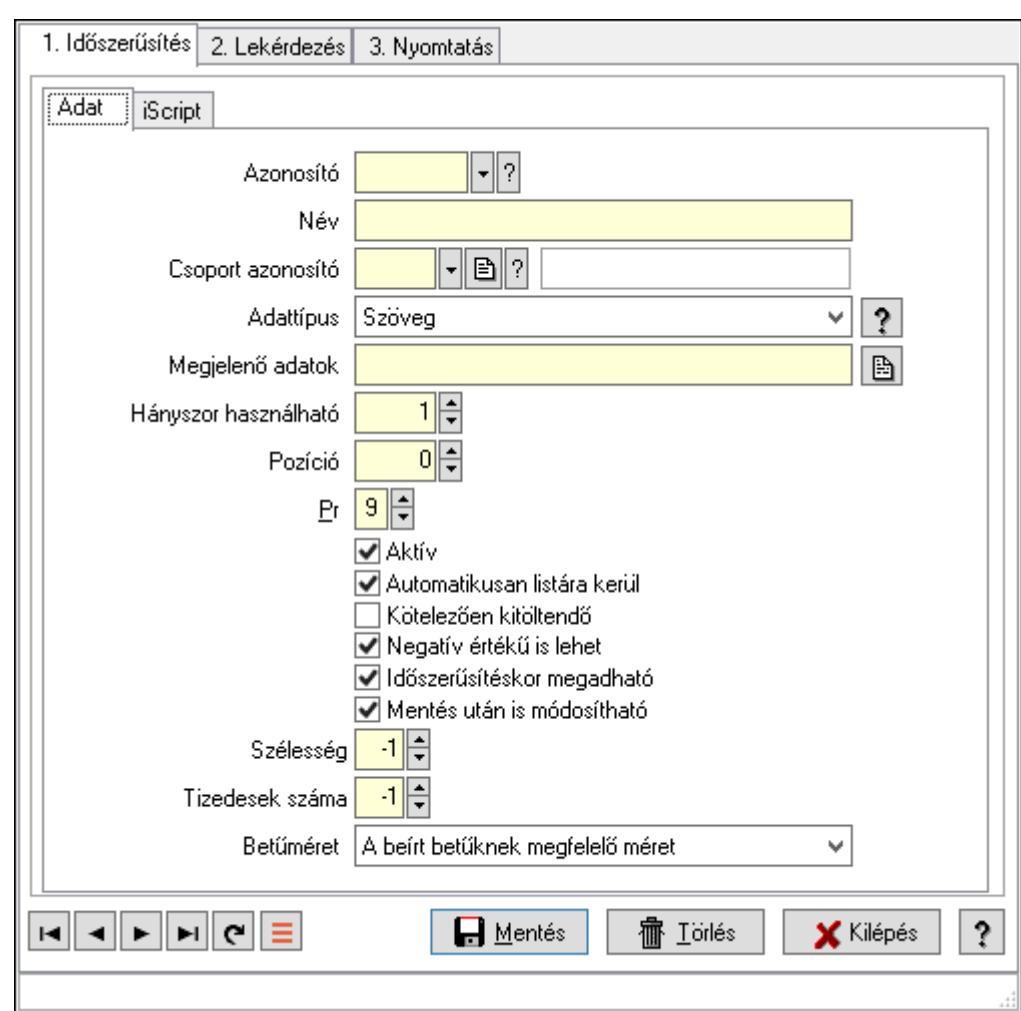

# **10.14.11.16. Dokumentum paraméter típus**

Dokumentum paraméter típus.

## **Elemek:**

Forró billentyűk: Ablakok forró billentyűit felsoroló sor

#### 1. Időszerűsítés: 1. Időszerűsítés

Adat: Adat

 Azonosító: Dokumentum paraméter típus azonosító Név: Adat neve Csoport azonosító: Dok. tip. paraméter csoport azonosító mező Adattípus: Lenyíló lista mező Megjelenő adatok: Szöveg beviteli mező Hányszor használható: Szám beviteli mező Pozíció: Szám beviteli mező Pr: Adat láthatóságának privilégium szintje Aktív: Aktív/passzív jelölőnégyzet Automatikusan listára kerül: Jelölőnégyzet Kötelezően kitöltendő: Jelölőnégyzet Negatív értékű is lehet: Jelölőnégyzet Időszerűsítéskor megadható: Jelölőnégyzet Mentés után is módosítható: Jelölőnégyzet Szélesség: Szám beviteli mező Tizedesek száma: Szám beviteli mező Betűméret: Lenyíló lista mező

iScript: iScript

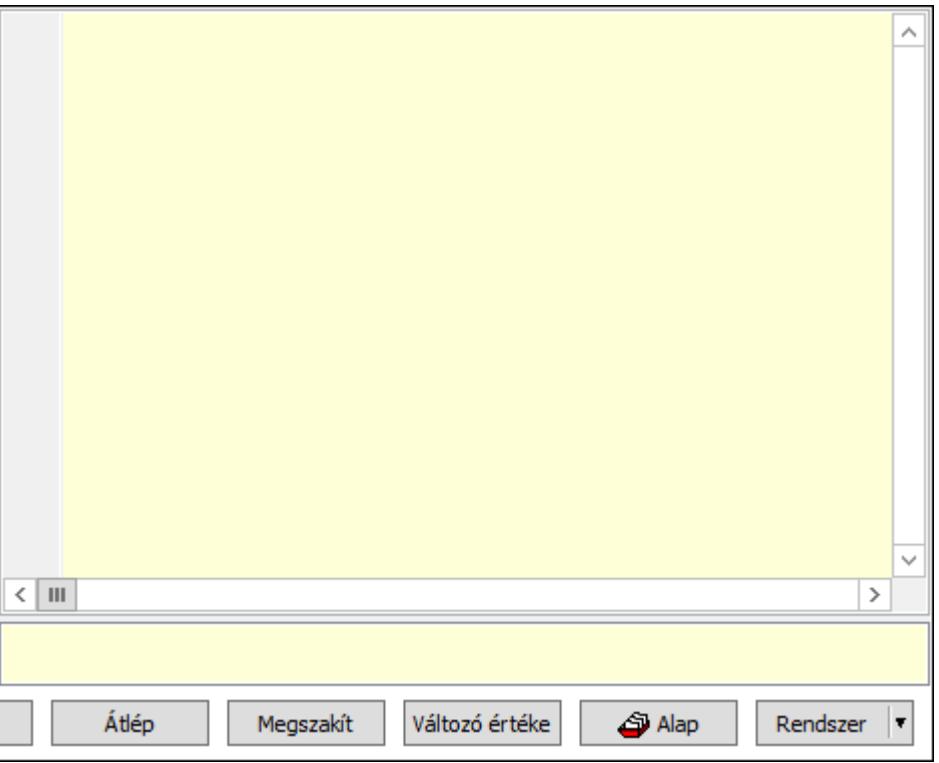

 Több soros formázható szöveg (UNICODE): Több soros formázható szöveg (UNICODE) mező

Lista: Lista

Fordítás: iScriptnél a program fordítása

 Futtatás: iScript program futtatása/SQL script végrehajtása Belelép: iScript lépésenkénti végrehajtása (eljárásokba belépve) Átlép: iScript lépésenkénti végrehajtása (eljárásokat átlépve) Megszakít: iScript lépésenkénti végrehajtásának megszakítása Változó értéke: iScript lépésenkénti végrehajtása közben változó kiértékelése Rendszer: Nyomógomb Alap: Nyomógomb Választógomb csoport: Választógomb csoport Lapozó: Megjelenített adatok lapozása (első, előző, következő, utolsó, frissítés) Mentés: Adatok mentése Törlés: Időszerűsítéskor adatok törlése Kilépés: Az ablak bezárása Súgó: Az ablak súgó oldalát megjelenítő nyomógomb

2. Lekérdezés: 2. Lekérdezés

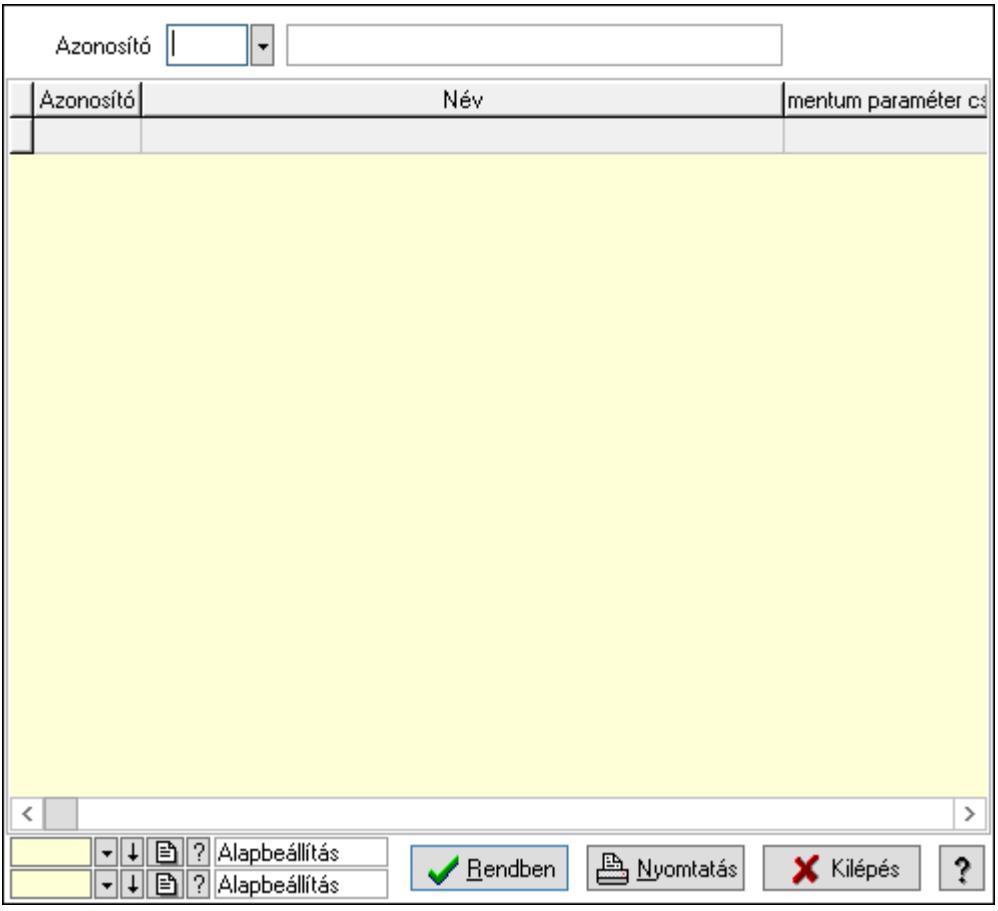

Azonosító: Dokumentum paraméter típus azonosító

Lista: Lekérdező lista adatok képernyőn való megjelenítéséhez

Nyomógomb: Nyomógomb

Oszlop beállítás: Oszlop beállítás azonosító azonosító mező

Szűrő: Szűrő azonosító azonosító mező

 Rendben: Lekérdezés/keresés lista kiválasztott sorának visszaírása a hívó mezőbe Nyomtatás: Lekérdezés eredményének nyomtatása

Kilépés: Az ablak bezárása

Súgó: Az ablak súgó oldalát megjelenítő nyomógomb

3. Nyomtatás: 3. Nyomtatás

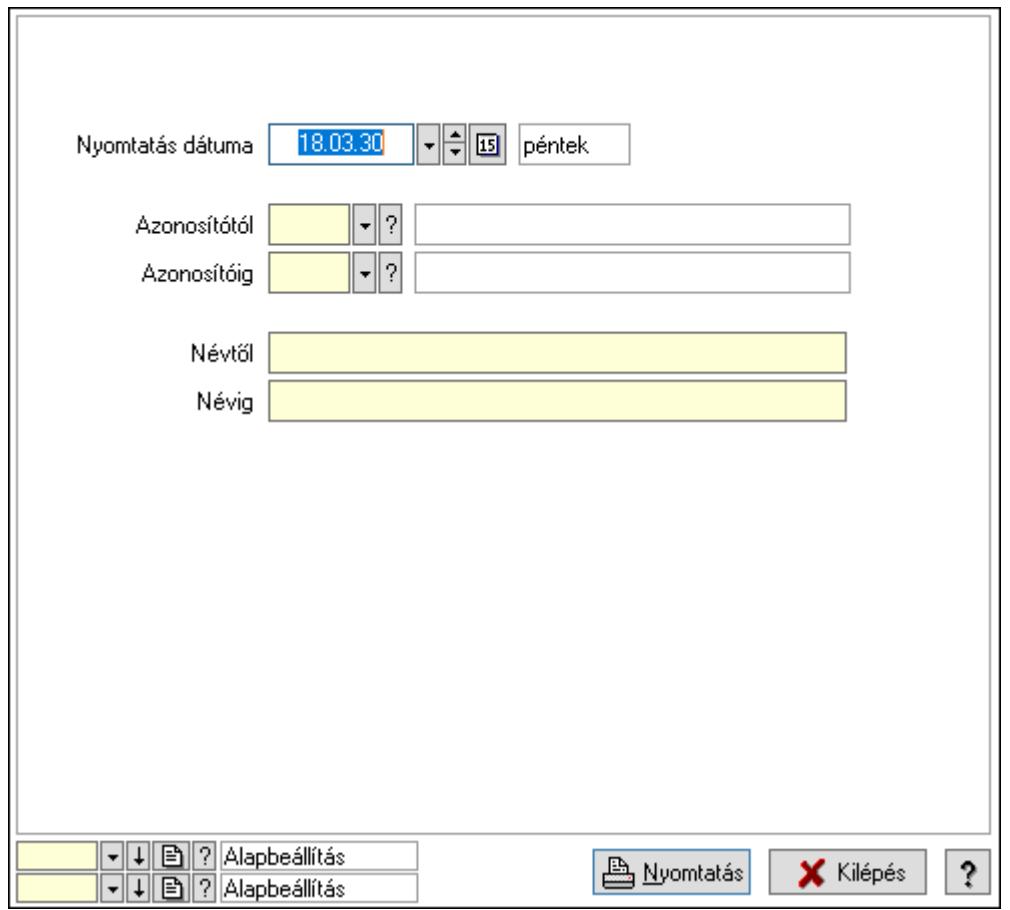

 Nyomtatás dátuma: Lista nyomtatásakor a lapokra kerülő "Nyomtatás dátuma" mező tartalma

 Azonosítótól: Dokumentum paraméter típus azonosító Azonosítóig: Dokumentum paraméter típus azonosító Névtől: Nyomtatás név intervallum szerinti szűréssel Névig: Nyomtatás név intervallum szerinti szűréssel Oszlop beállítás azonosító: Oszlop beállítás azonosító azonosító mező Szűrő azonosító: Szűrő azonosító azonosító mező Nyomtatás: Lista nyomtatása Kilépés: Az ablak bezárása Súgó: Az ablak súgó oldalát megjelenítő nyomógomb

#### **Lásd még:**

 Időszerűsítő/lekérdező/nyomtató ablak Ablak

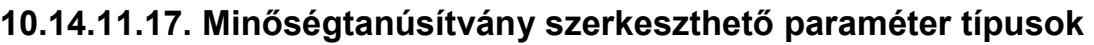

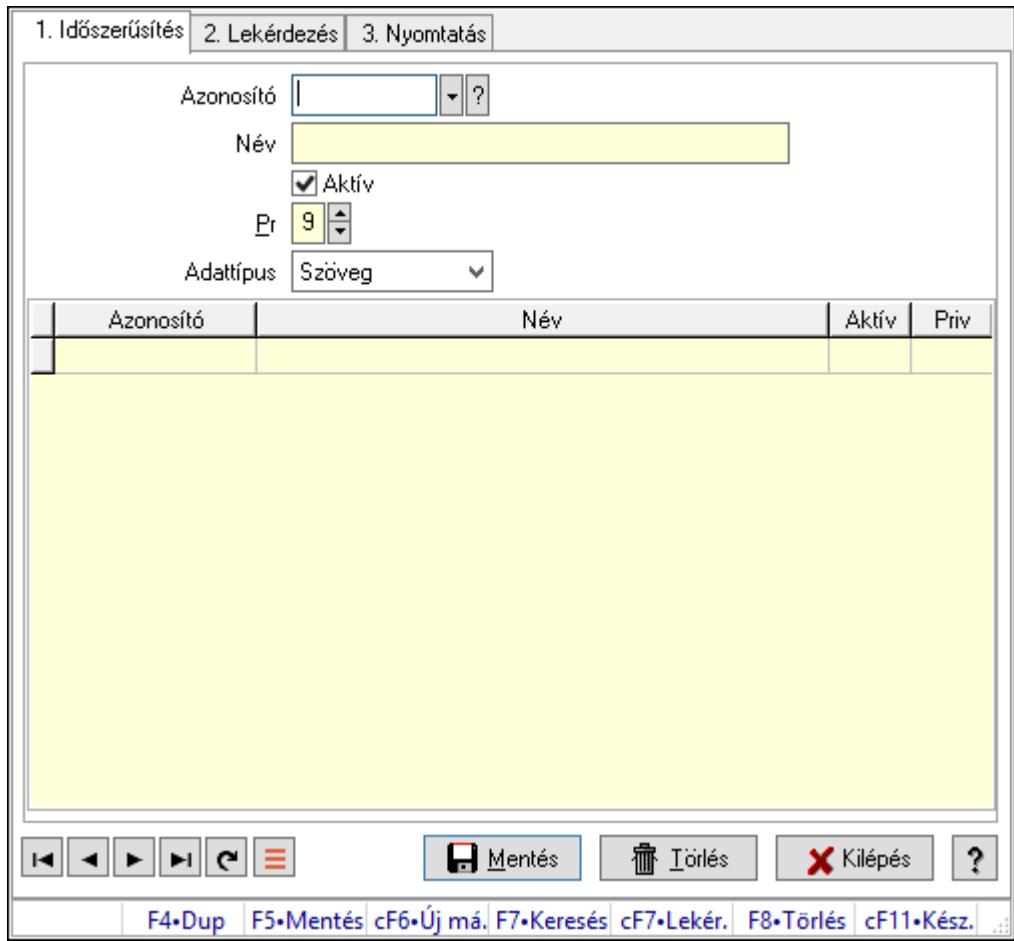

Minőségtanúsítvány szerkeszthető paraméter típusok.

## **Elemek:**

Forró billentyűk: Ablakok forró billentyűit felsoroló sor

1. Időszerűsítés: 1. Időszerűsítés

 Azonosító: Dokumentum szerkeszthető paraméter típus azonosító mező Név: Adat neve

Aktív: Aktív/passzív jelölőnégyzet

Pr: Adat láthatóságának privilégium szintje

Adattípus: Lenyíló lista mező

Lista: Lekérdező lista adatok képernyőn való megjelenítéséhez

Azonosító: Dokumentum szerkeszthető paraméter típus érték azonosító mező

Név: Szöveg beviteli mező

Aktív: Jelölőnégyzet

Pr: Privilégium szint mező

Lapozó: Megjelenített adatok lapozása (első, előző, következő, utolsó, frissítés)

Mentés: Adatok mentése

Törlés: Időszerűsítéskor adatok törlése

Kilépés: Az ablak bezárása

 Súgó: Az ablak súgó oldalát megjelenítő nyomógomb 2. Lekérdezés: 2. Lekérdezés

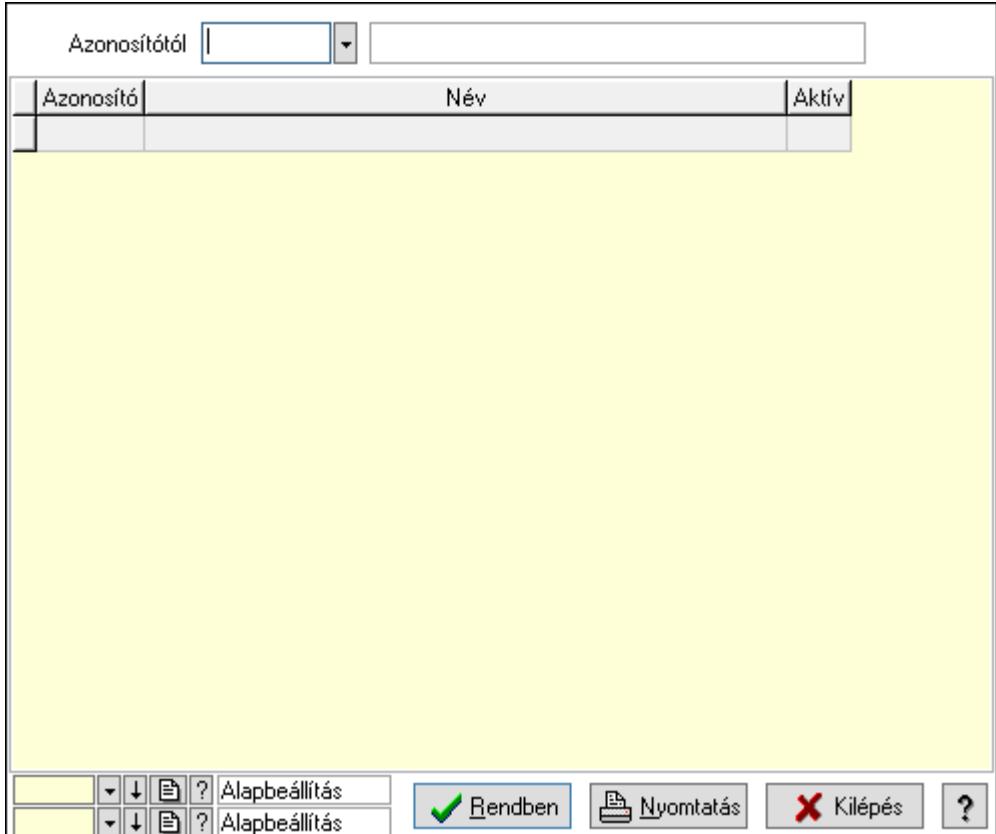

Azonosítótól: Dokumentum szerkeszthető paraméter típus azonosító mező

Lista: Lekérdező lista adatok képernyőn való megjelenítéséhez

Nyomógomb: Nyomógomb

Oszlop beállítás: Oszlop beállítás azonosító azonosító mező

Szűrő: Szűrő azonosító azonosító mező

Rendben: Lekérdezés/keresés lista kiválasztott sorának visszaírása a hívó mezőbe

Nyomtatás: Lekérdezés eredményének nyomtatása

Kilépés: Az ablak bezárása

Súgó: Az ablak súgó oldalát megjelenítő nyomógomb

3. Nyomtatás: 3. Nyomtatás

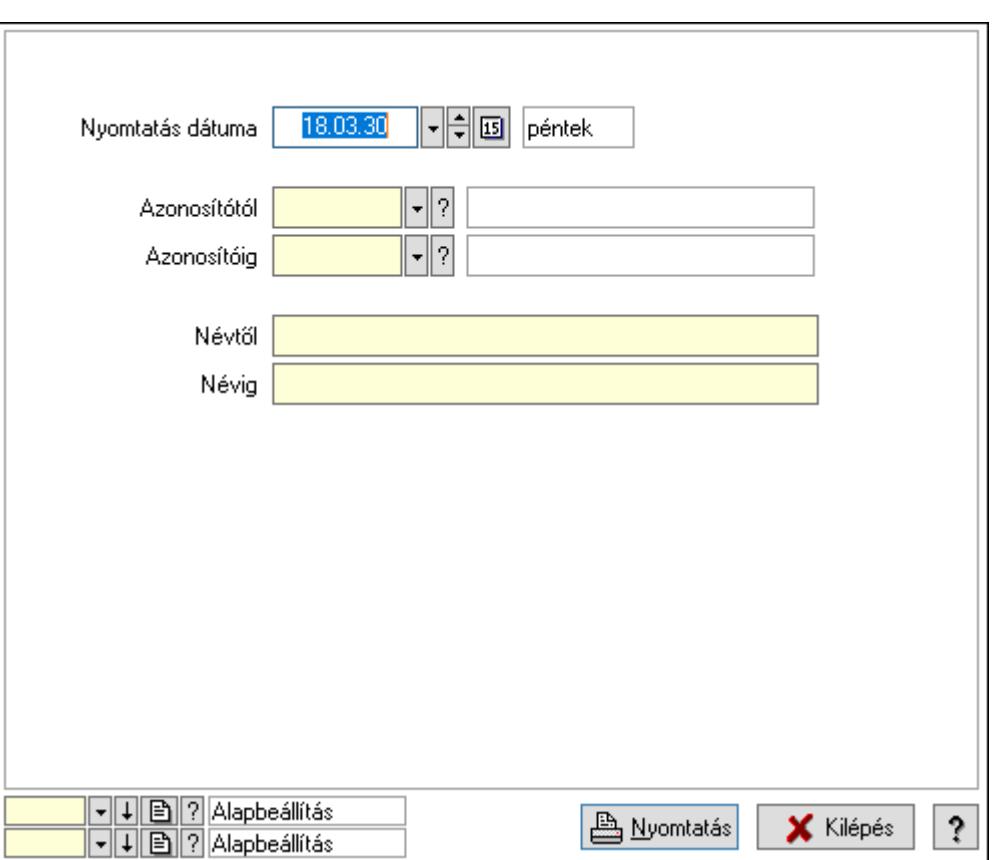

 Nyomtatás dátuma: Lista nyomtatásakor a lapokra kerülő "Nyomtatás dátuma" mező tartalma

 Azonosítótól: Dokumentum szerkeszthető paraméter típus azonosító mező Azonosítóig: Dokumentum szerkeszthető paraméter típus azonosító mező Névtől: Nyomtatás név intervallum szerinti szűréssel Névig: Nyomtatás név intervallum szerinti szűréssel Oszlop beállítás azonosító: Oszlop beállítás azonosító azonosító mező Szűrő azonosító: Szűrő azonosító azonosító mező Nyomtatás: Lista nyomtatása Kilépés: Az ablak bezárása Súgó: Az ablak súgó oldalát megjelenítő nyomógomb

## **Lásd még:**

 Időszerűsítő/lekérdező/nyomtató ablak Ablak

# **10.14.11.18. Minőségtanúsítvány szerkeszthető paraméter típus értékek**

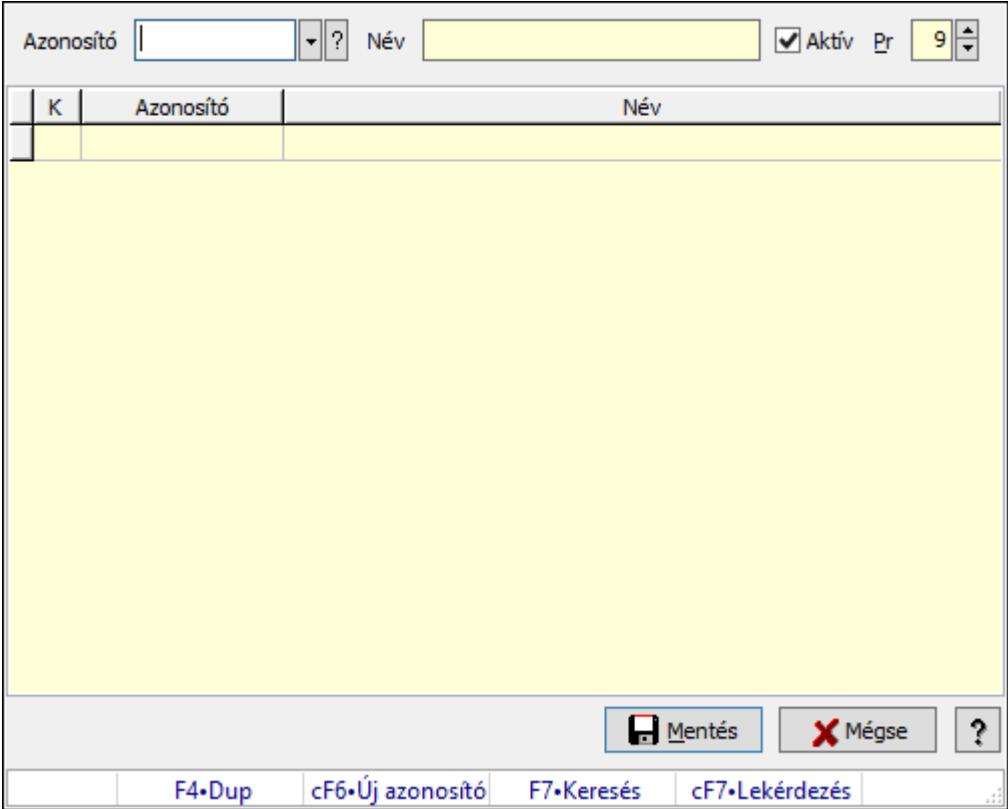

Minőségtanúsítvány szerkeszthető paraméter típus értékek.

#### **Elemek:**

Azonosító: Dokumentum szerkeszthető paraméter típus érték azonosító mező

Név: Szöveg beviteli mező

Aktív: Jelölőnégyzet

Pr: Privilégium szint mező

Lista: Lekérdező lista adatok képernyőn való megjelenítéséhez

Mentés: Nyomógomb

Mégse: Ablak bezárása a művelet végrehajtása nélkül

Súgó: Az ablak súgó oldalát megjelenítő nyomógomb

Forró billentyűk: Ablakok forró billentyűit felsoroló sor

## **Lásd még:**

Ablak

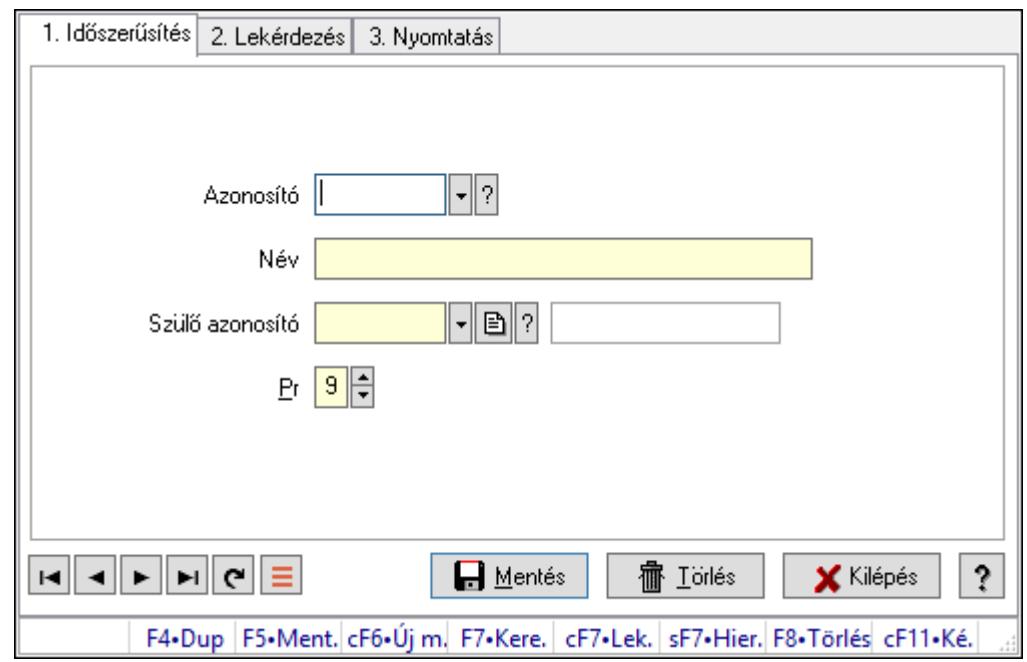

# **10.14.11.19. Kiadás/bevétel költséghely ablak**

Kiadás/bevétel költséghely adatainak időszerűsítése, lekérdezése, nyomtatása

### **Elemek:**

Forró billentyűk: Ablakok forró billentyűit felsoroló sor

 1. Időszerűsítés: 1. Időszerűsítés Azonosító: Azonosító Név: Adat neve Szülő azonosító: Szülő azonosító Pr: Adat láthatóságának privilégium szintje Aktív: Aktív/passzív jelölőnégyzet Lapozó: Megjelenített adatok lapozása (első, előző, következő, utolsó, frissítés) Mentés: Adatok mentése Törlés: Időszerűsítéskor adatok törlése Kilépés: Az ablak bezárása Súgó: Az ablak súgó oldalát megjelenítő nyomógomb 2. Lekérdezés: 2. Lekérdezés

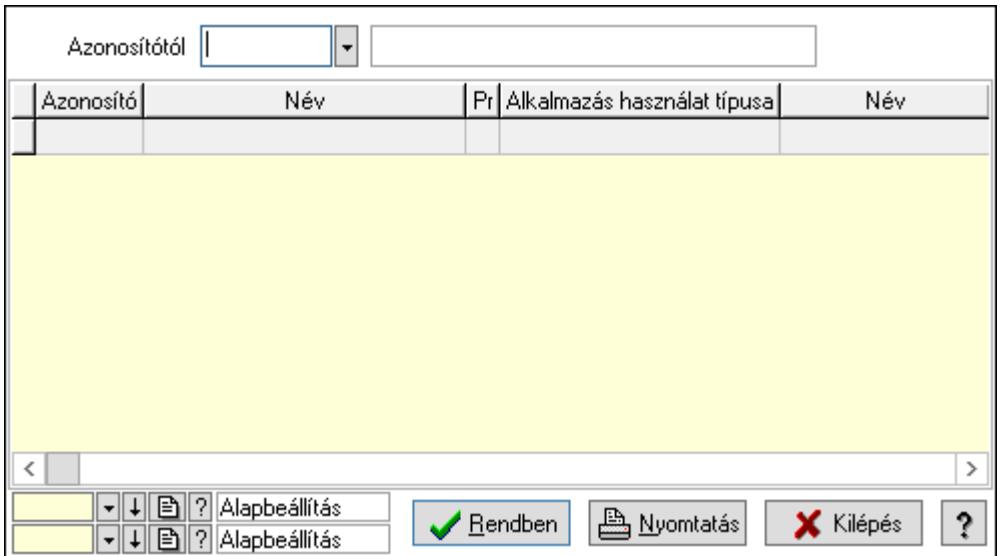

 Azonosítótól: Kiadás/bevétel költséghely listájának lekérdezése ettől az azonosítótól kezdődjön

Lista: Kiadás/bevétel költséghely lekérdezésének listája

Nyomógomb: Nyomógomb

Oszlop beállítás: Oszlop beállítás azonosító azonosító mező

Szűrő: Szűrő azonosító azonosító mező

Rendben: Lekérdezés/keresés lista kiválasztott sorának visszaírása a hívó mezőbe

Nyomtatás: Lekérdezés eredményének nyomtatása

Kilépés: Az ablak bezárása

Súgó: Az ablak súgó oldalát megjelenítő nyomógomb

3. Nyomtatás: 3. Nyomtatás

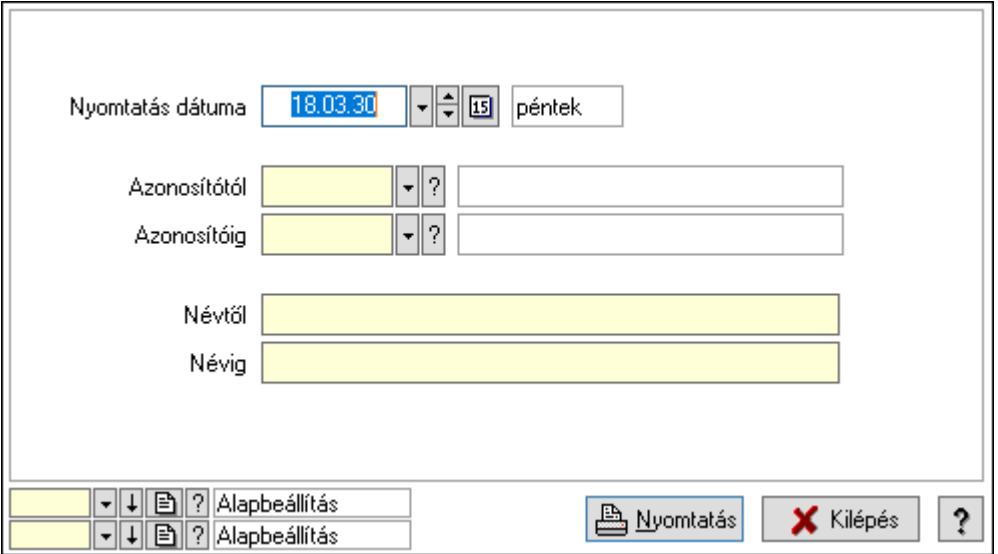

 Nyomtatás dátuma: Kiadás/bevétel költséghely nyomtatás dátuma szerinti szűréssel Azonosítótól: Kiadás/bevétel költséghely azonosító intervallum szerinti szűréssel Azonosítóig: Kiadás/bevétel költséghely azonosító intervallum szerinti szűréssel Névtől: Kiadás/bevétel költséghely név intervallum szerinti szűréssel

 Névig: Kiadás/bevétel költséghely név intervallum szerinti szűréssel Oszlop beállítás azonosító: Oszlop beállítás azonosító azonosító mező Szűrő azonosító: Szűrő azonosító azonosító mező Nyomtatás: Lista nyomtatása Kilépés: Az ablak bezárása Súgó: Az ablak súgó oldalát megjelenítő nyomógomb

## **Lásd még:**

 Időszerűsítő/lekérdező/nyomtató ablak Ablak

# **10.14.11.20. Kiadás/bevétel költséghely ablak**

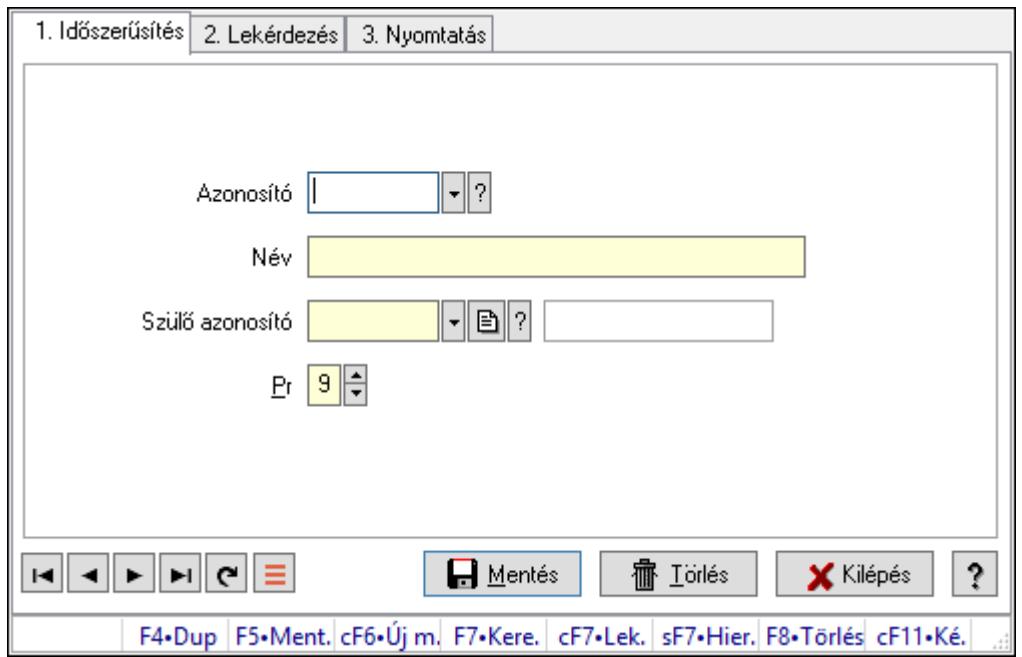

Kiadás/bevétel költséghely adatainak időszerűsítése, lekérdezése, nyomtatása

# **Elemek:**

Forró billentyűk: Ablakok forró billentyűit felsoroló sor

1. Időszerűsítés: 1. Időszerűsítés

Azonosító: Azonosító

Név: Adat neve

Szülő azonosító: Szülő azonosító

Pr: Adat láthatóságának privilégium szintje

Aktív: Aktív/passzív jelölőnégyzet

Lapozó: Megjelenített adatok lapozása (első, előző, következő, utolsó, frissítés)

Mentés: Adatok mentése

Törlés: Időszerűsítéskor adatok törlése

Kilépés: Az ablak bezárása

Súgó: Az ablak súgó oldalát megjelenítő nyomógomb

### 2. Lekérdezés: 2. Lekérdezés

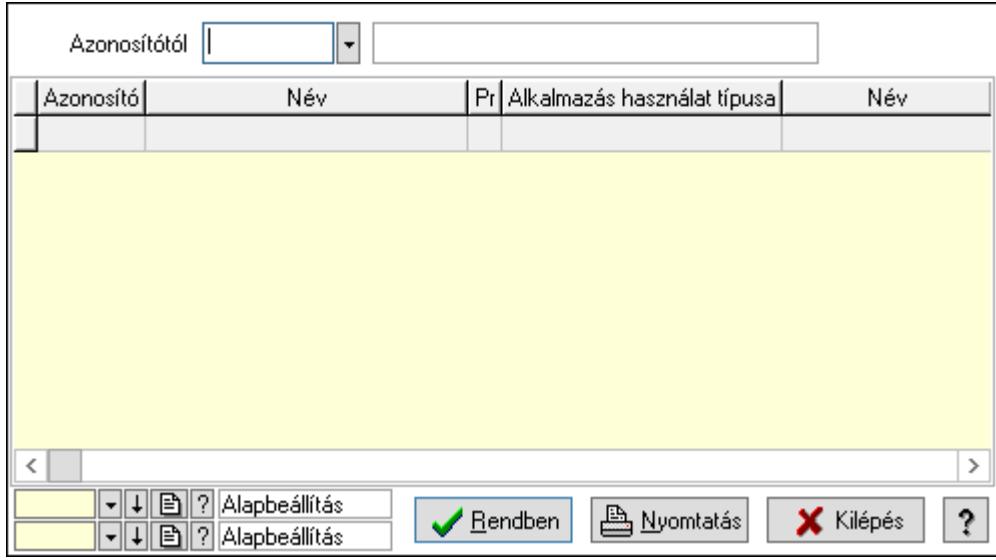

 Azonosítótól: Kiadás/bevétel költséghely listájának lekérdezése ettől az azonosítótól kezdődjön

Lista: Kiadás/bevétel költséghely lekérdezésének listája

Nyomógomb: Nyomógomb

Oszlop beállítás: Oszlop beállítás azonosító azonosító mező

Szűrő: Szűrő azonosító azonosító mező

Rendben: Lekérdezés/keresés lista kiválasztott sorának visszaírása a hívó mezőbe

Nyomtatás: Lekérdezés eredményének nyomtatása

Kilépés: Az ablak bezárása

Súgó: Az ablak súgó oldalát megjelenítő nyomógomb

3. Nyomtatás: 3. Nyomtatás

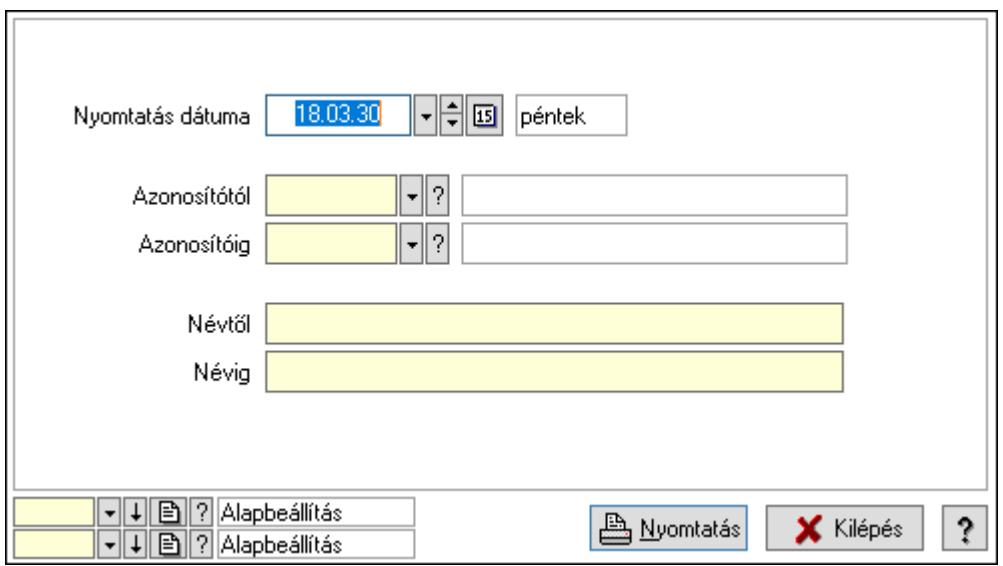

 Nyomtatás dátuma: Kiadás/bevétel költséghely nyomtatás dátuma szerinti szűréssel Azonosítótól: Kiadás/bevétel költséghely azonosító intervallum szerinti szűréssel

 Azonosítóig: Kiadás/bevétel költséghely azonosító intervallum szerinti szűréssel Névtől: Kiadás/bevétel költséghely név intervallum szerinti szűréssel Névig: Kiadás/bevétel költséghely név intervallum szerinti szűréssel Oszlop beállítás azonosító: Oszlop beállítás azonosító azonosító mező Szűrő azonosító: Szűrő azonosító azonosító mező Nyomtatás: Lista nyomtatása Kilépés: Az ablak bezárása Súgó: Az ablak súgó oldalát megjelenítő nyomógomb

# **Lásd még:**

 Időszerűsítő/lekérdező/nyomtató ablak Ablak

# **10.14.12. Devizanemek**

# **10.14.12.1. Devizanemek**

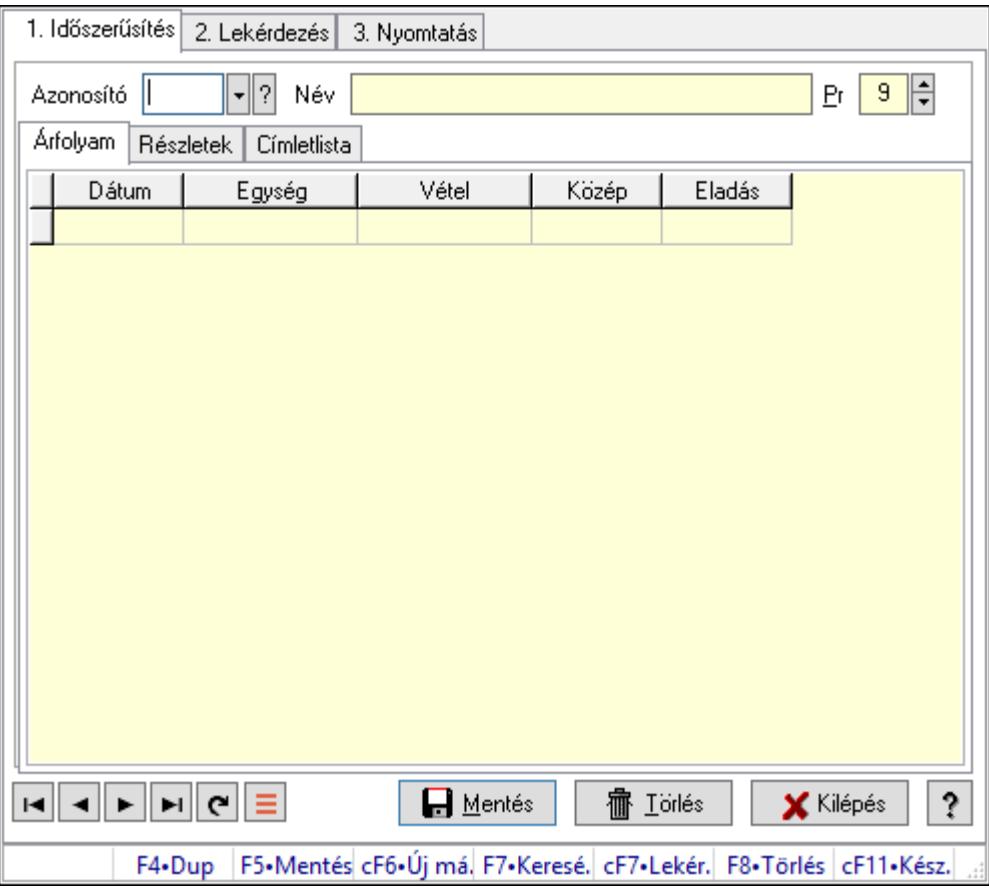

Devizanemek.

## **Elemek:**

Forró billentyűk: Ablakok forró billentyűit felsoroló sor

1. Időszerűsítés: 1. Időszerűsítés

Azonosító: Valuta azonosító mező

 Név: Adat neve Pr: Adat láthatóságának privilégium szintje Árfolyam: Árfolyam Lista: Lekérdező lista adatok képernyőn való megjelenítéséhez Dátumon: Dátum/idő, dátum vagy idő beviteli mező Egység: Szám beviteli mező Vétel: Szám beviteli mező Közép: Szám beviteli mező Eladás: Szám beviteli mező

Részletek: Részletek

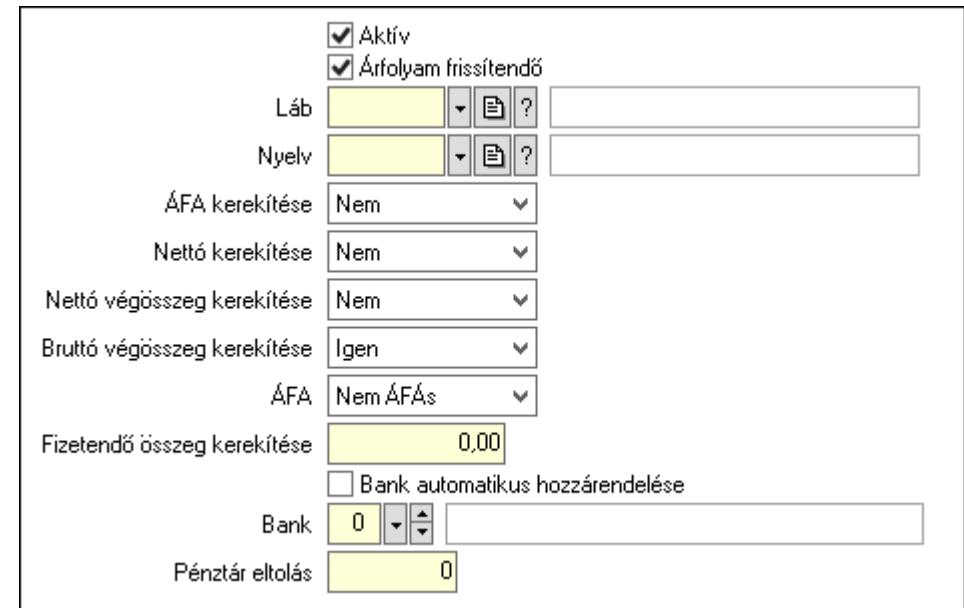

 Aktív: Aktív/passzív jelölőnégyzet Árfolyam frissítendő: Jelölőnégyzet Láb: Lábléc azonosító mező Nyelv: Nyelv azonosító mező ÁFA kerekítése: Lenyíló lista mező Nettó kerekítése: Lenyíló lista mező Nettó végösszeg kerekítése: Lenyíló lista mező Bruttó végösszeg kerekítése: Lenyíló lista mező ÁFA: Lenyíló lista mező Fizetendő összeg kerekítése: Szám beviteli mező Bank automatikus hozzárendelése: Jelölőnégyzet Bank: Bankszámla azonosító mező Pénztár eltolás: Szám beviteli mező Címletlista: Címletlista

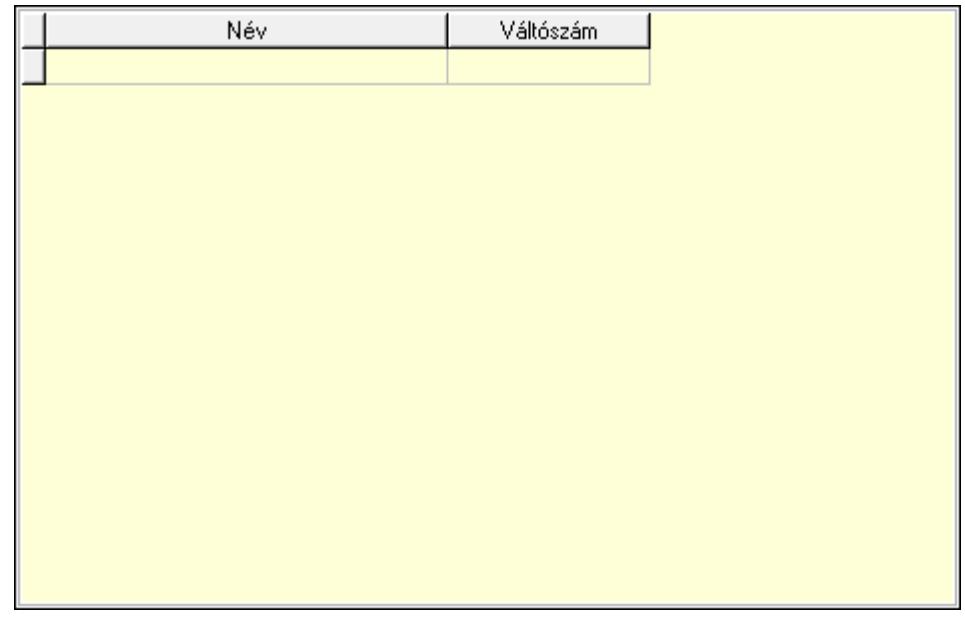

Lista: Lekérdező lista adatok képernyőn való megjelenítéséhez

Név: Szöveg beviteli mező

Váltószám: Szám beviteli mező

Lapozó: Megjelenített adatok lapozása (első, előző, következő, utolsó, frissítés)

Mentés: Adatok mentése

Törlés: Időszerűsítéskor adatok törlése

Kilépés: Az ablak bezárása

Súgó: Az ablak súgó oldalát megjelenítő nyomógomb

2. Lekérdezés: 2. Lekérdezés

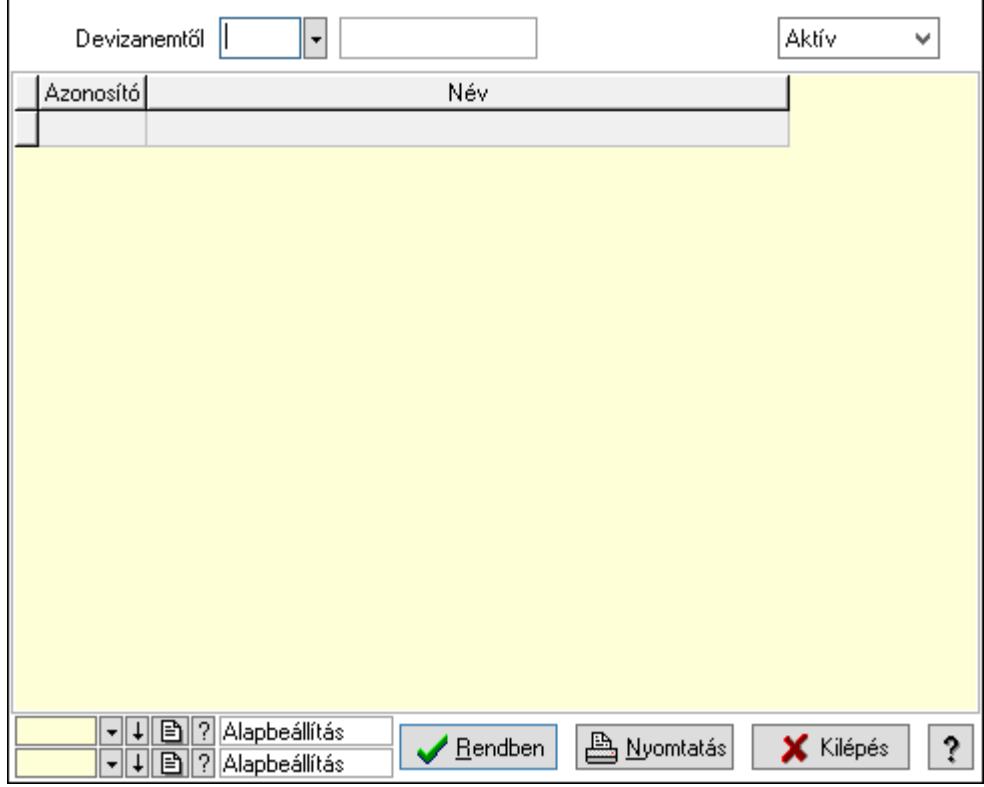

Devizanemtől: Valuta azonosító mező

 Lenyíló lista: Csak az aktív, csak a passzív vagy minden adat megjelenítése, nyomtatása Lista: Lekérdező lista adatok képernyőn való megjelenítéséhez

Nyomógomb: Nyomógomb

Oszlop beállítás: Oszlop beállítás azonosító azonosító mező

Szűrő: Szűrő azonosító azonosító mező

Rendben: Lekérdezés/keresés lista kiválasztott sorának visszaírása a hívó mezőbe

Nyomtatás: Lekérdezés eredményének nyomtatása

Kilépés: Az ablak bezárása

Súgó: Az ablak súgó oldalát megjelenítő nyomógomb

3. Nyomtatás: 3. Nyomtatás

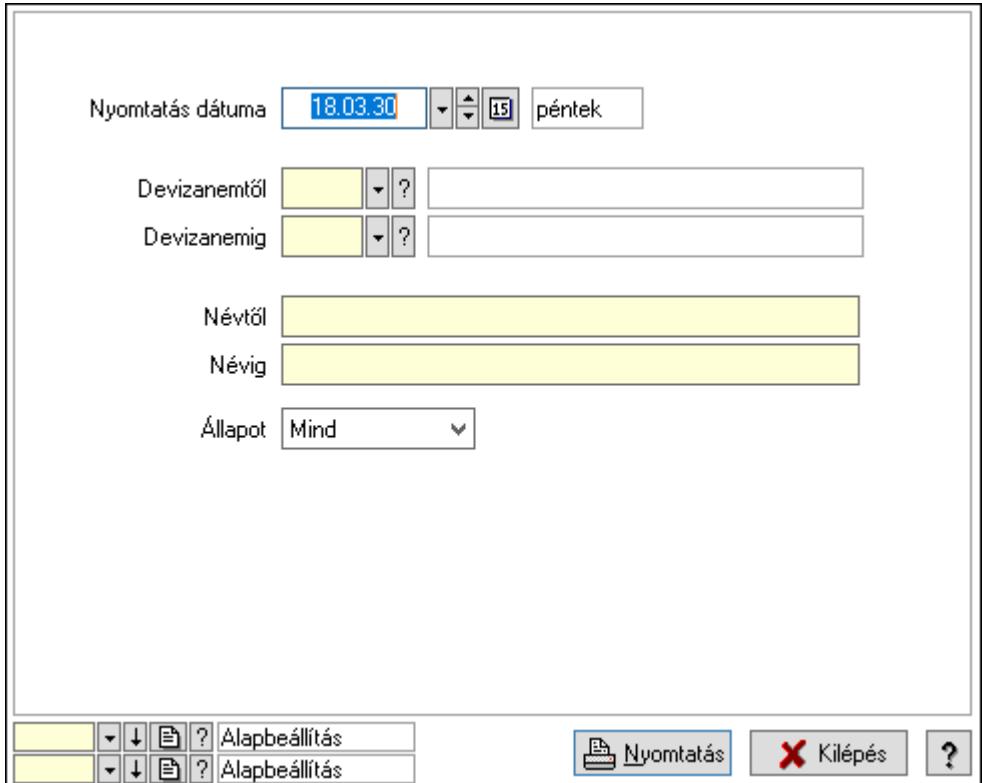

 Nyomtatás dátuma: Lista nyomtatásakor a lapokra kerülő "Nyomtatás dátuma" mező tartalma

Devizanemtől: Valuta azonosító mező

Devizanemig: Valuta azonosító mező

Névtől: Nyomtatás név intervallum szerinti szűréssel

Névig: Nyomtatás név intervallum szerinti szűréssel

Állapot: Csak az aktív, csak a passzív vagy minden adat megjelenítése, nyomtatása

Oszlop beállítás azonosító: Oszlop beállítás azonosító azonosító mező

Szűrő azonosító: Szűrő azonosító azonosító mező

Nyomtatás: Lista nyomtatása

Kilépés: Az ablak bezárása

Súgó: Az ablak súgó oldalát megjelenítő nyomógomb
### **Lásd még:**

 Időszerűsítő/lekérdező/nyomtató ablak Ablak

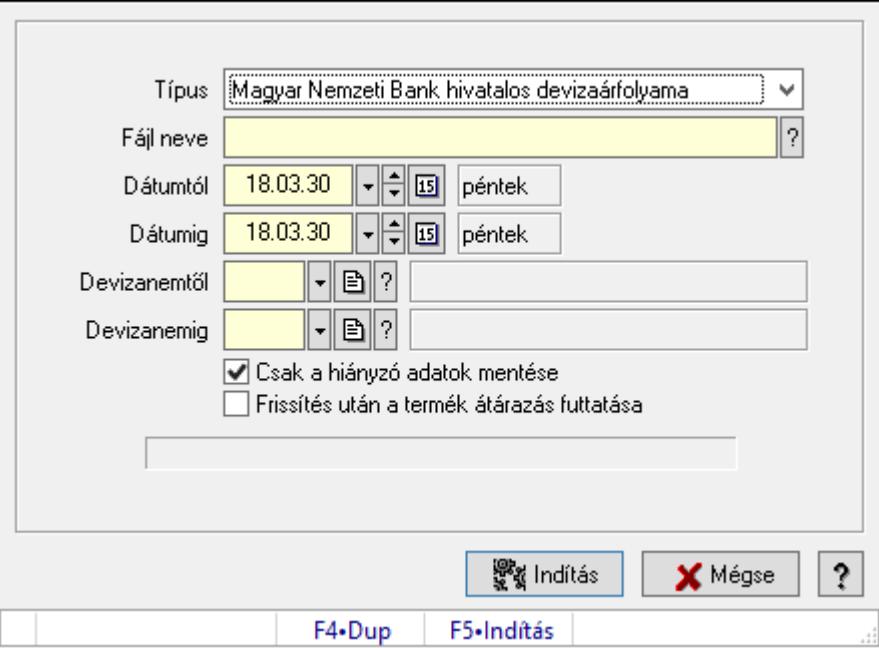

# **10.14.12.2. Árfolyamok frissítése**

Árfolyamok frissítése.

## **Forróbillentyűk:**

F5 • Indítás

#### **Elemek:**

Típus: Lenyíló lista mező

Fájl neve: Fájl név beviteli mező

Dátumtól: Dátum/idő, dátum vagy idő beviteli mező

Dátumig: Dátum/idő, dátum vagy idő beviteli mező

Devizanemtől: Valuta azonosító mező

Devizanemig: Valuta azonosító mező

Csak a hiányzó adatok mentése: Jelölőnégyzet

Frissítés után a termék átárazás futtatása: Jelölőnégyzet

Indítás: Adatok mentése

Mégse: Ablak bezárása a művelet végrehajtása nélkül

Súgó: Az ablak súgó oldalát megjelenítő nyomógomb

Forró billentyűk: Ablakok forró billentyűit felsoroló sor

#### **Lásd még:**

Ablak

# **10.14.13. Polcok...**

## **10.14.13.1. Polcok**

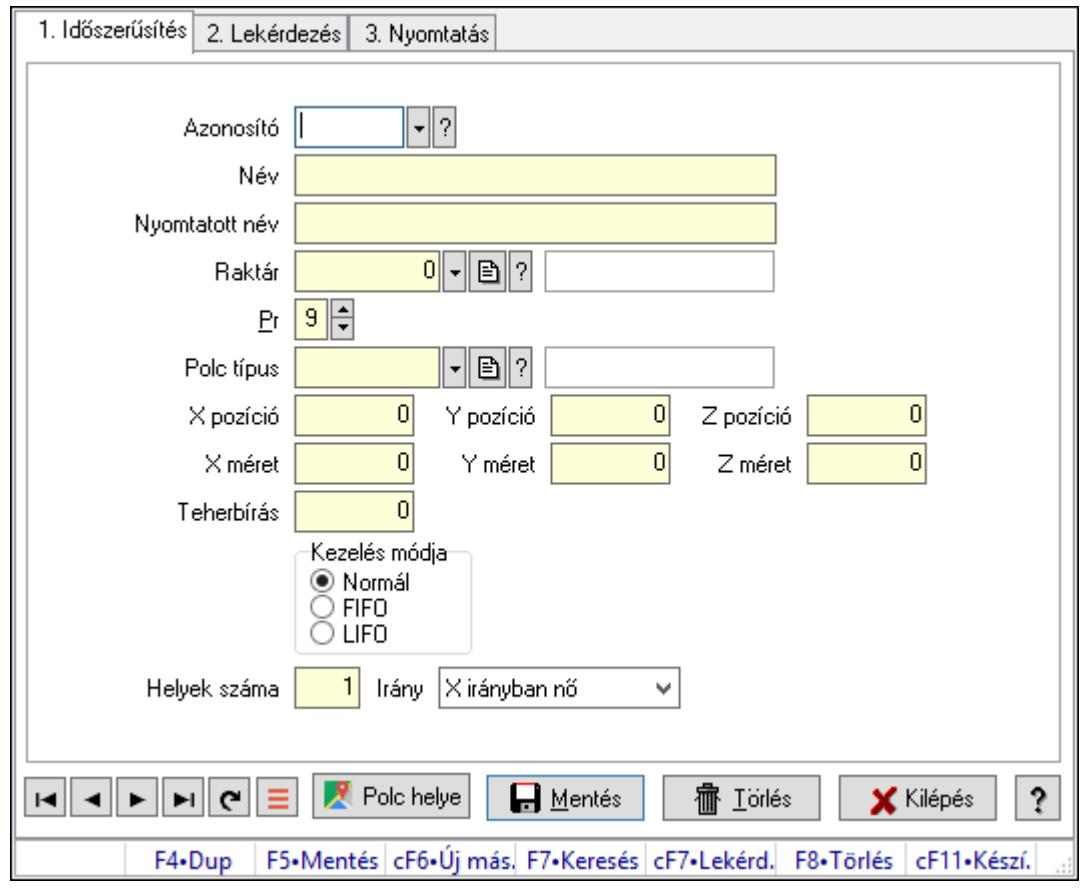

Polcok.

#### **Elemek:**

Forró billentyűk: Ablakok forró billentyűit felsoroló sor

- 1. Időszerűsítés: 1. Időszerűsítés
	- Azonosító: Polc azonosító mező
	- Név: Adat neve
	- Nyomtatott név: Szöveg beviteli mező
	- Raktár: Raktár azonosító mező
	- Pr: Adat láthatóságának privilégium szintje
	- Polc típus: Polc típus azonosító mező
	- X pozíció: Szám beviteli mező
	- Y pozíció: Szám beviteli mező
	- Z pozíció: Szám beviteli mező
	- X méret: Szám beviteli mező
	- Y méret: Szám beviteli mező
	- Z méret: Szám beviteli mező
	- Teherbírás: Szám beviteli mező
	- Kezelés módja: Választógomb csoport

 Helyek száma: Szám beviteli mező Polc helye: Nyomógomb Irány: Lenyíló lista mező Lapozó: Megjelenített adatok lapozása (első, előző, következő, utolsó, frissítés) Mentés: Adatok mentése Törlés: Időszerűsítéskor adatok törlése Kilépés: Az ablak bezárása Súgó: Az ablak súgó oldalát megjelenítő nyomógomb

2. Lekérdezés: 2. Lekérdezés

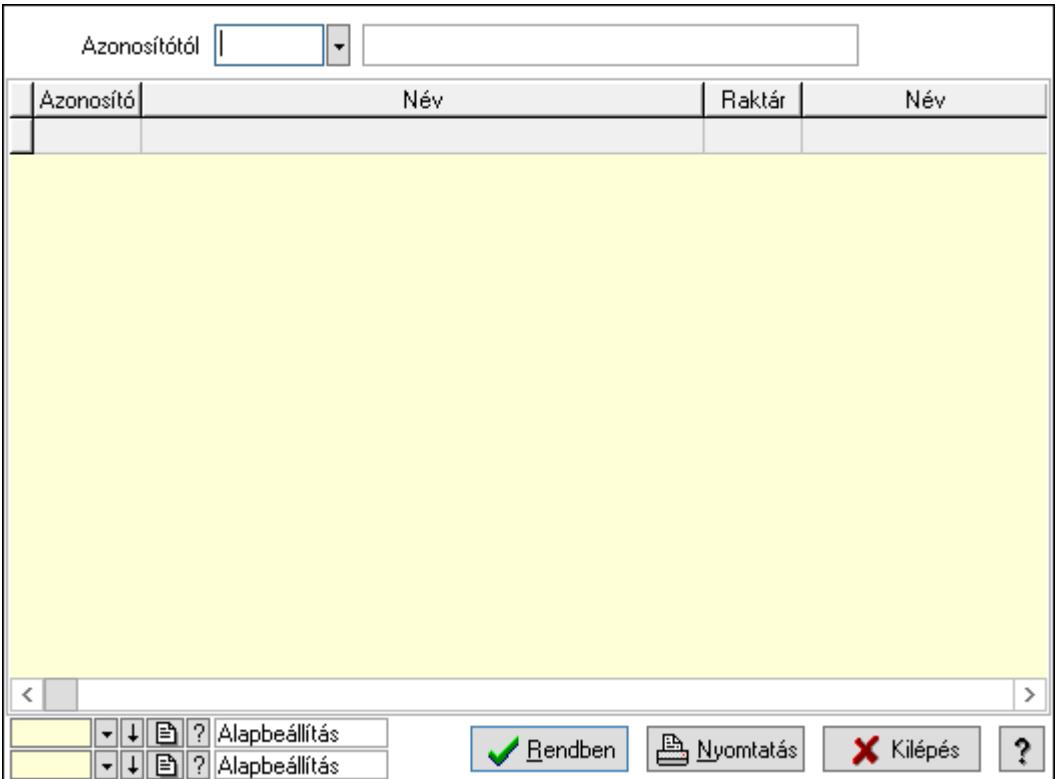

Azonosítótól: Polc azonosító mező

Lista: Lekérdező lista adatok képernyőn való megjelenítéséhez

Nyomógomb: Nyomógomb

Oszlop beállítás: Oszlop beállítás azonosító azonosító mező

Szűrő: Szűrő azonosító azonosító mező

Rendben: Lekérdezés/keresés lista kiválasztott sorának visszaírása a hívó mezőbe

Nyomtatás: Lekérdezés eredményének nyomtatása

Kilépés: Az ablak bezárása

Súgó: Az ablak súgó oldalát megjelenítő nyomógomb

3. Nyomtatás: 3. Nyomtatás

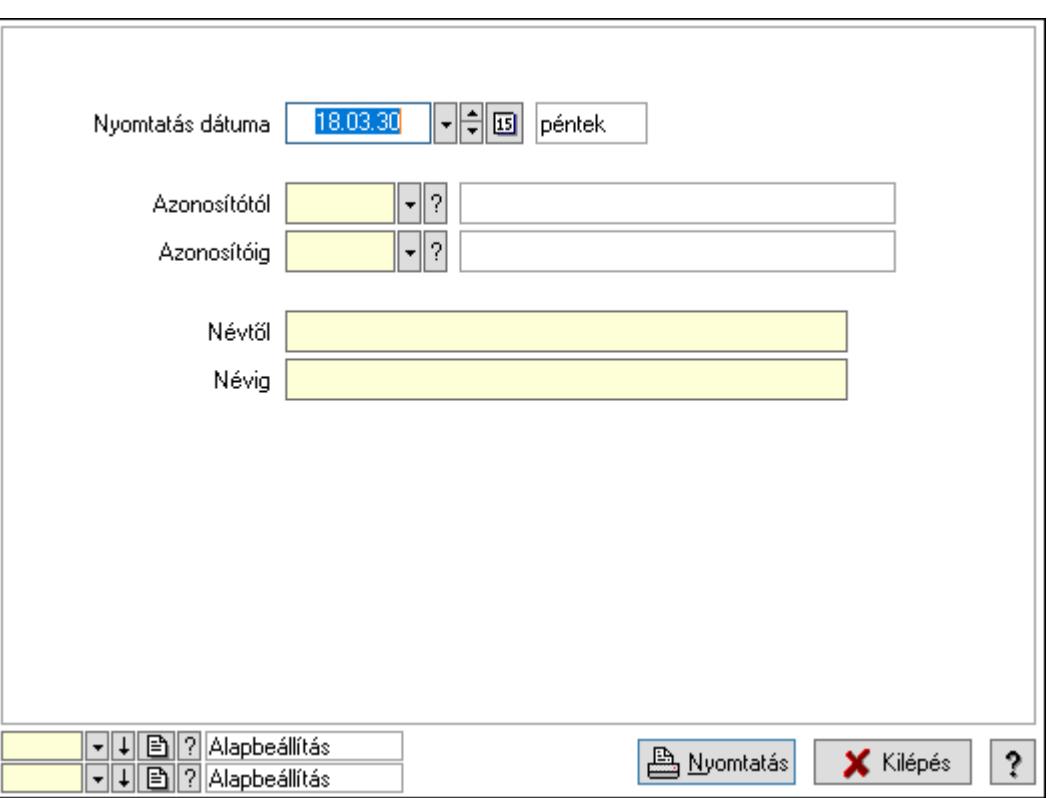

 Nyomtatás dátuma: Lista nyomtatásakor a lapokra kerülő "Nyomtatás dátuma" mező tartalma

 Azonosítótól: Polc azonosító mező Azonosítóig: Polc azonosító mező Névtől: Nyomtatás név intervallum szerinti szűréssel Névig: Nyomtatás név intervallum szerinti szűréssel Oszlop beállítás azonosító: Oszlop beállítás azonosító azonosító mező Szűrő azonosító: Szűrő azonosító azonosító mező Nyomtatás: Lista nyomtatása Kilépés: Az ablak bezárása Súgó: Az ablak súgó oldalát megjelenítő nyomógomb

## **Lásd még:**

 Időszerűsítő/lekérdező/nyomtató ablak Ablak

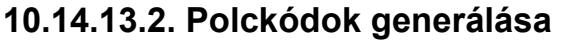

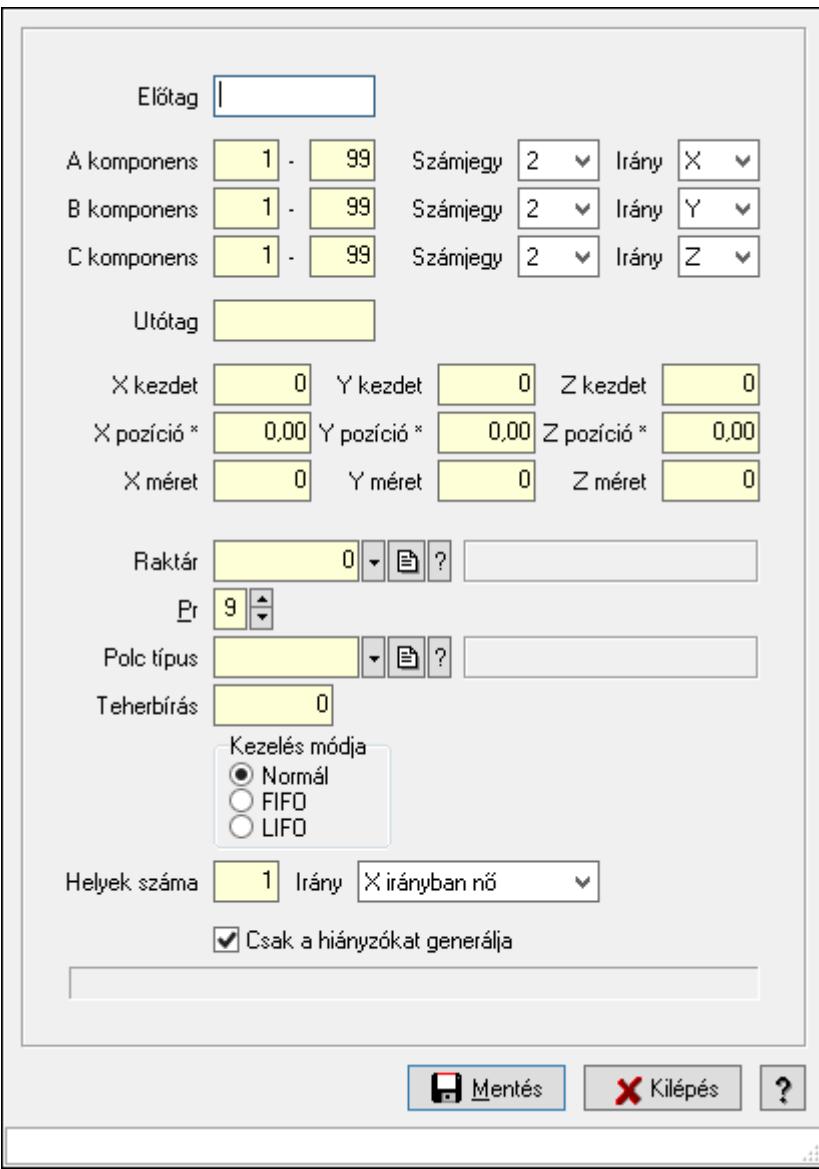

Polckódok generálása.

#### **Elemek:**

- Előtag: Szöveg beviteli mező
- A komponens: Szám beviteli mező
- -: Szám beviteli mező
- Számjegy: Lenyíló lista mező
- Irány: Lenyíló lista mező
- B komponens: Szám beviteli mező
- -: Szám beviteli mező
- Számjegy: Lenyíló lista mező
- Irány: Lenyíló lista mező
- C komponens: Szám beviteli mező
- -: Szám beviteli mező

 Számjegy: Lenyíló lista mező Irány: Lenyíló lista mező Utótag: Szöveg beviteli mező X kezdet: Szám beviteli mező Y kezdet: Szám beviteli mező Z kezdet: Szám beviteli mező X pozíció \*: Szám beviteli mező Y pozíció \*: Szám beviteli mező Z pozíció \*: Szám beviteli mező X méret: Szám beviteli mező Y méret: Szám beviteli mező Z méret: Szám beviteli mező Raktár: Raktár azonosító mező Pr: Adat láthatóságának privilégium szintje Polc típus: Polc típus azonosító mező Teherbírás: Szám beviteli mező Kezelés módja: Választógomb csoport Helyek száma: Szám beviteli mező Irány: Lenyíló lista mező Csak a hiányzókat generálja: Jelölőnégyzet Mentés: Adatok mentése Kilépés: Ablak bezárása a művelet végrehajtása nélkül Súgó: Az ablak súgó oldalát megjelenítő nyomógomb Forró billentyűk: Ablakok forró billentyűit felsoroló sor

#### **Lásd még:**

Ablak

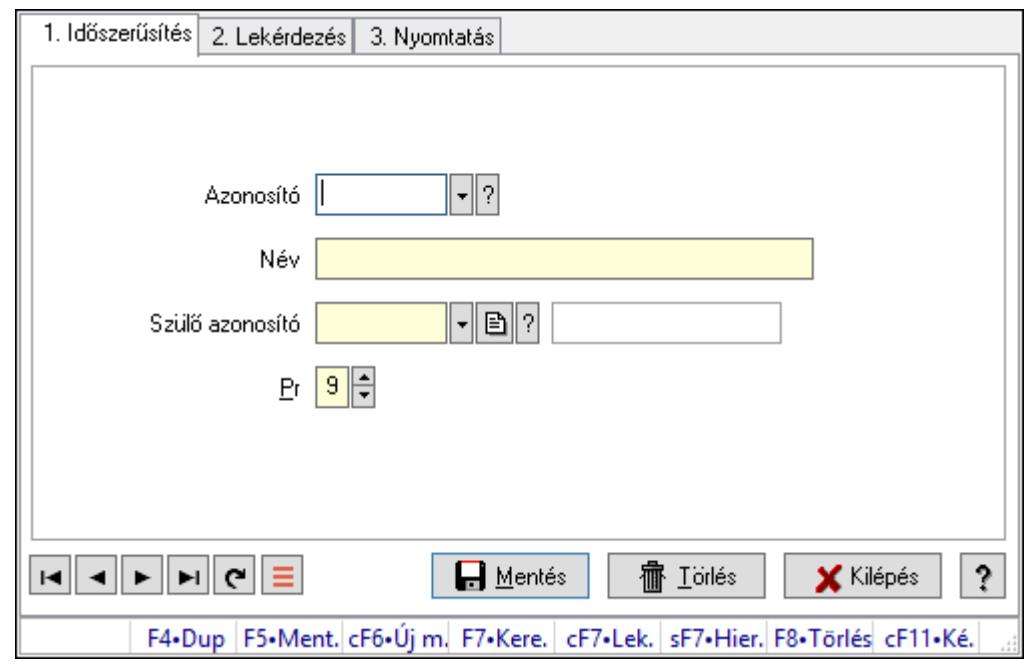

## **10.14.13.3. Kiadás/bevétel költséghely ablak**

Kiadás/bevétel költséghely adatainak időszerűsítése, lekérdezése, nyomtatása

#### **Elemek:**

Forró billentyűk: Ablakok forró billentyűit felsoroló sor

 1. Időszerűsítés: 1. Időszerűsítés Azonosító: Azonosító Név: Adat neve Szülő azonosító: Szülő azonosító Pr: Adat láthatóságának privilégium szintje Aktív: Aktív/passzív jelölőnégyzet Lapozó: Megjelenített adatok lapozása (első, előző, következő, utolsó, frissítés) Mentés: Adatok mentése Törlés: Időszerűsítéskor adatok törlése Kilépés: Az ablak bezárása Súgó: Az ablak súgó oldalát megjelenítő nyomógomb 2. Lekérdezés: 2. Lekérdezés

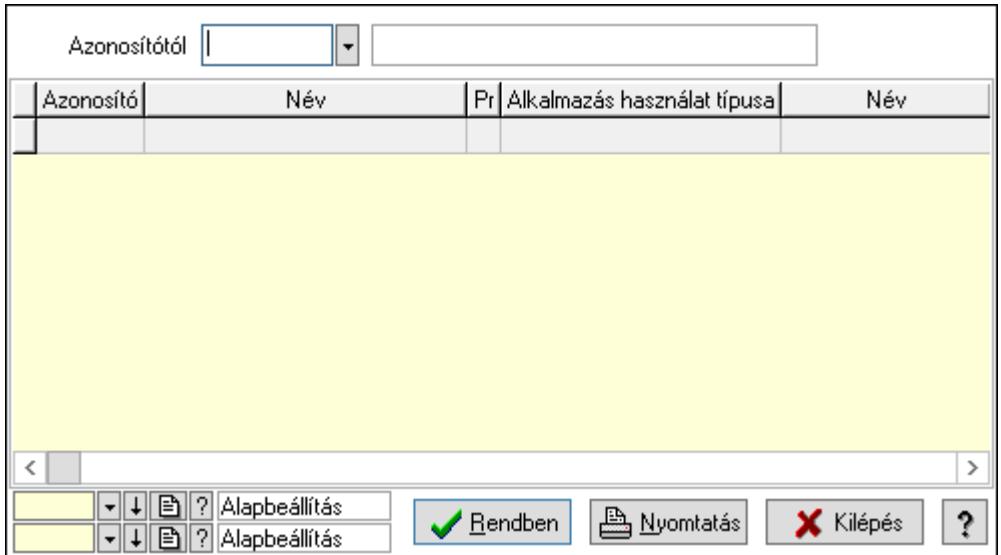

 Azonosítótól: Kiadás/bevétel költséghely listájának lekérdezése ettől az azonosítótól kezdődjön

Lista: Kiadás/bevétel költséghely lekérdezésének listája

Nyomógomb: Nyomógomb

Oszlop beállítás: Oszlop beállítás azonosító azonosító mező

Szűrő: Szűrő azonosító azonosító mező

Rendben: Lekérdezés/keresés lista kiválasztott sorának visszaírása a hívó mezőbe

Nyomtatás: Lekérdezés eredményének nyomtatása

Kilépés: Az ablak bezárása

Súgó: Az ablak súgó oldalát megjelenítő nyomógomb

3. Nyomtatás: 3. Nyomtatás

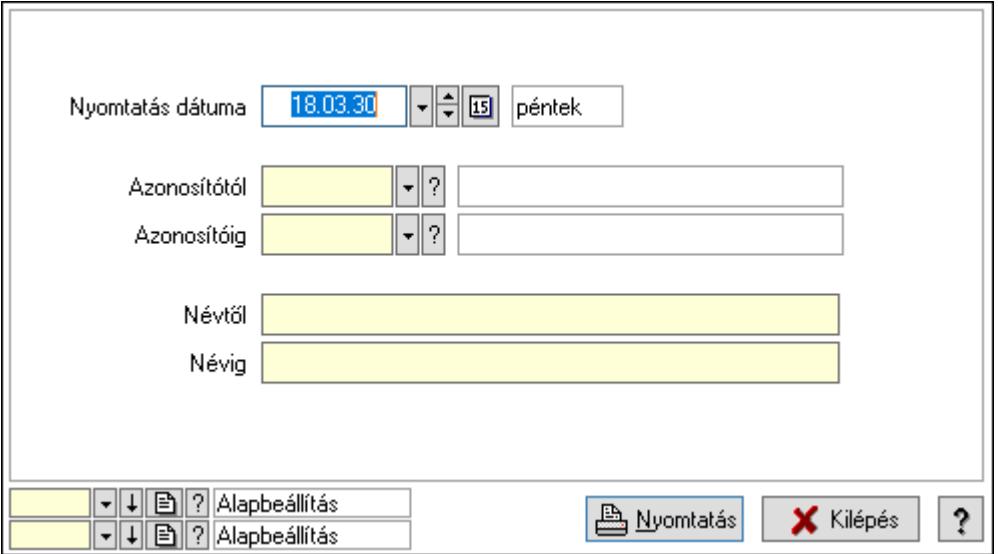

 Nyomtatás dátuma: Kiadás/bevétel költséghely nyomtatás dátuma szerinti szűréssel Azonosítótól: Kiadás/bevétel költséghely azonosító intervallum szerinti szűréssel Azonosítóig: Kiadás/bevétel költséghely azonosító intervallum szerinti szűréssel Névtől: Kiadás/bevétel költséghely név intervallum szerinti szűréssel

 Névig: Kiadás/bevétel költséghely név intervallum szerinti szűréssel Oszlop beállítás azonosító: Oszlop beállítás azonosító azonosító mező Szűrő azonosító: Szűrő azonosító azonosító mező Nyomtatás: Lista nyomtatása Kilépés: Az ablak bezárása Súgó: Az ablak súgó oldalát megjelenítő nyomógomb

#### **Lásd még:**

 Időszerűsítő/lekérdező/nyomtató ablak Ablak

# **10.14.14. Minimum-maximum készlet**

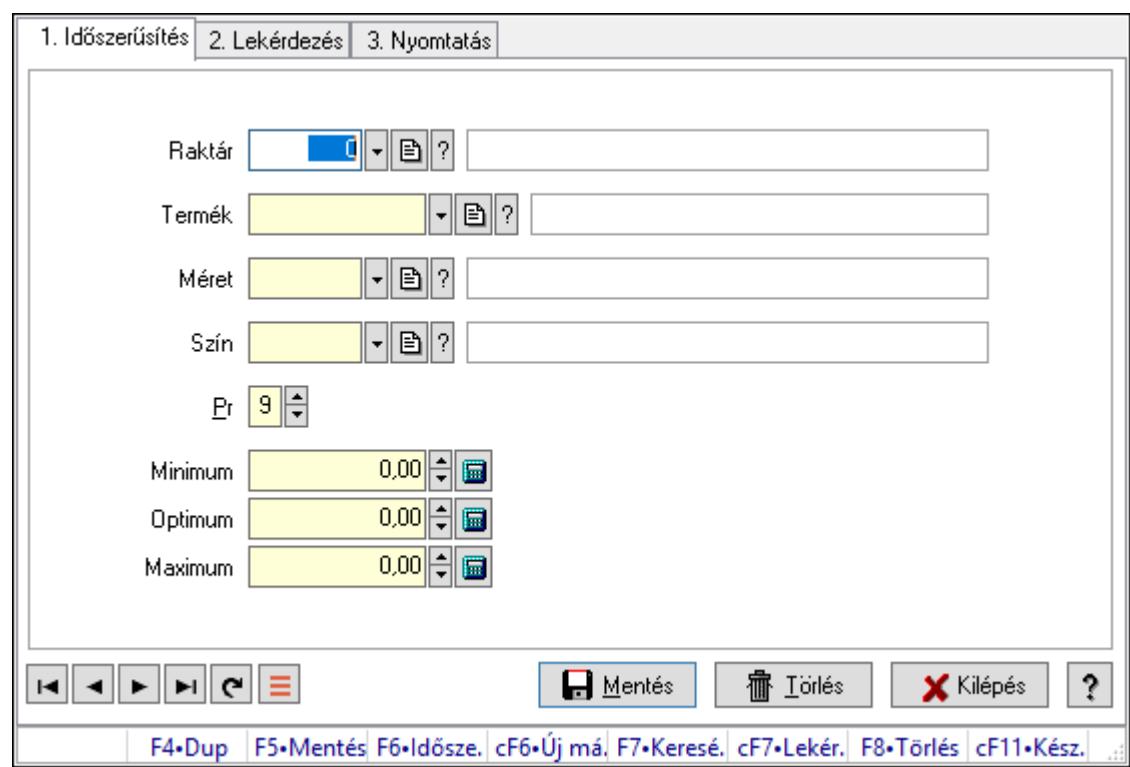

## **10.14.14.1. Minimum-maximum készlet ablak**

Minimum-maximum készlet adatainak időszerűsítése, lekérdezése, nyomtatása.

#### **Elemek:**

Forró billentyűk: Ablakok forró billentyűit felsoroló sor

- 1. Időszerűsítés: 1. Időszerűsítés
	- Raktár: Raktár azonosító mező
	- Termék: Termék azonosító mező
	- Méret: Méret azonosító mező
	- Szín: Szín azonosító mező
	- Pr: Adat láthatóságának privilégium szintje
	- Minimum: Szám beviteli mező

Optimum: Szám beviteli mező

Maximum: Szám beviteli mező

Lapozó: Megjelenített adatok lapozása (első, előző, következő, utolsó, frissítés)

Mentés: Adatok mentése

Törlés: Időszerűsítéskor adatok törlése

Kilépés: Az ablak bezárása

Súgó: Az ablak súgó oldalát megjelenítő nyomógomb

2. Lekérdezés: 2. Lekérdezés

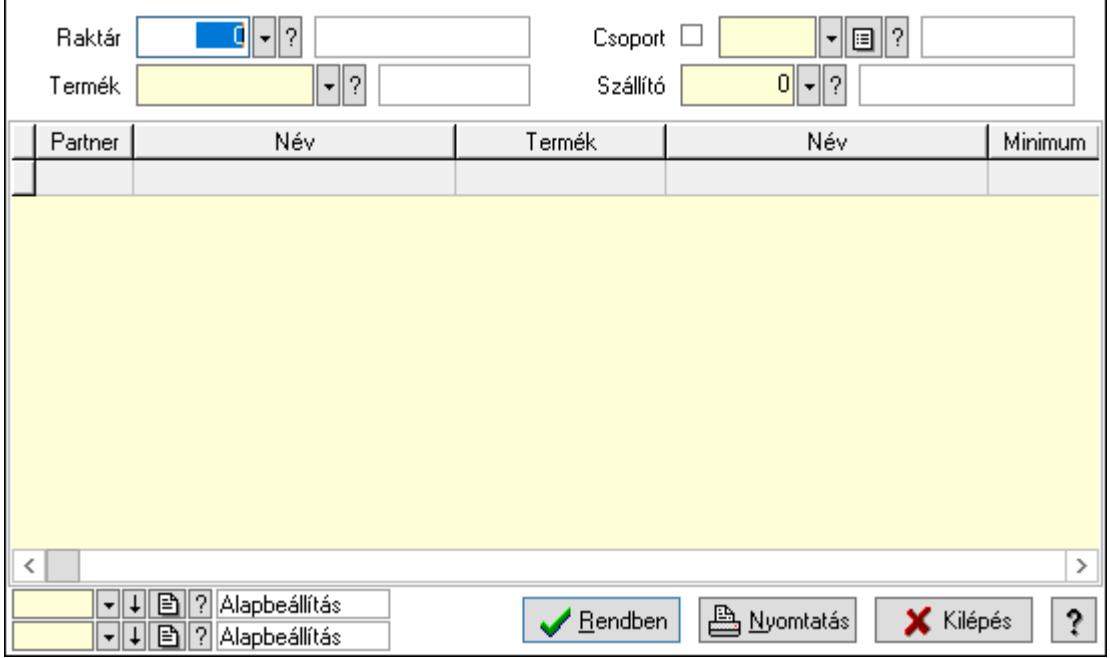

Raktár: Raktár azonosító mező

Termék: Termék azonosító mező

Szállító: Partner azonosító mező

Csoport: Termék csoport azonosító mező

Lista: Lekérdező lista adatok képernyőn való megjelenítéséhez

Nyomógomb: Nyomógomb

Oszlop beállítás: Oszlop beállítás azonosító azonosító mező

Szűrő: Szűrő azonosító azonosító mező

Rendben: Lekérdezés/keresés lista kiválasztott sorának visszaírása a hívó mezőbe

Nyomtatás: Lekérdezés eredményének nyomtatása

Kilépés: Az ablak bezárása

Súgó: Az ablak súgó oldalát megjelenítő nyomógomb

3. Nyomtatás: 3. Nyomtatás

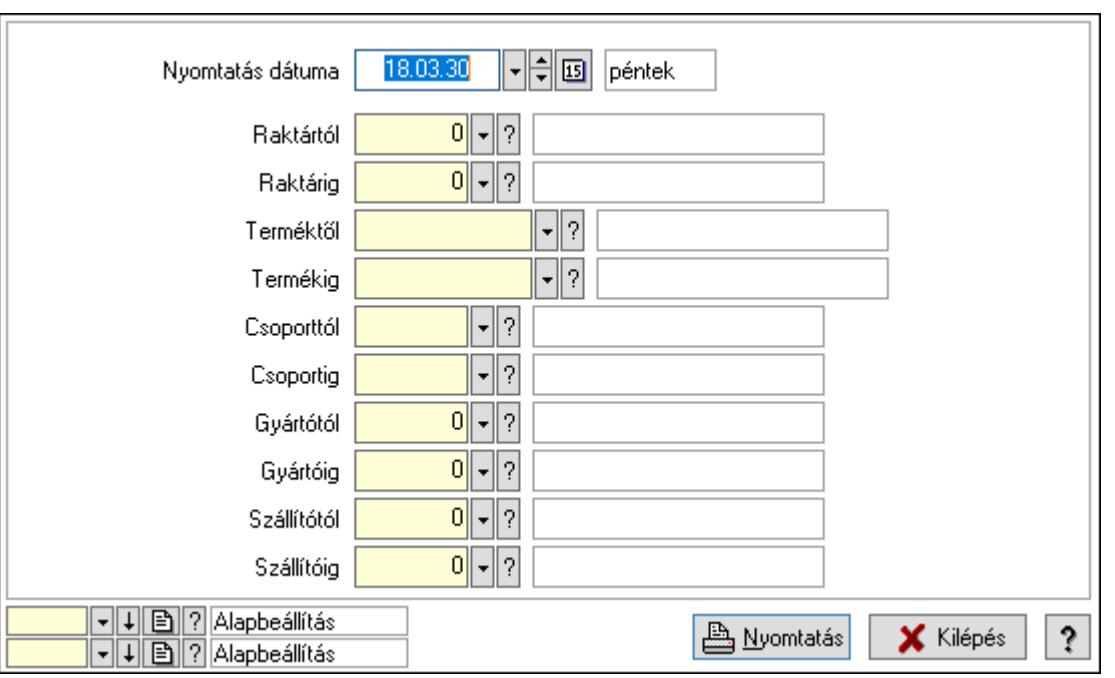

 Nyomtatás dátuma: Lista nyomtatásakor a lapokra kerülő "Nyomtatás dátuma" mező tartalma

Raktártól: Raktár azonosító mező

Raktárig: Raktár azonosító mező

Terméktől: Termék azonosító mező

Termékig: Termék azonosító mező

Csoporttól: Termék csoport azonosító mező

Csoportig: Termék csoport azonosító mező

Gyártótól: Partner azonosító mező

Gyártóig: Partner azonosító mező

Szállítótól: Partner azonosító mező

Szállítóig: Partner azonosító mező

Oszlop beállítás azonosító: Oszlop beállítás azonosító azonosító mező

Szűrő azonosító: Szűrő azonosító azonosító mező

Nyomtatás: Lista nyomtatása

Kilépés: Az ablak bezárása

Súgó: Az ablak súgó oldalát megjelenítő nyomógomb

#### **Lásd még:**

 Időszerűsítő/lekérdező/nyomtató ablak Ablak

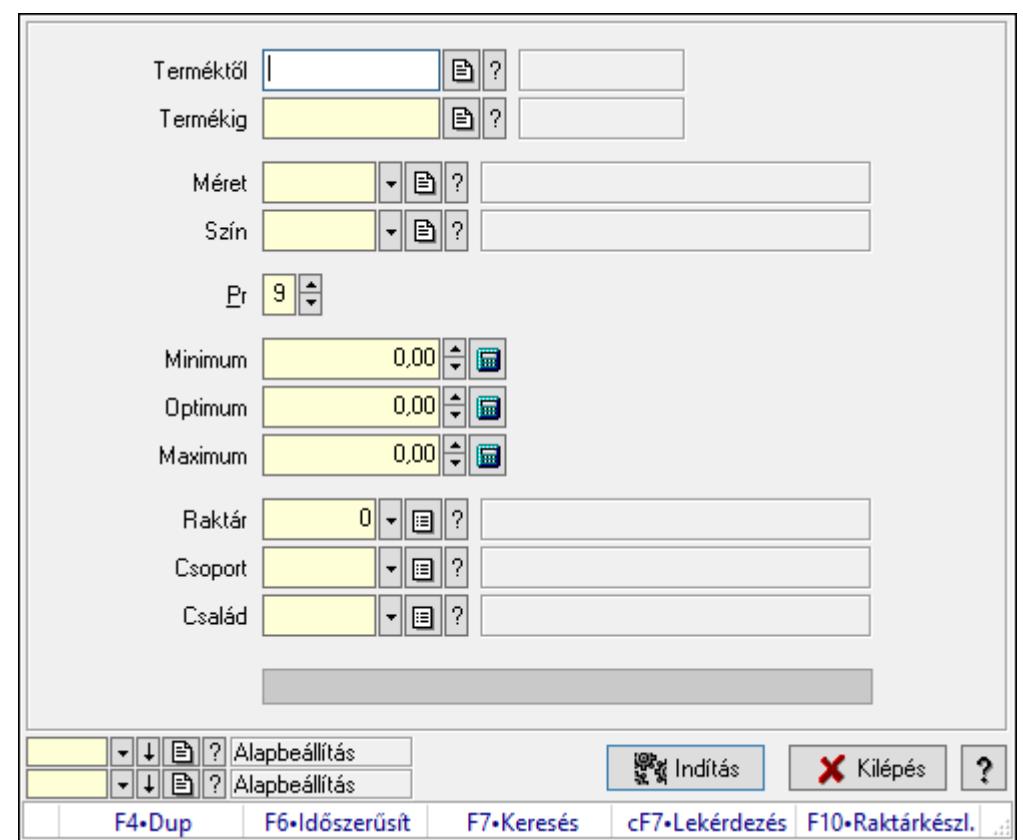

# **10.14.14.2. Minimum-maximum készletek feltöltése**

Minimum-maximum készletek feltöltése.

## **Elemek:**

 Terméktől: Termék azonosító mező Termékig: Termék azonosító mező Méret: Méret azonosító mező Szín: Szín azonosító mező Pr: Adat láthatóságának privilégium szintje Minimum: Szám beviteli mező Optimum: Szám beviteli mező Maximum: Szám beviteli mező Raktár: Raktár azonosító mező Csoport: Partner csoport azonosító mező Család: Partner család azonosító mező Folyamatsáv: Folyamatsáv Indítás: Nyomógomb Oszlop beállítás azonosító: Oszlop beállítás azonosító azonosító mező Szűrő azonosító: Szűrő azonosító azonosító mező Kilépés: Az ablak bezárása Súgó: Az ablak súgó oldalát megjelenítő nyomógomb Forró billentyűk: Ablakok forró billentyűit felsoroló sor

### **Lásd még:**

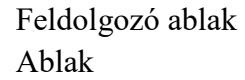

## **10.14.14.3. Minimum-maximum készlet**

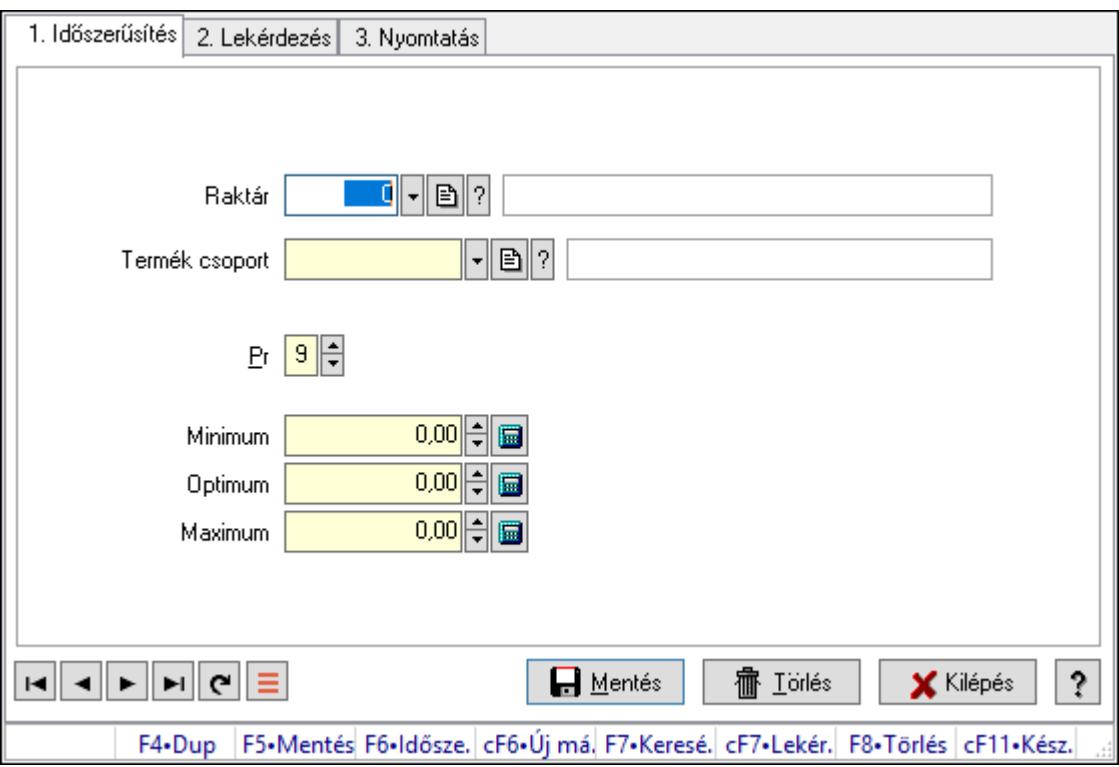

Minimum-maximum készlet.

#### **Elemek:**

Forró billentyűk: Ablakok forró billentyűit felsoroló sor

1. Időszerűsítés: 1. Időszerűsítés

Raktár: Raktár azonosító mező

Termék csoport: Termék csoport azonosító mező

Pr: Adat láthatóságának privilégium szintje

Minimum: Szám beviteli mező

Optimum: Szám beviteli mező

Maximum: Szám beviteli mező

Lapozó: Megjelenített adatok lapozása (első, előző, következő, utolsó, frissítés)

Mentés: Adatok mentése

Törlés: Időszerűsítéskor adatok törlése

Kilépés: Az ablak bezárása

Súgó: Az ablak súgó oldalát megjelenítő nyomógomb

2. Lekérdezés: 2. Lekérdezés

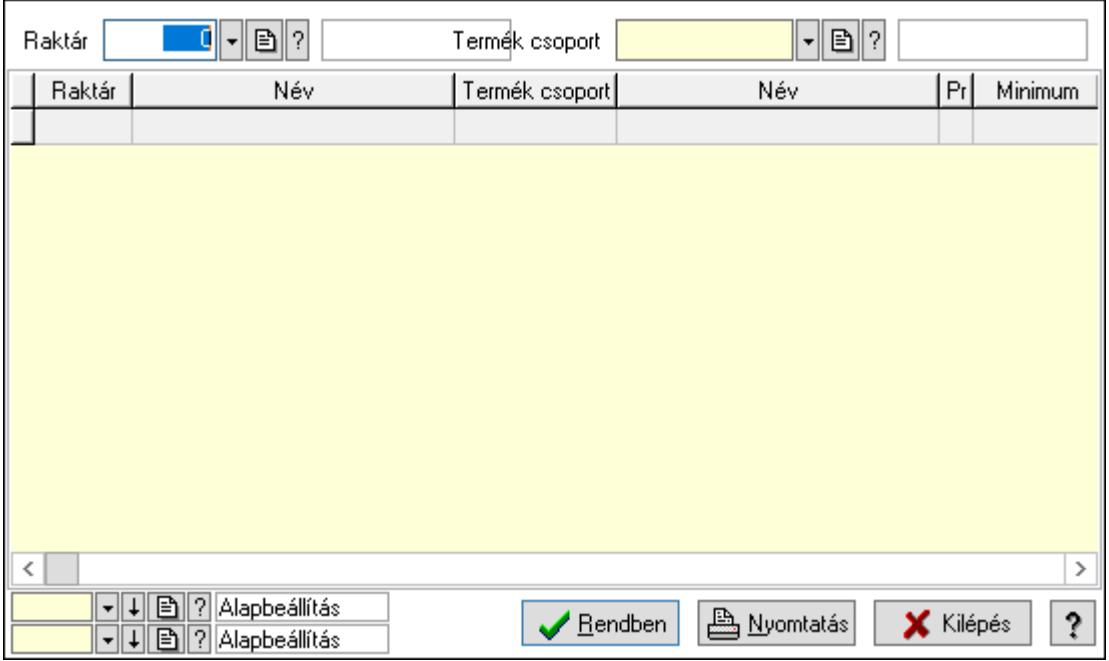

Raktár: Raktár azonosító mező

Termék csoport: Termék csoport azonosító mező

Lista: Lekérdező lista adatok képernyőn való megjelenítéséhez

Nyomógomb: Nyomógomb

Oszlop beállítás: Oszlop beállítás azonosító azonosító mező

Szűrő: Szűrő azonosító azonosító mező

Rendben: Lekérdezés/keresés lista kiválasztott sorának visszaírása a hívó mezőbe

Nyomtatás: Lekérdezés eredményének nyomtatása

Kilépés: Az ablak bezárása

Súgó: Az ablak súgó oldalát megjelenítő nyomógomb

3. Nyomtatás: 3. Nyomtatás

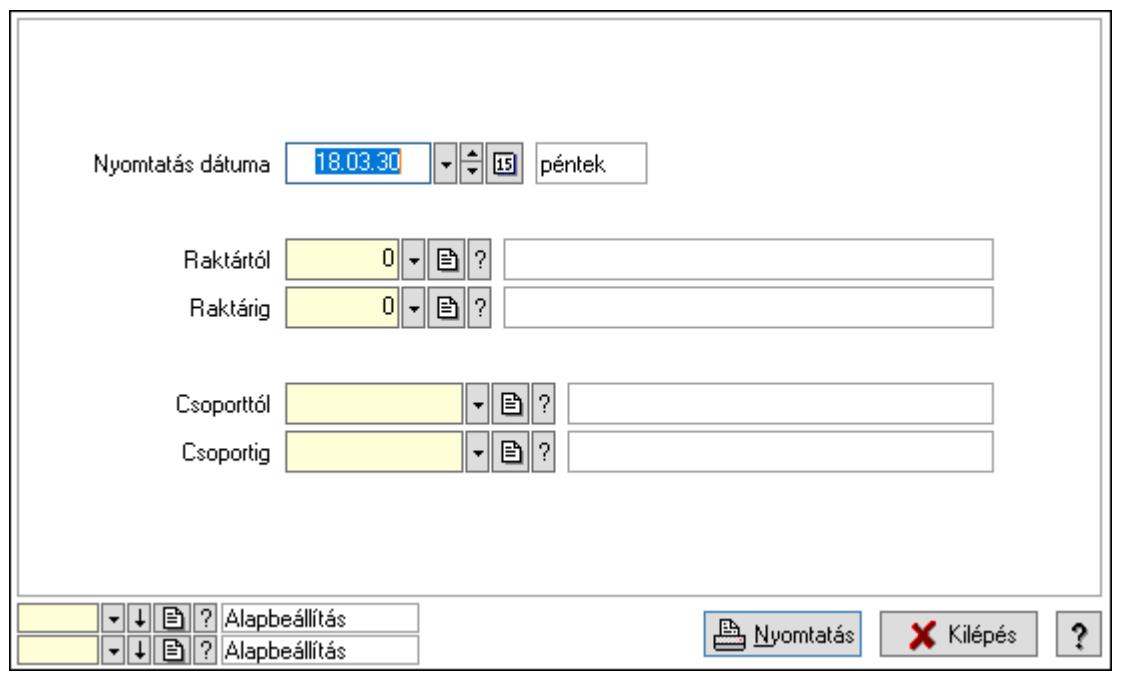

 Nyomtatás dátuma: Lista nyomtatásakor a lapokra kerülő "Nyomtatás dátuma" mező tartalma

 Raktárig: Raktár azonosító mező Csoporttól: Termék csoport azonosító mező Raktártól: Raktár azonosító mező Csoportig: Termék csoport azonosító mező Oszlop beállítás azonosító: Oszlop beállítás azonosító azonosító mező Szűrő azonosító: Szűrő azonosító azonosító mező Nyomtatás: Lista nyomtatása Kilépés: Az ablak bezárása Súgó: Az ablak súgó oldalát megjelenítő nyomógomb

### **Lásd még:**

 Időszerűsítő/lekérdező/nyomtató ablak Ablak

# **10.14.15. Késedelmi kamatok**

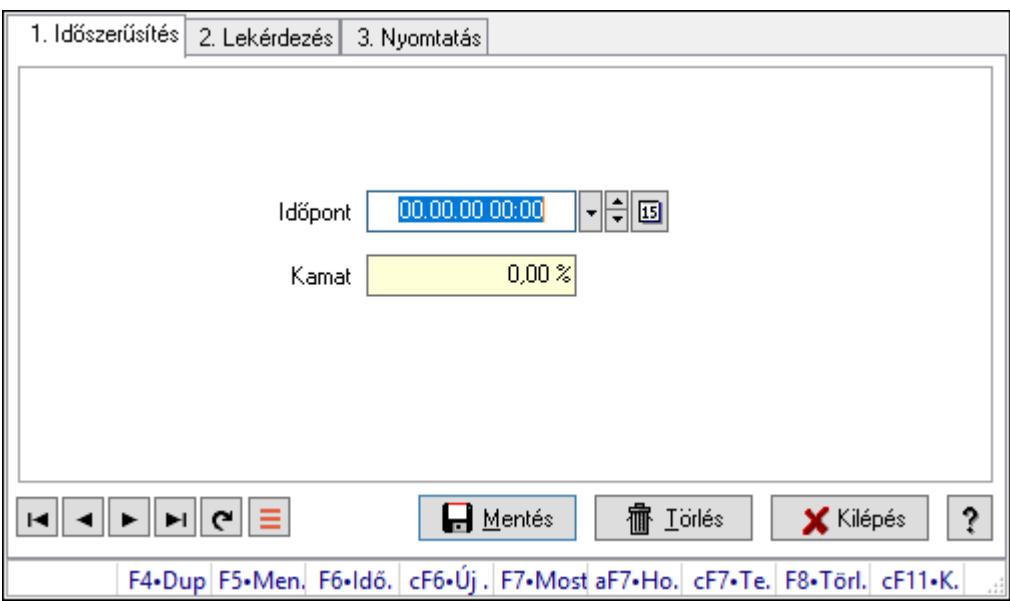

Késedelmi kamatok.

#### **Elemek:**

Forró billentyűk: Ablakok forró billentyűit felsoroló sor

1. Időszerűsítés: 1. Időszerűsítés

Időpont: Kamat azonosító mező

Kamat: Szám beviteli mező

Lapozó: Megjelenített adatok lapozása (első, előző, következő, utolsó, frissítés)

Mentés: Adatok mentése

Törlés: Időszerűsítéskor adatok törlése

Kilépés: Az ablak bezárása

Súgó: Az ablak súgó oldalát megjelenítő nyomógomb

#### 2. Lekérdezés: 2. Lekérdezés

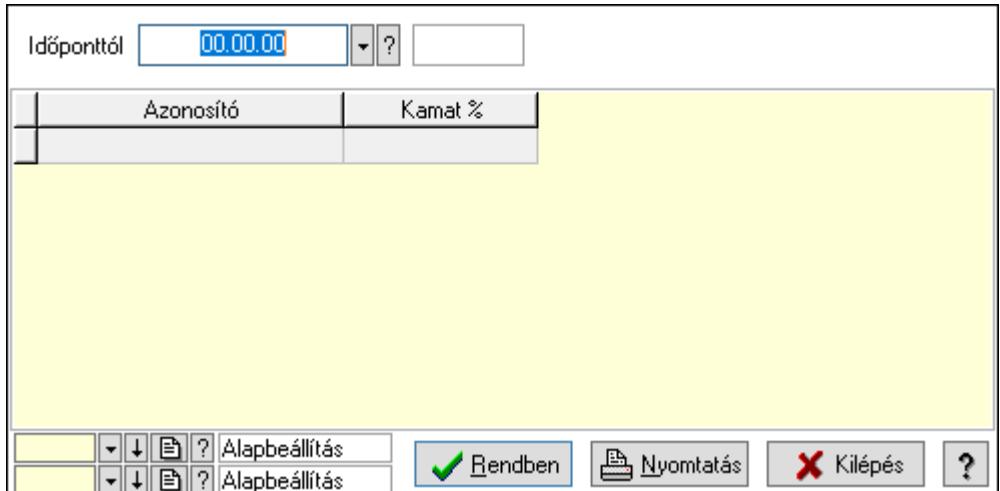

Időponttól: Kamat azonosító mező

Lista: Lekérdező lista adatok képernyőn való megjelenítéséhez

Nyomógomb: Nyomógomb

Oszlop beállítás: Oszlop beállítás azonosító azonosító mező

Szűrő: Szűrő azonosító azonosító mező

Rendben: Lekérdezés/keresés lista kiválasztott sorának visszaírása a hívó mezőbe

Nyomtatás: Lekérdezés eredményének nyomtatása

Kilépés: Az ablak bezárása

Súgó: Az ablak súgó oldalát megjelenítő nyomógomb

3. Nyomtatás: 3. Nyomtatás

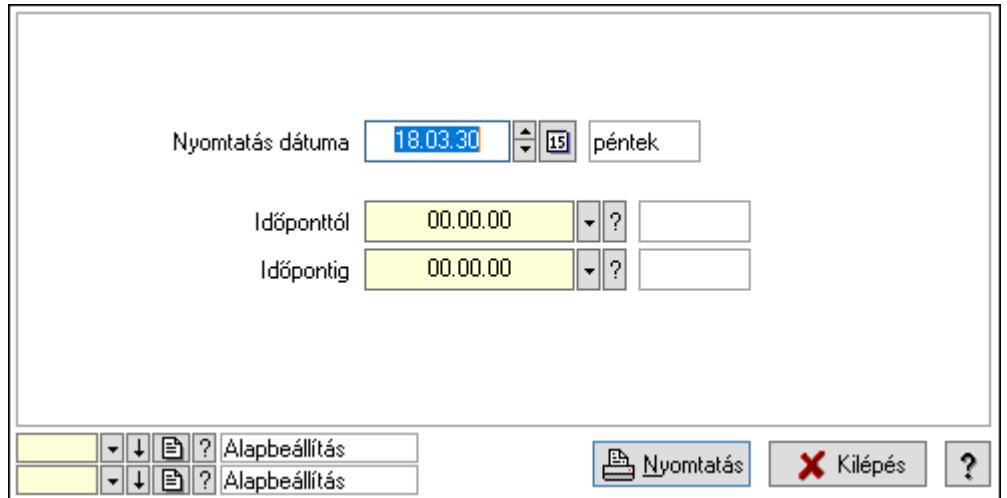

 Nyomtatás dátuma: Lista nyomtatásakor a lapokra kerülő "Nyomtatás dátuma" mező tartalma

Időponttól: Kamat azonosító mező

Időpontig: Kamat azonosító mező

Oszlop beállítás azonosító: Oszlop beállítás azonosító azonosító mező

Szűrő azonosító: Szűrő azonosító azonosító mező

 Nyomtatás: Lista nyomtatása Kilépés: Az ablak bezárása Súgó: Az ablak súgó oldalát megjelenítő nyomógomb

**Lásd még:** 

 Időszerűsítő/lekérdező/nyomtató ablak Ablak

# **10.15. Kimutatás**

# **10.15.1. Lekérdezés**

## **10.15.1.1. Programozott lekérdezés**

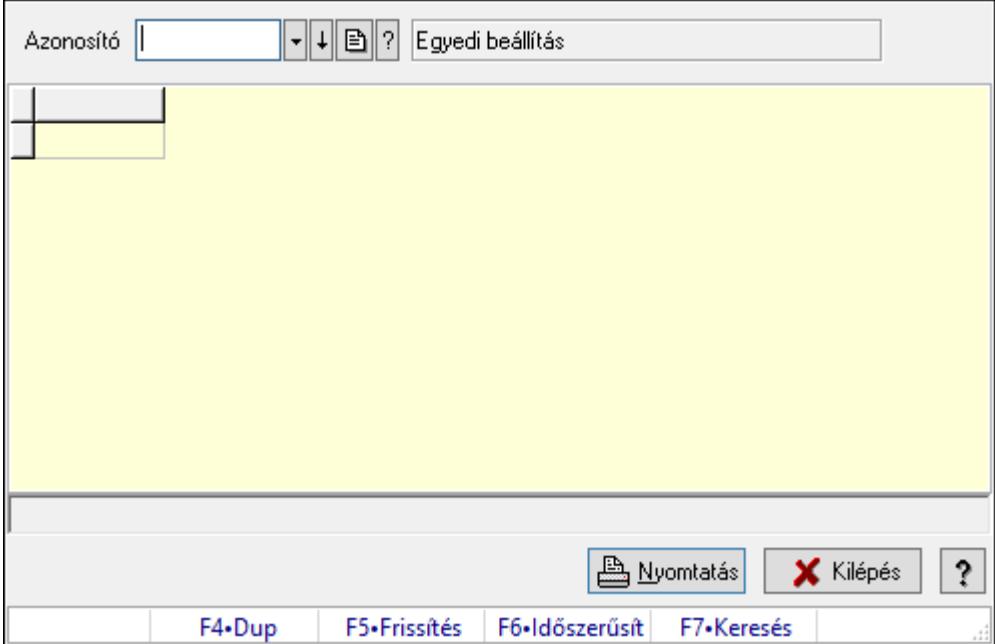

Programozott lekérdezés futtatása.

#### **Elemek:**

Forró billentyűk: Ablakok forró billentyűit felsoroló sor

Azonosító: Kimutatás azonosító mező

Lista: Lekérdező lista adatok képernyőn való megjelenítéséhez

Nyomtatás: Lekérdezés eredményének nyomtatása

Kilépés: Az ablak bezárása

Súgó: Az ablak súgó oldalát megjelenítő nyomógomb

Lista: Lista

Lista: Lista

**Lásd még:** 

Ablak

# **10.15.2. Nyomtatás**

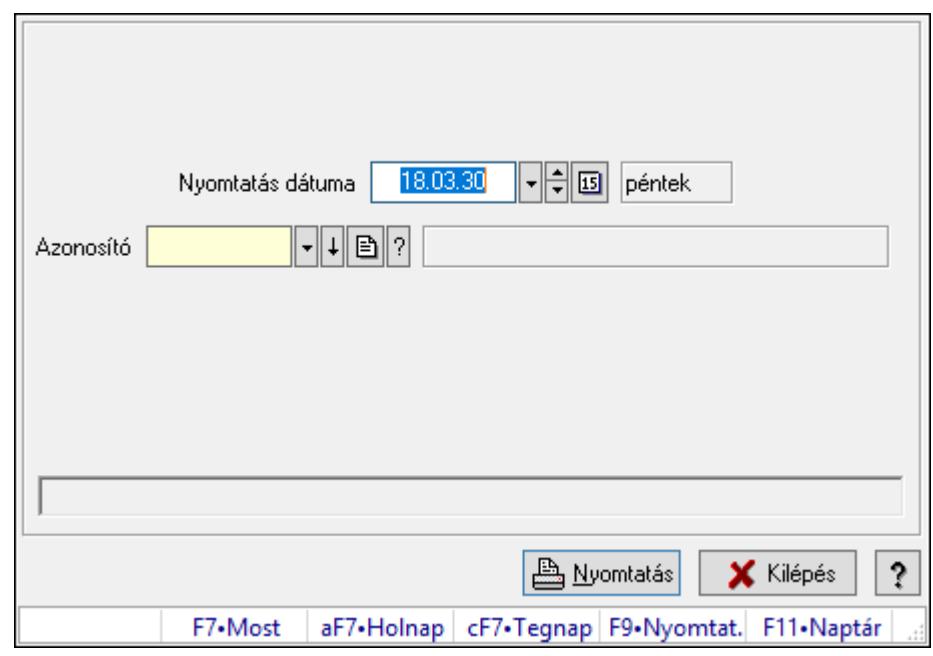

**10.15.2.1. Programozott nyomtatás** 

Programozott nyomtatás futtatása.

### **Elemek:**

 Nyomtatás dátuma: Lista nyomtatásakor a lapokra kerülő "Nyomtatás dátuma" mező tartalma

Azonosító: Kimutatás azonosító mező

Nyomtatás: Lista nyomtatása

Kilépés: Az ablak bezárása

Súgó: Az ablak súgó oldalát megjelenítő nyomógomb

Forró billentyűk: Ablakok forró billentyűit felsoroló sor

## **Lásd még:**

Ablak

# **10.15.3. Feldolgozás**

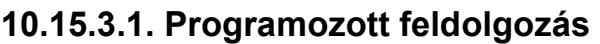

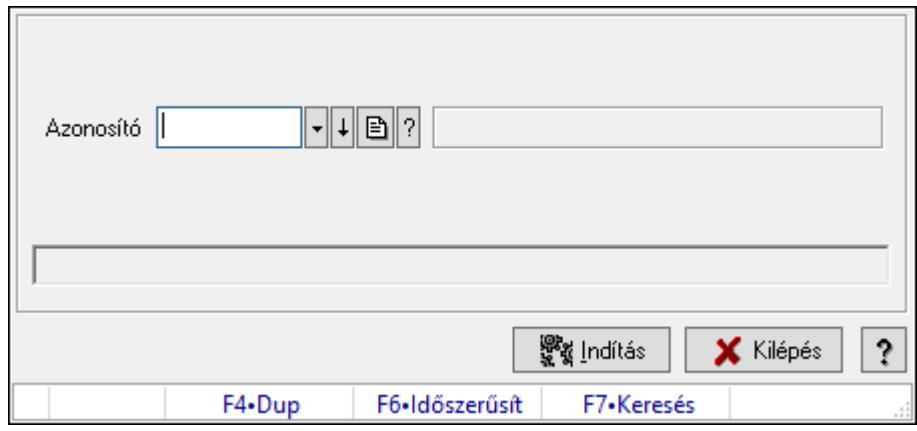

Programozott feldolgozás futtatása.

### **Elemek:**

 Azonosító: Kimutatás azonosító mező Indítás: Nyomógomb Kilépés: Az ablak bezárása Súgó: Az ablak súgó oldalát megjelenítő nyomógomb Forró billentyűk: Ablakok forró billentyűit felsoroló sor

**Lásd még:** 

Ablak

## **10.15.3.2. Menüpont**

Menü menüpontja.

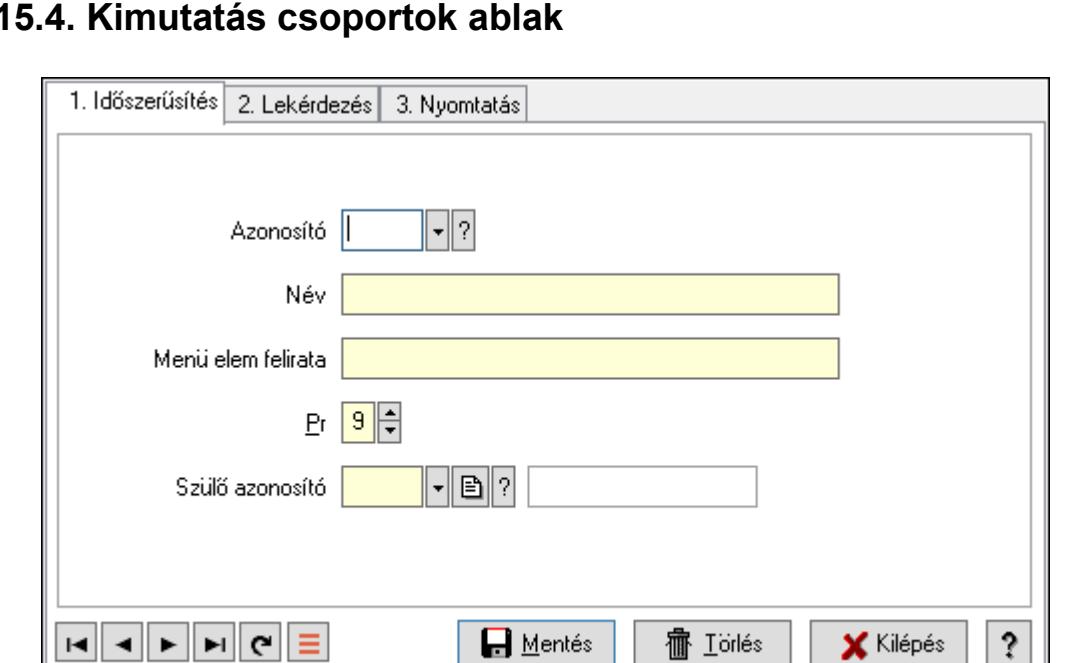

# **10.15.4. Kimutatás csoportok ablak**

Kimutatás csoportok adatainak időszerűsítése, lekérdezése, nyomtatása.

#### **Elemek:**

Forró billentyűk: Ablakok forró billentyűit felsoroló sor

 1. Időszerűsítés: Kimutatás csoportok ablak időszerűsítés lapja új adatok felvitelére, régiek módosítására és törlésére

F4•Dup | F5•Ment. cF6•Új m. F7•Kere. | cF7•Lek. | sF7•Hier. F8•Törlés cF11•Ké.

Azonosító: Kimutatás csoport azonosító mező

Név: Adat neve

Menü elem felirata: Ha menün jelenik meg, mi legyen a felirata

Pr: Adat láthatóságának privilégium szintje

Szülő azonosító: Kimutatás csoport azonosító mező

Lapozó: Megjelenített adatok lapozása (első, előző, következő, utolsó, frissítés)

Mentés: Adatok mentése

Törlés: Időszerűsítéskor adatok törlése

Kilépés: Az ablak bezárása

Súgó: Az ablak súgó oldalát megjelenítő nyomógomb

2. Lekérdezés: Kimutatás csoportok ablak lekérdezés lapja adatok listájának megjelenítésére

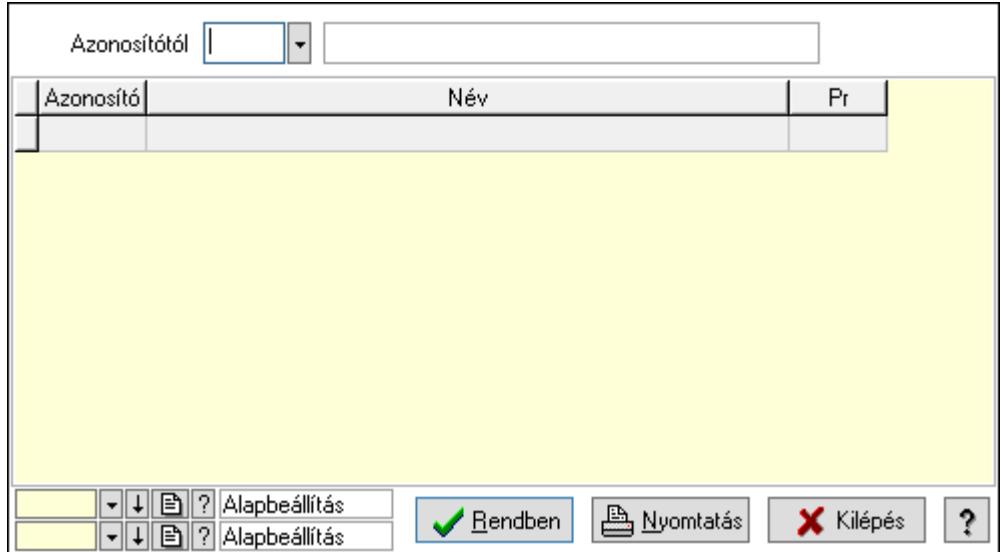

Azonosítótól: Kimutatás csoport azonosító mező

Lista: Lekérdező lista adatok képernyőn való megjelenítéséhez

Nyomógomb: Nyomógomb

Oszlop beállítás: Oszlop beállítás azonosító azonosító mező

Szűrő: Szűrő azonosító azonosító mező

Rendben: Lekérdezés/keresés lista kiválasztott sorának visszaírása a hívó mezőbe

Nyomtatás: Lekérdezés eredményének nyomtatása

Kilépés: Az ablak bezárása

Súgó: Az ablak súgó oldalát megjelenítő nyomógomb

3. Nyomtatás: Kimutatás csoportok ablak nyomtatás lapja adatok listájának nyomtatására

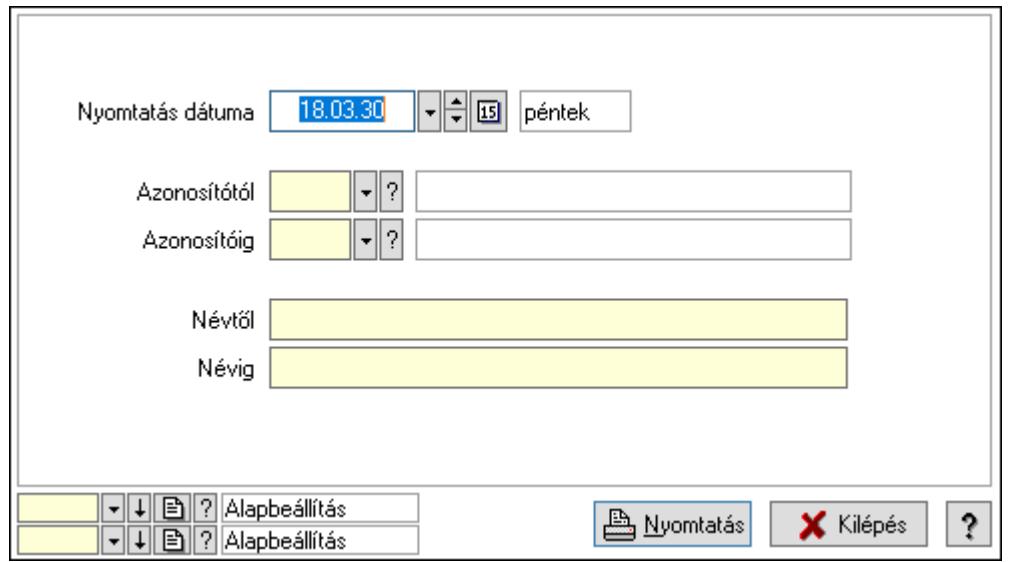

 Nyomtatás dátuma: Lista nyomtatásakor a lapokra kerülő "Nyomtatás dátuma" mező tartalma

Azonosítótól: Kimutatás csoport azonosító mező

Azonosítóig: Kimutatás csoport azonosító mező

Névtől: Nyomtatás név intervallum szerinti szűréssel

 Névig: Nyomtatás név intervallum szerinti szűréssel Oszlop beállítás azonosító: Oszlop beállítás azonosító azonosító mező Szűrő azonosító: Szűrő azonosító azonosító mező Nyomtatás: Lista nyomtatása Kilépés: Az ablak bezárása Súgó: Az ablak súgó oldalát megjelenítő nyomógomb

### **Lásd még:**

 Időszerűsítő/lekérdező/nyomtató ablak Ablak

# **10.15.5. Script teszt**

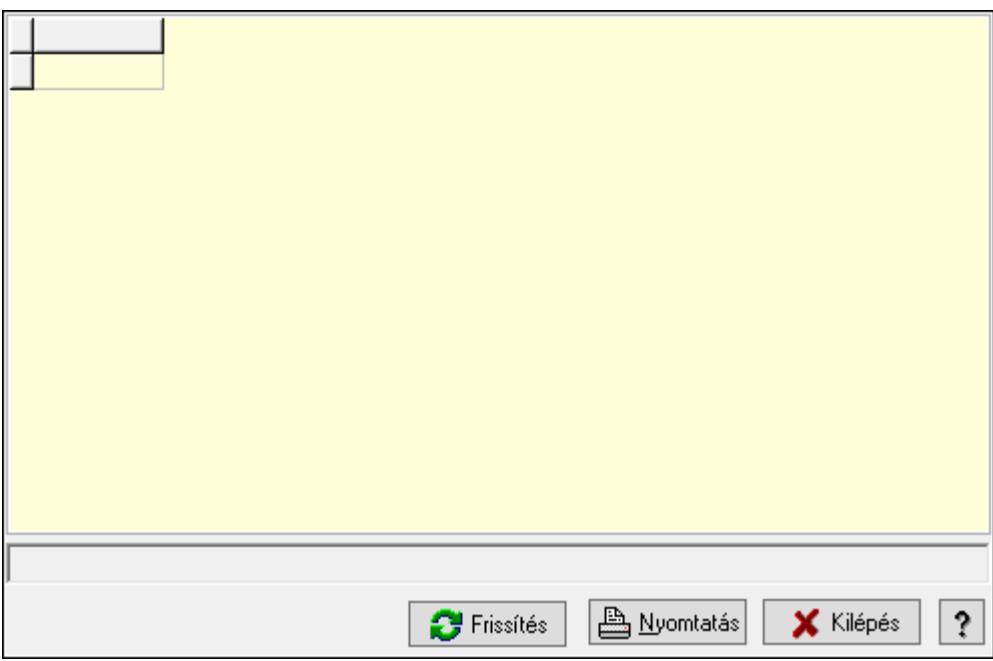

Script teszt.

#### **Elemek:**

 Lista: Lista Lista: Lista Lista: Lekérdező lista adatok képernyőn való megjelenítéséhez Frissítés: Nyomógomb Nyomtatás: Lekérdezés eredményének nyomtatása Kilépés: Az ablak bezárása Súgó: Az ablak súgó oldalát megjelenítő nyomógomb

#### **Lásd még:**

Ablak

# **10.16. Szervíz**

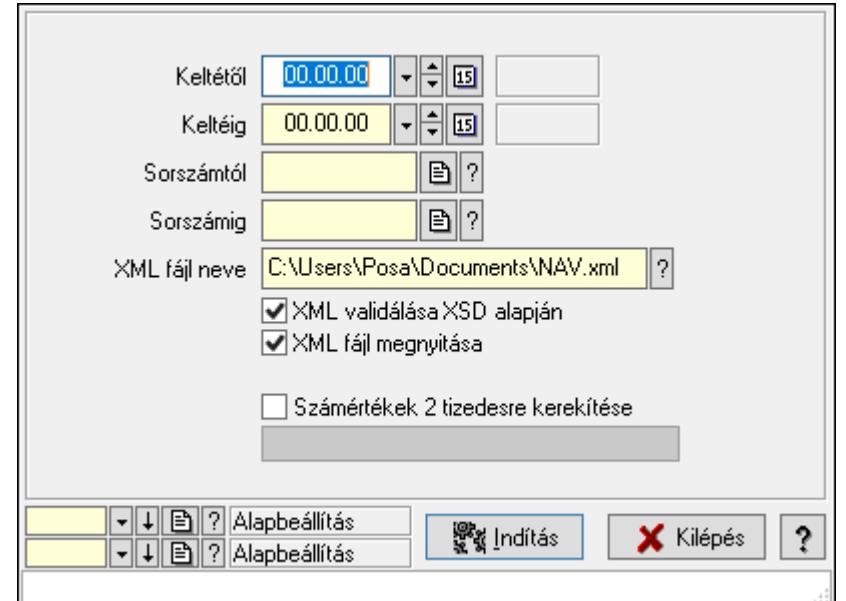

# **10.16.1. Adóhatósági ellenőrzési adatszolgáltatás**

Adóhatósági ellenőrzési adatszolgáltatás.

### **Elemek:**

 Keltétől: Adóhatósági ellenőrzési adatszolgáltatás számla kibocsájtás kezdő és záró dátuma Keltéig: Adóhatósági ellenőrzési adatszolgáltatás számla kibocsájtás kezdő és záró dátuma Sorszámtól: Adóhatósági ellenőrzési adatszolgáltatás kezdő és a záró számlasorszám Sorszámig: Adóhatósági ellenőrzési adatszolgáltatás kezdő és a záró számlasorszám XML fájl neve: Exportálandó fájl neve XML validálása XSD alapján: XML fájl helyességének ellenőrzése XML fájl megnyitása: A létrehozott XML fájl azonnali megnyitása Csak a hiánytalan adattartalmú számlák: Jelölőnégyzet Számértékek 2 tizedesre kerekítése: Jelölőnégyzet Indítás: Exportálás indítása Folyamatsáv: Folyamatsáv Oszlop beállítás azonosító: Oszlop beállítás azonosító azonosító mező Szűrő azonosító: Szűrő azonosító azonosító mező Kilépés: Az ablak bezárása Súgó: Az ablak súgó oldalát megjelenítő nyomógomb Forró billentyűk: Ablakok forró billentyűit felsoroló sor

## **Lásd még:**

 Feldolgozó ablak Ablak

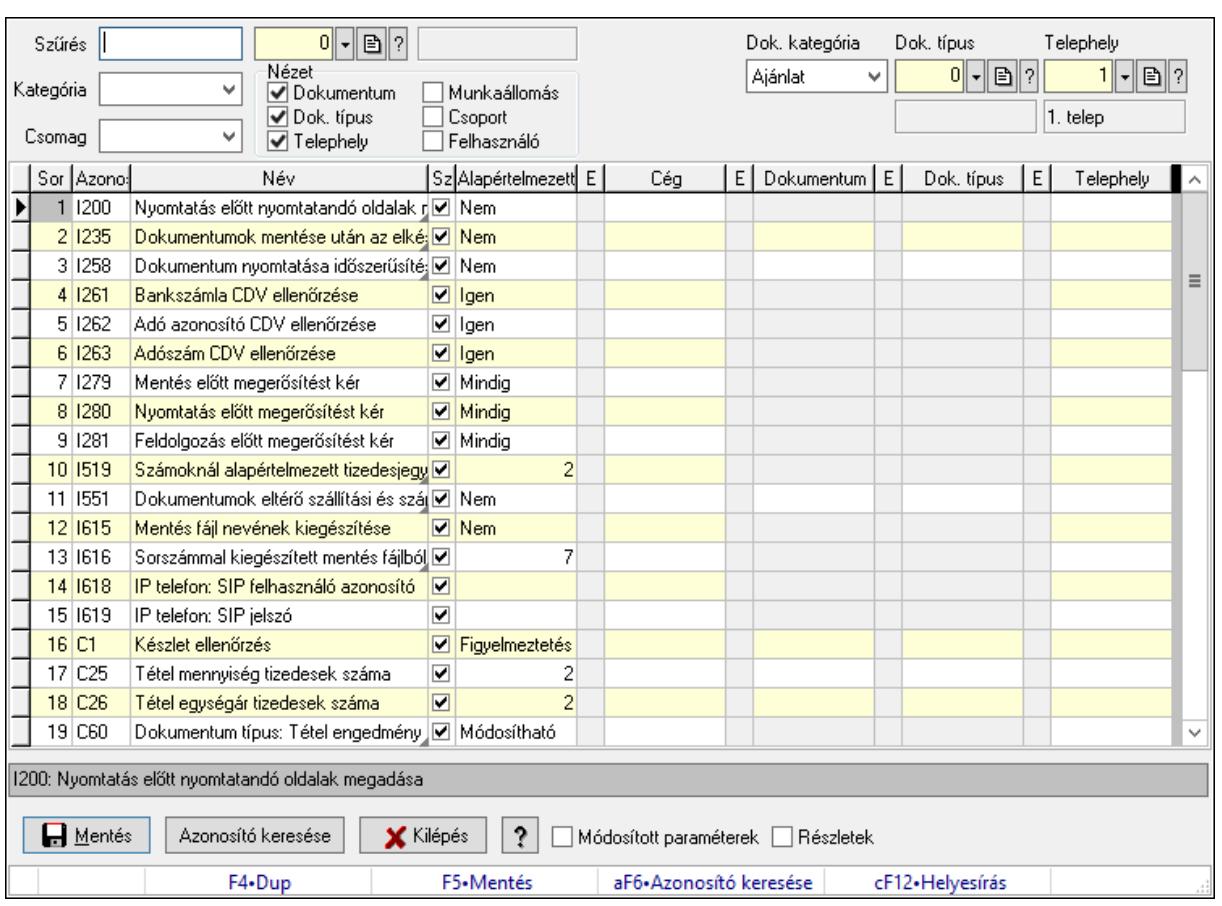

# **10.16.2. Szoftver paraméterek**

Szoftver paraméterek beállítása.

#### **Forróbillentyűk:**

F5 • Mentés

Alt+F6 • Azonosító keresése

#### **Elemek:**

Szűrés: Listázott paraméterek szűrése mező

Kategória: Listázott paraméterek kategória szerinti szűrése mező

Csomag: Csomag kiválasztása

Cég: Cég azonosító mező

Nézet: Listában megjelenítendő oszlopok

Dokumentum: Dokumentum kategóriák szerinti beállítások megjelenítése

Dok. típus: Dokumentum típusok szerinti beállítások megjelenítése

Telephely: Telephely azonosítók szerinti beállítások megjelenítése

Munkaállomás: Munkaállomás azonosítók szerinti beállítások megjelenítése

Csoport: Felhasználói csoport azonosítók szerinti beállítások megjelenítése

Felhasználó: Felhasználó azonosítók szerinti beállítások megjelenítése

Dok. kategória: Dokumentum kategória szerinti szűrés

Dok. típus: Dokumentum típus szerinti szűrés

Telephely: Telephely azonosító szerinti szűrés

 Munkaállomás: Munkaállomás azonosító szerinti szűrés Csoport: Felhasználói csoport azonosító szerinti szűrés Felhasználó: Felhasználó azonosító szerinti szűrés Lista: Megjelenített paraméterek listája Szöveg: Akutális paraméter teljes elnevezése Mentés: Adatok mentése Azonosító keresése: Nyomógomb Kilépés: Az ablak bezárása Súgó: Az ablak súgó oldalát megjelenítő nyomógomb Módosított paraméterek: Jelölőnégyzet Részletek: Jelölőnégyzet Forró billentyűk: Ablakok forró billentyűit felsoroló sor

## **Lásd még:**

Ablak

# **10.16.3. Információ**

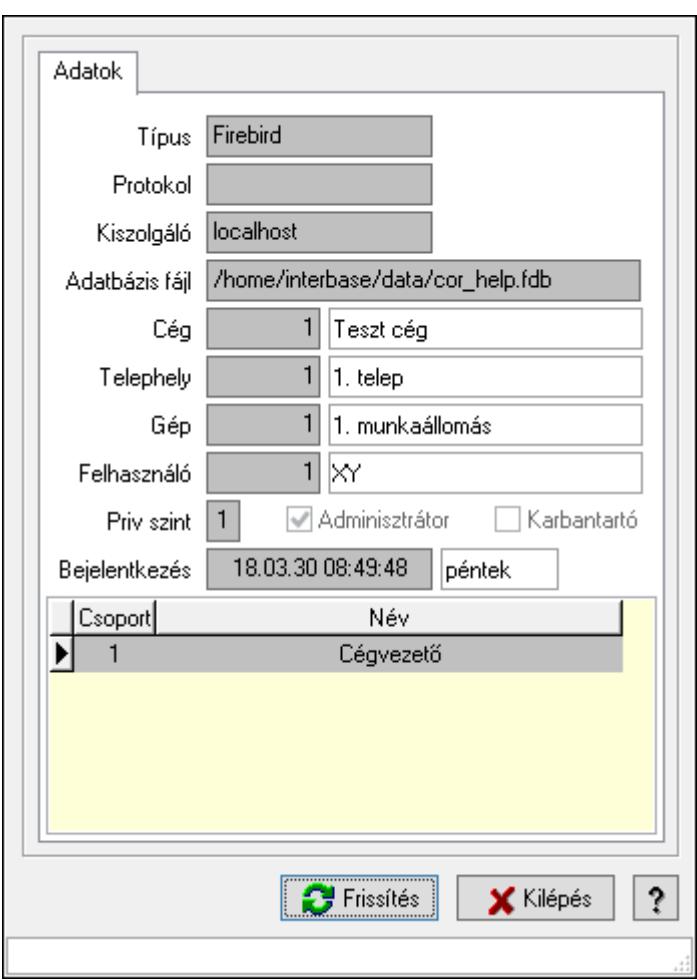

Információ a program aktuális állapotáról.

### **Elemek:**

 Indítási paraméterek: Indítási paraméterek megtekintése Frissítés: Adatok frissítése Kilépés: Az ablak bezárása Súgó: Az ablak súgó oldalát megjelenítő nyomógomb Forró billentyűk: Ablakok forró billentyűit felsoroló sor Adatok: Adatok lap Típus: Szöveg beviteli mező Protokol: Hállózati protocol Kiszolgáló: Adatbázis szerver gép neve vagy címe Adatbázis fájl: Adatbázis fájl neve és elérési útja Cég: Cég azonosító mező Telephely: Telephely azonosítója és neve Gép: Gép azonosítója és neve Felhasználó: Felhsználó azonosítója és neve Priv szint: Aktuális felhasználó privilégium szintje Adminisztrátor: Jelölőnégyzet Karbantartó: Jelölőnégyzet Bejelentkezés: Bejelentkezés időpontja Lista: Felhasználói csopotok

Correct.ini: Alkalmazás ini fájl tartalma

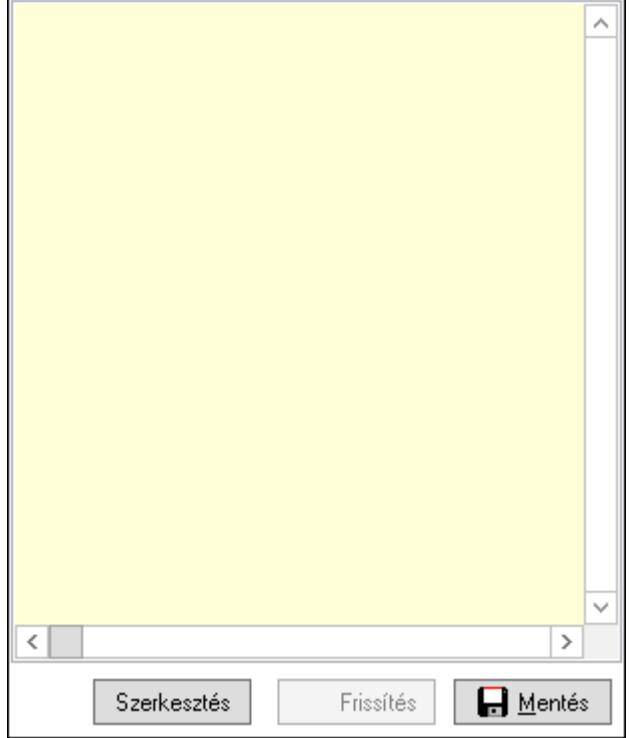

Több soros formázható szöveg (UNICODE): Alkalmazás ini fájl

Frissítés: Alkalmazás ini fájl frissítése

Mentés: Alkalmazás ini fájl mentése

Szerkesztés: Alklmazás ini fájl ablakos szerkesztése

Cég Ini fájl: Cég Ini fájl

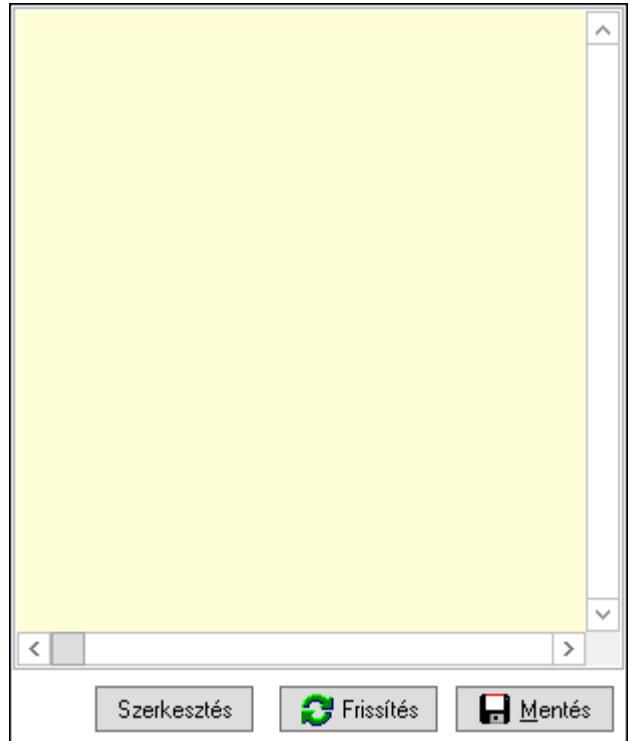

 Több soros formázható szöveg (UNICODE): Több soros formázható szöveg (UNICODE) mező

 Frissítés: Nyomógomb Mentés: Nyomógomb Szerkesztés: Nyomógomb

### **Lásd még:**

Ablak

# **10.16.4. Menüpont**

Menü menüpontja.

# **10.16.5. Menüpont keresés**

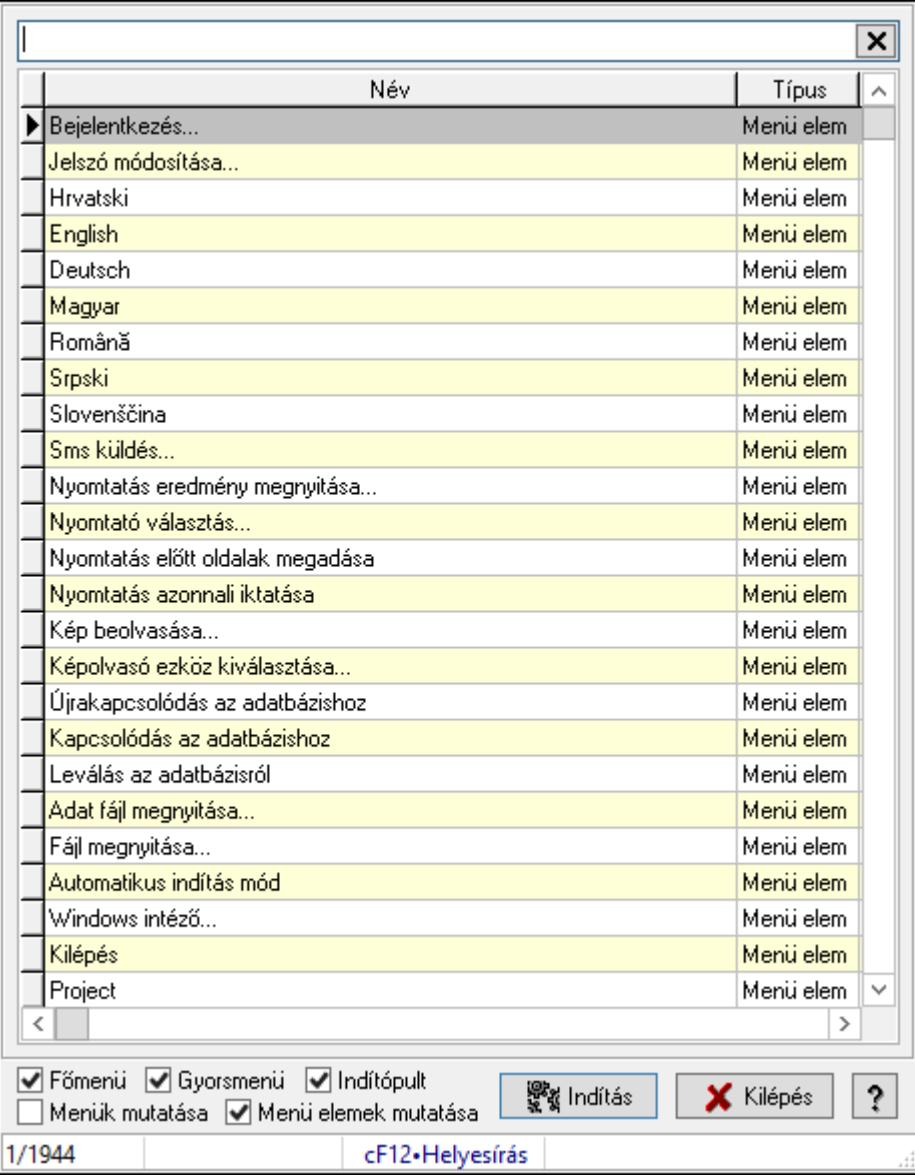

Menüpont keresés.

#### **Elemek:**

 Szöveg: Szöveg beviteli mező Lista: Lekérdező lista adatok képernyőn való megjelenítéséhez Főmenü: Jelölőnégyzet Gyorsmenü: Jelölőnégyzet Indítópult: Jelölőnégyzet Menük mutatása: Jelölőnégyzet Menü elemek mutatása: Jelölőnégyzet Indítás: Nyomógomb Kilépés: Az ablak bezárása

Súgó: Az ablak súgó oldalát megjelenítő nyomógomb

Forró billentyűk: Ablakok forró billentyűit felsoroló sor

### **Lásd még:**

Ablak

# **10.16.6. Stílusok**

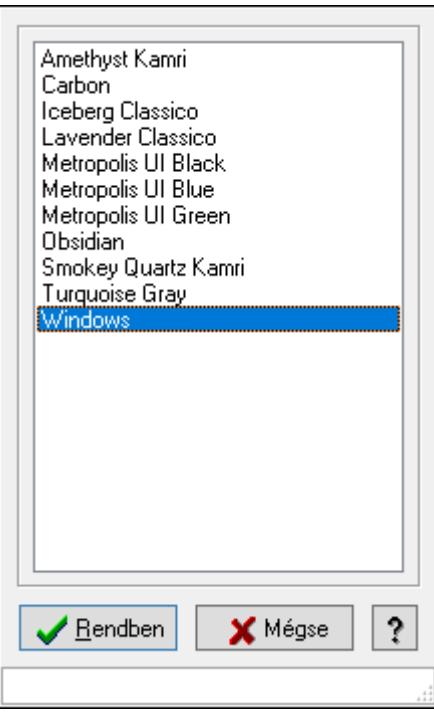

Stílusok.

## **Elemek:**

Lista: Lista

Rendben: Nyomógomb

 Mégse: Ablak bezárása a művelet végrehajtása nélkül Súgó: Az ablak súgó oldalát megjelenítő nyomógomb Forró billentyűk: Ablakok forró billentyűit felsoroló sor

**Lásd még:** 

Ablak

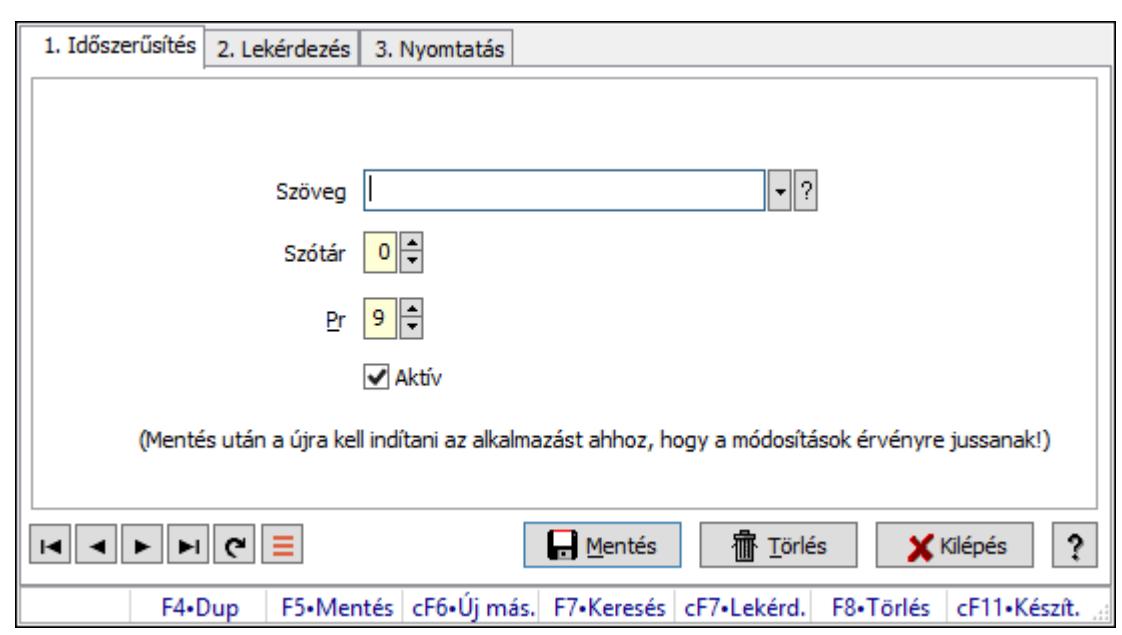

**10.16.7. Prediktív szövegbeviteli szótár** 

Prediktív szövegbeviteli szótár.

#### **Elemek:**

Forró billentyűk: Ablakok forró billentyűit felsoroló sor

1. Időszerűsítés: 1. Időszerűsítés

Szöveg: Prediktív szövegbevitel azonosító mező

Szótár: Szám beviteli mező

Pr: Adat láthatóságának privilégium szintje

Aktív: Aktív/passzív jelölőnégyzet

Lapozó: Megjelenített adatok lapozása (első, előző, következő, utolsó, frissítés)

Mentés: Adatok mentése

Törlés: Időszerűsítéskor adatok törlése

Kilépés: Az ablak bezárása

Súgó: Az ablak súgó oldalát megjelenítő nyomógomb

2. Lekérdezés: 2. Lekérdezés

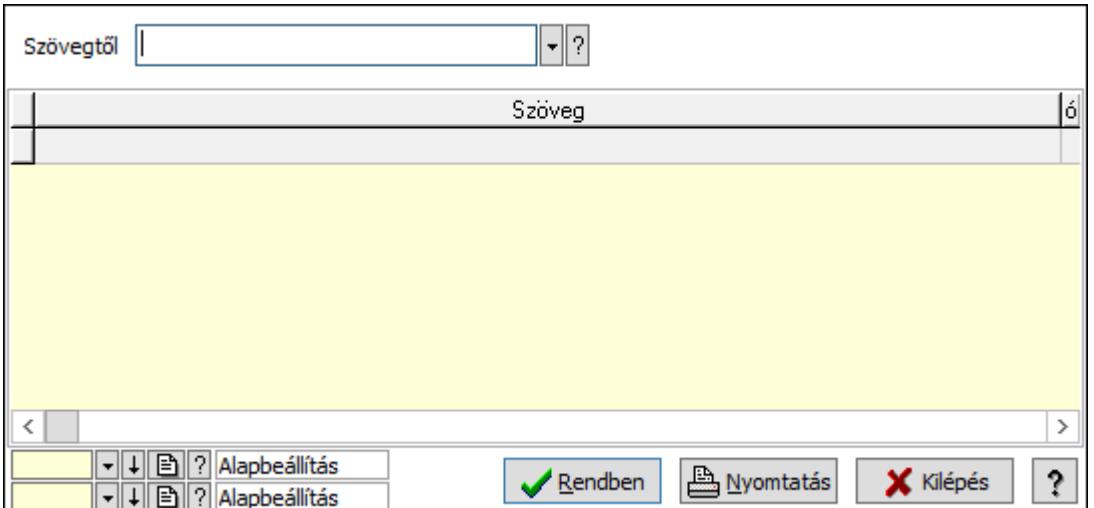

Szövegtől: Prediktív szövegbevitel azonosító mező

Lista: Lekérdező lista adatok képernyőn való megjelenítéséhez

Nyomógomb: Nyomógomb

Oszlop beállítás: Oszlop beállítás azonosító azonosító mező

Szűrő: Szűrő azonosító azonosító mező

Rendben: Lekérdezés/keresés lista kiválasztott sorának visszaírása a hívó mezőbe

Nyomtatás: Lekérdezés eredményének nyomtatása

Kilépés: Az ablak bezárása

Súgó: Az ablak súgó oldalát megjelenítő nyomógomb

3. Nyomtatás: 3. Nyomtatás

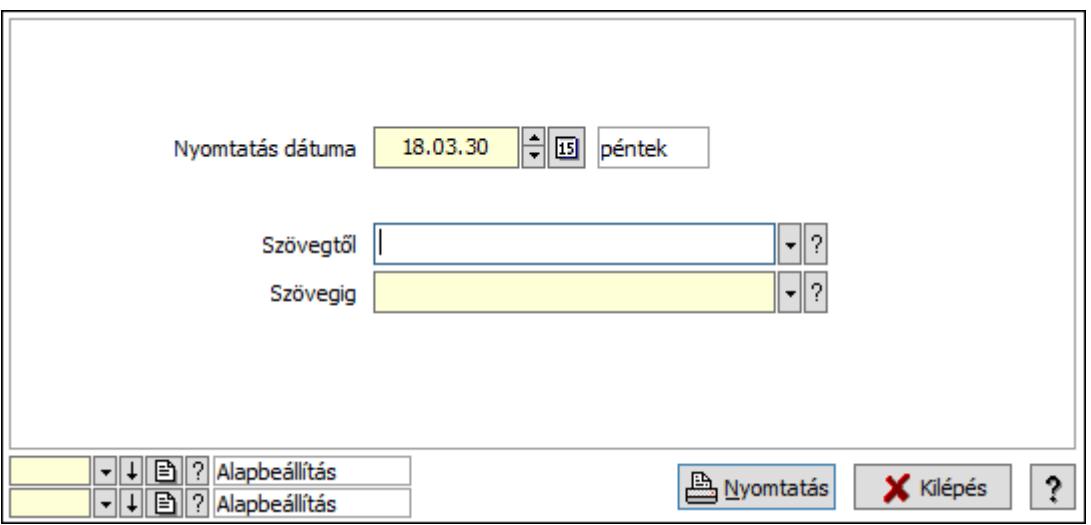

Szövegtől: Prediktív szövegbevitel azonosító mező

Szövegig: Prediktív szövegbevitel azonosító mező

Oszlop beállítás azonosító: Oszlop beállítás azonosító azonosító mező

Szűrő azonosító: Szűrő azonosító azonosító mező

Nyomtatás: Lista nyomtatása

Kilépés: Az ablak bezárása

Súgó: Az ablak súgó oldalát megjelenítő nyomógomb

 Nyomtatás dátuma: Lista nyomtatásakor a lapokra kerülő "Nyomtatás dátuma" mező tartalma

## **Lásd még:**

 Időszerűsítő/lekérdező/nyomtató ablak Ablak

# **10.16.8. Egyedi választható dátum/időpont**

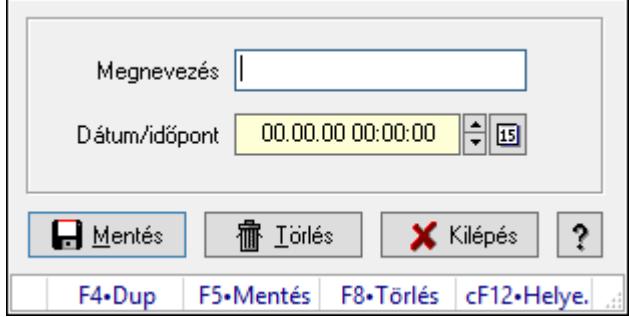

Egyedi választható dátum/időpont.

## **Forróbillentyűk:**

F5 • Mentés

F8 • Törlés

## **Elemek:**

 Megnevezés: Szöveg beviteli mező Dátum/időpont: Dátum/idő, dátum vagy idő beviteli mező Mentés: Nyomógomb Törlés: Nyomógomb Kilépés: Ablak bezárása a művelet végrehajtása nélkül Súgó: Az ablak súgó oldalát megjelenítő nyomógomb Forró billentyűk: Ablakok forró billentyűit felsoroló sor

## **Lásd még:**

Ablak

# **10.16.9. Menüpont**

Menü menüpontja.

# **10.16.10. Naptári napok**

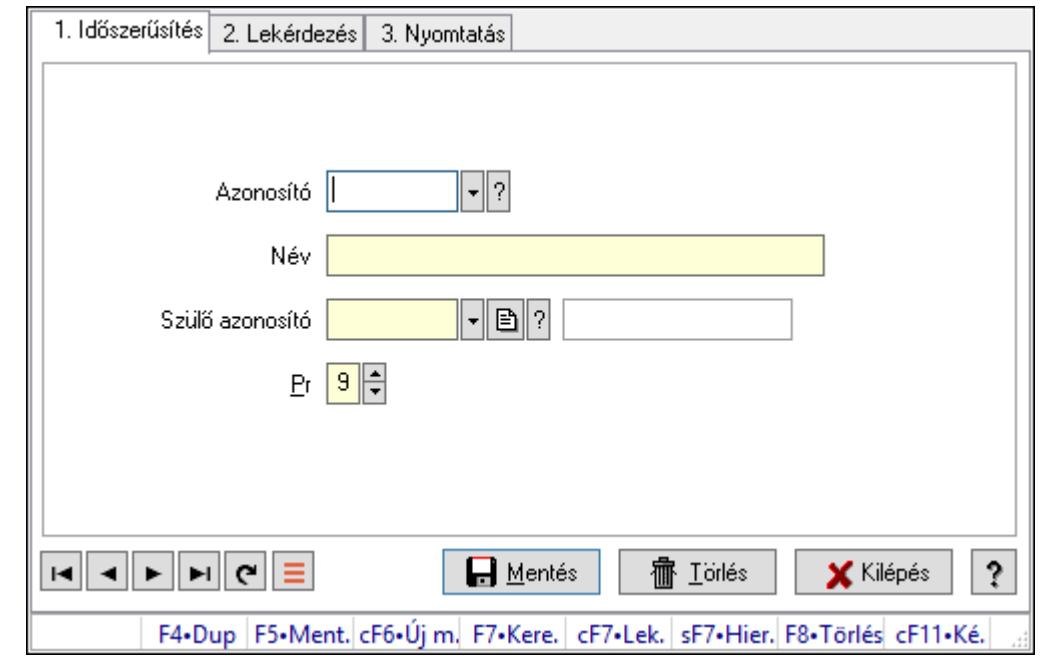

# **10.16.10.1. Kiadás/bevétel költséghely ablak**

Kiadás/bevétel költséghely adatainak időszerűsítése, lekérdezése, nyomtatása

#### **Elemek:**

Forró billentyűk: Ablakok forró billentyűit felsoroló sor

1. Időszerűsítés: 1. Időszerűsítés

Azonosító: Azonosító

Név: Adat neve

Szülő azonosító: Szülő azonosító

Pr: Adat láthatóságának privilégium szintje

Aktív: Aktív/passzív jelölőnégyzet

Lapozó: Megjelenített adatok lapozása (első, előző, következő, utolsó, frissítés)

Mentés: Adatok mentése

Törlés: Időszerűsítéskor adatok törlése

Kilépés: Az ablak bezárása

Súgó: Az ablak súgó oldalát megjelenítő nyomógomb

2. Lekérdezés: 2. Lekérdezés

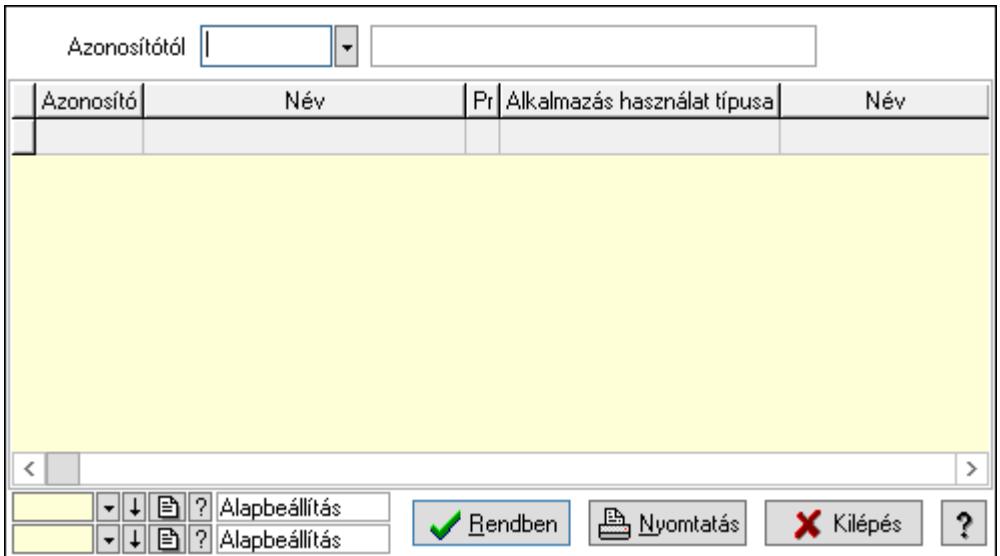

 Azonosítótól: Kiadás/bevétel költséghely listájának lekérdezése ettől az azonosítótól kezdődjön

Lista: Kiadás/bevétel költséghely lekérdezésének listája

Nyomógomb: Nyomógomb

Oszlop beállítás: Oszlop beállítás azonosító azonosító mező

Szűrő: Szűrő azonosító azonosító mező

Rendben: Lekérdezés/keresés lista kiválasztott sorának visszaírása a hívó mezőbe

Nyomtatás: Lekérdezés eredményének nyomtatása

Kilépés: Az ablak bezárása

Súgó: Az ablak súgó oldalát megjelenítő nyomógomb

3. Nyomtatás: 3. Nyomtatás

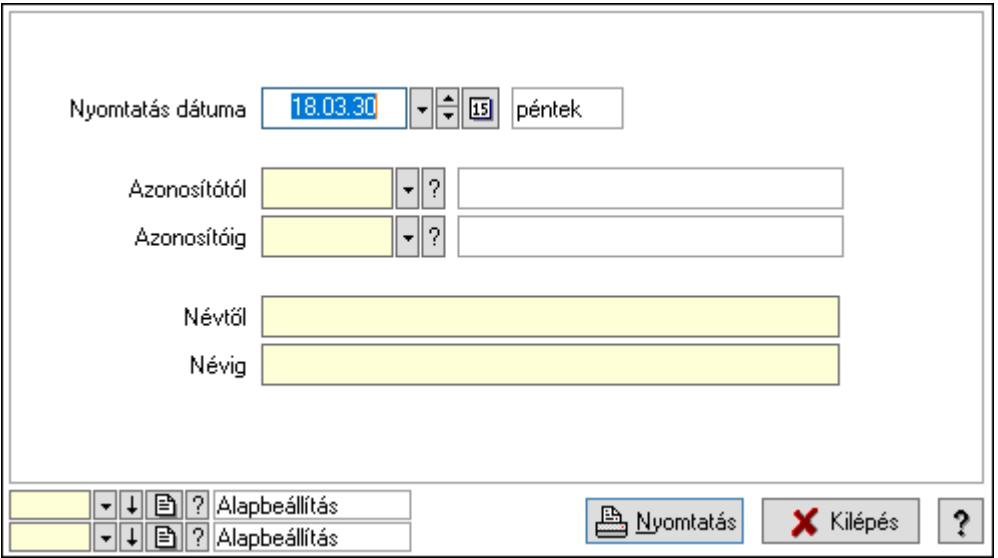

 Nyomtatás dátuma: Kiadás/bevétel költséghely nyomtatás dátuma szerinti szűréssel Azonosítótól: Kiadás/bevétel költséghely azonosító intervallum szerinti szűréssel Azonosítóig: Kiadás/bevétel költséghely azonosító intervallum szerinti szűréssel Névtől: Kiadás/bevétel költséghely név intervallum szerinti szűréssel

 Névig: Kiadás/bevétel költséghely név intervallum szerinti szűréssel Oszlop beállítás azonosító: Oszlop beállítás azonosító azonosító mező Szűrő azonosító: Szűrő azonosító azonosító mező Nyomtatás: Lista nyomtatása Kilépés: Az ablak bezárása Súgó: Az ablak súgó oldalát megjelenítő nyomógomb

#### **Lásd még:**

 Időszerűsítő/lekérdező/nyomtató ablak Ablak

## **10.16.10.2. Naptár**

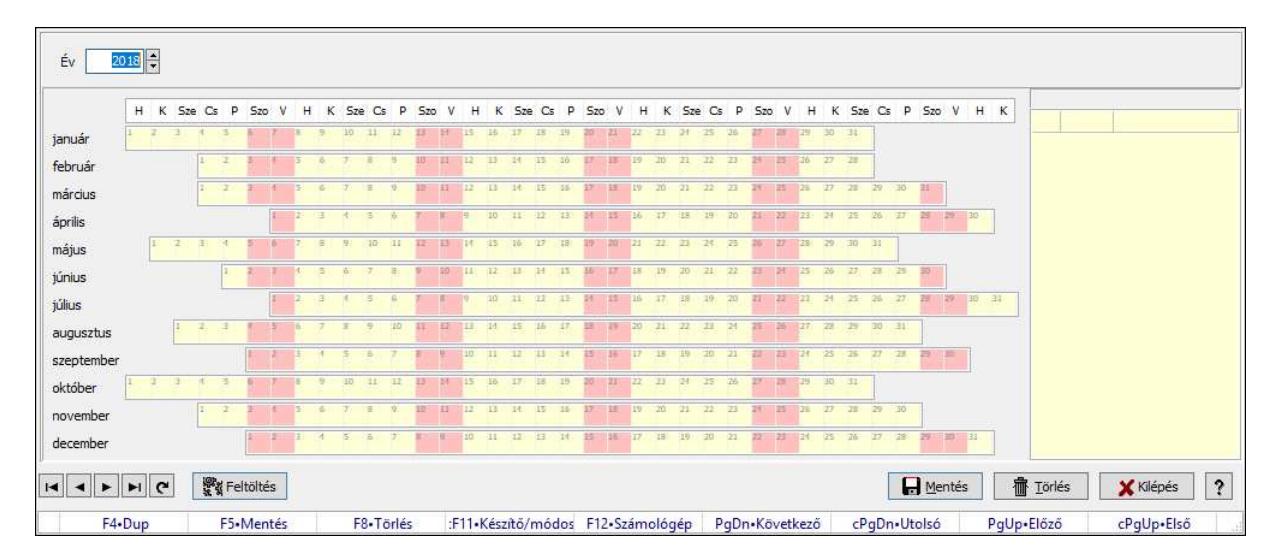

Naptár.

#### **Forróbillentyűk:**

 F5 • Mentés F8 • Törlés Ctrl+F11 • Készítő/módosító Ctrl+PgUp • Első PgUp • Előző PgDn • Következő Ctrl+PgDn • Utolsó

#### **Elemek:**

 Év: Szám beviteli mező Lista: Lekérdező lista adatok képernyőn való megjelenítéséhez Rács Rács Rács Rács Rács

 Rács Rács Rács Rács Rács Rács Rács Rács Lapozó: Megjelenített adatok lapozása (első, előző, következő, utolsó, frissítés) Feltöltés: Nyomógomb Mentés: Adatok mentése Törlés: Időszerűsítéskor adatok törlése Kilépés: Az ablak bezárása Súgó: Az ablak súgó oldalát megjelenítő nyomógomb Forró billentyűk: Ablakok forró billentyűit felsoroló sor

## **Lásd még:**

Ablak

# **10.16.11. Készlet triggerek**

# **10.16.11.1. Menüpont**

Menü menüpontja.

## **10.16.11.2. Menüpont**

Menü menüpontja.

## **10.16.11.3. Menüpont**

Menü menüpontja.

## **10.16.11.4. Menüpont**

Menü menüpontja.

## **10.16.11.5. Menüpont**

Menü menüpontja.

## **10.16.11.6. Menüpont**

Menü menüpontja.

## **10.16.11.7. Menüpont**

Menü menüpontja.

## **10.16.11.8. Menüpont**

Menü menüpontja.
# **10.16.11.9. Menüpont**

Menü menüpontja.

## **10.16.11.10. Menüpont**

Menü menüpontja.

# **10.16.11.11. Menüpont**

Menü menüpontja.

# **10.16.11.12. Menüpont**

Menü menüpontja.

# **10.16.11.13. Menüpont**

Menü menüpontja.

## **10.16.11.14. Menüpont**

Menü menüpontja.

# **10.16.11.15. Menüpont**

Menü menüpontja.

# **10.16.11.16. Menüpont**

Menü menüpontja.

# **10.16.12. Naplózás**

## **10.16.12.1. Napló ablak**

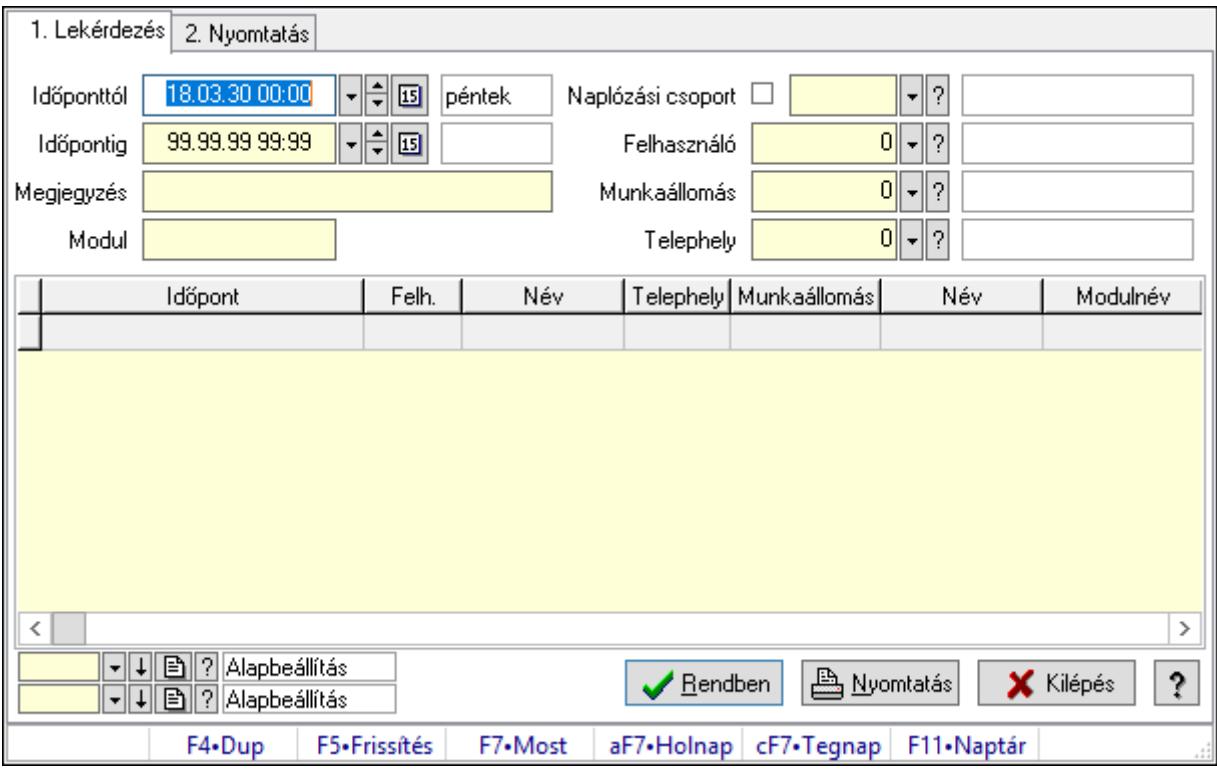

Napló adatainak lekérdezése, nyomtatása.

#### **Forróbillentyűk:**

F7 • Nap/gép teljes naplója

#### **Elemek:**

Forró billentyűk: Ablakok forró billentyűit felsoroló sor

1. Lekérdezés: 1. Lekérdezés

Időponttól: Napló bejegyzések listájának lekérdezése ezt az időszakot öleli fel

Időpontig: Napló bejegyzések listájának lekérdezése ezt az időszakot öleli fel

 Megjegyzés: Szűrés azokra a bejegyzésekre, amelyek megjegyzésében szerepel az itt megadott szó

Modul: Szöveg beviteli mező

 Naplózási csoport: Szűrés azokra a bejegyzésekre, amelyek csoportja azonos (jelölő négyzet bejelölve) vagy amelyek szülő csoportjai között megtalálható (jelölő négyzet nincs bejelölve) az itt megadott csoport

 Felhasználó: Felhasználó azonosító mező Munkaállomás: Munkaállomás azonosító mező Telephely: Telephely azonosít mező Lista: Lekérdezett napló bejegyzések listája Nyomógomb: Nyomógomb Oszlop beállítás: Oszlop beállítás azonosító azonosító mező Szűrő: Szűrő azonosító azonosító mező

Rendben: Lekérdezés/keresés lista kiválasztott sorának visszaírása a hívó mezőbe

Nyomtatás: Lekérdezés eredményének nyomtatása

Kilépés: Az ablak bezárása

Súgó: Az ablak súgó oldalát megjelenítő nyomógomb

2. Nyomtatás: 2. Nyomtatás

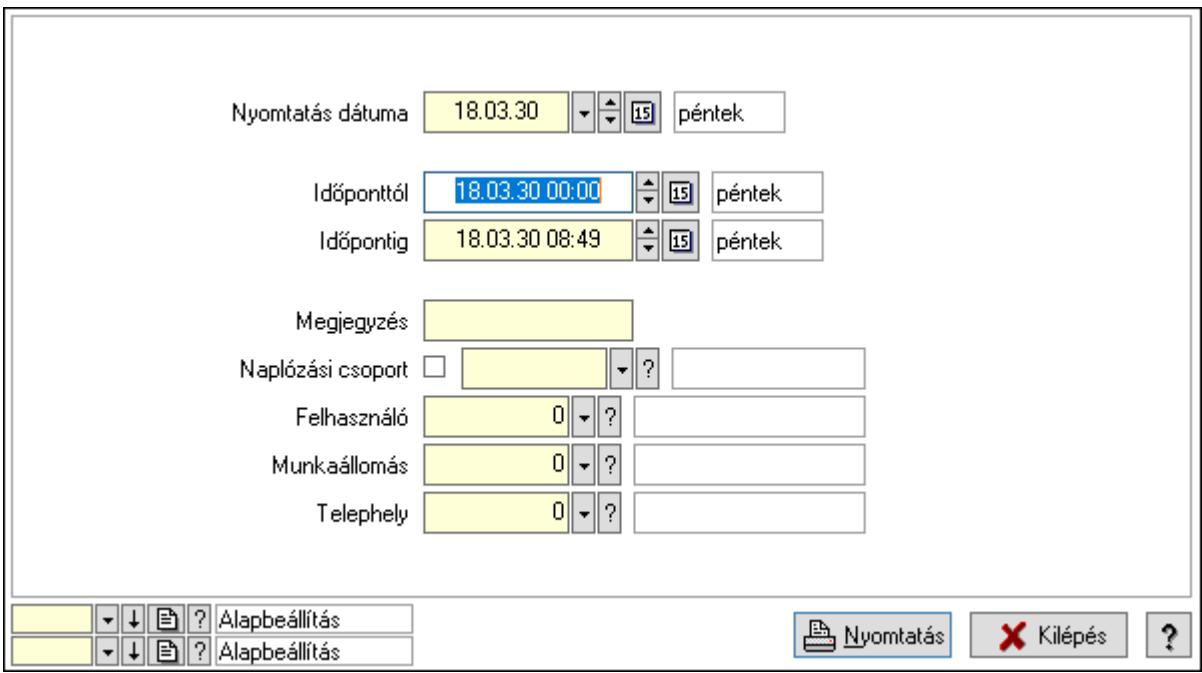

 Nyomtatás dátuma: Lista nyomtatásakor a lapokra kerülő "Nyomtatás dátuma" mező tartalma

Időponttól: Napló bejegyzések listájának nyomtatása ezt az időszakot öleli fel

Időpontig: Napló bejegyzések listájának nyomtatása ezt az időszakot öleli fel

 Megjegyzés: Szűrés azokra a bejegyzésekre, amelyek megjegyzésében szerepel az itt megadott szó

 Naplózási csoport: Szűrés azokra a bejegyzésekre, amelyek csoportja azonos (jelölő négyzet bejelölve) vagy amelyek szülő csoportjai között megtalálható (jelölő négyzet nincs bejelölve) az itt megadott csoport

Felhasználó: Felhasználó azonosító mező

Munkaállomás: Munkaállomás azonosító mező

Telephely: Telephely azonosít mező

Oszlop beállítás azonosító: Oszlop beállítás azonosító azonosító mező

Szűrő azonosító: Szűrő azonosító azonosító mező

Nyomtatás: Lista nyomtatása

Kilépés: Az ablak bezárása

Súgó: Az ablak súgó oldalát megjelenítő nyomógomb

#### **Lásd még:**

 Lekérdező/nyomtató ablak Ablak

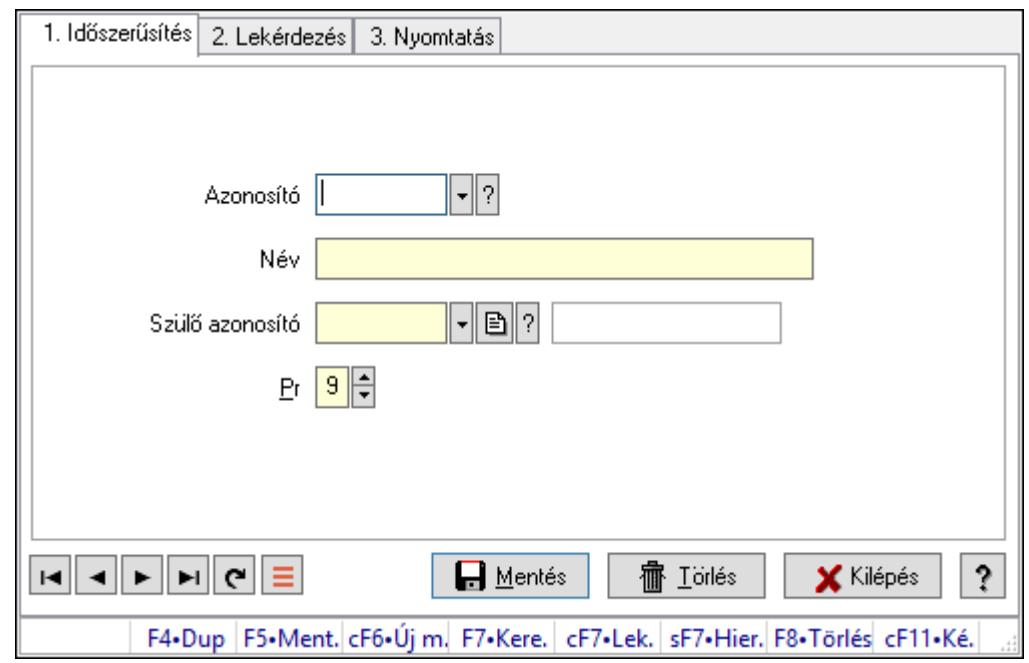

# **10.16.12.2. Kiadás/bevétel költséghely ablak**

Kiadás/bevétel költséghely adatainak időszerűsítése, lekérdezése, nyomtatása

#### **Elemek:**

Forró billentyűk: Ablakok forró billentyűit felsoroló sor

 1. Időszerűsítés: 1. Időszerűsítés Azonosító: Azonosító Név: Adat neve Szülő azonosító: Szülő azonosító Pr: Adat láthatóságának privilégium szintje Aktív: Aktív/passzív jelölőnégyzet Lapozó: Megjelenített adatok lapozása (első, előző, következő, utolsó, frissítés) Mentés: Adatok mentése Törlés: Időszerűsítéskor adatok törlése Kilépés: Az ablak bezárása Súgó: Az ablak súgó oldalát megjelenítő nyomógomb 2. Lekérdezés: 2. Lekérdezés

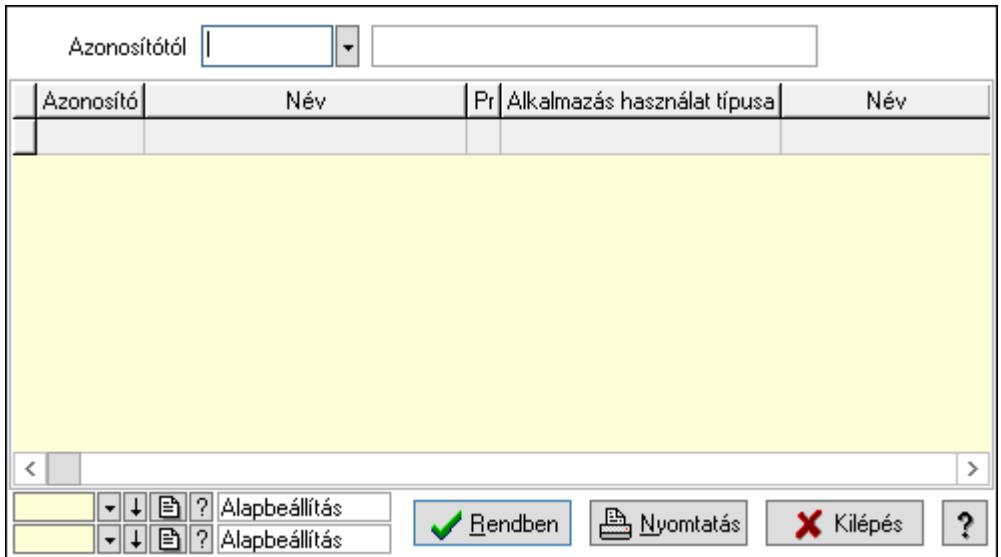

 Azonosítótól: Kiadás/bevétel költséghely listájának lekérdezése ettől az azonosítótól kezdődjön

Lista: Kiadás/bevétel költséghely lekérdezésének listája

Nyomógomb: Nyomógomb

Oszlop beállítás: Oszlop beállítás azonosító azonosító mező

Szűrő: Szűrő azonosító azonosító mező

Rendben: Lekérdezés/keresés lista kiválasztott sorának visszaírása a hívó mezőbe

Nyomtatás: Lekérdezés eredményének nyomtatása

Kilépés: Az ablak bezárása

Súgó: Az ablak súgó oldalát megjelenítő nyomógomb

3. Nyomtatás: 3. Nyomtatás

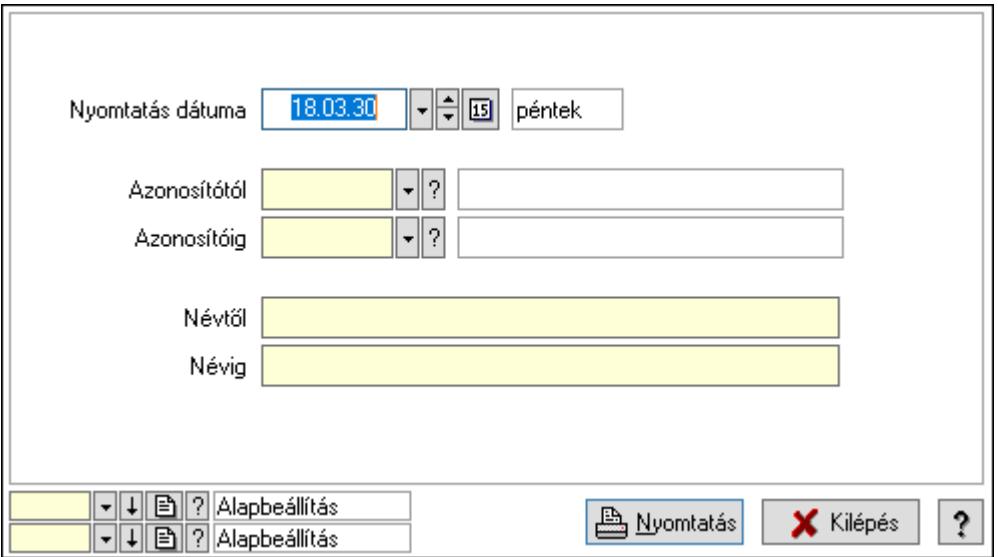

 Nyomtatás dátuma: Kiadás/bevétel költséghely nyomtatás dátuma szerinti szűréssel Azonosítótól: Kiadás/bevétel költséghely azonosító intervallum szerinti szűréssel Azonosítóig: Kiadás/bevétel költséghely azonosító intervallum szerinti szűréssel Névtől: Kiadás/bevétel költséghely név intervallum szerinti szűréssel

 Névig: Kiadás/bevétel költséghely név intervallum szerinti szűréssel Oszlop beállítás azonosító: Oszlop beállítás azonosító azonosító mező Szűrő azonosító: Szűrő azonosító azonosító mező Nyomtatás: Lista nyomtatása Kilépés: Az ablak bezárása Súgó: Az ablak súgó oldalát megjelenítő nyomógomb

## **Lásd még:**

 Időszerűsítő/lekérdező/nyomtató ablak Ablak

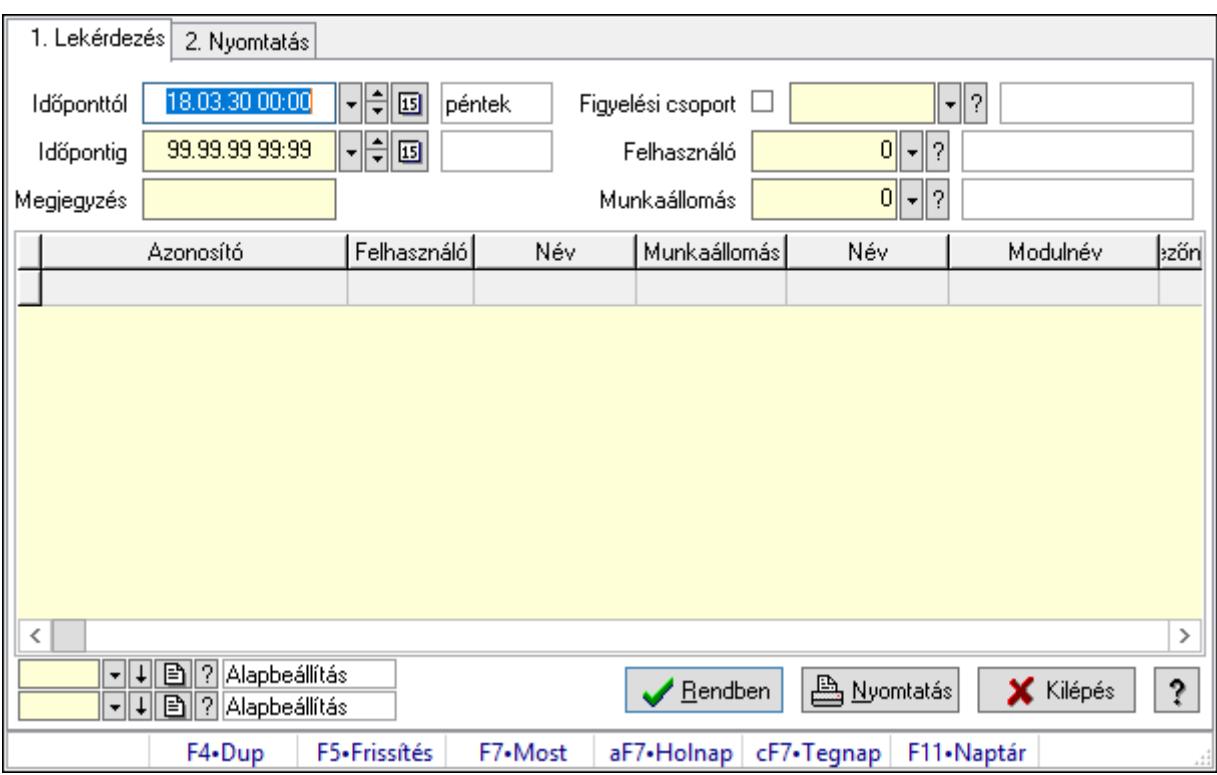

# **10.16.12.3. Megfigyelt események**

Megfigyelt események.

#### **Elemek:**

Forró billentyűk: Ablakok forró billentyűit felsoroló sor

1. Lekérdezés: 1. Lekérdezés

Időponttól: Dátum/idő, dátum vagy idő beviteli mező

Időpontig: Dátum/idő, dátum vagy idő beviteli mező

Megjegyzés: Szöveg beviteli mező

Figyelési csoport: Figyelési csoport azonosító mező

Felhasználó: Felhasználó azonosító mező

Munkaállomás: Munkaállomás azonosító mező

Lista: Lekérdező lista adatok képernyőn való megjelenítéséhez

Nyomógomb: Nyomógomb

Oszlop beállítás: Oszlop beállítás azonosító azonosító mező

Szűrő: Szűrő azonosító azonosító mező

Rendben: Lekérdezés/keresés lista kiválasztott sorának visszaírása a hívó mezőbe

Nyomtatás: Lekérdezés eredményének nyomtatása

Kilépés: Az ablak bezárása

Súgó: Az ablak súgó oldalát megjelenítő nyomógomb

2. Nyomtatás: 2. Nyomtatás

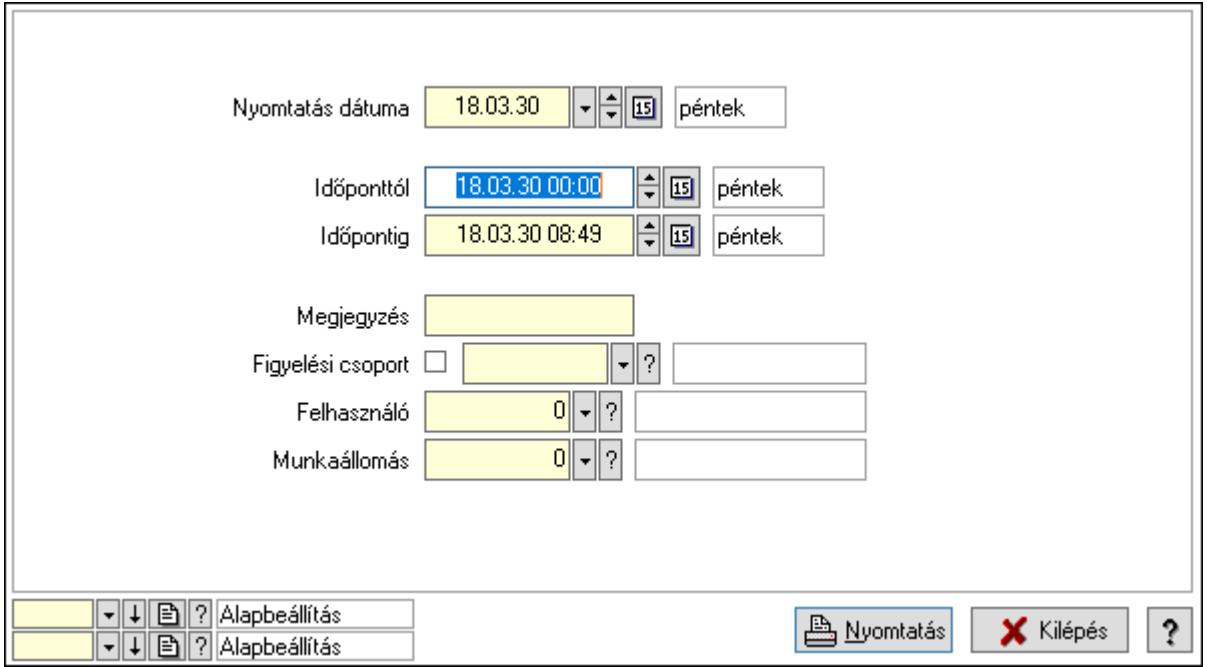

 Nyomtatás dátuma: Lista nyomtatásakor a lapokra kerülő "Nyomtatás dátuma" mező tartalma

 Időponttól: Dátum/idő, dátum vagy idő beviteli mező Időpontig: Dátum/idő, dátum vagy idő beviteli mező Megjegyzés: Szöveg beviteli mező Figyelési csoport: Figyelési csoport azonosító mező Felhasználó: Felhasználó azonosító mező Munkaállomás: Munkaállomás azonosító mező Oszlop beállítás azonosító: Oszlop beállítás azonosító azonosító mező Szűrő azonosító: Szűrő azonosító azonosító mező Nyomtatás: Lista nyomtatása Kilépés: Az ablak bezárása Súgó: Az ablak súgó oldalát megjelenítő nyomógomb

## **Lásd még:**

 Lekérdező/nyomtató ablak Ablak

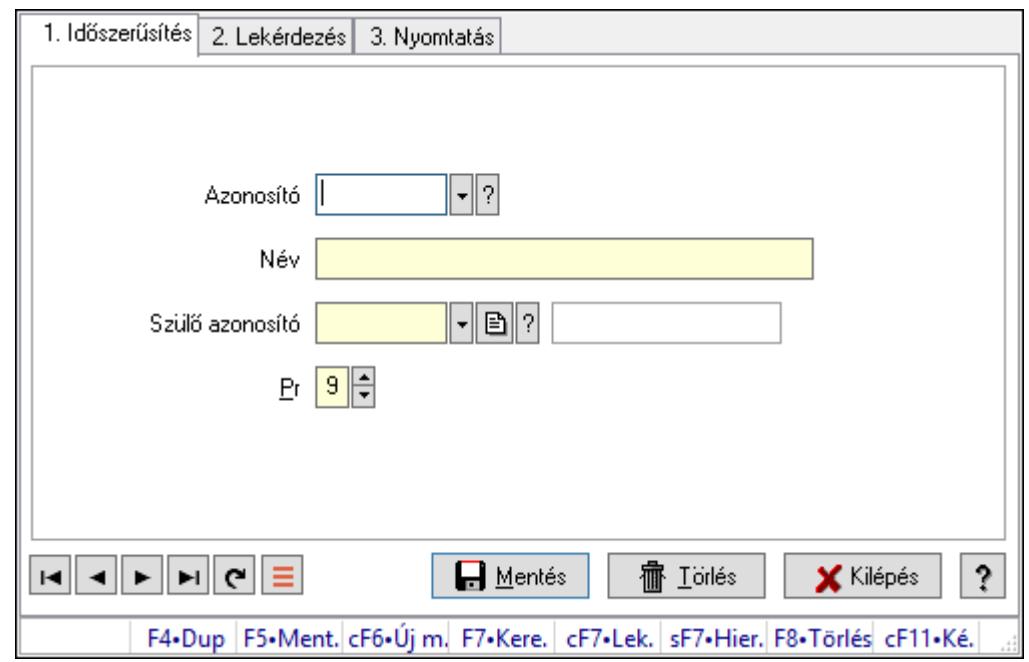

## **10.16.12.4. Kiadás/bevétel költséghely ablak**

Kiadás/bevétel költséghely adatainak időszerűsítése, lekérdezése, nyomtatása

#### **Elemek:**

Forró billentyűk: Ablakok forró billentyűit felsoroló sor

 1. Időszerűsítés: 1. Időszerűsítés Azonosító: Azonosító Név: Adat neve Szülő azonosító: Szülő azonosító Pr: Adat láthatóságának privilégium szintje Aktív: Aktív/passzív jelölőnégyzet Lapozó: Megjelenített adatok lapozása (első, előző, következő, utolsó, frissítés) Mentés: Adatok mentése Törlés: Időszerűsítéskor adatok törlése Kilépés: Az ablak bezárása Súgó: Az ablak súgó oldalát megjelenítő nyomógomb 2. Lekérdezés: 2. Lekérdezés

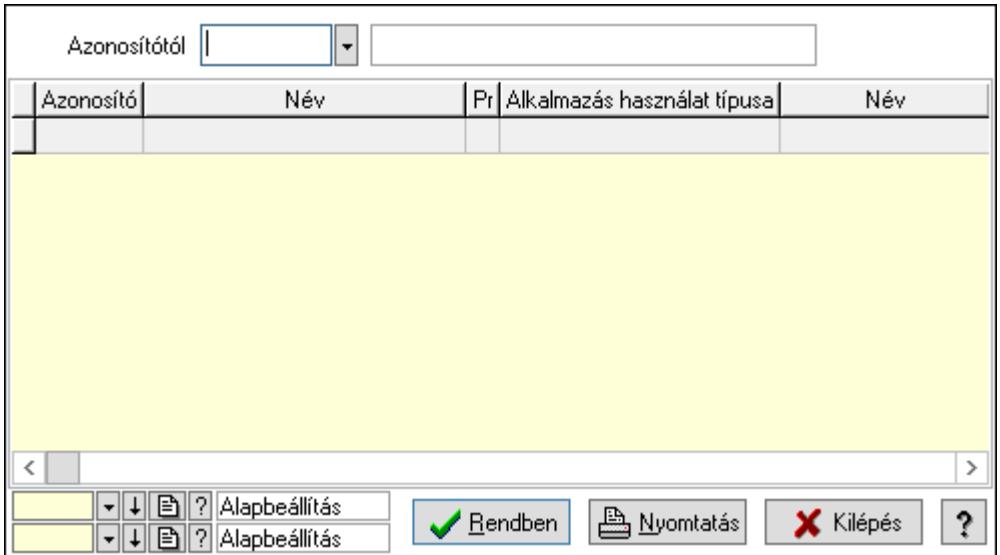

 Azonosítótól: Kiadás/bevétel költséghely listájának lekérdezése ettől az azonosítótól kezdődjön

Lista: Kiadás/bevétel költséghely lekérdezésének listája

Nyomógomb: Nyomógomb

Oszlop beállítás: Oszlop beállítás azonosító azonosító mező

Szűrő: Szűrő azonosító azonosító mező

Rendben: Lekérdezés/keresés lista kiválasztott sorának visszaírása a hívó mezőbe

Nyomtatás: Lekérdezés eredményének nyomtatása

Kilépés: Az ablak bezárása

Súgó: Az ablak súgó oldalát megjelenítő nyomógomb

3. Nyomtatás: 3. Nyomtatás

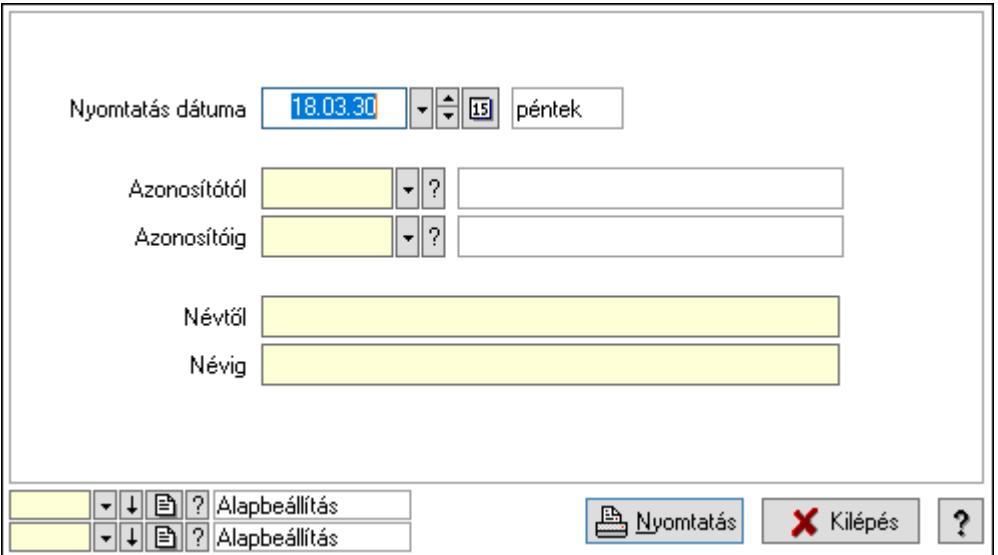

 Nyomtatás dátuma: Kiadás/bevétel költséghely nyomtatás dátuma szerinti szűréssel Azonosítótól: Kiadás/bevétel költséghely azonosító intervallum szerinti szűréssel Azonosítóig: Kiadás/bevétel költséghely azonosító intervallum szerinti szűréssel Névtől: Kiadás/bevétel költséghely név intervallum szerinti szűréssel

 Névig: Kiadás/bevétel költséghely név intervallum szerinti szűréssel Oszlop beállítás azonosító: Oszlop beállítás azonosító azonosító mező Szűrő azonosító: Szűrő azonosító azonosító mező Nyomtatás: Lista nyomtatása Kilépés: Az ablak bezárása Súgó: Az ablak súgó oldalát megjelenítő nyomógomb

## **Lásd még:**

 Időszerűsítő/lekérdező/nyomtató ablak Ablak

# **10.16.13. Munkaállomások, telephelyek, cégek**

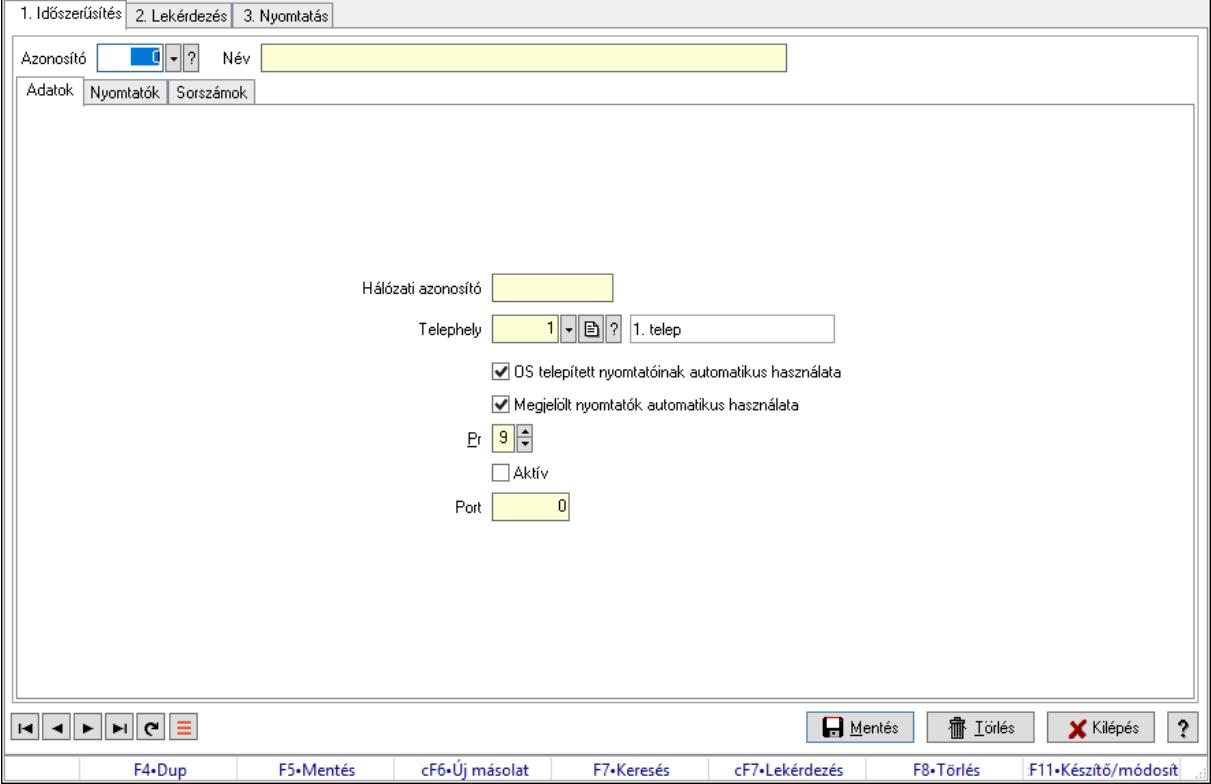

# **10.16.13.1. Munkaállomások ablak**

Munkaállomások adatainak időszerűsítése, lekérdezése, nyomtatása.

#### **Elemek:**

Forró billentyűk: Ablakok forró billentyűit felsoroló sor

 1. Időszerűsítés: Munkaállomások ablak időszerűsítés lapja új adatok felvitelére, régiek módosítására és törlésére

Azonosító: Munkaállomás azonosító mező

Név: Adat neve

Adatok: Munkaállomások időszerűsítésének adatok lapja

Hálózati azonosító: Munkaállomás hálózati azonosítója

Telephely: Telephely azonosít mező

 OS telepített nyomtatóinak automatikus használata: A munkaállomás induláskor hozzáadja-e az operációs rendszer telepített nyomtatóit a beállított nyomtatók listájához

 Megjelölt nyomtatók automatikus használata: A munkaállomás induláskor hozzáadja-e a megjelölt nyomtatókat a beállított nyomtatók listájához

Pr: Adat láthatóságának privilégium szintje

Aktív: Aktív/passzív jelölőnégyzet

Port: A munkaállomás milyen UDP porton keresztül érhető el.

Nyomtatók: A munkaállomáshoz kötött nyomtatók listája

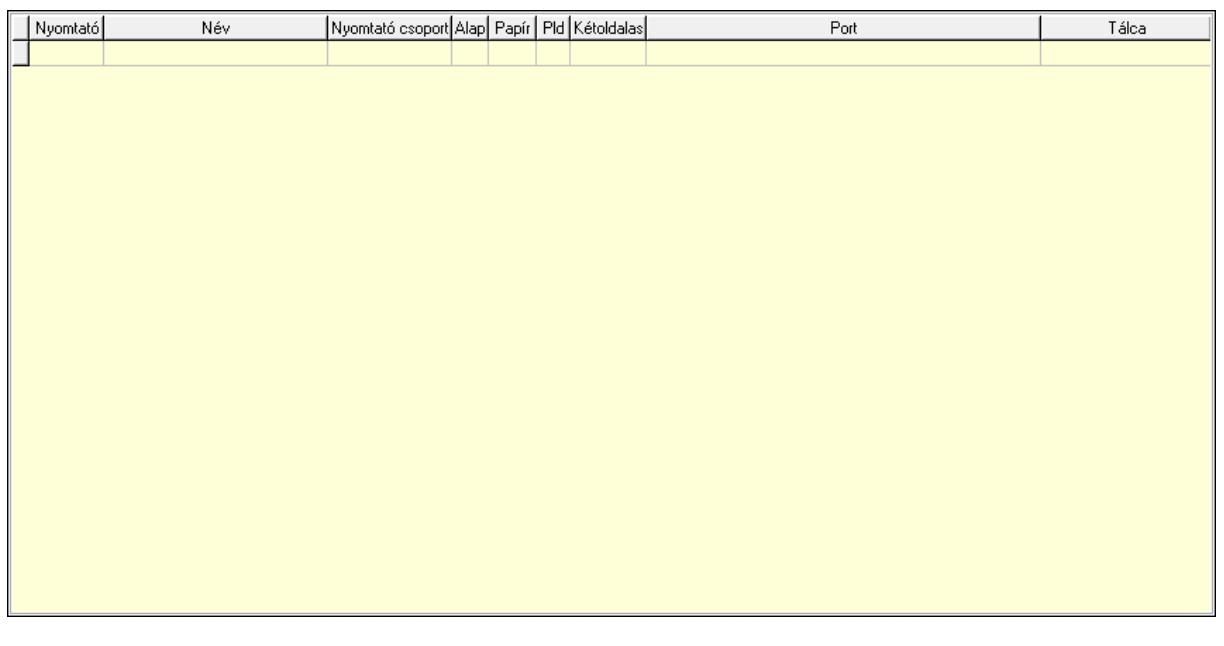

 Lista: Munkaállomás beállított nyomtatóinak listája Típus: Nyomtató típus Név: Nyomtató választó listán megjelenő név Csoport: Nyomtató csoport azonosító mező Alapértelmezett: A nyomtató az induláskori alapértelmezett nyomtató Papír: A nyomtatóba aktuálisan befűzött papír azonosítója Pld: A nyomtatóba aktuálisan befűzött papír példányszáma (0 az alapértelmezett) Kétoldalas nyomtatás: Kétoldalas nyomtatás engedélyezése Port: Nyomtató mely portra van kötve (vagy az OS melyik nyomtatási sorához tartozik) Tálca: Szöveg beviteli mező Sorszámok: Sorszámok

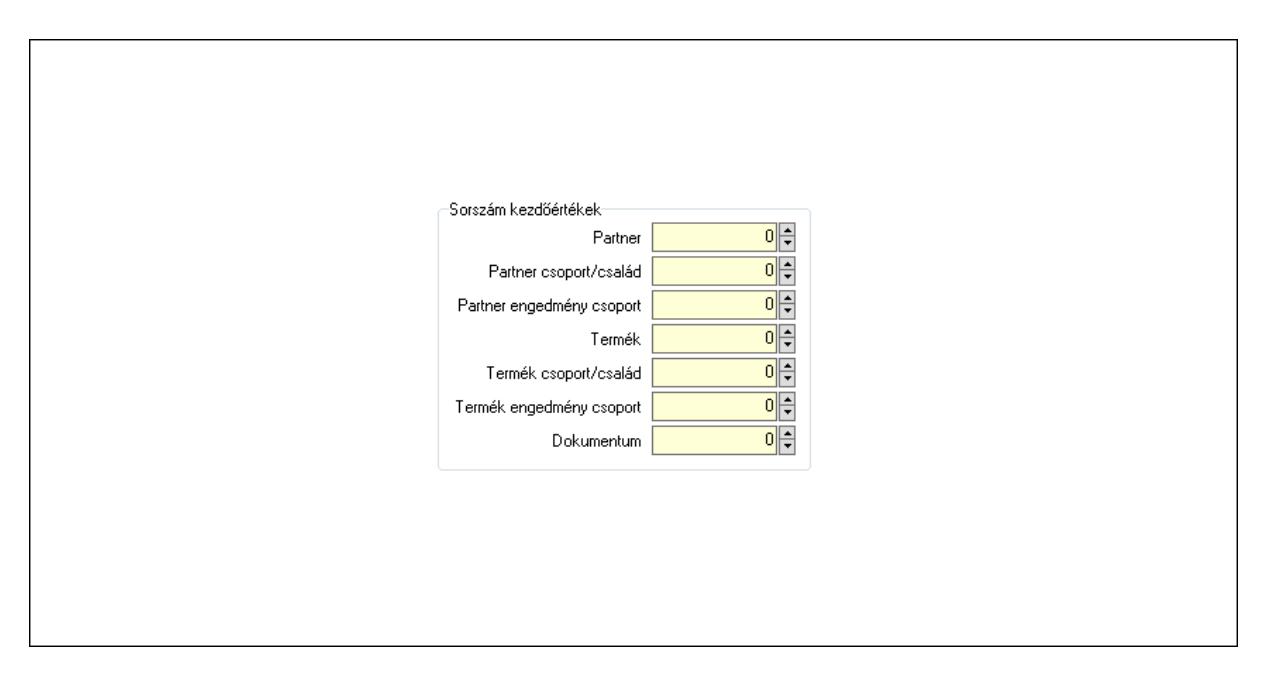

Sorszám kezdőértékek: Sorszám kiosztásakor a kezdőértékek

Partner: Sorszám kezdőérték partner azonosító létrehozásakor

Partner csoport/család: Sorszám kezdőérték partner csoport azonosító létrehozásakor

 Partner engedmény csoport: Sorszám kezdőérték partner engedmény csoport azonosító létrehozásakor

Termék: Sorszám kezdőérték termék azonosító létrehozásakor

Termék csoport/család: Sorszám kezdőérték termék csoport azonosító létrehozásakor

 Termék engedmény csoport: Sorszám kezdőérték termék engedmény csoport azonosító létrehozásakor

 Dokumentum: Sorszám kezdőérték dokumentum sorszám létrehozásakor Cégek: Cégek

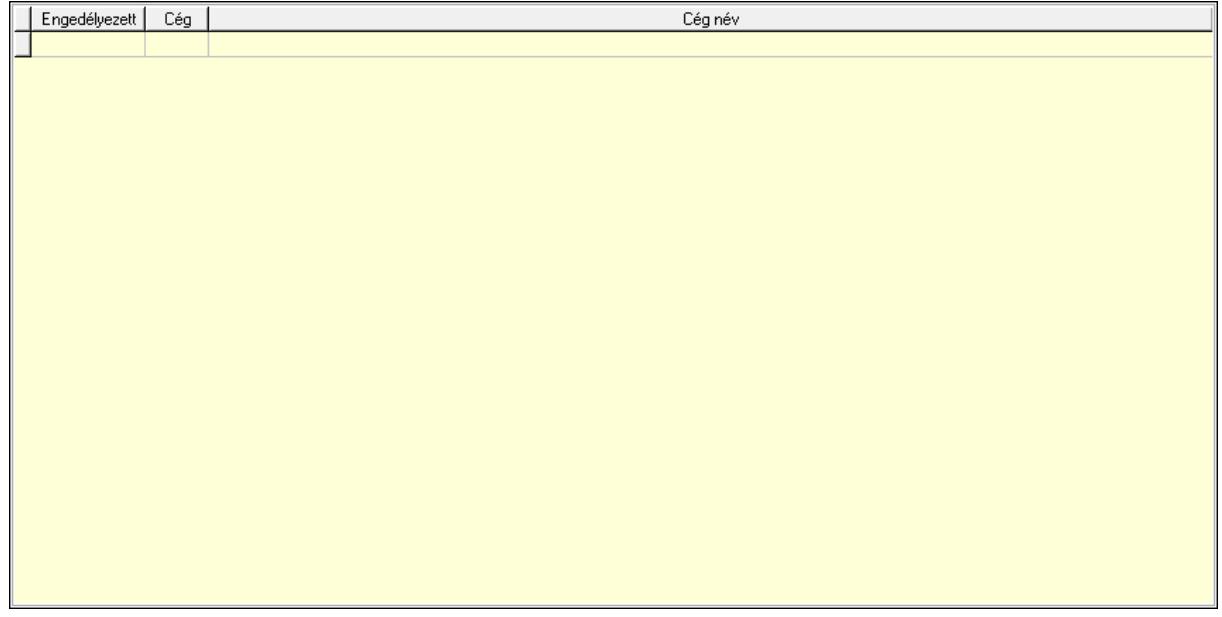

 Lista: Lekérdező lista adatok képernyőn való megjelenítéséhez Lokálisan tárolt licenc: A munkaállomásról lokálisan tárolt licenc adatok

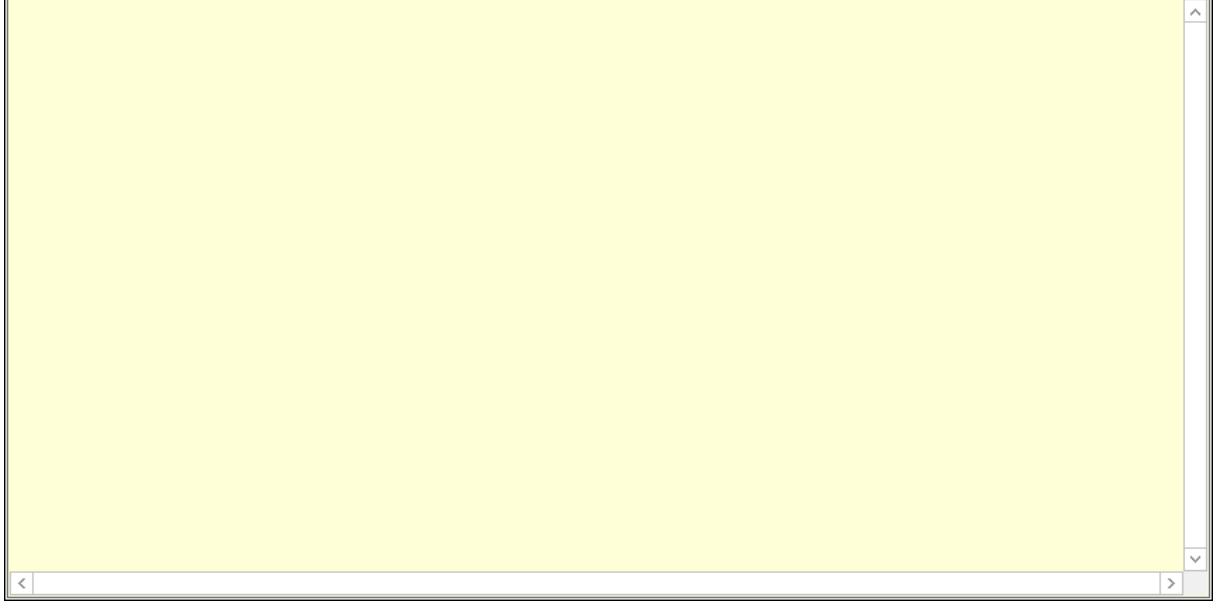

Több soros szöveg: Licenc adatok

Lapozó: Megjelenített adatok lapozása (első, előző, következő, utolsó, frissítés)

Mentés: Adatok mentése

Törlés: Időszerűsítéskor adatok törlése

Kilépés: Az ablak bezárása

Súgó: Az ablak súgó oldalát megjelenítő nyomógomb

2. Lekérdezés: Munkaállomások ablak lekérdezés lapja adatok listájának megjelenítésére

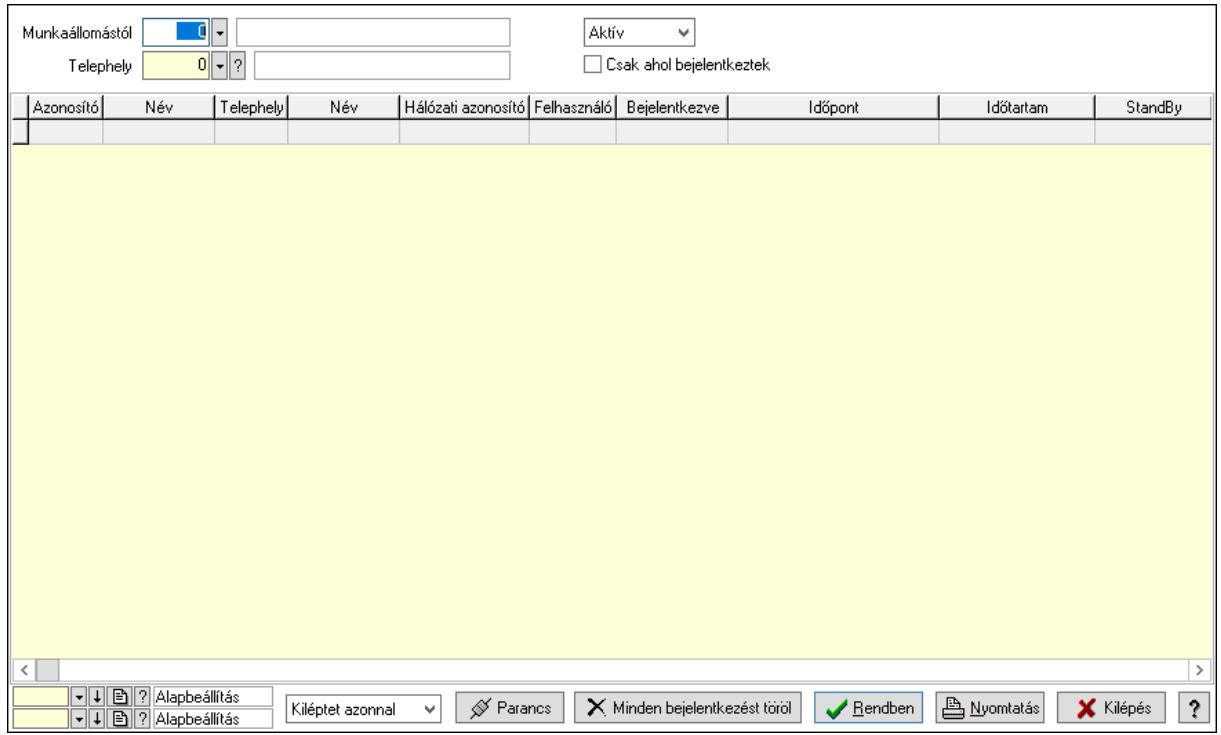

 Munkaállomástól: Munkaállomások listájáénak lekérdezése ezzel az azonosítóvel kezdődjön

Telephely: Telephely azonosít mező

Lenyíló lista: Csak az aktív, csak a passzív vagy minden adat megjelenítése, nyomtatása

 Csak ahol bejelentkeztek: Csak azoknak a munkaállomásoknak a megjelenítése, ahol van bejelentkezett felhasználó

Lenyíló lista: Küldendő parancs kiválasztása

 Parancs: Kiválasztott parancs kiküldése azoknak a munkaállomásoknak, ahol van bejelentkezett felhasználó.

 Minden bejelentkezést töröl: Az adatbázisból törli a belépési adatitokat (mintha a felhasználók kiléptek volna), de valójában nem lépteti ki a felhasználókat.

Lista: Lekérdezett munkaállomások listája

Nyomógomb: Nyomógomb

Oszlop beállítás: Oszlop beállítás azonosító azonosító mező

Szűrő: Szűrő azonosító azonosító mező

Rendben: Lekérdezés/keresés lista kiválasztott sorának visszaírása a hívó mezőbe

Nyomtatás: Lekérdezés eredményének nyomtatása

Kilépés: Az ablak bezárása

Súgó: Az ablak súgó oldalát megjelenítő nyomógomb

3. Nyomtatás: Munkaállomások ablak nyomtatás lapja adatok listájának nyomtatására

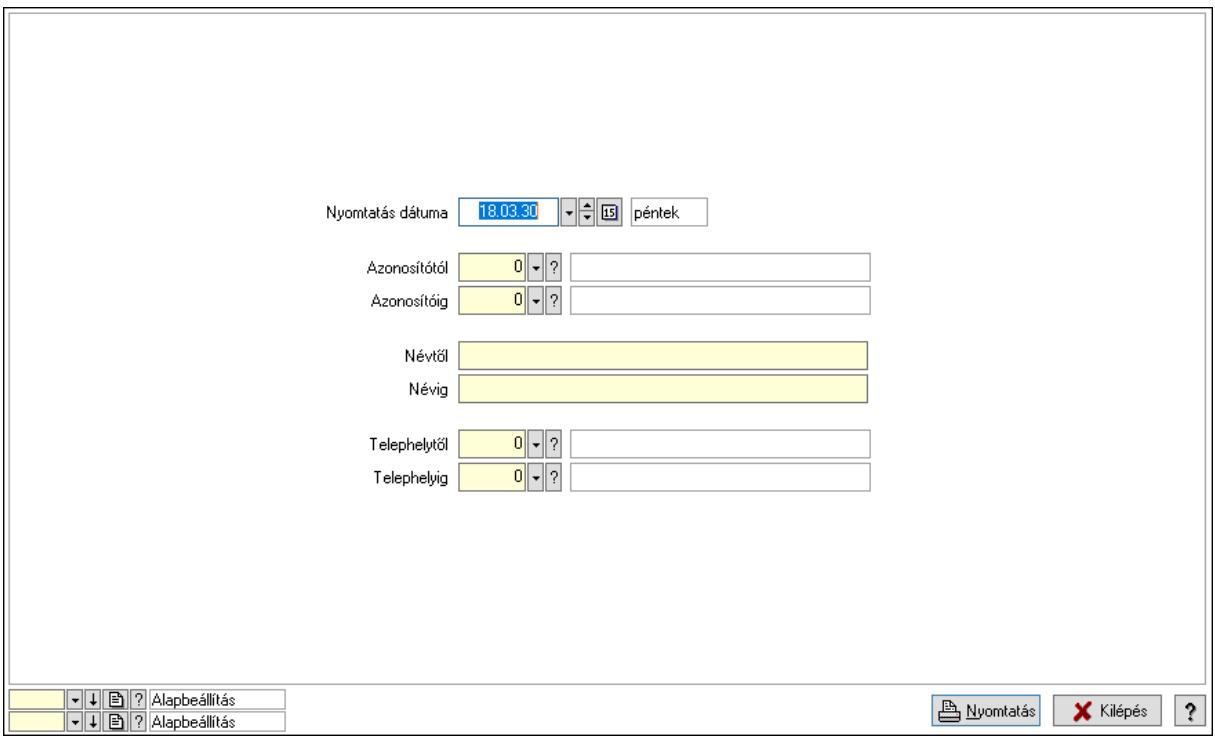

 Nyomtatás dátuma: Lista nyomtatásakor a lapokra kerülő "Nyomtatás dátuma" mező tartalma

Azonosítótól: Munkaállomások listájának nyomtatása azonosító intervalluma

Azonosítóig: Munkaállomások listájának nyomtatása azonosító intervalluma

Névtől: Nyomtatás név intervallum szerinti szűréssel

Névig: Nyomtatás név intervallum szerinti szűréssel

 Telephelytől: Munkaállomások listájának nyomtatása telephely azonosító intervalluma Telephelyig: Munkaállomások listájának nyomtatása telephely azonosító intervalluma

 Oszlop beállítás azonosító: Oszlop beállítás azonosító azonosító mező Szűrő azonosító: Szűrő azonosító azonosító mező Nyomtatás: Lista nyomtatása Kilépés: Az ablak bezárása Súgó: Az ablak súgó oldalát megjelenítő nyomógomb

#### **Lásd még:**

 Időszerűsítő/lekérdező/nyomtató ablak Ablak

# **10.16.13.2. Telephelyek ablak**

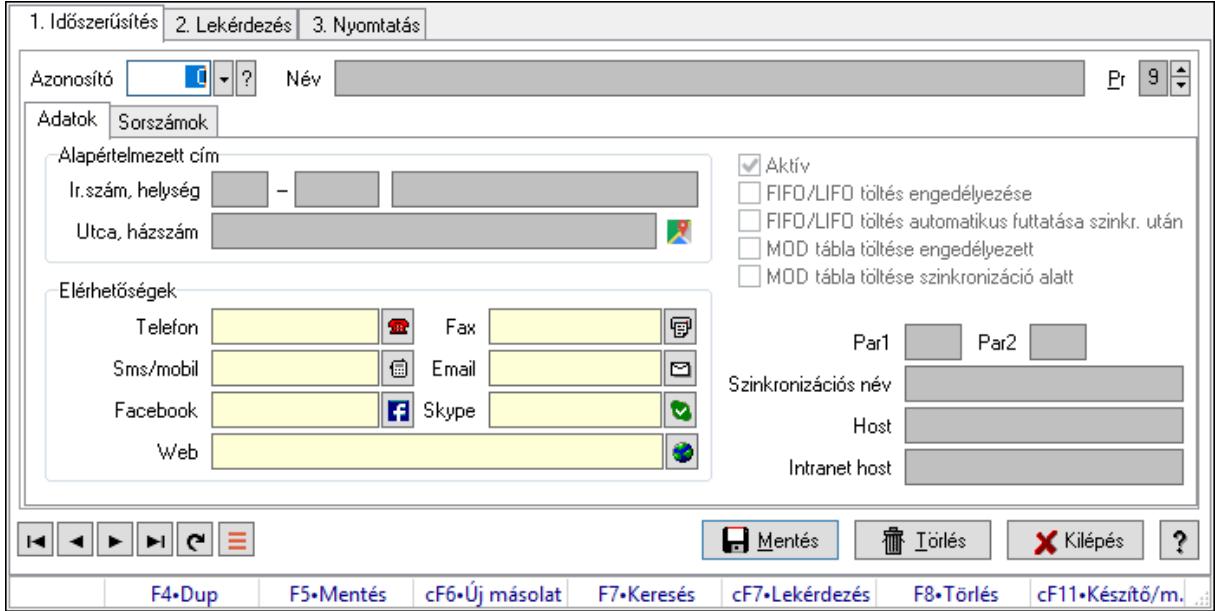

Telephelyek adatainak időszerűsítése, lekérdezése, nyomtatása.

#### **Elemek:**

Forró billentyűk: Ablakok forró billentyűit felsoroló sor

 1. Időszerűsítés: Telephelyek ablak időszerűsítés lapja új adatok felvitelére, régiek módosítására és törlésére

 Azonosító: Telephely azonosít mező Név: Adat neve Adatok: Telephelyek időszerűsítésének adatok lapja Alapértelmezett cím: Mezőcsoport Ország: Cím ország része Irányítószám: Cím irányítószám része Helység: Cím helység része Utca, házszám: Cím utca, házszám része Elérhetőségek: Mezőcsoport Telefon: Telefon szám mező, tárcsázási lehetőséggel Fax: Fax szám mező, tárcsázási lehetőséggel

Sms/mobil: Sms szám mező, Sms küldési lehetőséggel

Email: Email cím mező, email küldési lehetőséggel

Facebook: Facebook elérhetőség, az oldal megnyitásának lehetőségével

Skype: Skype cím mező - hívási lehetőséggel

Web: Web cím mező, web oldal megnyitás lehetőséggel

Aktív: Aktív/passzív jelölőnégyzet

e.

FIFO/LIFO töltés engedélyezése: A telephelyen a FIFO/LIFO töltés engedélyezve van-

 FIFO/LIFO töltés automatikus futtatása szinkr. után: Szinkronizálás után automatikusan lefutatja a FIFO/LIFO töltést

 MOD tábla töltése engedélyezett: Adatváltozások után a MOD tábla (módosításai napló) töltése ezen a telephelyen engedélyezve van-e

 MOD tábla töltése szinkronizáció alatt: Szinkronizáció közben a MOD tábla (módosításai napló) töltése ezen a telephelyen engedélyezve van-e

 Licencek automatikus frissítése induláskor: A rendszer indulásakor a licencek automatikus frissítése engedélyezett-e

Par1: Sorszámképzés első szöveges paramétere

Par2: Sorszámképzés második szöveges paramétere

 Szinkronizációs név: Adatok szinklronizálásakor a szinkronizáló fájl neve (elérési út és kiterjesztés nélkül)

Host: A telephely elérési vagy IP címe a külső hálózat (internet) oldalról.

Intranet host: A telephely elérési vagy IP címe a belső hálózat (intranet) oldalról.

Sorszámok: Sorszámok

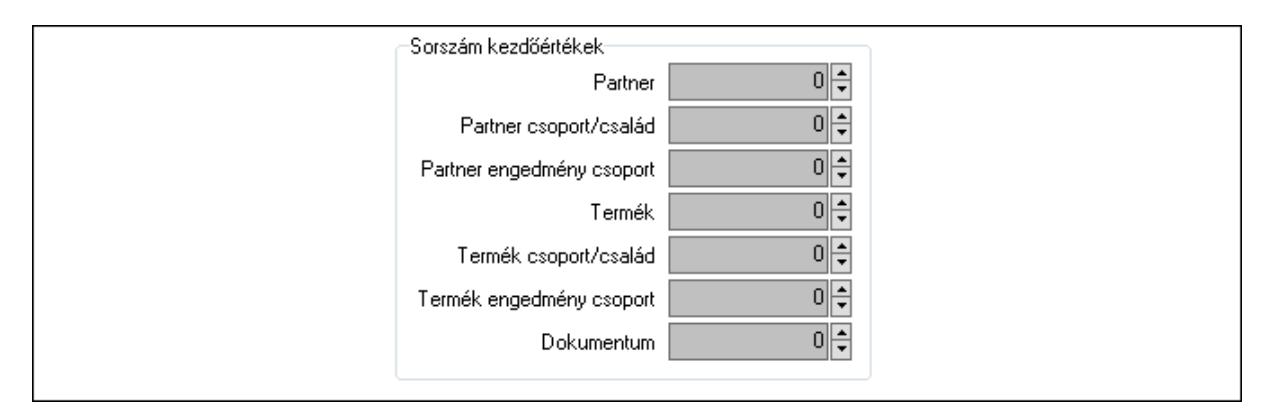

Sorszám kezdőértékek: Sorszám kiosztásakor a kezdőértékek

Partner: Sorszám kezdőérték partner azonosító létrehozásakor

Partner csoport/család: Sorszám kezdőérték partner csoport azonosító létrehozásakor

 Partner engedmény csoport: Sorszám kezdőérték partner engedmény csoport azonosító létrehozásakor

Termék: Sorszám kezdőérték termék azonosító létrehozásakor

Termék csoport/család: Sorszám kezdőérték termék csoport azonosító létrehozásakor

 Termék engedmény csoport: Sorszám kezdőérték termék engedmény csoport azonosító létrehozásakor

Dokumentum: Sorszám kezdőérték dokumentum sorszám létrehozásakor

Pr: Adat láthatóságának privilégium szintje

Lapozó: Megjelenített adatok lapozása (első, előző, következő, utolsó, frissítés)

Mentés: Adatok mentése

Törlés: Időszerűsítéskor adatok törlése

Kilépés: Az ablak bezárása

Súgó: Az ablak súgó oldalát megjelenítő nyomógomb

2. Lekérdezés: Telephelyek ablak lekérdezés lapja adatok listájának megjelenítésére

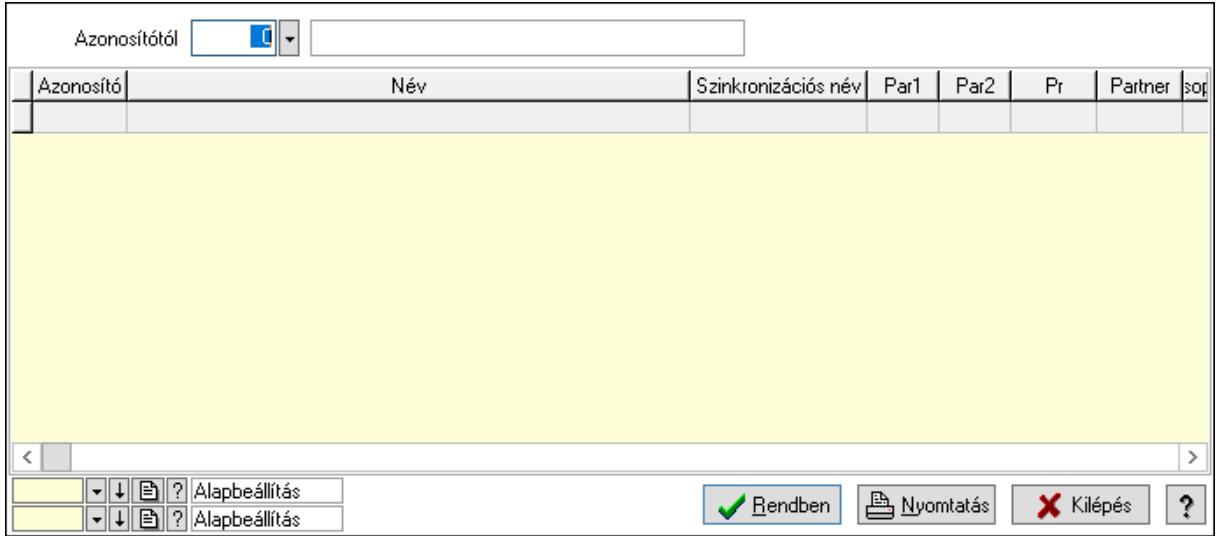

 Azonosítótól: Telephelyek listájának lekérdezése ettől az azonosítótól kezdődjön Lista: Telephelyek lekérdezésének listája

Nyomógomb: Nyomógomb

Oszlop beállítás: Oszlop beállítás azonosító azonosító mező

Szűrő: Szűrő azonosító azonosító mező

Rendben: Lekérdezés/keresés lista kiválasztott sorának visszaírása a hívó mezőbe

Nyomtatás: Lekérdezés eredményének nyomtatása

Kilépés: Az ablak bezárása

Súgó: Az ablak súgó oldalát megjelenítő nyomógomb

3. Nyomtatás: Telephelyek ablak nyomtatás lapja adatok listájának nyomtatására

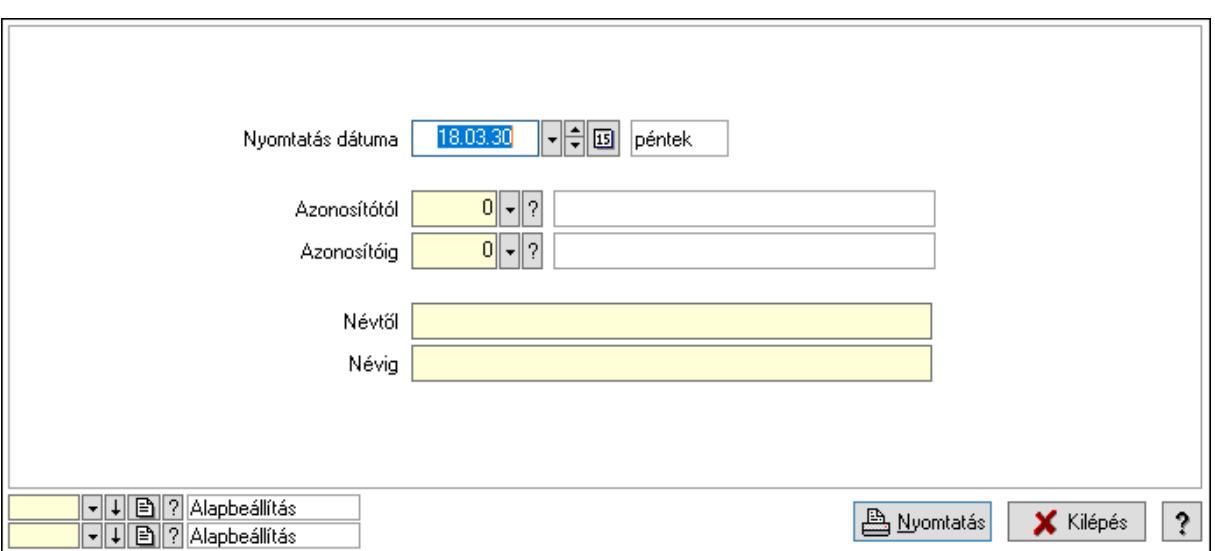

 Nyomtatás dátuma: Lista nyomtatásakor a lapokra kerülő "Nyomtatás dátuma" mező tartalma

 Azonosítótól: Telephelyek listájának nyomtatása azonosító intervalluma Azonosítóig: Telephelyek listájának nyomtatása azonosító intervalluma Névtől: Telephelyek listájának nyomtatása név intervalluma Névig: Telephelyek listájának nyomtatása név intervalluma Oszlop beállítás azonosító: Oszlop beállítás azonosító azonosító mező Szűrő azonosító: Szűrő azonosító azonosító mező Nyomtatás: Lista nyomtatása Kilépés: Az ablak bezárása Súgó: Az ablak súgó oldalát megjelenítő nyomógomb

#### **Lásd még:**

 Időszerűsítő/lekérdező/nyomtató ablak Ablak

#### **10.16.13.3. Cégek**

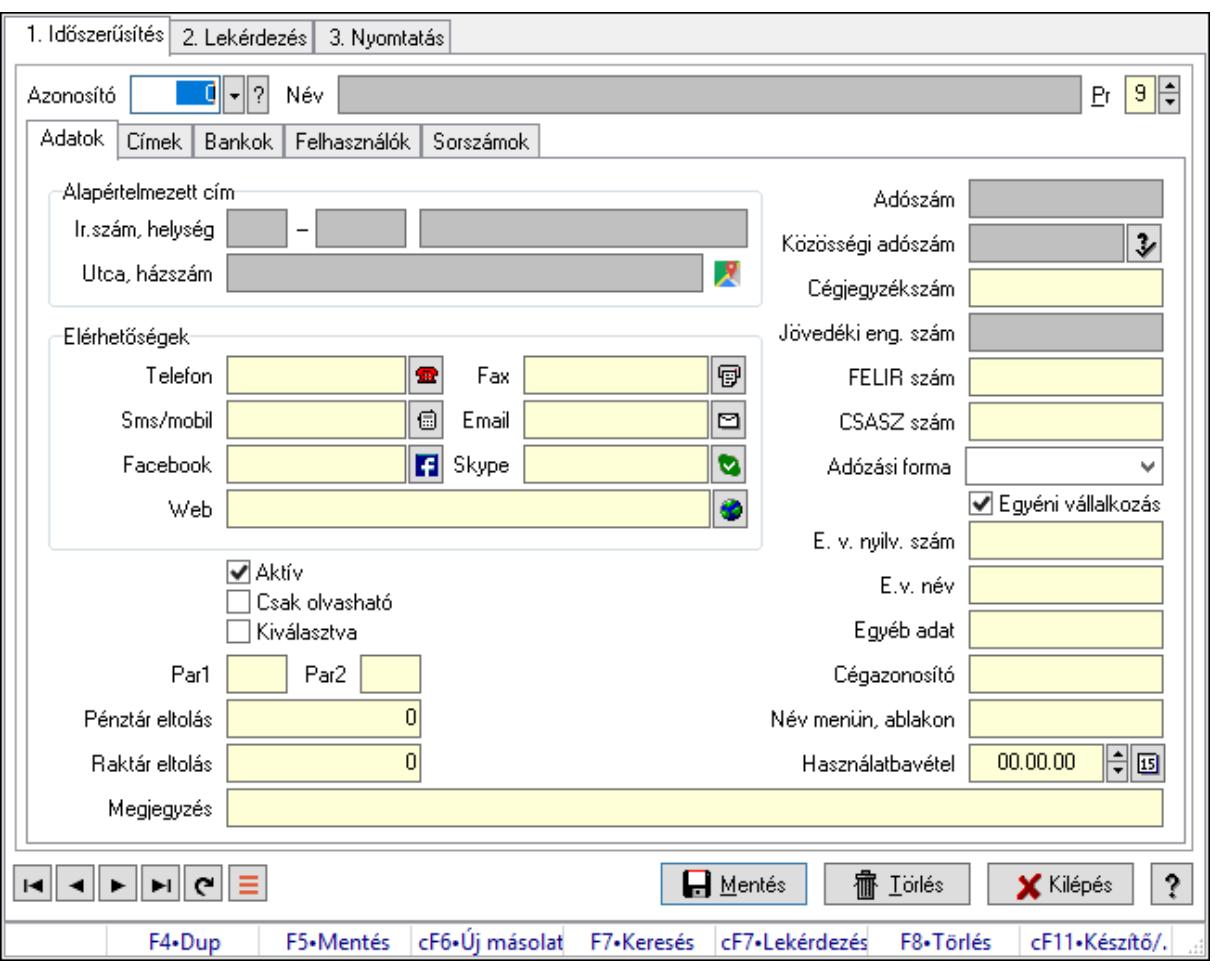

Cégek.

#### **Elemek:**

Forró billentyűk: Ablakok forró billentyűit felsoroló sor

 1. Időszerűsítés: 1. Időszerűsítés Azonosító: Cég azonosító mező

Név: Adat neve

Adatok: Adatok

Alapértelmezett cím: Mezőcsoport

Ország: Cím ország része

Irányítószám: Cím irányítószám része

Helység: Cím helység része

Utca, házszám: Cím utca, házszám része

Elérhetőségek: Mezőcsoport

Telefon: Telefon szám mező, tárcsázási lehetőséggel

Fax: Fax szám mező, tárcsázási lehetőséggel

Sms/mobil: Sms szám mező, Sms küldési lehetőséggel

Email: Email cím mező, email küldési lehetőséggel

Facebook: Facebook elérhetőség, az oldal megnyitásának lehetőségével

Skype: Skype cím mező - hívási lehetőséggel

Web: Web cím mező, web oldal megnyitás lehetőséggel

Aktív: Aktív/passzív jelölőnégyzet

Csak olvasható: Az adott cég adatainak csak olvasható módban történő megnyitása.

 Kiválasztva: Az adat ki van választva. Feldolgozásoknál, nyomtatásoknál és lekérdezéseknél mint szűrési feltétel használható.

Par1: Sorszámképzés első szöveges paramétere

Par2: Sorszámképzés második szöveges paramétere

 Pénztár eltolás: Egy konkrét pénztár azonosító meghatározásakor ennél a cégnél az alapértelmezett pénztár azonosítójához ennyit kell hozzáadni.

 Raktár eltolás: Egy konkrét raktár azonosító meghatározásakor ennél a cégnél az alapértelmezett raktár azonosítójához ennyit kell hozzáadni.

Megjegyzés: Megjegyzés szöveg beviteli mező

Adószám: Adószám mező

Közösségi adószám: Közösségi adószám mező, adószám ellenőrzési lehetőséggel

Cégjegyzékszám: A cégjegyzékben szereplő azonosítószám

Jövedéki eng. szám: Jövedéki engedély szám mező

FELIR szám: FELIR (élelmiszerlánc-felügyeleti információs rendszer) azonosító

CSASZ szám: ÁFA csoportazonosító szám

Adózási forma: Adózási forma lenyíló lista

Egyéni vállalkozás: A cég egyéni vállalkozás-e

E. v. nyilv. szám: Ha cég egyéni vállalkozás, akkor annak a nyilvántartási száma

E.v. név: Ha cég egyéni vállalkozás, akkor természetes személy neve.

Egyéb adat: Egyéb, előre nem meghatározott funkciójú szöveges beviteli mező

 Cégazonosító: Cég azonosító egyedi funkciók aktivizálásához és ennek szinkronizálhatósága.

 Név menün, ablakon: Több céges adatbázis esetén a cég neve, ami megjelenik a cégcsoport cégválasztó menüjében és az ablakok fejlécében

 Használatbavétel: A használatba vétel dátuma, a NAV részére történő regisztrációhoz. Címek: A cég további címeinek listája.

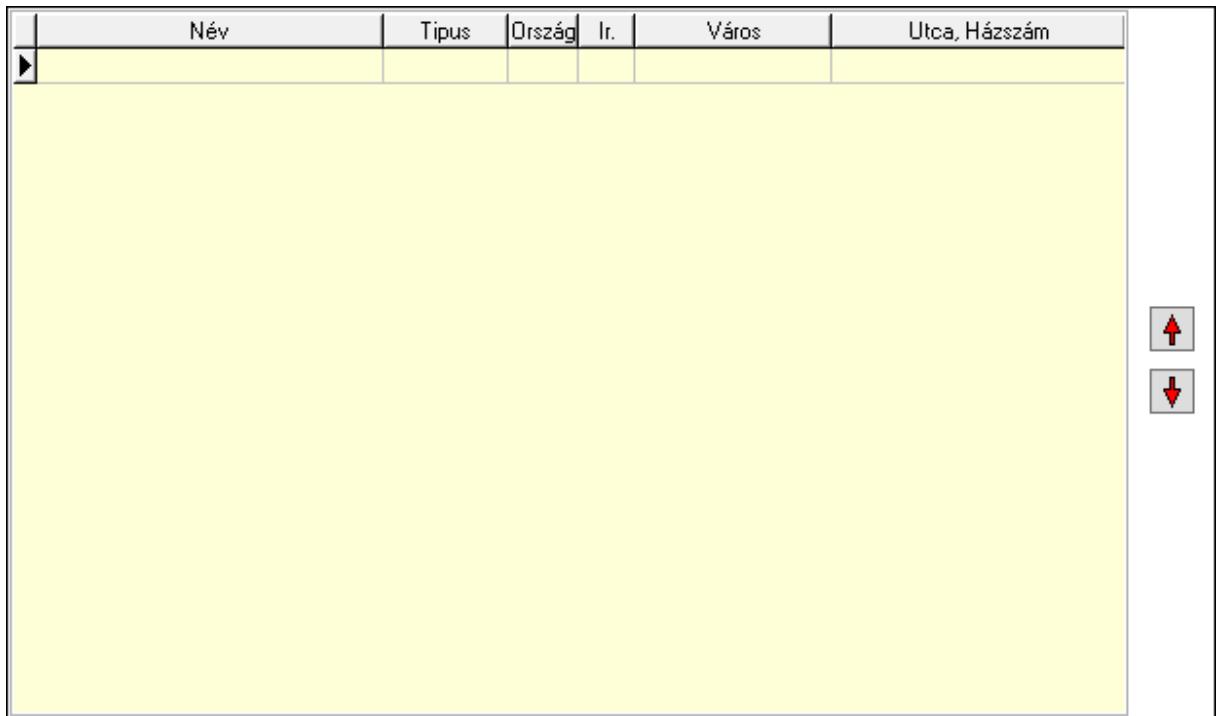

 Lista: Lekérdező lista adatok képernyőn való megjelenítéséhez Nyomógomb: Nyomógomb Nyomógomb: Nyomógomb Bankok: A cég bankszámla számainak listája

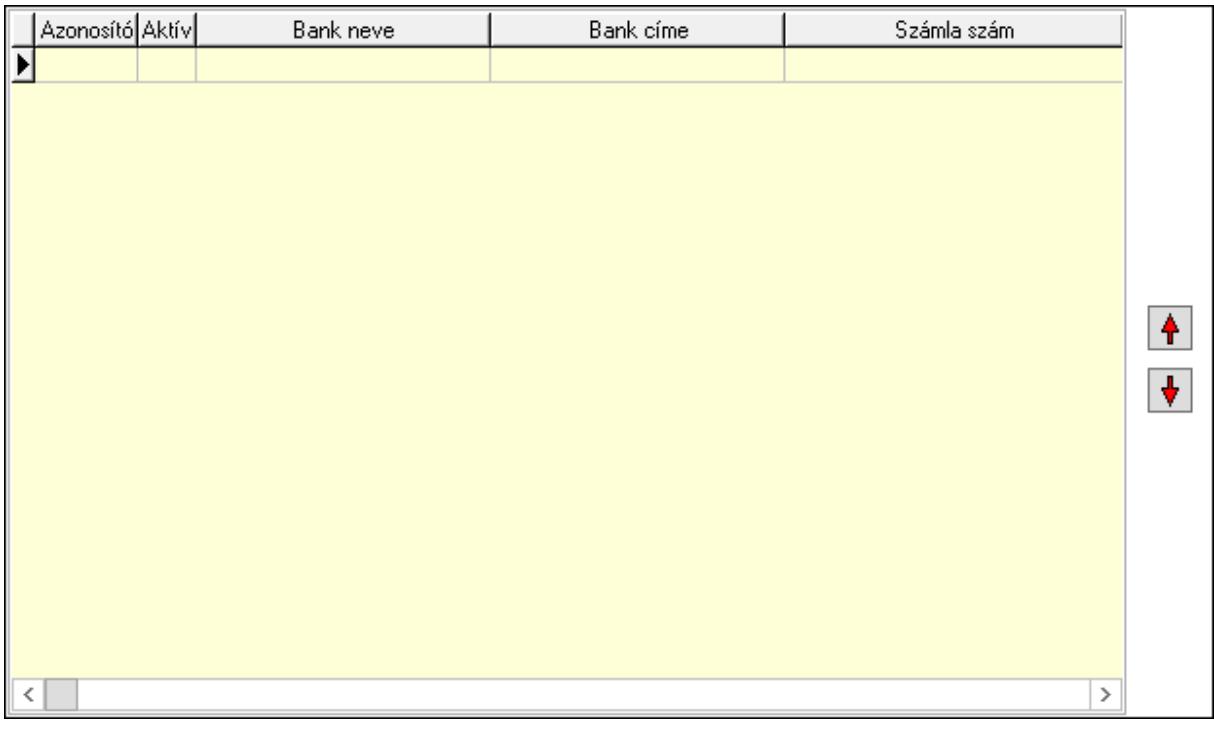

Lista: Lekérdező lista adatok képernyőn való megjelenítéséhez

Nyomógomb: Nyomógomb

Nyomógomb: Nyomógomb

Felhasználók: Azon felhasználók listája, akik kiválaszthatják az adott céget.

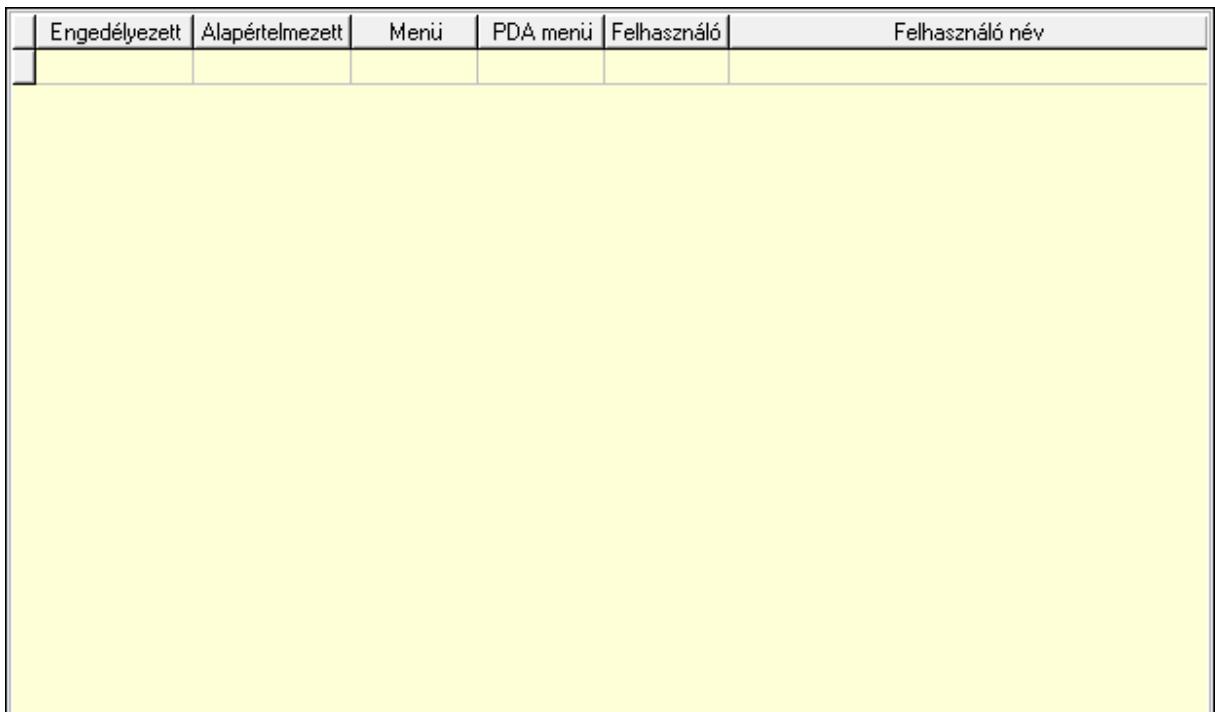

 Lista: Lekérdező lista adatok képernyőn való megjelenítéséhez Sorszámok: Sorszámok

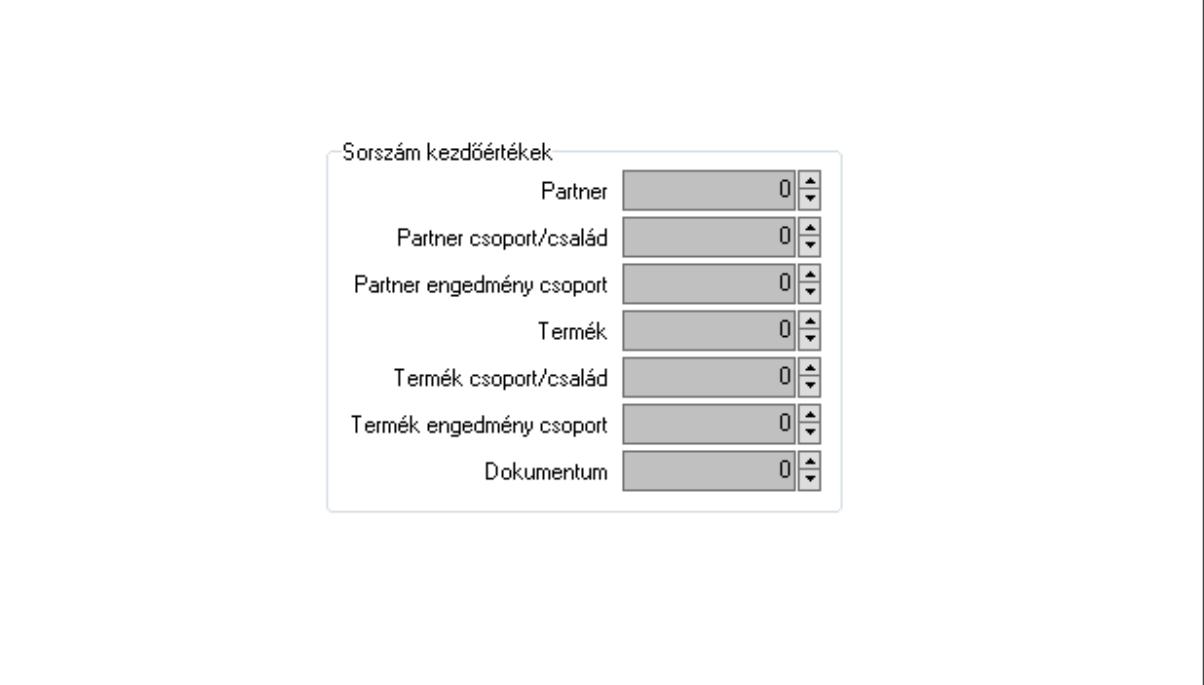

Sorszám kezdőértékek: Sorszám kiosztásakor a kezdőértékek

Partner: Sorszám kezdőérték partner azonosító létrehozásakor

Partner csoport/család: Sorszám kezdőérték partner csoport azonosító létrehozásakor

 Partner engedmény csoport: Sorszám kezdőérték partner engedmény csoport azonosító létrehozásakor

Termék: Sorszám kezdőérték termék azonosító létrehozásakor

Termék csoport/család: Sorszám kezdőérték termék csoport azonosító létrehozásakor

 Termék engedmény csoport: Sorszám kezdőérték termék engedmény csoport azonosító létrehozásakor

Dokumentum: Sorszám kezdőérték dokumentum sorszám létrehozásakor

Pr: Adat láthatóságának privilégium szintje

Lapozó: Megjelenített adatok lapozása (első, előző, következő, utolsó, frissítés)

Mentés: Adatok mentése

Törlés: Időszerűsítéskor adatok törlése

Kilépés: Az ablak bezárása

Súgó: Az ablak súgó oldalát megjelenítő nyomógomb

2. Lekérdezés: 2. Lekérdezés

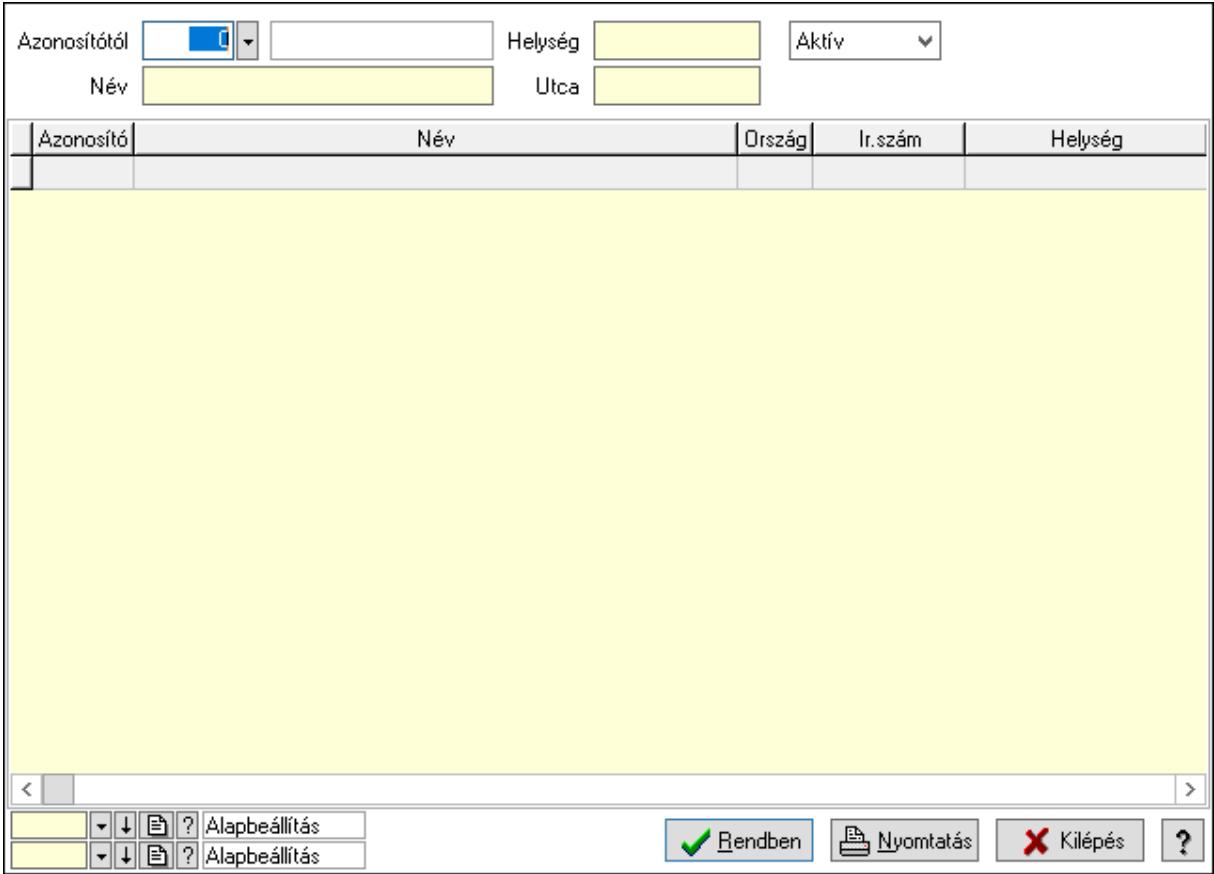

Azonosítótól: Cég azonosító mező

Név: Szöveg beviteli mező

Helység: Szöveg beviteli mező

Utca: Szöveg beviteli mező

 Lenyíló lista: Csak az aktív, csak a passzív vagy minden adat megjelenítése, nyomtatása Lista: Lekérdező lista adatok képernyőn való megjelenítéséhez

Nyomógomb: Nyomógomb

Oszlop beállítás: Oszlop beállítás azonosító azonosító mező

Szűrő: Szűrő azonosító azonosító mező

 Rendben: Lekérdezés/keresés lista kiválasztott sorának visszaírása a hívó mezőbe Nyomtatás: Lekérdezés eredményének nyomtatása

Kilépés: Az ablak bezárása

Súgó: Az ablak súgó oldalát megjelenítő nyomógomb

3. Nyomtatás: 3. Nyomtatás

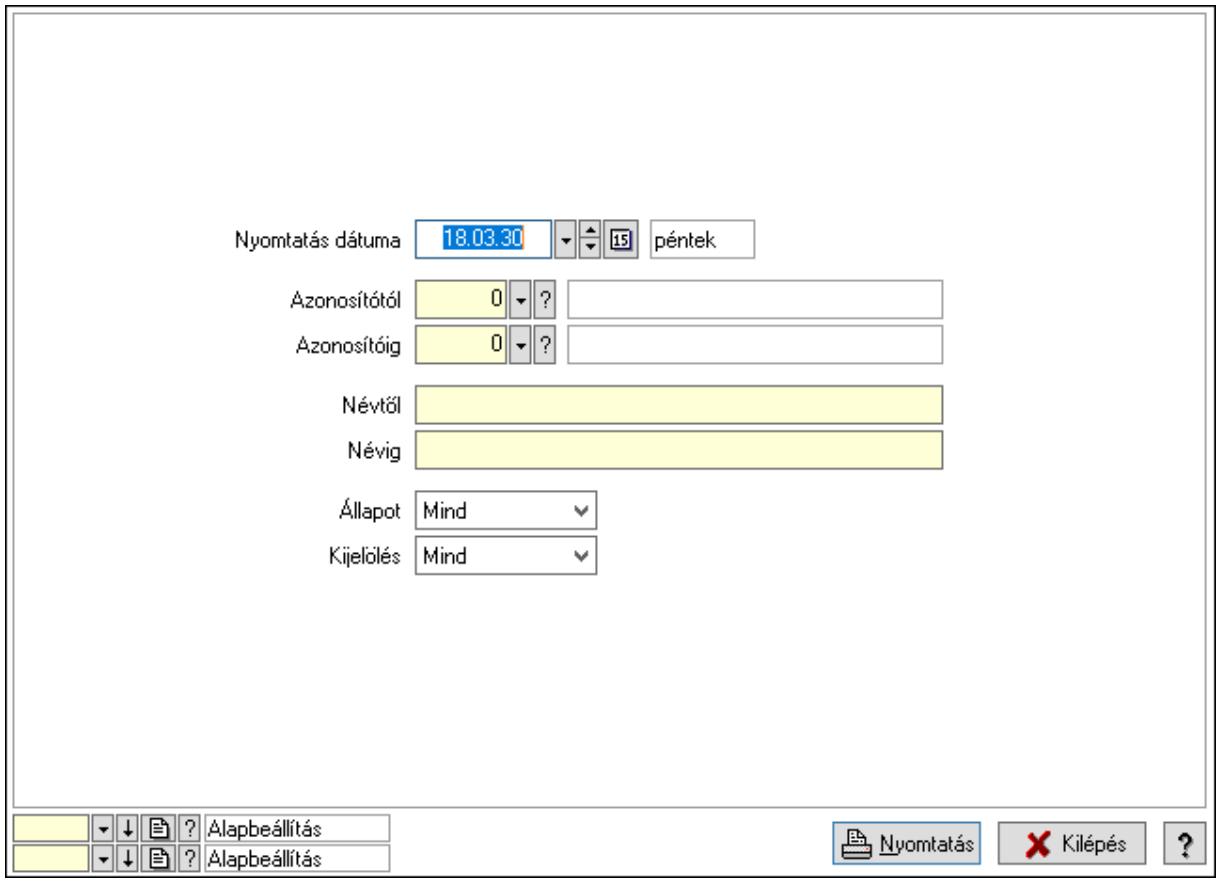

 Nyomtatás dátuma: Lista nyomtatásakor a lapokra kerülő "Nyomtatás dátuma" mező tartalma

Azonosítótól: Cégek azonosító intervallum szerinti szűréssel

Azonosítóig: Cégek azonosító intervallum szerinti szűréssel

Névtől: Nyomtatás név intervallum szerinti szűréssel

Névig: Nyomtatás név intervallum szerinti szűréssel

Kijelölés: Szűrés kijelölés szerint

Állapot: Csak az aktív, csak a passzív vagy minden adat megjelenítése, nyomtatása

Oszlop beállítás azonosító: Oszlop beállítás azonosító azonosító mező

Szűrő azonosító: Szűrő azonosító azonosító mező

Nyomtatás: Lista nyomtatása

Kilépés: Az ablak bezárása

Súgó: Az ablak súgó oldalát megjelenítő nyomógomb

#### **Lásd még:**

 Időszerűsítő/lekérdező/nyomtató ablak Ablak

## **10.16.13.4. Cégcsoport adatai**

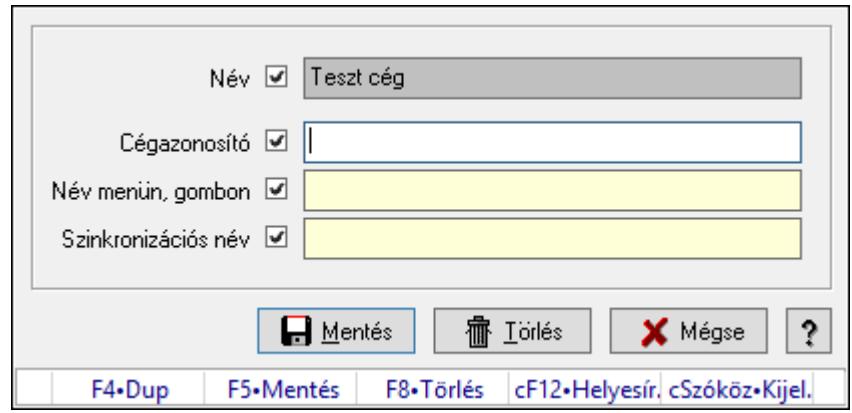

 Több céget tartalmazó adatbázis esetén a cégcsoport összes cégének közös adata. Ezen adatok írhatók felül az egyes cégek egyedi adataival.

#### **Forróbillentyűk:**

F5 • Mentés

F8 • Törlés

#### **Elemek:**

Név: Adat neve

 Cégazonosító: Cég azonosító egyedi funkciók aktivizálásához és ennek szinkronizálhatósága.

 Név menün, gombon: A cégcsoport cégcsoport választó menün, a Windows tálcán és a bejelentkező ablakon megjelenő neve és ennek szinkronizálhatósága.

Szinkronizációs név: Szinkronizációs név és ennek szinkronizálhatósága

Mentés: Cégcsoport adatainak mentése az adatbázisba

Törlés: Cégcsoport mentett adatainak törlése az adatbázisból.

Mégse: Ablak bezárása a művelet végrehajtása nélkül

Súgó: Az ablak súgó oldalát megjelenítő nyomógomb

Forró billentyűk: Ablakok forró billentyűit felsoroló sor

**Lásd még:** 

Ablak

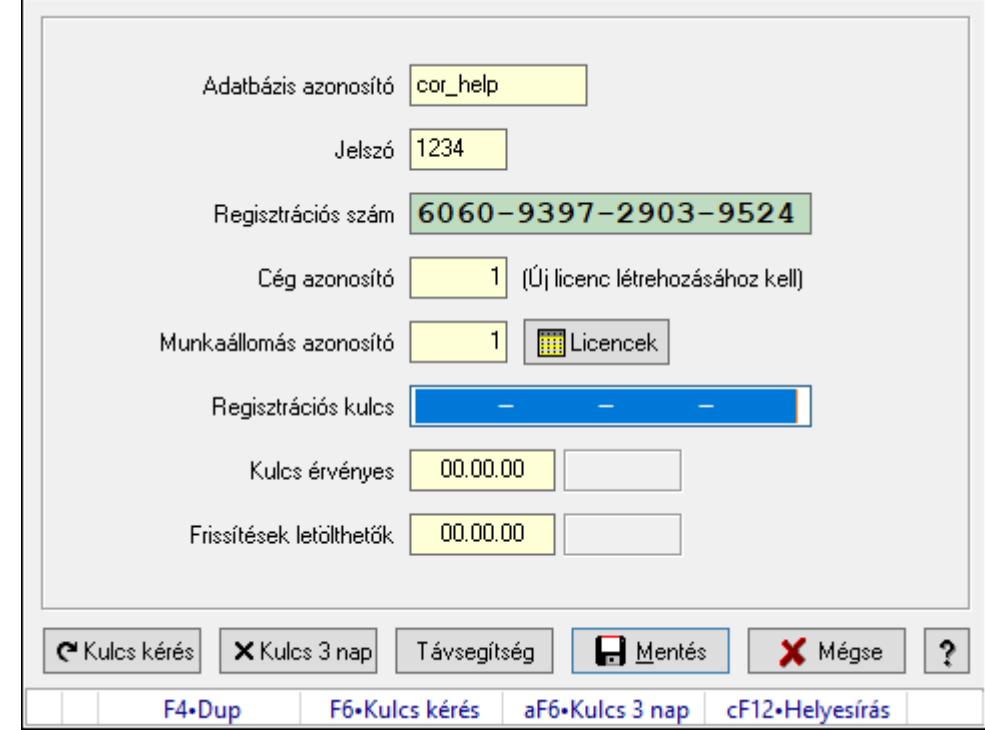

## **10.16.13.5. Munkaállomás regisztrálása**

Munkaállomás regisztrálása.

#### **Elemek:**

 Adatbázis azonosító: Szöveg beviteli mező Jelszó: Szöveg beviteli mező Regisztrációs szám: Szöveg beviteli mező Cég azonosító: Szám beviteli mező Munkaállomás azonosító: Szám beviteli mező Regisztrációs kulcs: Szöveg beviteli mező Kulcs érvényes: Dátum/idő, dátum vagy idő beviteli mező Frissítések letölthetők: Dátum/idő, dátum vagy idő beviteli mező Kulcs kérés: Nyomógomb Kulcs 3 nap: Nyomógomb Távsegítség: Nyomógomb Mentés: Adatok mentése Mégse: Ablak bezárása a művelet végrehajtása nélkül Súgó: Az ablak súgó oldalát megjelenítő nyomógomb Forró billentyűk: Ablakok forró billentyűit felsoroló sor

#### **Lásd még:**

Ablak

## **10.16.13.6. Licenszek**

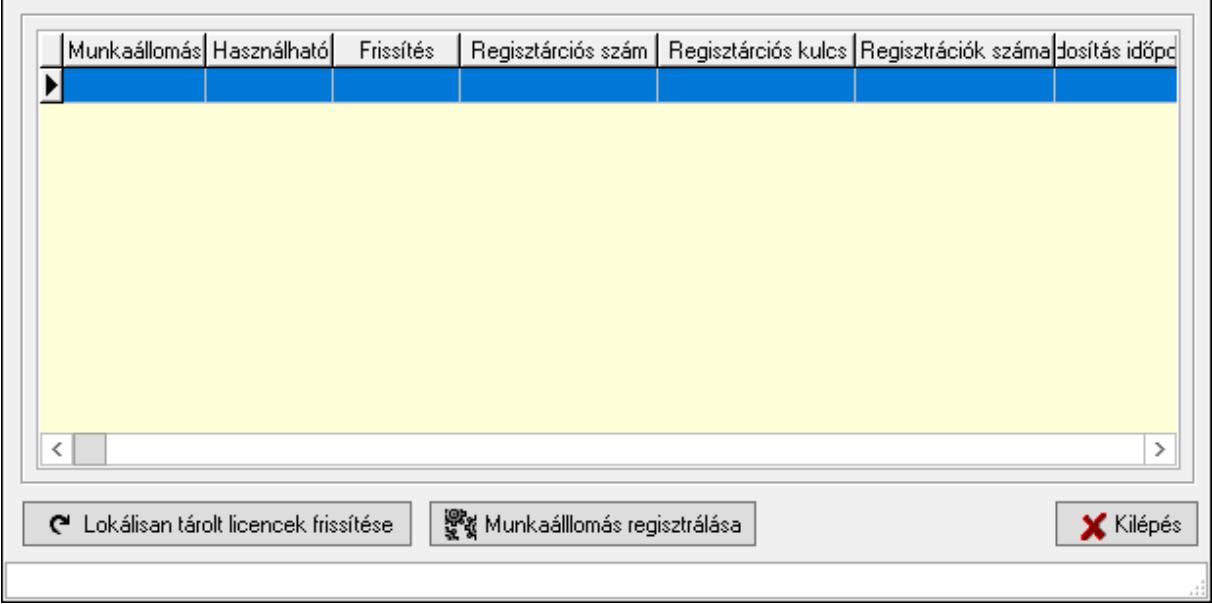

#### Licenszek.

#### **Elemek:**

Lista: Licencek listája

 Lokálisan tárolt licencek frissítése: A számítógépen tárolt licencek frissítése internetről Munkaálllomás regisztrálása: Kiválasztott munkaállomás regisztrálása Kilépés: Az ablak bezárása

Forró billentyűk: Ablakok forró billentyűit felsoroló sor

#### **Lásd még:**

Ablak

## **10.16.13.7. Azonnali üzenet**

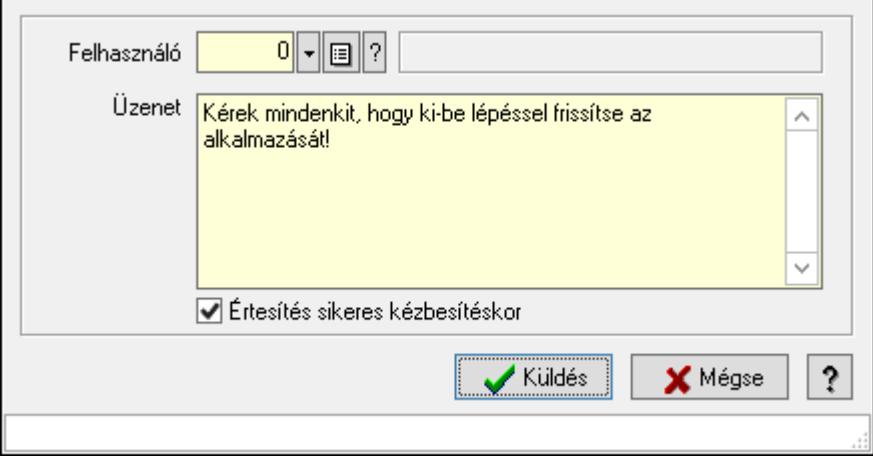

#### Azonnali üzenet.

## **Elemek:**

 Üzenet: Több soros szöveg mező Munkaállomás: Munkaállomás azonosító mező Felhasználó: Felhasználó azonosító mező Üzenet: Azonnali üzenetküldés szövege Értesítés sikeres kézbesítéskor: Sikeres üzenetküldés esetén értesítés a kézbesítésről Küldés: Üzenet elküldése Mégse: Ablak bezárása a művelet végrehajtása nélkül Súgó: Az ablak súgó oldalát megjelenítő nyomógomb Forró billentyűk: Ablakok forró billentyűit felsoroló sor

## **Lásd még:**

Ablak

## **10.16.13.8. Azonnali üzenet**

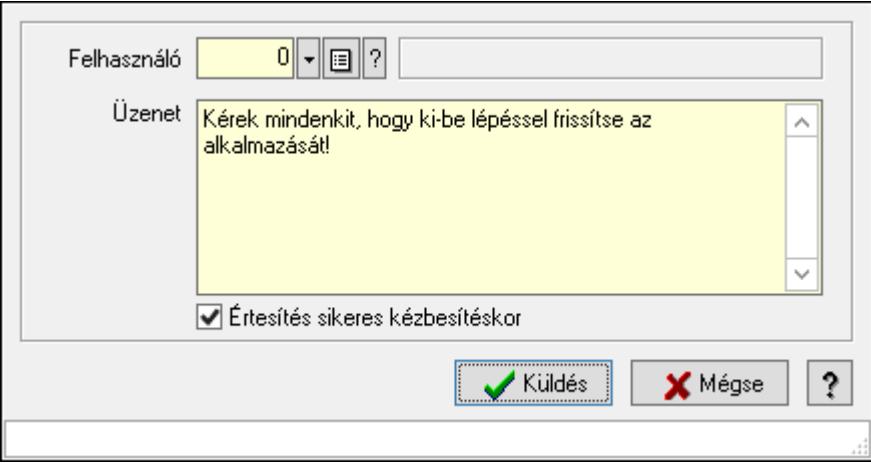

Azonnali üzenet.

#### **Elemek:**

Üzenet: Több soros szöveg mező

Munkaállomás: Munkaállomás azonosító mező

Felhasználó: Felhasználó azonosító mező

Üzenet: Azonnali üzenetküldés szövege

Értesítés sikeres kézbesítéskor: Sikeres üzenetküldés esetén értesítés a kézbesítésről

Küldés: Üzenet elküldése

Mégse: Ablak bezárása a művelet végrehajtása nélkül

Súgó: Az ablak súgó oldalát megjelenítő nyomógomb

Forró billentyűk: Ablakok forró billentyűit felsoroló sor

#### **Lásd még:**

Ablak

## **10.16.13.9. Azonnali üzenet**

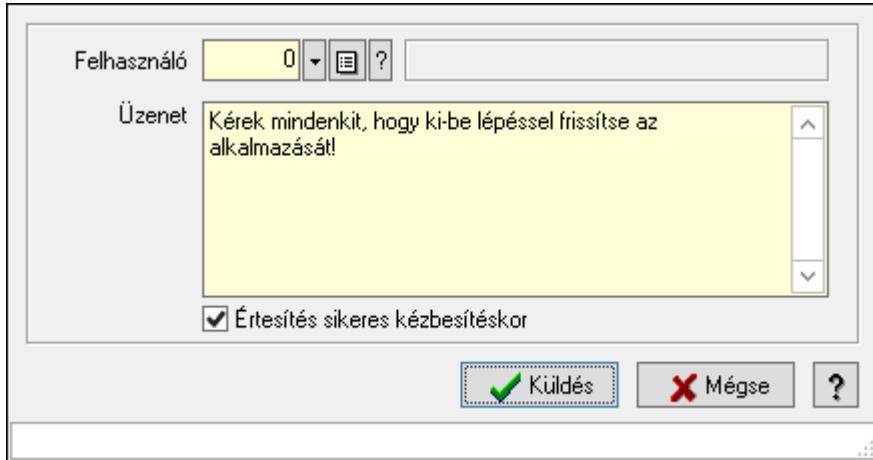

Azonnali üzenet.

#### **Elemek:**

Üzenet: Több soros szöveg mező

Munkaállomás: Munkaállomás azonosító mező

Felhasználó: Felhasználó azonosító mező

Üzenet: Azonnali üzenetküldés szövege

Értesítés sikeres kézbesítéskor: Sikeres üzenetküldés esetén értesítés a kézbesítésről

Küldés: Üzenet elküldése

Mégse: Ablak bezárása a művelet végrehajtása nélkül

Súgó: Az ablak súgó oldalát megjelenítő nyomógomb

Forró billentyűk: Ablakok forró billentyűit felsoroló sor

#### **Lásd még:**

Ablak

## **10.16.13.10. Menüpont**

Menü menüpontja.

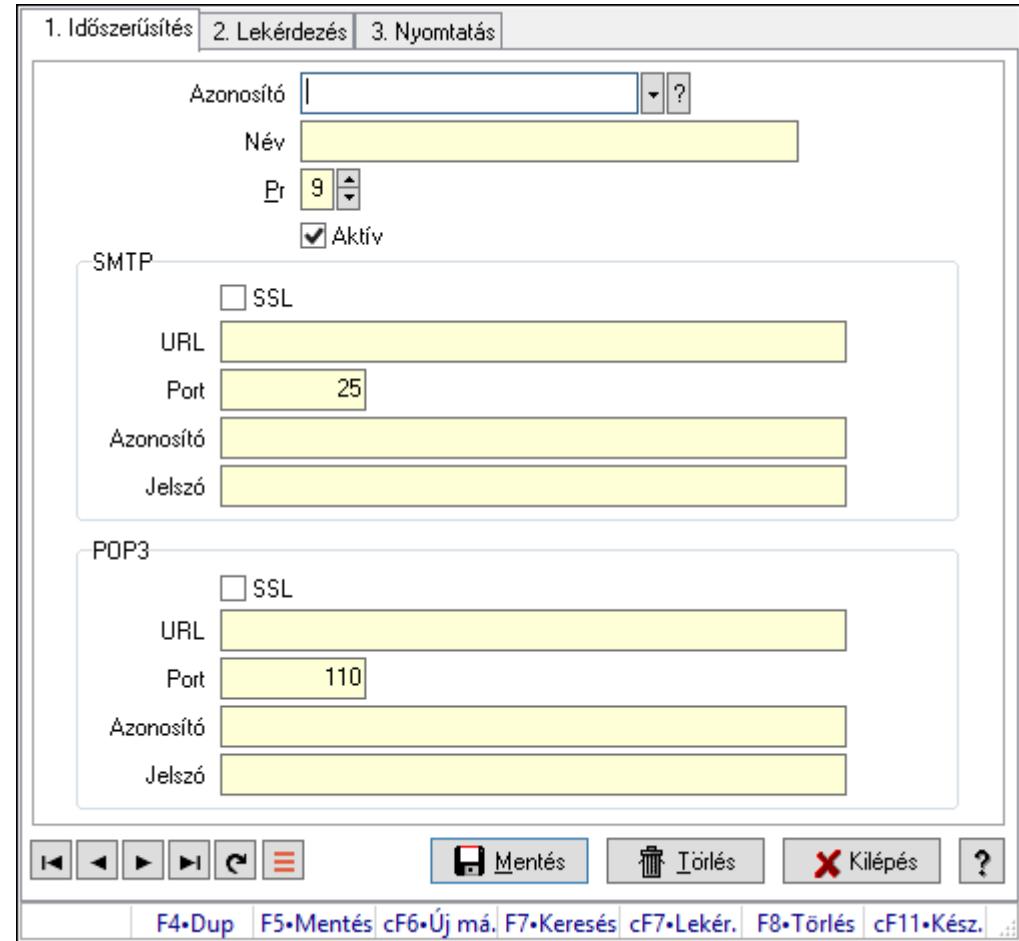

## **10.16.13.11. Kiszolgálók**

Kiszolgálók.

#### **Elemek:**

Forró billentyűk: Ablakok forró billentyűit felsoroló sor

1. Időszerűsítés: 1. Időszerűsítés

Azonosító: SMTP/POP3 kiszolgáló azonosító mező

Név: Adat neve

Pr: Adat láthatóságának privilégium szintje

Aktív: Aktív/passzív jelölőnégyzet

SMTP: Mezőcsoport

SSL: Titkosított kommunikációs protokoll használata

URL: SMTP kiszolgáló címe

Port: SMTP kiszolgáló portja

Azonosító: SMTP kiszolgáló felhasználói azonosítója

Jelszó: SMTP kiszolgáló felhasználói jelszava

POP3: Mezőcsoport

SSL: Titkosított kommunikációs protokoll használata

URL: POP3 kiszolgáló címe

Port: POP3 kiszolgáló portja

Azonosító: POP3 kiszolgáló felhasználói azonosítója

Jelszó: POP3 kiszolgáló felhasználói jelszava

Lapozó: Megjelenített adatok lapozása (első, előző, következő, utolsó, frissítés)

Mentés: Adatok mentése

Törlés: Időszerűsítéskor adatok törlése

Kilépés: Az ablak bezárása

Súgó: Az ablak súgó oldalát megjelenítő nyomógomb

2. Lekérdezés: 2. Lekérdezés

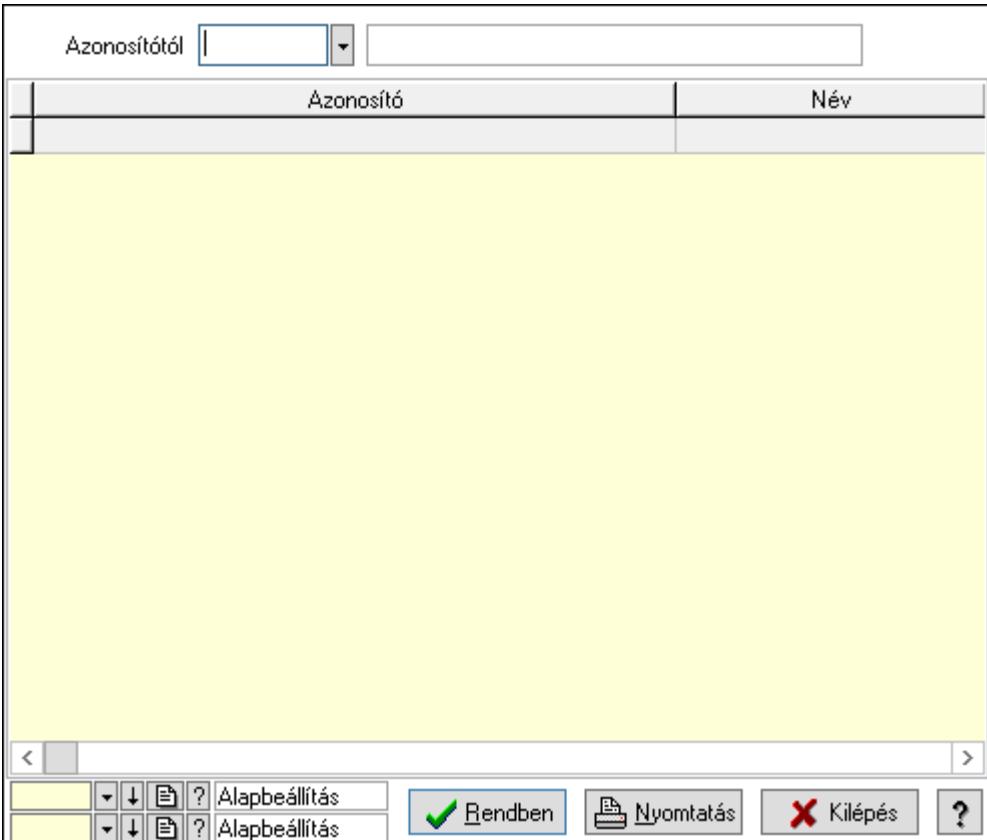

Azonosítótól: SMTP/POP3 kiszolgáló azonosító mező

Lista: Lekérdező lista adatok képernyőn való megjelenítéséhez

Nyomógomb: Nyomógomb

Oszlop beállítás: Oszlop beállítás azonosító azonosító mező

Szűrő: Szűrő azonosító azonosító mező

Rendben: Lekérdezés/keresés lista kiválasztott sorának visszaírása a hívó mezőbe

Nyomtatás: Lekérdezés eredményének nyomtatása

Kilépés: Az ablak bezárása

Súgó: Az ablak súgó oldalát megjelenítő nyomógomb

3. Nyomtatás: 3. Nyomtatás

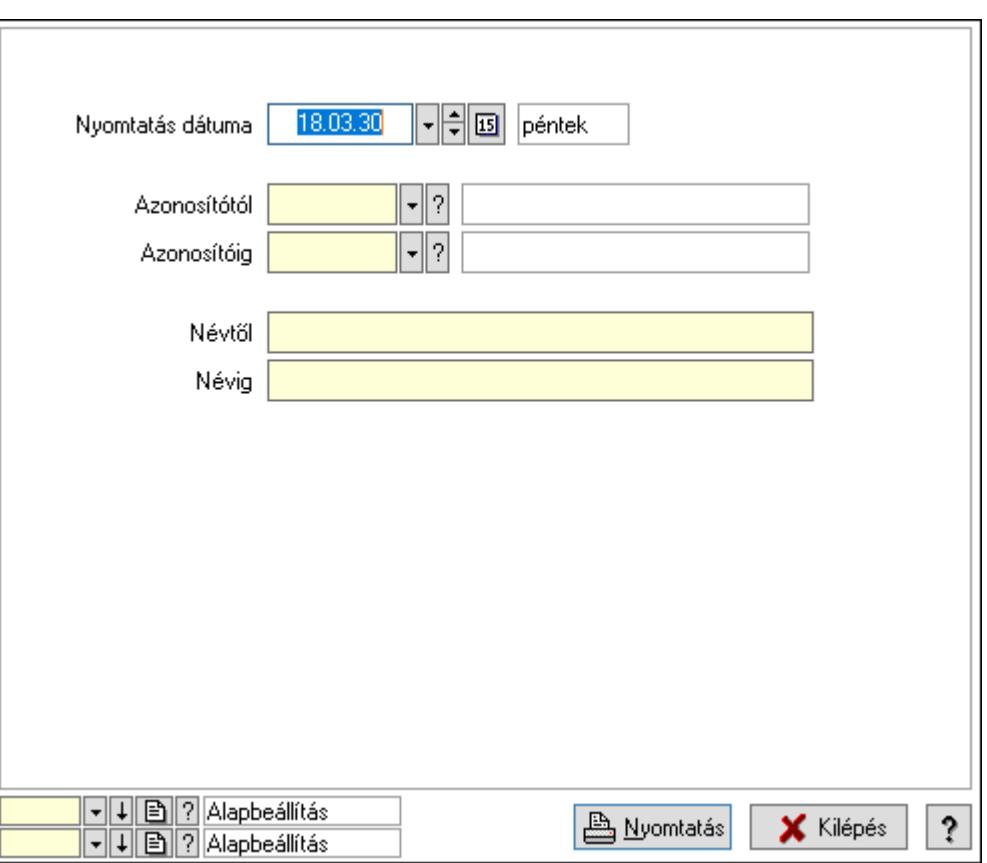

 Nyomtatás dátuma: Lista nyomtatásakor a lapokra kerülő "Nyomtatás dátuma" mező tartalma

Azonosítótól: Kiszolgálók azonosító intervallum szerinti szűréssel

Azonosítóig: Kiszolgálók azonosító intervallum szerinti szűréssel

Névtől: Nyomtatás név intervallum szerinti szűréssel

Névig: Nyomtatás név intervallum szerinti szűréssel

Oszlop beállítás azonosító: Oszlop beállítás azonosító azonosító mező

Szűrő azonosító: Szűrő azonosító azonosító mező

Nyomtatás: Lista nyomtatása

Kilépés: Az ablak bezárása

Súgó: Az ablak súgó oldalát megjelenítő nyomógomb

#### **Lásd még:**

 Időszerűsítő/lekérdező/nyomtató ablak Ablak

# **10.16.13.12. Egyéb PDA beállítások**

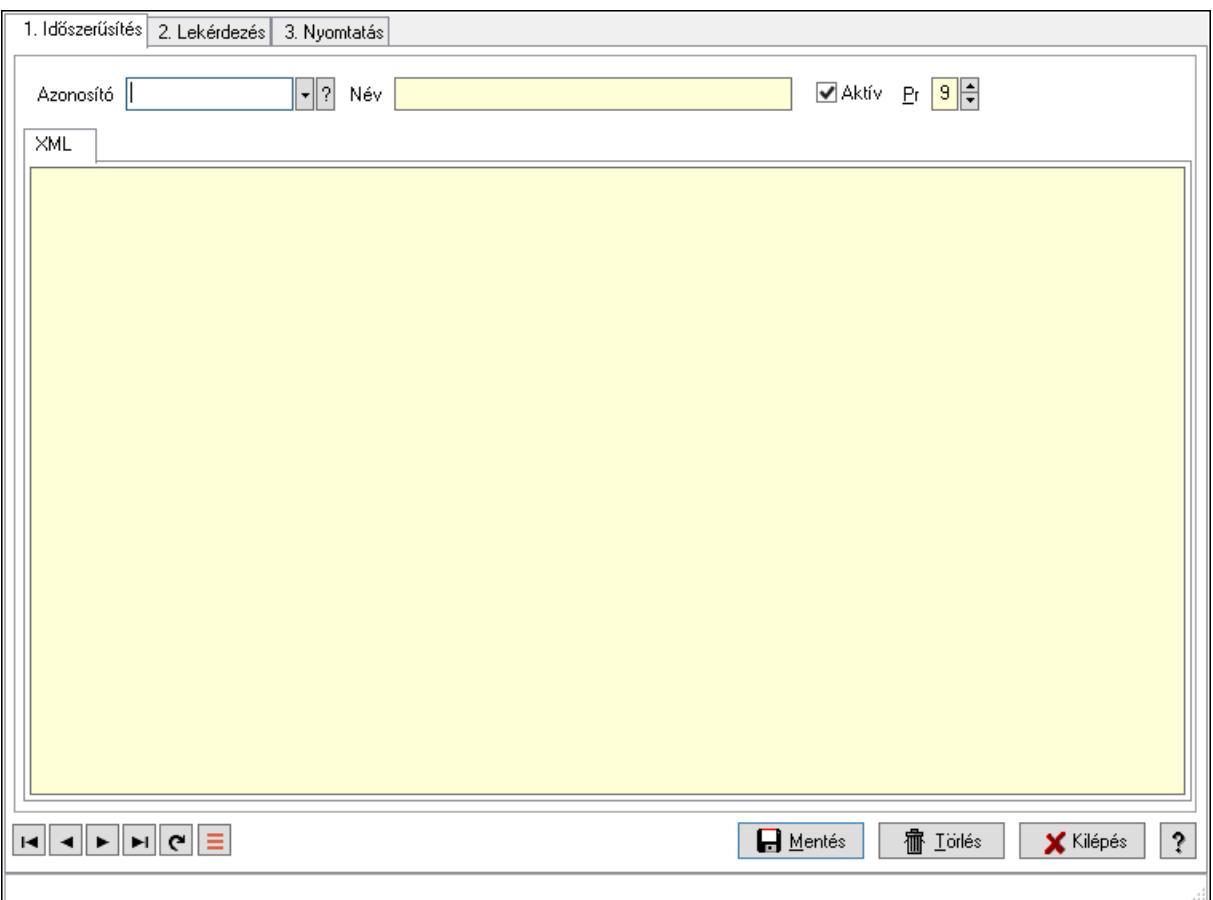

Egyéb PDA beállítások.

#### **Elemek:**

 Forró billentyűk: Ablakok forró billentyűit felsoroló sor 1. Időszerűsítés: 1. Időszerűsítés Azonosító: PDA beállítás azonosító mező Név: Adat neve Aktív: Aktív/passzív jelölőnégyzet Pr: Adat láthatóságának privilégium szintje XML: XML

Több soros szöveg: PDA XML konfigurációs fájl

Lapozó: Megjelenített adatok lapozása (első, előző, következő, utolsó, frissítés)

Mentés: Adatok mentése

Törlés: Időszerűsítéskor adatok törlése

Kilépés: Az ablak bezárása

Súgó: Az ablak súgó oldalát megjelenítő nyomógomb

2. Lekérdezés: 2. Lekérdezés

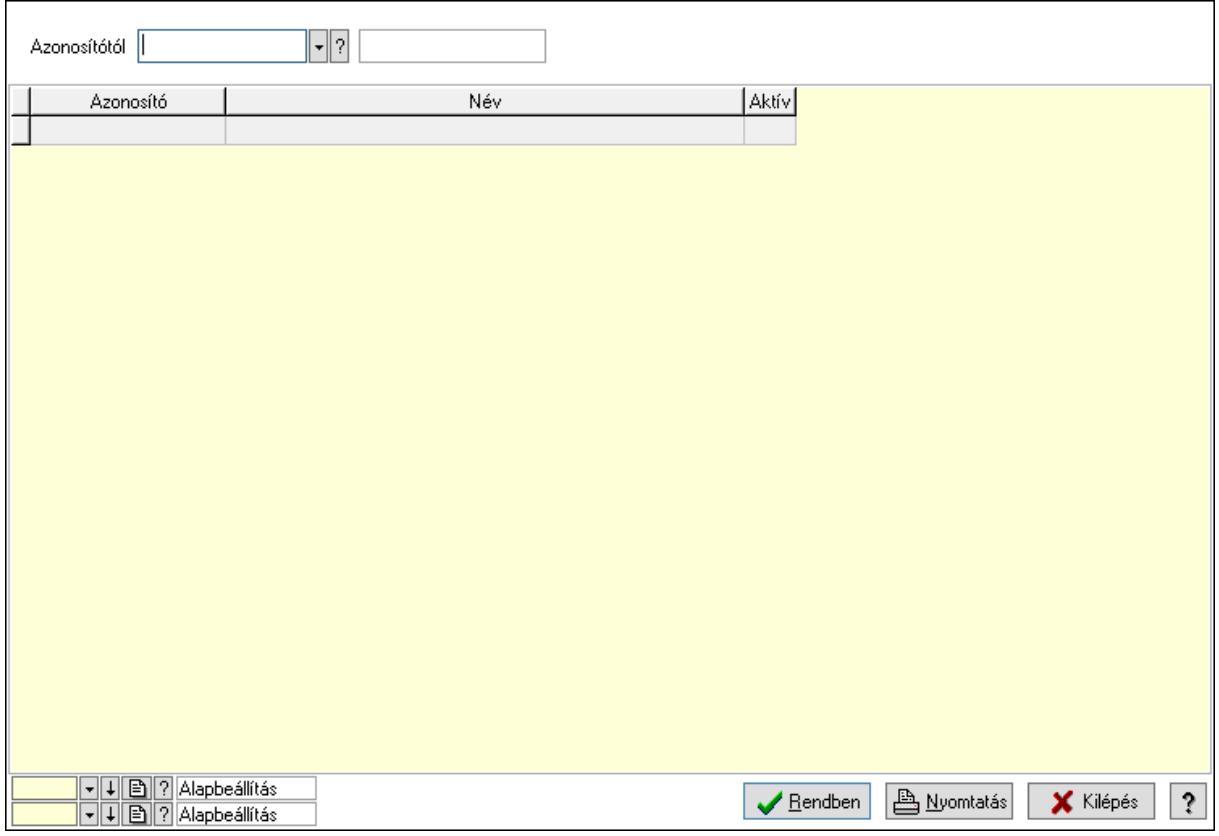

 Azonosítótól: PDA beállítás azonosító mező Lista: Lekérdező lista adatok képernyőn való megjelenítéséhez Nyomógomb: Nyomógomb Oszlop beállítás: Oszlop beállítás azonosító azonosító mező Szűrő: Szűrő azonosító azonosító mező Rendben: Lekérdezés/keresés lista kiválasztott sorának visszaírása a hívó mezőbe Nyomtatás: Lekérdezés eredményének nyomtatása Kilépés: Az ablak bezárása Súgó: Az ablak súgó oldalát megjelenítő nyomógomb

3. Nyomtatás: 3. Nyomtatás

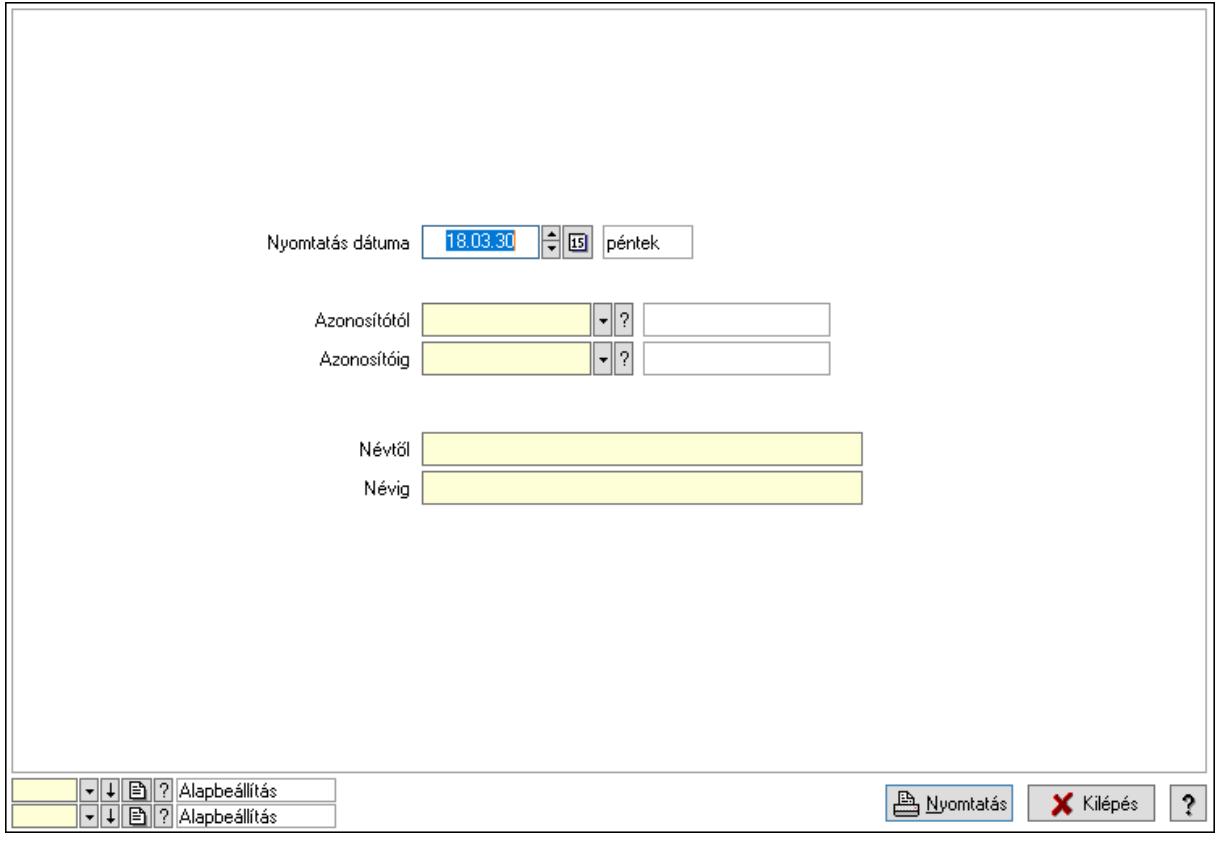

 Nyomtatás dátuma: Lista nyomtatásakor a lapokra kerülő "Nyomtatás dátuma" mező tartalma

 Azonosítótól: Egyéb PDA beállítások azonosító intervallum szerinti szűréssel Azonosítóig: Egyéb PDA beállítások azonosító intervallum szerinti szűréssel Névtől: Nyomtatás név intervallum szerinti szűréssel Névig: Nyomtatás név intervallum szerinti szűréssel Oszlop beállítás azonosító: Oszlop beállítás azonosító azonosító mező Szűrő azonosító: Szűrő azonosító azonosító mező Nyomtatás: Lista nyomtatása Kilépés: Az ablak bezárása Súgó: Az ablak súgó oldalát megjelenítő nyomógomb

## **Lásd még:**

 Időszerűsítő/lekérdező/nyomtató ablak Ablak

# **10.16.14. Nyomtatók**

# **10.16.14.1. Nyomtató típusok ablak**

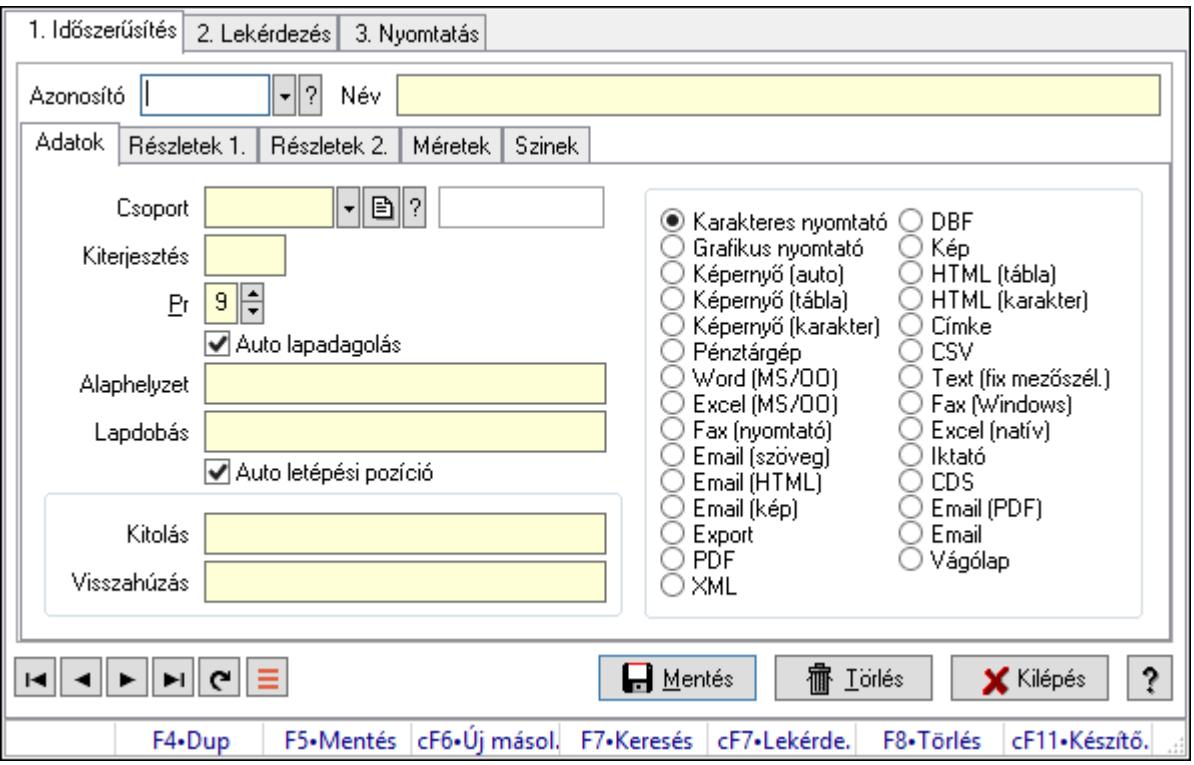

Nyomtató típusok adatainak időszerűsítése, lekérdezése, nyomtatása.

#### **Elemek:**

Forró billentyűk: Ablakok forró billentyűit felsoroló sor

 1. Időszerűsítés: Nyomtató típusok ablak időszerűsítés lapja új adatok felvitelére, régiek módosítására és törlésére

Azonosító: Nyomtató típus azonosító mező

Név: Adat neve

Adatok: Nyomtató típusok ablak időszerűsítésének adatok lapja

Csoport: Nyomtató csoport azonosító mező

 Kiterjesztés: Kiterjesztés ami összeköti a nyomtatót a nyomtatási formák megfelelő elemével

Pr: Adat láthatóságának privilégium szintje

 Auto lapadagolás: A nyomtató lapadagolása (új lap befűzése) automatikus-e, vagy minden oldal befűzése előtt várni kell

Alaphelyzet: Nyomtatót alaphelyzetbe állító parancs

Lapdobás: Lapdobás parancs
Auto letépési pozíció: A nyomtató automatikusan letépési pozícióba képes állítani a lapot a nyomtatás végeztével

Mezőcsoport: Mezőcsoport

Kitolás: Ha nincs automatikus letépési pozíció kezelés, a papír kitolás parancsa

 Visszahúzás: Ha nincs automatikus letépési pozíció kezelés, a papír visszahúzás parancsa

Választógomb csoport: Nyomtató fő típusa

Részletek 1.: Nyomtató típusok ablak időszerűsítésének részletek 1. lapja

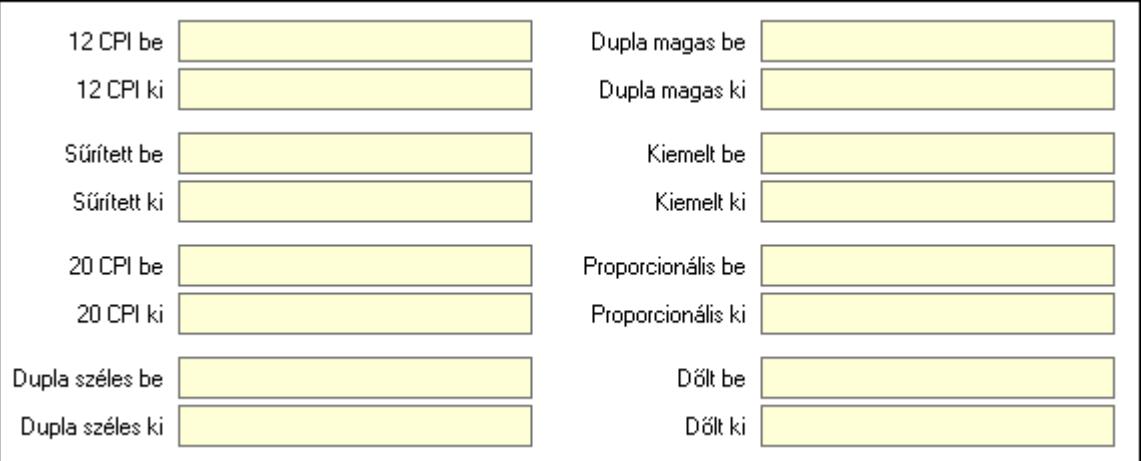

12 CPI be: 12 CPI betűméret bekapcsolás parancs

12 CPI ki: 12 CPI betűméret kikapcsolás parancs

Sűrített be: Sűrített nyomtatási mód bekapcsolása parancs

Sűrített ki: Sűrített nyomtatási mód kikapcsolása parancs

20 CPI be: 20 CPI betűméret bekapcsolás parancs

20 CPI ki: 20 CPI betűméret kikapcsolás parancs

Dupla széles be: Dupla széles nyomtatási mód bekapcsolása parancs

Dupla széles ki: Dupla széles nyomtatási mód kikapcsolása parancs

Dupla magas be: Dupla magas nyomtatási mód bekapcsolása parancs

Dupla magas ki: Dupla magas nyomtatási mód kikapcsolása parancs

Kiemelt be: Kiemelt (erősebb) nyomtatási mód bekapcsolása parancs

Kiemelt ki: Kiemelt (erősebb) nyomtatási mód kikapcsolása parancs

 Proporcionális be: Proporcionális (nem egyforma szélességű betűk) nyomtatási mód bekapcsolása parancs

 Proporcionális ki: Proporcionális (nem egyforma szélességű betűk) nyomtatási mód kikapcsolása parancs

Dőlt be: Dőlt betűk nyomtatási mód bekapcsolása parancs

Dőlt ki: Dőlt betűk nyomtatási mód kikapcsolása parancs

Részletek 2.: Nyomtató típusok ablak időszerűsítésének részletek 2. lapja

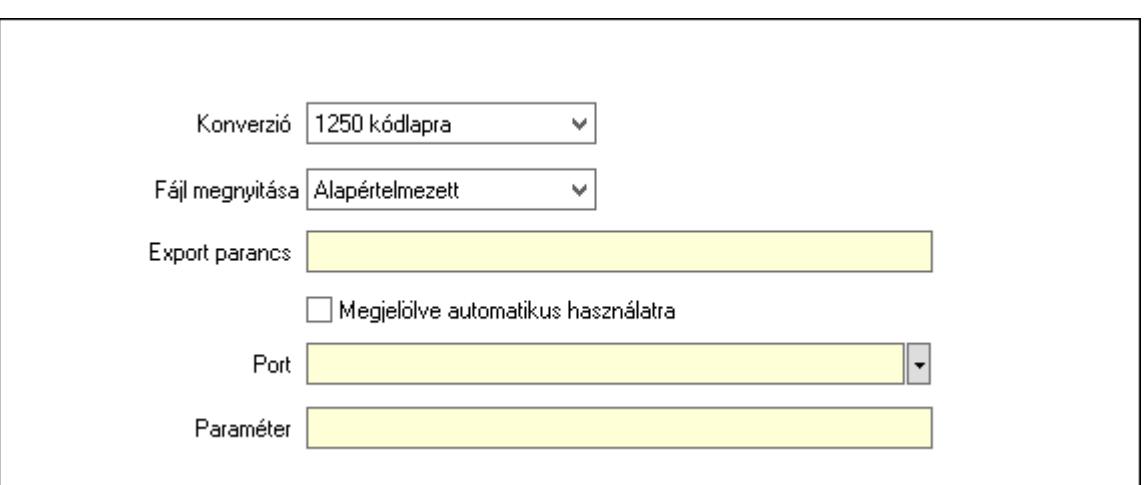

Konverzió: Kódlap konverzió nyomtatáskor

Fájl megnyitása: Lenyíló lista mező

Export parancs: Fájlba mentés után futtatandó parancs

 Megjelölve automatikus használatra: A nyomtatót induláskor automatikusan fel kell venni a munkaállomáson használandó nyomtatók listájára

 Port: Nyomtató mely portra van kötve (vagy az OS melyik nyomtatási sorához tartozik) Paraméter: Paraméter - pillanatnyilag nincs használatban

Méretek: Nyomtató típusok ablak időszerűsítésének méretek lapja

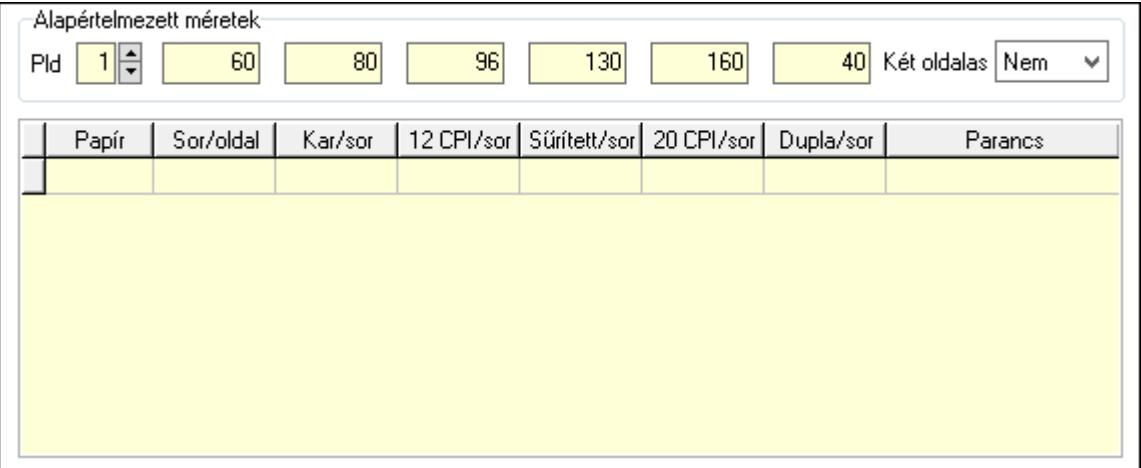

Alapértelmezett méretek: A nyomtató típus alapértelmezett méretei

Pld: Alapértelmezett papír példányszám

Szám: Alapértelmezett sorok száma oldalanként

Szám: Alapértelmezett normál méretű karakterek száma soronként

Szám: Alapértelmezett 12 CPI méretű karakterek száma soronként

Szám: Alapértelmezett sűrített karakterek száma soronként

Szám: Alapértelmezett 20 CPI méretű karakterek száma soronként

Szám: Alapértelmezett dupla széles karakterek száma soronként

Két oldalas: Két oldalas nyomtatás

Lista: Nyomtató beállíott papír típusai

Papír: Nyomtató papír azonosító mező

 Sor/oldal: Sorok száma oldalanként Karakter/sor: Normál méretű karakterek száma soronként 12 CPI karakter/sor: 12 CPI méretű karakterek száma soronként Sűrített karakter/sor: Sűrített karakterek száma soronként 20 CPI karakter/sor: 20 CPI méretű karakterek száma soronként Dupla széles karakter/sor: Dupla széles karakterek száma soronként Parancs: Papír típus kiválasztásához szükséges parancs Szinek: Nyomtató típusok ablak időszerűsítésének szinek lapja

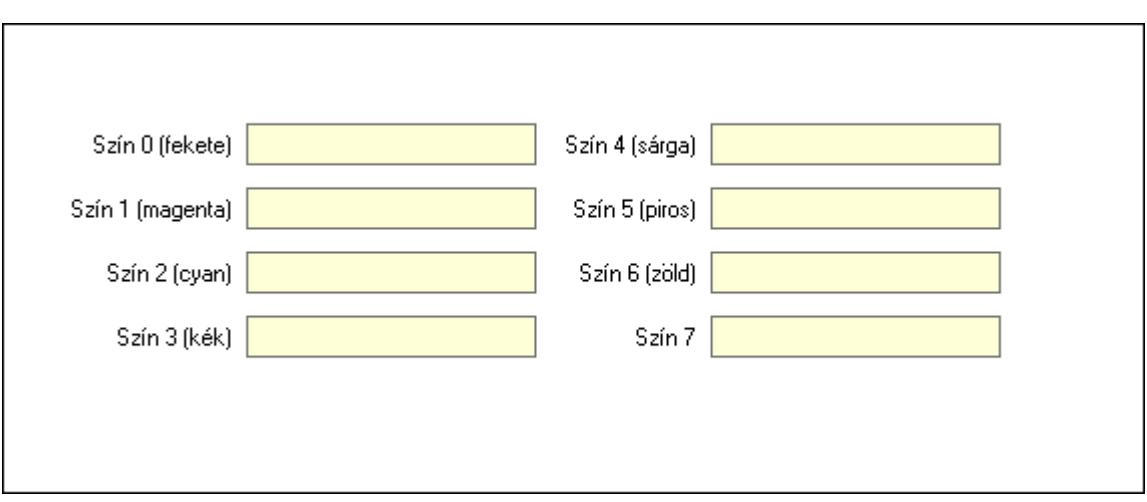

Szín 0 (fekete): Szín 0 (fekete) kiválasztó parancs

Szín 1 (magenta): Szín 1 (magenta) kiválasztó parancs

Szín 4 (sárga): Szín 4 (sárga) kiválasztó parancs

Szín 2 (cyan): Szín 2 (cyan) kiválasztó parancs

Szín 5 (piros): Szín 5 (piros) kiválasztó parancs

Szín 6 (zöld): Szín 6 (zöld) kiválasztó parancs

Szín 3 (kék): Szín 3 (kék) kiválasztó parancs

Szín 7: Szín 7 kiválasztó parancs

Lapozó: Megjelenített adatok lapozása (első, előző, következő, utolsó, frissítés)

Mentés: Adatok mentése

Törlés: Időszerűsítéskor adatok törlése

Kilépés: Az ablak bezárása

Súgó: Az ablak súgó oldalát megjelenítő nyomógomb

2. Lekérdezés: Nyomtató típusok ablak lekérdezés lapja adatok listájának megjelenítésére

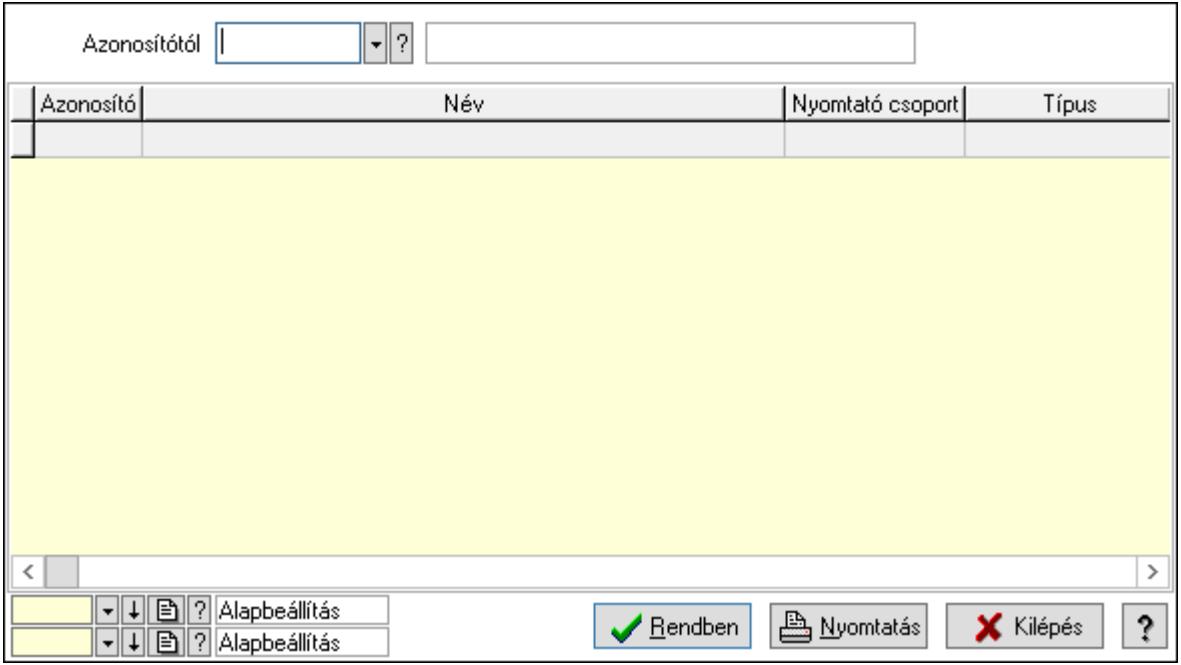

 Azonosítótól: Nyomtató típusok listájának lekérdezése ettől az azonosítótól kezdődjön Lista: Nyomtató típusok lekérdezésének listája

Nyomógomb: Nyomógomb

Oszlop beállítás: Oszlop beállítás azonosító azonosító mező

Szűrő: Szűrő azonosító azonosító mező

Rendben: Lekérdezés/keresés lista kiválasztott sorának visszaírása a hívó mezőbe

Nyomtatás: Lekérdezés eredményének nyomtatása

Kilépés: Az ablak bezárása

Súgó: Az ablak súgó oldalát megjelenítő nyomógomb

3. Nyomtatás: Nyomtató típusok ablak nyomtatás lapja adatok listájának nyomtatására

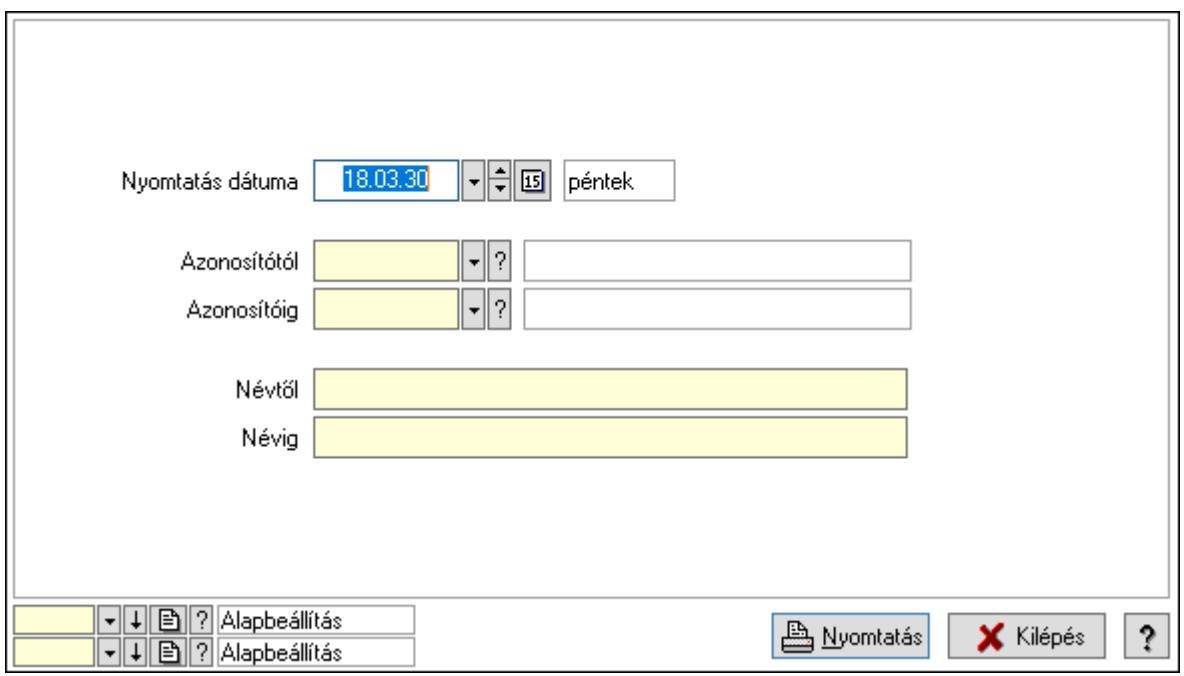

 Nyomtatás dátuma: Lista nyomtatásakor a lapokra kerülő "Nyomtatás dátuma" mező tartalma

 Névtől: Nyomtató típusok listájának nyomtatása név intervalluma Azonosítótól: Nyomtató típusok listájának nyomtatása azonosító intervalluma Azonosítóig: Nyomtató típusok listájának nyomtatása azonosító intervalluma Névig: Nyomtató típusok listájának nyomtatása név intervalluma Oszlop beállítás azonosító: Oszlop beállítás azonosító azonosító mező Szűrő azonosító: Szűrő azonosító azonosító mező Nyomtatás: Lista nyomtatása Kilépés: Az ablak bezárása Súgó: Az ablak súgó oldalát megjelenítő nyomógomb

### **Lásd még:**

 Időszerűsítő/lekérdező/nyomtató ablak Ablak

# **10.16.14.2. Nyomtató csoportok ablak**

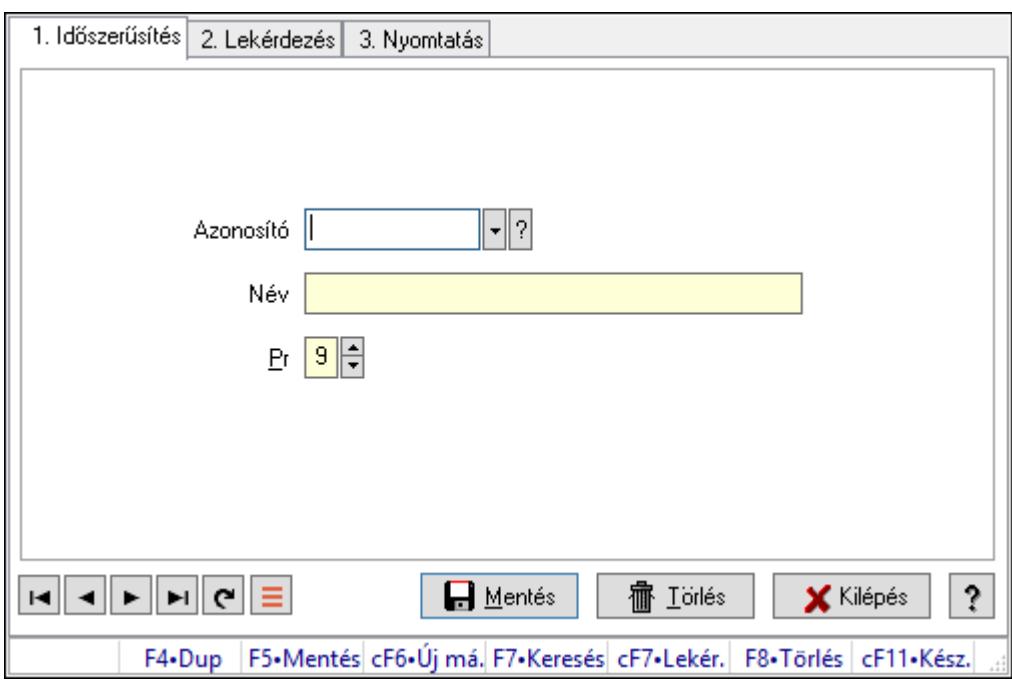

Nyomtató csoportok adatainak időszerűsítése, lekérdezése, nyomtatása.

### **Elemek:**

Forró billentyűk: Ablakok forró billentyűit felsoroló sor

1. Időszerűsítés: 1. Időszerűsítés

Azonosító: Azonosító mező (szöveg)

Név: Megnevezés mező

Pr: Adat láthatóságának privilégium szintje

Aktív: Aktív/passzív jelölőnégyzet

Lapozó: Megjelenített adatok lapozása (első, előző, következő, utolsó, frissítés)

 Mentés: Adatok mentése Törlés: Időszerűsítéskor adatok törlése Kilépés: Az ablak bezárása Súgó: Az ablak súgó oldalát megjelenítő nyomógomb

2. Lekérdezés: 2. Lekérdezés

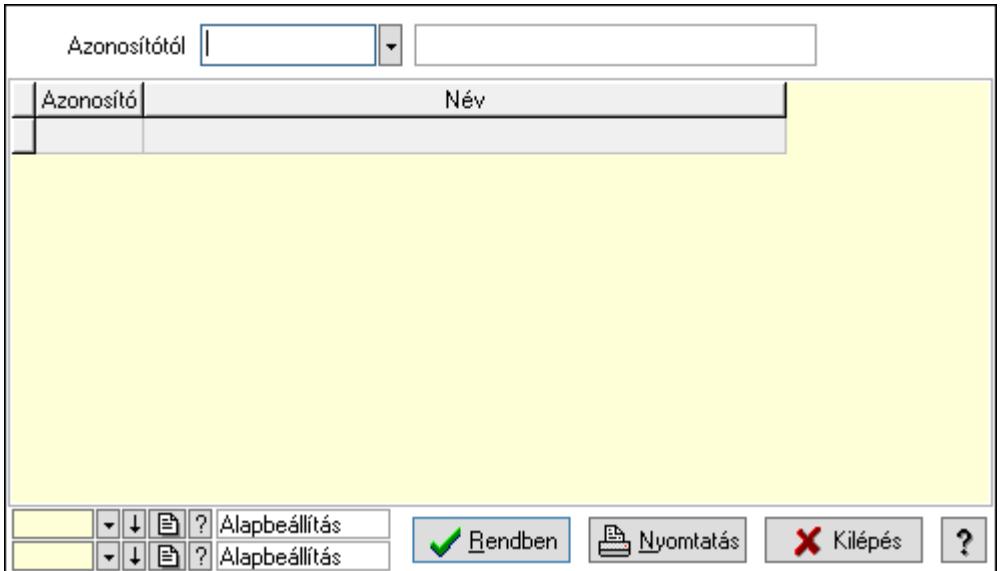

Azonosítótól: Lekérdezés kezdő azonosítója

Lista: Lekérdező lista adatok képernyőn való megjelenítéséhez

Nyomógomb: Nyomógomb

Oszlop beállítás: Oszlop beállítás azonosító azonosító mező

Szűrő: Szűrő azonosító azonosító mező

Rendben: Lekérdezés/keresés lista kiválasztott sorának visszaírása a hívó mezőbe

Nyomtatás: Lekérdezés eredményének nyomtatása

Kilépés: Az ablak bezárása

Súgó: Az ablak súgó oldalát megjelenítő nyomógomb

3. Nyomtatás: 3. Nyomtatás

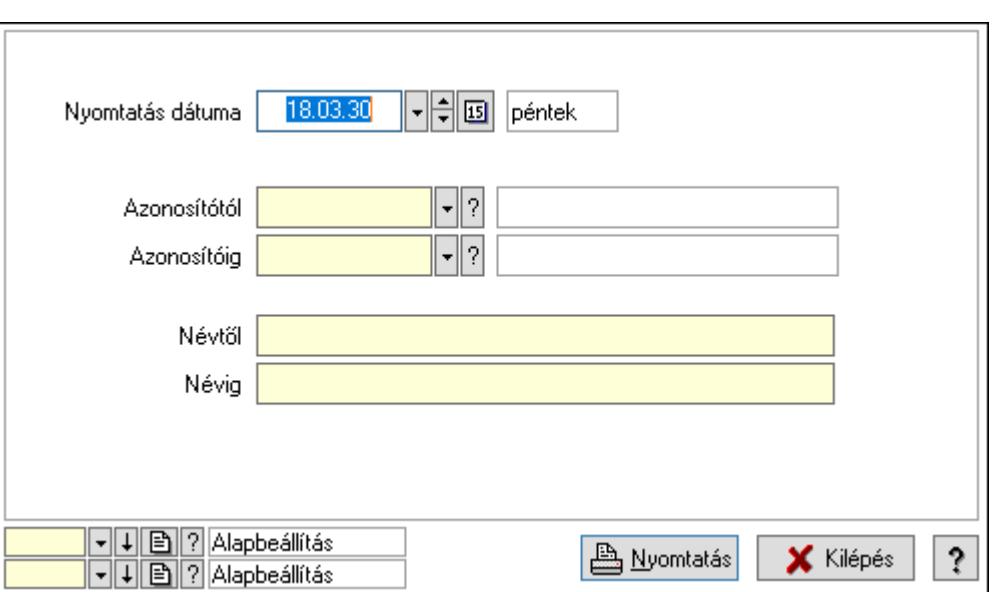

 Nyomtatás dátuma: Lista nyomtatásakor a lapokra kerülő "Nyomtatás dátuma" mező tartalma

Azonosítótól: Lista nyomtatás azonosító intervalluma

Azonosítóig: Lista nyomtatás azonosító intervalluma

Névtől: Lista nyomtatás név intervalluma

Névig: Lista nyomtatás név intervalluma

Oszlop beállítás azonosító: Oszlop beállítás azonosító azonosító mező

Szűrő azonosító: Szűrő azonosító azonosító mező

Nyomtatás: Lista nyomtatása

Kilépés: Az ablak bezárása

Súgó: Az ablak súgó oldalát megjelenítő nyomógomb

#### **Lásd még:**

 Időszerűsítő/lekérdező/nyomtató ablak Ablak

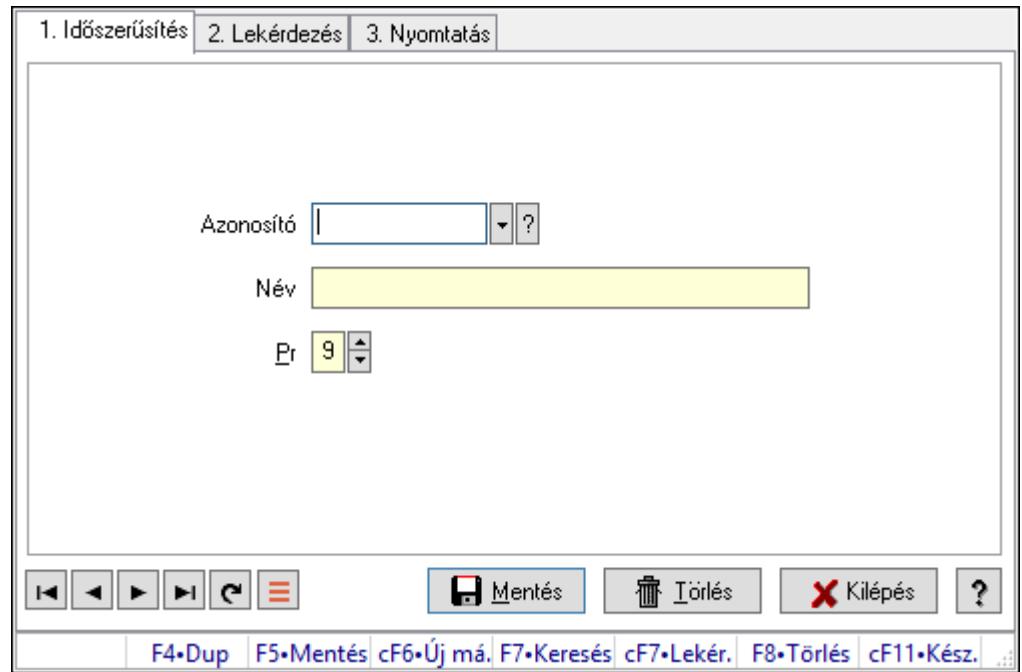

**10.16.14.3. Nyomtató papír típusok ablak** 

Nyomtató papír típusok adatainak időszerűsítése, lekérdezése, nyomtatása.

#### **Elemek:**

Forró billentyűk: Ablakok forró billentyűit felsoroló sor

 1. Időszerűsítés: 1. Időszerűsítés Azonosító: Azonosító mező (szöveg) Név: Megnevezés mező Pr: Adat láthatóságának privilégium szintje Aktív: Aktív/passzív jelölőnégyzet Lapozó: Megjelenített adatok lapozása (első, előző, következő, utolsó, frissítés) Mentés: Adatok mentése Törlés: Időszerűsítéskor adatok törlése Kilépés: Az ablak bezárása Súgó: Az ablak súgó oldalát megjelenítő nyomógomb 2. Lekérdezés: 2. Lekérdezés

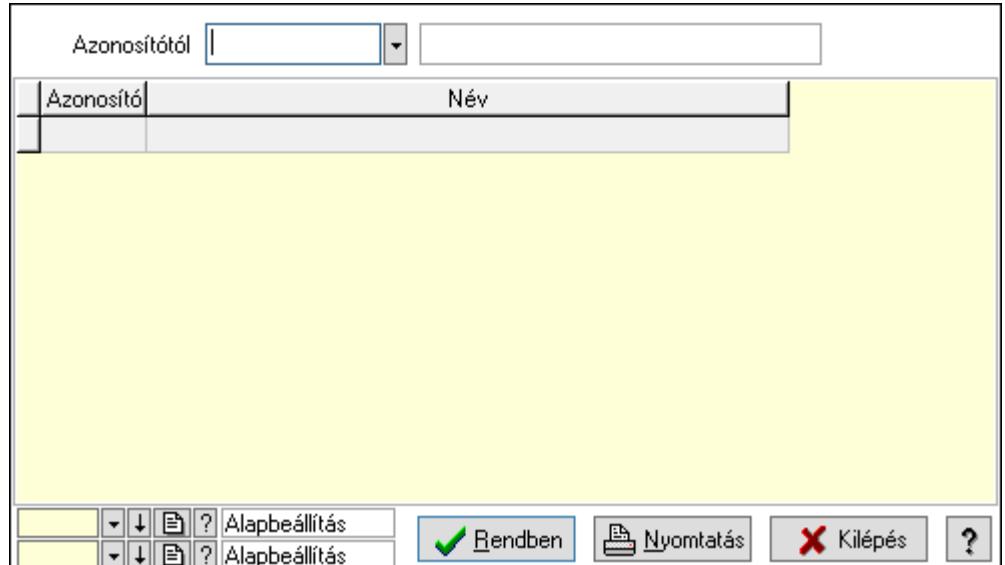

Azonosítótól: Lekérdezés kezdő azonosítója

Lista: Lekérdező lista adatok képernyőn való megjelenítéséhez

Nyomógomb: Nyomógomb

Oszlop beállítás: Oszlop beállítás azonosító azonosító mező

Szűrő: Szűrő azonosító azonosító mező

Rendben: Lekérdezés/keresés lista kiválasztott sorának visszaírása a hívó mezőbe

Nyomtatás: Lekérdezés eredményének nyomtatása

Kilépés: Az ablak bezárása

Súgó: Az ablak súgó oldalát megjelenítő nyomógomb

3. Nyomtatás: 3. Nyomtatás

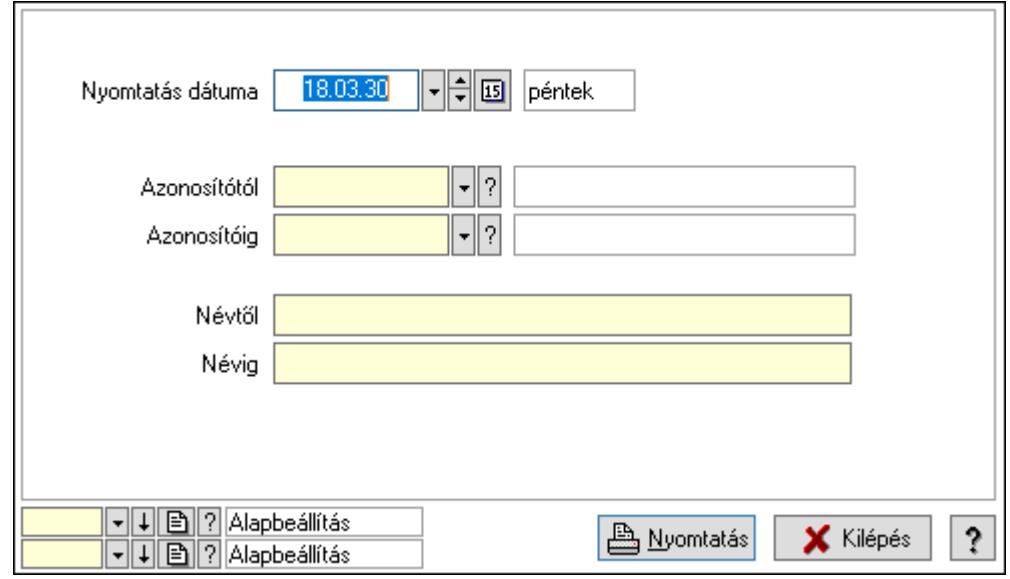

 Nyomtatás dátuma: Lista nyomtatásakor a lapokra kerülő "Nyomtatás dátuma" mező tartalma

 Azonosítótól: Lista nyomtatás azonosító intervalluma Azonosítóig: Lista nyomtatás azonosító intervalluma

 Névtől: Lista nyomtatás név intervalluma Névig: Lista nyomtatás név intervalluma Oszlop beállítás azonosító: Oszlop beállítás azonosító azonosító mező Szűrő azonosító: Szűrő azonosító azonosító mező Nyomtatás: Lista nyomtatása Kilépés: Az ablak bezárása Súgó: Az ablak súgó oldalát megjelenítő nyomógomb

#### **Lásd még:**

 Időszerűsítő/lekérdező/nyomtató ablak Ablak

### **10.16.14.4. Nyomtató teszt**

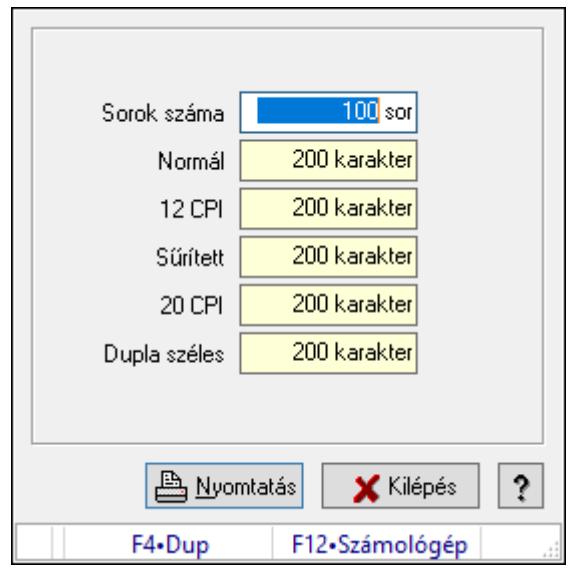

Nyomtató teszt.

#### **Elemek:**

 Sorok száma: Nyomtatási teszt során nyomtatandó sorok száma Normál: Normál betűmérettel nyomtatandó karakterek száma 12 CPI: 12 CPI betűmérettel nyomtatandó karakterek száma Sűrített: Sűrített betűmérettel nyomtatandó karakterek száma 20 CPI: 20 CPI betűmérettel nyomtatandó karakterek száma Dupla széles: Dupla széles betűmérettel nyomtatandó karakterek száma Nyomtatás: Nyomtató teszt indítása Kilépés: Az ablak bezárása Súgó: Az ablak súgó oldalát megjelenítő nyomógomb Forró billentyűk: Ablakok forró billentyűit felsoroló sor

### **Lásd még:**

### **10.16.14.5. Menüpont**

Menü menüpontja.

# **10.16.15. Mentés/visszaállítás/ellenőrzés ablak**

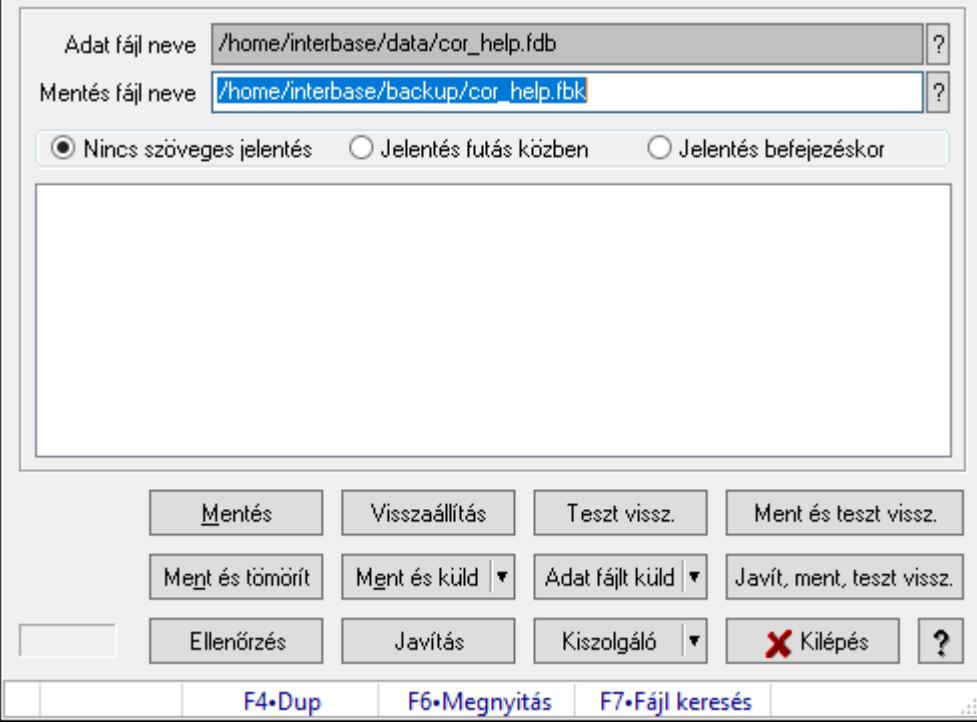

Adatbázis mentése, visszaállítása és ellenőrzése.

### **Elemek:**

 Adat fájl neve: Fájl név beviteli mező Mentés fájl neve: Mentés fájl neve Választógomb csoport: Választógomb csoport Lista: Lista Mentés: Adatbázis mentés indítása nyomógomb Visszaállítás: Adatbázis visszaállítás indítása nyomógomb Teszt vissz.: Nyomógomb Ment és teszt vissz.: Nyomógomb Ment és tömörít: Nyomógomb Ment és küld: Nyomógomb Adat fájlt küld: Nyomógomb Javít, ment, teszt vissz.: Nyomógomb Ellenőrzés: Nyomógomb Javítás: Nyomógomb Kiszolgáló: Nyomógomb Kilépés: Az ablak bezárása Súgó: Az ablak súgó oldalát megjelenítő nyomógomb Forró billentyűk: Ablakok forró billentyűit felsoroló sor

**Lásd még:**  Ablak

# **10.16.16. Adatok mentése**

### **10.16.16.1. Menüpont**

Menü menüpontja.

### **10.16.16.2. Menüpont**

Menü menüpontja.

# **10.16.16.3. Menüpont**

Menü menüpontja.

# **10.16.17. Adatcsere**

# **10.16.17.1. Leválogatás/Szinkronizálás**

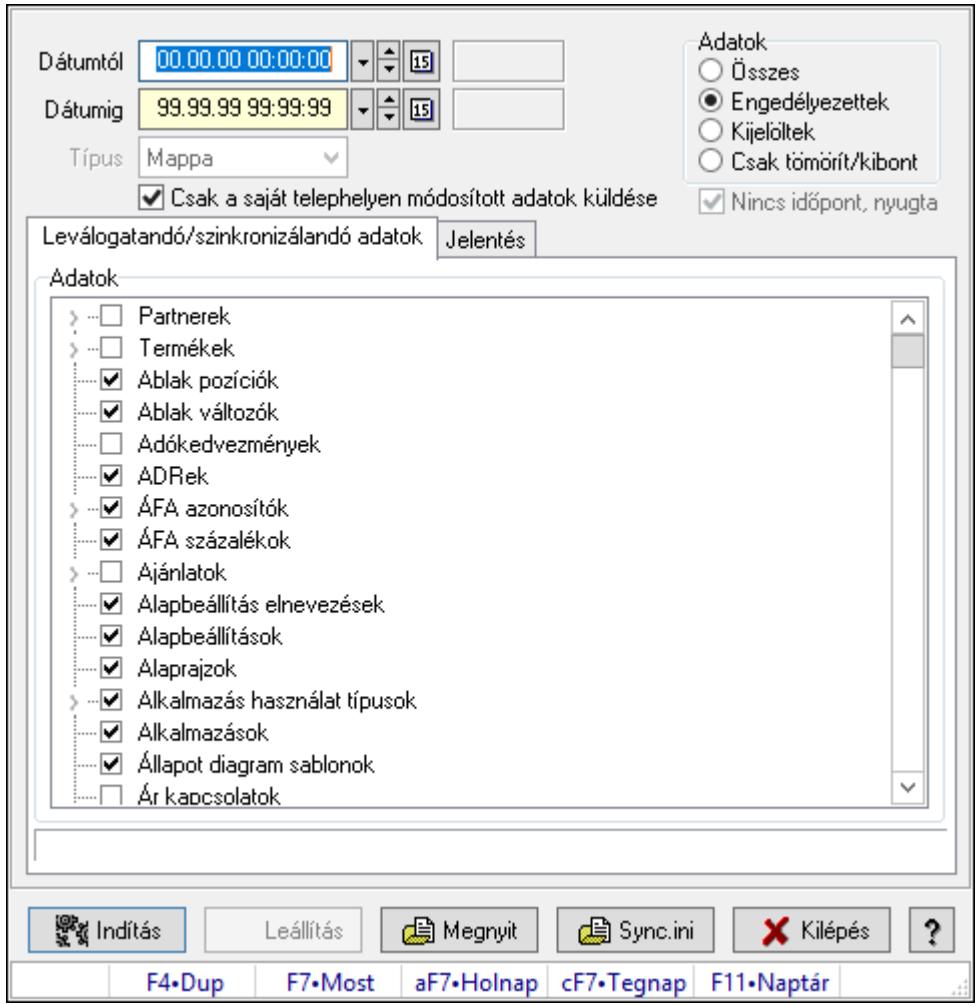

Adatok leválogatása és szinkronizálása.

### **Forróbillentyűk:**

F7 • Megnyit

### **Elemek:**

 Dátumtól: Leválogatás dátum intervallum Dátumig: Leválogatás dátum intervallum Típus: Lenyíló lista mező Telephely: Lenyíló lista mező Csak a saját telephelyen módosított adatok küldése: Jelölőnégyzet Letöltés/másolás a végrehajtás előtt: Adatok letöltés a végrehajtás előtt Kibontás a végrehajtás előtt: Kibontás a végrehajtás előtt Összes telephely: Jelölőnégyzet Csak jelentés készítése művelet végrehajtás nélkül: Jelölőnégyzet Minden adat bemásolás módosítás időpontjától függetlenül: Jelölőnégyzet Adat bemásolás hiányzó tételek esetén, módosítás időpontjától függetlenül: Jelölőnégyzet Adatok: Milyen adatokat kell leválogatni/szinkronizálni Nincs időpont, nyugta: Jelölőnégyzet Indítás: Nyomógomb Leállítás: Nyomógomb Megnyit: Nyomógomb Sync.ini: Nyomógomb Kilépés: Az ablak bezárása Nyomógomb: Az ablak súgó oldalát megjelenítő nyomógomb Forró billentyűk: Ablakok forró billentyűit felsoroló sor Leválogatandó/szinkronizálandó adatok: Leválogatandó/szinkronizálandó adatok Adatok: Mezőcsoport Fa nézetű lista: Kijelölt adattárak listája

Jelentés: Jelentés

√ Naplózása fájlba is

 Lista: Lista Műveletek: Jelölőnégyzet Részlet táblák műveletei: Jelölőnégyzet Naplózása fájlba is: Jelölőnégyzet

#### **Lásd még:**

Ablak

# **10.16.17.2. Leválogatás/Szinkronizálás**

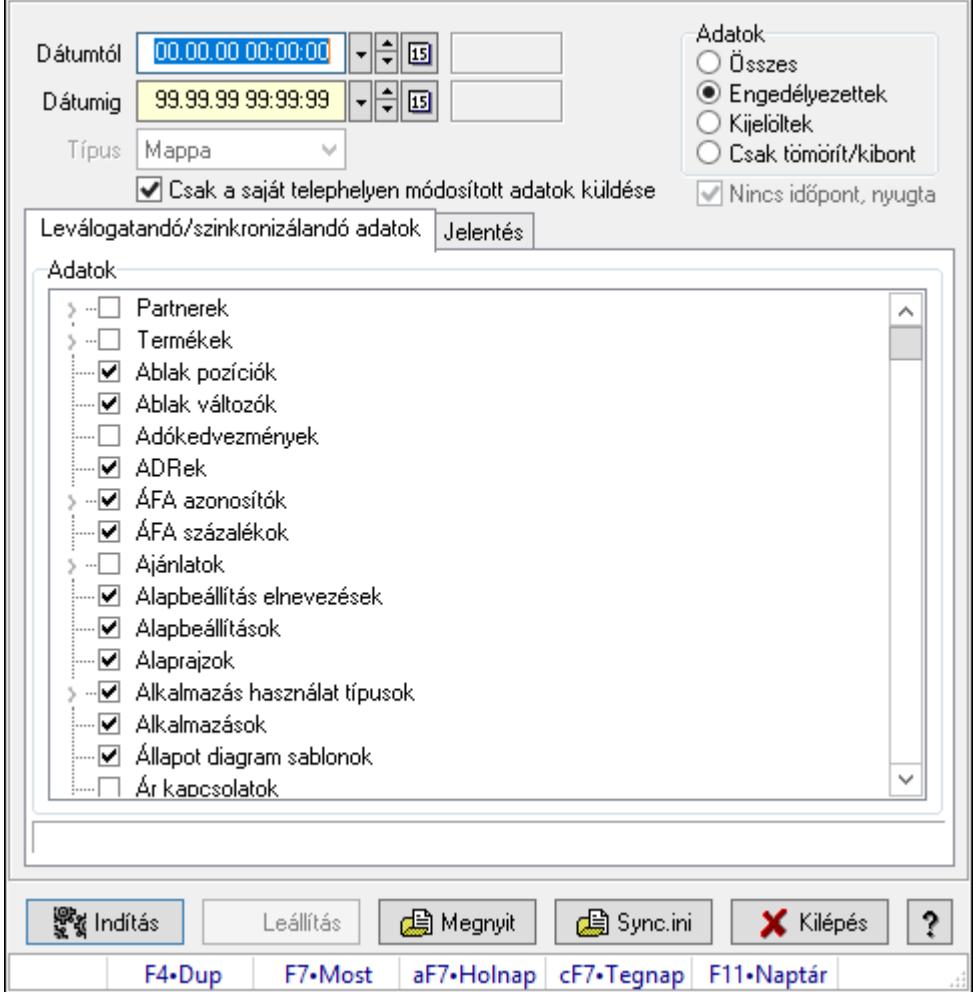

Adatok leválogatása és szinkronizálása.

### **Forróbillentyűk:**

F7 • Megnyit

#### **Elemek:**

 Dátumtól: Leválogatás dátum intervallum Dátumig: Leválogatás dátum intervallum Típus: Lenyíló lista mező Telephely: Lenyíló lista mező

Csak a saját telephelyen módosított adatok küldése: Jelölőnégyzet

Letöltés/másolás a végrehajtás előtt: Adatok letöltés a végrehajtás előtt

Kibontás a végrehajtás előtt: Kibontás a végrehajtás előtt

Összes telephely: Jelölőnégyzet

Csak jelentés készítése művelet végrehajtás nélkül: Jelölőnégyzet

Minden adat bemásolás módosítás időpontjától függetlenül: Jelölőnégyzet

Adat bemásolás hiányzó tételek esetén, módosítás időpontjától függetlenül: Jelölőnégyzet

Adatok: Milyen adatokat kell leválogatni/szinkronizálni

Nincs időpont, nyugta: Jelölőnégyzet

Indítás: Nyomógomb

Leállítás: Nyomógomb

Megnyit: Nyomógomb

Sync.ini: Nyomógomb

Kilépés: Az ablak bezárása

Nyomógomb: Az ablak súgó oldalát megjelenítő nyomógomb

Forró billentyűk: Ablakok forró billentyűit felsoroló sor

Leválogatandó/szinkronizálandó adatok: Leválogatandó/szinkronizálandó adatok

Adatok: Mezőcsoport

Fa nézetű lista: Kijelölt adattárak listája

Jelentés: Jelentés

√ Naplózása fájlba is

 Lista: Lista Műveletek: Jelölőnégyzet Részlet táblák műveletei: Jelölőnégyzet Naplózása fájlba is: Jelölőnégyzet

**Lásd még:** 

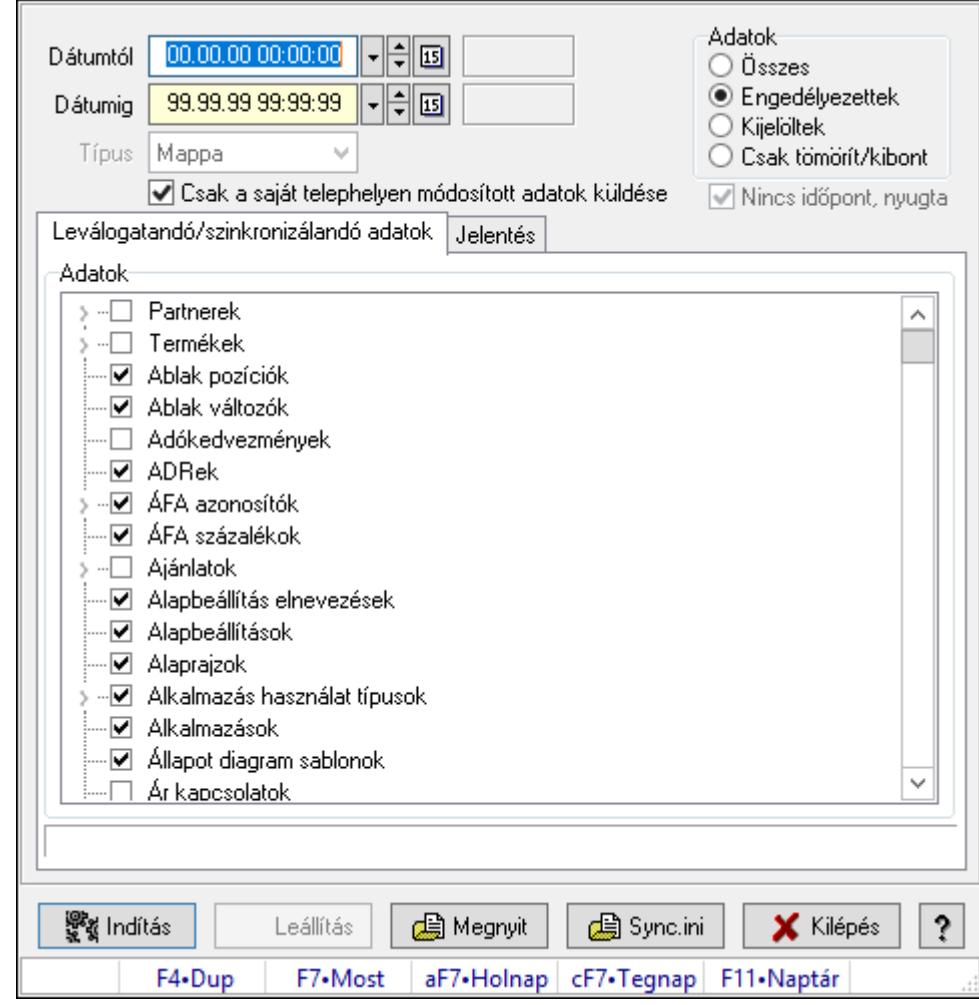

**10.16.17.3. Leválogatás/Szinkronizálás** 

Adatok leválogatása és szinkronizálása.

#### **Forróbillentyűk:**

F7 • Megnyit

#### **Elemek:**

 Dátumtól: Leválogatás dátum intervallum Dátumig: Leválogatás dátum intervallum Típus: Lenyíló lista mező Telephely: Lenyíló lista mező Csak a saját telephelyen módosított adatok küldése: Jelölőnégyzet Letöltés/másolás a végrehajtás előtt: Adatok letöltés a végrehajtás előtt Kibontás a végrehajtás előtt: Kibontás a végrehajtás előtt Összes telephely: Jelölőnégyzet Csak jelentés készítése művelet végrehajtás nélkül: Jelölőnégyzet Minden adat bemásolás módosítás időpontjától függetlenül: Jelölőnégyzet Adat bemásolás hiányzó tételek esetén, módosítás időpontjától függetlenül: Jelölőnégyzet Adatok: Milyen adatokat kell leválogatni/szinkronizálni

 Nincs időpont, nyugta: Jelölőnégyzet Indítás: Nyomógomb Leállítás: Nyomógomb Megnyit: Nyomógomb Sync.ini: Nyomógomb Kilépés: Az ablak bezárása Nyomógomb: Az ablak súgó oldalát megjelenítő nyomógomb Forró billentyűk: Ablakok forró billentyűit felsoroló sor Leválogatandó/szinkronizálandó adatok: Leválogatandó/szinkronizálandó adatok Adatok: Mezőcsoport Fa nézetű lista: Kijelölt adattárak listája

Jelentés: Jelentés

√ Naplózása fájlba is

 Lista: Lista Műveletek: Jelölőnégyzet Részlet táblák műveletei: Jelölőnégyzet Naplózása fájlba is: Jelölőnégyzet

### **Lásd még:**

Ablak

# **10.16.17.4. Menüpont**

Menü menüpontja.

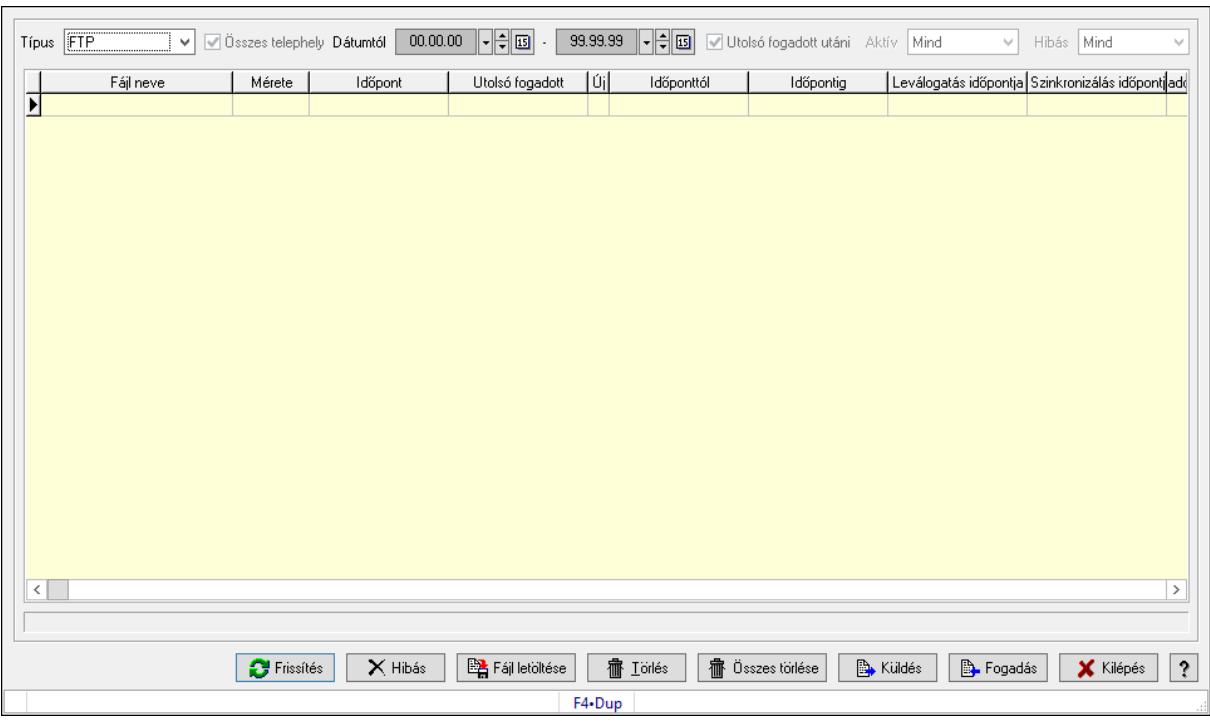

# **10.16.17.5. Szinkronizálható adatok**

Szinkronizálható adatok.

#### **Elemek:**

 Típus: Lenyíló lista mező Összes telephely: Jelölőnégyzet Dátumtól: Dátum/idő, dátum vagy idő beviteli mező -: Dátum/idő, dátum vagy idő beviteli mező Utolsó fogadott utáni: Jelölőnégyzet Aktív: Csak az aktív, csak a passzív vagy minden adat megjelenítése, nyomtatása Hibás: Lenyíló lista mező Lista: Lekérdező lista adatok képernyőn való megjelenítéséhez Frissítés: Üzenet jóváhagyása, tudomásul vétele Hibás: Nyomógomb Fájl letöltése: Nyomógomb Törlés: Nyomógomb Összes törlése: Nyomógomb Küldés: Nyomógomb Fogadás: Nyomógomb Kilépés: Az ablak bezárása Súgó: Az ablak súgó oldalát megjelenítő nyomógomb Forró billentyűk: Ablakok forró billentyűit felsoroló sor

### **Lásd még:**

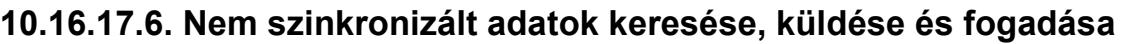

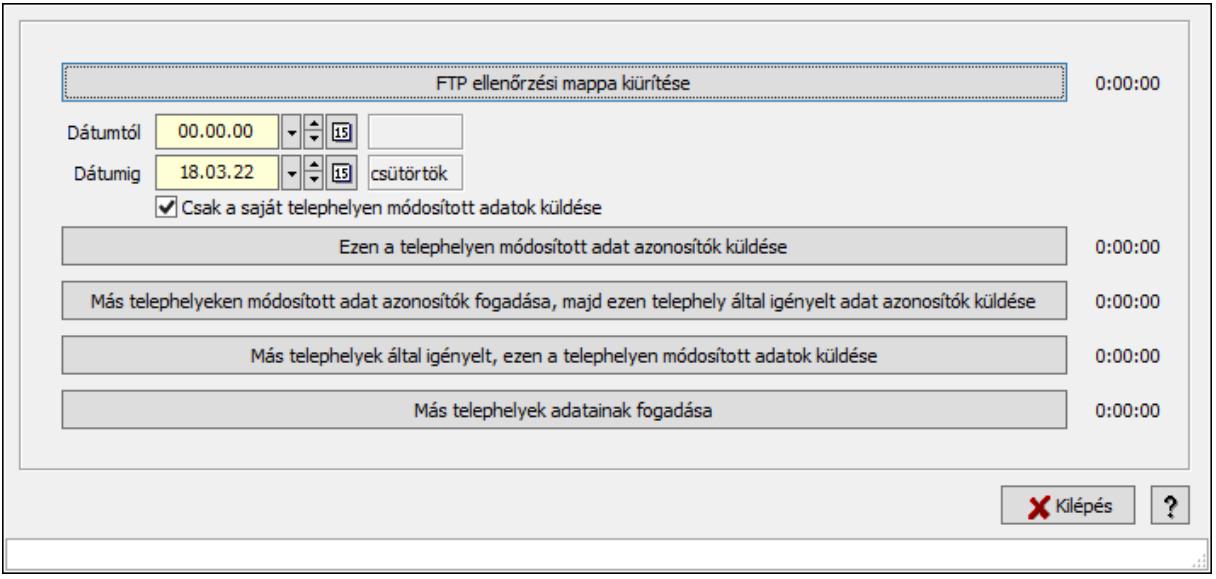

Nem szinkronizált adatok keresése, küldése és fogadása.

### **Elemek:**

FTP ellenőrzési mappa kiürítése: Nyomógomb

Dátumtól: Dátum/idő, dátum vagy idő beviteli mező

Dátumig: Dátum/idő, dátum vagy idő beviteli mező

Csak a saját telephelyen módosított adatok küldése: Jelölőnégyzet

Ezen a telephelyen módosított adat azonosítók küldése: Nyomógomb

Más telephelyeken módosított adat azonosítók fogadása, majd ezen telephely által igényelt

adat azonosítók küldése: Nyomógomb

Más telephelyek által igényelt, ezen a telephelyen módosított adatok küldése: Nyomógomb

Más telephelyek adatainak fogadása: Nyomógomb

Kilépés: Az ablak bezárása

Súgó: Az ablak súgó oldalát megjelenítő nyomógomb

Forró billentyűk: Ablakok forró billentyűit felsoroló sor

**Lásd még:** 

**10.16.17.7. Szinkronizálandó/nem szinkronizálandó adatok** 

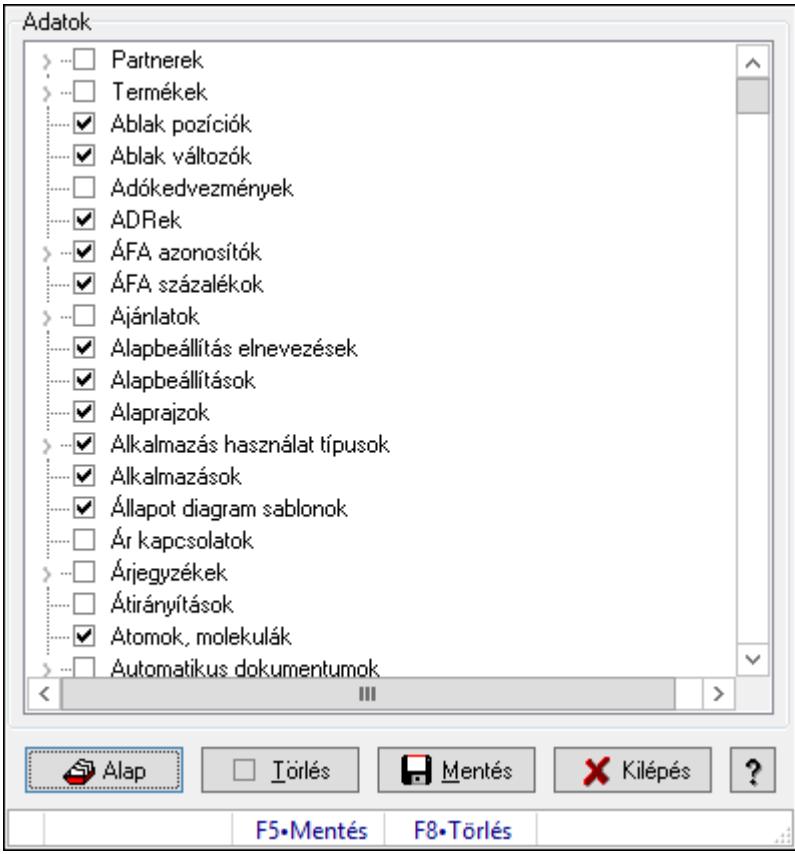

Alapértelmezett szinkronizálandó/nem szinkronizálandó adatok.

### **Forróbillentyűk:**

F5 • Mentés

F8 • Törlés

### **Elemek:**

 Alap: Alapéllapot betöltése Törlés: A mentett beállítások törlése Mentés: Beállítások mentése Kilépés: Az ablak bezárása Súgó: Az ablak súgó oldalát megjelenítő nyomógomb Adatok: Mezőcsoport Fa nézetű lista: Fa nézetű lista Forró billentyűk: Ablakok forró billentyűit felsoroló sor

### **Lásd még:**

Ablak

# **10.16.17.8. Menüpont**

Menü menüpontja.

# **10.16.17.9. Menüpont**

Menü menüpontja.

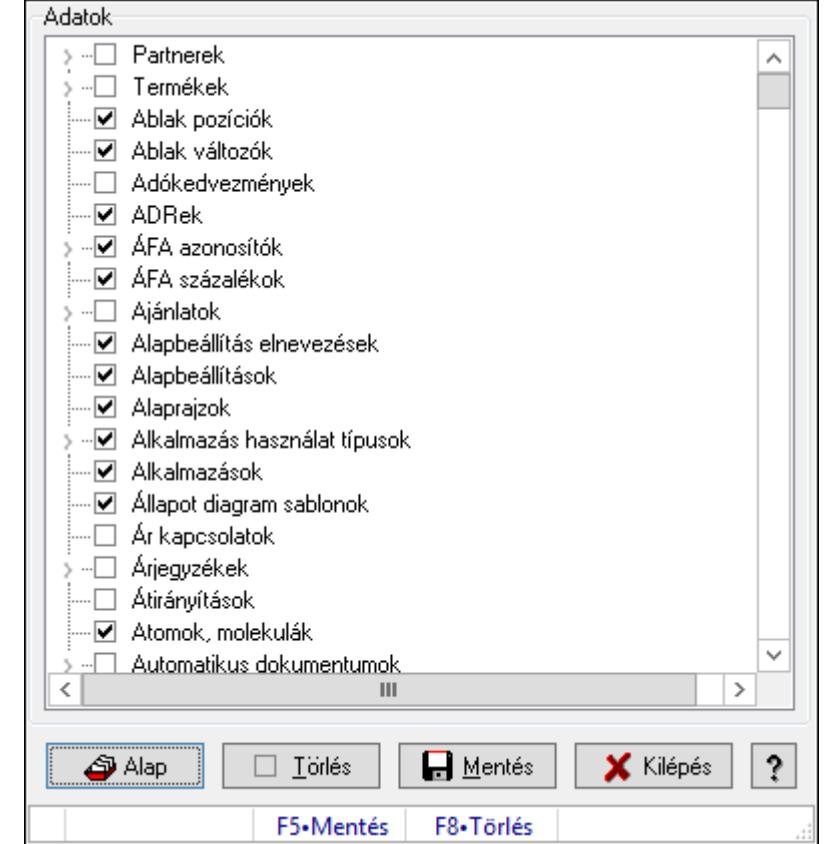

# **10.16.17.10. Szinkronizálandó/nem szinkronizálandó adatok**

Alapértelmezett szinkronizálandó/nem szinkronizálandó adatok.

# **Forróbillentyűk:**

- F5 Mentés
- F8 Törlés

# **Elemek:**

 Alap: Alapéllapot betöltése Törlés: A mentett beállítások törlése Mentés: Beállítások mentése Kilépés: Az ablak bezárása Súgó: Az ablak súgó oldalát megjelenítő nyomógomb Adatok: Mezőcsoport Fa nézetű lista: Fa nézetű lista Forró billentyűk: Ablakok forró billentyűit felsoroló sor

# **Lásd még:**

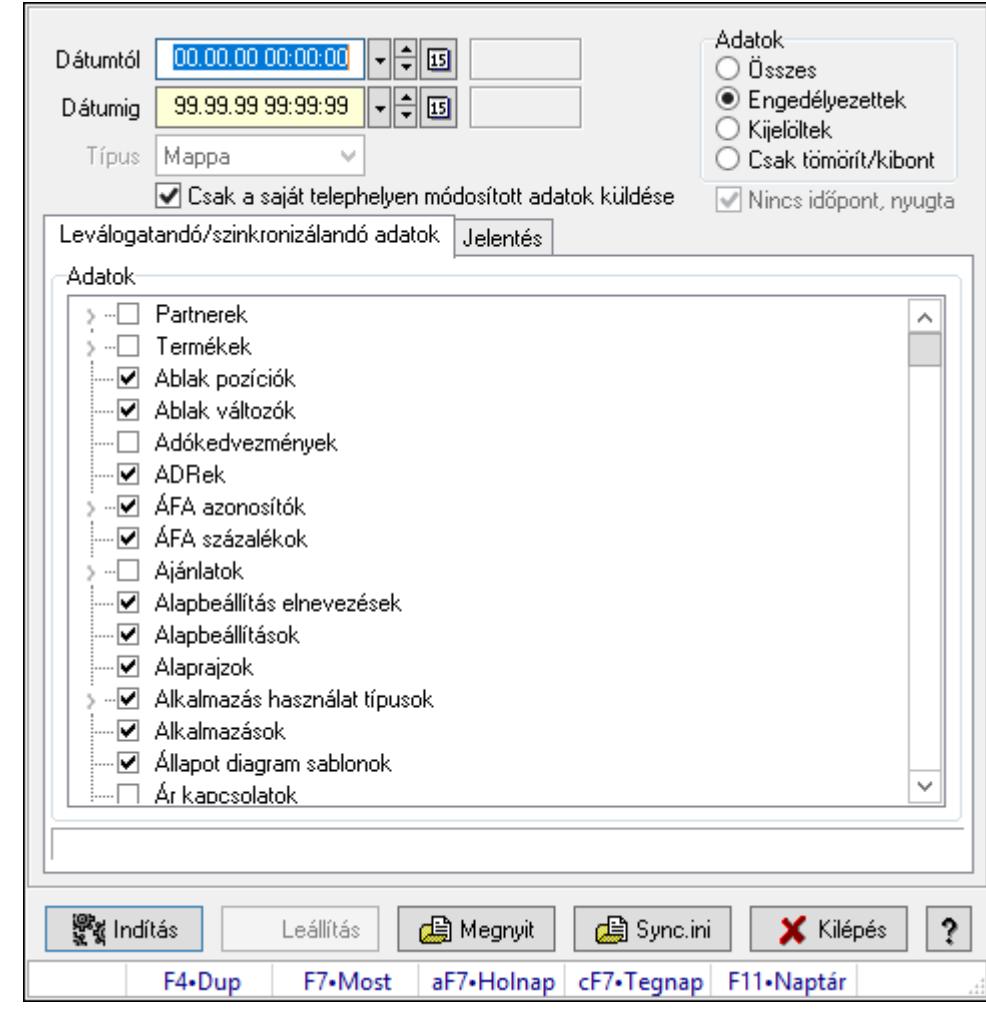

**10.16.17.11. Leválogatás/Szinkronizálás** 

Adatok leválogatása és szinkronizálása.

# **Forróbillentyűk:**

F7 • Megnyit

# **Elemek:**

 Dátumtól: Leválogatás dátum intervallum Dátumig: Leválogatás dátum intervallum Típus: Lenyíló lista mező Telephely: Lenyíló lista mező Csak a saját telephelyen módosított adatok küldése: Jelölőnégyzet Letöltés/másolás a végrehajtás előtt: Adatok letöltés a végrehajtás előtt Kibontás a végrehajtás előtt: Kibontás a végrehajtás előtt Összes telephely: Jelölőnégyzet Csak jelentés készítése művelet végrehajtás nélkül: Jelölőnégyzet Minden adat bemásolás módosítás időpontjától függetlenül: Jelölőnégyzet Adat bemásolás hiányzó tételek esetén, módosítás időpontjától függetlenül: Jelölőnégyzet Adatok: Milyen adatokat kell leválogatni/szinkronizálni

 Nincs időpont, nyugta: Jelölőnégyzet Indítás: Nyomógomb Leállítás: Nyomógomb Megnyit: Nyomógomb Sync.ini: Nyomógomb Kilépés: Az ablak bezárása Nyomógomb: Az ablak súgó oldalát megjelenítő nyomógomb Forró billentyűk: Ablakok forró billentyűit felsoroló sor Leválogatandó/szinkronizálandó adatok: Leválogatandó/szinkronizálandó adatok Adatok: Mezőcsoport Fa nézetű lista: Kijelölt adattárak listája

Jelentés: Jelentés

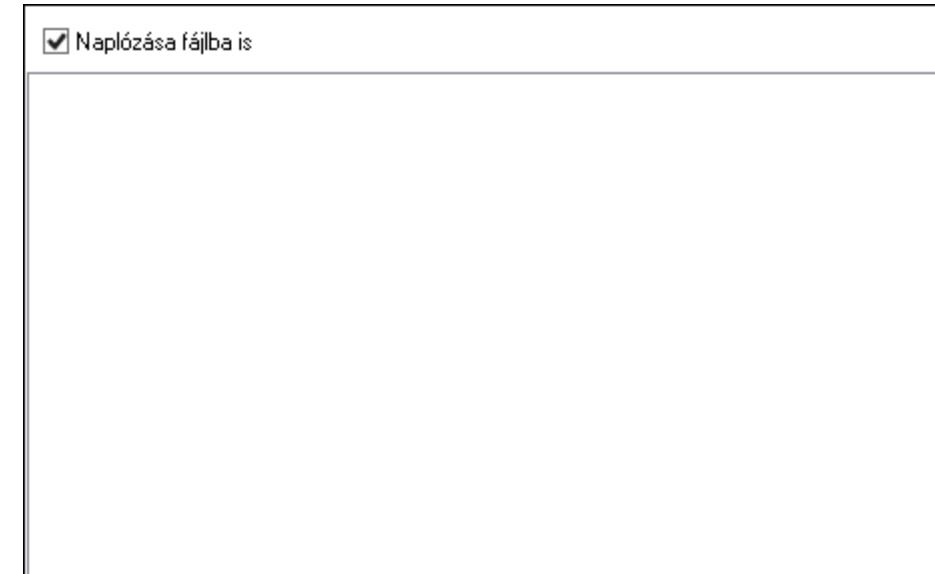

 Lista: Lista Műveletek: Jelölőnégyzet Részlet táblák műveletei: Jelölőnégyzet Naplózása fájlba is: Jelölőnégyzet

### **Lásd még:**

**10.16.17.12. Szinkronizálandó/nem szinkronizálandó adatok** 

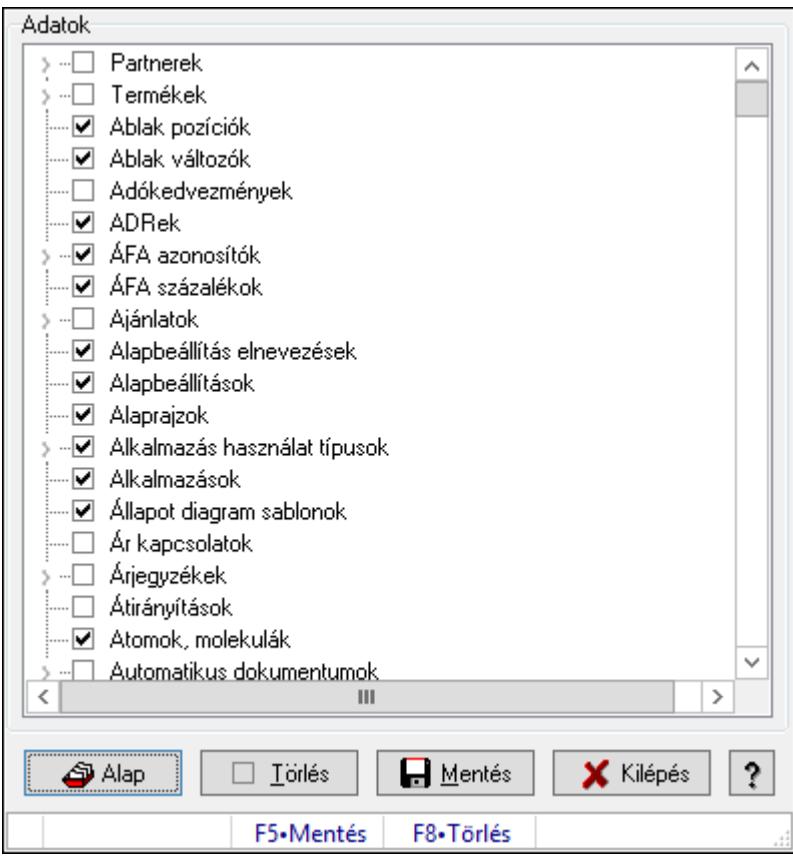

Alapértelmezett szinkronizálandó/nem szinkronizálandó adatok.

### **Forróbillentyűk:**

F5 • Mentés

F8 • Törlés

### **Elemek:**

 Alap: Alapéllapot betöltése Törlés: A mentett beállítások törlése Mentés: Beállítások mentése Kilépés: Az ablak bezárása Súgó: Az ablak súgó oldalát megjelenítő nyomógomb Adatok: Mezőcsoport Fa nézetű lista: Fa nézetű lista Forró billentyűk: Ablakok forró billentyűit felsoroló sor

### **Lásd még:**

# **10.16.18. Munkaasztalok**

### **10.16.18.1. Munkaasztal ablak**

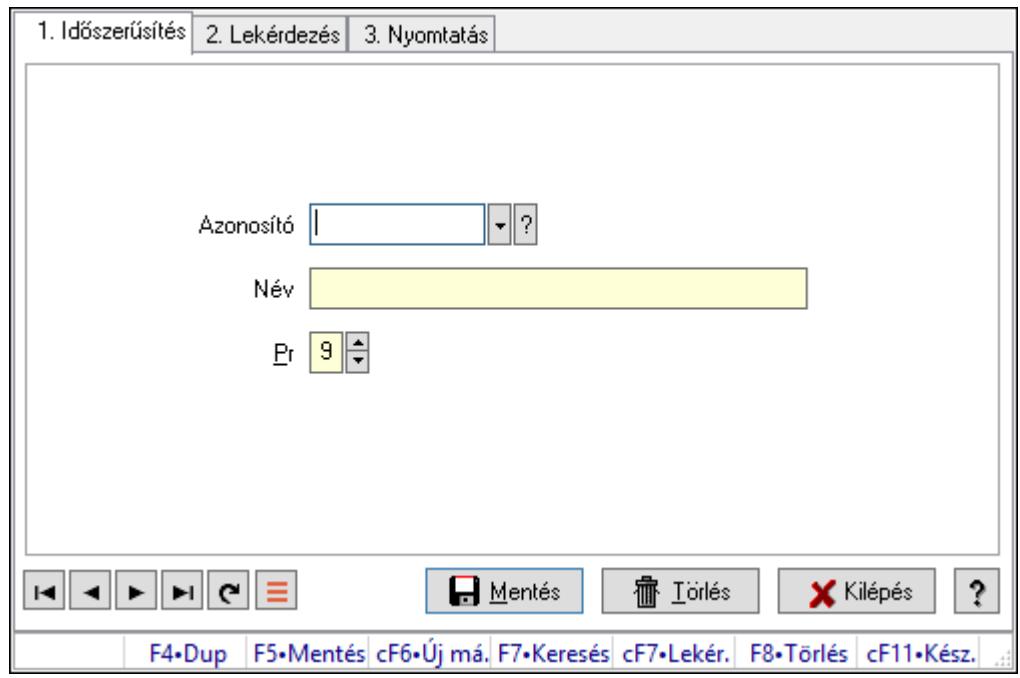

Munkaasztal adatainak időszerűsítése, lekérdezése, nyomtatása.

### **Elemek:**

Forró billentyűk: Ablakok forró billentyűit felsoroló sor

1. Időszerűsítés: 1. Időszerűsítés

Azonosító: Azonosító mező (szöveg)

Név: Megnevezés mező

Pr: Adat láthatóságának privilégium szintje

Aktív: Aktív/passzív jelölőnégyzet

Lapozó: Megjelenített adatok lapozása (első, előző, következő, utolsó, frissítés)

Mentés: Adatok mentése

Törlés: Időszerűsítéskor adatok törlése

Kilépés: Az ablak bezárása

Súgó: Az ablak súgó oldalát megjelenítő nyomógomb

2. Lekérdezés: 2. Lekérdezés

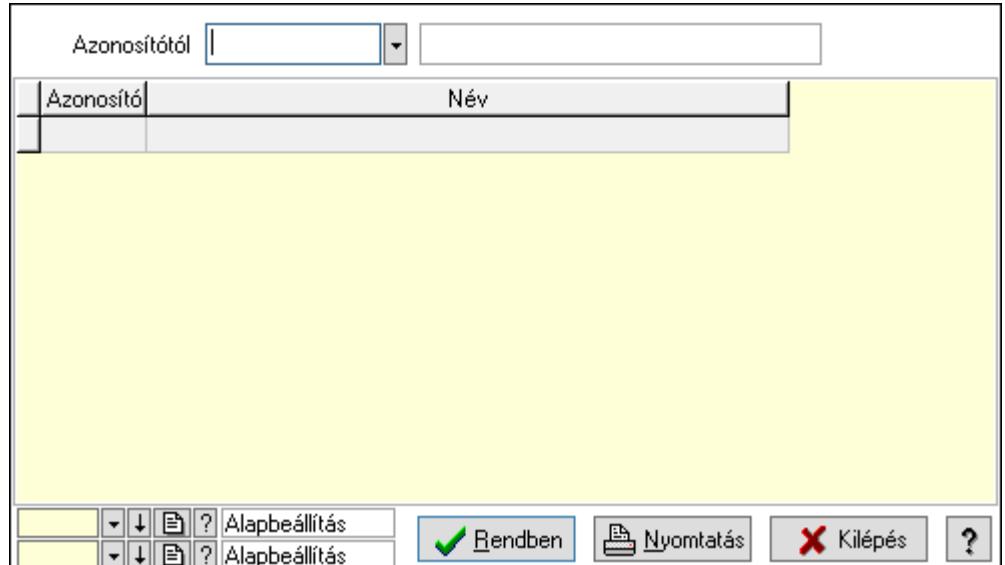

Azonosítótól: Lekérdezés kezdő azonosítója

Lista: Lekérdező lista adatok képernyőn való megjelenítéséhez

Nyomógomb: Nyomógomb

Oszlop beállítás: Oszlop beállítás azonosító azonosító mező

Szűrő: Szűrő azonosító azonosító mező

Rendben: Lekérdezés/keresés lista kiválasztott sorának visszaírása a hívó mezőbe

Nyomtatás: Lekérdezés eredményének nyomtatása

Kilépés: Az ablak bezárása

Súgó: Az ablak súgó oldalát megjelenítő nyomógomb

3. Nyomtatás: 3. Nyomtatás

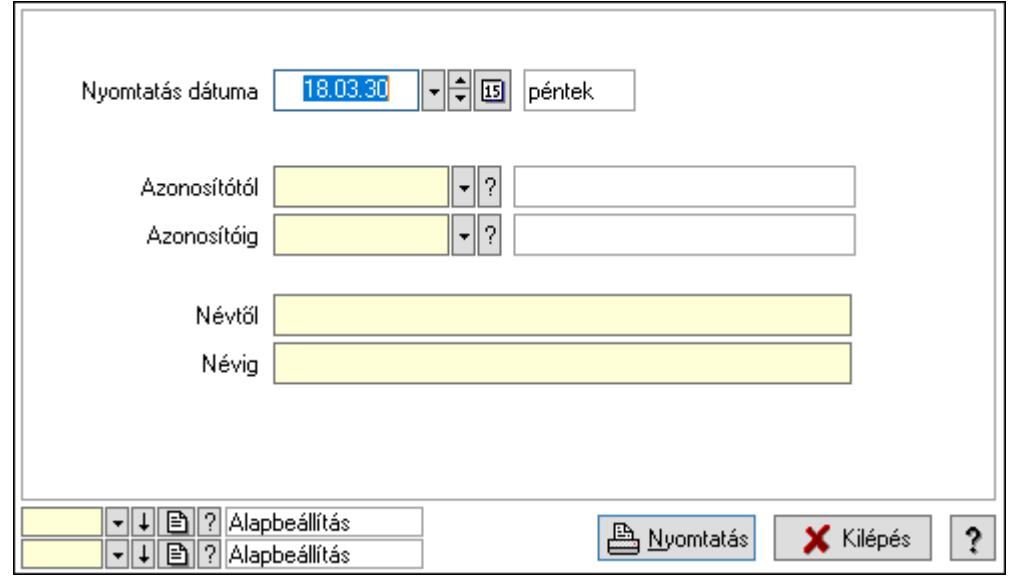

 Nyomtatás dátuma: Lista nyomtatásakor a lapokra kerülő "Nyomtatás dátuma" mező tartalma

 Azonosítótól: Lista nyomtatás azonosító intervalluma Azonosítóig: Lista nyomtatás azonosító intervalluma

 Névtől: Lista nyomtatás név intervalluma Névig: Lista nyomtatás név intervalluma Oszlop beállítás azonosító: Oszlop beállítás azonosító azonosító mező Szűrő azonosító: Szűrő azonosító azonosító mező Nyomtatás: Lista nyomtatása Kilépés: Az ablak bezárása Súgó: Az ablak súgó oldalát megjelenítő nyomógomb

#### **Lásd még:**

 Időszerűsítő/lekérdező/nyomtató ablak Ablak

### **10.16.18.2. Munkaasztal mentés/megnyitás**

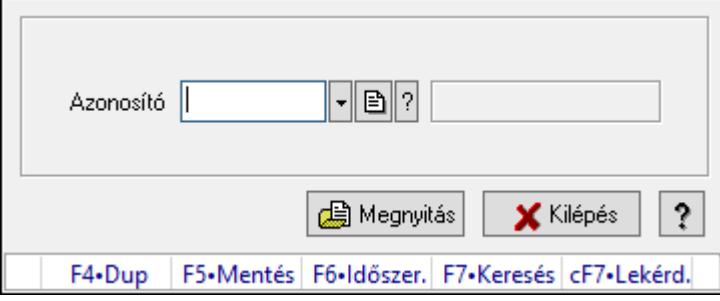

Aktuális munkaasztal (ablakelrendezés) beállítás mentése/megnyitása.

#### **Elemek:**

 Azonosító: Munkaasztal azonosító mező Súgó: Az ablak súgó oldalát megjelenítő nyomógomb Forró billentyűk: Ablakok forró billentyűit felsoroló sor Kilépés: Ablak bezárása a művelet végrehajtása nélkül Megnyitás: Munkaasztal mentése/mgenyitása

#### **Lásd még:**

Ablak

### **10.16.18.3. Munkaasztal mentés/megnyitás**

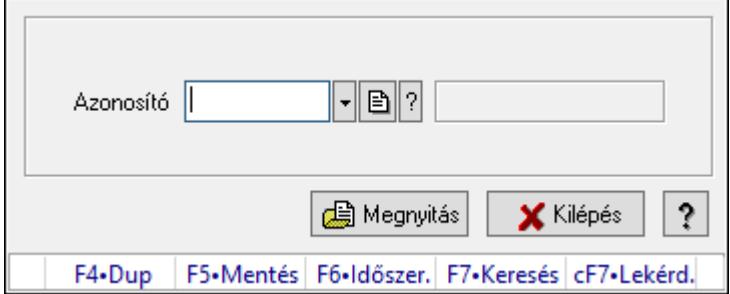

Aktuális munkaasztal (ablakelrendezés) beállítás mentése/megnyitása.

# **Elemek:**

 Azonosító: Munkaasztal azonosító mező Súgó: Az ablak súgó oldalát megjelenítő nyomógomb Forró billentyűk: Ablakok forró billentyűit felsoroló sor Kilépés: Ablak bezárása a művelet végrehajtása nélkül Megnyitás: Munkaasztal mentése/mgenyitása

### **Lásd még:**

Ablak

# **10.16.18.4. Induló munkaasztal mentése**

Felhasználó induló munkaasztalának mentése.

# **10.16.18.5. Induló munkaasztal megnyitása**

Felhasználó induló munkaasztalának megnyitása.

# **10.16.18.6. Induló munkaasztal törlése**

Felhasználó induló munkaasztalának törlése.

# **10.16.19. Napló triggerek**

# **10.16.19.1. Menüpont**

Menü menüpontja.

# **10.16.19.2. Menüpont**

Menü menüpontja.

# **10.16.20. Menük**

### **10.16.20.1. Menü elemek**

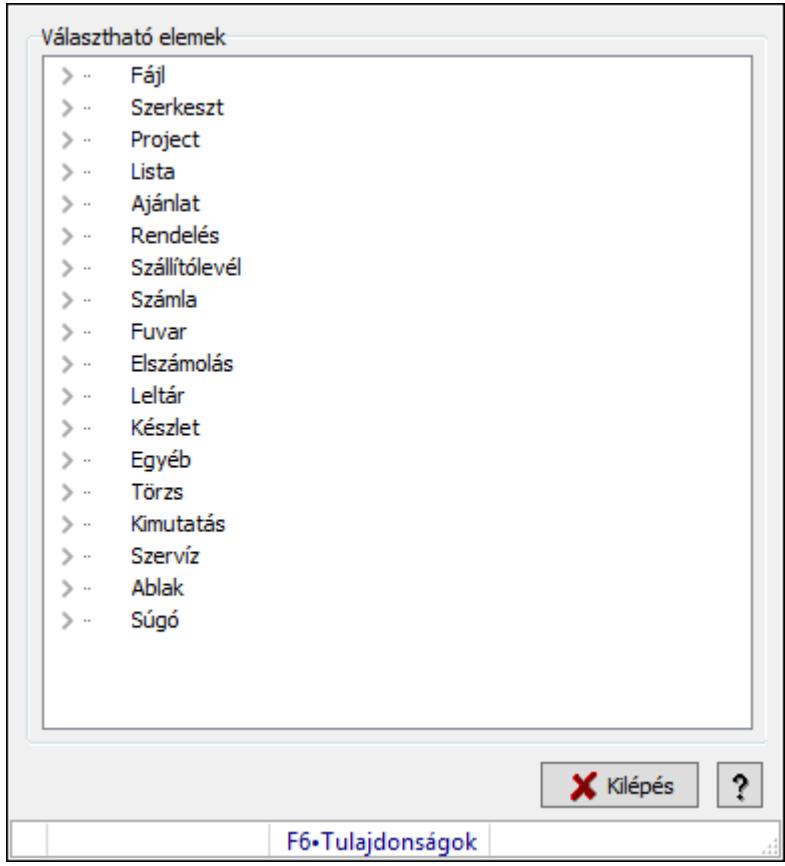

Menü elemek.

### **Elemek:**

 Választható elemek: Mezőcsoport Fa nézetű lista: Választható elemek Kilépés: Az ablak bezárása Súgó: Az ablak súgó oldalát megjelenítő nyomógomb Forró billentyűk: Ablakok forró billentyűit felsoroló sor

# **Lásd még:**

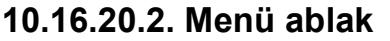

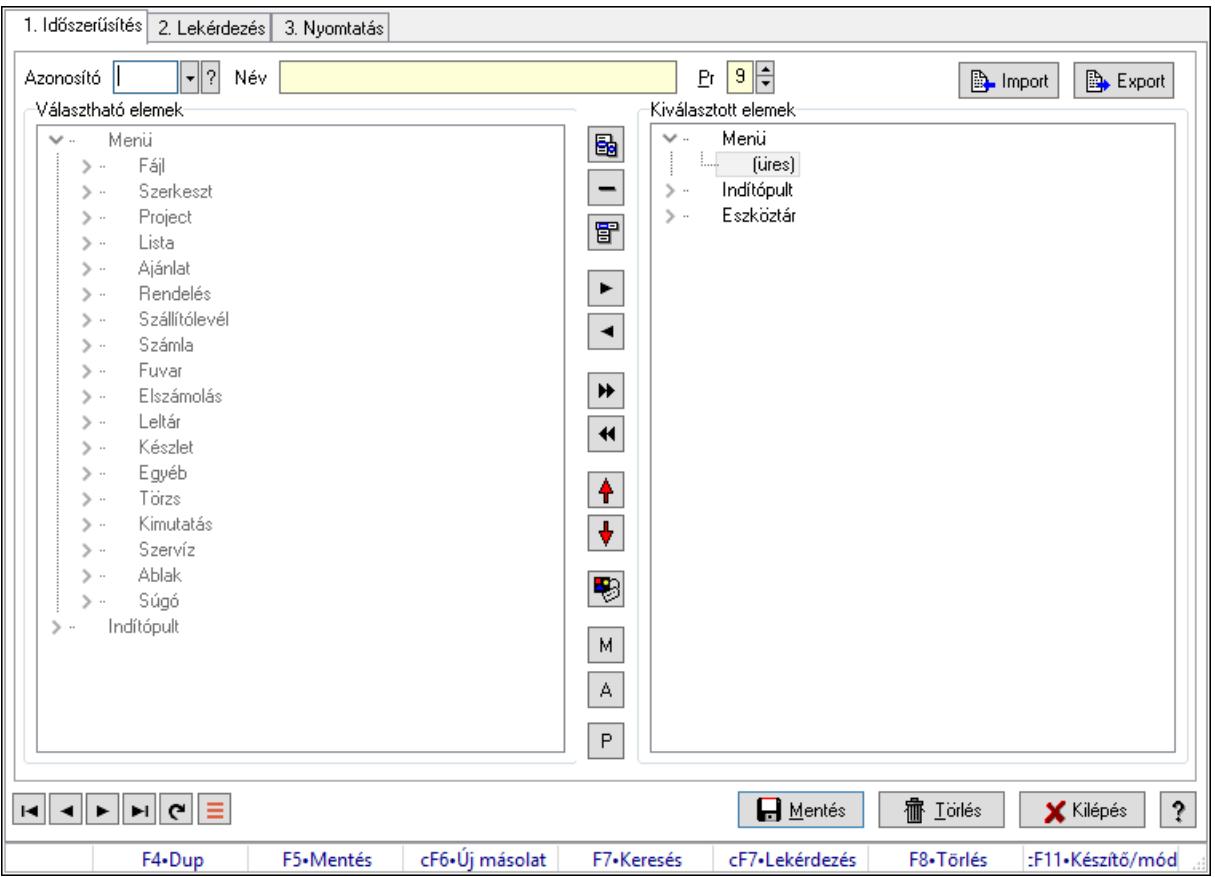

Menü, indítópult és eszköztárak adatainak időszerűsítése, lekérdezése, nyomtatása.

#### **Elemek:**

Forró billentyűk: Ablakok forró billentyűit felsoroló sor

 1. Időszerűsítés: Menü ablak időszerűsítés lapja új adatok felvitelére, régiek módosítására és törlésére

 Azonosító: Menü azonosító mező Név: Adat neve Pr: Adat láthatóságának privilégium szintje Import: Nyomógomb Export: Nyomógomb Választható elemek: Mezőcsoport Fa nézetű lista: Választható elemek Nyomógomb: Új almenü létrehozása Nyomógomb: Új elválasztó vonal létrehozása Nyomógomb: Új fő menü létrehozása Nyomógomb: Kijelölt elemek másolása Nyomógomb: Mindem elem másolása Nyomógomb: Kijelölt menüpontok törlése Nyomógomb: Minden menü törlése Nyomógomb: Kijelölt menüpontok léptetése felfelé  Nyomógomb: Kijelölt menüpontok léptetése lefelé Nyomógomb: Kijelölt menüpont tulajdonságai M: Nyomógomb A: Nyomógomb P: Nyomógomb Kiválasztott elemek: Mezőcsoport Fa nézetű lista: Kiválasztott menü, indítópult és eszköztár elemek Eszköztár sáv: Eszköztárakat tartalmazó indítópult sáv Lapozó: Megjelenített adatok lapozása (első, előző, következő, utolsó, frissítés) Mentés: Adatok mentése Törlés: Időszerűsítéskor adatok törlése Kilépés: Az ablak bezárása Súgó: Az ablak súgó oldalát megjelenítő nyomógomb

2. Lekérdezés: 2. Lekérdezés

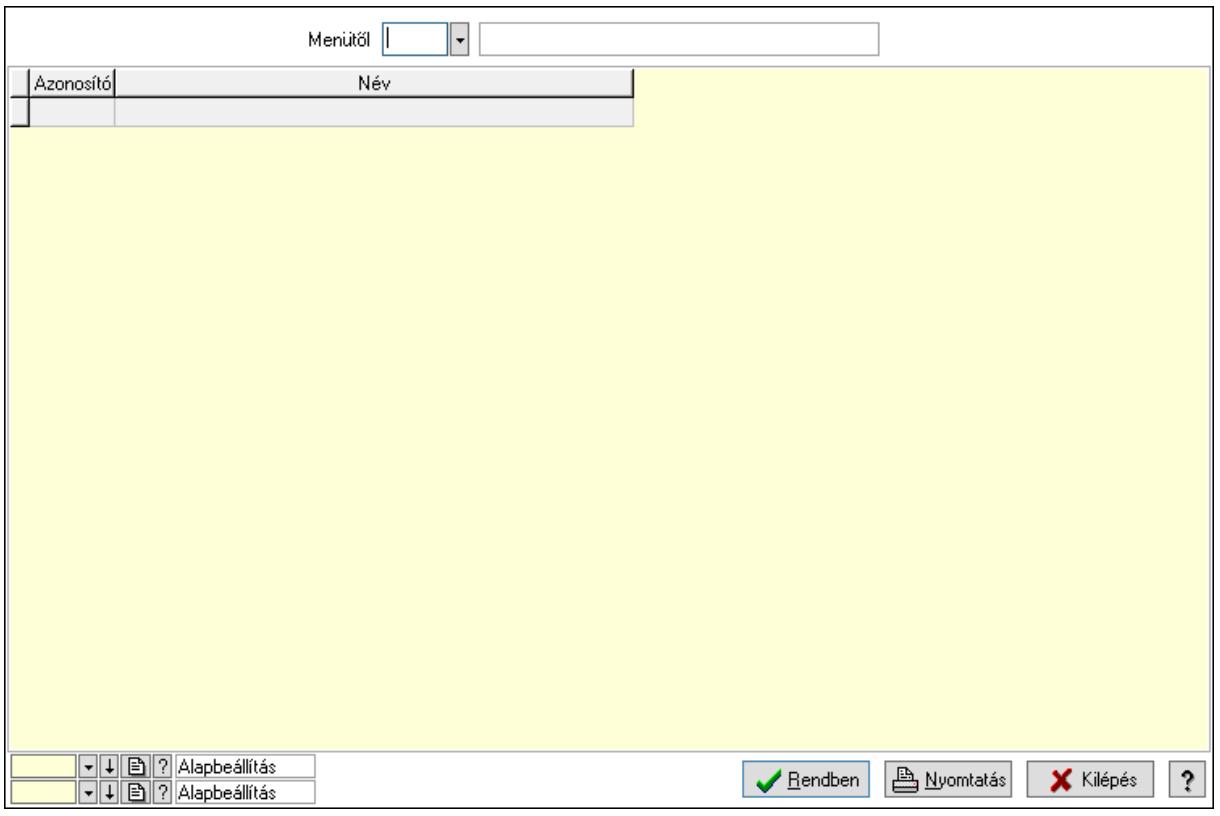

Menütől: Menü listájának lekérdezése ettől az azonosítótól kezdődjön

Lista: Menü lekérdezésének listája

Nyomógomb: Nyomógomb

Oszlop beállítás: Oszlop beállítás azonosító azonosító mező

Szűrő: Szűrő azonosító azonosító mező

Rendben: Lekérdezés/keresés lista kiválasztott sorának visszaírása a hívó mezőbe

Nyomtatás: Lekérdezés eredményének nyomtatása

Kilépés: Az ablak bezárása

Súgó: Az ablak súgó oldalát megjelenítő nyomógomb

3. Nyomtatás: Menü ablak nyomtatás lapja adatok listájának nyomtatására

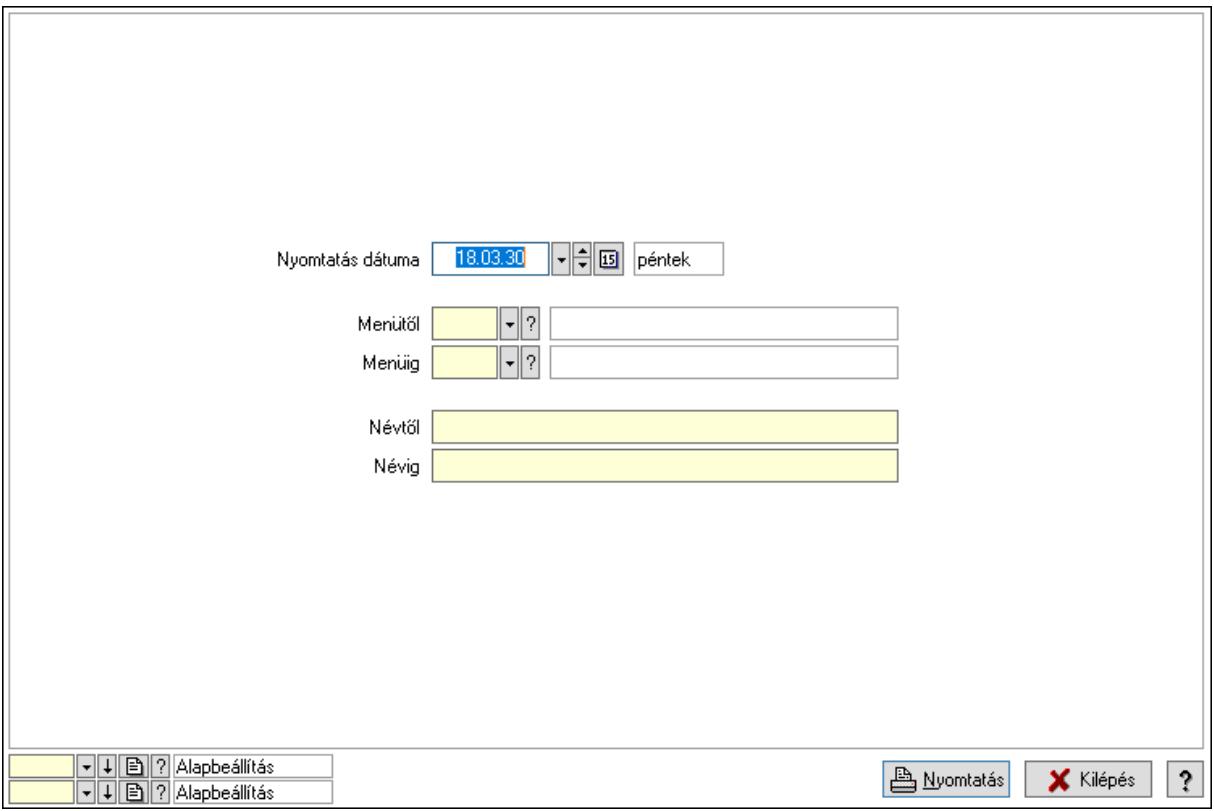

 Nyomtatás dátuma: Lista nyomtatásakor a lapokra kerülő "Nyomtatás dátuma" mező tartalma

Menüig: Menü listájának nyomtatása azonosító intervalluma

Névtől: Menü listájának nyomtatása név intervalluma

Menütől: Menü listájának nyomtatása azonosító intervalluma

Névig: Menü listájának nyomtatása név intervalluma

Oszlop beállítás azonosító: Oszlop beállítás azonosító azonosító mező

Szűrő azonosító: Szűrő azonosító azonosító mező

Nyomtatás: Lista nyomtatása

Kilépés: Az ablak bezárása

Súgó: Az ablak súgó oldalát megjelenítő nyomógomb

### **Lásd még:**

 Időszerűsítő/lekérdező/nyomtató ablak Ablak

### **10.16.20.3. Menü megnyitása**

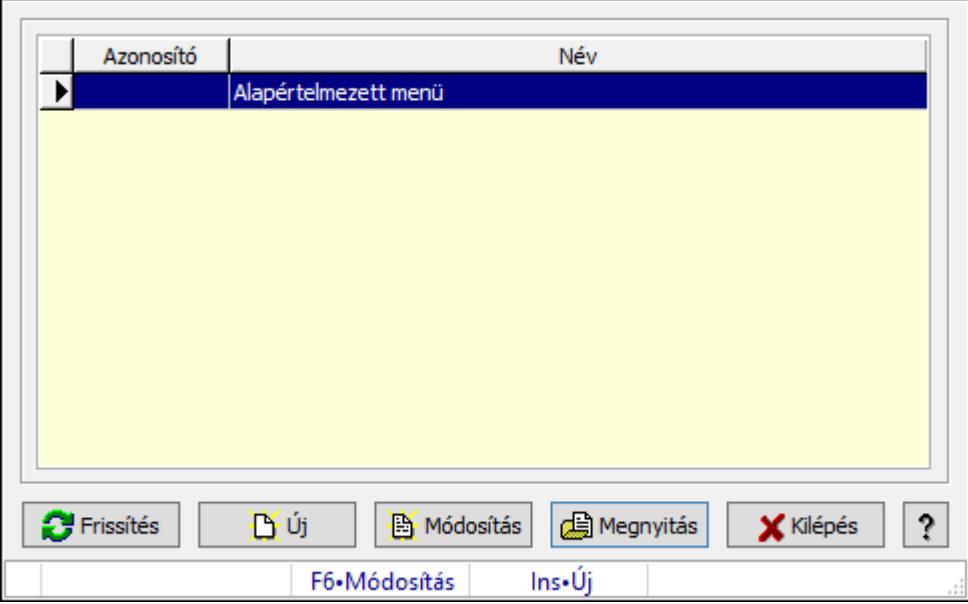

Menü megnyitása.

#### **Elemek:**

Lista: Lekérdező lista adatok képernyőn való megjelenítéséhez

Új: Nyomógomb

Módosítás: Nyomógomb

Megnyitás: Nyomógomb

Kilépés: Ablak bezárása a művelet végrehajtása nélkül

Súgó: Az ablak súgó oldalát megjelenítő nyomógomb

Forró billentyűk: Ablakok forró billentyűit felsoroló sor

Frissítés: Nyomógomb

### **Lásd még:**

### **10.16.20.4. PDA menü**

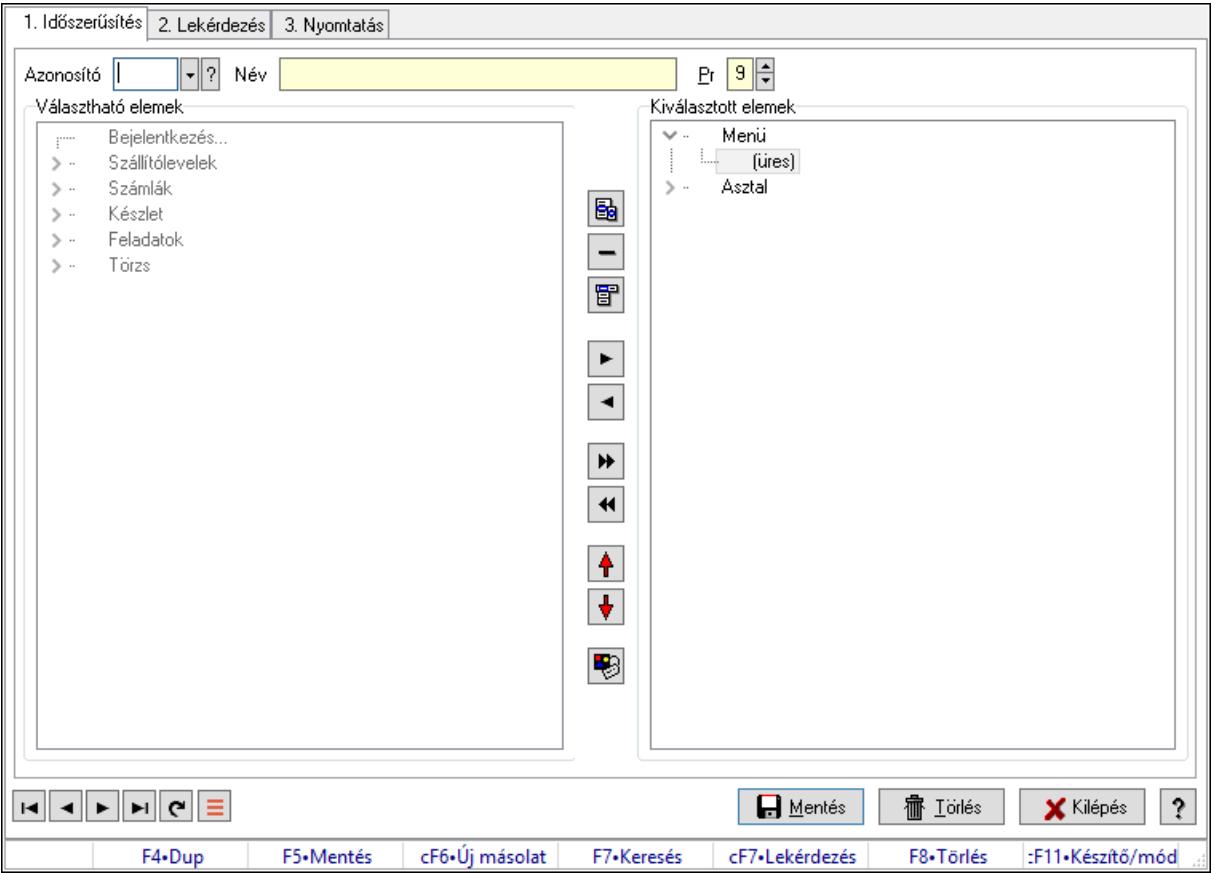

PDA menü.

#### **Elemek:**

 Forró billentyűk: Ablakok forró billentyűit felsoroló sor 1. Időszerűsítés: 1. Időszerűsítés Azonosító: PDA menü azonosító mező Név: Adat neve Pr: Adat láthatóságának privilégium szintje Választható elemek: Mezőcsoport Fa nézetű lista: Fa nézetű lista Nyomógomb: Nyomógomb Nyomógomb: Nyomógomb Nyomógomb: Nyomógomb Nyomógomb: Nyomógomb Nyomógomb: Nyomógomb Nyomógomb: Nyomógomb Nyomógomb: Nyomógomb Nyomógomb: Nyomógomb Nyomógomb: Nyomógomb Nyomógomb: Nyomógomb Kiválasztott elemek: Mezőcsoport

 Fa nézetű lista: Fa nézetű lista Lapozó: Megjelenített adatok lapozása (első, előző, következő, utolsó, frissítés) Mentés: Adatok mentése Törlés: Időszerűsítéskor adatok törlése Kilépés: Az ablak bezárása Súgó: Az ablak súgó oldalát megjelenítő nyomógomb

2. Lekérdezés: 2. Lekérdezés

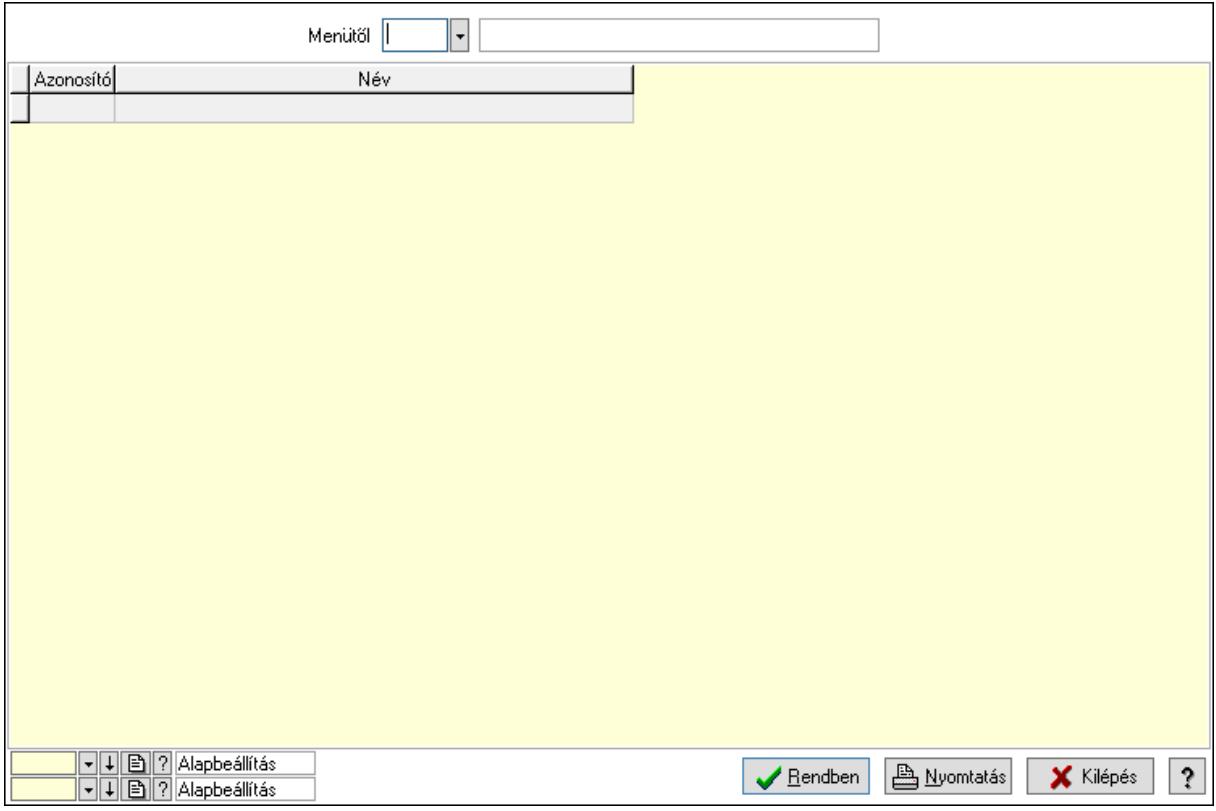

Menütől: PDA menü azonosító mező

Lista: Lekérdező lista adatok képernyőn való megjelenítéséhez

Nyomógomb: Nyomógomb

Oszlop beállítás: Oszlop beállítás azonosító azonosító mező

Szűrő: Szűrő azonosító azonosító mező

Rendben: Lekérdezés/keresés lista kiválasztott sorának visszaírása a hívó mezőbe

Nyomtatás: Lekérdezés eredményének nyomtatása

Kilépés: Az ablak bezárása

Súgó: Az ablak súgó oldalát megjelenítő nyomógomb

3. Nyomtatás: 3. Nyomtatás

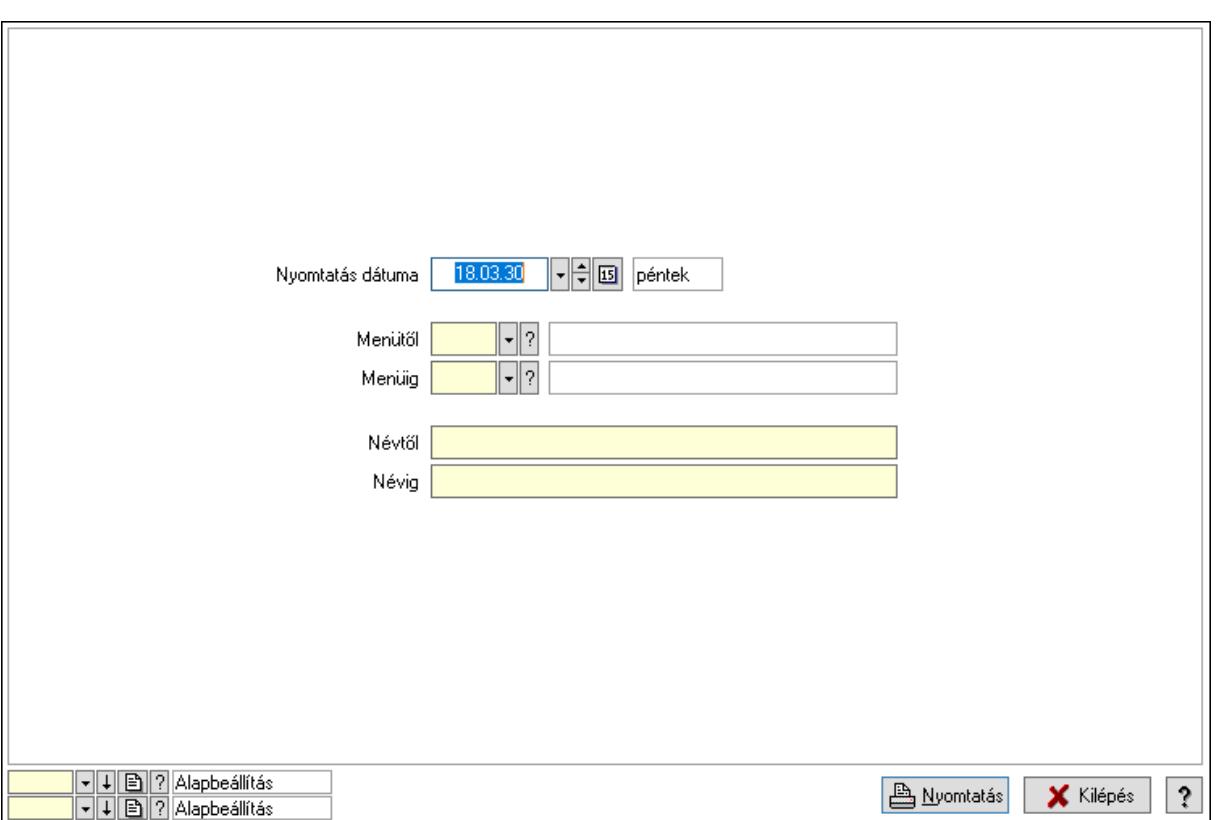

 Nyomtatás dátuma: Lista nyomtatásakor a lapokra kerülő "Nyomtatás dátuma" mező tartalma

Menüig: PDA menü azonosító mező

Névtől: Nyomtatás név intervallum szerinti szűréssel

Menütől: PDA menü azonosító mező

Névig: Nyomtatás név intervallum szerinti szűréssel

Oszlop beállítás azonosító: Oszlop beállítás azonosító azonosító mező

Szűrő azonosító: Szűrő azonosító azonosító mező

Nyomtatás: Lista nyomtatása

Kilépés: Az ablak bezárása

Súgó: Az ablak súgó oldalát megjelenítő nyomógomb

#### **Lásd még:**

 Időszerűsítő/lekérdező/nyomtató ablak Ablak
# **10.16.20.5. PDA menü**

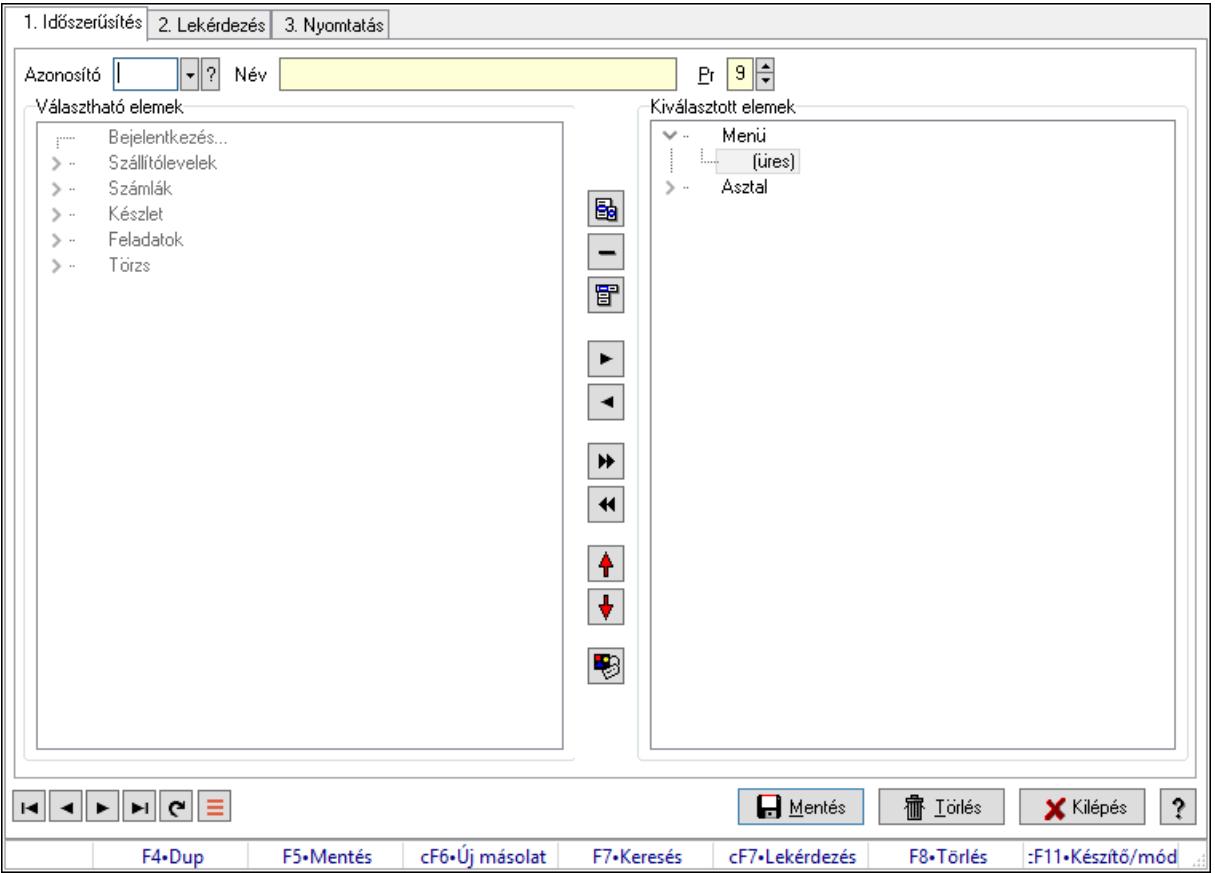

PDA menü.

#### **Elemek:**

 Forró billentyűk: Ablakok forró billentyűit felsoroló sor 1. Időszerűsítés: 1. Időszerűsítés Azonosító: PDA menü azonosító mező Név: Adat neve Pr: Adat láthatóságának privilégium szintje Választható elemek: Mezőcsoport Fa nézetű lista: Fa nézetű lista Nyomógomb: Nyomógomb Nyomógomb: Nyomógomb Nyomógomb: Nyomógomb Nyomógomb: Nyomógomb Nyomógomb: Nyomógomb Nyomógomb: Nyomógomb Nyomógomb: Nyomógomb Nyomógomb: Nyomógomb Nyomógomb: Nyomógomb Nyomógomb: Nyomógomb Kiválasztott elemek: Mezőcsoport

 Fa nézetű lista: Fa nézetű lista Lapozó: Megjelenített adatok lapozása (első, előző, következő, utolsó, frissítés) Mentés: Adatok mentése Törlés: Időszerűsítéskor adatok törlése Kilépés: Az ablak bezárása Súgó: Az ablak súgó oldalát megjelenítő nyomógomb

2. Lekérdezés: 2. Lekérdezés

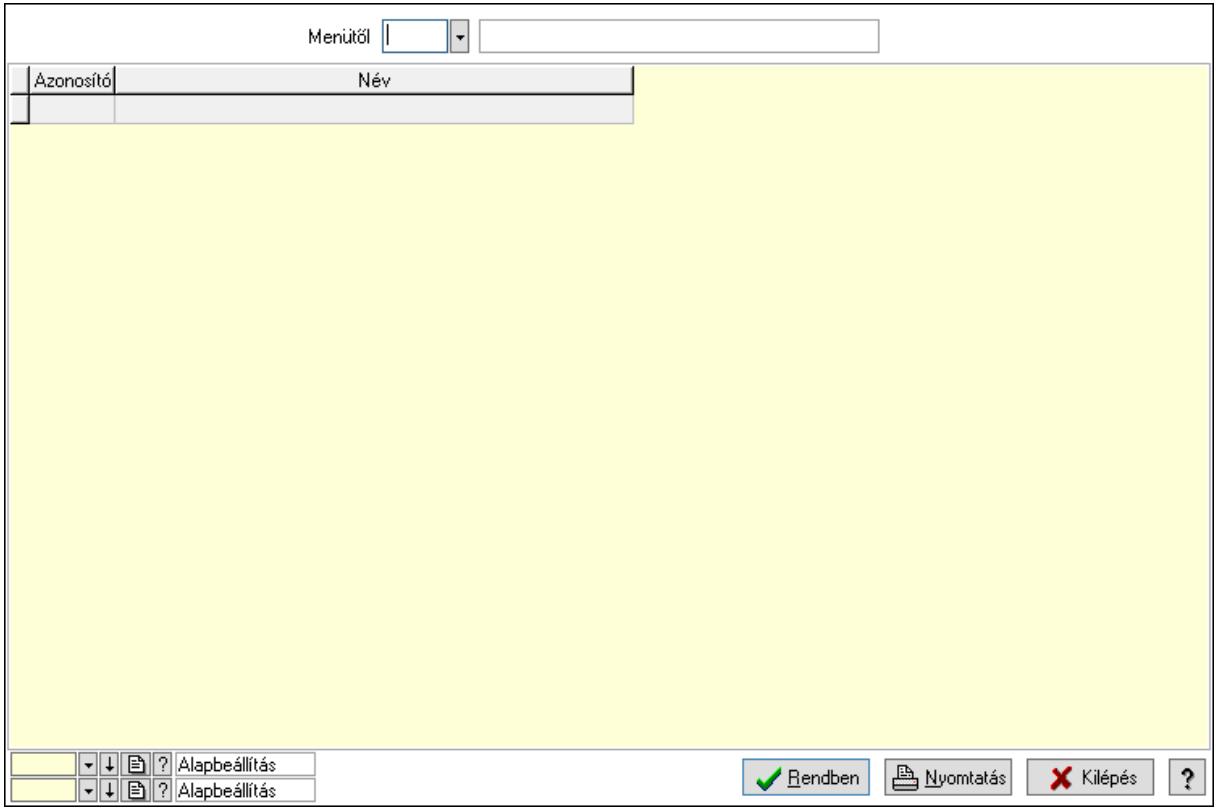

Menütől: PDA menü azonosító mező

Lista: Lekérdező lista adatok képernyőn való megjelenítéséhez

Nyomógomb: Nyomógomb

Oszlop beállítás: Oszlop beállítás azonosító azonosító mező

Szűrő: Szűrő azonosító azonosító mező

Rendben: Lekérdezés/keresés lista kiválasztott sorának visszaírása a hívó mezőbe

Nyomtatás: Lekérdezés eredményének nyomtatása

Kilépés: Az ablak bezárása

Súgó: Az ablak súgó oldalát megjelenítő nyomógomb

3. Nyomtatás: 3. Nyomtatás

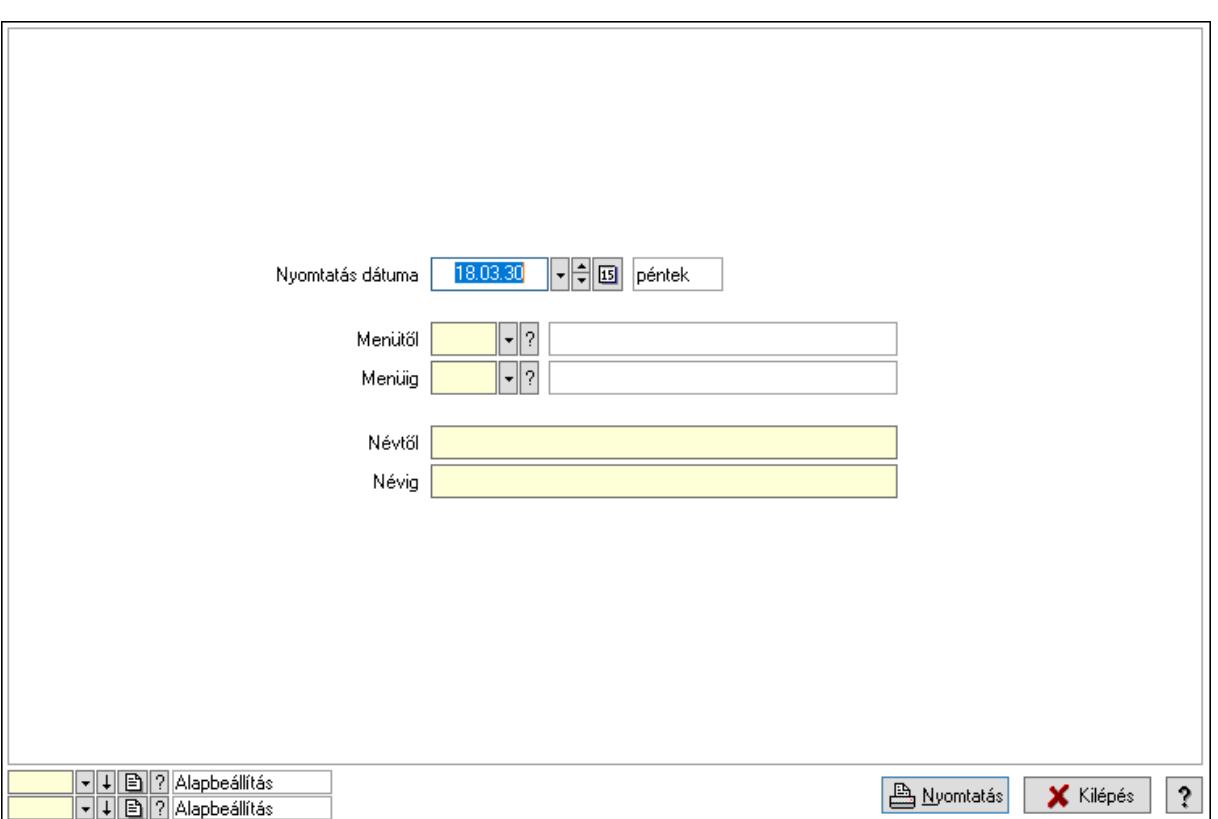

 Nyomtatás dátuma: Lista nyomtatásakor a lapokra kerülő "Nyomtatás dátuma" mező tartalma

Menüig: PDA menü azonosító mező

Névtől: Nyomtatás név intervallum szerinti szűréssel

Menütől: PDA menü azonosító mező

Névig: Nyomtatás név intervallum szerinti szűréssel

Oszlop beállítás azonosító: Oszlop beállítás azonosító azonosító mező

Szűrő azonosító: Szűrő azonosító azonosító mező

Nyomtatás: Lista nyomtatása

Kilépés: Az ablak bezárása

Súgó: Az ablak súgó oldalát megjelenítő nyomógomb

#### **Lásd még:**

 Időszerűsítő/lekérdező/nyomtató ablak Ablak

# **10.16.21. Export/import**

# **10.16.21.1. Adat import**

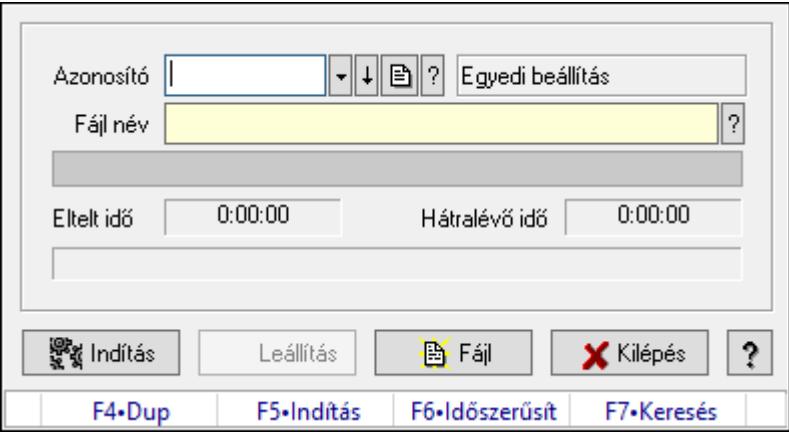

Adat importálása külső fájlokból.

# **Forróbillentyűk:**

F5 • Indítás

# **Elemek:**

 Azonosító: Adatok exportálásának, importálásának beállításait azonosító mező Fájl név: Importálandó adatokat tartalmazó forrás fájl neve Folyamatsáv: Folyamatsáv Indítás: Nyomógomb Leállítás: Nyomógomb Fájl: Nyomógomb Kilépés: Az ablak bezárása Súgó: Az ablak súgó oldalát megjelenítő nyomógomb Forró billentyűk: Ablakok forró billentyűit felsoroló sor

# **Lásd még:**

Ablak

# **10.16.21.2. Adat import**

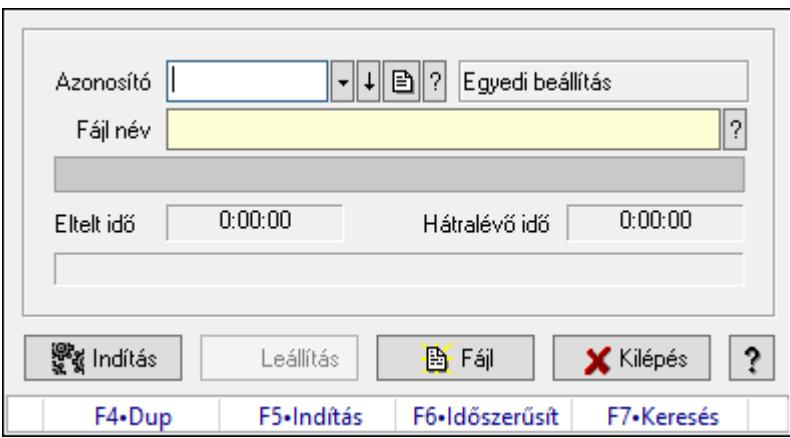

Adat importálása külső fájlokból.

#### **Forróbillentyűk:**

F5 • Indítás

#### **Elemek:**

Azonosító: Adatok exportálásának, importálásának beállításait azonosító mező

Fájl név: Importálandó adatokat tartalmazó forrás fájl neve

Folyamatsáv: Folyamatsáv

Indítás: Nyomógomb

Leállítás: Nyomógomb

Fájl: Nyomógomb

Kilépés: Az ablak bezárása

Súgó: Az ablak súgó oldalát megjelenítő nyomógomb

Forró billentyűk: Ablakok forró billentyűit felsoroló sor

#### **Lásd még:**

Ablak

# **10.16.21.3. Adat import**

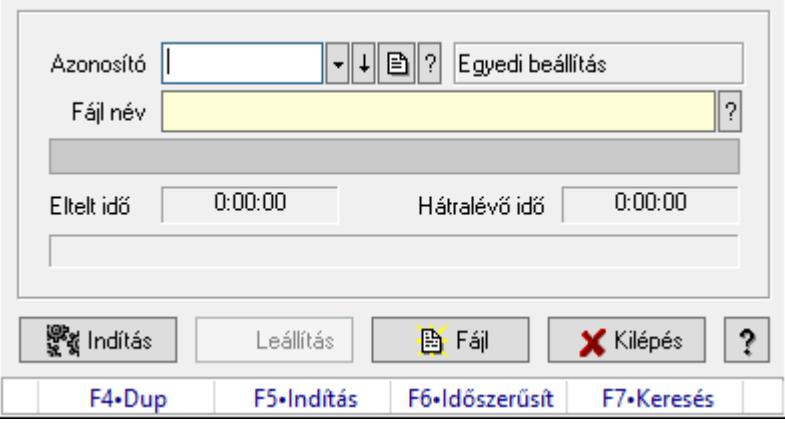

Adat importálása külső fájlokból.

## **Forróbillentyűk:**

F5 • Indítás

# **Elemek:**

 Azonosító: Adatok exportálásának, importálásának beállításait azonosító mező Fájl név: Importálandó adatokat tartalmazó forrás fájl neve Folyamatsáv: Folyamatsáv Indítás: Nyomógomb Leállítás: Nyomógomb Fájl: Nyomógomb Kilépés: Az ablak bezárása Súgó: Az ablak súgó oldalát megjelenítő nyomógomb Forró billentyűk: Ablakok forró billentyűit felsoroló sor

# **Lásd még:**

Ablak

# **10.16.22. Szerver dátum és idő**

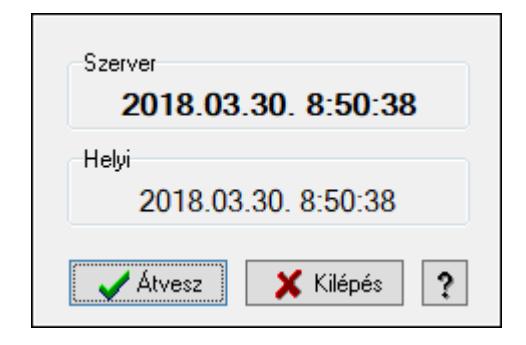

Adatbázis szerver dátum és idő.

# **Elemek:**

 Szerver: Szerver idő Helyi: Helyi idő Átvesz: Szerver idő beállítása helyi időnek Kilépés: Ablak bezárása a művelet végrehajtása nélkül Súgó: Az ablak súgó oldalát megjelenítő nyomógomb

# **Lásd még:**

Ablak

# **10.16.23. Nemlezárt**

# **10.16.23.1. Nemlezárt ajánlatok**

## **10.16.23.1.1. Nemlezárt ajánlatok lekérdezése**

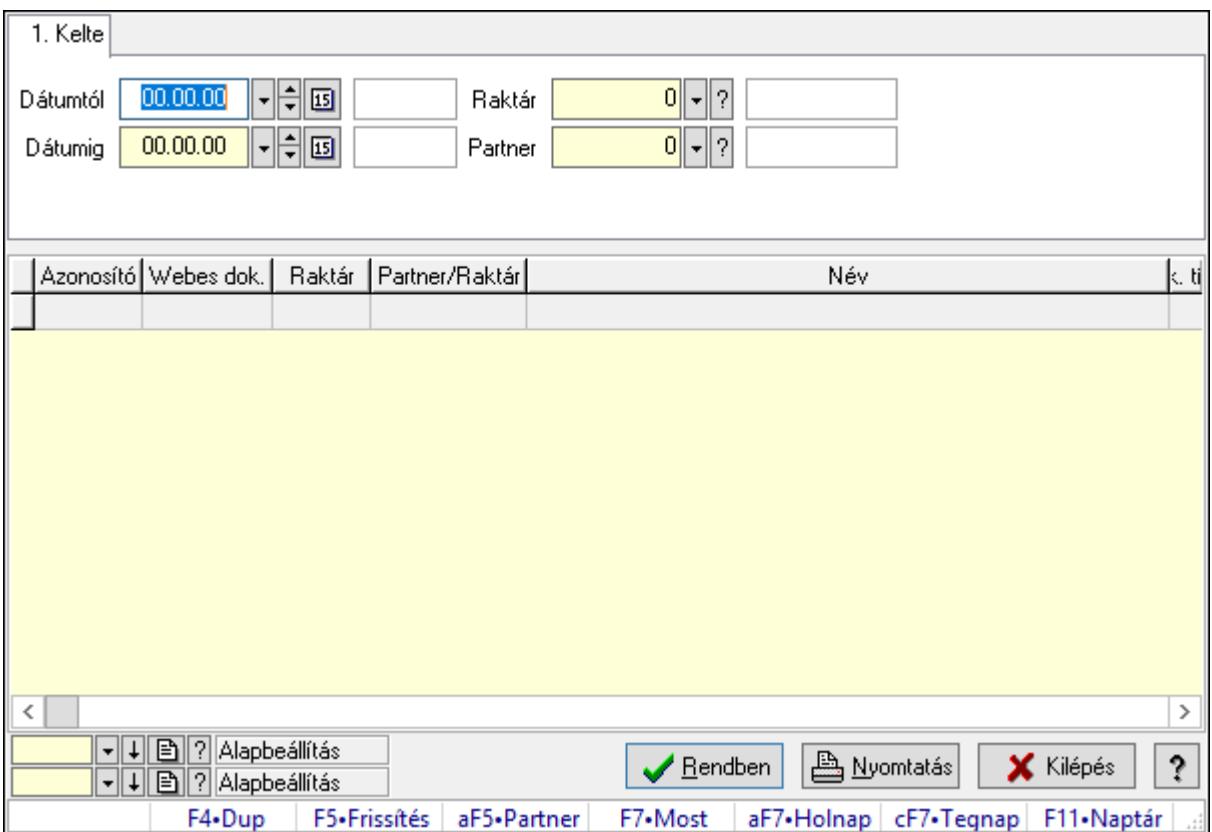

Nemlezárt ajánlatok lekérdezése.

### **Forróbillentyűk:**

Alt+F5 • Partner

### **Elemek:**

 Kilépés: Az ablak bezárása Súgó: Az ablak súgó oldalát megjelenítő nyomógomb

## **Lásd még:**

 Lekérdező ablak Ablak

# **10.16.23.1.2. Nemlezárt ajánlat tételek lekérdezése**

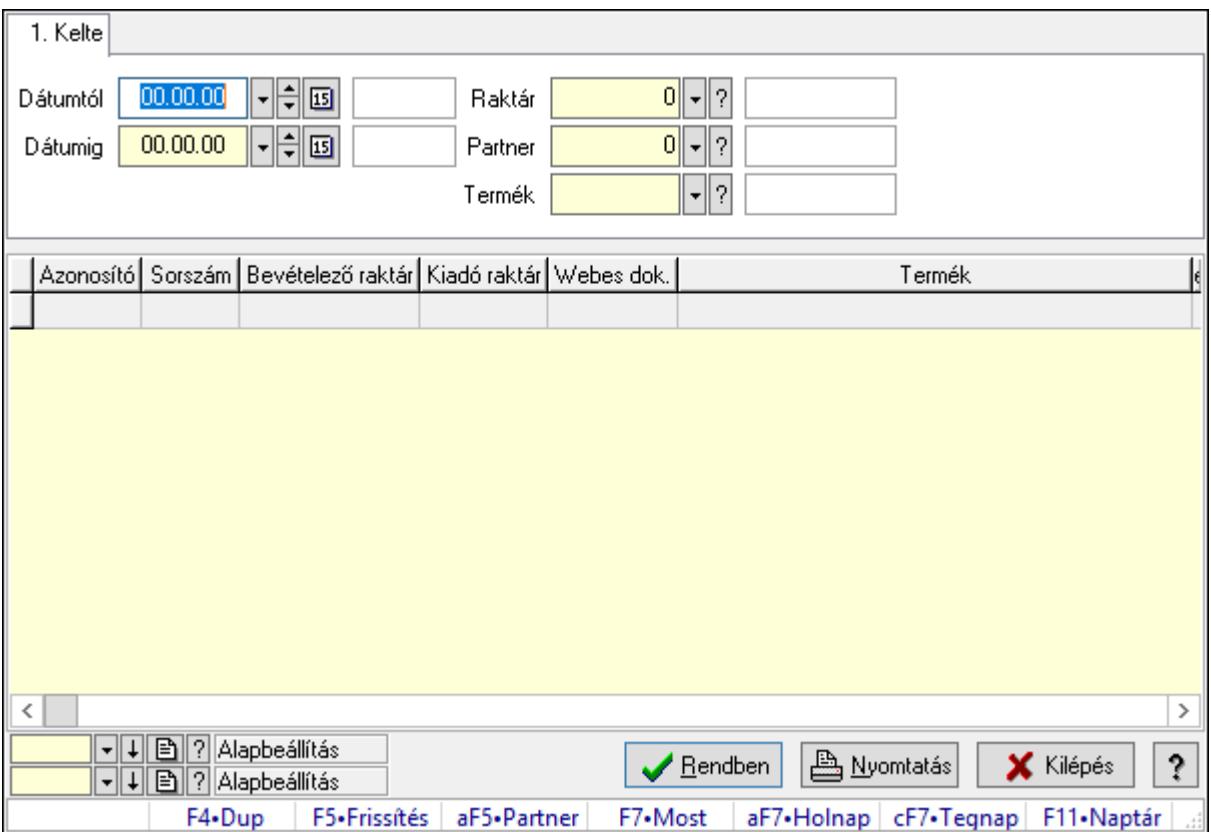

Nemlezárt ajánlat tételek lekérdezése.

### **Forróbillentyűk:**

Alt+F5 • Partner

### **Elemek:**

 Forró billentyűk: Ablakok forró billentyűit felsoroló sor Dátumtól: Dátum/idő, dátum vagy idő beviteli mező Dátumig: Dátum/idő, dátum vagy idő beviteli mező Raktár: Raktár azonosító mező Partner: Partner azonosító mező Termék: Termék azonosító mező Lista: Lekérdező lista adatok képernyőn való megjelenítéséhez Nyomógomb: Nyomógomb Oszlop beállítás: Oszlop beállítás azonosító azonosító mező Szűrő: Szűrő azonosító azonosító mező

 Rendben: Lekérdezés/keresés lista kiválasztott sorának visszaírása a hívó mezőbe Nyomtatás: Lekérdezés eredményének nyomtatása Kilépés: Az ablak bezárása Súgó: Az ablak súgó oldalát megjelenítő nyomógomb

# **Lásd még:**

 Lekérdező ablak Ablak

# **10.16.23.1.3. Nemlezárt ajánlatok listájának nyomtatása**

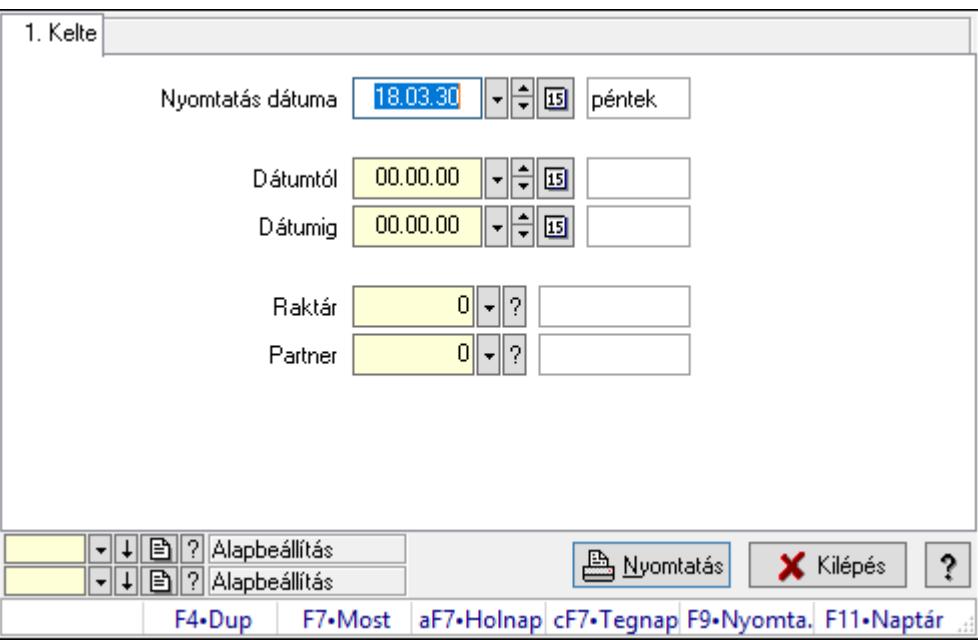

Nemlezárt ajánlatok listájának nyomtatása.

### **Elemek:**

Forró billentyűk: Ablakok forró billentyűit felsoroló sor

 Nyomtatás dátuma: Lista nyomtatásakor a lapokra kerülő "Nyomtatás dátuma" mező tartalma

Dátumtól: Dátum/idő, dátum vagy idő beviteli mező

Dátumig: Dátum/idő, dátum vagy idő beviteli mező

Raktár: Raktár azonosító mező

Partner: Partner azonosító mező

Termékig: Termék azonosító mező

Terméktől: Termék azonosító mező

Oszlop beállítás azonosító: Oszlop beállítás azonosító azonosító mező

Szűrő azonosító: Szűrő azonosító azonosító mező

Nyomtatás: Lista nyomtatása

Kilépés: Az ablak bezárása

Súgó: Az ablak súgó oldalát megjelenítő nyomógomb

 Nyomtató ablak Ablak

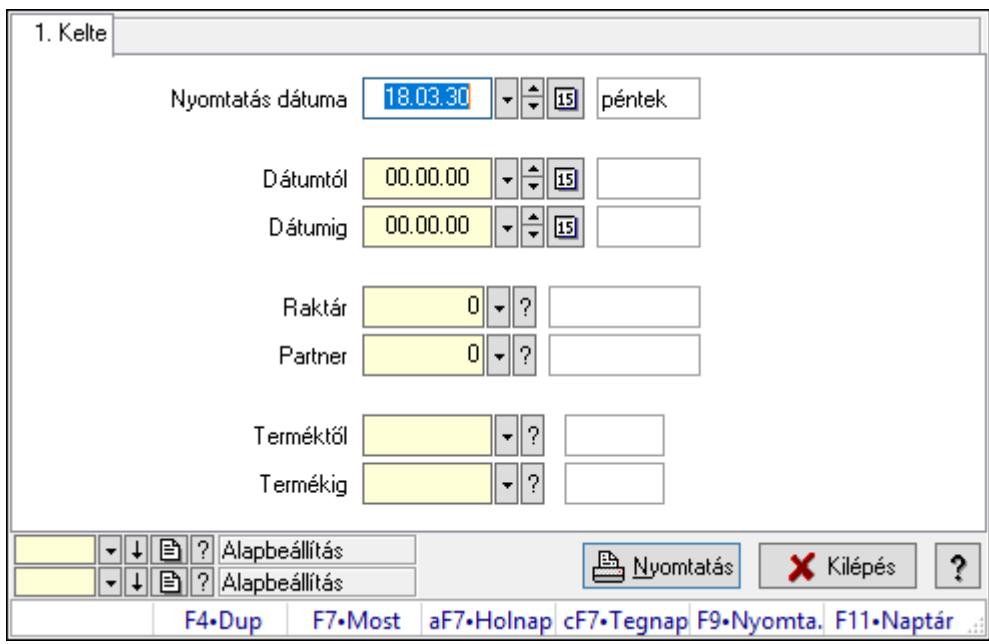

# **10.16.23.1.4. Nemlezárt ajánlat tételek listájának nyomtatása**

Nemlezárt ajánlat tételek listájának nyomtatása.

### **Elemek:**

Forró billentyűk: Ablakok forró billentyűit felsoroló sor

 Nyomtatás dátuma: Lista nyomtatásakor a lapokra kerülő "Nyomtatás dátuma" mező tartalma

Dátumtól: Dátum/idő, dátum vagy idő beviteli mező

Dátumig: Dátum/idő, dátum vagy idő beviteli mező

Raktár: Raktár azonosító mező

Partner: Partner azonosító mező

Termékig: Termék azonosító mező

Terméktől: Termék azonosító mező

Oszlop beállítás azonosító: Oszlop beállítás azonosító azonosító mező

Szűrő azonosító: Szűrő azonosító azonosító mező

Nyomtatás: Lista nyomtatása

Kilépés: Az ablak bezárása

Súgó: Az ablak súgó oldalát megjelenítő nyomógomb

**Lásd még:** 

 Nyomtató ablak Ablak

# **10.16.23.2. Nemlezárt nyugták**

#### **10.16.23.2.1. Nemlezárt nyugták lekérdezése**

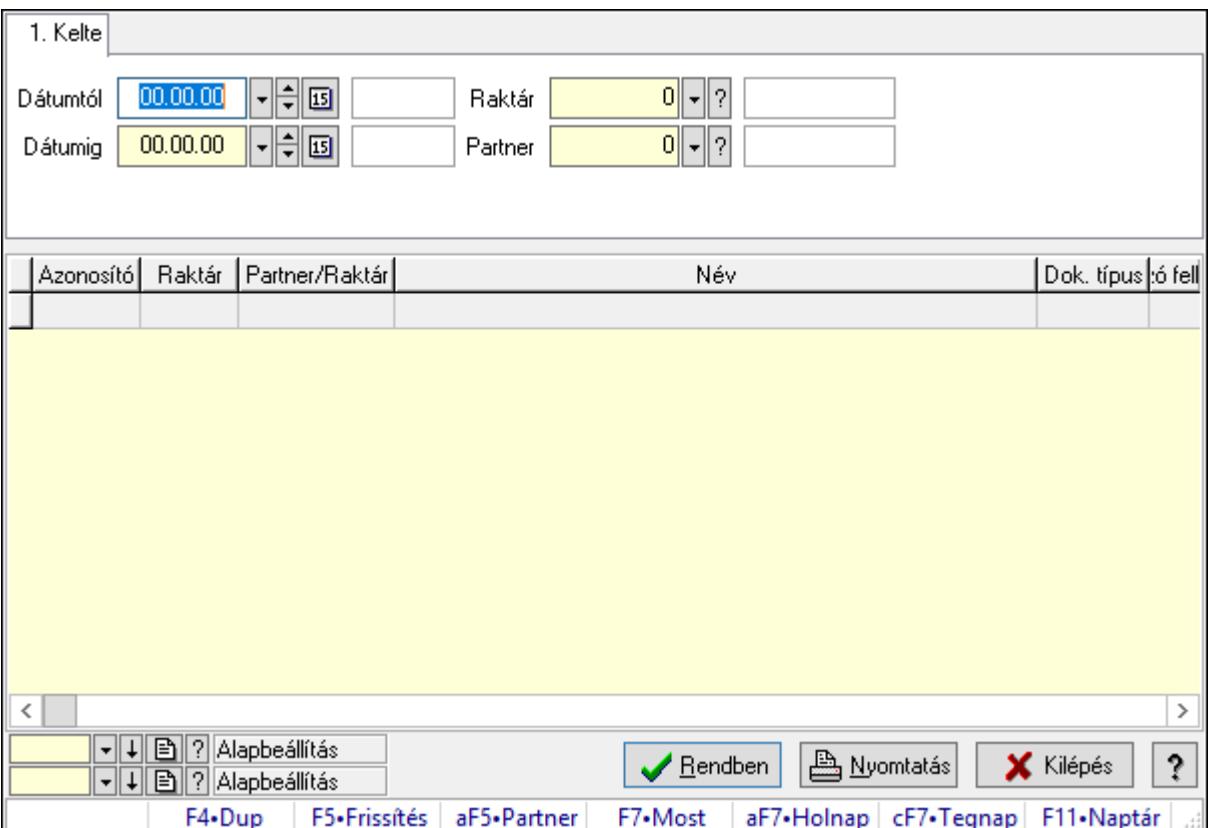

Nemlezárt nyugták lekérdezése.

### **Forróbillentyűk:**

Alt+F5 • Partner

#### **Elemek:**

 Lekérdező ablak Ablak

# **10.16.23.2.2. Nemlezárt nyugta tételek lekérdezése**

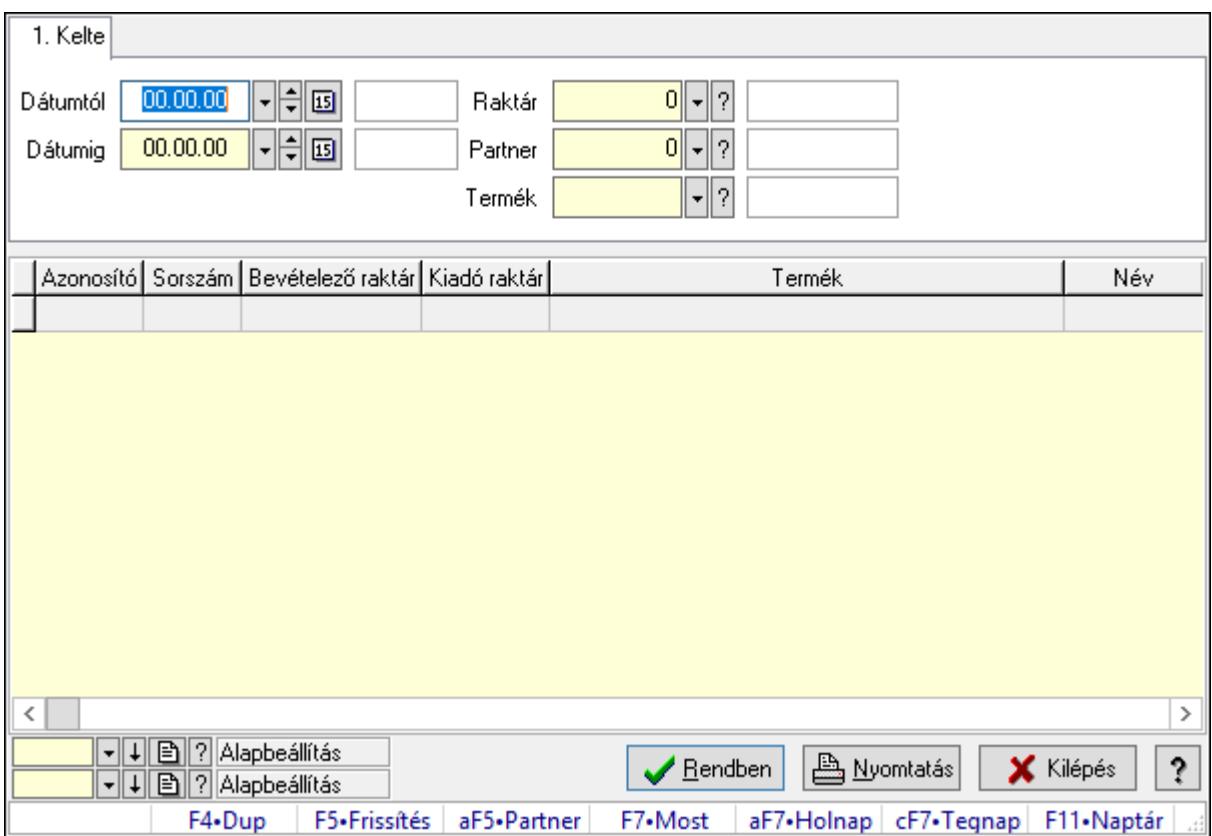

Nemlezárt nyugta tételek lekérdezése.

### **Forróbillentyűk:**

Alt+F5 • Partner

### **Elemek:**

 Kilépés: Az ablak bezárása Súgó: Az ablak súgó oldalát megjelenítő nyomógomb

# **Lásd még:**

 Lekérdező ablak Ablak

## **10.16.23.2.3. Nemlezárt nyugták listájának nyomtatása**

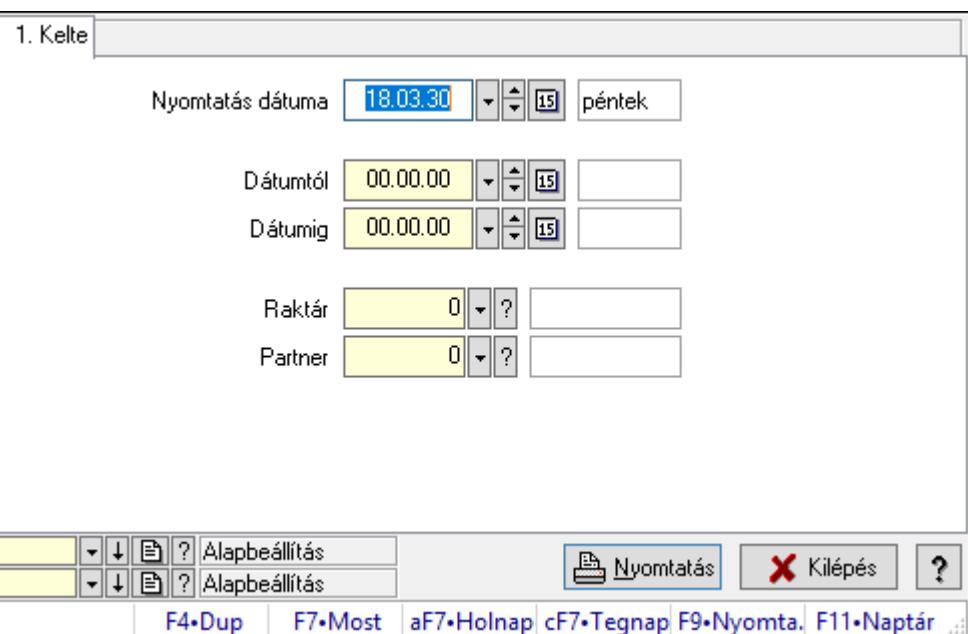

Nemlezárt nyugták listájának nyomtatása.

### **Elemek:**

Forró billentyűk: Ablakok forró billentyűit felsoroló sor

 Nyomtatás dátuma: Lista nyomtatásakor a lapokra kerülő "Nyomtatás dátuma" mező tartalma

Dátumtól: Dátum/idő, dátum vagy idő beviteli mező

Dátumig: Dátum/idő, dátum vagy idő beviteli mező

Raktár: Raktár azonosító mező

Partner: Partner azonosító mező

Termékig: Termék azonosító mező

Terméktől: Termék azonosító mező

Oszlop beállítás azonosító: Oszlop beállítás azonosító azonosító mező

Szűrő azonosító: Szűrő azonosító azonosító mező

Nyomtatás: Lista nyomtatása

Kilépés: Az ablak bezárása

Súgó: Az ablak súgó oldalát megjelenítő nyomógomb

### **Lásd még:**

Nyomtató ablak

# Ablak

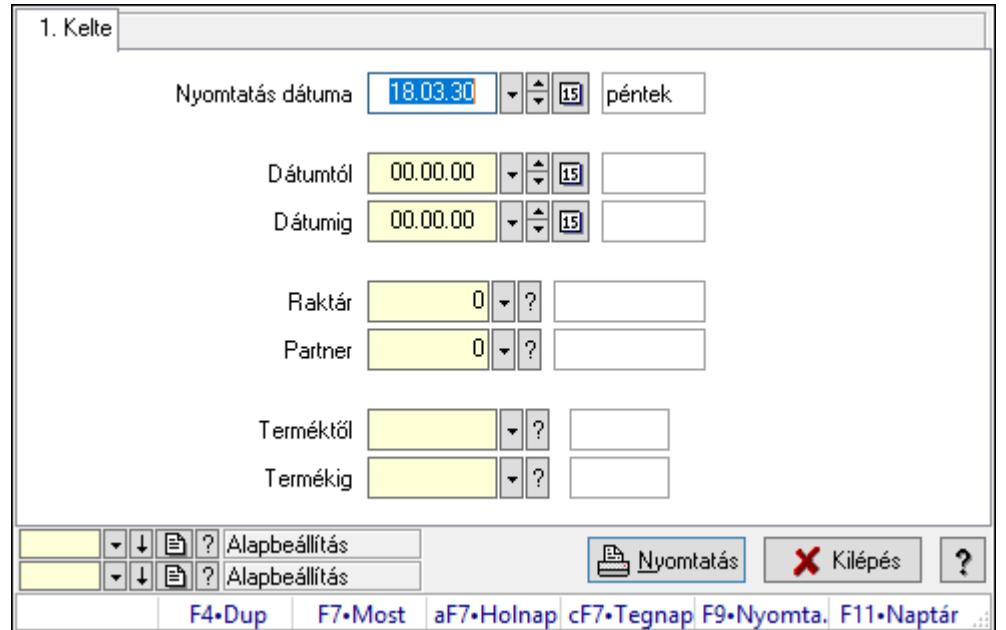

## **10.16.23.2.4. Nemlezárt nyugta tételek listájának nyomtatása**

Nemlezárt nyugta tételek listájának nyomtatása.

### **Elemek:**

Forró billentyűk: Ablakok forró billentyűit felsoroló sor

 Nyomtatás dátuma: Lista nyomtatásakor a lapokra kerülő "Nyomtatás dátuma" mező tartalma

Dátumtól: Dátum/idő, dátum vagy idő beviteli mező

Dátumig: Dátum/idő, dátum vagy idő beviteli mező

Raktár: Raktár azonosító mező

Partner: Partner azonosító mező

Termékig: Termék azonosító mező

Terméktől: Termék azonosító mező

Oszlop beállítás azonosító: Oszlop beállítás azonosító azonosító mező

Szűrő azonosító: Szűrő azonosító azonosító mező

Nyomtatás: Lista nyomtatása

Kilépés: Az ablak bezárása

Súgó: Az ablak súgó oldalát megjelenítő nyomógomb

### **Lásd még:**

 Nyomtató ablak Ablak

# **10.16.23.3. Nemlezárt szállítólevelek**

#### **10.16.23.3.1. Nemlezárt szállítólevelek lekérdezése**

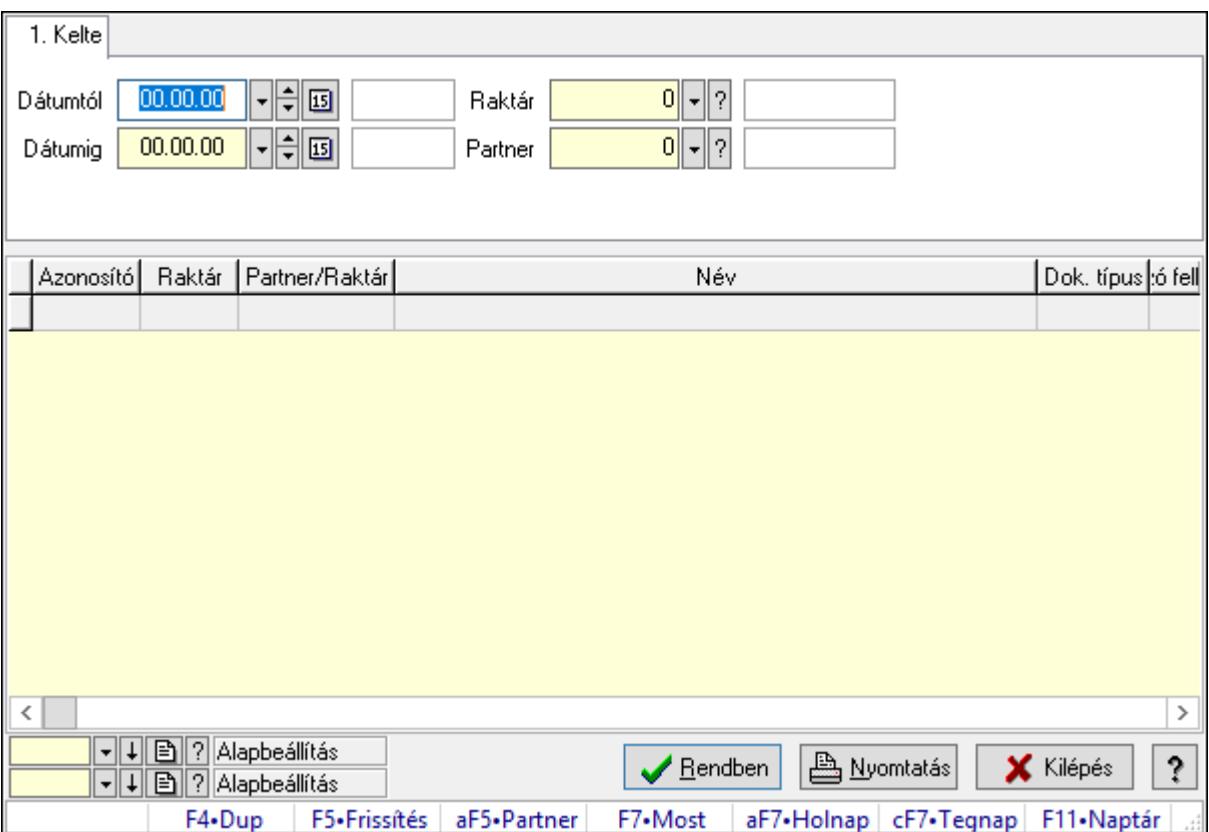

Nemlezárt szállítólevelek lekérdezése.

### **Forróbillentyűk:**

Alt+F5 • Partner

#### **Elemek:**

 Lekérdező ablak Ablak

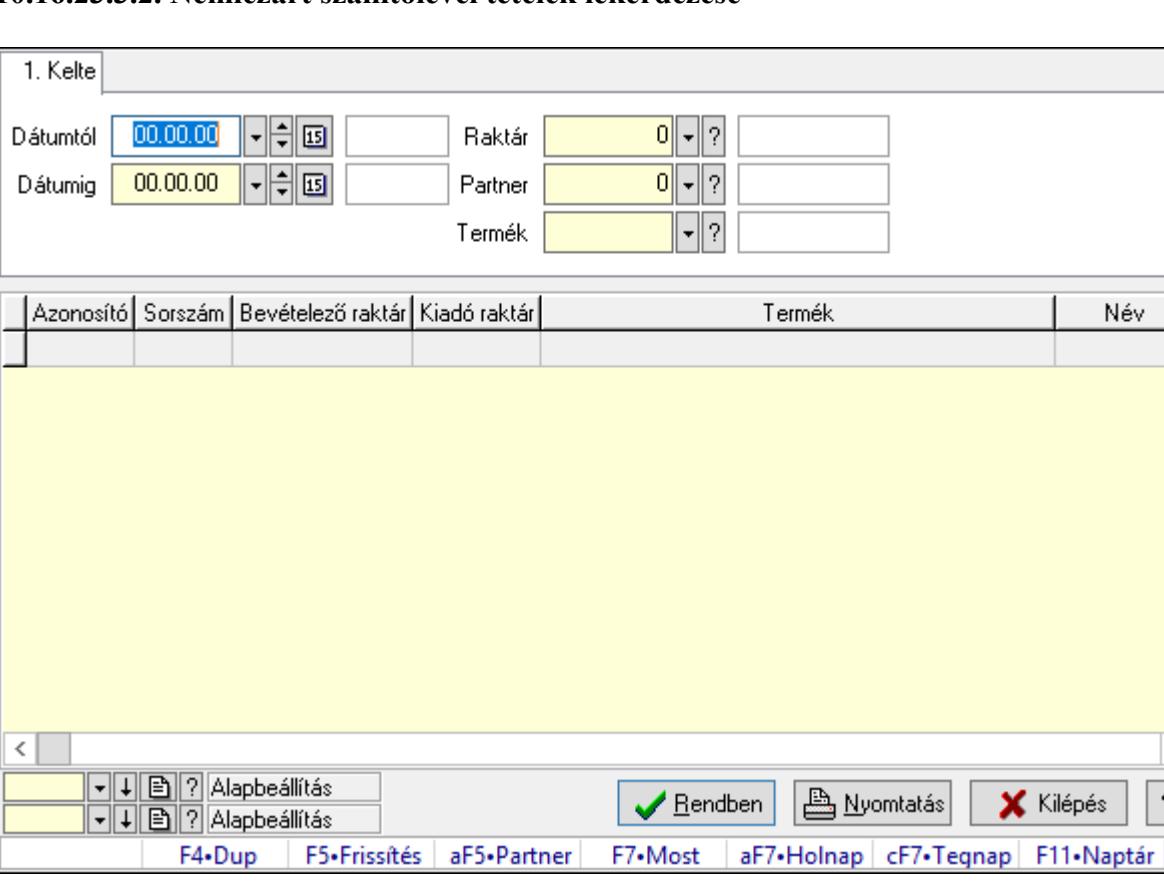

év

 $\,$ 

?

# **10.16.23.3.2. Nemlezárt szállítólevél tételek lekérdezése**

Nemlezárt szállítólevél tételek lekérdezése.

### **Forróbillentyűk:**

Alt+F5 • Partner

#### **Elemek:**

 Kilépés: Az ablak bezárása Súgó: Az ablak súgó oldalát megjelenítő nyomógomb

# **Lásd még:**

 Lekérdező ablak Ablak

# **10.16.23.3.3. Nemlezárt szállítólevelek listájának nyomtatása**

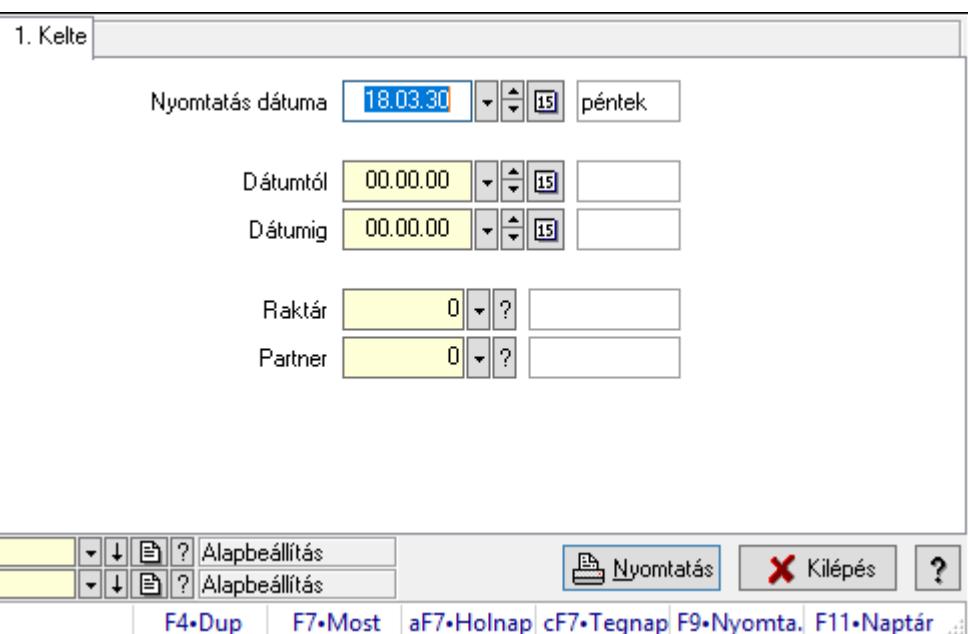

Nemlezárt szállítólevelek listájának nyomtatása.

### **Elemek:**

Forró billentyűk: Ablakok forró billentyűit felsoroló sor

 Nyomtatás dátuma: Lista nyomtatásakor a lapokra kerülő "Nyomtatás dátuma" mező tartalma

Dátumtól: Dátum/idő, dátum vagy idő beviteli mező

Dátumig: Dátum/idő, dátum vagy idő beviteli mező

Raktár: Raktár azonosító mező

Partner: Partner azonosító mező

Termékig: Termék azonosító mező

Terméktől: Termék azonosító mező

Oszlop beállítás azonosító: Oszlop beállítás azonosító azonosító mező

Szűrő azonosító: Szűrő azonosító azonosító mező

Nyomtatás: Lista nyomtatása

Kilépés: Az ablak bezárása

Súgó: Az ablak súgó oldalát megjelenítő nyomógomb

# **Lásd még:**

Nyomtató ablak

# Ablak

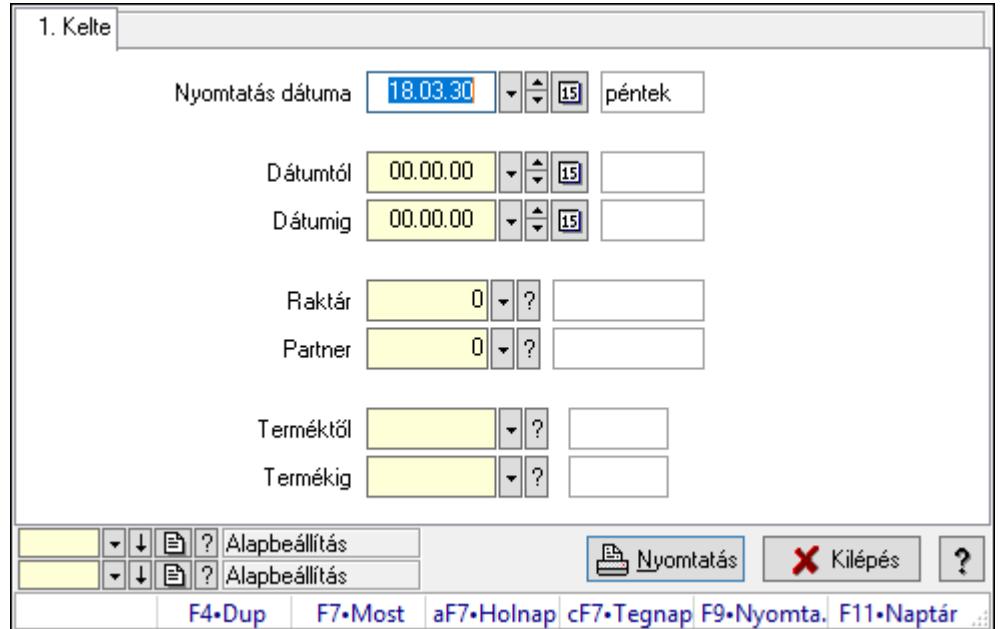

# **10.16.23.3.4. Nemlezárt szállítólevél tételek listájának nyomtatása**

Nemlezárt szállítólevél tételek listájának nyomtatása.

### **Elemek:**

Forró billentyűk: Ablakok forró billentyűit felsoroló sor

 Nyomtatás dátuma: Lista nyomtatásakor a lapokra kerülő "Nyomtatás dátuma" mező tartalma

Dátumtól: Dátum/idő, dátum vagy idő beviteli mező

Dátumig: Dátum/idő, dátum vagy idő beviteli mező

Raktár: Raktár azonosító mező

Partner: Partner azonosító mező

Termékig: Termék azonosító mező

Terméktől: Termék azonosító mező

Oszlop beállítás azonosító: Oszlop beállítás azonosító azonosító mező

Szűrő azonosító: Szűrő azonosító azonosító mező

Nyomtatás: Lista nyomtatása

Kilépés: Az ablak bezárása

Súgó: Az ablak súgó oldalát megjelenítő nyomógomb

### **Lásd még:**

 Nyomtató ablak Ablak

# **10.16.23.4. Nemlezárt rendelések**

#### **10.16.23.4.1. Nemlezárt rendelések lekérdezése**

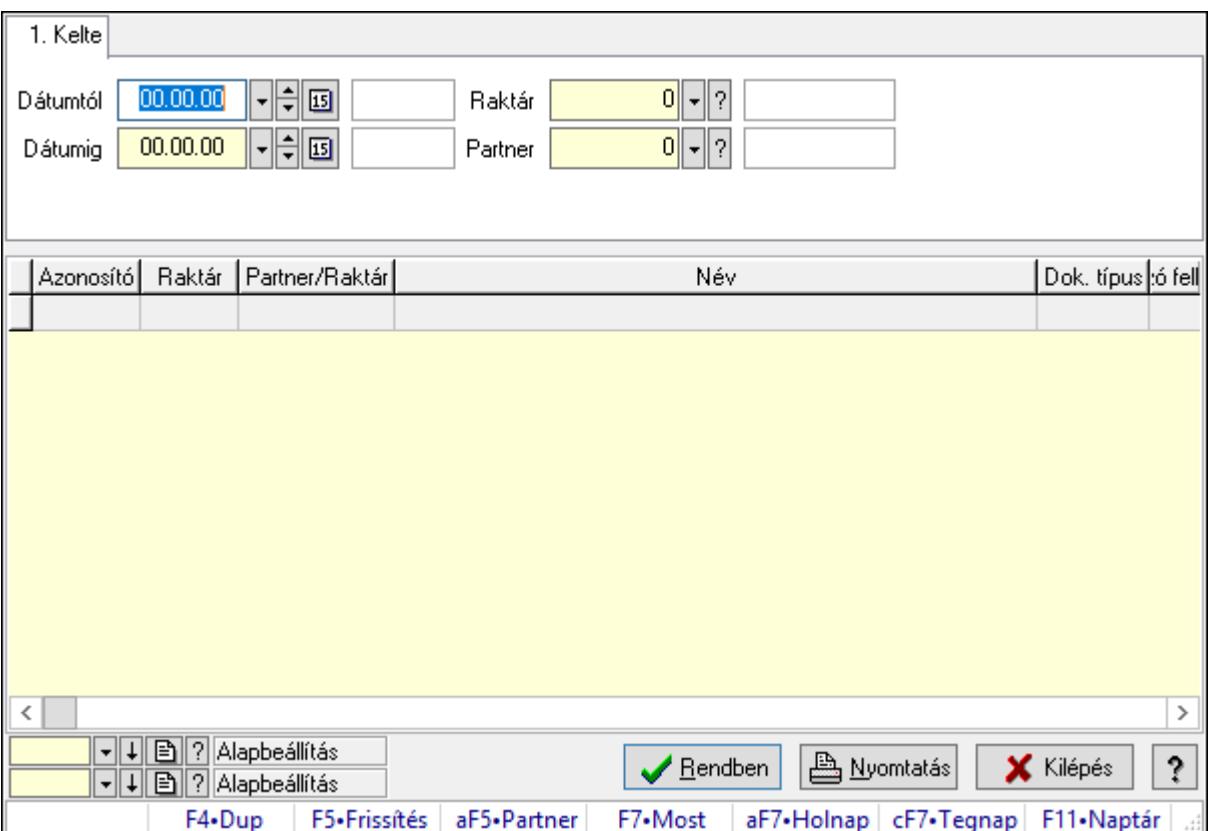

Nemlezárt rendelések lekérdezése.

### **Forróbillentyűk:**

Alt+F5 • Partner

#### **Elemek:**

 Lekérdező ablak Ablak

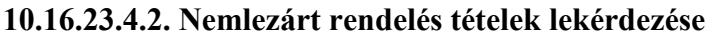

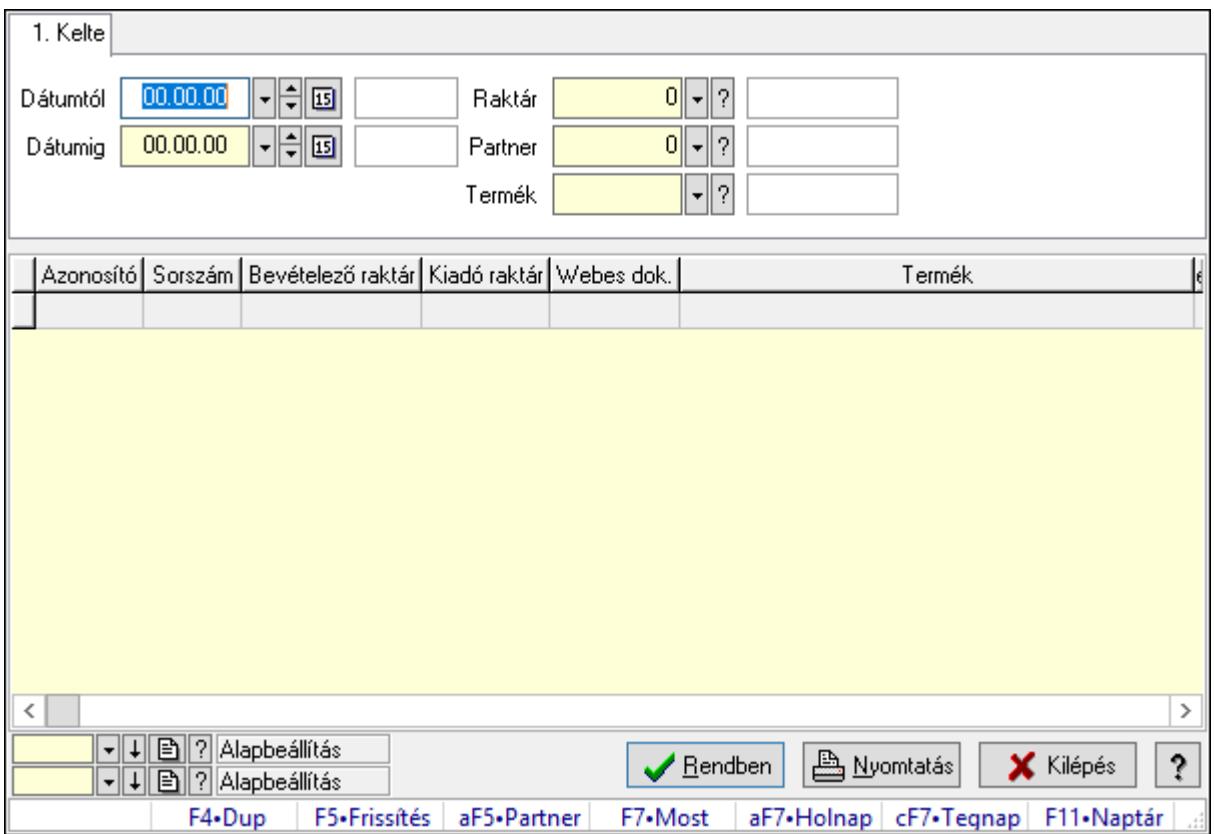

Nemlezárt rendelés tételek lekérdezése.

### **Forróbillentyűk:**

Alt+F5 • Partner

### **Elemek:**

 Kilépés: Az ablak bezárása Súgó: Az ablak súgó oldalát megjelenítő nyomógomb

# **Lásd még:**

 Lekérdező ablak Ablak

## **10.16.23.4.3. Nemlezárt rendelések listájának nyomtatása**

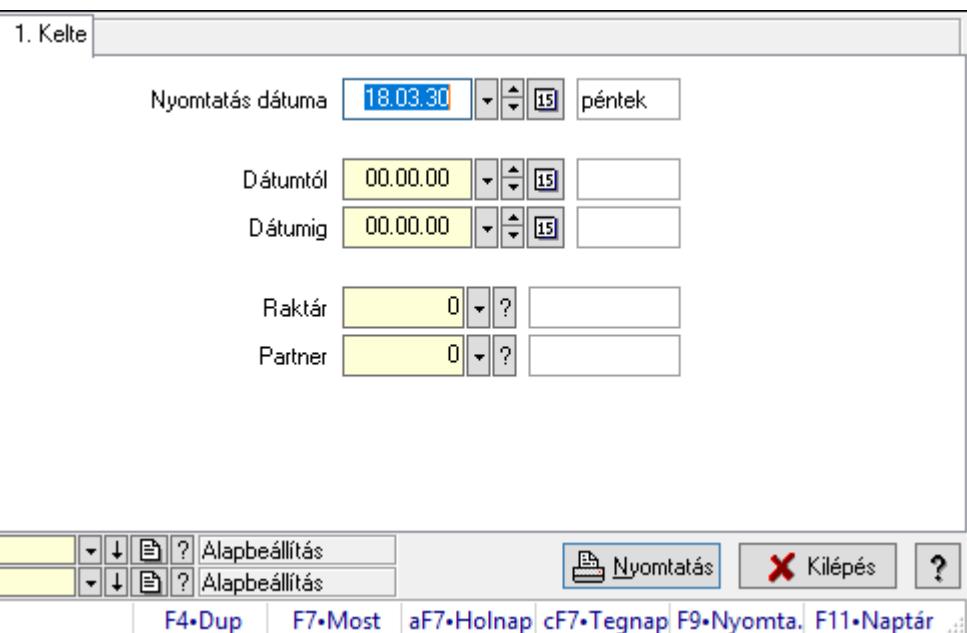

Nemlezárt rendelések listájának nyomtatása.

# **Elemek:**

Forró billentyűk: Ablakok forró billentyűit felsoroló sor

 Nyomtatás dátuma: Lista nyomtatásakor a lapokra kerülő "Nyomtatás dátuma" mező tartalma

Dátumtól: Dátum/idő, dátum vagy idő beviteli mező

Dátumig: Dátum/idő, dátum vagy idő beviteli mező

Raktár: Raktár azonosító mező

Partner: Partner azonosító mező

Termékig: Termék azonosító mező

Terméktől: Termék azonosító mező

Oszlop beállítás azonosító: Oszlop beállítás azonosító azonosító mező

Szűrő azonosító: Szűrő azonosító azonosító mező

Nyomtatás: Lista nyomtatása

Kilépés: Az ablak bezárása

Súgó: Az ablak súgó oldalát megjelenítő nyomógomb

# **Lásd még:**

Nyomtató ablak

# Ablak

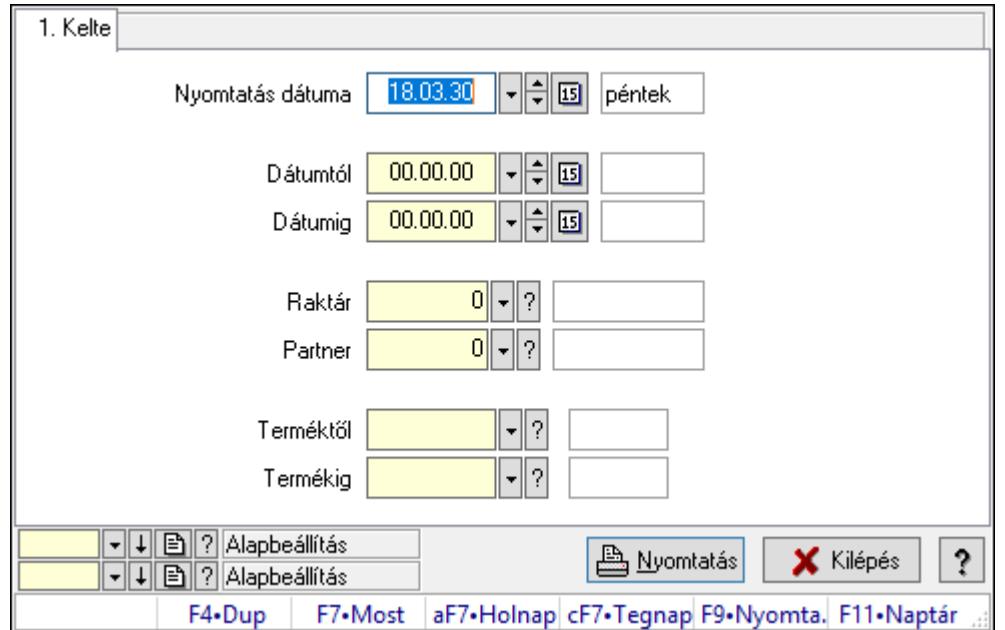

### **10.16.23.4.4. Nemlezárt rendelés tételek listájának nyomtatása**

Nemlezárt rendelés tételek listájának nyomtatása.

### **Elemek:**

Forró billentyűk: Ablakok forró billentyűit felsoroló sor

 Nyomtatás dátuma: Lista nyomtatásakor a lapokra kerülő "Nyomtatás dátuma" mező tartalma

Dátumtól: Dátum/idő, dátum vagy idő beviteli mező

Dátumig: Dátum/idő, dátum vagy idő beviteli mező

Raktár: Raktár azonosító mező

Partner: Partner azonosító mező

Termékig: Termék azonosító mező

Terméktől: Termék azonosító mező

Oszlop beállítás azonosító: Oszlop beállítás azonosító azonosító mező

Szűrő azonosító: Szűrő azonosító azonosító mező

Nyomtatás: Lista nyomtatása

Kilépés: Az ablak bezárása

Súgó: Az ablak súgó oldalát megjelenítő nyomógomb

### **Lásd még:**

 Nyomtató ablak Ablak

# **10.16.23.5. Nemlezárt fuvarok**

#### **10.16.23.5.1. Nemlezárt fuvarok lekérdezése**

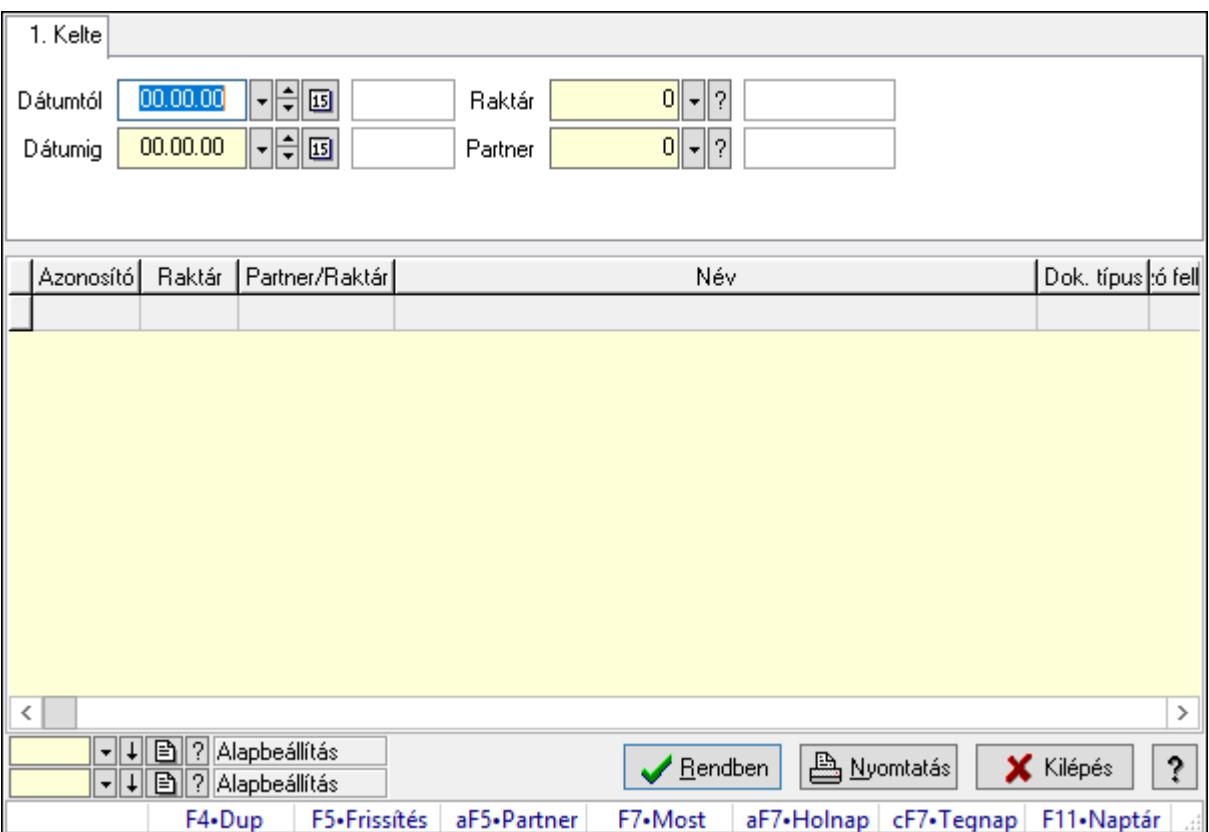

Nemlezárt fuvarok lekérdezése.

### **Forróbillentyűk:**

Alt+F5 • Partner

#### **Elemek:**

 Lekérdező ablak Ablak

# **10.16.23.5.2. Nemlezárt fuvar tételek lekérdezése**

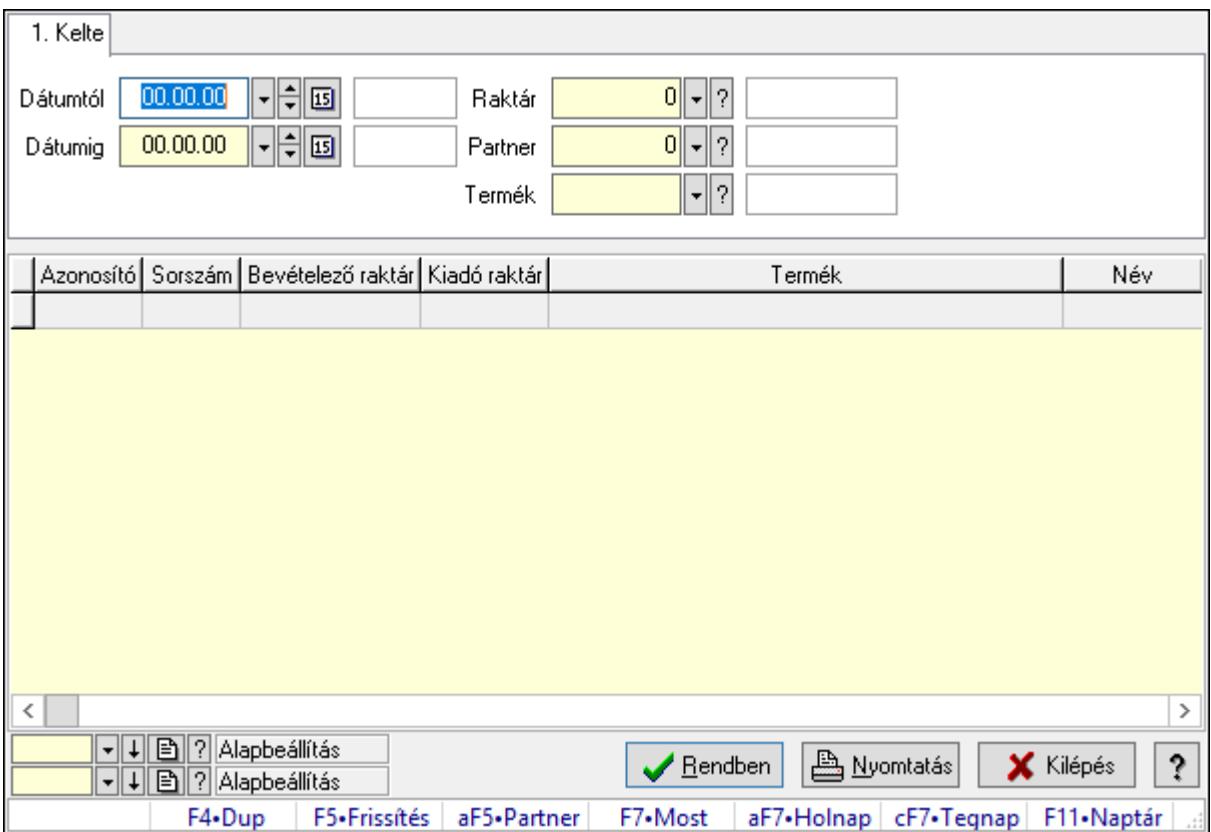

Nemlezárt fuvar tételek lekérdezése.

### **Forróbillentyűk:**

Alt+F5 • Partner

### **Elemek:**

 Kilépés: Az ablak bezárása Súgó: Az ablak súgó oldalát megjelenítő nyomógomb

# **Lásd még:**

 Lekérdező ablak Ablak

## **10.16.23.5.3. Nemlezárt fuvarok listájának nyomtatása**

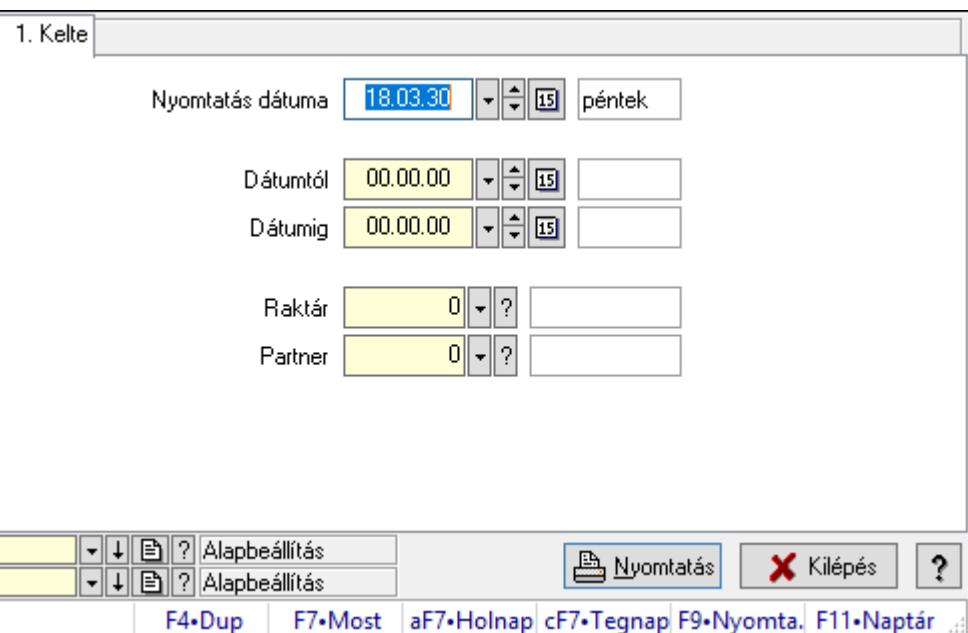

Nemlezárt fuvarok listájának nyomtatása.

### **Elemek:**

Forró billentyűk: Ablakok forró billentyűit felsoroló sor

 Nyomtatás dátuma: Lista nyomtatásakor a lapokra kerülő "Nyomtatás dátuma" mező tartalma

Dátumtól: Dátum/idő, dátum vagy idő beviteli mező

Dátumig: Dátum/idő, dátum vagy idő beviteli mező

Raktár: Raktár azonosító mező

Partner: Partner azonosító mező

Termékig: Termék azonosító mező

Terméktől: Termék azonosító mező

Oszlop beállítás azonosító: Oszlop beállítás azonosító azonosító mező

Szűrő azonosító: Szűrő azonosító azonosító mező

Nyomtatás: Lista nyomtatása

Kilépés: Az ablak bezárása

Súgó: Az ablak súgó oldalát megjelenítő nyomógomb

### **Lásd még:**

Nyomtató ablak

# Ablak

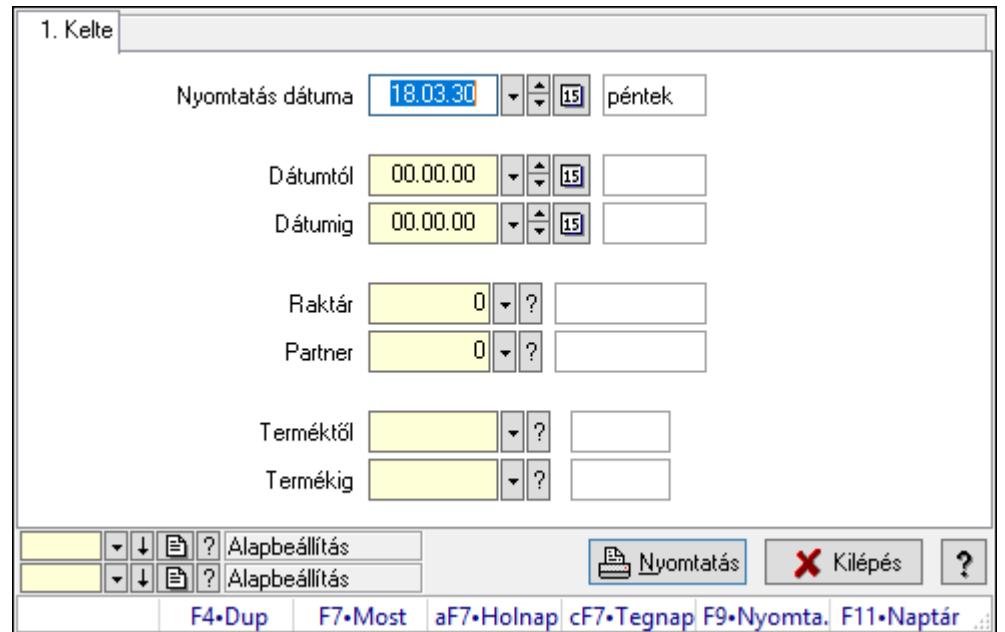

### **10.16.23.5.4. Nemlezárt fuvar tételek listájának nyomtatása**

Nemlezárt fuvar tételek listájának nyomtatása.

### **Elemek:**

Forró billentyűk: Ablakok forró billentyűit felsoroló sor

 Nyomtatás dátuma: Lista nyomtatásakor a lapokra kerülő "Nyomtatás dátuma" mező tartalma

Dátumtól: Dátum/idő, dátum vagy idő beviteli mező

Dátumig: Dátum/idő, dátum vagy idő beviteli mező

Raktár: Raktár azonosító mező

Partner: Partner azonosító mező

Termékig: Termék azonosító mező

Terméktől: Termék azonosító mező

Oszlop beállítás azonosító: Oszlop beállítás azonosító azonosító mező

Szűrő azonosító: Szűrő azonosító azonosító mező

Nyomtatás: Lista nyomtatása

Kilépés: Az ablak bezárása

Súgó: Az ablak súgó oldalát megjelenítő nyomógomb

### **Lásd még:**

 Nyomtató ablak Ablak

# **10.16.23.6. Nemlezárt listák**

#### **10.16.23.6.1. Nemlezárt listák lekérdezése**

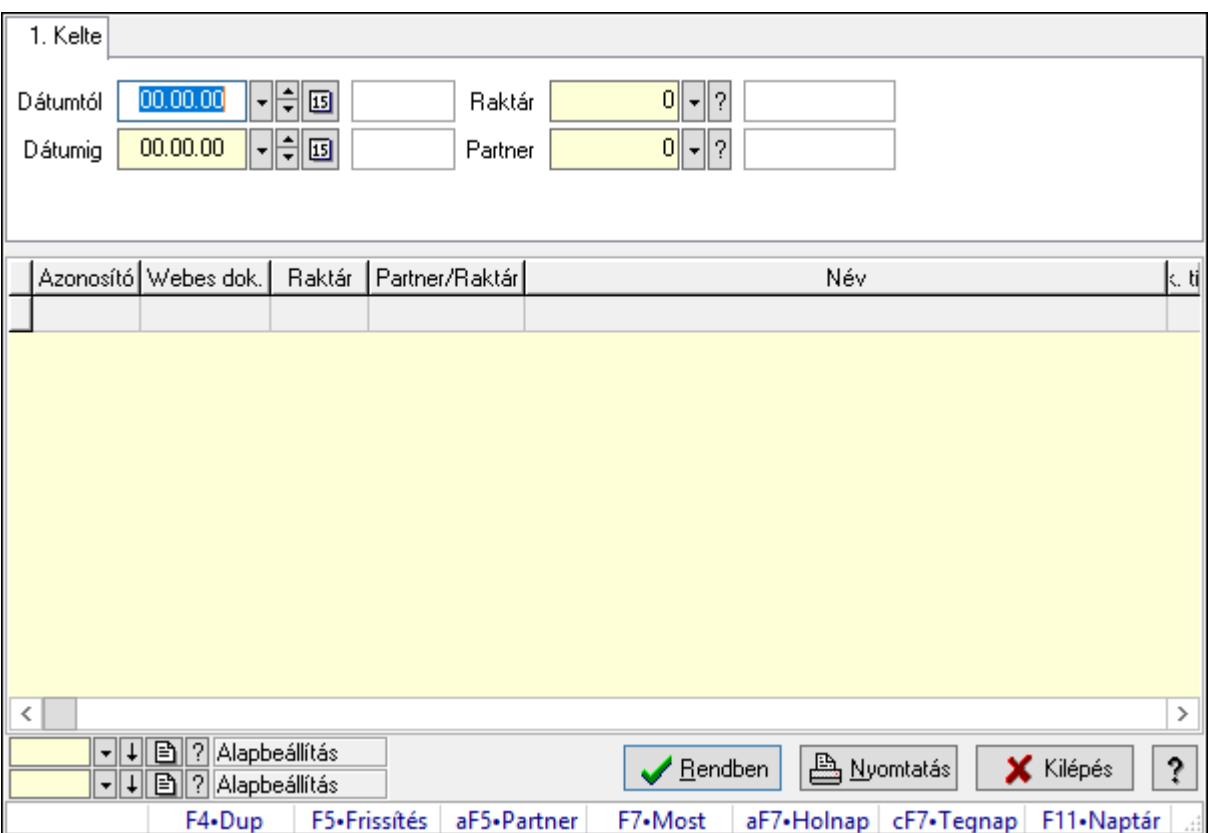

Nemlezárt listák lekérdezése.

### **Forróbillentyűk:**

Alt+F5 • Partner

#### **Elemek:**

 Lekérdező ablak Ablak

# **10.16.23.6.2. Nemlezárt lista tételek lekérdezése**

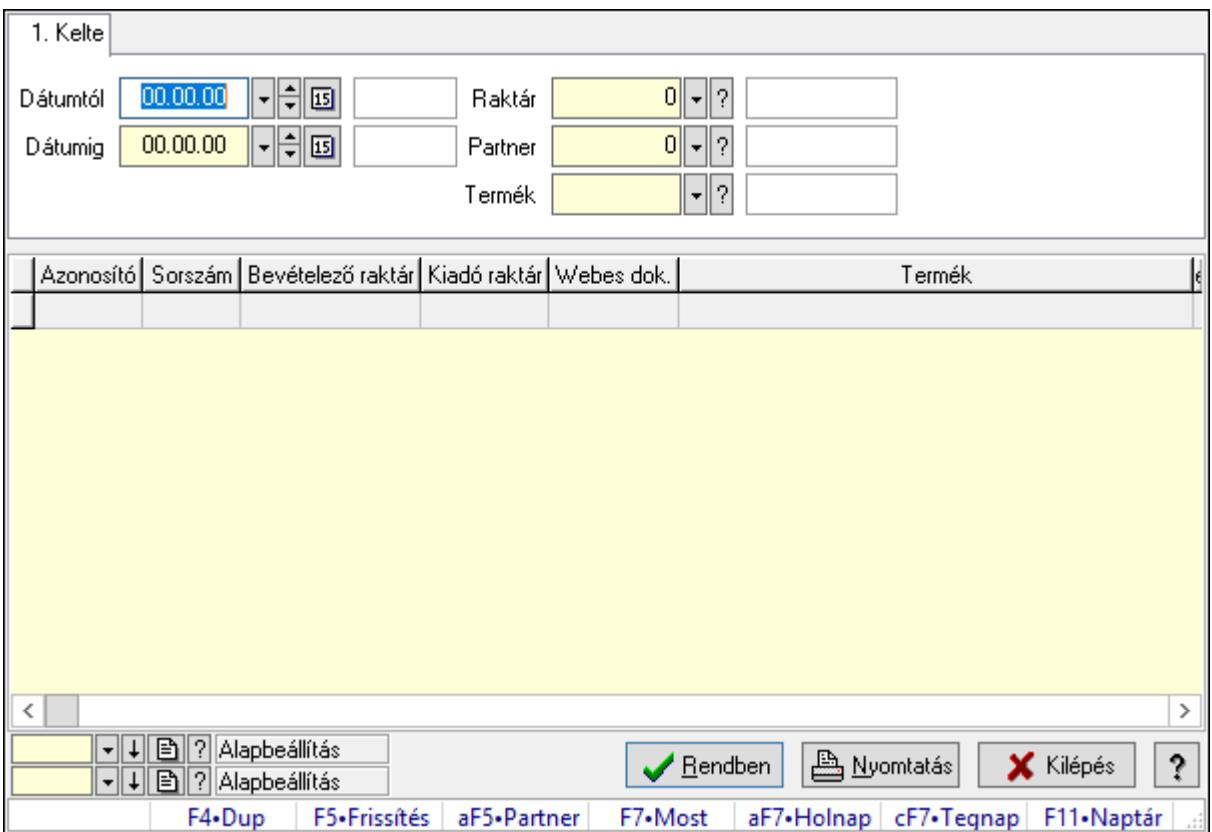

Nemlezárt lista tételek lekérdezése.

### **Forróbillentyűk:**

Alt+F5 • Partner

### **Elemek:**

 Kilépés: Az ablak bezárása Súgó: Az ablak súgó oldalát megjelenítő nyomógomb

# **Lásd még:**

 Lekérdező ablak Ablak

## **10.16.23.6.3. Nemlezárt listák listájának nyomtatása**

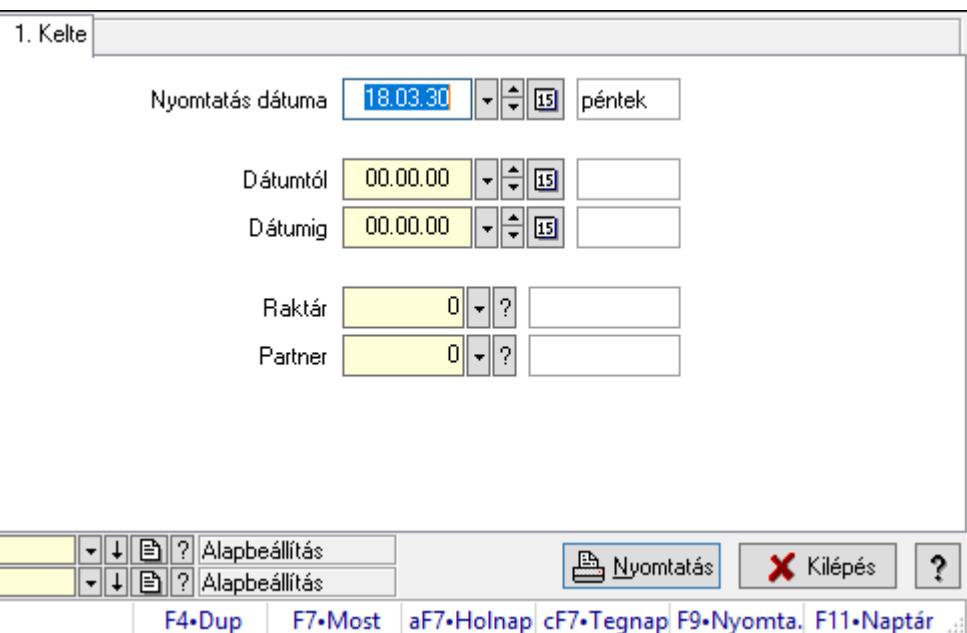

Nemlezárt listák listájának nyomtatása.

# **Elemek:**

Forró billentyűk: Ablakok forró billentyűit felsoroló sor

 Nyomtatás dátuma: Lista nyomtatásakor a lapokra kerülő "Nyomtatás dátuma" mező tartalma

Dátumtól: Dátum/idő, dátum vagy idő beviteli mező

Dátumig: Dátum/idő, dátum vagy idő beviteli mező

Raktár: Raktár azonosító mező

Partner: Partner azonosító mező

Termékig: Termék azonosító mező

Terméktől: Termék azonosító mező

Oszlop beállítás azonosító: Oszlop beállítás azonosító azonosító mező

Szűrő azonosító: Szűrő azonosító azonosító mező

Nyomtatás: Lista nyomtatása

Kilépés: Az ablak bezárása

Súgó: Az ablak súgó oldalát megjelenítő nyomógomb

### **Lásd még:**

Nyomtató ablak

# Ablak

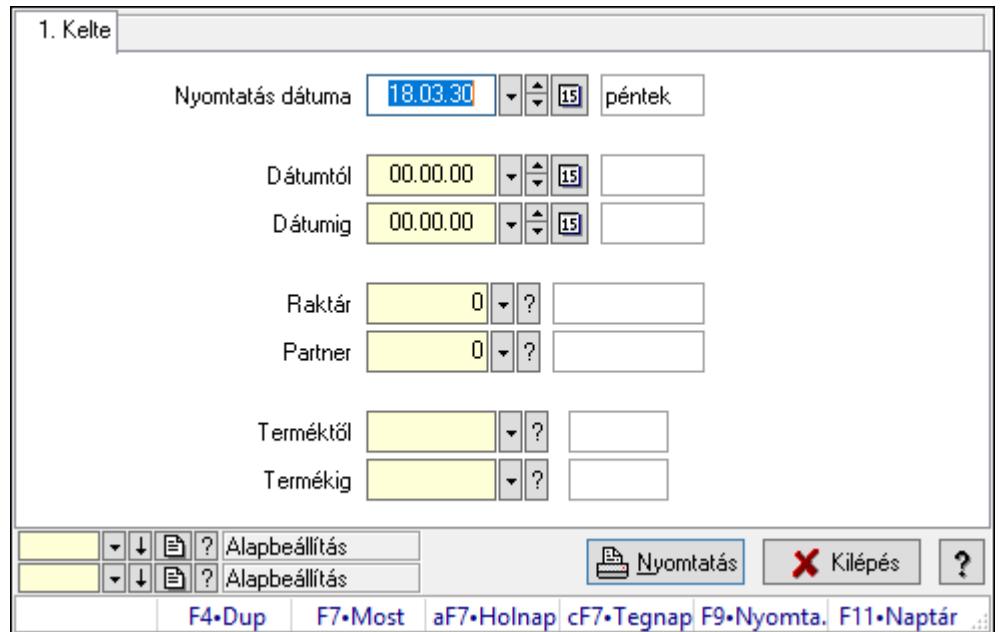

**10.16.23.6.4. Nemlezárt lista tételek listájának nyomtatása** 

Nemlezárt lista tételek listájának nyomtatása.

### **Elemek:**

Forró billentyűk: Ablakok forró billentyűit felsoroló sor

 Nyomtatás dátuma: Lista nyomtatásakor a lapokra kerülő "Nyomtatás dátuma" mező tartalma

Dátumtól: Dátum/idő, dátum vagy idő beviteli mező

Dátumig: Dátum/idő, dátum vagy idő beviteli mező

Raktár: Raktár azonosító mező

Partner: Partner azonosító mező

Termékig: Termék azonosító mező

Terméktől: Termék azonosító mező

Oszlop beállítás azonosító: Oszlop beállítás azonosító azonosító mező

Szűrő azonosító: Szűrő azonosító azonosító mező

Nyomtatás: Lista nyomtatása

Kilépés: Az ablak bezárása

Súgó: Az ablak súgó oldalát megjelenítő nyomógomb

### **Lásd még:**

 Nyomtató ablak Ablak

# **10.16.23.7. Nemlezárt foglalások**

#### **10.16.23.7.1. Nemlezárt foglalások lekérdezése**

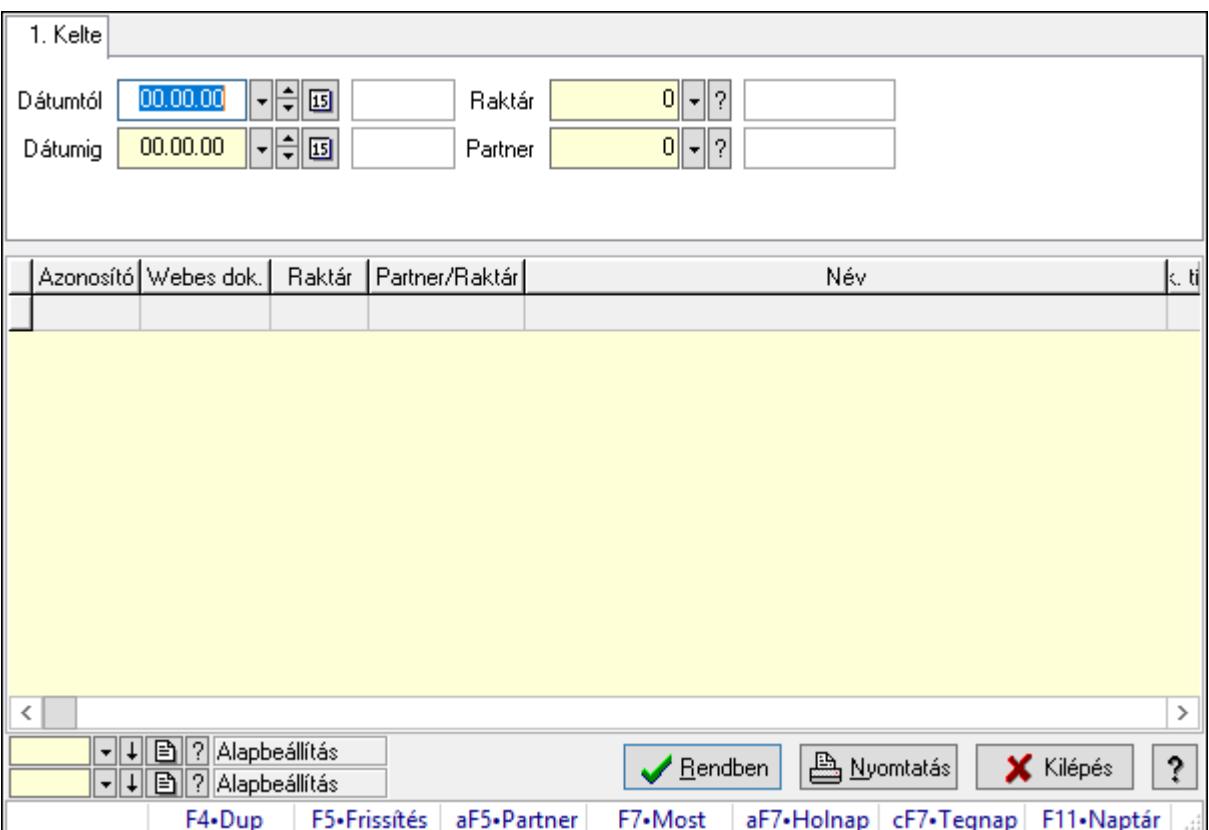

Nemlezárt foglalások lekérdezése.

### **Forróbillentyűk:**

Alt+F5 • Partner

#### **Elemek:**

 Lekérdező ablak Ablak

# **10.16.23.7.2. Nemlezárt foglalás tételek lekérdezése**

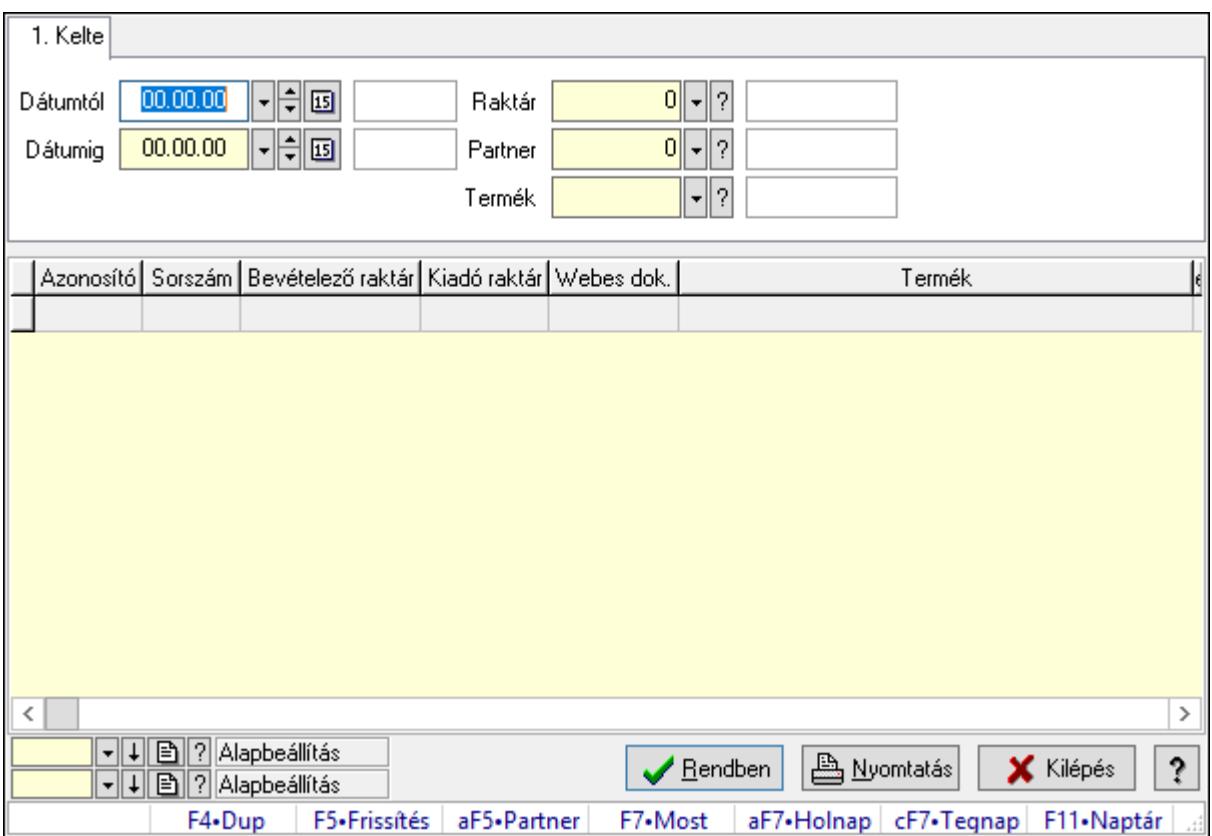

Nemlezárt foglalás tételek lekérdezése.

### **Forróbillentyűk:**

Alt+F5 • Partner

### **Elemek:**

 Kilépés: Az ablak bezárása Súgó: Az ablak súgó oldalát megjelenítő nyomógomb

# **Lásd még:**

 Lekérdező ablak Ablak

## **10.16.23.7.3. Nemlezárt foglalások listájának nyomtatása**

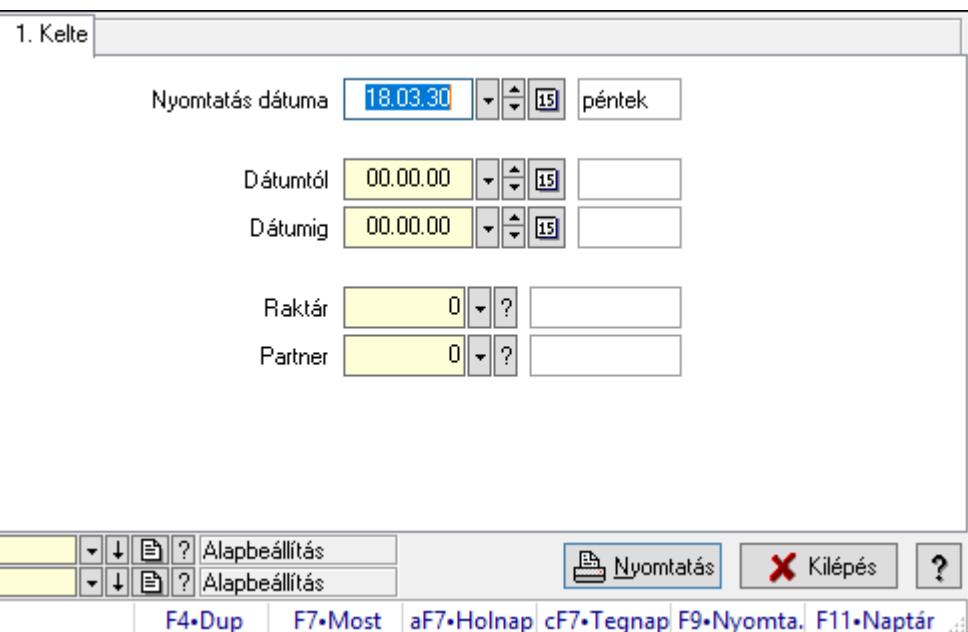

Nemlezárt foglalások listájának nyomtatása.

### **Elemek:**

Forró billentyűk: Ablakok forró billentyűit felsoroló sor

 Nyomtatás dátuma: Lista nyomtatásakor a lapokra kerülő "Nyomtatás dátuma" mező tartalma

Dátumtól: Dátum/idő, dátum vagy idő beviteli mező

Dátumig: Dátum/idő, dátum vagy idő beviteli mező

Raktár: Raktár azonosító mező

Partner: Partner azonosító mező

Termékig: Termék azonosító mező

Terméktől: Termék azonosító mező

Oszlop beállítás azonosító: Oszlop beállítás azonosító azonosító mező

Szűrő azonosító: Szűrő azonosító azonosító mező

Nyomtatás: Lista nyomtatása

Kilépés: Az ablak bezárása

Súgó: Az ablak súgó oldalát megjelenítő nyomógomb

# **Lásd még:**

Nyomtató ablak

# Ablak

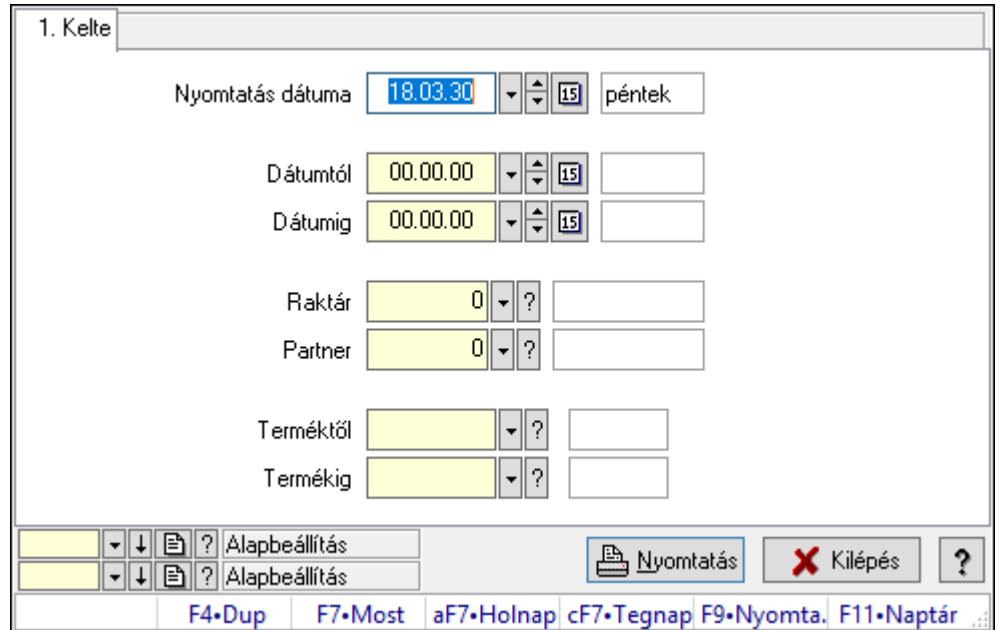

## **10.16.23.7.4. Nemlezárt foglalás tételek listájának nyomtatása**

Nemlezárt foglalás tételek listájának nyomtatása.

### **Elemek:**

Forró billentyűk: Ablakok forró billentyűit felsoroló sor

 Nyomtatás dátuma: Lista nyomtatásakor a lapokra kerülő "Nyomtatás dátuma" mező tartalma

Dátumtól: Dátum/idő, dátum vagy idő beviteli mező

Dátumig: Dátum/idő, dátum vagy idő beviteli mező

Raktár: Raktár azonosító mező

Partner: Partner azonosító mező

Termékig: Termék azonosító mező

Terméktől: Termék azonosító mező

Oszlop beállítás azonosító: Oszlop beállítás azonosító azonosító mező

Szűrő azonosító: Szűrő azonosító azonosító mező

Nyomtatás: Lista nyomtatása

Kilépés: Az ablak bezárása

Súgó: Az ablak súgó oldalát megjelenítő nyomógomb

### **Lásd még:**

 Nyomtató ablak Ablak

# **10.16.23.8. Nemlezárt számlák**

#### **10.16.23.8.1. Nemlezárt számlák lekérdezése**

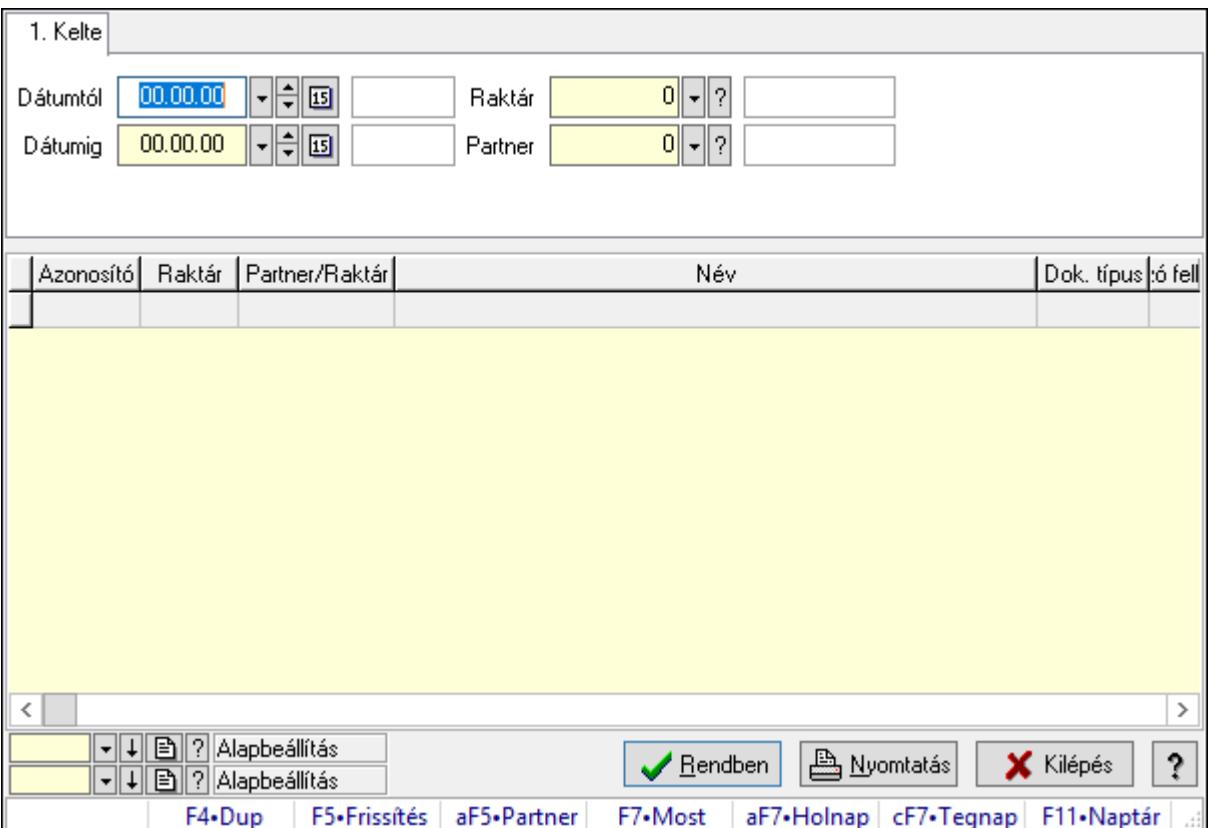

Nemlezárt számlák lekérdezése.

### **Forróbillentyűk:**

Alt+F5 • Partner

#### **Elemek:**

 Lekérdező ablak Ablak

# **10.16.23.8.2. Nemlezárt számla tételek lekérdezése**

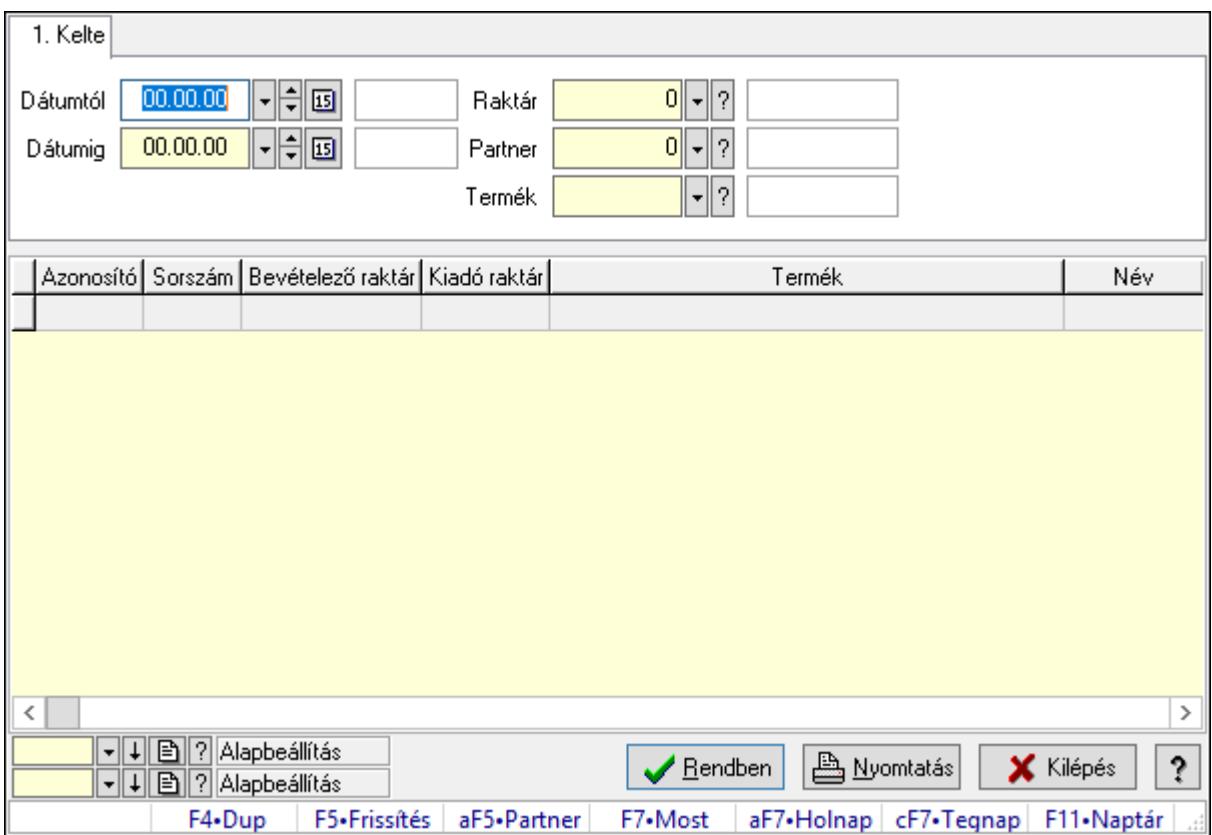

Nemlezárt számla tételek lekérdezése.

### **Forróbillentyűk:**

Alt+F5 • Partner

### **Elemek:**
Kilépés: Az ablak bezárása Súgó: Az ablak súgó oldalát megjelenítő nyomógomb

### **Lásd még:**

 Lekérdező ablak Ablak

### **10.16.23.8.3. Nemlezárt számlák listájának nyomtatása**

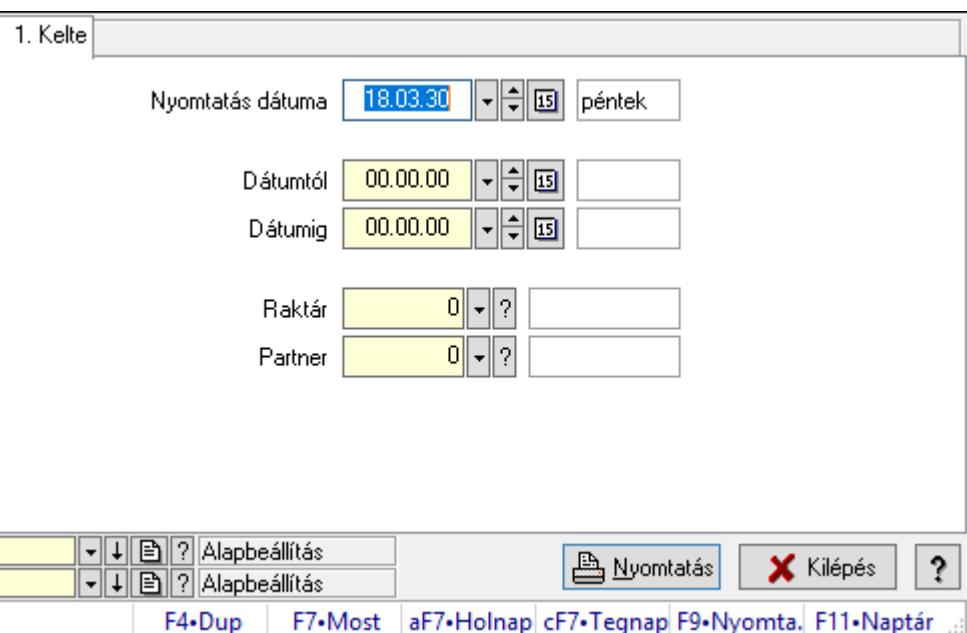

Nemlezárt számlák listájának nyomtatása.

### **Elemek:**

Forró billentyűk: Ablakok forró billentyűit felsoroló sor

 Nyomtatás dátuma: Lista nyomtatásakor a lapokra kerülő "Nyomtatás dátuma" mező tartalma

Dátumtól: Dátum/idő, dátum vagy idő beviteli mező

Dátumig: Dátum/idő, dátum vagy idő beviteli mező

Raktár: Raktár azonosító mező

Partner: Partner azonosító mező

Termékig: Termék azonosító mező

Terméktől: Termék azonosító mező

Oszlop beállítás azonosító: Oszlop beállítás azonosító azonosító mező

Szűrő azonosító: Szűrő azonosító azonosító mező

Nyomtatás: Lista nyomtatása

Kilépés: Az ablak bezárása

Súgó: Az ablak súgó oldalát megjelenítő nyomógomb

### **Lásd még:**

Nyomtató ablak

### Ablak

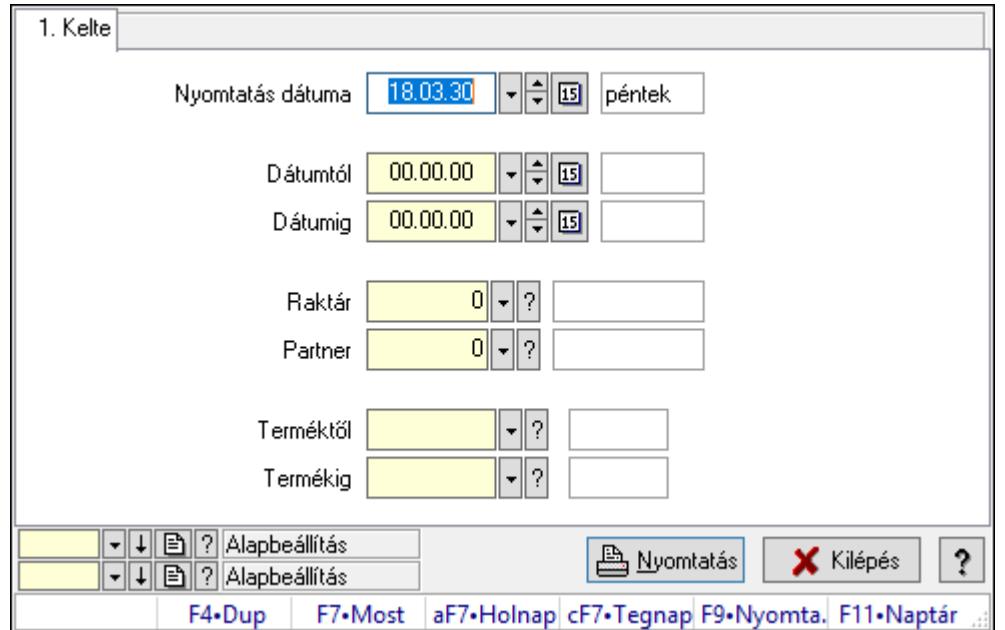

### **10.16.23.8.4. Nemlezárt számla tételek listájának nyomtatása**

Nemlezárt számla tételek listájának nyomtatása.

### **Elemek:**

Forró billentyűk: Ablakok forró billentyűit felsoroló sor

 Nyomtatás dátuma: Lista nyomtatásakor a lapokra kerülő "Nyomtatás dátuma" mező tartalma

Dátumtól: Dátum/idő, dátum vagy idő beviteli mező

Dátumig: Dátum/idő, dátum vagy idő beviteli mező

Raktár: Raktár azonosító mező

Partner: Partner azonosító mező

Termékig: Termék azonosító mező

Terméktől: Termék azonosító mező

Oszlop beállítás azonosító: Oszlop beállítás azonosító azonosító mező

Szűrő azonosító: Szűrő azonosító azonosító mező

Nyomtatás: Lista nyomtatása

Kilépés: Az ablak bezárása

Súgó: Az ablak súgó oldalát megjelenítő nyomógomb

### **Lásd még:**

 Nyomtató ablak Ablak

# **10.16.23.9. Nemlezárt tervezett rendelések**

#### **10.16.23.9.1. Nemlezárt tervezett rendelések lekérdezése**

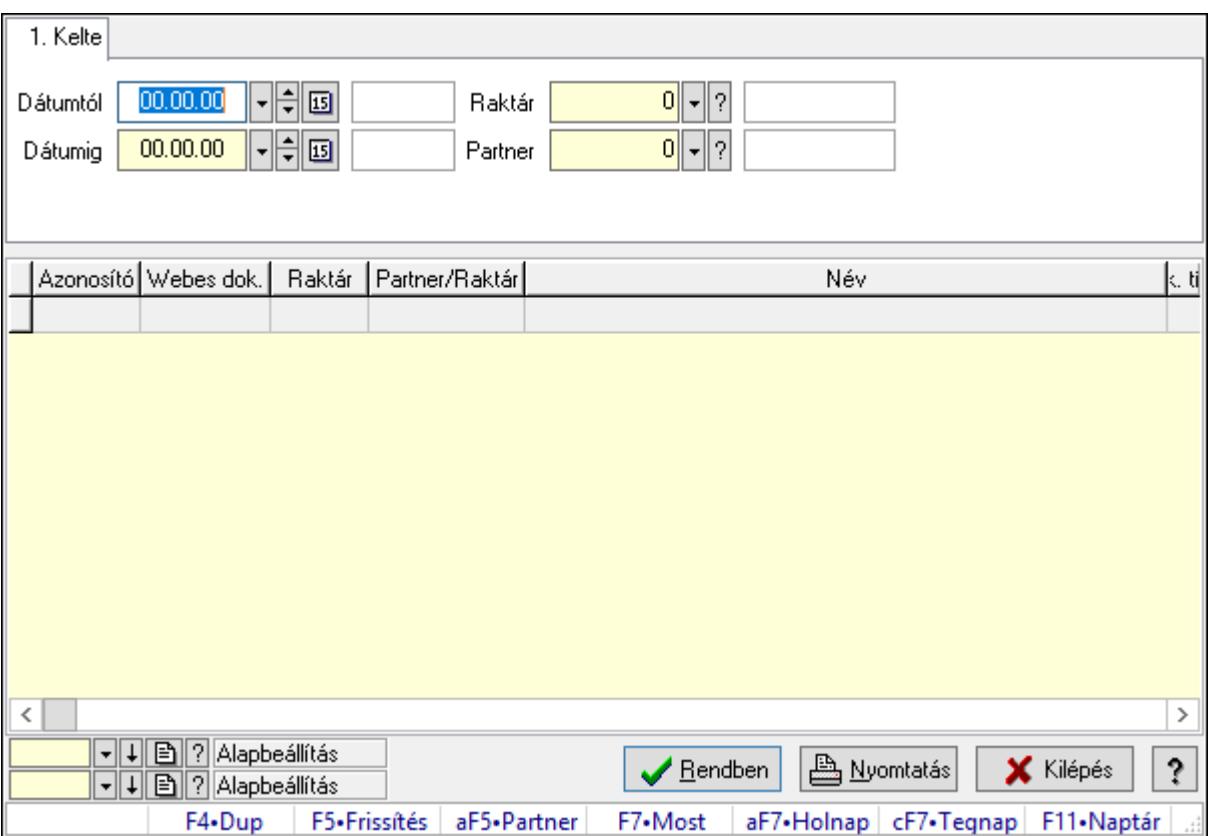

Nemlezárt tervezett rendelések lekérdezése.

### **Forróbillentyűk:**

Alt+F5 • Partner

#### **Elemek:**

 Forró billentyűk: Ablakok forró billentyűit felsoroló sor Dátumtól: Dátum/idő, dátum vagy idő beviteli mező Dátumig: Dátum/idő, dátum vagy idő beviteli mező Raktár: Raktár azonosító mező Partner: Partner azonosító mező Termék: Termék azonosító mező Lista: Lekérdező lista adatok képernyőn való megjelenítéséhez Nyomógomb: Nyomógomb Oszlop beállítás: Oszlop beállítás azonosító azonosító mező Szűrő: Szűrő azonosító azonosító mező Rendben: Lekérdezés/keresés lista kiválasztott sorának visszaírása a hívó mezőbe Nyomtatás: Lekérdezés eredményének nyomtatása Kilépés: Az ablak bezárása Súgó: Az ablak súgó oldalát megjelenítő nyomógomb

### **Lásd még:**

 Lekérdező ablak Ablak

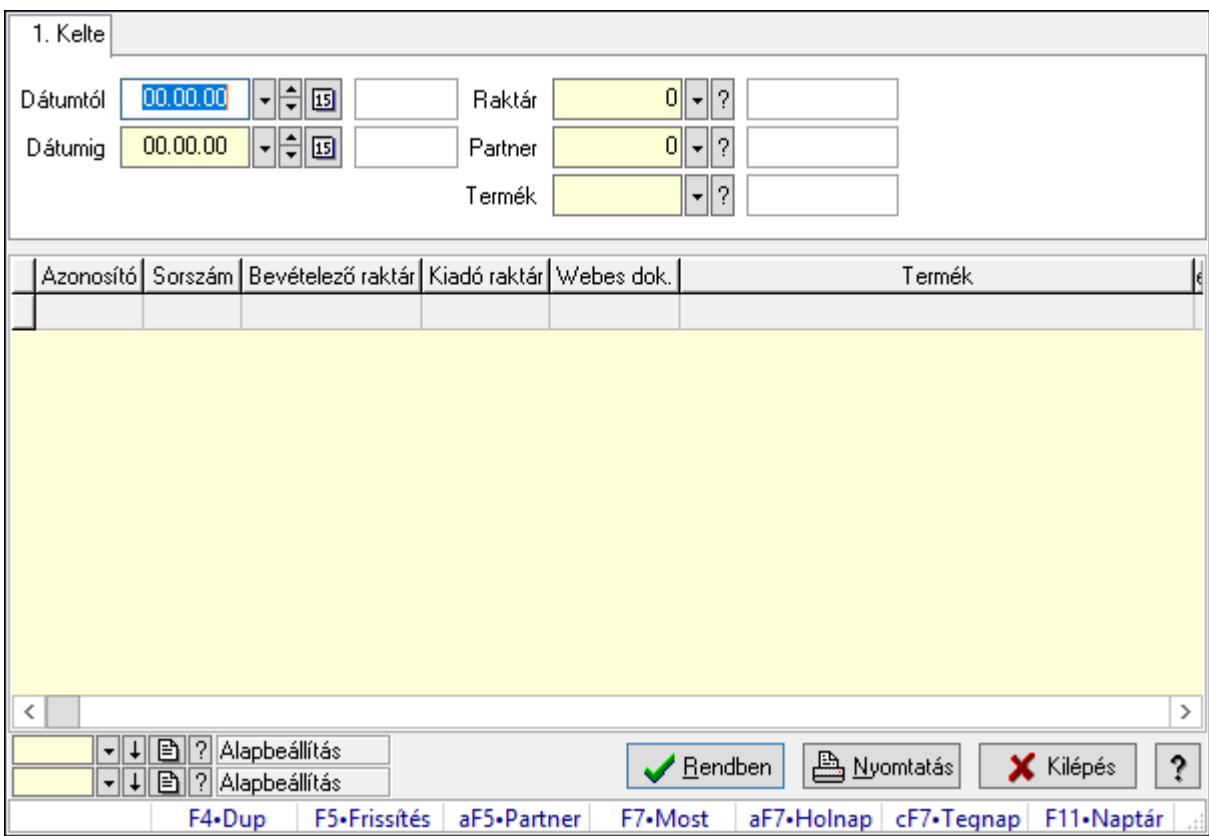

### **10.16.23.9.2. Nemlezárt tervezett rendelés tételek lekérdezése**

Nemlezárt tervezett rendelés tételek lekérdezése.

#### **Forróbillentyűk:**

Alt+F5 • Partner

#### **Elemek:**

 Forró billentyűk: Ablakok forró billentyűit felsoroló sor Dátumtól: Dátum/idő, dátum vagy idő beviteli mező Dátumig: Dátum/idő, dátum vagy idő beviteli mező Raktár: Raktár azonosító mező Partner: Partner azonosító mező Termék: Termék azonosító mező Lista: Lekérdező lista adatok képernyőn való megjelenítéséhez Nyomógomb: Nyomógomb Oszlop beállítás: Oszlop beállítás azonosító azonosító mező Szűrő: Szűrő azonosító azonosító mező Rendben: Lekérdezés/keresés lista kiválasztott sorának visszaírása a hívó mezőbe Nyomtatás: Lekérdezés eredményének nyomtatása

 Kilépés: Az ablak bezárása Súgó: Az ablak súgó oldalát megjelenítő nyomógomb

### **Lásd még:**

 Lekérdező ablak Ablak

### **10.16.23.9.3. Nemlezárt tervezett rendelések listájának nyomtatása**

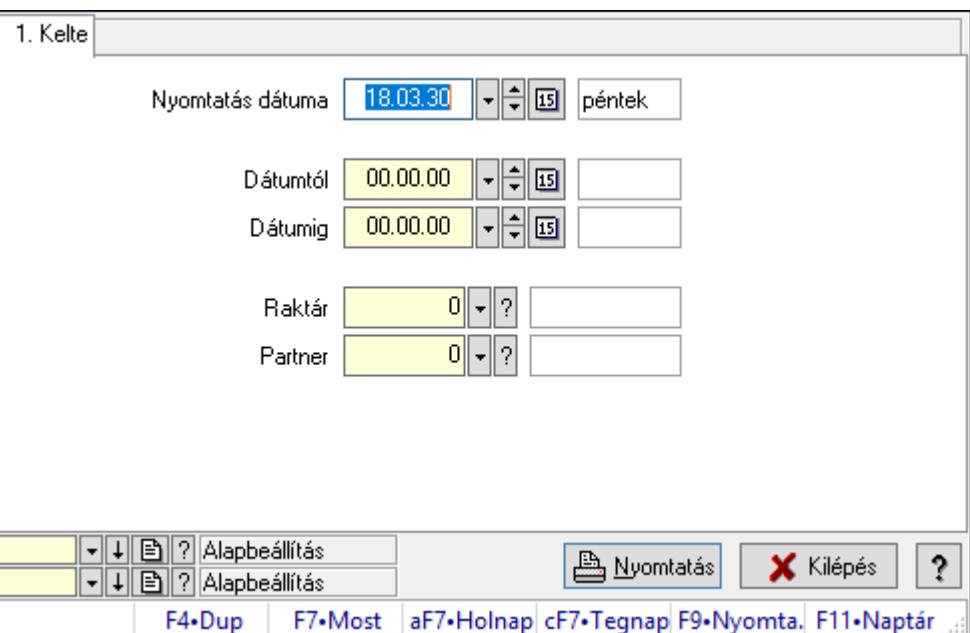

Nemlezárt tervezett rendelések listájának nyomtatása.

### **Elemek:**

Forró billentyűk: Ablakok forró billentyűit felsoroló sor

 Nyomtatás dátuma: Lista nyomtatásakor a lapokra kerülő "Nyomtatás dátuma" mező tartalma

Dátumtól: Dátum/idő, dátum vagy idő beviteli mező

Dátumig: Dátum/idő, dátum vagy idő beviteli mező

Raktár: Raktár azonosító mező

Partner: Partner azonosító mező

Termékig: Termék azonosító mező

Terméktől: Termék azonosító mező

Oszlop beállítás azonosító: Oszlop beállítás azonosító azonosító mező

Szűrő azonosító: Szűrő azonosító azonosító mező

Nyomtatás: Lista nyomtatása

Kilépés: Az ablak bezárása

Súgó: Az ablak súgó oldalát megjelenítő nyomógomb

### **Lásd még:**

Nyomtató ablak

### Ablak

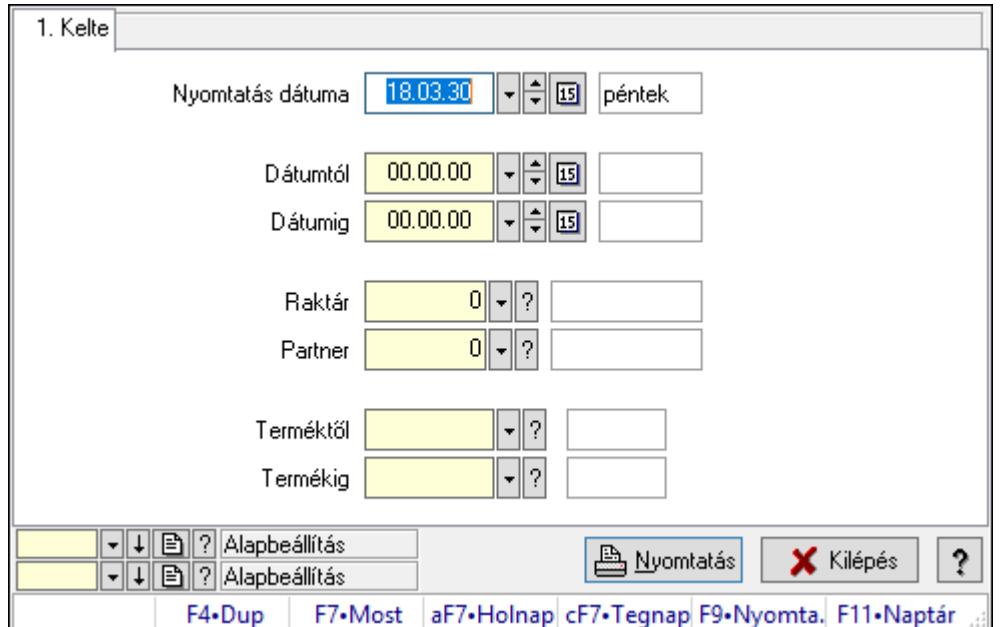

### **10.16.23.9.4. Nemlezárt tervezett rendelés tételek listájának nyomtatása**

Nemlezárt tervezett rendelés tételek listájának nyomtatása.

### **Elemek:**

Forró billentyűk: Ablakok forró billentyűit felsoroló sor

 Nyomtatás dátuma: Lista nyomtatásakor a lapokra kerülő "Nyomtatás dátuma" mező tartalma

Dátumtól: Dátum/idő, dátum vagy idő beviteli mező

Dátumig: Dátum/idő, dátum vagy idő beviteli mező

Raktár: Raktár azonosító mező

Partner: Partner azonosító mező

Termékig: Termék azonosító mező

Terméktől: Termék azonosító mező

Oszlop beállítás azonosító: Oszlop beállítás azonosító azonosító mező

Szűrő azonosító: Szűrő azonosító azonosító mező

Nyomtatás: Lista nyomtatása

Kilépés: Az ablak bezárása

Súgó: Az ablak súgó oldalát megjelenítő nyomógomb

### **Lásd még:**

 Nyomtató ablak Ablak

# **10.16.24. Cimkék**

### **10.16.24.1. Cimke tervező**

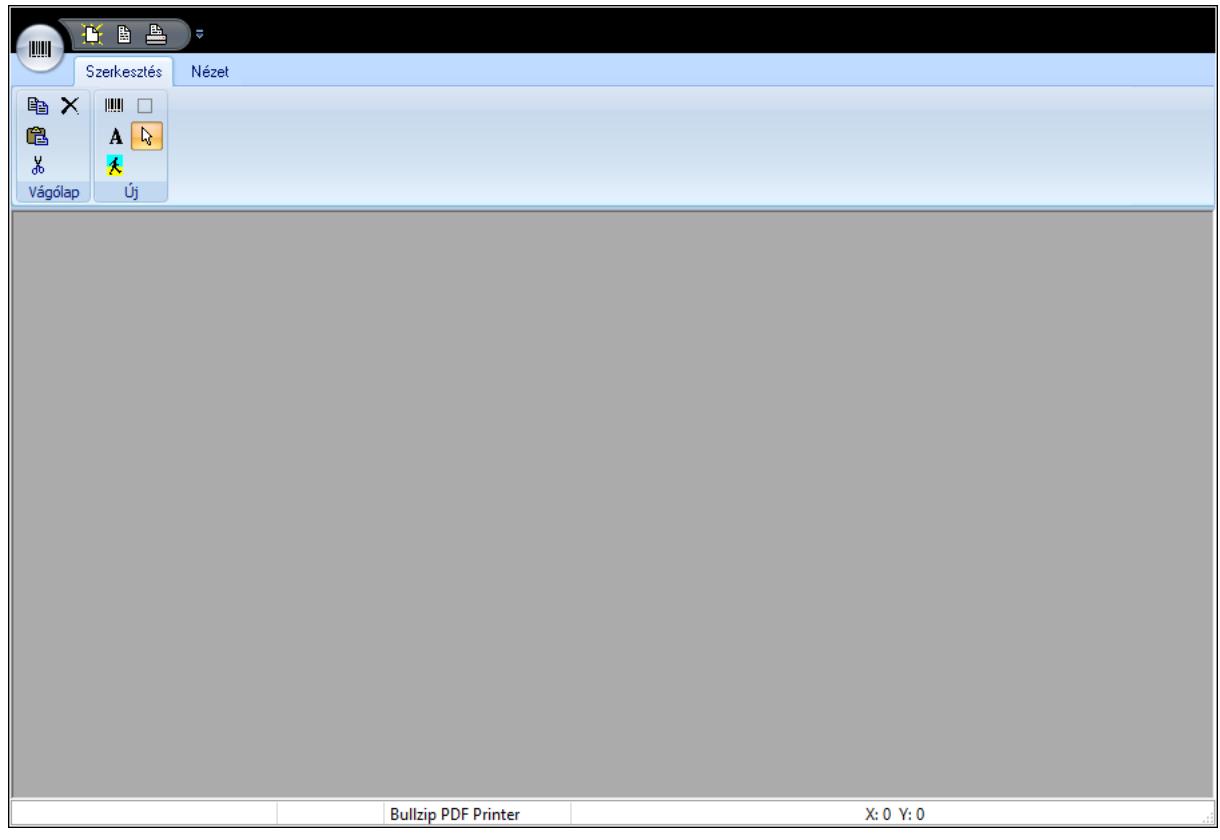

Cimke tervező.

### **Elemek:**

 Állapotsor: Ablakok állapotsora Eszköztár sáv: Eszköztárakat tartalmazó indítópult sáv Eszköztár: Eszköz aktíváló nyomógombokat tartalmazó eszköztár Eszköztár: Eszköz aktíváló nyomógombokat tartalmazó eszköztár Eszköztár: Eszköz aktíváló nyomógombokat tartalmazó eszköztár Több soros szöveg: Több soros szöveg mező Lenyíló lista: Lenyíló lista mező Lenyíló lista: Lenyíló lista mező Több soros szöveg: Több soros szöveg mező Lenyíló lista: Lenyíló lista mező

### **Lásd még:**

# **10.16.24.2. Cimkék nyomtatása**

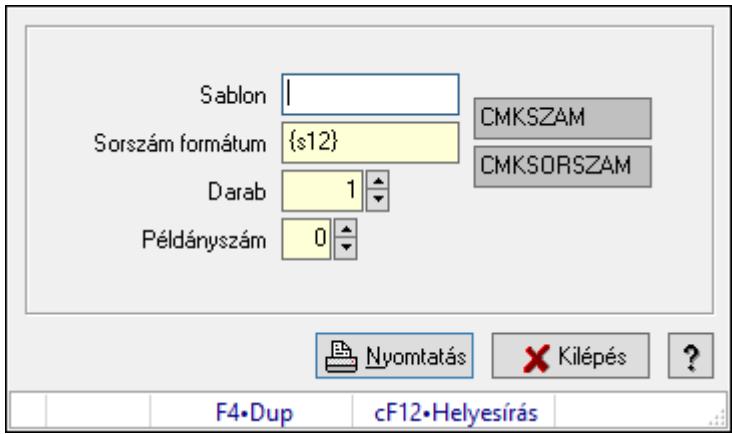

Cimkék nyomtatása.

### **Elemek:**

Sablon: Szöveg beviteli mező

Sorszám formátum: Szöveg beviteli mező

Darab: Szám beviteli mező

Példányszám: Szám beviteli mező

Szöveg: Szöveg beviteli mező

Szöveg: Szöveg beviteli mező

Nyomtatás: Nyomógomb

Kilépés: Ablak bezárása a művelet végrehajtása nélkül

Súgó: Az ablak súgó oldalát megjelenítő nyomógomb

Forró billentyűk: Ablakok forró billentyűit felsoroló sor

### **Lásd még:**

# **10.16.25. Nyomtatványok**

# **10.16.25.1. Nyomtatvány lekérdezése**

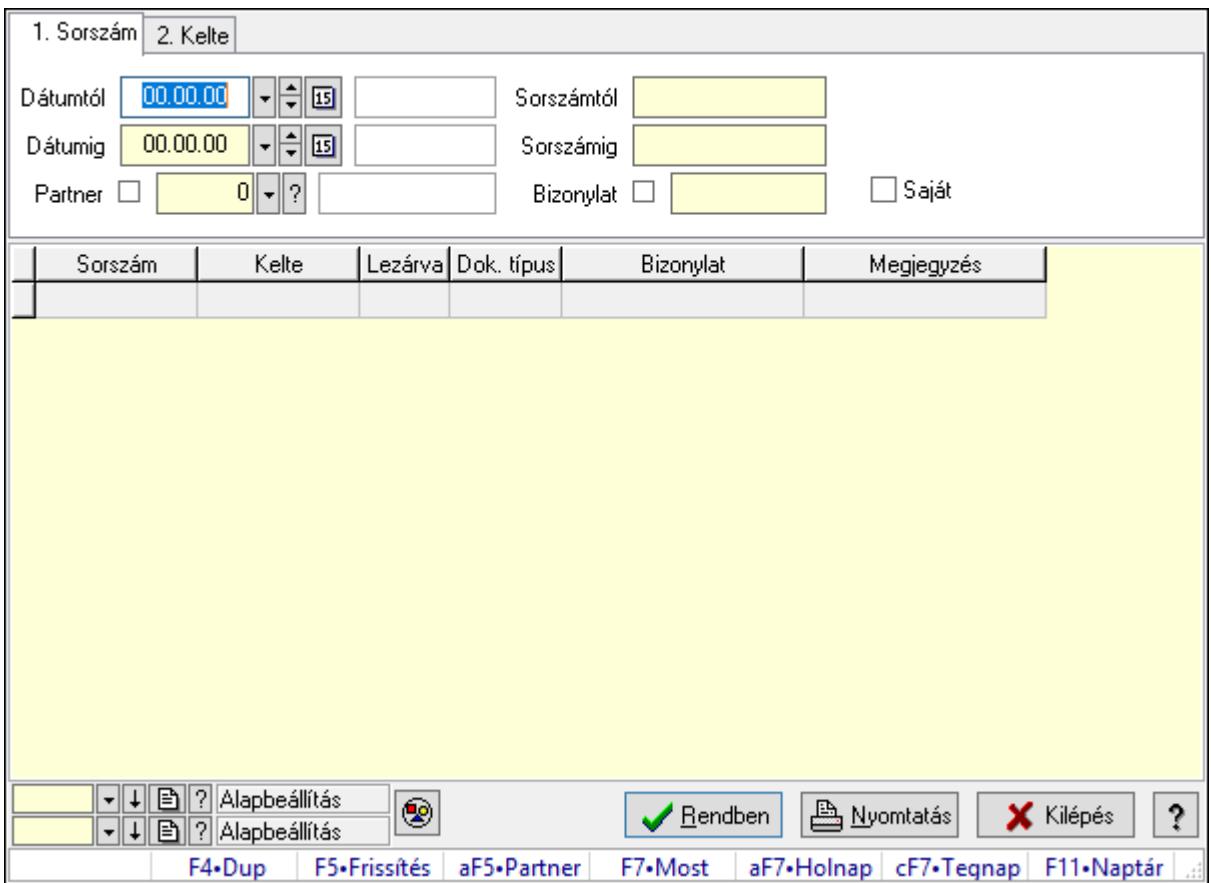

Nyomtatvány lekérdezése.

### **Forróbillentyűk:**

Alt+F5 • Partner

F7 • Nyomtatvány

### **Elemek:**

 Forró billentyűk: Ablakok forró billentyűit felsoroló sor Dátumtól: Dátum/idő, dátum vagy idő beviteli mező Dátumig: Dátum/idő, dátum vagy idő beviteli mező Partner: Partner azonosító mező Sorszámtól: Nyomtatvány sorszám azonosító mező Sorszámig: Nyomtatvány sorszám azonosító mező Bizonylat: Szöveg beviteli mező Saját: Jelölőnégyzet Nyomógomb: Nyomógomb Lista: Lekérdező lista adatok képernyőn való megjelenítéséhez Nyomógomb: Nyomógomb Oszlop beállítás: Oszlop beállítás azonosító azonosító mező

 Szűrő: Szűrő azonosító azonosító mező Rendben: Lekérdezés/keresés lista kiválasztott sorának visszaírása a hívó mezőbe Nyomtatás: Lekérdezés eredményének nyomtatása Kilépés: Az ablak bezárása Súgó: Az ablak súgó oldalát megjelenítő nyomógomb

### **Lásd még:**

 Lekérdező ablak Ablak

# **10.16.25.2. Nyomtatvány listájának nyomtatása**

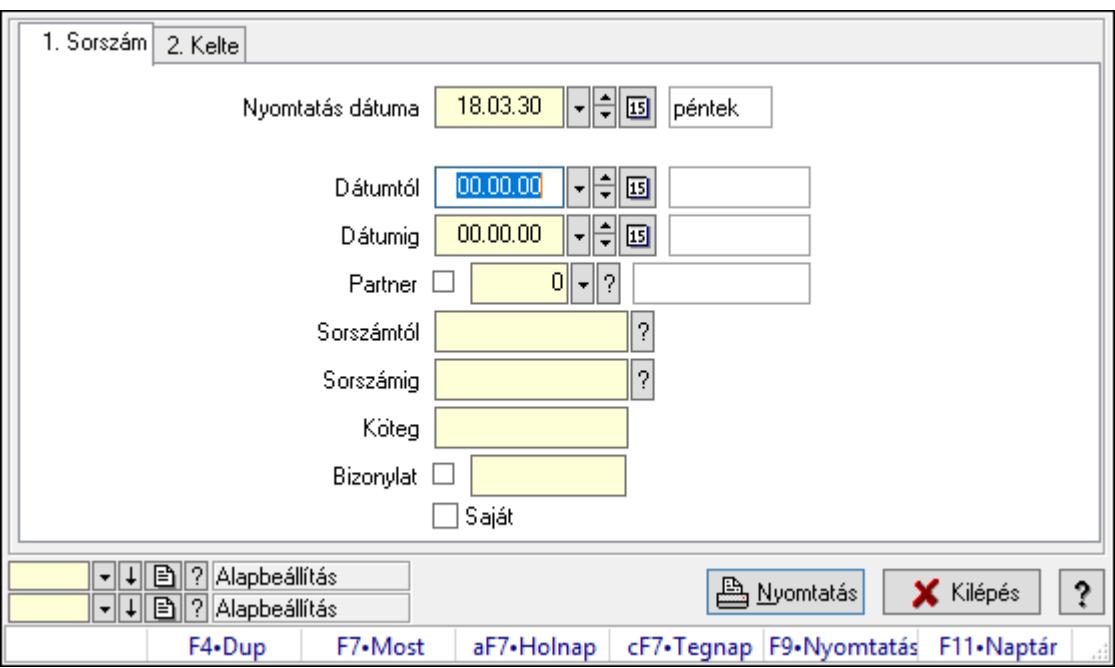

Nyomtatvány listájának nyomtatása.

### **Elemek:**

Forró billentyűk: Ablakok forró billentyűit felsoroló sor

 Nyomtatás dátuma: Lista nyomtatásakor a lapokra kerülő "Nyomtatás dátuma" mező tartalma

Dátumtól: Dátum/idő, dátum vagy idő beviteli mező

Dátumig: Dátum/idő, dátum vagy idő beviteli mező

Partner: Partner azonosító mező

Sorszámtól: Nyomtatvány sorszám azonosító mező

Sorszámig: Nyomtatvány sorszám azonosító mező

Köteg: Szöveg beviteli mező

Bizonylat: Szöveg beviteli mező

Saját: Jelölőnégyzet

Oszlop beállítás azonosító: Oszlop beállítás azonosító azonosító mező

Szűrő azonosító: Szűrő azonosító azonosító mező

 Nyomtatás: Lista nyomtatása Kilépés: Az ablak bezárása Súgó: Az ablak súgó oldalát megjelenítő nyomógomb

#### **Lásd még:**

 Nyomtató ablak Ablak

### **10.16.25.3. Nyomtatvány sablon**

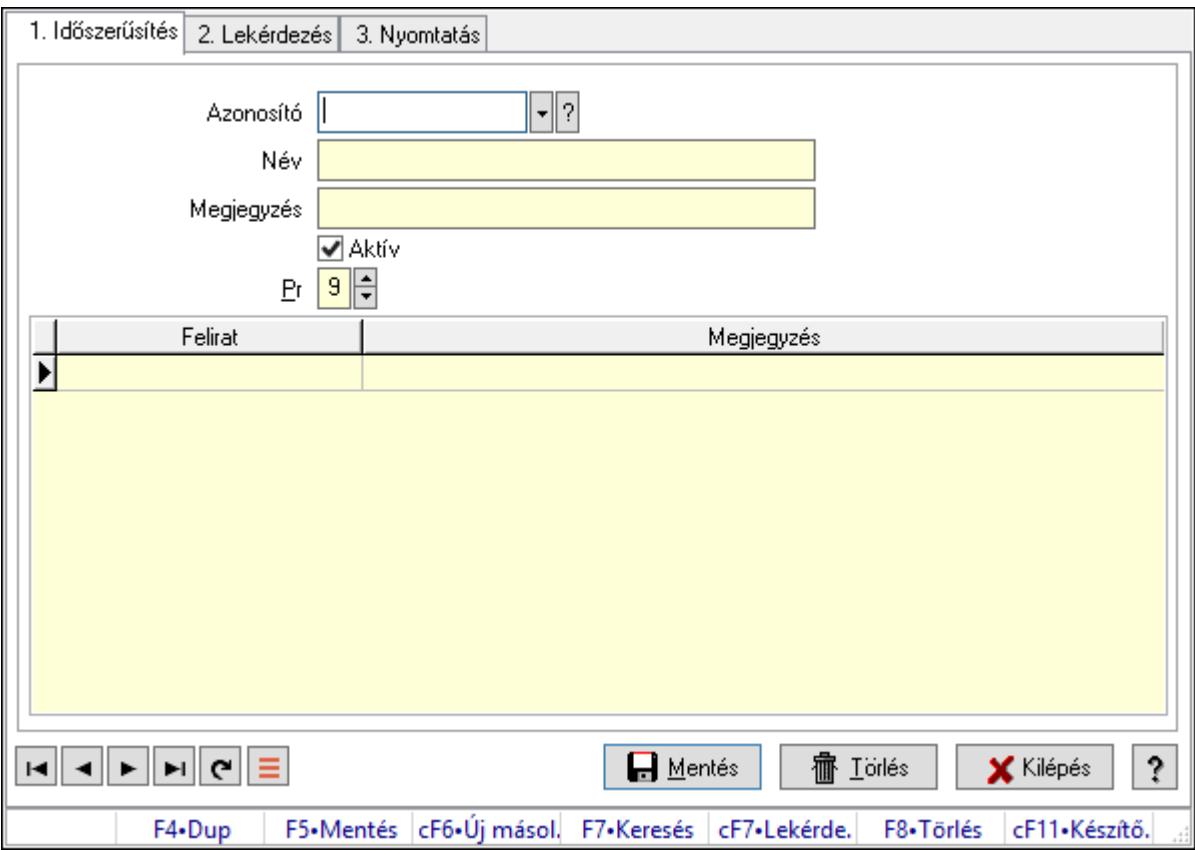

Nyomtatvány sablon.

#### **Elemek:**

Forró billentyűk: Ablakok forró billentyűit felsoroló sor

1. Időszerűsítés: 1. Időszerűsítés

 Azonosító: Nyomtatvány sablon azonosító mező Név: Adat neve Megjegyzés: Megjegyzés szöveg beviteli mező

Aktív: Aktív/passzív jelölőnégyzet

Pr: Adat láthatóságának privilégium szintje

Lista: Lekérdező lista adatok képernyőn való megjelenítéséhez

Lapozó: Megjelenített adatok lapozása (első, előző, következő, utolsó, frissítés)

Mentés: Adatok mentése

Törlés: Időszerűsítéskor adatok törlése

Kilépés: Az ablak bezárása

Súgó: Az ablak súgó oldalát megjelenítő nyomógomb

2. Lekérdezés: 2. Lekérdezés

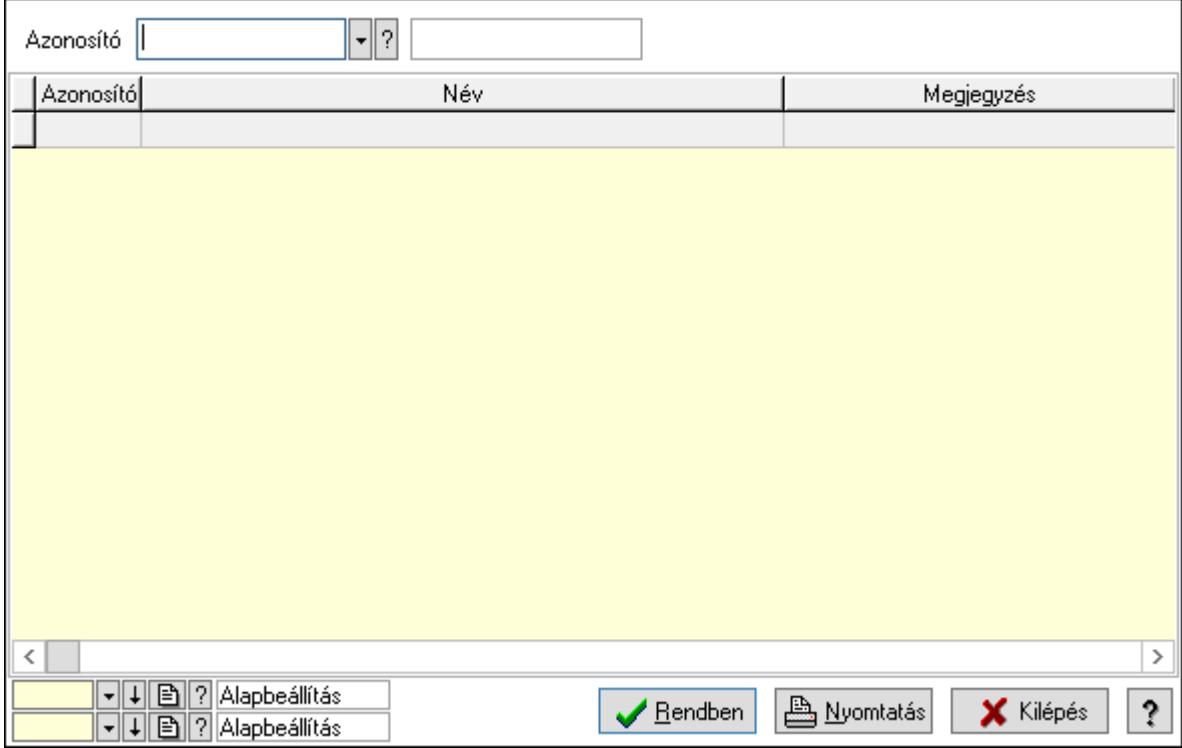

Azonosító: Nyomtatvány sablon azonosító mező

Lista: Lekérdező lista adatok képernyőn való megjelenítéséhez

Nyomógomb: Nyomógomb

Oszlop beállítás: Oszlop beállítás azonosító azonosító mező

Szűrő: Szűrő azonosító azonosító mező

Rendben: Lekérdezés/keresés lista kiválasztott sorának visszaírása a hívó mezőbe

Nyomtatás: Lekérdezés eredményének nyomtatása

Kilépés: Az ablak bezárása

Súgó: Az ablak súgó oldalát megjelenítő nyomógomb

3. Nyomtatás: 3. Nyomtatás

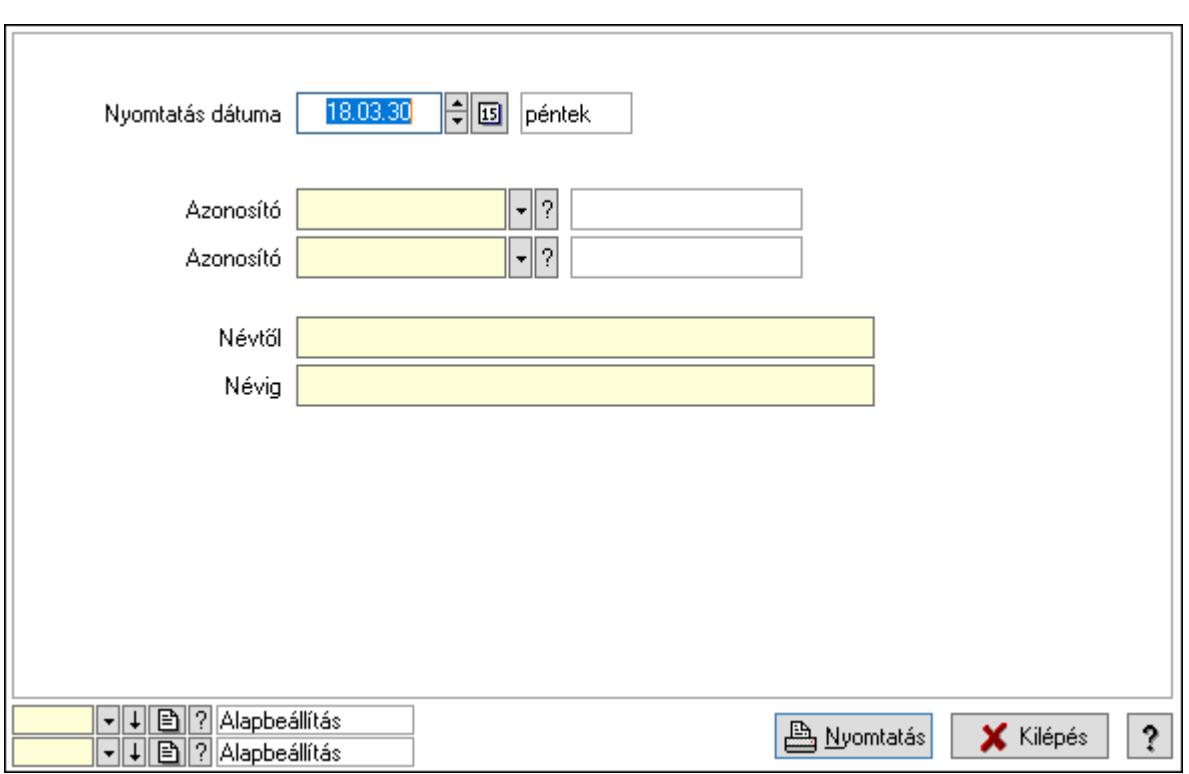

 Nyomtatás dátuma: Lista nyomtatásakor a lapokra kerülő "Nyomtatás dátuma" mező tartalma

Azonosító: Nyomtatvány sablon azonosító mező

Azonosító: Nyomtatvány sablon azonosító mező

Névtől: Nyomtatás név intervallum szerinti szűréssel

Névig: Nyomtatás név intervallum szerinti szűréssel

Oszlop beállítás azonosító: Oszlop beállítás azonosító azonosító mező

Szűrő azonosító: Szűrő azonosító azonosító mező

Nyomtatás: Lista nyomtatása

Kilépés: Az ablak bezárása

Súgó: Az ablak súgó oldalát megjelenítő nyomógomb

### **Lásd még:**

 Időszerűsítő/lekérdező/nyomtató ablak Ablak

# **10.16.26. Alaprajz**

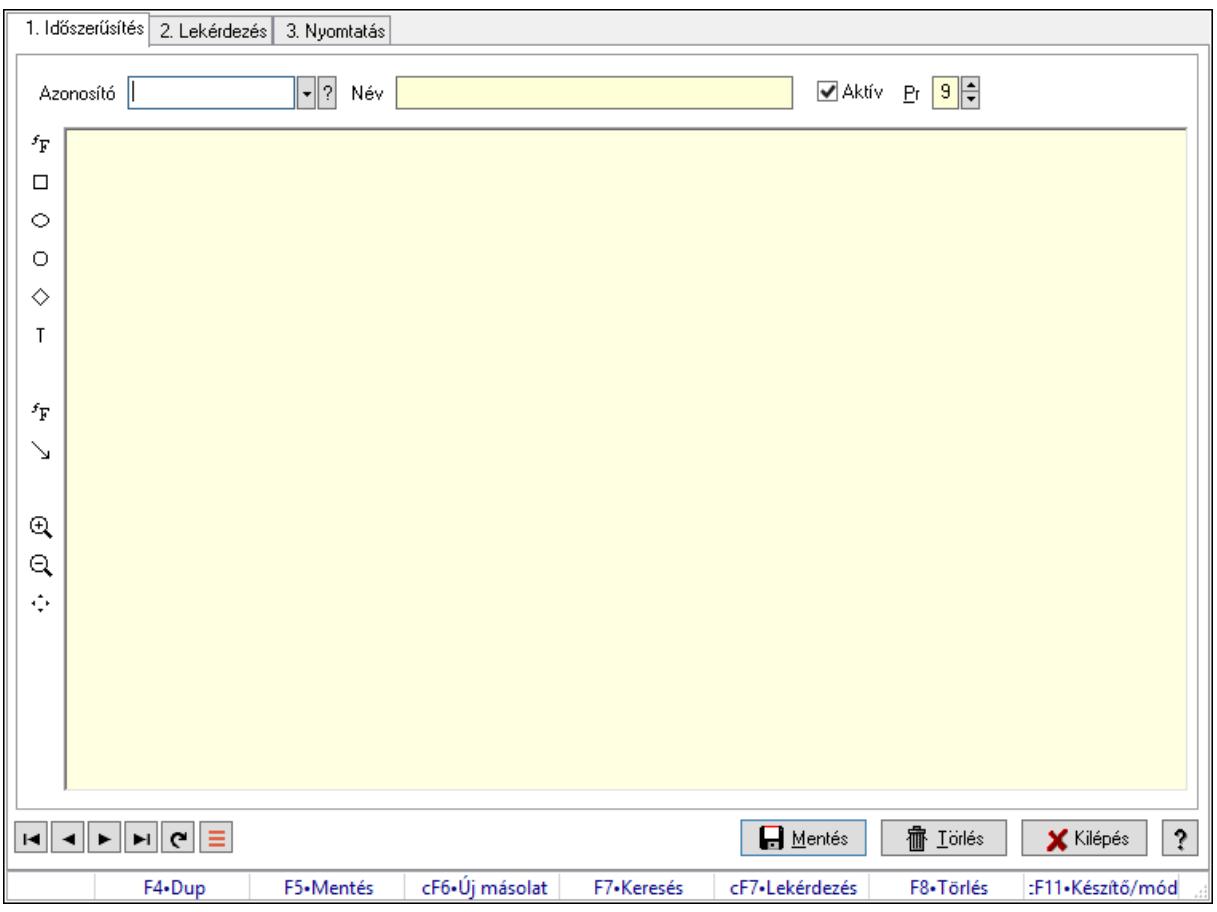

Alaprajz.

### **Elemek:**

Forró billentyűk: Ablakok forró billentyűit felsoroló sor

1. Időszerűsítés: 1. Időszerűsítés

Azonosító: Alaprajz sorszám azonosító mező

Név: Adat neve

Aktív: Aktív/passzív jelölőnégyzet

Pr: Adat láthatóságának privilégium szintje

Állapot diagram

Lapozó: Megjelenített adatok lapozása (első, előző, következő, utolsó, frissítés)

Mentés: Adatok mentése

Törlés: Időszerűsítéskor adatok törlése

Kilépés: Az ablak bezárása

Súgó: Az ablak súgó oldalát megjelenítő nyomógomb

2. Lekérdezés: 2. Lekérdezés

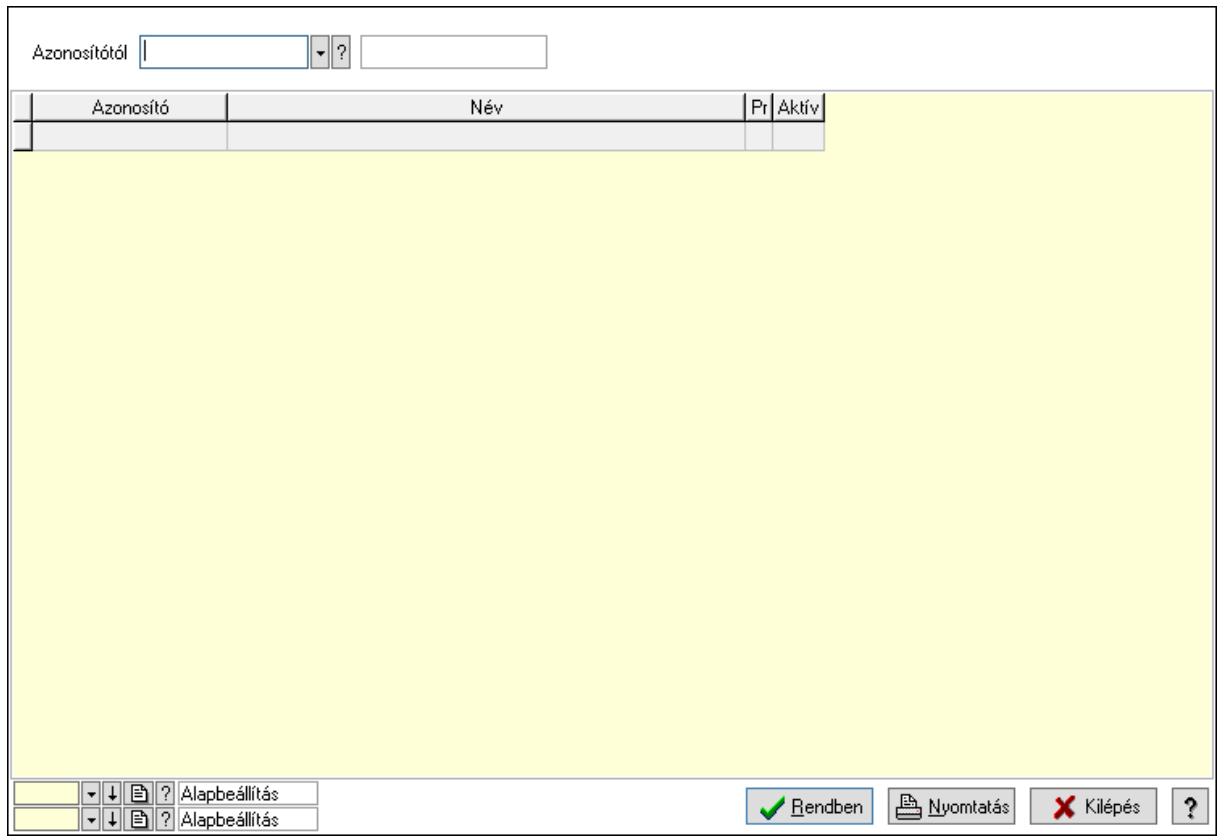

Azonosítótól: Alaprajz sorszám azonosító mező

Lista: Lekérdező lista adatok képernyőn való megjelenítéséhez

Nyomógomb: Nyomógomb

Oszlop beállítás: Oszlop beállítás azonosító azonosító mező

Szűrő: Szűrő azonosító azonosító mező

Rendben: Lekérdezés/keresés lista kiválasztott sorának visszaírása a hívó mezőbe

Nyomtatás: Lekérdezés eredményének nyomtatása

Kilépés: Az ablak bezárása

Súgó: Az ablak súgó oldalát megjelenítő nyomógomb

3. Nyomtatás: 3. Nyomtatás

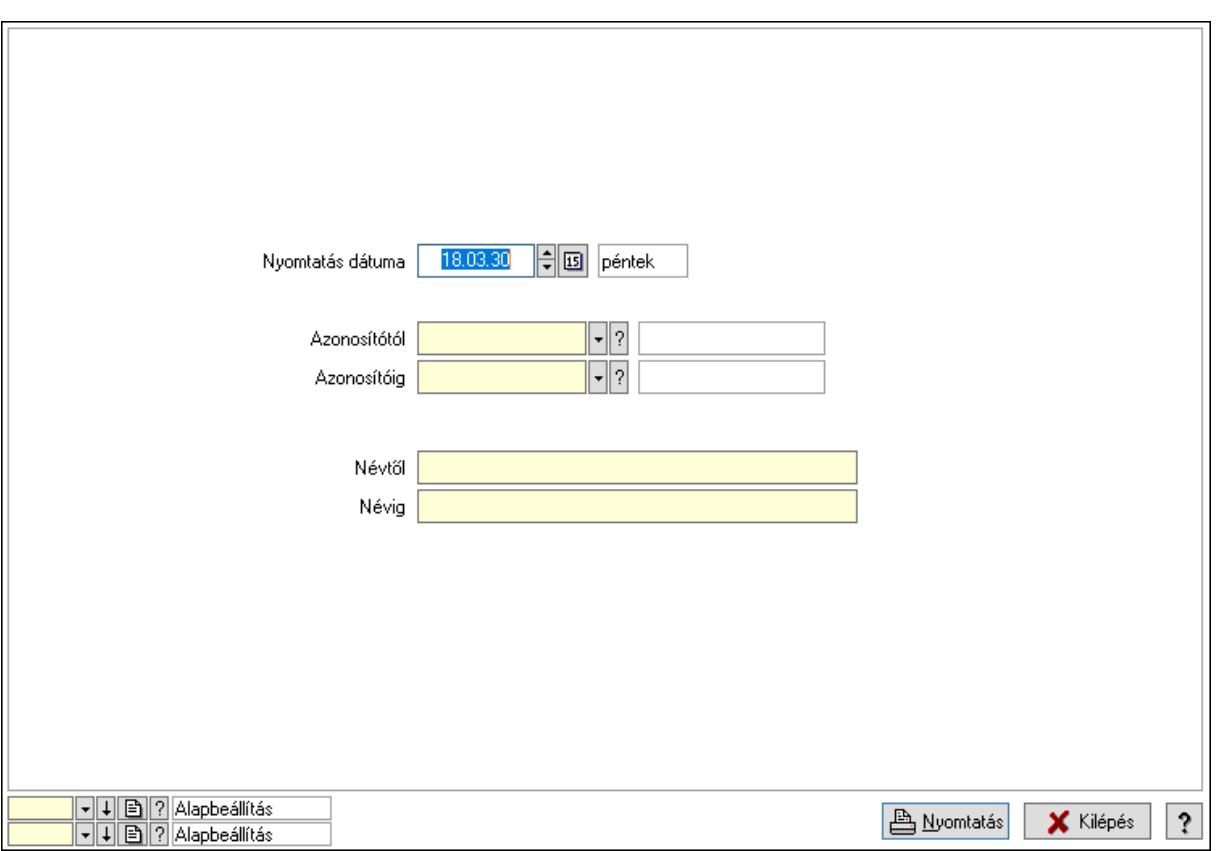

 Nyomtatás dátuma: Lista nyomtatásakor a lapokra kerülő "Nyomtatás dátuma" mező tartalma

 Azonosítótól: Alaprajz sorszám azonosító mező Azonosítóig: Alaprajz sorszám azonosító mező Névtől: Nyomtatás név intervallum szerinti szűréssel Névig: Nyomtatás név intervallum szerinti szűréssel Oszlop beállítás azonosító: Oszlop beállítás azonosító azonosító mező Szűrő azonosító: Szűrő azonosító azonosító mező Nyomtatás: Lista nyomtatása Kilépés: Az ablak bezárása Súgó: Az ablak súgó oldalát megjelenítő nyomógomb

#### **Lásd még:**

 Időszerűsítő/lekérdező/nyomtató ablak Ablak

# **10.16.27. Menüpont**

Menü menüpontja.

# **10.16.28. Menüpont**

Menü menüpontja.

# **10.16.29. QR Code**

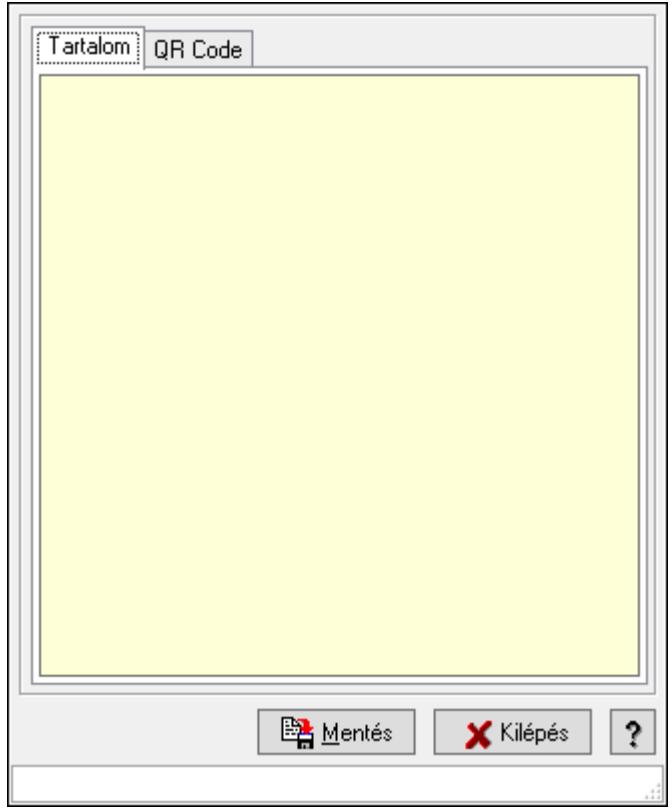

QR Code.

#### **Elemek:**

 Tartalom: Tartalom Több soros szöveg: Több soros szöveg mező QR Code: QR Code

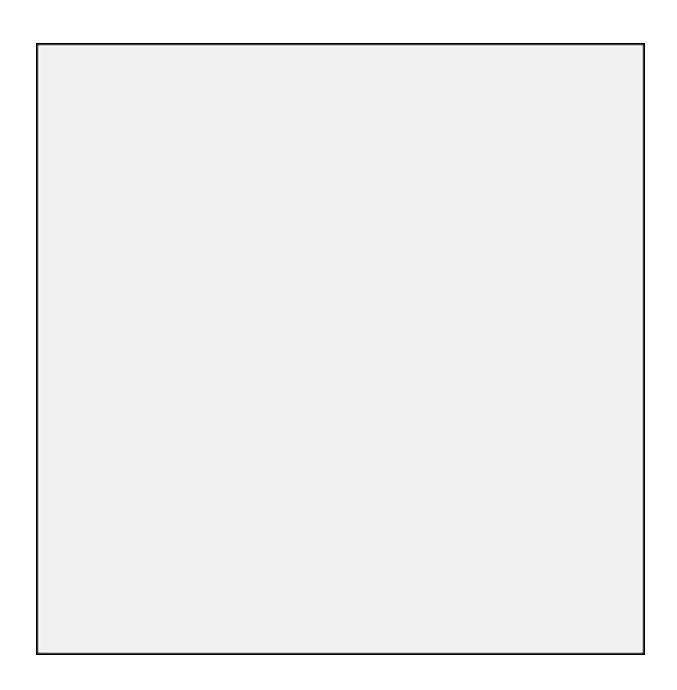

 Görgető mező: Görgető mező Mentés: Nyomógomb Kilépés: Az ablak bezárása Súgó: Az ablak súgó oldalát megjelenítő nyomógomb Forró billentyűk: Ablakok forró billentyűit felsoroló sor

#### **Lásd még:**

Ablak

# **10.16.30. Frissítések**

### **10.16.30.1. Frissítések keresése és letöltése**

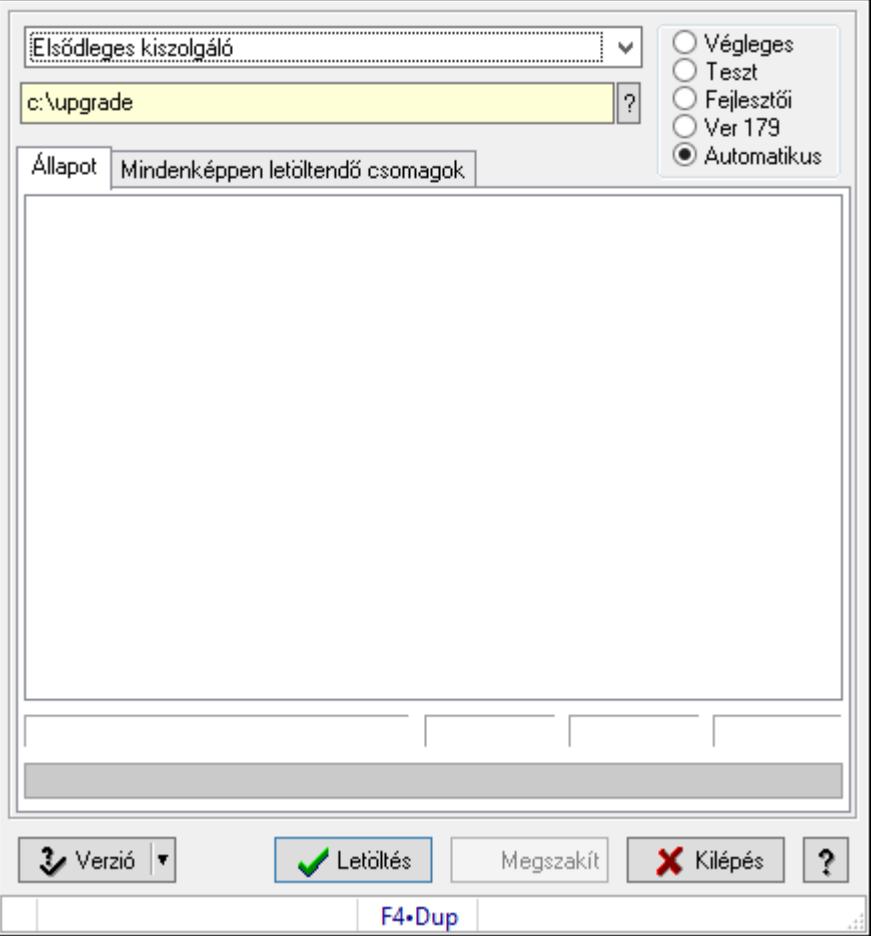

Alkalmazás frissítések keresése és letöltése az internetről.

#### **Elemek:**

 Lenyíló lista: Lenyíló lista mező Választógomb csoport: Választógomb csoport Mappa név: Mappa név beviteli mező Állapot: Állapot lap

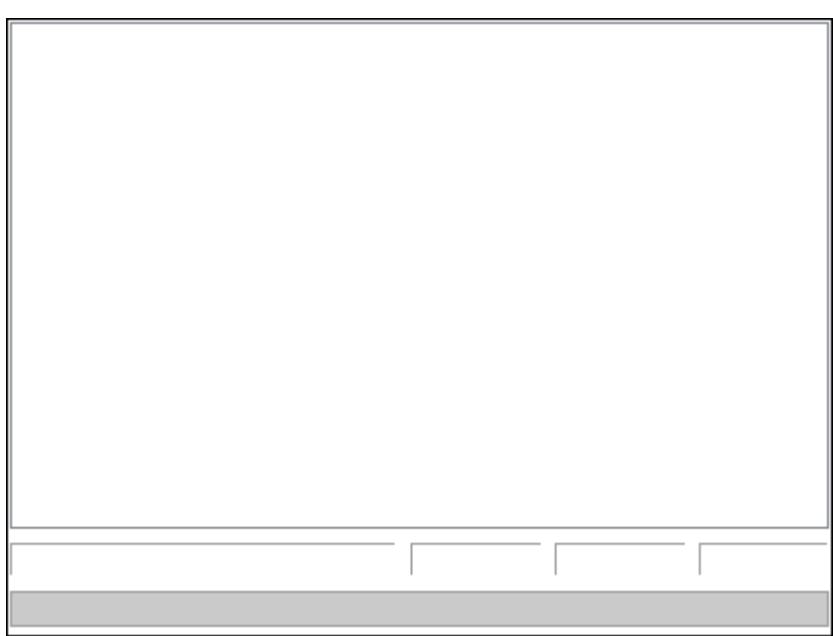

Folyamatsáv: Folyamatsáv

Lista: Letöltés üzenetei

Mindenképpen letöltendő csomagok: Mindenképpen letöltendő csomagok

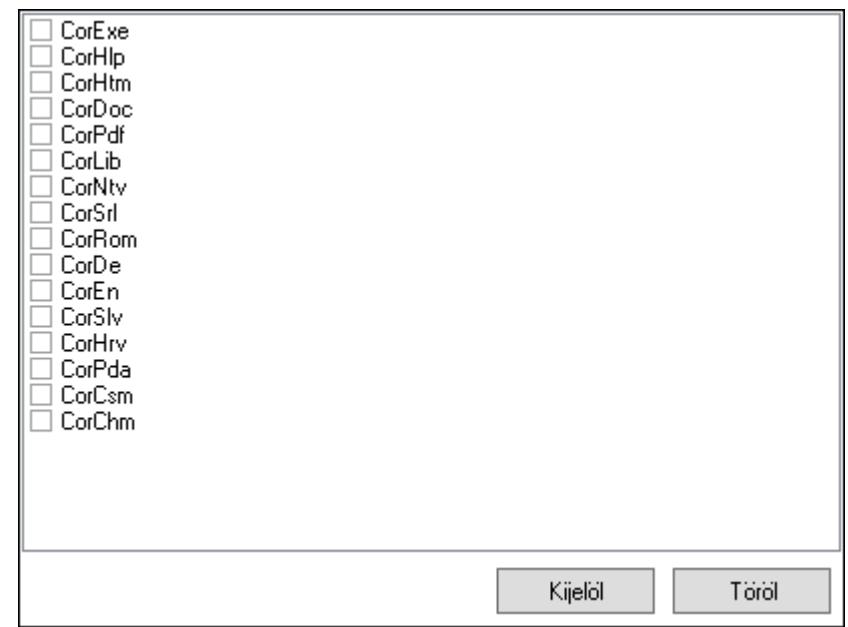

 Lista: Lista Kijelöl: Nyomógomb Töröl: Nyomógomb Verzió: Nyomógomb Letöltés: Frissítések keresésébnek és letöltésének indítása Megszakít: Nyomógomb Kilépés: Az ablak bezárása Súgó: Az ablak súgó oldalát megjelenítő nyomógomb Forró billentyűk: Ablakok forró billentyűit felsoroló sor

**Lásd még:**  Ablak

# **10.16.30.2. Letöltött program verzió telepítése**

Letöltött program verzió telepítése.

# **10.16.30.3. Menüpont**

Menü menüpontja.

### **10.16.30.4. Menüpont**

Menü menüpontja.

### **10.16.30.5. Menüpont**

Menü menüpontja.

### **10.16.30.6. Menüpont**

Menü menüpontja.

### **10.16.30.7. Menüpont**

Menü menüpontja.

### **10.16.30.8. Menüpont**

Menü menüpontja.

# **10.16.31. Új, módosított, törölt adatok**

# **10.16.31.1. Új, módosított, törölt adatok**

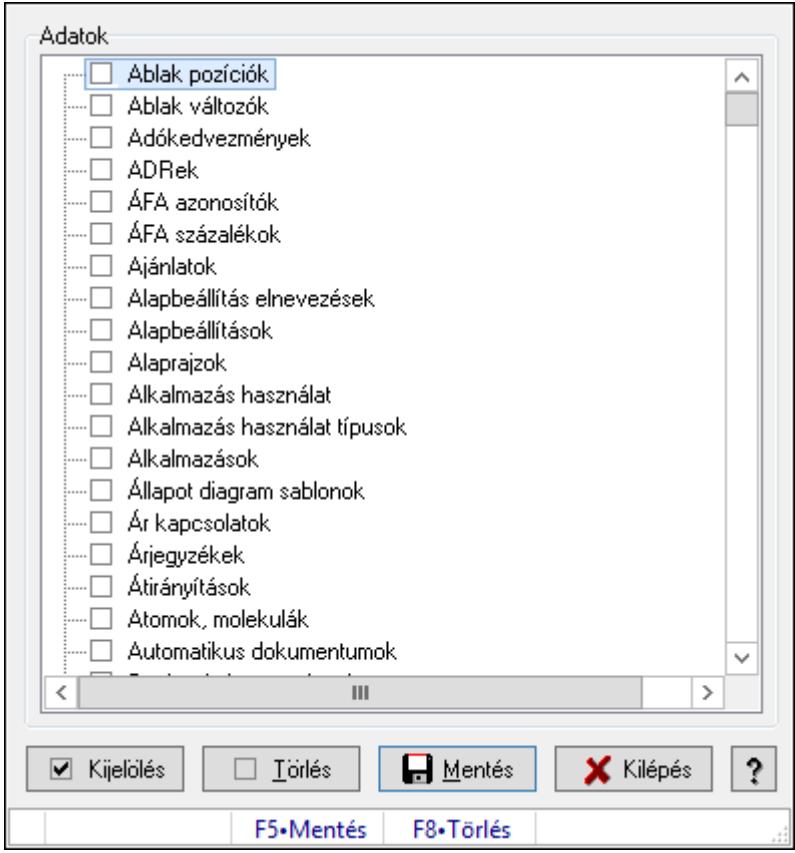

Új, módosított, törölt adatok.

# **Forróbillentyűk:**

- F5 Mentés
- F8 Törlés

# **Elemek:**

 Adatok: Mezőcsoport Fa nézetű lista: Fa nézetű lista Kijelölés: Nyomógomb Törlés: Nyomógomb Mentés: Nyomógomb Kilépés: Az ablak bezárása Súgó: Az ablak súgó oldalát megjelenítő nyomógomb Forró billentyűk: Ablakok forró billentyűit felsoroló sor

# **Lásd még:**

# **10.16.31.2. Menüpont**

Menü menüpontja.

### **10.16.31.3. Menüpont**

Menü menüpontja.

### **10.16.31.4. Menüpont**

Menü menüpontja.

### **10.16.31.5. Menüpont**

Menü menüpontja.

# **10.16.32. Replikáció**

### **10.16.32.1. Replikálandó adatok**

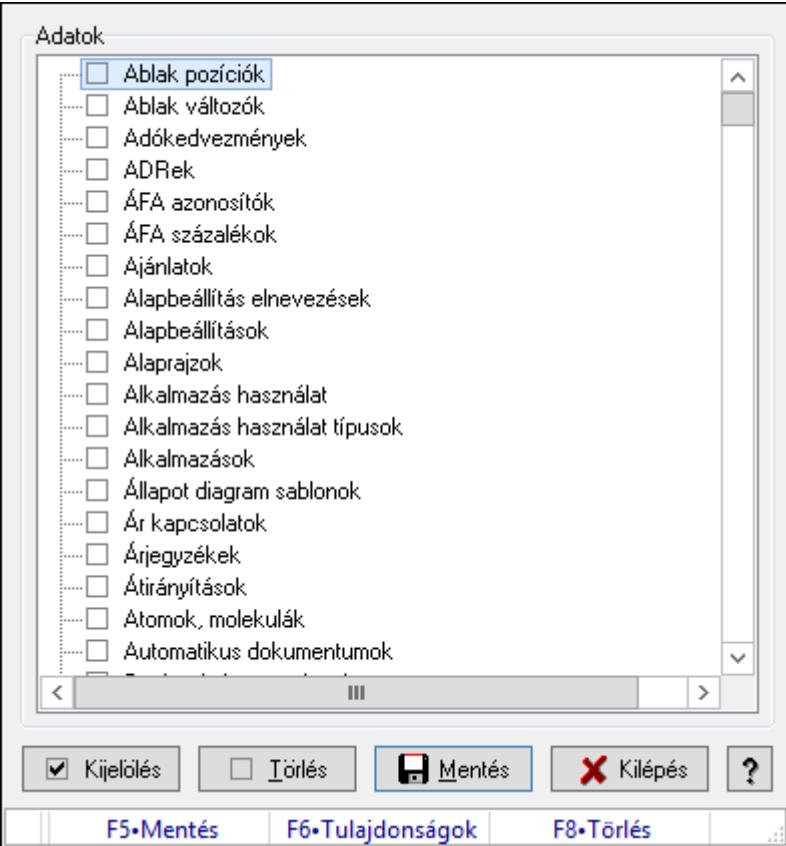

Replikálandó adatok.

#### **Forróbillentyűk:**

- F5 Mentés
- F8 Törlés

### **Elemek:**

 Adatok: Mezőcsoport Fa nézetű lista: Fa nézetű lista Kijelölés: Nyomógomb Törlés: Nyomógomb Mentés: Nyomógomb Kilépés: Az ablak bezárása Súgó: Az ablak súgó oldalát megjelenítő nyomógomb Forró billentyűk: Ablakok forró billentyűit felsoroló sor

### **Lásd még:**

Ablak

# **10.16.32.2. Replikáció**

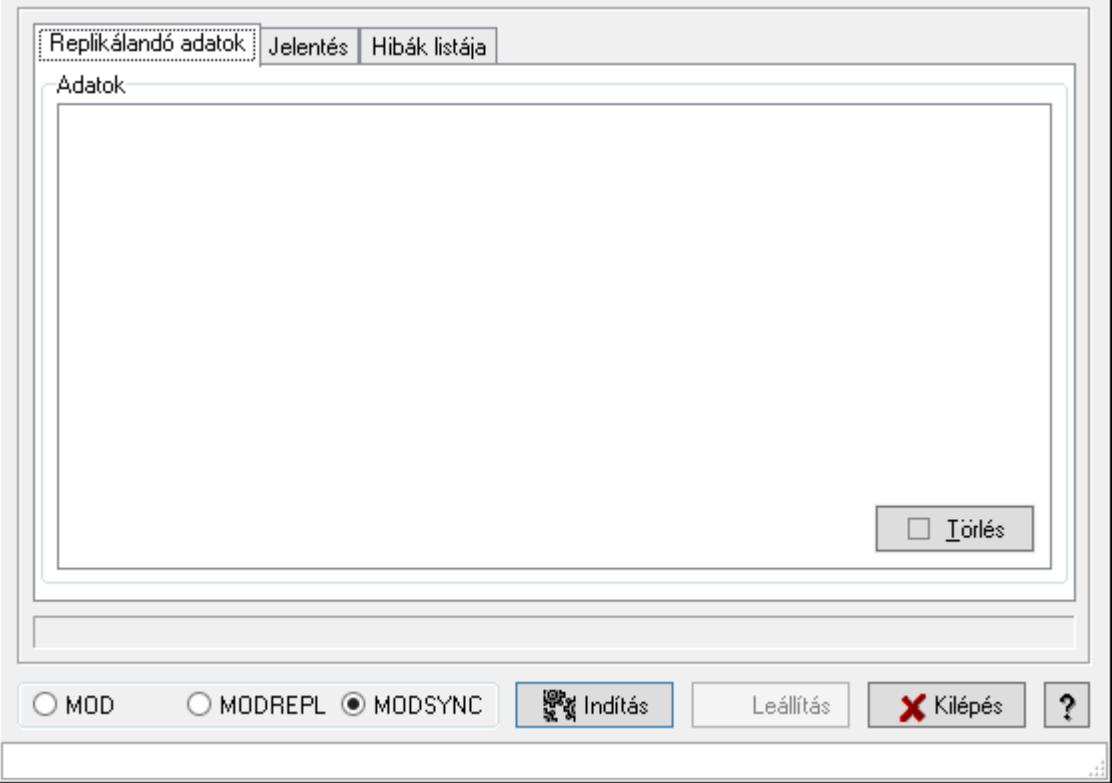

Replikáció.

**Elemek:** 

 Replikálandó adatok: Replikálandó adatok Adatok: Mezőcsoport Fa nézetű lista: Fa nézetű lista Jelentés: Jelentés

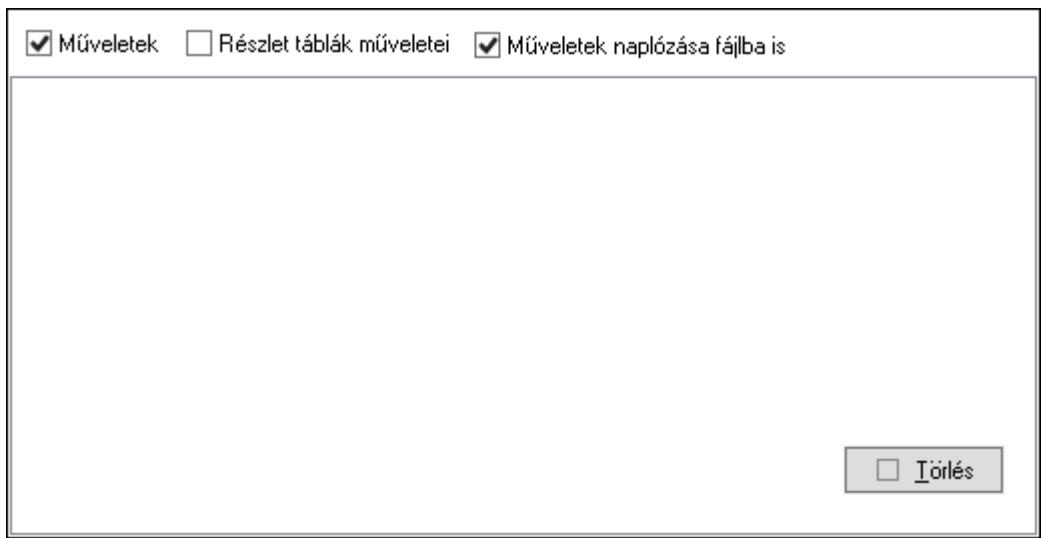

 Műveletek: Jelölőnégyzet Részlet táblák műveletei: Jelölőnégyzet Műveletek naplózása fájlba is: Jelölőnégyzet Lista: Lista Hibák listája: Hibák listája

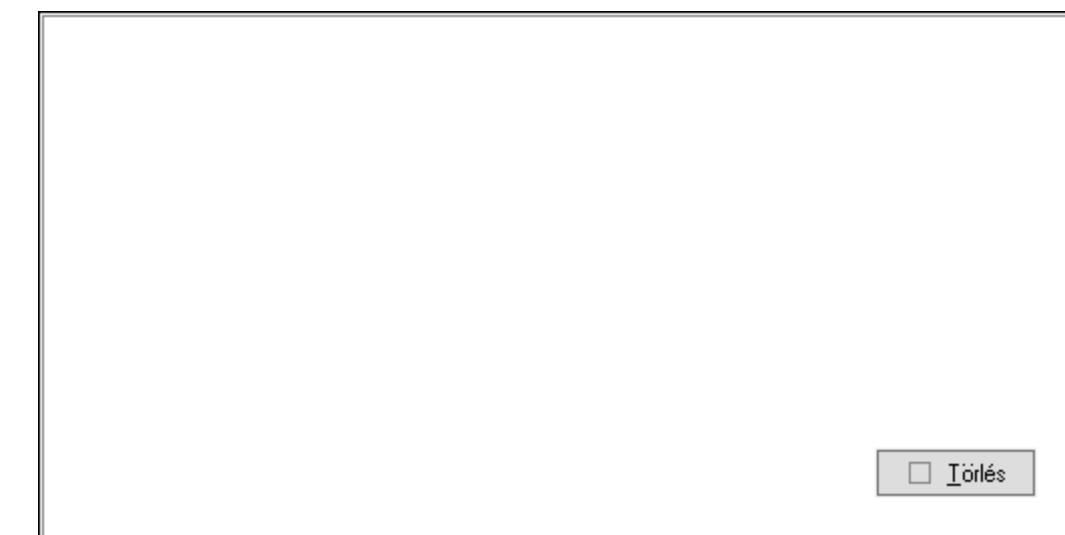

 Lista: Lista Választógomb csoport: Választógomb csoport Kapcsolat: Nyomógomb Ciklusszorzó: Szám beviteli mező Indítás: Nyomógomb Leállítás: Nyomógomb Kilépés: Az ablak bezárása Súgó: Az ablak súgó oldalát megjelenítő nyomógomb Törlés: Nyomógomb Forró billentyűk: Ablakok forró billentyűit felsoroló sor

### **Lásd még:**

Ablak

# **10.16.32.3. Replikáció**

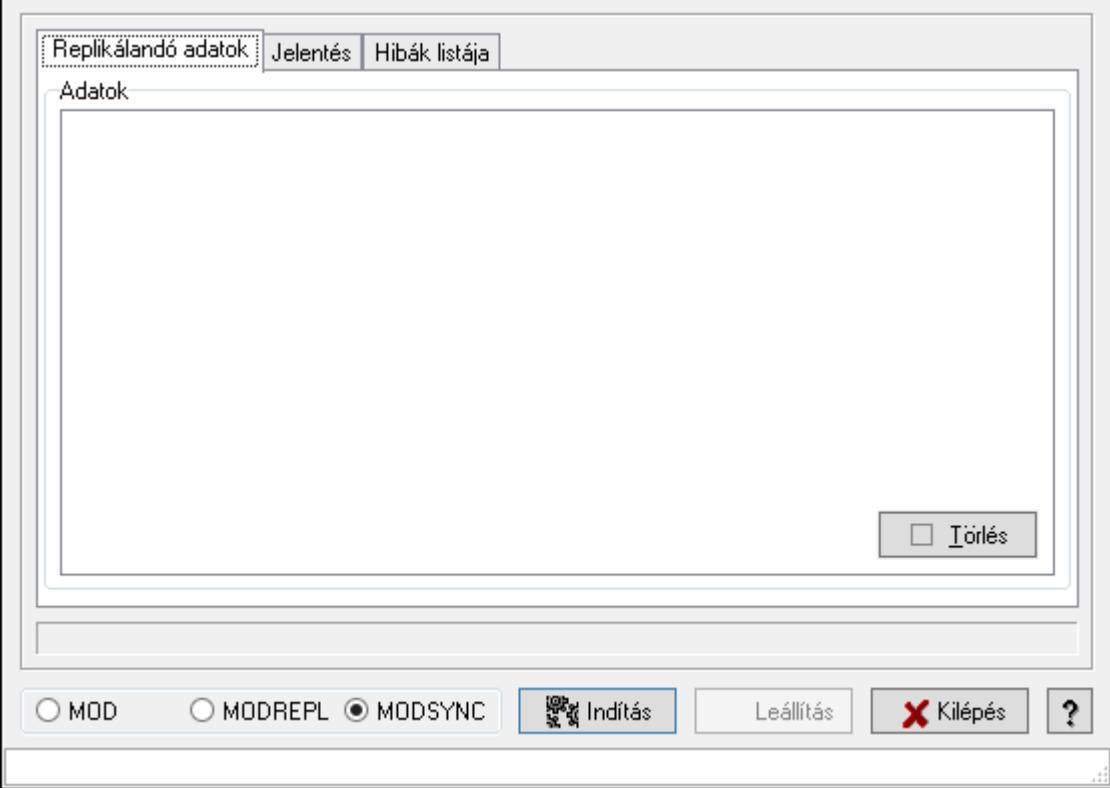

Replikáció.

### **Elemek:**

 Replikálandó adatok: Replikálandó adatok Adatok: Mezőcsoport Fa nézetű lista: Fa nézetű lista Jelentés: Jelentés

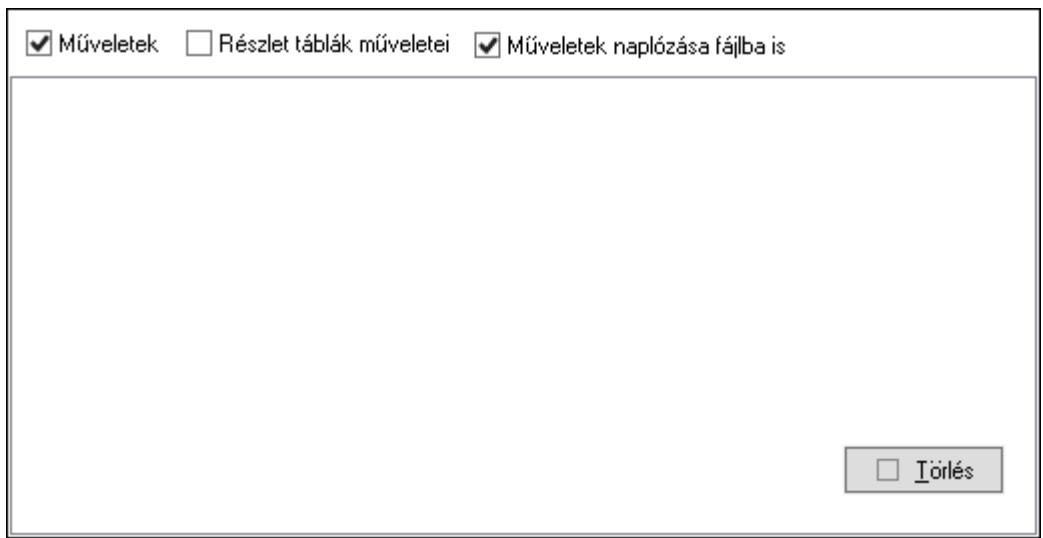

 Műveletek: Jelölőnégyzet Részlet táblák műveletei: Jelölőnégyzet Műveletek naplózása fájlba is: Jelölőnégyzet Lista: Lista Hibák listája: Hibák listája

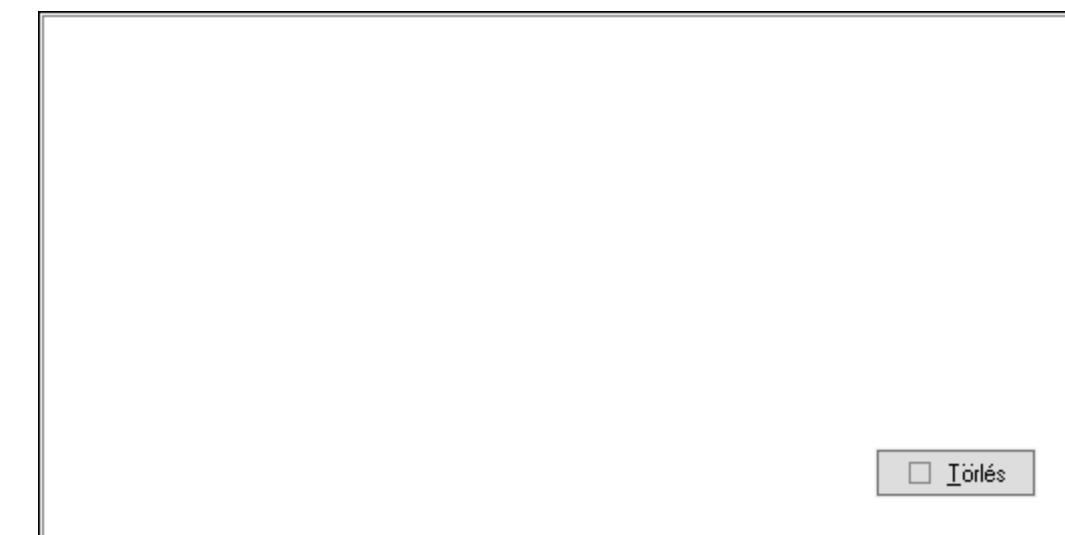

 Lista: Lista Választógomb csoport: Választógomb csoport Kapcsolat: Nyomógomb Ciklusszorzó: Szám beviteli mező Indítás: Nyomógomb Leállítás: Nyomógomb Kilépés: Az ablak bezárása Súgó: Az ablak súgó oldalát megjelenítő nyomógomb Törlés: Nyomógomb Forró billentyűk: Ablakok forró billentyűit felsoroló sor

#### **Lásd még:**  Ablak

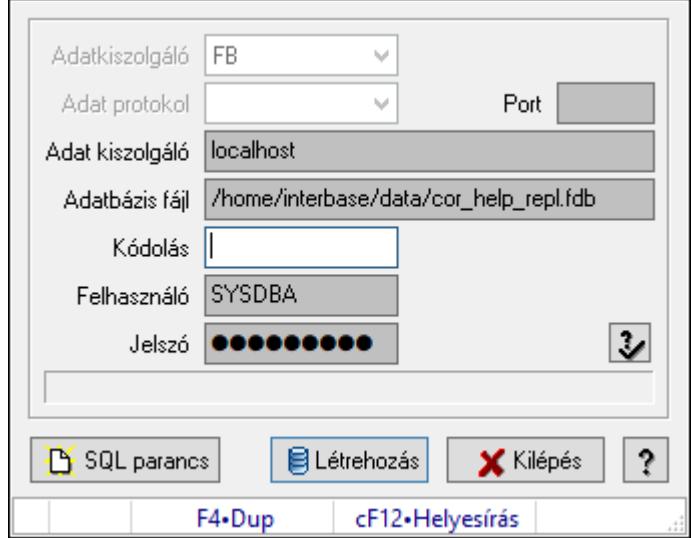

# **10.16.32.4. Replikációs adatbázis létrehozása**

Replikációs adatbázis létrehozása.

#### **Elemek:**

 Adat protokol: Lenyíló lista mező Adatkiszolgáló: Lenyíló lista mező Port: Szöveg beviteli mező Adat kiszolgáló: Szöveg beviteli mező Adatbázis fájl: Szöveg beviteli mező Kódolás: Szöveg beviteli mező Jelszó: Szöveg beviteli mező Felhasználó: Szöveg beviteli mező SQL parancs: Nyomógomb Létrehozás: Nyomógomb Kilépés: Az ablak bezárása Súgó: Az ablak súgó oldalát megjelenítő nyomógomb Forró billentyűk: Ablakok forró billentyűit felsoroló sor

### **Lásd még:**

**10.16.32.5. Replikálandó adatok** 

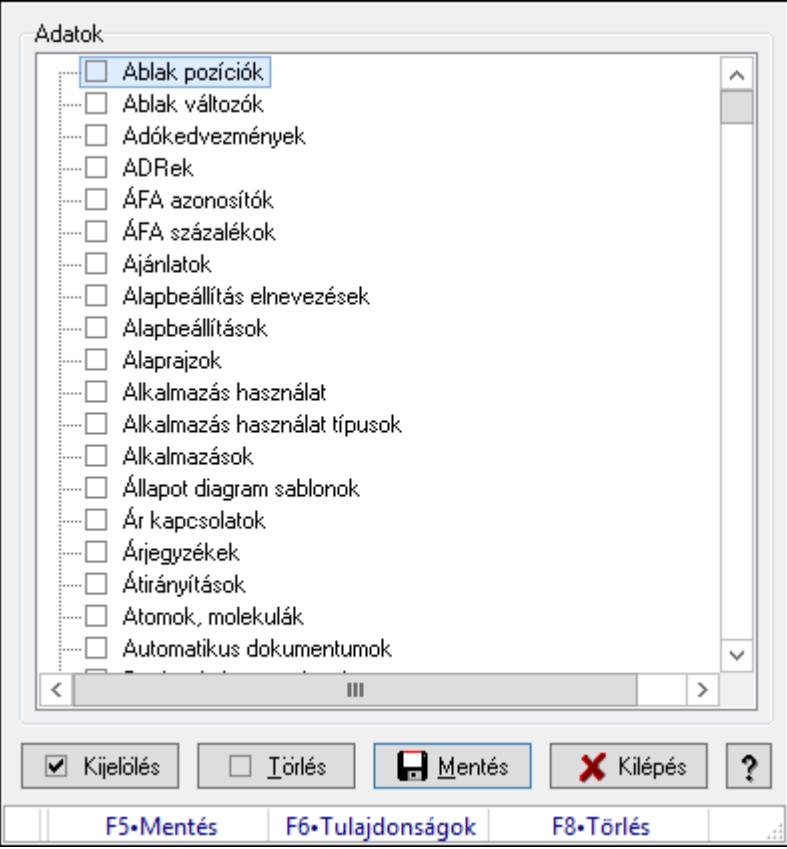

Replikálandó adatok.

#### **Forróbillentyűk:**

- F5 Mentés
- F8 Törlés

#### **Elemek:**

 Adatok: Mezőcsoport Fa nézetű lista: Fa nézetű lista Kijelölés: Nyomógomb Törlés: Nyomógomb Mentés: Nyomógomb Kilépés: Az ablak bezárása Súgó: Az ablak súgó oldalát megjelenítő nyomógomb Forró billentyűk: Ablakok forró billentyűit felsoroló sor

#### **Lásd még:**

# **10.16.32.6. Replikáció**

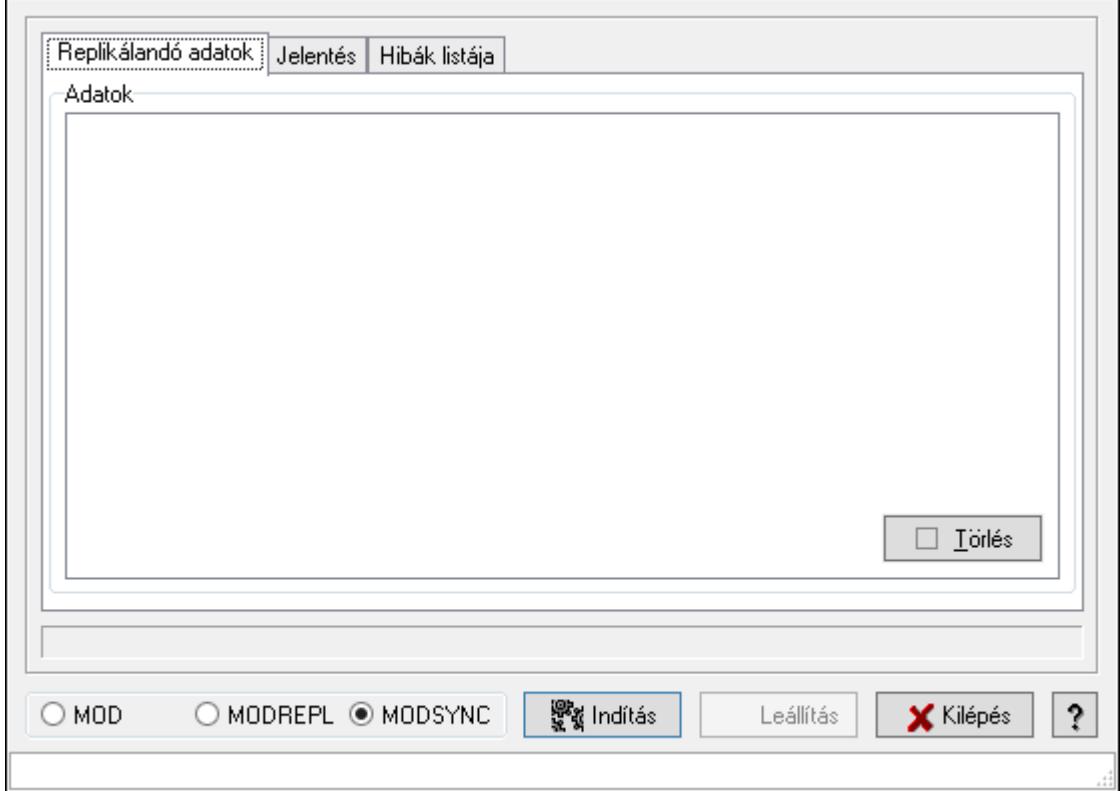

Replikáció.

#### **Elemek:**

Replikálandó adatok: Replikálandó adatok

Adatok: Mezőcsoport

Fa nézetű lista: Fa nézetű lista

Jelentés: Jelentés

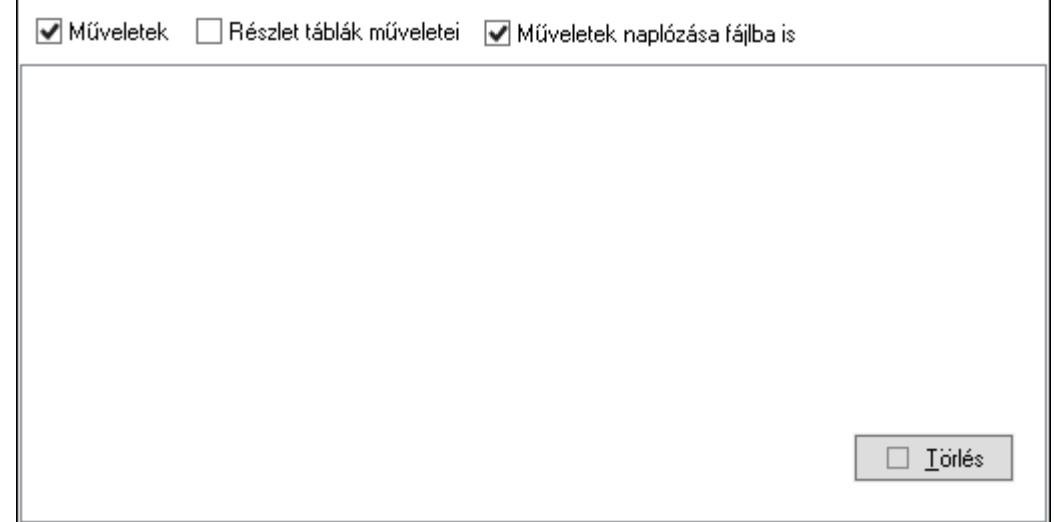

Műveletek: Jelölőnégyzet

 Részlet táblák műveletei: Jelölőnégyzet Műveletek naplózása fájlba is: Jelölőnégyzet Lista: Lista Hibák listája: Hibák listája

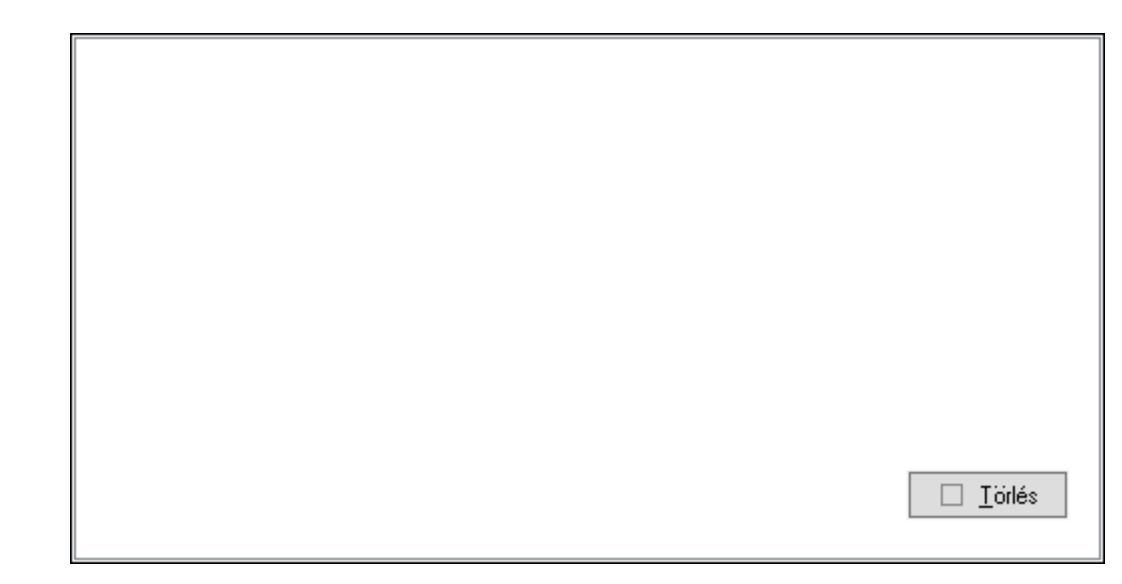

Lista: Lista

Választógomb csoport: Választógomb csoport

Kapcsolat: Nyomógomb

Ciklusszorzó: Szám beviteli mező

Indítás: Nyomógomb

Leállítás: Nyomógomb

Kilépés: Az ablak bezárása

Súgó: Az ablak súgó oldalát megjelenítő nyomógomb

Törlés: Nyomógomb

Forró billentyűk: Ablakok forró billentyűit felsoroló sor

**Lásd még:** 

# **10.16.32.7. Replikáció**

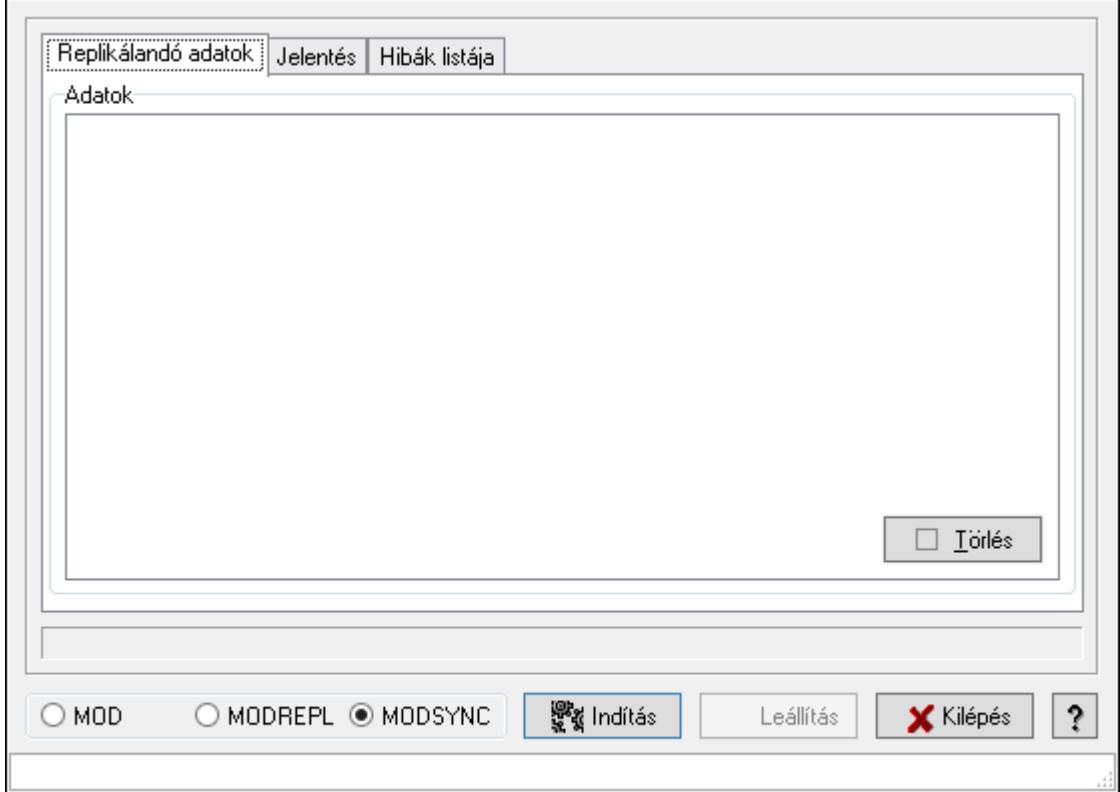

Replikáció.

#### **Elemek:**

Replikálandó adatok: Replikálandó adatok

Adatok: Mezőcsoport

Fa nézetű lista: Fa nézetű lista

Jelentés: Jelentés

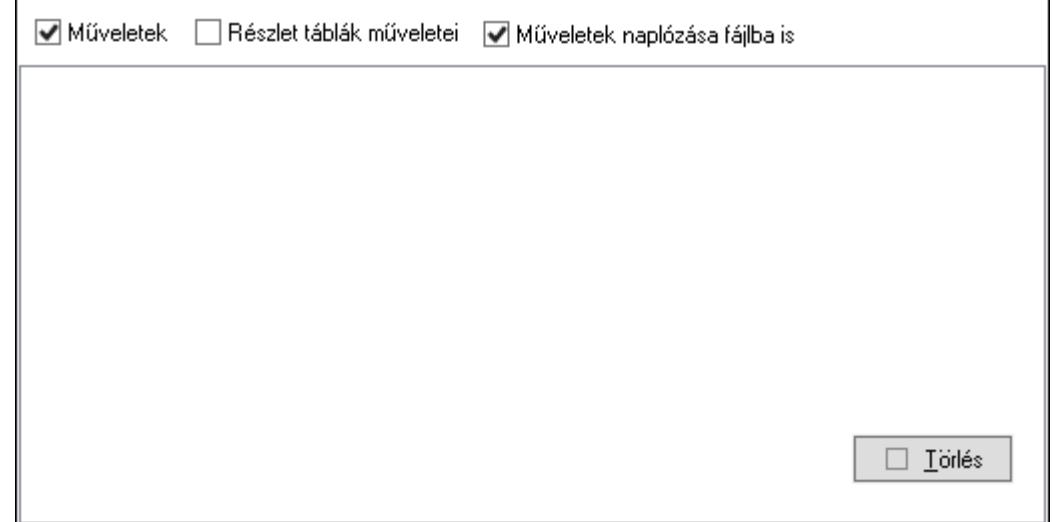

Műveletek: Jelölőnégyzet

 Részlet táblák műveletei: Jelölőnégyzet Műveletek naplózása fájlba is: Jelölőnégyzet Lista: Lista Hibák listája: Hibák listája

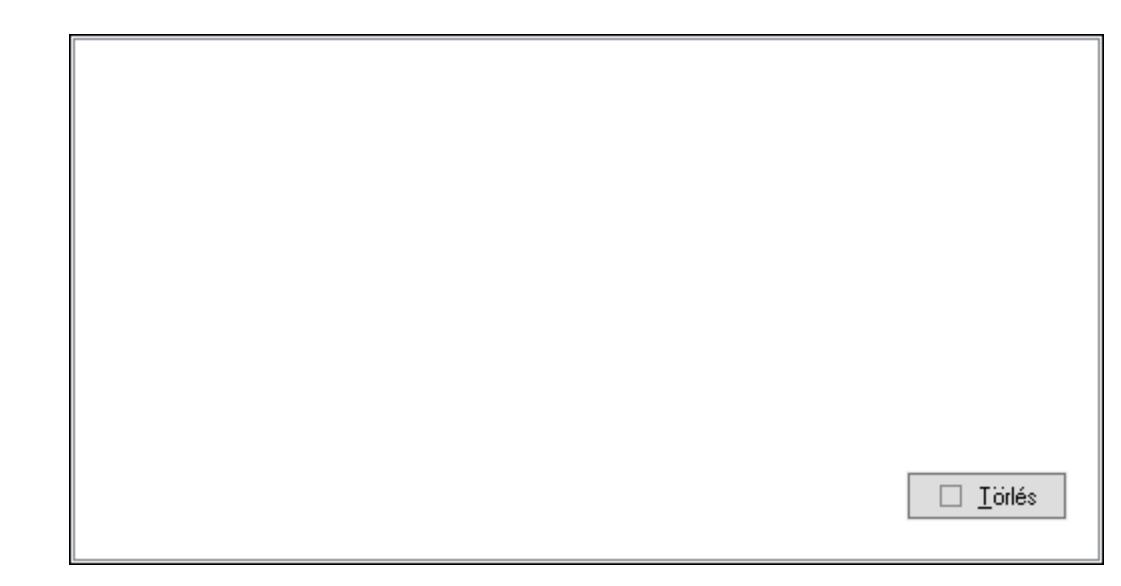

Lista: Lista

Választógomb csoport: Választógomb csoport

Kapcsolat: Nyomógomb

Ciklusszorzó: Szám beviteli mező

Indítás: Nyomógomb

Leállítás: Nyomógomb

Kilépés: Az ablak bezárása

Súgó: Az ablak súgó oldalát megjelenítő nyomógomb

Törlés: Nyomógomb

Forró billentyűk: Ablakok forró billentyűit felsoroló sor

**Lásd még:** 

# **10.16.33. Előzmények mentése**

# **10.16.33.1. Mentendő előzmények**

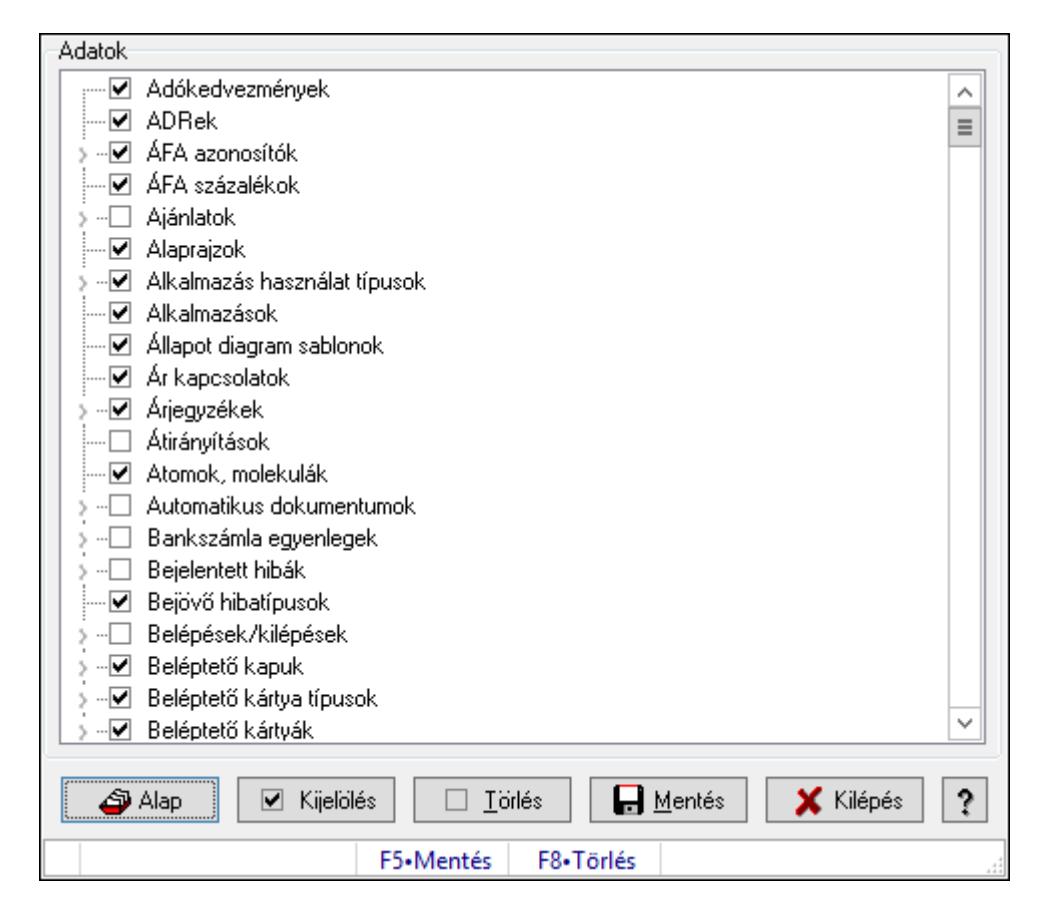

Mentendő előzmények.

### **Forróbillentyűk:**

- F5 Mentés
- F8 Törlés

### **Elemek:**

 Alap: Nyomógomb Kijelölés: Nyomógomb Törlés: Nyomógomb Mentés: Nyomógomb Kilépés: Az ablak bezárása Súgó: Az ablak súgó oldalát megjelenítő nyomógomb Adatok: Mezőcsoport Fa nézetű lista: Fa nézetű lista Forró billentyűk: Ablakok forró billentyűit felsoroló sor

### **Lásd még:**

# **10.16.34. Hibaelhárítás**

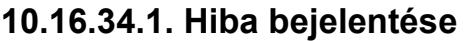

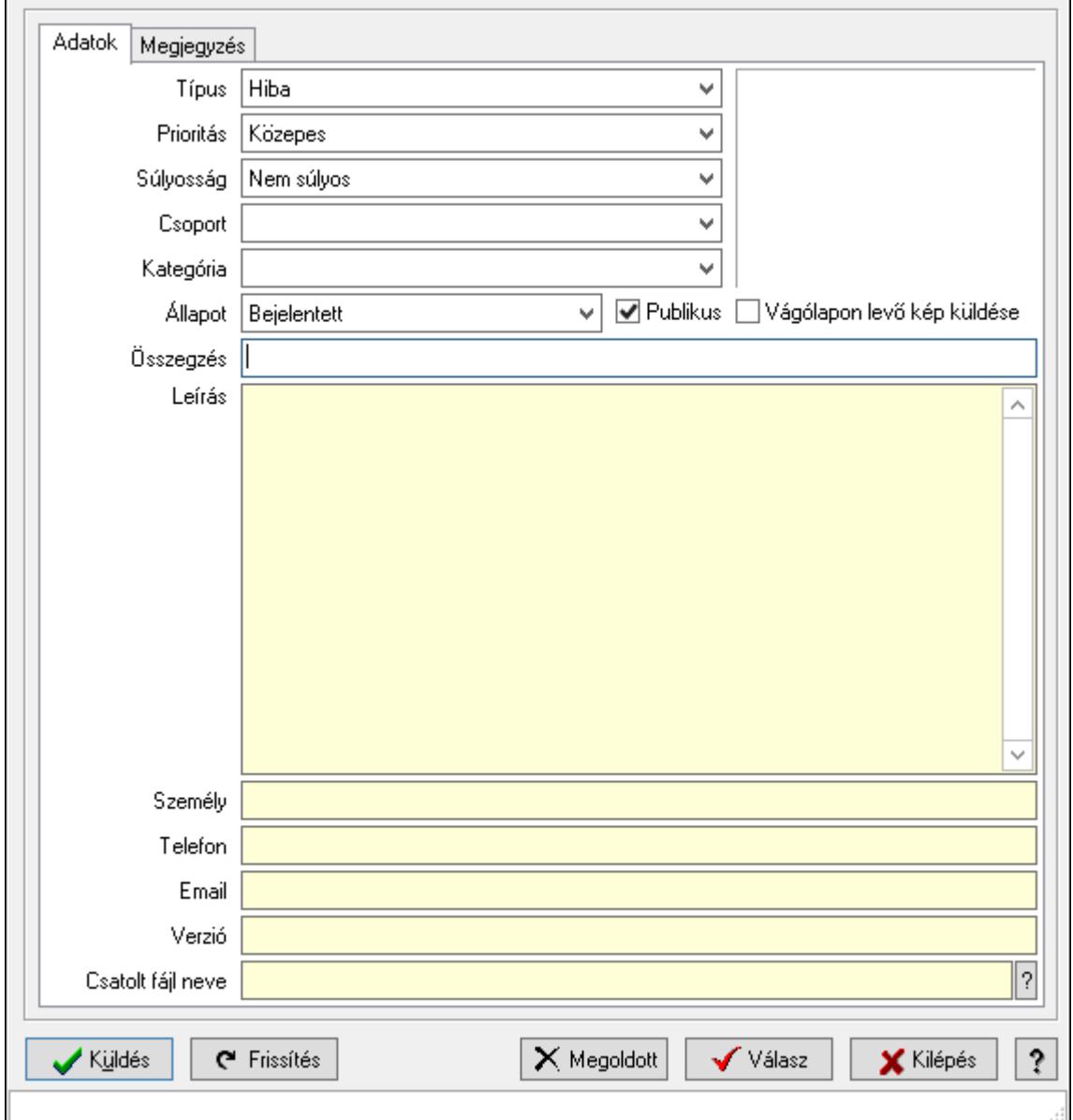

Hiba bejelentése.

#### **Elemek:**

 Küldés: Nyomógomb Frissítés: Nyomógomb Megoldott: Nyomógomb Válasz: Nyomógomb Kilépés: Ablak bezárása a művelet végrehajtása nélkül Súgó: Az ablak súgó oldalát megjelenítő nyomógomb Forró billentyűk: Ablakok forró billentyűit felsoroló sor Adatok: Adatok

 Típus: Lenyíló lista mező Prioritás: Lenyíló lista mező Súlyosság: Lenyíló lista mező Kategória: Lenyíló lista mező Csoport: Lenyíló lista mező Állapot: Lenyíló lista mező Publikus: Jelölőnégyzet Összegzés: Szöveg beviteli mező Leírás: Több soros szöveg mező Személy: Szöveg beviteli mező Telefon: Szöveg beviteli mező Email: Szöveg beviteli mező Verzió: Szöveg beviteli mező Csatolt fájl neve: Fájl név beviteli mező Vágólapon levő kép küldése: Jelölőnégyzet Megjegyzés: Megjegyzés

Több soros szöveg: Több soros szöveg mező

### **Lásd még:**

Ablak

# **10.16.34.2. Helyben tárolt bejelentett hibák**

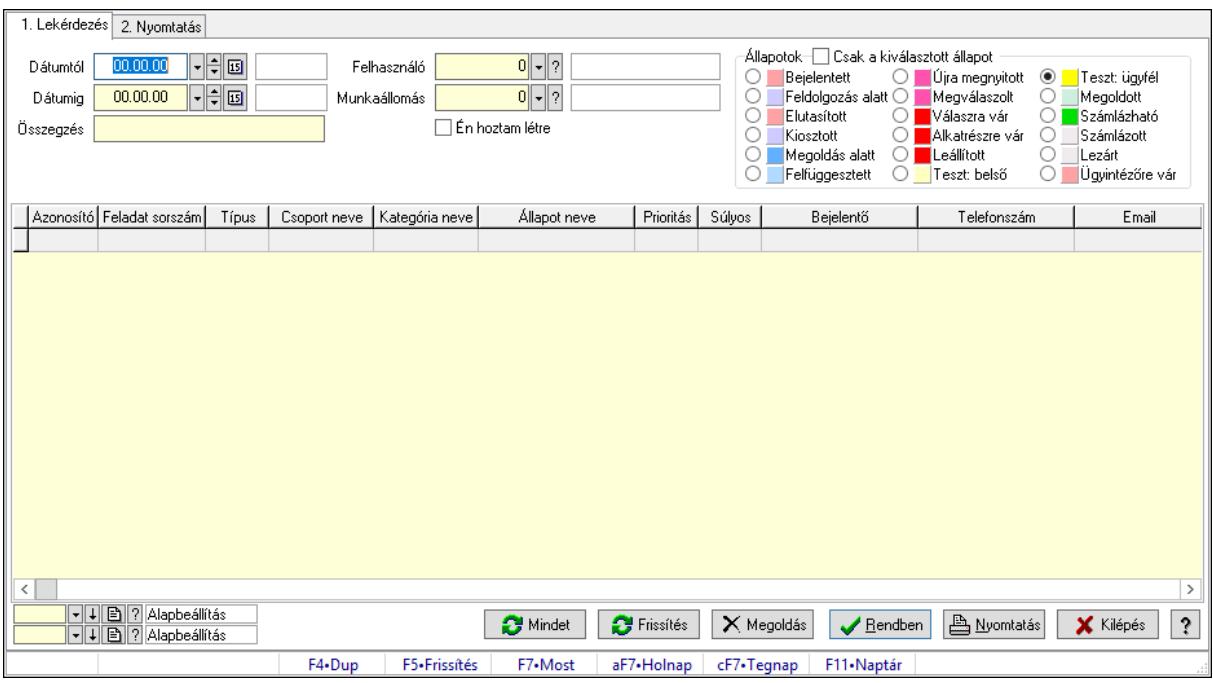

Helyben tárolt bejelentett hibák.

#### **Elemek:**

Forró billentyűk: Ablakok forró billentyűit felsoroló sor

1. Lekérdezés: 1. Lekérdezés

 Dátumtól: Dátum/idő, dátum vagy idő beviteli mező Dátumig: Dátum/idő, dátum vagy idő beviteli mező Összegzés: Szöveg beviteli mező Felhasználó: Felhasználó azonosító mező Munkaállomás: Munkaállomás azonosító mező Csak a kiválasztott állapot: Jelölőnégyzet Állapotok: Választógomb csoport Én hoztam létre: Jelölőnégyzet Mindet: Nyomógomb Frissítés: Nyomógomb Megoldás: Nyomógomb Lista: Lekérdező lista adatok képernyőn való megjelenítéséhez Nyomógomb: Nyomógomb Oszlop beállítás: Oszlop beállítás azonosító azonosító mező Szűrő: Szűrő azonosító azonosító mező Rendben: Lekérdezés/keresés lista kiválasztott sorának visszaírása a hívó mezőbe Nyomtatás: Lekérdezés eredményének nyomtatása Kilépés: Az ablak bezárása
Súgó: Az ablak súgó oldalát megjelenítő nyomógomb 2. Nyomtatás: 2. Nyomtatás

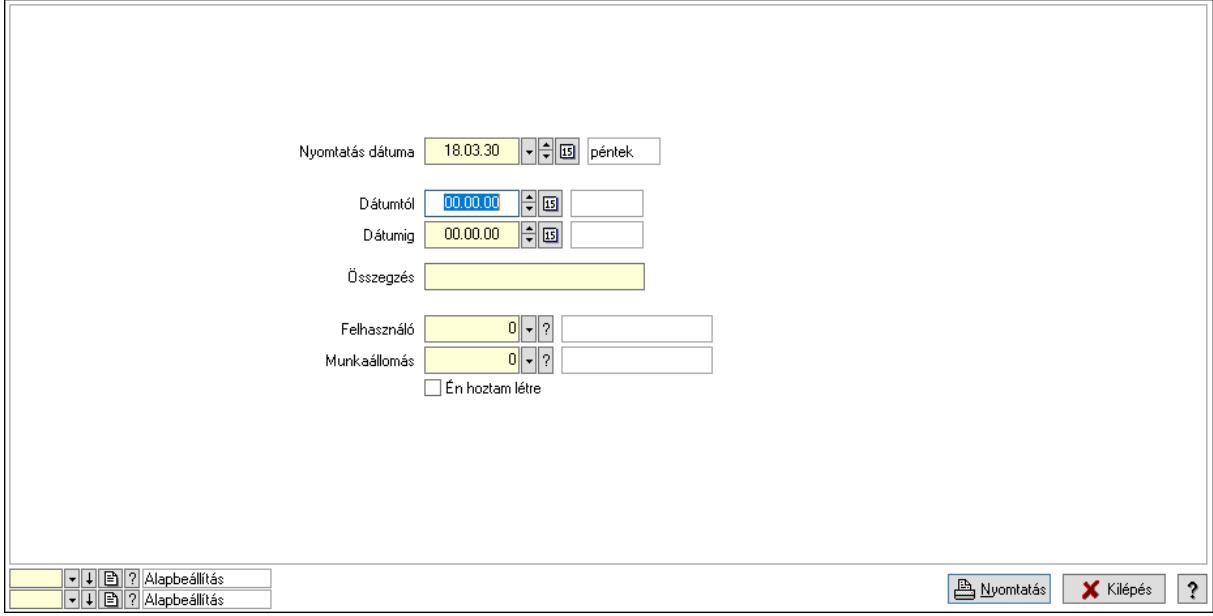

 Nyomtatás dátuma: Lista nyomtatásakor a lapokra kerülő "Nyomtatás dátuma" mező tartalma

 Dátumtól: Dátum/idő, dátum vagy idő beviteli mező Dátumig: Dátum/idő, dátum vagy idő beviteli mező Összegzés: Szöveg beviteli mező Felhasználó: Felhasználó azonosító mező Munkaállomás: Munkaállomás azonosító mező Én hoztam létre: Jelölőnégyzet Oszlop beállítás azonosító: Oszlop beállítás azonosító azonosító mező Szűrő azonosító: Szűrő azonosító azonosító mező Nyomtatás: Lista nyomtatása Kilépés: Az ablak bezárása Súgó: Az ablak súgó oldalát megjelenítő nyomógomb

### **Lásd még:**

 Lekérdező/nyomtató ablak Ablak

## **10.16.34.3. Menüpont**

Menü menüpontja.

### **10.16.34.4. Menüpont**

Menü menüpontja.

### **10.16.34.5. Menüpont**

## **10.16.34.6. Hiba bejelentés**

Alkalmazással kapcsolatos hibák, kérések, észrevételek bejelentése weben keresztül.

## **10.16.34.7. Menüpont**

Menü menüpontja.

## **10.16.34.8. Menüpont**

### **10.16.34.9. Jelzések**

### **10.16.34.9.1. Jelzések**

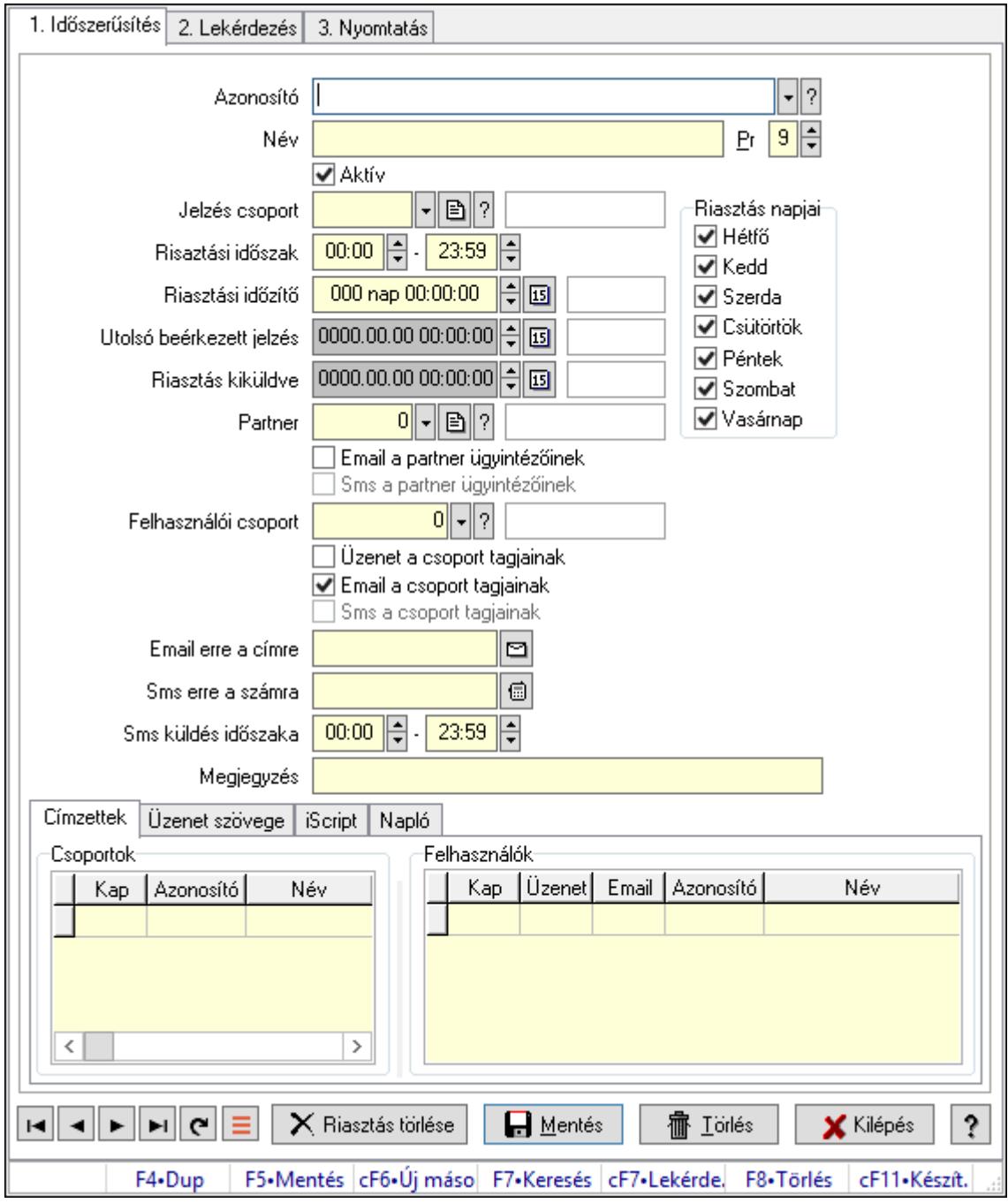

Jelzések.

### **Elemek:**

Forró billentyűk: Ablakok forró billentyűit felsoroló sor

1. Időszerűsítés: 1. Időszerűsítés

Azonosító: Jelzés azonosító mező

Név: Adat neve

Pr: Adat láthatóságának privilégium szintje

 Aktív: Aktív/passzív jelölőnégyzet Jelzés csoport: Jelzés csoport azonosító mező Risaztási időszak: Dátum/idő, dátum vagy idő beviteli mező -: Dátum/idő, dátum vagy idő beviteli mező Riasztási időzítő: Dátum/idő, dátum vagy idő beviteli mező Riasztás napjai: Mezőcsoport Hétfő: Jelölőnégyzet Kedd: Jelölőnégyzet Szerda: Jelölőnégyzet Csütörtök: Jelölőnégyzet Péntek: Jelölőnégyzet Szombat: Jelölőnégyzet Vasárnap: Jelölőnégyzet Utolsó beérkezett jelzés: Dátum/idő, dátum vagy idő beviteli mező Riasztás kiküldve: Dátum/idő, dátum vagy idő beviteli mező Partner: Partner azonosító mező Email a partner ügyintézőinek: Jelölőnégyzet Sms a partner ügyintézőinek: Jelölőnégyzet Felhasználói csoport: Felhasználói csoport azonosító mező Üzenet a csoport tagjainak: Jelölőnégyzet Email a csoport tagjainak: Jelölőnégyzet Sms a csoport tagjainak: Jelölőnégyzet Email erre a címre: Email cím mező, email küldési lehetőséggel Sms erre a számra: Sms szám mező, Sms küldési lehetőséggel Sms küldés időszaka: Dátum/idő, dátum vagy idő beviteli mező -: Dátum/idő, dátum vagy idő beviteli mező Megjegyzés: Megjegyzés szöveg beviteli mező Címzettek: Címzettek Felhasználók: Mezőcsoport Lista: Lekérdező lista adatok képernyőn való megjelenítéséhez Csoportok: Mezőcsoport Lista: Lekérdező lista adatok képernyőn való megjelenítéséhez

Üzenet szövege: Üzenet szövege

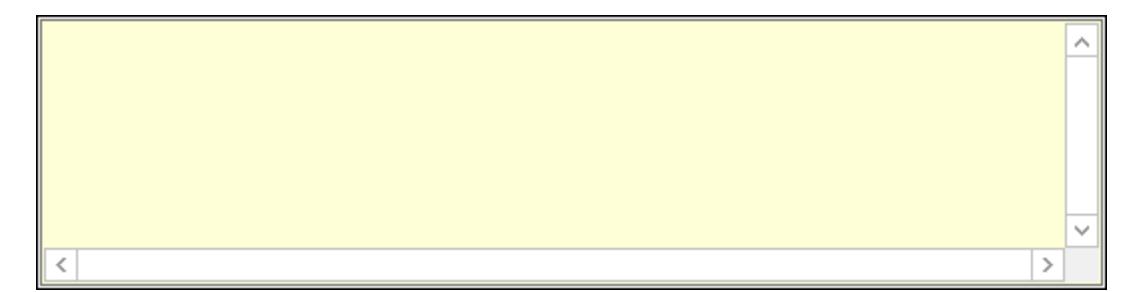

 Több soros szöveg: Több soros szöveg mező iScript: iScript

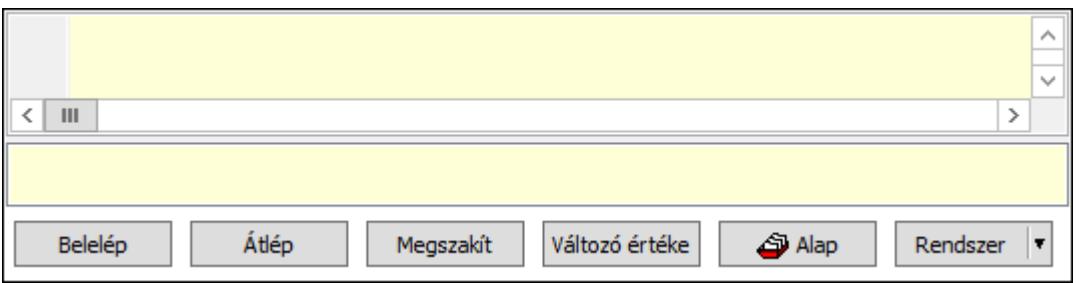

 Több soros formázható szöveg (UNICODE): Több soros formázható szöveg (UNICODE) mező

Lista: Lista

Fordítás: iScriptnél a program fordítása

Futtatás: iScript program futtatása/SQL script végrehajtása

Belelép: iScript lépésenkénti végrehajtása (eljárásokba belépve)

Átlép: iScript lépésenkénti végrehajtása (eljárásokat átlépve)

Megszakít: iScript lépésenkénti végrehajtásának megszakítása

Változó értéke: iScript lépésenkénti végrehajtása közben változó kiértékelése

Rendszer: Nyomógomb

Alap: Nyomógomb

Választógomb csoport: Választógomb csoport

Napló: Napló

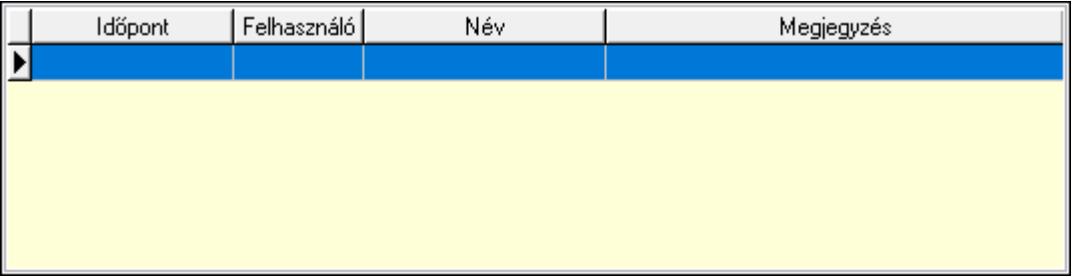

Lista: Lekérdező lista adatok képernyőn való megjelenítéséhez

Riasztás törlése: Nyomógomb

Lapozó: Megjelenített adatok lapozása (első, előző, következő, utolsó, frissítés)

Mentés: Adatok mentése

Törlés: Időszerűsítéskor adatok törlése

Kilépés: Az ablak bezárása

Súgó: Az ablak súgó oldalát megjelenítő nyomógomb

2. Lekérdezés: 2. Lekérdezés

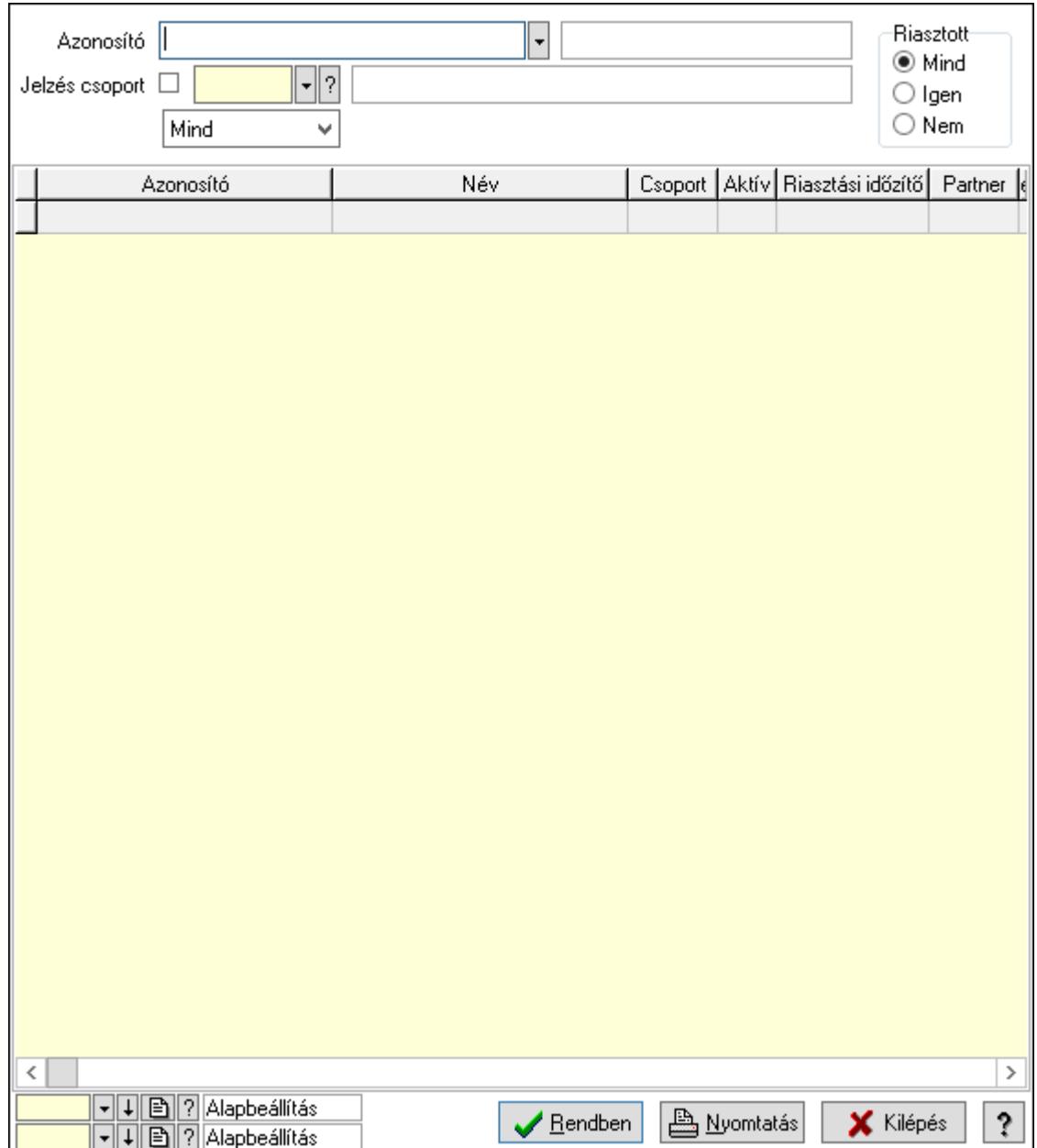

Azonosító: Jelzés azonosító mező

Jelzés csoport: Jelzés csoport azonosító mező

 Lenyíló lista: Csak az aktív, csak a passzív vagy minden adat megjelenítése, nyomtatása Riasztott: Választógomb csoport

Lista: Lekérdező lista adatok képernyőn való megjelenítéséhez

Nyomógomb: Nyomógomb

Oszlop beállítás: Oszlop beállítás azonosító azonosító mező

Szűrő: Szűrő azonosító azonosító mező

Rendben: Lekérdezés/keresés lista kiválasztott sorának visszaírása a hívó mezőbe

Nyomtatás: Lekérdezés eredményének nyomtatása

Kilépés: Az ablak bezárása

Súgó: Az ablak súgó oldalát megjelenítő nyomógomb

3. Nyomtatás: 3. Nyomtatás

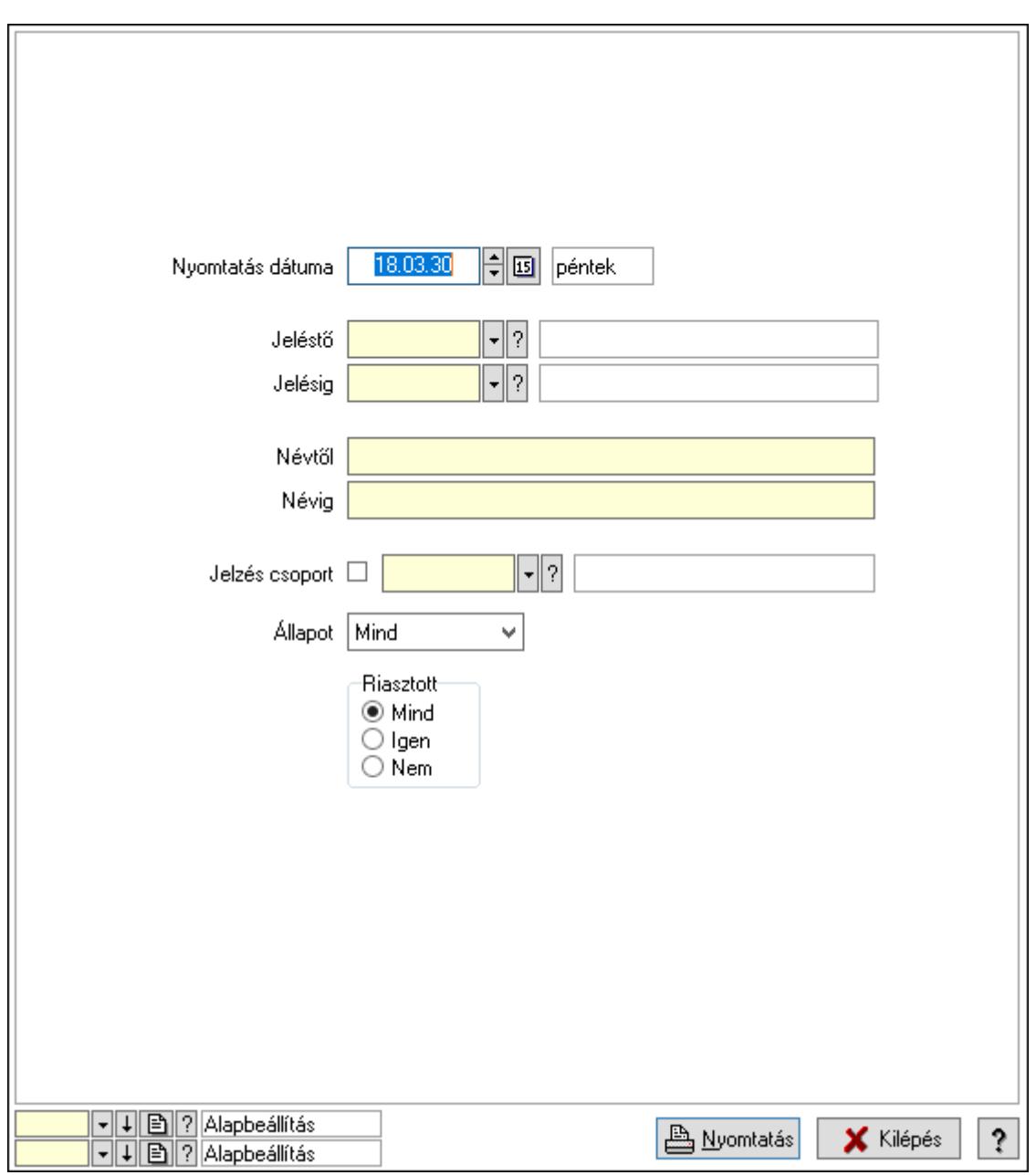

 Nyomtatás dátuma: Lista nyomtatásakor a lapokra kerülő "Nyomtatás dátuma" mező tartalma

Jeléstő: Jelzés azonosító mező

Jelésig: Jelzés azonosító mező

Névtől: Nyomtatás név intervallum szerinti szűréssel

Névig: Nyomtatás név intervallum szerinti szűréssel

Jelzés csoport: Jelzés csoport azonosító mező

Állapot: Csak az aktív, csak a passzív vagy minden adat megjelenítése, nyomtatása

Riasztott: Választógomb csoport

Oszlop beállítás azonosító: Oszlop beállítás azonosító azonosító mező

Szűrő azonosító: Szűrő azonosító azonosító mező

Nyomtatás: Lista nyomtatása

Kilépés: Az ablak bezárása

Súgó: Az ablak súgó oldalát megjelenítő nyomógomb

### **Lásd még:**

 Időszerűsítő/lekérdező/nyomtató ablak Ablak

### **10.16.34.9.2. Kiadás/bevétel költséghely ablak**

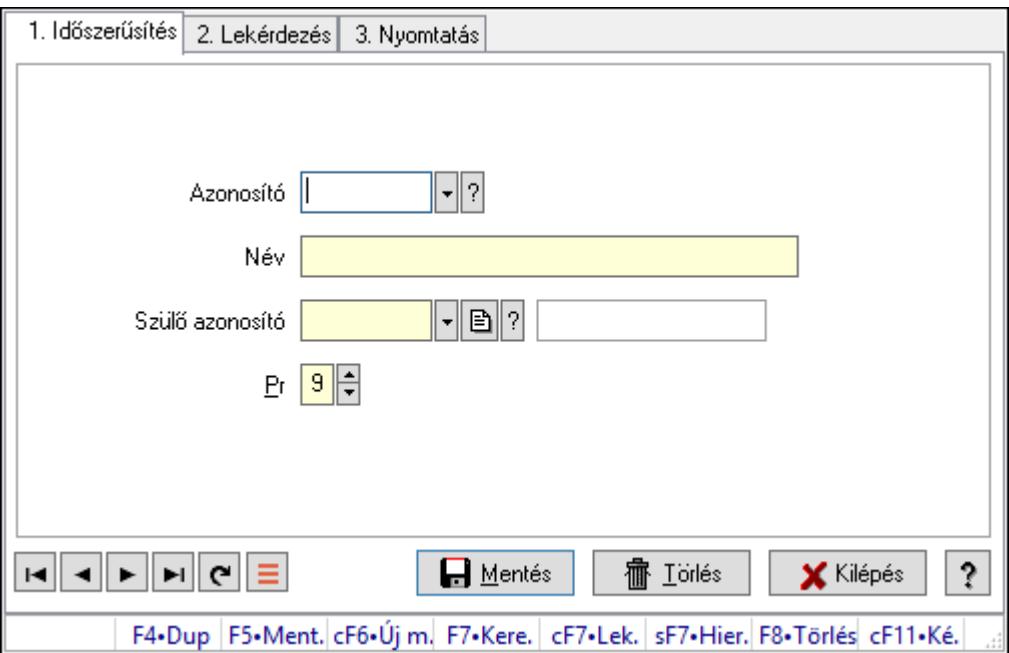

Kiadás/bevétel költséghely adatainak időszerűsítése, lekérdezése, nyomtatása

### **Elemek:**

Forró billentyűk: Ablakok forró billentyűit felsoroló sor

1. Időszerűsítés: 1. Időszerűsítés

Azonosító: Azonosító

Név: Adat neve

Szülő azonosító: Szülő azonosító

Pr: Adat láthatóságának privilégium szintje

Aktív: Aktív/passzív jelölőnégyzet

Lapozó: Megjelenített adatok lapozása (első, előző, következő, utolsó, frissítés)

Mentés: Adatok mentése

Törlés: Időszerűsítéskor adatok törlése

Kilépés: Az ablak bezárása

Súgó: Az ablak súgó oldalát megjelenítő nyomógomb

2. Lekérdezés: 2. Lekérdezés

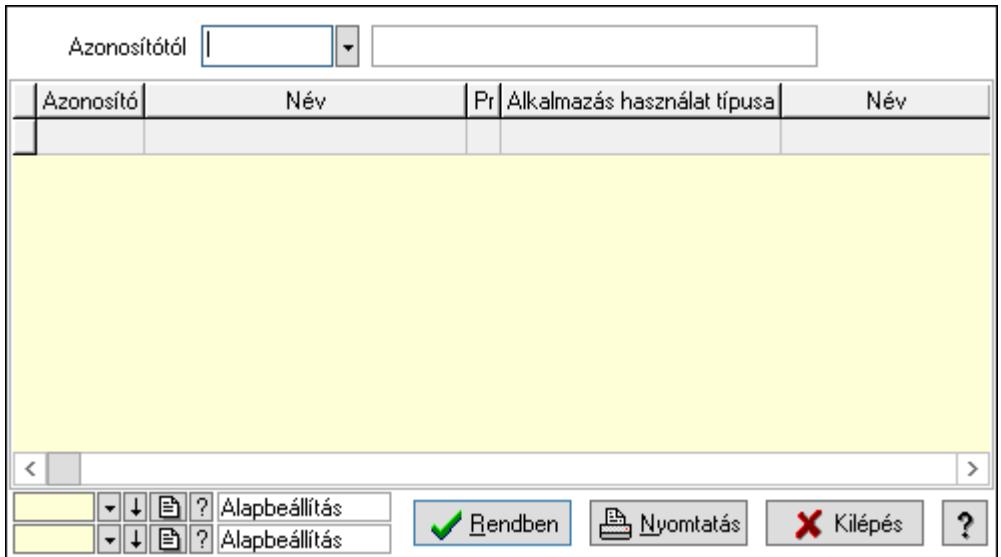

 Azonosítótól: Kiadás/bevétel költséghely listájának lekérdezése ettől az azonosítótól kezdődjön

Lista: Kiadás/bevétel költséghely lekérdezésének listája

Nyomógomb: Nyomógomb

Oszlop beállítás: Oszlop beállítás azonosító azonosító mező

Szűrő: Szűrő azonosító azonosító mező

Rendben: Lekérdezés/keresés lista kiválasztott sorának visszaírása a hívó mezőbe

Nyomtatás: Lekérdezés eredményének nyomtatása

Kilépés: Az ablak bezárása

Súgó: Az ablak súgó oldalát megjelenítő nyomógomb

3. Nyomtatás: 3. Nyomtatás

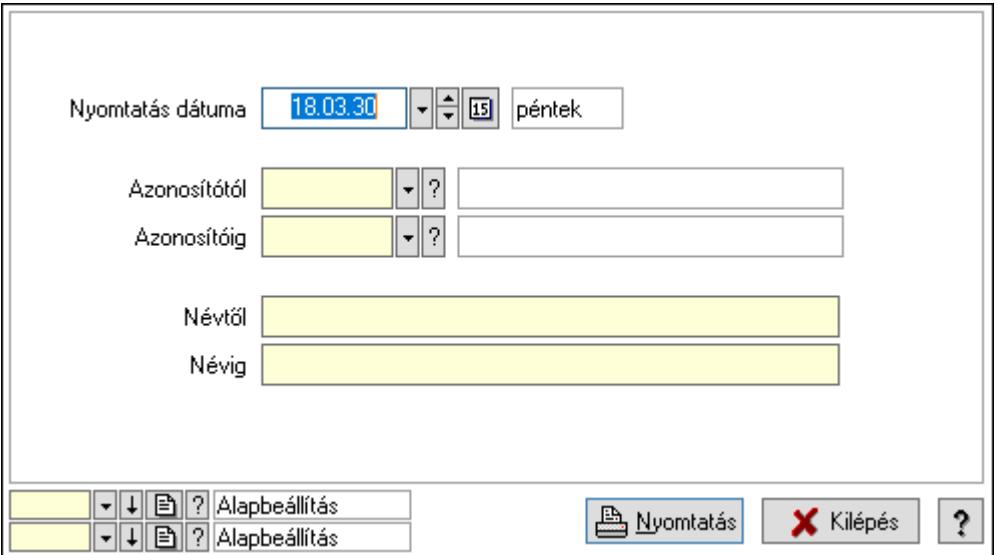

 Nyomtatás dátuma: Kiadás/bevétel költséghely nyomtatás dátuma szerinti szűréssel Azonosítótól: Kiadás/bevétel költséghely azonosító intervallum szerinti szűréssel Azonosítóig: Kiadás/bevétel költséghely azonosító intervallum szerinti szűréssel Névtől: Kiadás/bevétel költséghely név intervallum szerinti szűréssel

 Névig: Kiadás/bevétel költséghely név intervallum szerinti szűréssel Oszlop beállítás azonosító: Oszlop beállítás azonosító azonosító mező Szűrő azonosító: Szűrő azonosító azonosító mező Nyomtatás: Lista nyomtatása Kilépés: Az ablak bezárása Súgó: Az ablak súgó oldalát megjelenítő nyomógomb

### **Lásd még:**

 Időszerűsítő/lekérdező/nyomtató ablak Ablak

### **10.16.34.9.3. Beérkezett jelzések**

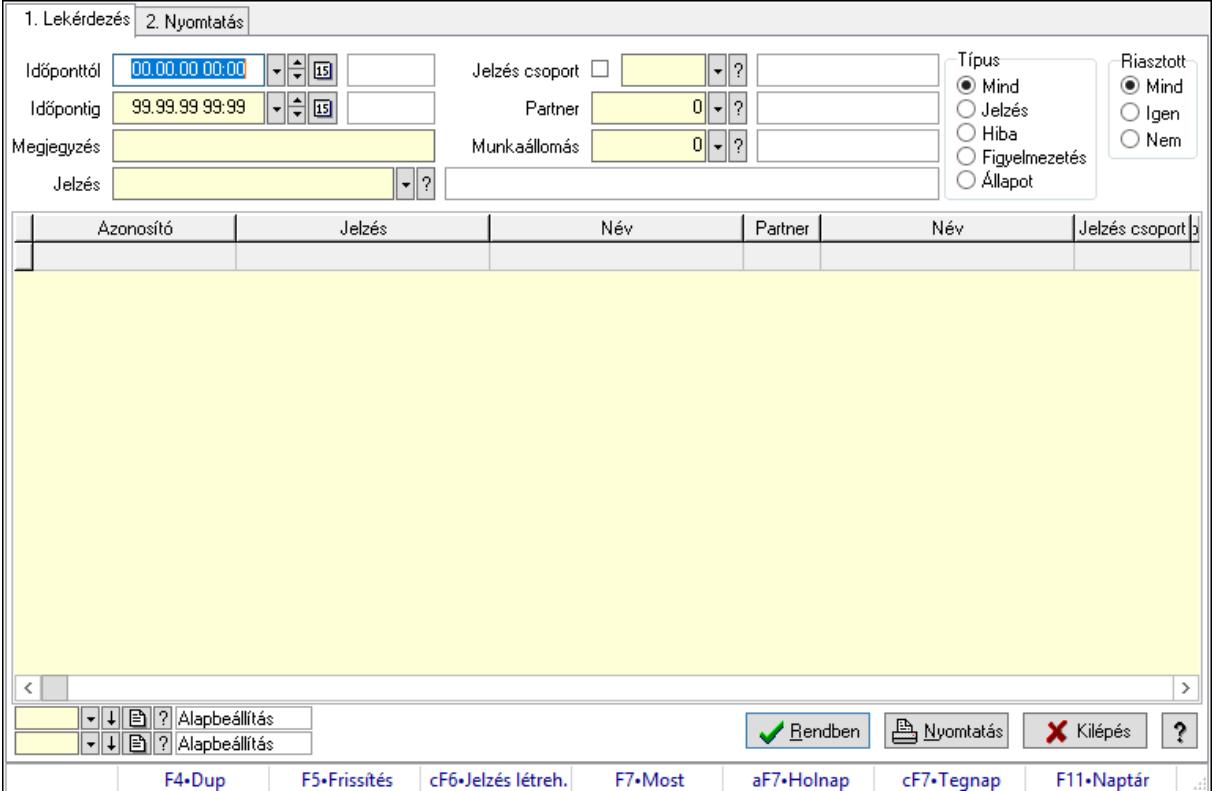

Beérkezett jelzések.

## **Forróbillentyűk:**

 Ctrl+F6 • Jelzés létrehozása F7 • Adatok

### **Elemek:**

Forró billentyűk: Ablakok forró billentyűit felsoroló sor

1. Lekérdezés: 1. Lekérdezés

 Időponttól: Dátum/idő, dátum vagy idő beviteli mező Időpontig: Dátum/idő, dátum vagy idő beviteli mező Megjegyzés: Szöveg beviteli mező

Jelzés: Jelzés azonosító mező

Jelzés csoport: Jelzés csoport azonosító mező

Partner: Partner azonosító mező

Munkaállomás: Munkaállomás azonosító mező

Típus: Választógomb csoport

Riasztott: Választógomb csoport

Lista: Lekérdező lista adatok képernyőn való megjelenítéséhez

Nyomógomb: Nyomógomb

Oszlop beállítás: Oszlop beállítás azonosító azonosító mező

Szűrő: Szűrő azonosító azonosító mező

Rendben: Lekérdezés/keresés lista kiválasztott sorának visszaírása a hívó mezőbe

Nyomtatás: Lekérdezés eredményének nyomtatása

Kilépés: Az ablak bezárása

Súgó: Az ablak súgó oldalát megjelenítő nyomógomb

2. Nyomtatás: 2. Nyomtatás

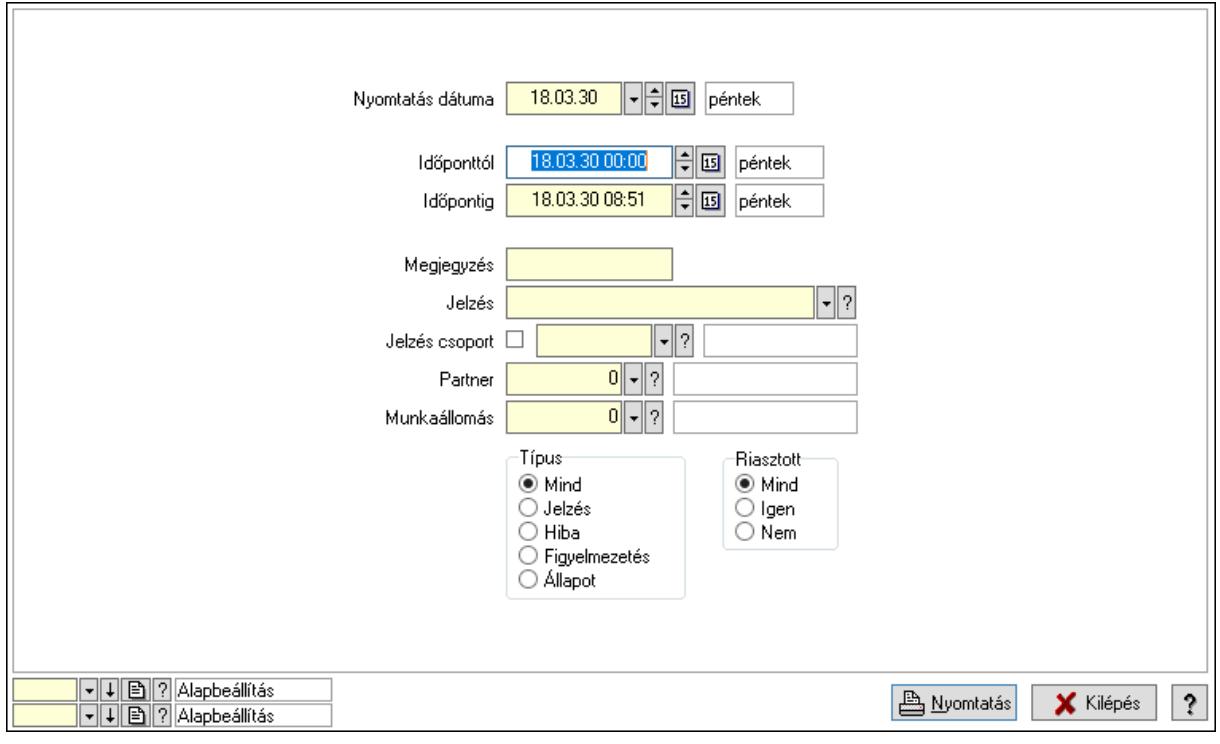

 Nyomtatás dátuma: Lista nyomtatásakor a lapokra kerülő "Nyomtatás dátuma" mező tartalma

 Időponttól: Dátum/idő, dátum vagy idő beviteli mező Időpontig: Dátum/idő, dátum vagy idő beviteli mező Megjegyzés: Szöveg beviteli mező Jelzés: Jelzés azonosító mező Jelzés csoport: Jelzés csoport azonosító mező Partner: Partner azonosító mező Munkaállomás: Munkaállomás azonosító mező Típus: Választógomb csoport

 Riasztott: Választógomb csoport Oszlop beállítás azonosító: Oszlop beállítás azonosító azonosító mező Szűrő azonosító: Szűrő azonosító azonosító mező Nyomtatás: Lista nyomtatása Kilépés: Az ablak bezárása Súgó: Az ablak súgó oldalát megjelenítő nyomógomb

### **Lásd még:**

 Lekérdező/nyomtató ablak Ablak

## **10.16.34.10. iScript hibakeresés**

**10.16.34.10.1. Menüpont**  Menü menüpontja.

**10.16.34.10.2. Menüpont**  Menü menüpontja.

**10.16.34.10.3. Menüpont** 

Menü menüpontja.

**10.16.34.10.4. Menüpont**  Menü menüpontja.

**10.16.34.10.5. Menüpont** 

Menü menüpontja.

**10.16.34.10.6. Menüpont** 

Menü menüpontja.

**10.16.34.10.7. Menüpont**  Menü menüpontja.

**10.16.34.10.8. Menüpont**  Menü menüpontja.

**10.16.34.10.9. Menüpont**  Menü menüpontja.

**10.16.34.10.10. Menüpont**  Menü menüpontja.

## **10.16.34.11. Menüpont**

# **10.16.34.12. Menüpont**

Menü menüpontja.

## **10.16.34.13. Menüpont**

Menü menüpontja.

**10.16.34.14. Menüpont** 

Menü menüpontja.

**10.16.34.15. Menüpont** 

Menü menüpontja.

## **10.16.34.16. Menüpont**

Menü menüpontja.

## **10.16.34.17. Menüpont**

Menü menüpontja.

## **10.16.34.18. Menüpont**

Menü menüpontja.

## **10.16.34.19. Menüpont**

Menü menüpontja.

## **10.16.34.20. Menüpont**

Menü menüpontja.

## **10.16.34.21. Menüpont**

Menü menüpontja.

## **10.16.34.22. Menüpont**

Menü menüpontja.

# **10.16.34.23. Menüpont**

Menü menüpontja.

# **10.16.34.24. Menüpont**

Menü menüpontja.

## **10.16.34.25. Menüpont**

## **10.16.34.26. Menüpont**

Menü menüpontja.

## **10.16.34.27. Menüpont**

Menü menüpontja.

## **10.16.34.28. Menüpont**

Menü menüpontja.

# **10.16.35. Pénztárgép kiszolgáló**

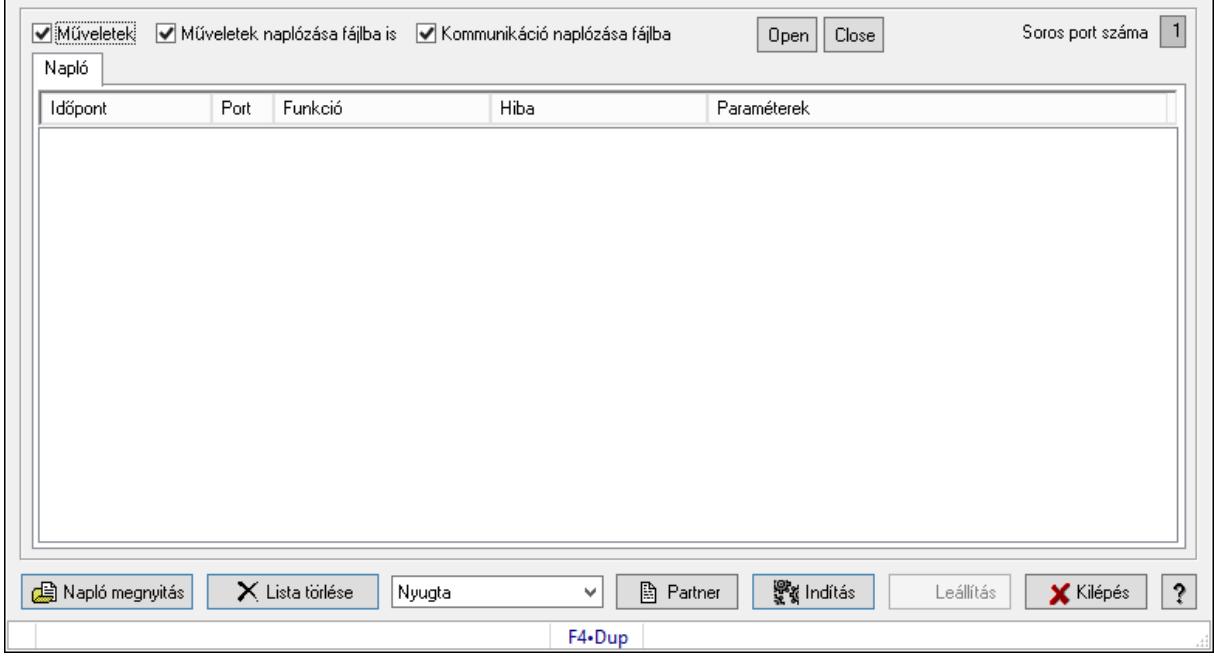

Pénztárgép kiszolgáló.

### **Elemek:**

 Műveletek: Jelölőnégyzet Műveletek naplózása fájlba is: Jelölőnégyzet Kommunikáció naplózása fájlba: Jelölőnégyzet Soros port száma: Szám beviteli mező Napló: Napló

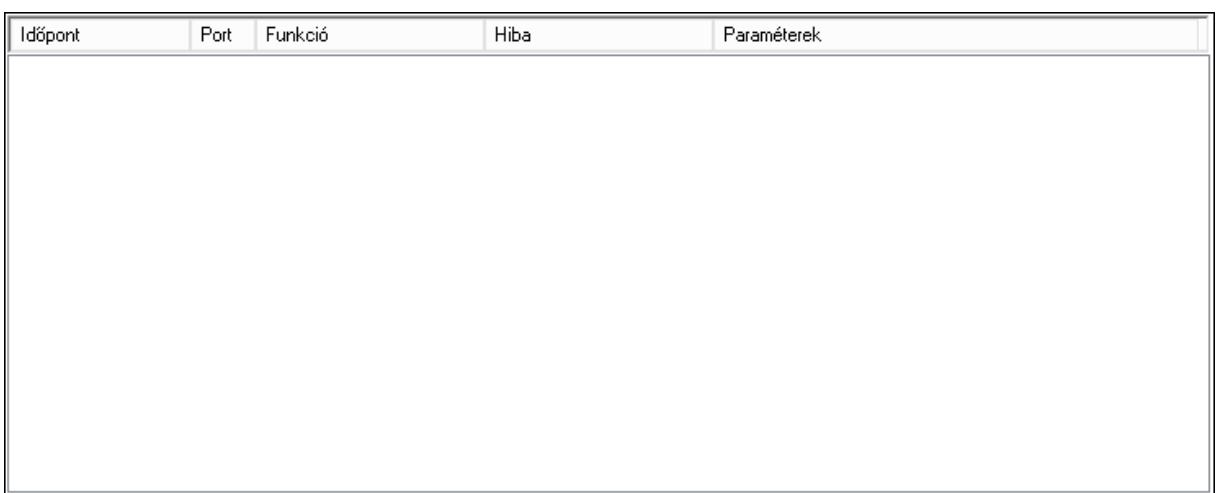

## Lista: Lista Átküldendő tételek: Átküldendő tételek

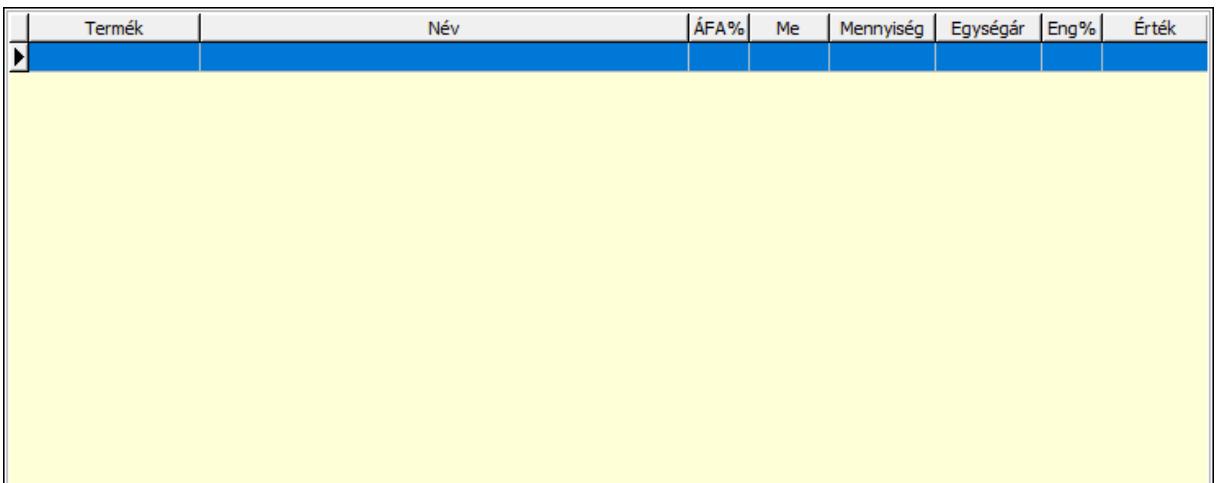

 Lista: Lekérdező lista adatok képernyőn való megjelenítéséhez Napló megnyitás: Nyomógomb Lista törlése: Nyomógomb Lenyíló lista: Lenyíló lista mező Partner: Nyomógomb Indítás: Nyomógomb Leállítás: Nyomógomb Kilépés: Az ablak bezárása Súgó: Az ablak súgó oldalát megjelenítő nyomógomb Forró billentyűk: Ablakok forró billentyűit felsoroló sor

**Lásd még:** 

Ablak

# **10.16.36. Menüpont**

# **10.16.37. Adatbázis eszközök**

## **10.16.37.1. Adat elemek**

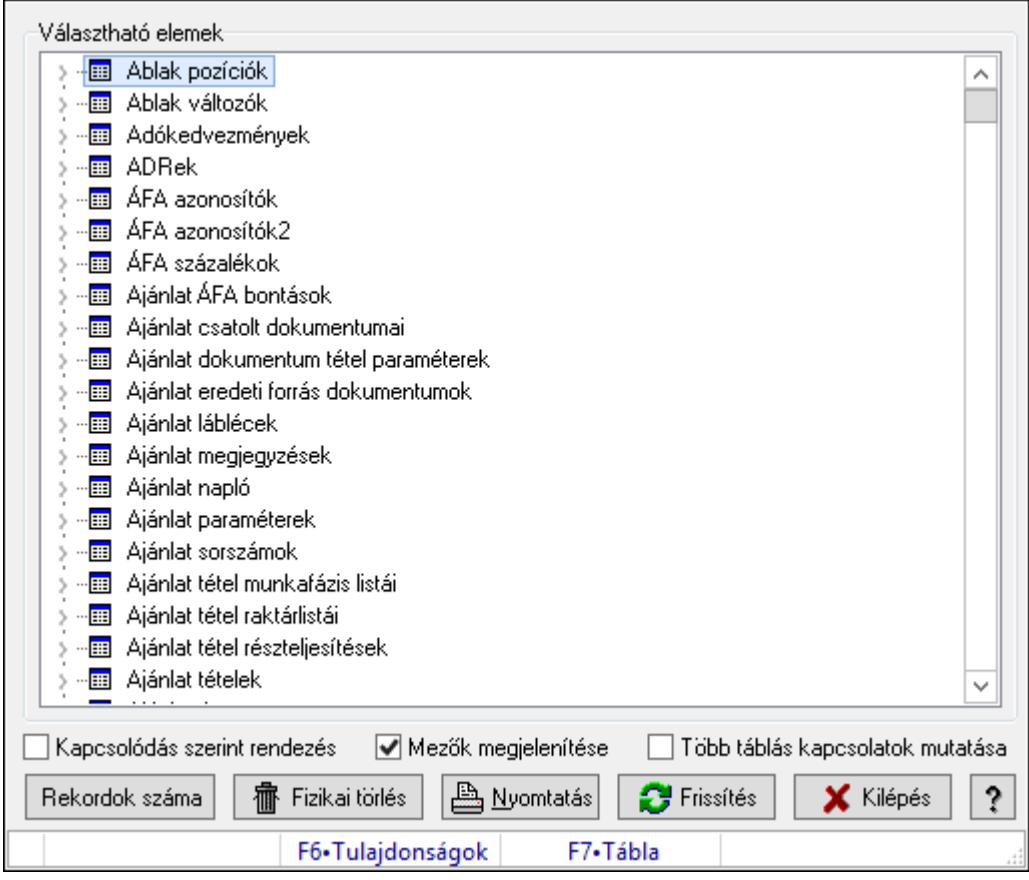

Adat tábák és mezők elemek.

### **Elemek:**

Választható elemek: Mezőcsoport

Fa nézetű lista: Választható elemek

Kapcsolódás szerint rendezés: Jelölőnégyzet

Mezők megjelenítése: Jelölőnégyzet

Több táblás kapcsolatok mutatása: Jelölőnégyzet

Fizikai törlés: Nyomógomb

Nyomtatás: Nyomógomb

Frissítés: Lista frissítésére

Kilépés: Az ablak bezárása

Súgó: Az ablak súgó oldalát megjelenítő nyomógomb

Forró billentyűk: Ablakok forró billentyűit felsoroló sor

### **Lásd még:**

### **10.16.37.2. SQL parancs**

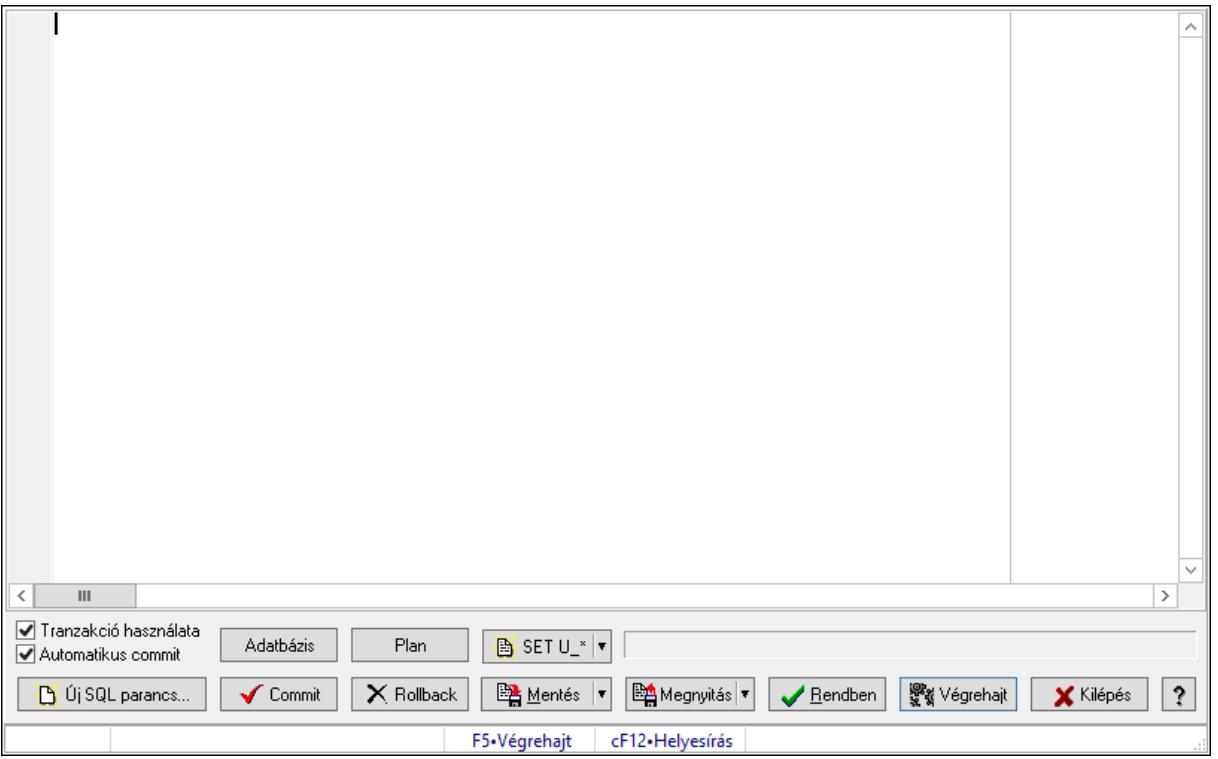

SQL parancs végrehaitása.

### **Forróbillentyűk:**

F5 • Végrehajt

### **Elemek:**

 Több soros formázható szöveg (UNICODE): SQL parancs Tranzakció használata: Jelölőnégyzet Automatikus commit: Jelölőnégyzet Adatbázis: Nyomógomb Plan: Nyomógomb SET U\_\*: Nyomógomb Új SQL parancs...: Nyomógomb Commit: Nem automatikus tranzakció jóváhagyása Rollback: Nem automatikus tranzakció visszavonása Mentés: Nyomógomb Megnyitás: Nyomógomb Rendben: Nyomógomb Végrehajt: SQL parancs végrehajtás Kilépés: Az ablak bezárása Súgó: Az ablak súgó oldalát megjelenítő nyomógomb Forró billentyűk: Ablakok forró billentyűit felsoroló sor Rács: Rács Lista: Végrejatás eredménye

# Ürlap: Ürlap

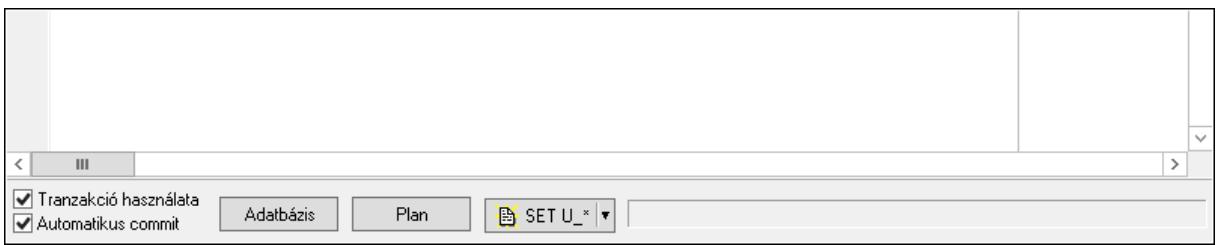

# Görgető mező: Görgető mező

### Lista: Lista

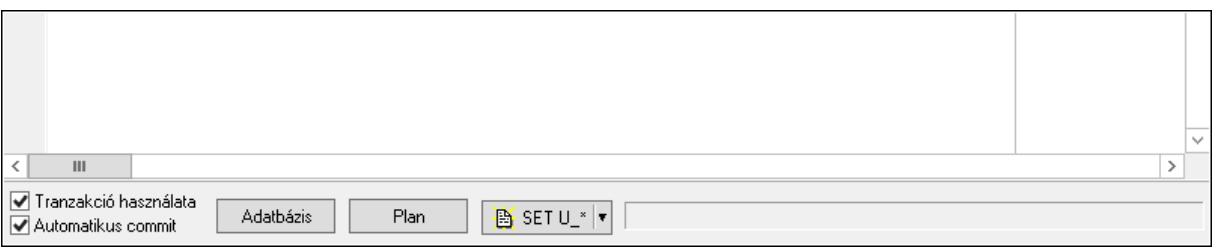

Lista: Lekérdező lista adatok képernyőn való megjelenítéséhez

 Módosítható: Jelölőnégyzet NULL: Nyomógomb Mentés fájlba: Nyomógomb Nyomtatás: Nyomógomb

**Lásd még:** 

## **10.16.37.3. SQL Monitor**

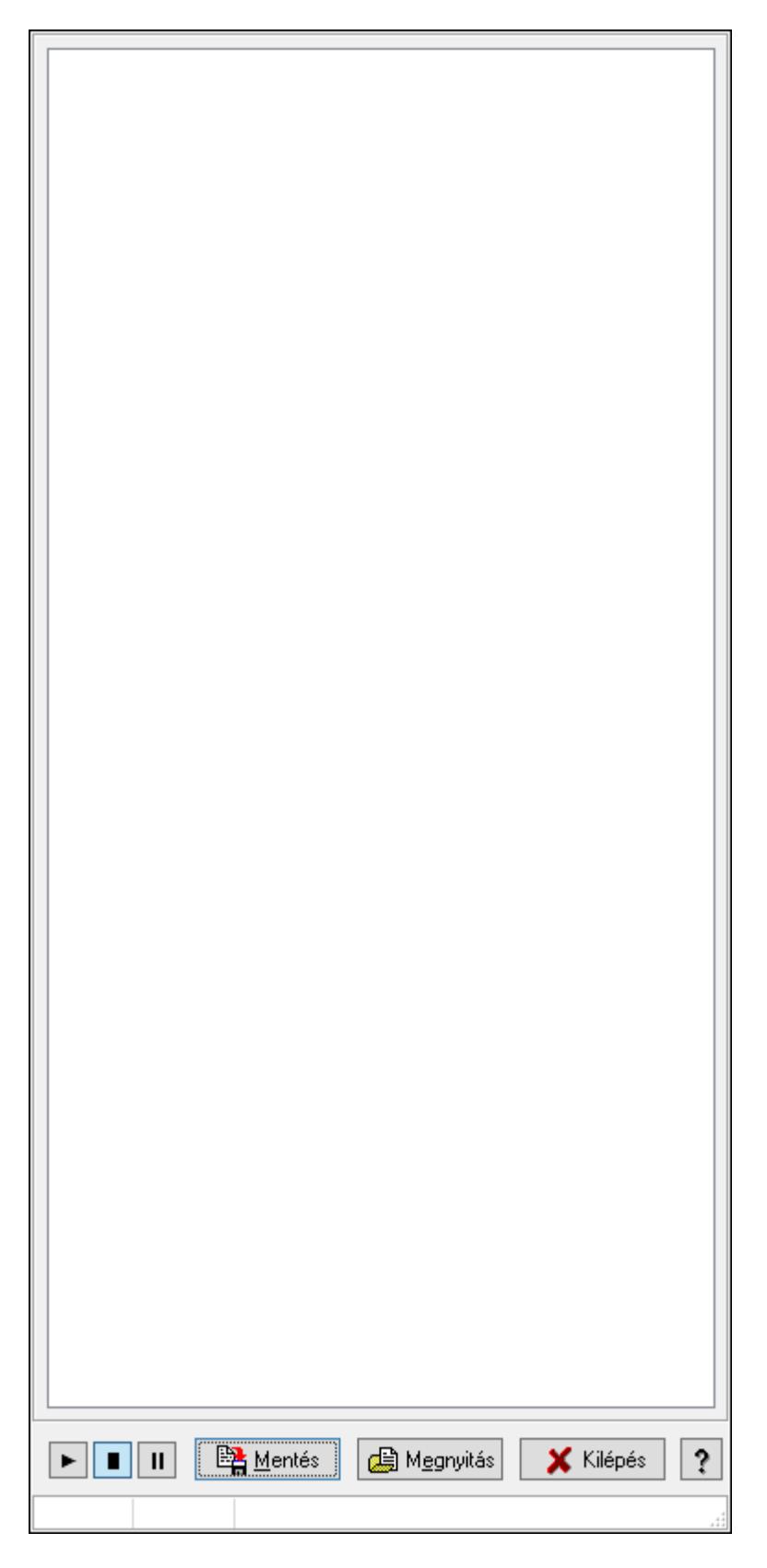

SQL parancsok végrehajtásának monitorozása.

## **Elemek:**

 Forró billentyűk: Ablakok forró billentyűit felsoroló sor Mentés: Üzenetek mentése Megnyitás: Mentett üzenet fájl megnyitása Kilépés: Az ablak bezárása Súgó: Az ablak súgó oldalát megjelenítő nyomógomb Lista: Lista

### **Lásd még:**

# **10.16.37.4. SQL Monitor (DataSet)**

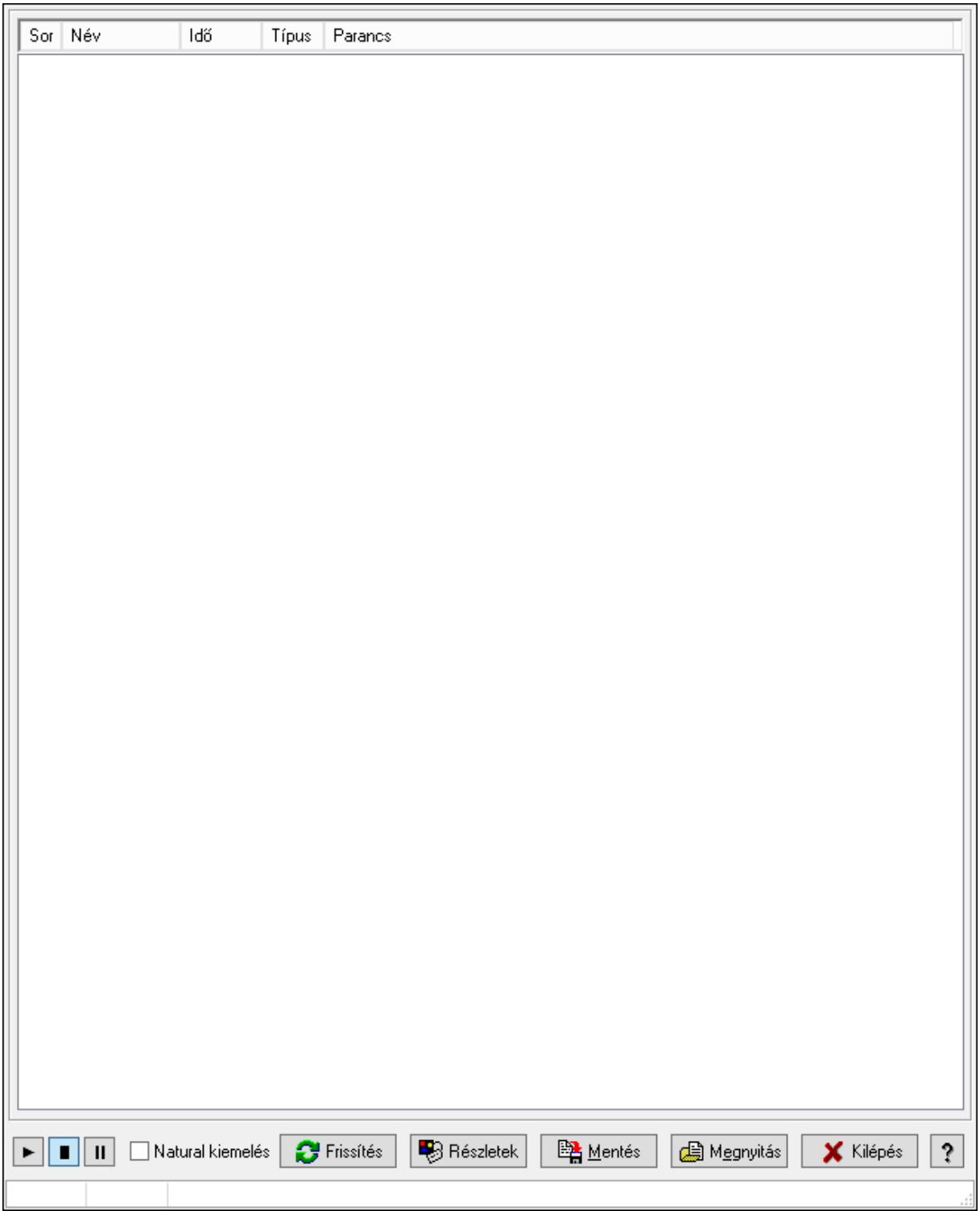

SQL Monitor (DataSet).

### **Elemek:**

 Lista: Lista Natural kiemelés: Jelölőnégyzet Frissítés: Nyomógomb

 Részletek: Nyomógomb Mentés: Nyomógomb Megnyitás: Nyomógomb Kilépés: Az ablak bezárása Súgó: Az ablak súgó oldalát megjelenítő nyomógomb Forró billentyűk: Ablakok forró billentyűit felsoroló sor

**Lásd még:** 

## **10.16.37.5. Adatbázis**

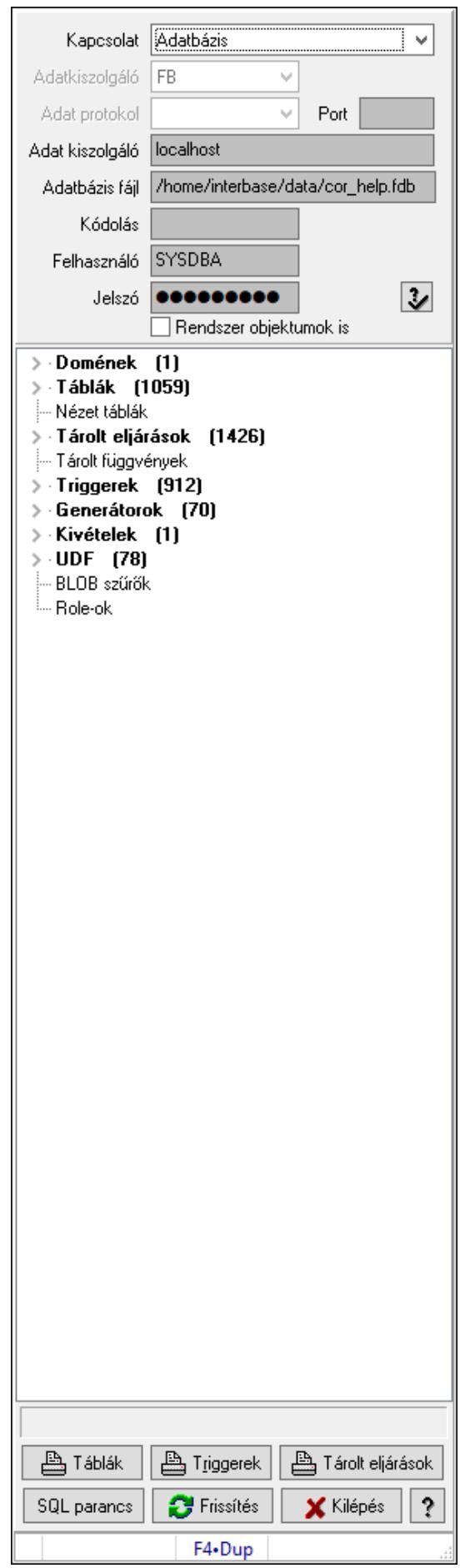

Adatbázis szerkezete.

## **Elemek:**

 Kapcsolat: Lenyíló lista mező Adatkiszolgáló: Lenyíló lista mező Adat protokol: Lenyíló lista mező Port: Szöveg beviteli mező Adat kiszolgáló: Szöveg beviteli mező Adatbázis fájl: Szöveg beviteli mező Kódolás: Szöveg beviteli mező Felhasználó: Szöveg beviteli mező Jelszó: Szöveg beviteli mező Rendszer objektumok is: Rendszer objektumok megjelenítése Fa nézetű lista: Adatbázis elemei Táblák: Nyomógomb Triggerek: Nyomógomb Tárolt eljárások: Nyomógomb SQL parancs: SQL parancs végrehajtása Frissítés: Frissítés Kilépés: Az ablak bezárása Súgó: Az ablak súgó oldalát megjelenítő nyomógomb Forró billentyűk: Ablakok forró billentyűit felsoroló sor

## **Lásd még:**

Ablak

# **10.16.37.6. Menüpont**

## **10.16.37.7. Script mezők**

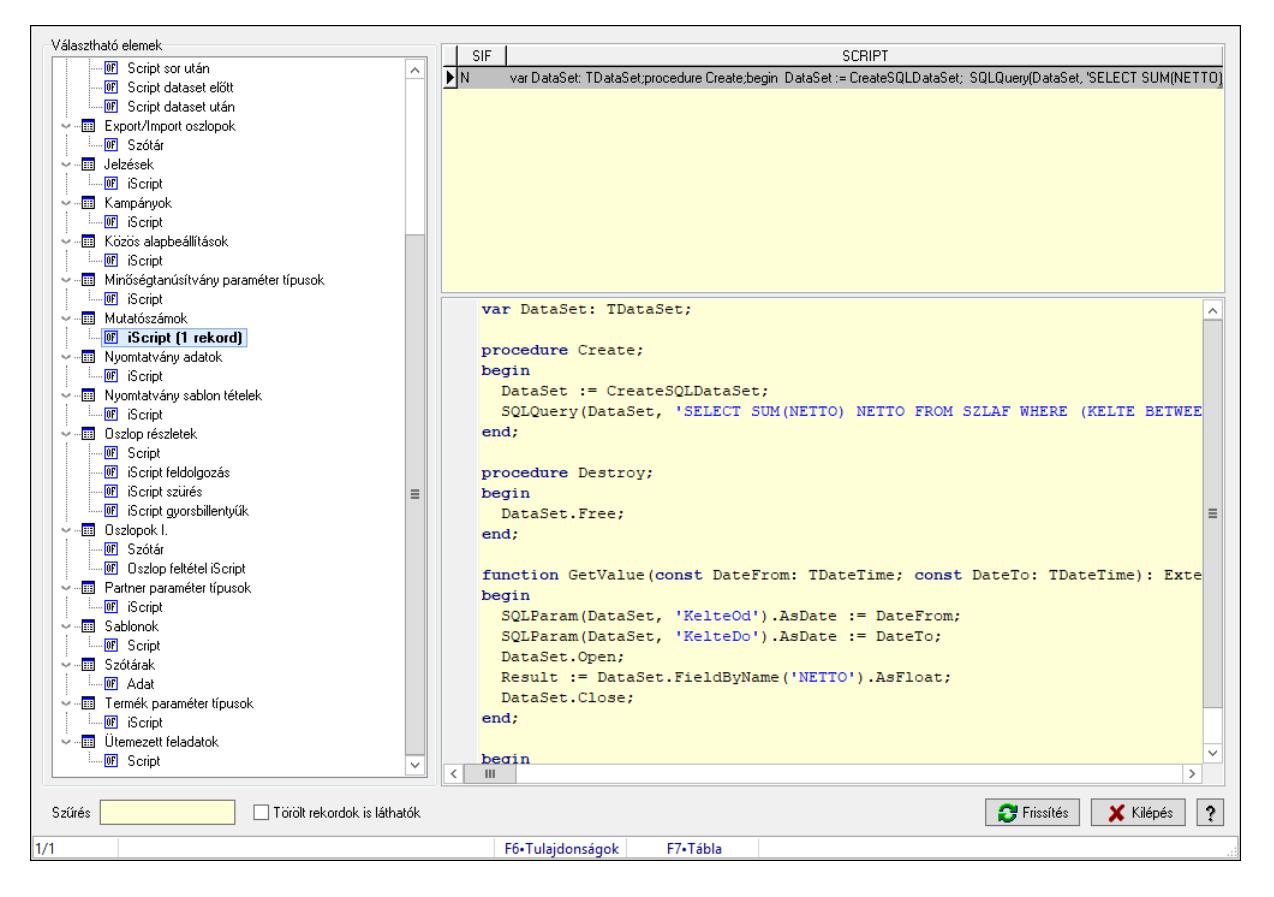

Script mezők.

### **Elemek:**

Választható elemek: Mezőcsoport

Fa nézetű lista: Fa nézetű lista

Lista: Lekérdező lista adatok képernyőn való megjelenítéséhez

 Több soros formázható szöveg (UNICODE): Több soros formázható szöveg (UNICODE) mező

Szűrés: Szöveg beviteli mező

Törölt rekordok is láthatók: Jelölőnégyzet

Frissítés: Lista frissítésére

Kilépés: Az ablak bezárása

Súgó: Az ablak súgó oldalát megjelenítő nyomógomb

Forró billentyűk: Ablakok forró billentyűit felsoroló sor

### **Lásd még:**

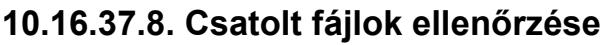

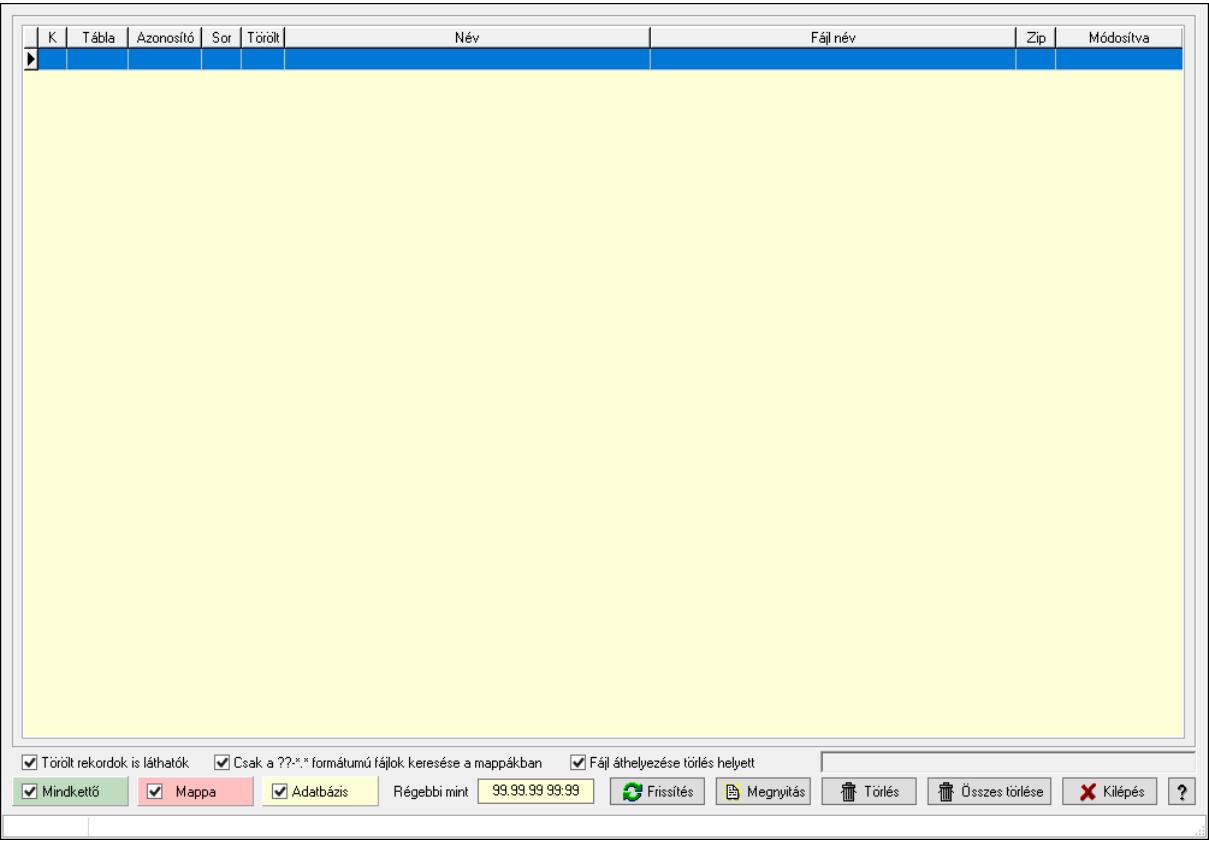

Csatolt fájlok ellenőrzése.

### **Elemek:**

 Lista: Lekérdező lista adatok képernyőn való megjelenítéséhez Jelölőnégyzet: Jelölőnégyzet Jelölőnégyzet: Jelölőnégyzet Jelölőnégyzet: Jelölőnégyzet Törölt rekordok is láthatók: Jelölőnégyzet Csak a ??-\*.\* formátumú fájlok keresése a mappákban: Jelölőnégyzet Fájl áthelyezése törlés helyett: Jelölőnégyzet Régebbi mint: Dátum/idő, dátum vagy idő beviteli mező Frissítés: Lista frissítésére Megnyitás: Nyomógomb Törlés: Nyomógomb Összes törlése: Nyomógomb Kilépés: Az ablak bezárása Súgó: Az ablak súgó oldalát megjelenítő nyomógomb Forró billentyűk: Ablakok forró billentyűit felsoroló sor

### **Lásd még:**

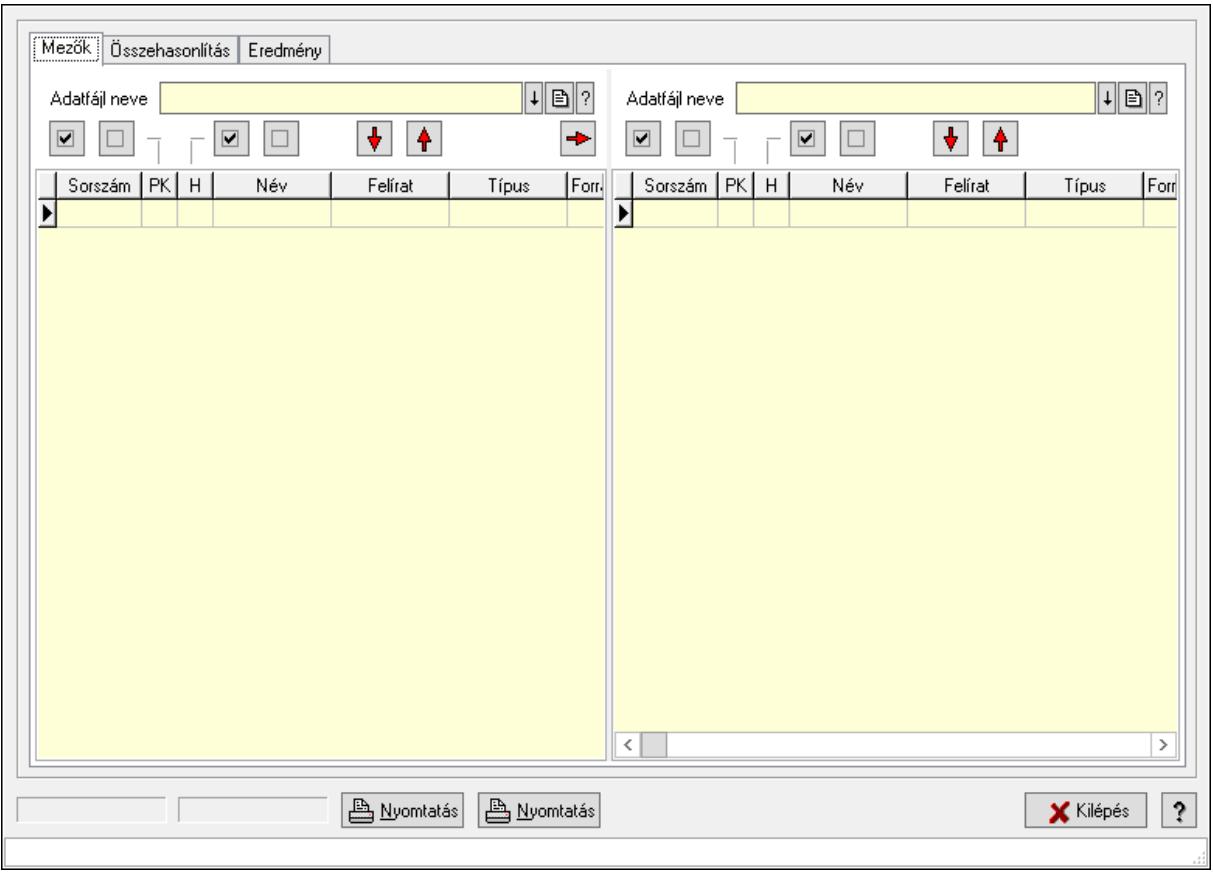

## **10.16.37.9. Adatfájlok összehasonlítása**

Adatfájlok összehasonlítása.

### **Elemek:**

 Mezők: Mezők Adatfájl neve: Fájl név beviteli mező Nyomógomb: Nyomógomb Nyomógomb: Nyomógomb Nyomógomb: Nyomógomb Nyomógomb: Nyomógomb Nyomógomb: Nyomógomb Nyomógomb: Nyomógomb Nyomógomb: Nyomógomb Lista: Lekérdező lista adatok képernyőn való megjelenítéséhez Adatfájl neve: Fájl név beviteli mező Nyomógomb: Nyomógomb Nyomógomb: Nyomógomb Nyomógomb: Nyomógomb Nyomógomb: Nyomógomb Nyomógomb: Nyomógomb Nyomógomb: Nyomógomb Lista: Lekérdező lista adatok képernyőn való megjelenítéséhez Összehasonlítás: Összehasonlítás

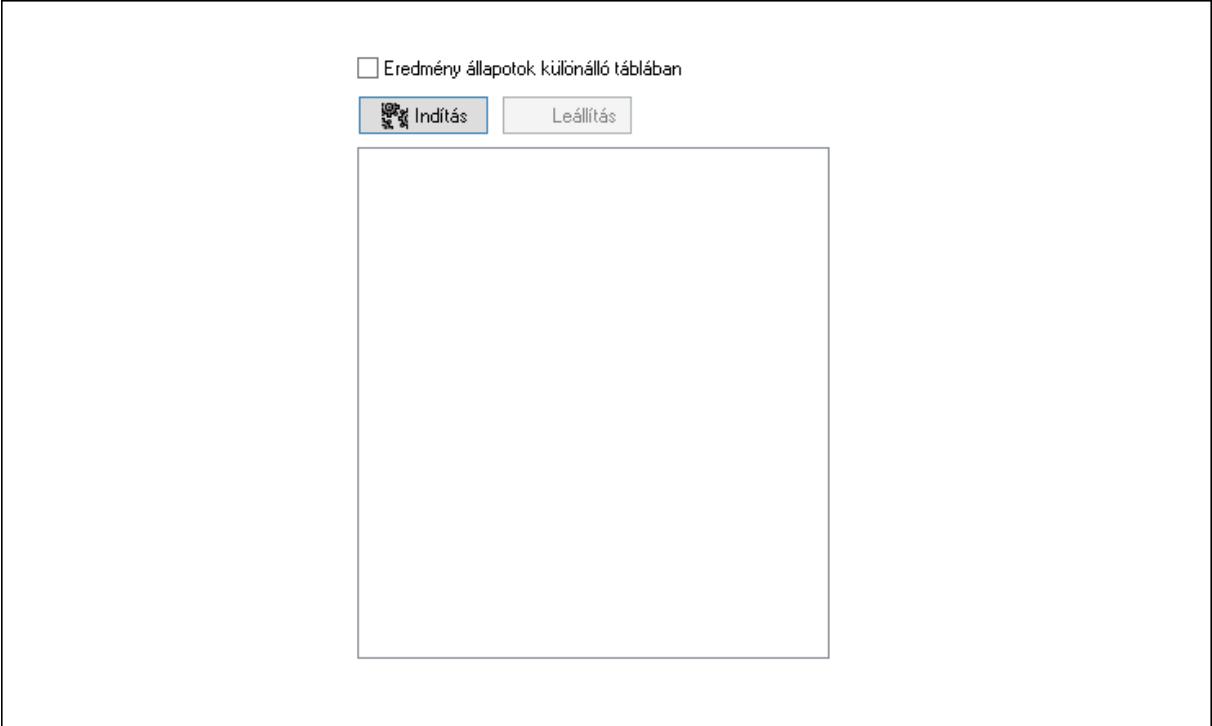

 Indítás: Nyomógomb Leállítás: Nyomógomb Lista: Lista Eredmény állapotok különálló táblában: Jelölőnégyzet Eredmény: Eredmény

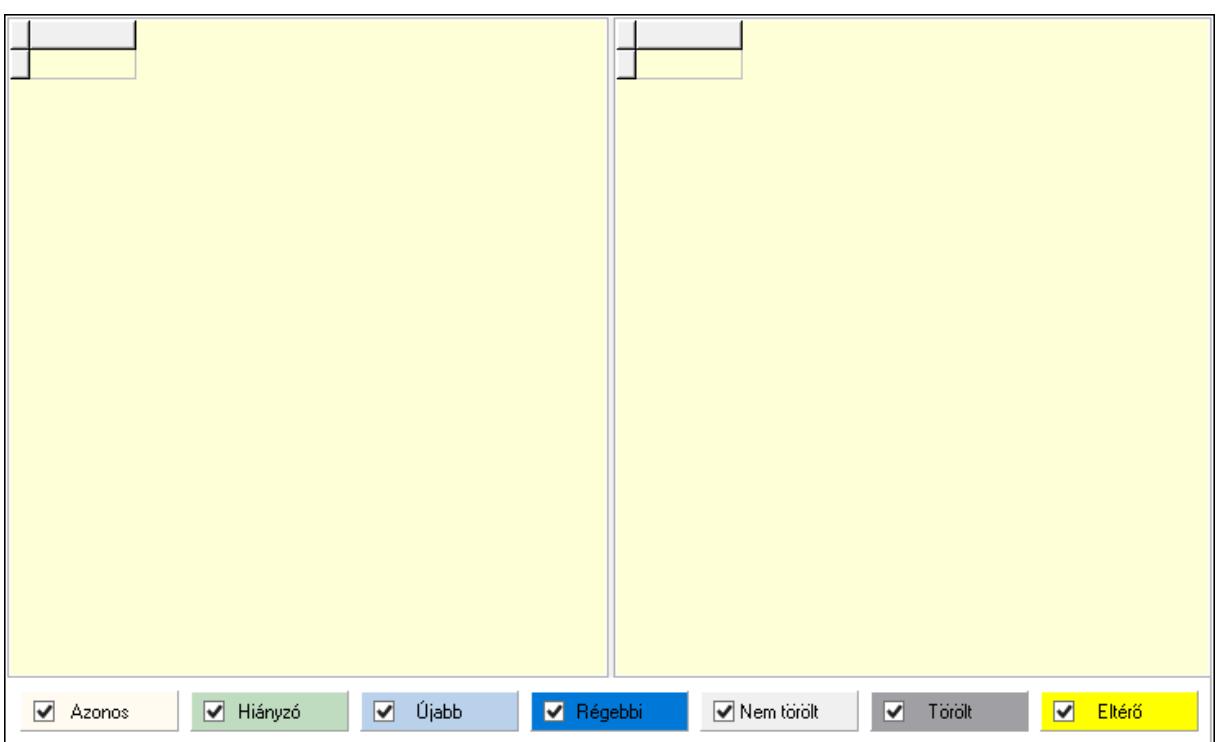

 Lista: Lekérdező lista adatok képernyőn való megjelenítéséhez Lista: Lekérdező lista adatok képernyőn való megjelenítéséhez Jelölőnégyzet: Jelölőnégyzet Jelölőnégyzet: Jelölőnégyzet Jelölőnégyzet: Jelölőnégyzet Jelölőnégyzet: Jelölőnégyzet Jelölőnégyzet: Jelölőnégyzet Jelölőnégyzet: Jelölőnégyzet Jelölőnégyzet: Jelölőnégyzet Nyomtatás: Nyomógomb Nyomtatás: Nyomógomb Kilépés: Az ablak bezárása Súgó: Az ablak súgó oldalát megjelenítő nyomógomb Forró billentyűk: Ablakok forró billentyűit felsoroló sor

**Lásd még:** 

Ablak

# **10.16.37.10. Adatbázis tábláinak összehasonlítása**

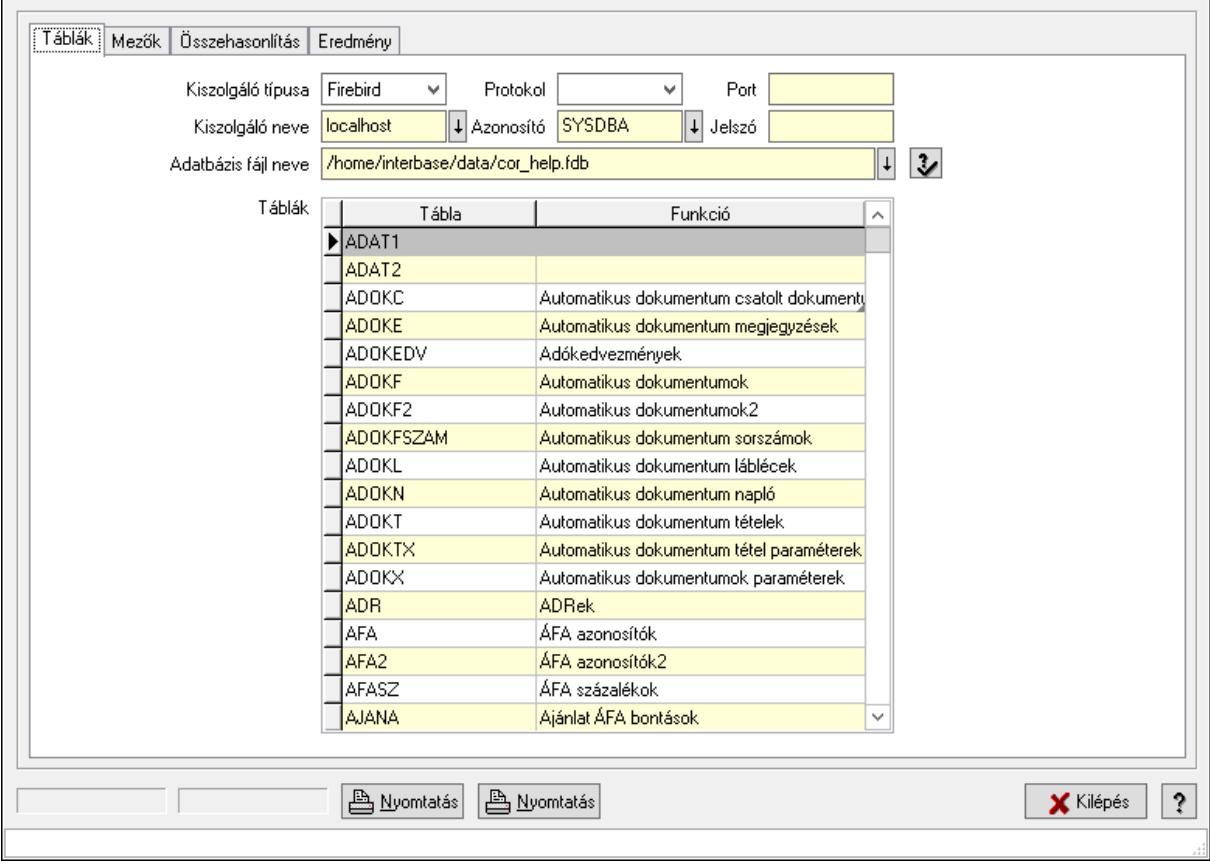

Adatbázis tábláinak összehasonlítása.

### **Elemek:**

 Táblák: Táblák Kiszolgáló típusa: Lenyíló lista mező Protokol: Lenyíló lista mező Port: Szöveg beviteli mező Kiszolgáló neve: Szöveg beviteli mező Azonosító: Szöveg beviteli mező Jelszó: Szöveg beviteli mező Adatbázis fájl neve: Szöveg beviteli mező Táblák: Lekérdező lista adatok képernyőn való megjelenítéséhez Mezők: Mezők

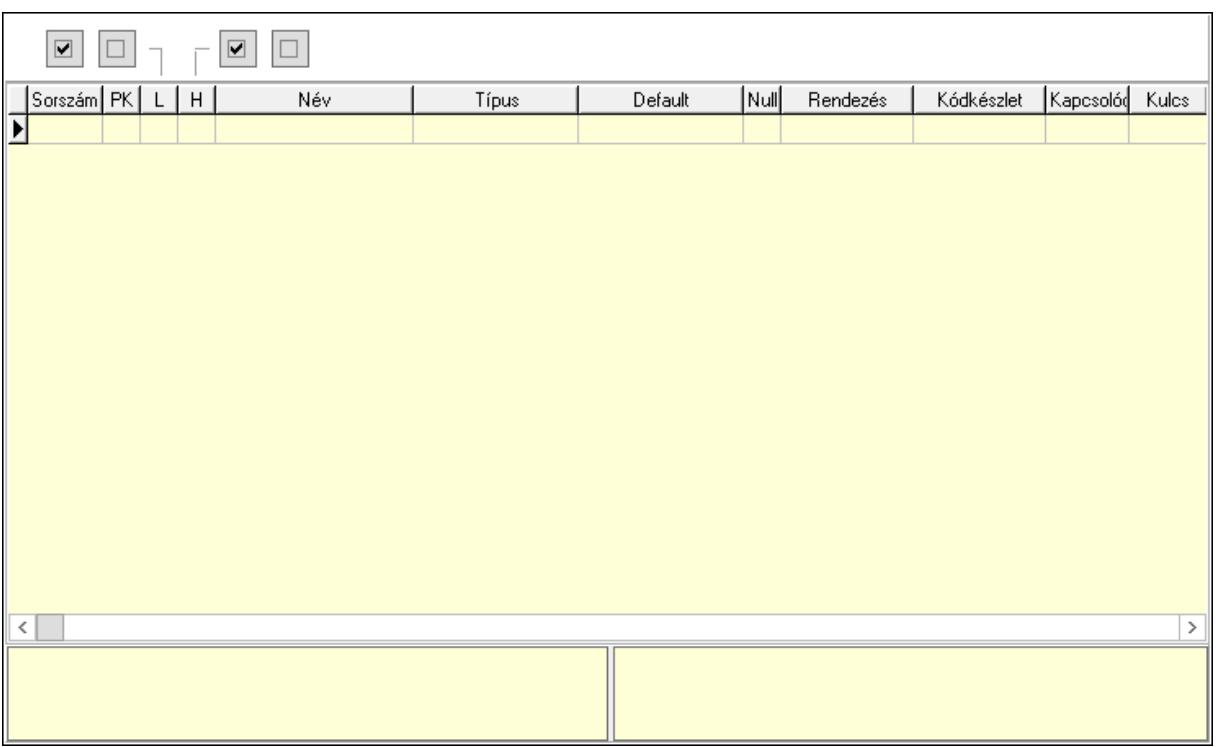

Lista: Lekérdező lista adatok képernyőn való megjelenítéséhez

Súgó: Az ablak súgó oldalát megjelenítő nyomógomb

Nyomógomb: Nyomógomb

Nyomógomb: Nyomógomb

Nyomógomb: Nyomógomb

Nyomógomb: Nyomógomb

Összehasonlítás: Összehasonlítás

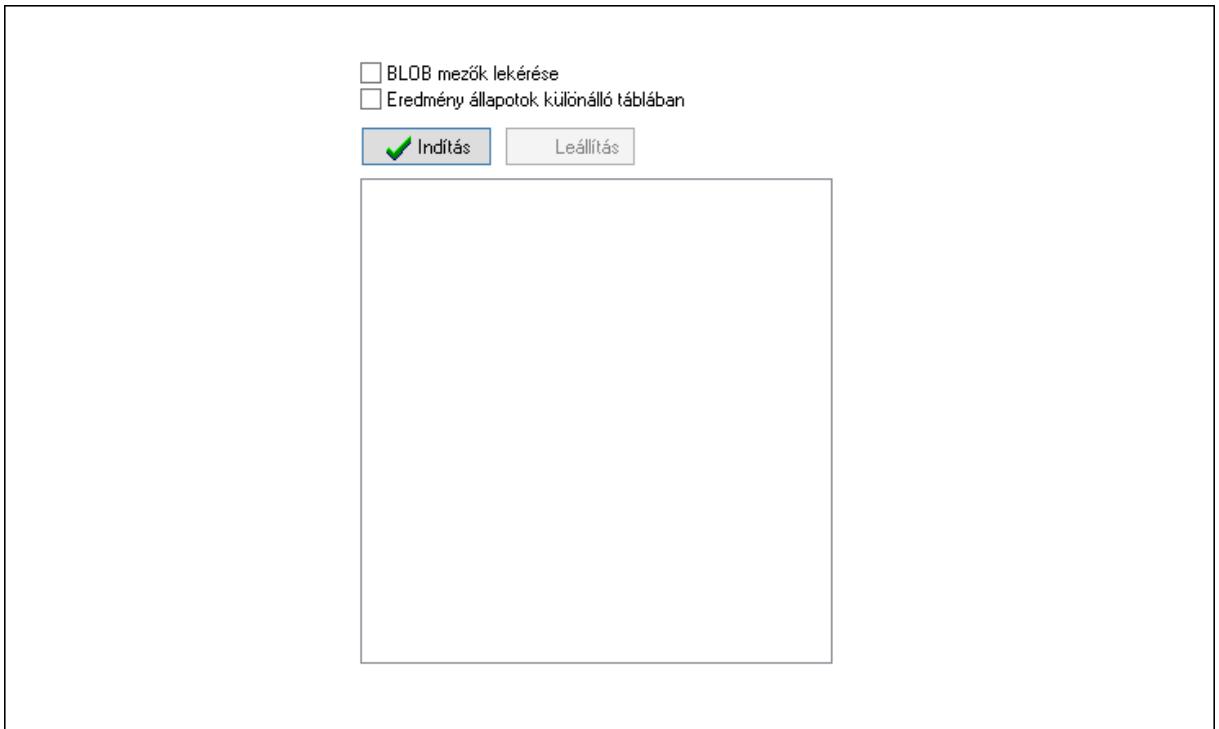

 BLOB mezők lekérése: Jelölőnégyzet Eredmény állapotok különálló táblában: Jelölőnégyzet Indítás: Nyomógomb Leállítás: Nyomógomb Lista: Lista Eredmény: Eredmény

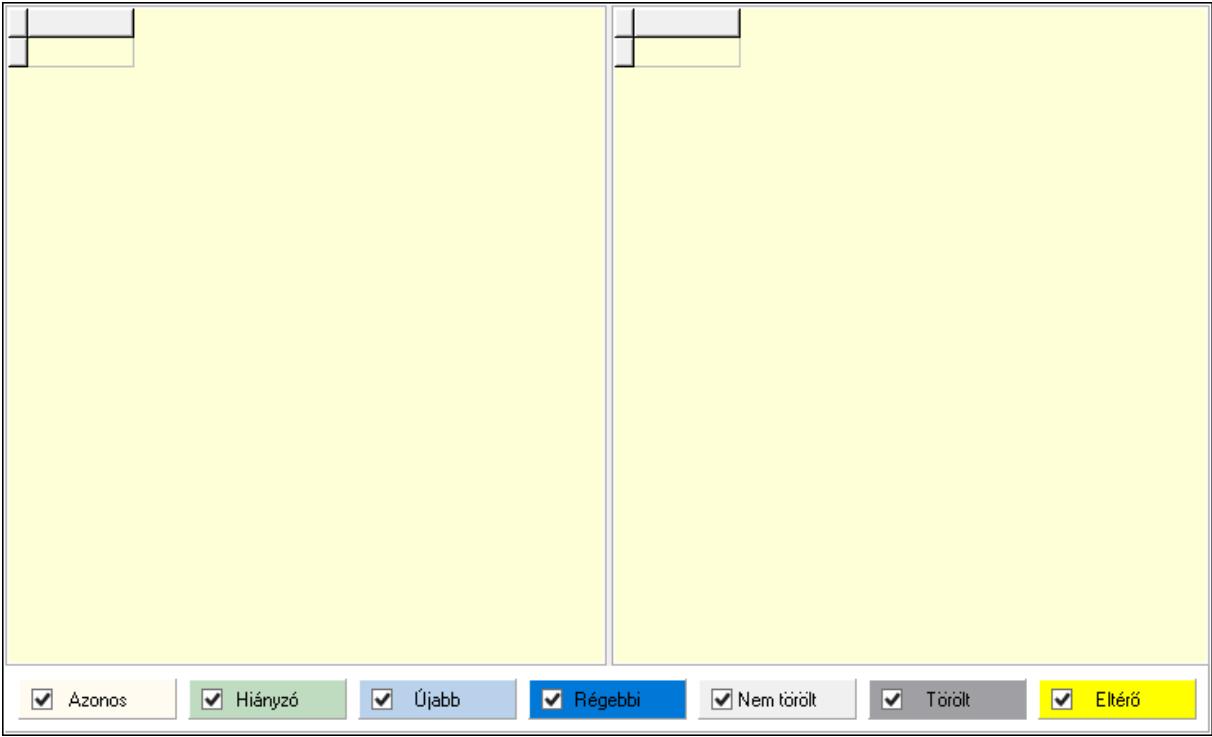

Lista: Lekérdező lista adatok képernyőn való megjelenítéséhez

 Lista: Lekérdező lista adatok képernyőn való megjelenítéséhez Jelölőnégyzet: Jelölőnégyzet Jelölőnégyzet: Jelölőnégyzet Jelölőnégyzet: Jelölőnégyzet Jelölőnégyzet: Jelölőnégyzet Jelölőnégyzet: Jelölőnégyzet Jelölőnégyzet: Jelölőnégyzet Jelölőnégyzet: Jelölőnégyzet Nyomtatás: Nyomógomb Nyomtatás: Nyomógomb Kilépés: Az ablak bezárása Súgó: Az ablak súgó oldalát megjelenítő nyomógomb Forró billentyűk: Ablakok forró billentyűit felsoroló sor

## **Lásd még:**

Ablak

## **10.16.37.11. Adatbázis adatainak másolása**

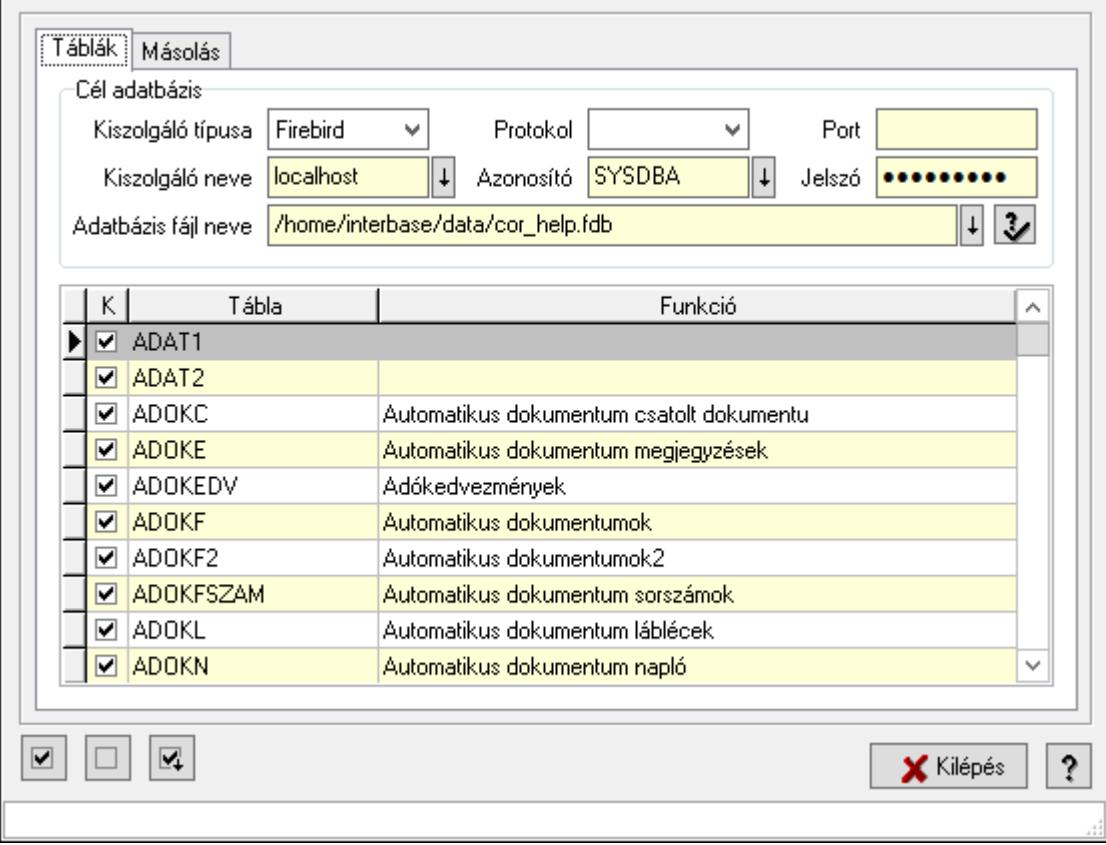

Adatbázis adatainak másolása.

### **Elemek:**

Táblák: Táblák

Lista: Lekérdező lista adatok képernyőn való megjelenítéséhez

 Cél adatbázis: Mezőcsoport Kiszolgáló típusa: Lenyíló lista mező Protokol: Lenyíló lista mező Port: Szöveg beviteli mező Kiszolgáló neve: Szöveg beviteli mező Azonosító: Szöveg beviteli mező Jelszó: Szöveg beviteli mező Adatbázis fájl neve: Szöveg beviteli mező

Másolás: Másolás

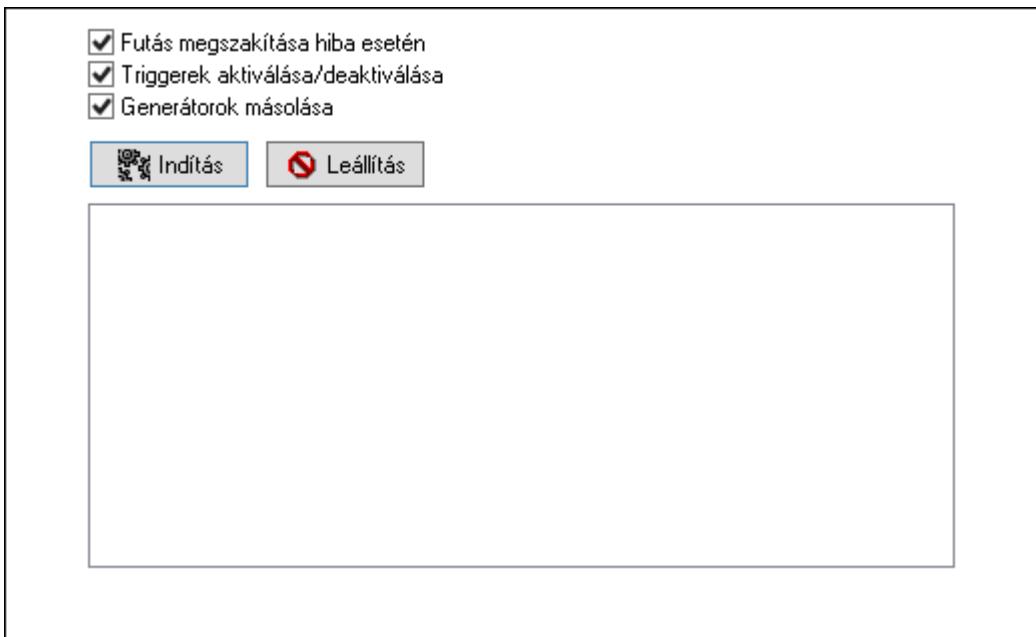

 Futás megszakítása hiba esetén: Jelölőnégyzet Triggerek aktiválása/deaktiválása: Jelölőnégyzet Generátorok másolása: Jelölőnégyzet Indítás: Nyomógomb Leállítás: Nyomógomb Lista: Lista Nyomógomb: Nyomógomb Nyomógomb: Nyomógomb Nyomógomb: Nyomógomb Kilépés: Az ablak bezárása Súgó: Az ablak súgó oldalát megjelenítő nyomógomb Forró billentyűk: Ablakok forró billentyűit felsoroló sor

### **Lásd még:**

## **10.16.37.12. Menüpont**

Menü menüpontja.

## **10.16.37.13. Menüpont**

Menü menüpontja.

# **10.16.37.14. Menüpont**

Menü menüpontja.

## **10.16.37.15. Menüpont**

Menü menüpontja.

## **10.16.37.16. Menüpont**

Menü menüpontja.

## **10.16.37.17. Menüpont**

Menü menüpontja.

## **10.16.37.18. Menüpont**

Menü menüpontja.

## **10.16.37.19. Menüpont**

Menü menüpontja.

## **10.16.37.20. Menüpont**

Menü menüpontja.

# **10.16.37.21. Menüpont**

## **10.16.37.22. Adatbázis konverzió: 192.168.0.200:/home/interbase/data/cor\_.fdb**

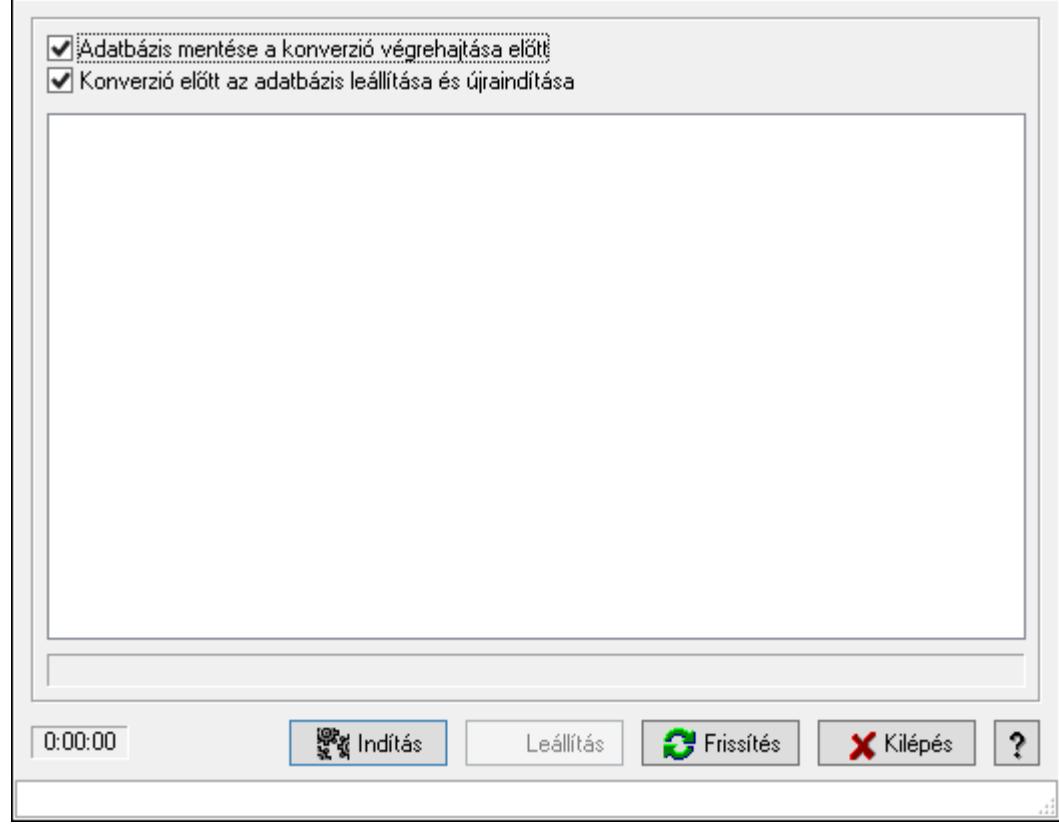

Adatbázis konverzió: 192.168.0.200:/home/interbase/data/cor\_.fdb.

### **Elemek:**

 Adatbázis mentése a konverzió végrehajtása előtt: Jelölőnégyzet Konverzió előtt az adatbázis leállítása és újraindítása: Jelölőnégyzet Lista: Lista Indítás: Nyomógomb Leállítás: Nyomógomb Frissítés: Lista frissítésére Kilépés: Az ablak bezárása Súgó: Az ablak súgó oldalát megjelenítő nyomógomb Forró billentyűk: Ablakok forró billentyűit felsoroló sor

### **Lásd még:**
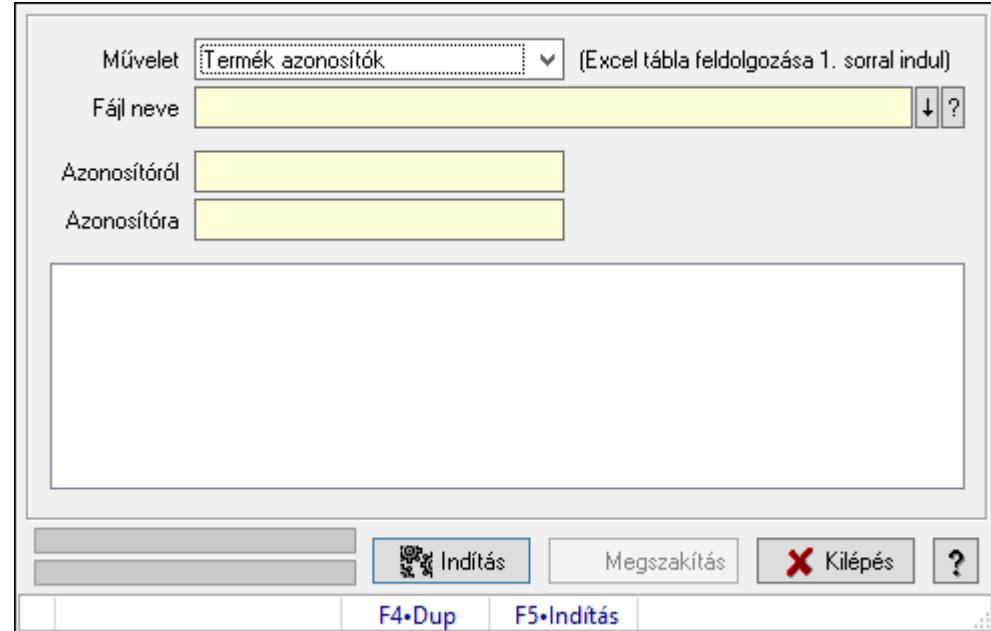

## **10.16.37.23. Azonosítók átkonvertálása**

Azonosítók átkonvertálása.

#### **Forróbillentyűk:**

F5 • Indítás

#### **Elemek:**

 Művelet: Lenyíló lista mező Fájl neve: Fájl név beviteli mező Azonosítóról: Szöveg beviteli mező Azonosítóra: Szöveg beviteli mező Lista: Lista Folyamatsáv: Folyamatsáv Indítás: Nyomógomb Megszakítás: Nyomógomb Kilépés: Az ablak bezárása Súgó: Az ablak súgó oldalát megjelenítő nyomógomb Forró billentyűk: Ablakok forró billentyűit felsoroló sor Folyamatsáv: Folyamatsáv

### **Lásd még:**

Ablak

## **10.16.37.24. Azonosítók törlése**

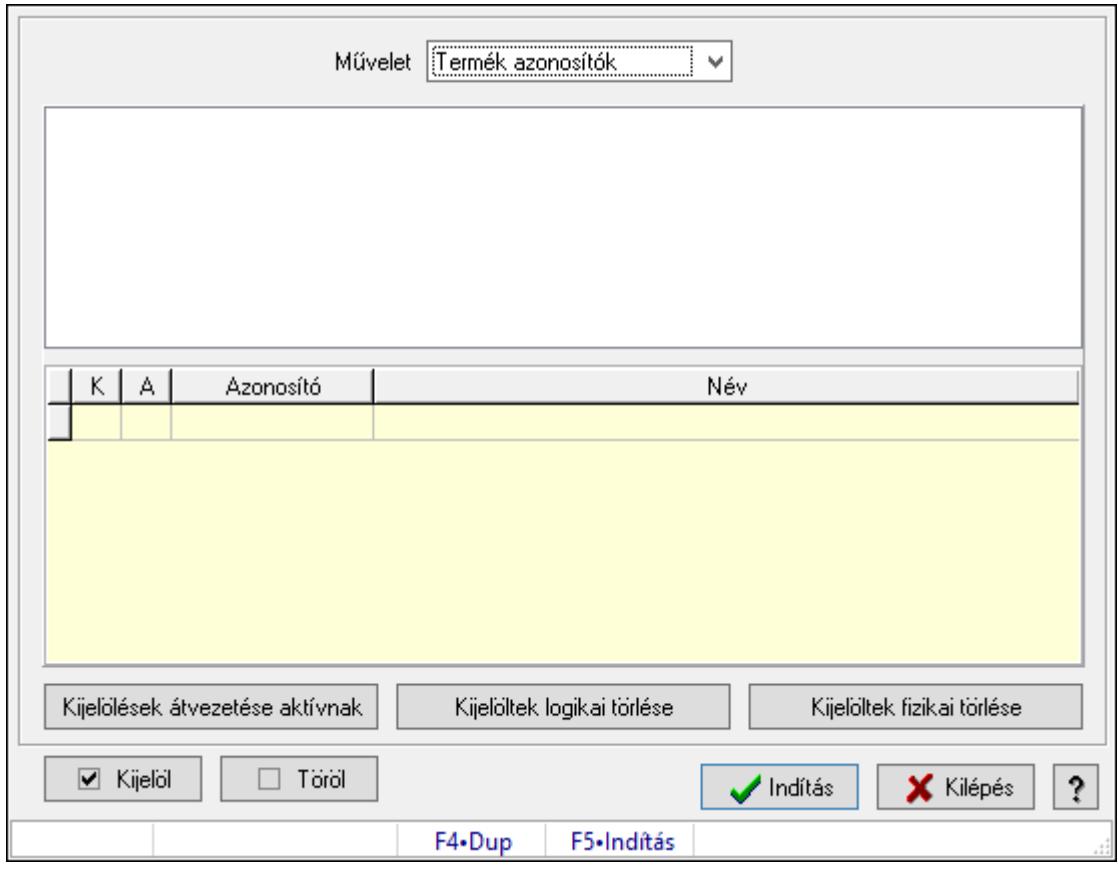

Azonosítók törlése.

#### **Forróbillentyűk:**

F5 • Indítás

#### **Elemek:**

 Művelet: Lenyíló lista mező Lista: Lista Lista: Lekérdező lista adatok képernyőn való megjelenítéséhez Kijelölések átvezetése aktívnak: Nyomógomb Kijelöltek logikai törlése: Nyomógomb Kijelöltek fizikai törlése: Nyomógomb Kijelöl: Nyomógomb Töröl: Nyomógomb Indítás: Nyomógomb Kilépés: Az ablak bezárása Súgó: Az ablak súgó oldalát megjelenítő nyomógomb Forró billentyűk: Ablakok forró billentyűit felsoroló sor

### **Lásd még:**

Ablak

## **10.16.37.25. Szótár ablak**

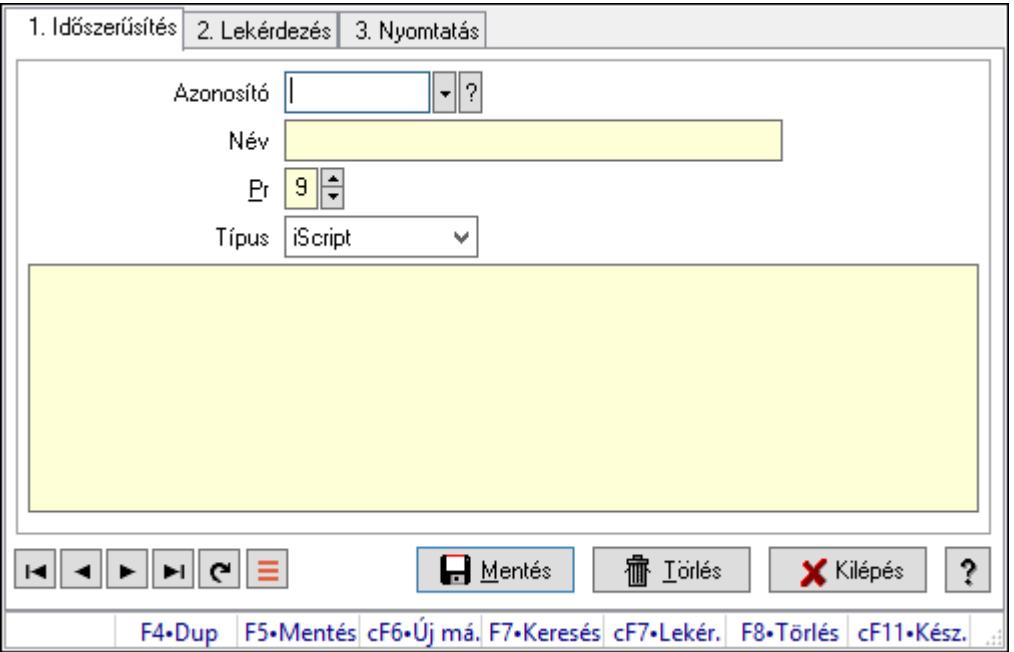

Szótár adatainak időszerűsítése, lekérdezése, nyomtatása.

#### **Elemek:**

Forró billentyűk: Ablakok forró billentyűit felsoroló sor

 1. Időszerűsítés: Szótár ablak időszerűsítés lapja új adatok felvitelére, régiek módosítására és törlésére

 Azonosító: Szótár azonosító mező Név: Adat neve Pr: Adat láthatóságának privilégium szintje Típus: Szótár típusa Több soros szöveg: Szótár szabályok a szótár típusától függően Lapozó: Megjelenített adatok lapozása (első, előző, következő, utolsó, frissítés) Mentés: Adatok mentése Törlés: Időszerűsítéskor adatok törlése Kilépés: Az ablak bezárása Súgó: Az ablak súgó oldalát megjelenítő nyomógomb

2. Lekérdezés: Szótár ablak lekérdezés lapja adatok listájának megjelenítésére

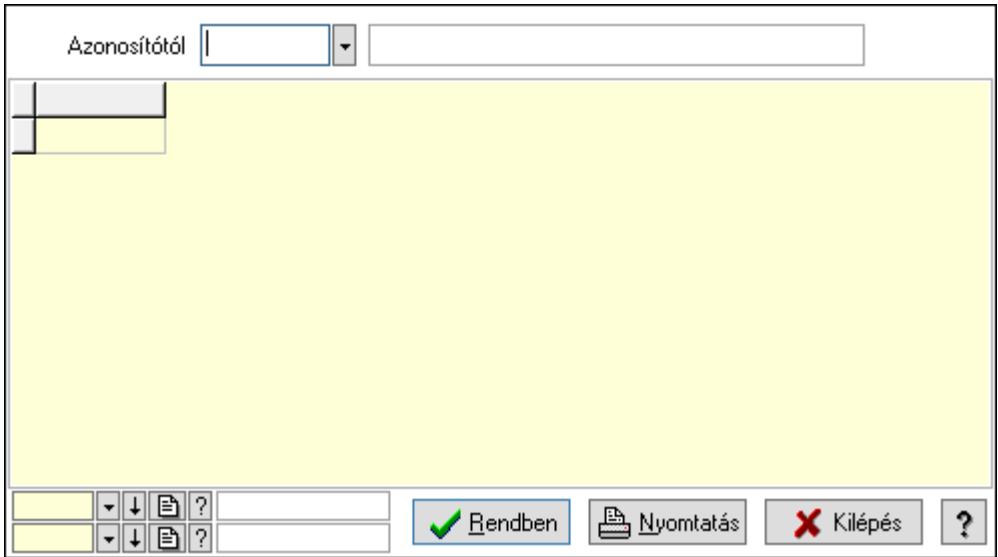

Azonosítótól: Szótár azonosító mező

Lista: Lekérdező lista adatok képernyőn való megjelenítéséhez

Nyomógomb: Nyomógomb

Oszlop beállítás: Oszlop beállítás azonosító azonosító mező

Szűrő: Szűrő azonosító azonosító mező

Rendben: Lekérdezés/keresés lista kiválasztott sorának visszaírása a hívó mezőbe

Nyomtatás: Lekérdezés eredményének nyomtatása

Kilépés: Az ablak bezárása

Súgó: Az ablak súgó oldalát megjelenítő nyomógomb

3. Nyomtatás: Szótár ablak nyomtatás lapja adatok listájának nyomtatására

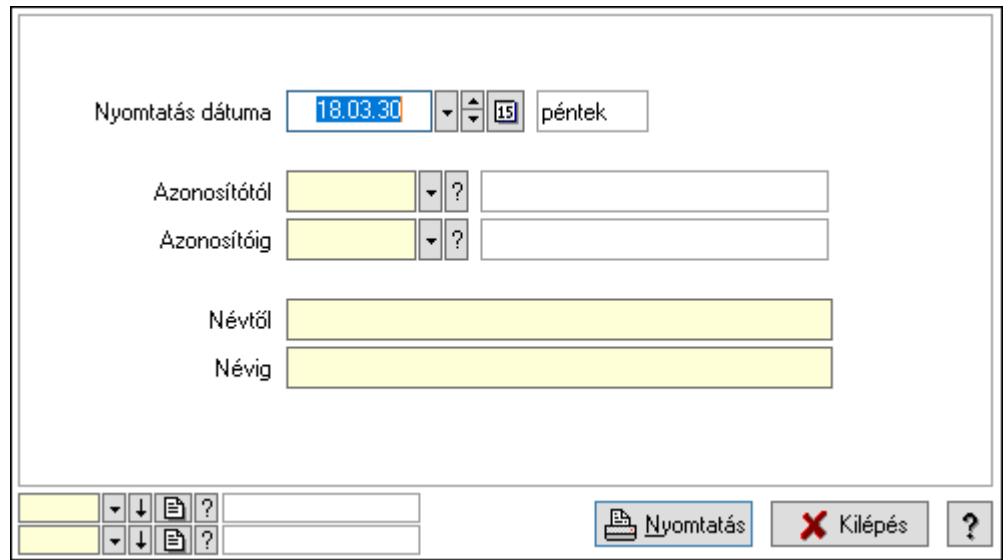

 Nyomtatás dátuma: Lista nyomtatásakor a lapokra kerülő "Nyomtatás dátuma" mező tartalma

Azonosítótól: Szótár azonosító mező

Azonosítóig: Szótár azonosító mező

Névtől: Nyomtatás név intervallum szerinti szűréssel

 Névig: Nyomtatás név intervallum szerinti szűréssel Oszlop beállítás azonosító: Oszlop beállítás azonosító azonosító mező Szűrő azonosító: Szűrő azonosító azonosító mező Nyomtatás: Lista nyomtatása Kilépés: Az ablak bezárása Súgó: Az ablak súgó oldalát megjelenítő nyomógomb

### **Lásd még:**

 Időszerűsítő/lekérdező/nyomtató ablak Ablak

## **10.16.37.26. Menüpont**

Menü menüpontja.

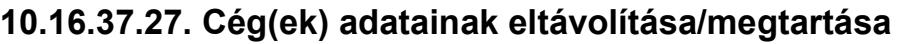

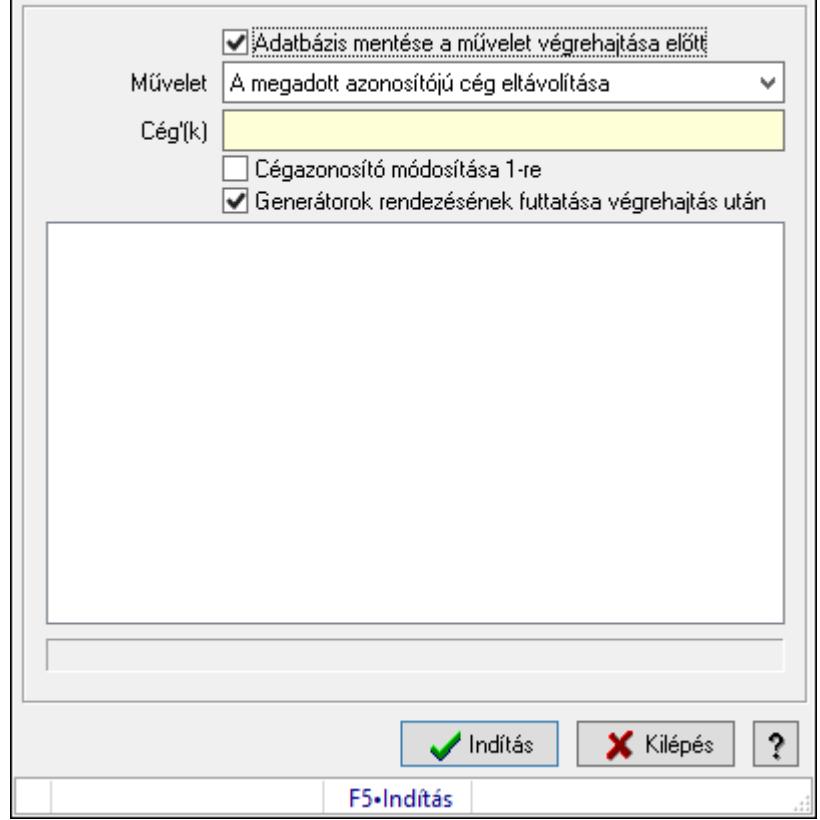

Cég(ek) adatainak eltávolítása/megtartása.

### **Forróbillentyűk:**

F5 • Indítás

### **Elemek:**

 Adatbázis mentése a művelet végrehajtása előtt: Jelölőnégyzet Művelet: Lenyíló lista mező Cég'(k): Szöveg beviteli mező

 Cégazonosító módosítása 1-re: Jelölőnégyzet Generátorok rendezésének futtatása végrehajtás után: Jelölőnégyzet Lista: Lista Indítás: Nyomógomb Kilépés: Az ablak bezárása Súgó: Az ablak súgó oldalát megjelenítő nyomógomb Forró billentyűk: Ablakok forró billentyűit felsoroló sor

## **Lásd még:**

Ablak

## **10.16.37.28. Generátorok ellenőrzése**

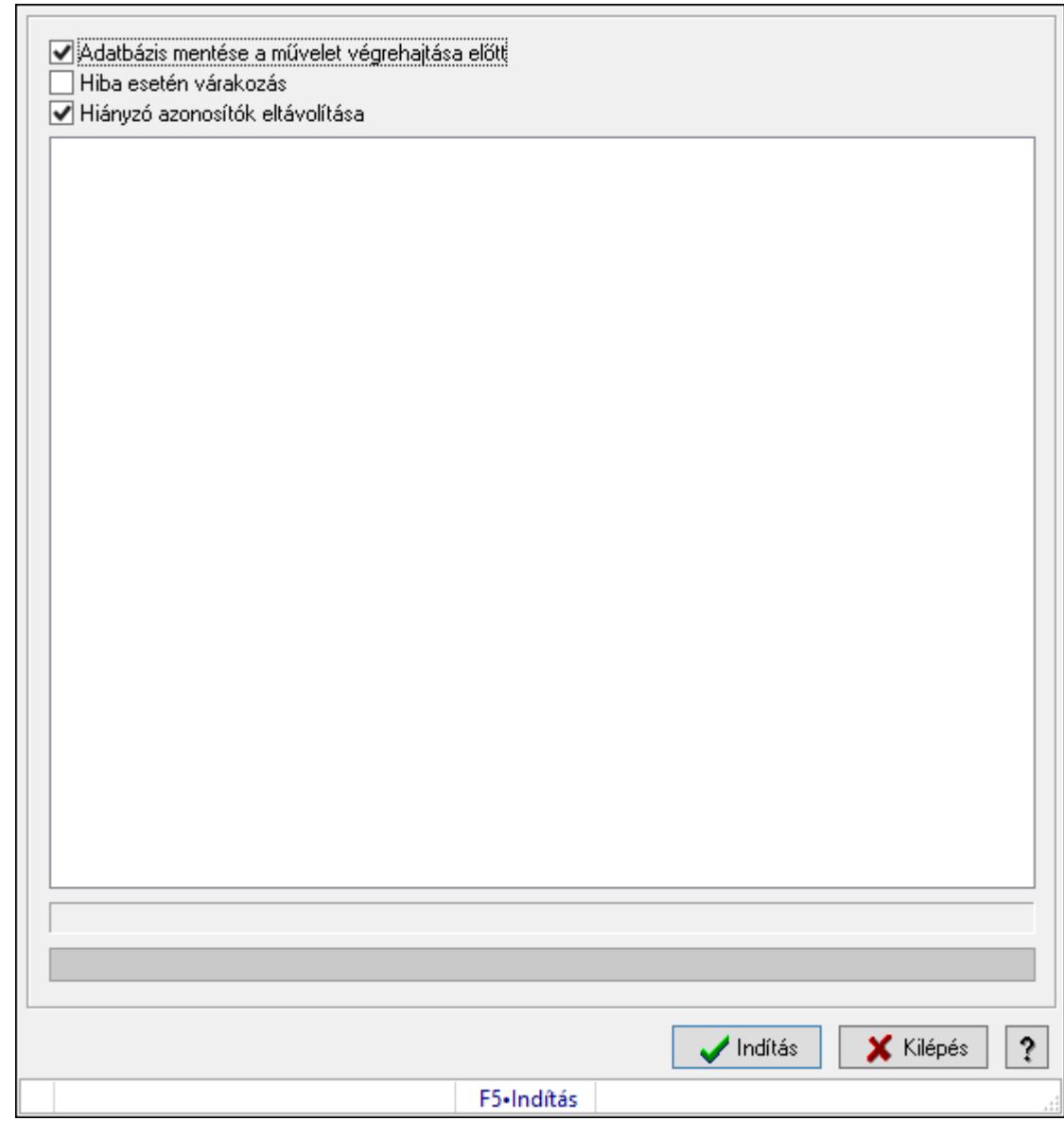

Generátorok ellenőrzése.

### **Forróbillentyűk:**

F5 • Indítás

## **Elemek:**

 Adatbázis mentése a művelet végrehajtása előtt: Jelölőnégyzet Hiba esetén várakozás: Jelölőnégyzet Hiányzó azonosítók eltávolítása: Jelölőnégyzet Lista: Lista Folyamatsáv: Folyamatsáv Indítás: Nyomógomb Kilépés: Az ablak bezárása Súgó: Az ablak súgó oldalát megjelenítő nyomógomb Forró billentyűk: Ablakok forró billentyűit felsoroló sor

### **Lásd még:**

Ablak

## **10.16.37.29. Generátorok ellenőrzése**

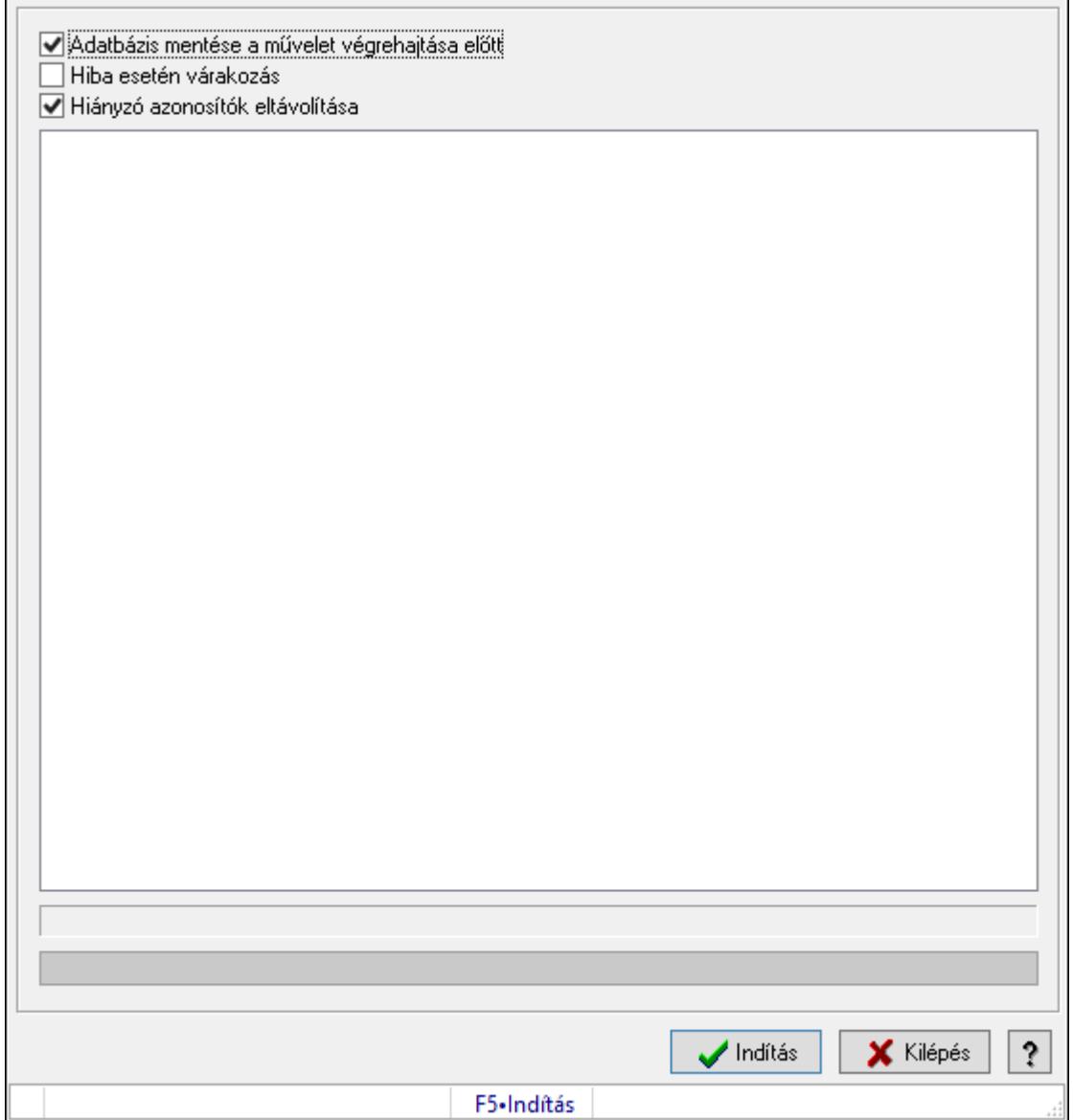

Generátorok ellenőrzése.

#### **Forróbillentyűk:**

F5 • Indítás

#### **Elemek:**

 Adatbázis mentése a művelet végrehajtása előtt: Jelölőnégyzet Hiba esetén várakozás: Jelölőnégyzet Hiányzó azonosítók eltávolítása: Jelölőnégyzet Lista: Lista Folyamatsáv: Folyamatsáv Indítás: Nyomógomb Kilépés: Az ablak bezárása Súgó: Az ablak súgó oldalát megjelenítő nyomógomb

Forró billentyűk: Ablakok forró billentyűit felsoroló sor

### **Lásd még:**

Ablak

## **10.16.37.30. Adatbázis ellenőrzések, javítások**

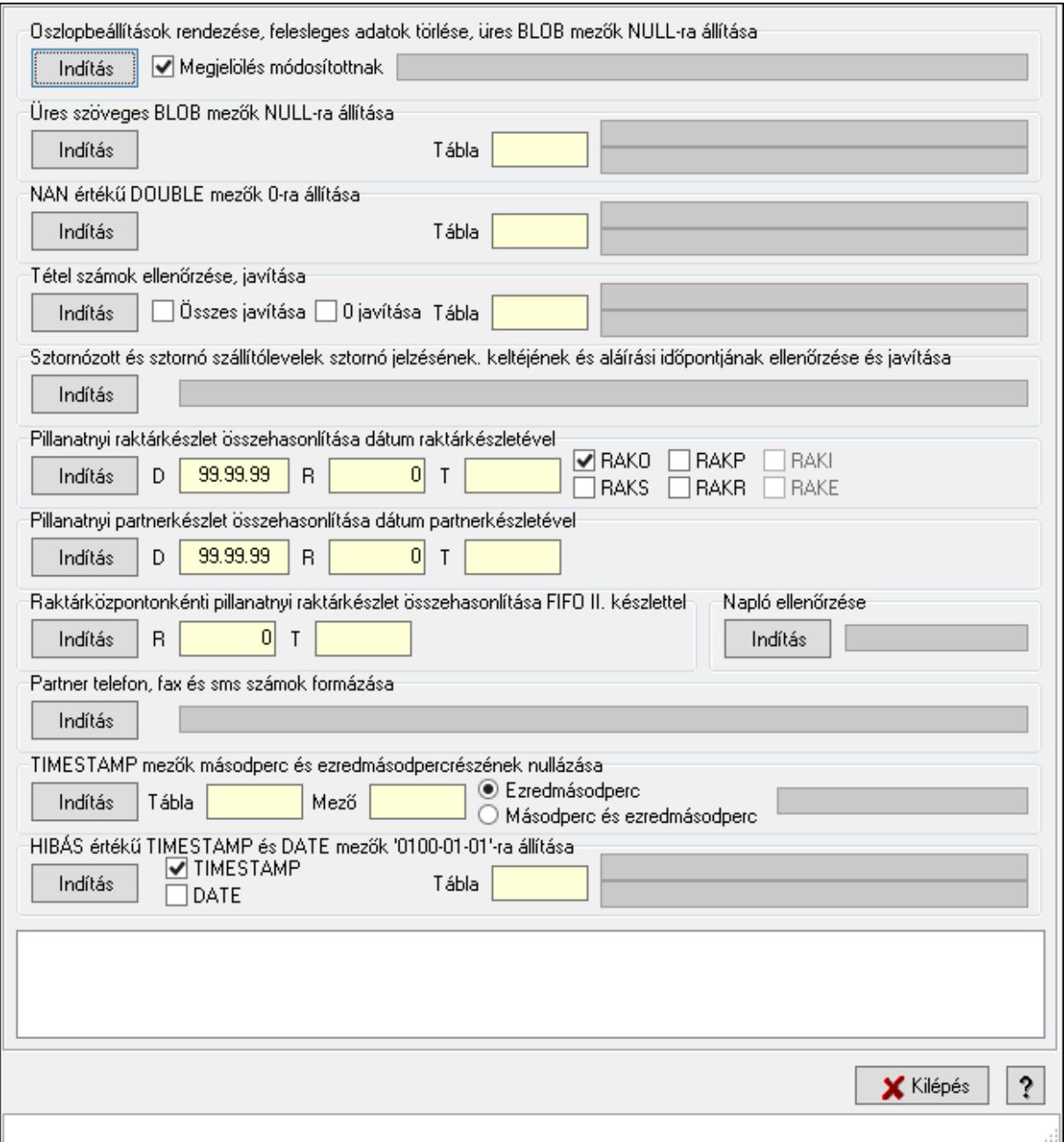

Adatbázis ellenőrzések, javítások.

#### **Elemek:**

 Oszlopbeállítások rendezése, felesleges adatok törlése, üres BLOB mezők NULL-ra állítása: Mezőcsoport

Indítás: Nyomógomb

 Megjelölés módosítottnak: Jelölőnégyzet Folyamatsáv: Folyamatsáv Üres szöveges BLOB mezők NULL-ra állítása: Mezőcsoport Indítás: Nyomógomb Tábla: Szöveg beviteli mező Folyamatsáv: Folyamatsáv Folyamatsáv: Folyamatsáv NAN értékű DOUBLE mezők 0-ra állítása: Mezőcsoport Indítás: Nyomógomb Tábla: Szöveg beviteli mező Folyamatsáv: Folyamatsáv Folyamatsáv: Folyamatsáv Tétel számok ellenőrzése, javítása: Mezőcsoport Indítás: Nyomógomb Összes javítása: Jelölőnégyzet 0 javítása: Jelölőnégyzet Tábla: Szöveg beviteli mező Folyamatsáv: Folyamatsáv Folyamatsáv: Folyamatsáv Sztornózott és sztornó szállítólevelek sztornó jelzésének. keltéjének és aláírási időpontjának ellenőrzése és javítása: Mezőcsoport Indítás: Nyomógomb Folyamatsáv: Folyamatsáv Pillanatnyi raktárkészlet összehasonlítása dátum raktárkészletével: Mezőcsoport Indítás: Nyomógomb D: Dátum/idő, dátum vagy idő beviteli mező R: Szám beviteli mező  $T:$  Szöveg beviteli mező RAKO: Jelölőnégyzet RAKS: Jelölőnégyzet RAKP: Jelölőnégyzet RAKR: Jelölőnégyzet RAKI: Jelölőnégyzet RAKE: Jelölőnégyzet Pillanatnyi partnerkészlet összehasonlítása dátum partnerkészletével: Mezőcsoport Indítás: Nyomógomb D: Dátum/idő, dátum vagy idő beviteli mező R: Szám beviteli mező T: Szöveg beviteli mező Raktárközpontonkénti pillanatnyi raktárkészlet összehasonlítása FIFO II. készlettel: Mezőcsoport Indítás: Nyomógomb R: Szám beviteli mező T: Szöveg beviteli mező

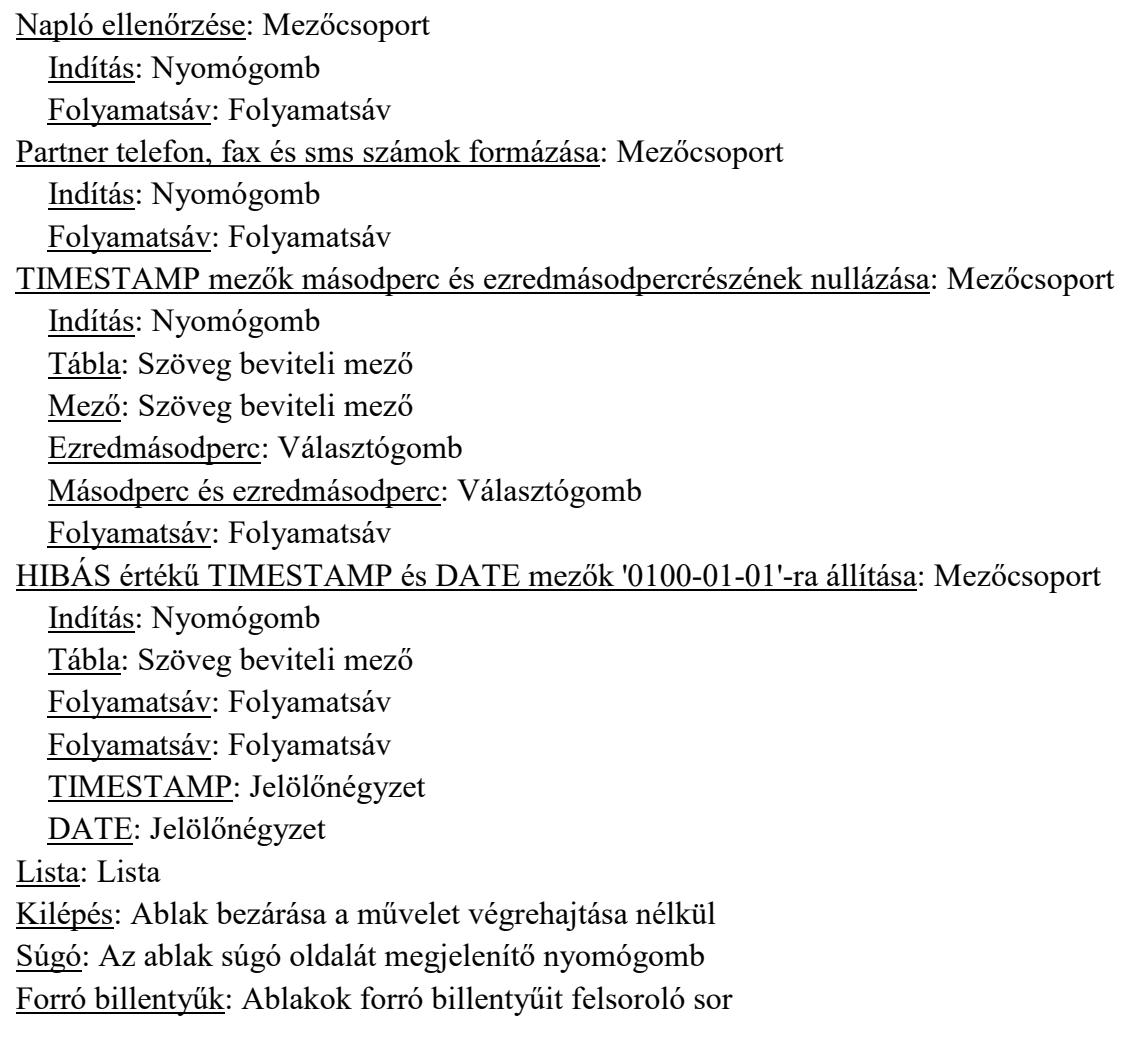

**Lásd még:** 

Ablak

## **10.16.37.31. Adatbázis flag-ek**

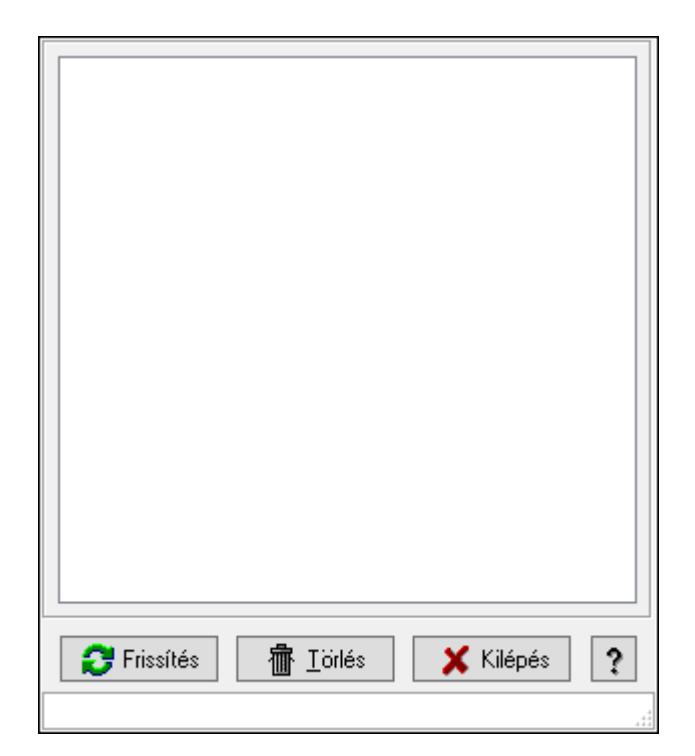

Adatbázis flag-ek.

### **Elemek:**

 Lista: Lista Frissítés: Nyomógomb Törlés: Nyomógomb Kilépés: Ablak bezárása a művelet végrehajtása nélkül Súgó: Az ablak súgó oldalát megjelenítő nyomógomb Forró billentyűk: Ablakok forró billentyűit felsoroló sor

### **Lásd még:**

Ablak

# **10.16.37.32. Karbantartói információk**

### **10.16.37.32.1. Tudástárak**

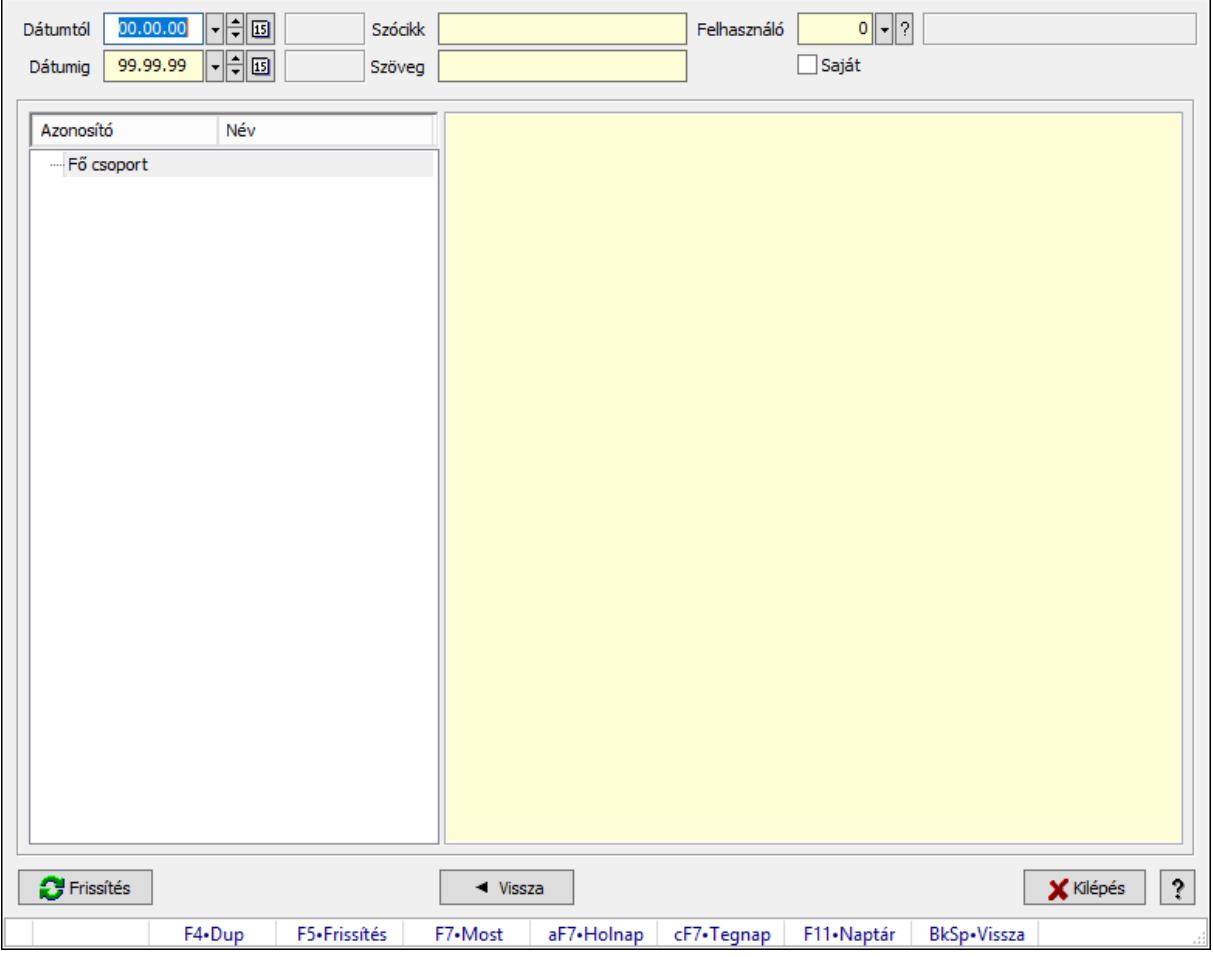

Tudástárak.

### **Forróbillentyűk:**

 F5 • Frissítés BkSp • Vissza

### **Elemek:**

 Dátumtól: Dátum/idő, dátum vagy idő beviteli mező Dátumig: Dátum/idő, dátum vagy idő beviteli mező Szócikk: Szöveg beviteli mező Szöveg: Szöveg beviteli mező Felhasználó: Felhasználó azonosító mező Saját: Jelölőnégyzet Fa nézetű lista: Fa nézetű lista Több soros formázható szöveg (ANSI): Több soros formázható szöveg (ANSI) mező Frissítés: Nyomógomb Vissza: Nyomógomb

Kilépés: Az ablak bezárása

 Súgó: Az ablak súgó oldalát megjelenítő nyomógomb Forró billentyűk: Ablakok forró billentyűit felsoroló sor

### **Lásd még:**

Ablak

### **10.16.37.32.2. Tudástár időszerűsítése**

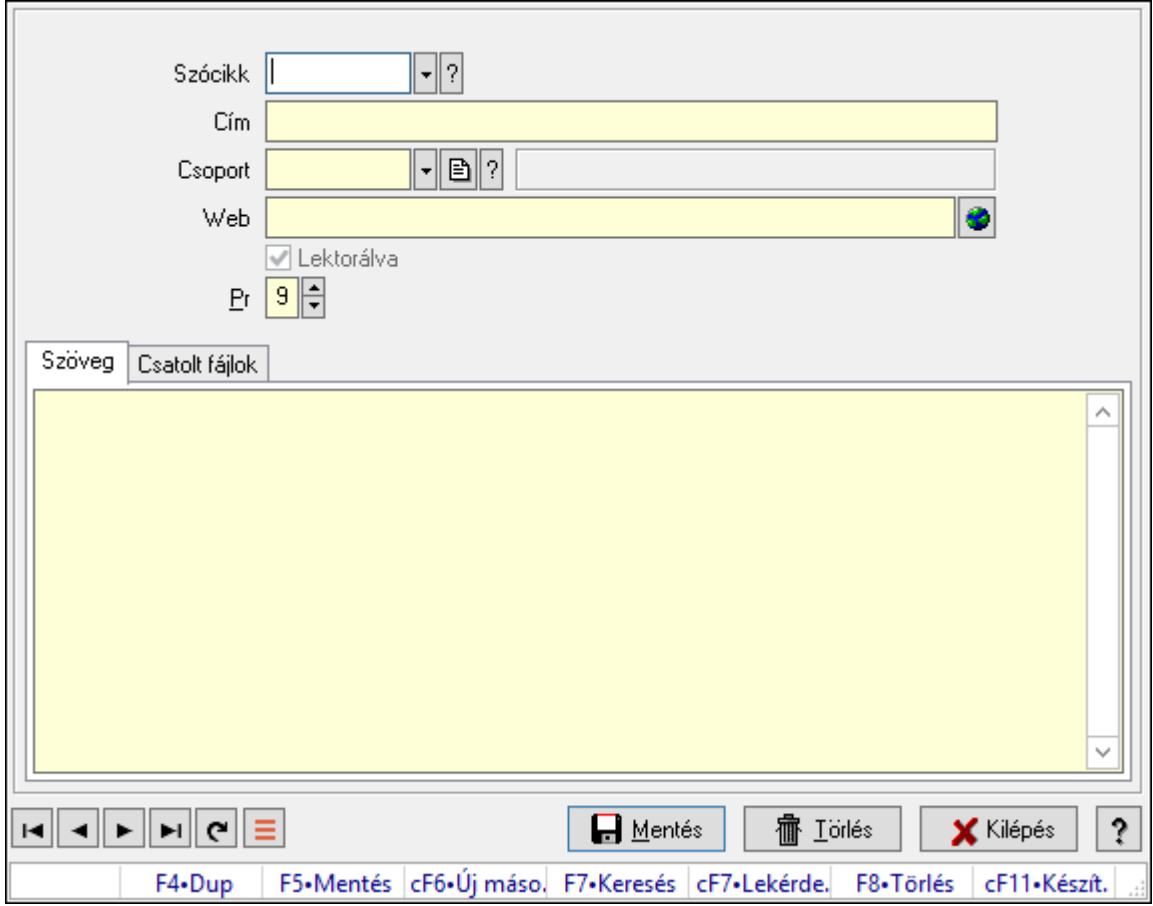

Tudástár időszerűsítése.

### **Elemek:**

 Forró billentyűk: Ablakok forró billentyűit felsoroló sor Szócikk: Szócikk azonosító mező Cím: Adat neve Csoport: Tudástár csoport azonosító mező Web: Web cím mező, web oldal megnyitás lehetőséggel Lektorálva: Jelölőnégyzet Pr: Adat láthatóságának privilégium szintje Szöveg: Szöveg Több soros szöveg: Több soros szöveg mező Csatolt fájlok: Csatolt fájlok

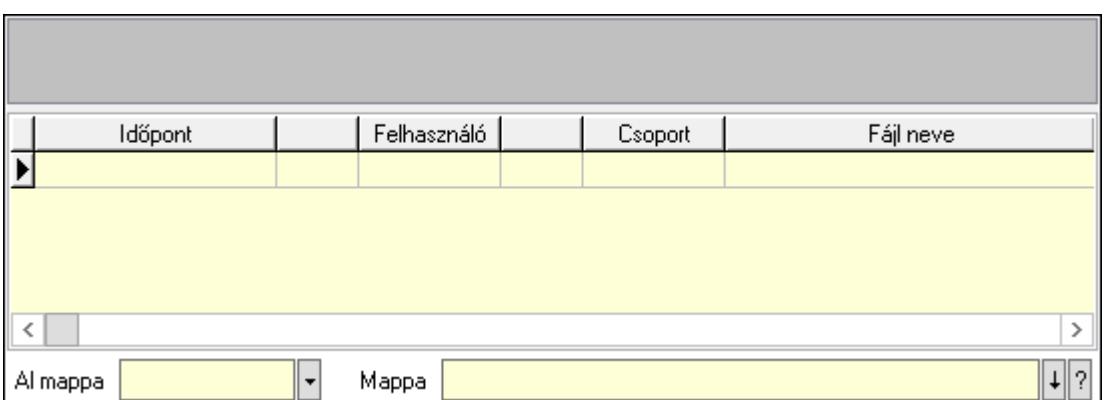

Lista mező: Lista mező

Lista: Lekérdező lista adatok képernyőn való megjelenítéséhez

Al mappa: Szöveg beviteli mező

Mappa: Mappa név beviteli mező

Lapozó: Megjelenített adatok lapozása (első, előző, következő, utolsó, frissítés)

Mentés: Adatok mentése

Törlés: Időszerűsítéskor adatok törlése

Kilépés: Az ablak bezárása

Súgó: Az ablak súgó oldalát megjelenítő nyomógomb

### **Lásd még:**

 Időszerűsítő ablak Ablak

## **10.16.37.32.3. Hozzászólások lekérdezése**

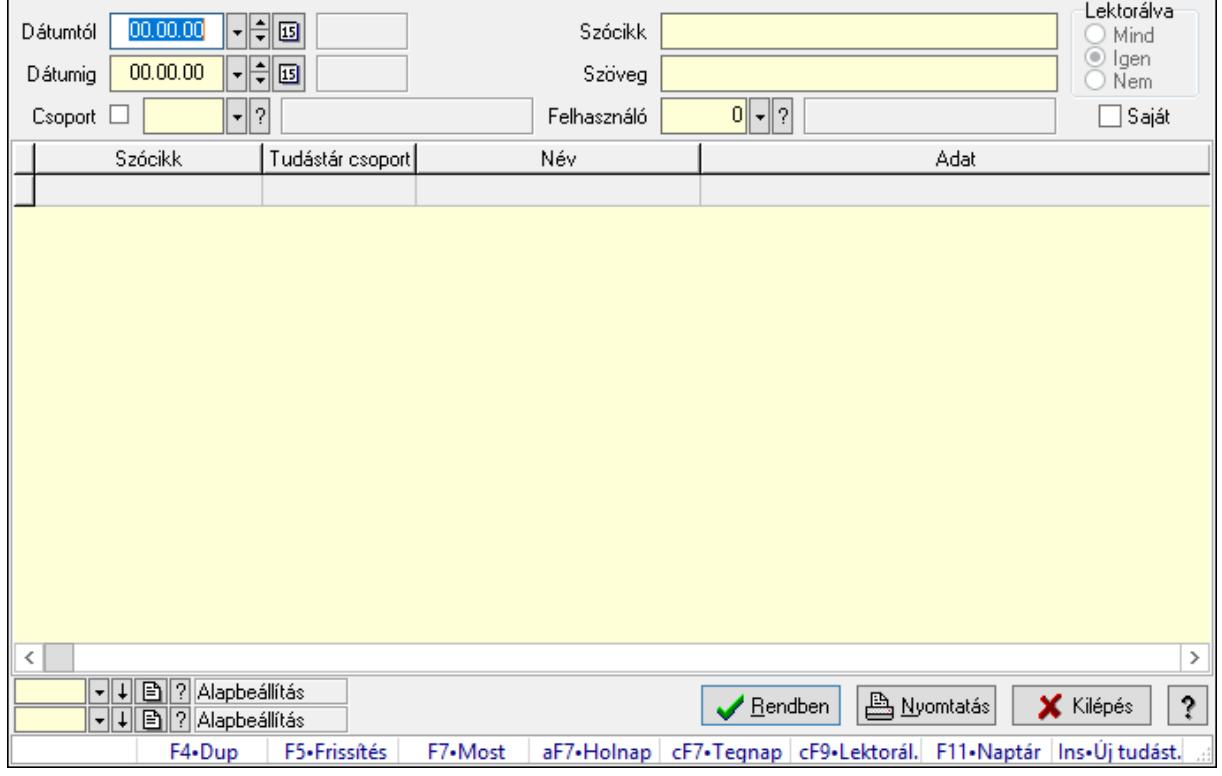

Hozzászólások lekérdezése.

## **Forróbillentyűk:**

 F7 • Tudástár Ctrl+F9 • Lektorálva Ins • Új tudástár

## **Elemek:**

 Forró billentyűk: Ablakok forró billentyűit felsoroló sor Dátumtól: Dátum/idő, dátum vagy idő beviteli mező Dátumig: Dátum/idő, dátum vagy idő beviteli mező Csoport: Tudástár csoport azonosító mező Szócikk: Szöveg beviteli mező Szöveg: Szöveg beviteli mező Felhasználó: Felhasználó azonosító mező Lektorálva: Választógomb csoport Saját: Jelölőnégyzet Lista: Lekérdező lista adatok képernyőn való megjelenítéséhez Nyomógomb: Nyomógomb Oszlop beállítás: Oszlop beállítás azonosító azonosító mező Szűrő: Szűrő azonosító azonosító mező Rendben: Lekérdezés/keresés lista kiválasztott sorának visszaírása a hívó mezőbe Nyomtatás: Lekérdezés eredményének nyomtatása Kilépés: Az ablak bezárása Súgó: Az ablak súgó oldalát megjelenítő nyomógomb

## **Lásd még:**

 Lekérdező ablak Ablak

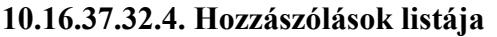

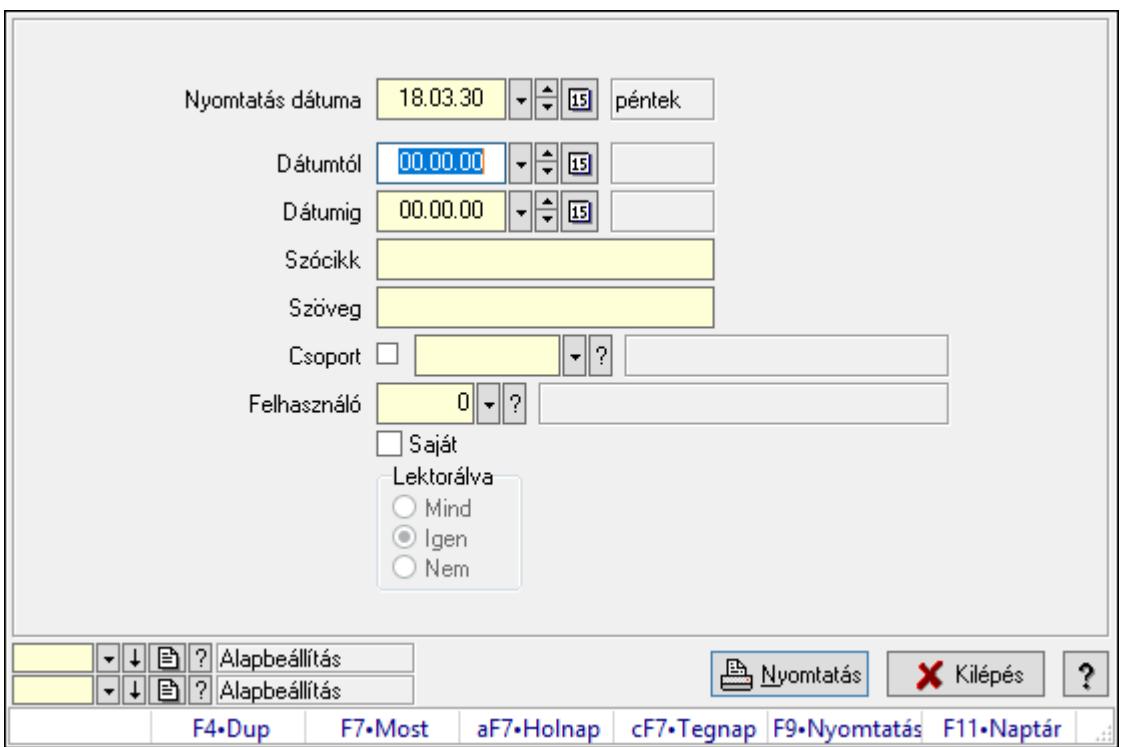

Hozzászólások listája.

#### **Elemek:**

Forró billentyűk: Ablakok forró billentyűit felsoroló sor

 Nyomtatás dátuma: Lista nyomtatásakor a lapokra kerülő "Nyomtatás dátuma" mező tartalma

Dátumtól: Dátum/idő, dátum vagy idő beviteli mező

Dátumig: Dátum/idő, dátum vagy idő beviteli mező

Csoport: Tudástár csoport azonosító mező

Szócikk: Szöveg beviteli mező

Szöveg: Szöveg beviteli mező

Felhasználó: Felhasználó azonosító mező

Saját: Jelölőnégyzet

Lektorálva: Választógomb csoport

Oszlop beállítás azonosító: Oszlop beállítás azonosító azonosító mező

Szűrő azonosító: Szűrő azonosító azonosító mező

Nyomtatás: Lista nyomtatása

Kilépés: Az ablak bezárása

Súgó: Az ablak súgó oldalát megjelenítő nyomógomb

#### **Lásd még:**

 Nyomtató ablak Ablak

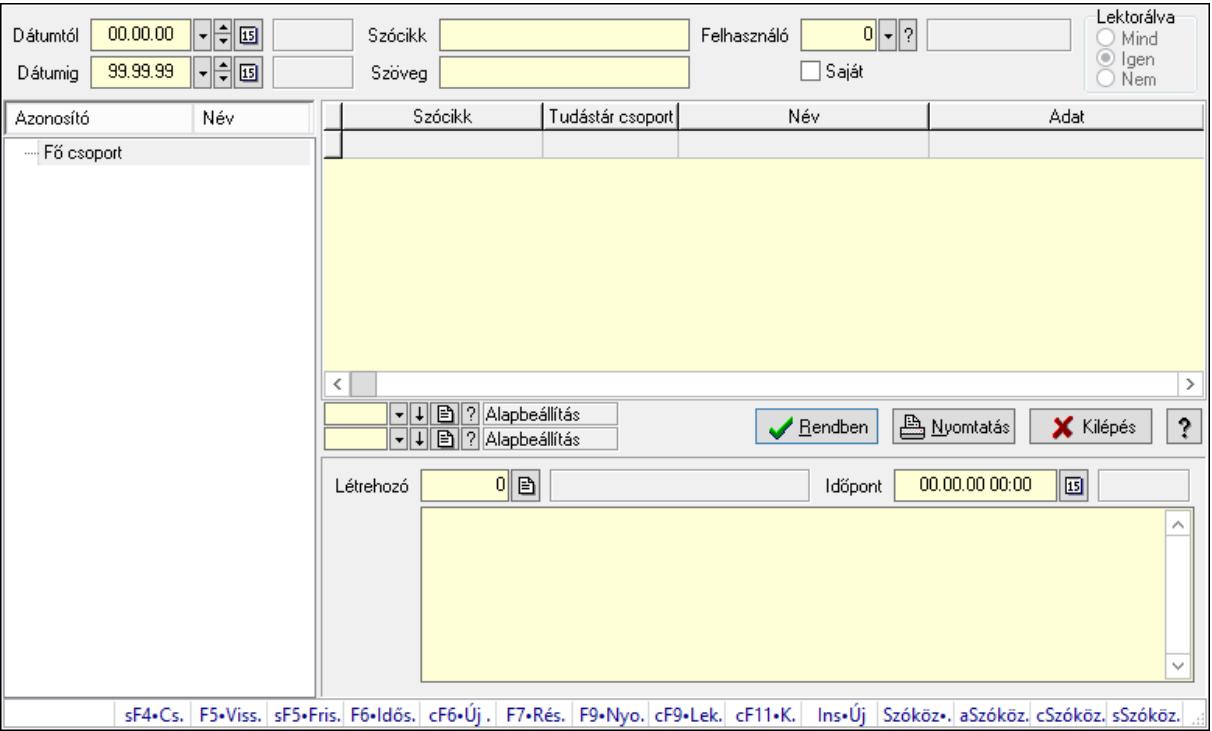

## **10.16.37.32.5. FormItcCforumUpHie**

FormItcCforumUpHie.

### **Elemek:**

 Dátumtól: Dátum/idő, dátum vagy idő beviteli mező Dátumig: Dátum/idő, dátum vagy idő beviteli mező Szócikk: Szöveg beviteli mező Szöveg: Szöveg beviteli mező Felhasználó: Felhasználó azonosító mező Saját: Jelölőnégyzet Lektorálva: Választógomb csoport Fa nézetű lista: Fa nézetű lista Lista: Lekérdező lista adatok képernyőn való megjelenítéséhez Nyomógomb: Nyomógomb Oszlop beállítás: Oszlop beállítás azonosító azonosító mező Szűrő: Szűrő azonosító azonosító mező Rendben: Lekérdezés/keresés lista kiválasztott sorának visszaírása a hívó mezőbe Nyomtatás: Lekérdezés eredményének nyomtatása Kilépés: Az ablak bezárása Súgó: Az ablak súgó oldalát megjelenítő nyomógomb Létrehozó: Felhasználó azonosító mező Időpont: Dátum/idő, dátum vagy idő beviteli mező Több soros szöveg: Több soros szöveg mező Forró billentyűk: Ablakok forró billentyűit felsoroló sor

### **Lásd még:**

 Fa lekérdező ablak Ablak

### **10.16.37.32.6. Tudástár csoportok**

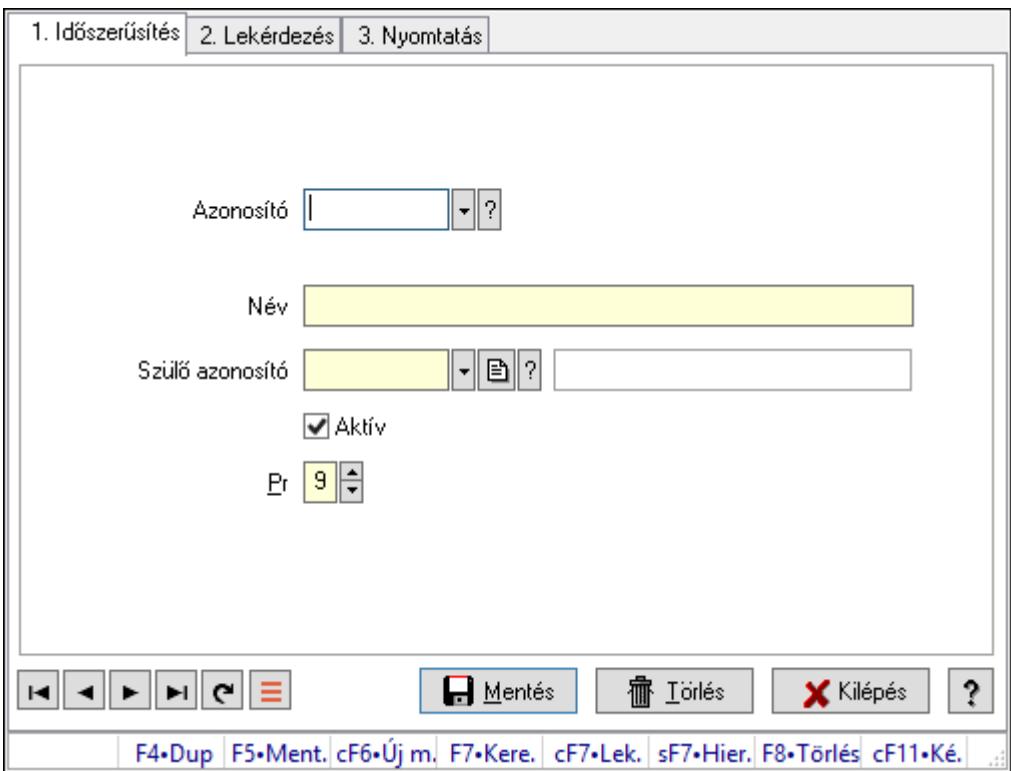

Tudástár csoportok.

### **Elemek:**

Forró billentyűk: Ablakok forró billentyűit felsoroló sor

1. Időszerűsítés: 1. Időszerűsítés

Azonosító: Tudástár csoport azonosító mező

Név: Adat neve

Szülő azonosító: Tudástár csoport azonosító mező

Aktív: Aktív/passzív jelölőnégyzet

Pr: Adat láthatóságának privilégium szintje

Lapozó: Megjelenített adatok lapozása (első, előző, következő, utolsó, frissítés)

Mentés: Adatok mentése

Törlés: Időszerűsítéskor adatok törlése

Kilépés: Az ablak bezárása

Súgó: Az ablak súgó oldalát megjelenítő nyomógomb

### 2. Lekérdezés: 2. Lekérdezés

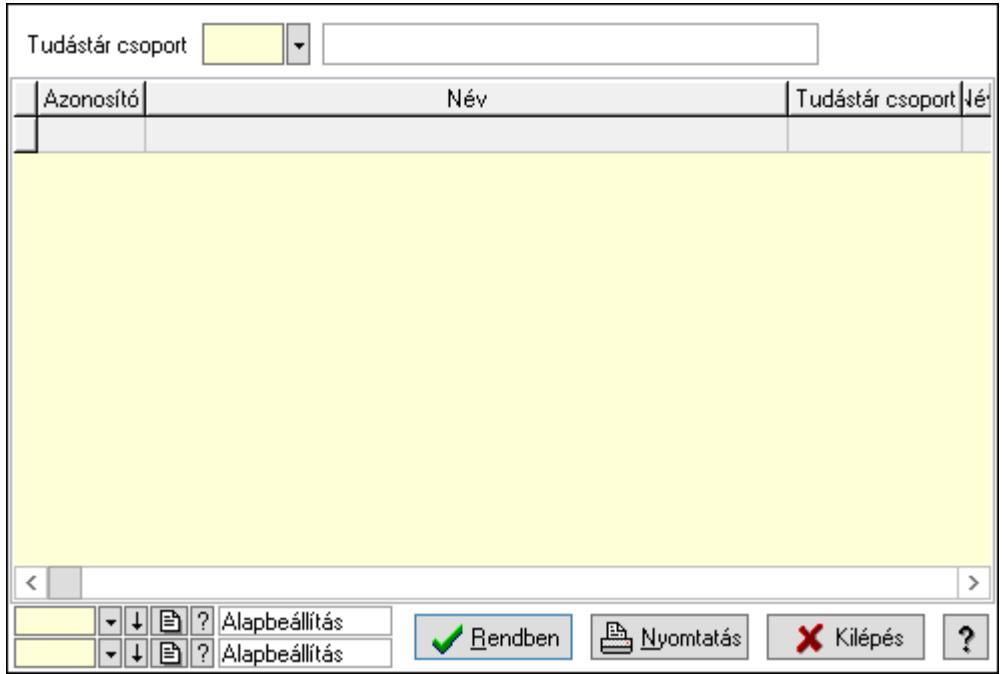

Lista: Lekérdező lista adatok képernyőn való megjelenítéséhez

Tudástár csoport: Tudástár csoport azonosító mező

Nyomógomb: Nyomógomb

Oszlop beállítás: Oszlop beállítás azonosító azonosító mező

Szűrő: Szűrő azonosító azonosító mező

Rendben: Lekérdezés/keresés lista kiválasztott sorának visszaírása a hívó mezőbe

Nyomtatás: Lekérdezés eredményének nyomtatása

Kilépés: Az ablak bezárása

Súgó: Az ablak súgó oldalát megjelenítő nyomógomb

3. Nyomtatás: 3. Nyomtatás

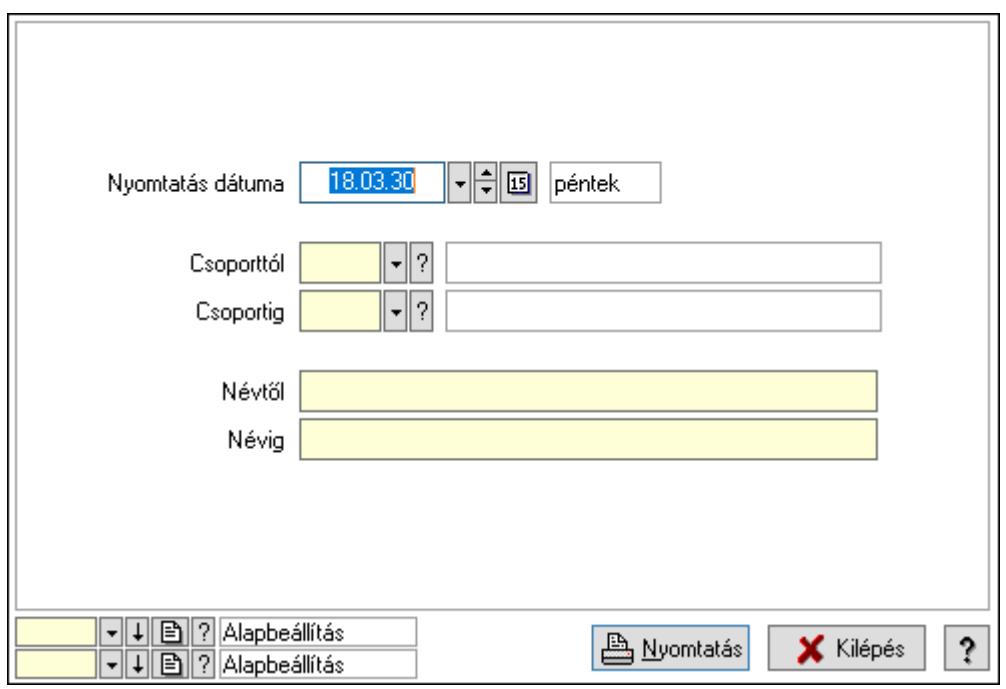

 Nyomtatás dátuma: Lista nyomtatásakor a lapokra kerülő "Nyomtatás dátuma" mező tartalma

 Csoporttól: Tudástár csoport azonosító mező Csoportig: Tudástár csoport azonosító mező Névtől: Nyomtatás név intervallum szerinti szűréssel Névig: Nyomtatás név intervallum szerinti szűréssel Oszlop beállítás azonosító: Oszlop beállítás azonosító azonosító mező Szűrő azonosító: Szűrő azonosító azonosító mező Nyomtatás: Lista nyomtatása Kilépés: Az ablak bezárása Súgó: Az ablak súgó oldalát megjelenítő nyomógomb

### **Lásd még:**

 Időszerűsítő/lekérdező/nyomtató ablak Ablak

# **10.16.38. Üzenetek**

## **10.16.38.1. Induló/zároló űzenet**

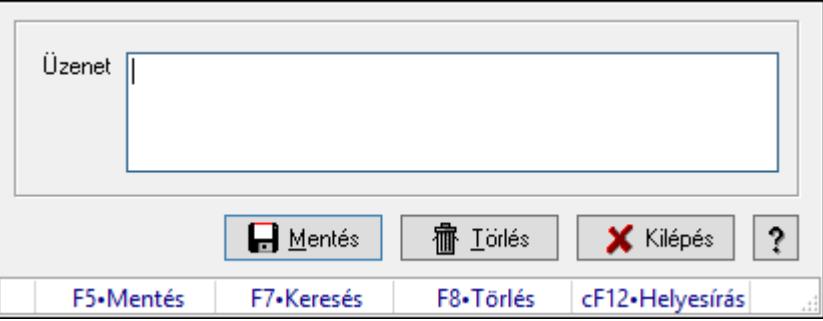

Alkalmazás indulásakor előugró üzenet megadása.

### **Forróbillentyűk:**

F5 • Mentés

F8 • Törlés

### **Elemek:**

 Üzenet: Üzenet szövege Mentés: Induló/zároló üzenet mentése Törlés: Induló/zároló üzenet törrlése Kilépés: Ablak bezárása a művelet végrehajtása nélkül Súgó: Az ablak súgó oldalát megjelenítő nyomógomb Forró billentyűk: Ablakok forró billentyűit felsoroló sor

## **Lásd még:**

Ablak

## **10.16.38.2. Induló/zároló űzenet**

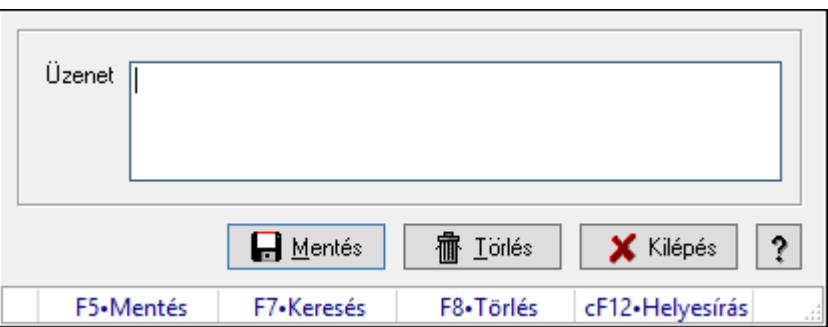

Alkalmazás indulásakor előugró üzenet megadása.

#### **Forróbillentyűk:**

F5 • Mentés

F8 • Törlés

#### **Elemek:**

 Üzenet: Üzenet szövege Mentés: Induló/zároló üzenet mentése Törlés: Induló/zároló üzenet törrlése Kilépés: Ablak bezárása a művelet végrehajtása nélkül Súgó: Az ablak súgó oldalát megjelenítő nyomógomb Forró billentyűk: Ablakok forró billentyűit felsoroló sor

#### **Lásd még:**

Ablak

## **10.16.38.3. Induló/zároló űzenet**

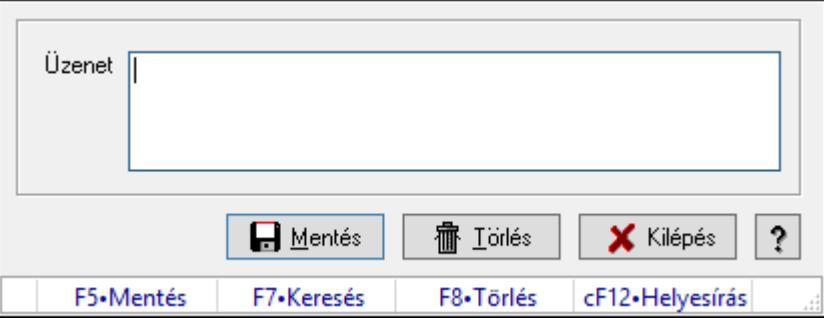

Alkalmazás indulásakor előugró üzenet megadása.

#### **Forróbillentyűk:**

F5 • Mentés

F8 • Törlés

## **Elemek:**  Üzenet: Üzenet szövege

 Mentés: Induló/zároló üzenet mentése Törlés: Induló/zároló üzenet törrlése Kilépés: Ablak bezárása a művelet végrehajtása nélkül Súgó: Az ablak súgó oldalát megjelenítő nyomógomb Forró billentyűk: Ablakok forró billentyűit felsoroló sor

### **Lásd még:**

Ablak

## **10.16.39. Törlés**

## **10.16.39.1. Törlés ablak**

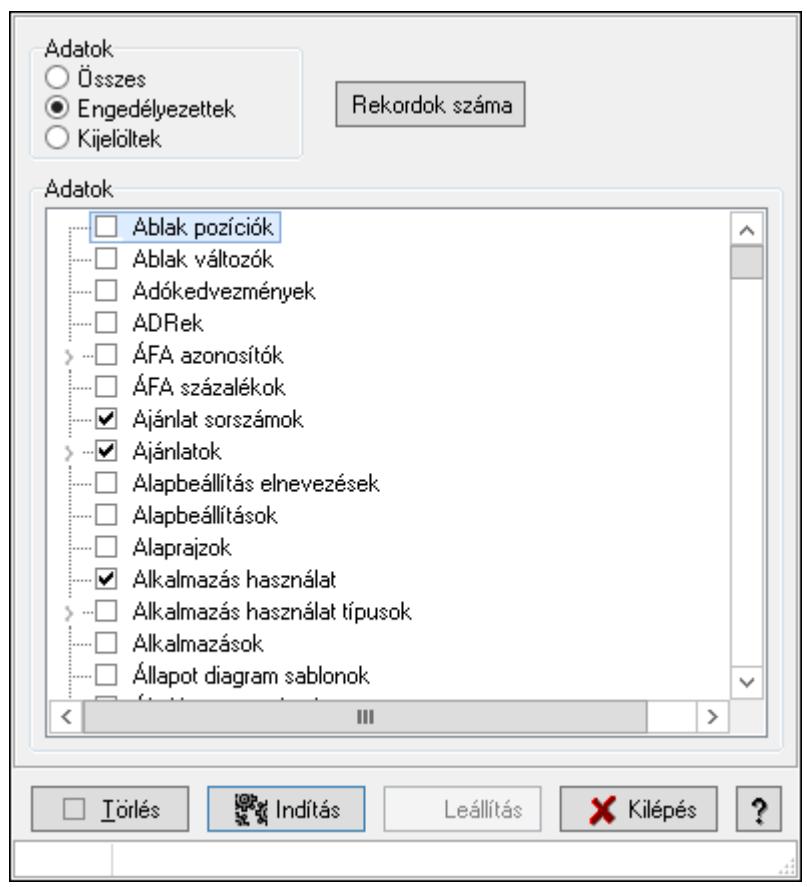

Adattárak tartalmának törlése.

### **Elemek:**

 Adatok: Mezőcsoport Fa nézetű lista: Adatok Törlés: Nyomógomb Indítás: Nyomógomb Leállítás: Nyomógomb Kilépés: Az ablak bezárása Súgó: Az ablak súgó oldalát megjelenítő nyomógomb  Forró billentyűk: Ablakok forró billentyűit felsoroló sor Adatok: Adatok

## **Lásd még:**

Ablak

# **10.16.39.2. Törlendő/nem törlendő adatok**

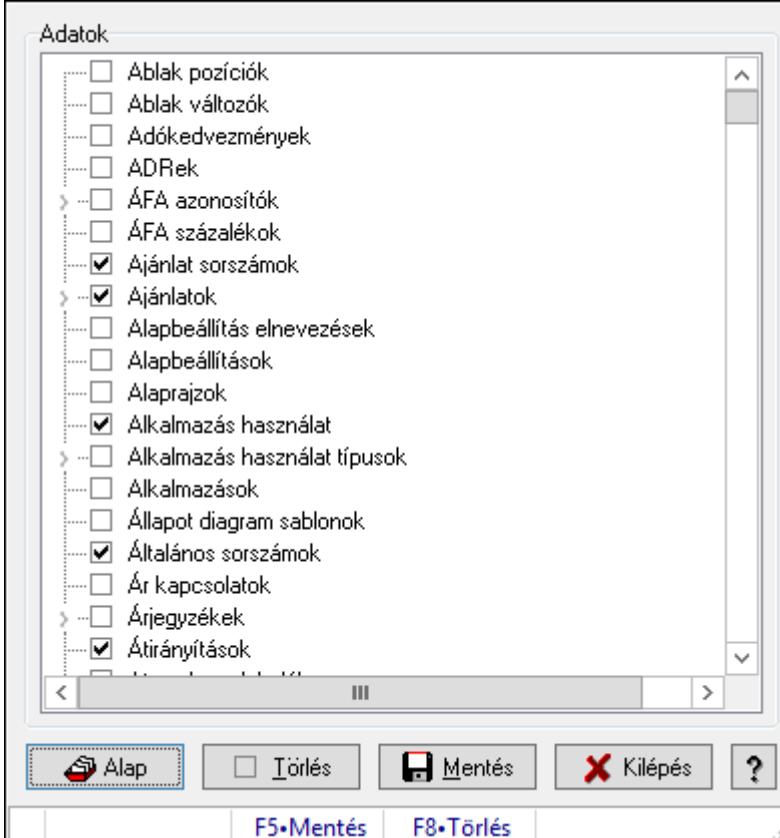

Alapértelmezett törlendő/nem törlendő adatok.

## **Forróbillentyűk:**

- F5 Mentés
- F8 Törlés

## **Elemek:**

 Alap: Alapértelmezés visszaállítása Törlés: Mentet adatok törlése Mentés: Beállításaok mentése Kilépés: Az ablak bezárása Súgó: Az ablak súgó oldalát megjelenítő nyomógomb Adatok: Mezőcsoport Fa nézetű lista: Adatok Forró billentyűk: Ablakok forró billentyűit felsoroló sor **Lásd még:** 

Ablak

# **10.16.40. Súgó**

## **10.16.40.1.**

# **10.16.40.2. Súgó alap elemek**

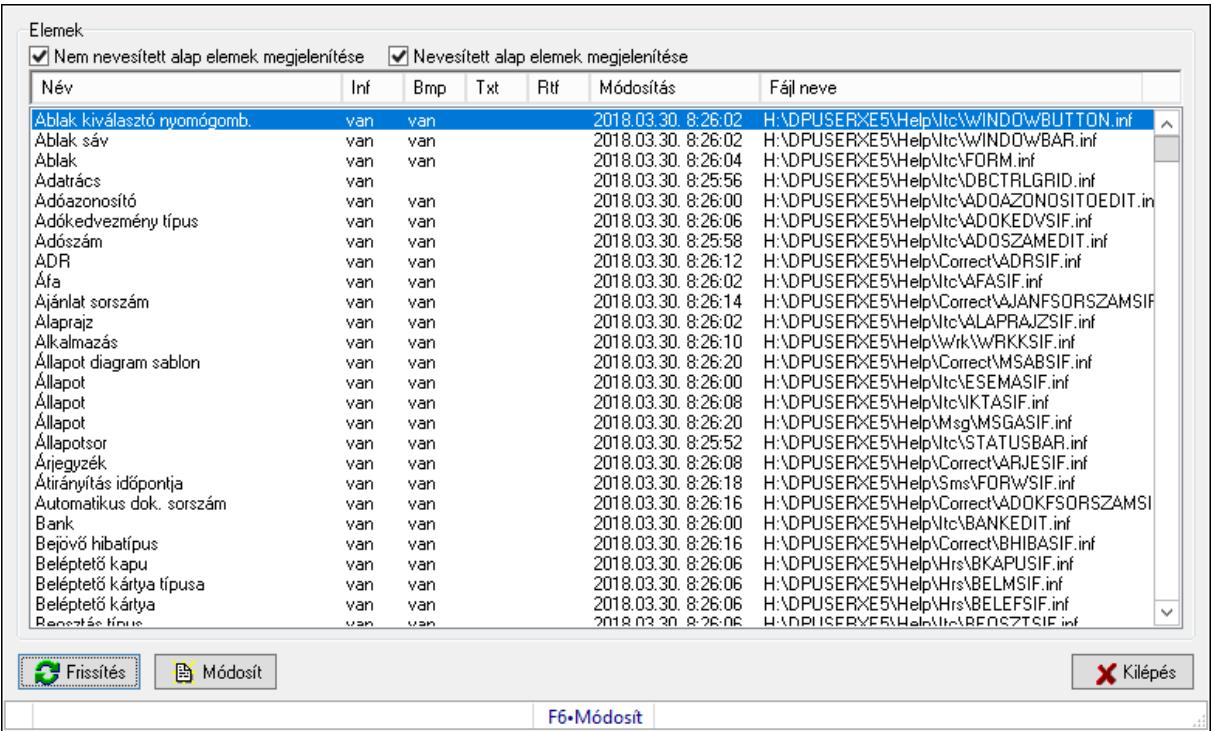

Súgó alap elemek szerkesztése.

### **Forróbillentyűk:**

F6 • Módosít

### **Elemek:**

Frissítés: Frissítés nyomógomb

Módosít: Kijelölt súgó elem módosítása

Kilépés: Az ablak bezárása

Forró billentyűk: Ablakok forró billentyűit felsoroló sor

Elemek: Mezőcsoport

 Nem nevesített alap elemek megjelenítése: Nem nevesített alap elemek megjelenítése Nevesített alap elemek megjelenítése: Nevesített alap elemek megjelenítése Lista: Súgó alap elemek listája

### **Lásd még:**

Ablak

## **10.16.40.3. Súgó azonosítók létrehozása**

Az alkalmazás összes ablakának súgó azonosítóinak létrehozása.

# **10.16.41. Képek**

## **10.16.41.1. Képek**

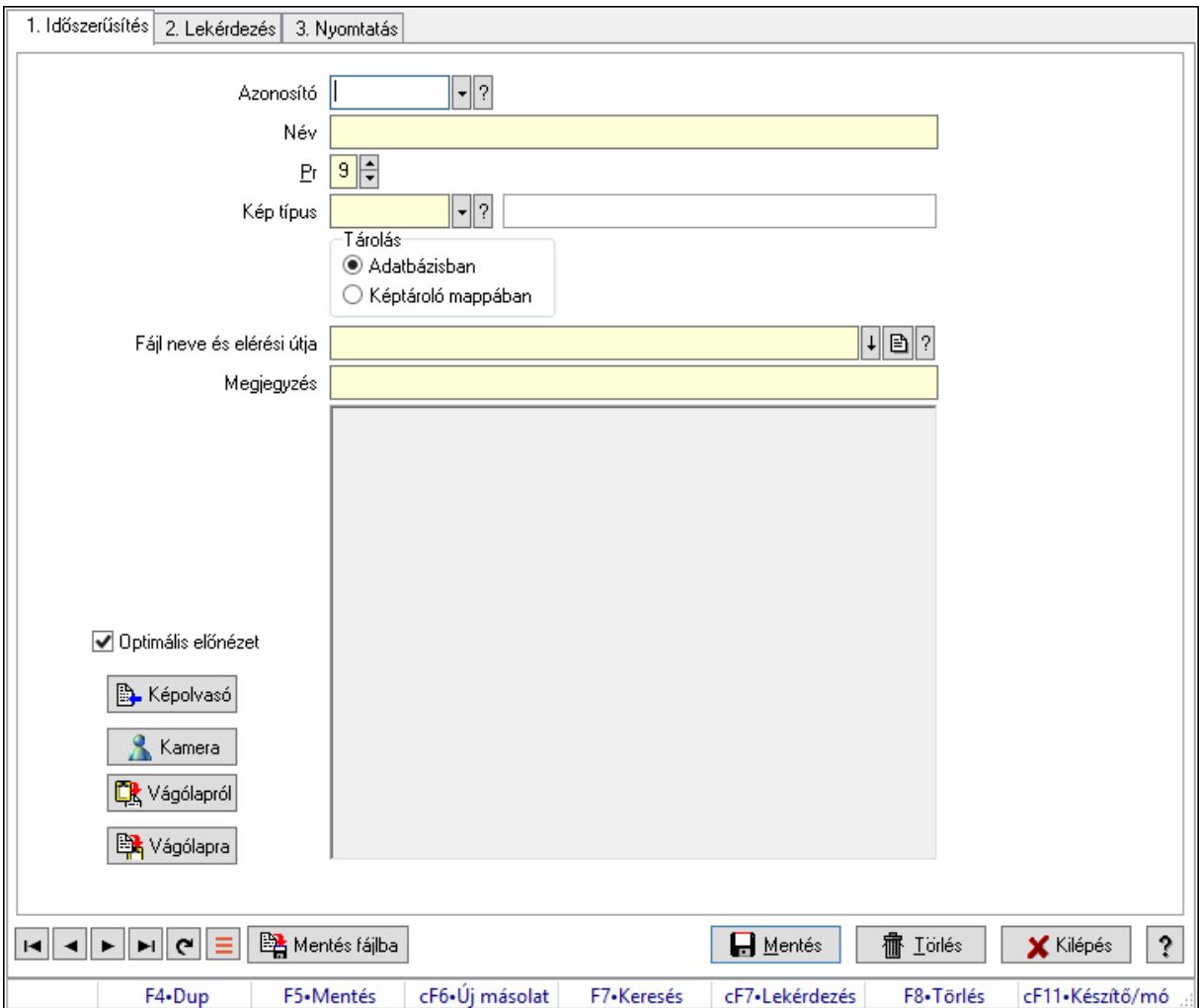

Képek.

### **Elemek:**

Forró billentyűk: Ablakok forró billentyűit felsoroló sor

1. Időszerűsítés: 1. Időszerűsítés

Azonosító: Kép azonosító mező

Név: Adat neve

Pr: Adat láthatóságának privilégium szintje

Kép típus: Kép típus azonosító mező

Tárolás: Választógomb csoport

Fájl neve és elérési útja: Fájl név beviteli mező

Megjegyzés: Megjegyzés szöveg beviteli mező

 Görgető mező: Görgető mező Optimális előnézet: Jelölőnégyzet Képolvasó: Nyomógomb Kamera: Nyomógomb Vágólapról: Nyomógomb Vágólapra: Nyomógomb Mentés fájlba: Nyomógomb Lapozó: Megjelenített adatok lapozása (első, előző, következő, utolsó, frissítés) Mentés: Adatok mentése Törlés: Időszerűsítéskor adatok törlése Kilépés: Az ablak bezárása Súgó: Az ablak súgó oldalát megjelenítő nyomógomb

2. Lekérdezés: 2. Lekérdezés

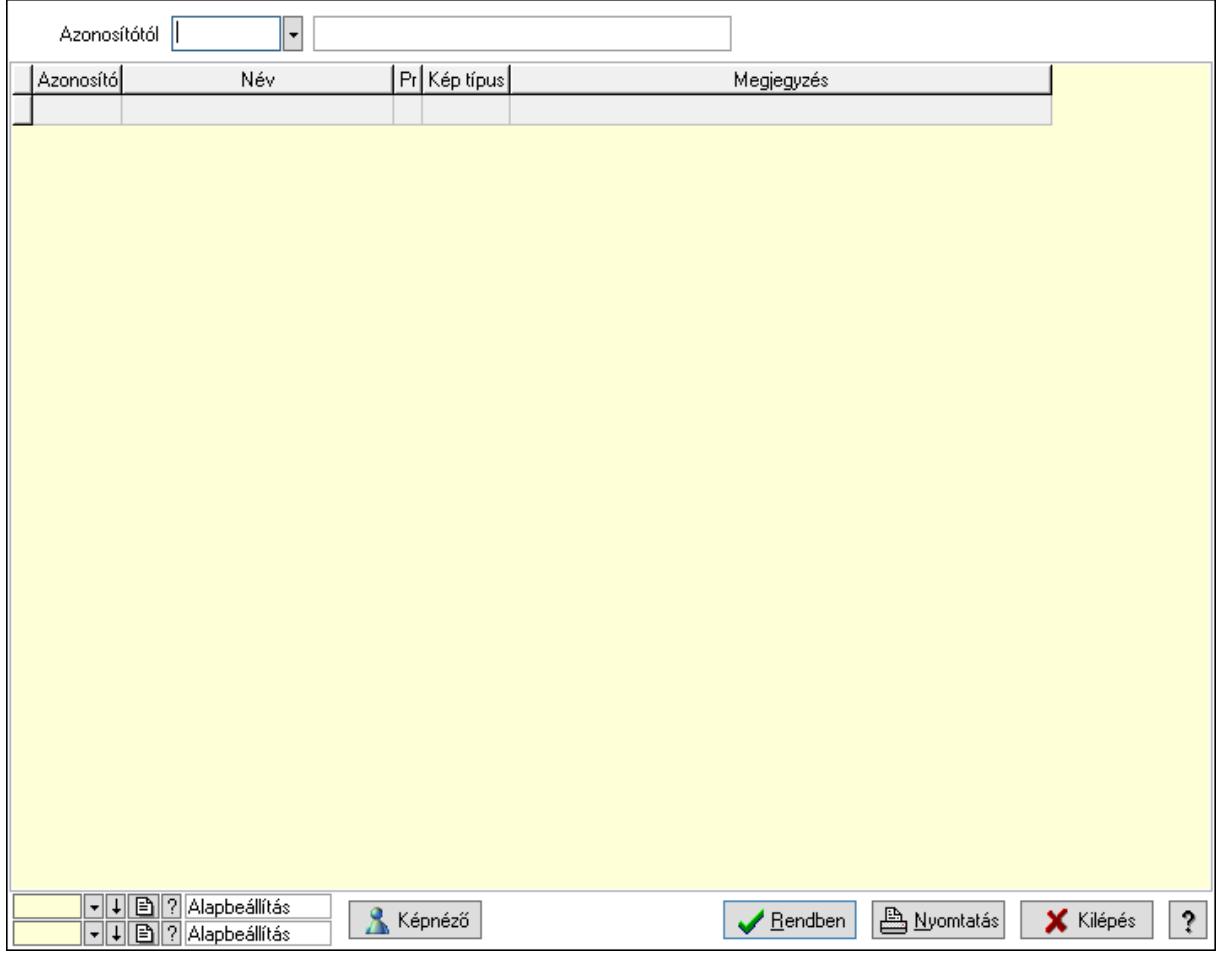

Azonosítótól: Kép azonosító mező

Képnéző: Nyomógomb

Lista: Lekérdező lista adatok képernyőn való megjelenítéséhez

Nyomógomb: Nyomógomb

Oszlop beállítás: Oszlop beállítás azonosító azonosító mező

Szűrő: Szűrő azonosító azonosító mező

Rendben: Lekérdezés/keresés lista kiválasztott sorának visszaírása a hívó mezőbe

 Nyomtatás: Lekérdezés eredményének nyomtatása Kilépés: Az ablak bezárása Súgó: Az ablak súgó oldalát megjelenítő nyomógomb

3. Nyomtatás: 3. Nyomtatás

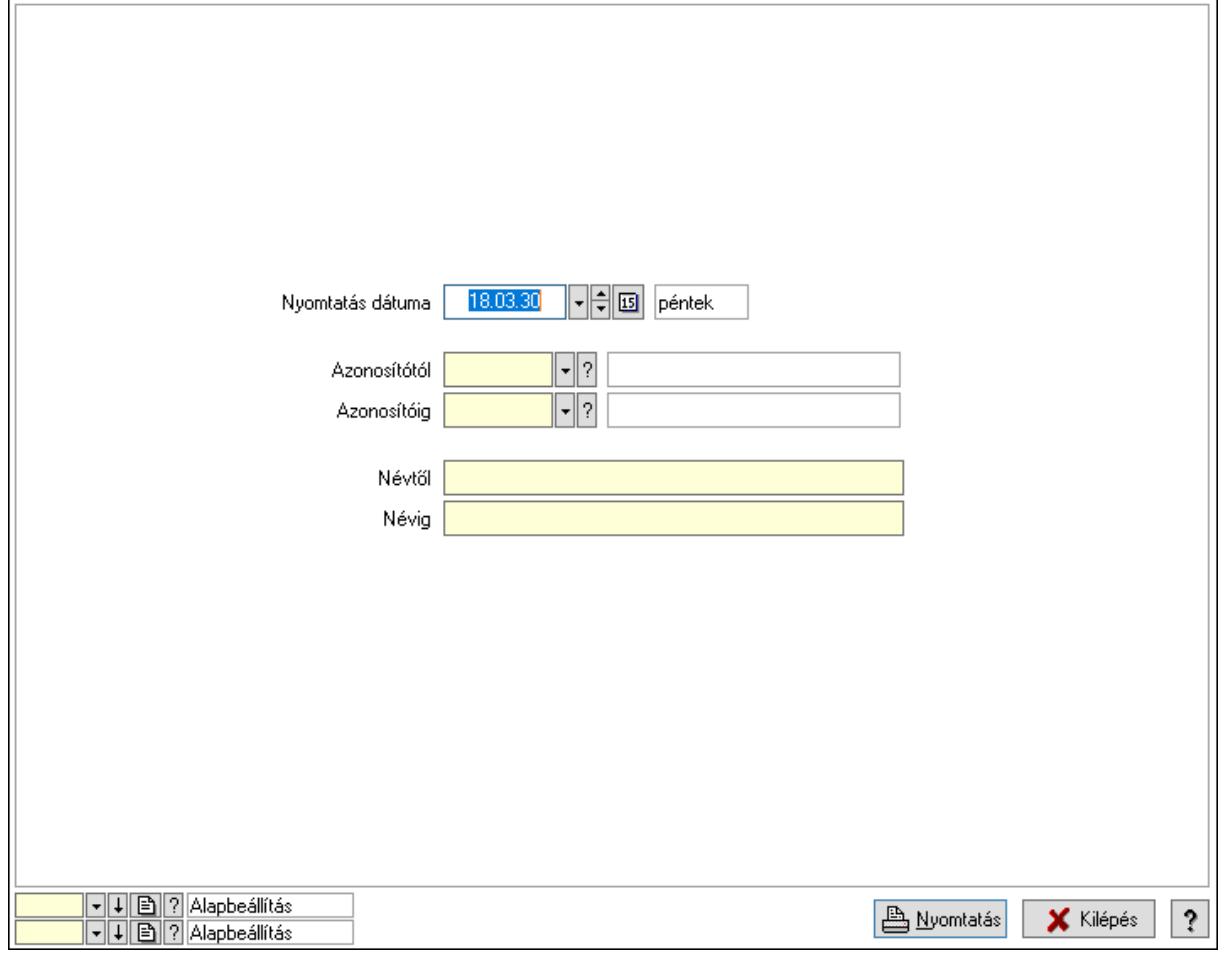

 Nyomtatás dátuma: Lista nyomtatásakor a lapokra kerülő "Nyomtatás dátuma" mező tartalma

Azonosítótól: Kép azonosító mező

Azonosítóig: Kép azonosító mező

Névtől: Nyomtatás név intervallum szerinti szűréssel

Névig: Nyomtatás név intervallum szerinti szűréssel

Oszlop beállítás azonosító: Oszlop beállítás azonosító azonosító mező

Szűrő azonosító: Szűrő azonosító azonosító mező

Nyomtatás: Lista nyomtatása

Kilépés: Az ablak bezárása

Súgó: Az ablak súgó oldalát megjelenítő nyomógomb

### **Lásd még:**

 Időszerűsítő/lekérdező/nyomtató ablak Ablak

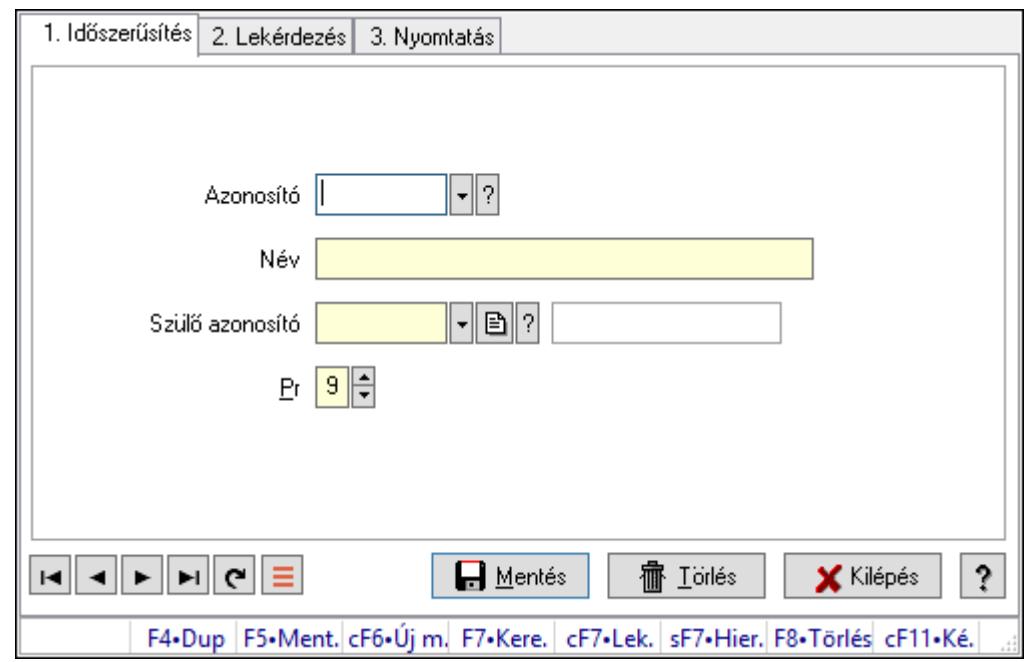

## **10.16.41.2. Kiadás/bevétel költséghely ablak**

Kiadás/bevétel költséghely adatainak időszerűsítése, lekérdezése, nyomtatása

#### **Elemek:**

Forró billentyűk: Ablakok forró billentyűit felsoroló sor

 1. Időszerűsítés: 1. Időszerűsítés Azonosító: Azonosító Név: Adat neve Szülő azonosító: Szülő azonosító Pr: Adat láthatóságának privilégium szintje Aktív: Aktív/passzív jelölőnégyzet Lapozó: Megjelenített adatok lapozása (első, előző, következő, utolsó, frissítés) Mentés: Adatok mentése Törlés: Időszerűsítéskor adatok törlése Kilépés: Az ablak bezárása Súgó: Az ablak súgó oldalát megjelenítő nyomógomb 2. Lekérdezés: 2. Lekérdezés

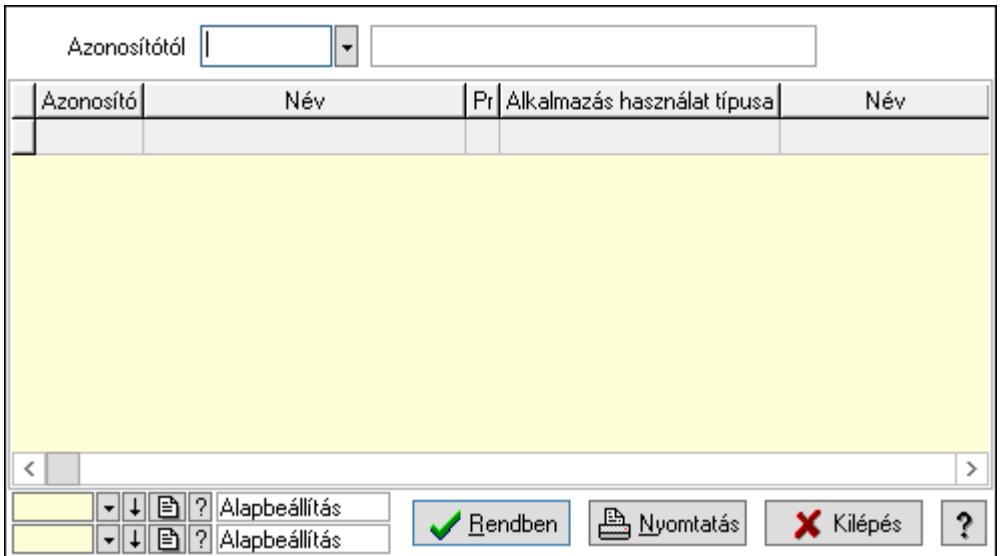

 Azonosítótól: Kiadás/bevétel költséghely listájának lekérdezése ettől az azonosítótól kezdődjön

Lista: Kiadás/bevétel költséghely lekérdezésének listája

Nyomógomb: Nyomógomb

Oszlop beállítás: Oszlop beállítás azonosító azonosító mező

Szűrő: Szűrő azonosító azonosító mező

Rendben: Lekérdezés/keresés lista kiválasztott sorának visszaírása a hívó mezőbe

Nyomtatás: Lekérdezés eredményének nyomtatása

Kilépés: Az ablak bezárása

Súgó: Az ablak súgó oldalát megjelenítő nyomógomb

3. Nyomtatás: 3. Nyomtatás

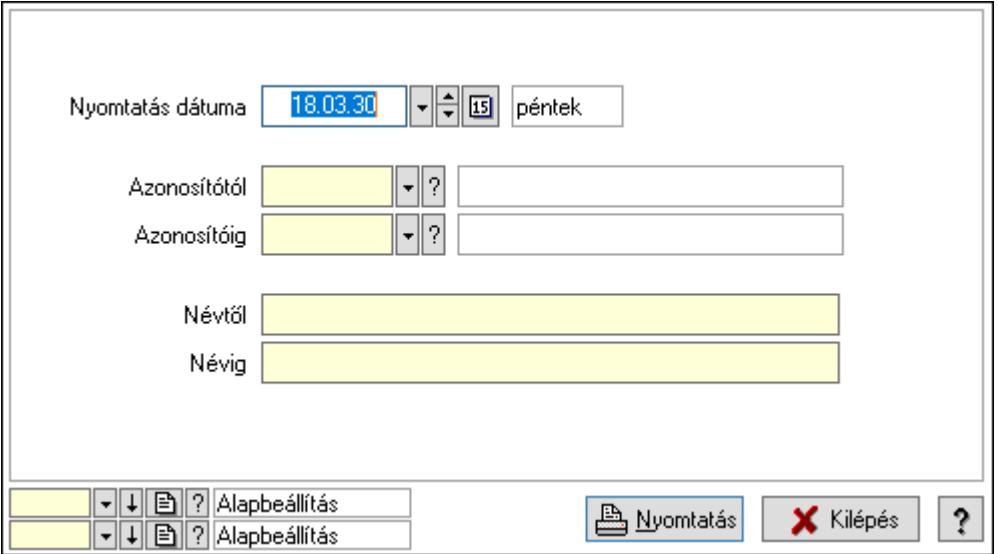

 Nyomtatás dátuma: Kiadás/bevétel költséghely nyomtatás dátuma szerinti szűréssel Azonosítótól: Kiadás/bevétel költséghely azonosító intervallum szerinti szűréssel Azonosítóig: Kiadás/bevétel költséghely azonosító intervallum szerinti szűréssel Névtől: Kiadás/bevétel költséghely név intervallum szerinti szűréssel

 Névig: Kiadás/bevétel költséghely név intervallum szerinti szűréssel Oszlop beállítás azonosító: Oszlop beállítás azonosító azonosító mező Szűrő azonosító: Szűrő azonosító azonosító mező Nyomtatás: Lista nyomtatása Kilépés: Az ablak bezárása Súgó: Az ablak súgó oldalát megjelenítő nyomógomb

### **Lásd még:**

 Időszerűsítő/lekérdező/nyomtató ablak Ablak

# **10.16.42. Teszt**

## **10.16.42.1. Menüpont**

Menü menüpontja.

## **10.16.42.2. Menüpont**

Menü menüpontja.

## **10.16.42.3. Sebesség teszt parancsok**

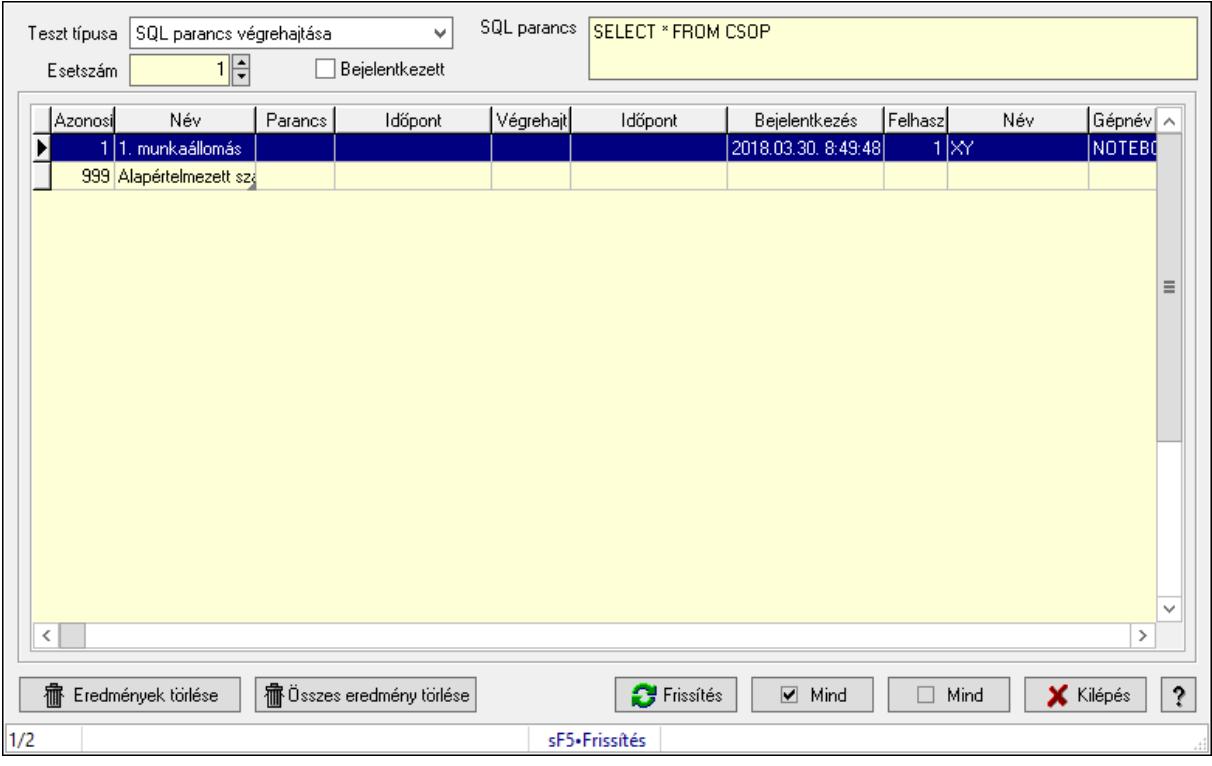

Sebesség teszt parancsok.

#### **Elemek:**

 Lista: Lekérdező lista adatok képernyőn való megjelenítéséhez Eredmények törlése: Nyomógomb

 Összes eredmény törlése: Nyomógomb Frissítés: Nyomógomb Mind: Nyomógomb Mind: Nyomógomb Kilépés: Az ablak bezárása Súgó: Az ablak súgó oldalát megjelenítő nyomógomb Forró billentyűk: Ablakok forró billentyűit felsoroló sor Teszt típusa: Lenyíló lista mező Esetszám: Szám beviteli mező Bejelentkezett: Jelölőnégyzet SQL parancs: Több soros szöveg mező

### **Lásd még:**

Ablak

# **10.16.42.4. Sebesség teszt eredmények**

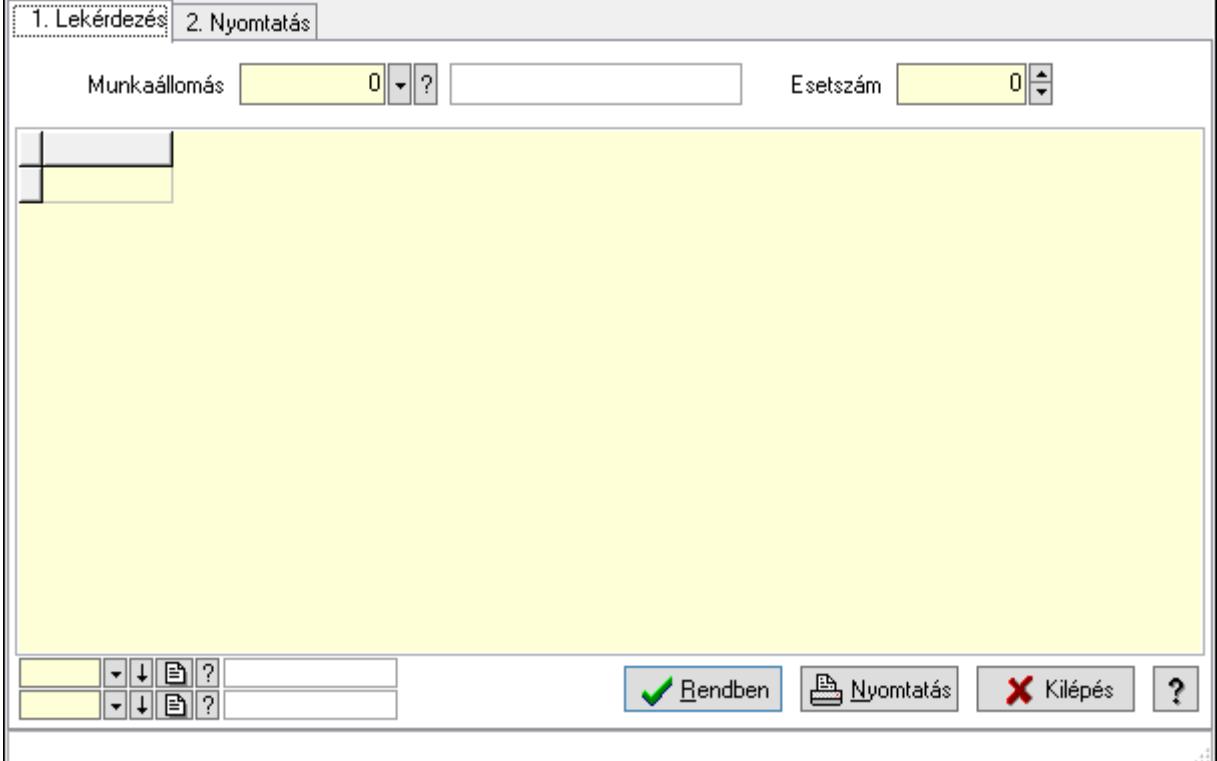

Sebesség teszt eredmények.

### **Elemek:**

Forró billentyűk: Ablakok forró billentyűit felsoroló sor

1. Lekérdezés: 1. Lekérdezés

Munkaállomás: Munkaállomás azonosító mező

Esetszám: Szám beviteli mező

Lista: Lekérdező lista adatok képernyőn való megjelenítéséhez

Nyomógomb: Nyomógomb

Oszlop beállítás: Oszlop beállítás azonosító azonosító mező

Szűrő: Szűrő azonosító azonosító mező

Rendben: Lekérdezés/keresés lista kiválasztott sorának visszaírása a hívó mezőbe

Nyomtatás: Lekérdezés eredményének nyomtatása

Kilépés: Az ablak bezárása

Súgó: Az ablak súgó oldalát megjelenítő nyomógomb

2. Nyomtatás: 2. Nyomtatás

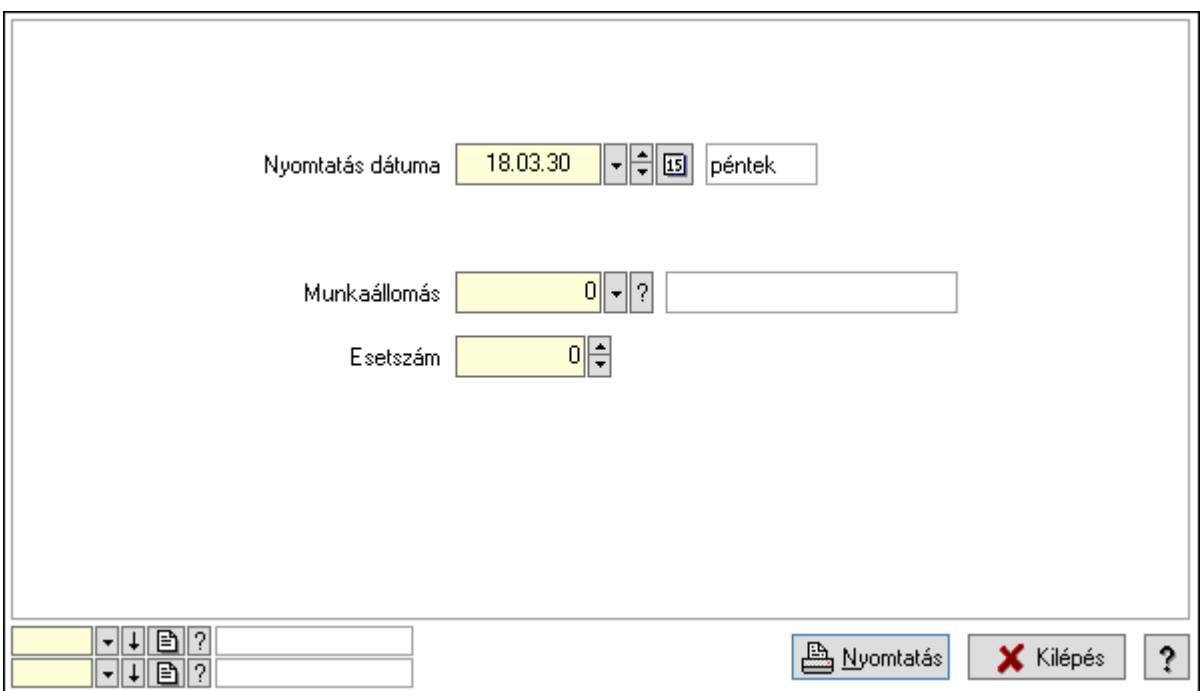

 Nyomtatás dátuma: Lista nyomtatásakor a lapokra kerülő "Nyomtatás dátuma" mező tartalma

Munkaállomás: Munkaállomás azonosító mező

Esetszám: Szám beviteli mező

Oszlop beállítás azonosító: Oszlop beállítás azonosító azonosító mező

Szűrő azonosító: Szűrő azonosító azonosító mező

Nyomtatás: Lista nyomtatása

Kilépés: Az ablak bezárása

Súgó: Az ablak súgó oldalát megjelenítő nyomógomb

### **Lásd még:**

 Lekérdező/nyomtató ablak Ablak

# **10.16.42.5. Sebesség teszt**

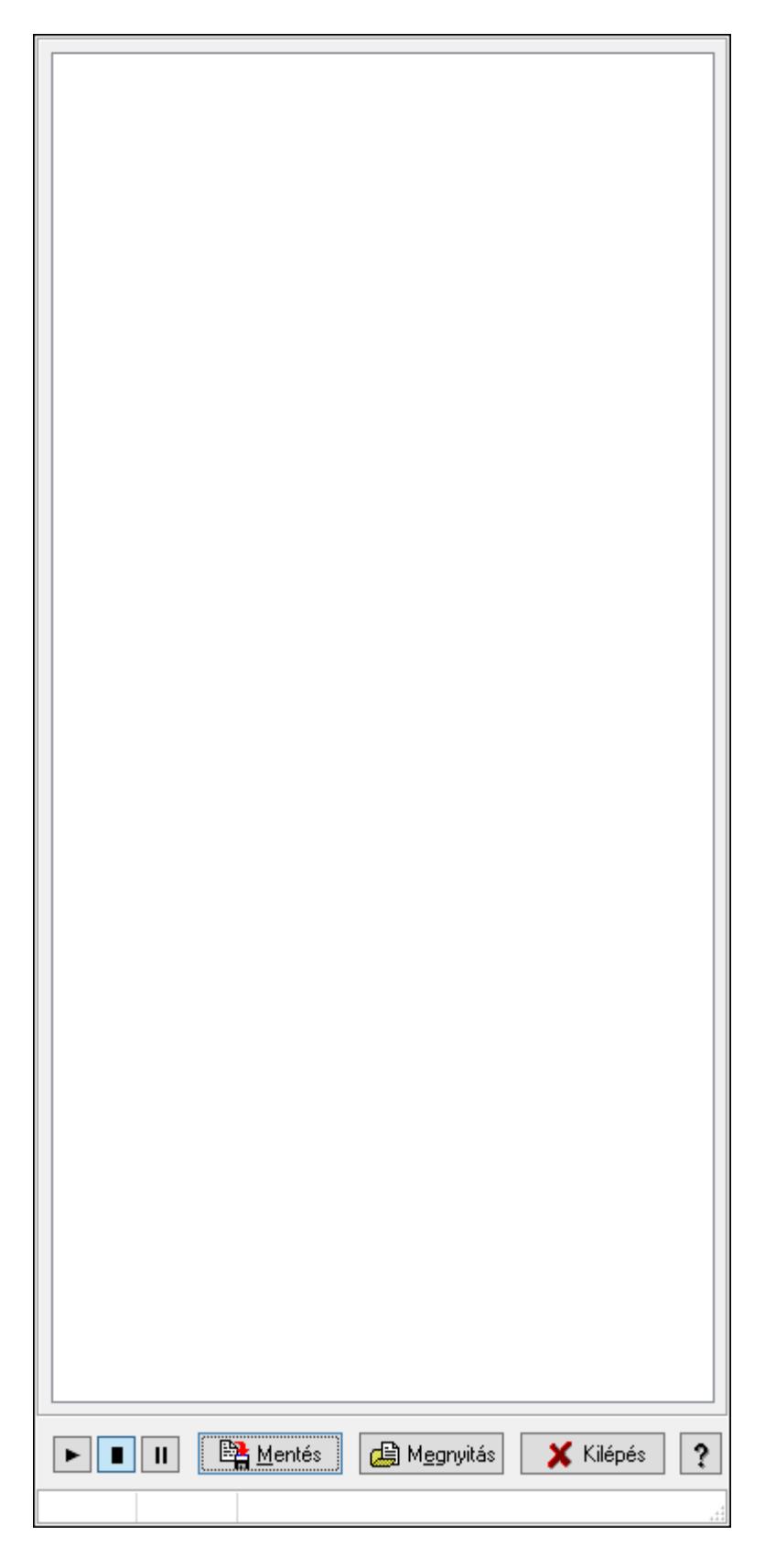

Sebesség teszt.

## **Elemek:**

 Forró billentyűk: Ablakok forró billentyűit felsoroló sor Mentés: Nyomógomb Megnyitás: Nyomógomb Kilépés: Az ablak bezárása Súgó: Az ablak súgó oldalát megjelenítő nyomógomb Lista: Lista

## **Lásd még:**

Ablak

## **10.16.42.6. Menüpont**

Menü menüpontja.

## **10.16.42.7. Szabad portok listája**

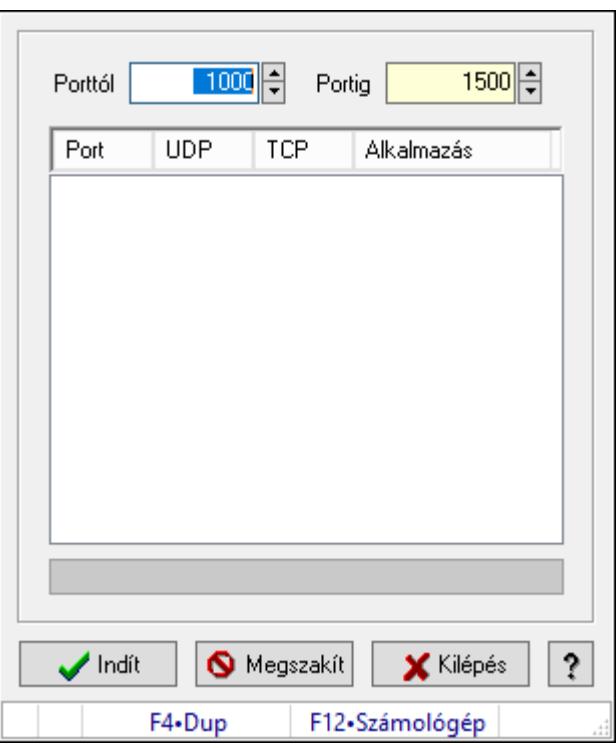

A gép szabad portjainak keresésese az UDP kommunikációhoz.

## **Elemek:**

 Porttól: Szám beviteli mező Portig: Szám beviteli mező Lista: Lista Folyamatsáv: Folyamatsáv Indít: Nyomógomb Megszakít: Nyomógomb Kilépés: Ablak bezárása a művelet végrehajtása nélkül  Súgó: Az ablak súgó oldalát megjelenítő nyomógomb Forró billentyűk: Ablakok forró billentyűit felsoroló sor

## **Lásd még:**

Ablak

## **10.16.42.8. Menüpont**

Menü menüpontja.

## **10.16.42.9. Menüpont**

Menü menüpontja.

# **10.16.43. Sorszámbeállítás**

## **10.16.43.1. Általános sorszám**

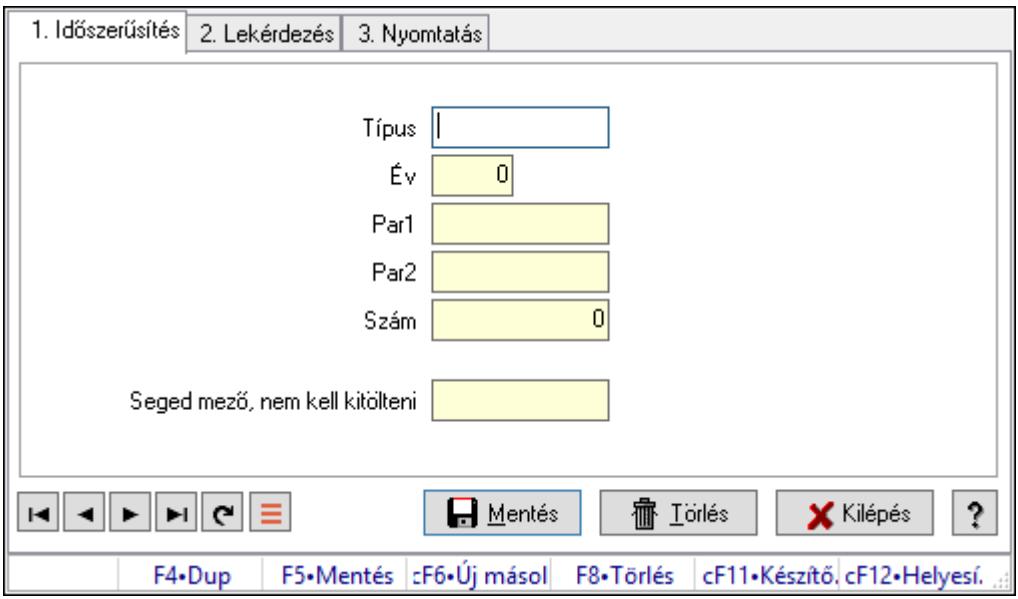

Általános sorszám.

### **Elemek:**

Forró billentyűk: Ablakok forró billentyűit felsoroló sor

1. Időszerűsítés: 1. Időszerűsítés

Típus: Szöveg beviteli mező

Év: Szám beviteli mező

Par1: Sorszámképzés első szöveges paramétere

Par2: Sorszámképzés második szöveges paramétere

Szám: Szám beviteli mező

Seged mező, nem kell kitölteni: Szöveg beviteli mező

Lapozó: Megjelenített adatok lapozása (első, előző, következő, utolsó, frissítés)

Mentés: Adatok mentése

Törlés: Időszerűsítéskor adatok törlése
Kilépés: Az ablak bezárása

Súgó: Az ablak súgó oldalát megjelenítő nyomógomb

2. Lekérdezés: 2. Lekérdezés

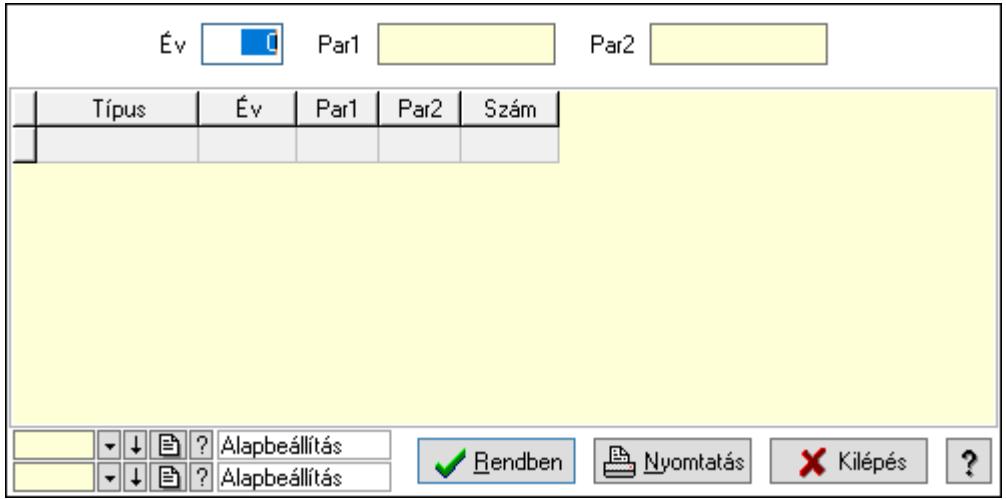

Év: Szám beviteli mező

Par1: Szöveg beviteli mező

Par2: Szöveg beviteli mező

Lista: Lekérdező lista adatok képernyőn való megjelenítéséhez

Nyomógomb: Nyomógomb

Oszlop beállítás: Oszlop beállítás azonosító azonosító mező

Szűrő: Szűrő azonosító azonosító mező

Rendben: Lekérdezés/keresés lista kiválasztott sorának visszaírása a hívó mezőbe

Nyomtatás: Lekérdezés eredményének nyomtatása

Kilépés: Az ablak bezárása

Súgó: Az ablak súgó oldalát megjelenítő nyomógomb

3. Nyomtatás: 3. Nyomtatás

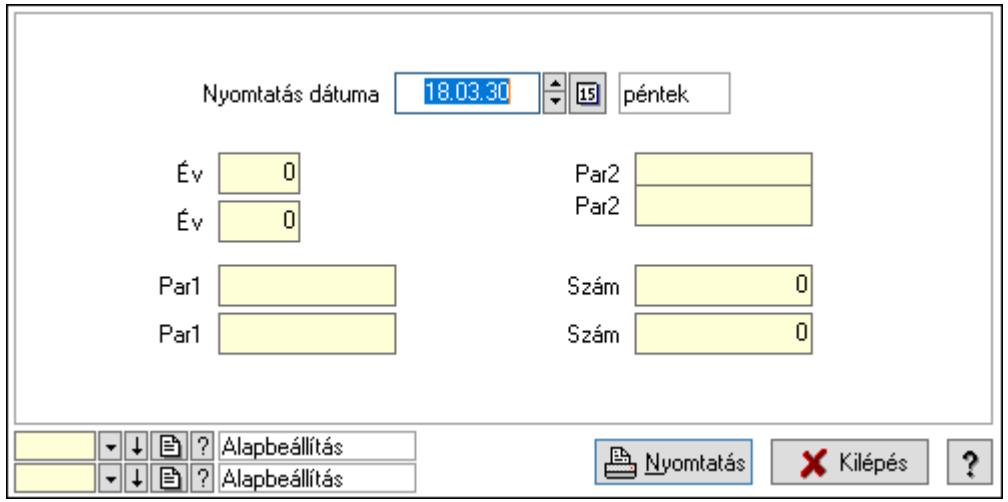

 Nyomtatás dátuma: Lista nyomtatásakor a lapokra kerülő "Nyomtatás dátuma" mező tartalma

 Év: Szám beviteli mező Év: Szám beviteli mező Par1: Szöveg beviteli mező Par1: Szöveg beviteli mező Par2: Szöveg beviteli mező Par2: Szöveg beviteli mező Szám: Szám beviteli mező Szám: Szám beviteli mező Oszlop beállítás azonosító: Oszlop beállítás azonosító azonosító mező Szűrő azonosító: Szűrő azonosító azonosító mező Nyomtatás: Lista nyomtatása Kilépés: Az ablak bezárása Súgó: Az ablak súgó oldalát megjelenítő nyomógomb

#### **Lásd még:**

 Időszerűsítő/lekérdező/nyomtató ablak Ablak

### **10.16.43.2. Ajánlat sorszámok**

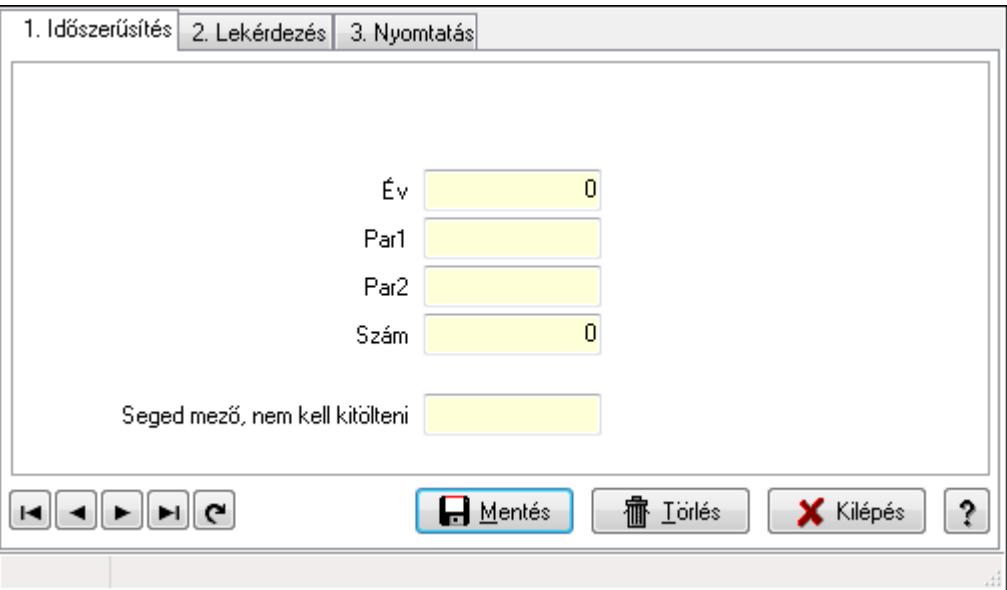

Ajánlat sorszámok.

#### **Elemek:**

Forró billentyűk: Ablakok forró billentyűit felsoroló sor

1. Időszerűsítés: 1. Időszerűsítés

- Típus: Szöveg beviteli mező
- Év: Szám beviteli mező
- Par1: Szöveg beviteli mező
- Par2: Szöveg beviteli mező
- Szám: Szám beviteli mező

Seged mező, nem kell kitölteni: Szöveg beviteli mező

Lapozó: Megjelenített adatok lapozása (első, előző, következő, utolsó, frissítés)

Mentés: Adatok mentése

Törlés: Időszerűsítéskor adatok törlése

Kilépés: Az ablak bezárása

Súgó: Az ablak súgó oldalát megjelenítő nyomógomb

2. Lekérdezés: 2. Lekérdezés

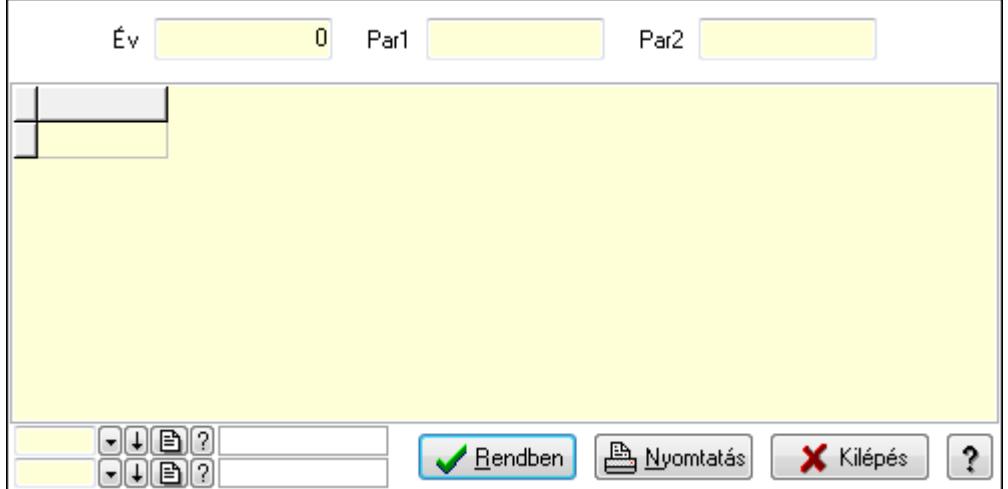

Év: Szám beviteli mező

Par1: Szöveg beviteli mező

Par2: Szöveg beviteli mező

Lista: Lekérdező lista adatok képernyőn való megjelenítéséhez

Oszlop beállítás azonosító: Oszlop beállítás azonosító azonosító mező

Szűrő azonosító: Szűrő azonosító azonosító mező

Rendben: Lekérdezés/keresés lista kiválasztott sorának visszaírása a hívó mezőbe

Nyomtatás: Lekérdezés eredményének nyomtatása

Kilépés: Az ablak bezárása

Súgó: Az ablak súgó oldalát megjelenítő nyomógomb

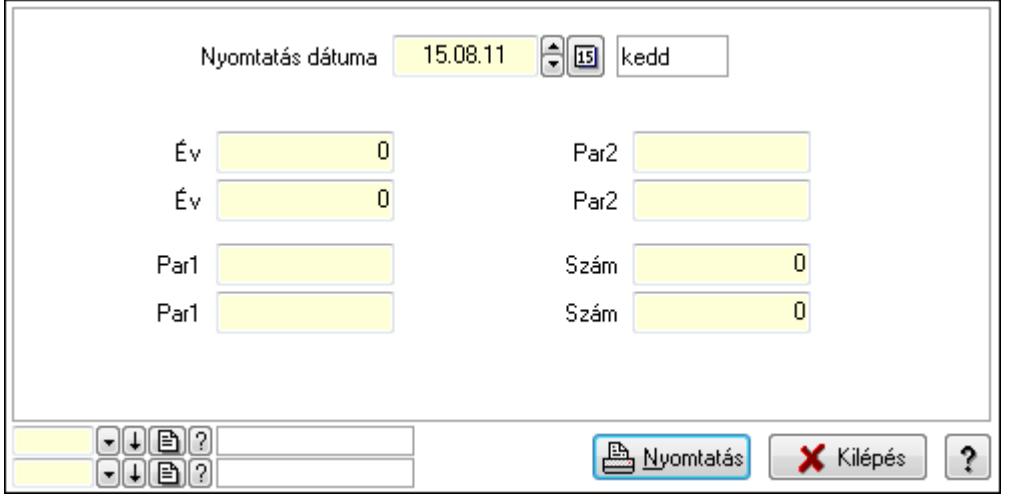

 Év: Szám beviteli mező Év: Szám beviteli mező Par1: Szöveg beviteli mező Par1: Szöveg beviteli mező Par2: Szöveg beviteli mező Par2: Szöveg beviteli mező Szám: Szám beviteli mező Szám: Szám beviteli mező Oszlop beállítás azonosító: Oszlop beállítás azonosító azonosító mező Szűrő azonosító: Szűrő azonosító azonosító mező Nyomtatás: Lista nyomtatása Kilépés: Az ablak bezárása Súgó: Az ablak súgó oldalát megjelenítő nyomógomb

#### **Lásd még:**

 Időszerűsítő/lekérdező/nyomtató ablak Ablak

### **10.16.43.3. Lista sorszámok**

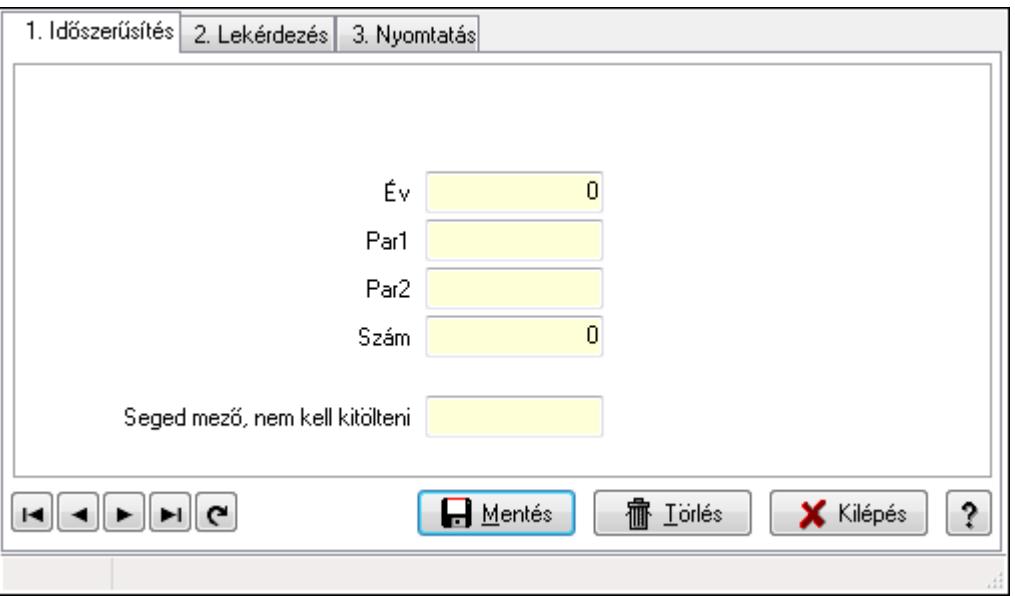

Lista sorszámok.

#### **Elemek:**

 Forró billentyűk: Ablakok forró billentyűit felsoroló sor 1. Időszerűsítés: 1. Időszerűsítés Típus: Szöveg beviteli mező Év: Szám beviteli mező Par1: Szöveg beviteli mező

 Par2: Szöveg beviteli mező Szám: Szám beviteli mező Seged mező, nem kell kitölteni: Szöveg beviteli mező Lapozó: Megjelenített adatok lapozása (első, előző, következő, utolsó, frissítés) Mentés: Adatok mentése Törlés: Időszerűsítéskor adatok törlése Kilépés: Az ablak bezárása Súgó: Az ablak súgó oldalát megjelenítő nyomógomb

2. Lekérdezés: 2. Lekérdezés

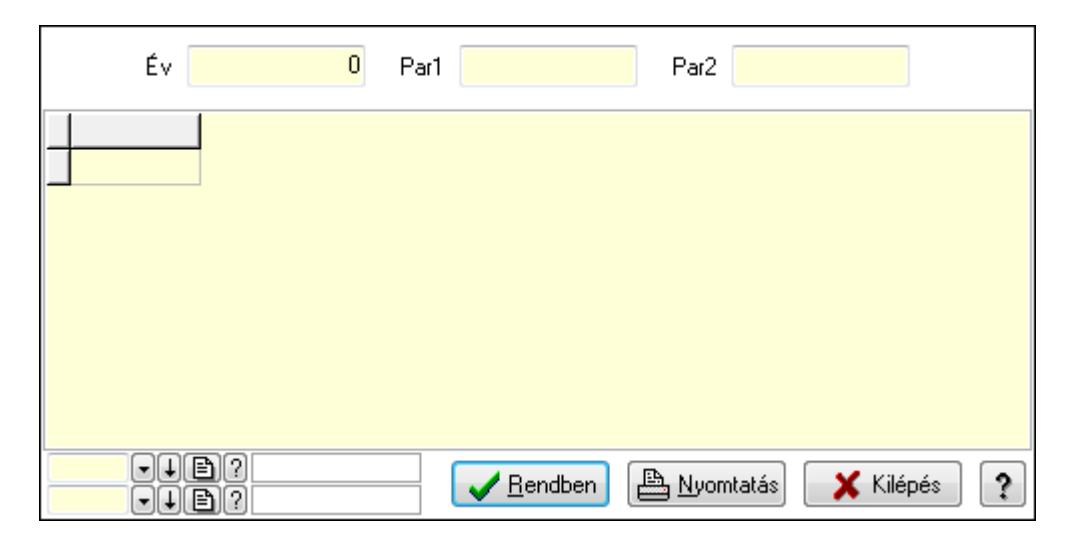

Év: Szám beviteli mező

Par1: Szöveg beviteli mező

Par2: Szöveg beviteli mező

Lista: Lekérdező lista adatok képernyőn való megjelenítéséhez

Oszlop beállítás azonosító: Oszlop beállítás azonosító azonosító mező

Szűrő azonosító: Szűrő azonosító azonosító mező

Rendben: Lekérdezés/keresés lista kiválasztott sorának visszaírása a hívó mezőbe

Nyomtatás: Lekérdezés eredményének nyomtatása

Kilépés: Az ablak bezárása

Súgó: Az ablak súgó oldalát megjelenítő nyomógomb

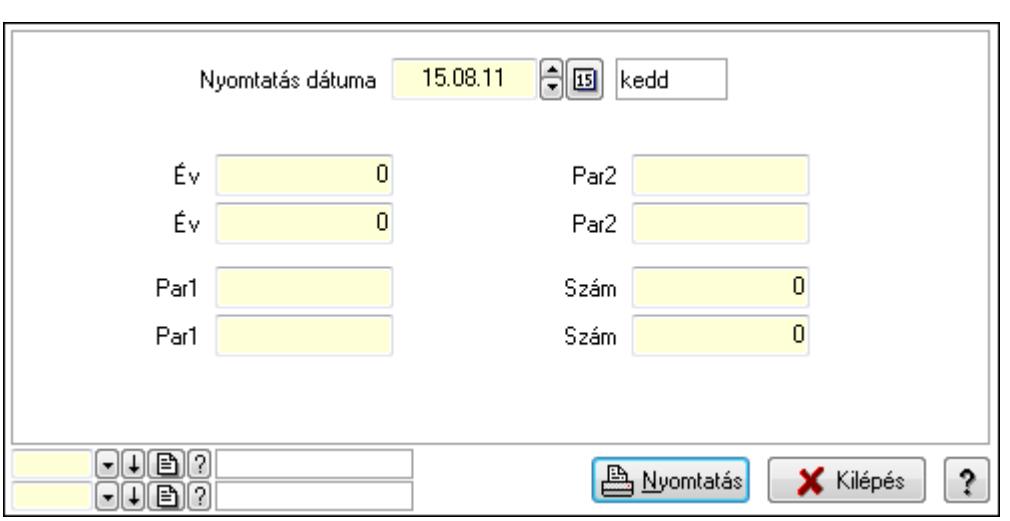

Év: Szám beviteli mező

Év: Szám beviteli mező

Par1: Szöveg beviteli mező

Par1: Szöveg beviteli mező

Par2: Szöveg beviteli mező

Par2: Szöveg beviteli mező

Szám: Szám beviteli mező

Szám: Szám beviteli mező

Oszlop beállítás azonosító: Oszlop beállítás azonosító azonosító mező

Szűrő azonosító: Szűrő azonosító azonosító mező

Nyomtatás: Lista nyomtatása

Kilépés: Az ablak bezárása

Súgó: Az ablak súgó oldalát megjelenítő nyomógomb

### **Lásd még:**

 Időszerűsítő/lekérdező/nyomtató ablak Ablak

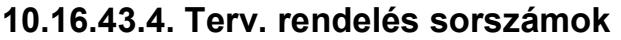

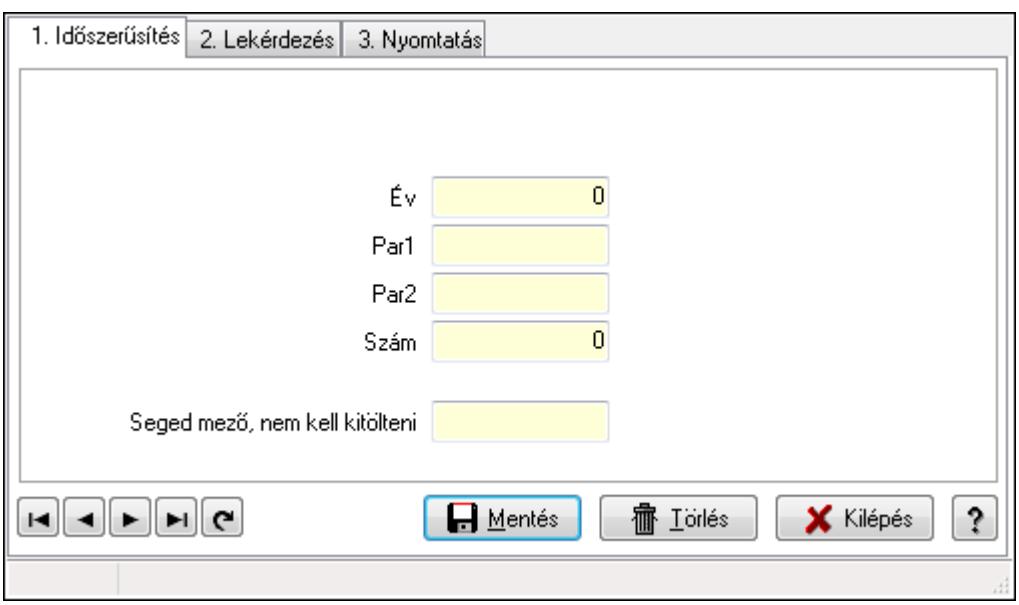

Terv. rendelés sorszámok.

#### **Elemek:**

Forró billentyűk: Ablakok forró billentyűit felsoroló sor

1. Időszerűsítés: 1. Időszerűsítés

Típus: Szöveg beviteli mező

Év: Szám beviteli mező

Par1: Szöveg beviteli mező

Par2: Szöveg beviteli mező

Szám: Szám beviteli mező

Seged mező, nem kell kitölteni: Szöveg beviteli mező

Lapozó: Megjelenített adatok lapozása (első, előző, következő, utolsó, frissítés)

Mentés: Adatok mentése

Törlés: Időszerűsítéskor adatok törlése

Kilépés: Az ablak bezárása

Súgó: Az ablak súgó oldalát megjelenítő nyomógomb

2. Lekérdezés: 2. Lekérdezés

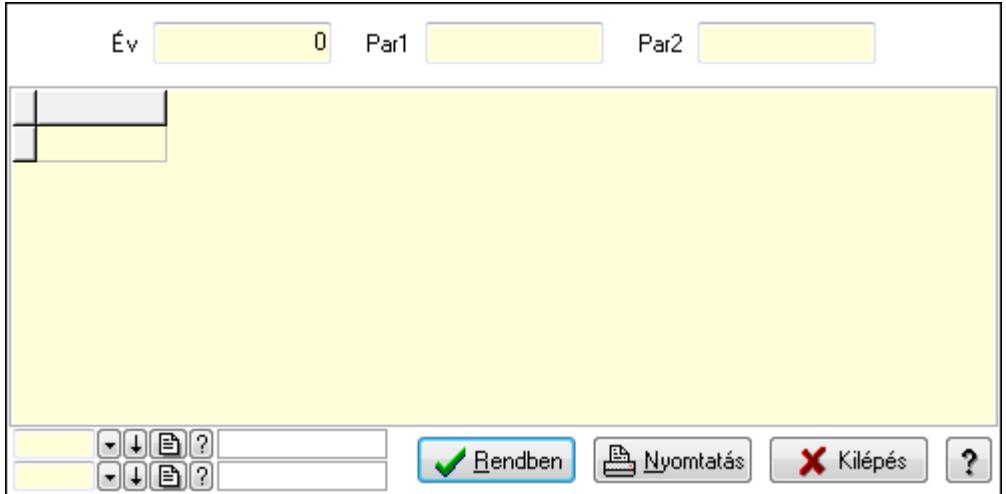

Év: Szám beviteli mező

Par1: Szöveg beviteli mező

Par2: Szöveg beviteli mező

Lista: Lekérdező lista adatok képernyőn való megjelenítéséhez

Oszlop beállítás azonosító: Oszlop beállítás azonosító azonosító mező

Szűrő azonosító: Szűrő azonosító azonosító mező

Rendben: Lekérdezés/keresés lista kiválasztott sorának visszaírása a hívó mezőbe

Nyomtatás: Lekérdezés eredményének nyomtatása

Kilépés: Az ablak bezárása

Súgó: Az ablak súgó oldalát megjelenítő nyomógomb

3. Nyomtatás: 3. Nyomtatás

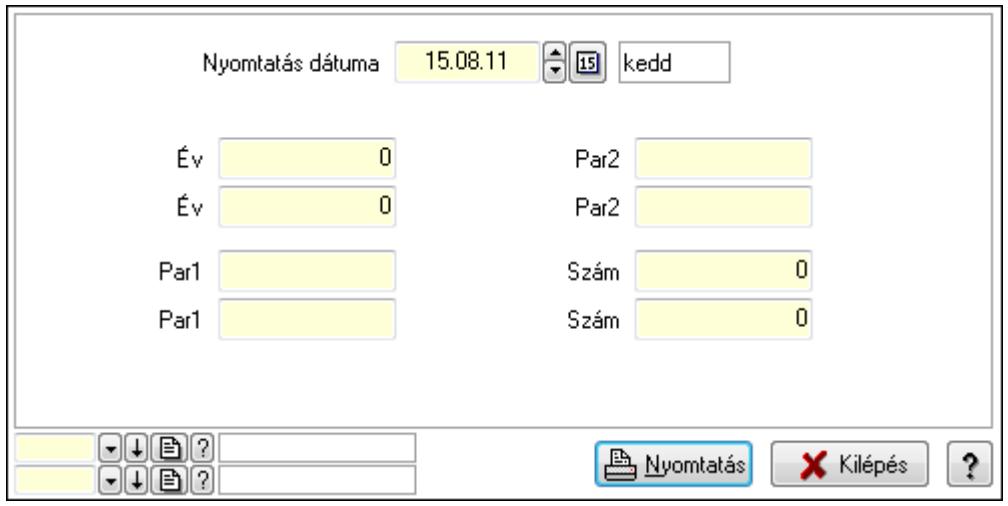

 Nyomtatás dátuma: Lista nyomtatásakor a lapokra kerülő "Nyomtatás dátuma" mező tartalma

Év: Szám beviteli mező

Év: Szám beviteli mező

Par1: Szöveg beviteli mező

Par1: Szöveg beviteli mező

Par2: Szöveg beviteli mező

 Par2: Szöveg beviteli mező Szám: Szám beviteli mező Szám: Szám beviteli mező Oszlop beállítás azonosító: Oszlop beállítás azonosító azonosító mező Szűrő azonosító: Szűrő azonosító azonosító mező Nyomtatás: Lista nyomtatása Kilépés: Az ablak bezárása Súgó: Az ablak súgó oldalát megjelenítő nyomógomb

#### **Lásd még:**

 Időszerűsítő/lekérdező/nyomtató ablak Ablak

### **10.16.43.5. Rendelés sorszámok**

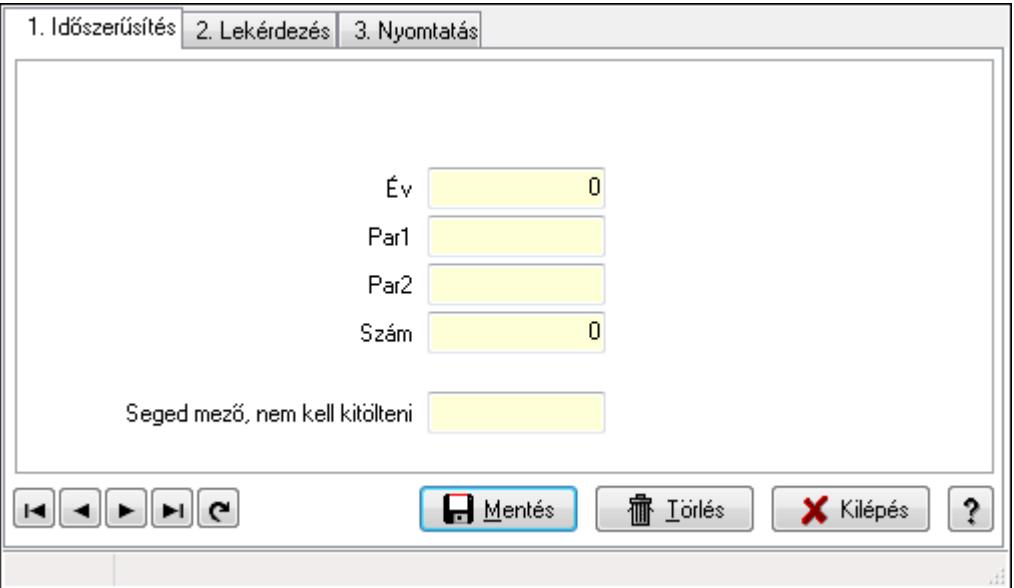

Rendelés sorszámok.

#### **Elemek:**

Forró billentyűk: Ablakok forró billentyűit felsoroló sor

 1. Időszerűsítés: 1. Időszerűsítés Típus: Szöveg beviteli mező Év: Szám beviteli mező Par1: Szöveg beviteli mező Par2: Szöveg beviteli mező Szám: Szám beviteli mező Seged mező, nem kell kitölteni: Szöveg beviteli mező Lapozó: Megjelenített adatok lapozása (első, előző, következő, utolsó, frissítés) Mentés: Adatok mentése Törlés: Időszerűsítéskor adatok törlése Kilépés: Az ablak bezárása

Súgó: Az ablak súgó oldalát megjelenítő nyomógomb

2. Lekérdezés: 2. Lekérdezés

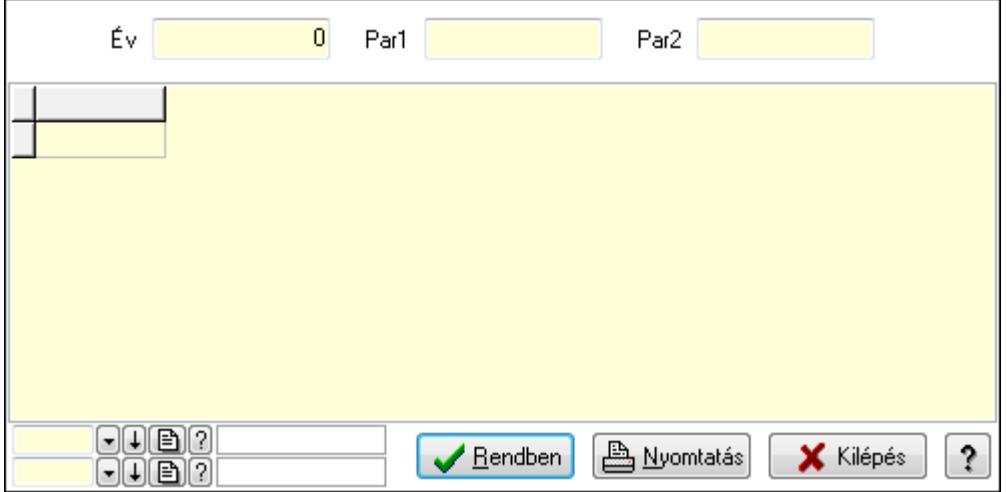

Év: Szám beviteli mező

Par1: Szöveg beviteli mező

Par2: Szöveg beviteli mező

Lista: Lekérdező lista adatok képernyőn való megjelenítéséhez

Oszlop beállítás azonosító: Oszlop beállítás azonosító azonosító mező

Szűrő azonosító: Szűrő azonosító azonosító mező

Rendben: Lekérdezés/keresés lista kiválasztott sorának visszaírása a hívó mezőbe

Nyomtatás: Lekérdezés eredményének nyomtatása

Kilépés: Az ablak bezárása

Súgó: Az ablak súgó oldalát megjelenítő nyomógomb

3. Nyomtatás: 3. Nyomtatás

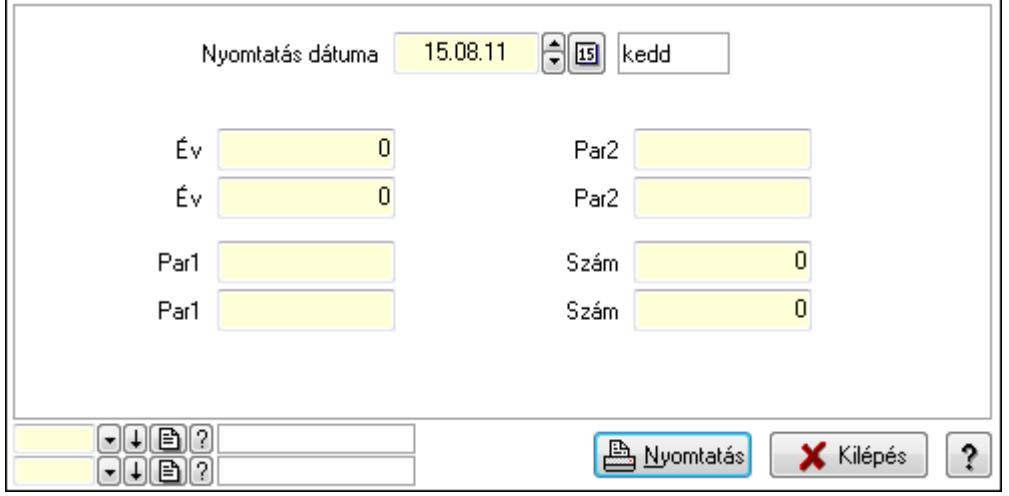

 Nyomtatás dátuma: Lista nyomtatásakor a lapokra kerülő "Nyomtatás dátuma" mező tartalma

Év: Szám beviteli mező

Év: Szám beviteli mező

 Par1: Szöveg beviteli mező Par1: Szöveg beviteli mező Par2: Szöveg beviteli mező Par2: Szöveg beviteli mező Szám: Szám beviteli mező Szám: Szám beviteli mező Oszlop beállítás azonosító: Oszlop beállítás azonosító azonosító mező Szűrő azonosító: Szűrő azonosító azonosító mező Nyomtatás: Lista nyomtatása Kilépés: Az ablak bezárása Súgó: Az ablak súgó oldalát megjelenítő nyomógomb

#### **Lásd még:**

 Időszerűsítő/lekérdező/nyomtató ablak Ablak

# **10.16.43.6. Foglalás sorszámok**

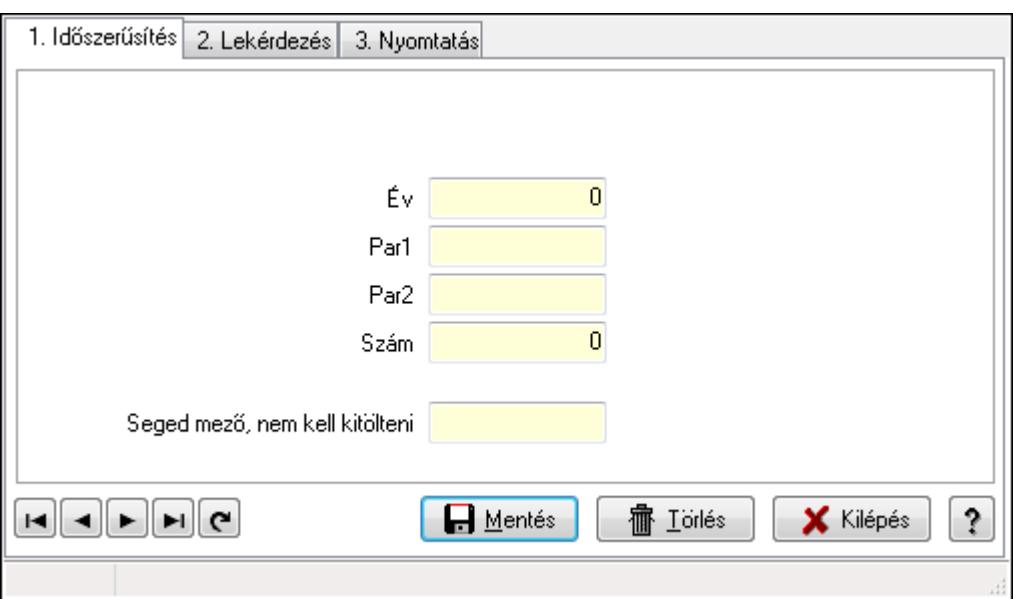

Foglalás sorszámok.

#### **Elemek:**

Forró billentyűk: Ablakok forró billentyűit felsoroló sor

 1. Időszerűsítés: 1. Időszerűsítés Típus: Szöveg beviteli mező Év: Szám beviteli mező Par1: Szöveg beviteli mező Par2: Szöveg beviteli mező Szám: Szám beviteli mező Seged mező, nem kell kitölteni: Szöveg beviteli mező Lapozó: Megjelenített adatok lapozása (első, előző, következő, utolsó, frissítés) Mentés: Adatok mentése

Törlés: Időszerűsítéskor adatok törlése

Kilépés: Az ablak bezárása

Súgó: Az ablak súgó oldalát megjelenítő nyomógomb

2. Lekérdezés: 2. Lekérdezés

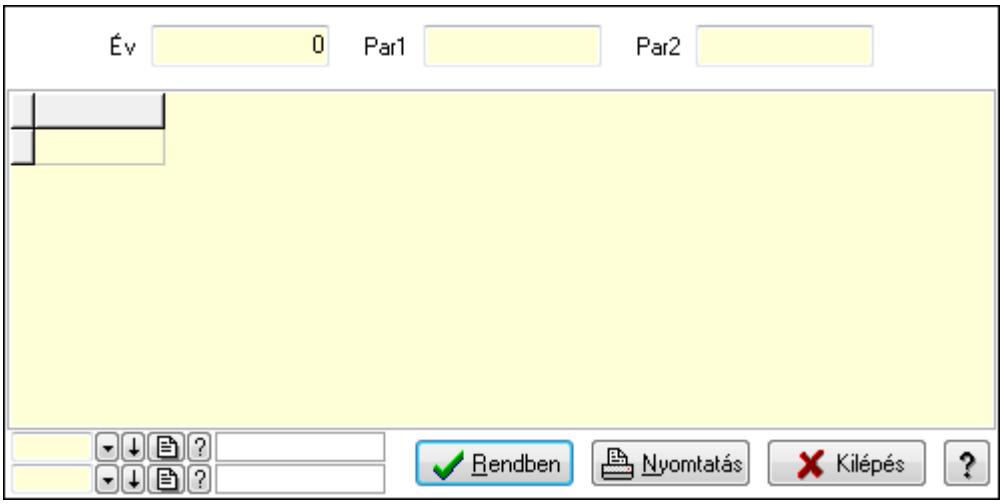

Év: Szám beviteli mező

Par1: Szöveg beviteli mező

Par2: Szöveg beviteli mező

Lista: Lekérdező lista adatok képernyőn való megjelenítéséhez

Oszlop beállítás azonosító: Oszlop beállítás azonosító azonosító mező

Szűrő azonosító: Szűrő azonosító azonosító mező

Rendben: Lekérdezés/keresés lista kiválasztott sorának visszaírása a hívó mezőbe

Nyomtatás: Lekérdezés eredményének nyomtatása

Kilépés: Az ablak bezárása

Súgó: Az ablak súgó oldalát megjelenítő nyomógomb

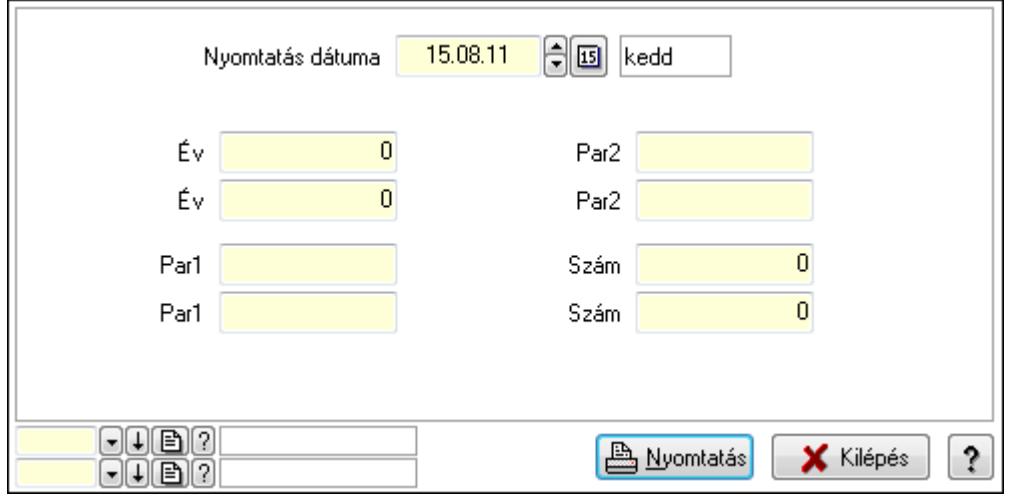

 Év: Szám beviteli mező Év: Szám beviteli mező Par1: Szöveg beviteli mező Par1: Szöveg beviteli mező Par2: Szöveg beviteli mező Par2: Szöveg beviteli mező Szám: Szám beviteli mező Szám: Szám beviteli mező Oszlop beállítás azonosító: Oszlop beállítás azonosító azonosító mező Szűrő azonosító: Szűrő azonosító azonosító mező Nyomtatás: Lista nyomtatása Kilépés: Az ablak bezárása Súgó: Az ablak súgó oldalát megjelenítő nyomógomb

#### **Lásd még:**

 Időszerűsítő/lekérdező/nyomtató ablak Ablak

# **10.16.43.7. Szállítólevél sorszámok**

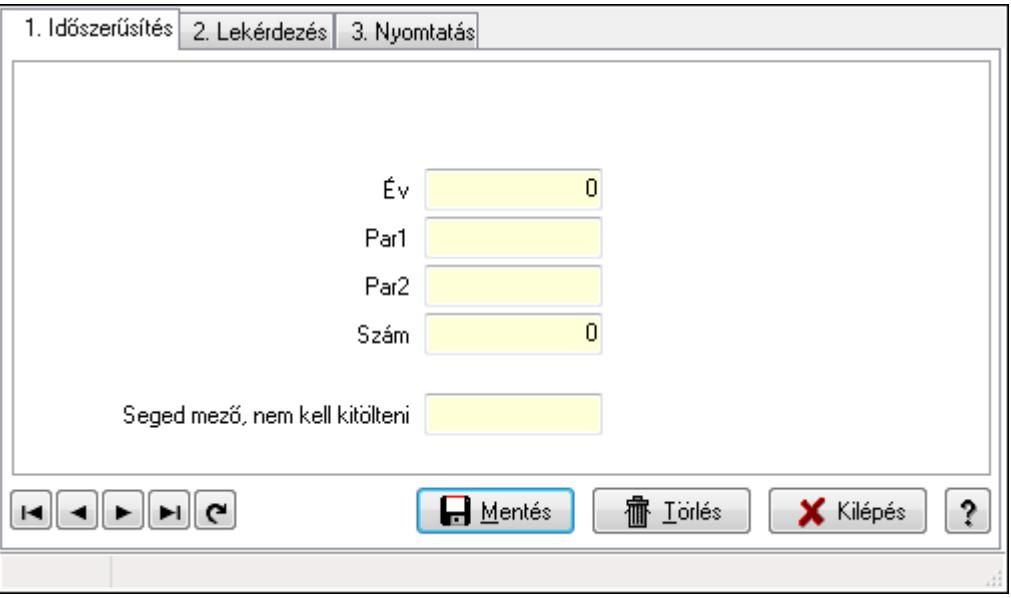

Szállítólevél sorszámok.

#### **Elemek:**

 Forró billentyűk: Ablakok forró billentyűit felsoroló sor 1. Időszerűsítés: 1. Időszerűsítés Típus: Szöveg beviteli mező

Év: Szám beviteli mező

 Par1: Szöveg beviteli mező Par2: Szöveg beviteli mező Szám: Szám beviteli mező Seged mező, nem kell kitölteni: Szöveg beviteli mező Lapozó: Megjelenített adatok lapozása (első, előző, következő, utolsó, frissítés) Mentés: Adatok mentése Törlés: Időszerűsítéskor adatok törlése Kilépés: Az ablak bezárása Súgó: Az ablak súgó oldalát megjelenítő nyomógomb

2. Lekérdezés: 2. Lekérdezés

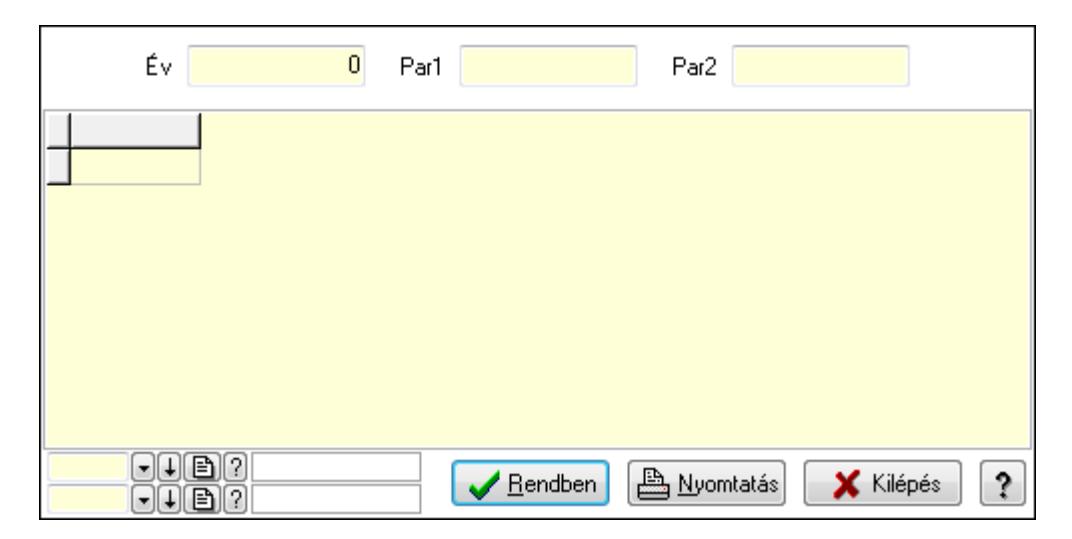

Év: Szám beviteli mező

Par1: Szöveg beviteli mező

Par2: Szöveg beviteli mező

Lista: Lekérdező lista adatok képernyőn való megjelenítéséhez

Oszlop beállítás azonosító: Oszlop beállítás azonosító azonosító mező

Szűrő azonosító: Szűrő azonosító azonosító mező

Rendben: Lekérdezés/keresés lista kiválasztott sorának visszaírása a hívó mezőbe

Nyomtatás: Lekérdezés eredményének nyomtatása

Kilépés: Az ablak bezárása

Súgó: Az ablak súgó oldalát megjelenítő nyomógomb

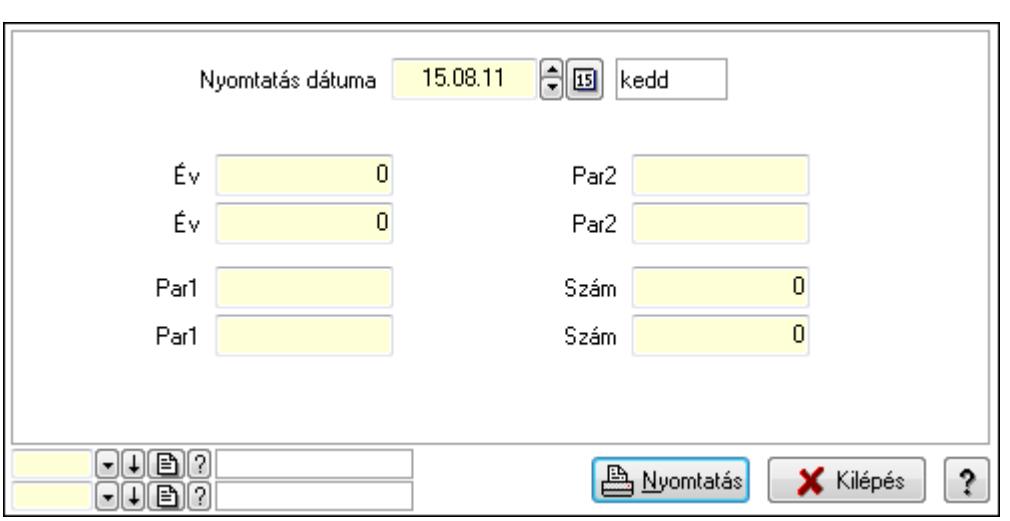

Év: Szám beviteli mező

Év: Szám beviteli mező

Par1: Szöveg beviteli mező

Par1: Szöveg beviteli mező

Par2: Szöveg beviteli mező

Par2: Szöveg beviteli mező

Szám: Szám beviteli mező

Szám: Szám beviteli mező

Oszlop beállítás azonosító: Oszlop beállítás azonosító azonosító mező

Szűrő azonosító: Szűrő azonosító azonosító mező

Nyomtatás: Lista nyomtatása

Kilépés: Az ablak bezárása

Súgó: Az ablak súgó oldalát megjelenítő nyomógomb

### **Lásd még:**

 Időszerűsítő/lekérdező/nyomtató ablak Ablak

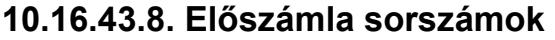

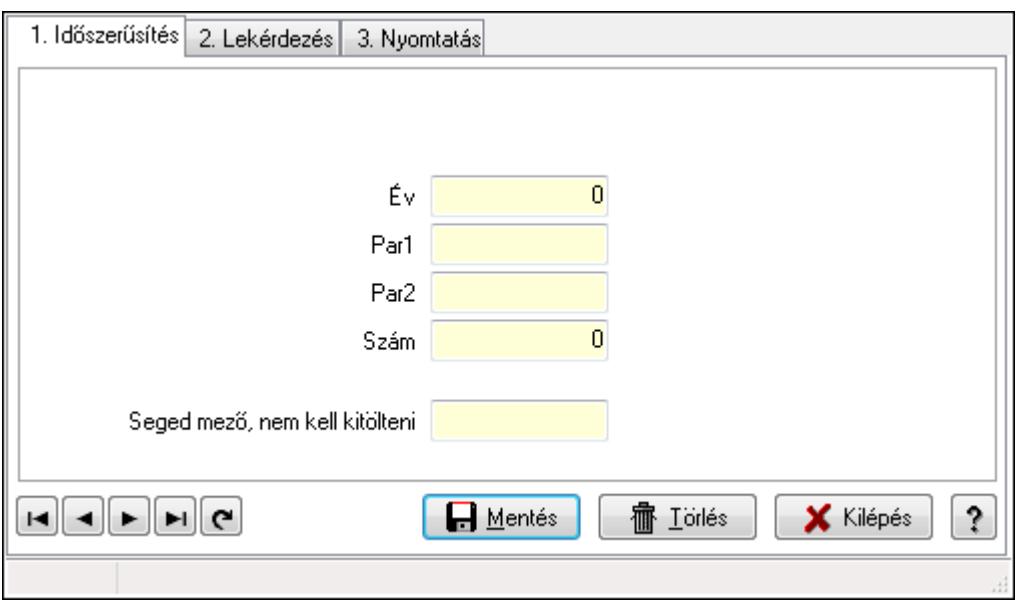

Előszámla sorszámok.

#### **Elemek:**

Forró billentyűk: Ablakok forró billentyűit felsoroló sor

1. Időszerűsítés: 1. Időszerűsítés

Típus: Szöveg beviteli mező

Év: Szám beviteli mező

Par1: Szöveg beviteli mező

Par2: Szöveg beviteli mező

Szám: Szám beviteli mező

Seged mező, nem kell kitölteni: Szöveg beviteli mező

Lapozó: Megjelenített adatok lapozása (első, előző, következő, utolsó, frissítés)

Mentés: Adatok mentése

Törlés: Időszerűsítéskor adatok törlése

Kilépés: Az ablak bezárása

Súgó: Az ablak súgó oldalát megjelenítő nyomógomb

2. Lekérdezés: 2. Lekérdezés

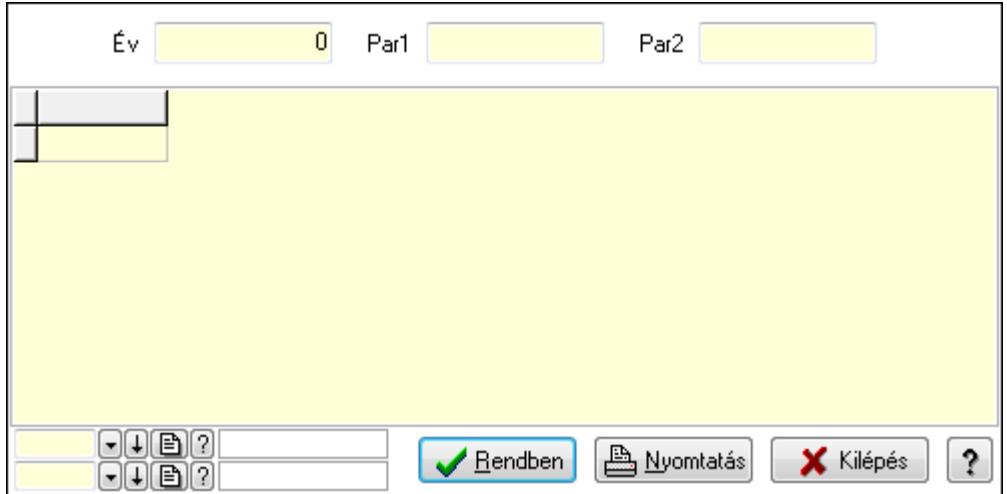

Év: Szám beviteli mező

Par1: Szöveg beviteli mező

Par2: Szöveg beviteli mező

Lista: Lekérdező lista adatok képernyőn való megjelenítéséhez

Oszlop beállítás azonosító: Oszlop beállítás azonosító azonosító mező

Szűrő azonosító: Szűrő azonosító azonosító mező

Rendben: Lekérdezés/keresés lista kiválasztott sorának visszaírása a hívó mezőbe

Nyomtatás: Lekérdezés eredményének nyomtatása

Kilépés: Az ablak bezárása

Súgó: Az ablak súgó oldalát megjelenítő nyomógomb

3. Nyomtatás: 3. Nyomtatás

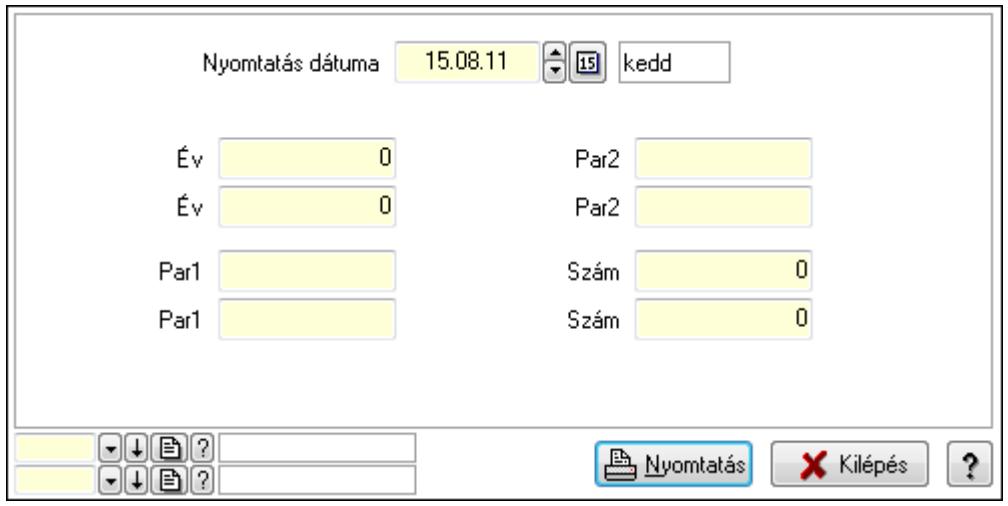

 Nyomtatás dátuma: Lista nyomtatásakor a lapokra kerülő "Nyomtatás dátuma" mező tartalma

Év: Szám beviteli mező

Év: Szám beviteli mező

Par1: Szöveg beviteli mező

Par1: Szöveg beviteli mező

Par2: Szöveg beviteli mező

 Par2: Szöveg beviteli mező Szám: Szám beviteli mező Szám: Szám beviteli mező Oszlop beállítás azonosító: Oszlop beállítás azonosító azonosító mező Szűrő azonosító: Szűrő azonosító azonosító mező Nyomtatás: Lista nyomtatása Kilépés: Az ablak bezárása Súgó: Az ablak súgó oldalát megjelenítő nyomógomb

#### **Lásd még:**

 Időszerűsítő/lekérdező/nyomtató ablak Ablak

### **10.16.43.9. Számla sorszámok**

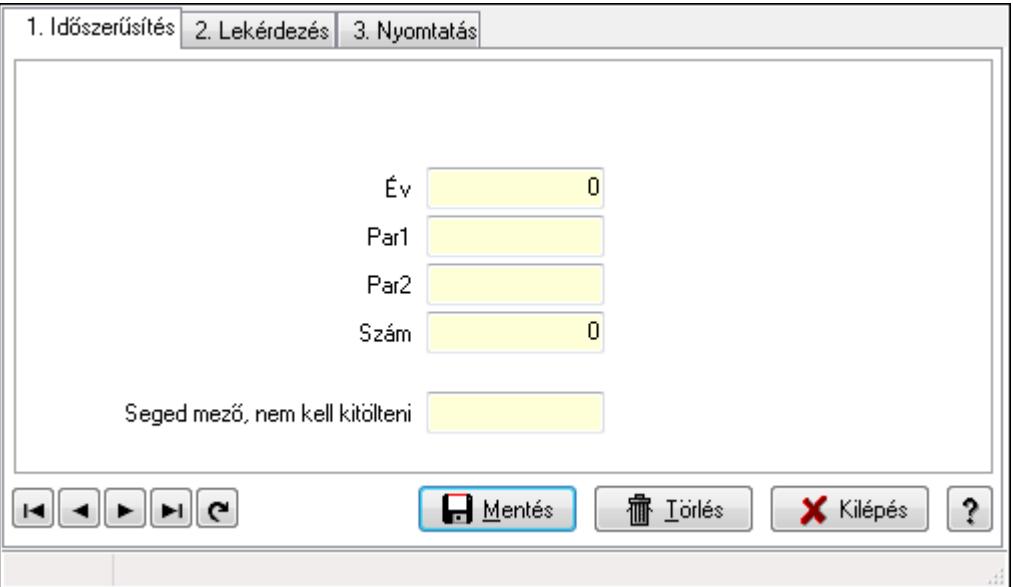

Számla sorszámok.

#### **Elemek:**

Forró billentyűk: Ablakok forró billentyűit felsoroló sor

 1. Időszerűsítés: 1. Időszerűsítés Típus: Szöveg beviteli mező Év: Szám beviteli mező Par1: Szöveg beviteli mező Par2: Szöveg beviteli mező Szám: Szám beviteli mező Seged mező, nem kell kitölteni: Szöveg beviteli mező Lapozó: Megjelenített adatok lapozása (első, előző, következő, utolsó, frissítés) Mentés: Adatok mentése Törlés: Időszerűsítéskor adatok törlése Kilépés: Az ablak bezárása

Súgó: Az ablak súgó oldalát megjelenítő nyomógomb

2. Lekérdezés: 2. Lekérdezés

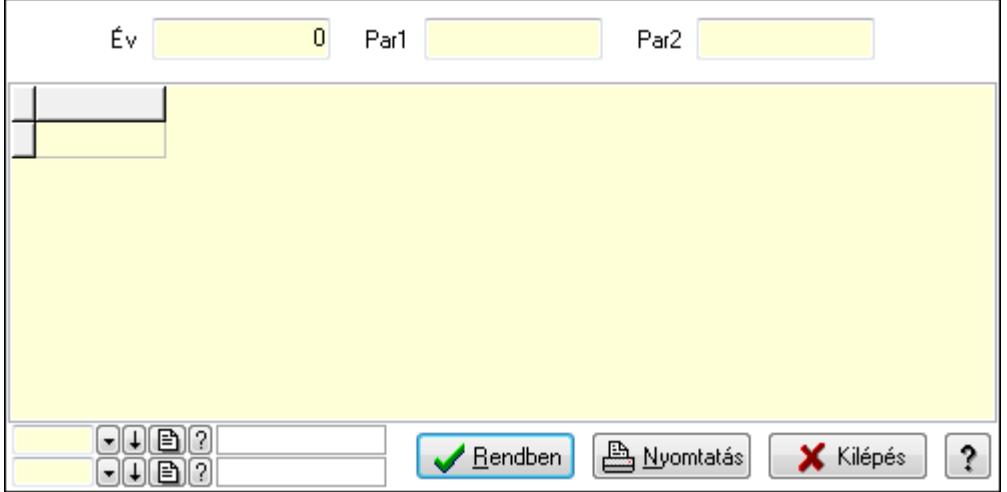

Év: Szám beviteli mező

Par1: Szöveg beviteli mező

Par2: Szöveg beviteli mező

Lista: Lekérdező lista adatok képernyőn való megjelenítéséhez

Oszlop beállítás azonosító: Oszlop beállítás azonosító azonosító mező

Szűrő azonosító: Szűrő azonosító azonosító mező

Rendben: Lekérdezés/keresés lista kiválasztott sorának visszaírása a hívó mezőbe

Nyomtatás: Lekérdezés eredményének nyomtatása

Kilépés: Az ablak bezárása

Súgó: Az ablak súgó oldalát megjelenítő nyomógomb

3. Nyomtatás: 3. Nyomtatás

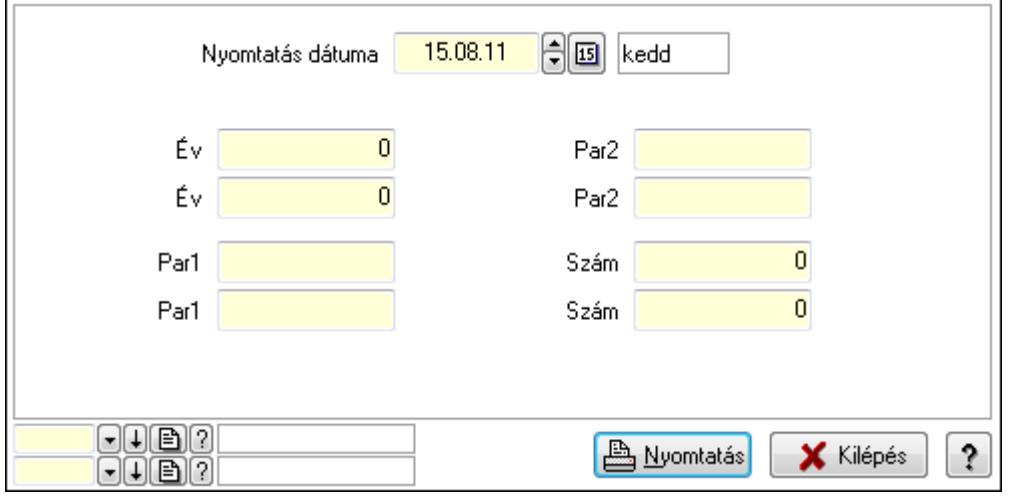

 Nyomtatás dátuma: Lista nyomtatásakor a lapokra kerülő "Nyomtatás dátuma" mező tartalma

Év: Szám beviteli mező

Év: Szám beviteli mező

 Par1: Szöveg beviteli mező Par1: Szöveg beviteli mező Par2: Szöveg beviteli mező Par2: Szöveg beviteli mező Szám: Szám beviteli mező Szám: Szám beviteli mező Oszlop beállítás azonosító: Oszlop beállítás azonosító azonosító mező Szűrő azonosító: Szűrő azonosító azonosító mező Nyomtatás: Lista nyomtatása Kilépés: Az ablak bezárása Súgó: Az ablak súgó oldalát megjelenítő nyomógomb

#### **Lásd még:**

 Időszerűsítő/lekérdező/nyomtató ablak Ablak

### **10.16.43.10. Nyugta sorszámok**

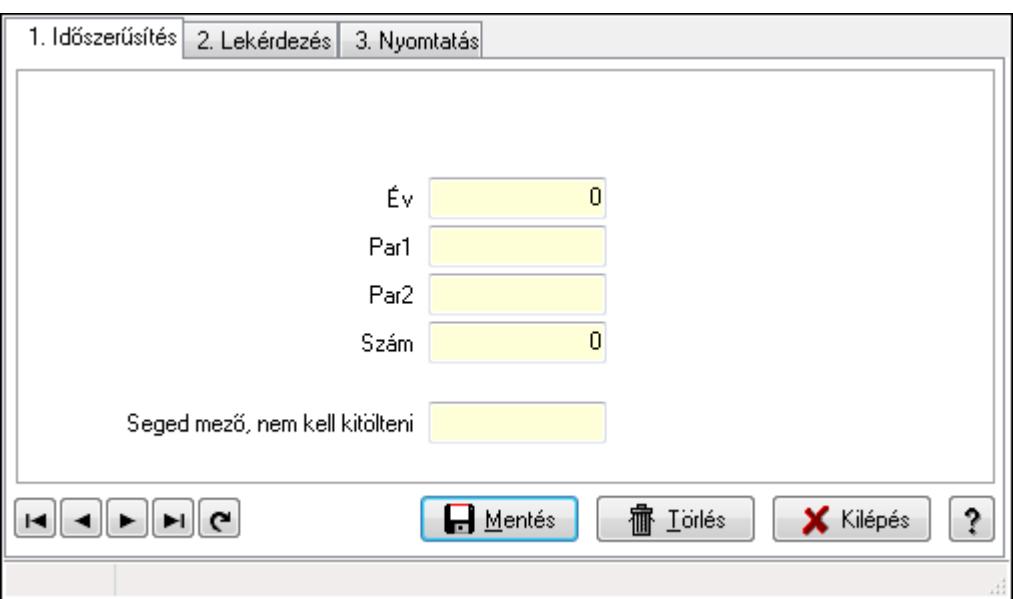

Nyugta sorszámok.

#### **Elemek:**

Forró billentyűk: Ablakok forró billentyűit felsoroló sor

 1. Időszerűsítés: 1. Időszerűsítés Típus: Szöveg beviteli mező Év: Szám beviteli mező Par1: Szöveg beviteli mező Par2: Szöveg beviteli mező Szám: Szám beviteli mező Seged mező, nem kell kitölteni: Szöveg beviteli mező Lapozó: Megjelenített adatok lapozása (első, előző, következő, utolsó, frissítés) Mentés: Adatok mentése

Törlés: Időszerűsítéskor adatok törlése

Kilépés: Az ablak bezárása

Súgó: Az ablak súgó oldalát megjelenítő nyomógomb

2. Lekérdezés: 2. Lekérdezés

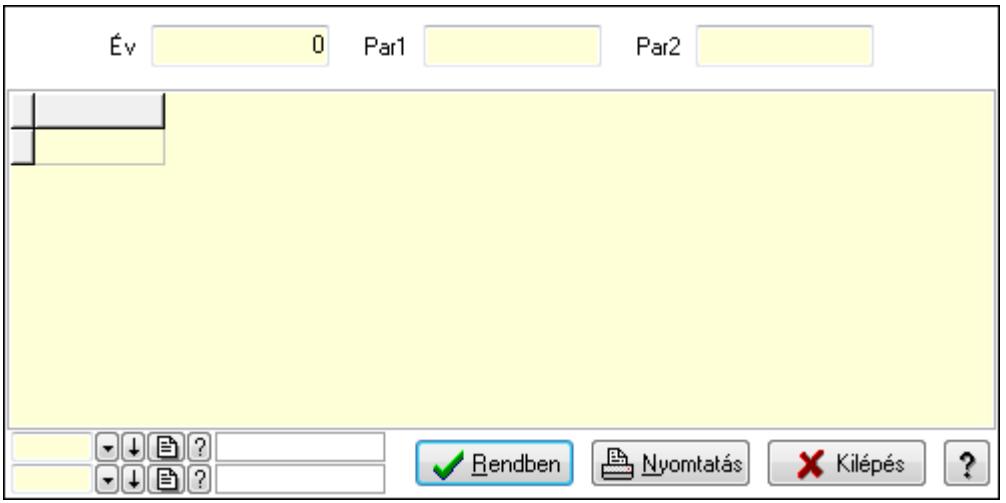

Év: Szám beviteli mező

Par1: Szöveg beviteli mező

Par2: Szöveg beviteli mező

Lista: Lekérdező lista adatok képernyőn való megjelenítéséhez

Oszlop beállítás azonosító: Oszlop beállítás azonosító azonosító mező

Szűrő azonosító: Szűrő azonosító azonosító mező

Rendben: Lekérdezés/keresés lista kiválasztott sorának visszaírása a hívó mezőbe

Nyomtatás: Lekérdezés eredményének nyomtatása

Kilépés: Az ablak bezárása

Súgó: Az ablak súgó oldalát megjelenítő nyomógomb

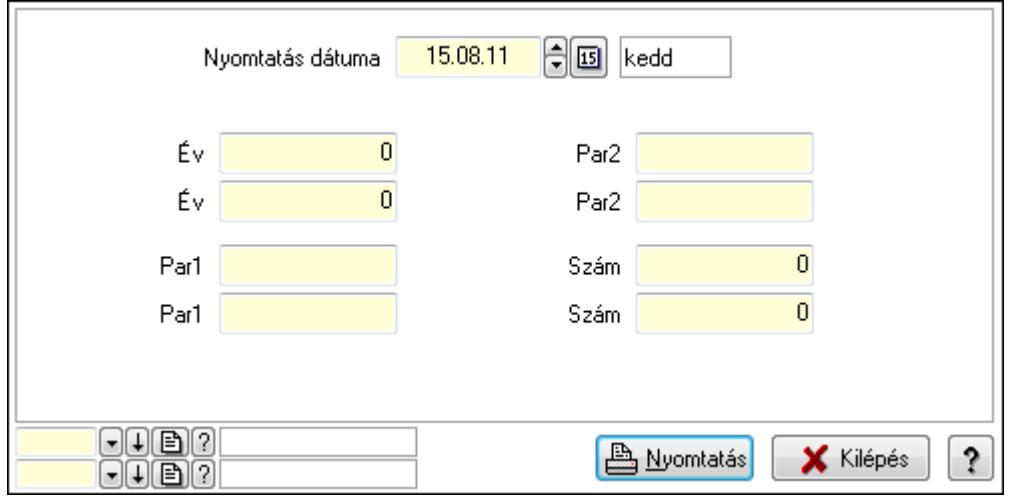

 Év: Szám beviteli mező Év: Szám beviteli mező Par1: Szöveg beviteli mező Par1: Szöveg beviteli mező Par2: Szöveg beviteli mező Par2: Szöveg beviteli mező Szám: Szám beviteli mező Szám: Szám beviteli mező Oszlop beállítás azonosító: Oszlop beállítás azonosító azonosító mező Szűrő azonosító: Szűrő azonosító azonosító mező Nyomtatás: Lista nyomtatása Kilépés: Az ablak bezárása Súgó: Az ablak súgó oldalát megjelenítő nyomógomb

#### **Lásd még:**

 Időszerűsítő/lekérdező/nyomtató ablak Ablak

# **10.16.43.11. Fuvar sorszámok**

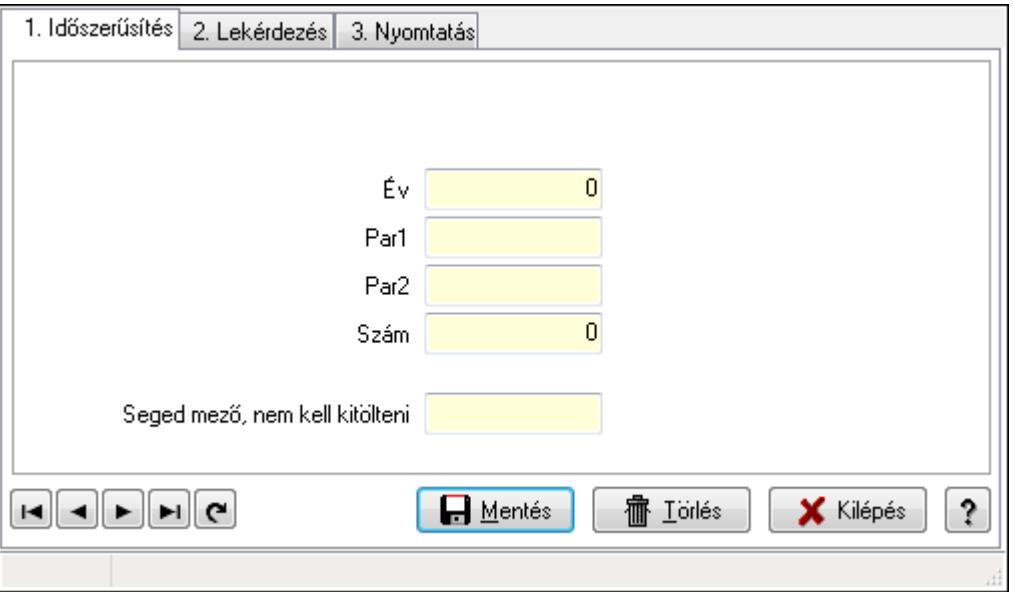

Fuvar sorszámok.

#### **Elemek:**

 Forró billentyűk: Ablakok forró billentyűit felsoroló sor 1. Időszerűsítés: 1. Időszerűsítés Típus: Szöveg beviteli mező Év: Szám beviteli mező Par1: Szöveg beviteli mező

 Par2: Szöveg beviteli mező Szám: Szám beviteli mező Seged mező, nem kell kitölteni: Szöveg beviteli mező Lapozó: Megjelenített adatok lapozása (első, előző, következő, utolsó, frissítés) Mentés: Adatok mentése Törlés: Időszerűsítéskor adatok törlése Kilépés: Az ablak bezárása Súgó: Az ablak súgó oldalát megjelenítő nyomógomb

2. Lekérdezés: 2. Lekérdezés

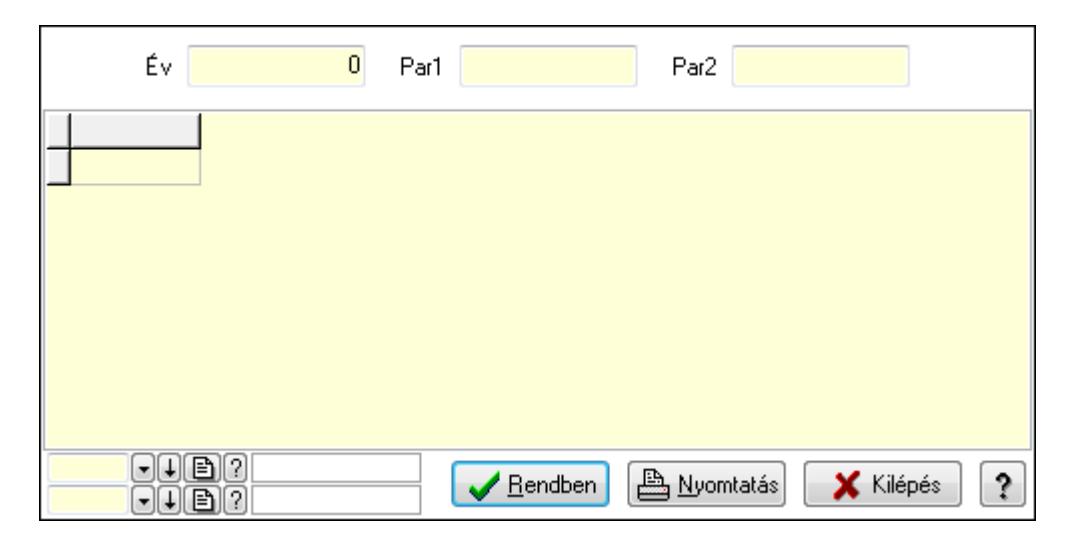

Év: Szám beviteli mező

Par1: Szöveg beviteli mező

Par2: Szöveg beviteli mező

Lista: Lekérdező lista adatok képernyőn való megjelenítéséhez

Oszlop beállítás azonosító: Oszlop beállítás azonosító azonosító mező

Szűrő azonosító: Szűrő azonosító azonosító mező

Rendben: Lekérdezés/keresés lista kiválasztott sorának visszaírása a hívó mezőbe

Nyomtatás: Lekérdezés eredményének nyomtatása

Kilépés: Az ablak bezárása

Súgó: Az ablak súgó oldalát megjelenítő nyomógomb

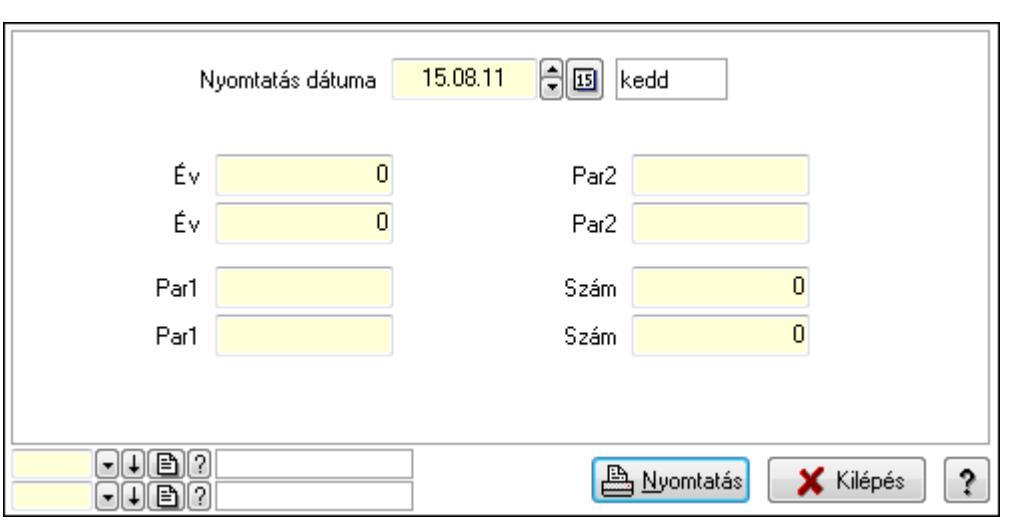

Év: Szám beviteli mező

Év: Szám beviteli mező

Par1: Szöveg beviteli mező

Par1: Szöveg beviteli mező

Par2: Szöveg beviteli mező

Par2: Szöveg beviteli mező

Szám: Szám beviteli mező

Szám: Szám beviteli mező

Oszlop beállítás azonosító: Oszlop beállítás azonosító azonosító mező

Szűrő azonosító: Szűrő azonosító azonosító mező

Nyomtatás: Lista nyomtatása

Kilépés: Az ablak bezárása

Súgó: Az ablak súgó oldalát megjelenítő nyomógomb

#### **Lásd még:**

 Időszerűsítő/lekérdező/nyomtató ablak Ablak

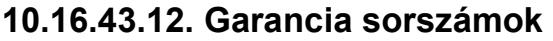

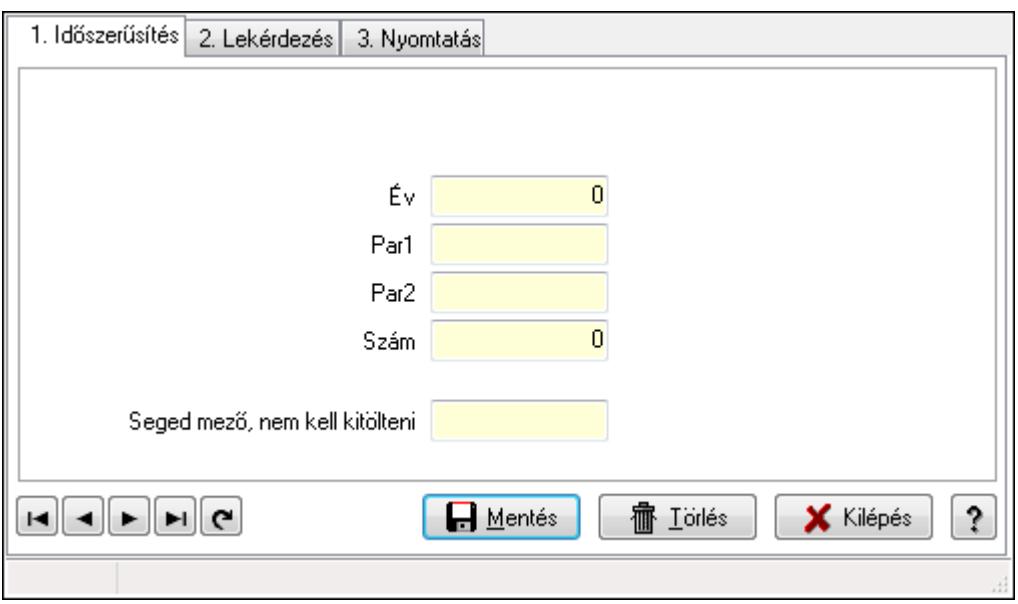

Garancia sorszámok.

#### **Elemek:**

Forró billentyűk: Ablakok forró billentyűit felsoroló sor

1. Időszerűsítés: 1. Időszerűsítés

Típus: Szöveg beviteli mező

Év: Szám beviteli mező

Par1: Szöveg beviteli mező

Par2: Szöveg beviteli mező

Szám: Szám beviteli mező

Seged mező, nem kell kitölteni: Szöveg beviteli mező

Lapozó: Megjelenített adatok lapozása (első, előző, következő, utolsó, frissítés)

Mentés: Adatok mentése

Törlés: Időszerűsítéskor adatok törlése

Kilépés: Az ablak bezárása

Súgó: Az ablak súgó oldalát megjelenítő nyomógomb

2. Lekérdezés: 2. Lekérdezés

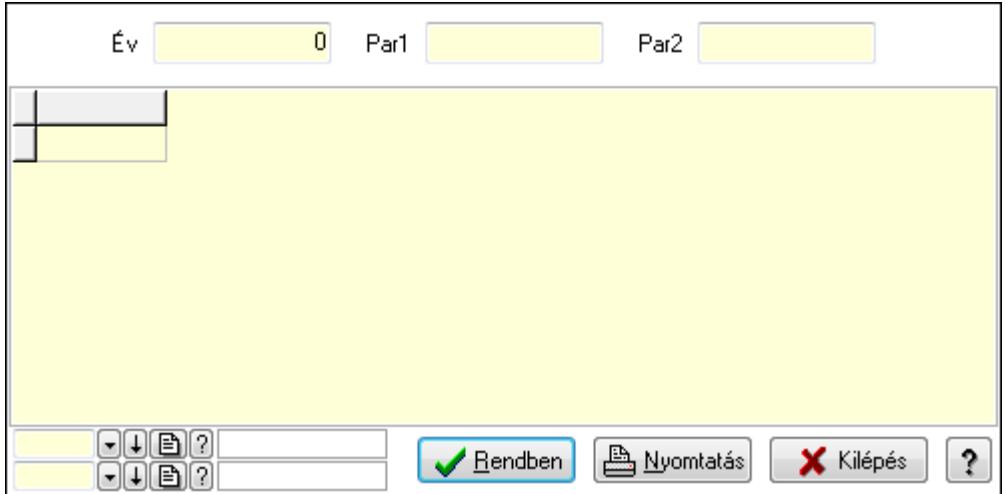

Év: Szám beviteli mező

Par1: Szöveg beviteli mező

Par2: Szöveg beviteli mező

Lista: Lekérdező lista adatok képernyőn való megjelenítéséhez

Oszlop beállítás azonosító: Oszlop beállítás azonosító azonosító mező

Szűrő azonosító: Szűrő azonosító azonosító mező

Rendben: Lekérdezés/keresés lista kiválasztott sorának visszaírása a hívó mezőbe

Nyomtatás: Lekérdezés eredményének nyomtatása

Kilépés: Az ablak bezárása

Súgó: Az ablak súgó oldalát megjelenítő nyomógomb

3. Nyomtatás: 3. Nyomtatás

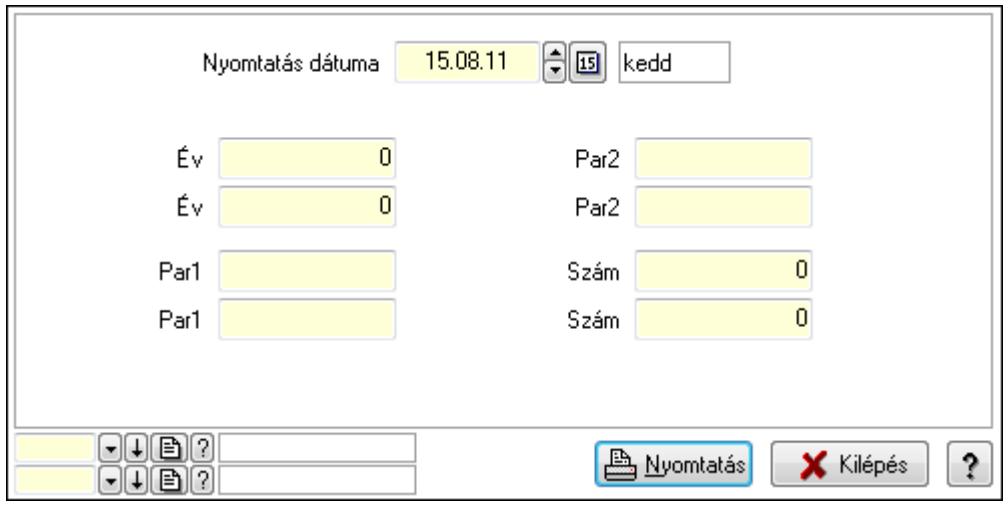

 Nyomtatás dátuma: Lista nyomtatásakor a lapokra kerülő "Nyomtatás dátuma" mező tartalma

Év: Szám beviteli mező

Év: Szám beviteli mező

Par1: Szöveg beviteli mező

Par1: Szöveg beviteli mező

Par2: Szöveg beviteli mező

 Par2: Szöveg beviteli mező Szám: Szám beviteli mező Szám: Szám beviteli mező Oszlop beállítás azonosító: Oszlop beállítás azonosító azonosító mező Szűrő azonosító: Szűrő azonosító azonosító mező Nyomtatás: Lista nyomtatása Kilépés: Az ablak bezárása Súgó: Az ablak súgó oldalát megjelenítő nyomógomb

#### **Lásd még:**

 Időszerűsítő/lekérdező/nyomtató ablak Ablak

### **10.16.43.13. Kiadás/bevétel sorszámok**

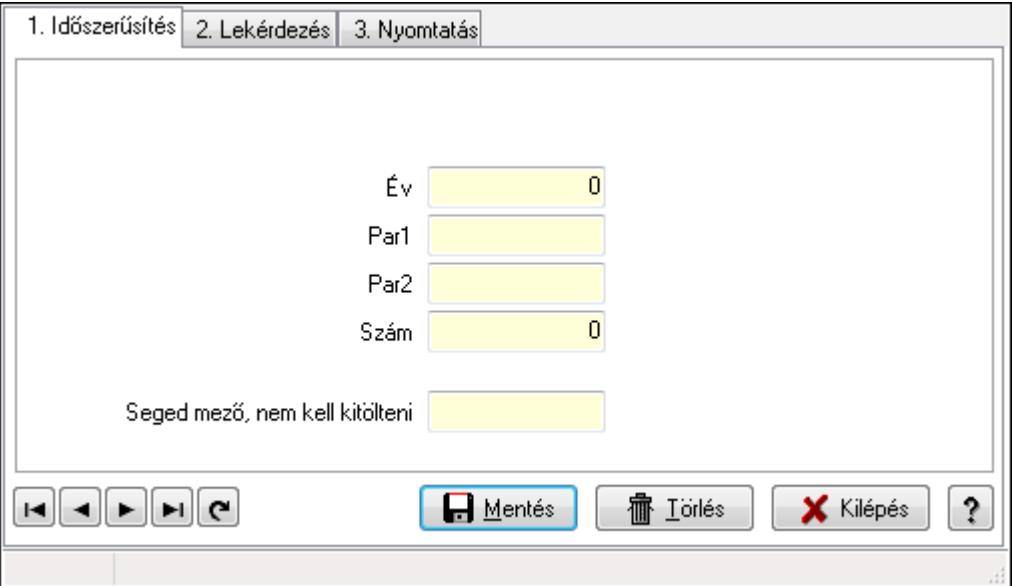

Kiadás/bevétel sorszámok.

#### **Elemek:**

Forró billentyűk: Ablakok forró billentyűit felsoroló sor

 1. Időszerűsítés: 1. Időszerűsítés Típus: Szöveg beviteli mező Év: Szám beviteli mező Par1: Szöveg beviteli mező Par2: Szöveg beviteli mező Szám: Szám beviteli mező Seged mező, nem kell kitölteni: Szöveg beviteli mező Lapozó: Megjelenített adatok lapozása (első, előző, következő, utolsó, frissítés) Mentés: Adatok mentése Törlés: Időszerűsítéskor adatok törlése Kilépés: Az ablak bezárása

Súgó: Az ablak súgó oldalát megjelenítő nyomógomb

2. Lekérdezés: 2. Lekérdezés

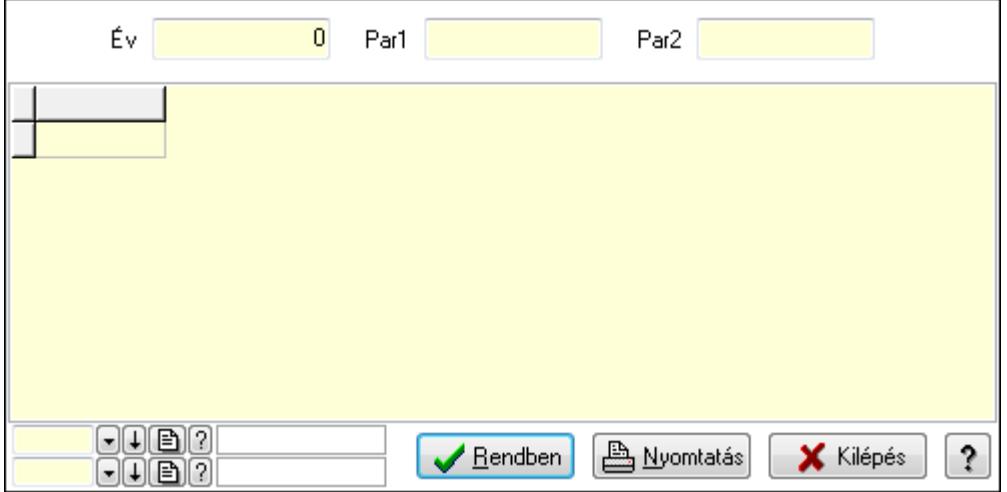

Év: Szám beviteli mező

Par1: Szöveg beviteli mező

Par2: Szöveg beviteli mező

Lista: Lekérdező lista adatok képernyőn való megjelenítéséhez

Oszlop beállítás azonosító: Oszlop beállítás azonosító azonosító mező

Szűrő azonosító: Szűrő azonosító azonosító mező

Rendben: Lekérdezés/keresés lista kiválasztott sorának visszaírása a hívó mezőbe

Nyomtatás: Lekérdezés eredményének nyomtatása

Kilépés: Az ablak bezárása

Súgó: Az ablak súgó oldalát megjelenítő nyomógomb

3. Nyomtatás: 3. Nyomtatás

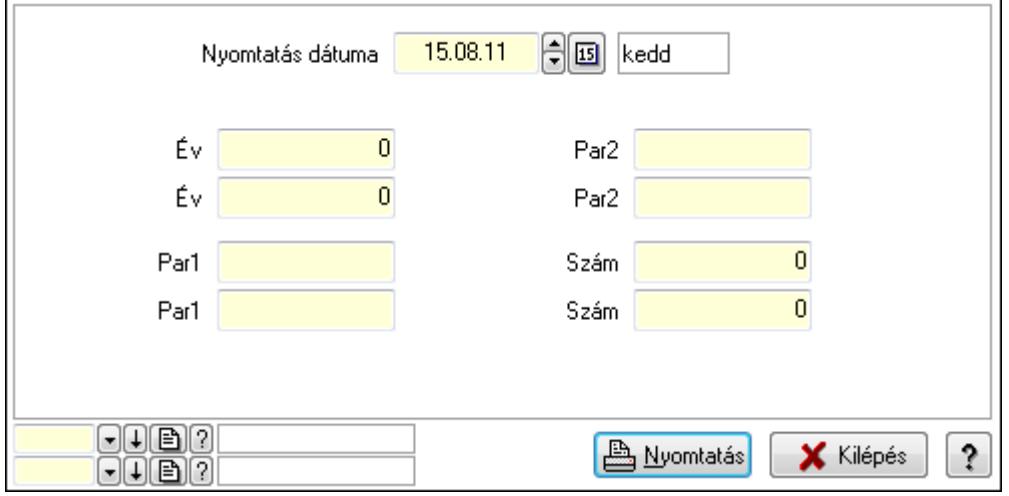

 Nyomtatás dátuma: Lista nyomtatásakor a lapokra kerülő "Nyomtatás dátuma" mező tartalma

Év: Szám beviteli mező

Év: Szám beviteli mező

 Par1: Szöveg beviteli mező Par1: Szöveg beviteli mező Par2: Szöveg beviteli mező Par2: Szöveg beviteli mező Szám: Szám beviteli mező Szám: Szám beviteli mező Oszlop beállítás azonosító: Oszlop beállítás azonosító azonosító mező Szűrő azonosító: Szűrő azonosító azonosító mező Nyomtatás: Lista nyomtatása Kilépés: Az ablak bezárása Súgó: Az ablak súgó oldalát megjelenítő nyomógomb

#### **Lásd még:**

 Időszerűsítő/lekérdező/nyomtató ablak Ablak

# **10.16.43.14. Munkaszám sorszámok**

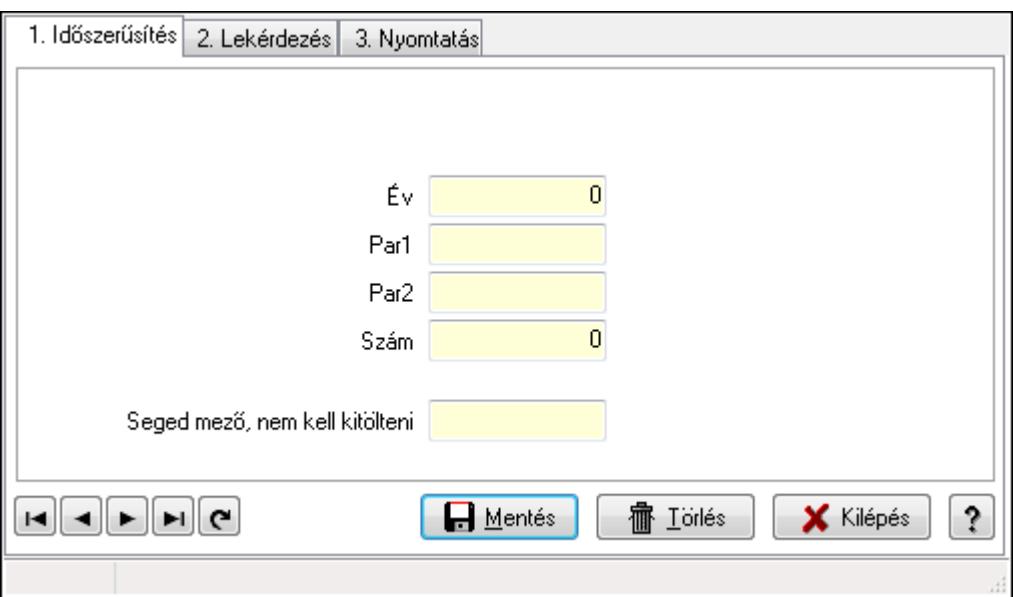

Munkaszám sorszámok.

#### **Elemek:**

Forró billentyűk: Ablakok forró billentyűit felsoroló sor

 1. Időszerűsítés: 1. Időszerűsítés Típus: Szöveg beviteli mező Év: Szám beviteli mező Par1: Szöveg beviteli mező Par2: Szöveg beviteli mező Szám: Szám beviteli mező Seged mező, nem kell kitölteni: Szöveg beviteli mező Lapozó: Megjelenített adatok lapozása (első, előző, következő, utolsó, frissítés) Mentés: Adatok mentése

Törlés: Időszerűsítéskor adatok törlése

Kilépés: Az ablak bezárása

Súgó: Az ablak súgó oldalát megjelenítő nyomógomb

2. Lekérdezés: 2. Lekérdezés

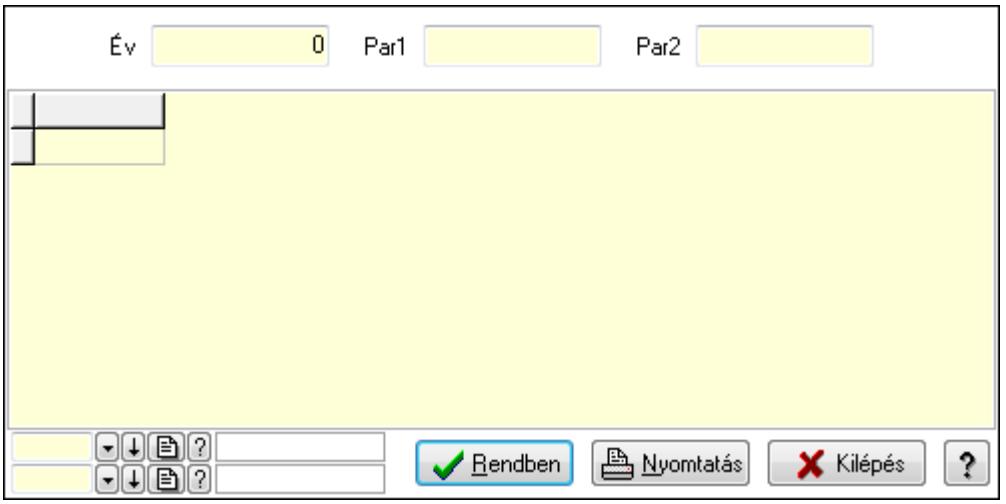

Év: Szám beviteli mező

Par1: Szöveg beviteli mező

Par2: Szöveg beviteli mező

Lista: Lekérdező lista adatok képernyőn való megjelenítéséhez

Oszlop beállítás azonosító: Oszlop beállítás azonosító azonosító mező

Szűrő azonosító: Szűrő azonosító azonosító mező

Rendben: Lekérdezés/keresés lista kiválasztott sorának visszaírása a hívó mezőbe

Nyomtatás: Lekérdezés eredményének nyomtatása

Kilépés: Az ablak bezárása

Súgó: Az ablak súgó oldalát megjelenítő nyomógomb

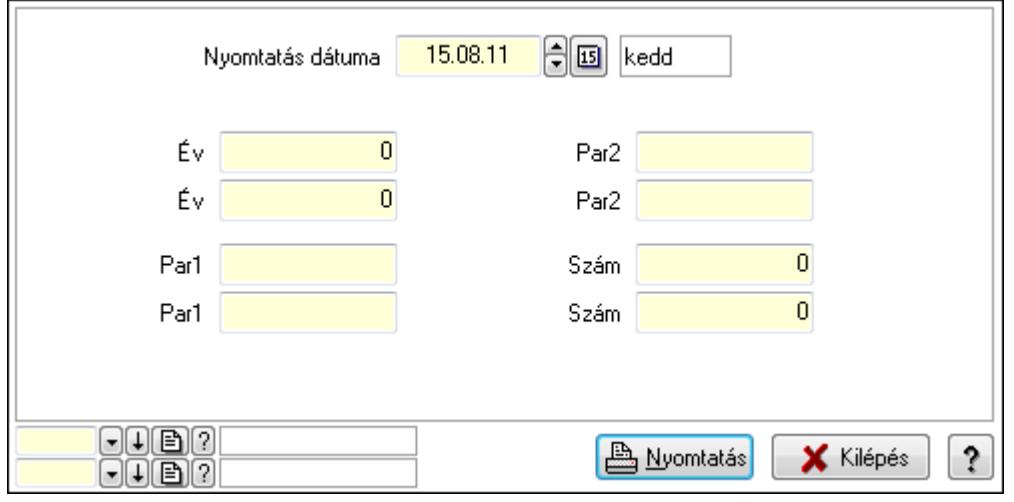

 Év: Szám beviteli mező Év: Szám beviteli mező Par1: Szöveg beviteli mező Par1: Szöveg beviteli mező Par2: Szöveg beviteli mező Par2: Szöveg beviteli mező Szám: Szám beviteli mező Szám: Szám beviteli mező Oszlop beállítás azonosító: Oszlop beállítás azonosító azonosító mező Szűrő azonosító: Szűrő azonosító azonosító mező Nyomtatás: Lista nyomtatása Kilépés: Az ablak bezárása Súgó: Az ablak súgó oldalát megjelenítő nyomógomb

#### **Lásd még:**

 Időszerűsítő/lekérdező/nyomtató ablak Ablak

# **10.16.43.15. Pénztárbizonylat sorszámok**

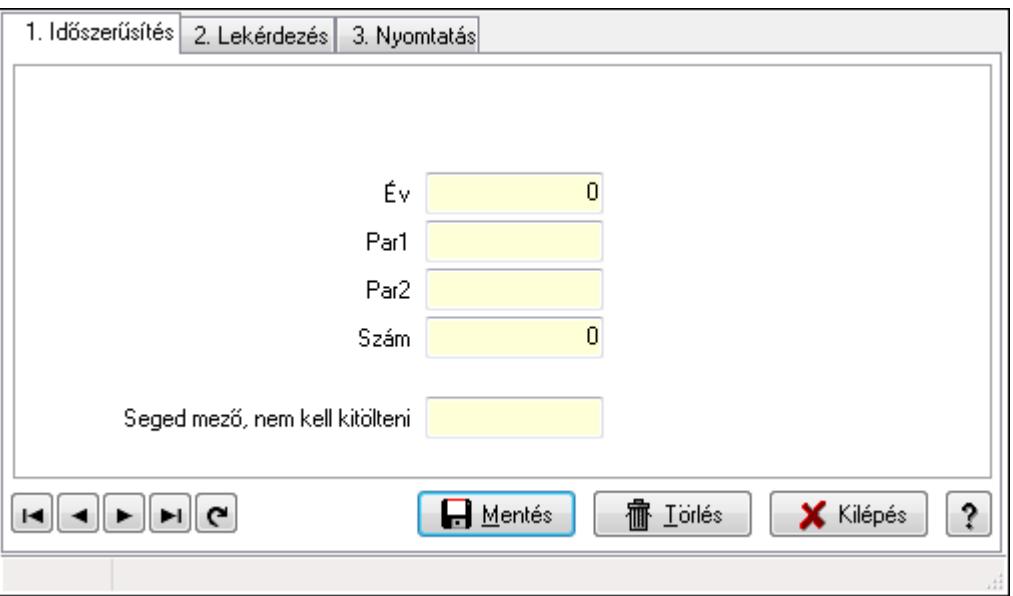

Pénztárbizonylat sorszámok.

#### **Elemek:**

 Forró billentyűk: Ablakok forró billentyűit felsoroló sor 1. Időszerűsítés: 1. Időszerűsítés Típus: Szöveg beviteli mező Év: Szám beviteli mező Par1: Szöveg beviteli mező

 Par2: Szöveg beviteli mező Szám: Szám beviteli mező Seged mező, nem kell kitölteni: Szöveg beviteli mező Lapozó: Megjelenített adatok lapozása (első, előző, következő, utolsó, frissítés) Mentés: Adatok mentése Törlés: Időszerűsítéskor adatok törlése Kilépés: Az ablak bezárása Súgó: Az ablak súgó oldalát megjelenítő nyomógomb

2. Lekérdezés: 2. Lekérdezés

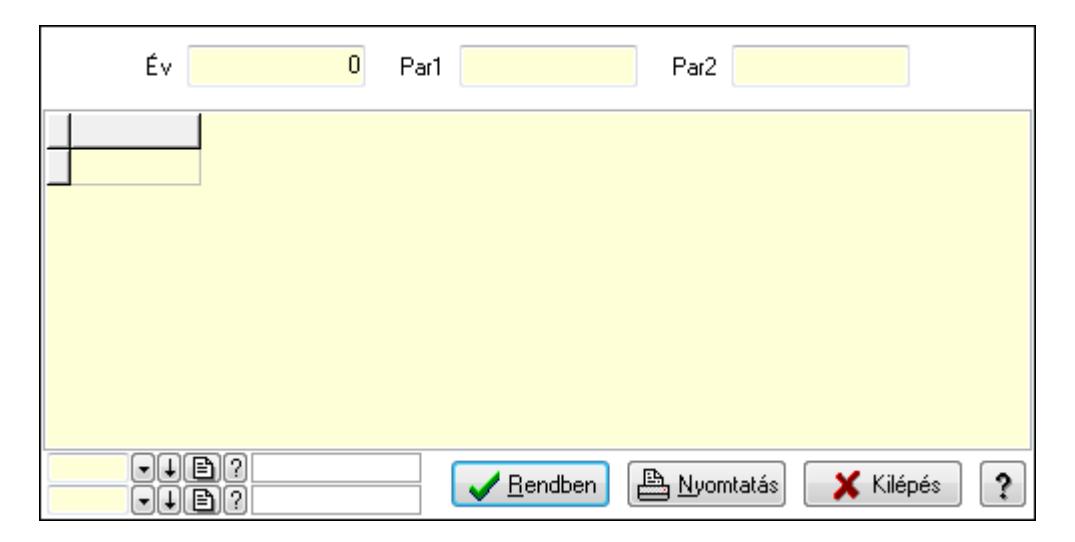

Év: Szám beviteli mező

Par1: Szöveg beviteli mező

Par2: Szöveg beviteli mező

Lista: Lekérdező lista adatok képernyőn való megjelenítéséhez

Oszlop beállítás azonosító: Oszlop beállítás azonosító azonosító mező

Szűrő azonosító: Szűrő azonosító azonosító mező

Rendben: Lekérdezés/keresés lista kiválasztott sorának visszaírása a hívó mezőbe

Nyomtatás: Lekérdezés eredményének nyomtatása

Kilépés: Az ablak bezárása

Súgó: Az ablak súgó oldalát megjelenítő nyomógomb

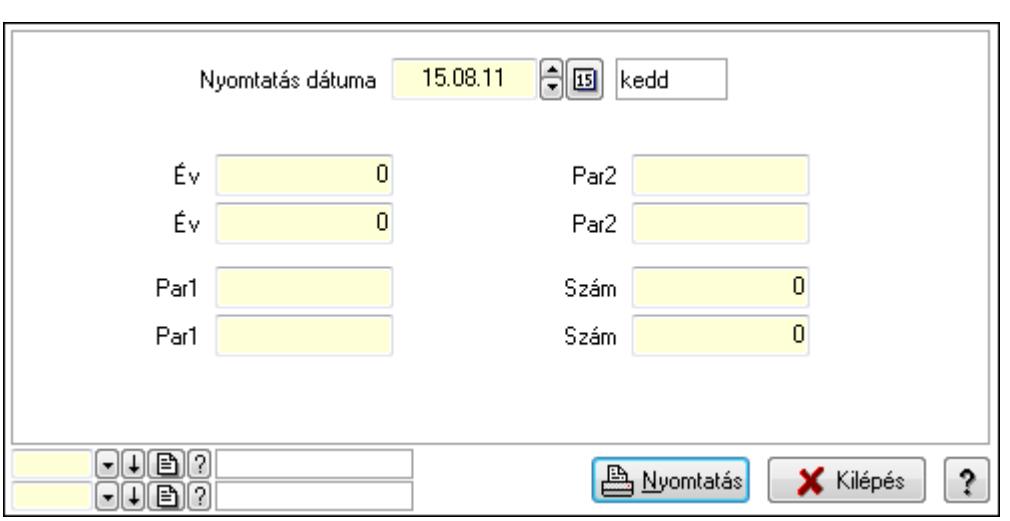

Év: Szám beviteli mező

Év: Szám beviteli mező

Par1: Szöveg beviteli mező

Par1: Szöveg beviteli mező

Par2: Szöveg beviteli mező

Par2: Szöveg beviteli mező

Szám: Szám beviteli mező

Szám: Szám beviteli mező

Oszlop beállítás azonosító: Oszlop beállítás azonosító azonosító mező

Szűrő azonosító: Szűrő azonosító azonosító mező

Nyomtatás: Lista nyomtatása

Kilépés: Az ablak bezárása

Súgó: Az ablak súgó oldalát megjelenítő nyomógomb

### **Lásd még:**

 Időszerűsítő/lekérdező/nyomtató ablak Ablak

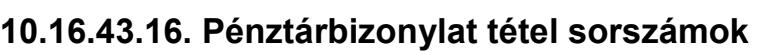

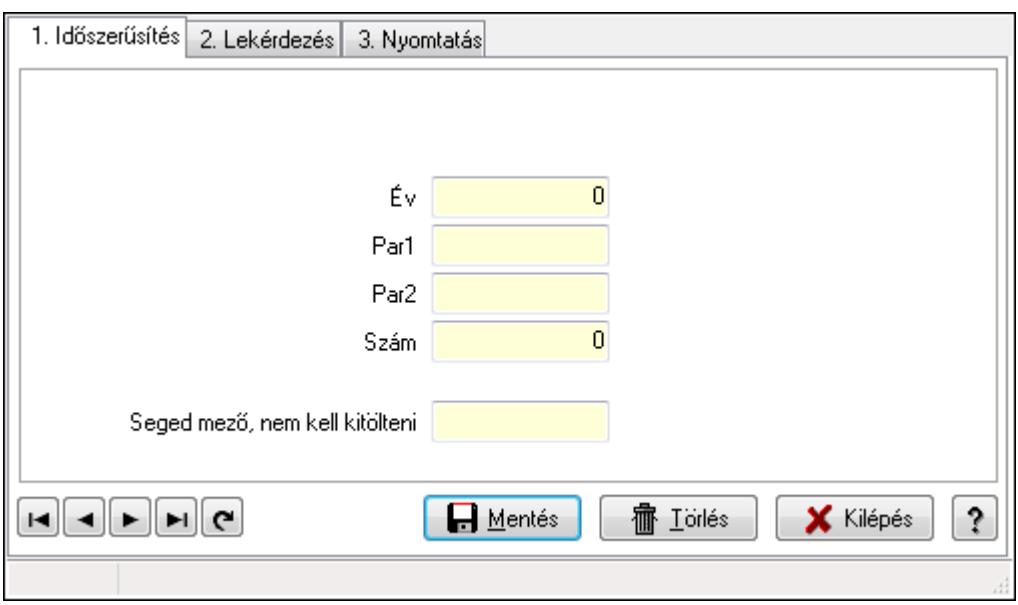

Pénztárbizonylat tétel sorszámok.

#### **Elemek:**

Forró billentyűk: Ablakok forró billentyűit felsoroló sor

1. Időszerűsítés: 1. Időszerűsítés

Típus: Szöveg beviteli mező

Év: Szám beviteli mező

Par1: Szöveg beviteli mező

Par2: Szöveg beviteli mező

Szám: Szám beviteli mező

Seged mező, nem kell kitölteni: Szöveg beviteli mező

Lapozó: Megjelenített adatok lapozása (első, előző, következő, utolsó, frissítés)

Mentés: Adatok mentése

Törlés: Időszerűsítéskor adatok törlése

Kilépés: Az ablak bezárása

Súgó: Az ablak súgó oldalát megjelenítő nyomógomb

2. Lekérdezés: 2. Lekérdezés

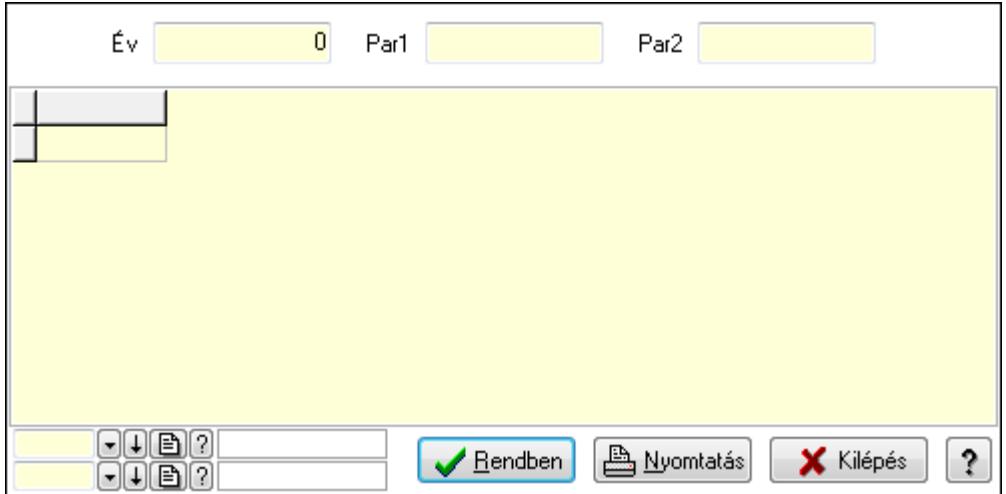

Év: Szám beviteli mező

Par1: Szöveg beviteli mező

Par2: Szöveg beviteli mező

Lista: Lekérdező lista adatok képernyőn való megjelenítéséhez

Oszlop beállítás azonosító: Oszlop beállítás azonosító azonosító mező

Szűrő azonosító: Szűrő azonosító azonosító mező

Rendben: Lekérdezés/keresés lista kiválasztott sorának visszaírása a hívó mezőbe

Nyomtatás: Lekérdezés eredményének nyomtatása

Kilépés: Az ablak bezárása

Súgó: Az ablak súgó oldalát megjelenítő nyomógomb

3. Nyomtatás: 3. Nyomtatás

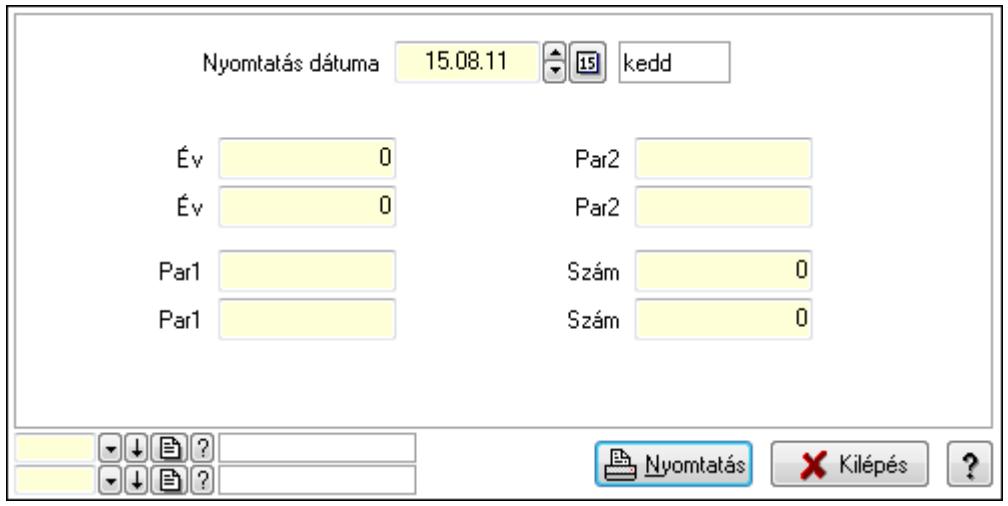

 Nyomtatás dátuma: Lista nyomtatásakor a lapokra kerülő "Nyomtatás dátuma" mező tartalma

Év: Szám beviteli mező

Év: Szám beviteli mező

Par1: Szöveg beviteli mező

Par1: Szöveg beviteli mező

Par2: Szöveg beviteli mező

 Par2: Szöveg beviteli mező Szám: Szám beviteli mező Szám: Szám beviteli mező Oszlop beállítás azonosító: Oszlop beállítás azonosító azonosító mező Szűrő azonosító: Szűrő azonosító azonosító mező Nyomtatás: Lista nyomtatása Kilépés: Az ablak bezárása Súgó: Az ablak súgó oldalát megjelenítő nyomógomb

#### **Lásd még:**

 Időszerűsítő/lekérdező/nyomtató ablak Ablak

### **10.16.43.17. Leltár sorszámok**

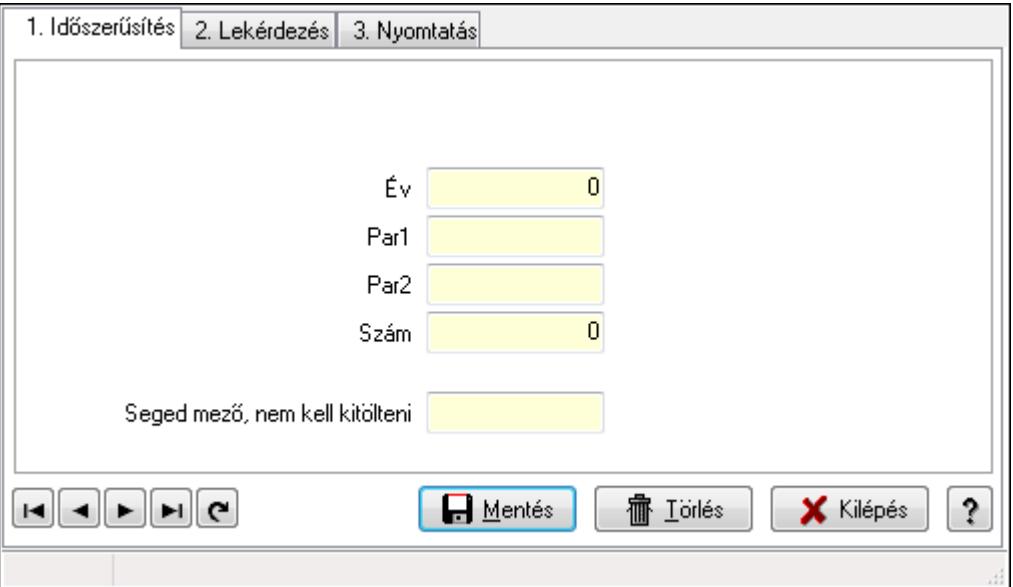

Leltár sorszámok.

#### **Elemek:**

Forró billentyűk: Ablakok forró billentyűit felsoroló sor

 1. Időszerűsítés: 1. Időszerűsítés Típus: Szöveg beviteli mező Év: Szám beviteli mező Par1: Szöveg beviteli mező Par2: Szöveg beviteli mező Szám: Szám beviteli mező Seged mező, nem kell kitölteni: Szöveg beviteli mező Lapozó: Megjelenített adatok lapozása (első, előző, következő, utolsó, frissítés) Mentés: Adatok mentése Törlés: Időszerűsítéskor adatok törlése Kilépés: Az ablak bezárása
Súgó: Az ablak súgó oldalát megjelenítő nyomógomb

2. Lekérdezés: 2. Lekérdezés

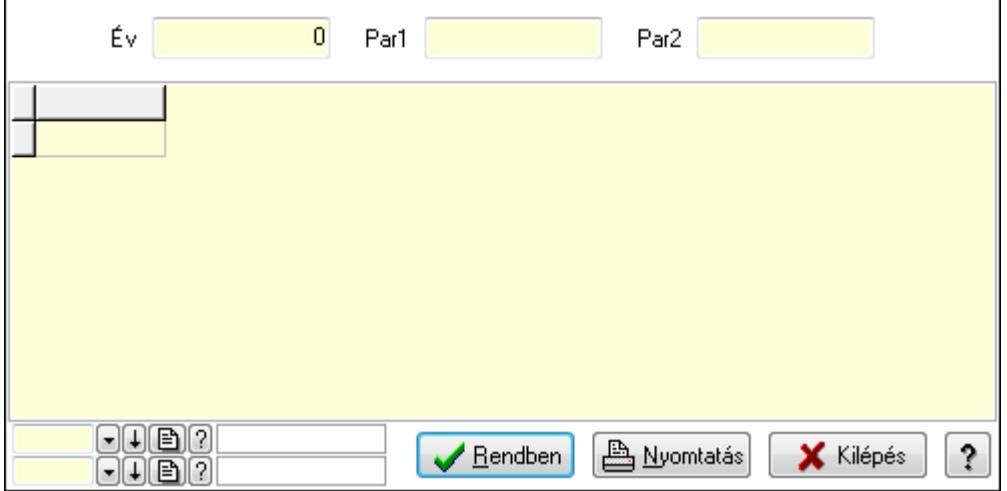

Év: Szám beviteli mező

Par1: Szöveg beviteli mező

Par2: Szöveg beviteli mező

Lista: Lekérdező lista adatok képernyőn való megjelenítéséhez

Oszlop beállítás azonosító: Oszlop beállítás azonosító azonosító mező

Szűrő azonosító: Szűrő azonosító azonosító mező

Rendben: Lekérdezés/keresés lista kiválasztott sorának visszaírása a hívó mezőbe

Nyomtatás: Lekérdezés eredményének nyomtatása

Kilépés: Az ablak bezárása

Súgó: Az ablak súgó oldalát megjelenítő nyomógomb

3. Nyomtatás: 3. Nyomtatás

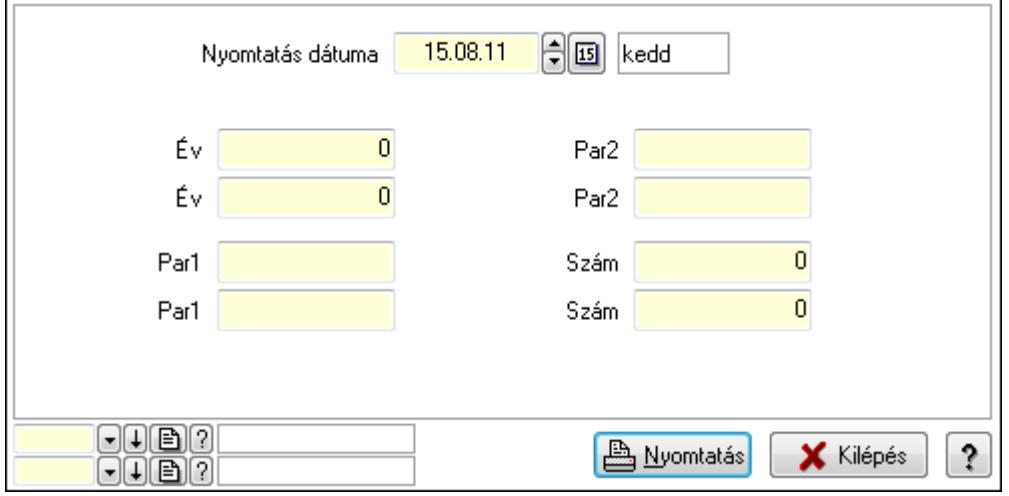

 Nyomtatás dátuma: Lista nyomtatásakor a lapokra kerülő "Nyomtatás dátuma" mező tartalma

Év: Szám beviteli mező

Év: Szám beviteli mező

 Par1: Szöveg beviteli mező Par1: Szöveg beviteli mező Par2: Szöveg beviteli mező Par2: Szöveg beviteli mező Szám: Szám beviteli mező Szám: Szám beviteli mező Oszlop beállítás azonosító: Oszlop beállítás azonosító azonosító mező Szűrő azonosító: Szűrő azonosító azonosító mező Nyomtatás: Lista nyomtatása Kilépés: Az ablak bezárása Súgó: Az ablak súgó oldalát megjelenítő nyomógomb

#### **Lásd még:**

 Időszerűsítő/lekérdező/nyomtató ablak Ablak

## **10.16.43.18. Minőségtanúsítványok sorszámok**

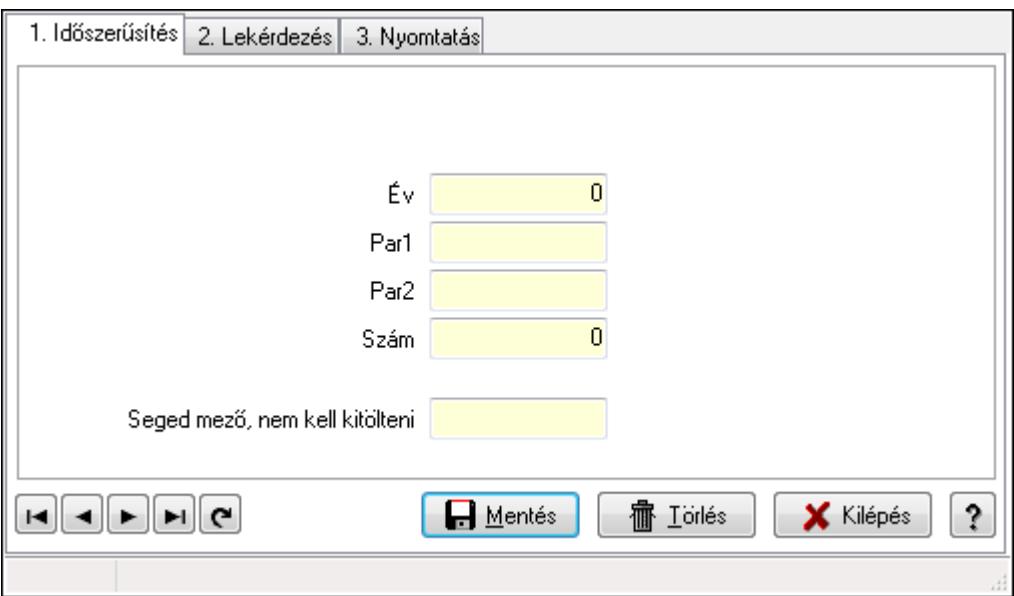

Minőségtanúsítványok sorszámok.

#### **Elemek:**

Forró billentyűk: Ablakok forró billentyűit felsoroló sor

 1. Időszerűsítés: 1. Időszerűsítés Típus: Szöveg beviteli mező Év: Szám beviteli mező Par1: Szöveg beviteli mező Par2: Szöveg beviteli mező Szám: Szám beviteli mező Seged mező, nem kell kitölteni: Szöveg beviteli mező Lapozó: Megjelenített adatok lapozása (első, előző, következő, utolsó, frissítés) Mentés: Adatok mentése

Törlés: Időszerűsítéskor adatok törlése

Kilépés: Az ablak bezárása

Súgó: Az ablak súgó oldalát megjelenítő nyomógomb

2. Lekérdezés: 2. Lekérdezés

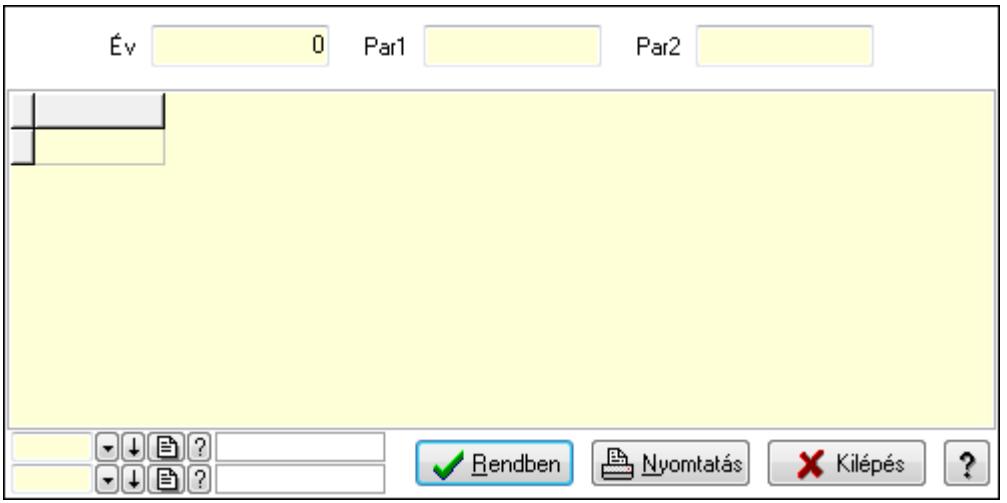

Év: Szám beviteli mező

Par1: Szöveg beviteli mező

Par2: Szöveg beviteli mező

Lista: Lekérdező lista adatok képernyőn való megjelenítéséhez

Oszlop beállítás azonosító: Oszlop beállítás azonosító azonosító mező

Szűrő azonosító: Szűrő azonosító azonosító mező

Rendben: Lekérdezés/keresés lista kiválasztott sorának visszaírása a hívó mezőbe

Nyomtatás: Lekérdezés eredményének nyomtatása

Kilépés: Az ablak bezárása

Súgó: Az ablak súgó oldalát megjelenítő nyomógomb

3. Nyomtatás: 3. Nyomtatás

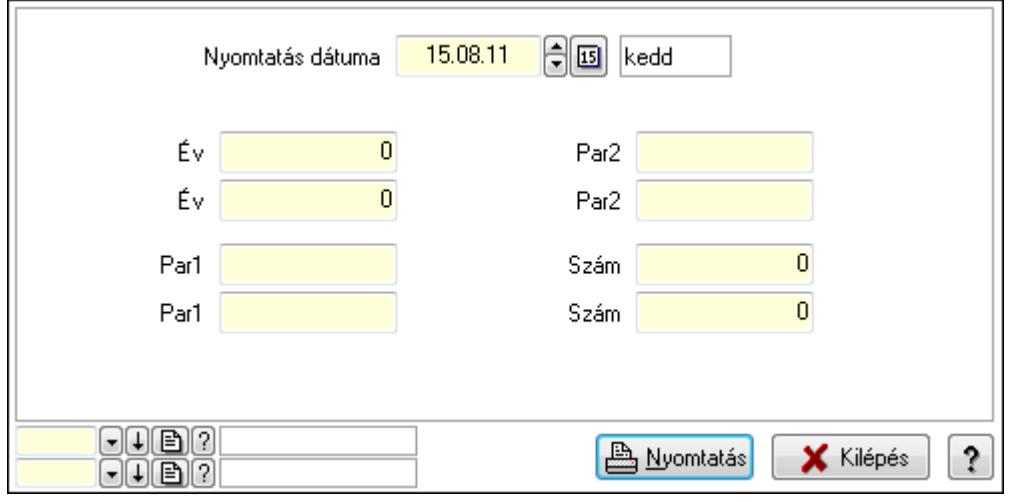

 Nyomtatás dátuma: Lista nyomtatásakor a lapokra kerülő "Nyomtatás dátuma" mező tartalma

 Év: Szám beviteli mező Év: Szám beviteli mező Par1: Szöveg beviteli mező Par1: Szöveg beviteli mező Par2: Szöveg beviteli mező Par2: Szöveg beviteli mező Szám: Szám beviteli mező Szám: Szám beviteli mező Oszlop beállítás azonosító: Oszlop beállítás azonosító azonosító mező Szűrő azonosító: Szűrő azonosító azonosító mező Nyomtatás: Lista nyomtatása Kilépés: Az ablak bezárása Súgó: Az ablak súgó oldalát megjelenítő nyomógomb

### **Lásd még:**

 Időszerűsítő/lekérdező/nyomtató ablak Ablak

# **10.16.44. Ütemezett feladatok**

## **10.16.44.1. Ütemezett feladatok**

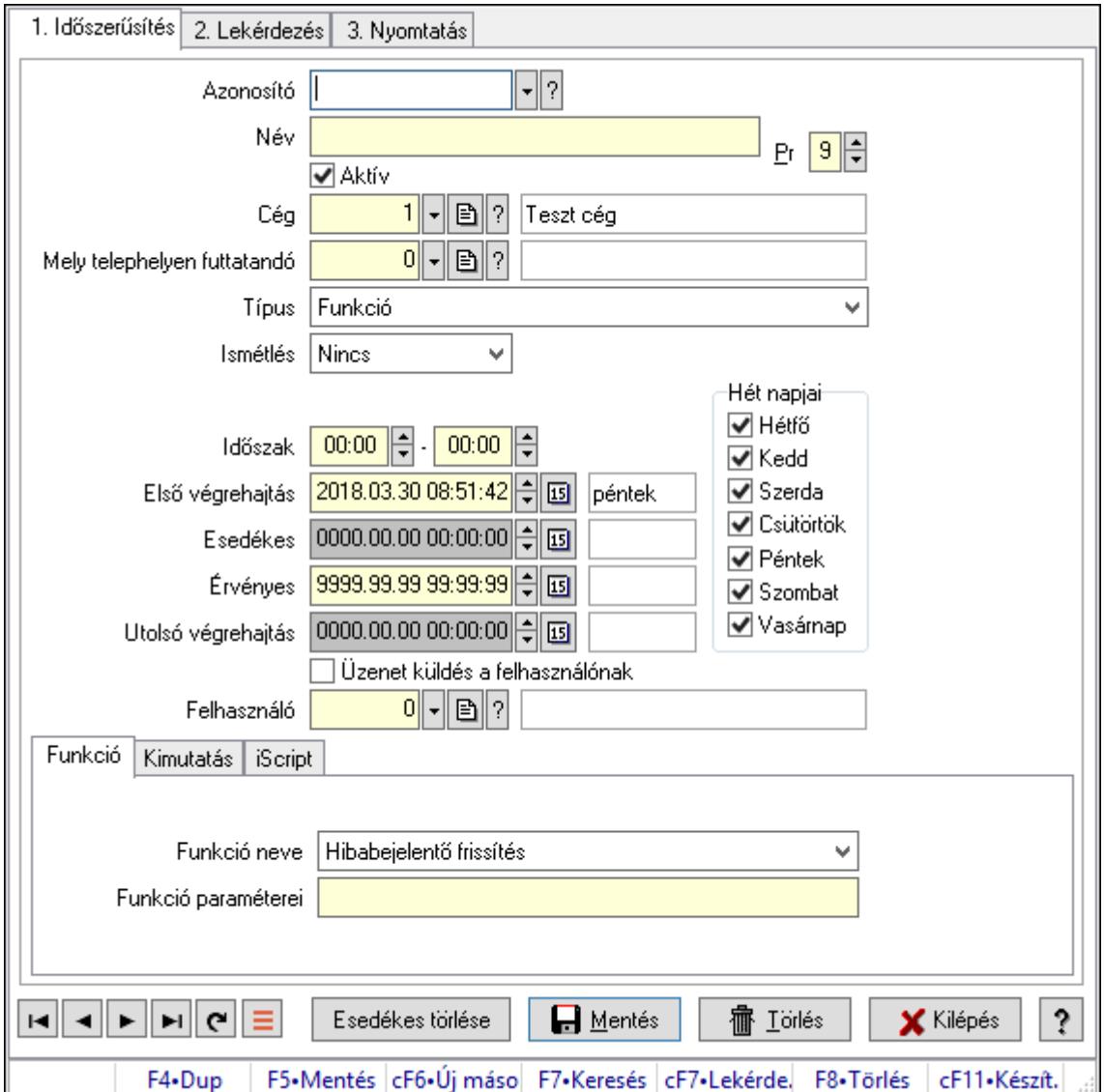

Ütemezett feladatok.

#### **Elemek:**

Forró billentyűk: Ablakok forró billentyűit felsoroló sor

- 1. Időszerűsítés: 1. Időszerűsítés
	- Azonosító: Ütemezett feladat azonosító mező
	- Név: Adat neve

Pr: Adat láthatóságának privilégium szintje

Aktív: Aktív/passzív jelölőnégyzet

Cég: Cég azonosító mező

Mely telephelyen futtatandó: Telephely azonosít mező

- Típus: Lenyíló lista mező
- Ismétlés: Lenyíló lista mező

 Ismétlés időpontja/idő: Dátum/idő, dátum vagy idő beviteli mező Időszak: Dátum/idő, dátum vagy idő beviteli mező -: Dátum/idő, dátum vagy idő beviteli mező Hét napjai: Mezőcsoport Hétfő: Jelölőnégyzet Kedd: Jelölőnégyzet Szerda: Jelölőnégyzet Csütörtök: Jelölőnégyzet Péntek: Jelölőnégyzet Szombat: Jelölőnégyzet Vasárnap: Jelölőnégyzet Első végrehajtás: Dátum/idő, dátum vagy idő beviteli mező Esedékes: Dátum/idő, dátum vagy idő beviteli mező Érvényes: Dátum/idő, dátum vagy idő beviteli mező Utolsó végrehajtás: Dátum/idő, dátum vagy idő beviteli mező Üzenet küldés a felhasználónak: Jelölőnégyzet Felhasználó: Felhasználó azonosító mező Funkció: Funkció Funkció neve: Lenyíló lista mező

Funkció paraméterei: Szöveg beviteli mező

Kimutatás: Kimutatás

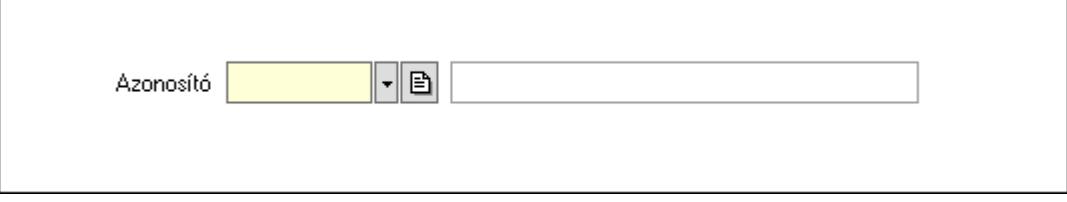

 Azonosító: Kimutatás azonosító mező iScript: Parancs

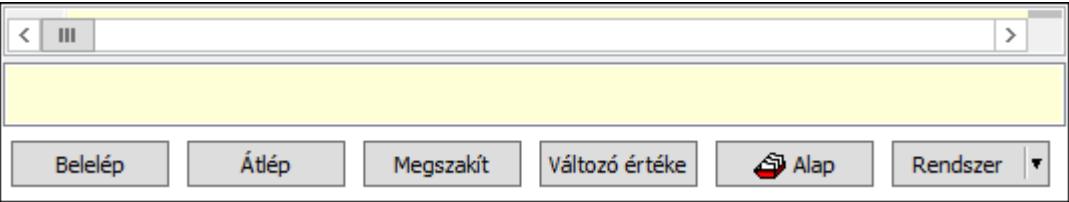

 Több soros formázható szöveg (UNICODE): Több soros formázható szöveg (UNICODE) mező

Lista: Lista

Fordítás: iScriptnél a program fordítása

Futtatás: iScript program futtatása/SQL script végrehajtása

Belelép: iScript lépésenkénti végrehajtása (eljárásokba belépve)

Átlép: iScript lépésenkénti végrehajtása (eljárásokat átlépve)

Megszakít: iScript lépésenkénti végrehajtásának megszakítása

 Változó értéke: iScript lépésenkénti végrehajtása közben változó kiértékelése Rendszer: Nyomógomb Alap: Nyomógomb Választógomb csoport: Választógomb csoport Esedékes törlése: Nyomógomb Lapozó: Megjelenített adatok lapozása (első, előző, következő, utolsó, frissítés) Mentés: Adatok mentése Törlés: Időszerűsítéskor adatok törlése Kilépés: Az ablak bezárása Súgó: Az ablak súgó oldalát megjelenítő nyomógomb

2. Lekérdezés: 2. Lekérdezés

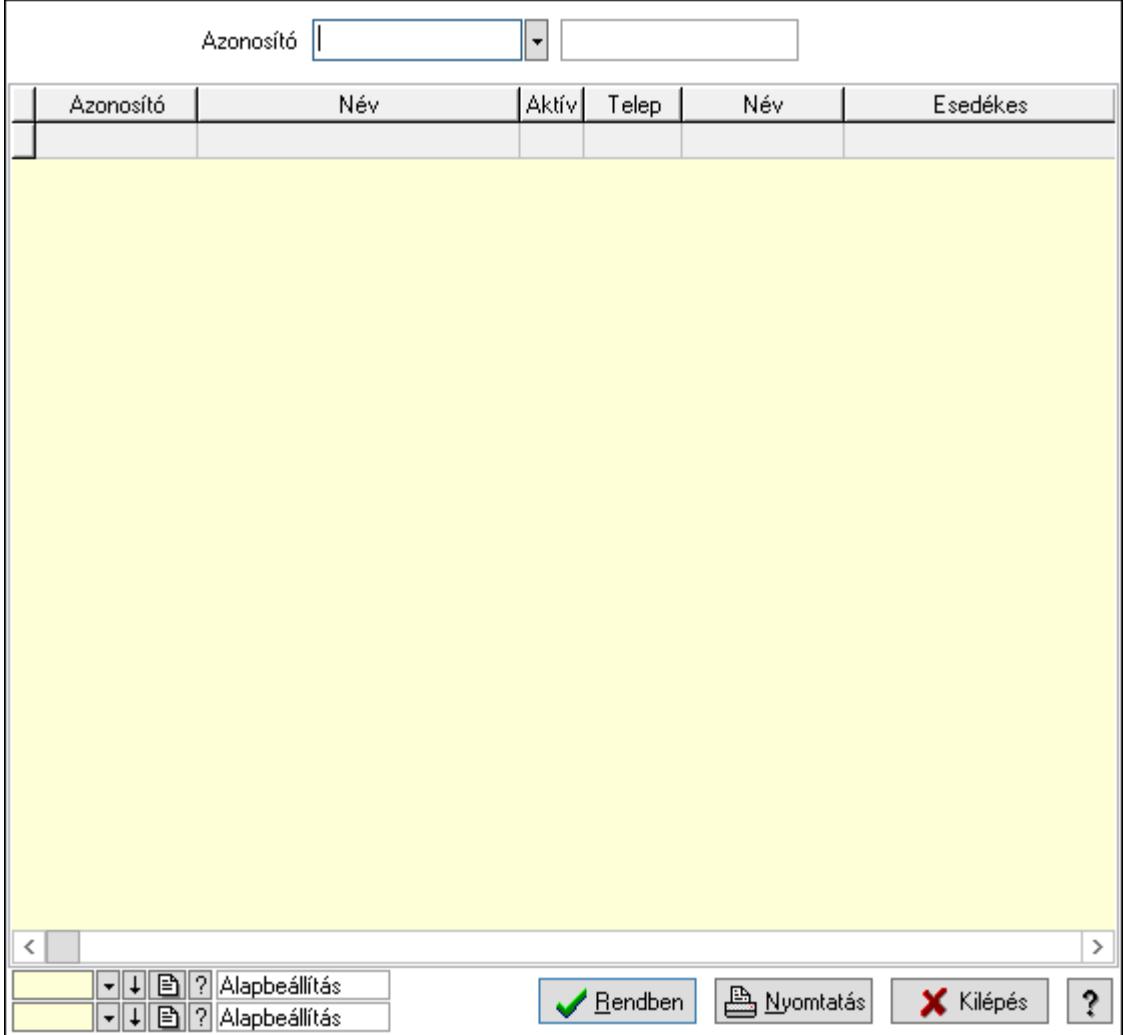

Azonosító: Ütemezett feladat azonosító mező

Lista: Lekérdező lista adatok képernyőn való megjelenítéséhez

Nyomógomb: Nyomógomb

Oszlop beállítás: Oszlop beállítás azonosító azonosító mező

Szűrő: Szűrő azonosító azonosító mező

 Rendben: Lekérdezés/keresés lista kiválasztott sorának visszaírása a hívó mezőbe Nyomtatás: Lekérdezés eredményének nyomtatása

Kilépés: Az ablak bezárása

Súgó: Az ablak súgó oldalát megjelenítő nyomógomb

3. Nyomtatás: 3. Nyomtatás

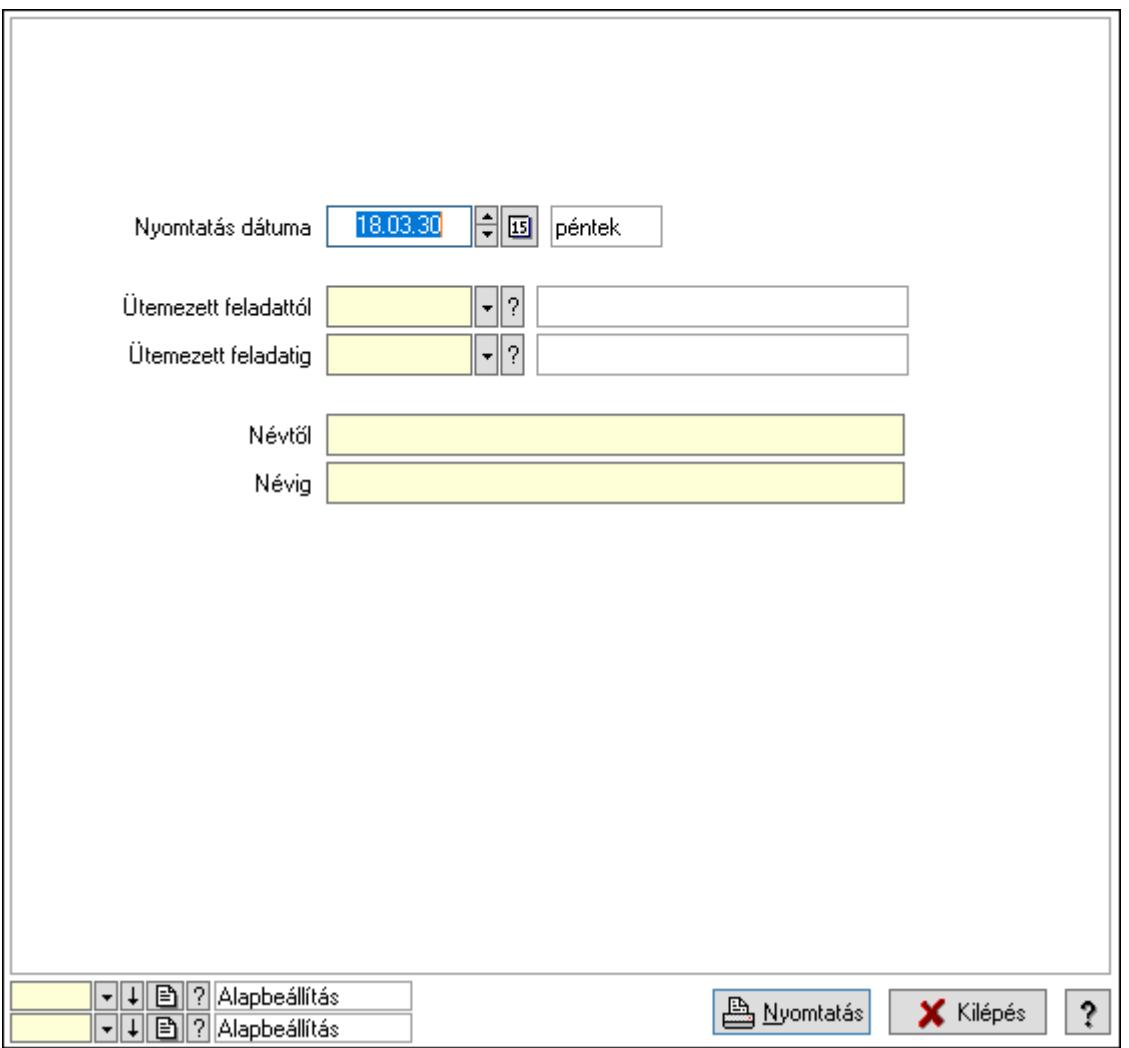

 Nyomtatás dátuma: Lista nyomtatásakor a lapokra kerülő "Nyomtatás dátuma" mező tartalma

Ütemezett feladattól: Ütemezett feladat azonosító mező

Ütemezett feladatig: Ütemezett feladat azonosító mező

Névtől: Nyomtatás név intervallum szerinti szűréssel

Névig: Nyomtatás név intervallum szerinti szűréssel

Oszlop beállítás azonosító: Oszlop beállítás azonosító azonosító mező

Szűrő azonosító: Szűrő azonosító azonosító mező

Nyomtatás: Lista nyomtatása

Kilépés: Az ablak bezárása

Súgó: Az ablak súgó oldalát megjelenítő nyomógomb

#### **Lásd még:**

 Időszerűsítő/lekérdező/nyomtató ablak Ablak

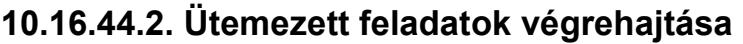

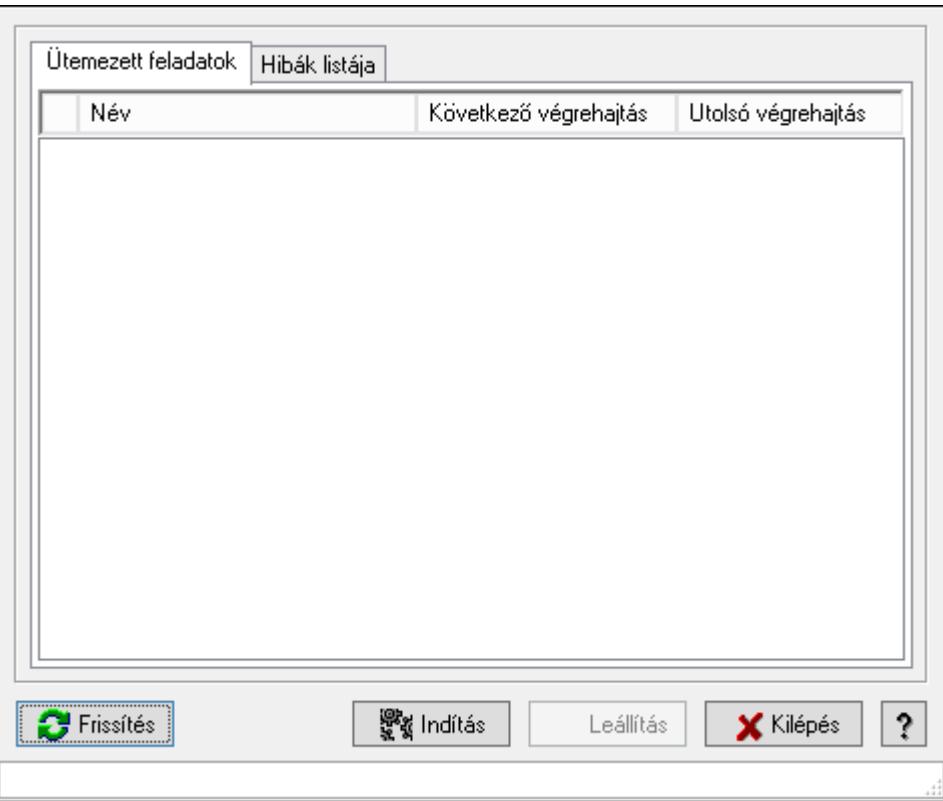

Ütemezett feladatok végrehajtása.

#### **Elemek:**

 Forró billentyűk: Ablakok forró billentyűit felsoroló sor Frissítés: Nyomógomb Indítás: Nyomógomb Leállítás: Nyomógomb Kilépés: Az ablak bezárása Súgó: Az ablak súgó oldalát megjelenítő nyomógomb Ütemezett feladatok: Ütemezett feladatok

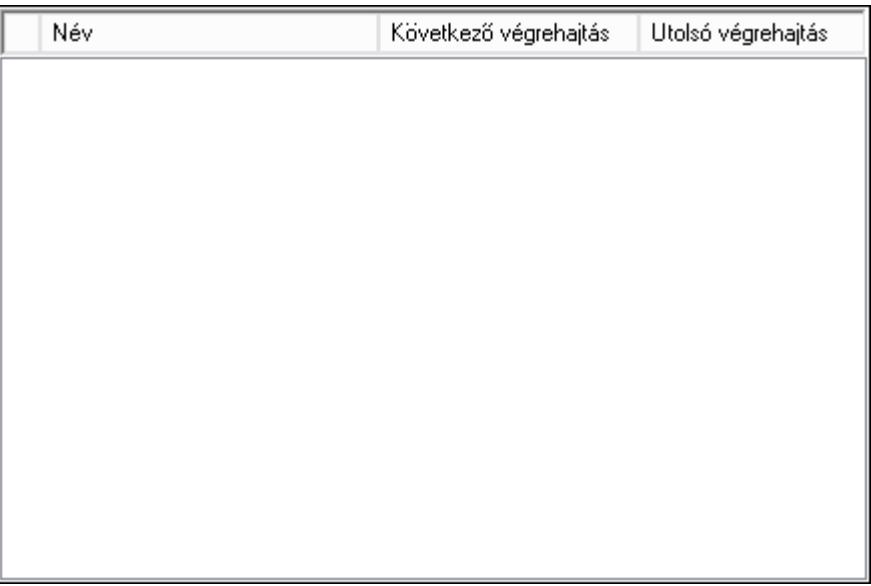

 Lista: Lista Hibák listája: Hibák listája

Lista: Lista

**Lásd még:**  Ablak

# **10.16.45. Alkalmazás használat**

## **10.16.45.1. Alkalmazás használat**

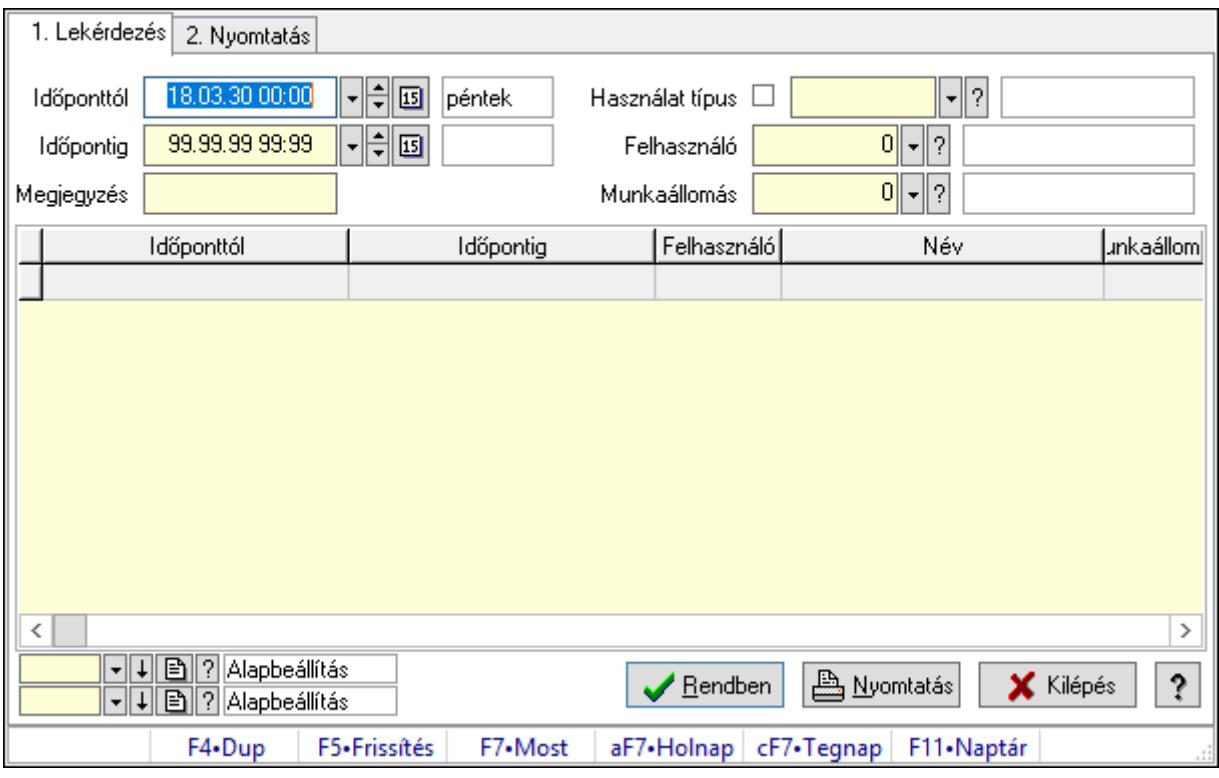

Alkalmazás használat.

## **Elemek:**

Forró billentyűk: Ablakok forró billentyűit felsoroló sor

1. Lekérdezés: 1. Lekérdezés

Időponttól: Dátum/idő, dátum vagy idő beviteli mező

Időpontig: Dátum/idő, dátum vagy idő beviteli mező

Megjegyzés: Szöveg beviteli mező

Használat típus: Használat típus azonosító mező

Felhasználó: Felhasználó azonosító mező

Munkaállomás: Munkaállomás azonosító mező

Lista: Lekérdező lista adatok képernyőn való megjelenítéséhez

Nyomógomb: Nyomógomb

Oszlop beállítás: Oszlop beállítás azonosító azonosító mező

Szűrő: Szűrő azonosító azonosító mező

Rendben: Lekérdezés/keresés lista kiválasztott sorának visszaírása a hívó mezőbe

Nyomtatás: Lekérdezés eredményének nyomtatása

Kilépés: Az ablak bezárása

Súgó: Az ablak súgó oldalát megjelenítő nyomógomb

2. Nyomtatás: 2. Nyomtatás

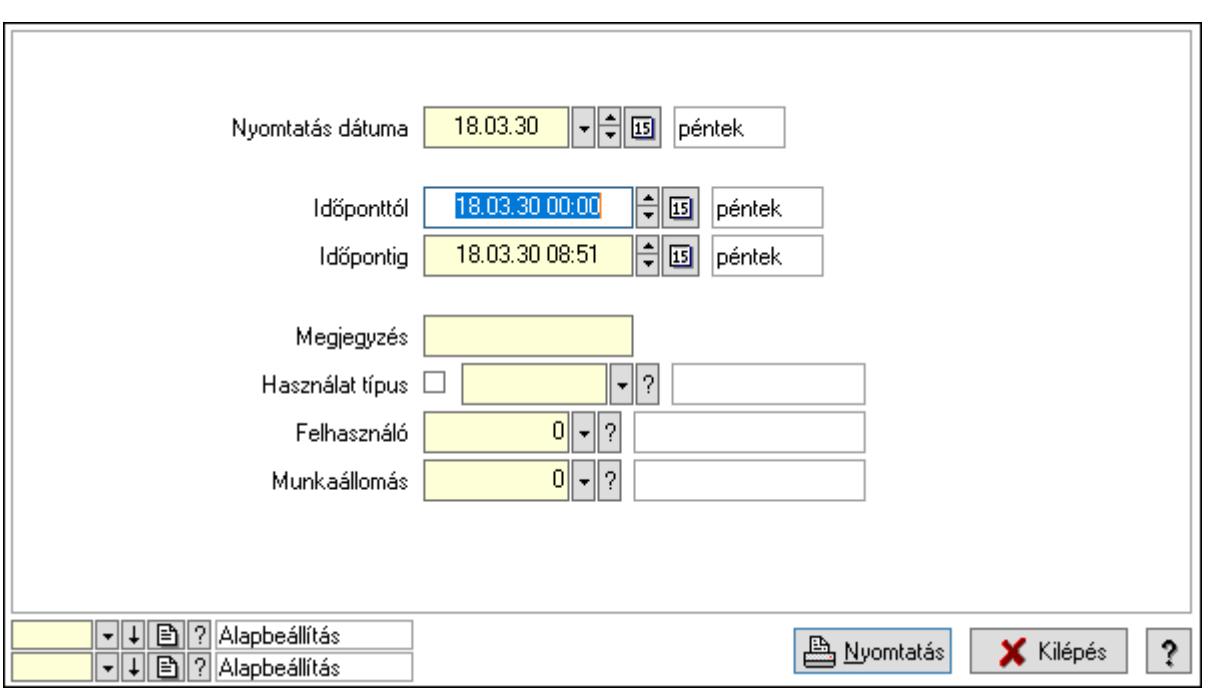

 Nyomtatás dátuma: Lista nyomtatásakor a lapokra kerülő "Nyomtatás dátuma" mező tartalma

Időponttól: Dátum/idő, dátum vagy idő beviteli mező

Időpontig: Dátum/idő, dátum vagy idő beviteli mező

Megjegyzés: Szöveg beviteli mező

Használat típus: Használat típus azonosító mező

Felhasználó: Felhasználó azonosító mező

Munkaállomás: Munkaállomás azonosító mező

Oszlop beállítás azonosító: Oszlop beállítás azonosító azonosító mező

Szűrő azonosító: Szűrő azonosító azonosító mező

Nyomtatás: Lista nyomtatása

Kilépés: Az ablak bezárása

Súgó: Az ablak súgó oldalát megjelenítő nyomógomb

#### **Lásd még:**

 Lekérdező/nyomtató ablak Ablak

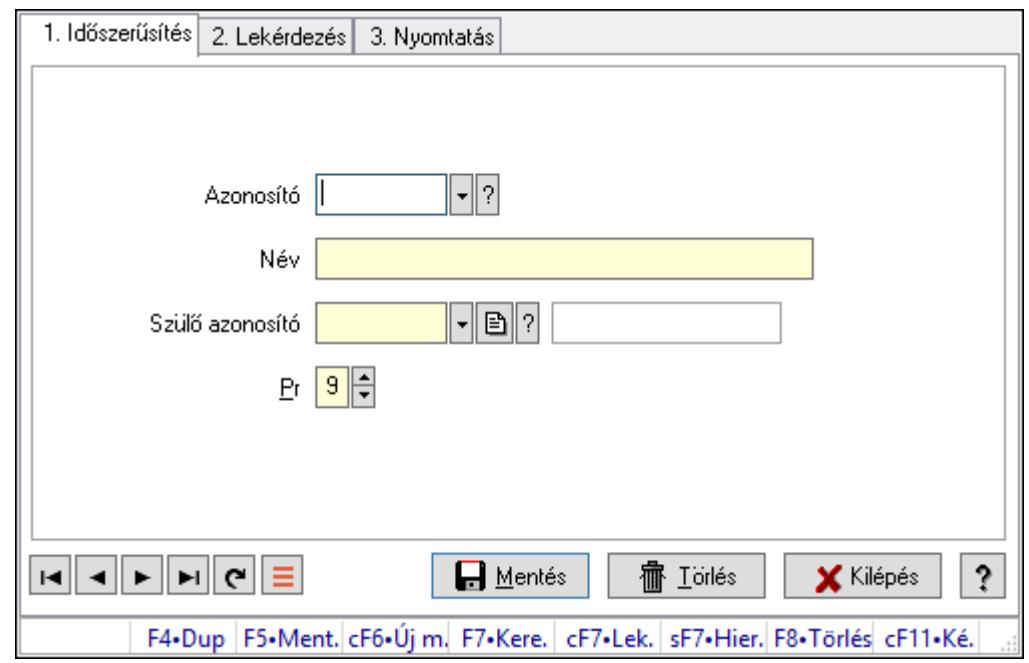

## **10.16.45.2. Kiadás/bevétel költséghely ablak**

Kiadás/bevétel költséghely adatainak időszerűsítése, lekérdezése, nyomtatása

#### **Elemek:**

Forró billentyűk: Ablakok forró billentyűit felsoroló sor

 1. Időszerűsítés: 1. Időszerűsítés Azonosító: Azonosító Név: Adat neve Szülő azonosító: Szülő azonosító Pr: Adat láthatóságának privilégium szintje Aktív: Aktív/passzív jelölőnégyzet Lapozó: Megjelenített adatok lapozása (első, előző, következő, utolsó, frissítés) Mentés: Adatok mentése Törlés: Időszerűsítéskor adatok törlése Kilépés: Az ablak bezárása Súgó: Az ablak súgó oldalát megjelenítő nyomógomb 2. Lekérdezés: 2. Lekérdezés

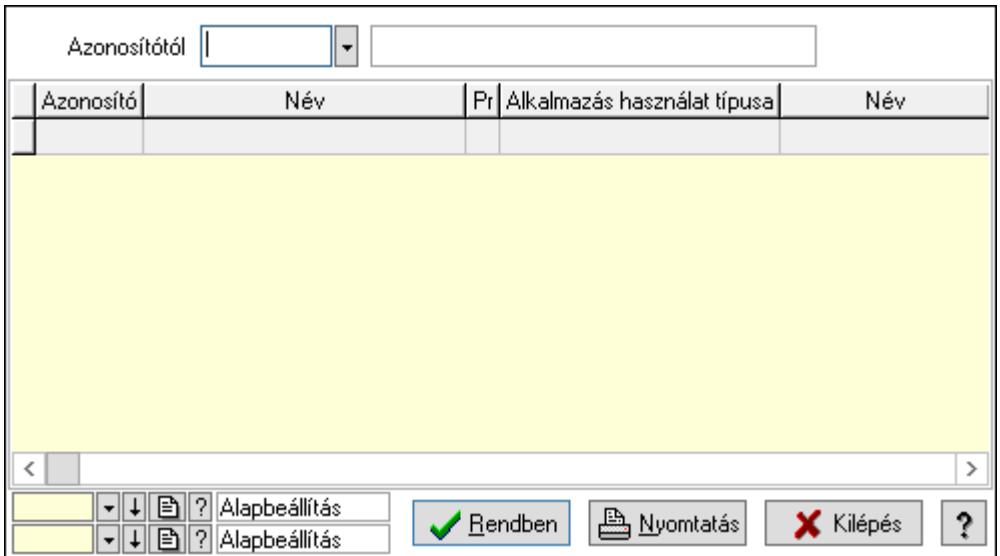

 Azonosítótól: Kiadás/bevétel költséghely listájának lekérdezése ettől az azonosítótól kezdődjön

Lista: Kiadás/bevétel költséghely lekérdezésének listája

Nyomógomb: Nyomógomb

Oszlop beállítás: Oszlop beállítás azonosító azonosító mező

Szűrő: Szűrő azonosító azonosító mező

Rendben: Lekérdezés/keresés lista kiválasztott sorának visszaírása a hívó mezőbe

Nyomtatás: Lekérdezés eredményének nyomtatása

Kilépés: Az ablak bezárása

Súgó: Az ablak súgó oldalát megjelenítő nyomógomb

3. Nyomtatás: 3. Nyomtatás

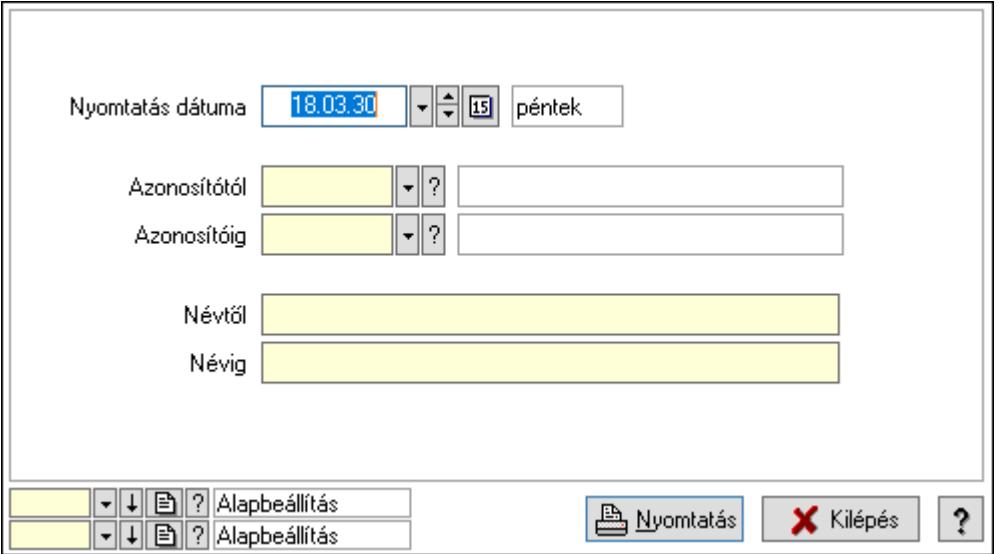

 Nyomtatás dátuma: Kiadás/bevétel költséghely nyomtatás dátuma szerinti szűréssel Azonosítótól: Kiadás/bevétel költséghely azonosító intervallum szerinti szűréssel Azonosítóig: Kiadás/bevétel költséghely azonosító intervallum szerinti szűréssel Névtől: Kiadás/bevétel költséghely név intervallum szerinti szűréssel

 Névig: Kiadás/bevétel költséghely név intervallum szerinti szűréssel Oszlop beállítás azonosító: Oszlop beállítás azonosító azonosító mező Szűrő azonosító: Szűrő azonosító azonosító mező Nyomtatás: Lista nyomtatása Kilépés: Az ablak bezárása Súgó: Az ablak súgó oldalát megjelenítő nyomógomb

#### **Lásd még:**

 Időszerűsítő/lekérdező/nyomtató ablak Ablak

## **10.16.45.3. Alklmazás használat típus beállítáas**

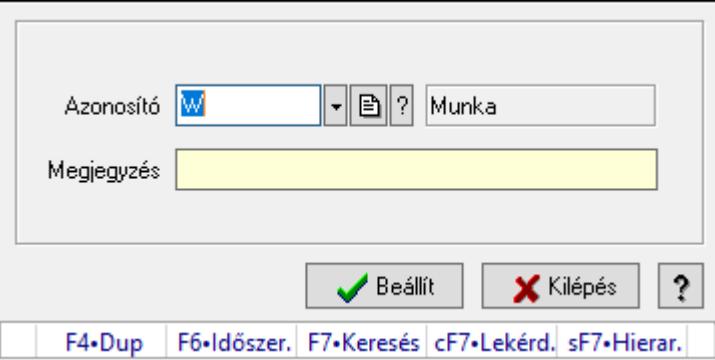

Alklmazás használat típus beállítáas.

## **Elemek:**

 Azonosító: Használat típus azonosító mező Megjegyzés: Szöveg beviteli mező Beállít: Nyomógomb Súgó: Az ablak súgó oldalát megjelenítő nyomógomb Forró billentyűk: Ablakok forró billentyűit felsoroló sor Kilépés: Ablak bezárása a művelet végrehajtása nélkül

## **Lásd még:**

# **10.16.46. Webszolgáltatás**

## **10.16.46.1. Webszolgáltatás**

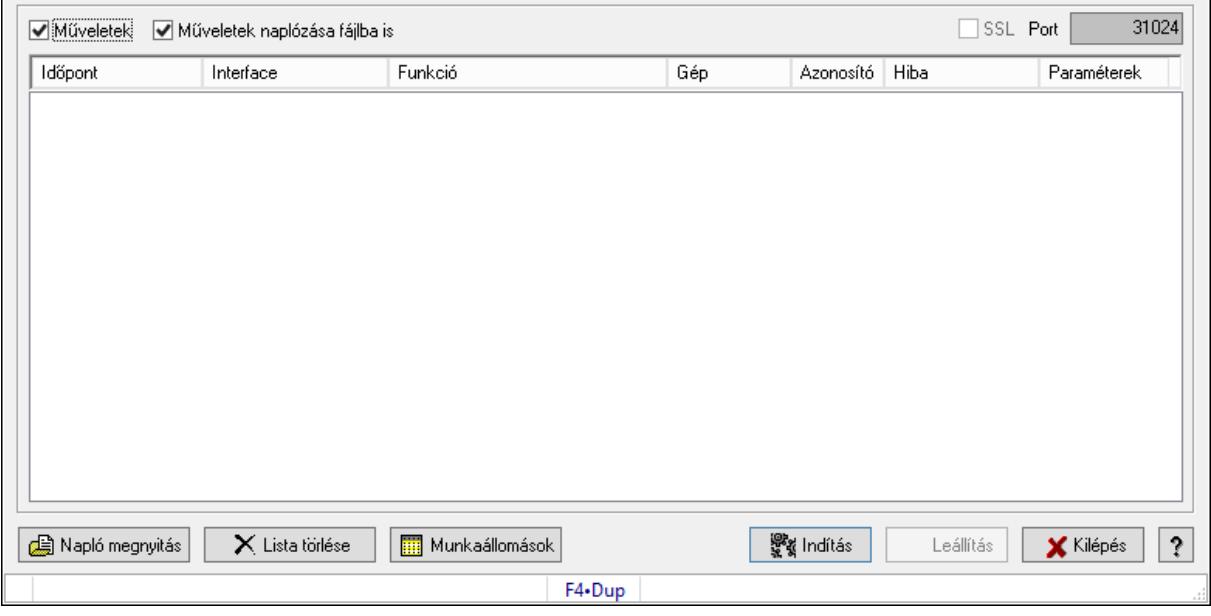

Webszolgáltatás.

#### **Elemek:**

 Műveletek: Jelölőnégyzet Műveletek naplózása fájlba is: Jelölőnégyzet SSL: Jelölőnégyzet Port: Szöveg beviteli mező Lista: Lista Napló megnyitás: Nyomógomb Lista törlése: Nyomógomb Munkaállomások: Nyomógomb Indítás: Nyomógomb Leállítás: Nyomógomb Kilépés: Az ablak bezárása Súgó: Az ablak súgó oldalát megjelenítő nyomógomb Forró billentyűk: Ablakok forró billentyűit felsoroló sor

#### **Lásd még:**

## **10.16.46.2. Engedélyezett webszolgáltatás ügyfelek**

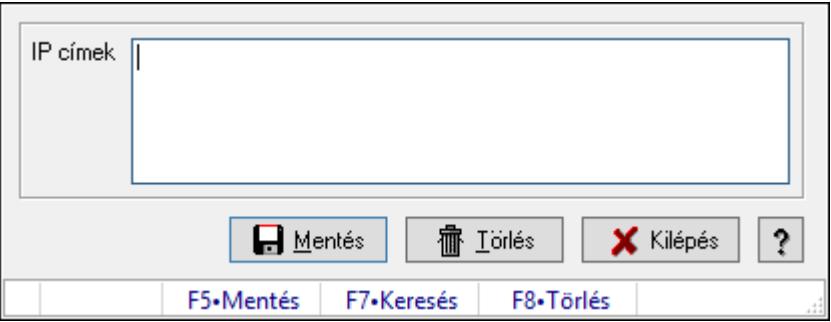

Engedélyezett webszolgáltatás ügyfelek.

### **Forróbillentyűk:**

F5 • Mentés

F8 • Törlés

## **Elemek:**

 IP címek: Több soros szöveg mező Mentés: Nyomógomb Törlés: Nyomógomb Kilépés: Ablak bezárása a művelet végrehajtása nélkül Súgó: Az ablak súgó oldalát megjelenítő nyomógomb Forró billentyűk: Ablakok forró billentyűit felsoroló sor

**Lásd még:** 

# **10.16.47. Csevegés**

## **10.16.47.1. Csevegés kiszolgáló**

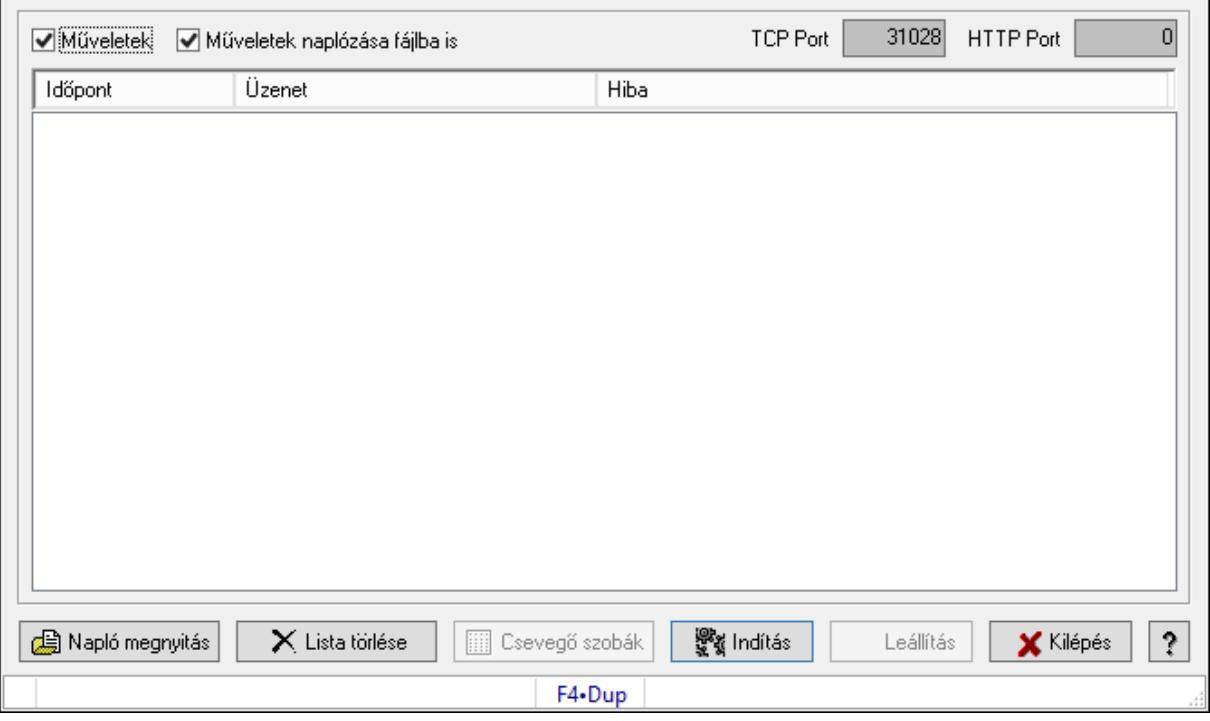

Csevegés kiszolgáló.

#### **Elemek:**

 Műveletek: Jelölőnégyzet Műveletek naplózása fájlba is: Jelölőnégyzet TCP Port: Szám beviteli mező HTTP Port: Szám beviteli mező Lista: Lista Napló megnyitás: Nyomógomb Lista törlése: Nyomógomb Csevegő szobák: Nyomógomb Indítás: Nyomógomb Leállítás: Nyomógomb Kilépés: Az ablak bezárása Súgó: Az ablak súgó oldalát megjelenítő nyomógomb Forró billentyűk: Ablakok forró billentyűit felsoroló sor

#### **Lásd még:**

# **10.16.48. Nemzeti Dohánykereskelemi adatok**

## **10.16.48.1. Nemzeti Dohánykereskelemi adatok fogadása**

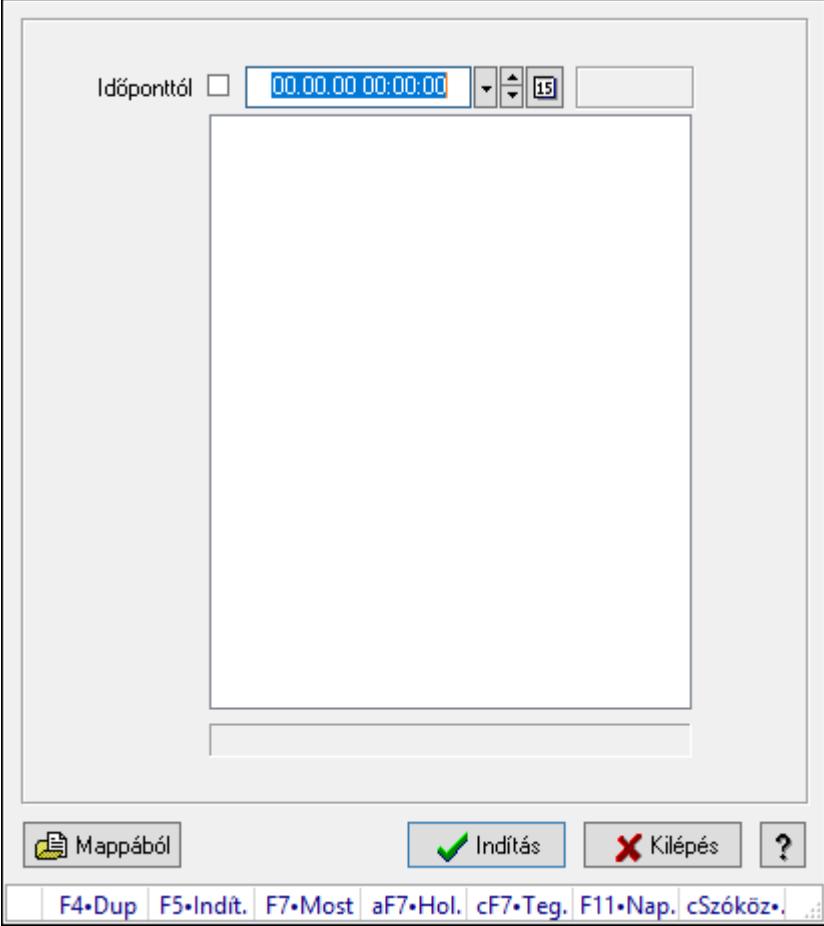

Nemzeti Dohánykereskelemi adatok fogadása.

#### **Forróbillentyűk:**

F5 • Indítás

#### **Elemek:**

 Időponttól: Dátum/idő, dátum vagy idő beviteli mező Indítás: Nyomógomb Kilépés: Az ablak bezárása Súgó: Az ablak súgó oldalát megjelenítő nyomógomb Forró billentyűk: Ablakok forró billentyűit felsoroló sor Lista: Lista Mappából: Nyomógomb

#### **Lásd még:**

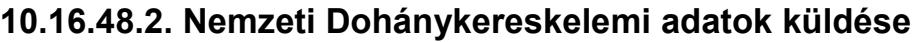

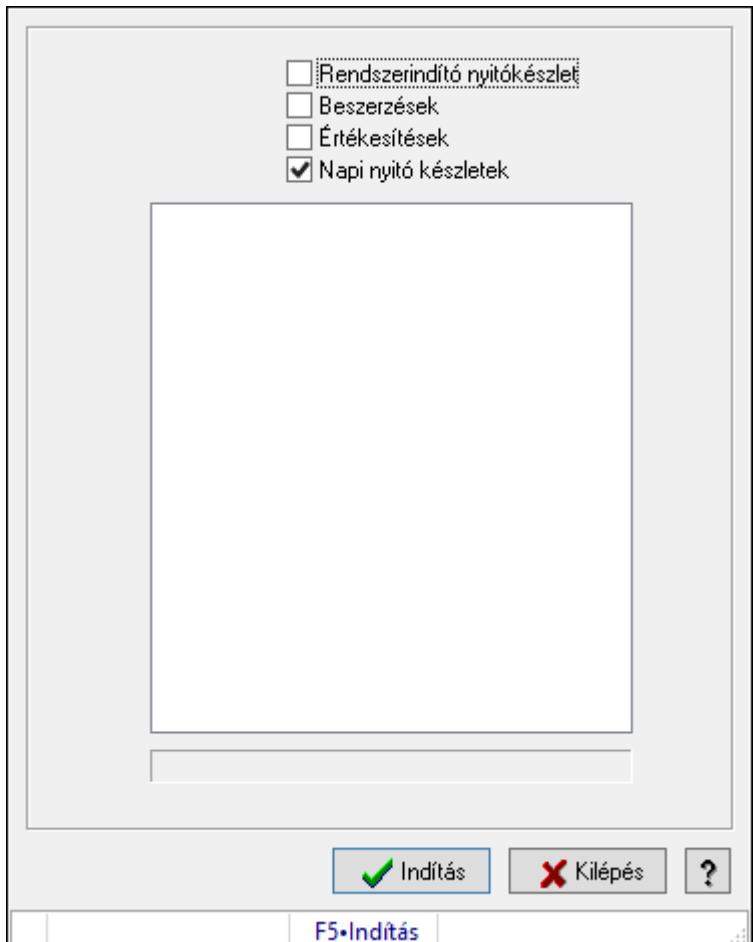

Nemzeti Dohánykereskelemi adatok küldése.

#### **Forróbillentyűk:**

F5 • Indítás

#### **Elemek:**

 Rendszerindító nyitókészlet: Jelölőnégyzet Beszerzések: Jelölőnégyzet Értékesítések: Jelölőnégyzet Napi nyitó készletek: Jelölőnégyzet Lista: Lista Indítás: Nyomógomb Kilépés: Az ablak bezárása Súgó: Az ablak súgó oldalát megjelenítő nyomógomb Forró billentyűk: Ablakok forró billentyűit felsoroló sor

#### **Lásd még:**

**10.16.48.3. Nemzeti Dohánykereskelemi adatok küldésének paraméterei** 

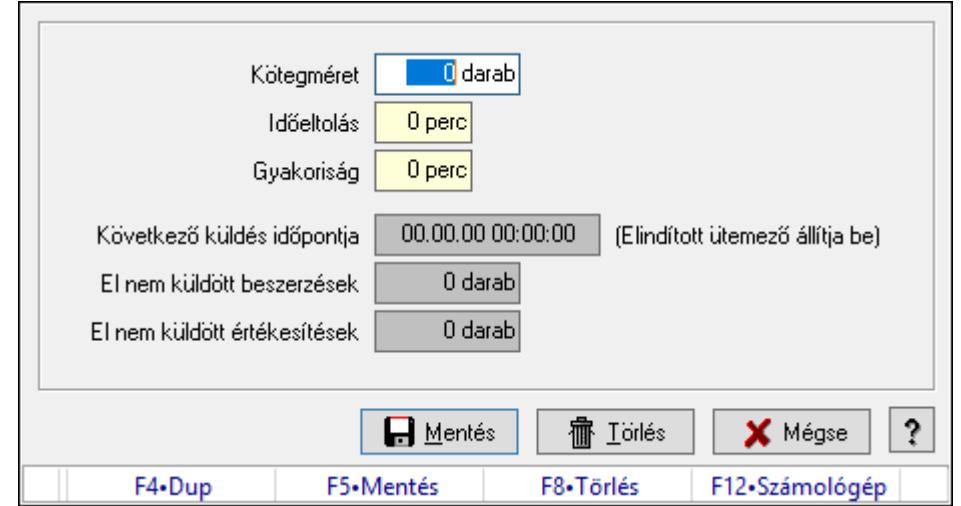

Nemzeti Dohánykereskelemi adatok küldésének paraméterei.

## **Forróbillentyűk:**

- F5 Mentés
- F8 Törlés

## **Elemek:**

 Kötegméret: Szám beviteli mező Időeltolás: Szám beviteli mező Gyakoriság: Szám beviteli mező Következő küldés időpontja: Dátum/idő, dátum vagy idő beviteli mező El nem küldött beszerzések: Szám beviteli mező El nem küldött értékesítések: Szám beviteli mező Mentés: Adatok mentése Törlés: Időszerűsítéskor adatok törlése Mégse: Ablak bezárása a művelet végrehajtása nélkül Súgó: Az ablak súgó oldalát megjelenítő nyomógomb Forró billentyűk: Ablakok forró billentyűit felsoroló sor

## **Lásd még:**

Ablak

## **10.16.48.4. Menüpont**

Menü menüpontja.

# **10.17. Ablak**

## **10.17.1. Bezárás**

Ablak bezárása.

# **10.17.2. Összes bezárása**

Összes nyitott ablak bezárása.

# **10.17.3. Egymás mögött**

Ablakok elrendezése egymás mögött.

# **10.17.4. Egymás alatt és mellett**

Ablakok elrendezése egymás alatt és mellett.

## **10.17.5. Menüpont**

Menü menüpontja.

# **10.17.6. Összes kicsinyítése**

Összes megnyitott ablak kicsinyítése.

## **10.17.7. Ablakok listája**

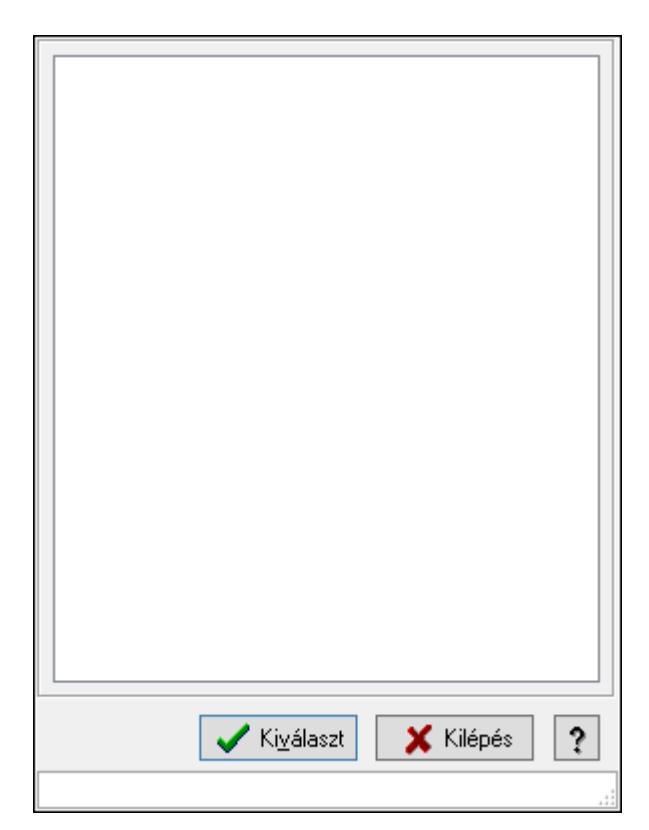

Nyitott ablakok listája.

## **Elemek:**

Lista: Megnyitott ablakok listája

Kiválaszt: Listán kijelölt ablak kiválasztása és előtérbe hozása

Kilépés: Az ablak bezárása

Súgó: Az ablak súgó oldalát megjelenítő nyomógomb

Forró billentyűk: Ablakok forró billentyűit felsoroló sor

**Lásd még:**  Ablak

# **10.17.8. Menüpont**

Menü menüpontja.

# **10.17.9. Menüpont**

Menü menüpontja.

## **10.17.10. Menüpont**

Menü menüpontja.

## **10.17.11. Menüpont**

Menü menüpontja.

## **10.17.12. Menüpont**

Menü menüpontja.

## **10.17.13. Menüpont**

Menü menüpontja.

# **10.17.14. Naptár és óra ablak**

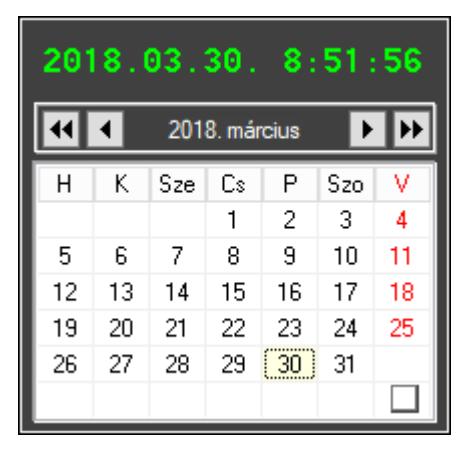

Naptár és óra.

## **Elemek:**

Naptár: Aktuális hónap és nap

Nyomógomb: Előző év nyomógomb

Nyomógomb: Előző hónap nyomógomb

Nyomógomb: Következő hónap nyomógomb

Vissza: Kijelölt dátum visszajuttatása a hivó mezőbe

 Nyomógomb: Következő év nyomógomb Jelölőnégyzet: Előző és következő két-két hónap megjelenítése Naptár: Következő hónapot követő hónap Naptár: Következő hónap Naptár: Előző hónapot megelőző hónap Naptár: Előző hónap

### **Lásd még:**

Ablak

## **10.17.15. Számológép ablak**

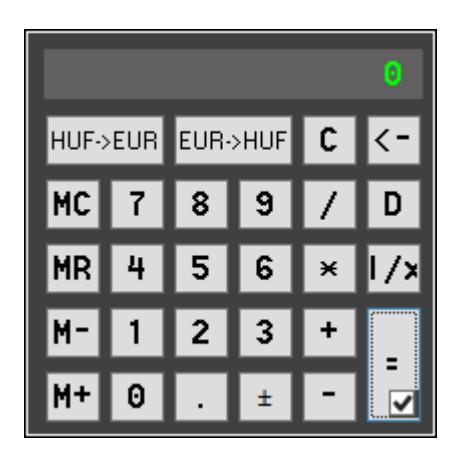

Számológép.

## **Elemek:**

Jelölőnégyzet: Előzőleg végrehajtott műveletek és eredmények lisája látható-e

#### **Lásd még:**

Ablak

# **10.17.16. Dátum számológép**

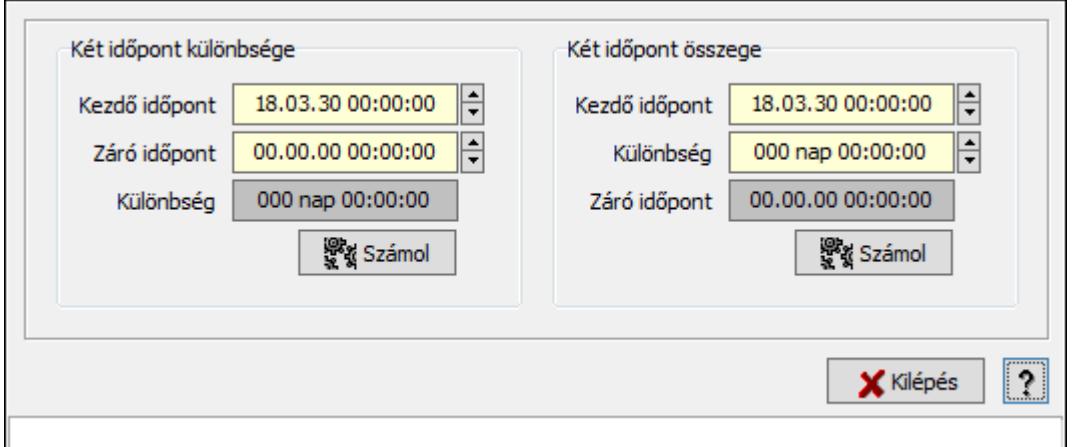

Dátum számológép.

## **Elemek:**

 Súgó: Az ablak súgó oldalát megjelenítő nyomógomb Forró billentyűk: Ablakok forró billentyűit felsoroló sor Kilépés: Ablak bezárása a művelet végrehajtása nélkül Két időpont különbsége: Mezőcsoport Kezdő időpont: Dátum/idő, dátum vagy idő beviteli mező Záró időpont: Dátum/idő, dátum vagy idő beviteli mező Különbség: Dátum/idő, dátum vagy idő beviteli mező Számol: Nyomógomb Két időpont összege: Mezőcsoport Kezdő időpont: Dátum/idő, dátum vagy idő beviteli mező Különbség: Dátum/idő, dátum vagy idő beviteli mező

 Záró időpont: Dátum/idő, dátum vagy idő beviteli mező Számol: Nyomógomb

## **Lásd még:**

Ablak

# **10.18. Súgó**

# **10.18.1. Témakörök**

Súgó témakörök bemutatása.

## **10.18.2. Keresés**

Keresés a súgó oldalak között.

# **10.18.3. Menüpont**

Menü menüpontja.

# **10.18.4. Menüpont**

Menü menüpontja.

## **10.18.5. Névjegy ablak**

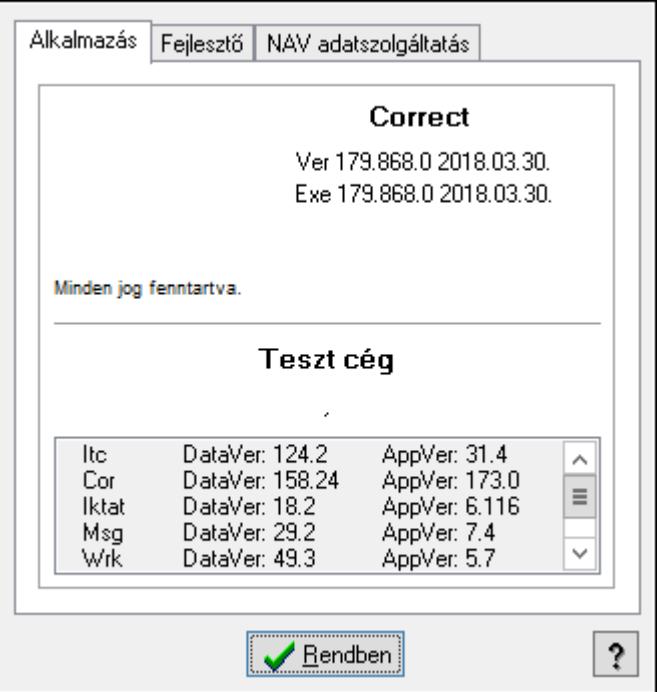

Ablak az alkalmazás adatainak megjelenítésére.

#### **Elemek:**

Rendben: Nyomógomb

Súgó: Az ablak súgó oldalát megjelenítő nyomógomb

Alkalmazás: Alkalmazás

Lista: Alkalmazás összetevőinek listája, a verziószámokkal

Fejlesztő: Fejlesztő adatai NAV regisztrációhoz

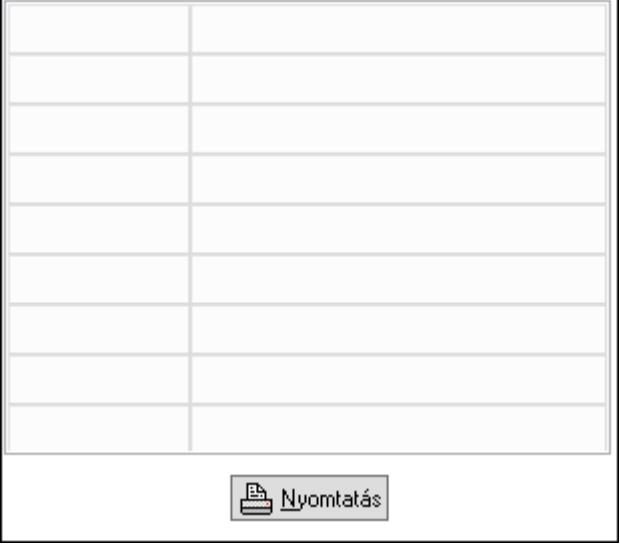

 Rács: Szövegrács adatok megjelenítésére Nyomtatás: Nyomógomb

## NAV adatszolgáltatás: NAV adatszolgáltatás

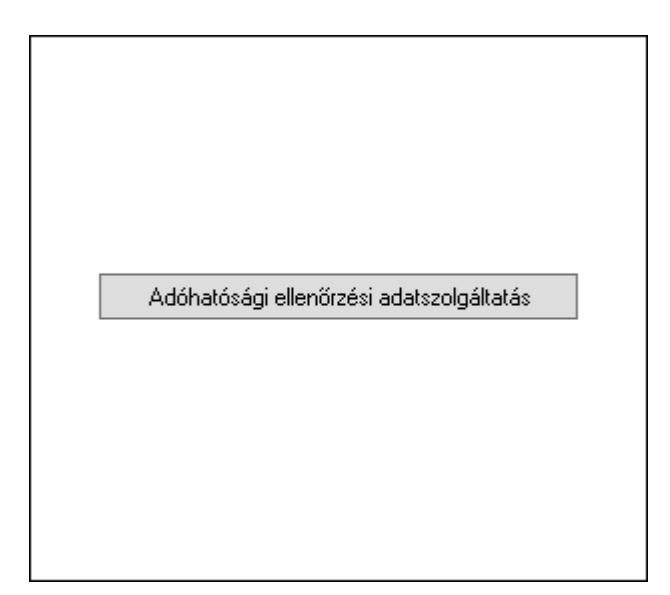

Adóhatósági ellenőrzési adatszolgáltatás: Nyomógomb

## **Lásd még:**

# **11. Szoftver paraméterek**

### **I1: Alapértelmezett nyelv**

Alapértelmezett nyelv (alapbeállítás: HUN).

### **I2: Alapértelmezett munkaállomás**

Alapértelmezett munkaállomás (alapbeállítás: 999).

### **I3: Alapértelmezett jog időszerűsítéshez**

Alapértelmezett jog időszerűsítéshez (alapbeállítás: Törölhet).

### **Választható elemek:**

 Rejtett (H) Látható (V) Felírhat (I) Módosíthat (U) Törölhet (D) Tulajdonság (P)

## **I4: Alapértelmezett jog lekérdezéshez**

Alapértelmezett jog lekérdezéshez (alapbeállítás: Felírhat).

## **Választható elemek:**

 Rejtett (H) Látható (V) Felírhat (I) Módosíthat (U) Törölhet (D) Tulajdonság (P)

## **I5: Alapértelmezett jog nyomtatáshoz**

Alapértelmezett jog nyomtatáshoz (alapbeállítás: Felírhat).

## **Választható elemek:**

 Rejtett (H) Látható (V) Felírhat (I) Módosíthat (U) Törölhet (D) Tulajdonság (P)

## **I6: Alapértelmezett jog beviteli mezőhöz**

Alapértelmezett jog beviteli mezőhöz (alapbeállítás: Módosíthat).

#### **Választható elemek:**

 Rejtett (H) Látható (V) Módosíthat (U) Tulajdonság (P) Tiltott (D)

#### **I7: Alapértelmezett jog képernyőelemekhez**

Alapértelmezett jog képernyőelemekhez (alapbeállítás: Látható).

### **Választható elemek:**

 Rejtett (H) Látható (V) Tulajdonság (P)

### **I8: Beviteli mező színe**

Beviteli mező színe (alapbeállítás: 00D7FFFF).

### **I9: Beviteli mező színe ha ki van jelölve**

Beviteli mező színe ha ki van jelölve (alapbeállítás: FF000005).

### **I10: Beviteli mező színe ha hibás a tartalma**

Beviteli mező színe ha hibás a tartalma (alapbeállítás: 00C0C0FF).

## **I11: Beviteli mező színe ha a tartalma nem módosítható**

Beviteli mező színe ha a tartalma nem módosítható (alapbeállítás: 00C0C0C0).

## **I12: Beviteli mező felíratának színe ha hibás a tartalma**

Beviteli mező felíratának színe ha hibás a tartalma (alapbeállítás: 000000FF).

## **I13: Egy előzmény lista maximális elemszáma**

Egy előzmény lista maximális elemszáma (alapbeállítás: 5).

## **I14: Előzmény lista hány látható elemet jelenítsen meg**

Előzmény lista hány látható elemet jelenítsen meg (alapbeállítás: 10).

## **I15: Lenyíló lista hány látható elemet jelenítsen meg**

Lenyíló lista hány látható elemet jelenítsen meg (alapbeállítás: 10).

### **I16: Egy ablakhoz tartozó visszavonási lista maximális mérete (karakter), vagy 0 ha nincs korlát**

Egy ablakhoz tartozó visszavonási lista maximális mérete (karakter), vagy 0 ha nincs korlát (alapbeállítás: 8 192).

#### **I17: Beviteli mező tartalmának automatikus kijelolése**

Beviteli mező tartalmának automatikus kijelolése (alapbeállítás: Kattintásra nem).

#### **Választható elemek:**

 Igen (I) Nem (N) Kattintásra nem (K)

#### **I18: Beviteli mező tartalmának ajánlása előzmények alapján**

Beviteli mező tartalmának ajánlása előzmények alapján (alapbeállítás: Igen).

#### **Választható elemek:**

 Nem (N) Igen (I)

### **I19: ENTER/RETURN billenyű következő mezőre lép**

ENTER/RETURN billenyű következő mezőre lép (alapbeállítás: Igen).

#### **Választható elemek:**

 Nem (N) Igen (I)

### **I20: Le/Fel billentyű következő/előző mezőre lép**

Le/Fel billentyű következő/előző mezőre lép (alapbeállítás: Igen).

#### **Választható elemek:**

 Nem (N) Igen (I)

#### **I21: Hibás mezőtartalom esetén hangjelzés**

Hibás mezőtartalom esetén hangjelzés (alapbeállítás: Igen).

#### **Választható elemek:**

 Nem (N) Igen (I)

## **I22: Beviteli mező teljes kitöltésekor automatikusan következő mezőre lép**

Beviteli mező teljes kitöltésekor automatikusan következő mezőre lép (alapbeállítás: Igen).

#### **Választható elemek:**

 Nem (N) Igen (I)

#### **I24: Fő ablak felső részén indítópult látszik**

Fő ablak felső részén indítópult látszik (alapbeállítás: Igen).

#### **Választható elemek:**

### **I23: Fő ablak felső részén nyitott ablakok listája látszik**

Fő ablak felső részén nyitott ablakok listája látszik (alapbeállítás: Igen).

#### **Választható elemek:**

 Nem (N) Igen (I)

#### **I25: Fő ablak alján státusz sor látszik**

Fő ablak alján státusz sor látszik (alapbeállítás: Igen).

#### **Választható elemek:**

 Nem (N) Igen (I)

## **I26: Fő ablak státusz sora részletes leírásokat is megjelenít**

Fő ablak státusz sora részletes leírásokat is megjelenít (alapbeállítás: Igen).

### **Választható elemek:**

 Nem (N) Igen (I)

## **I27: Dup funkció gyorsbillentyűje**

Dup funkció gyorsbillentyűje (alapbeállítás: F4).

## **I28: Lekérdezés/keresés funkció gyorsbillentyűje**

Lekérdezés/keresés funkció gyorsbillentyűje (alapbeállítás: F7).

## **I29: Lekérdezés funkció gyorsbillentyűje ha van keresés is**

Lekérdezés funkció gyorsbillentyűje ha van keresés is (alapbeállítás: Ctrl+F7).

## **I30: Lekérdezés funkció gyorsbillentyűje**

Lekérdezés funkció gyorsbillentyűje (alapbeállítás: Shift+F7).

## **I31: Dokumentum csoport mezőn dokumentum típus lekérdezés gyors billentyűje**

Dokumentum csoport mezőn dokumentum típus lekérdezés gyors billentyűje (alapbeállítás: F9).

## **I32: Időszerűsítés funkció gyorsbillentyűje**

Időszerűsítés funkció gyorsbillentyűje (alapbeállítás: F6).

## **I33: Naptár gyorsbillentyűje**

Naptár gyorsbillentyűje (alapbeállítás: F11).

## **I34: Számológép gyorsbillentyűje**

Számológép gyorsbillentyűje (alapbeállítás: F12).

### **I35: Előző/következő mező a lapvezérlő összes lapjának mezőit bejárja, és nem csak az aktuális lapon lévőket**

Előző/következő mező a lapvezérlő összes lapjának mezőit bejárja, és nem csak az aktuális lapon lévőket (alapbeállítás: Igen).

### **Választható elemek:**

 Nem (N) Igen (I)

### **I36: MDI ablak rendszer SDI helyett**

MDI ablak rendszer SDI helyett (alapbeállítás: Nem).

### **Választható elemek:**

 Nem (N) Igen (I)

#### **I37: Beviteli mezőn két számjegyű év**

Beviteli mezőn két számjegyű év (alapbeállítás: Igen).

### **Választható elemek:**

 Nem (N) Igen (I)

### **I38: Listákon két számjegyű év**

Listákon két számjegyű év (alapbeállítás: Nem).

#### **Választható elemek:**

 Nem (N) Igen (I)

## **I39: Számológép "papírja" látható induláskor**

Számológép "papírja" látható induláskor (alapbeállítás: Igen).

#### **Választható elemek:**

 Nem (N) Igen (I)

## **I40: Naptár előző/következő hó lapja látható induláskor**

Naptár előző/következő hó lapja látható induláskor (alapbeállítás: Nem).

#### **Választható elemek:**

 Nem (N) Igen (I)

#### **I41: Lekérdezés listák páratlan sorainak háttérszíne**

Lekérdezés listák páratlan sorainak háttérszíne (alapbeállítás: FF000005).

#### **I42: Lekérdezés listák páros sorainak háttérszíne**

Lekérdezés listák páros sorainak háttérszíne (alapbeállítás: 00D7FFFF).

#### **I43: Képernyőre nyomtatás páratlan sorainak színe**

Képernyőre nyomtatás páratlan sorainak színe (alapbeállítás: FF000005).

#### **I44: Képernyőre nyomtatás páros sorainak színe**

Képernyőre nyomtatás páros sorainak színe (alapbeállítás: 00D7FFFF).

#### **I45: Automatikus beléptetés csak a rendszerbe való bejelentkezéskor**

Automatikus beléptetés csak a rendszerbe való bejelentkezéskor (alapbeállítás: Igen).

#### **Választható elemek:**

 Nem (N) Igen (I)

#### **I46: Automatikus mentés/nyomtatás ha átlép a gombra**

Automatikus mentés/nyomtatás ha átlép a gombra (alapbeállítás: Igen).

#### **Választható elemek:**

 Nem (N) Igen (I)

#### **I47: Ablak bezárásakor el kell-e menteni a Dup értékeket és mihez kell kötni**

Ablak bezárásakor el kell-e menteni a Dup értékeket és mihez kell kötni (alapbeállítás: Munkaállomás).

#### **Választható elemek:**

 Nem kell tárolni (N) Munkaállomás (G) Felhasználó (S)

#### **I48: Időszerűsítő ablak bezárásakor el kell-e menteni a Dup értékeket**

Időszerűsítő ablak bezárásakor el kell-e menteni a Dup értékeket (alapbeállítás: Igen).

#### **Választható elemek:**

 Nem (N) Igen (I)

#### **I49: Lekérdező ablak bezárásakor el kell-e menteni a Dup értékeket**

Lekérdező ablak bezárásakor el kell-e menteni a Dup értékeket (alapbeállítás: Igen).

#### **Választható elemek:**

## **I50: Nyomtató ablak bezárásakor el kell-e menteni a Dup értékeket**

Nyomtató ablak bezárásakor el kell-e menteni a Dup értékeket (alapbeállítás: Igen).

#### **Választható elemek:**

 Nem (N) Igen (I)

### **I51: Feldolgozó ablak bezárásakor el kell-e menteni a Dup értékeket**

Feldolgozó ablak bezárásakor el kell-e menteni a Dup értékeket (alapbeállítás: Igen).

#### **Választható elemek:**

 Nem (N) Igen (I)

#### **I52: Csak logikai törlés**

Csak logikai törlés (alapbeállítás: Igen).

#### **Választható elemek:**

 Nem (N) Igen (I)

#### **I53: Lekérdezésnél az összes tételt le kell hívni az adatbázisból, és nem csak az aktuálisan kijelölt fejhez tartozó tételeket**

Lekérdezésnél az összes tételt le kell hívni az adatbázisból, és nem csak az aktuálisan kijelölt fejhez tartozó tételeket (alapbeállítás: Nem).

#### **Választható elemek:**

 Nem (N) Igen (I)

### **I54: Nyomtatásnál az összes tételt le kell hívni az adatbázisból, és nem csak az aktuálisan kijelölt fejhez tartozó tételeket**

Nyomtatásnál az összes tételt le kell hívni az adatbázisból, és nem csak az aktuálisan kijelölt fejhez tartozó tételeket (alapbeállítás: Nem).

#### **Választható elemek:**

 Nem (N) Igen (I)

#### **I55: Lekérdezésnél a beágyazott tételek ismétlődő fej mezőit üresre kell-e állítani**

Lekérdezésnél a beágyazott tételek ismétlődő fej mezőit üresre kell-e állítani (alapbeállítás: Nem).

#### **Választható elemek:**

## **I56: Nyomtatásnál a beágyazott tételek ismétlődő fej mezőit üresre kell-e állítani**

Nyomtatásnál a beágyazott tételek ismétlődő fej mezőit üresre kell-e állítani (alapbeállítás: Igen).

### **Választható elemek:**

 Nem (N) Igen (I)

### **I57: Adat módosítása és törlése előtt zárolni kell-e a rekordot**

Adat módosítása és törlése előtt zárolni kell-e a rekordot (alapbeállítás: Igen).

#### **Választható elemek:**

 Nem (N) Igen (I)

### **I58: Rekord zárolása esetén a zárolás időtartama (mp)**

Rekord zárolása esetén a zárolás időtartama (mp) (alapbeállítás: 300).

### **I59: Zárolás nyomonkövetése a képernyőn**

Zárolás nyomonkövetése a képernyőn (alapbeállítás: Perc:másodperc).

#### **Választható elemek:**

 Nincs (N) Perc:másodperc (T) 'Zárolt' (C)

## **I60: Lekérdezésnél látszik-e a státusz soron a rekordok száma**

Lekérdezésnél látszik-e a státusz soron a rekordok száma (alapbeállítás: Igen).

#### **Választható elemek:**

 Nem (N) Igen (I)

## **I61: Lekérdezésnél látszik-e a státusz soron a végrehajtási idő**

Lekérdezésnél látszik-e a státusz soron a végrehajtási idő (alapbeállítás: Igen).

#### **Választható elemek:**

 Nem (N) Igen  $(I)$ 

#### **I62: Nyomtatásnál látszik-e a státusz soron a végrehajtási idő**

Nyomtatásnál látszik-e a státusz soron a végrehajtási idő (alapbeállítás: Igen).

#### **Választható elemek:**

#### **I63: Maximális partnerszám (gépre jellemző intervallum: aKomMin..aKomMin+ssKomMax)**

Maximális partnerszám (gépre jellemző intervallum: aKomMin..aKomMin+ssKomMax) (alapbeállítás: 99 999).

### **I64: Maximális partner csoport/család szám (gépre jellemző intervallum: aKomMin..aKomMin+ssVrstMax)**

Maximális partner csoport/család szám (gépre jellemző intervallum: aKomMin..aKomMin+ssVrstMax) (alapbeállítás: 99 999).

### **I65: Maximális partner engedmény csoport szám (gépre jellemző intervallum: aKomMin..aKomMin+ssKencsMax)**

Maximális partner engedmény csoport szám (gépre jellemző intervallum: aKomMin..aKomMin+ssKencsMax) (alapbeállítás: 99 999).

## **I66: Maximális termék szám (gépre jellemző intervallum:**

### **aKomMin..aKomMin+ssTermMax)**

Maximális termék szám (gépre jellemző intervallum: aKomMin..aKomMin+ssTermMax) (alapbeállítás: 99 999).

### **I67: Maximális termék csoport/család szám (gépre jellemző intervallum: aKomMin..aKomMin+ssCsopMax)**

Maximális termék csoport/család szám (gépre jellemző intervallum: aKomMin..aKomMin+ssCsopMax) (alapbeállítás: 99 999).

### **I68: Maximális termék engedmény csoport szám (gépre jellemző intervallum: aKomMin..aKomMin+ssTencsMax)**

Maximális termék engedmény csoport szám (gépre jellemző intervallum: aKomMin..aKomMin+ssTencsMax) (alapbeállítás: 99 999).

## **I69: Gyorskeresőben egyszerre lehívandó rekordok száma (-1: mind, 0: ahány sora van a rácsnak, más: a megadott számú sor)**

Gyorskeresőben egyszerre lehívandó rekordok száma (-1: mind, 0: ahány sora van a rácsnak, más: a megadott számú sor) (alapbeállítás: 0).

## **I70: Gyorskeresőben szöveges mezők esetén csak az azonos kezdetűek jelenjenek meg**

Gyorskeresőben szöveges mezők esetén csak az azonos kezdetűek jelenjenek meg (alapbeállítás: Nem).

#### **Választható elemek:**
### **I71: Lenyíló listába lehívandó adatok mennyisége (-1: mind, 0: ahány sora van a listának, más: a megadott számú sor)**

Lenyíló listába lehívandó adatok mennyisége (-1: mind, 0: ahány sora van a listának, más: a megadott számú sor) (alapbeállítás: 50).

### **I72: Alapértelmezett felhasználói jelszó kódolási típus**

Alapértelmezett felhasználói jelszó kódolási típus (alapbeállítás: DES kétirányú kódolás).

### **Választható elemek:**

 Nincs kódolva (N) MD5 egyirányú kódolás (M) DES kétirányú kódolás (D)

### **I73: Lekérdezés nyomtatása előtt jelenjen meg a beállító ablak**

Lekérdezés nyomtatása előtt jelenjen meg a beállító ablak (alapbeállítás: Igen).

### **Választható elemek:**

 Nem (N) Igen (I)

## **I74: Lista nyomtatásakor feltételek nyomtatása a fejlécben**

Lista nyomtatásakor feltételek nyomtatása a fejlécben (alapbeállítás: Excelnél nem).

### **Választható elemek:**

 Soha (N) Excelnél nem (I) Mindig (M)

### **I75: Lista nyomtatásakor feltételek nyomtatása a fejlécben minden oldalra**

Lista nyomtatásakor feltételek nyomtatása a fejlécben minden oldalra (alapbeállítás: Nem).

### **Választható elemek:**

 Nem (N) Igen (I)

### **I76: Képernyő nyomtatás (auto) lehet Képernyő (táblázat) is**

Képernyő nyomtatás (auto) lehet Képernyő (táblázat) is (alapbeállítás: Nem).

### **Választható elemek:**

 Nem (N) Igen (I)

### **I77: Képernyőre történő nyomtatáskor a betű méretet automatikusan állapítsa meg**

Képernyőre történő nyomtatáskor a betű méretet automatikusan állapítsa meg (alapbeállítás: Igen).

 Nem (N)  $Igen (I)$ 

# **I78: Képernyőre történő nyomtatáskor ha nem automatikus a betű méret, a**

#### **használandó méret**

Képernyőre történő nyomtatáskor ha nem automatikus a betű méret, a használandó méret (alapbeállítás: 12).

#### **I79: Grafikus nyomtatáskor a betű méretet automatikusan állapítsa meg**

Grafikus nyomtatáskor a betű méretet automatikusan állapítsa meg (alapbeállítás: Igen).

#### **Választható elemek:**

 Nem (N) Igen (I)

#### **I80: Grafikus nyomtatáskor ha nem automatikus a betű méret, a használandó méret**

Grafikus nyomtatáskor ha nem automatikus a betű méret, a használandó méret (alapbeállítás: 12).

#### **I81: Fax történő nyomtatáskor a betű méretet automatikusan állapítsa meg**

Fax történő nyomtatáskor a betű méretet automatikusan állapítsa meg (alapbeállítás: Igen).

#### **Választható elemek:**

 Nem (N) Igen (I)

#### **I82: Fax nyomtatáskor ha nem automatikus a betű méret, a használandó méret**

Fax nyomtatáskor ha nem automatikus a betű méret, a használandó méret (alapbeállítás: 12).

#### **I83: Ha telefonos kapcsolatot kell létesiteni, annak a neve**

Ha telefonos kapcsolatot kell létesiteni, annak a neve (alapbeállítás: ).

#### **I84: Telefonos kapcsolat esetén próbálkozások száma**

Telefonos kapcsolat esetén próbálkozások száma (alapbeállítás: 99).

#### **I85: Telefonos kapcsolat próbálkozásai közötti várakozási idő (mp)**

Telefonos kapcsolat próbálkozásai közötti várakozási idő (mp) (alapbeállítás: 60).

#### **I86: Email kliens típusa**

Email kliens típusa (alapbeállítás: Mapi).

#### **Választható elemek:**

 Beépített (B) Mapi (M) MS Outlook (O)  $Msg(G)$ 

#### **I87: Email tartalom típusa**

Email tartalom típusa (alapbeállítás: Pdf).

### **Választható elemek:**

 Html szöveg (H) Egyszerű szöveg (T) Kép (P) Pdf (D)

#### **I88: Csatolni kell-e a nyomtatás eredményét**

Csatolni kell-e a nyomtatás eredményét (alapbeállítás: Igen).

### **Választható elemek:**

 Nem (N) Igen (I)

### **I89: Email prioritása**

Email prioritása (alapbeállítás: Normál).

### **Választható elemek:**

 Alacsony (L) Normál (N) Magas (H)

### **I90: Email tárgya**

Email tárgya (alapbeállítás: ).

### **I91: Email küldőjének neve**

Email küldőjének neve (alapbeállítás: ).

### **I92: Email küldőjének cime**

Email küldőjének cime (alapbeállítás: software@itcltd.hu).

### **I93: SMTP kiszolgáló cime**

SMTP kiszolgáló cime (alapbeállítás: url).

### **I94: SMTP postafiók azonosítója**

SMTP postafiók azonosítója (alapbeállítás: user).

### **I95: SMTP postafiók jelszava**

SMTP postafiók jelszava (alapbeállítás: password).

### **I96: Szinkronizációs kliens típusa**

Szinkronizációs kliens típusa (alapbeállítás: Mapi).

## **Választható elemek:**

Beépített (B)

 Mapi (M) MS Outlook (O)  $Msg(G)$ 

### **I97: Szinkronizációs Email prioritása**

Szinkronizációs Email prioritása (alapbeállítás: Normál).

#### **Választható elemek:**

 Alacsony (L) Normál (N) Magas (H)

### **I98: Szinkronizációs Email tárgya**

Szinkronizációs Email tárgya (alapbeállítás: ).

#### **I99: Szinkronizációs Email küldőjének neve**

Szinkronizációs Email küldőjének neve (alapbeállítás: ).

#### **I100: Szinkronizációs Email küldőjének címe**

Szinkronizációs Email küldőjének címe (alapbeállítás: software@itcltd.hu).

#### **I101: Szinkronizációs Email címzett neve**

Szinkronizációs Email címzett neve (alapbeállítás: ).

#### **I102: Szinkronizációs Email cimzett címe**

Szinkronizációs Email cimzett címe (alapbeállítás: software@itcltd.hu).

### **I103: Szinkronizációs SMTP kiszolgáló cime**

Szinkronizációs SMTP kiszolgáló cime (alapbeállítás: url).

### **I104: Szinkronizációs SMTP postafiók azonosítója**

Szinkronizációs SMTP postafiók azonosítója (alapbeállítás: user).

### **I105: Szinkronizációs SMTP postafiók jelszava**

Szinkronizációs SMTP postafiók jelszava (alapbeállítás: password).

### **I106: Szinkronizációs POP3 kiszolgáló cime**

Szinkronizációs POP3 kiszolgáló cime (alapbeállítás: url).

### **I107: Szinkronizációs POP3 postafiók azonositója**

Szinkronizációs POP3 postafiók azonositója (alapbeállítás: user).

#### **I108: Szinkronizációs POP3 postafiók jelszó**

Szinkronizációs POP3 postafiók jelszó (alapbeállítás: password).

#### **I109: Szinkronizációs FTP kiszolgáló cime**

Szinkronizációs FTP kiszolgáló cime (alapbeállítás: itcltd.hu).

### **I110: Szinkronizációs FTP felhasználó azonosító**

Szinkronizációs FTP felhasználó azonosító (alapbeállítás: ).

### **I111: Szinkronizációs FTP jelszó**

Szinkronizációs FTP jelszó (alapbeállítás: ).

### **I112: Szinkronizációs FTP passzív-e**

Szinkronizációs FTP passzív-e (alapbeállítás: Igen).

### **Választható elemek:**

 Nem (N) Igen (I)

### **I113: Szinkronizációs FTP könyvtár**

Szinkronizációs FTP könyvtár (alapbeállítás: /data/correct).

### **I114: Szinkronizációs FTP probálkozások száma**

Szinkronizációs FTP probálkozások száma (alapbeállítás: 99).

### **I115: Szinkronizációs fájl jelszava**

Szinkronizációs fájl jelszava (alapbeállítás: ).

### **I116: Mentés és küldés FTP kiszolgáló címe**

Mentés és küldés FTP kiszolgáló címe (alapbeállítás: itcltd.hu).

### **I117: Mentés és küldés FTP felhasználó azonosító**

Mentés és küldés FTP felhasználó azonosító (alapbeállítás: ).

### **I118: Mentés és küldés FTP jelszó**

Mentés és küldés FTP jelszó (alapbeállítás: ).

### **I119: Mentés és küldés FTP passzív-e**

Mentés és küldés FTP passzív-e (alapbeállítás: Igen).

#### **Választható elemek:**

 Nem (N) Igen (I)

### **I120: Mentés és küldés FTP könyvtár**

Mentés és küldés FTP könyvtár (alapbeállítás: /backup/correct).

### **I121: Mentés és küldés FTP próbálkozások száma**

Mentés és küldés FTP próbálkozások száma (alapbeállítás: 99).

### **I122: Mentés és küldés fájl jelszava**

Mentés és küldés fájl jelszava (alapbeállítás: ).

### **I123: Frissítés: elsődleges HTTP kiszolgáló címe**

Frissítés: elsődleges HTTP kiszolgáló címe (alapbeállítás: www.itcltd.hu).

### **I124: Frissítés: elsődleges HTTP kiszolgáló könyvtára**

Frissítés: elsődleges HTTP kiszolgáló könyvtára (alapbeállítás: /software).

### **I125: Felhasználókhoz kötve menti el az ablak pozíciókat és méreteket**

Felhasználókhoz kötve menti el az ablak pozíciókat és méreteket (alapbeállítás: Igen).

#### **Választható elemek:**

 Nem (N) Igen (I)

### **I126: Mely ablak pozícióját és méretét kell eltárolni**

Mely ablak pozícióját és méretét kell eltárolni (alapbeállítás: Csak a kijelöltet).

### **Választható elemek:**

 Nem (N) Csak a kijelöltet (K) Mindet (M)

### **I127: Fő menü típusa**

Fő menü típusa (alapbeállítás: Lenyilo).

#### **Választható elemek:**

 Lenyilo (I) Hagyomanyos (N)  $Fa(F)$ 

### **I128: Hagyományos alapértelmezett menu esetén a fő ablak szélessége**

Hagyományos alapértelmezett menu esetén a fő ablak szélessége (alapbeállítás: 200).

#### **I129: Lenyíló alapértelmezett menü esetén a fő ablak magassága**

Lenyíló alapértelmezett menü esetén a fő ablak magassága (alapbeállítás: 200).

### **I130: Gyorskeresés esetén az alapértelmezett kereső oszlop sorszáma**

Gyorskeresés esetén az alapértelmezett kereső oszlop sorszáma (alapbeállítás: 1).

### **I131: Rácsra lépéskor a tiltott sorok átlépése**

Rácsra lépéskor a tiltott sorok átlépése (alapbeállítás: Igen).

#### **Választható elemek:**

 Nem (N) Igen (I)

#### **I132: Szinkronizációs könyvtár**

Szinkronizációs könyvtár (alapbeállítás: ..\SYNC).

### **I133: Szinkronizációs FDD tömörített mappa**

Szinkronizációs FDD tömörített mappa (alapbeállítás: A:).

### **I134: Szinkronizációs HDD tömörített mappa**

Szinkronizációs HDD tömörített mappa (alapbeállítás: C:).

### **I135: Ideiglenes könyvtár tömörítéshez (ha üres akkor a Windows-ét használja)**

Ideiglenes könyvtár tömörítéshez (ha üres akkor a Windows-ét használja) (alapbeállítás: ).

### **I136: Csak a saját telephelyen módosított adatok leválogatása**

Csak a saját telephelyen módosított adatok leválogatása (alapbeállítás: Igen).

### **Választható elemek:**

 Nem (N) Igen (I)

### **I137: Induláskor helyi idő beállítása**

Induláskor helyi idő beállítása (alapbeállítás: Nem).

### **Választható elemek:**

 Nem (N) Adatbázis kiszolgló (I) Internet idő (T)

#### **I138: Használjon-e ezres elválasztókat**

Használjon-e ezres elválasztókat (alapbeállítás: Igen).

### **Választható elemek:**

 Nem (N) Igen (I)

### **I139: Tizedes elválasztó jel (ha üres akkor a rendszerét használja)**

Tizedes elválasztó jel (ha üres akkor a rendszerét használja) (alapbeállítás: ).

### **I140: Ezres elválasztó jel (ha üres akkor a rendszerét használja)**

Ezres elválasztó jel (ha üres akkor a rendszerét használja) (alapbeállítás: ).

### **I141: Dátum elválasztó jel (ha üres akkor a rendszerét használja)**

Dátum elválasztó jel (ha üres akkor a rendszerét használja) (alapbeállítás: ).

### **I142: Idő elválasztó jel (ha üres akkor a rendszerét használja)**

Idő elválasztó jel (ha üres akkor a rendszerét használja) (alapbeállítás: ).

### **I143: Rövid dátum formátum (ha üres akkor a rendszerét használja)**

Rövid dátum formátum (ha üres akkor a rendszerét használja) (alapbeállítás: ).

## **I144: Hosszú dátum formátum (ha üres akkor a rendszerét használja)**

Hosszú dátum formátum (ha üres akkor a rendszerét használja) (alapbeállítás: ).

**I145: Rövid idő formátum (ha üres akkor a rendszerét használja)**  Rövid idő formátum (ha üres akkor a rendszerét használja) (alapbeállítás: ).

**I146: Hosszú idő formátum (ha üres akkor a rendszerét használja)**  Hosszú idő formátum (ha üres akkor a rendszerét használja) (alapbeállítás: ).

**I147: Délelőtt jele (ha üres akkor a rendszerét használja)**  Délelőtt jele (ha üres akkor a rendszerét használja) (alapbeállítás: ).

**I148: Délután jele (ha üres akkor a rendszerét használja)**  Délután jele (ha üres akkor a rendszerét használja) (alapbeállítás: ).

**I149: Hétfő hosszú neve (ha üres akkor a rendszerét használja)**  Hétfő hosszú neve (ha üres akkor a rendszerét használja) (alapbeállítás: ).

**I150: Kedd hosszú neve (ha üres akkor a rendszerét használja)**  Kedd hosszú neve (ha üres akkor a rendszerét használja) (alapbeállítás: ).

**I151: Szerda hosszú neve (ha üres akkor a rendszerét használja)**  Szerda hosszú neve (ha üres akkor a rendszerét használja) (alapbeállítás: ).

**I152: Csütörtök hosszú neve (ha üres akkor a rendszerét használja)**  Csütörtök hosszú neve (ha üres akkor a rendszerét használja) (alapbeállítás: ).

**I153: Péntek hosszú neve (ha üres akkor a rendszerét használja)**  Péntek hosszú neve (ha üres akkor a rendszerét használja) (alapbeállítás: ).

**I154: Szombat hosszú neve (ha üres akkor a rendszerét használja)**  Szombat hosszú neve (ha üres akkor a rendszerét használja) (alapbeállítás: ).

**I155: Vasárnap hosszú neve (ha üres akkor a rendszerét használja)**  Vasárnap hosszú neve (ha üres akkor a rendszerét használja) (alapbeállítás: ).

**I156: Hétfő rövid neve (ha üres akkor a rendszerét használja)**  Hétfő rövid neve (ha üres akkor a rendszerét használja) (alapbeállítás: ).

**I157: Kedd rövid neve (ha üres akkor a rendszerét használja)**  Kedd rövid neve (ha üres akkor a rendszerét használja) (alapbeállítás: ).

**I158: Szerda rövid neve (ha üres akkor a rendszerét használja)**  Szerda rövid neve (ha üres akkor a rendszerét használja) (alapbeállítás: ).

**I159: Csütörtök rövid neve (ha üres akkor a rendszerét használja)**  Csütörtök rövid neve (ha üres akkor a rendszerét használja) (alapbeállítás: ).

#### **I160: Péntek rövid neve (ha üres akkor a rendszerét használja)**  Péntek rövid neve (ha üres akkor a rendszerét használja) (alapbeállítás: ).

**I161: Szombat rövid neve (ha üres akkor a rendszerét használja)**  Szombat rövid neve (ha üres akkor a rendszerét használja) (alapbeállítás: ).

**I162: Vasárnap rövid neve (ha üres akkor a rendszerét használja)**  Vasárnap rövid neve (ha üres akkor a rendszerét használja) (alapbeállítás: ).

**I163: Január hosszú neve (ha üres akkor a rendszerét használja)**  Január hosszú neve (ha üres akkor a rendszerét használja) (alapbeállítás: ).

**I164: Február hosszú neve (ha üres akkor a rendszerét használja)**  Február hosszú neve (ha üres akkor a rendszerét használja) (alapbeállítás: ).

**I165: Március hosszú neve (ha üres akkor a rendszerét használja)**  Március hosszú neve (ha üres akkor a rendszerét használja) (alapbeállítás: ).

**I166: Április hosszú neve (ha üres akkor a rendszerét használja)**  Április hosszú neve (ha üres akkor a rendszerét használja) (alapbeállítás: ).

**I167: Május hosszú neve (ha üres akkor a rendszerét használja)**  Május hosszú neve (ha üres akkor a rendszerét használja) (alapbeállítás: ).

**I168: Június hosszú neve (ha üres akkor a rendszerét használja)**  Június hosszú neve (ha üres akkor a rendszerét használja) (alapbeállítás: ).

**I169: Július hosszú neve (ha üres akkor a rendszerét használja)**  Július hosszú neve (ha üres akkor a rendszerét használja) (alapbeállítás: ).

**I170: Augusztus hosszú neve (ha üres akkor a rendszerét használja)**  Augusztus hosszú neve (ha üres akkor a rendszerét használja) (alapbeállítás: ).

**I171: Szeptember hosszú neve (ha üres akkor a rendszerét használja)**  Szeptember hosszú neve (ha üres akkor a rendszerét használja) (alapbeállítás: ).

**I172: Október hosszú neve (ha üres akkor a rendszerét használja)**  Október hosszú neve (ha üres akkor a rendszerét használja) (alapbeállítás: ).

**I173: November hosszú neve (ha üres akkor a rendszerét használja)**  November hosszú neve (ha üres akkor a rendszerét használja) (alapbeállítás: ).

**I174: December hosszú neve (ha üres akkor a rendszerét használja)**  December hosszú neve (ha üres akkor a rendszerét használja) (alapbeállítás: ).

**I175: Január rövid neve (ha üres akkor a rendszerét használja)**  Január rövid neve (ha üres akkor a rendszerét használja) (alapbeállítás: ).

## **I176: Február rövid neve (ha üres akkor a rendszerét használja)**

Február rövid neve (ha üres akkor a rendszerét használja) (alapbeállítás: ).

**I177: Március rövid neve (ha üres akkor a rendszerét használja)**  Március rövid neve (ha üres akkor a rendszerét használja) (alapbeállítás: ).

**I178: Április rövid neve (ha üres akkor a rendszerét használja)**  Április rövid neve (ha üres akkor a rendszerét használja) (alapbeállítás: ).

**I179: Május rövid neve (ha üres akkor a rendszerét használja)**  Május rövid neve (ha üres akkor a rendszerét használja) (alapbeállítás: ).

**I180: Június rövid neve (ha üres akkor a rendszerét használja)**  Június rövid neve (ha üres akkor a rendszerét használja) (alapbeállítás: ).

**I181: Július rövid neve (ha üres akkor a rendszerét használja)**  Július rövid neve (ha üres akkor a rendszerét használja) (alapbeállítás: ).

**I182: Augusztus rövid neve (ha üres akkor a rendszerét használja)**  Augusztus rövid neve (ha üres akkor a rendszerét használja) (alapbeállítás: ).

**I183: Szeptember rövid neve (ha üres akkor a rendszerét használja)**  Szeptember rövid neve (ha üres akkor a rendszerét használja) (alapbeállítás: ).

# **I184: Október rövid neve (ha üres akkor a rendszerét használja)**

Október rövid neve (ha üres akkor a rendszerét használja) (alapbeállítás: ).

### **I185: November rövid neve (ha üres akkor a rendszerét használja)**  November rövid neve (ha üres akkor a rendszerét használja) (alapbeállítás: ).

**I186: December rövid neve (ha üres akkor a rendszerét használja)**  December rövid neve (ha üres akkor a rendszerét használja) (alapbeállítás: ).

**I187: Hét első napja**  Hét első napja (alapbeállítás: Hétfő).

### **Választható elemek:**

 Hétfő (1) Kedd (2) Kedd (3) Csütörtök (4) Péntek (5) Szombat (6) Vasárnap (0)

### **I188: Két számjegyű dátumnál az ablak mérete (ha 0 akkor a rendszerét használja)**

Két számjegyű dátumnál az ablak mérete (ha 0 akkor a rendszerét használja) (alapbeállítás: 0).

#### **I189: Mantis hibabejelentő kezdőlap URL**

Mantis hibabejelentő kezdőlap URL (alapbeállítás: http://www.posa.us/mantis).

### **I190: OS nyomtatók karakteres használata**

OS nyomtatók karakteres használata (alapbeállítás: Nem).

#### **Választható elemek:**

 Nem (N) Igen (I)

### **I191: Keresések állapotának mezőnkénti megőrzése**

Keresések állapotának mezőnkénti megőrzése (alapbeállítás: Nem).

#### **Választható elemek:**

 Nem (N) Igen (I)

### **I192: Másolat készítésekor azonosító törlése**

Másolat készítésekor azonosító törlése (alapbeállítás: Nem).

#### **Választható elemek:**

 Nem (N) Igen (I)

### **I193: Adatbázis ablak DBExpress alapú Firebird és Interbase kiszolgálók esetében is**

Adatbázis ablak DBExpress alapú Firebird és Interbase kiszolgálók esetében is (alapbeállítás: Nem).

#### **Választható elemek:**

 Nem (N) Igen (I)

### **I194: Adatbázis ablak táblái mezőkkel**

Adatbázis ablak táblái mezőkkel (alapbeállítás: Nem).

#### **Választható elemek:**

 Nem (N) Igen (I)

#### **I195: Adatbázis ablak rendszer adatokat is kiolvassa**

Adatbázis ablak rendszer adatokat is kiolvassa (alapbeállítás: Nem).

 Nem (N) Igen (I)

#### **I196: Oszlop beállítások automatikus mentése**

Oszlop beállítások automatikus mentése (alapbeállítás: Nem).

#### **Választható elemek:**

 Nem (N) Igen (I)

#### **I197: Szűrt lista összesítő sora újraszámítva**

Szűrt lista összesítő sora újraszámítva (alapbeállítás: Igen).

#### **Választható elemek:**

 Nem (N) Igen (I)

#### **I198: Lebegő leírások megjelenítése**

Lebegő leírások megjelenítése (alapbeállítás: Igen).

#### **Választható elemek:**

 Nem (N) Igen (I)

#### **I199: Aláírás időpontja a pillanatnyi idő**

Aláírás időpontja a pillanatnyi idő (alapbeállítás: Igen).

#### **Választható elemek:**

 Nem (N) Igen (I)

#### **I200: Nyomtatás előtt nyomtatandó oldalak megadása**

Nyomtatás előtt nyomtatandó oldalak megadása (alapbeállítás: Nem).

#### **Választható elemek:**

 Nem (N) Igen (I)

#### **I201: Részlet listák pozíciója**

Részlet listák pozíciója (alapbeállítás: Alul).

#### **Választható elemek:**

 Jobbra (J) Alul $(A)$ 

### **I202: Alapértelmezett partner kereső szállítási cím is látszik**

Alapértelmezett partner kereső szállítási cím is látszik (alapbeállítás: Igen).

#### **Választható elemek:**

 Nem (N) Igen (I)

### **I203: Alapértelmezett partner kereső elérhetőségek is látszanak**

Alapértelmezett partner kereső elérhetőségek is látszanak (alapbeállítás: Igen).

#### **Választható elemek:**

 Nem (N) Igen (I)

### **I204: Keresés állapotának mezőnkénti megőrzése - partnerek**

Keresés állapotának mezőnkénti megőrzése - partnerek (alapbeállítás: Nem).

#### **Választható elemek:**

 Nem (N) Igen (I)

### **I205: Dokumentum típus, Szöveg**

Dokumentum típus, Szöveg (alapbeállítás: Kérésre).

#### **Választható elemek:**

 Igen (I) Nem (N) Kérésre (K)

#### **I206: Sorszám formátum**

Sorszám formátum (alapbeállítás: {s0}/{e2}).

#### **I207: Alapértelmezett partner mappa**

Alapértelmezett partner mappa (alapbeállítás: Egyéb).

#### **I208: Dokumentum indítógomb lenyíló menüje mit tartalmazzon**

Dokumentum indítógomb lenyíló menüje mit tartalmazzon (alapbeállítás: Dokumentum típusok).

#### **Választható elemek:**

 Dokumentum típusok (D) Főmenü menüpontjai (M)

#### **I209: Dokumentumok megjelenése a menün**

Dokumentumok megjelenése a menün (alapbeállítás: Aktuális név).

 Eredeti név (E) Aktuális név (A)

### **I210: Dokumentumok időszerűsítéskor hol kezdjen**

Dokumentumok időszerűsítéskor hol kezdjen (alapbeállítás: Partneren).

#### **Választható elemek:**

 Sorszámon (S) Raktáron (R) Partneren (P) Tételen (T)

### **I211: Dokumentumok nyomtatásakor második oldaltól FEJ-TOBBI bekezdésű fejléc nyomtatása**

Dokumentumok nyomtatásakor második oldaltól FEJ-TOBBI bekezdésű fejléc nyomtatása (alapbeállítás: Nem).

### **Választható elemek:**

 Nem (N) Igen (I)

#### **I212: Alapértelmezett dokumentum nyomtatási formátum**

Alapértelmezett dokumentum nyomtatási formátum (alapbeállítás: 2).

### **I213: Dokumentum típus, Lábak alul**

Dokumentum típus, Lábak alul (alapbeállítás: Igen).

#### **Választható elemek:**

 $Igen(I)$ Nem (N)

### **I214: Hiearchikus szűrésnél mit kell használni**

Hiearchikus szűrésnél mit kell használni (alapbeállítás: Szülő).

#### **Választható elemek:**

 Szülő (S) Azonosító (A)

### **I215: Nem létező munkaállomás azonosító esetén új munkaállomás létrehozása - nincs használva**

Nem létező munkaállomás azonosító esetén új munkaállomás létrehozása - nincs használva (alapbeállítás: Nem).

#### **Választható elemek:**

Nem (N)

 Igen (I) Kérdés (K)

### **I216: Mentés helye (mappa)**

Mentés helye (mappa) (alapbeállítás: /home/interbase/backup).

### **I217: Mentés UNC helye (mappa)**

Mentés UNC helye (mappa) (alapbeállítás: ).

### **I218: Partnerek lekérdezésének gyorsbillentyűje**

Partnerek lekérdezésének gyorsbillentyűje (alapbeállítás: Alt+F3).

### **I219: Felhasználói felület stílusa**

Felhasználói felület stílusa (alapbeállítás: OS alapértelmezett).

### **Választható elemek:**

 Windows (0) Motif (1) MotifPlus (2)  $CDE(3)$  QtSGI (4) Platinum (5) OS alapértelmezett (6)

### **I220: Súgó alrendszer**

Súgó alrendszer (alapbeállítás: Alapértelmezett).

### **Választható elemek:**

 Alapértelmezett (A) HtmlHelp (H) WinHelp (W) Beépített (B) WebHelp (I)

### **I221: WebHelp web cím**

WebHelp web cím (alapbeállítás: posa.homeip.net).

#### **I222: Helyesírás ellenőrzés gyorsbillentyűje**

Helyesírás ellenőrzés gyorsbillentyűje (alapbeállítás: Ctrl+F12).

### **I223: Helyesírás ellenőrzés nyelve (ha üres akkor az aktív nyelv)**

Helyesírás ellenőrzés nyelve (ha üres akkor az aktív nyelv) (alapbeállítás: ).

### **I224: Kép nyomtató alapértelmezett formátuma**

Kép nyomtató alapértelmezett formátuma (alapbeállítás: JPEG).

 JPEG (jpg) PNG (png) GIF (gif) BMP (bmp)

#### **I225: SMS kiszolgáló címe**

SMS kiszolgáló címe (alapbeállítás: www.itcltd.info).

#### **I226: SMS kiszolgáló portja**

SMS kiszolgáló portja (alapbeállítás: 31050).

### **I227: SMS felhasználói azonosító**

SMS felhasználói azonosító (alapbeállítás: ).

#### **I228: SMS felhasználói jelszó**

SMS felhasználói jelszó (alapbeállítás: ).

#### **I229: SMS alapértelmezett profil**

SMS alapértelmezett profil (alapbeállítás: SeeMe).

## **I230: Listákon üres mezőtartalom esetén az ENTER/RETURN elindiítja-e a**

#### **keresést/lenyíló listát**

Listákon üres mezőtartalom esetén az ENTER/RETURN elindiítja-e a keresést/lenyíló listát (alapbeállítás: Keresés).

#### **Választható elemek:**

 Keresés (K) Nem (N) Lenyíló lista (L)

#### **I231: Help csomag frissítése**

Help csomag frissítése (alapbeállítás: Nem).

#### **Választható elemek:**

 Nem (N) Igen (I)

#### **I232: HTML csomag frissítése**

HTML csomag frissítése (alapbeállítás: Nem).

#### **Választható elemek:**

 Nem (N) Igen (I)

#### **I233: Doc csomag frissítése**

Doc csomag frissítése (alapbeállítás: Nem).

 Nem (N) Igen (I)

### **I234: Pdf csomag frissítése**

Pdf csomag frissítése (alapbeállítás: Igen).

#### **Választható elemek:**

 Nem (N) Igen (I)

#### **I235: Dokumentumok mentése után az elkészült dokumentum sorszámának megjelenítése**

Dokumentumok mentése után az elkészült dokumentum sorszámának megjelenítése (alapbeállítás: Nem).

#### **Választható elemek:**

 Nem (N) Igen (I)

#### **I236: Lekérdezések rácsaiban több sor is kijelölhető**

Lekérdezések rácsaiban több sor is kijelölhető (alapbeállítás: Nem).

#### **Választható elemek:**

 Nem (N) Igen (I)

### **I237: Élesített rendszer**

Élesített rendszer (alapbeállítás: Nem).

#### **Választható elemek:**

 Nem (N) Igen (I)

#### **I238: Listák aljára lábjegyzet nyomtatás**

Listák aljára lábjegyzet nyomtatás (alapbeállítás: Nem).

#### **Választható elemek:**

 Nem (N) Igen (I)

#### **I239: Dokumentumok oldalainak aljára lábjegyzet nyomtatás**

Dokumentumok oldalainak aljára lábjegyzet nyomtatás (alapbeállítás: Nem).

#### **Választható elemek:**

 Nem (N) Igen (I)

### **I240: Még le nem töltött opcionális (nem Exe, Lib, Chm és Pdf) csomagok letöltése**

Még le nem töltött opcionális (nem Exe, Lib, Chm és Pdf) csomagok letöltése (alapbeállítás: Nem).

### **Választható elemek:**

 Nem (N) Igen (I)

### **I241: Lekérdezések rácsában kijelölés oszlop megjelenjen-e**

Lekérdezések rácsában kijelölés oszlop megjelenjen-e (alapbeállítás: Nem).

### **Választható elemek:**

 Nem (N) Igen (I)

### **I242: Alapértelmezett oszlop sorbarendezés**

Alapértelmezett oszlop sorbarendezés (alapbeállítás: Növekvő).

### **Választható elemek:**

 Növekvő (1) Csökkenő (2)

### **I243: Dok. rögzítésből hívott lekérdezésnél csak az adott dok. csoport lekérdezése**

Dok. rögzítésből hívott lekérdezésnél csak az adott dok. csoport lekérdezése (alapbeállítás: Igen).

#### **Választható elemek:**

 Nem (N) Igen (I)

### **I244: Keresés a mező tartalmával indul - partnerek**

Keresés a mező tartalmával indul - partnerek (alapbeállítás: Nem).

#### **Választható elemek:**

 Nem (N) Igen (I)

### **I245: Keresés a mező tartalmával indul**

Keresés a mező tartalmával indul (alapbeállítás: Nem).

#### **Választható elemek:**

 Nem (N) Igen (I)

### **I246: Fő ablak háttérkép neve**

Fő ablak háttérkép neve (alapbeállítás: ).

### **I247: Fő ablak háttérkép széthúzva**

Fő ablak háttérkép széthúzva (alapbeállítás: Nem).

### **Választható elemek:**

 Nem (N) Igen (I)

### **I248: Fő ablak háttérkép átlátszó**

Fő ablak háttérkép átlátszó (alapbeállítás: Nem).

#### **Választható elemek:**

 Nem (N) Igen (I)

### **I249: Számológép deviza átváltási arány (0: deviza árfolyam alapján)**

Számológép deviza átváltási arány (0: deviza árfolyam alapján) (alapbeállítás: 0,00000).

### **I250: Monitor (0: alapértelmezett)**

Monitor (0: alapértelmezett) (alapbeállítás: 0).

### **I251: Partner keresés tükrözi a partner állapotát**

Partner keresés tükrözi a partner állapotát (alapbeállítás: Nem).

#### **Választható elemek:**

 Nem (N) Igen (I)

#### **I252: Partner és ügyintéző azonosító gyorsbillentyű**

Partner és ügyintéző azonosító gyorsbillentyű (alapbeállítás: ).

#### **I253: Partner és ügyintéző adatok gyorsbillentyű**

Partner és ügyintéző adatok gyorsbillentyű (alapbeállítás: ).

### **I254: Adat UNC helye (mappa)**

Adat UNC helye (mappa) (alapbeállítás: ).

### **I255: Több soros beviteli mező tartalmának automatikus kijelolése**

Több soros beviteli mező tartalmának automatikus kijelolése (alapbeállítás: Nem).

#### **Választható elemek:**  Nem (N)

Igen (I)

### **I256: Partner gyorskereső: elérhetőségek láthatósága**

Partner gyorskereső: elérhetőségek láthatósága (alapbeállítás: Ügyintéző).

 Partner (P) Ügyintéző (U) Mindkettő (M)

#### **I257: Partner gyorskereső: elérhetőségek lista ügyintéző név háttér színe**

Partner gyorskereső: elérhetőségek lista ügyintéző név háttér színe (alapbeállítás: 00E0FFE0).

### **I258: Dokumentum nyomtatása időszerűsítésből példányszám bekéréssel történjen**

Dokumentum nyomtatása időszerűsítésből példányszám bekéréssel történjen (alapbeállítás: Nem).

#### **Választható elemek:**

 Nem (N) Igen (I)

### **I259: Kép fájlok mappája (ha üres, az {itc}\Pic lesz)**

Kép fájlok mappája (ha üres, az {itc}\Pic lesz) (alapbeállítás: ).

**I260: Fő ablak háttérszíne**  Fő ablak háttérszíne (alapbeállítás: 00808080).

### **I261: Bankszámla CDV ellenőrzése**

Bankszámla CDV ellenőrzése (alapbeállítás: Igen).

#### **Választható elemek:**

 Nem (N) Igen (I)

#### **I262: Adó azonosító CDV ellenőrzése**

Adó azonosító CDV ellenőrzése (alapbeállítás: Igen).

### **Választható elemek:**

 Nem (N) Igen (I)

### **I263: Adószám CDV ellenőrzése**

Adószám CDV ellenőrzése (alapbeállítás: Igen).

### **Választható elemek:**

 Nem (N) Igen (I)

### **I264: Bejelentkezés ha nem használják a rendszert (perc) - 0: nincs**

Bejelentkezés ha nem használják a rendszert (perc) - 0: nincs (alapbeállítás: 0,0).

### **I265: Leállítás ha nem használják a rendszert (perc) - 0: nincs**

Leállítás ha nem használják a rendszert (perc) - 0: nincs (alapbeállítás: 0,0).

### **I266: Dokumentum sorszám DUP értéke az utolsó mentett dokumentum**

Dokumentum sorszám DUP értéke az utolsó mentett dokumentum (alapbeállítás: Igen).

### **Választható elemek:**

 Nem (N) Igen (I)

### **I267: Keresések állapotának mezőnkénti megőrzésekor a kereső szöveg törlődjön**

Keresések állapotának mezőnkénti megőrzésekor a kereső szöveg törlődjön (alapbeállítás: Igen).

#### **Választható elemek:**

 Nem (N) Igen (I)

### **I268: Jogosultságok és tulajdonságok szerkesztése**

Jogosultságok és tulajdonságok szerkesztése (alapbeállítás: Igen).

### **Választható elemek:**

 Nem (N) Igen (I)

### **I269: Elemek lokális menüjének tartalma**

Elemek lokális menüjének tartalma (alapbeállítás: Elem menüje).

#### **Választható elemek:**

 Elem menüje (1) Elem menüje és forróbillentyűk (2) Forróbillentyűk (3) Forróbillentyűk és elem menüje (4)

#### **I270: Lekérdezés listán kettős kattintás jelentése**

Lekérdezés listán kettős kattintás jelentése (alapbeállítás: Időszerűsítés).

#### **Választható elemek:**

 Időszerűsítés (AZ) Megtekintés (UP)

#### **I271: Egyéb ablak megnyitás naplózása**

Egyéb ablak megnyitás naplózása (alapbeállítás: Igen).

#### **Választható elemek:**

 Nem (N) Igen (I)

### **I272: Időszerűsítő ablak megnyitás naplózása**

Időszerűsítő ablak megnyitás naplózása (alapbeállítás: Igen).

### **Választható elemek:**

 Nem (N) Igen (I)

### **I273: Lekérdező ablak megnyitás naplózása**

Lekérdező ablak megnyitás naplózása (alapbeállítás: Igen).

#### **Választható elemek:**

 Nem (N) Igen (I)

### **I274: Nyomtató ablak megnyitás naplózása**

Nyomtató ablak megnyitás naplózása (alapbeállítás: Igen).

### **Választható elemek:**

 Nem (N) Igen (I)

### **I275: Feldolgozó ablak megnyitás naplózása**

Feldolgozó ablak megnyitás naplózása (alapbeállítás: Igen).

#### **Választható elemek:**

 Nem (N) Igen (I)

#### **I276: Kereső ablak megnyitás naplózása**

Kereső ablak megnyitás naplózása (alapbeállítás: Nem).

#### **Választható elemek:**

 Nem (N) Igen (I)

### **I277: Dokumentum nyomtató ablak megnyitás naplózása**

Dokumentum nyomtató ablak megnyitás naplózása (alapbeállítás: Nem).

#### **Választható elemek:**

 Nem (N) Igen (I)

### **I278: Dokumentum mentéséhez ez a felhasználói csoport jóváhagyása kell (ha üres,**

### **akkor nem kell jóváhagyás)**

Dokumentum mentéséhez ez a felhasználói csoport jóváhagyása kell (ha üres, akkor nem kell jóváhagyás) (alapbeállítás: 0).

### **I279: Mentés előtt megerősítést kér**

Mentés előtt megerősítést kér (alapbeállítás: Mindig).

### **Választható elemek:**

 Mindig (I) Kattintás nem (K) Forrób. nem (F) Soha (N)

#### **I280: Nyomtatás előtt megerősítést kér**

Nyomtatás előtt megerősítést kér (alapbeállítás: Mindig).

### **Választható elemek:**

 Mindig (I) Kattintás nem (K) Forrób. nem (F) Soha (N)

### **I281: Feldolgozás előtt megerősítést kér**

Feldolgozás előtt megerősítést kér (alapbeállítás: Mindig).

#### **Választható elemek:**

 Mindig (I) Kattintás nem (K) Forróbillentyű nem (F) Soha (N)

### **I282: Szűréskor csak a partner keresése (Központ figyelmen kívül hagyása)**

Szűréskor csak a partner keresése (Központ figyelmen kívül hagyása) (alapbeállítás: Igen).

#### **Választható elemek:**

 Nem (N) Igen (I)

#### **I283: Alapértelmezett keresés szövegben**

Alapértelmezett keresés szövegben (alapbeállítás: Bárhol a szövegben).

#### **Választható elemek:**

 Szöveg eleje (2) Bárhol a szövegben (3) Szöveg vége (4) Szövegegyezés (5) Eltérő szöveg (9) Kisebb (7) Kisebb vagy egyező (8) Nagyobb (9)

Nagyobb vagy egyező (10)

### **I284: Ügyintézőt lehet-e törölni**

Ügyintézőt lehet-e törölni (alapbeállítás: Igen).

### **Választható elemek:**

 Nem (N) Igen (I)

### **I285: Nyomtatók automatikus átkapcsolása**

Nyomtatók automatikus átkapcsolása (alapbeállítás: Igen).

### **Választható elemek:**

 Nem (N) Igen (I)

### **I286: Zárolás feloldásához ez a felhasználói csoport jóváhagyása kell (ha üres, akkor nem kell jóváhagyás)**

Zárolás feloldásához ez a felhasználói csoport jóváhagyása kell (ha üres, akkor nem kell jóváhagyás) (alapbeállítás: -1).

### **I287: Dokumentumok sorszámának kézi megadása**

Dokumentumok sorszámának kézi megadása (alapbeállítás: Nem).

#### **Választható elemek:**

 Nem (N) Igen (I)

### **I288: Kapcsolat az iktató modullal**

Kapcsolat az iktató modullal (alapbeállítás: Beépített).

#### **Választható elemek:**

 Beépített (L) Külső (R)

### **I289: Alapértelmezett táblázatos dokumentum nyomtatási formátum**

Alapértelmezett táblázatos dokumentum nyomtatási formátum (alapbeállítás: ).

### **I290: Partner gyorskereső alapértelmezés: részletek látszanak**

Partner gyorskereső alapértelmezés: részletek látszanak (alapbeállítás: Nem).

#### **Választható elemek:**

 Nem (N) Igen (I)

#### **I291: Gyorskereső alapértelmezés: részletek látszanak**

Gyorskereső alapértelmezés: részletek látszanak (alapbeállítás: Nem).

 Nem (N) Igen (I)

**I292: Alapértelmezett címke dokumentum nyomtatási formátum**  Alapértelmezett címke dokumentum nyomtatási formátum (alapbeállítás: ).

### **I293: Alapértelmezett címke sablon dokumentum nyomtatási formátum**

Alapértelmezett címke sablon dokumentum nyomtatási formátum (alapbeállítás: ).

**I294: Alapértelmezett vonalkód sablon dokumentum nyomtatási formátum**  Alapértelmezett vonalkód sablon dokumentum nyomtatási formátum (alapbeállítás: ).

**I295: Sablon fájlok mappája (ha üres, az {itc}\Sablon lesz)**  Sablon fájlok mappája (ha üres, az {itc}\Sablon lesz) (alapbeállítás: ).

### **I296: Partner kártya kód hossza (0: nincs automatikus továbblépés)**

Partner kártya kód hossza (0: nincs automatikus továbblépés) (alapbeállítás: 13).

### **I297: Felhasználói kártya kód hossza (0: nincs automatikus továbblépés)**

Felhasználói kártya kód hossza (0: nincs automatikus továbblépés) (alapbeállítás: 13).

### **I298: Kártya bekérés gyorsbillentyűje**

Kártya bekérés gyorsbillentyűje (alapbeállítás: Alt+F7).

### **I299: Címke fájlok mappája (ha üres, az {itc}\Cimke lesz)**

Címke fájlok mappája (ha üres, az {itc}\Cimke lesz) (alapbeállítás: ).

### **I300: Felhasználói csoport, aki ügynökként nem csak a saját partnereit használhatja (ha 0, akkor minden partner használható)**

Felhasználói csoport, aki ügynökként nem csak a saját partnereit használhatja (ha 0, akkor minden partner használható) (alapbeállítás: 0).

### **I301: Partner ügynökének módosításakor a partner-ügynökei kapcsolatot is frissítse**

Partner ügynökének módosításakor a partner-ügynökei kapcsolatot is frissítse (alapbeállítás: Nem).

#### **Választható elemek:**

 Nem (N) Igen  $(I)$ 

### **I302: Lokális működés esetén az eltolás értéke**

Lokális működés esetén az eltolás értéke (alapbeállítás: 500000).

#### **I303: Dokumentumok nyomtatásakor ezres elválasztó használatának tiltása**

Dokumentumok nyomtatásakor ezres elválasztó használatának tiltása (alapbeállítás: Igen).

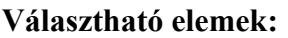

 Nem (N) Igen (I)

#### **I304: Adjon-e üzenetet sikeres nyomtatás esetén**

Adjon-e üzenetet sikeres nyomtatás esetén (alapbeállítás: Igen).

#### **Választható elemek:**

 Nem (N) Igen (I)

#### **I305: Mantis hibabejelentő webservice URL**

Mantis hibabejelentő webservice URL (alapbeállítás: http://www.posa.us/mantis/mc/mantisconnect.php).

#### **I306: Mantis hibabejelentő webservice project**

Mantis hibabejelentő webservice project (alapbeállítás: Correct).

#### **I307: Mantis hibabejelentő webservice felhasználó**

Mantis hibabejelentő webservice felhasználó (alapbeállítás: ).

#### **I308: Mantis hibabejelentő webservice jelszó**

Mantis hibabejelentő webservice jelszó (alapbeállítás: ).

#### **I309: Mantis hibabejelentő webservice cég**

Mantis hibabejelentő webservice cég (alapbeállítás: help).

#### **I310: Kapcsolat az üzenő modullal**

Kapcsolat az üzenő modullal (alapbeállítás: Beépített).

#### **Választható elemek:**

 Beépített (L) Külső (R)

#### **I311: Mantis hibabejelentő bejelentett hiba megtekintése URL**

Mantis hibabejelentő bejelentett hiba megtekintése URL (alapbeállítás: http://www.posa.us/mantis/view.php?id=%s).

#### **I312: Címke nyomtató esetén előnézet**

Címke nyomtató esetén előnézet (alapbeállítás: Igen).

### **Választható elemek:**

 Igen (I) Nem (N) Egynél több címke esetén (T)

### **I313: Frissítés HTTP Proxy kiszolgáló**

Frissítés HTTP Proxy kiszolgáló (alapbeállítás: ).

### **I314: Frissítés HTTP Proxy port**

Frissítés HTTP Proxy port (alapbeállítás: 0).

#### **I315: Frissítés HTTP Proxy azonosító**

Frissítés HTTP Proxy azonosító (alapbeállítás: ).

#### **I316: Frissítés HTTP Proxy jelszó**

Frissítés HTTP Proxy jelszó (alapbeállítás: ).

#### **I318: UDP üzenet portszáma (0: operációs rendszer osztja ki, -1: a szolgáltatás tiltva van)**

UDP üzenet portszáma (0: operációs rendszer osztja ki, -1: a szolgáltatás tiltva van) (alapbeállítás: 0).

#### **I318: StandBy ha nem használják a rendszert (perc) - 0: nincs**

StandBy ha nem használják a rendszert (perc) - 0: nincs (alapbeállítás: 5,0).

#### **I319: Felhasználói kártya használható - bejelentkezés**

Felhasználói kártya használható - bejelentkezés (alapbeállítás: Igen).

#### **Választható elemek:**

 Nem (N) Igen (I)

#### **I320: Felhasználói kártya használható - jóváhagyás**

Felhasználói kártya használható - jóváhagyás (alapbeállítás: Igen).

#### **Választható elemek:**

 Nem (N) Igen (I)

#### **I321: Felhasználói kártya használható - aláírás**

Felhasználói kártya használható - aláírás (alapbeállítás: Igen).

#### **Választható elemek:**

 Nem (N) Igen (I)

#### **I322: Felhasználói kártya használható - dokumentum állapot módosítás**

Felhasználói kártya használható - dokumentum állapot módosítás (alapbeállítás: Igen).

#### **Választható elemek:**

 Nem (N) Igen (I)

### **I323: Frissítés típusa**

Frissítés típusa (alapbeállítás: Automatikus).

### **Választható elemek:**

 Automatikus (A) Végleges (V) Teszt (T) Fejlesztői (F) Adatbázis verzió (R) Kérdés (K)

### **I324: Minden szűrési feltétel nyomtatása**

Minden szűrési feltétel nyomtatása (alapbeállítás: Nem).

### **Választható elemek:**

 Nem (N) Igen (I)

### **I325: Ha van YEAR paraméter, az adatok nem módosíthatók**

Ha van YEAR paraméter, az adatok nem módosíthatók (alapbeállítás: Igen).

#### **Választható elemek:**

 Nem (N)  $Igen(I)$ 

### **I326: Megfigyelést végző felhasználói csoport (0: nincs megfigyelés)**

Megfigyelést végző felhasználói csoport (0: nincs megfigyelés) (alapbeállítás: 0).

### **I327: Megfigyelt eseményről üzenet küldés (0: nincs üzenet küldés)**

Megfigyelt eseményről üzenet küldés (0: nincs üzenet küldés) (alapbeállítás: 0).

#### **I328: Rendszerbe való belépéskor nincs "Mégse" választási lehetőség**

Rendszerbe való belépéskor nincs "Mégse" választási lehetőség (alapbeállítás: Igen).

#### **Választható elemek:**

 Nem (N) Igen (I)

### **I329: Felhasználói kártya nyomtatásánál oszlopok definiciója**

Felhasználói kártya nyomtatásánál oszlopok definiciója (alapbeállítás: ).

### **I330: Partner kártya nyomtatásánál oszlopok definiciója**

Partner kártya nyomtatásánál oszlopok definiciója (alapbeállítás: ).

#### **I331: Alkalmazás használat naplózása**

Alkalmazás használat naplózása (alapbeállítás: Igen).

 Nem (N) Igen (I)

### **I332: Végrehajtott ütemezett feladatról üzenet küldés (0: nincs üzenet küldés)**

Végrehajtott ütemezett feladatról üzenet küldés (0: nincs üzenet küldés) (alapbeállítás: 0).

### **I333: Összegző táblák sorainak zárolása módosítás előtt**

Összegző táblák sorainak zárolása módosítás előtt (alapbeállítás: Nem).

#### **Választható elemek:**

 Nem (N) Igen (I)

#### **I334: Összegző táblák tranzakción kívüli módosítása**

Összegző táblák tranzakción kívüli módosítása (alapbeállítás: Nem).

#### **Választható elemek:**

 Nem (N) Igen (I)

### **I335: Munkaállomás regisztrálás jelszó**

Munkaállomás regisztrálás jelszó (alapbeállítás: 1234).

#### **I336: Licenc kiszolgáló webservice URL**

Licenc kiszolgáló webservice URL (alapbeállítás: www.itcltd.info).

#### **I337: Licenc kiszolgáló webservice port**

Licenc kiszolgáló webservice port (alapbeállítás: 31024).

#### **I338: Ütemező felhasználó**

Ütemező felhasználó (alapbeállítás: 990).

#### **I339: Licenc webservice felhasználó**

Licenc webservice felhasználó (alapbeállítás: 991).

#### **I340: Kapcsolódás Skype ügyfélhez**

Kapcsolódás Skype ügyfélhez (alapbeállítás: Nem).

### **Választható elemek:**

 $Igen(I)$ Nem (N)

#### **I341: Kapcsolódás Windows Messenger ügyfélhez**

Kapcsolódás Windows Messenger ügyfélhez (alapbeállítás: Nem).

 Nem (N) Igen (I)

### **I342: Fórum hozzászólás megválaszolásakor az eredeti szöveg idézése**

Fórum hozzászólás megválaszolásakor az eredeti szöveg idézése (alapbeállítás: Igen).

#### **Választható elemek:**

 Nem (N) Igen (I)

### **I343: Webszolgáltatás port**

Webszolgáltatás port (alapbeállítás: 31024).

#### **I344: SSL webszolgáltatás**

SSL webszolgáltatás (alapbeállítás: Nem).

#### **Választható elemek:**

 Nem (N) Igen (I)

### **I345: SSL webszolgáltatás tanúsítvány és kulcs fájlok mappája**

SSL webszolgáltatás tanúsítvány és kulcs fájlok mappája (alapbeállítás: .\Cert).

#### **I346: Internetes fórum kezdőlap URL**

Internetes fórum kezdőlap URL (alapbeállítás: ).

#### **I347: Hibabejelentő típusa**

Hibabejelentő típusa (alapbeállítás: Itc).

#### **Választható elemek:**

Itc  $(i)$  Helyi (h) Mindkettő (m)

### **I348: Itc webszolgáltatás SSL**

Itc webszolgáltatás SSL (alapbeállítás: Igen).

#### **Választható elemek:**

 Nem (N) Igen (I)

#### **I349: Itc webszolgáltatás URL**

Itc webszolgáltatás URL (alapbeállítás: www.itcltd.info).

#### **I350: Itc webszolgáltatás port**

Itc webszolgáltatás port (alapbeállítás: 31023).

### **I351: Itc webszolgáltatás bejelentkezés típusa**

Itc webszolgáltatás bejelentkezés típusa (alapbeállítás: Ügyintéző).

### **Választható elemek:**

 Felhasználó (0) Ügyintéző (1)

### **I352: Itc webszolgáltatás bejelentkezés azonosító**

Itc webszolgáltatás bejelentkezés azonosító (alapbeállítás: test).

### **I353: Itc webszolgáltatás bejelentkezés jelszó**

Itc webszolgáltatás bejelentkezés jelszó (alapbeállítás: test).

### **I354: Itc webszolgáltatás alapértelmezett hiba csoport azonosító**

Itc webszolgáltatás alapértelmezett hiba csoport azonosító (alapbeállítás: cpb).

### **I355: Itc webszolgáltatás alapértelmezett hiba kategória neve**

Itc webszolgáltatás alapértelmezett hiba kategória neve (alapbeállítás: Correct).

### **I356: Email üzenet küldés (0: nincs email üzenet küldés)**

Email üzenet küldés (0: nincs email üzenet küldés) (alapbeállítás: 2102).

### **I357: Webszolgáltatás kiszolgáló felhasználója**

Webszolgáltatás kiszolgáló felhasználója (alapbeállítás: 991).

### **I358: Végrehajtott ütemezett feladat üzenetének csoportja**

Végrehajtott ütemezett feladat üzenetének csoportja (alapbeállítás: eu).

### **I359: Email üzenet csoportja**

Email üzenet csoportja (alapbeállítás: ke).

### **I360: Nyomtatás képként DPI**

Nyomtatás képként DPI (alapbeállítás: 150).

#### **I361: Az adatok nem módosíthatóak**

Az adatok nem módosíthatóak (alapbeállítás: Nem).

#### **Választható elemek:**

 Nem (N) Igen (I)

#### **I362: Nyelvi csomagok frissítése**

Nyelvi csomagok frissítése (alapbeállítás: Igen).

#### **Választható elemek:**

 Nem (N)  $Igen(I)$ 

### **I363: Változás továbbításakor a tábla minden mezőjét továbbítjuk**

Változás továbbításakor a tábla minden mezőjét továbbítjuk (alapbeállítás: Igen).

### **Választható elemek:**

 Nem (N) Igen (I)

### **I364: Változás továbbításakor a tábla minden részlet tábláját továbbítjuk**

Változás továbbításakor a tábla minden részlet tábláját továbbítjuk (alapbeállítás: Igen).

#### **Választható elemek:**

 Nem (N) Igen (I)

### **I365: Frissítés: másodlagos HTTP kiszolgáló címe**

Frissítés: másodlagos HTTP kiszolgáló címe (alapbeállítás: www.posa.us).

### **I366: Frissítés: másodlagos HTTP kiszolgáló könyvtára**

Frissítés: másodlagos HTTP kiszolgáló könyvtára (alapbeállítás: /software).

### **I367: Partner kártya kód típusa generáláskor**

Partner kártya kód típusa generáláskor (alapbeállítás: Alfanumerikus).

### **Választható elemek:**

 Alfanumerikus (A) Numerikus (N) EAN13 (EAN13)

### **I368: Felhasználói kártya kód típusa generáláskor**

Felhasználói kártya kód típusa generáláskor (alapbeállítás: Alfanumerikus).

### **Választható elemek:**

 Alfanumerikus (A) Numerikus (N) EAN13 (EAN13)

### **I369: Törlés engedélyezése időszerűsítéskor**

Törlés engedélyezése időszerűsítéskor (alapbeállítás: Nem).

### **Választható elemek:**

 Nem (N) Igen (I)

### **I370: Alapértelmezett partner ügyintéző jelszó kódolási típus**

Alapértelmezett partner ügyintéző jelszó kódolási típus (alapbeállítás: Nincs kódolva).

 Nincs kódolva (N) MD5 egyirányú kódolás (M) DES kétirányú kódolás (D)

### **I371: Kapcsolat a feladat modullal**

Kapcsolat a feladat modullal (alapbeállítás: Beépített).

### **Választható elemek:**

 Beépített (L) Külső (R)

### **I372: Webszolgáltatás futtatása háttérben**

Webszolgáltatás futtatása háttérben (alapbeállítás: Nem).

### **Választható elemek:**

 Nem (N) Igen (I)

### **I373: Adatok importálásánál akkor is hajtsa végre az UPDATE parancsot, ha nincs adatváltozás**

Adatok importálásánál akkor is hajtsa végre az UPDATE parancsot, ha nincs adatváltozás (alapbeállítás: Nem).

#### **Választható elemek:**

 Nem (N) Igen (I)

### **I374: Ablakok címsorában cégnév megjelenítése**

Ablakok címsorában cégnév megjelenítése (alapbeállítás: Nem).

#### **Választható elemek:**

 Nem (N) Igen (I)

### **I375: Címke: alapértelmezett sablon fájl neve**

Címke: alapértelmezett sablon fájl neve (alapbeállítás: ).

### **I376: Címke: alapértelmezett szöveg betű típusa**

Címke: alapértelmezett szöveg betű típusa (alapbeállítás: Arial).

### **I377: Címke: alapértelmezett szöveg betű mérete**

Címke: alapértelmezett szöveg betű mérete (alapbeállítás: 12).

### **I378: Címke: alapértelmezett szöveg betű stílusa**

Címke: alapértelmezett szöveg betű stílusa (alapbeállítás: Normál).

 Normál (0) Dőlt (1) Félkövér (2) Félkövér dőlt (3)

### **I379: Címke: alapértelmezett szöveg betű igazítása**

Címke: alapértelmezett szöveg betű igazítása (alapbeállítás: Balra).

#### **Választható elemek:**

 Balra (0) Jobbra (1) Középre (2) Sorkizárt (3)

### **I380: Címke: alapértelmezett nagyítás (%)**

Címke: alapértelmezett nagyítás (%) (alapbeállítás: 100).

### **I381: Címke: alapértelmezett változó kezdő karaktere**

Címke: alapértelmezett változó kezdő karaktere (alapbeállítás: {).

### **I382: Címke: alapértelmezett változó elválasztó karaktere**

Címke: alapértelmezett változó elválasztó karaktere (alapbeállítás: :).

### **I383: Címke: alapértelmezett változó kezdő karaktere**

Címke: alapértelmezett változó kezdő karaktere (alapbeállítás: }).

#### **I384: Címke: rácspontok megjelenítése tervezéskor**

Címke: rácspontok megjelenítése tervezéskor (alapbeállítás: Igen).

#### **Választható elemek:**

 Nem (N) Igen (I)

#### **I385: Címke: elemek rácspontra igazítása tervezéskor**

Címke: elemek rácspontra igazítása tervezéskor (alapbeállítás: Igen).

#### **Választható elemek:**

 Nem (N) Igen (I)

#### **I386: Címke: rácsméret (mm)**

Címke: rácsméret (mm) (alapbeállítás: 1,00).

#### **I387: Címke alapértelmezett nyomtató**

Címke alapértelmezett nyomtató (alapbeállítás: ).

### **I388: Címke nyomtatásra külső Cimke.Exe használata**

Címke nyomtatásra külső Cimke.Exe használata (alapbeállítás: Nem).

### **Választható elemek:**

 Nem (N) Igen (I)

### **I389: Internetes hibabejelentő kezdőlap URL**

Internetes hibabejelentő kezdőlap URL (alapbeállítás: http://www.itcltd.info/wrk/index.php).

### **I390: Oszlopbeállítások és szűrések választható elemeinek maximális mélysége (0: nincs korlát)**

Oszlopbeállítások és szűrések választható elemeinek maximális mélysége (0: nincs korlát) (alapbeállítás: 3).

#### **I391: PDA csomag frissítése**

PDA csomag frissítése (alapbeállítás: Nem).

### **Választható elemek:**

 Nem (N) Igen (I)

### **I392: Partnerhez csatolt fájlok kerüljenek-e be az adatbázisba is**

Partnerhez csatolt fájlok kerüljenek-e be az adatbázisba is (alapbeállítás: Nem).

#### **Választható elemek:**

 Nem (N) Igen (I)

#### **I393: Csatolt, tömörített fájl jelszava**

Csatolt, tömörített fájl jelszava (alapbeállítás: ).

#### **I394: Új partner csatolt fájljának helye**

Új partner csatolt fájljának helye (alapbeállítás: Itc).

#### **Választható elemek:**

 Adatbázis (A) Mappa (M) Itc  $(I)$ 

#### **I395: Csatolt fájlok eredetije törlődjön**

Csatolt fájlok eredetije törlődjön (alapbeállítás: Nem).

#### **Választható elemek:**

 Nem (N) Igen (I)

### **I396: Csatolt fájl új neve - sorszámmal nem rendelkező adatok esetén**

Csatolt fájl új neve - sorszámmal nem rendelkező adatok esetén (alapbeállítás: %s-%s).

### **I397: Csatolt fájlok a fájl rendszeren keresztül csak olvashatóak**

Csatolt fájlok a fájl rendszeren keresztül csak olvashatóak (alapbeállítás: Igen).

#### **Választható elemek:**

 Nem (N) Igen (I)

#### **I398: Itc mappába áthelyezett fájlok tömörítése**

Itc mappába áthelyezett fájlok tömörítése (alapbeállítás: Nincs).

#### **Választható elemek:**

 Nincs (N)  $\text{Zip } (Z)$ 

### **I399: Csatolt fájlok mappája**

Csatolt fájlok mappája (alapbeállítás: C:\Itc).

### **I400: PDA-n egyszerre lekérhető eredménysorok száma (0: nincs korlát)**

PDA-n egyszerre lekérhető eredménysorok száma (0: nincs korlát) (alapbeállítás: 100).

#### **I401: PDA központi telefonszám**

PDA központi telefonszám (alapbeállítás: +36 (62) 435763).

#### **I402: PDA-n mentés után ablak bezárása**

PDA-n mentés után ablak bezárása (alapbeállítás: Igen).

#### **Választható elemek:**

 Nem (N) Igen (I)

#### **I403: PDA-n mentés után kötelező bejelentkezés**

PDA-n mentés után kötelező bejelentkezés (alapbeállítás: Nem).

#### **Választható elemek:**

 Nem (N) Igen (I)

### **I404: PDA-n annak a felhasználói csoportnak a kódja, akik le tudják kérdezni a partnereket (0: nincs korlát)**

PDA-n annak a felhasználói csoportnak a kódja, akik le tudják kérdezni a partnereket (0: nincs korlát) (alapbeállítás: 0).
# **I405: PDA-n automatikus központi ellenőrzés intervalluma másodpercben (0: nincs ellenőrzés)**

PDA-n automatikus központi ellenőrzés intervalluma másodpercben (0: nincs ellenőrzés) (alapbeállítás: 0).

# **I406: PDA-n automatikus ellenőrzés figyelemztetésének hangfájlja (ha üres, nincs egyedi hangfigyelmezetetés)**

PDA-n automatikus ellenőrzés figyelemztetésének hangfájlja (ha üres, nincs egyedi hangfigyelmezetetés) (alapbeállítás: Alarm.wav).

## **I407: Dokumentumok megjegyzésének nyomtatási módja**

Dokumentumok megjegyzésének nyomtatási módja (alapbeállítás: Megjegyzés sáv).

## **Választható elemek:**

 Változóként (V) Megjegyzés sáv (M)

## **I408: Dokumentum nyomtatásakor alapértelmezett példányszám (0: egyéb módon meghatározva)**

Dokumentum nyomtatásakor alapértelmezett példányszám (0: egyéb módon meghatározva) (alapbeállítás: 0).

## **I409: Nyomtatványok mappája (ha üres, az {itc}\Form lesz)**

Nyomtatványok mappája (ha üres, az {itc}\Form lesz) (alapbeállítás: ).

# **I410: Nyomtaványok mentésének helye**

Nyomtaványok mentésének helye (alapbeállítás: Sablon).

## **Választható elemek:**

 Adatbázis (A) Mappa (M) Sablon (S)

## **I411: Mentett nyomtatvány oldalainak megnyitása**

Mentett nyomtatvány oldalainak megnyitása (alapbeállítás: Nem).

## **Választható elemek:**

 Nem (N) Igen (I)

# **I412: Külső Scan program elérésí útja és paramétere (pl. c:\ItcScan %s)**

Külső Scan program elérésí útja és paramétere (pl. c:\ItcScan %s) (alapbeállítás: ).

# **I413: Tömörítés ha a privilégium szint ez feletti (-1: mindent tömörít)**

Tömörítés ha a privilégium szint ez feletti (-1: mindent tömörít) (alapbeállítás: -1).

## **I414: Word sablonnal történő nyomtatás esetén azonnali nyomtatás**

Word sablonnal történő nyomtatás esetén azonnali nyomtatás (alapbeállítás: Nem).

## **Választható elemek:**

 Nem (N) Igen (I)

## **I415: Mentés tömörítésekor cél mappa (ha üres, a mentés mappát használja)**

Mentés tömörítésekor cél mappa (ha üres, a mentés mappát használja) (alapbeállítás: c:\Backup\%d%).

## **I416: Változás továbbításnál mindig INSERT utasítás végrehajtása**

Változás továbbításnál mindig INSERT utasítás végrehajtása (alapbeállítás: Nem).

## **Választható elemek:**

 Nem (N) Igen (I)

## **I417: Alapértelmezett szövegbeni keresésnél kis és nagybetűk megkülönböztetése**

Alapértelmezett szövegbeni keresésnél kis és nagybetűk megkülönböztetése (alapbeállítás: Megkülönböztet).

#### **Választható elemek:**

 Megkülönböztet (2) Nem különböztet meg (3)

## **I418: Napi adatküldésre (leválogatásra) figyelmeztető üzenet induláskor**

Napi adatküldésre (leválogatásra) figyelmeztető üzenet induláskor (alapbeállítás: Nem).

## **Választható elemek:**

 Nem (N) Igen (I)

# **I419: Napi adatfogadásra (szinkronizálásra) figyelmeztető üzenet induláskor**

Napi adatfogadásra (szinkronizálásra) figyelmeztető üzenet induláskor (alapbeállítás: Nem).

## **Választható elemek:**

 Nem (N)  $Igen(I)$ 

## **I420: Minden önnálóan megnyitott ablak munkalap méretű**

Minden önnálóan megnyitott ablak munkalap méretű (alapbeállítás: Nem).

#### **Választható elemek:**

 Nem (N)  $Igen(I)$ 

# **I421: Internetes hibabejelentő bejelentett hiba megtekintése URL**

Internetes hibabejelentő bejelentett hiba megtekintése URL (alapbeállítás: http://www.itcltd.hu/wrk/index.php).

#### **I422: Internetes hibabejelentő adataiank megtekintésének engedélyezése a nem karbantartó felhasználóknak is**

Internetes hibabejelentő adataiank megtekintésének engedélyezése a nem karbantartó felhasználóknak is (alapbeállítás: Igen).

## **Választható elemek:**

 Nem (N) Igen (I)

**I423: Szinkronizációnál ha a létrehozás időpontja eltérő, az újabb beszinkronizálódjon-e**  Szinkronizációnál ha a létrehozás időpontja eltérő, az újabb beszinkronizálódjon-e (alapbeállítás: Kérdés).

## **Választható elemek:**

 Igen (I) Nem (N) Kérdés (K)

## **I424: Alapértelmezett deviza (1:1 átváltási arány)**

Alapértelmezett deviza (1:1 átváltási arány) (alapbeállítás: HUF).

#### **I425: Dokumentum időszerűsítésekor sikeres mentés és/vagy nyomtatás után ablak bezárás**

Dokumentum időszerűsítésekor sikeres mentés és/vagy nyomtatás után ablak bezárás (alapbeállítás: Nem).

## **Választható elemek:**

 Nem (N) Igen (I)

# **I426: Ablakok megnyitásakor ha be kell jelentkezni a felhasználó módosítható**

Ablakok megnyitásakor ha be kell jelentkezni a felhasználó módosítható (alapbeállítás: Igen).

# **Választható elemek:**

 Nem (N) Igen  $(I)$ 

# **I427: Kicsinyített kép létrehozása**

Kicsinyített kép létrehozása (alapbeállítás: Igen).

# **Választható elemek:**

Nem (N)

Igen (I)

# **I428: Kicsinyített kép maximális szélessége**

Kicsinyített kép maximális szélessége (alapbeállítás: 150).

# **I429: Kicsinyített kép maximális magassága**

Kicsinyített kép maximális magassága (alapbeállítás: 150).

## **I430: Kicsinyített kép formátuma**

Kicsinyített kép formátuma (alapbeállítás: JPEG).

## **Választható elemek:**

 Eredeti () JPEG (jpg) PNG (png)  $GIF$  (gif) BMP (bmp)

# **I431: Szinkronizálás idegen adatbázisből ennyi nappal korábbi adatoktól kezdődjön (0: a kezdetektől)**

Szinkronizálás idegen adatbázisből ennyi nappal korábbi adatoktól kezdődjön (0: a kezdetektől) (alapbeállítás: -1).

#### **I432: Dokumentumokon használandó árfolyam típusa (Automatikus: kimenő - vételi, bejövő - eladási)**

Dokumentumokon használandó árfolyam típusa (Automatikus: kimenő - vételi, bejövő eladási) (alapbeállítás: Közép).

## **Választható elemek:**

 Vétel (V) Közép (K) Eladás (E) Automatikus (A)

# **I433: Alapértelmezett ÁFA azonosító**

Alapértelmezett ÁFA azonosító (alapbeállítás: 4).

# **I434: Nem publikus eseményeket csak a létrehozó láthatja**

Nem publikus eseményeket csak a létrehozó láthatja (alapbeállítás: Igen).

## **Választható elemek:**

 Nem (N) Igen  $(I)$ 

# **I435: IBAN CDV ellenőrzése**

IBAN CDV ellenőrzése (alapbeállítás: Igen).

 Nem (N) Igen (I)

# **I436: Képernyő felbontás módosítása az alkalmazás futása alatt (0: nincs módosítás)**

Képernyő felbontás módosítása az alkalmazás futása alatt (0: nincs módosítás) (alapbeállítás: 0).

## **I437: Dokumentumok részleteinek megtekintésekor megjegyzések időszerűsítése**

Dokumentumok részleteinek megtekintésekor megjegyzések időszerűsítése (alapbeállítás: Új).

## **Választható elemek:**

 Nem (N)  $\dot{\text{U}}$ j (I) Új, módosítás (U) Új, módosítás, törlés (D)

## **I438: Dokumentum nyomtatás mikor engedélyezett**

Dokumentum nyomtatás mikor engedélyezett (alapbeállítás: Csak telephely).

## **Választható elemek:**

 Mindig (M) Csak készítő (S) Csak munkállomás (G) Csak telephely (T) Leválogatás előtt (L)

## **I439: Dokumentum leválogatás után melyik telephelyen nyomtatható, ha az I438="Leválogatás előtt"**

Dokumentum leválogatás után melyik telephelyen nyomtatható, ha az I438="Leválogatás előtt" (alapbeállítás: 1).

## **I440: Adat és dokumentum módosítás/törlés mikor engedélyezett**

Adat és dokumentum módosítás/törlés mikor engedélyezett (alapbeállítás: Csak telephely).

## **Választható elemek:**

 Mindig (M) Csak készítő (S) Csak munkállomás (G) Csak telephely (T) Leválogatás előtt (L)

# **I441: Adat/dokumentum leválogatás után melyik telephelyen módosítható/törölhető, ha az I440="Leválogatás előtt"**

Adat/dokumentum leválogatás után melyik telephelyen módosítható/törölhető, ha az I440="Leválogatás előtt" (alapbeállítás: 1).

# **I442: Dokumentumokon cég címének mentése és elérhetőségének nyomtatása helyett a készítő telephely címét menti és elérhetőségét nyomtatja**

Dokumentumokon cég címének mentése és elérhetőségének nyomtatása helyett a készítő telephely címét menti és elérhetőségét nyomtatja (alapbeállítás: Nem).

## **Választható elemek:**

 Nem (N) Igen (I)

## **I443: Más telephelyek csatolásainak letöltése**

Más telephelyek csatolásainak letöltése (alapbeállítás: Kérdés).

## **Választható elemek:**

 $Igen(I)$  Nem (N) Kérdés (K)

# **I444: Dolgozó munkaszerződés sablon(ok)**

Dolgozó munkaszerződés sablon(ok) (alapbeállítás: ).

# **I445: Dolgozó cafeteria sablon(ok)**

Dolgozó cafeteria sablon(ok) (alapbeállítás: ).

# **I446: Dolgozó munkakör sablon(ok)**

Dolgozó munkakör sablon(ok) (alapbeállítás: ).

## **I447: Dolgozó végzettség sablon(ok)**

Dolgozó végzettség sablon(ok) (alapbeállítás: ).

## **I448: Dolgozó orvosi vizsgálat sablon(ok)**

Dolgozó orvosi vizsgálat sablon(ok) (alapbeállítás: ).

## **I449: Dolgozó előző munkahely sablon(ok)**

Dolgozó előző munkahely sablon(ok) (alapbeállítás: ).

# **I450: Ha a csatolt fájlok mappájába kell a fájlt áthelyezni, az mely telephelyen történjen (0: mindig az aktuális telephely)**

Ha a csatolt fájlok mappájába kell a fájlt áthelyezni, az mely telephelyen történjen (0: mindig az aktuális telephely) (alapbeállítás: 0).

# **I451: Ha a csatolt fájlok mappájába kell a fájlt áthelyezni, az mindig webszolgáltatáson keresztül történjen-e**

Ha a csatolt fájlok mappájába kell a fájlt áthelyezni, az mindig webszolgáltatáson keresztül történjen-e (alapbeállítás: Nem).

# **Választható elemek:**

 $Igen(I)$  Nem (N) IFilesWebService (F)

# **I452: Rendszerbe bejelentkezéskor "emlékezzen rám" lehetőség**

Rendszerbe bejelentkezéskor "emlékezzen rám" lehetőség (alapbeállítás: Igen).

# **Választható elemek:**

 Nem (N) Igen (I)

# **I453: Dokumentum sorszámban Par1 és Par2 hossza (0: nincs kötelező hossz)**

Dokumentum sorszámban Par1 és Par2 hossza (0: nincs kötelező hossz) (alapbeállítás: 0).

# **I454: Dokumentumok részleteinek megtekintésekor paraméterek időszerűsítése**

Dokumentumok részleteinek megtekintésekor paraméterek időszerűsítése (alapbeállítás: Nem).

# **Választható elemek:**

 Nem (N)  $\overline{U}$ i (I) Új, módosítás (U) Új, módosítás, törlés (D)

# **I455: Dokumentumok nyomtatásakor hány példány kerül egy oldalra**

Dokumentumok nyomtatásakor hány példány kerül egy oldalra (alapbeállítás: 1).

# **I456: Dokumentumokon az alapértelmezett devaizanemtől eltérő devizanem esetén a felajánlott árfolyam bemutatása**

Dokumentumokon az alapértelmezett devaizanemtől eltérő devizanem esetén a felajánlott árfolyam bemutatása (alapbeállítás: Igen).

# **Választható elemek:**

 Nem (N) Igen (I)

# **I457: Dokumentum paraméterek elsődleges megjelenítése**

Dokumentum paraméterek elsődleges megjelenítése (alapbeállítás: Szerkesztés).

 Lista (L) Szerkesztés (S)

## **I458: Módosításra megnyitott dokumentumokra is rákerüljenek az automatikusan rákerülőnek megjelölt paraméterek**

Módosításra megnyitott dokumentumokra is rákerüljenek az automatikusan rákerülőnek megjelölt paraméterek (alapbeállítás: Igen).

## **Választható elemek:**

 Nem (N) Igen (I)

## **I459: Partnerek részleteinek megtekintésekor paraméterek időszerűsítése**

Partnerek részleteinek megtekintésekor paraméterek időszerűsítése (alapbeállítás: Új).

## **Választható elemek:**

 Nem (N)  $\dot{\text{U}}$ j (I) Új, módosítás (U) Új, módosítás, törlés (D)

## **I460: Partner paraméterek elsődleges megjelenítése**

Partner paraméterek elsődleges megjelenítése (alapbeállítás: Szerkesztés).

# **Választható elemek:**

 Lista (L) Szerkesztés (S)

## **I461: Módosításra megnyitott partnerekre is rákerüljenek az automtaikusan rákerülőnek megjelölt paraméterek**

Módosításra megnyitott partnerekre is rákerüljenek az automtaikusan rákerülőnek megjelölt paraméterek (alapbeállítás: Igen).

## **Választható elemek:**

 Nem (N) Igen (I)

## **I462: Dokumentum paraméter szerinti szűréskor a listára automatikusan mely paraméter típusok kerüljenek fel**

Dokumentum paraméter szerinti szűréskor a listára automatikusan mely paraméter típusok kerüljenek fel (alapbeállítás: Mind).

## **Választható elemek:**

 Nincs (N) Automtaikusan listára kerülők (A)

# Mind (M)

## **I463: Partner paraméter szerinti szűréskor a listára automatikusan mely paraméter típusok kerüljenek fel**

Partner paraméter szerinti szűréskor a listára automatikusan mely paraméter típusok kerüljenek fel (alapbeállítás: Mind).

## **Választható elemek:**

 Nincs (N) Automtaikusan listára kerülők (A) Mind (M)

## **I464: Több választható elemű szűrési feltétetlnél minden feltételnek teljesülnie kell-e**

Több választható elemű szűrési feltétetlnél minden feltételnek teljesülnie kell-e (alapbeállítás: Minden feltételnek teljesülnie kell).

## **Választható elemek:**

 Minden feltételnek teljesülnie kell (I) Elég ha egy feltétel teljesül (N)

## **I465: Automatikusan a dokumentumra kerülő paraméterek csoportja**

Automatikusan a dokumentumra kerülő paraméterek csoportja (alapbeállítás: ).

## **I466: Címke kinyomtatása előtt ideiglenesen módosítható-e**

Címke kinyomtatása előtt ideiglenesen módosítható-e (alapbeállítás: Nem).

## **Választható elemek:**

 Nem (N) Igen (I)

# **I467: Cimkék nyomtatáskor a megadott oldal darabszám kinyomtatása után álljon meg és várakozzon (0: nincs várakozás)**

Cimkék nyomtatáskor a megadott oldal darabszám kinyomtatása után álljon meg és várakozzon (0: nincs várakozás) (alapbeállítás: 0).

## **I468: Címke tervező főmenü típusa**

Címke tervező főmenü típusa (alapbeállítás: Szalag).

## **Választható elemek:**

 Lenyíló (M) Szalag (R)

## **I469: Eltérő méretű címkék nyomtatása között figyelmeztetés**

Eltérő méretű címkék nyomtatása között figyelmeztetés (alapbeállítás: Igen).

## **Választható elemek:**

Nem (N)

Igen (I)

# **I470: Címke sablonok típusa**

Címke sablonok típusa (alapbeállítás: Sablon).

# **Választható elemek:**

 Fájl (F) Sablon (S)

## **I471: Új partner felvitelénél az ügynök mezőben ajánlja fel a bejelentkezett felhasználó kódját**

Új partner felvitelénél az ügynök mezőben ajánlja fel a bejelentkezett felhasználó kódját (alapbeállítás: Nem).

# **Választható elemek:**

 Nem (N) Igen (I)

# **I472: Alapértelmezett oszlopbeállításoknál dátum és időpont sorrend**

Alapértelmezett oszlopbeállításoknál dátum és időpont sorrend (alapbeállítás: Alapértelmezett).

# **Választható elemek:**

 Alapértelmezett (A) Mindig növekvő (F) Mindig csökkenő (L) Fordított (O)

## **I473: Ha csak egy sor van az összesítendő listán dokumentum lista nyomtatáskor kell-e összesítőt nyomtatni**

Ha csak egy sor van az összesítendő listán dokumentum lista nyomtatáskor kell-e összesítőt nyomtatni (alapbeállítás: Nem).

# **Választható elemek:**

 Nem (N) Igen (I)

# **I474: Msg email kliens esetében az üzenet azonnali elküldése**

Msg email kliens esetében az üzenet azonnali elküldése (alapbeállítás: Nem).

# **Választható elemek:**

 Nem (N) Igen (I)

# **I475: Az ablakra húzott csatolt fájlok automatikusan a listára kerülnek**

Az ablakra húzott csatolt fájlok automatikusan a listára kerülnek (alapbeállítás: Igen).

 Nem (N) Igen (I)

# **I476: Kapcsolat az SMS modullal**

Kapcsolat az SMS modullal (alapbeállítás: Beépített).

## **Választható elemek:**

 Beépített (L) Külső (R)

# **I477: Ha csak egy csatolt fájl van, akkor azt azonnal megnyitja**

Ha csak egy csatolt fájl van, akkor azt azonnal megnyitja (alapbeállítás: Igen).

## **Választható elemek:**

 Nem (N) Igen (I)

# **I478: Munkacsoportnál és munkalapnál munkahely használata**

Munkacsoportnál és munkalapnál munkahely használata (alapbeállítás: Nem).

## **Választható elemek:**

 Nem (N) Igen (I)

# **I479: Csevegés kiszolgáló futtatása háttérben**

Csevegés kiszolgáló futtatása háttérben (alapbeállítás: Nem).

## **Választható elemek:**

 Nem (N) Igen (I)

# **I480: Csevegés kiszolgáló protokol**

Csevegés kiszolgáló protokol (alapbeállítás: TCP).

## **Választható elemek:**

 TCP/HTTP (M) TCP (T) HTTP (H)

## **I481: Csevegés kiszolgáló URL**

Csevegés kiszolgáló URL (alapbeállítás: 93.189.113.249).

# **I482: Csevegés kiszolgáló TCP port**

Csevegés kiszolgáló TCP port (alapbeállítás: 31028).

## **I483: Csevegés kiszolgáló HTTP port**

Csevegés kiszolgáló HTTP port (alapbeállítás: 31029).

## **I484: Csevegés ügyfél protokol (ha a kiszolgáló mind TCP, mind HTTP protokollal elérhető)**

Csevegés ügyfél protokol (ha a kiszolgáló mind TCP, mind HTTP protokollal elérhető) (alapbeállítás: TCP).

#### **Választható elemek:**

 $TCP(T)$ HTTP (H)

## **I485: Hangátvitel felvételi eszköze (üres: operációs rendszer alapértelmezett eszköze)**

Hangátvitel felvételi eszköze (üres: operációs rendszer alapértelmezett eszköze) (alapbeállítás: ).

## **I486: Hangátvitel lejátszási eszköze (üres: operációs rendszer alapértelmezett eszköze)**

Hangátvitel lejátszási eszköze (üres: operációs rendszer alapértelmezett eszköze) (alapbeállítás: ).

## **I487: Alapértelmezett felhasználói Skype jelszó kódolási típus**

Alapértelmezett felhasználói Skype jelszó kódolási típus (alapbeállítás: DES kétirányú kódolás).

## **Választható elemek:**

 Nincs kódolva (N) MD5 egyirányú kódolás (M) DES kétirányú kódolás (D)

## **I488: Kapcsolódás a csevegés kiszolgálóhoz bejelentkezéskor**

Kapcsolódás a csevegés kiszolgálóhoz bejelentkezéskor (alapbeállítás: Nem).

## **Választható elemek:**

 Nem (N) Igen  $(I)$ 

# **I489: Ha új üzenet érkezik a csevegő ablakba de az nem látható, akkor jelenjen-e meg**

Ha új üzenet érkezik a csevegő ablakba de az nem látható, akkor jelenjen-e meg (alapbeállítás: Nem).

#### **Választható elemek:**  Nem (N)

Igen (I)

# **I490: Csevegés kiszolgáló hány kézbesíthetetlen üzenet után szakítja meg a kapcsolatot az ügyféllel (0: soha nem szakítja meg)**

Csevegés kiszolgáló hány kézbesíthetetlen üzenet után szakítja meg a kapcsolatot az ügyféllel (0: soha nem szakítja meg) (alapbeállítás: 1).

# **I491: Csevegés kiszolgáló hány másodpercenként ellenőrizze a kapcsolatot az ügyféllel egy teszt visszahívással (0: nem ellenőriz)**

Csevegés kiszolgáló hány másodpercenként ellenőrizze a kapcsolatot az ügyféllel egy teszt visszahívással (0: nem ellenőriz) (alapbeállítás: 60).

# **I492: Csevegés kiszolgáló kilépéskor mentse az előzményeket**

Csevegés kiszolgáló kilépéskor mentse az előzményeket (alapbeállítás: Igen).

## **Választható elemek:**

 Nem (N) Igen (I)

## **I493: Csevegés kiszolgáló csevegő szobánként hány sort jegyezzen meg az előzményekből (0: mindet)**

Csevegés kiszolgáló csevegő szobánként hány sort jegyezzen meg az előzményekből (0: mindet) (alapbeállítás: 0).

# **I494: Csevegés kiszolgáló az azonos munkaállomásról korábban bejelentkezett felhsználót kijelentkezteti**

Csevegés kiszolgáló az azonos munkaállomásról korábban bejelentkezett felhsználót kijelentkezteti (alapbeállítás: Nem).

# **Választható elemek:**

 Nem (N) Igen (I)

## **I495: Csevegés kiszolgáló hány másodpercenként mentse a csevegő szobák előzményeit (0: nincs mentés)**

Csevegés kiszolgáló hány másodpercenként mentse a csevegő szobák előzményeit (0: nincs mentés) (alapbeállítás: 300,00).

## **I496: Fórum hozzászólások automatikus moderálása**

Fórum hozzászólások automatikus moderálása (alapbeállítás: Igen).

# **Választható elemek:**

 Nem (N) Igen (I)

## **I497: Fórum hozzászólások moderálását végző felhasználói csoport**

Fórum hozzászólások moderálását végző felhasználói csoport (alapbeállítás: 0).

## **I498: Munkacsoport tagok**

Munkacsoport tagok (alapbeállítás: Dolgozók).

#### **Választható elemek:**

 Dolgozók (D) Partnerek (P) Mindkettő (M)

# **I499: Partner időszerűsítéskor az iktatások lapon elkülönítetten megjelenítendő iktatási**

#### **csoportok**

Partner időszerűsítéskor az iktatások lapon elkülönítetten megjelenítendő iktatási csoportok (alapbeállítás: ).

#### **I500: Tudástár automatikus lektorálása**

Tudástár automatikus lektorálása (alapbeállítás: Igen).

#### **Választható elemek:**

 Nem (N) Igen (I)

## **I501: Tudástár lektorálását végző felhasználói csoport**

Tudástár lektorálását végző felhasználói csoport (alapbeállítás: 0).

## **I502: Rács esetén ha a megjelenített adat tartalmaz sortörést, maximum hány sort**

**jelenítünk meg belőle (0: rácsméret határozza meg, egyszerre egy rekord látszik))**  Rács esetén ha a megjelenített adat tartalmaz sortörést, maximum hány sort jelenítünk meg belőle (0: rácsméret határozza meg, egyszerre egy rekord látszik)) (alapbeállítás: 5,00).

## **I503: Időszerűsítéskor ha az adatok nem módosultak, kell-e menteni**

Időszerűsítéskor ha az adatok nem módosultak, kell-e menteni (alapbeállítás: Kérésre).

#### **Választható elemek:**

 $Igen(I)$  Nem (N) Kérésre (K)

#### **I504: Automatikus prediktív szövegbevitel hány karakter után kezdődjön (0: prediktiv szövegbevitelt a sSzóköz indítja, -1: le van tiltva)**

Automatikus prediktív szövegbevitel hány karakter után kezdődjön (0: prediktiv szövegbevitelt a sSzóköz indítja, -1: le van tiltva) (alapbeállítás: 0).

## **I505: Prediktív szövegbevitel hány sort ajánljon fel**

Prediktív szövegbevitel hány sort ajánljon fel (alapbeállítás: 10).

## **I506: Partnerhez csatolt fájl sablon(ok)**

Partnerhez csatolt fájl sablon(ok) (alapbeállítás: ).

## **I507: Dokumentumhoz csatolt fájl sablon(ok)**

Dokumentumhoz csatolt fájl sablon(ok) (alapbeállítás: ).

# **I508: Változás továbbításkor továbbítandó cégek azonosítói (üres: minden cég)**

Változás továbbításkor továbbítandó cégek azonosítói (üres: minden cég) (alapbeállítás: ).

## **I509: Teljesítő dokumentum módosításának lehetősége dokumentumok lekérdezésekor**

Teljesítő dokumentum módosításának lehetősége dokumentumok lekérdezésekor (alapbeállítás: Nem).

#### **Választható elemek:**

 Nem (N) Igen (I)

## **I510: Adatok küldésekor összessen hány csomagot tartson meg telephelyenként**

Adatok küldésekor összessen hány csomagot tartson meg telephelyenként (alapbeállítás: 0).

## **I511: Szám azonosító mezőn automatikus keresés**

Szám azonosító mezőn automatikus keresés (alapbeállítás: Lenyíló lista).

#### **Választható elemek:**

 Nincs (N) Lenyíló lista (L) Keresés (K)

## **I512: Időpont azonosító mezőn automatikus keresés**

Időpont azonosító mezőn automatikus keresés (alapbeállítás: Lenyíló lista).

## **Választható elemek:**

Nincs (N) Lenyíló lista (L) Keresés (K)

## **I513: Szöveg azonosító mezőn automatikus keresés**

Szöveg azonosító mezőn automatikus keresés (alapbeállítás: Lenyíló lista).

## **Választható elemek:**

 Nincs (N) Lenyíló lista (L) Keresés (K)

# **I514: Keresésnél a "Mintá"-t miben kell keresni**

Keresésnél a "Mintá"-t miben kell keresni (alapbeállítás: Névben).

## **Választható elemek:**

 Névben (N) Sorbarendezés oszlopában (O)

# **I515: Dokumentumok nyomtatásakor hány oldal kerül egy papírlapra**

Dokumentumok nyomtatásakor hány oldal kerül egy papírlapra (alapbeállítás: 1).

## **I516: Automatikusan használandó PDF nyomtató csak akkor kerüljön a listára, hincs telepített PDF nyomtató**

Automatikusan használandó PDF nyomtató csak akkor kerüljön a listára, hincs telepített PDF nyomtató (alapbeállítás: Igen).

## **Választható elemek:**

 Nem (N) Igen (I)

## **I517: Letöltött frissítések kimásolásakor az alapértelmezett hordozható eszköz elérési útja**

Letöltött frissítések kimásolásakor az alapértelmezett hordozható eszköz elérési útja (alapbeállítás: ).

## **I518: Dokumentumok részfizetéseinél használandó árfolyam típusa (Automatikus: kimenő - vételi, bejövő - eladási)**

Dokumentumok részfizetéseinél használandó árfolyam típusa (Automatikus: kimenő - vételi, bejövő - eladási) (alapbeállítás: Közép).

## **Választható elemek:**

 Vétel (V) Közép (K) Eladás (E) Automatikus (A)

# **I519: Számoknál alapértelmezett tizedesjegyek száma**

Számoknál alapértelmezett tizedesjegyek száma (alapbeállítás: 2).

# **I520: Számoknál alapértelmezett számjegyek száma (tizedes és egész összesen)**

Számoknál alapértelmezett számjegyek száma (tizedes és egész összesen) (alapbeállítás: 13).

## **I521: Címke alapértelmezett nyomtató papíradagoló tálcája**

Címke alapértelmezett nyomtató papíradagoló tálcája (alapbeállítás: ).

## **I522: Dokumentum nyomtatása után dokumentum kinyomtatott pédányszámának növelése és megjelölés nyomtatottnak**

Dokumentum nyomtatása után dokumentum kinyomtatott pédányszámának növelése és megjelölés nyomtatottnak (alapbeállítás: Igen).

## **Választható elemek:**

 Nem (N) Igen (I)

# **I523: Nem engedélyzett belépéshez ez a felhasználói csoport jóváhagyása kell (ha üres, akkor nem lehet jóváhagyni)**

Nem engedélyzett belépéshez ez a felhasználói csoport jóváhagyása kell (ha üres, akkor nem lehet jóváhagyni) (alapbeállítás: 0).

# **I524: Alapértelmezett felhasználói Google jelszó kódolási típus**

Alapértelmezett felhasználói Google jelszó kódolási típus (alapbeállítás: DES kétirányú kódolás).

## **Választható elemek:**

 Nincs kódolva (N) MD5 egyirányú kódolás (M) DES kétirányú kódolás (D)

# **I525: Saját telephely webszolgáltatásának hívásakor melyik URL-t kell használni**

Saját telephely webszolgáltatásának hívásakor melyik URL-t kell használni (alapbeállítás: Intranet host).

# **Választható elemek:**

 Host (H) Intranet host (I)

## **I526: Keretezett címke sarkainak lekerkítése (0: nincs kerekítés)**

Keretezett címke sarkainak lekerkítése (0: nincs kerekítés) (alapbeállítás: 10).

# **I527: SMTP kiszolgáló port száma**

SMTP kiszolgáló port száma (alapbeállítás: 25).

## **I528: SMTP kiszolgáló SSL kommunikáció**

SMTP kiszolgáló SSL kommunikáció (alapbeállítás: Nem).

## **Választható elemek:**

 Nem (N) Igen (I)

## **I529: Szinkronizációs SMTP kiszolgáló port száma**

Szinkronizációs SMTP kiszolgáló port száma (alapbeállítás: 25).

## **I530: Szinkronizációs SMTP kiszolgáló SSL kommunikáció**

Szinkronizációs SMTP kiszolgáló SSL kommunikáció (alapbeállítás: Nem).

## **Választható elemek:**

 Nem (N) Igen (I)

## **I531: Szinkronizációs POP3 kiszolgáló port száma**

Szinkronizációs POP3 kiszolgáló port száma (alapbeállítás: 0).

# **I532: Szinkronizációs POP3 kiszolgáló SSL kommunikáció**

Szinkronizációs POP3 kiszolgáló SSL kommunikáció (alapbeállítás: Nem).

## **Választható elemek:**

 Nem (N) Igen (I)

# **I533: Email kliens típusa küldés előtt módosítható**

Email kliens típusa küldés előtt módosítható (alapbeállítás: Nem).

## **Választható elemek:**

 Nem (N) Igen (I)

## **I534: Email formátuma küldés előtt módosítható**

Email formátuma küldés előtt módosítható (alapbeállítás: Nem).

## **Választható elemek:**

 Nem (N) Igen (I)

## **I535: Email adatai küldés előtt módosíthatók**

Email adatai küldés előtt módosíthatók (alapbeállítás: Igen).

## **Választható elemek:**

 Nem (N) Igen (I)

# **I536: Iktató nyomtató fájl formátuma**

Iktató nyomtató fájl formátuma (alapbeállítás: PDF).

## **Választható elemek:**

 PDF (P) Kép (K)

# **I537: Dokumentumhoz csatolt képolvasóból származó fájl sablon(ok)**

Dokumentumhoz csatolt képolvasóból származó fájl sablon(ok) (alapbeállítás: ).

# **I538: Dokumentumhoz csatolt kamerából származó fájl sablon(ok)**

Dokumentumhoz csatolt kamerából származó fájl sablon(ok) (alapbeállítás: ).

## **I539: A már nyomtatott dokumentumok tételeinek megtekintésekor nyomtatandó példányszám (0: egyéb módon meghatározva)**

A már nyomtatott dokumentumok tételeinek megtekintésekor nyomtatandó példányszám (0: egyéb módon meghatározva) (alapbeállítás: 1).

## **I540: Fő ablakban cégnév megjelenítése**

Fő ablakban cégnév megjelenítése (alapbeállítás: Nem).

# **Választható elemek:**

 Nem (N) Igen (I)

## **I541: Termék azonosítókban, termék vonalkódban, sorozatszámokban, beléptető kártya azonosítókban és dokumentum sorszámokban "ö" legyen "0"**

Termék azonosítókban, termék vonalkódban, sorozatszámokban, beléptető kártya azonosítókban és dokumentum sorszámokban "ö" legyen "0" (alapbeállítás: Nem).

## **Választható elemek:**

 Nem (N) Igen (I)

## **I542: Cégcsoport részére kiállított számlákat lekérdezhető felhasználó csoport**

Cégcsoport részére kiállított számlákat lekérdezhető felhasználó csoport (alapbeállítás: 998).

# **I543: Stílus**

Stílus (alapbeállítás: Windows).

## **I544: Chm csomag frissítése**

Chm csomag frissítése (alapbeállítás: Igen).

## **Választható elemek:**

 Nem (N) Igen (I)

## **I545: Azonos nevű partnerek időszerűsítésekor figyelmeztetés**

Azonos nevű partnerek időszerűsítésekor figyelmeztetés (alapbeállítás: Igen).

# **Választható elemek:**

 Nem (N) Igen (I)

# **I546: Munkacsoport időszerűsítésénél megjelenítendő partnererek csoportja**

Munkacsoport időszerűsítésénél megjelenítendő partnererek csoportja (alapbeállítás: ).

## **I547: Fórum, igény, felajánlás lista automatikus frissítési idő másodpercben (0: nincs frissítés)**

Fórum, igény, felajánlás lista automatikus frissítési idő másodpercben (0: nincs frissítés) (alapbeállítás: 10).

# **I548: Új felajánlás téma esetén mely partner tulajdonságú partnereknek kell emailt küldeni (üres: nincs küldés)**

Új felajánlás téma esetén mely partner tulajdonságú partnereknek kell emailt küldeni (üres: nincs küldés) (alapbeállítás: ).

# **I549: Új igény téma esetén mely partner tulajdonságú partnereknek kell emailt küldeni (üres: nincs küldés)**

Új igény téma esetén mely partner tulajdonságú partnereknek kell emailt küldeni (üres: nincs küldés) (alapbeállítás: ).

## **I550: Dokumentumok csatolt fájljainak nyomtatása**

Dokumentumok csatolt fájljainak nyomtatása (alapbeállítás: Dokumentumként).

## **Választható elemek:**

 Nem (N) Dokumentumként (D)

## **I551: Dokumentumok eltérő szállítási és számlázási címei esetén mindkét cím**

## **nyomtatása**

Dokumentumok eltérő szállítási és számlázási címei esetén mindkét cím nyomtatása (alapbeállítás: Nem).

## **Választható elemek:**

 Nem (N) Igen (I)

## **I552: Előzmények mentése**

Előzmények mentése (alapbeállítás: Beállí-tott).

## **Választható elemek:**

 Nem (N) Beállí-tott (I) Minden (M)

# **I553: Partner szállítási címének módosításakor ha az eredeti cím azonos volt a számlázási címmel, az új szállítási cím másolódjon-e át a számlázási címbe**

Partner szállítási címének módosításakor ha az eredeti cím azonos volt a számlázási címmel, az új szállítási cím másolódjon-e át a számlázási címbe (alapbeállítás: Kérésre).

#### **Választható elemek:**

 Igen (I) Nem (N) Kérésre (K)

## **I554: Dokumentum első nyomtatása után PDF másolat készítése**

Dokumentum első nyomtatása után PDF másolat készítése (alapbeállítás: Nem).

 Nem (N) Csatolt dokumentum adatbázisban (I) Fájl mentés a csatolt fájlok mappájába PDF mappa alá (F)

## **I555: Dokumentumok színezése lekérdezéskor**

Dokumentumok színezése lekérdezéskor (alapbeállítás: Nem).

## **Választható elemek:**

 Nem (N) Igen (I)

## **I556: Dokumentumok színezése időszerűsítéskor**

Dokumentumok színezése időszerűsítéskor (alapbeállítás: Nem).

## **Választható elemek:**

 Nem (N) Igen (I)

# **I557: Nyomtatás a megadott betűkészlet használatával**

Nyomtatás a megadott betűkészlet használatával (alapbeállítás: Nem).

## **Választható elemek:**

 Nem (N) Igen (I)

# **I558: Nyomtatáskor használandó betűkészlet**

Nyomtatáskor használandó betűkészlet (alapbeállítás: Times New Roman).

# **I559: Nyomtatáskor használandó betűkészlet százalékos mérete**

Nyomtatáskor használandó betűkészlet százalékos mérete (alapbeállítás: 85,00).

# **I560: Lekérdezés listák betűinek színe**

Lekérdezés listák betűinek színe (alapbeállítás: 00000000).

# **I561: Lekérdezés listák kijelölt sorának háttérszíne (fókusszal)**

Lekérdezés listák kijelölt sorának háttérszíne (fókusszal) (alapbeállítás: 00800000).

# **I562: Lekérdezés listák kijelölt sorának betűinek színe (főkusszal)**

Lekérdezés listák kijelölt sorának betűinek színe (főkusszal) (alapbeállítás: 00FFFFFF).

# **I563: Lekérdezés listák kijelölt sorának háttérszíne (fókusz nélkül)**

Lekérdezés listák kijelölt sorának háttérszíne (fókusz nélkül) (alapbeállítás: 00C0C0C0).

## **I564: Lekérdezés listák kijelölt sorának betűinek színe (fókusz nélkül)**

Lekérdezés listák kijelölt sorának betűinek színe (fókusz nélkül) (alapbeállítás: 00000000).

## **I565: Lekérdezés listák összesítő sorának háttérszíne**

Lekérdezés listák összesítő sorának háttérszíne (alapbeállítás: 00FBE2E2).

## **I566: Beviteli mező betűinek színe**

Beviteli mező betűinek színe (alapbeállítás: FF000008).

## **I567: Menücsoport: Általános dokumentum kezelés**

Menücsoport: Általános dokumentum kezelés (alapbeállítás: Igen).

#### **Választható elemek:**

 Nem (N) Igen (I)

## **I568: Menücsoport: Dokumentum állapotok**

Menücsoport: Dokumentum állapotok (alapbeállítás: Igen).

## **Választható elemek:**

 Nem (N) Igen (I)

## **I569: Menücsoport: Tudástár**

Menücsoport: Tudástár (alapbeállítás: Igen).

#### **Választható elemek:**

 Nem (N) Igen (I)

# **I570: Menücsoport: Jogtár**

Menücsoport: Jogtár (alapbeállítás: Igen).

## **Választható elemek:**

 Nem (N) Igen (I)

## **I571: Menücsoport: Nyomtatványok**

Menücsoport: Nyomtatványok (alapbeállítás: Igen).

## **Választható elemek:**

 Nem (N) Igen (I)

# **I572: Menücsoport: Csoportmunka**

Menücsoport: Csoportmunka (alapbeállítás: Igen).

## **Választható elemek:**

 Nem (N) Igen (I)

## **I573: Menücsoport: Események**

Menücsoport: Események (alapbeállítás: Igen).

## **Választható elemek:**

 Nem (N) Igen (I)

# **I574: Menücsoport: Importált dokumentumok**

Menücsoport: Importált dokumentumok (alapbeállítás: Igen).

## **Választható elemek:**

 Nem (N) Igen (I)

## **I575: Menücsoport: File**

Menücsoport: File (alapbeállítás: Igen).

## **Választható elemek:**

 Nem (N) Igen (I)

# **I576: Menücsoport: Szervíz**

Menücsoport: Szervíz (alapbeállítás: Igen).

## **Választható elemek:**

 Nem (N) Igen (I)

# **I577: Menücsoport: Döntéstámogatás**

Menücsoport: Döntéstámogatás (alapbeállítás: Igen).

## **Választható elemek:**

 Nem (N) Igen (I)

# **I578: Menücsoport: Címketervező**

Menücsoport: Címketervező (alapbeállítás: Igen).

# **Választható elemek:**

 Nem (N) Igen (I)

# **I579: Menücsoport: Kimutatások**

Menücsoport: Kimutatások (alapbeállítás: Igen).

## **Választható elemek:**

Nem (N)

Igen (I)

# **I580: Menücsoport: Erőforrások**

Menücsoport: Erőforrások (alapbeállítás: Igen).

## **Választható elemek:**

 Nem (N) Igen (I)

## **I581: Felhasználói csoport, aki módosíthatja a dokumentumok feladat azonosítóját (ha üres, akkor senki sem módosíthatja)**

Felhasználói csoport, aki módosíthatja a dokumentumok feladat azonosítóját (ha üres, akkor senki sem módosíthatja) (alapbeállítás: 0).

## **I582: Felhasználói csoport, aki módosíthatja a dokumentumok project azonosítóját (ha üres, akkor senki sem módosíthatja)**

Felhasználói csoport, aki módosíthatja a dokumentumok project azonosítóját (ha üres, akkor senki sem módosíthatja) (alapbeállítás: 0).

# **I583: Felhasználói csoport, aki módosíthatja a dokumentumok foglalás/bérbeadás azonosítóját (ha üres, akkor senki sem módosíthatja)**

Felhasználói csoport, aki módosíthatja a dokumentumok foglalás/bérbeadás azonosítóját (ha üres, akkor senki sem módosíthatja) (alapbeállítás: 0).

# **I584: Menücsoport: Általános 1.**

Menücsoport: Általános 1. (alapbeállítás: Igen).

# **Választható elemek:**

 Nem (N) Igen (I)

# **I585: Menücsoport: Általános 2.**

Menücsoport: Általános 2. (alapbeállítás: Igen).

# **Választható elemek:**

 Nem (N) Igen (I)

# **I586: Menücsoport: Általános 3.**

Menücsoport: Általános 3. (alapbeállítás: Igen).

# **Választható elemek:**  Nem (N)

Igen (I)

# **I587: Menücsoport: Általános 4.**

Menücsoport: Általános 4. (alapbeállítás: Igen).

 Nem (N) Igen (I)

## **I588: Menücsoport: Általános 5.**

Menücsoport: Általános 5. (alapbeállítás: Igen).

#### **Választható elemek:**

 Nem (N) Igen (I)

## **I589: Menücsoport: Általános 6.**

Menücsoport: Általános 6. (alapbeállítás: Igen).

#### **Választható elemek:**

 Nem (N) Igen (I)

## **I590: Menücsoport: Általános 7.**

Menücsoport: Általános 7. (alapbeállítás: Igen).

#### **Választható elemek:**

 Nem (N) Igen (I)

## **I591: Menücsoport: Általános 8.**

Menücsoport: Általános 8. (alapbeállítás: Igen).

## **Választható elemek:**

 Nem (N) Igen (I)

## **I592: Menücsoport: Általános 9.**

Menücsoport: Általános 9. (alapbeállítás: Igen).

## **Választható elemek:**

 Nem (N) Igen (I)

## **I593: Menücsoport: Általános 10.**

Menücsoport: Általános 10. (alapbeállítás: Igen).

#### **Választható elemek:**

 Nem (N) Igen (I)

#### **I594: FTP kliens típusa**

FTP kliens típusa (alapbeállítás: IPWorks).

## **Választható elemek:**

Indy  $(N)$ IPWorks (P)

# **I595: Ütemező újraindítása**

Ütemező újraindítása (alapbeállítás: Nem).

## **Választható elemek:**

 Igen (I) Nem (N) Kilépés (K)

#### **I596: Ütemező újraindítása ennyi percenként**

Ütemező újraindítása ennyi percenként (alapbeállítás: 1440).

## **I597: Webszolgáltatás kiszolgáló újraindítása**

Webszolgáltatás kiszolgáló újraindítása (alapbeállítás: Nem).

#### **Választható elemek:**

 Igen (I) Nem (N) Kilépés (K)

## **I598: Webszolgáltatás kiszolgáló újraindítása ennyi percenként**

Webszolgáltatás kiszolgáló újraindítása ennyi percenként (alapbeállítás: 1440).

## **I599: Replikáció/adattovábbítás újraindítása**

Replikáció/adattovábbítás újraindítása (alapbeállítás: Nem).

## **Választható elemek:**

 Igen (I) Nem (N) Kilépés (K)

## **I600: Replikáció/adattovábbítás újraindítása ennyi percenként**

Replikáció/adattovábbítás újraindítása ennyi percenként (alapbeállítás: 1440).

## **I601: Nyomtatóválasztás gyorsbillentyűje**

Nyomtatóválasztás gyorsbillentyűje (alapbeállítás: F2).

## **I602: Számológép alapértelmezett deviza**

Számológép alapértelmezett deviza (alapbeállítás: EUR).

# **I603: Cégcsoport részére kiállított fizetetlen számlák automatikus lekérdezése**

# **bejelentkezés után**

Cégcsoport részére kiállított fizetetlen számlák automatikus lekérdezése bejelentkezés után (alapbeállítás: Igen).

# **Választható elemek:**

 Nem (N) Igen (I)

# **I604: Távsegítség kiszolgáló URL**

Távsegítség kiszolgáló URL (alapbeállítás: www.itcltd.info).

# **I605: Távsegítség kiszolgáló port**

Távsegítség kiszolgáló port (alapbeállítás: 31022).

# **I606: Címke: nyomtatás előtt nyomtató választás ablak megjelenjen-e**

Címke: nyomtatás előtt nyomtató választás ablak megjelenjen-e (alapbeállítás: Igen).

# **Választható elemek:**

 Nem (N) Igen (I)

# **I607: Storno dokumentum nyomtatási forma**

Storno dokumentum nyomtatási forma (alapbeállítás: ).

# **I608: Keresés indításakor mező tartalmának használata**

Keresés indításakor mező tartalmának használata (alapbeállítás: Nem).

# **Választható elemek:**

 Nem (N) Keresés (I) Minta (M)

## **I609: Csevegés ügyfél felhasználói listáján megjelenjenek-e a 980 feletti azonosítójú felhasználók**

Csevegés ügyfél felhasználói listáján megjelenjenek-e a 980 feletti azonosítójú felhasználók (alapbeállítás: Igen).

# **Választható elemek:**

 Nem (N) Igen (I)

# **I610: Dokumentumok időszerűsítésekor nyomtatás esetén dokumentum kinyomtatása**

Dokumentumok időszerűsítésekor nyomtatás esetén dokumentum kinyomtatása (alapbeállítás: Igen).

 Igen (I) Nem (N) Kérdés (K)

## **I611: Lista alapértelmezett sorszám szélessége**

Lista alapértelmezett sorszám szélessége (alapbeállítás: 16).

# **I612: A szoftver paramétereket csak adminisztrátor vagy karbantartó módosíthatja**

A szoftver paramétereket csak adminisztrátor vagy karbantartó módosíthatja (alapbeállítás: Igen).

## **Választható elemek:**

 Nem (N) Igen (I)

## **I613: Dokumentum nyomtatásakor példányszám nyomtatása**

Dokumentum nyomtatásakor példányszám nyomtatása (alapbeállítás: Nem).

## **Választható elemek:**

 Nem (N) Igen (I)

# **I614: Dokumentum nyomtatásakor Eredeti/Másolat felírat nyomtatása**

Dokumentum nyomtatásakor Eredeti/Másolat felírat nyomtatása (alapbeállítás: Nem).

## **Választható elemek:**

 Nem (N) Igen (I)

## **I615: Mentés fájl nevének kiegészítése**

Mentés fájl nevének kiegészítése (alapbeállítás: Nem).

## **Választható elemek:**

 Nem (N) Hét napja (H) Sorszám (S)

## **I616: Sorszámmal kiegészített mentés fájlból hány darabot kell megtartani visszamenőleg (0: mindet)**

Sorszámmal kiegészített mentés fájlból hány darabot kell megtartani visszamenőleg (0: mindet) (alapbeállítás: 7).

## **I617: IP telefon: SIP kiszolgáló URL**

IP telefon: SIP kiszolgáló URL (alapbeállítás: ).

## **I618: IP telefon: SIP felhasználó azonosító**

IP telefon: SIP felhasználó azonosító (alapbeállítás: ).

# **I619: IP telefon: SIP jelszó**

IP telefon: SIP jelszó (alapbeállítás: ).

# **I620: Hangátvitel csengetés eszköze (üres: operációs rendszer alapértelmezett eszköze)**

Hangátvitel csengetés eszköze (üres: operációs rendszer alapértelmezett eszköze) (alapbeállítás: ).

## **I621: Csatolt fájl új neve - sorszámmal rendelkező adatok esetén**

Csatolt fájl új neve - sorszámmal rendelkező adatok esetén (alapbeállítás: {e2}-{s5} %s).

# **I622: Termék egységárnál mennyiségi határ megadható**

Termék egységárnál mennyiségi határ megadható (alapbeállítás: Nem).

## **Választható elemek:**

 Nem (N) Igen (I)

## **I623: Termék egységárnál egységár mennyiség magadható**

Termék egységárnál egységár mennyiség magadható (alapbeállítás: Nem).

## **Választható elemek:**

 Nem (N) Igen (I)

# **I624: Termék egységárnál utolsó módosítás időpontja látható**

Termék egységárnál utolsó módosítás időpontja látható (alapbeállítás: Nem).

## **Választható elemek:**

 Nem (N) Igen (I)

## **I625: Dokumentumokon bizonylat mező ellenőrzése**

Dokumentumokon bizonylat mező ellenőrzése (alapbeállítás: Nincs).

# **Választható elemek:**

 Nincs (N) Figyelmeztetés (F) Tiltás (T)

# **I626: Időnként ismétlődő ütemezett feladat alapértelmezett ismétlődési idő intervalluma**

## **(óra:perc:mp)**

Időnként ismétlődő ütemezett feladat alapértelmezett ismétlődési idő intervalluma (óra:perc:mp) (alapbeállítás: 1:00:00).

# **I627: Felhasználói csoport, aki módosíthatja a dokumentumok kiadás/bevétel azonosítóját (ha üres, akkor senki sem módosíthatja)**

Felhasználói csoport, aki módosíthatja a dokumentumok kiadás/bevétel azonosítóját (ha üres, akkor senki sem módosíthatja) (alapbeállítás: 0).

## **I628: Felhasználói csoport, aki módosíthatja a dokumentumok teljesítés azonosítóját (ha üres, akkor senki sem módosíthatja)**

Felhasználói csoport, aki módosíthatja a dokumentumok teljesítés azonosítóját (ha üres, akkor senki sem módosíthatja) (alapbeállítás: 0).

## **I629: Grafikus nyomtatáskor a kép átlátszó**

Grafikus nyomtatáskor a kép átlátszó (alapbeállítás: PDF nyomtatónál nem).

## **Választható elemek:**

Igen  $(I)$  Nem (N) PDF nyomtatónál nem (P)

## **I630: Alt billentyűkonbinációval megadott Y és Z cseréje**

Alt billentyűkonbinációval megadott Y és Z cseréje (alapbeállítás: Nem).

#### **Választható elemek:**

 Nem (N)  $Igen(I)$ 

## **I631: Dokumentumok nyomtatásakor választható nyelvek**

Dokumentumok nyomtatásakor választható nyelvek (alapbeállítás: ).

## **I632: Mentés előtt lábak kijelölése**

Mentés előtt lábak kijelölése (alapbeállítás: Nem).

#### **Választható elemek:**

 Nem (N) Igen (I)

## **I633: Dokumentumokhoz köthető láblécek csoportja (ha üres, akkor az összes köthető)**

Dokumentumokhoz köthető láblécek csoportja (ha üres, akkor az összes köthető) (alapbeállítás: ).

# **I634: Ha a dokumentumhoz olyan láblécet kell csatolni ami nincs a dokumentum típushoz beállított láblécek közott, akkor az adódjon hozzá**

Ha a dokumentumhoz olyan láblécet kell csatolni ami nincs a dokumentum típushoz beállított láblécek közott, akkor az adódjon hozzá (alapbeállítás: Igen).

## **Választható elemek:**

Nem (N)

Igen (I)

## **I635: Maximális sorszám ha nincs dokumentum típus**

Maximális sorszám ha nincs dokumentum típus (alapbeállítás: 999 999).

# **I636: Dokumentum címek exportálásakor kimenet típusa**

Dokumentum címek exportálásakor kimenet típusa (alapbeállítás: Excel).

**Választható elemek:**  Excel (E)

## **I637: Dokumentum címek exportálásakor adatok és pozíciójuk**

Dokumentum címek exportálásakor adatok és pozíciójuk (alapbeállítás: A=SORSZAM,B=X\_NEV,C=X\_ORSZ\_SIF,D=X\_ORSZ\_NEV,E=X\_POSTA,F=X\_HELYS EG,G=X\_UTCA).

# **I638: Partner ügyintézők lekérdezésének gyorsbillentyűje**

Partner ügyintézők lekérdezésének gyorsbillentyűje (alapbeállítás: Alt+F4).

## **I639: Telefonhívások kezelése**

Telefonhívások kezelése (alapbeállítás: Nincs).

## **Választható elemek:**

 Nincs (N) TAPI (T) Sip belső (B) Sip külső (K)

# **I640: Telefonhívásoknál legalább ilyen hosszú számoknál külső vonal előhívó használata**

Telefonhívásoknál legalább ilyen hosszú számoknál külső vonal előhívó használata (alapbeállítás: 4).

## **I641: Telefonhívásoknál külső vonal előhívó**

Telefonhívásoknál külső vonal előhívó (alapbeállítás: ).

# **I642: Telefon, sms és fax szám csak +XX (XX) XXX-XXX/XX formátumú lehet**

Telefon, sms és fax szám csak +XX (XX) XXX-XXX/XX formátumú lehet (alapbeállítás: Nem).

## **Választható elemek:**

 Nem (N) Igen (I)

## **I643: Sip telefon használatakor hangfelvétel készítés**

Sip telefon használatakor hangfelvétel készítés (alapbeállítás: Nem).

 Nem (N) Igen (I)

## **I644: Sip telefon futtatása háttérben**

Sip telefon futtatása háttérben (alapbeállítás: Nem).

#### **Választható elemek:**

 Nem (N) Igen (I)

## **I645: Dokumentumhoz csatolt dokumentumok listáján mi jelenjen meg**

Dokumentumhoz csatolt dokumentumok listáján mi jelenjen meg (alapbeállítás: Kategória neve).

#### **Választható elemek:**

 Típus neve (D) Kategória neve(K)

## **I646: Partner ügyintézők gyorskereső: elérhetőségek láthatósága**

Partner ügyintézők gyorskereső: elérhetőségek láthatósága (alapbeállítás: Mindkettő).

#### **Választható elemek:**

 Partner (P) Ügyintéző (U) Mindkettő (M)

## **I647: Telefonszámok előtagjainak módosítása hívás előtt**

Telefonszámok előtagjainak módosítása hívás előtt (alapbeállítás: ).

## **I648: Telefon mellékek ([t|m|s|h|w|f]szám=név)**

Telefon mellékek ([t|m|s|h|w|f]szám=név) (alapbeállítás: ).

#### **I649: Több cég esetén partnerek cégekhez köthetők**

Több cég esetén partnerek cégekhez köthetők (alapbeállítás: Nem).

#### **Választható elemek:**

 Nem (N) Igen (I)

#### **I650: Dokumentum típus: paraméterek megadása mentés előtt**

Dokumentum típus: paraméterek megadása mentés előtt (alapbeállítás: Nem).

#### **Választható elemek:**

 Nem (N)  $Igen(I)$ 

# **I651: Office telepítés keresésének sorrendje (M: MS Office, O: Open Office, N: natív)**

Office telepítés keresésének sorrendje (M: MS Office, O: Open Office, N: natív) (alapbeállítás: MON).

## **I652: Kilépés a rendszerből, ha a számítógép óráját be kellett állítani, de az sikertelen volt**

Kilépés a rendszerből, ha a számítógép óráját be kellett állítani, de az sikertelen volt (alapbeállítás: Nem).

## **Választható elemek:**

 Nem (N) Igen (I)

# **I653: Ütemező által indított ablakok minimalizálva fussanak**

Ütemező által indított ablakok minimalizálva fussanak (alapbeállítás: TRAY paraméter esetén).

## **Választható elemek:**

 $Igen(I)$  Nem (N) TRAY paraméter esetén (T)

## **I654: Nyomtatvány sablonra csak az alapkomponensek helyezhetők**

Nyomtatvány sablonra csak az alapkomponensek helyezhetők (alapbeállítás: Nem).

## **Választható elemek:**

 Nem (N) Igen (I)

## **I655: Szinkronizálás egy telephellyel esetén a választható telephelyek listája (üres: összes telephely)**

Szinkronizálás egy telephellyel esetén a választható telephelyek listája (üres: összes telephely) (alapbeállítás: ).

## **I656: Ha a partnernek van biztosítója, akkor a dokumentumokon a számlázási cím a biztosító számlázási címe**

Ha a partnernek van biztosítója, akkor a dokumentumokon a számlázási cím a biztosító számlázási címe (alapbeállítás: Nem).

## **Választható elemek:**

 Igen (I) Nem (N) Kérdés (K)

# **I657: Címke nyomtatásakor ha át kell kapcsolni a címke nyomtatóra, ilyen nyomtató csoportba tartozó címke nyomtatót keressen (üres: a sorban első címke nyomtató megfelel)**

Címke nyomtatásakor ha át kell kapcsolni a címke nyomtatóra, ilyen nyomtató csoportba tartozó címke nyomtatót keressen (üres: a sorban első címke nyomtató megfelel) (alapbeállítás: ).

# **I658: Képtároló FTP kiszolgáló cime**

Képtároló FTP kiszolgáló cime (alapbeállítás: ).

# **I659: Képtároló FTP felhasználó azonosító**

Képtároló FTP felhasználó azonosító (alapbeállítás: ).

## **I660: Képtároló FTP jelszó**

Képtároló FTP jelszó (alapbeállítás: ).

## **I661: Képtároló FTP passzív-e**

Képtároló FTP passzív-e (alapbeállítás: Igen).

# **Választható elemek:**

 Nem (N) Igen (I)

# **I662: Képtároló FTP könyvtár**

Képtároló FTP könyvtár (alapbeállítás: ).

# **I663: Képtároló könyvtár HTTP könyvtár címe**

Képtároló könyvtár HTTP könyvtár címe (alapbeállítás: ).

# **I664: Képolvasó eredményének mentése PDF formátumban**

Képolvasó eredményének mentése PDF formátumban (alapbeállítás: Csak ha több oldalas).

## **Választható elemek:**

 Nem (N) Igen (I) Csak ha több oldalas (T)

# **I665: Képolvasó eredményének PDF formátumú mentésekor margó használata**

Képolvasó eredményének PDF formátumú mentésekor margó használata (alapbeállítás: Nem).

# **Választható elemek:**

 Nem (N) Igen (I)

# **I666: Ha a kulcsmező nincs kitöltve, hibaüzenet jelenik meg alatta**

Ha a kulcsmező nincs kitöltve, hibaüzenet jelenik meg alatta (alapbeállítás: Igen).

 Nem (N) Igen (I)

# **I667: Közösségi partner közösségi adószámának kitöltése kötelező**

Közösségi partner közösségi adószámának kitöltése kötelező (alapbeállítás: Igen).

## **Választható elemek:**

 Nem (N) Igen (I)

# **I668: Partner gyorskereső alapértelmezés: kereső oszlop látszik**

Partner gyorskereső alapértelmezés: kereső oszlop látszik (alapbeállítás: Nem).

## **Választható elemek:**

 Nem (N) Igen (I)

## **I669: Partner időszerűsítésekor megye töltése az írányítószám alapján**

Partner időszerűsítésekor megye töltése az írányítószám alapján (alapbeállítás: Nem).

## **Választható elemek:**

 Nem (N) Számlázásí cím (S) Szállítási cím (D)

## **I670: Webszolgáltatás másodlagos port (nem SSL) (ha 0, akkor nincs másodlagos port)**

Webszolgáltatás másodlagos port (nem SSL) (ha 0, akkor nincs másodlagos port) (alapbeállítás: 0).

## **I671: Partner időszerűsítéskor a telefonszám vagy sms/mobil közül legalább egyiket kötelező kitölteni**

Partner időszerűsítéskor a telefonszám vagy sms/mobil közül legalább egyiket kötelező kitölteni (alapbeállítás: Nem).

## **Választható elemek:**

 Nem (N) Igen (I)

## **I672: Letöltendő dokumentum nyomtatásakor alapértelmezett példányszám (0: egyéb módon meghatározva)**

Letöltendő dokumentum nyomtatásakor alapértelmezett példányszám (0: egyéb módon meghatározva) (alapbeállítás: 1).

#### **I673: Ha a dokumentumnak még nincs PDF nyomtatási nézete és szüség lenne rá, akkor létrehozza azt**

Ha a dokumentumnak még nincs PDF nyomtatási nézete és szüség lenne rá, akkor létrehozza azt (alapbeállítás: Igen).

## **Választható elemek:**

 Nem (N) Igen (I)

## **I674: Listás rögzítéskor az oszlop fejlécére kattintva a rács sorbarendezhető-e**

Listás rögzítéskor az oszlop fejlécére kattintva a rács sorbarendezhető-e (alapbeállítás: Nem).

## **Választható elemek:**

 Nem (N) Igen (I)

## **I675: Fájlba nyomtatás mentésekor a fájl neve, ha a nyomtató port nem tartalmazza**

Fájlba nyomtatás mentésekor a fájl neve, ha a nyomtató port nem tartalmazza (alapbeállítás:  $\%p\%$  %s% %d%).

## **I676: Szinkronízáláskor tételszámok ellenőrzése**

Szinkronízáláskor tételszámok ellenőrzése (alapbeállítás: Nem).

## **Választható elemek:**

 Nem (N) Igen (I)

## **I677: Fájlba nyomtatás mentésekor %sp%**

Fájlba nyomtatás mentésekor %sp% (alapbeállítás: ).

## **I678: Dokumentumok nyomtatáskor sorszám intervallum felajánlás**

Dokumentumok nyomtatáskor sorszám intervallum felajánlás (alapbeállítás: Nem).

## **Választható elemek:**

 Nem (N) Igen (I)

## **I679: Email rendszerüzenet címzettek**

Email rendszerüzenet címzettek (alapbeállítás: system@itcltd.hu).

## **I680: Nincs automatikus licenc frissítés és programfrissítés beküldés**

Nincs automatikus licenc frissítés és programfrissítés beküldés (alapbeállítás: Nem).

#### **Választható elemek:**

 Nem (N)  $Igen(I)$
## **I681: Partner iktatás sablon(ok)**

Partner iktatás sablon(ok) (alapbeállítás: ).

# **I682: Dokumentumok részleteinek megtekintésekor csatolt fájlok időszerűsítése**

Dokumentumok részleteinek megtekintésekor csatolt fájlok időszerűsítése (alapbeállítás: Nem).

## **Választható elemek:**

 Nem (N)  $\dot{\text{U}}$ j (I) Új, módosítás (U) Új, módosítás, törlés (D)

## **I683: Dokumentumok részleteinek megtekintésekor új csatolt fájl iktatása**

Dokumentumok részleteinek megtekintésekor új csatolt fájl iktatása (alapbeállítás: Nem).

## **Választható elemek:**

 $Igen(I)$  Nem (N) Kérdés (K)

## **I684: Az a felhsználói csoport, aki oszlopbeállítást időszerűsíthet és lekérdezhet (ha üres, akkor mindenki)**

Az a felhsználói csoport, aki oszlopbeállítást időszerűsíthet és lekérdezhet (ha üres, akkor mindenki) (alapbeállítás: 0).

### **I685: TERMA tábla szinkronizásála árkategóriák összefésülésével**

TERMA tábla szinkronizásála árkategóriák összefésülésével (alapbeállítás: Nem).

# **Választható elemek:**

 Nem (N) Igen (I)

# **I686: Partner időszerűsítéskor Belföldi/Közösségi/Egyéb töltése ország szerint**

Partner időszerűsítéskor Belföldi/Közösségi/Egyéb töltése ország szerint (alapbeállítás: Számlázásí cím).

### **Választható elemek:**

 Nem (N) Számlázásí cím (S) Szállítási cím (D)

## **I687: Minimális partner azonosító (az automatikusan kiosztott azonosító nem lesz ennél kisebb)**

Minimális partner azonosító (az automatikusan kiosztott azonosító nem lesz ennél kisebb) (alapbeállítás: 1000).

# **I688: Dokumentumok megjegyzésének nyomtatása csak az első oldalra**

Dokumentumok megjegyzésének nyomtatása csak az első oldalra (alapbeállítás: Nem).

### **Választható elemek:**

 Nem (N) Igen (I)

## **I689: Tegnap gyorsbillentyűje**

Tegnap gyorsbillentyűje (alapbeállítás: Ctrl+F7).

### **I690: Holnap gyorsbillentyűje**

Holnap gyorsbillentyűje (alapbeállítás: Alt+F7).

#### **I691: Partner nyomtatási példányszám használható-e**

Partner nyomtatási példányszám használható-e (alapbeállítás: Igen).

### **Választható elemek:**

 Nem (N) Igen (I)

### **I692: Hosszú válaszidőre figyelmeztető üzenet**

Hosszú válaszidőre figyelmeztető üzenet (alapbeállítás: Igen).

#### **Választható elemek:**

 Nem (N) Igen (I)

### **I693: Publikus szöveg szótár csoport azonosító**

Publikus szöveg szótár csoport azonosító (alapbeállítás: ).

### **I694: Nem publikus szöveg szótár csoport azonosító**

Nem publikus szöveg szótár csoport azonosító (alapbeállítás: ).

### **I695: Bevezető szöveg szótár csoport azonosító**

Bevezető szöveg szótár csoport azonosító (alapbeállítás: ).

### **I696: Hangjelzés figyelmeztetés üzenet ablak megjelenésekor**

Hangjelzés figyelmeztetés üzenet ablak megjelenésekor (alapbeállítás: Nem).

# **Választható elemek:**

 Nem (N) Igen (I)

### **I697: Hangjelzés hiba üzenet ablak megjelenésekor**

Hangjelzés hiba üzenet ablak megjelenésekor (alapbeállítás: Igen).

 Nem (N) Igen (I)

### **I698: Hangjelzés információs üzenet ablak megjelenésekor**

Hangjelzés információs üzenet ablak megjelenésekor (alapbeállítás: Nem).

#### **Választható elemek:**

 Nem (N) Igen (I)

### **I699: Hangjelzés megerősítés üzenet ablak megjelenésekor**

Hangjelzés megerősítés üzenet ablak megjelenésekor (alapbeállítás: Nem).

#### **Választható elemek:**

 Nem (N) Igen (I)

### **I700: Hangjelzés egyedi üzenet ablak megjelenésekor**

Hangjelzés egyedi üzenet ablak megjelenésekor (alapbeállítás: Nem).

#### **Választható elemek:**

 Nem (N) Igen (I)

### **I701: Csoportos átutalás programjának alapértelmezett típusa**

Csoportos átutalás programjának alapértelmezett típusa (alapbeállítás: Nincs csoportos átutalás).

### **Választható elemek:**

 Nincs csoportos átutalás(N) Spectra (S) Electra (E) Budapest Bank (B)  $CIB(C)$ Oberbank (O)

### **I702: Csoportos átutalás: Spectra**

Csoportos átutalás: Spectra (alapbeállítás: Nem).

#### **Választható elemek:**

 Nem (N) Igen (I)

### **I703: Csoportos átutalás: Electra**

Csoportos átutalás: Electra (alapbeállítás: Nem).

 Nem (N) Igen (I)

#### **I704: Csoportos átutalás: Budapest Bank**

Csoportos átutalás: Budapest Bank (alapbeállítás: Nem).

#### **Választható elemek:**

 Nem (N) Igen (I)

#### **I705: Csoportos átutalás: CIB**

Csoportos átutalás: CIB (alapbeállítás: Nem).

#### **Választható elemek:**

 Nem (N) Igen (I)

#### **I706: Csoportos átutalás: Oberbank**

Csoportos átutalás: Oberbank (alapbeállítás: Nem).

#### **Választható elemek:**

 Nem (N) Igen (I)

#### **I707: Szoftver paramétereket lehet-e dokumentum típusok készletmozgatási iránya alapján is állítani**

Szoftver paramétereket lehet-e dokumentum típusok készletmozgatási iránya alapján is állítani (alapbeállítás: Nem).

#### **Választható elemek:**

 Nem (N) Igen (I)

#### **I708: Automatikusan a dokumentum tételekre kerülő paraméterek csoportja**

Automatikusan a dokumentum tételekre kerülő paraméterek csoportja (alapbeállítás: ).

#### **I709: Tétel paraméterek automatikus megadása**

Tétel paraméterek automatikus megadása (alapbeállítás: Nem).

#### **Választható elemek:**

 Nem (N) Termék kód (K) Mennyiség (M) Egységár (A) Segéd ár (S)

## **I710: Replikáció ciklusa (hány ezredmásodpercenként kell keresni a változásokat)**

Replikáció ciklusa (hány ezredmásodpercenként kell keresni a változásokat) (alapbeállítás: 1 000).

### **I711: Replikáció cikluskitöltés (a ciklus hányszorosában dolgozhat - 0: amíg fel nem dolgoz mindent)**

Replikáció cikluskitöltés (a ciklus hányszorosában dolgozhat - 0: amíg fel nem dolgoz mindent) (alapbeállítás: 0,00).

## **I712: Változás továbbítás ciklusa (hány ezredmásodpercenként kell keresni a változásokat)**

Változás továbbítás ciklusa (hány ezredmásodpercenként kell keresni a változásokat) (alapbeállítás: 1 000).

## **I713: Változás továbbítás cikluskitöltés (a ciklus hányszorosában dolgozhat - 0: amíg fel nem dolgoz mindent)**

Változás továbbítás cikluskitöltés (a ciklus hányszorosában dolgozhat - 0: amíg fel nem dolgoz mindent) (alapbeállítás: 0,00).

## **I714: Dokumentumok importálásánál mentés előtt lista mutatása**

Dokumentumok importálásánál mentés előtt lista mutatása (alapbeállítás: Igen).

### **Választható elemek:**

 Nem (N) Igen (I)

# **I715: Dokumentumok időszerűsítésekor ha a deviza árfolyam ennyi napnál régebbi, figyelmeztetés (-1 nincs figyelmeztetés)**

Dokumentumok időszerűsítésekor ha a deviza árfolyam ennyi napnál régebbi, figyelmeztetés (-1 nincs figyelmeztetés) (alapbeállítás: -1).

## **I716: Dokumentumok nyomtatása Email nyomtatóra ilyen nevű iScript eljárással történjen**

Dokumentumok nyomtatása Email nyomtatóra ilyen nevű iScript eljárással történjen (alapbeállítás: ).

### **I717: HTML levelekbe küldésekor a http:// hivatkozású képeket is belefoglaljuk**

HTML levelekbe küldésekor a http:// hivatkozású képeket is belefoglaljuk (alapbeállítás: Nem).

# **Választható elemek:**

 Nem (N)  $Igen(I)$ 

### **I718: Ütemezett feladatok jelzés azonosító**

Ütemezett feladatok jelzés azonosító (alapbeállítás: %db%\_SCHED\_%pl%).

# **I719: Ütemezett feladatok jelzés gyakoriság (perc) (0: nincs jelzés)**

Ütemezett feladatok jelzés gyakoriság (perc) (0: nincs jelzés) (alapbeállítás: 0).

# **I720: Ütemezett feladatok jelzés megjegyzése**

Ütemezett feladatok jelzés megjegyzése (alapbeállítás: ).

## **I721: Webszolgáltatás jelzés azonosító**

Webszolgáltatás jelzés azonosító (alapbeállítás: %db%\_WS\_%pl%).

# **I722: Webszolgáltatás jelzés gyakoriság (perc) (0: nincs jelzés)**

Webszolgáltatás jelzés gyakoriság (perc) (0: nincs jelzés) (alapbeállítás: 0).

## **I723: Webszolgáltatás jelzés megjegyzése**

Webszolgáltatás jelzés megjegyzése (alapbeállítás: ).

# **I724: Replikáció jelzés azonosító**

Replikáció jelzés azonosító (alapbeállítás: %db%\_REPL\_%pl%).

# **I725: Replikáció jelzés gyakoriság (perc) (0: nincs jelzés)**

Replikáció jelzés gyakoriság (perc) (0: nincs jelzés) (alapbeállítás: 0).

# **I726: Replikáció jelzés megjegyzése**

Replikáció jelzés megjegyzése (alapbeállítás: ).

# **I727: Változások továbbítása jelzés azonosító**

Változások továbbítása jelzés azonosító (alapbeállítás: %db%\_CHNG\_%pl%).

# **I728: Változások továbbítása jelzés gyakoriság (perc) (0: nincs jelzés)**

Változások továbbítása jelzés gyakoriság (perc) (0: nincs jelzés) (alapbeállítás: 0).

# **I729: Változások továbbítása jelzés megjegyzése**

Változások továbbítása jelzés megjegyzése (alapbeállítás: ).

# **I730: Csevegés kiszolgáló jelzés azonosító**

Csevegés kiszolgáló jelzés azonosító (alapbeállítás: %db%\_CHAT\_%pl%).

# **I731: Csevegés kiszolgáló jelzés gyakoriság (perc) (0: nincs jelzés)**

Csevegés kiszolgáló jelzés gyakoriság (perc) (0: nincs jelzés) (alapbeállítás: 0).

# **I732: Csevegés kiszolgáló jelzés megjegyzése**

Csevegés kiszolgáló jelzés megjegyzése (alapbeállítás: ).

# **I733: Adatok küldése (leválogatás) jelzés azonosító**

Adatok küldése (leválogatás) jelzés azonosító (alapbeállítás: %db%\_SEND\_%pl%).

# **I734: Adatok küldése (leválogatás) jelzés**

Adatok küldése (leválogatás) jelzés (alapbeállítás: Nem).

 Nem (N) Igen (I)

#### **I735: Adatok fogadása (szinkronizáció) jelzés azonosító**

Adatok fogadása (szinkronizáció) jelzés azonosító (alapbeállítás: %db%\_RECV\_%pl%).

#### **I736: Adatok fogadása (szinkronizáció)**

Adatok fogadása (szinkronizáció) (alapbeállítás: Nem).

#### **Választható elemek:**

 Nem (N) Igen (I)

#### **I737: Jelzés webszolgáltatás SSL**

Jelzés webszolgáltatás SSL (alapbeállítás: Igen).

#### **Választható elemek:**

 Nem (N) Igen (I)

#### **I738: Jelzés webszolgáltatás URL**

Jelzés webszolgáltatás URL (alapbeállítás: www.itcltd.info).

#### **I739: Jelzés webszolgáltatás port**

Jelzés webszolgáltatás port (alapbeállítás: 31 023).

#### **I740: Hibás jelzés esetén ennyi várakozás (perc)**

Hibás jelzés esetén ennyi várakozás (perc) (alapbeállítás: 1).

#### **I741: Hiba jelzés beérkeztekor értesítés küldés**

Hiba jelzés beérkeztekor értesítés küldés (alapbeállítás: Igen).

#### **Választható elemek:**

 Nem (N) Igen (I)

#### **I742: Alapértelmezett hiba jelzés azonosító értesítés küldéséhez**

Alapértelmezett hiba jelzés azonosító értesítés küldéséhez (alapbeállítás: ERROR).

#### **I743: Figyelmeztető jelzés beérkeztekor értesítés küldés**

Figyelmeztető jelzés beérkeztekor értesítés küldés (alapbeállítás: Igen).

#### **Választható elemek:**

 Nem (N) Igen (I)

## **I744: Alapértelmezett figyelmeztető jelzés azonosító értesítés küldéséhez**

Alapértelmezett figyelmeztető jelzés azonosító értesítés küldéséhez (alapbeállítás: WARNING).

## **I745: Állapot jelzés beérkeztekor értesítés küldés**

Állapot jelzés beérkeztekor értesítés küldés (alapbeállítás: Nem).

## **Választható elemek:**

 Nem (N) Igen (I)

# **I746: Alapértelmezett állapot jelzés azonosító értesítés küldéséhez**

Alapértelmezett állapot jelzés azonosító értesítés küldéséhez (alapbeállítás: STATE).

## **I747: Állapot jelzés azonosító**

Állapot jelzés azonosító (alapbeállítás: %db%\_STATE\_%w%).

## **I748: Dokumentumok színezése dokumentum állapot szerint lekérdezéskor**

Dokumentumok színezése dokumentum állapot szerint lekérdezéskor (alapbeállítás: Nem).

### **Választható elemek:**

 Nem (N) Igen (I)

# **I749: Webszolgáltatás adatmodulok élettartama másodpercben (0: soha nincs törölve)**

Webszolgáltatás adatmodulok élettartama másodpercben (0: soha nincs törölve) (alapbeállítás: 0).

# **I750: Virtuális billentyűzetnél a gyorskeresés érintőképernyős**

Virtuális billentyűzetnél a gyorskeresés érintőképernyős (alapbeállítás: Igen).

### **Választható elemek:**

 Nem (N) Igen  $(I)$ 

# **I751: Mérleg kiszolgálók címe és port száma (cím:port)**

Mérleg kiszolgálók címe és port száma (cím:port) (alapbeállítás: 127.0.0.1:31052).

# **I752: Alapértelmezett mérleg kiszolgáló sorszáma**

Alapértelmezett mérleg kiszolgáló sorszáma (alapbeállítás: 1).

**I753:** 

(alapbeállítás: 7).

# **I754: Partner kódot partner kártyaként is keresni kell**

Partner kódot partner kártyaként is keresni kell (alapbeállítás: Nem).

 Nem (N)  $Igen(I)$ 

#### **I755: Adatviszzaállítás naplózása indoklással**

Adatviszzaállítás naplózása indoklással (alapbeállítás: Nem).

#### **Választható elemek:**

 Nem (N) Igen (I)

#### **I756: Partner utolsó kontaktus mezőjének töltése**

Partner utolsó kontaktus mezőjének töltése (alapbeállítás: Nem).

#### **Választható elemek:**

 Nem (N) Igen (I)

#### **I757: Automatikus partner csoport/család azonosító formátuma**

Automatikus partner csoport/család azonosító formátuma (alapbeállítás: {s3}).

#### **I758: Automatikus partner engedmény csoport azonosító formátuma**

Automatikus partner engedmény csoport azonosító formátuma (alapbeállítás: {s3}).

#### **I759: Automatikus partner csoport azonosító generálás**

Automatikus partner csoport azonosító generálás (alapbeállítás: Nem).

#### **Választható elemek:**

 Nem (N) Következő sorszám (I) Következő érték (K)

#### **I760: Automatikus partner család azonosító generálás**

Automatikus partner család azonosító generálás (alapbeállítás: Nem).

#### **Választható elemek:**

 Nem (N) Következő sorszám (I) Következő érték (K)

#### **I761: Automatikus partner engedmény csoport azonosító generálás**

Automatikus partner engedmény csoport azonosító generálás (alapbeállítás: Nem).

#### **Választható elemek:**

 Nem (N) Következő sorszám (I) Következő érték (K)

## **I762: Automatikus szerkeszthető paraméter érték azonosító formátuma**

Automatikus szerkeszthető paraméter érték azonosító formátuma (alapbeállítás: {s6}).

## **I763: Automatikus szerkeszthető paraméter érték azonosító generálás**

Automatikus szerkeszthető paraméter érték azonosító generálás (alapbeállítás: Nem).

#### **Választható elemek:**

 Nem (N) Következő sorszám (I) Következő érték (K)

### **I764: Szinkronizációs webszolgáltatás címe és portszáma (cím:port)**

Szinkronizációs webszolgáltatás címe és portszáma (cím:port) (alapbeállítás: 93.189.113.249:31020,93.189.113.249:31021).

### **I765: Szinkronizációs webszolgáltatás jelszava**

Szinkronizációs webszolgáltatás jelszava (alapbeállítás: ).

## **I766: Súly mértékegység ellenőrzésekor a mértékegység kisbetűsre alakítása**

Súly mértékegység ellenőrzésekor a mértékegység kisbetűsre alakítása (alapbeállítás: Igen).

#### **Választható elemek:**

 Nem (N) Igen (I)

### **I767: Adatcsere (leválogatás/szinkronizáció) típusa**

Adatcsere (leválogatás/szinkronizáció) típusa (alapbeállítás: ).

### **Választható elemek:**

 $\bigcap$  Floppy (F) HDD (H) Modem (M)  $FTP(T)$  Email (E) Webszolgáltatás (W)

### **I768: Partner azonosító mezőn csak beállított vevő/szállító állapotú partner kereshető és fogadható el**

Partner azonosító mezőn csak beállított vevő/szállító állapotú partner kereshető és fogadható el (alapbeállítás: Igen).

### **Választható elemek:**

 Nem (N) Igen (I)

# **I769: Napi adatküldésre (leválogatásra) figyelmeztető üzenet kilépéskor**

Napi adatküldésre (leválogatásra) figyelmeztető üzenet kilépéskor (alapbeállítás: Nem).

# **Választható elemek:**

 Nem (N) Igen (I)

# **I770: Napi adatfogadásra (szinkronizálásra) figyelmeztető üzenet kilépéskor**

Napi adatfogadásra (szinkronizálásra) figyelmeztető üzenet kilépéskor (alapbeállítás: Nem).

# **Választható elemek:**

 Nem (N) Igen (I)

# **I771: Partner gyorskereső partner csoport vagy család szűrés**

Partner gyorskereső partner csoport vagy család szűrés (alapbeállítás: Partner csoport).

# **Választható elemek:**

 Partner csoport (C) Partner család (T)

# **I772: Lekérdezések részleteinek megjelenítése**

Lekérdezések részleteinek megjelenítése (alapbeállítás: Nem jelenik meg, de bekapcsolható).

# **Választható elemek:**

 Megjelenik ha van oszlopbeállítás részletekkel (S) Nem jelenik meg, de bekapcsolható (I) Nem jelenki meg (N)

**I773: Webszolgáltatás megosztott mappái (sor elején "megosztási név=mappa" (ha a "megosztási név=" hiányzik, akor az utolsó mappa neve lesz a megosztási név), sorok végén a ":" után következhet az alapértlmezett jog ("rwcdp"), valamint "-" az almappák kizárására)** 

Webszolgáltatás megosztott mappái (sor elején "megosztási név=mappa" (ha a "megosztási név=" hiányzik, akor az utolsó mappa neve lesz a megosztási név), sorok végén a ":" után következhet az alapértlmezett jog ("rwcdp"), valamint "-" az almappák kizárására) (alapbeállítás:

home={itc}\shared\user\home\{id},publicuser={itc}\shared\user\public,publicpartner={itc}\s hared\partner\public).

# **I774: Webszolgáltatás megosztott mappáinak alapértelmezett jogai ha sem definiálva, sem I773-ban nincsnekek megadva**

Webszolgáltatás megosztott mappáinak alapértelmezett jogai ha sem definiálva, sem I773-ban nincsnekek megadva (alapbeállítás: Törlés).

 Rejtett (-) Olvasás (r) Írás (w) Létrehozás (c) Törlés (d) Tulajdonságok (p)

### **I775: Ha egy webszolgáltatás megosztott mappának nincs definiálva jog**

Ha egy webszolgáltatás megosztott mappának nincs definiálva jog (alapbeállítás: Szülő mappa jogai).

### **Választható elemek:**

 Szülő mappa jogai (P) Alapértelmezett jog (D)

## **I776: Webszolgáltatás megosztott mappái (sor elején "megosztási név=mappa" (ha a "megosztási név=" hiányzik, akor az utolsó mappa neve lesz a megosztási név), sorok végén a "\*" után következhet az alapértlmezett jog ("rwcdp"), valamint "-" az almappák kizárására)**

Webszolgáltatás megosztott mappái (sor elején "megosztási név=mappa" (ha a "megosztási név=" hiányzik, akor az utolsó mappa neve lesz a megosztási név), sorok végén a "\*" után következhet az alapértlmezett jog ("rwcdp"), valamint "-" az almappák kizárására) (alapbeállítás:

home={itc}\shared\partner\{id}\home\{uid},public={itc}\shared\partner\{id}\public).

## **I777: Webszolgáltatás megosztott mappáinak alapértelmezett jogai ha sem definiálva, sem I773-ban nincsnekek megadva**

Webszolgáltatás megosztott mappáinak alapértelmezett jogai ha sem definiálva, sem I773-ban nincsnekek megadva (alapbeállítás: Törlés).

### **Választható elemek:**

 Rejtett (-) Olvasás (r) Írás (w) Létrehozás (c) Törlés (d) Tulajdonságok (p)

### **I778: Ha egy webszolgáltatás megosztott mappának nincs definiálva jog**

Ha egy webszolgáltatás megosztott mappának nincs definiálva jog (alapbeállítás: Szülő mappa jogai).

### **Választható elemek:**

Szülő mappa jogai (P)

Alapértelmezett jog (D)

## **I779: Felhasználói csoport aki az új partnernek megadhatja az azonosítóját (0: csak adminisztrátor)**

Felhasználói csoport aki az új partnernek megadhatja az azonosítóját (0: csak adminisztrátor) (alapbeállítás: 0).

## **I780: Dokumentum mentése előtt a dokumentum részleteinek mutatása**

Dokumentum mentése előtt a dokumentum részleteinek mutatása (alapbeállítás: Nem).

### **Választható elemek:**

 Nem (N) Igen (I)

## **I781: Megosztott mappák webszolgáltatás típusa**

Megosztott mappák webszolgáltatás típusa (alapbeállítás: Itc webszolgáltatás).

## **Választható elemek:**

 Nincs (N) Telephely webszolgáltatás (C) Itc webszolgáltatás (I) Megosztott mappák webszolgáltatás (S)

# **I782: Megosztott mappák webszolgáltatás telephelye**

Megosztott mappák webszolgáltatás telephelye (alapbeállítás: 1).

# **I783: Megosztott mappák webszolgáltatás SSL**

Megosztott mappák webszolgáltatás SSL (alapbeállítás: Igen).

### **Választható elemek:**

 Nem (N) Igen (I)

# **I784: Megosztott mappák webszolgáltatás URL**

Megosztott mappák webszolgáltatás URL (alapbeállítás: ).

# **I785: Megosztott mappák webszolgáltatás port**

Megosztott mappák webszolgáltatás port (alapbeállítás: 31024).

# **I786: Megosztott mappák webszolgáltatás bejelentkezés típusa**

Megosztott mappák webszolgáltatás bejelentkezés típusa (alapbeállítás: Felhasználó).

### **Választható elemek:**

 Felhasználó (0) Ügyintéző (1)

# **I787: Megosztott mappák webszolgáltatás bejelentkezés azonosító**

Megosztott mappák webszolgáltatás bejelentkezés azonosító (alapbeállítás: ).

## **I788: Megosztott mappák webszolgáltatás bejelentkezés jelszó**

Megosztott mappák webszolgáltatás bejelentkezés jelszó (alapbeállítás: ).

### **I789: Adatmentés kilépéskor**

Adatmentés kilépéskor (alapbeállítás: Nem).

### **Választható elemek:**

 $Igen(I)$  Nem (N) Kérdés (K)

### **I790: Adatmentés és mentés küldése kilépéskor**

Adatmentés és mentés küldése kilépéskor (alapbeállítás: Nem).

#### **Választható elemek:**

 Igen (I) Nem (N) Kérdés (K)

### **I791: Adatmentés és mentés küldése "itcltd.hu/backupdatabase" tárhelyre kilépéskor**

Adatmentés és mentés küldése "itcltd.hu/backupdatabase" tárhelyre kilépéskor (alapbeállítás: Nem).

### **Választható elemek:**

 Igen (I) Nem (N) Kérdés (K)

### **I792: Adatmentés és mentés küldése paramétere**

Adatmentés és mentés küldése paramétere (alapbeállítás: ).

### **I793: Adatmentés és mentés küldése "itcltd.hu/backupdevelop" tárhelyre paramétere**

Adatmentés és mentés küldése "itcltd.hu/backupdevelop" tárhelyre paramétere (alapbeállítás: ).

# **I794: Adatmentés és mentés küldése "itcltd.hu/backupdatabase" tárhelyre paramétere**

Adatmentés és mentés küldése "itcltd.hu/backupdatabase" tárhelyre paramétere (alapbeállítás: ).

### **I795: Részlet listák helye**

Részlet listák helye (alapbeállítás: Ablakon belül).

### **Választható elemek:**

Ablakin kívül (K)

# Ablakon belül (B)

# **C1: Készlet ellenőrzés**

Készlet ellenőrzés (alapbeállítás: Figyelmeztetés).

## **Választható elemek:**

 Nincs (N) Figyelmeztetés (F) Tiltás (T)

# **C2: Sorozatszám készlet ellenőrzés - kiadás**

Sorozatszám készlet ellenőrzés - kiadás (alapbeállítás: Figyelmeztetés).

## **Választható elemek:**

 Nincs (N) Figyelmeztetés (F) Tiltás (T)

# **C3: Sorozatszám készlet ellenőrzés - bevételezés**

Sorozatszám készlet ellenőrzés - bevételezés (alapbeállítás: Nincs).

# **Választható elemek:**

 Nincs (N) Figyelmeztetés (F) Tiltás (T)

# **C4: Árukarton kezdő időpontja**

Árukarton kezdő időpontja (alapbeállítás: 0100.01.01).

# **C5: ÁFA mentes ÁFA azonosítója**

ÁFA mentes ÁFA azonosítója (alapbeállítás: 1).

# **C6: Termék gyorskereső alapértelmezés: kereső oszlop látszik**

Termék gyorskereső alapértelmezés: kereső oszlop látszik (alapbeállítás: Nem).

# **Választható elemek:**

 Nem (N) Igen (I)

# **C7: Termék gyorskereső alapértelmezés: egységárak látszanak**

Termék gyorskereső alapértelmezés: egységárak látszanak (alapbeállítás: Igen).

### **Választható elemek:**

 Nem (N) Igen (I)

## **C8: Termék gyorskereső alapértelmezés: készletek látszanak**

Termék gyorskereső alapértelmezés: készletek látszanak (alapbeállítás: Igen).

### **Választható elemek:**

 Nem (N) Igen (I)

# **C9: Termék gyorskereső alapértelmezés: raktár nevek látszanak az azonosítók helyett**

Termék gyorskereső alapértelmezés: raktár nevek látszanak az azonosítók helyett (alapbeállítás: Igen).

### **Választható elemek:**

 Nem (N) Igen (I)

### **C10: Termék gyorskereső alapértelmezés: tervezett rendelések látszanak**

Termék gyorskereső alapértelmezés: tervezett rendelések látszanak (alapbeállítás: Igen).

### **Választható elemek:**

 Nem (N) Igen (I)

### **C11: Termék gyorskereső alapértelmezés: rendelések látszanak**

Termék gyorskereső alapértelmezés: rendelések látszanak (alapbeállítás: Igen).

### **Választható elemek:**

 Nem (N) Igen (I)

### **C12: Termék gyorskereső alapértelmezés: foglalások látszanak**

Termék gyorskereső alapértelmezés: foglalások látszanak (alapbeállítás: Igen).

### **Választható elemek:**

 Nem (N) Igen (I)

### **C13: Termék gyorskereső alapértelmezés: listák látszanak**

Termék gyorskereső alapértelmezés: listák látszanak (alapbeállítás: Igen).

### **Választható elemek:**

 Nem (N) Igen (I)

### **C14: Termék gyorskereső alapértelmezés: ajánlatok látszanak**

Termék gyorskereső alapértelmezés: ajánlatok látszanak (alapbeállítás: Igen).

 Nem (N) Igen (I)

## **C16: Termék gyorskereső alapértelmezés: nyugták látszanak**

Termék gyorskereső alapértelmezés: nyugták látszanak (alapbeállítás: Igen).

#### **Választható elemek:**

 Nem (N) Igen (I)

## **C15: Termék gyorskereső alapértelmezés: fuvarok látszanak**

Termék gyorskereső alapértelmezés: fuvarok látszanak (alapbeállítás: Igen).

#### **Választható elemek:**

 Nem (N) Igen (I)

### **C17: Termék gyorskereső alapértelmezés: szállítólevelek látszanak**

Termék gyorskereső alapértelmezés: szállítólevelek látszanak (alapbeállítás: Igen).

#### **Választható elemek:**

 Nem (N) Igen (I)

### **C18: Termék gyorskereső alapértelmezés: csoport nézet**

Termék gyorskereső alapértelmezés: csoport nézet (alapbeállítás: Nem).

### **Választható elemek:**

 Nem (N) Igen (I)

### **C19: Termék gyorskereső alapértelmezés: nemcsak a készleten levő termékek látszanak**

Termék gyorskereső alapértelmezés: nemcsak a készleten levő termékek látszanak (alapbeállítás: Igen).

#### **Választható elemek:**

 Nem (N) Igen (I)

### **C21: Correct - partner gyorskereső alapértelmezés: számlázási cím látszik**

Correct - partner gyorskereső alapértelmezés: számlázási cím látszik (alapbeállítás: Nem).

#### **Választható elemek:**

 Nem (N)  $Igen(I)$ 

# **C23: Keresés állapotának mezőnkénti megőrzése - termékek**

Keresés állapotának mezőnkénti megőrzése - termékek (alapbeállítás: Igen).

## **Választható elemek:**

 Nem (N) Igen (I)

## **C25: Tétel mennyiség tizedesek száma**

Tétel mennyiség tizedesek száma (alapbeállítás: 2).

## **C26: Tétel egységár tizedesek száma**

Tétel egységár tizedesek száma (alapbeállítás: 2).

## **C27: Termék ár dátuma óra:perc pontosságú**

Termék ár dátuma óra:perc pontosságú (alapbeállítás: Nem).

## **Választható elemek:**

 Nem (N) Igen (I)

# **C28: ÁFA kerekítése**

ÁFA kerekítése (alapbeállítás: Devizásat nem).

## **Választható elemek:**

 Igen (I) Nem (N) Devizásat nem (D)

# **C29: Nettó végösszeget kell-e kerekíteni**

Nettó végösszeget kell-e kerekíteni (alapbeállítás: Nem).

### **Választható elemek:**

 Nem (N) Igen (I) Devizásat(D)

### **C30: Bruttó végösszeget kell-e kerekíteni**

Bruttó végösszeget kell-e kerekíteni (alapbeállítás: Devizásat nem).

### **Választható elemek:**

 Nem (N) Igen (I) Devizásat nem (D)

### **C31: Devizás dokumentumok alapértelmezett nyomtatási nyelve**

Devizás dokumentumok alapértelmezett nyomtatási nyelve (alapbeállítás: EN).

**C32: Alapértelmezett partner főkönyvi szám - értékesítés készpénzes belföldi**  Alapértelmezett partner főkönyvi szám - értékesítés készpénzes belföldi (alapbeállítás: 313).

**C33: Alapértelmezett partner főkönyvi szám - értékesítés készpénzes közösségi**  Alapértelmezett partner főkönyvi szám - értékesítés készpénzes közösségi (alapbeállítás: 313).

**C34: Alapértelmezett partner főkönyvi szám - értékesítés készpénzes egyéb**  Alapértelmezett partner főkönyvi szám - értékesítés készpénzes egyéb (alapbeállítás: 313).

**C35: Alapértelmezett partner főkönyvi szám - értékesítés átutalásos belföldi**  Alapértelmezett partner főkönyvi szám - értékesítés átutalásos belföldi (alapbeállítás: 313).

**C36: Alapértelmezett partner főkönyvi szám - értékesítés átutalásos belföldi**  Alapértelmezett partner főkönyvi szám - értékesítés átutalásos belföldi (alapbeállítás: 313).

**C37: Alapértelmezett partner főkönyvi szám - értékesítés átutalásos belföldi**  Alapértelmezett partner főkönyvi szám - értékesítés átutalásos belföldi (alapbeállítás: 313).

**C38: Alapértelmezett termék főkönyvi szám - értékesítés belföldi** 

Alapértelmezett termék főkönyvi szám - értékesítés belföldi (alapbeállítás: 911).

**C39: Alapértelmezett termék főkönyvi szám - értékesítés közösségi**  Alapértelmezett termék főkönyvi szám - értékesítés közösségi (alapbeállítás: 911).

**C40: Alapértelmezett termék főkönyvi szám - értékesítés egyéb**  Alapértelmezett termék főkönyvi szám - értékesítés egyéb (alapbeállítás: 911).

**C41: Alapértelmezett ÁFA főkönyvi szám - értékesítés belföldi**  Alapértelmezett ÁFA főkönyvi szám - értékesítés belföldi (alapbeállítás: 471).

**C42: Alapértelmezett ÁFA főkönyvi szám - értékesítés közösségi**  Alapértelmezett ÁFA főkönyvi szám - értékesítés közösségi (alapbeállítás: 471).

**C43: Alapértelmezett ÁFA főkönyvi szám - értékesítés egyéb**  Alapértelmezett ÁFA főkönyvi szám - értékesítés egyéb (alapbeállítás: 471).

**C45: Nem lezárt dokumentumok tételeinek folyamatos mentése**  Nem lezárt dokumentumok tételeinek folyamatos mentése (alapbeállítás: Igen).

**Választható elemek:** 

 Nem (N) Igen (I)

# **C44: Termék kartonszám azonosító**

Termék kartonszám azonosító (alapbeállítás: ).

# **C46: Sorozatszám/minőségi tanúsítvány: mennyiség módosítható**

Sorozatszám/minőségi tanúsítvány: mennyiség módosítható (alapbeállítás: Nem sorozatszám esetén).

## **Választható elemek:**

 Nem (N) Igen (I) Igen típuskód esetén (T) Nem sorozatszám esetén (S)

# **C47: Sorozatszám/minőségi tanúsítvány: garancia hónap módosítható**

Sorozatszám/minőségi tanúsítvány: garancia hónap módosítható (alapbeállítás: Nem).

## **Választható elemek:**

 Nem (N) Igen (I)

## **C48: Termék kód billentyűzet kiosztás**

Termék kód billentyűzet kiosztás (alapbeállítás: ).

## **C49: Sorozatszám billentyűzet kiosztás**

Sorozatszám billentyűzet kiosztás (alapbeállítás: ).

## **C50: Termék gyorskereső: csoport sor háttérszíne**

Termék gyorskereső: csoport sor háttérszíne (alapbeállítás: 00E0FFE0).

# **C51: Termék gyorskereső: készlet lista raktár sor háttérszíne**

Termék gyorskereső: készlet lista raktár sor háttérszíne (alapbeállítás: 00E0FFE0).

# **C52: Dokumentum típus: Egységár Nettó/Bruttó**

Dokumentum típus: Egységár Nettó/Bruttó (alapbeállítás: Nettó).

# **Választható elemek:**

 Nettó (N) Bruttó (B)

# **C53: Dokumentum típus: Egységár módosítható**

Dokumentum típus: Egységár módosítható (alapbeállítás: Igen).

### **Választható elemek:**

 $Igen(I)$  Nem (N) Kérésre (K)  $0$  priv szint  $(0)$ 1 priv szint (1)  2 priv szint (2) 3 priv szint (3) 4 priv szint (4) 5 priv szint (5) 6 priv szint (6) 7 priv szint (7) 8 priv szint (8) 9 priv szint (9)

### **C54: Dokumentum típus: Segédár Nettó/Btuttó**

Dokumentum típus: Segédár Nettó/Btuttó (alapbeállítás: Nettó).

### **Választható elemek:**

 Nettó (N) Bruttó (B)

#### **C55: Dokumentum típus: Segédár módosítható**

Dokumentum típus: Segédár módosítható (alapbeállítás: Nem).

#### **Választható elemek:**

 Igen (I) Nem (N) Kérésre (K)  $0$  priv szint  $(0)$ 1 priv szint  $(1)$  2 priv szint (2) 3 priv szint (3) 4 priv szint (4) 5 priv szint (5) 6 priv szint (6) 7 priv szint (7) 8 priv szint (8) 9 priv szint (9)

### **C56: Dokumentum típus: Párhuzamos kapcsolódó dokumentum nyomtatandó**

Dokumentum típus: Párhuzamos kapcsolódó dokumentum nyomtatandó (alapbeállítás: Nem).

#### **Választható elemek:**

 Igen (I) Nem (N) Kérdés (K) Először igen, utána nem (IN) Először igen, utána kérdezzen rá (IK)

# **C57: Dokumentum típus: Megosztott kapcsolódó dokumentum nyomtatandó**

Dokumentum típus: Megosztott kapcsolódó dokumentum nyomtatandó (alapbeállítás: Nem).

### **Választható elemek:**

 Igen (I) Nem (N) Kérdés (K)

### **C58: Dokumentum típus: ÁFA módosítható**

Dokumentum típus: ÁFA módosítható (alapbeállítás: Nem módosítható).

### **Választható elemek:**

 Módosítható (I) Nem módosítható (N) Kérésre (K)

### **C59: Dokumentum típus: Mértékegység módosítható**

Dokumentum típus: Mértékegység módosítható (alapbeállítás: Nem módosítható).

#### **Választható elemek:**

 Módosítható (I) Nem módosítható (N) Kérésre (K)

### **C60: Dokumentum típus: Tétel engedmény módosítható**

Dokumentum típus: Tétel engedmény módosítható (alapbeállítás: Módosítható).

### **Választható elemek:**

 Módosítható (I) Nem módosítható (N) Kérésre (K)

### **C61: Dokumentum típus: Végösszeg engedmény módosítható**

Dokumentum típus: Végösszeg engedmény módosítható (alapbeállítás: Kérésre).

### **Választható elemek:**

 Módosítható (I) Nem módosítható (N) Kérésre (K)

### **C62: Dokumentum típus: Jövedéki engedélyes**

Dokumentum típus: Jövedéki engedélyes (alapbeállítás: Nem).

### **Választható elemek:**

 Igen (I) Nem (N)

## **C63: Dokumentum típus: Átvevő/átadó**

Dokumentum típus: Átvevő/átadó (alapbeállítás: Nem).

### **Választható elemek:**

 Igen (I) Nem (N)

## **C64: Dokumentum típus: Rendelés adatai**

Dokumentum típus: Rendelés adatai (alapbeállítás: Nem).

### **Választható elemek:**

 Igen (I) Nem (N)

### **C65: Dokumentum típus: Fizetettség**

Dokumentum típus: Fizetettség (alapbeállítás: Nem).

### **Választható elemek:**

 Igen (I) Nem (N)

## **C66: Dokumentum típus: Szigorú sorszámozású**

Dokumentum típus: Szigorú sorszámozású (alapbeállítás: Nem).

### **Választható elemek:**

 Igen (I) Nem (N)

### **C68: Dokumentum típus: Vám és költségek**

Dokumentum típus: Vám és költségek (alapbeállítás: Nem).

### **Választható elemek:**

 Igen (I) Nem (N) Kérésre (K)

### **C69: Dokumentum típus: Webes dokumentum**

Dokumentum típus: Webes dokumentum (alapbeállítás: Nem).

# **Választható elemek:**

 Igen (I) Nem (N)

### **C70: Dokumentum típus: Nyomtatott egységár**

Dokumentum típus: Nyomtatott egységár (alapbeállítás: Eredeti egységár).

 Eredeti egységár (E) Választott egységár (V) Nincs egységár (N) Kérdés (K)

### **C71: Dokumentum típus: Bruttó/Nettó egységár**

Dokumentum típus: Bruttó/Nettó egységár (alapbeállítás: Eredeti).

#### **Választható elemek:**

 Eredeti (E) Nettó (N) Bruttó (B) Kérdés (K)

### **C72: Dokumentum típus: Tétel engedmény**

Dokumentum típus: Tétel engedmény (alapbeállítás: Igen).

### **Választható elemek:**

 Igen (I) Nem (N) Kérdés (K)

### **C73: Dokumentum típus: Összes mennyiség nyomtatása**

Dokumentum típus: Összes mennyiség nyomtatása (alapbeállítás: Nem).

### **Választható elemek:**

 Igen (I) Nem (N) Kérdés (K)

### **C74: Sorozatszámok automatikus megadása**

Sorozatszámok automatikus megadása (alapbeállítás: Mennyiség).

### **Választható elemek:**

 Nem (N) Termék kód (K) Mennyiség (M) Egységár (A) Segéd ár (S)

### **C75: Sorozatszám mennyiség ellenőrzés**

Sorozatszám mennyiség ellenőrzés (alapbeállítás: Nincs).

#### **Választható elemek:**

Nincs (N)

 Figyelmeztetés (F) Tiltás (T)

## **C76: Nem teljesített listák figyelése**

Nem teljesített listák figyelése (alapbeállítás: Igen).

## **Választható elemek:**

 Nem (N) Igen (I) Alapértelmezett (A)

# **C77: Nem teljesített ajánlatok figyelése**

Nem teljesített ajánlatok figyelése (alapbeállítás: Igen).

### **Választható elemek:**

 Nem (N) Igen (I) Alapértelmezett (A)

# **C78: Nem teljesített tervezett rendelések figyelése**

Nem teljesített tervezett rendelések figyelése (alapbeállítás: Igen).

## **Választható elemek:**

 Nem (N) Igen (I) Alapértelmezett (A)

### **C79: Nem teljesített rendelések figyelése**

Nem teljesített rendelések figyelése (alapbeállítás: Igen).

### **Választható elemek:**

 Nem (N) Igen (I) Alapértelmezett (A)

### **C80: Nem teljesített foglalások figyelése**

Nem teljesített foglalások figyelése (alapbeállítás: Igen).

### **Választható elemek:**

 Nem (N) Igen (I) Alapértelmezett (A)

### **C81: Nem teljesített szállítólevelek figyelése**

Nem teljesített szállítólevelek figyelése (alapbeállítás: Igen).

 Nem (N) Igen (I) Alapértelmezett (A)

## **C82: Termékek lekérdezésének gyorsbillentyűje**

Termékek lekérdezésének gyorsbillentyűje (alapbeállítás: F3).

### **C83: Szállítólevelek lekérdezésének gyorsbillentyűje**

Szállítólevelek lekérdezésének gyorsbillentyűje (alapbeállítás: Ctrl+F3).

### **C84: Számlák lekérdezésének gyorsbillentyűje**

Számlák lekérdezésének gyorsbillentyűje (alapbeállítás: Shift+F3).

#### **C85: Utolsó napi pénztárjelentés újra megnyitható-e**

Utolsó napi pénztárjelentés újra megnyitható-e (alapbeállítás: Nem).

#### **Választható elemek:**

 Nem (N) Igen  $(I)$ 

### **C86: Alapértelmezett pénztárjelentés dokumentum típus**

Alapértelmezett pénztárjelentés dokumentum típus (alapbeállítás: 790).

### **C87: Alapértelmezett partnertől bejövő garancia dok. típus**

Alapértelmezett partnertől bejövő garancia dok. típus (alapbeállítás: 41).

### **C88: Alapértelmezett partnernek kimenő garancia dok. típus**

Alapértelmezett partnernek kimenő garancia dok. típus (alapbeállítás: 42).

### **C89: Alapértelmezett szállítótól bejövő garancia dok. típus**

Alapértelmezett szállítótól bejövő garancia dok. típus (alapbeállítás: 41).

### **C90: Alapértelmezett szállítónak kimenő garancia dok. típus**

Alapértelmezett szállítónak kimenő garancia dok. típus (alapbeállítás: 42).

### **C91: Alapértelmezett partnertől bejövő csere garancia dok. típus**

Alapértelmezett partnertől bejövő csere garancia dok. típus (alapbeállítás: 41).

# **C92: Alapértelmezett partnernek kimenő csere garancia dok. típus**

Alapértelmezett partnernek kimenő csere garancia dok. típus (alapbeállítás: 42).

### **C93: Vevő engedmény típusa**

Vevő engedmény típusa (alapbeállítás: Végösszeg engedmény).

### **Választható elemek:**

Csak ajánlott engedmény(A)

 Végösszeg engedmény (V) Tétel engedmény (T) Figyelmeztetés engedményre (F)

### **C94: Alapértelmezett pénztár azonosító**

Alapértelmezett pénztár azonosító (alapbeállítás: 1).

### **C95: Termékek időszerűsítésénél a keres mező egyedi legyen-e**

Termékek időszerűsítésénél a keres mező egyedi legyen-e (alapbeállítás: Nem).

#### **Választható elemek:**

 Nem (N) Igen (I)

### **C96: Termékekhez kötött lábléc nyomtatása csak a számlákra**

Termékekhez kötött lábléc nyomtatása csak a számlákra (alapbeállítás: Igen).

#### **Választható elemek:**

 Nem (N) Igen (I)

### **C97: Készpénzes számlán teljesítés időpontja nem lehet korábbi mint a kelte**

Készpénzes számlán teljesítés időpontja nem lehet korábbi mint a kelte (alapbeállítás: Igen).

#### **Választható elemek:**

 Nem (N) Igen (I)

### **C98: Polc készlet ellenőrzés - kiadás**

Polc készlet ellenőrzés - kiadás (alapbeállítás: Nincs).

### **Választható elemek:**

 Nincs (N) Figyelmeztetés (F) Tiltás (T)

### **C99: Polc készlet ellenőrzés - bevételezés**

Polc készlet ellenőrzés - bevételezés (alapbeállítás: Nincs).

### **Választható elemek:**

 Nincs (N) Figyelmeztetés (F) Tiltás (T)

### **C100: Polc mennyiség ellenőrzés**

Polc mennyiség ellenőrzés (alapbeállítás: Nincs).

 Nincs (N) Figyelmeztetés (F) Tiltás (T)

## **C101: Nyomtatáskor pénztárgépbe kell-e küldeni**

Nyomtatáskor pénztárgépbe kell-e küldeni (alapbeállítás: Nem).

### **Választható elemek:**

 Igen (I) Nem (N) Csak pénztárgép (C)

## **C102: Pénztárgépbe küldés előtt kérdezzen-e rá**

Pénztárgépbe küldés előtt kérdezzen-e rá (alapbeállítás: Nem).

### **Választható elemek:**

 Nem (N) Igen (I)

# **C103: Pénztárgép nyomtatási forma (0: pénztárgép által vezérelt átvétel)**

Pénztárgép nyomtatási forma (0: pénztárgép által vezérelt átvétel) (alapbeállítás: 0).

### **C104: Pénztárgépbe küldése módja**

Pénztárgépbe küldése módja (alapbeállítás: Tételes).

### **Választható elemek:**

 Tételes (T) ÁFA alaponként (F)

### **C105: Pénztárgép maximális válaszideje (mp)**

Pénztárgép maximális válaszideje (mp) (alapbeállítás: 30).

### **C106: Dokumentum formázás gyorsbillentyűje**

Dokumentum formázás gyorsbillentyűje (alapbeállítás: Shift+F5).

### **C107: Pénztárbizonylatok lekérdezésének gyorsbillentyűje**

Pénztárbizonylatok lekérdezésének gyorsbillentyűje (alapbeállítás: Shift+F8).

# **C108: Dokumentum típus: Karton**

Dokumentum típus: Karton (alapbeállítás: Nem).

### **Választható elemek:**

 Igen (I) Nem (N)

# **C109: Alapértelmezett bevételi pénztárbizonylat dok. típus**

Alapértelmezett bevételi pénztárbizonylat dok. típus (alapbeállítás: 800).

## **C110: Alapértelmezett kiadási pénztárbizonylat dok. típus**

Alapértelmezett kiadási pénztárbizonylat dok. típus (alapbeállítás: 801).

## **C111: Dokumentumok tételeinél alapár mentése**

Dokumentumok tételeinél alapár mentése (alapbeállítás: Nem).

### **Választható elemek:**

 Nem (N) Partner egységár (I) Árkategória egységár (E) Listaár (L)

## **C112: Publikus szöveg nyomtatásának helye**

Publikus szöveg nyomtatásának helye (alapbeállítás: Lábjegyzet előtt).

## **Választható elemek:**

 Fej vagy tétel (F) Tételek előtt (E) Tételek után (U) Végösszeg után (V) Lábjegyzet előtt (L) Kizárólag fej (K)

# **C113: Keresés a mező tartalmával indul - termékek**

Keresés a mező tartalmával indul - termékek (alapbeállítás: Igen).

### **Választható elemek:**

 Nem (N) Igen (I)

# **C114: Nem ÁFÁ-s dokumentumon a termékek ÁFA kódja (0: nincs csere, marad az eredeti)**

Nem ÁFÁ-s dokumentumon a termékek ÁFA kódja (0: nincs csere, marad az eredeti) (alapbeállítás: 2).

# **C115: Terméknél beállított egységre kerekítsen-e**

Terméknél beállított egységre kerekítsen-e (alapbeállítás: Igen).

### **Választható elemek:**

 Igen (I) Nem (N) Kérdés (K)

## **C116: Raktár nevét kicserélje-e a céges adatokra**

Raktár nevét kicserélje-e a céges adatokra (alapbeállítás: Nem).

### **Választható elemek:**

 Nem (N) Igen (I)

## **C117: Termékeknél automatikus kartonszám kiosztás**

Termékeknél automatikus kartonszám kiosztás (alapbeállítás: Nem).

### **Választható elemek:**

 Nem (N) Igen (I)

## **C118: Termék gyorskereső alapértelmezés: egységárak/árrés láthatósága**

Termék gyorskereső alapértelmezés: egységárak/árrés láthatósága (alapbeállítás: Nettó/Bruttó).

### **Választható elemek:**

 Nettó/Bruttó (0) Nettó/Árrés (1) Üres (2)

### **C119: Termék keresés megjeleníti a termék állapotát**

Termék keresés megjeleníti a termék állapotát (alapbeállítás: Nem).

### **Választható elemek:**

 Nem (N) Igen (I)

### **C120: Árrés panel látszódjon dokumentum időszerűsítésekor**

Árrés panel látszódjon dokumentum időszerűsítésekor (alapbeállítás: Igen).

### **Választható elemek:**

 Nem (N) Igen (I)

### **C121: Készlet és tétel beszerzési értéke - nincs használva**

Készlet és tétel beszerzési értéke - nincs használva (alapbeállítás: Nincs).

#### **Választható elemek:**

 Nincs (N)  $FIFO(F)$  LIFO (L) Átlag ár (A)

## **C122: Termék kiszerelés árszorzó típusa**

Termék kiszerelés árszorzó típusa (alapbeállítás: Szorzó).

### **Választható elemek:**

 Szorzó (\*) Százalékos (%)

# **C123: Alapértelmezett fizetési határidő, ha a partnernél nincs megadva**

Alapértelmezett fizetési határidő, ha a partnernél nincs megadva (alapbeállítás: 0).

## **C124: Garancia vevő határidő napok száma (999: nincs határidő)**

Garancia vevő határidő napok száma (999: nincs határidő) (alapbeállítás: 14).

# **C125: Garancia szállító határidő napok száma (999: nincs határidő)**

Garancia szállító határidő napok száma (999: nincs határidő) (alapbeállítás: 14).

# **C126: Garancia ideiglenes csere határidő napok száma (999: nincs határidő)**

Garancia ideiglenes csere határidő napok száma (999: nincs határidő) (alapbeállítás: 14).

## **C128: Dokumentum pénztárba könyvelésekor bekéri a pénztárat és a mozgásnemet**

Dokumentum pénztárba könyvelésekor bekéri a pénztárat és a mozgásnemet (alapbeállítás: Nem).

## **Választható elemek:**

 Nem (N) Igen (I)

## **C129: Dokumentum kiadás/bevétel könyvelésekor bekéri a mozgásnemet, költség helyet és költség viselőt**

Dokumentum kiadás/bevétel könyvelésekor bekéri a mozgásnemet, költség helyet és költség viselőt (alapbeállítás: Nem).

### **Választható elemek:**

 Nem (N) Igen (I)

# **C130: Dokumentumok sorozatszámainak nyomtatása**

Dokumentumok sorozatszámainak nyomtatása (alapbeállítás: Dokumentum).

### **Választható elemek:**

 Nem (N) Kérdés (K) Auto (A) Dokumentum (D) Garancialap (G) Jótállási jegy (J)

 Soroatszám lista (S) Címke (C) Vonalkod (V)

# **C131: Sorozatszám nyomtatás kérdéskor "auto" megjelenik-e**

Sorozatszám nyomtatás kérdéskor "auto" megjelenik-e (alapbeállítás: Nem).

### **Választható elemek:**

 Nem (N) Igen (I) Alapértelmezett nyomógomb (A)

## **C132: Sorozatszám nyomtatás kérdéskor "dokumentum" megjelenik-e**

Sorozatszám nyomtatás kérdéskor "dokumentum" megjelenik-e (alapbeállítás: Alapértelmezett nyomógomb).

### **Választható elemek:**

 Nem (N) Igen (I) Alapértelmezett nyomógomb (A)

## **C133: Sorozatszám nyomtatás kérdéskor "garancialap" megjelenik-e**

Sorozatszám nyomtatás kérdéskor "garancialap" megjelenik-e (alapbeállítás: Igen).

### **Választható elemek:**

 Nem (N) Igen (I) Alapértelmezett nyomógomb (A)

# **C134: Sorozatszám nyomtatás kérdéskor "jótállási jegy" megjelenik-e**

Sorozatszám nyomtatás kérdéskor "jótállási jegy" megjelenik-e (alapbeállítás: Nem).

### **Választható elemek:**

 Nem (N) Igen (I) Alapértelmezett nyomógomb (A)

### **C135: Sorozatszám nyomtatás kérdéskor "sorozatszám lista" megjelenik-e**

Sorozatszám nyomtatás kérdéskor "sorozatszám lista" megjelenik-e (alapbeállítás: Nem).

### **Választható elemek:**

 Nem (N) Igen  $(I)$ Alapértelmezett nyomógomb (A)

# **C136: Sorozatszám nyomtatás kérdéskor "címke" megjelenik-e**

Sorozatszám nyomtatás kérdéskor "címke" megjelenik-e (alapbeállítás: Nem).

## **Választható elemek:**

 Nem (N) Igen (I) Alapértelmezett nyomógomb (A)

## **C137: Sorozatszám nyomtatás kérdéskor "vonalkód" megjelenik-e**

Sorozatszám nyomtatás kérdéskor "vonalkód" megjelenik-e (alapbeállítás: Nem).

### **Választható elemek:**

 Nem (N) Igen (I) Alapértelmezett nyomógomb (A)

## **C138: Sorozatszám nyomtatás kérdéskor "nem nyomtat" megjelenik-e**

Sorozatszám nyomtatás kérdéskor "nem nyomtat" megjelenik-e (alapbeállítás: Igen).

### **Választható elemek:**

 Nem (N) Igen (I) Alapértelmezett nyomógomb (A)

# **C139: Garancialap nyomtatási forma**

Garancialap nyomtatási forma (alapbeállítás: G).

# **C140: Garancialap nyomtatásakor nyomtató csoport**

Garancialap nyomtatásakor nyomtató csoport (alapbeállítás: ).

# **C141: Garancialapra felkerüljenek-e a sorozatszám nélküli tételek**

Garancialapra felkerüljenek-e a sorozatszám nélküli tételek (alapbeállítás: Igen \* sorozatszámmal).

### **Választható elemek:**

 Nem (N) Igen (I) Igen \* sorozatszámmal (\*)

# **C142: Jótállási jegy nyomtatási forma**

Jótállási jegy nyomtatási forma (alapbeállítás: J).

### **C143: Jótállási jegy nyomtatásakor nyomtató csoport**

Jótállási jegy nyomtatásakor nyomtató csoport (alapbeállítás: ).

### **C144: Sorozatszám lista nyomtatási forma**

Sorozatszám lista nyomtatási forma (alapbeállítás: S).

# **C145: Sorozatszám lista nyomtatásakor nyomtató csoport**

Sorozatszám lista nyomtatásakor nyomtató csoport (alapbeállítás: ).

## **C146: Sorozatszám listára felkerüljenek-e a sorozatszám nélküli tételek**

Sorozatszám listára felkerüljenek-e a sorozatszám nélküli tételek (alapbeállítás: Nem).

## **Választható elemek:**

 Nem (N) Igen (I) Igen \* sorozatszámmal (\*)

# **C147: Címke nyomtatási forma**

Címke nyomtatási forma (alapbeállítás: C).

# **C148: Címke nyomtatásakor nyomtató csoport**

Címke nyomtatásakor nyomtató csoport (alapbeállítás: ).

# **C149: Vonalkód nyomtatási forma**

Vonalkód nyomtatási forma (alapbeállítás: V).

## **C150: Vonalkód nyomtatásakor nyomtató csoport**

Vonalkód nyomtatásakor nyomtató csoport (alapbeállítás: ).

## **C151: Sorozatszám mennyiségek nyomtatása**

Sorozatszám mennyiségek nyomtatása (alapbeállítás: Nem).

### **Választható elemek:**

 Nem (N) Igen (I)

# **C152: Sorozatszámok felfűzése nyomtatáskor (ha nincs mennyiség nyomtatás)**

Sorozatszámok felfűzése nyomtatáskor (ha nincs mennyiség nyomtatás) (alapbeállítás: Igen).

# **Választható elemek:**

 Nem (N) Igen (I)

### **C153: Garancia időszerűsítéskor szállító sorozatszám lekérdezés dokumentum csoportja**  Garancia időszerűsítéskor szállító sorozatszám lekérdezés dokumentum csoportja

(alapbeállítás: lb).

# **C154: Garancia időszerűsítéskor vevő sorozatszám lekérdezés dokumentum csoportja**

Garancia időszerűsítéskor vevő sorozatszám lekérdezés dokumentum csoportja (alapbeállítás: lk).

# **C155: Azon termékeknél, ahol tételként használva a nevet mindig módosítani kell, ez ablakkal történjen-e**

Azon termékeknél, ahol tételként használva a nevet mindig módosítani kell, ez ablakkal történjen-e (alapbeállítás: Igen).

## **Választható elemek:**

 Nem (N) Igen (I)

### **C156A: Dokumentum időszerűsítésekor tétel árrés látható**

Dokumentum időszerűsítésekor tétel árrés látható (alapbeállítás: Igen).

### **Választható elemek:**

 Nem (N) Igen (I)

### **C156B: Dokumentum időszerűsítésekor bekezdés árrés látható**

Dokumentum időszerűsítésekor bekezdés árrés látható (alapbeállítás: Igen).

### **Választható elemek:**

 Nem (N) Igen  $(I)$ 

## **C156C: Dokumentum időszerűsítésekor dokumentum árrés látható**

Dokumentum időszerűsítésekor dokumentum árrés látható (alapbeállítás: Igen).

### **Választható elemek:**

 Nem (N) Igen (I)

### **C157: KSH szám CDV ellenőrzése**

KSH szám CDV ellenőrzése (alapbeállítás: Igen).

### **Választható elemek:**

 Nem (N)  $Igen(I)$ 

### **C164: Garancia időszerűsítésekor sorozatszám lekérdezése automatikusan indul ha legalább egy mező ki van töltve**

Garancia időszerűsítésekor sorozatszám lekérdezése automatikusan indul ha legalább egy mező ki van töltve (alapbeállítás: Igen).

### **Választható elemek:**

 Nem (N) Igen (I)

## **C165: Raktárkészlet gyorsbillentyűje**

Raktárkészlet gyorsbillentyűje (alapbeállítás: F10).

# **C166: Árukaton gyorsbillentyűje**

Árukaton gyorsbillentyűje (alapbeállítás: Ctrl+F10).

## **C167: FIFO/LIFO I./II. raktárkészlet gyorsbillentyűje**

FIFO/LIFO I./II. raktárkészlet gyorsbillentyűje (alapbeállítás: Shift+F11).

## **C168: Termék kód maximális hossza**

Termék kód maximális hossza (alapbeállítás: 13).

## **C169: Helyesbítő számla dokumentum típusa**

Helyesbítő számla dokumentum típusa (alapbeállítás: 206).

## **C170: Termék gyorskereső: készlet lista aktuális raktár sor háttérszíne**

Termék gyorskereső: készlet lista aktuális raktár sor háttérszíne (alapbeállítás: 00EAD1B9).

## **C171: Visszavét szállítólevél dokumentum típusa**

Visszavét szállítólevél dokumentum típusa (alapbeállítás: 38).

**C172: Alapértelmezett raktár**  Alapértelmezett raktár (alapbeállítás: 1).

## **C173: Visszajáró ablaka megjelenjen-e**

Visszajáró ablaka megjelenjen-e (alapbeállítás: Csak nyomtatás után).

### **Választható elemek:**

 Nem (N) Csak mentés után (S) Csak nyomtatás után (P) Mentés vagy nyomtatás után (M)

### **C174: Passzív partner dokumentumokon használható**

Passzív partner dokumentumokon használható (alapbeállítás: Igen).

### **Választható elemek:**

 Nem (N) Igen (I)

### **C175: Számla sztornójának a teljesítése az eredeti teljesítése**

Számla sztornójának a teljesítése az eredeti teljesítése (alapbeállítás: Igen).

#### **Választható elemek:**

 Igen (I) Igen, ha ez évii (E) Nem (N)
Kérdés (K)

## **C176: Kiadás/bevétel exportálás script azonosító**

Kiadás/bevétel exportálás script azonosító (alapbeállítás: ).

# **C177: Pénztárbizonylat példányok egy lapra nyomtatása**

Pénztárbizonylat példányok egy lapra nyomtatása (alapbeállítás: Igen).

### **Választható elemek:**

Nem (N)

Igen (I)

## **C178: Partnertől bejövő rendelés gyorsbillentyűje**

Partnertől bejövő rendelés gyorsbillentyűje (alapbeállítás: Shift+Ctrl+F8).

## **C179: Partnernek kimenő rendelés gyorsbillentyűje**

Partnernek kimenő rendelés gyorsbillentyűje (alapbeállítás: ).

## **C180: Raktárból bejövő rendelés gyorsbillentyűje**

Raktárból bejövő rendelés gyorsbillentyűje (alapbeállítás: ).

## **C181: Raktárba kimenő rendelés gyorsbillentyűje**

Raktárba kimenő rendelés gyorsbillentyűje (alapbeállítás: ).

## **C182: Partertől bejövő foglalás gyorsbillentyűje**

Partertől bejövő foglalás gyorsbillentyűje (alapbeállítás: ).

## **C183: Parternek kimenő foglalás gyorsbillentyűje**

Parternek kimenő foglalás gyorsbillentyűje (alapbeállítás: ).

## **C184: Raktárból bejövő foglalás gyorsbillentyűje**

Raktárból bejövő foglalás gyorsbillentyűje (alapbeállítás: ).

## **C185: Raktárba kimenő foglalás gyorsbillentyűje**

Raktárba kimenő foglalás gyorsbillentyűje (alapbeállítás: ).

# **C186: Partnertől bejövő tervezett rendelés gyorsbillentyűje**

Partnertől bejövő tervezett rendelés gyorsbillentyűje (alapbeállítás: ).

## **C187: Partnernek kimenő tervezett rendelés gyorsbillentyűje**  Partnernek kimenő tervezett rendelés gyorsbillentyűje (alapbeállítás: ).

## **C188: Raktárból bejövő tervezett rendelés gyorsbillentyűje**  Raktárból bejövő tervezett rendelés gyorsbillentyűje (alapbeállítás: ).

### **C189: Raktárba kimenő tervezett rendelés gyorsbillentyűje**  Raktárba kimenő tervezett rendelés gyorsbillentyűje (alapbeállítás: ).

## **C190: Partnertől bejövő lista gyorsbillentyűje**

Partnertől bejövő lista gyorsbillentyűje (alapbeállítás: ).

## **C191: Partnernek kimenő lista gyorsbillentyűje**

Partnernek kimenő lista gyorsbillentyűje (alapbeállítás: ).

## **C192: Raktárból bejövő lista gyorsbillentyűje**

Raktárból bejövő lista gyorsbillentyűje (alapbeállítás: ).

## **C193: Raktárba kimenő lista gyorsbillentyűje**

Raktárba kimenő lista gyorsbillentyűje (alapbeállítás: ).

## **C194: Partnertől bejövő elszámolás gyorsbillentyűje**

Partnertől bejövő elszámolás gyorsbillentyűje (alapbeállítás: ).

## **C195: Partnernek kimenő elszámolás gyorsbillentyűje**

Partnernek kimenő elszámolás gyorsbillentyűje (alapbeállítás: ).

#### **C196: Raktárból bejövő elszámolás gyorsbillentyűje**  Raktárból bejövő elszámolás gyorsbillentyűje (alapbeállítás: ).

**C197: Raktárba kimenő elszámolás gyorsbillentyűje**  Raktárba kimenő elszámolás gyorsbillentyűje (alapbeállítás: ).

## **C198: Partnertől bejövő ajánlat gyorsbillentyűje**

Partnertől bejövő ajánlat gyorsbillentyűje (alapbeállítás: ).

## **C199: Partnernek kimenő ajánlat gyorsbillentyűje**

Partnernek kimenő ajánlat gyorsbillentyűje (alapbeállítás: ).

## **C200: Raktárból bejövő ajánlat gyorsbillentyűje**

Raktárból bejövő ajánlat gyorsbillentyűje (alapbeállítás: ).

# **C201: Raktárba kimenő ajánlat gyorsbillentyűje**

Raktárba kimenő ajánlat gyorsbillentyűje (alapbeállítás: ).

### **C202: Partnertől bejövő szállítólevél gyorsbillentyűje**  Partnertől bejövő szállítólevél gyorsbillentyűje (alapbeállítás: ).

## **C203: Partnernek kimenő szállítólevél gyorsbillentyűje**  Partnernek kimenő szállítólevél gyorsbillentyűje (alapbeállítás: ).

## **C204: Raktárból bejövő szállítólevél gyorsbillentyűje**  Raktárból bejövő szállítólevél gyorsbillentyűje (alapbeállítás: ).

### **C205: Raktárba kimenő szállítólevél gyorsbillentyűje**  Raktárba kimenő szállítólevél gyorsbillentyűje (alapbeállítás: ).

### **C206: Bejövő fuvar gyorsbillentyűje**

Bejövő fuvar gyorsbillentyűje (alapbeállítás: ).

## **C207: Kimenő fuvar gyorsbillentyűje**

Kimenő fuvar gyorsbillentyűje (alapbeállítás: ).

## **C208: Bejövő számla gyorsbillentyűje**

Bejövő számla gyorsbillentyűje (alapbeállítás: ).

## **C209: Kimenő számla gyorsbillentyűje**

Kimenő számla gyorsbillentyűje (alapbeállítás: ).

## **C210: Bejövő előszámla gyorsbillentyűje**

Bejövő előszámla gyorsbillentyűje (alapbeállítás: ).

## **C211: Kimenő előszámla gyorsbillentyűje**

Kimenő előszámla gyorsbillentyűje (alapbeállítás: ).

## **C212: Nyugta gyorsbillentyűje**

Nyugta gyorsbillentyűje (alapbeállítás: ).

## **C213: Termék gyorskereső csak a dokumentum egységár kategóriáját jeleníti meg**

Termék gyorskereső csak a dokumentum egységár kategóriáját jeleníti meg (alapbeállítás: Nem).

### **Választható elemek:**

 Nem (N) Igen (I)

## **C214: Dokumentumokon mindig a pillanatnyi ár használata**

Dokumentumokon mindig a pillanatnyi ár használata (alapbeállítás: Nem).

## **Választható elemek:**

 Nem (N) Igen (I)

## **C215: Mindig a pillanatnyi ár használata**

Mindig a pillanatnyi ár használata (alapbeállítás: Nem).

## **Választható elemek:**

 Nem (N) Igen (I)

## **C216: Bevételezéskor termék árának frissítése a törzsadatokban**

Bevételezéskor termék árának frissítése a törzsadatokban (alapbeállítás: Igen, ha kérem).

 Nem (N) Igen (I) Igen, ha kérem (K) Ha az új magasabb (M) Ha az új alacsonyabb (A)

### **C217: Visszamenőleges árúmozgás esetén a módosult egységárú tételek megmutatása**

Visszamenőleges árúmozgás esetén a módosult egységárú tételek megmutatása (alapbeállítás: Igen).

### **Választható elemek:**

 Nem (N) Igen (I)

## **C218: Teszt konfigurációk partner csoportja**

Teszt konfigurációk partner csoportja (alapbeállítás: ).

## **C219: Számla publikus szövegébe fix szöveg betöltése**

Számla publikus szövegébe fix szöveg betöltése (alapbeállítás: Nem).

### **Választható elemek:**

 Nem (N)  $Igen(I)$ 

## **C220: Nettó kerekítése**

Nettó kerekítése (alapbeállítás: ).

### **C221: Sztornózáshoz és jóváíráshoz ez a felhasználói csoport jóváhagyása kell (ha üres, akkor nem kell jóváhagyni)**

Sztornózáshoz és jóváíráshoz ez a felhasználói csoport jóváhagyása kell (ha üres, akkor nem kell jóváhagyni) (alapbeállítás: 0).

### **C222: Időszerűsítéskor összevonja-e az azonos termékeket**

Időszerűsítéskor összevonja-e az azonos termékeket (alapbeállítás: Figyelmeztetés).

### **Választható elemek:**

 Nincs (N) Figyelmeztetés (F) Összevonás (O) Összevonás kérdés nélkül (I) Tiltás (T)

### **C223: Fizetési felszólítás levél dokumentum típusa**

Fizetési felszólítás levél dokumentum típusa (alapbeállítás: 840).

### **C224: Számla egyenleg közlő levél dokumentum típusa**

Számla egyenleg közlő levél dokumentum típusa (alapbeállítás: 860).

### **C225: Figyelmeztessen-e a partner nem fizetett számláira**

Figyelmeztessen-e a partner nem fizetett számláira (alapbeállítás: Csak a lejártak).

### **Választható elemek:**

 Nem (N) Csak a lejártak (L) Mindet (M)

## **C226: Rendelés készítésekor ami készleten van azt le is fogllalja**

Rendelés készítésekor ami készleten van azt le is fogllalja (alapbeállítás: Nem).

### **Választható elemek:**

 Nem (N) Igen (I)

## **C227: Nem számlához kötött helyesbítő számla előleg tételeinek mennyisége pozitív, nem előleg tételeinek mennyisége negatív legyen-e**

Nem számlához kötött helyesbítő számla előleg tételeinek mennyisége pozitív, nem előleg tételeinek mennyisége negatív legyen-e (alapbeállítás: Igen).

### **Választható elemek:**

 Nem (N) Igen (I)

## **C228: Tételek visszavételénél a szállítólevelet nyomtassa-e**

Tételek visszavételénél a szállítólevelet nyomtassa-e (alapbeállítás: Kérdés).

### **Választható elemek:**

 Igen (I) Nem (N) Kérdés (K)

## **C229: Csak az alapértelmezett és annak al raktárainak készletét láthatja**

Csak az alapértelmezett és annak al raktárainak készletét láthatja (alapbeállítás: Nem).

## **Választható elemek:**

 Nem (N) Igen (I)

## **C230: Alapból a teljesítendő dokumentumok ablak a tételek fülön induljon-e**

Alapból a teljesítendő dokumentumok ablak a tételek fülön induljon-e (alapbeállítás: Nem).

### **Választható elemek:**

Igen (I)

### **C231: Garancia sorozatszámán ENTER/RETURN is elindítja a sorozatszám lekérdezés**

Garancia sorozatszámán ENTER/RETURN is elindítja a sorozatszám lekérdezés (alapbeállítás: Nem).

### **Választható elemek:**

 Nem (N) Igen (I)

## **C232: Árjegyzék Email nyomtatási forma**

Árjegyzék Email nyomtatási forma (alapbeállítás: 2).

## **C233: Árjegyzék nyomtatáskor Email nyomtató csoport**

Árjegyzék nyomtatáskor Email nyomtató csoport (alapbeállítás: ).

## **C234: Árjegyzék Email tárgy**

Árjegyzék Email tárgy (alapbeállítás: Árjegyzék).

## **C235: Árjegyzék fax nyomtatási forma**

Árjegyzék fax nyomtatási forma (alapbeállítás: 2).

## **C236: Árjegyzék nyomtatáskor fax nyomtató csoport**

Árjegyzék nyomtatáskor fax nyomtató csoport (alapbeállítás: ).

## **C237: Fizetési felszólítás Email nyomtatási forma**

Fizetési felszólítás Email nyomtatási forma (alapbeállítás: 2).

## **C238: Fizetési felszólítás nyomtatáskor Email nyomtató csoport**

Fizetési felszólítás nyomtatáskor Email nyomtató csoport (alapbeállítás: ).

## **C239: Fizetési felszólítás Email tárgy**

Fizetési felszólítás Email tárgy (alapbeállítás: Fizetési felszólítás).

## **C240: Fizetési felszólítás fax nyomtatási forma**

Fizetési felszólítás fax nyomtatási forma (alapbeállítás: 2).

## **C241: Fizetési felszólítás nyomtatáskor fax nyomtató csoport**

Fizetési felszólítás nyomtatáskor fax nyomtató csoport (alapbeállítás: ).

## **C242: Fizetési felszólítás értesítő nyomtatási forma**

Fizetési felszólítás értesítő nyomtatási forma (alapbeállítás: E).

## **C243: Fizetési felszólítás értesítő nyomtatáskor nyomtató csoport**

Fizetési felszólítás értesítő nyomtatáskor nyomtató csoport (alapbeállítás: ).

### **C244: Fizetési felszólítás értesítő Email nyomtatási forma**

Fizetési felszólítás értesítő Email nyomtatási forma (alapbeállítás: E).

### **C245: Fizetési felszólítás értesítő nyomtatáskor Email nyomtató csoport**

Fizetési felszólítás értesítő nyomtatáskor Email nyomtató csoport (alapbeállítás: ).

### **C246: Fizetési felszólítás értesítő Email tárgy**

Fizetési felszólítás értesítő Email tárgy (alapbeállítás: Fizetési felszólítás értesítő).

### **C247: Fizetési felszólítás értesítő fax nyomtatási forma**

Fizetési felszólítás értesítő fax nyomtatási forma (alapbeállítás: E).

### **C248: Fizetési felszólítás értesítő nyomtatáskor fax nyomtató csoport**

Fizetési felszólítás értesítő nyomtatáskor fax nyomtató csoport (alapbeállítás: ).

### **C249: Nem használt paraméter**

Nem használt paraméter (alapbeállítás: Igen).

### **Választható elemek:**

 Nem (N) Igen (I)

### **C250: Termelés alapanyag felhasználás szállítólevelet kell-e nyomtatni**

Termelés alapanyag felhasználás szállítólevelet kell-e nyomtatni (alapbeállítás: Nem).

### **Választható elemek:**

 Nem (N) Igen (I)

### **C251: Késztermék szállítólevél alapértelmezett dokumentum típusa**

Késztermék szállítólevél alapértelmezett dokumentum típusa (alapbeállítás: 7).

### **C252: Alapanyag felhasználás szállítólevél alapértelmezett dokumentum típusa**

Alapanyag felhasználás szállítólevél alapértelmezett dokumentum típusa (alapbeállítás: 8).

### **C253: Alapanyag felhasználás szállítólevél alapértelmezett raktára (0: késztermék raktára, -1: kézi megadás)**

Alapanyag felhasználás szállítólevél alapértelmezett raktára (0: késztermék raktára, -1: kézi megadás) (alapbeállítás: 0).

### **C254: Késztermék szállítólevélhez elkészüljön-e automatikusan alapanyag felhasználás szállítólevél**

Késztermék szállítólevélhez elkészüljön-e automatikusan alapanyag felhasználás szállítólevél (alapbeállítás: Kérdés).

### **Választható elemek:**

Igen (I)

 Nem (N) Kérdés (K)

### **C255: Garancia időszerűsítése szervíz fülön induljon**

Garancia időszerűsítése szervíz fülön induljon (alapbeállítás: Vevő).

#### **Választható elemek:**

 Vevő (V) Szervíz (S) Hibaleírás (H)

### **C256: Termék gyorskereső alapértelmezés: részletek látszanak**

Termék gyorskereső alapértelmezés: részletek látszanak (alapbeállítás: Nem).

#### **Választható elemek:**

 Nem (N) Igen (I)

### **C257: Kell-e mentés után tölteni a scan táblát**

Kell-e mentés után tölteni a scan táblát (alapbeállítás: Nem).

### **Választható elemek:**

 Nem (N) Igen (I)

### **C258: Kapcsolódó dokumentumok sorszámát rányomtassuk-e**

Kapcsolódó dokumentumok sorszámát rányomtassuk-e (alapbeállítás: Párhuzamosat nem).

### **Választható elemek:**

 $Igen(I)$  Nem (N) Párhuzamosat nem (P)

### **C259: Szabad készlet: nem lezárt készlet növelő számla**

Szabad készlet: nem lezárt készlet növelő számla (alapbeállítás: Nem).

### **Választható elemek:**

 Nem (N) Igen (I)

### **C260: Szabad készlet: nem lezárt készlet csökkentő számla**

Szabad készlet: nem lezárt készlet csökkentő számla (alapbeállítás: Igen).

#### **Választható elemek:**

 Nem (N)  $Igen(I)$ 

### **C261: Szabad készlet: nem lezárt készlet növelő szállítólevél**

Szabad készlet: nem lezárt készlet növelő szállítólevél (alapbeállítás: Nem).

### **Választható elemek:**

 Nem (N) Igen (I)

### **C262: Szabad készlet: nem lezárt készlet csökkentő szállítólevél**

Szabad készlet: nem lezárt készlet csökkentő szállítólevél (alapbeállítás: Igen).

### **Választható elemek:**

 Nem (N) Igen (I)

### **C263: Szabad készlet: nem aláírt készlet növelő szállítólevél**

Szabad készlet: nem aláírt készlet növelő szállítólevél (alapbeállítás: Nem).

### **Választható elemek:**

 Nem (N) Igen (I)

### **C263: Szabad készlet: nem aláírt készlet csökkentő szállítólevél**

Szabad készlet: nem aláírt készlet csökkentő szállítólevél (alapbeállítás: Igen).

### **Választható elemek:**

 Nem (N) Igen (I)

### **C264: Szabad készlet: nem lezárt készlet növelő nyugta**

Szabad készlet: nem lezárt készlet növelő nyugta (alapbeállítás: Nem).

### **Választható elemek:**

 Nem (N) Igen (I)

### **C265: Szabad készlet: nem lezárt készlet csökkentő nyugta**

Szabad készlet: nem lezárt készlet csökkentő nyugta (alapbeállítás: Igen).

### **Választható elemek:**

 Nem (N) Igen (I)

### **C266: Szabad készlet: nem aláírt készlet növelő nyugta**

Szabad készlet: nem aláírt készlet növelő nyugta (alapbeállítás: Nem).

### **Választható elemek:**

Igen (I)

## **C267: Szabad készlet: nem aláírt készlet csökkentő nyugta**

Szabad készlet: nem aláírt készlet csökkentő nyugta (alapbeállítás: Igen).

### **Választható elemek:**

 Nem (N) Igen (I)

### **C268: Szabad készlet: készlet növelő foglalás**

Szabad készlet: készlet növelő foglalás (alapbeállítás: Nem).

## **Választható elemek:**

 Nem (N) Igen (I)

## **C269: Szabad készlet: készlet csökkentő foglalás**

Szabad készlet: készlet csökkentő foglalás (alapbeállítás: Igen).

### **Választható elemek:**

 Nem (N) Igen (I)

### **C270: Szabad készlet: nem lezárt készlet növelő foglalás**

Szabad készlet: nem lezárt készlet növelő foglalás (alapbeállítás: Nem).

## **Választható elemek:**

 Nem (N) Igen  $(I)$ 

## **C271: Szabad készlet: nem lezárt készlet csökkentő foglalás**

Szabad készlet: nem lezárt készlet csökkentő foglalás (alapbeállítás: Igen).

## **Választható elemek:**

 Nem (N) Igen (I)

## **C272: Szabad készlet: nem aláírt készlet növelő foglalás**

Szabad készlet: nem aláírt készlet növelő foglalás (alapbeállítás: Nem).

### **Választható elemek:**

 Nem (N) Igen (I)

### **C273: Szabad készlet: nem aláírt készlet csökkentő foglalás**

Szabad készlet: nem aláírt készlet csökkentő foglalás (alapbeállítás: Igen).

 Nem (N) Igen (I)

#### **C274: Szabad készlet: készlet növelő web foglalás**

Szabad készlet: készlet növelő web foglalás (alapbeállítás: Nem).

#### **Választható elemek:**

 Nem (N) Igen (I)

#### **C275: Szabad készlet: készlet csökkentő web foglalás**

Szabad készlet: készlet csökkentő web foglalás (alapbeállítás: Igen).

#### **Választható elemek:**

 Nem (N) Igen (I)

#### **C276: Szabad készlet: nem lezárt készlet növelő web foglalás**

Szabad készlet: nem lezárt készlet növelő web foglalás (alapbeállítás: Nem).

#### **Választható elemek:**

 Nem (N) Igen (I)

### **C277: Szabad készlet: nem lezárt készlet csökkentő web foglalás**

Szabad készlet: nem lezárt készlet csökkentő web foglalás (alapbeállítás: Igen).

### **Választható elemek:**

 Nem (N) Igen (I)

#### **C278: Szabad készlet: nem aláírt készlet növelő web foglalás**

Szabad készlet: nem aláírt készlet növelő web foglalás (alapbeállítás: Nem).

#### **Választható elemek:**

 Nem (N) Igen (I)

### **C279: Szabad készlet: nem aláírt készlet csökkentő web foglalás**

Szabad készlet: nem aláírt készlet csökkentő web foglalás (alapbeállítás: Igen).

#### **Választható elemek:**

 Nem (N) Igen (I)

### **C280: Szabad készlet: készlet növelő rendelés**

Szabad készlet: készlet növelő rendelés (alapbeállítás: Nem).

### **Választható elemek:**

 Nem (N) Igen (I)

### **C281: Szabad készlet: készlet csökkentő rendelés**

Szabad készlet: készlet csökkentő rendelés (alapbeállítás: Nem).

### **Választható elemek:**

 Nem (N) Igen (I)

### **C282: Szabad készlet: nem lezárt készlet növelő rendelés**

Szabad készlet: nem lezárt készlet növelő rendelés (alapbeállítás: Nem).

### **Választható elemek:**

 Nem (N) Igen (I)

### **C283: Szabad készlet: nem lezárt készlet csökkentő rendelés**

Szabad készlet: nem lezárt készlet csökkentő rendelés (alapbeállítás: Nem).

### **Választható elemek:**

 Nem (N) Igen (I)

### **C284: Szabad készlet: nem aláírt készlet növelő rendelés**

Szabad készlet: nem aláírt készlet növelő rendelés (alapbeállítás: Nem).

### **Választható elemek:**

 Nem (N) Igen  $(I)$ 

### **C286: Szabad készlet: készlet növelő web rendelés**

Szabad készlet: készlet növelő web rendelés (alapbeállítás: Nem).

### **Választható elemek:**

 Nem (N) Igen (I)

### **C287: Szabad készlet: készlet csökkentő web rendelés**

Szabad készlet: készlet csökkentő web rendelés (alapbeállítás: Nem).

### **Választható elemek:**

Igen (I)

## **C288: Szabad készlet: nem lezárt készlet növelő web rendelés**

Szabad készlet: nem lezárt készlet növelő web rendelés (alapbeállítás: Nem).

### **Választható elemek:**

 Nem (N) Igen (I)

## **C289: Szabad készlet: nem lezárt készlet csökkentő web rendelés**

Szabad készlet: nem lezárt készlet csökkentő web rendelés (alapbeállítás: Nem).

## **Választható elemek:**

 Nem (N) Igen (I)

## **C290: Szabad készlet: nem aláírt készlet növelő web rendelés**

Szabad készlet: nem aláírt készlet növelő web rendelés (alapbeállítás: Nem).

### **Választható elemek:**

 Nem (N) Igen (I)

### **C291: Szabad készlet: nem aláírt készlet csökkentő web rendelés**

Szabad készlet: nem aláírt készlet csökkentő web rendelés (alapbeállítás: Nem).

### **Választható elemek:**

 Nem (N) Igen  $(I)$ 

## **C292: Szabad készlet: készlet növelő tervezett rendelés**

Szabad készlet: készlet növelő tervezett rendelés (alapbeállítás: Nem).

### **Választható elemek:**

 Nem (N) Igen (I)

## **C293: Szabad készlet: készlet csökkentő tervezett rendelés**

Szabad készlet: készlet csökkentő tervezett rendelés (alapbeállítás: Nem).

### **Választható elemek:**

 Nem (N) Igen  $(I)$ 

### **C294: Szabad készlet: nem lezárt készlet növelő tervezett rendelés**

Szabad készlet: nem lezárt készlet növelő tervezett rendelés (alapbeállítás: Nem).

 Nem (N) Igen (I)

#### **C295: Szabad készlet: nem lezárt készlet csökkentő tervezett rendelés**

Szabad készlet: nem lezárt készlet csökkentő tervezett rendelés (alapbeállítás: Nem).

#### **Választható elemek:**

 Nem (N) Igen (I)

#### **C296: Szabad készlet: nem aláírt készlet növelő tervezett rendelés**

Szabad készlet: nem aláírt készlet növelő tervezett rendelés (alapbeállítás: Nem).

#### **Választható elemek:**

 Nem (N) Igen (I)

#### **C297: Szabad készlet: nem aláírt készlet csökkentő tervezett rendelés**

Szabad készlet: nem aláírt készlet csökkentő tervezett rendelés (alapbeállítás: Nem).

#### **Választható elemek:**

 Nem (N) Igen (I)

#### **C298: Szabad készlet: készlet növelő web tervezett rendelés**

Szabad készlet: készlet növelő web tervezett rendelés (alapbeállítás: Nem).

#### **Választható elemek:**

 Nem (N) Igen (I)

#### **C299: Szabad készlet: készlet csökkentő web tervezett rendelés**

Szabad készlet: készlet csökkentő web tervezett rendelés (alapbeállítás: Nem).

#### **Választható elemek:**

 Nem (N) Igen (I)

#### **C300: Szabad készlet: nem lezárt készlet növelő web tervezett rendelés**

Szabad készlet: nem lezárt készlet növelő web tervezett rendelés (alapbeállítás: Nem).

#### **Választható elemek:**

 Nem (N) Igen (I)

### **C301: Szabad készlet: nem lezárt készlet csökkentő web tervezett rendelés**

Szabad készlet: nem lezárt készlet csökkentő web tervezett rendelés (alapbeállítás: Nem).

### **Választható elemek:**

 Nem (N) Igen (I)

### **C302: Szabad készlet: nem aláírt készlet növelő web tervezett rendelés**

Szabad készlet: nem aláírt készlet növelő web tervezett rendelés (alapbeállítás: Nem).

### **Választható elemek:**

 Nem (N) Igen (I)

## **C303: Szabad készlet: nem aláírt készlet csökkentő web tervezett rendelés**

Szabad készlet: nem aláírt készlet csökkentő web tervezett rendelés (alapbeállítás: Nem).

### **Választható elemek:**

 Nem (N) Igen (I)

### **C259: Számított készlet: nem lezárt készlet növelő számla**

Számított készlet: nem lezárt készlet növelő számla (alapbeállítás: Nem).

### **Választható elemek:**

 Nem (N) Igen (I)

### **C260: Számított készlet: nem lezárt készlet csökkentő számla**

Számított készlet: nem lezárt készlet csökkentő számla (alapbeállítás: Igen).

### **Választható elemek:**

 Nem (N) Igen  $(I)$ 

### **C261: Számított készlet: nem lezárt készlet növelő szállítólevél**

Számított készlet: nem lezárt készlet növelő szállítólevél (alapbeállítás: Nem).

### **Választható elemek:**

 Nem (N) Igen (I)

## **C262: Számított készlet: nem lezárt készlet csökkentő szállítólevél**

Számított készlet: nem lezárt készlet csökkentő szállítólevél (alapbeállítás: Igen).

### **Választható elemek:**

Igen (I)

## **C263: Számított készlet: nem aláírt készlet növelő szállítólevél**

Számított készlet: nem aláírt készlet növelő szállítólevél (alapbeállítás: Nem).

### **Választható elemek:**

 Nem (N) Igen (I)

## **C263: Számított készlet: nem aláírt készlet csökkentő szállítólevél**

Számított készlet: nem aláírt készlet csökkentő szállítólevél (alapbeállítás: Igen).

## **Választható elemek:**

 Nem (N) Igen (I)

## **C264: Számított készlet: nem lezárt készlet növelő nyugta**

Számított készlet: nem lezárt készlet növelő nyugta (alapbeállítás: Nem).

### **Választható elemek:**

 Nem (N) Igen (I)

### **C265: Számított készlet: nem lezárt készlet csökkentő nyugta**

Számított készlet: nem lezárt készlet csökkentő nyugta (alapbeállítás: Igen).

## **Választható elemek:**

 Nem (N) Igen  $(I)$ 

## **C266: Számított készlet: nem aláírt készlet növelő nyugta**

Számított készlet: nem aláírt készlet növelő nyugta (alapbeállítás: Nem).

### **Választható elemek:**

 Nem (N) Igen (I)

## **C267: Számított készlet: nem aláírt készlet csökkentő nyugta**

Számított készlet: nem aláírt készlet csökkentő nyugta (alapbeállítás: Igen).

### **Választható elemek:**

 Nem (N) Igen (I)

### **C268: Számított készlet: készlet növelő foglalás**

Számított készlet: készlet növelő foglalás (alapbeállítás: Nem).

 Nem (N) Igen (I)

#### **C269: Számított készlet: készlet csökkentő foglalás**

Számított készlet: készlet csökkentő foglalás (alapbeállítás: Igen).

#### **Választható elemek:**

 Nem (N) Igen (I)

### **C270: Számított készlet: nem lezárt készlet növelő foglalás**

Számított készlet: nem lezárt készlet növelő foglalás (alapbeállítás: Nem).

#### **Választható elemek:**

 Nem (N) Igen (I)

#### **C271: Számított készlet: nem lezárt készlet csökkentő foglalás**

Számított készlet: nem lezárt készlet csökkentő foglalás (alapbeállítás: Igen).

#### **Választható elemek:**

 Nem (N) Igen (I)

### **C272: Számított készlet: nem aláírt készlet növelő foglalás**

Számított készlet: nem aláírt készlet növelő foglalás (alapbeállítás: Nem).

#### **Választható elemek:**

 Nem (N) Igen (I)

### **C273: Számított készlet: nem aláírt készlet csökkentő foglalás**

Számított készlet: nem aláírt készlet csökkentő foglalás (alapbeállítás: Igen).

#### **Választható elemek:**

 Nem (N) Igen (I)

#### **C274: Számított készlet: készlet növelő web foglalás**

Számított készlet: készlet növelő web foglalás (alapbeállítás: Nem).

#### **Választható elemek:**

 Nem (N) Igen (I)

### **C275: Számított készlet: készlet csökkentő web foglalás**

Számított készlet: készlet csökkentő web foglalás (alapbeállítás: Igen).

### **Választható elemek:**

 Nem (N) Igen (I)

### **C276: Számított készlet: nem lezárt készlet növelő web foglalás**

Számított készlet: nem lezárt készlet növelő web foglalás (alapbeállítás: Nem).

### **Választható elemek:**

 Nem (N) Igen (I)

### **C277: Számított készlet: nem lezárt készlet csökkentő web visszaigazolás**

Számított készlet: nem lezárt készlet csökkentő web visszaigazolás (alapbeállítás: Igen).

### **Választható elemek:**

 Nem (N) Igen (I)

### **C278: Számított készlet: nem aláírt készlet növelő web foglalás**

Számított készlet: nem aláírt készlet növelő web foglalás (alapbeállítás: Nem).

### **Választható elemek:**

 Nem (N) Igen (I)

### **C279: Számított készlet: nem aláírt készlet csökkentő web visszaigazolás**

Számított készlet: nem aláírt készlet csökkentő web visszaigazolás (alapbeállítás: Igen).

### **Választható elemek:**

 Nem (N) Igen  $(I)$ 

### **C280: Számított készlet: készlet növelő rendelés**

Számított készlet: készlet növelő rendelés (alapbeállítás: Nem).

### **Választható elemek:**

 Nem (N) Igen (I)

### **C281: Számított készlet: készlet csökkentő rendelés**

Számított készlet: készlet csökkentő rendelés (alapbeállítás: Nem).

### **Választható elemek:**

Igen (I)

## **C282: Számított készlet: nem lezárt készlet növelő rendelés**

Számított készlet: nem lezárt készlet növelő rendelés (alapbeállítás: Nem).

### **Választható elemek:**

 Nem (N) Igen (I)

## **C283: Számított készlet: nem lezárt készlet csökkentő rendelés**

Számított készlet: nem lezárt készlet csökkentő rendelés (alapbeállítás: Nem).

## **Választható elemek:**

 Nem (N) Igen (I)

## **C284: Számított készlet: nem aláírt készlet növelő rendelés**

Számított készlet: nem aláírt készlet növelő rendelés (alapbeállítás: Nem).

## **Választható elemek:**

 Nem (N) Igen (I)

## **C285: Számított készlet: nem aláírt készlet csökkentő rendelés**

Számított készlet: nem aláírt készlet csökkentő rendelés (alapbeállítás: Nem).

## **Választható elemek:**

 Nem (N) Igen  $(I)$ 

## **C286: Számított készlet: készlet növelő web rendelés**

Számított készlet: készlet növelő web rendelés (alapbeállítás: Nem).

## **Választható elemek:**

 Nem (N) Igen (I)

## **C287: Számított készlet: készlet csökkentő web rendelés**

Számított készlet: készlet csökkentő web rendelés (alapbeállítás: Nem).

## **Választható elemek:**

 Nem (N) Igen  $(I)$ 

## **C288: Számított készlet: nem lezárt készlet növelő web rendelés**

Számított készlet: nem lezárt készlet növelő web rendelés (alapbeállítás: Nem).

 Nem (N) Igen (I)

### **C289: Számított készlet: nem lezárt készlet csökkentő web rendelés**

Számított készlet: nem lezárt készlet csökkentő web rendelés (alapbeállítás: Nem).

#### **Választható elemek:**

 Nem (N) Igen (I)

### **C290: Számított készlet: nem aláírt készlet növelő web rendelés**

Számított készlet: nem aláírt készlet növelő web rendelés (alapbeállítás: Nem).

#### **Választható elemek:**

 Nem (N) Igen (I)

#### **C291: Számított készlet: nem aláírt készlet csökkentő web rendelés**

Számított készlet: nem aláírt készlet csökkentő web rendelés (alapbeállítás: Nem).

#### **Választható elemek:**

 Nem (N) Igen (I)

### **C292: Számított készlet: készlet növelő tervezett rendelés**

Számított készlet: készlet növelő tervezett rendelés (alapbeállítás: Nem).

#### **Választható elemek:**

 Nem (N) Igen  $(I)$ 

### **C293: Számított készlet: készlet csökkentő tervezett rendelés**

Számított készlet: készlet csökkentő tervezett rendelés (alapbeállítás: Nem).

#### **Választható elemek:**

 Nem (N) Igen (I)

### **C294: Számított készlet: nem lezárt készlet növelő tervezett rendelés**

Számított készlet: nem lezárt készlet növelő tervezett rendelés (alapbeállítás: Nem).

#### **Választható elemek:**

 Nem (N) Igen (I)

### **C295: Számított készlet: nem lezárt készlet csökkentő tervezett rendelés**

Számított készlet: nem lezárt készlet csökkentő tervezett rendelés (alapbeállítás: Nem).

### **Választható elemek:**

 Nem (N) Igen (I)

### **C296: Számított készlet: nem aláírt készlet növelő tervezett rendelés**

Számított készlet: nem aláírt készlet növelő tervezett rendelés (alapbeállítás: Nem).

#### **Választható elemek:**

 Nem (N) Igen (I)

### **C297: Számított készlet: nem aláírt készlet csökkentő tervezett rendelés**

Számított készlet: nem aláírt készlet csökkentő tervezett rendelés (alapbeállítás: Nem).

### **Választható elemek:**

 Nem (N) Igen (I)

### **C298: Számított készlet: készlet növelő web tervezett rendelés**

Számított készlet: készlet növelő web tervezett rendelés (alapbeállítás: Nem).

#### **Választható elemek:**

 Nem (N) Igen (I)

### **C299: Számított készlet: készlet csökkentő web tervezett rendelés**

Számított készlet: készlet csökkentő web tervezett rendelés (alapbeállítás: Nem).

### **Választható elemek:**

 Nem (N) Igen  $(I)$ 

### **C300: Számított készlet: nem lezárt készlet növelő web tervezett rendelés**

Számított készlet: nem lezárt készlet növelő web tervezett rendelés (alapbeállítás: Nem).

### **Választható elemek:**

 Nem (N) Igen (I)

### **C301: Számított készlet: nem lezárt készlet csökkentő web tervezett rendelés**

Számított készlet: nem lezárt készlet csökkentő web tervezett rendelés (alapbeállítás: Nem).

#### **Választható elemek:**

Igen (I)

## **C302: Számított készlet: nem aláírt készlet növelő web tervezett rendelés**

Számított készlet: nem aláírt készlet növelő web tervezett rendelés (alapbeállítás: Nem).

### **Választható elemek:**

 Nem (N) Igen (I)

## **C303: Számított készlet: nem aláírt készlet csökkentő web tervezett rendelés**

Számított készlet: nem aláírt készlet csökkentő web tervezett rendelés (alapbeállítás: Nem).

## **Választható elemek:**

 Nem (N) Igen (I)

## **C351: Dokumentum készítésekor készlet határ figyelmeztetéshez és tiltáshoz**

Dokumentum készítésekor készlet határ figyelmeztetéshez és tiltáshoz (alapbeállítás: Szabad).

### **Választható elemek:**

 Fizikai (F) Szabad (S) Számított (C)

## **C352: Dokumentum nyomtatásakor főkönyvi összesítő nyomtatása**

Dokumentum nyomtatásakor főkönyvi összesítő nyomtatása (alapbeállítás: Nem).

## **Választható elemek:**

 Nem (N) Igen (I)

## **C353: Dokumentum nyomtatásakor mértékegységenkénti összesítő nyomtatása**

Dokumentum nyomtatásakor mértékegységenkénti összesítő nyomtatása (alapbeállítás: Nem).

### **Választható elemek:**

 Nem (N) Igen (I)

## **C354: Dokumentum nyomtatásakor rekesz összesítő nyomtatása**

Dokumentum nyomtatásakor rekesz összesítő nyomtatása (alapbeállítás: Nem).

### **Választható elemek:**

 Nem (N) Igen (I)

### **C355: Rekeszek/göngyölegek termék csoport azonosítója**

Rekeszek/göngyölegek termék csoport azonosítója (alapbeállítás: ).

## **C356: Ha a dokumentum már volt nyomtatva, erről kell-e nyomtatni láblécet**

Ha a dokumentum már volt nyomtatva, erről kell-e nyomtatni láblécet (alapbeállítás: Nem).

### **Választható elemek:**

 $Igen(I)$  Nem (N) Kérdés (K)

#### **C357: Már nyomtatott dokumentum lábléce**

Már nyomtatott dokumentum lábléce (alapbeállítás: ).

### **C358: Partner maximális hitelkeretének ellenőrzésének módja**

Partner maximális hitelkeretének ellenőrzésének módja (alapbeállítás: Minden számla).

### **Választható elemek:**

 Nem (N) Csak a lejárt számlák (L) Minden számla (M)

### **C359: Hitelkeret túllépéséhez ez a felhasználói csoport jóváhagyása kell (ha üres, akkor nem kell jóváhagyni)**

Hitelkeret túllépéséhez ez a felhasználói csoport jóváhagyása kell (ha üres, akkor nem kell jóváhagyni) (alapbeállítás: -1).

### **C360: Dokumentum teljesítésekor készlet határ figyelmeztetéshez és tiltáshoz**

Dokumentum teljesítésekor készlet határ figyelmeztetéshez és tiltáshoz (alapbeállítás: Szabad).

### **Választható elemek:**

 Fizikai (F) Szabad (S) Számított (C)

### **C361: Dokumentumok nyomtatás előtt módosíthatóak legyenek**

Dokumentumok nyomtatás előtt módosíthatóak legyenek (alapbeállítás: Igen).

### **Választható elemek:**

 Nem (N) Igen (I)

### **C362: Számla fizetetté tételénél egyszerűsített form**

Számla fizetetté tételénél egyszerűsített form (alapbeállítás: Igen).

### **Választható elemek:**

 Nem (N) Igen (I)

### **C363: Partner maximális hitelkeretének ellenőrzése**

Partner maximális hitelkeretének ellenőrzése (alapbeállítás: Igen).

### **Választható elemek:**

 Nem (N) Igen (I)

## **C364: Fizetve felirat nyomtatása készpénzes, kifizetett dokumentumokon**

Fizetve felirat nyomtatása készpénzes, kifizetett dokumentumokon (alapbeállítás: Igen).

### **Választható elemek:**

 Nem (N) Igen (I)

### **C365: Dokumentumok nyomtatás után is módosíthatóak maradjanak**

Dokumentumok nyomtatás után is módosíthatóak maradjanak (alapbeállítás: Igen).

### **Választható elemek:**

 Nem (N) Igen (I)

### **C366: Nem publikus szöveg nyomtatásának helye**

Nem publikus szöveg nyomtatásának helye (alapbeállítás: Nem nyomtatandó).

### **Választható elemek:**

 Fej (F) Végösszeg után (V) Lábjegyzet előtt (L) Nem nyomtatandó (N)

### **C367: Tiltott készletmozgást jóváhagyó felhasználó csoport (ha 0 akkor nem kell jóváhagyni, ha -1 nem lehet jóváhagyni)**

Tiltott készletmozgást jóváhagyó felhasználó csoport (ha 0 akkor nem kell jóváhagyni, ha -1 nem lehet jóváhagyni) (alapbeállítás: -1).

## **C368: Alapértelmezett szállítónak kimenő garancia dok. típus**

Alapértelmezett szállítónak kimenő garancia dok. típus (alapbeállítás: 43).

## **C369: Termék alapanyag felhasználáskor kérjen be egy szállítólevél sorszámot**

Termék alapanyag felhasználáskor kérjen be egy szállítólevél sorszámot (alapbeállítás: Nem).

### **Választható elemek:**

 Nem (N) Igen (I)

## **C370: Teljesített tételek listájáról való törlés megjelölje-e nem teljesítendőnek**

Teljesített tételek listájáról való törlés megjelölje-e nem teljesítendőnek (alapbeállítás: Nem).

 Nem (N) Igen (I)

## **C371: Raktárkészlet triggerek aktívak**

Raktárkészlet triggerek aktívak (alapbeállítás: Nem).

### **Választható elemek:**

 Nem (N) Igen (I)

## **C372: Ha a terméknek nincs színe és mérete, akkor szortiment bekérése**

Ha a terméknek nincs színe és mérete, akkor szortiment bekérése (alapbeállítás: Nem).

### **Választható elemek:**

 Nem (N) Igen (I)

## **C373: Beszerzési egységár frissítésének módja**

Beszerzési egységár frissítésének módja (alapbeállítás: Egységár forintosítása).

### **Választható elemek:**

 Nincs (N) Egységár forintosítása (F) Forintosítás + költségek (K) Frissítés (S)

## **C374: Bekerülési egységár frissítésének módja**

Bekerülési egységár frissítésének módja (alapbeállítás: Nincs).

### **Választható elemek:**

 Nincs (N) Egységár forintosítása (F) Forintosítás + költségek (K) Frissítés (S)

## **C375: Kell-e az anyagszükségletet ellenőrizni**

Kell-e az anyagszükségletet ellenőrizni (alapbeállítás: Nem).

### **Választható elemek:**

 Igen (I) Nem (N) Kérdés (K)

## **C285: Szabad készlet: nem aláírt készlet csökkentő rendelés**

Szabad készlet: nem aláírt készlet csökkentő rendelés (alapbeállítás: Nem).

 Nem (N) Igen (I)

### **C376: Kell-e a járulékos termékeket ellenőrizni**

Kell-e a járulékos termékeket ellenőrizni (alapbeállítás: Igen).

#### **Választható elemek:**

 Igen (I) Nem (N)

### **C377: Termék kereséskor minimum készlet mennyiség is látszik**

Termék kereséskor minimum készlet mennyiség is látszik (alapbeállítás: Nem).

#### **Választható elemek:**

 Nem (N) Igen (I)

### **C378: Termék kereséskor optimális készlet mennyiség is látszik**

Termék kereséskor optimális készlet mennyiség is látszik (alapbeállítás: Nem).

### **Választható elemek:**

 Nem (N) Igen (I)

### **C379: Termék kereséskor maximum készlet mennyiség is látszik**

Termék kereséskor maximum készlet mennyiség is látszik (alapbeállítás: Nem).

### **Választható elemek:**

 Nem (N) Igen (I)

### **C380: Termék kereséskor és tétel lekérdezéskor gyártó vagy szállító szerinti szűrés**

Termék kereséskor és tétel lekérdezéskor gyártó vagy szállító szerinti szűrés (alapbeállítás: Szállító).

### **Választható elemek:**

 Gyártó (G) Szállító (S)

### **C381: Termék kereséskor beszerzési ár oszlop sorszáma (0: nem jelenik meg)**

Termék kereséskor beszerzési ár oszlop sorszáma (0: nem jelenik meg) (alapbeállítás: 0).

### **C382: Termék kereséskor bekerülési ár oszlop sorszáma (0: nem jelenik meg)**

Termék kereséskor bekerülési ár oszlop sorszáma (0: nem jelenik meg) (alapbeállítás: 0).

### **C383: Előleg számlán használható termék csoport (ha üres, akkor bármely termék használható)**

Előleg számlán használható termék csoport (ha üres, akkor bármely termék használható) (alapbeállítás: ).

### **C384: Automatikus leltár készítését engedélyező felhaszálói csoport**

Automatikus leltár készítését engedélyező felhaszálói csoport (alapbeállítás: 0).

### **C385: Termék vonalkód létrehozás termék mentésekor**

Termék vonalkód létrehozás termék mentésekor (alapbeállítás: Nem).

### **Választható elemek:**

 Igen (I) Nem (N) Kérdés (K) Sorozatszámos és típuskódos termék esetén (ST)

### **C386: Termék vonalkód típusa**

Termék vonalkód típusa (alapbeállítás: EAN 13).

#### **Választható elemek:**

 EAN 13 (EAN13) Vonalkód prefix (P)

### **C387: Termék vonalkód formátuma**

Termék vonalkód formátuma (alapbeállítás: 100{s9}).

### **C388: Felhasználói csoport, aki nem csak az alapértelmezett raktárat és annak al raktárait használhatja (ha 0, akkor minden raktár használható)**

Felhasználói csoport, aki nem csak az alapértelmezett raktárat és annak al raktárait használhatja (ha 0, akkor minden raktár használható) (alapbeállítás: 0).

### **C389: Dokumentum nyomtatásakor részteljesítés nyomtatása**

Dokumentum nyomtatásakor részteljesítés nyomtatása (alapbeállítás: Nem).

### **Választható elemek:**

 Igen (I) Nem (N) Kérdés (K)

#### **C390: Sorozatszám készlet triggerek aktívak**

Sorozatszám készlet triggerek aktívak (alapbeállítás: Nem).

#### **Választható elemek:**

 Nem (N)  $Igen(I)$ 

## **C391: Árjegyzék nyomtatási forma**

Árjegyzék nyomtatási forma (alapbeállítás: 2).

## **C392: Árjegyzék nyomtatáskor nyomtató csoport**

Árjegyzék nyomtatáskor nyomtató csoport (alapbeállítás: ).

## **C393: Teljesítésnél kérdezzen-e ha eltérő az árfolyam?**

Teljesítésnél kérdezzen-e ha eltérő az árfolyam? (alapbeállítás: Nem).

### **Választható elemek:**

 Nem (N) Igen (I)

### **C394: Tiltott sorozatszám készletmozgást jóváhagyó felhasználó csoport (ha 0 akkor nem kell jóváhagyni, ha -1 nem lehet jóváhagyni)**

Tiltott sorozatszám készletmozgást jóváhagyó felhasználó csoport (ha 0 akkor nem kell jóváhagyni, ha -1 nem lehet jóváhagyni) (alapbeállítás: -1).

## **C395: Részben teljesített tételnél egységár módosítható-e - nincs használva**

Részben teljesített tételnél egységár módosítható-e - nincs használva (alapbeállítás: Nem).

### **Választható elemek:**

 Nem (N) Igen (I)

## **C396: Le lehet-e menteni a dokumentumot ha nincs felrögzítve az összes sorozatszám**

Le lehet-e menteni a dokumentumot ha nincs felrögzítve az összes sorozatszám (alapbeállítás: Igen).

### **Választható elemek:**

 Nem (N) Igen (I)

## **C397: Árrés százalékának számítása a beszerzési árhoz vagy az eladási árhoz**

Árrés százalékának számítása a beszerzési árhoz vagy az eladási árhoz (alapbeállítás: Beszerzési ár).

### **Választható elemek:**

 Beszerzési ár (B) Eladási ár (E)

## **C398: Termékek egységárainak tizedesjegyeinek száma**

Termékek egységárainak tizedesjegyeinek száma (alapbeállítás: 2).

## **C399: Mentés előtt tételek sorbarendezésének módja**

Mentés előtt tételek sorbarendezésének módja (alapbeállítás: Nincs).

 Nincs (N) Azonosító (A) Teméknév (T) Kérdés (K)

### **C400: Címke (sablon) nyomtatás kell-e időszerűsítésből való nyomtatás után**

Címke (sablon) nyomtatás kell-e időszerűsítésből való nyomtatás után (alapbeállítás: Nem).

#### **Választható elemek:**

 Igen (I) Nem (N) Kérdés (K)

### **C401: Vonalkód (sablon) nyomtatás kell-e időszerűsítésből való nyomtatás után**

Vonalkód (sablon) nyomtatás kell-e időszerűsítésből való nyomtatás után (alapbeállítás: Nem).

#### **Választható elemek:**

 Igen (I) Nem (N) Kérdés (K)

### **C402: Dokumentum időszerűsítésénél kötelező-e a bizonylatszám kitöltése**

Dokumentum időszerűsítésénél kötelező-e a bizonylatszám kitöltése (alapbeállítás: Nem).

#### **Választható elemek:**

 Nem (N) Igen (I)

### **C403: Partnerkód módosítása után újraárazza-e a tételeket**

Partnerkód módosítása után újraárazza-e a tételeket (alapbeállítás: Kérdés).

#### **Választható elemek:**

 Igen (I) Nem (N) Kérdés (K)

#### **C404: Kell-e nyomtatni a sztornó bizonylatot**

Kell-e nyomtatni a sztornó bizonylatot (alapbeállítás: Igen).

#### **Választható elemek:**

 Igen (I) Nem (N) Kérdés (K)

### **C405: Számla teljesítése azonos legyen-e a számla keltével**

Számla teljesítése azonos legyen-e a számla keltével (alapbeállítás: Nem).

### **Választható elemek:**

 Nem (N) Igen (I)

## **C406: Teljesítéskor/számlázáskor forrás dokumentum végösszegének típusa**

Teljesítéskor/számlázáskor forrás dokumentum végösszegének típusa (alapbeállítás: Végösszeg eng.).

### **Választható elemek:**

 Csak ajánlot (A) Végösszeg eng. (V)

### **C407: A termék súlya egységre vonatkozóan van-e megadva**

A termék súlya egységre vonatkozóan van-e megadva (alapbeállítás: Nem).

### **Választható elemek:**

 Nem (N) Igen (I)

#### **C408: Teljesítésnél csak a teljesítő dokumentum raktárának nem teljesített dokumentumainak lekérdezése**

Teljesítésnél csak a teljesítő dokumentum raktárának nem teljesített dokumentumainak lekérdezése (alapbeállítás: Nem).

## **Választható elemek:**

 Nem (N) Igen (I)

## **C409: Negítv mennyiségő készletnek is van FIFO/LIFO I. készlete**

Negítv mennyiségő készletnek is van FIFO/LIFO I. készlete (alapbeállítás: Mennyiség és érték).

### **Választható elemek:**

 Nincs (N) Mennyiség (M) Mennyiség és érték (E)

## **C410: Nyugta aktualizálásánál alapértelmezett partner**

Nyugta aktualizálásánál alapértelmezett partner (alapbeállítás: 0).

## **C411: Nyugta aktualizálásánál alapértelmezett szállítólevél dokumentum típus**

Nyugta aktualizálásánál alapértelmezett szállítólevél dokumentum típus (alapbeállítás: 21).

### **C412: Nyugta aktualizálásánál alapértelmezett számla dokumentum típus**

Nyugta aktualizálásánál alapértelmezett számla dokumentum típus (alapbeállítás: 0).

### **C413: Szállítólevél fizetettségénél melyik fülön induljon**

Szállítólevél fizetettségénél melyik fülön induljon (alapbeállítás: Részfizetések).

### **Választható elemek:**

 Tételek (T) Részfizetések (R) Bejövő számla (S)

## **C414: Dokumentumok időszerűsítésénél alapértelmezett partner**

Dokumentumok időszerűsítésénél alapértelmezett partner (alapbeállítás: 0).

### **C415: Szervíz folyamatokat a végén viszik csak fel**

Szervíz folyamatokat a végén viszik csak fel (alapbeállítás: Nem).

### **Választható elemek:**

 Nem (N) Igen (I)

## **C416: Nem teljesitett dokumentumok figyelése módosítás esetén is**

Nem teljesitett dokumentumok figyelése módosítás esetén is (alapbeállítás: Igen).

### **Választható elemek:**

 Nem (N) Igen (I)

### **C417: Sorozatszám polcainak automatikus megadása**

Sorozatszám polcainak automatikus megadása (alapbeállítás: Nem).

### **Választható elemek:**

 Nem (N) Igen (I)

## **C418: Teljesítésnél összevonja-e a megeggyező tételeket**

Teljesítésnél összevonja-e a megeggyező tételeket (alapbeállítás: Kérdés).

### **Választható elemek:**

 Igen (I) Nem, formázás nélkül (N) Nem, formázás megtartásával (F) Kérdés (K)

### **C419: Partneres bejövő szállítólevél mentésekor ráugorjon-e a bejövő számla fülre**

Partneres bejövő szállítólevél mentésekor ráugorjon-e a bejövő számla fülre (alapbeállítás: Nem).

 Nem (N) Igen (I)

## **C420: Termék anyagszügséglet selejt szállítólevél típusa**

Termék anyagszügséglet selejt szállítólevél típusa (alapbeállítás: 19).

### **C421: Részben teljesített dokumentum módosítható-e**

Részben teljesített dokumentum módosítható-e (alapbeállítás: Nem).

### **Választható elemek:**

 Igen (I) Nem (N) Részteljesítés nélküli tételek (R) Egységárak nem (M)

### **C422: Számlán a keltéhez vagy a teljesítéshez tartozó árat hozza?**

Számlán a keltéhez vagy a teljesítéshez tartozó árat hozza? (alapbeállítás: Kelte).

### **Választható elemek:**

 Kelte (K) Teljesítés (T)

### **C423: Időszaki pénztárjelentés nyomtatási forma**

Időszaki pénztárjelentés nyomtatási forma (alapbeállítás: 2).

### **C424: Hitelkeret túllépéséhez ez a felhasználói csoport távoli jóváhagyása kell (ha üres, akkor ugyanaz mint a helyi)**

Hitelkeret túllépéséhez ez a felhasználói csoport távoli jóváhagyása kell (ha üres, akkor ugyanaz mint a helyi) (alapbeállítás: 0).

### **C425: Munkalapon az alapértelmezett fül**

Munkalapon az alapértelmezett fül (alapbeállítás: Munkafázisok).

### **Választható elemek:**

 Garancia (G) Munkafázisok (M)

## **C426: Dokumentumon raklap időszerűsíthető-e**

Dokumentumon raklap időszerűsíthető-e (alapbeállítás: Nem).

### **Választható elemek:**

 Nem (N) Igen (I)

### **C427: Munkalap kalkuláció nyomtatási formátum**

Munkalap kalkuláció nyomtatási formátum (alapbeállítás: K).

### **C428: Tétel engedmény tizedesek száma**

Tétel engedmény tizedesek száma (alapbeállítás: 0).

### **C429: Sztornó (érvénytelenítő) számla nyomtatáskor okirat formátum nyomtatása**

Sztornó (érvénytelenítő) számla nyomtatáskor okirat formátum nyomtatása (alapbeállítás: Igen).

### **Választható elemek:**

 Nem (N) Igen (I)

## **C430: Helyebítő (módosító) számla nyomtatáskor okirat formátum nyomtatása**

Helyebítő (módosító) számla nyomtatáskor okirat formátum nyomtatása (alapbeállítás: Igen).

### **Választható elemek:**

 Nem (N) Igen (I)

### **C431: A partner és a dokumentum deviza neme lehet eltérő is**

A partner és a dokumentum deviza neme lehet eltérő is (alapbeállítás: Igen).

### **Választható elemek:**

 Nem (N) Igen (I)

## **C432: Engedélyezett az eltérő fix partner fizetési mód és a dokumentum fizetési mód**

Engedélyezett az eltérő fix partner fizetési mód és a dokumentum fizetési mód (alapbeállítás: Igen).

### **Választható elemek:**

 Igen (I) Ha készpénzesek (N) Figyelmeztetés (F) Tiltás (T)

## **C433: Termék időszerűsítésekor gyorskód egyedi legyen-e**

Termék időszerűsítésekor gyorskód egyedi legyen-e (alapbeállítás: Igen).

## **Választható elemek:**

 Nem (N) Igen (I)

### **C434: Foglalás dokumentum típus**

Foglalás dokumentum típus (alapbeállítás: 400).

## **C435: Előleg számlán csak kézpénzes fizetési mód a megengedett**

Előleg számlán csak kézpénzes fizetési mód a megengedett (alapbeállítás: Nem).

 Nem (N) Igen (I)

## **C436: Fordított ÁFA esetén nyomtatandó lábléc belföldi partnernél**

Fordított ÁFA esetén nyomtatandó lábléc belföldi partnernél (alapbeállítás: FAFA).

### **C439: Újraárazásnál forintosított egységárat is újraszámolja-e**

Újraárazásnál forintosított egységárat is újraszámolja-e (alapbeállítás: Igen).

### **Választható elemek:**

 Nem (N) Igen (I)

### **C440: Figyelmeztessen, ha a számla keltéje és teljesítése között több nap van mint**

Figyelmeztessen, ha a számla keltéje és teljesítése között több nap van mint (alapbeállítás: 15).

### **C441: Automatikus termék azonosító generálás**

Automatikus termék azonosító generálás (alapbeállítás: Nem).

### **Választható elemek:**

 Nem (N) Következő sorszám (I) Következő érték (K)

## **C442: Automatikus termék azonosító generálás ha a megadott azonosító hossza ennyi**

Automatikus termék azonosító generálás ha a megadott azonosító hossza ennyi (alapbeállítás: 0).

### **C443: Automatikus termék azonosító formátuma**

Automatikus termék azonosító formátuma (alapbeállítás: {s6}).

### **C445: Devizás egységárnál használandó árfolyam**

Devizás egységárnál használandó árfolyam (alapbeállítás: Közép).

### **Választható elemek:**

 Vétel (V) Közép (K) Eladás (E)

### **C446: Egységár lehet-e üres**

Egységár lehet-e üres (alapbeállítás: Igen).

### **Választható elemek:**

Igen (I)

## **C447: Teljesítésnél eltérő devizanem esetén áthozza-e a teljesítendőét**

Teljesítésnél eltérő devizanem esetén áthozza-e a teljesítendőét (alapbeállítás: Kérdés).

### **Választható elemek:**

Igen  $(I)$  Nem (N) Kérdés (K) Tiltás (T)

## **C448: Mentés után azonnali teljesítés**

Mentés után azonnali teljesítés (alapbeállítás: Nem).

## **Választható elemek:**

 Igen (I) Nem (N) Kérdés (K)

## **C450: Webárúház felhasználó**

Webárúház felhasználó (alapbeállítás: 0).

## **C451: Dokumentum mentésekor dokumentum összesítés sor hozzáadása ha még nincs**

Dokumentum mentésekor dokumentum összesítés sor hozzáadása ha még nincs (alapbeállítás: Nem).

### **Választható elemek:**

 Nem (N) Igen  $(I)$ 

## **C452: Lezárás dátuma**

Lezárás dátuma (alapbeállítás: 0100.01.01).

## **C453: Figyelmeztetés a partner nem fizetett számláira ha az összeg nagyobb mint**

Figyelmeztetés a partner nem fizetett számláira ha az összeg nagyobb mint (alapbeállítás: 0,00).

### **C454: Figyelmeztetés a partner nem fizetett számláira ha a számlák száma nagyobb mint**

Figyelmeztetés a partner nem fizetett számláira ha a számlák száma nagyobb mint (alapbeállítás: 0).

# **C455: Figyelmeztetés a partner nem fizetett számláira ha a napok száma nagyobb mint**

Figyelmeztetés a partner nem fizetett számláira ha a napok száma nagyobb mint (alapbeállítás: 0).

### **C456: Figyelmeztetés a partner nem fizetett számláira: naplózás**

Figyelmeztetés a partner nem fizetett számláira: naplózás (alapbeállítás: Nem).

### **Választható elemek:**

 Nem (N) Igen (I)

## **C457: Dokumentumok lekérdezésekor beszerzési árak újraszámításának lehetősége**

Dokumentumok lekérdezésekor beszerzési árak újraszámításának lehetősége (alapbeállítás: Nem).

### **Választható elemek:**

 Nem (N) Igen (I)

### **C458: Webárúház foglalás dokumentum típus**

Webárúház foglalás dokumentum típus (alapbeállítás: 400).

### **C459: Webárúház rendelés dokumentum típus**

Webárúház rendelés dokumentum típus (alapbeállítás: 100).

### **C460: Értékesítés után azon készletvezetéses termékekhez, amihez van anyagszükséglet, készítsen-e késztermék bevételező szállítólevelet, az alapanyagokhoz pedig alapanyag felhasználást**

Értékesítés után azon készletvezetéses termékekhez, amihez van anyagszükséglet, készítsen-e késztermék bevételező szállítólevelet, az alapanyagokhoz pedig alapanyag felhasználást (alapbeállítás: Nem).

### **Választható elemek:**

 Igen (I) Létrehozáskor (E) Nem (N) Kérdés (K)

### **C461: Ráugorjon-e a számla könyvelési időszakára**

Ráugorjon-e a számla könyvelési időszakára (alapbeállítás: Nem).

## **Választható elemek:**

 Nem (N) Igen  $(I)$ 

### **C462: Dokumentumokon tétel mennyiség lehet-e üres**

Dokumentumokon tétel mennyiség lehet-e üres (alapbeállítás: Igen).

### **Választható elemek:**
Igen (I)

# **C463: Részben teljesített dokumentumok sorszámát is rányomtassa-e a dokumentumra**

Részben teljesített dokumentumok sorszámát is rányomtassa-e a dokumentumra (alapbeállítás: Igen).

### **Választható elemek:**

 Nem (N) Igen (I)

# **C464: Kiszállítási/bevételezési utasítás nyomtatási forma**

Kiszállítási/bevételezési utasítás nyomtatási forma (alapbeállítás: U).

### **C465: Dokumentum elkészültekor automatikusan generálódó partnerre vonatkozó minőség tanúsítvány paraméter típusa**

Dokumentum elkészültekor automatikusan generálódó partnerre vonatkozó minőség tanúsítvány paraméter típusa (alapbeállítás: ).

### **C466: Minőségtanúsítvány dokumentum típusa**

Minőségtanúsítvány dokumentum típusa (alapbeállítás: 870).

# **C467: Dokumentumok lekérdezésekor beszerzési árak újraszámításakor alapértelmezett mód**

Dokumentumok lekérdezésekor beszerzési árak újraszámításakor alapértelmezett mód (alapbeállítás: Eredeti beszerzési ár).

# **Választható elemek:**

 Eredeti beszerzési ár (0) Egykori beszerzési ár (1) Jelenlegi beszerzési ár (2)

# **C468: Dokumentumok tételek lekérdezésekor beszerzési árak újraszámításakor alapértelmezett mód**

Dokumentumok tételek lekérdezésekor beszerzési árak újraszámításakor alapértelmezett mód (alapbeállítás: Eredeti beszerzési ár).

#### **Választható elemek:**

 Eredeti beszerzési ár (0) Egykori beszerzési ár (1) Egykori bekerülési ár (2) Jelenlegi beszerzési ár (3) Jelenlegi bekerülési ár (4)

# **C469: Fizetési emlékeztető nyomtatási forma**

Fizetési emlékeztető nyomtatási forma (alapbeállítás: ).

# **C470: Fizetési felszólítás II. nyomtatási forma**

Fizetési felszólítás II. nyomtatási forma (alapbeállítás: ).

#### **C471: Belföldi devizás számlán a forintosított ÁFA összesítő az árfolyammal kiszorzott érték legyen-e**

Belföldi devizás számlán a forintosított ÁFA összesítő az árfolyammal kiszorzott érték legyen-e (alapbeállítás: Igen).

#### **Választható elemek:**

 Nem (N) Igen (I)

### **C473: Dokumentum teljesítésekor nyomtatódjon-e a sorszáma vagy a bizonylat száma**

Dokumentum teljesítésekor nyomtatódjon-e a sorszáma vagy a bizonylat száma (alapbeállítás: Sorszám).

#### **Választható elemek:**

 Nem (N) Sorszám (I) Bizonylat (B)

#### **C474: Teljesítő dokumentum sztornózásakor (vagy számla helyesbítésekor) listát sztornózzuk-e**

Teljesítő dokumentum sztornózásakor (vagy számla helyesbítésekor) listát sztornózzuk-e (alapbeállítás: Nem).

#### **Választható elemek:**

 $Igen (I)$  Nem (N) Kérdés (K)

#### **C475: Teljesítő dokumentum sztornózásakor (vagy számla helyesbítésekor) ajánlatot sztornózzuk-e**

Teljesítő dokumentum sztornózásakor (vagy számla helyesbítésekor) ajánlatot sztornózzuk-e (alapbeállítás: Nem).

#### **Választható elemek:**

 $Igen(I)$  Nem (N) Kérdés (K)

### **C476: Teljesítő dokumentum sztornózásakor (vagy számla helyesbítésekor) tervezett rendelést sztornózzuk-e**

Teljesítő dokumentum sztornózásakor (vagy számla helyesbítésekor) tervezett rendelést sztornózzuk-e (alapbeállítás: Nem).

 Igen (I) Nem (N) Kérdés (K)

### **C477: Teljesítő dokumentum sztornózásakor (vagy számla helyesbítésekor) rendelést sztornózzuk-e**

Teljesítő dokumentum sztornózásakor (vagy számla helyesbítésekor) rendelést sztornózzuk-e (alapbeállítás: Nem).

#### **Választható elemek:**

 Igen (I) Nem (N) Kérdés (K)

#### **C478: Teljesítő dokumentum sztornózásakor (vagy számla helyesbítésekor) foglalást sztornózzuk-e**

Teljesítő dokumentum sztornózásakor (vagy számla helyesbítésekor) foglalást sztornózzuk-e (alapbeállítás: Nem).

#### **Választható elemek:**

 $Igen(I)$  Nem (N) Kérdés (K)

#### **C479: Teljesített rendelésről üzenet küldés (0: nincs üzenet küldés)**

Teljesített rendelésről üzenet küldés (0: nincs üzenet küldés) (alapbeállítás: 0).

# **C480: Teljesített rendelés üzenet felhasználói csoportja**

Teljesített rendelés üzenet felhasználói csoportja (alapbeállítás: 0).

### **C481: Ha az előző vásárlások összértékétől függ a tétel engedmény nagysága, akkor az összesítendő időszak napjainak száma (-1 esetén nincs összesítés, 0 esetén az adott év elejétől)**

Ha az előző vásárlások összértékétől függ a tétel engedmény nagysága, akkor az összesítendő időszak napjainak száma (-1 esetén nincs összesítés, 0 esetén az adott év elejétől) (alapbeállítás: -1).

#### **C482: Polc készlet triggerek aktívak**

Polc készlet triggerek aktívak (alapbeállítás: Nem).

#### **Választható elemek:**

 Nem (N)  $Igen(I)$ 

### **C483: Bizományosi készlet triggerek aktívak**

Bizományosi készlet triggerek aktívak (alapbeállítás: Nem).

### **Választható elemek:**

 Nem (N) Igen (I)

### **C484: FIFO/LIFO készlet triggerek aktívak**

FIFO/LIFO készlet triggerek aktívak (alapbeállítás: Nem).

#### **Választható elemek:**

 Nem (N) Igen (I)

### **C485: Kötegenkénti készlet triggerek aktívak**

Kötegenkénti készlet triggerek aktívak (alapbeállítás: Nem).

#### **Választható elemek:**

 Nem (N) Igen (I)

### **C486: Termék csoportok örököljék-e a szülő csoport árösszefüggéseit**

Termék csoportok örököljék-e a szülő csoport árösszefüggéseit (alapbeállítás: Nem).

#### **Választható elemek:**

 Nem (N) Igen (I)

#### **C487: Tiltás, ha a partner nem fizetett számláinak összege nagyobb mint (-1 esetén nincs tiltás)**

Tiltás, ha a partner nem fizetett számláinak összege nagyobb mint (-1 esetén nincs tiltás) (alapbeállítás: -1,00).

### **C488: Tiltás, ha a partner nem fizetett számláinak számlák száma nagyobb mint (-1 esetén nincs tiltás)**

Tiltás, ha a partner nem fizetett számláinak számlák száma nagyobb mint (-1 esetén nincs tiltás) (alapbeállítás: -1).

### **C489: Tiltás, ha a partner nem fizetett számláinál a késedelmes napok száma nagyobb mint (-1 esetén nincs tiltás)**

Tiltás, ha a partner nem fizetett számláinál a késedelmes napok száma nagyobb mint (-1 esetén nincs tiltás) (alapbeállítás: -1).

# **C490: Termék gyorskereső, csak készleten lévőknél csak az adott raktár készlete látszódjon (0 esetén nincs szűrés, -1: alapértelmezett raktár)**

Termék gyorskereső, csak készleten lévőknél csak az adott raktár készlete látszódjon (0 esetén nincs szűrés, -1: alapértelmezett raktár) (alapbeállítás: 0).

# **C491: Eltérő hosszúságú sorozatszámok figyelése időszerűsítéskor**

Eltérő hosszúságú sorozatszámok figyelése időszerűsítéskor (alapbeállítás: Nem).

### **Választható elemek:**

 Nem (N) Figyelmezetetés (F)

# **C492: Beszerzési árak frissítésénél az érvényesség időpontja a pillanatnyi idő**

Beszerzési árak frissítésénél az érvényesség időpontja a pillanatnyi idő (alapbeállítás: Nem).

# **Választható elemek:**

 Nem (N) Igen (I)

# **C493: Termék árazásnál milyen árösszefüggéseket használjon**

Termék árazásnál milyen árösszefüggéseket használjon (alapbeállítás: Csoport).

# **Választható elemek:**

 Csoport (N) Engedmény csoport (I) Család (C)

# **C494: Teljesítésnél az adott termék csoport elemei teljesítettek lesznek, de nem kerülnek rá a teljesítő dokumentumra**

Teljesítésnél az adott termék csoport elemei teljesítettek lesznek, de nem kerülnek rá a teljesítő dokumentumra (alapbeállítás: ).

# **C495: Mentés előtt meg kell-e jelölni \*-gal az akciós termékeket (további engedmény nem adható az adott termékre)**

Mentés előtt meg kell-e jelölni \*-gal az akciós termékeket (további engedmény nem adható az adott termékre) (alapbeállítás: Nem).

# **Választható elemek:**

 Nem (N) Igen  $(I)$ 

# **C496: Maximálisan adható engedmény (0 esetén nincs ellenőrzés)**

Maximálisan adható engedmény (0 esetén nincs ellenőrzés) (alapbeállítás: 0,00).

# **C497: Dokumentumokon egységár lekérdezésekor árak időpontja**

Dokumentumokon egységár lekérdezésekor árak időpontja (alapbeállítás: Kelte).

 Pillanatnyi (P) Kelte (K)

# **C499: Egységár ellenőrzés kimenő dokumentumokon hogy kisebb-e mint a törzsadatokban levő beszerzési ár+minimális árrés**

Egységár ellenőrzés kimenő dokumentumokon hogy kisebb-e mint a törzsadatokban levő beszerzési ár+minimális árrés (alapbeállítás: Figyelmeztetés).

#### **Választható elemek:**

 Nincs (N) Figyelmeztetés (F) Tiltás (T)

### **C500: Bejövő bizományosi dokumentum típus**

Bejövő bizományosi dokumentum típus (alapbeállítás: 9).

### **C501: Kimenő bizományosi dokumentum típus**

Kimenő bizományosi dokumentum típus (alapbeállítás: 10).

### **C502: Webstore alapértelmezett raktára**

Webstore alapértelmezett raktára (alapbeállítás: 0).

### **C503: Késedelmi kamat számla dokumentum típusa**

Késedelmi kamat számla dokumentum típusa (alapbeállítás: 250).

#### **C504: Tétel mennyiség egyenlő legyen-e a sorozatszám mennyiséggel**

Tétel mennyiség egyenlő legyen-e a sorozatszám mennyiséggel (alapbeállítás: Nem).

# **Választható elemek:**  Nem (N)

Igen (I)

# **C505: FIFO/LIFO I. készlet számításának típusa**

FIFO/LIFO I. készlet számításának típusa (alapbeállítás: Alap).

#### **Választható elemek:**

 Alap (0) Alap visszavételezések nélkül (1) Alap sztornókkal együt (2)

#### **C506: Ha a számla fizetési határideje szombatra vagy vasárnapra esik, módosítsa hétfőre**

Ha a számla fizetési határideje szombatra vagy vasárnapra esik, módosítsa hétfőre (alapbeállítás: Igen).

 Nem (N) Igen (I)

# **C507: Dokumentum típusnál kell-e fix végösszegengedményt alkalmazni**

Dokumentum típusnál kell-e fix végösszegengedményt alkalmazni (alapbeállítás: Nem).

### **Választható elemek:**

 Nem (N) Igen (I)

# **C508: Dokumentum típusnál használandó fix végösszegengedmény**

Dokumentum típusnál használandó fix végösszegengedmény (alapbeállítás: 0,00).

# **C509: Dokumentum típusnál használandó fix fizetési határidő (-1 esetén nincs)**

Dokumentum típusnál használandó fix fizetési határidő (-1 esetén nincs) (alapbeállítás: -1).

# **C510: Kézpénzes fizetési módnál módosítható legyen-e a fizetve mező**

Kézpénzes fizetési módnál módosítható legyen-e a fizetve mező (alapbeállítás: Igen).

**Választható elemek:**  Nem (N) Igen (I)

# **C511: Késedelmi kamat típusa**

Késedelmi kamat típusa (alapbeállítás: J. a. kamat kétszerese).

# **Választható elemek:**

- J. a. kamat kétszerese (K)
- J. a. kamat+7% (H)
- J. a. kamat másfélszerese (M)
- J. a. kamat egyszerese (E)
- J. a. kamat fele (F)

# **C512: Dokumentumokon kötelező egységár kategória (ha ki van töltve, ezt használja)**

Dokumentumokon kötelező egységár kategória (ha ki van töltve, ezt használja) (alapbeállítás: ).

# **C513: Késedelmi kamat terhelés nyomtatási forma**

Késedelmi kamat terhelés nyomtatási forma (alapbeállítás: ).

# **C514: Késedelmi kamat terhelő levél dokumentum típusa**

Késedelmi kamat terhelő levél dokumentum típusa (alapbeállítás: 845).

# **C515: Pénztárbizonylat nyomtatása számla aljára**

Pénztárbizonylat nyomtatása számla aljára (alapbeállítás: Nem).

 Nem (N) Igen (I)

### **C516: Teljesítendő dokumentumok ablak megjelenésekor azonnali lekérdezés**

Teljesítendő dokumentumok ablak megjelenésekor azonnali lekérdezés (alapbeállítás: Igen).

#### **Választható elemek:**

 Nem (N) Igen (I)

#### **C517: Lehet-e a számla végösszegénél nagyobb összeget felvinni részfizetésbe**

Lehet-e a számla végösszegénél nagyobb összeget felvinni részfizetésbe (alapbeállítás: Igen).

#### **Választható elemek:**

 Nem (N) Igen (I)

#### **C518: Iktatott fizetési felszólítás itkatási csoportja**

Iktatott fizetési felszólítás itkatási csoportja (alapbeállítás: ).

#### **C519: Különálló kicsinyített termék kép létrehozása a képlista első eleméről**

Különálló kicsinyített termék kép létrehozása a képlista első eleméről (alapbeállítás: Nem).

#### **Választható elemek:**

 Nem (N) Igen (I)

#### **C520: Különálló kicsinyített termék kép maximális szélessége**

Különálló kicsinyített termék kép maximális szélessége (alapbeállítás: 150).

#### **C521: Különálló kicsinyített termék kép maximális magassága**

Különálló kicsinyített termék kép maximális magassága (alapbeállítás: 150).

#### **C522: Különálló kicsinyített termék kép formátuma**

Különálló kicsinyített termék kép formátuma (alapbeállítás: Jpg).

#### **Választható elemek:**

 Eredeti () Jpg (jpg) Png (png)  $Gif (gif)$ Bitmap (bmp)

#### **C523: Mérleg kiszolgálók címe és port száma (cím:port)**

Mérleg kiszolgálók címe és port száma (cím:port) (alapbeállítás: 127.0.0.1:31052).

### **C524: Alapértelmezett mérleg kiszolgáló sorszáma**

Alapértelmezett mérleg kiszolgáló sorszáma (alapbeállítás: 1).

### **C525: Nem nyomtatandó termék csoport**

Nem nyomtatandó termék csoport (alapbeállítás: ).

### **C526: Nem teljesített mérések figyelése**

Nem teljesített mérések figyelése (alapbeállítás: Nem).

#### **Választható elemek:**

 Nem (N) Igen (I)

### **C527: Számlán teljesítéskori árfolyam**

Számlán teljesítéskori árfolyam (alapbeállítás: Nem).

### **Választható elemek:**

 Nem (N) Igen (I)

### **C528: Számla helyesbítőjének a teljesítése az eredeti teljesítése**

Számla helyesbítőjének a teljesítése az eredeti teljesítése (alapbeállítás: Nem).

### **Választható elemek:**

 Igen (I) Nem (N) Kérdés (K)

# **C529: Számlán a könyvelési dátumhoz tartozó ÁFA% kell-e (különben teljesítéshez)**

Számlán a könyvelési dátumhoz tartozó ÁFA% kell-e (különben teljesítéshez) (alapbeállítás: Nem).

#### **Választható elemek:**

 Nem (N) Igen (I)

# **C530: Mentés előtt rendelés adatok módosítása**

Mentés előtt rendelés adatok módosítása (alapbeállítás: Nem).

#### **Választható elemek:**

 Nem (N) Igen (I)

# **C531: Dokumentumok tétel név1 mezőbe mi kerüljön**

Dokumentumok tétel név1 mezőbe mi kerüljön (alapbeállítás: Név1).

 Név1 (1) Név2 (2) Idegen név (I)

### **C532: Dokumentumok tétel név2 mezőbe termék név2 kerüljön**

Dokumentumok tétel név2 mezőbe termék név2 kerüljön (alapbeállítás: Nem).

#### **Választható elemek:**

 Nem (N) Igen (I)

### **C533: Nem partneres dokumentumok automatikusan nemteljesítendőek legyenek-e**

Nem partneres dokumentumok automatikusan nemteljesítendőek legyenek-e (alapbeállítás: Igen).

#### **Választható elemek:**

 Nem (N) Igen (I)

#### **C535: Termékhez csatolt fájlok kerüljenek-e be az adatbázisba is**

Termékhez csatolt fájlok kerüljenek-e be az adatbázisba is (alapbeállítás: Nem).

#### **Választható elemek:**

 Nem (N) Igen (I)

**C534: Szállítási költség terméke** 

Szállítási költség terméke (alapbeállítás: ).

#### **C536: Csatolt, tömörített fájl jelszava (ha üres, akkor az Itc csomagét használja)**

Csatolt, tömörített fájl jelszava (ha üres, akkor az Itc csomagét használja) (alapbeállítás: ).

#### **C537: Új termék csatolt fájljának helye**

Új termék csatolt fájljának helye (alapbeállítás: Correct).

#### **Választható elemek:**

 Adatbázis (A) Mappa (M) Correct (I)

#### **C538: Csatolt fájlok eredetije törlődjön**

Csatolt fájlok eredetije törlődjön (alapbeállítás: Nem).

#### **Választható elemek:**

 Nem (N) Igen (I)

### **C539: Csatolt fájl új neve**

Csatolt fájl új neve (alapbeállítás: {e2}-{s5} %s).

### **C540: Csatolt fájlok a fájl rendszeren keresztül csak olvashatóak**

Csatolt fájlok a fájl rendszeren keresztül csak olvashatóak (alapbeállítás: Igen).

### **Választható elemek:**

 Nem (N) Igen (I)

### **C541: Correct mappába áthelyezett fájlok tömörítése**

Correct mappába áthelyezett fájlok tömörítése (alapbeállítás: Nincs).

### **Választható elemek:**

 Nincs (N)  $\text{Zip } (Z)$ 

# **C542: Csatolt fájlok mappája (ha üres, az {itc}\Correct lesz)**

Csatolt fájlok mappája (ha üres, az {itc}\Correct lesz) (alapbeállítás: ).

# **C543: Szállítási költség számításának módja**

Szállítási költség számításának módja (alapbeállítás: Százalékos).

### **Választható elemek:**

 Százalékos (S) Összeg (O)

# **C544: Teljesítéskor a forrás dokumentum tételeit rá kell-e emelni a cél dokumentumra**

Teljesítéskor a forrás dokumentum tételeit rá kell-e emelni a cél dokumentumra (alapbeállítás: Tételek ráemelése).

# **Választható elemek:**

 Tételek ráemelése (I) Összes tétel összevonása dokumentumonként egy tételben (N) Összes tétel összevonása egy tételben (A) Óradíjas tételek összevonása egy tételben (O) Kérdés (K)

# **C545: Passzív termék dokumentumokon használható**

Passzív termék dokumentumokon használható (alapbeállítás: Igen).

#### **Választható elemek:**

 Nem (N) Igen (I)

#### **C546: Dokumentum XML nyomtatási forma**

Dokumentum XML nyomtatási forma (alapbeállítás: X).

# **C547: Dokumentumok XML nyomtatásakor nyomtató csoport**

Dokumentumok XML nyomtatásakor nyomtató csoport (alapbeállítás: ).

### **C548: Teljesítéskor rendelési adatokat áthozzuk-e**

Teljesítéskor rendelési adatokat áthozzuk-e (alapbeállítás: Nem).

### **Választható elemek:**

 Elsőt (E) Kérdés (K) Felfűz (F) Nem lehet különböző (L) Nem (N)

# **C549: Nem publikus dokumentumokat csak a létrehozó és a vezető láthatják**

Nem publikus dokumentumokat csak a létrehozó és a vezető láthatják (alapbeállítás: Igen).

### **Választható elemek:**

 Nem (N) Igen (I)

# **C550: Alapértelmezett partner mappa (ha a partneré nincs kitöltve)**

Alapértelmezett partner mappa (ha a partneré nincs kitöltve) (alapbeállítás: ).

# **C551: Feladat automatikus lezárása ha minden kimenő szállítólevél teljesített**

Feladat automatikus lezárása ha minden kimenő szállítólevél teljesített (alapbeállítás: Igen).

#### **Választható elemek:**

 Nem (N) Igen (I)

# **C552: Tételek ráemelése nélküli teljesítés esetén esetlegesen használandó termék**

Tételek ráemelése nélküli teljesítés esetén esetlegesen használandó termék (alapbeállítás: ).

# **C553: Nem teljesített feladatok figyelése**

Nem teljesített feladatok figyelése (alapbeállítás: Nem).

#### **Választható elemek:**

 Nem (N) Igen (I)

# **C554: Nem teljesített projectek figyelése**

Nem teljesített projectek figyelése (alapbeállítás: Nem).

#### **Választható elemek:**

 Nem (N)  $Igen(I)$ 

# **C555: Dokumentumok végére nyomtatott főkönyvi, mértékegységenkénti, rekeszenkénti összesítők a lap aljára kerüljenek**

Dokumentumok végére nyomtatott főkönyvi, mértékegységenkénti, rekeszenkénti összesítők a lap aljára kerüljenek (alapbeállítás: Igen).

### **Választható elemek:**

 Nem (N) Igen (I)

### **C556: PDA alapértelmezett egységár**

PDA alapértelmezett egységár (alapbeállítás: 1).

### **C557: PDA-n alapértelmezett egységár bruttó/nettó**

PDA-n alapértelmezett egységár bruttó/nettó (alapbeállítás: Nettó).

### **Választható elemek:**

 Nettó (N) Bruttó (B)

### **C558: PDA leltár dokumentum típus**

PDA leltár dokumentum típus (alapbeállítás: 500).

### **C559: PDA-n partnertől bejövő szállítólevél dokumentum típus 1.**

PDA-n partnertől bejövő szállítólevél dokumentum típus 1. (alapbeállítás: 1).

# **C560: PDA-n partnertől bejövő szállítólevél dokumentum típus 2.**

PDA-n partnertől bejövő szállítólevél dokumentum típus 2. (alapbeállítás: 11).

# **C561: PDA-n partnernek kimeno szállítólevél dokumentum típus 1.**

PDA-n partnernek kimeno szállítólevél dokumentum típus 1. (alapbeállítás: 2).

# **C562: PDA-n partnernek kimeno szállítólevél dokumentum típus 2.**

PDA-n partnernek kimeno szállítólevél dokumentum típus 2. (alapbeállítás: 12).

# **C563: PDA-n raktárnak kimeno szállítólevél dokumentum típus 1.**

PDA-n raktárnak kimeno szállítólevél dokumentum típus 1. (alapbeállítás: 3).

# **C564: PDA-n raktárnak kimeno szállítólevél dokumentum típus 2.**

PDA-n raktárnak kimeno szállítólevél dokumentum típus 2. (alapbeállítás: 13).

# **C565: PDA-n beépítés szállítólevél dokumentum típus**

PDA-n beépítés szállítólevél dokumentum típus (alapbeállítás: 3).

# **C566: PDA-n selejtezés szállítólevél dokumentum típus**

PDA-n selejtezés szállítólevél dokumentum típus (alapbeállítás: 3).

# **C567: PDA-n polcok közti áthelyezés szállítólevél dokumentum típus**

PDA-n polcok közti áthelyezés szállítólevél dokumentum típus (alapbeállítás: 65).

### **C568: PDA-n alapértelmezett raktár**

PDA-n alapértelmezett raktár (alapbeállítás: 1).

#### **C569: PDA-n selejt raktár**

PDA-n selejt raktár (alapbeállítás: 1).

#### **C570: PDA-n alapértelmezett partner a kimenő dokumentumokhoz**

PDA-n alapértelmezett partner a kimenő dokumentumokhoz (alapbeállítás: 1).

#### **C571: PDA-n alapértelmezett partner a bejövő dokumentumokhoz**

PDA-n alapértelmezett partner a bejövő dokumentumokhoz (alapbeállítás: 1).

#### **C572: Kiadás/bevétel összesítés kezdő dátuma**

Kiadás/bevétel összesítés kezdő dátuma (alapbeállítás: 1899.12.30).

#### **C573: Dokumentumokon tétel név 1 több soros nyomtatása**

Dokumentumokon tétel név 1 több soros nyomtatása (alapbeállítás: Igen).

#### **Választható elemek:**

 Nem (N) Igen (I)

#### **C574: Dokumentumokon név 2 nyomtatása**

Dokumentumokon név 2 nyomtatása (alapbeállítás: Igen).

#### **Választható elemek:**

 Nem (N) Igen (I)

#### **C575: Teljesítésnél áthozza a publikus szöveg mezőt**

Teljesítésnél áthozza a publikus szöveg mezőt (alapbeállítás: Nem).

#### **Választható elemek:**

 Nem (N) Igen (I)

#### **C576: Nem fizetett számlák színezése lekérdezéskor**

Nem fizetett számlák színezése lekérdezéskor (alapbeállítás: Igen).

#### **Választható elemek:**

 Nem (N) Igen (I)

### **C577: Nem fizetett kiadás/bevételek színezése lekérdezéskor**

Nem fizetett kiadás/bevételek színezése lekérdezéskor (alapbeállítás: Igen).

### **Választható elemek:**

 Nem (N) Igen (I)

### **C578: Több oldalas dokumentumok nyomtatásakor részösszeg nyomtatása**

Több oldalas dokumentumok nyomtatásakor részösszeg nyomtatása (alapbeállítás: Nem).

#### **Választható elemek:**

 Nem (N) Oldal aljára (A) Oldal aljára és tetejére (T)

### **C579: Kiadás/bevétel időszerűsítés ÁFA rögzítés**

Kiadás/bevétel időszerűsítés ÁFA rögzítés (alapbeállítás: Igen).

### **Választható elemek:**

 Nem (N) Igen (I)

#### **C580: Kiadás/bevétel időszerűsítés részfizetés rögzítés**

Kiadás/bevétel időszerűsítés részfizetés rögzítés (alapbeállítás: Igen).

#### **Választható elemek:**

 Nem (N) Igen (I)

# **C581: Kiadás/bevétel időszerűsítés bontás rögzítés**

Kiadás/bevétel időszerűsítés bontás rögzítés (alapbeállítás: Igen).

#### **Választható elemek:**

 Nem (N) Igen (I)

# **C582: Kiadás/bevétel időszerűsítés típusa**

Kiadás/bevétel időszerűsítés típusa (alapbeállítás: Részletes).

#### **Választható elemek:**

 Részletes (1) Egyszerűsített (2)

# **C583: Dokumentum sztornózásakor és nyomtatása példányszám bekérése**

Dokumentum sztornózásakor és nyomtatása példányszám bekérése (alapbeállítás: Nem).

 Nem (N) Igen (I)

### **C584: Dokumentum sztornózásakor és nyomtatásakor alapértelmezett példányszám (0: egyéb módon meghatározott)**

Dokumentum sztornózásakor és nyomtatásakor alapértelmezett példányszám (0: egyéb módon meghatározott) (alapbeállítás: 0).

# **C585: Pénztárbizonylat mentésekor kerekítés tétel létrehozása ha a devizanemet kerekíteni kell**

Pénztárbizonylat mentésekor kerekítés tétel létrehozása ha a devizanemet kerekíteni kell (alapbeállítás: Nem).

### **Választható elemek:**

 Nem (N) Tételenkénti kerekítés (T) Összesítés kerekítése (V)

# **C586: Pénztárbizonylat kerekítés tételének bizonylata**

Pénztárbizonylat kerekítés tételének bizonylata (alapbeállítás: Kerekítés).

### **C587: Pénztárbizonylat kerekítés tételének megjegyzése**

Pénztárbizonylat kerekítés tételének megjegyzése (alapbeállítás: Kerekítés).

#### **C588: Feladat megoldás sablon azonosító**

Feladat megoldás sablon azonosító (alapbeállítás: ).

#### **C589: Feladat javaslat sablon azonosító**

Feladat javaslat sablon azonosító (alapbeállítás: ).

#### **C590: Munkafázis megjegyzés sablon azonosító**

Munkafázis megjegyzés sablon azonosító (alapbeállítás: ).

# **C591: Dokumentum teljesítése után az első tételen maradjon-e**

Dokumentum teljesítése után az első tételen maradjon-e (alapbeállítás: Nem).

#### **Választható elemek:**

 Nem (N) Igen (I)

#### **C592: Fizetési emlékeztető email tárgy**

Fizetési emlékeztető email tárgy (alapbeállítás: Fizetési emlékeztető).

# **C593: Fizetési emlékeztető email nyomtatási forma**

Fizetési emlékeztető email nyomtatási forma (alapbeállítás: ).

### **C594: Fizetési emlékeztető fax nyomtatási forma**

Fizetési emlékeztető fax nyomtatási forma (alapbeállítás: ).

### **C595: Fizetési felszólítás II. email tárgy**

Fizetési felszólítás II. email tárgy (alapbeállítás: Fizetési felszólítás).

# **C596: Fizetési felszólítás II. email nyomtatási forma**

Fizetési felszólítás II. email nyomtatási forma (alapbeállítás: ).

**C597: Fizetési felszólítás II. fax nyomtatási forma** Fizetési felszólítás II. fax nyomtatási forma (alapbeállítás: ).

# **C598: Számlaegyenleg email tárgy**

Számlaegyenleg email tárgy (alapbeállítás: Számlaegyenleg).

# **C599: Számlaegyenleg email nyomtatási forma**

Számlaegyenleg email nyomtatási forma (alapbeállítás: ).

# **C600: Számlaegyenleg fax nyomtatási forma**

Számlaegyenleg fax nyomtatási forma (alapbeállítás: ).

# **C601: Késedelmi kamat terhelés email tárgy**

Késedelmi kamat terhelés email tárgy (alapbeállítás: Késedelmi kamat terhelés).

# **C602: Késedelmi kamat terhelés email nyomtatási forma**

Késedelmi kamat terhelés email nyomtatási forma (alapbeállítás: ).

# **C603: Késedelmi kamat terhelés fax nyomtatási forma**

Késedelmi kamat terhelés fax nyomtatási forma (alapbeállítás: ).

# **C604: Iktatott fizetési emlékeztető email itkatási csoportja**

Iktatott fizetési emlékeztető email itkatási csoportja (alapbeállítás: ).

# **C605: Iktatott fizetési felszólítás II. itkatási csoportja**

Iktatott fizetési felszólítás II. itkatási csoportja (alapbeállítás: ).

# **C606: Iktatott számlaegyenleg itkatási csoportja**

Iktatott számlaegyenleg itkatási csoportja (alapbeállítás: ).

# **C607: Iktatott késedelmi kamat terhelés itkatási csoportja**

Iktatott késedelmi kamat terhelés itkatási csoportja (alapbeállítás: ).

# **C608: Partner kedvezményes engedmény %-hoz írandó szöveg a részfizetésnél**

Partner kedvezményes engedmény %-hoz írandó szöveg a részfizetésnél (alapbeállítás: Kedvezmény %f %%).

#### **C609: Partnertől bejövő dokumentumokon csak az adott gyártó/szállító termékeinek listázása**

Partnertől bejövő dokumentumokon csak az adott gyártó/szállító termékeinek listázása (alapbeállítás: Nem).

### **Választható elemek:**

 Nem (N) Igen (I)

### **C610: Termék csoport ahol az egységár a végösszeg megadott százaléka**

Termék csoport ahol az egységár a végösszeg megadott százaléka (alapbeállítás: ).

### **C611: Sorozatszám lista automatikus mentése, ha az össz mennyiség azonos a tétel mennyiségével**

Sorozatszám lista automatikus mentése, ha az össz mennyiség azonos a tétel mennyiségével (alapbeállítás: Nem).

#### **Választható elemek:**

Nem (N)

Igen (I)

#### **C612: Polc lista automatikus mentése, ha az össz mennyiség azonos a sorozatszám tétel mennyiségével**

Polc lista automatikus mentése, ha az össz mennyiség azonos a sorozatszám tétel mennyiségével (alapbeállítás: Nem).

#### **Választható elemek:**

 Nem (N) Igen (I)

#### **C613: Mentés előtt részfizetésekre ugorjon-e**

Mentés előtt részfizetésekre ugorjon-e (alapbeállítás: Nem).

#### **Választható elemek:**

 Nem (N) Igen (I)

#### **C614: Tömörítés ha a privilégium szint ez feletti (-1: mindent tömörít)**

Tömörítés ha a privilégium szint ez feletti (-1: mindent tömörít) (alapbeállítás: -1).

#### **C615: Késedelmi kamat terhelés nyomtatásánál módosítható-e**

Késedelmi kamat terhelés nyomtatásánál módosítható-e (alapbeállítás: Nem).

#### **Választható elemek:**

 Nem (N)  $Igen(I)$ 

### **C616: Aktív-e a feladat/munkaszám felvitel**

Aktív-e a feladat/munkaszám felvitel (alapbeállítás: Igen).

### **Választható elemek:**

 Nem (N) Igen (I)

### **C617: Bekezdésekre bontsa-e a gyűjtő számlát**

Bekezdésekre bontsa-e a gyűjtő számlát (alapbeállítás: Nem).

#### **Választható elemek:**

 Nem (N) Igen (I) Igen, részösszesítésekkel (R)

#### **C618: Kiadás/bevétel ÁFA bontás alapértelmezett ÁFA azonosító (0: nincs alapértelmezett)**

Kiadás/bevétel ÁFA bontás alapértelmezett ÁFA azonosító (0: nincs alapértelmezett) (alapbeállítás: 0).

### **C619: Dokumentum időszerűsítésekor súly mezőbe mit összegezzen**

Dokumentum időszerűsítésekor súly mezőbe mit összegezzen (alapbeállítás: Súly).

#### **Választható elemek:**

 Súly (S) Bruttó súly (B) Tétel mennyiség (T) ÁFA összege (A)

#### **C620: Bevételezéskor polchely felajánlása**

Bevételezéskor polchely felajánlása (alapbeállítás: Nem).

#### **Választható elemek:**

 Nem (N) Igen  $(I)$ 

# **C621: Sztornó dokumentum keltéje az eredeti keltéje legyen-e**

Sztornó dokumentum keltéje az eredeti keltéje legyen-e (alapbeállítás: Nem).

# **Választható elemek:**

 Nem (N) Igen (I)

#### **C622: Egyedi project állapotnevek és színek használata**

Egyedi project állapotnevek és színek használata (alapbeállítás: Nem).

 Nem (N) Igen (I)

### **C623: Új partnernél a raktár központ -1: önmaga, 0: nincs, egyéb: a megadott raktár**

Új partnernél a raktár központ -1: önmaga, 0: nincs, egyéb: a megadott raktár (alapbeállítás: - 1).

#### **C624: Partnerhez kötött lábléc nyomtatása csak a számlákra**

Partnerhez kötött lábléc nyomtatása csak a számlákra (alapbeállítás: Nem).

#### **Választható elemek:**

 Nem (N) Igen (I)

#### **C625: Számla teljesítése/szállítólevél kelte azonos legyen-e a foglalás keltéjével**

Számla teljesítése/szállítólevél kelte azonos legyen-e a foglalás keltéjével (alapbeállítás: Nem).

#### **Választható elemek:**

 Nem (N) Igen (I)

#### **C626: Dokumentum tétel egységáron állva, termék időszerűsítés után, az egységár frissüljön-e**

Dokumentum tétel egységáron állva, termék időszerűsítés után, az egységár frissüljön-e (alapbeállítás: Nem).

#### **Választható elemek:**

 Nem (N) Igen (I)

### **C627: Bevételezés után azon készletvezetéses termékekhez, amihez van anyagszükséglet, készítsen-e késztermék kiadó szállítólevelet, az alapanyagokhoz pedig alapanyag bevételezést?**

Bevételezés után azon készletvezetéses termékekhez, amihez van anyagszükséglet, készítsene késztermék kiadó szállítólevelet, az alapanyagokhoz pedig alapanyag bevételezést? (alapbeállítás: Nem).

#### **Választható elemek:**

 Igen (I) Nem (N) Kérdés (K)

# **C628: Bevételezés után azon készletvezetéses termékekhez, amihez van anyagszükséglet és késztermék kiadó és alapanyag bevételező szállítólevelet kell készíteni, az alapanyag bevételező szállítólevél dokumentum típusa**

Bevételezés után azon készletvezetéses termékekhez, amihez van anyagszükséglet és késztermék kiadó és alapanyag bevételező szállítólevelet kell készíteni, az alapanyag bevételező szállítólevél dokumentum típusa (alapbeállítás: 0).

### **C629: Bérlet termék csoport vagy szülő termék csoport azonosító**

Bérlet termék csoport vagy szülő termék csoport azonosító (alapbeállítás: ).

### **C630: Tétel és/vagy publikus szöveg nélkül nem menthető**

Tétel és/vagy publikus szöveg nélkül nem menthető (alapbeállítás: Tétel és publikus szöveg nélkül (elég egyiket kitölteni)).

#### **Választható elemek:**

 Tétel nélkül (T) Publikus szöveg nélkül (P) Tétel és publikus szöveg nélkül (elég egyiket kitölteni) (TEP) Tétel vagy publikus szöveg nélkül (mindkettőt ki kell tölteni) (TVP)

### **C631: Bérlet automatikus létrehozása bérlet csoportba tartozó termék értékesítésekor**

Bérlet automatikus létrehozása bérlet csoportba tartozó termék értékesítésekor (alapbeállítás: Kérdés).

#### **Választható elemek:**

 Igen (I) Nem (N) Kérdés (K)

### **C632: Ha dokumentumnak van tétele és publikus szövege is, és a publikus szöveg nyomtatási helye fej vagy tétel, a tétel részhez mit kell nyomtatni**

Ha dokumentumnak van tétele és publikus szövege is, és a publikus szöveg nyomtatási helye fej vagy tétel, a tétel részhez mit kell nyomtatni (alapbeállítás: Tétel).

#### **Választható elemek:**

 Tétel (T) Publikus szöveg (P) Kérdés (K)

#### **C633: Ajánlat teljesítésekor figyelmeztessen-e a nem publikus szövegre**

Ajánlat teljesítésekor figyelmeztessen-e a nem publikus szövegre (alapbeállítás: Nem).

#### **Választható elemek:**

 Nem (N) Igen (I)

### **C634: Automatikus gépjármű azonosító generálás**

Automatikus gépjármű azonosító generálás (alapbeállítás: Nem).

### **Választható elemek:**

 Nem (N) Igen (I)

# **C635: Automatikus gépjármű azonosító generálás ha a megadott azonosító hossza ennyi**

Automatikus gépjármű azonosító generálás ha a megadott azonosító hossza ennyi (alapbeállítás: 0).

#### **C636: Automatikus gépjármű azonosító formátuma**

Automatikus gépjármű azonosító formátuma (alapbeállítás: {s6}).

#### **C637: Automatikus termék generálás a gépjármű adataival**

Automatikus termék generálás a gépjármű adataival (alapbeállítás: Nem).

#### **Választható elemek:**

 Nem (N) Igen (I)

# **C638: Új partnernél a partner központ -1: önmaga, 0: nincs, egyéb: a megadott raktár**

Új partnernél a partner központ -1: önmaga, 0: nincs, egyéb: a megadott raktár (alapbeállítás: 0).

#### **C639: Dokumentum nyomtatásakor tételcsoportonkénti összesítő nyomtatása**

Dokumentum nyomtatásakor tételcsoportonkénti összesítő nyomtatása (alapbeállítás: Nem).

#### **Választható elemek:**

 Nem (N) Igen (I)

#### **C640: FIFO/LIFO II. készletnél a későbbi beszerzést is hozzá köthet korábbi értékesítéshez**

FIFO/LIFO II. készletnél a későbbi beszerzést is hozzá köthet korábbi értékesítéshez (alapbeállítás: Nem).

#### **Választható elemek:**

 Nem (N) Igen (I)

#### **C641: FIFO/LIFO II. töltés szállítólevél mentés után**

FIFO/LIFO II. töltés szállítólevél mentés után (alapbeállítás: Nem).

#### **Választható elemek:**

 $Igen(I)$ Nem (N) Beszerzés (B)

### **C642: Bizományosi készletvezetés típusa**

Bizományosi készletvezetés típusa (alapbeállítás: Nincs).

#### **Választható elemek:**

 Nincs (N) Vállalat (V) Raktár központ (K)

### **C643: Először mindig saját készlet kiadása., csak utána jöhet a bizományos készlet**

Először mindig saját készlet kiadása., csak utána jöhet a bizományos készlet (alapbeállítás: Igen).

### **Választható elemek:**

 Nem (N) Igen (I)

# **C644: Havi vezénylés (havi terv) nyomtatásakor használt dokumentum típus**

Havi vezénylés (havi terv) nyomtatásakor használt dokumentum típus (alapbeállítás: 9999).

#### **C645: Napi vezénylés (havi terv) nyomtatásakor használt dokumentum típus**

Napi vezénylés (havi terv) nyomtatásakor használt dokumentum típus (alapbeállítás: 9999).

#### **C646: Kifizetett számla fizetettsége módosítható**

Kifizetett számla fizetettsége módosítható (alapbeállítás: Igen).

#### **Választható elemek:**

 Nem (N) Igen  $(I)$ 

#### **C647: Dokumentum minimum-maximum készlet ellenőrzés**

Dokumentum minimum-maximum készlet ellenőrzés (alapbeállítás: Nincs).

#### **Választható elemek:**

 Nincs (N) Mentés után (M)

# **C648: Szinkronizálás után jelentés a módosult termék egységárakról**

Szinkronizálás után jelentés a módosult termék egységárakról (alapbeállítás: Nincs).

# **Választható elemek:**

 Nincs (N) Egyságár (I) Másodlagos termék azonosító egységára (S)

### **C649: Dokumentumok nyomtatásakor kérdezzen rá a tételek sorbarendezésére**

Dokumentumok nyomtatásakor kérdezzen rá a tételek sorbarendezésére (alapbeállítás: Nem).

#### **Választható elemek:**

 Nem (N) Igen (I)

### **C650: Dokumentumokon alapértelmezett egységár kategória (ha egyéb más (dok. típus, partner) nincs kitöltve, ezt használja)**

Dokumentumokon alapértelmezett egységár kategória (ha egyéb más (dok. típus, partner) nincs kitöltve, ezt használja) (alapbeállítás: 1).

### **C651: Termék gyorskereső alapértelmezés: képek látszanak**

Termék gyorskereső alapértelmezés: képek látszanak (alapbeállítás: Nem).

### **Választható elemek:**

 Nem (N) Igen (I)

### **C652: Dokumentumok időszerűsítésekor automatikus karton sorszám**

Dokumentumok időszerűsítésekor automatikus karton sorszám (alapbeállítás: Nem).

#### **Választható elemek:**

 Nem (N) Igen  $(I)$ 

#### **C653: Havi vezénylés (napi terv) nyomtatásakor használt dokumentum típus**

Havi vezénylés (napi terv) nyomtatásakor használt dokumentum típus (alapbeállítás: 9999).

#### **C654: Napi vezénylés (napi terv) nyomtatásakor használt dokumentum típus**

Napi vezénylés (napi terv) nyomtatásakor használt dokumentum típus (alapbeállítás: 9999).

#### **C655: Dokumentum tétel típus**

Dokumentum tétel típus (alapbeállítás: Tételek).

#### **Választható elemek:**

 Tételek (0) Gépjármű (1)

### **C656: Átvételi és felvásárlási jegyen a kompenzációs felár csak az őstermelői számmal rendelkezőknél 12%-os**

Átvételi és felvásárlási jegyen a kompenzációs felár csak az őstermelői számmal rendelkezőknél 12%-os (alapbeállítás: Nem).

#### **Választható elemek:**

 Nem (N) Igen (I)

### **C657: Regisztrációs adó termék azonosítója**

Regisztrációs adó termék azonosítója (alapbeállítás: ).

### **C658: Regisztrációs adó ÁFA bontásának elkülönítetése**

Regisztrációs adó ÁFA bontásának elkülönítetése (alapbeállítás: Igen).

#### **Választható elemek:**

 Nem (N) Igen (I)

#### **C659: Előleg ÁFA bontásának elkülönítetése**

Előleg ÁFA bontásának elkülönítetése (alapbeállítás: Nem).

#### **Választható elemek:**

 Nem (N) Igen (I)

#### **C660: Bérlet napi többszöri használatának ellenőrzése**

Bérlet napi többszöri használatának ellenőrzése (alapbeállítás: Nincs).

#### **Választható elemek:**

 Nincs (N) Figyelmeztetés (F) Tiltás (T)

#### **C661: Gépjármű adataiból generált termék termék csoportja**

Gépjármű adataiból generált termék termék csoportja (alapbeállítás: ).

#### **C662: Dokumentumokon gépjármű lap látható**

Dokumentumokon gépjármű lap látható (alapbeállítás: Nem).

#### **Választható elemek:**

 Nem (N) Igen (I)

# **C663: Dokumentum mentésekor kell-e nyomtatni a pénztárbizonylatot**

Dokumentum mentésekor kell-e nyomtatni a pénztárbizonylatot (alapbeállítás: Igen).

#### **Választható elemek:**

 Igen (I) Nem (N) Kérdés (K)

### **C664: Gyűjtő számlára csak akkor szúrjon be bekezdéseket, ha nem azonos keltéjűek a szállítólevelek**

Gyűjtő számlára csak akkor szúrjon be bekezdéseket, ha nem azonos keltéjűek a szállítólevelek (alapbeállítás: Nem).

 Nem (N) Igen (I)

#### **C665: Partner karton rádobódjon-e a dokumentumra**

Partner karton rádobódjon-e a dokumentumra (alapbeállítás: Nem).

#### **Választható elemek:**

 Igen (I) Nem (N) Kérdés (K)

#### **C666: Szállítólevél kelte óra:perc pontosságú**

Szállítólevél kelte óra:perc pontosságú (alapbeállítás: Nem).

#### **Választható elemek:**

 Nem (N) Igen (I)

#### **C667: Függő tételek alapértelmezett alaprajz azonosító**

Függő tételek alapértelmezett alaprajz azonosító (alapbeállítás: ).

#### **C668: Új függő fogyasztás dokumentum típusa**

Új függő fogyasztás dokumentum típusa (alapbeállítás: 2).

#### **C669: Előleg számla felhasználásának módja**

Előleg számla felhasználásának módja (alapbeállítás: Tételként).

# **Választható elemek:**

 Tételként (T) Részfizetésként (R)

#### **C670: FIFO/LIFO raktárkészlet gyorsbillentyű típus**

FIFO/LIFO raktárkészlet gyorsbillentyű típus (alapbeállítás: FIFO/LIFO I.).

# **Választható elemek:**

 FIFO/LIFO I. (1) FIFO/LIFO II. (2)

#### **C671: Teljesítéskor/megrendeléskor a cél dokumentummal mi a teendő**

Teljesítéskor/megrendeléskor a cél dokumentummal mi a teendő (alapbeállítás: Megjelenítés).

#### **Választható elemek:**

 Megjelenítés (0) Mentés (1) Nyomtatás (2) Kérdés (3)

 Azonnali mentés (4) Azonnali nyomtatás (5) Azonnali mentés majd kérdés nyomtatásról (6)

#### **C672: Munkalap tétel mentésekor késztermék szállítólevél készítése**

Munkalap tétel mentésekor késztermék szállítólevél készítése (alapbeállítás: Igen).

#### **Választható elemek:**

 Nem (N) Igen (I)

#### **C673: Bevételezéskor automatikus sorozatszám generálás**

Bevételezéskor automatikus sorozatszám generálás (alapbeállítás: Nincs).

#### **Választható elemek:**

 Nincs (N) Tétel azonosító (T) Sorozatszám azonosító (S)

#### **C674: Főpénztár azonosító (0: nincsenek fő- és alpénztárak)**

Főpénztár azonosító (0: nincsenek fő- és alpénztárak) (alapbeállítás: 0).

#### **C675: Fő- és alpénztár esetén automatikus kiadási pénztárbizonylat mozgásneme**

Fő- és alpénztár esetén automatikus kiadási pénztárbizonylat mozgásneme (alapbeállítás: k).

# **C676: Fő- és alpénztár esetén automatikus bevételi pénztárbizonylat mozgásneme**

Fő- és alpénztár esetén automatikus bevételi pénztárbizonylat mozgásneme (alapbeállítás: b).

#### **C677: Fő- és alpénztár esetén automatikus kiadási pénztárbizonylat szövege**

Fő- és alpénztár esetén automatikus kiadási pénztárbizonylat szövege (alapbeállítás: Kifizetés).

#### **C678: Fő- és alpénztár esetén automatikus bevételi pénztárbizonylat szövege**

Fő- és alpénztár esetén automatikus bevételi pénztárbizonylat szövege (alapbeállítás: Befizetés).

#### **C679: Fő- és alpénztár esetén automatikus pénztárbizonylat partnere (0: alapértelmezett raktár)**

Fő- és alpénztár esetén automatikus pénztárbizonylat partnere (0: alapértelmezett raktár) (alapbeállítás: 0).

#### **C680: Kell-e pénztárba könyvelni**

Kell-e pénztárba könyvelni (alapbeállítás: Igen).

#### **Választható elemek:**

 Nem (N) Igen (I)

### **C681: Méréseknél csak belépéskor történik mérés**

Méréseknél csak belépéskor történik mérés (alapbeállítás: Nem).

### **Választható elemek:**

 Nem (N) Igen (I)

### **C682: Dokumentumokon méret rögzítése kell-e**

Dokumentumokon méret rögzítése kell-e (alapbeállítás: Nem).

#### **Választható elemek:**

 Nem (N) Igen (I)

#### **C683: Dokumentumokon szín rögzítése kell-e**

Dokumentumokon szín rögzítése kell-e (alapbeállítás: Nem).

#### **Választható elemek:**

 Nem (N) Igen (I)

### **C684: Késztermék szállítólevél raktára**

Késztermék szállítólevél raktára (alapbeállítás: 0).

#### **C685: Létrehozott alapanyag felhasználás szállítólevelek megnyitása szerkesztésre**

Létrehozott alapanyag felhasználás szállítólevelek megnyitása szerkesztésre (alapbeállítás: Nem).

#### **Választható elemek:**

 Nem (N) Igen (I)

### **C686: Automatikusn létrehozott kiadás/bevétel megnyitása szerkesztésre (egyenlőre csak pénztárbizonylatnál)**

Automatikusn létrehozott kiadás/bevétel megnyitása szerkesztésre (egyenlőre csak pénztárbizonylatnál) (alapbeállítás: Igen).

#### **Választható elemek:**

 Nem (N) Igen (I)

### **C687: Alapanyag felhasználás szerkesztése még az alapanyag felhasználó szállítólevél létrehozása előtt**

Alapanyag felhasználás szerkesztése még az alapanyag felhasználó szállítólevél létrehozása előtt (alapbeállítás: Nem).

 Igen (I) Nem (N)

#### **C688: Dokumentum időszerűsítésekor a megadott mennyiség felszorzása a termék karton hely adatával**

Dokumentum időszerűsítésekor a megadott mennyiség felszorzása a termék karton hely adatával (alapbeállítás: Kérdés).

#### **Választható elemek:**

 Igen (I) Nem (N) Kérdés (K)

#### **C689: Dokumentum időszerűsítésekor a megadott mennyiség felszorzása a termék rekesz hely adatával**

Dokumentum időszerűsítésekor a megadott mennyiség felszorzása a termék rekesz hely adatával (alapbeállítás: Kérdés).

#### **Választható elemek:**

 Igen (I) Nem (N) Kérdés (K)

#### **C690: Dokumentum időszerűsítésekor karton számítása a termék karton hely adatából**

Dokumentum időszerűsítésekor karton számítása a termék karton hely adatából (alapbeállítás: Nem).

#### **Választható elemek:**

 Nem (N) Igen  $(I)$ 

### **C691: Dokumentum időszerűsítésekor raklap számítása a termék rekeszének rekesz hely adatából**

Dokumentum időszerűsítésekor raklap számítása a termék rekeszének rekesz hely adatából (alapbeállítás: Nem).

#### **Választható elemek:**

 Nem (N) Igen (I)

#### **C692: Alapértelmezett munkafázis típus azonosító**

Alapértelmezett munkafázis típus azonosító (alapbeállítás: ).

# **C693: Ha a csatolt fájlok mappájába kell a fájlt áthelyezni, az mely telephelyen történjen (0: mindig az aktuális telephely)**

Ha a csatolt fájlok mappájába kell a fájlt áthelyezni, az mely telephelyen történjen (0: mindig az aktuális telephely) (alapbeállítás: 0).

# **C694: Ha a csatolt fájlok mappájába kell a fájlt áthelyezni, az mindig webszolgáltatáson keresztül történjen-e**

Ha a csatolt fájlok mappájába kell a fájlt áthelyezni, az mindig webszolgáltatáson keresztül történjen-e (alapbeállítás: Nem).

# **Választható elemek:**

 Igen (I) Nem (N) IFilesWebService (F)

### **C695: Dokumentum nyomtatásakor termék (rekesz nélkül) összesítő nyomtatása**

Dokumentum nyomtatásakor termék (rekesz nélkül) összesítő nyomtatása (alapbeállítás: Nem).

### **Választható elemek:**

 Nem (N) Igen (I) Tételek helyett (T)

#### **C696: Szállítólevél visszavételezésének dátuma a visszavétel időpontja**

Szállítólevél visszavételezésének dátuma a visszavétel időpontja (alapbeállítás: Igen).

#### **Választható elemek:**

 Nem (N) Igen (I)

#### **C697: Fizetettséget módosító felhasználók csoportja**

Fizetettséget módosító felhasználók csoportja (alapbeállítás: 0).

# **C698: Sztornó dokumentumra rákerüljön-e a bekért megjegyzés**

Sztornó dokumentumra rákerüljön-e a bekért megjegyzés (alapbeállítás: Megjegyzés sáv).

#### **Választható elemek:**

 Nem (N) Megjegyzés sáv (L) Megjegyzés (M) Publikus szöveg (PI) Nem publikus szöveg (PN)

# **C699: Jóváíró dokumentumra rákerüljön-e a bekért megjegyzés**

Jóváíró dokumentumra rákerüljön-e a bekért megjegyzés (alapbeállítás: Megjegyzés sáv).

 Nem (N) Megjegyzés sáv (L) Megjegyzés (M) Publikus szöveg (PI) Nem publikus szöveg (PN)

### **C700: A mérések cégtől függetlenül teljesíthetők**

A mérések cégtől függetlenül teljesíthetők (alapbeállítás: Nem).

#### **Választható elemek:**

 Nem (N) Igen (I)

#### **C701: Kapcsolódó dokumentummal rendelkező dokumentum korlátozottan módosítható-e**

Kapcsolódó dokumentummal rendelkező dokumentum korlátozottan módosítható-e (alapbeállítás: Nem).

#### **Választható elemek:**

 Nem (N) Igen (I)

#### **C702: Termékek árazásakor az árösszefüggések alkalmazásánál keresztárfolyamot kelle használni**

Termékek árazásakor az árösszefüggések alkalmazásánál keresztárfolyamot kell-e használni (alapbeállítás: Igen).

#### **Választható elemek:**

 Nem (N) Igen (I)

#### **C703: Sztornó számla teljesítése sztornózás közben módosítható**

Sztornó számla teljesítése sztornózás közben módosítható (alapbeállítás: Nem).

#### **Választható elemek:**

 Nem (N) Igen (I)

#### **C704: Helyesbítő számla teljesítése helyesbítés közben módosítható**

Helyesbítő számla teljesítése helyesbítés közben módosítható (alapbeállítás: Nem).

#### **Választható elemek:**

 Nem (N) Igen (I)

# **C705: Vételi jegyen teljesítek dokumetumot legyen-e 12%-os**

Vételi jegyen teljesítek dokumetumot legyen-e 12%-os (alapbeállítás: Igen).

### **Választható elemek:**

 Nem (N) Igen (I)

### **C706: Bekezdésekre bontsa-e a gyűjtő dokumentumot**

Bekezdésekre bontsa-e a gyűjtő dokumentumot (alapbeállítás: Nem).

#### **Választható elemek:**

 Nem (N) Igen (I) Igen, részösszesítésekkel (R)

### **C707: Gyűjtő dokumentumon csak akkor szúrjon be bekezdéseket, ha nem azonos keltéjűek a teljesített dokumentumok**

Gyűjtő dokumentumon csak akkor szúrjon be bekezdéseket, ha nem azonos keltéjűek a teljesített dokumentumok (alapbeállítás: Nem).

### **Választható elemek:**

 Nem (N) Igen (I)

# **C708: Teljesítéskor/megrendeléskor eltérő partnerek**

Teljesítéskor/megrendeléskor eltérő partnerek (alapbeállítás: Figyelmezetetés).

# **Választható elemek:**

 Nincs üzenet (N) Figyelmezetetés (F) Tiltás (T)

# **C709: Bejövő dokumentumon figyelmeztessen-e, ha eltér a tétel szállítója/gyártója a partnertől**

Bejövő dokumentumon figyelmeztessen-e, ha eltér a tétel szállítója/gyártója a partnertől (alapbeállítás: Nincs).

#### **Választható elemek:**

 Nincs (N) Gyártó (G) Szállító (S)

# **C710: Méréseken csak kg-os termékek legyenek-e használhatóak**

Méréseken csak kg-os termékek legyenek-e használhatóak (alapbeállítás: Igen).

 Nem (N) Igen (I)

# **C711: Fuvaron teljesítéskor csak a fuvar partnerének dokumentumait ajálnja fel**

Fuvaron teljesítéskor csak a fuvar partnerének dokumentumait ajálnja fel (alapbeállítás: Nem).

### **Választható elemek:**

 Nem (N) Igen (I)

### **C712: Nem fuvarozott számlák figyelése**

Nem fuvarozott számlák figyelése (alapbeállítás: Igen).

# **Választható elemek:**

 Nem (N) Igen (I) Alapértelmezett (A)

# **C713: Nem fuvarozott nyugták figyelése**

Nem fuvarozott nyugták figyelése (alapbeállítás: Nem).

### **Választható elemek:**

 Nem (N) Igen (I) Alapértelmezett (A)

# **C714: Kompenzációs levél dokumetum típusa**

Kompenzációs levél dokumetum típusa (alapbeállítás: 846).

# **C715: Kompenzációs levél email tárgy**

Kompenzációs levél email tárgy (alapbeállítás: Kompenzációs levél).

# **C716: Iktatott kompenzációs levél iktatási csoportja**

Iktatott kompenzációs levél iktatási csoportja (alapbeállítás: ).

# **C717: Kompenzációs levél fax nyomtatási forma**

Kompenzációs levél fax nyomtatási forma (alapbeállítás: ).

# **C718: Kompenzációs levél email nyomtatási forma**

Kompenzációs levél email nyomtatási forma (alapbeállítás: ).

# **C719: Dokumentumok bankszámlaszáma mindig töltve van**

Dokumentumok bankszámlaszáma mindig töltve van (alapbeállítás: Nem).

 Nem (N) Igen (I)

#### **C720: Dokumentum negatív készlet ellenőrzés**

Dokumentum negatív készlet ellenőrzés (alapbeállítás: Nincs).

#### **Választható elemek:**

 Nincs (N) Mentés után (M)

#### **C721: Termékek árazásakor a forrás/cél ár használatakor keresztárfolyamot kell-e használni**

Termékek árazásakor a forrás/cél ár használatakor keresztárfolyamot kell-e használni (alapbeállítás: Nem).

#### **Választható elemek:**

 Nem (N) Igen (I)

### **C722: Minden devizás számla aljára kell alapértelmezett devizanemű ÁFA összesítő**

Minden devizás számla aljára kell alapértelmezett devizanemű ÁFA összesítő (alapbeállítás: Nem).

#### **Választható elemek:**

 Nem (N) Igen (I)

#### **C723: Szállítólevél számlázásakor teljesítés dátumának ellenőrzése**

Szállítólevél számlázásakor teljesítés dátumának ellenőrzése (alapbeállítás: Azonos év és hó).

#### **Választható elemek:**

 Azonos év (E) Azonos év és hó (H)

#### **C724: Termékek részleteinek megtekintésekor paraméterek időszerűsítése**

Termékek részleteinek megtekintésekor paraméterek időszerűsítése (alapbeállítás: Új).

#### **Választható elemek:**

 Nem (N)  $\dot{\text{U}}$ j (I) Új, módosítás (U) Új, módosítás, törlés (D)

# **C725: Módosításra megnyitott termékre is rákerüljenek az automtaikusan rákerülőnek megjelölt paraméterek**

Módosításra megnyitott termékre is rákerüljenek az automtaikusan rákerülőnek megjelölt paraméterek (alapbeállítás: Igen).

### **Választható elemek:**

 Nem (N) Igen (I)

### **C726: Termék paraméterek elsődleges megjelenítése**

Termék paraméterek elsődleges megjelenítése (alapbeállítás: Szerkesztés).

### **Választható elemek:**

 Lista (L) Szerkesztés (S)

### **C727: Termék paraméter szerinti szűréskor a listára automatikusan mely paraméter típusok kerüljenek fel**

Termék paraméter szerinti szűréskor a listára automatikusan mely paraméter típusok kerüljenek fel (alapbeállítás: Mind).

#### **Választható elemek:**

 Nincs (N) Automtaikusan listára kerülők (A) Mind (M)

# **C728: Árukartonon a különben privilégium szint miatt el nem érhető mozgás**

Árukartonon a különben privilégium szint miatt el nem érhető mozgás (alapbeállítás: Nem látszik, számol vele).

#### **Választható elemek:**

 Látszik (0) Nem látszik, nem számol vele (1) Nem látszik, számol vele (2)

# **C729: Felvásárlási jegyen kell-e ellenőrizni az őstermelői szám érvényességét**

Felvásárlási jegyen kell-e ellenőrizni az őstermelői szám érvényességét (alapbeállítás: Nem).

#### **Választható elemek:**

 Nem (N) Igen (I)

#### **C730: Pénztárgép kiszolgálóhoz kapcsolódó pénztárgép típusa**

Pénztárgép kiszolgálóhoz kapcsolódó pénztárgép típusa (alapbeállítás: Nincs pénztárgép).

 Nincs pénztárgép (N) Micra (M1) Samsung (S1)

### **C731: Pénztárgép soros port száma**

Pénztárgép soros port száma (alapbeállítás: Com1).

#### **Választható elemek:**

 Auto (0) Com1 (1) Com2 (2) Com3 (3) Com4 (4) Com $5(5)$  Com6 (6) Com7 (7) Com8 (8) Com9 (9) Com10 (10) Com11 (11) Com12 (12) Com13 (13) Com14 (14) Com15 (15) Com16 (16) Com17 (17) Com18 (18) Com19 (19) Com20 (20)

# **C732: Pénztárgép soros port sebesség**

Pénztárgép soros port sebesség (alapbeállítás: 28800).

#### **Választható elemek:**

 9600 (9600) 19200 (19200) 28800 (28800)

# **C733: Pénztárgép kiszolgáló futtatása háttérben**

Pénztárgép kiszolgáló futtatása háttérben (alapbeállítás: Nem).

#### **Választható elemek:**

Nem (N)
# **C734: Pénztárgép kiszolgáló alapértelmezett dokumentum típusok**

Pénztárgép kiszolgáló alapértelmezett dokumentum típusok (alapbeállítás: 700).

# **C735: Pénztárgép kiszolgáló alapértelmezett partner azonosító**

Pénztárgép kiszolgáló alapértelmezett partner azonosító (alapbeállítás: 1).

# **C736: Pénztárgép kiszolgáló a lezárt dokumentumot**

Pénztárgép kiszolgáló a lezárt dokumentumot (alapbeállítás: Nyugtát menti, számlát nyomtatja).

# **Választható elemek:**

 Előtérbe hozza (V) Menti (S) Nyomtatja (P) Nyugtát menti, számlát nyomtatja (A)

# **C737: Pénztárgép kiszolgáló dokumentum lezárása előtt kérje be a partner adatokat**

Pénztárgép kiszolgáló dokumentum lezárása előtt kérje be a partner adatokat (alapbeállítás: Nyugtánál nem, számlánál igen).

# **Választható elemek:**

 Nem (N) Igen (I) Nyugtánál nem, számlánál igen (A)

# **C738: Sztornó dokumentumra rákerüljön-e a bekért bizonylat**

Sztornó dokumentumra rákerüljön-e a bekért bizonylat (alapbeállítás: Nem).

#### **Választható elemek:**

 Nem (N) Igen (I)

# **C739: Jóváíró dokumentumra rákerüljön-e a bekért bizonylat**

Jóváíró dokumentumra rákerüljön-e a bekért bizonylat (alapbeállítás: Nem).

# **Választható elemek:**

 Nem (N) Igen (I)

#### **C740: Project számlázása mit jelent**

Project számlázása mit jelent (alapbeállítás: Számla készítés a project adataival).

# **Választható elemek:**

 Számla készítés a project adataival (M) Számlázható szállítólevelek számlásása (D)

# **C741: Dokumentum tételekhez köteg rögzítése**

Dokumentum tételekhez köteg rögzítése (alapbeállítás: Nem).

# **Választható elemek:**

 Nem (N) Igen (I) Jelölőnégyzet (J)

# **C742: Méretek megadása százalékban vagy mennyiségben**

Méretek megadása százalékban vagy mennyiségben (alapbeállítás: Mennyiség).

# **Választható elemek:**

 Mennyiség (M) Százalék (S)

# **C743: Kötegelt tételek teljesíthetőek-e**

Kötegelt tételek teljesíthetőek-e (alapbeállítás: Igen).

# **Választható elemek:**

 Nem (N) Igen (I)

#### **C744: Csoportosítani kell-e a méréseket**

Csoportosítani kell-e a méréseket (alapbeállítás: Nem).

#### **Választható elemek:**

 Nem (N) Igen  $(I)$ 

# **C745: Méret nélküli méret**

Méret nélküli méret (alapbeállítás: ).

#### **C746: Visszaszállítás szállítólevél dokumentum típusa**

Visszaszállítás szállítólevél dokumentum típusa (alapbeállítás: 18).

# **C747: Szállítólevél méreteinek időszerűsítése**

Szállítólevél méreteinek időszerűsítése (alapbeállítás: Méret).

#### **Választható elemek:**

 Méret (M) Köteg (K)

# **C748: Ár nélküli tételek számlázandóak-e**

Ár nélküli tételek számlázandóak-e (alapbeállítás: Igen).

#### **Választható elemek:**

# **C749: Csoportos átutalás programjának alapértelmezett típusa**

Csoportos átutalás programjának alapértelmezett típusa (alapbeállítás: Nincs csoportos átutalás).

# **Választható elemek:**

 Nincs csoportos átutalás(N) Spectra (S) Electra (E) Budapest Bank (B)  $CIB(C)$ Oberbank (O)

# **C750: Módosításra megnyitott minőségtanúsítványra is rákerüljenek az automtaikusan rákerülőnek megjelölt paraméterek**

Módosításra megnyitott minőségtanúsítványra is rákerüljenek az automtaikusan rákerülőnek megjelölt paraméterek (alapbeállítás: Igen).

# **Választható elemek:**

 Nem (N) Igen (I)

# **C751: Szállítólevél méreteinek megadása után minőségtanúsítvány létrehozása**

Szállítólevél méreteinek megadása után minőségtanúsítvány létrehozása (alapbeállítás: Nem).

#### **Választható elemek:**

 Nem (N) Igen (I)

#### **C752: Szállítólevél méreteinek megadása és minőségtanúsítvány létrehozása után értesítés küldése**

Szállítólevél méreteinek megadása és minőségtanúsítvány létrehozása után értesítés küldése (alapbeállítás: Nem).

#### **Választható elemek:**

 Nem (N) SMS (S)

# **C753: Szállítólevél méreteinek megadásakor csak a méret nélküli tételek merete**

#### **módosítható**

Szállítólevél méreteinek megadásakor csak a méret nélküli tételek merete módosítható (alapbeállítás: Igen).

#### **Választható elemek:**

# **C754: Szállítólevél méreteinek megadása csak akkor menthető, ha nem marad méret nélküli tétel**

Szállítólevél méreteinek megadása csak akkor menthető, ha nem marad méret nélküli tétel (alapbeállítás: Nem).

# **Választható elemek:**

 Nem (N) Igen (I)

# **C755: Termék lekérdezésekor csak az aktuális cég raktárainak készlete látszódjon**

Termék lekérdezésekor csak az aktuális cég raktárainak készlete látszódjon (alapbeállítás: Nem).

# **Választható elemek:**

 Nem (N) Igen (I)

#### **C756: Készlet mennyiséget nem érintő dokumentum a lezárás dátuma előttre is készíthető**

Készlet mennyiséget nem érintő dokumentum a lezárás dátuma előttre is készíthető (alapbeállítás: Nem).

#### **Választható elemek:**

 Nem (N) Igen (I)

# **C757: Minőségtanúsítvány SMS formátuma**

Minőségtanúsítvány SMS formátuma (alapbeállítás: Részletek SMS-ben).

# **Választható elemek:**

 Csak értesítés (0) Részletek SMS-ben (1) Részletek tételenként külön SMS-ben (2)

# **C758: Pénztárgép kiszolgáló gyűjtőbe értékesítés esetén ezt a termék kódot használja a dokumentumon (üres: nem engedélyezett a gyűjtőbe értékesítés)**

Pénztárgép kiszolgáló gyűjtőbe értékesítés esetén ezt a termék kódot használja a dokumentumon (üres: nem engedélyezett a gyűjtőbe értékesítés) (alapbeállítás: ).

# **C759: Termék anyagszükséglet azonosító csak létező termék azonosító lehet**

Termék anyagszükséglet azonosító csak létező termék azonosító lehet (alapbeállítás: Igen).

#### **Választható elemek:**

 Nem (N) Igen (I)

#### **C760: Munkalap munkafázisa dolgozó azonosító**

Munkalap munkafázisa dolgozó azonosító (alapbeállítás: Igen).

#### **Választható elemek:**

 Nem (N) Igen (I)

#### **C761: Project felelőseit át kell-e vinni a hozzá készült feladatra**

Project felelőseit át kell-e vinni a hozzá készült feladatra (alapbeállítás: Nem).

#### **Választható elemek:**

 Nem (N) Igen (I)

#### **C762: Automatikusan készüljön-e alapanyag foglalás**

Automatikusan készüljön-e alapanyag foglalás (alapbeállítás: Nem).

#### **Választható elemek:**

 Igen (I) Nem (N) Kérdés (K)

#### **C763: Termékhez csatolt fájl sablon(ok)**

Termékhez csatolt fájl sablon(ok) (alapbeállítás: ).

#### **C764: Havi vezénylés (tény) nyomtatásakor használt dokumentum típus**

Havi vezénylés (tény) nyomtatásakor használt dokumentum típus (alapbeállítás: 9999).

#### **C765: Napi vezénylés (tény) nyomtatásakor használt dokumentum típus**

Napi vezénylés (tény) nyomtatásakor használt dokumentum típus (alapbeállítás: 9999).

#### **C766: Dokumentum termék azonosító mezőn beolvasott sorozatszám után beállítsuk-e a tétel mennyiséget a sorozatszám készlet mennyiségre**

Dokumentum termék azonosító mezőn beolvasott sorozatszám után beállítsuk-e a tétel mennyiséget a sorozatszám készlet mennyiségre (alapbeállítás: Nem).

#### **Választható elemek:**

 Nem (N)  $Igen(I)$ 

# **C767: Dokumentum termék azonosító mezőn beolvasott sorozatszám után beszúrjuk-e ugyanezt sorozatszámként is**

Dokumentum termék azonosító mezőn beolvasott sorozatszám után beszúrjuk-e ugyanezt sorozatszámként is (alapbeállítás: Nem).

# **Választható elemek:**

 Nem (N) Igen (I)

# **C768: Dokumentum nyomtatásakor termék csoportonkénti összesítő nyomtatása**

Dokumentum nyomtatásakor termék csoportonkénti összesítő nyomtatása (alapbeállítás: Nem).

# **Választható elemek:**

 Nem (N) Igen (I) Tételek helyett (T)

#### **C769: Dokumentum nyomtatás termék csoportonkénti összesítő nyomtatásakor szintek száma (0: termék csoport, 1: termék csoport szülő csoportja,...)**

Dokumentum nyomtatás termék csoportonkénti összesítő nyomtatásakor szintek száma (0: termék csoport, 1: termék csoport szülő csoportja,...) (alapbeállítás: 0).

# **C770: Vezénylésnél napi terv tételeit módosító felhasználók csoportja**

Vezénylésnél napi terv tételeit módosító felhasználók csoportja (alapbeállítás: 0).

#### **C771: Dokumentum nyomtatásakor ha több bekezdés van**

Dokumentum nyomtatásakor ha több bekezdés van (alapbeállítás: Teljes dokumentum nyomtatása).

#### **Választható elemek:**

 Teljes dokumentum nyomtatása (N) Bekezdés kiválasztása (B)

#### **C772: A mai naptól eltérő keltezésű dokumentum készítéséhez ennek a felhasználó csoportnak a jóváhagyása kell (0: nem lehet eltérő ketlezésű dokumentumot készíteni)**

A mai naptól eltérő keltezésű dokumentum készítéséhez ennek a felhasználó csoportnak a jóváhagyása kell (0: nem lehet eltérő ketlezésű dokumentumot készíteni) (alapbeállítás: 0).

# **C773: Kell-e a tárgyhavi/tárgynapi készpénzes számlákat összesíteni**

Kell-e a tárgyhavi/tárgynapi készpénzes számlákat összesíteni (alapbeállítás: Tiltás).

#### **Választható elemek:**

 Nem (N) Figyelmeztetés (F) Tiltás (T)

# **C774: Tárgyhónapon/tárgynapon belüli összesített készpénzes számlák felső összeghatára**

Tárgyhónapon/tárgynapon belüli összesített készpénzes számlák felső összeghatára (alapbeállítás: 1 500 000,00).

# **C775: Kötelező az adószám megadása természetes személyek esetén, ha a számla ÁFA tartalma meghaladja ezen összeget (0: nincs ellenőrzés)**

Kötelező az adószám megadása természetes személyek esetén, ha a számla ÁFA tartalma meghaladja ezen összeget (0: nincs ellenőrzés) (alapbeállítás: 2 000 000,00).

# **C776: MHJ számla dokumentum típusa (0: nem készül)**

MHJ számla dokumentum típusa (0: nem készül) (alapbeállítás: 0).

#### **C777: MHJ számla hány százaléka az eredeti számla nettójának**

MHJ számla hány százaléka az eredeti számla nettójának (alapbeállítás: 0,00).

#### **C778: MHJ számlán szereplő termék azonosítója**

MHJ számlán szereplő termék azonosítója (alapbeállítás: ).

#### **C779: MHJ számla melyik partner csoportnak készüljön**

MHJ számla melyik partner csoportnak készüljön (alapbeállítás: ).

#### **C780: Kell-e kiadás/bevételbe könyvelni**

Kell-e kiadás/bevételbe könyvelni (alapbeállítás: Igen).

#### **Választható elemek:**

 Nem (N) Igen (I)

#### **C781: Automatikusan képződött dokumentum nyomtatódjon-e**

Automatikusan képződött dokumentum nyomtatódjon-e (alapbeállítás: Csak ha az eredeti is).

#### **Választható elemek:**

 Csak ha az eredeti is (E) Igen (I) Nem (N) Kérdés (K)

# **C782: Párhuzamos szállítólevél nyomtatása számla mentésekor vagy mentés és**

# **nyomtatáskor**

Párhuzamos szállítólevél nyomtatása számla mentésekor vagy mentés és nyomtatáskor (alapbeállítás: Nem).

#### **Választható elemek:**

 Igen (I) Nem (N)

# **C783: Dokumentum mentése után a tartalmának automatikus felajánlása ilyen dokumentum típusra (0: nincs felajánlás)**

Dokumentum mentése után a tartalmának automatikus felajánlása ilyen dokumentum típusra (0: nincs felajánlás) (alapbeállítás: 0).

# **C784: Számla teljesítése azonos legyen-e a szállítólevél keltéjével**

Számla teljesítése azonos legyen-e a szállítólevél keltéjével (alapbeállítás: Igen).

#### **Választható elemek:**

 Nem (N) Igen (I)

#### **C785: Garancia szervíz munkafázisához kiírt dokumentum típusa**

Garancia szervíz munkafázisához kiírt dokumentum típusa (alapbeállítás: 2).

#### **C786: Gyorstétel felvitel**

Gyorstétel felvitel (alapbeállítás: Nem).

#### **Választható elemek:**

 Nem (N) Igen (I)

#### **C787: Vezénylések részleteinek megtekintésekor paraméterek időszerűsítése**

Vezénylések részleteinek megtekintésekor paraméterek időszerűsítése (alapbeállítás: Új).

#### **Választható elemek:**

 Nem (N)  $\dot{\text{U}}$ i (I) Új, módosítás (U) Új, módosítás, törlés (D)

# **C788: Módosításra megnyitott vezénylésre is rákerüljenek az automtaikusan rákerülőnek megjelölt paraméterek**

Módosításra megnyitott vezénylésre is rákerüljenek az automtaikusan rákerülőnek megjelölt paraméterek (alapbeállítás: Igen).

#### **Választható elemek:**

 Nem (N) Igen (I)

#### **C789: Vezénylések paraméterek elsődleges megjelenítése**

Vezénylések paraméterek elsődleges megjelenítése (alapbeállítás: Szerkesztés).

#### **Választható elemek:**  Lista (L)

Szerkesztés (S)

# **C790: Vezénylések paraméter szerinti szűréskor a listára automatikusan mely paraméter típusok kerüljenek fel**

Vezénylések paraméter szerinti szűréskor a listára automatikusan mely paraméter típusok kerüljenek fel (alapbeállítás: Mind).

# **Választható elemek:**

 Nincs (N) Automtaikusan listára kerülők (A) Mind (M)

# **C791: Menetlevélen használható partnerek csoportjának azonosítója**

Menetlevélen használható partnerek csoportjának azonosítója (alapbeállítás: ).

#### **C792: Menetlevélen használható termék csoportjának azonosítója**

Menetlevélen használható termék csoportjának azonosítója (alapbeállítás: ).

#### **C793: Dokumentum nyomtatásakor megrendelési lista nyomtatása**

Dokumentum nyomtatásakor megrendelési lista nyomtatása (alapbeállítás: Nem).

# **Választható elemek:**

 Igen (I) Nem (N) Kérdés (K)

# **C794: Termék csoport jogok használata**

Termék csoport jogok használata (alapbeállítás: Nem).

# **Választható elemek:**

 Nem (N) Igen (I)

# **C795: Nyugták aktualizálásakor sorozatszámos termékeknél automatikus sorozastám felhasználás**

Nyugták aktualizálásakor sorozatszámos termékeknél automatikus sorozastám felhasználás (alapbeállítás: Nem).

#### **Választható elemek:**

 Nem (N) Igen (I)

# **C796: Dokumentum mentése előtt dokumentum típus változtatási lehetőség kell-e**

Dokumentum mentése előtt dokumentum típus változtatási lehetőség kell-e (alapbeállítás: Nem).

#### **Választható elemek:**

# **C797: Dokumentumon beszerzési egységár időszerűsíthető-e**

Dokumentumon beszerzési egységár időszerűsíthető-e (alapbeállítás: Nem).

# **Választható elemek:**

 Nem (N) Igen (I)

# **C798: Dokumentumon bekerülési egységár időszerűsíthető-e**

Dokumentumon bekerülési egységár időszerűsíthető-e (alapbeállítás: Nem).

# **Választható elemek:**

 Nem (N) Igen (I)

# **C799: Egyszerűsített dokumentum időszerűsítés alapértelmezett dokumentum típusok**

Egyszerűsített dokumentum időszerűsítés alapértelmezett dokumentum típusok (alapbeállítás: 700,201).

# **C800: Termék címke nyomtatáshoz címke sablon(ok)**

Termék címke nyomtatáshoz címke sablon(ok) (alapbeállítás: ).

# **C801: Egyszerűsített dokumentum időszerűsítés tétel összevonás**

Egyszerűsített dokumentum időszerűsítés tétel összevonás (alapbeállítás: Igen).

#### **Választható elemek:**

 Nem (N) Igen (I)

# **C802: Egyszerűsített dokumentum időszerűsítés tétel mennyiség módosítható**

Egyszerűsített dokumentum időszerűsítés tétel mennyiség módosítható (alapbeállítás: Igen).

# **Választható elemek:**

 Nem (N) Igen (I)

# **C803: Nyugták aktualizáslásakor tételek összevonása**

Nyugták aktualizáslásakor tételek összevonása (alapbeállítás: Igen).

#### **Választható elemek:**

 Nem (N)  $Igen(I)$ 

#### **C804: Csomagoló anyagok termék csoport azonosítója**

Csomagoló anyagok termék csoport azonosítója (alapbeállítás: ).

# **C805: Egyéb (99) nyomtatási formák nyomtatása időszerűsítésből való nyomtatás után**

Egyéb (99) nyomtatási formák nyomtatása időszerűsítésből való nyomtatás után (alapbeállítás: Nem).

# **Választható elemek:**

 Nem (N) Igen (I)

# **C806: Árrés panel ki/be kapcsolható dokumentum időszerűsítésekor**

Árrés panel ki/be kapcsolható dokumentum időszerűsítésekor (alapbeállítás: Igen).

# **Választható elemek:**

 Nem (N) Igen (I)

# **C807: Nem teljesített menetlevelek figyelése**

Nem teljesített menetlevelek figyelése (alapbeállítás: Nem).

# **Választható elemek:**

 Nem (N) Igen (I)

# **C808: Azonos nevű termékek időszerűsítésekor figyelmeztetés**

Azonos nevű termékek időszerűsítésekor figyelmeztetés (alapbeállítás: Igen).

#### **Választható elemek:**

 Nem (N) Igen (I)

#### **C809: Nemzeti Dohánykereskedelmi bolti azonosító**

Nemzeti Dohánykereskedelmi bolti azonosító (alapbeállítás: ).

# **C810: Dokumentumokon tétel mennyiség lehet-e negatív**

Dokumentumokon tétel mennyiség lehet-e negatív (alapbeállítás: Igen).

#### **Választható elemek:**

 Nem (N) Igen (I)

# **C811: Alapértelmezett dokumentum állapot**

Alapértelmezett dokumentum állapot (alapbeállítás: ).

#### **C812: Nemzeti Dohánykereskedelmi raktár azonosító**

Nemzeti Dohánykereskedelmi raktár azonosító (alapbeállítás: 0).

# **C813: Értékesítés minimális árrész százaléka**

Értékesítés minimális árrész százaléka (alapbeállítás: 0,00).

# **C814: Termék időszerűsítésekor vonalkód egyedi legyen-e**

Termék időszerűsítésekor vonalkód egyedi legyen-e (alapbeállítás: Igen).

# **Választható elemek:**

 Nem (N) Igen (I)

# **C815: Termék csatolt fájljainak másolása dokumentumra is, ha ez a csatolás csoportja (üres: nincs másolás)**

Termék csatolt fájljainak másolása dokumentumra is, ha ez a csatolás csoportja (üres: nincs másolás) (alapbeállítás: ).

# **C816: Dokumentum sablonként használt termékek termék csoportja**

Dokumentum sablonként használt termékek termék csoportja (alapbeállítás: ).

#### **C817: Dokumentum sablonok listája automatikusan megjelenjen**

Dokumentum sablonok listája automatikusan megjelenjen (alapbeállítás: Nem).

#### **Választható elemek:**

 Nem (N) Igen (I)

# **C818: Termék csoport árkalkuláció módosítás után termékek átárazásának futtatása**

Termék csoport árkalkuláció módosítás után termékek átárazásának futtatása (alapbeállítás: Nem).

#### **Választható elemek:**

 Igen (I) Nem (N) Kérdés (K)

#### **C819: Nemzeti Dohánykereskedelmi termékek termék csoportja**

Nemzeti Dohánykereskedelmi termékek termék csoportja (alapbeállítás: ).

#### **C820: Szállítólevél időszerűsítésénél kapcsolt szállítólevél sorszámának megadása**

Szállítólevél időszerűsítésénél kapcsolt szállítólevél sorszámának megadása (alapbeállítás: Nem).

#### **Választható elemek:**

 Nem (N) Igen (I)

#### **C821: Teljesítés mentése előtt teljesítendő tételek és mennyiségek mutatása**

Teljesítés mentése előtt teljesítendő tételek és mennyiségek mutatása (alapbeállítás: Nem).

#### **Választható elemek:**

# **C822: Teljesítés mentése előtt visszaveendő tételek és mennyiségek mutatása**

Teljesítés mentése előtt visszaveendő tételek és mennyiségek mutatása (alapbeállítás: Csak menüpontként használva).

# **Választható elemek:**

Igen  $(I)$  Nem (N) Csak menüpontként használva (M)

# **C823: Teljesítés mentése előtt nem teljesítendő tételek és mennyiségek mutatása**

Teljesítés mentése előtt nem teljesítendő tételek és mennyiségek mutatása (alapbeállítás: Csak menüpontként használva).

# **Választható elemek:**

 $Igen(I)$  Nem (N) Csak menüpontként használva (M)

# **C824: Szobafoglalás dokumentum típus**

Szobafoglalás dokumentum típus (alapbeállítás: 1400).

# **C825: Terem bérbeadás dokumentum típus**

Terem bérbeadás dokumentum típus (alapbeállítás: 1410).

# **C826: Pályafoglalás dokumentum típus**

Pályafoglalás dokumentum típus (alapbeállítás: 1420).

# **C827: Asztalfoglalás dokumentum típus**

Asztalfoglalás dokumentum típus (alapbeállítás: 1430).

# **C828: Gépjármű bérbeadás dokumentum típus**

Gépjármű bérbeadás dokumentum típus (alapbeállítás: 1440).

# **C829: Eszköz bérbeadás dokumentum típus**

Eszköz bérbeadás dokumentum típus (alapbeállítás: 1450).

# **C830: Foglalásokhoz kiírandó szállítólevél dokumentum típusa**

Foglalásokhoz kiírandó szállítólevél dokumentum típusa (alapbeállítás: 2).

# **C831: Foglaláshoz/bérbeadáshoz tartozó függő fogyasztás lezárásakor dokumentum nyomtatás**

Foglaláshoz/bérbeadáshoz tartozó függő fogyasztás lezárásakor dokumentum nyomtatás (alapbeállítás: Igen).

#### **Választható elemek:**

 Nem (N) Igen (I)

# **C832: Foglalás/bérlés automatikus lezárása ha minden kimenő szállítólevél teljesített**

Foglalás/bérlés automatikus lezárása ha minden kimenő szállítólevél teljesített (alapbeállítás: Igen).

# **Választható elemek:**

 Nem (N) Igen (I)

# **C833: Több project dokumentumai is teljesíthetők/számlázhatóak egy teljesítő dokumentumon/számlán**

Több project dokumentumai is teljesíthetők/számlázhatóak egy teljesítő dokumentumon/számlán (alapbeállítás: Nem).

# **Választható elemek:**

Nem (N)

Igen (I)

# **C834: Több foglalás/bérbeadás dokumentumai is teljesíthetők/számlázhatóak egy teljesítő dokumentumon/számlán**

Több foglalás/bérbeadás dokumentumai is teljesíthetők/számlázhatóak egy teljesítő dokumentumon/számlán (alapbeállítás: Nem).

# **Választható elemek:**

 Nem (N) Igen (I)

# **C835: Menücsoport: Ajánlatok**

Menücsoport: Ajánlatok (alapbeállítás: Igen).

#### **Választható elemek:**

 Nem (N) Igen (I)

# **C836: Menücsoport: Listák**

Menücsoport: Listák (alapbeállítás: Igen).

#### **Választható elemek:**

 Nem (N) Igen  $(I)$ 

# **C837: Menücsoport: Tervezett rendelések**

Menücsoport: Tervezett rendelések (alapbeállítás: Igen).

#### **Választható elemek:**

 Nem (N) Igen (I)

#### **C838: Menücsoport: Rendelések**

Menücsoport: Rendelések (alapbeállítás: Igen).

#### **Választható elemek:**

 Nem (N) Igen (I)

#### **C839: Menücsoport: Foglalások**

Menücsoport: Foglalások (alapbeállítás: Igen).

#### **Választható elemek:**

 Nem (N) Igen (I)

#### **C840: Menücsoport: Szállítólevelek**

Menücsoport: Szállítólevelek (alapbeállítás: Igen).

#### **Választható elemek:**

 Nem (N) Igen (I)

#### **C841: Menücsoport: Előszámlák**

Menücsoport: Előszámlák (alapbeállítás: Igen).

#### **Választható elemek:**

 Nem (N) Igen (I)

#### **C842: Menücsoport: Számlák**

Menücsoport: Számlák (alapbeállítás: Igen).

#### **Választható elemek:**

 Nem (N) Igen (I)

#### **C843: Menücsoport: Nyugták**

Menücsoport: Nyugták (alapbeállítás: Igen).

#### **Választható elemek:**

 Nem (N) Igen (I)

# **C844: Menücsoport: Fuvarok**

Menücsoport: Fuvarok (alapbeállítás: Igen).

# **Választható elemek:**

 Nem (N) Igen (I)

# **C845: Menücsoport: Elszámolások**

Menücsoport: Elszámolások (alapbeállítás: Igen).

#### **Választható elemek:**

 Nem (N) Igen (I)

# **C846: Menücsoport: Leltár**

Menücsoport: Leltár (alapbeállítás: Igen).

# **Választható elemek:**

 Nem (N) Igen (I)

# **C847: Menücsoport: Készlet**

Menücsoport: Készlet (alapbeállítás: Igen).

# **Választható elemek:**

 Nem (N) Igen (I)

# **C848: Menücsoport: Projektek**

Menücsoport: Projektek (alapbeállítás: Igen).

#### **Választható elemek:**

 Nem (N) Igen (I)

# **C849: Menücsoport: Kiadás/bevétel**

Menücsoport: Kiadás/bevétel (alapbeállítás: Igen).

# **Választható elemek:**

 Nem (N) Igen (I)

# **C850: Menücsoport: Pénztárbizonylatok**

Menücsoport: Pénztárbizonylatok (alapbeállítás: Igen).

# **Választható elemek:**

# **C851: Menücsoport: Garancia**

Menücsoport: Garancia (alapbeállítás: Igen).

# **Választható elemek:**

 Nem (N) Igen (I)

# **C852: Menücsoport: Munkalap**

Menücsoport: Munkalap (alapbeállítás: Igen).

# **Választható elemek:**

 Nem (N) Igen (I)

# **C853: Menücsoport: Mérések**

Menücsoport: Mérések (alapbeállítás: Igen).

# **Választható elemek:**

 Nem (N) Igen (I)

# **C854: Menücsoport: Automatikus dokumentumok**

Menücsoport: Automatikus dokumentumok (alapbeállítás: Igen).

# **Választható elemek:**

 Nem (N) Igen (I)

# **C855: Menücsoport: Minőségtanúsítványok**

Menücsoport: Minőségtanúsítványok (alapbeállítás: Igen).

#### **Választható elemek:**

 Nem (N) Igen (I)

# **C856: Menücsoport: Intrastat**

Menücsoport: Intrastat (alapbeállítás: Igen).

#### **Választható elemek:**

 Nem (N) Igen (I)

# **C857: Menücsoport: Bérletek**

Menücsoport: Bérletek (alapbeállítás: Igen).

#### **Választható elemek:**

 Nem (N) Igen (I)

# **C858: Menücsoport: Gépjárművek**

Menücsoport: Gépjárművek (alapbeállítás: Igen).

#### **Választható elemek:**

 Nem (N) Igen (I)

#### **C859: Menücsoport: Vezénylés**

Menücsoport: Vezénylés (alapbeállítás: Igen).

#### **Választható elemek:**

 Nem (N) Igen (I)

# **C860: Menücsoport: Menetlevelek**

Menücsoport: Menetlevelek (alapbeállítás: Igen).

#### **Választható elemek:**

 Nem (N) Igen (I)

#### **C861: Menücsoport: Ültetési tervezet**

Menücsoport: Ültetési tervezet (alapbeállítás: Igen).

#### **Választható elemek:**

 Nem (N) Igen (I)

#### **C862: Menücsoport: Foglalás, bérbeadás**

Menücsoport: Foglalás, bérbeadás (alapbeállítás: Igen).

#### **Választható elemek:**

 Nem (N) Igen (I)

# **C863: Menücsoport: Különjárat**

Menücsoport: Különjárat (alapbeállítás: Igen).

#### **Választható elemek:**

 Nem (N) Igen (I)

# **C864: Menücsoport: Webáruház**

Menücsoport: Webáruház (alapbeállítás: Igen).

# **Választható elemek:**

 Nem (N) Igen (I)

# **C865: Menücsoport: Munkaszámok**

Menücsoport: Munkaszámok (alapbeállítás: Igen).

#### **Választható elemek:**

 Nem (N) Igen (I)

# **C866: Menücsoport: Bankszámla egyenlegek**

Menücsoport: Bankszámla egyenlegek (alapbeállítás: Igen).

#### **Választható elemek:**

 Nem (N) Igen (I)

#### **C867: Számla sorszám év része**

Számla sorszám év része (alapbeállítás: Kelte).

#### **Választható elemek:**

 Kelte (K) Teljesítés (T)

#### **C868: Dokumentum mentése után automatikus felajánlás tartalma**

Dokumentum mentése után automatikus felajánlás tartalma (alapbeállítás: Tételek).

#### **Választható elemek:**

 Fej (F) Tételek (T) Mindkettő (M)

#### **C869: Dokumentum mentése után automatikus felajánláskor egységár kategória (üres: eredeti)**

Dokumentum mentése után automatikus felajánláskor egységár kategória (üres: eredeti) (alapbeállítás: ).

#### **C870: Készpénzes kiadás/bevétel teljesítés időpontja nem lehet korábbi mint a kelte**

Készpénzes kiadás/bevétel teljesítés időpontja nem lehet korábbi mint a kelte (alapbeállítás: Igen).

#### **Választható elemek:**

# **C871: Kimenő, még nem nyomtatott dokumentumok sorozatszámainak raktári időszerűsítésekor publikus szöveg módosítható**

Kimenő, még nem nyomtatott dokumentumok sorozatszámainak raktári időszerűsítésekor publikus szöveg módosítható (alapbeállítás: Nem).

# **Választható elemek:**

 Nem (N) Igen (I)

# **C872: Kimenő, még nem nyomtatott dokumentumok sorozatszámainak raktári időszerűsítésekor nem publikus szöveg módosítható**

Kimenő, még nem nyomtatott dokumentumok sorozatszámainak raktári időszerűsítésekor nem publikus szöveg módosítható (alapbeállítás: Nem).

# **Választható elemek:**

 Nem (N) Igen (I)

# **C873: Termék gyorskereső csoportnézetében aktív/passzív/mind csoportok**

# **megjelenítése**

Termék gyorskereső csoportnézetében aktív/passzív/mind csoportok megjelenítése (alapbeállítás: Igen).

# **Választható elemek:**

 Nem (N) Igen (I)

# **C874: Csak a saját telephelyéhez tartozó járatokat vezényelheti**

Csak a saját telephelyéhez tartozó járatokat vezényelheti (alapbeállítás: Nem).

# **Választható elemek:**

 Nem (N)  $Igen(I)$ 

# **C875: Figyelmeztessen, ha a partnernek van fel nem használt előlege**

Figyelmeztessen, ha a partnernek van fel nem használt előlege (alapbeállítás: Nem).

# **Választható elemek:**

 Nem (N) Mentés előtt (I) Megjegyzésre lépéskor (M) Megjegyzésre lépéskor és mentés előtt (MI)

# **C876: Termék gyorskereső hierarchikus csoport nézet látható**

Termék gyorskereső hierarchikus csoport nézet látható (alapbeállítás: Igen).

# **Választható elemek:**

 Nem (N) Igen (I)

# **C877: Száaml időszerűsítésekor fizetendő vagy tartozás megjelenítése**

Száaml időszerűsítésekor fizetendő vagy tartozás megjelenítése (alapbeállítás: Fizetendő).

#### **Választható elemek:**

 Fizetendő (F) Tartozás (T)

# **C878: Sorozatszámmal azonosított termék beszerési egységárának ajánlása**

Sorozatszámmal azonosított termék beszerési egységárának ajánlása (alapbeállítás: Nem).

#### **Választható elemek:**

 Nem (N) Igen (I)

# **C879: Raktárközi szállítólevélre tehető-e készletvezetés nélküli termék**

Raktárközi szállítólevélre tehető-e készletvezetés nélküli termék (alapbeállítás: Nem).

#### **Választható elemek:**

 Nem (N) Igen (I)

#### **C880: Garancia alapértelmezett raktára (0: alapértelmezett raktár)**

Garancia alapértelmezett raktára (0: alapértelmezett raktár) (alapbeállítás: 0).

#### **C881: Sorozatszám létrehozásakor dokumentum sorszám formátuma**

Sorozatszám létrehozásakor dokumentum sorszám formátuma (alapbeállítás: {s5}{e2}).

#### **C882: Sorozatszám létrehozásakor tétel sorszám hossza (0: nem adja hozzá a tétel sorszámát)**

Sorozatszám létrehozásakor tétel sorszám hossza (0: nem adja hozzá a tétel sorszámát) (alapbeállítás: 3).

# **C883: Sorozatszám létrehozásakor sorszám hossza**

Sorozatszám létrehozásakor sorszám hossza (alapbeállítás: 4).

#### **C884: Sorozatszám létrehozásakor megerősítés**

Sorozatszám létrehozásakor megerősítés (alapbeállítás: Igen).

#### **Választható elemek:**

# **C885: Köteg azonosító használata**

Köteg azonosító használata (alapbeállítás: Fej és tétel).

#### **Választható elemek:**

 Fej (F) Fej és tétel (T)

# **C886: Termék másodlagos azonosító létrehozásakor sorszám formátuma**

Termék másodlagos azonosító létrehozásakor sorszám formátuma (alapbeállítás: {s5}).

# **C887: Termék másodlagos azonosító mentése sorozatszám felvitelkor mikor történjen**

Termék másodlagos azonosító mentése sorozatszám felvitelkor mikor történjen (alapbeállítás: Dokumentum mentésekor).

#### **Választható elemek:**

 Sorozatszám mentésekor (S) Dokumentum mentésekor (D)

# **C888: Termék másodlagos azonosító mentése sorozatszám felvitelkor nyomtatás is**

Termék másodlagos azonosító mentése sorozatszám felvitelkor nyomtatás is (alapbeállítás: Nem).

#### **Választható elemek:**

 Igen (I) Nem (N) Kérdés (K)

# **C889: Segéd egységár lehet-e üres**

Segéd egységár lehet-e üres (alapbeállítás: Igen).

#### **Választható elemek:**

 Nem (N) Igen (I)

# **C890: Correct - partner gyorskereső alapértelmezés: keresés mely címben történjen**

Correct - partner gyorskereső alapértelmezés: keresés mely címben történjen (alapbeállítás: Szállítási cím).

# **Választható elemek:**

 Szállítási cím (0) Számlázási cím (1) Mindkettő (2)

# **C891: Dokumentum nyomtatásakor termék családonkénti összesítő nyomtatása**

Dokumentum nyomtatásakor termék családonkénti összesítő nyomtatása (alapbeállítás: Nem).

#### **Választható elemek:**

 Nem (N) Igen (I) Tételek helyett (T)

# **C892: Dokumentum nyomtatás termék családonkénti összesítő nyomtatásakor szintek száma (0: termék család, 1: termék család szülő családja,...)**

Dokumentum nyomtatás termék családonkénti összesítő nyomtatásakor szintek száma (0: termék család, 1: termék család szülő családja,...) (alapbeállítás: 0).

#### **C893: Termék gyorskeresőben mi jelenjen meg a raktár nevének helyén**

Termék gyorskeresőben mi jelenjen meg a raktár nevének helyén (alapbeállítás: KERES).

#### **C894: Kompenzáció fizetési módja**

Kompenzáció fizetési módja (alapbeállítás: o).

#### **C895: Kompenzáció/átvezetés típusa**

Kompenzáció/átvezetés típusa (alapbeállítás: Számla-Számla).

#### **Választható elemek:**

 Számla-Számla (S) Számla-Kiadás/bevétel (K)

# **C896: Teljesítésnél eltérő devizanem esetén az árfolyamot a teljesítendő dokumentum dátuma alapján számolja**

Teljesítésnél eltérő devizanem esetén az árfolyamot a teljesítendő dokumentum dátuma alapján számolja (alapbeállítás: Kérdés).

#### **Választható elemek:**

 $Igen(I)$  Nem (N) Kérdés (K)

#### **C897: Árellenőrzés egységár**

Árellenőrzés egységár (alapbeállítás: 1).

#### **C898: Árellenőrzés új dokumentum dokumentum típusai**

Árellenőrzés új dokumentum dokumentum típusai (alapbeállítás: Számla (201),Szállítólevél  $(2)$ ).

#### **C899: Árellenőrzáés új dokumentum partnere**

Árellenőrzáés új dokumentum partnere (alapbeállítás: 1).

# **C900: Ha a partner és a dokumentum típus fizetési módja is ki van töltve, melyik fizetési mód kerül ra a dokumentumra**

Ha a partner és a dokumentum típus fizetési módja is ki van töltve, melyik fizetési mód kerül ra a dokumentumra (alapbeállítás: Partner).

# **Választható elemek:**

 Partner (P) Dokumentum (D)

# **C901: Dokumentumokon devizanem csak addig módosítható amíg nincs rajta tétel**

Dokumentumokon devizanem csak addig módosítható amíg nincs rajta tétel (alapbeállítás: Igen).

# **Választható elemek:**

 Nem (N) Igen (I)

# **C902: Bevételezés után azon készletvezetéses termékekhez, amihez van anyagszükséglet és késztermék kiadó és alapanyag bevételező szállítólevelet kell készíteni, a késztermék kiadó szállítólevél dokumentum típusa**

Bevételezés után azon készletvezetéses termékekhez, amihez van anyagszükséglet és késztermék kiadó és alapanyag bevételező szállítólevelet kell készíteni, a késztermék kiadó szállítólevél dokumentum típusa (alapbeállítás: 0).

# **C903: Project, feladat, foglalás/bérbeadás új dokumentum beszúrásakor partner adatai átkerüljenek-e az új dokumentumra**

Project, feladat, foglalás/bérbeadás új dokumentum beszúrásakor partner adatai átkerüljenek-e az új dokumentumra (alapbeállítás: Igen).

#### **Választható elemek:**

 Nem (N) Igen  $(I)$ 

# **C904: Project, feladat, foglalás/bérbeadás új dokumentum beszúrásakor bizonylat adat átkerüljön-e az új dokumentumra**

Project, feladat, foglalás/bérbeadás új dokumentum beszúrásakor bizonylat adat átkerüljön-e az új dokumentumra (alapbeállítás: Igen).

# **Választható elemek:**

 Nem (N)  $Igen(I)$ 

# **C905: Project, feladat, foglalás/bérbeadás új dokumentum beszúrásakor megjegyzés adat átkerüljön-e az új dokumentumra**

Project, feladat, foglalás/bérbeadás új dokumentum beszúrásakor megjegyzés adat átkerüljöne az új dokumentumra (alapbeállítás: Nem).

#### **Választható elemek:**

 Igen (I) Nem (N) Tárgy (T)

# **C906: Garancia első nyomtatásakor az összes lehetséges nyomtatási mód nyomtatása**

Garancia első nyomtatásakor az összes lehetséges nyomtatási mód nyomtatása (alapbeállítás: Nem).

#### **Választható elemek:**

 Nem (N) Igen (I)

#### **C907: Garancia nyomtatásakor a raktárközi mozgások szállítói ügyintézésnek minősülnek-e**

Garancia nyomtatásakor a raktárközi mozgások szállítói ügyintézésnek minősülnek-e (alapbeállítás: Nem).

#### **Választható elemek:**

 Nem (N) Igen (I)

#### **C908: Minőségtanúsítványok nyomtatása időszerűsítésből való nyomtatás után**

Minőségtanúsítványok nyomtatása időszerűsítésből való nyomtatás után (alapbeállítás: Nem).

#### **Választható elemek:**

 Nem (N) Igen (I)

#### **C909: Sztornó számlára a fizetési mód lábléce másolódjon-e rá**

Sztornó számlára a fizetési mód lábléce másolódjon-e rá (alapbeállítás: Nem).

#### **Választható elemek:**

 Nem (N) Igen (I)

#### **C910: Minimum/maximum készlet megadásakor a minumum<=optimum<=maximum**

Minimum/maximum készlet megadásakor a minumum<=optimum<=maximum (alapbeállítás: Igen).

**Választható elemek:**  Nem (N) Igen (I)

# **C911: Dokumentum időszerűsítésekor a termék üveg ráemelése a dokumentumra**

Dokumentum időszerűsítésekor a termék üveg ráemelése a dokumentumra (alapbeállítás: Nem).

# **Választható elemek:**

 Nem (N) Igen (I)

# **C912: Dokumentum időszerűsítésekor a termék karton ráemelése a dokumentumra**

Dokumentum időszerűsítésekor a termék karton ráemelése a dokumentumra (alapbeállítás: Nem).

# **Választható elemek:**

 Nem (N) Igen (I)

# **C913: Dokumentum időszerűsítésekor a termék rekesz ráemelése a dokumentumra**

Dokumentum időszerűsítésekor a termék rekesz ráemelése a dokumentumra (alapbeállítás: Nem).

# **Választható elemek:**

 Nem (N) Igen (I)

# **C914: Pénztérgép kiszolgáló kezelése érintőképernyővel**

Pénztérgép kiszolgáló kezelése érintőképernyővel (alapbeállítás: Nem).

# **Választható elemek:**

 Nem (N) Igen (I)

# **C915: "28"-cal kezdődő EAN13 vonalkódok formátuma**

"28"-cal kezdődő EAN13 vonalkódok formátuma (alapbeállítás: Nincs).

#### **Választható elemek:**

 Nincs (N) KKKKSSSSSS (K4S6)

# **C916: Termék egységár változás utófeldolgozás**

Termék egységár változás utófeldolgozás (alapbeállítás: Nincs).

#### **Választható elemek:**

 Nincs (N) Dibal mérleg (exe) (D1) Dibal mérleg (dll) (D2)

# **C917: Pénztárgépkiszolgáló felhasználói felület**

Pénztárgépkiszolgáló felhasználói felület (alapbeállítás: Teljes).

# **Választható elemek:**

 Teljes (0) Egyszerűsített kis méret (1) Egyszerűsített nagy méret (2)

# **C918: Grancia vevő ügyintézésnél kiadó raktár mező automatikus töltése**

Grancia vevő ügyintézésnél kiadó raktár mező automatikus töltése (alapbeállítás: Igen).

#### **Választható elemek:**

 Nem (N) Igen (I)

#### **C919: Szállítólevél számlázásakor a számlán az egységár módosítható**

Szállítólevél számlázásakor a számlán az egységár módosítható (alapbeállítás: Nem).

#### **Választható elemek:**

 Nem (N) Igen (I)

#### **C920: Másodlagos azonosító alapján csak készleten levő terméket keressen**

Másodlagos azonosító alapján csak készleten levő terméket keressen (alapbeállítás: Nem).

#### **Választható elemek:**

 Nem (N) Igen (I)

#### **C921: Dokumentum időszerűsítésekor egységár kategória módosítható**

Dokumentum időszerűsítésekor egységár kategória módosítható (alapbeállítás: Igen).

#### **Választható elemek:**

 Nem (N)  $Igen(I)$ 

#### **C922: ÁFÁs dokumentumon csak ÁFÁs, nem ÁFÁs dokumentumon csak nem ÁFÁs termék használható**

ÁFÁs dokumentumon csak ÁFÁs, nem ÁFÁs dokumentumon csak nem ÁFÁs termék használható (alapbeállítás: Nem).

#### **Választható elemek:**

 Nem (N) Igen (I)

# **C923: Projekthez létrehozott dokumentum kötegszáma a projekt sorszáma**

Projekthez létrehozott dokumentum kötegszáma a projekt sorszáma (alapbeállítás: Nem).

# **Választható elemek:**

 Nem (N) Igen (I)

# **C924: Nem létező vonalkód esetén a pénztárgép kiszolgáló válasza**

Nem létező vonalkód esetén a pénztárgép kiszolgáló válasza (alapbeállítás: Nincs ilyen termék).

# **Választható elemek:**

 Nincs ilyen termék (N) Tétel időszerűsítés (I) Termék keresés (K)

# **C925: Ezen vonalkód esetén a pénztárgép kiszolgáló termék gyorskeresést indít**

Ezen vonalkód esetén a pénztárgép kiszolgáló termék gyorskeresést indít (alapbeállítás: ).

# **C926: Számla készítése nyugtából alapértelmezett partner**

Számla készítése nyugtából alapértelmezett partner (alapbeállítás: 0).

#### **C927: Számla készítésekor nyugtából alapértelmezett szállítólevél dokumentum típus**

Számla készítésekor nyugtából alapértelmezett szállítólevél dokumentum típus (alapbeállítás: 20).

#### **C928: Számla készítésekor nyugtából alapértelmezett számla dokumentum típus**

Számla készítésekor nyugtából alapértelmezett számla dokumentum típus (alapbeállítás: 200).

# **C929: Méret rögzítés kell-e (ha a terméknél vannak méretek)**

Méret rögzítés kell-e (ha a terméknél vannak méretek) (alapbeállítás: Igen).

#### **Választható elemek:**

 Nem (N) Igen (I)

# **C930: Szín rögzítés kell-e (ha a terméknél vannak színek)**

Szín rögzítés kell-e (ha a terméknél vannak színek) (alapbeállítás: Igen).

# **Választható elemek:**

 Nem (N) Igen (I)

# **C931: Sorozatszám készlet alapján csak készleten levő terméket keressen**

Sorozatszám készlet alapján csak készleten levő terméket keressen (alapbeállítás: Igen).

#### **Választható elemek:**

 Nem (N) Igen (I)

# **C932: Fordított ÁFÁs dokumentumra nem fordított ÁFÁs termék rákerülésének**

# **ellenőrzése**

Fordított ÁFÁs dokumentumra nem fordított ÁFÁs termék rákerülésének ellenőrzése (alapbeállítás: Figyelmeztetés).

#### **Választható elemek:**

 Nincs (N) Figyelmeztetés (F) Tiltás (T)

#### **C933: Számláhaz kötött helyesbítő számlára új, az eredeti számlán nem szerplő tétel felvihető-e**

Számláhaz kötött helyesbítő számlára új, az eredeti számlán nem szerplő tétel felvihető-e (alapbeállítás: Igen).

#### **Választható elemek:**

 Nem (N) Igen (I)

# **C934: Termék lekérdezéskor sorozatszám/polc készlet lekérdezés az alapértelmezett**

#### **raktárat mutassa**

Termék lekérdezéskor sorozatszám/polc készlet lekérdezés az alapértelmezett raktárat mutassa (alapbeállítás: Igen).

#### **Választható elemek:**

 Nem (N) Igen  $(I)$ 

#### **C935: Sztornó dokumentunm sorszám Par1**

Sztornó dokumentunm sorszám Par1 (alapbeállítás: ).

#### **C936: Sztornó dokumentunm sorszám Par2**

Sztornó dokumentunm sorszám Par2 (alapbeállítás: ).

#### **C937: Figyelmeztetés ha a dokumentum kelte nagyobb mint a mai dátum**

Figyelmeztetés ha a dokumentum kelte nagyobb mint a mai dátum (alapbeállítás: Igen).

#### **Választható elemek:**

 Nem (N) Igen (I)

# **C938: Tiltás ha a dokumentum kelte nagyobb mint a holnapi dátum**

Tiltás ha a dokumentum kelte nagyobb mint a holnapi dátum (alapbeállítás: Igen).

# **Választható elemek:**

 Nem (N) Igen (I)

# **C939: Több dokumentum teljesítésekor a teljesítés az első teljesítendő dokumentum beállításai alapján történjen**

Több dokumentum teljesítésekor a teljesítés az első teljesítendő dokumentum beállításai alapján történjen (alapbeállítás: Igen).

**Választható elemek:** 

 Nem (N) Igen (I)

**C940: EKÁER felhasználó**  EKÁER felhasználó (alapbeállítás: ).

**C941: EKÁER jelszó**  EKÁER jelszó (alapbeállítás: ).

# **C942: EKÁER aláíró jelszó**

EKÁER aláíró jelszó (alapbeállítás: ).

# **C943: EKÁER azonosítóhoz tartozó adószám (ha üres, a cég adószám lesz használva)**

EKÁER azonosítóhoz tartozó adószám (ha üres, a cég adószám lesz használva) (alapbeállítás: ).

#### **C944: EKÁER kérés azonosító sorszám formátuma**

EKÁER kérés azonosító sorszám formátuma (alapbeállítás: {p1}{p2}{s0}/{e2}).

# **C945: Dokumentum mentése után küldés EKÁER rendszerbe**

Dokumentum mentése után küldés EKÁER rendszerbe (alapbeállítás: Kérdés).

#### **Választható elemek:**

 $Igen(I)$  Nem (N) Kérdés (K)

# **C946: EKÁER bejelentés véglegesítése ha ki van töltve a rendszám és a lerakodás időpontja**

EKÁER bejelentés véglegesítése ha ki van töltve a rendszám és a lerakodás időpontja (alapbeállítás: Nem).

#### **Választható elemek:**

# **C947: EKÁER lerakodás bejelentése**

EKÁER lerakodás bejelentése (alapbeállítás: Csak a bejelentő).

# **Választható elemek:**

 Csak a bejelentő (S) Címzett is (D)

# **C948: Fordított ÁFÁs dokumentumon a termékek ÁFA kódja (0: sp C114 értéke)**

Fordított ÁFÁs dokumentumon a termékek ÁFA kódja (0: sp C114 értéke) (alapbeállítás: 0).

# **C949: Készlet csökkentő dokumentumokon határidőn túli fizetés felár**

Készlet csökkentő dokumentumokon határidőn túli fizetés felár (alapbeállítás: Nem).

# **Választható elemek:**

 $Igen(I)$  Nem (N) Kérdés (K)

# **C950: Dokumentum tételeken származási ország megadása**

Dokumentum tételeken származási ország megadása (alapbeállítás: Nem).

# **Választható elemek:**

 Nem (N) Igen (I)

# **C951: Leltározáskor a készlet korrigálása az időközbeni mozgásokkal**

Leltározáskor a készlet korrigálása az időközbeni mozgásokkal (alapbeállítás: Nem).

#### **Választható elemek:**

 Nem (N) Igen (I)

#### **C952: Dokumentum sorozatszámainak rögzítésekor mit nyomtasson**

Dokumentum sorozatszámainak rögzítésekor mit nyomtasson (alapbeállítás: Garancialap).

# **Választható elemek:**

 Garancialap (G) Dokumentum (D)

# **C953: Szinkronizálás utáni módosult termék egységárak jelentés típusa**

Szinkronizálás utáni módosult termék egységárak jelentés típusa (alapbeállítás: Üzenet vagy ablak).

# **Választható elemek:**

Üzenet vagy ablak (V)

 Mindig ablak (A) Mindig üzenet (M)

# **C954: További látható raktárak, ha csak az alapértelmezett és annak al raktárainak készletét láthatja**

További látható raktárak, ha csak az alapértelmezett és annak al raktárainak készletét láthatja (alapbeállítás: ).

#### **C955: Dokumentumok időszerűsítésekor cég adatai látszódnak**

Dokumentumok időszerűsítésekor cég adatai látszódnak (alapbeállítás: Nem).

#### **Választható elemek:**

 Nem (N) Igen (I)

#### **C956: Már véglegesített EKÁER dokumentum időszerűsítésekor**

Már véglegesített EKÁER dokumentum időszerűsítésekor (alapbeállítás: Tiltás).

#### **Választható elemek:**

 Nincs üzenet (N) Figyelmeztetés (F) Tiltás (T)

#### **C957: Telephely csak a saját pénztárát lássa**

Telephely csak a saját pénztárát lássa (alapbeállítás: Nem).

#### **Választható elemek:**

 Nem (N) Igen (I)

#### **C958: Kompenzációs felár alkalmazása ennél az ÁFA azonosítónál**

Kompenzációs felár alkalmazása ennél az ÁFA azonosítónál (alapbeállítás: 4).

#### **C959: Nem teljesitett dokumentumok figyelése párhuzamos dokumentum nélküli dokumentumok esetén is**

Nem teljesitett dokumentumok figyelése párhuzamos dokumentum nélküli dokumentumok esetén is (alapbeállítás: Nem).

#### **Választható elemek:**

 Nem (N) Igen (I)

#### **C960: Több cég esetén termékek cégekhez köthetők**

Több cég esetén termékek cégekhez köthetők (alapbeállítás: Nem).

#### **Választható elemek:**

# **C961: Ha a járulékos termék egységára 0, akkor az árkategóriának megfelelő egységár használata**

Ha a járulékos termék egységára 0, akkor az árkategóriának megfelelő egységár használata (alapbeállítás: Igen).

#### **Választható elemek:**

 Nem (N) Igen (I)

# **C962: Sorozatszám létrehozásakor sorozatszám sorszám hossza (0: nem adja hozzá a sorozatszám sorszámát)**

Sorozatszám létrehozásakor sorozatszám sorszám hossza (0: nem adja hozzá a sorozatszám sorszámát) (alapbeállítás: 3).

#### **C963: Raklap mérlegelésnél dokumentum típus - nincs használva**

Raklap mérlegelésnél dokumentum típus - nincs használva (alapbeállítás: 1).

# **C964: Göngyöleg mérlegelésnél dokumentum típus**

Göngyöleg mérlegelésnél dokumentum típus (alapbeállítás: 1).

# **C965: Raklap mérlegelésnél kilépés vagy új szállítólevél kezdése előtt régi nyomtatása**

Raklap mérlegelésnél kilépés vagy új szállítólevél kezdése előtt régi nyomtatása (alapbeállítás: Kérdés).

#### **Választható elemek:**

 $Igen(I)$  Nem (N) Kérdés (K)

#### **C966: Göngyöleg mérlegelésnél új szállítólevél kezdése előtt régi nyomtatása**

Göngyöleg mérlegelésnél új szállítólevél kezdése előtt régi nyomtatása (alapbeállítás: Kérdés).

#### **Választható elemek:**

 Igen (I) Nem (N) Kérdés (K)

#### **C967: Raklap mérlegelésnél nettó súly módosítható**

Raklap mérlegelésnél nettó súly módosítható (alapbeállítás: Nem).

#### **Választható elemek:**

 Nem (N) Igen (I)

# **C968: Göngyöleg mérlegelésnél nettó súly módosítható**

Göngyöleg mérlegelésnél nettó súly módosítható (alapbeállítás: Nem).

# **Választható elemek:**

 Nem (N) Igen (I)

# **C969: Termék alapanyag felhasználásnál soroztszám és polc megadás**

Termék alapanyag felhasználásnál soroztszám és polc megadás (alapbeállítás: Kézi).

# **Választható elemek:**

 Kézi (K) Auto sorozatszám szerint növekvő (A) Auto első bevételezés időpont szerint növekvő (AIN) Auto első bevételezés időpont szerint csökkenő (AIC) Auto mennyiség szerint növekvő (AMN) Auto mennyiség szerint csökkenő (AMC) Nincs (N)

# **C970: Segédár: bevételezéskor termék árának frissítése a törzsadatokban**

Segédár: bevételezéskor termék árának frissítése a törzsadatokban (alapbeállítás: Nem).

#### **Választható elemek:**

 Nem (N) Igen (I) Igen, ha kérem (K) Ha az új magasabb (M) Ha az új alacsonyabb (A)

#### **C971: Dokumentumokon egységár nettó/bruttó módosítható**

Dokumentumokon egységár nettó/bruttó módosítható (alapbeállítás: Nem).

#### **Választható elemek:**

 Nem (N) Igen (I)

#### **C972: Készlet és árukarton csak az aktuális cég raktáraira**

Készlet és árukarton csak az aktuális cég raktáraira (alapbeállítás: Igen).

#### **Választható elemek:**

 Nem (N) Igen (I)

# **C973: Dokumentumokon ha a raktár partner központja ki van töltve, akkor azt ajánlja fel partnernek**

Dokumentumokon ha a raktár partner központja ki van töltve, akkor azt ajánlja fel partnernek (alapbeállítás: Igen).

# **Választható elemek:**

 Nem (N) Igen (I)

# **C974: Dokumentum mentése után felajánlás mentése vagy nyomtatása is**

Dokumentum mentése után felajánlás mentése vagy nyomtatása is (alapbeállítás: Nem).

# **Választható elemek:**

 Nem (N) Mentés (S) Nyomtatás (P)

# **C975: Termék gyorskereső alapértelmezés: csak az alapértelmezett raktár készlete látszódik**

Termék gyorskereső alapértelmezés: csak az alapértelmezett raktár készlete látszódik (alapbeállítás: Nem).

#### **Választható elemek:**

 Nem (N) Igen (I)

# **C976: Dokumentum mentése után felajánláskor a forrás dokumentum ablak bezárása, ha az nem mentődik vagy nyomtatódik azonnal**

Dokumentum mentése után felajánláskor a forrás dokumentum ablak bezárása, ha az nem mentődik vagy nyomtatódik azonnal (alapbeállítás: Igen).

#### **Választható elemek:**

 Nem (N) Igen  $(I)$ 

# **C977: Szállító engedmény típusa**

Szállító engedmény típusa (alapbeállítás: Végösszeg engedmény).

# **Választható elemek:**

 Csak ajánlott engedmény(A) Végösszeg engedmény (V) Tétel engedmény (T) Figyelmeztetés engedményre (F)

#### **C978: Palettajegy azonosító formátuma**

Palettajegy azonosító formátuma (alapbeállítás: {p1}{p2}{s6}{e2}).

# **C979: Paletta nyomtatás kell-e időszerűsítésből való mentés után**

Paletta nyomtatás kell-e időszerűsítésből való mentés után (alapbeállítás: Nem).

# **Választható elemek:**

 $Igen(I)$  Nem (N) Kérdés (K)

# **C980: Dokumentumokhoz kapcsolódó paletta nyomtatás oszlopbeállítás**

Dokumentumokhoz kapcsolódó paletta nyomtatás oszlopbeállítás (alapbeállítás: ).

# **C981: Termék alapanyag felhasználás azonnali futtatása**

Termék alapanyag felhasználás azonnali futtatása (alapbeállítás: Igen).

#### **Választható elemek:**

 Nem (N) Igen (I)

# **C982: Munkalap munkafázisához kiadott alapanyag sorozatszámának készlet ellenőrzésekor az összehasonlítandó hossz (0: teljes hossz)**

Munkalap munkafázisához kiadott alapanyag sorozatszámának készlet ellenőrzésekor az összehasonlítandó hossz (0: teljes hossz) (alapbeállítás: 0).

# **C983: Dokumentumok nyomtatásakor a végösszeg engedmény negatív, a felár pozítiv számként nyomtatódjon**

Dokumentumok nyomtatásakor a végösszeg engedmény negatív, a felár pozítiv számként nyomtatódjon (alapbeállítás: Nem).

#### **Választható elemek:**

 Nem (N) Igen (I)

#### **C984: Sorozatszámok időszerűsítésénél LOT szám**

Sorozatszámok időszerűsítésénél LOT szám (alapbeállítás: Nem).

#### **Választható elemek:**

 Igen (I) Nem (N) Csak látható (L)

#### **C985: Sorozatszámok időszerűsítésénél nettó súly**

Sorozatszámok időszerűsítésénél nettó súly (alapbeállítás: Nem).

#### **Választható elemek:**

 Igen (I) Nem (N)
Csak látható (L)

## **C986: Sorozatszámok időszerűsítésénél bruttó súly**

Sorozatszámok időszerűsítésénél bruttó súly (alapbeállítás: Nem).

#### **Választható elemek:**

 Igen (I) Nem (N) Csak látható (L)

## **C987: Késztermék szállítólevél alapértelmezett raktára - nincs használva**

Késztermék szállítólevél alapértelmezett raktára - nincs használva (alapbeállítás: 1).

#### **C988: Paletta készlet triggerek aktívak**

Paletta készlet triggerek aktívak (alapbeállítás: Nem).

#### **Választható elemek:**

 Nem (N) Igen (I)

## **C989: Ugyanazon raktár tartozha-e egyidőben több munkalap nyitott munkafázisához**

Ugyanazon raktár tartozha-e egyidőben több munkalap nyitott munkafázisához (alapbeállítás: Nem).

#### **Választható elemek:**

 Nem (N) Igen (I)

# **C990: Teljesítéskor a forrás dokumentum köteg mezője átkerüljön a teljesítő**

#### **dokumentumra**

Teljesítéskor a forrás dokumentum köteg mezője átkerüljön a teljesítő dokumentumra (alapbeállítás: Nem).

#### **Választható elemek:**

 Nem (N) Igen (I)

#### **C991: Teljesítéskor a forrás dokumentum bizonylat mezője átkerüljön a teljesítő dokumentumra**

Teljesítéskor a forrás dokumentum bizonylat mezője átkerüljön a teljesítő dokumentumra (alapbeállítás: Nem).

#### **Választható elemek:**

#### **C992: Teljesítéskor a forrás dokumentum megjegyzés mezője átkerüljön a teljesítő dokumentumra**

Teljesítéskor a forrás dokumentum megjegyzés mezője átkerüljön a teljesítő dokumentumra (alapbeállítás: Nem).

## **Választható elemek:**

 Nem (N) Igen (I)

## **C993: Dokumentum időszerűsítésekor "Göngyöleg" lap látható**

Dokumentum időszerűsítésekor "Göngyöleg" lap látható (alapbeállítás: Nem).

#### **Választható elemek:**

 Nem (N) Igen (I)

## **C994: Dokumentum időszerűsítésekor "Göngyöleg visszáru" lap látható**

Dokumentum időszerűsítésekor "Göngyöleg visszáru" lap látható (alapbeállítás: Nem).

#### **Választható elemek:**

 Nem (N) Igen (I)

## **C995: Dokumentumokon göngyöleg nyomtatása**

Dokumentumokon göngyöleg nyomtatása (alapbeállítás: Tételek után).

## **Választható elemek:**

 Nem (N) Tételek után (U)

#### **C996: Ha a terméknek nincs anyagszükséglete, akkor önmaga lesz az alapanyaga**

Ha a terméknek nincs anyagszükséglete, akkor önmaga lesz az alapanyaga (alapbeállítás: Nem).

#### **Választható elemek:**

 Nem (N) Igen (I)

#### **C997: Paletta nyomtatás oszlopbeállítás**

Paletta nyomtatás oszlopbeállítás (alapbeállítás: ).

#### **C998: Project állapotváltozása más mezőket is módosít**

Project állapotváltozása más mezőket is módosít (alapbeállítás: Igen).

#### **Választható elemek:**

## **C999: Ezen vonalkód esetén a pénztárgép kiszolgáló tétel időszerűsítést indít**

Ezen vonalkód esetén a pénztárgép kiszolgáló tétel időszerűsítést indít (alapbeállítás: ).

#### **C1000: Dokumentumok már fuvarba szervezett tételeinek mennyisége a fuvarba szervezett mennyiség alá is csökkenthető**

Dokumentumok már fuvarba szervezett tételeinek mennyisége a fuvarba szervezett mennyiség alá is csökkenthető (alapbeállítás: Nem).

#### **Választható elemek:**

 Nem (N) Igen (I)

## **C1001: Dokumentumok már megrendelt tételeinek mennyisége a megrendelt mennyiség alá is csökkenthető**

Dokumentumok már megrendelt tételeinek mennyisége a megrendelt mennyiség alá is csökkenthető (alapbeállítás: Nem).

#### **Választható elemek:**

Nem (N)

Igen (I)

#### **C1002: Pénztárgép kiszolgálónál folyamatosan látható az "Pénztárgéppel értékesítendő termék" ablak**

Pénztárgép kiszolgálónál folyamatosan látható az "Pénztárgéppel értékesítendő termék" ablak (alapbeállítás: Nem).

#### **Választható elemek:**

 Nem (N) Igen (I)

# **C1003: Pénztárgép kiszolgáló pénztárgépen tételre engedmény/felár adható (csak**

#### **Samsung)**

Pénztárgép kiszolgáló pénztárgépen tételre engedmény/felár adható (csak Samsung) (alapbeállítás: Nem).

#### **Választható elemek:**

 Nem (N) Igen (I)

#### **C1004: Dokumentum felajánlásnál cél dokumentum típusok (üres: mind)**

Dokumentum felajánlásnál cél dokumentum típusok (üres: mind) (alapbeállítás: ).

#### **C1005: Pénztárgép kiszolgáló vonalkódolvasó emuláció soros port száma (üres: nincs emuláció)**

Pénztárgép kiszolgáló vonalkódolvasó emuláció soros port száma (üres: nincs emuláció) (alapbeállítás: ).

 () Com1 (1) Com2 (2) Com3 (3) Com4 (4) Com5 (5) Com6 (6) Com7 (7) Com8 (8) Com9 (9) Com10 (10) Com11 (11) Com12 (12) Com13 (13) Com14 (14) Com15 (15) Com16 (16) Com17 (17) Com18 (18) Com19 (19) Com20 (20)

#### **C1006: Pénztárgép kiszolgáló frissítse-e a dokumentum részfizetését ha a pénztárgáp nyugta dokumentumból készül**

Pénztárgép kiszolgáló frissítse-e a dokumentum részfizetését ha a pénztárgáp nyugta dokumentumból készül (alapbeállítás: Nem).

#### **Választható elemek:**

 Nem (N) Igen (I)

#### **C1007: Már részben vagy egészben teljesített sorozatszám módosítható**

Már részben vagy egészben teljesített sorozatszám módosítható (alapbeállítás: Nem).

#### **Választható elemek:**

 Nem (N) Igen (I)

#### **C1008: Sorozatszám létrehozásakor ha nem üres, akkor a LOT szám lesz a sorozatszám**

Sorozatszám létrehozásakor ha nem üres, akkor a LOT szám lesz a sorozatszám (alapbeállítás: Nem).

#### **Választható elemek:**

Nem (N)

Igen (I)

## **C1009: Ha a LOT szám a sorozatszám és a késztermék nem maga az alapanyag, akkor a készleten levő sorozatszámok felfűzve adják az új sorozatszámot**

Ha a LOT szám a sorozatszám és a késztermék nem maga az alapanyag, akkor a készleten levő sorozatszámok felfűzve adják az új sorozatszámot (alapbeállítás: Nem).

## **Választható elemek:**

 Nem (N) Igen (I)

## **C1010: Tétel súly tizedesek száma**

Tétel súly tizedesek száma (alapbeállítás: 2).

## **C1011: Termék gyorskereső készletlistán a méret neve jelenjen meg**

Termék gyorskereső készletlistán a méret neve jelenjen meg (alapbeállítás: Nem).

#### **Választható elemek:**

 Nem (N) Igen  $(I)$ 

## **C1012: Termék gyorskereső készletlistán a szín neve jelenjen meg**

Termék gyorskereső készletlistán a szín neve jelenjen meg (alapbeállítás: Nem).

#### **Választható elemek:**

 Nem (N) Igen (I)

## **C1013: Termék származási országa lehet felsorolás is**

Termék származási országa lehet felsorolás is (alapbeállítás: Nem).

#### **Választható elemek:**

 Nem (N) Igen (I)

## **C1014: Dokumentum tétel származási országa lehet felsorolás is**

Dokumentum tétel származási országa lehet felsorolás is (alapbeállítás: Nem).

## **Választható elemek:**

 Nem (N) Igen (I)

## **C1015: Teljesítésnél eltérő ÁFÁs/nem ÁFÁs esetén áthozza-e a teljesítendőét**

Teljesítésnél eltérő ÁFÁs/nem ÁFÁs esetén áthozza-e a teljesítendőét (alapbeállítás: Kérdés).

#### **Választható elemek:**

Igen (I)

 Nem (N) Kérdés (K) Tiltás (T)

## **C1016: Helyebítésnél eltérő devizanem esetén áthozza-e a helyesbítendőét**

Helyebítésnél eltérő devizanem esetén áthozza-e a helyesbítendőét (alapbeállítás: Kérdés).

#### **Választható elemek:**

 Igen (I) Nem (N) Kérdés (K)

## **C1017: Napi pénztárjelentés zárásakor címletlista kötelező megadása**

Napi pénztárjelentés zárásakor címletlista kötelező megadása (alapbeállítás: Nem).

#### **Választható elemek:**

 Nem (N) Igen (I)

## **C1018: Napi pénztárjelentés zárásakor ha a címletlista összege eltér a záró összegtől**

Napi pénztárjelentés zárásakor ha a címletlista összege eltér a záró összegtől (alapbeállítás: Figyelmeztetés).

#### **Választható elemek:**

 Figyelmeztetés (F) Tiltás (T)

#### **C1019: Fordított ÁFÁs dokumentumok nyomtatásakor minden 0%-os tételnél "FAD" felirat nyomtatódjon**

Fordított ÁFÁs dokumentumok nyomtatásakor minden 0%-os tételnél "FAD" felirat nyomtatódjon (alapbeállítás: Igen).

#### **Választható elemek:**

 Nem (N)  $Igen(I)$ 

#### **C1020: Ha a dokumentum tételeken meg kell adni származási országot, akkor annak megadása kötelező ha a terméknél meg van jelölve hogy van származási ország**

Ha a dokumentum tételeken meg kell adni származási országot, akkor annak megadása kötelező ha a terméknél meg van jelölve hogy van származási ország (alapbeállítás: Csak a nem sorozatszámos termékeknél).

#### **Választható elemek:**

 Nem (N) Csak a nem sorozatszámos termékeknél (I) Csak a sorozatszámos termékeknél (S)

Minden termeknél (M)

## **C1021: Pénztárbizonylat beírt tétel összegének kerekítése, ha a devizanemet kerekíteni kell**

Pénztárbizonylat beírt tétel összegének kerekítése, ha a devizanemet kerekíteni kell (alapbeállítás: Nem).

## **Választható elemek:**

 Nem (N) Igen (I)

## **C1022: Előleg bekérésekor a forrás dokumentum tételeit rá kell-e emelni a cél dokumentumra**

Előleg bekérésekor a forrás dokumentum tételeit rá kell-e emelni a cél dokumentumra (alapbeállítás: Összes tétel összevonása dokumentumonként egy tételben).

## **Választható elemek:**

 Tételek ráemelése (I) Összes tétel összevonása dokumentumonként egy tételben (N) Összes tétel összevonása egy tételben (A) Kérdés (K)

## **C1023: Correct - partner gyorskereső alapértelmezés: telephely szerinti szűrés**

Correct - partner gyorskereső alapértelmezés: telephely szerinti szűrés (alapbeállítás: Nem).

## **Választható elemek:**

 Nem (N) Igen (I)

## **C1024: Kifizetett előszámlából készüljön-e előleg számla**

Kifizetett előszámlából készüljön-e előleg számla (alapbeállítás: Kérdés).

## **Választható elemek:**

Igen  $(I)$  Nem (N) Kérdés (K)

## **C1025: Kifizetett előszámlából készülő előleg számla dokumentum típusa**

Kifizetett előszámlából készülő előleg számla dokumentum típusa (alapbeállítás: 251).

# **C1026: Ha a dokumentum teljes egészében teljesítetté válik, akkor az új állapota**

Ha a dokumentum teljes egészében teljesítetté válik, akkor az új állapota (alapbeállítás: ).

## **C1027: Nem EKÁER-es dokumentum EKÁER azonosító mezője módosítható**

Nem EKÁER-es dokumentum EKÁER azonosító mezője módosítható (alapbeállítás: Nem).

 Nem (N) Igen (I)

#### **C1028: Rendelés mentésekor ha nincs kitölve a rendelés száma akkor a rendelés sorszámát használja erre**

Rendelés mentésekor ha nincs kitölve a rendelés száma akkor a rendelés sorszámát használja erre (alapbeállítás: Nem).

#### **Választható elemek:**

 Nem (N) Igen (I)

## **C1029: Előleg számla felhasználásakor a végszámla fizetési módja az előleg számla fizetési módja legyen**

Előleg számla felhasználásakor a végszámla fizetési módja az előleg számla fizetési módja legyen (alapbeállítás: Nem).

#### **Választható elemek:**

 Nem (N) Igen (I)

#### **C1030: Rendelés mentése után azonnal jelenjen meg a "Rendelések kezelése" ablak**

Rendelés mentése után azonnal jelenjen meg a "Rendelések kezelése" ablak (alapbeállítás: Nem).

#### **Választható elemek:**

 Nem (N) Igen (I)

#### **C1031: Helyesbító számla időszerűsítésekor eredeti számla szám akkor is megadható legyen, ha már van tétel a számlán**

Helyesbító számla időszerűsítésekor eredeti számla szám akkor is megadható legyen, ha már van tétel a számlán (alapbeállítás: Nem).

#### **Választható elemek:**

 Nem (N) Igen (I)

#### **C1032: Előleg számlát részfizetésnél a számla kinyomtatása után is fel lehet használni**

Előleg számlát részfizetésnél a számla kinyomtatása után is fel lehet használni (alapbeállítás: Nem).

#### **Választható elemek:**

## **C1033: Vegyszer kategóriába sorolt termék csak vegyszer engedély számmal rendelkező partnernek adható ki**

Vegyszer kategóriába sorolt termék csak vegyszer engedély számmal rendelkező partnernek adható ki (alapbeállítás: Igen).

## **Választható elemek:**

 Nem (N) Igen (I)

## **C1034: Fordított ÁFA esetén nyomtatandó lábléc külföldi partnernél (ha üres, akkor a belföldit nyomtatja)**

Fordított ÁFA esetén nyomtatandó lábléc külföldi partnernél (ha üres, akkor a belföldit nyomtatja) (alapbeállítás: ).

## **C1035: Dokumentum tételeken nem teljesítendő/számlázandó tétel mennyiség megadása (csak szállítólevélnél)**

Dokumentum tételeken nem teljesítendő/számlázandó tétel mennyiség megadása (csak szállítólevélnél) (alapbeállítás: Nem).

## **Választható elemek:**

 Igen (I) Nem (N) Kérésre (K)

## **C1036: Teljesítésnél eltérő fizetési mód esetén áthozza-e a teljesítendőét**

Teljesítésnél eltérő fizetési mód esetén áthozza-e a teljesítendőét (alapbeállítás: Kérdés).

#### **Választható elemek:**

 Igen (I) Nem (N) Kérdés (K) Tiltás (T)

## **C1037: Sorozatszámok időszerűsítésénél dátum**

Sorozatszámok időszerűsítésénél dátum (alapbeállítás: Nem).

## **Választható elemek:**

 $Igen(I)$  Nem (N) Csak látható (L)

## **C1038: Alapanyag felhasználásnál csak annyi alapanyagot és selejtet kell felhasználni a raktárból, amennyi készleten van**

Alapanyag felhasználásnál csak annyi alapanyagot és selejtet kell felhasználni a raktárból, amennyi készleten van (alapbeállítás: Nem).

 Nem (N) Igen (I)

**C1039: Szállítólevélből készült számla egyben történő helyesbítésekor a szállítólevél feldolgozása (Nem: teljesített marad, Igen: felszabadítás vagy kérdés utáni sztornózás)**  Szállítólevélből készült számla egyben történő helyesbítésekor a szállítólevél feldolgozása (Nem: teljesített marad, Igen: felszabadítás vagy kérdés utáni sztornózás) (alapbeállítás: Nem).

## **Választható elemek:**

 Nem (N) Igen (I)

## **C1040: FIFO/LIFO II. készletnél a sztornózott bevételezések figyelembevétele**

FIFO/LIFO II. készletnél a sztornózott bevételezések figyelembevétele (alapbeállítás: Nem).

#### **Választható elemek:**

 Nem (N) Igen (I)

## **C1041: Cím módosítása után teljesítő dokumentum cím módosítása is**

Cím módosítása után teljesítő dokumentum cím módosítása is (alapbeállítás: Nem).

#### **Választható elemek:**

 Igen (I) Nem (N) Kérdés (K)

#### **C1042: Termék időszerűsítéskor árrés módosítása**

Termék időszerűsítéskor árrés módosítása (alapbeállítás: Kérésre).

#### **Választható elemek:**

 Igen (I) Nem (N) Kérésre (K)

## **C1043: A tétel egységár és engedmény akkor is módosítható, ha van árösszefüggés**

A tétel egységár és engedmény akkor is módosítható, ha van árösszefüggés (alapbeállítás: Igen).

## **Választható elemek:**

## **C1044: Tétel engedmény akkor is módosítható, ha már az egységár módosítva lett**

Tétel engedmény akkor is módosítható, ha már az egységár módosítva lett (alapbeállítás: Igen).

## **Választható elemek:**

 Nem (N) Igen (I)

## **C1045: Aktív rendelés módosítható teljesítés után is**

Aktív rendelés módosítható teljesítés után is (alapbeállítás: Nem).

## **Választható elemek:**

 Nem (N) Igen (I)

## **C1046: Előleg csoportba tertozó termék mennyiségi előjelének automatikus kezelése**

Előleg csoportba tertozó termék mennyiségi előjelének automatikus kezelése (alapbeállítás: Igen).

## **Választható elemek:**

 Nem (N) Igen (I)

## **C1047: Sztornó és jóváíró számla fizetési módja azonos az eredeti számláéval**

Sztornó és jóváíró számla fizetési módja azonos az eredeti számláéval (alapbeállítás: Igen).

#### **Választható elemek:**

 Nem (N) Igen (I)

## **C1048: Számla párhuzamos szállítólevelének egységára**

Számla párhuzamos szállítólevelének egységára (alapbeállítás: Dokumentum egységára).

#### **Választható elemek:**

 Dokumentum egységára (E) 0 egységár (0)

## **C1049: Telephely csak a saját kiadás/bevételét lássa**

Telephely csak a saját kiadás/bevételét lássa (alapbeállítás: Nem).

## **Választható elemek:**

## **C1050: Bevételezéskor mely egységár kategóriák esetében kell árfrissítés a törzsben (üres: minden egységár kategória)**

Bevételezéskor mely egységár kategóriák esetében kell árfrissítés a törzsben (üres: minden egységár kategória) (alapbeállítás: ).

## **C1051: Bevételező (nem beszerzési és bekerülési) egységár frissítésének módja**

Bevételező (nem beszerzési és bekerülési) egységár frissítésének módja (alapbeállítás: Nincs).

## **Választható elemek:**

 Nincs (N) Egységár forintosítása (F) Forintosítás + költségek (K) Frissítés (S)

## **C1052: Segédár: bevételezéskor mely egységár kategóriák esetében kell árfrissítés a törzsben (üres: minden egységár kategória)**

Segédár: bevételezéskor mely egységár kategóriák esetében kell árfrissítés a törzsben (üres: minden egységár kategória) (alapbeállítás: ).

# **C1053: Segédár: bevételező (nem beszerzési és bekerülési) egységár frissítésének módja**

Segédár: bevételező (nem beszerzési és bekerülési) egységár frissítésének módja (alapbeállítás: Nincs).

## **Választható elemek:**

 Nincs (N) Egységár forintosítása (F) Forintosítás + költségek  $(K)$ Frissítés (S)

## **C1054: Segédár: beszerzési egységár frissítésének módja**

Segédár: beszerzési egységár frissítésének módja (alapbeállítás: Nincs).

#### **Választható elemek:**

 Nincs (N) Egységár forintosítása (F) Forintosítás + költségek (K) Frissítés (S)

## **C1055: Segédár: Bekerülési egységár frissítésének módja**

Segédár: Bekerülési egységár frissítésének módja (alapbeállítás: Nincs).

#### **Választható elemek:**

 Nincs (N) Egységár forintosítása (F) Forintosítás + költségek (K) Frissítés (S)

## **C1056: Dokumentum felajánláskor mennyiség előjelének megfordítása**

Dokumentum felajánláskor mennyiség előjelének megfordítása (alapbeállítás: Ha kérem).

## **Választható elemek:**

 Nem (N) Ha kérem (K) Ha a forrás és a cél dokumentum mozgásiránya eltér (E)

## **C1057: Dokumentumok nyomtatásakor a göngyöleg lapon rögzített göngyölegek súlyát is bele kell számolni a nyomtatott tételek súly összesítésébe**

Dokumentumok nyomtatásakor a göngyöleg lapon rögzített göngyölegek súlyát is bele kell számolni a nyomtatott tételek súly összesítésébe (alapbeállítás: Nem).

#### **Választható elemek:**

 Nem (N) Igen (I)

## **C1058: Tételként felhasznált előleg tétel egységára módosítható és tétel törölhető**

Tételként felhasznált előleg tétel egységára módosítható és tétel törölhető (alapbeállítás: Nem).

#### **Választható elemek:**

 Nem (N) Igen  $(I)$ 

## **C1059: Felvásárlási jegyen kell-e ellenőrizni hogy van-e a partnernek őstermelői száma**

Felvásárlási jegyen kell-e ellenőrizni hogy van-e a partnernek őstermelői száma (alapbeállítás: Igen).

#### **Választható elemek:**

 Nem (N) Igen (I)

## **C1060: Tétel engedmény nullázódik, ha az egységár módosítva lett**

Tétel engedmény nullázódik, ha az egységár módosítva lett (alapbeállítás: Nem).

#### **Választható elemek:**

 Nem (N) Igen (I)

## **C1061: Fizetési mód módosítása után teljesítő dokumentum fizetési mód módosítása is**

Fizetési mód módosítása után teljesítő dokumentum fizetési mód módosítása is (alapbeállítás: Nem).

## **Választható elemek:**

Igen (I)

 Nem (N) Kérdés (K)

## **C1062: Tétel egységár és engedmény módosítása után teljesítő dokumentum tétel egységár és engedmény módosítása is**

Tétel egységár és engedmény módosítása után teljesítő dokumentum tétel egységár és engedmény módosítása is (alapbeállítás: Nem).

## **Választható elemek:**

 Igen (I) Nem (N) Kérdés (K)

## **C1063: Előleg dokumentum készítésekor a cél dokumentummal mi a teendő**

Előleg dokumentum készítésekor a cél dokumentummal mi a teendő (alapbeállítás: Megjelenítés).

## **Választható elemek:**

Megielenítés (0) Mentés (1) Nyomtatás (2) Kérdés (3) Azonnali mentés (4) Azonnali nyomtatás (5) Azonnali mentés majd kérdés nyomtatásról (6)

#### **C1064: Fuvarba szervezéskor a cél dokumentummal mi a teendő**

Fuvarba szervezéskor a cél dokumentummal mi a teendő (alapbeállítás: Megjelenítés).

#### **Választható elemek:**

 Megjelenítés (0) Mentés (1) Nyomtatás (2) Kérdés (3) Azonnali mentés (4) Azonnali nyomtatás (5) Azonnali mentés majd kérdés nyomtatásról (6)

#### **C1065: Raktárközi dokumentumokon alapértelmezett raktár használhatóságának (sp C388) ellenőrzése**

Raktárközi dokumentumokon alapértelmezett raktár használhatóságának (sp C388) ellenőrzése (alapbeállítás: Igen).

#### **Választható elemek:**

## **C1066: Teljesítéskor vám és költség adatokat áthozzuk-e**

Teljesítéskor vám és költség adatokat áthozzuk-e (alapbeállítás: Nem).

## **Választható elemek:**

 Nem (N) Igen (I)

## **C1067: Készpénzes számla teljesítése módosítható**

Készpénzes számla teljesítése módosítható (alapbeállítás: Igen).

#### **Választható elemek:**

 Nem (N) Igen (I)

#### **C1068: Szállítólevél időszerűsítésénél tételek és kapcsolt szállítólevél összehasonlítása mentése előtt**

Szállítólevél időszerűsítésénél tételek és kapcsolt szállítólevél összehasonlítása mentése előtt (alapbeállítás: Nem).

#### **Választható elemek:**

 Nem (N) Figyelmeztetés (F) Titltás (T)

## **C1069: Dokumentumokon a költség tételek közötti szétosztásának módja**

Dokumentumokon a költség tételek közötti szétosztásának módja (alapbeállítás: Nettó érték).

#### **Választható elemek:**

 Nettó érték (N) Bruttó érték (B) Nettó súly (S) Bruttó súly (BS)

## **C1070: Ha egyben helyesbítünk egy olyan fizetetlen számlát aminek még nincs egy részfizetése sem, akkor mindkét számla nem fizetendő lesz**

Ha egyben helyesbítünk egy olyan fizetetlen számlát aminek még nincs egy részfizetése sem, akkor mindkét számla nem fizetendő lesz (alapbeállítás: Igen).

#### **Választható elemek:**

 Nem (N) Igen (I)

## **C1071: További használható raktárak, ha csak az alapértelmezett raktárat és annak al raktárait használhatja**

További használható raktárak, ha csak az alapértelmezett raktárat és annak al raktárait használhatja (alapbeállítás: ).

## **C1072: Menücsoport: Kalkulációk**

Menücsoport: Kalkulációk (alapbeállítás: Igen).

#### **Választható elemek:**

 Nem (N) Igen (I)

## **C1073: Menücsoport: Nivellációk**

Menücsoport: Nivellációk (alapbeállítás: Igen).

#### **Választható elemek:**

 Nem (N) Igen (I)

## **C1074: Szinkronizálás után jelentés a módosult termék egységárakról - egységár kategória (üres: sp C512, sp C650 határozza meg)**

Szinkronizálás után jelentés a módosult termék egységárakról - egységár kategória (üres: sp C512, sp C650 határozza meg) (alapbeállítás: ).

## **C1075: Szinkronizálás után jelentés a módosult termék egységárakról - Bruttó vagy nettó**

Szinkronizálás után jelentés a módosult termék egységárakról - Bruttó vagy nettó (alapbeállítás: Bruttó).

#### **Választható elemek:**

 Bruttó (B) Nettó (N)

#### **C1076: Termék árösszefüggéseknél mennyiségi határ megadható**

Termék árösszefüggéseknél mennyiségi határ megadható (alapbeállítás: Nem).

#### **Választható elemek:**

 Nem (N) Igen (I)

#### **C1077: Termék árösszefüggéseknél engedmény összeg megadható**

Termék árösszefüggéseknél engedmény összeg megadható (alapbeállítás: Nem).

#### **Választható elemek:**

 Nem (N) Igen (I)

#### **C1078: Dokumentumokon tétel engedmény összeg**

Dokumentumokon tétel engedmény összeg (alapbeállítás: Nem látható).

#### **Választható elemek:**

Nem látható (H)

 Módosítható (I) Nem módosítható (N) Kérésre (K)

## **C1079: Dokumentumokon egységár mennyiség látható és módosítható**

Dokumentumokon egységár mennyiség látható és módosítható (alapbeállítás: Nem látható).

#### **Választható elemek:**

 Nem látható (H) Igen (I) Nem (N) Kérésre (K) 0 priv szint (0) 1 priv szint (1) 2 priv szint (2) 3 priv szint (3) 4 priv szint (4) 5 priv szint (5) 6 priv szint (6) 7 priv szint (7) 8 priv szint (8) 9 priv szint (9)

#### **C1080: Dokumentumokon segédár mennyiség látható és módosítható**

Dokumentumokon segédár mennyiség látható és módosítható (alapbeállítás: Nem látható).

#### **Választható elemek:**

 Nem látható (H) Igen (I) Nem (N) Kérésre (K) 0 priv szint (0) 1 priv szint (1) 2 priv szint (2) 3 priv szint (3) 4 priv szint (4) 5 priv szint (5) 6 priv szint (6) 7 priv szint (7) 8 priv szint (8) 9 priv szint (9)

#### **C1081: Egységár készlet triggerek aktívak**

Egységár készlet triggerek aktívak (alapbeállítás: Nem).

 Nem (N) Igen (I)

## **C1082: Menücsoport: Termelés**

Menücsoport: Termelés (alapbeállítás: Igen).

## **Választható elemek:**

 Nem (N) Igen (I)

## **C1083: Termelés ütemek száma**

Termelés ütemek száma (alapbeállítás: 1).

## **C1084: Termelés rendelt és termelendő mennyisége közötti eltérés maximális százaléka, ami felett megerősítés kell**

Termelés rendelt és termelendő mennyisége közötti eltérés maximális százaléka, ami felett megerősítés kell (alapbeállítás: 0,00).

## **C1085: Devizás ÁFA mentes számlára árfolyam nyomtatása**

Devizás ÁFA mentes számlára árfolyam nyomtatása (alapbeállítás: Igen).

#### **Választható elemek:**

 Nem (N) Igen  $(I)$ 

#### **C1086: DoKumentum mentése után kalkuláció létrehozása**

DoKumentum mentése után kalkuláció létrehozása (alapbeállítás: Nem).

#### **Választható elemek:**

 Nem (N) Igen (I)

## **C1087: Teljesítéskor a forrás dokumentum paraméterei kerüljenek át a teljesítő dokumentumra**

Teljesítéskor a forrás dokumentum paraméterei kerüljenek át a teljesítő dokumentumra (alapbeállítás: Nem).

#### **Választható elemek:**

 Nem (N) Igen (I)

## **C1088: Ha az egységár kategória csak "Látható" jogú, akkor az mire vonatkozik**

Ha az egységár kategória csak "Látható" jogú, akkor az mire vonatkozik (alapbeállítás: Termék és dokumentum).

 Termék és dokumentum (M) Dokumentum (D) Termék (T)

## **C1089: Dokumentumok nyomtatásakor teljesített rendelés sorszám nyomtatása**

Dokumentumok nyomtatásakor teljesített rendelés sorszám nyomtatása (alapbeállítás: Nem).

## **Választható elemek:**

 Nem (N) Igen (I)

## **C1090: Tárgyhavi/tárgynapi készpénzes számlák összesítésének típusa**

Tárgyhavi/tárgynapi készpénzes számlák összesítésének típusa (alapbeállítás: Tárgyhónap).

## **Választható elemek:**

 Tárgynap (N) Tárgyhónap (H)

## **C1091: Készpénzes számlánál vagy mennyiségi jóváírásnál a helyesbítő számla teljesítése az aktuális dátum legyen, értékbeni vagy értékbeni és mennyiségi jóváírás esetén az eredeti számla teljesítésének dátuma**

Készpénzes számlánál vagy mennyiségi jóváírásnál a helyesbítő számla teljesítése az aktuális dátum legyen, értékbeni vagy értékbeni és mennyiségi jóváírás esetén az eredeti számla teljesítésének dátuma (alapbeállítás: Nem).

#### **Választható elemek:**

 Nem (N) Igen (I)

## **C1092: Helyesbítés: mennyiségi**

Helyesbítés: mennyiségi (alapbeállítás: Igen).

#### **Választható elemek:**

 Nem (N) Igen (I)

## **C1093: Helyesbítés: értékbeni**

Helyesbítés: értékbeni (alapbeállítás: Igen).

## **Választható elemek:**

 Nem (N) Igen (I)

## **C1094: Helyesbítés: mennyiségi és értékbeni**

Helyesbítés: mennyiségi és értékbeni (alapbeállítás: Igen).

 Nem (N)  $Igen(I)$ 

#### **C1095: Teljesítéskor a dokumentumok zárolásának időtartama (mp) (0: nincs zárolás teljesítéskor)**

Teljesítéskor a dokumentumok zárolásának időtartama (mp) (0: nincs zárolás teljesítéskor) (alapbeállítás: 3 600,00).

#### **C1096: Dokumentumok nyomtatásakor LOT szám nyomtatása sorozatszám helyett**

Dokumentumok nyomtatásakor LOT szám nyomtatása sorozatszám helyett (alapbeállítás: Nem).

#### **Választható elemek:**

 Nem (N) Igen (I)

#### **C1097: Raklap mérlegelésnél sorozatszám létrehozása**

Raklap mérlegelésnél sorozatszám létrehozása (alapbeállítás: Igen).

#### **Választható elemek:**

 Nem (N) Igen (I)

## **C1098: Raklap mérlegelésnél paletta létrehozása**

Raklap mérlegelésnél paletta létrehozása (alapbeállítás: Igen).

#### **Választható elemek:**

 Nem (N) Igen  $(I)$ 

#### **C1099: Sorozatszám kiadásakor a készlet mennyiség ajánlása**

Sorozatszám kiadásakor a készlet mennyiség ajánlása (alapbeállítás: Nem).

#### **Választható elemek:**

 Nem (N) Igen (I)

#### **C1100: Raklap mérlegelésnél egy palettára több termék rakható**

Raklap mérlegelésnél egy palettára több termék rakható (alapbeállítás: Nem).

#### **Választható elemek:**

 Nem (N)  $Igen(I)$ 

#### **C1101: FIFO/LIFO II. adatok leválogatása**

FIFO/LIFO II. adatok leválogatása (alapbeállítás: Nem).

 Nem (N)  $Igen(I)$ 

## **C1102: FIFO/LIFO II. adatok szinkronizálása**

FIFO/LIFO II. adatok szinkronizálása (alapbeállítás: Nem).

#### **Választható elemek:**

 Nem (N) Igen (I)

#### **C1103: Sorozatszám bevételezésekor mennyiség ajánlása**

Sorozatszám bevételezésekor mennyiség ajánlása (alapbeállítás: Nem).

#### **Választható elemek:**

 Nem (N) Igen (I)

## **C1104: Dokumentumok nyomtatásakor idegen termék azonosítók keresése ha van, akkor a partner központ alapján történjen**

Dokumentumok nyomtatásakor idegen termék azonosítók keresése ha van, akkor a partner központ alapján történjen (alapbeállítás: Igen).

#### **Választható elemek:**

 Nem (N) Igen (I)

#### **C1105: Nivelláció dokumentum típus - készlet növelő**

Nivelláció dokumentum típus - készlet növelő (alapbeállítás: 91).

#### **C1106: Nivelláció dokumentum típus - készlet csökkentő**

Nivelláció dokumentum típus - készlet csökkentő (alapbeállítás: 92).

#### **C1107: Dokumentumok lista árkategőriája**

Dokumentumok lista árkategőriája (alapbeállítás: 1).

#### **C1108: Dokumentumok nyomtatásakor ha nincs százalékos tétel engedmény, akkor alapár nyomtatása eredeti egységárként**

Dokumentumok nyomtatásakor ha nincs százalékos tétel engedmény, akkor alapár nyomtatása eredeti egységárként (alapbeállítás: Nem).

#### **Választható elemek:**

 Nem (N) Igen (I)

#### **C1109: Ajánlatok időszerűsítésekor felár kezelése**

Ajánlatok időszerűsítésekor felár kezelése (alapbeállítás: Nem).

 Nem (N)  $Igen(I)$ 

## **C1110: Termék időszerűsítésekor a módosított beszerzési ár mentésre kerüljön**

Termék időszerűsítésekor a módosított beszerzési ár mentésre kerüljön (alapbeállítás: Igen).

#### **Választható elemek:**

 Nem (N) Igen (I)

## **C1111: Termék időszerűsítésekor a módosított bekerülési ár mentésre kerüljön**

Termék időszerűsítésekor a módosított bekerülési ár mentésre kerüljön (alapbeállítás: Igen).

#### **Választható elemek:**

 Nem (N) Igen (I)

#### **C1112: Utolsó beszerzési/bekerülési ár keresésekor csak az alapértelmezett raktárat vegye figyelembe**

## Utolsó beszerzési/bekerülési ár keresésekor csak az alapértelmezett raktárat vegye figyelembe

(alapbeállítás: Nem).

#### **Választható elemek:**

 Nem (N) Igen (I)

#### **C1113: Teljesítéskor csak azonos paraméterekkel rendelkező forrás dokumentumok teljesíthetők ugyanarra a cél dokumentumra**

Teljesítéskor csak azonos paraméterekkel rendelkező forrás dokumentumok teljesíthetők ugyanarra a cél dokumentumra (alapbeállítás: Nem).

#### **Választható elemek:**

 Nem (N) Igen (I)

#### **C1114: Előleg számla felahsználásakor számlázási adatok ellenőrzése**

Előleg számla felahsználásakor számlázási adatok ellenőrzése (alapbeállítás: Szla név és cím).

#### **Választható elemek:**

 Szla név (SN) Szla név és cím (SNC)

#### **C1115: Helyesbítés: mennyiségi egyságár módosításával**

Helyesbítés: mennyiségi egyságár módosításával (alapbeállítás: Nem).

 Nem (N) Igen (I)

## **C1116: Szállítólevélből készült számla sztornózásakor kérdezzen rá a szállítólevél**

#### **sztornózására**

Szállítólevélből készült számla sztornózásakor kérdezzen rá a szállítólevél sztornózására (alapbeállítás: Igen).

#### **Választható elemek:**

 Nem (N) Igen (I)

#### **C1117: Csoportos átutalás: Spectra**

Csoportos átutalás: Spectra (alapbeállítás: Nem).

#### **Választható elemek:**

 Nem (N) Igen (I)

#### **C1118: Csoportos átutalás: Electra**

Csoportos átutalás: Electra (alapbeállítás: Nem).

#### **Választható elemek:**

 Nem (N) Igen (I)

#### **C1119: Csoportos átutalás: Budapest Bank**

Csoportos átutalás: Budapest Bank (alapbeállítás: Nem).

#### **Választható elemek:**

 Nem (N) Igen (I)

#### **C1120: Csoportos átutalás: CIB**

Csoportos átutalás: CIB (alapbeállítás: Nem).

#### **Választható elemek:**

 Nem (N) Igen (I)

#### **C1121: Csoportos átutalás: Oberbank**

Csoportos átutalás: Oberbank (alapbeállítás: Nem).

#### **Választható elemek:**

## **C1122: Mely kifizetett számlák sztornózhatók**

Mely kifizetett számlák sztornózhatók (alapbeállítás: Mai napon fizetett készpénzes).

## **Választható elemek:**

 Mai napon fizetett készpénzes (N) Készpénzes (K) Mind (M)

## **C1123: Rendelések és folglalások aktív mezőjének kezelése**

Rendelések és folglalások aktív mezőjének kezelése (alapbeállítás: Igen).

#### **Választható elemek:**

 Nem (N) Igen (I)

## **C1124: Szín nélküli szín**

Szín nélküli szín (alapbeállítás: ).

## **C1125: Dokumentumokon tételekhez megjegyzés rögzítése**

Dokumentumokon tételekhez megjegyzés rögzítése (alapbeállítás: Nem).

#### **Választható elemek:**

 Nem (N) Igen (I) Csak látható (L)

## **C1127: Kötelező az adószám megadása nem természetes személy esetén, ha a számla ÁFA tartalma meghaladja ezen összeget (0: nincs ellenőrzés)**

Kötelező az adószám megadása nem természetes személy esetén, ha a számla ÁFA tartalma meghaladja ezen összeget (0: nincs ellenőrzés) (alapbeállítás: 100 000,00).

## **C1128: Több dokumentum egyidejű sztornózásakor megerősítése kérése minden dokumentumnál**

Több dokumentum egyidejű sztornózásakor megerősítése kérése minden dokumentumnál (alapbeállítás: Igen).

#### **Választható elemek:**

 Nem (N) Igen (I)

#### **C1129: Ha az adatok nem módosíthatóak, számlák fizetettsége akkor is módosítható**

Ha az adatok nem módosíthatóak, számlák fizetettsége akkor is módosítható (alapbeállítás: Nem).

#### **Választható elemek:**

Nem (N)

Igen (I)

## **C1130: Ha az adatok nem módosíthatóak, kiadás/bevételek akkor is módosíthatóak**

Ha az adatok nem módosíthatóak, kiadás/bevételek akkor is módosíthatóak (alapbeállítás: Nem).

## **Választható elemek:**

 Nem (N) Igen (I)

## **C1131: Ha az adatok nem módosíthatóak, pénztárjelentések és pénztárbizonylatok akkor is módosíthatóak**

Ha az adatok nem módosíthatóak, pénztárjelentések és pénztárbizonylatok akkor is módosíthatóak (alapbeállítás: Nem).

## **Választható elemek:**

 Nem (N) Igen (I)

## **C1132: Átutalás fizetési mód**

Átutalás fizetési mód (alapbeállítás: a).

## **C1133: Átvezetés fizetési mód**

Átvezetés fizetési mód (alapbeállítás: v).

## **C1134: Szállítólevél időszerűsítésénél a kapcsolt szállítólevél teljesítése a mentés után**

Szállítólevél időszerűsítésénél a kapcsolt szállítólevél teljesítése a mentés után (alapbeállítás: Igen).

#### **Választható elemek:**

 Nem (N) Igen (I)

## **C1135: Negatív engedméy (felár) esetén, azt számítsa bele az egységárba**

Negatív engedméy (felár) esetén, azt számítsa bele az egységárba (alapbeállítás: Igen).

#### **Választható elemek:**

 Nem (N)  $Igen(I)$ 

## **C1136: Termék méret komponens mezőinek töltése termék azonosítóban előforduló számok alapján**

Termék méret komponens mezőinek töltése termék azonosítóban előforduló számok alapján (alapbeállítás: Nem).

#### **Választható elemek:**

Nem (N)

Igen (I)

## **C1137: Termék módosításakor ha újra kell számolni a nettó vagy a bruttó egységárakat, akkor mely egyságárat számítsa újra**

Termék módosításakor ha újra kell számolni a nettó vagy a bruttó egységárakat, akkor mely egyságárat számítsa újra (alapbeállítás: Bruttó).

## **Választható elemek:**

 Nettó (NK) Bruttó (BK) Egyik sem (EK) Nettó kérdés nélkül (N) Bruttó kérdés nélkül (B) Egyik sem (E)

## **C1138: Engedményes egységár kategória kiinduló egyégár kategóriája (ha az engedményes egységárnál nincs megadva)**

Engedményes egységár kategória kiinduló egyégár kategóriája (ha az engedményes egységárnál nincs megadva) (alapbeállítás: 1).

## **C1139: Engedményes egységár kategória használatának módja**

Engedményes egységár kategória használatának módja (alapbeállítás: Engedménnyel csökkentett egységár).

#### **Választható elemek:**

 Engedménnyel csökkentett egységár (A) Egységár és tétel engedmény (E)

#### **C1140: Kompenzáció esetében a felsorolt fizetési módú dokumentumok kerülhetnek a listára**

Kompenzáció esetében a felsorolt fizetési módú dokumentumok kerülhetnek a listára (alapbeállítás: ).

## **C1141: Sorozatszám/minőségi tanúsítvány: karton látható és módosítható**

Sorozatszám/minőségi tanúsítvány: karton látható és módosítható (alapbeállítás: Nem).

#### **Választható elemek:**

 Nem (N) Igen (I)

#### **C1142: Sorozatszám/minőségi tanúsítvány: raklap látható és módosítható**

Sorozatszám/minőségi tanúsítvány: raklap látható és módosítható (alapbeállítás: Nem).

#### **Választható elemek:**

## **C1143: Címke (sablon) nyomtatás kell-e időszerűsítésből való mentés után**

Címke (sablon) nyomtatás kell-e időszerűsítésből való mentés után (alapbeállítás: Nem).

#### **Választható elemek:**

Igen  $(I)$  Nem (N) Kérdés (K)

#### **C1144: Vonalkód (sablon) nyomtatás kell-e időszerűsítésből való mentés után**

Vonalkód (sablon) nyomtatás kell-e időszerűsítésből való mentés után (alapbeállítás: Nem).

#### **Választható elemek:**

 Igen (I) Nem (N) Kérdés (K)

#### **C1145: Dokumentumok nyomtatásakor ÁFA összesítő nyomtatása**

Dokumentumok nyomtatásakor ÁFA összesítő nyomtatása (alapbeállítás: Igen).

#### **Választható elemek:**

 Igen (I) Nem (N) Kérdés (K)

#### **C1146: Kalkuláció keltéjének a dátuma**

Kalkuláció keltéjének a dátuma (alapbeállítás: Szállítólevél teljesítése).

#### **Választható elemek:**

 Szállítólevél teljesítése (TELJ) Rendszer idő szerinti mai nap (MA)

#### **C1147: Automatikus termék azonosító generálás csoport azonosítóval kezdődjön**

Automatikus termék azonosító generálás csoport azonosítóval kezdődjön (alapbeállítás: Nem).

#### **Választható elemek:**

 Nem (N) Igen (I)

#### **C1148: Csak olyan készletvezetéses terméket lehet nem aktívvá tenni, aminek nincs készlete**

Csak olyan készletvezetéses terméket lehet nem aktívvá tenni, aminek nincs készlete (alapbeállítás: Figyelmeztetés).

 Nem (N) Figyelmeztetés (F) Tiltás (T)

## **C1149: Szállítólevél mentésekor "Kapcsolt lezárva" automatikus beállítása**

Szállítólevél mentésekor "Kapcsolt lezárva" automatikus beállítása (alapbeállítás: Nem).

#### **Választható elemek:**

 Nem (N) Igen (I)

#### **C1150: "Kapcsolt lezárva" szállítólevél módosítható**

"Kapcsolt lezárva" szállítólevél módosítható (alapbeállítás: Nem).

#### **Választható elemek:**

 Nem (N) Igen (I)

## **C1151: Ha a termék méretek töltve vannak, akkor termék gyorskeresőn méret szerinti sorrend**

Ha a termék méretek töltve vannak, akkor termék gyorskeresőn méret szerinti sorrend (alapbeállítás: Nem).

#### **Választható elemek:**

 Nem (N) Igen (I)

#### **C1152: Szabad készlet: készlet növelő ajánlat**

Szabad készlet: készlet növelő ajánlat (alapbeállítás: Nem).

#### **Választható elemek:**

 Nem (N) Igen (I)

#### **C1153: Szabad készlet: készlet csökkentő ajánlat**

Szabad készlet: készlet csökkentő ajánlat (alapbeállítás: Nem).

#### **Választható elemek:**

 Nem (N) Igen (I)

#### **C1154: Szabad készlet: nem lezárt készlet növelő ajánlat**

Szabad készlet: nem lezárt készlet növelő ajánlat (alapbeállítás: Nem).

#### **Választható elemek:**

Nem (N)

Igen (I)

## **C1155: Szabad készlet: nem lezárt készlet csökkentő ajánlat**

Szabad készlet: nem lezárt készlet csökkentő ajánlat (alapbeállítás: Nem).

## **Választható elemek:**

 Nem (N) Igen (I)

## **C1156: Szabad készlet: nem aláírt készlet növelő ajánlat**

Szabad készlet: nem aláírt készlet növelő ajánlat (alapbeállítás: Nem).

## **Választható elemek:**

 Nem (N) Igen (I)

## **C1157: Szabad készlet: nem aláírt készlet csökkentő ajánlat**

Szabad készlet: nem aláírt készlet csökkentő ajánlat (alapbeállítás: Nem).

## **Választható elemek:**

 Nem (N) Igen (I)

## **C1158: Szabad készlet: készlet növelő web ajánlat**

Szabad készlet: készlet növelő web ajánlat (alapbeállítás: Nem).

## **Választható elemek:**

 Nem (N) Igen (I)

## **C1159: Szabad készlet: készlet csökkentő web ajánlat**

Szabad készlet: készlet csökkentő web ajánlat (alapbeállítás: Nem).

## **Választható elemek:**

 Nem (N) Igen (I)

## **C1160: Szabad készlet: nem lezárt készlet növelő web ajánlat**

Szabad készlet: nem lezárt készlet növelő web ajánlat (alapbeállítás: Nem).

#### **Választható elemek:**

 Nem (N) Igen (I)

#### **C1161: Szabad készlet: nem lezárt készlet csökkentő web ajánlat**

Szabad készlet: nem lezárt készlet csökkentő web ajánlat (alapbeállítás: Nem).

 Nem (N) Igen (I)

#### **C1162: Szabad készlet: nem aláírt készlet növelő web ajánlat**

Szabad készlet: nem aláírt készlet növelő web ajánlat (alapbeállítás: Nem).

#### **Választható elemek:**

 Nem (N) Igen (I)

#### **C1163: Szabad készlet: nem aláírt készlet csökkentő web ajánlat**

Szabad készlet: nem aláírt készlet csökkentő web ajánlat (alapbeállítás: Nem).

#### **Választható elemek:**

 Nem (N) Igen (I)

#### **C1164: Számított készlet: készlet növelő ajánlat**

Számított készlet: készlet növelő ajánlat (alapbeállítás: Nem).

#### **Választható elemek:**

 Nem (N) Igen (I)

#### **C1165: Számított készlet: készlet csökkentő ajánlat**

Számított készlet: készlet csökkentő ajánlat (alapbeállítás: Nem).

#### **Választható elemek:**

 Nem (N) Igen (I)

#### **C1166: Számított készlet: nem lezárt készlet növelő ajánlat**

Számított készlet: nem lezárt készlet növelő ajánlat (alapbeállítás: Nem).

#### **Választható elemek:**

 Nem (N) Igen (I)

#### **C1167: Számított készlet: nem lezárt készlet csökkentő ajánlat**

Számított készlet: nem lezárt készlet csökkentő ajánlat (alapbeállítás: Nem).

#### **Választható elemek:**

## **C1168: Számított készlet: nem aláírt készlet növelő ajánlat**

Számított készlet: nem aláírt készlet növelő ajánlat (alapbeállítás: Nem).

## **Választható elemek:**

 Nem (N) Igen (I)

## **C1169: Számított készlet: nem aláírt készlet csökkentő ajánlat**

Számított készlet: nem aláírt készlet csökkentő ajánlat (alapbeállítás: Nem).

#### **Választható elemek:**

 Nem (N) Igen (I)

#### **C1170: Számított készlet: készlet növelő web ajánlat**

Számított készlet: készlet növelő web ajánlat (alapbeállítás: Nem).

#### **Választható elemek:**

 Nem (N) Igen (I)

## **C1171: Számított készlet: készlet csökkentő web ajánlat**

Számított készlet: készlet csökkentő web ajánlat (alapbeállítás: Nem).

#### **Választható elemek:**

 Nem (N) Igen (I)

#### **C1172: Számított készlet: nem lezárt készlet növelő web ajánlat**

Számított készlet: nem lezárt készlet növelő web ajánlat (alapbeállítás: Nem).

#### **Választható elemek:**

 Nem (N) Igen  $(I)$ 

#### **C1173: Számított készlet: nem lezárt készlet csökkentő web ajánlat**

Számított készlet: nem lezárt készlet csökkentő web ajánlat (alapbeállítás: Nem).

#### **Választható elemek:**

 Nem (N) Igen (I)

#### **C1174: Számított készlet: nem aláírt készlet növelő web ajánlat**

Számított készlet: nem aláírt készlet növelő web ajánlat (alapbeállítás: Nem).

#### **Választható elemek:**

Nem (N)

Igen (I)

## **C1175: Számított készlet: nem aláírt készlet csökkentő web ajánlat**

Számított készlet: nem aláírt készlet csökkentő web ajánlat (alapbeállítás: Nem).

## **Választható elemek:**

 Nem (N) Igen (I)

## **C1176: Szabad készlet: készlet növelő lista**

Szabad készlet: készlet növelő lista (alapbeállítás: Nem).

## **Választható elemek:**

 Nem (N) Igen (I)

## **C1177: Szabad készlet: készlet csökkentő lista**

Szabad készlet: készlet csökkentő lista (alapbeállítás: Nem).

## **Választható elemek:**

 Nem (N) Igen (I)

## **C1178: Szabad készlet: nem lezárt készlet növelő lista**

Szabad készlet: nem lezárt készlet növelő lista (alapbeállítás: Nem).

## **Választható elemek:**

 Nem (N) Igen (I)

## **C1179: Szabad készlet: nem lezárt készlet csökkentő lista**

Szabad készlet: nem lezárt készlet csökkentő lista (alapbeállítás: Nem).

#### **Választható elemek:**

 Nem (N) Igen (I)

## **C1180: Szabad készlet: nem aláírt készlet növelő lista**

Szabad készlet: nem aláírt készlet növelő lista (alapbeállítás: Nem).

#### **Választható elemek:**

 Nem (N) Igen  $(I)$ 

#### **C1181: Szabad készlet: nem aláírt készlet csökkentő lista**

Szabad készlet: nem aláírt készlet csökkentő lista (alapbeállítás: Nem).

 Nem (N) Igen (I)

#### **C1182: Szabad készlet: készlet növelő web lista**

Szabad készlet: készlet növelő web lista (alapbeállítás: Nem).

#### **Választható elemek:**

 Nem (N) Igen (I)

#### **C1183: Szabad készlet: készlet csökkentő web lista**

Szabad készlet: készlet csökkentő web lista (alapbeállítás: Nem).

#### **Választható elemek:**

 Nem (N) Igen (I)

#### **C1184: Szabad készlet: nem lezárt készlet növelő web lista**

Szabad készlet: nem lezárt készlet növelő web lista (alapbeállítás: Nem).

#### **Választható elemek:**

 Nem (N) Igen (I)

#### **C1185: Szabad készlet: nem lezárt készlet csökkentő web lista**

Szabad készlet: nem lezárt készlet csökkentő web lista (alapbeállítás: Nem).

#### **Választható elemek:**

 Nem (N) Igen  $(I)$ 

#### **C1186: Szabad készlet: nem aláírt készlet növelő web lista**

Szabad készlet: nem aláírt készlet növelő web lista (alapbeállítás: Nem).

#### **Választható elemek:**

 Nem (N) Igen (I)

#### **C1187: Szabad készlet: nem aláírt készlet csökkentő web lista**

Szabad készlet: nem aláírt készlet csökkentő web lista (alapbeállítás: Nem).

#### **Választható elemek:**

## **C1188: Számított készlet: készlet növelő lista**

Számított készlet: készlet növelő lista (alapbeállítás: Nem).

## **Választható elemek:**

 Nem (N) Igen (I)

## **C1189: Számított készlet: készlet csökkentő lista**

Számított készlet: készlet csökkentő lista (alapbeállítás: Nem).

#### **Választható elemek:**

 Nem (N) Igen (I)

#### **C1190: Számított készlet: nem lezárt készlet növelő lista**

Számított készlet: nem lezárt készlet növelő lista (alapbeállítás: Nem).

#### **Választható elemek:**

 Nem (N) Igen (I)

#### **C1191: Számított készlet: nem lezárt készlet csökkentő lista**

Számított készlet: nem lezárt készlet csökkentő lista (alapbeállítás: Nem).

#### **Választható elemek:**

 Nem (N) Igen (I)

#### **C1192: Számított készlet: nem aláírt készlet növelő lista**

Számított készlet: nem aláírt készlet növelő lista (alapbeállítás: Nem).

#### **Választható elemek:**

 Nem (N) Igen  $(I)$ 

#### **C1193: Számított készlet: nem aláírt készlet csökkentő lista**

Számított készlet: nem aláírt készlet csökkentő lista (alapbeállítás: Nem).

#### **Választható elemek:**

 Nem (N) Igen (I)

#### **C1194: Számított készlet: készlet növelő web lista**

Számított készlet: készlet növelő web lista (alapbeállítás: Nem).

#### **Választható elemek:**

Nem (N)

Igen (I)

## **C1195: Számított készlet: készlet csökkentő web lista**

Számított készlet: készlet csökkentő web lista (alapbeállítás: Nem).

#### **Választható elemek:**

 Nem (N) Igen (I)

## **C1196: Számított készlet: nem lezárt készlet növelő web lista**

Számított készlet: nem lezárt készlet növelő web lista (alapbeállítás: Nem).

## **Választható elemek:**

 Nem (N) Igen (I)

## **C1197: Számított készlet: nem lezárt készlet csökkentő web lista**

Számított készlet: nem lezárt készlet csökkentő web lista (alapbeállítás: Nem).

## **Választható elemek:**

 Nem (N) Igen (I)

## **C1198: Számított készlet: nem aláírt készlet növelő web lista**

Számított készlet: nem aláírt készlet növelő web lista (alapbeállítás: Nem).

#### **Választható elemek:**

 Nem (N) Igen (I)

## **C1199: Számított készlet: nem aláírt készlet csökkentő web lista**

Számított készlet: nem aláírt készlet csökkentő web lista (alapbeállítás: Nem).

#### **Választható elemek:**

 Nem (N) Igen (I)

## **C1200: Teljesítés közbeni dokumentum módosítás figyelmeztető üzenetet jelenítsen meg**

Teljesítés közbeni dokumentum módosítás figyelmeztető üzenetet jelenítsen meg (alapbeállítás: Igen).

## **Választható elemek:**

**C1201: Ha a dokumentum teljes egészében teljesítetté válik és az új állapota be van állítva, az állapot határidejét is be kell-e állítani (-1: nem, egyáb: ennyi nap múlva)**  Ha a dokumentum teljes egészében teljesítetté válik és az új állapota be van állítva, az állapot határidejét is be kell-e állítani (-1: nem, egyáb: ennyi nap múlva) (alapbeállítás: -1).

**C1202: Nem ÁFÁs dokumentumok nyomtatásakor is nyomtatódjon az ÁFA összesítése**  Nem ÁFÁs dokumentumok nyomtatásakor is nyomtatódjon az ÁFA összesítése (alapbeállítás: Nem).

## **Választható elemek:**

 Nem (N) Igen (I)

## **C1203: A még meg nem rendelt mennyiség megrendelésekor a maximálisan megrendelhető mennyiség a még nem nem teljesítetett mennyiség legyen**

A még meg nem rendelt mennyiség megrendelésekor a maximálisan megrendelhető mennyiség a még nem nem teljesítetett mennyiség legyen (alapbeállítás: Nem).

## **Választható elemek:**

 Nem (N) Igen (I)

## **C1204: Dokumentumokhoz kapcsolódó paletta nyomtatás nyomtató csoport**

Dokumentumokhoz kapcsolódó paletta nyomtatás nyomtató csoport (alapbeállítás: ).

## **C1205: Paletta nyomtatás nyomtató csoport**

Paletta nyomtatás nyomtató csoport (alapbeállítás: ).

## **C1206: Dokumentum termék azonosító mezőn beolvasott sorozatszám után beszúrt sorozatszám mennyisége a tétel mennyisége**

Dokumentum termék azonosító mezőn beolvasott sorozatszám után beszúrt sorozatszám mennyisége a tétel mennyisége (alapbeállítás: Nem).

## **Választható elemek:**

 Nem (N) Igen  $(I)$ 

## **C1207: Dokumentumokon végösszeg engedmény lehet összeg is**

Dokumentumokon végösszeg engedmény lehet összeg is (alapbeállítás: Nem).

## **Választható elemek:**
## **C1208: Késztermék alapanyag felhasználásnál '\*' méret és szín megállapítása készlet alapján**

Késztermék alapanyag felhasználásnál '\*' méret és szín megállapítása készlet alapján (alapbeállítás: Igen).

## **Választható elemek:**

 Nem (N) Igen (I)

### **C1209: Termék kereséskor akciós ár (vevő termkék-partner (0) árösszefüggés) oszlop sorszáma (0: nem jelenik meg)**

Termék kereséskor akciós ár (vevő termkék-partner (0) árösszefüggés) oszlop sorszáma (0: nem jelenik meg) (alapbeállítás: 0).

## **C1210: Termék kereséskor ár oszlopok száma**

Termék kereséskor ár oszlopok száma (alapbeállítás: 9).

## **C1211: Termék kereséskor akciós termék termék állapota**

Termék kereséskor akciós termék termék állapota (alapbeállítás: ).

## **C1212: Termék kereséskor mikor akciós a termék**

Termék kereséskor mikor akciós a termék (alapbeállítás: Meg van jelölve akciósnak).

## **Választható elemek:**

 Meg van jelölve akciósnak (A) Vevő termkék-partner (0) árösszefüggés van rá (TK)

## **C1213: Visszavételnél alapértelmezett raktár (0: kiadó raktár)**

Visszavételnél alapértelmezett raktár (0: kiadó raktár) (alapbeállítás: 0).

## **C1214: Érintőképernyős értékesítés esetén kifizetés után mi a teendő**

Érintőképernyős értékesítés esetén kifizetés után mi a teendő (alapbeállítás: Nincs).

## **Választható elemek:**

 Nincs (0) Mentés (1) Nyomtatás (2) Azonnali mentés (3) Azonnali nyomtatás (4)

## **C1215: Címke nyomtatás termék méréskor címke sablon(ok)**

Címke nyomtatás termék méréskor címke sablon(ok) (alapbeállítás: ).

## **C1216: Termék gyorskód létrehozás termék mentésekor**

Termék gyorskód létrehozás termék mentésekor (alapbeállítás: Nem).

 Igen (I) Nem (N) Kérdés (K)

## **C1217: Termék gyorskód típusa**

Termék gyorskód típusa (alapbeállítás: Vonalkód prefix).

### **Választható elemek:**

 EAN 13 (EAN13) Vonalkód prefix (P)

## **C1218: Termék gyorskód formátuma**

Termék gyorskód formátuma (alapbeállítás: {s4}).

## **C1219: "21"-cal kezdődő EAN13 vonalkódok formátuma**

"21"-cal kezdődő EAN13 vonalkódok formátuma (alapbeállítás: Nincs).

**Választható elemek:**  Nincs (N)

KKKKSSSSSS (K4S6)

# **C1220: "22"-cal kezdődő EAN13 vonalkódok formátuma**

"22"-cal kezdődő EAN13 vonalkódok formátuma (alapbeállítás: Nincs).

### **Választható elemek:**

 Nincs (N) KKKKSSSSSS (K4S6)

### **C1221: Dokumentum sztornózásakor a sztornó dokumentum állapota**

Dokumentum sztornózásakor a sztornó dokumentum állapota (alapbeállítás: Eredeti dokumentum állapota).

### **Választható elemek:**

 Nincs megadva, üres (N) Eredeti dokumentum állapota (I) Dokumentum alapértelmezett állapota (A) Sztornó dokumentum alapértelmezett állapota (S)

### **C1222: Sztorno dokumentum alapértelmezett dokumentum állapota**

Sztorno dokumentum alapértelmezett dokumentum állapota (alapbeállítás: ).

### **C1223: Másodlagos termék azonosítónál csak a termékhez kötött méret és szín használható**

Másodlagos termék azonosítónál csak a termékhez kötött méret és szín használható (alapbeállítás: Igen).

 Nem (N) Igen (I)

### **C1224: Generált másodlagos termék azonosító típusa**

Generált másodlagos termék azonosító típusa (alapbeállítás: Másodlagos termék azonosító).

### **Választható elemek:**

 Másodlagos termék azonosító (TERMS) Vonalkód (TERMSIF3)

## **C1225: Termékek árazásakor csak az árjegyzékek időpontja használható**

Termékek árazásakor csak az árjegyzékek időpontja használható (alapbeállítás: Nem).

### **Választható elemek:**

 Nem (N) Igen (I)

#### **C1226: Termék árazásnál (csoport, engedmény csoport vagy család) árösszefüggés azonosító (ha üres, a termék csoportját, engedméyn csoportját vagy családját használja)**

Termék árazásnál (csoport, engedmény csoport vagy család) árösszefüggés azonosító (ha üres, a termék csoportját, engedméyn csoportját vagy családját használja) (alapbeállítás: ).

## **C1227: Raklap mérlegelésnél kilépés vagy új szállítólevél kezdése előtt a göngyöleg visszárú bekérése**

Raklap mérlegelésnél kilépés vagy új szállítólevél kezdése előtt a göngyöleg visszárú bekérése (alapbeállítás: Nem).

### **Választható elemek:**

 Nem (N) Igen (I)

## **C1228: Palettáról való kiadáskor új maradék paletta léstrehozása**

Palettáról való kiadáskor új maradék paletta léstrehozása (alapbeállítás: Igen).

### **Választható elemek:**

 Nem (N) Igen (I)

## **C1229: Palettáról való kiadáskor a régi maradék paletta nyomtatása**

Palettáról való kiadáskor a régi maradék paletta nyomtatása (alapbeállítás: Igen).

#### **Választható elemek:**

 Nem (N) Igen (I)

## **C1230: Csak olyan palettát lehet rendeléshez/foglaláshoz kötni, aminek a partnere azonos a rendelés/foglalás partnerével vagy 1**

Csak olyan palettát lehet rendeléshez/foglaláshoz kötni, aminek a partnere azonos a rendelés/foglalás partnerével vagy 1 (alapbeállítás: Nem).

## **Választható elemek:**

 Nem (N) Igen (I)

## **C1231: Automatikus termék csoport azonosító formátuma**

Automatikus termék csoport azonosító formátuma (alapbeállítás: {s3}).

## **C1232: Automatikus termék család azonosító formátuma**

Automatikus termék család azonosító formátuma (alapbeállítás: {s3}).

## **C1233: Automatikus termék engedmény csoport azonosító formátuma**

Automatikus termék engedmény csoport azonosító formátuma (alapbeállítás: {s3}).

## **C1234: Automatikus termék csoport azonosító generálás**

Automatikus termék csoport azonosító generálás (alapbeállítás: Nem).

## **Választható elemek:**

 Nem (N) Következő sorszám (I) Következő érték (K)

## **C1235: Automatikus termék család azonosító generálás**

Automatikus termék család azonosító generálás (alapbeállítás: Nem).

## **Választható elemek:**

 Nem (N) Következő sorszám (I) Következő érték (K)

## **C1236: Automatikus termék engedmény csoport azonosító generálás**

Automatikus termék engedmény csoport azonosító generálás (alapbeállítás: Nem).

## **Választható elemek:**

 Nem (N) Következő sorszám (I) Következő érték (K)

## **C1237: Nem fordított ÁFÁs dokumentumra helyezett fordított ÁFÁs termék ÁFA kódja az sp C948 legyen, ha ki van töltve és a partner is fordított ÁFÁs**

Nem fordított ÁFÁs dokumentumra helyezett fordított ÁFÁs termék ÁFA kódja az sp C948 legyen, ha ki van töltve és a partner is fordított ÁFÁs (alapbeállítás: Nem).

 Nem (N) Igen (I)

## **C1238: Dokumentumokon göngyöleg visszáru nyomtatása**

Dokumentumokon göngyöleg visszáru nyomtatása (alapbeállítás: Nem).

### **Választható elemek:**

 Nem (N) Tételek után (U)

## **C1239: Palettára helyezéskor hány százalékkal lehet túllépni a termelendő mennyiséget (-1: akármennyivel)**

Palettára helyezéskor hány százalékkal lehet túllépni a termelendő mennyiséget (-1: akármennyivel) (alapbeállítás: 0,00).

## **C1240: Termék lapozó nyomtatáshoz címke sablon(ok)**

Termék lapozó nyomtatáshoz címke sablon(ok) (alapbeállítás: ).

## **C1241: Partnerenkénti árjegyzék nyomtatásakor az Excel fájlok mentésének mappája (üres: nincs mentés)**

Partnerenkénti árjegyzék nyomtatásakor az Excel fájlok mentésének mappája (üres: nincs mentés) (alapbeállítás: c:\Árjegyzék).

## **C1242: A projektet módosíthatja**

A projektet módosíthatja (alapbeállítás: Mindenki).

## **Választható elemek:**

 Mindenki (M) Projekt vezető (V) Felelősök (F)

## **C1243: Szállítólevélből készülő számlán is lehet készletvezetéses termékeket használni**

Szállítólevélből készülő számlán is lehet készletvezetéses termékeket használni (alapbeállítás: Nem).

### **Választható elemek:**

 Nem (N) Igen (I)

## **C1244: Szállítólevélből készülő számla új tételeinek dokumentum típusa**

Szállítólevélből készülő számla új tételeinek dokumentum típusa (alapbeállítás: 2).

### **C1245: Szállítólevélből készülő számla új tételeinek készíitett dokumentum nyomtatása**

Szállítólevélből készülő számla új tételeinek készíitett dokumentum nyomtatása (alapbeállítás: Kérdés).

 Igen (I) Nem (N) Kérdés (K)

## **C1246: Raklap mérlegelésnél nem kilogrammos termék mérés nélkül is palettára rakható**

Raklap mérlegelésnél nem kilogrammos termék mérés nélkül is palettára rakható (alapbeállítás: Nem).

### **Választható elemek:**

 Nem (N) Igen (I)

## **C1247: Termék anyagszükséglet mennyiség tizedesek száma**

Termék anyagszükséglet mennyiség tizedesek száma (alapbeállítás: 2).

## **C1248: Készletcsökkentő dokumentumok mentése után automatikus sorozatszám/polc kiosztása azoknál a tételeknél ahol nincs elegendő megadva**

Készletcsökkentő dokumentumok mentése után automatikus sorozatszám/polc kiosztása azoknál a tételeknél ahol nincs elegendő megadva (alapbeállítás: Nem).

### **Választható elemek:**

 $Igen(I)$  Nem (N) Kérdés (K)

## **C1249: Dokumentumok göngyölege és göngyöleg visszáruja ablakban ha üres, akkor visszáruként ajánlja fel az aktív (karton, rekesz, raklap típusú termékeket**

Dokumentumok göngyölege és göngyöleg visszáruja ablakban ha üres, akkor visszáruként ajánlja fel az aktív (karton, rekesz, raklap típusú termékeket (alapbeállítás: Igen).

### **Választható elemek:**

 Nem (N) Igen (I)

### **C1250: Dokumentumok göngyölege és göngyöleg visszáruja ablakban ha üres, visszáruként ajánlja fel a göngyöleg lista tételeit**

Dokumentumok göngyölege és göngyöleg visszáruja ablakban ha üres, visszáruként ajánlja fel a göngyöleg lista tételeit (alapbeállítás: Igen).

### **Választható elemek:**

 Nem (N)  $Igen(I)$ 

## **C1251: Dokumentum nyomtatásakor kalkulált göngyöleg összesítő nyomtatása**

Dokumentum nyomtatásakor kalkulált göngyöleg összesítő nyomtatása (alapbeállítás: Nem).

### **Választható elemek:**

 Nem (N) Igen (I)

## **C1252: Sorozatszámok időszerűsítésénél származási ország**

Sorozatszámok időszerűsítésénél származási ország (alapbeállítás: Nem).

### **Választható elemek:**

 Igen (I) Nem (N) Csak látható (L)

## **C1253: Raklap mérlegelésnél mentés a termék fő mértékegységében**

Raklap mérlegelésnél mentés a termék fő mértékegységében (alapbeállítás: Nem).

### **Választható elemek:**

 Nem (N) Igen (I)

## **C1254: Rendelés túlteljesítés esetén a túlteljeített mennyiség megjelölése nem**

### **számlázandónak**

Rendelés túlteljesítés esetén a túlteljeített mennyiség megjelölése nem számlázandónak (alapbeállítás: Nem).

### **Választható elemek:**

 Nem (N) Igen (I)

### **C1255: Termék árazásánál akciós egységárak kezelése**

Termék árazásánál akciós egységárak kezelése (alapbeállítás: Ha kisebb mint az egységár).

### **Választható elemek:**

 Nem (0) Ha kisebb mint az egységár (1) Ha van akkor mindig (2)

## **C1256: Raklap mérlegelésnél készáru szállítólevél alapanyag felhasználása az alapanyag kiadó raktár termék típusú készlete legyen**

Raklap mérlegelésnél készáru szállítólevél alapanyag felhasználása az alapanyag kiadó raktár termék típusú készlete legyen (alapbeállítás: Nem).

### **Választható elemek:**

Nem (N)

Igen (I)

### **C1257: Nem kézzel készített késztermék (és emiatt az alapanyag felhasználás) szállítólevélre, valamint paletta szállítólevélhez hozáadása esetén a göngyölegek is kerüljenek rá**

Nem kézzel készített késztermék (és emiatt az alapanyag felhasználás) szállítólevélre, valamint paletta szállítólevélhez hozáadása esetén a göngyölegek is kerüljenek rá (alapbeállítás: Igen).

## **Választható elemek:**

 Nem (N) Igen (I)

## **C1258: Dokumentum típus módosítás**

Dokumentum típus módosítás (alapbeállítás: "Átvételi jegy módosítása bevételezésre,16,1","Bevételezés módosítása átvételi jegyre,1,16").

## **C1259: Termék anyagszükséglet időszerűsítés gyorsbillentyűje**

Termék anyagszükséglet időszerűsítés gyorsbillentyűje (alapbeállítás: Alt+F6).

## **C1260: Termék anyagszükséglet lekérdezés gyorsbillentyűje**

Termék anyagszükséglet lekérdezés gyorsbillentyűje (alapbeállítás: Alt+F7).

## **C1261: Termék beviteli mezőn azonosítás idegen azonosító alapján is**

Termék beviteli mezőn azonosítás idegen azonosító alapján is (alapbeállítás: Nem).

### **Választható elemek:**

 Nem (N) Igen (I)

## **C1262: Termék beviteli mezőn azonosítás idegen gyorskód alapján is**

Termék beviteli mezőn azonosítás idegen gyorskód alapján is (alapbeállítás: Nem).

### **Választható elemek:**

 Nem (N) Igen (I)

## **C1263: Termék beviteli mezőn azonosítás idegen vonalkód alapján is**

Termék beviteli mezőn azonosítás idegen vonalkód alapján is (alapbeállítás: Nem).

### **Választható elemek:**

 Nem (N) Igen (I)

## **C1264: Készlet vezetés nélküli nem szolgáltatás típusú termékek teljesíthető**

Készlet vezetés nélküli nem szolgáltatás típusú termékek teljesíthető (alapbeállítás: Igen).

 Igen (I) Nem (N) Kérdés (K)

### **C1265: Termék gyorskereső termék csoport vagy család szűrés**

Termék gyorskereső termék csoport vagy család szűrés (alapbeállítás: Termék csoport).

### **Választható elemek:**

 Termék csoport (C) Termék család (T)

## **C1266: Termék időszerűsítéskor termék csoport módosítása után a termék paraméter lista automatikusan frissüljön**

Termék időszerűsítéskor termék csoport módosítása után a termék paraméter lista automatikusan frissüljön (alapbeállítás: Nem).

### **Választható elemek:**

Nem (N)

Igen (I)

## **C1267: Raklap mérlegelésnél teljesítéskor csak olyan termék, méret és szín fogadható el, ami szerepel a teljesítendő dokumenumon is**

Raklap mérlegelésnél teljesítéskor csak olyan termék, méret és szín fogadható el, ami szerepel a teljesítendő dokumenumon is (alapbeállítás: Figyelmeztetés).

### **Választható elemek:**

 Nem (N) Figyelmeztetés (F) Tiltás (T)

## **C1268: Raklap mérlegelésnél olyan termék, méret és szín teljesítéséhez, ami nincs a teljesítendő dokumentumon, ennek a felhasználói csoportnak a jóváhagyása kell (ha üres, akkor nincs jóváhagyás)**

Raklap mérlegelésnél olyan termék, méret és szín teljesítéséhez, ami nincs a teljesítendő dokumentumon, ennek a felhasználói csoportnak a jóváhagyása kell (ha üres, akkor nincs jóváhagyás) (alapbeállítás: 0).

## **C1269: Sorozatszám beviteli mezőn üres mezőtartalom esetén az ENTER/RETURN elindiítja-e a keresést/lenyíló listát**

Sorozatszám beviteli mezőn üres mezőtartalom esetén az ENTER/RETURN elindiítja-e a keresést/lenyíló listát (alapbeállítás: Igen).

### **Választható elemek:**

 Nem (N) Igen (I)

## **C1270: Termék időszerűsítésekor ha vannak méretek, ne lehessen menteni termék típusú terméket legalább egy méret kijelölése nélkül**

Termék időszerűsítésekor ha vannak méretek, ne lehessen menteni termék típusú terméket legalább egy méret kijelölése nélkül (alapbeállítás: Nem).

## **Választható elemek:**

 Nem (N) Igen (I)

### **C1271: Termék időszerűsítésekor ha vannak színek, ne lehessen termék típusú terméket menteni legalább egy szín kijelölése nélkül**

Termék időszerűsítésekor ha vannak színek, ne lehessen termék típusú terméket menteni legalább egy szín kijelölése nélkül (alapbeállítás: Nem).

## **Választható elemek:**

 Nem (N) Igen  $(I)$ 

## **C1272: Dokumentum létrehozásakor a paletta beolvasott állapotú legyen-e**

Dokumentum létrehozásakor a paletta beolvasott állapotú legyen-e (alapbeállítás: Igen).

## **Választható elemek:**

 Nem (N)  $Igen(I)$ 

## **C1273: Érintőképernyős értékesítéskor a végösszeg engedmény**

Érintőképernyős értékesítéskor a végösszeg engedmény (alapbeállítás: Végösszeg engedmény).

## **Választható elemek:**

 Végösszeg engedmény (V) Tétel engedmény (T)

## **C1274: Számlához kötött helyesbítő számla hozzáírt előleg tételeinek mennyisége negatív, nem előleg tételeinek mennyisége pozitív legyen-e**

Számlához kötött helyesbítő számla hozzáírt előleg tételeinek mennyisége negatív, nem előleg tételeinek mennyisége pozitív legyen-e (alapbeállítás: Igen).

### **Választható elemek:**

 Nem (N) Igen (I)

## **C1275: Raklap mérlegelésnél teljesítéskor ha legalább egy tétel tlejesítve lett, a teljsítendő dokumentum lezárása kilépéskor**

Raklap mérlegelésnél teljesítéskor ha legalább egy tétel tlejesítve lett, a teljsítendő dokumentum lezárása kilépéskor (alapbeállítás: Kérdés).

 Igen (I) Nem (N) Kérdés (K)

### **C1276: Rendelési adatok módosítása után teljesítő dokumentum rendelési adatok módosítása is**

Rendelési adatok módosítása után teljesítő dokumentum rendelési adatok módosítása is (alapbeállítás: Nem).

### **Választható elemek:**

 Igen (I) Nem (N) Kérdés (K)

### **C1277: Pénztárgép kiszolgáló ellenőrizze pénz kivét/bevét előtt hogy az alapértelmezett pénztár meg van-e nyitva**

Pénztárgép kiszolgáló ellenőrizze pénz kivét/bevét előtt hogy az alapértelmezett pénztár meg van-e nyitva (alapbeállítás: Nem).

### **Választható elemek:**

 Nem (N) Igen  $(I)$ 

### **C1278: Előlegekkel kifizetett számla esetén nyomtatandó lábléc**

Előlegekkel kifizetett számla esetén nyomtatandó lábléc (alapbeállítás: ).

### **C1279: Dokumentum mentése után fuvarozandó mennységek módosítása**

Dokumentum mentése után fuvarozandó mennységek módosítása (alapbeállítás: Nem).

#### **Választható elemek:**

 Igen (I) Nem (N) Kérdés (K)

**C1280: Dokumentum teljesítése után ha a teljesítő dokumentumhoz nem tartozik projekt/ügylet, létre kell-e hozni egyet a teljesített és az őt teljesítő dokumentumoknak**  Dokumentum teljesítése után ha a teljesítő dokumentumhoz nem tartozik projekt/ügylet, létre kell-e hozni egyet a teljesített és az őt teljesítő dokumentumoknak (alapbeállítás: Nem).

#### **Választható elemek:**

 Igen (I) Nem (N) Kérdés (K)

## **C1281: Teljesítés után létrehozott projekt/ügylet típusa**

Teljesítés után létrehozott projekt/ügylet típusa (alapbeállítás: Mindkettő).

## **Választható elemek:**

 Projekt (P) Ügylet (U) Mindkettő (M)

## **C1282: Teljesítés után létrehozott projekt dokumentum típusa**

Teljesítés után létrehozott projekt dokumentum típusa (alapbeállítás: 740).

## **C1283: Teljesítés után létrehozott ügylet dokumentum típusa**

Teljesítés után létrehozott ügylet dokumentum típusa (alapbeállítás: 741).

## **C1284: Leltár időszerűsítésnél nem sorozatszámos termék esetén mennyiség bekérése**

Leltár időszerűsítésnél nem sorozatszámos termék esetén mennyiség bekérése (alapbeállítás: Igen).

### **Választható elemek:**

 Nem (N) Igen (I)

## **C1285: Lezárt paletta is módosítható**

Lezárt paletta is módosítható (alapbeállítás: Nem).

## **Választható elemek:**

 Nem (N) Igen (I)

## **C1286: Termék gyorskeresőn további látható raktárak, ha csak az alapértelmezett és annak al raktárainak készletét láthatja (\*: minden raktár)**

Termék gyorskeresőn további látható raktárak, ha csak az alapértelmezett és annak al raktárainak készletét láthatja (\*: minden raktár) (alapbeállítás: ).

## **C1287: Online számla azonosítóhoz tartozó adószám (ha üres, a cég adószám lesz használva)**

Online számla azonosítóhoz tartozó adószám (ha üres, a cég adószám lesz használva) (alapbeállítás: ).

## **C1288: Online számla technikai felhasználó azonosító**

Online számla technikai felhasználó azonosító (alapbeállítás: ).

## **C1289: Online számla technikai felhasználó jelszó**

Online számla technikai felhasználó jelszó (alapbeállítás: ).

## **C1290: Online számla technikai felhasználó aláíró kulcsa**

Online számla technikai felhasználó aláíró kulcsa (alapbeállítás: ).

## **C1291: Online számla technikai felhasználó csere kulcsa**

Online számla technikai felhasználó csere kulcsa (alapbeállítás: ).

## **C1292: Online számla kérés azonosító sorszám formátuma**

Online számla kérés azonosító sorszám formátuma (alapbeállítás: {p1}\_{p2}\_{s0}\_{e2}).

## **C1293: Szállítólevélből készült számlánál csak az utólag rákerült tételek fuvarozandó mennyiségének módosítása**

Szállítólevélből készült számlánál csak az utólag rákerült tételek fuvarozandó mennyiségének módosítása (alapbeállítás: Igen).

### **Választható elemek:**

 Nem (N) Igen (I)

## **C1294: Dokumentumok eltérő felrakodási és cég címei esetén mindkét cím nyomtatása**

Dokumentumok eltérő felrakodási és cég címei esetén mindkét cím nyomtatása (alapbeállítás: Nem).

### **Választható elemek:**

 Nem (N) Igen (I)

## **C1295: Új árjegyzék létrehozásakor régebbi árjegyzékek lezárása**

Új árjegyzék létrehozásakor régebbi árjegyzékek lezárása (alapbeállítás: Nem).

### **Választható elemek:**

 $Igen(I)$  Nem (N) Kérdés (K)

## **C1296: Szállítólevél tételek akkor is módosíthatók, ha van a szállítólevélnek palettája**

Szállítólevél tételek akkor is módosíthatók, ha van a szállítólevélnek palettája (alapbeállítás: Nem).

### **Választható elemek:**

 Nem (N) Igen (I)

## **C1297: Kiadás/bevétel kifizetések importálása Excelből oszlopok meghatározása**

Kiadás/bevétel kifizetések importálása Excelből oszlopok meghatározása (alapbeállítás: Sorszám=A,Dátum=B,Összeg=C).

### **C1298: Kiadás/bevétel kifizetések importálása Excelből első feldogozandó sor**

Kiadás/bevétel kifizetések importálása Excelből első feldogozandó sor (alapbeállítás: 2).

## **C1299: Kiadási pénzátbizonylatnál kiadható összeg ellenőrzése**

Kiadási pénzátbizonylatnál kiadható összeg ellenőrzése (alapbeállítás: Tiltás).

## **Választható elemek:**

 Nincs (N) Figyelmeztetés (F) Tiltás (T)

## **C1300: Címke nyomtatás termék méréskor ajánlott egységár kategória**

Címke nyomtatás termék méréskor ajánlott egységár kategória (alapbeállítás: 1).

## **C1301: Címke nyomtatás termék méréskor ajánlott egységár**

Címke nyomtatás termék méréskor ajánlott egységár (alapbeállítás: Bruttó).

### **Választható elemek:**

 Nettó (N) Bruttó (B)

## **C1302: Dokumentum raktár aláírásának időpontja**

Dokumentum raktár aláírásának időpontja (alapbeállítás: Dokumentum kelte/teljesítése).

### **Választható elemek:**

 Dokumentum kelte/teljesítése (K) Aktuális időpont (A)

### **C1303: Dokumentum raktár aláírásának időpontja módosítható ha már alá van írva**

Dokumentum raktár aláírásának időpontja módosítható ha már alá van írva (alapbeállítás: Nem).

#### **Választható elemek:**

 Nem (N) Igen (I)

### **C1304: Dokumentum partner aláírásának időpontja**

Dokumentum partner aláírásának időpontja (alapbeállítás: Dokumentum kelte/teljesítése).

### **Választható elemek:**  Dokumentum kelte/teljesítése (K) Aktuális időpont (A)

### **C1305: Dokumentum partner aláírásának időpontja ha már alá van írva**

Dokumentum partner aláírásának időpontja ha már alá van írva (alapbeállítás: Nem).

#### **Választható elemek:**

 Nem (N)  $Igen(I)$ 

## **C1306: Tétel teljesítésekor ellenőrzés hogy eltérő-e a mennyiség és a sorozatszám mennyiség**

Tétel teljesítésekor ellenőrzés hogy eltérő-e a mennyiség és a sorozatszám mennyiség (alapbeállítás: Tiltás).

## **Választható elemek:**

 Nincs (N) Figyelmeztetés (F) Tiltás (T)

## **C1307: Termék gyorskódja, súlya nyomtatáskor használandó címke sablon (C800 listán is rajta kell hogy legyen)**

Termék gyorskódja, súlya nyomtatáskor használandó címke sablon (C800 listán is rajta kell hogy legyen) (alapbeállítás: ).

## **C1308: Visszavételezett/visszaszállított szállítólevél tételekről készüljön-e azonnal rendelés/foglalás**

Visszavételezett/visszaszállított szállítólevél tételekről készüljön-e azonnal rendelés/foglalás (alapbeállítás: Nem).

## **Választható elemek:**

 $Igen(I)$  Nem (N) Kérdés (K)

## **C1309: Visszavételezett/visszaszállított szállítólevél tételekről készült rendelés/foglalás dokumentum típusa**

Visszavételezett/visszaszállított szállítólevél tételekről készült rendelés/foglalás dokumentum típusa (alapbeállítás: 0).

## **C1310: Visszavételezett/visszaszállított szállítólevél tételekről készült rendelés/foglalás dokumentummal mi a teendő**

Visszavételezett/visszaszállított szállítólevél tételekről készült rendelés/foglalás dokumentummal mi a teendő (alapbeállítás: Megjelenítés).

## **Választható elemek:**

 Megjelenítés (N) Azonnali mentés (S) Azonnali nyomtatás (P)

## **C1311: Dokumentumok időszerűsítésekor mind a nettó mind a bruttó egységár látszódjon**

Dokumentumok időszerűsítésekor mind a nettó mind a bruttó egységár látszódjon (alapbeállítás: Nem).

 Nem (N)  $Igen(I)$ 

## **C1312: Dokumentum időszerűsítésekor másodlagos sorozatszámú/típuskódú terméket csak másodlagos azonosító segítségével lehet felvinni**

Dokumentum időszerűsítésekor másodlagos sorozatszámú/típuskódú terméket csak másodlagos azonosító segítségével lehet felvinni (alapbeállítás: Nem).

### **Választható elemek:**

 Nem (N) Igen (I)

## **C1313: Dokumentumokon nem beszerzési és nem bekerülési egységár kerekítése**

Dokumentumokon nem beszerzési és nem bekerülési egységár kerekítése (alapbeállítás: Nem).

### **Választható elemek:**

 Nem (N) Igen (I) Fel (F) Le  $(L)$ 

## **C1314: Dokumentumokon egységár kerekítésének mértéke**

Dokumentumokon egységár kerekítésének mértéke (alapbeállítás: 1,00).

### **C1315: Sorozatszámos azonosítás esetén ha a sorozatszám első mozgásához tartozó dátum korábbi**

Sorozatszámos azonosítás esetén ha a sorozatszám első mozgásához tartozó dátum korábbi (alapbeállítás: Nincs ellenőrzés).

### **Választható elemek:**

 Nincs ellenőrzés (N) Figyelmeztetés (F) Tiltás (T)

### **C1316: Sorozatszámos azonosítás esetén ha van a raktárban olyan sorozatszám aminek első mozgásához tartozó dátum korábbi**

Sorozatszámos azonosítás esetén ha van a raktárban olyan sorozatszám aminek első mozgásához tartozó dátum korábbi (alapbeállítás: Nincs ellenőrzés).

### **Választható elemek:**

 Nincs ellenőrzés (N) Figyelmeztetés (F) Tiltás (T)

## **K1: Iktatás mappája (ha üres, az {itc}\Iktat lesz)**

Iktatás mappája (ha üres, az {itc}\Iktat lesz) (alapbeállítás: ).

## **K2: Új iktatott fájl helye**

Új iktatott fájl helye (alapbeállítás: Iktatás).

### **Választható elemek:**

 Adatbázis (A) Mappa (M) Iktatás (I)

## **K3: Új iktatott, szkennelt kép helye**

Új iktatott, szkennelt kép helye (alapbeállítás: Iktatás).

### **Választható elemek:**

 Adatbázis (A) Mappa (M) Iktatás (I)

## **K4: Iktatott fájlok kerüljenek-e be az adatbázisba is**

Iktatott fájlok kerüljenek-e be az adatbázisba is (alapbeállítás: Nem).

### **Választható elemek:**

 Nem (N) Igen (I)

### **K5: Iktatott fájlok eredetije törlődjön**

Iktatott fájlok eredetije törlődjön (alapbeállítás: Nem).

### **Választható elemek:**

 Nem (N) Igen (I)

## **K6: Iktatott dokumentumok a fájl rendszeren keresztül csak olvashatóak**

Iktatott dokumentumok a fájl rendszeren keresztül csak olvashatóak (alapbeállítás: Igen).

### **Választható elemek:**

 Nem (N) Igen (I)

### **K7: Aláírt iktatások már nem módosíthatók**

Aláírt iktatások már nem módosíthatók (alapbeállítás: Igen).

#### **Választható elemek:**

 Nem (N) Igen (I)

## **K8: Iktatott fájl új neve**

Iktatott fájl új neve (alapbeállítás: {e2}-{s5} %s).

## **K9: Iktatás kimenő dokumentum típusa**

Iktatás kimenő dokumentum típusa (alapbeállítás: 2002).

## **K10: Iktatás belső dokumentum típus**

Iktatás belső dokumentum típus (alapbeállítás: 2003).

## **K11: Iktatás bejövő dokumentum típus**

Iktatás bejövő dokumentum típus (alapbeállítás: 2001).

## **K12: Kimenő iktató csoport**

Kimenő iktató csoport (alapbeállítás: k).

## **K13: Belső iktató csoport**

Belső iktató csoport (alapbeállítás: e).

#### **K14: Bejövő iktató csoport**  Bejövő iktató csoport (alapbeállítás: b).

## **K15: Alapértelmezett partner mappa (ha a partneré nincs kitöltve)**

Alapértelmezett partner mappa (ha a partneré nincs kitöltve) (alapbeállítás: ).

## **K16: Iktatásba áthelyezett, aláírt fájlok tömörítése**

Iktatásba áthelyezett, aláírt fájlok tömörítése (alapbeállítás: Nincs).

### **Választható elemek:**

 Nincs (N)  $Zip(Z)$ 

## **K17: Iktatott, tömörített fájl jelszava (ha üres, akkor az Itc csomagét használja)**

Iktatott, tömörített fájl jelszava (ha üres, akkor az Itc csomagét használja) (alapbeállítás: ).

## **K18: Új fájlok iktatása mappából**

Új fájlok iktatása mappából (alapbeállítás: Nincs).

### **Választható elemek:**

 Nincs (N) Dokumentumok (D) Megosztott dokumentumok (A) Mappa (M)

## **K19: Mappából történő iktatás mappája**

Mappából történő iktatás mappája (alapbeállítás: ).

## **K20: Mappából történő iktatás fájl maszkja**

Mappából történő iktatás fájl maszkja (alapbeállítás: \*.\*).

## **K21: Mappából történő iktatás almappákból is (hálózati mappa esetén nem**

### **használható)**

Mappából történő iktatás almappákból is (hálózati mappa esetén nem használható) (alapbeállítás: Nem).

### **Választható elemek:**

 Nem (N) Igen (I)

### **K22: Iktatás lekérdezés gyorsbillentyűje**

Iktatás lekérdezés gyorsbillentyűje (alapbeállítás: ).

### **K23: Egyszerűsített iktatás időszerűsítés gyorsbillentyűje**

Egyszerűsített iktatás időszerűsítés gyorsbillentyűje (alapbeállítás: ).

### **K24: Bejövő iktatás időszerűsítés gyorsbillentyűje**

Bejövő iktatás időszerűsítés gyorsbillentyűje (alapbeállítás: ).

### **K25: Kimenő iktatás időszerűsítés gyorsbillentyűje**

Kimenő iktatás időszerűsítés gyorsbillentyűje (alapbeállítás: ).

### **K26: Belső itkatás időszerűsítés gyorsbillentyűje**

Belső itkatás időszerűsítés gyorsbillentyűje (alapbeállítás: ).

### **K27: Internetes iktatás URL címe**

Internetes iktatás URL címe (alapbeállítás: ).

### **K28: Tömörítés ha a privilégium szint ez feletti (-1: mindent tömörít)**

Tömörítés ha a privilégium szint ez feletti (-1: mindent tömörít) (alapbeállítás: -1).

### **K29: Ha az iktatás mappába kell a fájlt áthelyezni, az mely telephelyen történjen (0: mindig az aktuális telephely)**

Ha az iktatás mappába kell a fájlt áthelyezni, az mely telephelyen történjen (0: mindig az aktuális telephely) (alapbeállítás: 0).

## **K30: Ha az iktatás mappába kell a fájlt áthelyezni, az mindig webszolgáltatáson keresztül történjen-e**

Ha az iktatás mappába kell a fájlt áthelyezni, az mindig webszolgáltatáson keresztül történjene (alapbeállítás: Nem).

### **Választható elemek:**

 $Igen(I)$  Nem (N) IFilesWebService (F)

## **K31: Menücsoport: Iktatás**

Menücsoport: Iktatás (alapbeállítás: Igen).

## **Választható elemek:**

 Nem (N) Igen (I)

## **K32: Iktatás sablon(ok)**

Iktatás sablon(ok) (alapbeállítás: ).

## **M1: Üzenetek csatolt fájljainak mappája (ha üres, az {itc}\Msg lesz)**

Üzenetek csatolt fájljainak mappája (ha üres, az {itc}\Msg lesz) (alapbeállítás: ).

## **M2: Új üzenet csatolt fájljának helye**

Új üzenet csatolt fájljának helye (alapbeállítás: Üzenet).

## **Választható elemek:**

 Adatbázis (A) Mappa (M) Üzenet (I)

## **M3: Új üzenethez csatolt szkennelt kép helye**

Új üzenethez csatolt szkennelt kép helye (alapbeállítás: Üzenet).

### **Választható elemek:**

 Adatbázis (A) Mappa (M) Üzenet (I)

## **M4: Üzenetekhez csatolt fájlok kerüljenek-e be az adatbázisba is**

Üzenetekhez csatolt fájlok kerüljenek-e be az adatbázisba is (alapbeállítás: Nem).

### **Választható elemek:**

 Nem (N) Igen (I)

### **M5: Csatolt fájlok eredetije törlődjön**

Csatolt fájlok eredetije törlődjön (alapbeállítás: Nem).

### **Választható elemek:**

 Nem (N) Igen (I)

## **M6: Csatolt fájlok a fájl rendszeren keresztül csak olvashatóak**

Csatolt fájlok a fájl rendszeren keresztül csak olvashatóak (alapbeállítás: Igen).

 Nem (N) Igen (I)

### **M7: Aláírt üzenetek már nem módosíthatók**

Aláírt üzenetek már nem módosíthatók (alapbeállítás: Igen).

### **Választható elemek:**

 Nem (N) Igen (I)

### **M8: Csatolt fájl új neve**

Csatolt fájl új neve (alapbeállítás: {e2}-{s5} %s).

### **M9: Üzenet kimenő dokumentum típusa**

Üzenet kimenő dokumentum típusa (alapbeállítás: 2102).

### **M10: Üzenet belső dokumentum típus**

Üzenet belső dokumentum típus (alapbeállítás: 2103).

### **M11: Üzenet bejövő dokumentum típus**

Üzenet bejövő dokumentum típus (alapbeállítás: 2101).

#### **M12: Kimenő üzenet csoport**

Kimenő üzenet csoport (alapbeállítás: ke).

#### **M13: Belső üzenet csoport**

Belső üzenet csoport (alapbeállítás: eu).

#### **M14: Bejövő üzenet csoport**

Bejövő üzenet csoport (alapbeállítás: be).

### **M15: Alapértelmezett partner mappa (ha a partneré nincs kitöltve)**

Alapértelmezett partner mappa (ha a partneré nincs kitöltve) (alapbeállítás: ).

#### **M16: Üzenetek mappába áthelyezett, aláírt fájlok tömörítése**

Üzenetek mappába áthelyezett, aláírt fájlok tömörítése (alapbeállítás: Nincs).

# **Választható elemek:**

 Nincs (N)  $\text{Zip } (Z)$ 

## **M17: Csatolt, tömörített fájl jelszava (ha üres, akkor az Itc csomagét használja)**

Csatolt, tömörített fájl jelszava (ha üres, akkor az Itc csomagét használja) (alapbeállítás: ).

#### **M18: Válasz üzenet tárgya**

Válasz üzenet tárgya (alapbeállítás: Re: %s).

## **M19: Új üzenet/emlékeztető/teendő keresés gyakorisága (mp) (0: nincs keresés)**

Új üzenet/emlékeztető/teendő keresés gyakorisága (mp) (0: nincs keresés) (alapbeállítás: 60).

## **M20: Üzenetek/emlékeztetők/teendők keresésének módja**

Üzenetek/emlékeztetők/teendők keresésének módja (alapbeállítás: Kézbesítetlen).

## **Választható elemek:**

 Kézbesítetlen (K) Olvasatlan (O) Kézbesítetlen és olvasatlan (M)

## **M21: Üzenet POP3 kiszolgáló cime**

Üzenet POP3 kiszolgáló cime (alapbeállítás: url).

## **M22: Üzenet POP3 postafiók azonosítója**

Üzenet POP3 postafiók azonosítója (alapbeállítás: user).

## **M23: Üzenet POP3 postafiók jelszava**

Üzenet POP3 postafiók jelszava (alapbeállítás: password).

## **M24: Üzenet POP3 postafiókból letöltés után törlődjön**

Üzenet POP3 postafiókból letöltés után törlődjön (alapbeállítás: Igen).

### **Választható elemek:**

 Nem (N) Igen (I)

## **M25: Nem publikus üzeneteket csak a létrehozó, a feladó és a címzettek láthatják**

Nem publikus üzeneteket csak a létrehozó, a feladó és a címzettek láthatják (alapbeállítás: Igen).

### **Választható elemek:**

 Nem (N) Igen  $(I)$ 

## **M26: PDA-n kézbesítetlen üzenetek ellenőrzése**

PDA-n kézbesítetlen üzenetek ellenőrzése (alapbeállítás: Nem).

### **Választható elemek:**

 Nem (N) Igen (I)

## **M27: PDA-n kézbesítetlen üzenetek figyelmeztető hangjelzése**

PDA-n kézbesítetlen üzenetek figyelmeztető hangjelzése (alapbeállítás: Egyszerű).

### **Választható elemek:**

Nincs (0)

 Egyszerű (1) Egyedi (2)

## **M28: PDA-n üzenet küldésnél alapértelmezett címzettek felhasználói csoportja**

PDA-n üzenet küldésnél alapértelmezett címzettek felhasználói csoportja (alapbeállítás: 0).

### **M29: PDA-n bejövő üzenetek dokumentum típusa**

PDA-n bejövő üzenetek dokumentum típusa (alapbeállítás: 2101).

## **M30: PDA-n bejövő üzenet típusa**

PDA-n bejövő üzenet típusa (alapbeállítás: be).

## **M31: PDA-n kimenő üzenetek dokumentum típusa**

PDA-n kimenő üzenetek dokumentum típusa (alapbeállítás: 2102).

## **M32: PDA-n kimenő üzenet típusa**

PDA-n kimenő üzenet típusa (alapbeállítás: ke).

## **M33: PDA-n belső üzenetek dokumentum típusa**

PDA-n belső üzenetek dokumentum típusa (alapbeállítás: 2103).

## **M34: PDA-n belső üzenet típusa**

PDA-n belső üzenet típusa (alapbeállítás: eu).

## **M35: Tömörítés ha a privilégium szint ez feletti (-1: mindent tömörít)**

Tömörítés ha a privilégium szint ez feletti (-1: mindent tömörít) (alapbeállítás: -1).

## **M36: Fogadott email üzenet ennek a felhasználónak lesz továbbítva**

Fogadott email üzenet ennek a felhasználónak lesz továbbítva (alapbeállítás: 0).

### **M37: Ha a csatolt fájlok mappájába kell a fájlt áthelyezni, az mely telephelyen történjen (0: mindig az aktuális telephely)**

Ha a csatolt fájlok mappájába kell a fájlt áthelyezni, az mely telephelyen történjen (0: mindig az aktuális telephely) (alapbeállítás: 0).

## **M38: Ha a csatolt fájlok mappájába kell a fájlt áthelyezni, az mindig webszolgáltatáson keresztül történjen-e**

Ha a csatolt fájlok mappájába kell a fájlt áthelyezni, az mindig webszolgáltatáson keresztül történjen-e (alapbeállítás: Nem).

### **Választható elemek:**

 Igen (I) Nem (N) IFilesWebService (F)

## **M39: Email üzenet küldésénél maximális hibaszám, ami elérésekor meg lesz jelölve kézbesíthetetlennek (0: nincs maximális hibaszám)**

Email üzenet küldésénél maximális hibaszám, ami elérésekor meg lesz jelölve kézbesíthetetlennek (0: nincs maximális hibaszám) (alapbeállítás: 60).

## **M40: Teendők megtekintésének időegysége (perc)**

Teendők megtekintésének időegysége (perc) (alapbeállítás: 15).

### **M41: Teendők megtekintésekor egyszerre látható oszlopk száma**

Teendők megtekintésekor egyszerre látható oszlopk száma (alapbeállítás: 7).

### **M42: Teendők megtekintésekor teendő átméretezhető**

Teendők megtekintésekor teendő átméretezhető (alapbeállítás: Igen).

### **Választható elemek:**

 Nem (N) Igen (I)

## **M43: Teendők megtekintésekor teendő átmozgatható**

Teendők megtekintésekor teendő átmozgatható (alapbeállítás: Igen).

### **Választható elemek:**

 Nem (N) Igen (I)

### **M44: Csak saját teendőt hozhat létre**

Csak saját teendőt hozhat létre (alapbeállítás: Igen).

### **Választható elemek:**

 Nem (N) Igen (I)

### **M45: Üzenet POP3 kiszolgáló port száma**

Üzenet POP3 kiszolgáló port száma (alapbeállítás: 110).

## **M46: Üzenet POP3 kiszolgáló SSL kommunikáció**

Üzenet POP3 kiszolgáló SSL kommunikáció (alapbeállítás: Nem).

### **Választható elemek:**

 Nem (N) Igen (I)

### **M47: Menücsoport: Üzenetek**

Menücsoport: Üzenetek (alapbeállítás: Igen).

### **Választható elemek:**

Nem (N)

Igen (I)

## **M48: Menücsoport: Emlékeztetők**

Menücsoport: Emlékeztetők (alapbeállítás: Igen).

### **Választható elemek:**

 Nem (N) Igen (I)

### **M49: Menücsoport: Teendők**

Menücsoport: Teendők (alapbeállítás: Igen).

### **Választható elemek:**

 Nem (N) Igen (I)

## **M50: Teendők megjelenítése a fő ablakban**

Teendők megjelenítése a fő ablakban (alapbeállítás: Nem).

### **Választható elemek:**

 Nem (N) Igen (I)

## **M51: Külső naptár bejegyzések frissítése (perc) (0: nincs külső naptár)**

Külső naptár bejegyzések frissítése (perc) (0: nincs külső naptár) (alapbeállítás: 0,00).

### **M52: Egyszerre kiküldhető emailek száma (0: összes)**

Egyszerre kiküldhető emailek száma (0: összes) (alapbeállítás: 10).

### **W1: Feladatok csatolt fájljainak mappája (ha üres, az {itc}\Wrk lesz)**

Feladatok csatolt fájljainak mappája (ha üres, az {itc}\Wrk lesz) (alapbeállítás: ).

## **W2: Új feladat csatolt fájljának helye**

Új feladat csatolt fájljának helye (alapbeállítás: Feladat).

### **Választható elemek:**

 Adatbázis (A) Mappa (M) Feladat (I)

### **W3: Új feladathoz csatolt szkennelt kép helye**

Új feladathoz csatolt szkennelt kép helye (alapbeállítás: Feladat).

### **Választható elemek:**

 Adatbázis (A) Mappa (M) Feladat (I)

## **W4: Feladatokhoz csatolt fájlok kerüljenek-e be az adatbázisba is**

Feladatokhoz csatolt fájlok kerüljenek-e be az adatbázisba is (alapbeállítás: Nem).

## **Választható elemek:**

 Nem (N) Igen (I)

## **W5: Csatolt fájlok eredetije törlődjön**

Csatolt fájlok eredetije törlődjön (alapbeállítás: Nem).

### **Választható elemek:**

 Nem (N) Igen (I)

## **W6: Csatolt fájlok a fájl rendszeren keresztül csak olvashatóak**

Csatolt fájlok a fájl rendszeren keresztül csak olvashatóak (alapbeállítás: Igen).

## **Választható elemek:**

 Nem (N) Igen (I)

## **W7: Aláírt feladatok már nem módosíthatók**

Aláírt feladatok már nem módosíthatók (alapbeállítás: Igen).

### **Választható elemek:**

 Nem (N) Igen (I)

## **W8: Csatolt fájl új neve**

Csatolt fájl új neve (alapbeállítás: {e2}-{s5} %s).

### **W9: Feladat kimenő dokumentum típusa**

Feladat kimenő dokumentum típusa (alapbeállítás: 2202).

## **W10: Feladat belső dokumentum típus**

Feladat belső dokumentum típus (alapbeállítás: 2203).

## **W11: Feladat bejövő dokumentum típus**

Feladat bejövő dokumentum típus (alapbeállítás: 2201).

## **W12: Kimenő feladat csoport**

Kimenő feladat csoport (alapbeállítás: k).

### **W13: Belső feladat csoport**

Belső feladat csoport (alapbeállítás: e).

### **W14: Bejövő feladat csoport**

Bejövő feladat csoport (alapbeállítás: b).

## **W15: Alapértelmezett partner mappa (ha a partneré nincs kitöltve)**

Alapértelmezett partner mappa (ha a partneré nincs kitöltve) (alapbeállítás: ).

## **W16: Feladatok mappába áthelyezett, aláírt fájlok tömörítése**

Feladatok mappába áthelyezett, aláírt fájlok tömörítése (alapbeállítás: Nincs).

### **Választható elemek:**

 Nincs (N)  $\text{Zip } (Z)$ 

## **W17: Csatolt, tömörített fájl jelszava (ha üres, akkor az Itc csomagét használja)**

Csatolt, tömörített fájl jelszava (ha üres, akkor az Itc csomagét használja) (alapbeállítás: ).

## **W18: Kapolódó feladat tárgya**

Kapolódó feladat tárgya (alapbeállítás: Re: %s).

## **W19: Új feladat keresés gyakorisága (mp) (0: nincs keresés)**

Új feladat keresés gyakorisága (mp) (0: nincs keresés) (alapbeállítás: 0).

## **W20: Feladatok keresésének módja**

Feladatok keresésének módja (alapbeállítás: Kézbesítetlen).

### **Választható elemek:**

 Kézbesítetlen (K) Olvasatlan (O) Kézbesítetlen és olvasatlan (M)

## **W21: Feladat állapotváltozás esetén felhasználónak küldendő üzenet küldésének módja**

Feladat állapotváltozás esetén felhasználónak küldendő üzenet küldésének módja (alapbeállítás: Email).

### **Választható elemek:**

 Nincs (N) Email (E) Üzenet (U) Mindkettő (M)

## **W22: Feladat állapotváltozás email üzenet küldés (0: nincs email üzenet küldés)**

Feladat állapotváltozás email üzenet küldés (0: nincs email üzenet küldés) (alapbeállítás: 2102).

### **W23: Feladat állapotváltozás email üzenet csoportja**

Feladat állapotváltozás email üzenet csoportja (alapbeállítás: ke).

## **W24: Feladat állapotváltozás üzenet küldés (0: nincs üzenet küldés)**

Feladat állapotváltozás üzenet küldés (0: nincs üzenet küldés) (alapbeállítás: 2103).

## **W25: Feladat állapotváltozás üzenet csoportja**

Feladat állapotváltozás üzenet csoportja (alapbeállítás: eu).

## **W26: Egyedi feladat állapotnevek és színek használata**

Egyedi feladat állapotnevek és színek használata (alapbeállítás: Nem).

### **Választható elemek:**

 Nem (N) Igen  $(I)$ 

## **W27: Nem publikus feladatokat csak a létrehozó, vezető és a felelősök láthatják**

Nem publikus feladatokat csak a létrehozó, vezető és a felelősök láthatják (alapbeállítás: Igen).

### **Választható elemek:**

 Nem (N) Igen (I)

## **W28: PDA-n kézbesítetlen saját feladatok ellenőrzése**

PDA-n kézbesítetlen saját feladatok ellenőrzése (alapbeállítás: Nem).

### **Választható elemek:**

 Nem (N) Igen (I)

## **W29: PDA-n kézbesítetlen saját üzenetek hangjelzése**

PDA-n kézbesítetlen saját üzenetek hangjelzése (alapbeállítás: Egyszerű).

### **Választható elemek:**

 Nincs (0) Egyszerű (1) Egyedi (2)

### **W30: PDA-n megválaszolt saját feladatok ellenőrzése**

PDA-n megválaszolt saját feladatok ellenőrzése (alapbeállítás: Nem).

## **Választható elemek:**

 Nem (N) Igen (I)

## **W31: PDA-n megválaszolt saját feladatok hangjelzése**

PDA-n megválaszolt saját feladatok hangjelzése (alapbeállítás: Egyszerű).

 Nincs (0) Egyszerű (1) Egyedi (2)

### **W32: PDA-n új bejelentett feladatok ellenőrzése**

PDA-n új bejelentett feladatok ellenőrzése (alapbeállítás: Nem).

### **Választható elemek:**

 Nem (N) Igen (I)

### **W33: PDA-n új bejelentett feladatok hangjelzése**

PDA-n új bejelentett feladatok hangjelzése (alapbeállítás: Egyszerű).

### **Választható elemek:**

 Nincs (0) Egyszerű (1) Egyedi (2)

### **W34: PDA-n belsőleg tesztelendő feladatok ellenőrzése**

PDA-n belsőleg tesztelendő feladatok ellenőrzése (alapbeállítás: Nem).

### **Választható elemek:**

 Nem (N) Igen (I)

### **W35: PDA-n belsőleg tesztelendő feladatok hangjelzése**

PDA-n belsőleg tesztelendő feladatok hangjelzése (alapbeállítás: Egyszerű).

#### **Választható elemek:**

 Nincs (0) Egyszerű (1) Egyedi (2)

### **W36: PDA-n elfogadásra váró saját feladatok ellenőrzése**

PDA-n elfogadásra váró saját feladatok ellenőrzése (alapbeállítás: Nem).

#### **Választható elemek:**

 Nem (N) Igen (I)

#### **W37: PDA-n elfogadásra váró saját feladatok hangjelzése**

PDA-n elfogadásra váró saját feladatok hangjelzése (alapbeállítás: Egyszerű).

#### **Választható elemek:**

Nincs (0)

 Egyszerű (1) Egyedi (2)

### **W38: PDA-n válaszra váró feladatok ellenőrzése**

PDA-n válaszra váró feladatok ellenőrzése (alapbeállítás: Nem).

### **Választható elemek:**

 Nem (N) Igen (I)

### **W39: PDA-n válaszra váró feladatok hangjelzése**

PDA-n válaszra váró feladatok hangjelzése (alapbeállítás: Egyszerű).

### **Választható elemek:**

 Nincs (0) Egyszerű (1) Egyedi (2)

### **W40: PDA-n ügyintézői beavatkozásra váró feladatok ellenőrzése**

PDA-n ügyintézői beavatkozásra váró feladatok ellenőrzése (alapbeállítás: Nem).

### **Választható elemek:**

 Nem (N) Igen (I)

### **W41: PDA-n ügyintézői beavatkozásra váró feladatok hangjelzése**

PDA-n ügyintézői beavatkozásra váró feladatok hangjelzése (alapbeállítás: Egyszerű).

### **Választható elemek:**

Nincs  $(0)$  Egyszerű (1) Egyedi (2)

### **W42: PDA-n feladatok felelőseinek alapértelmezett csoportja**

PDA-n feladatok felelőseinek alapértelmezett csoportja (alapbeállítás: 0).

### **W43: PDA-n munkafázis kezdetekor ablak megjelenjen**

PDA-n munkafázis kezdetekor ablak megjelenjen (alapbeállítás: Nem).

### **Választható elemek:**

 Nem (N) Igen (I)

### **W44: PDA-n munkafázis felfüggesztésekor ablak megjelenjen**

PDA-n munkafázis felfüggesztésekor ablak megjelenjen (alapbeállítás: Nem).

 Nem (N) Igen (I)

## **W45: PDA-n munkafázis tipus**

PDA-n munkafázis tipus (alapbeállítás: m).

## **W46: PDA-n helyszíni munkavégzés az alapértelmezett**

PDA-n helyszíni munkavégzés az alapértelmezett (alapbeállítás: Nem).

#### **Választható elemek:**  Nem (N)

Igen (I)

## **W47: PDA-n bejövő feladat dokumentum típusa**

PDA-n bejövő feladat dokumentum típusa (alapbeállítás: 2201).

## **W48: PDA-n bejövő feladat típusa**

PDA-n bejövő feladat típusa (alapbeállítás: b).

## **W49: PDA-n bejövő feladat alkalmazása**

PDA-n bejövő feladat alkalmazása (alapbeállítás: ).

## **W47: PDA-n kimeno feladat dokumentum típusa**

PDA-n kimeno feladat dokumentum típusa (alapbeállítás: 2202).

## **W48: PDA-n kimeno feladat típusa**

PDA-n kimeno feladat típusa (alapbeállítás: k).

### **W49: PDA-n kimeno feladat alkalmazása**

PDA-n kimeno feladat alkalmazása (alapbeállítás: ).

## **W47: PDA-n belso feladat dokumentum típusa**

PDA-n belso feladat dokumentum típusa (alapbeállítás: 2203).

### **W48: PDA-n belso feladat típusa**

PDA-n belso feladat típusa (alapbeállítás: e).

### **W49: PDA-n belso feladat alkalmazása**

PDA-n belso feladat alkalmazása (alapbeállítás: ).

## **W56: Feladat kiosztásakor a feladat elfogadásának módja**

Feladat kiosztásakor a feladat elfogadásának módja (alapbeállítás: Azonnali elfogadás).

## **Választható elemek:**

 Azonnali elfogadás (A) Kézi elfogadás (K)

## **W57: Kézi elfogadás esetén hány percen belül kell visszajelezni (0: nincs időkorlát)**

Kézi elfogadás esetén hány percen belül kell visszajelezni (0: nincs időkorlát) (alapbeállítás: 0).

## **W58: Tömörítés ha a privilégium szint ez feletti (-1: mindent tmörít)**

Tömörítés ha a privilégium szint ez feletti (-1: mindent tmörít) (alapbeállítás: -1).

## **W59: Munkafázisoknál munkadíj azonosító megadása**

Munkafázisoknál munkadíj azonosító megadása (alapbeállítás: Nem).

### **Választható elemek:**

 Igen (I) Nem (N) Alkalmanként (A)

### **W60: Munkafázisok alapértelmezett munkadíj azonosítója, ha a munkafázis tipusnál nincs megadva**

Munkafázisok alapértelmezett munkadíj azonosítója, ha a munkafázis tipusnál nincs megadva (alapbeállítás: ).

### **W61: Munkadíj termék csoport**

Munkadíj termék csoport (alapbeállítás: ).

### **W62: Feladat munkafázis idő típusa**

Feladat munkafázis idő típusa (alapbeállítás: Idő intervallum).

## **Választható elemek:**

 Idő intervallum (I) Óra:perc (P)

### **W63: Passzív állapot dokumentumokon használható**

Passzív állapot dokumentumokon használható (alapbeállítás: Igen).

### **Választható elemek:**

 Nem (N) Igen (I)

## **W64: Munkafázisok munkadíjáról készülő szállítólevelek dokumentum típusa**

Munkafázisok munkadíjáról készülő szállítólevelek dokumentum típusa (alapbeállítás: 2).

## **W65: Munkafázis idő mennyiség típusa**

Munkafázis idő mennyiség típusa (alapbeállítás: Óra:perc).

### **Választható elemek:**

 Óra:perc (Q) Nap (D) Óra (H)

 Perc (M) Másodperc (S)

## **W66: Ha a csatolt fájlok mappájába kell a fájlt áthelyezni, az mely telephelyen történjen (0: mindig az aktuális telephely)**

Ha a csatolt fájlok mappájába kell a fájlt áthelyezni, az mely telephelyen történjen (0: mindig az aktuális telephely) (alapbeállítás: 0).

## **W67: Ha a csatolt fájlok mappájába kell a fájlt áthelyezni, az mindig webszolgáltatáson keresztül történjen-e**

Ha a csatolt fájlok mappájába kell a fájlt áthelyezni, az mindig webszolgáltatáson keresztül történjen-e (alapbeállítás: Nem).

### **Választható elemek:**

 Igen (I) Nem (N) IFilesWebService (F)

## **W68: Feladat munkafázisaihoz készült dokumentumokon termék neve**

Feladat munkafázisaihoz készült dokumentumokon termék neve (alapbeállítás: Munkafázis+Termék).

### **Választható elemek:**

 Munkafázis+Termék (I) Munkafázis (M) Termék (T)

## **W69: Feladat számlázása mit jelent**

Feladat számlázása mit jelent (alapbeállítás: Számla készítés a feladat adataival).

### **Választható elemek:**

 Számla készítés a feladat adataival (W) Számlázható szállítólevelek számlásása (D)

### **W70: Óradíjas munkadíj mértékegysége**

Óradíjas munkadíj mértékegysége (alapbeállítás: óra).

# **W71: Több feladat dokumentuma is teljesíthető/számlázhatóak egy teljesítő**

**dokumentumon/számlán** 

Több feladat dokumentuma is teljesíthető/számlázhatóak egy teljesítő dokumentumon/számlán (alapbeállítás: Nem).

### **Választható elemek:**

 Nem (N) Igen (I)

## **W72: Átalánydíjas feladat szállítólevelei számlázandók-e**

Átalánydíjas feladat szállítólevelei számlázandók-e (alapbeállítás: Csak a munkadíjak nem).

## **Választható elemek:**

 Nem (N) Csak a munkadíjak nem (M) Igen (I)

## **W73: Garanciális feladat szállítólevelei számlázandók-e**

Garanciális feladat szállítólevelei számlázandók-e (alapbeállítás: Nem).

### **Választható elemek:**

 Nem (N) Csak a munkadíjak nem (M) Igen (I)

### **W74: Kell-e a munkafázisokra terv és tény kezelése**

Kell-e a munkafázisokra terv és tény kezelése (alapbeállítás: Nem).

## **Választható elemek:**

 Nem (N) Igen (I)

## **W75: Munkafázishoz felhasználó, dolgozó vagy partner tartozzon**

Munkafázishoz felhasználó, dolgozó vagy partner tartozzon (alapbeállítás: Felhasználó).

### **Választható elemek:**

 Felhasználó (S) Dolgozó (K) Partner (P)

### **W76: Menücsoport: Feladatok**

Menücsoport: Feladatok (alapbeállítás: Igen).

### **Választható elemek:**

 Nem (N) Igen (I)

## **W77: Ha a munkafázishoz dolgozó tartozik, az óradíj értéke**

Ha a munkafázishoz dolgozó tartozik, az óradíj értéke (alapbeállítás: Termék egységára).

### **Választható elemek:**

 Termék egységára (T) Dolgozó órabére (D)

### **W78: Munkafázis tételhez szállítólevél létrehozás**

Munkafázis tételhez szállítólevél létrehozás (alapbeállítás: Igen).

 Nem (N) Igen (I)

### **W79: Feladat áalalptováltozása más mezőket is módosít**

Feladat áalalptováltozása más mezőket is módosít (alapbeállítás: Igen).

### **Választható elemek:**

 Nem (N) Igen (I)

### **H1: Alapéertelmezett beléptető kapu**

Alapéertelmezett beléptető kapu (alapbeállítás: 1).

### **H2: Beléptető kártya kód hossza (0: nincs automatikus továbblépés)**

Beléptető kártya kód hossza (0: nincs automatikus továbblépés) (alapbeállítás: 13).

### **H3: Dolgozói kártya nyomtatásának oszlop definiciója**

Dolgozói kártya nyomtatásának oszlop definiciója (alapbeállítás: ).

### **H4: Csatolt fájlok kerüljenek-e be az adatbázisba is**

Csatolt fájlok kerüljenek-e be az adatbázisba is (alapbeállítás: Nem).

#### **Választható elemek:**

 Nem (N) Igen (I)

### **H5: Csatolt, tömörített fájl jelszava (ha üres, akkor az Itc csomagét használja)**

Csatolt, tömörített fájl jelszava (ha üres, akkor az Itc csomagét használja) (alapbeállítás: ).

### **H6: Új munkaidő csatolt fájljának helye**

Új munkaidő csatolt fájljának helye (alapbeállítás: Hrs).

### **Választható elemek:**

 Adatbázis (A) Mappa (M) Hrs (I)

### **H7: Csatolt fájlok mappája (ha üres, az {itc}\Correct lesz)**

Csatolt fájlok mappája (ha üres, az {itc}\Correct lesz) (alapbeállítás: ).

### **H8: Csatolt fájlok eredetije törlődjön**

Csatolt fájlok eredetije törlődjön (alapbeállítás: Nem).

#### **Választható elemek:**

 Nem (N) Igen (I)

## **H9: Csatolt fájl új neve**

Csatolt fájl új neve (alapbeállítás: {e2}-{s5} %s).

## **H10: Csatolt fájlok a fájl rendszeren keresztül csak olvashatóak**

Csatolt fájlok a fájl rendszeren keresztül csak olvashatóak (alapbeállítás: Igen).

## **Választható elemek:**

 Nem (N) Igen (I)

## **H11: Hrs mappába áthelyezett fájlok tömörítése**

Hrs mappába áthelyezett fájlok tömörítése (alapbeállítás: Nincs).

## **Választható elemek:**

 Nincs (N)  $\text{Zip } (Z)$ 

## **H12: Tömörítés ha a privilégium szint ez feletti (-1: mindent tömörít)**

Tömörítés ha a privilégium szint ez feletti (-1: mindent tömörít) (alapbeállítás: -1,00).

## **H13: Ha a csatolt fájlok mappájába kell a fájlt áthelyezni, az mely telephelyen történjen (0: mindig az aktuális telephely)**

Ha a csatolt fájlok mappájába kell a fájlt áthelyezni, az mely telephelyen történjen (0: mindig az aktuális telephely) (alapbeállítás: 0).

## **H14: Ha a csatolt fájlok mappájába kell a fájlt áthelyezni, az mindig webszolgáltatáson keresztül történjen-e**

Ha a csatolt fájlok mappájába kell a fájlt áthelyezni, az mindig webszolgáltatáson keresztül történjen-e (alapbeállítás: Nem).

## **Választható elemek:**

 Igen (I) Nem (N) IFilesWebService (F)

## **H15: Foglalkoztatási lista dátum bekérés típusa**

Foglalkoztatási lista dátum bekérés típusa (alapbeállítás: Dátum és időpont).

## **Választható elemek:**

 Idoponttól időpontig (I) Dátumtól dátumig (D) Dátum és időpont (K)

## **H16: Menücsoport: Szabadságok**

Menücsoport: Szabadságok (alapbeállítás: Igen).
#### **Választható elemek:**

 Nem (N)  $Igen(I)$ 

# **H17: Menücsoport: Belépés/kilépés**

Menücsoport: Belépés/kilépés (alapbeállítás: Igen).

#### **Választható elemek:**

 Nem (N) Igen (I)

# **H18: Menücsoport: Foglalkoztatás**

Menücsoport: Foglalkoztatás (alapbeállítás: Igen).

#### **Választható elemek:**

 Nem (N) Igen (I)

**S1: Maximális hibaszám**  Maximális hibaszám (alapbeállítás: 10).

# **S4: SmsServer feldolgozási sorának ellenőrzési ideje (ms)**

SmsServer feldolgozási sorának ellenőrzési ideje (ms) (alapbeállítás: 1 000).

# **S5: Partner kód SmsClient esetén**

Partner kód SmsClient esetén (alapbeállítás: 100).

# **S6: Kimenő SMS dokumentum típusa SmsClient esetén**

Kimenő SMS dokumentum típusa SmsClient esetén (alapbeállítás: 2052).

# **S7: SmsServer bejövő SMS dokumentum típusa**

SmsServer bejövő SMS dokumentum típusa (alapbeállítás: 2051).

# **S8: Munkaállomás azonosító SmsClient esetén**

Munkaállomás azonosító SmsClient esetén (alapbeállítás: 1).

# **S9: SmsServer ezzel a felhasználói azonosítóval fut**

SmsServer ezzel a felhasználói azonosítóval fut (alapbeállítás: 1).

# **S10: Átirányítás dokumentum típusa SmsClient esetén**

Átirányítás dokumentum típusa SmsClient esetén (alapbeállítás: 2053).

# **S11: SmsServer hanyadik ellenőrzésre olvasssa be a bejövő SMSeket (0: tiltás)**

SmsServer hanyadik ellenőrzésre olvasssa be a bejövő SMSeket (0: tiltás) (alapbeállítás: 30).

# **S12: Átirányítás törlése dokumentum típusa SmsClient esetén**

Átirányítás törlése dokumentum típusa SmsClient esetén (alapbeállítás: 2054).

#### **S13: SMS azonnali elküldése mentés után**

SMS azonnali elküldése mentés után (alapbeállítás: Nem).

#### **Választható elemek:**

 Nem (N) Igen (I)

# **S14: Csak azon SMS-ek küldése, amelyeket a küldő telepelyén hoztak lérte**

Csak azon SMS-ek küldése, amelyeket a küldő telepelyén hoztak lérte (alapbeállítás: Igen).

#### **Választható elemek:**

 Nem (N) Igen (I)

#### **S15: Menücsoport: SMS**

Menücsoport: SMS (alapbeállítás: Igen).

#### **Választható elemek:**

 Nem (N) Igen (I)

# 12. Tartalomjegyzék

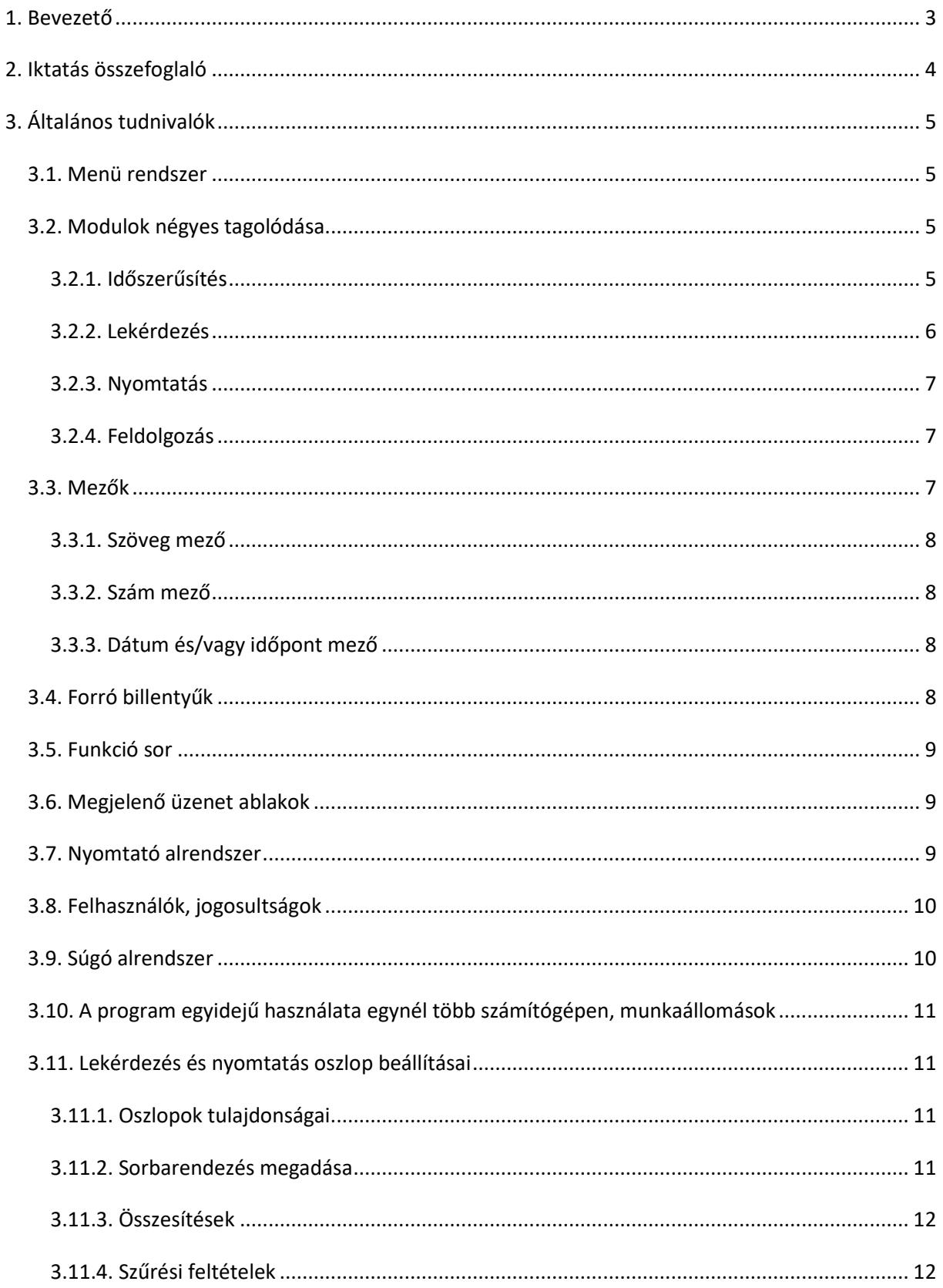

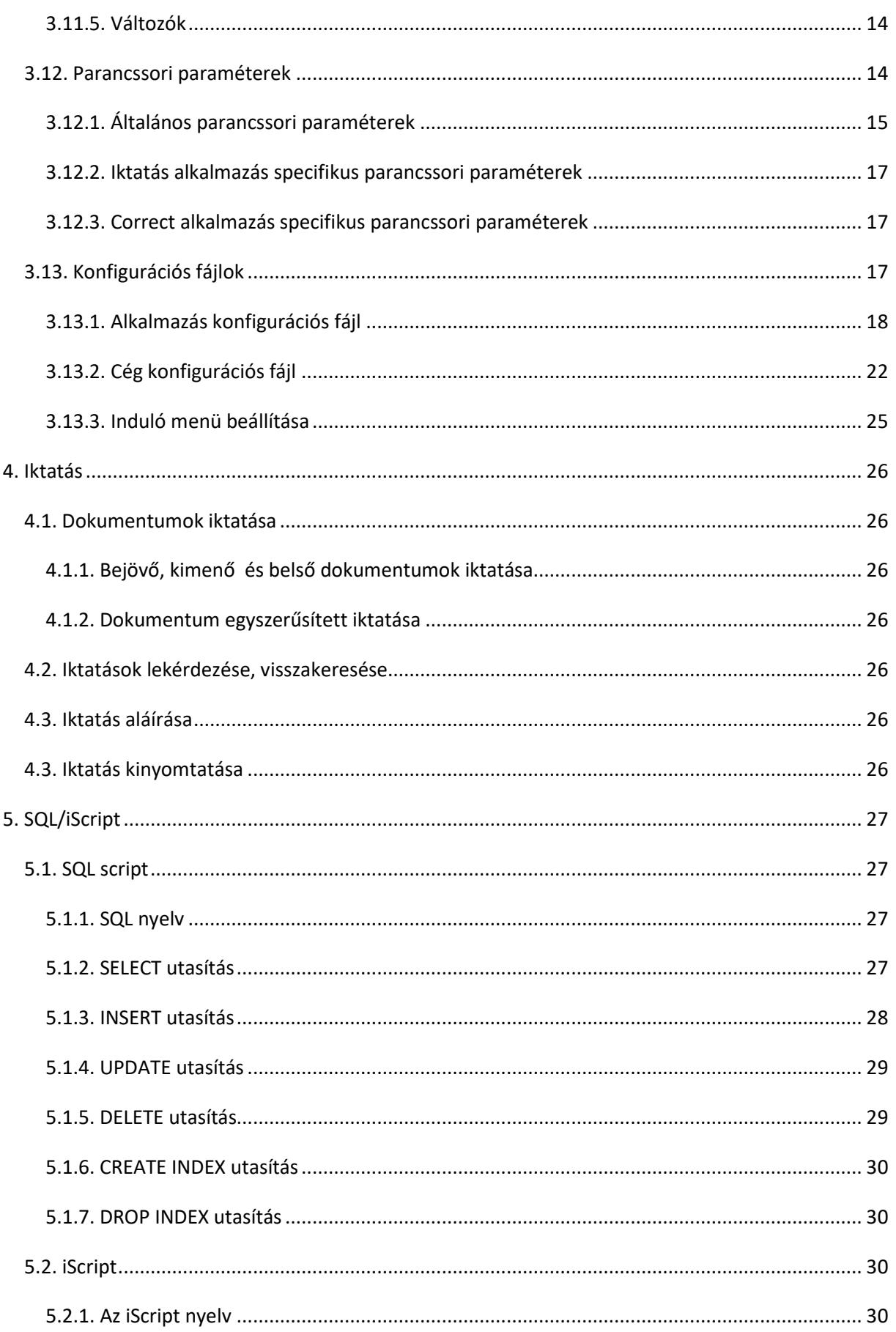

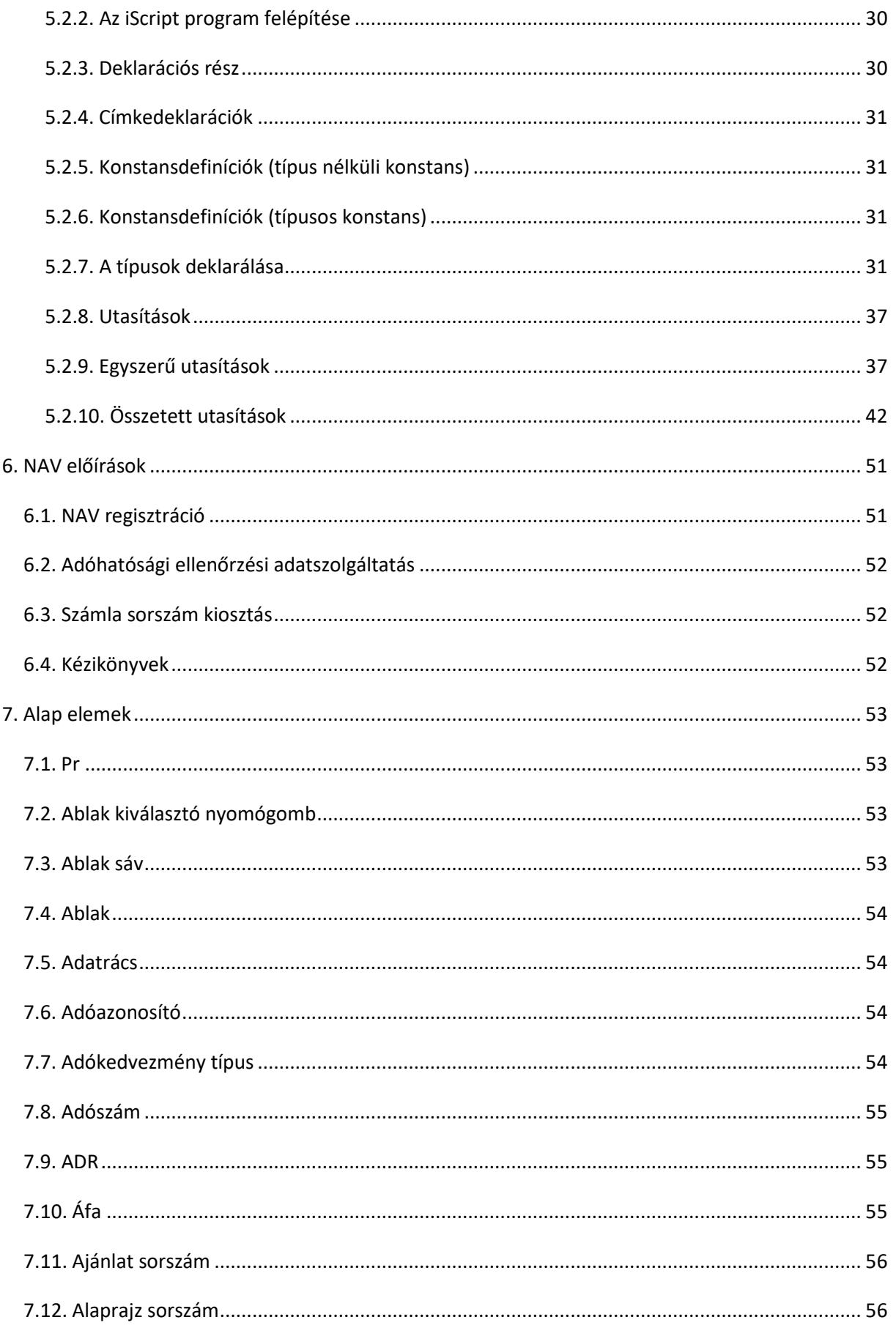

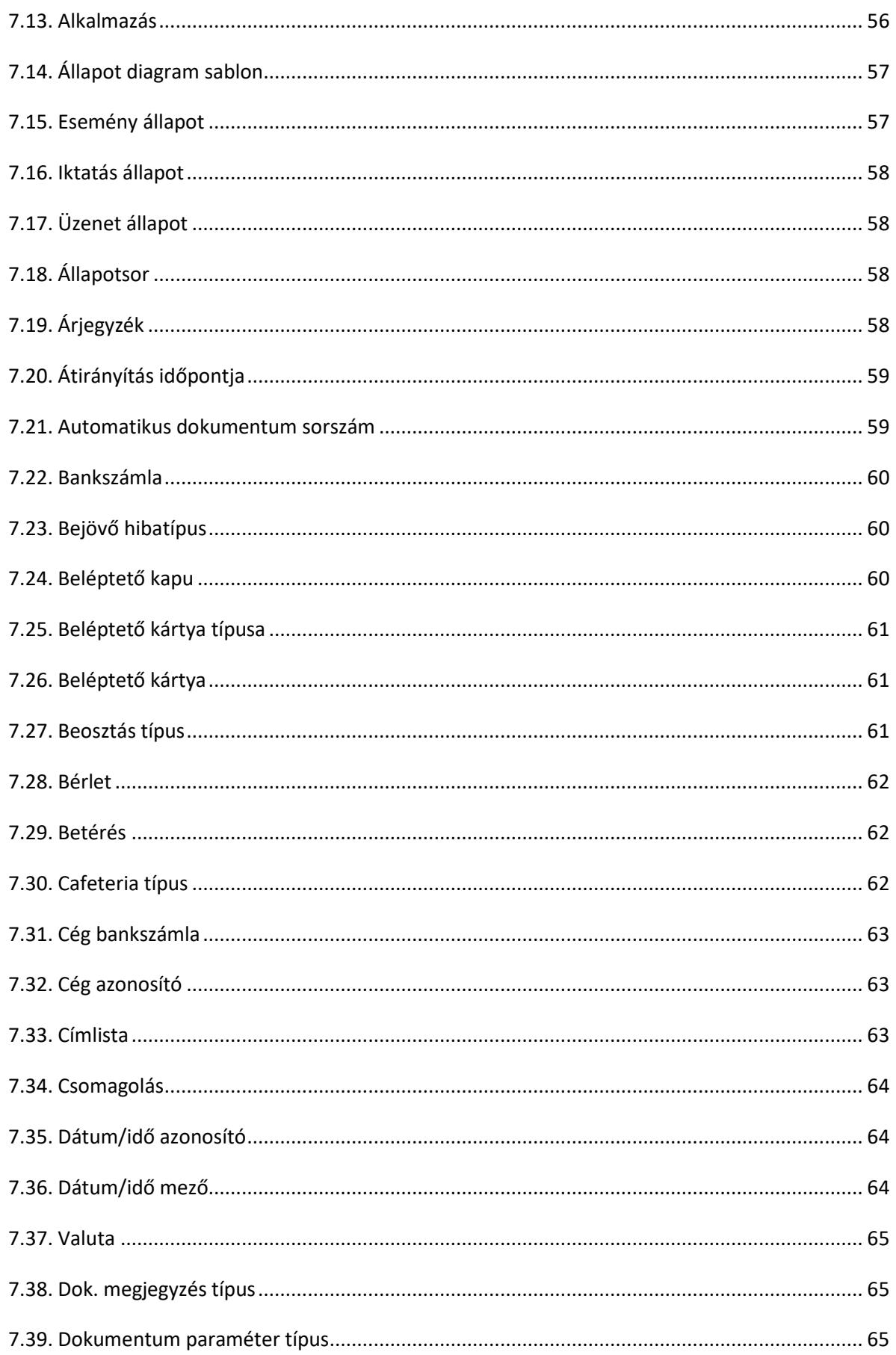

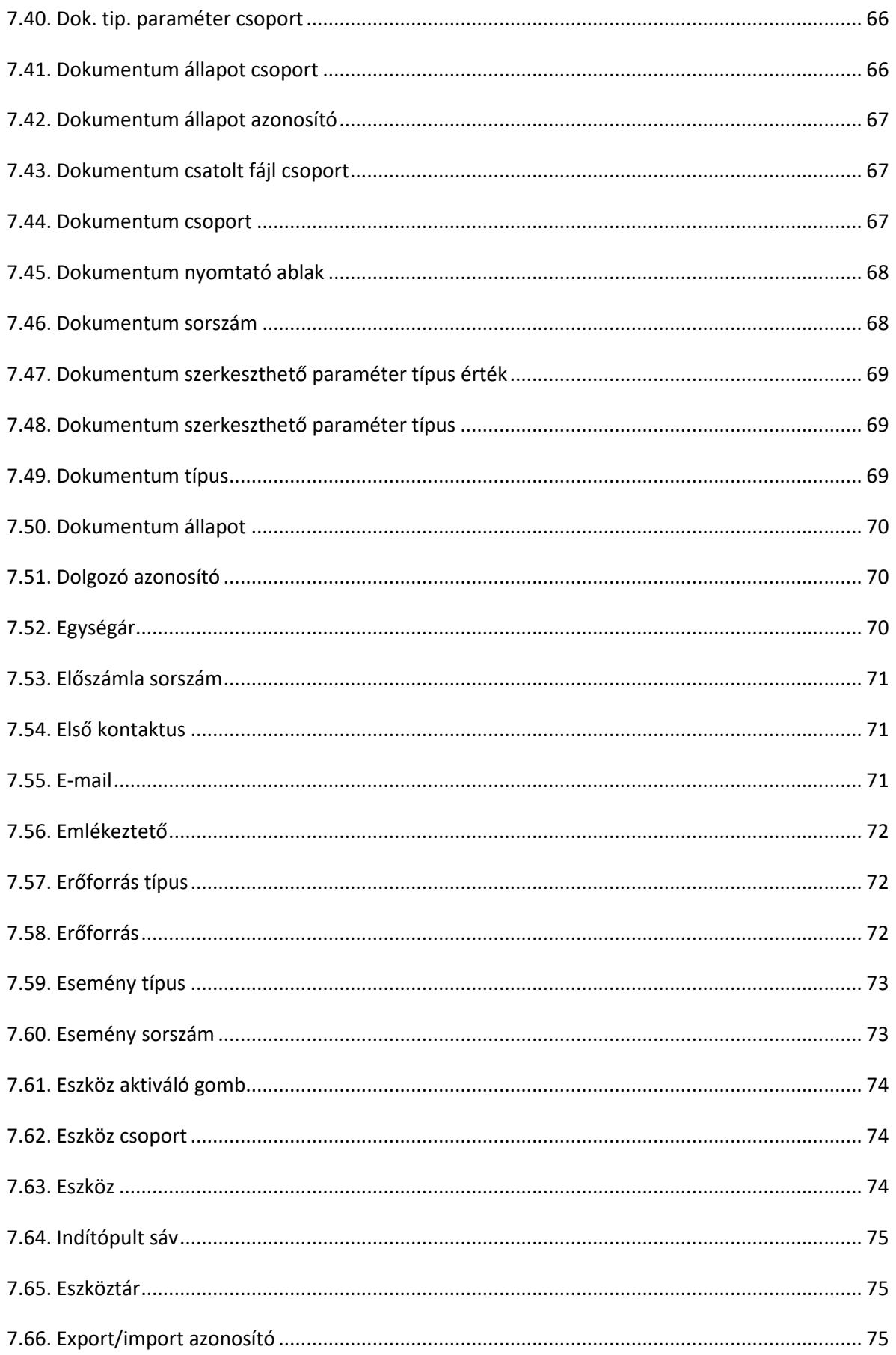

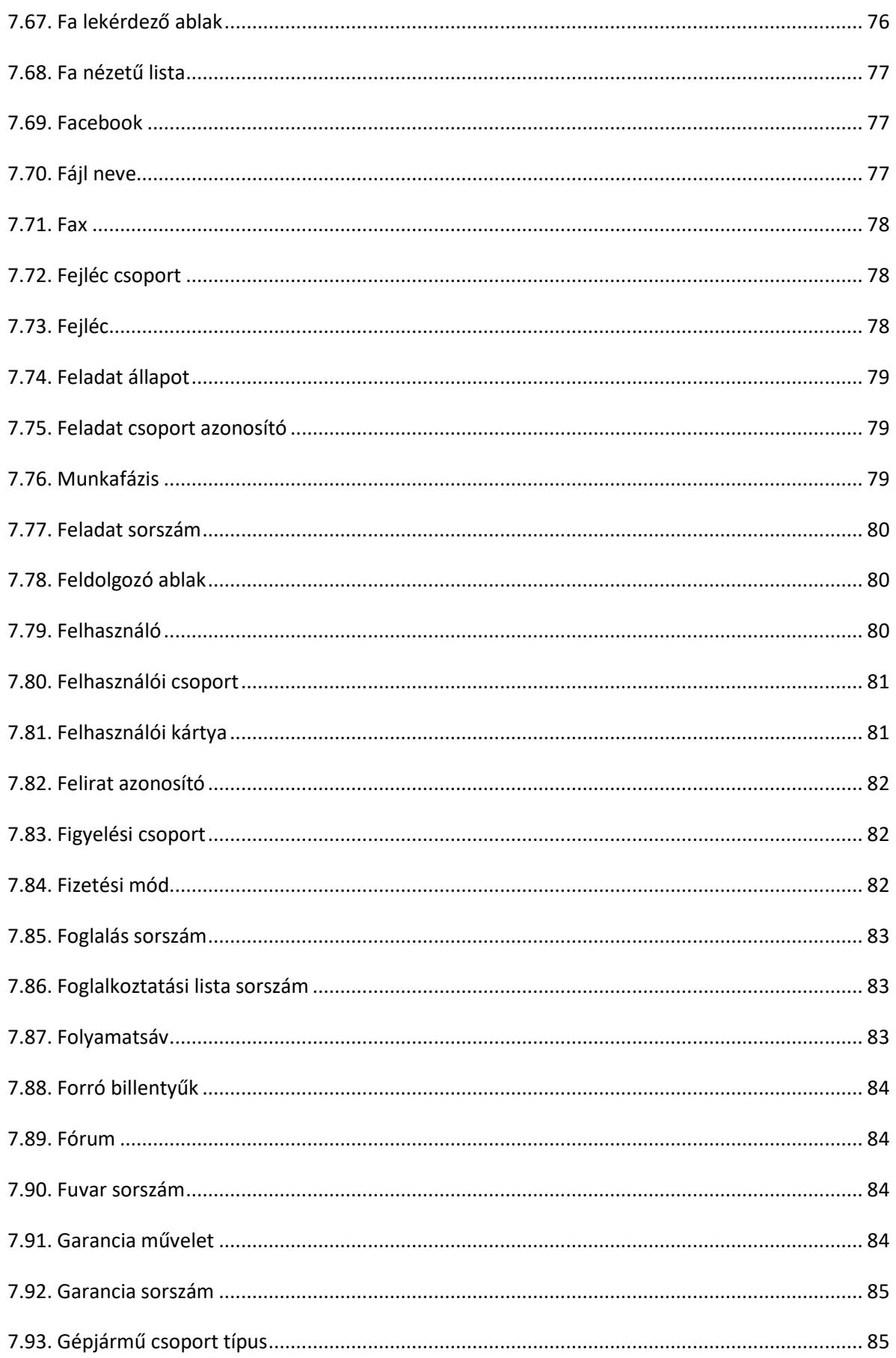

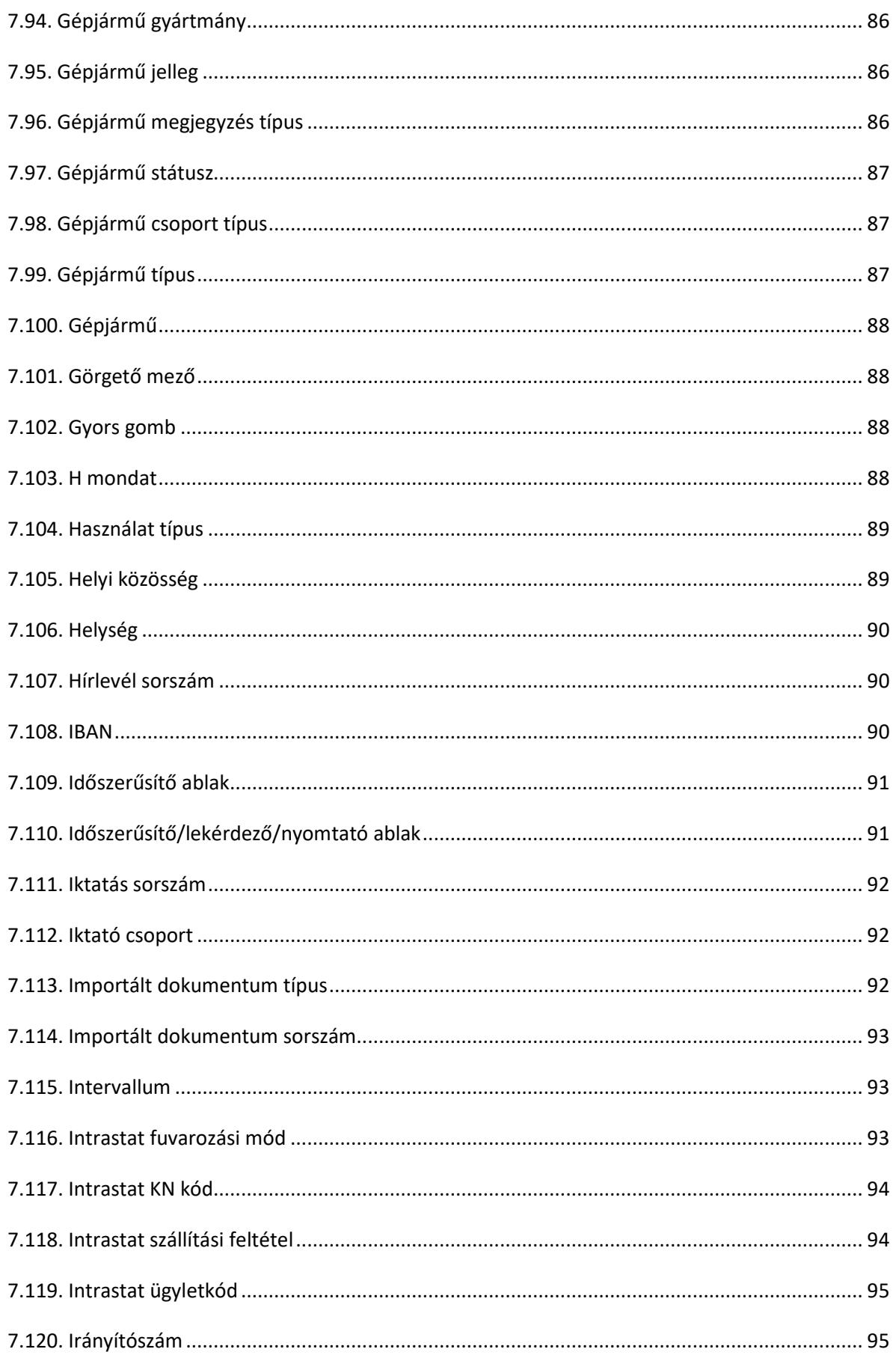

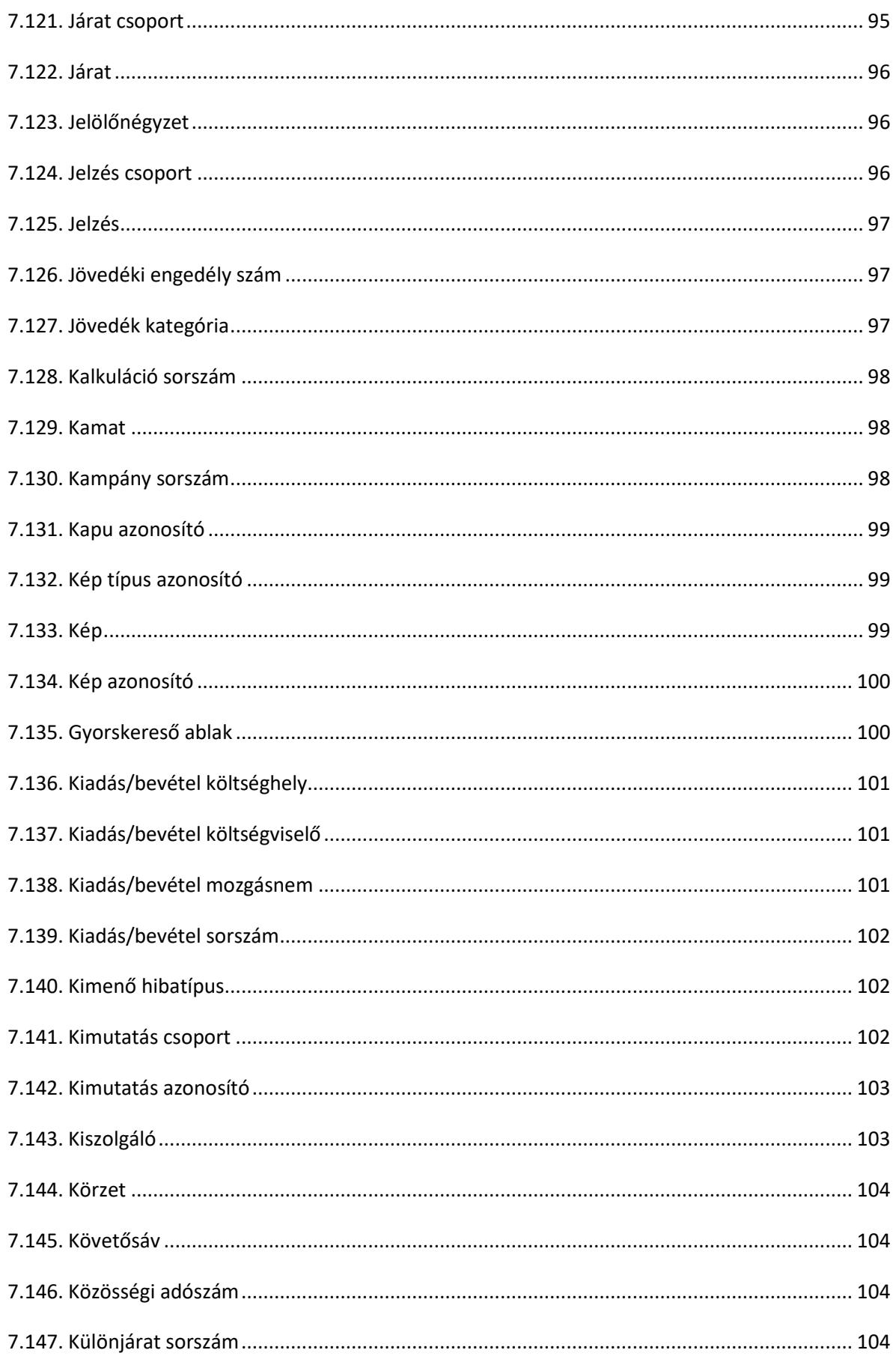

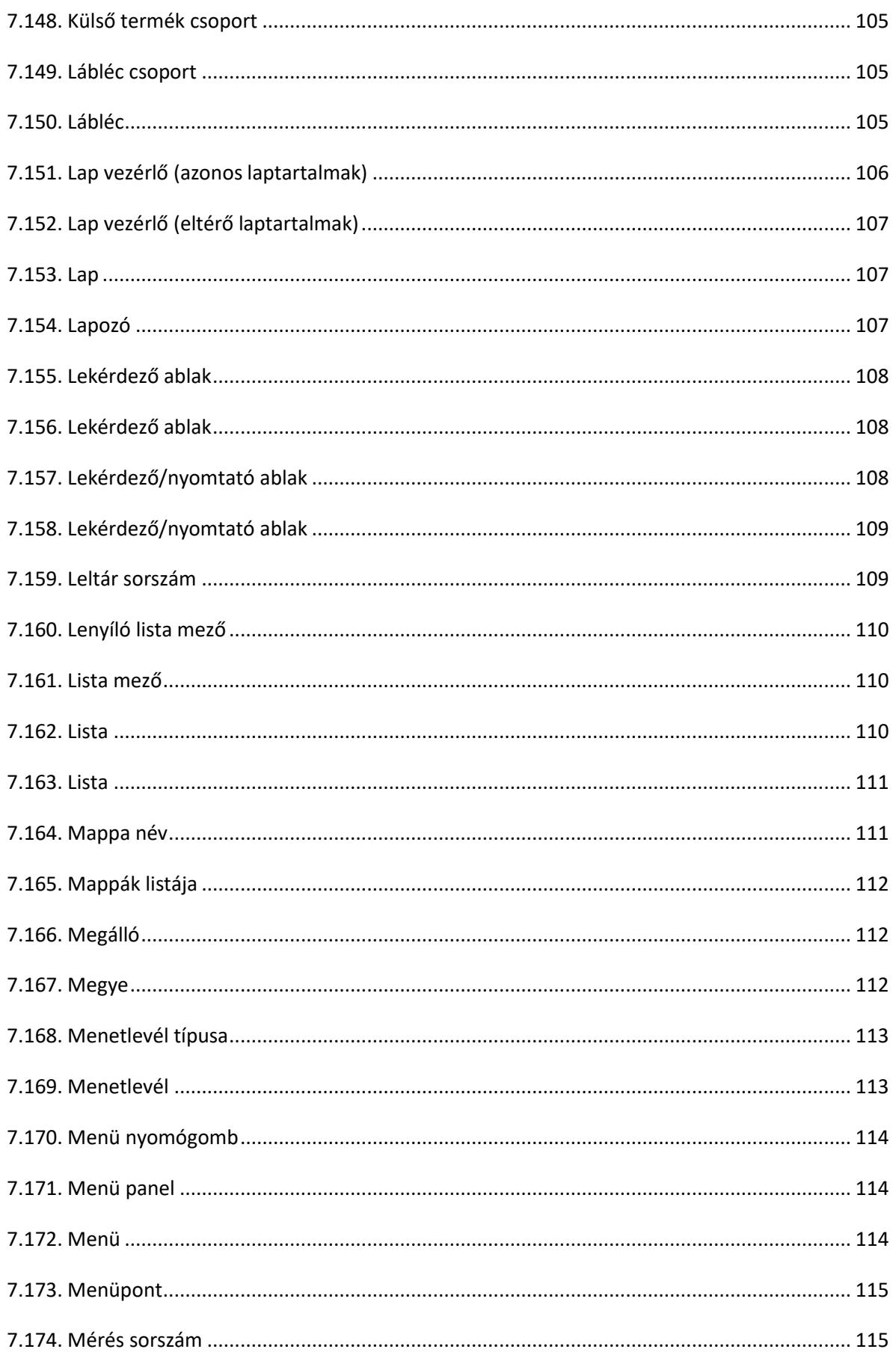

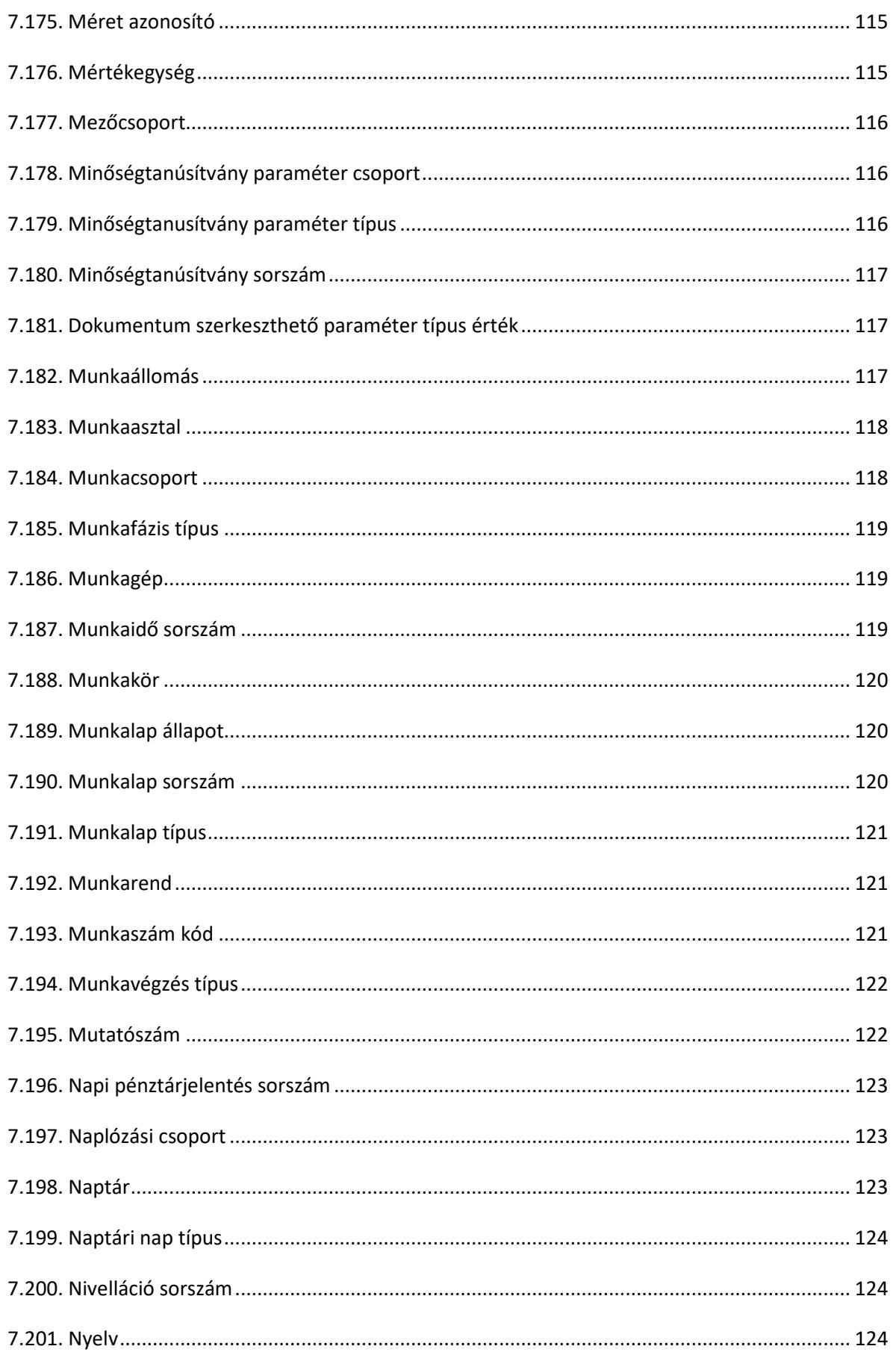

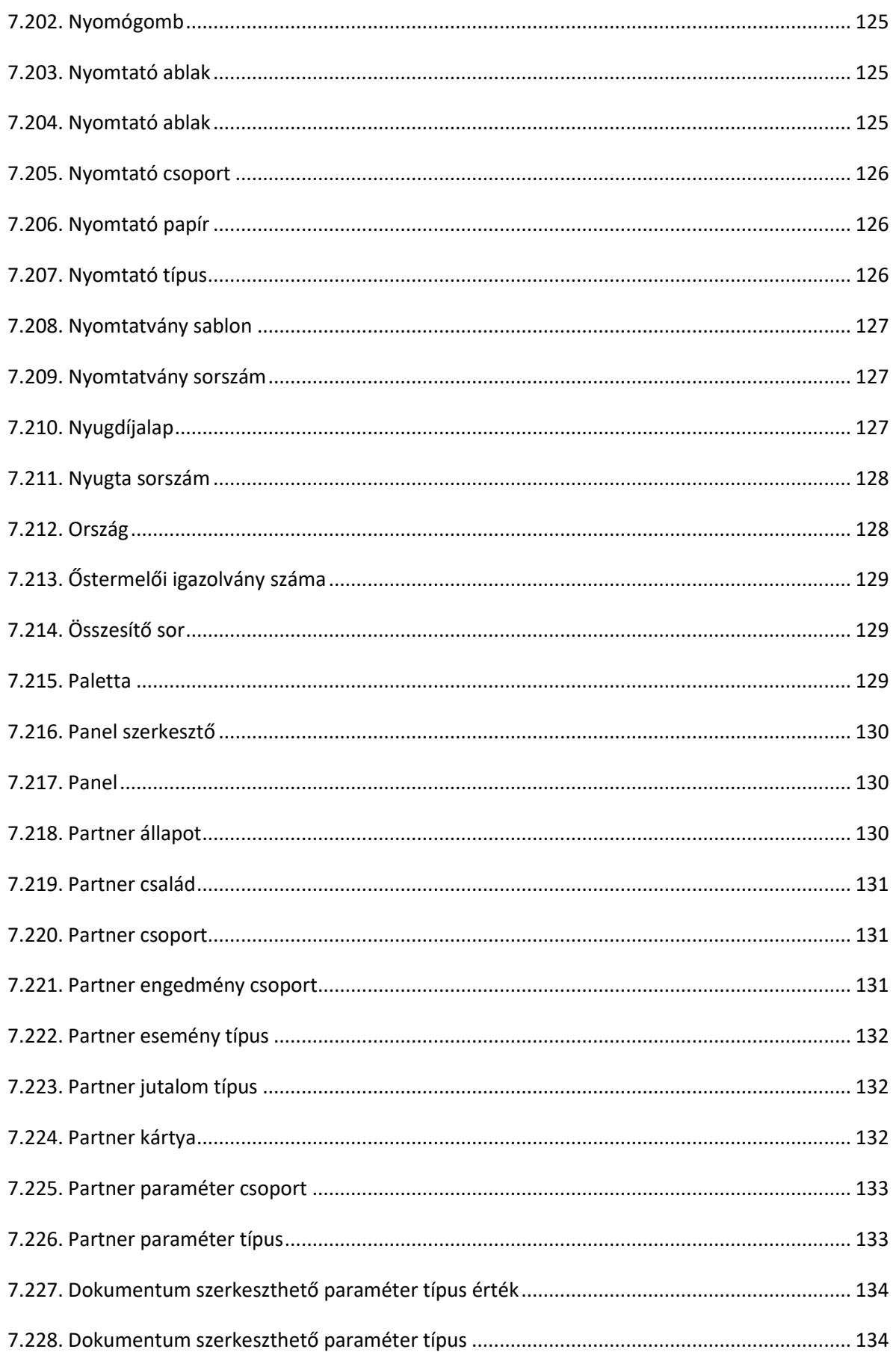

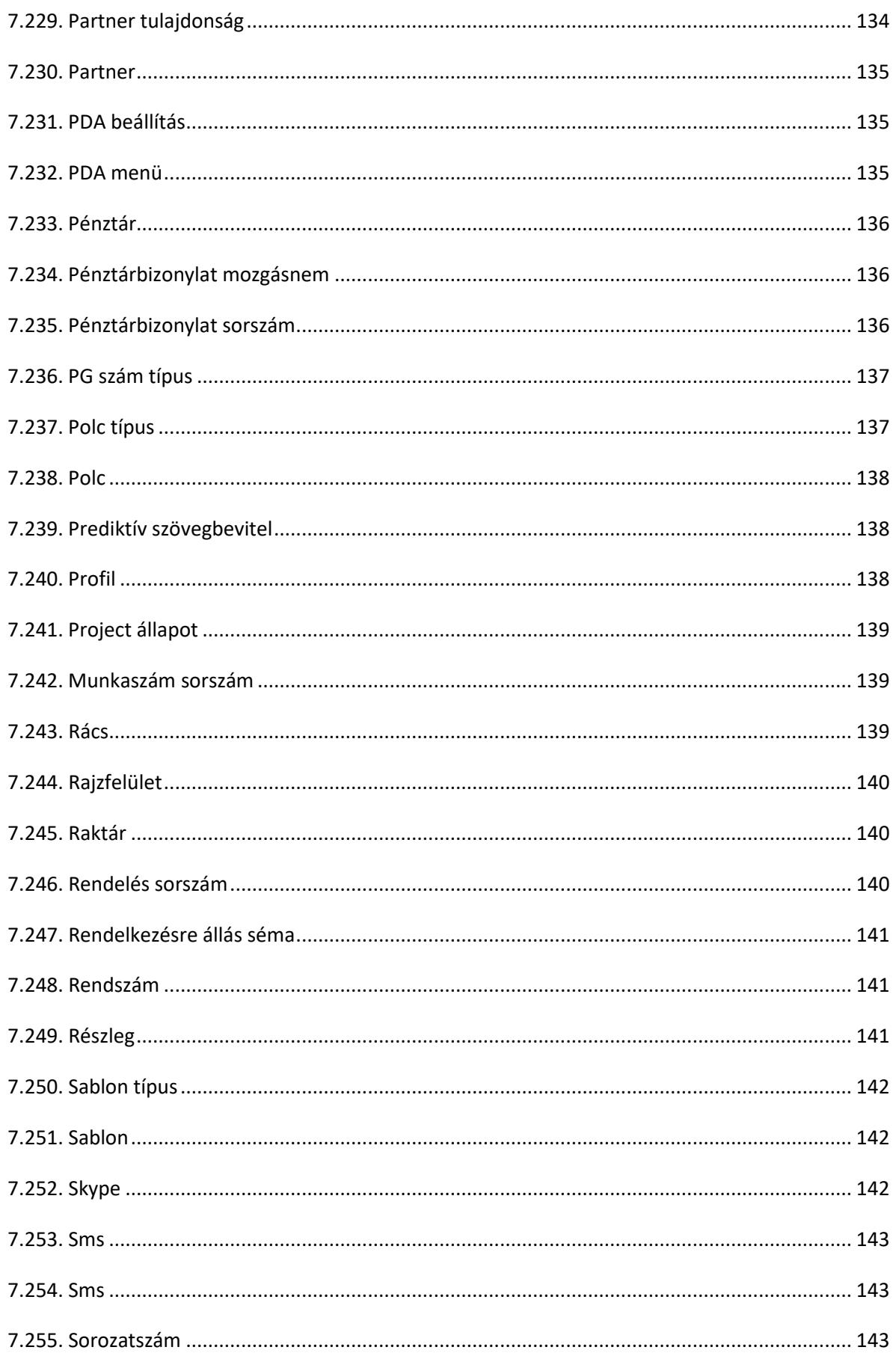

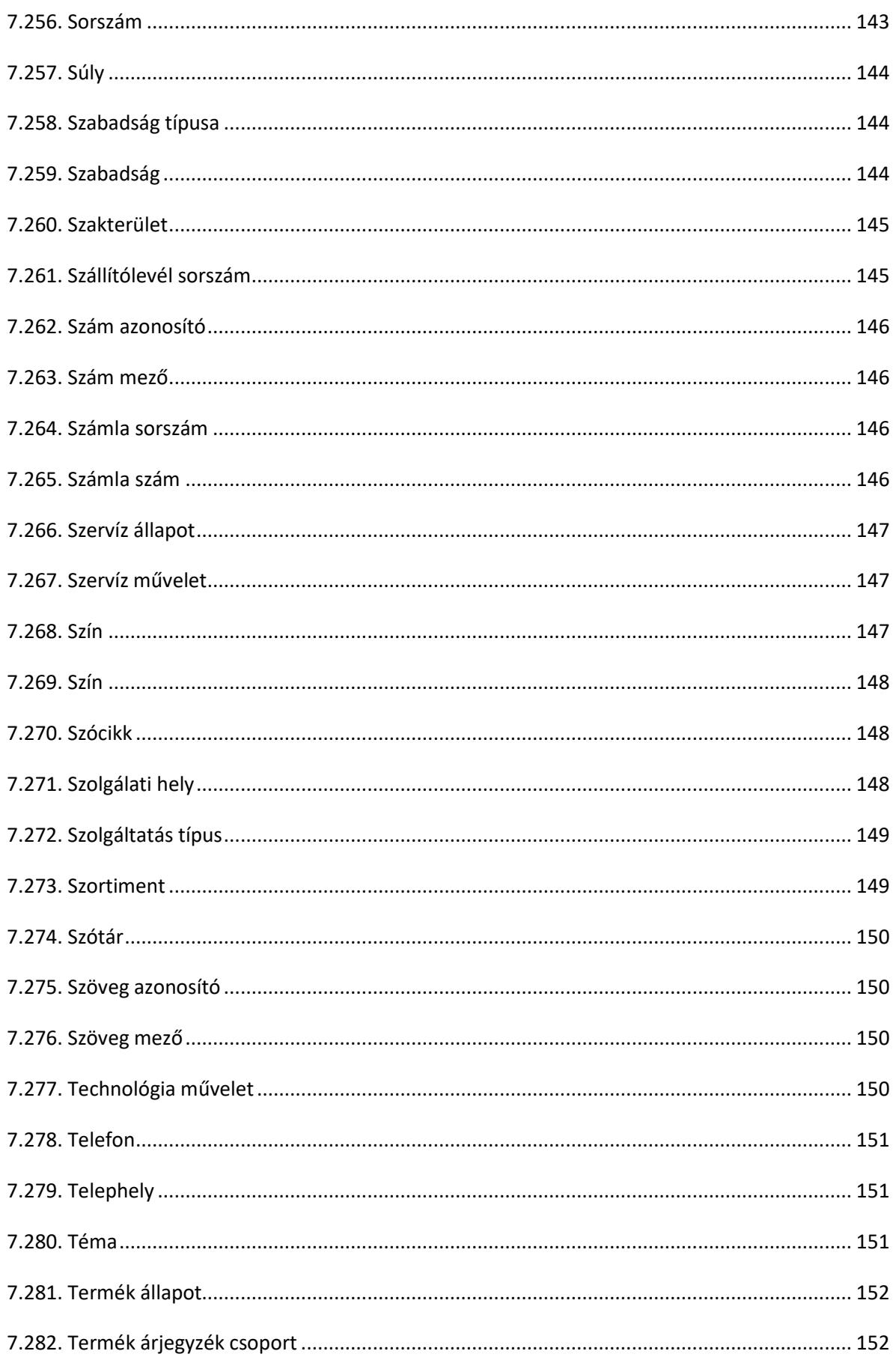

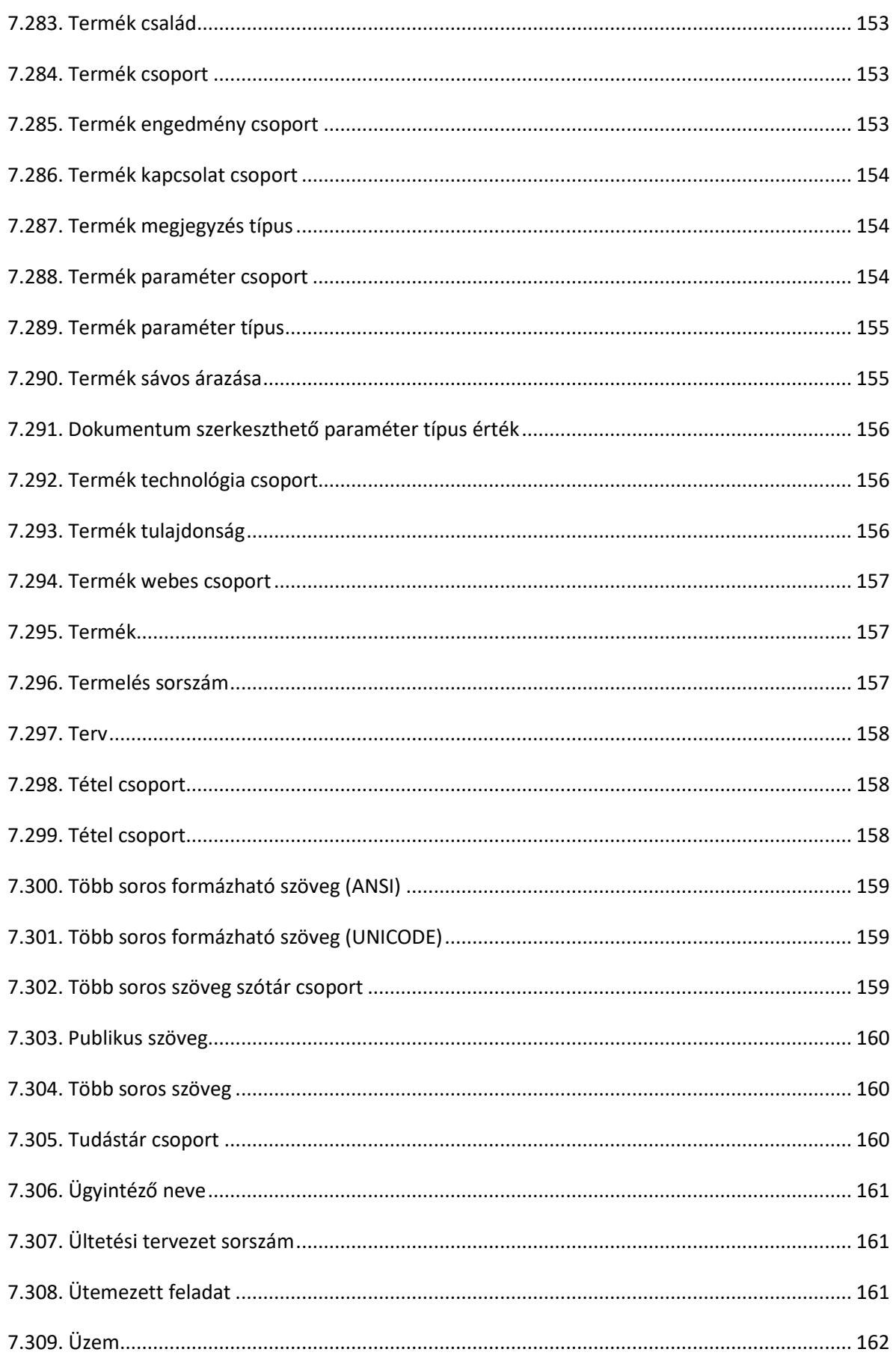

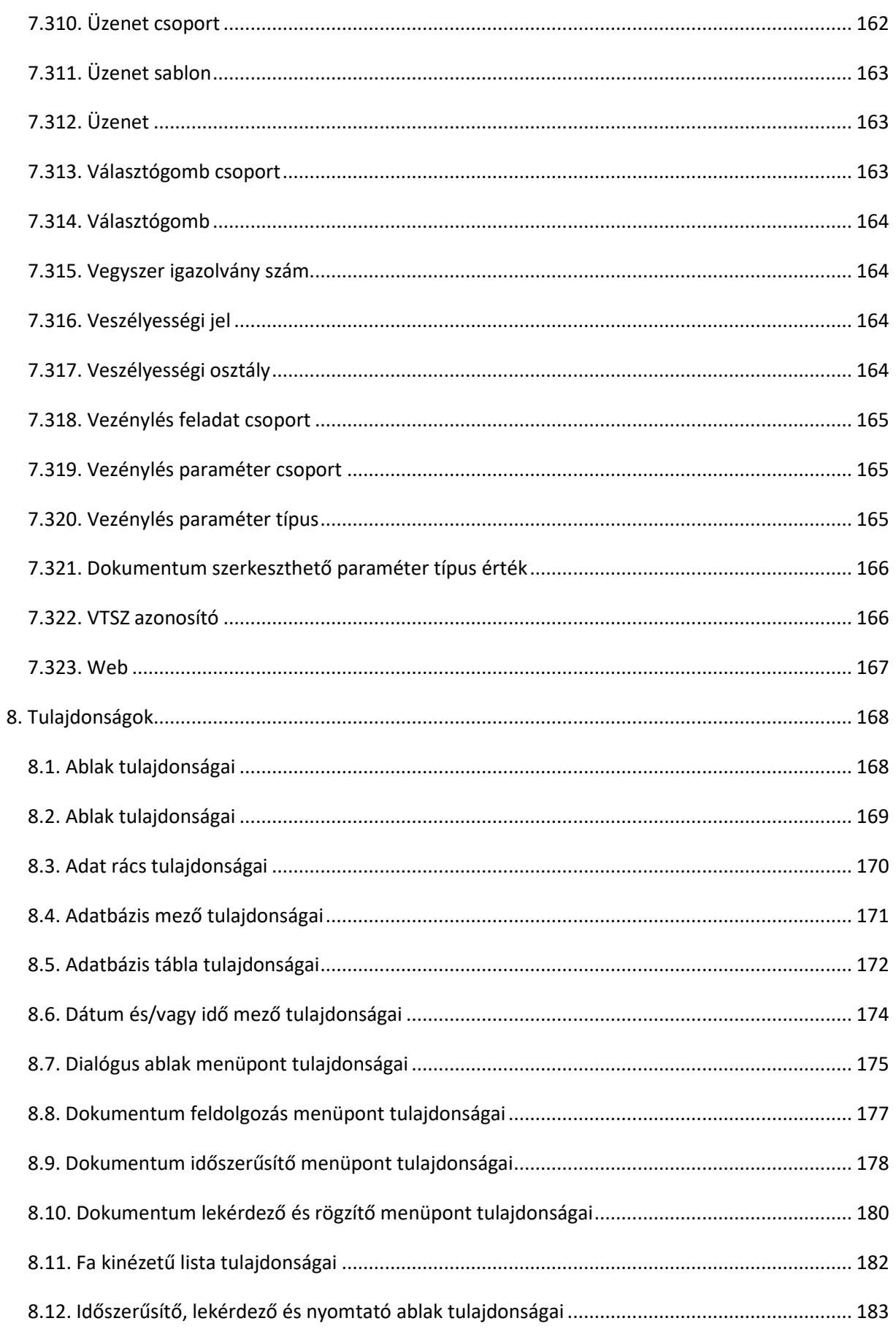

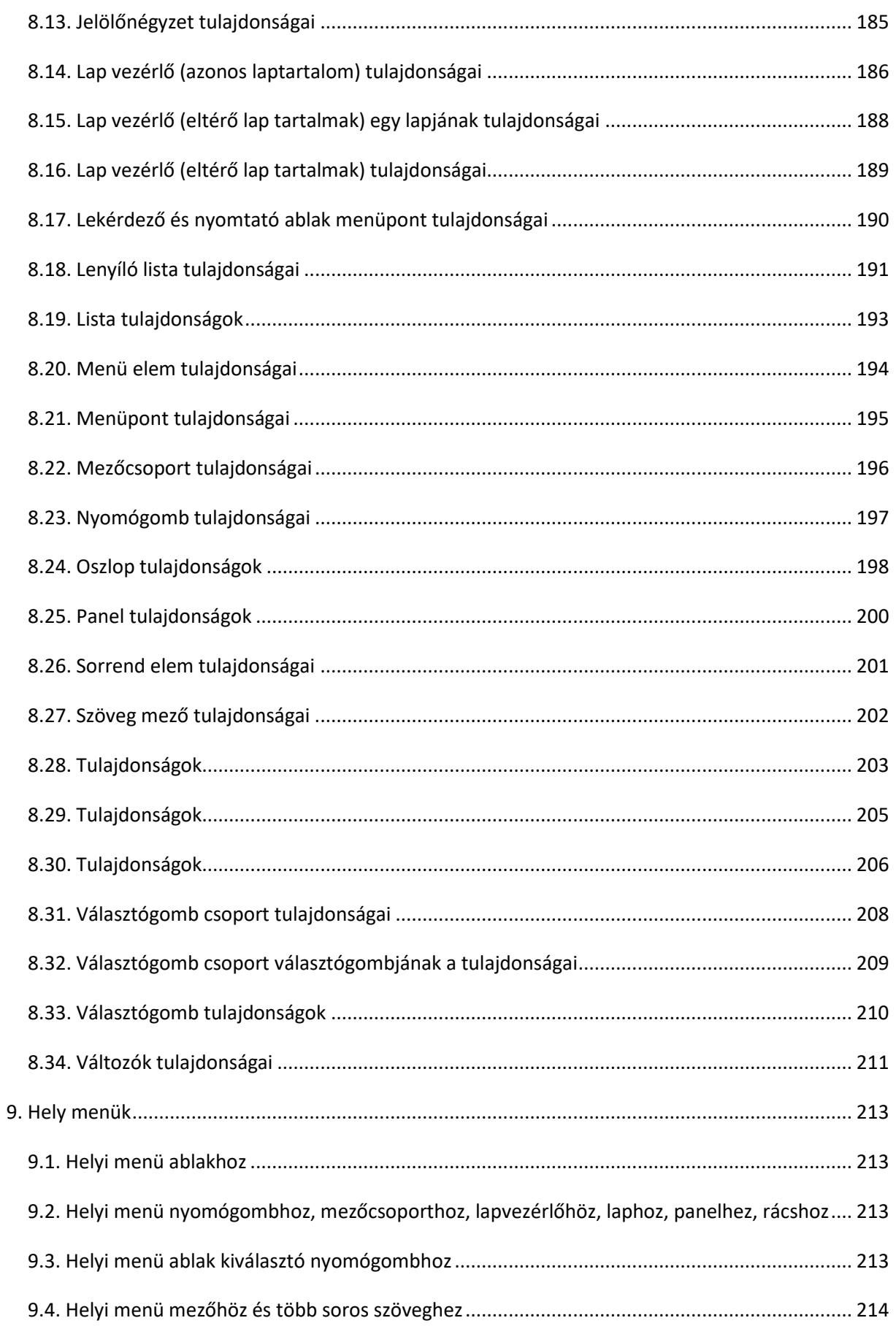

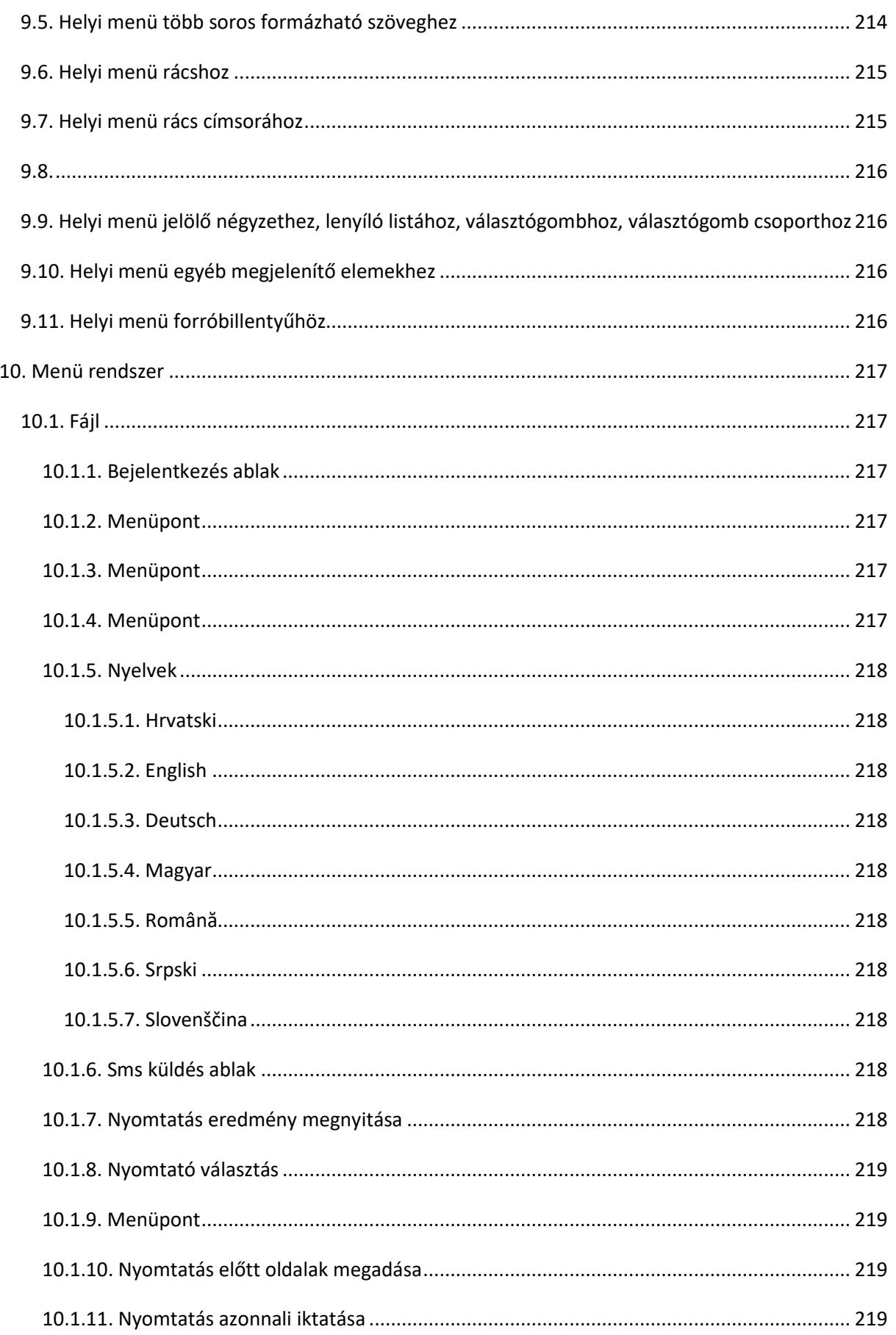

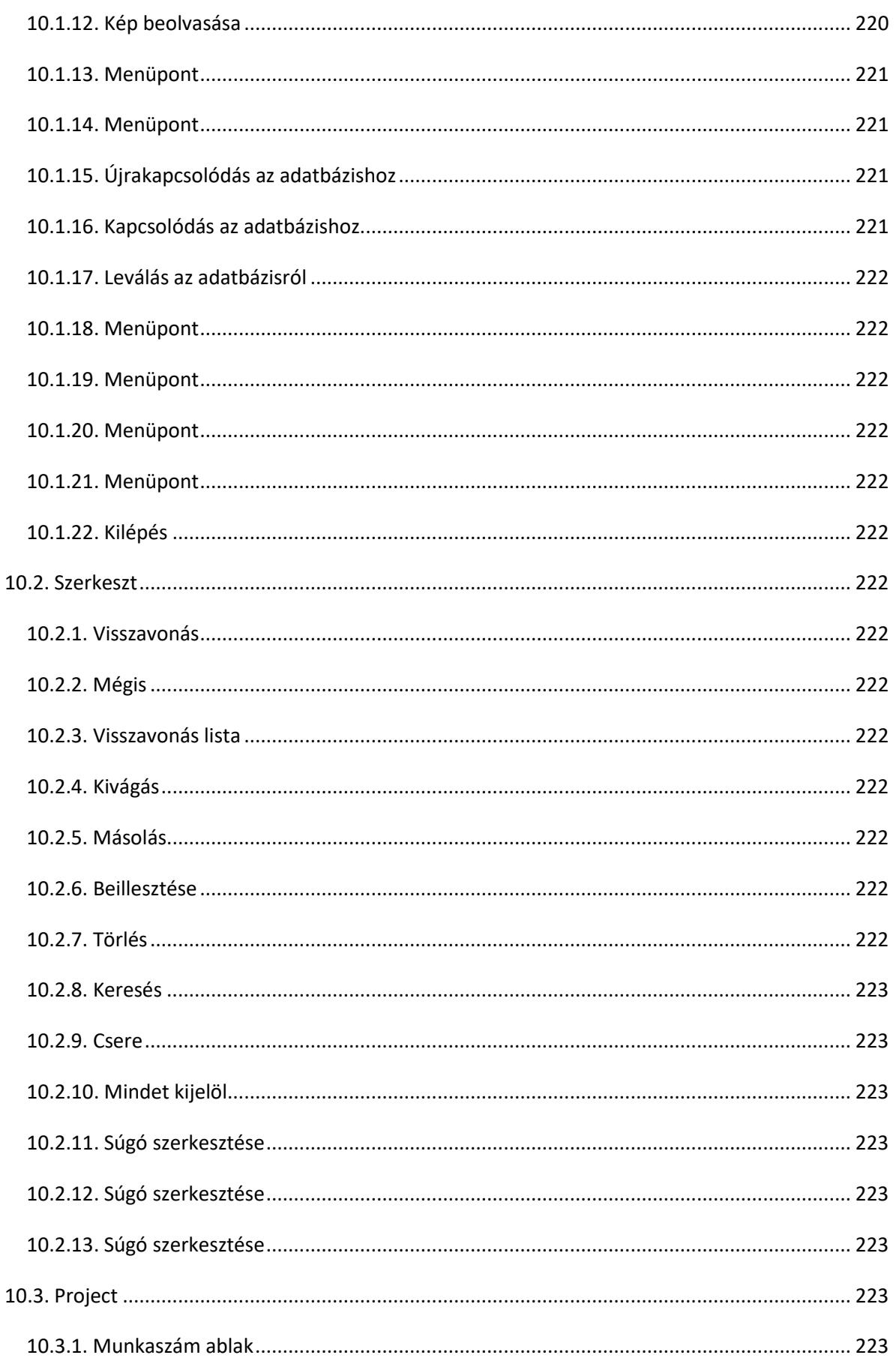

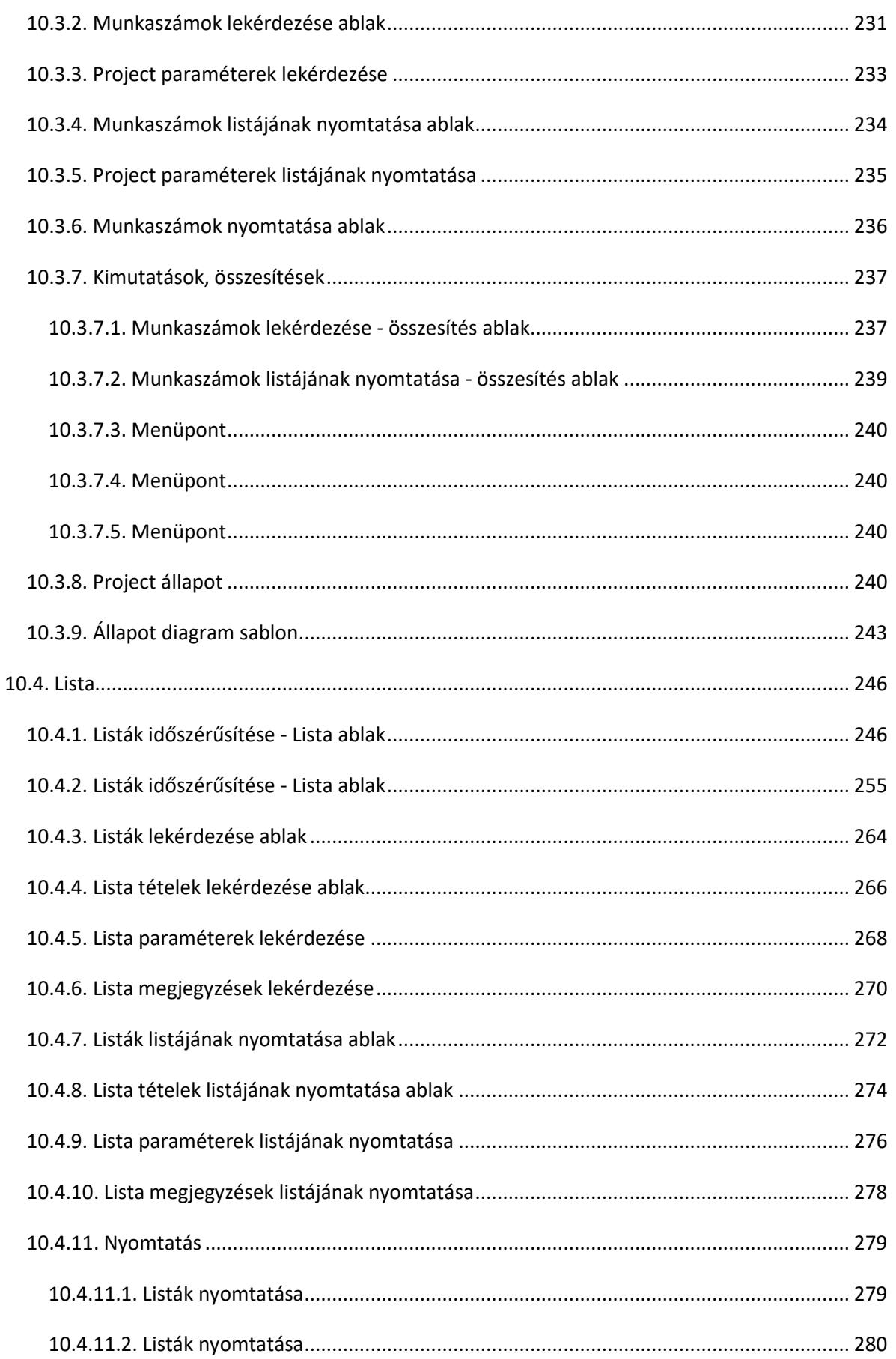

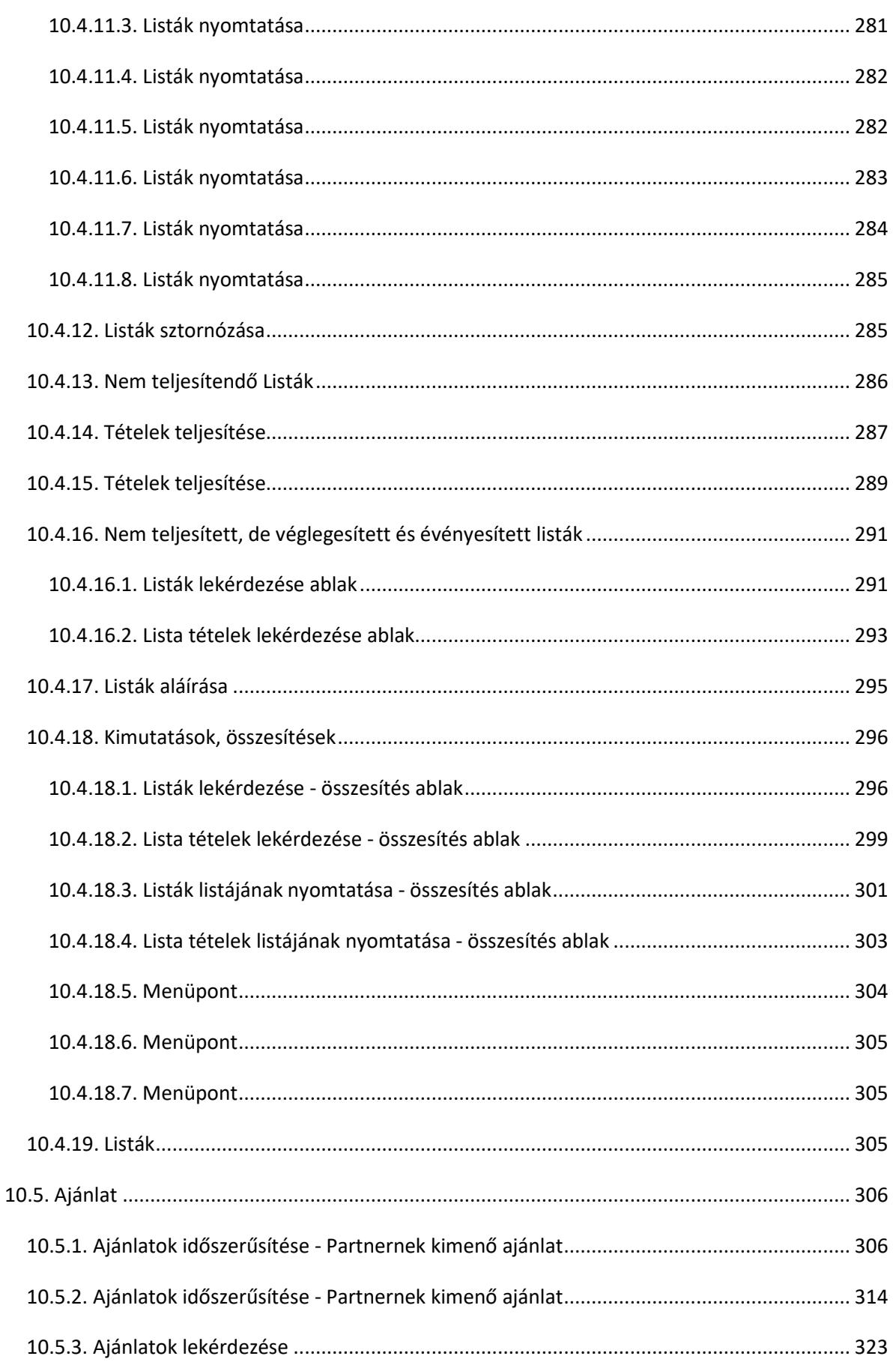

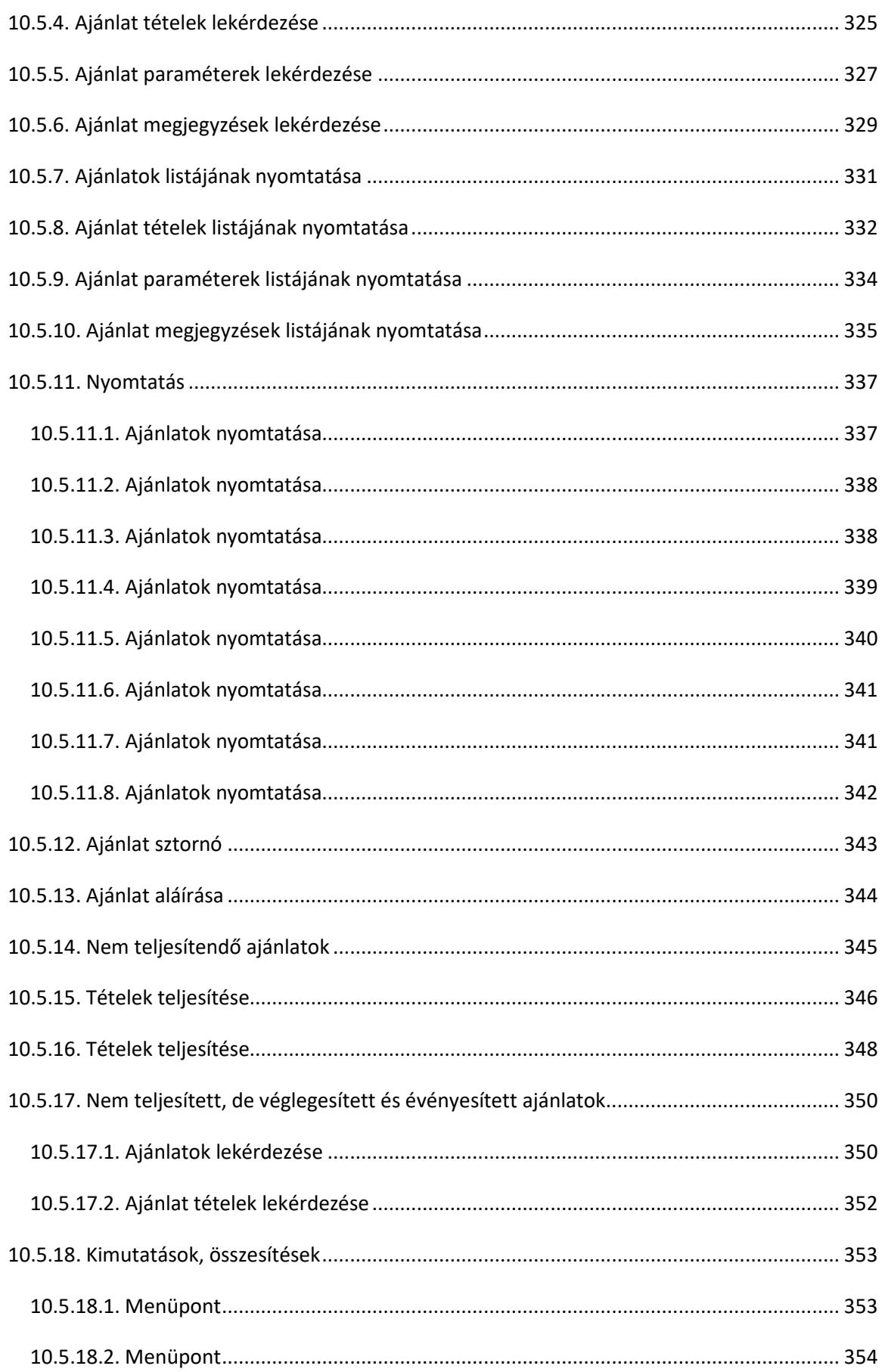

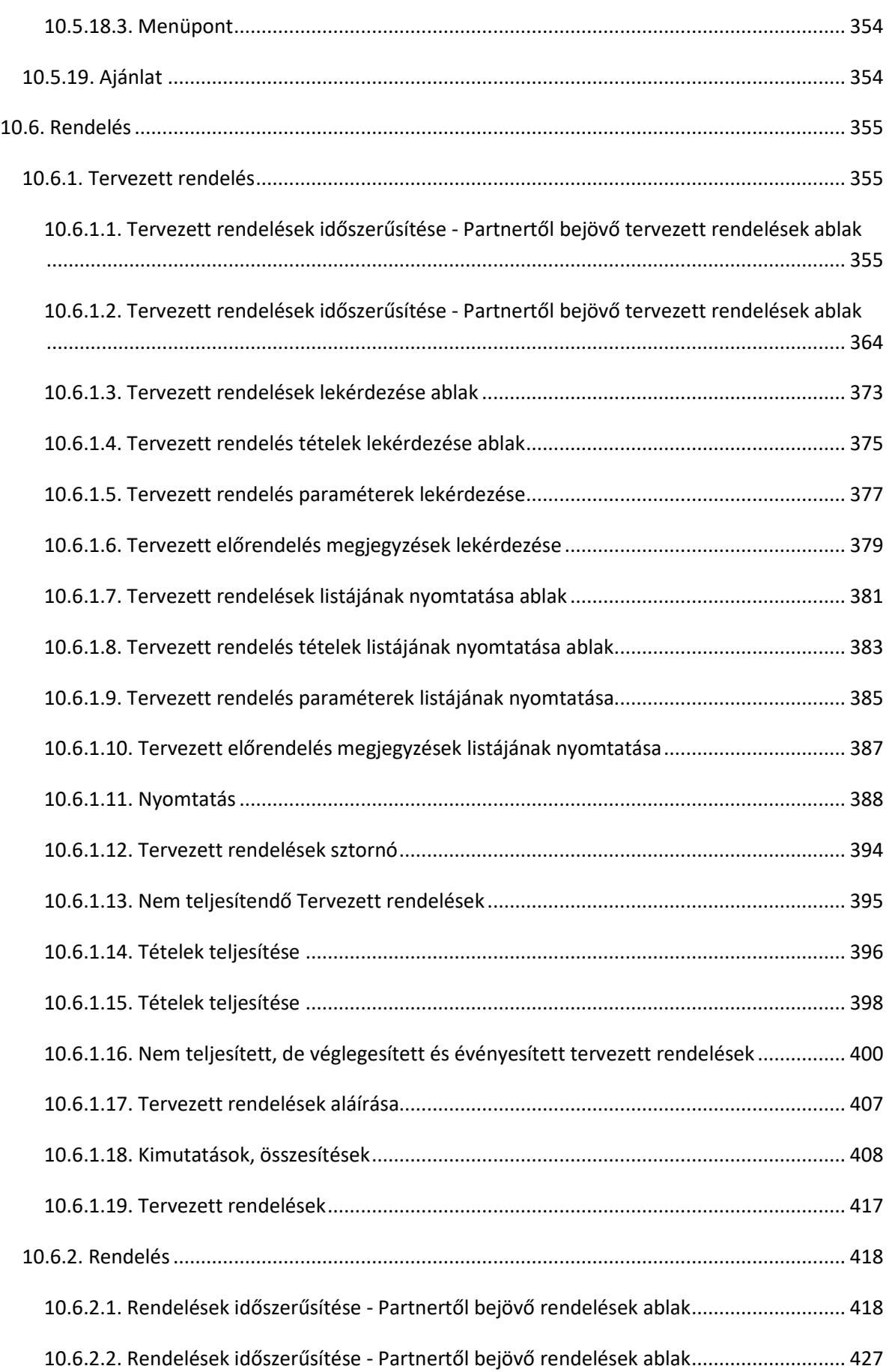

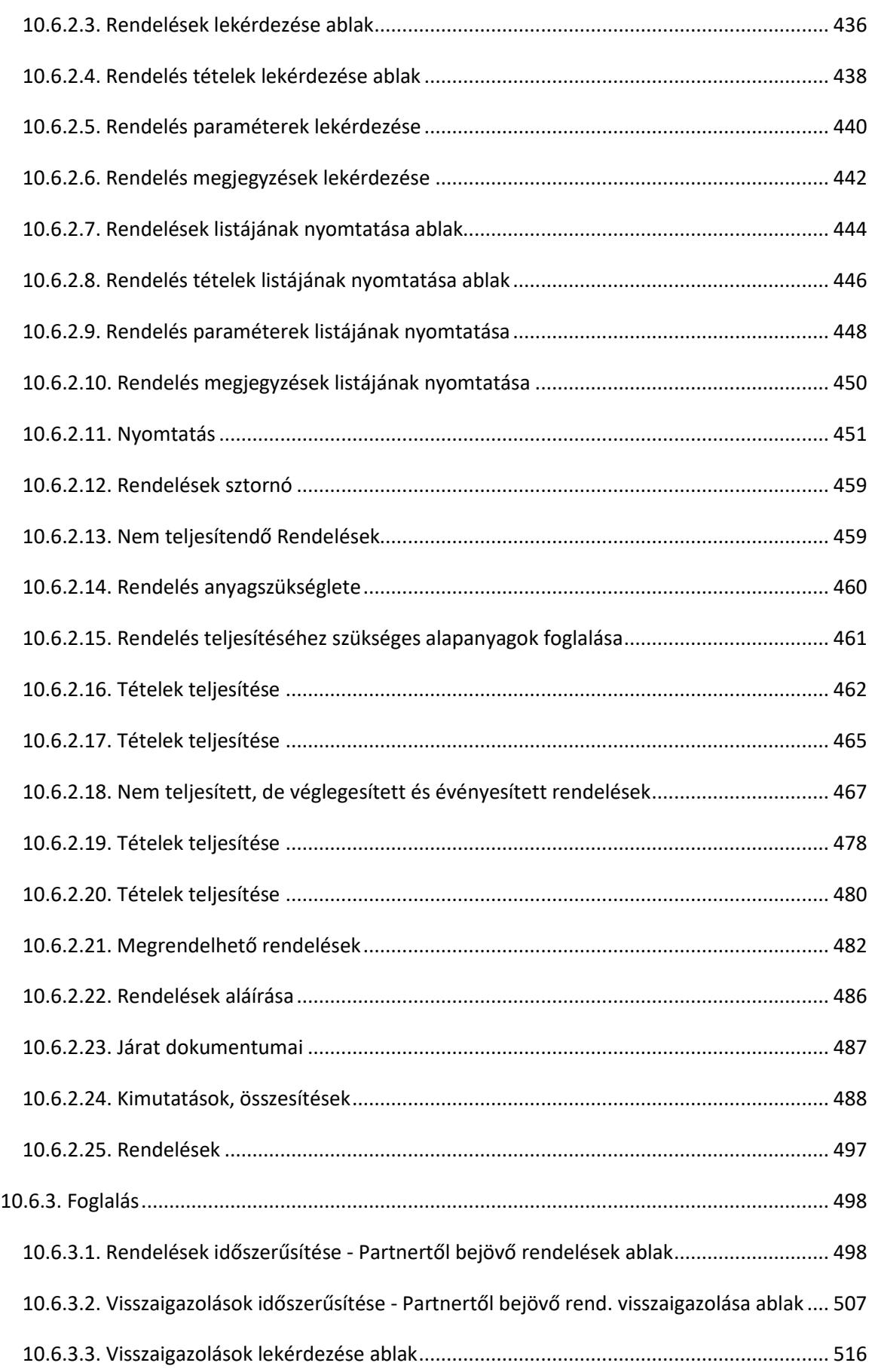

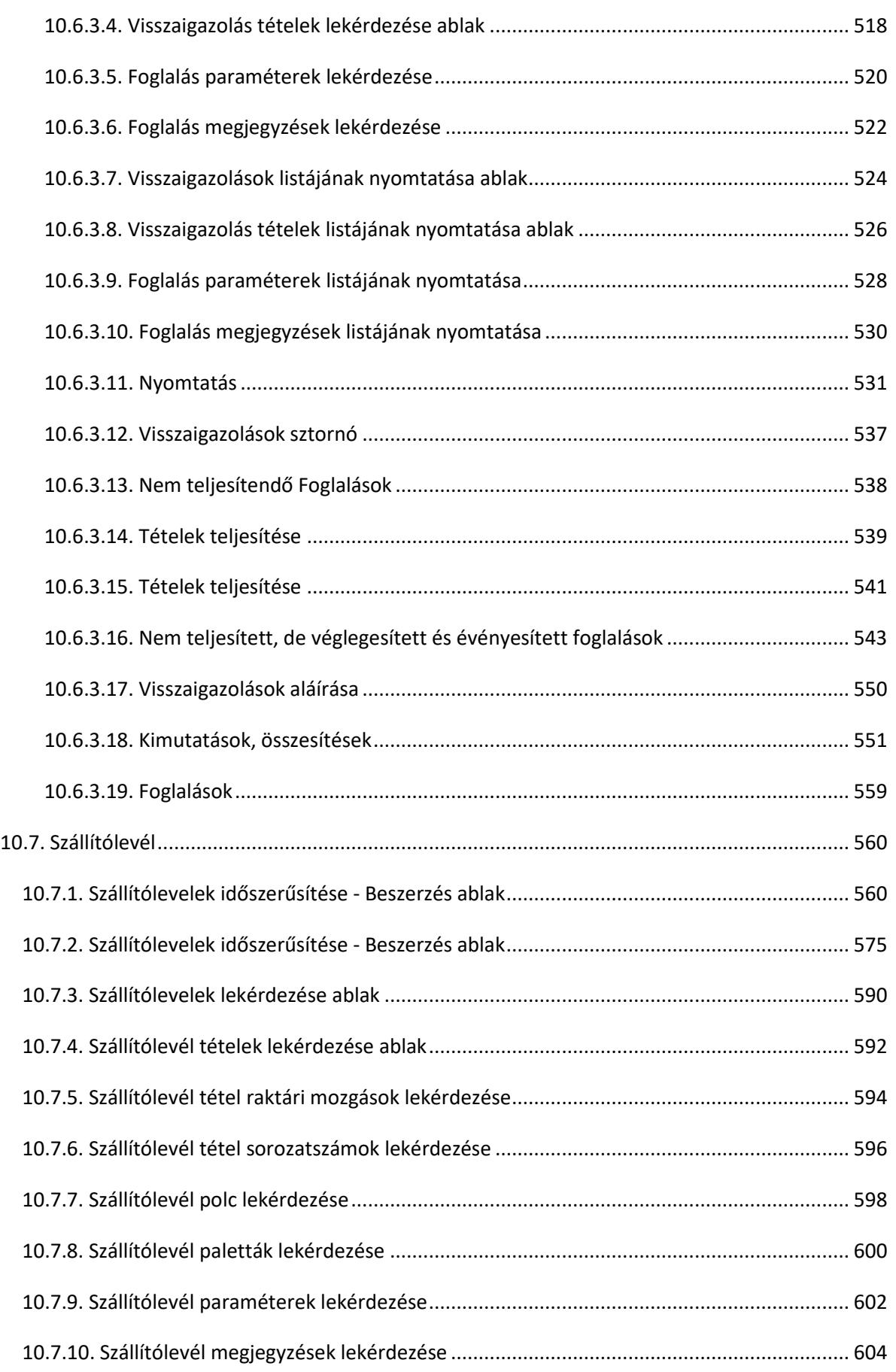

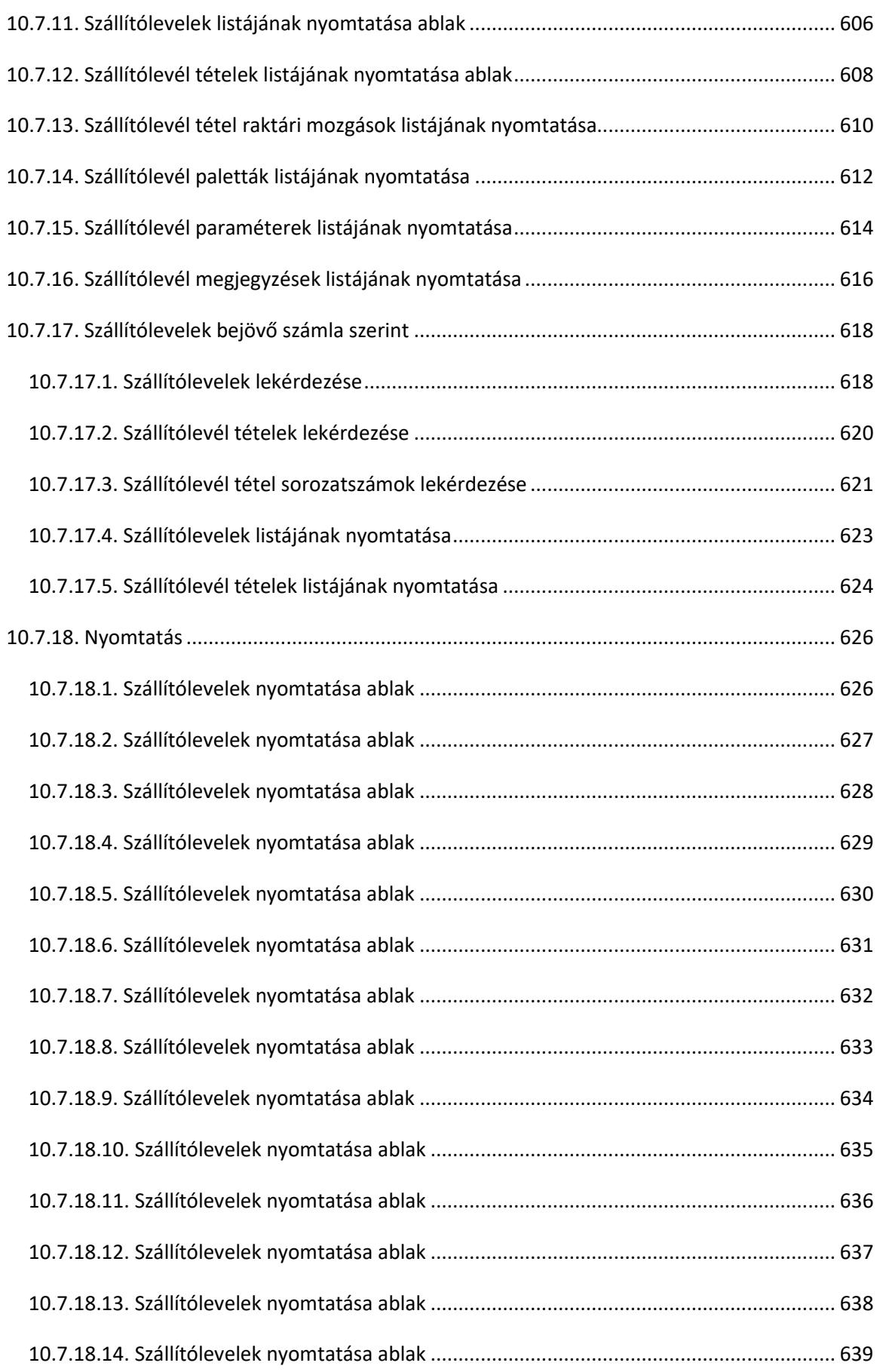

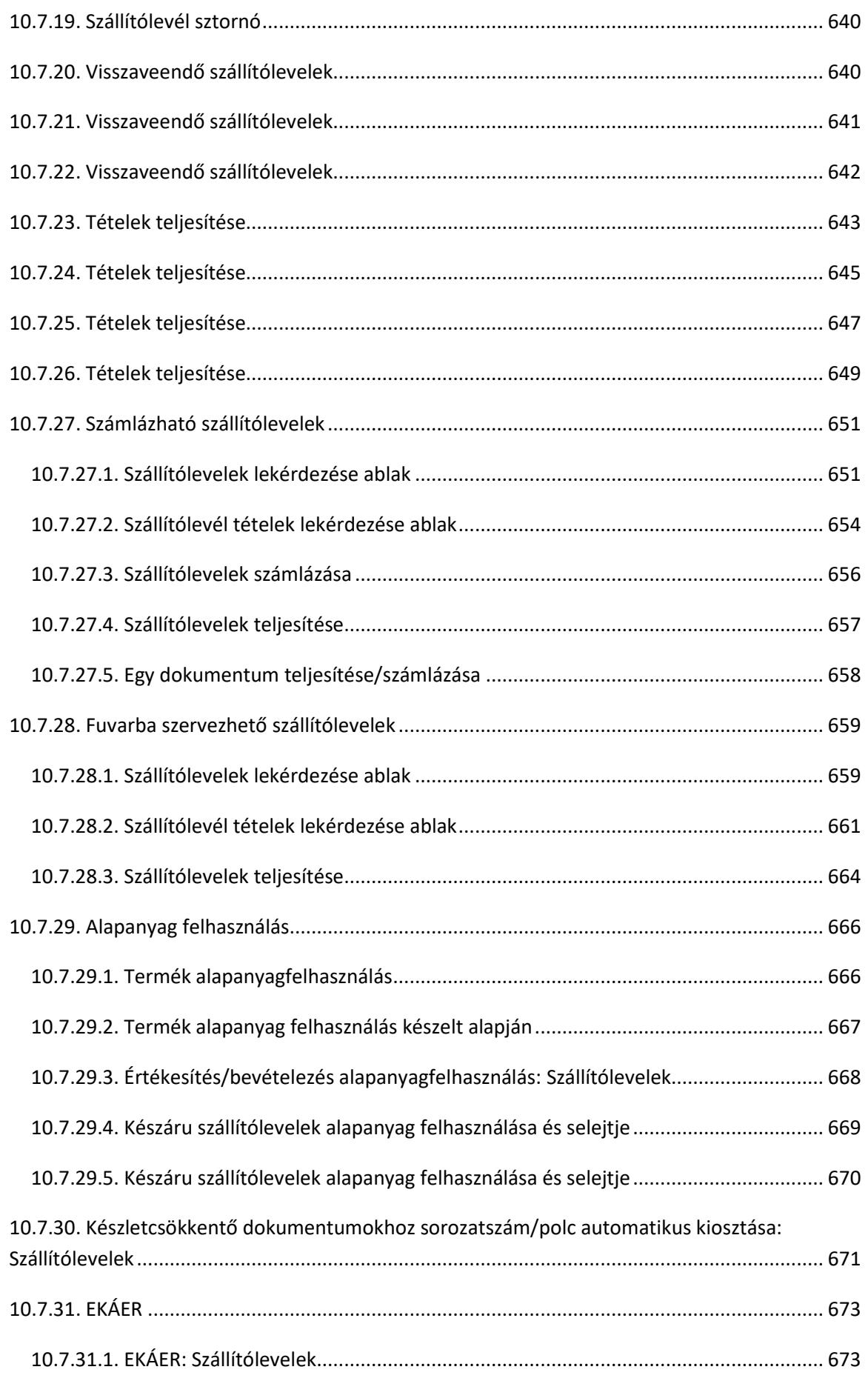

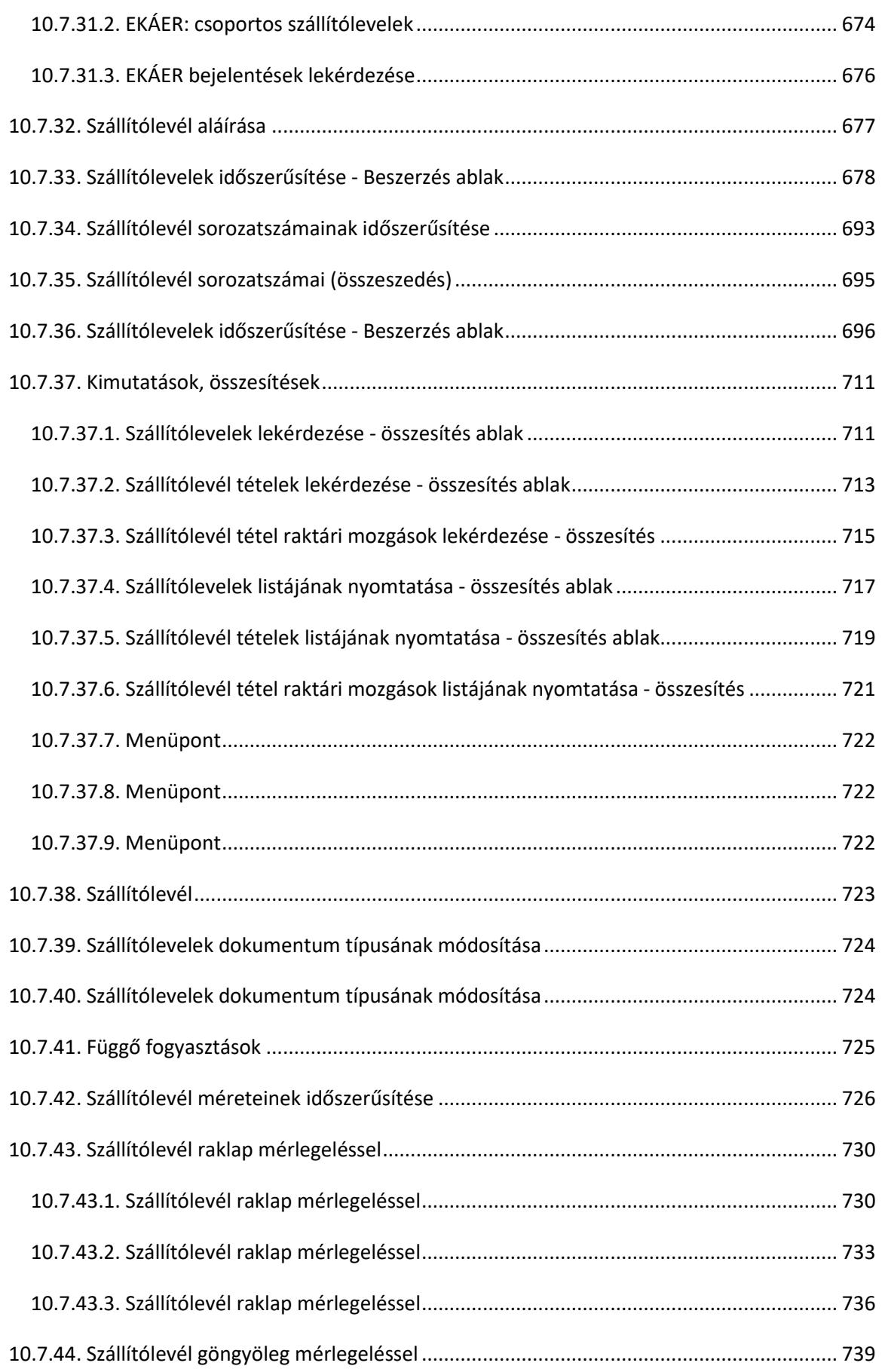

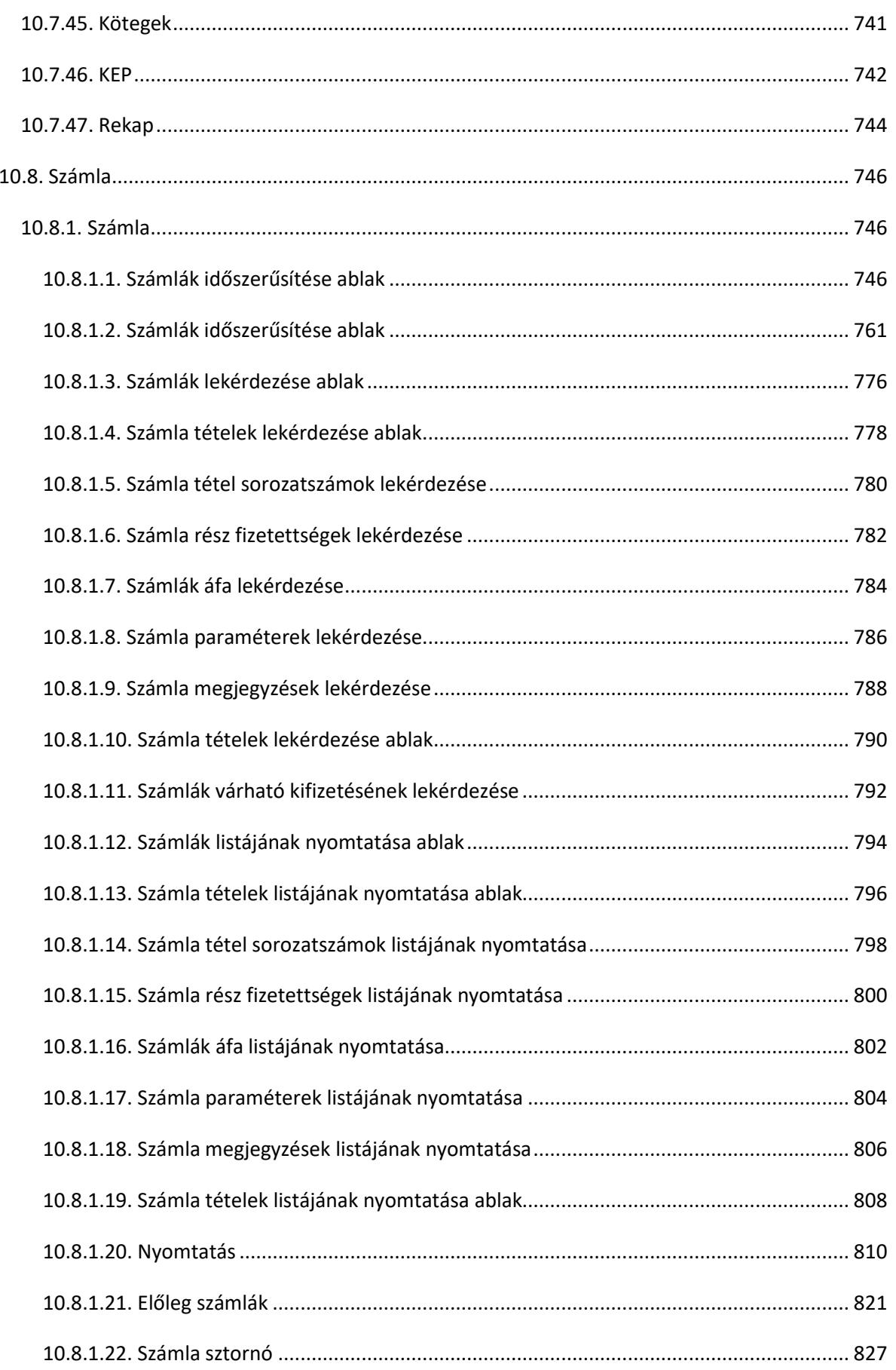

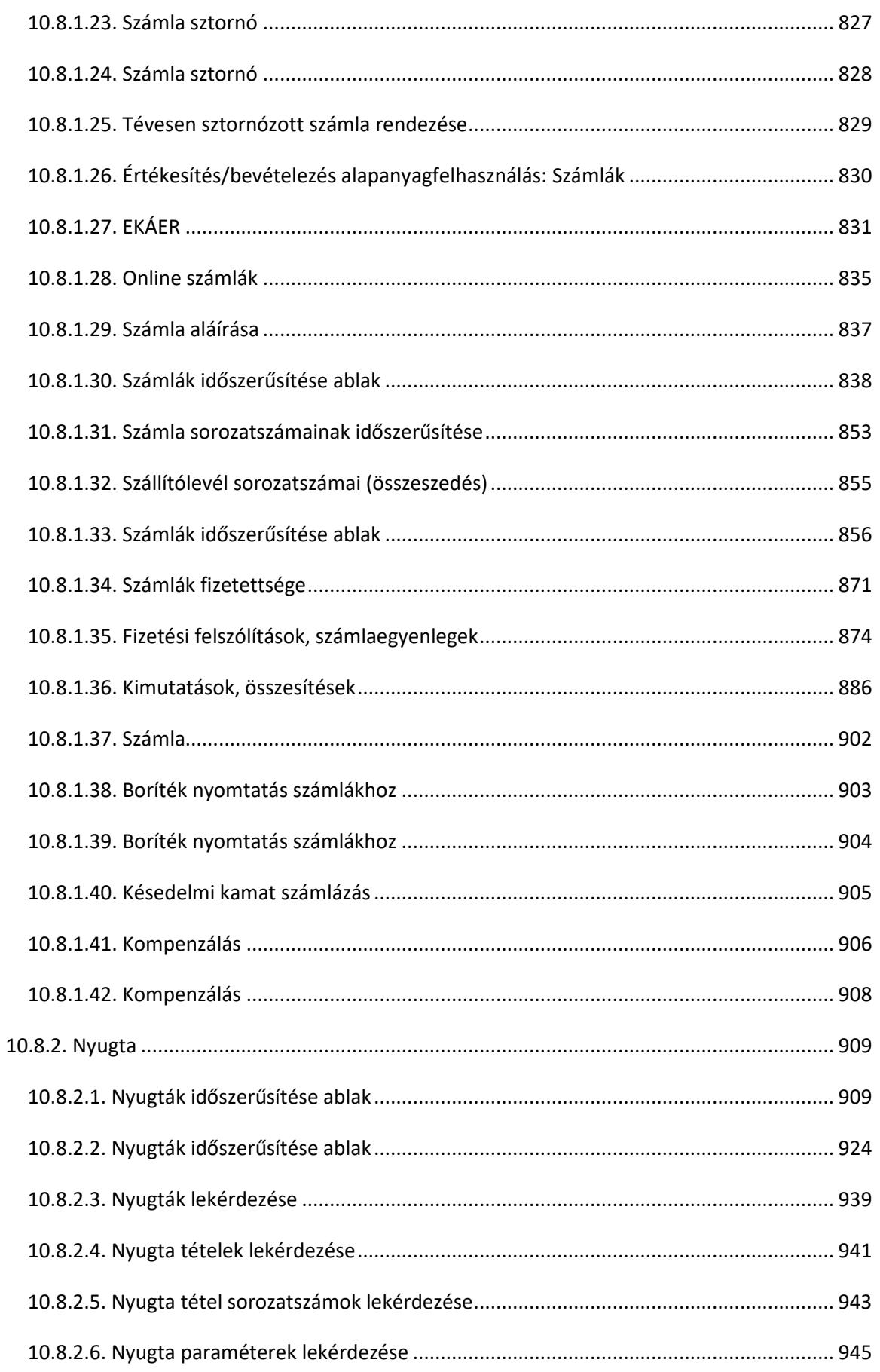

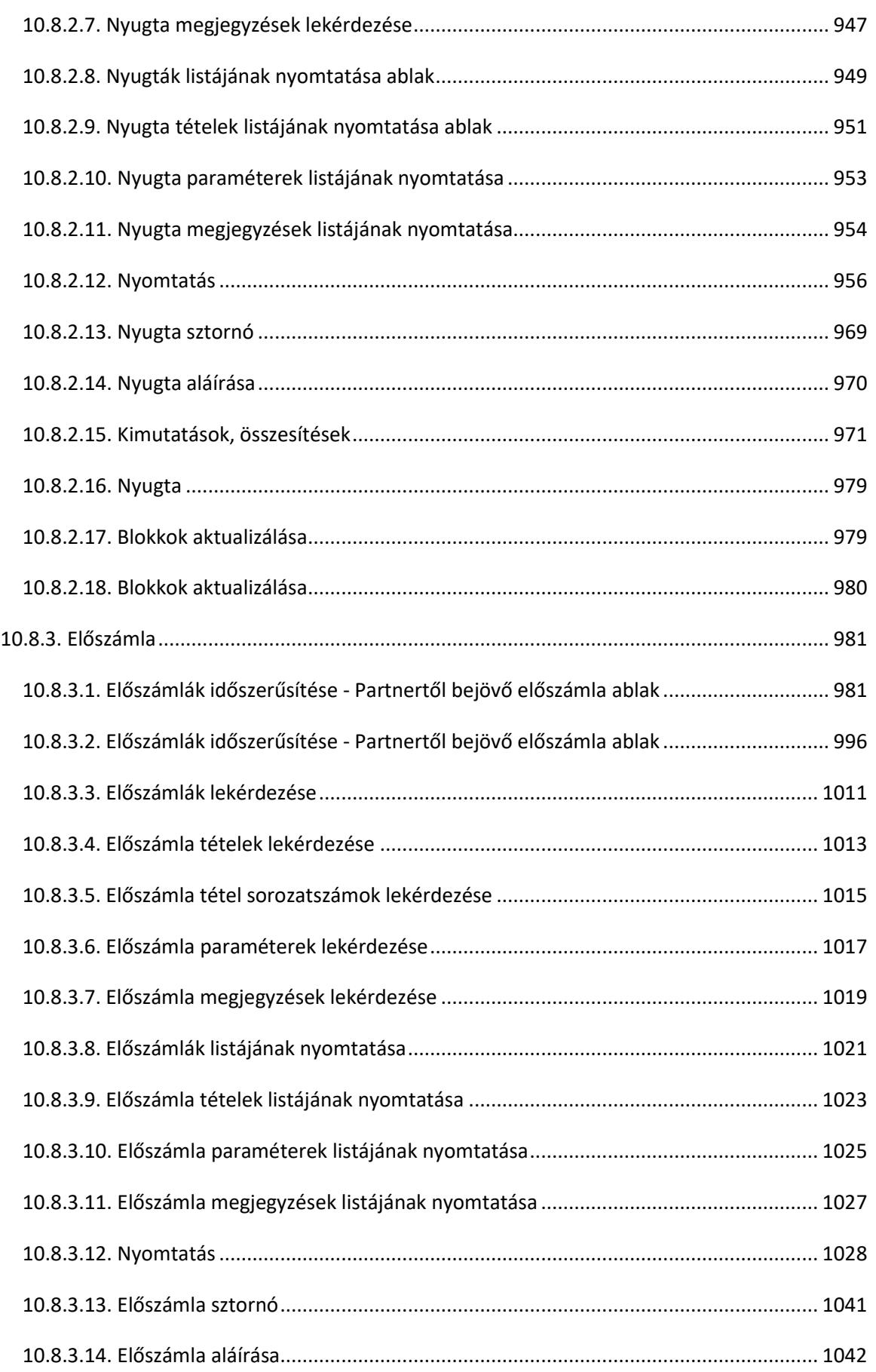

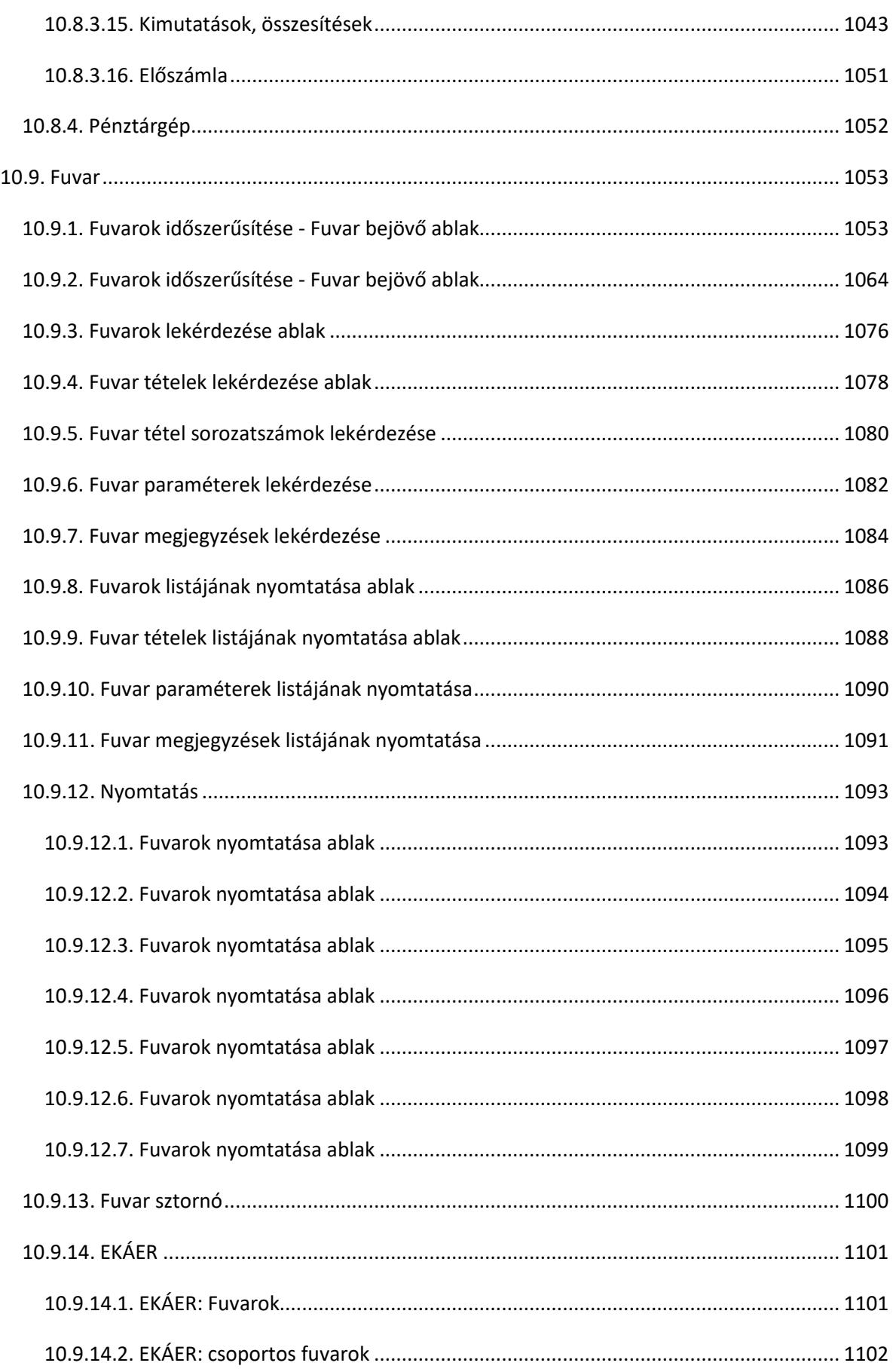

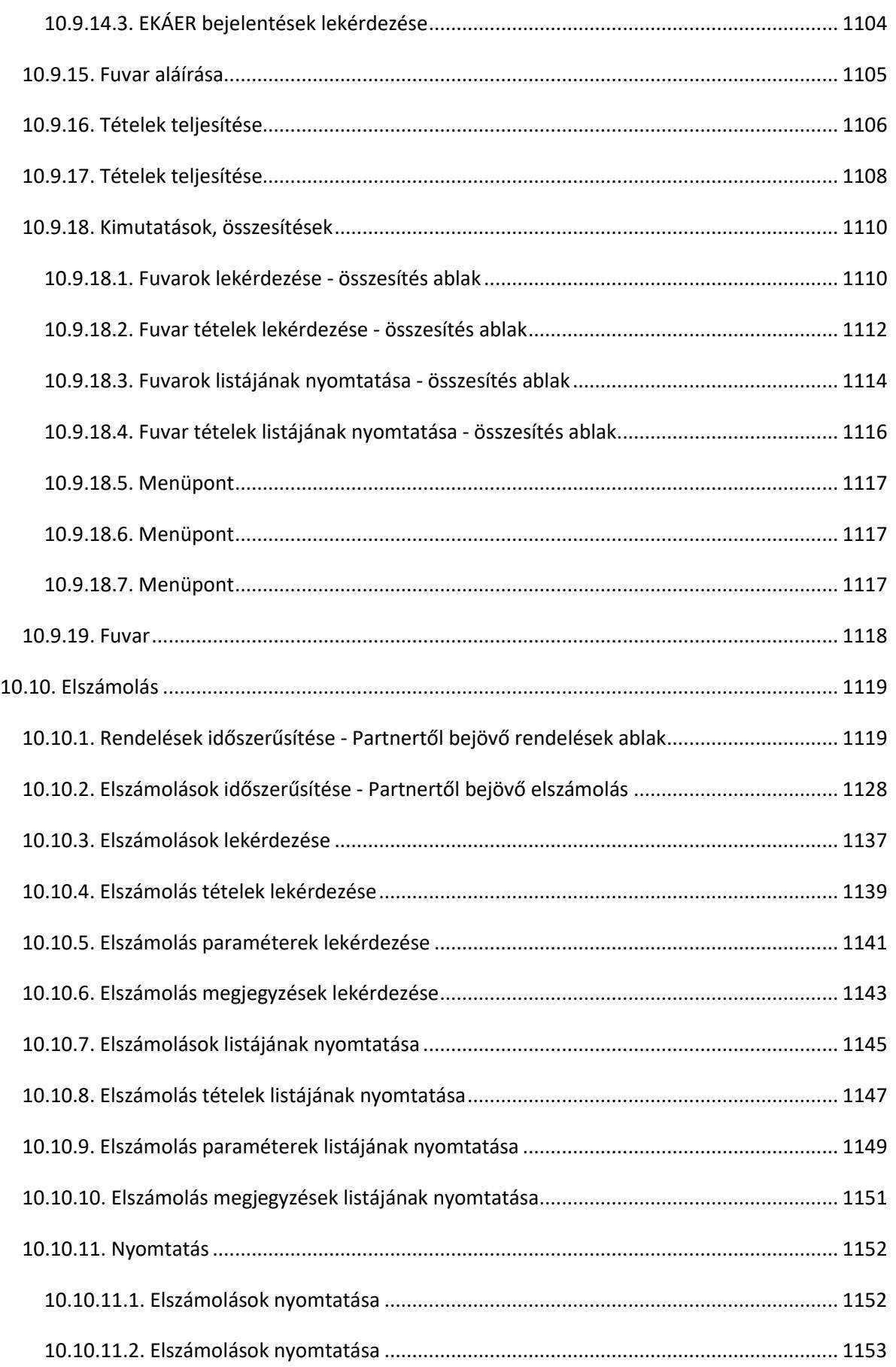

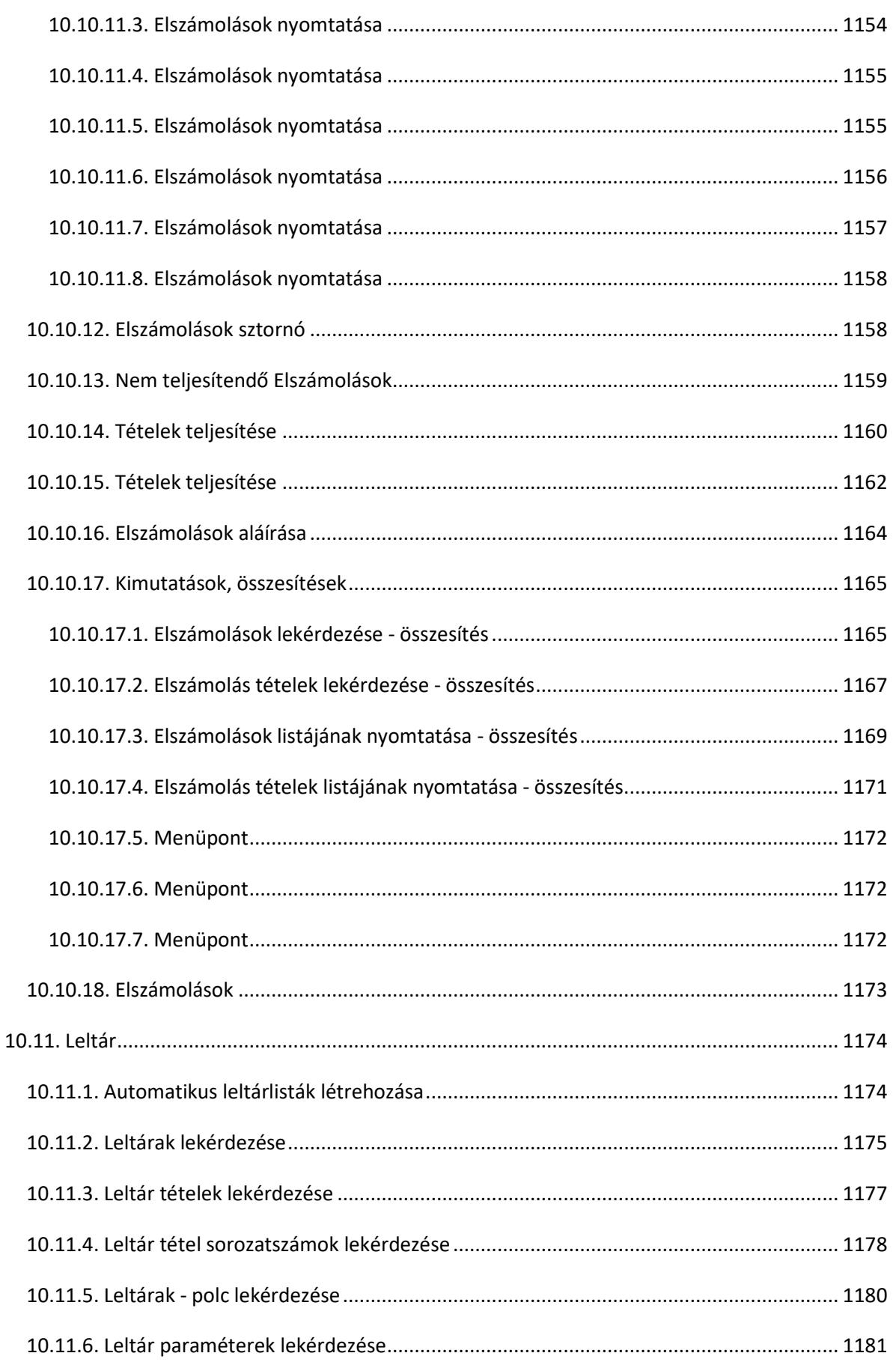

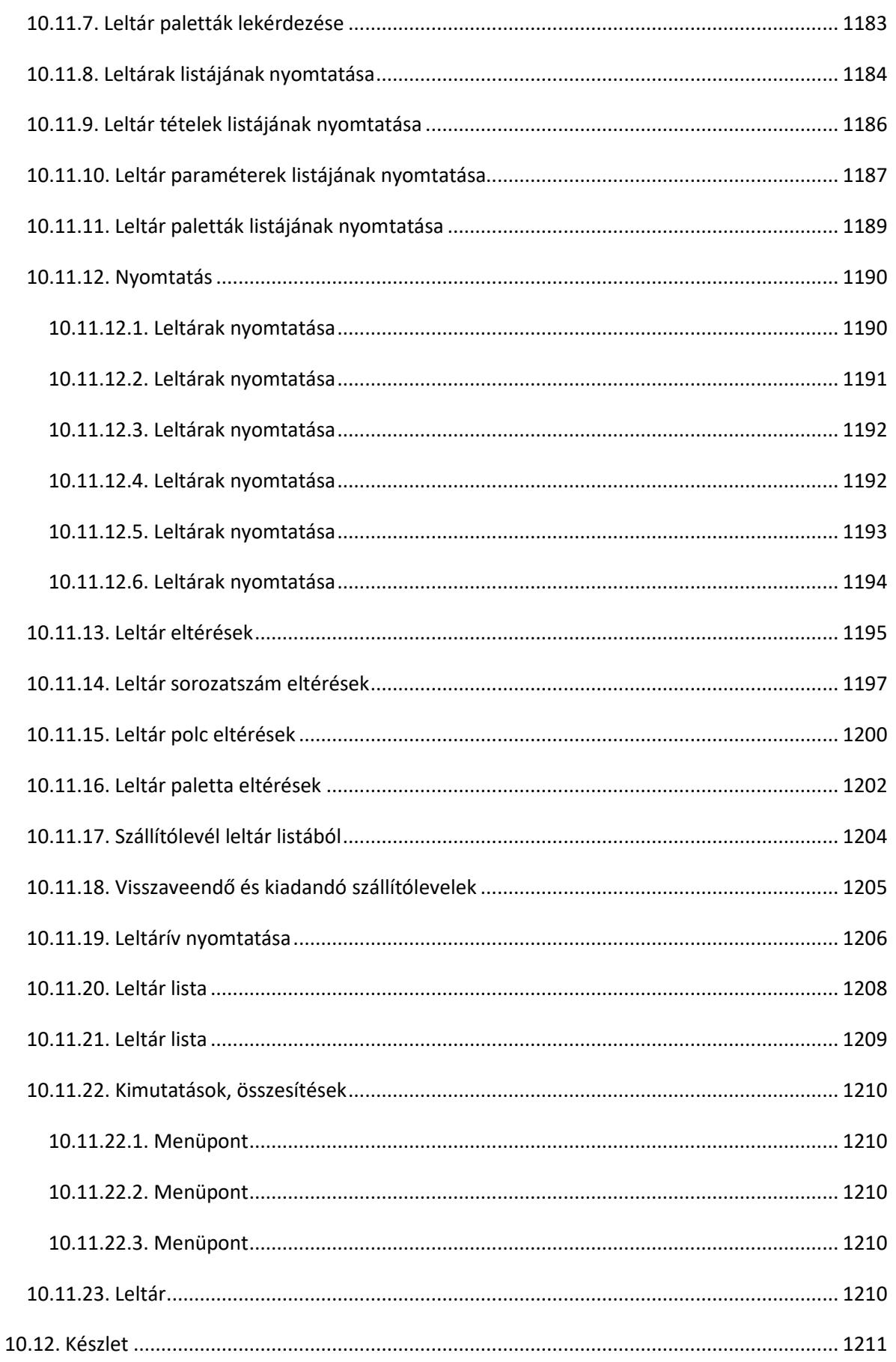
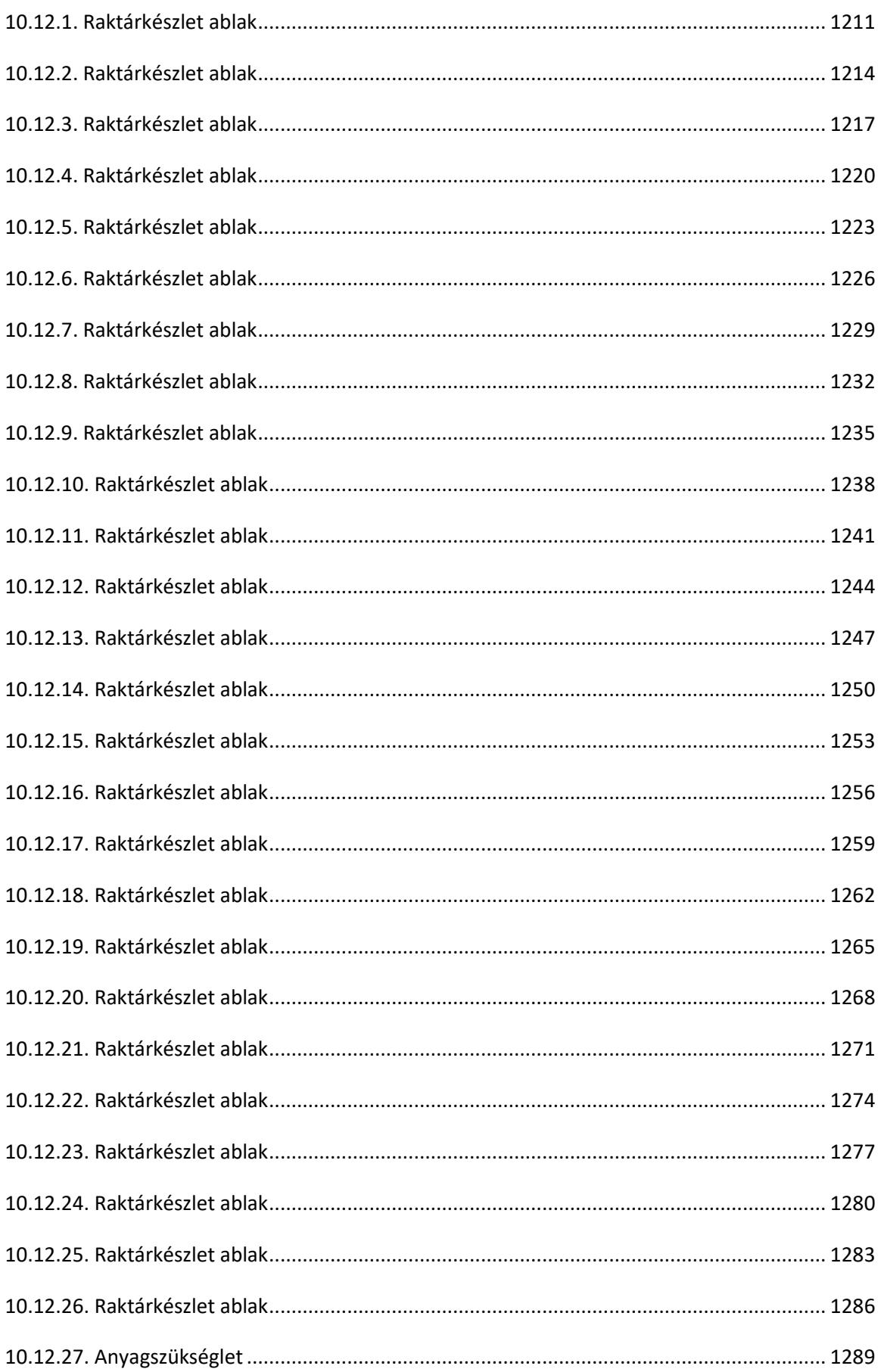

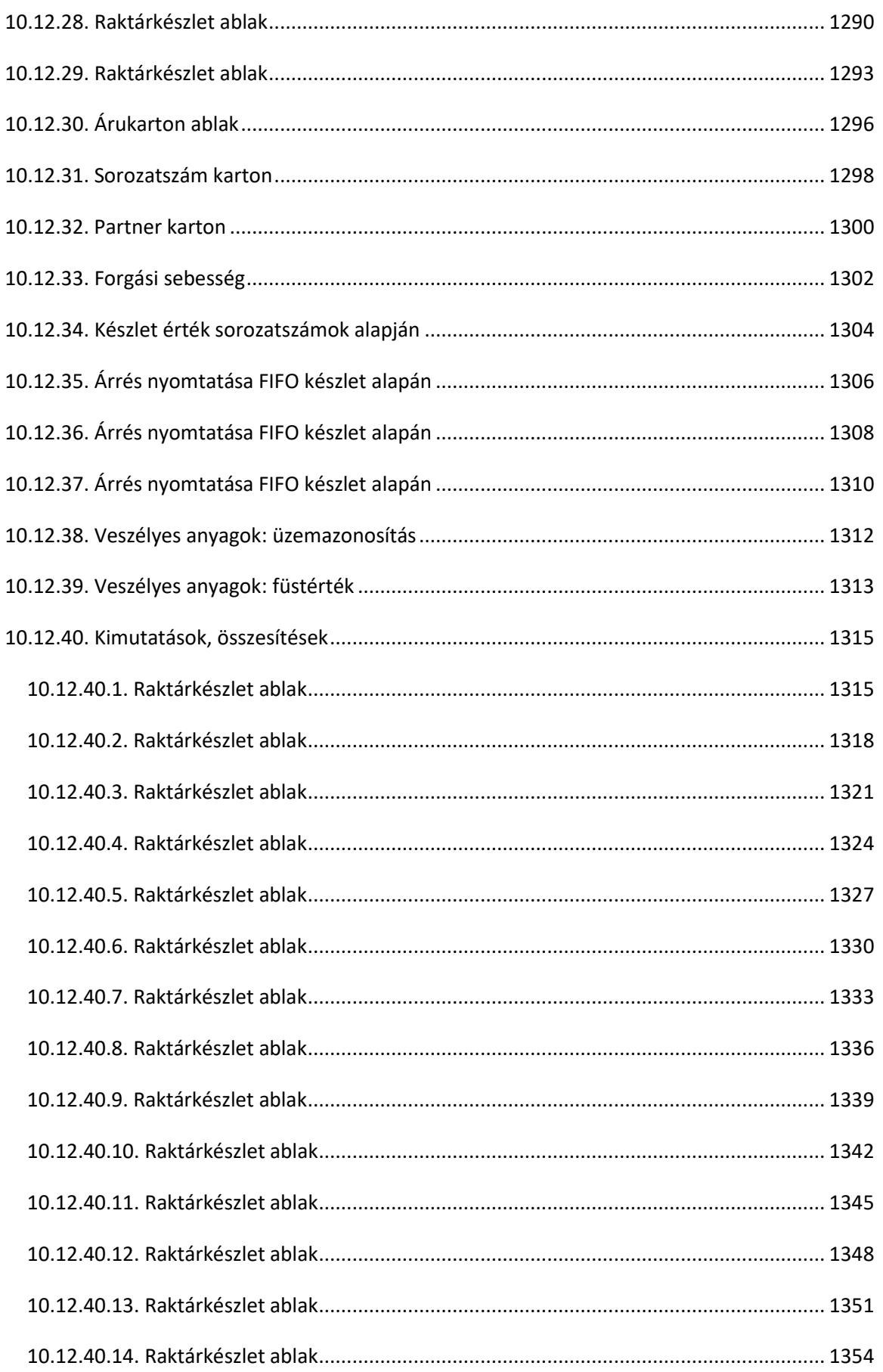

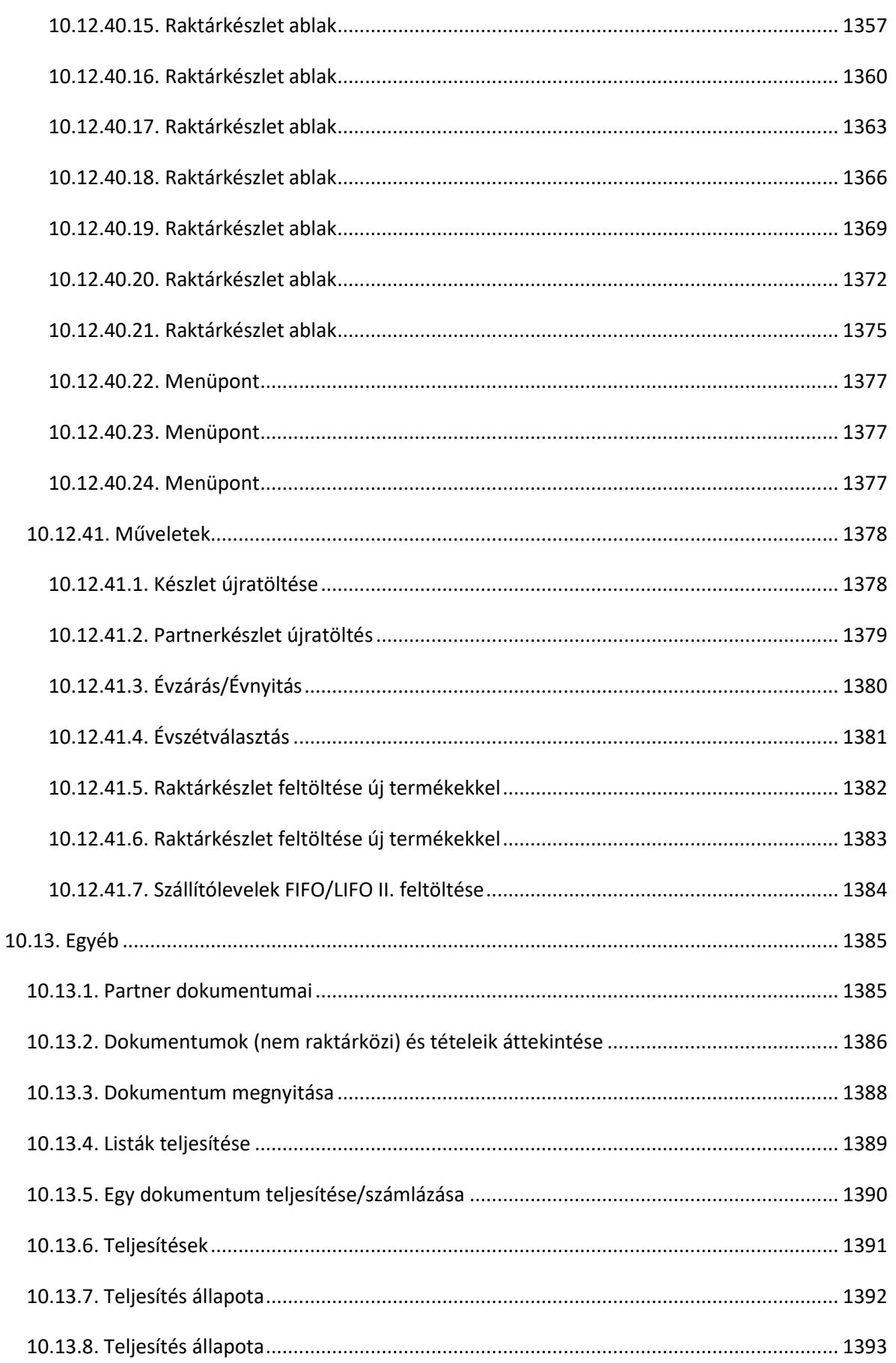

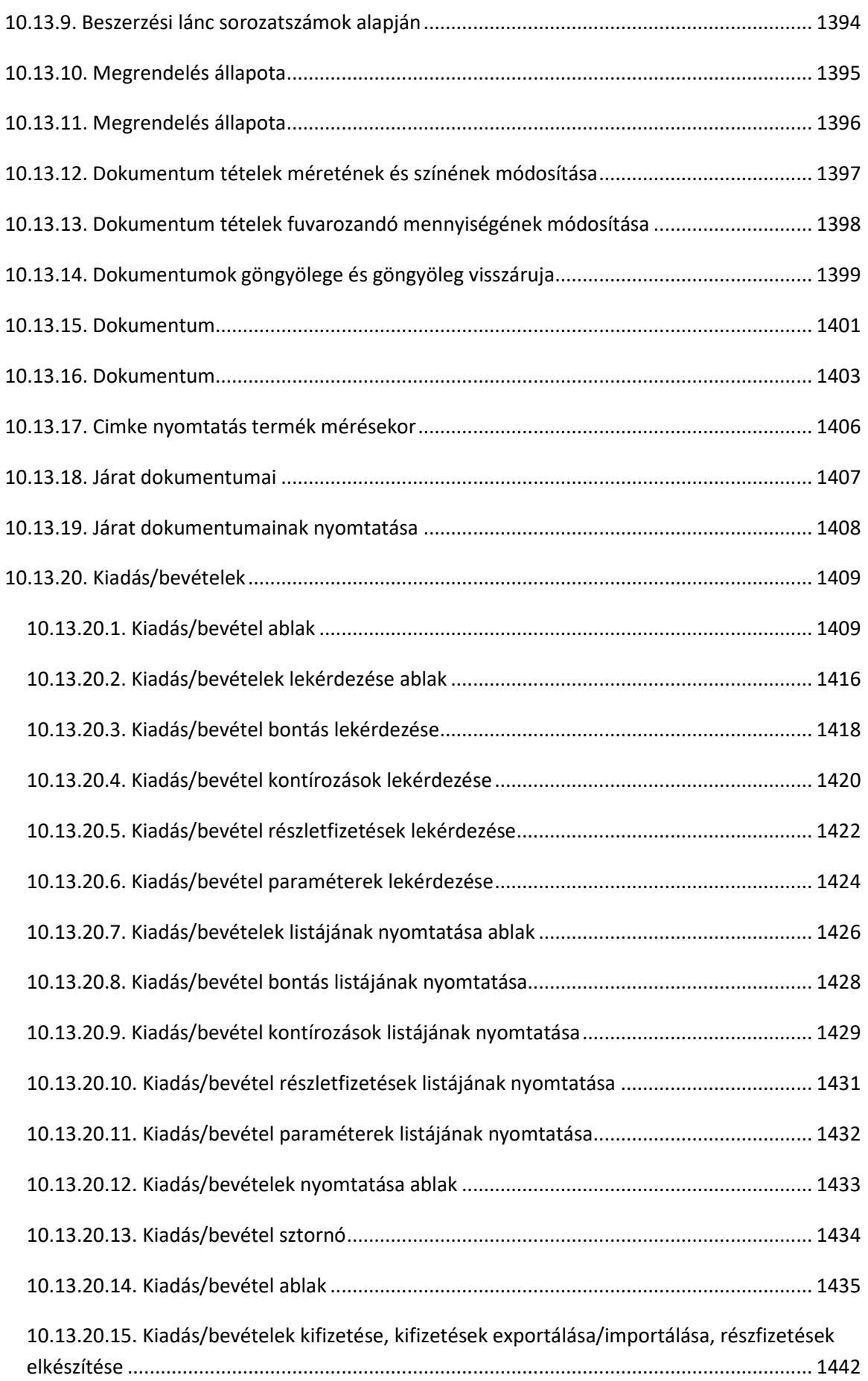

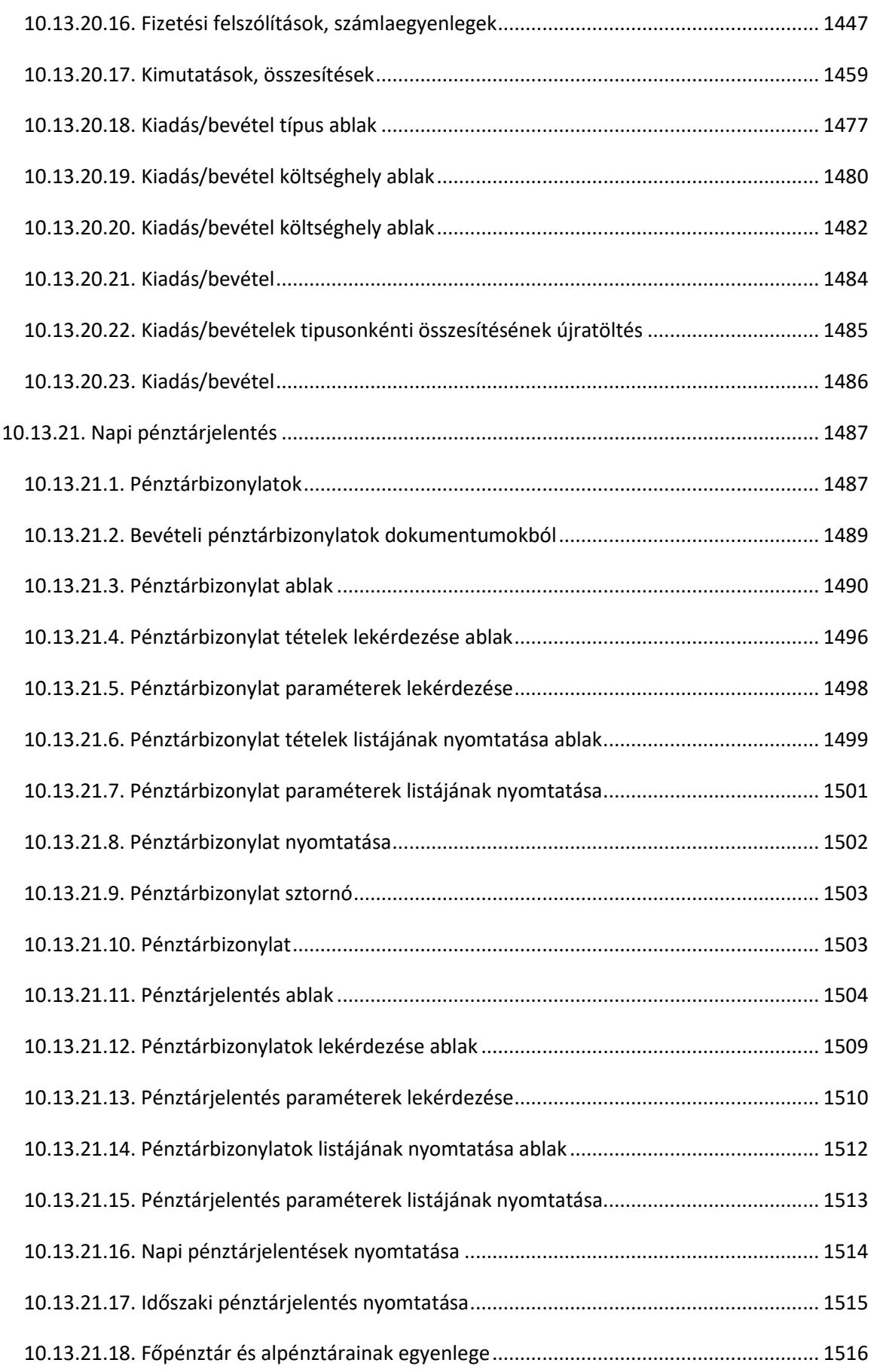

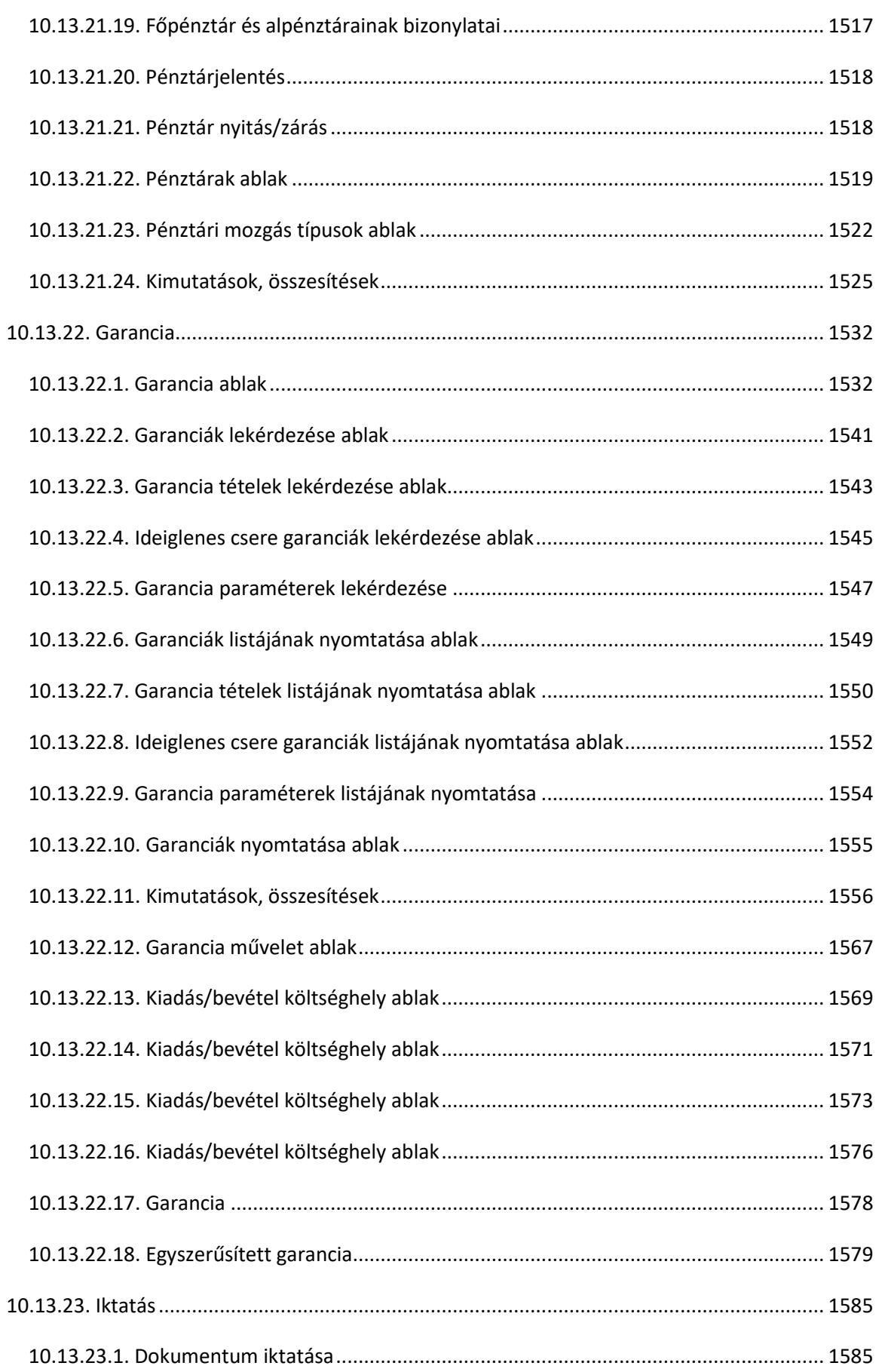

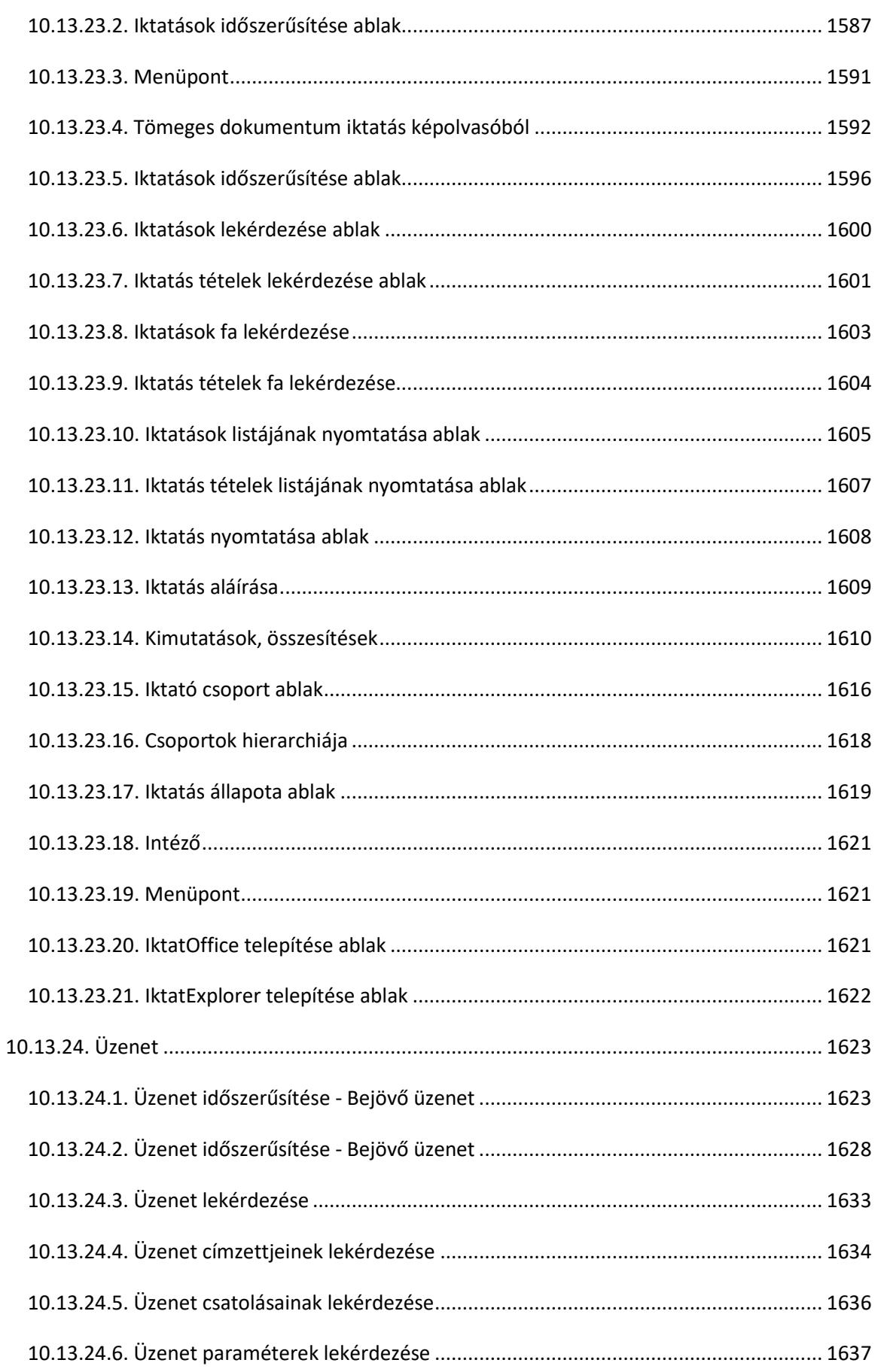

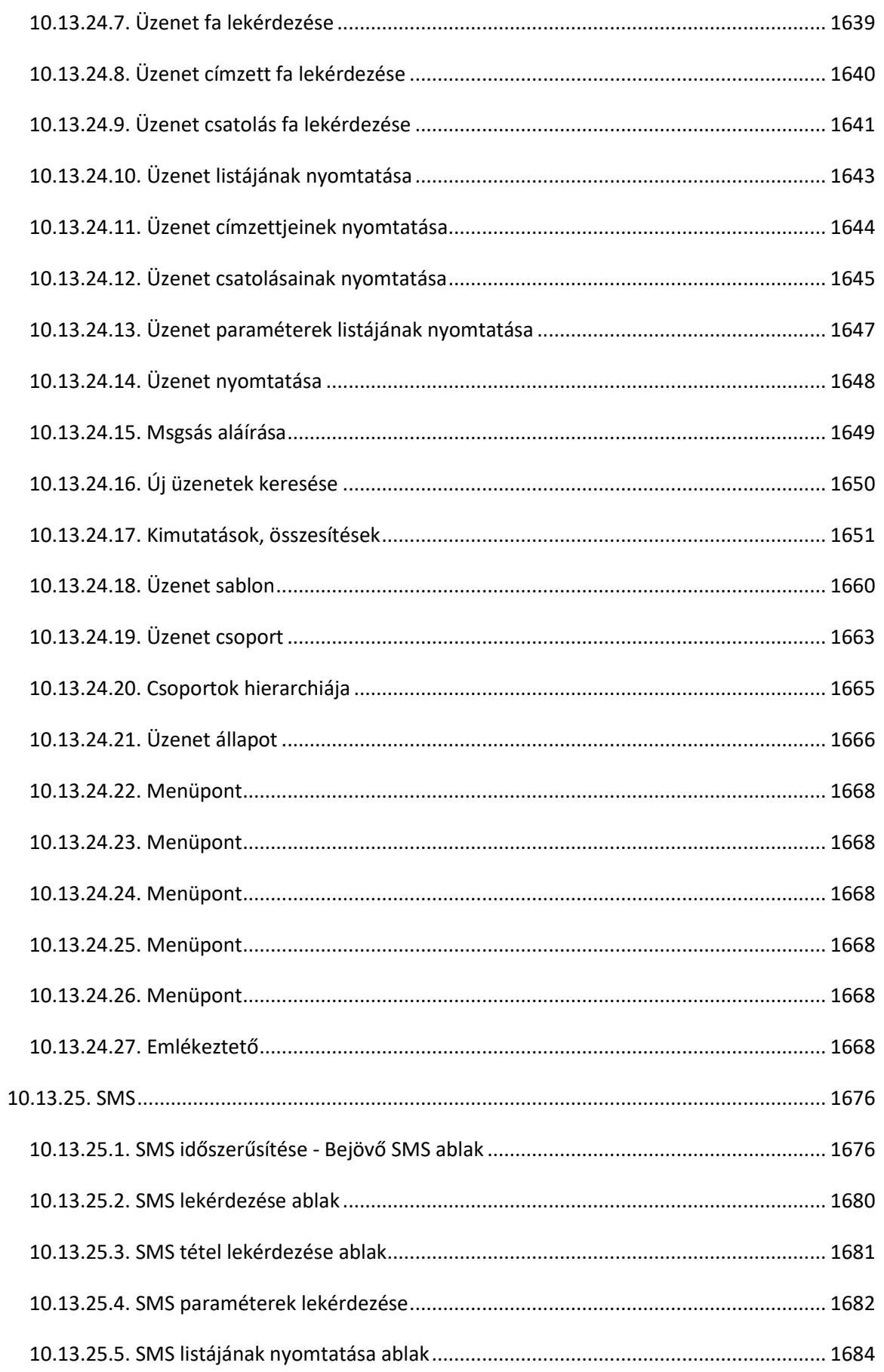

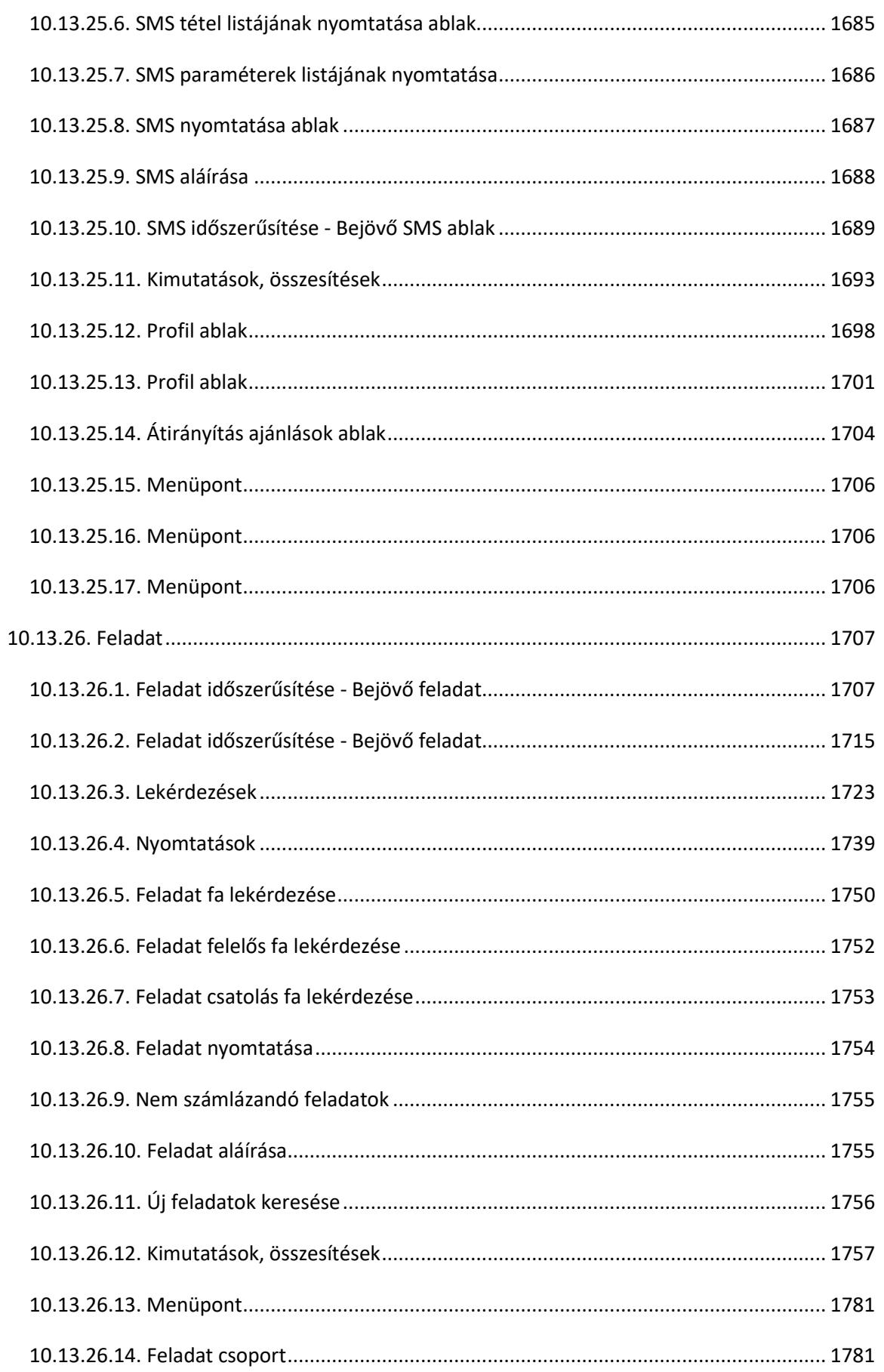

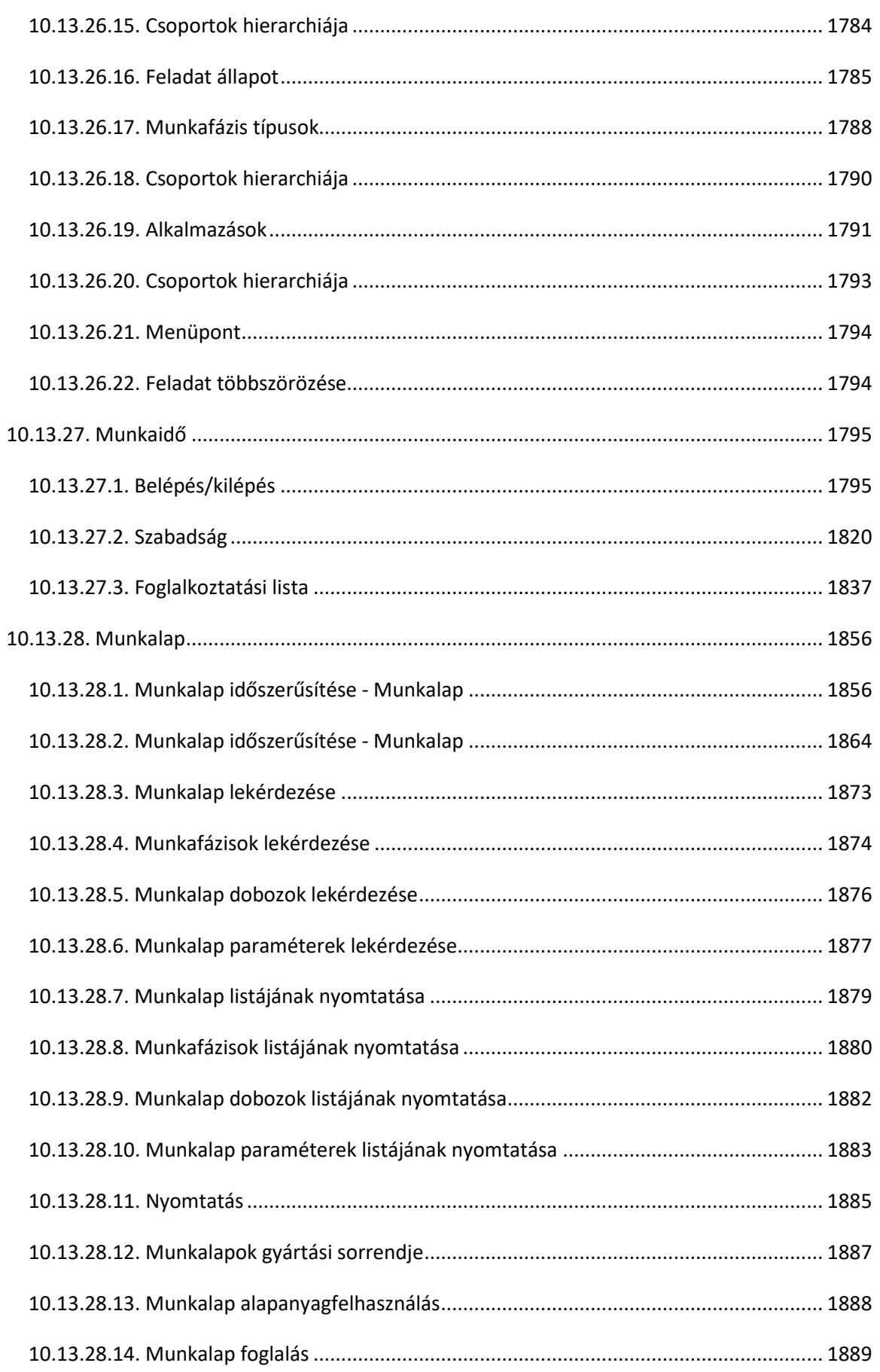

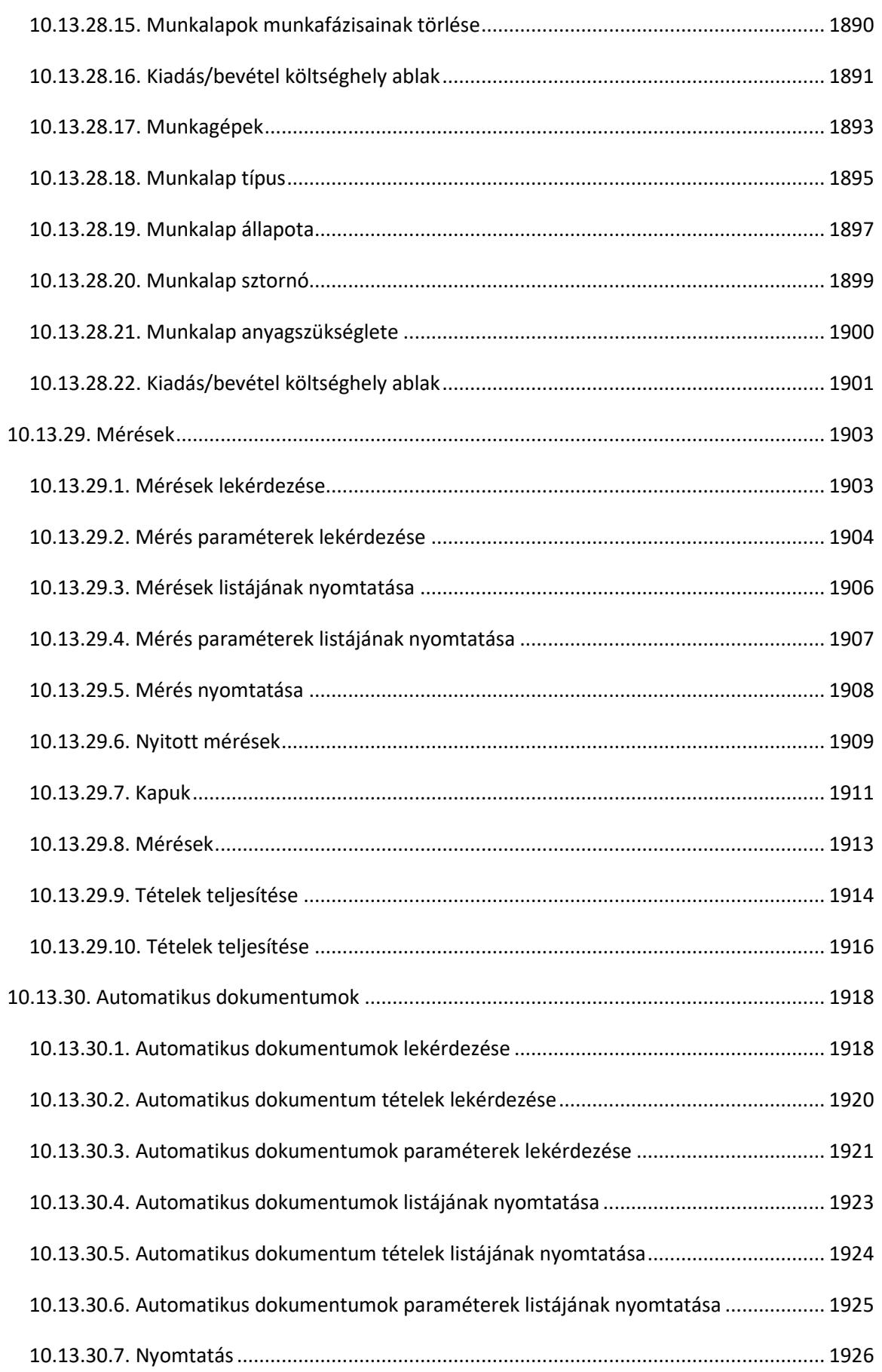

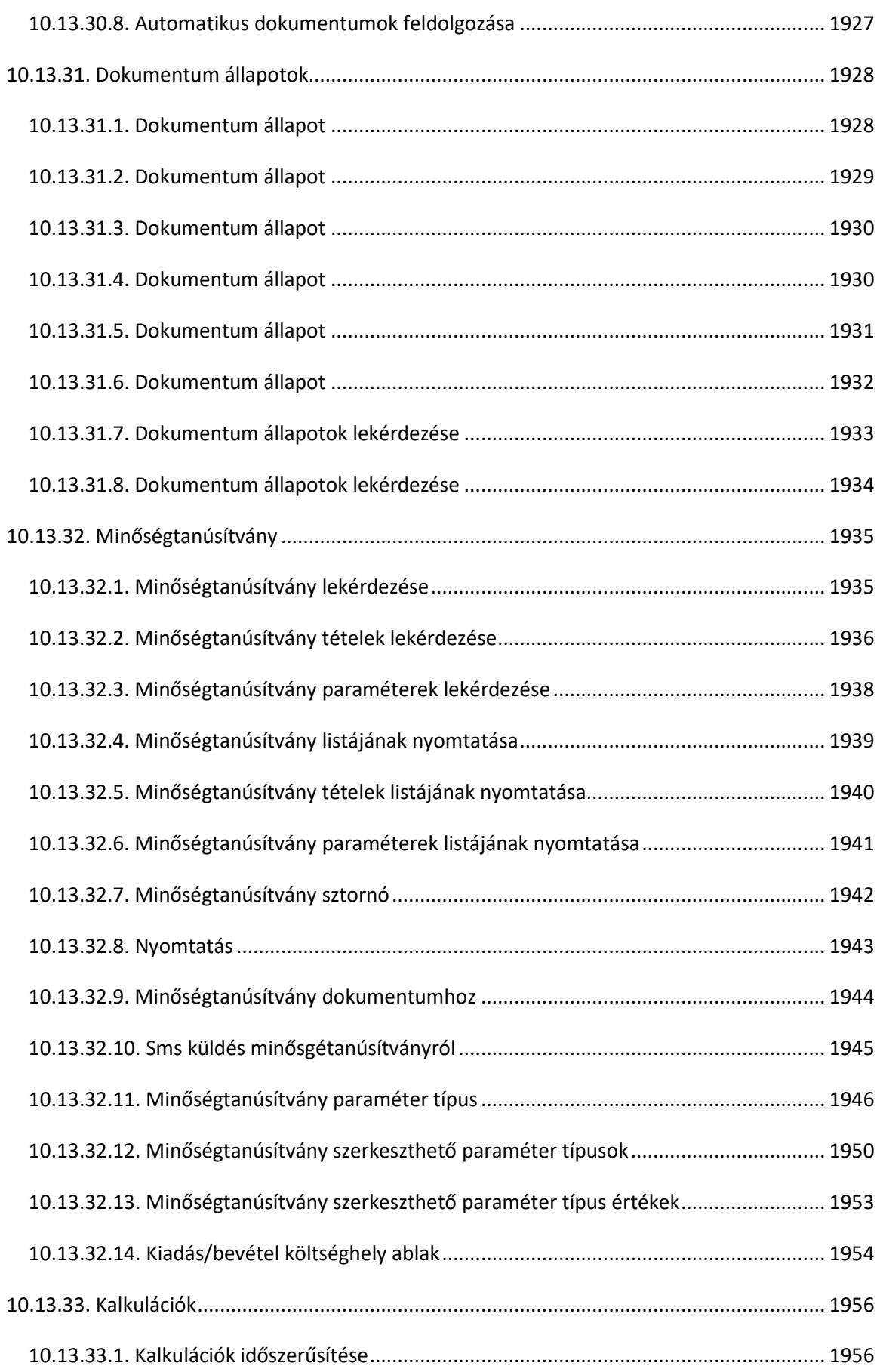

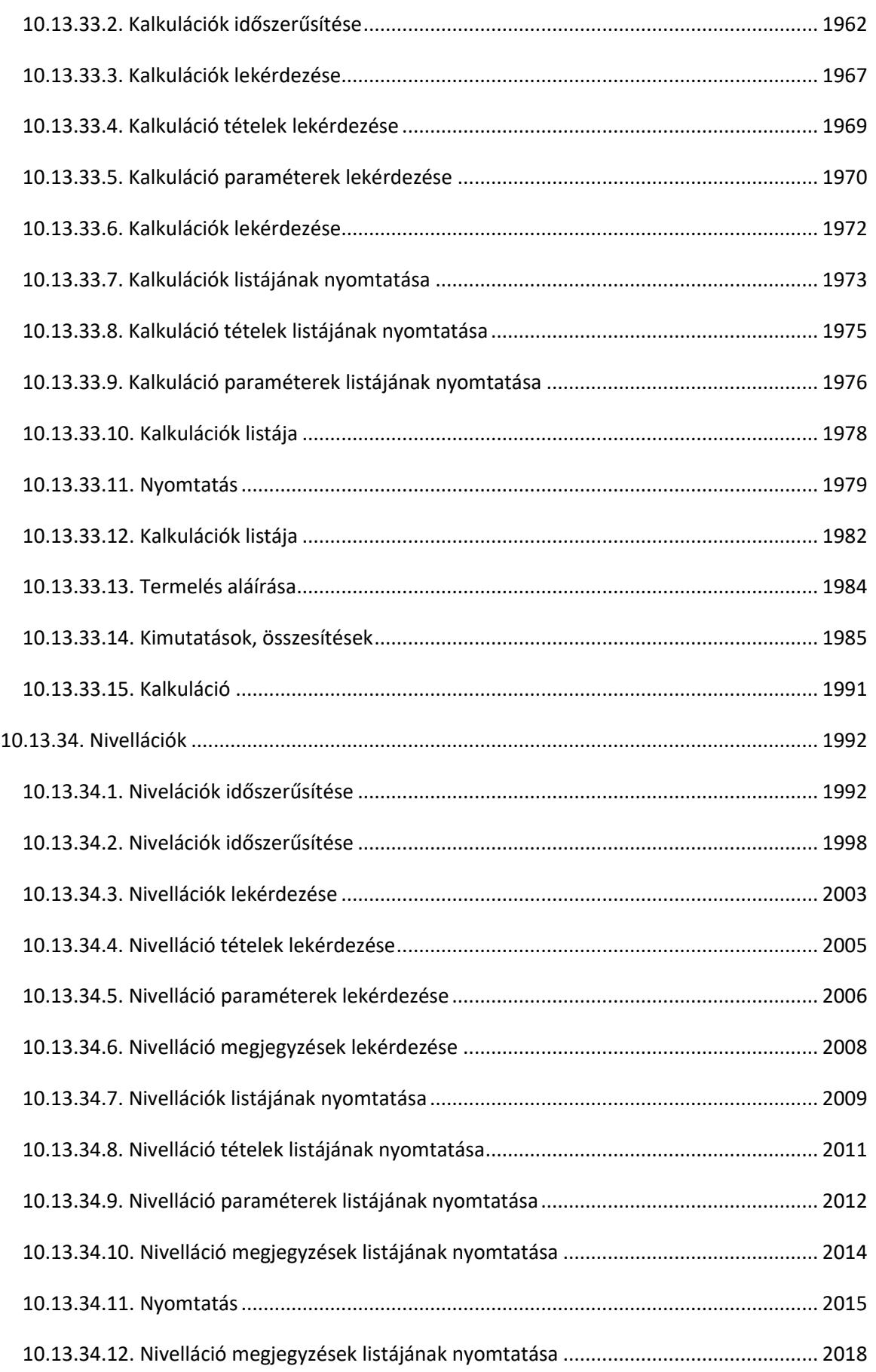

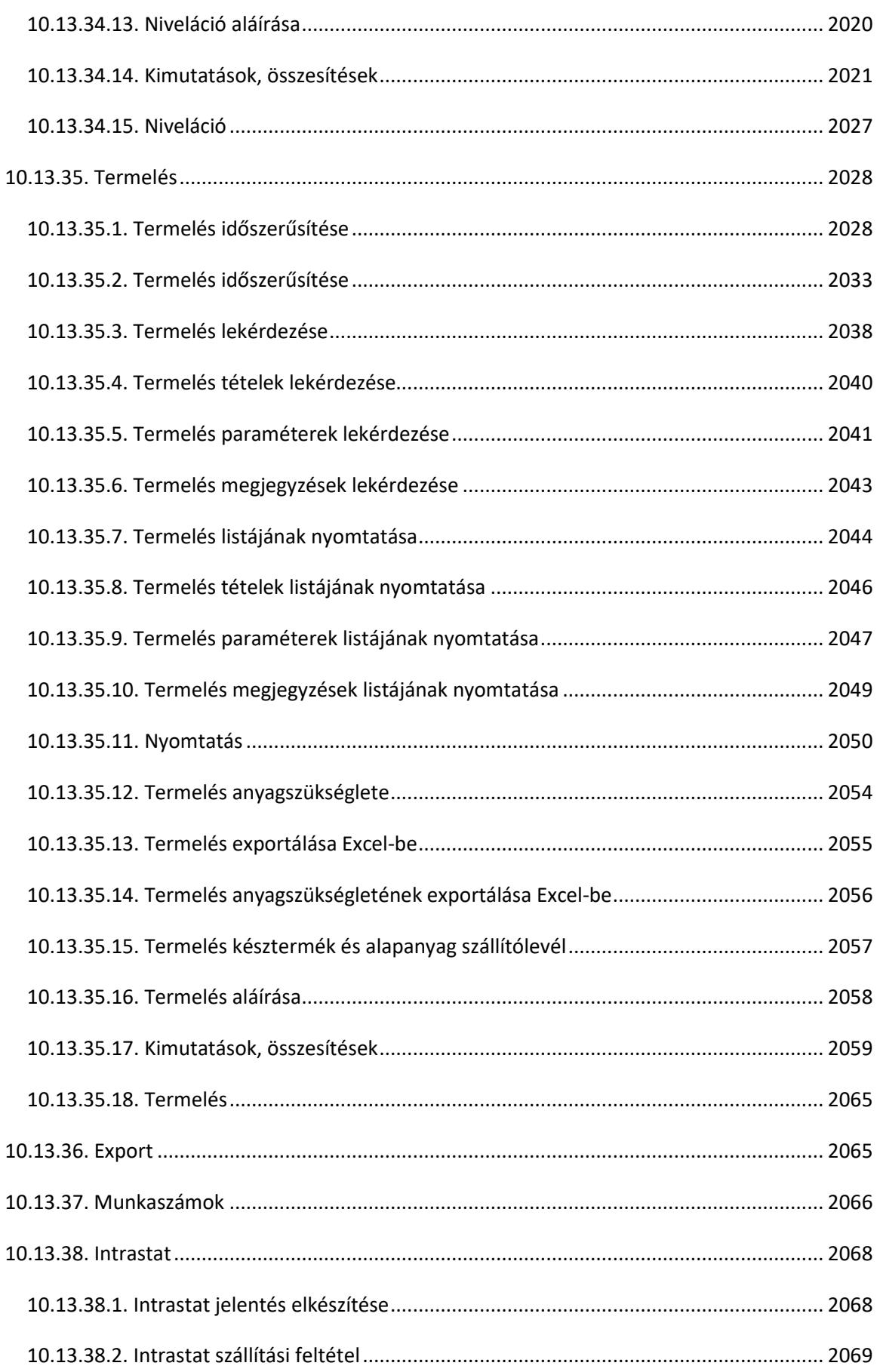

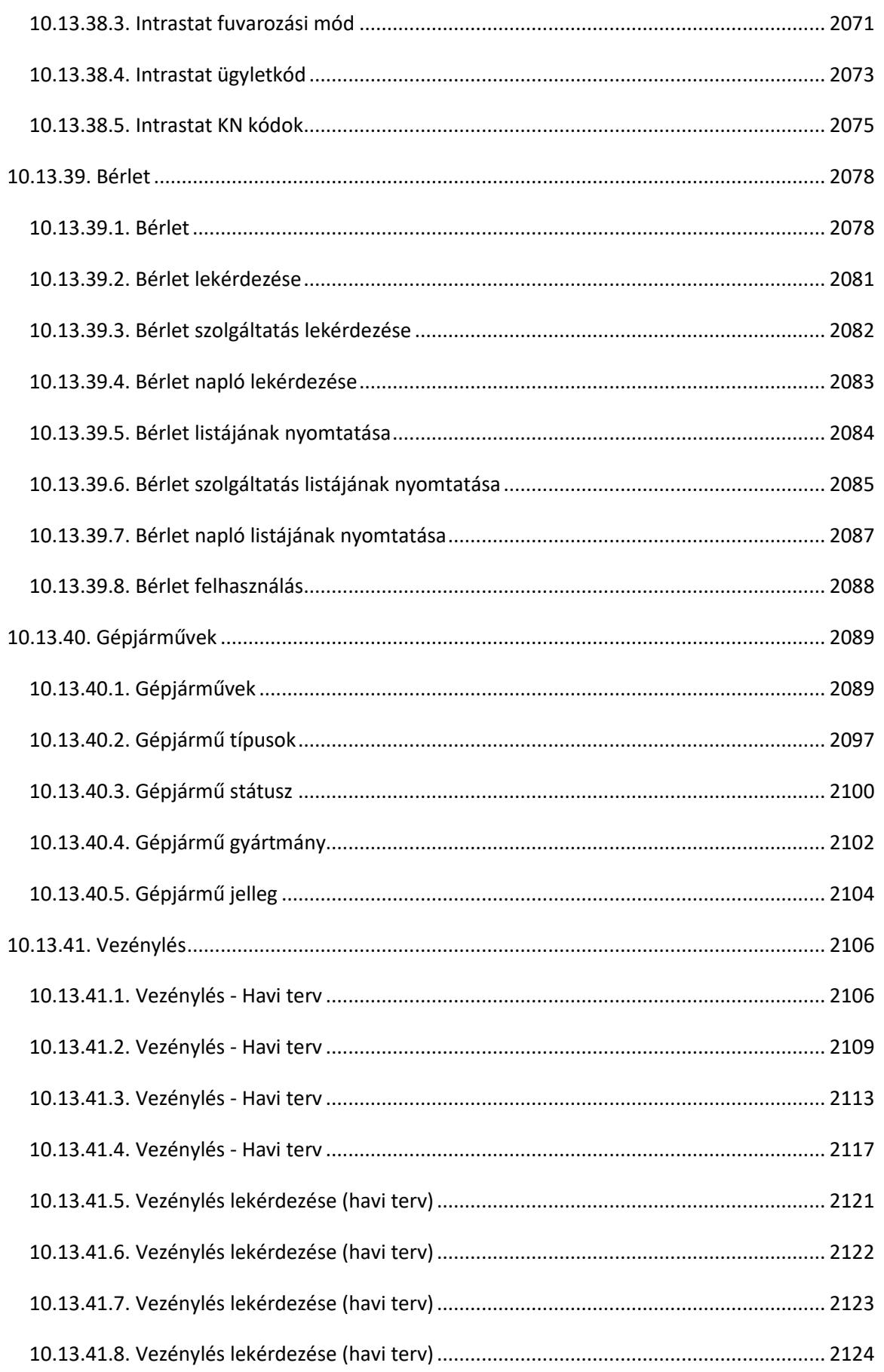

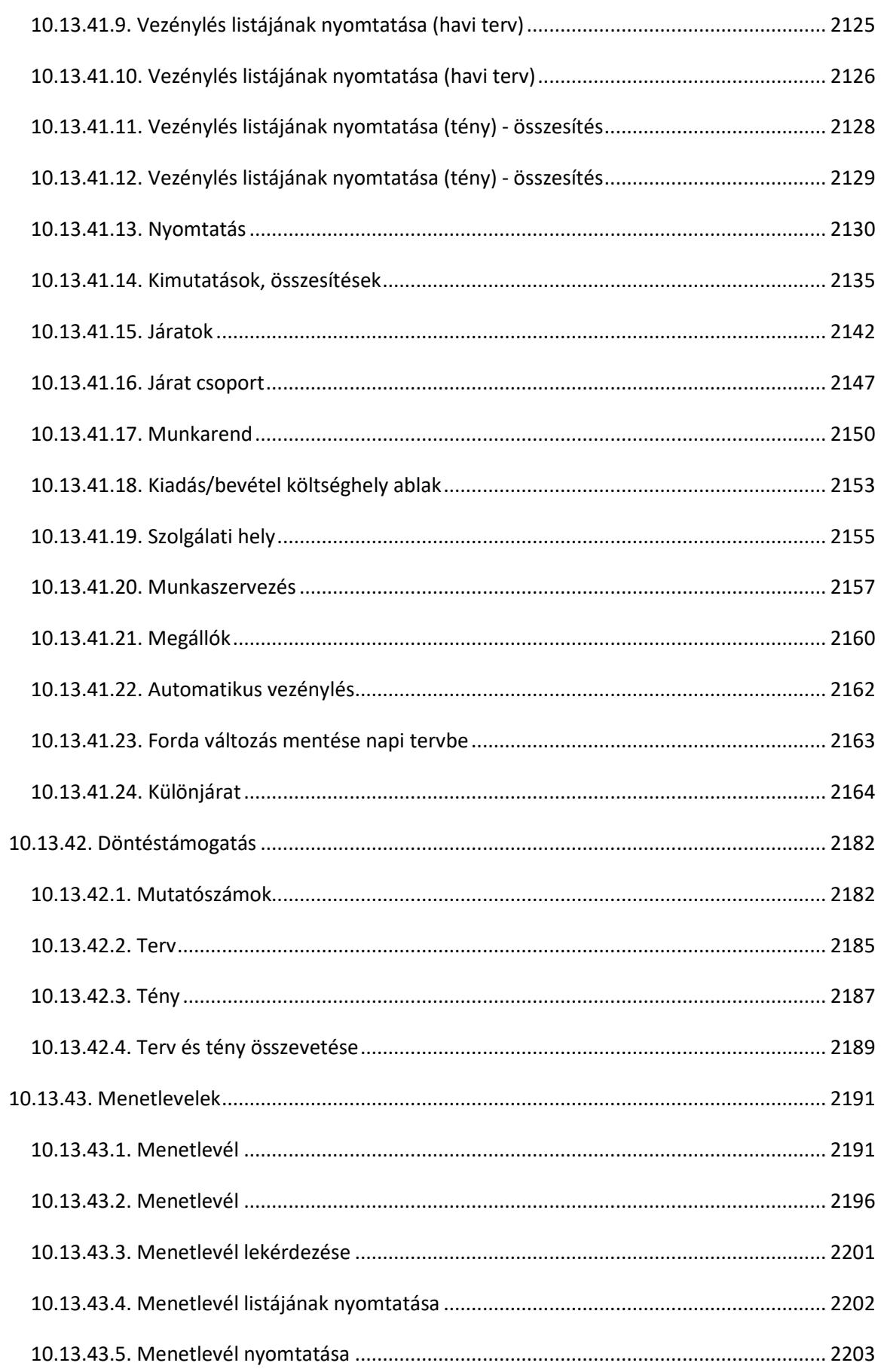

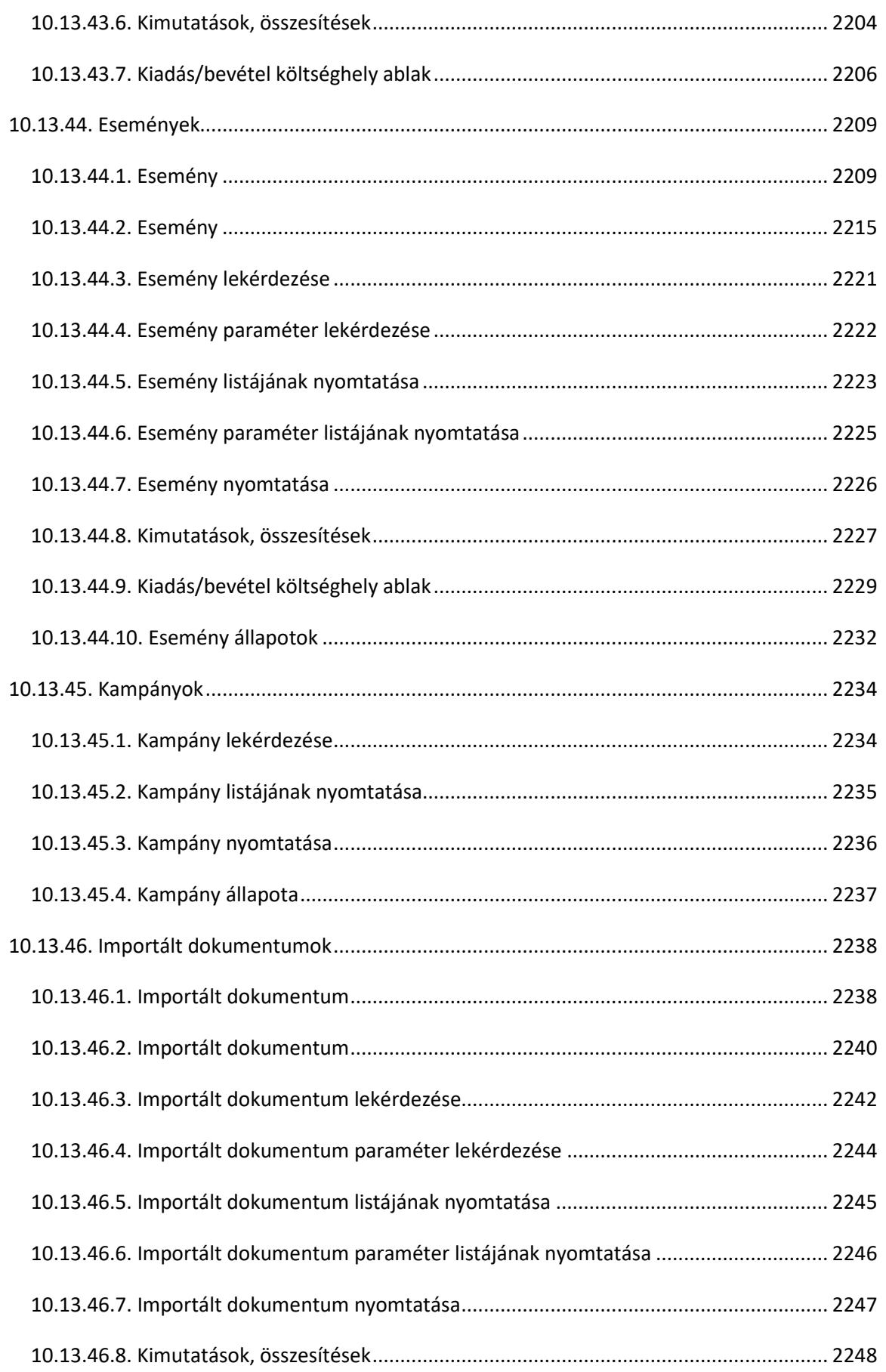

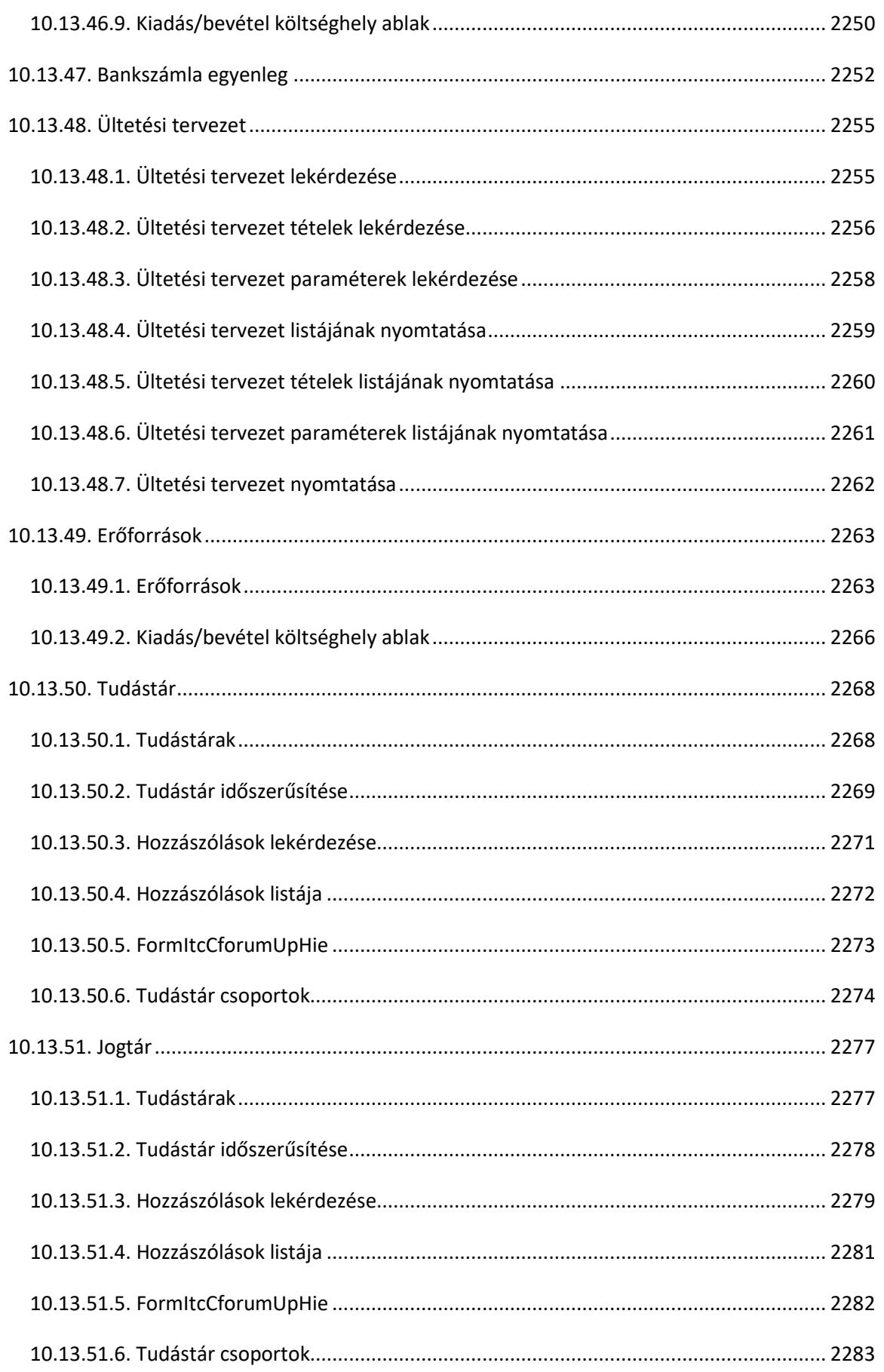

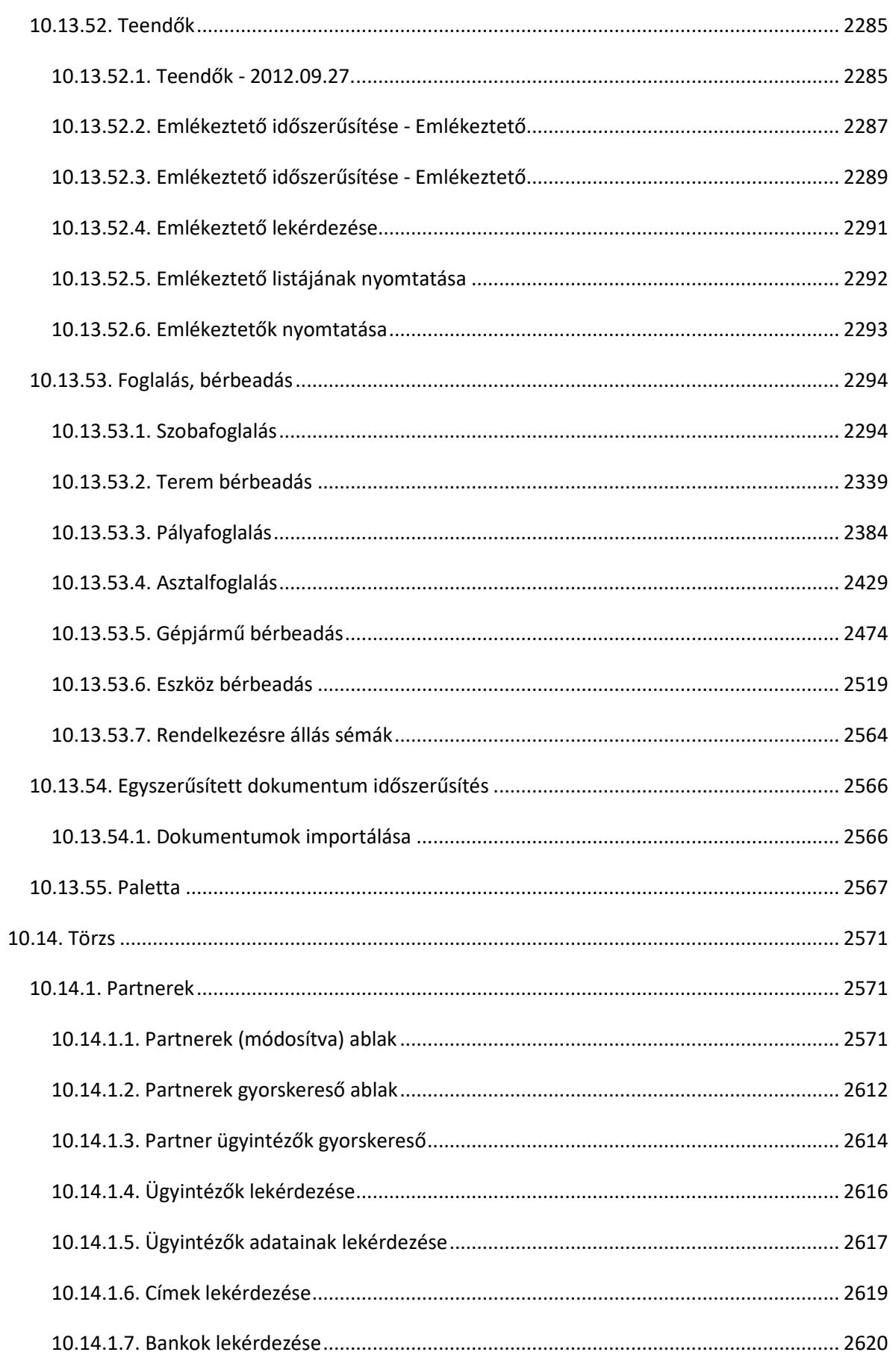

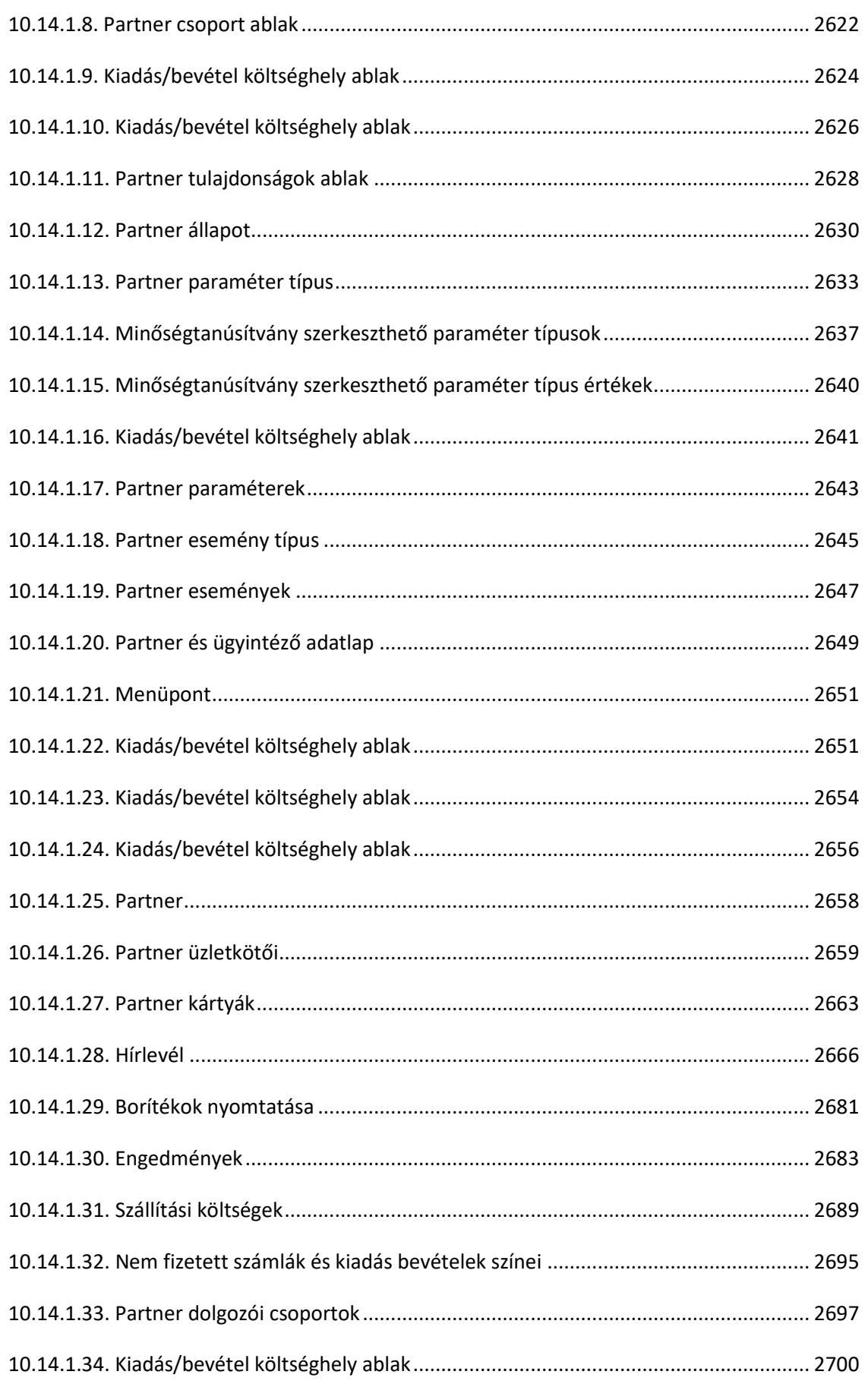

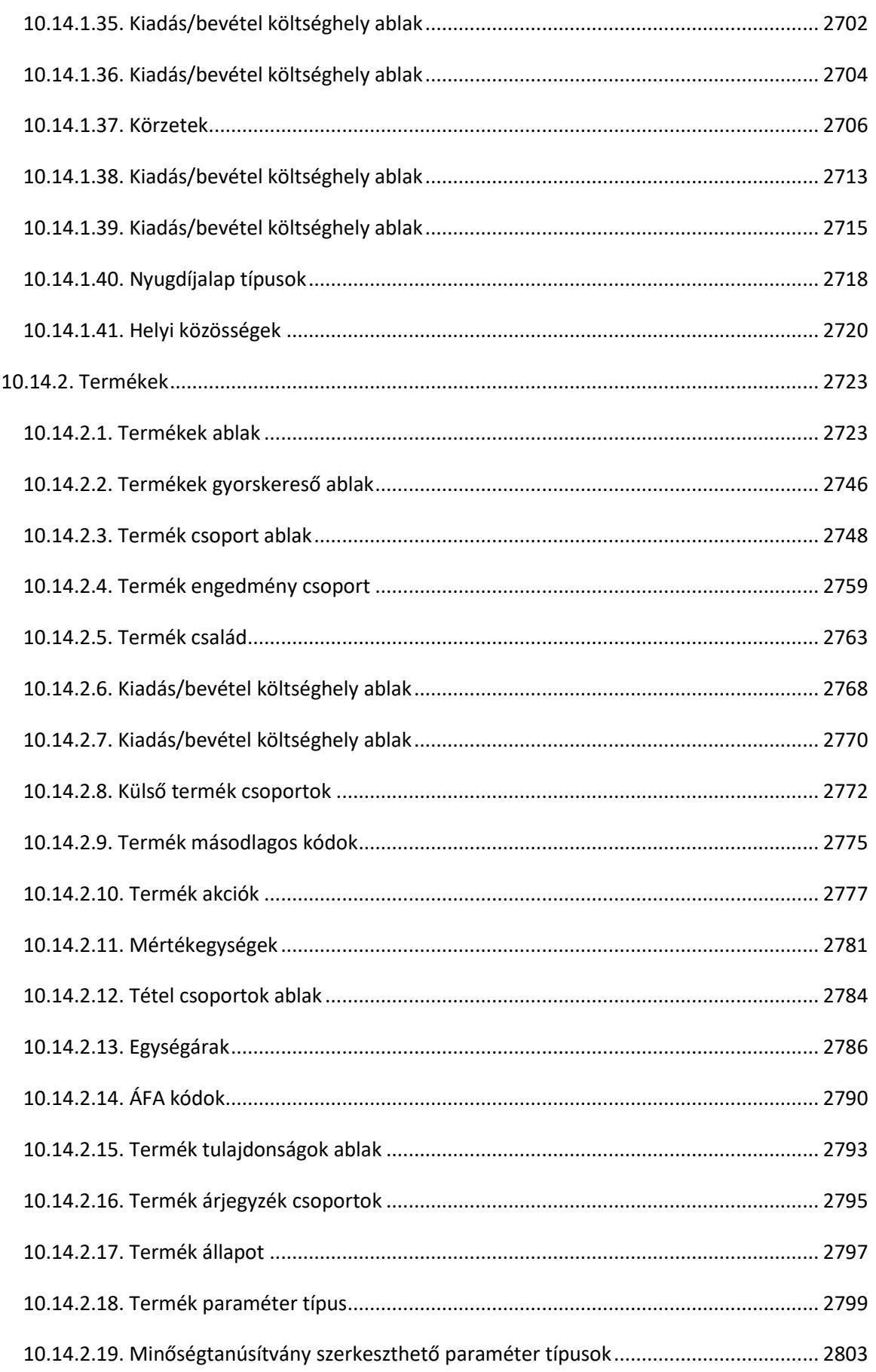

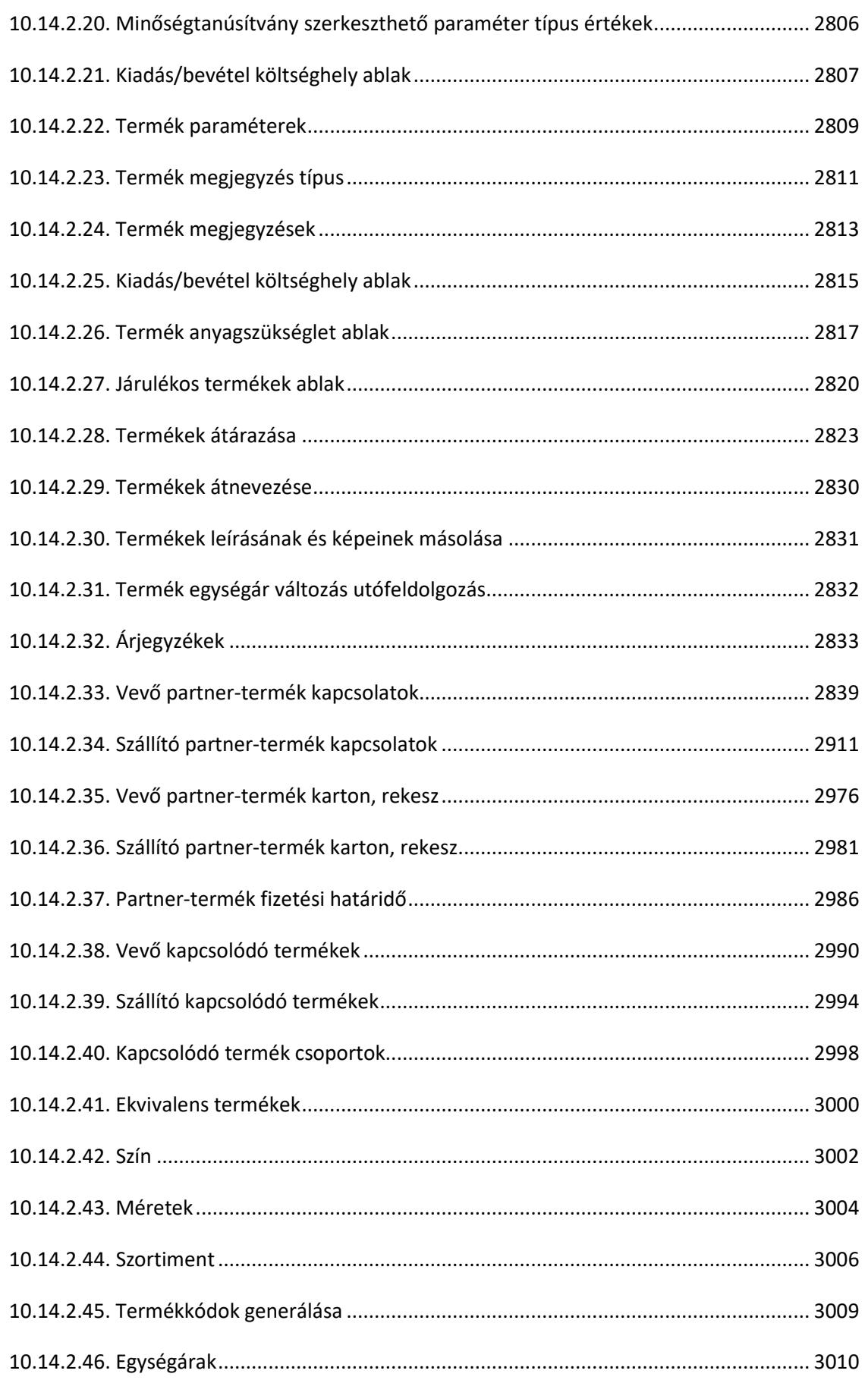

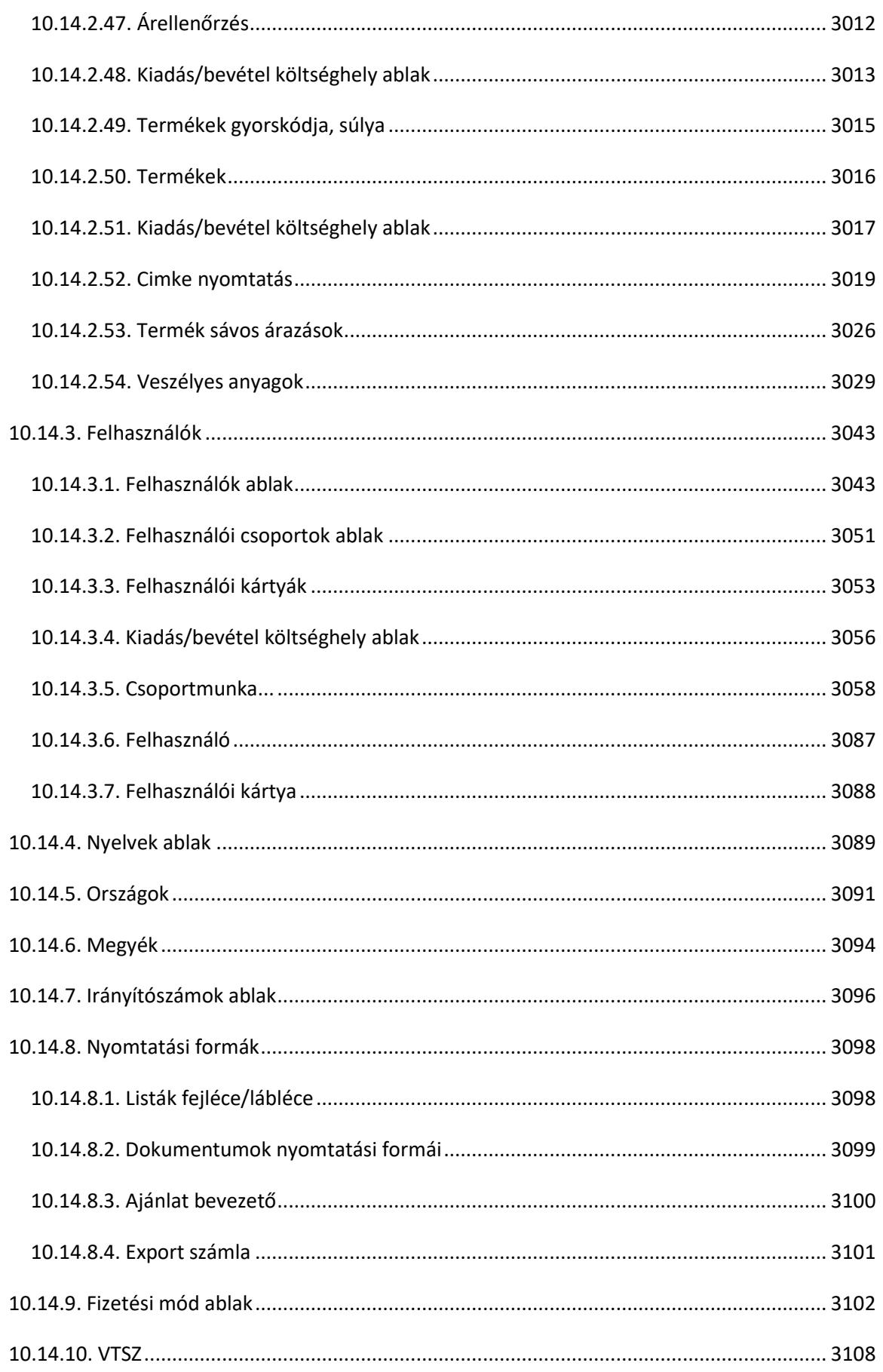

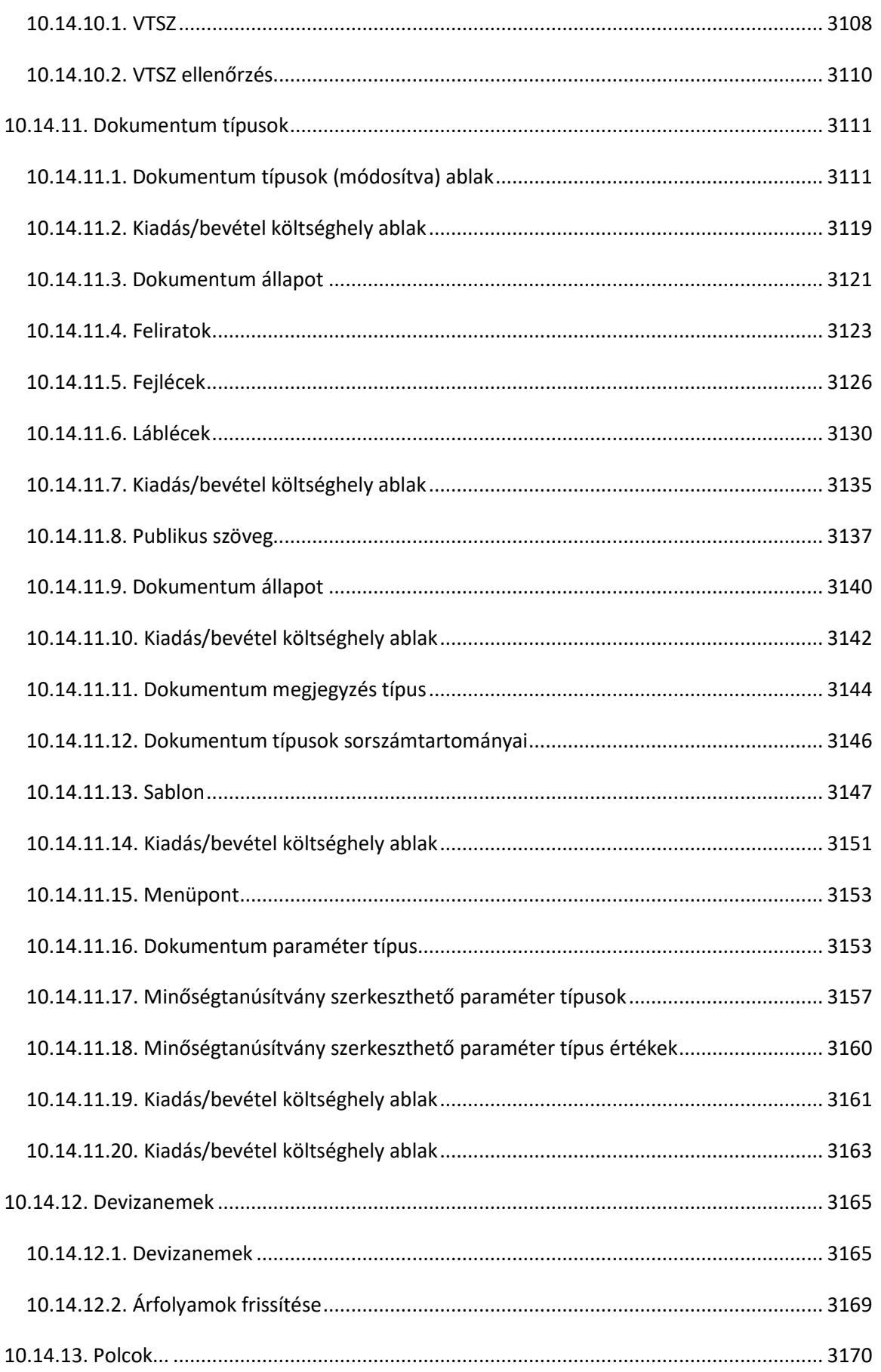

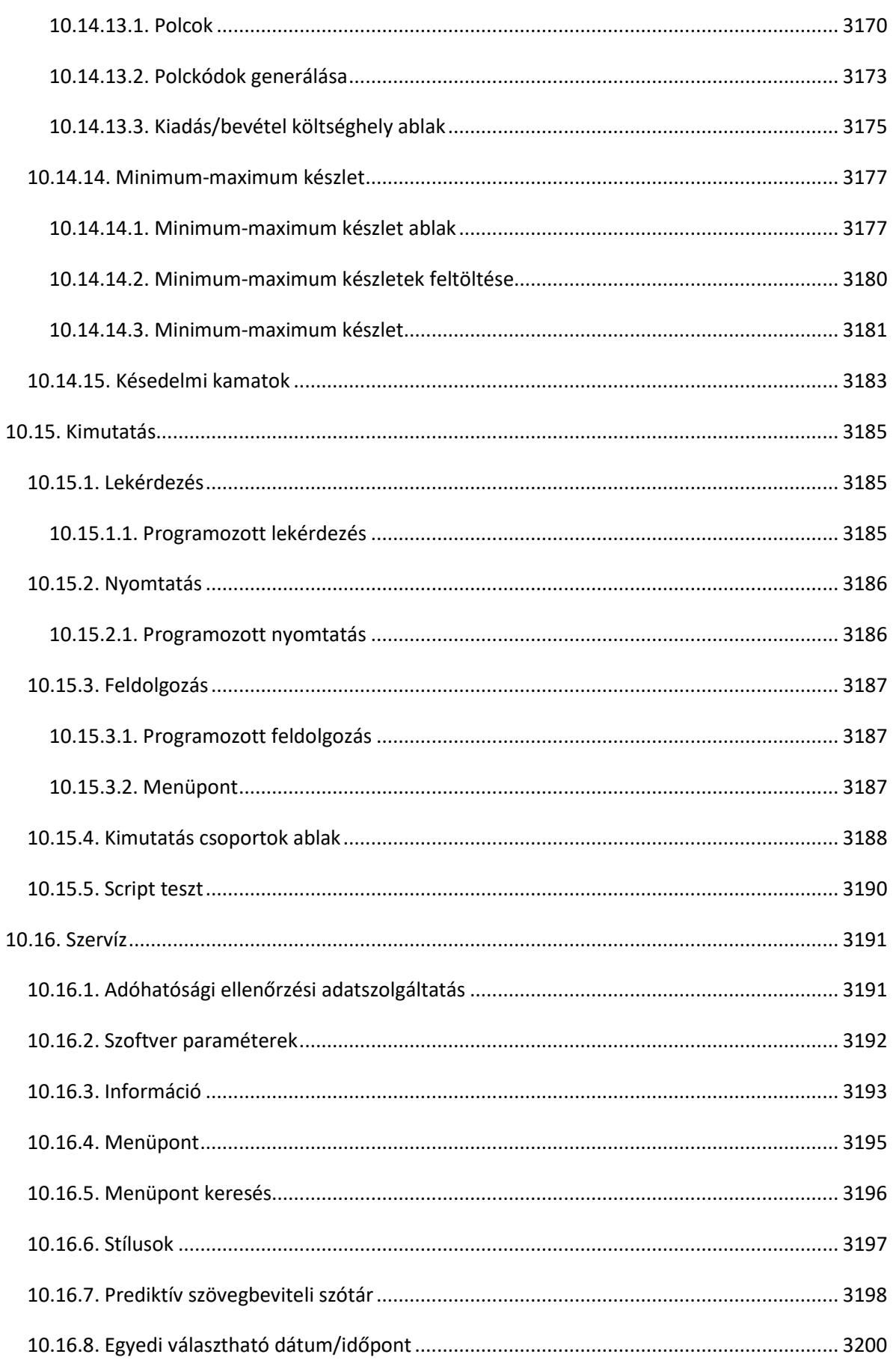

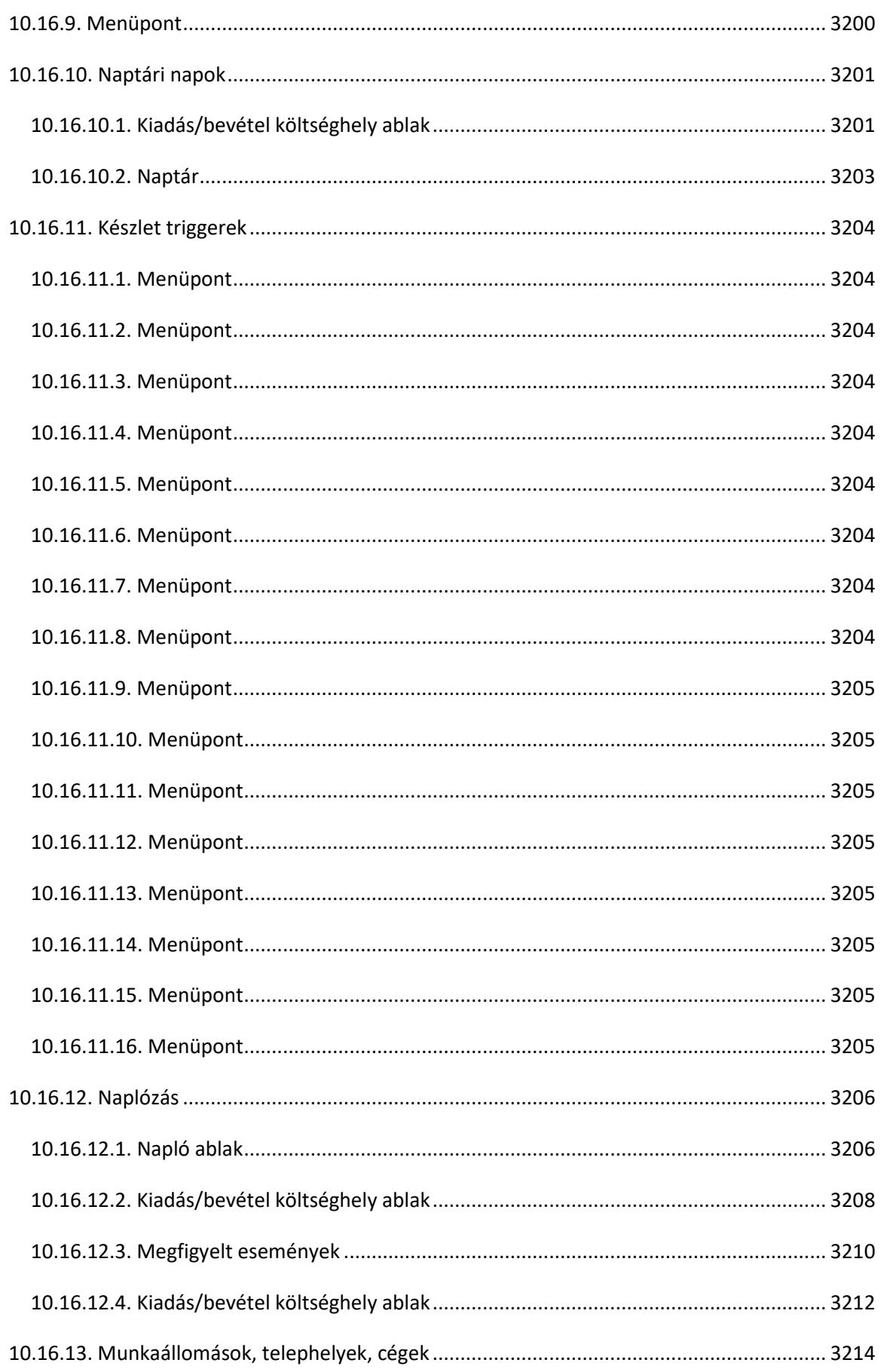

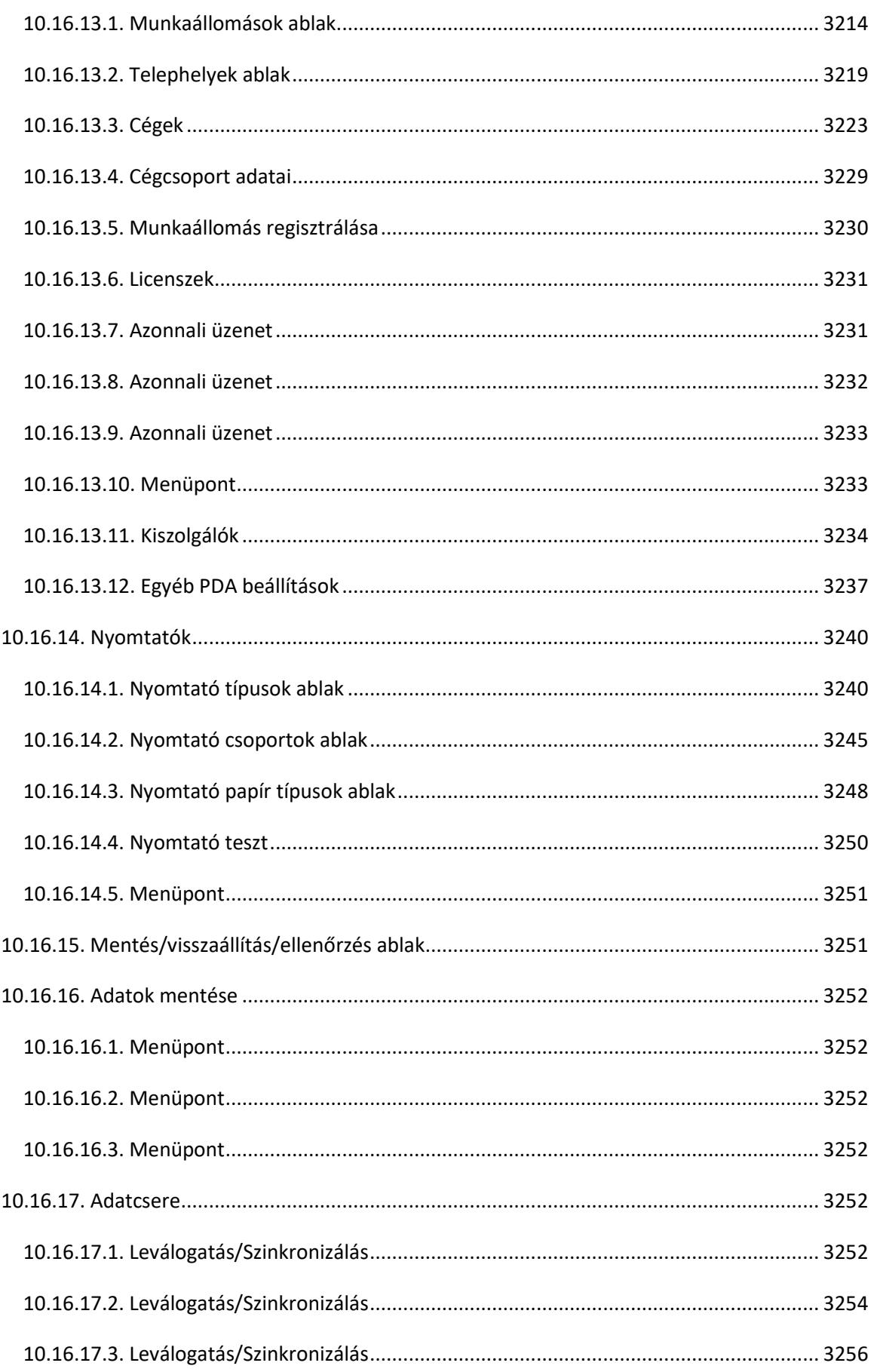

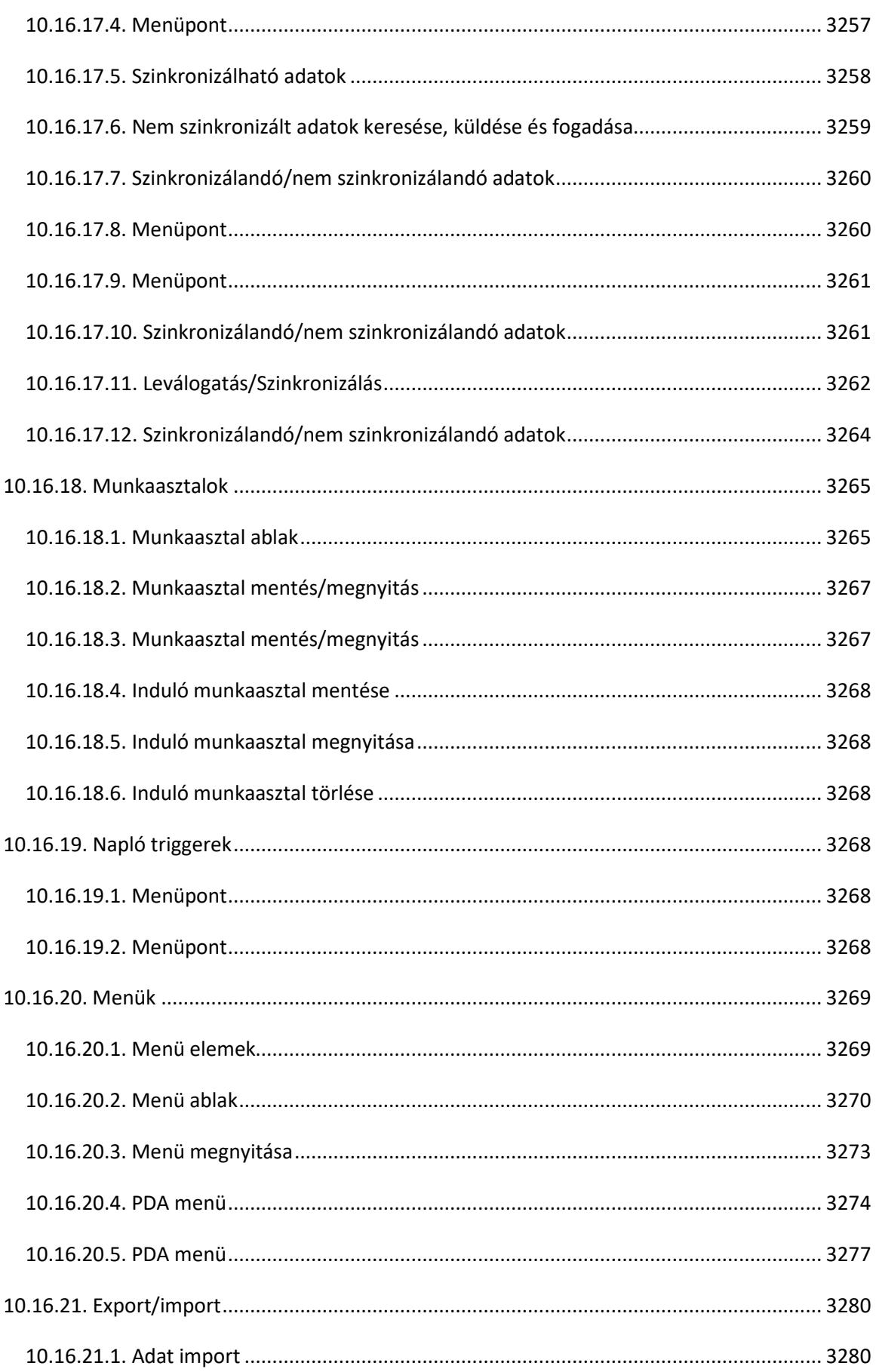

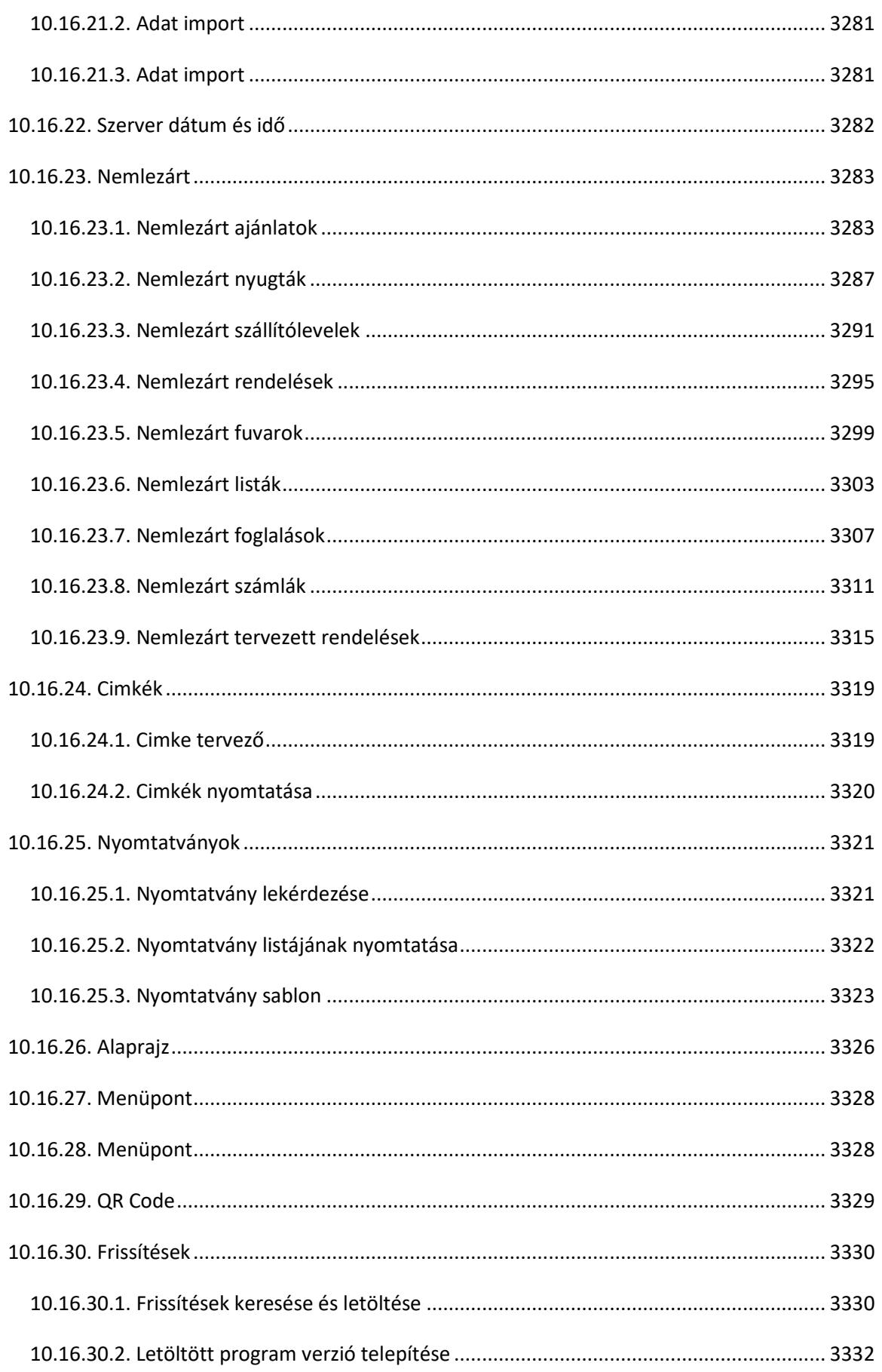

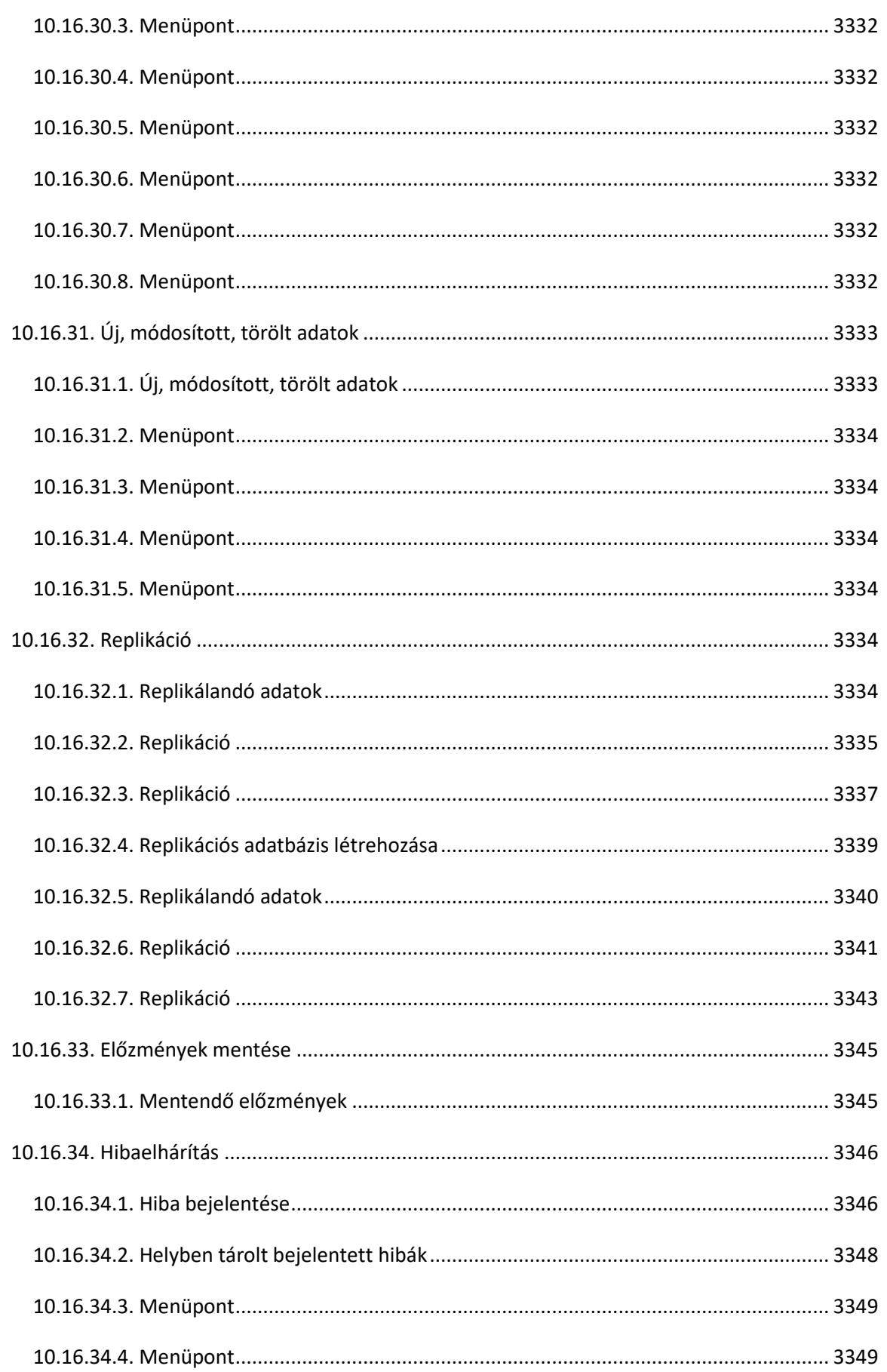

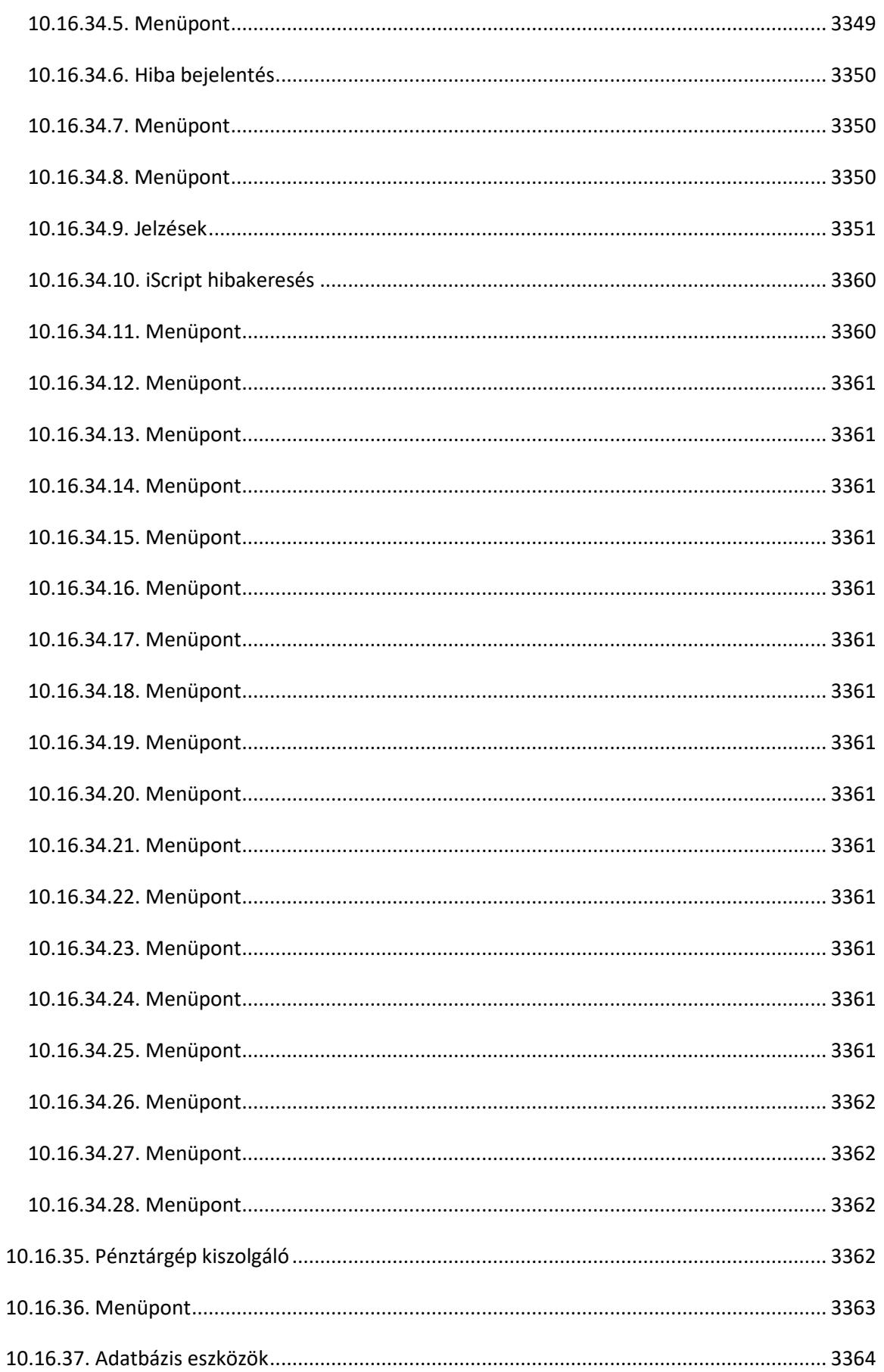

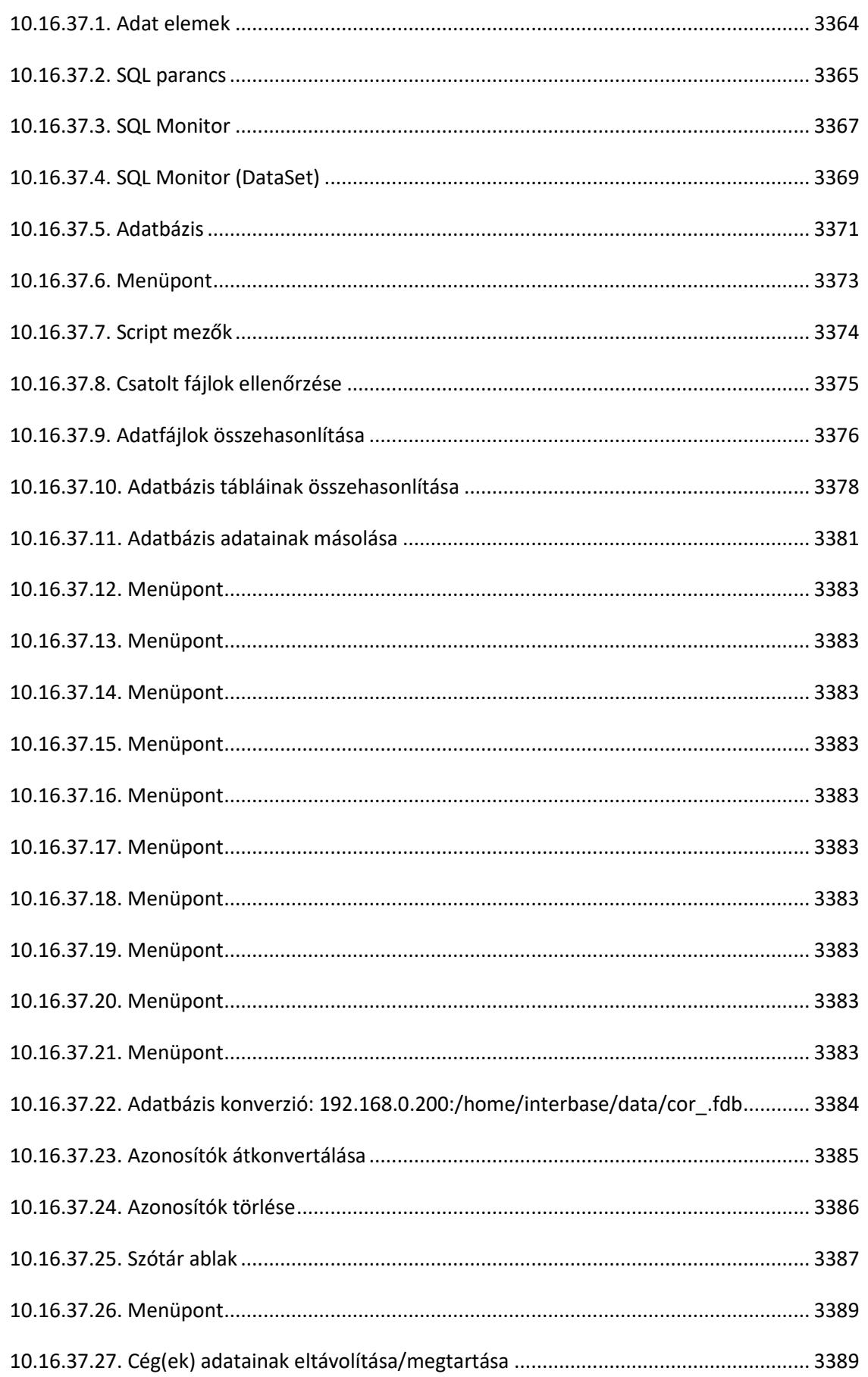

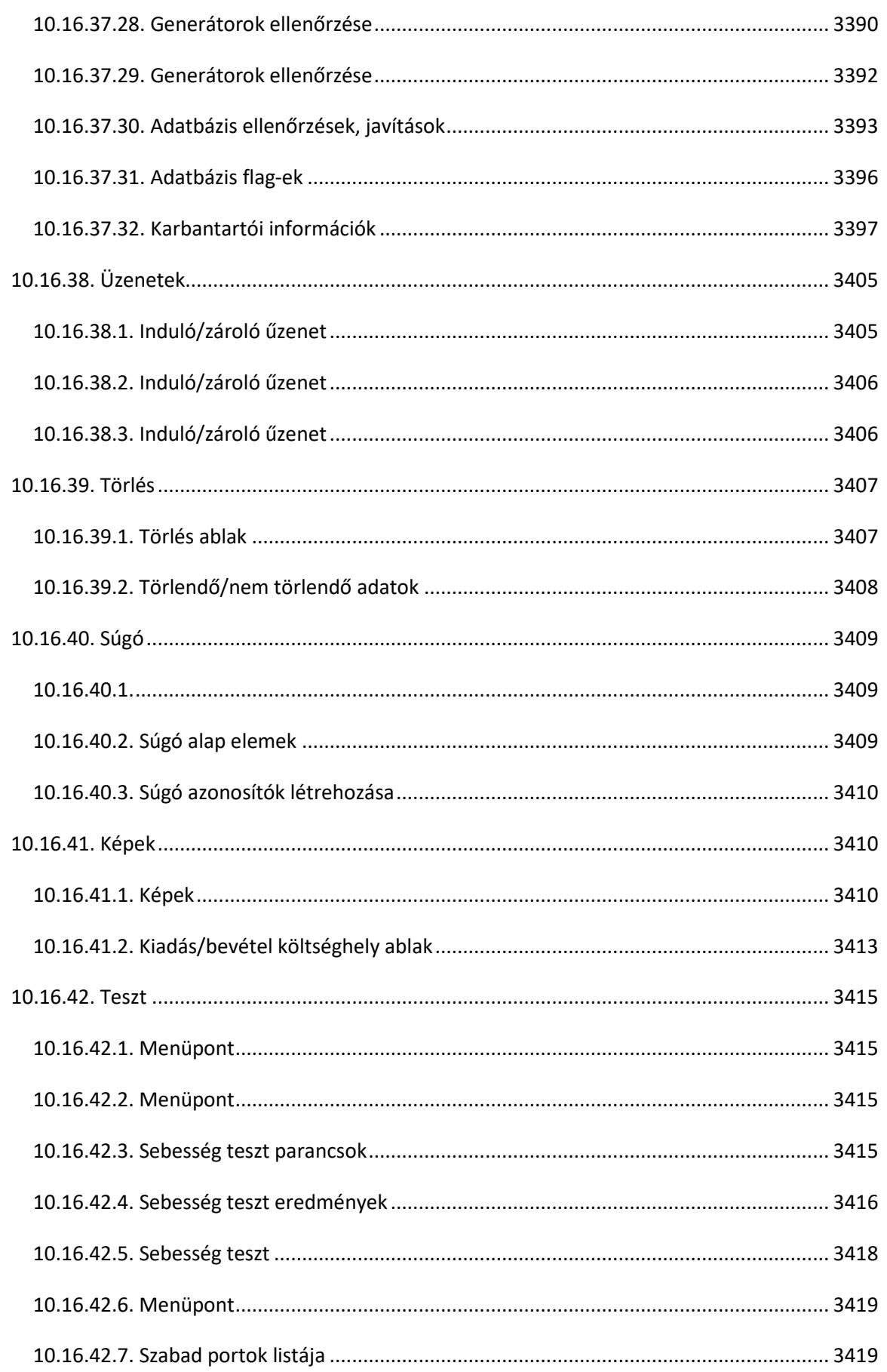

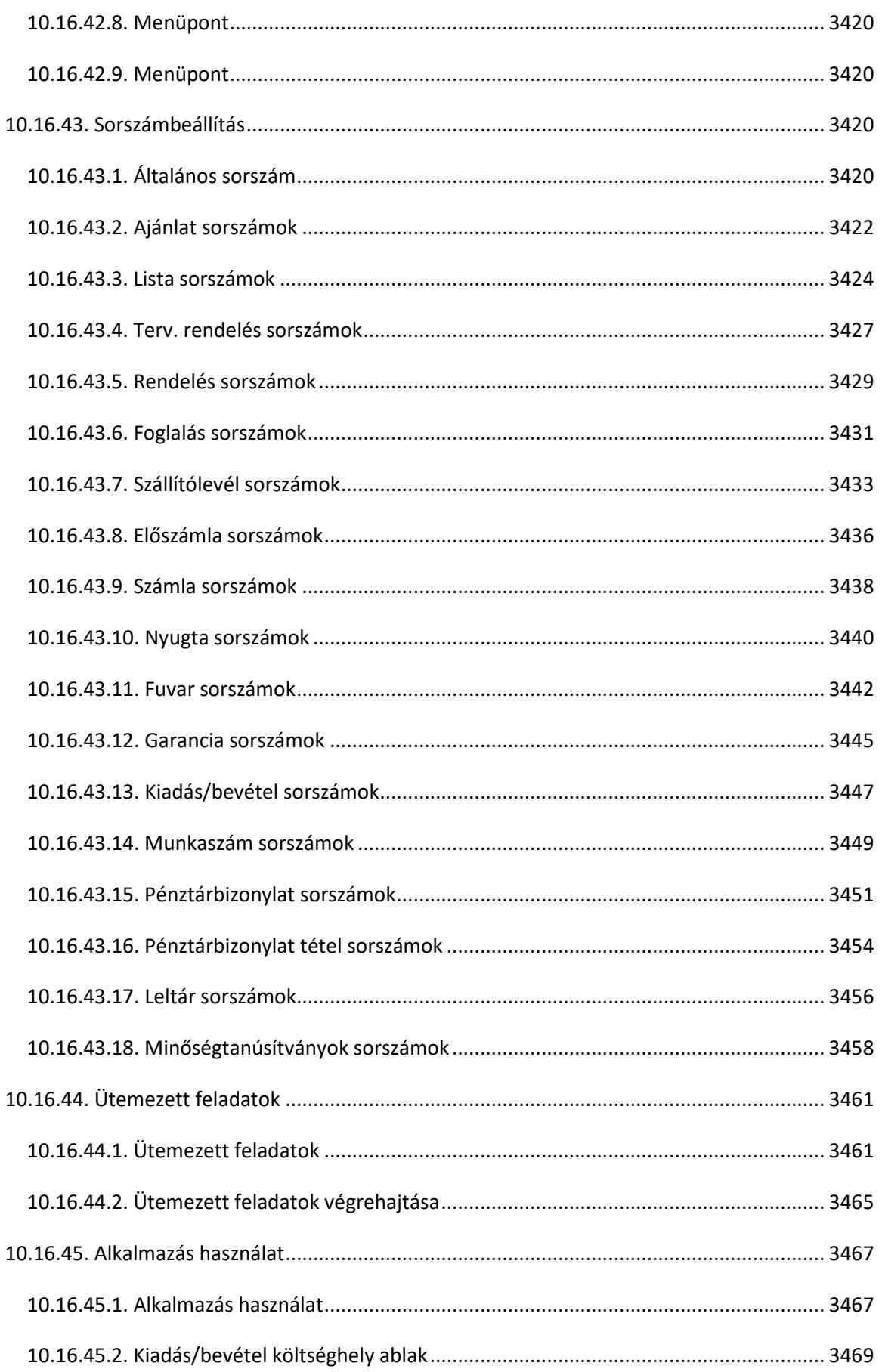

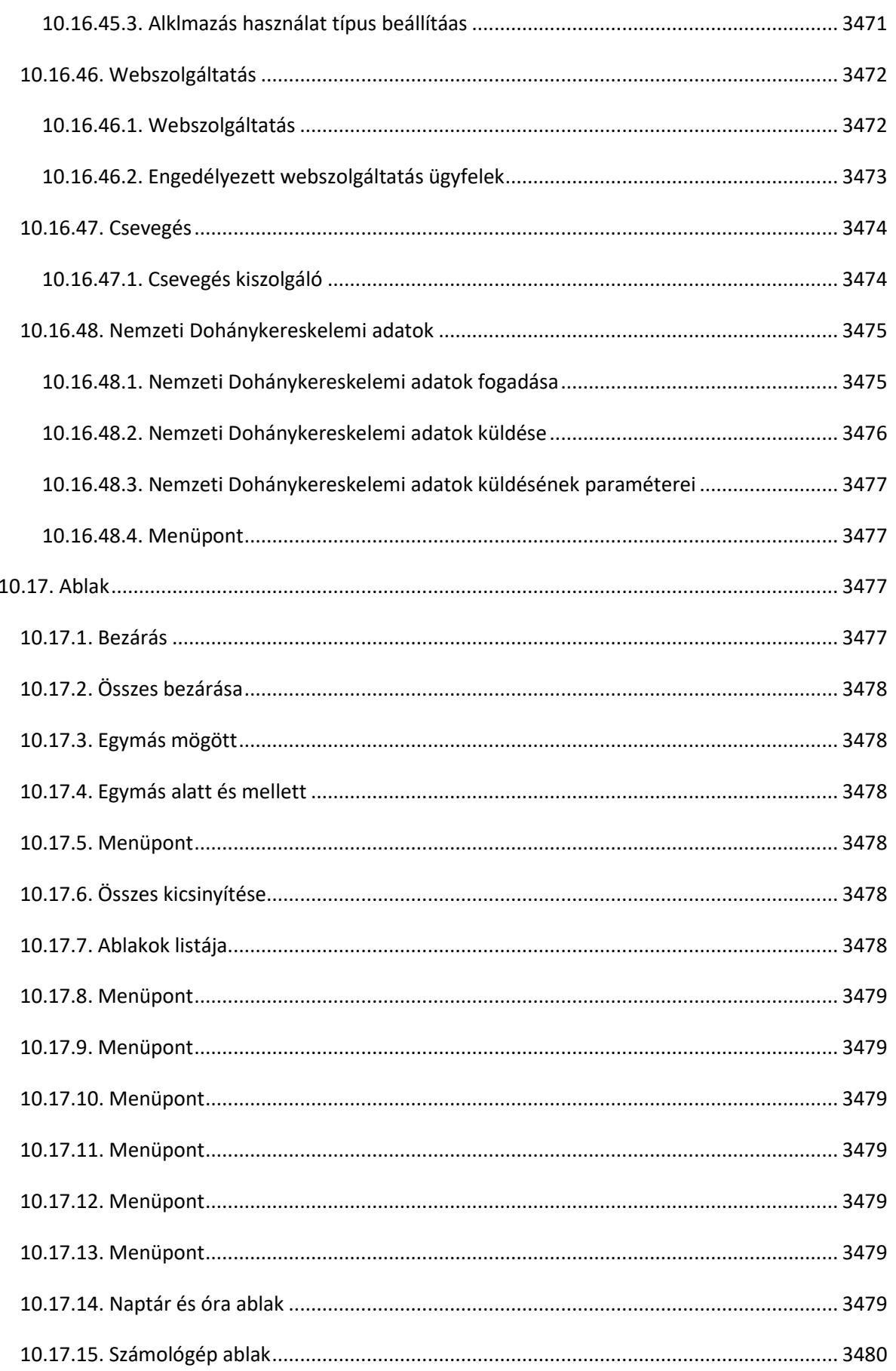

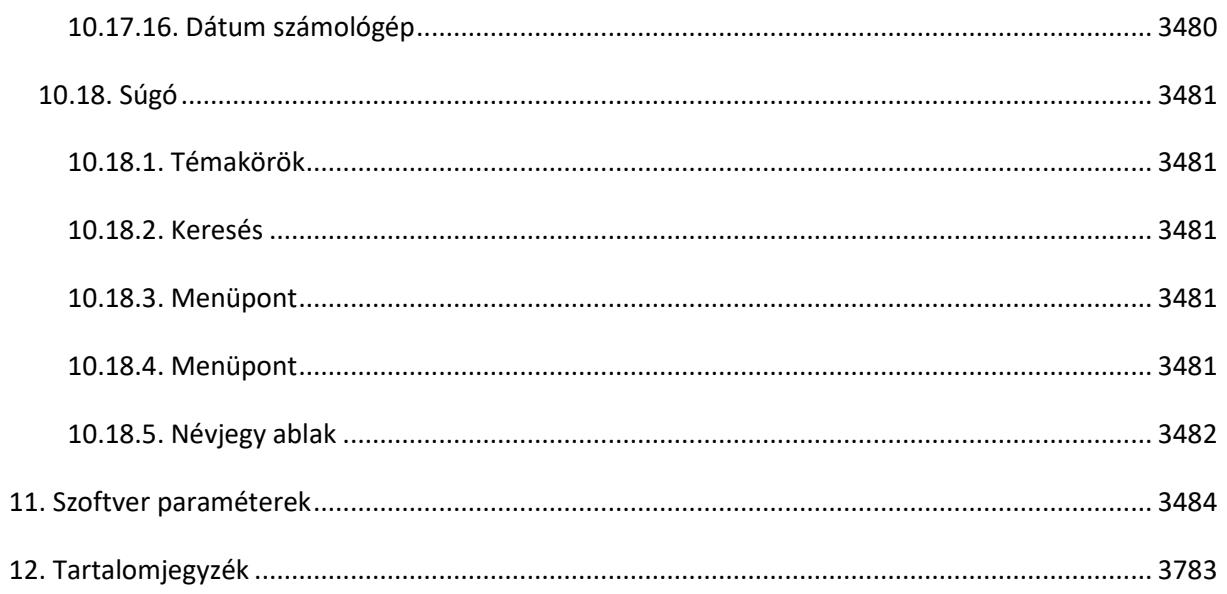